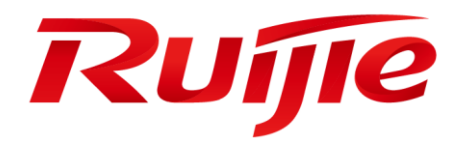

# **Ruijie RG-S5700H Series Switches**

# **RGOS Command Reference, Release 11.4(1)B42**

#### **Copyright Statement**

#### Ruijie Networks©2019

Ruijie Networks reserves all copyrights of this document. Any reproduction, excerption, backup, modification, transmission, translation or commercial use of this document or any portion of this document, in any form or by any means, without the prior written consent of Ruijie Networks is prohibited.

#### **Exemption Statement**

This document is provided "as is". The contents of this document are subject to change without any notice. Please obtain the latest information through the Ruijie Networks website. Ruijie Networks endeavors to ensure content accuracy and will not shoulder any responsibility for losses and damages caused due to content omissions, inaccuracies or errors.

#### **Preface**

Thank you for using our products. This manual matches the RGOS Release 11.4(1)B42.

#### **Audience**

This manual is intended for:

- Network engineers
- Technical support and servicing engineers
- Network administrators

#### **Obtaining Technical Assistance**

- Ruijie Networks Website:<https://www.ruijienetworks.com/>
- Technical Support Website:<https://ruijienetworks.com/support>
- Case Portal: http://[caseportal.ruijienetworks.com](http://caseportal.ruijienetworks.com/)
- Community: [http://community.ruijienetworks.com](http://community.ruijienetworks.com/)
- Technical Support Email: [service\\_rj@ruijienetworks.com](mailto:service_rj@ruijienetworks.com)
- Skype[: service\\_rj@ruijienetworks.com](mailto:service_rj@ruijienetworks.com)

#### **Related Documents**

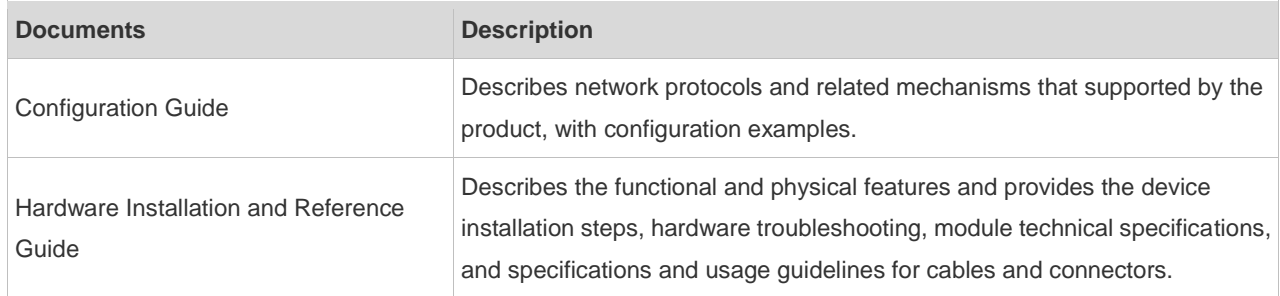

#### **Conventions**

This manual uses the following conventions:

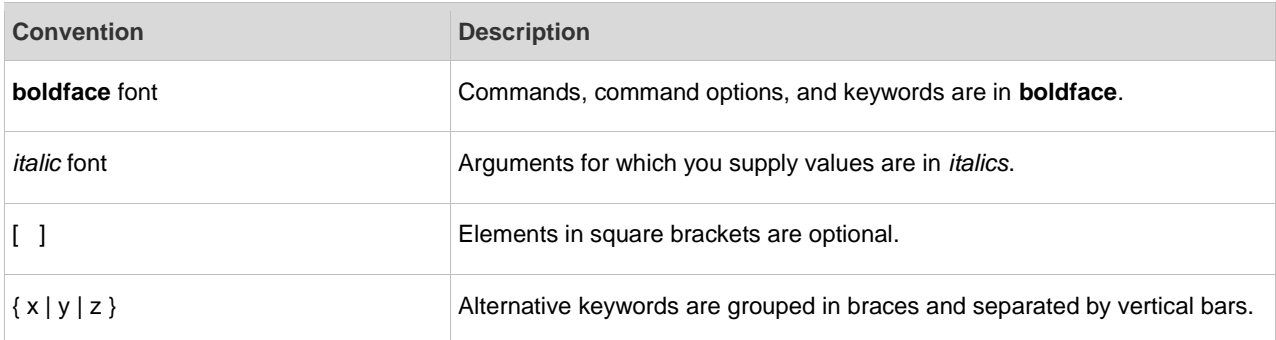

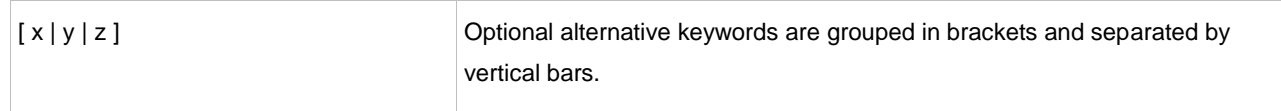

#### **Symbols**

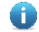

Means reader take note. Notes contain helpful suggestions or references.

 $\blacktriangle$ Means reader be careful. In this situation, you might do something that could result in equipment damage or loss of data.

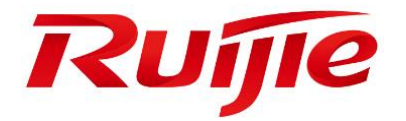

# System Configuration Commands

- 1. Command Line Interface Commands
- 2. Basic Configuration Management Commands
- 3. Line Commands
- 4. File System Commands
- 5. SYS Commands
- 6. Time Range Commands
- 7. HTTP Service Commands
- 8. Syslog Commands
- 9. CWMP Commands
- 10.Monitoring Commands
- 11.ZAM Commands
- 12.Module Hot-plugging/Unplugging Commands
- 13.Supervisor Module Redundancy Commands
- 14.USB Commands
- 15.PoE Commands
- 16.UFT Commands
- 17.Package Management Commands
- 18.OpenFlow Command

# **Command Line Interface Commands**

#### **1.1 alias**

Use this command to configure a command alias in global configuration mode. Use the **no** or **default** form of this command to restore the default setting. **alias** *mode command-alias original-command* **no alias** *mode* [*command-alias*] **default alias mode** [*command-alias*]

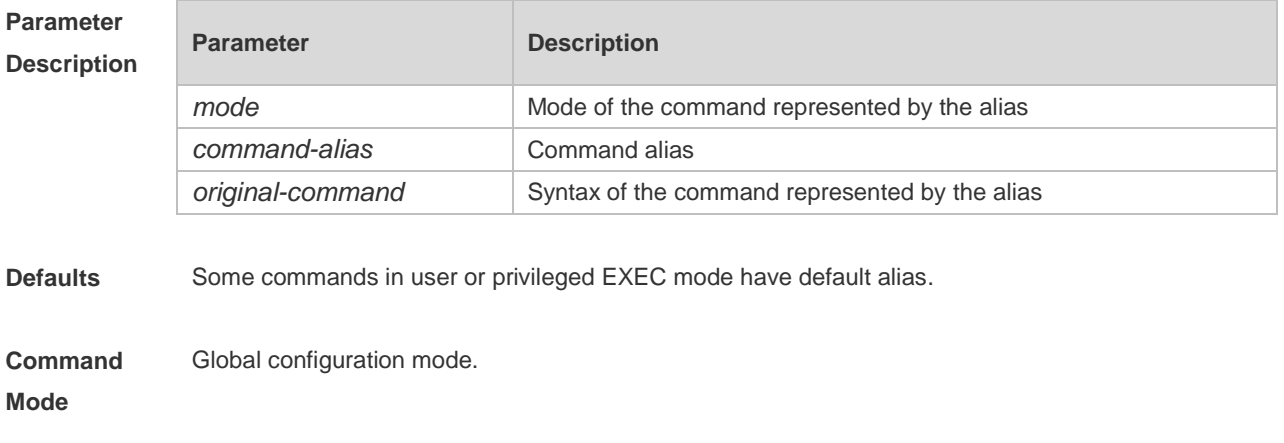

**Usage Guide** The following table lists the default alias of the commands in privileged EXEC mode.

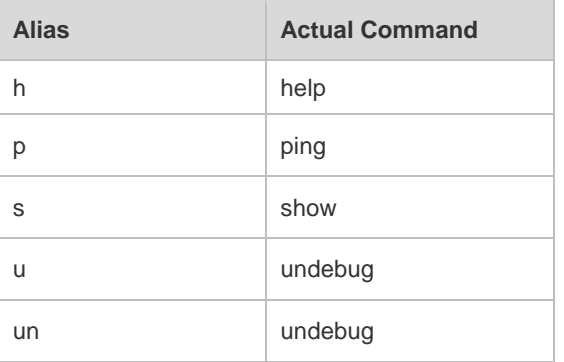

The default alias cannot be removed by the **no alias exec** command.

After configuring the alias, you can use a word to replace a command. For example, you can create an alias to represent the first part of a command, and then type the rest part of the command. The mode of the command represented by the alias is the command mode existing in the current system. In the global configuration mode, you can use the **alias ?** command to list all the modes under which you can configure alias for commands.

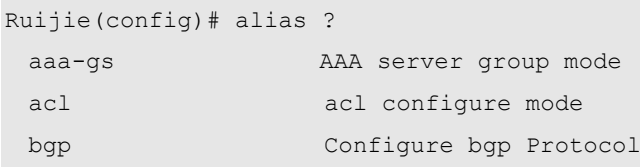

```
config qloble configure mode
               ......
               The alias also has its help information that is displayed after * in the following format: 
               *command-alias=original-command
               For example, in the privileged EXEC mode, the default alias s stands for show. You can enter s? to 
               query the key words beginning with s and the help information of the alias. 
               Ruijie#s?
               *s=show show start-chat start-terminal-service
               If an alias represents more than one word, the command will be displayed in brackets. For example, 
               if you set sv stand for show version in the privileged EXEC mode, then: 
               Ruijie#s?
               *s=show *sv="show version" show start-chat
               start-terminal-service
               The alias must begin with the first letter of the command. The first letter of the command cannot be a 
               space. The space before the command cannot be used as a valid alias. 
               Ruijie# s?
               show start-chat start-terminal-service
               The command alias also has its help information. For example, if the alias ia represents ip address in 
               the interface configuration mode, then:
               Ruijie(config-if)#ia ?
                  A.B.C.D IP address
                  dhcp IP Address via DHCP
               Ruijie(config-if)# ip address
               The above help information lists the parameters of ip address and shows the actual command 
               name. 
               You must enter an entire alias; otherwise it cannot be recognized. 
               Use the show aliases command to show the aliases setting in the system.
Configuration 
Examples
              The following example uses def-route to represent the default route setting of ip route 0.0.0.0 0.0.0.0 
               192.168.1.1 in the global configuration mode: 
               Ruijie# configure terminal
               Ruijie(config)# alias config def-route ip route 0.0.0.0 0.0.0.0 
               192.168.1.1
               Ruijie(config)#def-route?
               *def-route="ip route 0.0.0.0 0.0.0.0 192.168.1.1"
               Ruijie(config)# end
               Ruijie# show aliases config
               globle configure mode alias:
               def-route ip route 0.0.0.0 0.0.0.0 
               192.168.1.1
```
**Related Commands Command Description** 

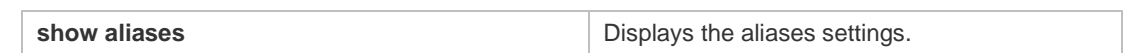

**Platform**  N/A

**Description**

### **1.2 privilege**

Use this command to attribute the execution rights of a command to a command level in global configuration mode. Use the **no** form of this command to restore the default setting. **privilege** *mode* [ **all** ] [ **level** *level* **| reset** ] *command-string* **no privilege** *mode* [ **all** ] [ **level** *level* ] *command-string*

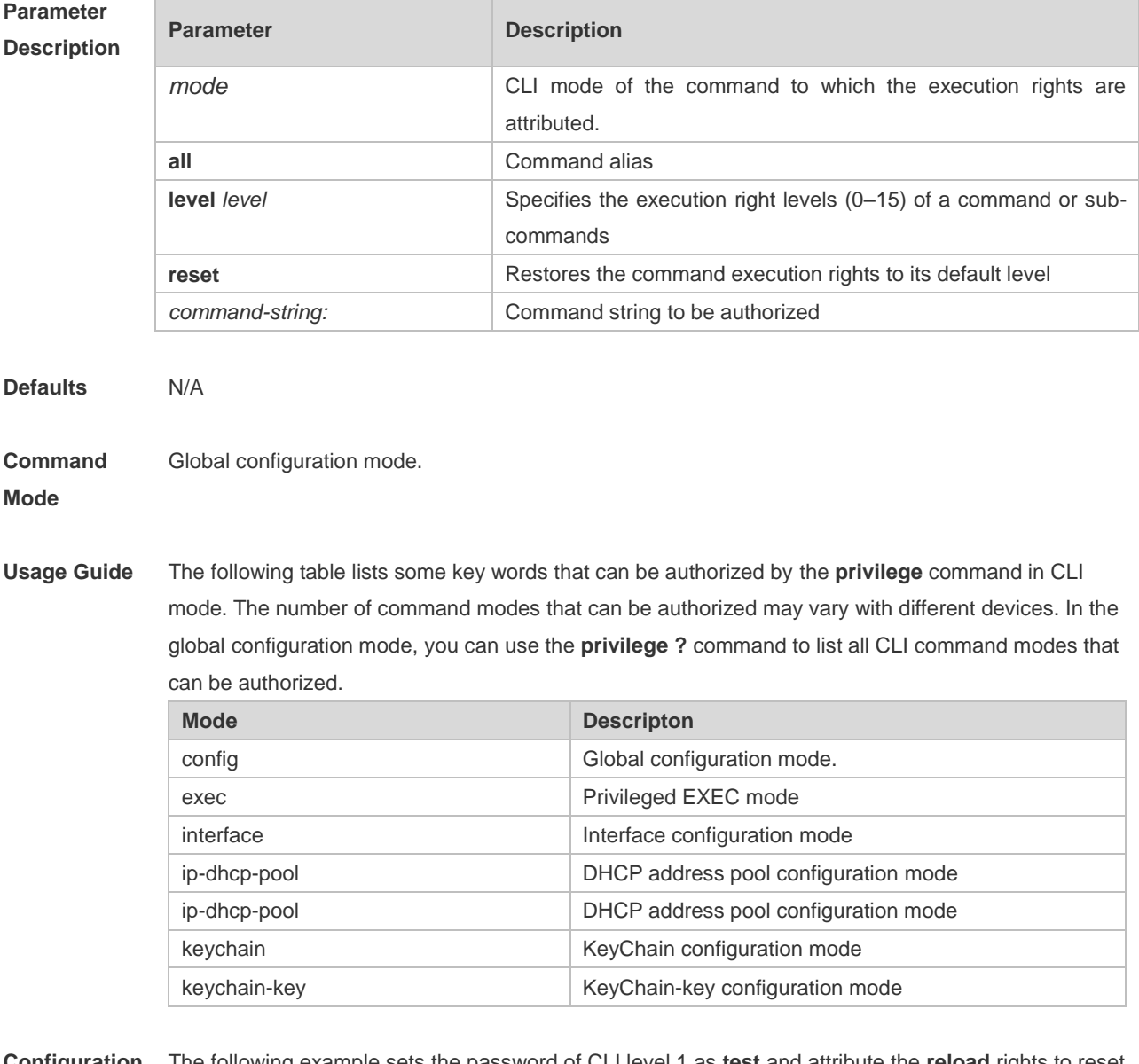

**Configuration**  The following example sets the password of CLI level 1 as **test** and attribute the **reload** rights to reset **Examples** the device:

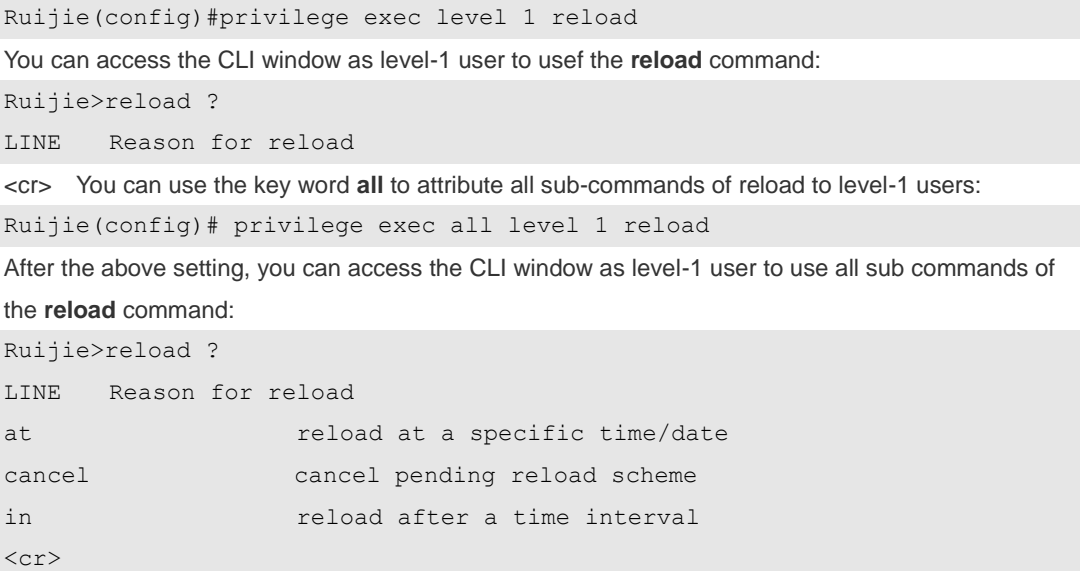

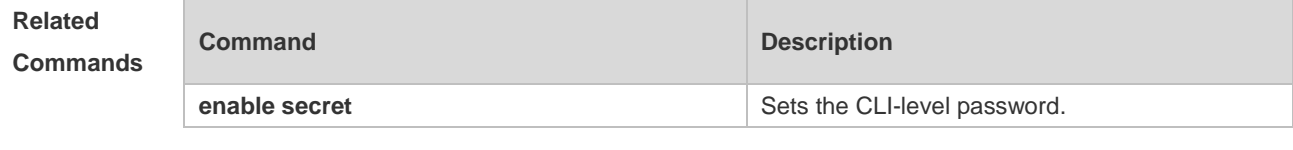

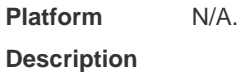

## **1.3 show aliases**

Use this command to show all the command aliases or aliases in special command modes. **show aliases** [ *mode* ]

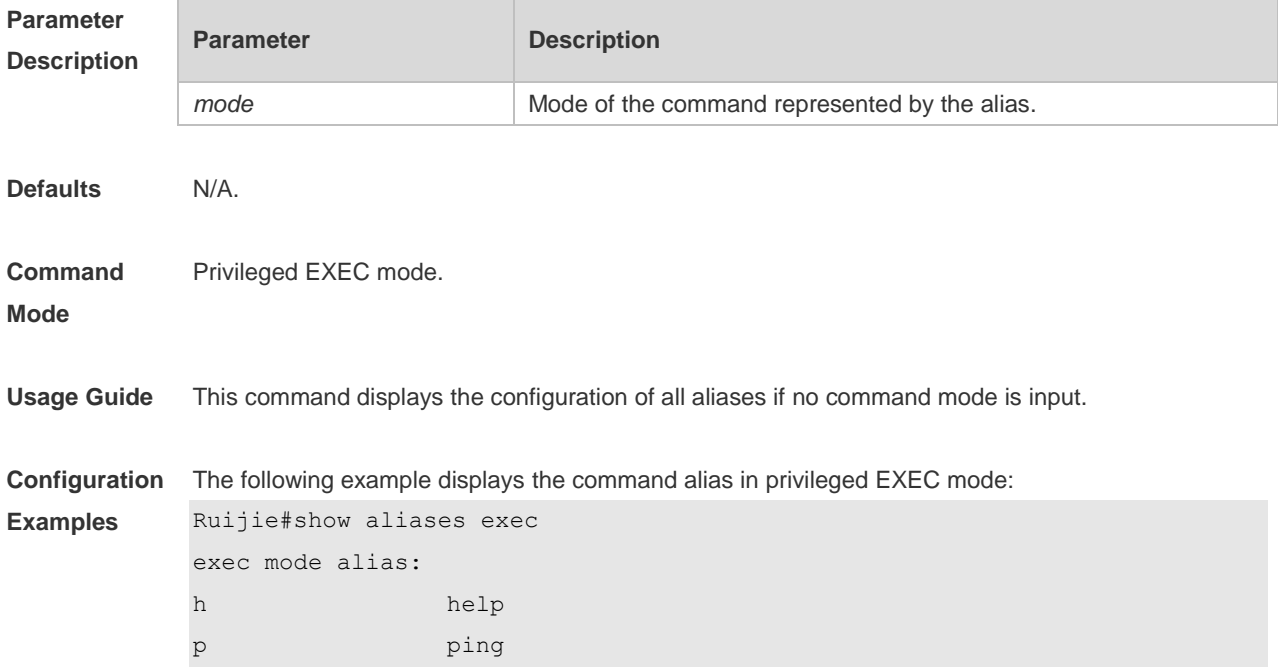

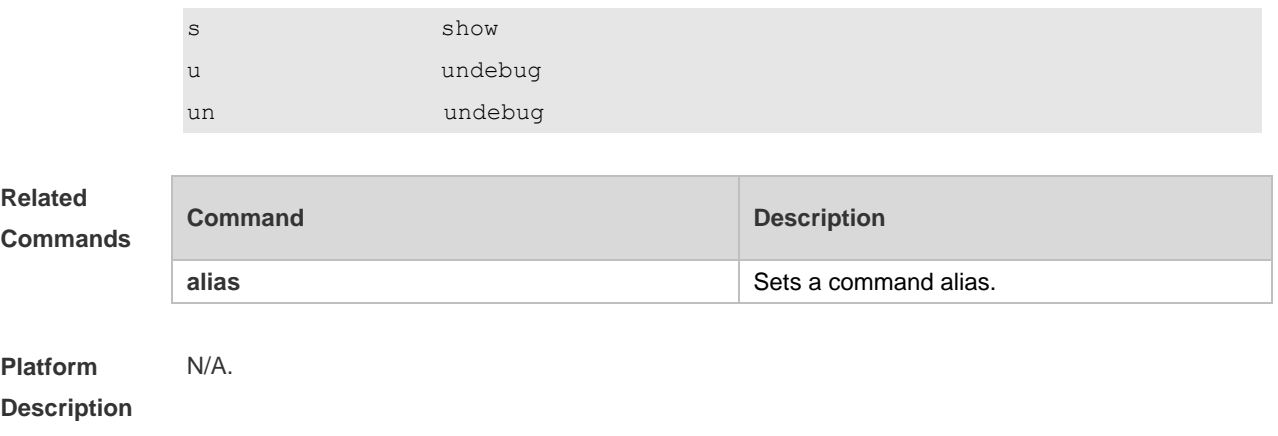

# **Basic Configuration Management Commands**

### **2.1 <1-99>**

Use this command to restore the suspended Telnet Client session. **<1-99>**

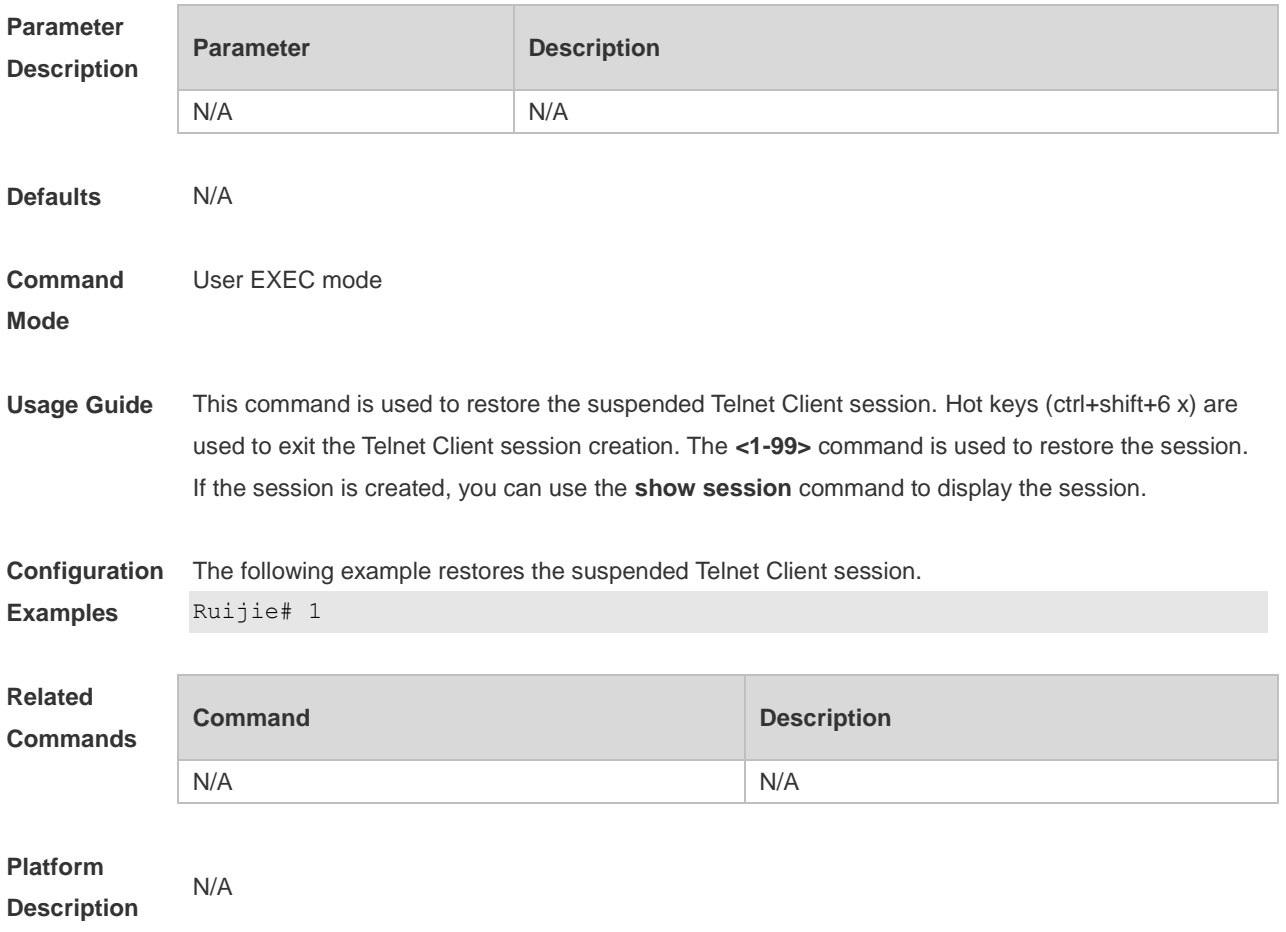

#### **2.2 banner exec**

Use this command to configure a message to welcome the user entering user EXEC mode through the line. Use the **no** form of this command to restore the default setting. **banner exec** *c message c* **no banner exec**

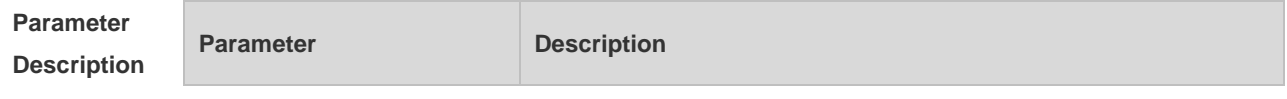

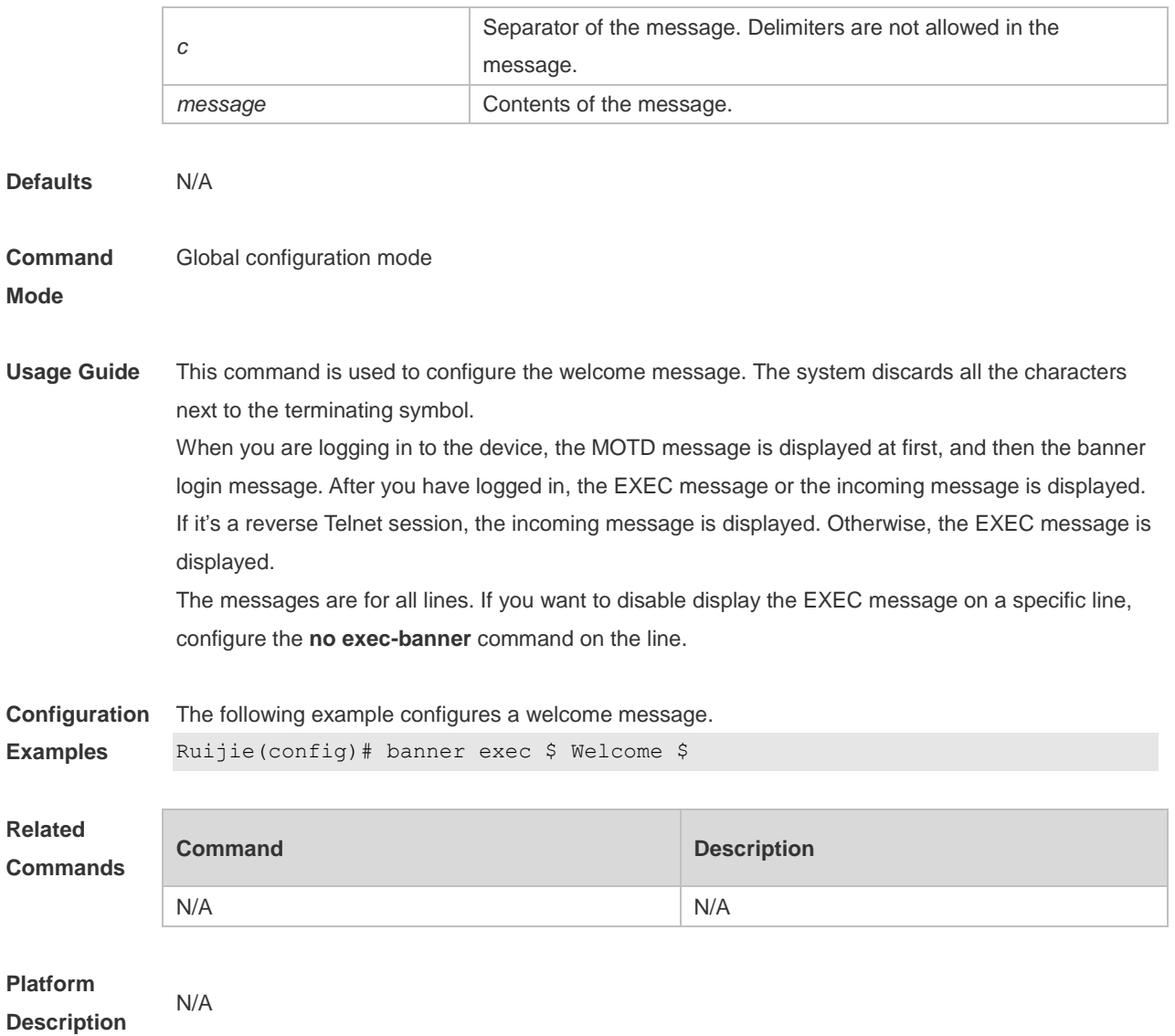

## **2.3 banner incoming**

Use this command to configure a prompt message for reverse Telnet session. Use the **no** form of this command to remove the setting. **banner incoming** *c message c*

**no banner incoming**

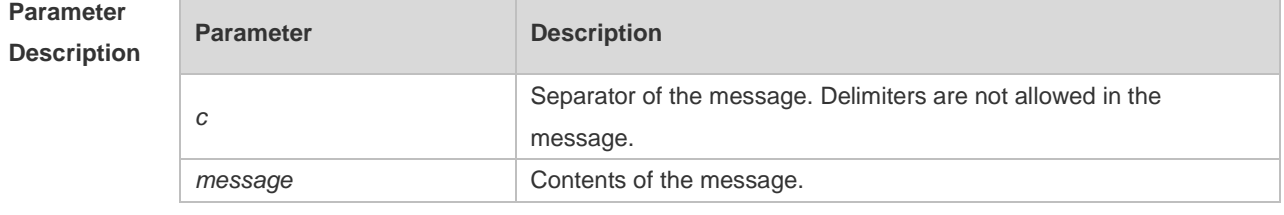

**Defaults** N/A

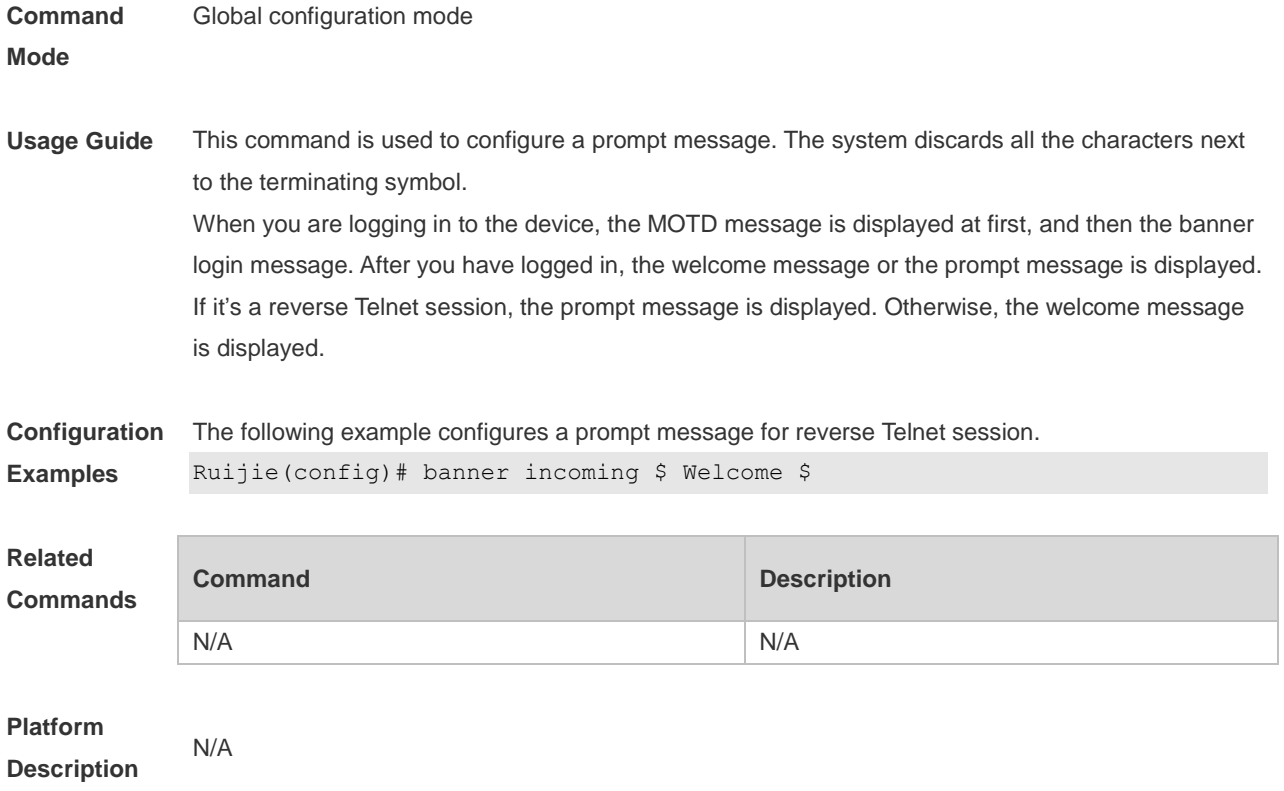

# **2.4 banner login**

Use this command to configure a login banner. Use **no** form of this command to r remove the setting. **banner login** *c message c* **no banner login**

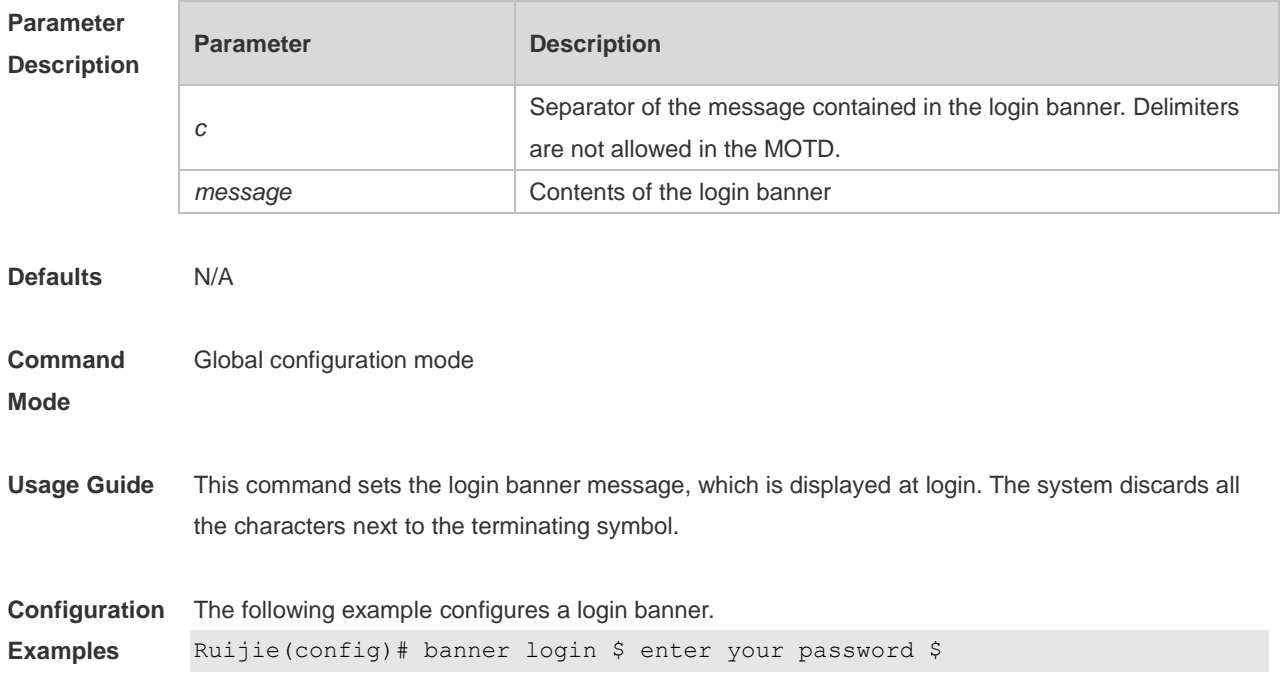

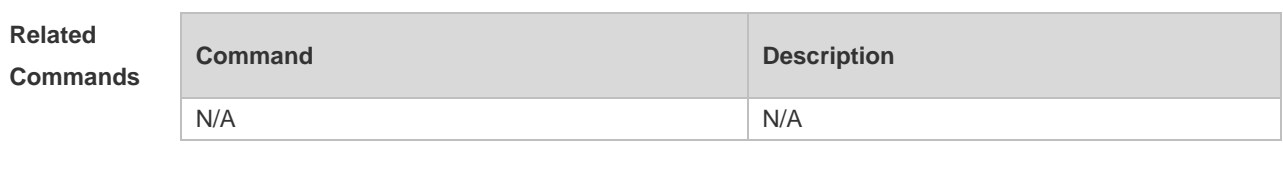

**Platform Description**

#### **2.5 banner motd**

N/A

Use this command to set the Message-of-the-Day ( MOTD ) . Use the **no** form of this command to remove the setting. **banner** [ **motd** ] *c message c*

**no banner** [ **motd** ]

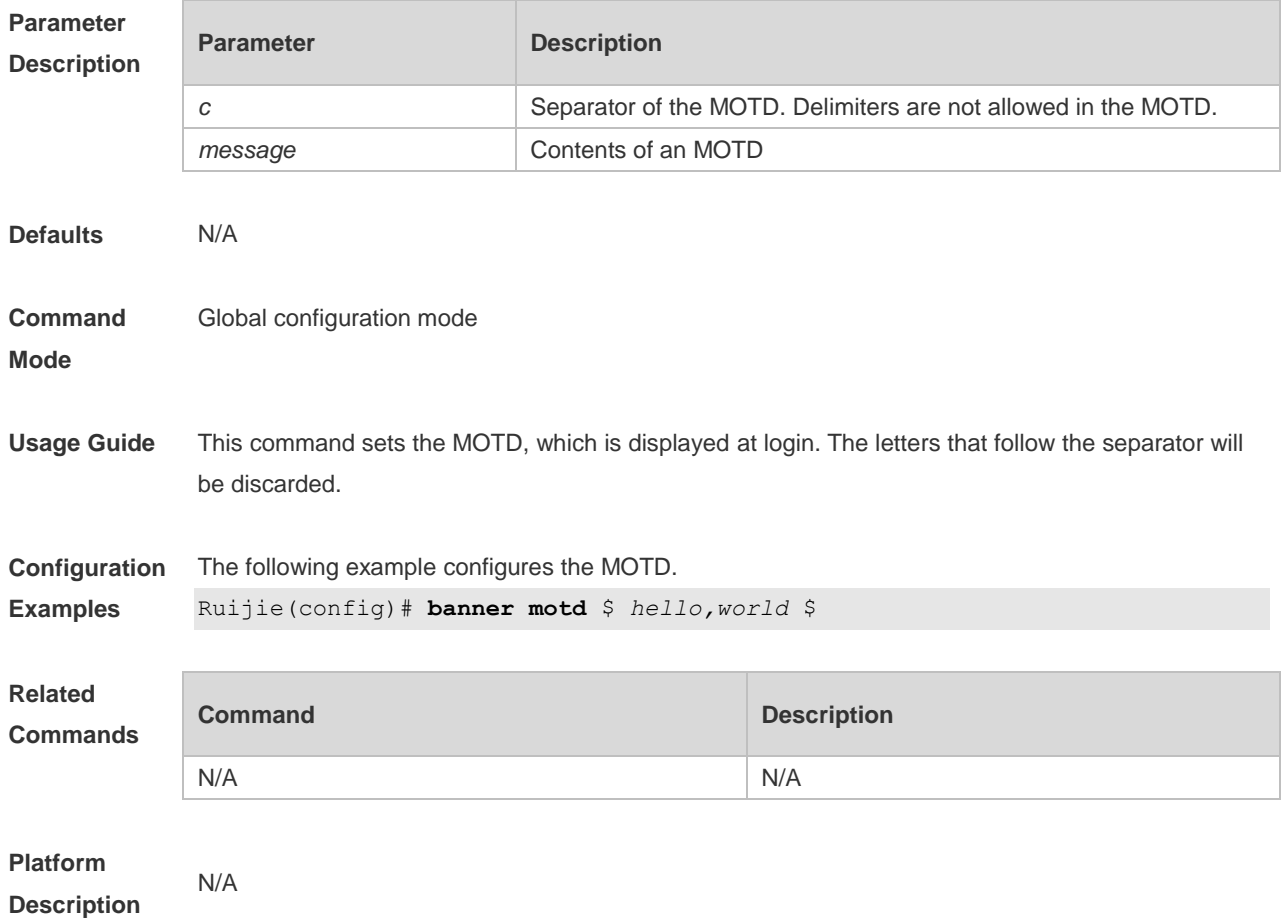

#### **2.6 banner prompt-timeout**

Use this command to configure the prompt-timeout message to notify timeout. Use the **no** form of this command to remove the setting. **banner prompt-timeout** *c message c*

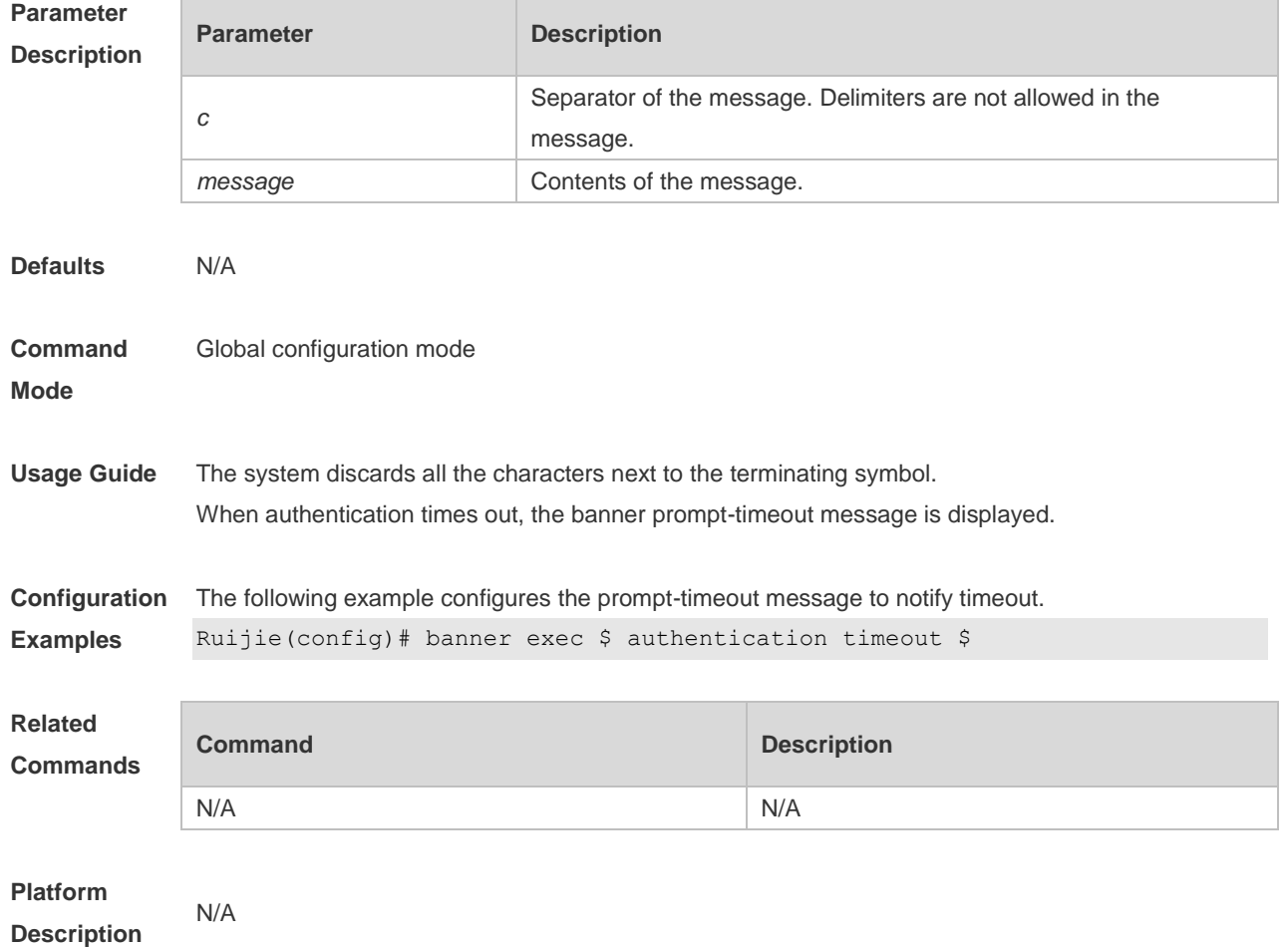

#### **no banner prompt-timeout**

# **2.7 banner slip-ppp**

Use this command to configure the slip-ppp message for the SLIP/PPP session. Use the **no** form of this command to remove the setting. **banner slip-ppp** *c message c* **no banner slip-pp**

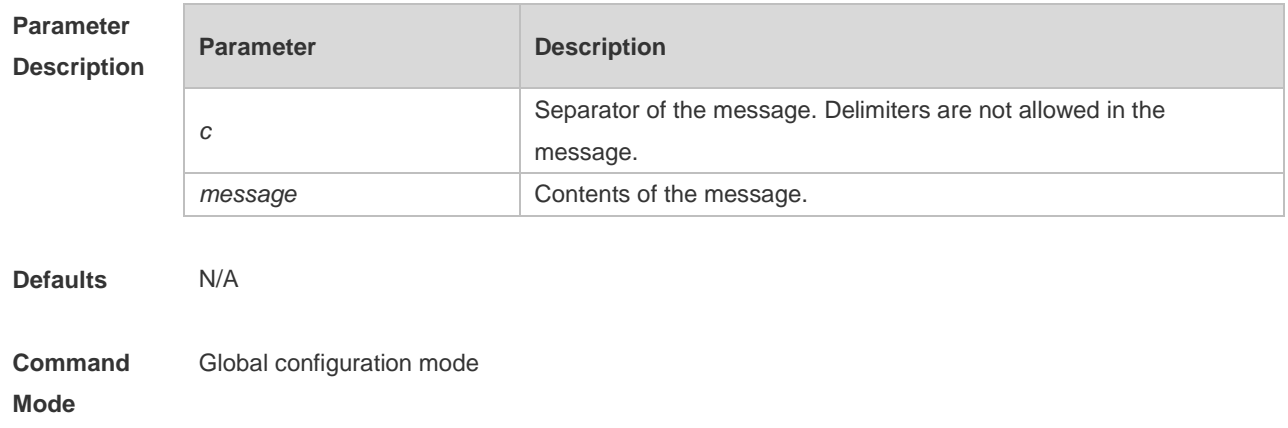

**Usage Guide** This command is used to configure the slip-ppp message for the SLIP/PPP session. The system discards all the characters next to the terminating symbol. When the SLIP/PPP session is created, the slip-ppp message is displayed on the corresponding terminal.

**Configuration Examples** The following example configures the banner slip-ppp message for the SLIP/PPP session. Ruijie(config)# banner slip-ppp \$ Welcome \$

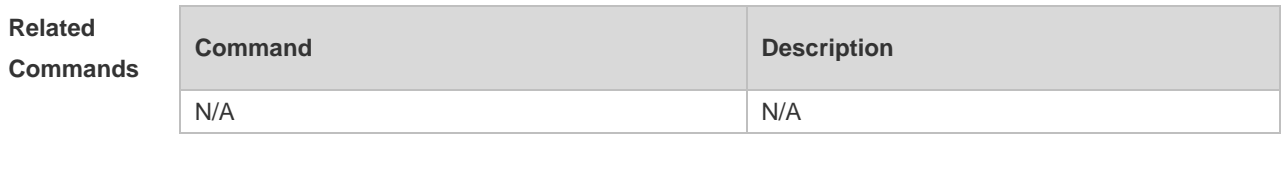

**Platform Description**

#### **2.8 boot config**

N/A

Use this command to modify the path for saving startup configurations and the corresponding file name.

**boot config** { **flash:filename** | **usb0:filename** } **no boot config**

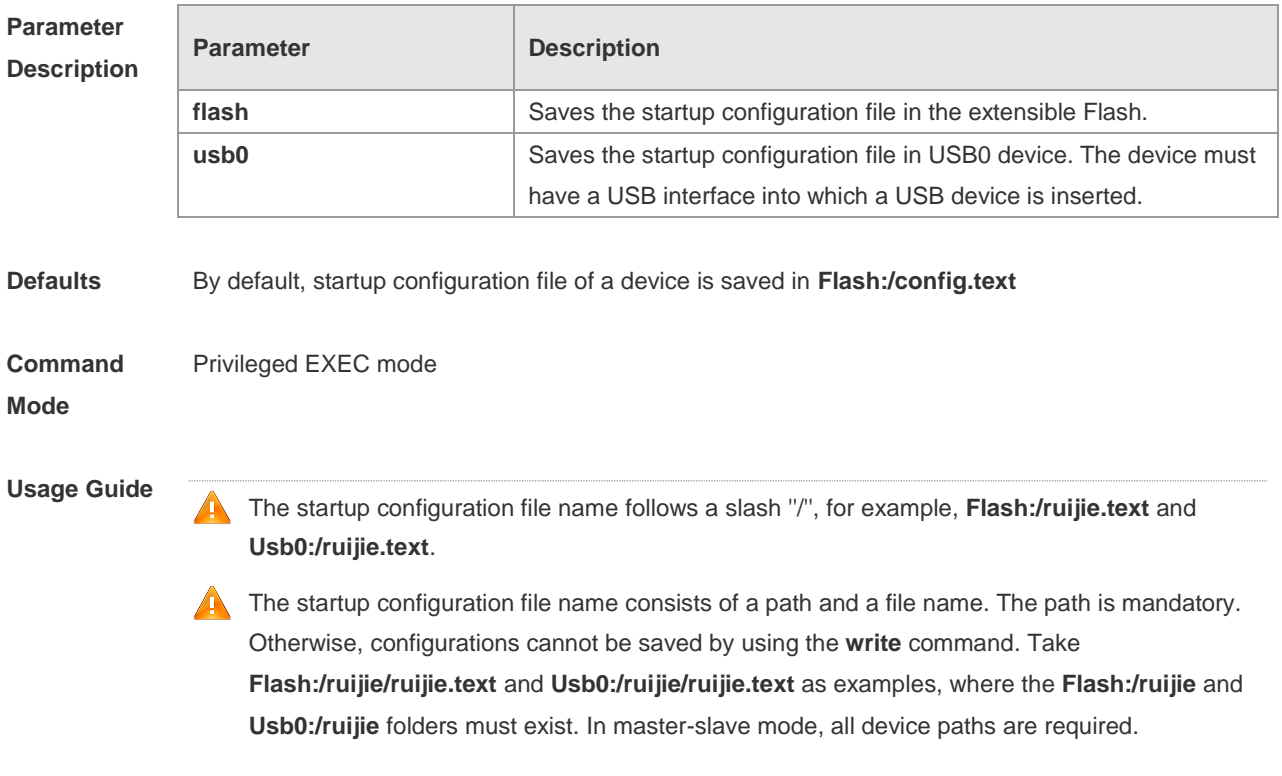

To save the startup configuration file to a USB flash drive, the device must provide a USB interface with a USB flash drive inserted. Otherwise, configurations cannot be saved by using the **write** command. In master-slave mode, all devices must have USB flash drives connected.

**Configuration**  The following example sets the startup configuration file path to flash:/ruijie.text..

Ruijie(config)#boot config flash:/ruijie.text

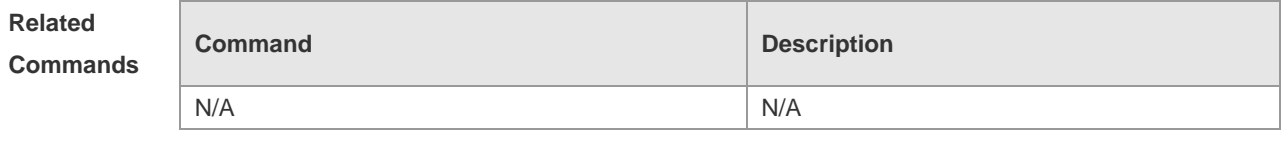

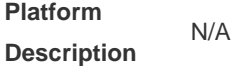

**Examples**

#### **2.9 configure**

Use this command to enter global configuration mode. **configure** [ **terminal** ]

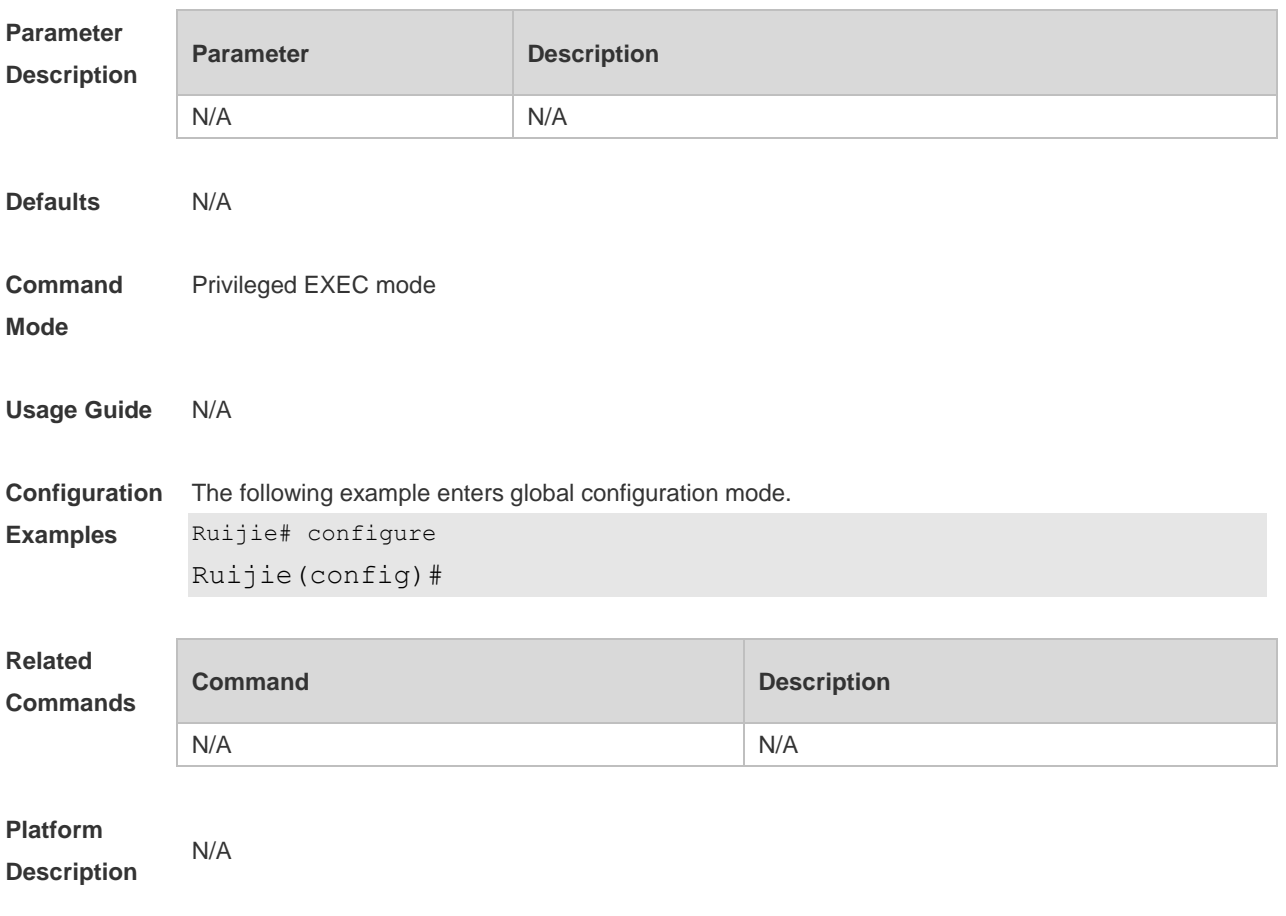

### **2.10 disable**

Use this command to switch from privileged EXEC mode to user EXEC mode or lower the privilege level.

**disable** [ *privilege-level* ]

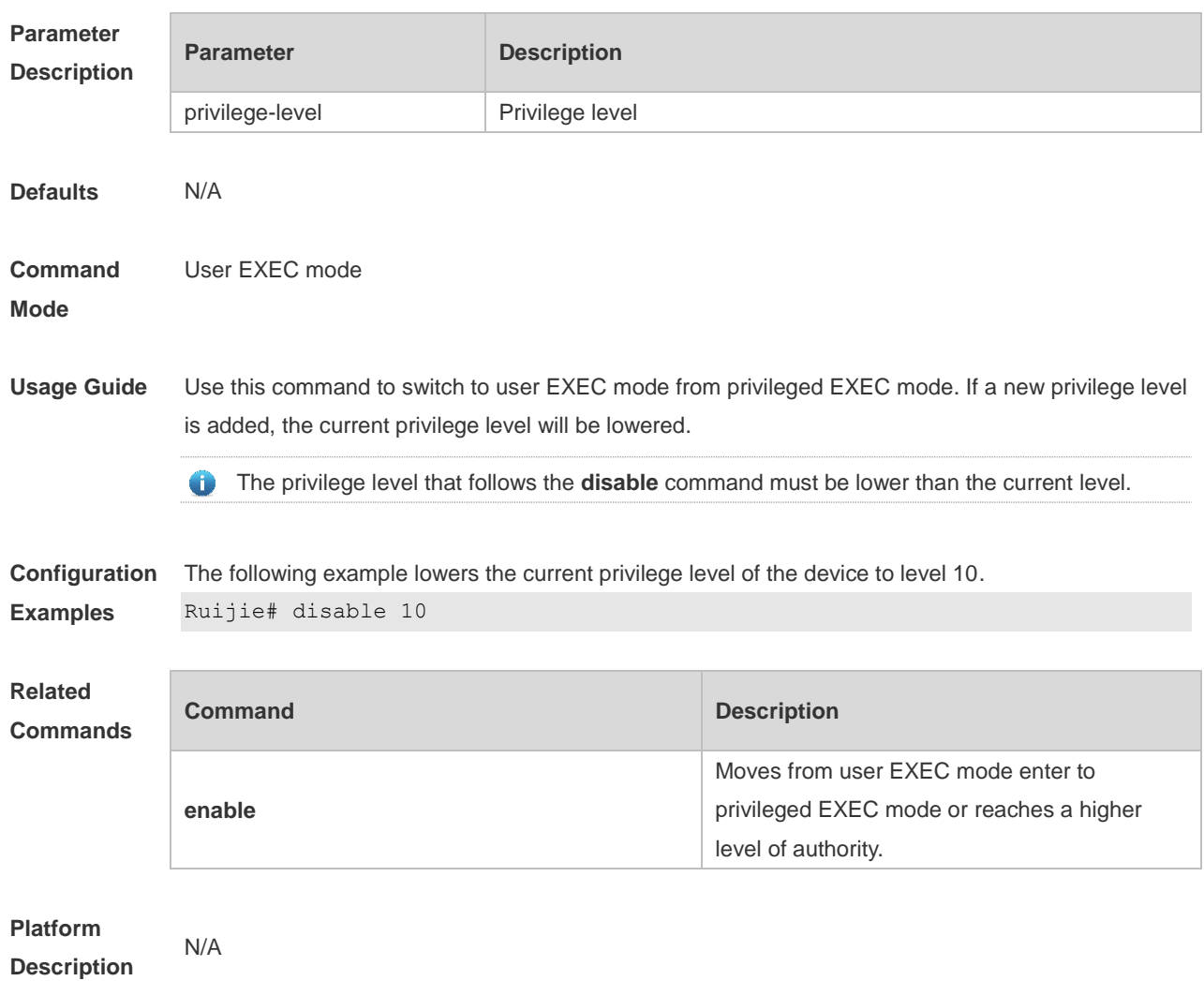

# **2.11 disconnect**

Use this command to disconnect the Telnet Client session. **disconnect** *session-id*

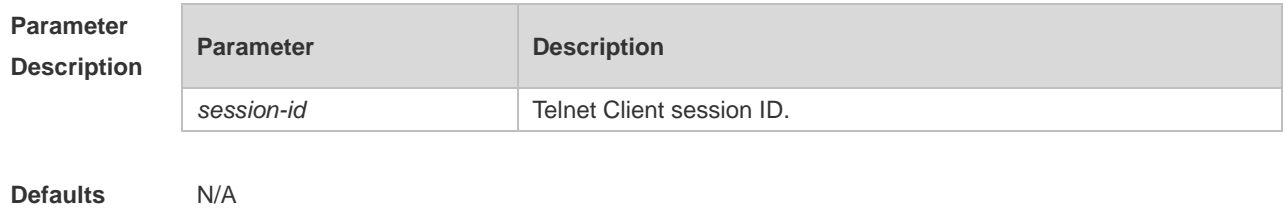

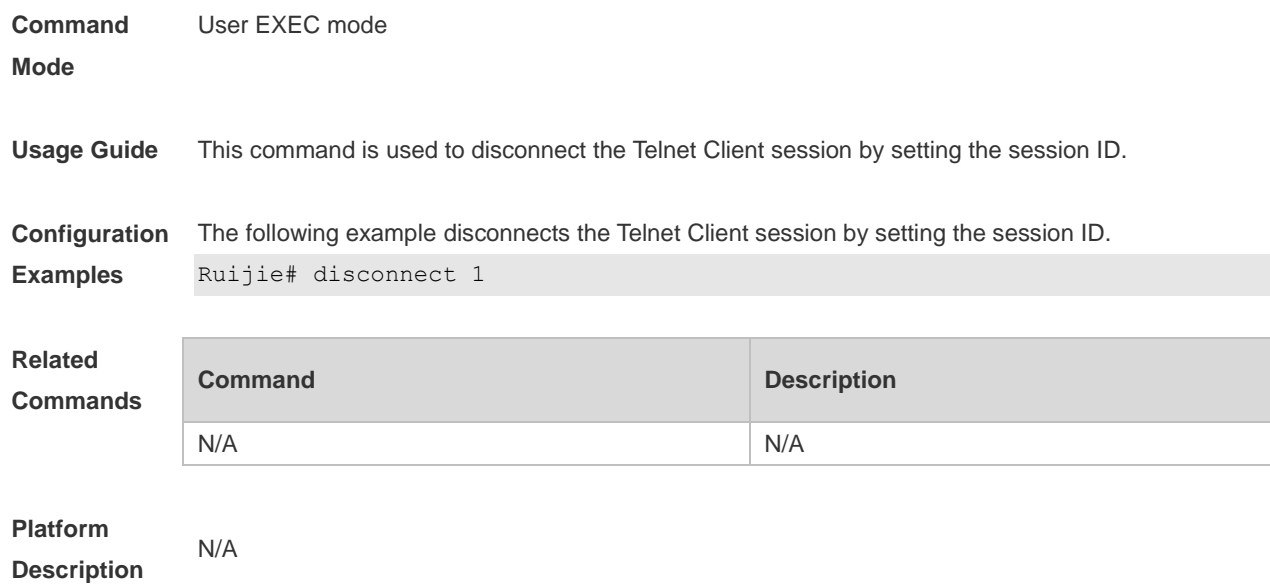

### **2.12 enable**

Use this command to enter privileged EXEC mode. **Enable** [ *privilege-level* ]

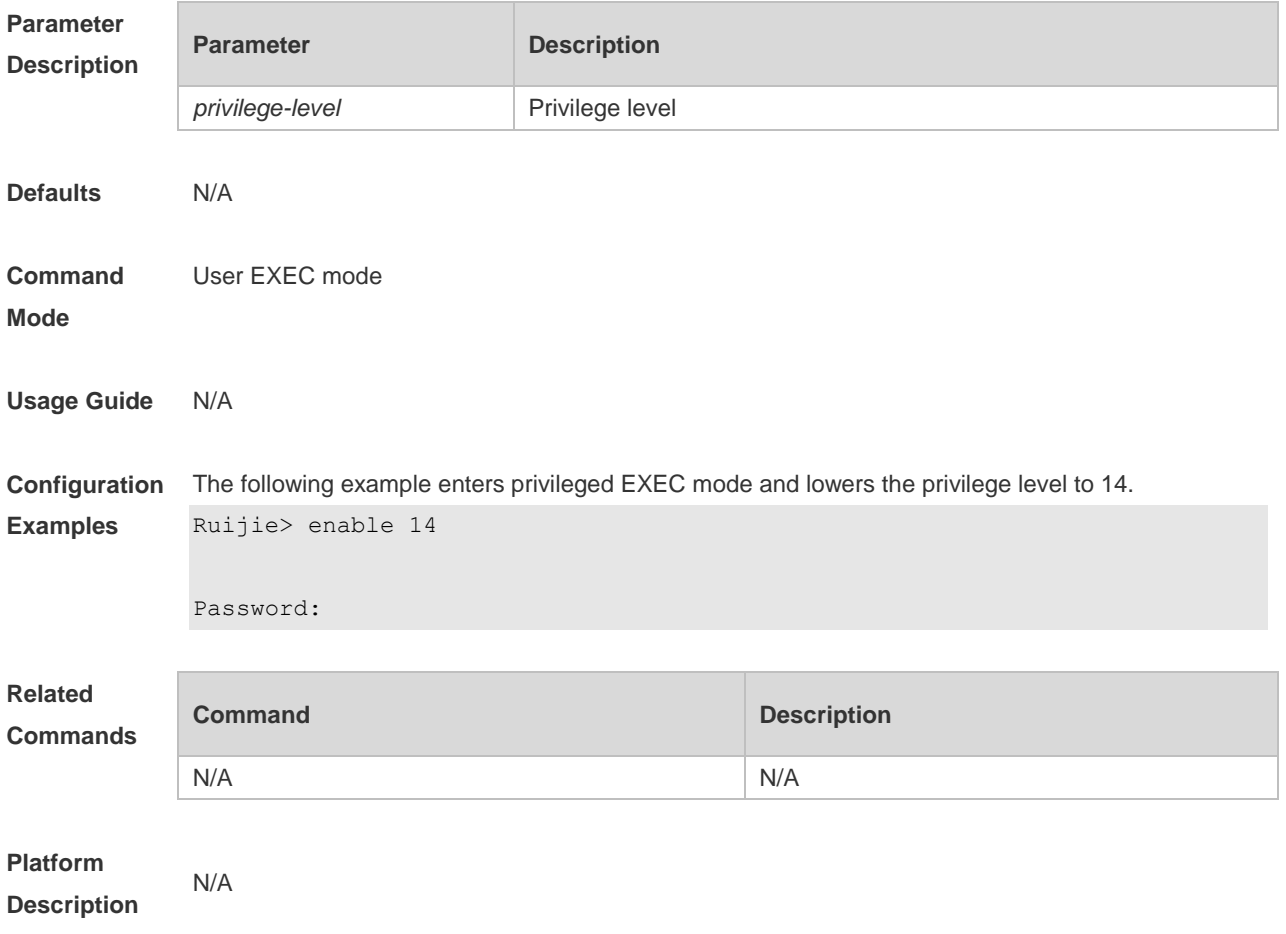

### **2.13 enable password**

Use this command to configure passwords for different privilege levels. Use the **no** form of this command to restore the default setting. **enable password** [ **level** *level* ] { [ **0** ] *password* | **7** *encrypted-password* } **no enable password** [ **level** *leve l* ]

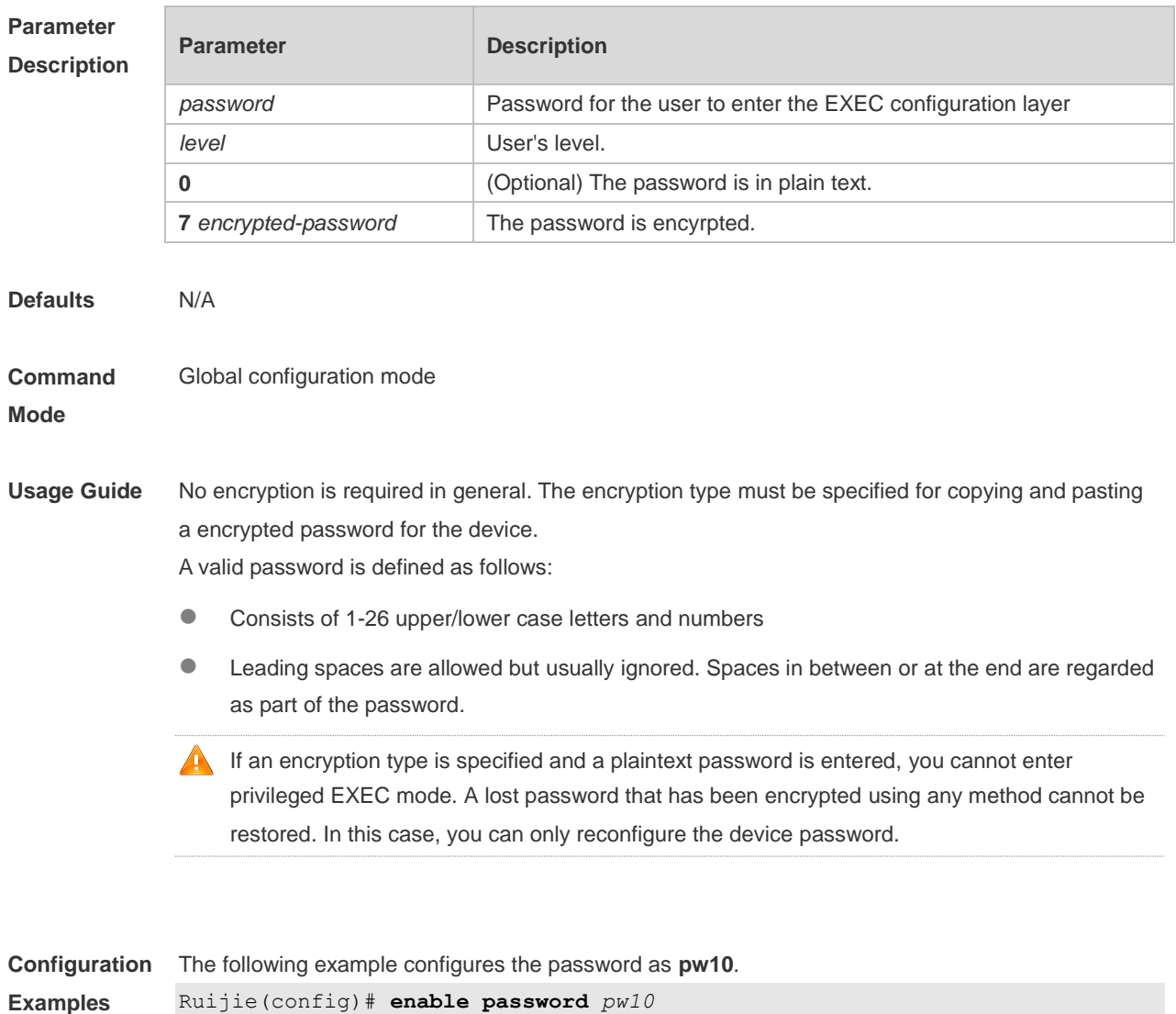

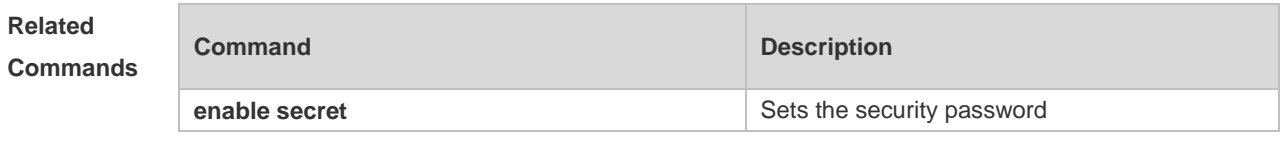

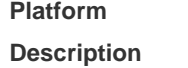

N/A

### **2.14 enable secret**

Use this command to configure a security password for different privilege levels. Use the **no** form of this command to restore the default setting.

```
enable secret [ level level ] { [ 0 ] password | 5 encrypted-secret }
no enable secret [ level level ]
```
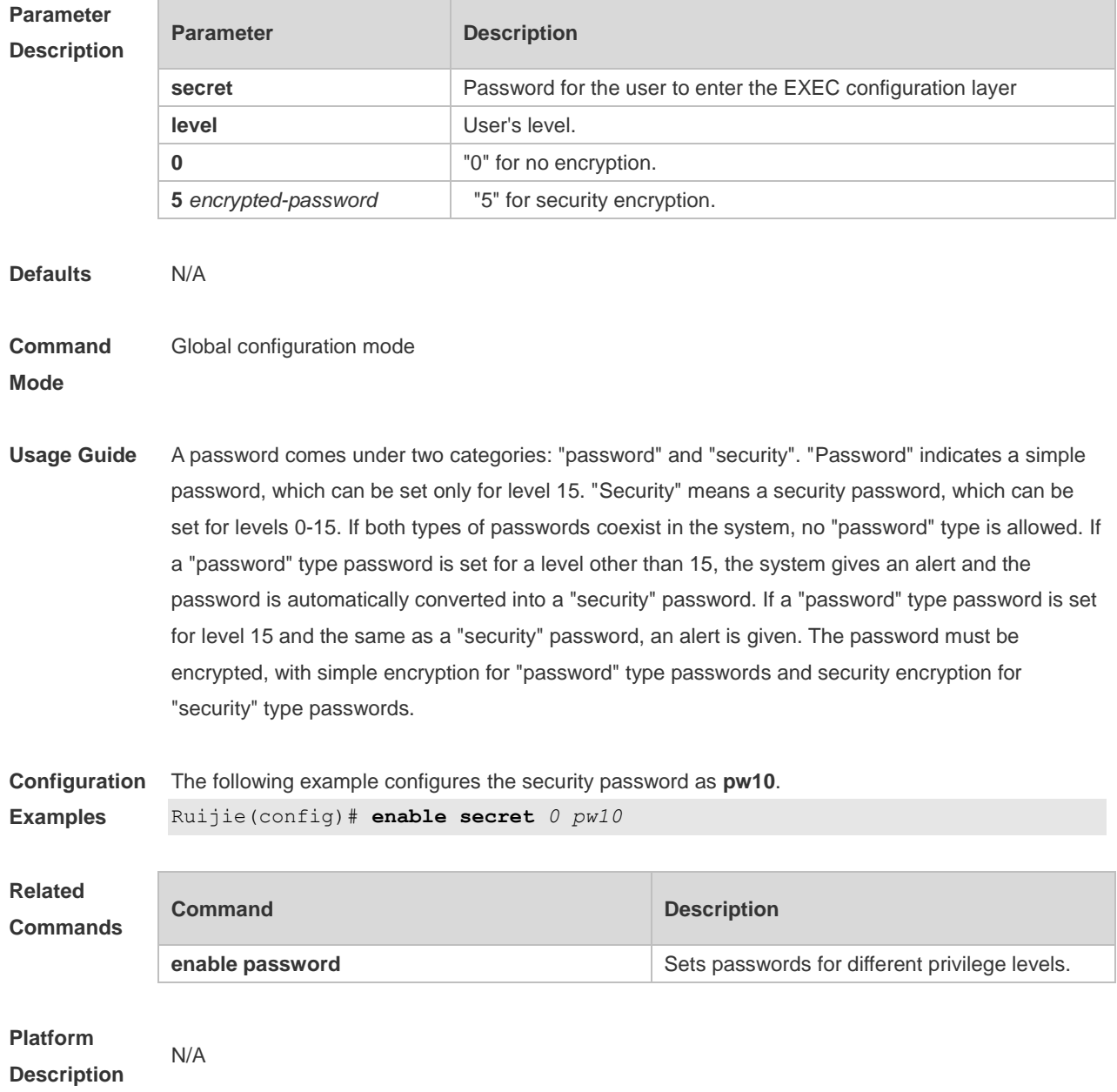

### **2.15 enable service**

Use this command to enable or disable a specified service such as **SSH Server/Telnet Server/Web Server/SNMP Agent**.

**enable service** { **ssh-sesrver** | **telnet-server** | **web-server** [ **http | https | all** ] | **snmp-agent** }

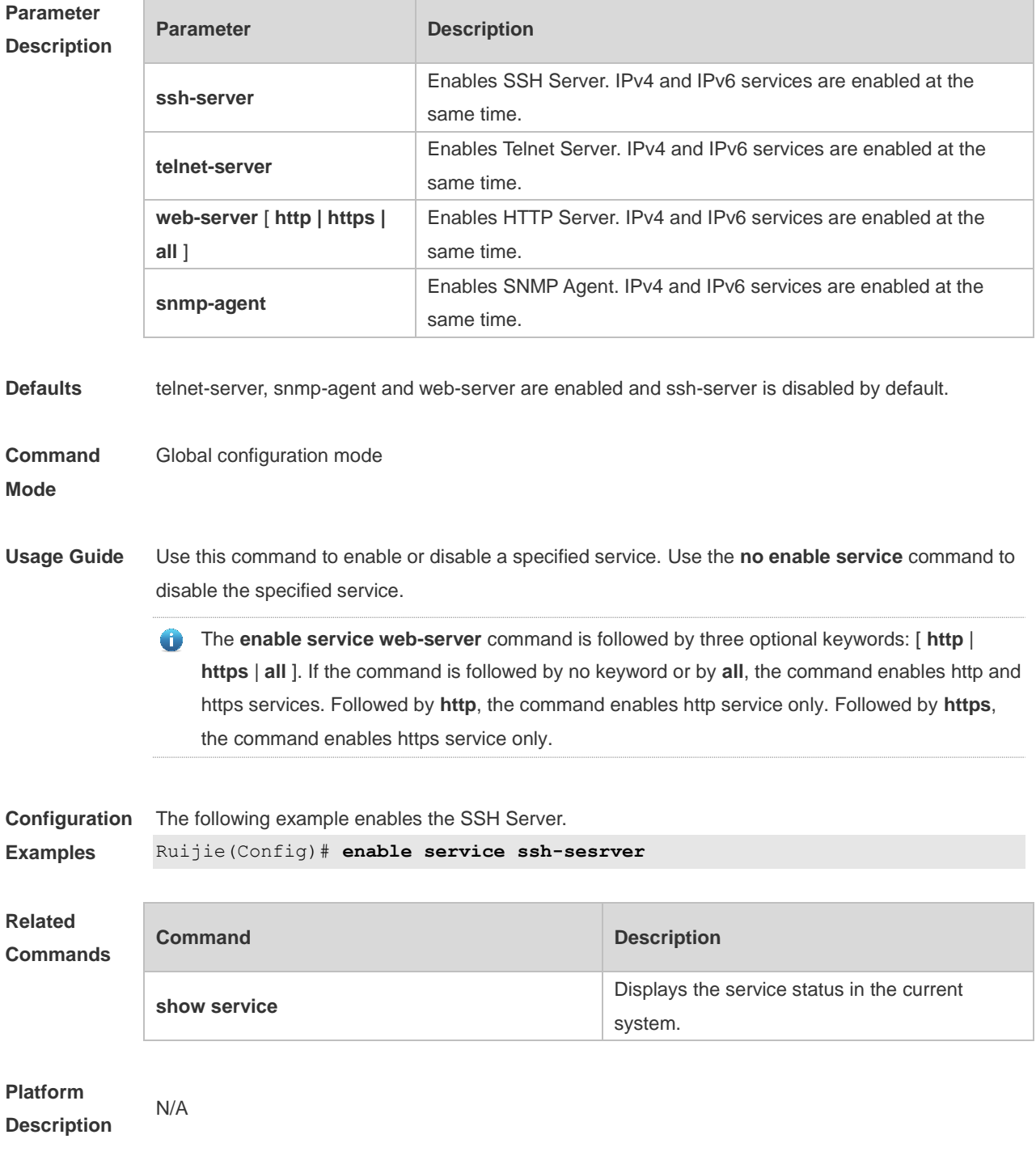

### **2.16 end**

Use this command to return to privileged EXEC mode. **end**

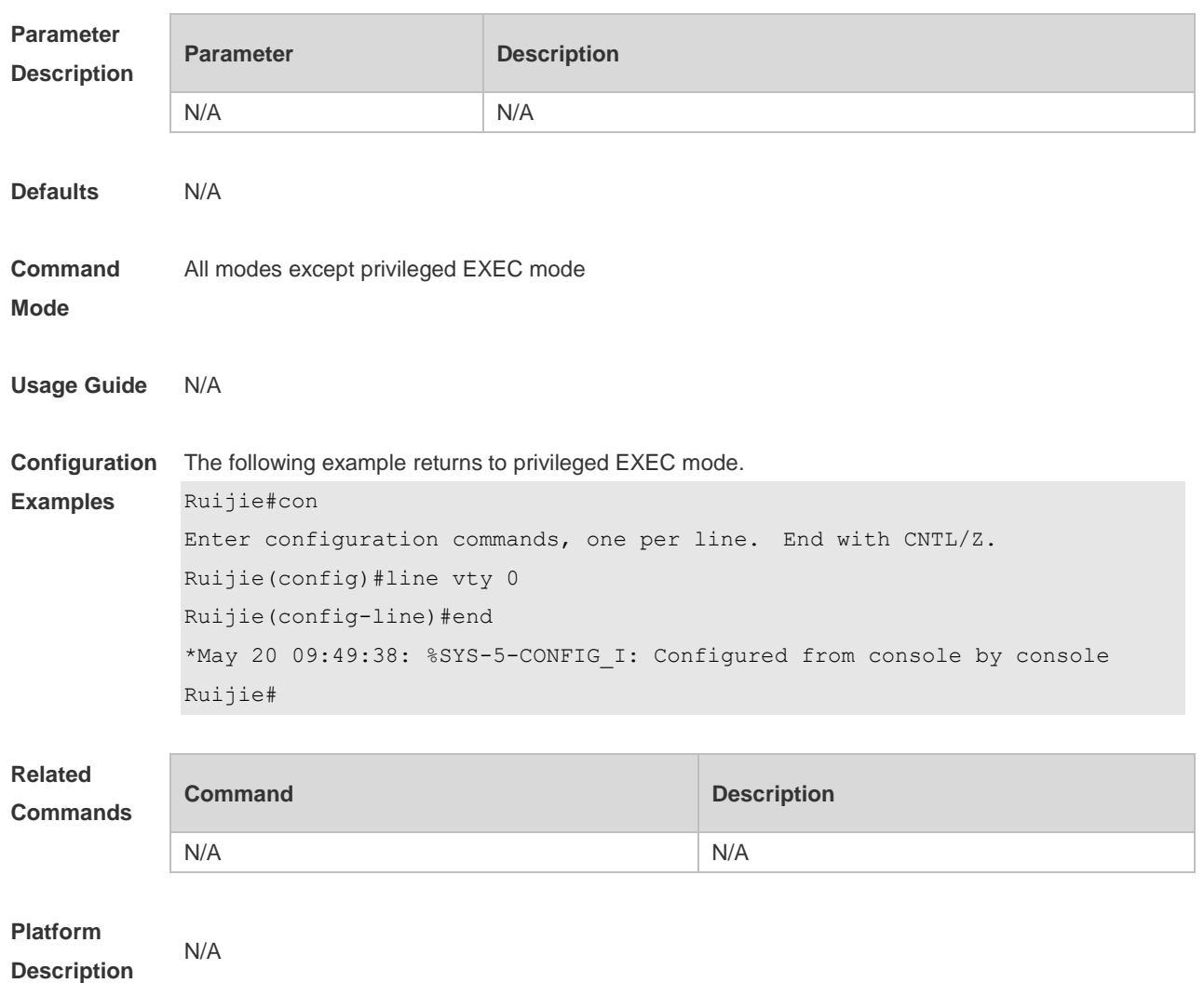

### **2.17 exec-banner**

Use this command to enable display of the EXEC message on a specific line. Use the **no** form of this command to restore the default setting. **exec-banner no exec-banner**

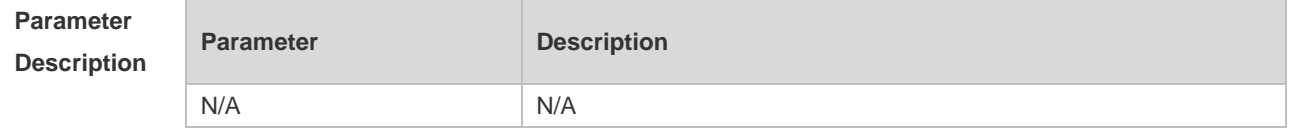

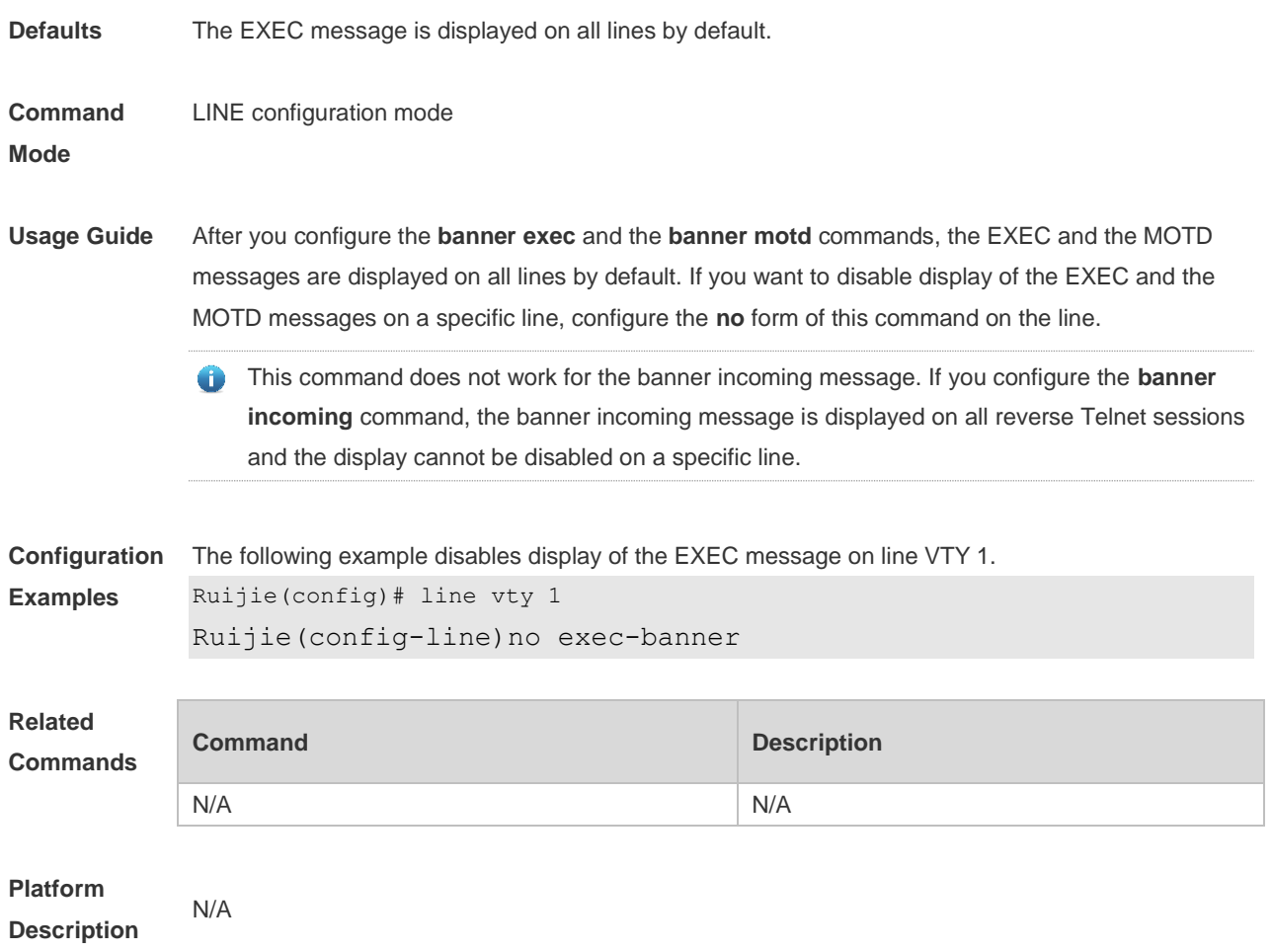

### **2.18 exec-timeout**

Use this command to configure connection timeout for this device in LINE mode. Use the **no** form of this command to restore the default setting and the connection never expires. **exec-timeout** *minutes* [ *seconds* ] **no exec-timeout**

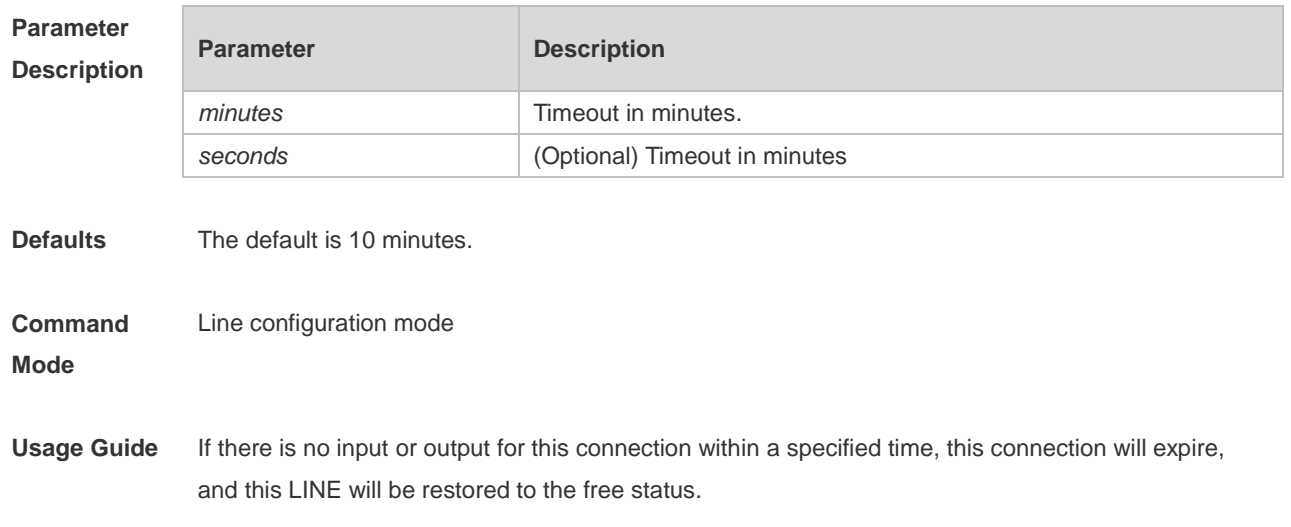

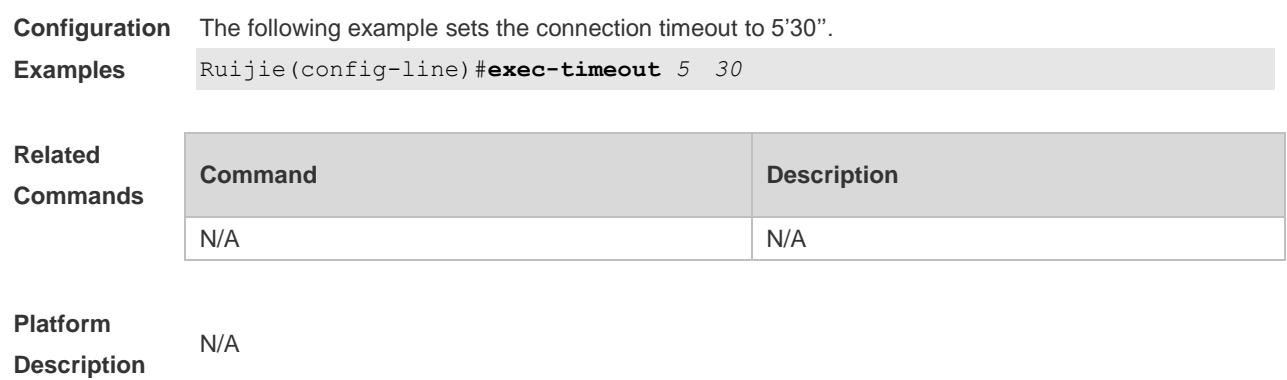

Use this command to execute a command on the file.

### **2.19 execute**

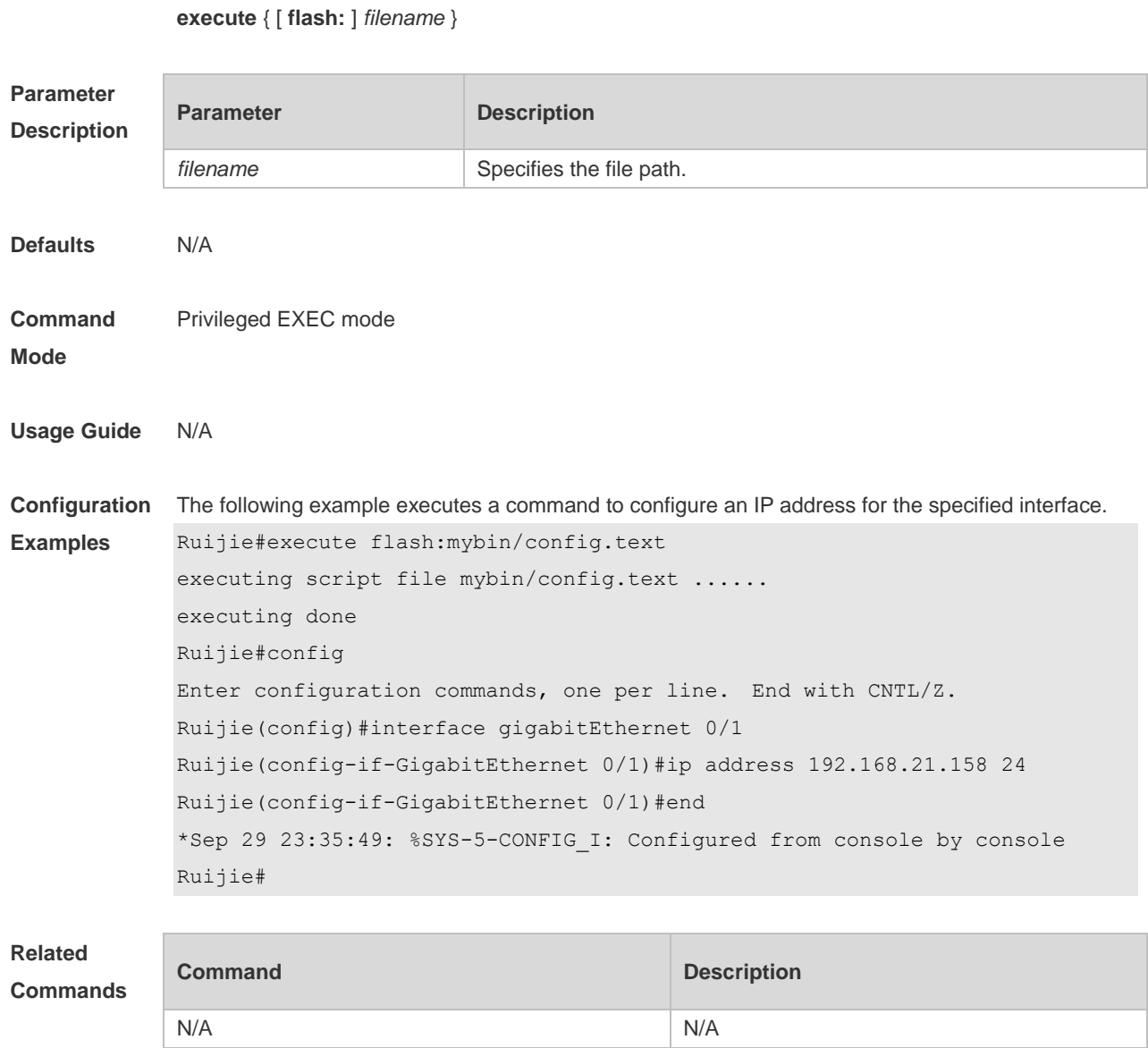

#### **Platform Description** N/A

### **2.20 exit**

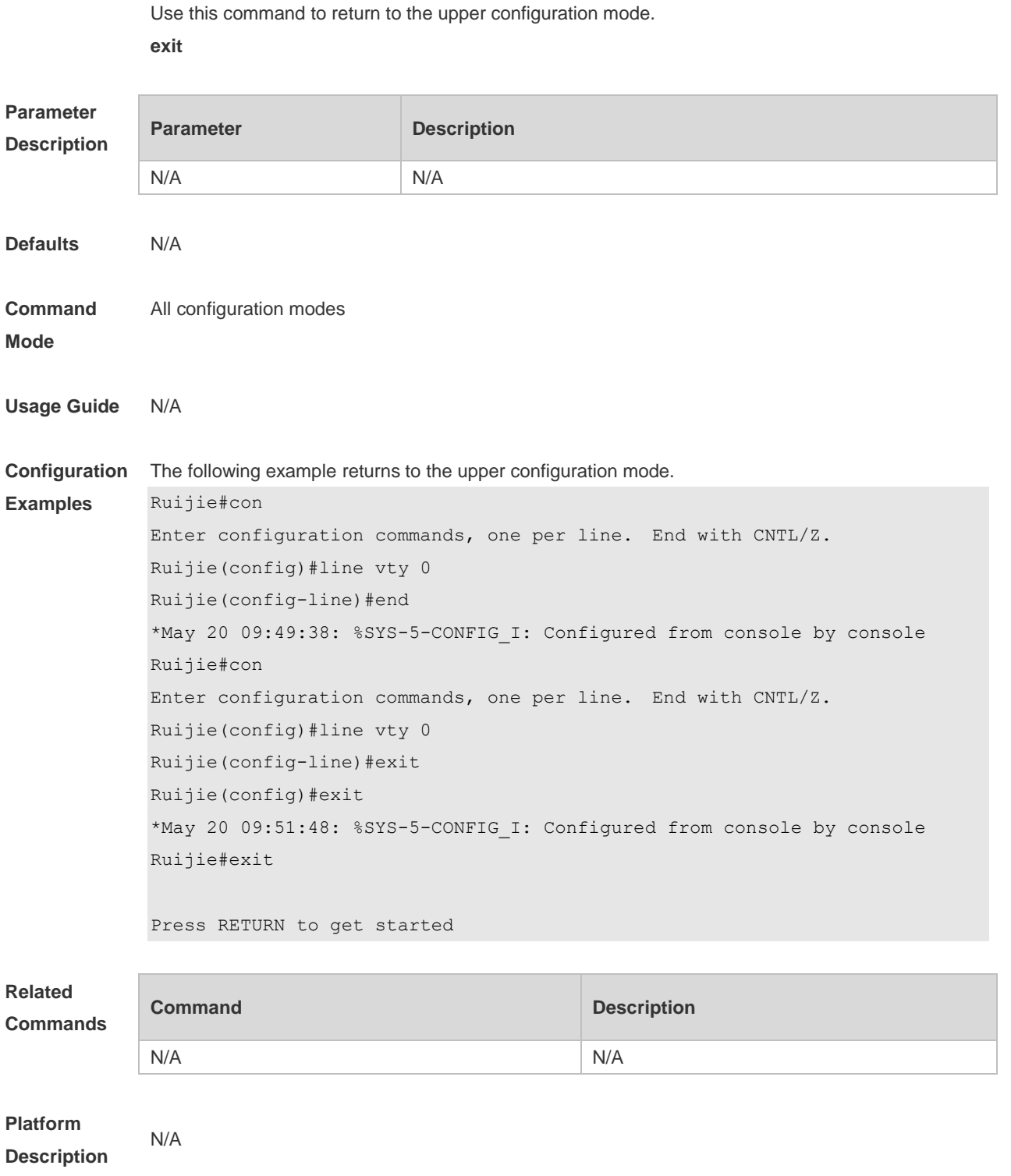

# **2.21 help**

Use this command to display the help information. **help**

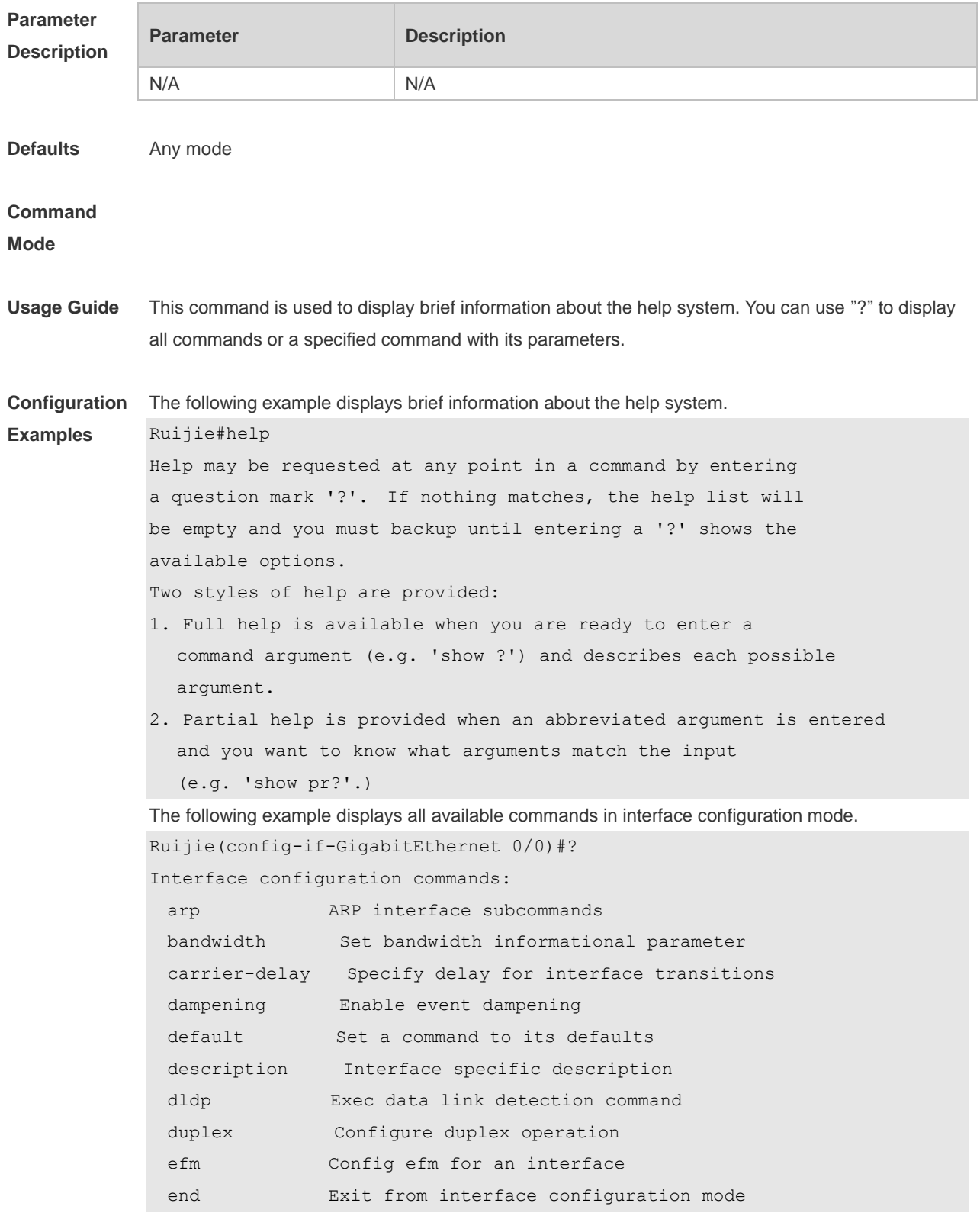

**Related Commands**

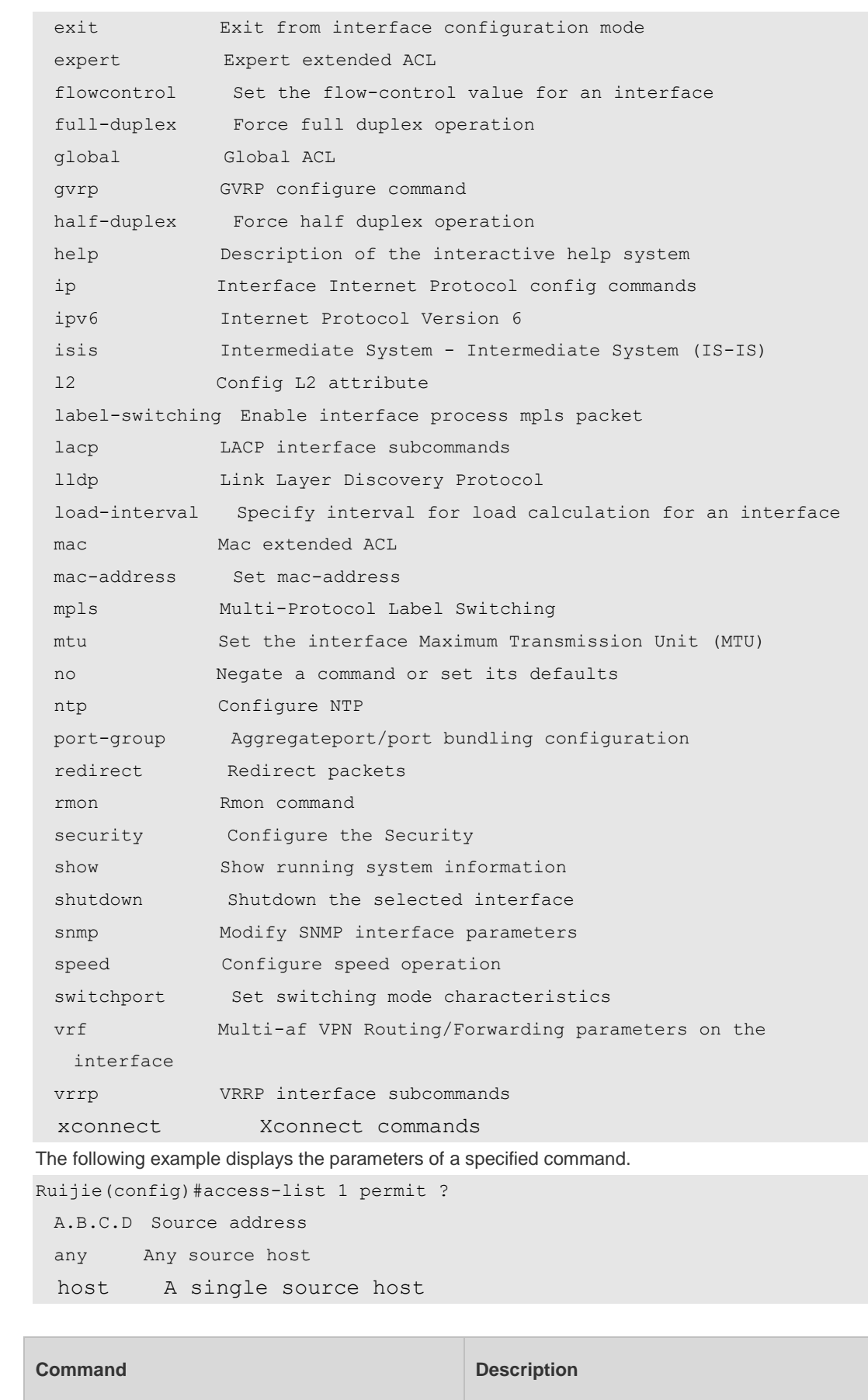

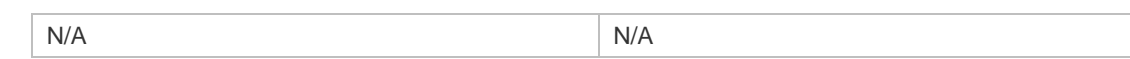

#### **Platform**

**Description** N/A

#### **2.22 hostname**

Use this command to specify or modify the hostname of a device**. hostname** *name*

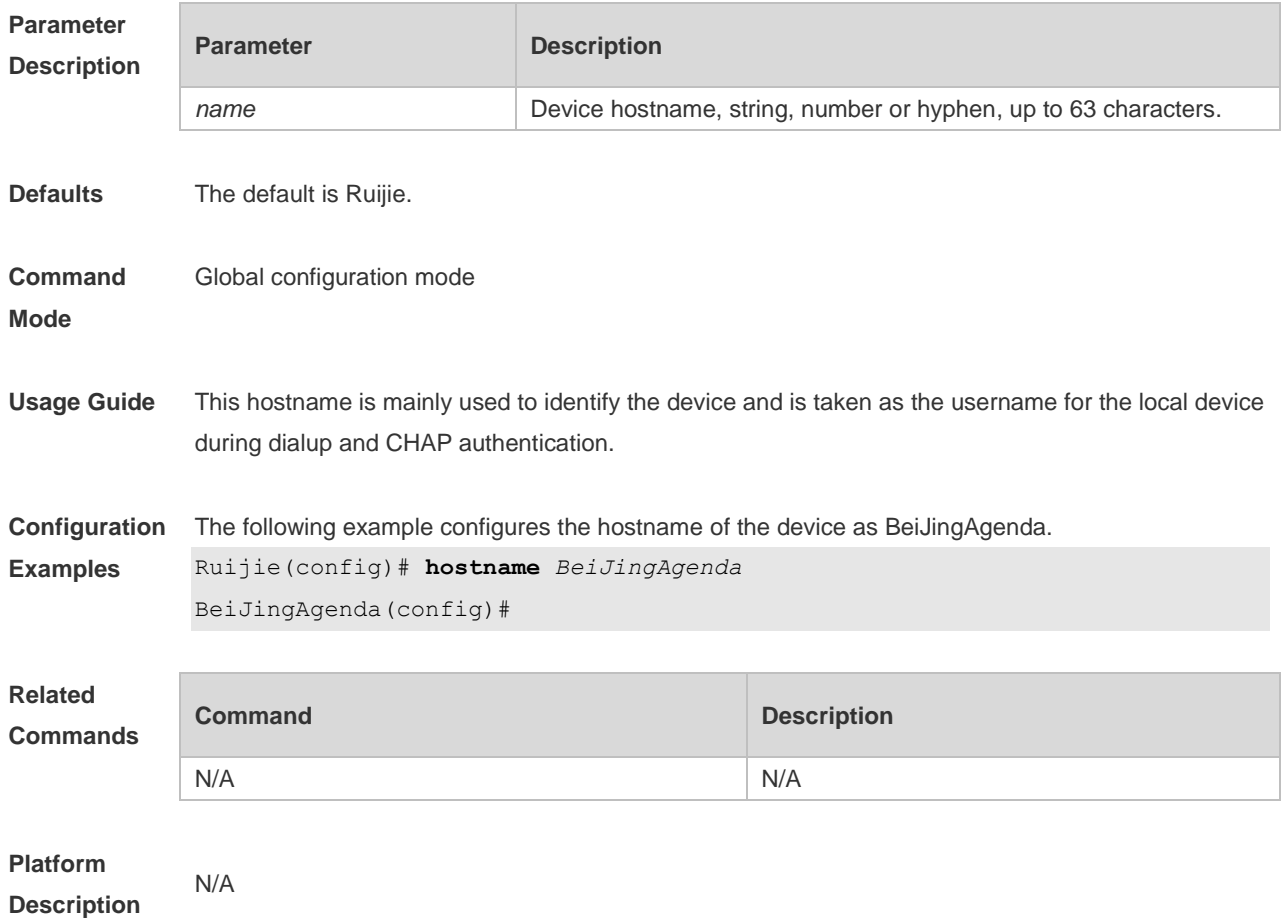

### **2.23 ip telnet source-interface**

Use this command to configure the IP address of an interface as the source address for Telnet connection.

**ip telnet source-interface** *interface-name*

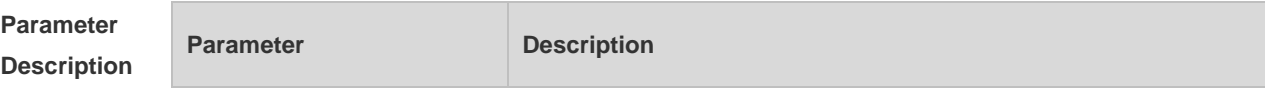

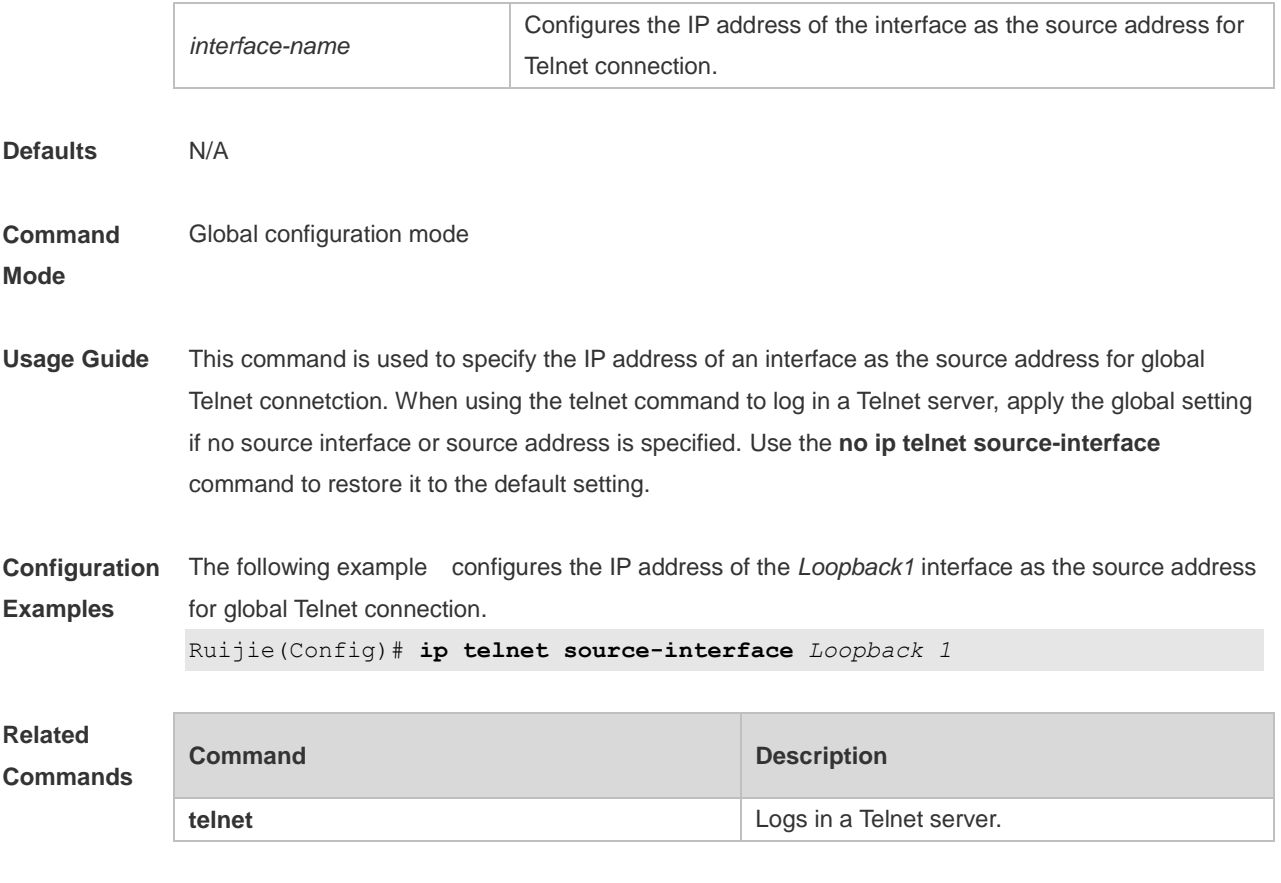

**Platform Description** N/A

### **2.24 lock**

Use this command to set a temporary password for the terminal. **lock**

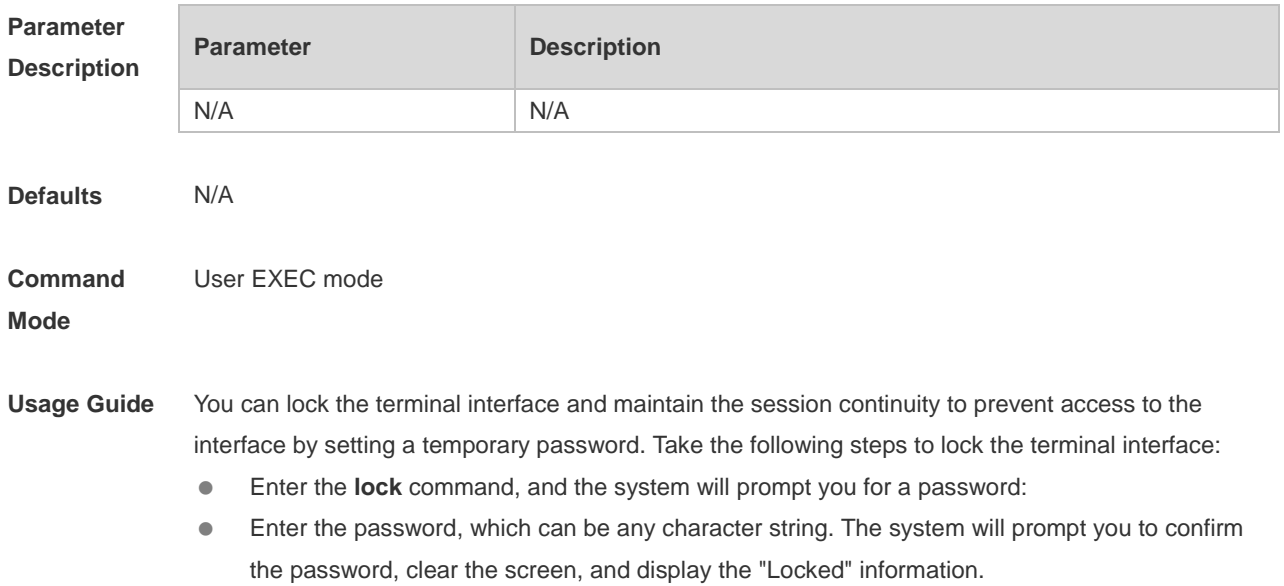

- $\bullet$  To access the terminal, enter the preset temporary password.
- To lock the terminal, run the **lockable** command in line configuration mode and enable terminal locking in the corresponding line.

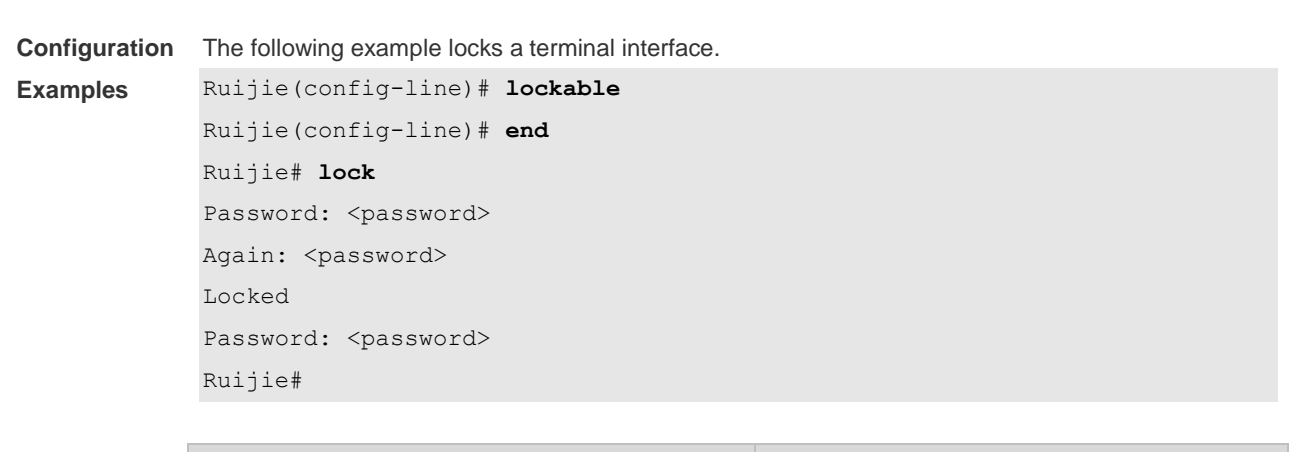

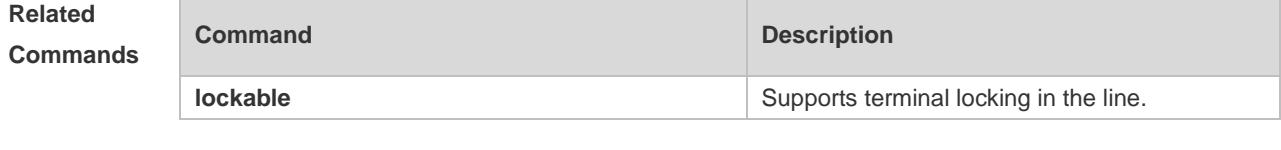

#### **Platform Description**

#### **2.25 lockable**

N/A

Use this command to support the **lock** command at the terminal. Use the **no** form of this command to restore the default setting. **lockable no lockable**

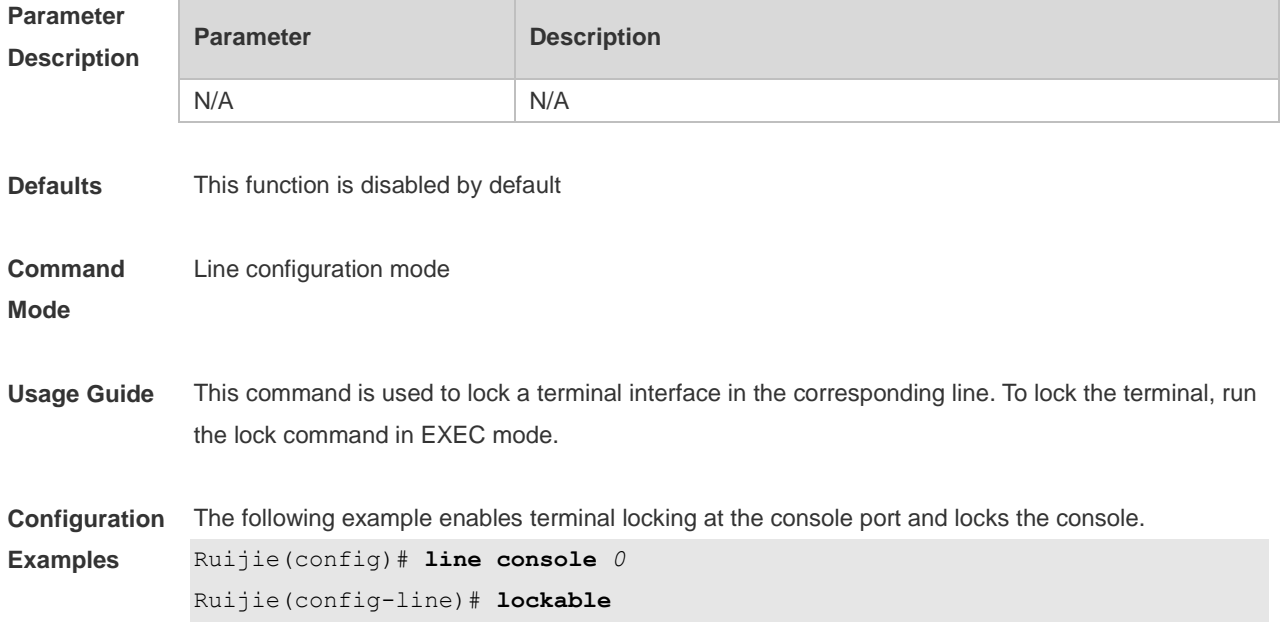

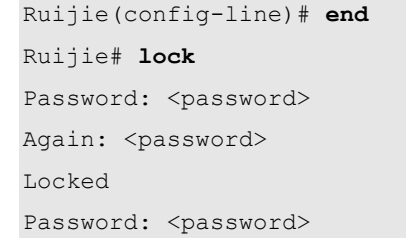

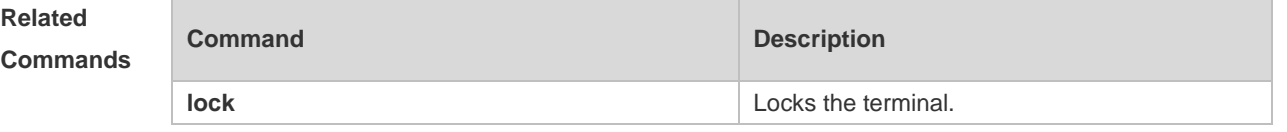

# **Platform**

**Description**

N/A

m.

# **2.26 login**

Use this command to enable simple login password authentication on the interface if AAA is disabled. Use the **no** form of this command to restore the default setting. **login no login**

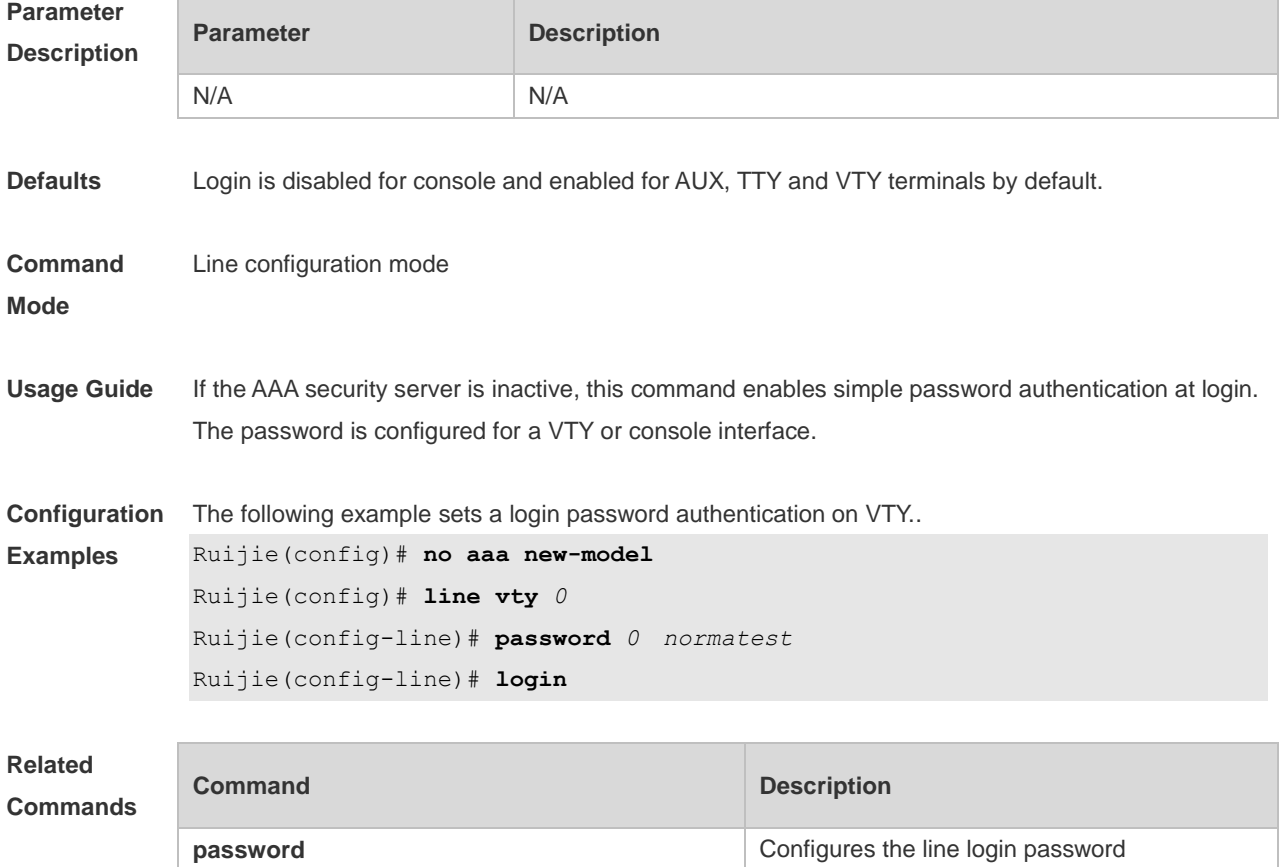

#### **Platform Description** N/A

#### **2.27 login access non-aaa**

Use this command to configure non-AAA authentication on line when AAA is enabled. Use the **no**  form of this command to restore the default setting. **login access non-aaa no login access non-aaa**

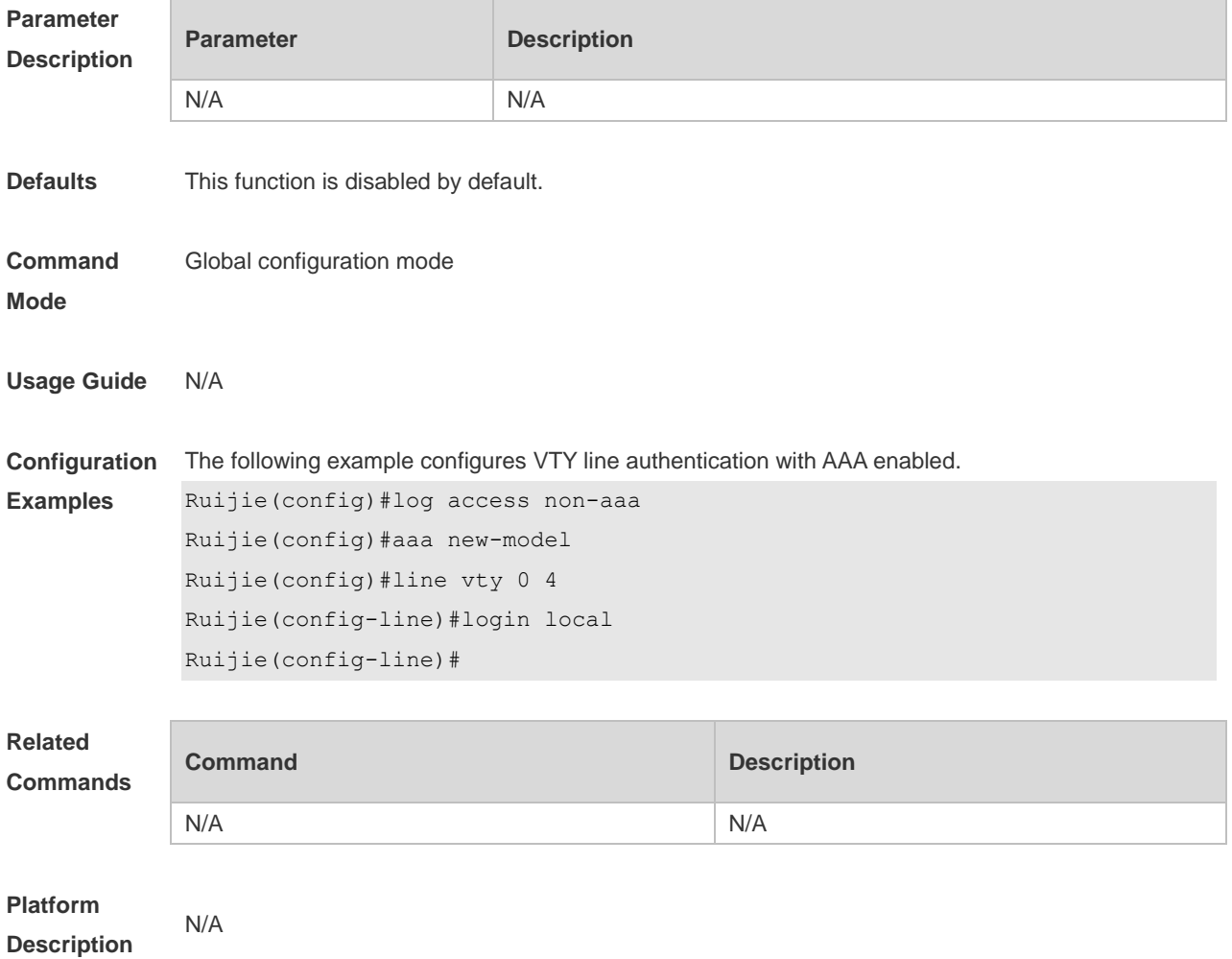

### **2.28 login authentication**

If the AAA is enabled, login authentication must be performed on the AAA server. Use this command to associate login authentication method list. Use the **no** form of this command to remove the configuration.

**login authentication** { **default |** *list-name* } **no login authentication** { **default** | *list-name* }

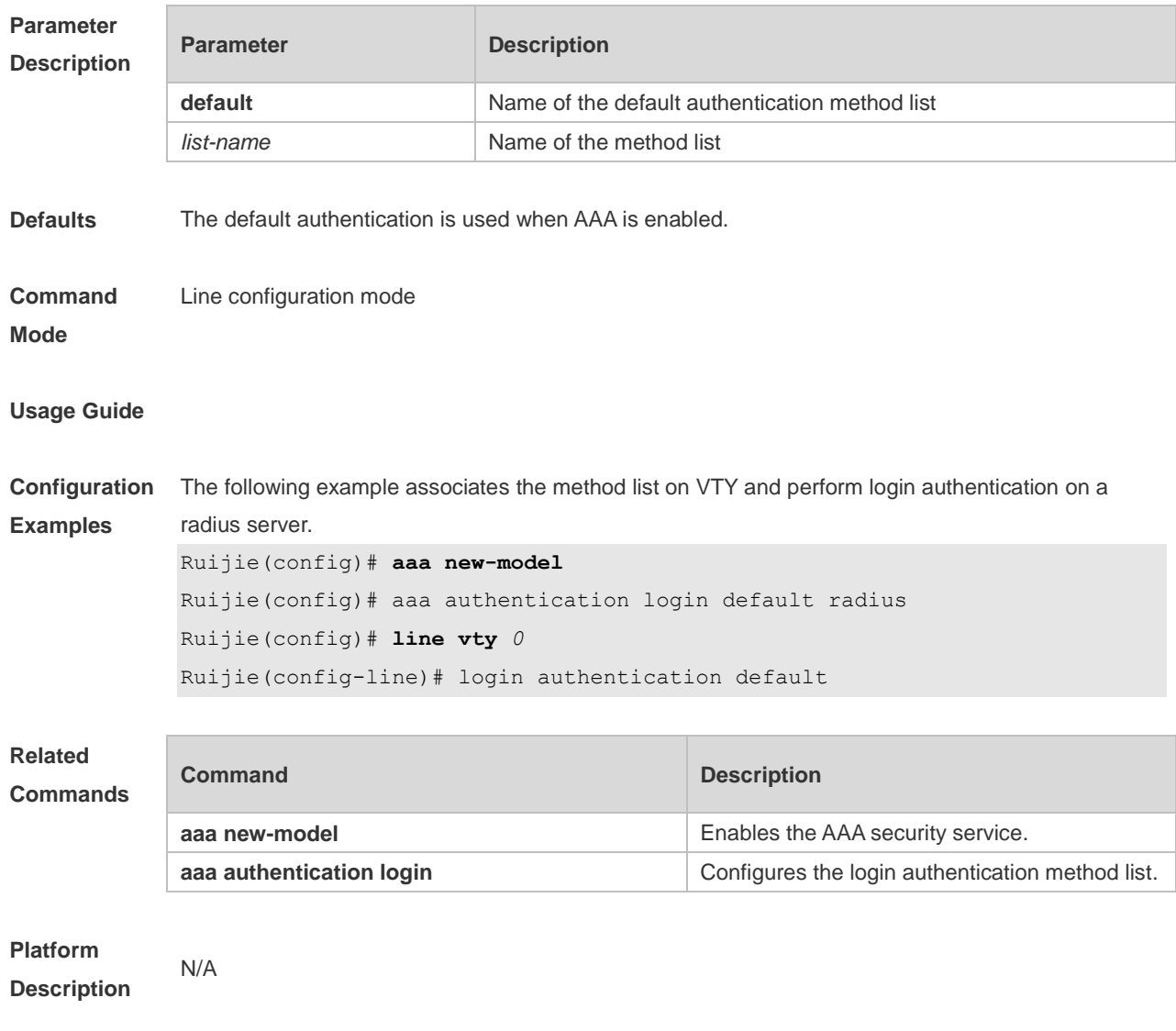

## **2.29 login local**

Use this command to enable local user authentication on the interface if AAA is disabled. Use the **no** form of this command to restore the default setting. **login local no login local**

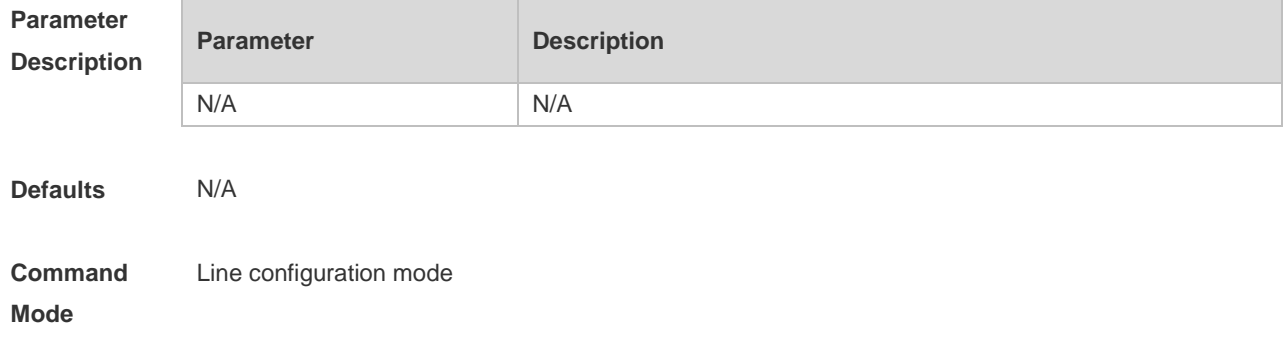

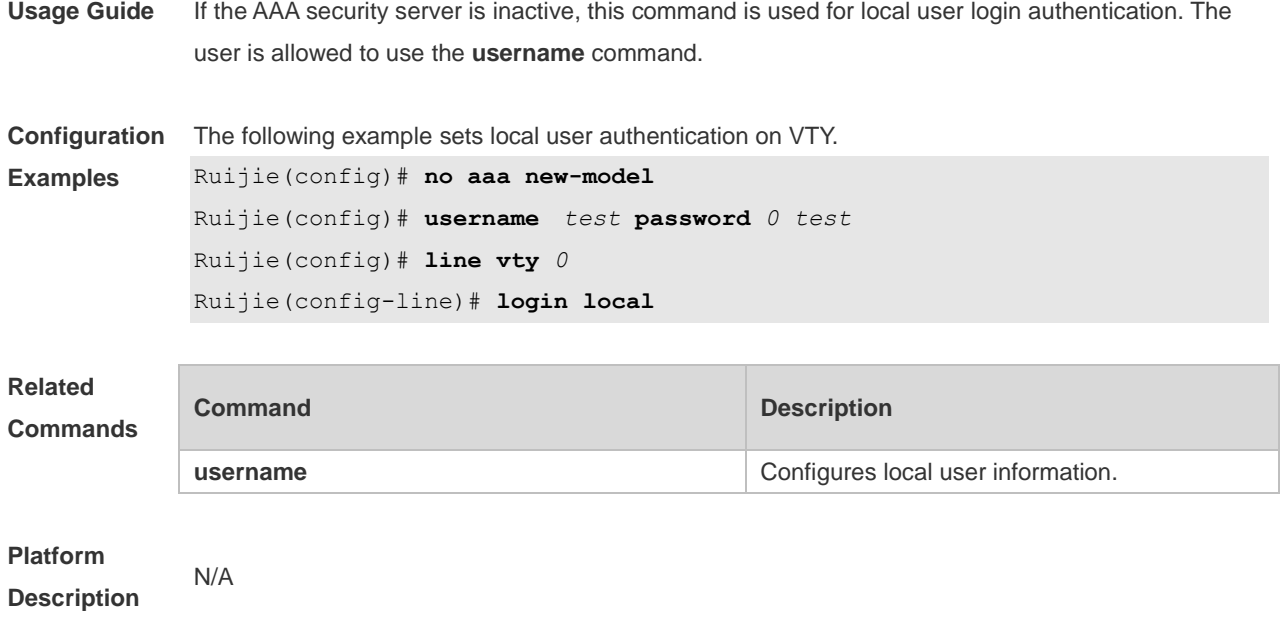

# **2.30 login privilege log**

Use this command to log privilege change. Use the **no** form of this command to restore the default setting.

**login privilege log no login privilege log**

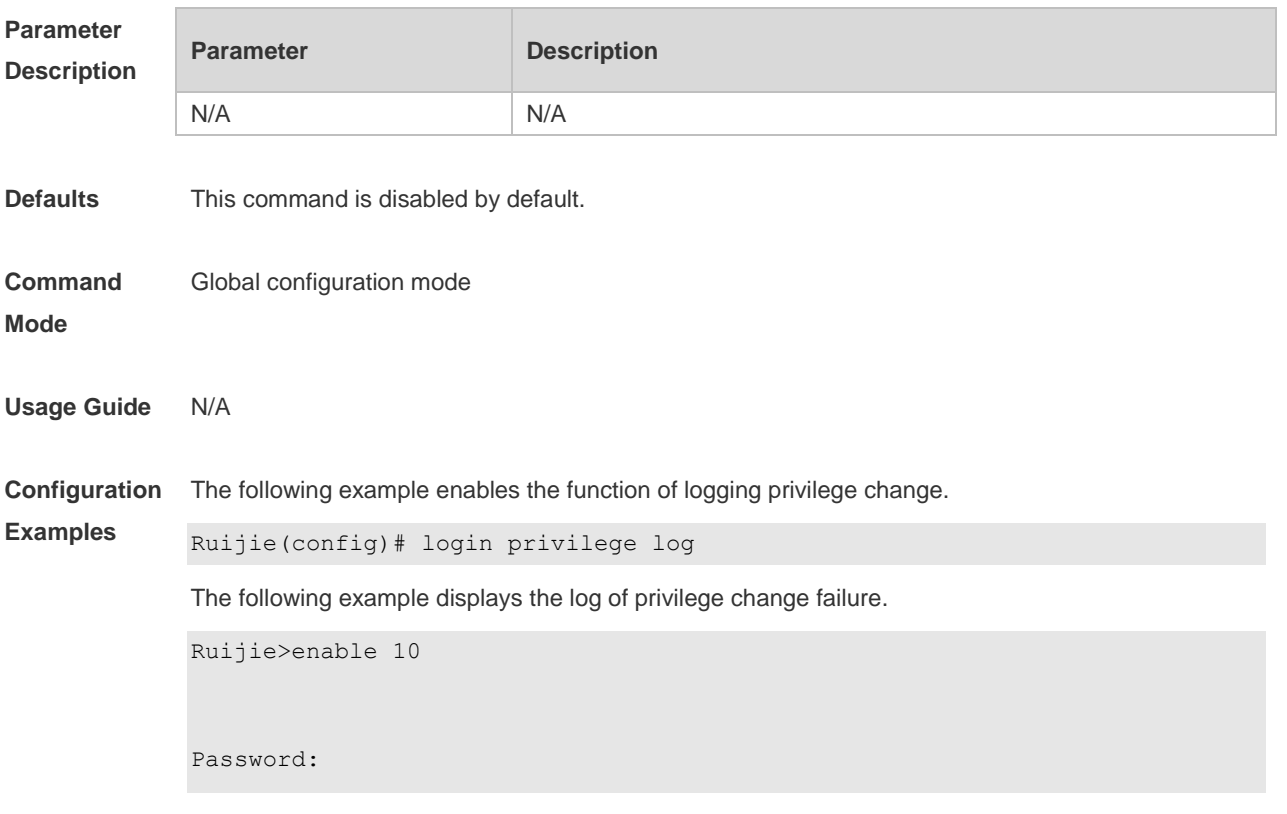

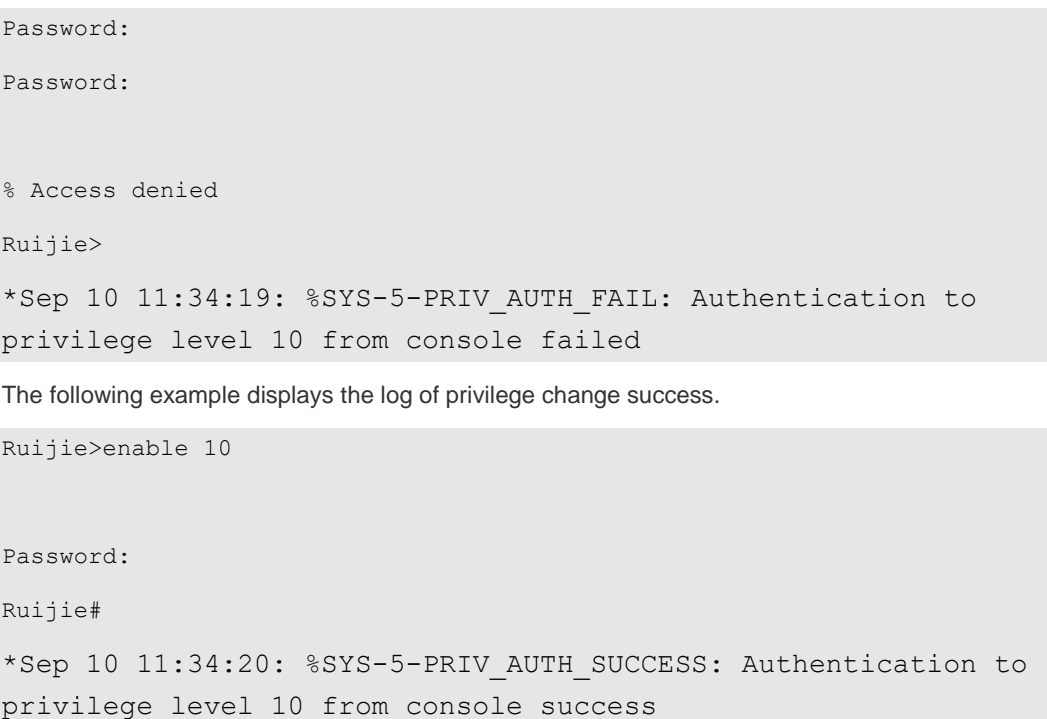

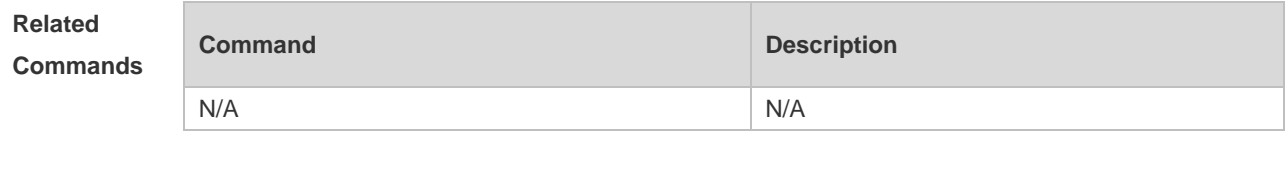

**Platform Description** N/A

## **2.31 motd-banner**

Use this command to enable display of the MOTD message on a specified line. Use the **no** form of this command to restore the default setting. **motd-banner**

**no motd-banner**

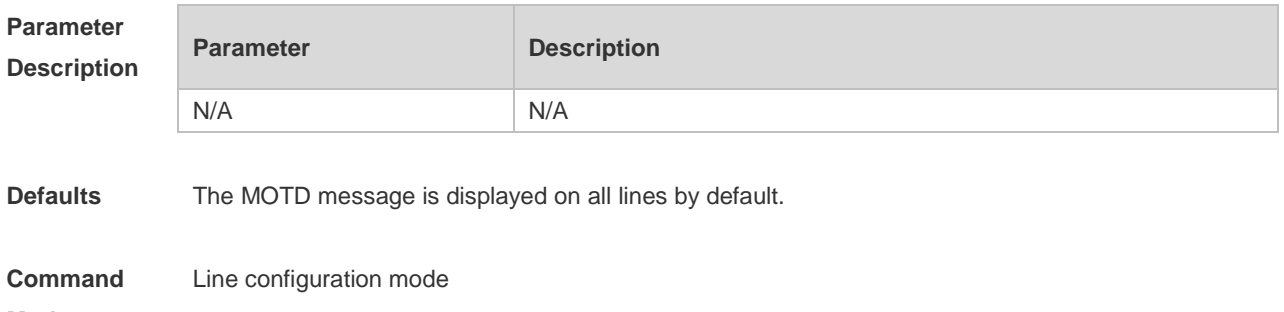

**Mode**
**Usage Guide** After you configure the **banner exec** and the **banner motd** commands, the EXEC and the MOTD messages are displayed on all lines by default. If you want to disable display of the EXEC and the MOTD messages on a specific line, configure the **no** form of this command on the line.

> This command does not work for the incoming message. If you configure the **banner incoming** command, the banner incoming message is displayed on all reverse Telnet sessions and the display cannot be disabled on a specific line.

**Configuration Examples** The following example disables display of the MOTD message on VTY 1. Ruijie(config)# line vty 1 Ruijie(config-line)no motd-banner

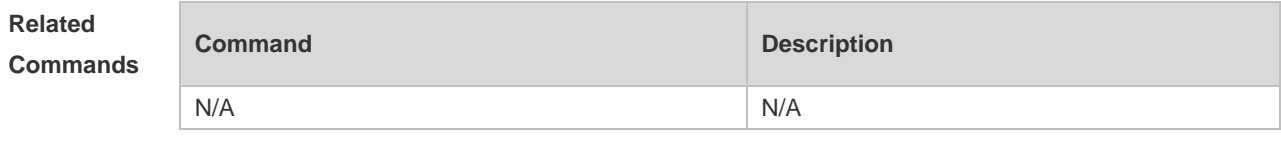

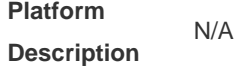

### **2.32 password**

Use this command to configure a password for line login, run the **password** command. Use the **no** form of this command to restore the default setting. **password** { [ **0** ] *password* | *7 encrypted-password* }

#### **no password**

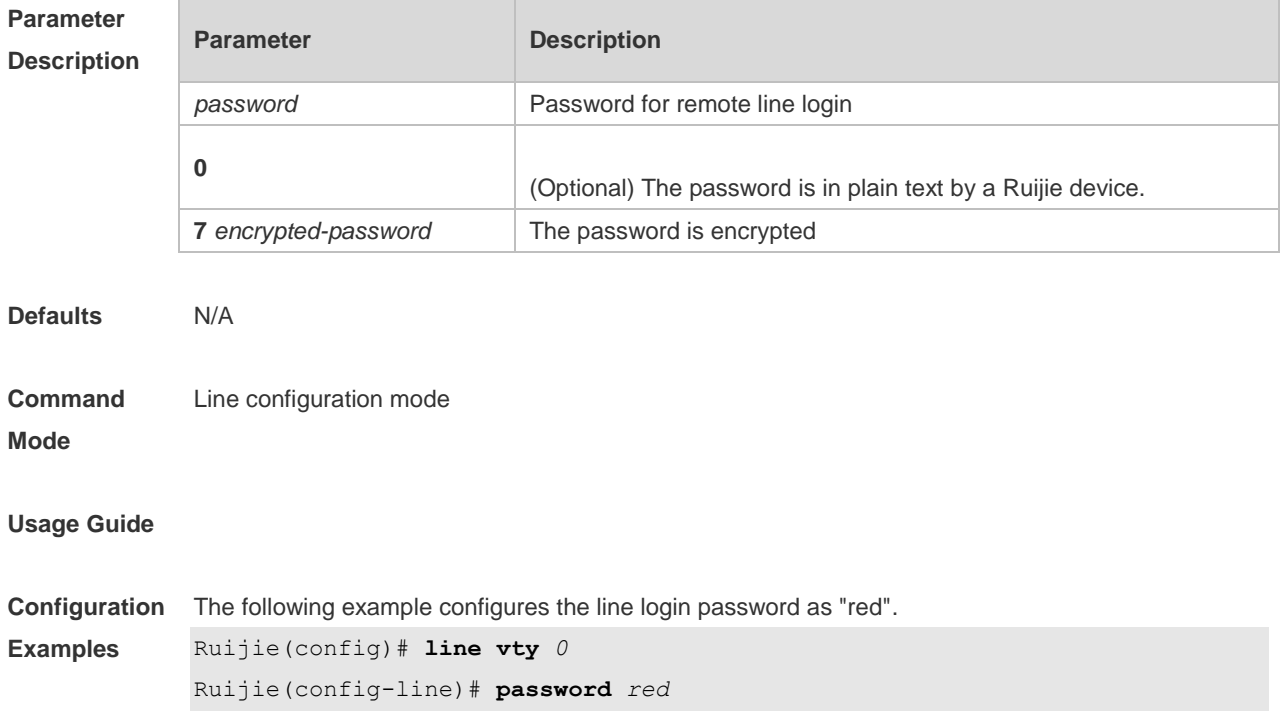

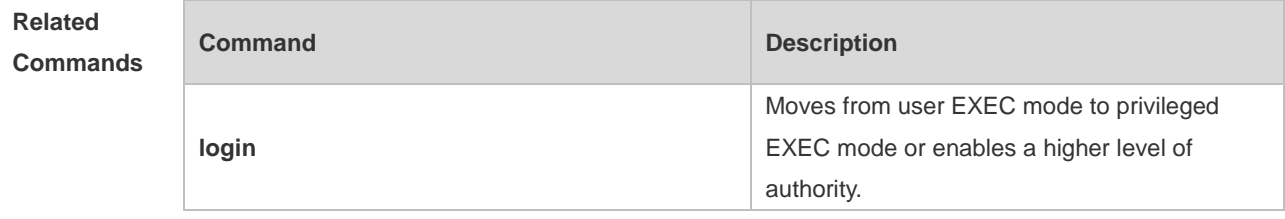

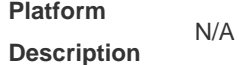

# **2.33 prompt**

Use this command to set the **prompt** command. Use the **no** form of this command to restore the default setting. **prompt** *string* **no prompt**

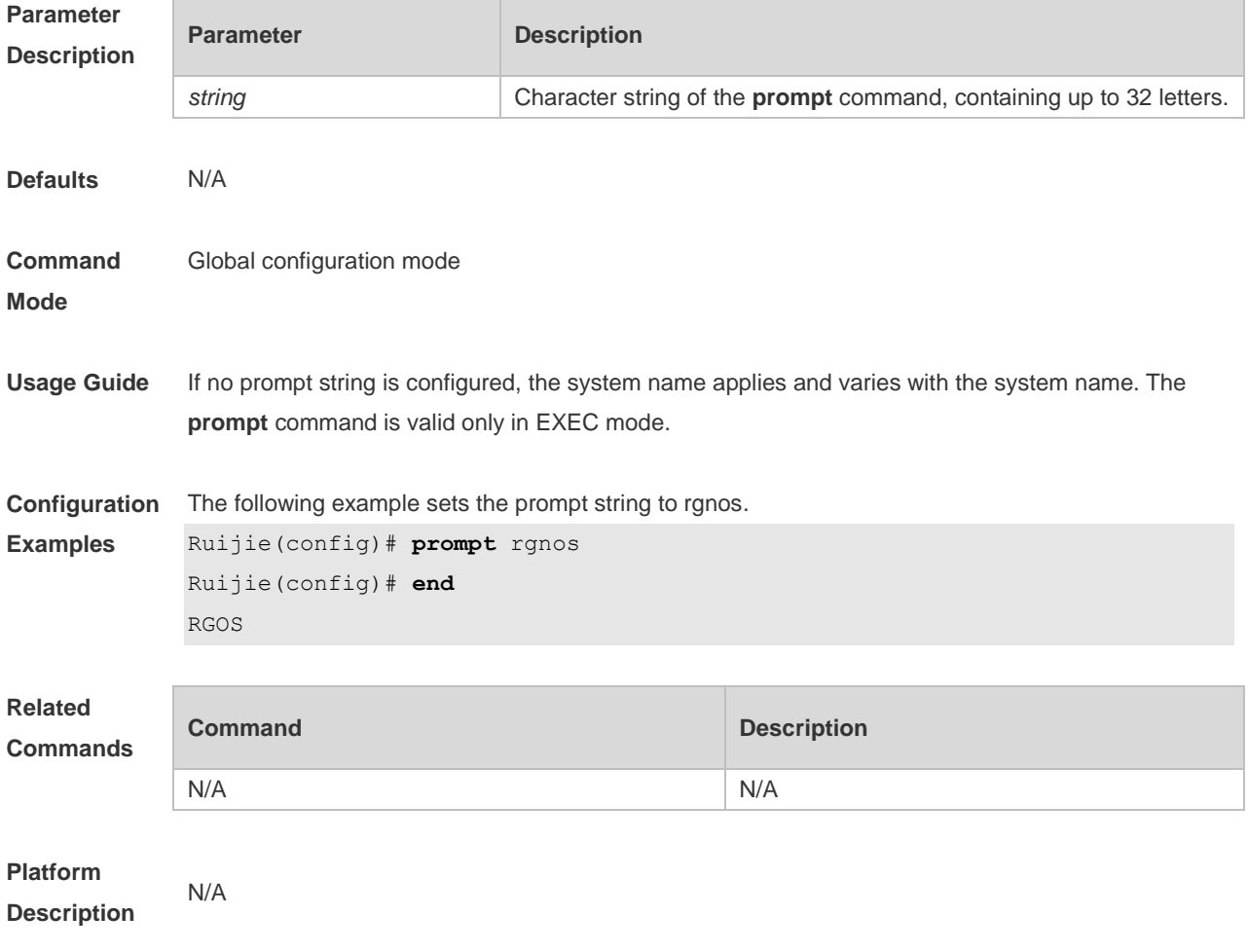

### **2.34 secret**

Use this command to set a password encrypted by irreversible MD5 for line login. Use the **no** form of this command to restore the default setting. **secret** { [ **0** ] *password* | **5** *encrypted-secret* } **no secret**

**Parameter Description Parameter Description 0** (Optional) sets the plaintext password text and encrypts it with irreversible MD5 after configuration. *password* Sets the password plaintext, a string ranging from 1 to 25 characters. *5 encrypted-secret* Sets the password text encrypted by irreversible MD5 and saves it as the encrypted password after configuration. **Defaults** N/A **Command mode** Line configuration mode **Usage Guide** This command is used to set a password encrypted by irreversible MD5 that is authenticated by a remote user through line login. If the specified encryption type is 5, the logical length of the cipher text to be entered must be 24 and the 1<sup>st</sup>, 3<sup>rd</sup> and 8<sup>th</sup> characters of the password text must be \$. In general, the encryption type does not need to be specified as 5 except when the encrypted password is copied and pasted. Line mode allows configuration of both "password" and "secret" types passwords at the same time. When the two passwords are the same, the system will send alert notification but the configuration will be permitted. When the system is configured with the two passwords, if the user enters a password that does not match the "secret" type password, it will not continue to match the "password" type password and login fails, enhancing security for the system password. **Configuration Examples** The following example sets the password encrypted by irreversible MD5 for line login to vty0. Ruijie(config)# line vty 0 Ruijie(config-line)# secret vty0 The following displays the encryption outcome by running the **show** command. secret 5 \$1\$X834\$wvx6y794uAD8svzD **Related Commands Command Description** 

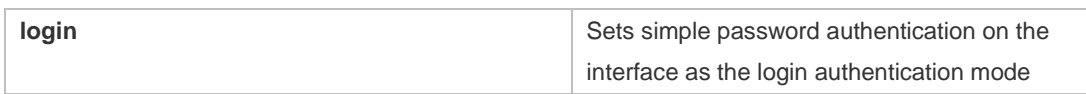

**Platform**  N/A

**Description**

### **2.35 session**

Use this command to connect to the management module or the service module through session in VSU master-slave environment (card-type device).

**session** { **master** | **device** *device-number*}

Use this command to connect to another device in VSU multiple-device environment (box-type device).

**session** { **master** | **device** *device-number* }

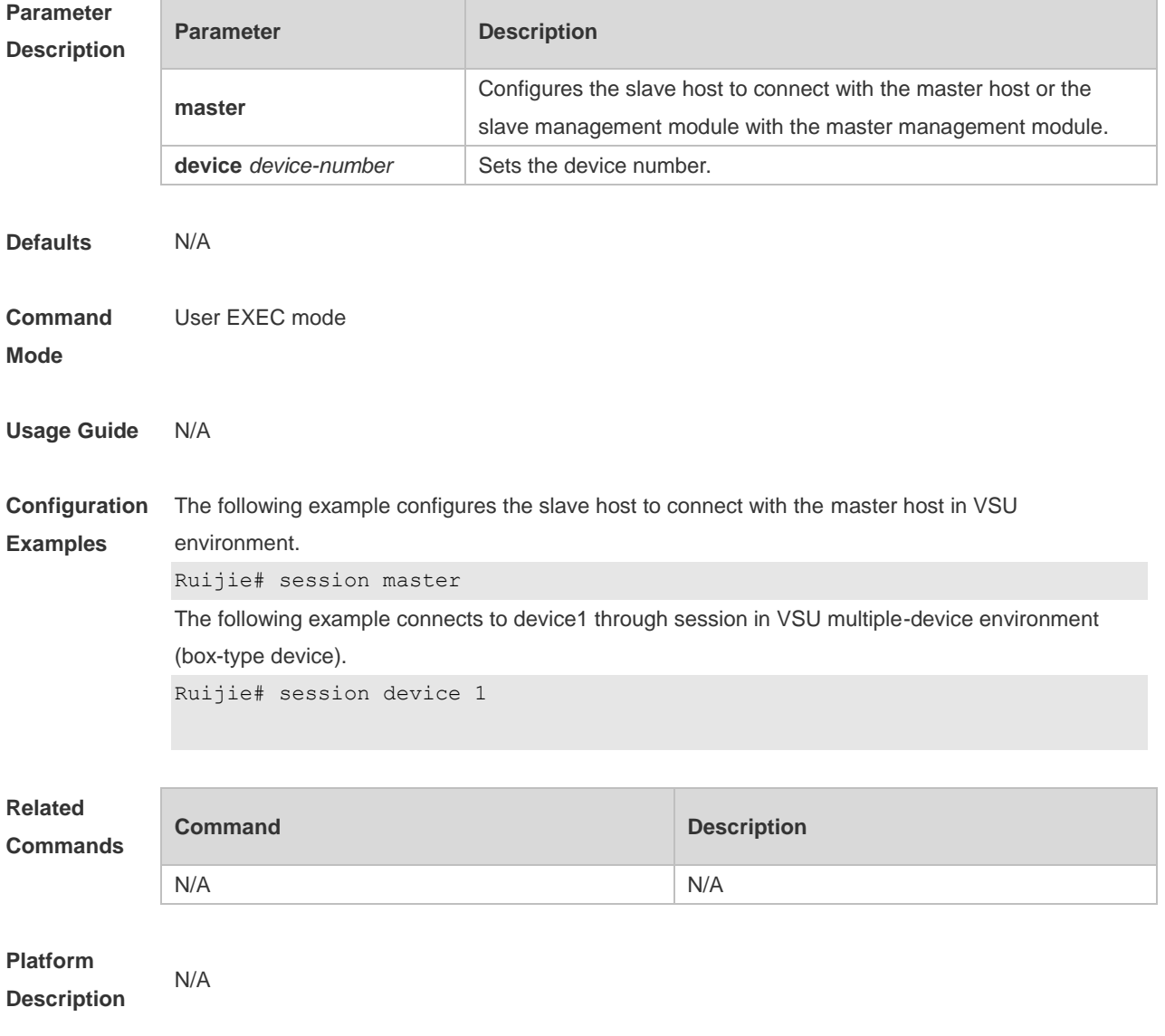

## **2.36 session-timeout**

Use this command to configure the session timeout for a remote terminal. Use the **no** form of this command to restore the default setting and the session never expires. **session-timeout** *minutes* [ **output** ] **no session-timeout**

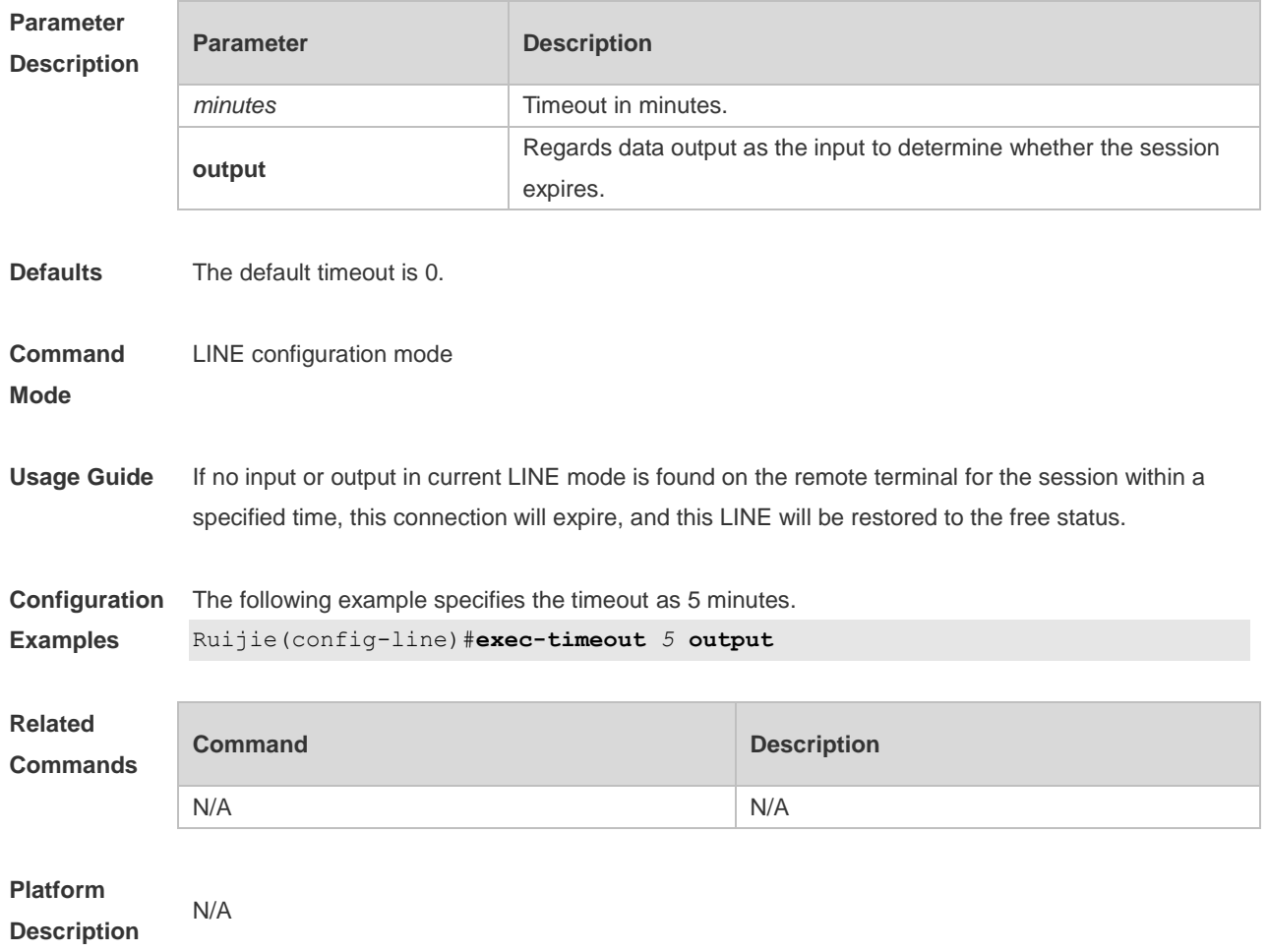

# **2.37 show boot config**

Use this command to display the path for saving startup configurations and the corresponding file name.

#### **show boot config**

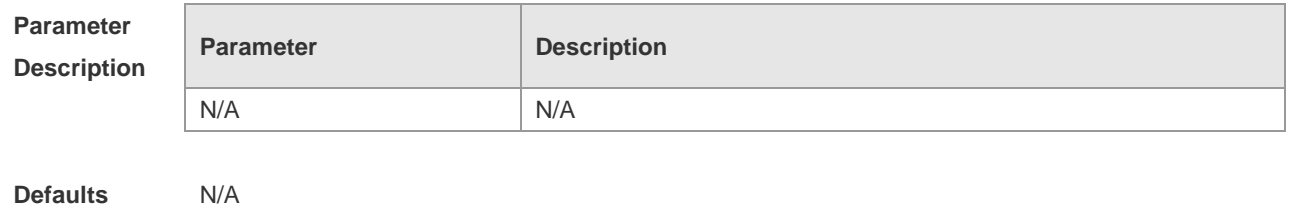

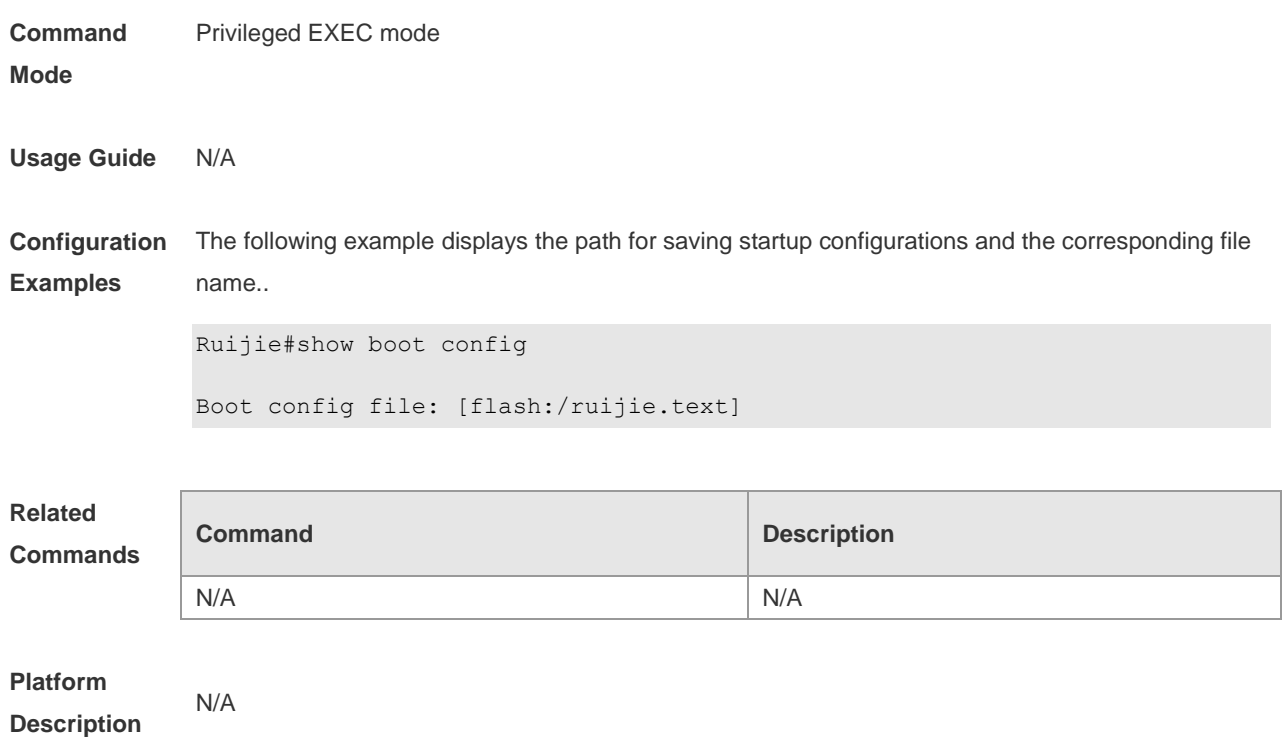

# **2.38 show debugging**

Use this command to display debugging state. **show debugging**

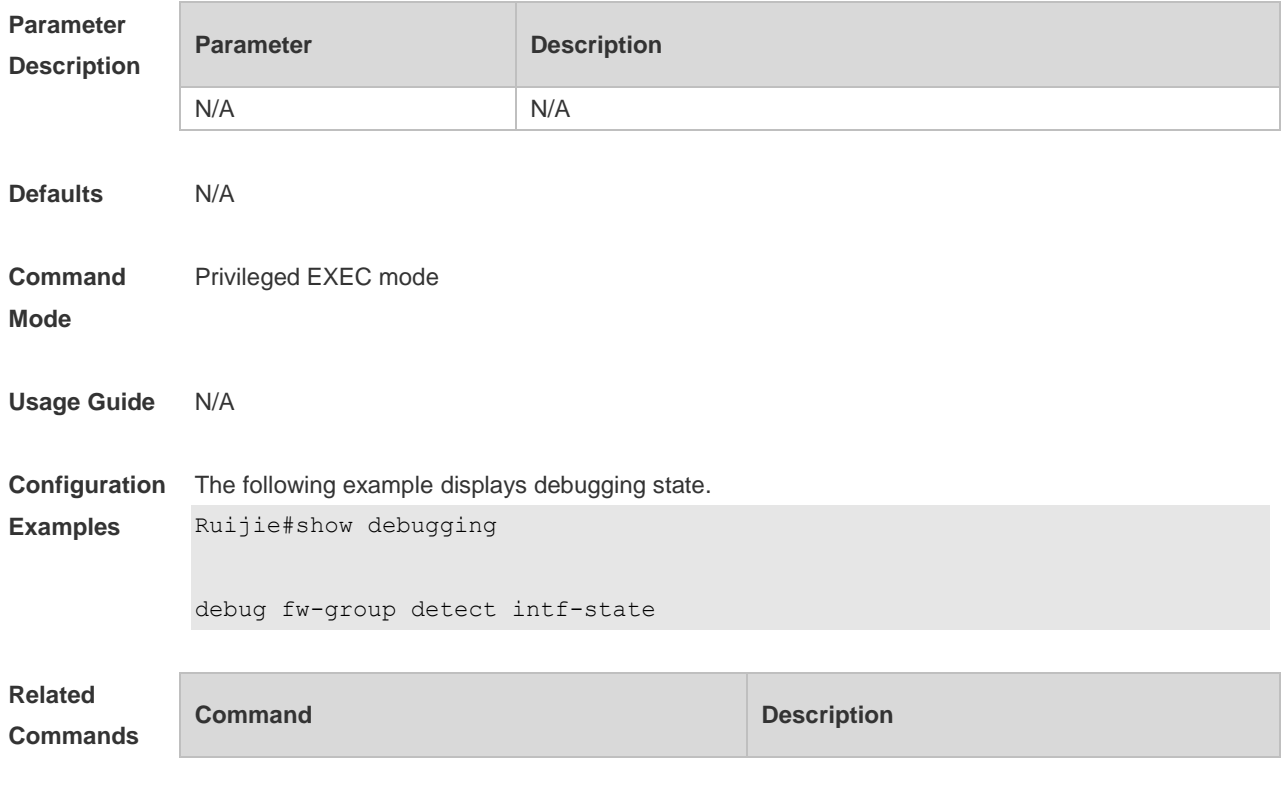

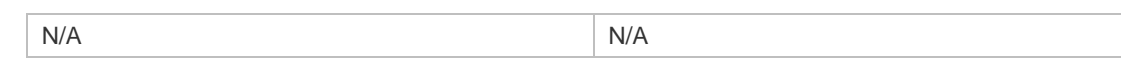

### **Platform**

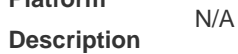

## **2.39 show line**

Use this command to display the configuration of a line. **show line** { **console** *line-num*| **vty** *line-num* | *line-num* }

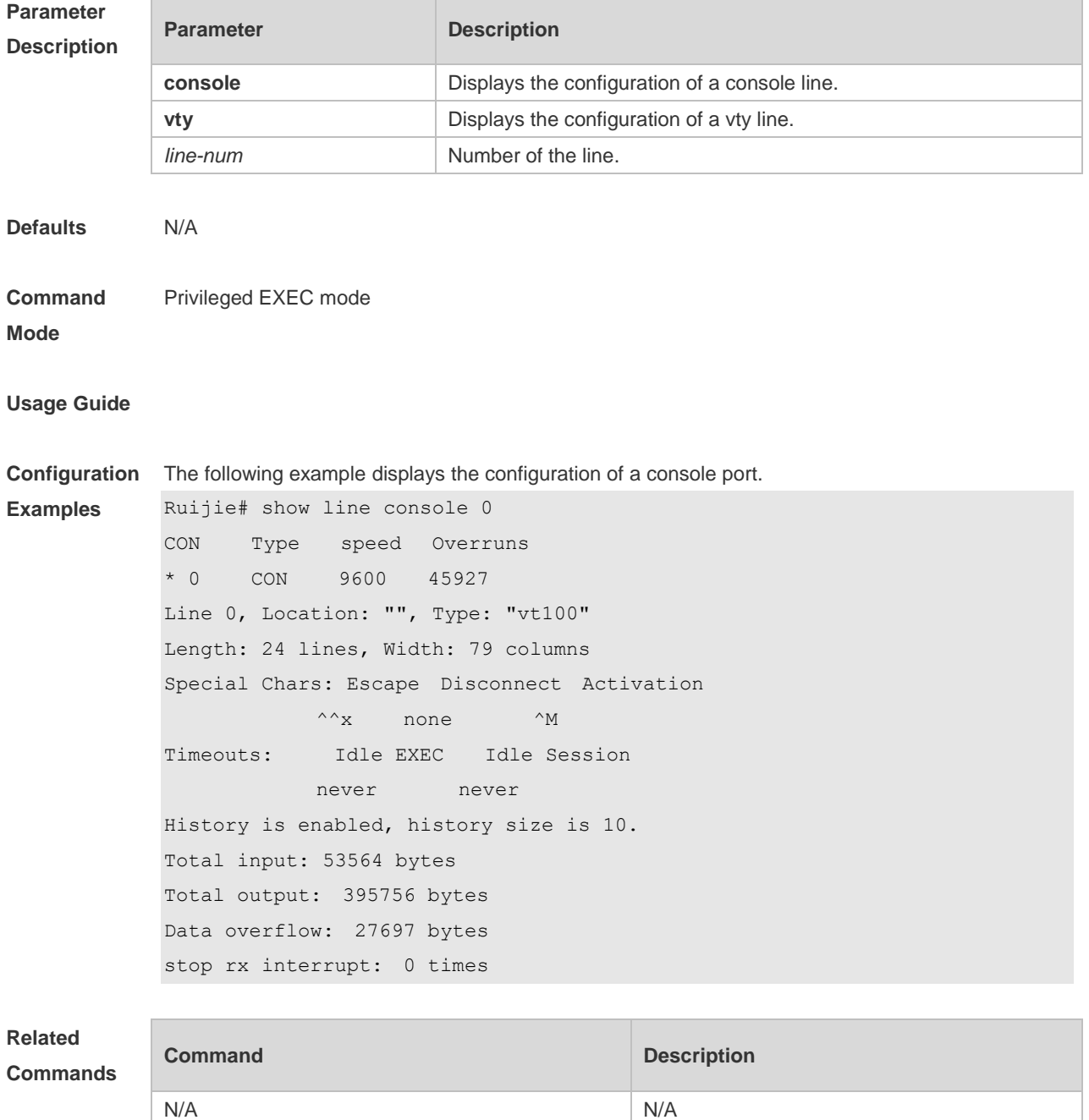

#### **Platform Description** N/A

## **2.40 show reload**

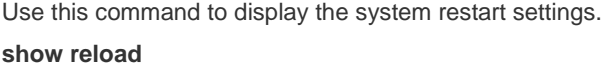

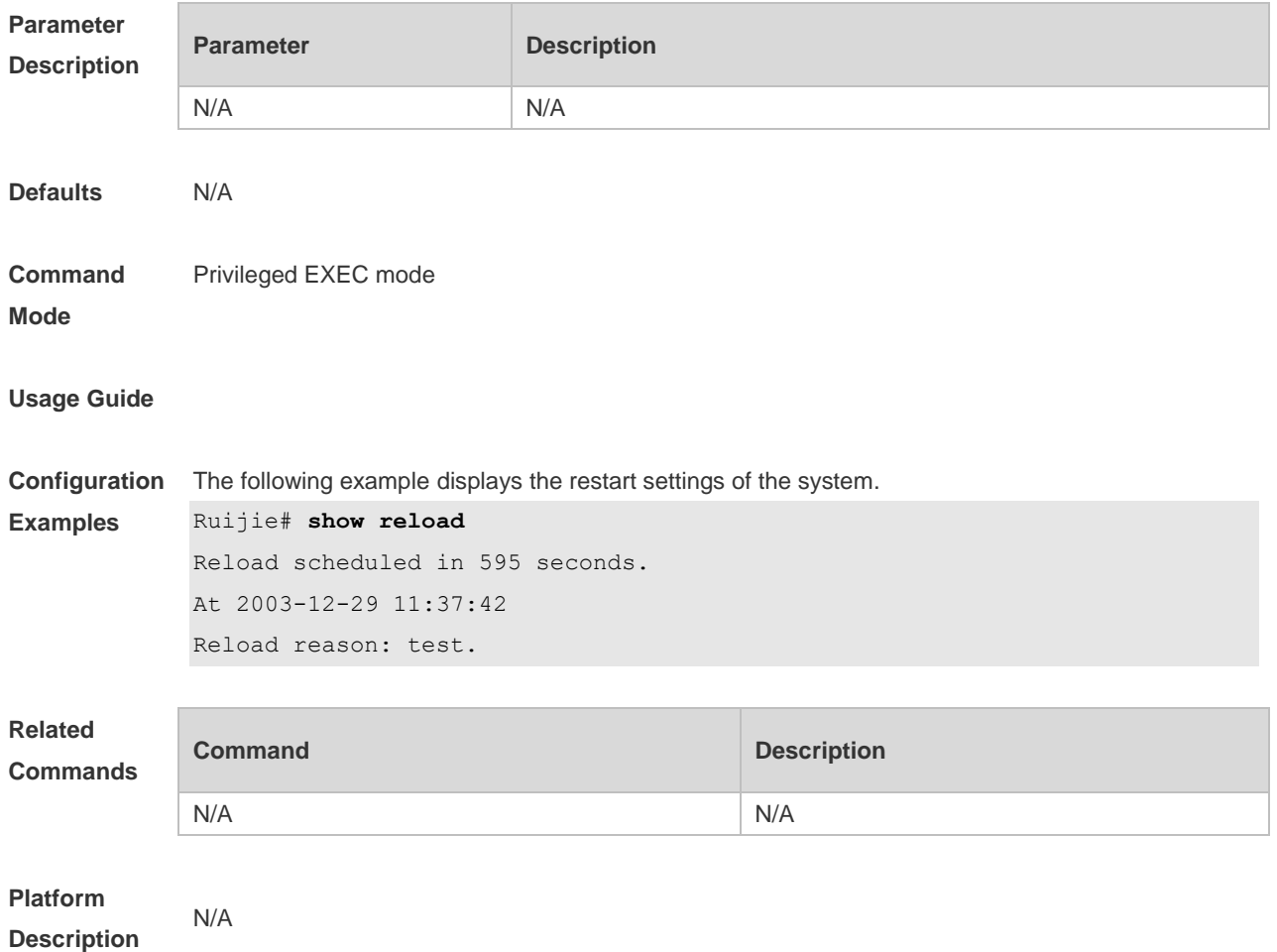

# **2.41 show running-config**

Use this command to display how the current device system is configured.. **show running-config**

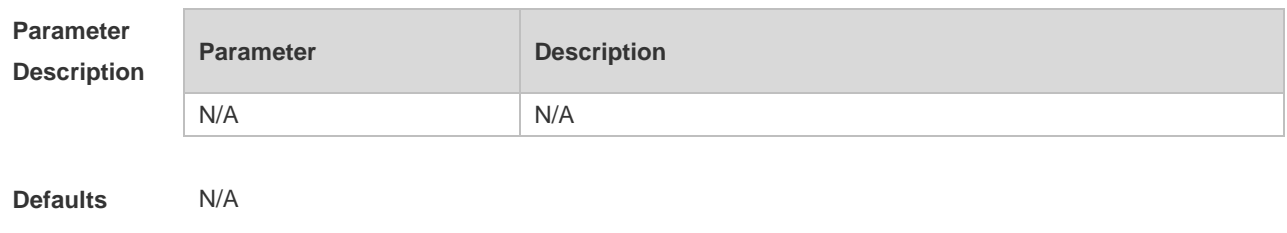

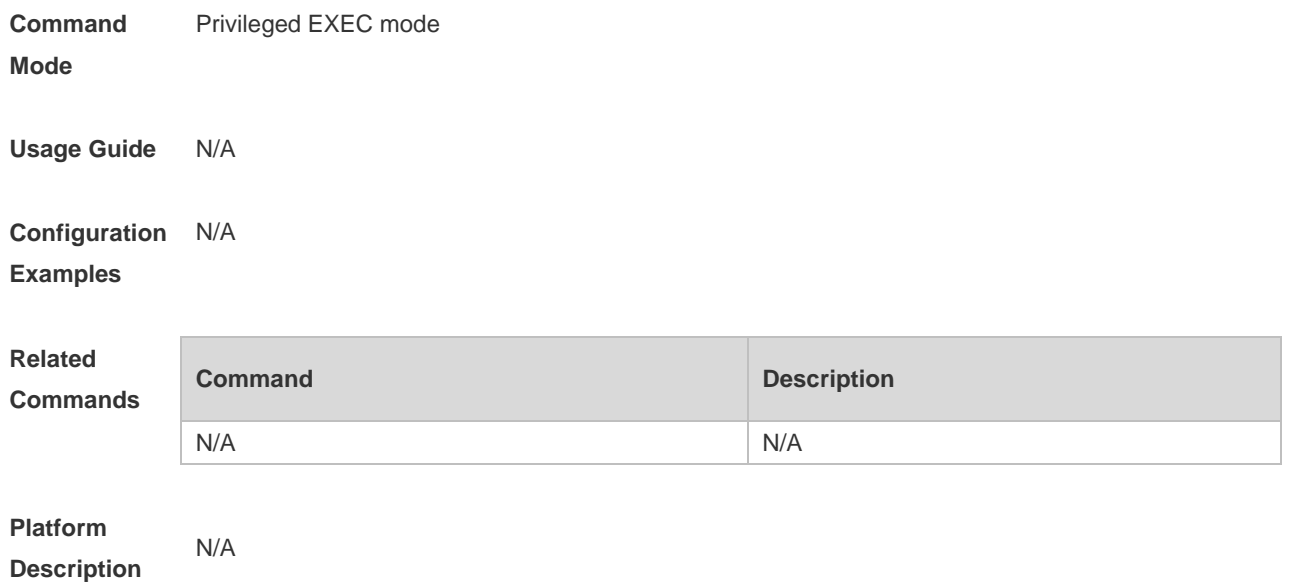

## **2.42 show service**

Use this command to display the service status. **show service**

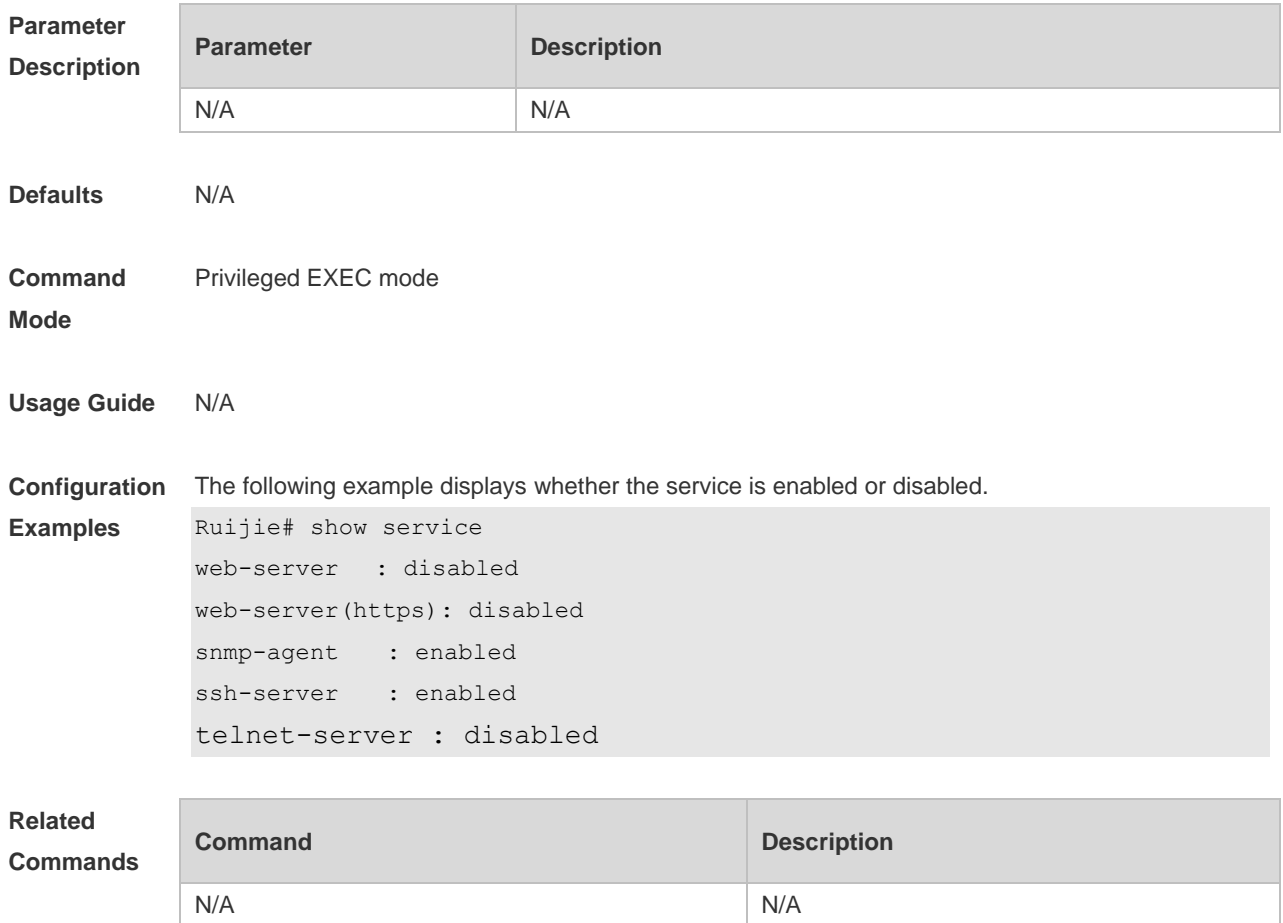

**Platform** 

**Description**

# **2.43 show sessions**

N/A

Use this command to display the Telnet Client session information. **show sessions**

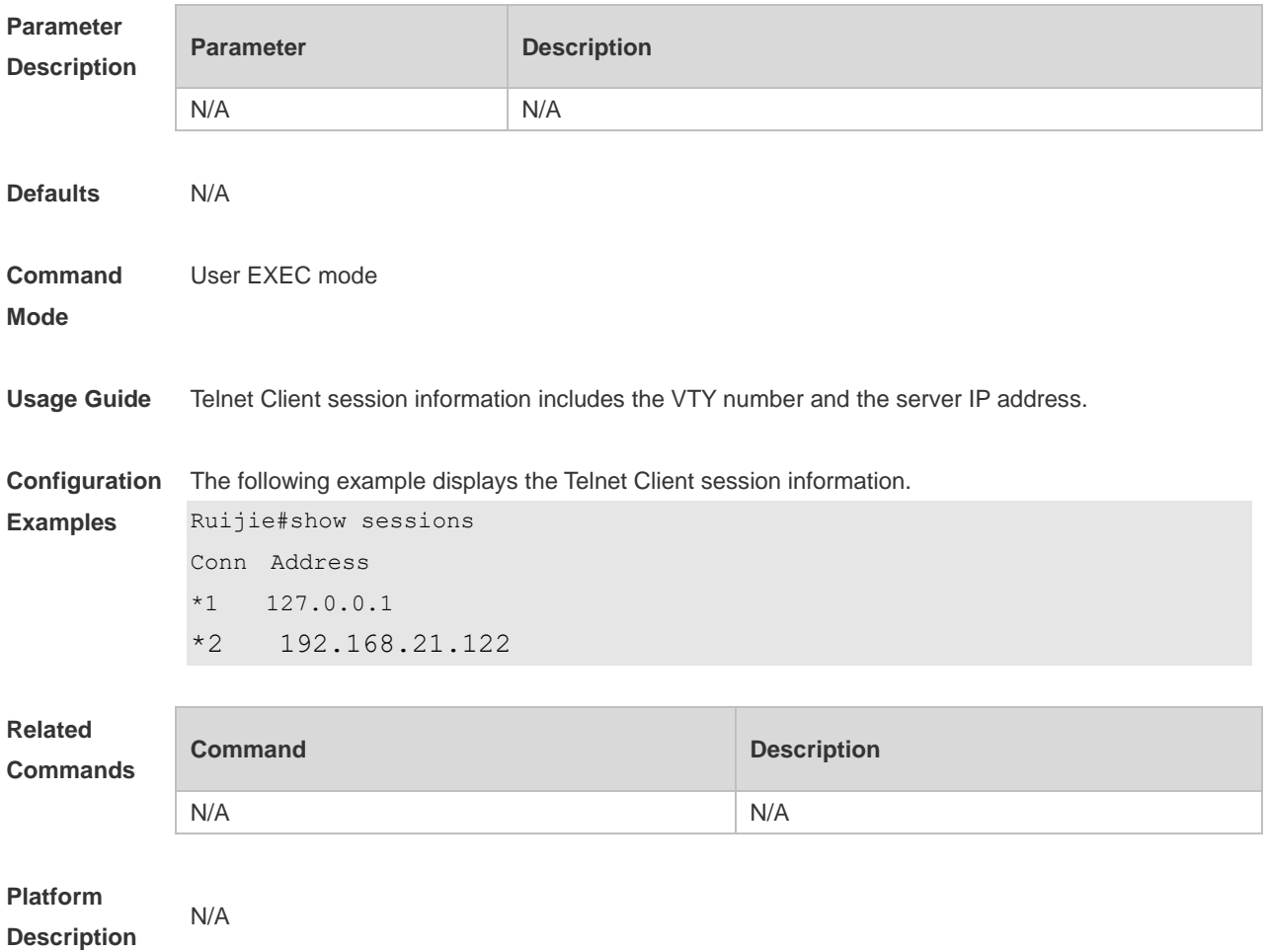

## **2.44 show startup-config**

Use this command to display the device configuration stored in the Non Volatile Random Access Memory (NVRAM). **show startup-config**

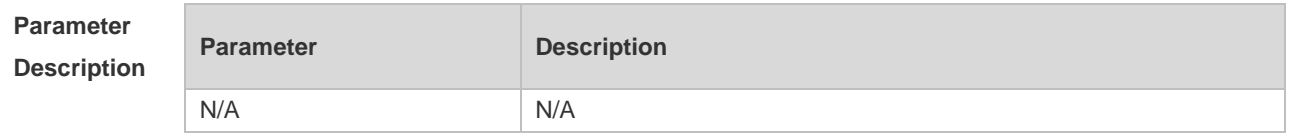

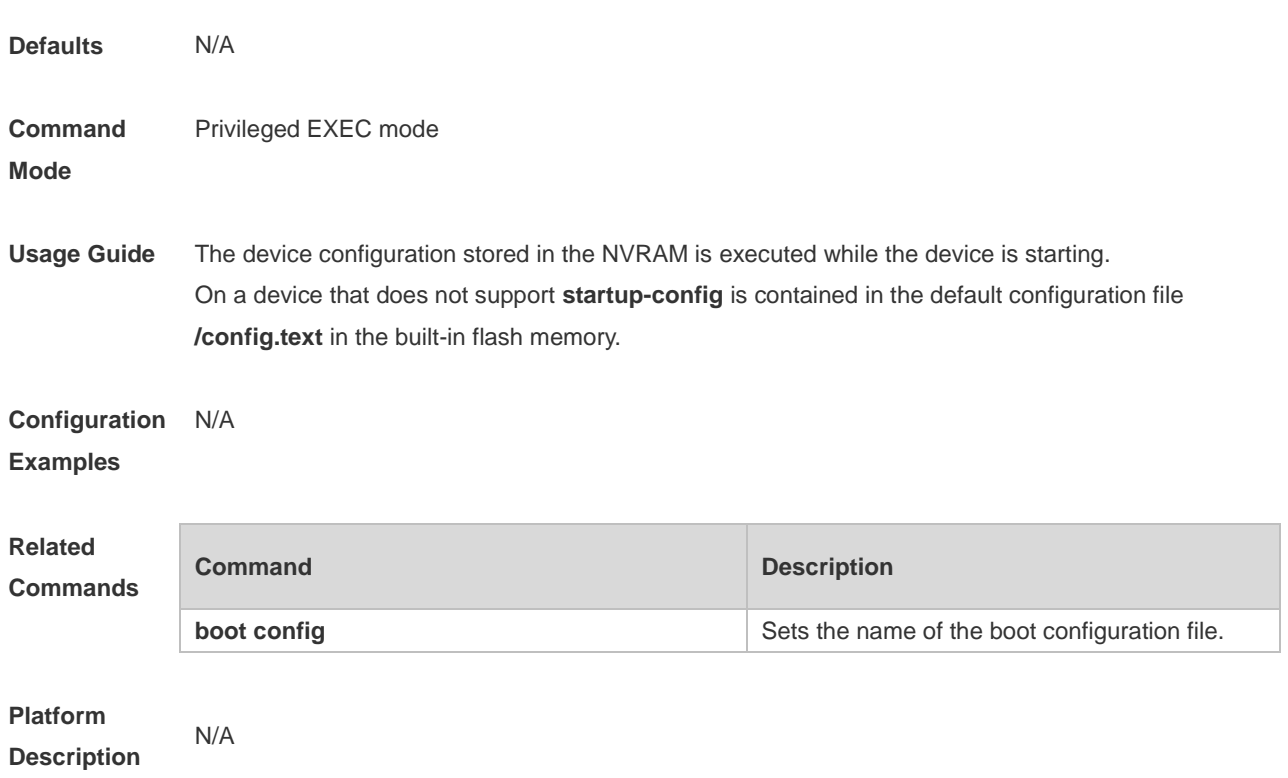

# **2.45 show this**

Use this command to display effective configuration in the current mode. **show this**

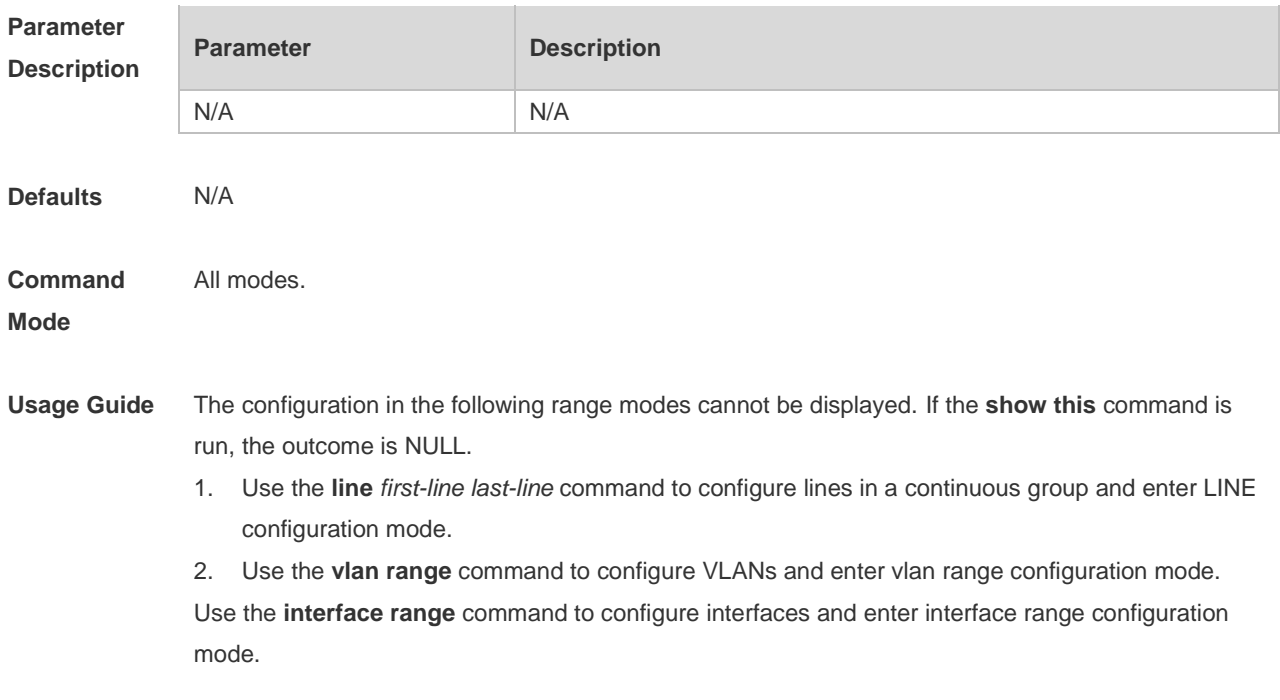

**Configuration**  The following example displays configuration on interface fastEthernet 0/1.

**Examples**

Ruijie (config)#interface fastEthernet 0/1 Ruijie (config-if-FastEthernet 0/1)#show this Building configuration... ! spanning-tree link-type point-to-point spanning-tree mst 0 port-priority 0 ! end Ruijie (config-if-FastEthernet 0/1)# The following example displays configuration on interface range vlan 1-3. Ruijie(config-if-range)#show this Building configuration... ! interface VLAN 1 ip address dhcp interface VLAN 2 ip address 1.1.1.1 255.255.255.0 interface VLAN 3 ip address 3.3.3.3 255.255.255.0 ! End Ruijie(config-if-range)#

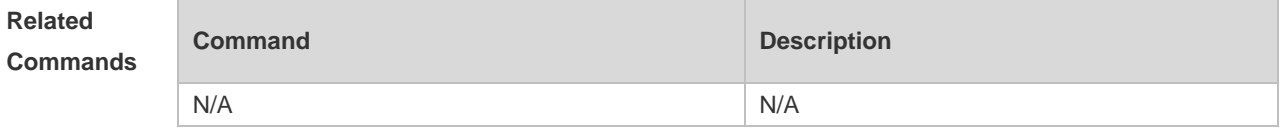

### **Platform**

**Description**

N/A

### **2.46 speed**

Use this command to set the speed at which the terminal transmits packets. Use the **no** form of this command to restore the default setting. **speed** *speed* **no speed**

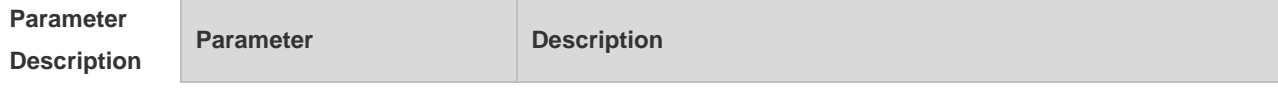

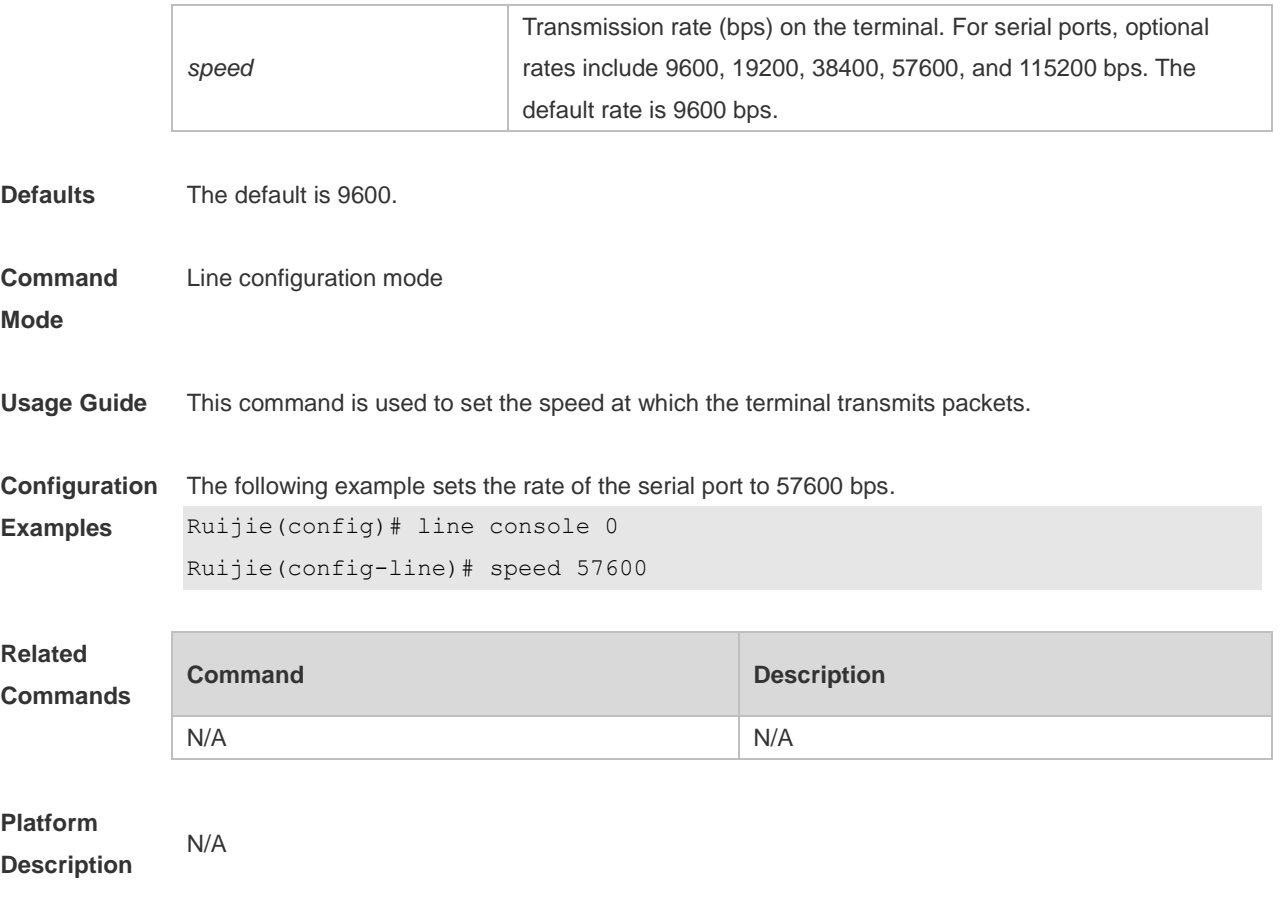

## **2.47 telnet**

Use this command to log in a server that supports telnet connection. **telnet** [ **oob** ] *host* [ *port* ] [ **/source** { **ip** *A.B.C.D* | **ipv6** *X:X:X:X::X* | **interface** *interface-name* } ]

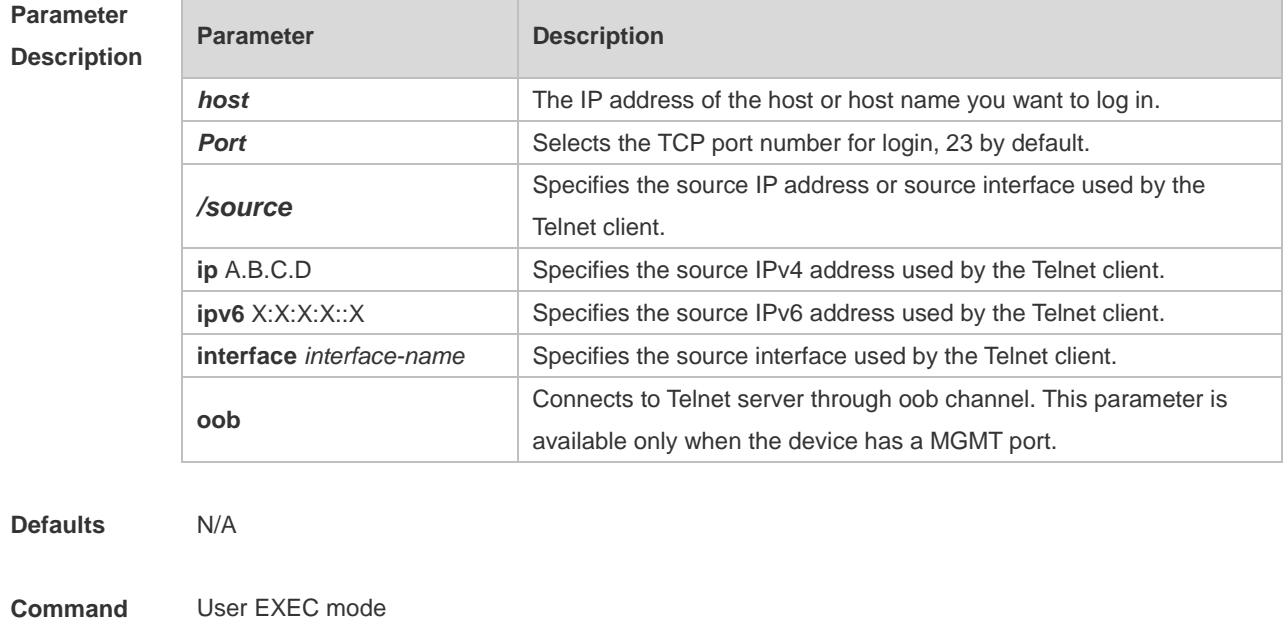

#### **Usage Guide**

#### **Configuration Examples** The following example sets telnet to IPv4 address 192.168.1.11. The port number is the default, and the source interface is Gi 0/1. The queried VRF routing table is vpn1. Ruijie# telnet 192.168.1.11 /source-interface *gigabitEthernet 0/1* /vrf *vpn1* The following example sets telnet to IPv6 address 2AAA:BBBB::CCCC.

Ruijie# **telnet** 2AAA:BBBB::CCCC

#### **Related Commands**

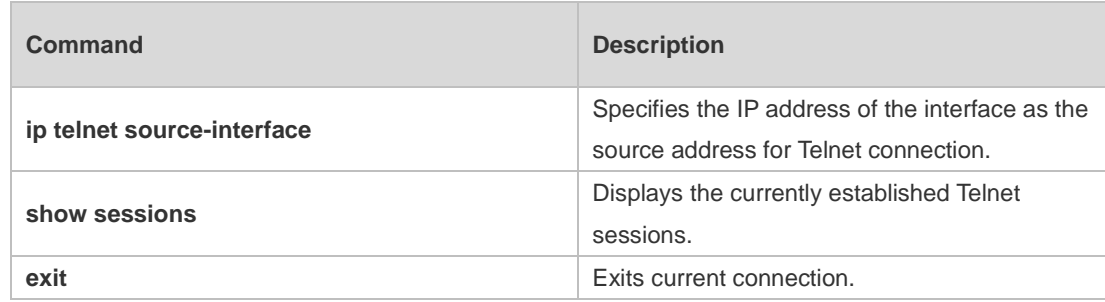

# **Platform**

**Description**

### **2.48 username**

N/A

Use this command to set a local username and optional authorization information.. Use the **no** form of this command to restore the default setting.

**username** *name* [ **login mode** { **aux** | **console** | **ssh** | **telnet** } ] [ **online amount** *number* ] [ **permission** *oper-mode path* ] [ **privilege** *privilege-level* ] [ **reject remote-login** ] [ **web-auth** ] [ **pwd-modify** ] [ **nopassword** | **password** [ **0** | **7** ] *text-string* ] | **secret** [ **0** | **5** ] *text-string*] **no username** *name*

#### **Parameter Description**

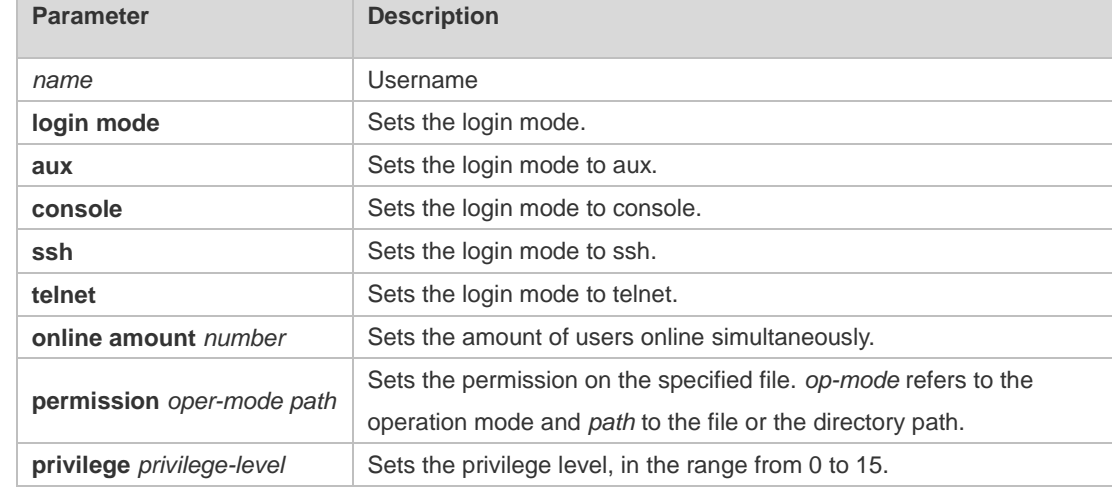

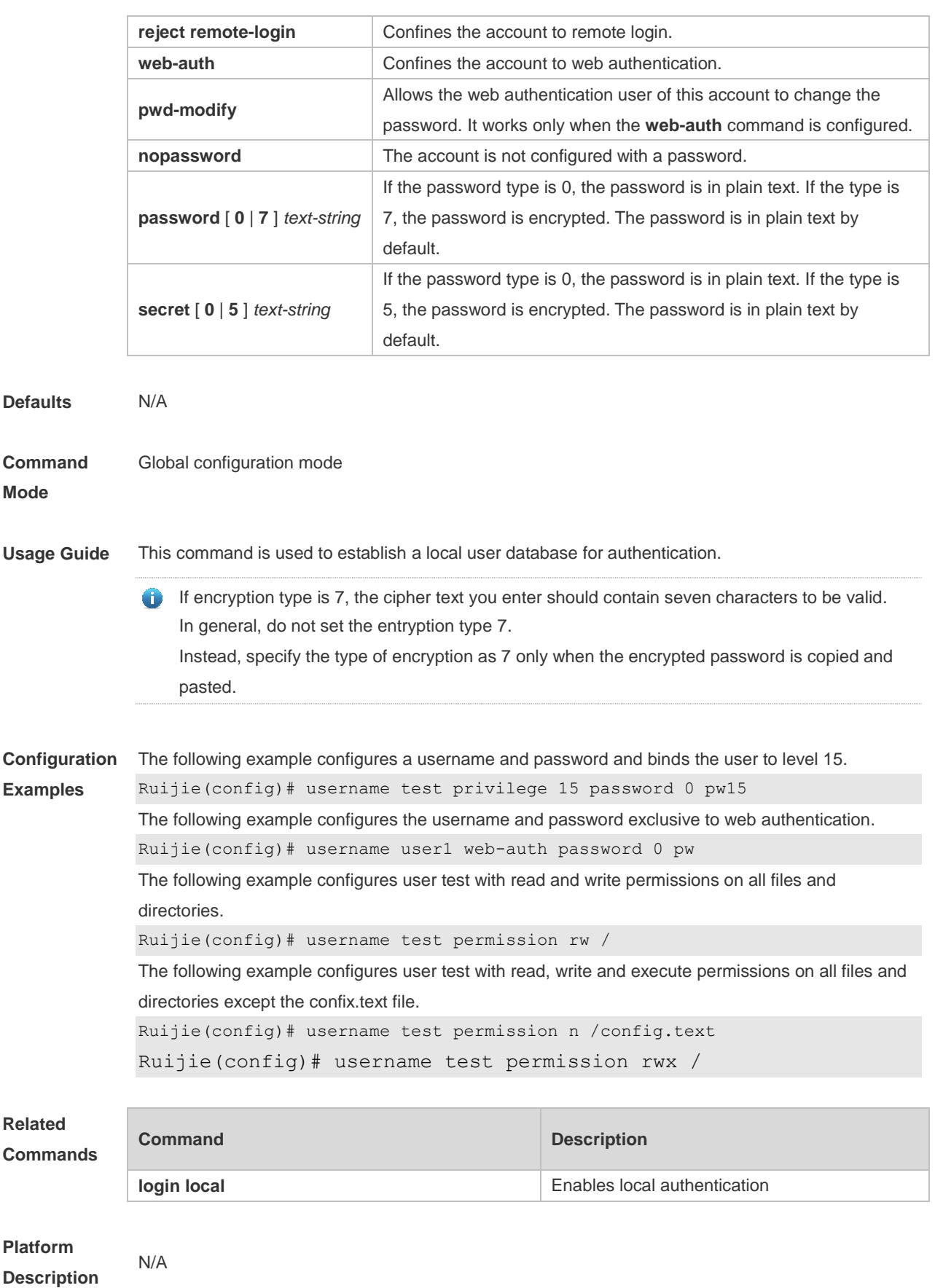

## **2.49 export**

Use this command to export user information to the file. **username export** *filename*

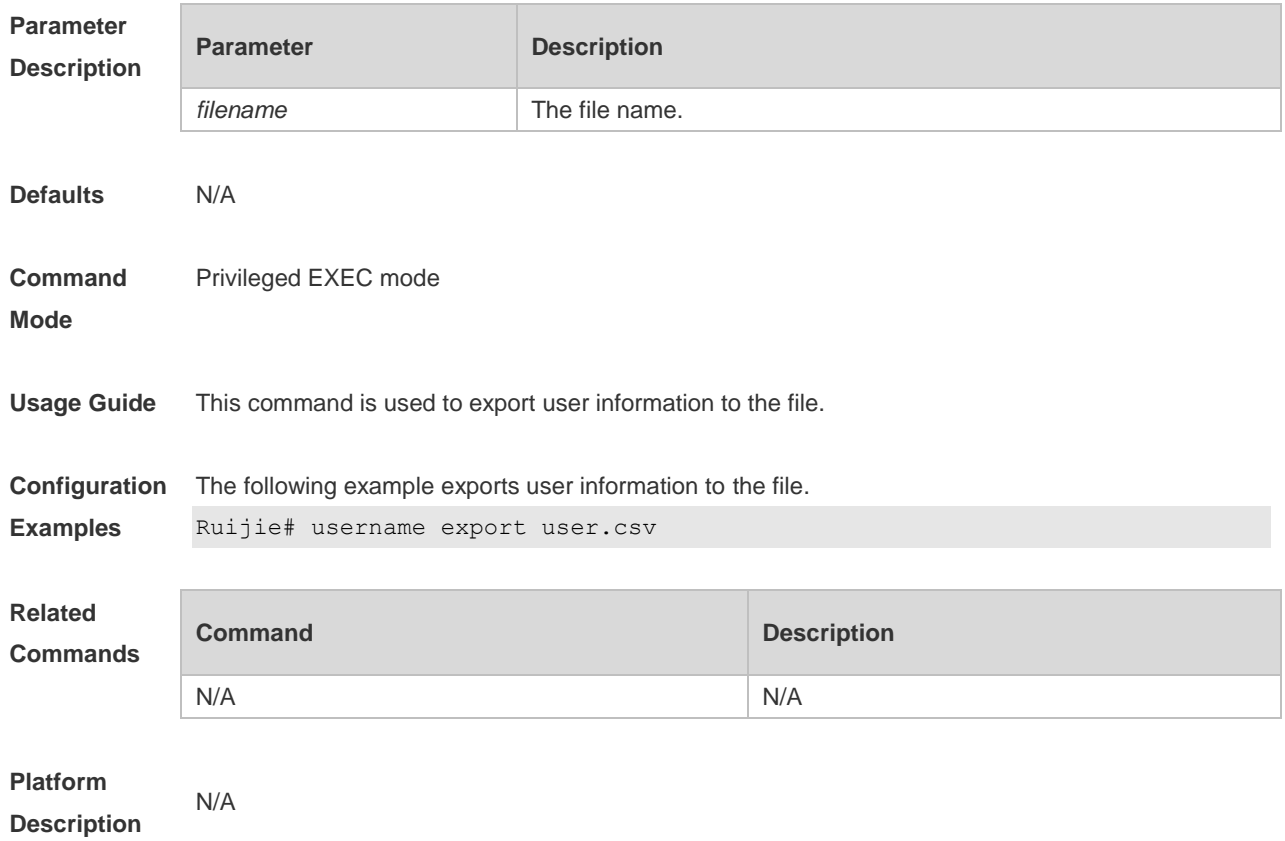

# **2.50 username import**

Use this command to import user information from the file. **username import** *filename*

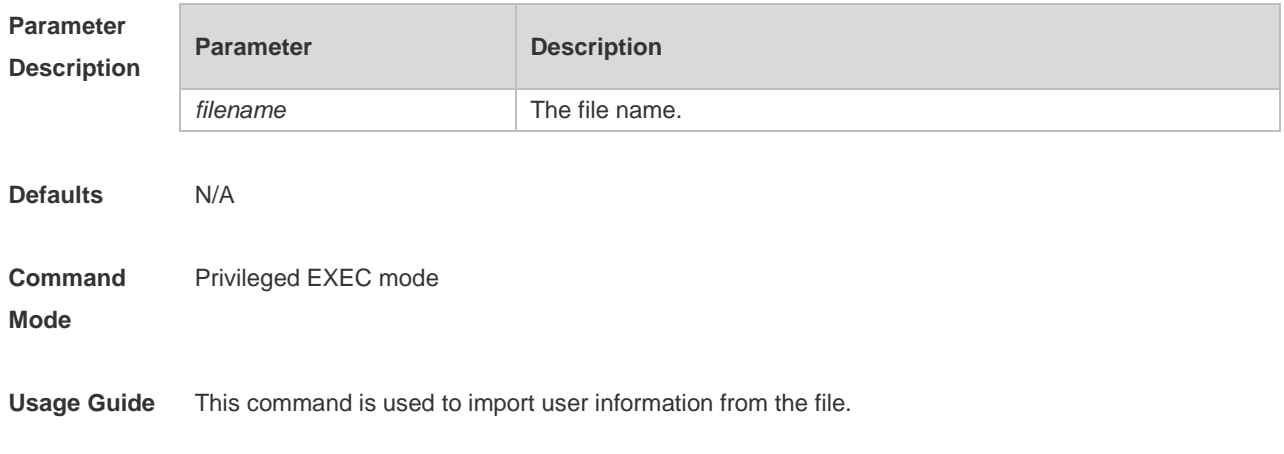

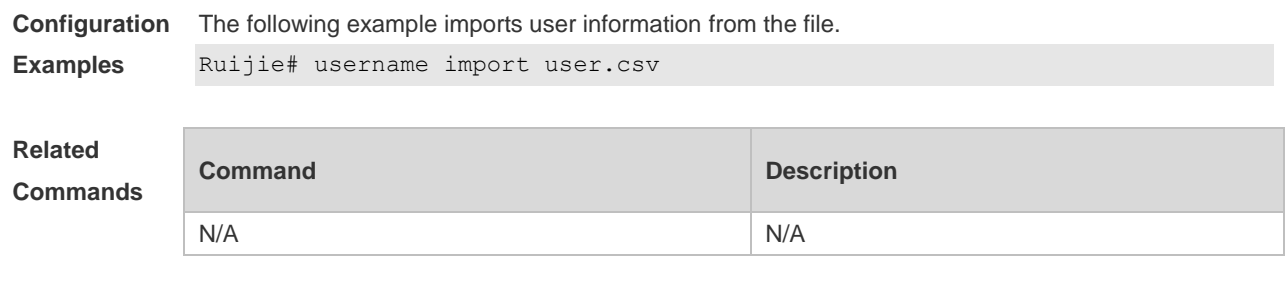

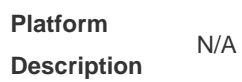

## **2.51 write**

Use this command to save **running-config** at a specified location. **write** [ **memory | terminal** ]

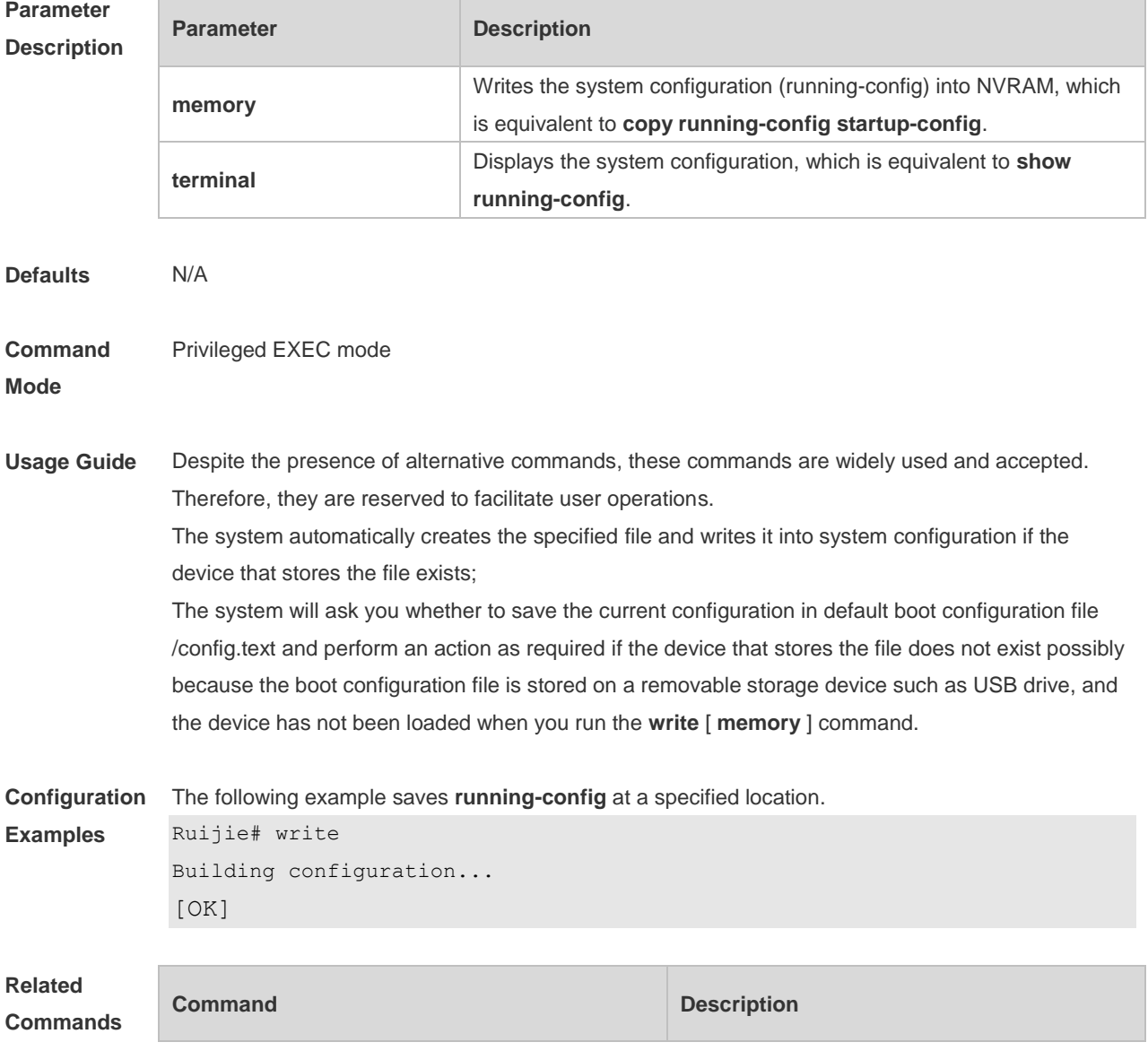

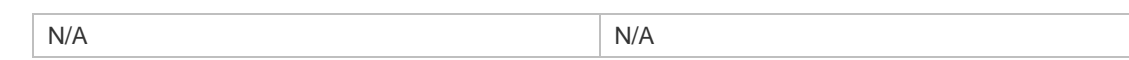

### **Platform**

**Description** N/A

### **2.52 zcm**

Use this command to enable and disable the zero configuration function. **zcm** { **enable** | **disable** }

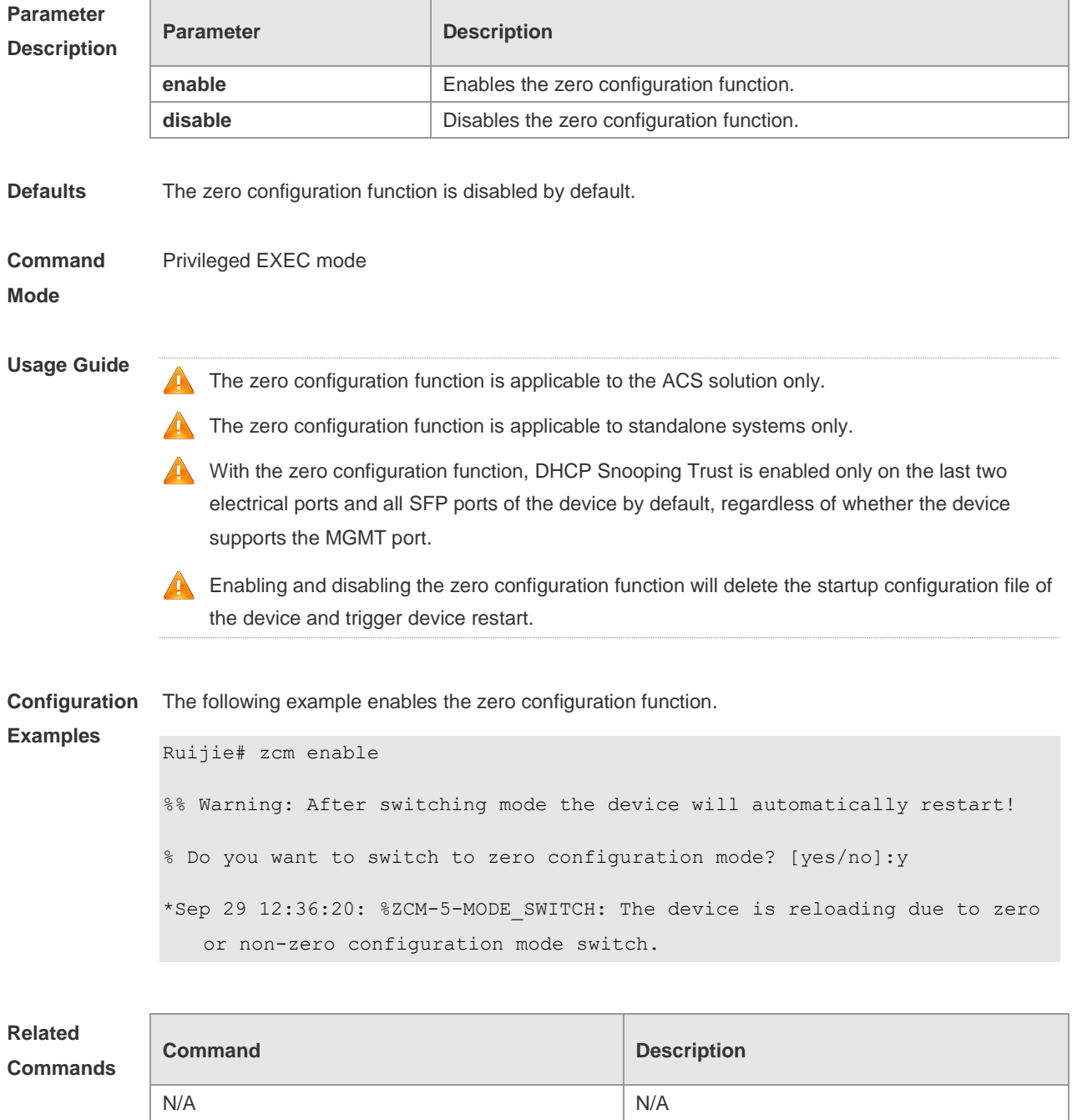

**Platform Description** N/A

# **Line Commands**

## **3.1 absolute-timeout**

Use this command to set the absolute timeout period. Use the **no** form of this command to restore the default setting. **absolute-timeout** *minutes* **no absolute-timeout**

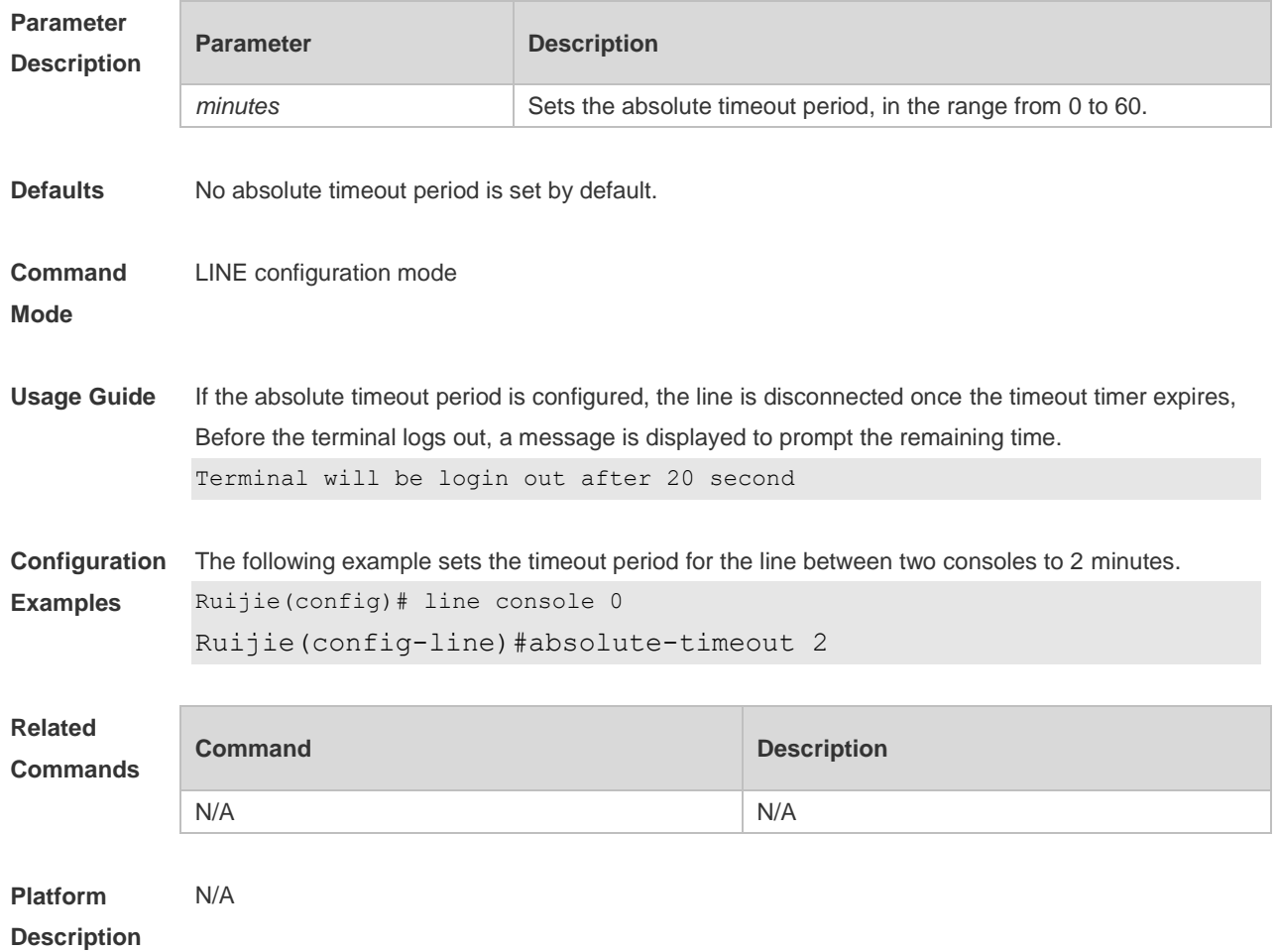

### **3.2 access-class**

Use this command to control login into the terminal through IPv4 ACL. Use the **no** form of this command to restore the default setting. **access-class** { *access-list-number* | *access-list-name* } { **in | out** } **no access-class** { *access-list-number* | *access-list-name* } { **in | out** }

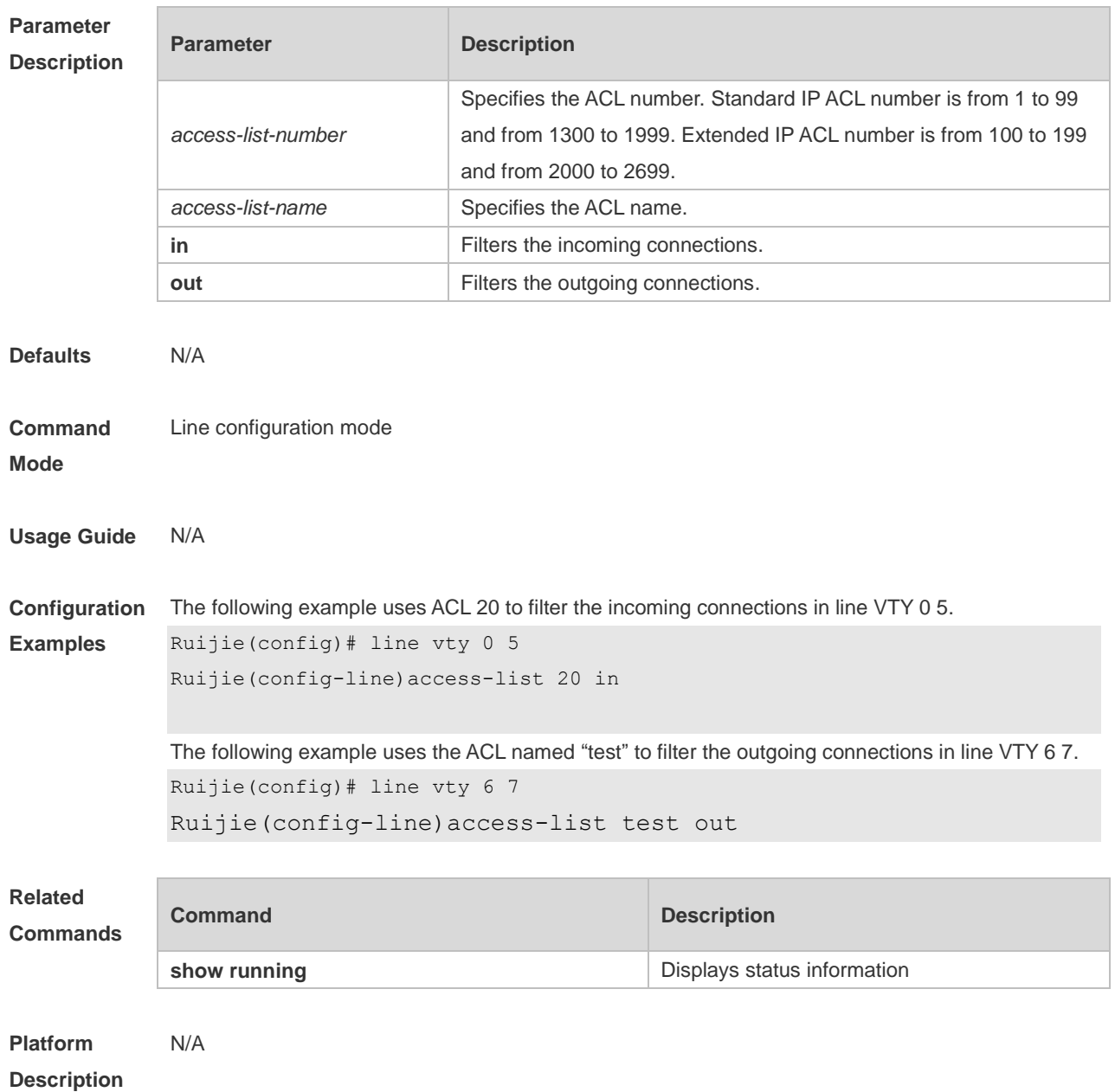

# **3.3 accounting commands**

Use this command to enable command accounting in the line. Use the **no** form of this command to restore the default setting. **accounting commands** *level* { **default** | *list-name* } **no accounting commands** *level*

**Parameter Description Parameter Description** *level* Command level ranging from 0 to 15. The command of this level is accounted when it is executed. **default default default Default** authorization list name.

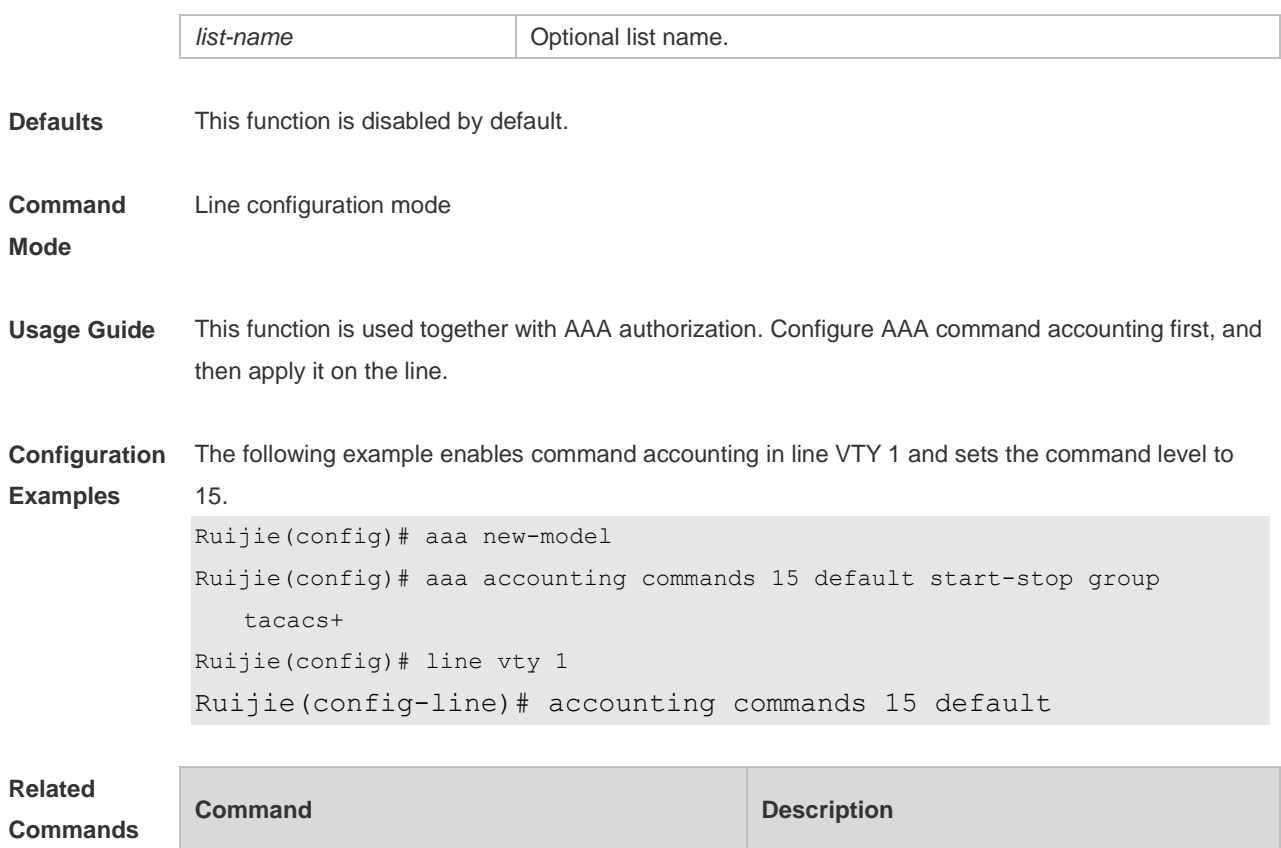

**Platform Description** N/A

# **3.4 accounting exec**

Use this command to enable user access accounting in the line. Use the **no** form of this command to restore the default setting.

**accounting commands** *level* { **default** | *list-name* } **no accounting commands** *level*

N/A N/A

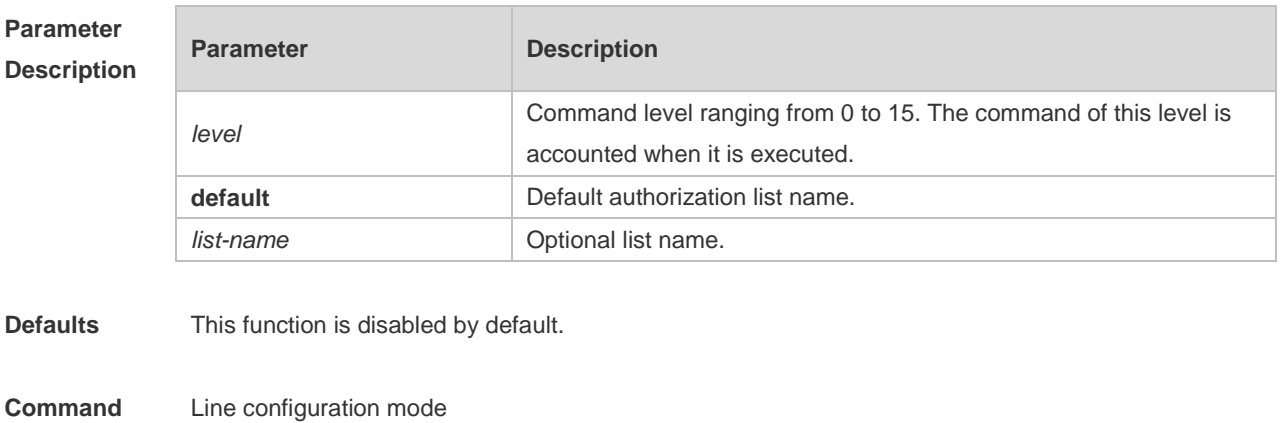

**Mode**

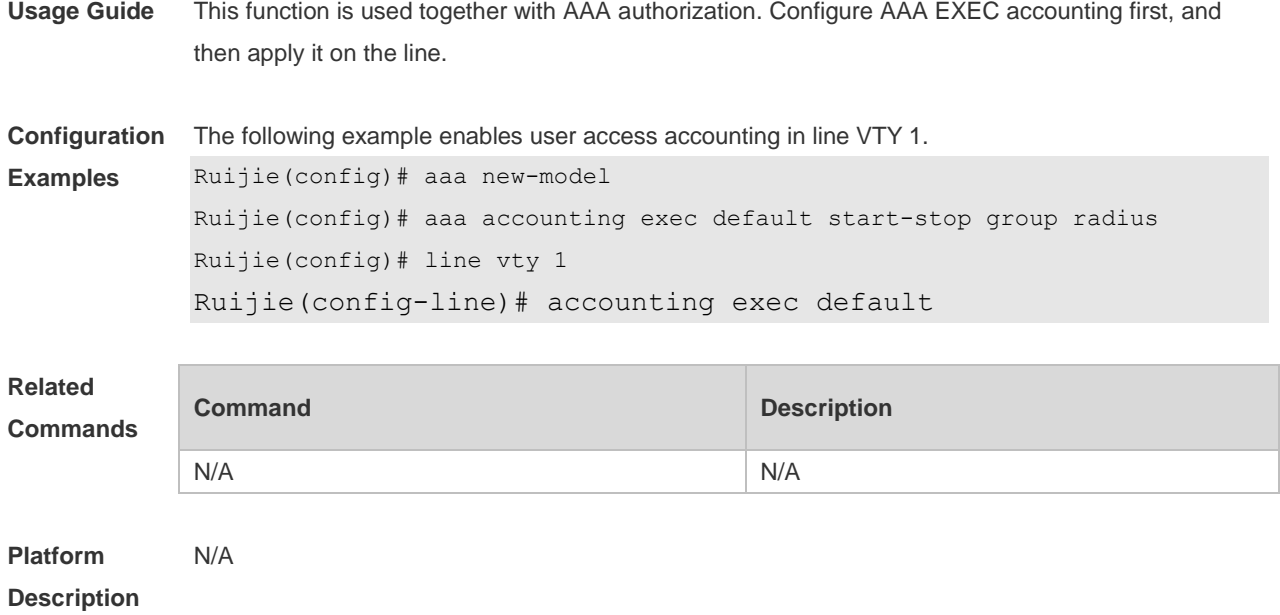

## **3.5 activation-character**

Use this command to set the ASCII value of the character for activating the terminal session. Use the **no** form of this command to restore the default setting. **activation-character** *ascii-value* **no activation-character**

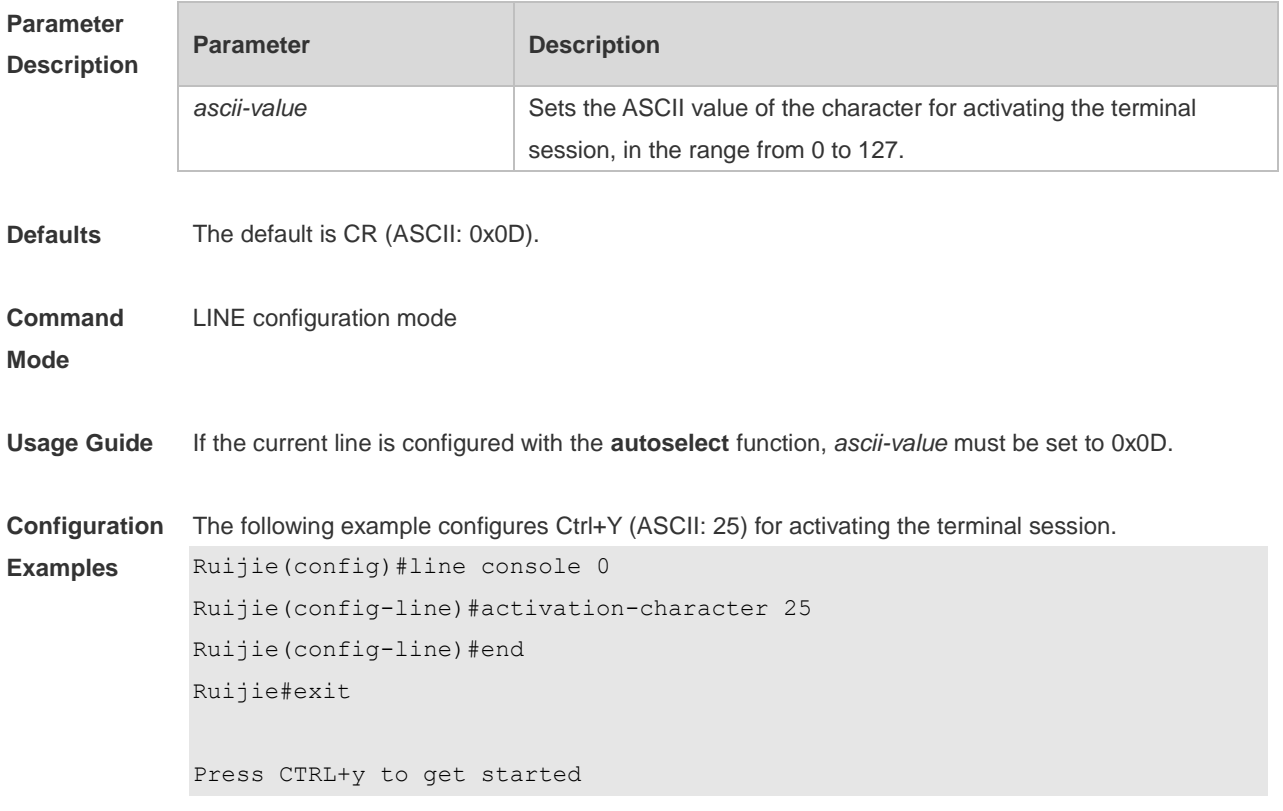

**Description**

Ruijie> **Related Commands Command Description** N/A N/A **Platform**  N/A

## **3.6 authorization commands**

Use this command to enable authorization on commands, Use the **no** form of this command to restore the default setting. **authorization commands** *level* { **default** | *list-name* } **no authorization commands** *level*

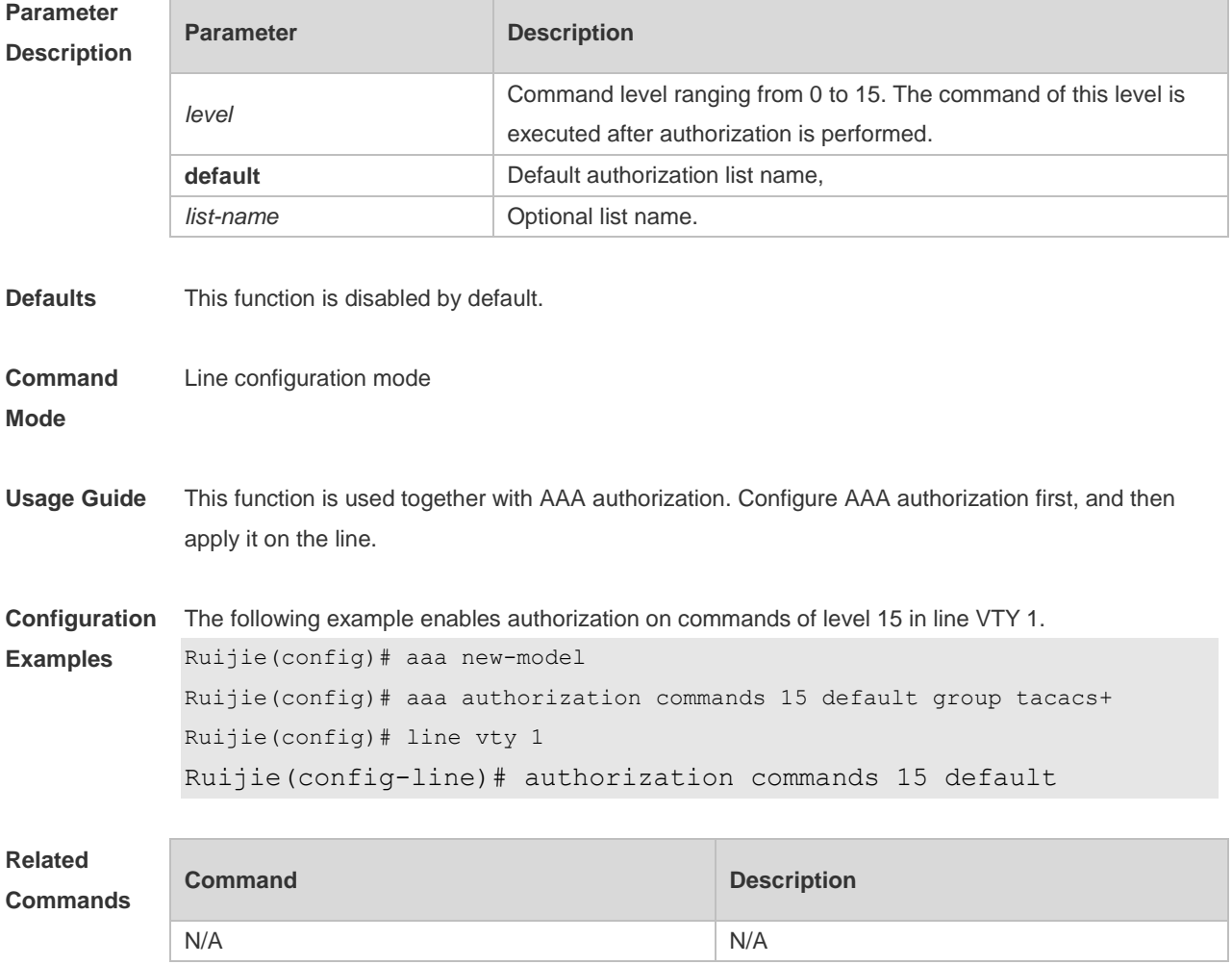

**Platform Description** N/A

### **3.7 authorization exec**

Use this command to enable EXEC authorization for the line. Use the **no** form of this command to restore the default setting. **authorization** { **default** | *list-name* } **no authorization exec**

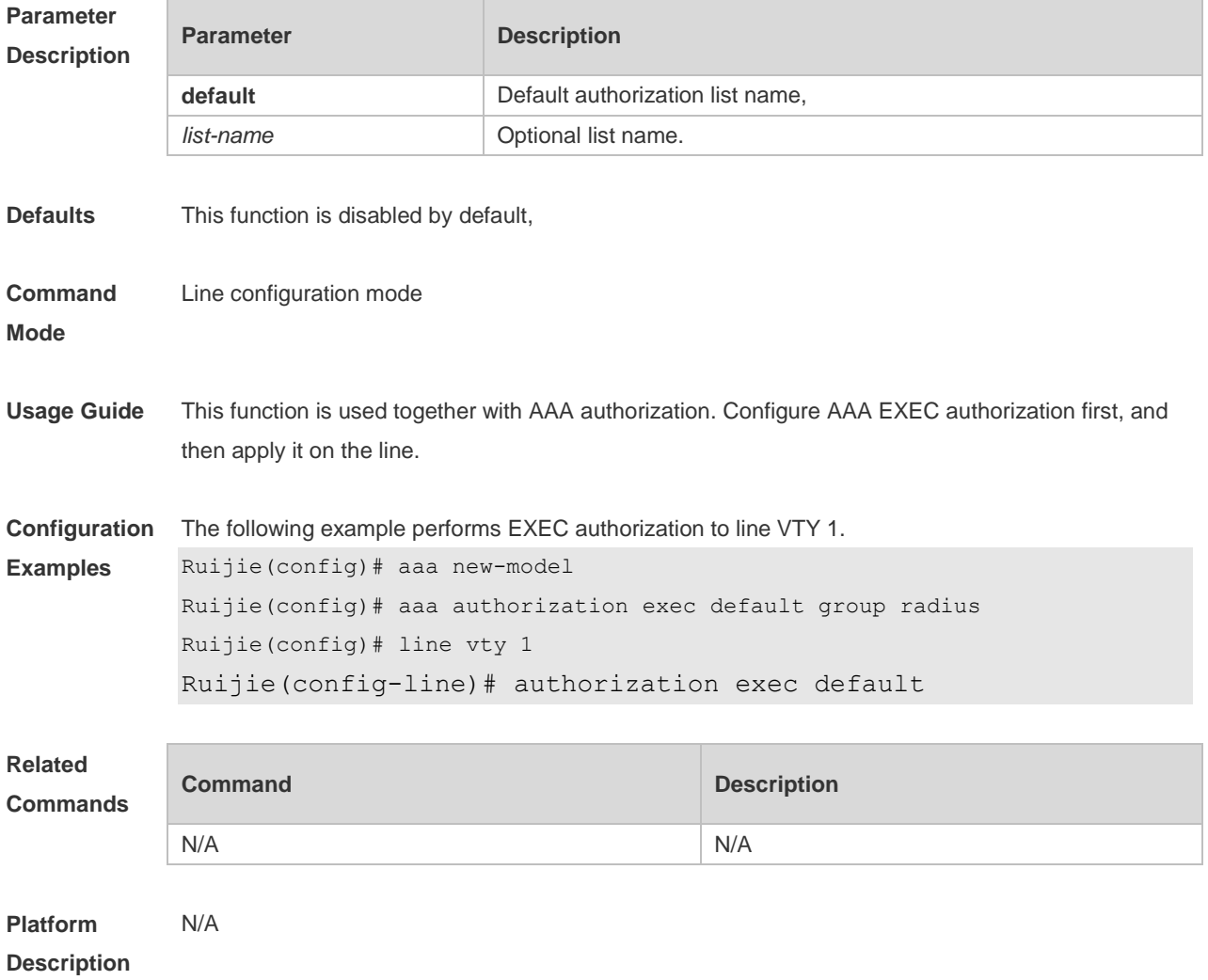

### **3.8 autocommand**

Use this command to enable automatic command execution. Use the **no** form of this command to restore the default setting. **autocommand** *autocommand-string* **no autocommand**

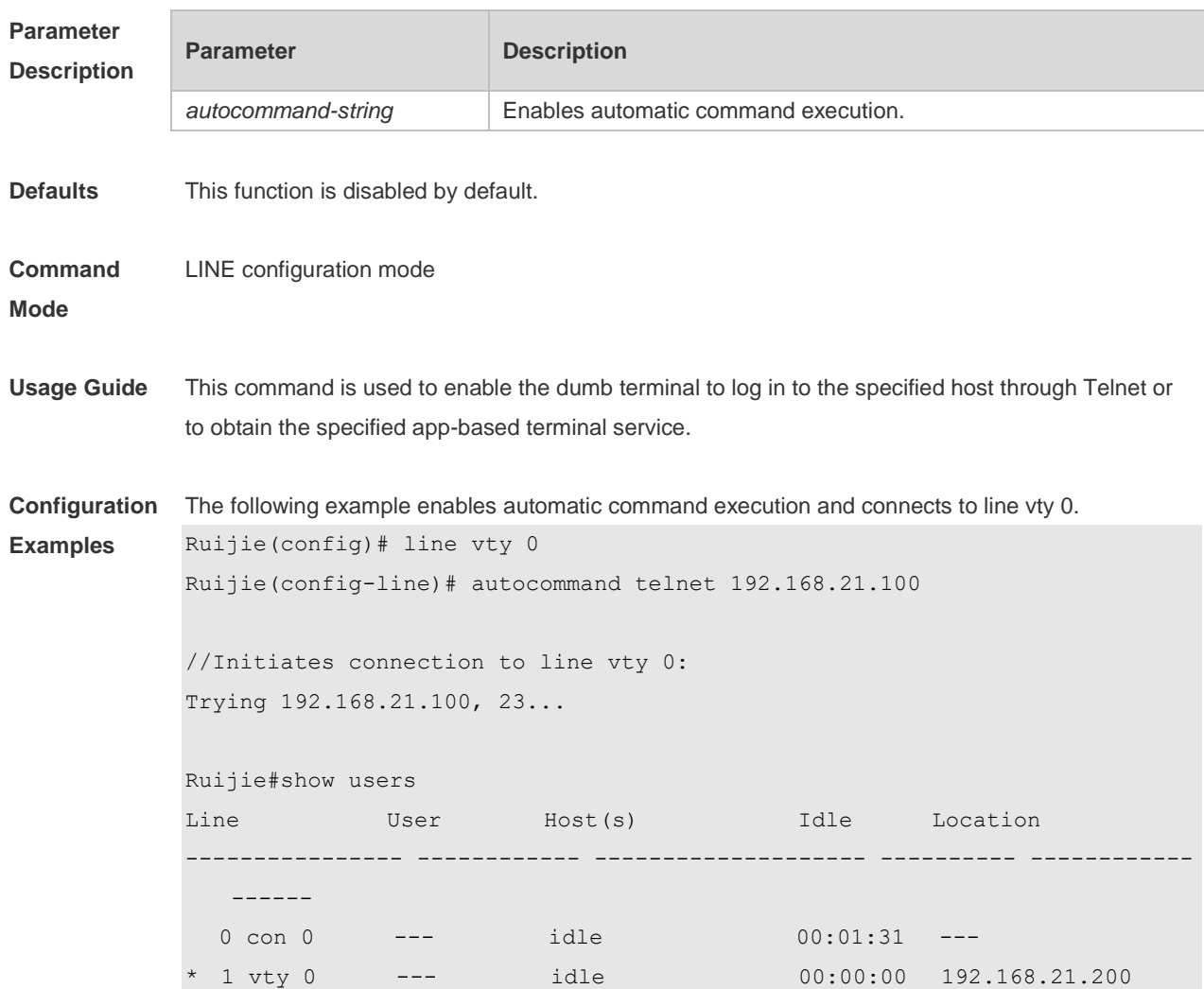

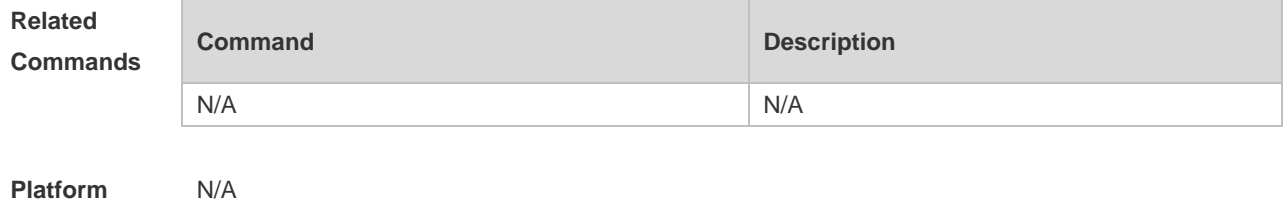

**Platform Description**

## **3.9 clear line**

Use this command to clear connection status of the line. **clear line** { **console** *line-num* | **vty** *line-num* **|** *line-num* }

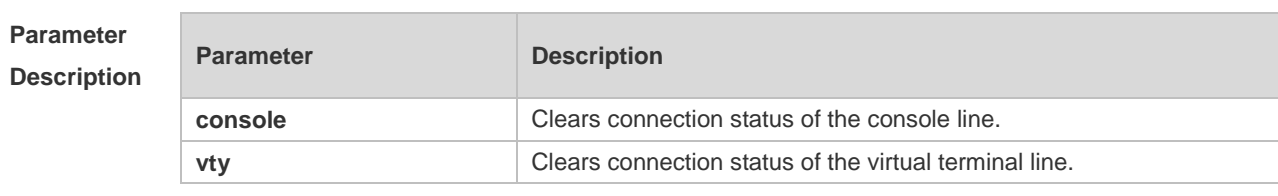

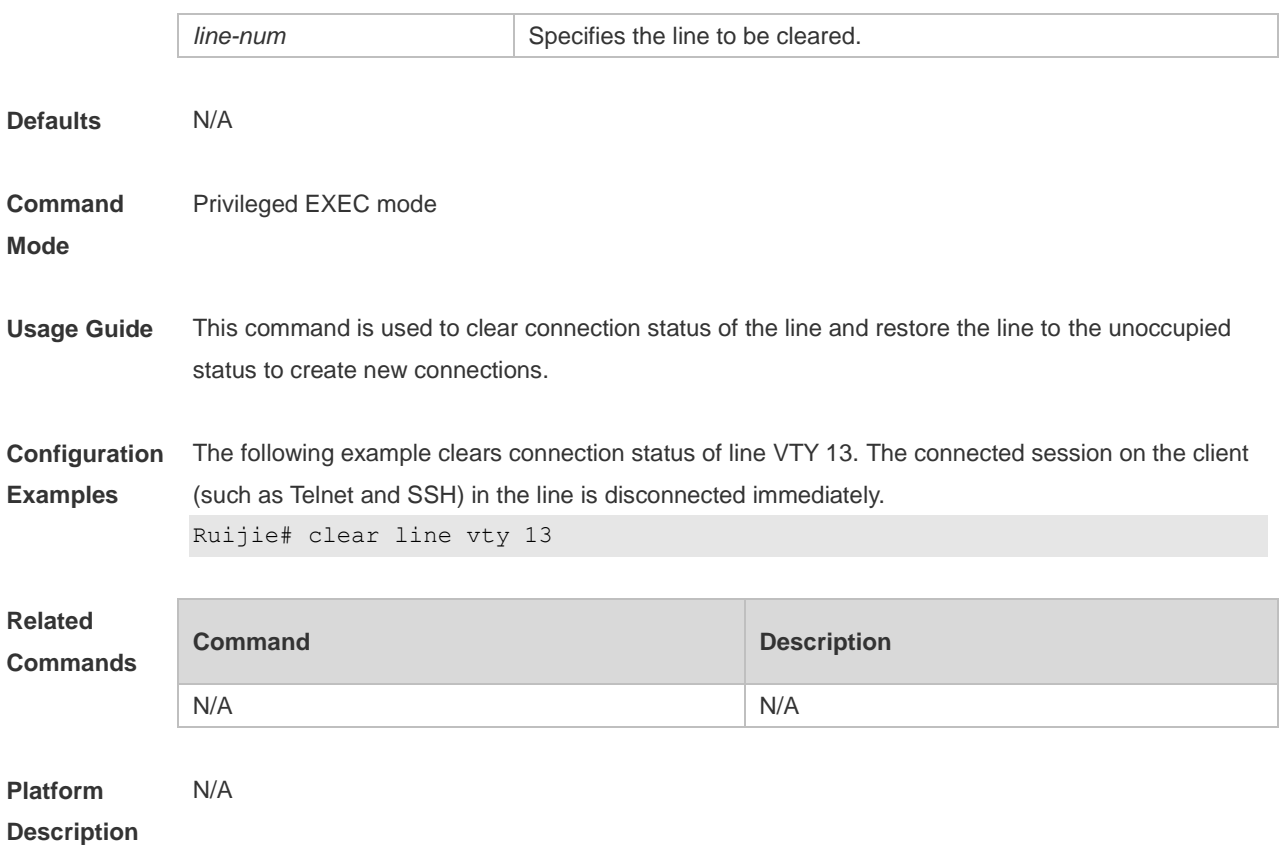

## **3.10 databits**

Use this command to set the databit number for every character on the async line in flow communication mode. Use the **no** form of this command to restore the default setting. **databits** *bit* **no databits**

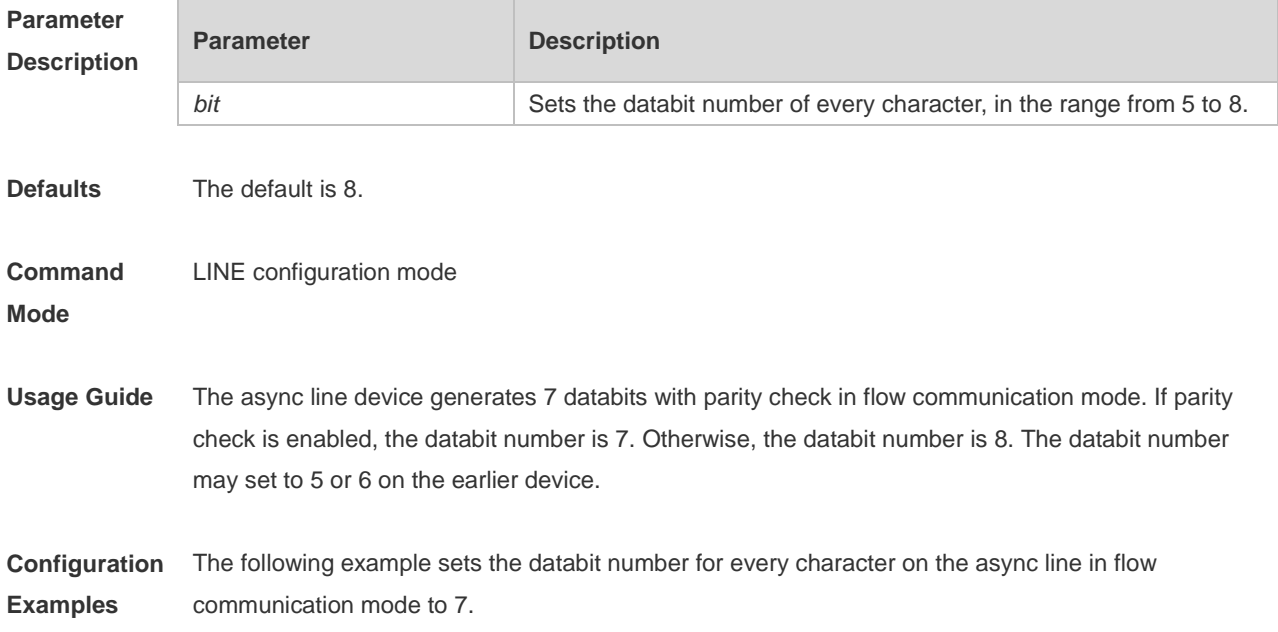

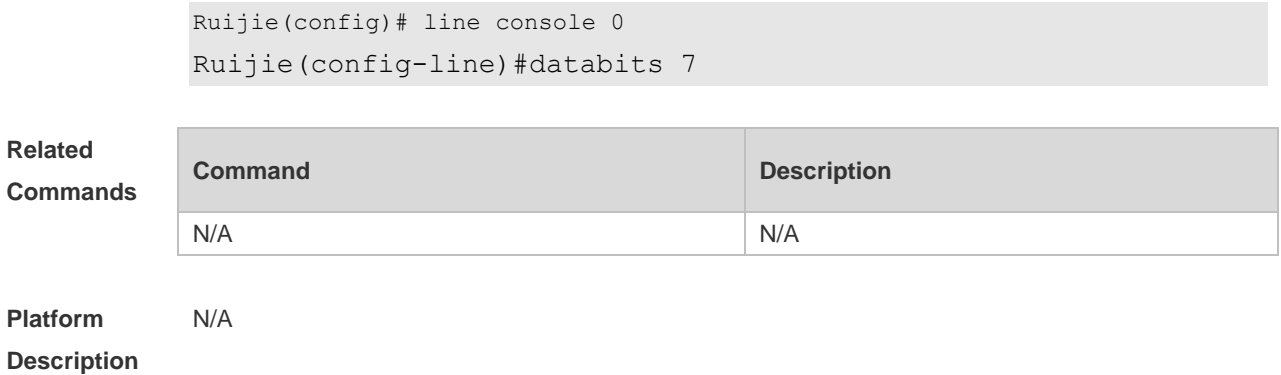

## **3.11 disconnect-character**

Use this command to set the hot key that disconnects the terminal service connection. Use the **no** form of this command to restore the default setting. **disconnect-character** *ascii-value*

**no disconnect-character**

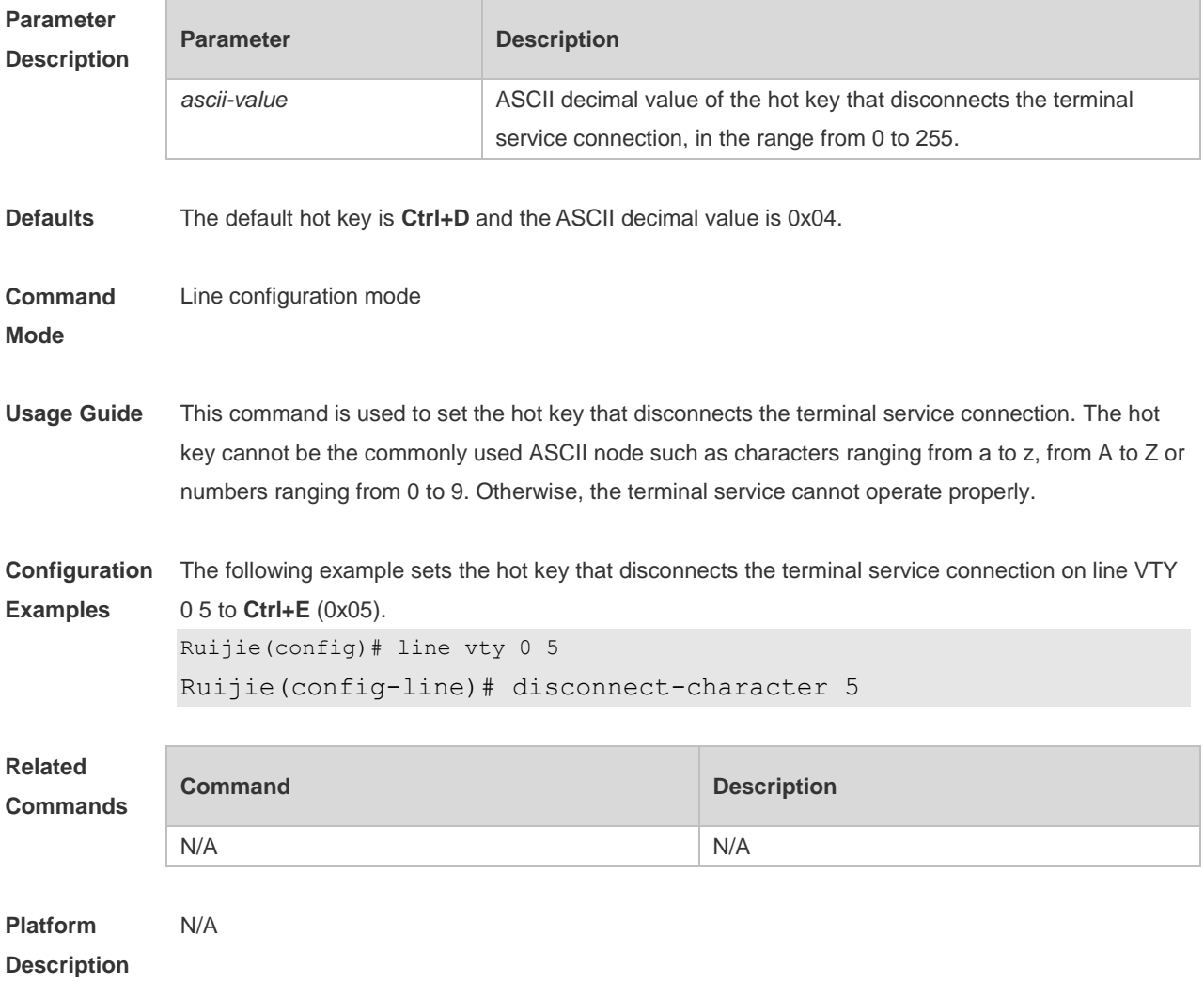

### **3.12 escape-character**

Use this command to set the escape character for the line. Use the **no** form of this command to restore the default setting. **escape-character** *escape-value*

**no escape-character**

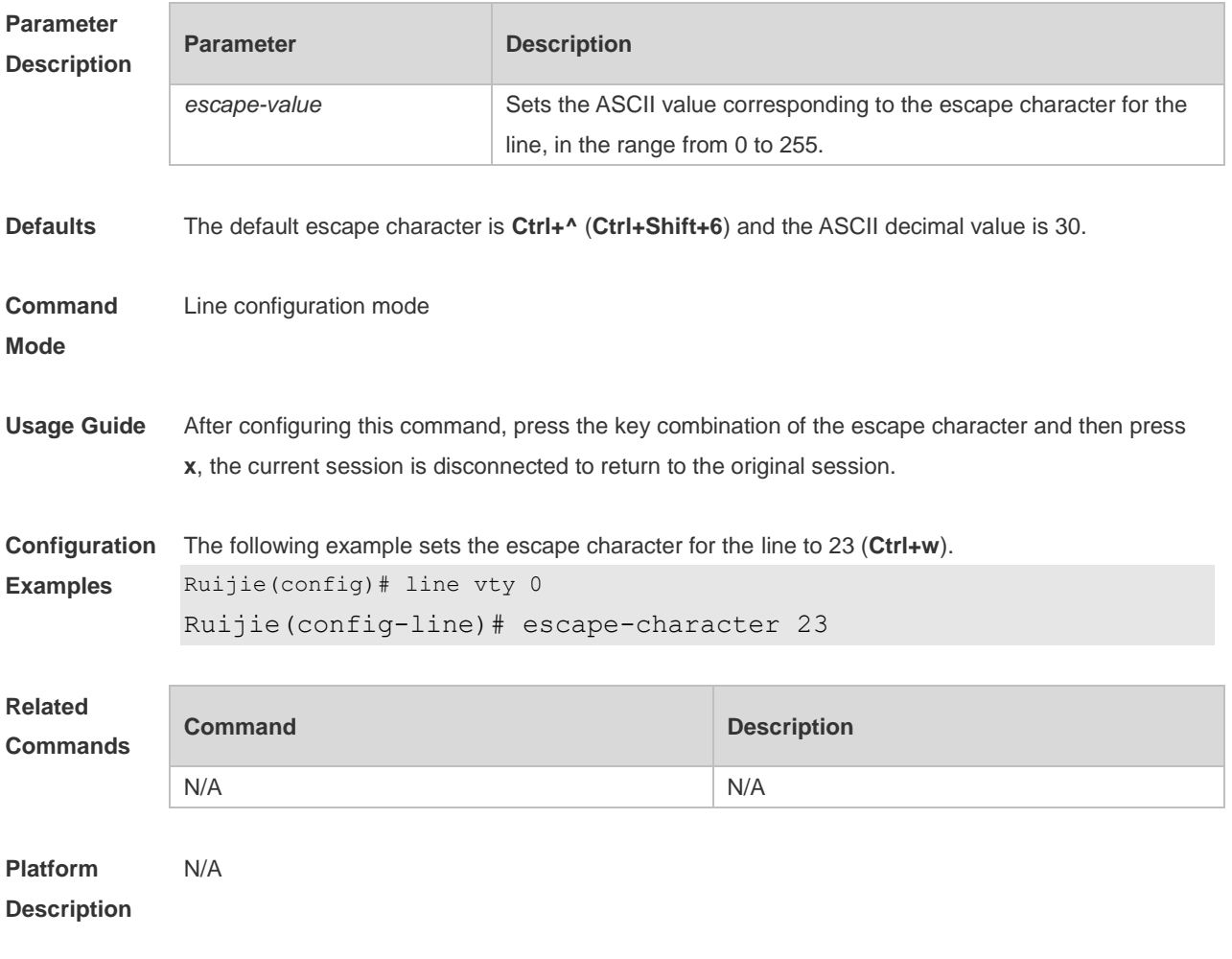

### **3.13 exec**

Use this command to enable the line to enter the command line interface. Use the **no** form of this command to disable the function. **exec**

**no exec**

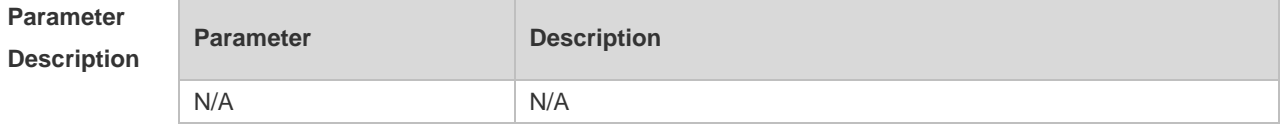

**Defaults** This function is enabled by default.

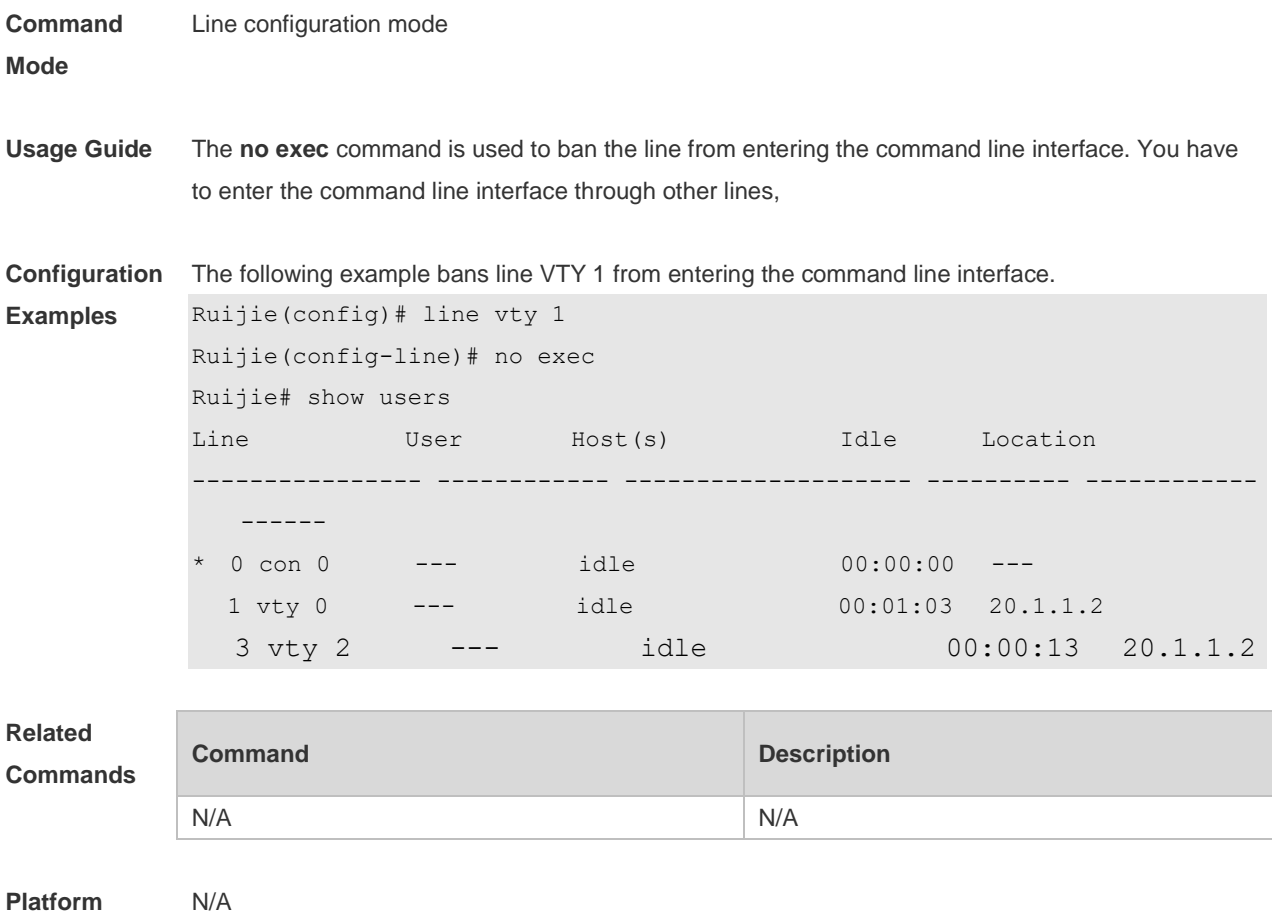

**Description**

### **3.14 exec-character-bits**

Use this command to configure the coded character set for the async line. Use the **no** form of this command to restore the default setting.

**exec-character-bits** { **7 | 8** } **no exec-character-bits**

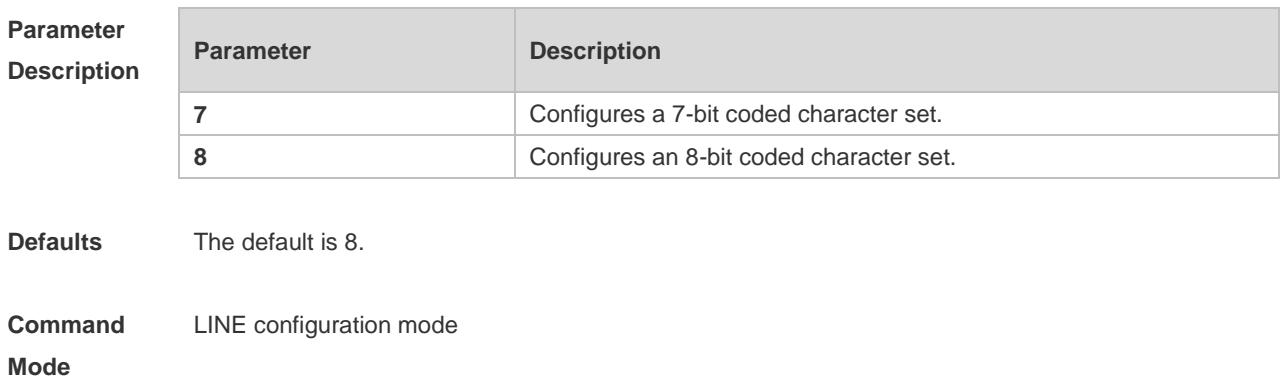

**Usage Guide** If you want to enter Chinese characters in the command line or display Chinese characters, graphs or other international characters, configure the **exec-character-bits 8** command. **Configuration Examples** The following example configures a 7-bit coded character set for the async line. Ruijie(config)# line console 0 Ruijie(config-line)#exec-character-bits 7 **Related Commands Command Description** N/A N/A **Platform Description** N/A

### **3.15 flowcontrol**

Use this command to configure the flow control mode for the async line. Use the **no** form of this command to restore the default setting. **flowcontrol** { **hardware | none | software** } **no flowcontrol** { **hardware | none | software** }

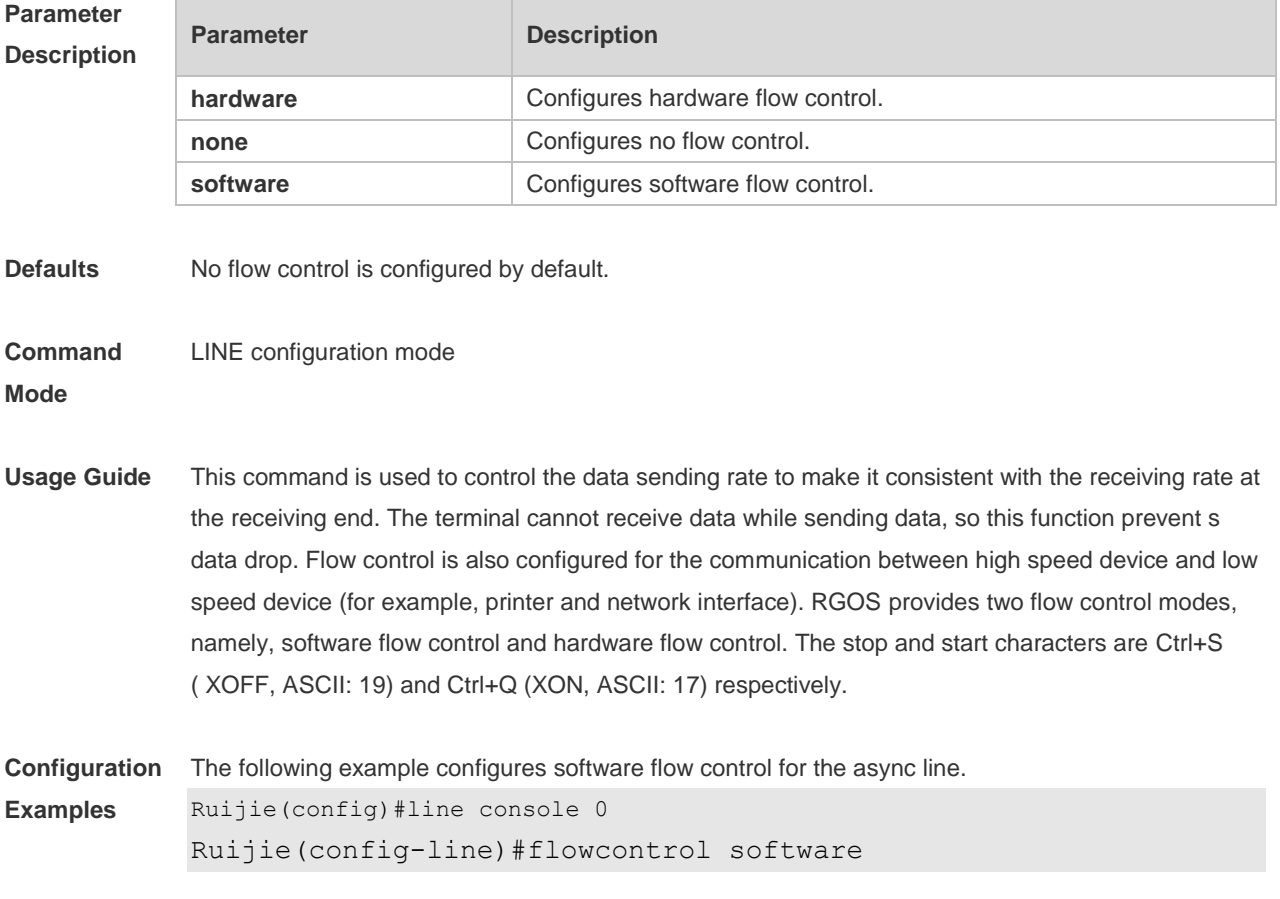

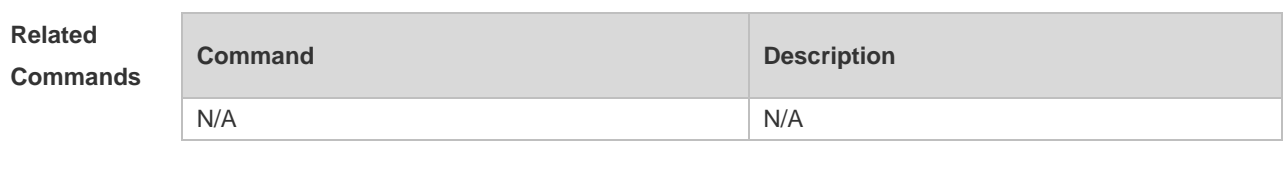

**Platform Description** N/A

## **3.16 history**

Use this command to enable command history for the line or set the number of commands in the command history. Use the **no history** command to disable command history. Use the **no history**  size command to restore the number of commands in the command history to the default setting. **history** [ **size** *size* ] **no history**

**no history size**

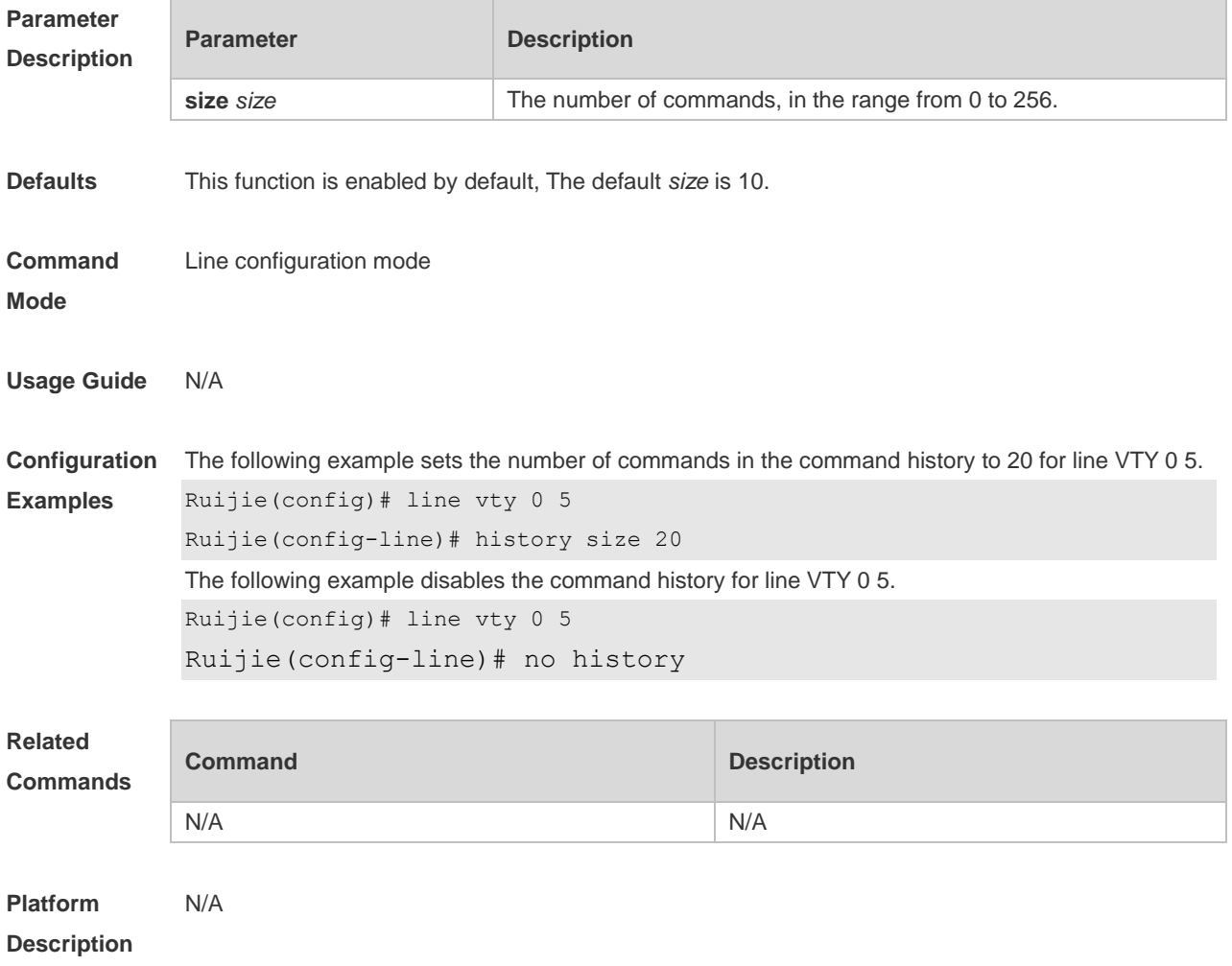

## **3.17 ipv6 access-class**

Use this command to configure access to the terminal through IPv6 ACL. Use the **no** form of this command to restore the default setting. **ipv6 access-class** *access-list-name* { **in** | **out** } **no ipv6 access-class** *access-list-name* { **in** | **out** }

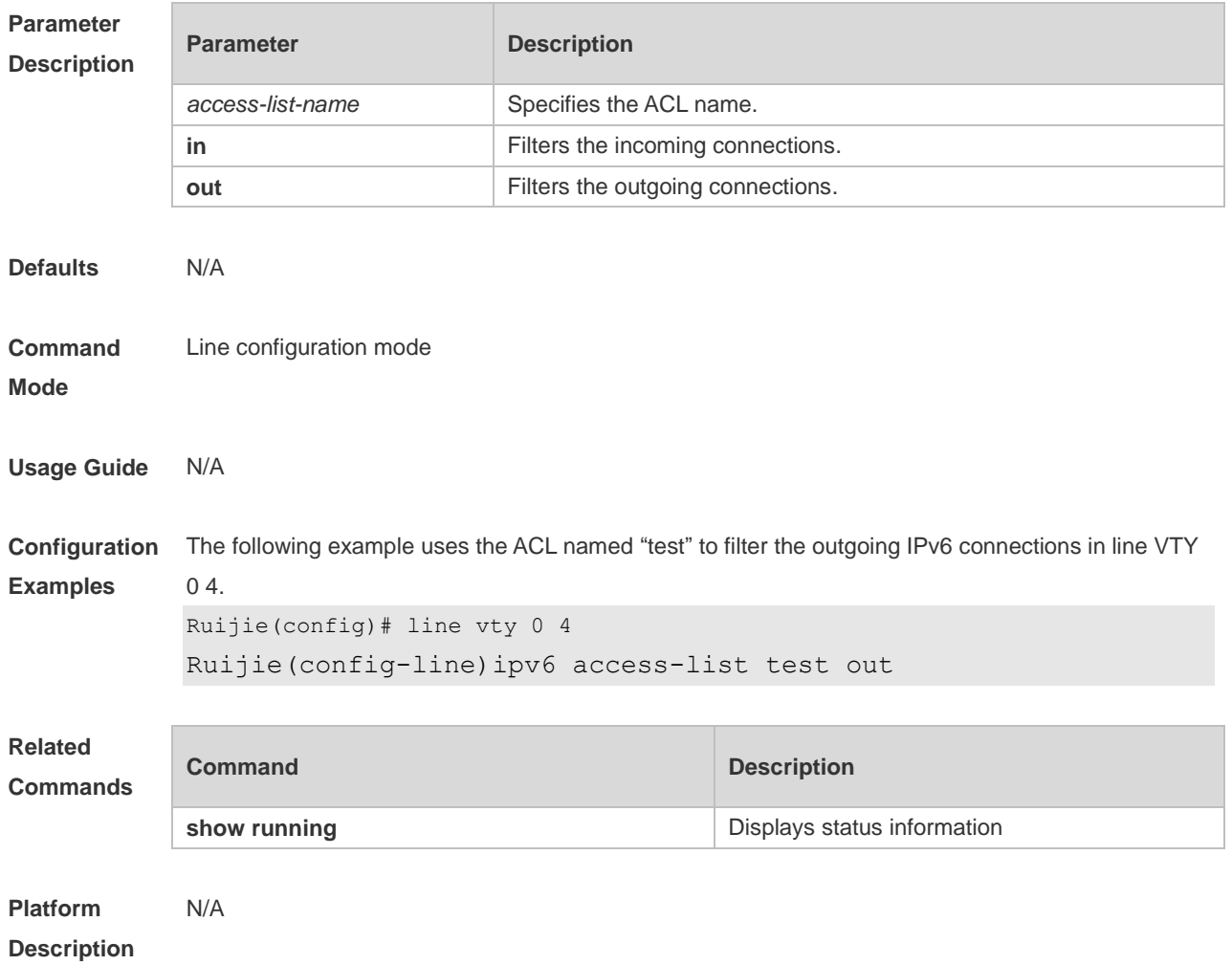

# **3.18 length**

Use this command to set the screen length for the line. Use the **no** form of this command to restore the default setting. **length** *screen-length* **no length**

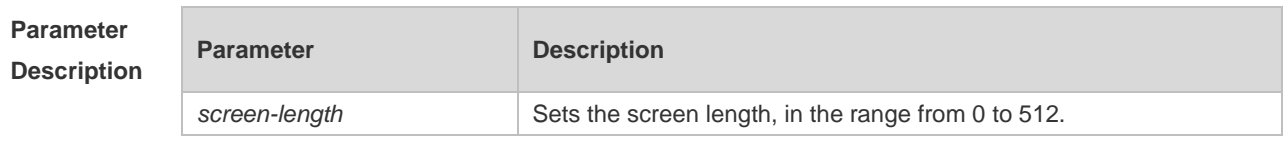

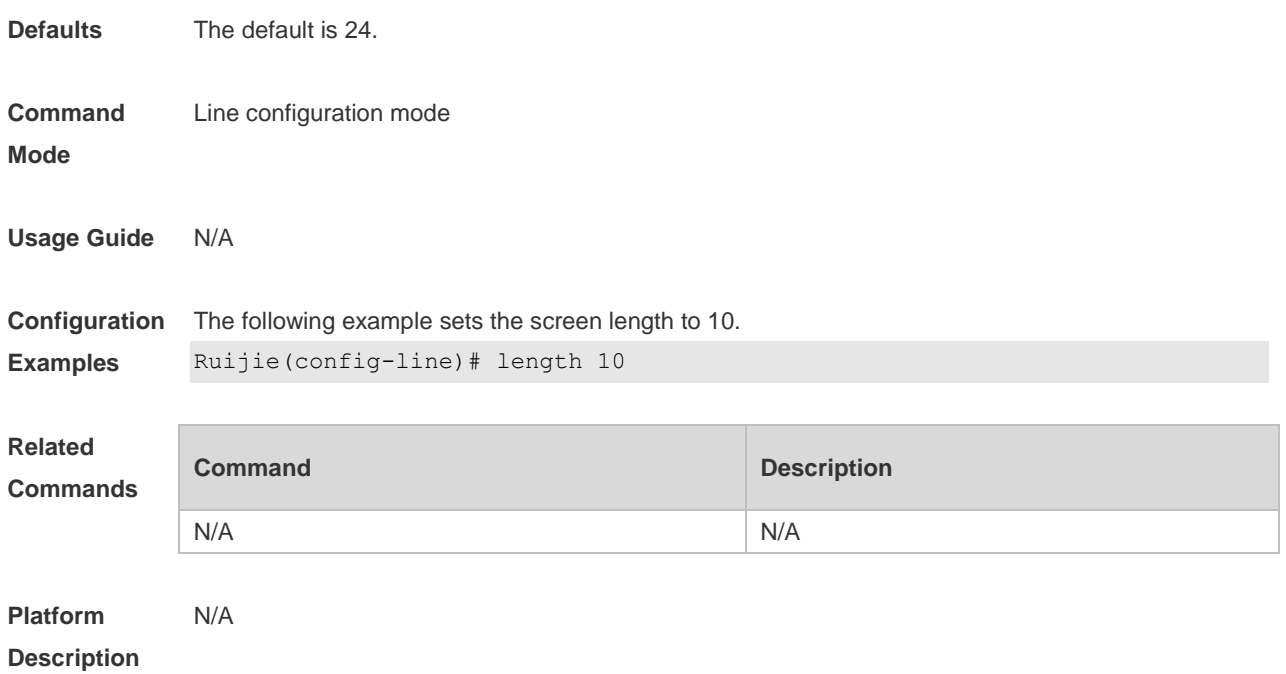

## **3.19 line**

Use this command to enter the specified LINE mode. **line** [**console** | **vty** ] *first-line* [ *last-line* ]

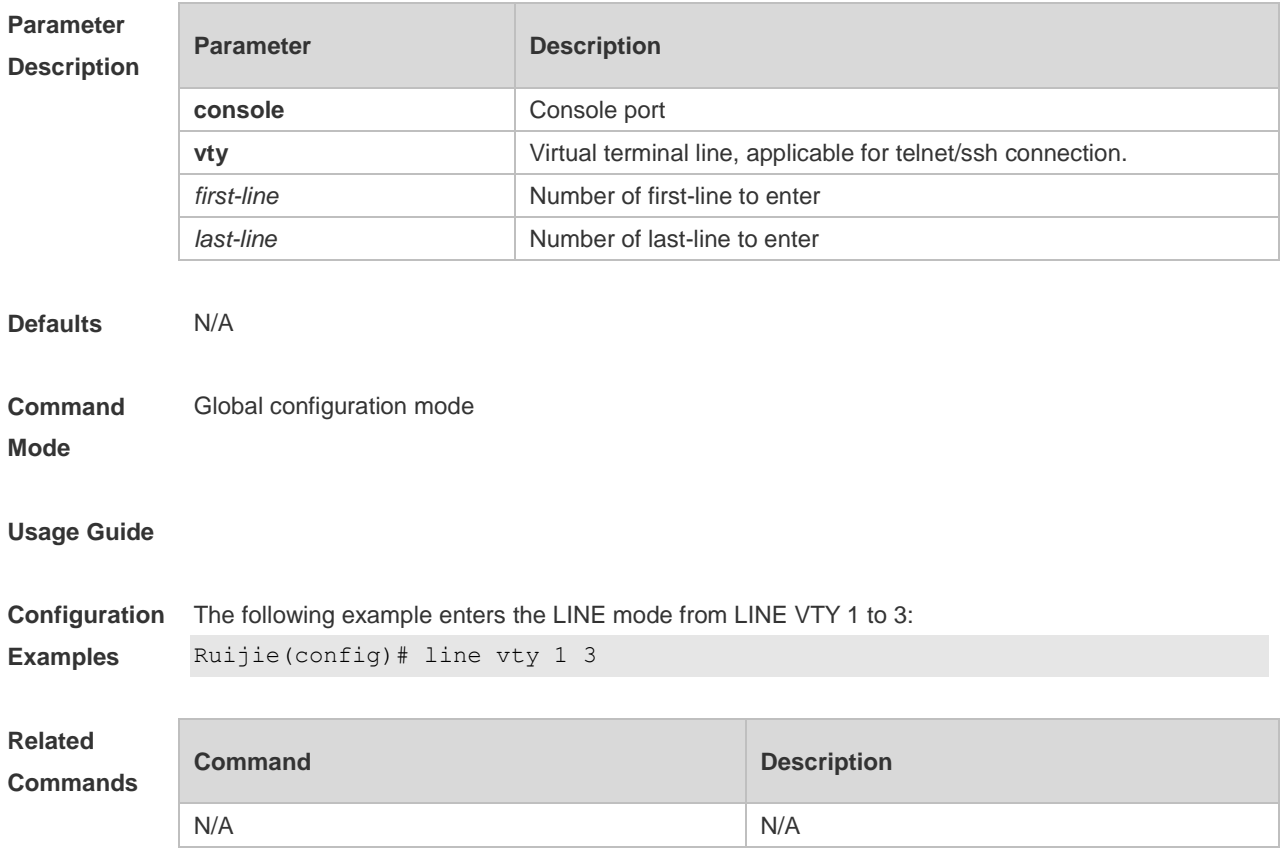

#### **Platform Description** N/A

## **3.20 line vty**

Use this command to increase the number of VTY connections currently available. Use the **no** form of this command to restore the default setting. **line vty** *line-number* **no line vty** *line-number*

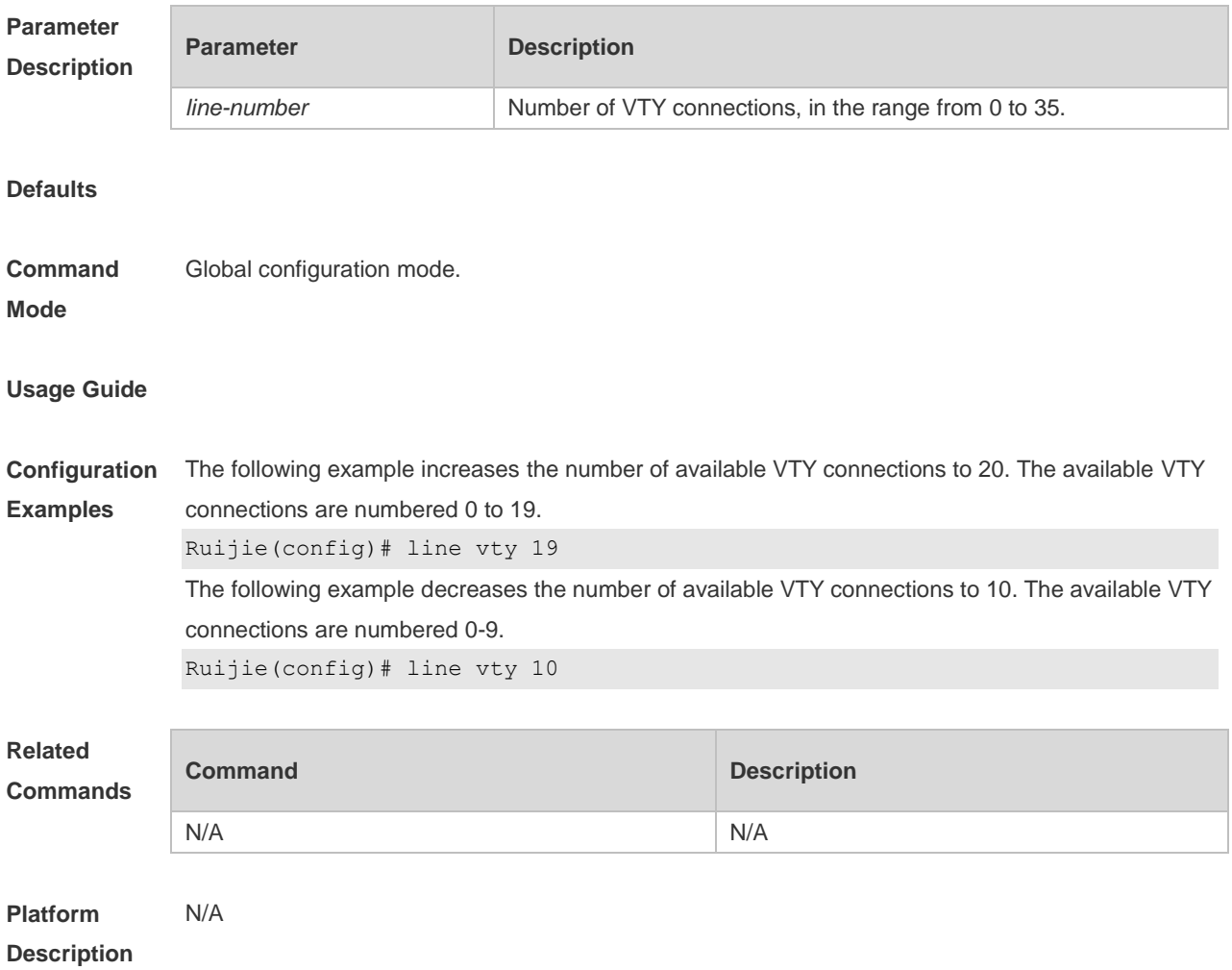

## **3.21 location**

Use this command to configure the line location description. Use the **no** form of this command to restore the default setting. **location** *location* **no location**

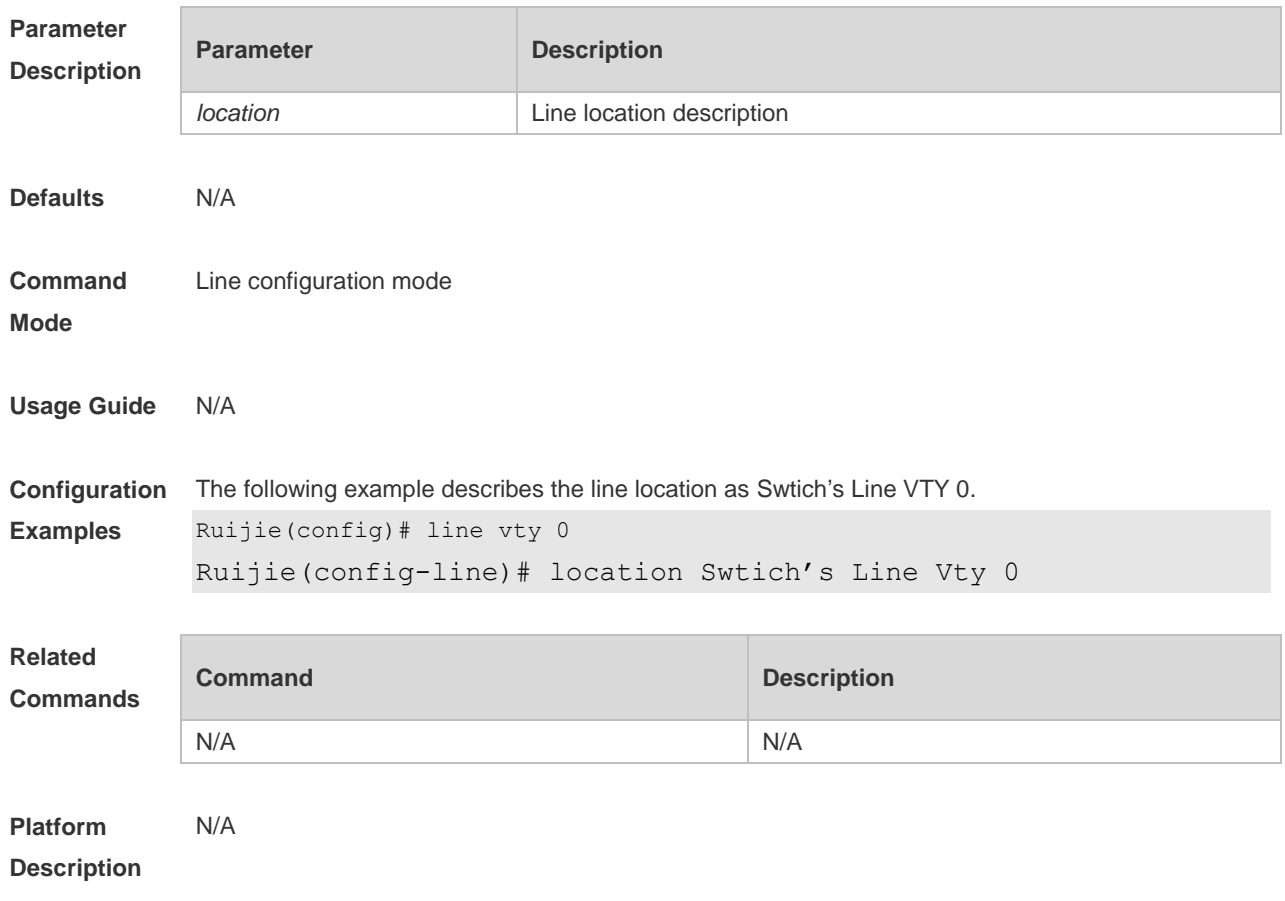

## **3.22 monitor**

Use this command to enable log display on the terminal. Use the **no** form of this command to restore the default setting, **monitor**

**no monitor**

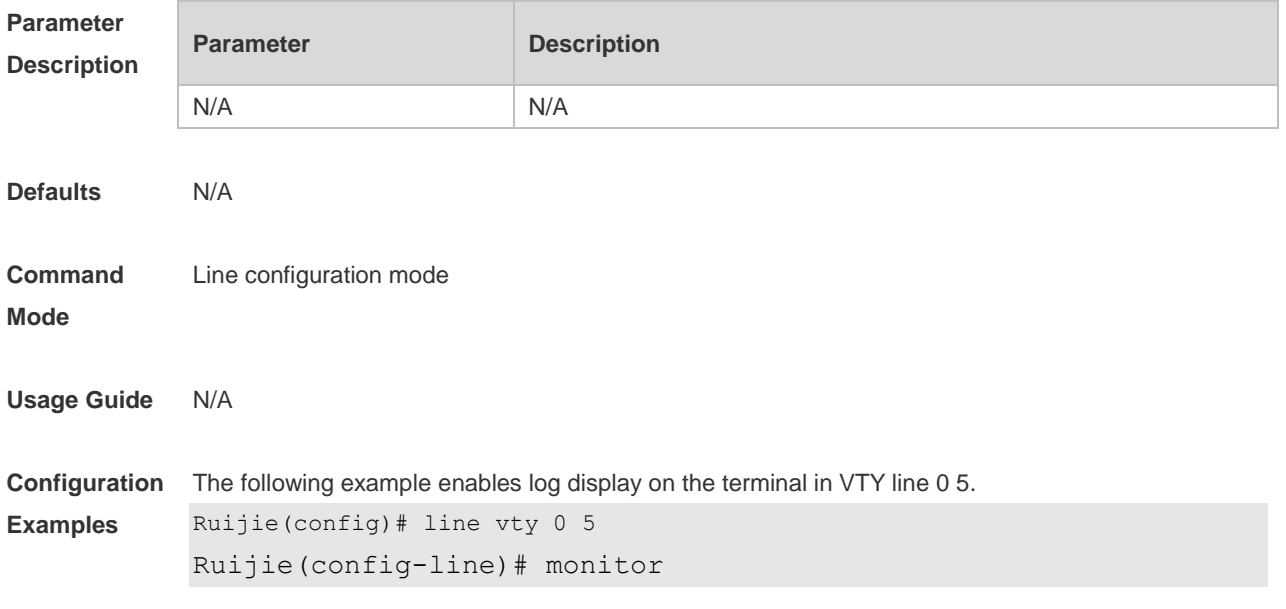
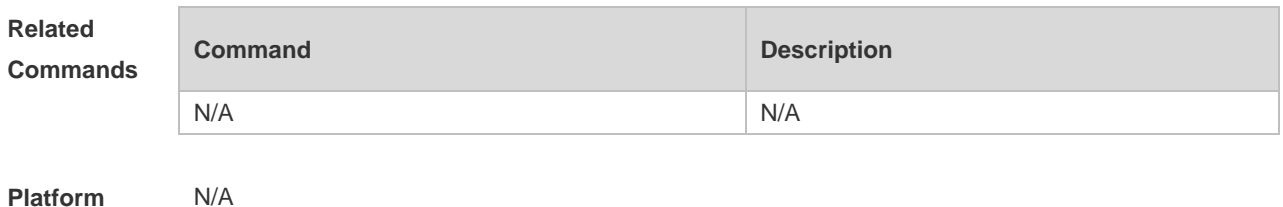

**Description**

# **3.23 parity**

Use this command to configure the parity for the async line. Use the **no** form of this command to restore the default setting. **parity** { **even | none | odd** } **no parity**

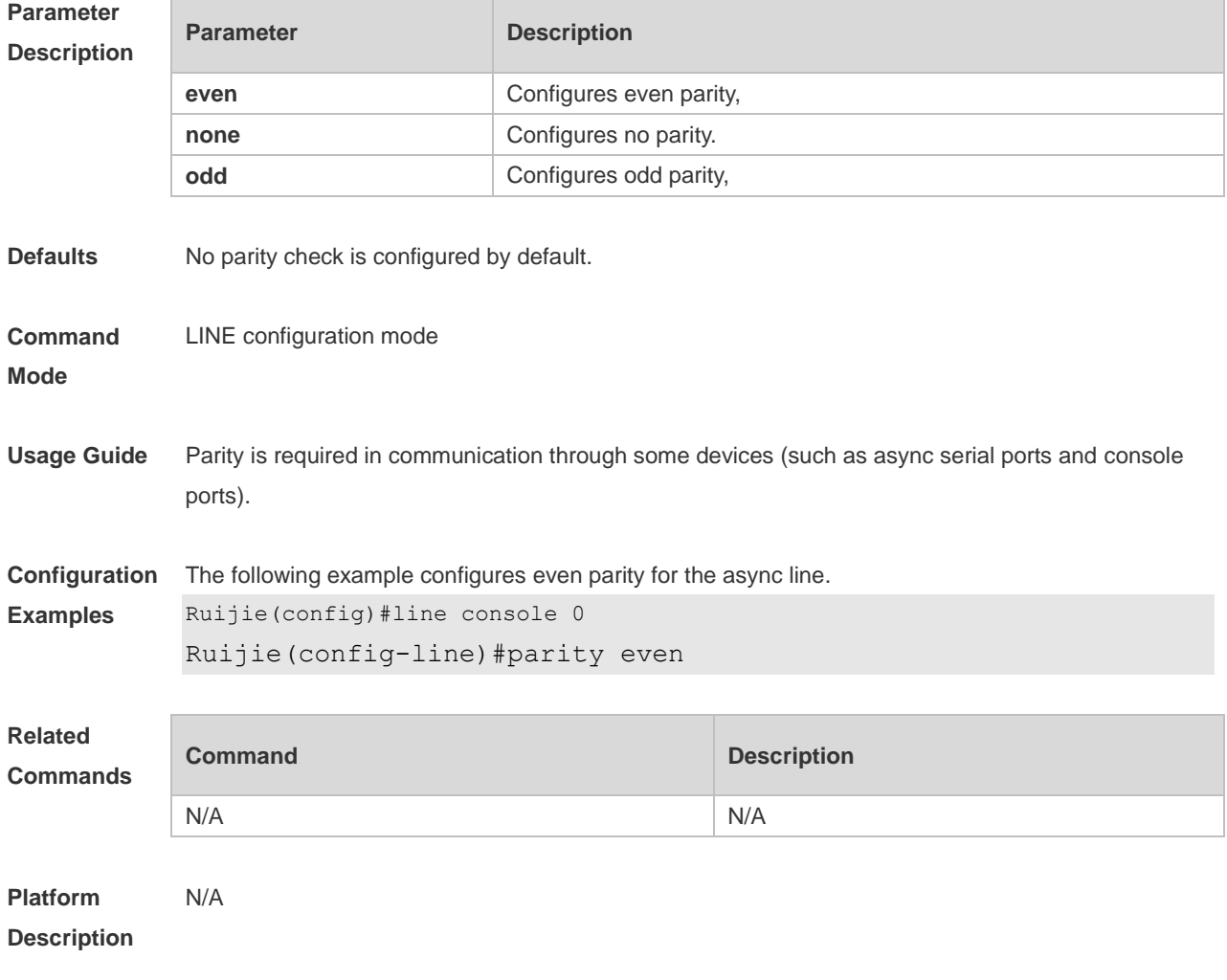

## **3.24 privilege level**

Use this command to set the privilege level for the line. Use the **no** form of this command to restore the default setting. **privilege level** *level* **no privilege level**

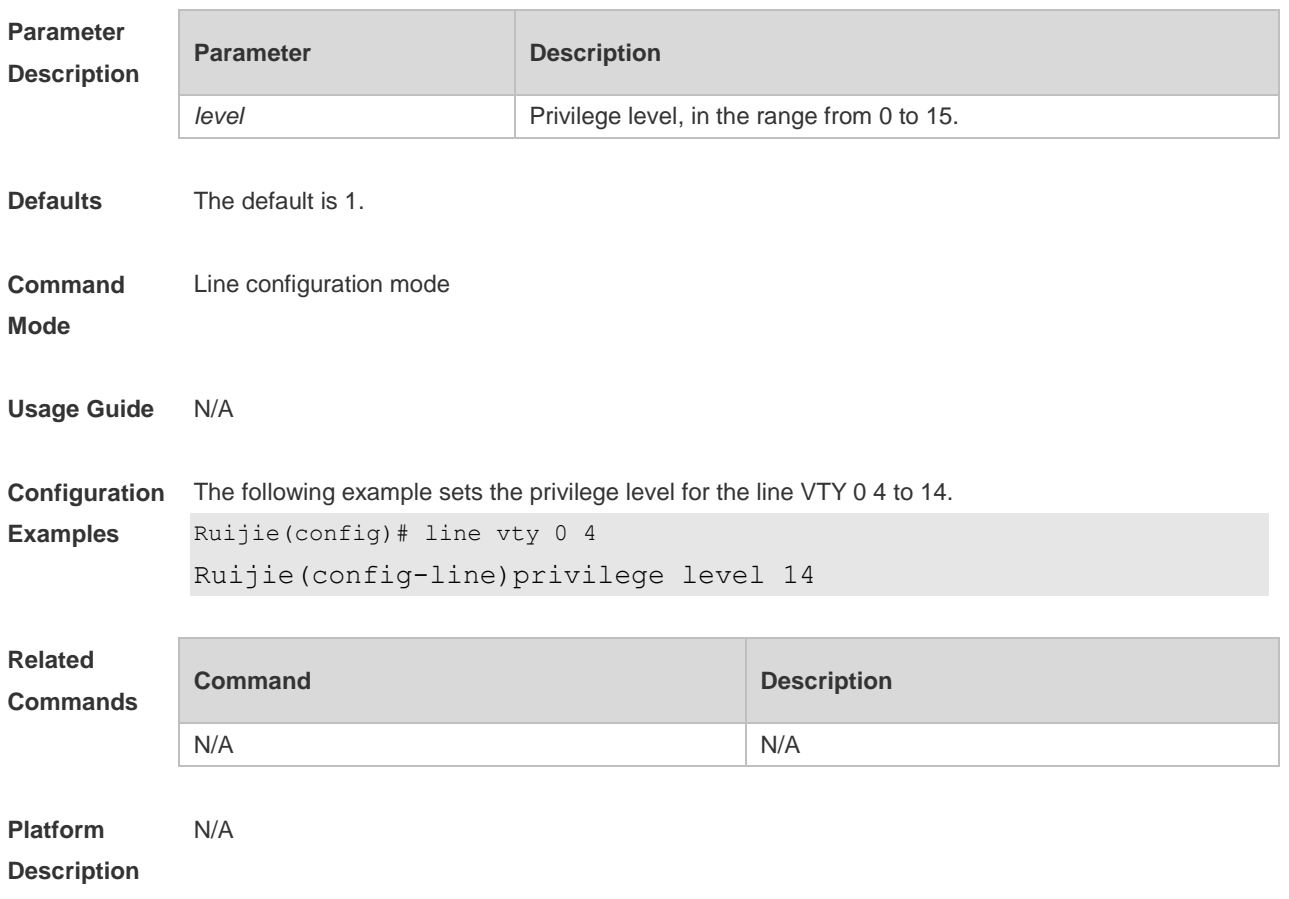

## **3.25 show history**

Use this command to display the command history of the line. **show history**

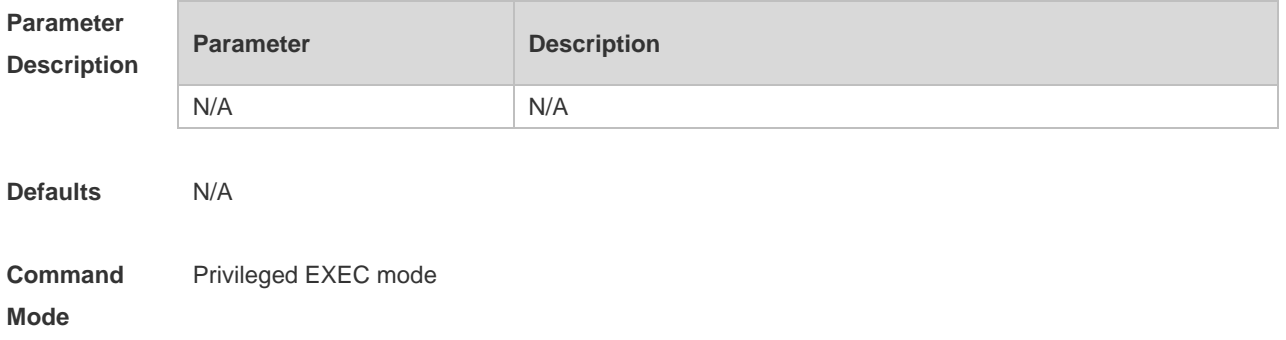

**Usage Guide** N/A

#### **Configuration Examples** The following example displays the command history of the line. Ruijie# show history exec: sh privilege sh run show user sh user all show history

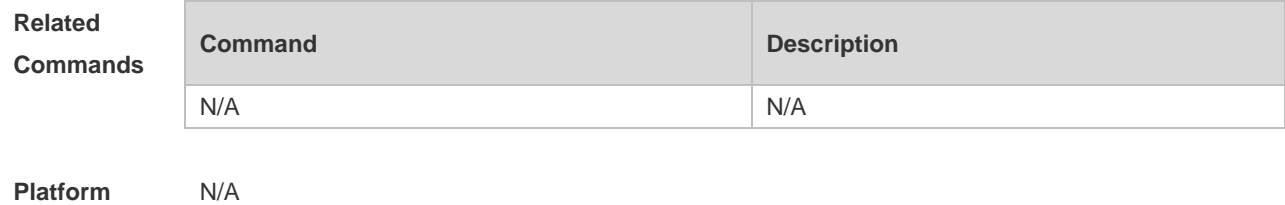

#### **3.26 show line**

**Description**

Use this command to display line configuration. **show line** { **console** *line-num* | **vty** *line-num* **|** *line-num* }

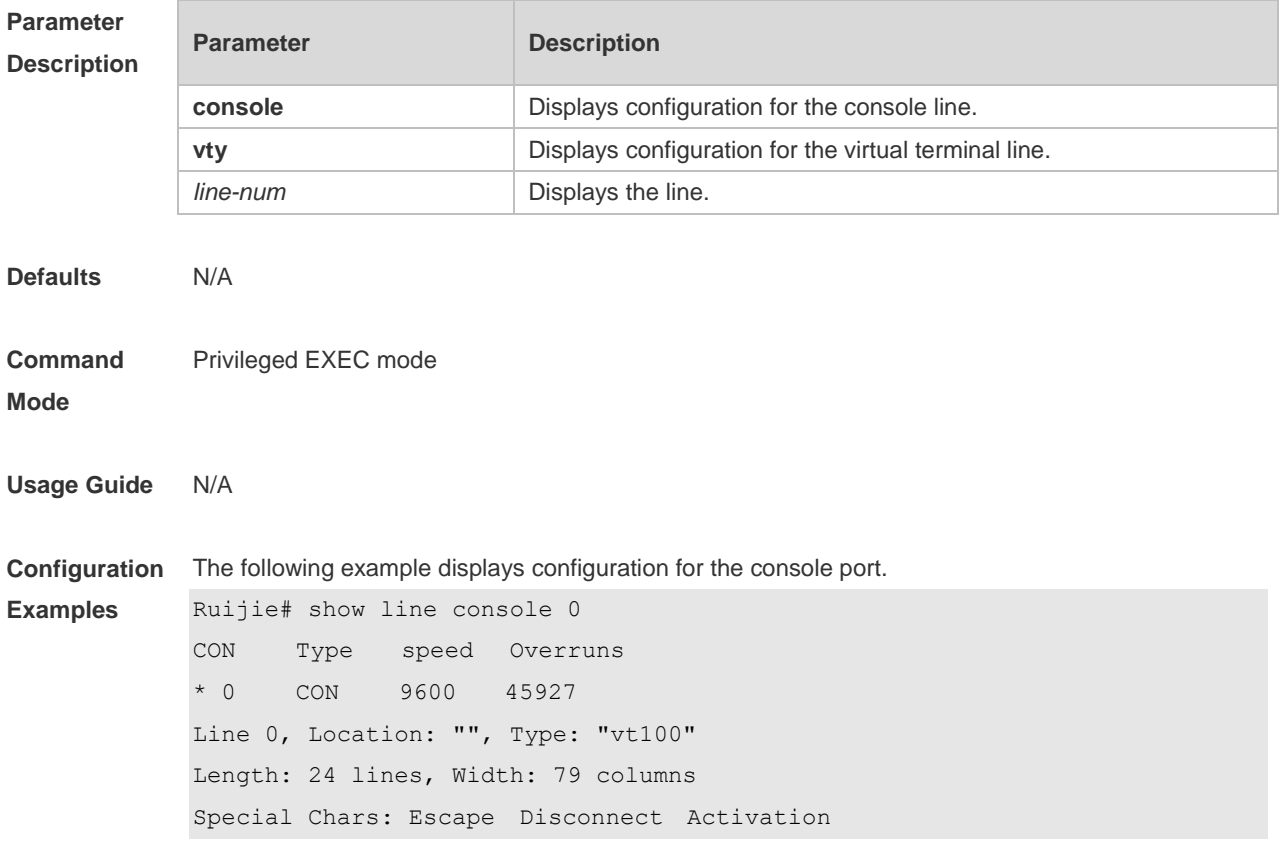

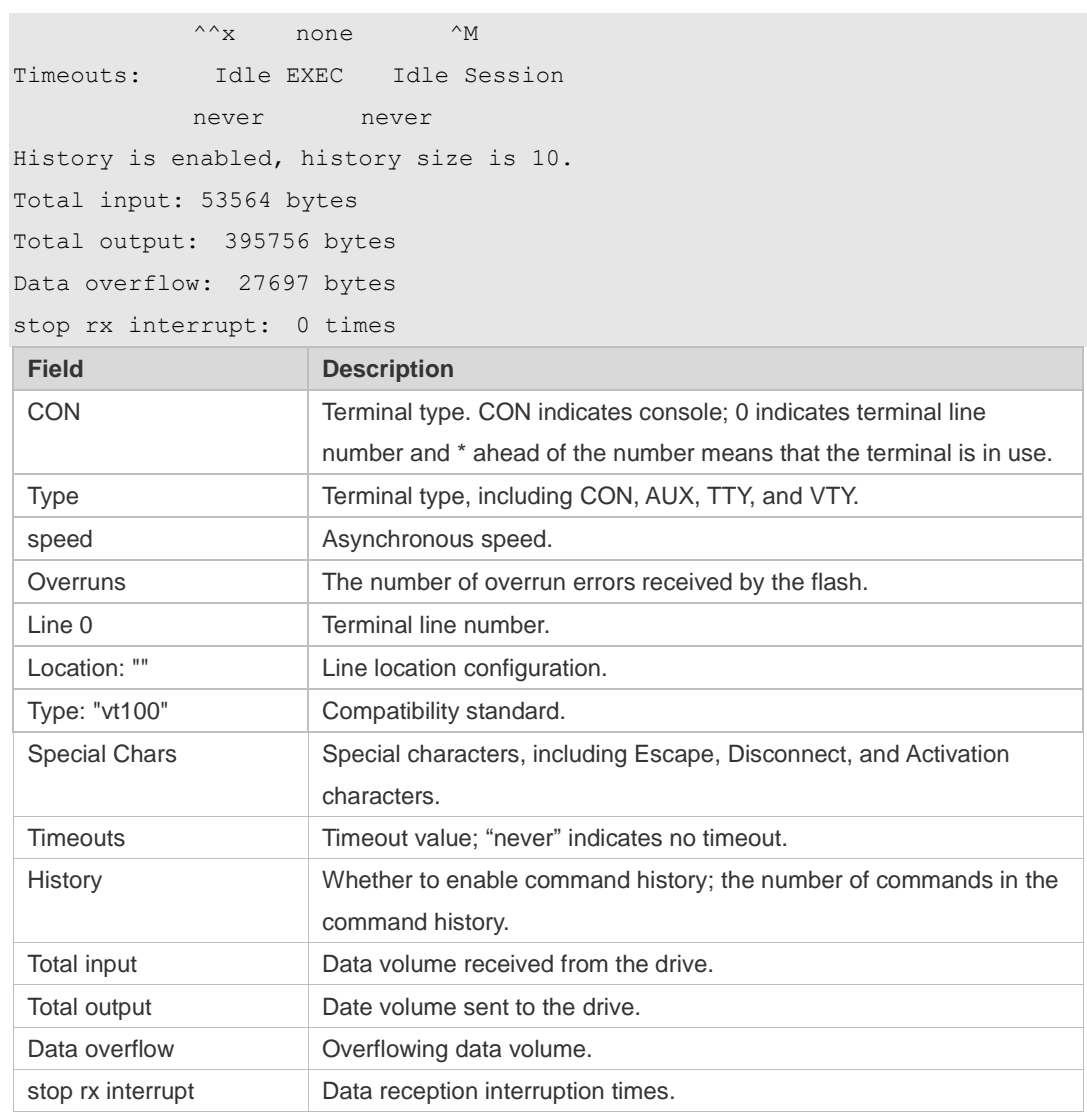

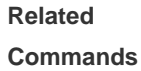

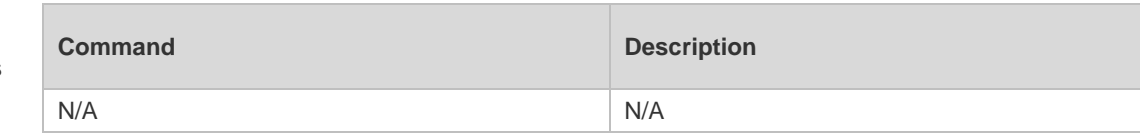

**Platform Description**

# **3.27 show privilege**

N/A

Use this command to display the privilege level of the line. **show privilege**

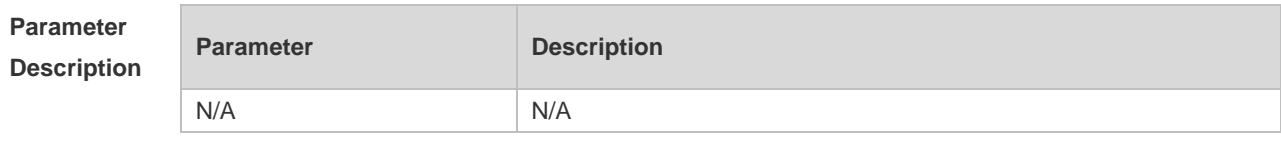

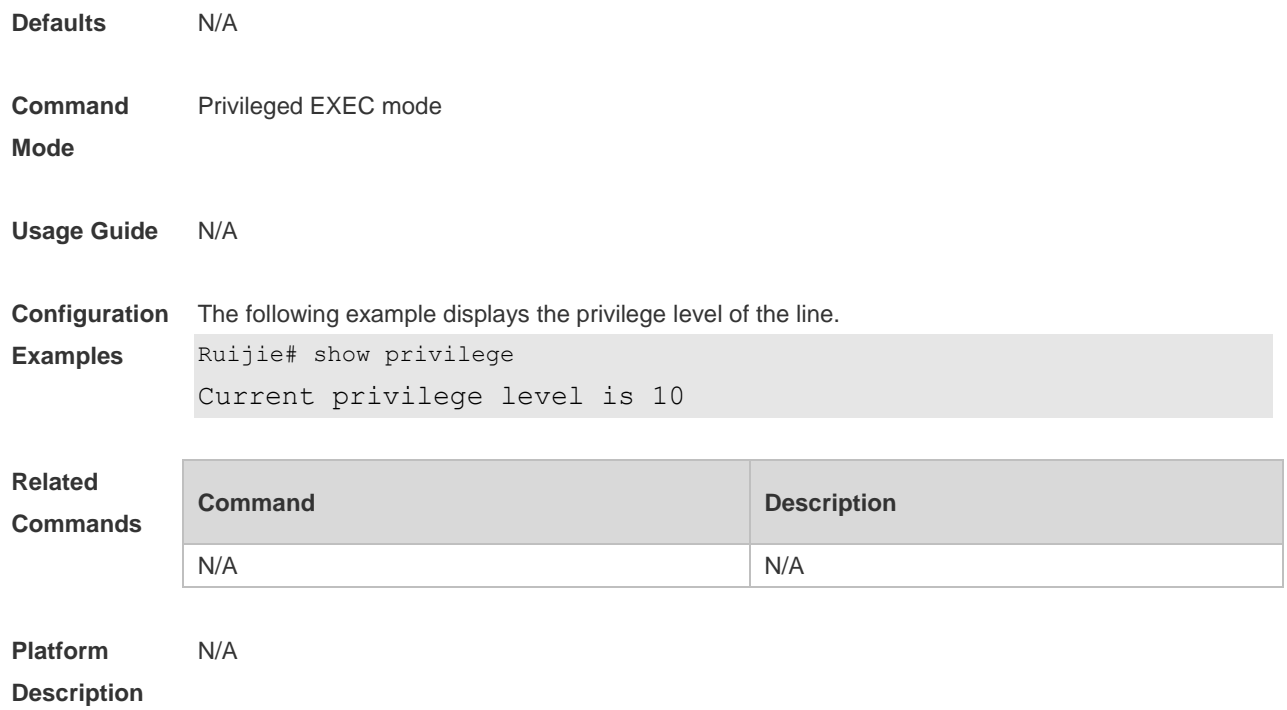

### **3.28 show users**

Use this command to display the login user information. **show users** [ **all** ]

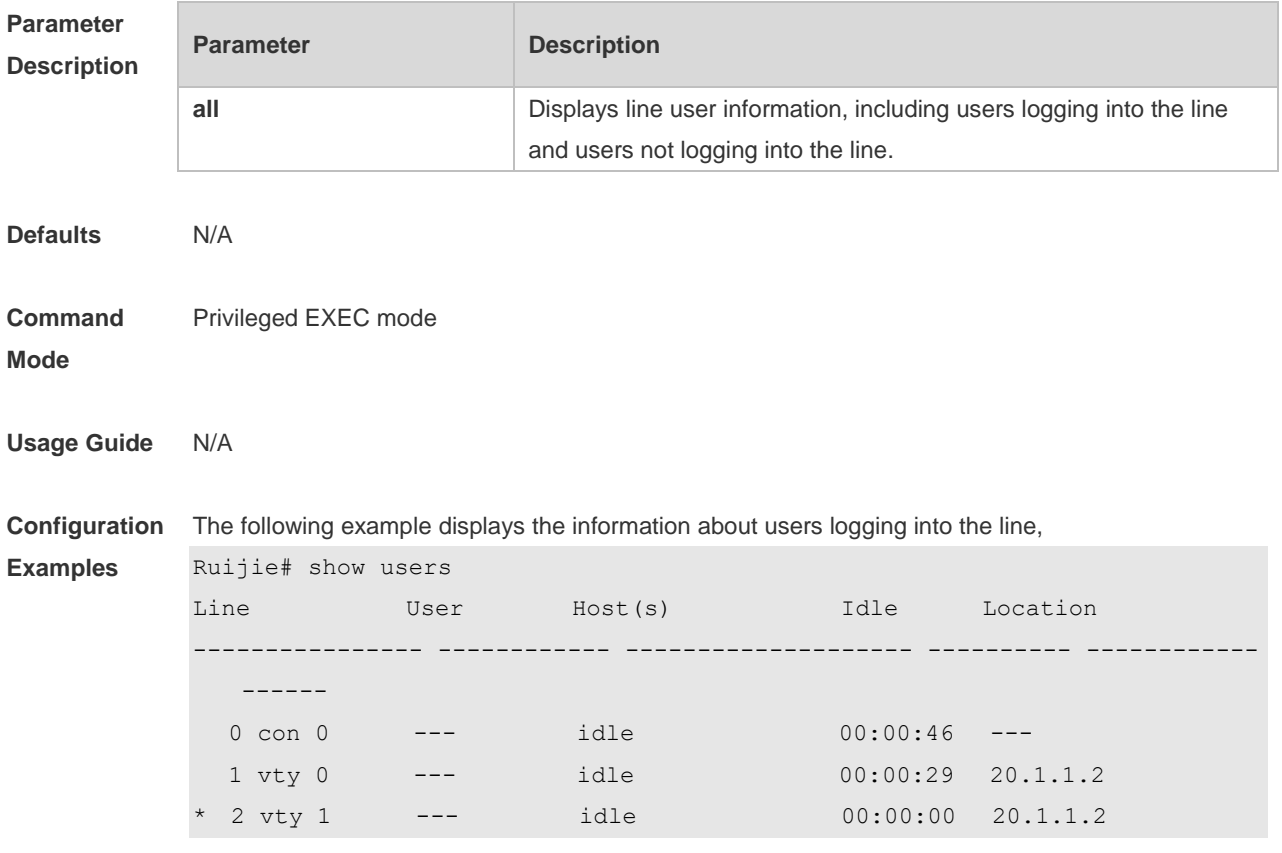

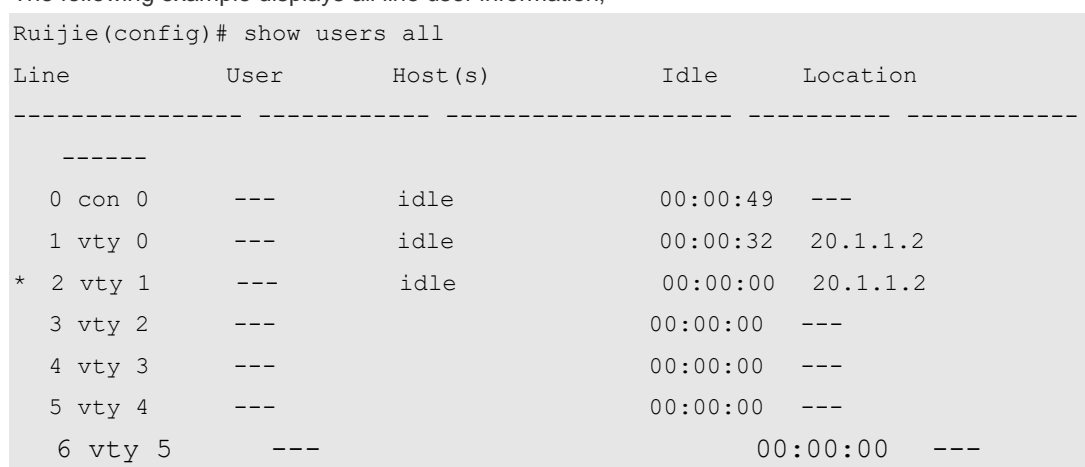

The following example displays all line user information,

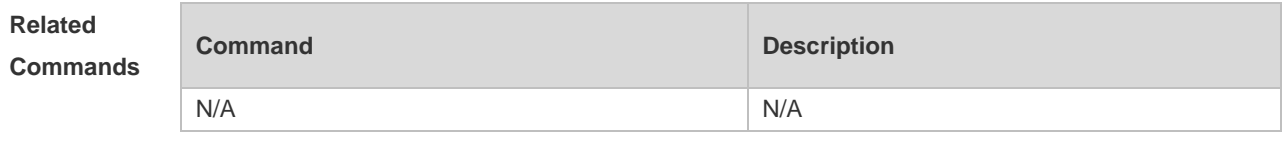

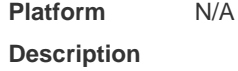

## **3.29 speed**

Use this command to configure the baud rate for the specified line. Use the **no** form of this command to restore the default setting, **speed** *baudrate* **no speed**

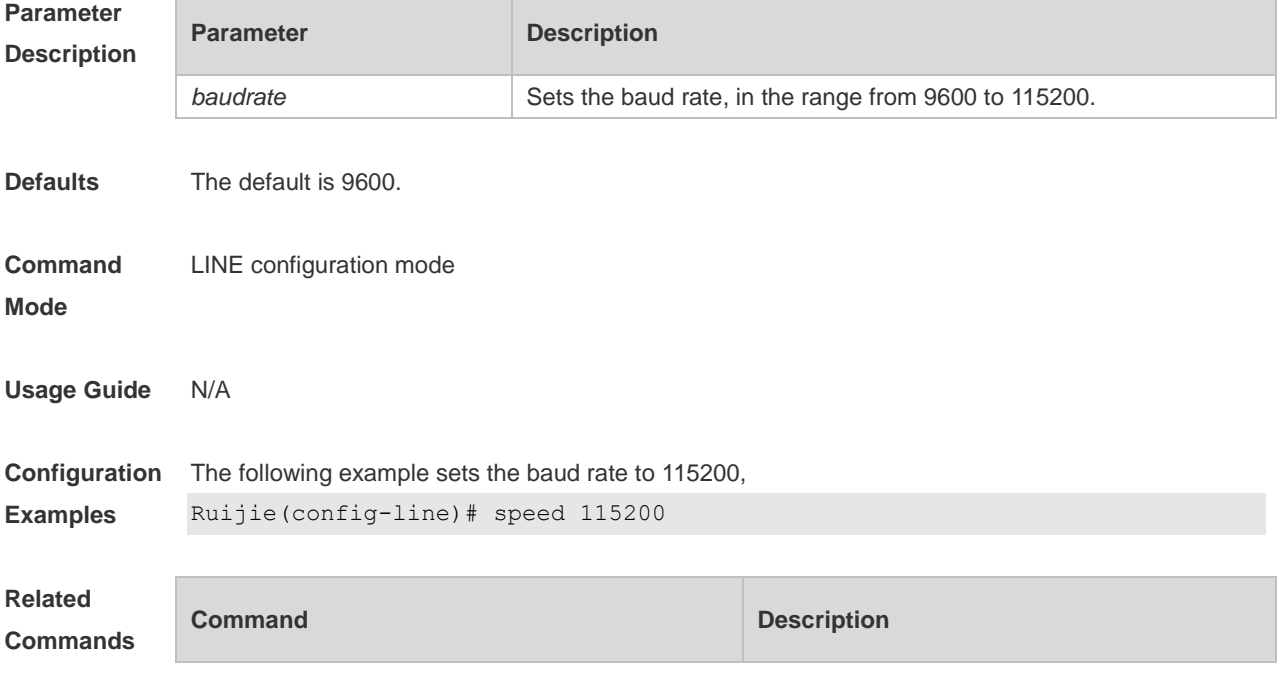

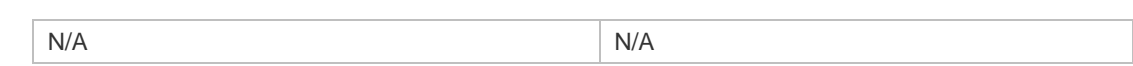

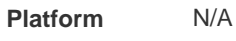

**Description**

#### **3.30 start-character**

Use this command to on the async line. Use the **no** form of this command to restore the default setting. **start-character** *ascii-value* **no start-character**

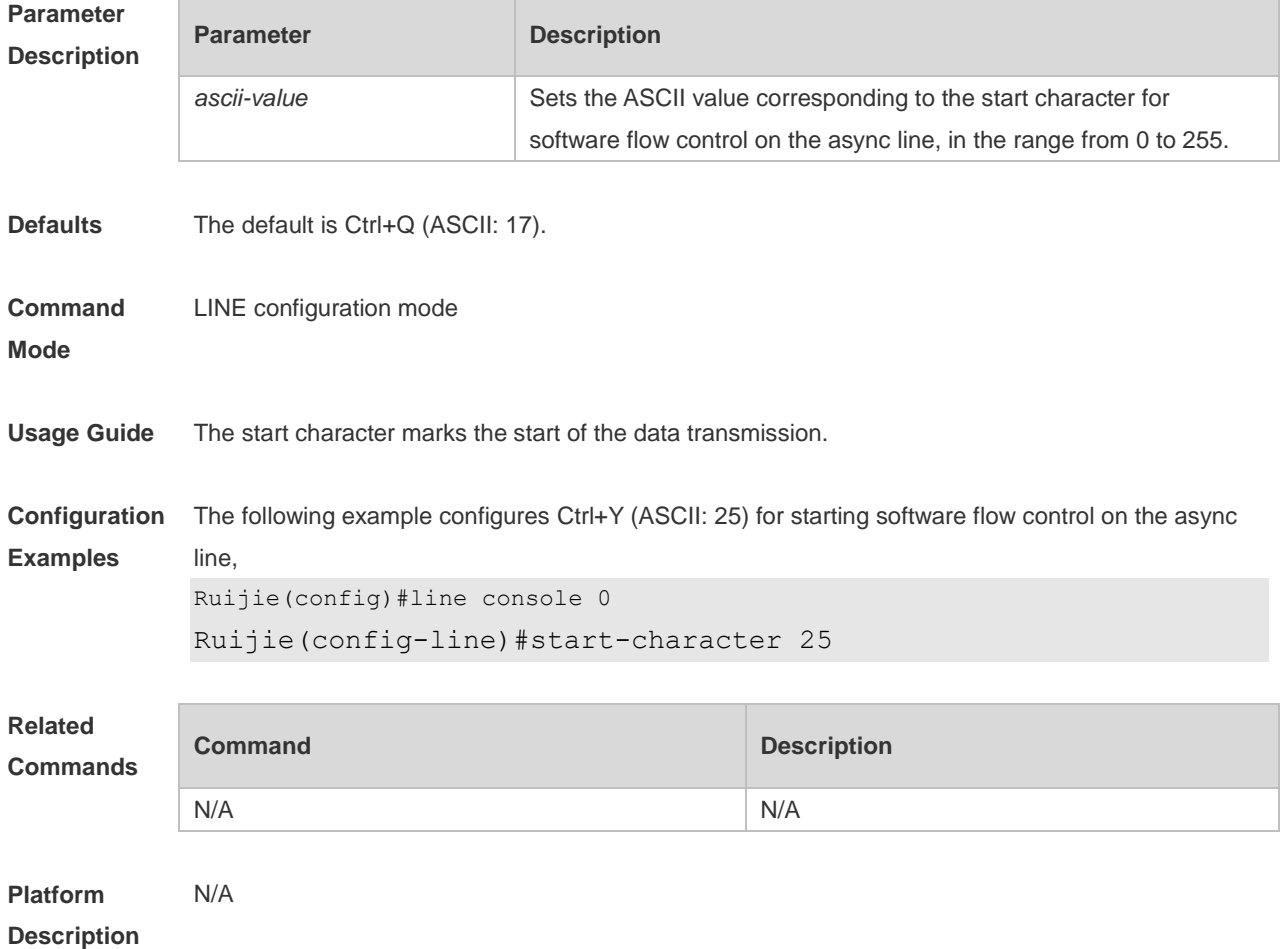

#### **3.31 stopbits**

Use this command to configure the stopbit number for every character for the async line. Use the **no** form of this command to restore the default setting. **stopbits** { **1 | 2** } **no stopbits**

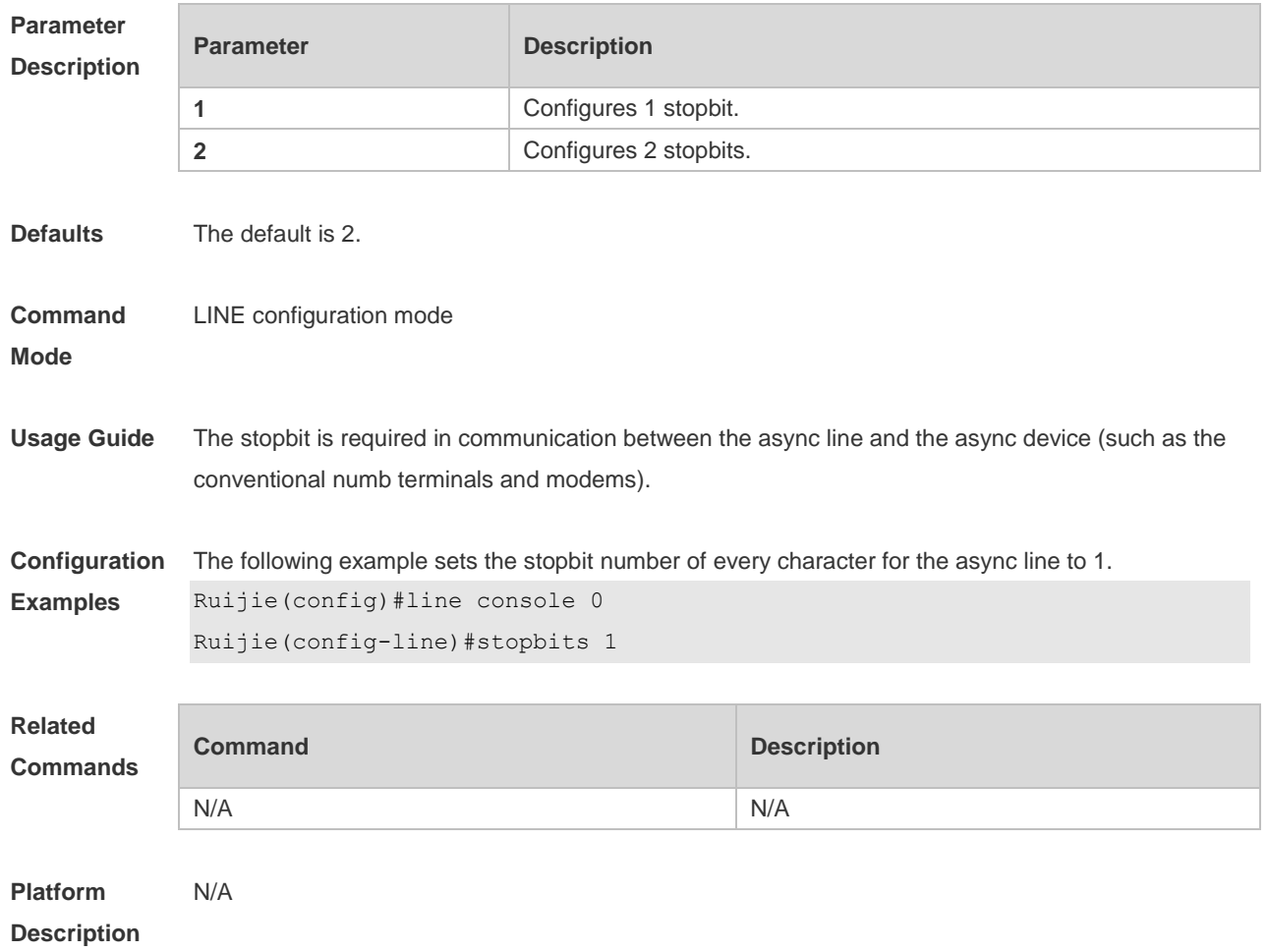

## **3.32 stop-character**

Use this command to configure the stop character for software flow control on the async line. Use the **no** form of this command to restore the default setting. **stop-character** *ascii-value* **no stop-character**

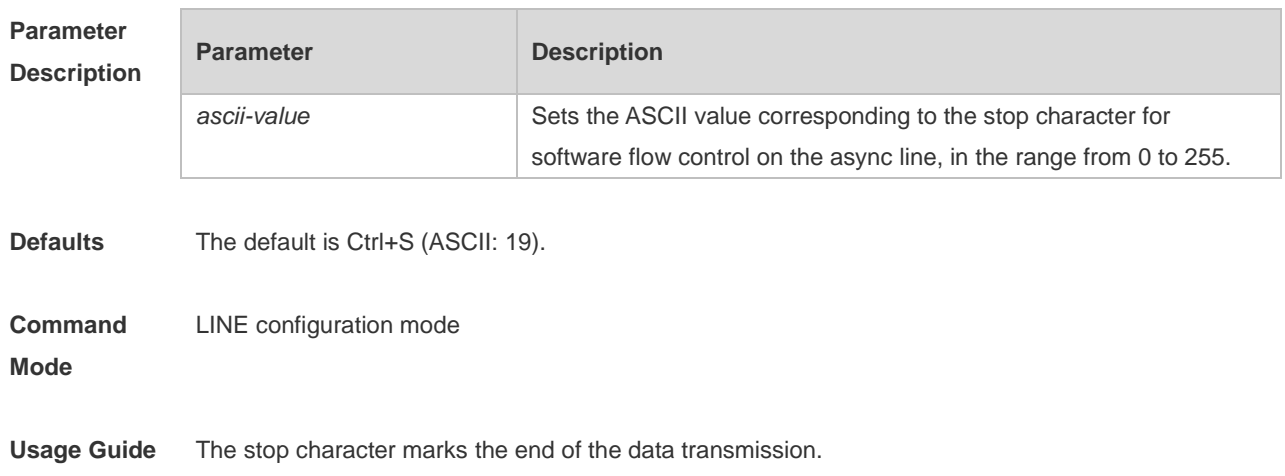

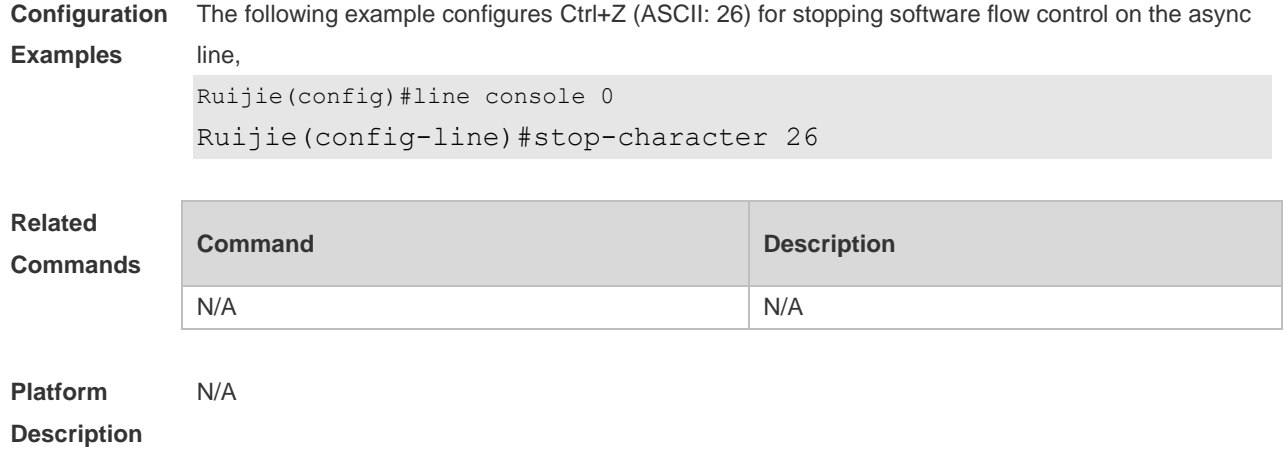

### **3.33 terminal databits**

Use this command to configure the databit number of the character for the current terminal in flow communication mode. Use the **no** form of this command to restore the default setting. **terminal databits** *bit* **terminal no databits**

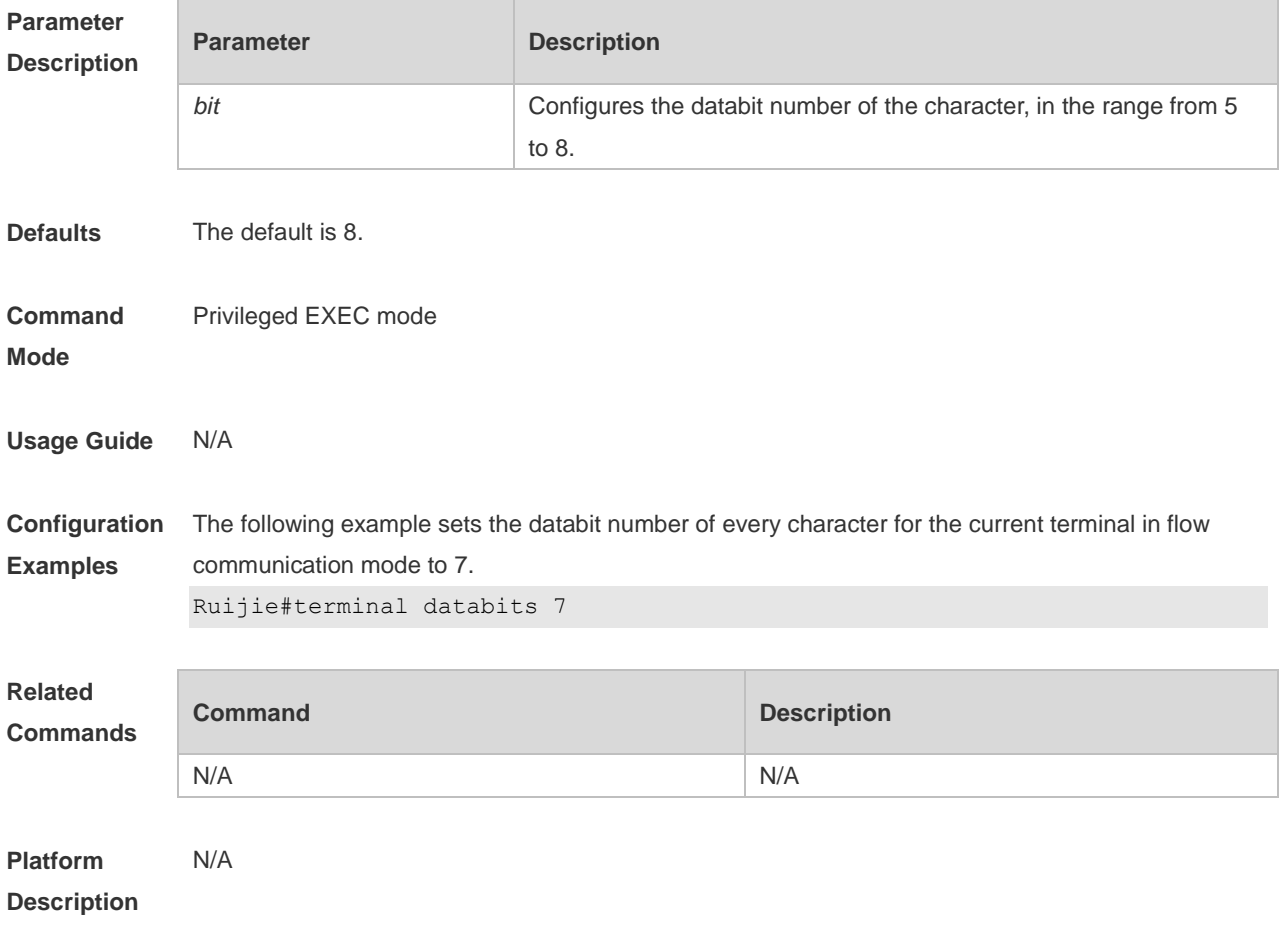

#### **3.34 terminal escape-character**

Use this command to set the escape character for the current terminal. Use the **no** form of this command to restore the default setting. **terminal escape-character** *escape-value* **terminal no escape-character**

**Parameter Description Parameter Description escape-value** Sets the ASCII value corresponding to the escape character for the current terminal, in the range from 0 to 255. **Defaults** The default escape character is **Ctrl+^** (**Ctrl+Shift+6**) and the ASCII decimal value is 30. **Command Mode** Privileged EXEC mode **Usage Guide** After configuring this command, press the key combination of the escape character and then press **x**, the current session is disconnected to return to the original session. **Configuration Examples** The following example sets the escape character for the current terminal to 23 (**Ctrl+w**). Ruijie# terminal escape-character 23 **Related Commands Command Description** N/A N/A **Platform Description** N/A

#### **3.35 terminal exec-character-bits**

Use this command to configure the coded character set for the current terminal. Use the **no** form of this command to restore the default setting. **terminal exec-character-bits** { **7 | 8** } **terminal no exec-character-bits**

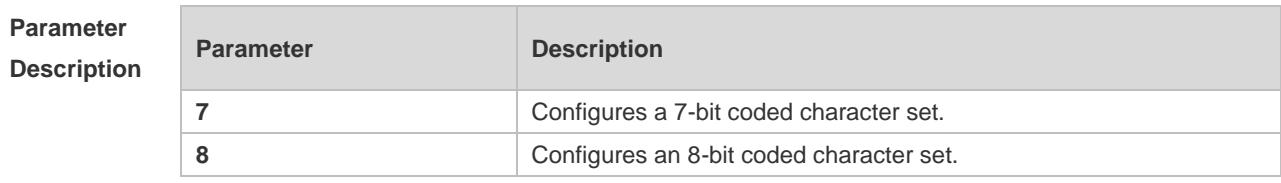

**Defaults** The default is 8.

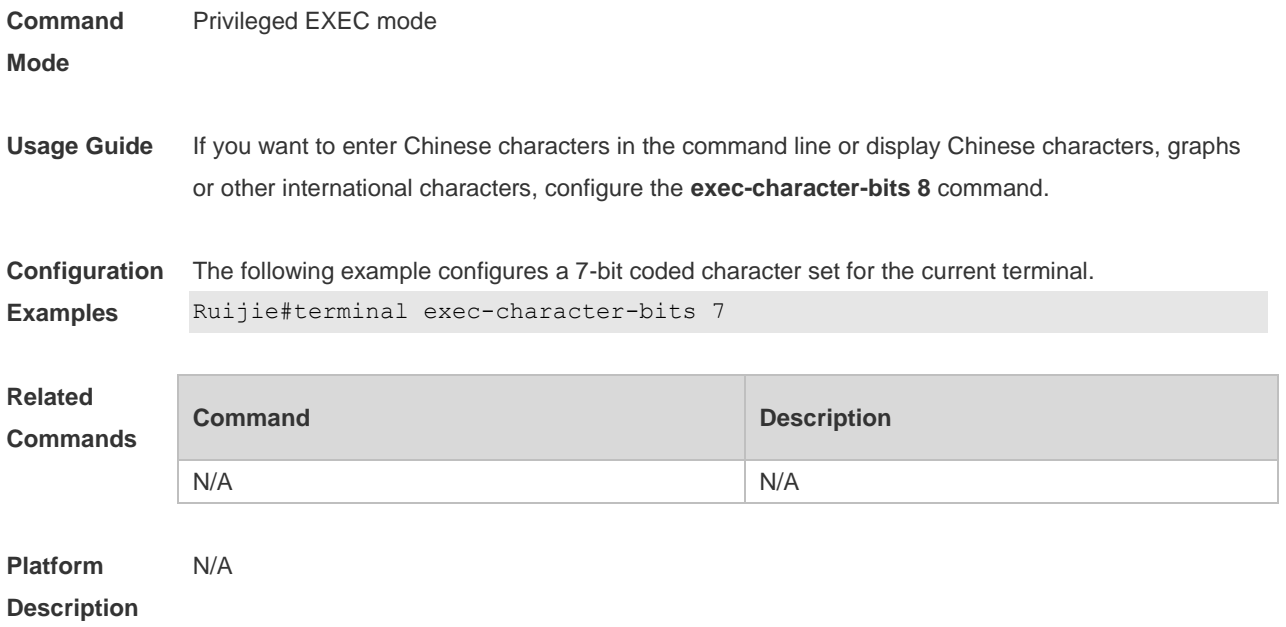

### **3.36 terminal flowcontrol**

Use this command to configure the flow control mode for the current terminal. Use the **no** form of this command to restore the default setting. **terminal flowcontrol** { **hardware | none | software** } **terminal no flowcontrol { hardware | none | software }**

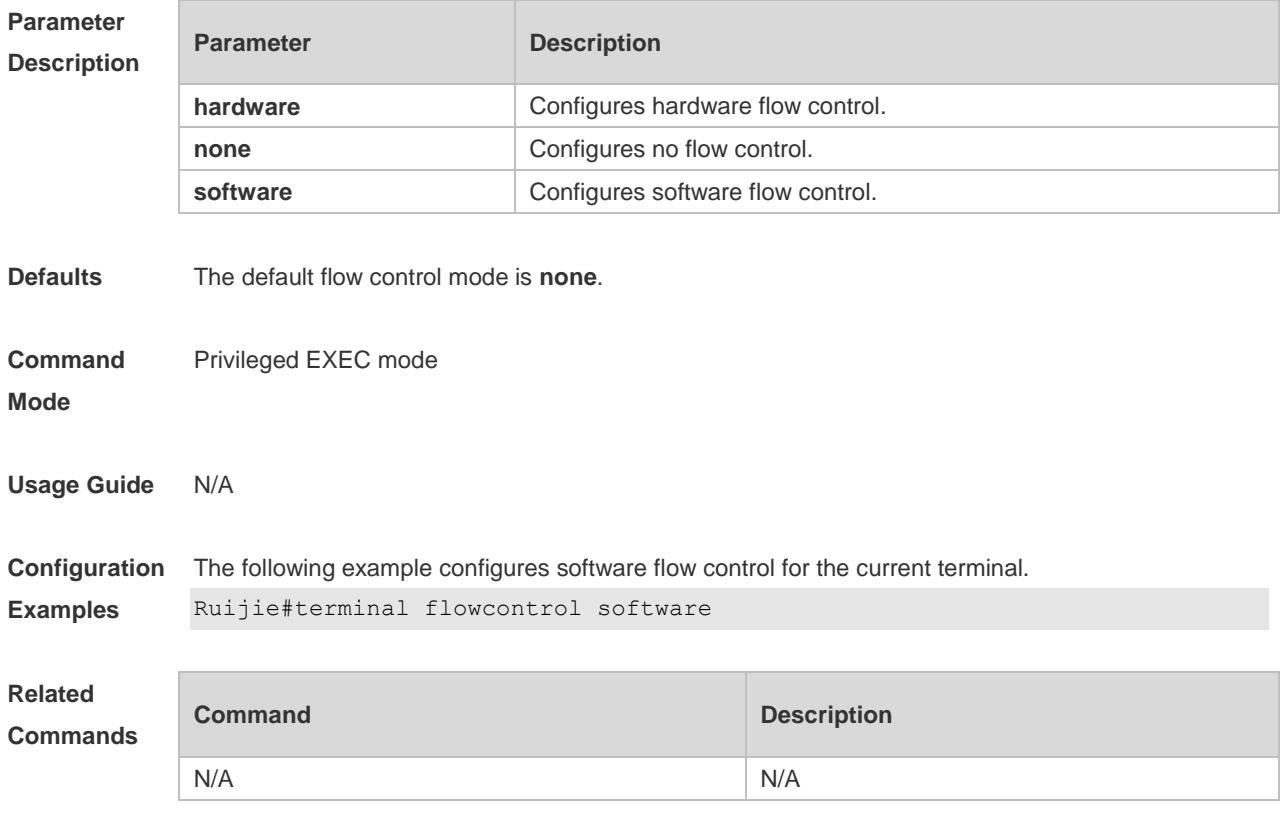

**Platform Description** N/A

#### **3.37 terminal history**

Use this command to enable command history for the current terminal or set the number of commands in the command history. Use the **no history** command to disable command history. Use the **no history size** command to restore the number of commands in the command history to the default setting. **terminal history** [ **size** *size* ] **terminal no history**

**terminal no history size**

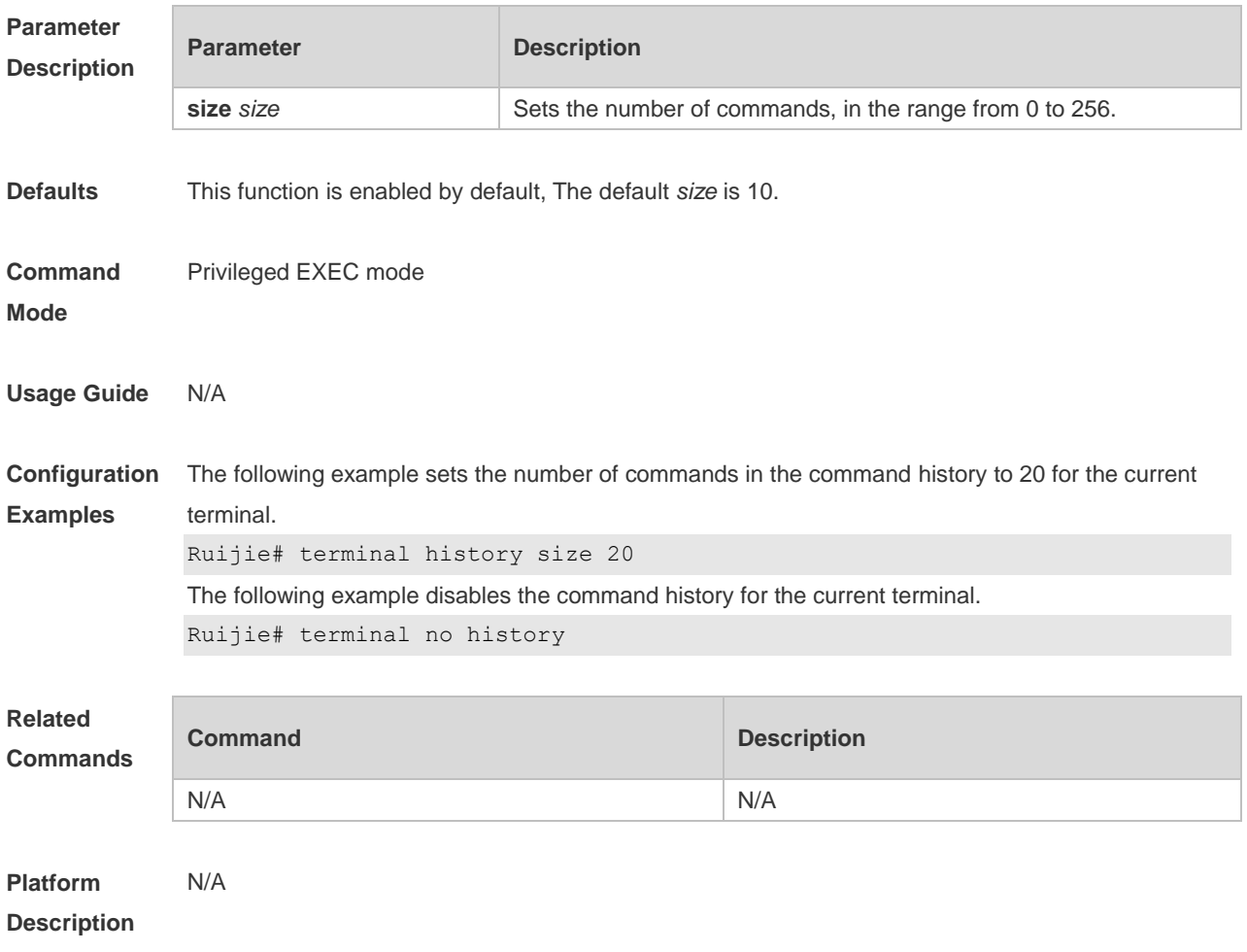

#### **3.38 terminal length**

Use this command to set the screen length for the current terminal. Use the **no** form of this command to restore the default setting. **terminal length** *screen-length*

#### **terminal no length**

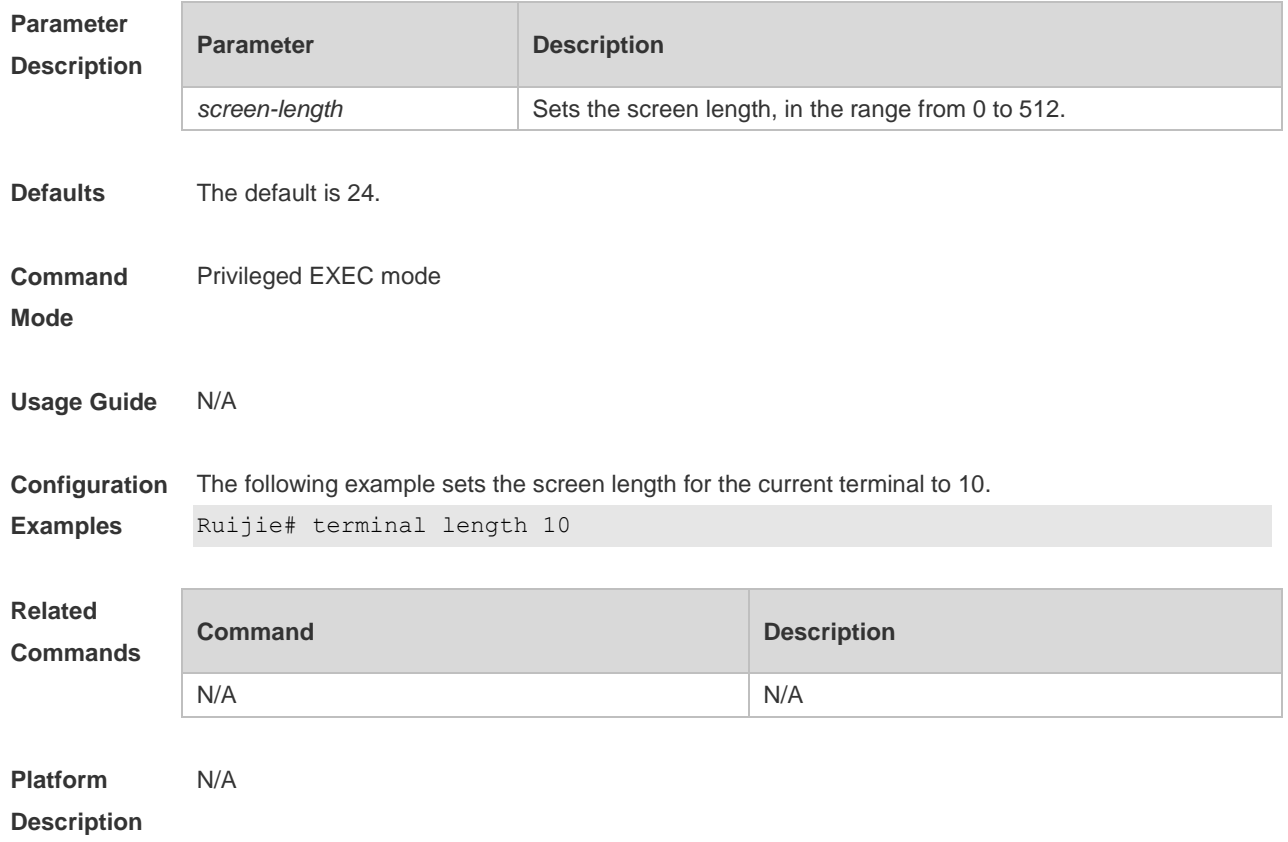

### **3.39 terminal location**

Use this command to configure location description for the current device. Use the **no** form of this command to restore the default setting. **terminal location** *location* **terminal no location**

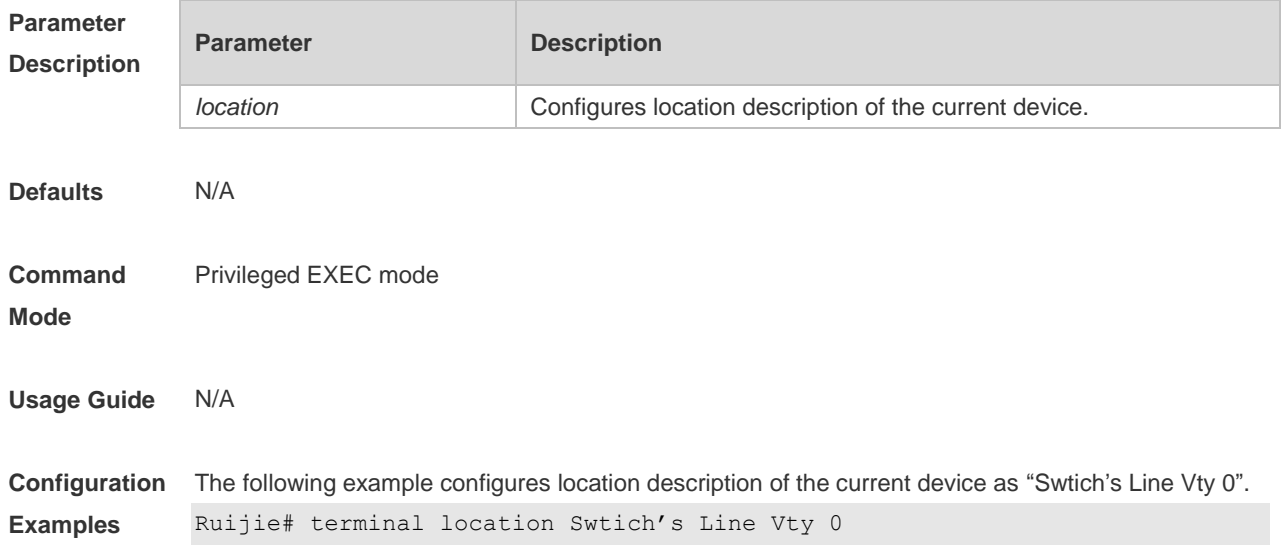

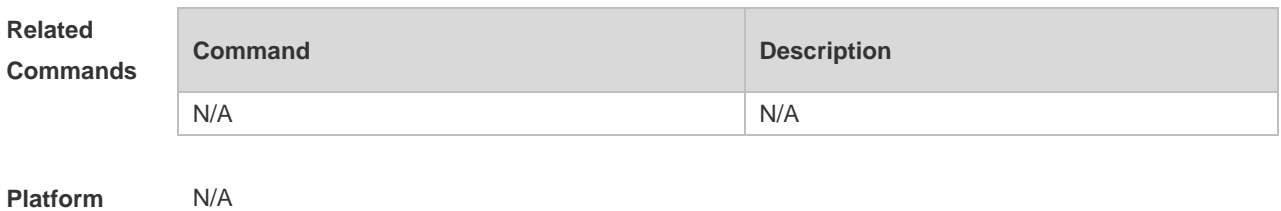

**Description**

# **3.40 terminal parity**

Use this command to configure the parity for the current terminal. Use the **no** form of this command to restore the default setting.

**terminal parity** { **even | none | odd** } **terminal no parity**

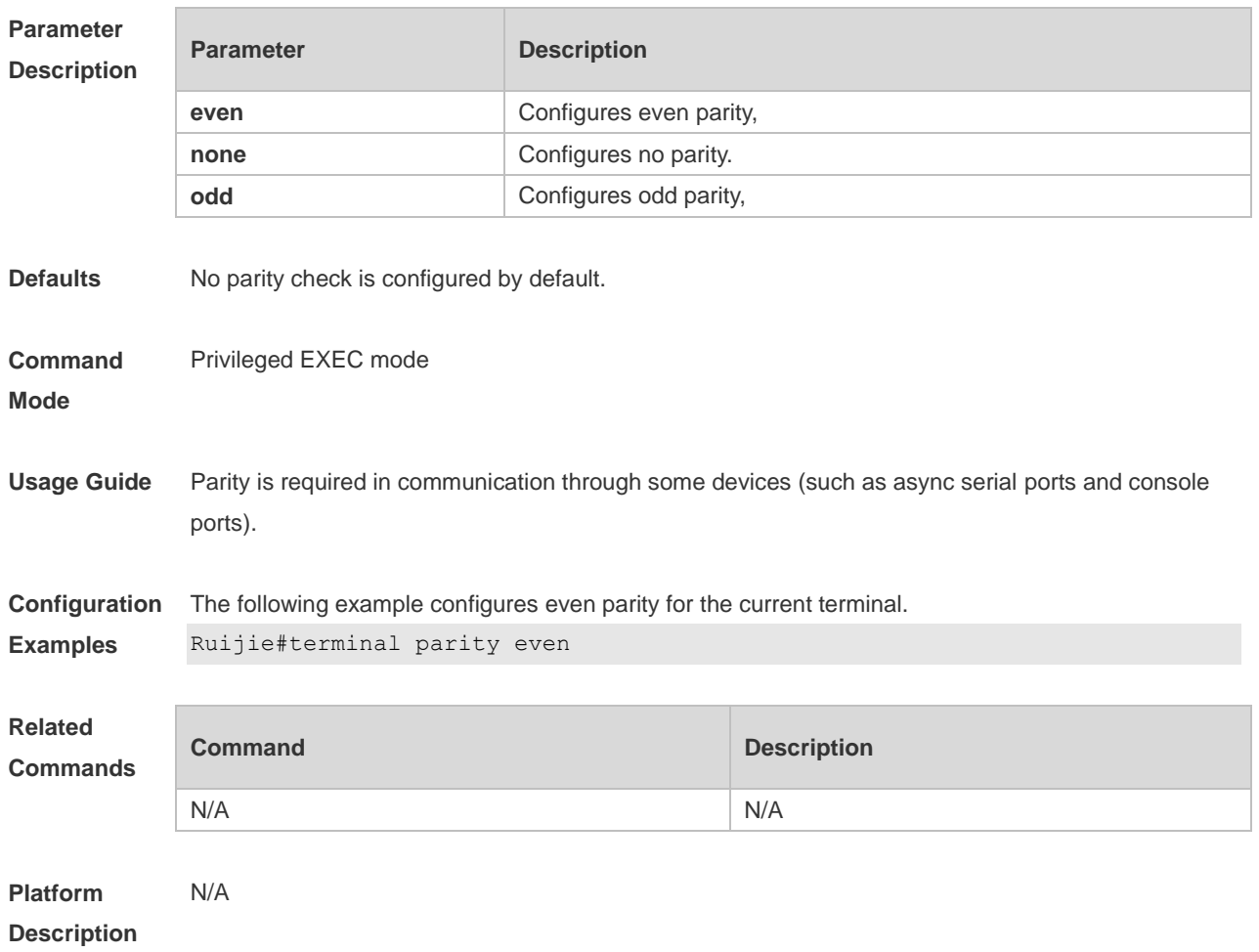

## **3.41 terminal speed**

Use this command to configure the baud rate for the current terminal. Use the **no** form of this command to restore the default setting,

#### **terminal speed** *baudrate* **terminal no speed**

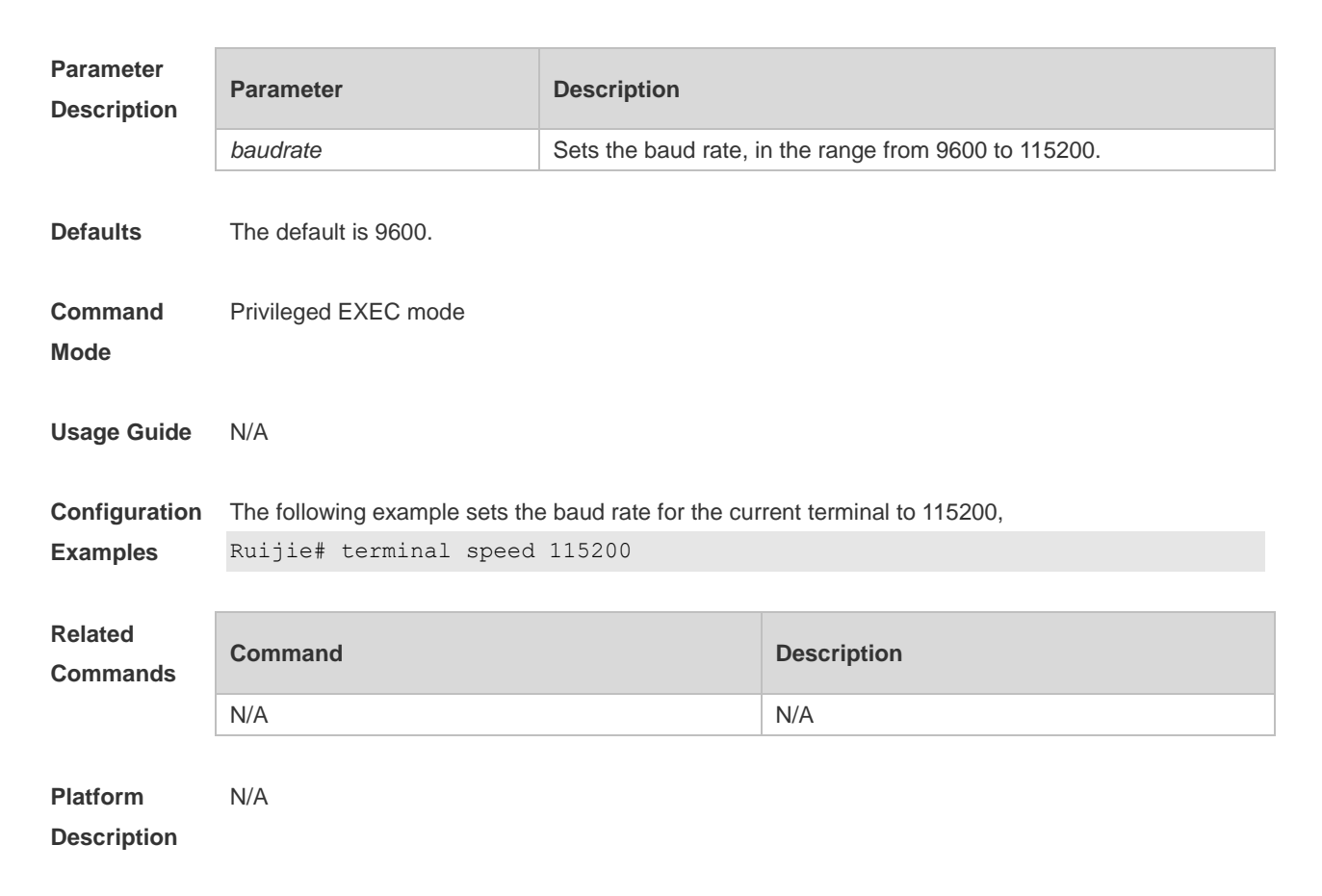

#### **3.42 terminal start-character**

Use this command to configure the start character for software flow control on the current terminal. Use the **no** form of this command to restore the default setting. **terminal start-character** *ascii-value* **terminal no start-character**

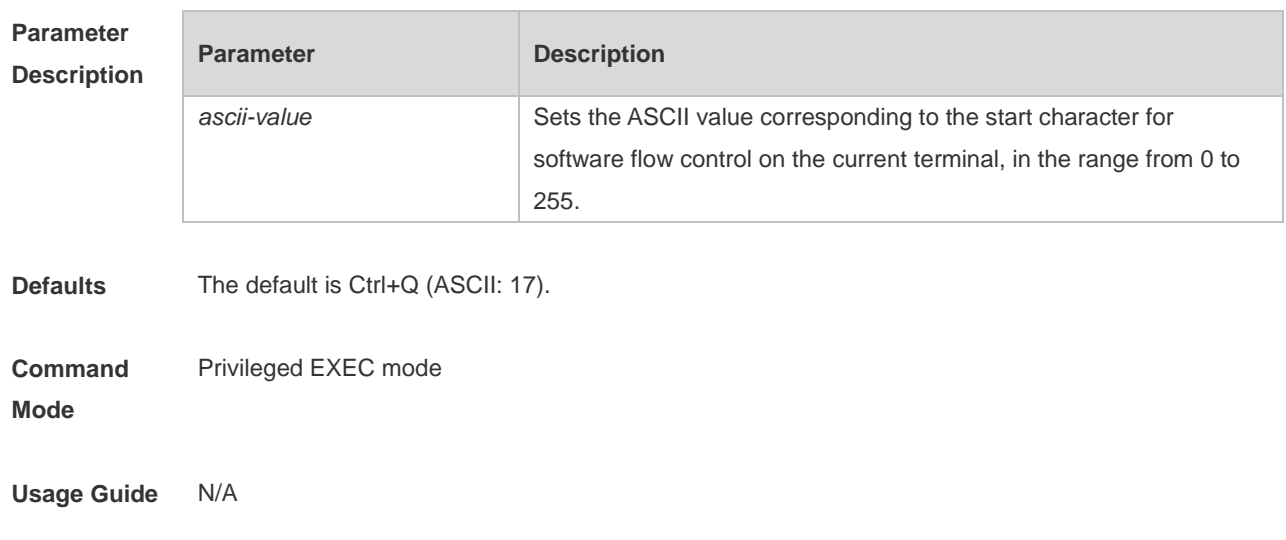

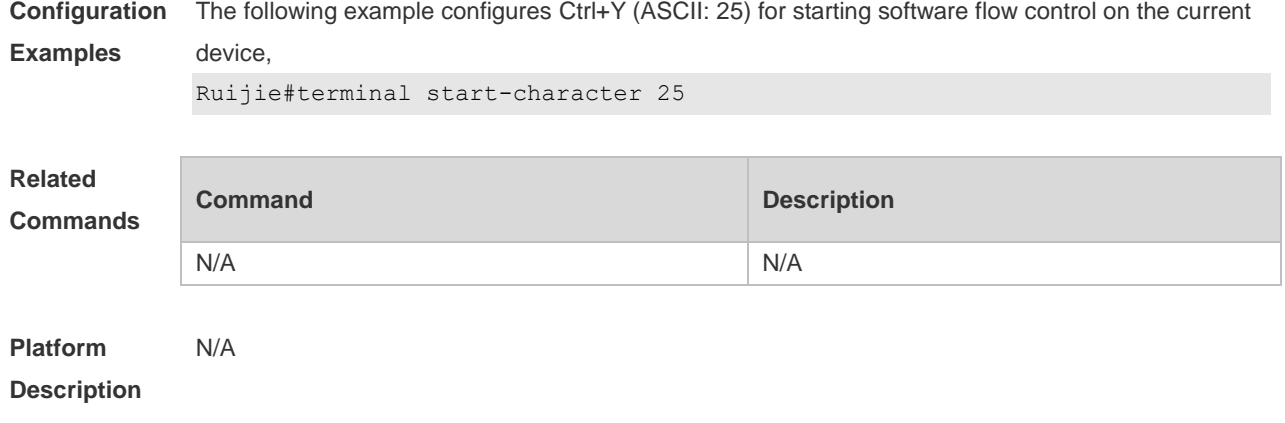

## **3.43 terminal stopbits**

Use this command to set the stopbit number of every character for the current terminal. Use the **no**  form of this command to restore the default setting. **terminal stopbits** { **1 | 2** } **terminal no stopbits**

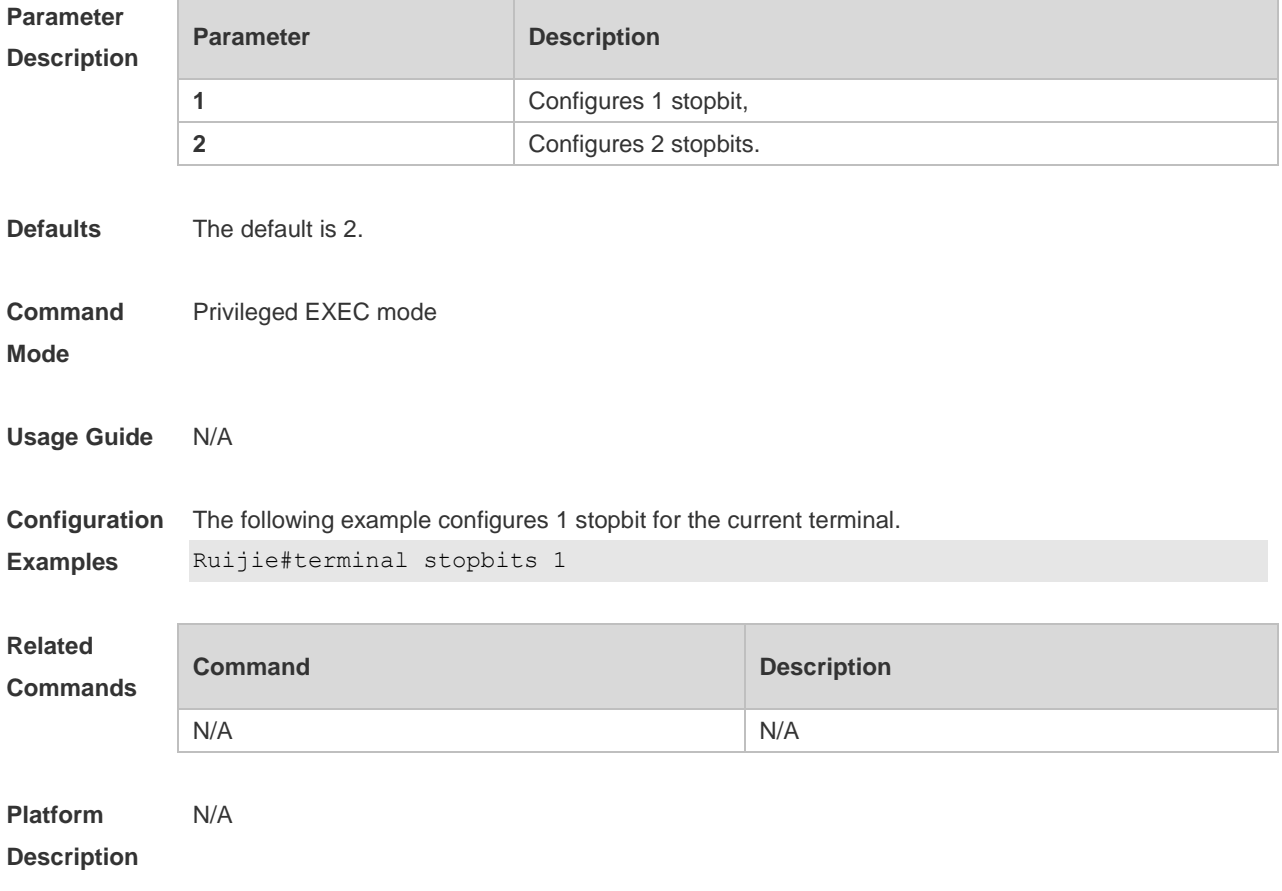

#### **3.44 terminal stop-character**

Use this command to configure the stop character for software flow control on the current terminal. Use the **no** form of this command to restore the default setting. **terminal stop-character** *ascii-value* **terminal no stop-character**

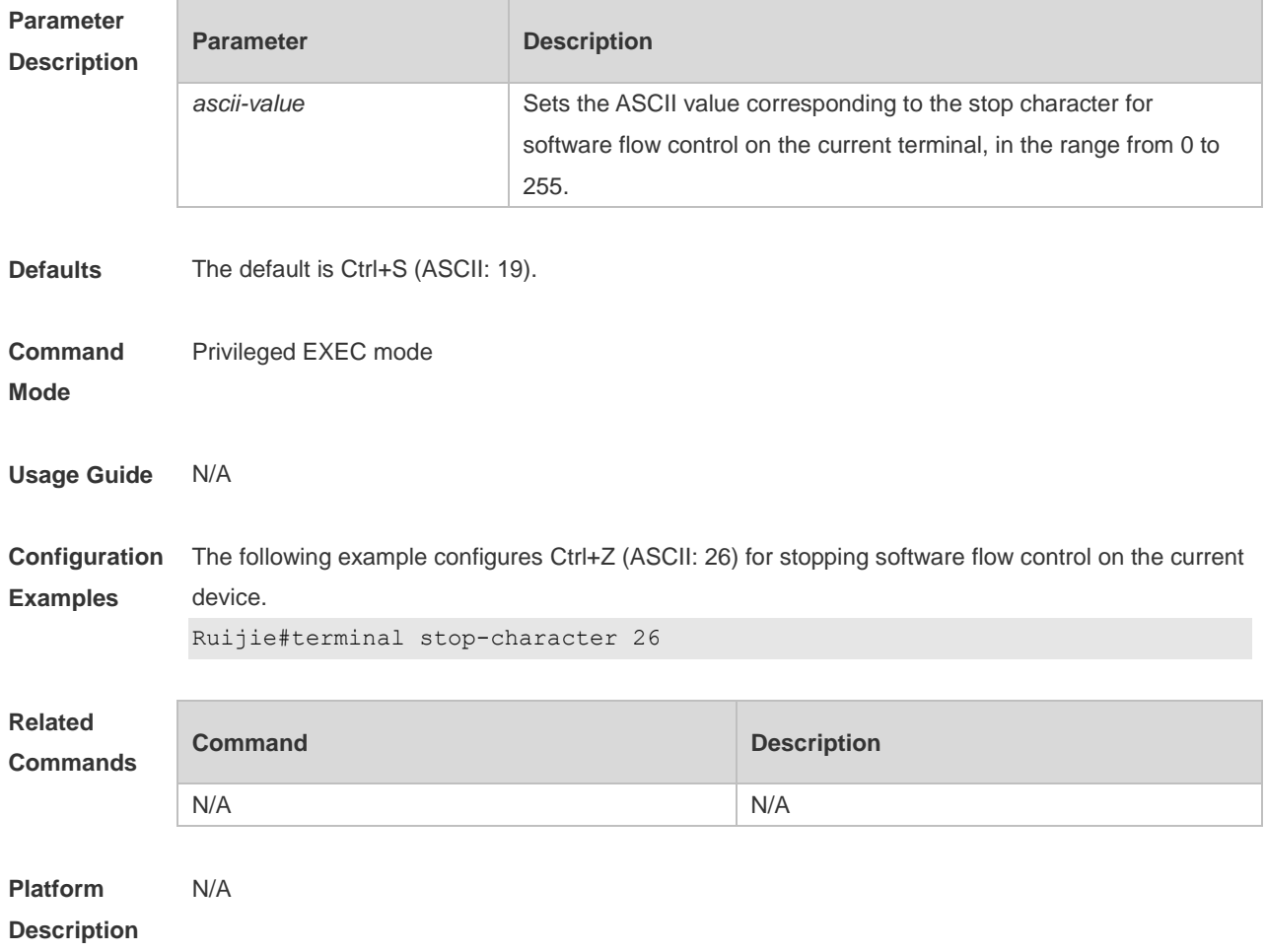

#### **3.45 terminal terminal-type**

Use this command to configure the simulated terminal type string for the current terminal. Use the **no** form of this command to restore the default setting. **terminal terminal-type** *terminal-type-string* **terminal no terminal-type**

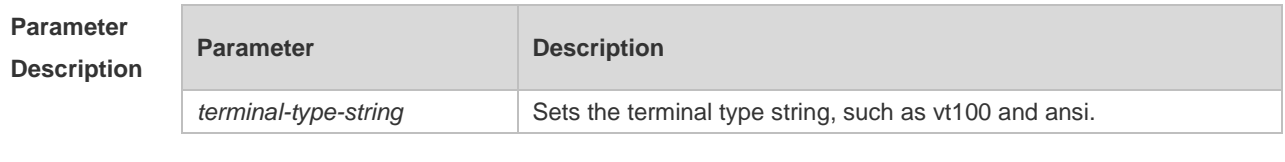

**Defaults** The default is vt100.

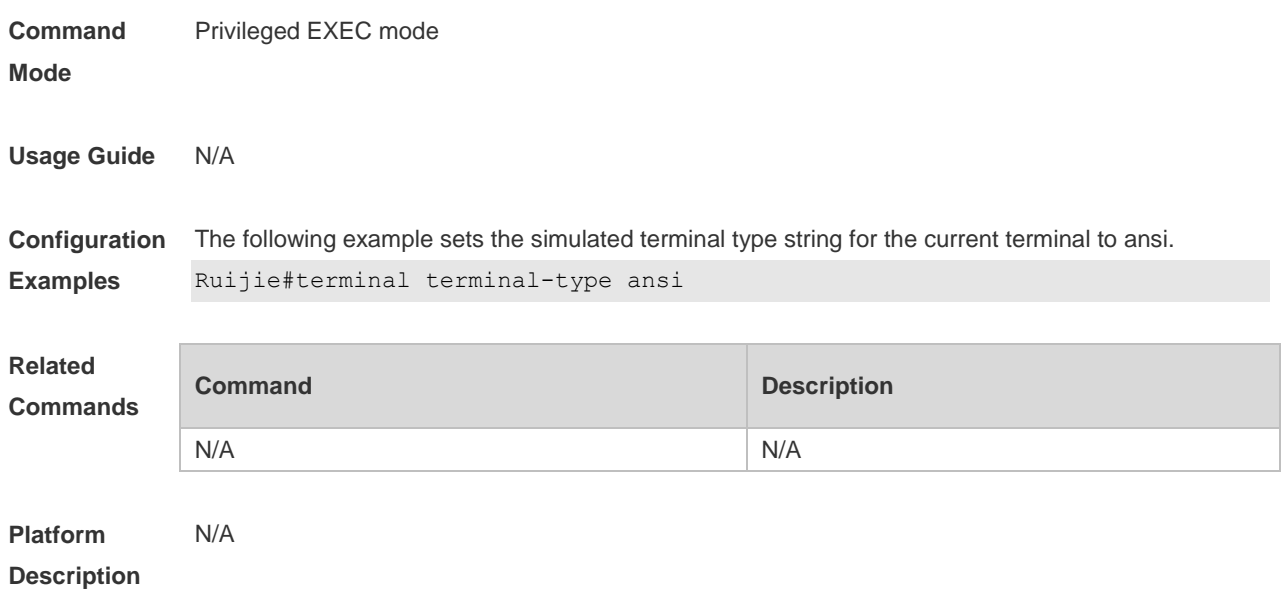

### **3.46 terminal width**

Use this command to set the screen width for the terminal. **terminal width** *screen***-***width* **terminal no width**

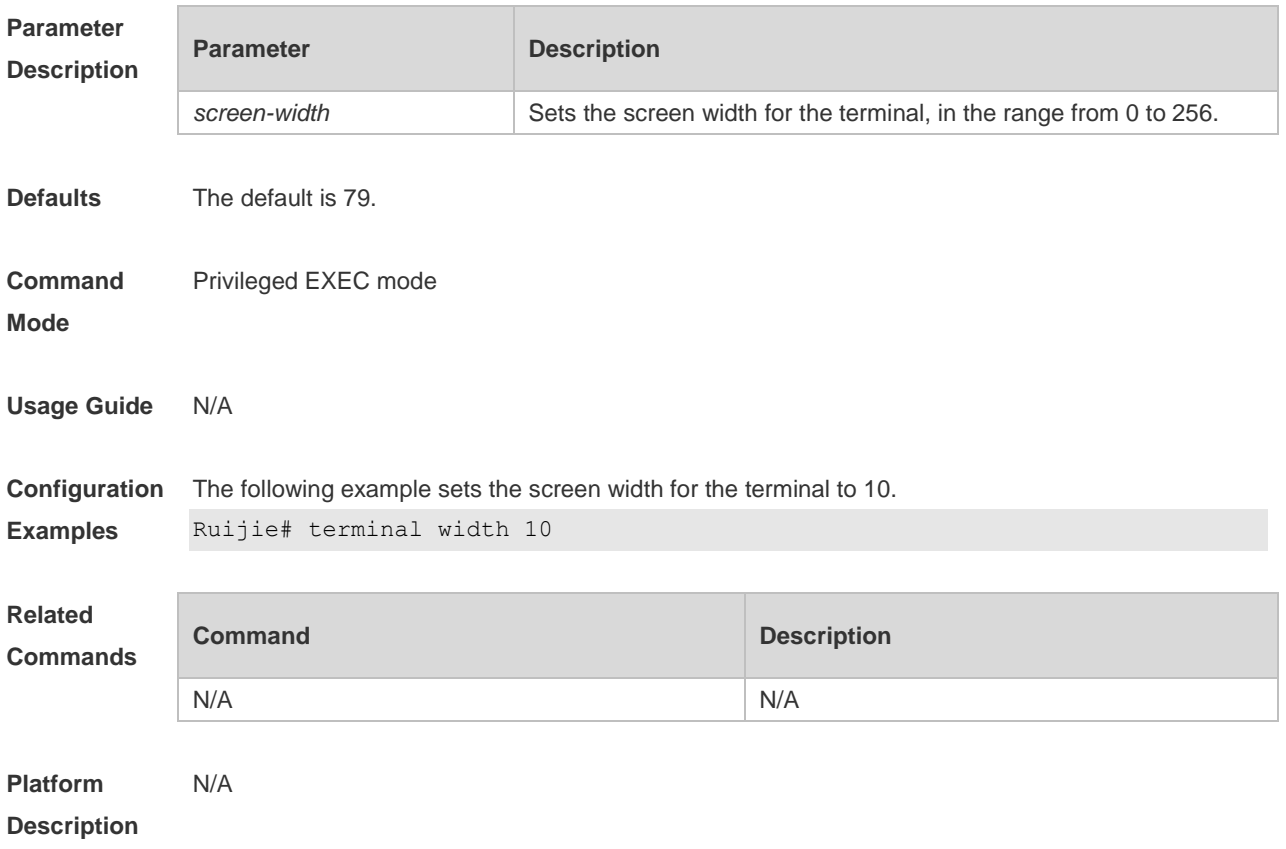

#### **3.47 terminal-type**

Use this command to configure the simulated terminal type string of the async line. **terminal-type** *terminal-type-string* **no terminal-type**

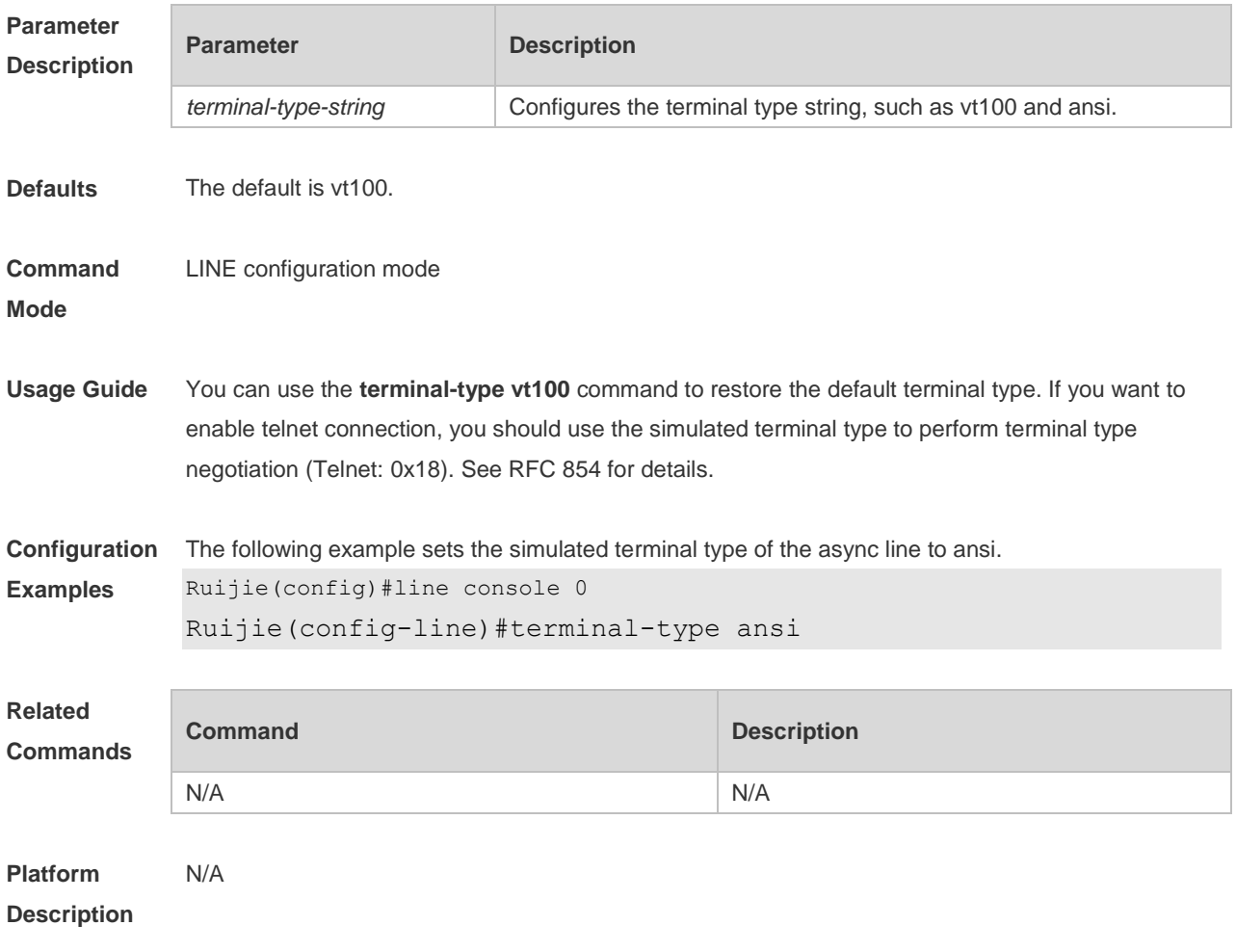

## **3.48 timeout login**

Use this command to set the login authentication timeout for the line. Use the **no** form of this command to restore the default setting. **timeout login response** *seconds* **no timeout login response**

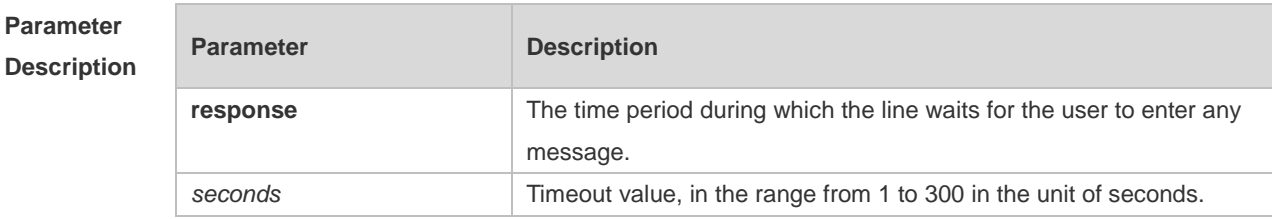

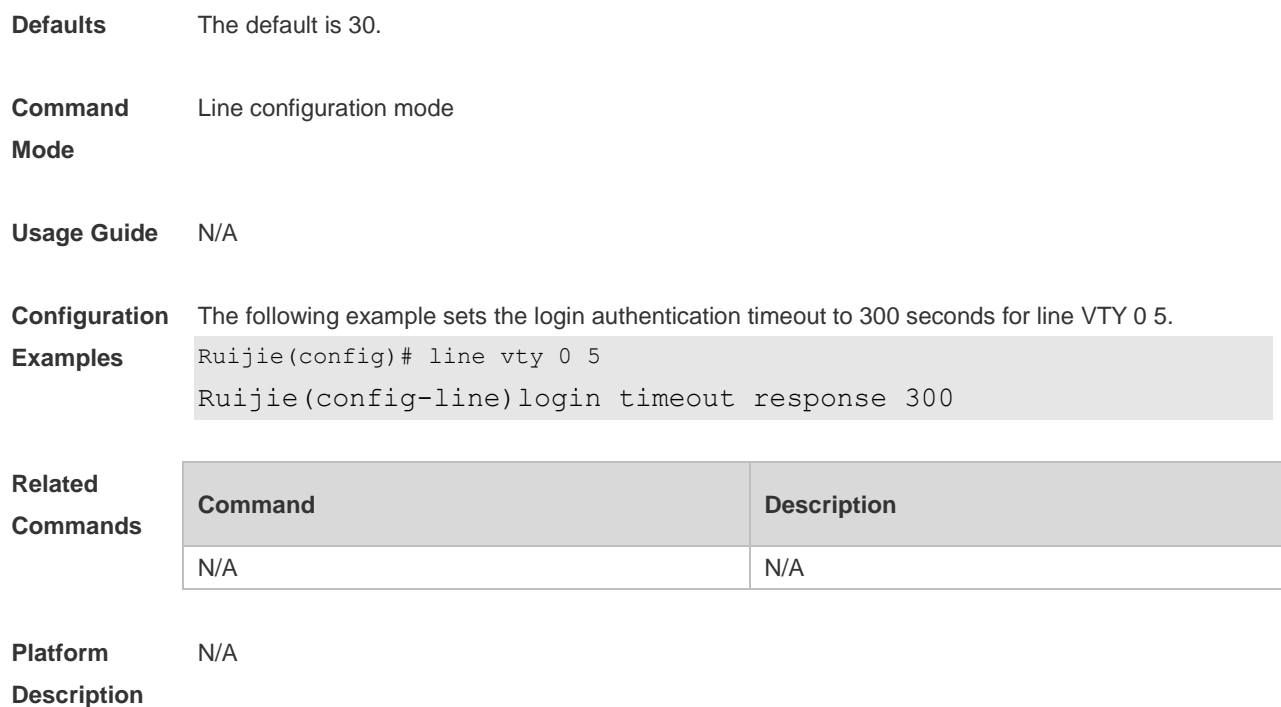

# **3.49 transport input**

Use this command to set the specified protocol under Line that can be used for communication. Use the **no** form of this command to restore the default setting.

#### **transport input** { **all** | **ssh** | **telnet | none** }

**no transport input** { **all** | **ssh** | **telnet** | **none** }

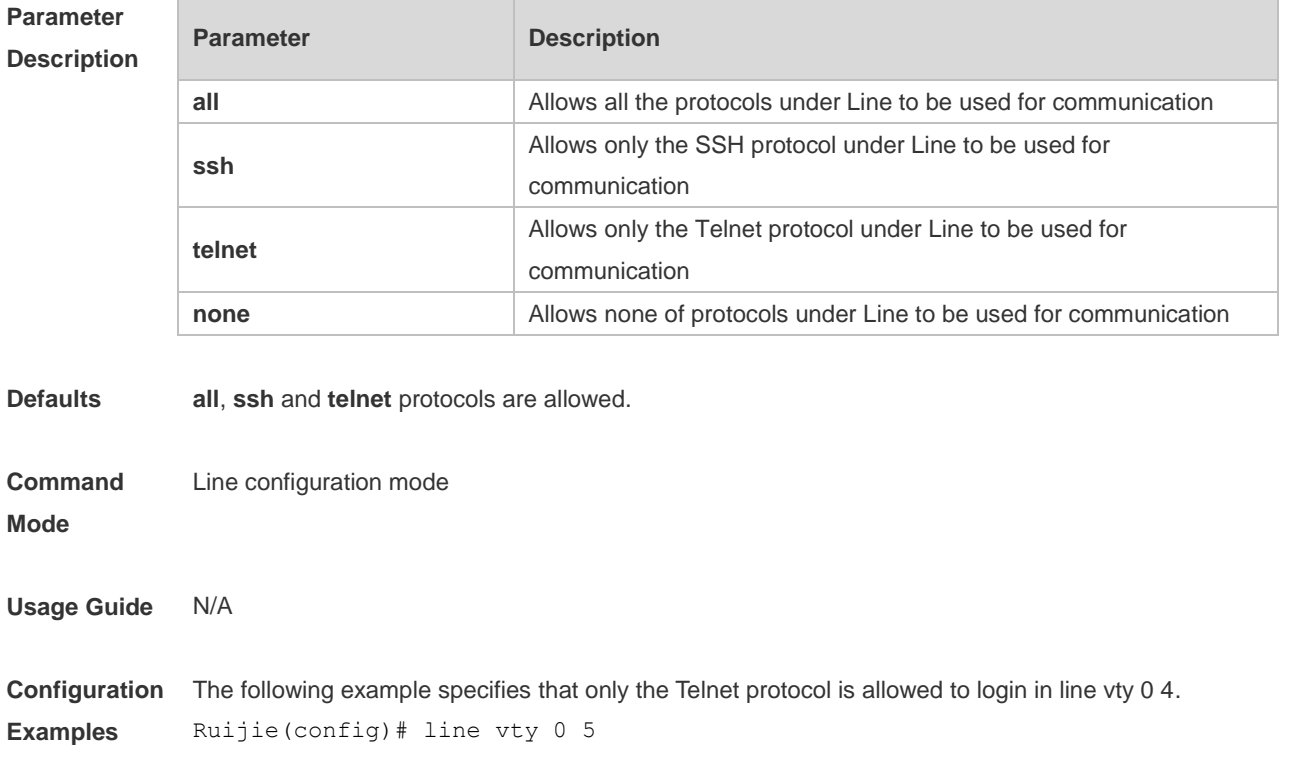

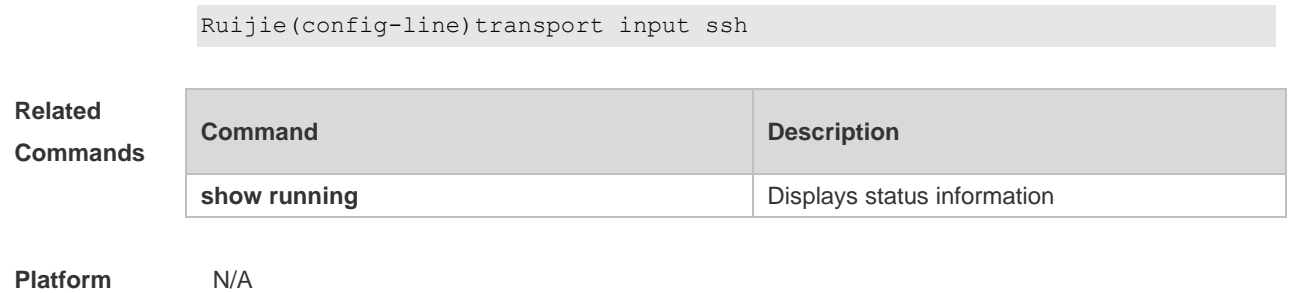

**Description**

# **3.50 vacant-message**

Use this command to set the logout message. Use the **no** form of this command to restore the default setting.

**vacant-message** [ *c message c* ]

**no vacant-message**

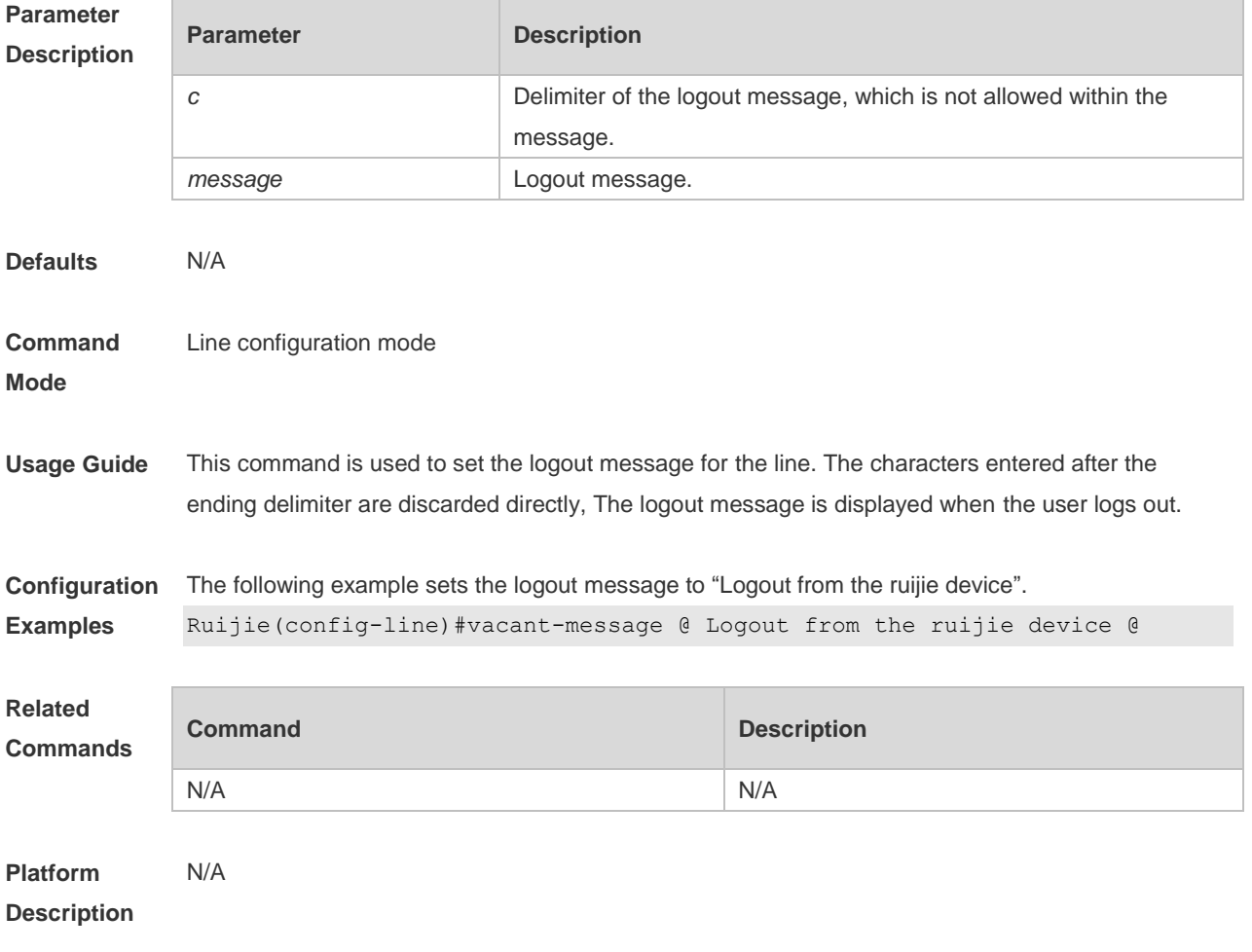

## **3.51 width**

Use this command to set the screen width for the line. Use the **no** form of this command to restore the default setting, **width** *screen***-***width* **no width**

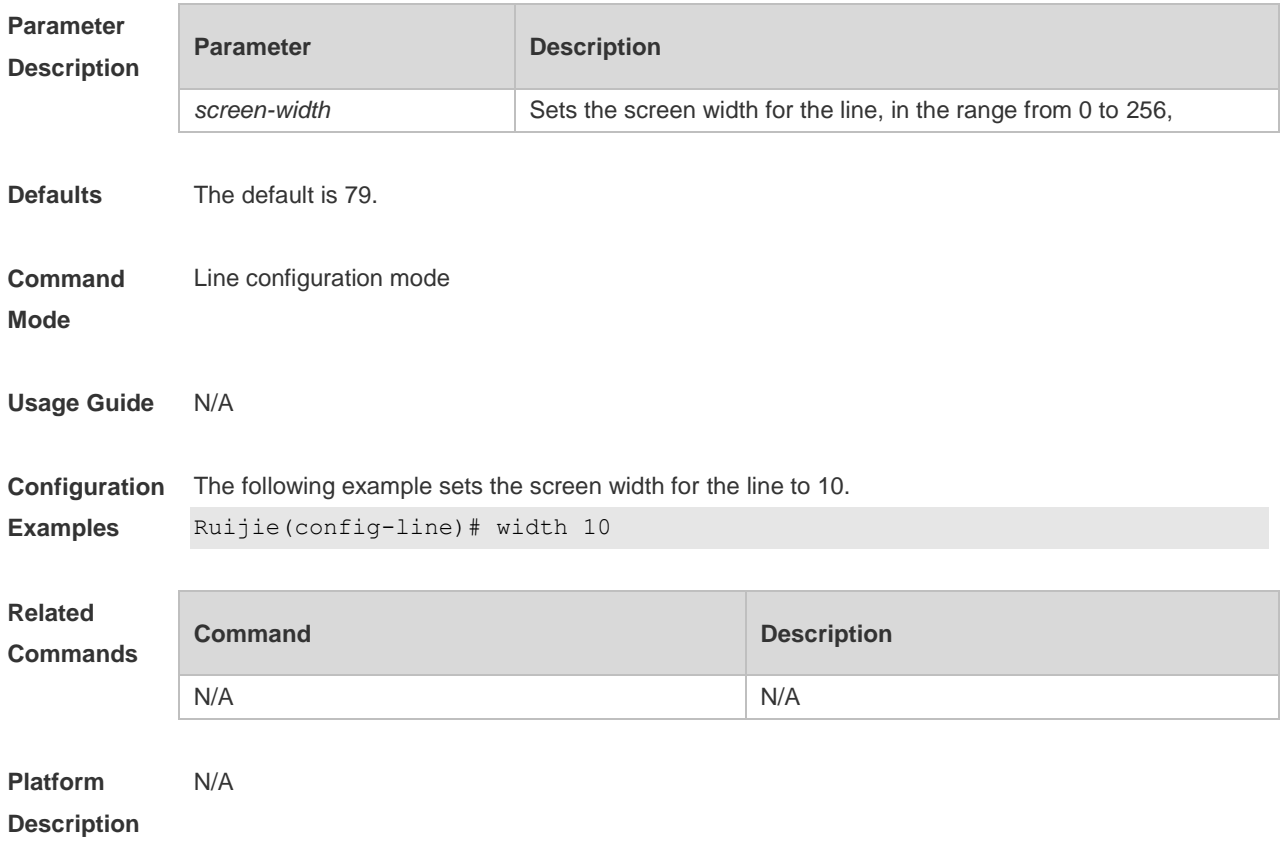

# **File System Commands**

#### **4.1 cd**

Use this command to set the present directory for the file system. **cd** *[ filesystem: ] [ directory ]*

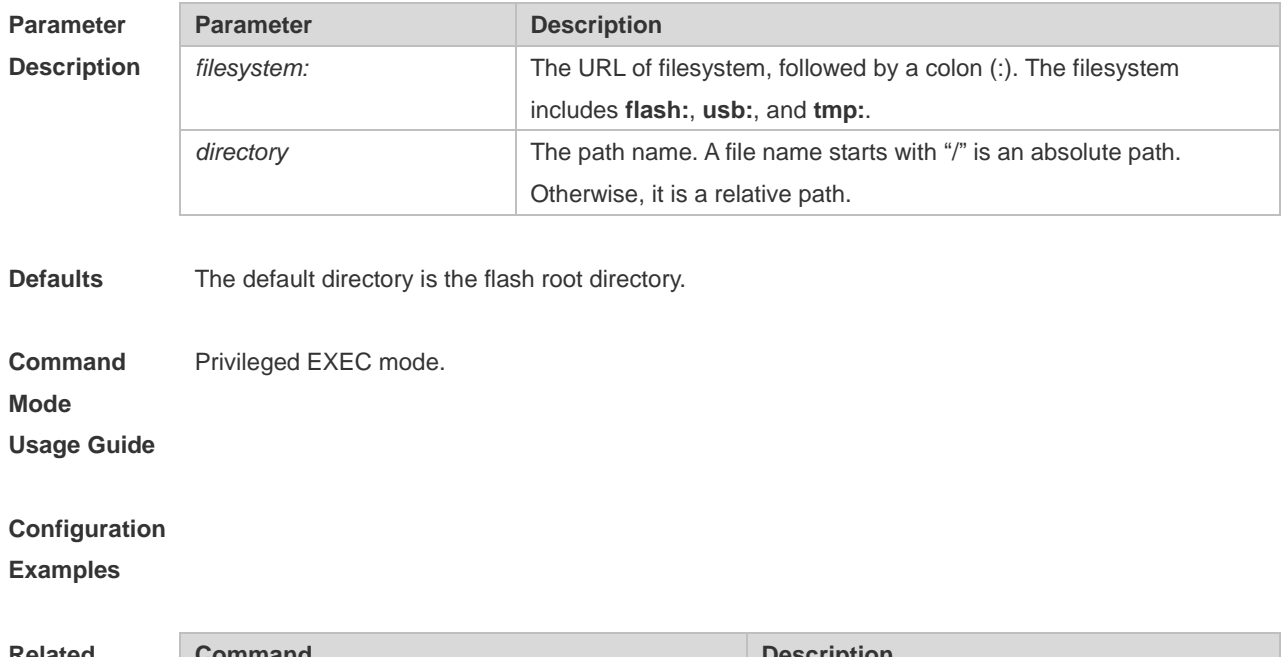

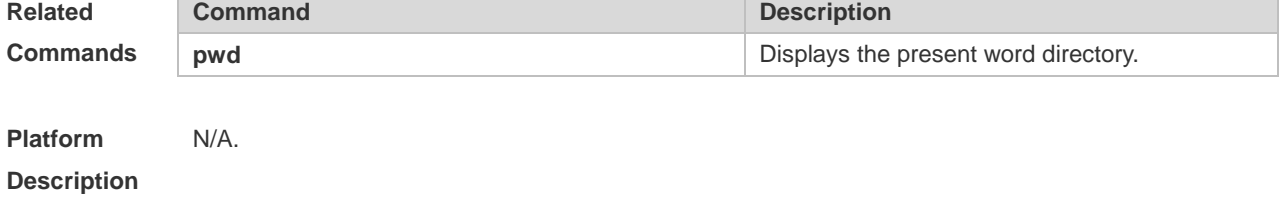

# **4.2 copy**

Use this command to copy a file from the specified source directory to the specified destination directory. *copy source-url destination-url*

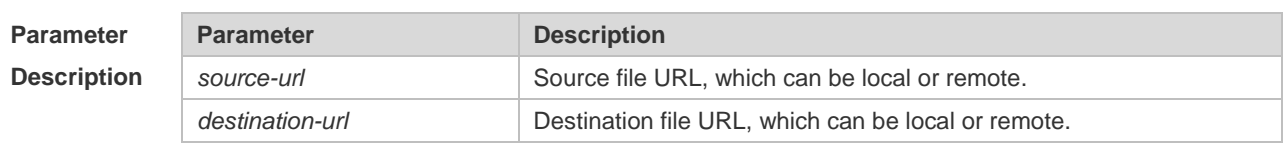

**Defaults** N/A.

#### **Command Mode** Privileged EXEC mode.

**Usage Guide** when the file to be copied exists on the target URL, the target file system determines the action, such as error report, overwrite, or offering you the choice.

The following table lists the URL:

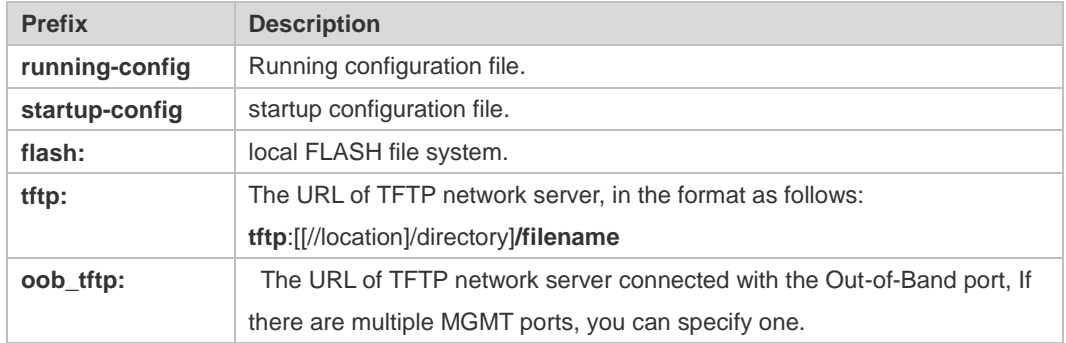

**Configuration Examples** The following example copies the netconfig file from device 192.168.64.2 to the FLASH disk and the netconfile file exists locally.

```
Do you want to overwrite [/data/netconfig]? [Y/N]:y
Press Ctrl+C to quit
!
Copy success.
```
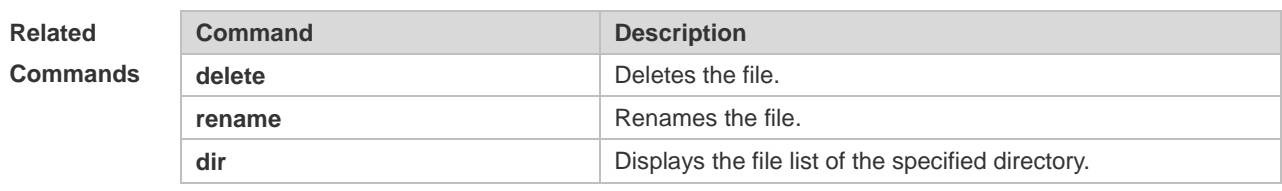

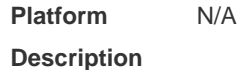

#### **4.3 delete**

Use this command to delete the files in the present directory. **delete** [ *filesystem*: ] *file-url* | **startup-config** }

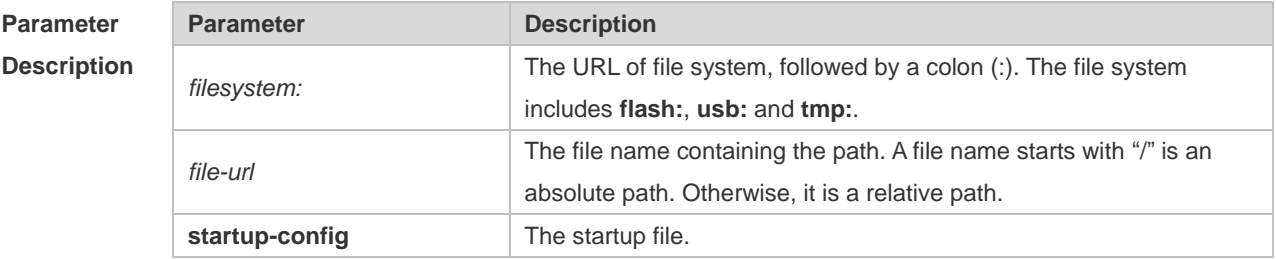

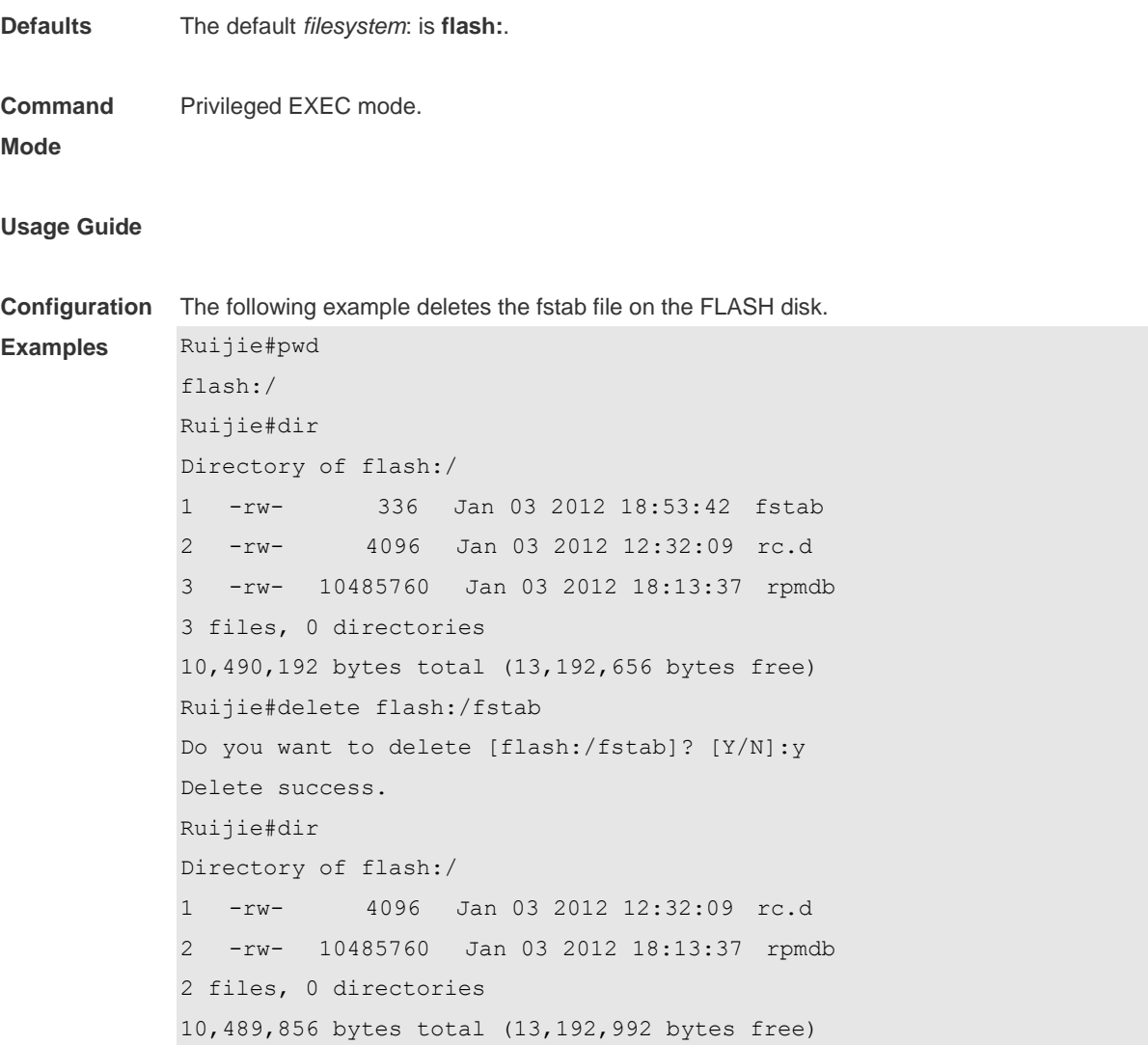

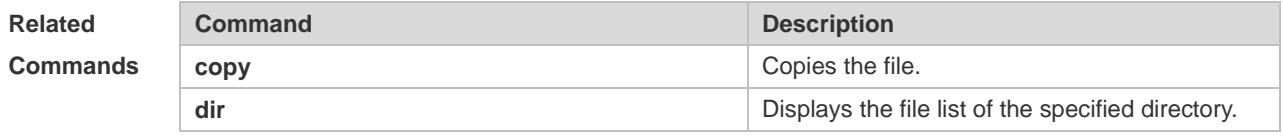

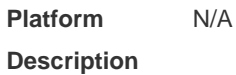

## **4.4 dir**

Use this command to display the files in the present directory.

**dir** [ *filesystem*: ] [ *directory* ]

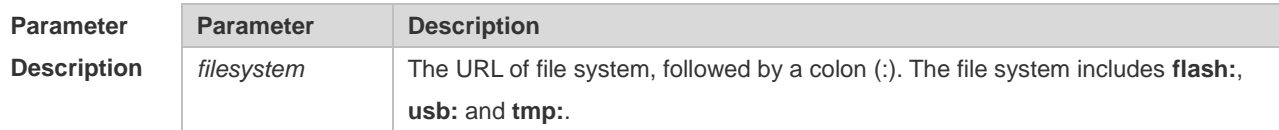

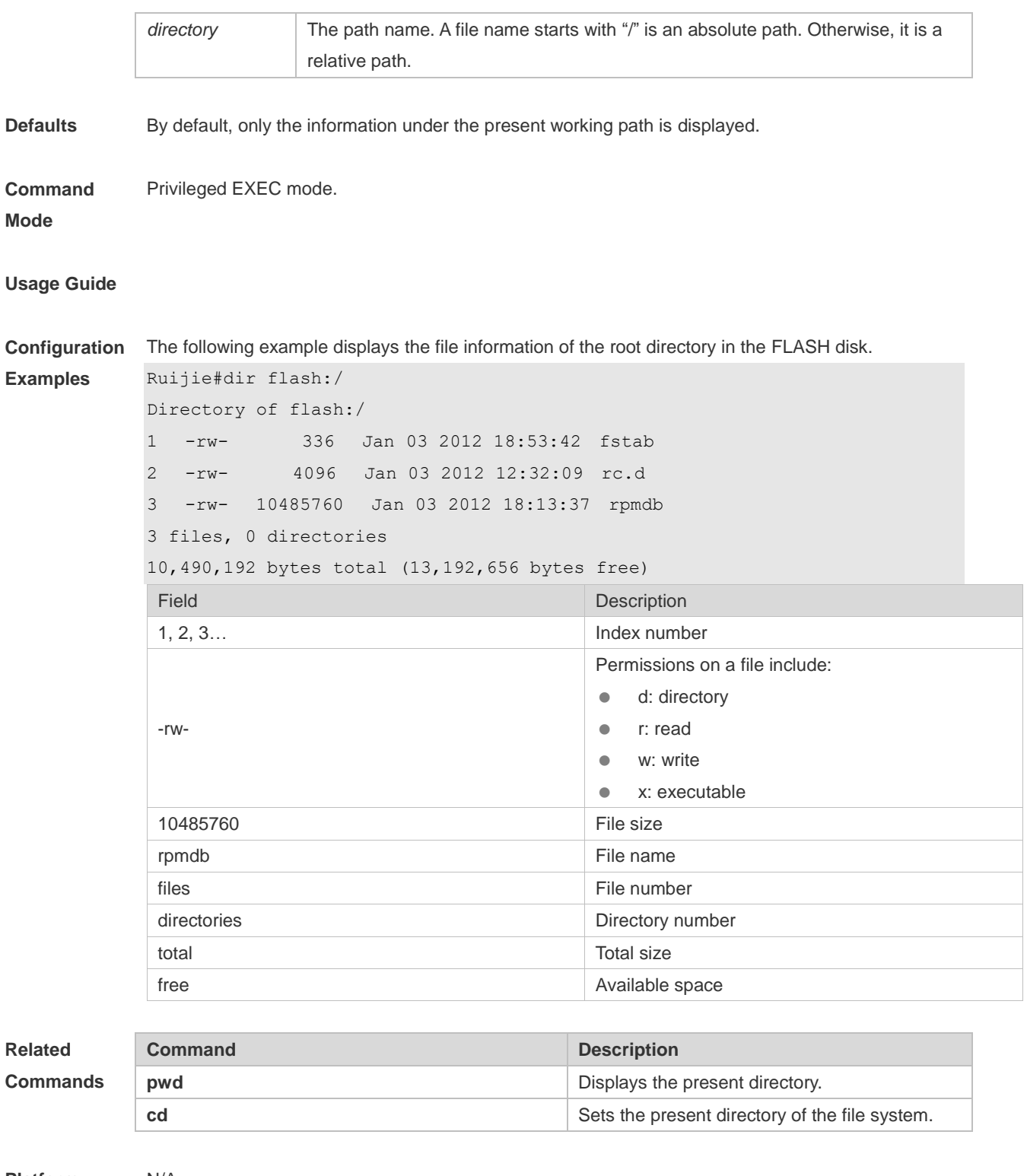

**Platform Description** N/A.

# **4.5 eject**

Use this command to remove the USB. **eject** [ **usb0** ]

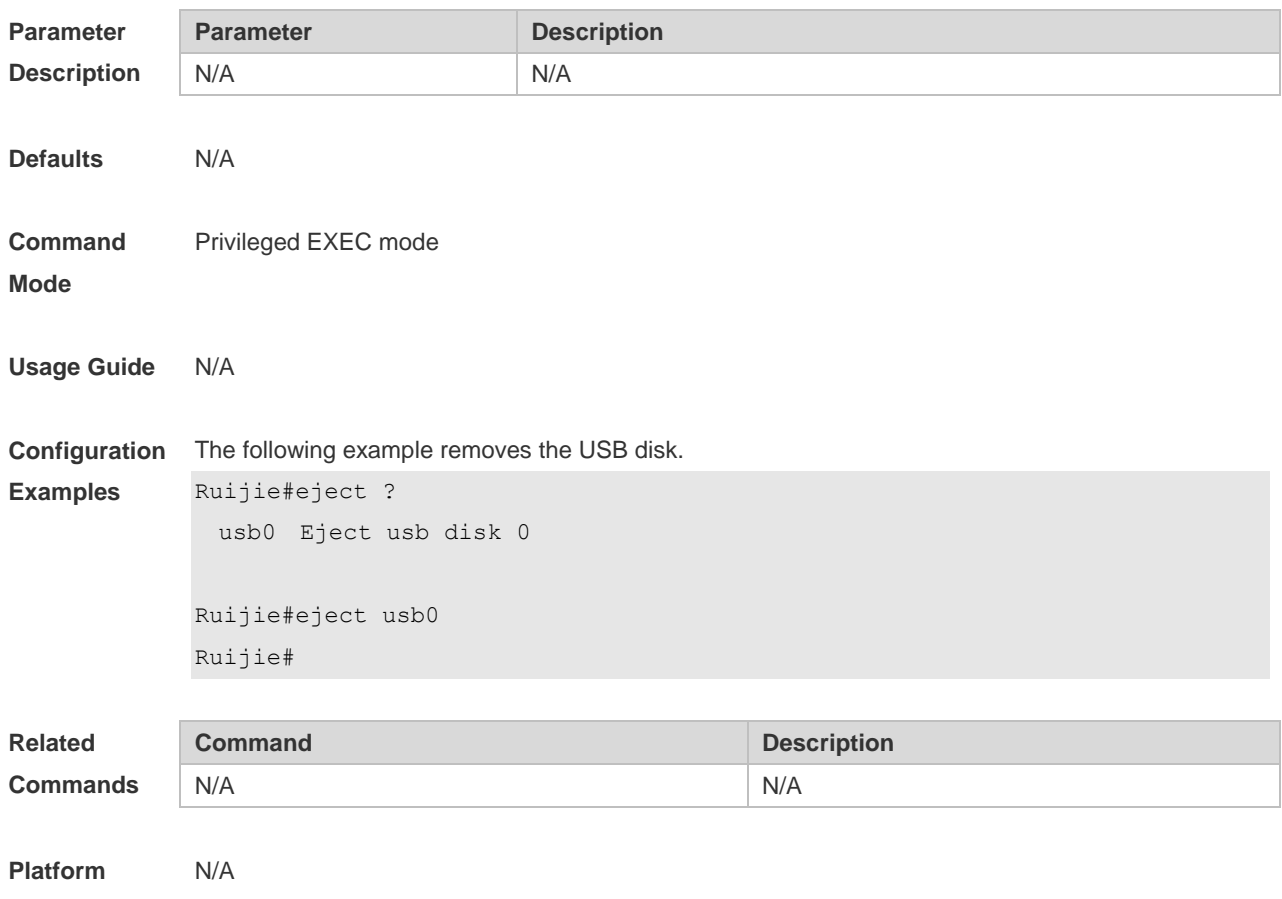

**Description**

#### **4.6 erase**

Use this command to erase the device or file that does't have a file system. **erase** *filesystem*

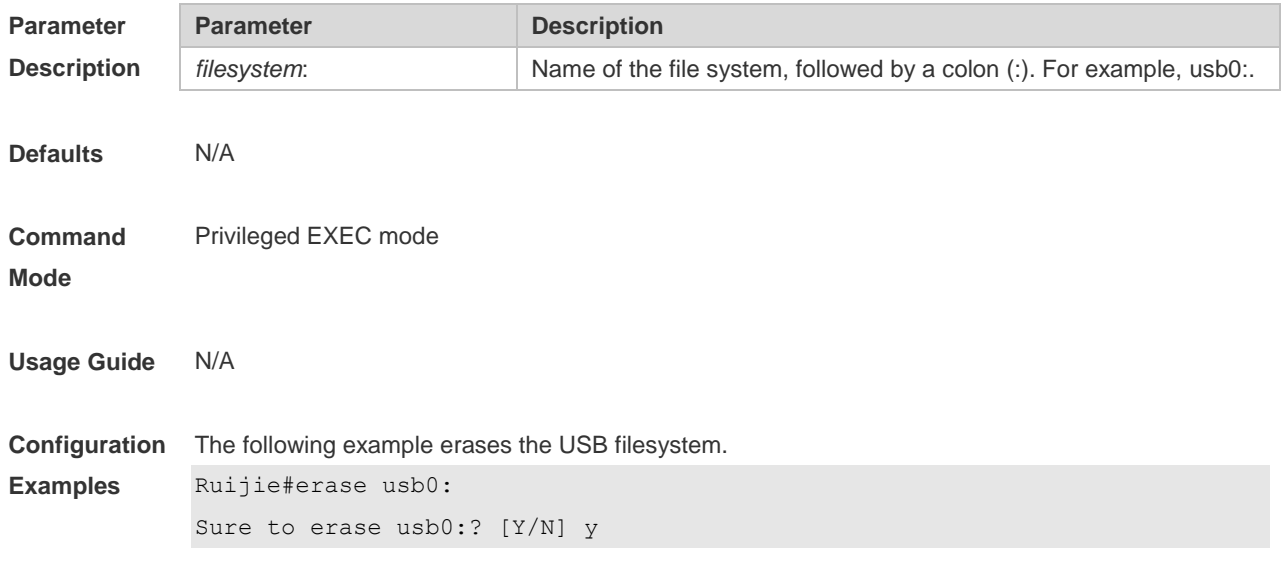

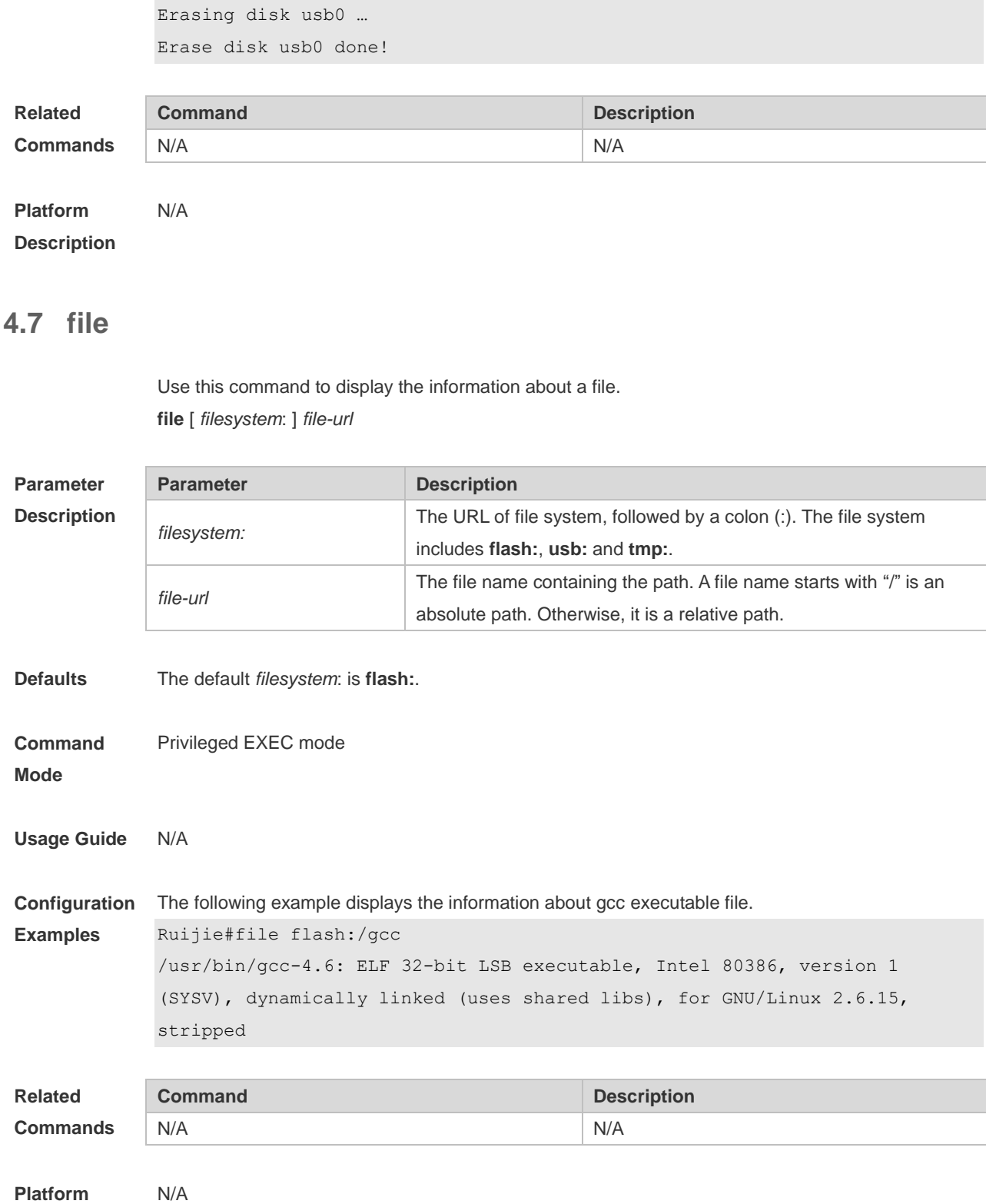

**Description**

# **4.8 file prompt**

Use this command to set the prompt mode. **file prompt** [ **noisy** | **quiet** ]

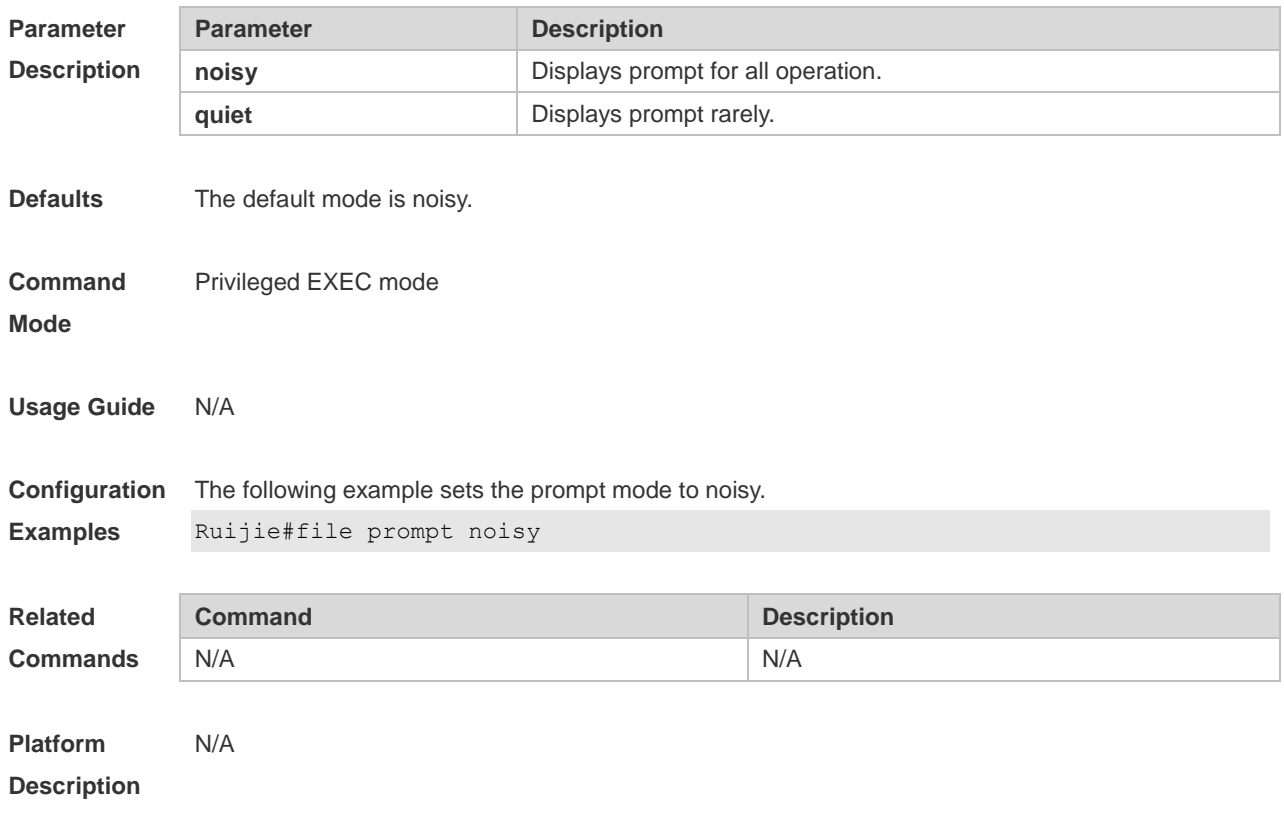

# **4.9 mkdir**

Use this command to create a directory. **mkdir** [ *filesystem*: ] *directory*

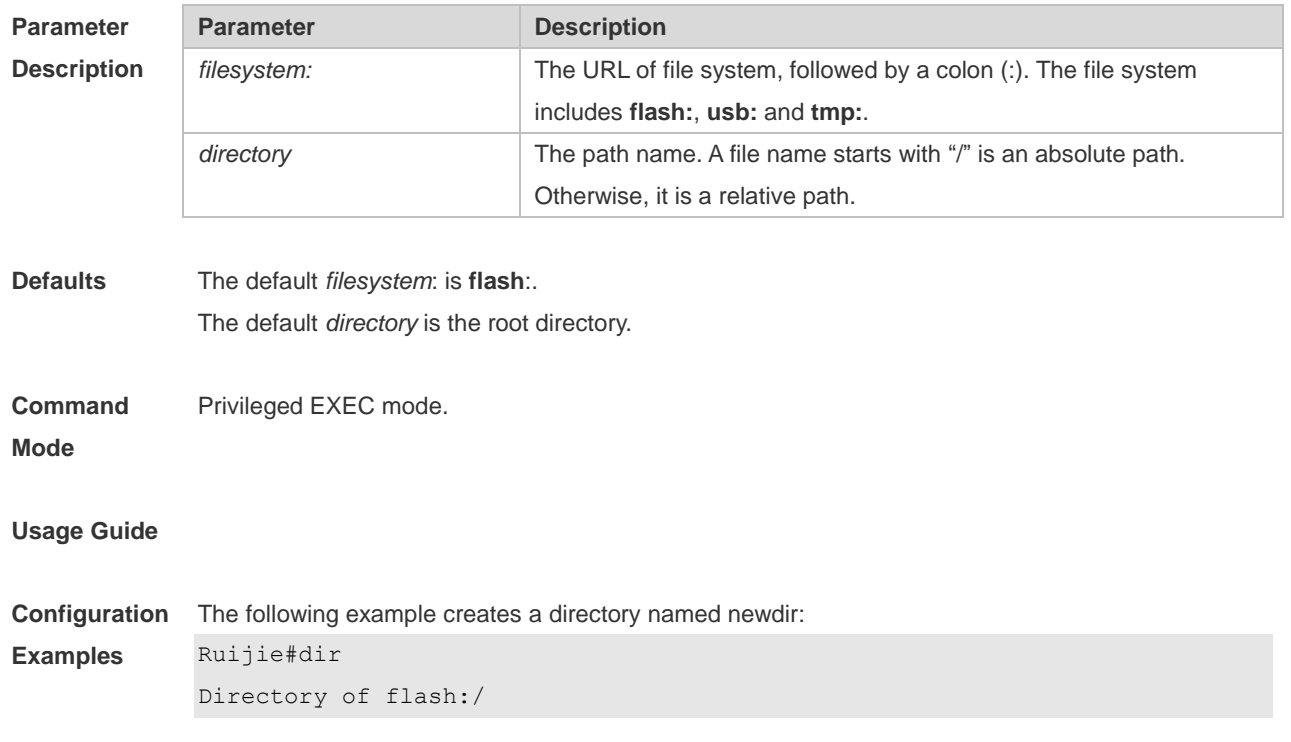

```
1 -rw- 336 Jan 03 2012 18:53:42 fstab
2 -rw- 4096 Jan 03 2012 12:32:09 rc.d
3 -rw- 10485760 Jan 03 2012 18:13:37 rpmdb 
3 files, 0 directories
10,490,132 bytes total (13,192,656 bytes free)
Ruijie#mkdir newdir
Created dir flash:/newdir
Ruijie#dir
Directory of flash:/
1 -rw- 336 Jan 03 2012 18:53:42 fstab
2 -rw- 4096 Jan 03 2012 12:32:09 rc.d
3 -rw- 10485760 Jan 03 2012 18:13:37 rpmdb
4 drw- 4096 Jan 03 2012 18:13:37 newdir 
3 files, 1 directories
10,494,228 bytes total (13,188,560 bytes free)
```
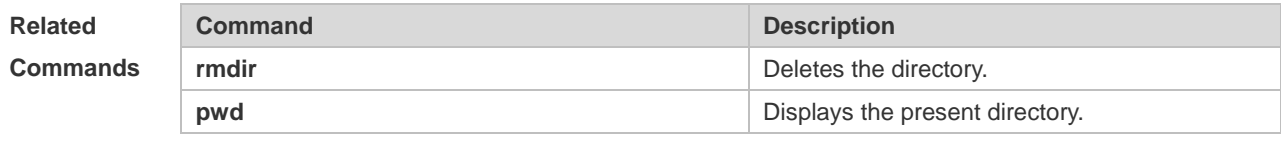

**Platform Description** N/A

#### **4.10 more**

Use this command to display the content of a file. **more** [ /**ascii** | /**binary** ] [ *filesystem*: ] *file-url*

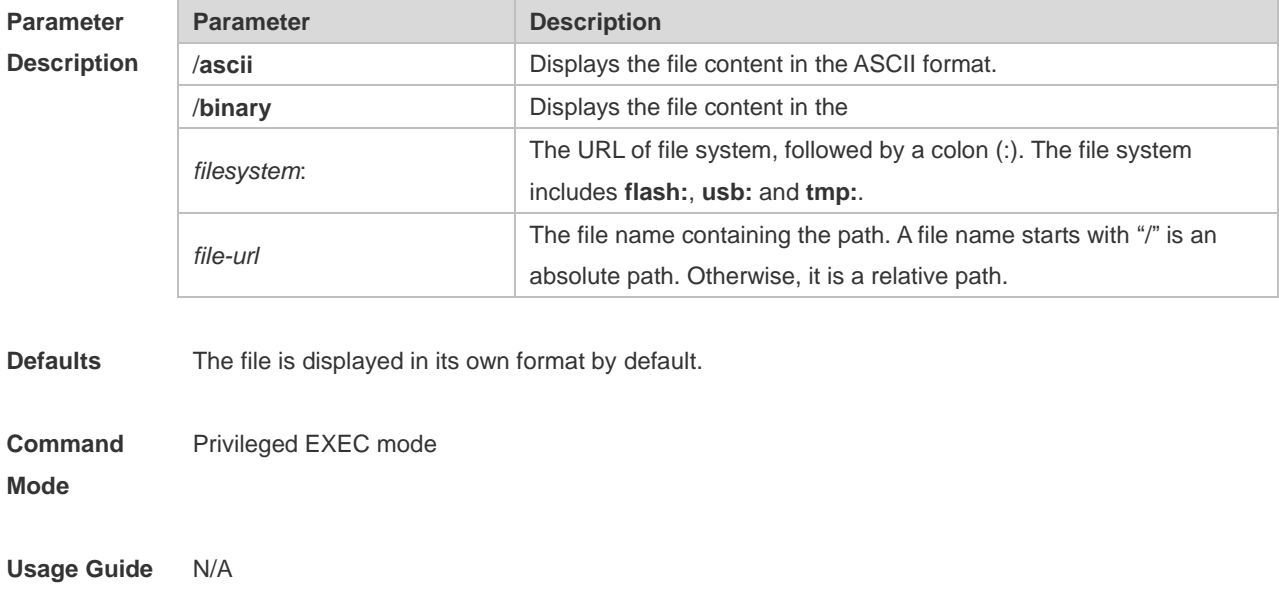

**Configuration Examples** The following example displays the content of the netconfig file under root directory of FLASH disk. Ruijie#more flash:/netconfig # # The network configuration file. This file is currently only used in # conjunction with the TI-RPC code in the libtirpc library. # # Entries consist of: # # <network\_id> <semantics> <flags> <protofamily> <protoname> \ <device> <nametoaddr libs> # # The <device> and <nametoaddr\_libs> fields are always empty in this # implementation. # udp tpi\_clts v inet udp - tcp tpicots ord v inet tcp - udp6 tpiclts v inet6 udp - tcp6 tpi cots ord v inet6 tcp rawip tpi\_raw - inet local tpi\_cots\_ord - loopback -

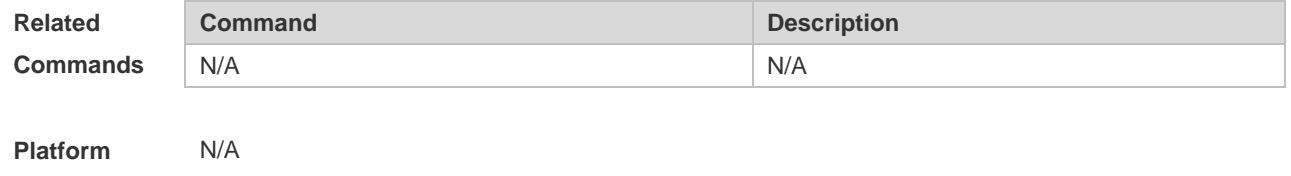

#### **4.11 pwd**

**Description**

Use this command to display the working path. **pwd**

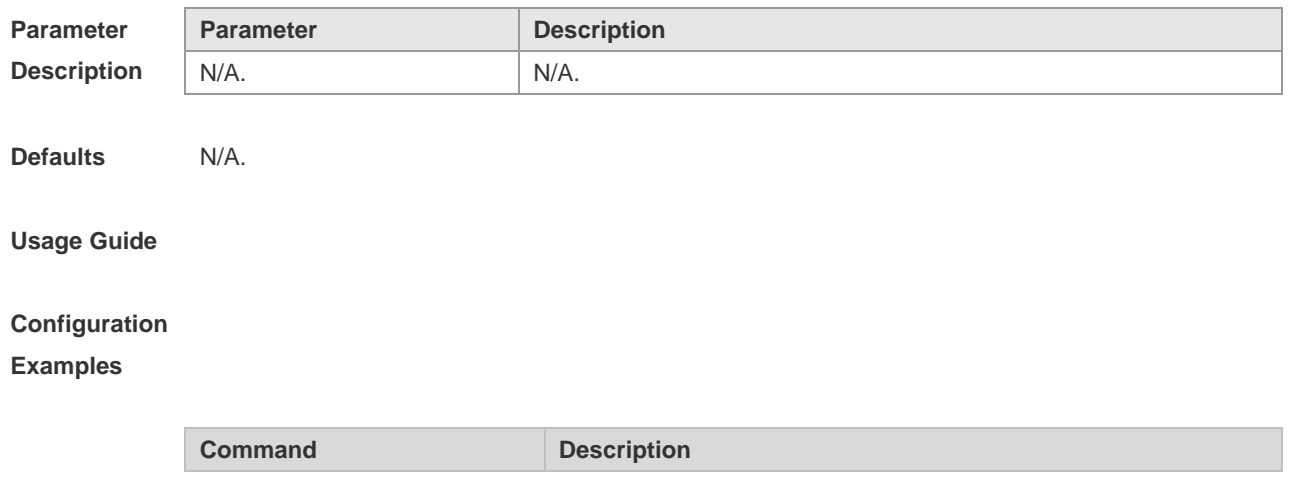

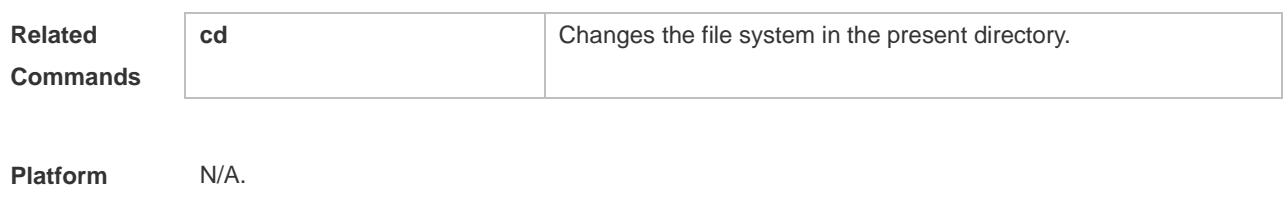

**Description**

# **4.12 rename**

Use this command to move or rename the specified file. *rename src-url dst-url*

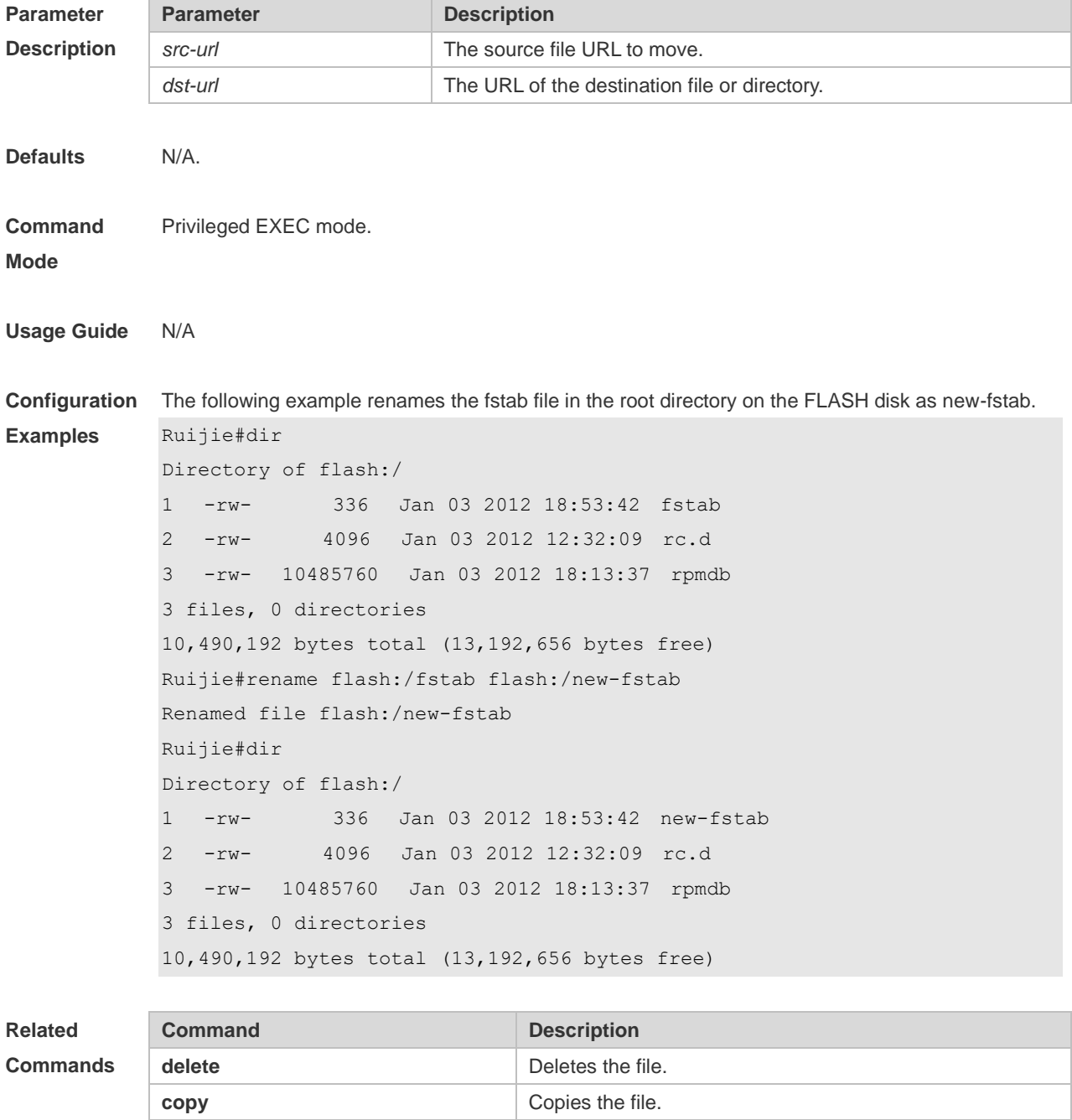

**Platform Description** N/A

### **4.13 rmdir**

Use this command to delete an empty directory. **rmdir** [ *filesystem*: ] *directory*

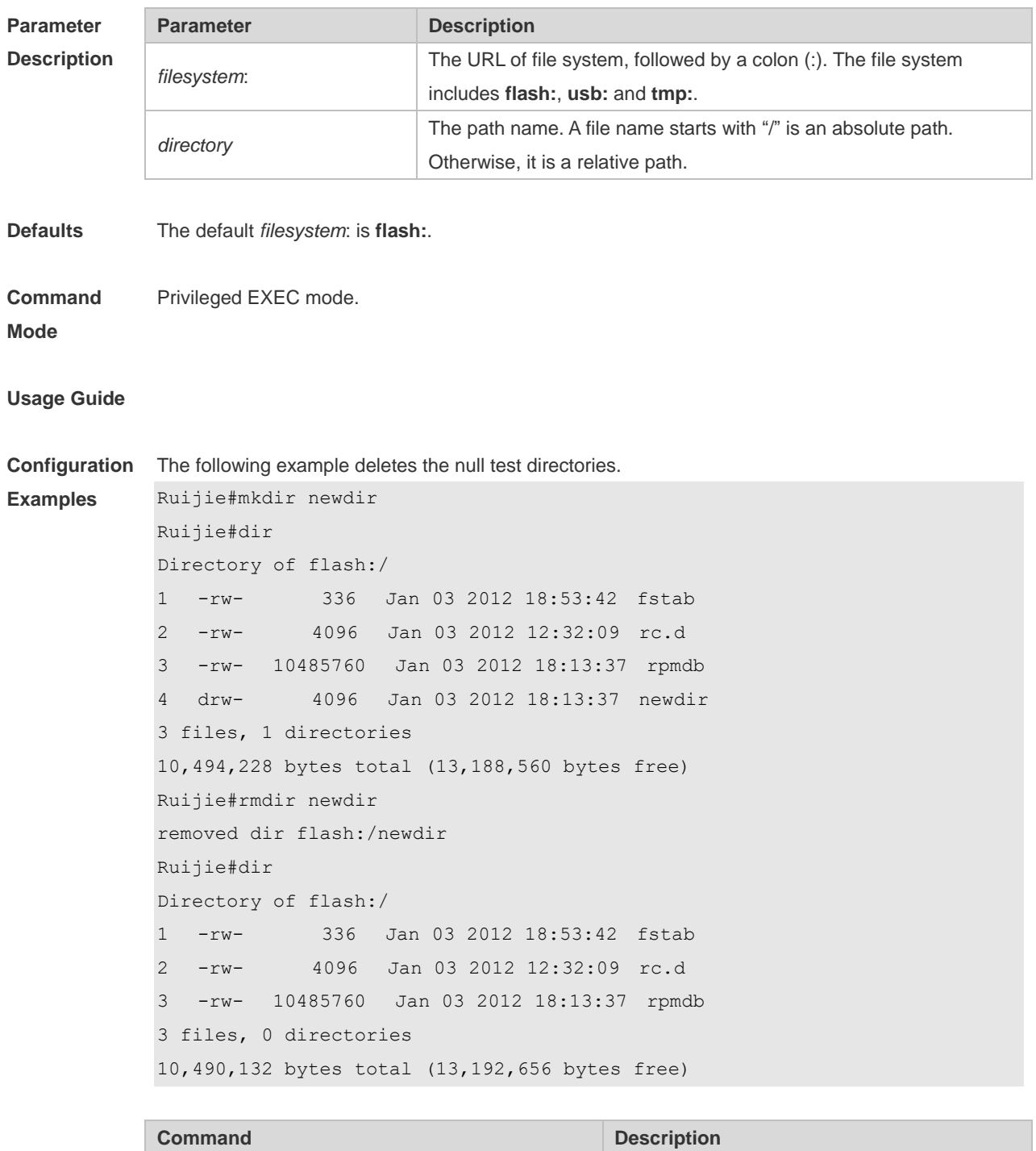

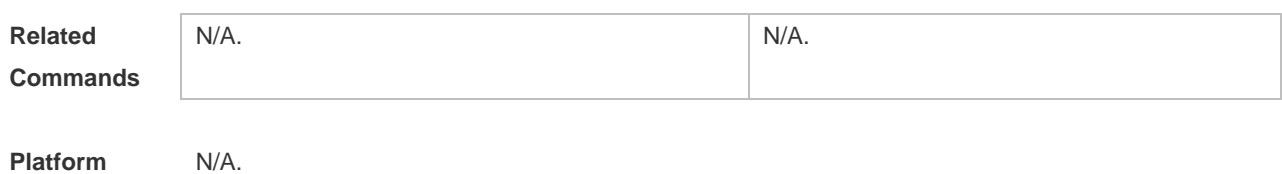

**Platform Description**

#### **4.14 show disk**

Use this command to display USB/Flash information. **show disk** [ **usb** | *flash* ]

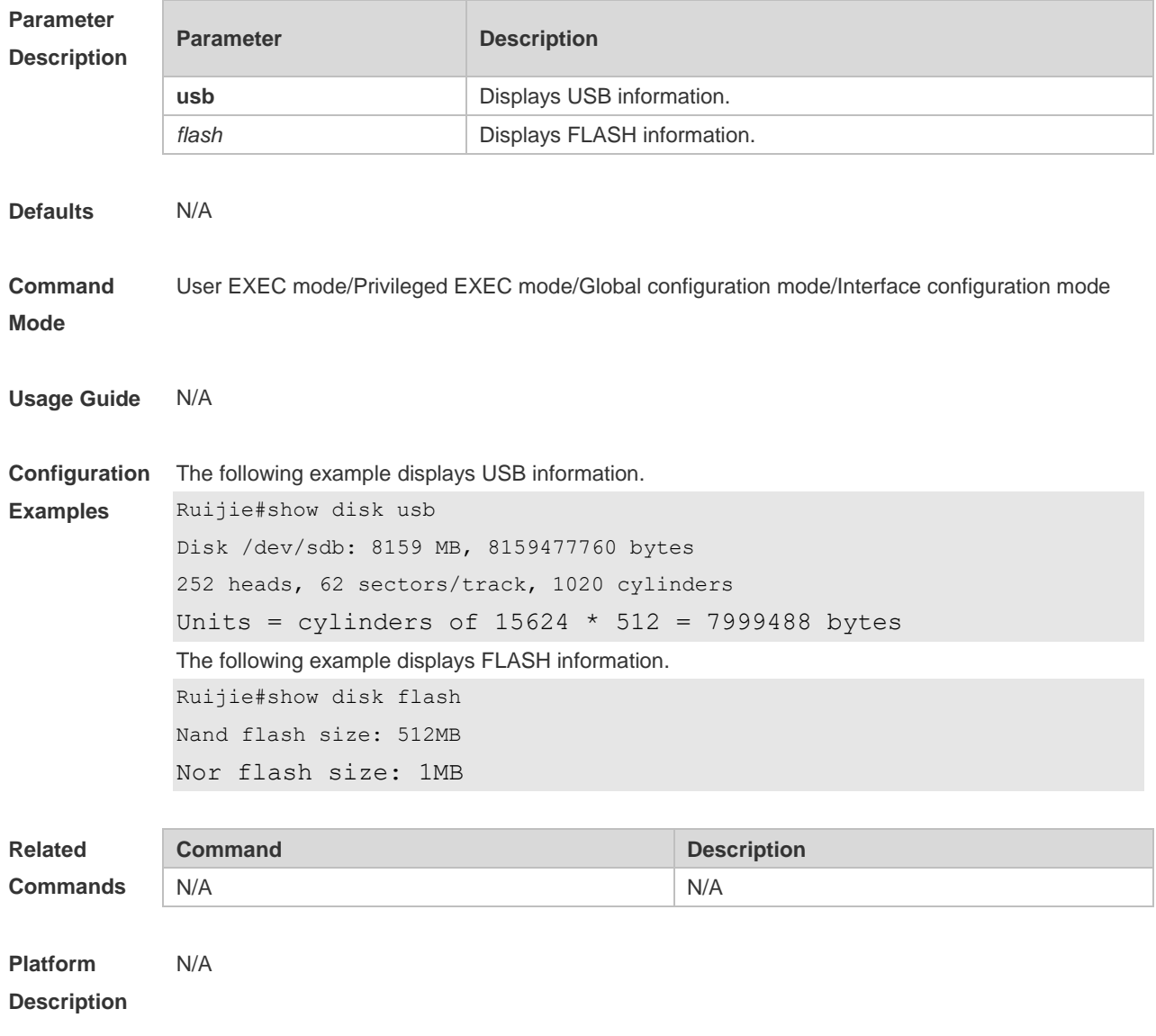

## **4.15 show file systems**

Use this command to display the file system information. **show file systems**

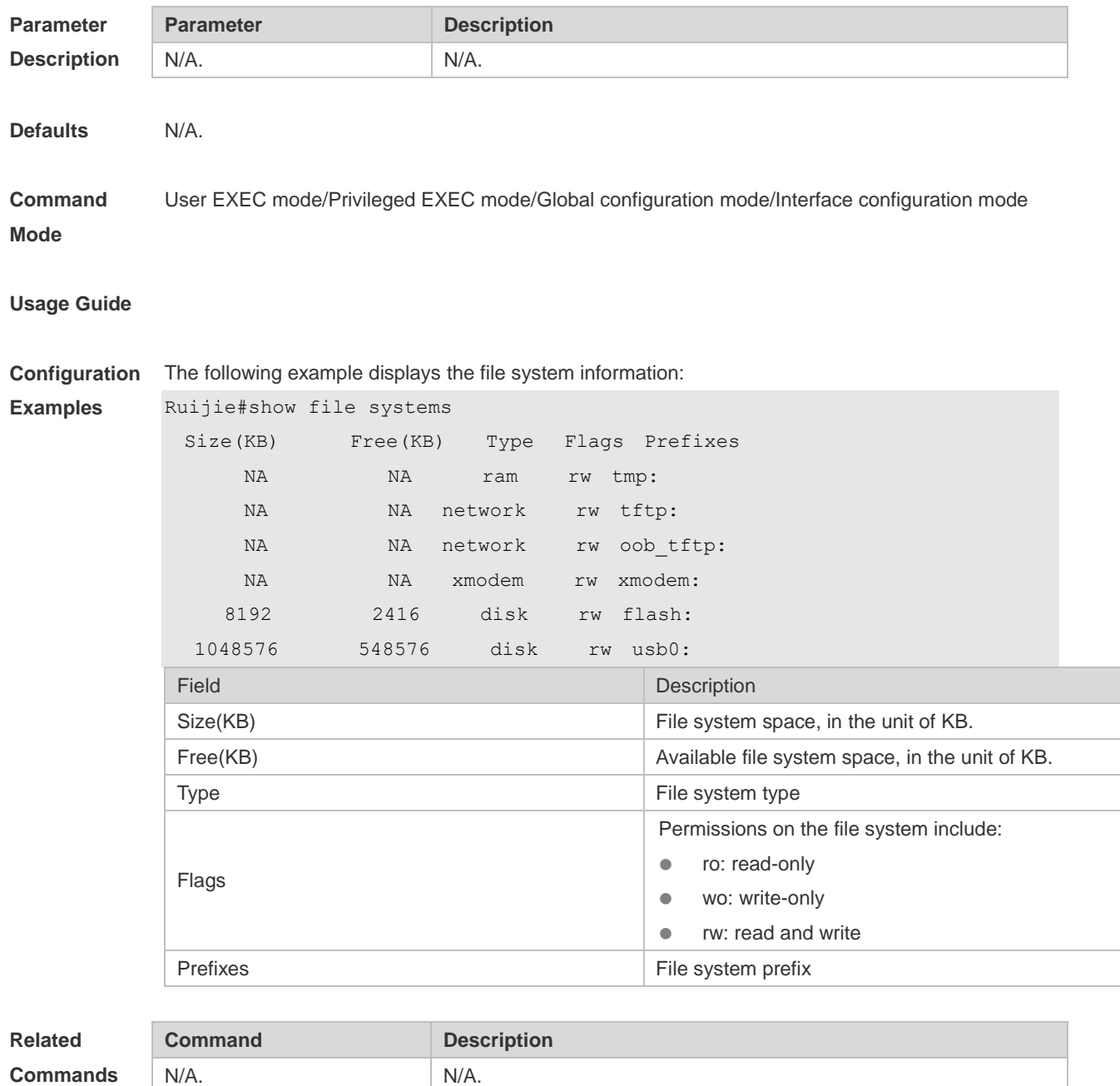

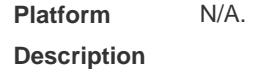

# **4.16 show mount**

Use this command to display the mounted information. **show mount**

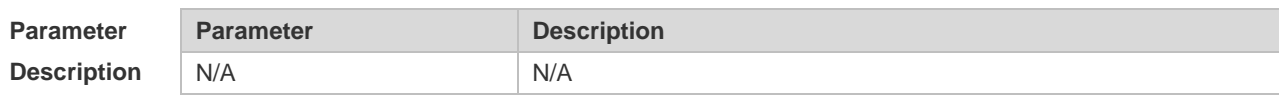

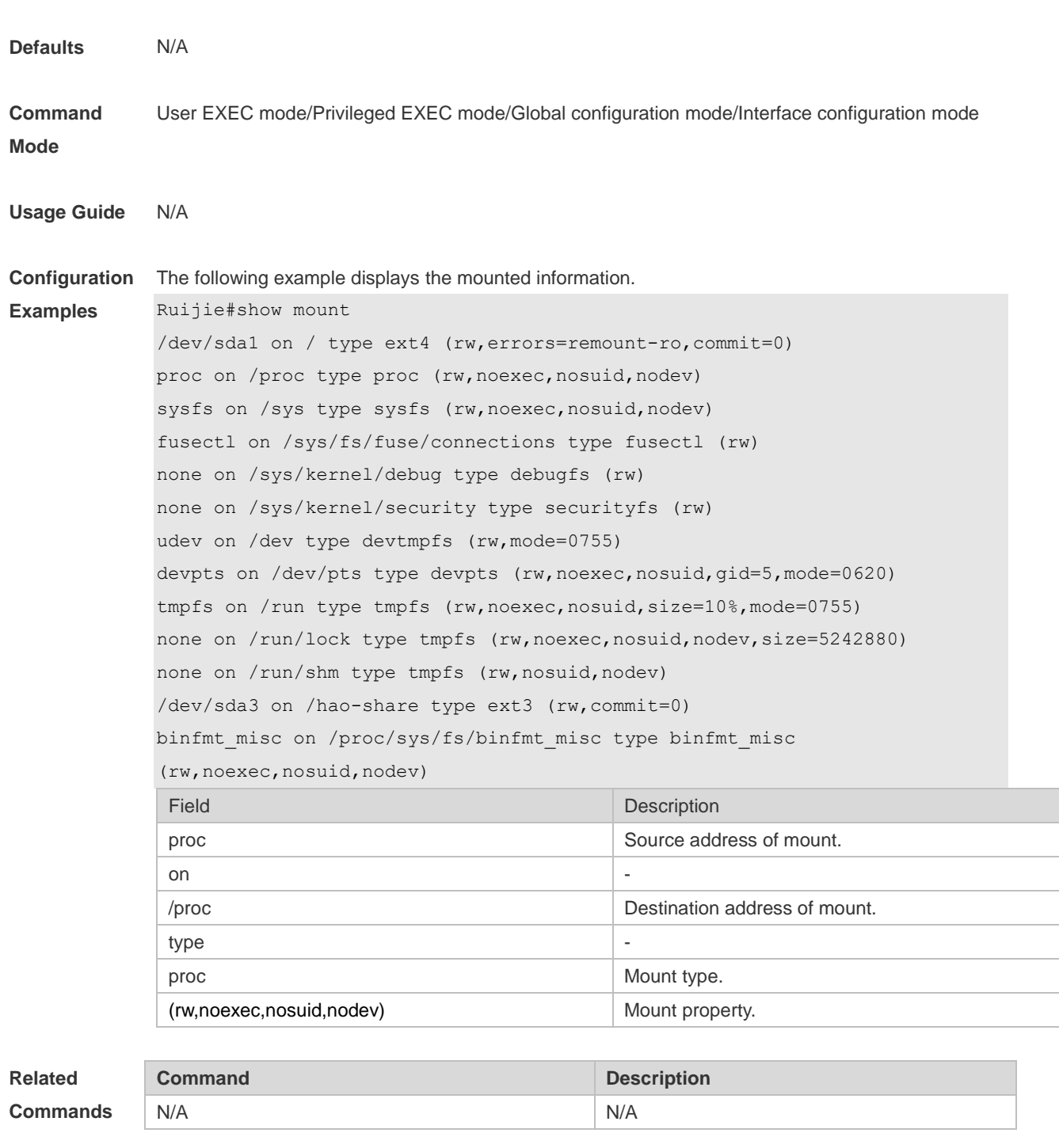

**Platform Description** N/A

# **4.17 tftp-client source**

Use this command to bind a source IP address or source interface with a TFTP client. Use the **no** or **default** form of this command to restore the default setting.

**tftp-client source** { **ip** *ip-address* | **ipv6** *ipv6-address* | *interface* }
#### **no tftp-client source** { **ip** *ip-address* | **ipv6** *ipv6-address* | *interface*} **default tftp-client source** { **ip** *ip-address* | **ipv6** *ipv6-address* | *interface* }

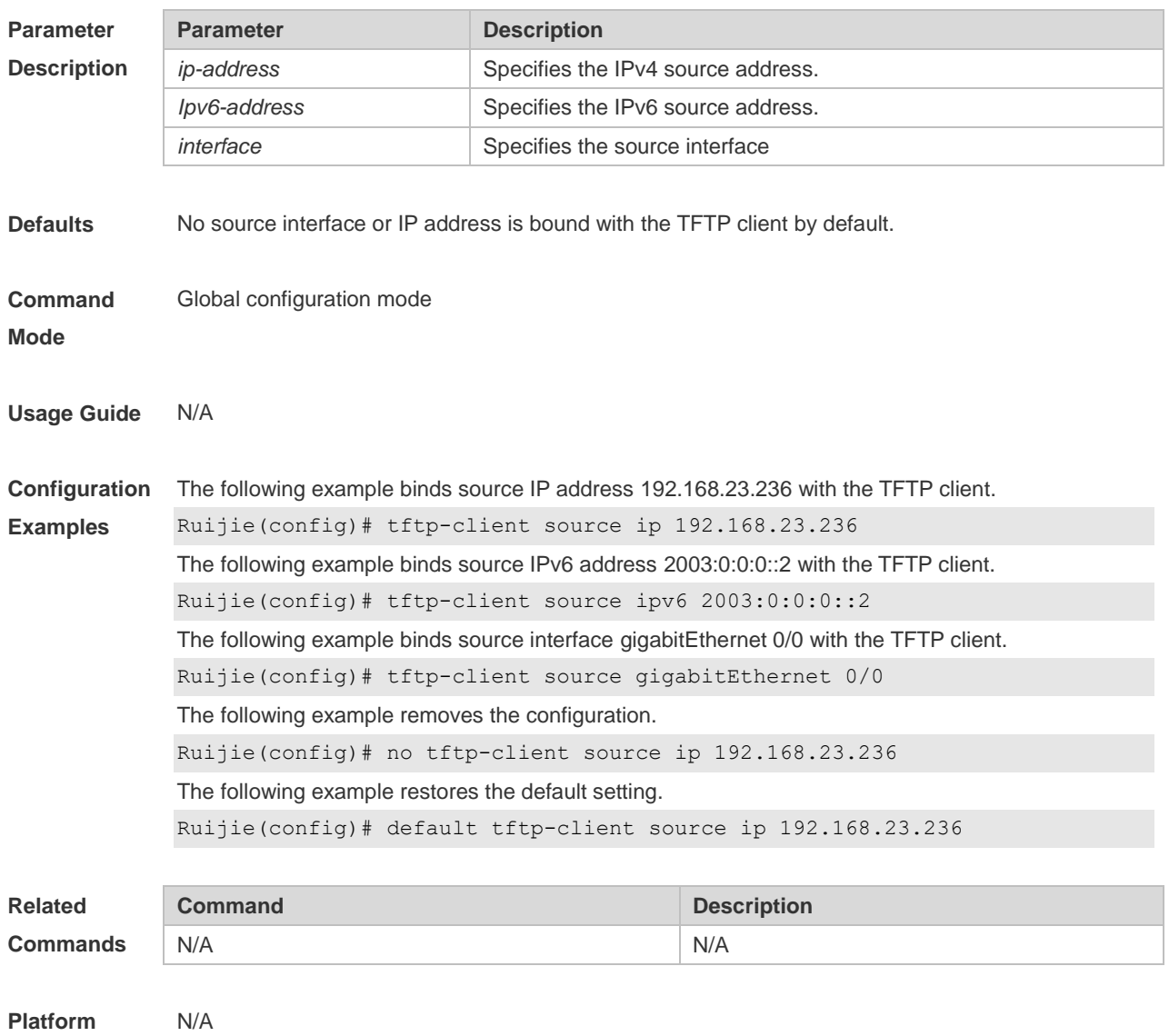

**Description**

#### **4.18 tree**

Use this command to display the file tree of the current directory. **tree** [ *filesystem*: ] [ *directory* ]

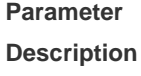

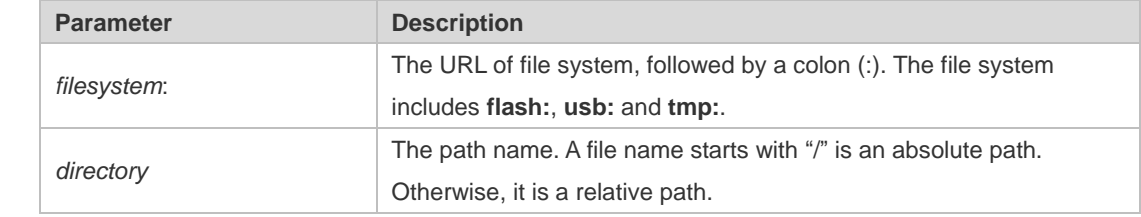

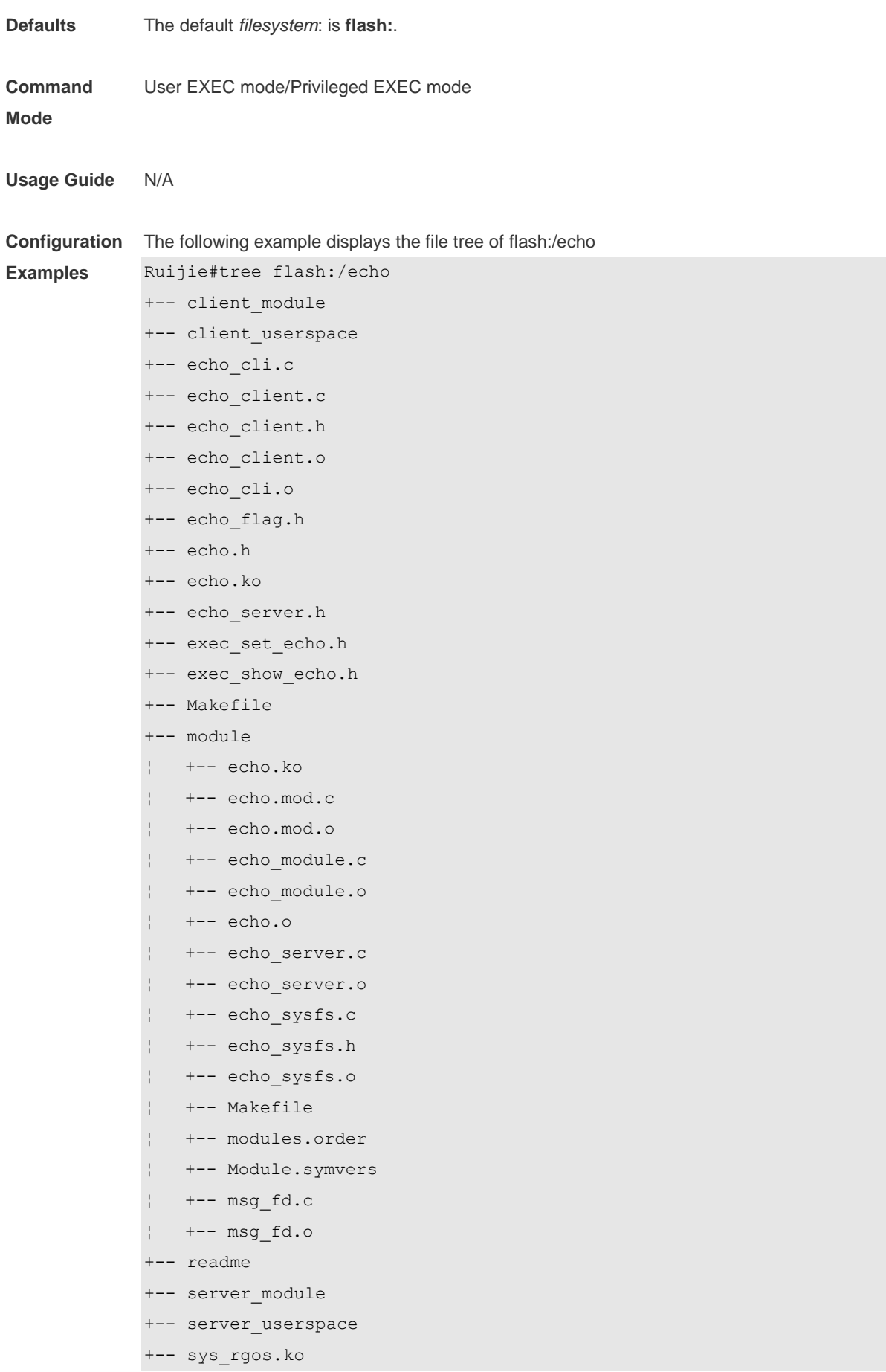

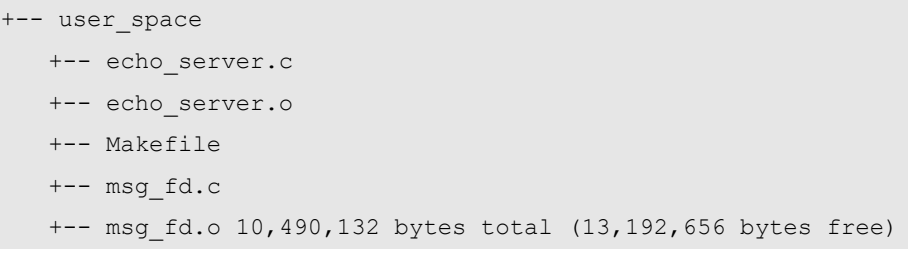

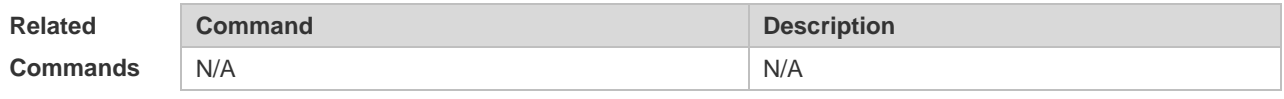

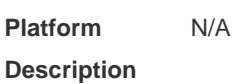

# **4.19 verify**

Use this command to compute, display and verify Message Digest 5 (MD5). **verify** [ **/md5** *md5-value* ] *filesystem***:** [ *file-url* ]

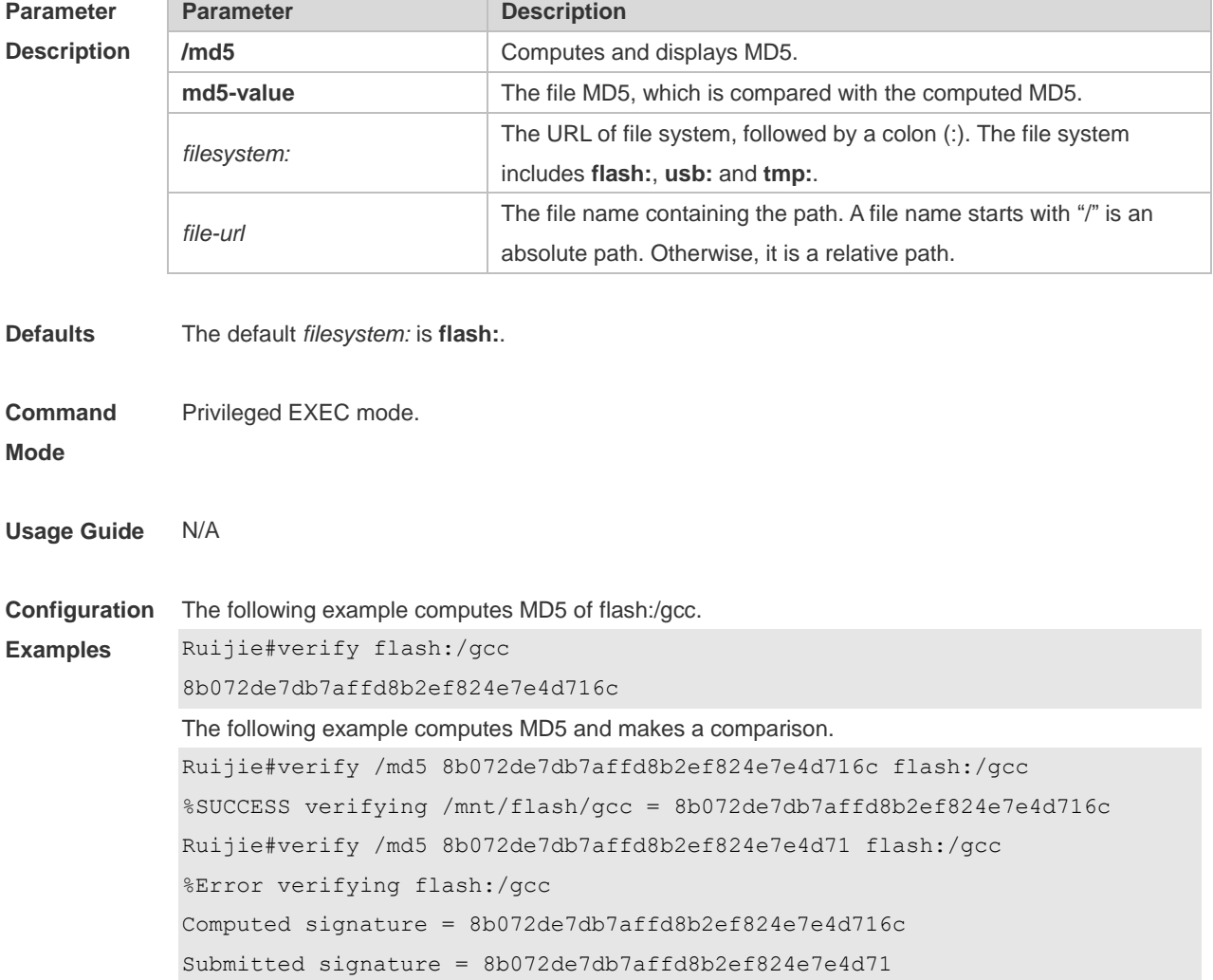

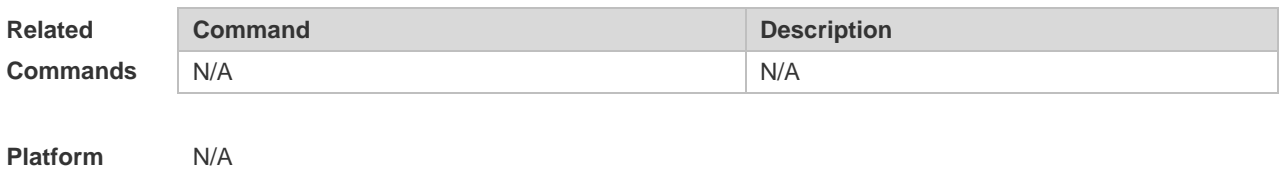

**Platform Description**

# **SYS Commands**

### **5.1 calendar set**

Use this command to set the hardware calendar. **calendar set** { *hour* [ :*minute* [ :*second* ] ] } [ *month* [ *day* [ *year* ] ] ]

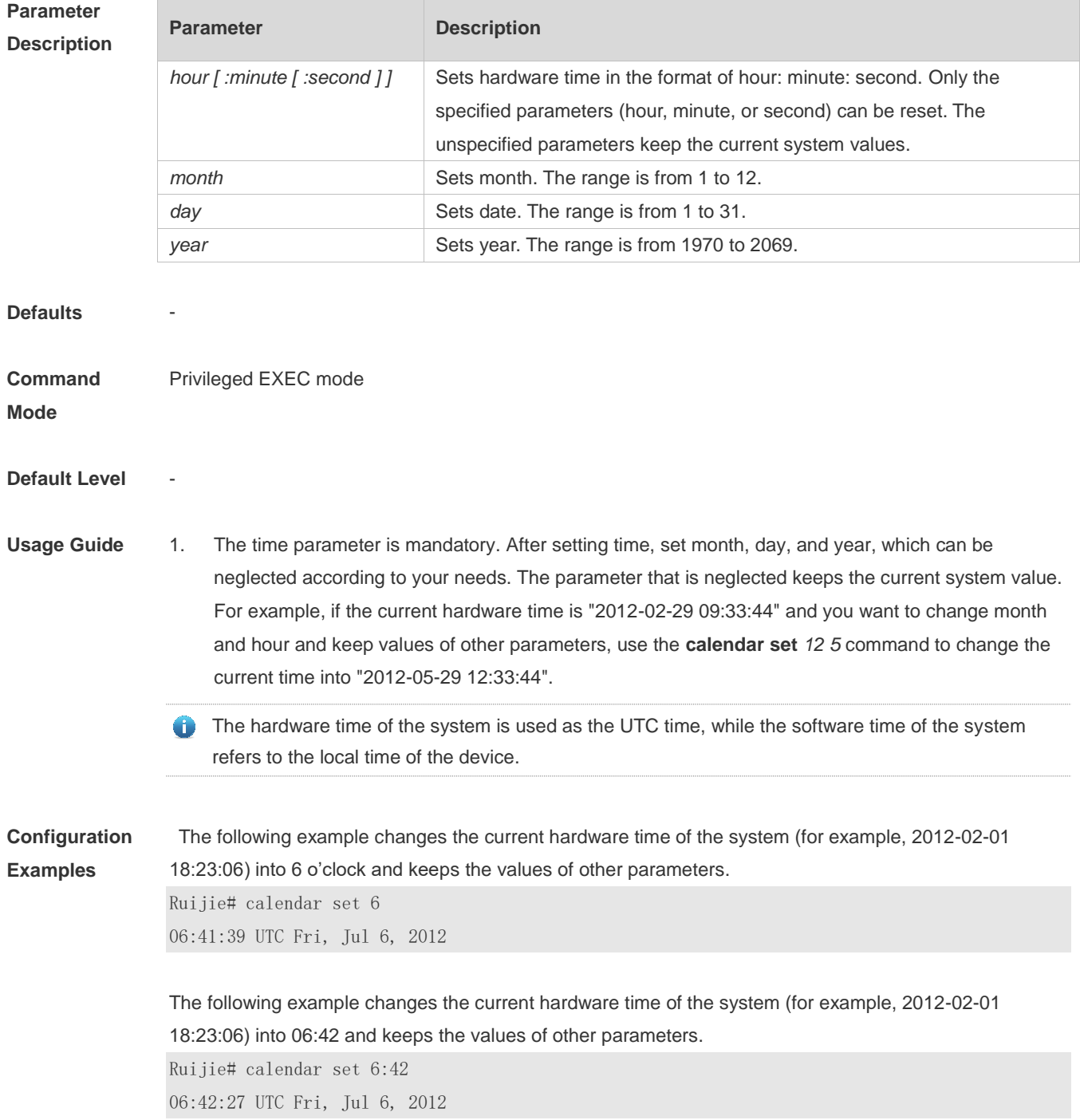

The following example changes the current hardware time of the system (for example, 2012-02-01 18:23:06) into March 2 and keeps the values of other parameters.

Ruijie# calendar set 18 3 2

18:43:05 UTC Fri, Mar 2, 2012

Because the *hour* parameter is mandatory, set it to the current time if you do not need to change its value. As shown in the last example, enter **18** (hour), and then enter **3** (month) and **2** (day).

#### **Check Method**

#### **Platform**

**Description**

#### **5.2 clock read-calendar**

-

Use this command to enable the system to synchronize the software time with the hardware time. **clock read-calendar**

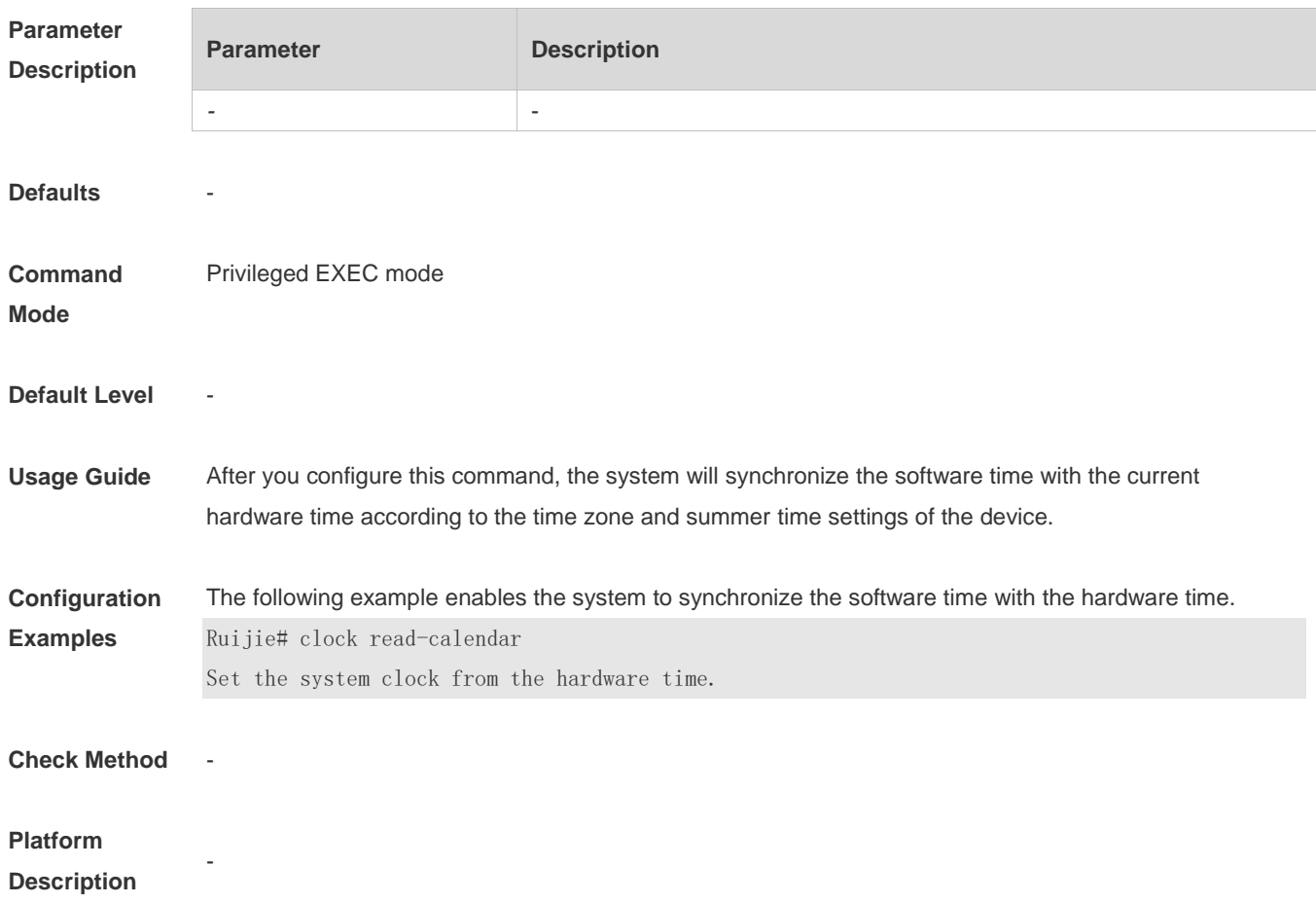

### **5.3 clock set**

Use this command to set the system software clock. **clock set** { *hour* [ :*minute* [ :*second* ] ] } [ *month* [ *day* [ *year* ] ] ]

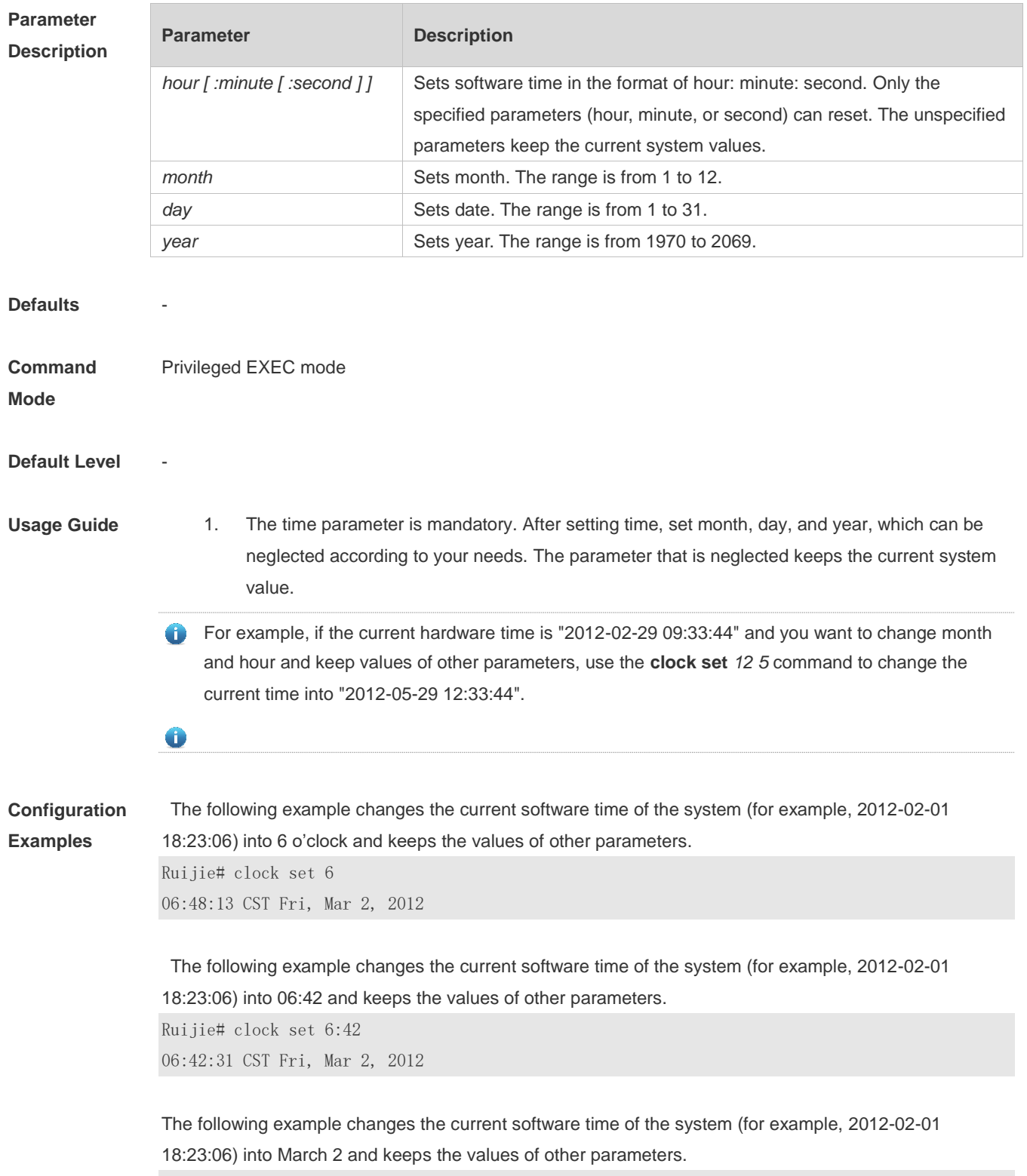

Ruijie# clock set 18 3 2

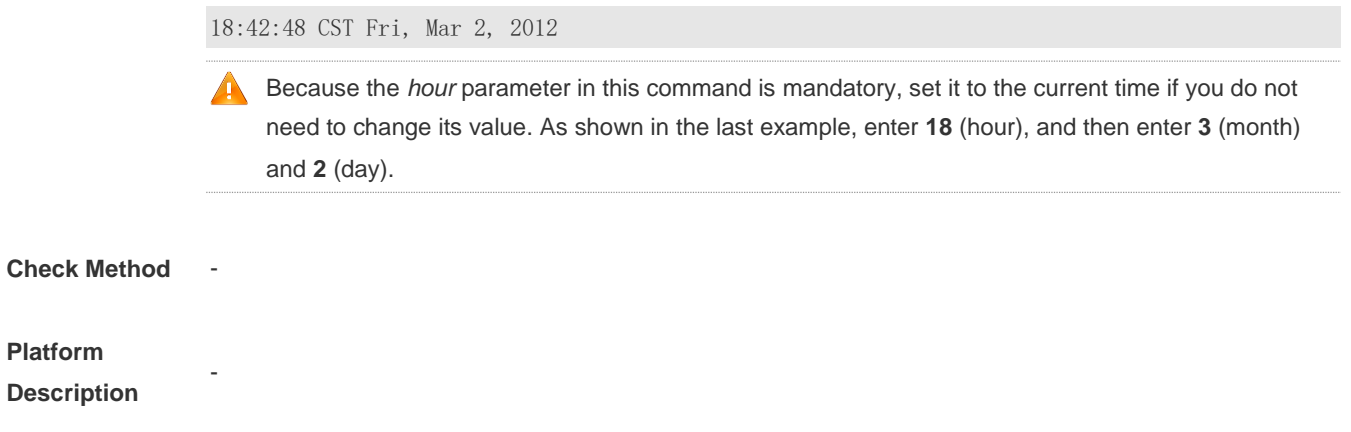

# **5.4 clock summer-time**

Use this command to set the summer time.

**clock summer-time** *zone* **start** *start-month* [*week*|**last**] *start-date hh:mm* **end** *end-month* [*week*| **last**] *end-date hh:mm* [ **ahead** *hours-offset* [*minutes-offset* ]

Use this command to disable the summer time. **no clock summer-time**

## **Parameter**

**Description**

| <b>Parameter</b> | <b>Description</b>                                                        |
|------------------|---------------------------------------------------------------------------|
| zone             | Summer time name. It can only be a letter between A and Z or between a    |
|                  | and z, which is not case sensitive. The summer time name contains 3 to    |
|                  | 31 characters.                                                            |
| start            | Indicates the start time of the summer time.                              |
| start-month      | Start month. Value range: January, February, March, April, May, June,     |
|                  | July, August, September, October, November, and December. The value is    |
|                  | not case sensitive and you are allowed to enter an incomplete word, for   |
|                  | example, Febr and FebRu.                                                  |
| week             | Start week in the start month. The range is from 1 to 5.                  |
| last             | The last week of the specified month.                                     |
| start-date       | Day in the start week of the start month. Value range: Sunday, Monday,    |
|                  | Tuesday, Wednesday, Thursday, Friday, and Saturday. The value is not      |
|                  | case sensitive and you are allowed to enter an incomplete word, for       |
|                  | example, Web and WeDne.                                                   |
| hh:mm            | Time, in the format of hour: minute.                                      |
| end              | Indicates the end time of the summer time.                                |
| end-month        | End month. Value range: January, February, March, April, May, June, July, |
|                  | August, September, October, November, and December. The value is not      |
|                  | case sensitive and you may enter an incomplete word, for example, Febr    |
|                  | and FebRu.                                                                |
| ahead            | Indicates how much time for the summer time ahead of the standard time    |
|                  | during the effective period of the summer time. By default, the summer    |
|                  | time is one hour ahead of the standard time.                              |
| hours-offset     | Hours ahead of the standard time. The range is from 0 to 12. You are not  |
|                  | allowed to set it to 00:00.                                               |
| minutes-offset   | Minutes ahead of the standard time. The range is from 0 to 59. If hours-  |
|                  | offset has been set to 0, you are not allowed to set minutes-offset to 0. |

**Defaults Command Mode** Global configuration mode **Default Level Usage Guide Configuration Examples** Assume that the time zone name of your living place is ABC and the standard time is 8:15 ahead of UTC, namely, GMT+08:15. The summer time period starts from the first Saturday in February to the third Monday in May and the summer time is 01:20 ahead of the standard time. In this case, the summer time is 09:35 ahead of the UTC time, but non-summer time is still 08:15 ahead of the UTC time.

```
Ruijie(config)# clock timezone ABC 8 15
Set time zone name: ABC (GMT+08:15)
Ruijie(config)#show clock
16:39:16 ABC Wed, Feb 29, 2012
Ruijie(config)#show calendar 
08:24:35 GMT Wed, Feb 29, 2012
Ruijie(config)# clock summer-time TZA start Feb 1 sat 2:00 end May 3 Monday 18:30 ahead 1 20
*May 10 03:45:58: %SYS-5-CLOCKUPDATE: Set summer-time: TZA from February the 1st Saturday at 
2:00 TO May the 3rd Monday at 18:30, ahead 1 hour 20 minute
Set summer-time: TZA from February the 1st Saturday at 2:00 TO May the 3rd Monday at 18:30, 
ahead 1 hour 20 minute
Ruijie# show clock
18:00:08 TZA Wed, Feb 29, 2012
# If the time is set to non-summer time, the time zone name is restored to ABC.
Ruijie#clo set 18 1 1
*Jan 1 18:00:09: %SYS-5-CLOCKUPDATE: Set system clock: 18:00:09 ABC Sun, Jan 1, 2012
Set system clock: 18:00:09 ABC Sun, Jan 1, 2012
Ruijie#show clock
```
18:00:12 ABC Sun, Jan 1, 2012

If the system uses the default summer time that is one hour ahead of the standard time, ahead and the parameters behind ahead can be neglected. For example, set the summer time to start from 2:00 a.m. of the first Sunday in April to 2:00 a.m. of the last Sunday in October and set the summer time to one hour ahead of the standard time.

Ruijie(config)#clo summer-time PDT start April 1 sunday 2:00 end October last Sunday 2:00 \*May 10 03:15:05: %SYS-5-CLOCKUPDATE: Set summer-time: PDT from April the 1st Sunday at 2:00 TO October the last Sunday at 2:00, ahead 1 hour Set summer-time: PDT from April the 1st Sunday at 2:00 TO October the last Sunday at 2:00,

ahead 1 hour

#### The following example disables summer time.

Ruijie(config)#no clock summer-time \*Jan 1 18:01:09: %SYS-5-CLOCKUPDATE: Set no summer time. Set no summer time.

#### **Check Method**

**Platform Description**

-

## **5.5 clock timezone**

Use this command to set the time zone. **clock timezone** [ *name hours-offset* [ *minutes-offset* ] ]

Use this command to remove the time zone settings. **no clock timezone**

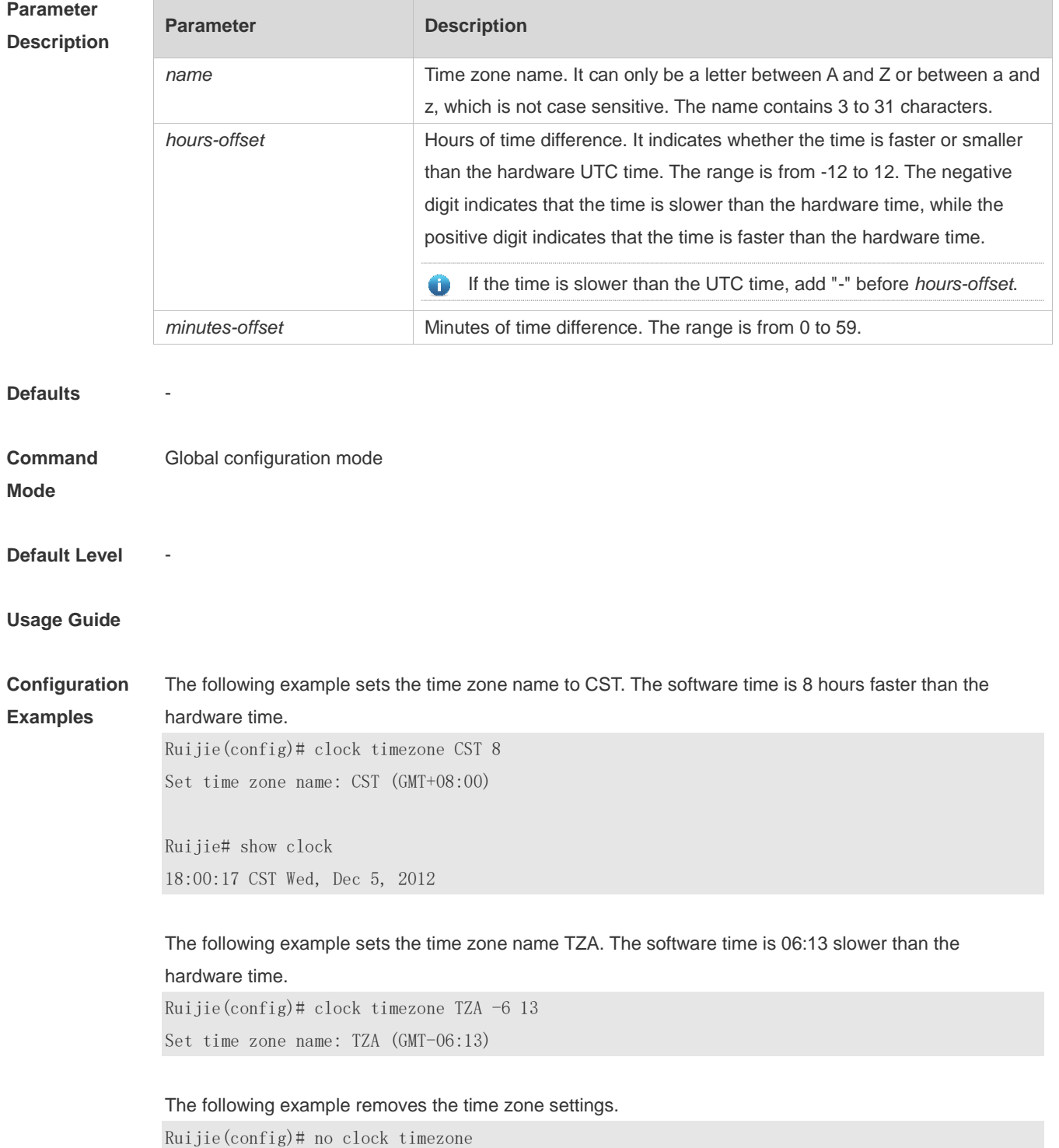

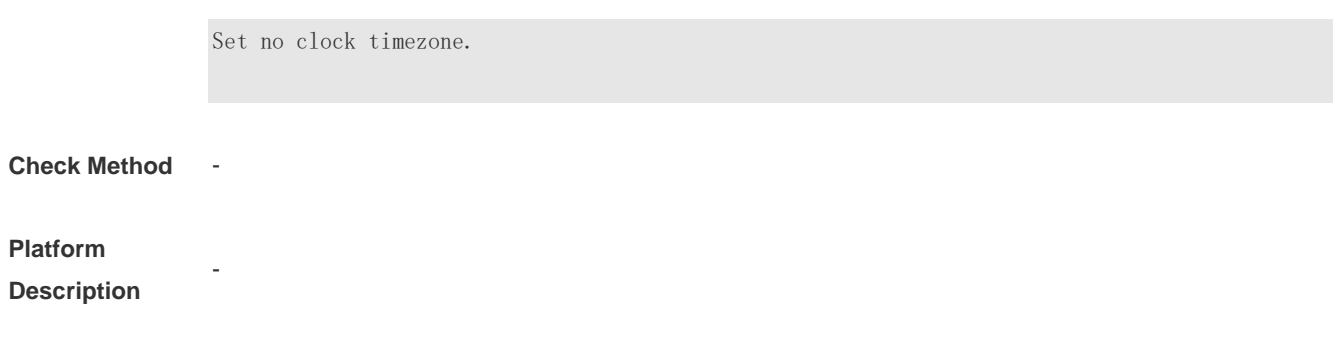

# **5.6 clock update-calendar**

Use this command to enable the system to synchronize the hardware time with the software time. **clock update-calendar**

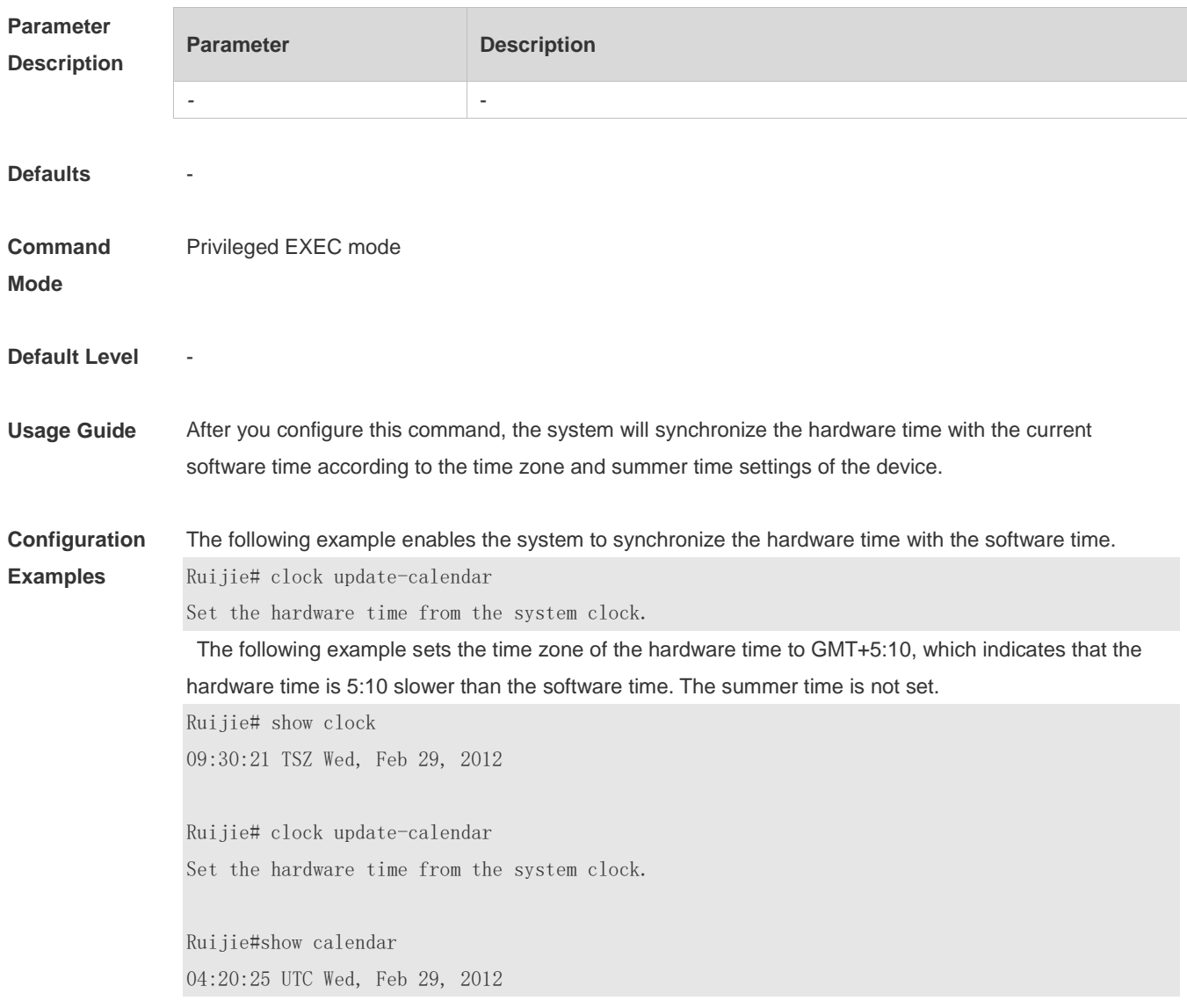

The following example sets the hardware time. If it is set to GMT+5:10 and the summer time is set to be 1:15 faster from the first Monday in February 1 to the second Sunday in June 1, it indicates that the hardware time is 6:25 slower than the software time during the effective period of the summer time. Ruijie# show clock 09:30:02 TSZ Wed, Feb 29, 2012

Ruijie# clock update-calendar Set the hardware time from the system clock.

Ruijie#show calendar 03:05:08 UTC Wed, Feb 29, 2012

**Check Method** 

**Platform Description**

#### **5.7 cpu high-watermark set**

-

Use this command to set the watermark range of the CPU usage of the control core and enable CPU usage monitoring.

**cpu high-watermark set** [ [ **up** *up-value* ] [ **down** *down-value* ] ]

Use this command to disable CPU usage monitoring. **no cpu high-watermark set**

Use this command to restore the default settings. **default cpu high-watermark set**

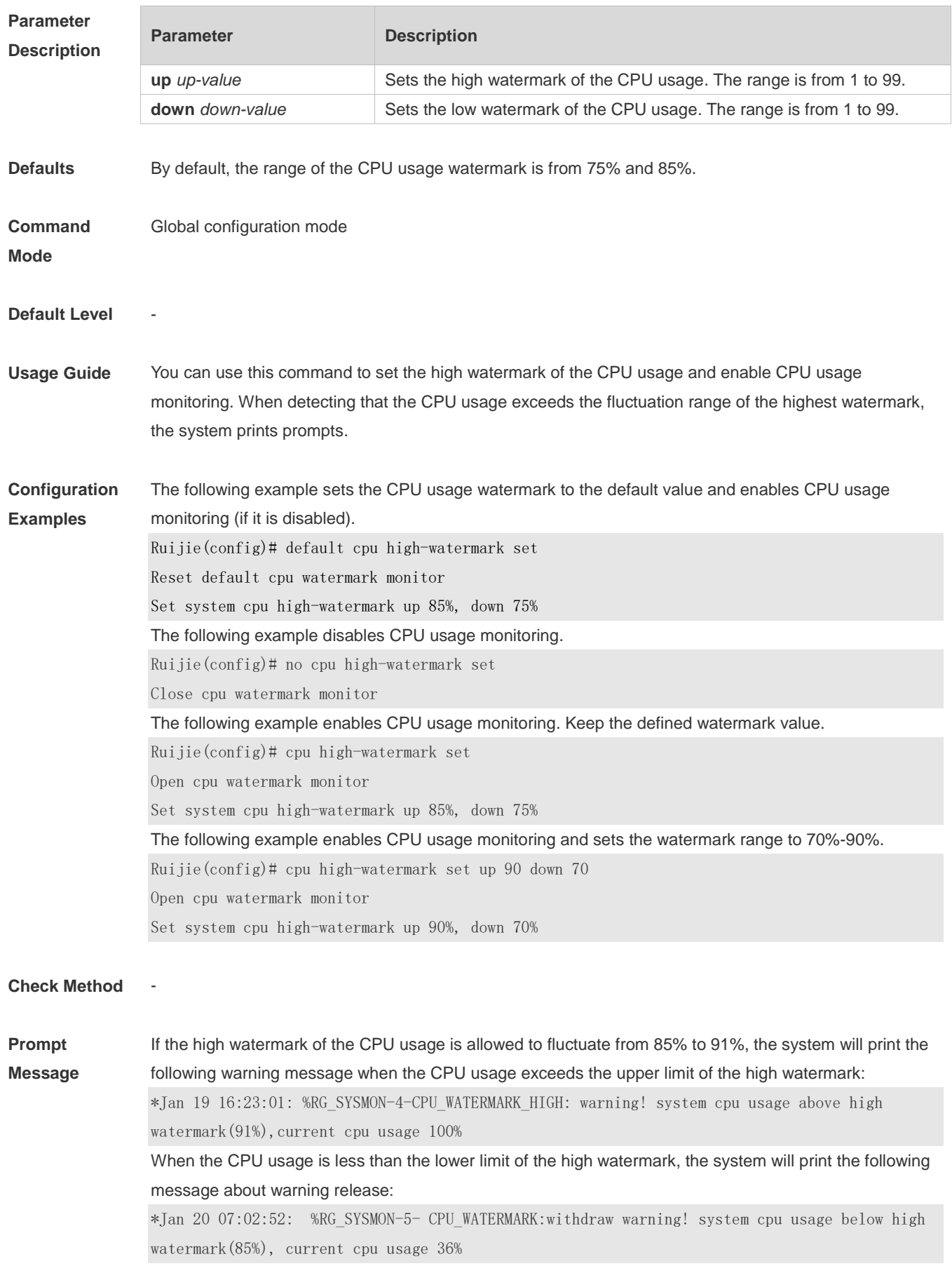

#### **Platform**

**Description**

# **5.8 memory history clear**

-

Use this command to clear the history of the memory usage. **memory history clear** [ **one-forth | half | all** ]

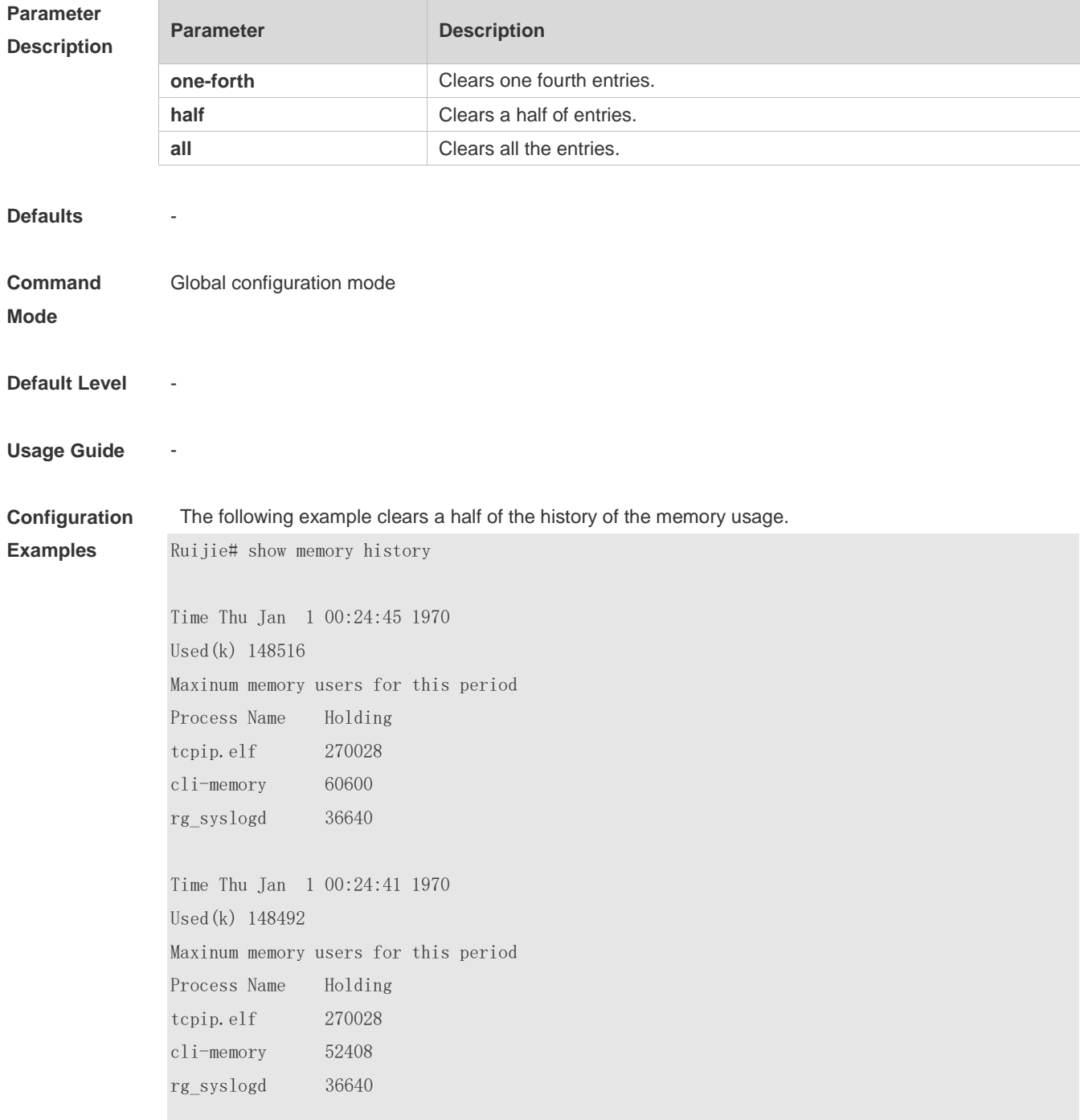

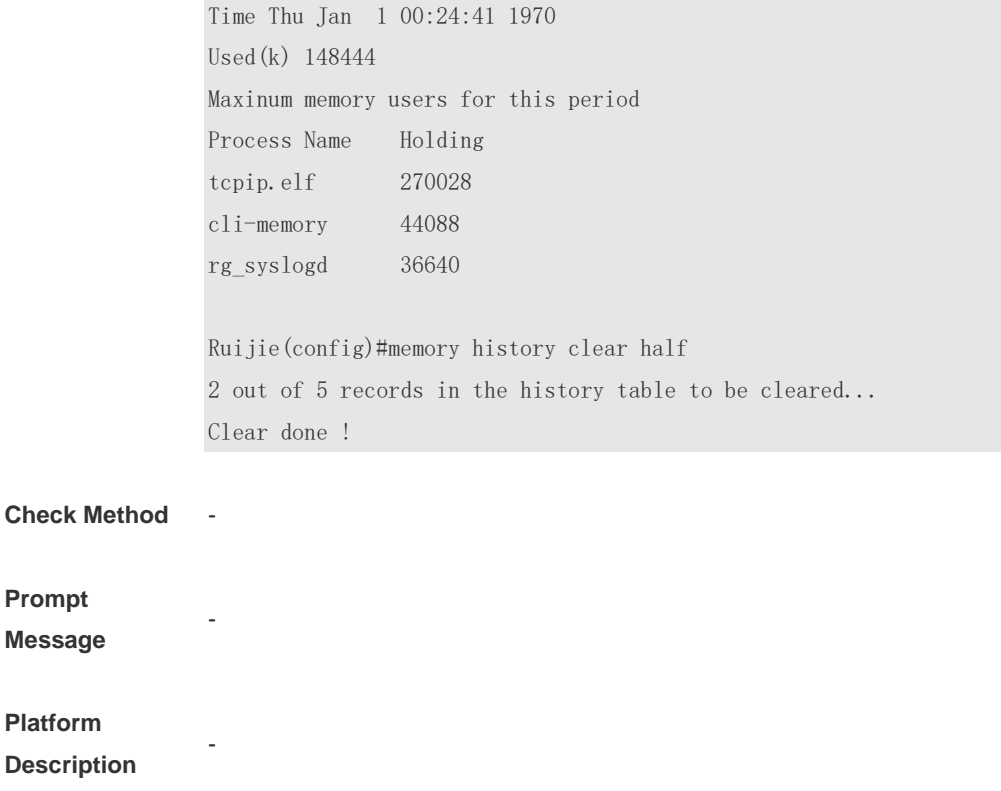

# **5.9 memory low-watermark set**

Use this command to set the low watermark threshold of the memory and enable the memory low watermark detection.

**memory low-watermark set** *mem-rate*

Use this command to disable the detection of memory low watermark. **no memory low-watermark set**

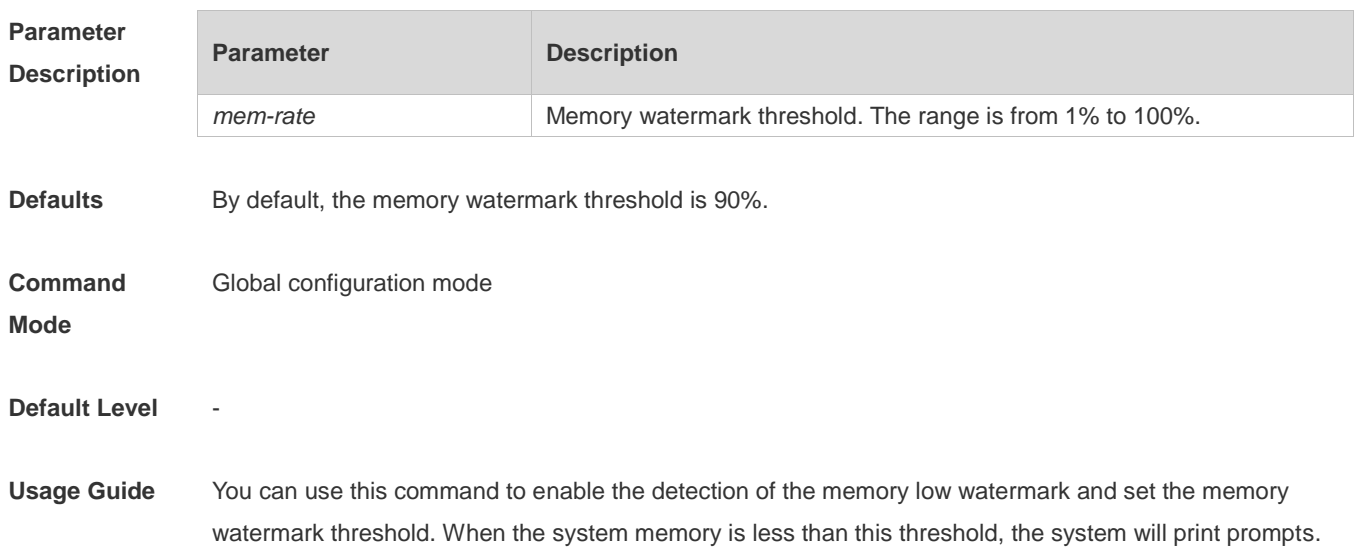

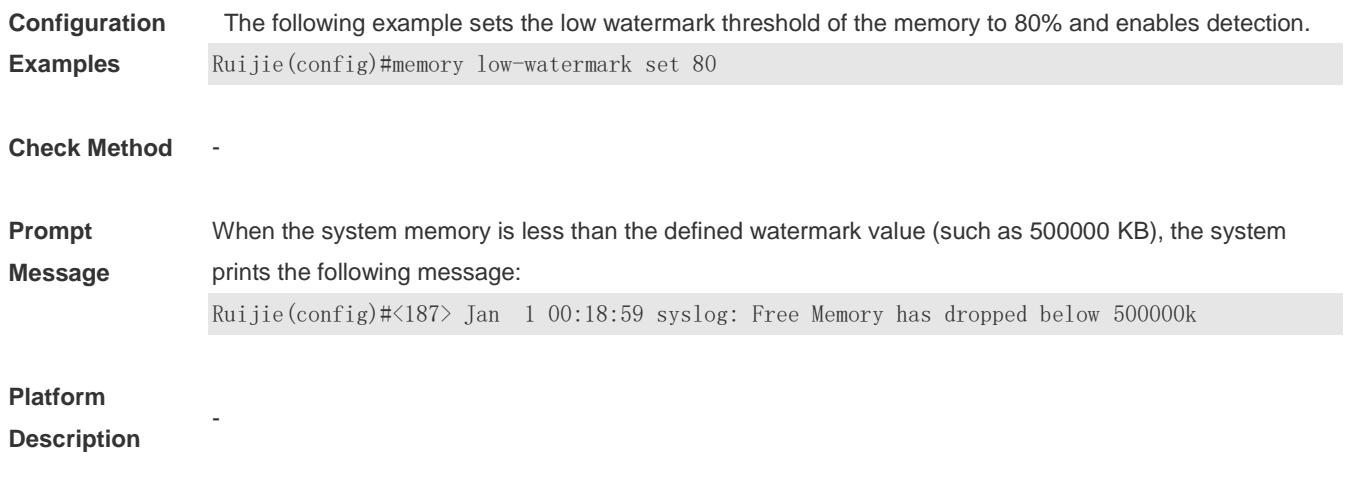

### **5.10 reload**

Use this command to reload the device. **reload** [ **at** { *hour* [ :*minute* [ :*second* ] ] } [ *month* [ *day* [ *year* ] ] ]

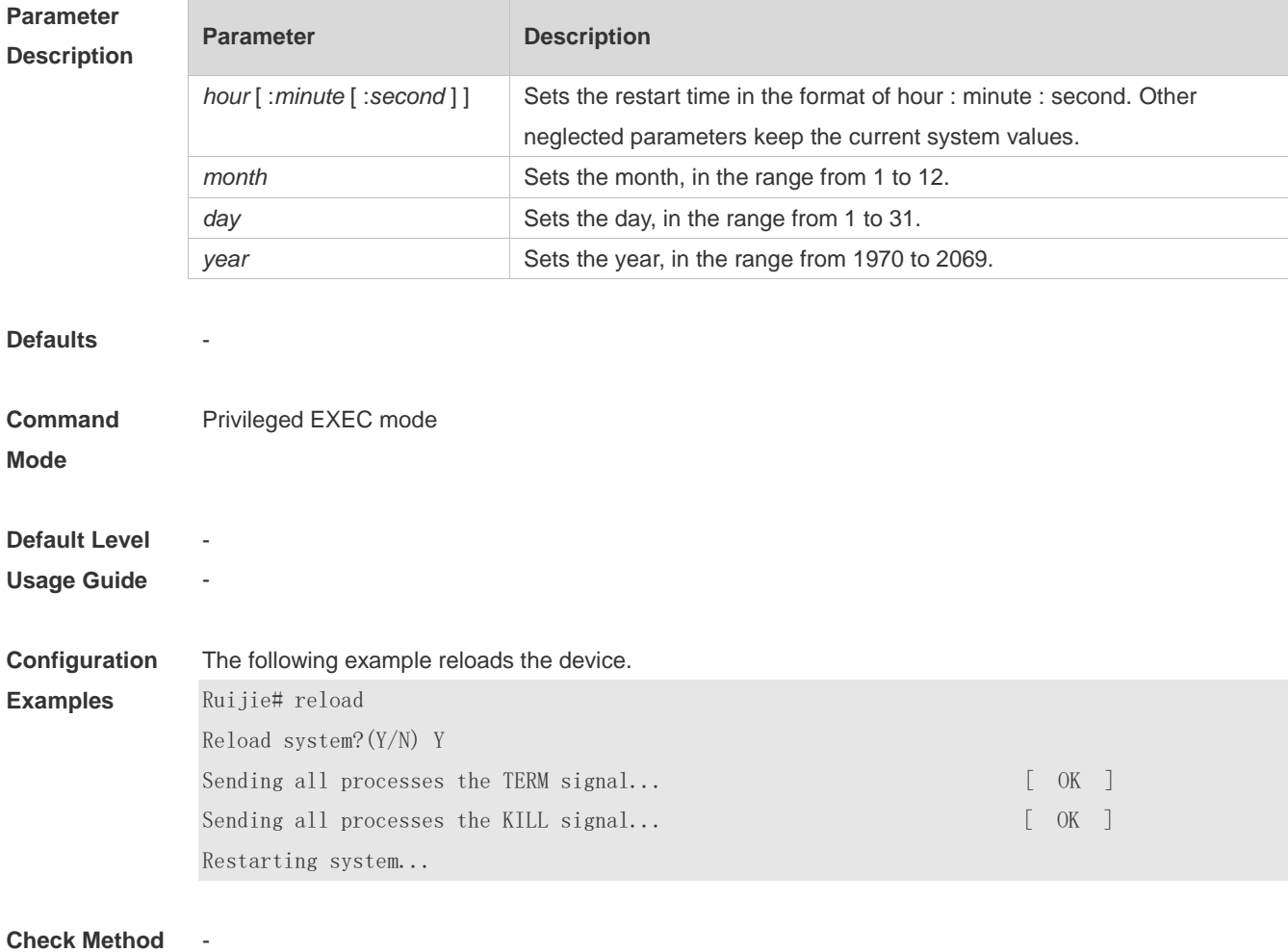

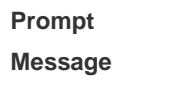

#### **Platform Description**

# **5.11 show calendar**

-

-

Use this command to display the hardware calendar. **show calendar**

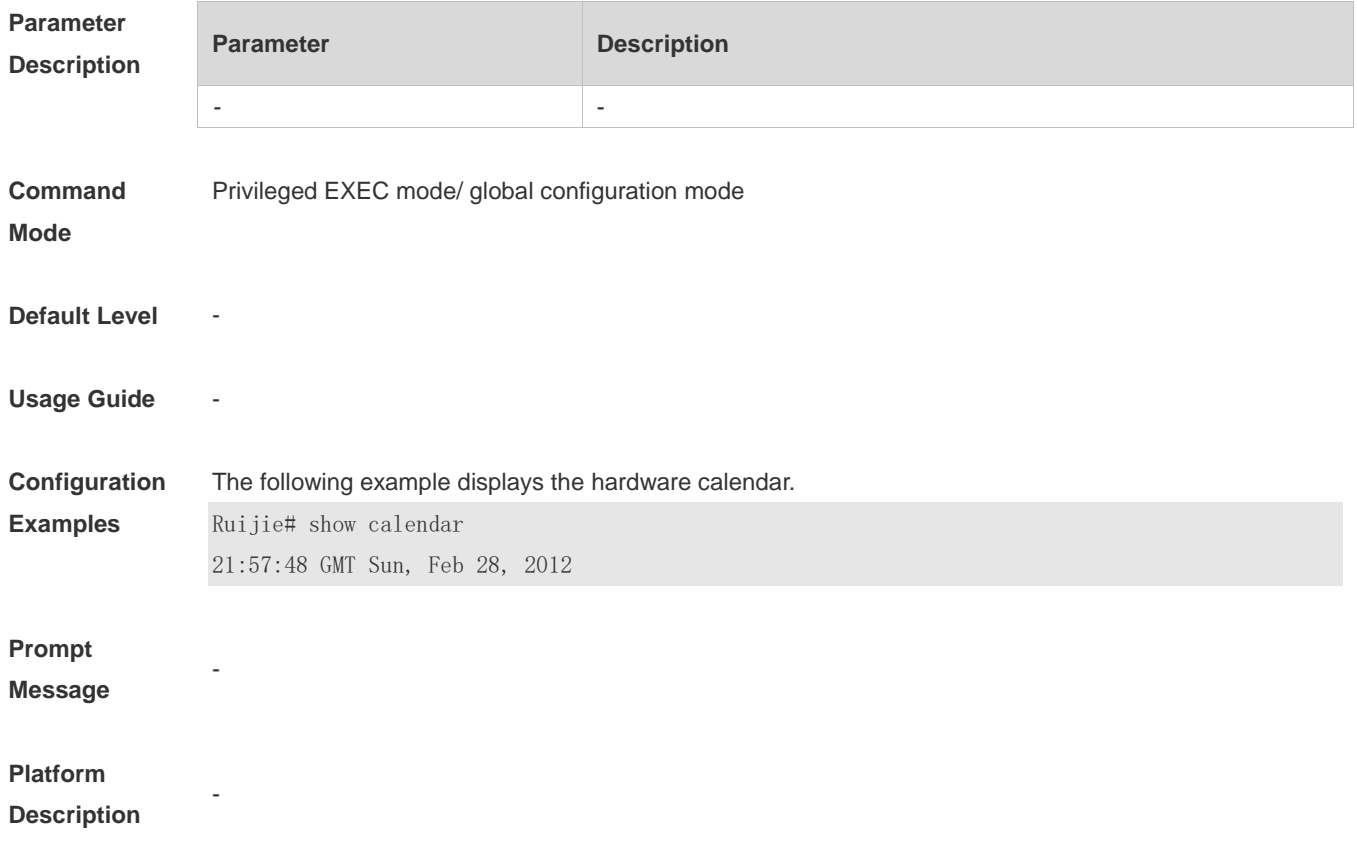

## **5.12 show clock**

Use this command to display the system software clock. **show clock**

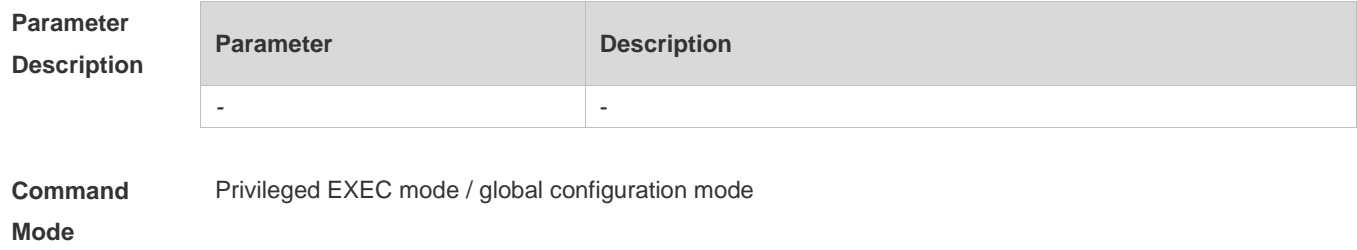

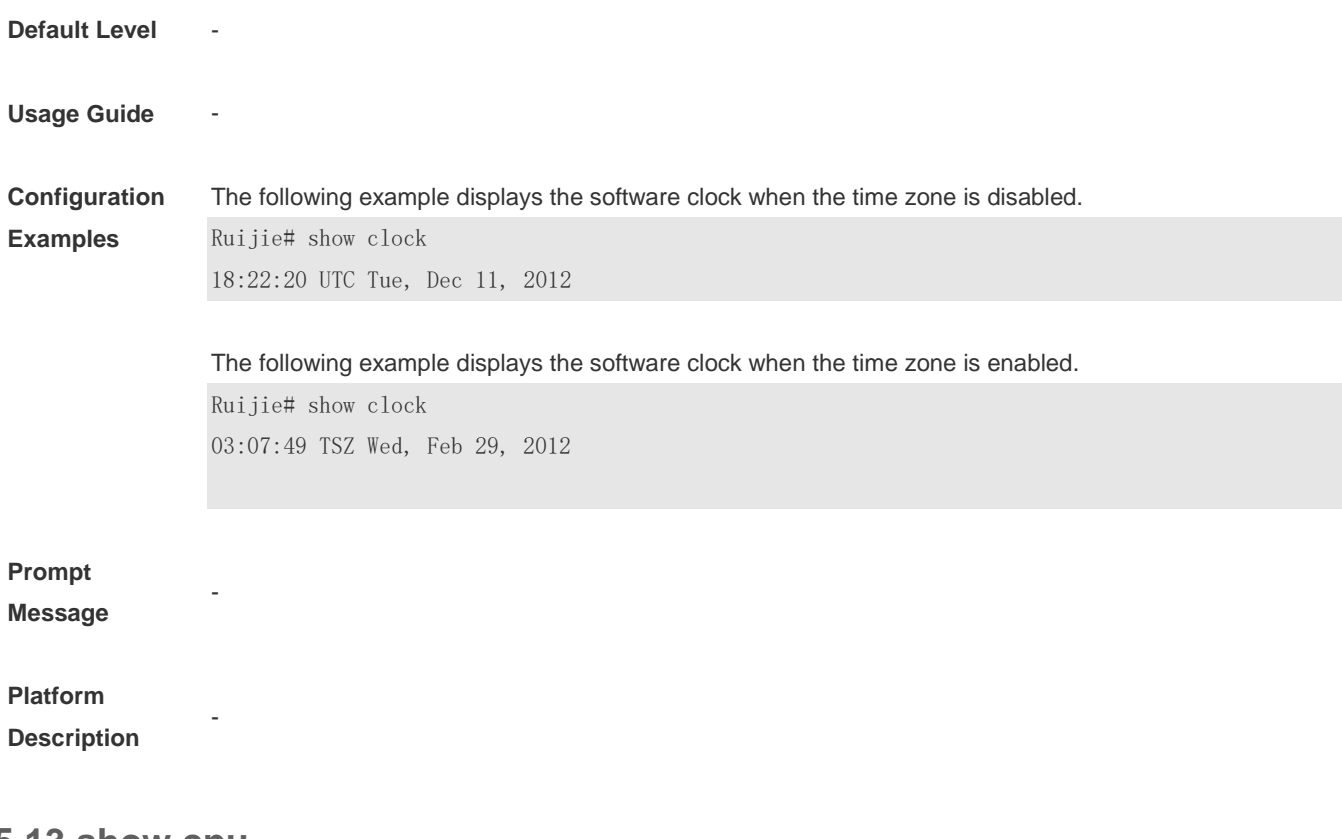

## **5.13 show cpu**

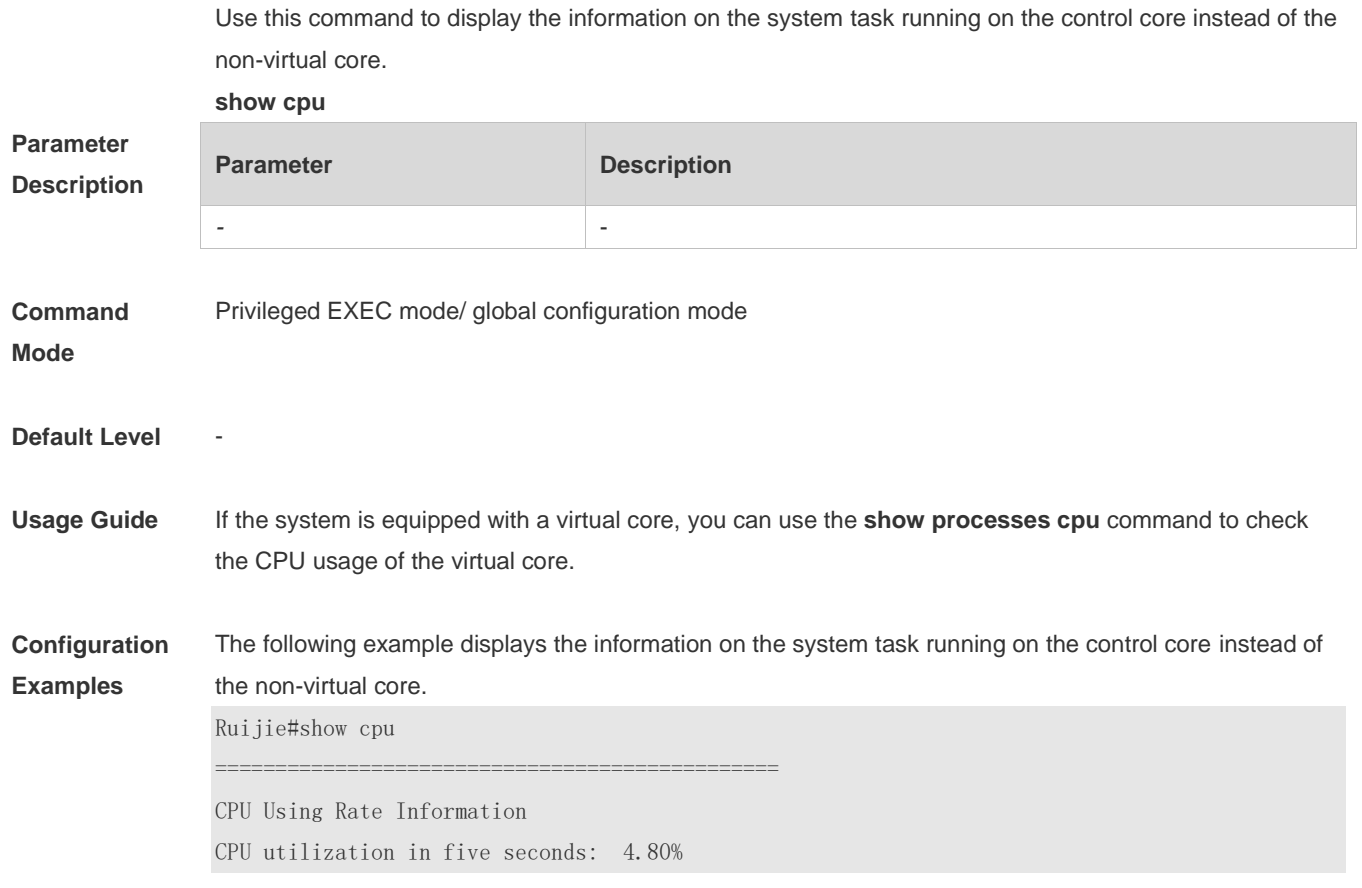

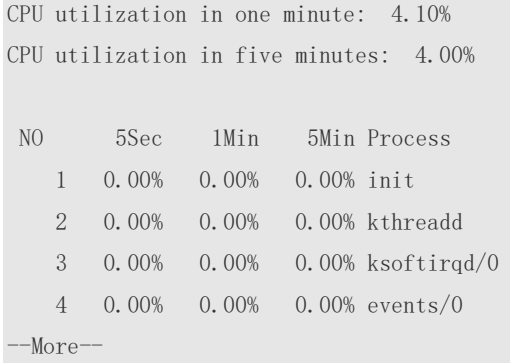

#### **Prompt**

**Message**

# **Platform**

**Description**

## **5.14 show memory**

-

-

Use this command to display the system memory. **show memory** [ **sorted total | history | low-watermark |** *process-id* **|** *process-name* ]

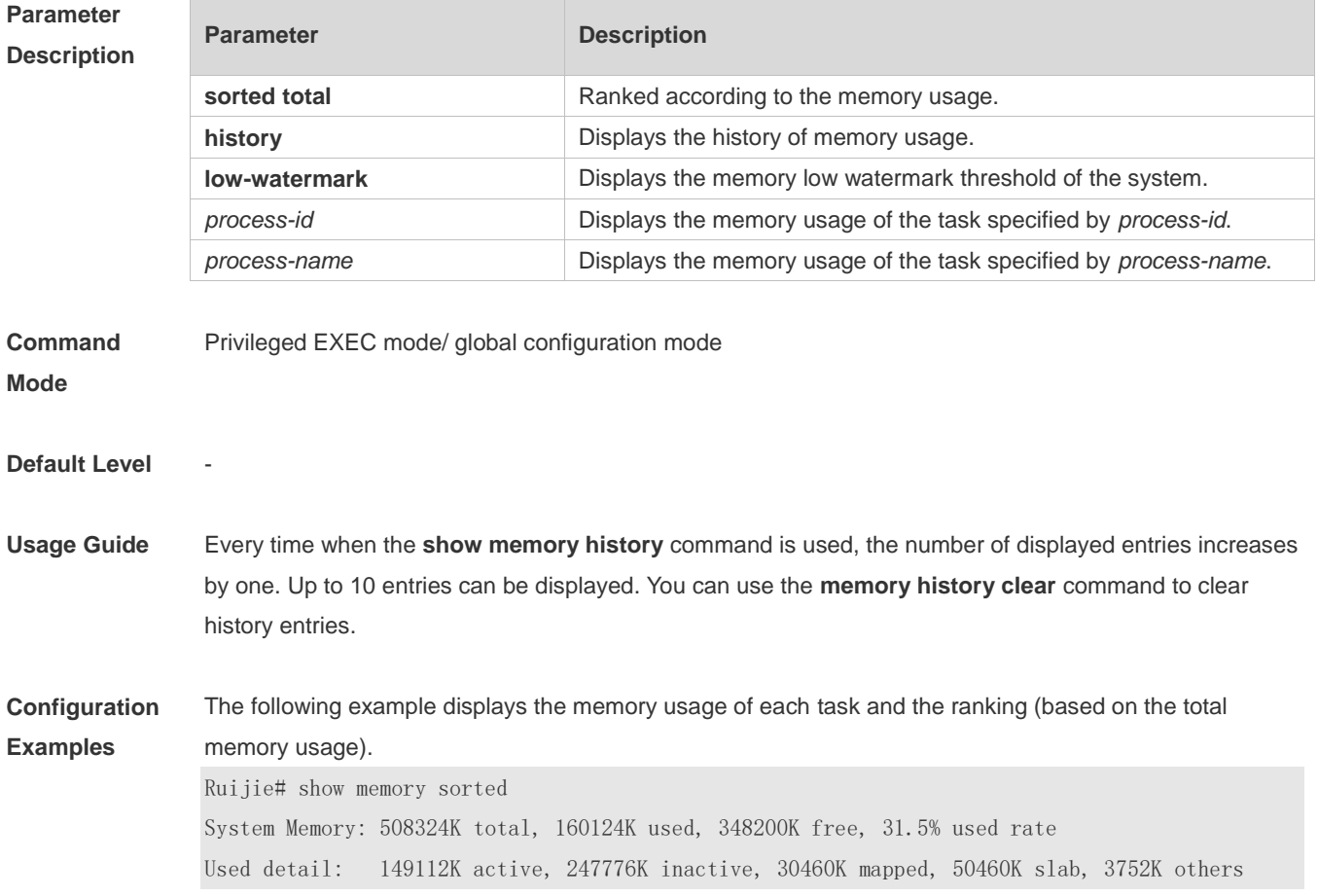

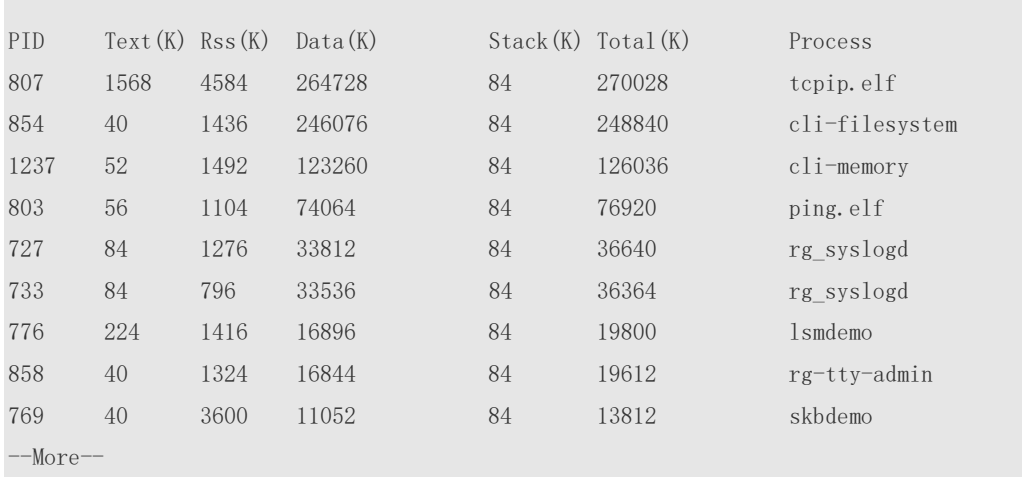

Description of some keywords in the command:

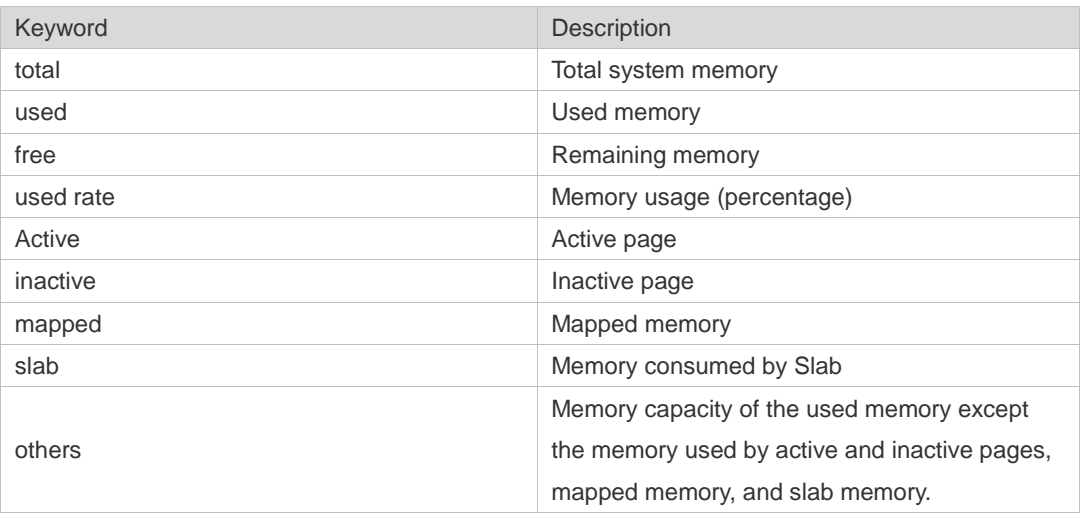

Description of the displayed information on each task:

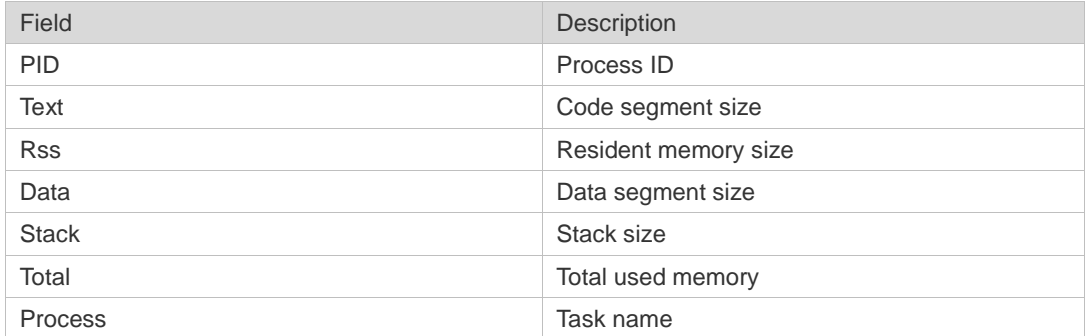

#### **Prompt**

**Message**

-

-

#### **Platform**

**Description**

# **5.15 show pci-bus**

Use this command to display the information on the device mounted to the PCI bus. **show pci-bus**

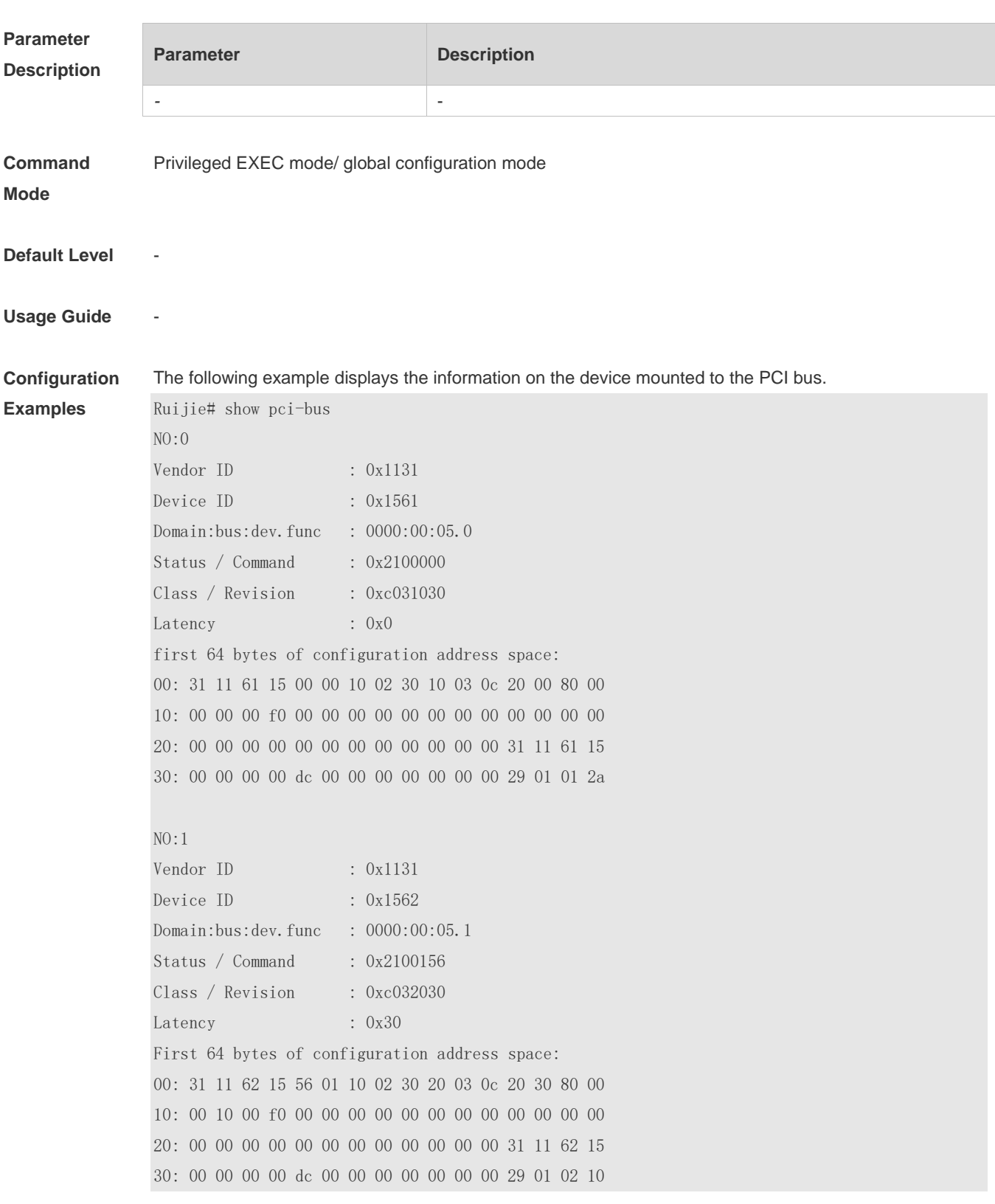

#### **Prompt**

**Message**

#### **Platform**

**Description**

#### **5.16 show processes cpu**

-

-

Use this command to display system task information. **show processes cpu** [ **history** [ **table** ] | [ **5sec | 1min | 5min | 15min** ] [ **nonzero**]]

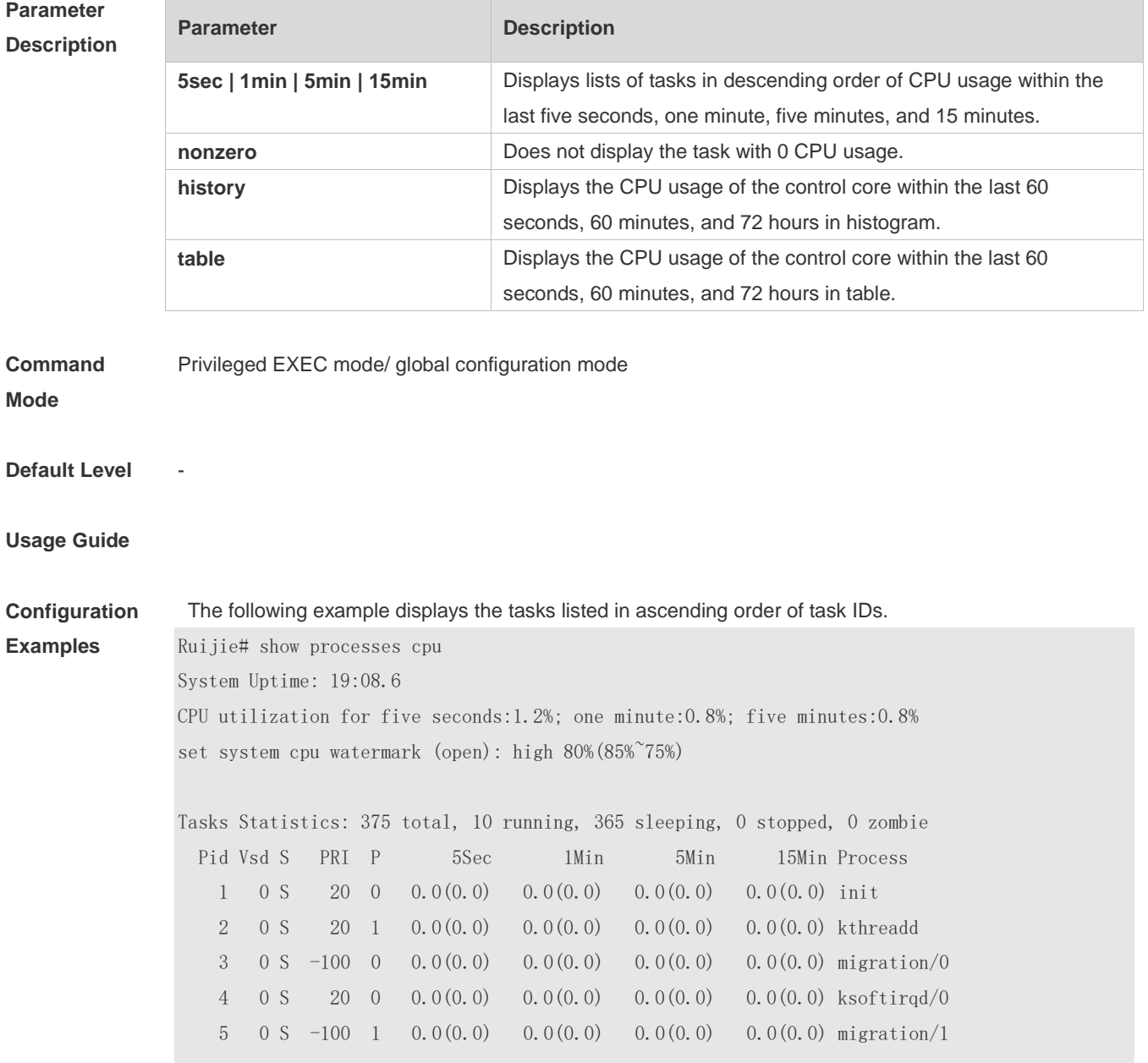

#### --More--

The following example displays the tasks listed in ascending order of task IDs without displaying the tasks with 0 CPU usage within 15 minutes.

Ruijie# show processes cpu nonzero

Description of the information displayed in this command:

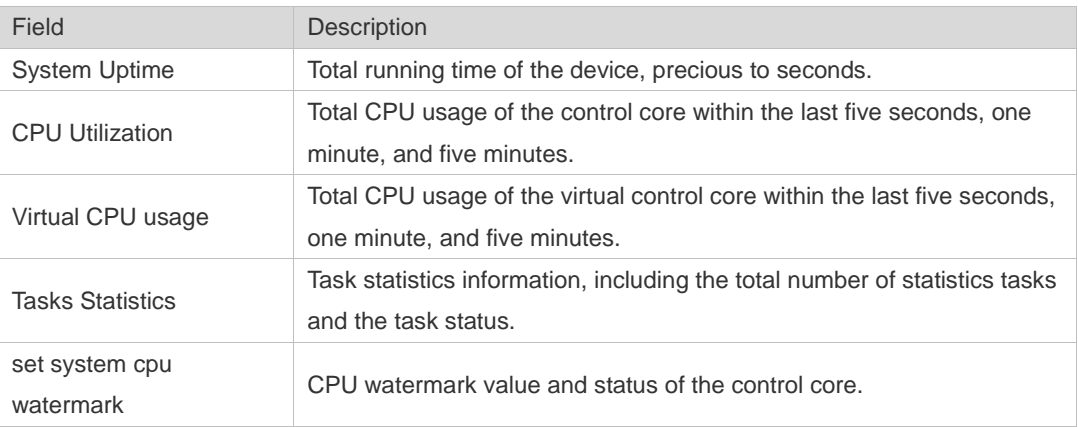

The task running statuses are listed below:

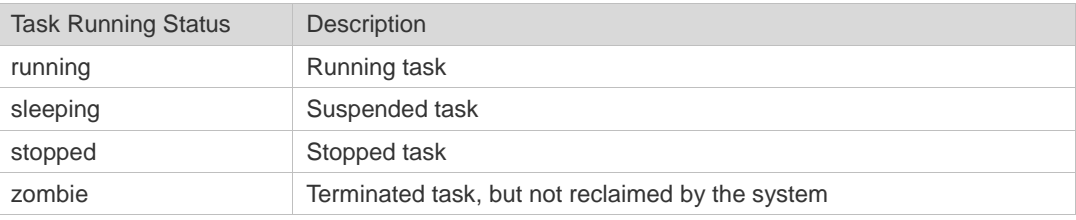

Description of each task:

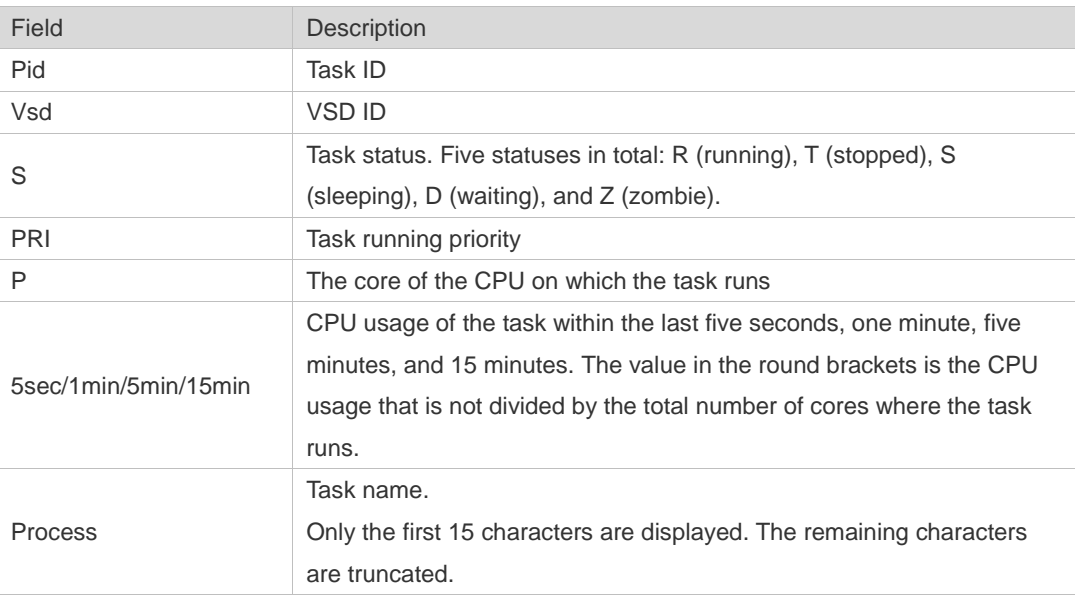

The following example displays the CPU usage in ascending order of task IDs and only the processes with non-zero CPU usage within 15 minutes are displayed.

Ruijie #show processes cpu nonzero

The following example displays the CPU usage in descending order within five seconds and the tasks with zero CPU usage within one second are not displayed.

Ruijie #show processes cpu 5sec nonzero

The following example displays the CPU usage of the control core in histograms within the last 60 seconds, 60 minutes, and 72 hours.

The first histogram displays the CPU usage of the control core within 300 seconds. Every segment in the x-coordinate is five seconds, and every segment in the y-coordinate is 5%. The symbol "\*" indicates the CPU usage at the last specified second. In other words, the first segment on the x-coordinate nearest to 0 is the CPU usage in the last five seconds, measured in %.

The second histogram displays the CPU usage of the control core within the last 60 minutes, measured in %. Every segment on the x-coordinate is 1 minute.

The third histogram displays the CPU usage of the control core within the last 72 hours, measured in %. Every segment on the x-coordinate is 1 hour.

#### Example:

Ruijie#show processes cpu history

system cpu percent usage(%) [last 300 second]

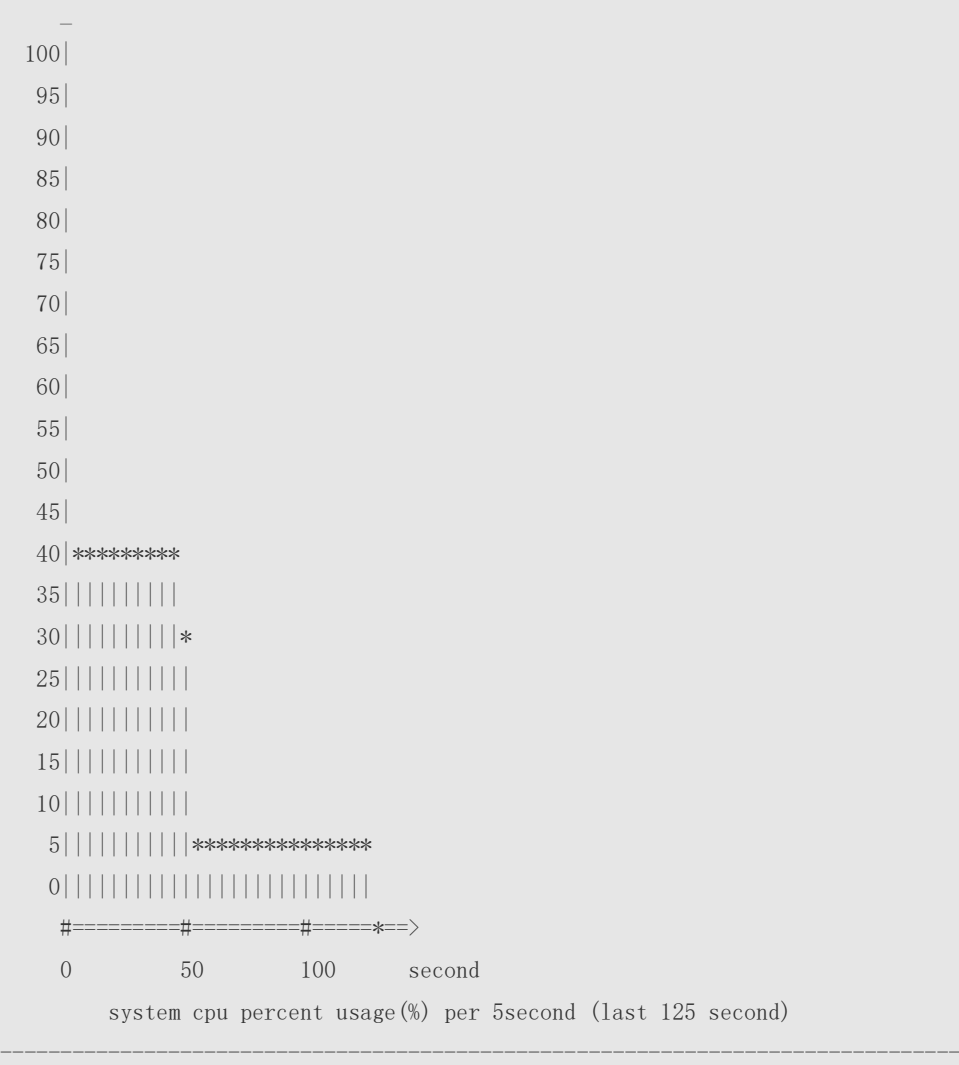

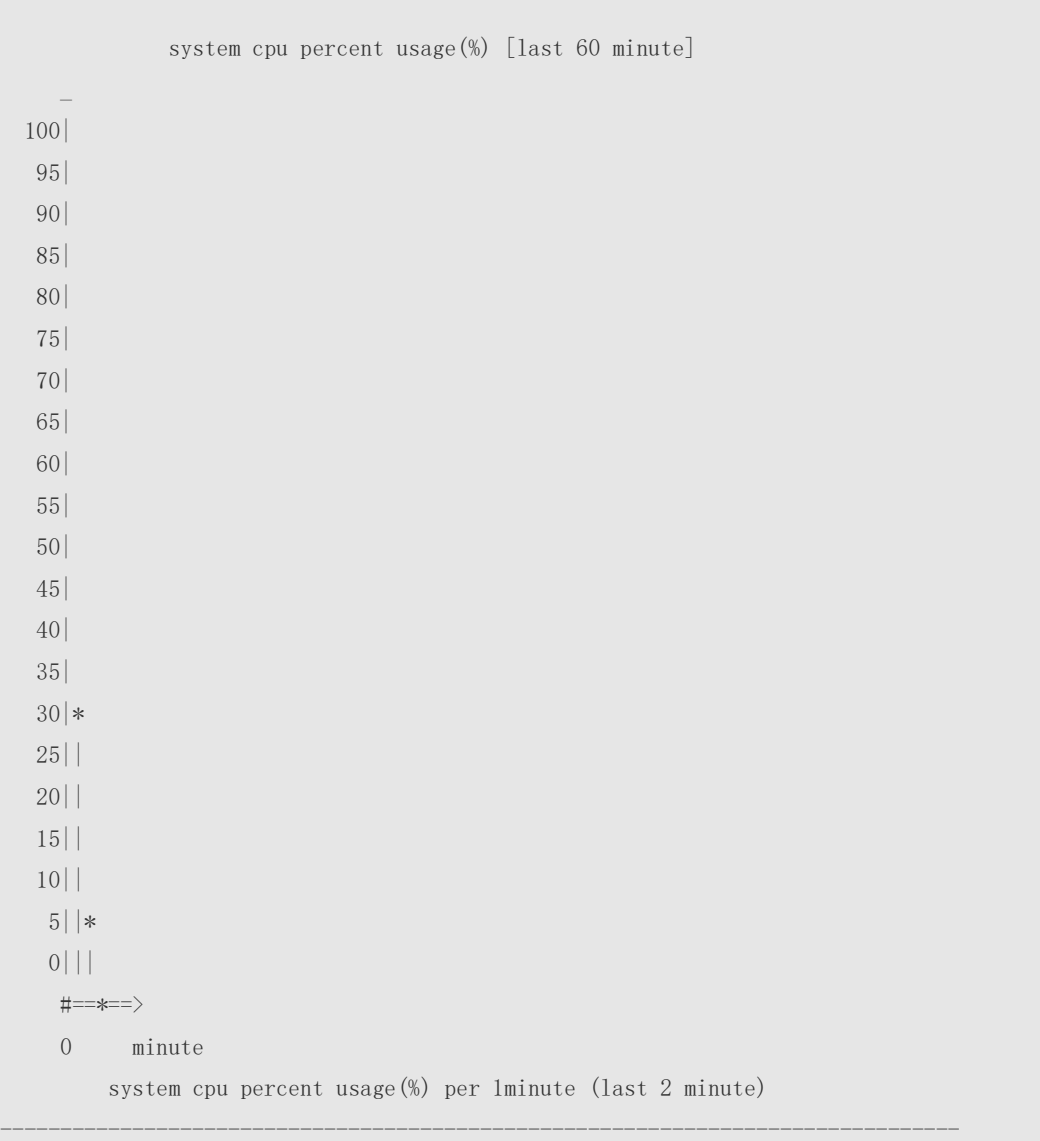

The following example displays the CPU usage of the core 0 in tables within the last 60 seconds, 60 minutes, and 72 hours.

The first table lists the CPU usage within 300 seconds. The first cell indicates the CPU usage within the last five seconds.

The second table lists the CPU usage within the last 60 minutes, measured in %. The two adjacent cells show the CPU usage measured at an interval of one minute.

The third table lists the CPU usage within the last 72 hours, measured in %. The two adjacent cells show the CPU usage measured at an interval of one hour.

Example:

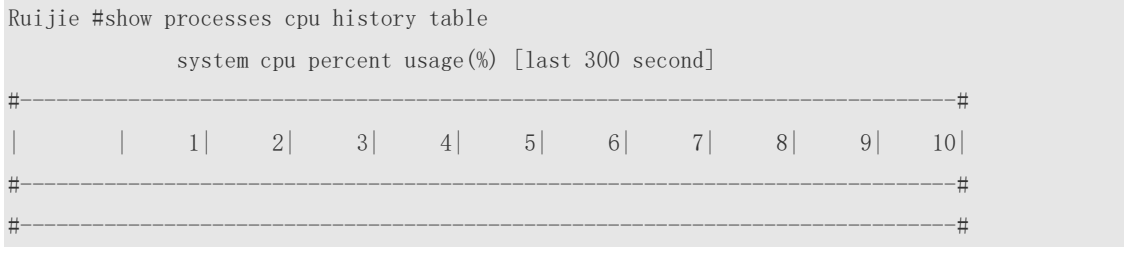

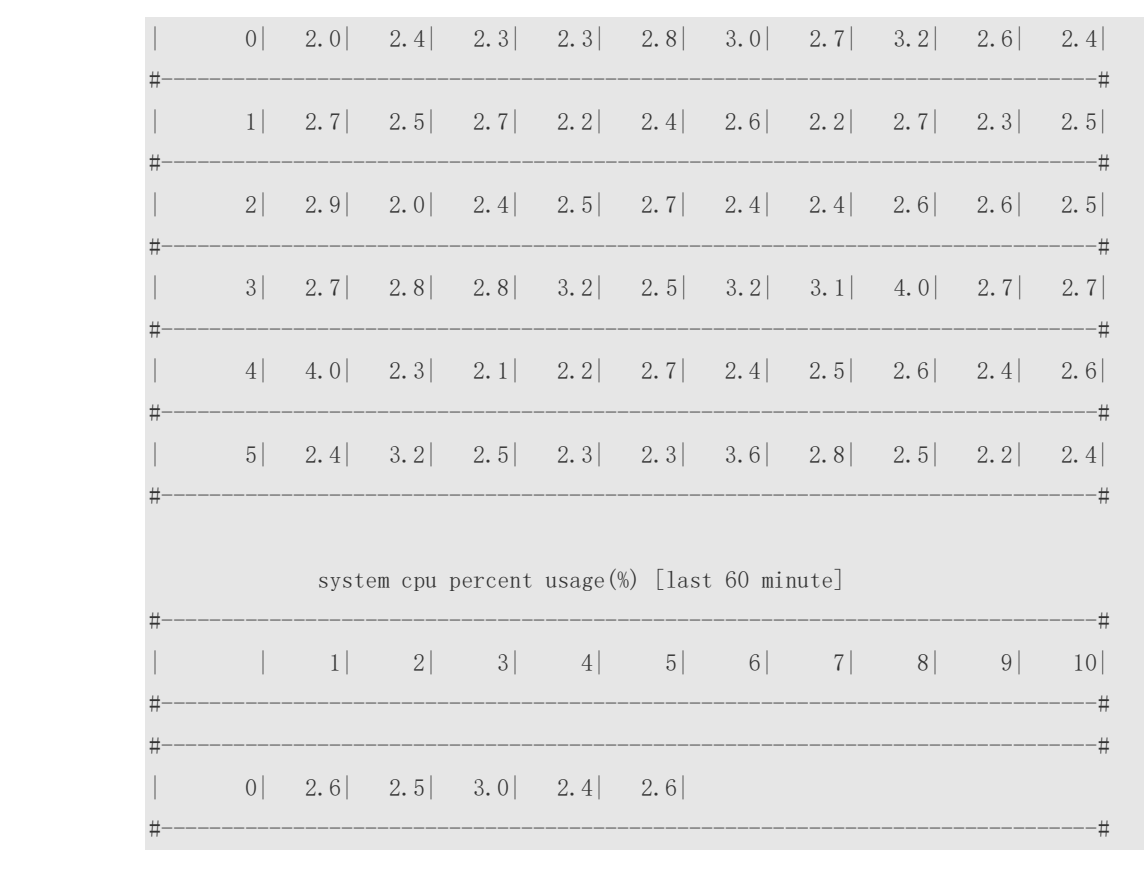

**Prompt Message**

**Platform Description**

# **5.17 show processes cpu detailed**

-

-

Use this command to display the details of the specified task. **show processes cpu detailed** { *process-id* | process-*name* }

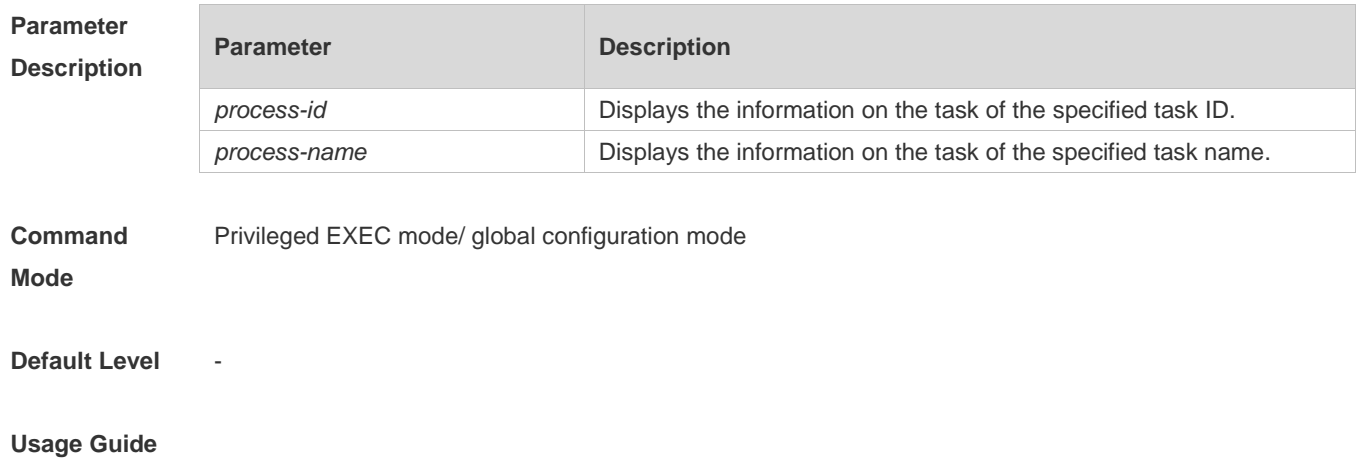

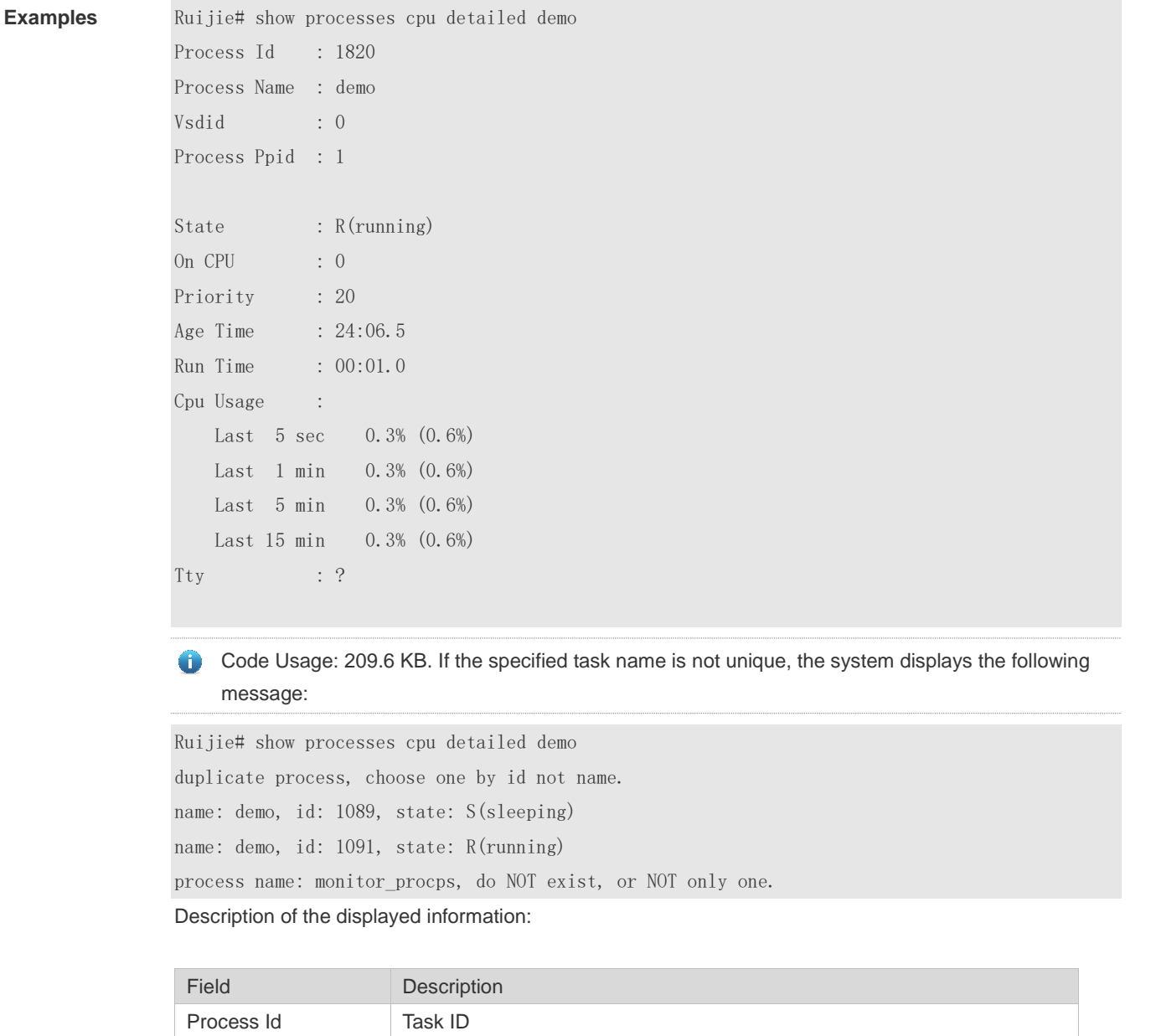

#### **Configuration**  The following example displays the information on the task of the specified task name.

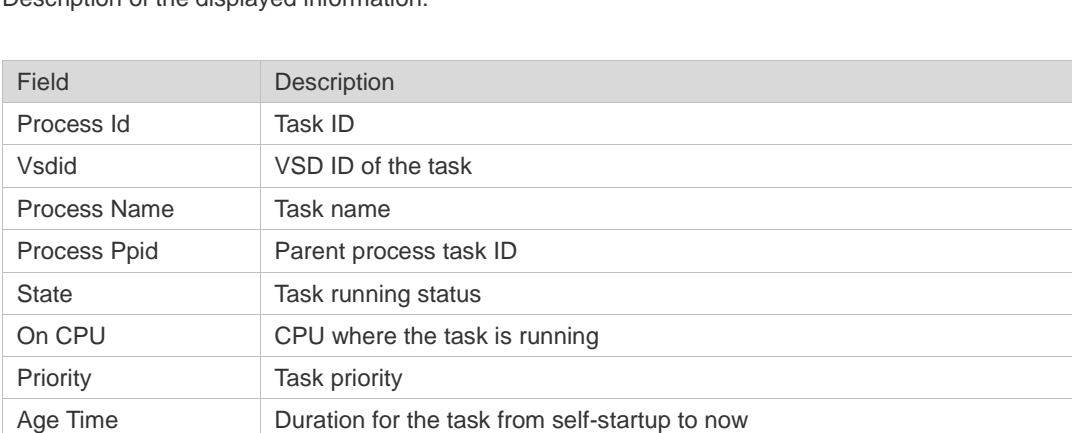

Run Time Duration for the task from self-startup to being executed

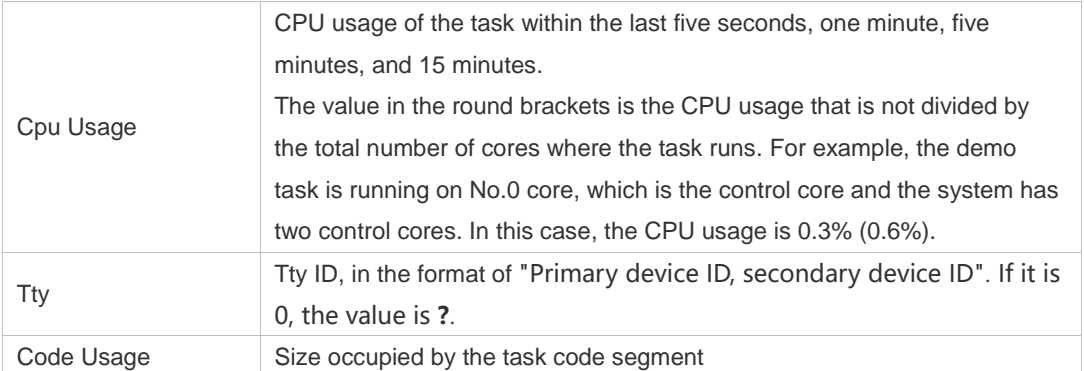

The following example displays the information on the task of the specified task ID.

```
Ruijie# show process cpu detailed 1715
Process Id : 130
Process Name : crypto
Vsdid : 0
Process Ppid : 2
State : S(sleeping)
On CPU : 0
Priority : 0
Age Time : 03:41:09.9
Run Time : 00:00.0
Cpu Usage :
   Last 5 sec 0.0% (0.0%)
    Last 1 min 0.0%( 0.0%)
    Last 5 min 0.0%( 0.0%)
    Last 15 min 0.0%( 0.0%)
Tty : ?Code Usage : 0.0KB.
```
**Prompt Message**

**Platform Description**

#### **5.18 show reboot-reason**

-

-

Use this command to display the reboot reason.

#### **show reboot-reason**

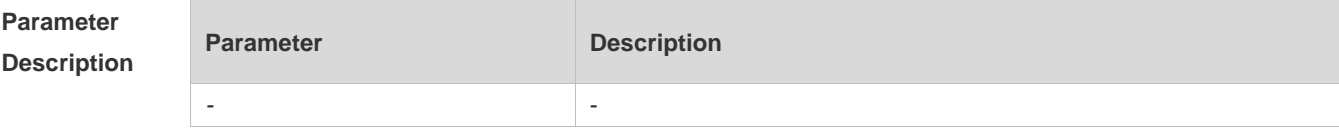

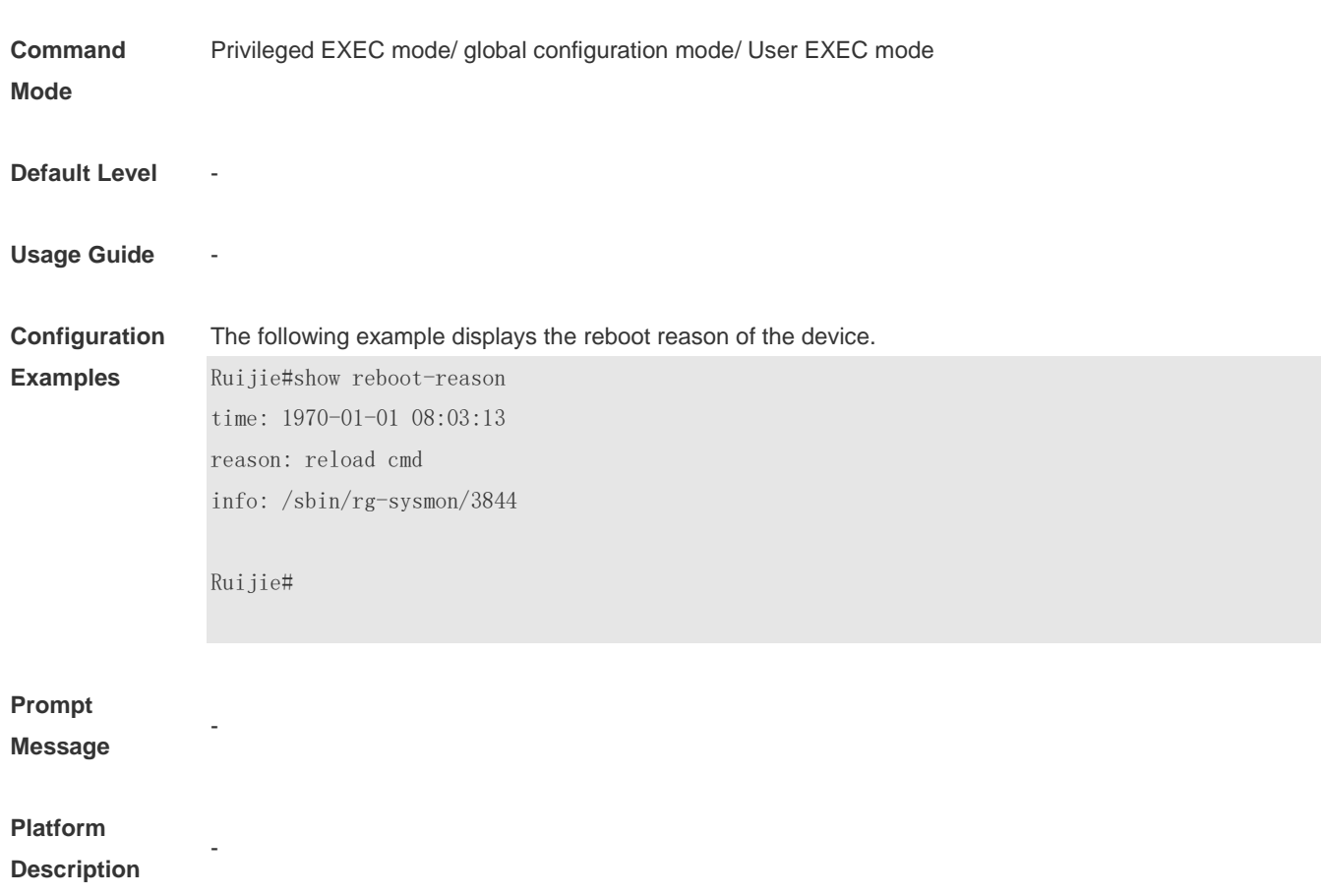

## **5.19 show usb-bus**

Use this command to display the information on the device mounted to the USB bus. **show usb-bus**

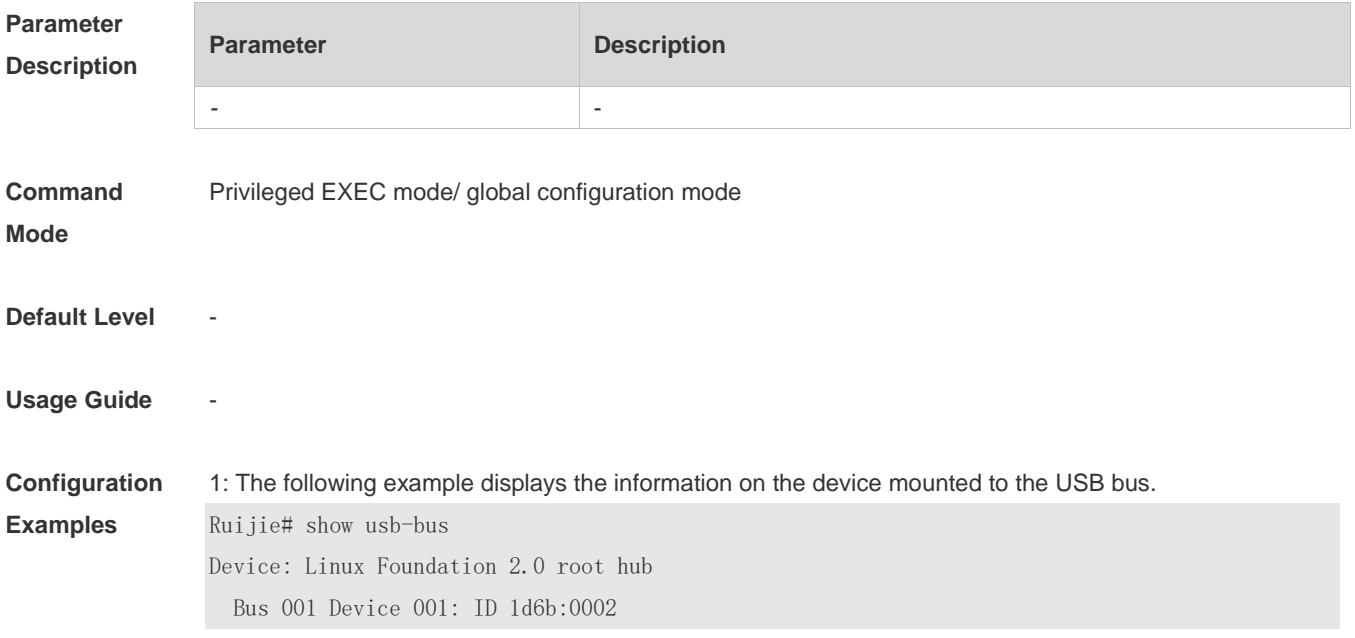

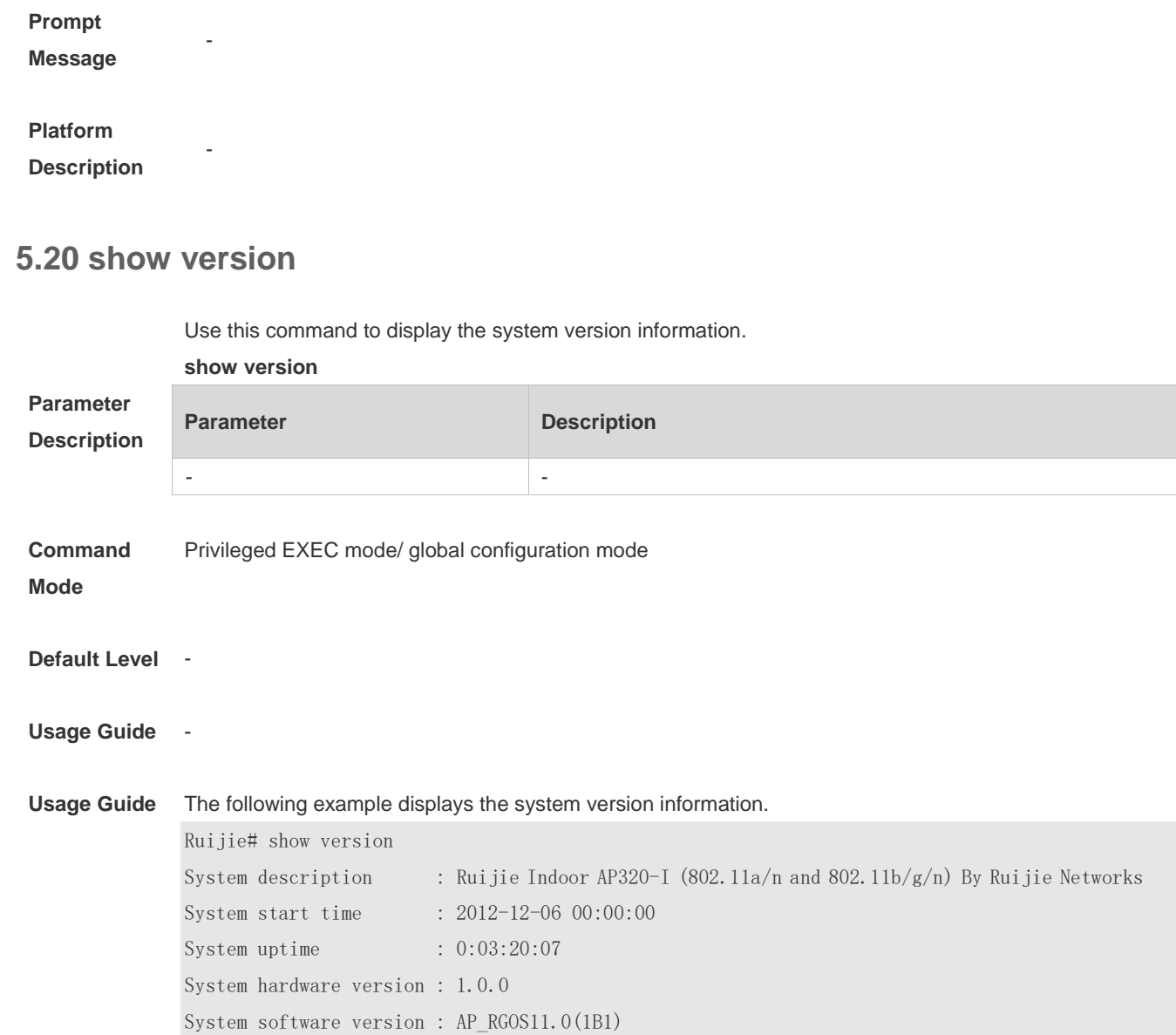

**Prompt Message**

-

-

**Platform Description** System serial number : 1234942570018

System boot version : 1.0.0

# **Time Range Commands**

#### **6.1 absolute**

Use this command to configure an absolute time range. **absolute** { [ **star**t *time date* ] [ **end** *time date* ] }

Use the **no** form of this command to remove the absolute time range. **no absolute**

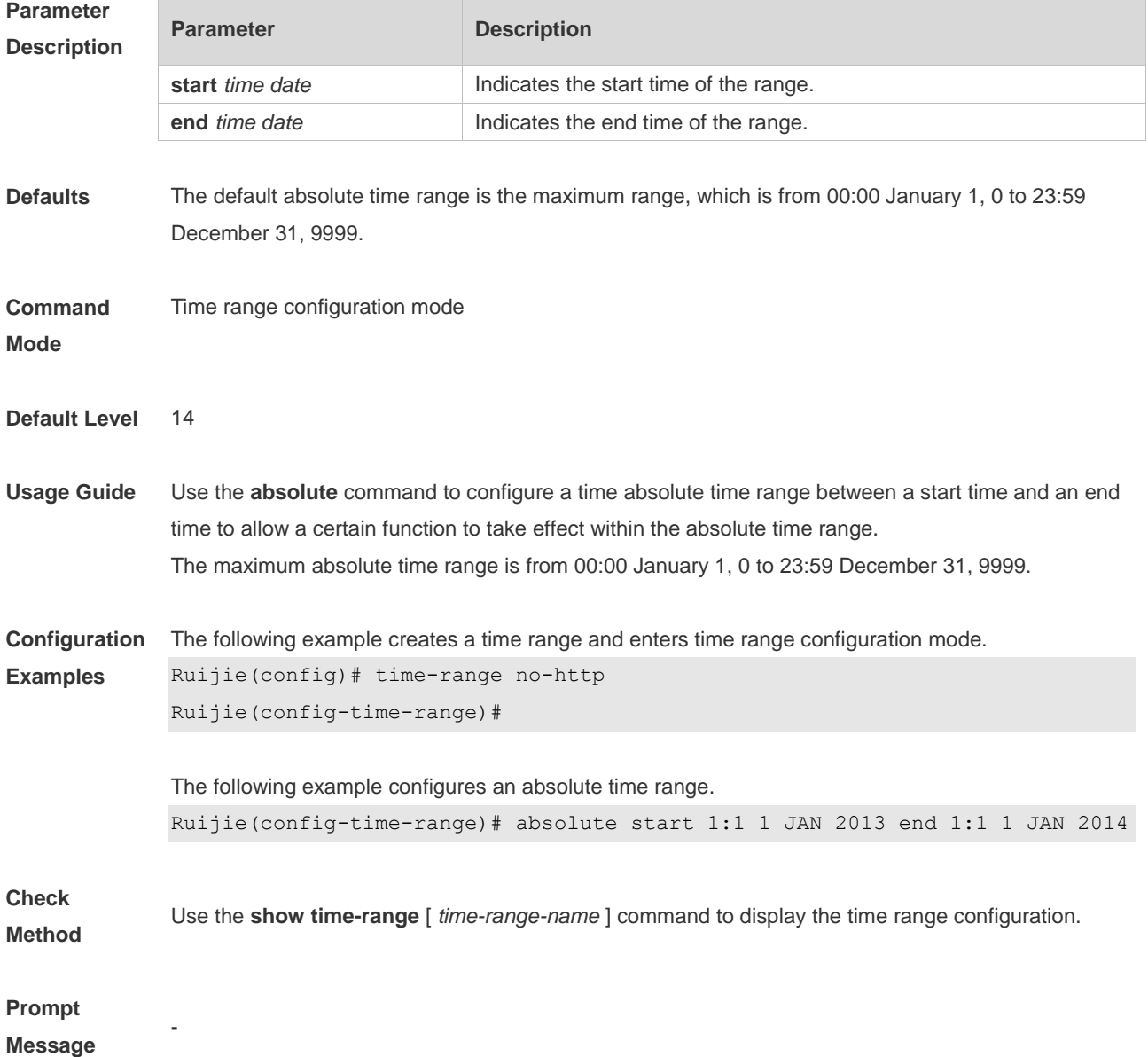

-

#### **Platform Description**

## **6.2 periodic**

Use this command to configure periodic time. **periodic** *day-of-the-week time* **to** [ *day-of-the-week* ] *time*

Use the **no** form of this command to remove the configured periodic time. **no periodic** *day-of-the-week time* **to** [ *day-of-the-week* ] *time*

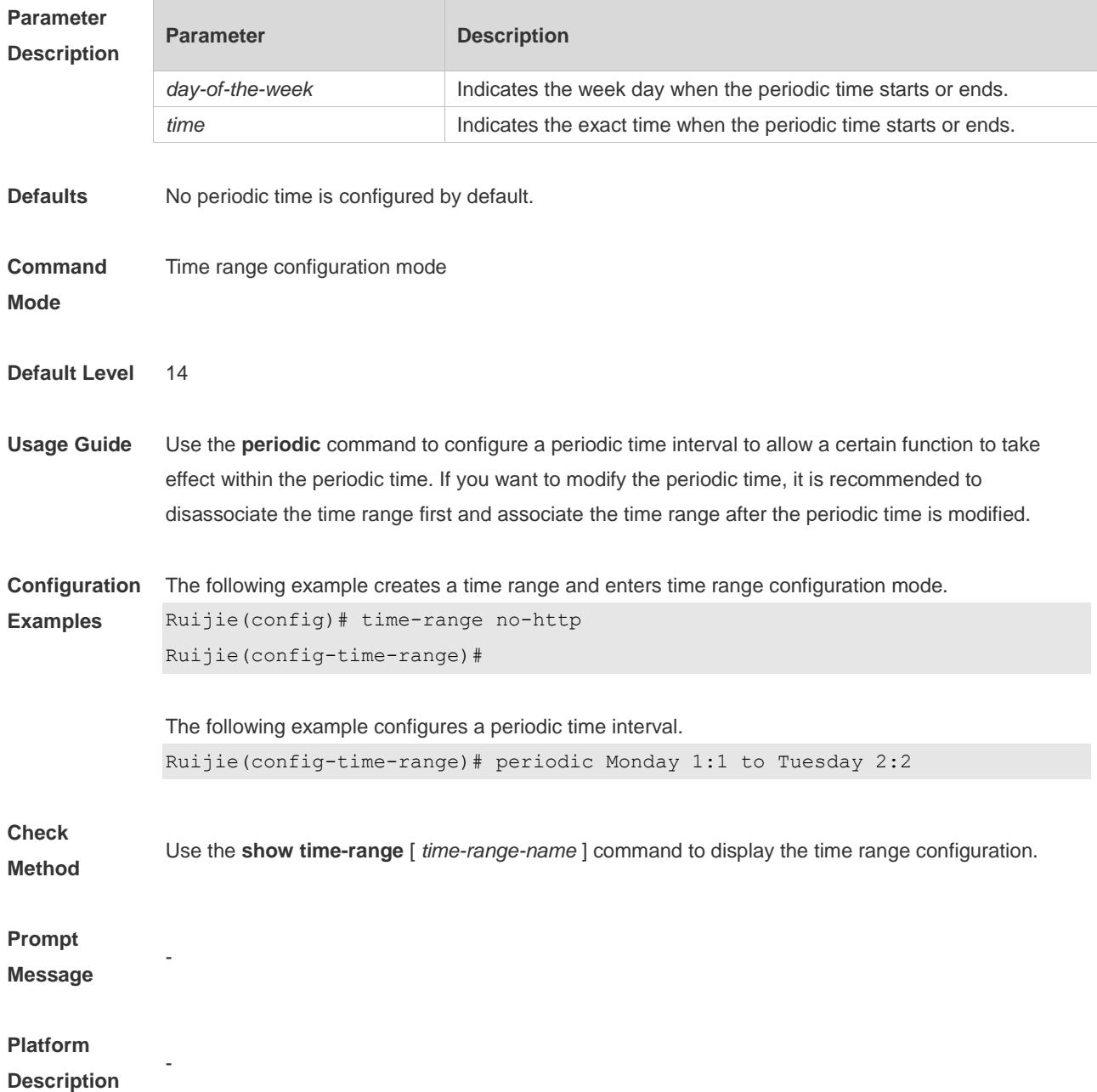

#### **6.3 show time-range**

Use this command to display the time range configuration. **show time-range** [ *time-range-name* ]

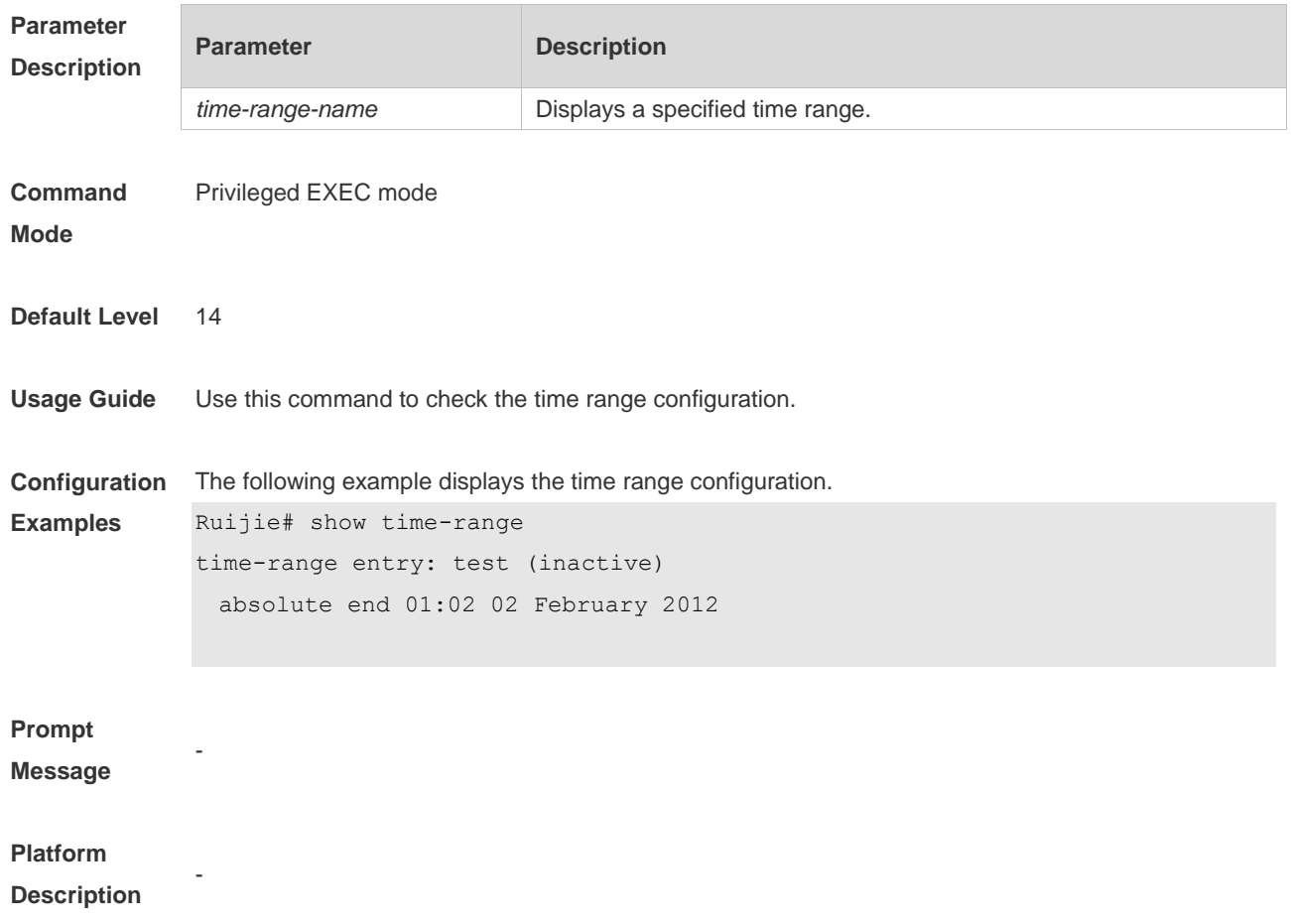

## **6.4 time-range**

Use this command to create a time range and enter time range configuration mode. **time-range** *time-range-name*

Use the **no** form of this command to remove the configured time range. **no time-range** *time-range-name*

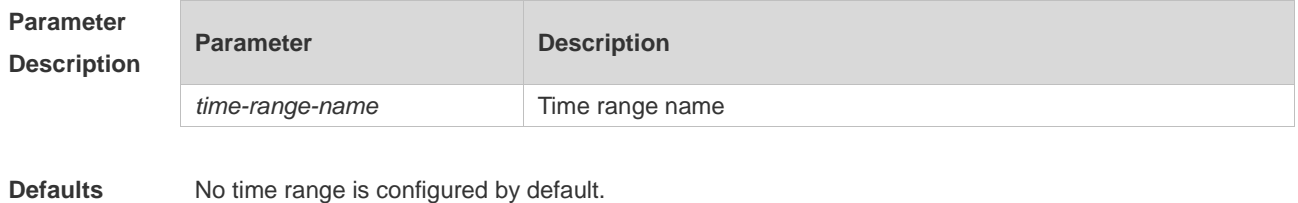

6-3

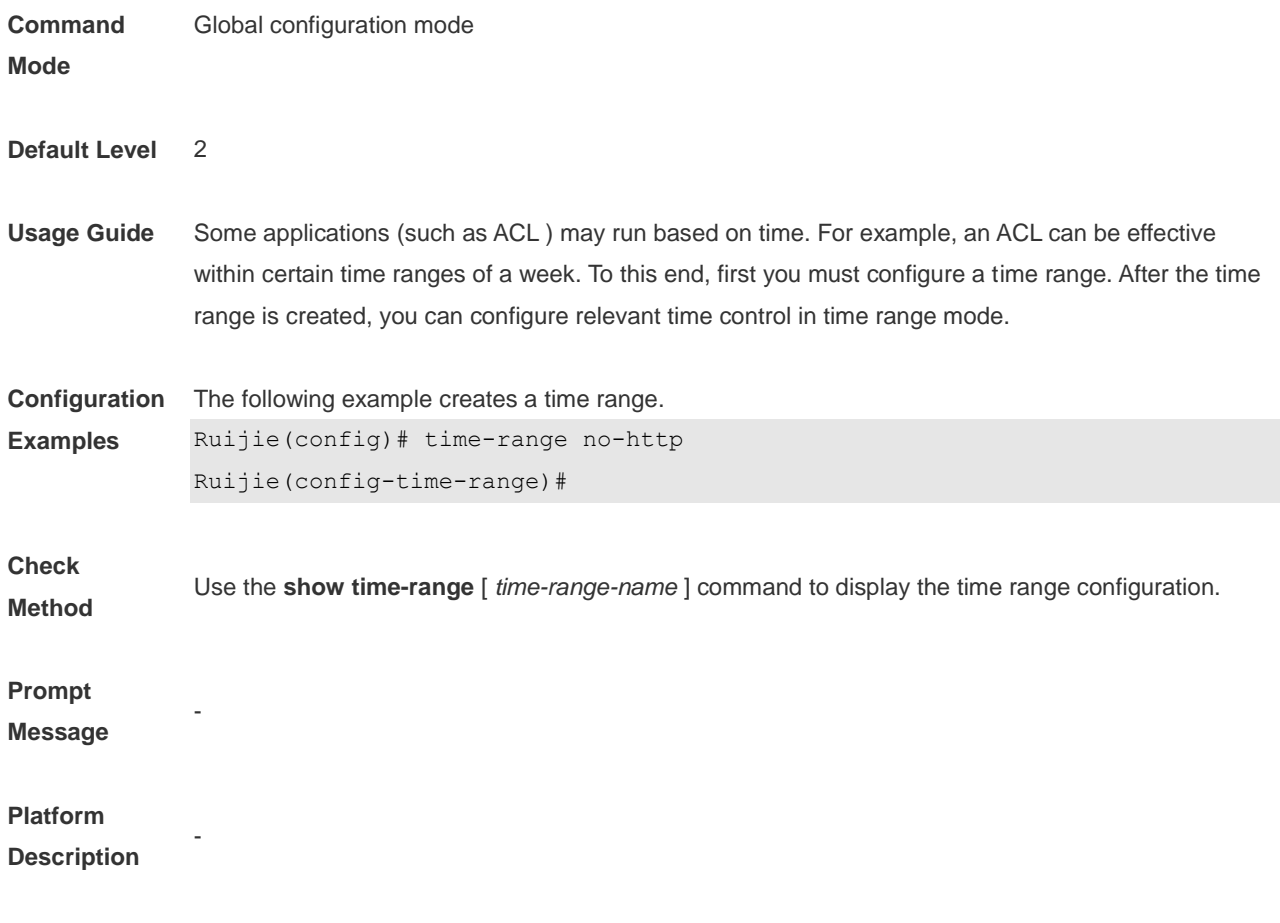

# **HTTP Service Commands**

#### **7.1 enable service web-server**

Use this command to enable the HTTP service function. Use the **no** form of this command to disable the HTTP service function. **enable service web-server** [ **http** | **https** | **all** ] **{ no** | **default } enable service web-server** [ **http** | **https** | **all** ]

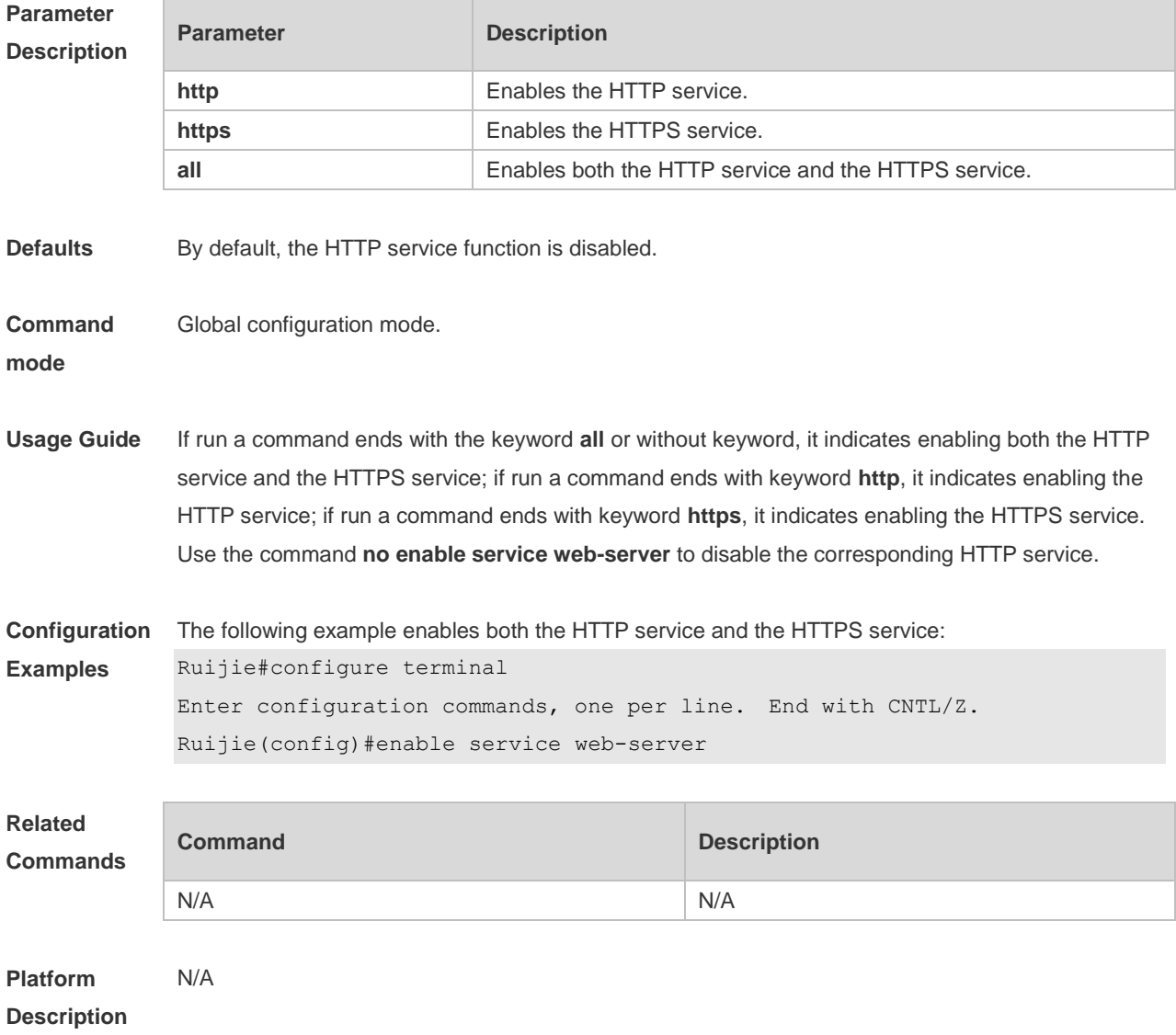

## **7.2 http port**

Use this command to configure the HTTP port number.

Use the **no** form of this command to restore the default HTTP port number.
#### **http port** *port-number* **no http port**

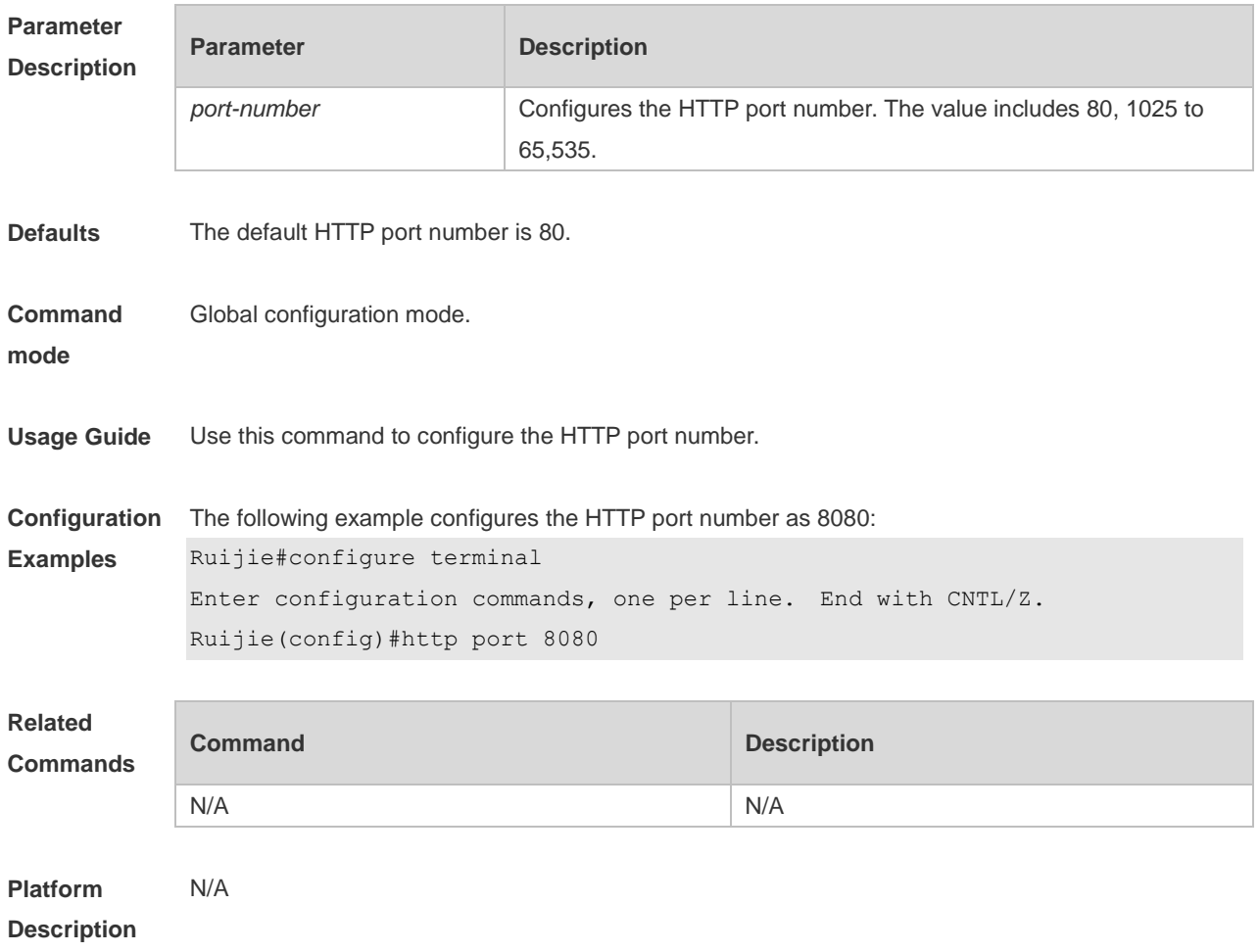

## **7.3 http secure-port**

Use this command to configure the HTTPS port number. Use the **no** form of this command to restore the default HTTPS port number. **http secure-port** *port-number* **no http secure-port**

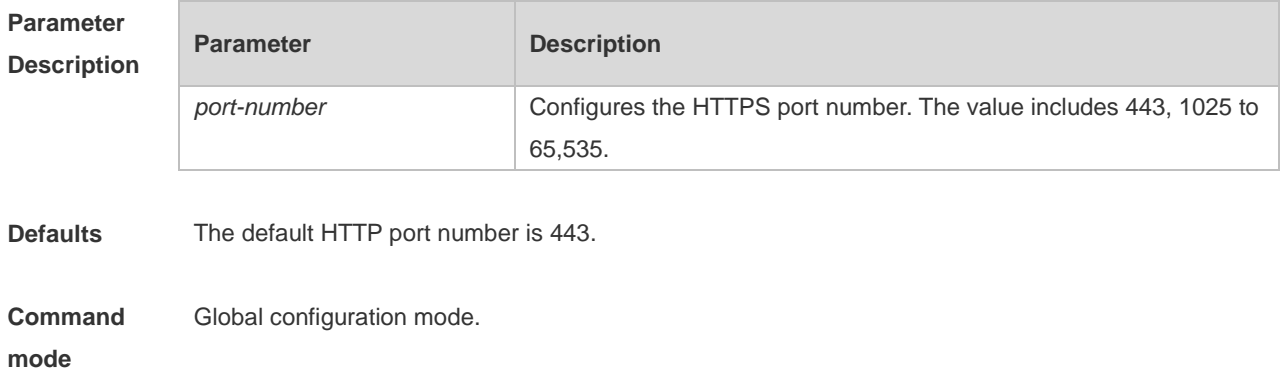

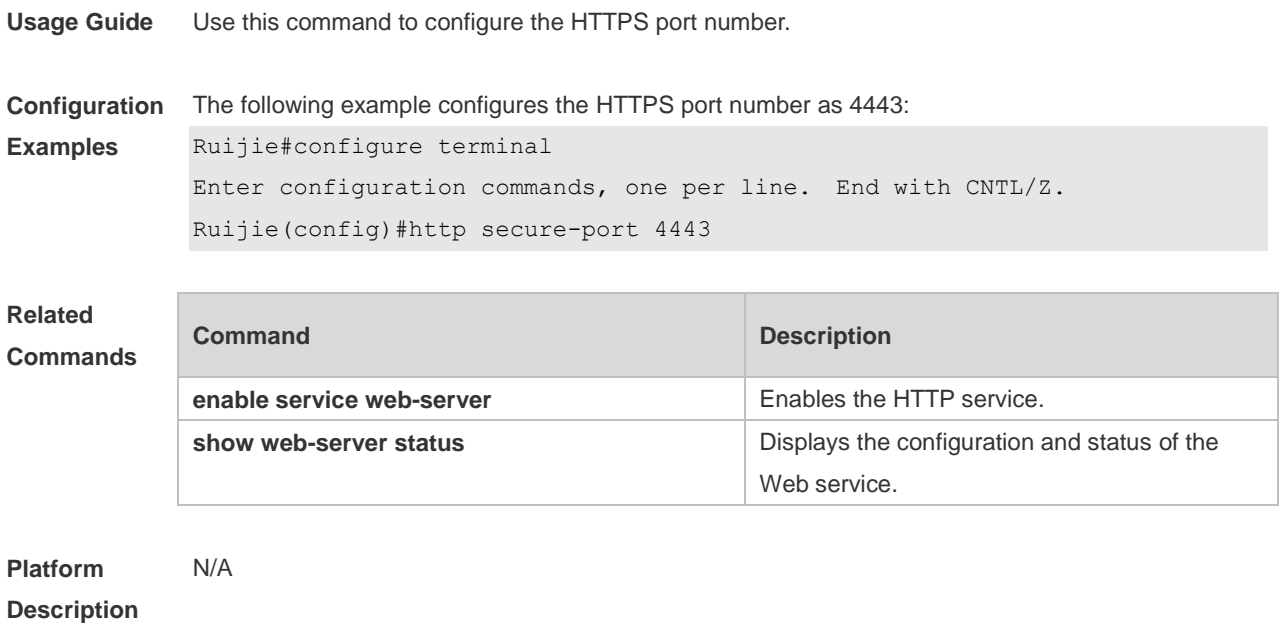

## **7.4 show web-server status**

Use this command to display the configuration and status of the Web service. **show web-server status**

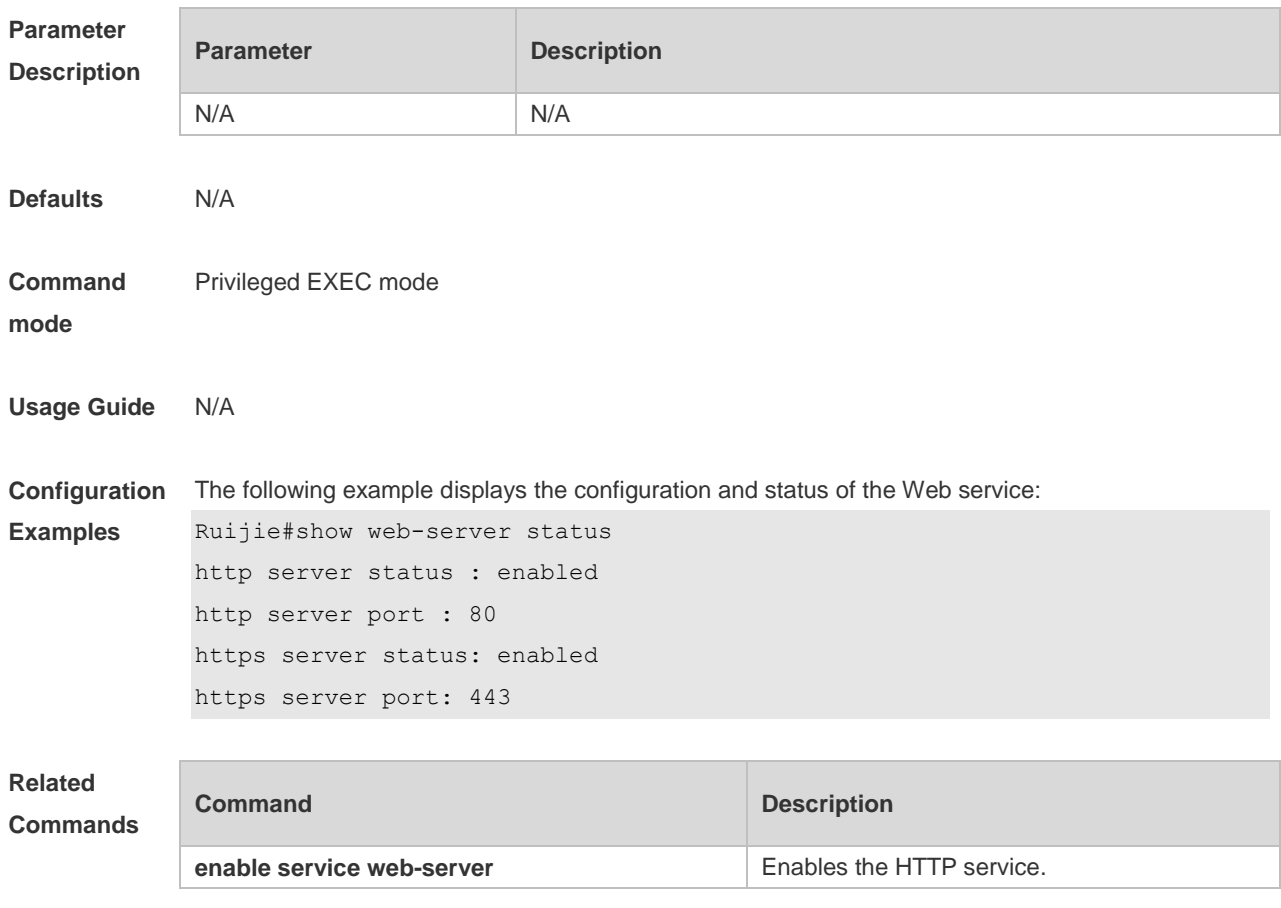

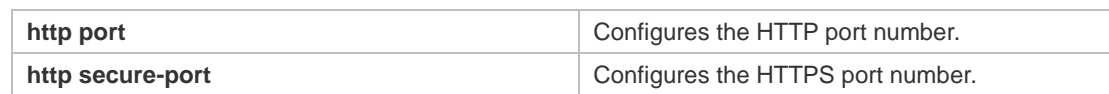

**Platform**  N/A

**Description**

## **7.5 upgrade web**

Use this command to upgrade the Web package in local file system. **upgrade web** *uri*

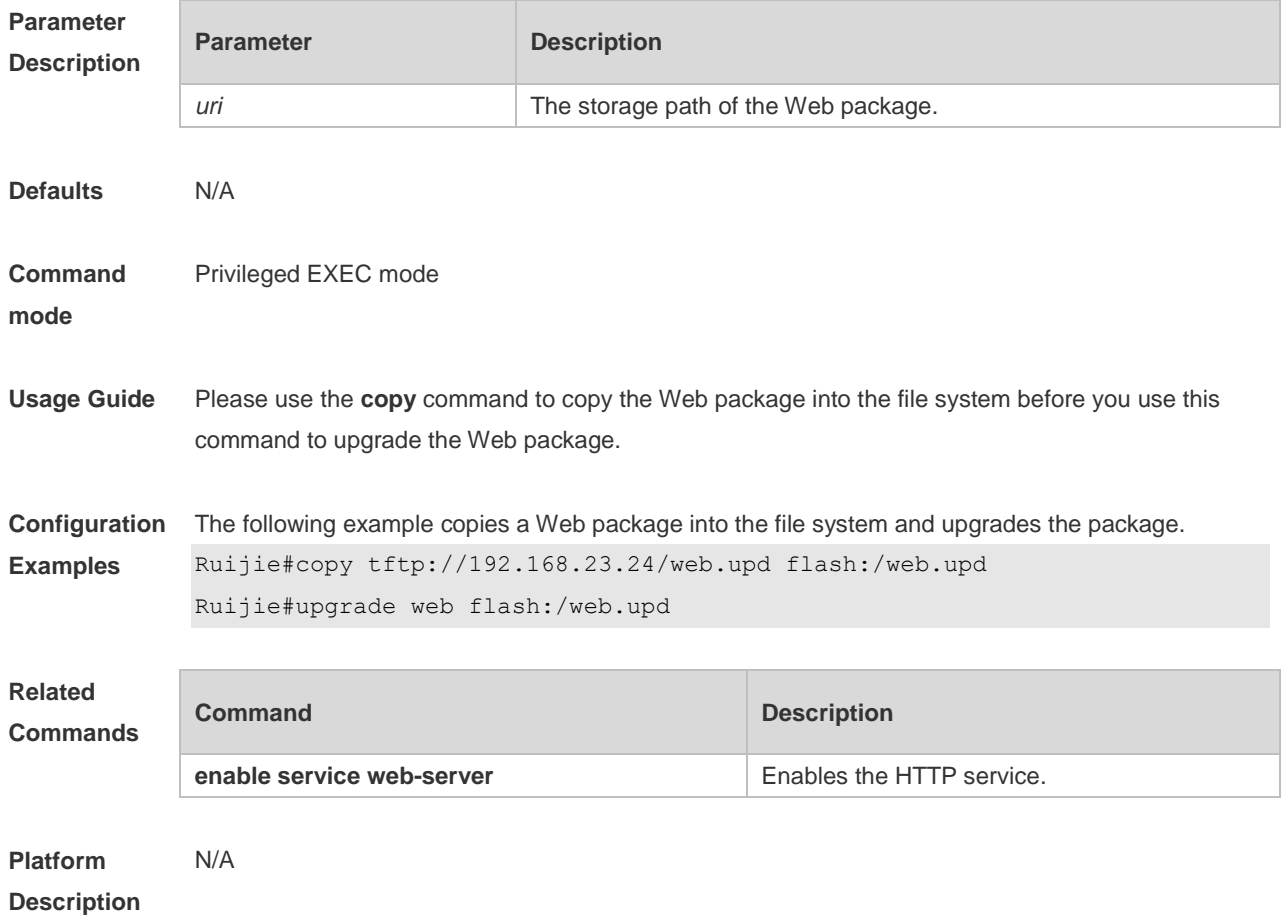

**7.6 upgrade web download**

Use this command to download the Web package from the TFTP server and upgrade the package automatically.

**upgrade web download { oob\_tftp:** *path* | **tftp:** *path* **}**

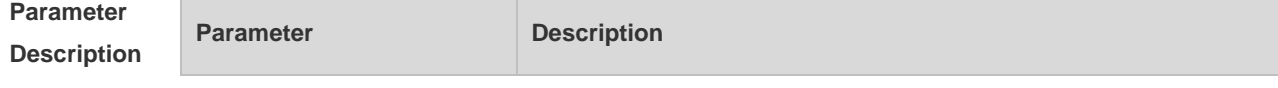

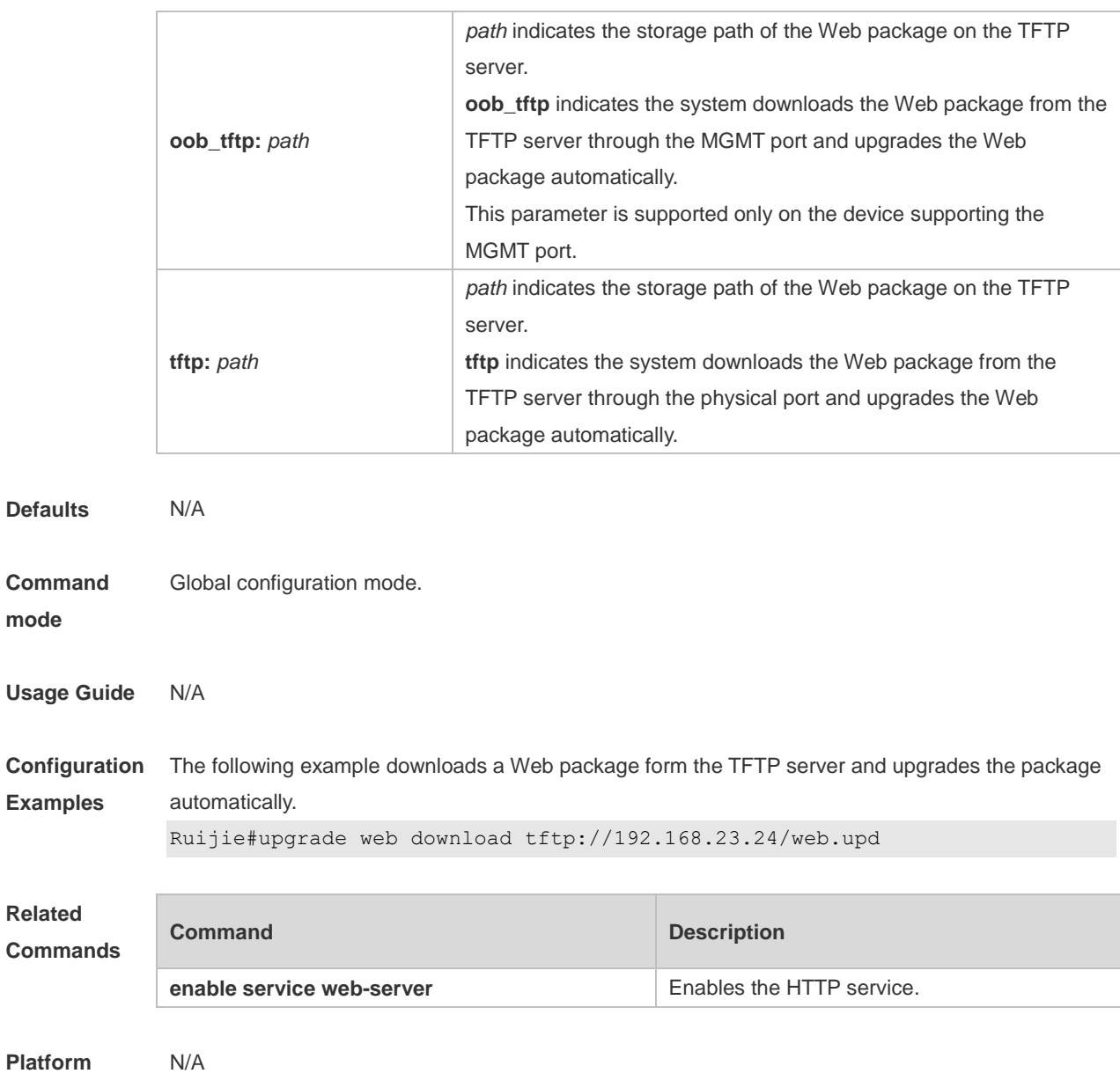

**Description**

**mode**

**Usage** 

## **7.7 webmaster level**

Use this command to configure the username and password for Web login authentication. Use the **no** form of this command to restore the default setting. **webmaster level** *privilege-level* **username** *name* **password** { *password* | [ **0 | 7** ] *encryptedpassword* }

**no webmaster level** *privilege-level* [ **username** name ]

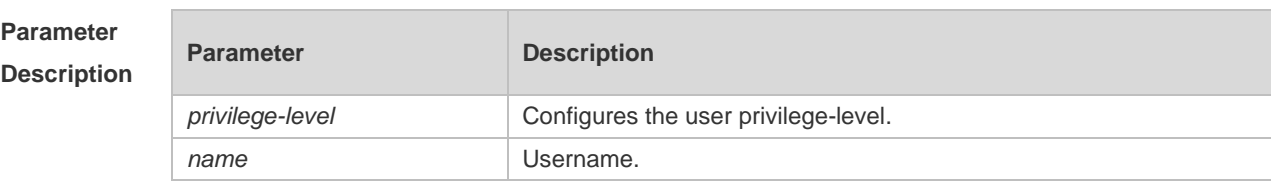

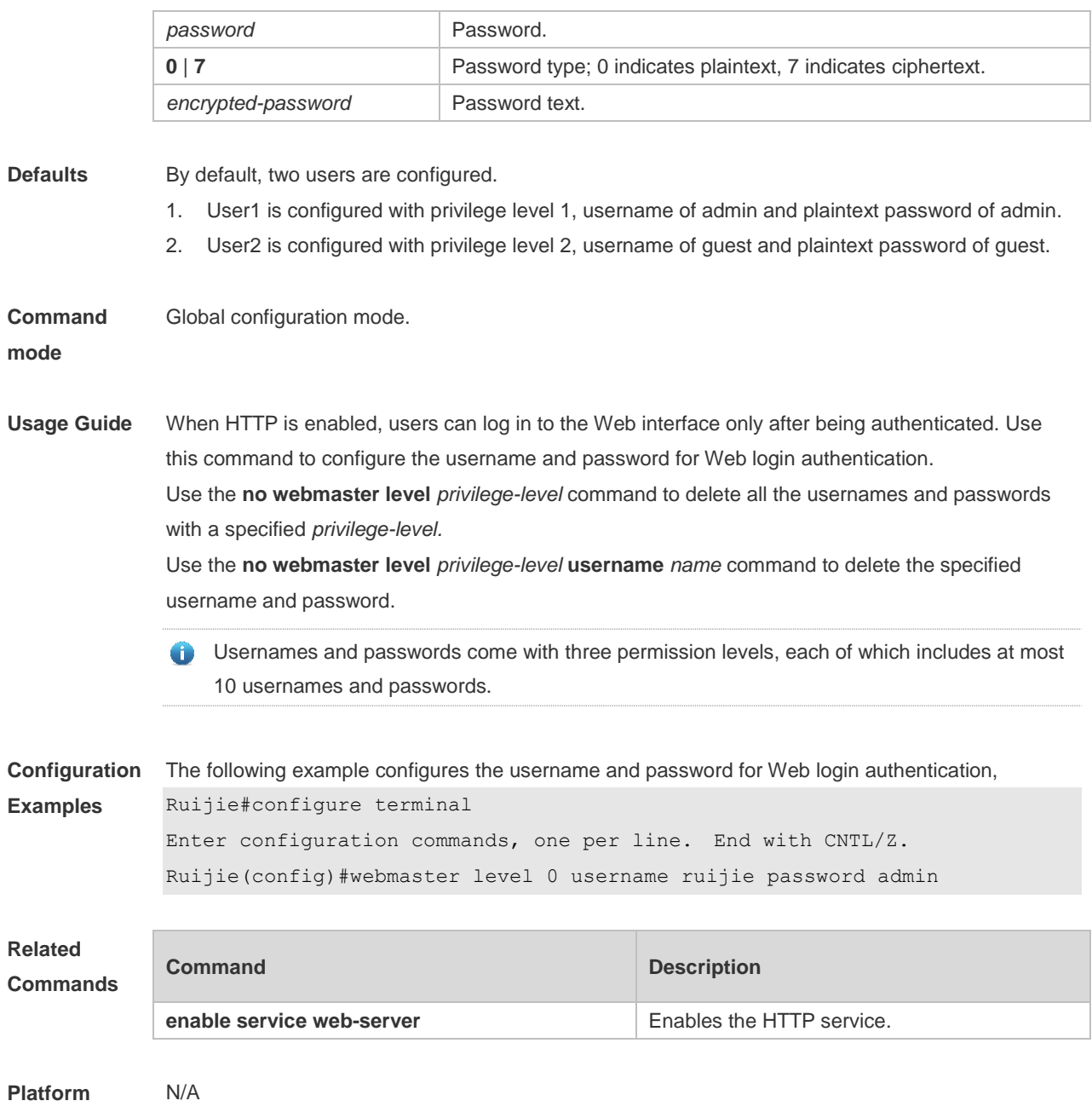

**Description**

## **Syslog Commands**

## **8.1 clear logging**

Use this command to clear the logs from the buffer in privileged EXEC mode.

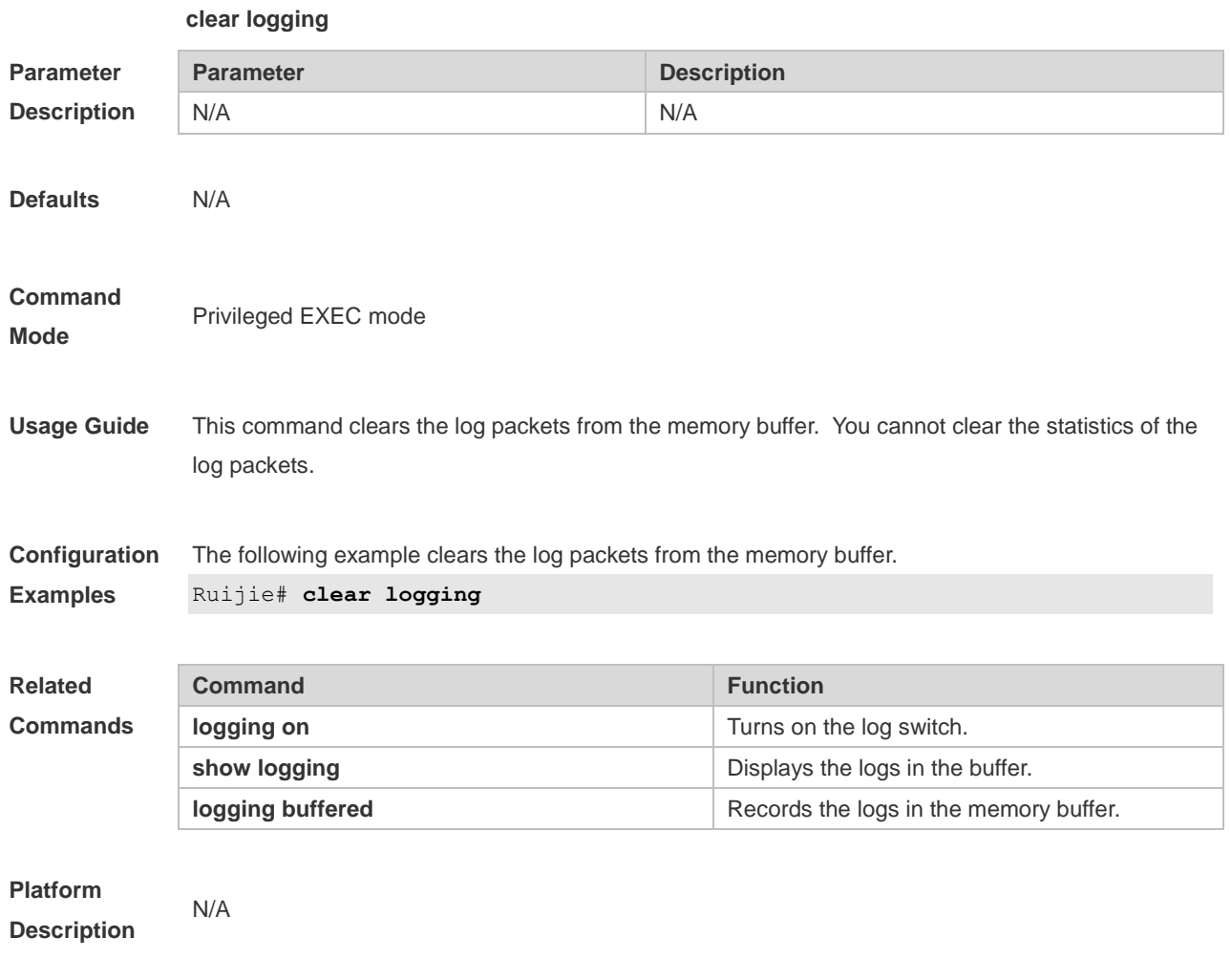

## **8.2 logging**

Use this command to send the log message to the specified syslog server. **logging** { *ip-address* | **ipv6** *ipv6-address* } [ **udp-port** *port* ] [ **vrf** *vrf-name* ] Use this command to delete the specified syslog server. **no logging** { *ip-address* [ **vrf** *vrf-name* ] | **ipv6** *ipv6-address* } Use this command to restore the default port 514. **no logging** { *ip-address* [ **vrf** *vrf-name* ] | **ipv6** *ipv6-address* } **udp-port**

**Parameter Description**

**Parameter Description** 

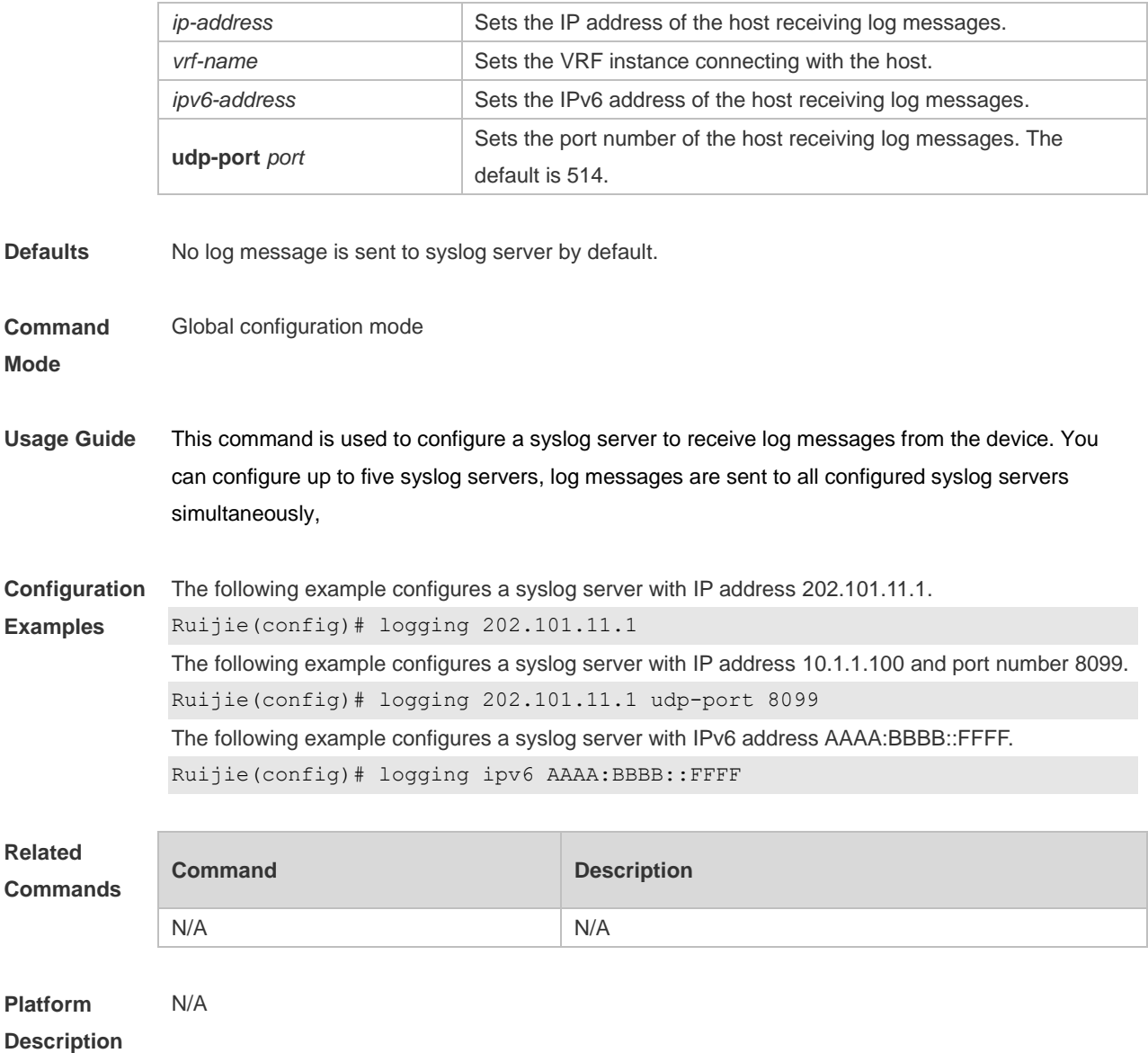

## **8.3 logging buffered**

Use this command to set the memory buffer parameters (log severity, buffer size) for logs at global configuration layer. Use the **no** form of the command to disable recording logs in the memory buffer. Use the **default** form of this command to restore the default setting.

**logging buffered** [ *buffer-size* | *level* ]

**no logging buffered**

#### **default logging buffered**

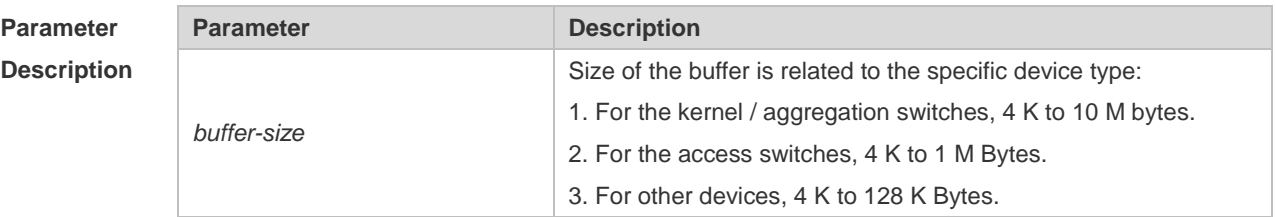

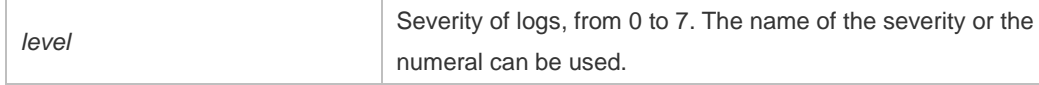

**Defaults** The buffer size is related to the specific device type.

- 1. kernel switches: 1 M Bytes;
- 2. aggregation switches: 256 K Bytes;
- 3. access switches: 128 K Bytes;
- 4. other devices: 4 K Bytes
- The log severity is 7.

#### **Command**

```
Mode Global configuration mode
```
**Usage Guide** The memory buffer for log is used in recycled manner. That is, when the memory buffer with the specified size is full, the oldest information will be overwritten. To show the log information in the memory buffer, run the **show logging** command in privileged user mode.

> The logs in the memory buffer are temporary, and will be cleared in case of device restart or the execution of the **clear logging** command in privileged user mode. To trace a problem, it is required to record logs in flash or send them to Syslog Server.

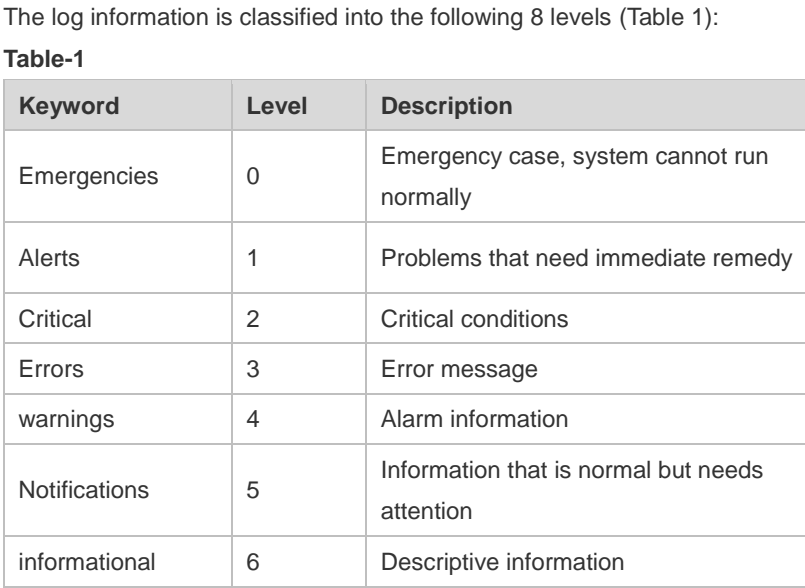

Debugging 7 Debugging messages

Lower value indicates higher level. That is, level 0 indicates the information of the highest level. When the level of log information to be displayed on devices is specified, the log information at or below the set level will be allowed to be displayed.

After running the system for a long time, modifying the log buffer size especially in condition of large buffer may fails due to the insufficent availble continuous memory. The failure message will be shown. It is recommended to modify the log buffer size as soon as the system starts.

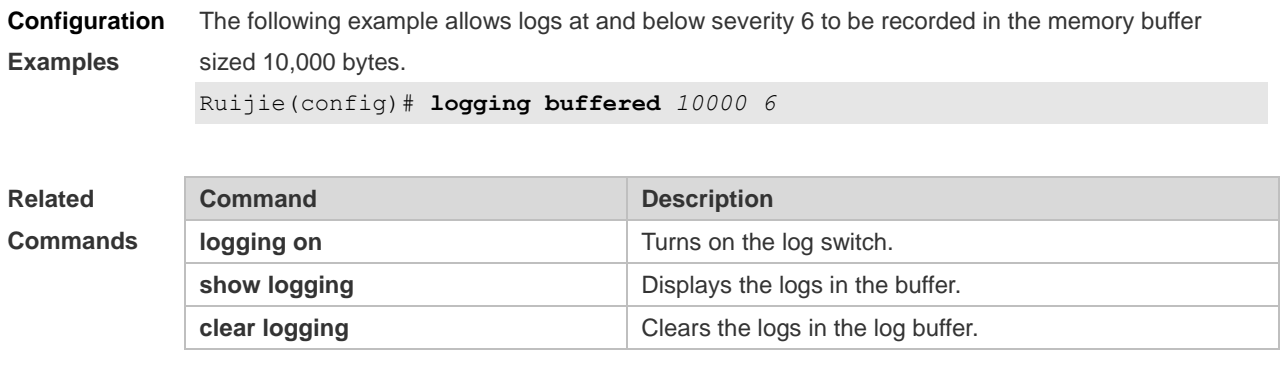

**Platform Description**

## **8.4 logging console**

N/A

Use this command to set the severity of logs that are allowed to be displayed on the console in global configuration mode. Use the **no** form of this command to prohibit printing log messages on the console. **logging console** [ *level* ]

**no logging console**

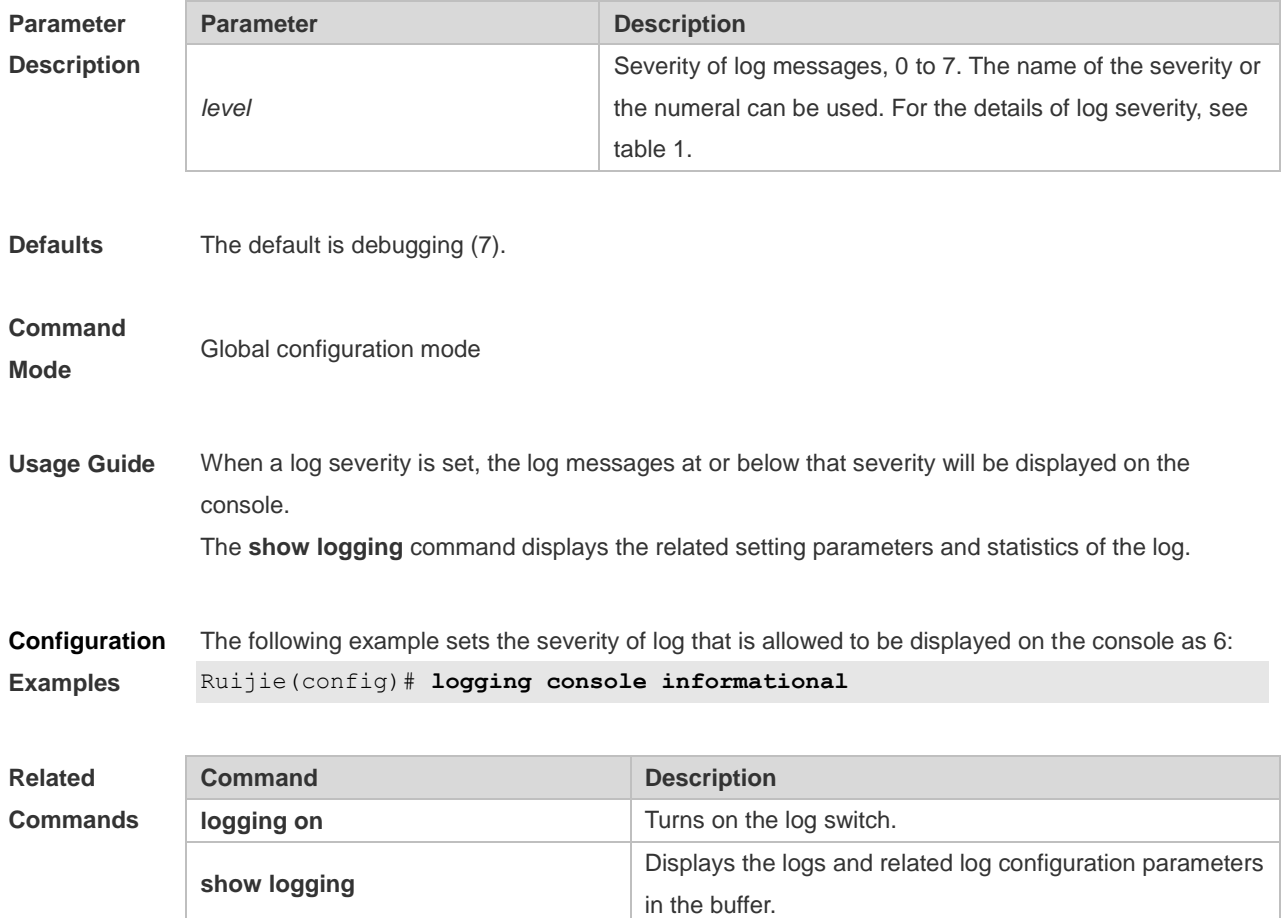

**Platform Description** N/A

### **8.5 logging count**

Use this command to enable the log statistics function in global configuration mode. Use the **no** form of this command to restore the default setting.

**logging count**

**no logging count**

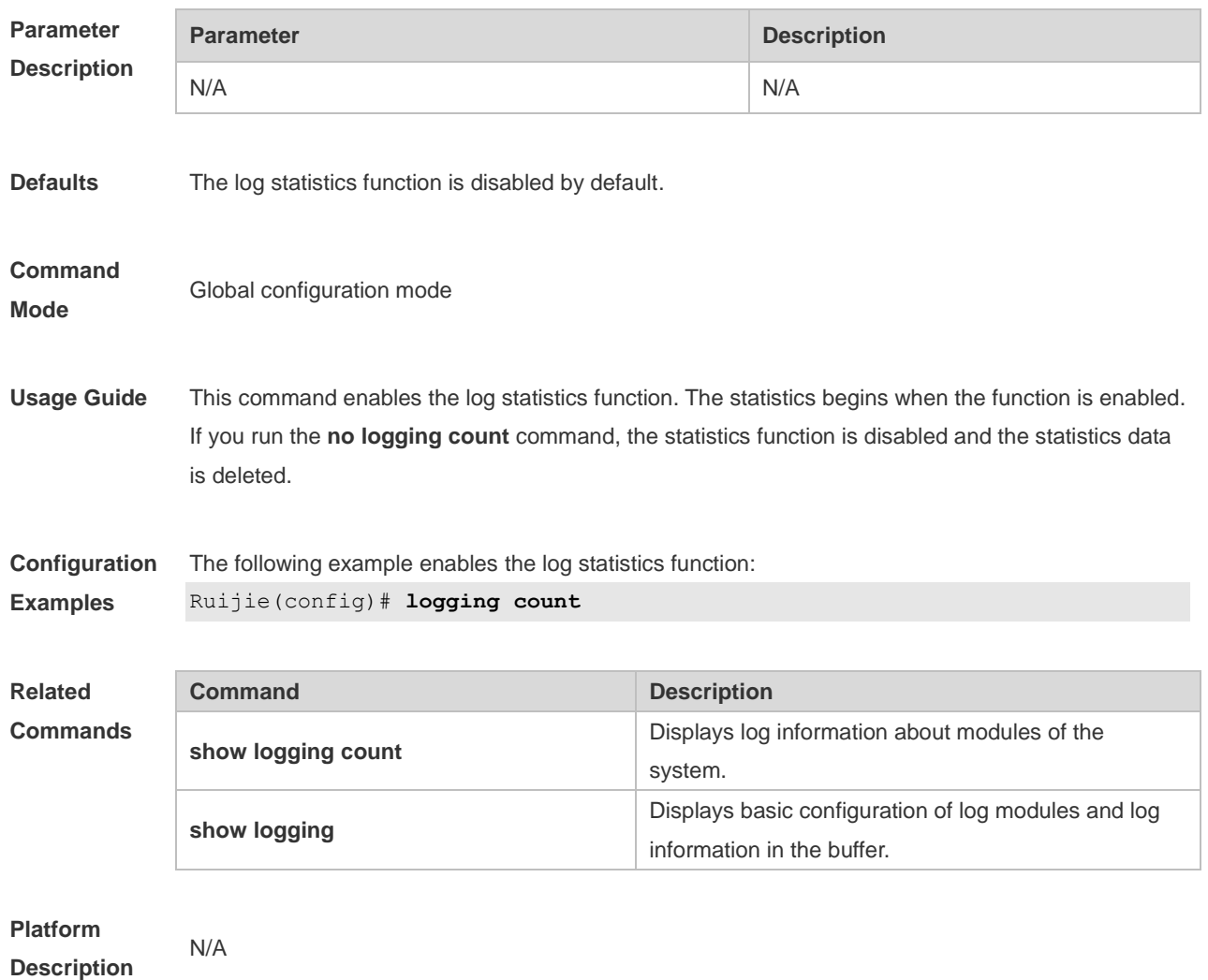

# **8.6 logging facility**

Use this command to configure the device value of the log information in global configuration mode. Use the **no** form of the command to restore the default setting.

**logging facility** *facility-type*

**no logging facility**

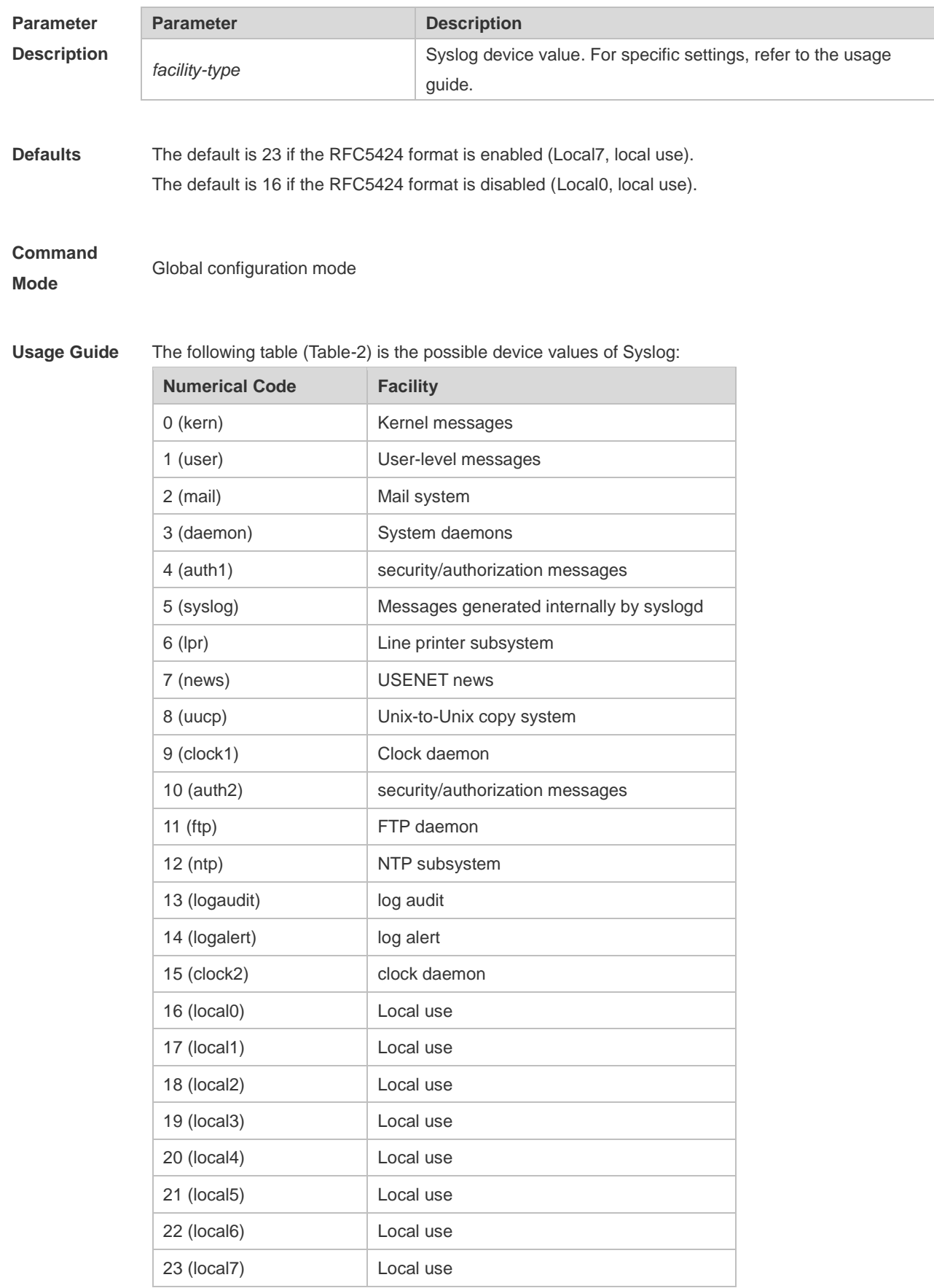

The default device value of RGOS is 23 (local 7).

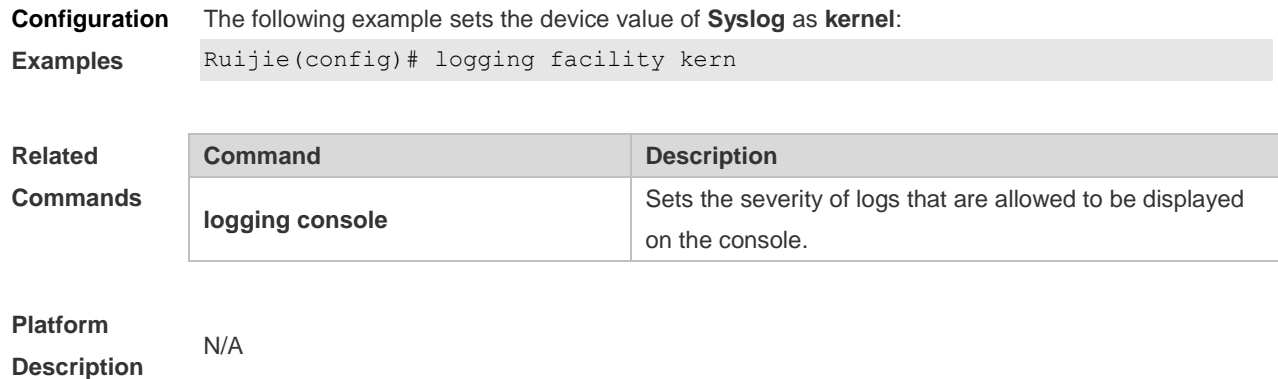

## **8.7 logging file**

Use this command to save log messages in the log file, which can be saved in hardware disk, expanded FLASH, USB. Use the **no** form of this command to restore the default setting, **logging file** { **flash:***filename* | **usb0:***filename* } [ *max-file-size* ] [ *level* ] **no logging file**

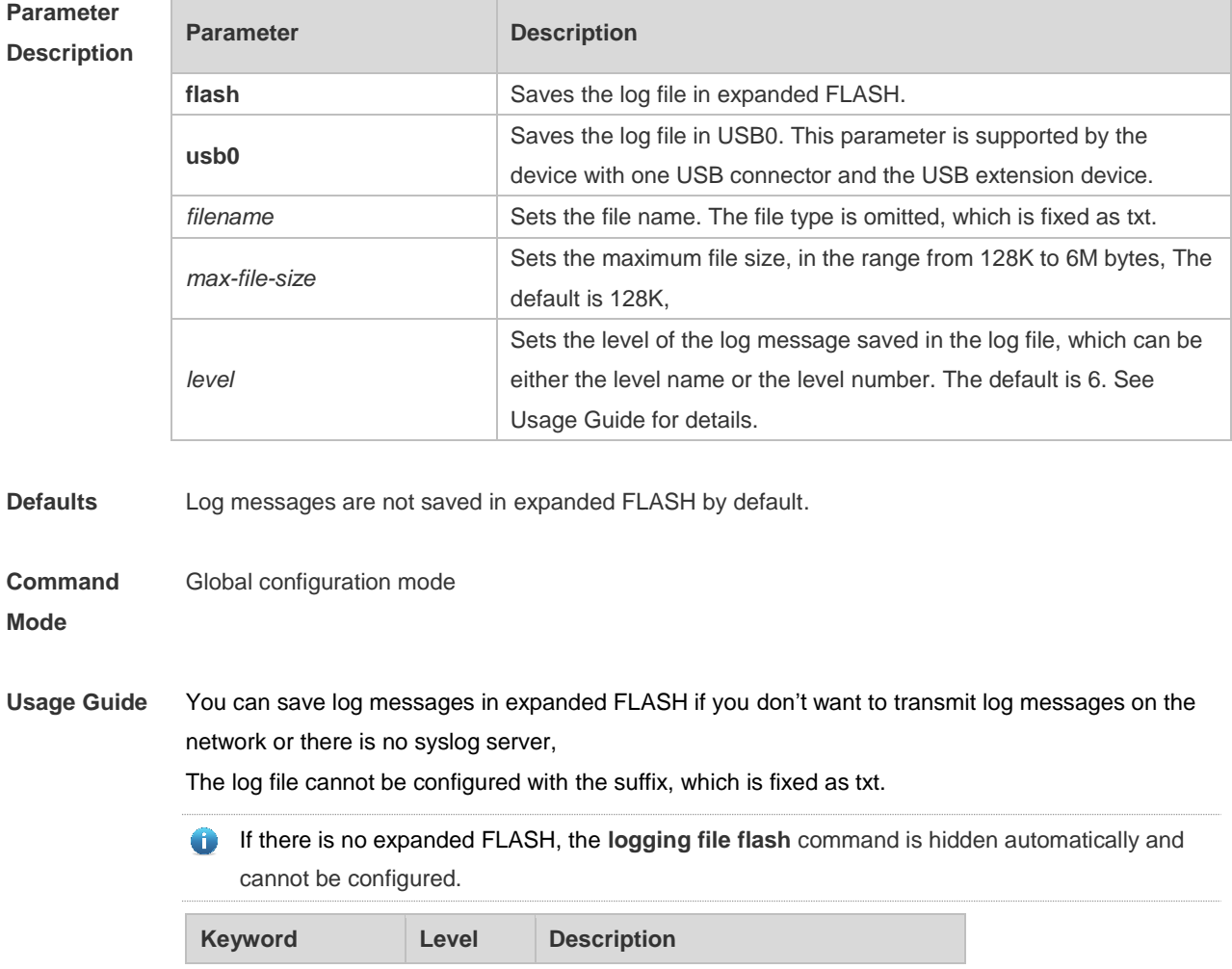

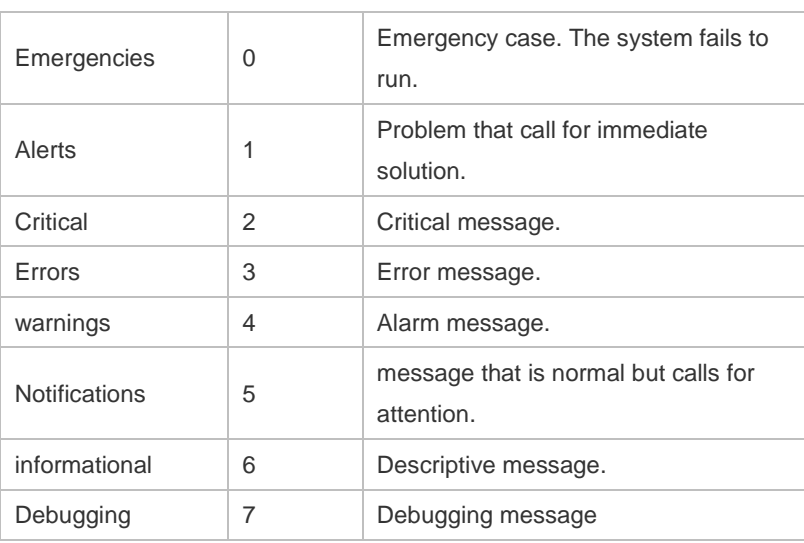

#### **Configuration Examples** The following example saves the log message in expanded FLASH and sets file name, file size and log level to syslog.txt, 128K and 6 respectively.

Ruijie(config)# logging file flash:syslog

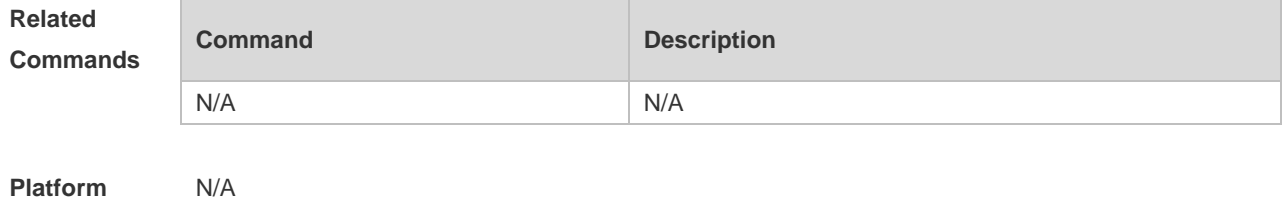

**Description**

## **8.8 logging file numbers**

Use this command to set the number of log files written into FLASH. Use the **no** form of this command to restore the default setting. **logging file numbers** *numbers* **no logging file numbers**

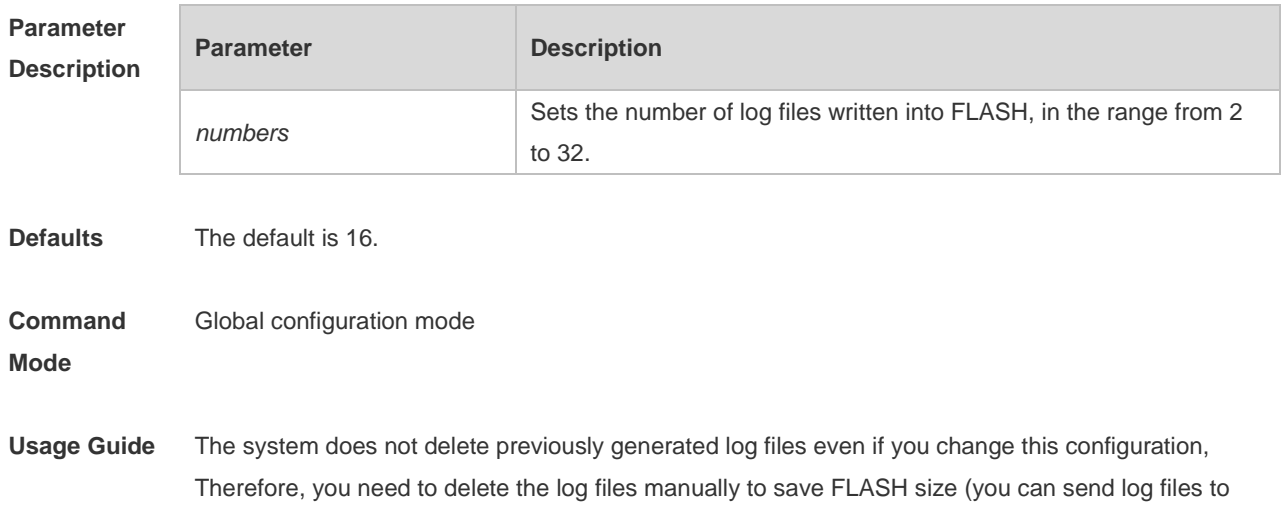

the server through TFTP before that). For example, 16 log files are generated by default before you want to change the number to 2. New logs are overwritten constantly in log files indexed 0 to 1. However, log files indexed from 2 to 16 remain. You can delete these log files manually as needed.

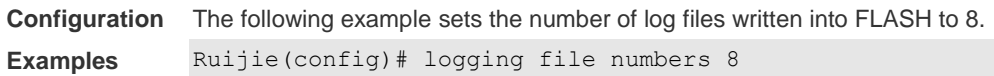

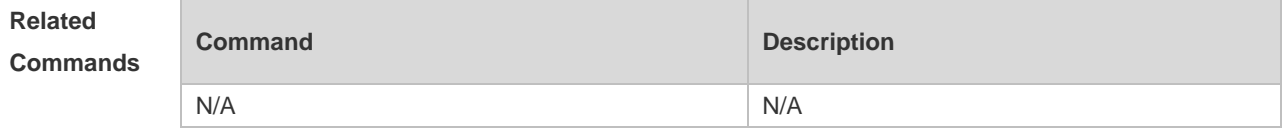

**Platform Description**

**8.9 logging filter direction**

N/A

Use this command to filter the log messages destined to a certain direction. Use the **no** form of this command to restore the default setting.

**logging filter direction** { **all** | **buffer** | **file** | **server** | **terminal** }

**no logging filter direction** { **all** | **buffer** | **file** | **server** | **terminal** }

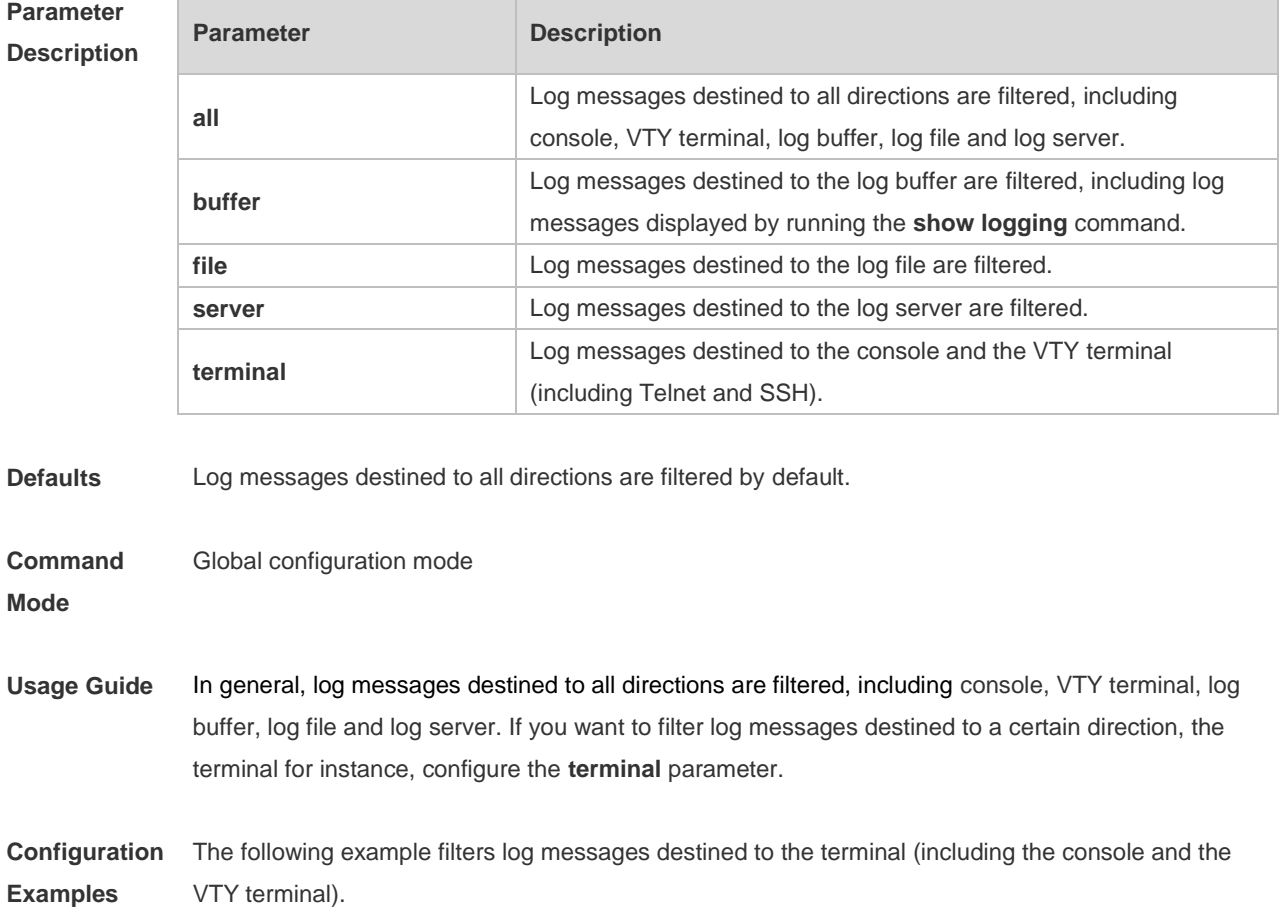

#### Ruijie(config)# logging filter direction terminal

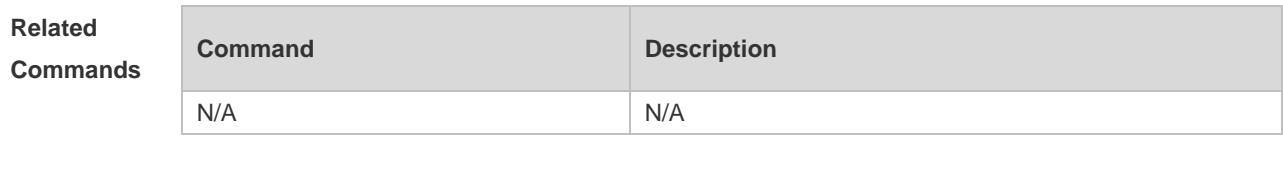

**Platform Description** N/A

### **8.10 logging filter rule**

Use this command to configure the filter rule of the log message,

**logging filter rule** { **exact-match module** *module-name* **mnemonic** *mnemonic-name* **level** *level* | **single-match** [ **level** *level* | **mnemonic** *mnemonic-name* | **module** *module-name* ] }

Use this command to delete the "exact-match" filter rule.

**no logging filter rule exact-match** [ **module** *module-name* **mnemonic** *mnemonic-name* **level** *level* ]

Use this command to delete the "single-match" filter rule.

**no logging filter rule single-match** [ **level** *level* | **mnemonic** *mnemonic-name* | **module** *modulename* ]

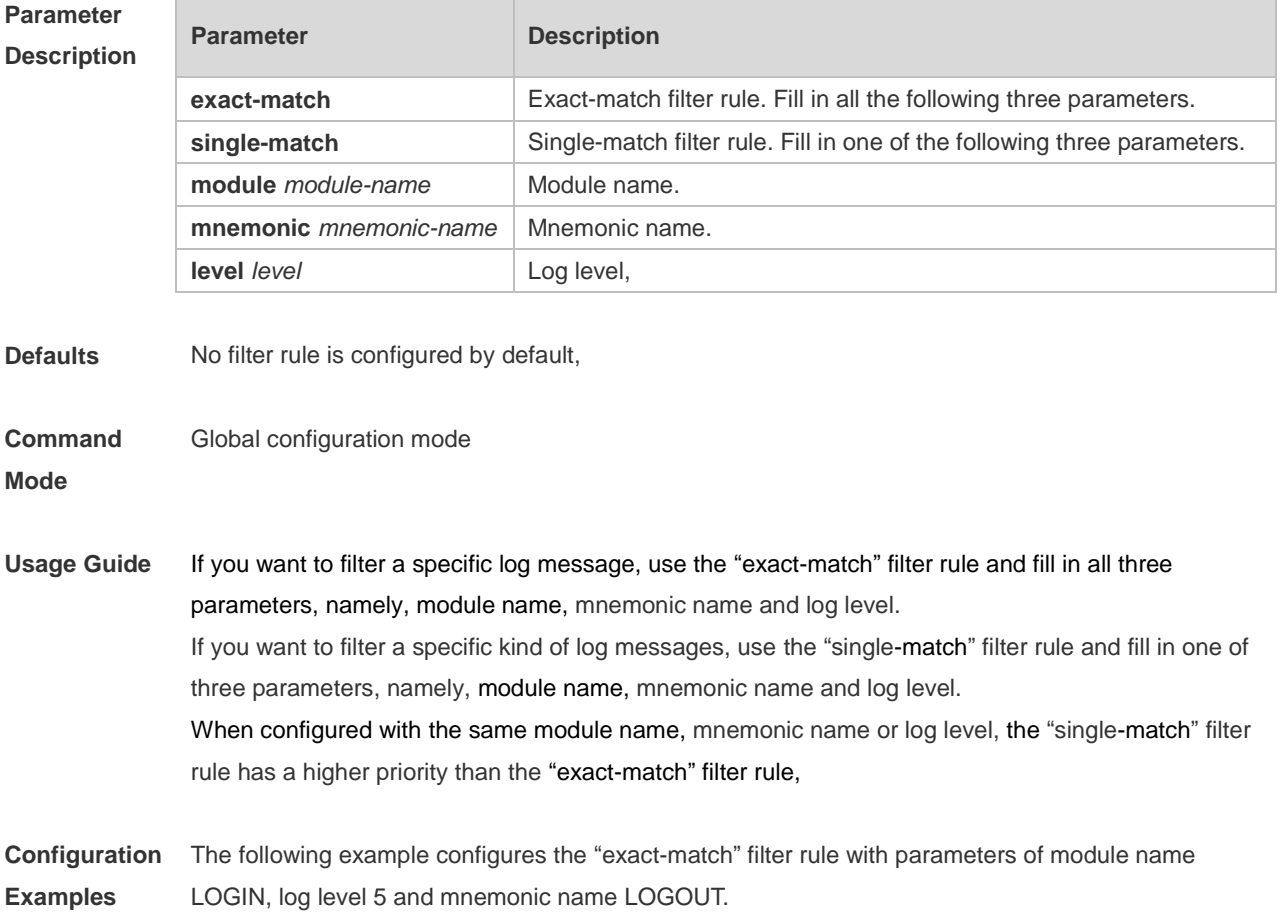

Ruijie(config)# logging filter rule exact-match module LOGIN mnemonic LOGOUT level 5 The following example configures the "single-match" filter rule with the parameter of module name SYS. Ruijie(config)# logging filter rule single-match module SYS

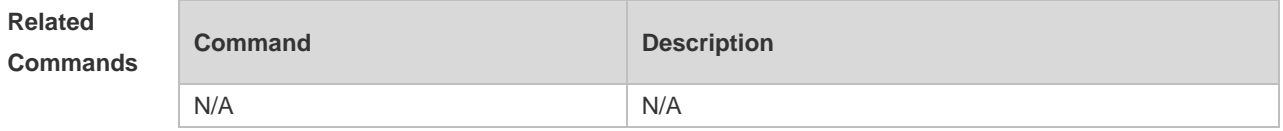

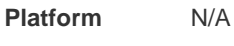

**Description**

### **8.11 logging filter type**

Use this command to configure the filter type of log messages. Use the **no** form of this command to restore the default setting. **logging filter type** { **contains-only** | **filter-only** }

**no logging filter type**

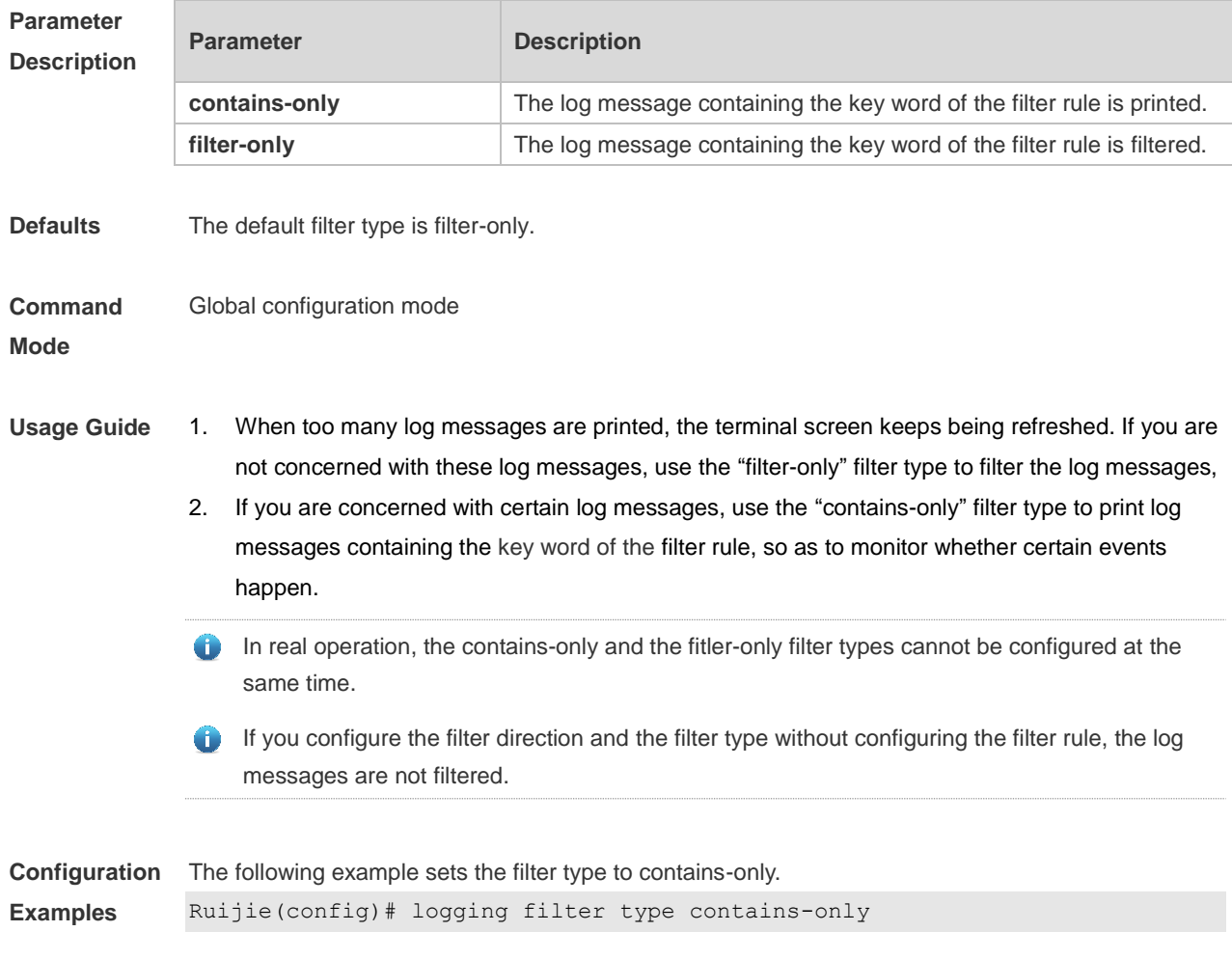

**Description**

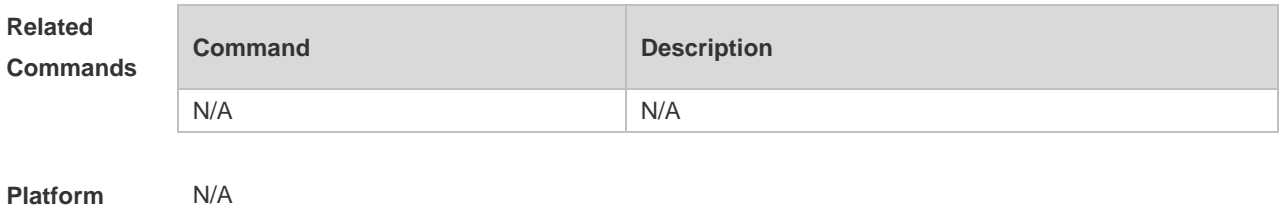

**8.12 logging flash flush**

Use this command to write log messages in the system buffer into the flash file immediately. **logging flash flush**

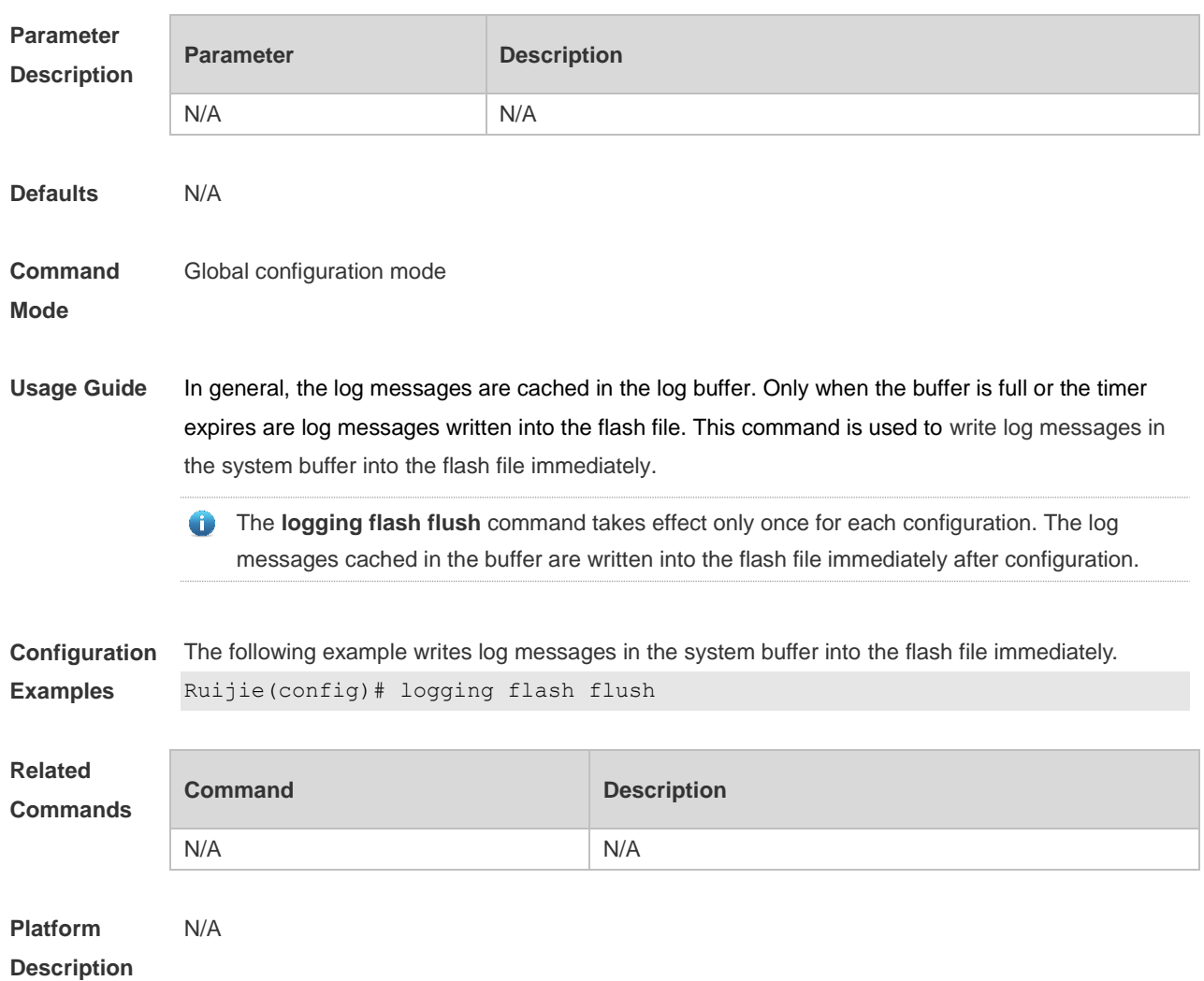

## **8.13 logging flash interval**

Use this command to set the interval to write log messages into the flash file, Use the **no** form of this command to restore the default setting.

#### **logging flash interval** *seconds* **no logging flash interval**

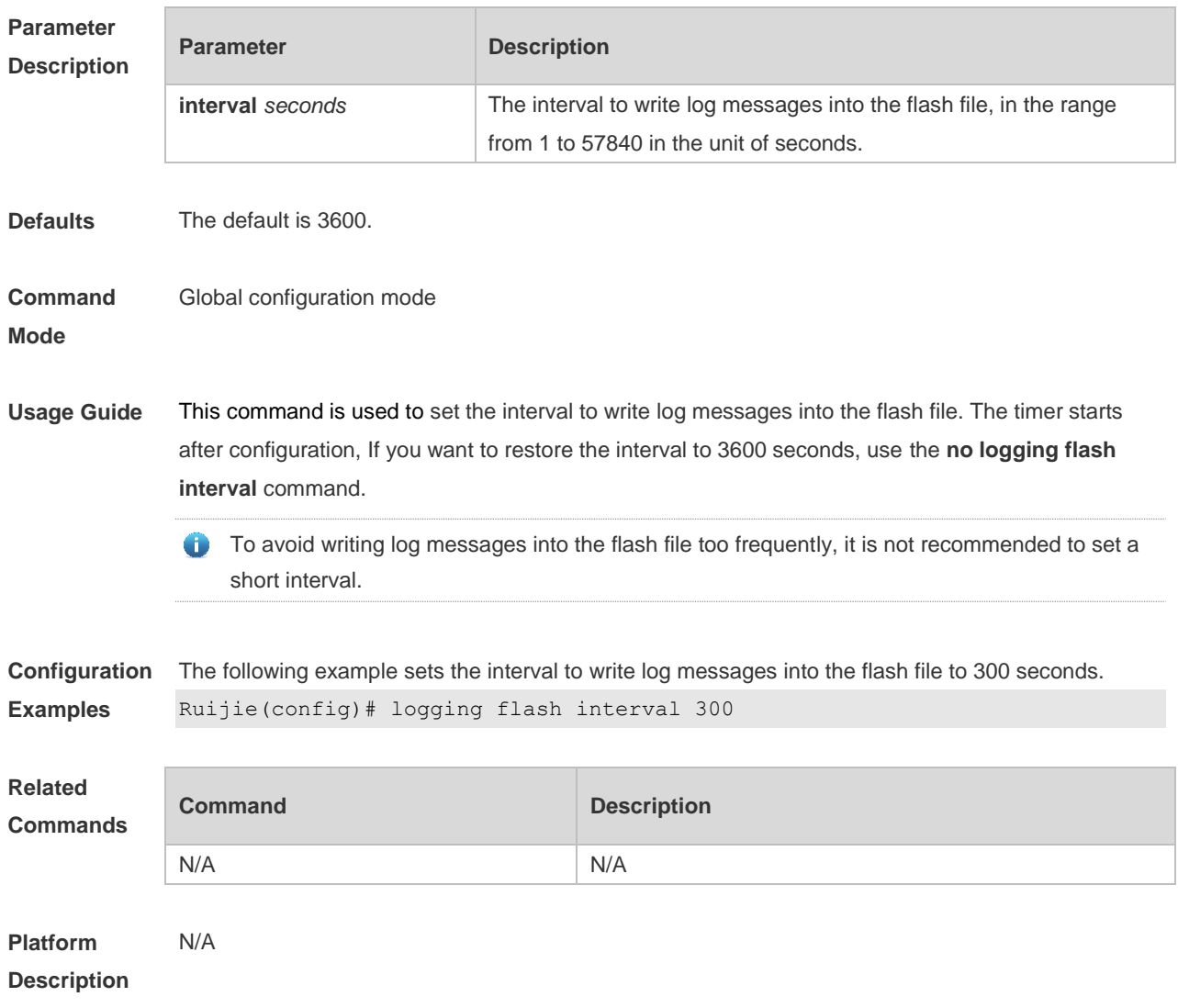

## **8.14 logging life-time**

Use this command to configure the preservation duration of logs in expanded FLASH. Use the **no** form of this command to restore the default setting. **logging life-time level** *level days* **no logging life-time level** *level*

#### **Parameter Description Parameter Description** *level* Sets the log level, which can be either the level name or the level number. days days and the preservation duration of logs.

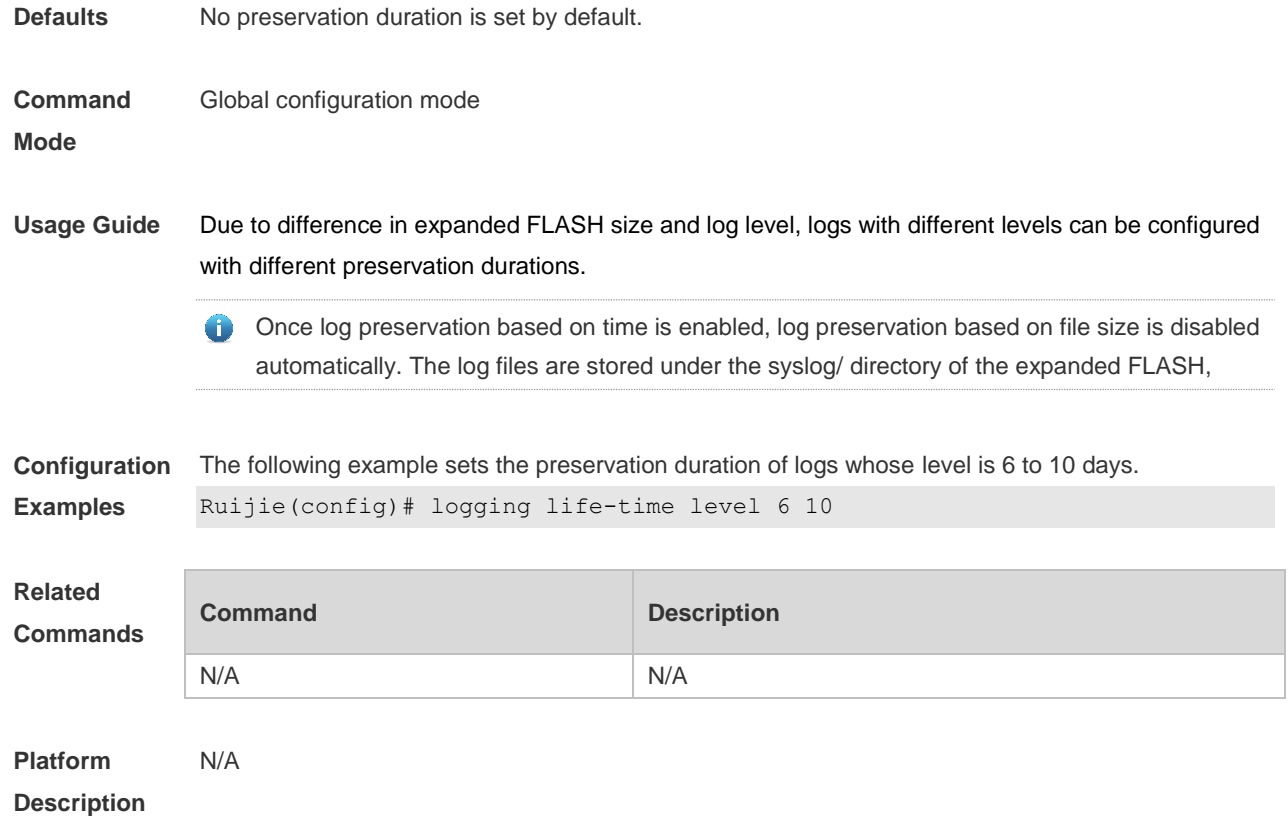

## **8.15 logging monitor**

Use this command to set the severity of logs that are allowed to be displayed on the VTY window (telnet window, SSH window, etc.) in global configuration mode. Use the **no** form of this command to disable this function.

**logging monitor** [ *level* ]

**no logging monitor**

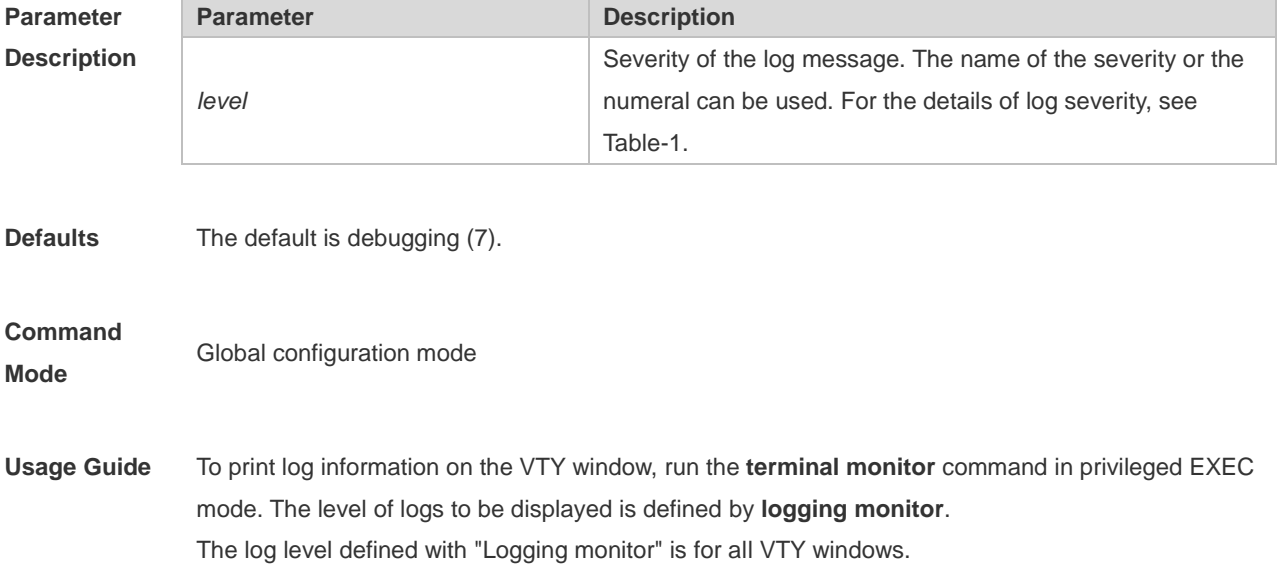

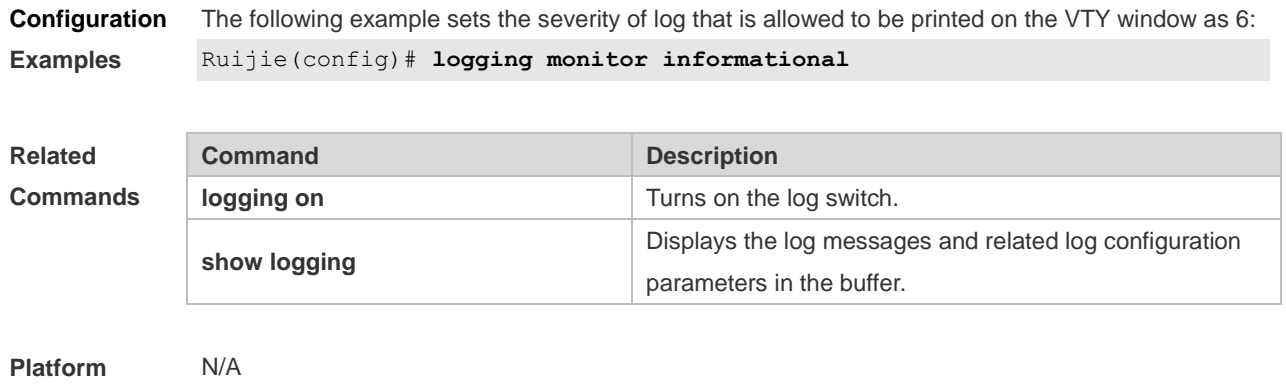

## **8.16 logging on**

**Description**

Use this command globally to allow logs to be displayed on different devices. Use the **no** form of this command to disable this fucntion.

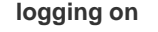

#### **no logging on**

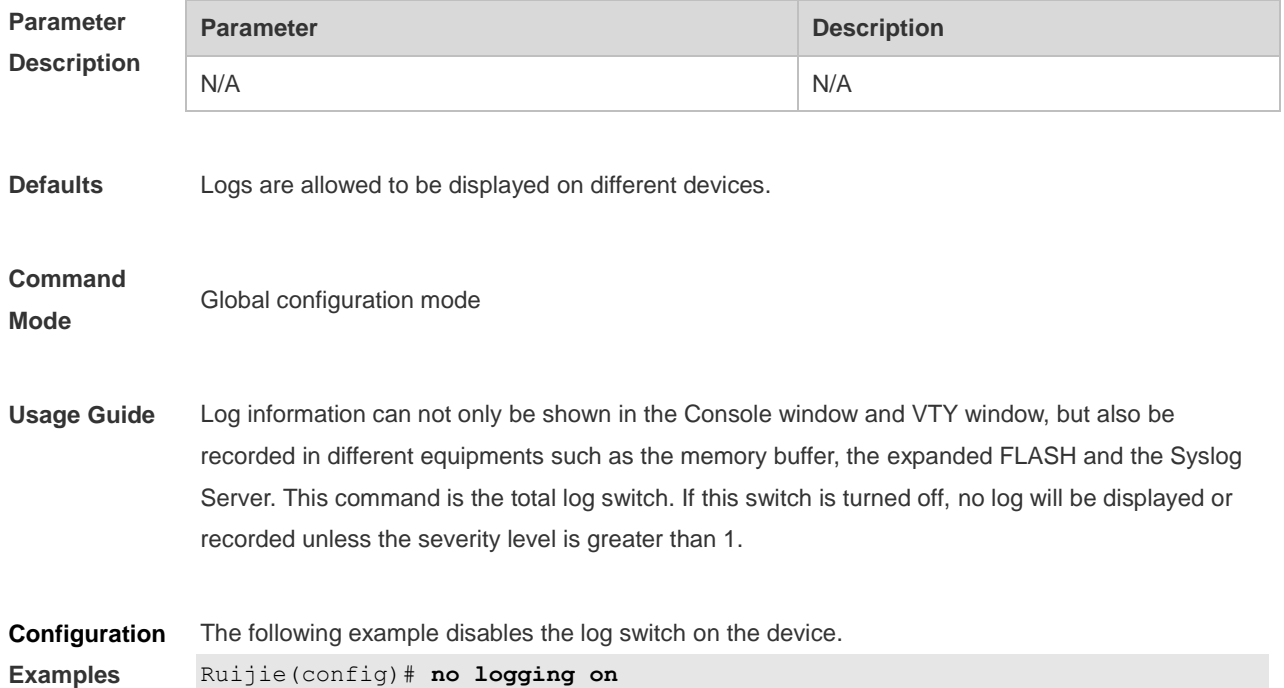

#### **Related Commands Command Description logging buffered** Records the logs to a memory buffer. **logging server** Sends logs to the Syslog server. **logging file flash:** Records logs on the expanded FLASH. **logging console** Allows the log level to be displayed on the console. **logging monitor** Allows the log level to be displayed on the VTY window (such as telnet window) . **logging trap logging trap** Sets the log level to be sent to the Syslog server.

**Platform Description**

## **8.17 logging rate-limit**

N/A

Use this command to enable log rate limit function to limit the output logs in a second in the global configuration mode. Use the **no** form of this command to disable this function.

**logging rate-limit** { *number* | **all** *number* | **console** { *number* | **all** *number* } } [ **except** *severity* ]

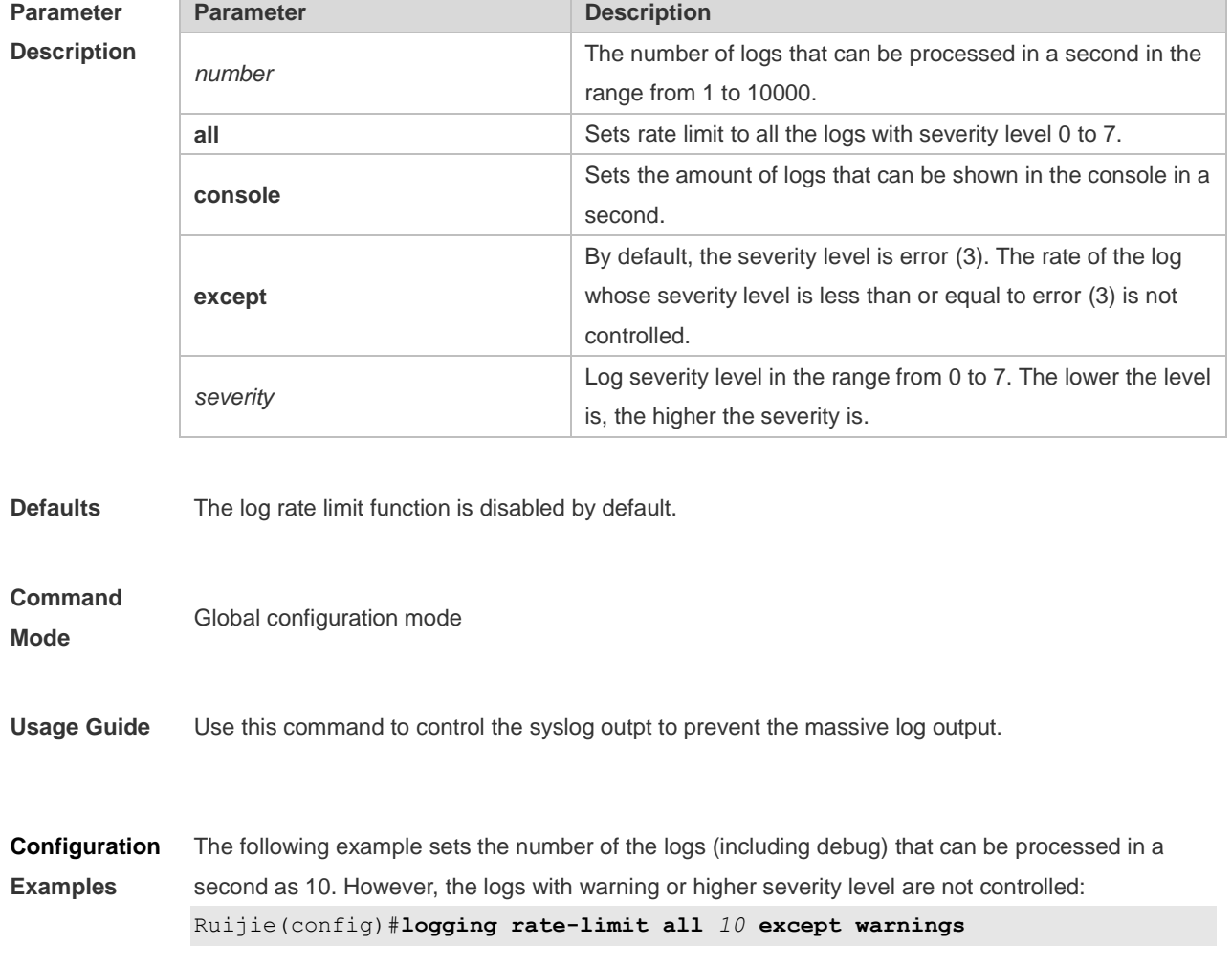

### **no logging rate-limit**

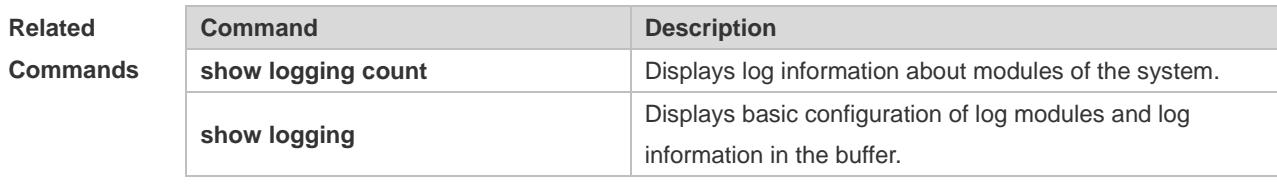

**Platform Description**

## **8.18 logging rd on**

N/A

Use this command in global configuration mode on the host to enable the log re-direction function and allow re-directing logs on slave or backup devices to the host in the VSU environment. Use **no** form of this command to disable this function. **logging rd on no logging rd on**

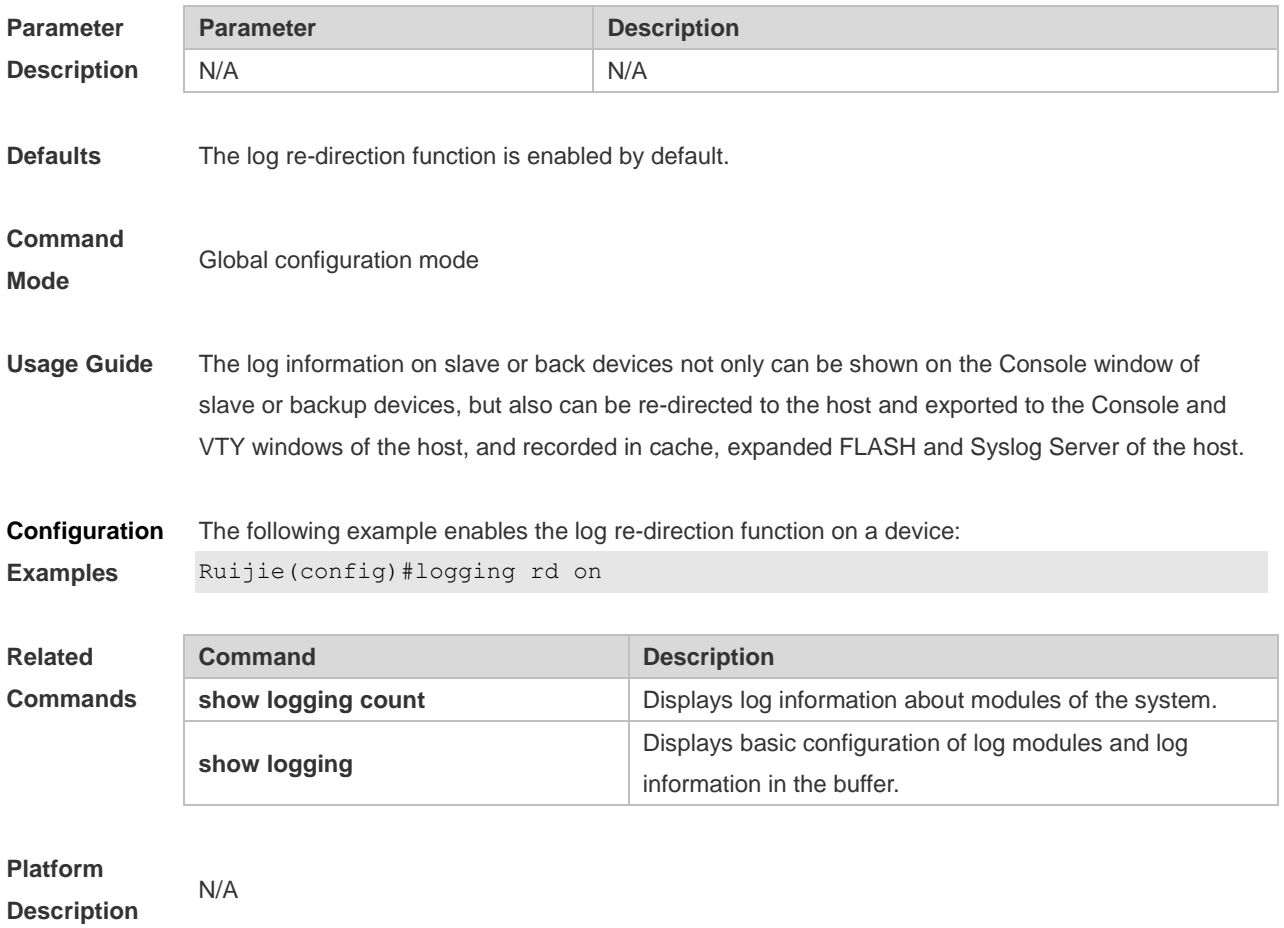

## **8.19 logging rd rate-limit**

Use this command in global configuration mode on the host to enable the log re-direction rate limiting function to limit the number of logs that can be re-directed from a slave or backup device to the host each second in the VSU environment. Use the **no** form of this command to disable this function.

**logging rd rate-limit** *number* [ **except** [ *severity* ] ] **no logging rd rate-limit**

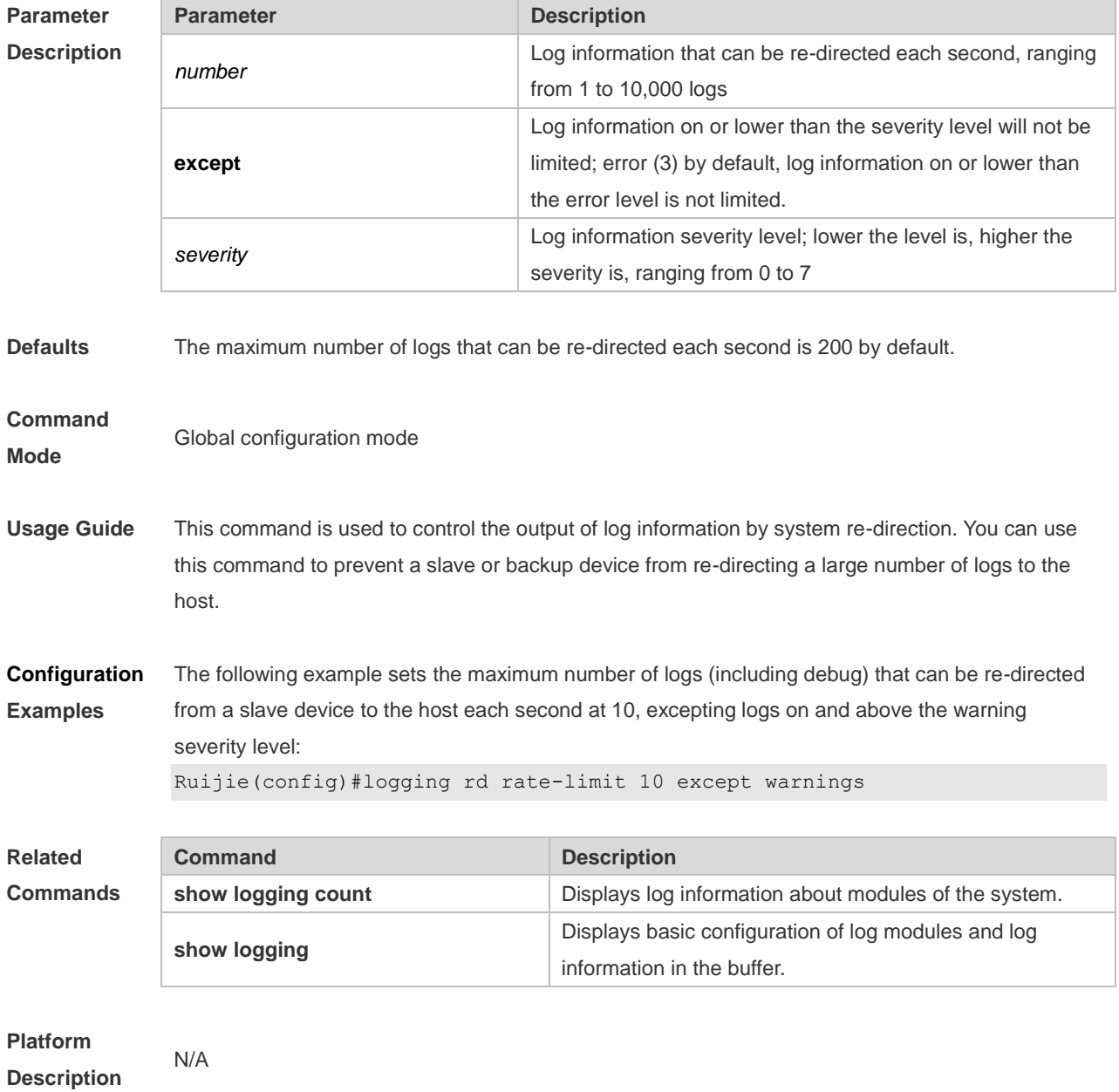

### **8.20 logging server**

Use this command to send the logs to the specified Syslog Sever in global configuration mode. Use the **no** form of this command to remove the setting. Use the **default** form of this command to restore the default setting.

**logging server** [ **oob** ] { *ip-address* | **ipv6** *ipv6-address* } [ **udp-port** *port* ] [ **vrf** *vrf-name* ]

**no logging server** [ **oob** ] { *ip-address* [ **vrf** *vrf-name* ] | **ipv6** *ipv6-address* }

**no logging server** { *ip-address* [ **vrf** *vrf-name* ] | **ipv6** *ipv6-address* } **udp-port**

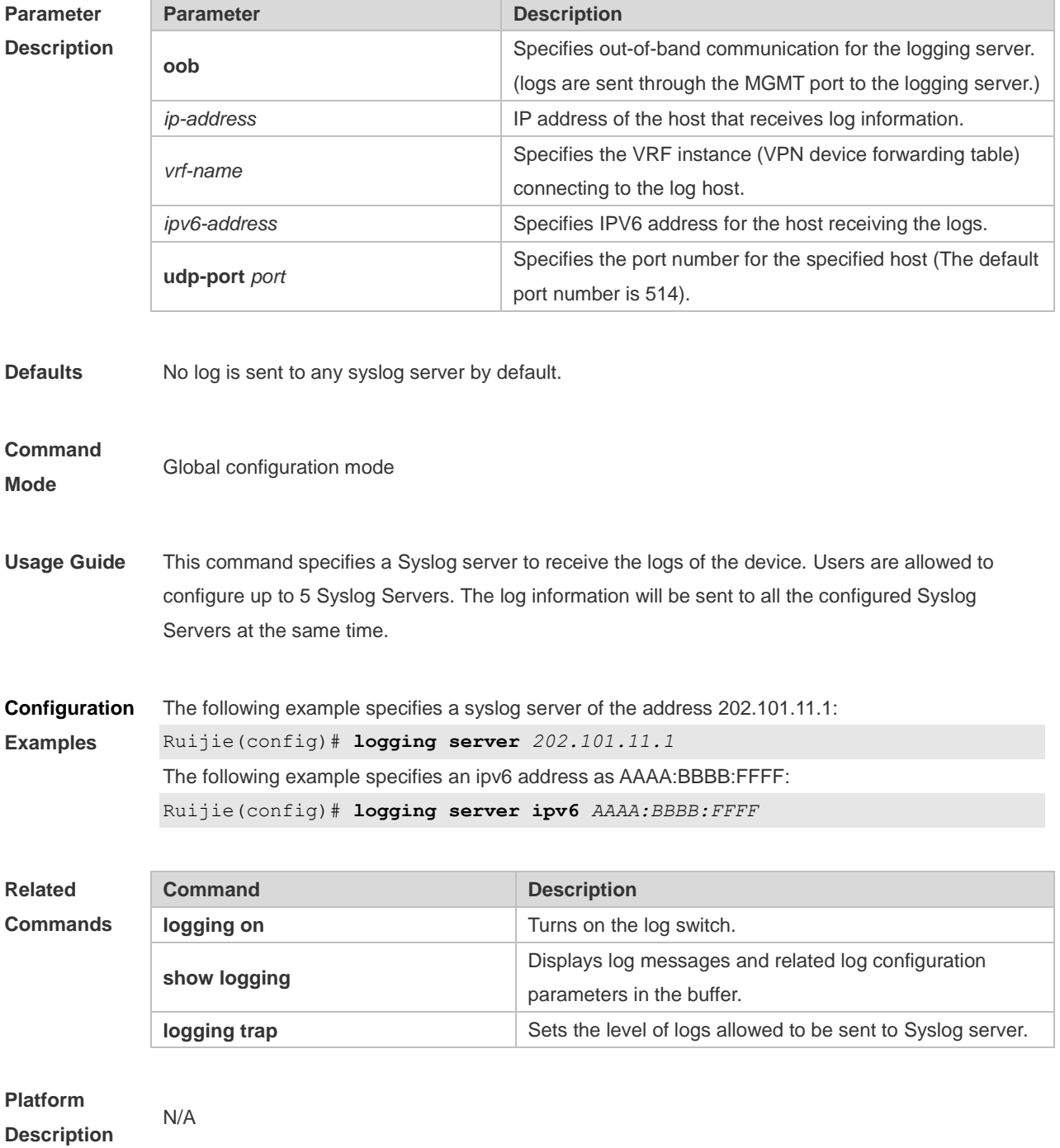

### **8.21 logging source interface**

Use this command to configure the source interface of logs in global configuration mode. Use the **no** form of this command to restore the default setting.

**logging source** [ **interface** ] *interface-type interface-number*

**no logging source** [ **interface** ]

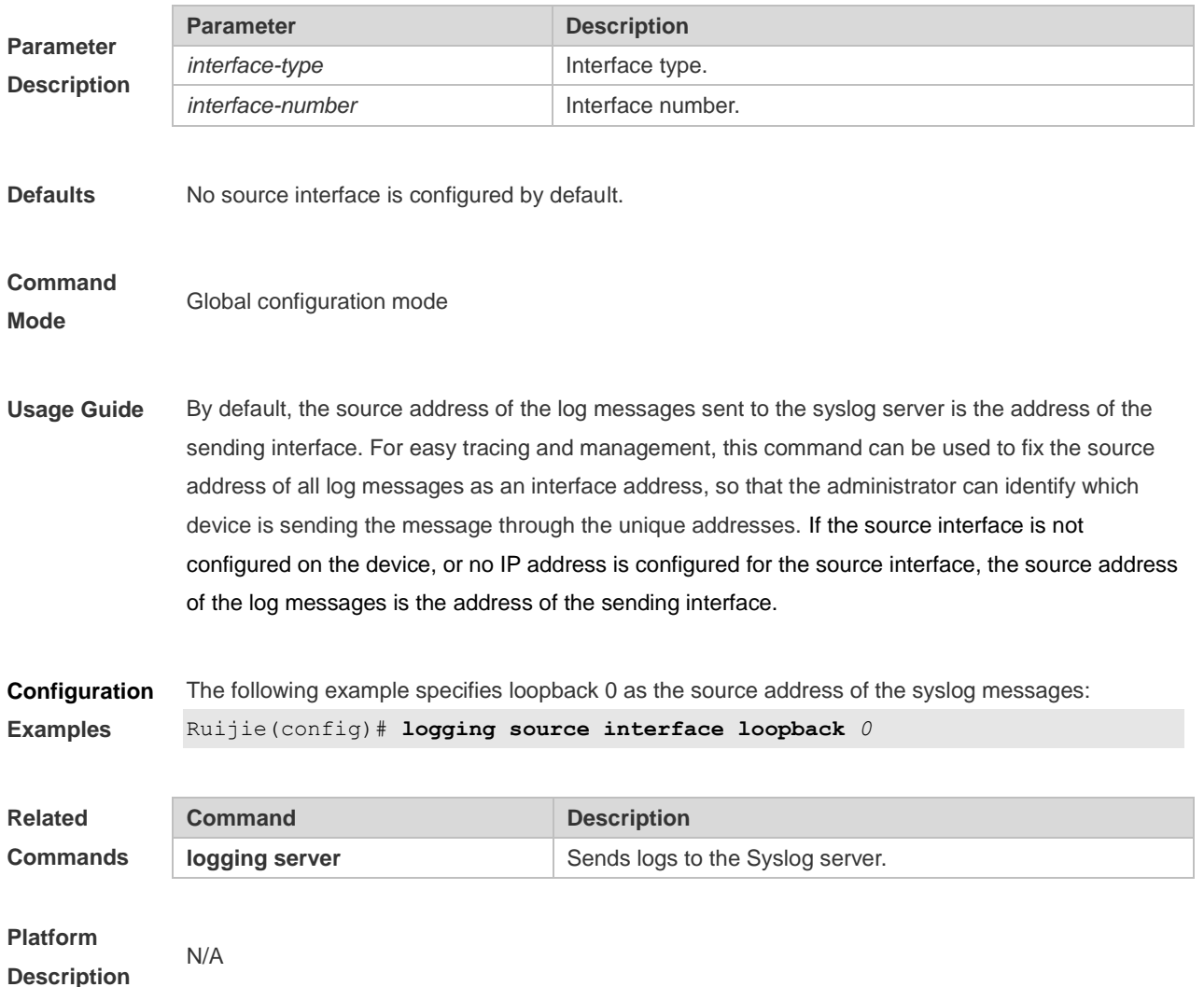

## **8.22 logging source ip | ipv6**

Use this command to configure the source IP address of logs in global configuration mode. Use the **no** form of this command to restore the default setting.

**logging source** {**ip** *ip-address* | **ipv6** *ipv6-address*}

**no logging source** { **ip | ipv6** }

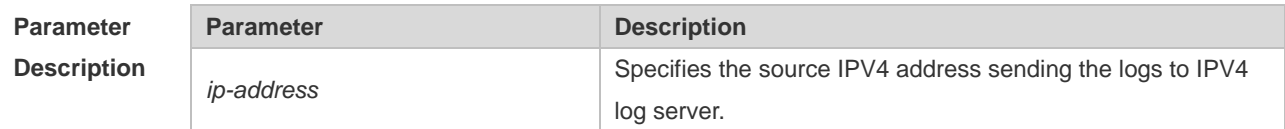

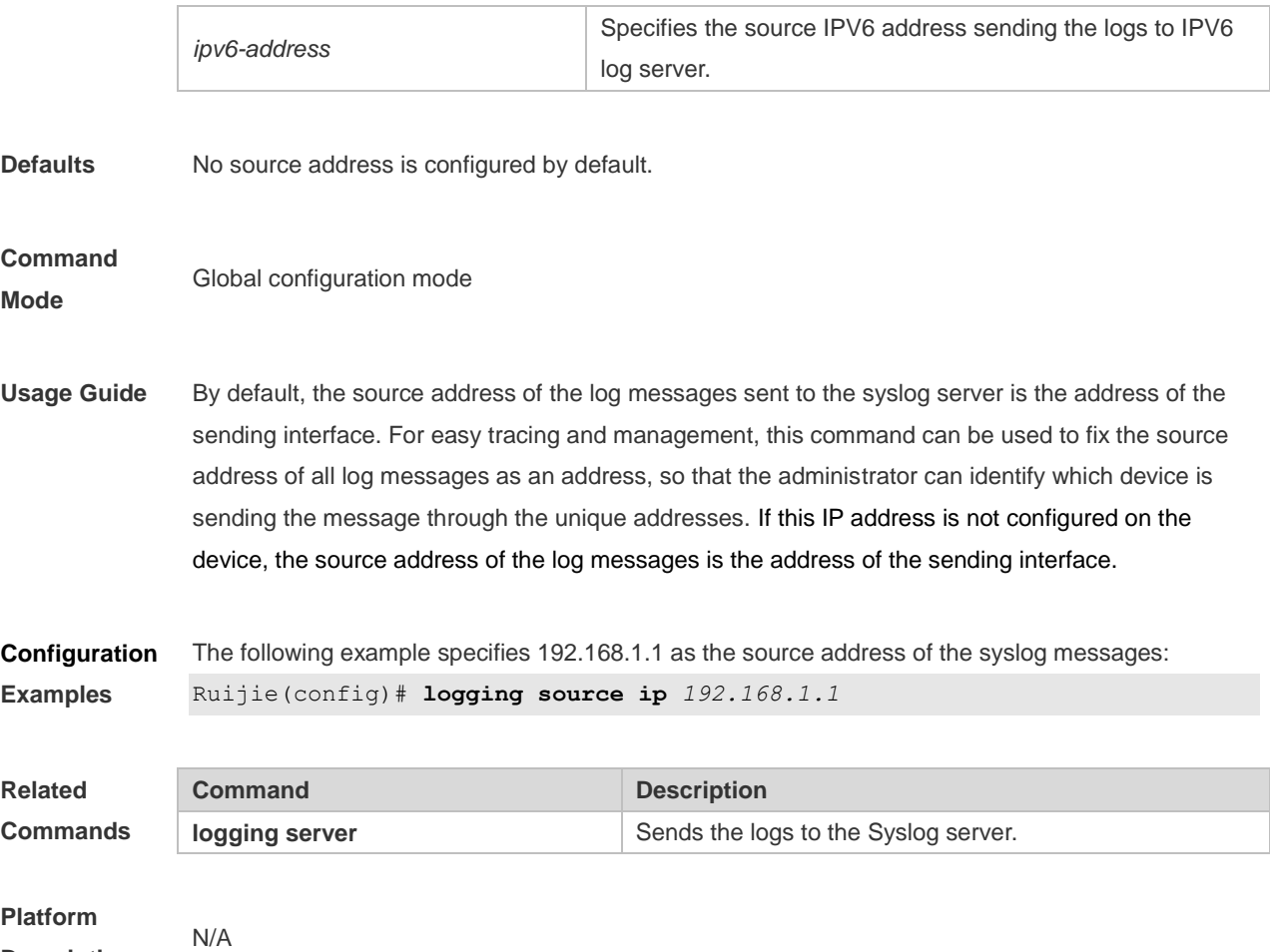

**Description**

## **8.23 logging synchronous**

Use this command to enable synchronization function between user input and log output in line configuration mode to prevent interruption when the user is keying in characters. Use the **no** form of this command to restore the default setting.

#### **logging synchronous**

#### **no logging synchronous**

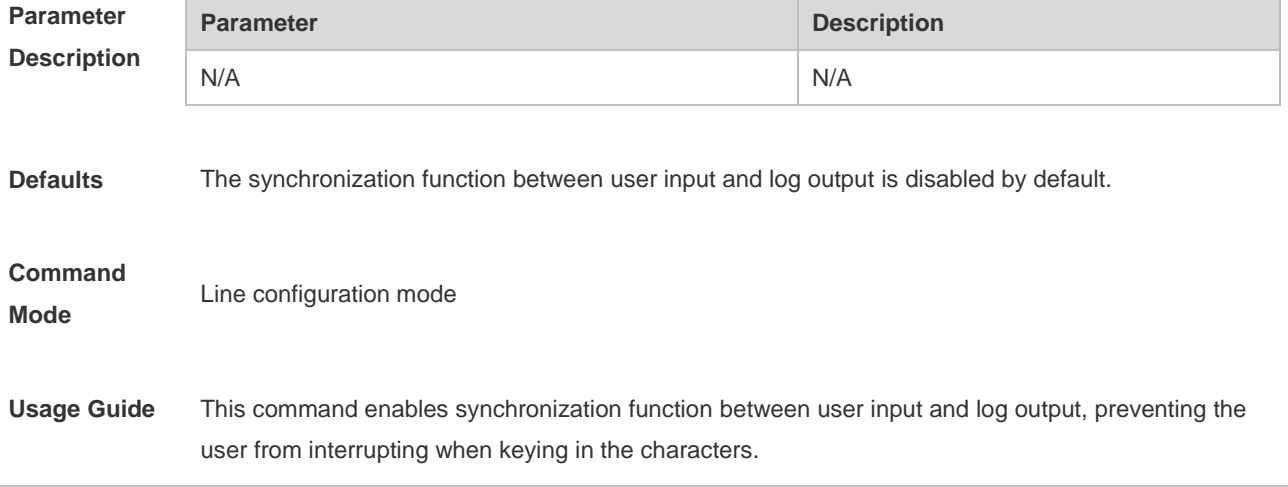

Print UP-DOWN logs on the port when keying in the command, the input command will be output again: Ruijie# configure terminal Oct 9 23:40:55 %LINK-5-CHANGED: Interface GigabitEthernet 0/1, changed state to down Oct 9 23:40:55 %LINEPROTO-5-UPDOWN: Line protocol on Interface GigabitEthernet 0/1, changed state to DOWN Ruijie# **configure terminal**//----the input command by the user is output again rather than being intererupted. **Configuration Examples** Ruijie(config)#**line console** *0* Ruijie(config-line)#logging synchronous **Related Commands Command Description show running-config Displays the configuration. Platform**  N/A

**Description**

### **8.24 logging trap**

Use this command to set the severity of logs that are allowed to be sent to the syslog server in global configuration mode. Use the **no** form of this command to prohibit sending log messages to the Syslog server.

**logging trap** [*level*]

**no logging trap**

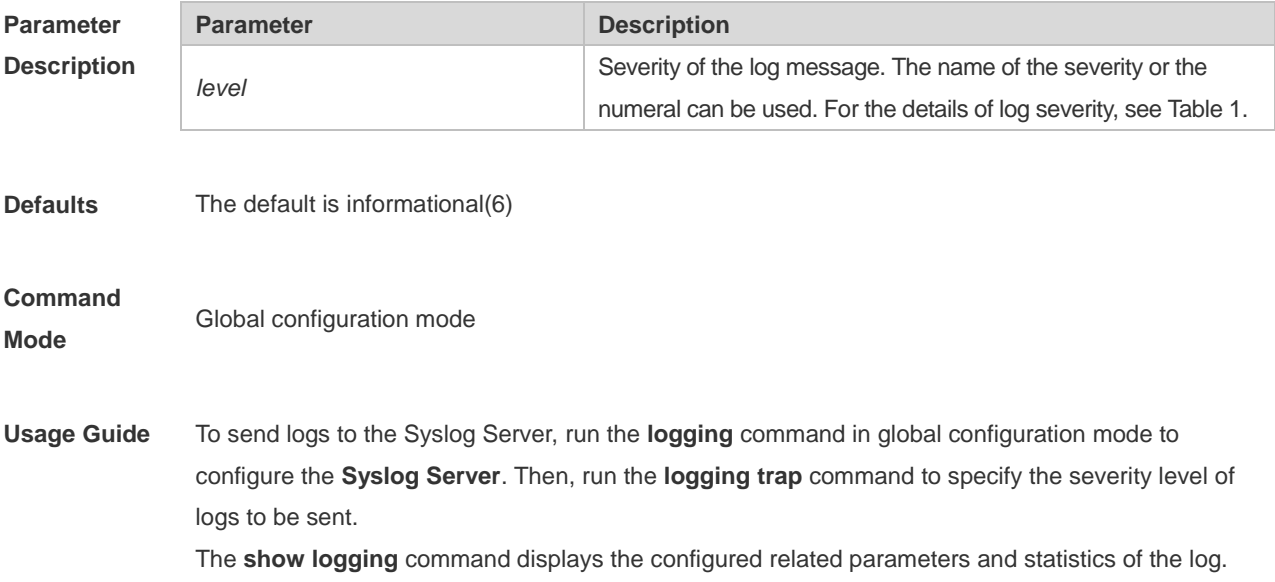

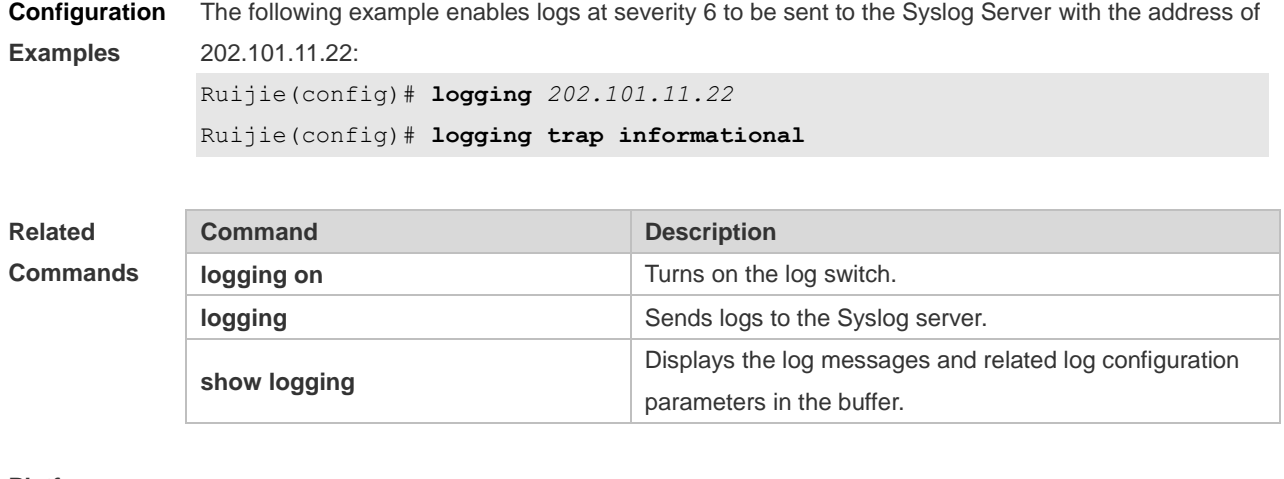

**Platform Description**

## **8.25 logging userinfo**

N/A

Use this command to enable the logging function to record user log/exit. Use the **no** form of this command to restore the default setting. **logging userinfo**

**no logging userinfo**

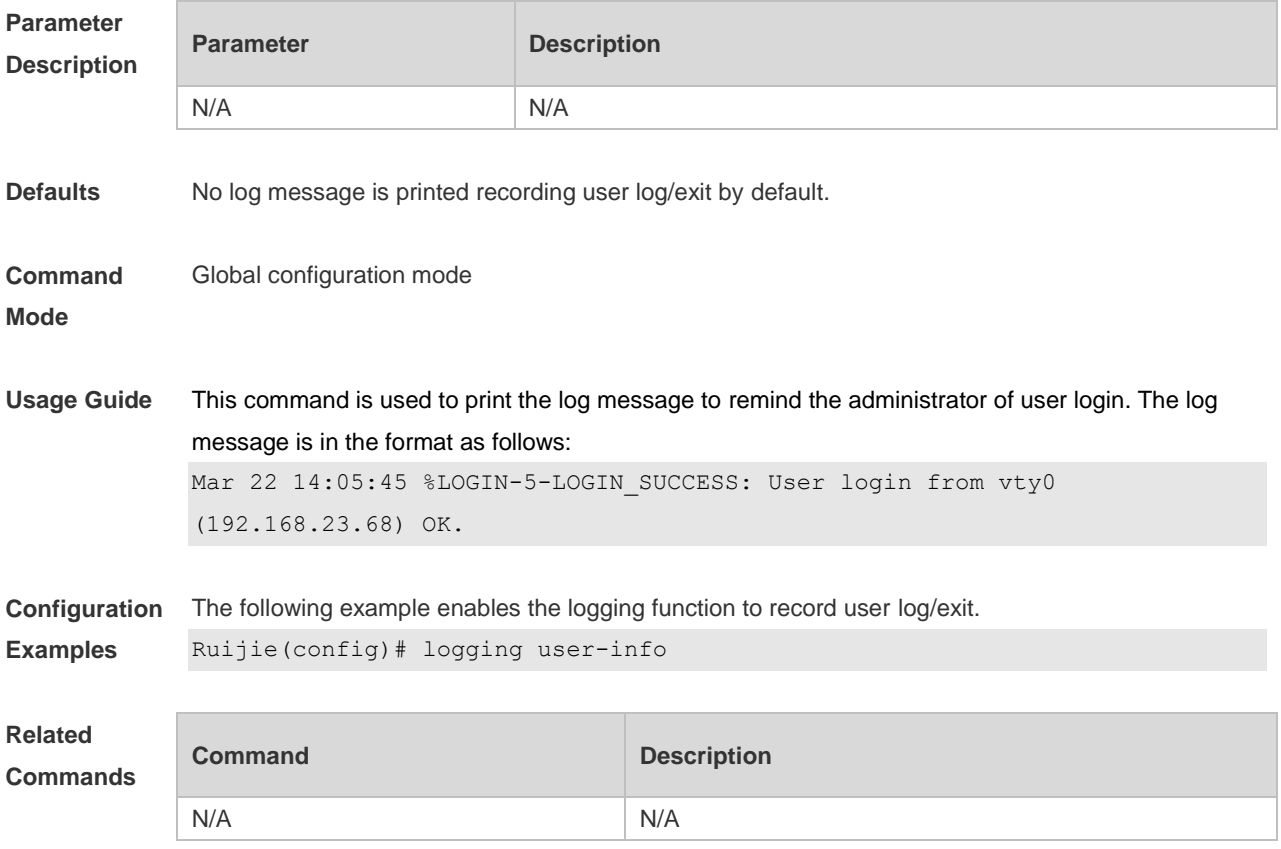

#### **Platform Description** N/A

## **8.26 logging userinfo command-log**

Use this command to enable the logging function to record user operation. Use the **no** form of this command to restore the default setting. **logging userinfo command-log no logging userinfo command-log**

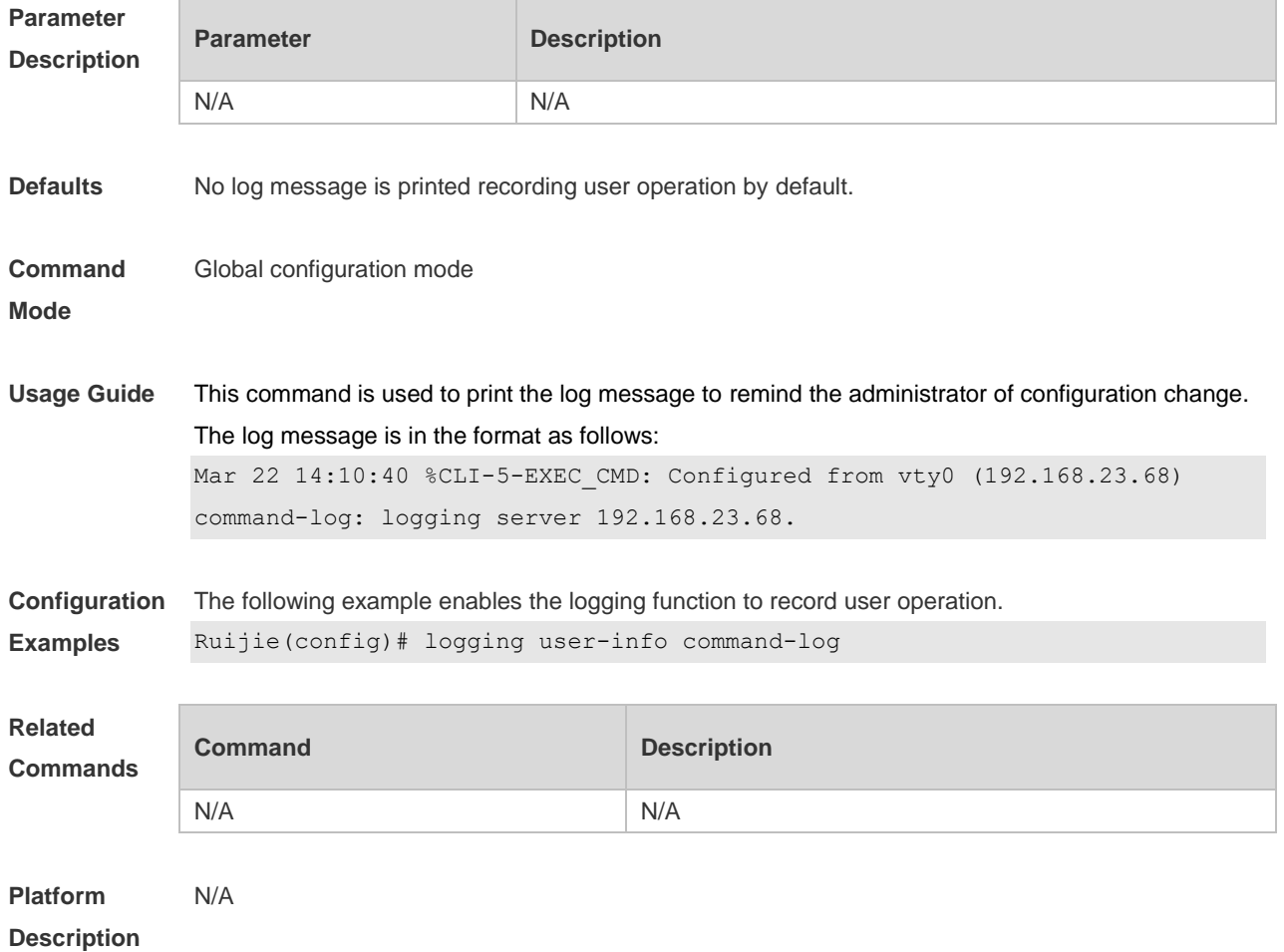

### **8.27 service log-format rfc5424**

Use this command to enable the RFC5424 format. Use the **no** form of this command to restore the default setting. **service log-format rfc5424 no service log-format rfc5424**

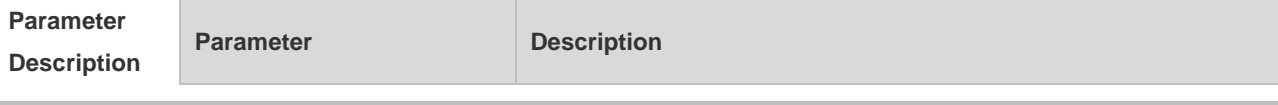

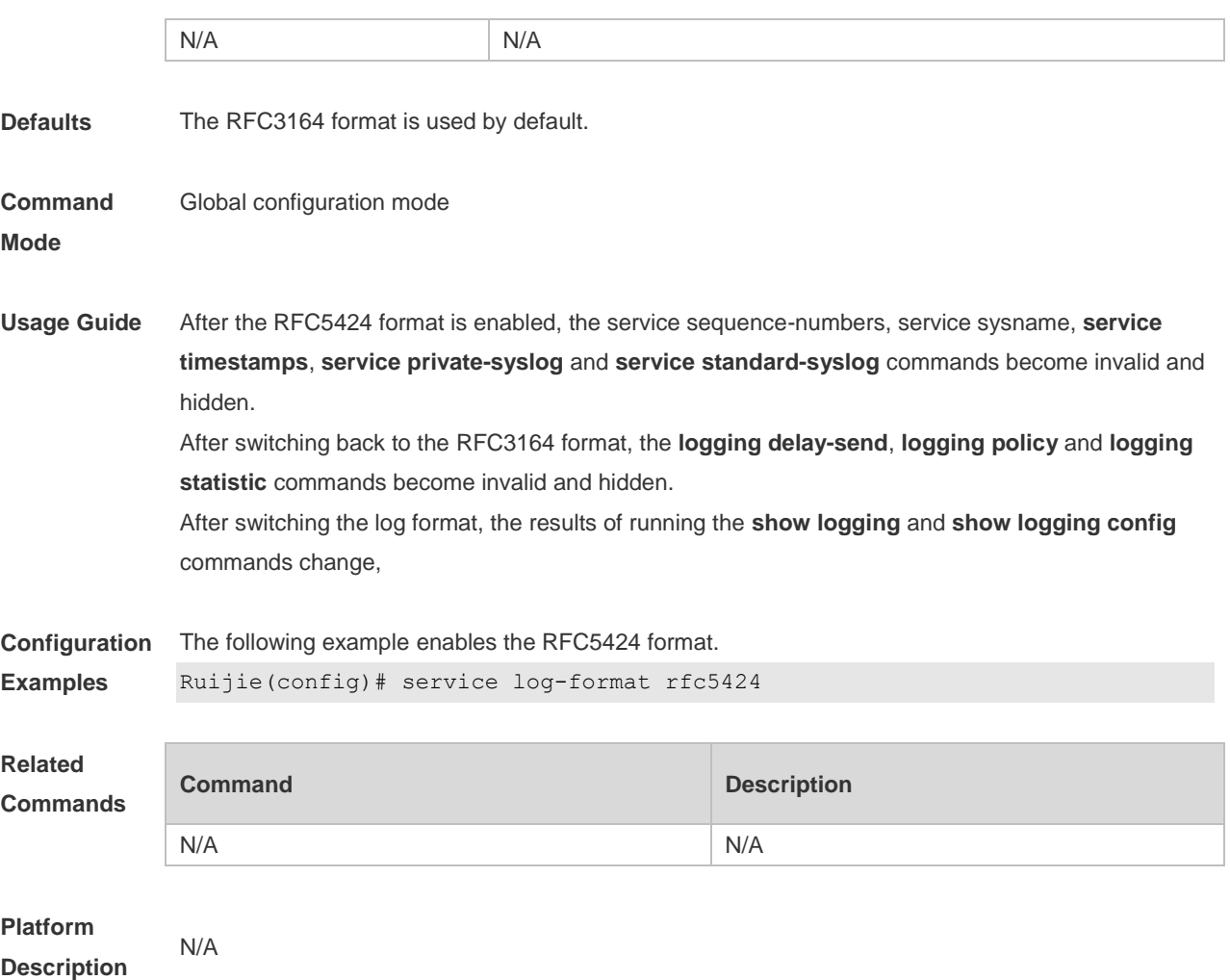

## **8.28 service private-syslog**

Use this command to set the syslog format to the private syslog format. Use the **no** form of this command to restore the default setting. **service private-syslog no service private-syslog**

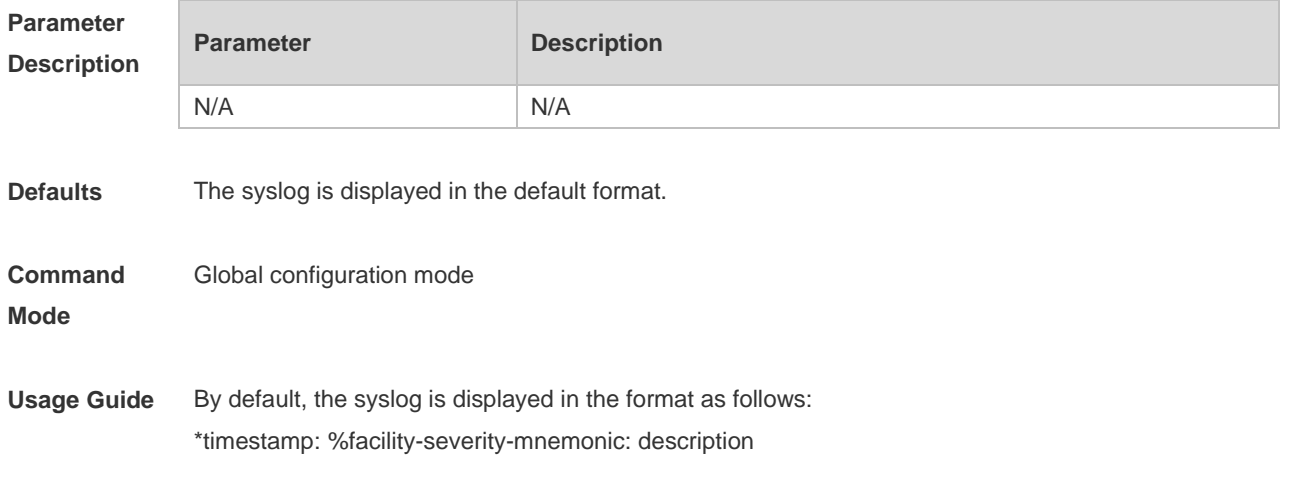

**Examples**

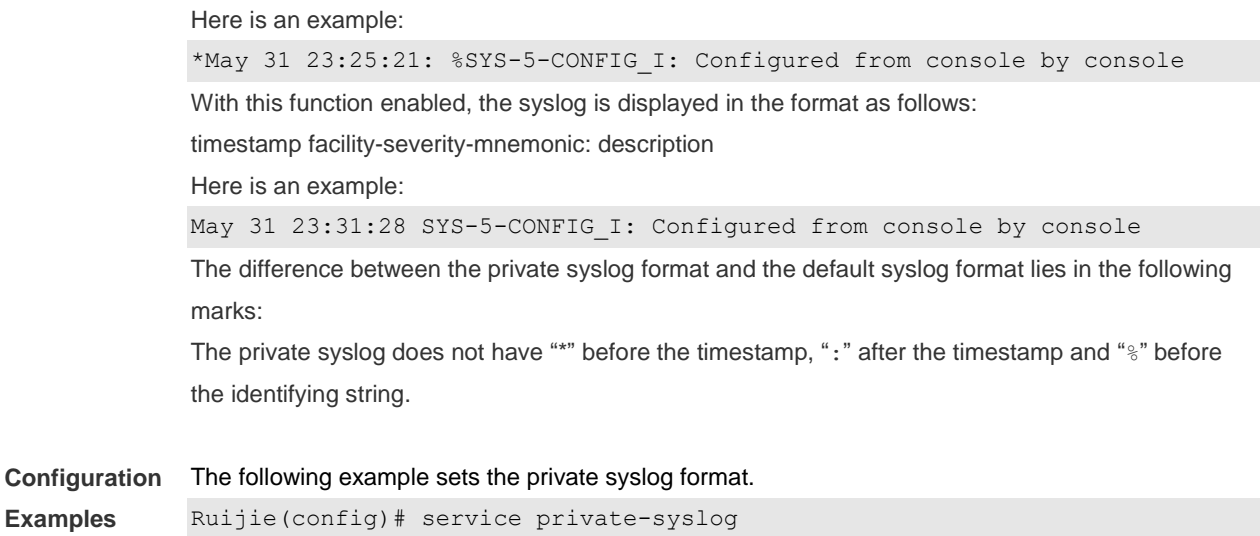

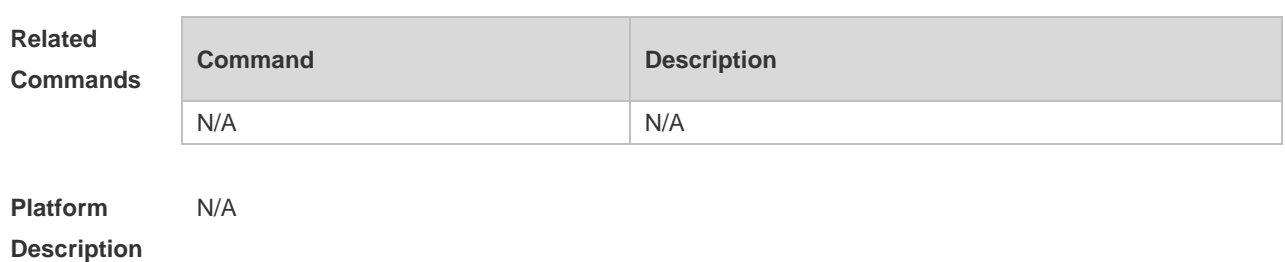

## **8.29 service sequence-numbers**

Use this command to attach serial numbers into the logs in global configuration mode. Use the **no** form of this command to restore the default setting.

#### **service sequence-numbers**

#### **no service sequence-numbers**

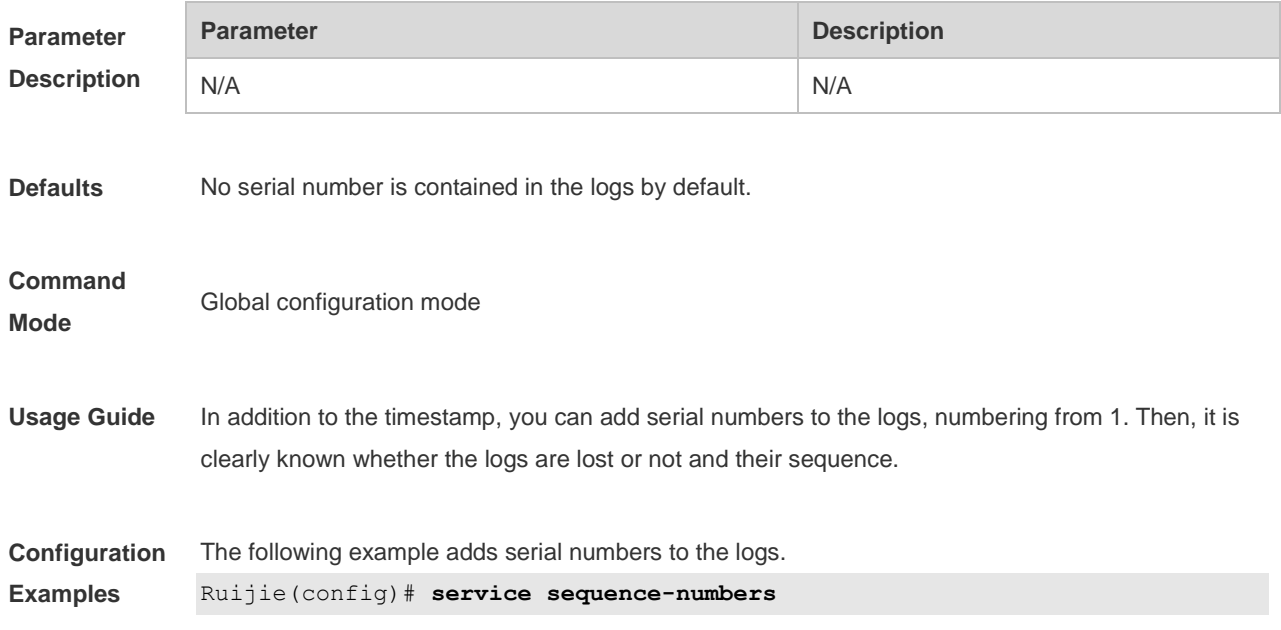

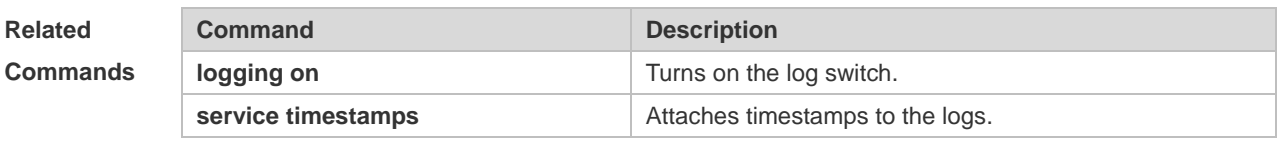

**Platform Description** N/A

## **8.30 service standard-syslog**

Use this command to set the syslog format to the standard syslog format defined in RFC3164. Use the **no** form of this command to restore the default setting. **service standard-syslog no service standard-syslog**

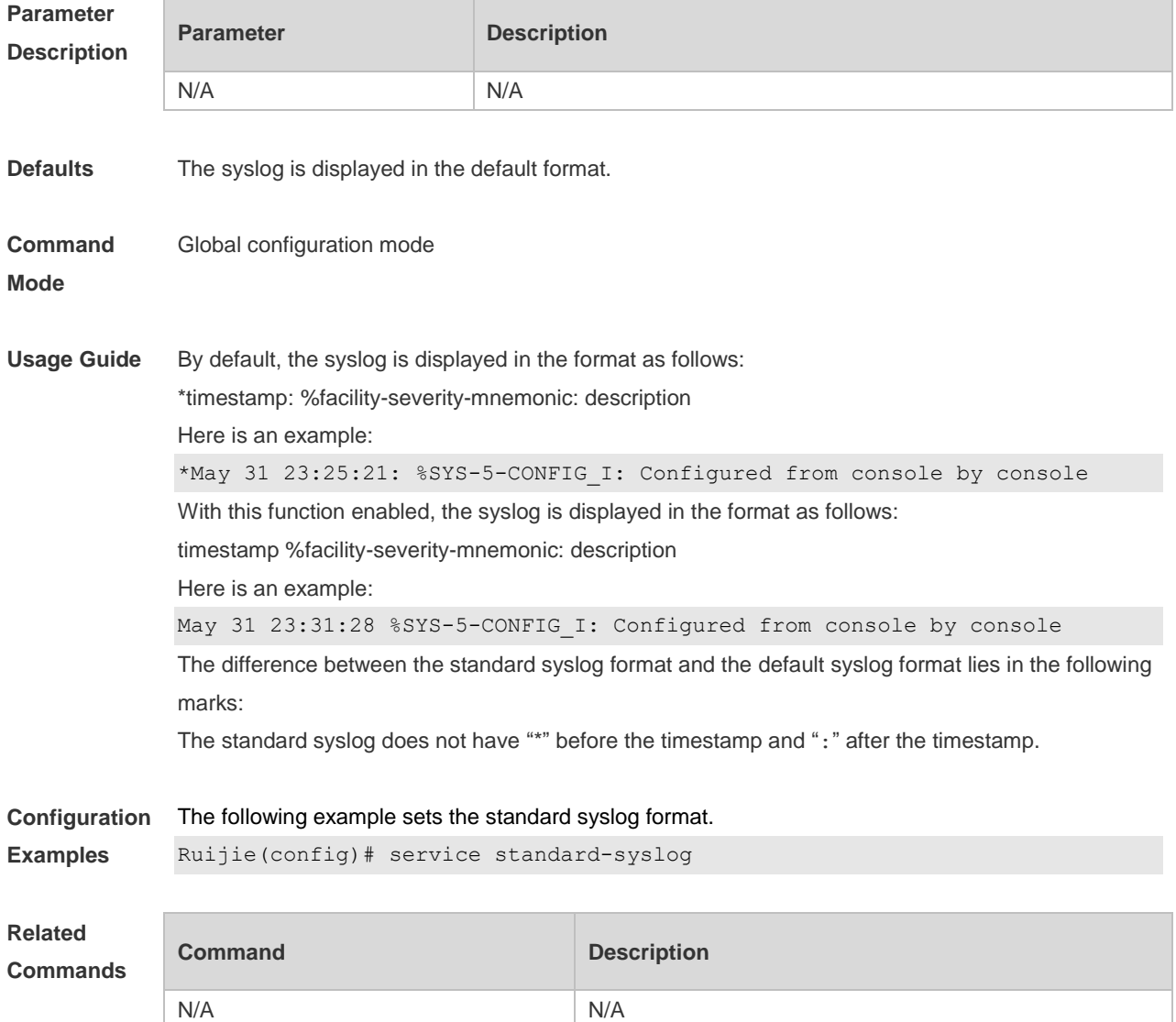

**Platform Description** N/A

### **8.31 service sysname**

Use this command to attach system name to logs in global configuration mode. Use the **no** form of this command to restore the default setting.

**service sysname**

**no service sysname**

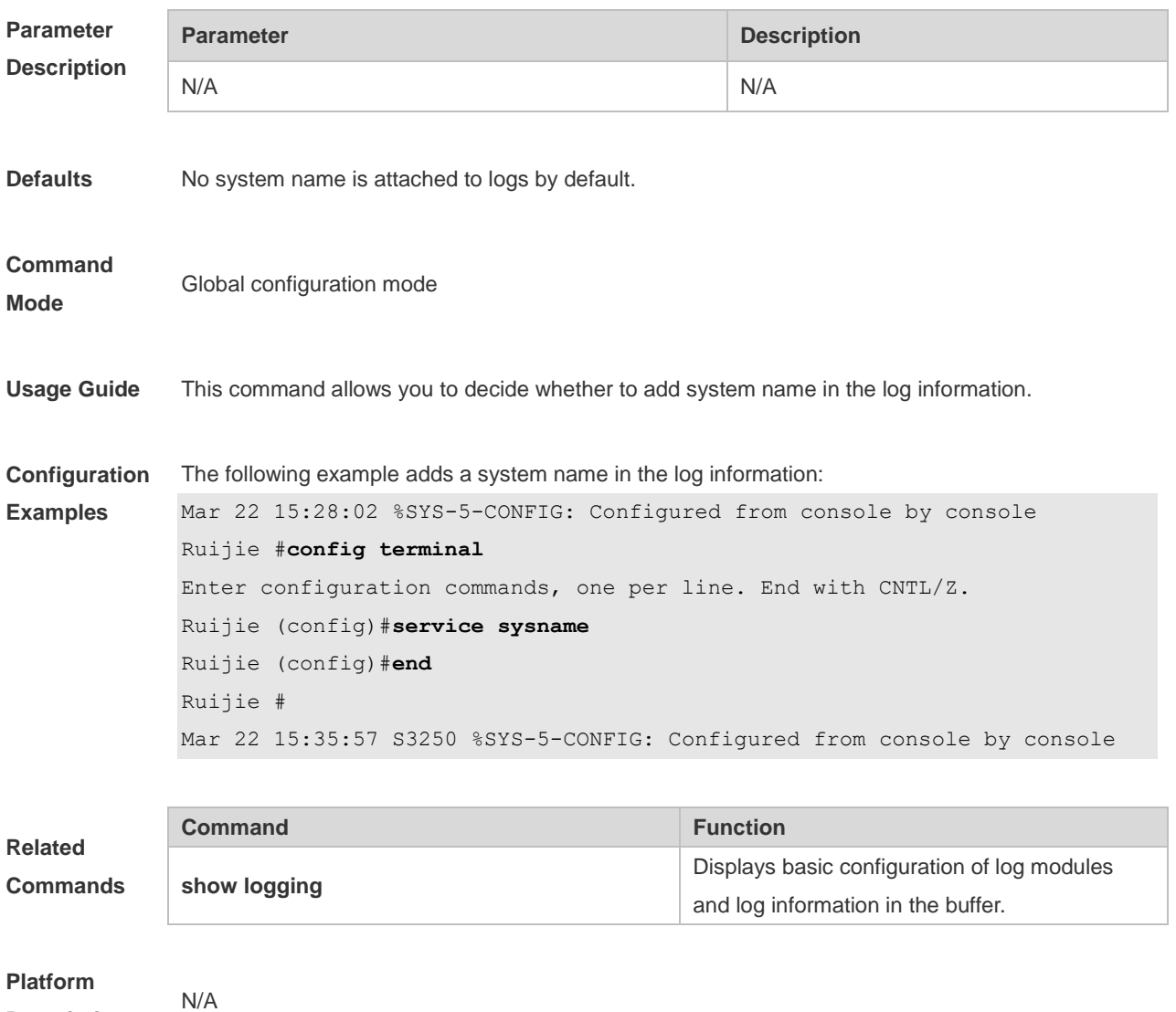

**Description**

### **8.32 service timestamps**

Use this command to attach timestamp into logs in global configuration mode. Use the **no** form of this command to remove the timestamp from the logs. Use the **default** form of this command to restore the default setting.

**service timestamps** [ *message-type* [ **uptime | datetime** [ **msec** | **year** ] ] ]

**no service timestamps** [ *message-type* ]

**default service timestamps** [ *message-type* ]

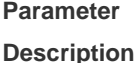

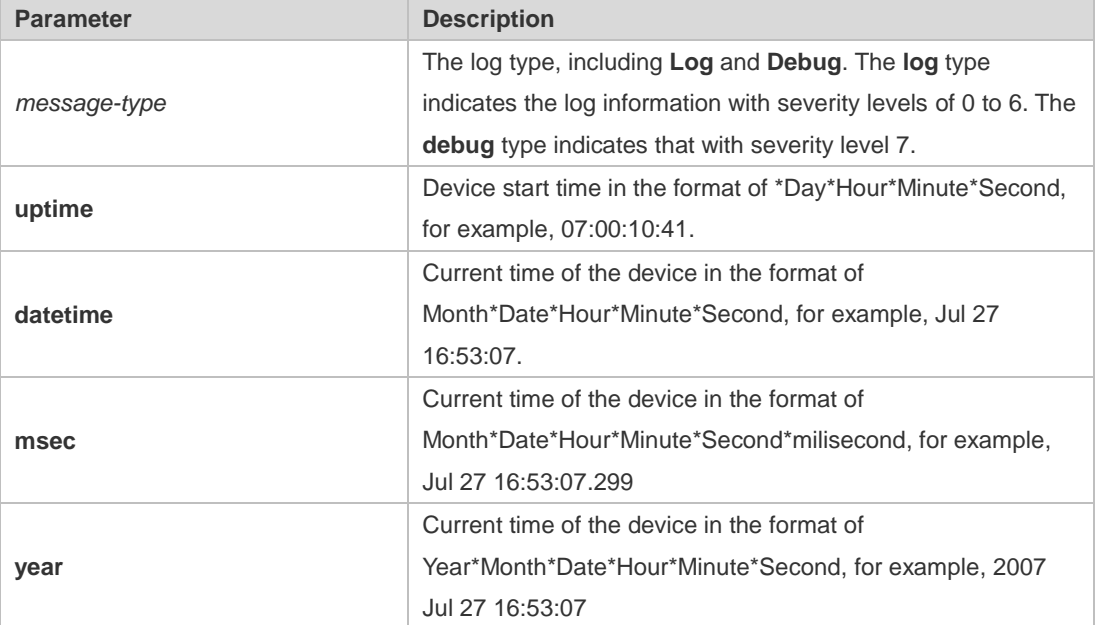

#### **Defaults** The time stamp in the log information is the current time of the device. If the device has no RTC, the time stamp is automatically set to the device start time.

**Command Mode** Global configuration mode

**Usage Guide** When the **uptime** option is used, the time format is the running period from the last start of the device to the present time, in seconds. When the **datetime** option is used, the time format is the date of the current device, in the format of YY-MM-DD, HH:MM:SS.

**Configuration Examples** The following example enables the timestamp for **log** and **debug** information, in format of Datetime, supporting millisecond display.

```
Ruijie(config)# service timestamps debug datetime msec
Ruijie(config)# service timestamps log datetime msec
Ruijie(config)# end
Ruijie(config)# Oct 8 23:04:58.301 %SYS-5-CONFIG I: configured from 
console by console
```
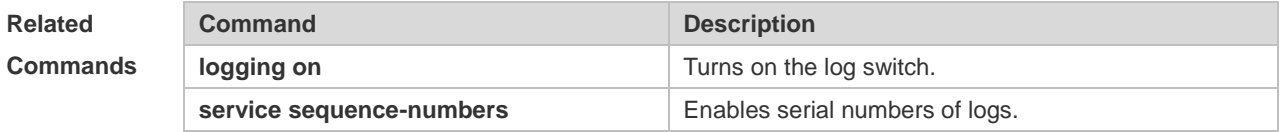

**Platform Description** N/A

### **8.33 show logging**

Use this command to display configured parameters and statistics of logs and log messages in the memory buffer at privileged user layer. The log messages are sorted by the timestamp from before to now.

**show logging Parameter Description Parameter Description** N/A N/A **Defaults** N/A **Command Mode** Privileged EXEC mode **Usage Guide** N/A **Configuration Examples** The following command displays the result of the **show logging** command with RFC5424 format disabled. Ruijie# **show logging** Syslog logging: enabled Console logging: level debugging, 15495 messages logged Monitor logging: level debugging, 0 messages logged Buffer logging: level debugging, 15496 messages logged Standard format: false Timestamp debug messages: datetime Timestamp log messages: datetime Sequence-number log messages: enable Sysname log messages: enable Count log messages: enable Trap logging: level informational, 15242 message lines logged,0 fail logging to 202.101.11.22 logging to 192.168.200.112 Log Buffer (Total 131072 Bytes): have written 1336, 015487: \*Sep 19 02:46:13: Ruijie %LINK-3-UPDOWN: Interface FastEthernet 0/24, changed state to up. 015488: \*Sep 19 02:46:13: Ruijie %LINEPROTO-5-UPDOWN: Line protocol on Interface FastEthernet 0/24, changed state to up.

```
015489: *Sep 19 02:46:26: Ruijie %LINK-3-UPDOWN: Interface FastEthernet 
0/24, changed state to down.
015490: *Sep 19 02:46:26: Ruijie %LINEPROTON/A5N/AUPDOWN: Line protocol 
on Interface FastEthernet 0/24, changed state to down.
015491: *Sep 19 02:46:28: Ruijie %LINKN/A3N/AUPDOWN: Interface 
FastEthernet 0/24, changed state to up.
015492: *Sep 19 02:46:28: Ruijie %LINEPROTO-5-UPDOWN: Line protocol on 
Interface FastEthernet 0/24, changed state to up.
Log information description:
```
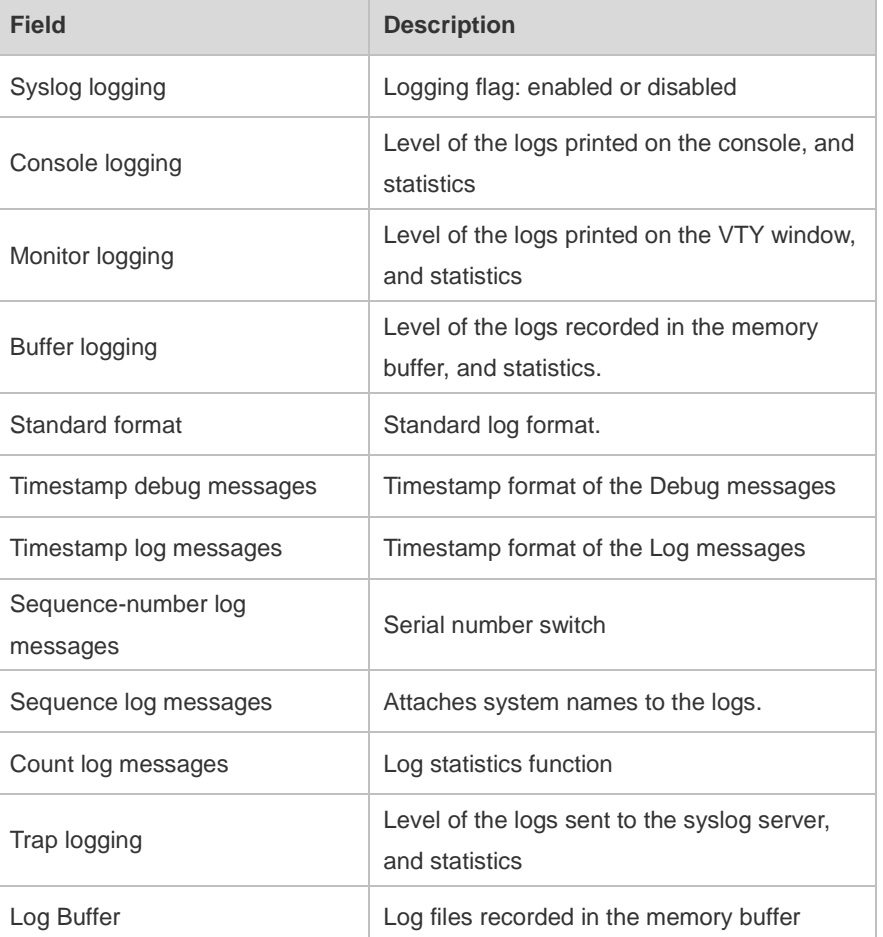

The following example displays the result of the **show logging** command with RFC5424 format enabled.

```
Ruijie# show logging 
Syslog logging: enabled
  Console logging: level debugging, 4740 messages logged
  Monitor logging: level debugging, 0 messages logged
  Buffer logging: level debugging, 4745 messages logged
  Statistic log messages: disable 
  Statistic log messages to terminal: disable
  Delay-send file name:syslog_ftp_server, Current write index:3, Current 
send index:3, Cycle:10 seconds
 Count log messages: enable
```
Trap logging: level informational, 2641 message lines logged,4155 fail logging to 192.168.23.89 logging to 2000::1 Delay-send logging: 2641 message lines logged logging to 192.168.23.89 by tftp Log Buffer (Total 4096 Bytes): have written 4096, Overwritten 3292 <135>1 2013-07-24T12:19:33.130290Z ruijie - 7 - - Please config the IP address for capwap. <132>1 2013-07-24T12:20:02.80313Z ruijie CAPWAP 4 NO\_IP\_ADDR - No ip address for capwap. <135>1 2013-07-24T12:20:02.80343Z ruijie - 7 - - Please config the IP address for capwap. <132>1 2013-07-24T12:20:32.250265Z ruijie CAPWAP 4 NO\_IP\_ADDR - No ip address for capwap. <134>1 2013-07-24T12:29:33.410123Z ruijie SYS 6 SHELL\_LOGIN [USER@4881 name="" type="" from="console"] user login success. <134>1 2013-07-24T12:29:34.343763Z ruijie SYS 6 SHELL\_CMD

[USER@4881 name=""][CMD@4881 task="rl\_con" cmd="enable"]

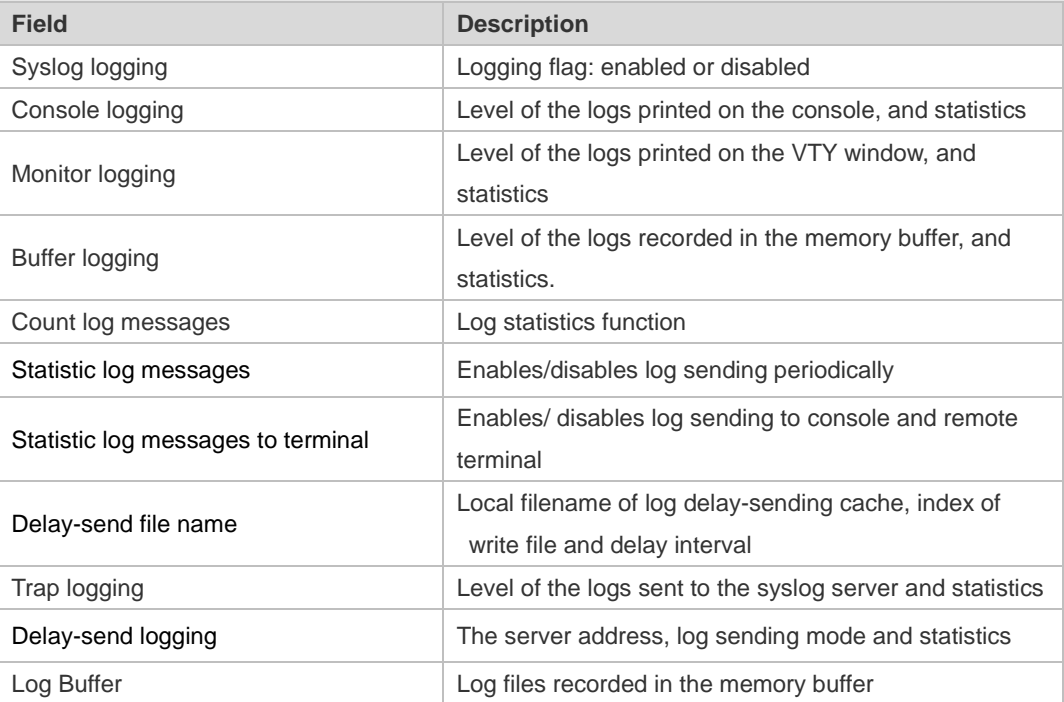

**Related** 

**Comman** 

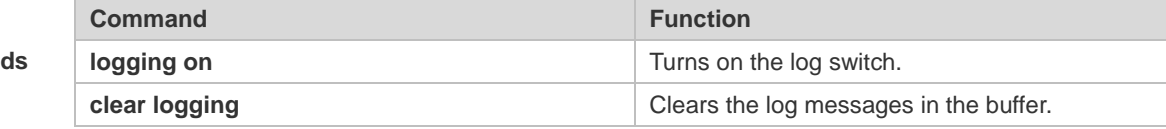

**Platform Description**

N/A

# **8.34 show logging config**

Use this command to display log configuration and statistics. **show logging config**

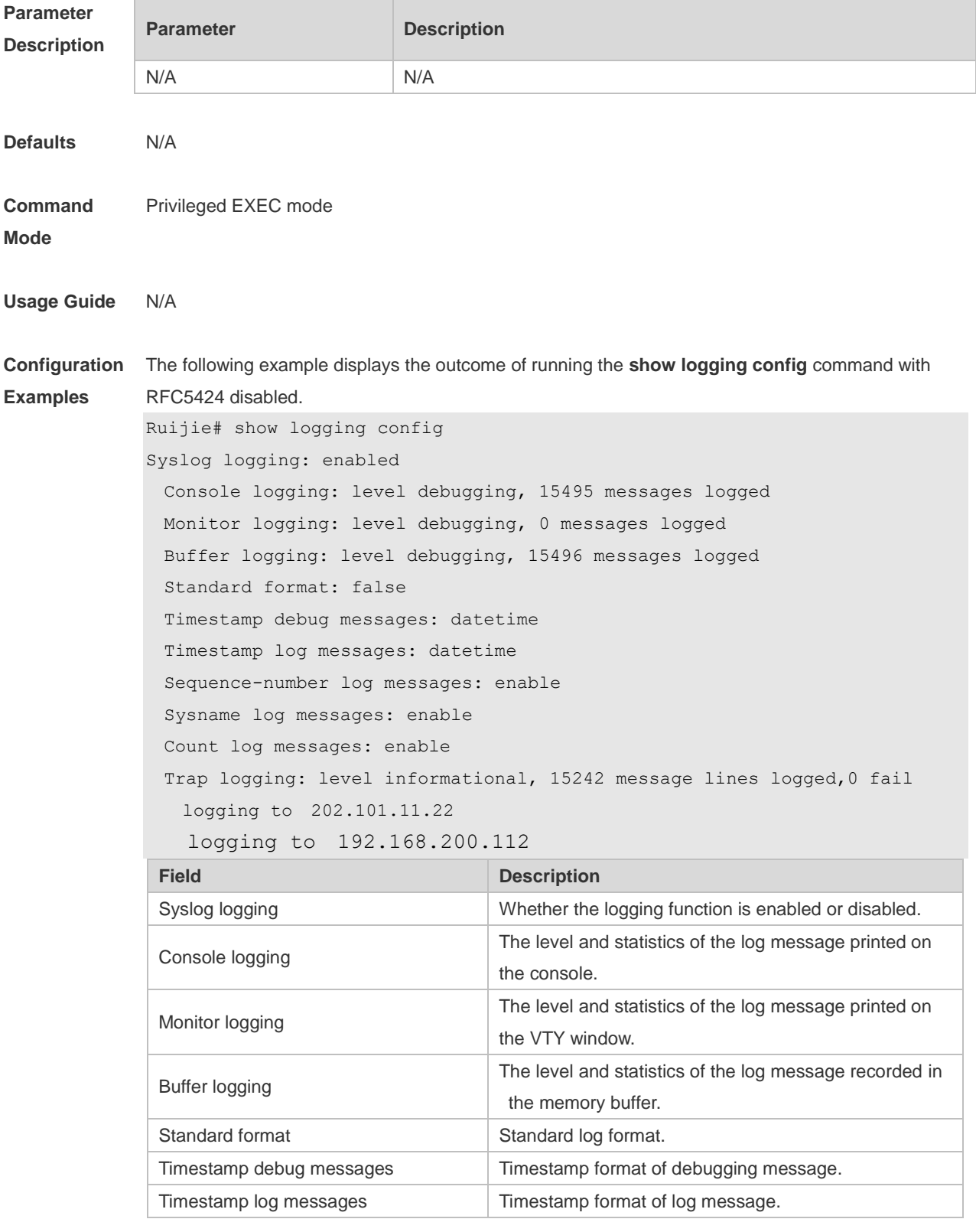

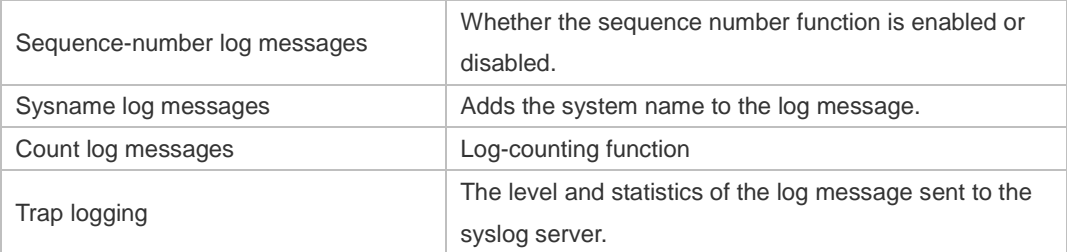

The following example displays the outcome of running the **show logging config** command with RFC5424 enabled.

```
Ruijie# show logging 
Syslog logging: enabled
  Console logging: level debugging, 4740 messages logged
  Monitor logging: level debugging, 0 messages logged
  Buffer logging: level debugging, 4745 messages logged
  Statistic log messages: disable 
  Statistic log messages to terminal: disable 
  Delay-send file name:syslog_ftp_server, Current write index:3, Current 
send index:3, Cycle:10 seconds
  Count log messages: enable
  Trap logging: level informational, 2641 message lines logged,4155 fail 
    logging to 192.168.23.89 
    logging to 2000::1
```
Delay-send logging: 2641 message lines logged

logging to 192.168.23.89 by tftp

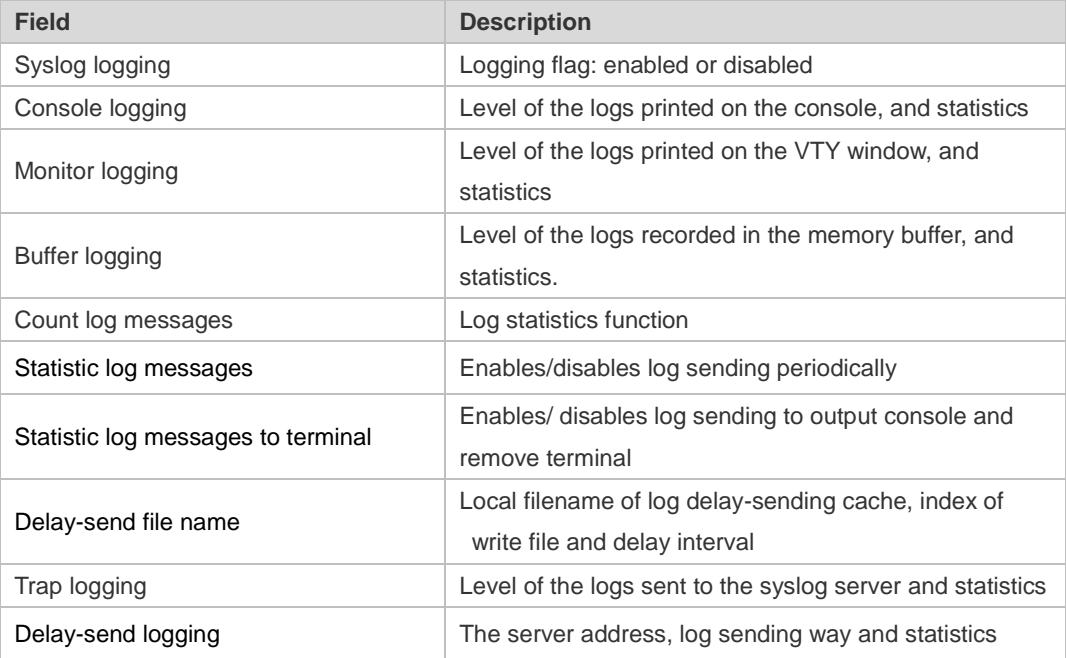

#### **Related Commands**

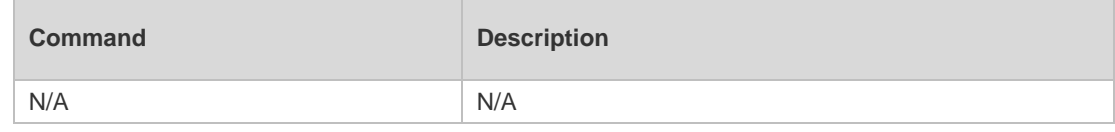

# **8.35 show logging count**

Use this command to display the statistics about occurrence times, and the last occurrence time of each module log in the system in privileged mode.

#### **show logging count**

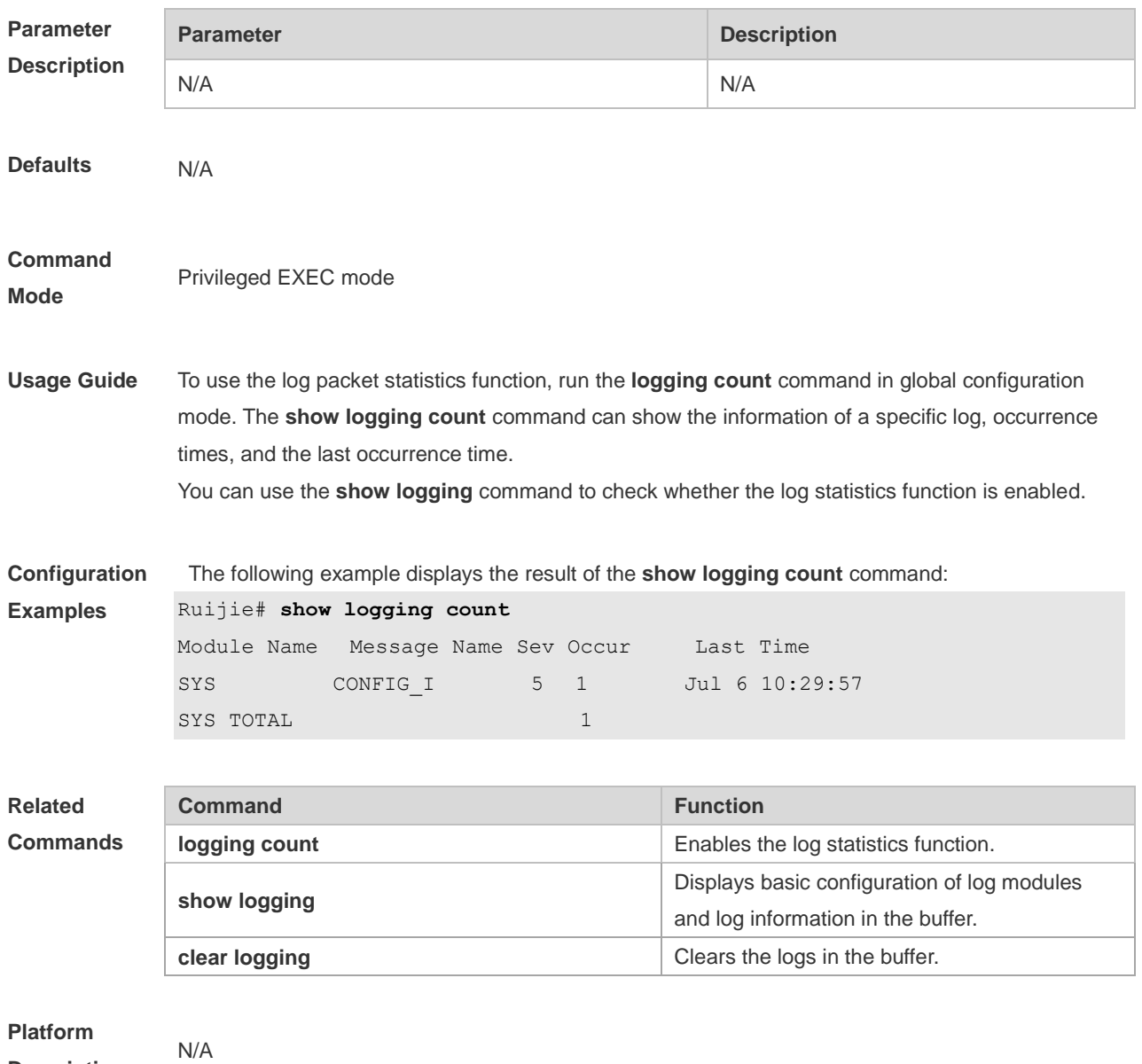

**Description**

## **8.36 show logging reverse**

Use this command to display configured parameters and statistics of logs and log messages in the memory buffer at privileged user layer. The log messages are sorted by the timestamp from now to before.

**show logging reverse**

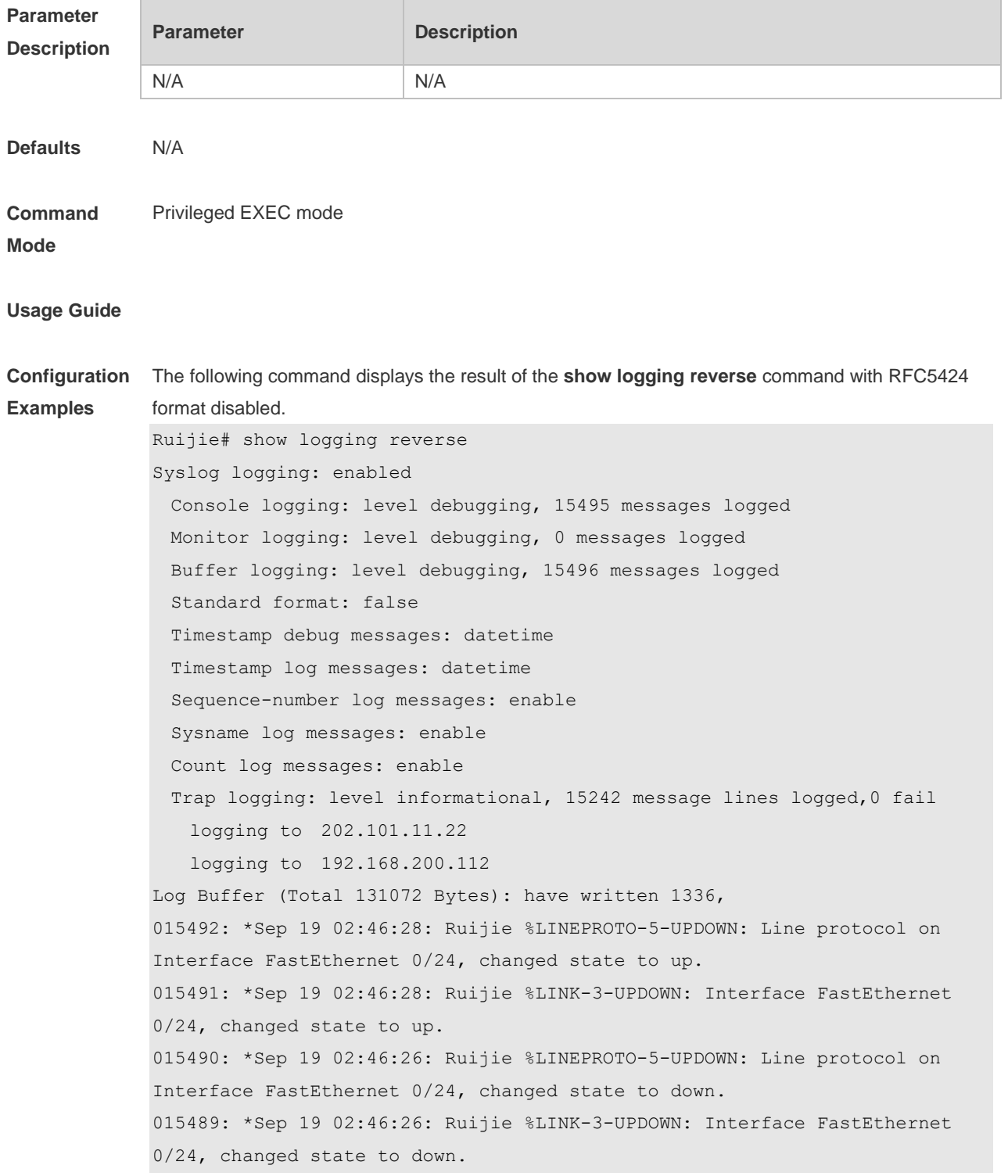

```
015488: *Sep 19 02:46:13: Ruijie %LINEPROTO-5-UPDOWN: Line protocol on 
Interface FastEthernet 0/24, changed state to up.
015487: *Sep 19 02:46:13: Ruijie %LINK-3-UPDOWN: Interface FastEthernet
```

```
0/24, changed state to up.
```
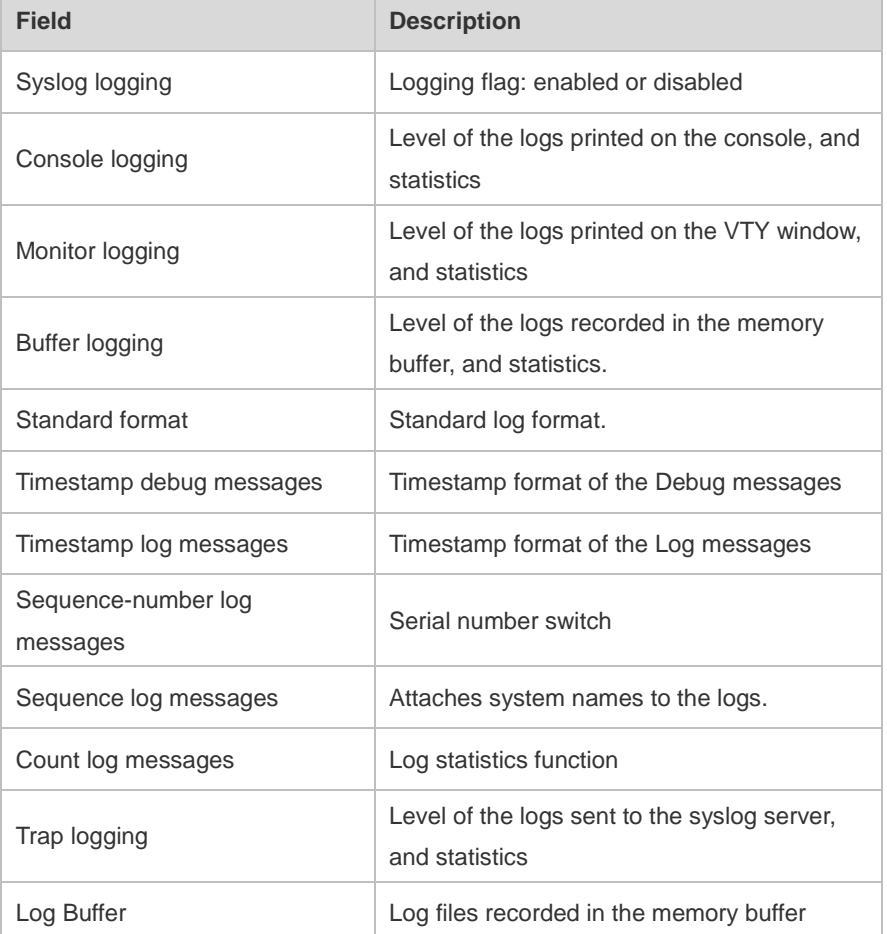

The following example displays the result of the **show logging reverse** command with RFC5424 format enabled.

```
Ruijie# show logging reverse
Syslog logging: enabled
  Console logging: level debugging, 4740 messages logged
  Monitor logging: level debugging, 0 messages logged
  Buffer logging: level debugging, 4745 messages logged
  Statistic log messages: disable 
  Statistic log messages to terminal: disable 
  Delay-send file name:syslog_ftp_server, Current write index:3, Current 
send index:3, Cycle:10 seconds
 Count log messages: enable
  Trap logging: level informational, 2641 message lines logged,4155 fail 
    logging to 192.168.23.89 
    logging to 2000::1 
  Delay-send logging: 2641 message lines logged
    logging to 192.168.23.89 by tftp
```

```
Log Buffer (Total 4096 Bytes): have written 4096, Overwritten 3292 
<134>1 2013-07-24T12:29:34.343763Z ruijie SYS 6 SHELL_CMD [USER@4881 
name=""][CMD@4881 task="rl con" cmd="enable"]
<134>1 2013-07-24T12:29:33.410123Z ruijie SYS 6 SHELL_LOGIN [USER@4881 
name="" type="" from="console"] user login success.
<132>1 2013-07-24T12:20:32.250265Z ruijie CAPWAP 4 NO_IP_ADDR - No ip 
address for capwap.
<135>1 2013-07-24T12:20:02.80343Z ruijie - 7 - - Please config the IP 
address for capwap.
<132>1 2013-07-24T12:20:02.80313Z ruijie CAPWAP 4 NO_IP_ADDR - No ip 
address for capwap.
<135>1 2013-07-24T12:19:33.130290Z ruijie - 7 - - Please config 
the IP address for capwap.
 Field Description
 Syslog logging Syslog logging Logging flag: enabled or disabled
 Console logging Level of the logs printed on the console, and statistics
 Monitor logging
                                 Level of the logs printed on the VTY window, and 
                                 statistics
 Buffer logging
                                 Level of the logs recorded in the memory buffer, and 
                                 statistics.
 Count log messages Log statistics function
```
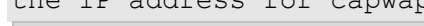

Statistic log messages to terminal

Delay-send file name

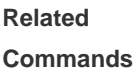

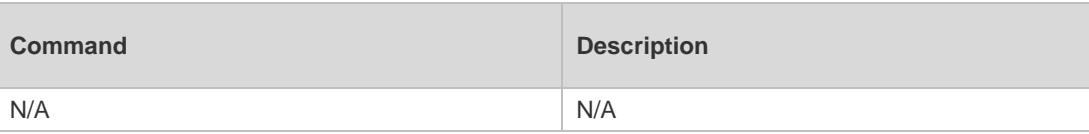

Trap logging Trap logging Level of the logs sent to the syslog server and statistics

Delay-send logging The server address, log sending mode and statistics

Enables/ disables log sending to console and remote

Local filename of log delay-sending cache, index of

write file and delay interval

Statistic log messages Enables/disables log sending periodically

Log Buffer **Log files recorded in the memory buffer** 

terminal

**Platform Description** N/A

### **8.37 terminal monitor**

Use this command to show logs on the current VTY window. Use the **no** form of this command to restore the default setting.

**terminal monitor**

**terminal no monitor**

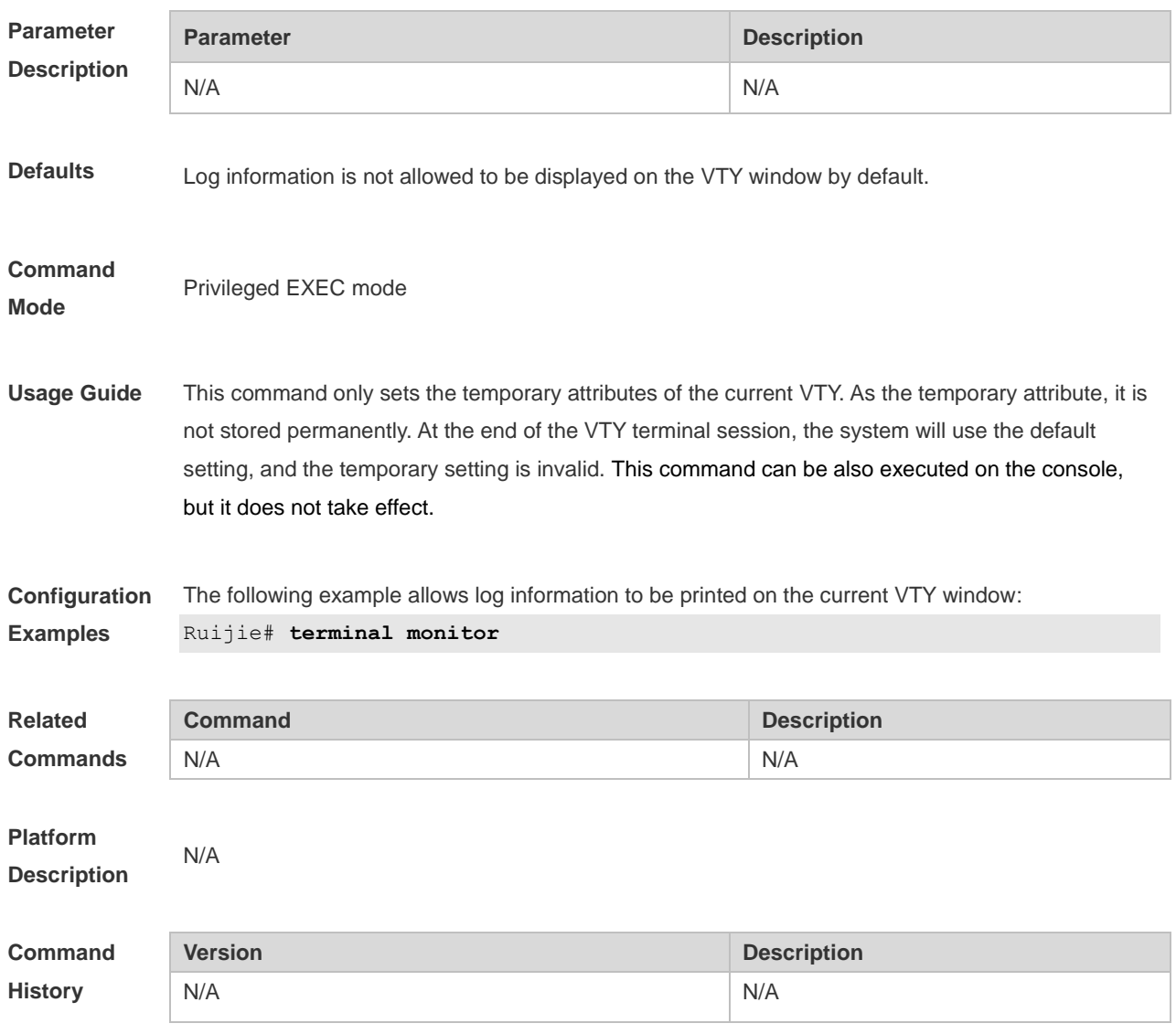

# **CWMP Commands**

## **9.1 acs password**

Use this command to configure the ACS password to be authenticated for the CPE to connect to the ACS. Use the **no** form of this command to cancel the configuration. **acs password** { *password* | *encryption-type encrypted-password* } **no acs password**

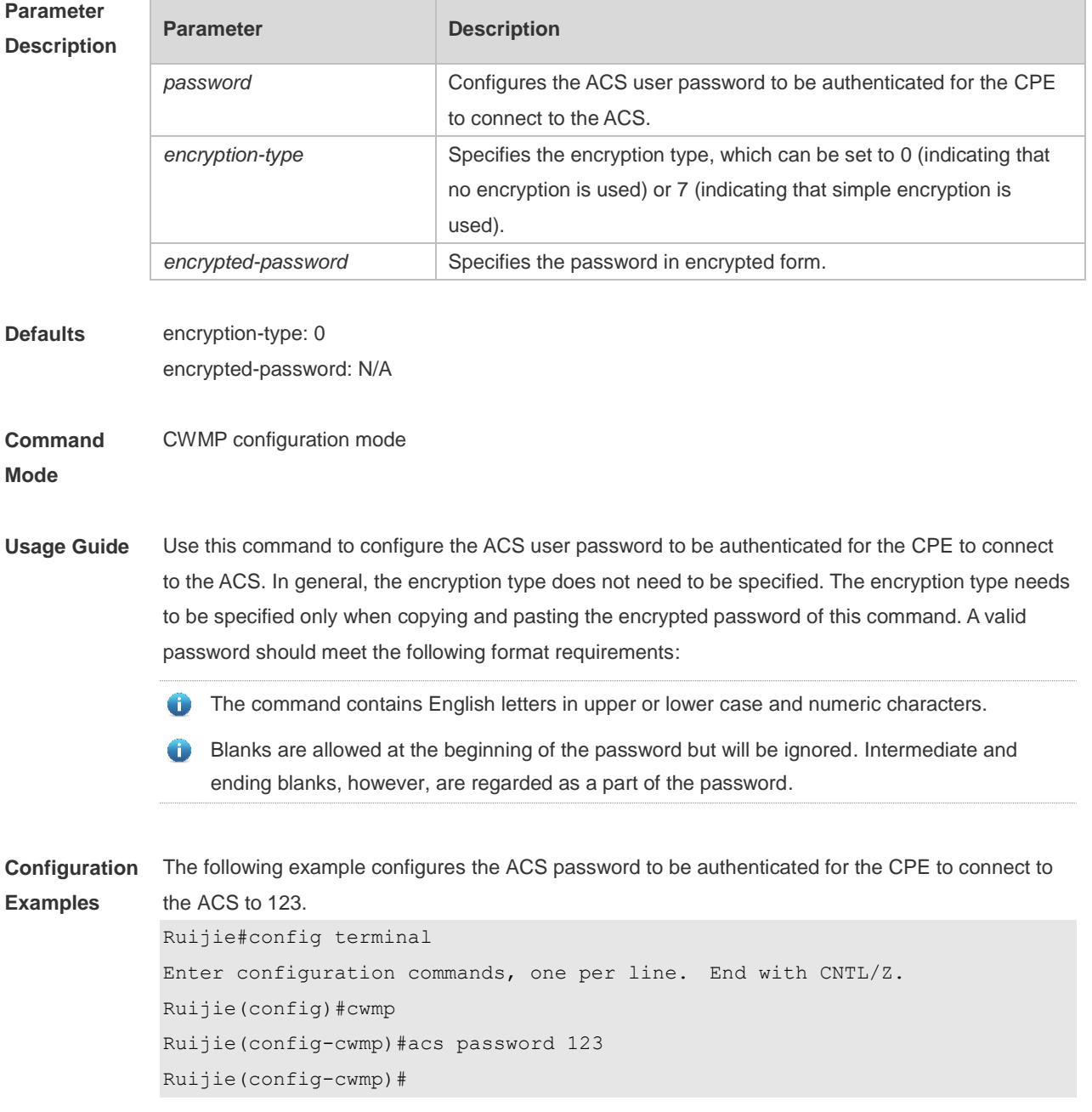

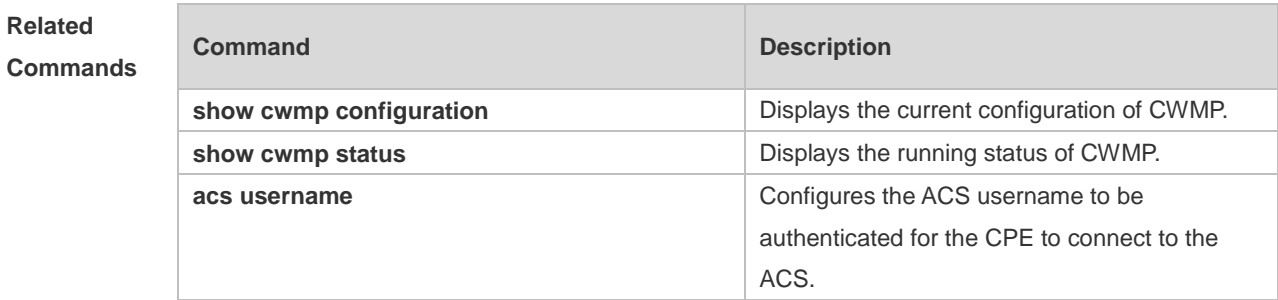

## **9.2 acs url**

Use this command to configure the URL of the ACS to which the CPE will connect. Use the **no** form of this command to restore the default setting. **acs url** *url* **no acs url**

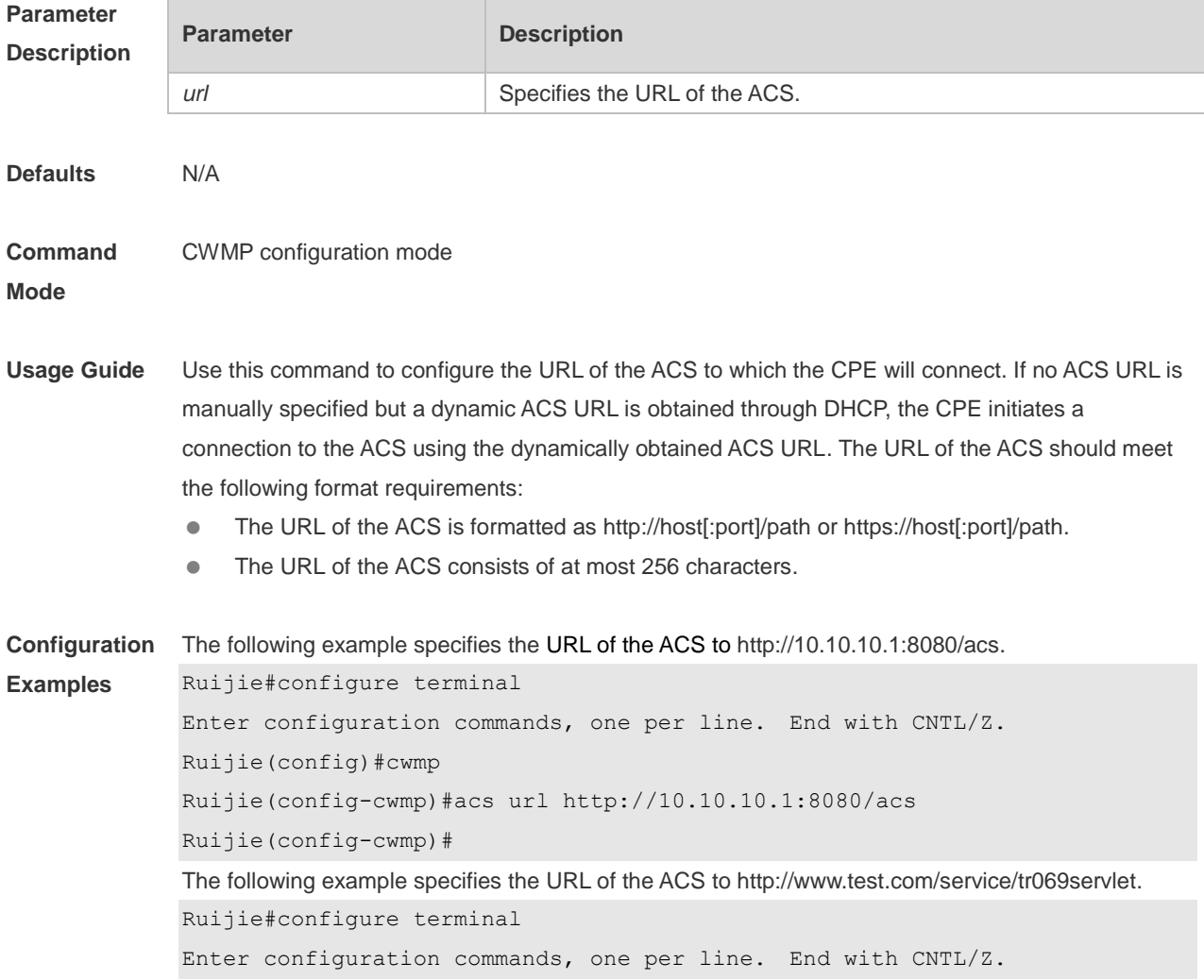

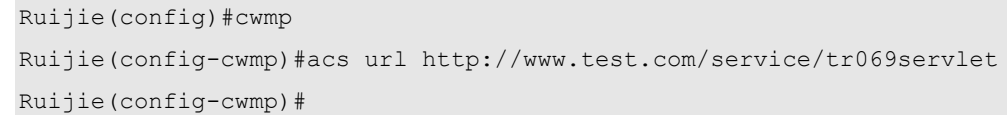

#### **Related Command**

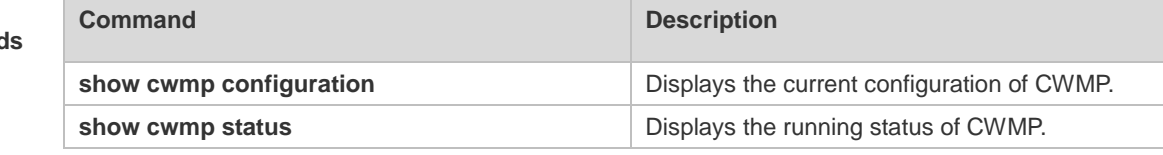

**Platform Description** N/A

## **9.3 acs username**

Use this command to configure the ACS username to be authenticated for the CPE to connect to the ACS. Use the **no** form of this command to restore the default setting. **acs username** *username* **no acs username**

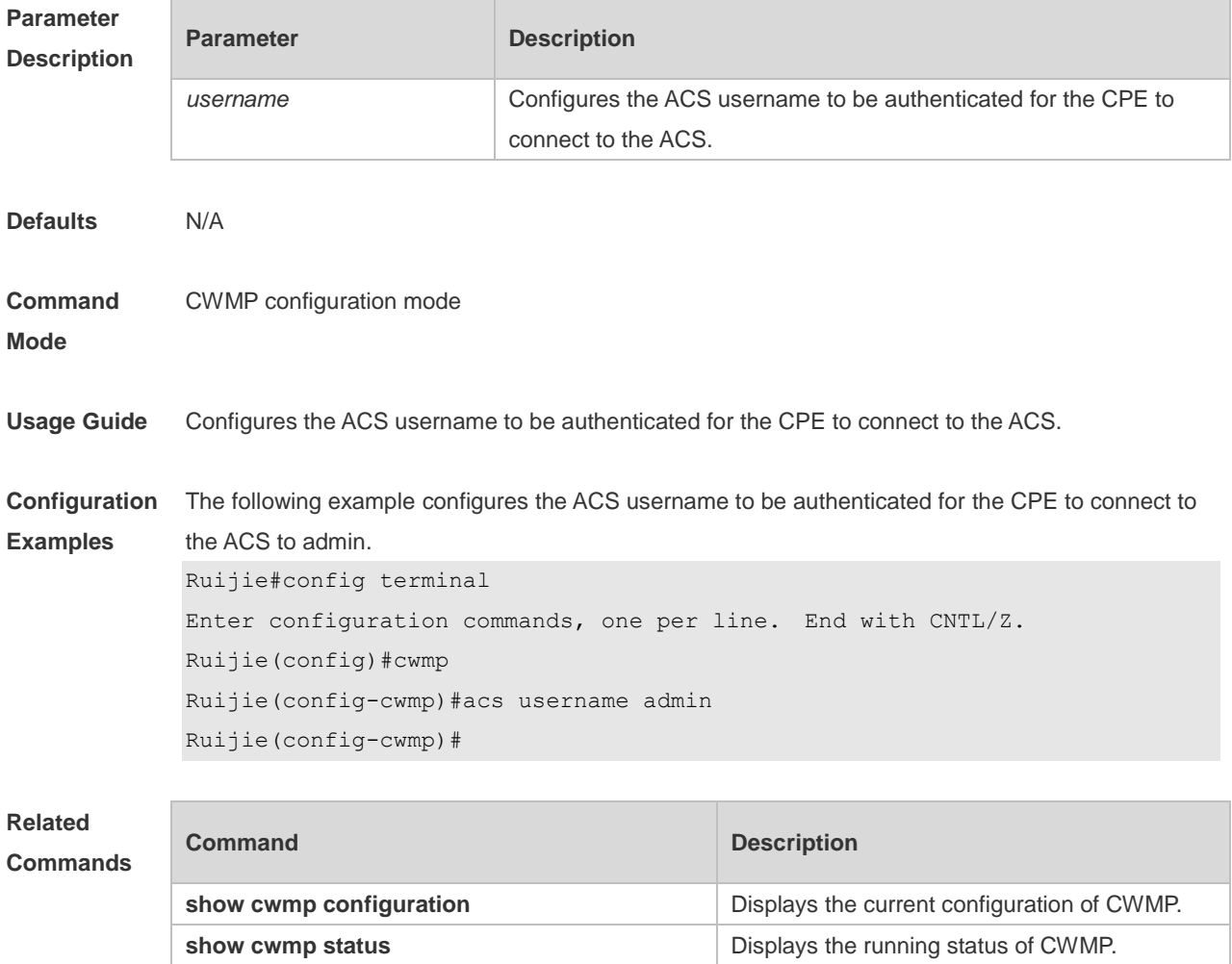

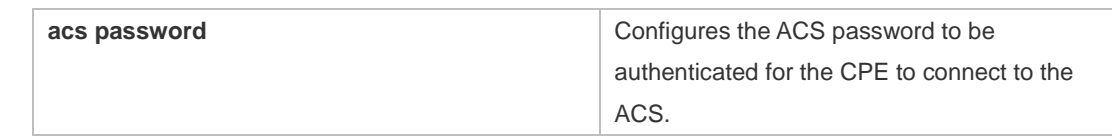

## **9.4 cpe back-up**

Use this command to enable the CPE backup function. Use the **no** form of this command to restore the default setting. **cpe back-up** [**delay-time** *seconds*] **no cpe back-up**

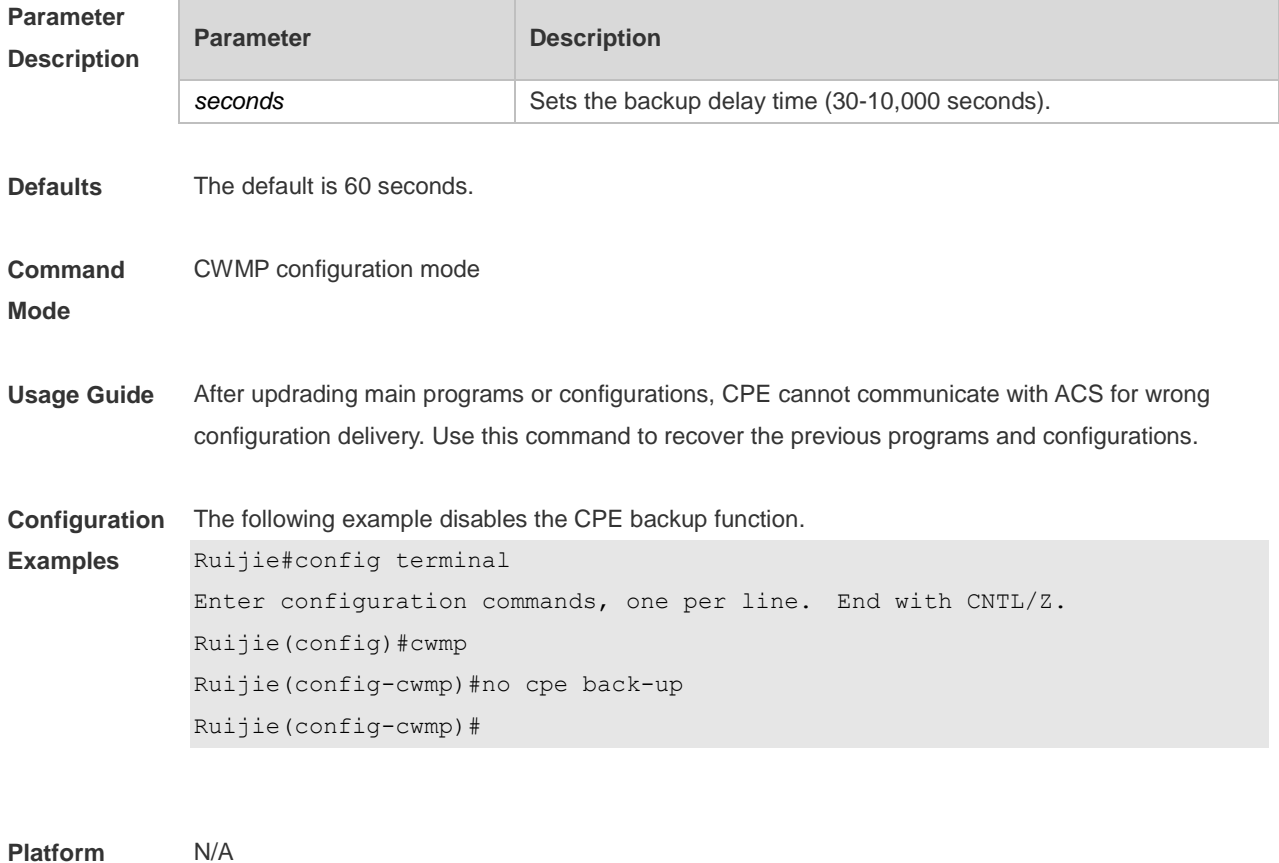

**Description**

## **9.5 cpe inform**

Use this command to configure the periodic notification function of the CPE. Use the **no** form of this command to restore the default setting **cpe inform** [ **interval** *seconds* ] [ **start-time** *time* ] **no cpe inform**

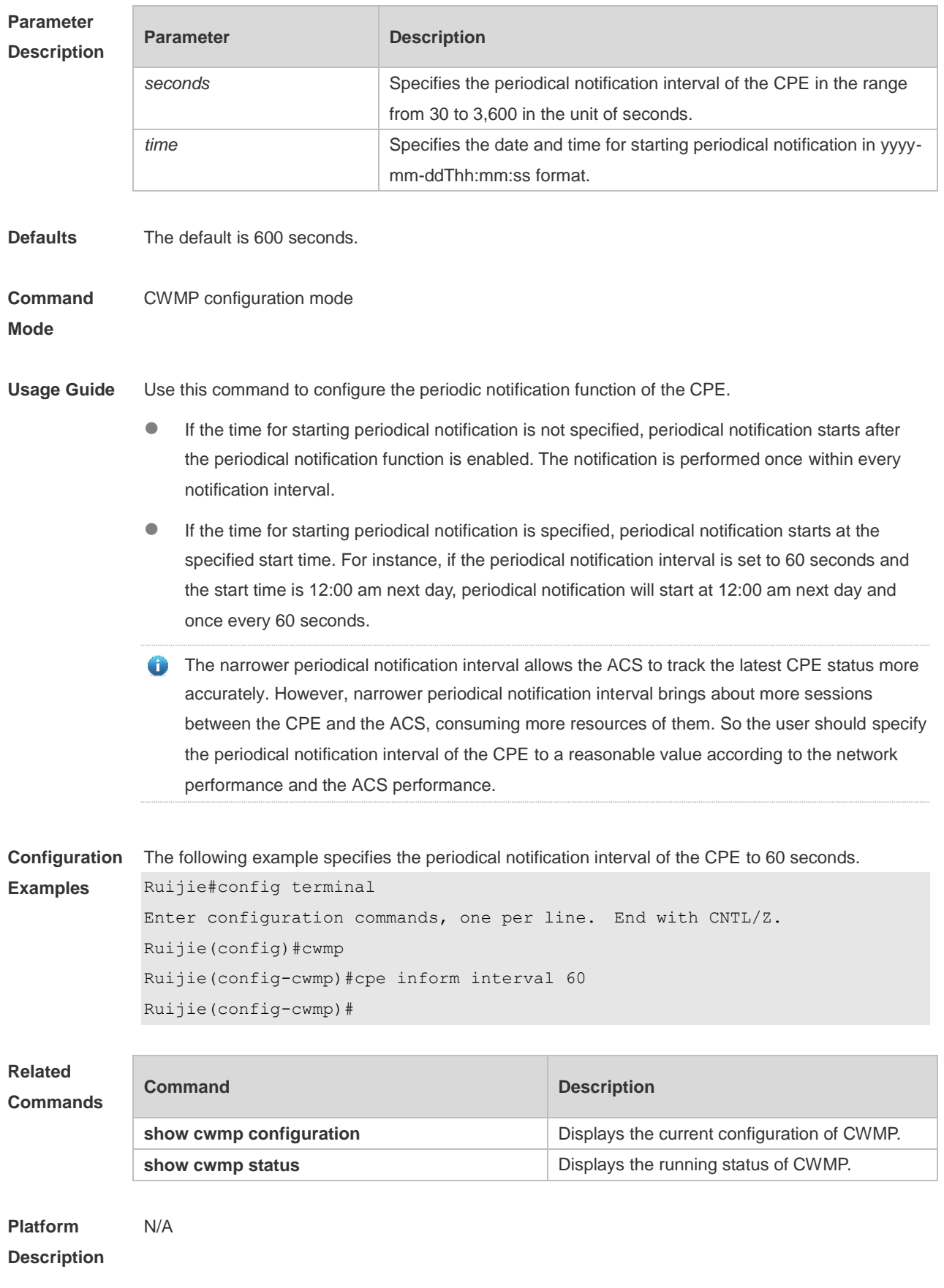

## **9.6 cpe password**

Use this command to configure the CPE password to be authenticated for the ACS to connect to the CPE. Use the **no** form of this command to cancel the configuration. **cpe password** { *password* | *encryption-type encrypted-password* } **no cpe password**

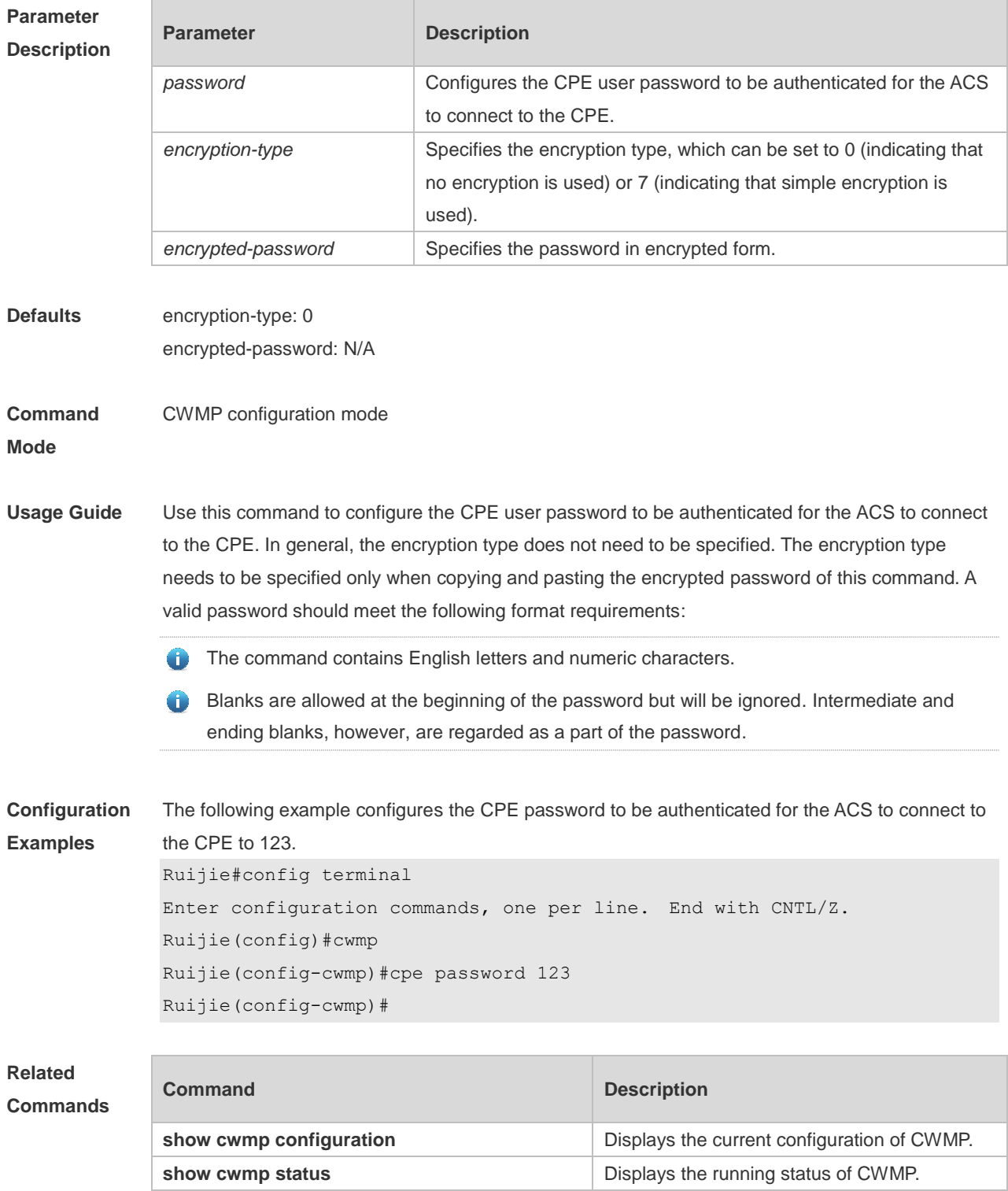

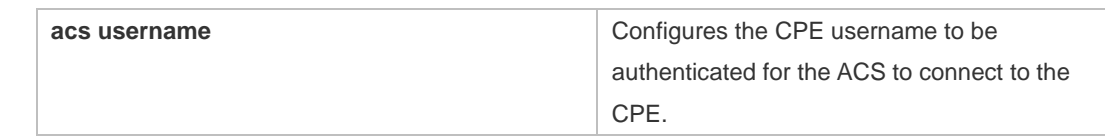

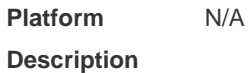

# **9.7 cpe url**

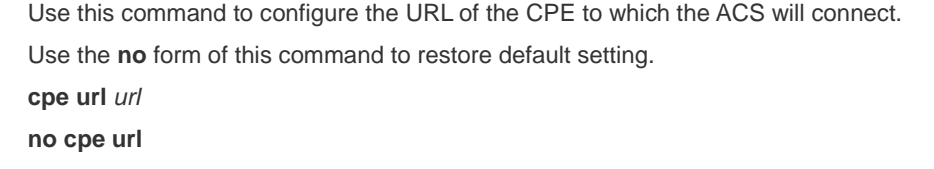

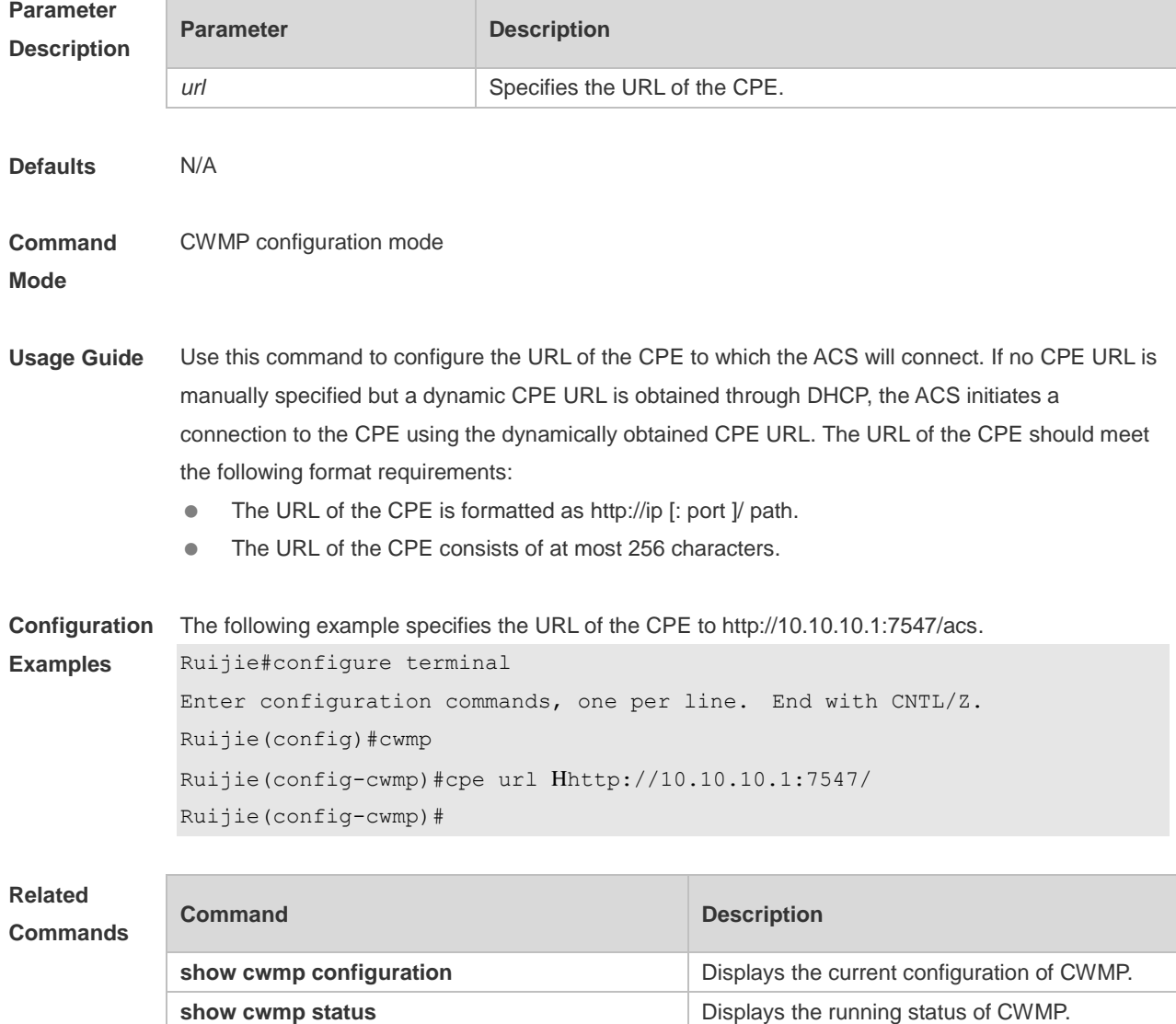

## **9.8 cpe username**

Use this command to configure the ACS username to be authenticated for the CPE to connect to the ACS. Use the **no** form of this command to restore the default setting. **cpe username** *username* **no cpe username**

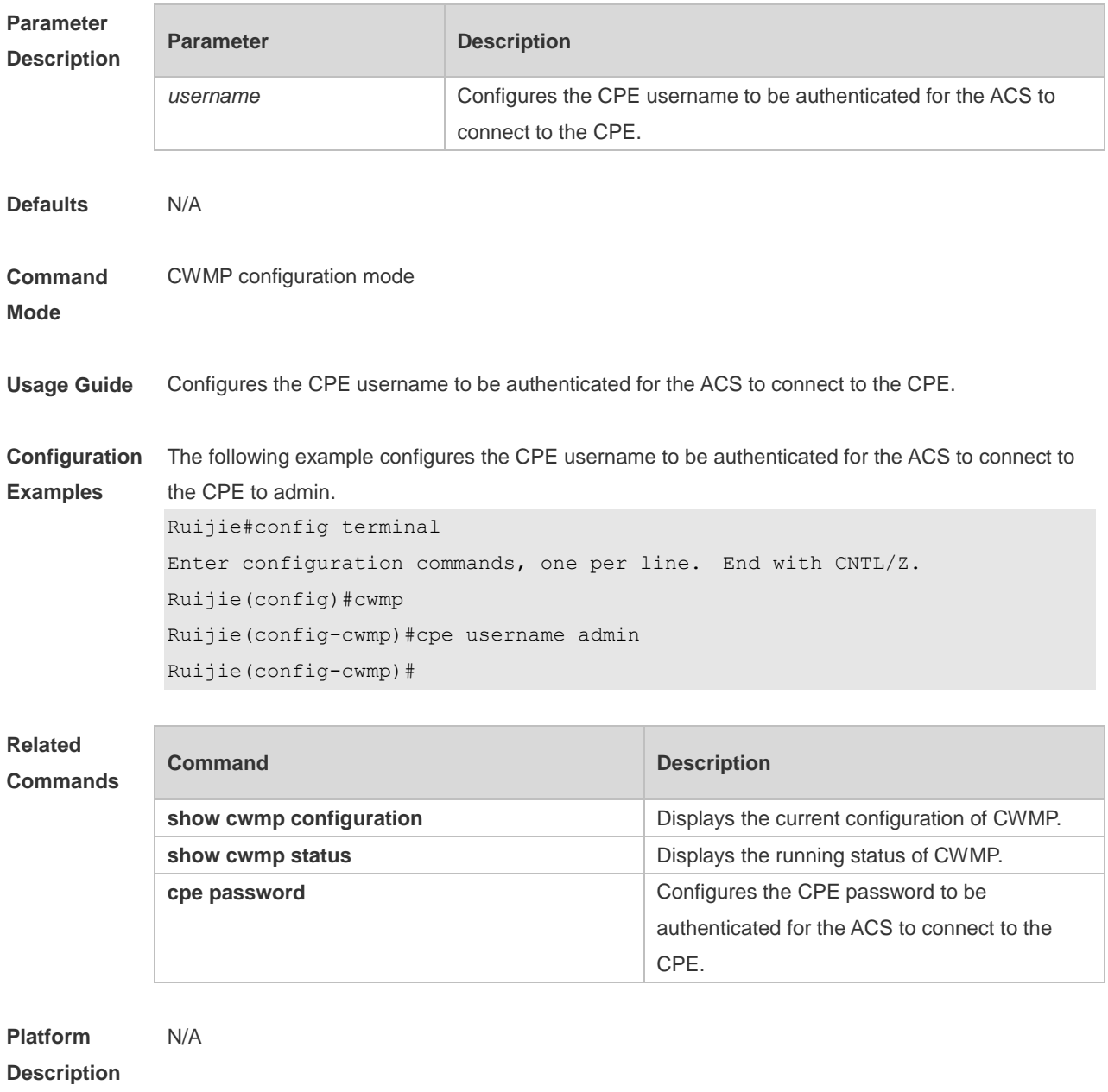

### **9.9 cwmp**

Use this command to enable the CWMP function. Use the **no** form of this command to disable this function. **cwmp no cwmp**

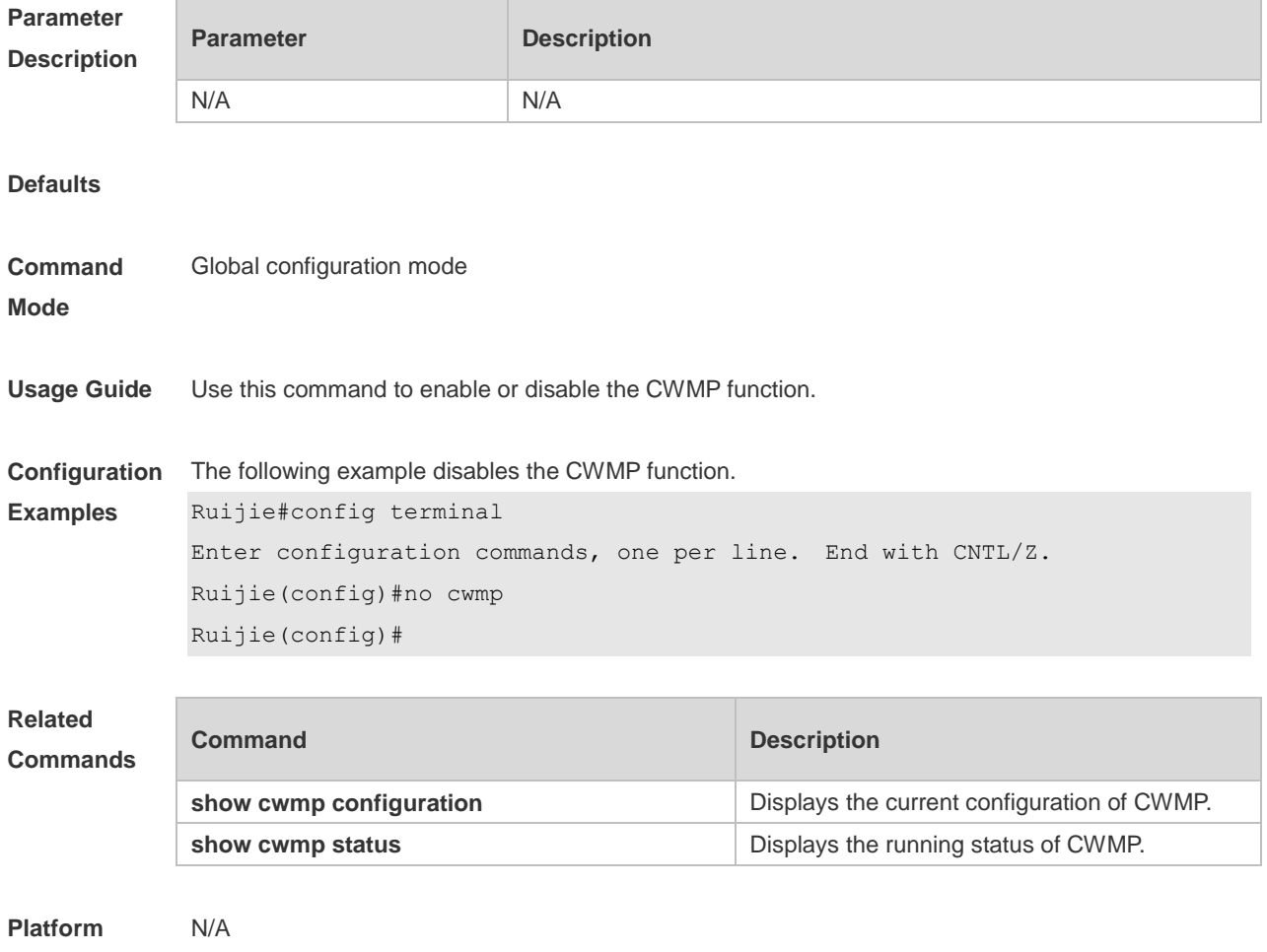

**Description**

## **9.10 disable download**

Use this command to disable the function of downloading main program and configuration files from the ACS. Use the **no** form of this command to restore the default setting. **disable download no disable download**

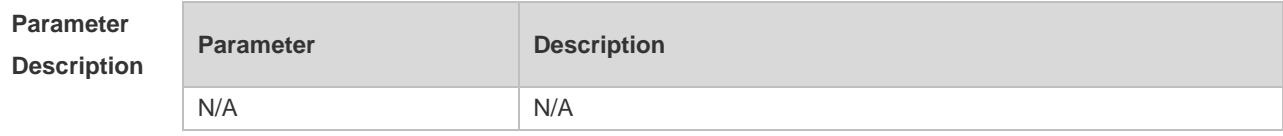

**Defaults** By default, the CPE can download main program and configuration files from the ACS. **Command Mode** CWMP configuration mode **Usage Guide** N/A **Configuration Examples** The following example disables the function of downloading main program and configuration files from the ACS. Ruijie#config terminal Enter configuration commands, one per line. End with CNTL/Z. Ruijie(config)#cwmp Ruijie(config-cwmp)#disable download Ruijie(config-cwmp)# **Related Commands Command Description show cwmp configuration Displays the current configuration of CWMP.** 

**Platform Description** N/A

### **9.11 disable upload**

Use this command to disable the function of uploading configuration and log files to the ACS. Use the **no** form of this command to restore the default setting. **disable upload no disable upload**

**show cwmp status but all the control of CWMP.** Displays the running status of CWMP.

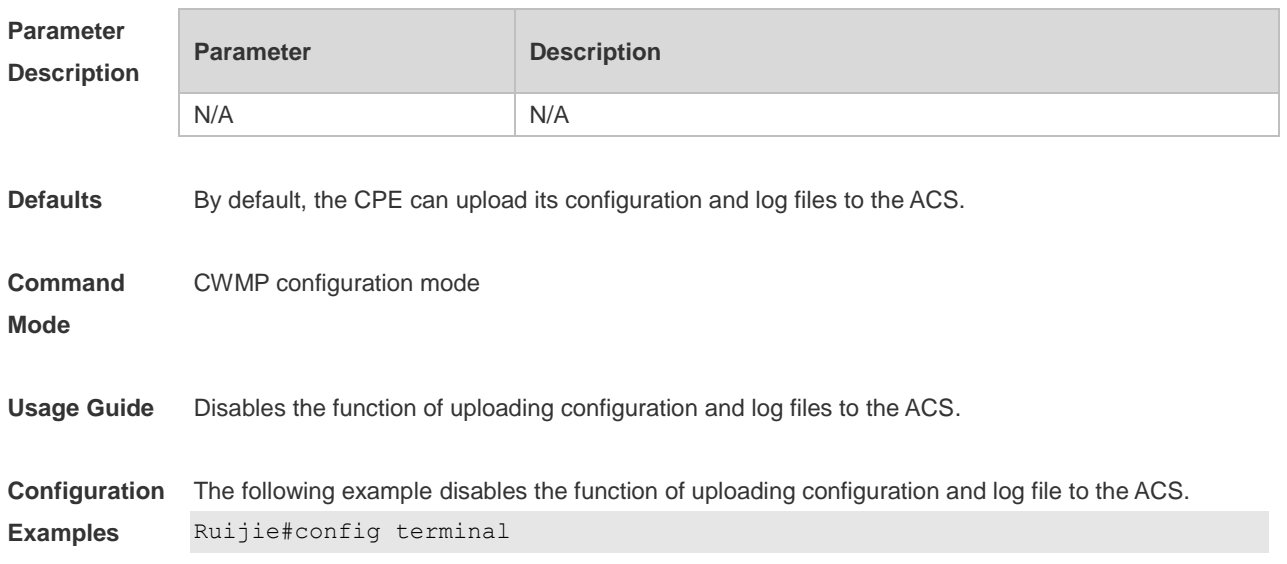

```
Enter configuration commands, one per line. End with CNTL/Z.
Ruijie(config)#cwmp
Ruijie(config-cwmp)#disable upload
Ruijie(config-cwmp)#
```
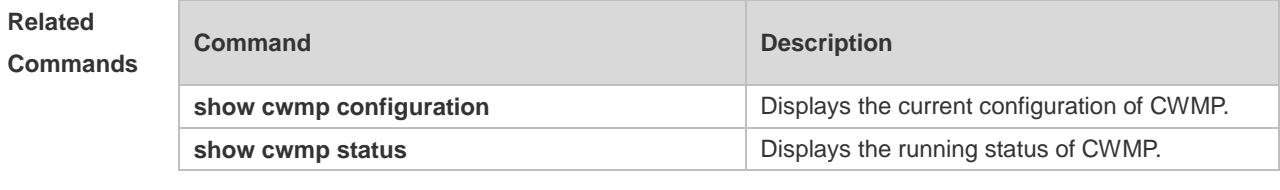

## **9.12 show cwmp configuration**

Use this command to display the current configuration of CWMP. **show cwmp configuration**

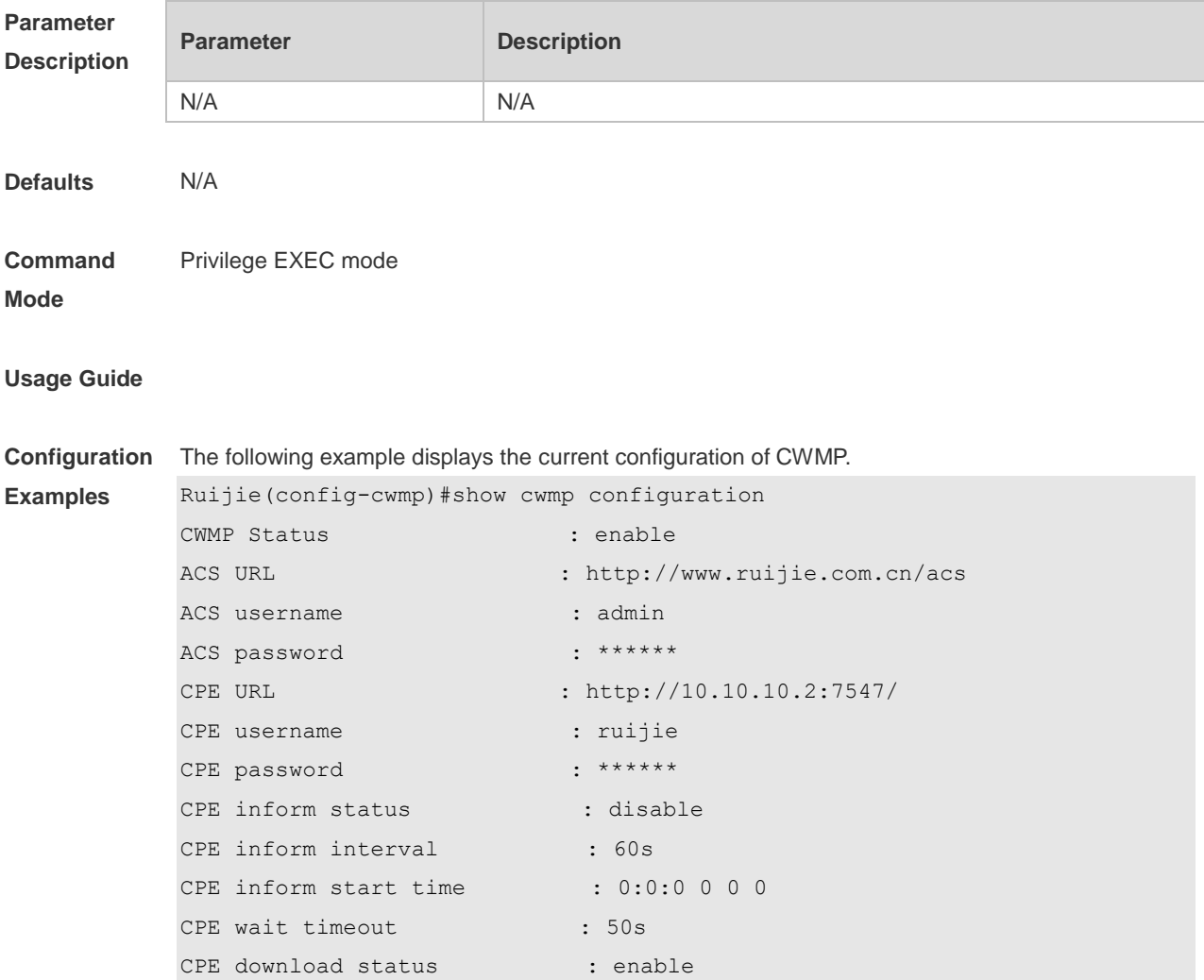

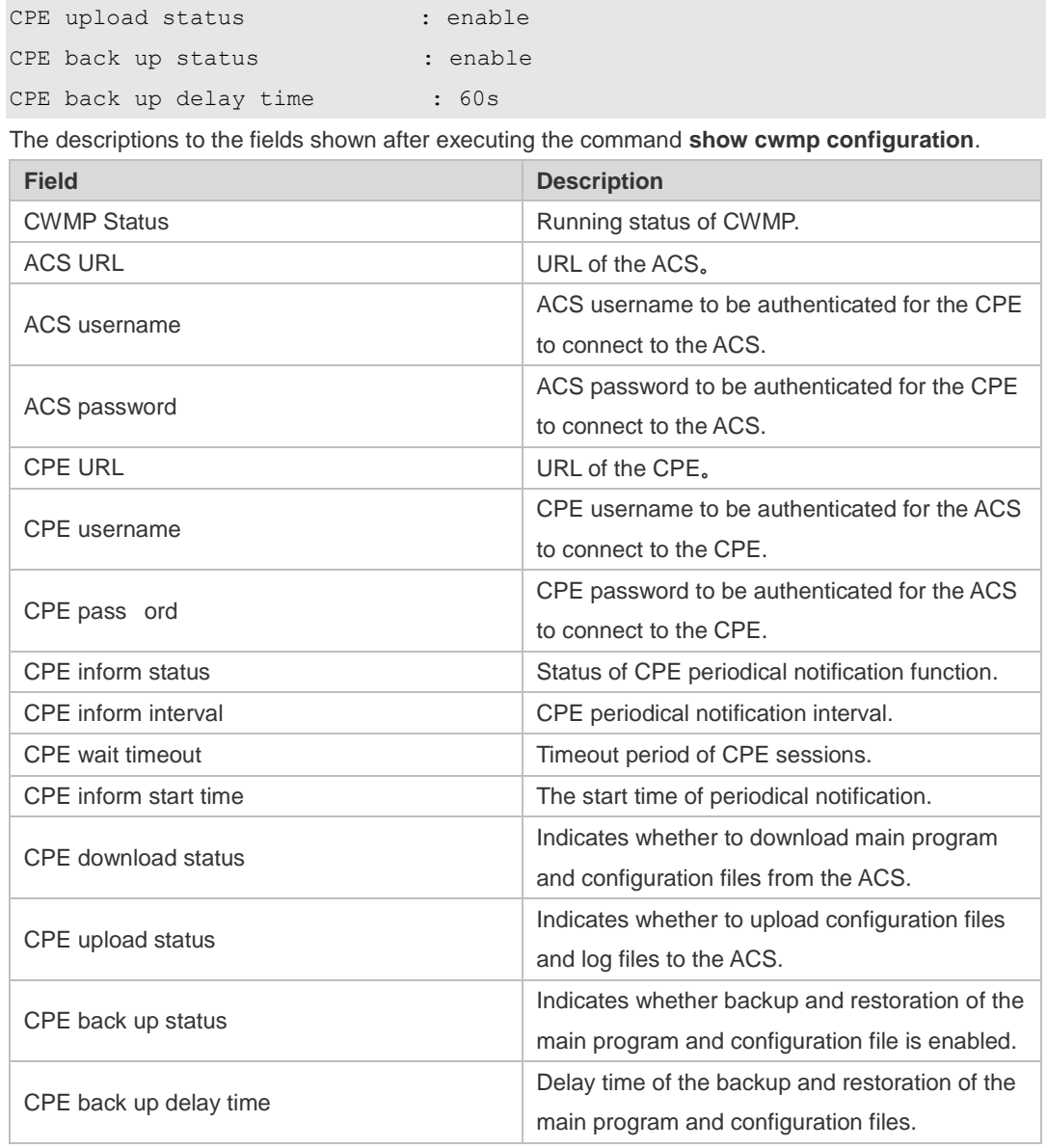

### **Related Commands**

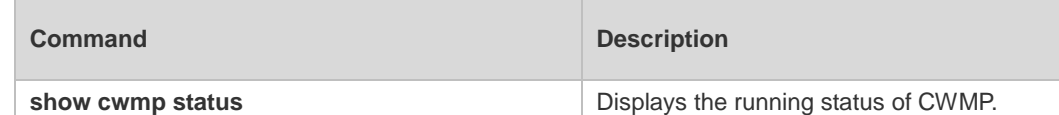

**Platform Description**

### **9.13 show cwmp status**

N/A

Uses this command to display the running status of CWMP **show cwmp status**

```
Parameter 
Description
```
**Parameter Description** 

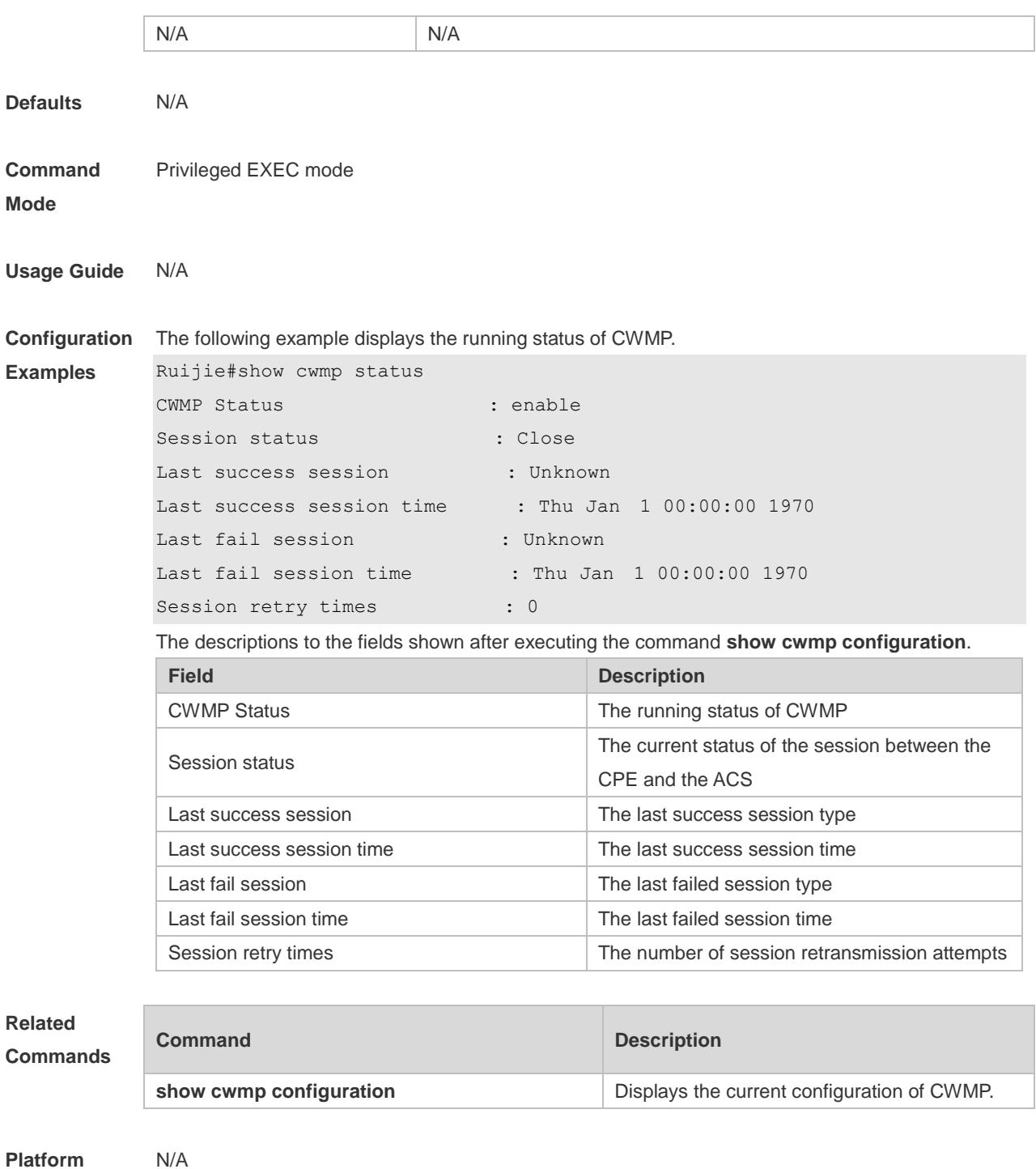

## **9.14 timer cpe-timeout**

Uses this command to configure the session timeout period of the CPE. **timer cpe- timeout** *seconds* **no timer cpe-timeout**

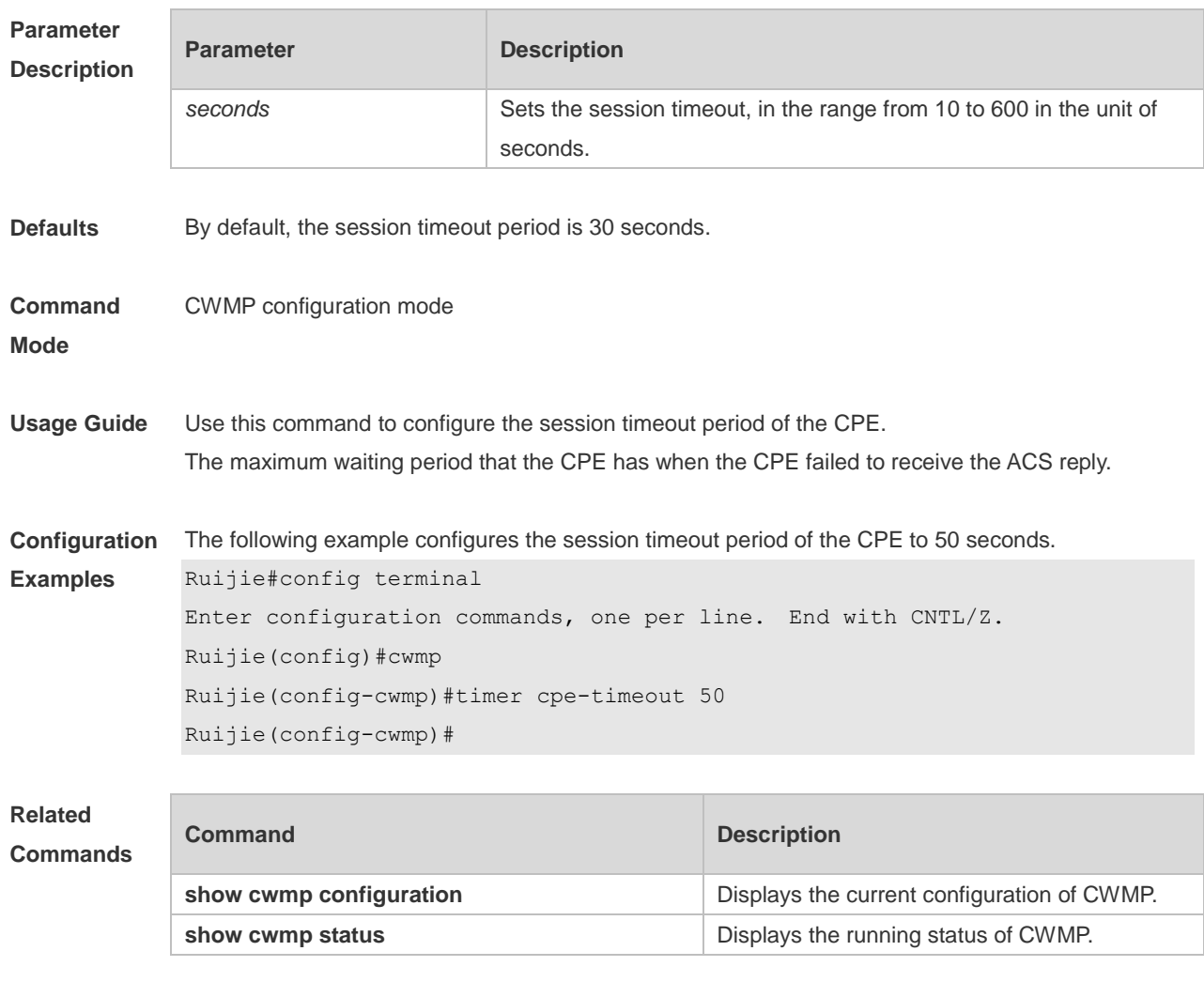

#### **Monitoring Commands**  $10.$

## **10.1 show power**

Use this command to display power information including that of its basic condition, redundancy, allocation and version and etc.

**show power** 

| <b>Parameter</b><br><b>Description</b> | Parameter                                                      |                     |                          | Description             |               |  |
|----------------------------------------|----------------------------------------------------------------|---------------------|--------------------------|-------------------------|---------------|--|
|                                        | $\overline{\phantom{a}}$                                       |                     | $\overline{\phantom{a}}$ |                         |               |  |
| <b>Command</b><br><b>Mode</b>          | Privileged EXEC mode                                           |                     |                          |                         |               |  |
| Level                                  | 14                                                             |                     |                          |                         |               |  |
| <b>Usage Guide</b>                     | This command is used to display power information              |                     |                          |                         |               |  |
| Configuration                          | 1. The following example displays the basic power information. |                     |                          |                         |               |  |
| <b>Examples</b>                        | Ruijie#show power                                              |                     |                          |                         |               |  |
|                                        |                                                                | Power-id Power-type | Status                   | Hardware Version Serial |               |  |
|                                        | 1                                                              | RG-M5000E-AC500P    | ok                       | 1.00                    | 123456789@ABC |  |
|                                        | 2                                                              | N/A                 | no-present N/A           |                         | N/A           |  |
|                                        |                                                                |                     |                          |                         |               |  |
| Prompt<br><b>Messages</b>              | N/A                                                            |                     |                          |                         |               |  |
| <b>Platforms</b>                       | N/A                                                            |                     |                          |                         |               |  |

## **10.2 show fan**

Use this command to display the fan information in the slave chassis including the model number, serial number, operating status of every fan as well as the speed regulation pattern, actual rotating speed and other information.

**show fan [ speed ]**

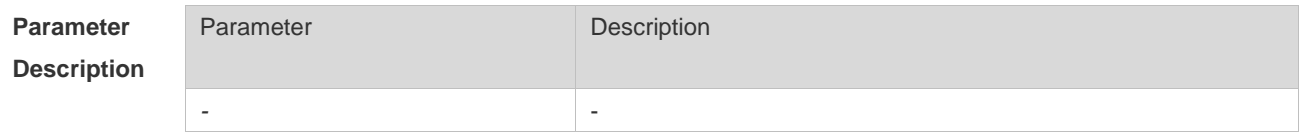

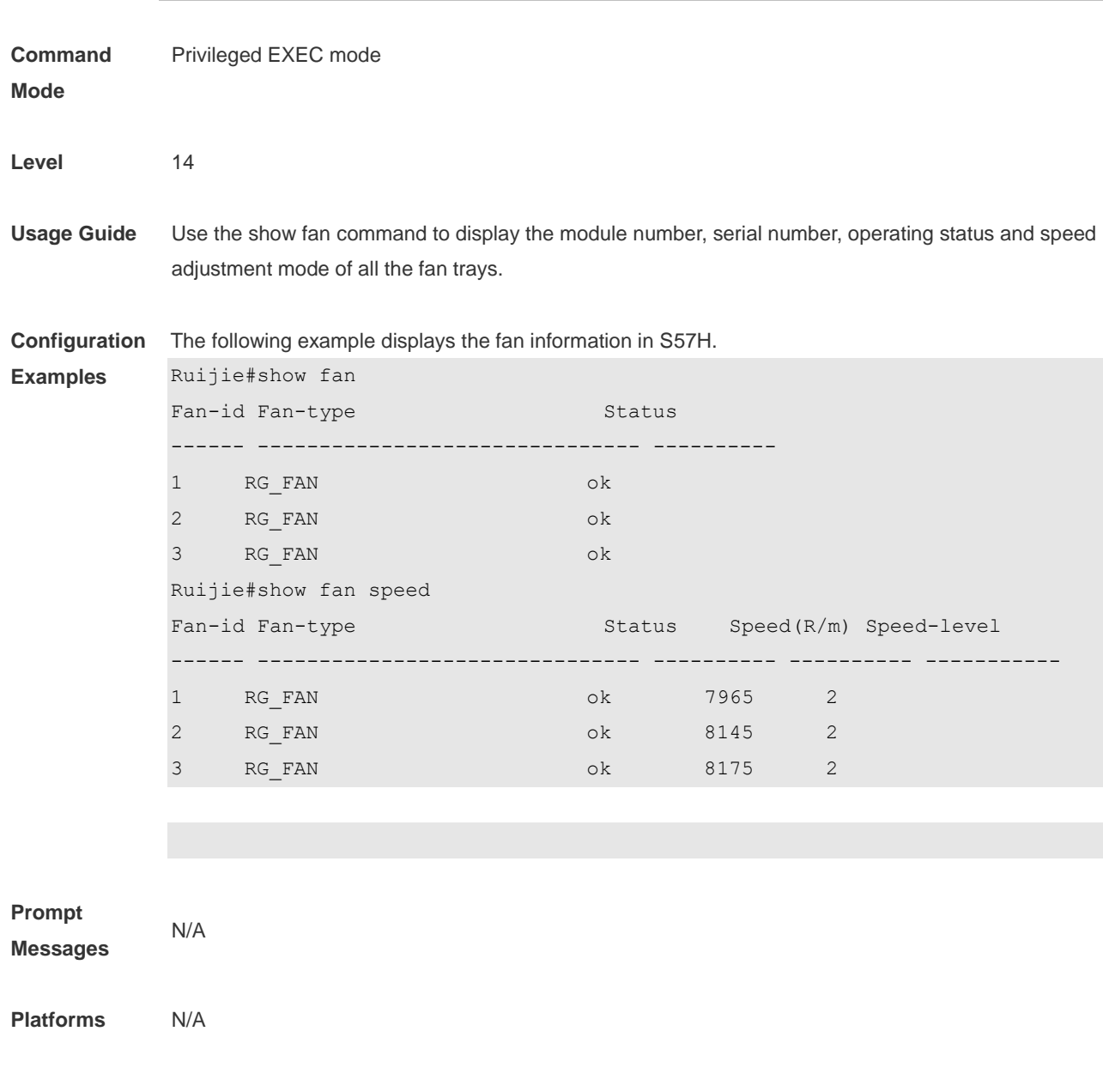

# **10.3 show temperature**

Use this command to display board temperature, threshold configuration and other information. **show temperature**

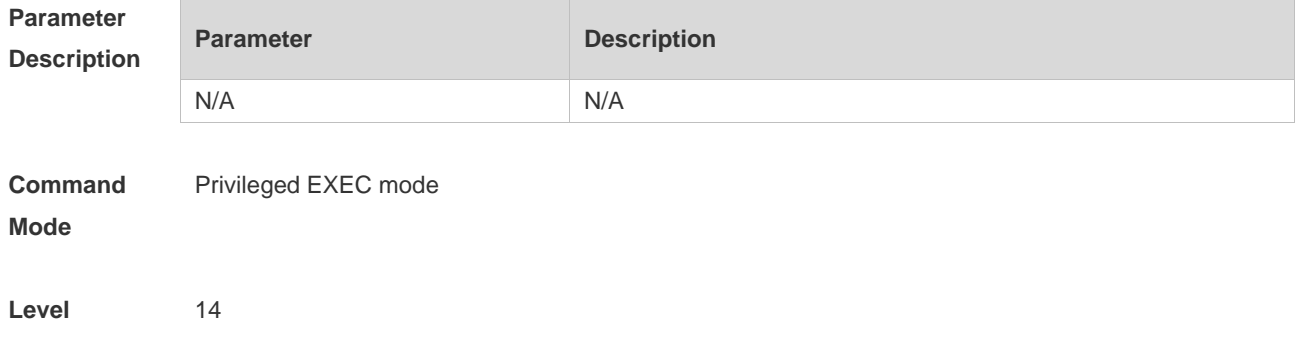

**Usage Guide** Use the command to display the current temperature and threshold configuration of each board.

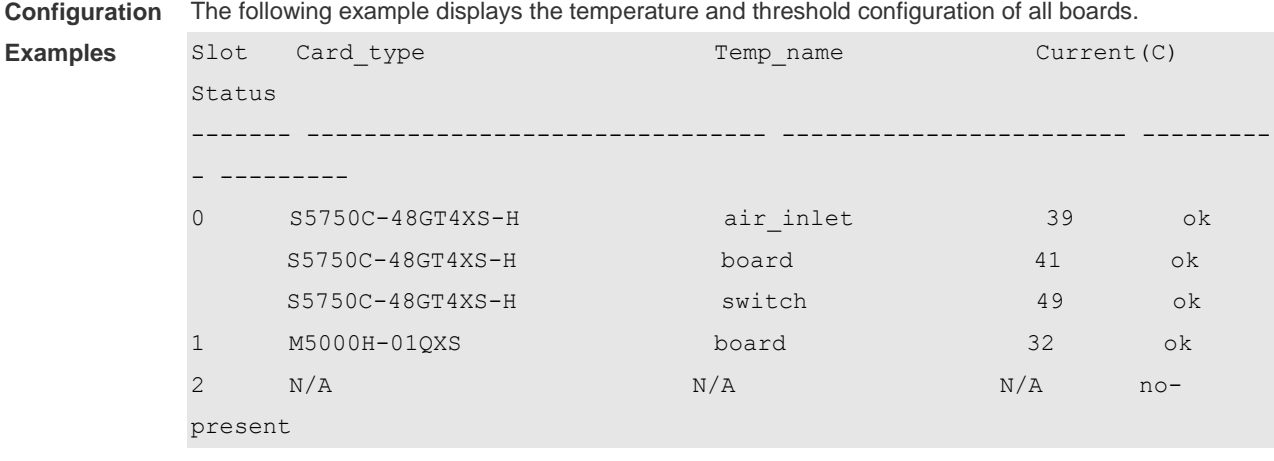

**Prompt Messages** N/A **Platforms** N/A

10-3

#### $11.$ **ZAM Commands**

## **11.1 show zam**

Use this command to display the current configuration and status of ZAM. **show zam**

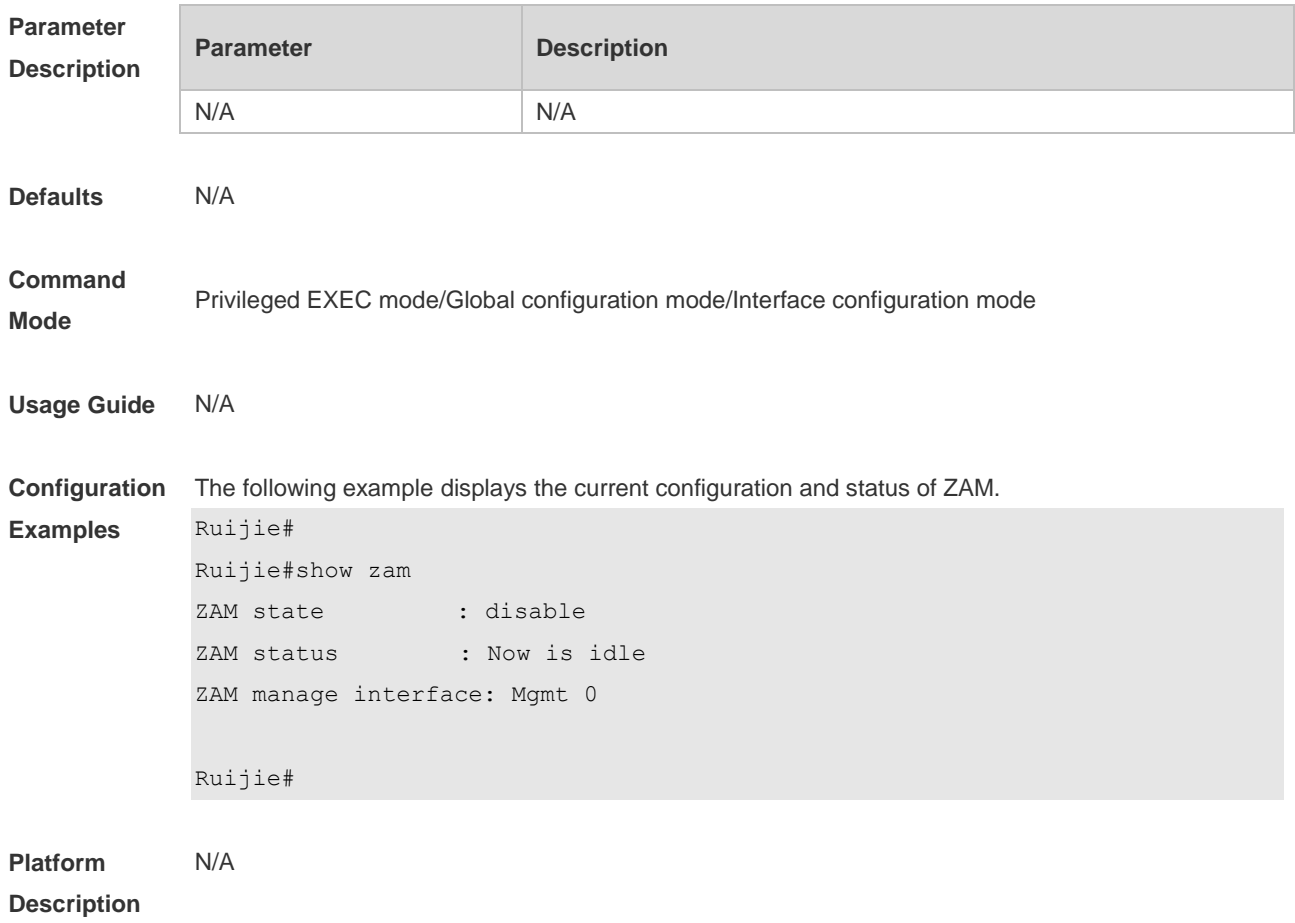

## **11.2 zam**

Use this command to enable ZAM. Use the **no** form of this command to disable ZAM. **zam**

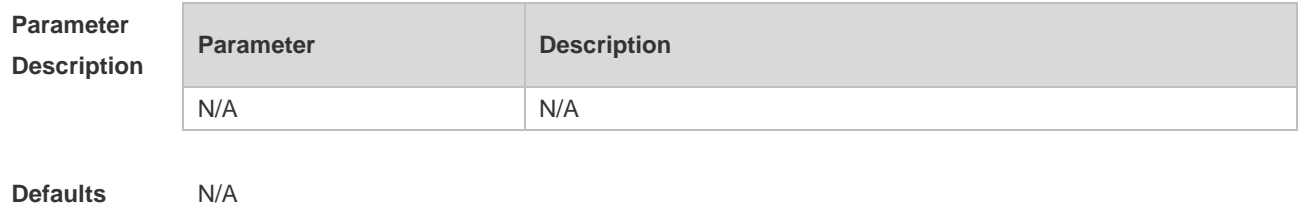

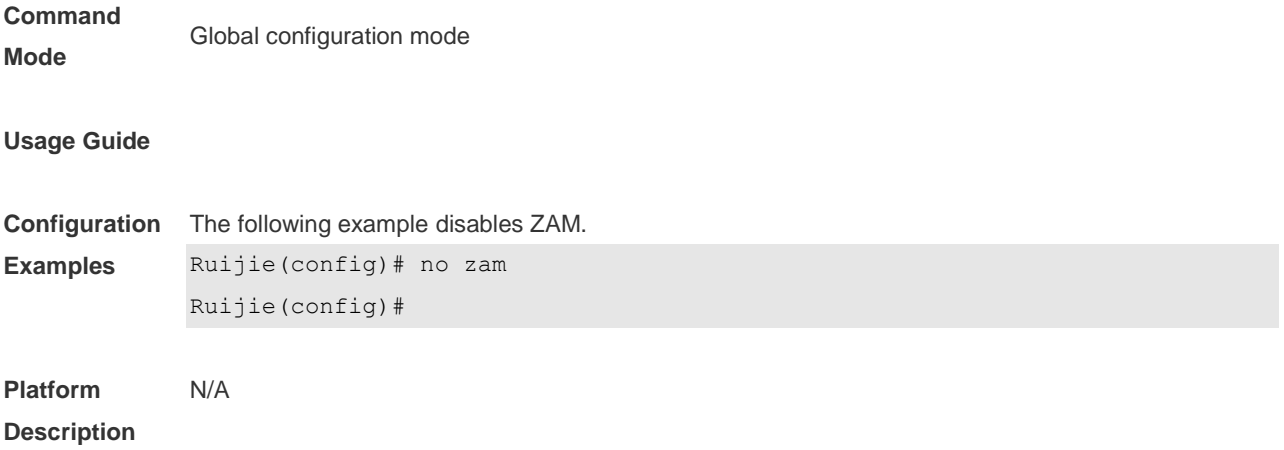

#### **Module Hot-plugging/ unplugging Commands**  $12.$

## **12.1 remove configure device device-id**

Use this command to remove the configuration on a VSU device, which validates in VSU mode after restart.

**remove configure device** *device-id*

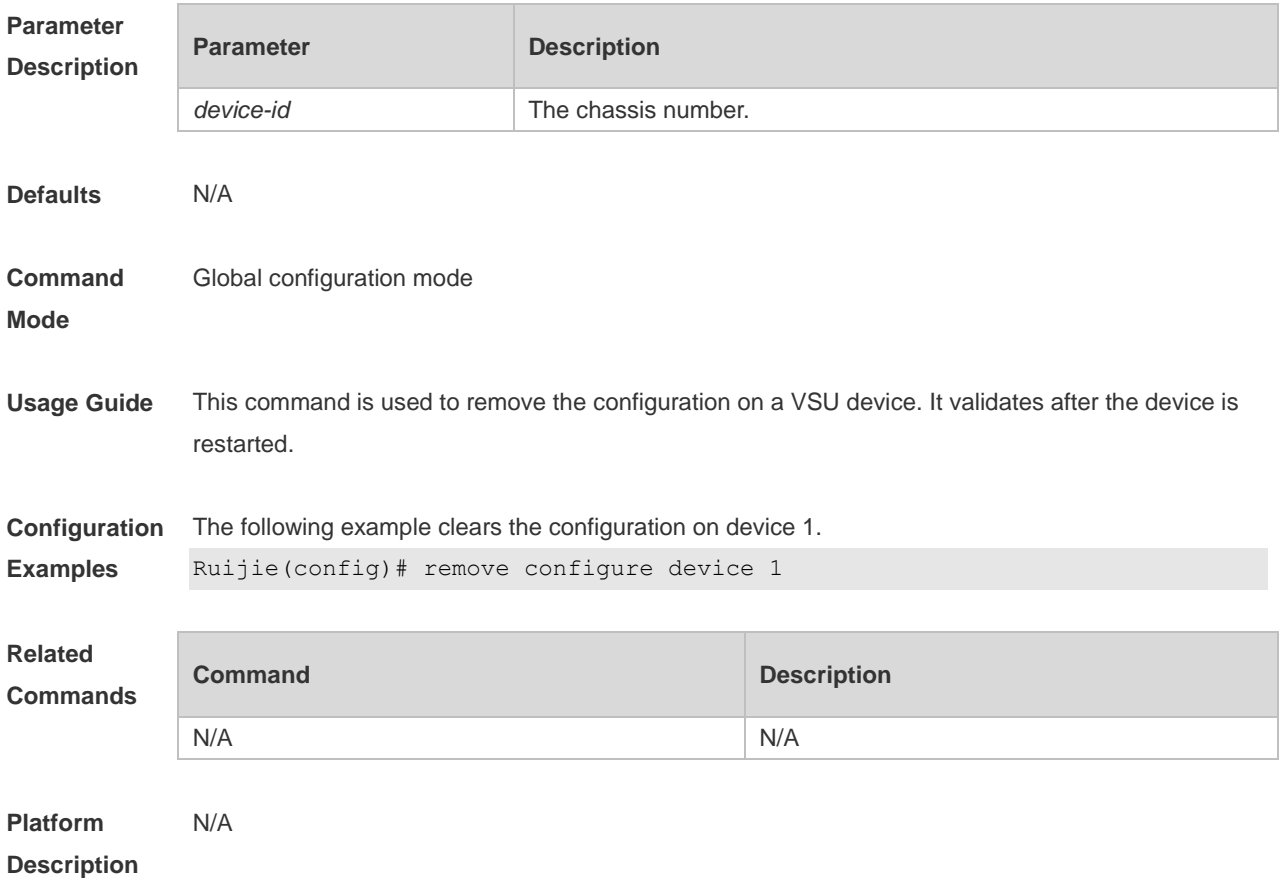

## **12.2 show manuinfo**

Use this command to display asset information about all independent components in the system for asset management, including the chassis, fan, power, management board, and line card. The information covers the ID, slot number, name, serial number (SN), software and hardware version, and MAC address. Not all devices support display of the same information and only supported information is printed. **show manuinfo**

**Parameter Description Parameter Description** 

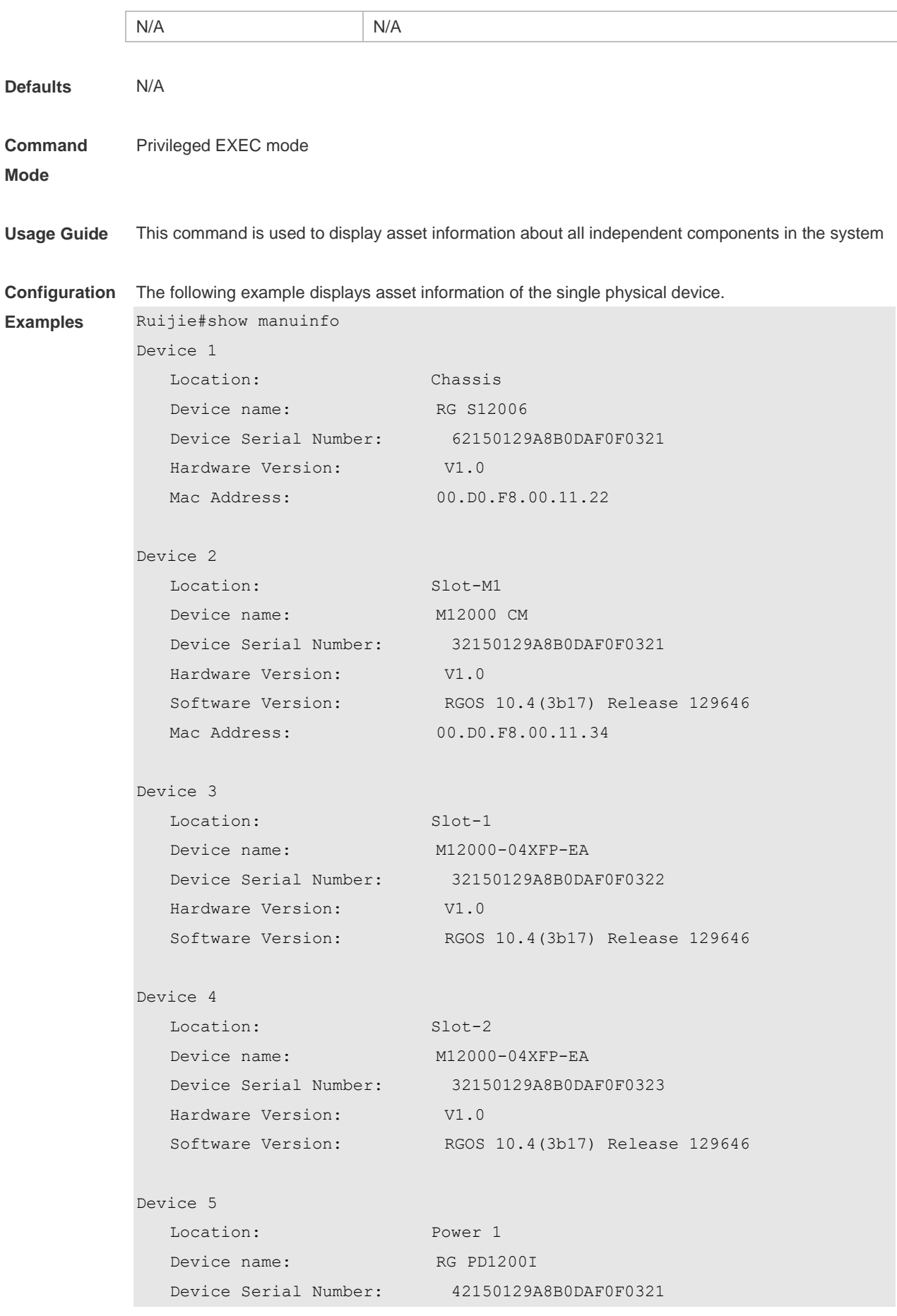

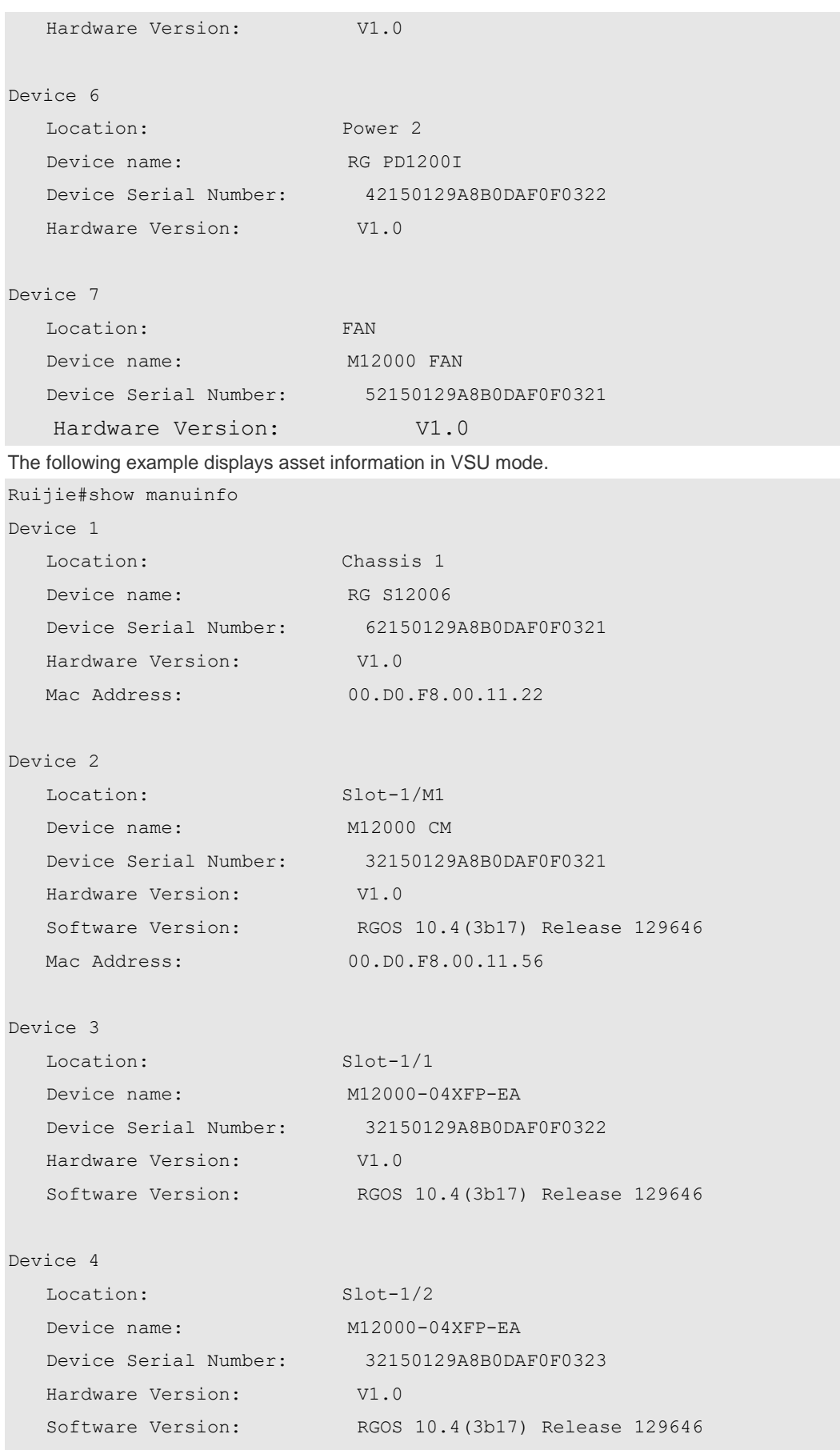

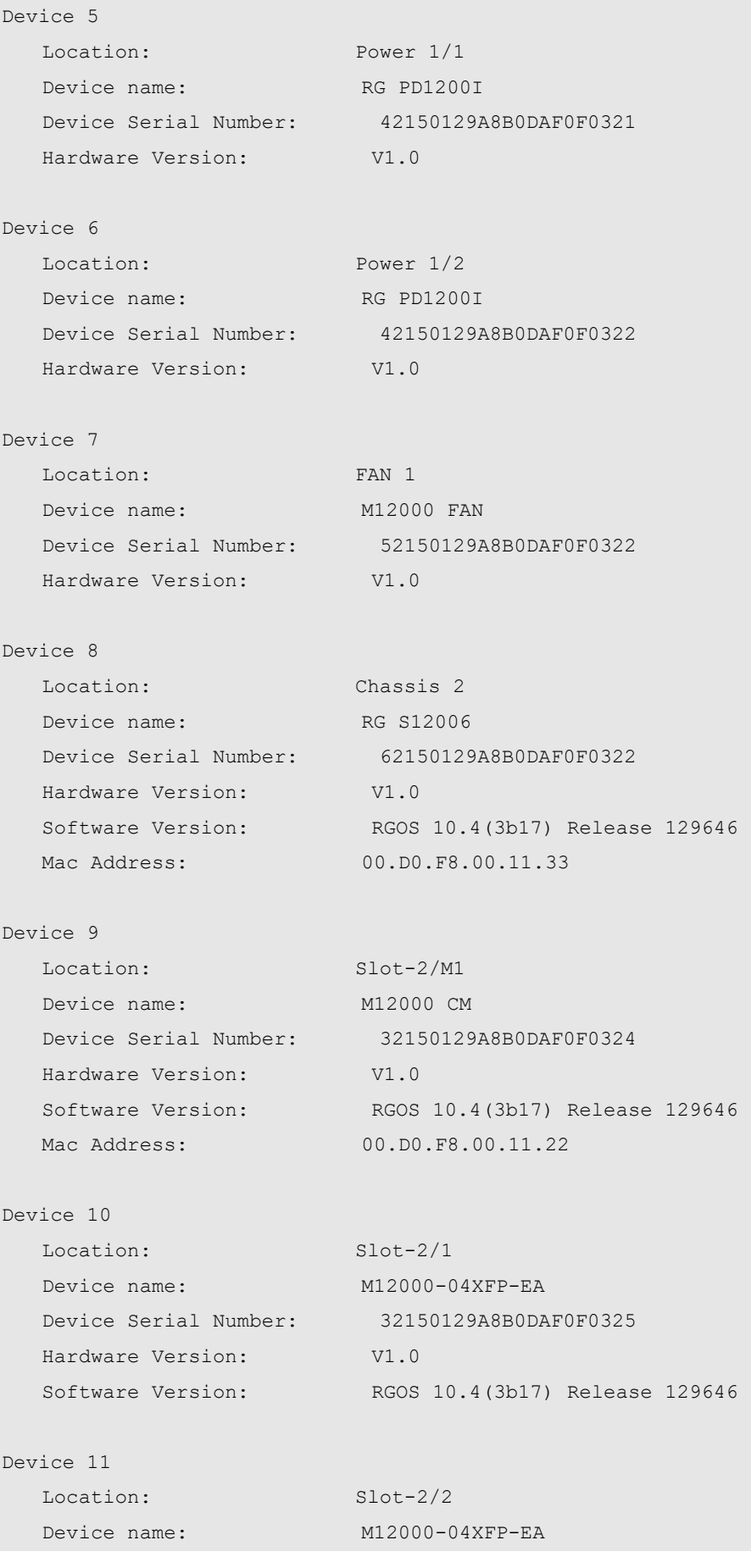

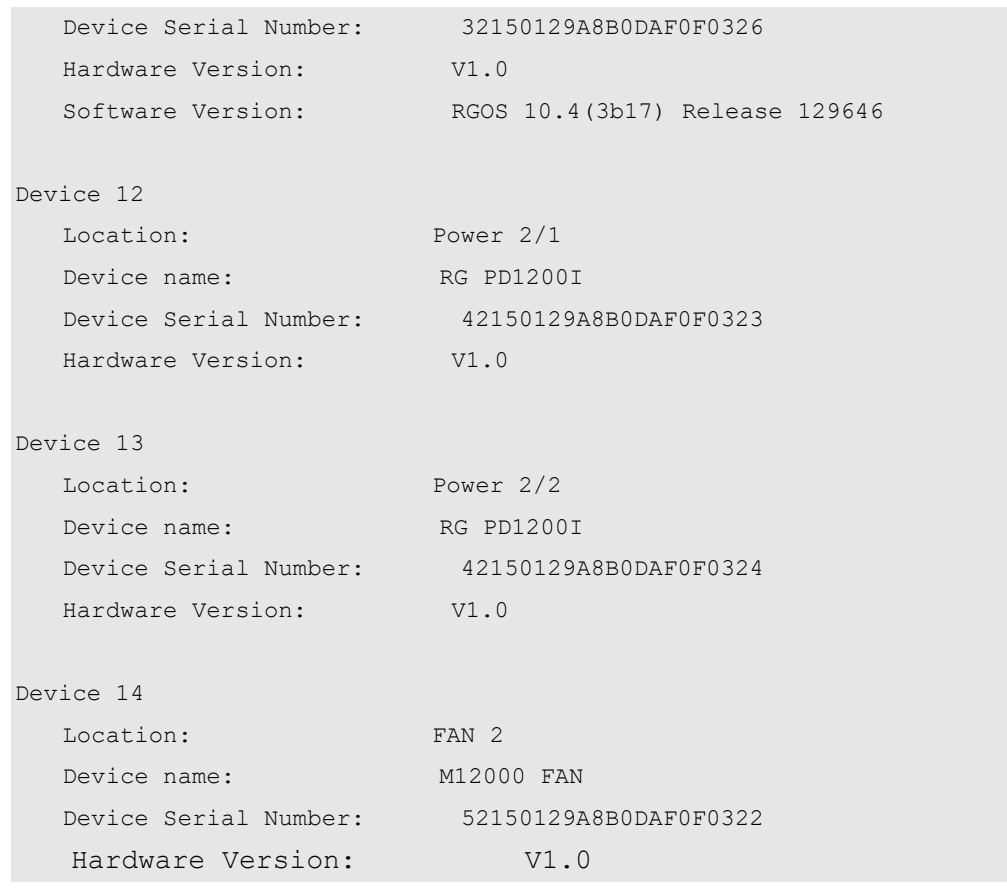

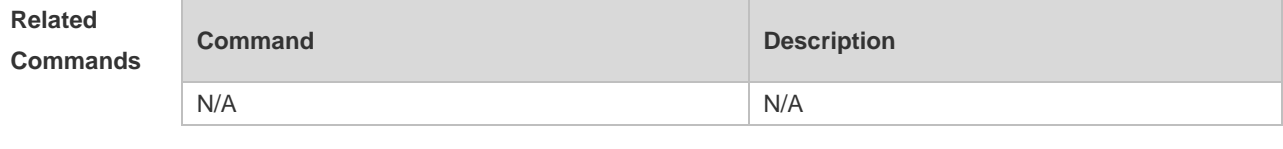

# **12.3 show sysmac**

Use this command to display the MAC address of the current system.

#### **show sysmac**

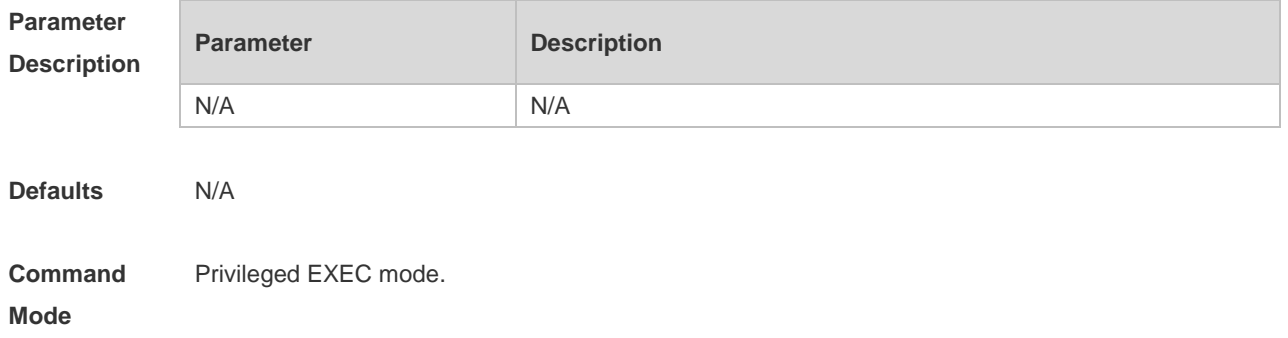

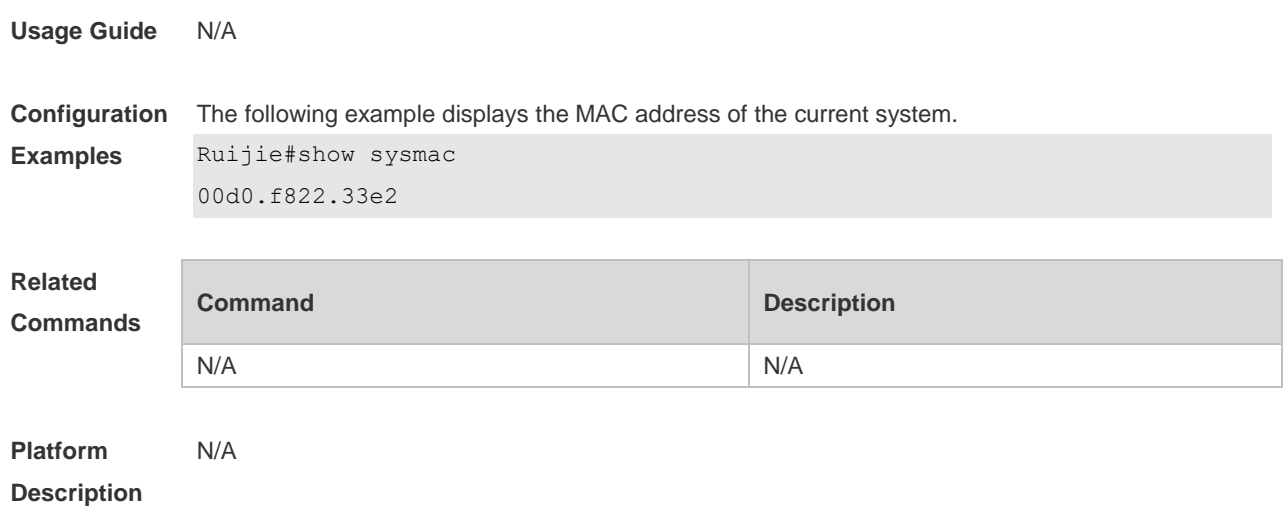

## **12.4 show version module detail**

Use this command to display the details of the module. **show version module detail** [ *slot-num* ] **show version module detail** [ *device-id / slot-num* ]

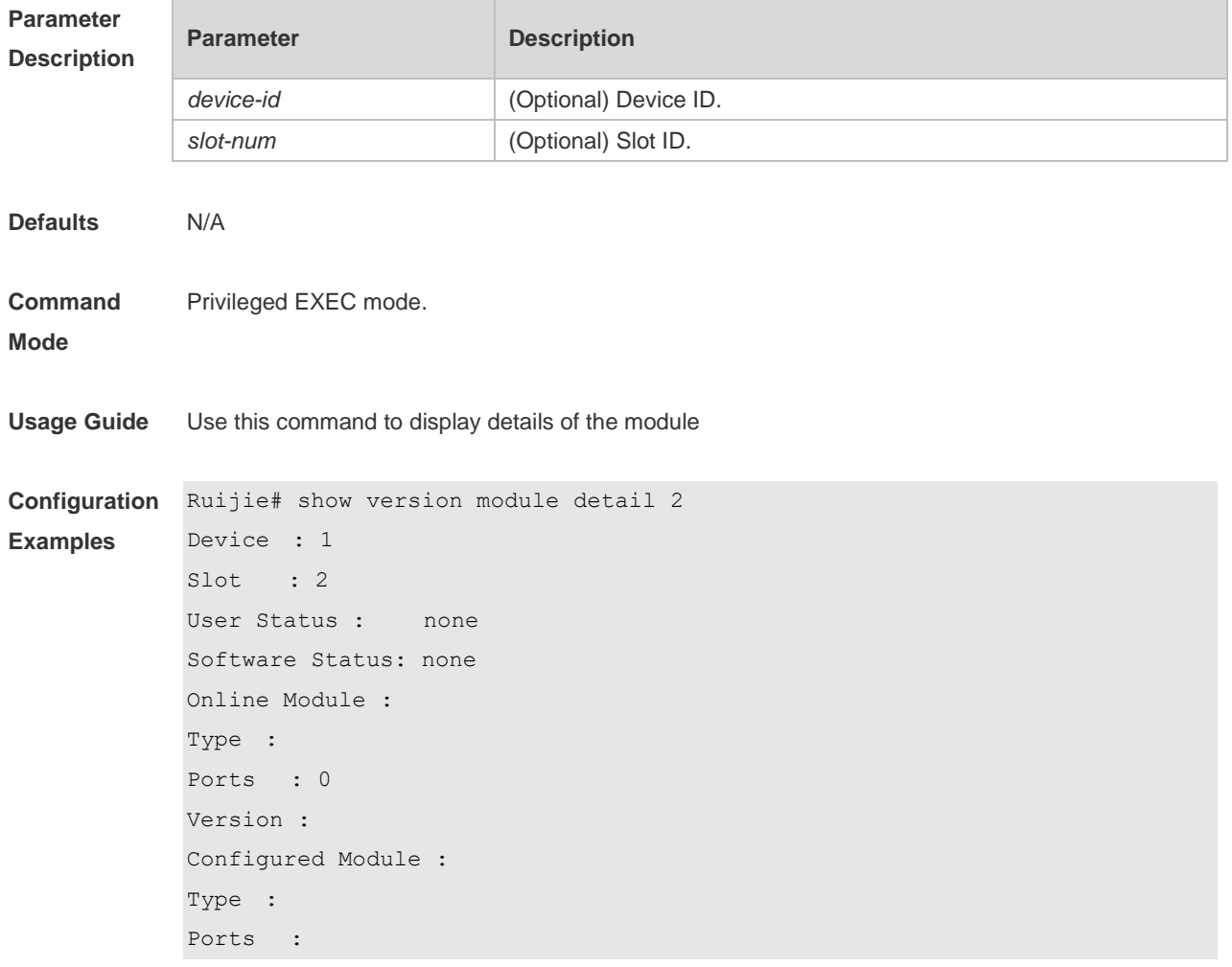

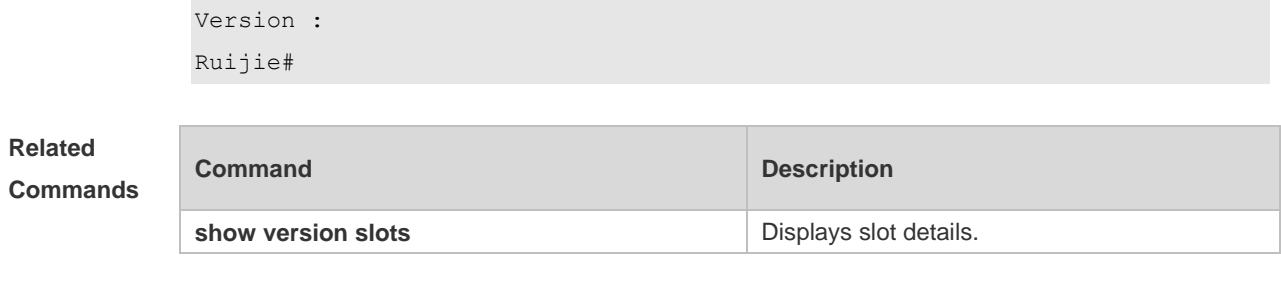

## **12.5 show version slots**

Use this command to display the details of the slot. **show version slots** [ *slot-num* ] **show version slots** [ *device-id* / *slot-num* ]

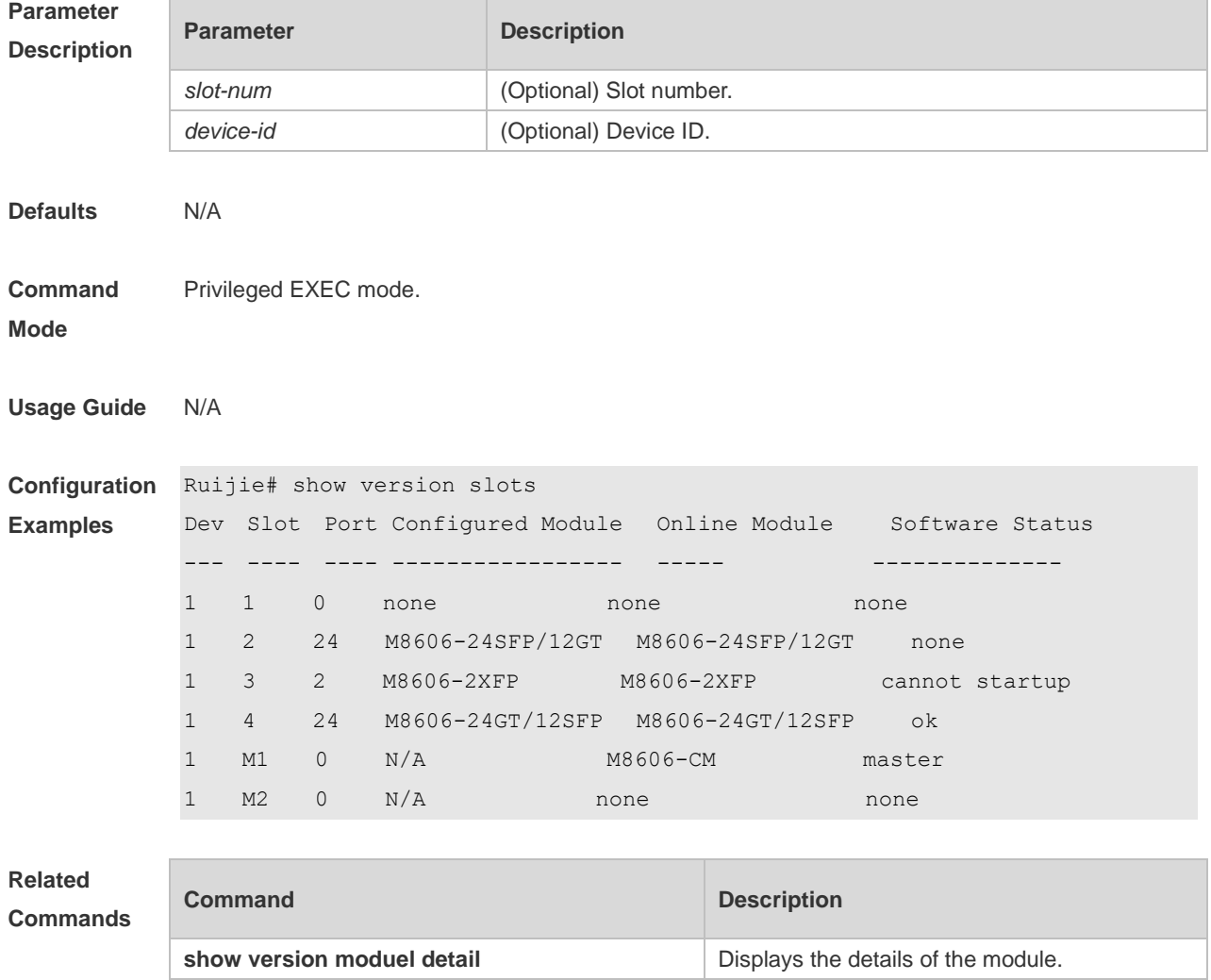

## **12.6 sysmac**

Use this command to configure a MAC address for the system. Use the **no** form of this command to remove the setting. **Sysmac** *mac-address* **no sysmac**

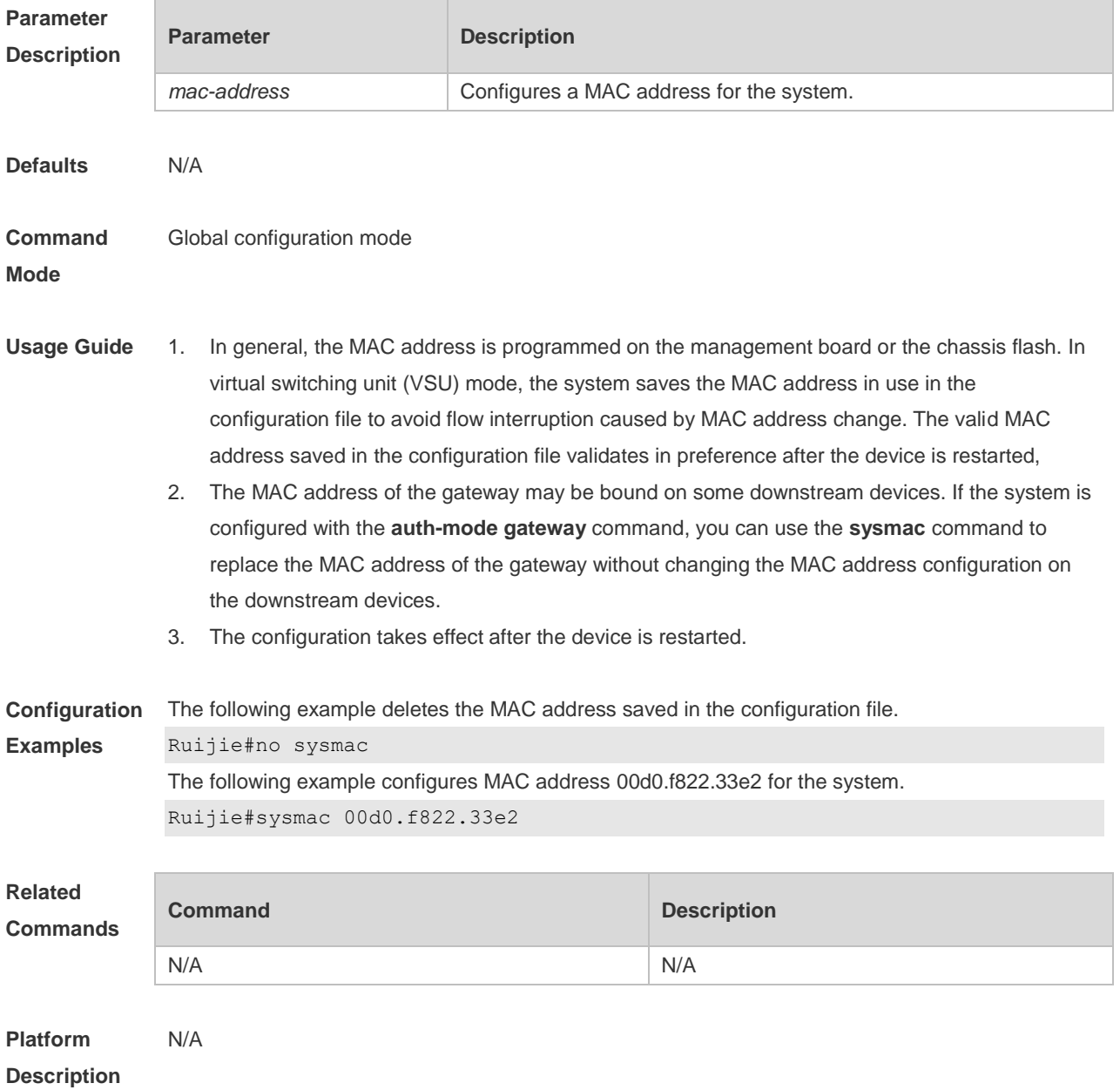

#### **Supervisor Module Redundancy Commands** 13.

# **13.1 auto-sync time-period**

Use this command to configure the auto-sync time-period of runing-config and startup-config when the dual supervisor module is redundant. Use the **no** form of this command to disable automatic synchronization for the dual supervisor modules. Use the **default** form of this command to restore the default automatic synchronization time period for the dual supervisor modules. **auto-sync time-period** *value* **no auto-sync time-period default auto-sync time-period**

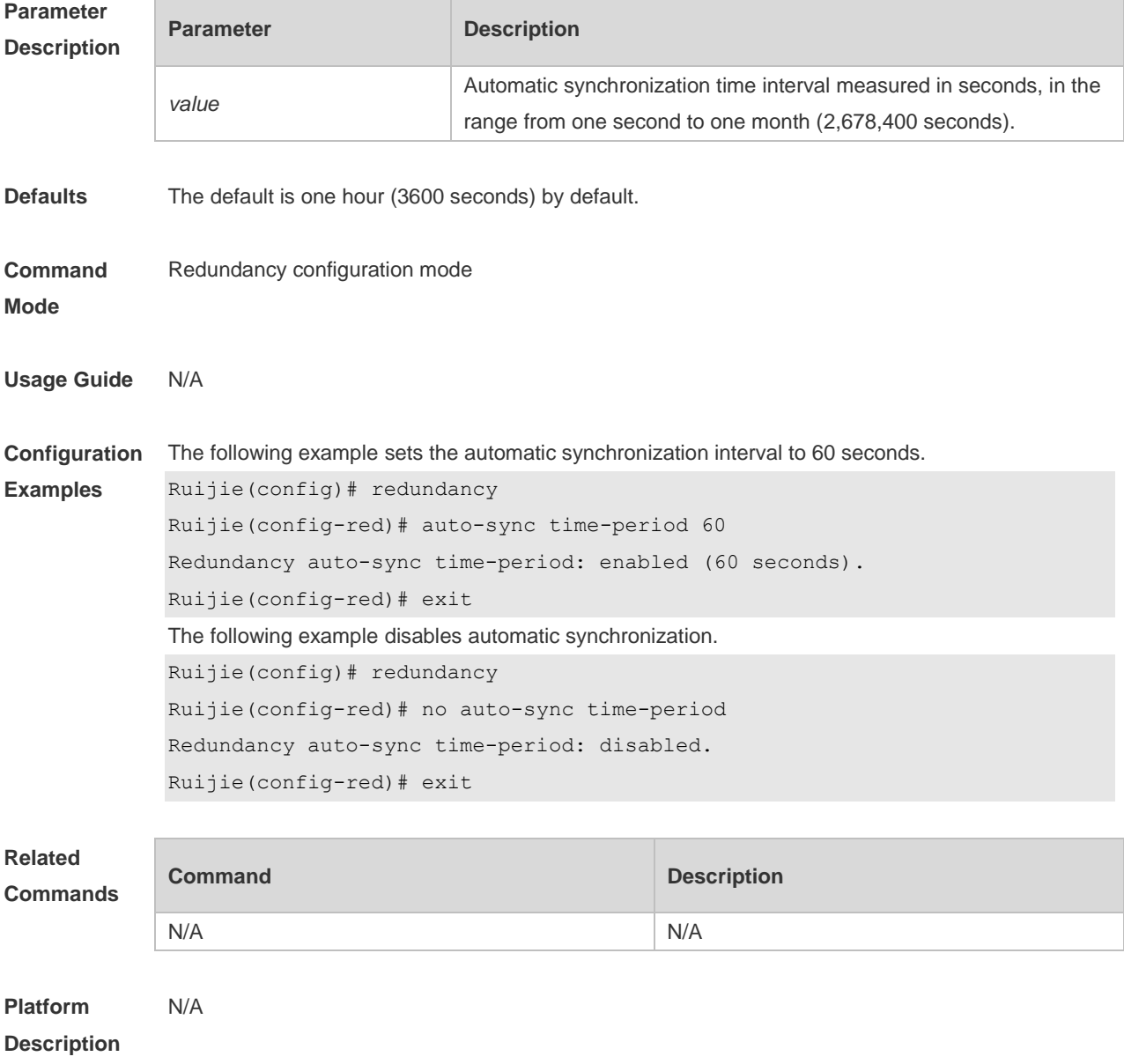
### **13.2 redundancy**

Use this command to enter redundancy configuration mode. **redundancy**

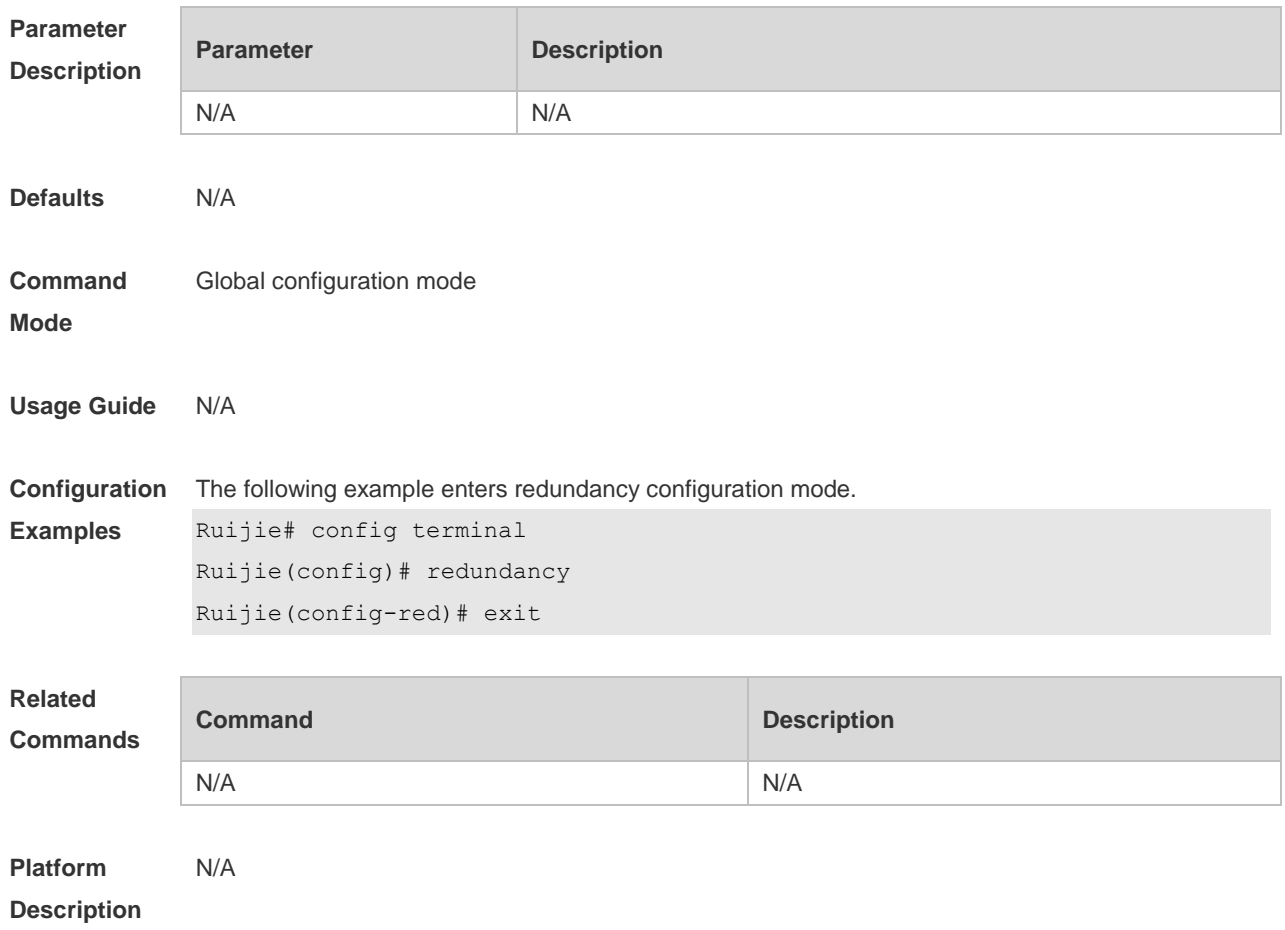

# **13.3 redundancy forceswitch**

Use this command to perform active/standby supervisor module switchover. **redundancy forceswitch**

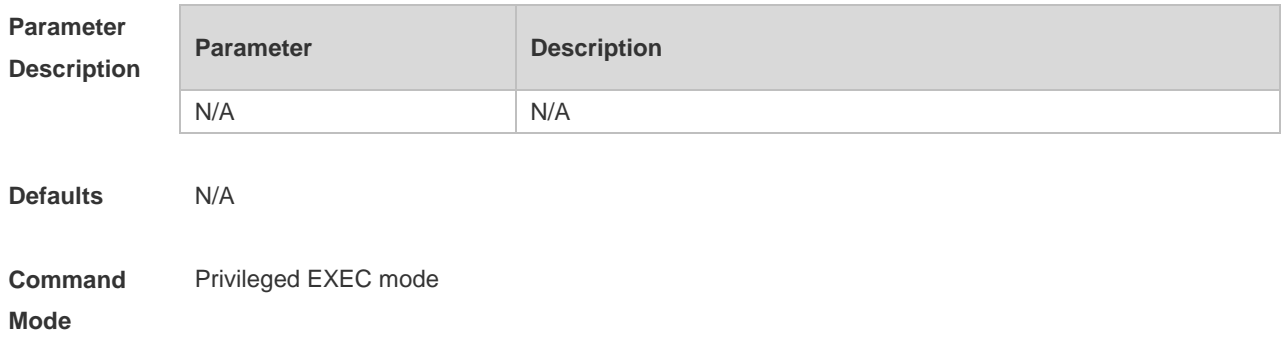

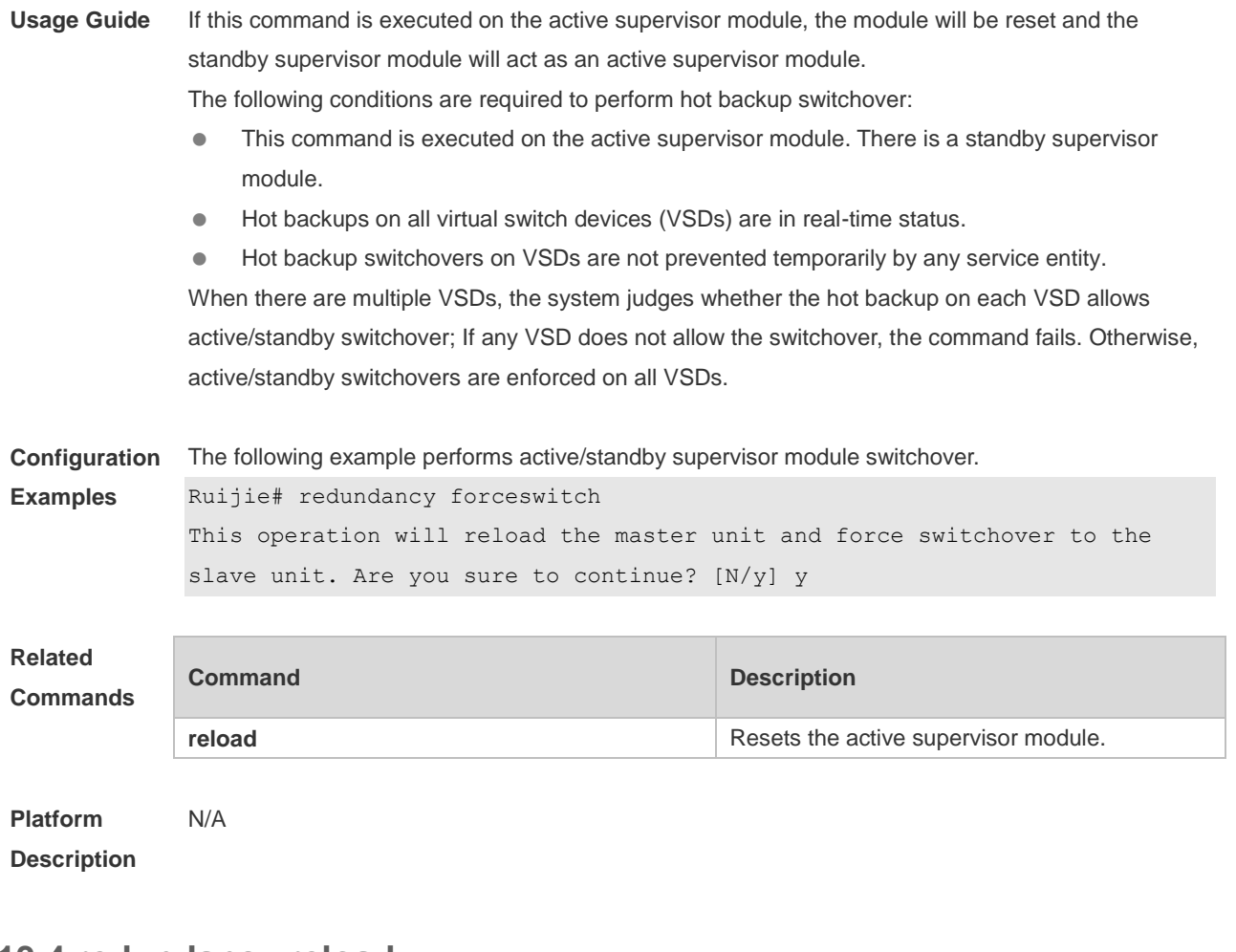

#### **13.4 redundancy reload**

Use this command to reset the supervisor module. **redundancy reload** { **peer** | **shelf** [ *switchid* ] }

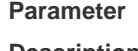

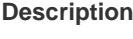

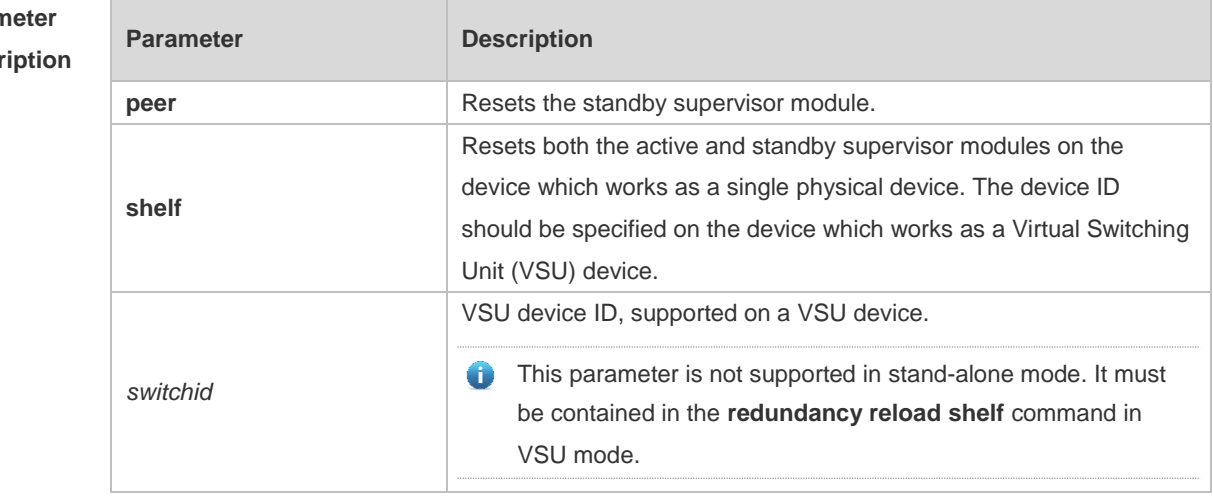

**Defaults** N/A

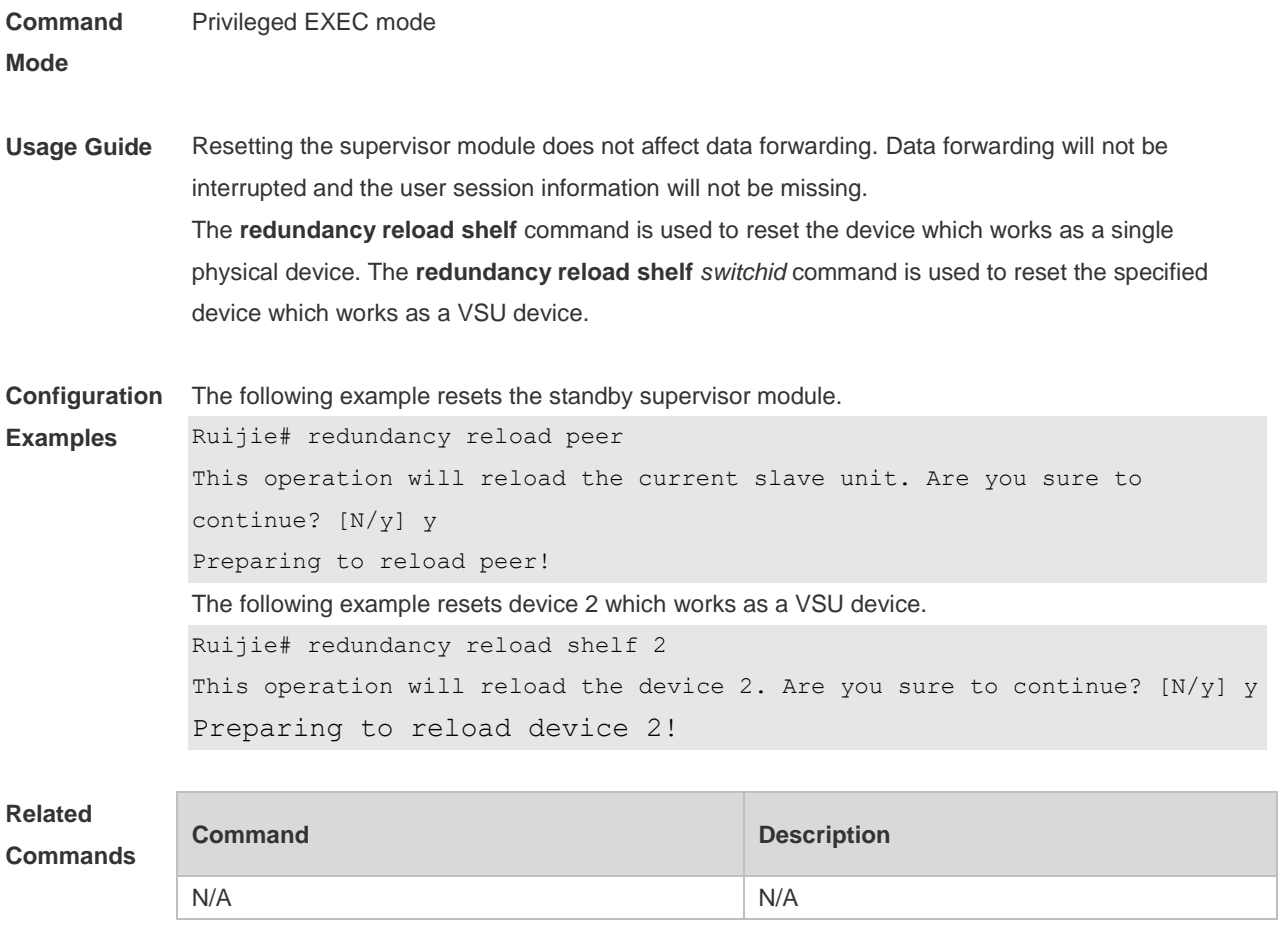

**Platform Description** N/A

# **13.5 show redundancy states**

Use this command to display the current redundancy state. **show redundancy states**

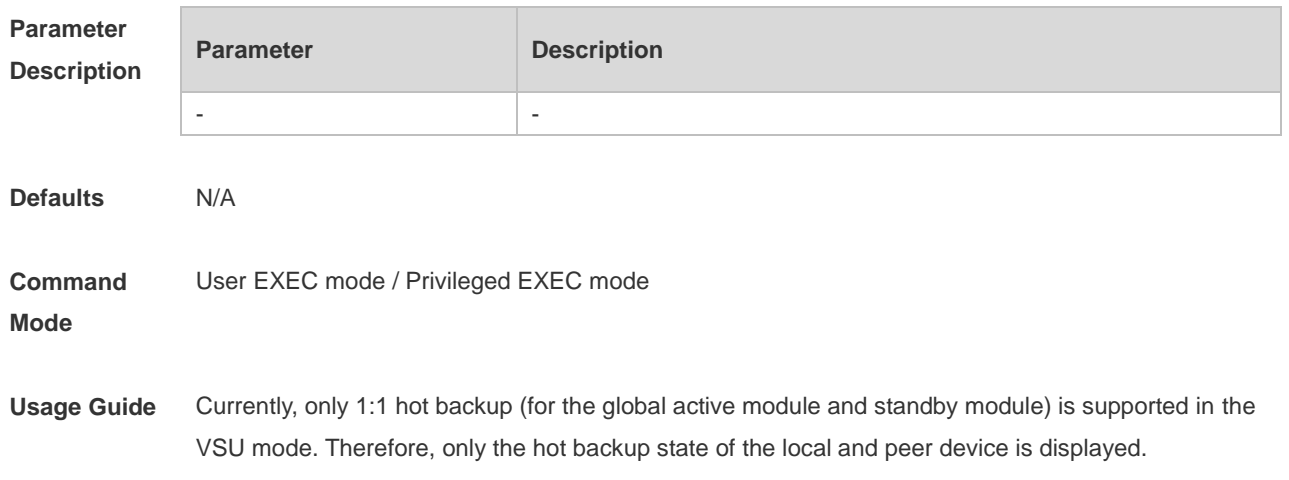

If the system is configured with multiple VSDs, the hot backup state of all VSDs is displayed in VSD 0 in global configuration mode.

**Configuration Examples** The following example displays the redundancy states of active supervisor module. Ruijie> enable Ruijie# show redundancy states Redundancy role: master Redundancy state: realtime Auto-sync time-period: 3600 s The following example displays the redundancy state of the standby supervisor module. Ruijie> enable Ruijie# show redundancy states Redundancy role: slave Redundancy state: realtime The following example displays the redundancy state of the candidate supervisor module. Ruijie> enable Ruijie# show redundancy states Redundancy role: candidate Redundancy state: none The following example displays the redundancy state of the active supervisor module with VSD1and VSD2 configured. Ruijie> enable Ruijie# show redundancy states Redundancy role: master Redundancy state: realtime Auto-sync time-period: 3600 s VSD vsd1 redundancy state: realtime VSD vsd2 redundancy state: realtime **Field Description** role The role of the supervisor module. state The state of the supervisor module. Auto-sync time-period Displayed on the active supervisor module. The configuration file synchronizes the time interval automatically. "disabled" indicates no automatic synchronization.

#### **Related Commands**

VSD <vsd name> redundancy state

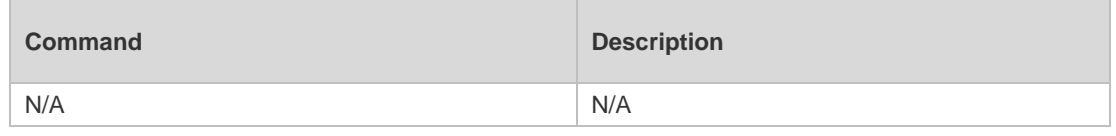

Displays hot backup state of the specified VSD in VSD 0.

**Platform Description** N/A

#### **USB Commands**  $14.$

### **14.1 show usb**

Use this command to display the information about the inserted USB device in the system. **show usb**

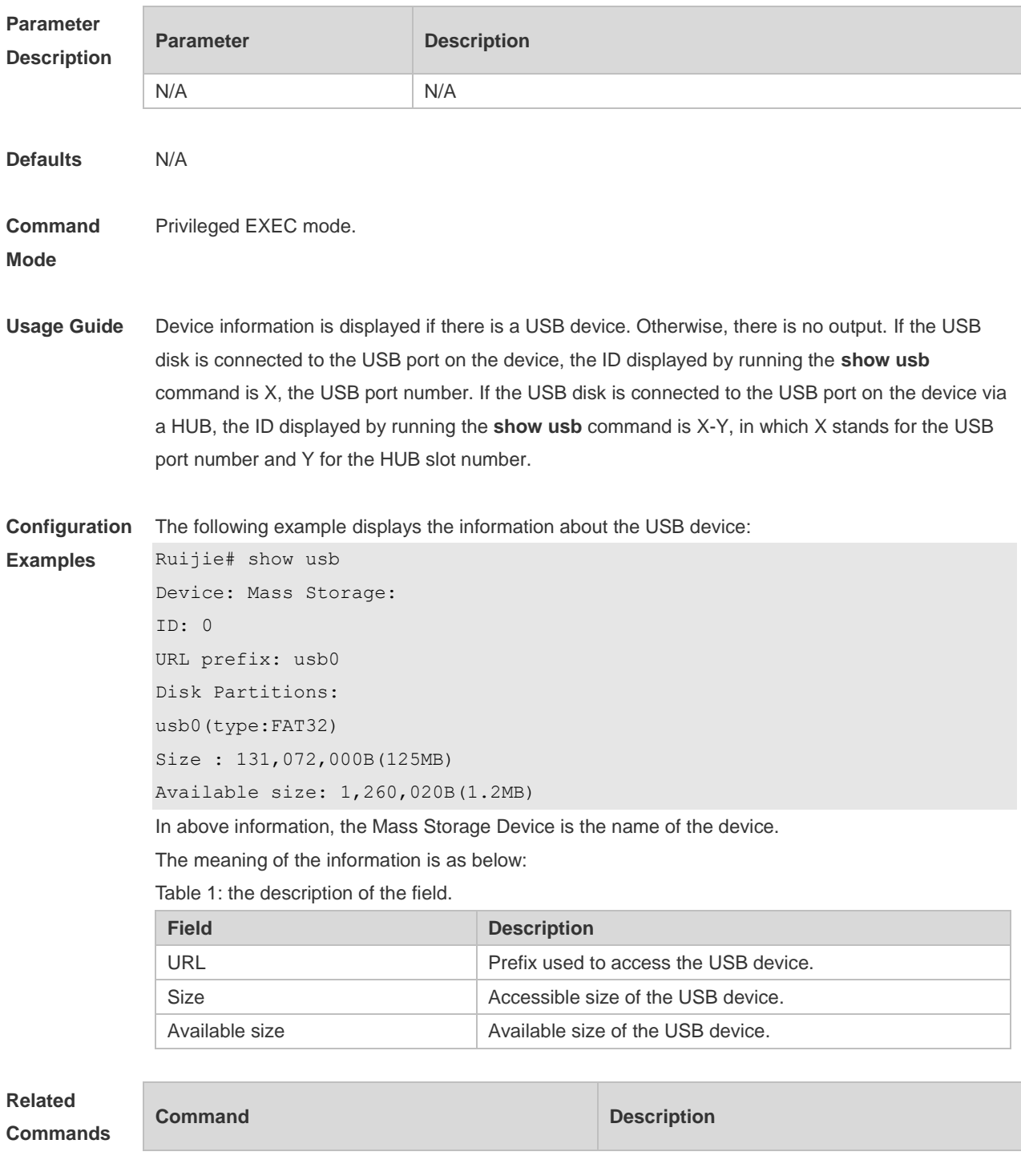

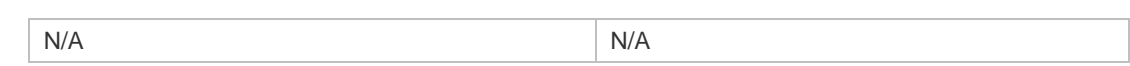

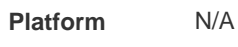

**Description**

### **14.2 usb remove**

Use this command to remove the USB device. **usb remove** *device\_id*

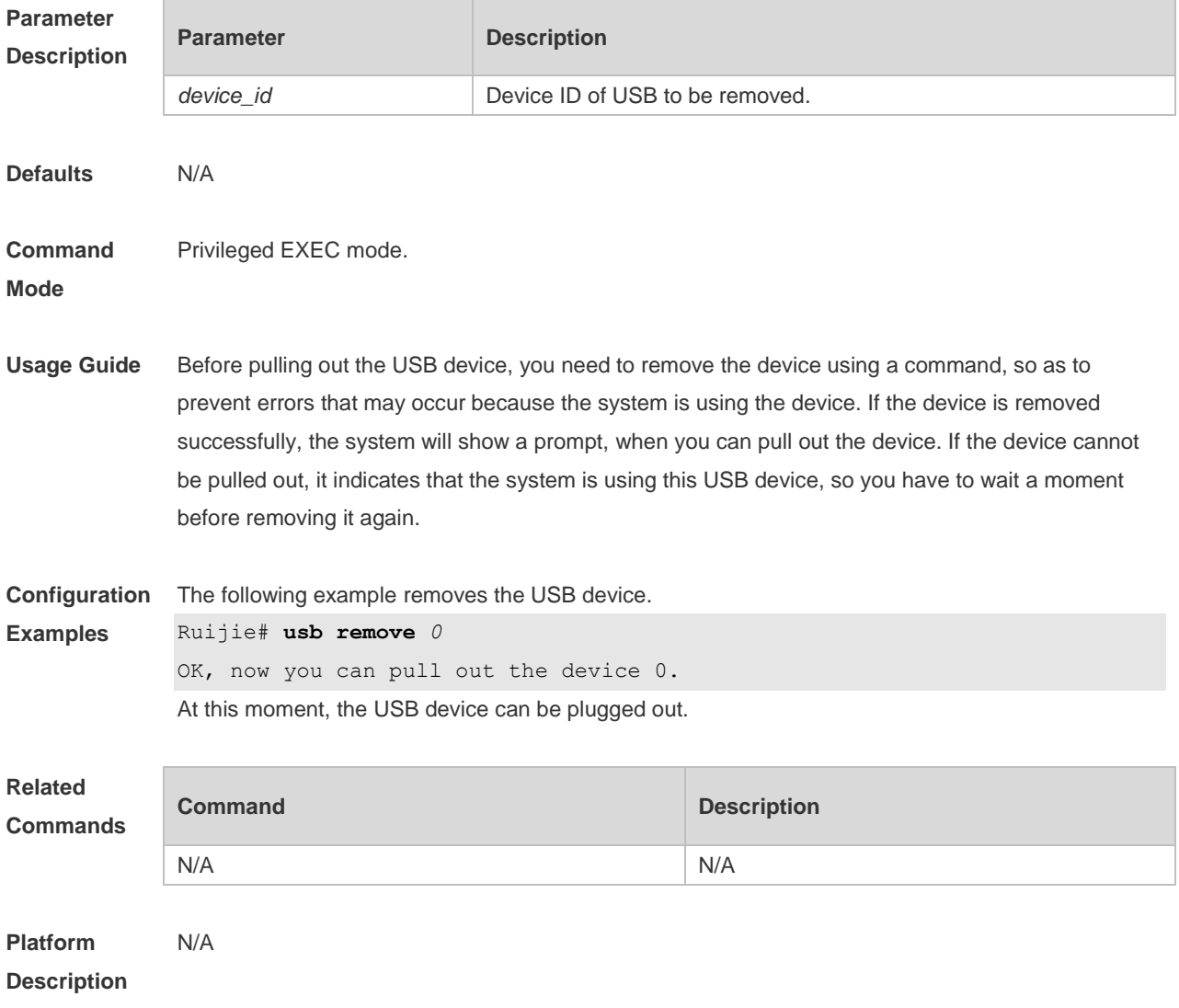

#### **PoE Management Commands** 15.

### **15.1 poe alloc-power**

Use this command to set the allocation power for the port. Use the **no** or **default** form of this command to restore the default allocation power. **poe alloc-power** *int* **no poe alloc-power default poe alloc-power**

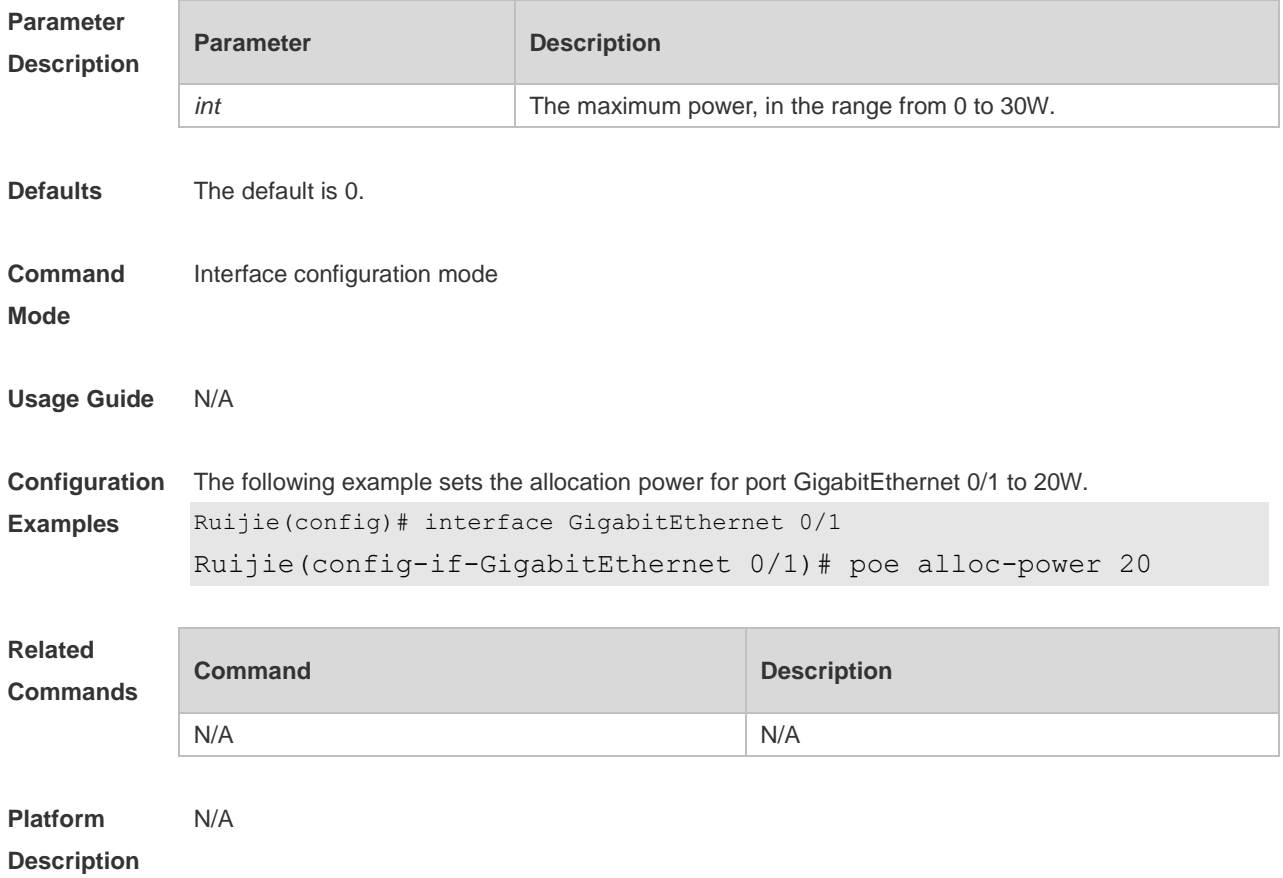

#### **15.2 poe enable**

Use this command to enable the power over Ethernet (PoE) function on the interface. Use the **no** form of this command to disable this function. **poe enable no poe enable**

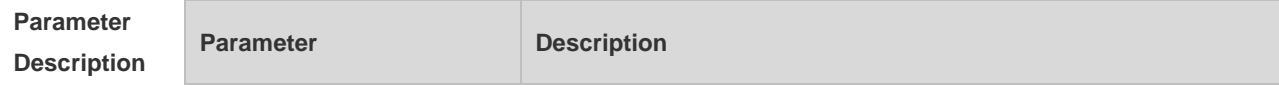

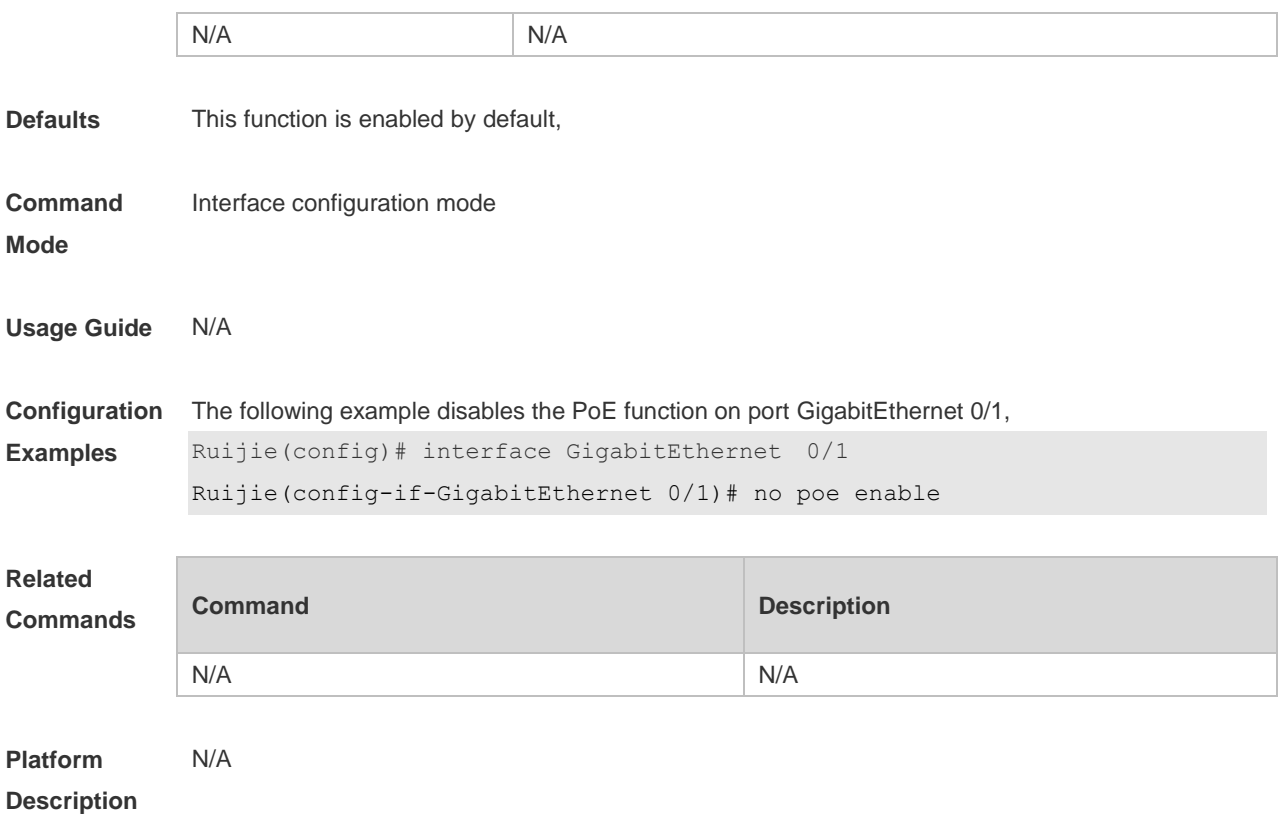

# **15.3 poe legacy**

Use this command to enable non-standard PD compatibility. Use the **no** or **default** form of this command to restore the default setting. **poe legacy no poe legacy default poe legacy**

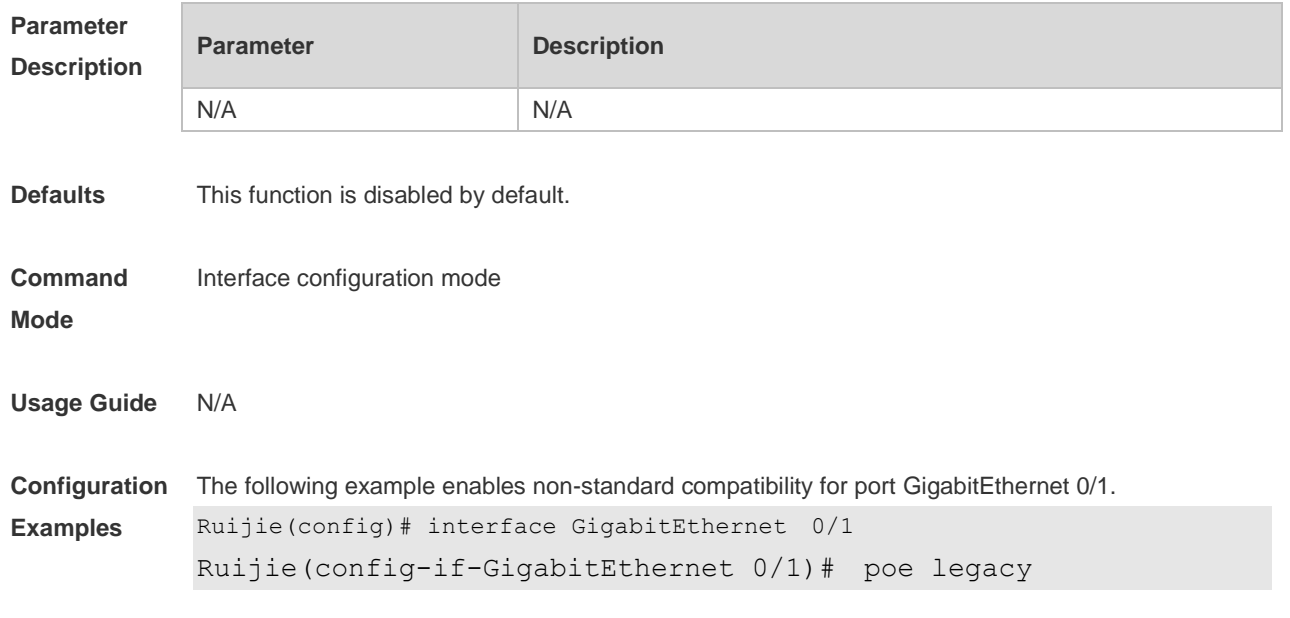

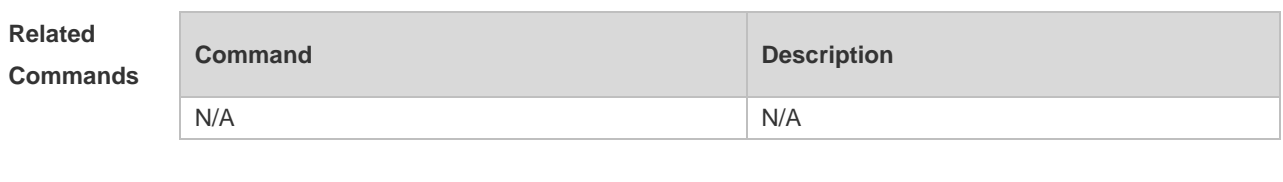

**Platform Description** N/A

### **15.4 poe max-power**

Use this command to set the maximum power for the port. Use the **no** or **default** form of this command to restore the default setting, **poe max-power** *int* **no poe max-power**

**default poe max-power**

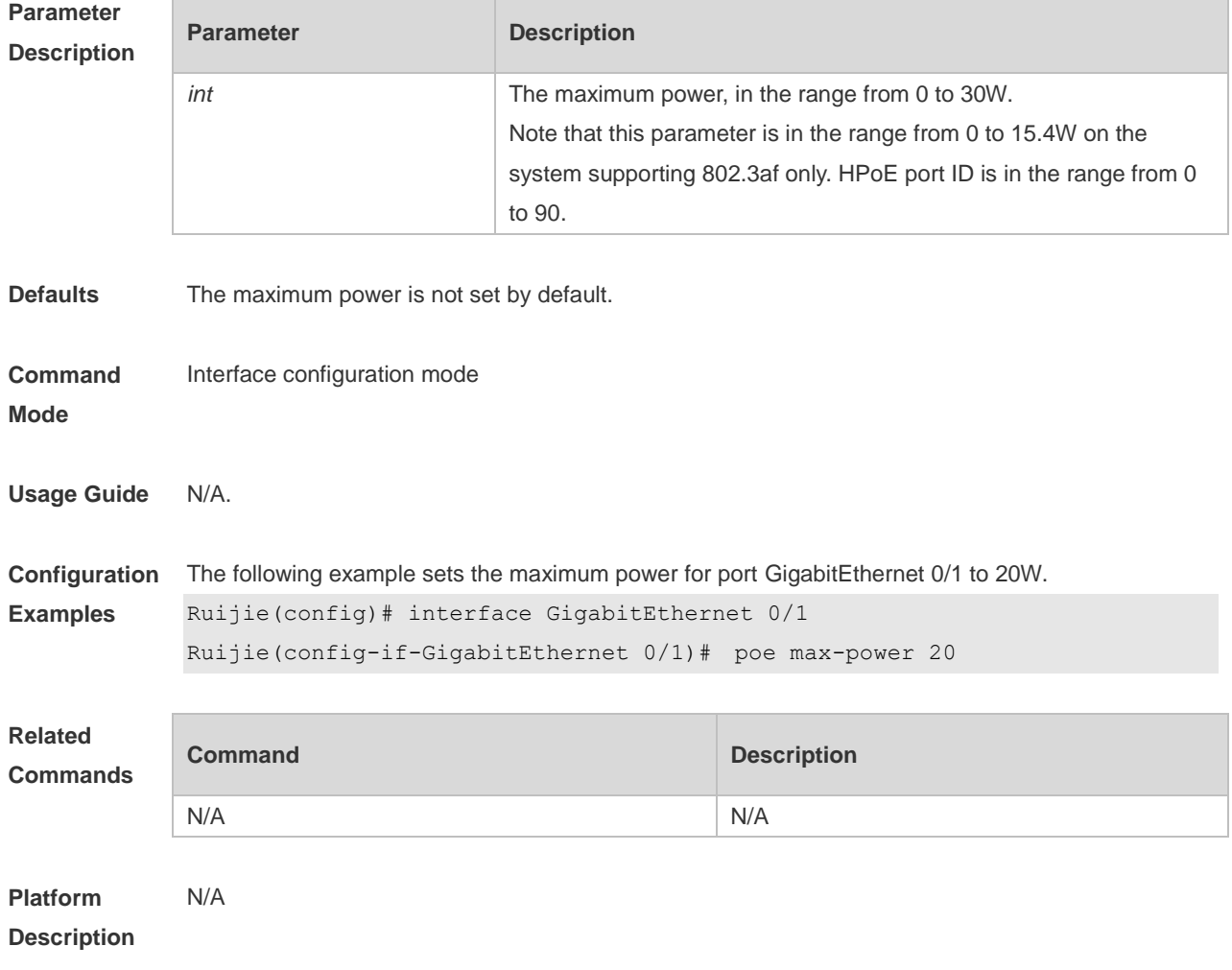

### **15.5 poe mode**

Use this command to set the PoE management mode. Use the **no** or **default** form of this command to restore the default setting. **poe mode** { **auto** | **energy-saving** | **static** }

**no poe mode**

**default poe mode**

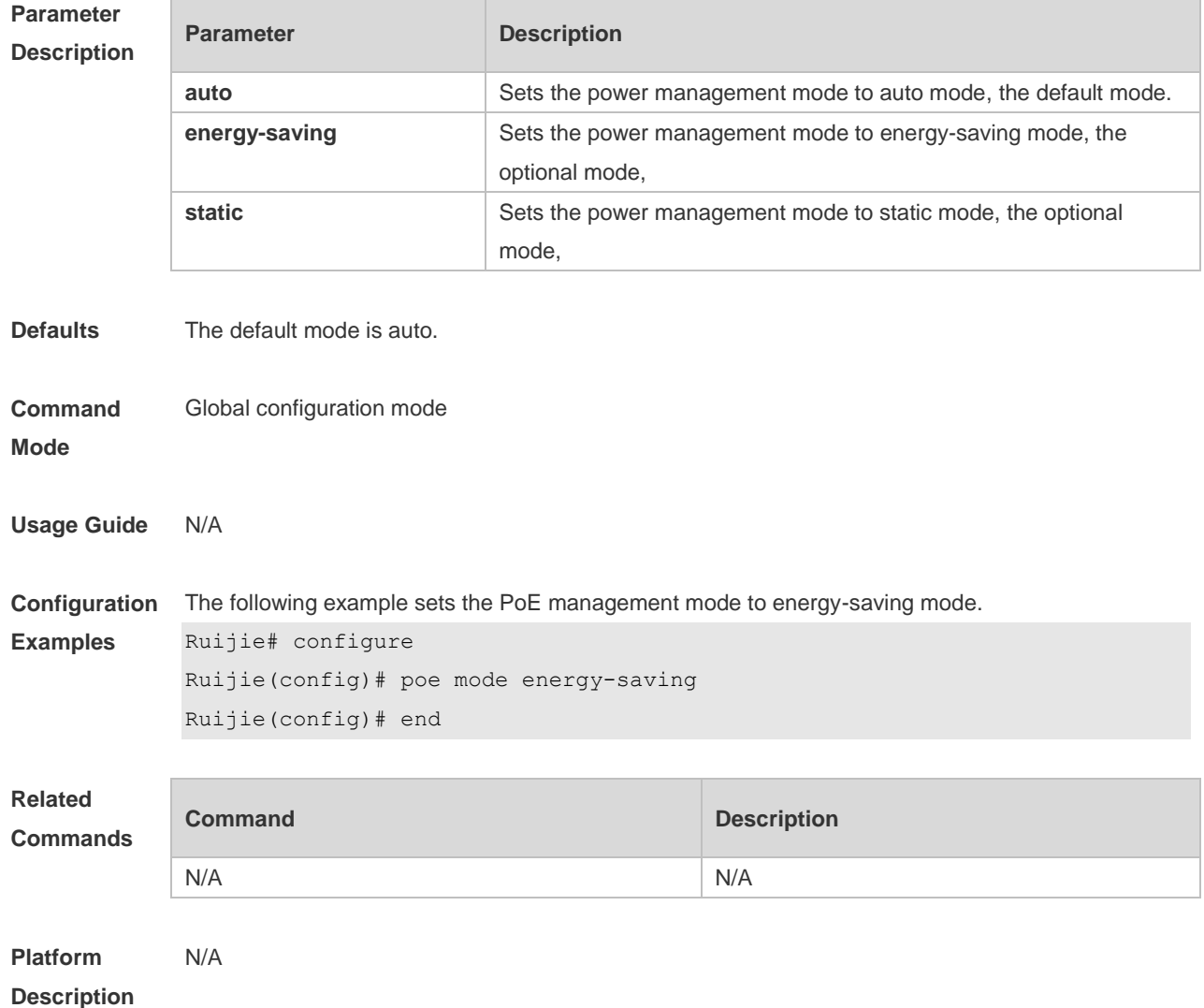

### **15.6 poe notification-control enable**

Use this command to enable Trap notification in PoE MIB(RFC3621). Use the **no** or **default** form of this command to restore the default setting. **poe notification-control enable no poe notification-control enable default poe notification-control enable**

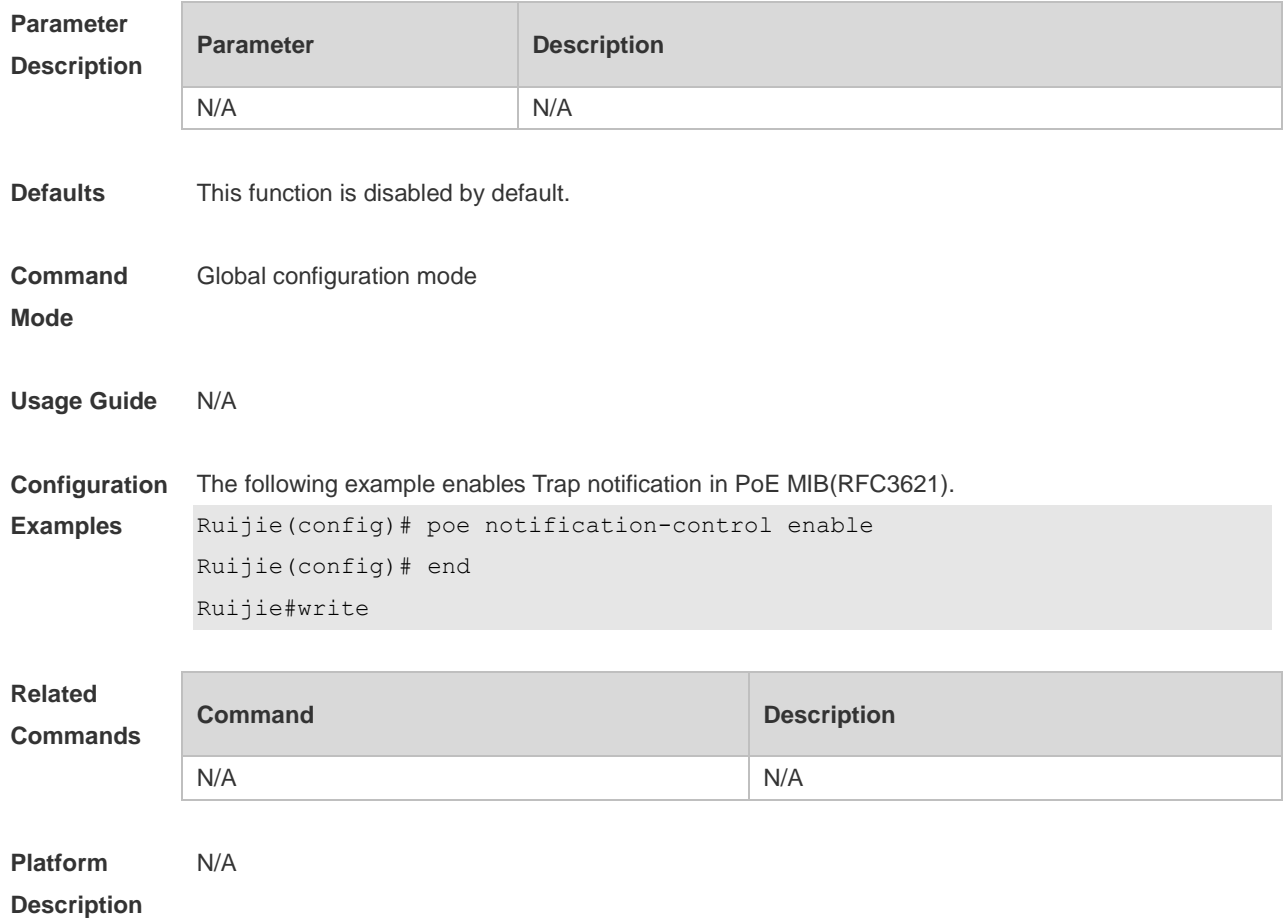

# **15.7 poe pd-description**

Use this command to set the PD descriptor for the port. Use the **no** or **default** form of this command to restore the default setting. **poe pd-description** *pd-name* **no poe pd-description default poe pd-description**

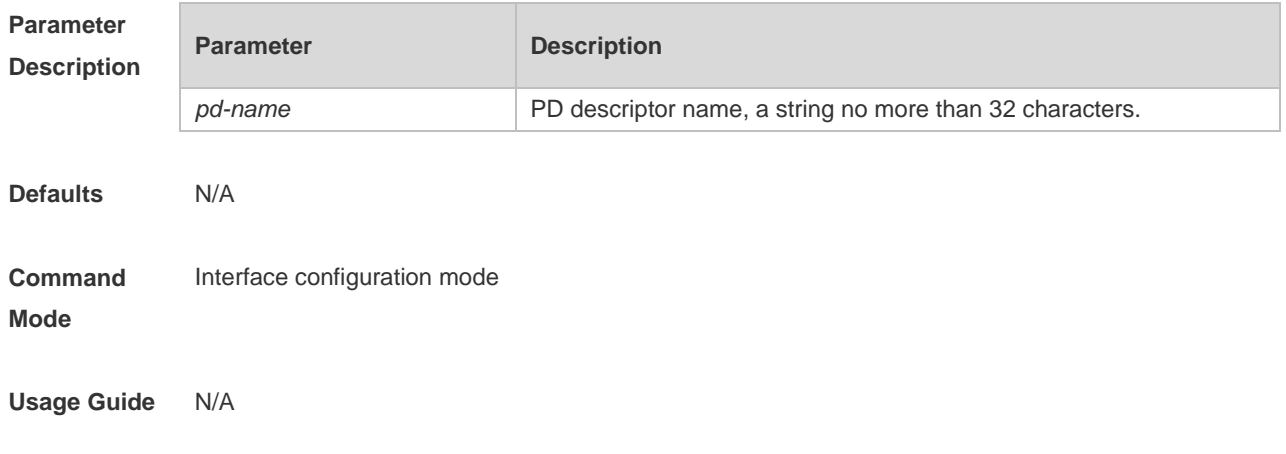

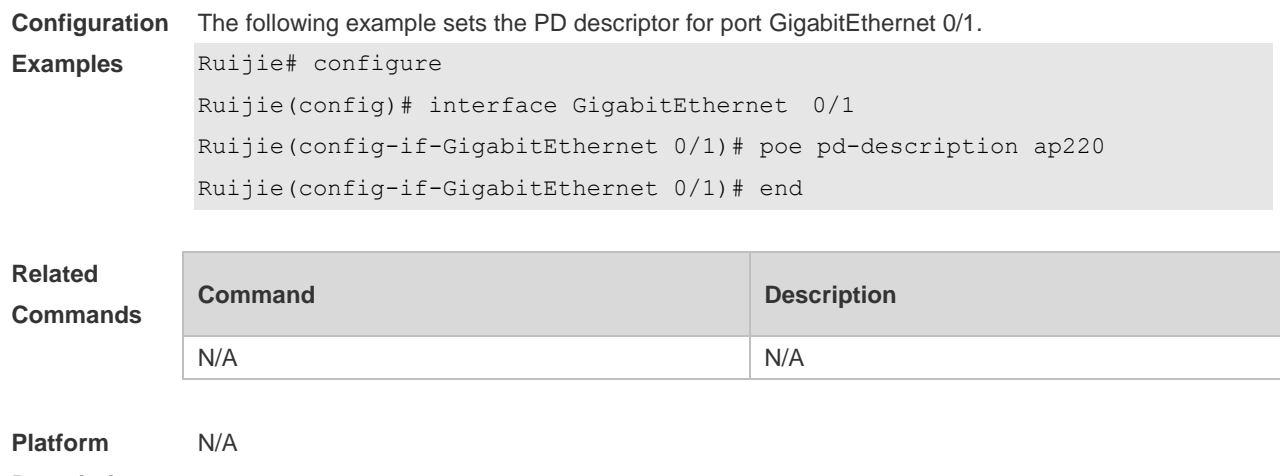

**Description**

# **15.8 poe power-off time-range name**

Use this command to configure scheduled power-on for the port. Use the **no** or **default** form of this command to restore the default setting. **poe power-off time-range** *name* **no poe power-off time-range default poe power-off time-range**

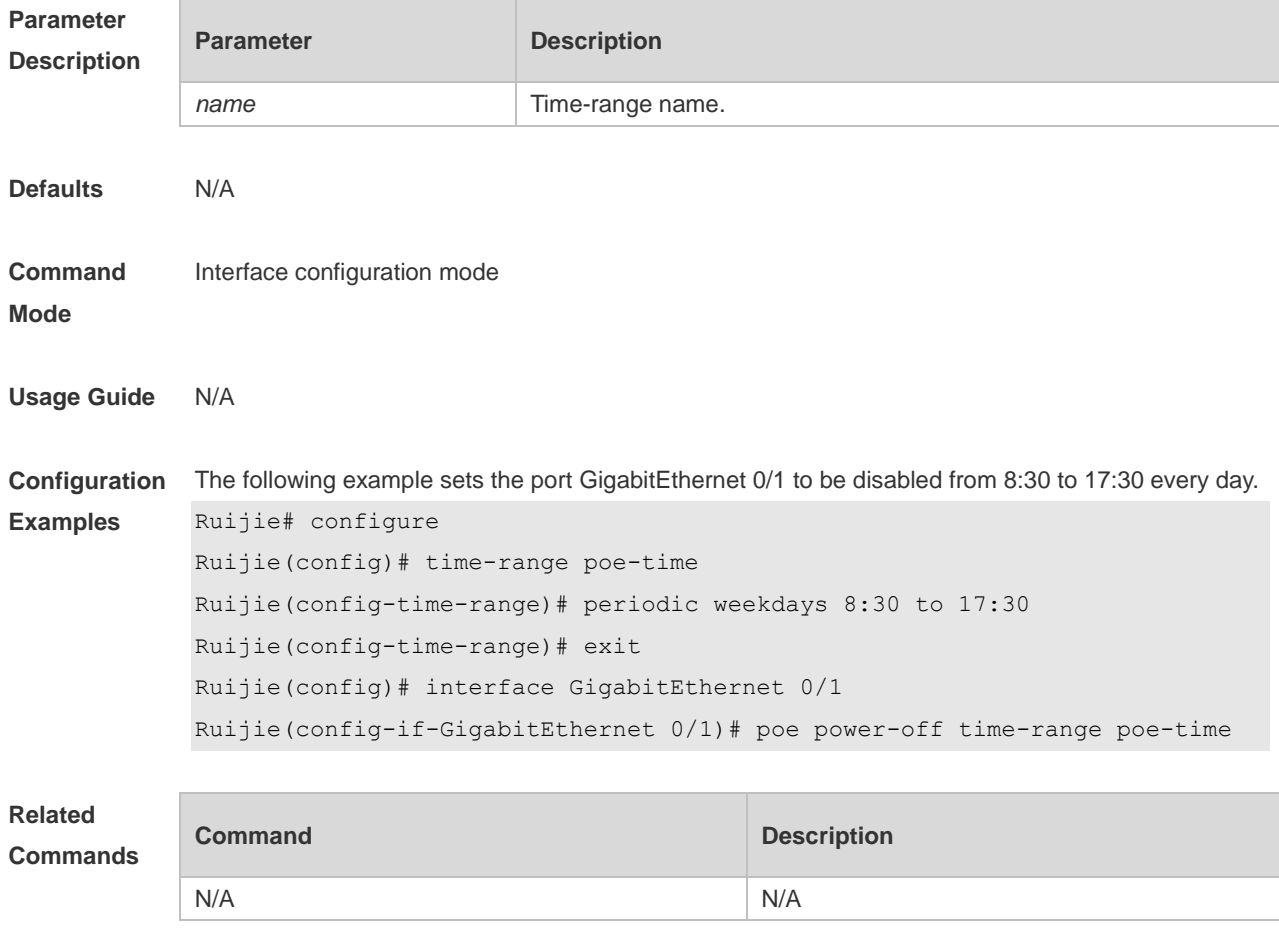

**Platform Description** N/A

# **15.9 poe priority**

Use this command to set the PoE priority for the port. Use the **no** or **default** form of this command to restore the default setting. **poe priority** { **low** | **high** | **critical** } **no poe priority default poe priority**

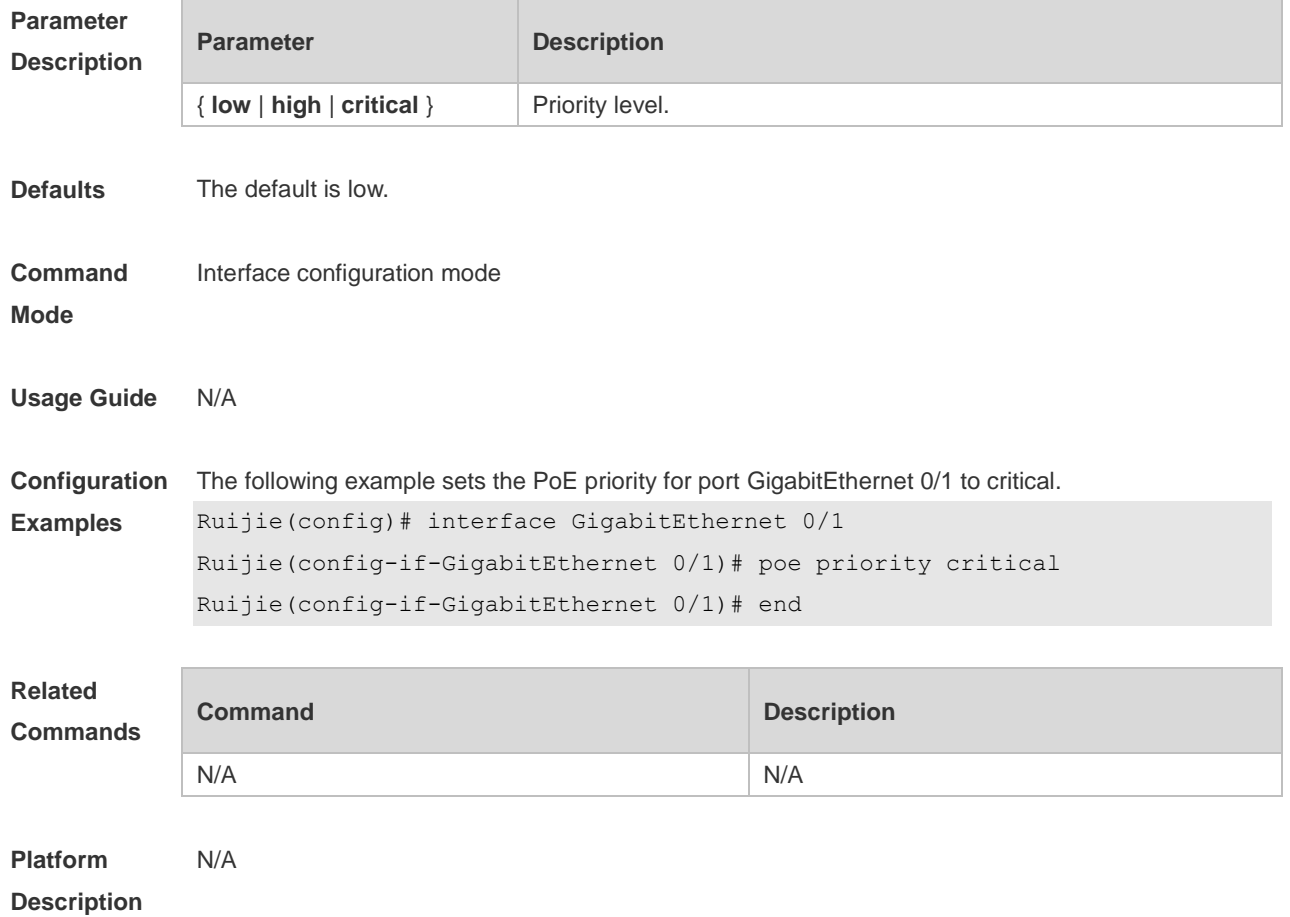

#### **15.10 poe reserve-power**

Use this command to set the reserve power for the system in energy-saving mode. Use the **no** or **default** form of this command to restore the default setting, **poe reserve-power** *int* **no poe reserve-power default poe reserve-power**

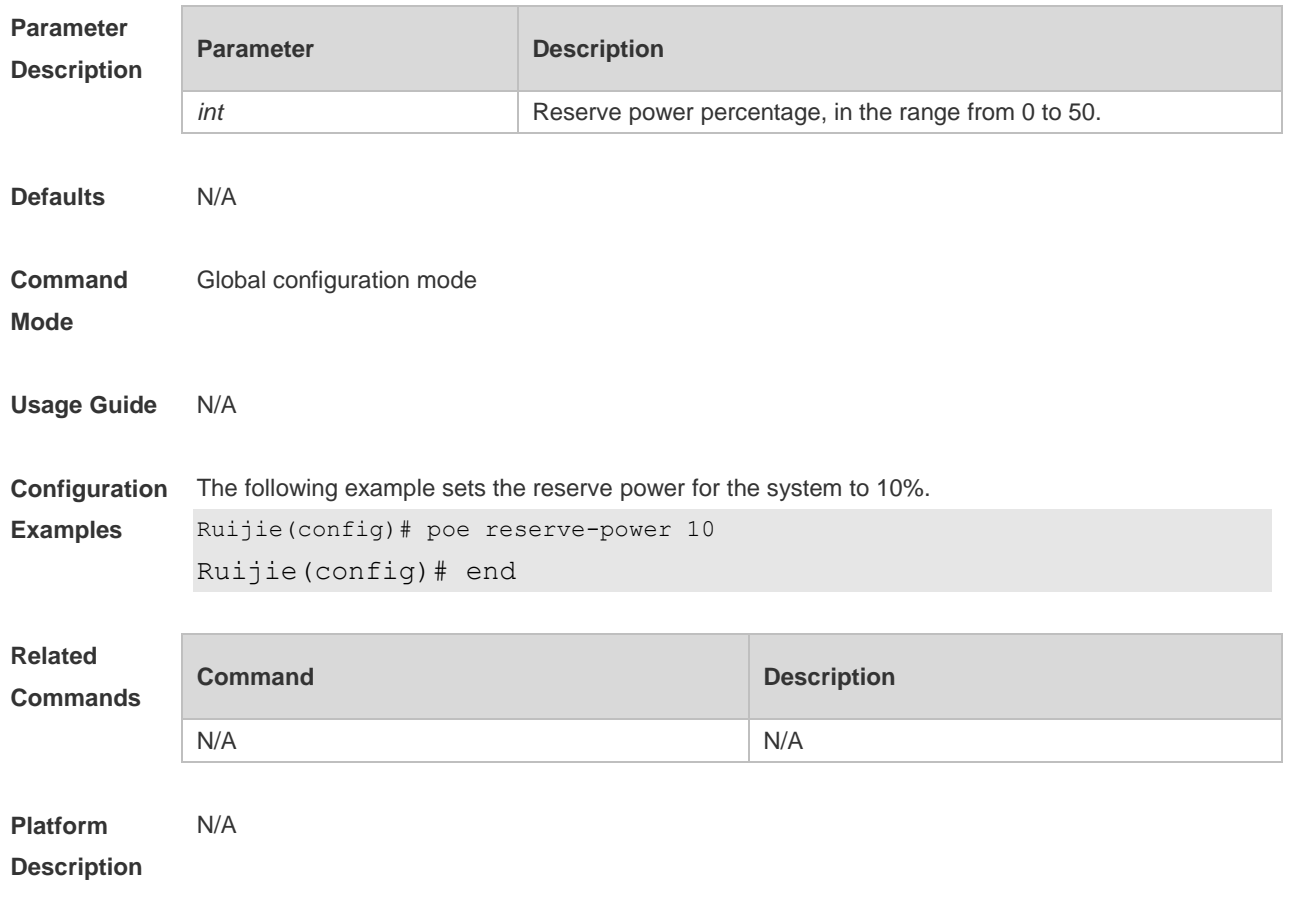

# **15.11 poe uninterruptible-power**

Use this command to configure uninterruptible warm start, Use the **no** or **default** form of this command to restore the default setting. **poe uninterruptible-power no poe uninterruptible-power default no poe uninterruptible-power**

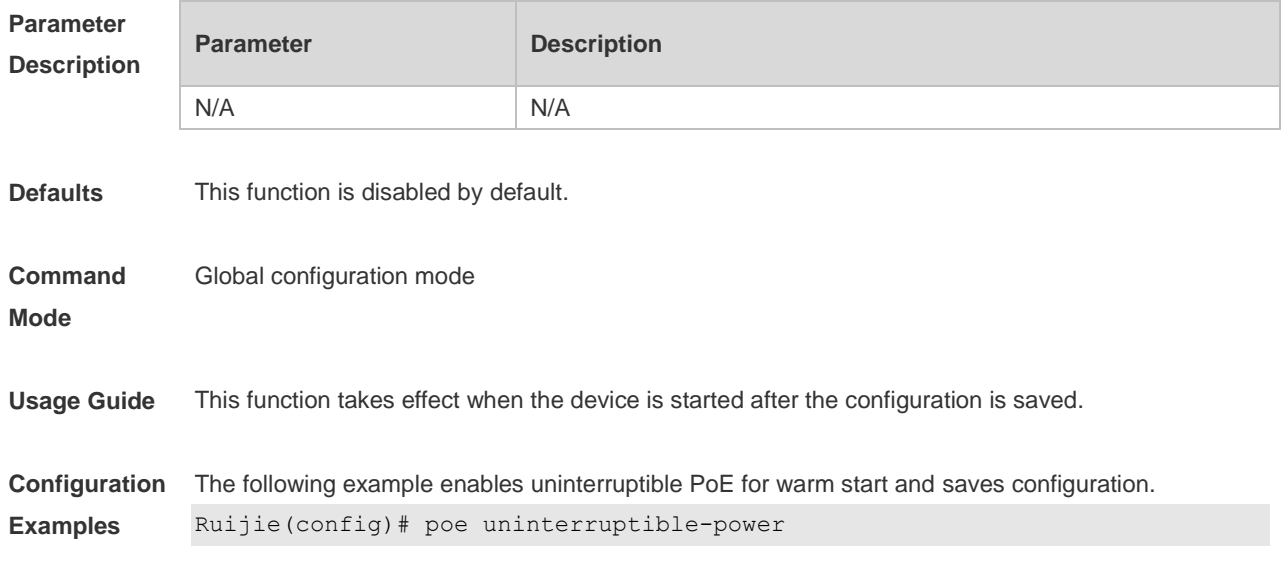

**Description**

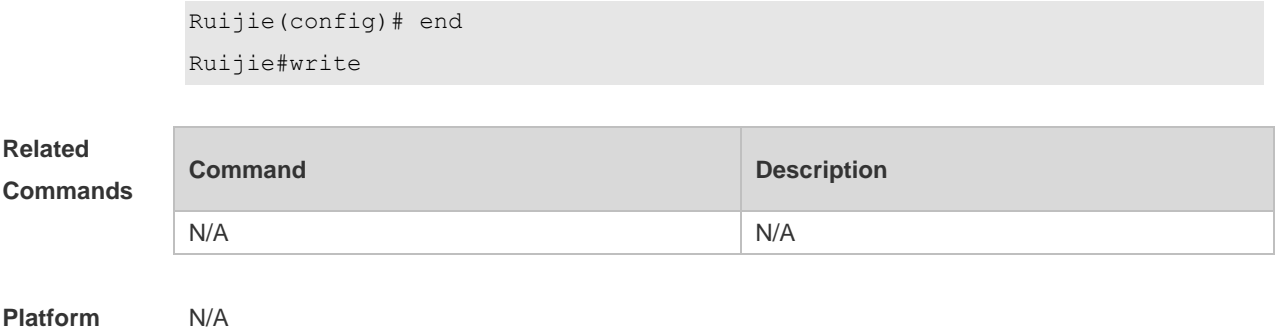

**15.12 poe warning-power**

Use this command to set the power alarm threshold for the system. Use the **no** or **default f**orm of this command to restore the default setting, **poe warning-power** *int* **no poe warning-power**

**default poe warning-power**

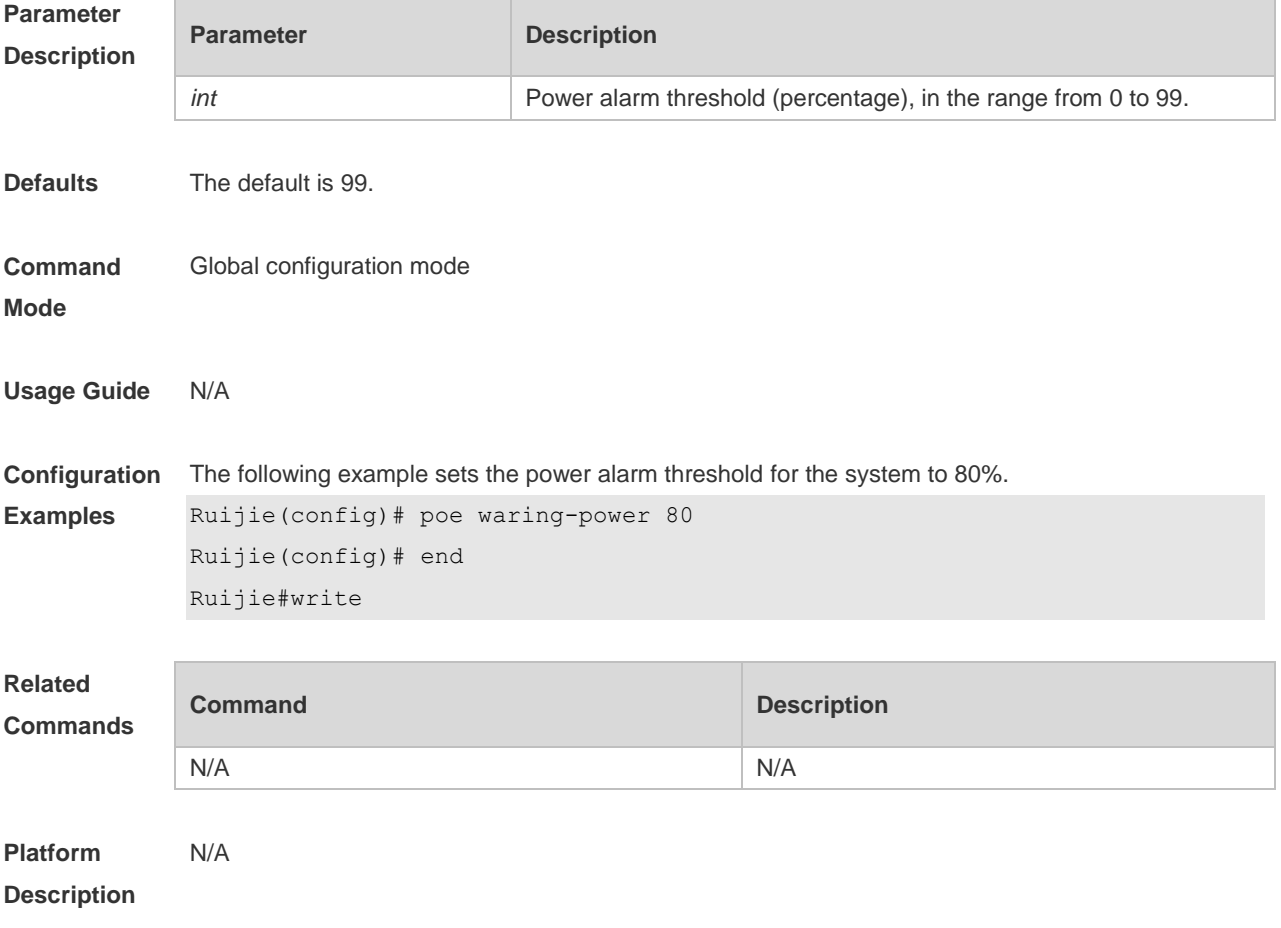

# **15.13 show poe interface**

Use this command to display PoE configuration and status of the specified port. **show poe interface** *interface-name*

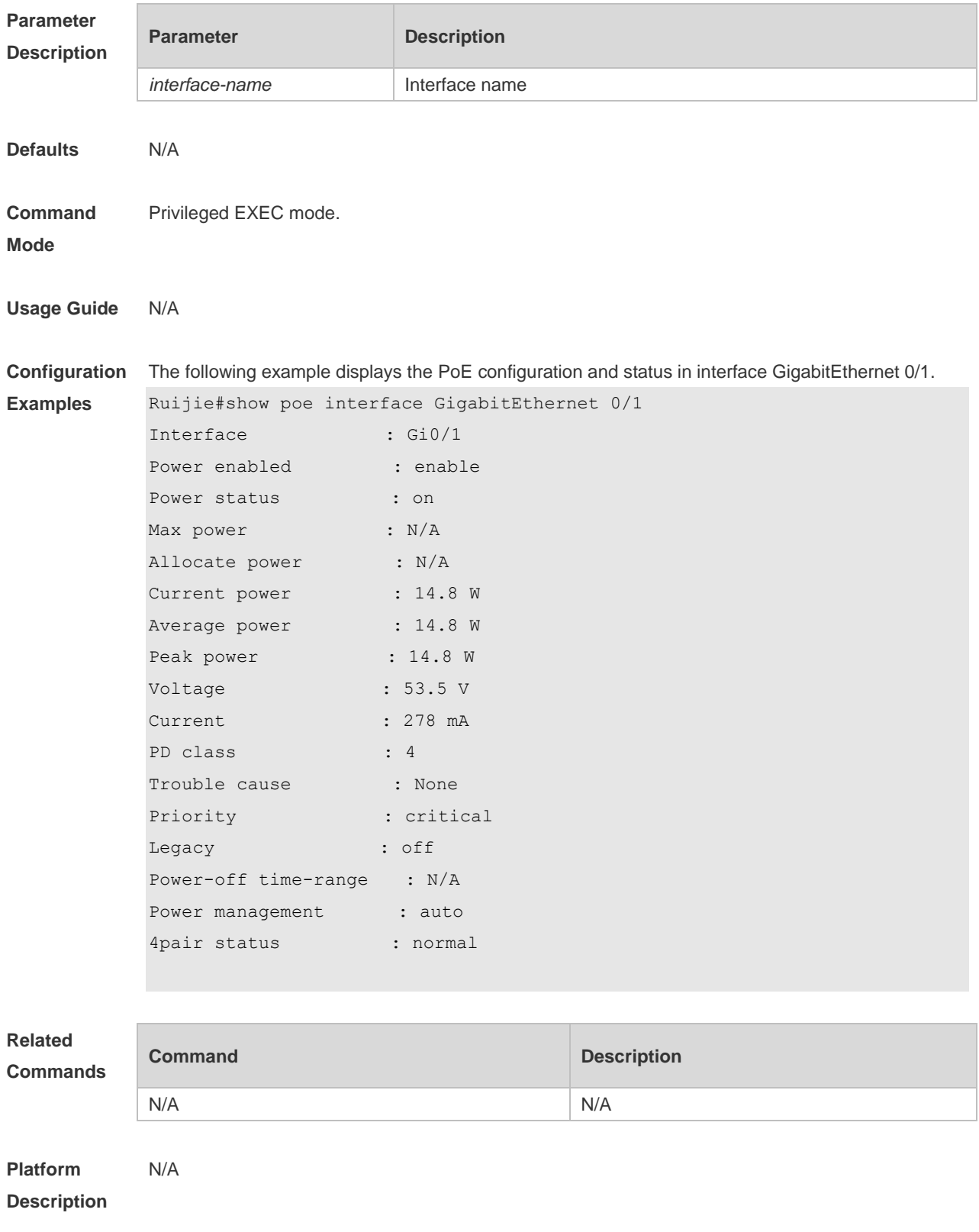

# **15.14 show poe interfaces**

Use this command to display PoE status or configuration of all ports. **show poe interfaces status show poe interfaces configuration**

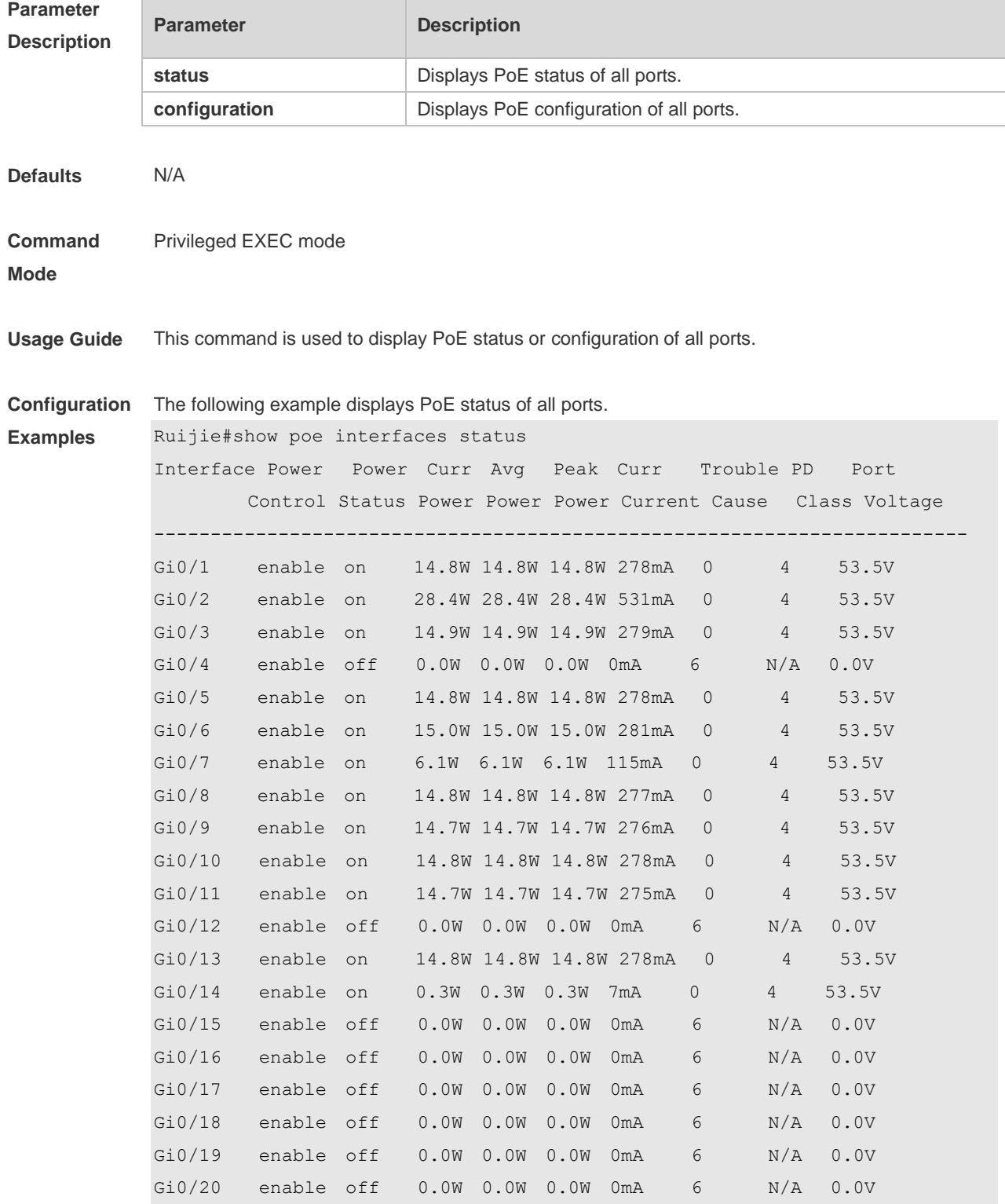

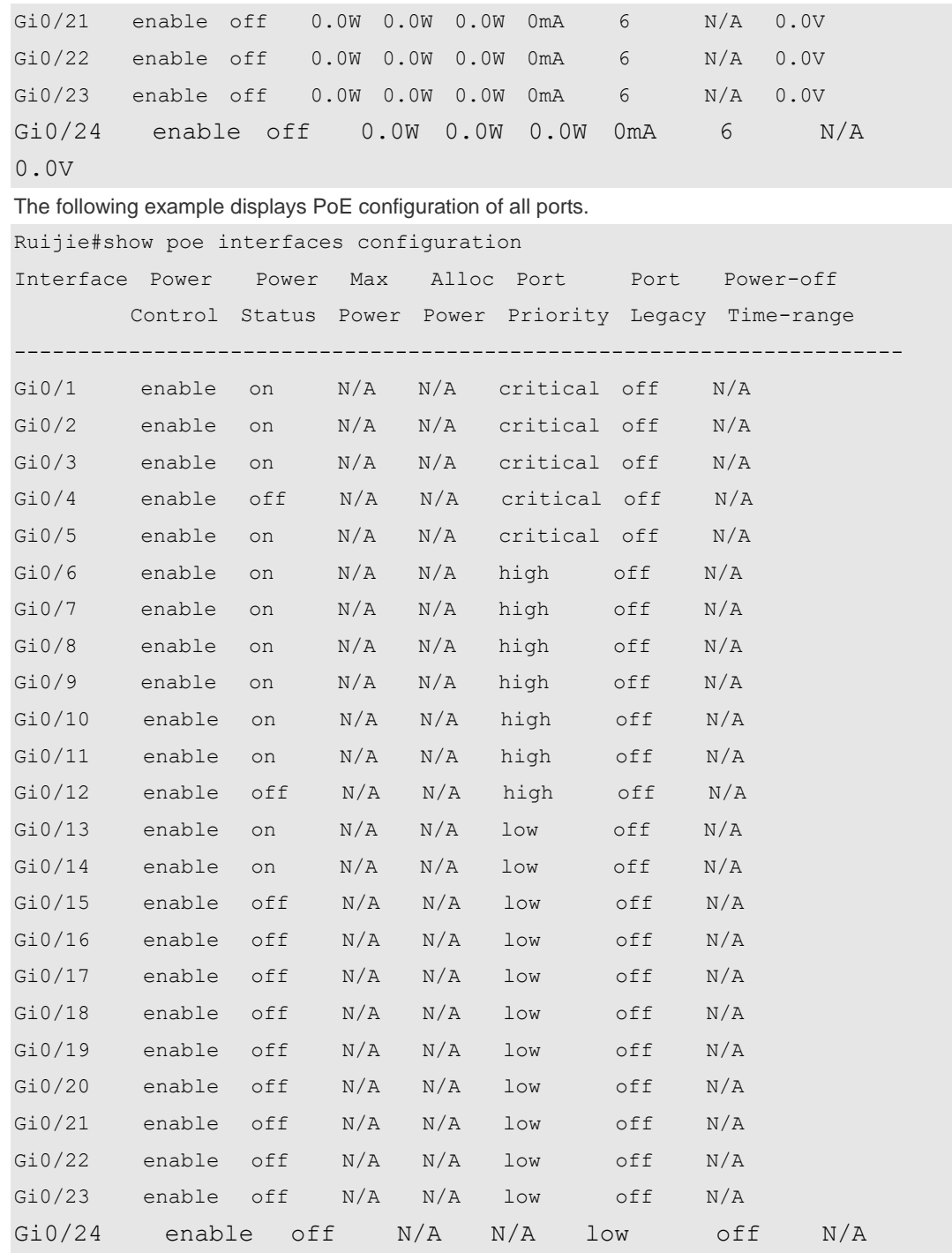

**Related** 

**Commands**

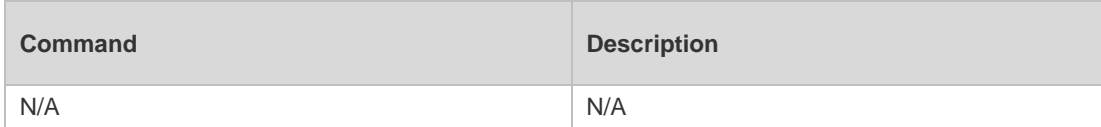

**Platform**  N/A

**Description**

# **15.15 show poe powersupply**

Use this command to display the PoE power supply status. **show poe powersupply**

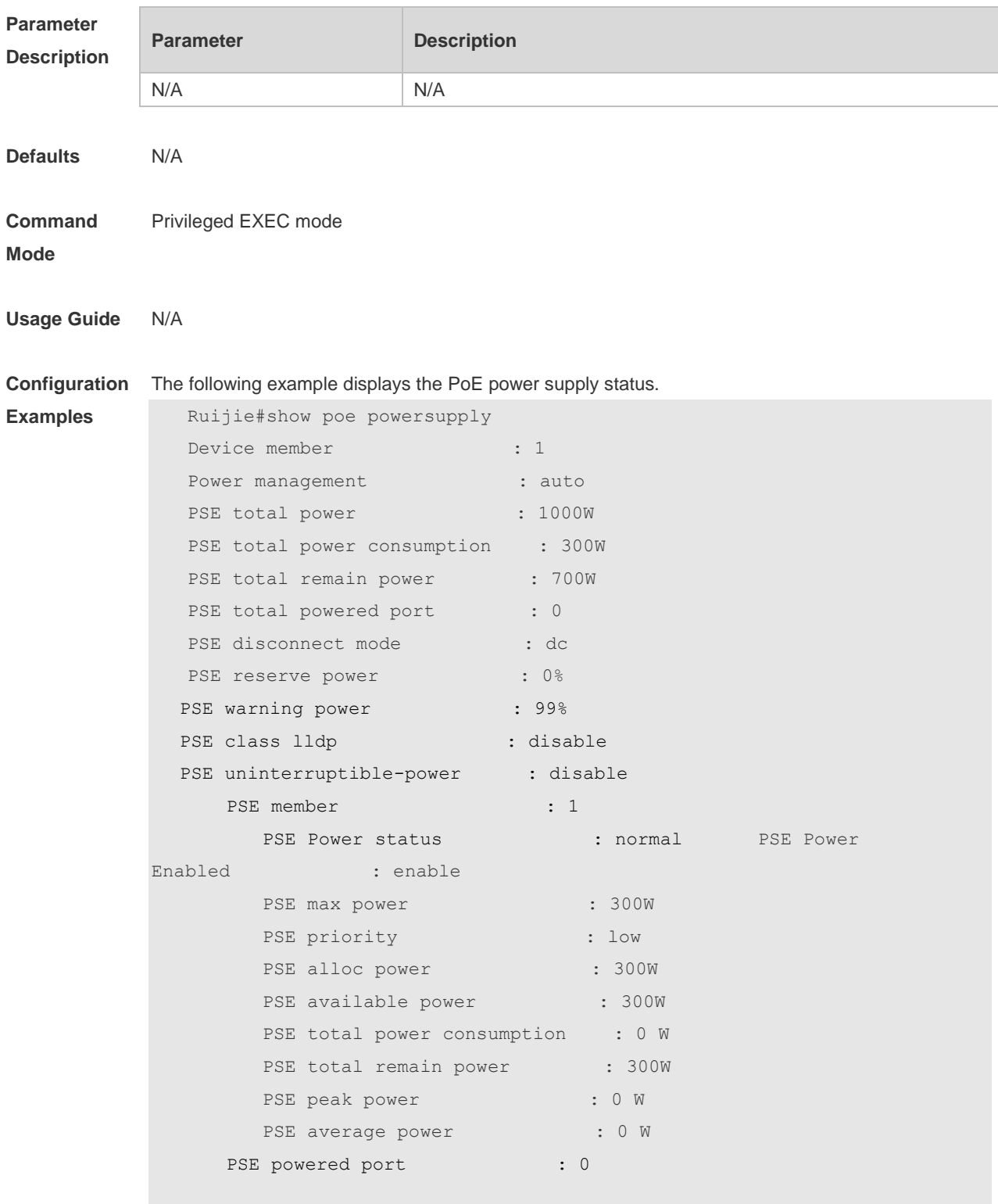

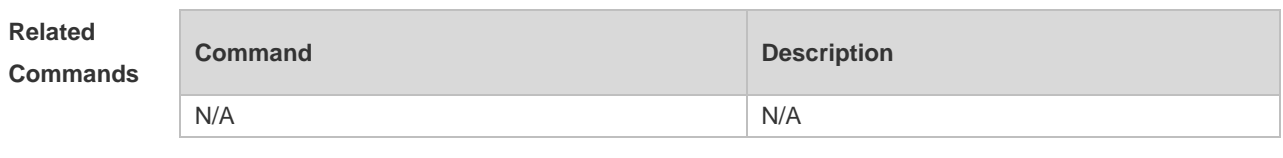

**Platform**  N/A

**Description**

#### 16. **UFT Commands**

### **16.1 switch-mode mode\_type slot slod\_num**

Use this command to switch the UFT operating mode for a line card in stand-alone mode. **switch-mode** *mode\_type* **slot** *slot\_num*

Use this command to restore the Default UFT operating mode for the specified line card in stand-alone mode.

**no switch-mode** *mode\_type* **slot** *slot\_num*

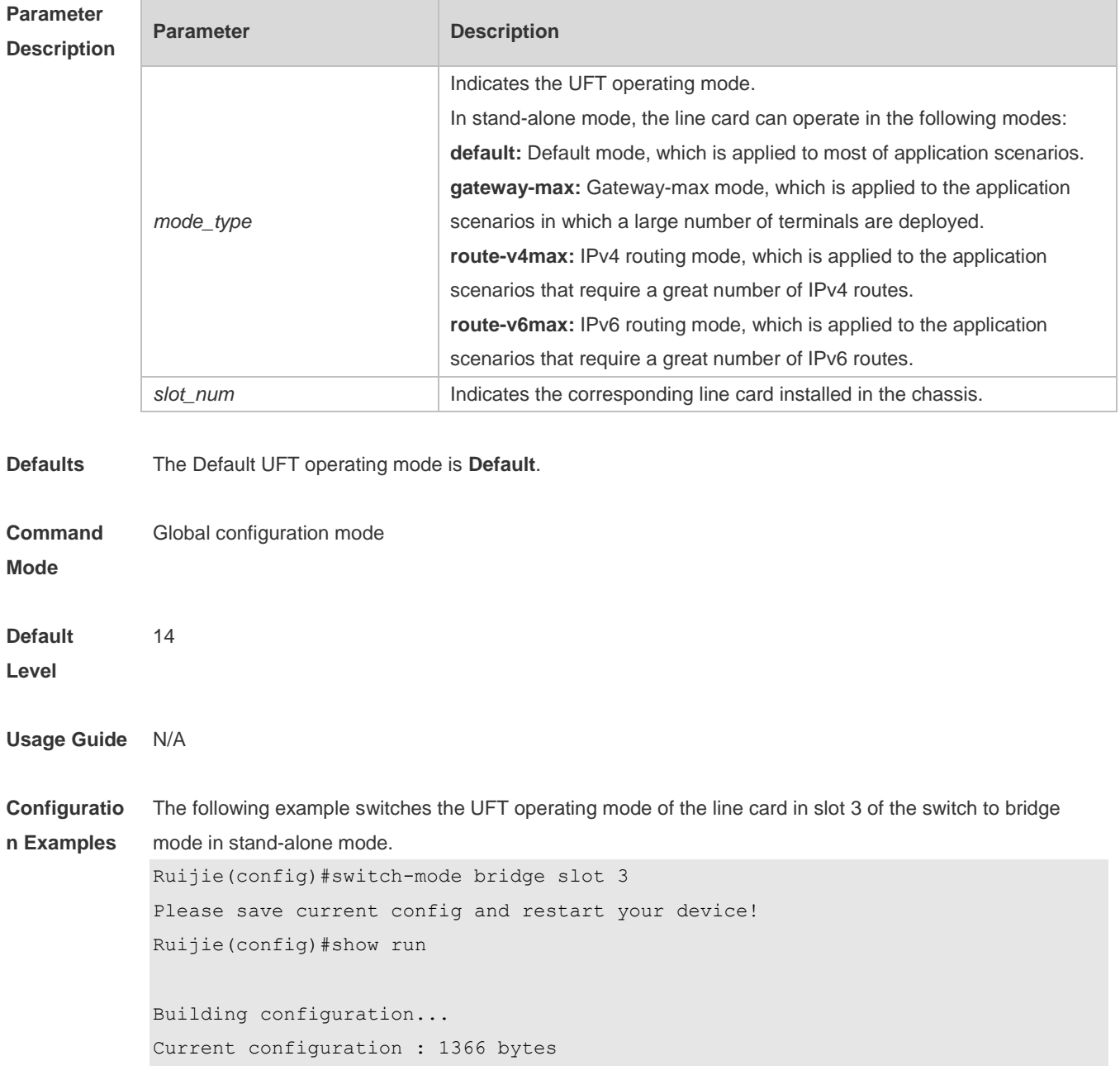

```
version 11.0(1B2)
            !
            cwmp
            !
            install 3 M8600E-24XS4QXS-DB
            !
            sysmac 1414.4b34.5624
            !
            nfpp
            !
            switch-mode bridge slot 3
Verification Use the show switch-mode status command to display the current operating mode.
            Ruijie(config)#show switch-mode status
            Slot No Switch-Mode
            3 bridge
Prompt 
Messages
            N/A
Common 
Errors
            N/A
Platforms N/A
```
## **16.2 switch-mode mode\_type switch switch\_num slot slot\_num**

Use this command to switch the UFT mode for a line card in VSU mode. **switch-mode** *mode\_type* **switch** *switch\_num* **slot** *slot\_num*

Use this command to delete the UFT mode for the specified line card in VSU mode. **no switch-mode** *mode\_type* **switch** *switch\_num* **slot** *slot\_num*

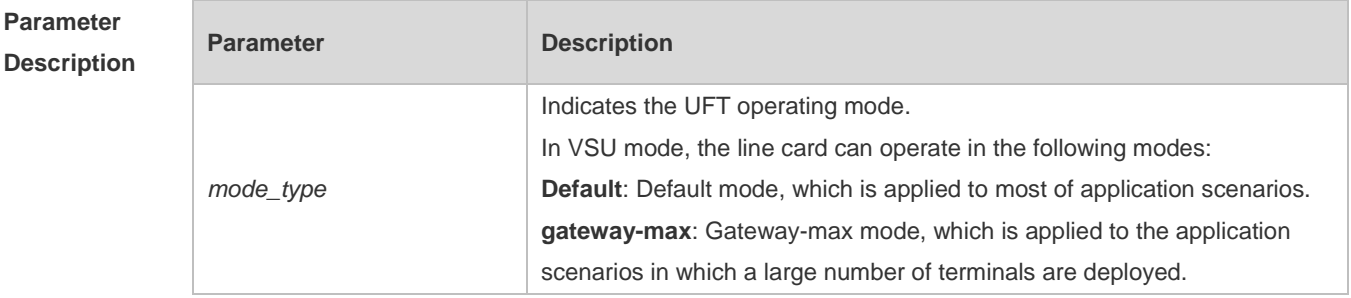

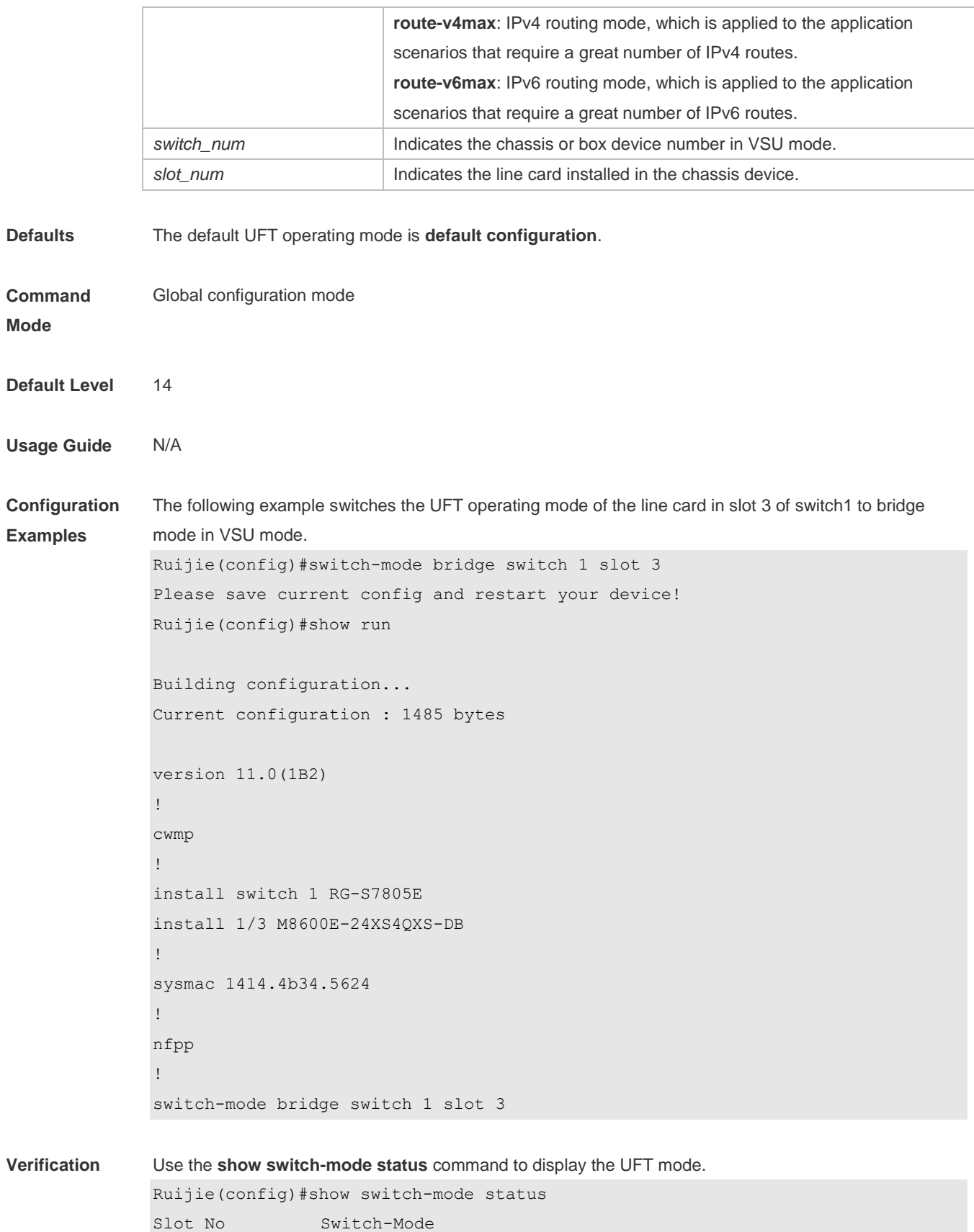

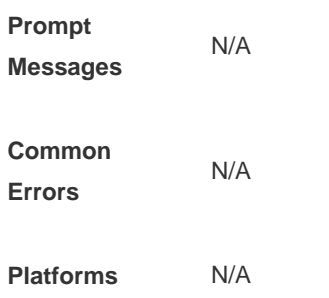

# **16.3 show switch-mode status**

Use this command to display the UFT mode of a switch. **show switch-mode status**

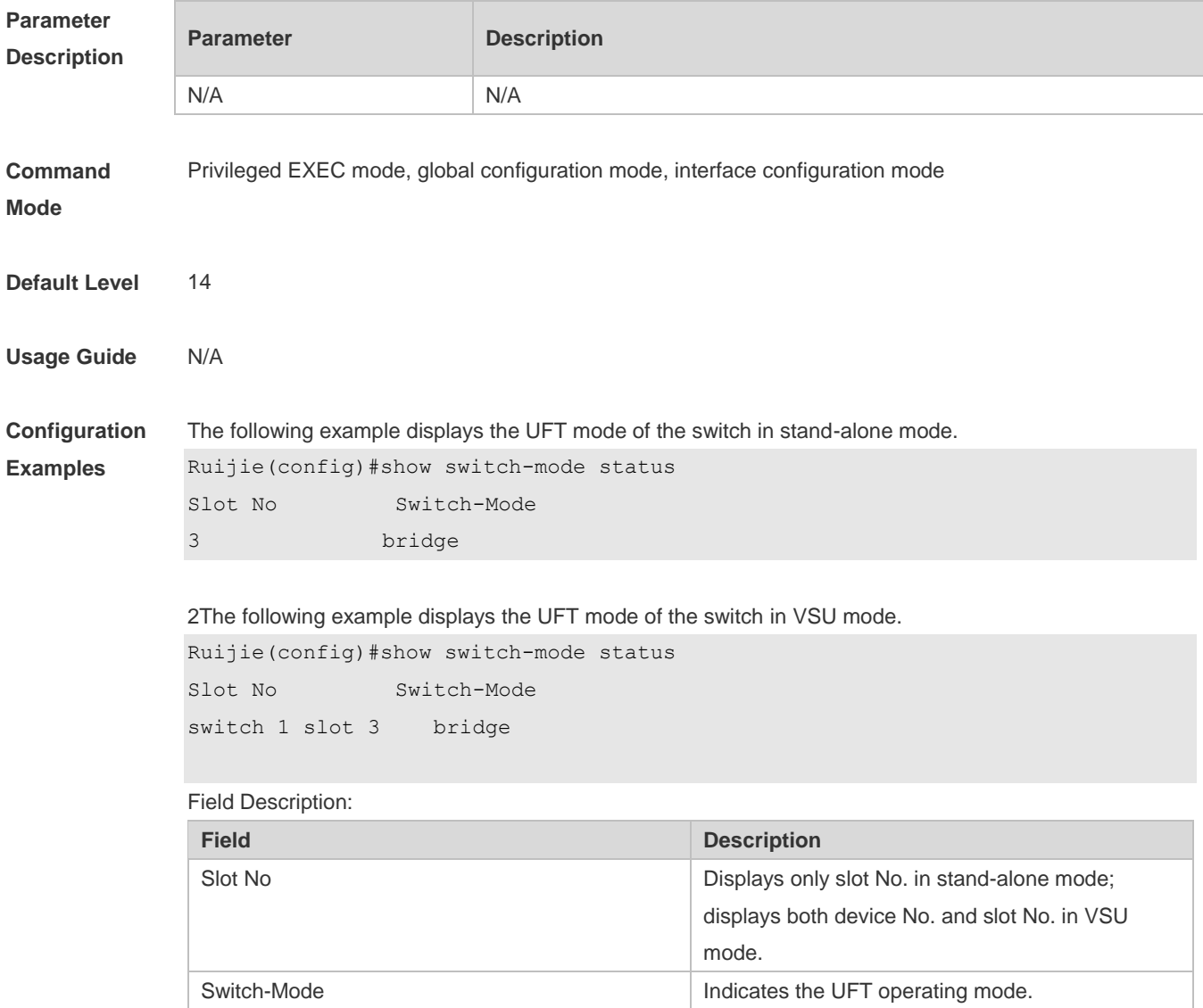

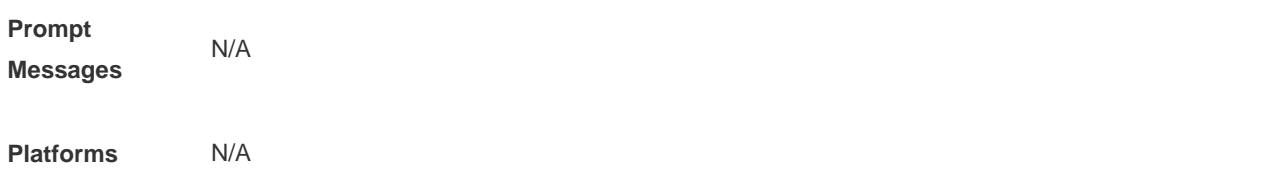

#### **Package Management Commands**  $17.$

# **17.1 clear storage**

Use this command to remove an installation package on the local device.

**clearstorage**[ *url* ]

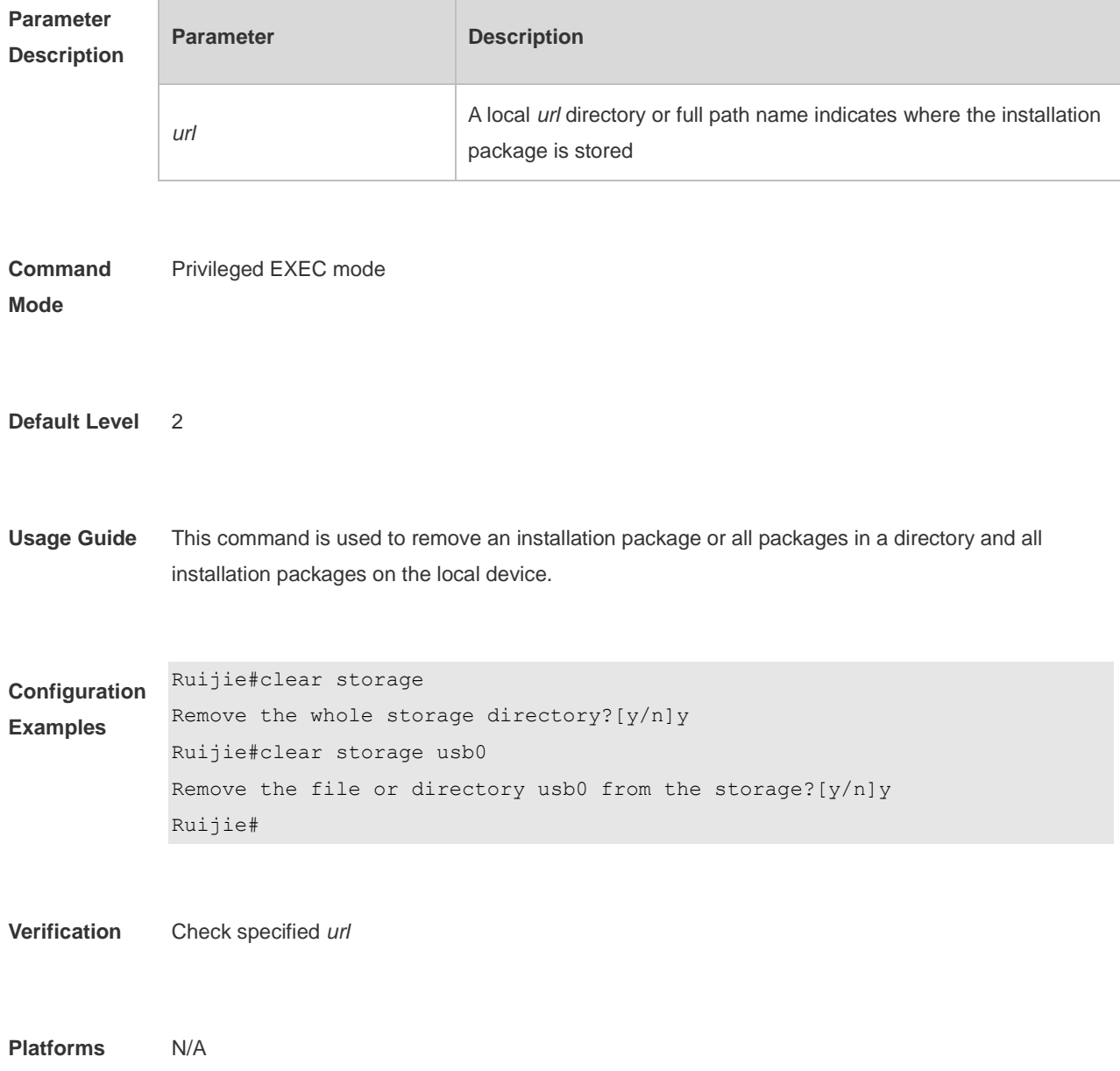

### **17.2 show component**

Use this command to display all components already installed on current device and their information.

**show component** [ *component \_name* ]

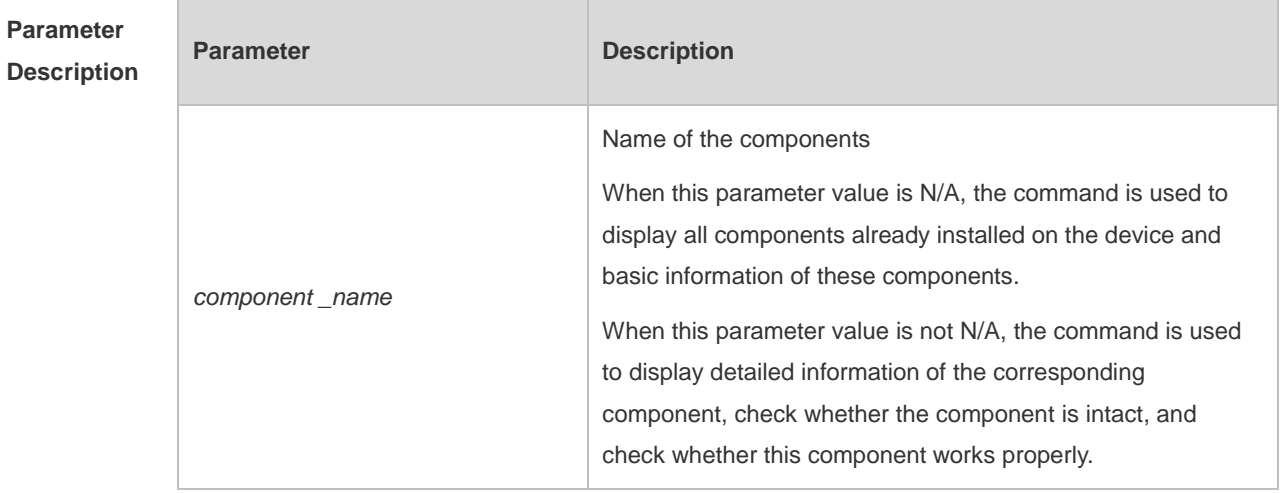

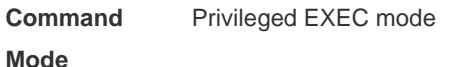

**Default Level** 2

**Usage Guide** This command includes one with *component\_name* and one without *component\_name*. During upgrade, it requires users to understand all components installed on current device and their version information before components deletion. This needs to use the **show component** command without *component\_name*. The **show component** command with *component\_name* is used to obtain details of the corresponding component. The detailed information enables users to easily realize components' operation and damage. It is significant to insure their troubleshooting, security and reliability.

> Some components in use will change their defaults files. Though this is more possibly normal than malicious, the **show component** command is used only to judge whether component files change in use. It is unable to distinguish natural damage from malicious one. It depends on users to make a further judgment.

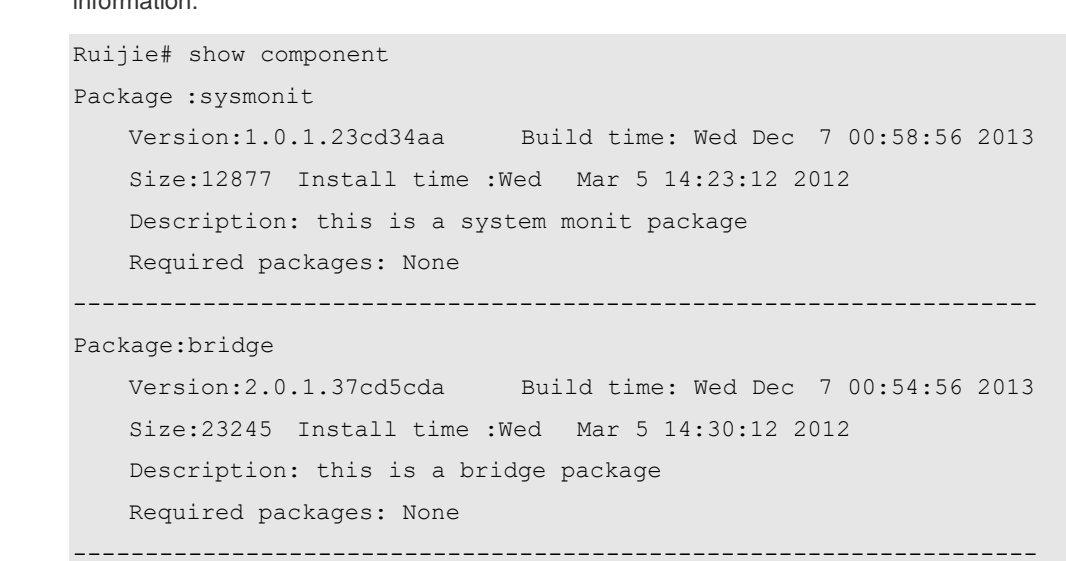

**Configuration Examples** The following example displays all components already installed on the box device and their information.

> This command is used to obtain all components already installed on the device and theirbasic information. The information offers a basis for users to decide whether to upgrade or delete components.

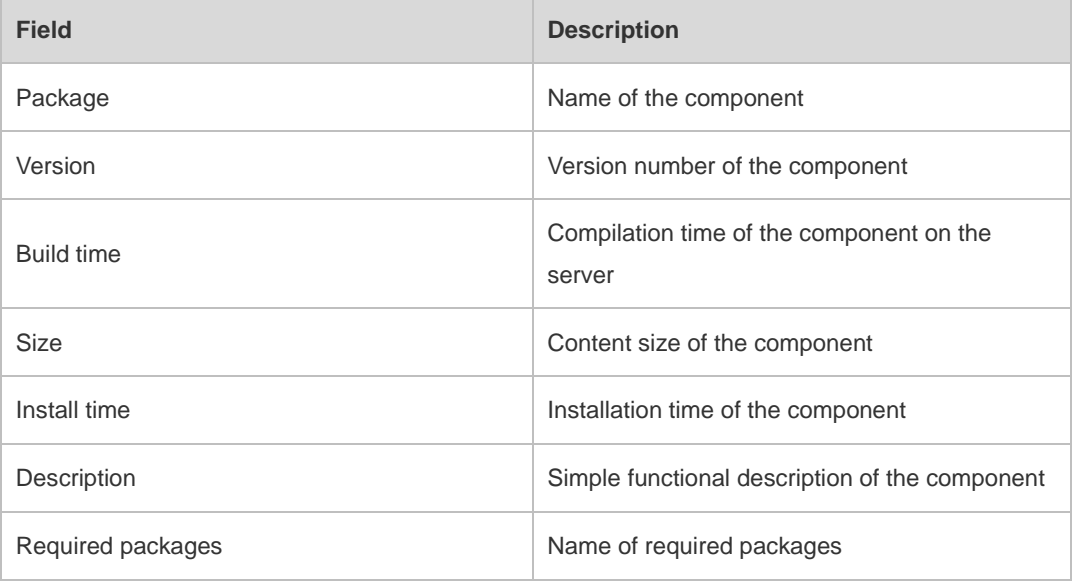

The following example displays the information of all feature components already installed on the chassis device.

```
Ruijie#show component slot 8
Ruijie#*
[Slot 8]:
Package : utils-system
     Version: 1.0.0.433ef8d Build time: Sun May 19 19:22:54 2013 
     Size: 823936 Install time: Sun May 19 19:27:04 2013 
     Description: utils system compile
```

```
 Required packages: None 
  -----------------------------------
Package : tcl-expect
     Version: 1.0.0.433ef8d Build time: Sun May 19 19:19:18 2013 
     Size: 3474153 Install time: Sun May 19 19:27:04 2013 
     Description: tcl & expect packages
     Required packages: None 
  -----------------------------------
```
The following example displays the information of specified components already installed on the box device.

```
Ruijie# show componentbridge
package:bridge
   Version: 2.3.1.1252ea Build time: Wed Dec 7 00:54:56 2013
   Size:26945 Install time : Wed Mar 19:23:15 2012
   Description:this is a bridge package
   Required packages: None 
   Package files: 
       /lib64
       /lib64/libbridge.so
       /sbin
   /sbin/bridge
    Package file validate: [OK]
    Required relationship verify: [OK]
```
The other information except the basic information of components is listed as follows.

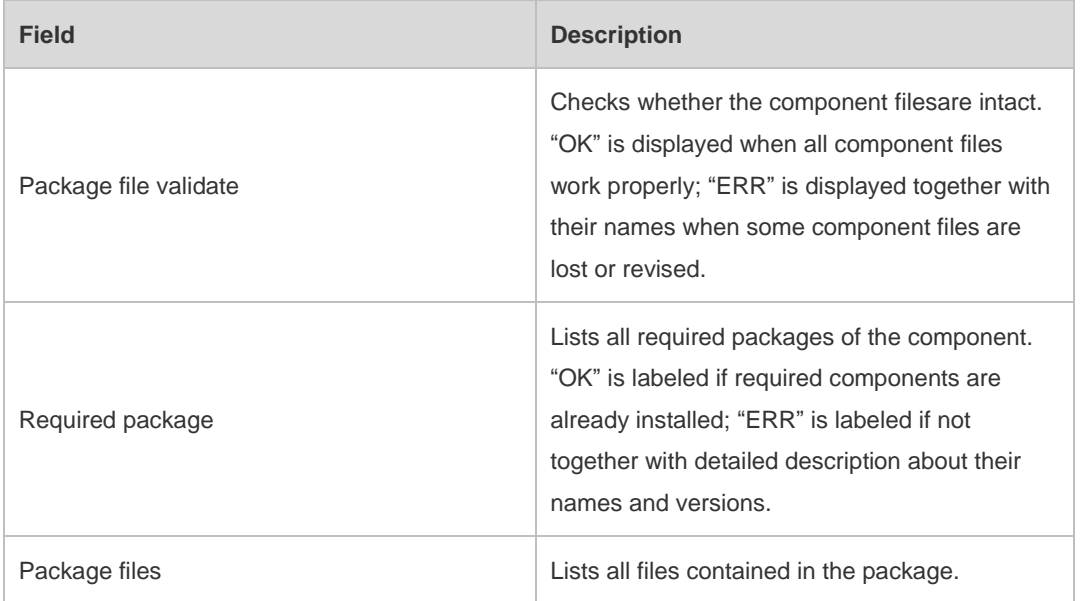

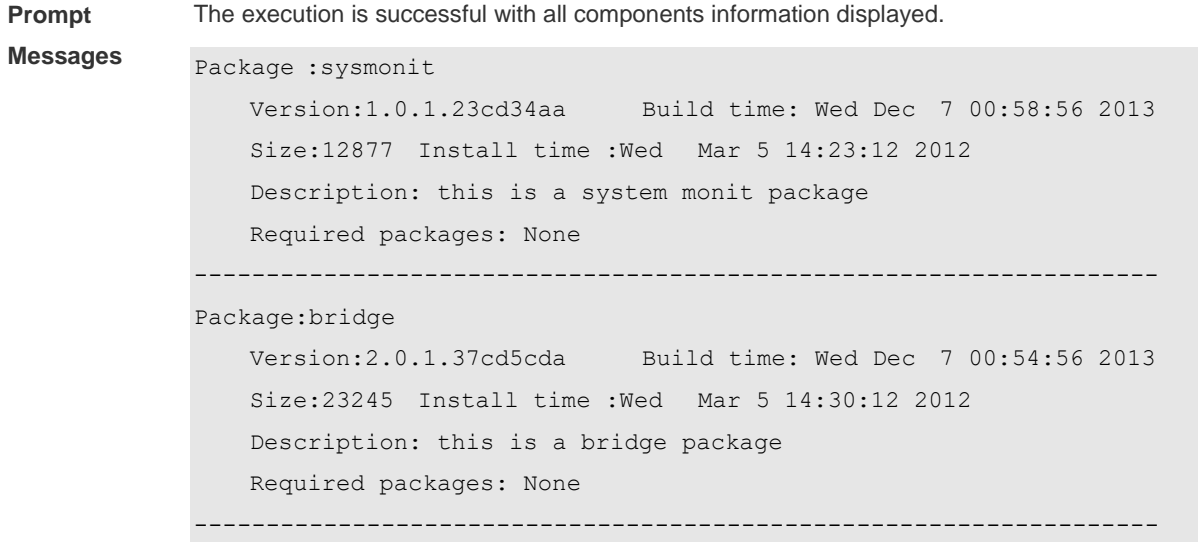

# **17.3 show upgrade auto-sync**

Use this command to display related auto-sync configuration on the device.

#### **show upgrade auto-sync**

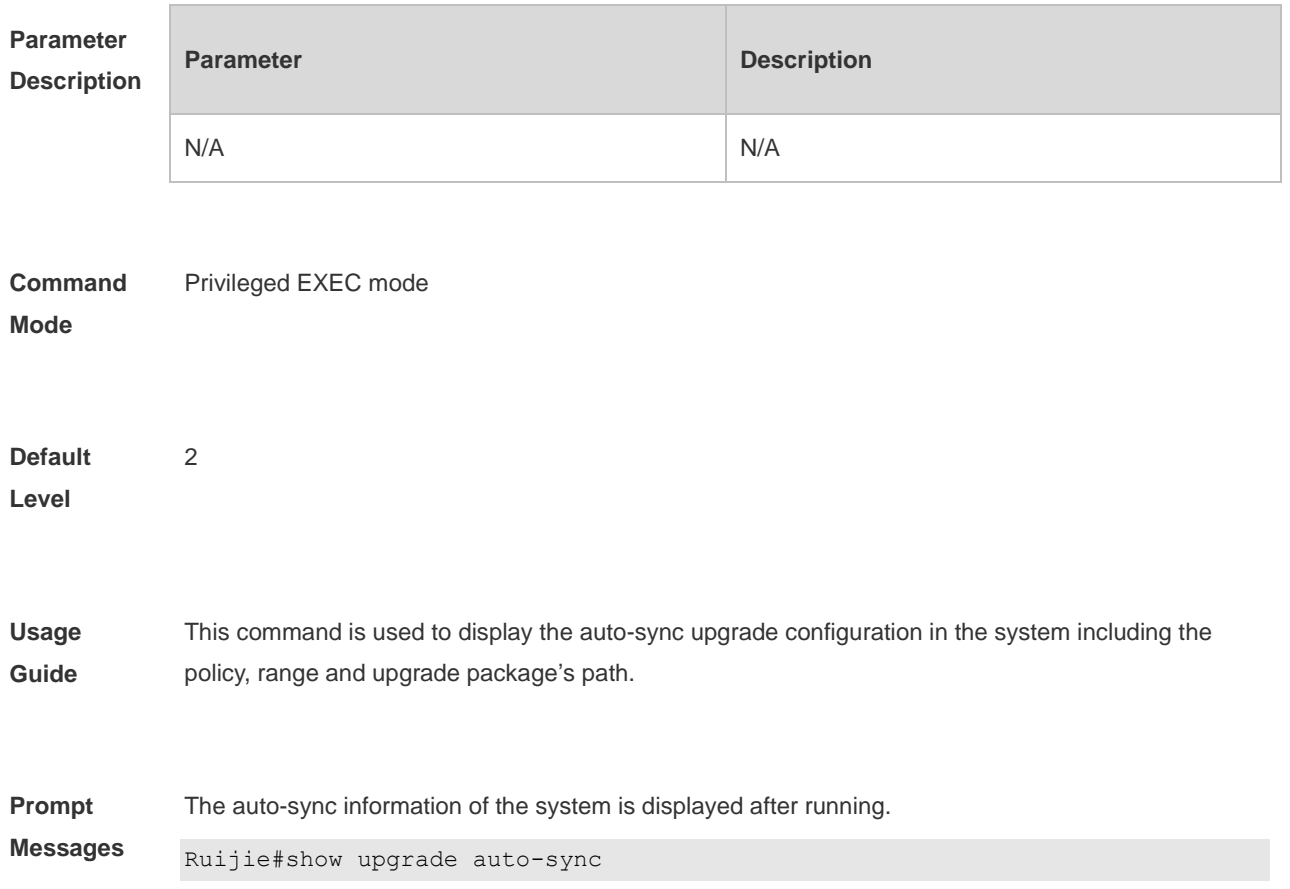

```
 auto-sync policy: coordinate
 auto-sync range: vsu
 auto-sync package: flash:/eg1000m_main_1.0.0.0f328e91.bin
```
# **17.4 show upgrade file**

Use this command to display the information of the installation package files in the device file system.

```
show upgrade file url
```
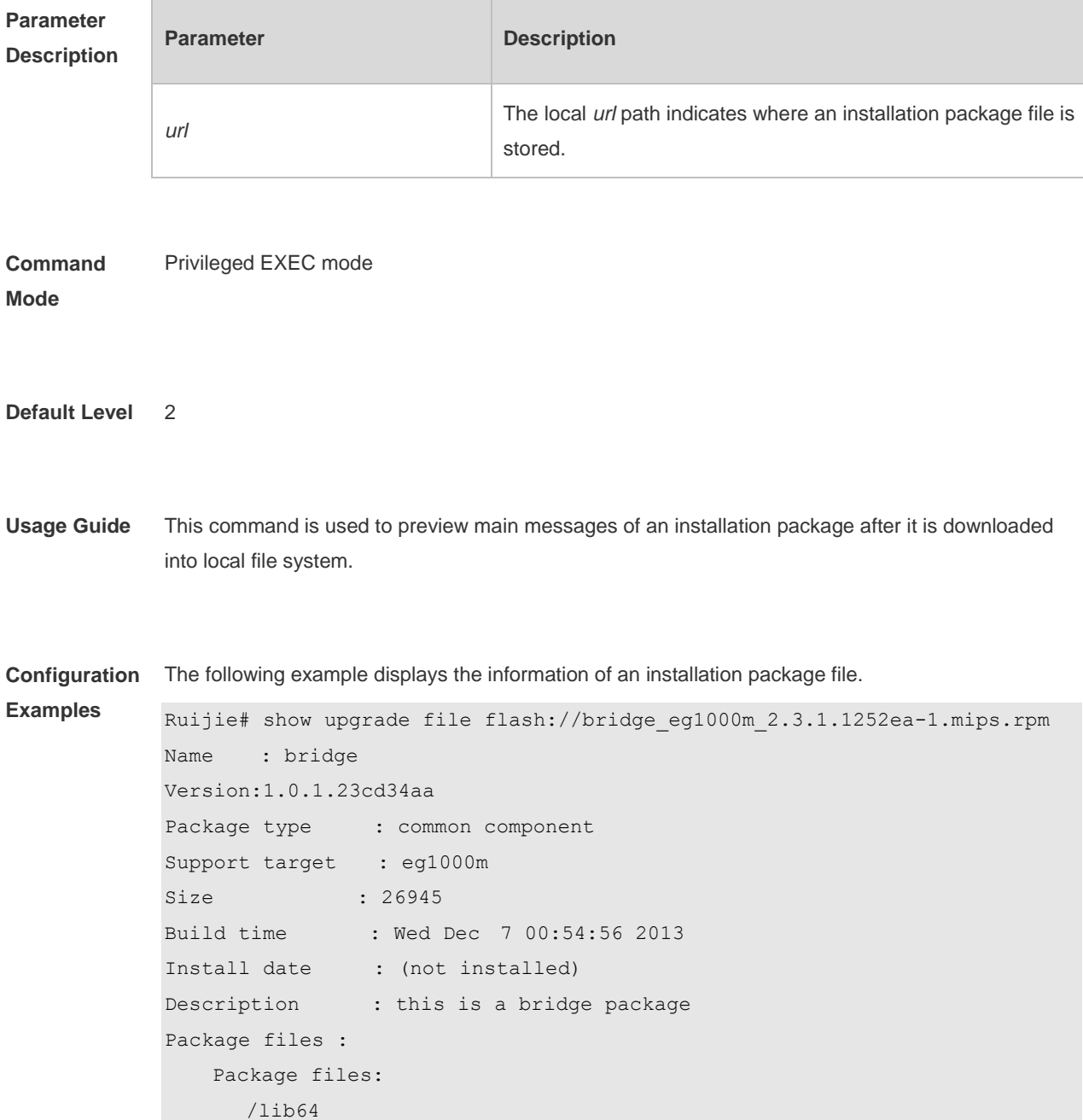

```
 /lib64/libbridge.so
 /sbin
 /sbin/bridge
```
This command is used to obtain the information in the package.

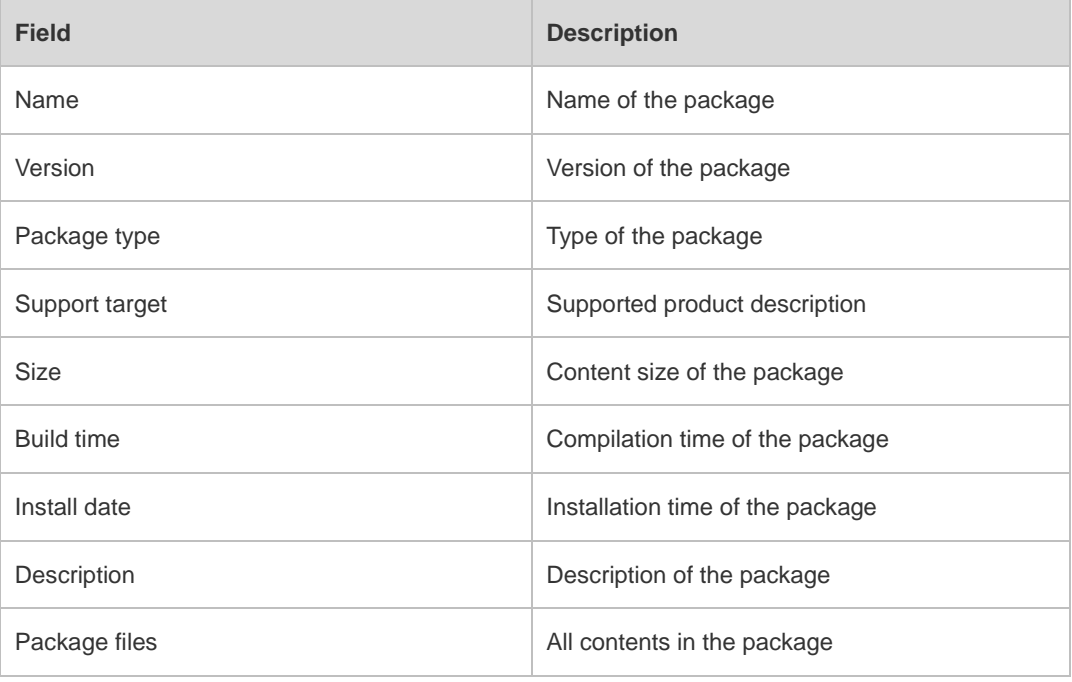

**Prompt** 

The package information is displayed after running.

**Messages**

```
Name : bridge
Version:1.0.1.23cd34aa
Package type : common component
Support target : eg1000m
Size : 26945
Build time : Wed Dec 7 00:54:56 2013
Install date : (not installed)
Description : this is a bridge package
Package files :
   Package files: 
      /lib64
       /lib64/libbridge.so
       /sbin
   /sbin/bridge
```
### **17.5 show upgrade history**

Use this command to display the upgrade history.

Г

#### **show upgrade history**

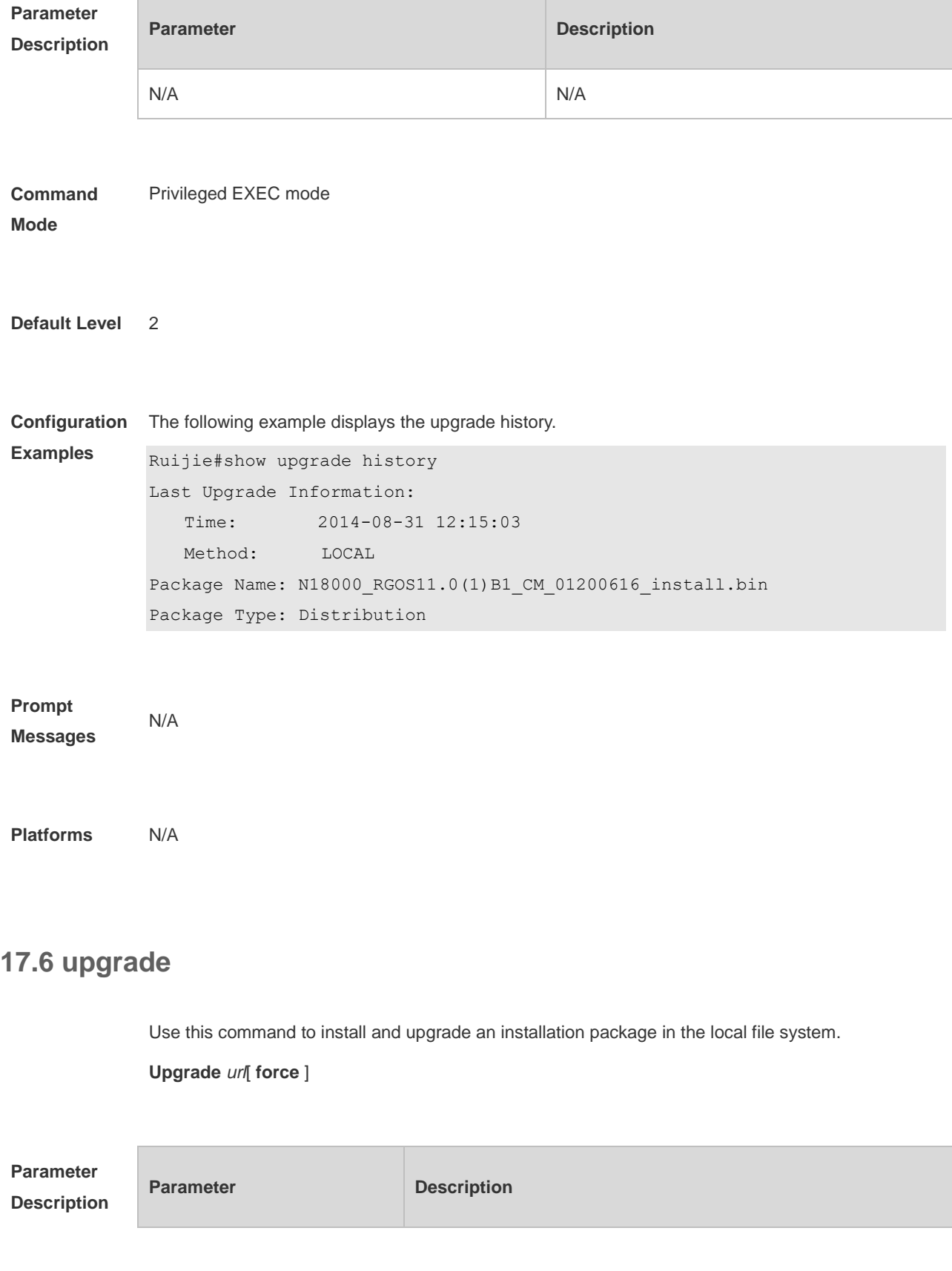

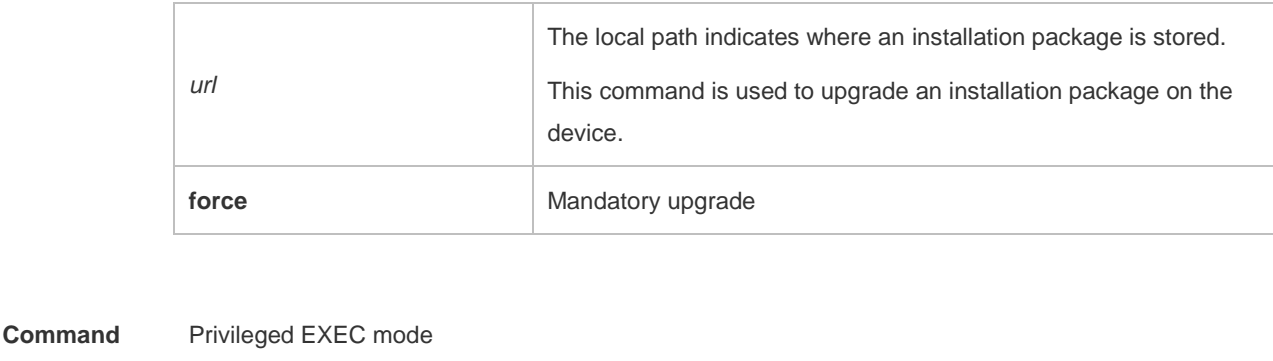

**Mode**

#### **Default Level** 2

**Usage Guide** This command is applicable to installation packages of all subsystem components, chassis devices, and feature components. Before its use, run the **copy** command to copy feature packages into the file system in the device.

> When there is no specified range of parameters, the command is used to upgrade the matched system components according to the auto-sync configuration.

**Configuration**  The following example upgrades the main package on the device.

```
Examples
             Ruijie#upgrade usb0:/eg1000m_main_1.0.0.0f328e91.bin
             Upgrade processing is 10%
             Upgrade processing is 60%
             Upgrade processing is 90%
             Upgrade info [OK]
             Kernel version[2.6.32.91f9d21->2.6.32.9f8b56f]
             Rootfs version[1.0.0.2ad02537->1.0.0.1bcc12e8]
             Upgrade processing is 100%
             Reload system to take effect!
```
The following example upgrades the chassis package on the device.

```
Ruijie# upgrade usb0:/ S8600E RGOS11.0(4)B1 CM install.bin
[Slot M1]:Upgrade processing is 10%
[Slot 1]:Upgrade processing is 10%
 [Slot M1]:Upgrade processing is 60%
 [Slot 1]:Upgrade processing is 60%
```

```
[Slot M1]:Upgrade processing is 90%
[Slot M1]:
Upgrade info [OK]
   Kernel version[2.6.32.abb2b41f170c81->2.6.32.abb2b415749f40]
   Rootfs version[1.0.0.d5f0de03->1.0.0.660e0085]
[Slot M1]:Restart to take effect !
[Slot M1]:Upgrade processing is 100%
[Slot 1]:Upgrade processing is 90%
[Slot 1]:
Upgrade info [OK]
 Kernel version[2.6.32.9f8b56f1d45ab2 ->2.6.32.0f48cb9f170c81]
   Rootfs version[1.0.0.2ad02537->1.0.0.1bcc12e8]
[Slot 1]:Restart to take effect !
[Slot 1]:Upgrade processing is 100%
[slot: M1]
  device name: ca-octeon-cm
   status: SUCCESS
[slot: 1]
  device name: ca-octeon-lc
Status: SUCCESS
```
**Verification** Run the **show version detail** command to check whether the upgrade of a subsystem component is successful.

> Run the **show component** command to check whether the upgrade of a feature component is successful. upgrading a feature component

**Prompt**  The prompt message of successful running is displayed.

**Messages** Upgrade info [OK]

The installation package is invalid or damaged and needs to be regained for upgrade command.

Invalid package file
The installation package is not available on the device and needs to be regained for upgrade command.

Device don't support

There is no need to upgrade the device.

```
The version in device is newer or the same
```
When there is insufficient space for upgrade, check USB flash disk attached on the device.

```
No enough space for decompress
```
Contact the service center to solve the system problem.

No enough space,rootfs been destroyed. Please upgrade in uboot

#### **17.7 upgrade auto-sync package**

Use this command to configure the path for the auto-sync upgrade.

**upgrade auto-sync package** *url*

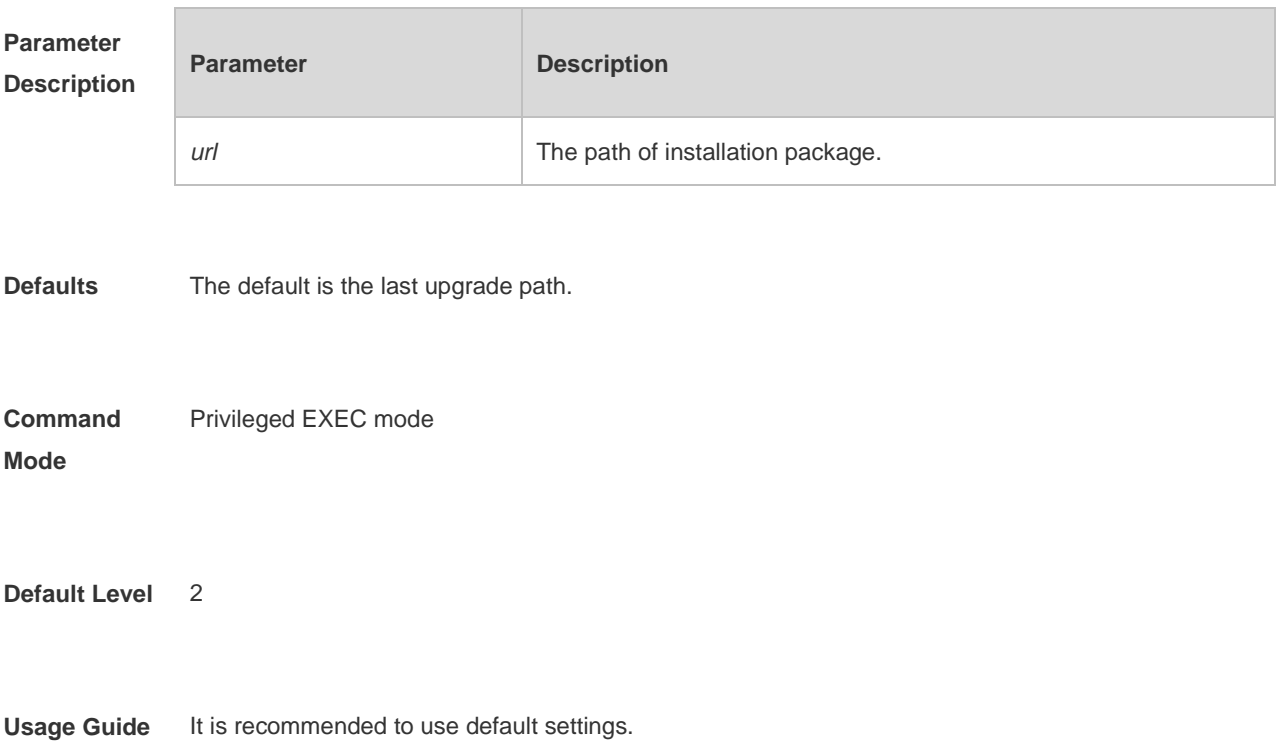

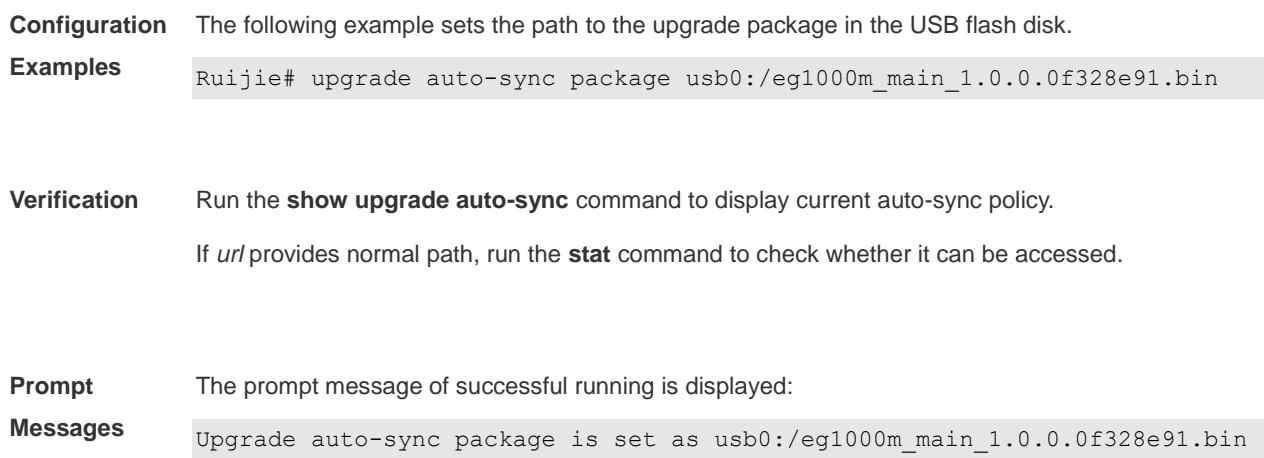

# **17.8 Upgrade auto-sync policy**

Use this command to set an auto-sync policy for the system.

#### **upgrade auto-sync policy** [ **none** | **compatible** | **coordinate** ]

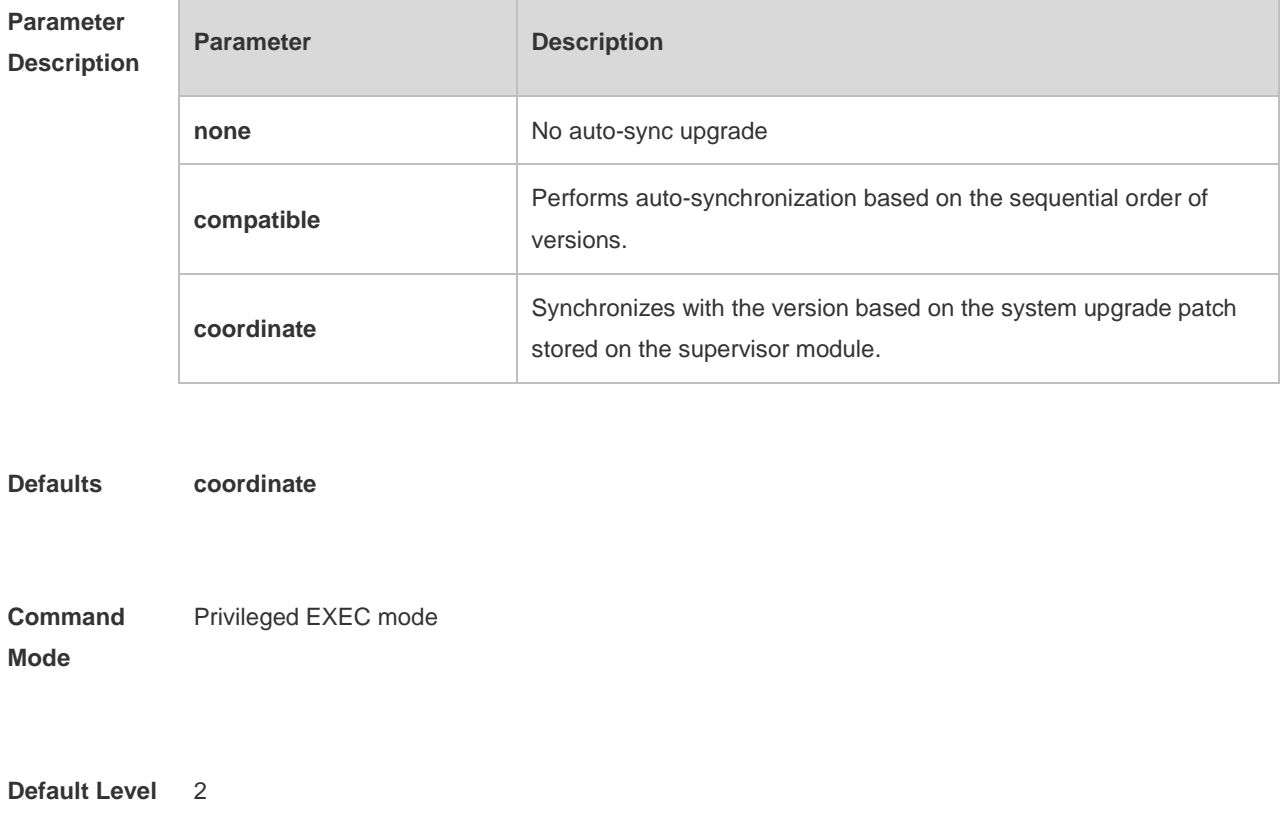

**Usage Guide** Check whether the upgrade package is ready before using the command.

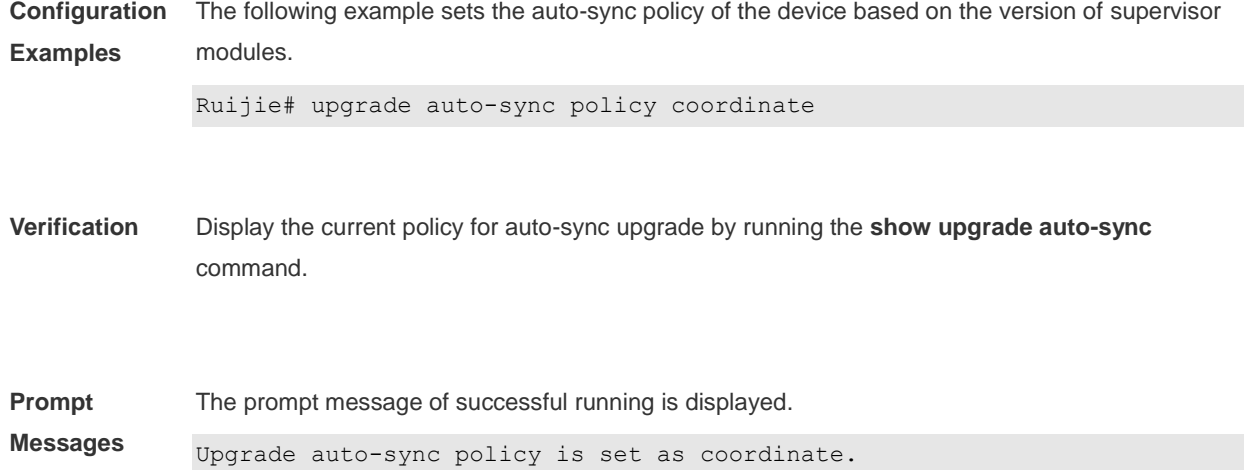

# **17.9 upgrade auto-sync range**

Use this command to set the range of auto-sync upgrade.

**upgrade auto-sync range** [ **chassis** | **vsu** ]

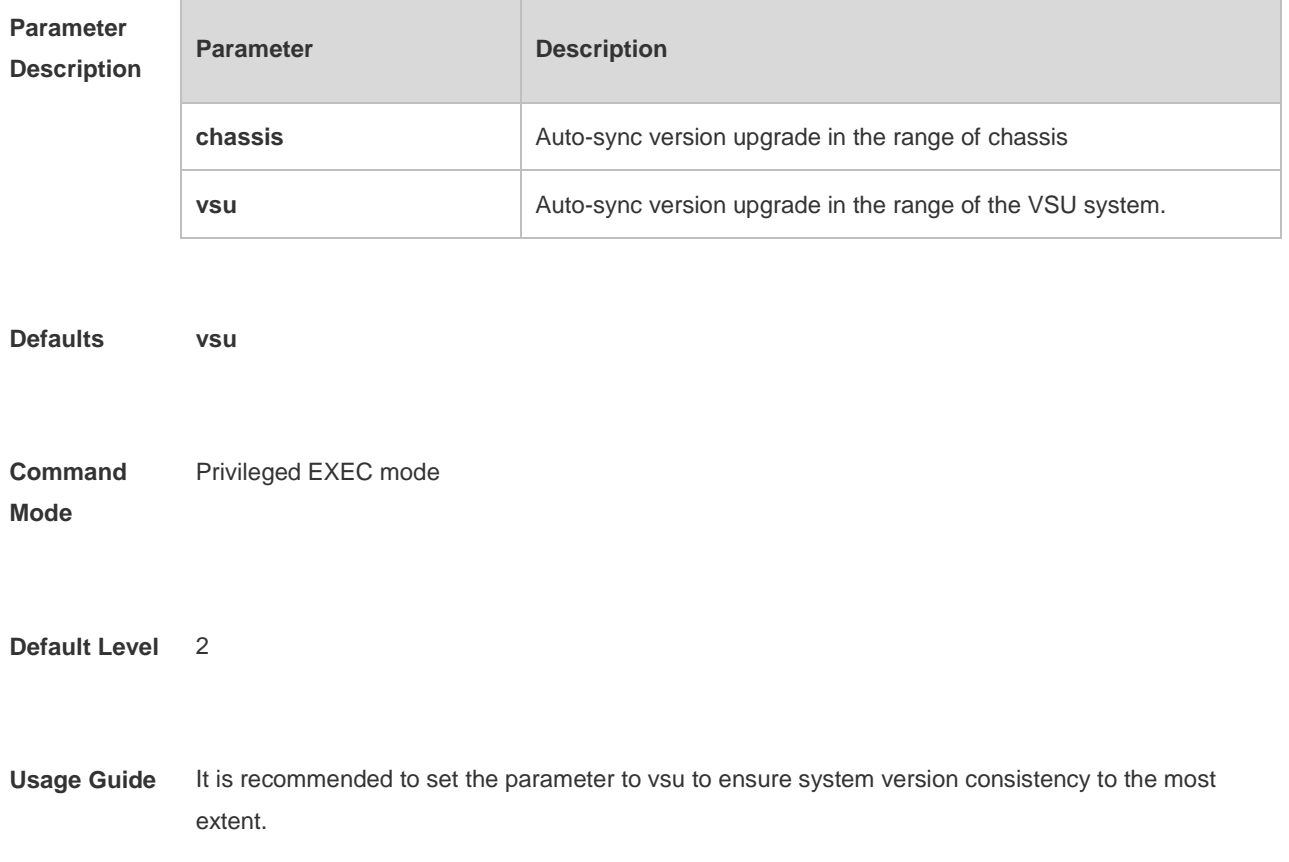

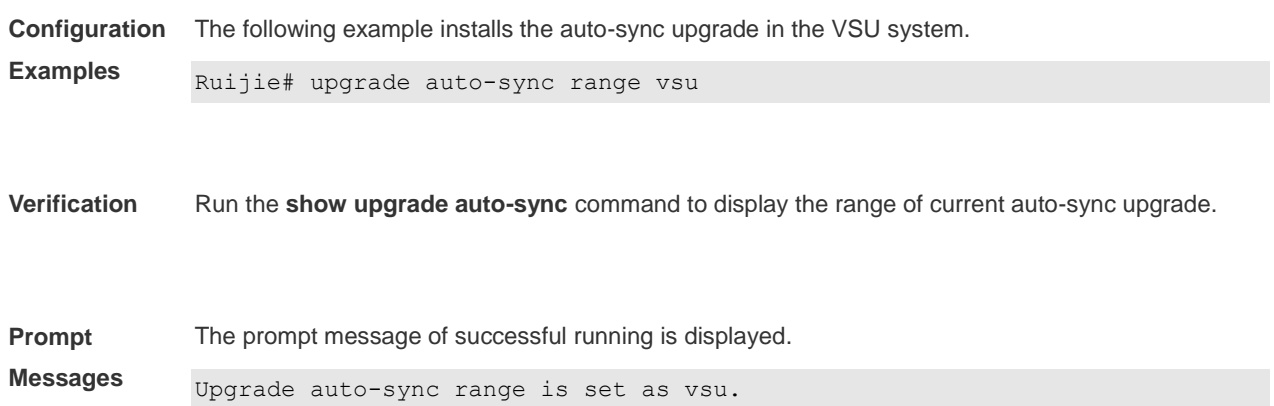

# **17.10 upgrade download tftp**

Use this command to download, install and upgrade installation packages from the tftp server. **upgrade download tftp:**/*path* [ **force** ] **upgrade download oob\_tftp:/***path* [ **force** ]

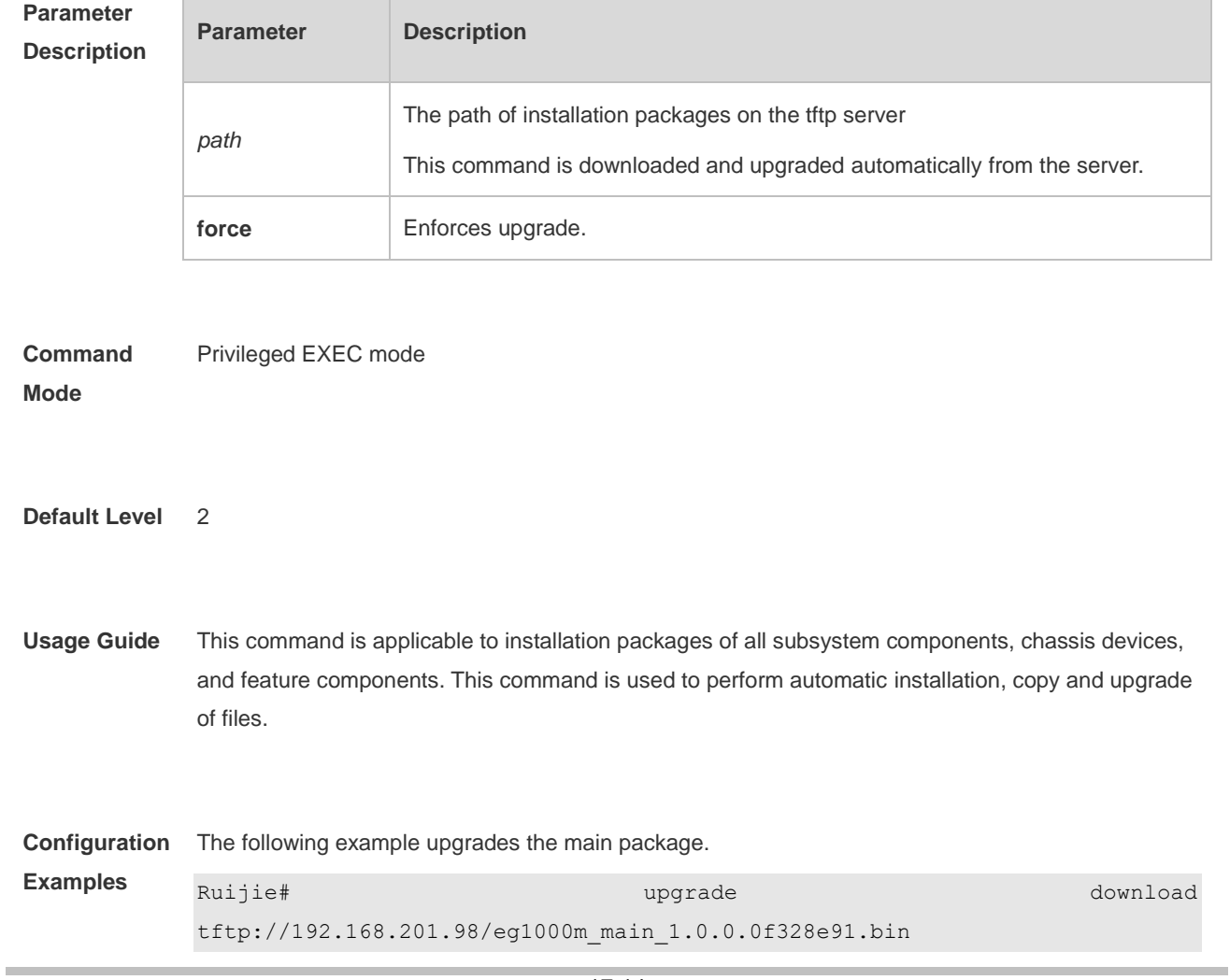

```
Accessing tftp://192.168.201.98/eg1000m_main_1.0.0.0f328e91.bin...
!!!!!!!!!!!!!!!!!!!!!!!!!!!!!!!!!!!!!!!!!!!!!!!!!!!!!!!!!!!!!!!!!!!!!!!!
!!!!!!!!!!!!!!!!!!!!!!!!!!!!!!!!!!!!!!!!!!!!!!!!!!!!!!!!!!!!!!!!!!!!!!!!
!!!!!!!!!!!!!!!!!!!!!!!!!!!!!!!!!!!!!!!!!!!!!!!!!!!!!!!!!!!!!!!!!!!!!!!!
!!!!!!!!!!!!!!!!!!!!!!!!!!!!!!!!!!!!!!!!!!!!!!!!!!!!!!!!!!!!!!!!!!!!!!!!
!!!!!!!!!!!!!!!!! 
Transmission finished, file length 21525888 bytes.
Upgrade processing is 10%
Upgrade processing is 60%
Upgrade processing is 90%
Upgrade info [OK]
        Kernel version[2.6.32.91f9d21->2.6.32.9f8b56f]
        Rootfs version[1.0.0.2ad02537->1.0.0.1bcc12e8]
Upgrade processing is 100%
Reload to take effect!
```
**Verification** Run the **show version detail** command to check whether the upgrade of a subsystem component is successful. Run the **show component** command to check whether the upgrade of a feature component is

**Prompt**  The prompt message of successful running is displayed.

**Messages**

Upgrade info [OK];

successful.

The installation package is invalid or damaged and needs to be regained for upgrade command.

Invalid package file

The installation package is not available on the device and needs to be regained for upgrade command.

Device don't support

There is no need to upgrade the device.

The version in device is newer or the same

When there is insufficient space for upgrade, check USB flash disk attached on the device.

No enough space for decompress

Contact the service center to solve the system problem.

No enough space,rootfs been destroyed. Please upgrade in uboot

# **17.11 upgrade download ftp**

Use this command to download, install and upgrade installation packages from the ftp server.

**upgrade download ftp:**/*path* [ **force** ]

**upgrade download oob\_ftp:/***path* [ **force** ]

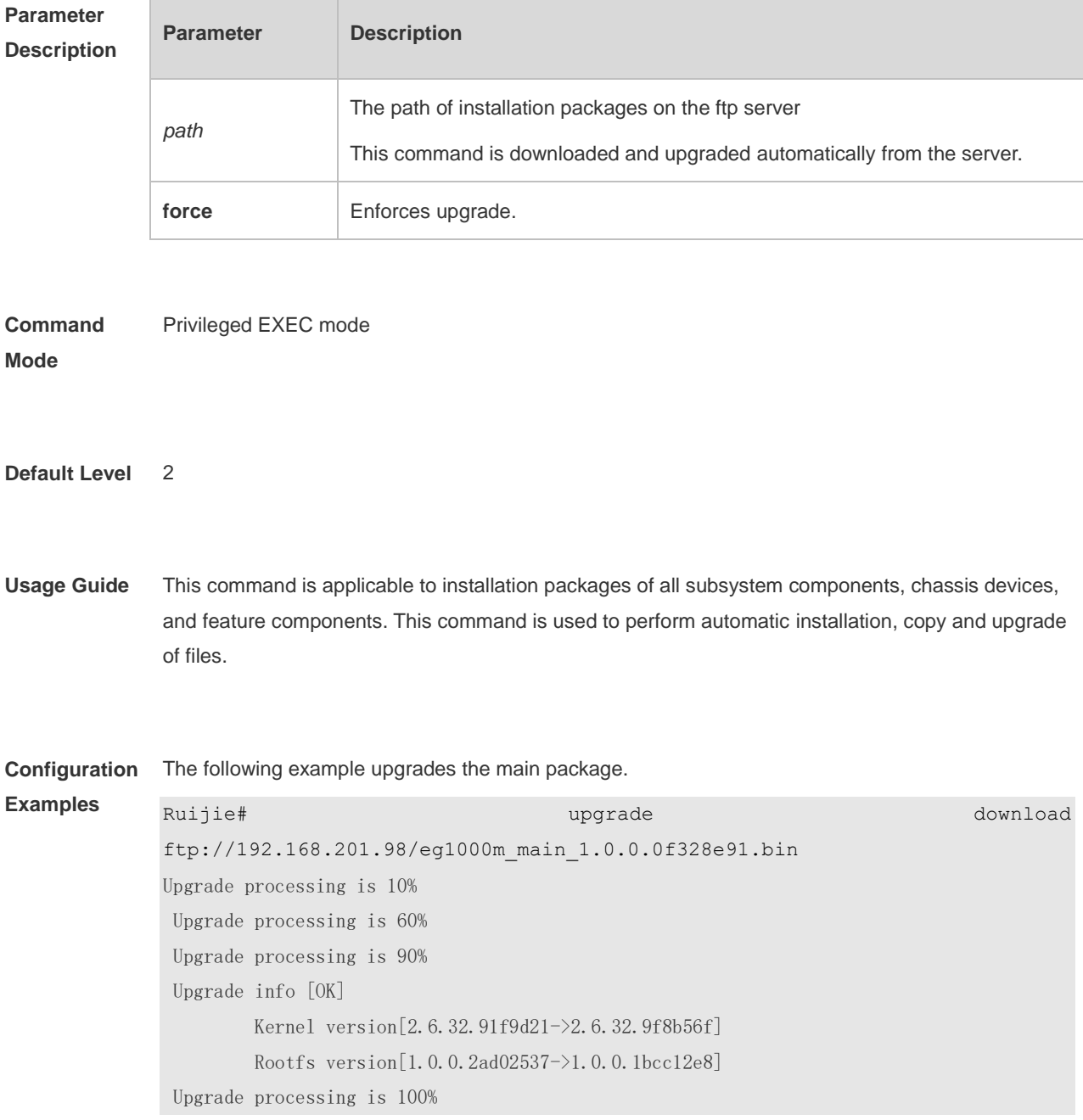

Reload to take effect!

**Verification** Run the **show version detail** command to check whether the upgrade of a subsystem component is successful.

> Run the **show component** command to check whether the upgrade of a feature component is successful.

**Prompt**  The prompt message of successful running is displayed.

**Messages**

Upgrade info [OK];

The installation package is invalid or damaged and needs to be regained for upgrade command.

Invalid package file

The installation package is not available on the device and needs to be regained for upgrade command.

Device don't support

There is no need to upgrade the device.

The version in device is newer or the same

When there is insufficient space for upgrade, check USB flash disk attached on the device.

No enough space for decompress

Contact the service center to solve the system problem.

No enough space,rootfs been destroyed. Please upgrade in uboot

#### **OpenFlow Commands** 18.

# **18.1 of controller-ip**

Use this command to enable OpenFlow. **of controller-ip** *ip-address* [ **port** *port-id* ] [ **aux** ] **interface**[ *interface-id* ] Use the **no** form of this command to disable OpenFlow. **no of controller-ip** [ *ip-address* ]

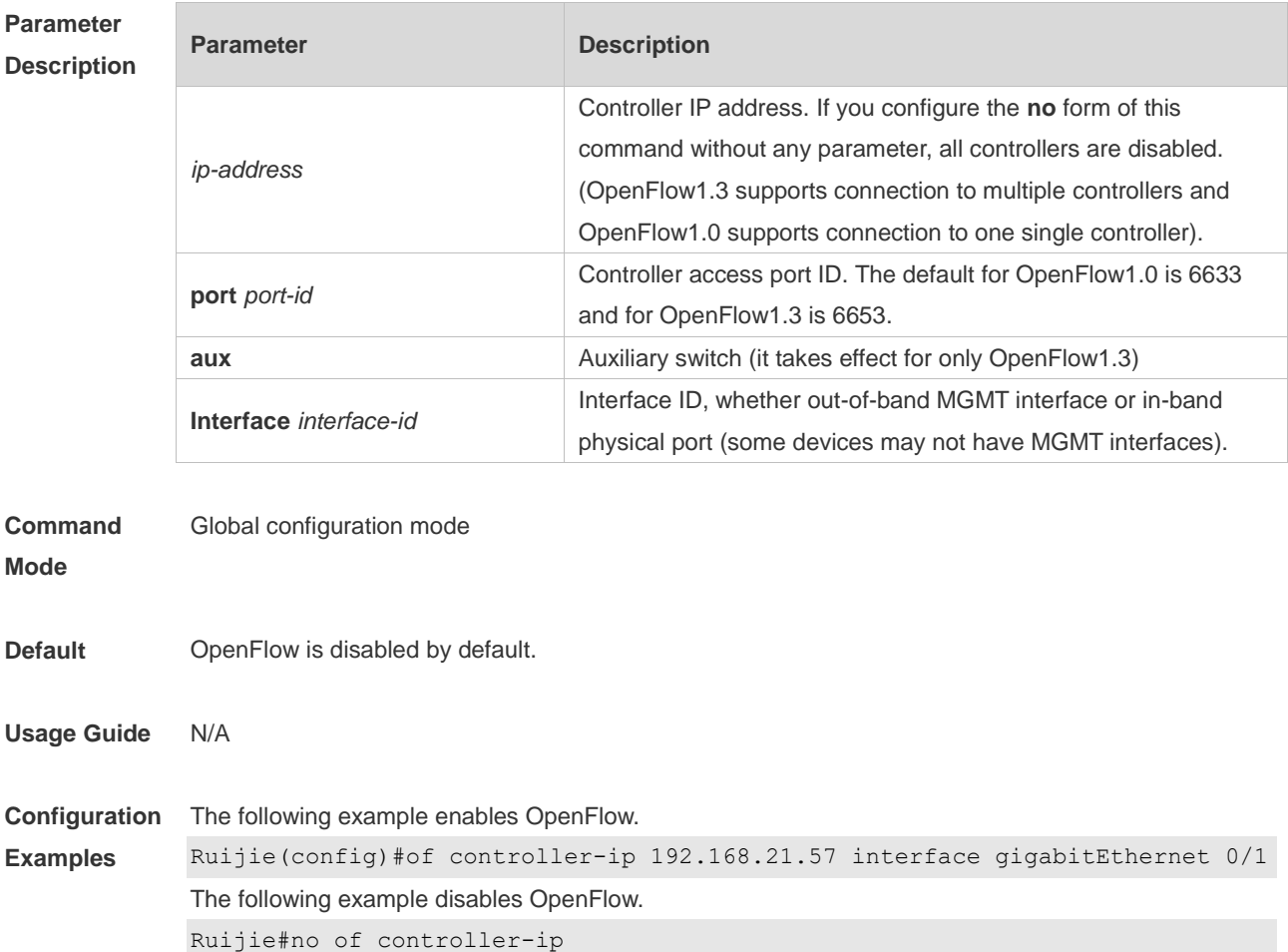

## **18.2 of mode**

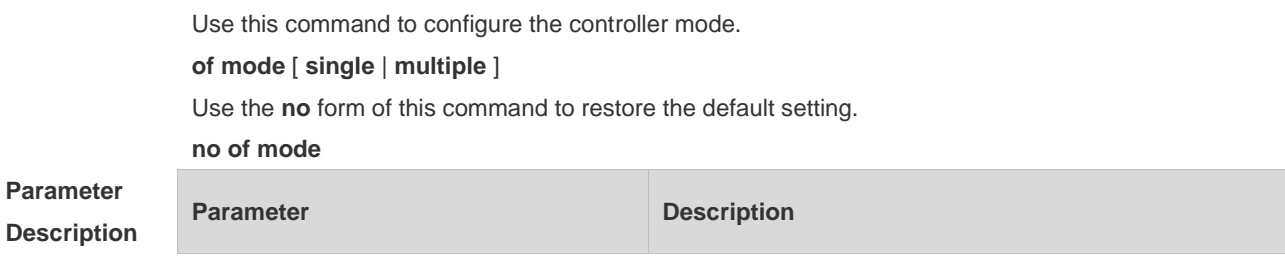

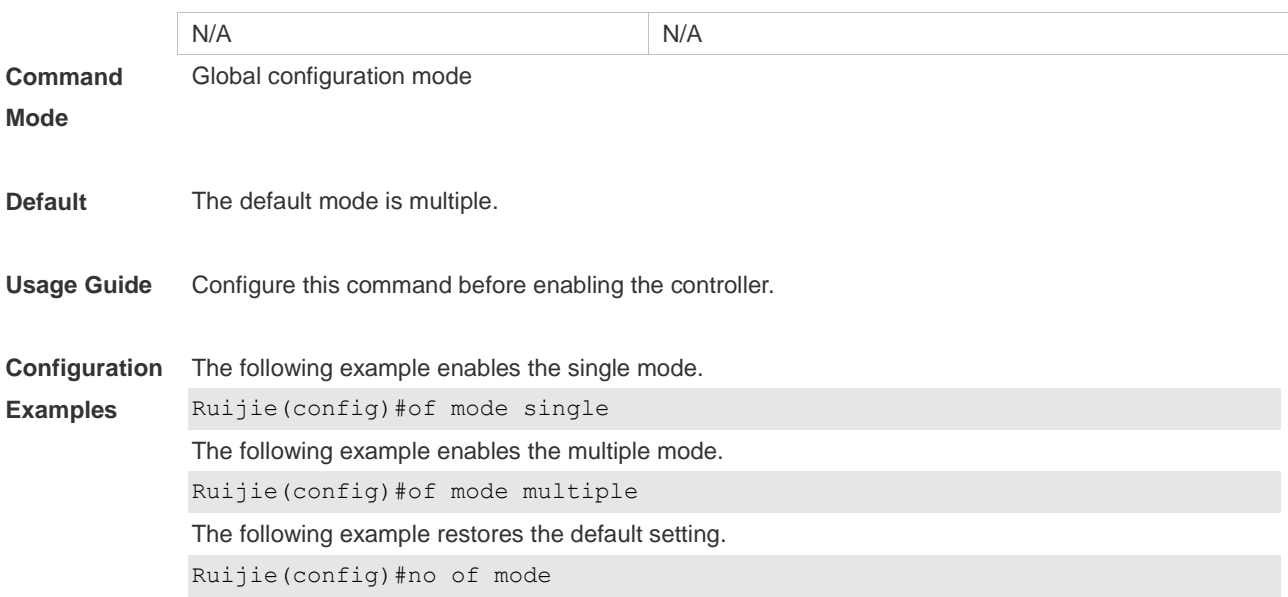

# **18.3 of packet table-lookup**

Use this command to enable table-lookup mode or disable table-lookup mode. **of packet table-lookup** [ **enable** | **disable** ] **no of packet table-lookup**

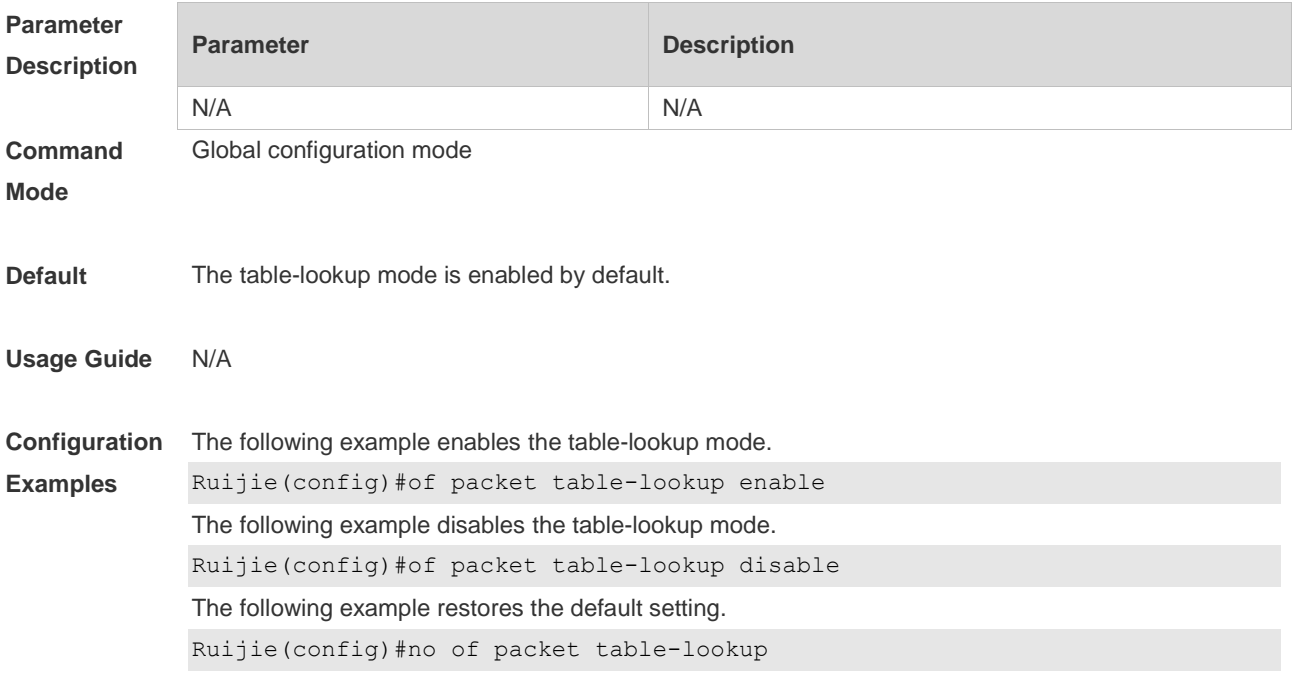

#### **18.4 of packet vlantag**

Use this command to determine whether to contain the VLAN tag in the packet sent by the OpenFlow device.

[ **no** ] **of packet vlantag**

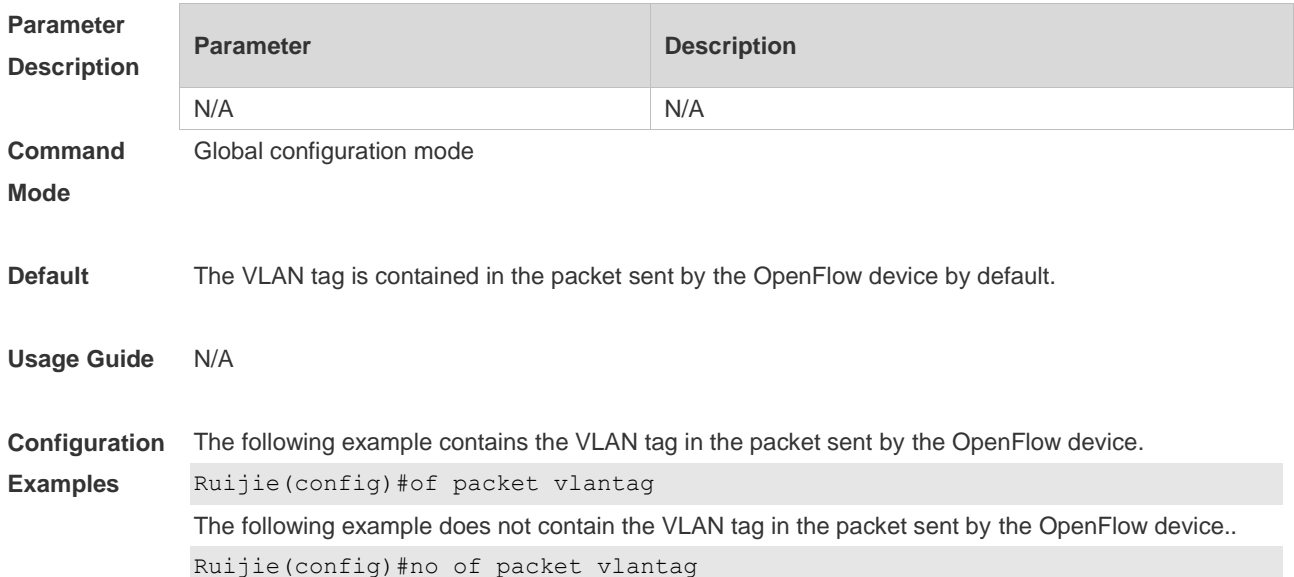

# **18.5 of source-ip**

Use this command to configure the source IP address of the OpenFlow controller. **of source-ip**

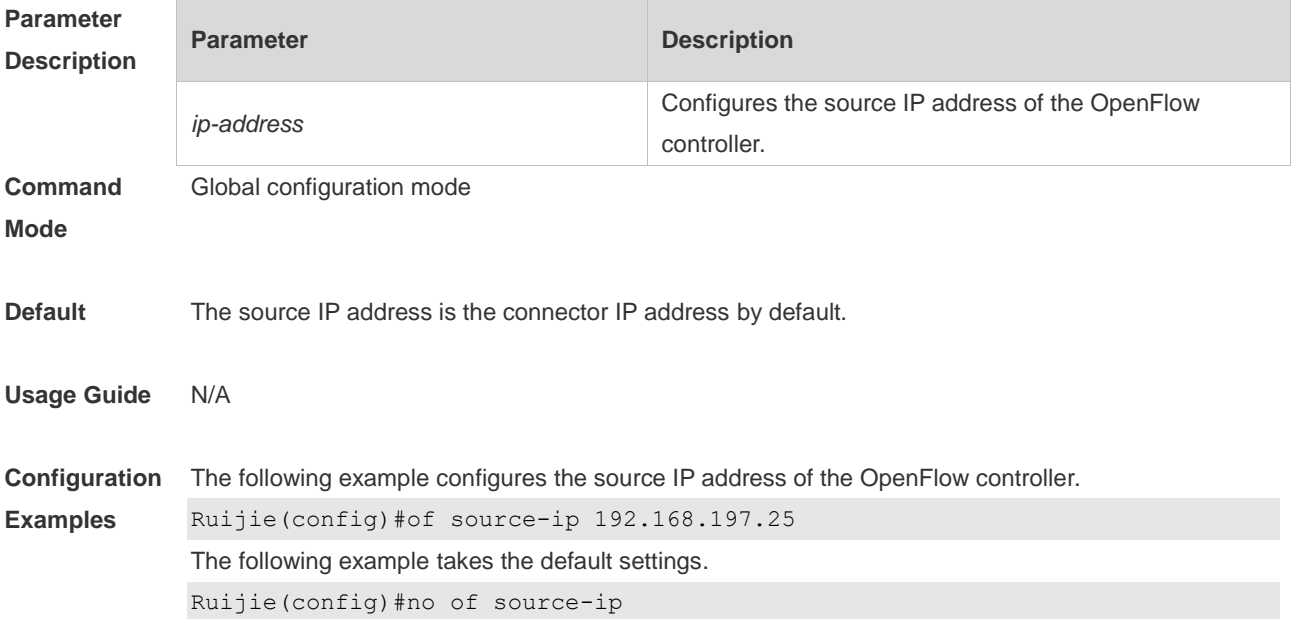

## **18.6 show of**

Use this command to display the connection between the current device and the controller.

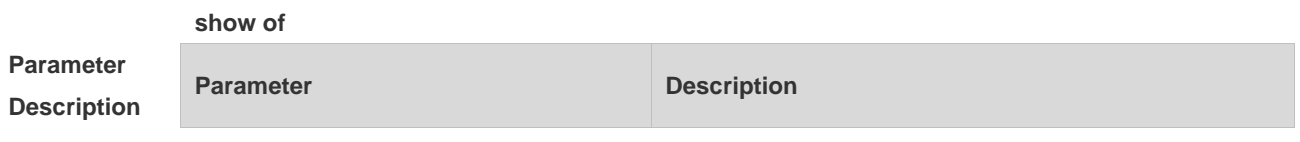

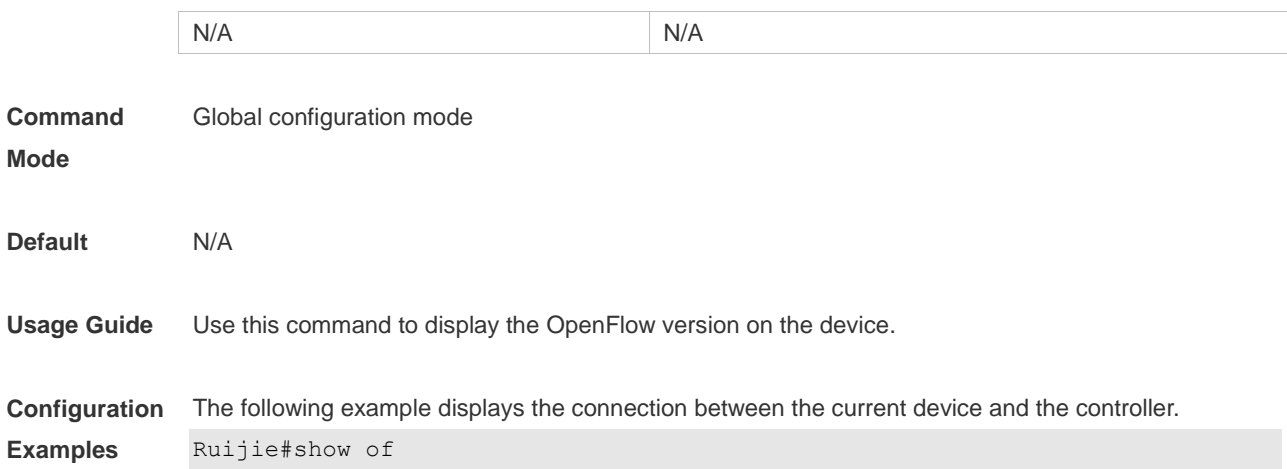

### **18.7 show of flowtable**

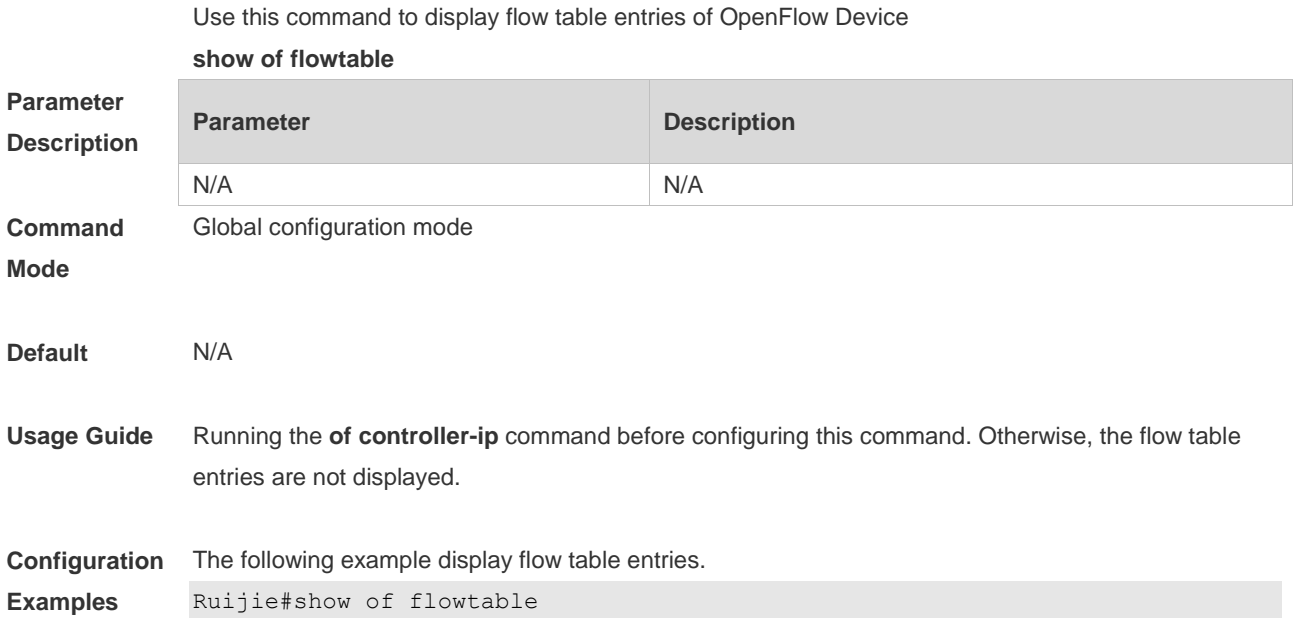

# **18.8 show of group**

Use this command to display group information of OpenFlow device.

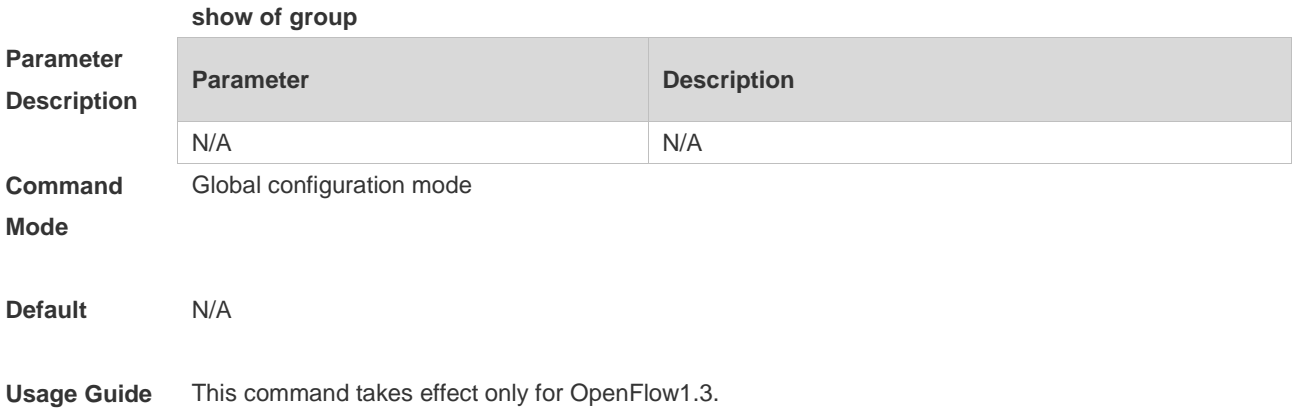

**Configuration Examples** The following example displays group information of OpenFlow device. Ruijie(config)#show of group

#### **18.9 show of mergedflow**

Use this command to display merged entries of OpenFlow device. **show of mergeflow**

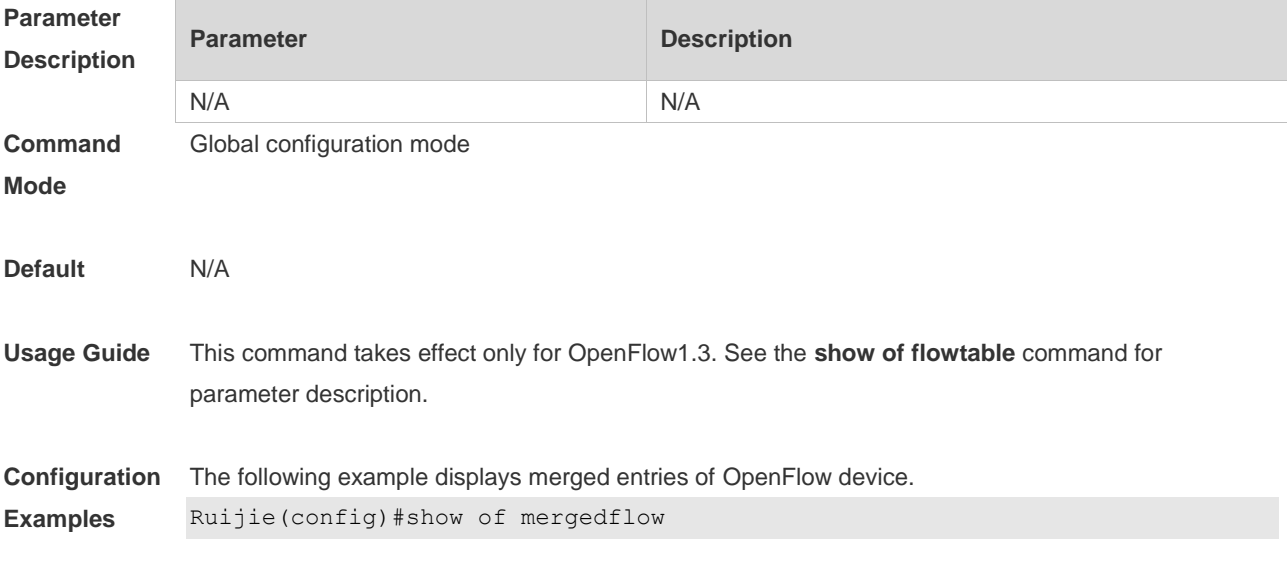

#### **18.10 show of meter**

Use this command to display meter information of OpenFlow device. **show of meter**

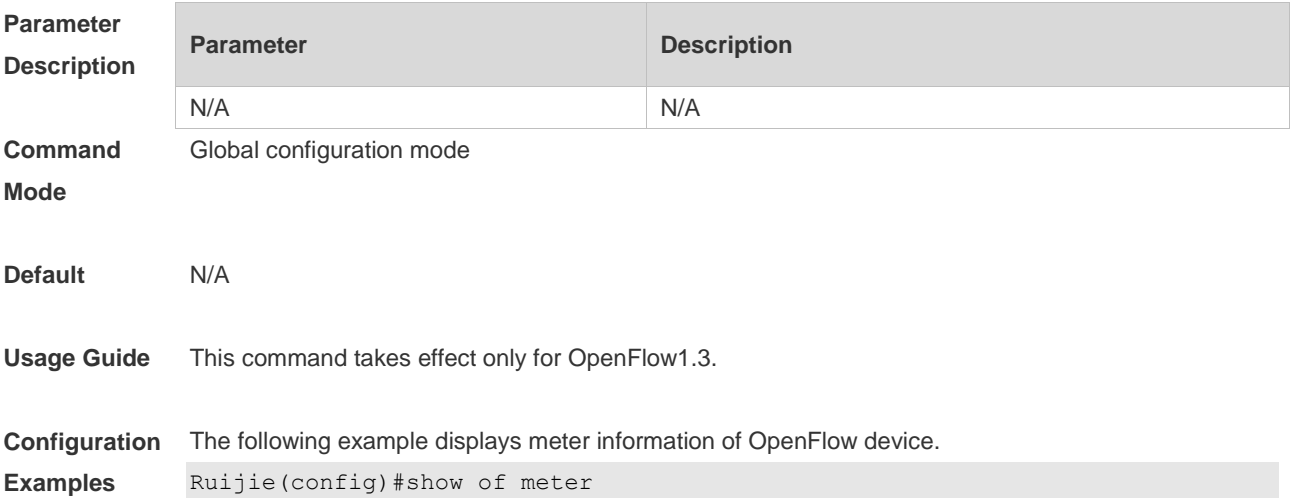

#### **18.11 show of port**

Use this command to display port information of OpenFlow device.

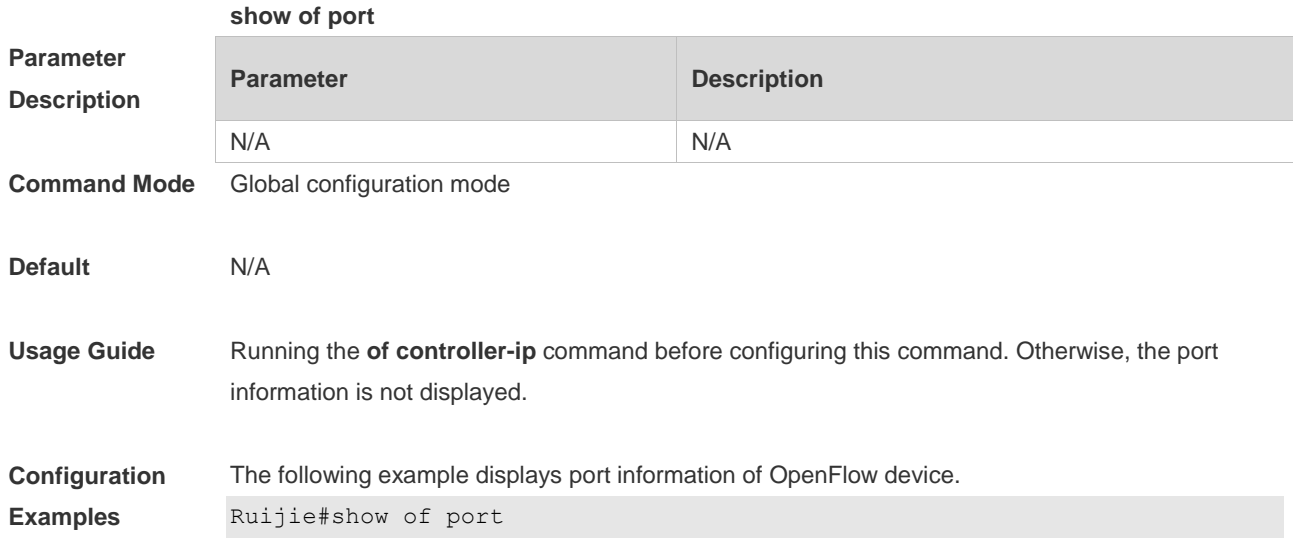

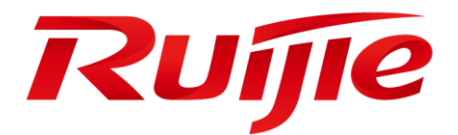

# Ethernet Configuration Commands

- 1. Interface Commands
- 2. MAC Address Commands
- 3. Aggregate Port Commands
- 4. VLAN Commands
- 5. MAC VLAN Commands
- 6. Super-VLAN Commands
- 7. Protocol VLAN Commands
- 8. Private VLAN Commands
- 9. Voice VLAN Commands
- 10.MSTP Commands
- 11.GVRP Commands
- 12.LLDP Commands
- 13.QinQ Commands
- 14.ERPS Commands

# **1 Interface Commands**

#### **1.1 bandwidth**

Use this command to set the bandwidth on the interface. Use the **no** form of this command to restore the default setting. **bandwidth** *kilobits* **no bandwidth**

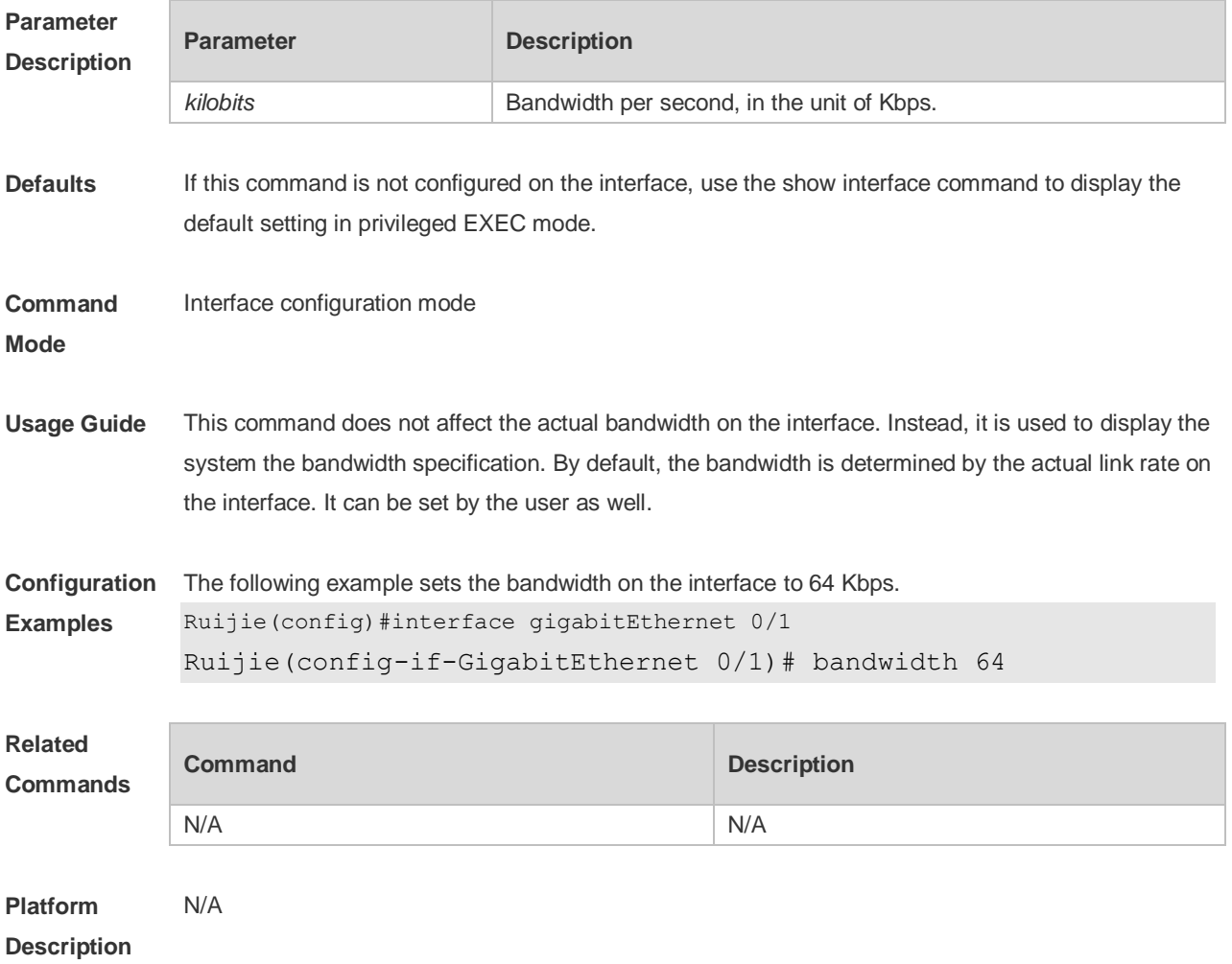

#### **1.2 carrier-delay**

Use this command to set the carrier delay on the interface. Use the no form of this command to restore the default value.

**carrier-delay** { [ *milliseconds* ] *num* | **up** [ *milliseconds* ] *num* **down** [ *milliseconds* ] *num*} **no carrier-delay**

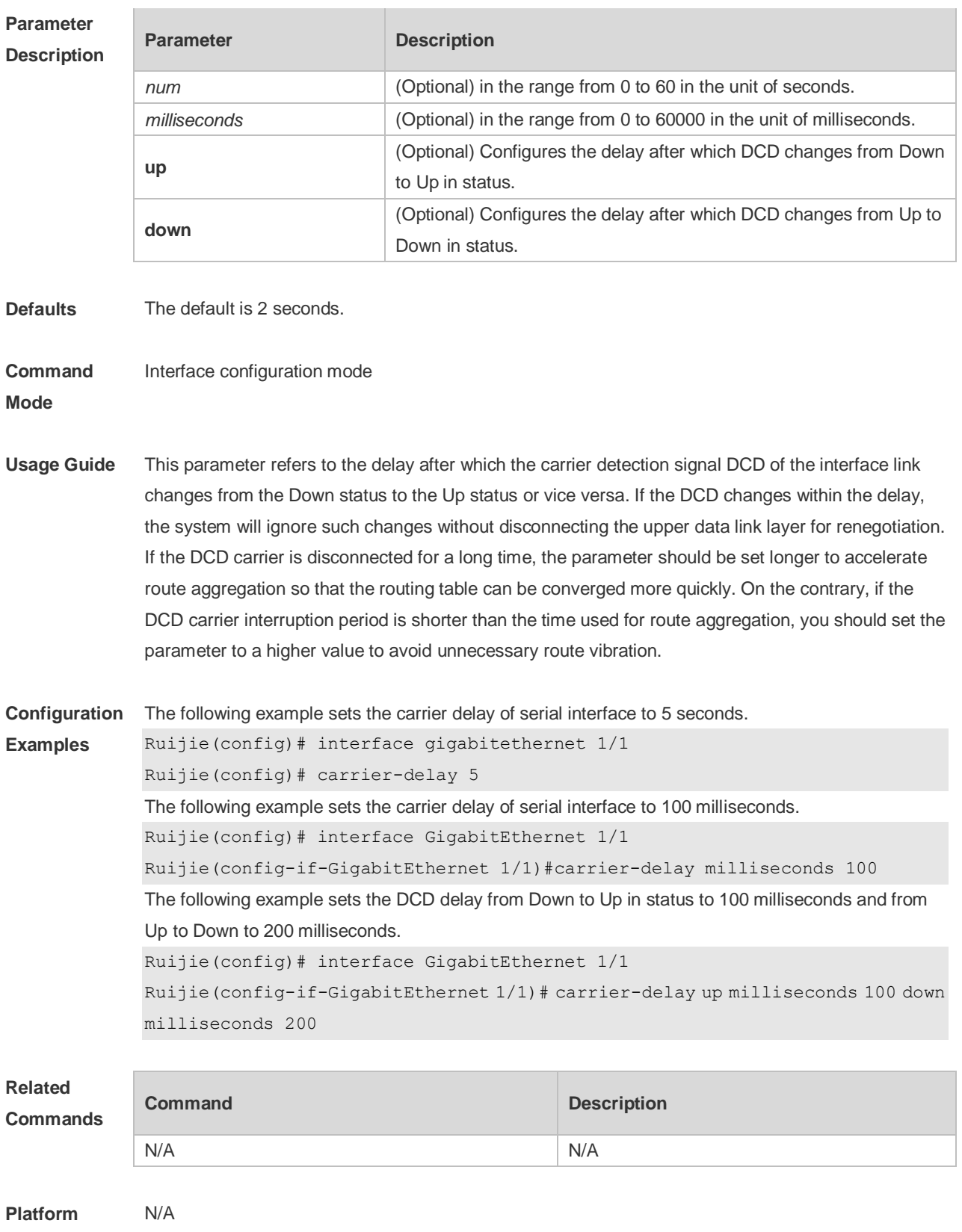

**Description**

## **1.3 clear counters**

Use this command to clear the counters on the specified interface.

#### **clear counters** [*interface-type interface-number* ]

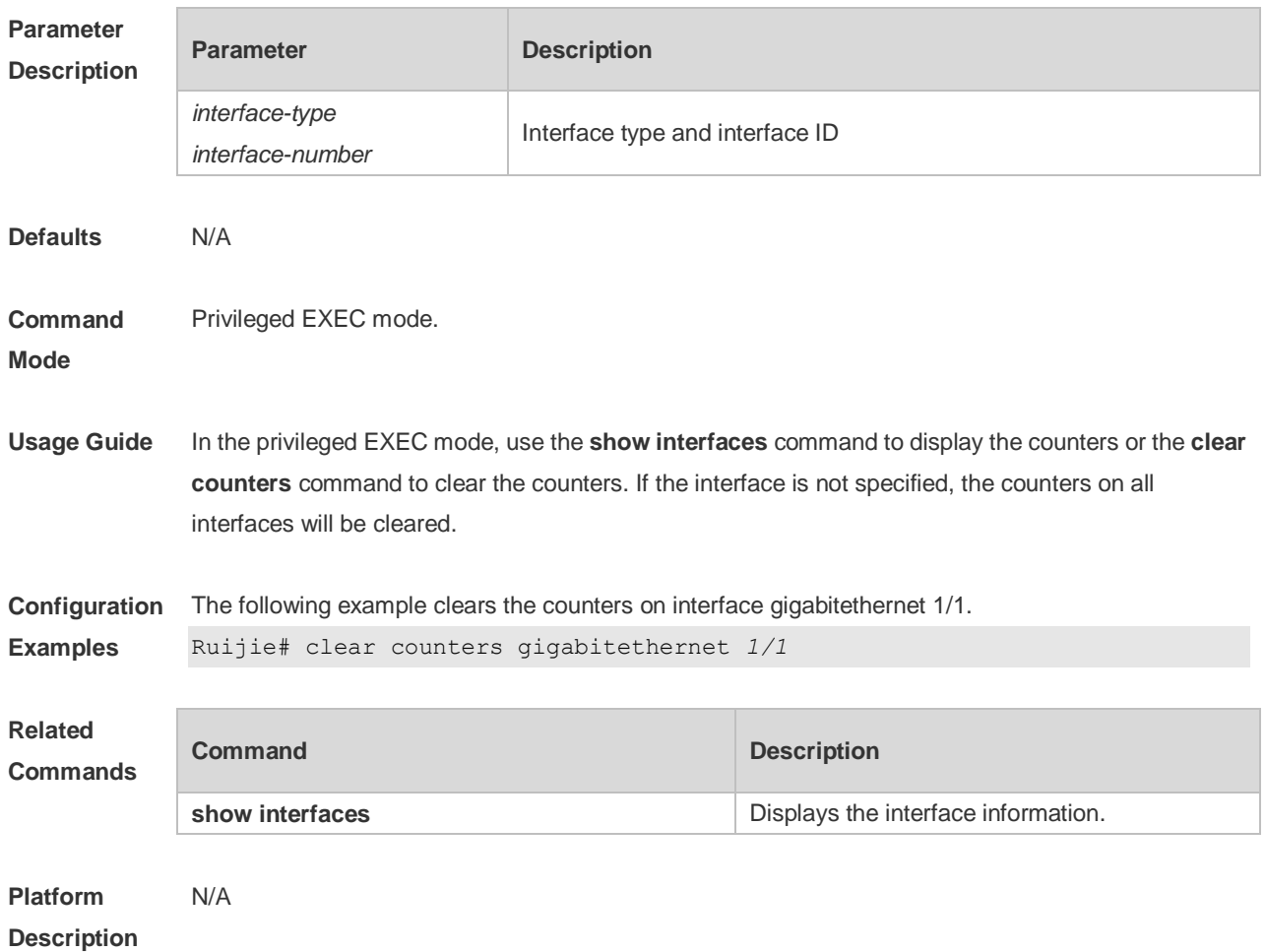

### **1.4 clear interface**

Use this command to reset the interface. **clear interface** *interface-type interface-number*

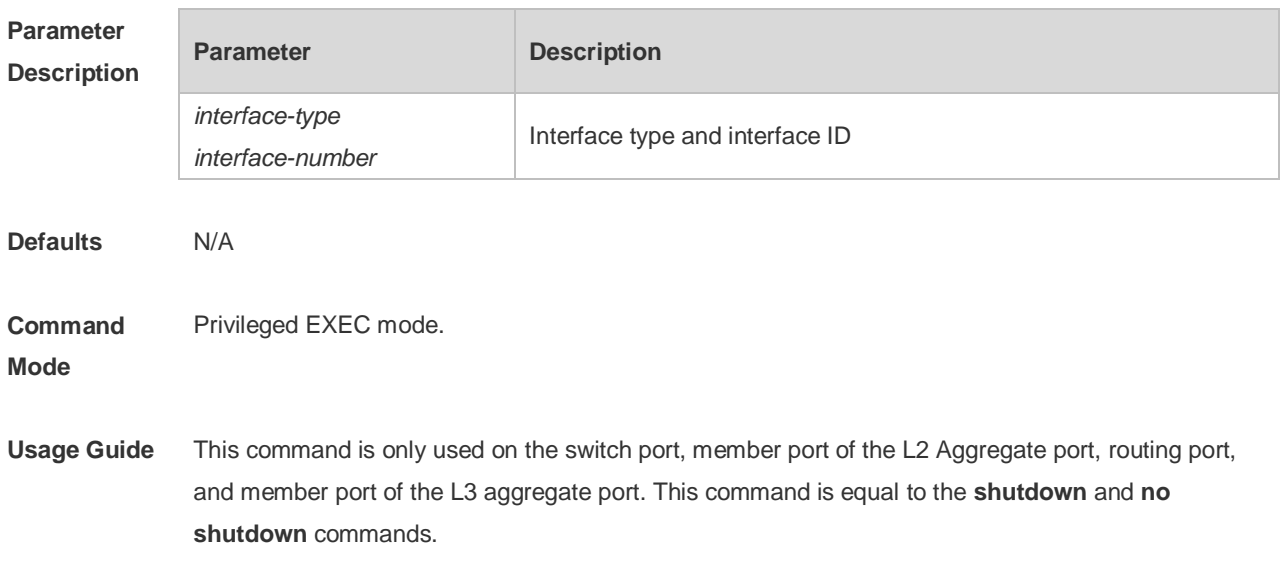

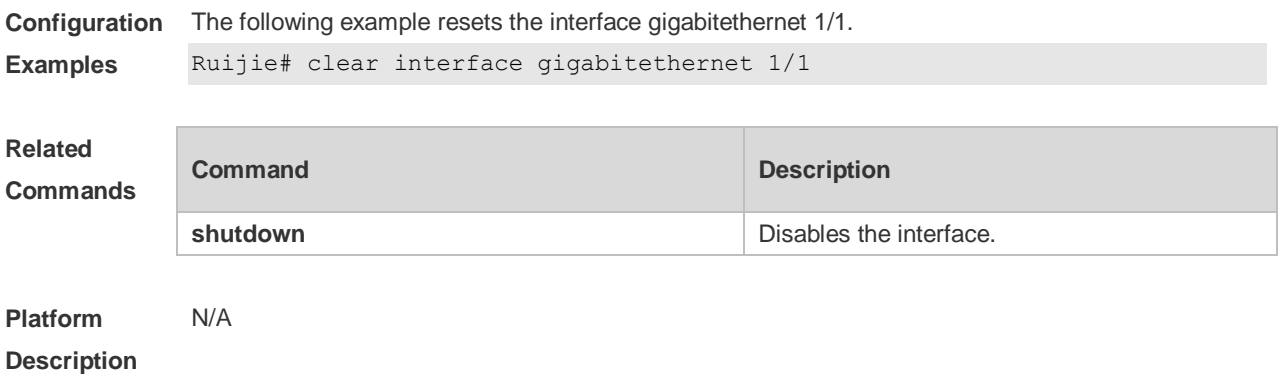

# **1.5 description**

Use this command to configure the alias of interface. Use the **no** form of this command to restore the default setting. **description** *string* **no description**

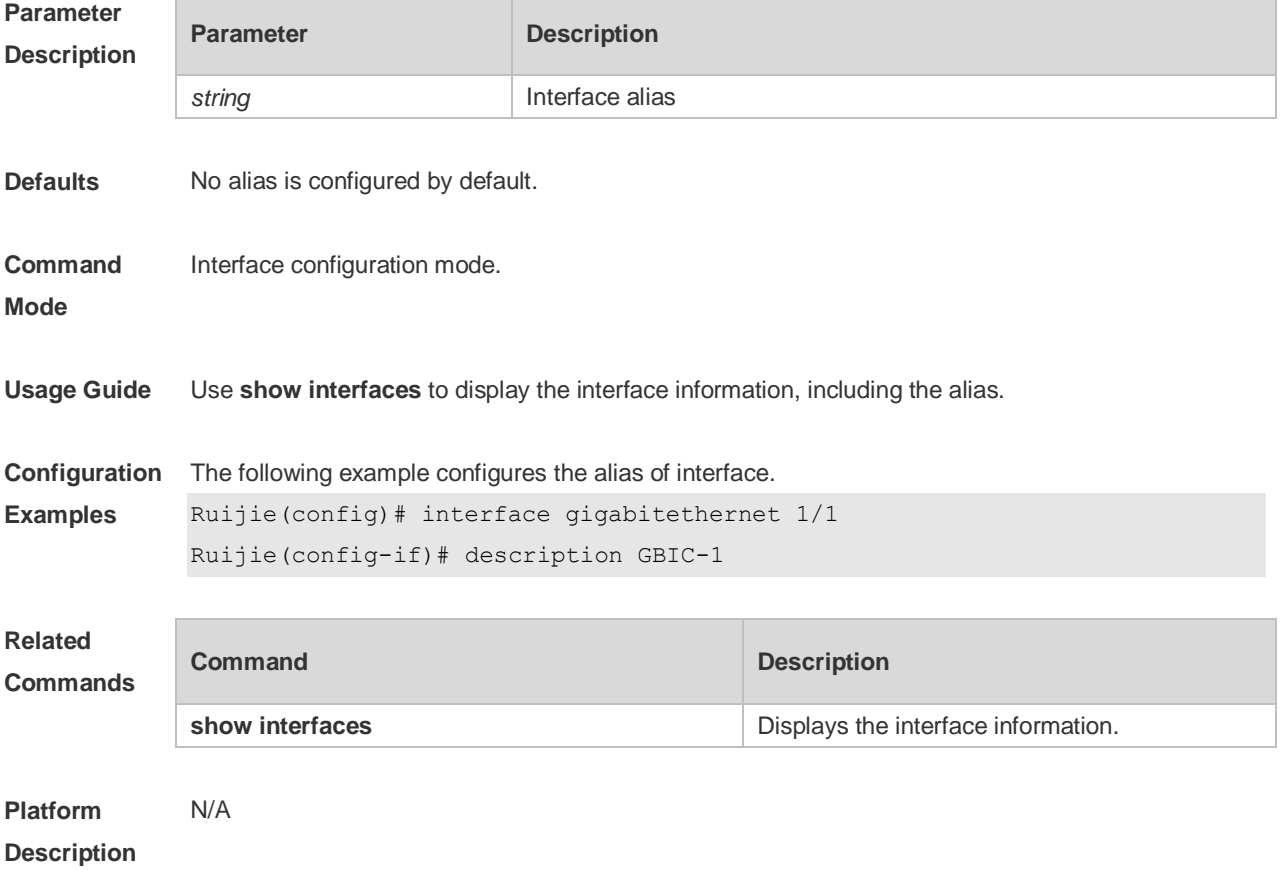

# **1.6 duplex**

Use this command to specify the duplex mode for the interface. Use the **no** form of this command to

#### restore the default setting. **duplex** { **auto** | **full** | **half** } **no duplex**

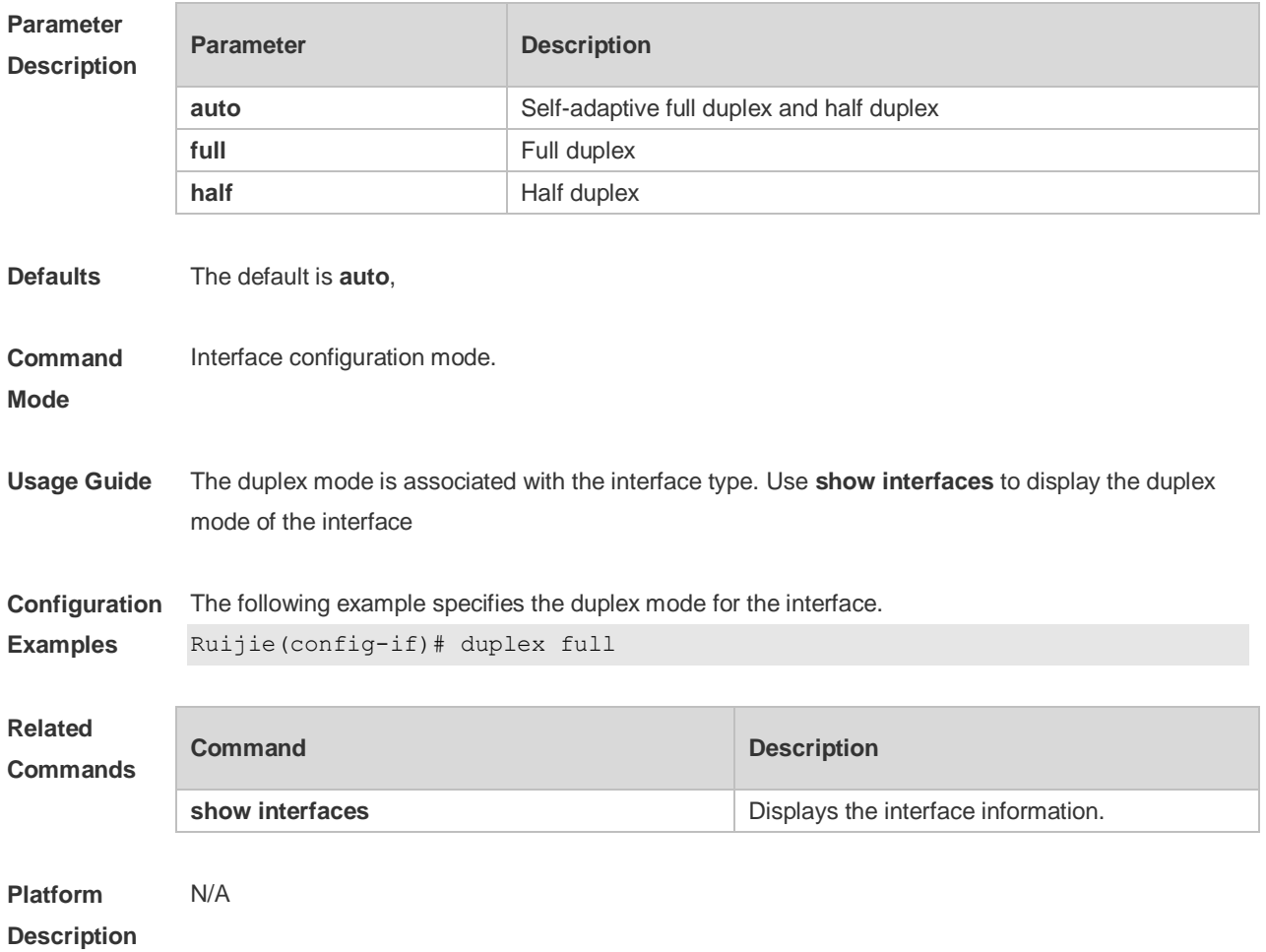

### **1.7 eee enable**

Use this command to enable Energy Efficient Ethernet (EEE) on the interface. **eee enable**

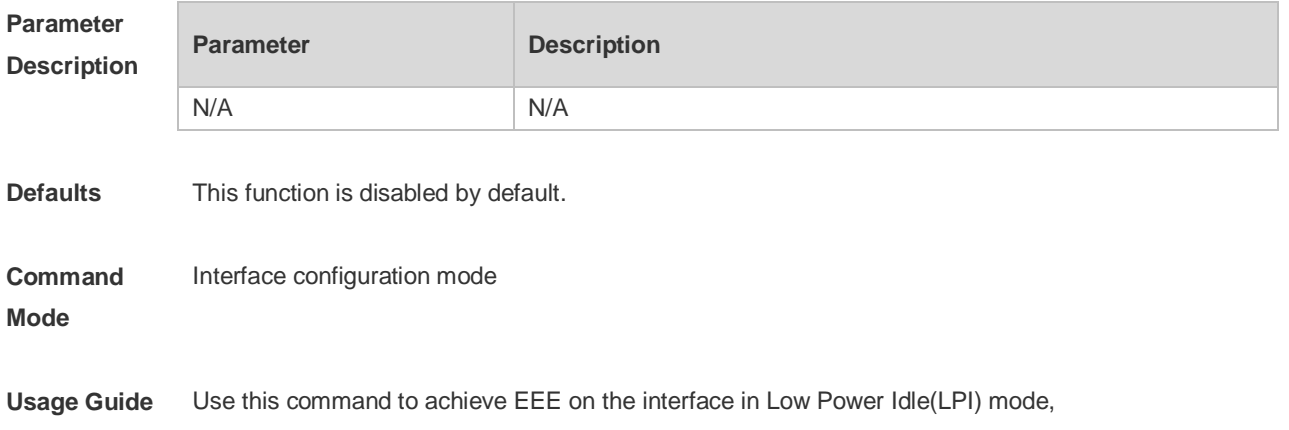

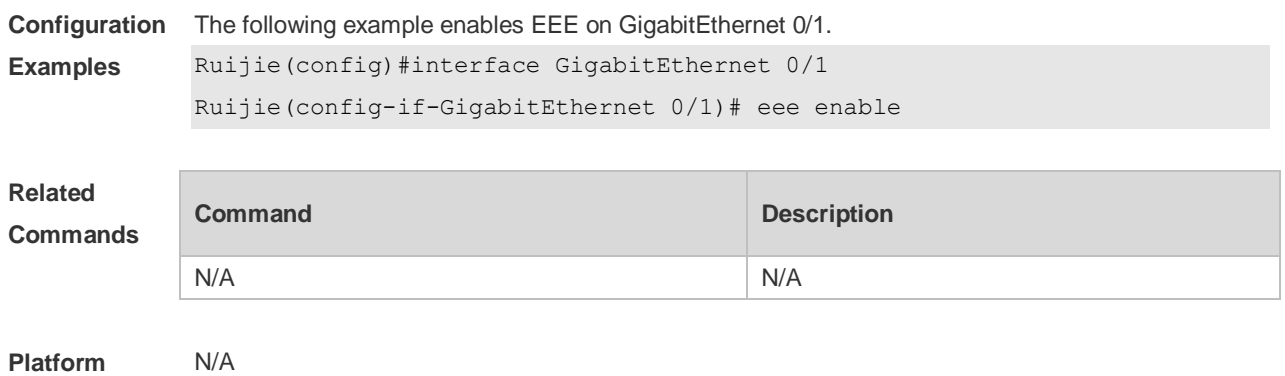

**Description**

# **1.8 errdisable recovery**

Use this command to recover the interface in violation. **errdisable recovery** [ **interval** *time* ]

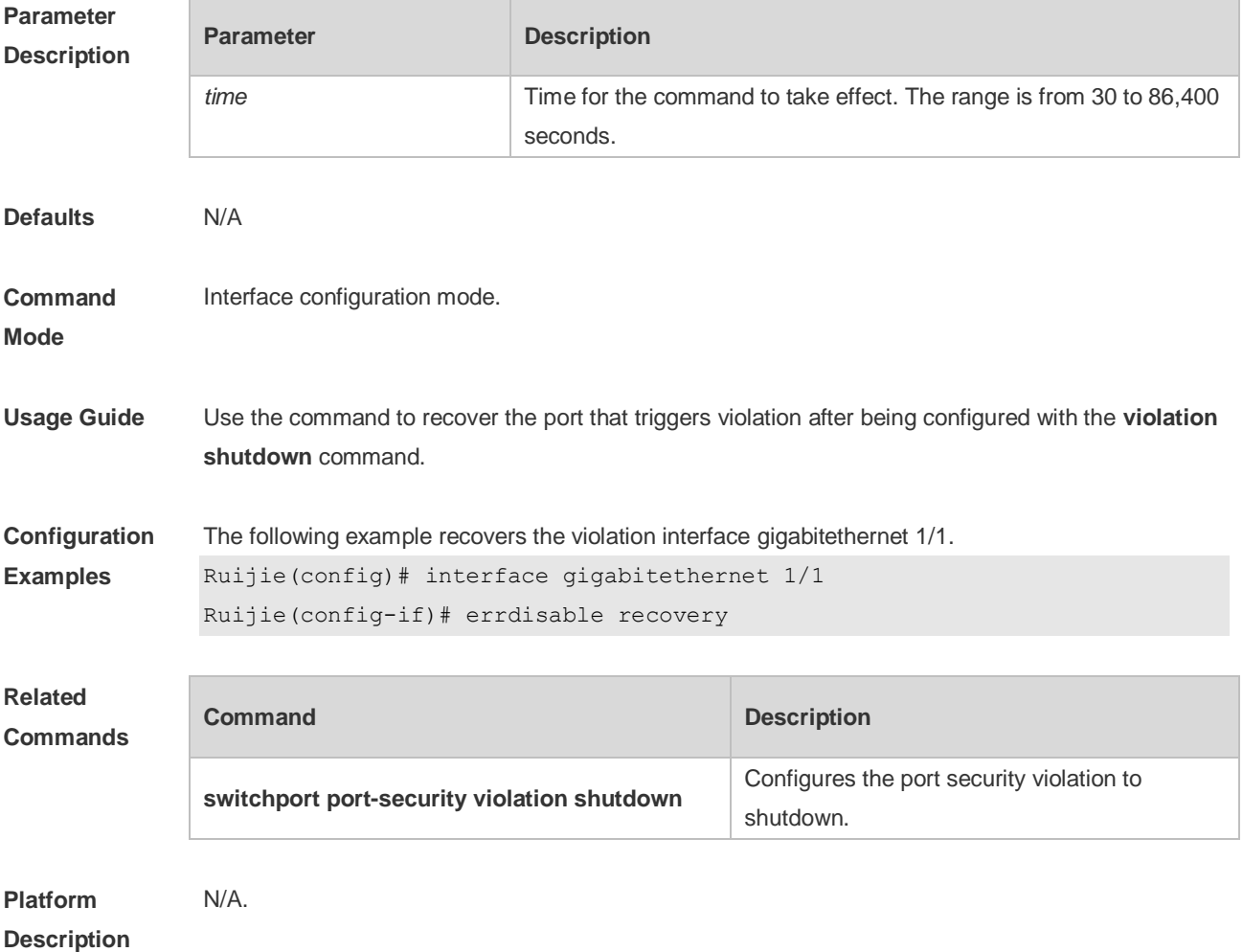

## **1.9 flowcontrol**

Use this command to enable or disable the flow control. Use the **no** form of this command to restore the default setting. **flowcontrol** { **auto** | **off** | **on**} **no flowcontrol**

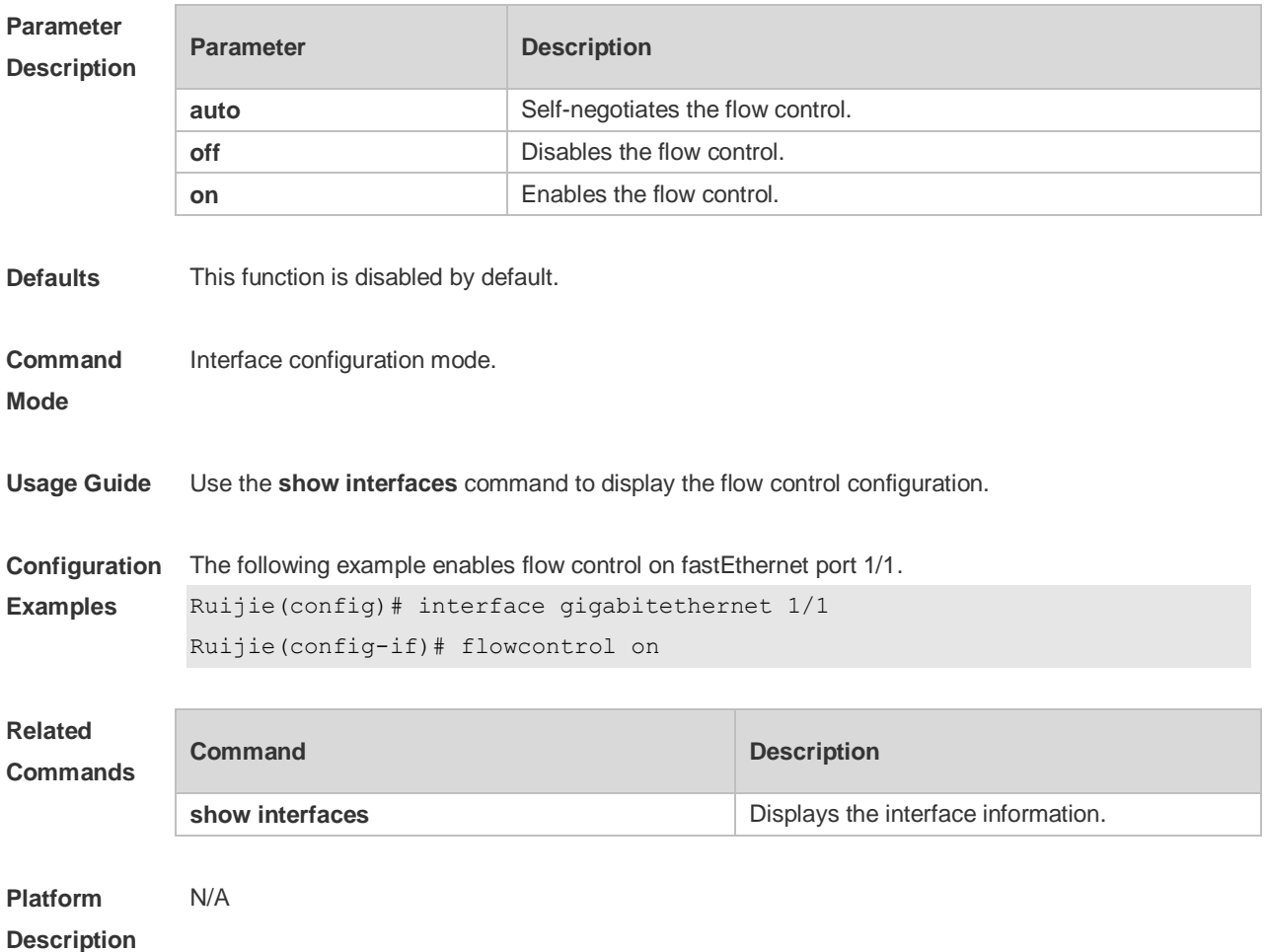

# **1.10 interface**

Use this command to enter the interface configuration mode. **interface** *interface-type interface-number*

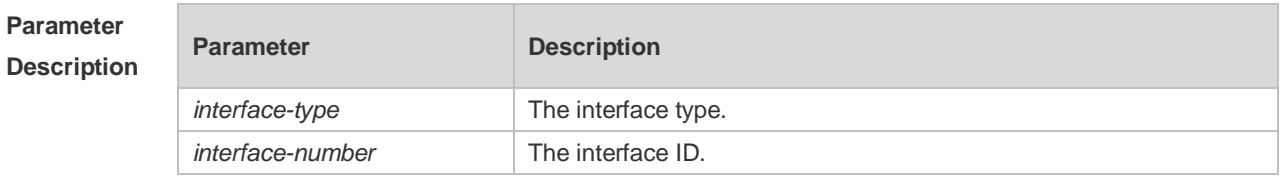

**Defaults** N/A

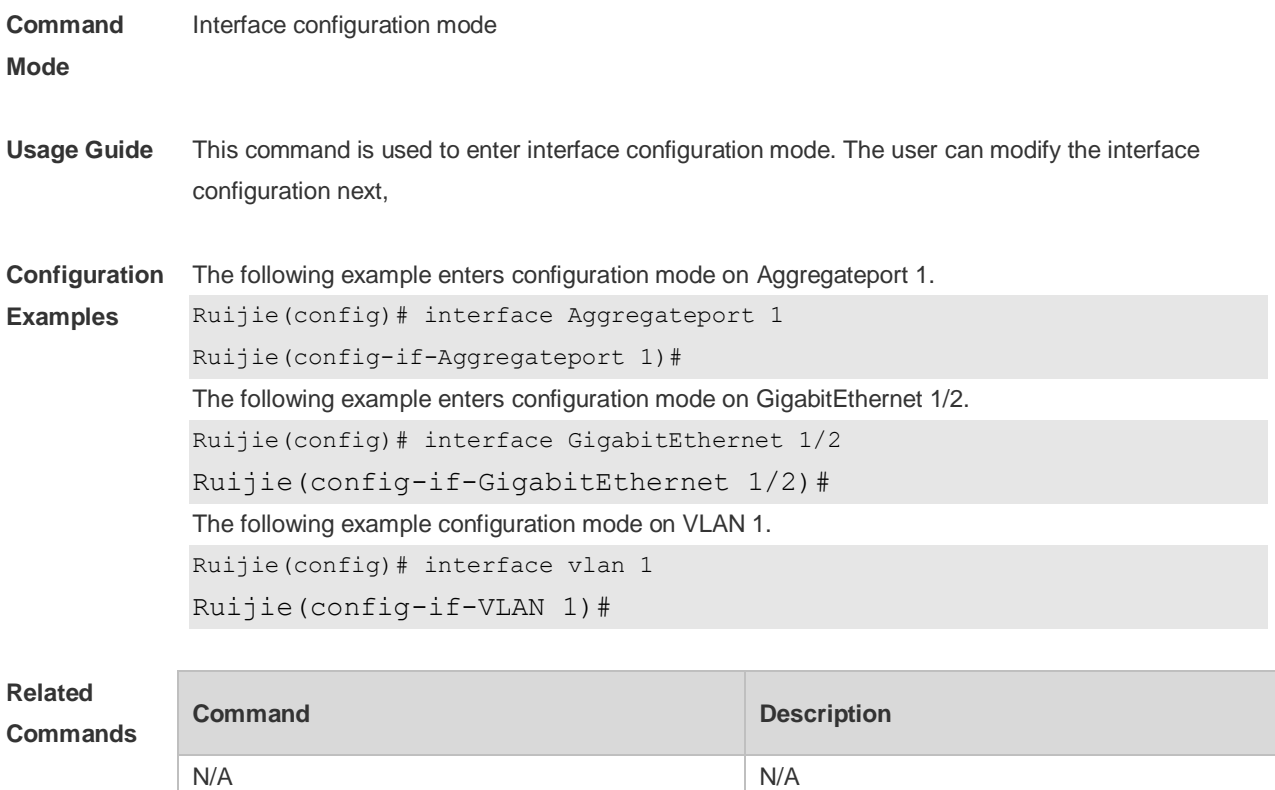

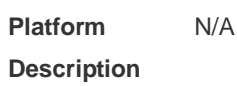

# **1.11 interface range**

Use this command to enter interface configuration mode on multiple interfaces. **interface range** { *port-range* | **macro** *macro\_name* } Use this command to define the macro name of the **interface range** command. **define interface-range** *macro\_name*

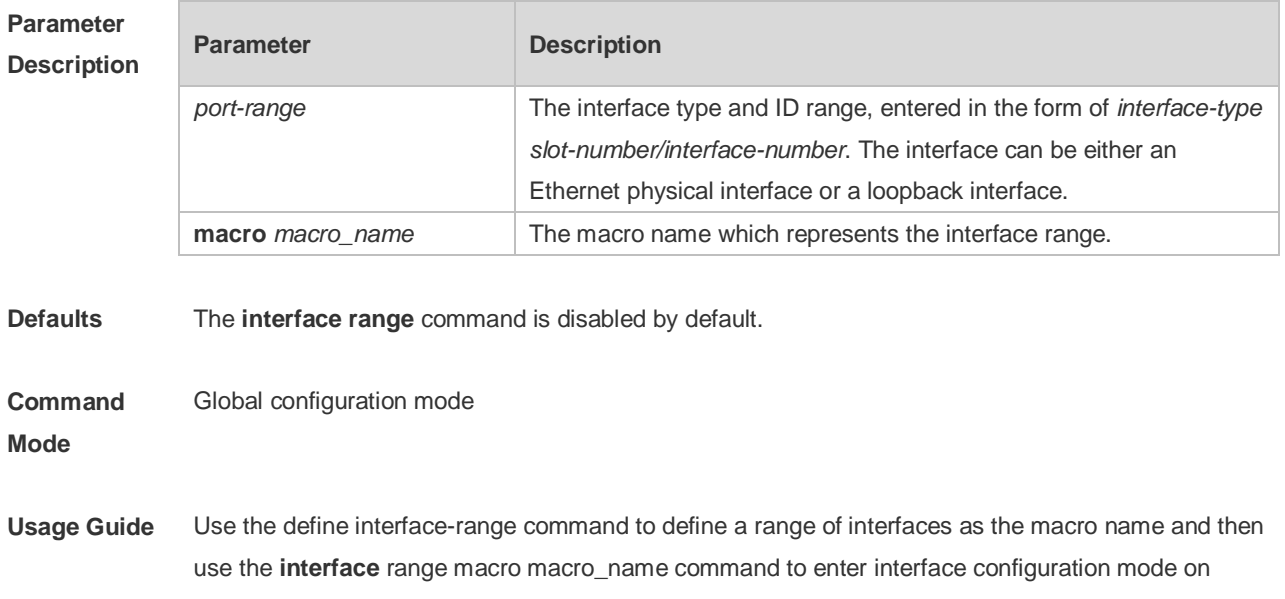

multiple interfaces.

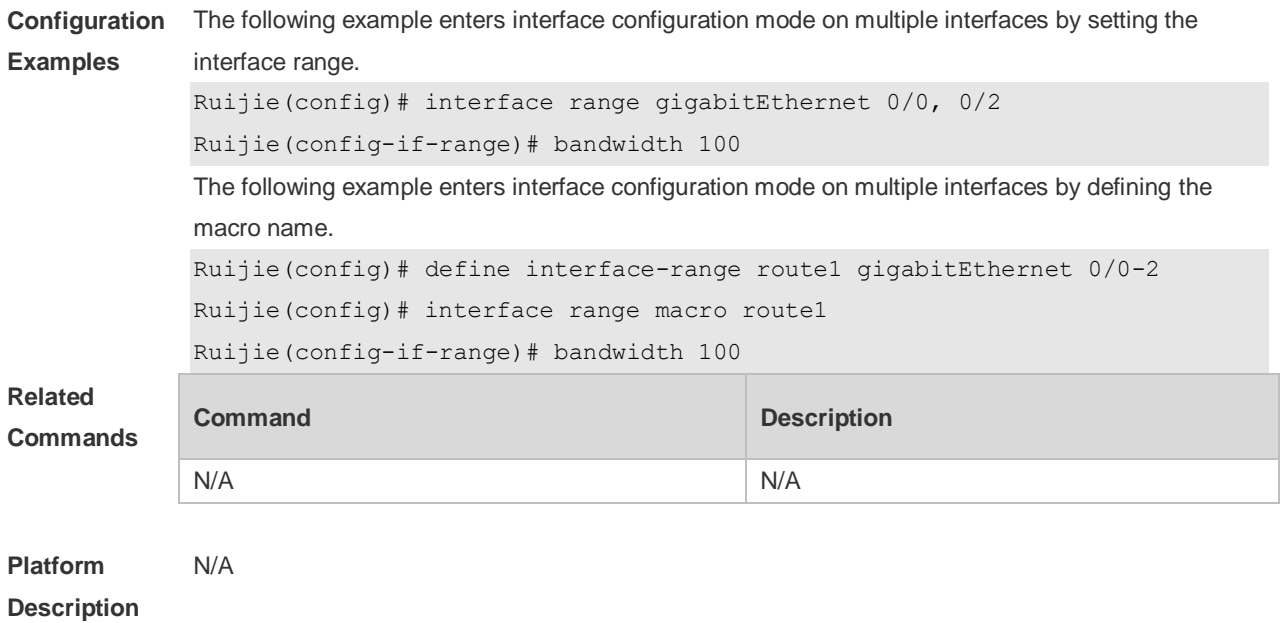

### **1.12 line-detect**

Use this command to detect the cable connection status. **line-detect**

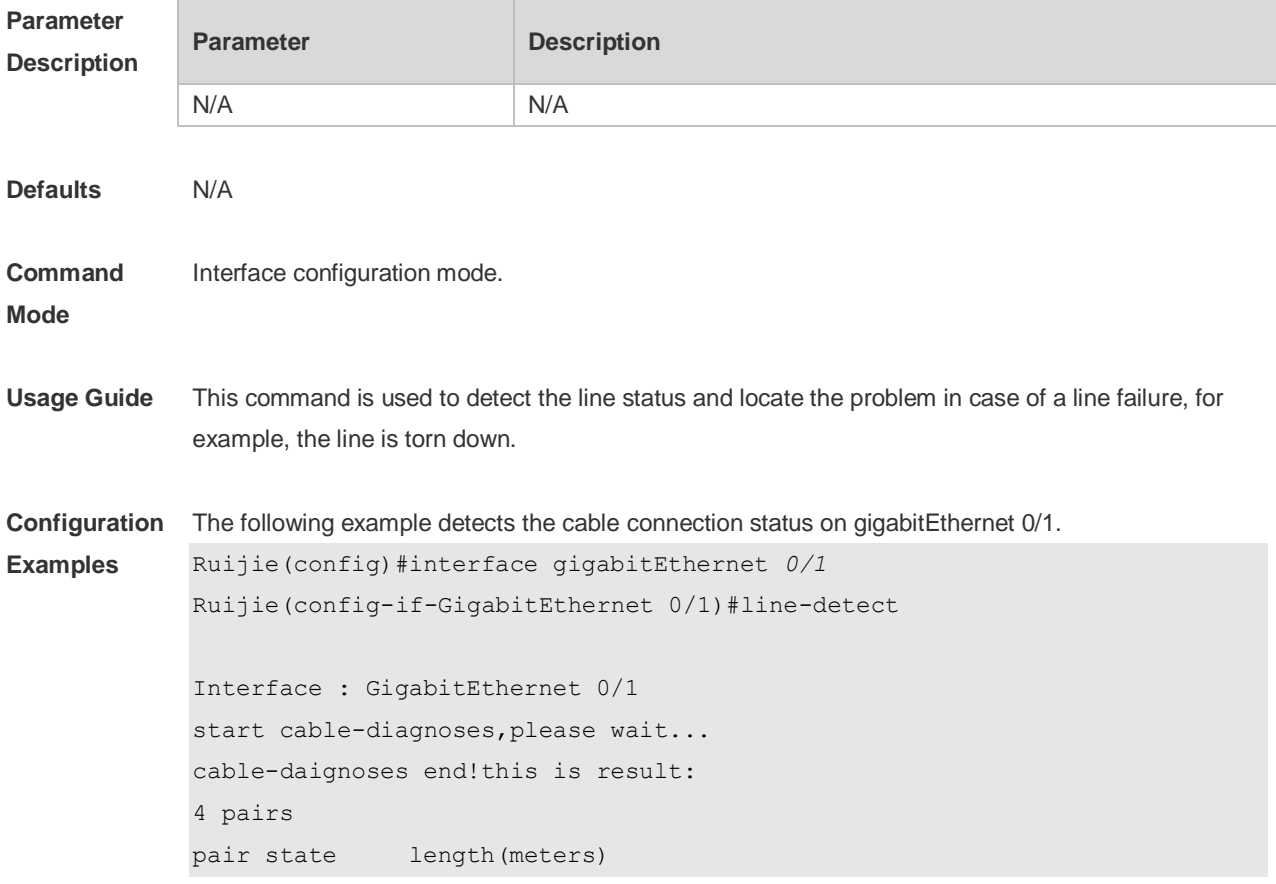

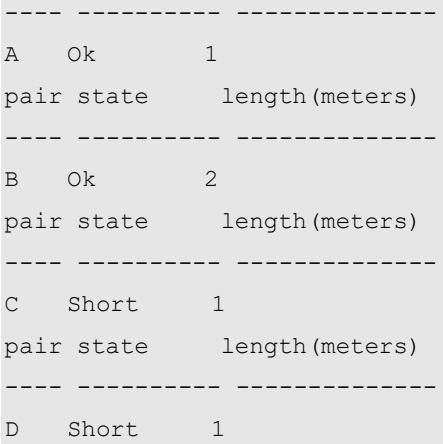

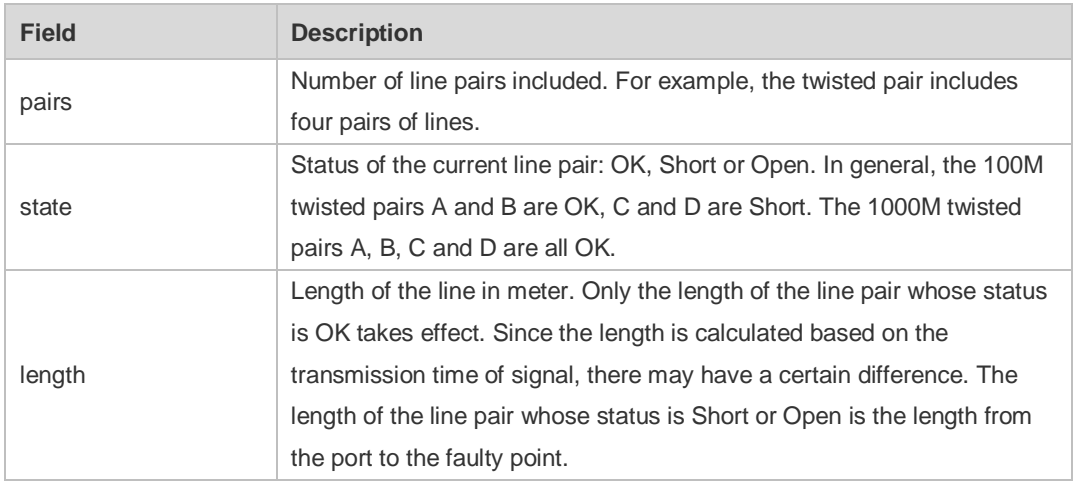

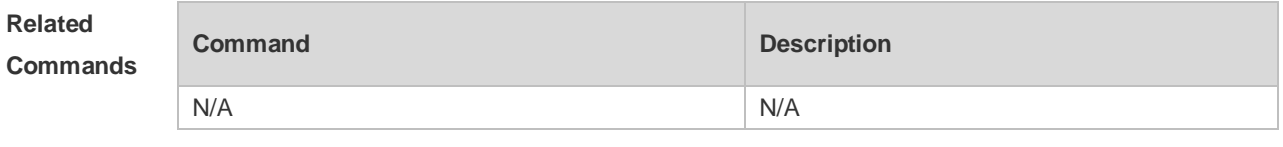

**Platform**  N/A

**Description**

# **1.13 load-interval**

Use this command to set the interval for calculating load on the interface. Use the **no** form of this command to restore the default setting. **load-interval** *seconds* **no load-interval**

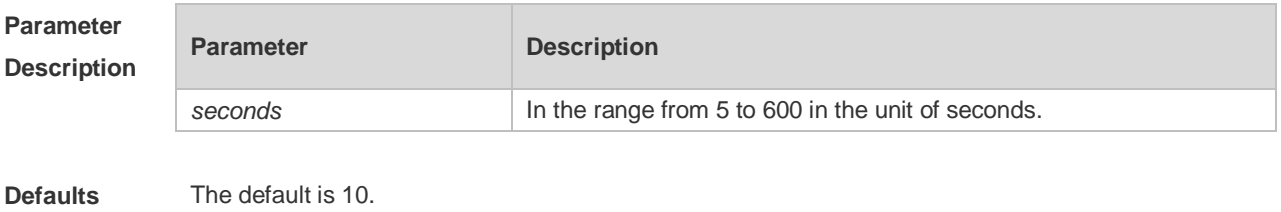

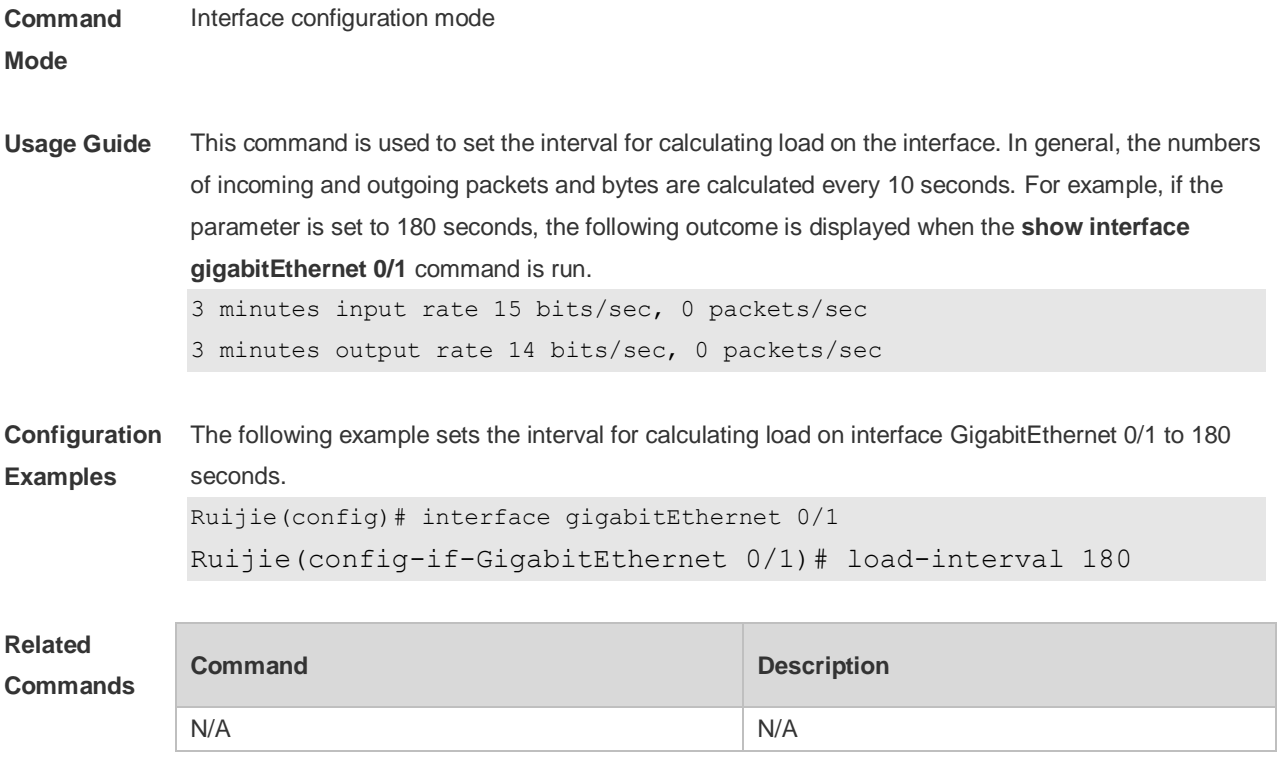

```
Platform 
Description
               N/A
```
# **1.14 logging**

Use this command to print information on the interface. **logging** [ **link-updown** | **error-frame** | **link-dither** ]

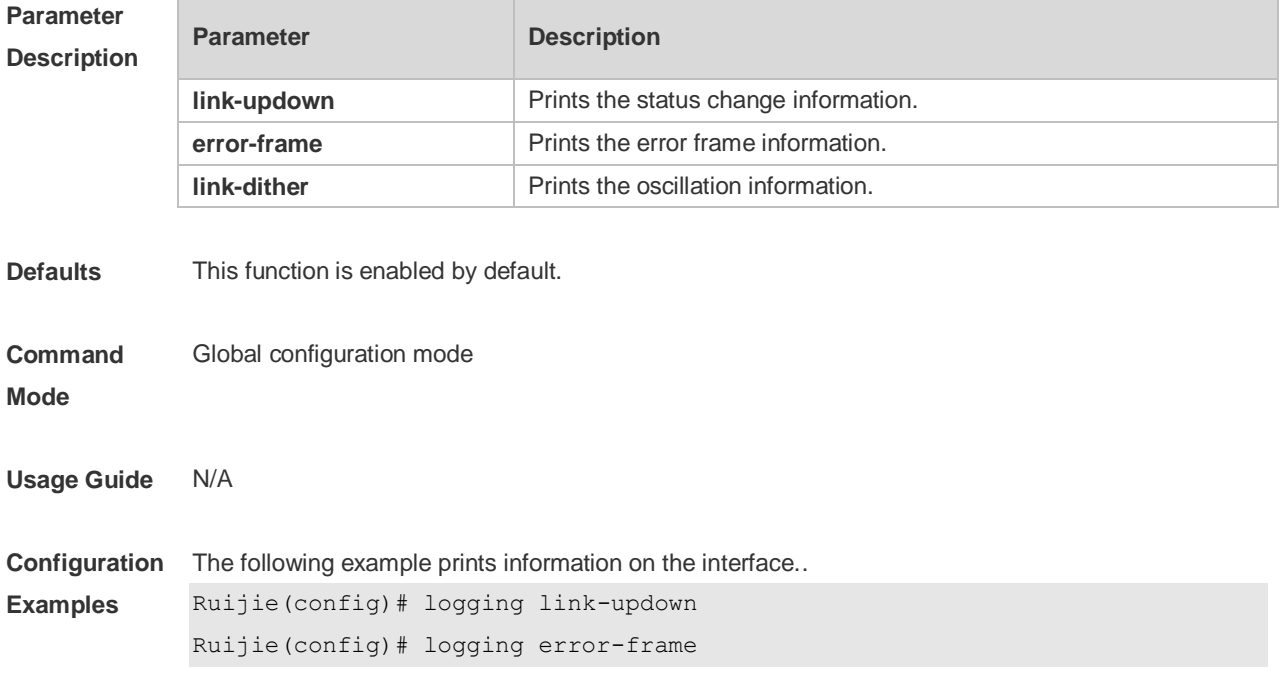

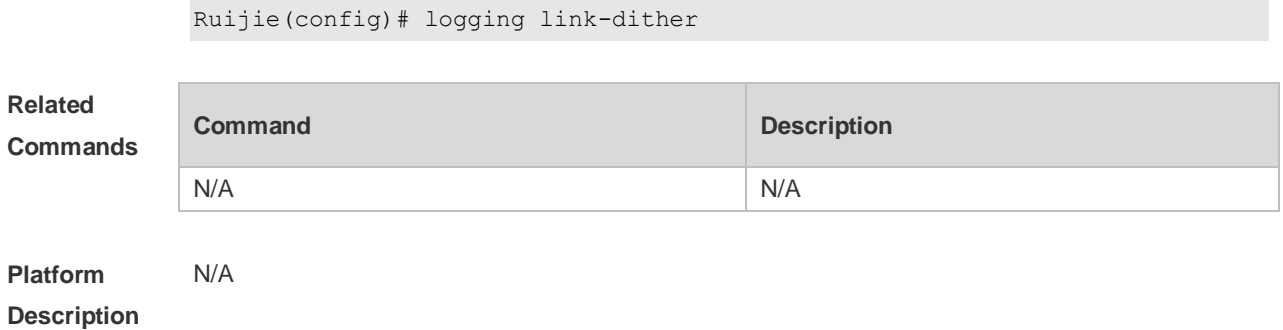

# **1.15 medium-type**

Use this command to specify the medium type for an interface. Use the **no** form of this command to restore the default setting.

#### **medium-type** { **auto-select** [ **prefer** [ **fiber | copper** ] ] **| fiber** | **copper** } **no medium-type**

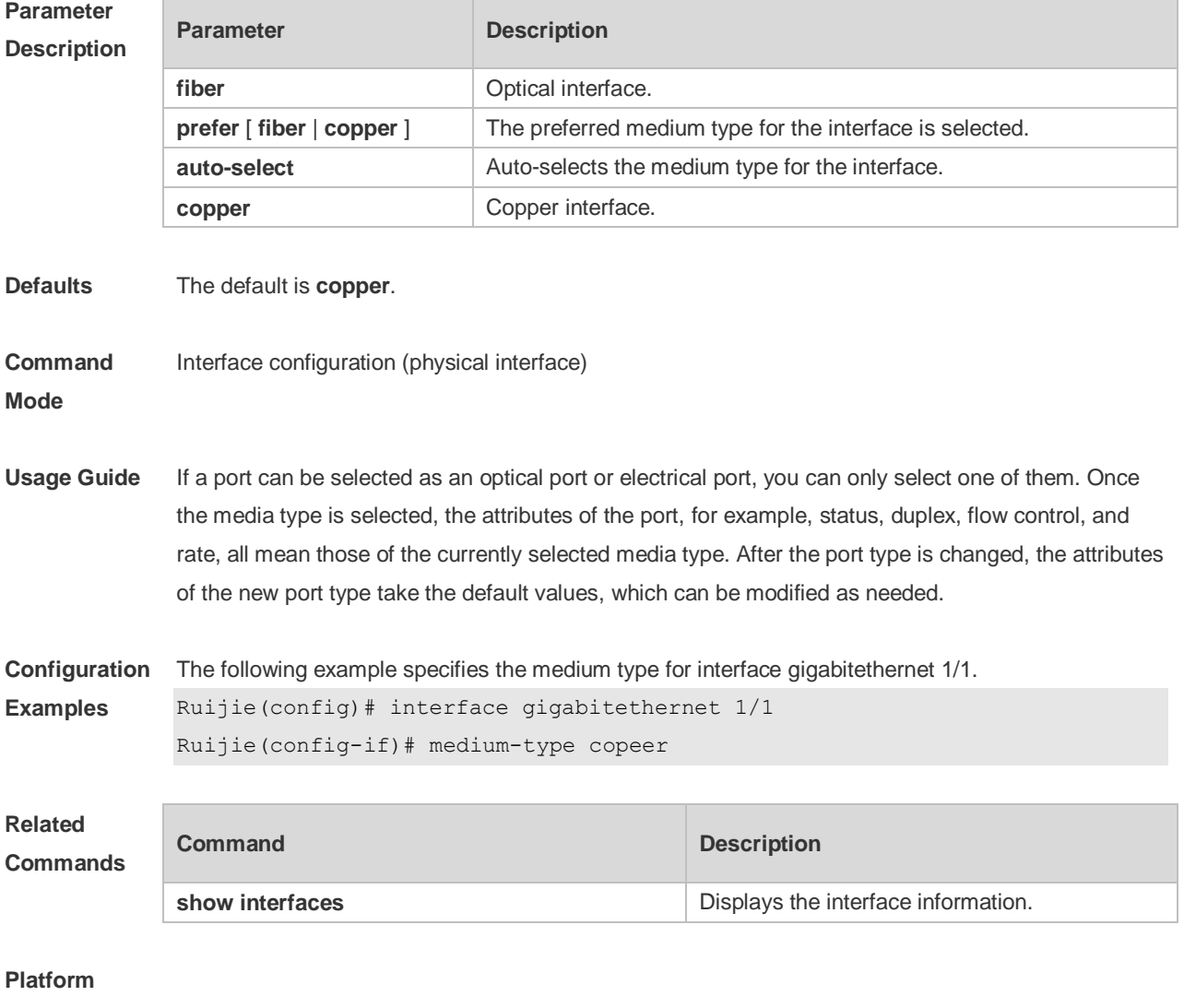

**Description**

#### **1.16 mtu**

Use this command to set the MTU supported on the interface. **mtu** *num*

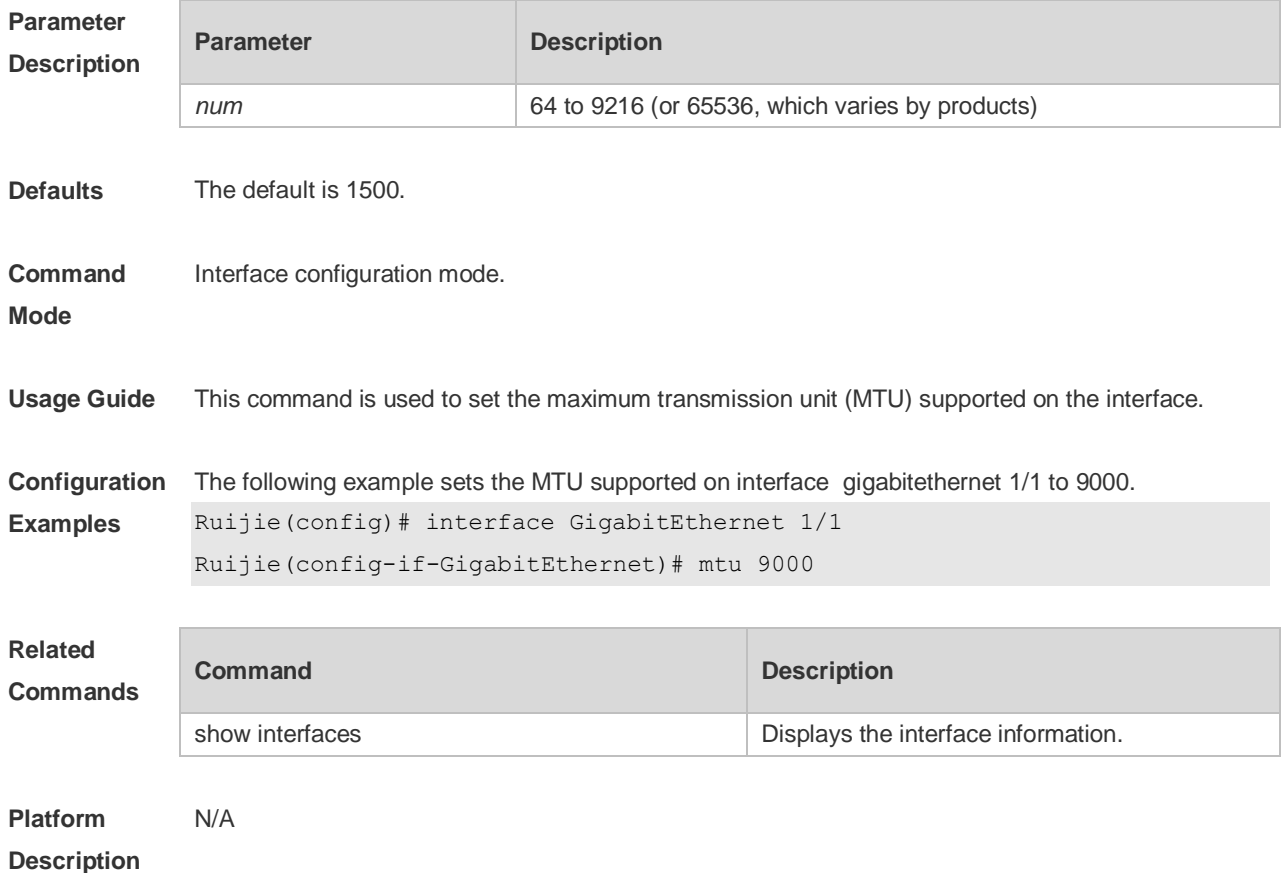

### **1.17 negotiation mode**

Use this command to enable or disable auto-negotiation mode. Use the **no** form of this command to restore the default setting.

**negotiation mode** { **on** | **off** } **no negotiation mode**

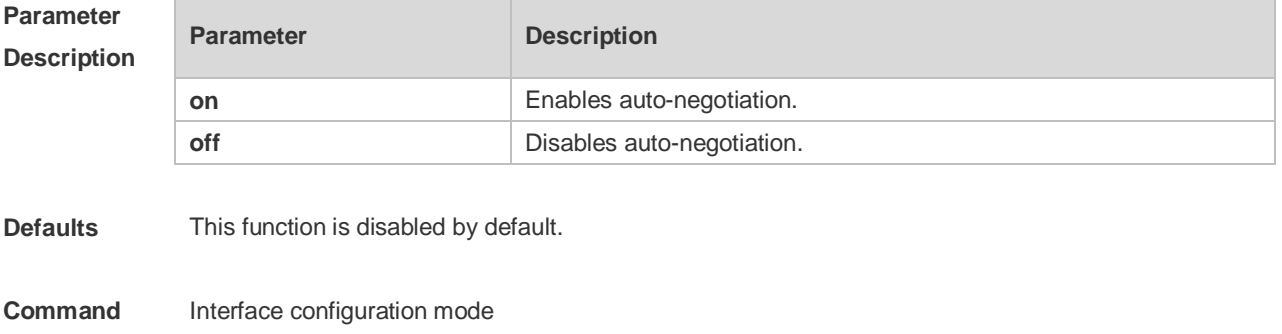

**Mode**

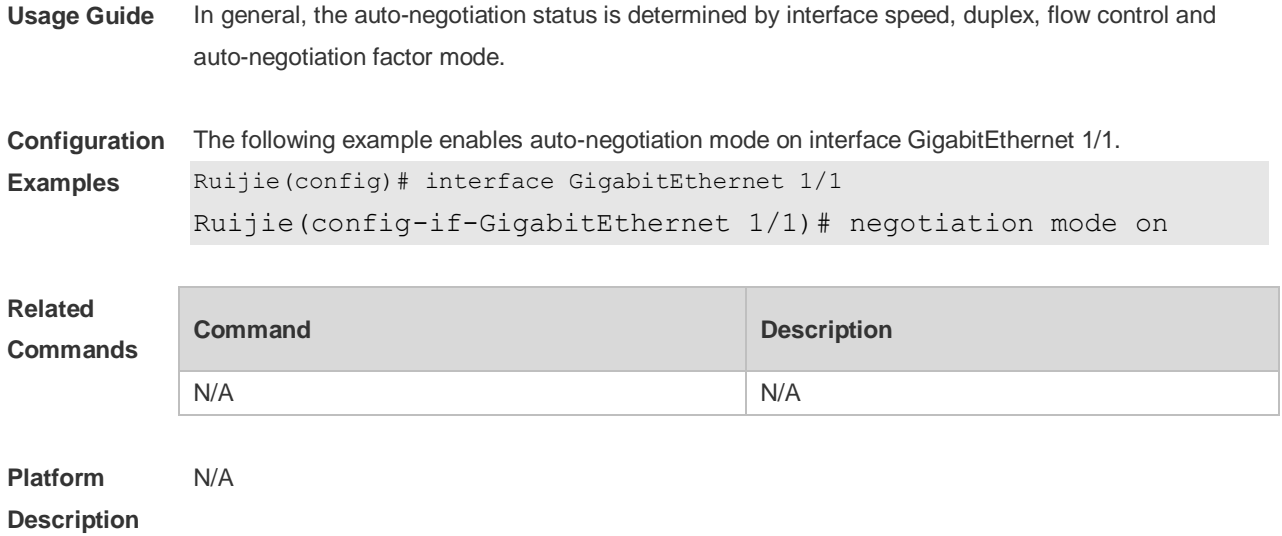

# **1.18 physical-port dither protect**

Use this command to enable oscillation protection on the port. **physical-port dither protect**

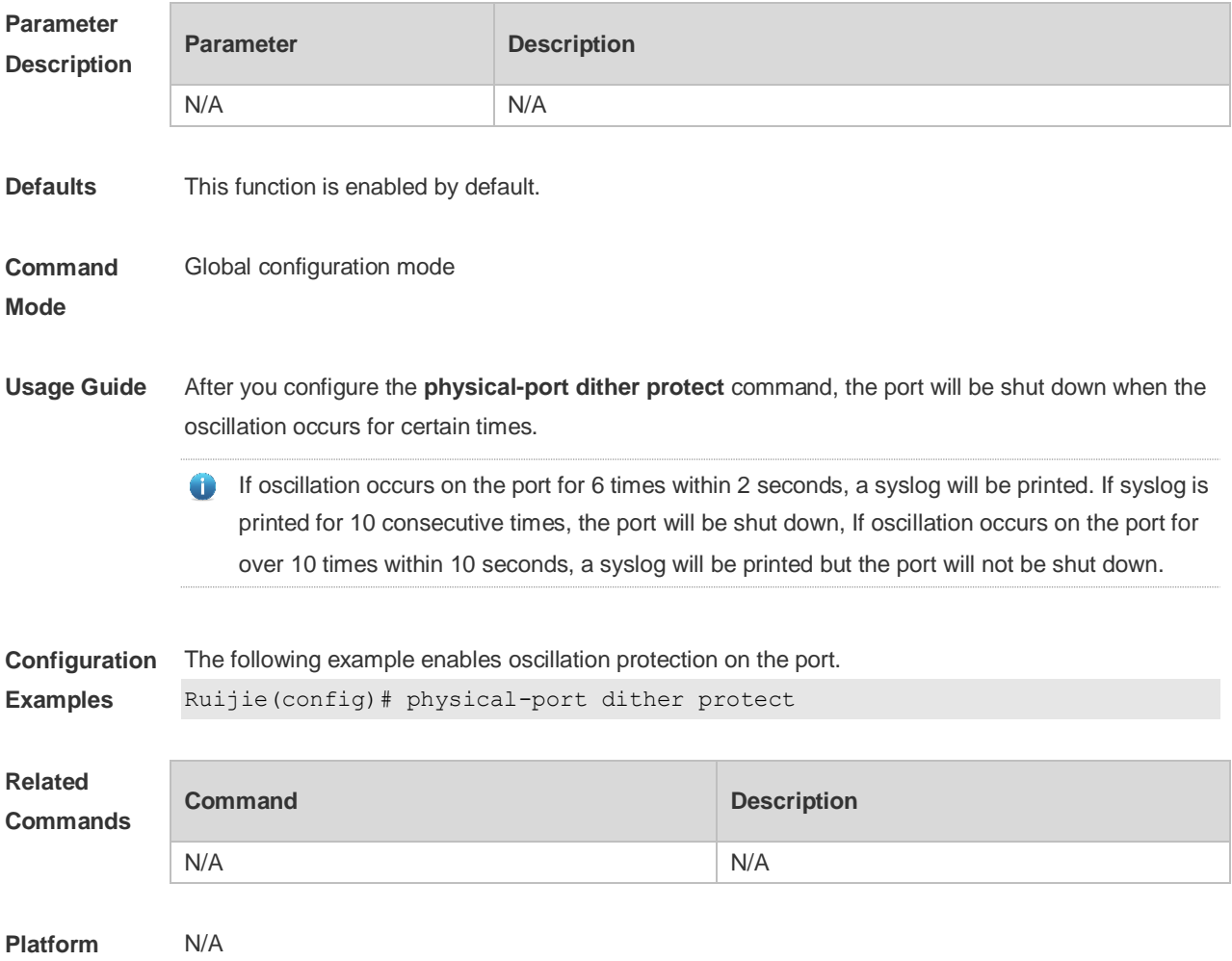

#### **Description**

#### **1.19 protected-ports route-deny**

Use this command to configure L3 routing between the protected ports. **protected-ports route-deny**

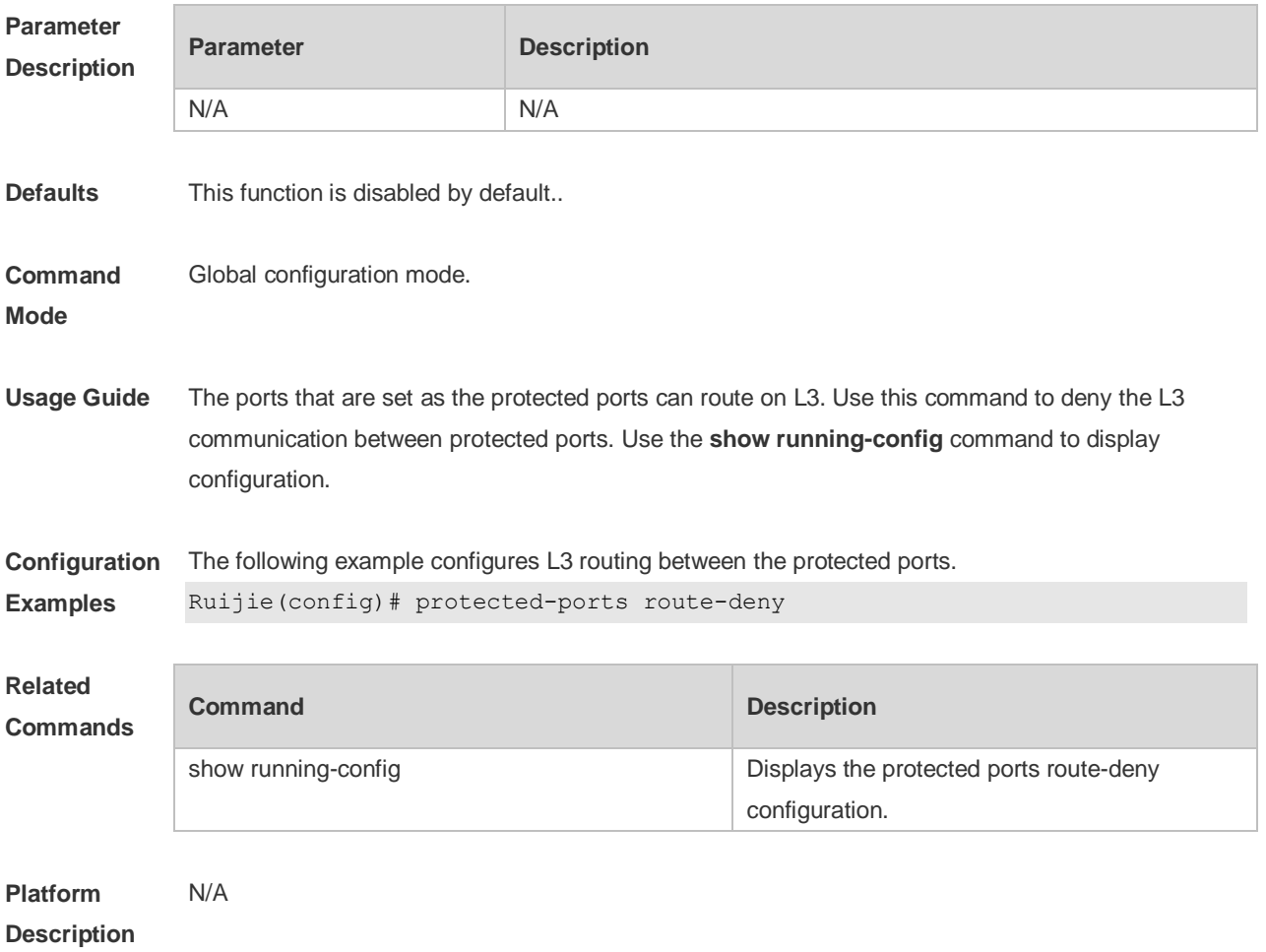

#### **1.20 show eee interfaces status**

Use this command to display interface EEE status. **show eee interfaces** { *interface-type interface-number* | *status* }

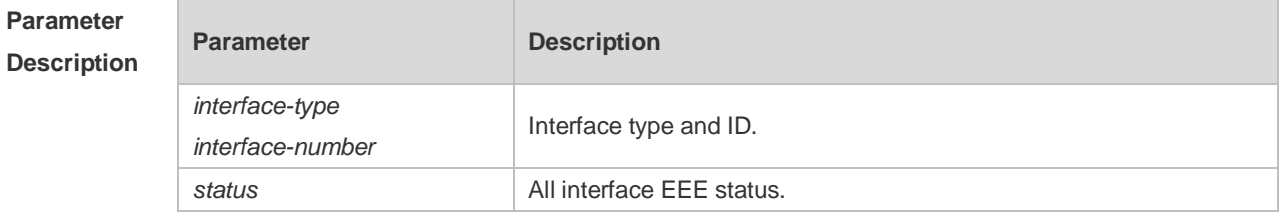

**Defaults** N/A

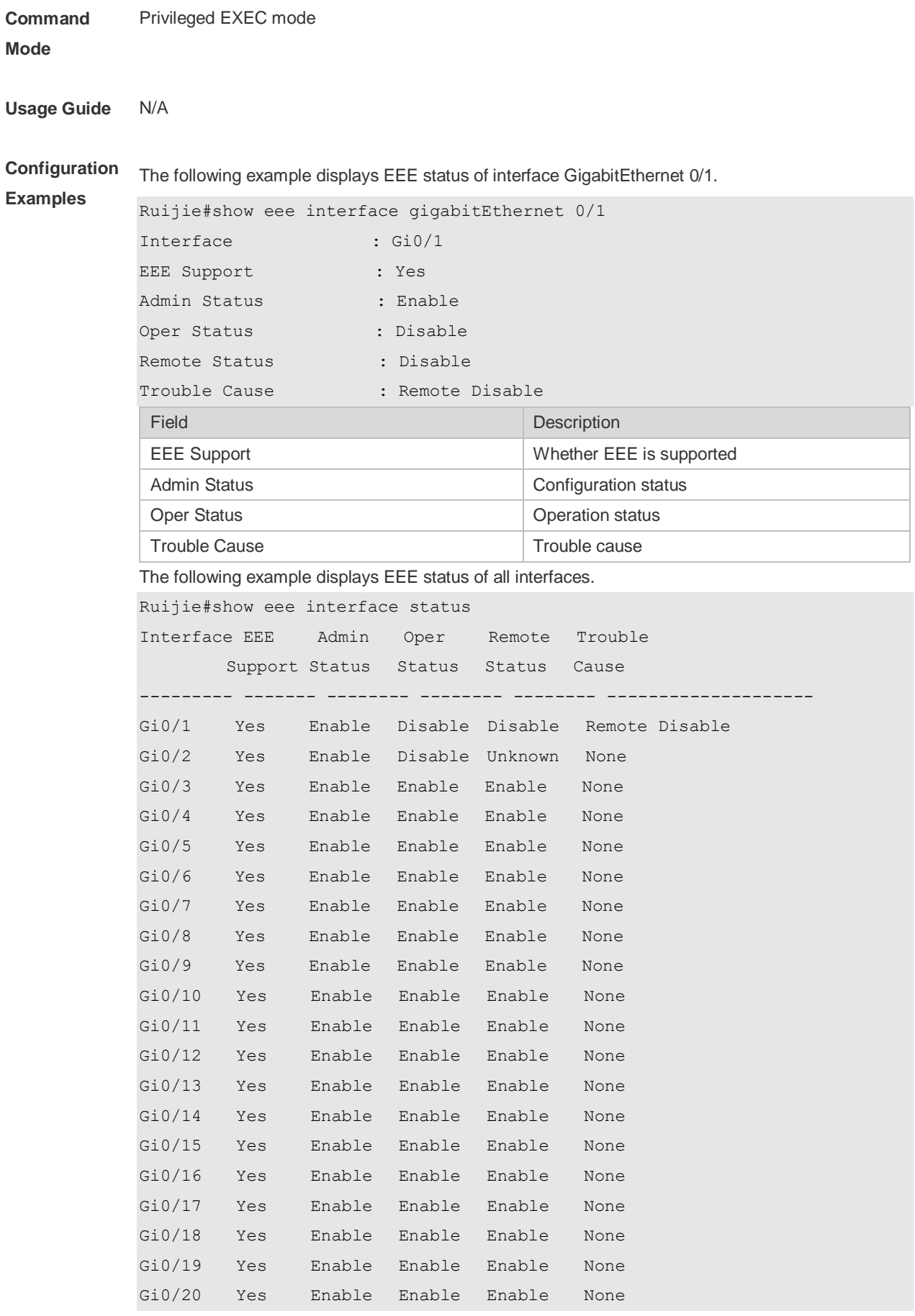

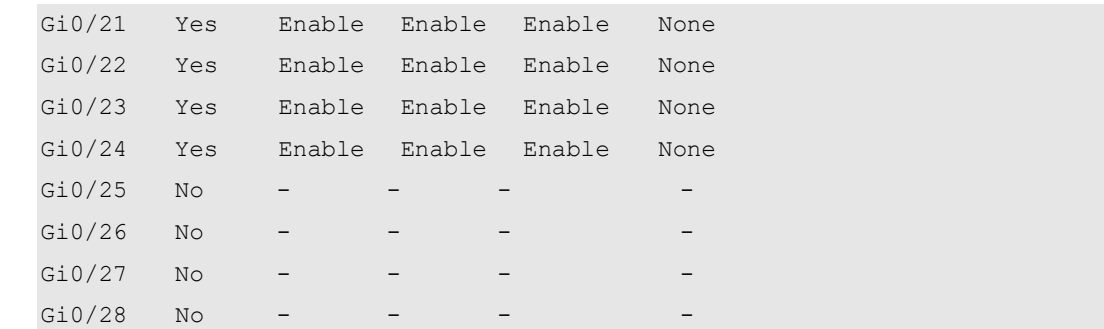

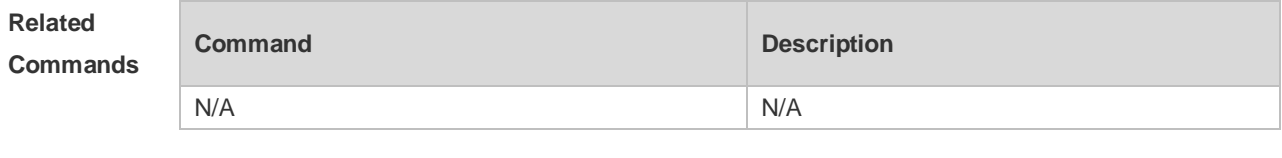

**Platform Description** N/A

### **1.21 show interfaces**

Use this command to display the interface information and optical module information. **show interfaces** [ *interface-type interface-number* ] [ **description | switchport | trunk** ]

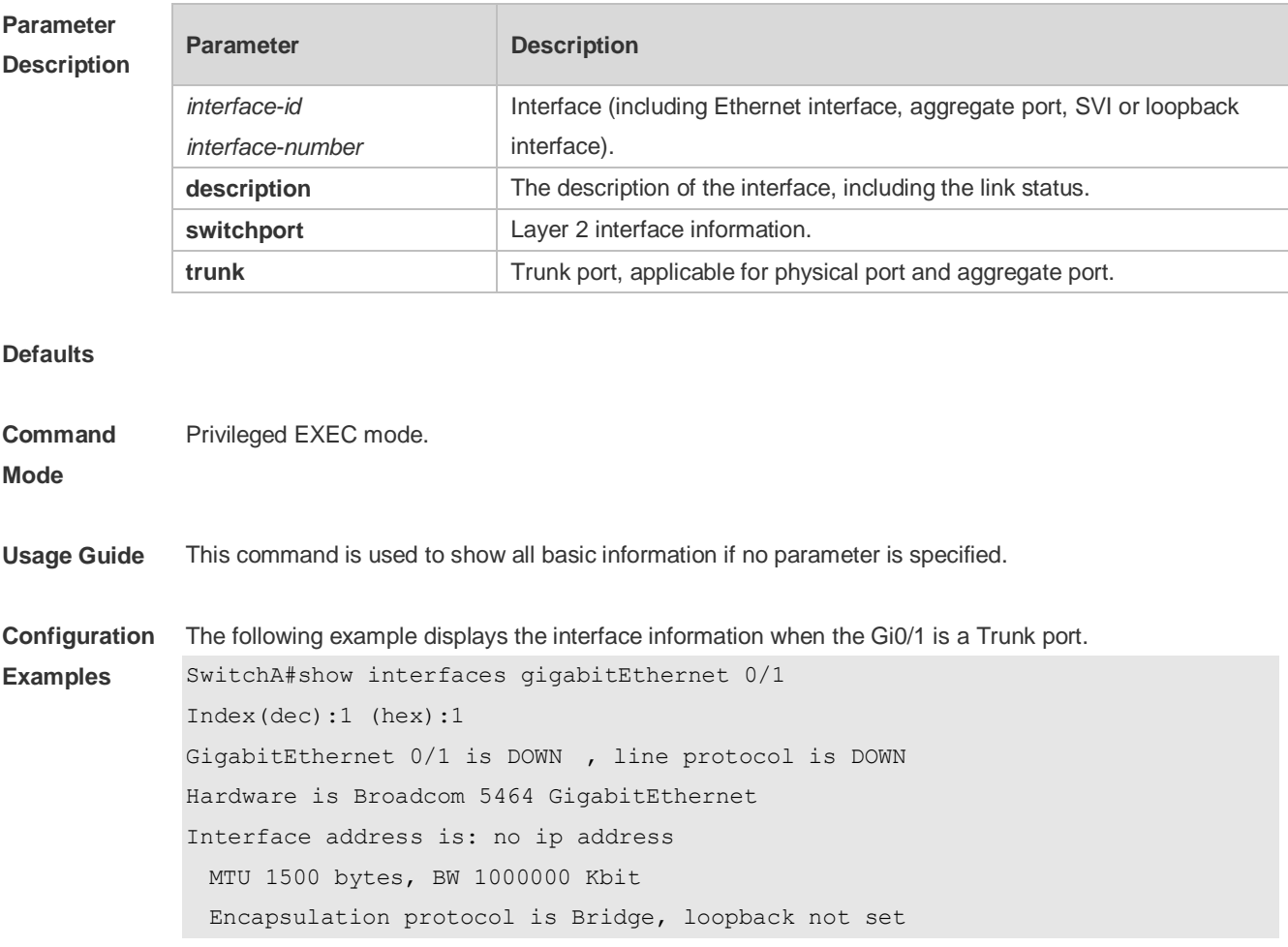

```
 Keepalive interval is 10 sec , set
  Carrier delay is 2 sec
  RXload is 1 ,Txload is 1
  Queueing strategy: FIFO
    Output queue 0/0, 0 drops;
    Input queue 0/75, 0 drops
  Switchport attributes:
    interface's description:""
    medium-type is copper
    lastchange time:0 Day: 0 Hour: 0 Minute:13 Second
    Priority is 0
    admin duplex mode is AUTO, oper duplex is Unknown
    admin speed is AUTO, oper speed is Unknown
flow receive control admin status is OFF,flow send control admin status is OFF,flow 
receive control oper status is Unknown,flow send control oper status is Unknown
broadcast Storm Control is OFF,multicast Storm Control is OFF,unicast Storm Control 
is OFF
Port-type: trunk
   Native vlan:1
Allowed vlan lists:1-4094 
Active vlan lists:1, 3-4 
  5 minutes input rate 0 bits/sec, 0 packets/sec
  5 minutes output rate 0 bits/sec, 0 packets/sec
    0 packets input, 0 bytes, 0 no buffer, 0 dropped
    Received 0 broadcasts, 0 runts, 0 giants
    0 input errors, 0 CRC, 0 frame, 0 overrun, 0 abort
    0 packets output, 0 bytes, 0 underruns , 0 dropped
0 output errors, 0 collisions, 0 interface resets
```

```
The following example displays the interface information when the Gi0/1 is an Access port.
SwitchA#show interfaces gigabitEthernet 0/1
Index(dec):1 (hex):1
GigabitEthernet 0/1 is DOWN , line protocol is DOWN 
Hardware is Broadcom 5464 GigabitEthernet
Interface address is: no ip address
  MTU 1500 bytes, BW 1000000 Kbit
  Encapsulation protocol is Bridge, loopback not set
  Keepalive interval is 10 sec , set
  Carrier delay is 2 sec
  RXload is 1 ,Txload is 1
  Queueing strategy: FIFO
    Output queue 0/0, 0 drops;
    Input queue 0/75, 0 drops
  Switchport attributes:
```

```
 interface's description:""
    medium-type is copper
    lastchange time:0 Day: 0 Hour: 0 Minute:13 Second
    Priority is 0
    admin duplex mode is AUTO, oper duplex is Unknown
    admin speed is AUTO, oper speed is Unknown
    flow receive control admin status is OFF,flow send control admin status is 
OFF, flow receive control oper status is Unknown, flow send control oper status is
Unknown
broadcast Storm Control is OFF,multicast Storm Control is OFF,unicast Storm Control 
is OFF
Port-type: access
Vlan id : 2 
  5 minutes input rate 0 bits/sec, 0 packets/sec
  5 minutes output rate 0 bits/sec, 0 packets/sec
    0 packets input, 0 bytes, 0 no buffer, 0 dropped
    Received 0 broadcasts, 0 runts, 0 giants
    0 input errors, 0 CRC, 0 frame, 0 overrun, 0 abort
    0 packets output, 0 bytes, 0 underruns , 0 dropped
0 output errors, 0 collisions, 0 interface resets
The following example displays the layer-2 interface information when the Gi0/1 is a Hybrid port.
SwitchA#show interfaces gigabitEthernet 0/1
Index(dec):1 (hex):1
GigabitEthernet 0/1 is DOWN , line protocol is DOWN 
Hardware is Broadcom 5464 GigabitEthernet
Interface address is: no ip address
  MTU 1500 bytes, BW 1000000 Kbit
  Encapsulation protocol is Bridge, loopback not set
  Keepalive interval is 10 sec , set
  Carrier delay is 2 sec
  RXload is 1 ,Txload is 1
  Queueing strategy: FIFO
    Output queue 0/0, 0 drops;
    Input queue 0/75, 0 drops
 Switchport attributes:
    interface's description:""
    medium-type is copper
    lastchange time:0 Day: 0 Hour: 0 Minute:13 Second
    Priority is 0
    admin duplex mode is AUTO, oper duplex is Unknown
    admin speed is AUTO, oper speed is Unknown
    flow receive control admin status is OFF,flow send control admin status is 
OFF, flow receive control oper status is Unknown, flow send control oper status is
```
Unknown broadcast Storm Control is OFF,multicast Storm Control is OFF,unicast Storm Control is OFF Port-type: hybrid Tagged vlan id:2 Untagged vlan id:none 5 minutes input rate 0 bits/sec, 0 packets/sec 5 minutes output rate 0 bits/sec, 0 packets/sec 0 packets input, 0 bytes, 0 no buffer, 0 dropped Received 0 broadcasts, 0 runts, 0 giants 0 input errors, 0 CRC, 0 frame, 0 overrun, 0 abort 0 packets output, 0 bytes, 0 underruns , 0 dropped 0 output errors, 0 collisions, 0 interface resets The following example displays the layer-2 information of the Gi0/1. Ruijie# show interfacesgigabitEthernet *0/1* switchport Interface Switchport ModeAccess Native Protected VLAN lists --------- ---------- --------- ------ ------ ---------

GigabitEthernet 0/1 enabled Access 11 Disabled ALL

#### **Related Commands**

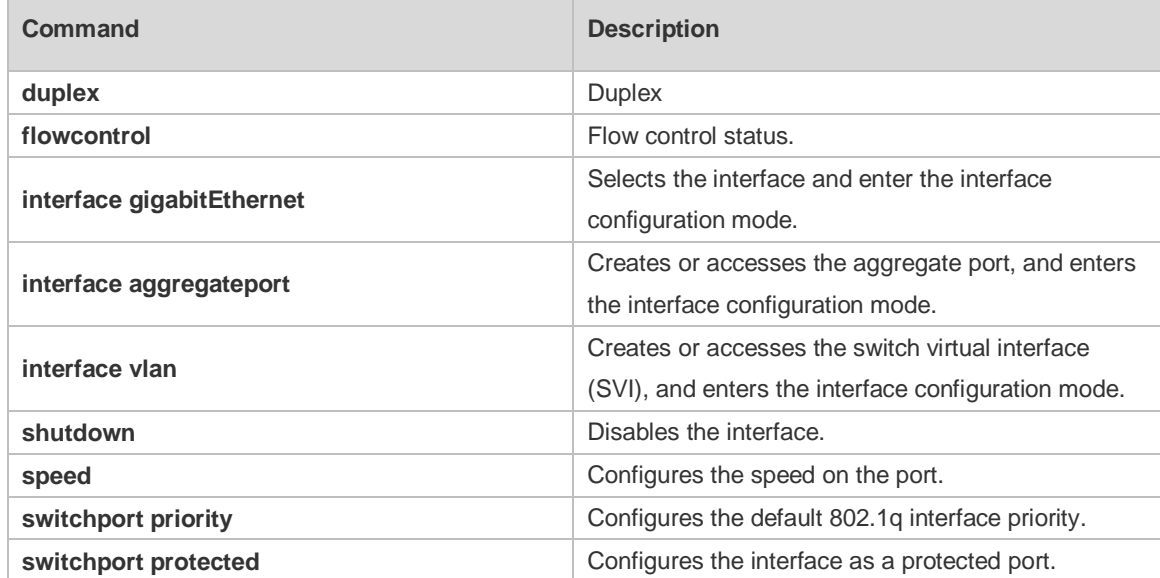

**Platform**  N/A

**Description**

#### **1.22 show interfaces counters**

Use this command to display the received and transmitted packet statistics. **show interfaces** [ *interface-type interface-number* ] **counters** [ **increment** | **error** | **rate** | **summary** ] [ *up* | *down* ]

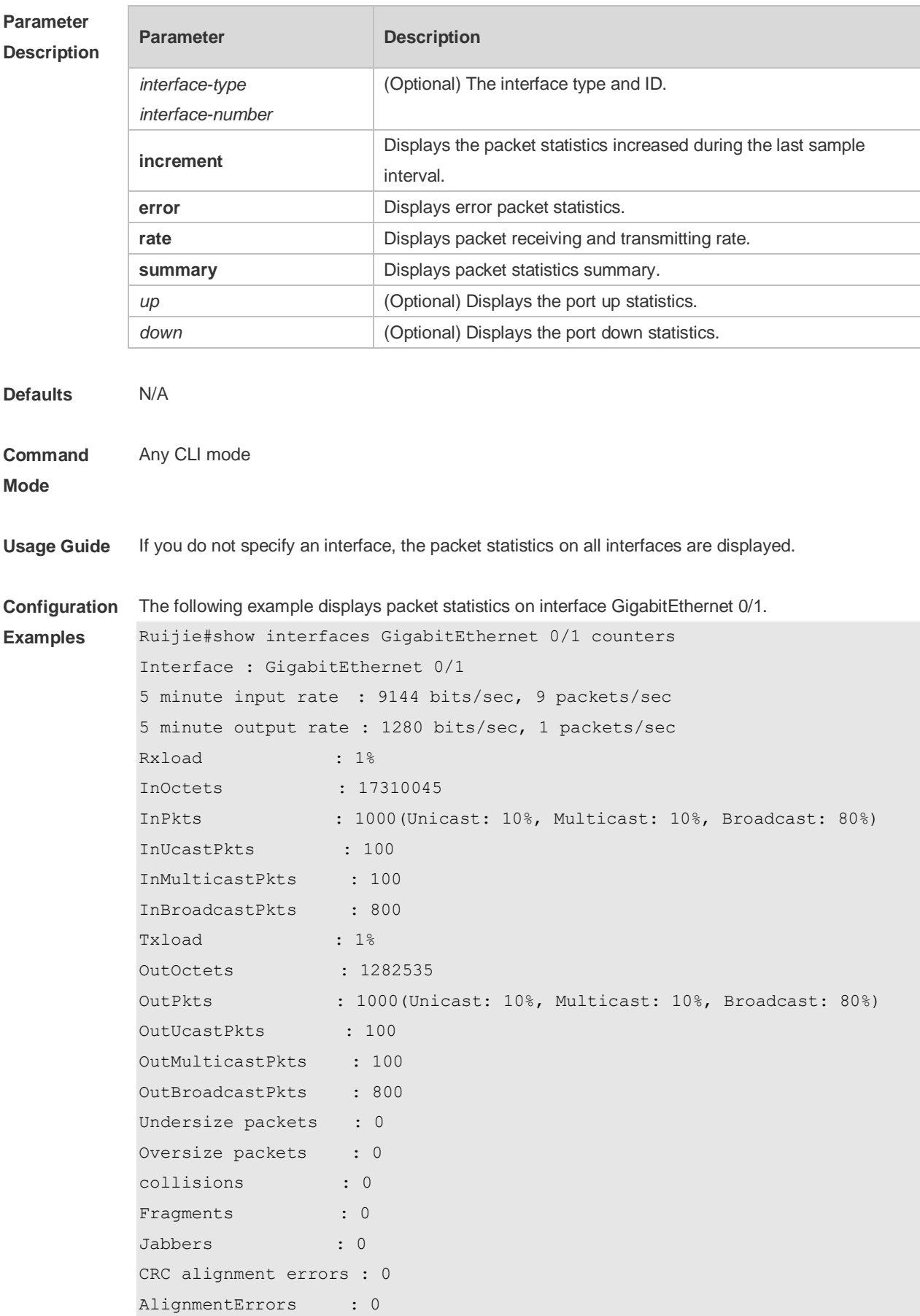

```
FCSErrors : 0
dropped packet events (due to lack of resources): 0
packets received of length (in octets):
  64:46264
  65-127: 47427
  128-255: 3478
  256-511: 658
  512-1023: 18016
  1024-1518: 125
Packet increment in last sampling interval(5 seconds):
  InOctets : 10000
  InPkts : 1000(Unicast: 10%, Multicast: 10%, Broadcast: 80%)
  InUcastPkts : 100
  InMulticastPkts : 100
  InBroadcastPkts : 800
 OutOctets : 10000
  OutPkts : 1000(Unicast: 10%, Multicast: 10%, Broadcast: 80%)
 OutUcastPkts : 100
 OutMulticastPkts : 100
```
**Rxload refers to the receive bandwidth usage and Txload refers to the Tx bandwidth usage.** InPkts is the total number of receive unicast, multicast and broadcast packets. OutPkts is the total number of transmit unicast, multicast and broadcast packets.

Packet increment in last sampling interval (5 seconds) represents the packet statistics increased during the last sample interval (5 seconds).

The following example displays the packet statistics on interface GigabitEthernet 0/1 increased during the last sample interval.

```
Ruijie#show interfaces GigabitEthernet 0/1 counters increment
Interface : GigabitEthernet 0/1
Packet increment in last sampling interval(5 seconds):
  InOctets : 10000
  InPkts : 1000(Unicast: 10%, Multicast: 10%, Broadcast: 80%)
 InUcastPkts : 100
  InMulticastPkts : 100
  InBroadcastPkts : 800
  OutOctets : 10000
  OutPkts : 1000(Unicast: 10%, Multicast: 10%, Broadcast: 80%)
  OutUcastPkts : 100
  OutMulticastPkts : 100
The following example displays error packet statistics on interface GigabitEthernet 0/1.
Ruijie#show interfaces GigabitEthernet 0/1 counters increment
Interface UnderSize OverSize Collisions
Fragments
```
------------ -------------------- -------------------- --------------------

--------------------
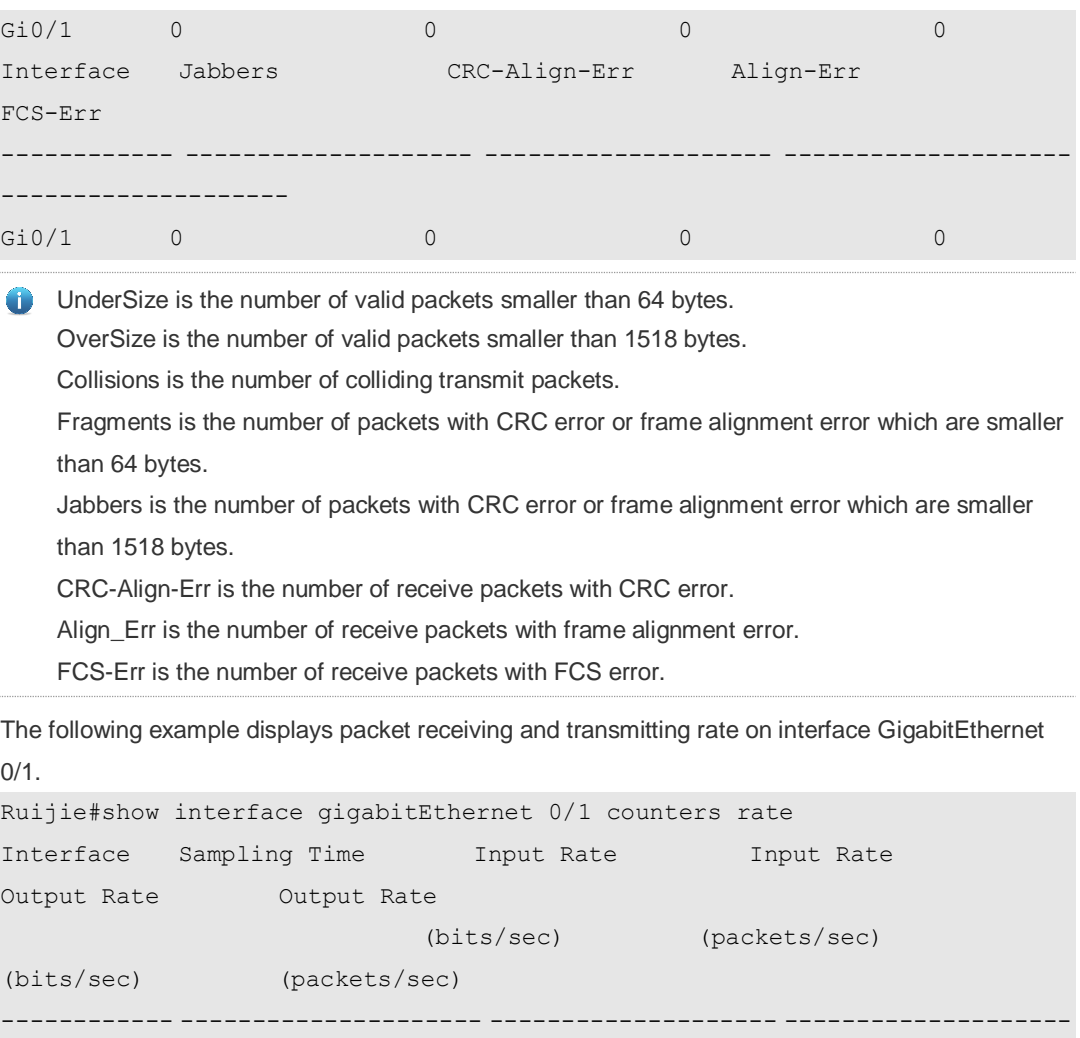

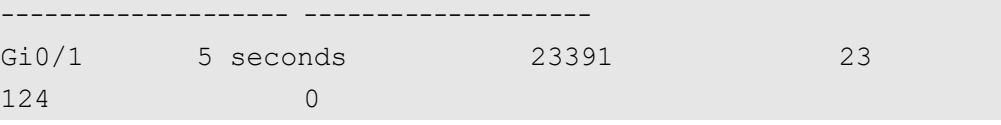

 $\bullet$ Sampling Time is the time when packets are sampled. Input rate is packet receiving rate and Output rate is packet transmitting rate.

The following example displays packet statistics summary on interface GigabitEthernet 0/1.

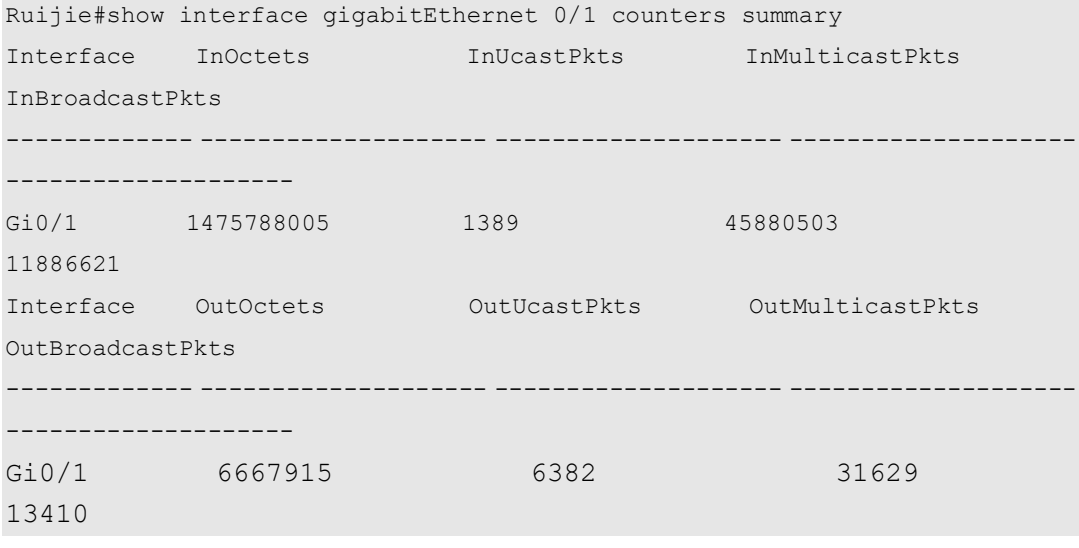

InOctets is the total number of packets received on the interface. InUcastPkts is the number of  $\bullet$ unicast packets received on the interface. InMulticastPkts is the number of multicast packets received on the interface. InBroadcastPkts is the number of broadcast packets received on the interface.

OutOctets is the total number of packets transmitted on the interface. OutUcastPkts is the number of unicast packets transmitted on the interface. OutMulticastPkts is the number of multicast packets transmitted on the interface. OutBroadcastPkts is the number of broadcast packets transmitted on the interface.

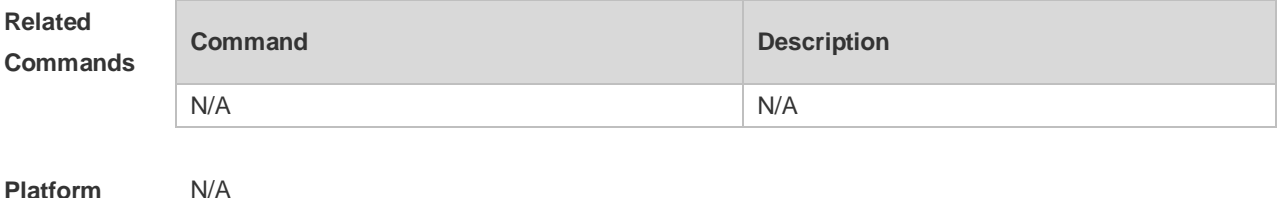

**Platform Description**

### **1.23 show interfaces link-state-change statistics**

Use this command to display the link state change statistics, including the time and count.

**show interfaces** [ *interface-type interface-number* ] **link-state-change statistics**

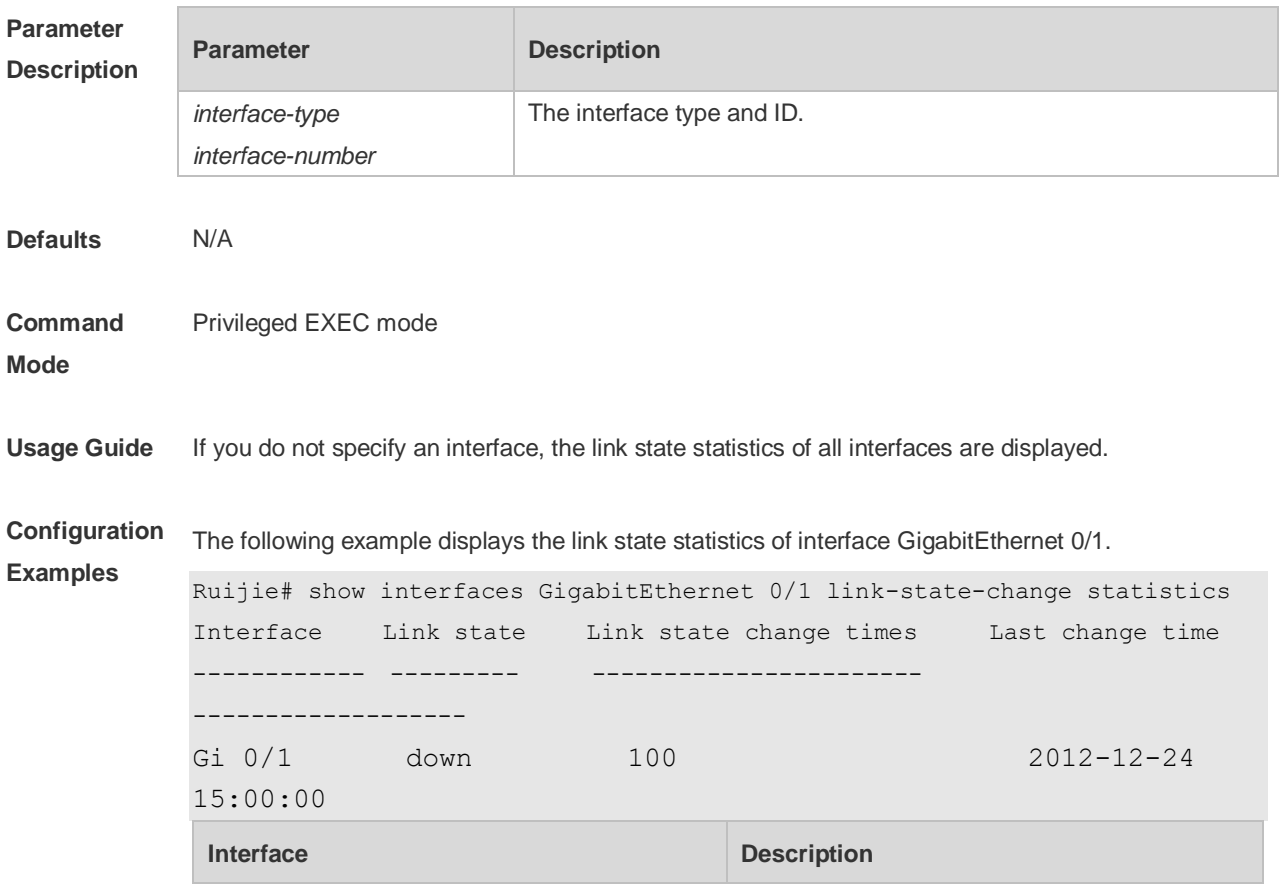

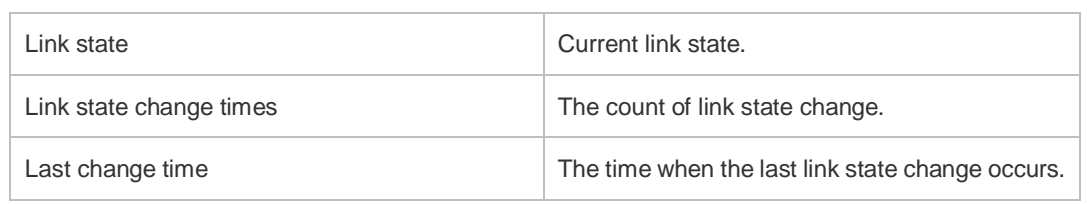

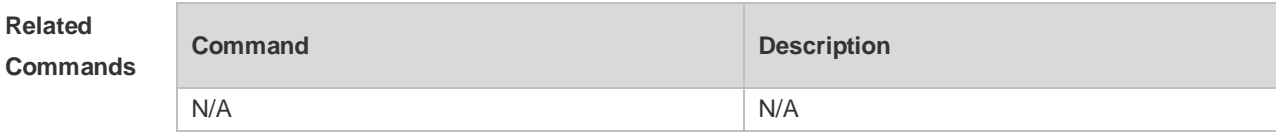

**Platform Description** N/A

# **1.24 show interfaces status**

Use this command to display interface status information. **show interfaces** [ *interface-type interface-number* ] **status**

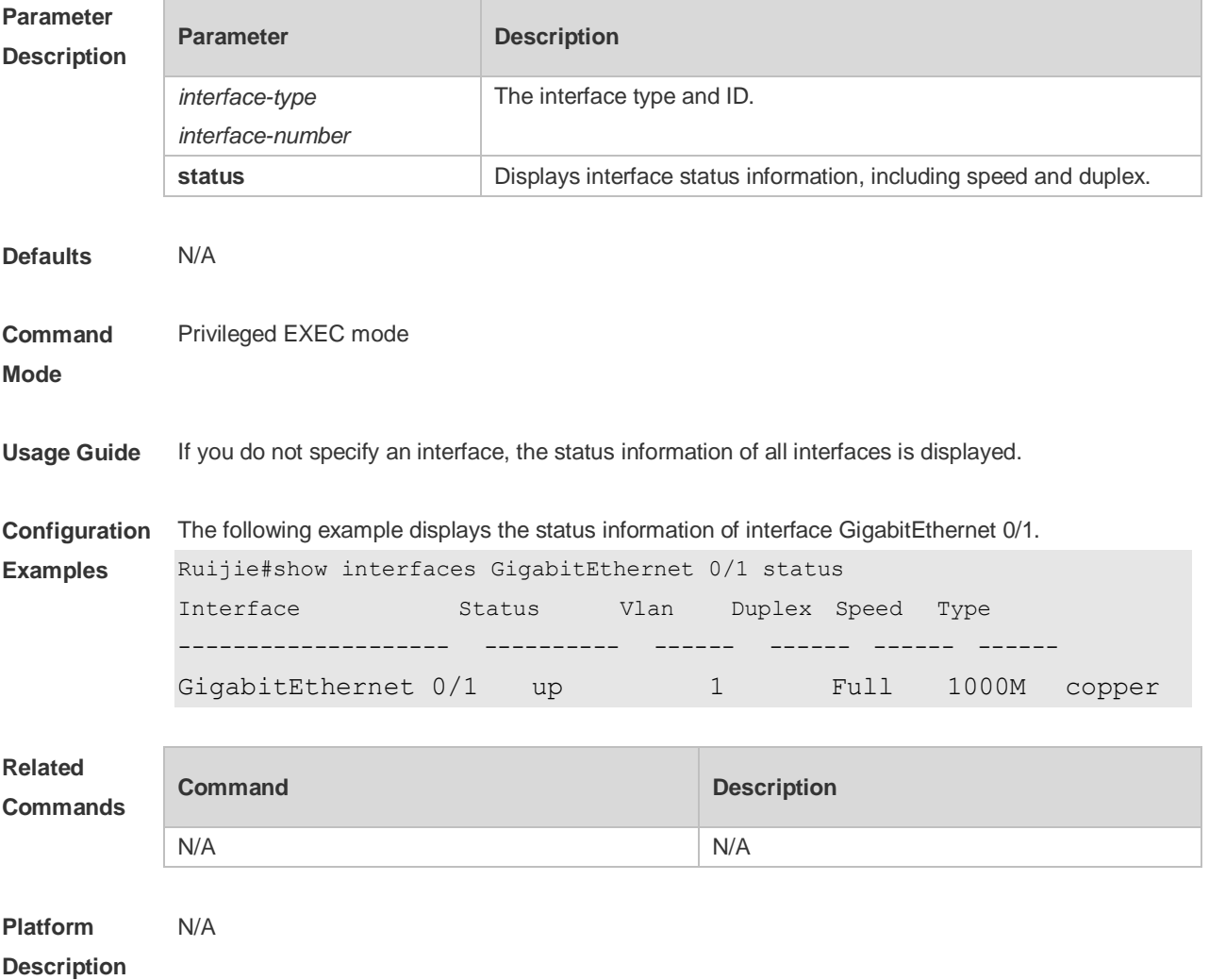

### **1.25 show interfaces status err-disable**

Use this command to display the interface violation status. **show interfaces** [ *interface-type interface-number* ] **status err-disable**

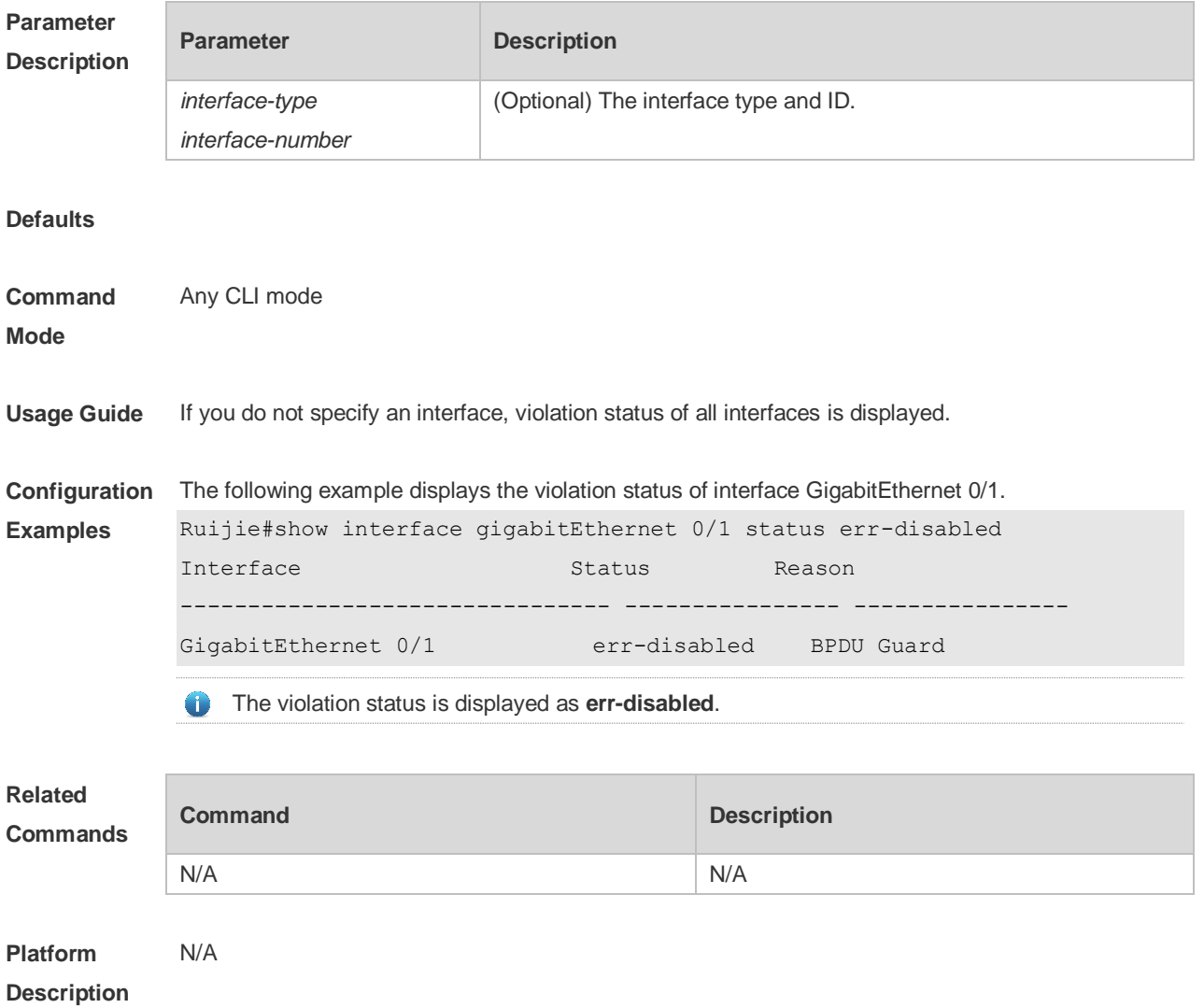

### **1.26 show interfaces transceiver**

Use this command to display transceiver information of the interface. **show interfaces** [ *interface-type interface-number* ] **transceiver** [ **alarm** | **diagnosis** ]

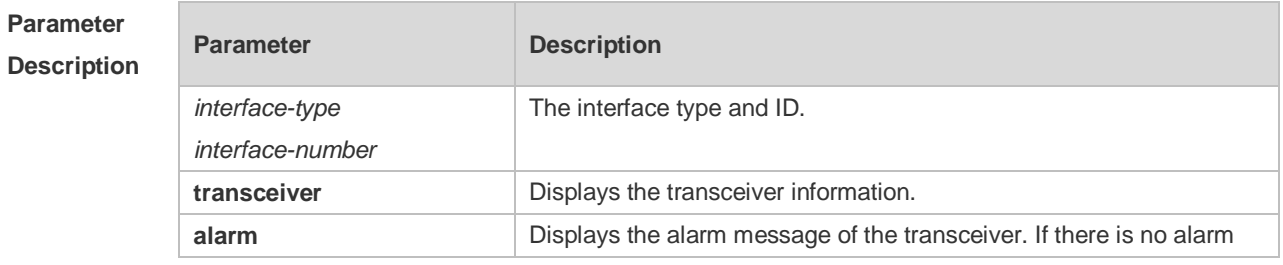

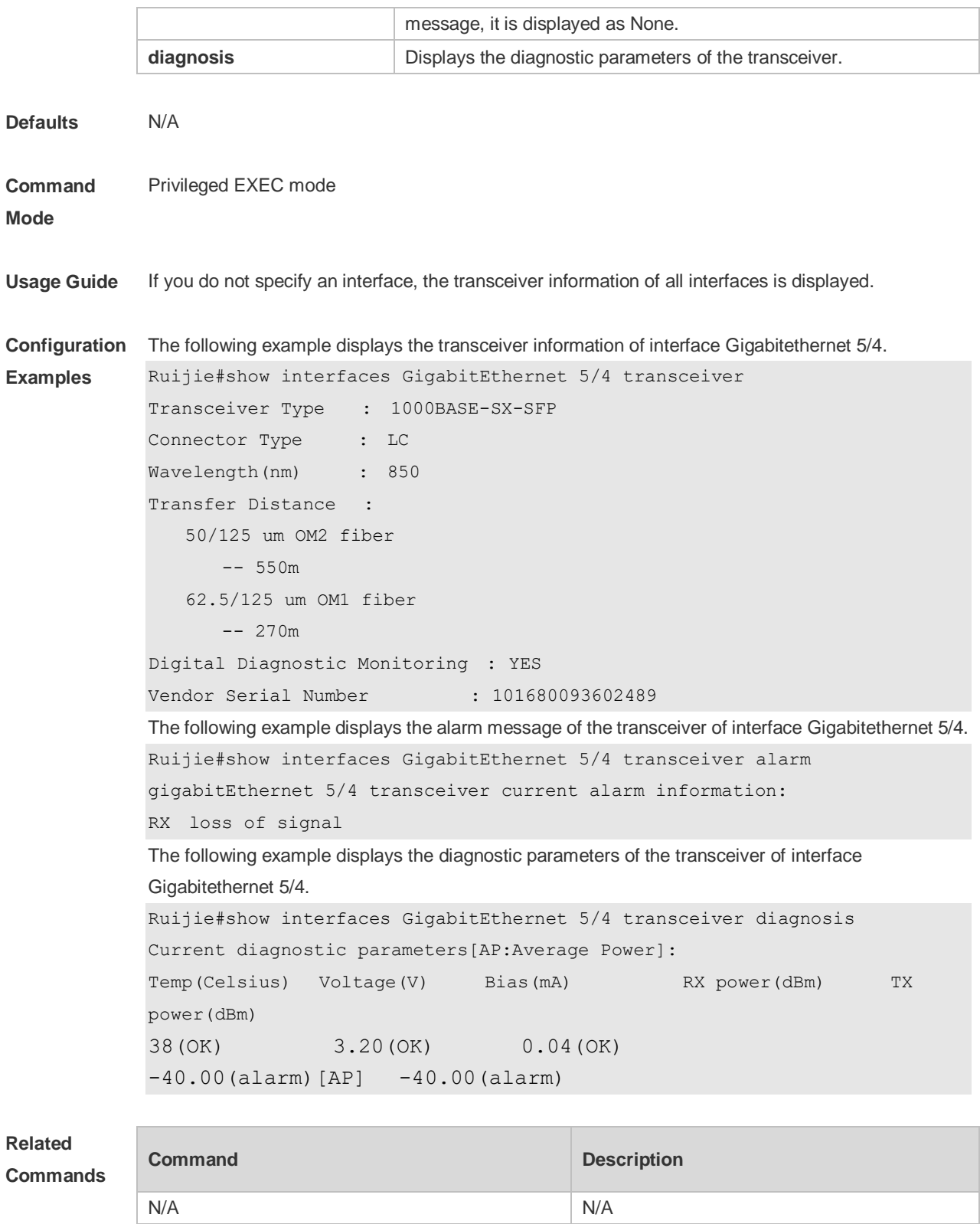

**Platform**  N/A

**Description**

# **1.27 show interfaces usage**

Use this command to display bandwidth usage of the interface. **show interfaces** [ *interface-type interface-number* ] **usage** [ *up | down* ]

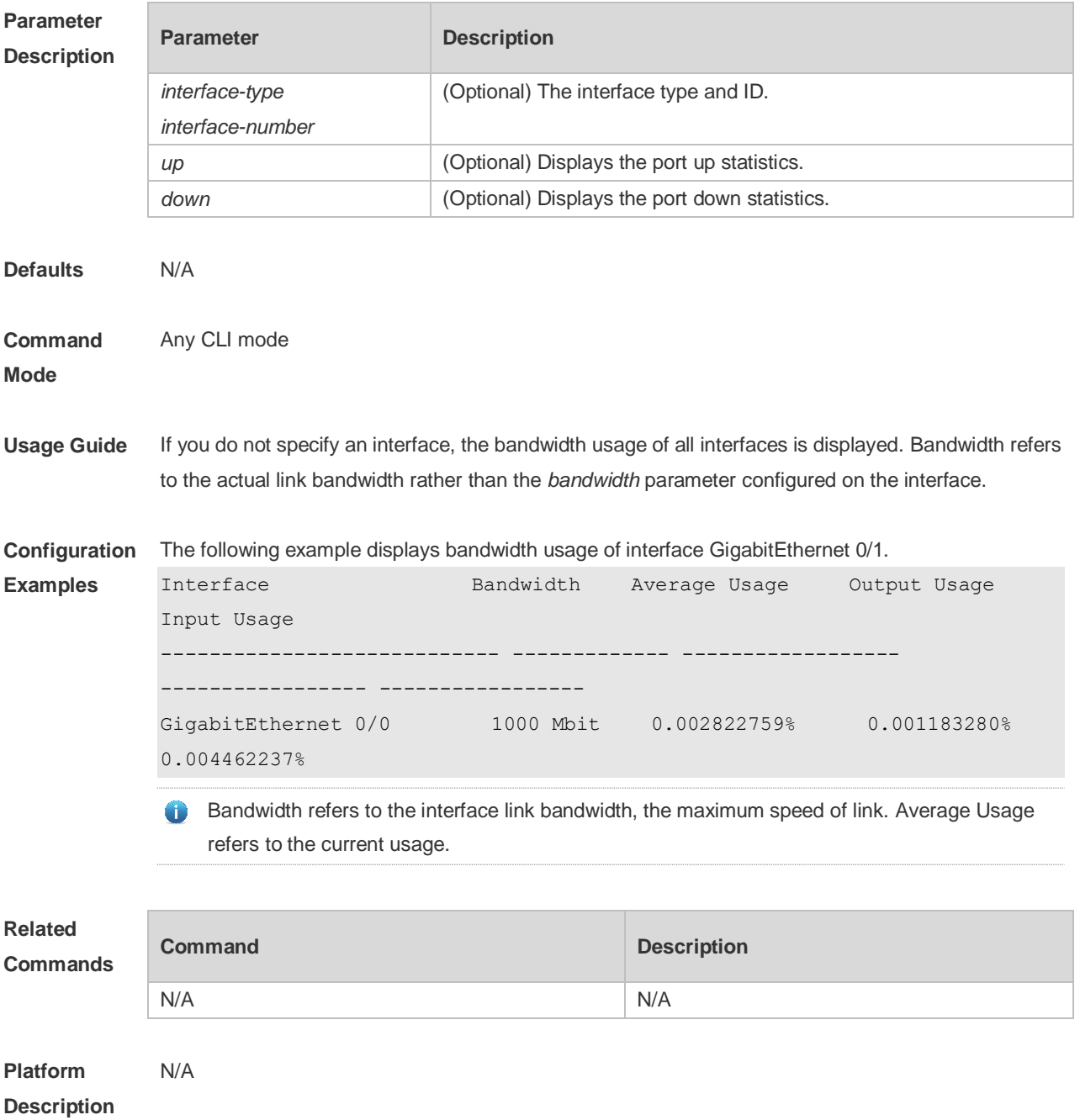

### **1.28 shutdown**

Use this command to disable an interface. Use the **no** form of this command to enable a disabled port. **shutdown**

#### **no shutdown**

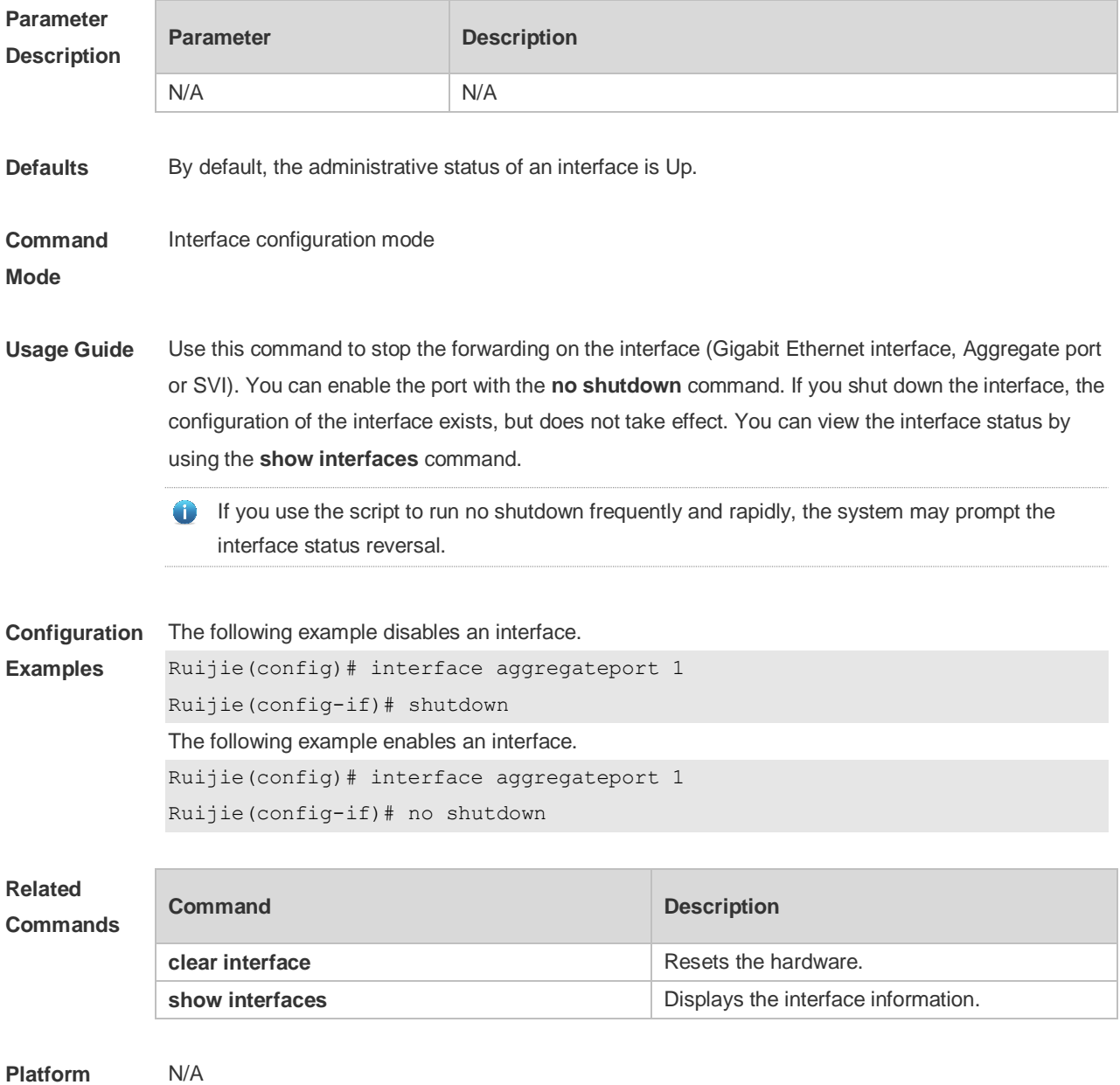

**Description**

### **1.29 snmp trap link-status**

Use this command to send LinkTrap on a port. Use the **no** form of this command to disable this function.

**snmp trap link-status**

**no snmp trap link-status**

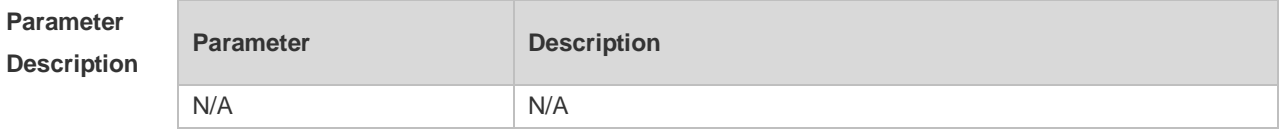

**Platform** 

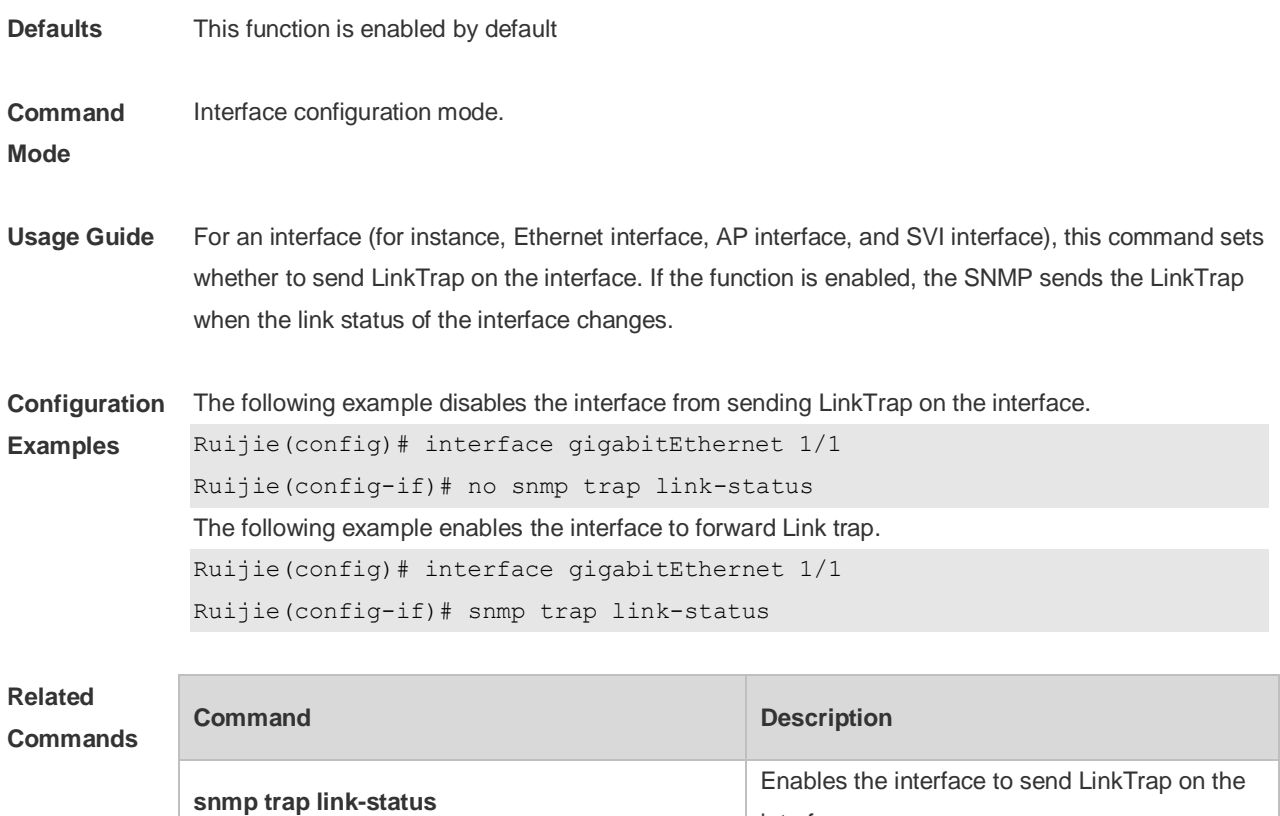

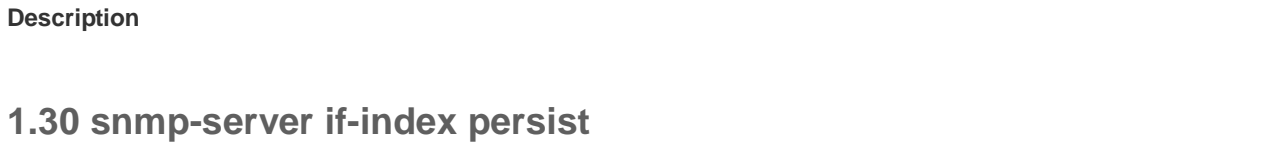

interface.

on the interface.

Disables the interface from sending LinkTrap

Use this command to set the interface index persistence. The interface index remains the same after the device is restarted.

#### **snmp-server if-index persist**

**no snmp trap link-status**

N/A

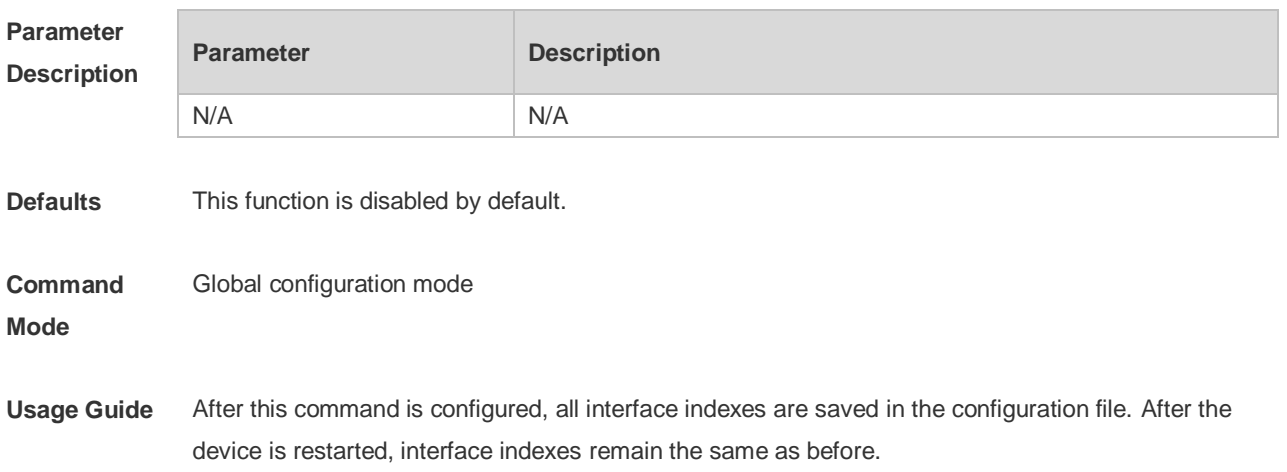

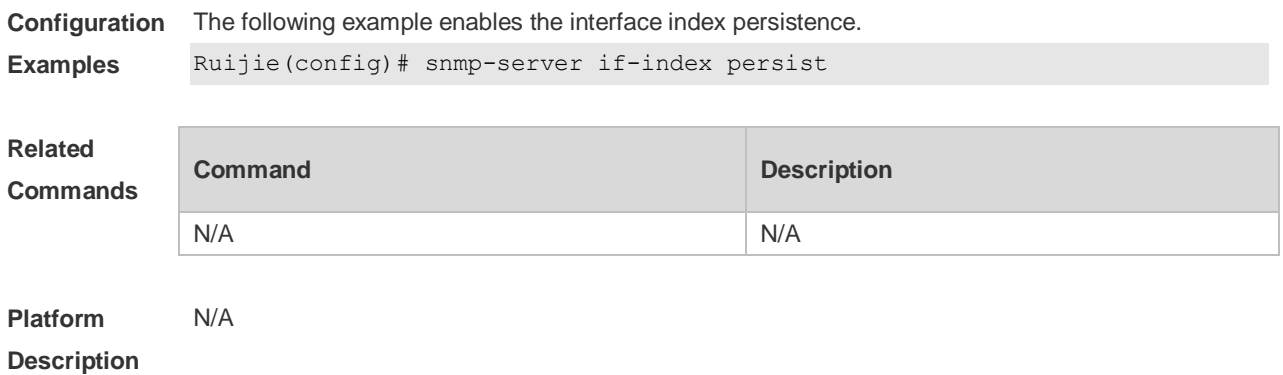

# **1.31 speed**

Ē.

Use this command to configure the speed on the port. **speed** [ **10 | 100 | 1000 | auto** ]

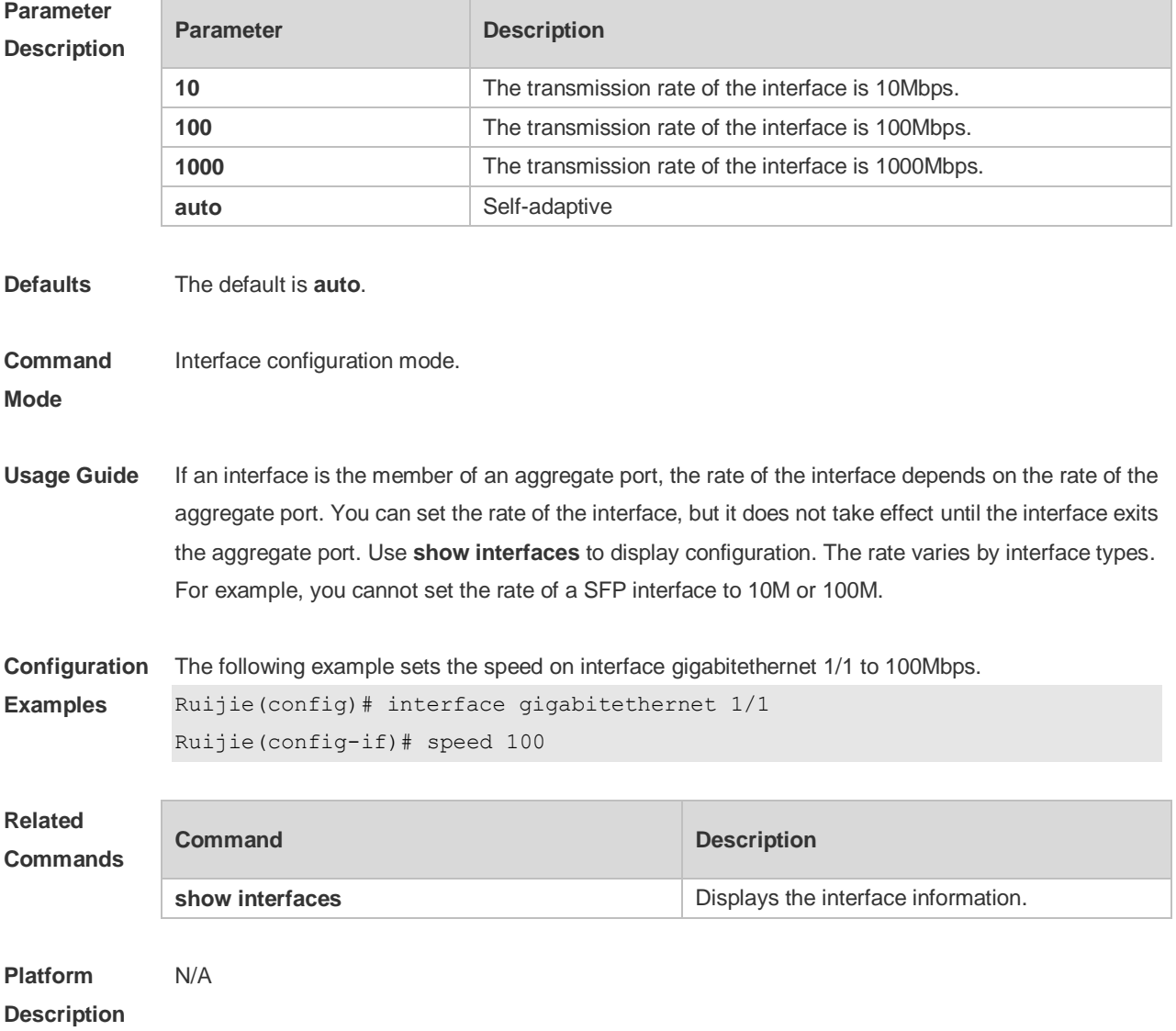

### **1.32 switchport**

Use this command to configure a Layer 3 interface. Use the **no** form of this command to restore the default setting. **switchport no switchport**

**Parameter Description Parameter Description** N/A N/A **Defaults** All the interfaces are in Layer 2 mode by default. **Command Mode** Interface configuration mode. **Usage Guide** This command is valid only for physical interfaces. The **switchport** command is used to disable the interface and re-enable it. In this status, the device will send the information to indicate the connect status. If the interface is changed to Layer 3 mode from Layer 2, all the attributes in Layer 2 mode will be cleared. **Configuration Examples** The following example configures a Layer 3 interface. Ruijie(config-if)# **switchport Related Commands Command Description show interfaces EXECUTE:** Displays the interface information. **Platform Description** N/A

### **1.33 switchport access**

Use this command to configure an interface as a statics access port and add it to a VLAN. Use the **no** form of this command to restore the default setting. **switchport access vlan** *vlan-id* **no switchport access vlan**

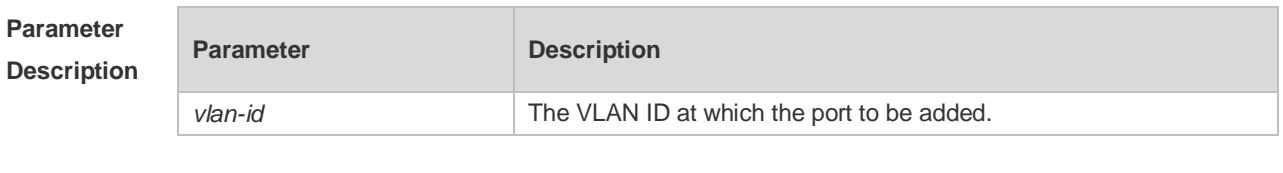

**Defaults** By default, the switch port is an access port and the VLAN is VLAN 1.

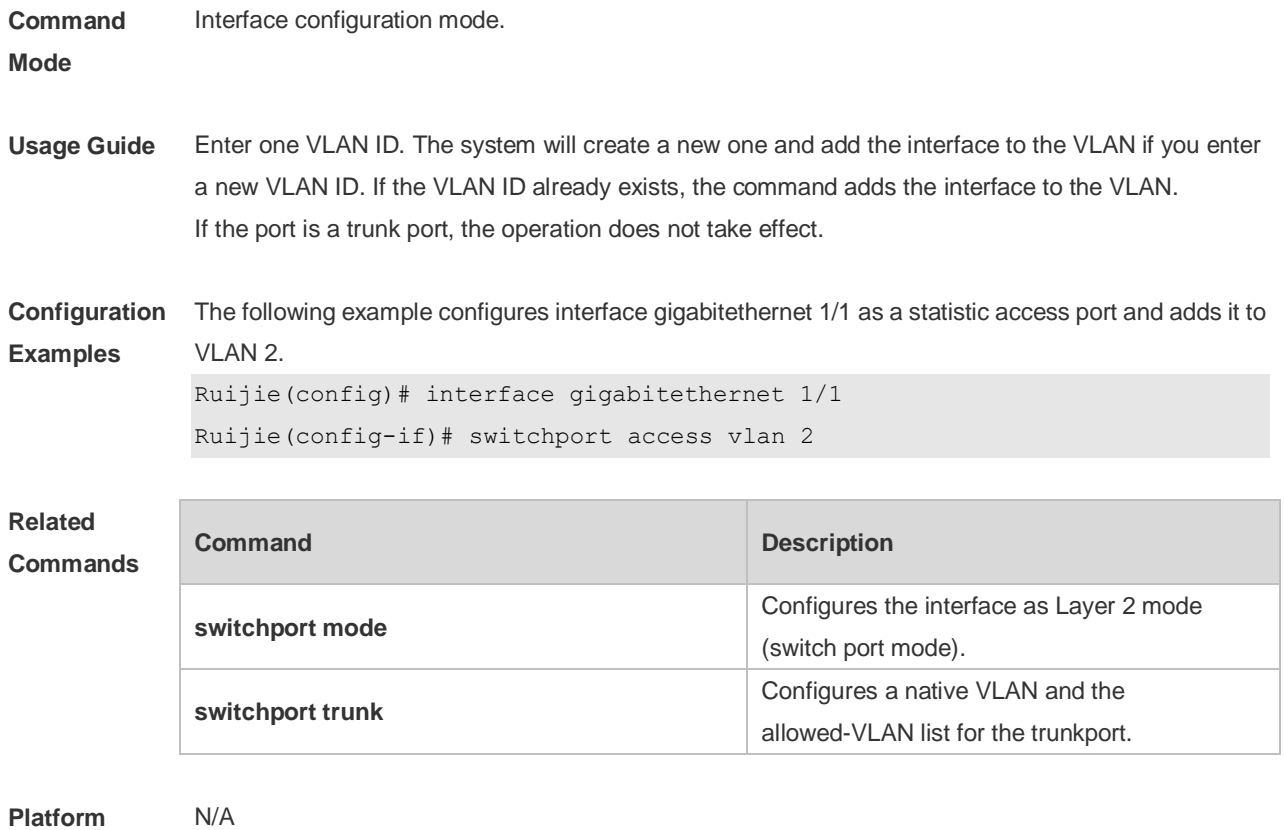

**Description**

# **1.34 switchport mode**

Use this command to specify a L2 interface (switch port) mode. You can specify this interface to be an access port or a trunk port or an 802.1Q tunnel. Use the **no** form of this command to restore the default setting.

**switchport mode** { **access** | **trunk** } **no switchport mode**

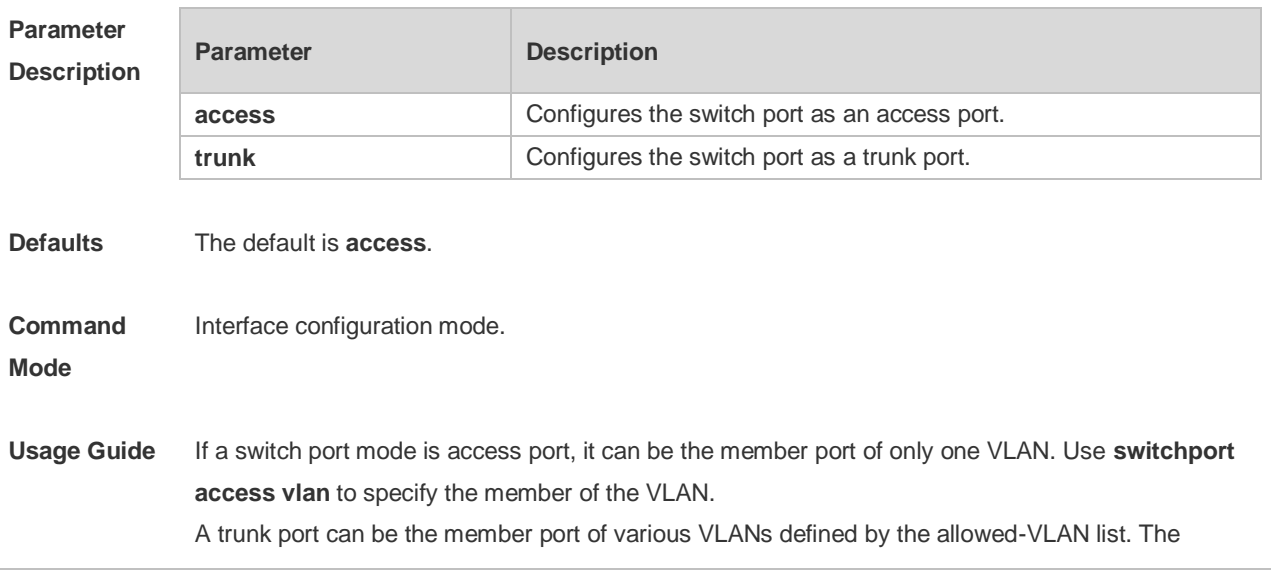

allowed VLAN list of the interface determines the VLANs to which the interface may belong. The trunk port is the member of all the VLANs in the allowed VLAN list. Use **switchport trunk** to define the allowed-VLANs list.

```
Configuration 
                 The following example specifies a L2 interface (switch port) mode.
```
**Examples** Ruijie(config-if)# switchport mode trunk

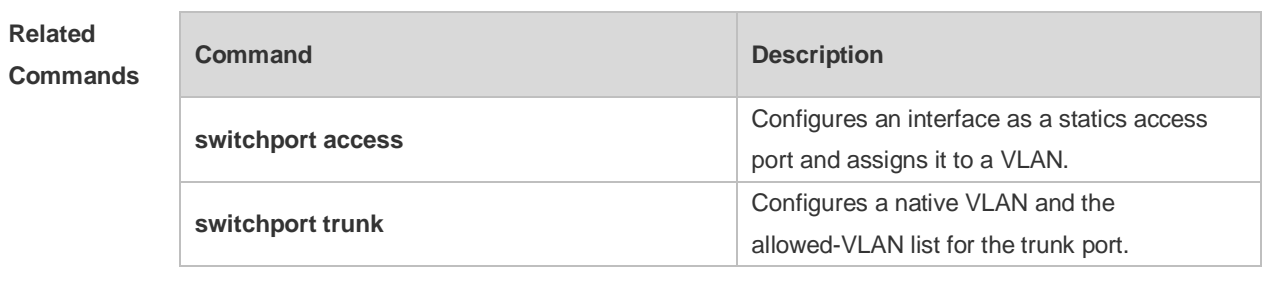

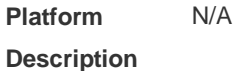

# **1.35 switchport protected**

Use this command to configure the interface as the protected port.

#### **switchport protected**

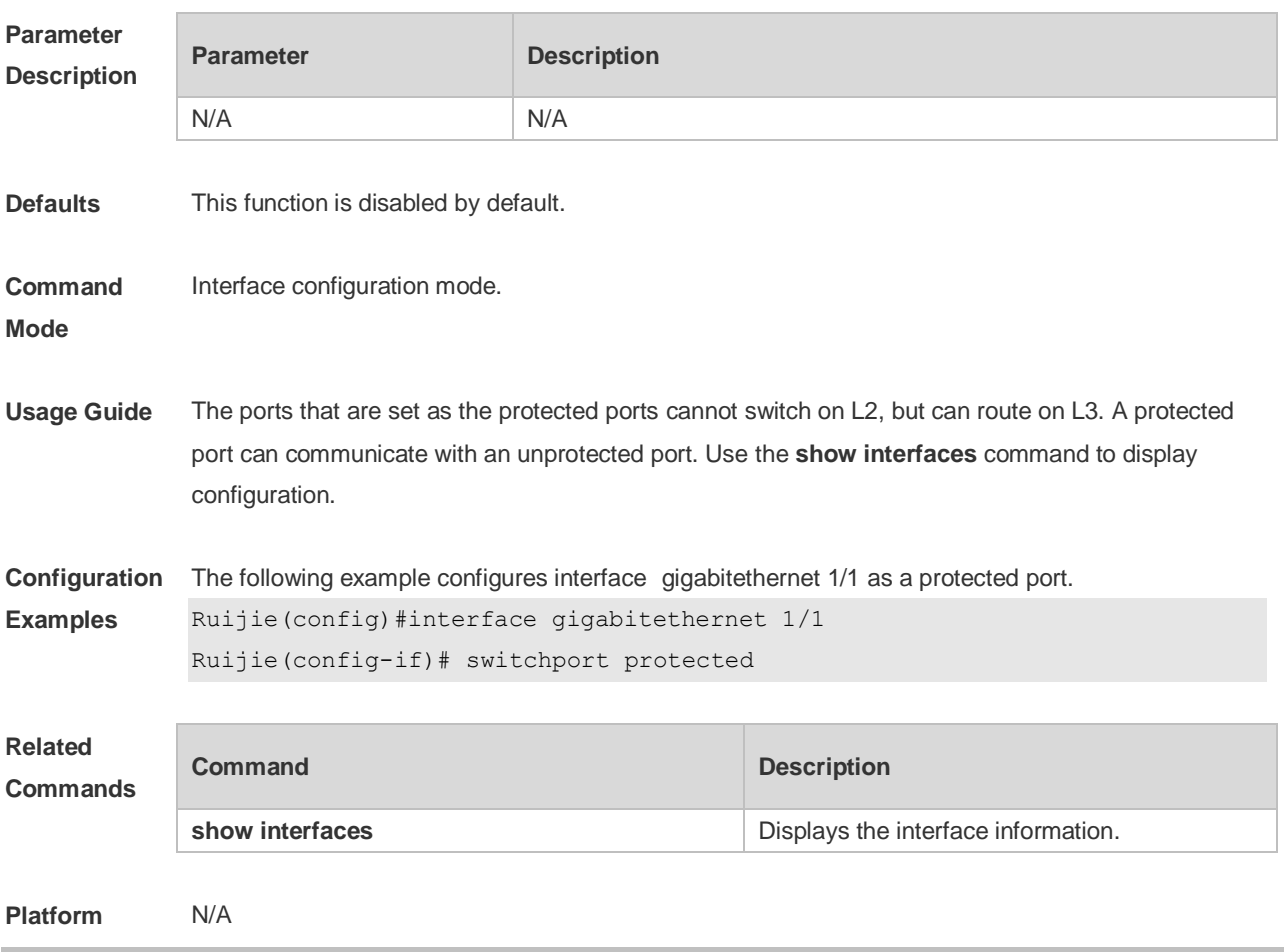

# **1.36 switchport trunk**

Use this command to specify a native VLAN and the allowed-VLAN list for the trunk port. Use the **no** form of this command to restore the default setting.

**switchport trunk** { **allowed vlan** { **all |** [ **add** | **remove** | **except** ] *vlan-list* } | **native vlan** *vlan-id* } **no switchport trunk** { **allowed vlan** | **native vlan** }

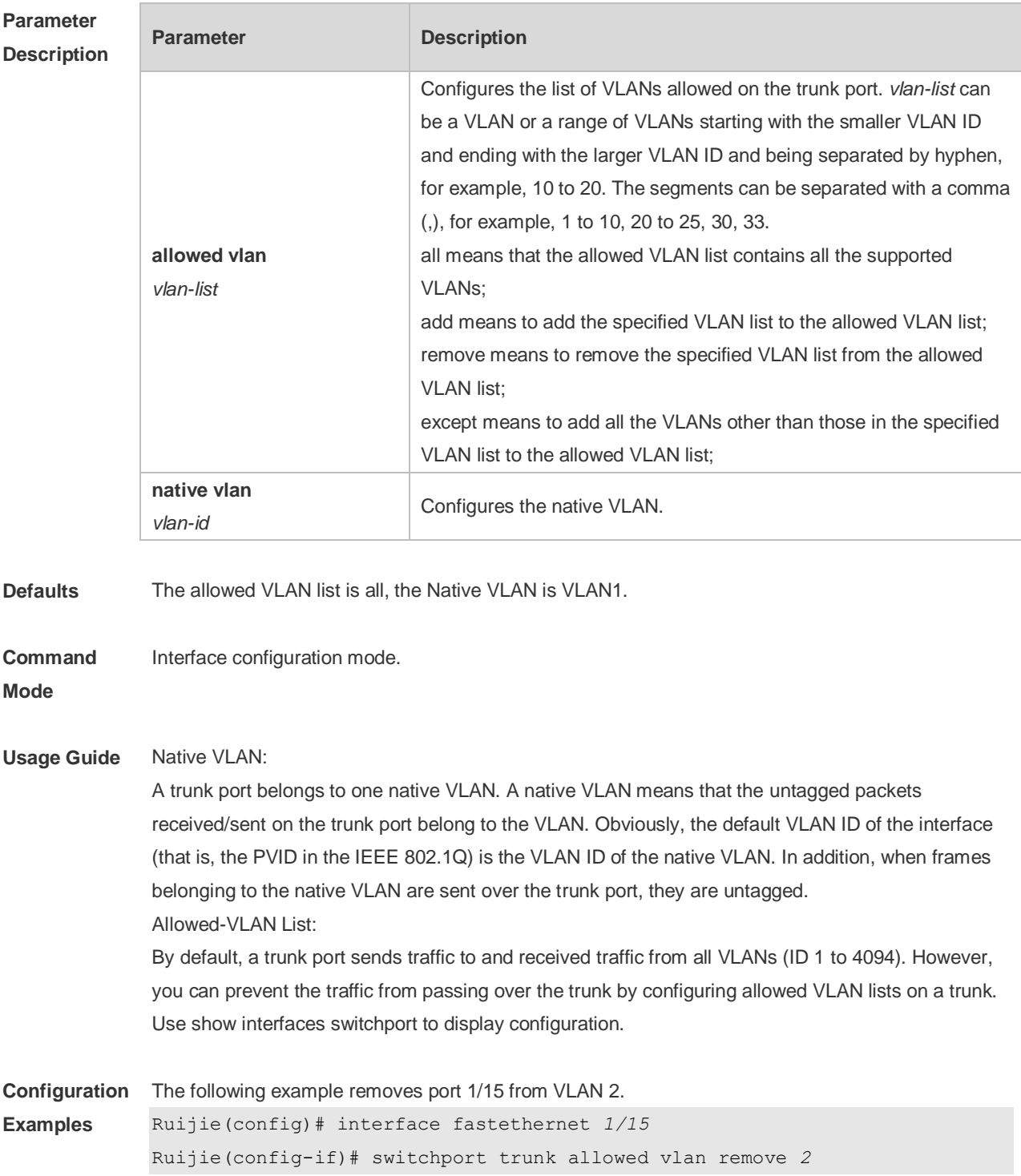

```
Ruijie(config-if)# end
Ruijie# show interfaces fastethernet1/15 switchport
Switchport is enabled
Mode is trunk port
Access vlan is 1,Native vlan is 1
Protected is disabled
Vlan lists is
1,3-4094
```
#### **Related Commands**

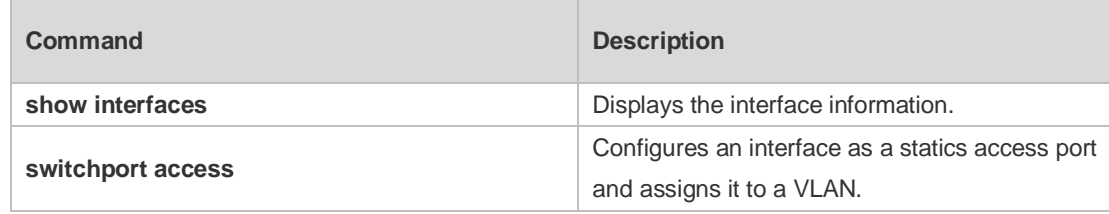

**Platform Description** N/A

# **2 MAC Address Commands**

# **2.1 clear mac-address-table dynamic**

Use this command to clear the dynamic MAC address.

**clear mac-address-table dynamic** [ **address** *mac-addr* [ **interface** *interface-id* ] [ **vlan** *vlan-id* ] | { [ **interface** *interface-id* ] [ **vlan** *vlan-id* ] } ]

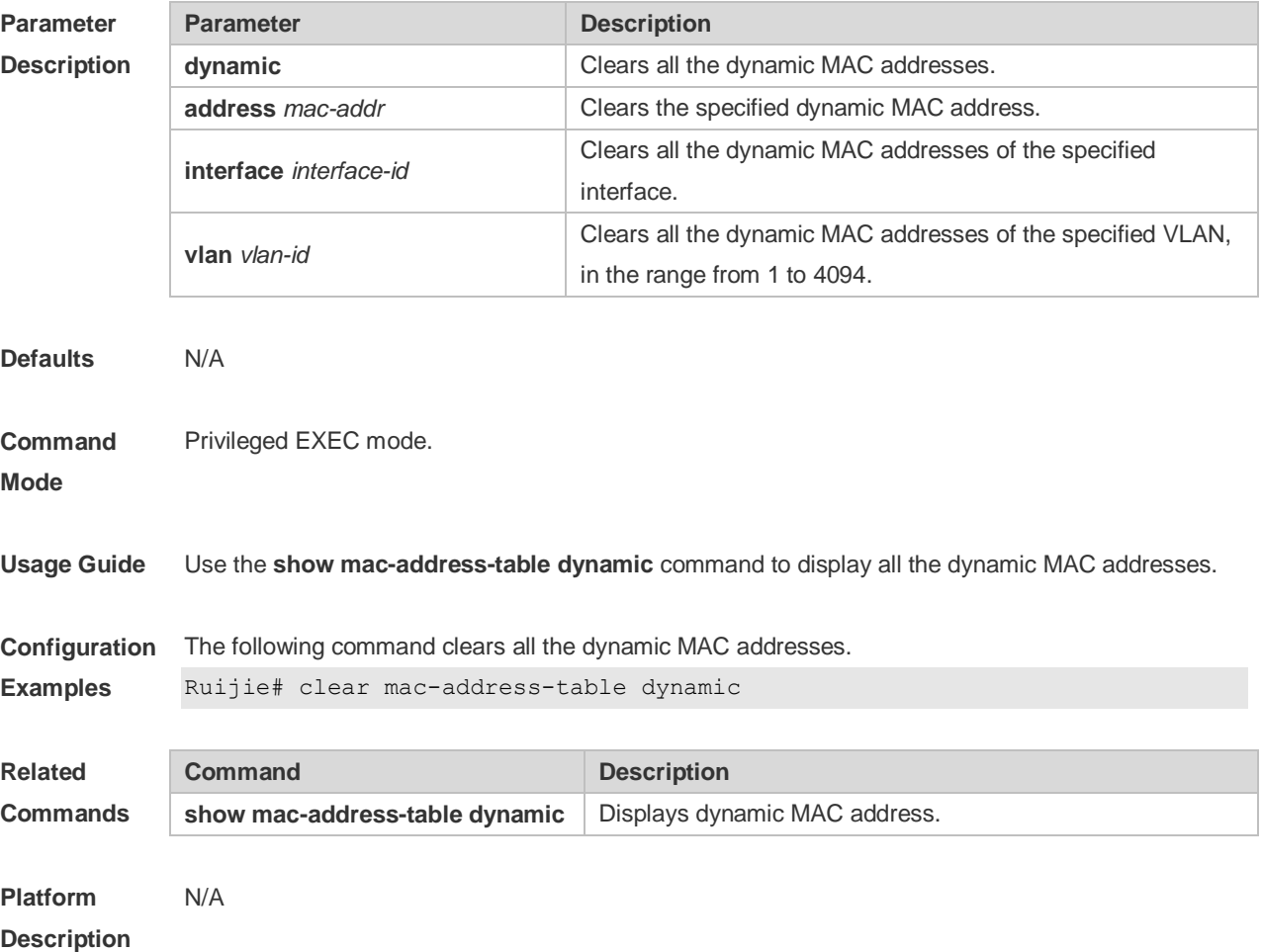

### **2.2 mac-address-learning**

Use this command to enable the port address learning. Use the **no** or **default** form of this command to restore the default setting. **mac-address-learning no mac-address-learning default mac-address-learning**

**Parameter Parameter Parameter Parameter Description** 

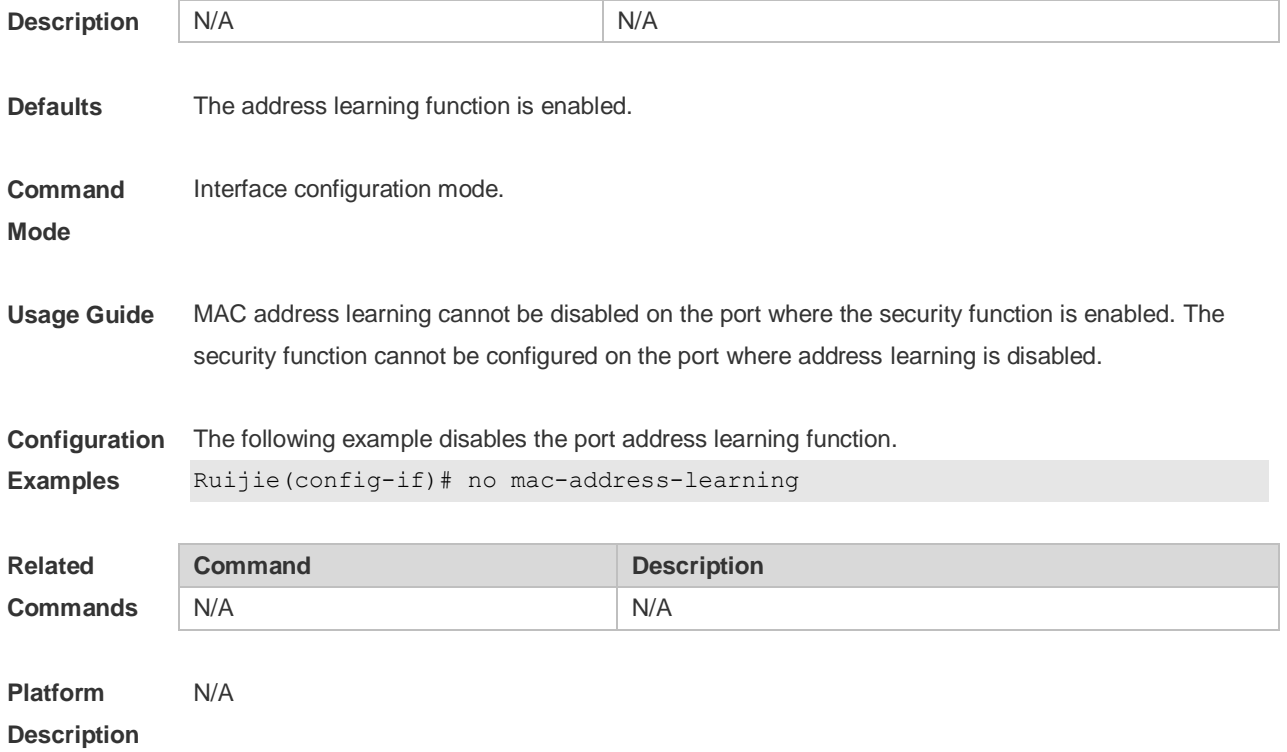

### **2.3 mac-address-learning (global)**

Use this command to enable MAC address learning globally. Use the **no** or **default** form of this command to restore the default setting. **mac-address-learning enable** Use this command to disable MAC address learning globally. **mac-address-learning disable** Use this command to restore MAC address learning globally. **default mac-address-learning**

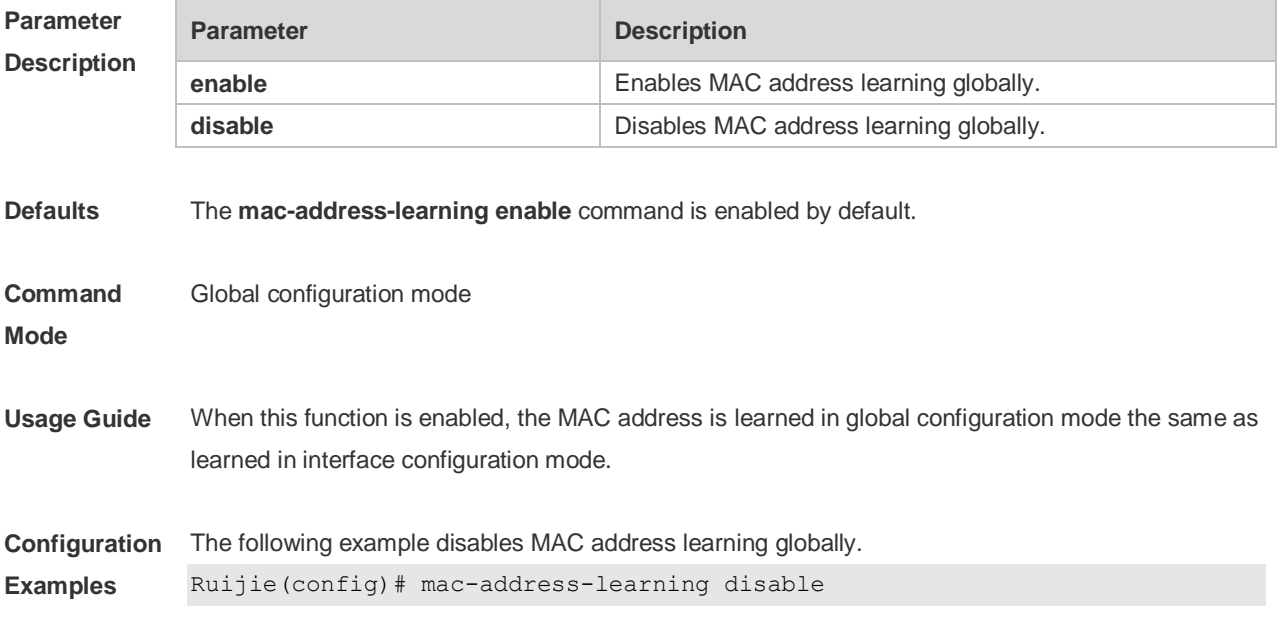

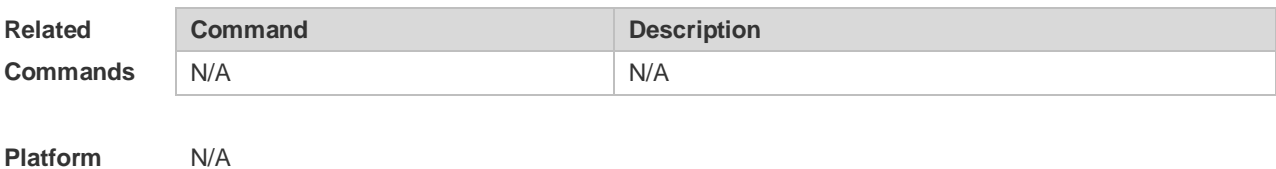

**Platform Description**

### **2.4 mac-address-table aging-time**

Use this command to specify the aging time of the dynamic MAC address. Use the **no** or **default** form of the command to restore the default setting. **mac-address-table aging-time** *seconds* **no mac-address-table aging-time default mac-address-table aging-time**

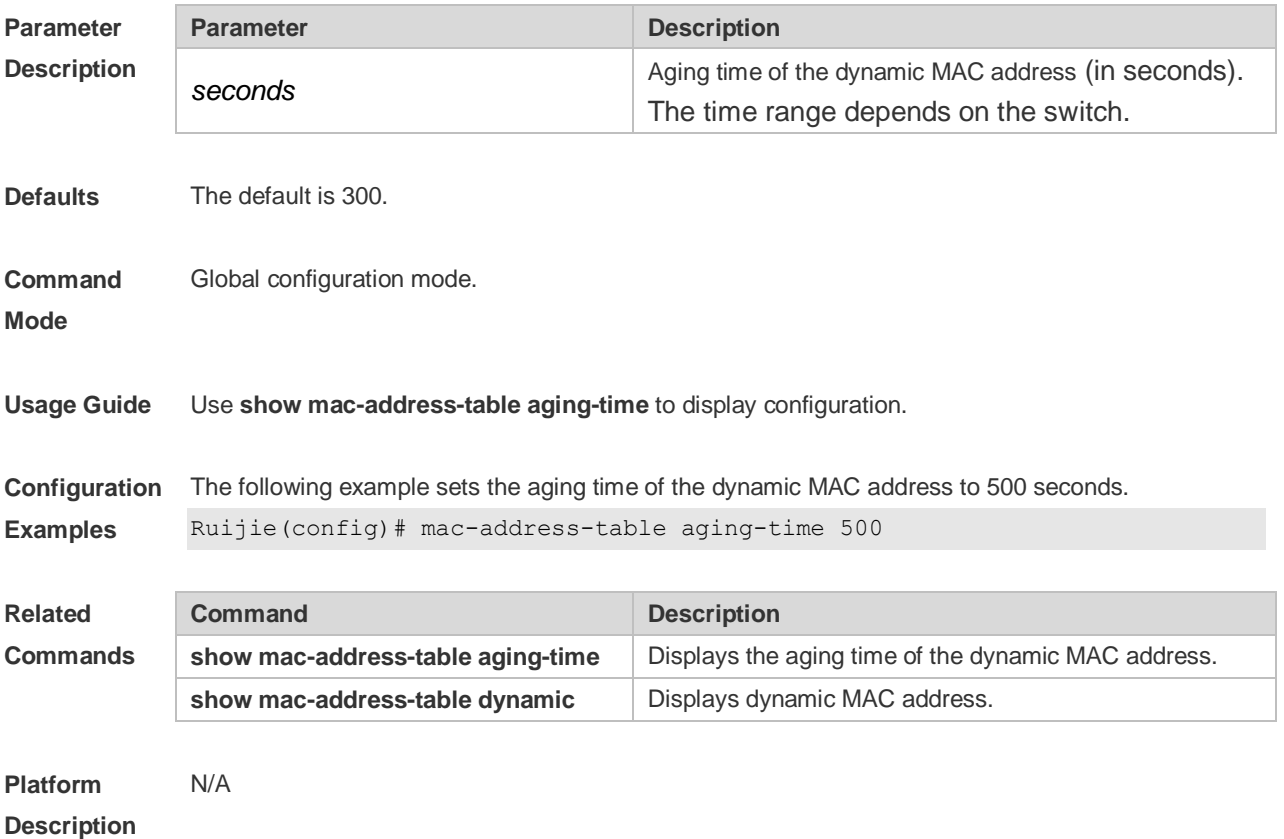

### **2.5 mac-address-table filtering**

Use this command to configure the filtering MAC address. Use the **no** or **default** form of the command to restore the default setting. **mac-address-table filtering** *mac-address* **vlan** *vlan-id* **no mac-address-table filtering** *mac-address* **vlan** *vlan-id*

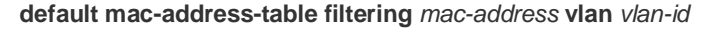

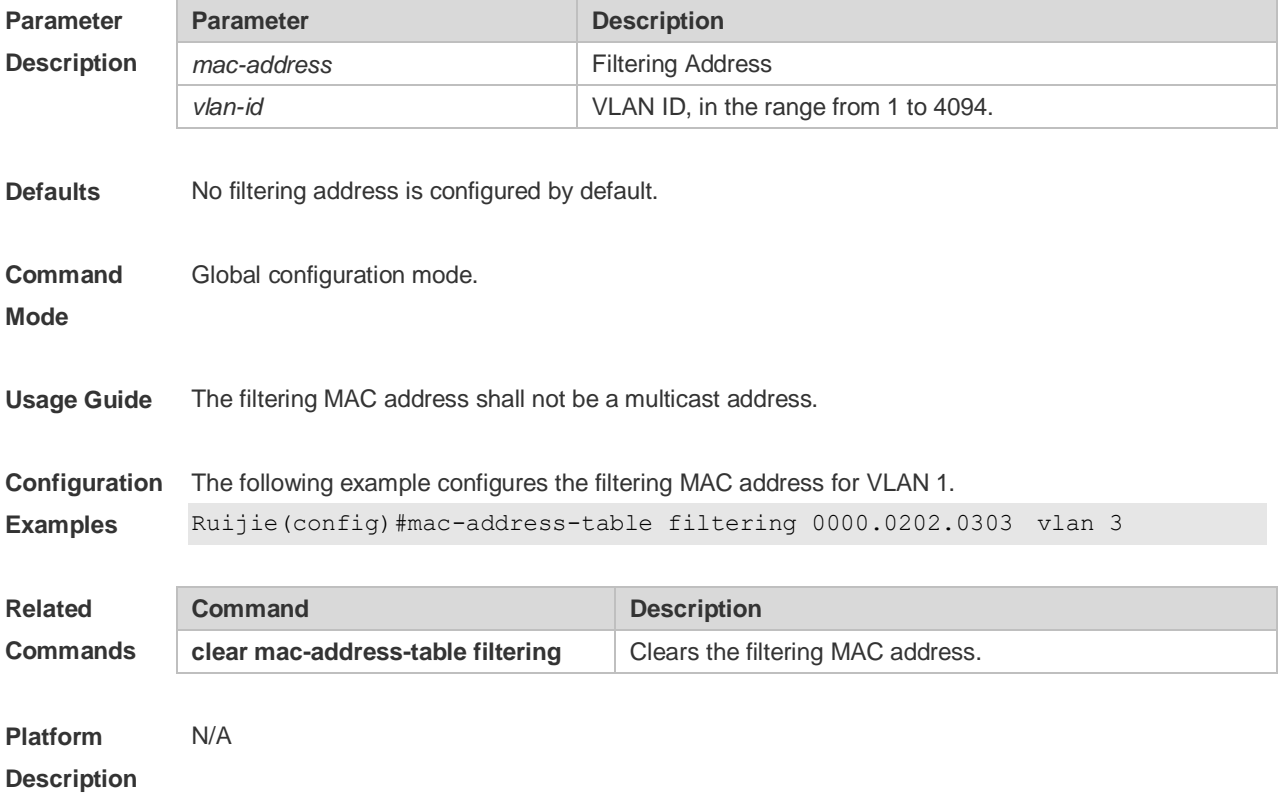

### **2.6 mac-address-table notification**

Use this command to enable the MAC address notification function. Use The **no** or **default** form of the command to restore the default setting. **mac-address-table notification** [ **interval** *value* | **history-size** *value* ] **no mac-address-table notification** [**interval** | **history-size** ] **default mac-address-table notification [ interval | history-size ]**

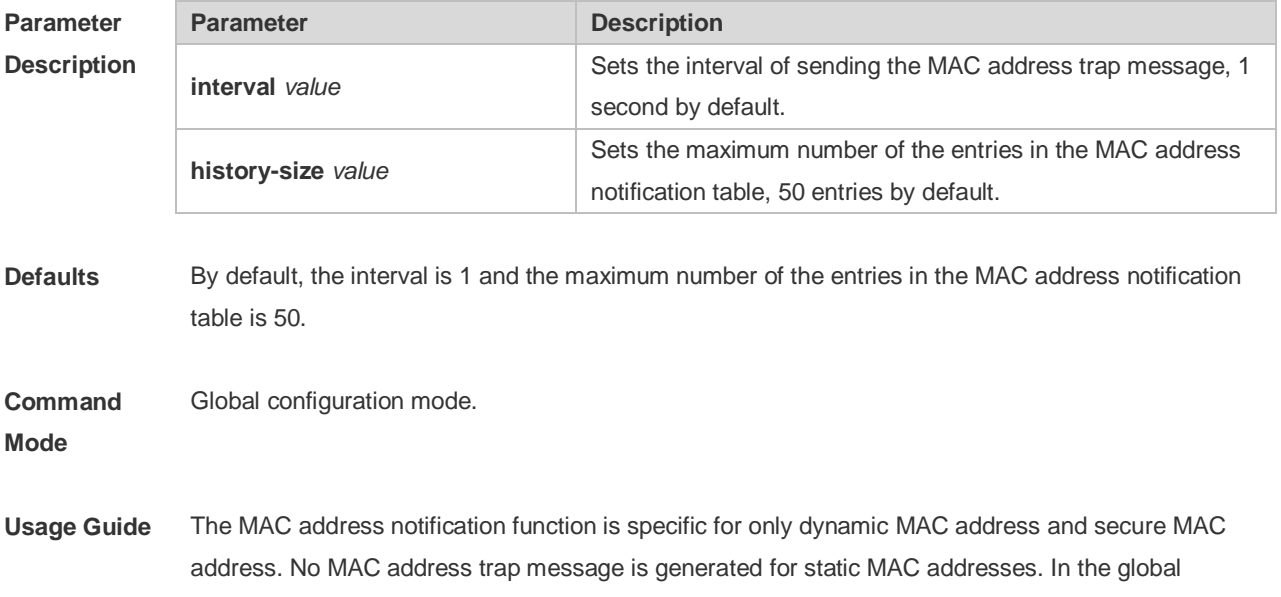

configuration mode, you can use the **snmp-server enable traps mac-notification** command to enable or disable the switch to send the MAC address trap message.

```
Configuration 
Examples
             The following example enables the MAC address notification function.
              Ruijie(config)# mac-address-table notification
              Ruijie(config)# mac-address-table notification interval 40
              Ruijie(config)# mac-address-table notification history-size 100
```
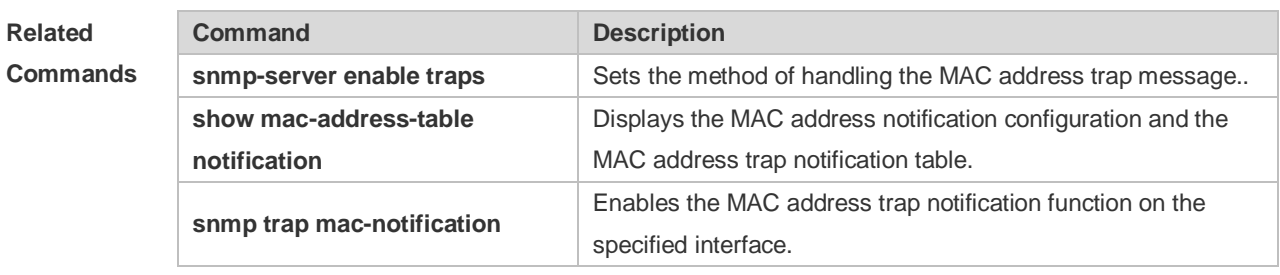

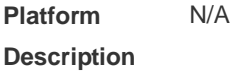

### **2.7 mac-address-table static**

Use this command to configure a static MAC address. Use the **no** or **default** form of the command to restore the default setting. **mac-address-table static** *mac-addr* **vlan** *vlan-id* **interface** *interface-id*

**no mac-address-table static** *mac-addr* **vlan** *vlan-id* **interface** *interface-id*

**default mac-address-table static** *mac-addr* **vlan** *vlan-id* **interface** *interface-id*

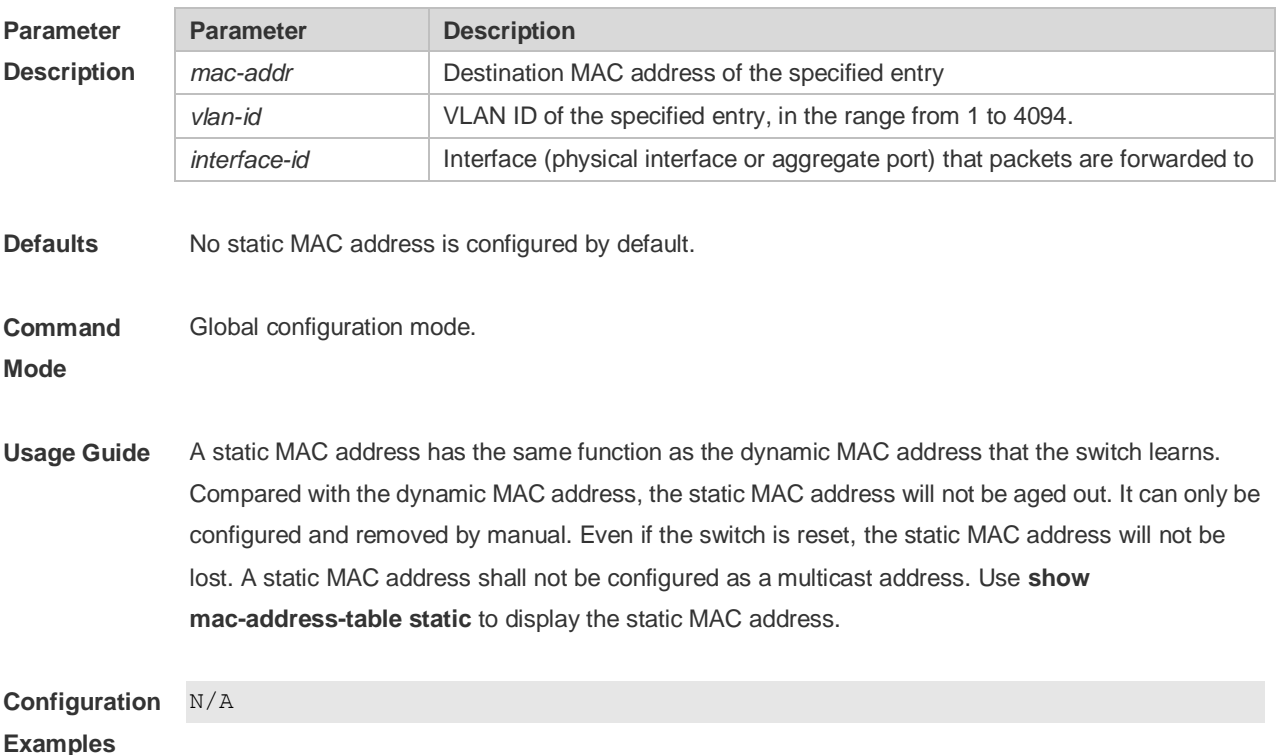

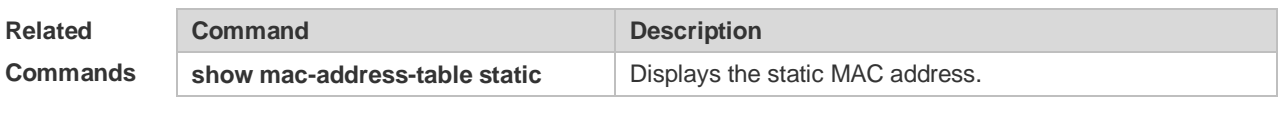

**Platform Description** N/A

# **2.8 max-dynamic-mac-count**

Use this command to set the maximum number of MAC address learned dynamically on the VLAN or interface. Use the **no** or **default** form of this command to restore the default setting. **max-dynamic-mac-count** *num* **no max-dynamic-mac-count default max-dynamic-mac-count**

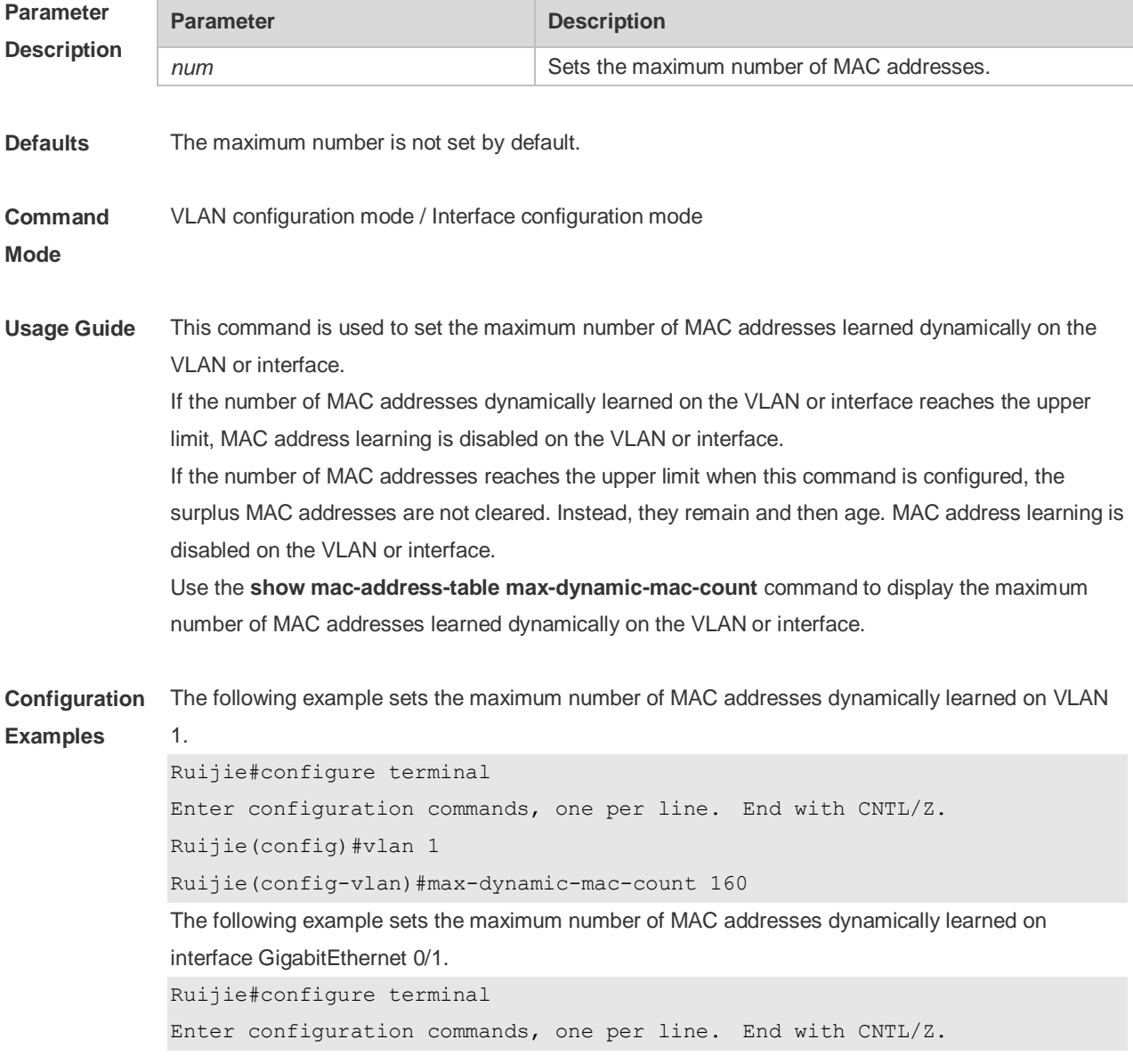

Ruijie(config)#interface GigabitEthernet 0/1 Ruijie(config-if-GigabitEthernet 0/1)#max-dynamic-mac-count 160

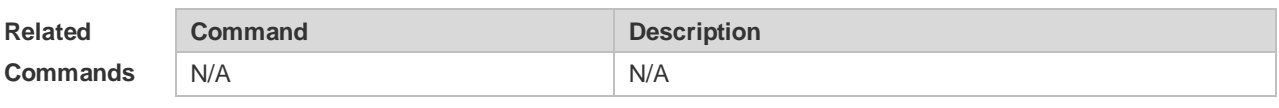

**Platform Description** N/A

### **2.9 show mac-address-learning**

Use this command to display the MAC address learning. **show mac-address-learning**

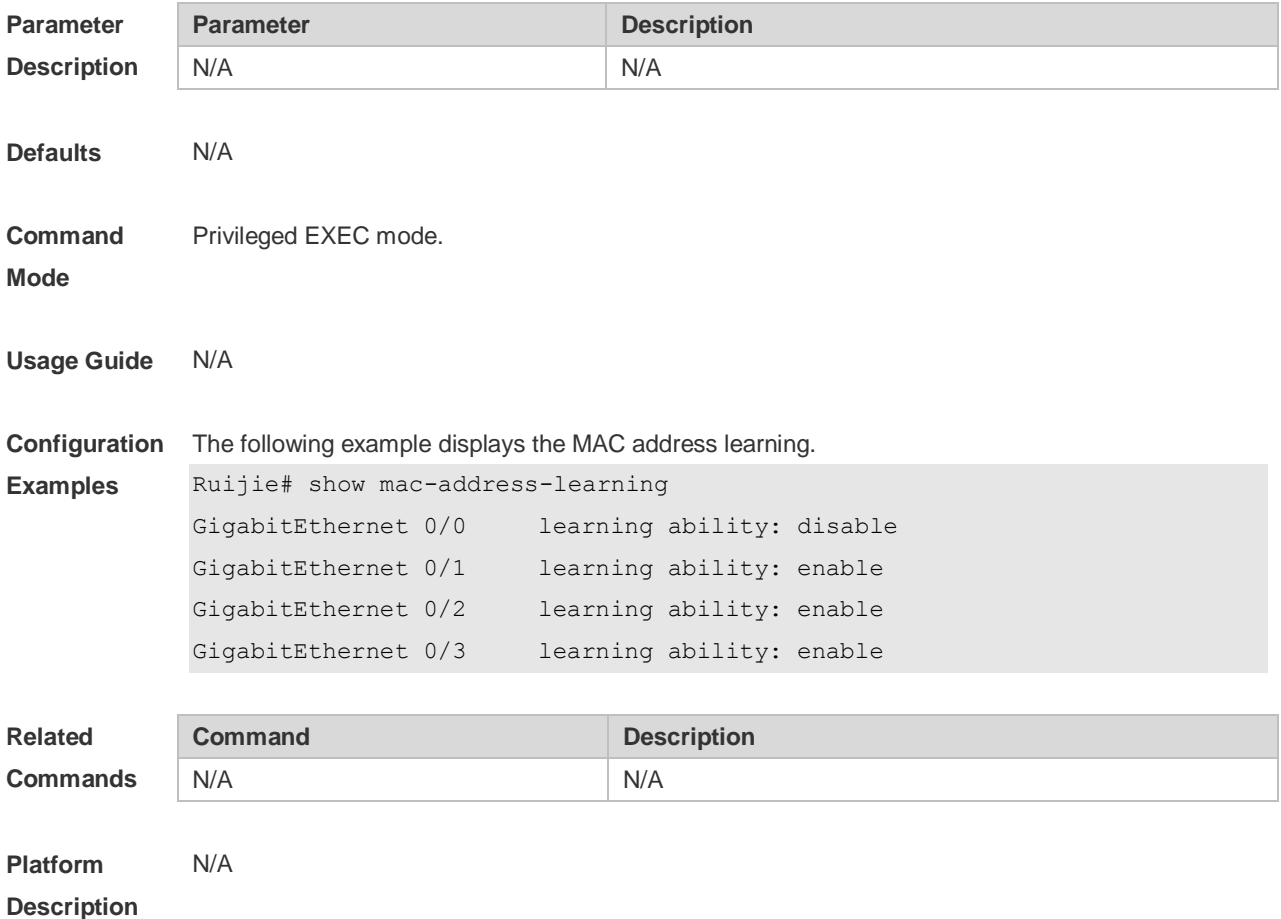

### **2.10 show mac-address-table**

Use this command to display all types of MAC addresses (including dynamic address, static address and filter address).

**show mac-address-table** [ **address** *mac-addr* ] [ **interface** *interface-id* ] [ **vlan** *vlan-id* ]

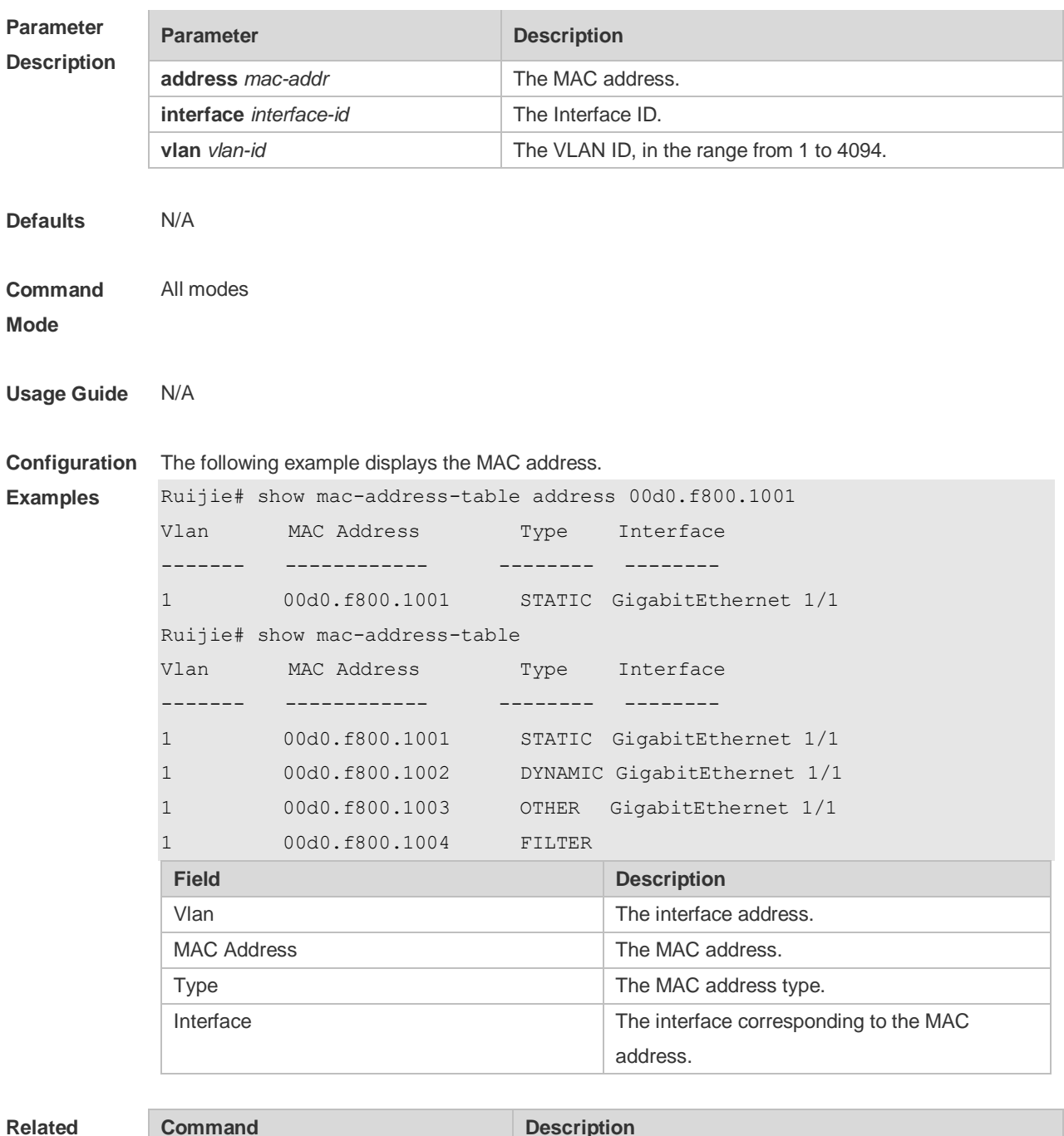

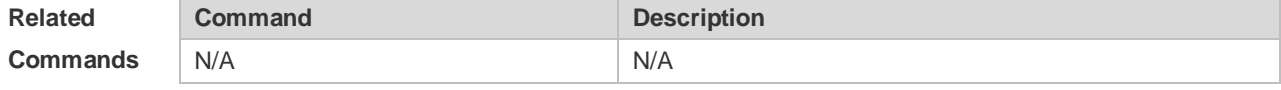

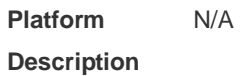

# **2.11 show mac-address-table aging-time**

Use this command to display the aging time of the dynamic MAC address. **show mac-address-table aging-time**

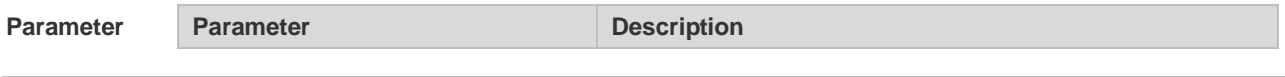

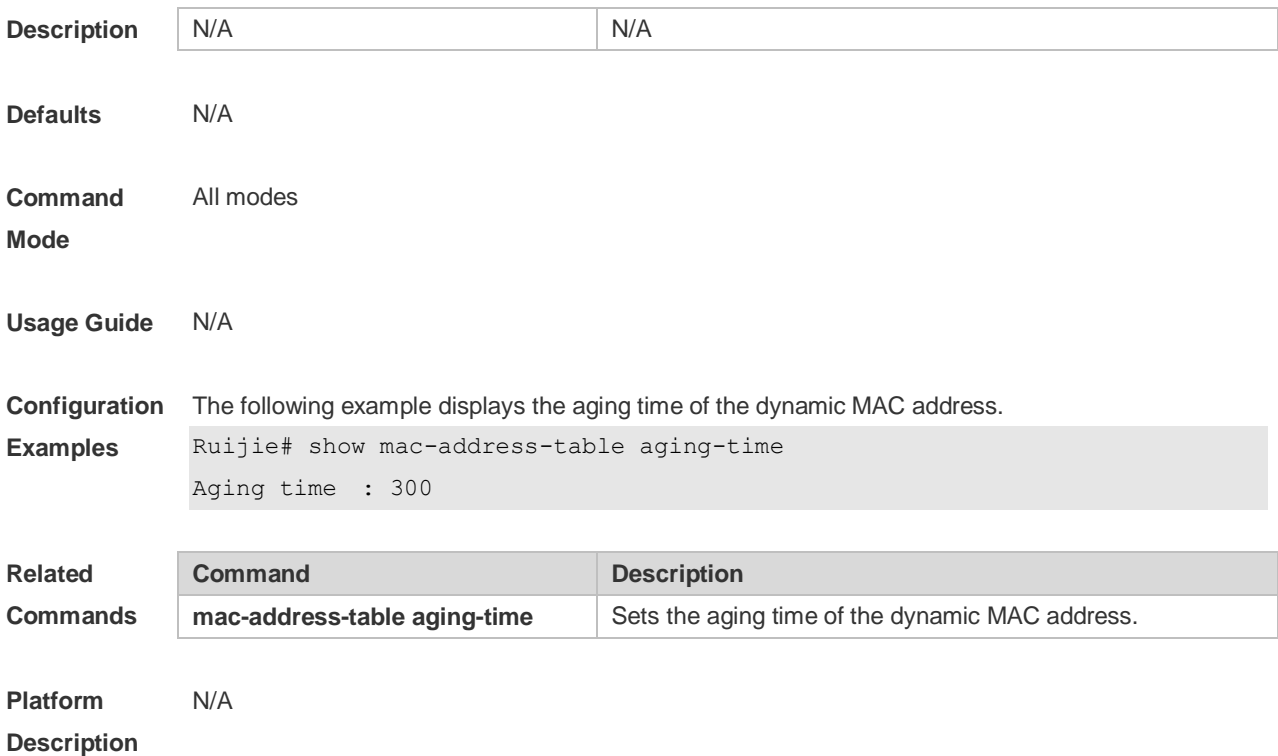

### **2.12 show mac-address-table count**

Use this command to display the number of address entries in the address table. **show mac-address-table count** [ **interface** *interface-id* **| vlan** *vlan-id* ]

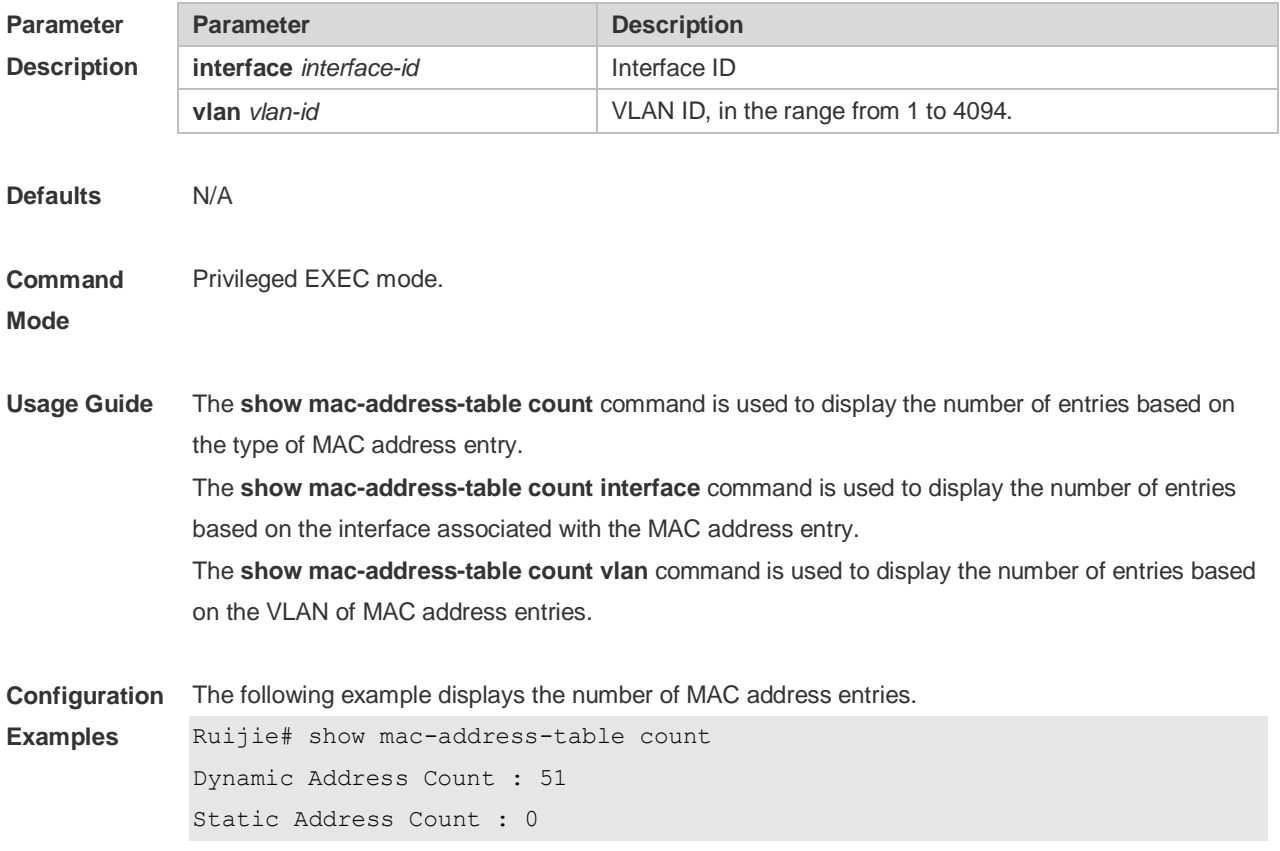

```
Filter Address Count : 0
Total Mac Addresses : 51
Total Mac Address Space Available: 8139
The following example displays the number of MAC address in VLAN 1.
Ruijie# show mac-address-table count vlan 1
Dynamic Address Count : 7
Static Address Count : 0
Filter Address Count : 0
Total Mac Addresses : 7
```
The following example displays the number of MAC addresses on interface g0/1.

```
Ruijie# show mac-address-table interface g0/1
Dynamic Address Count : 10
Static Address Count : 0
Filter Address Count : 0
Total Mac Addresses : 10
```
#### **Related Commands**

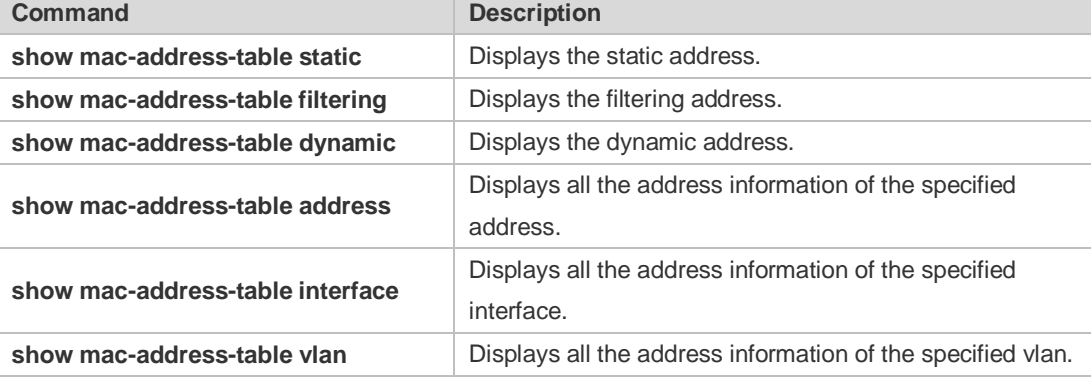

#### **Platform Description** N/A

### **2.13 show mac-address-table dynamic**

Use this command to display the dynamic MAC address. **show mac-address-table dynamic** [ **address** *mac-add r*] [ **interface** *interface-id* ] [ **vlan** *vlan-id* ]

#### **Paramete Descripti**

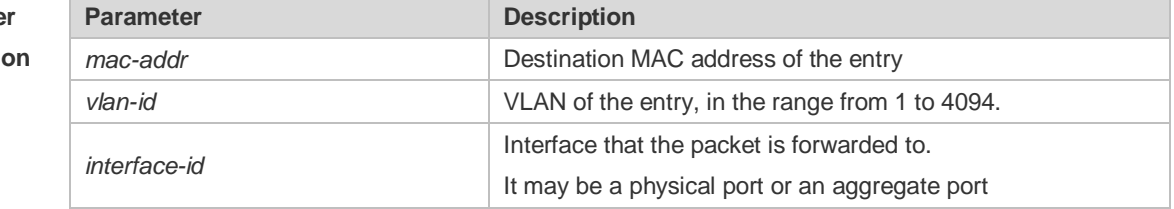

#### **Defaults**

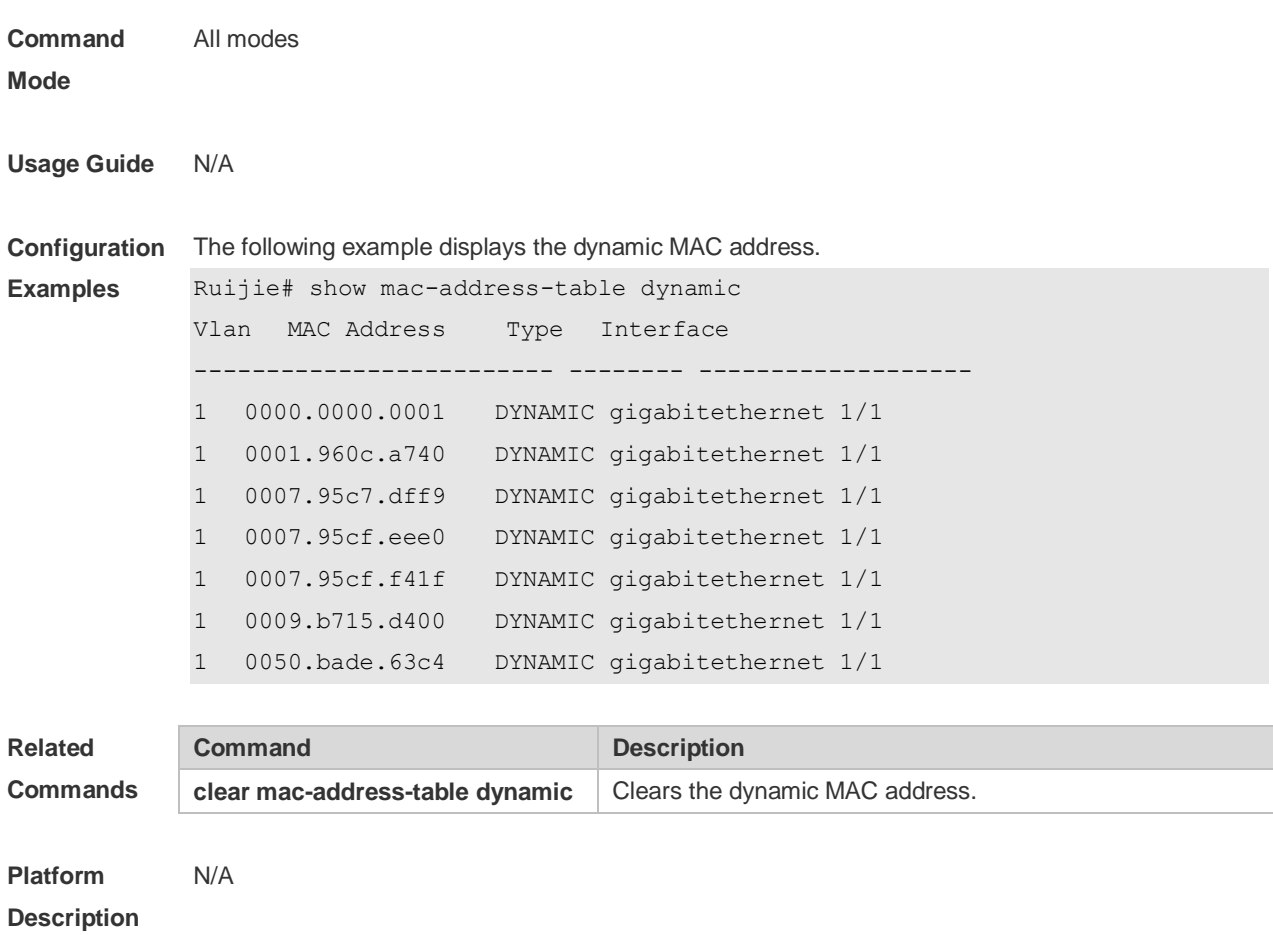

# **2.14 show mac-address-table filtering**

Use this command to display the filtering MAC address. **show mac-address-table filtering** [ **ddr** *mac-addr* ] [ **vlan** *vlan-Id* ]

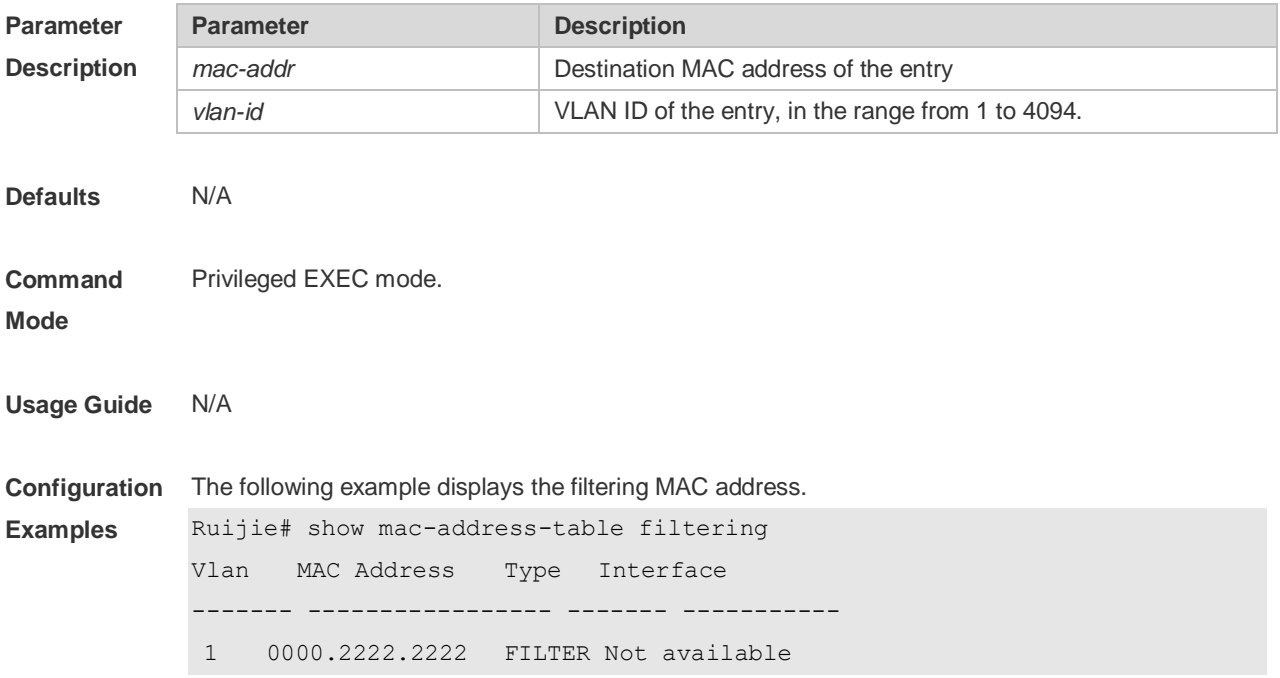

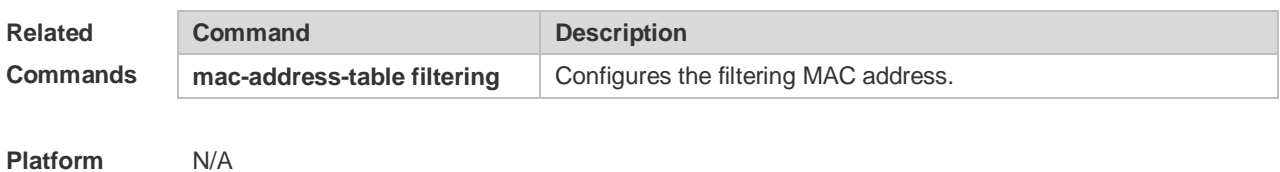

**Platform Description**

### **2.15 show mac-address-table interface**

Use this command to display all the MAC addresses on the specified interface including static and dynamic MAC address

**show mac-address-table interface** [ *interface-id* ] [ **vlan** *vlan-id* ]

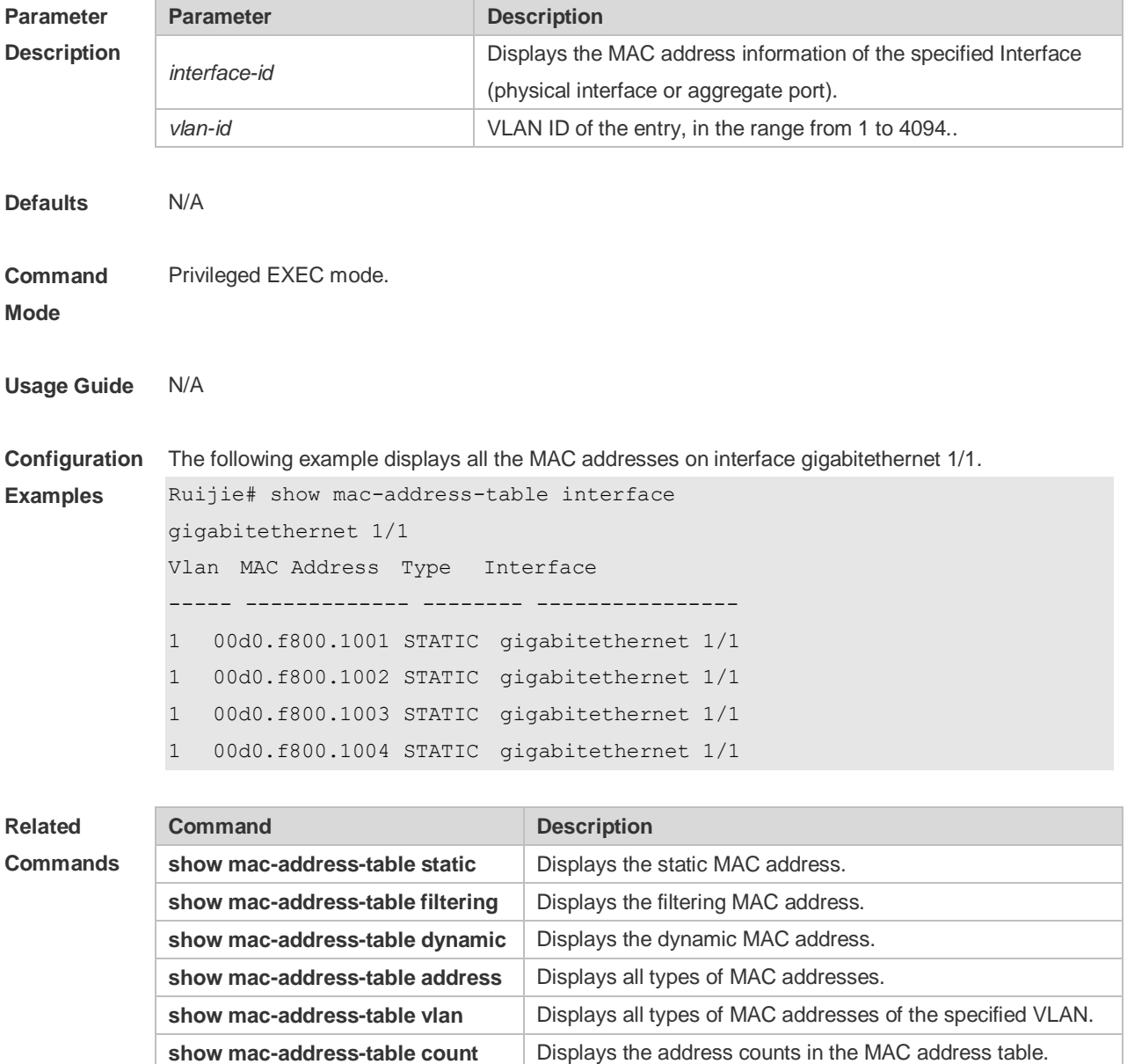

#### **Platform Description** N/A

### **2.16 show mac-address-table max-dynamic-mac-count**

Use this command to display the maximum number of dynamic MAC addresses learned on the VLAN or interface.

**show mac-address-table max-dynamic-mac-count** { **vlan** [ *vlan-id* ] | **interface** [ *interface-id* ] }

**Parameter Description Parameter Description vlan** Displays the dynamic MAC address learned on all VLANs which are configured with the maximum number of dynamic MAC address learning. *vlan-id* Displays the dynamic MAC address learned on the specified VLAN. **interface** Displays the dynamic MAC address learned on all interfaces which are configured with the maximum number of dynamic MAC address learning. *interface-id* Displays the dynamic MAC address learned on the specified interface. **Defaults** N/A **Command Mode** Privileged EXEC mode **Usage Guide** N/A **Configuration Examples** The following example displays the MAC address learned on all VLANs which are configured with the maximum number of dynamic MAC addresses. Ruijie#show mac-address-table max-dynamic-mac-count vlan Vlan Limit MAC count Learning ---- ------- --------- -------- 1 160 6 YES The following example displays the MAC address learned dynamically on the specified VLAN. Ruijie#show mac-address-table max-dynamic-mac-count vlan 1 Vlan Limit MAC count Learning ---- ------- --------- -------- 1 160 6 YES **Field Description** Vlan VLAN ID. Limit **The maximum number of MAC addresses.** MAC count The number of MAC address learned

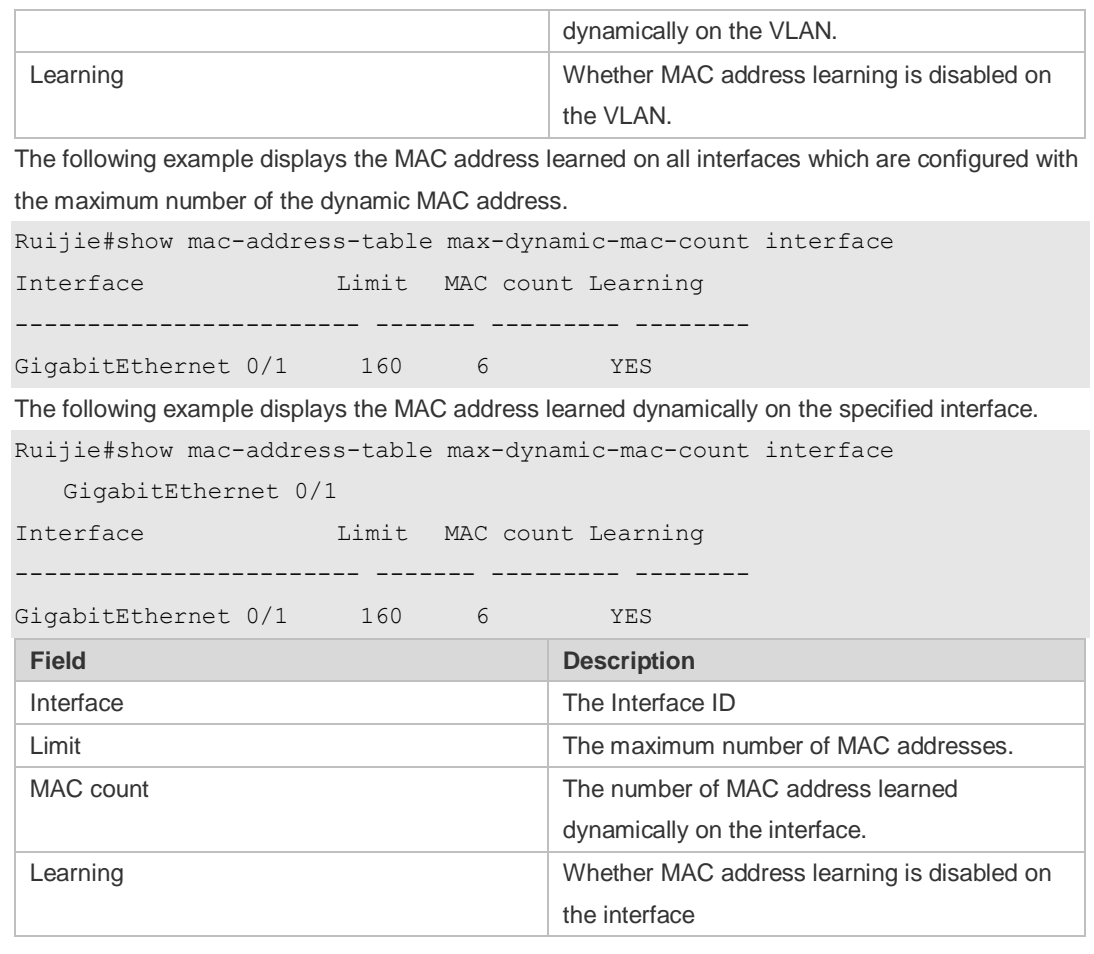

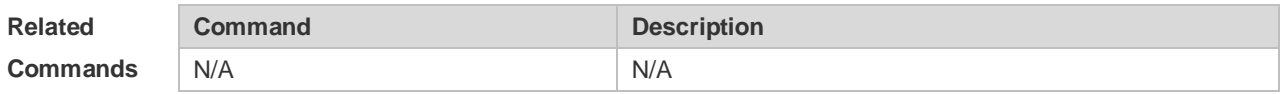

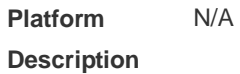

### **2.17 show mac-address-table notification**

Use this command to display the MAC address notification configuration and the MAC address notification table.

**show mac-address-table notification** [ **interface** [ *interface-id* ] | **history** ]

**Parameter Description**

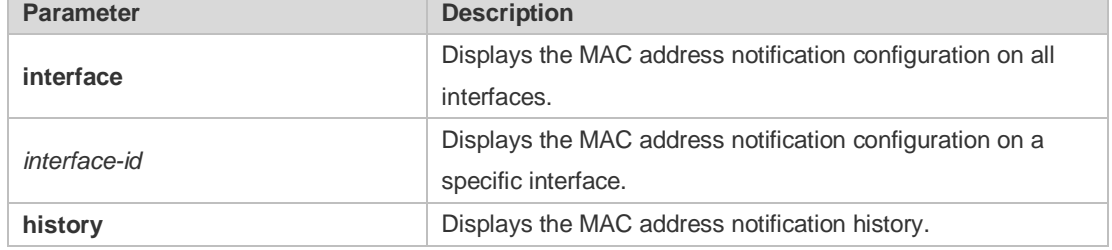

#### **Defaults**

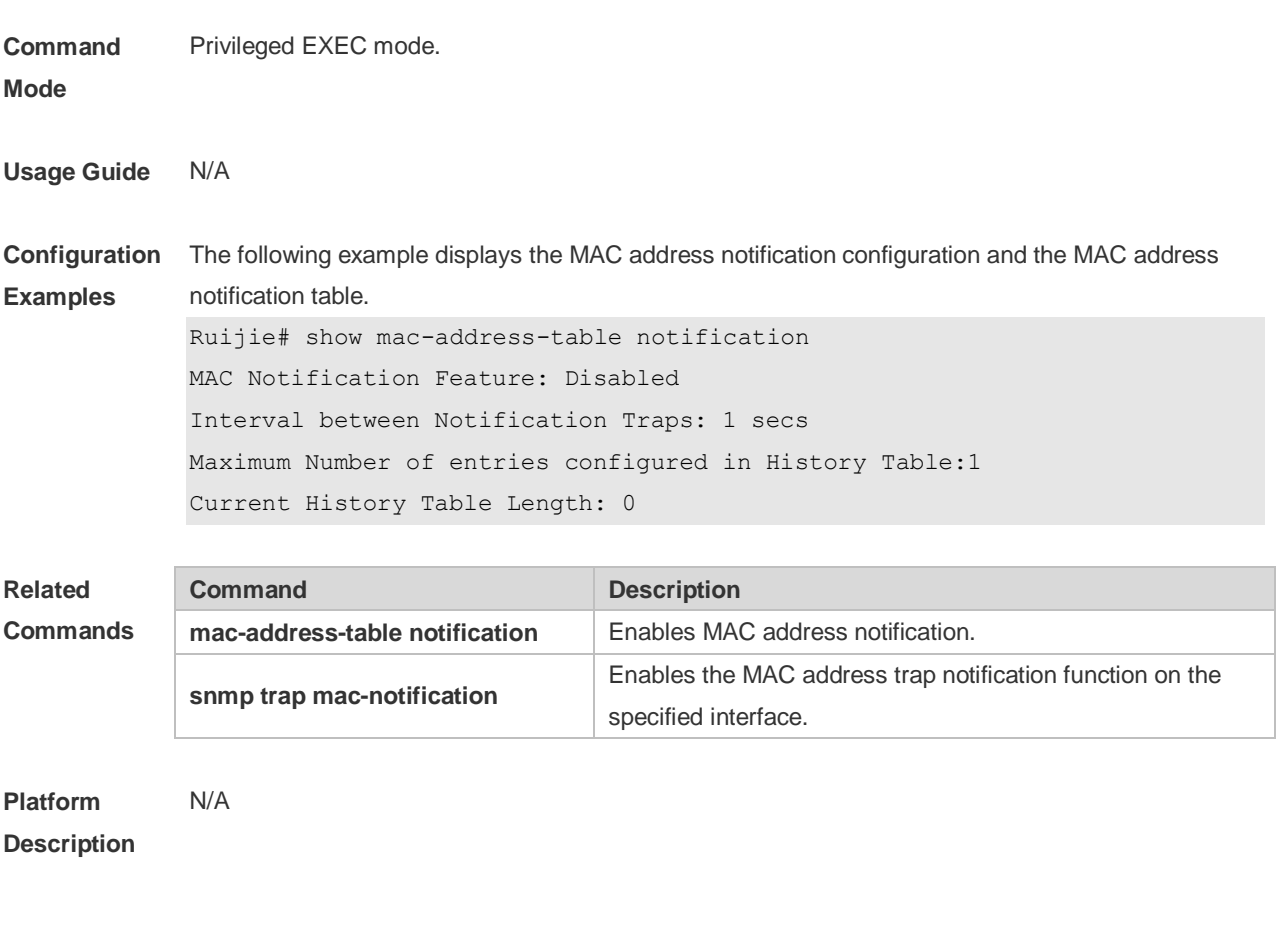

### **2.18 show mac-address-table static**

Use this command to display the static MAC address. **show mac-address-table static** [**addr** *mac-add r*] [ **interface** *interface-Id* ] [ **vlan** *vlan-id* ]

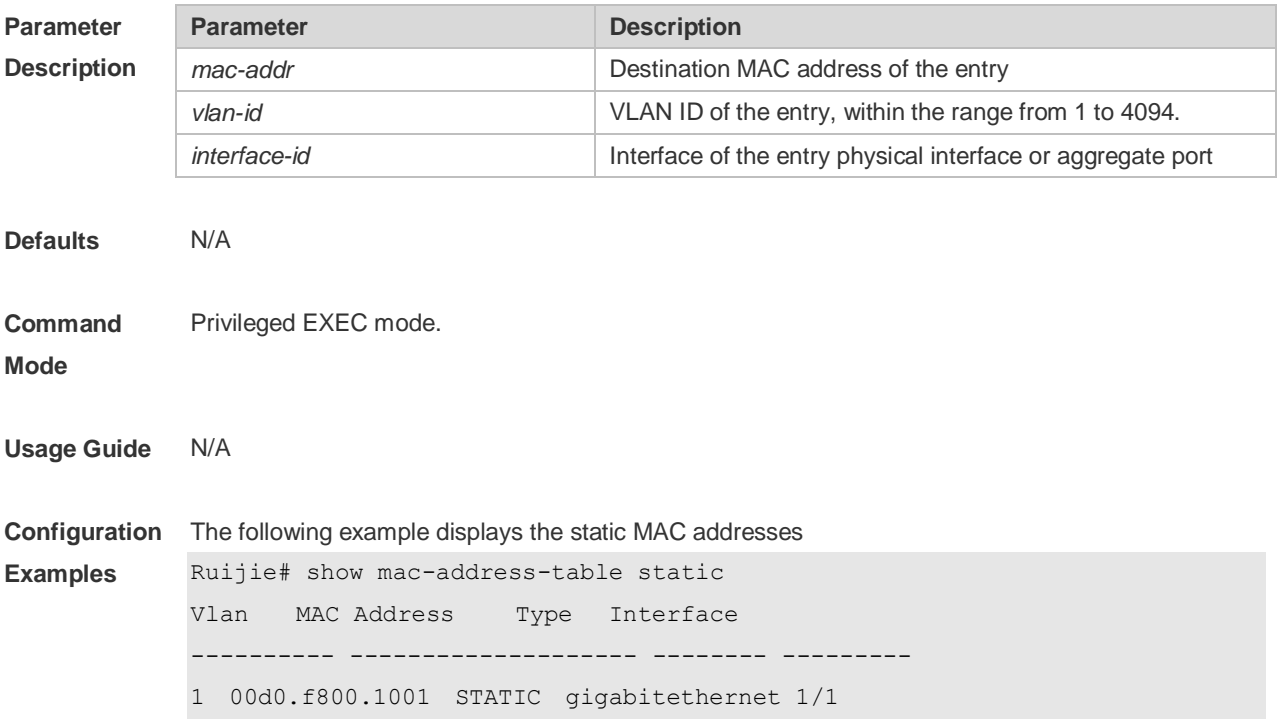

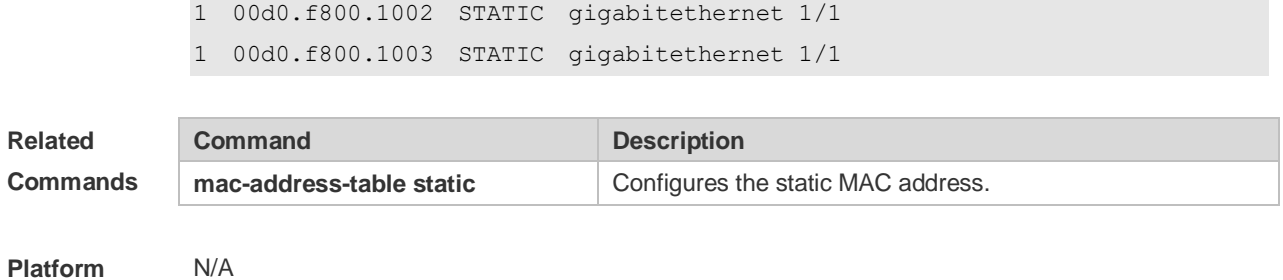

**Description**

### **2.19 show mac-address-table vlan**

Use this command to display all addresses of the specified VLAN. **show mac-address-table vlan** [ *vlan-id* ]

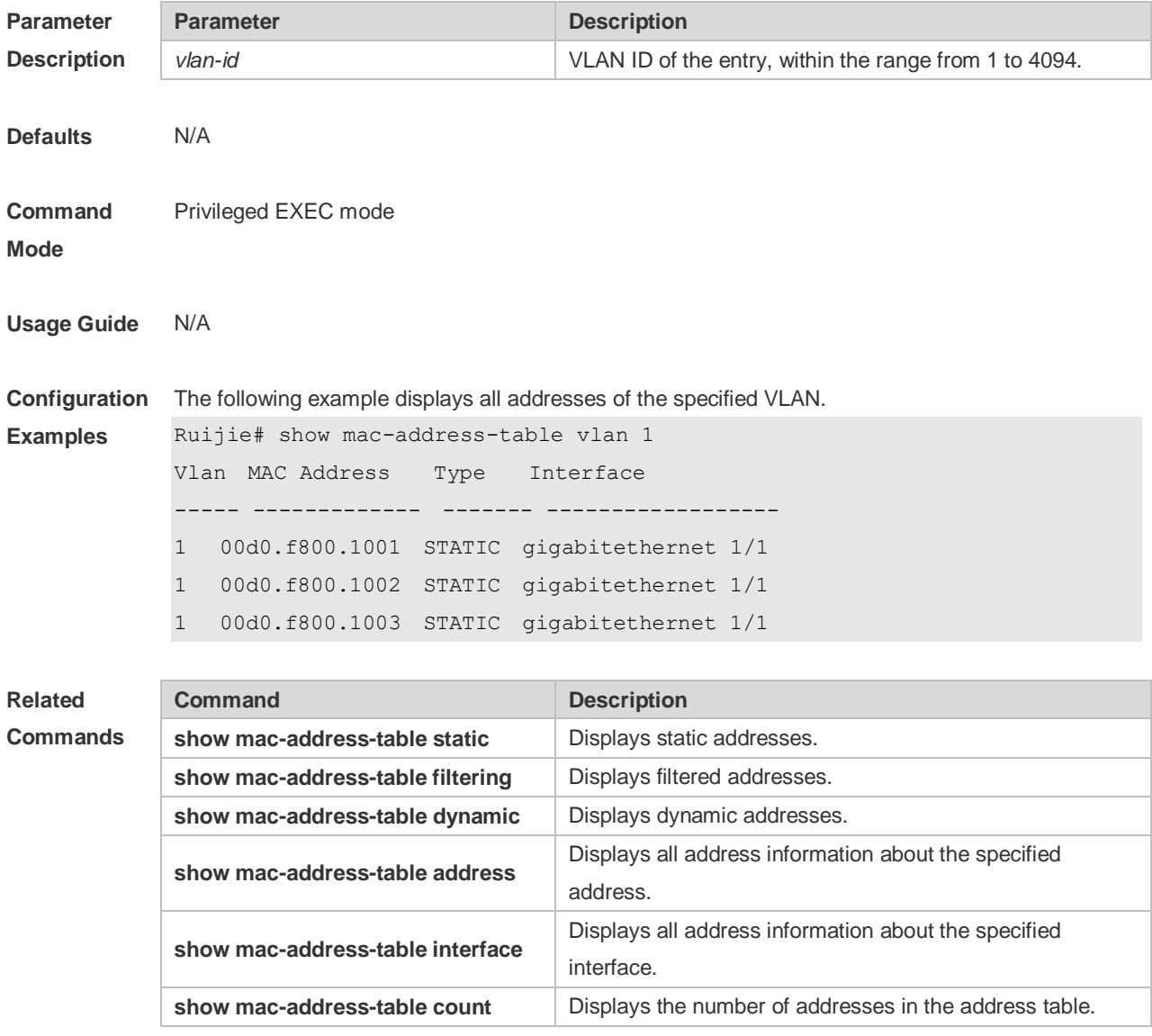

**Platform** N/A

#### **Description**

# **2.20 snmp trap mac-notification**

Use this command to enable the MAC address trap notification on the specified interface. Use The **no** or **default** form of the command to restore the default setting. **snmp trap mac-notification** { **added** | **removed** } **no snmp trap mac-notification** { **added** | **removed** } **default snmp trap mac-notification { added | removed }**

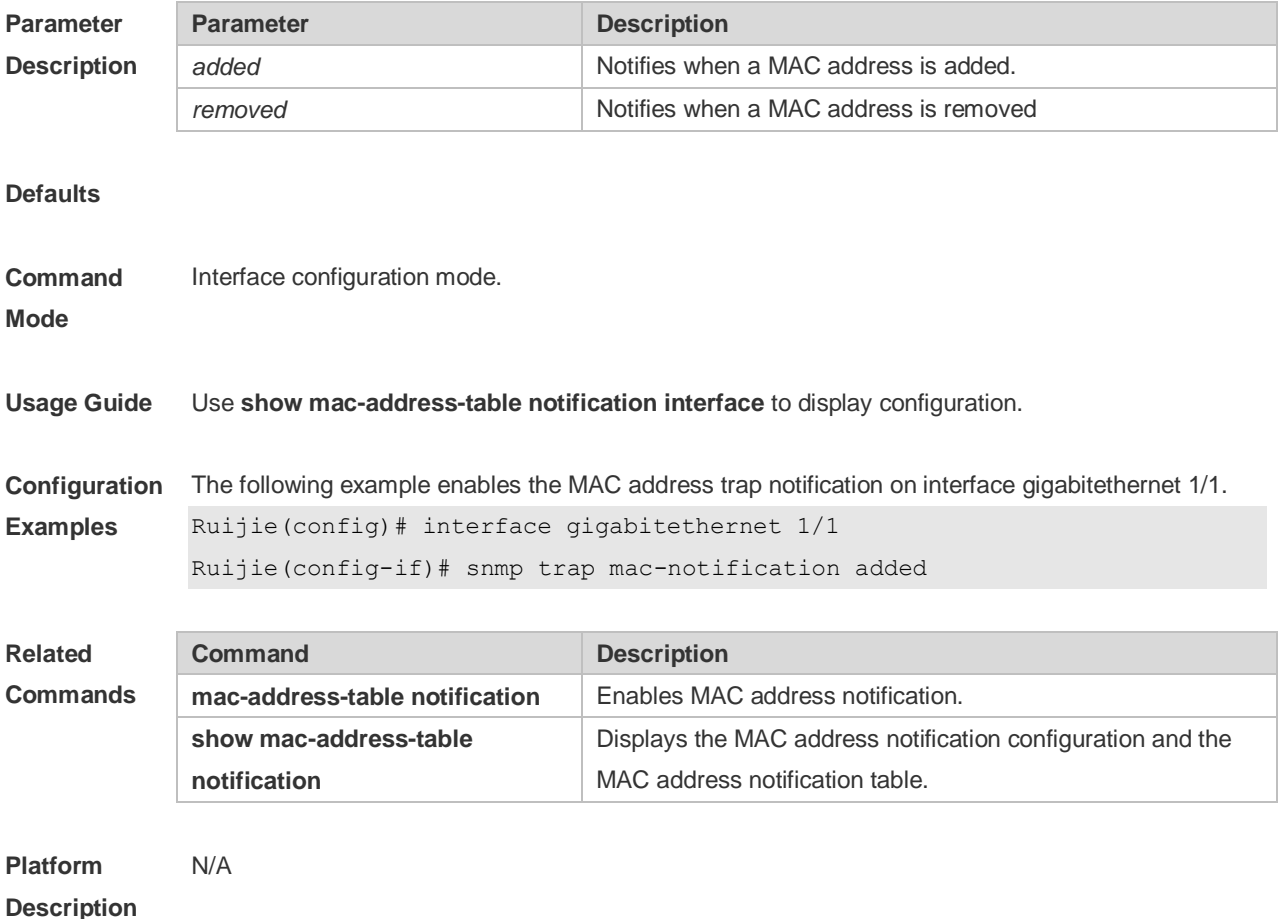

2-17

# **3 Aggregate Port Commands**

# **3.1 aggregate bfd-detect**

Use this command to enable BFD on the AP port. Use the **no** form of this command to restore the default setting.

**aggregate bfd-detect** { **ipv4** | **ipv6** } *src\_ip dst\_ip* **no aggregate bfd-detect** { **ipv4** }

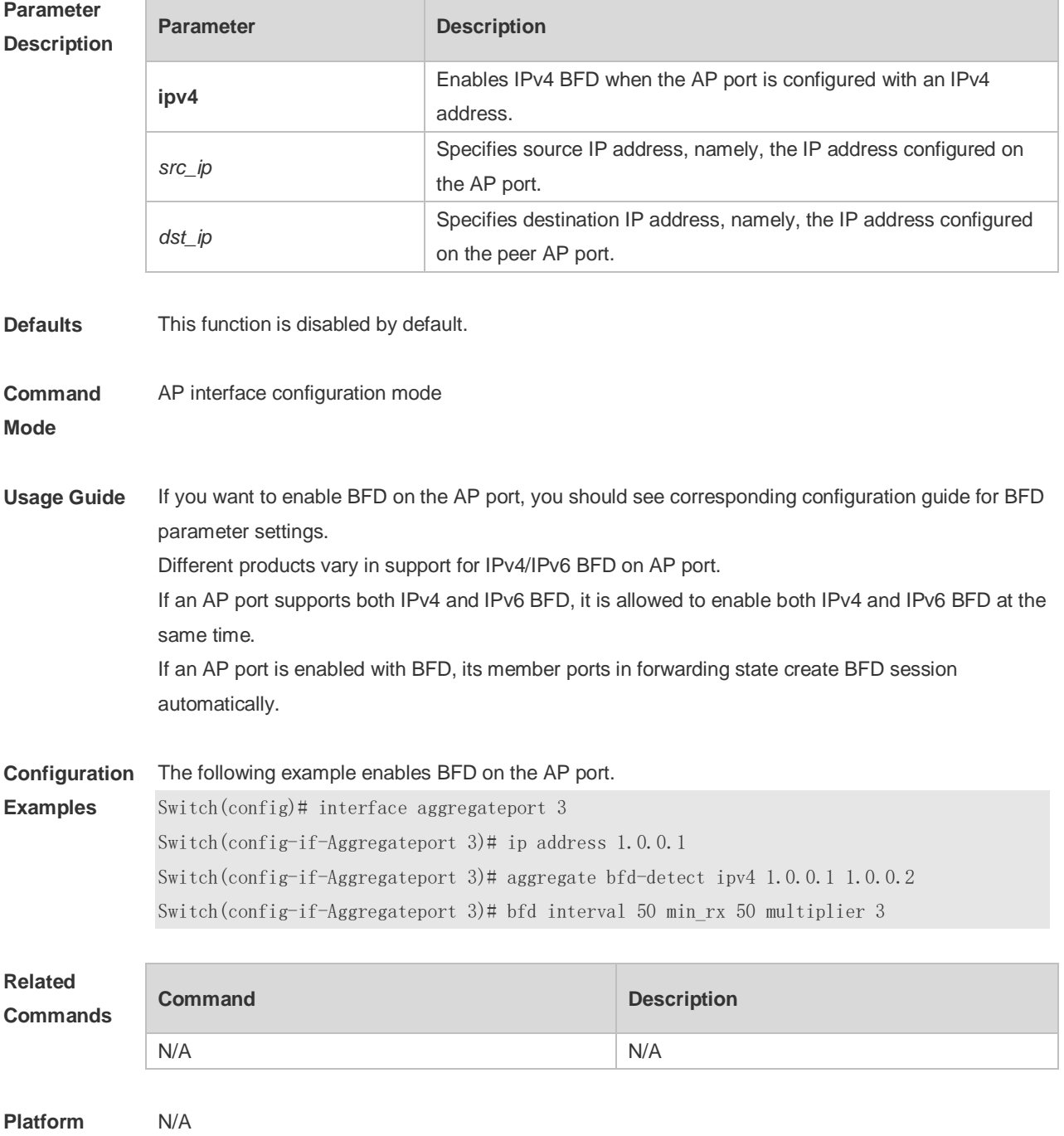

#### **Description**

### **3.2 aggregateport capacity mode**

Use this command to configure the AP capacity mode. Use the **no** form of this command to restore the default setting, Use the **no** form of this command to restore the default setting, **aggregateport capacity mode** *capacity-mode* **no aggregateport capacity mode**

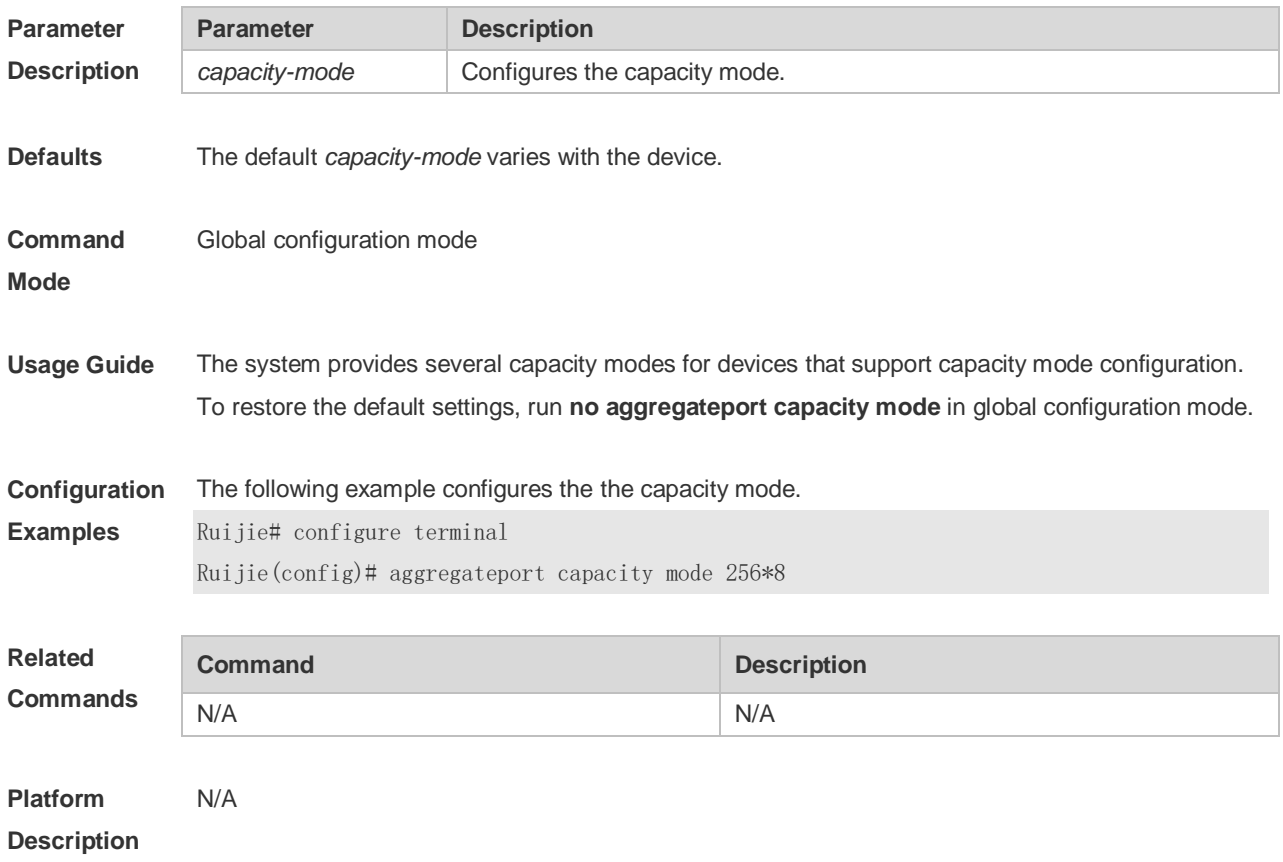

### **3.3 aggregateport load-balance**

Use this command to configure a global load-balance algorithm for aggregate ports or a load-balance algorithm for an aggregate port . Use the **no** form of this command to return the default setting. **aggregateport load-balance** { **dst-mac** | **src-mac** | **src-dst-mac** | **dst-ip** | **src-ip** | **src-dst ip** | s **src-dst-ip-l4port** | **enhanced profile profile-name} no aggregateport load-balance**

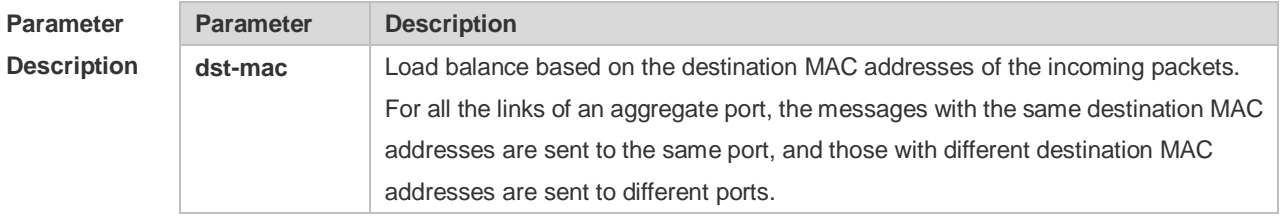

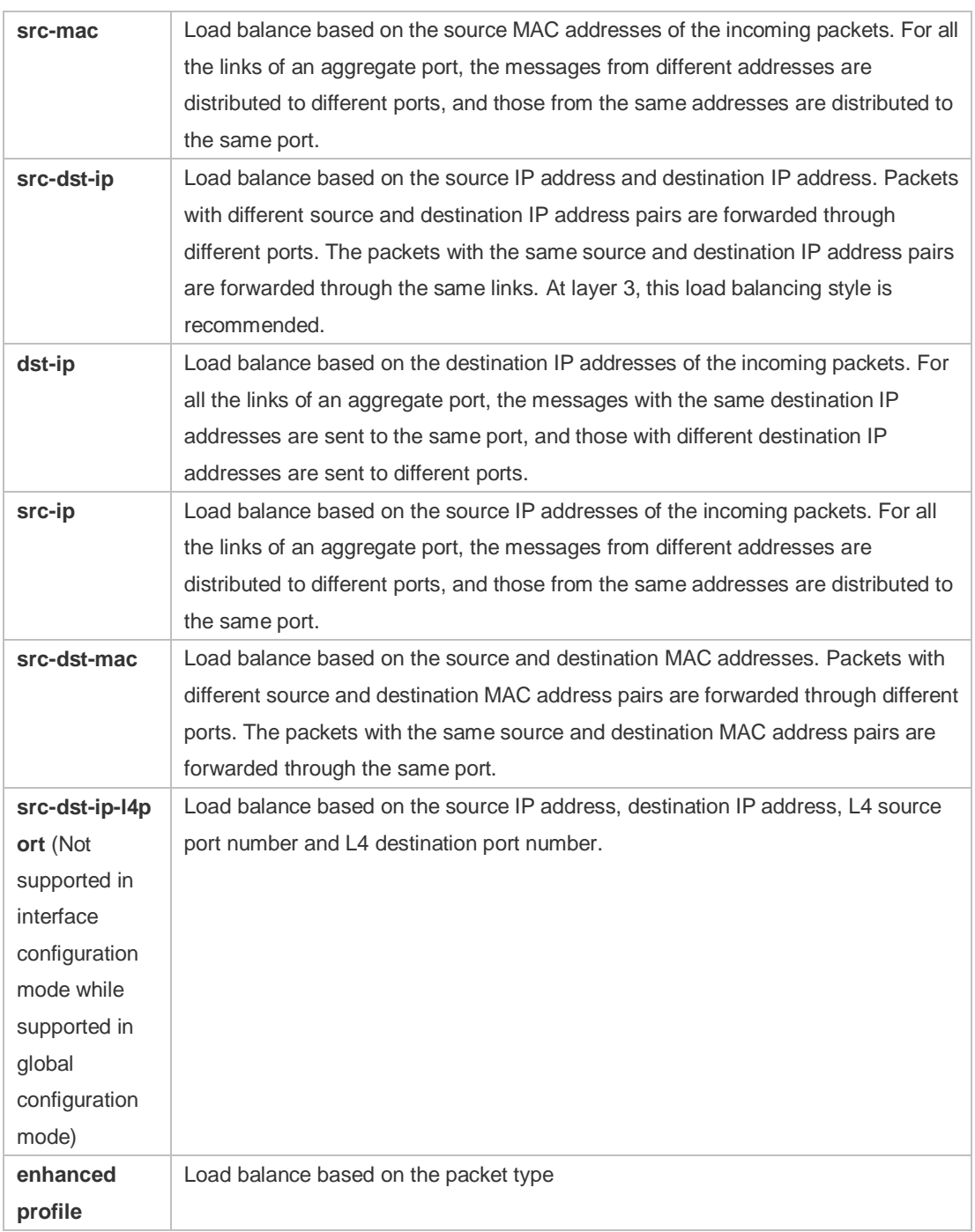

**Defaults** The default load balance mode is **src-dst-mac** for the L2 AP port and **src-dst-ip** for the L3 AP port .

**Command**  Global configuration mode/Interface configuration mode

**Mode**

**Usage Guide** You can run aggregateport load-balance in interface configuration mode of an AP port on devices that support load balancing configuration on a specific AP port. The configuration in interface configuration mode prevails. To disable the load balancing algorithm, run no aggregateport load-balance in interface configuration mode of the AP port. After that, the load balancing algorithm configured in global configuration mode takes effect.

**Description**

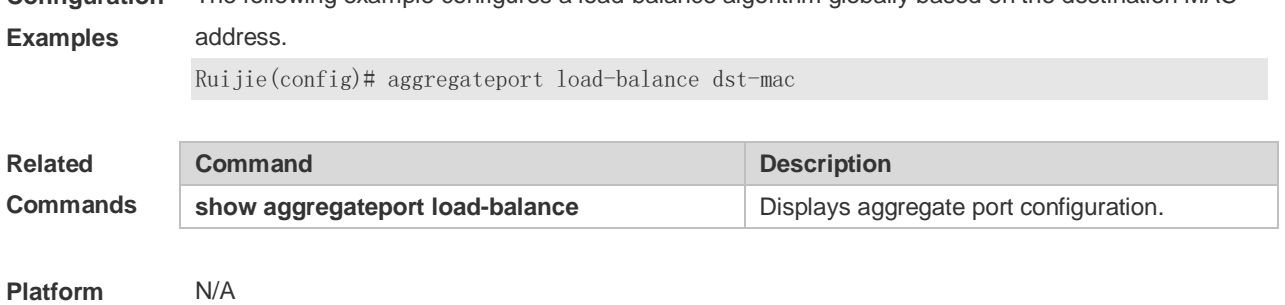

# **Configuration**  The following example configures a load-balance algorithm globally based on the destination MAC

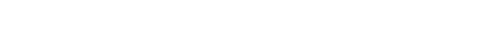

# **3.4 aggregateport member linktrap**

Use this command to send LinkTrap to aggregate port members. Use the **no** form of this command to restore the default setting.

**aggregateport member linktrap**

**no aggregateport member linktrap**

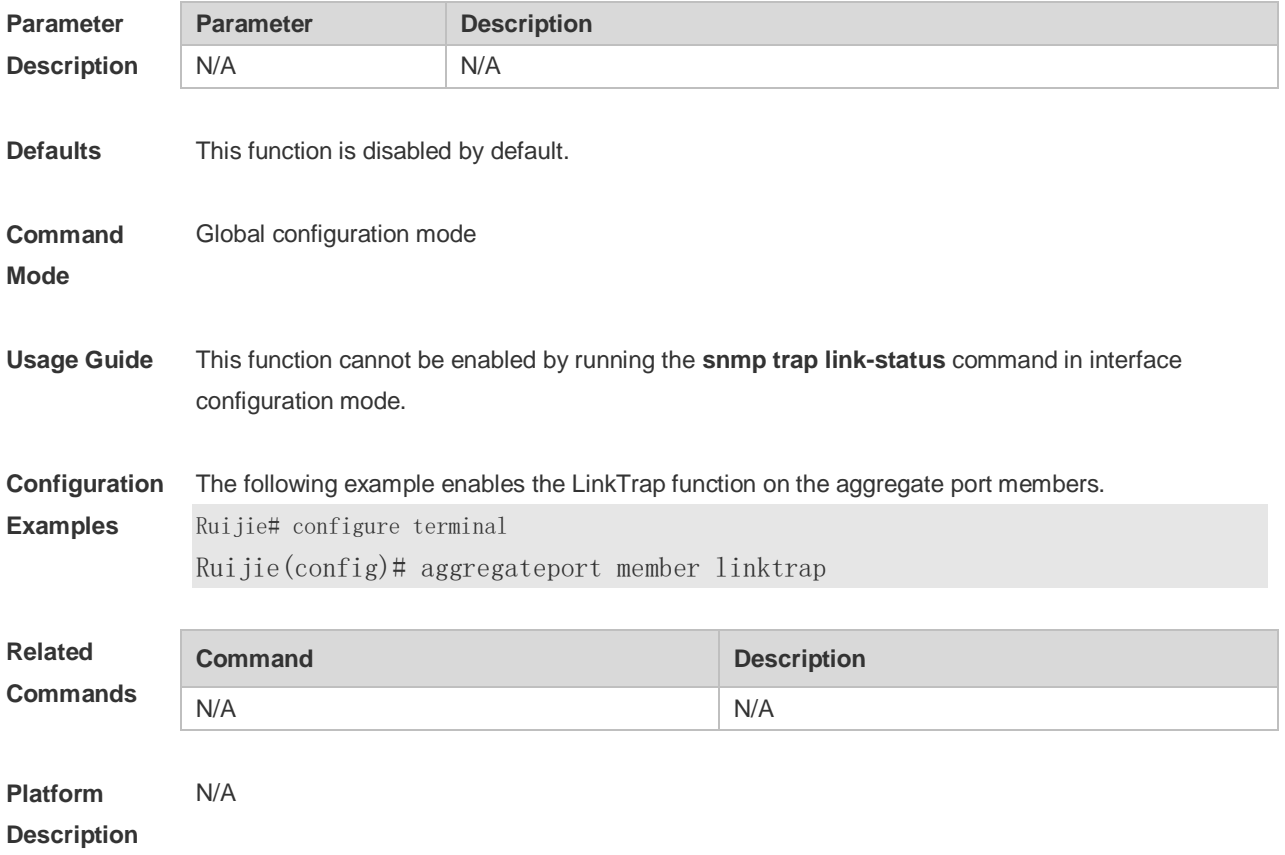

### **3.5 fcoe field**

Use this command to set the load balance mode of FCOE packets for the specified template. Use the **no** form of this command to restore the default setting.

#### **fcoe field** [ **src-id** ] [ **dst-id** ] [ **ox-id** ] **no fcoe field**

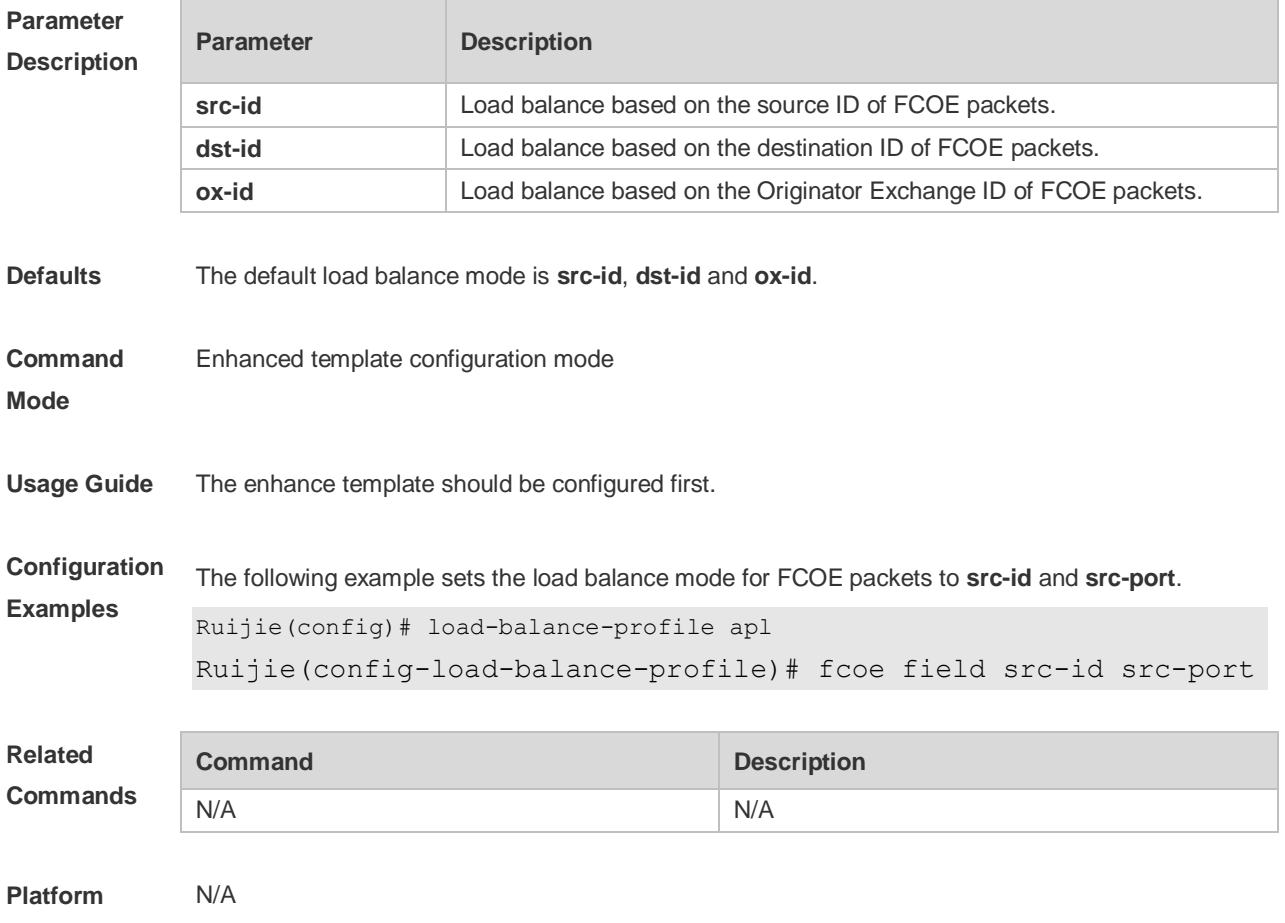

**Description**

# **3.6 hash-symmetrical**

Use this command to configure HASH symmetry. Use the **no** form of this command to restore the default setting. **hash-symmetrical {ipv4 | ipv6 } no hash-symmetrical {ipv4 | ipv6 }**

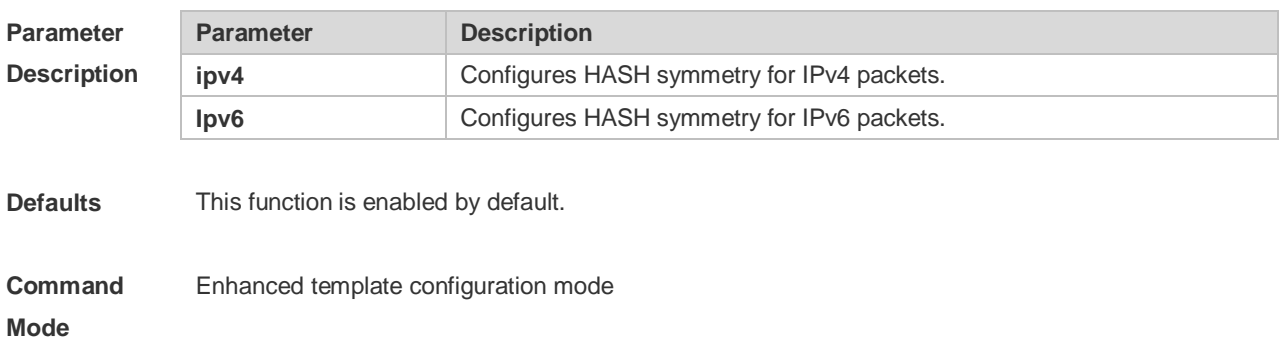
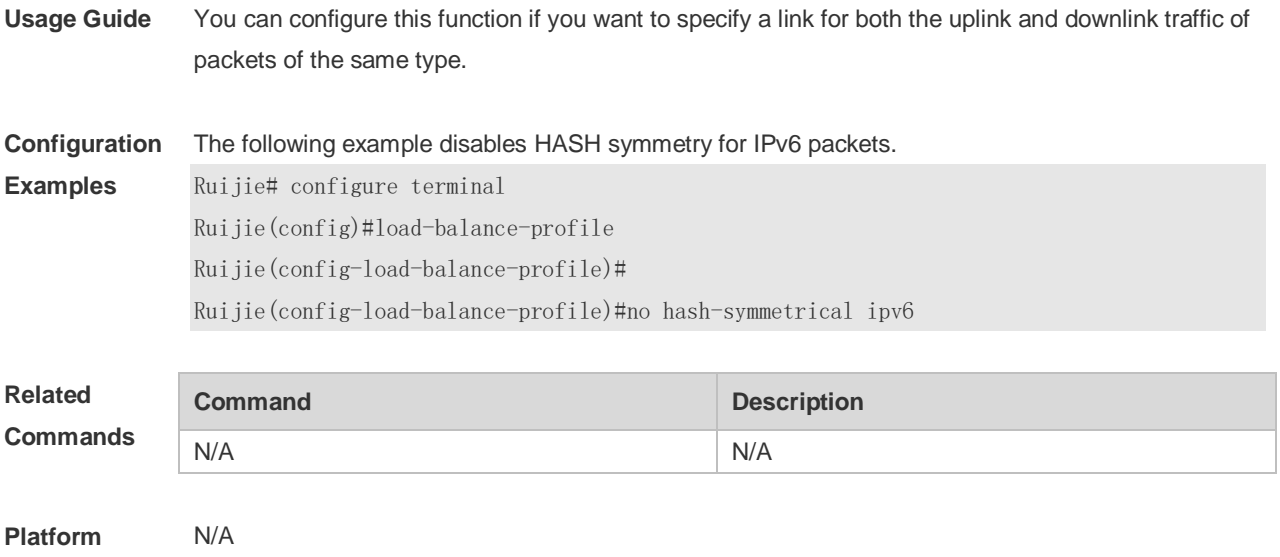

**Description**

# **3.7 interfaces aggregateport**

Use this command to create the aggregate port or enter interface configuration mode of the aggregate port. Use the **no** form of this command to restore the default setting. **interfaces aggregateport** *ap-number* **no interfaces aggregateport** *ap-number*

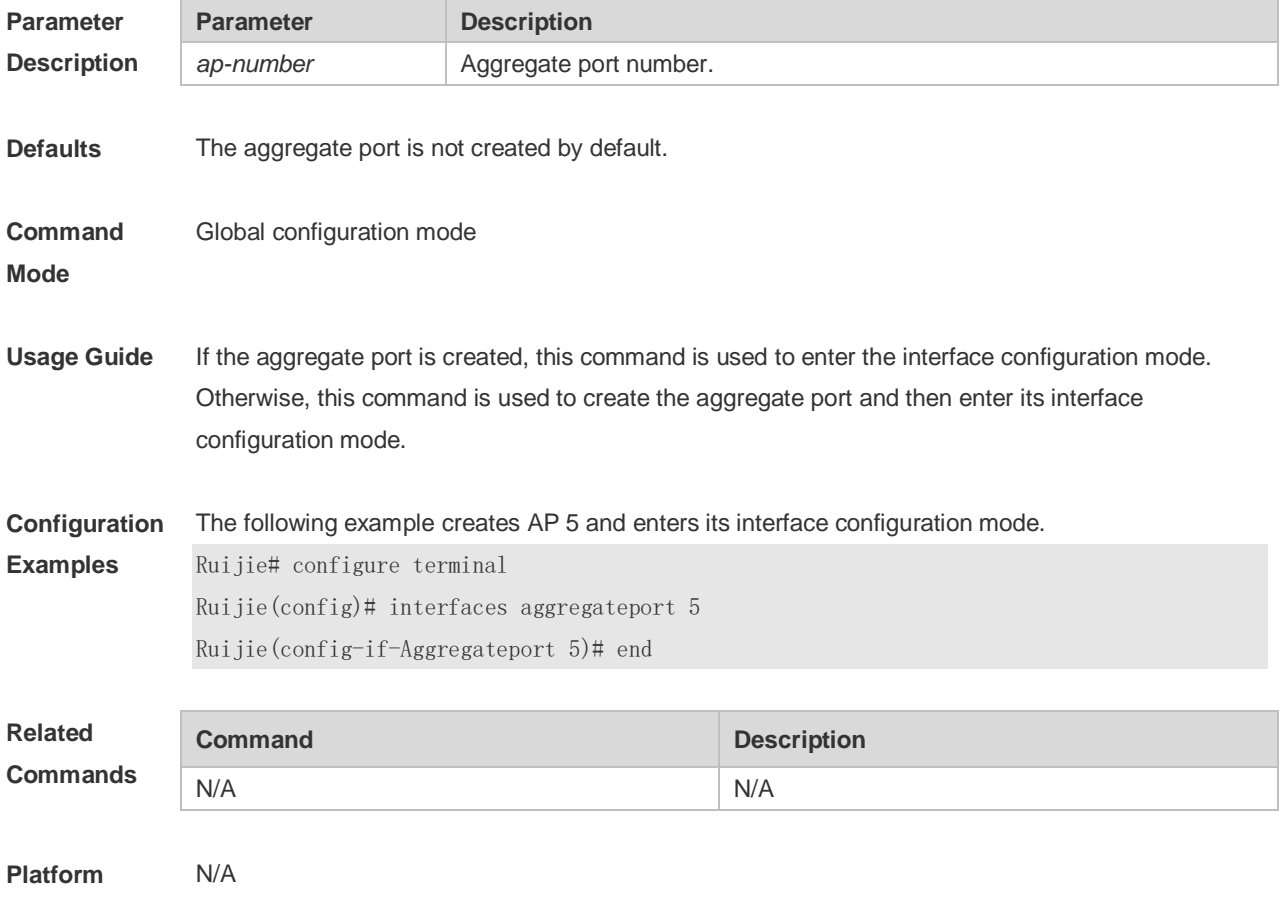

#### **Description**

### **3.8 ipv4 field**

Use this command to configure the IPv4 load balance mode for a specified profile. Use the **no** form of this command to restore the default setting.

**ipv4 field** [ **src-ip** ] [ **dst-ip** ] [ **protocol** ] [ **l4-src-port** ] [ **l4-dst-port** ] [ **src-[port** ] **no ipv4 field**

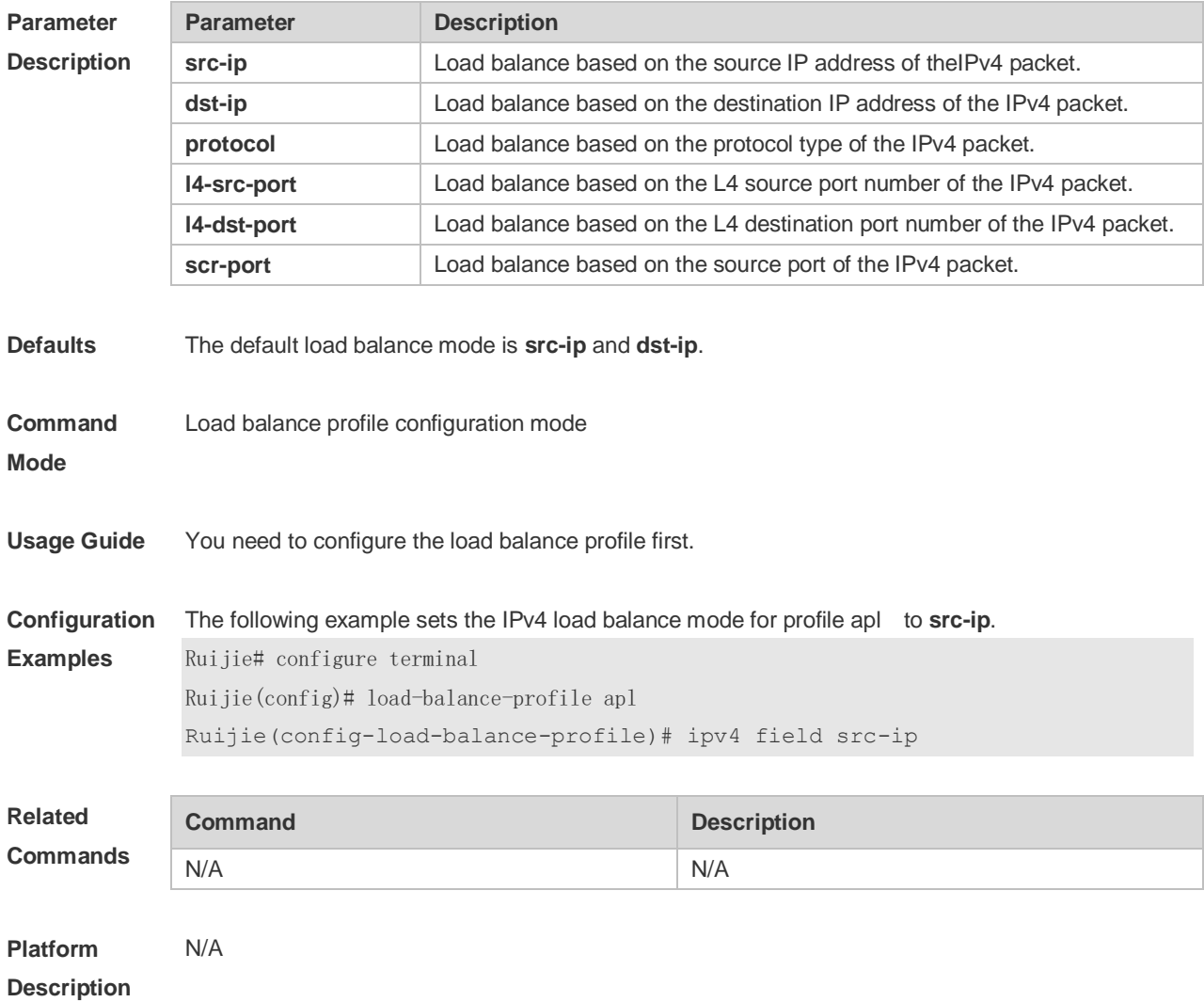

## **3.9 ipv6 field**

Use this command to configure the IPv6 load balance mode for a specified profile. Use the **no** form of this command to restore the default setting. **ipv6 field** [ **src-ip** ] [ **dst-ip** ] [ **protocol** ] [ **l4-src-port** ] [ **l4-dst-port** ] [ **src-port** ] **no ipv6 field**

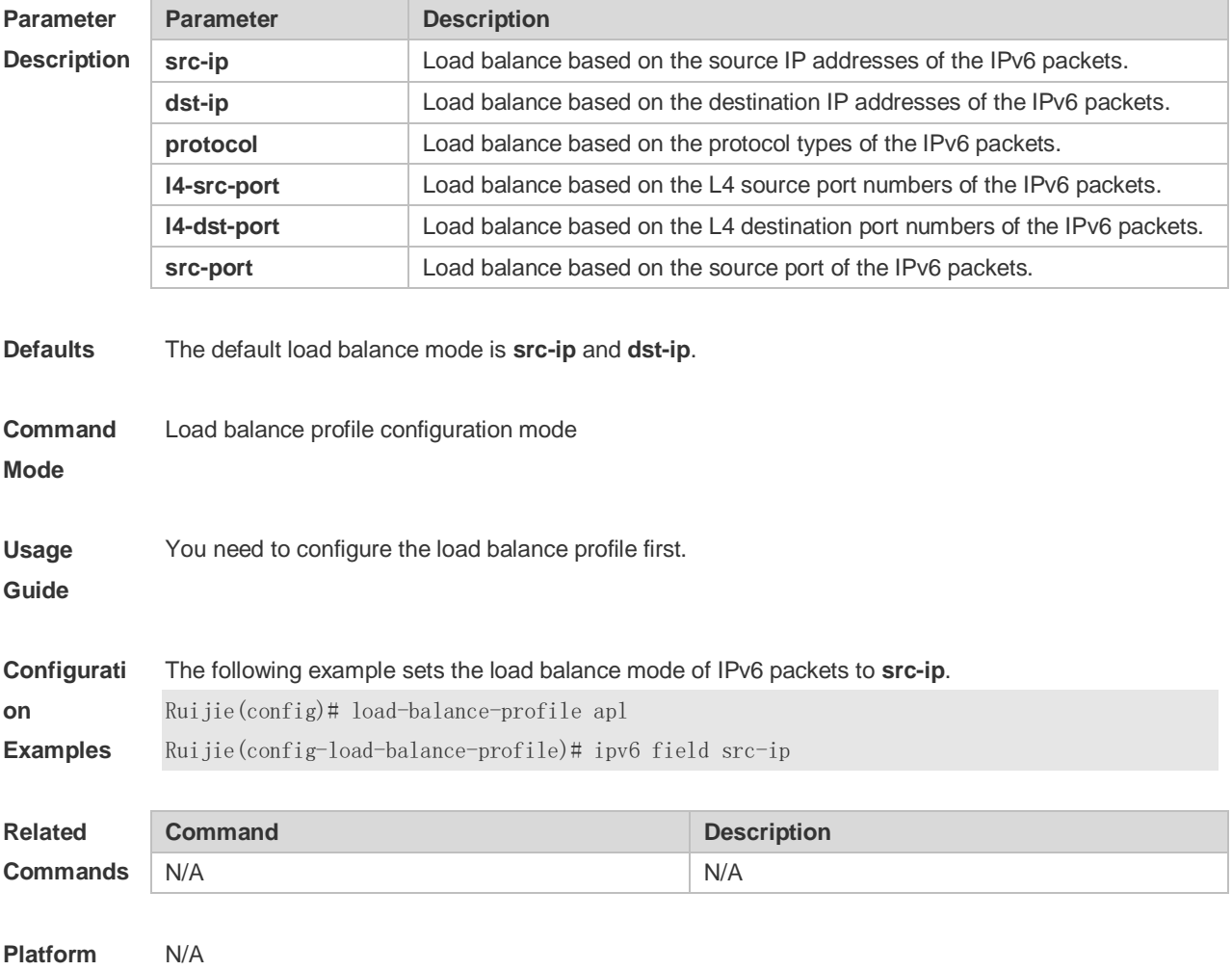

## **3.10 l2 field**

**Description**

Use this command to configure the load balance mode of L2 packets for a specified profile. Use the **no** form of this command to restore the default setting. **l2 field** [ **src-mac** ] [ **dst-mac** ] [ **l2-protocol** ] [ **vlan** ] [ **src-port** ] **no l2 field**

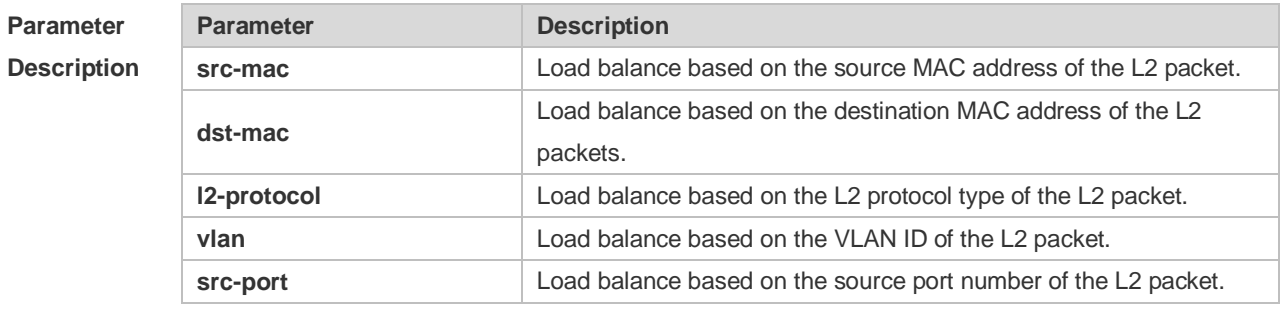

**Defaults** The default load balance mode is **src-mac**, **dst-mac**, and **vlan**.

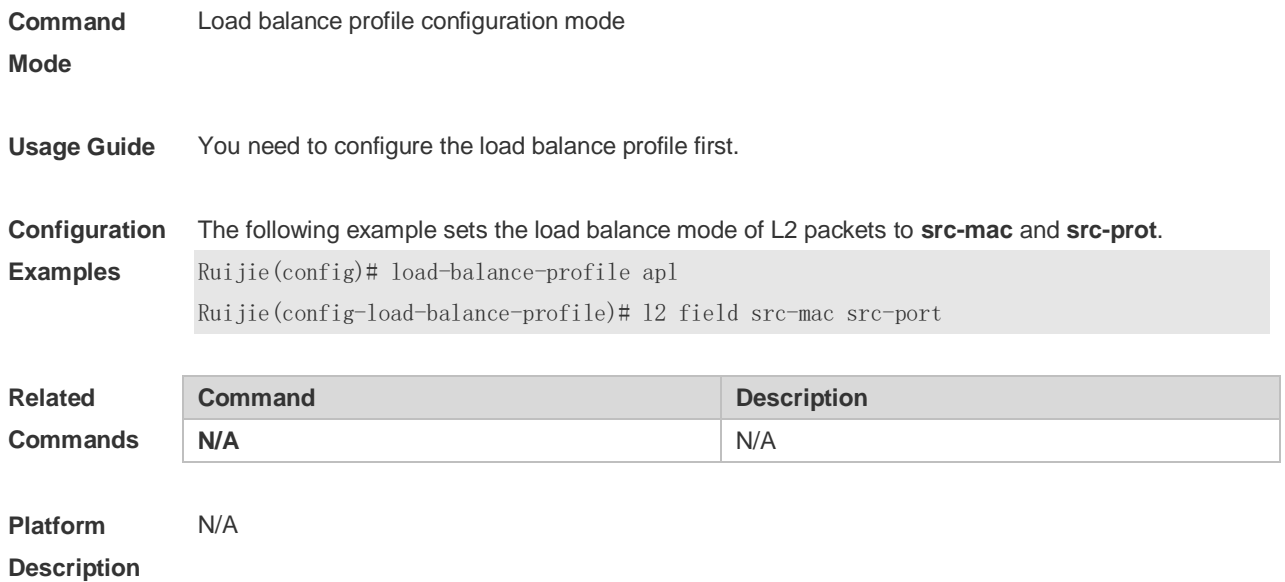

# **3.11 lacp individual enable**

Use this command to enable the LACP independent port function. Use the **no** form of this command to restore the default setting. **lacp individual enable**

**no lacp individual enable**

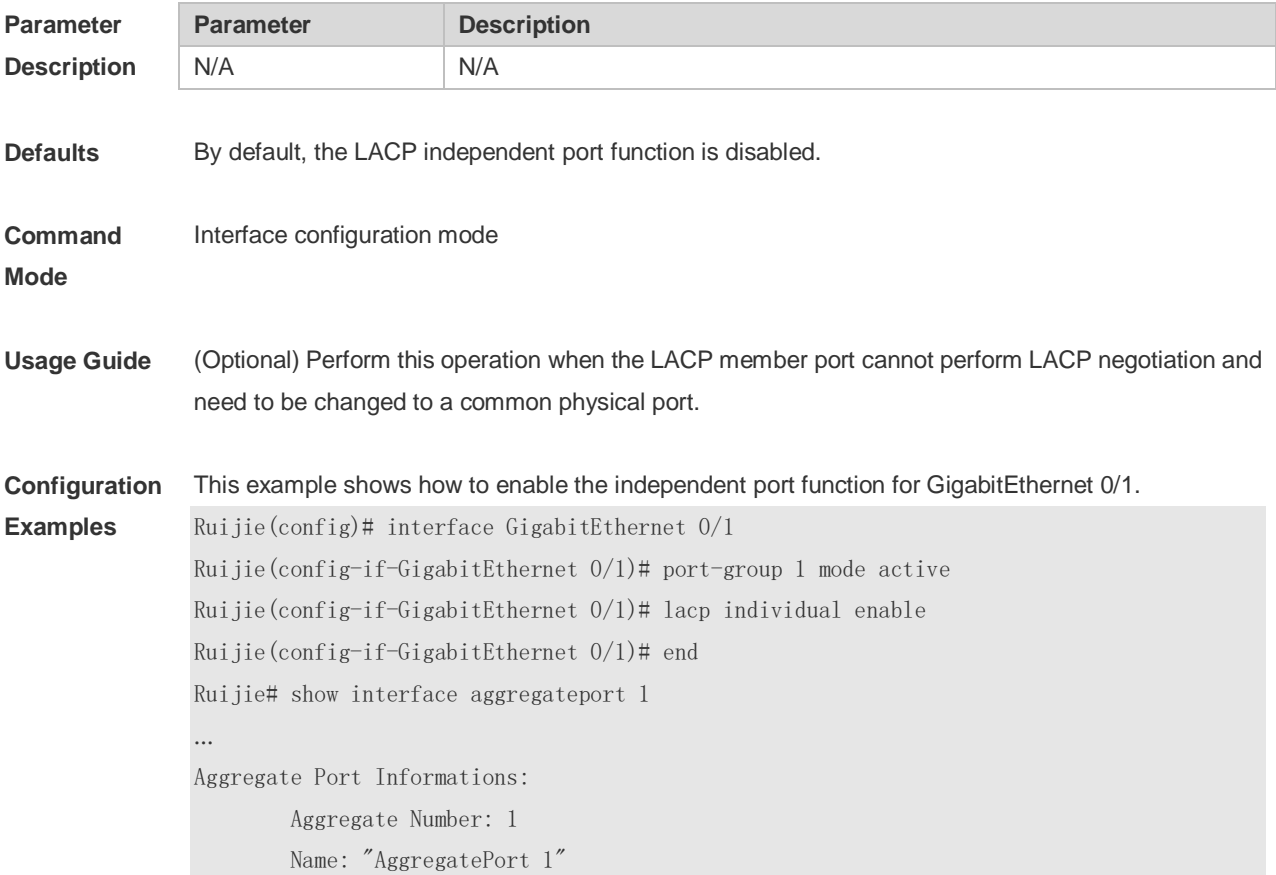

**Description**

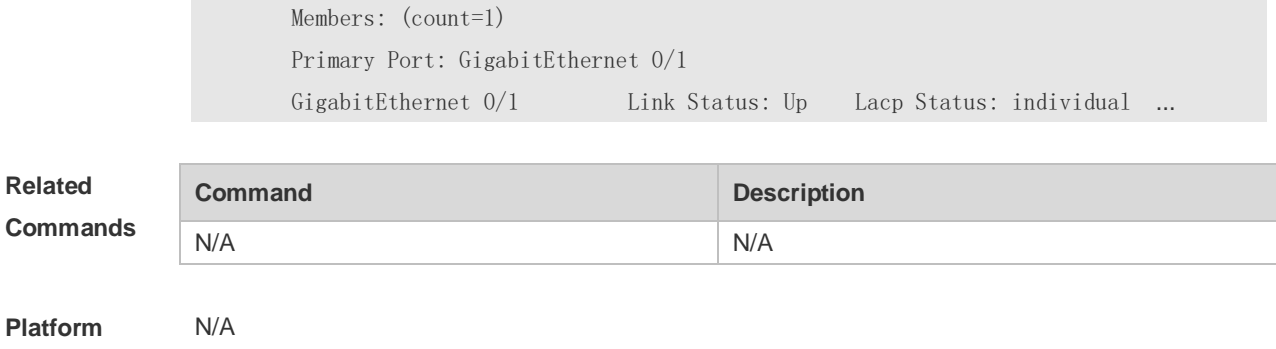

# **3.12 lacp port-priority**

Use this command to set the priority of the LACP AP member port. Use the **no** form of this command to restore the default setting. **lacp port-priority** *port-priority* **no lacp port-priority**

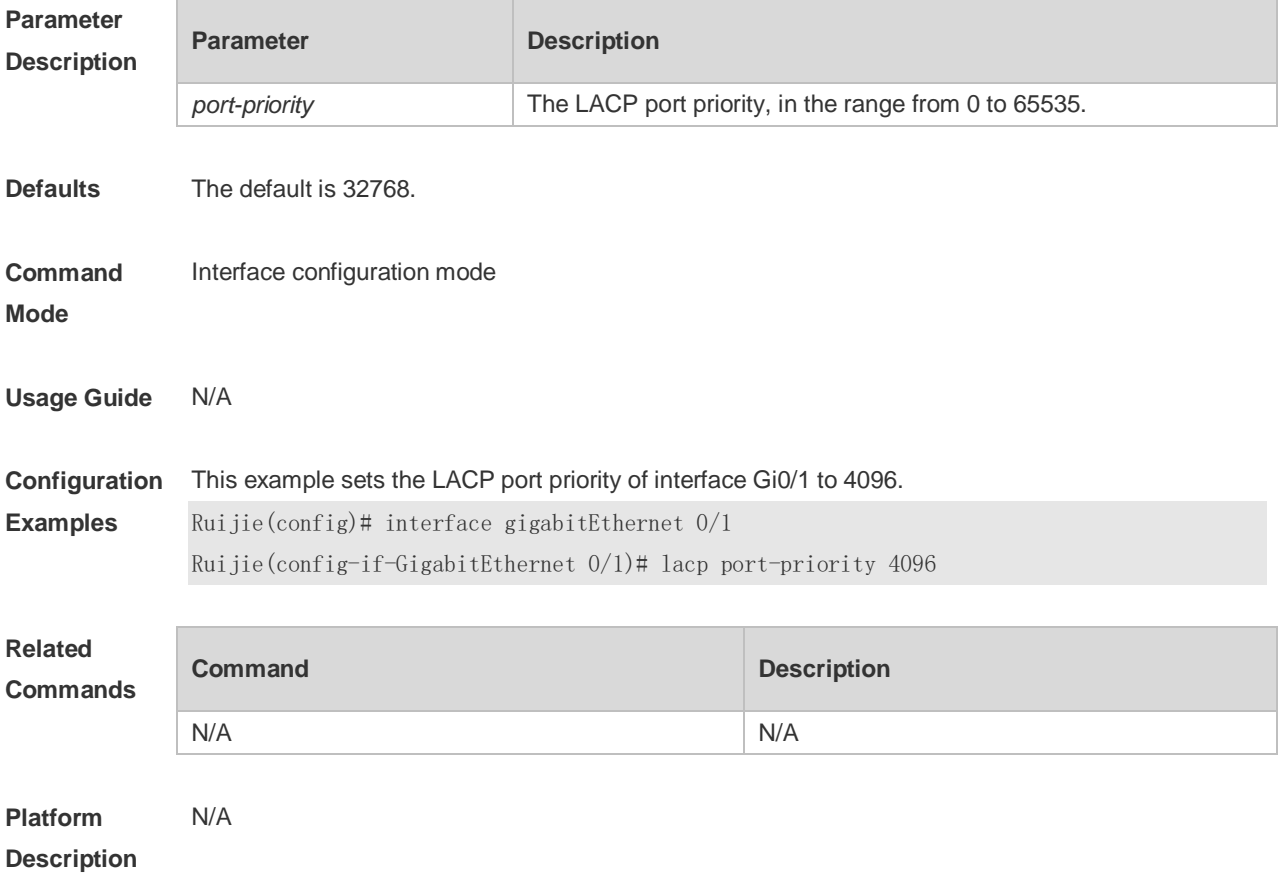

# **3.13 lacp short-timeout**

Use this command to configure the short-timeout mode for the LACP AP member port. Use the no form of this command to restore the default setting.

### **lacp short-timeout**

#### **no lacp short-timeout**

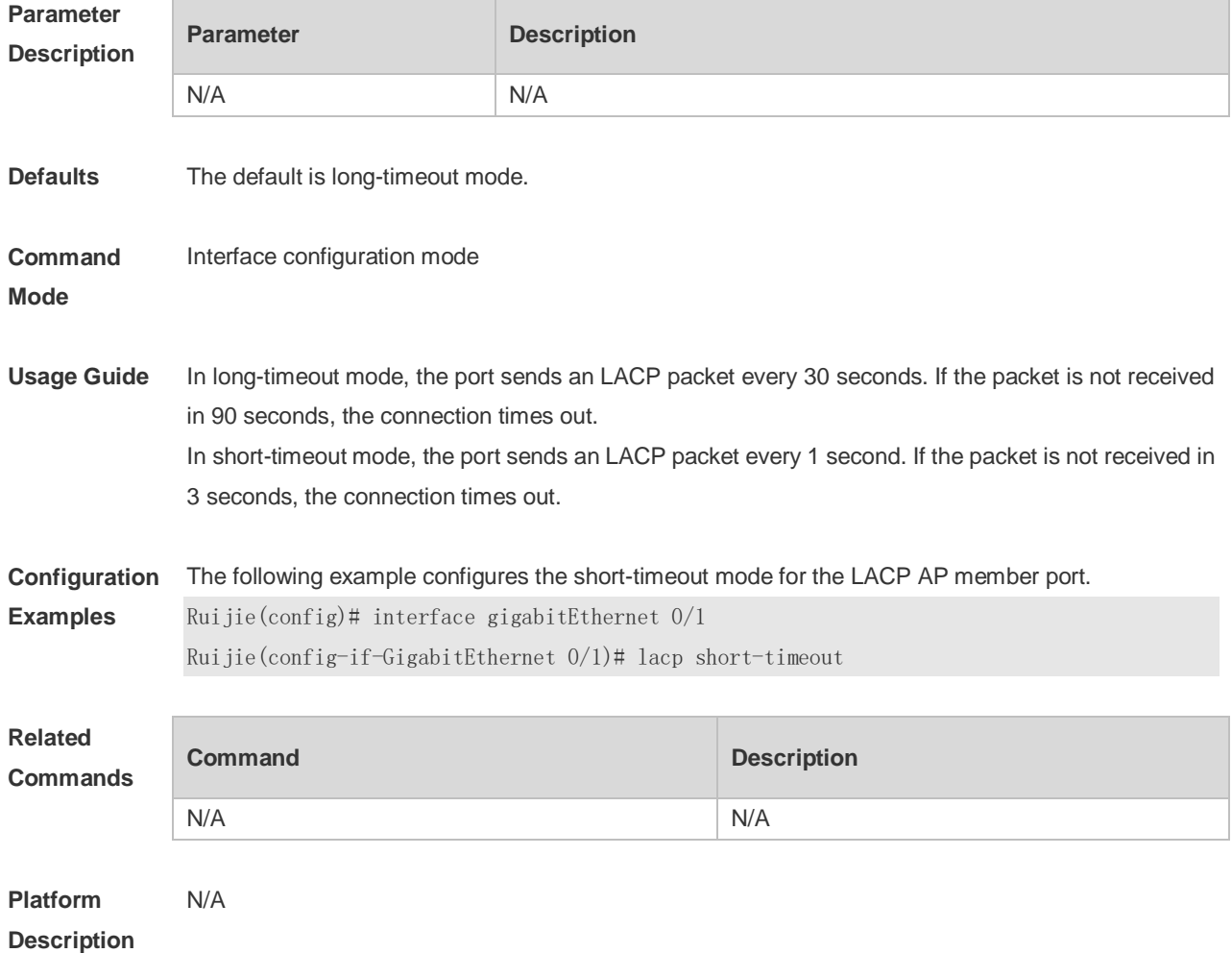

# **3.14 lacp system-priority**

Use this command to set the LACP system priority. Use the **no** form of this command to restore the default setting. **lacp system-priority** *system-priority* **no lacp system-priority**

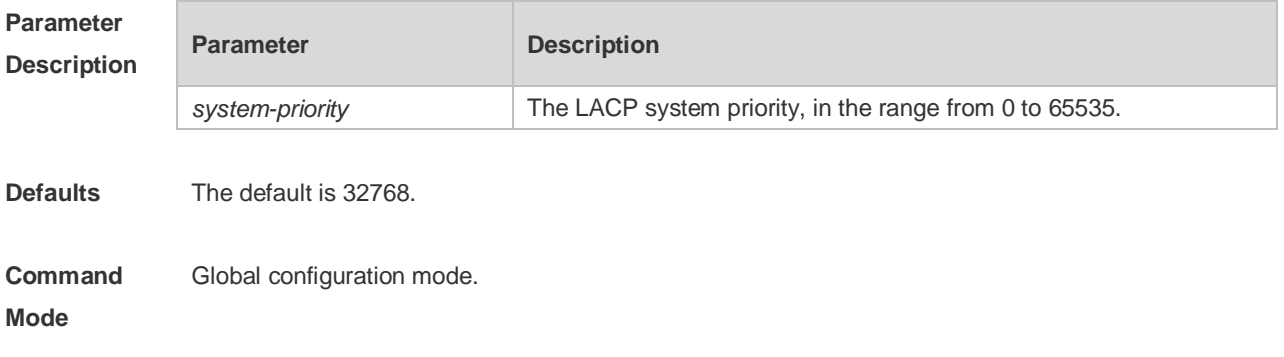

#### **Usage Guide**

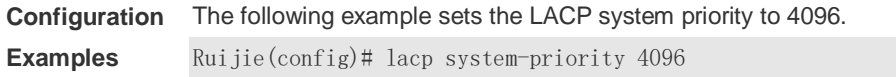

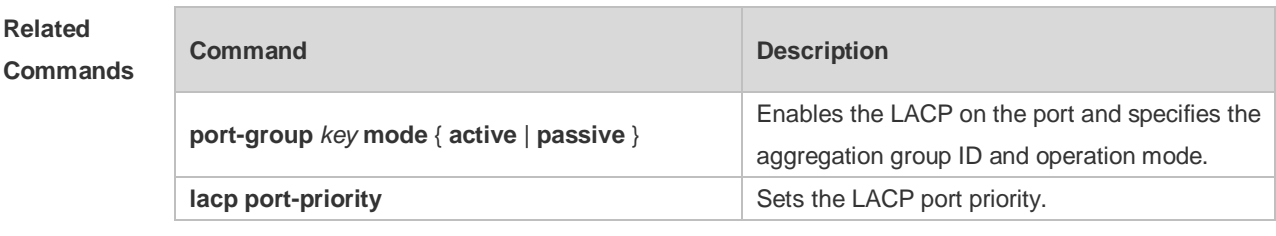

**Platform**  N/A

**Description**

### **3.15 load-balance-profile**

Use this command to rename a load balance enhanced profile and apply the profile. Use the **default**  form of this command to restore the default setting. **load-balance-profile** *profile-name* **no load-balance-profile** *profile-name*

**no load-balance-profile**

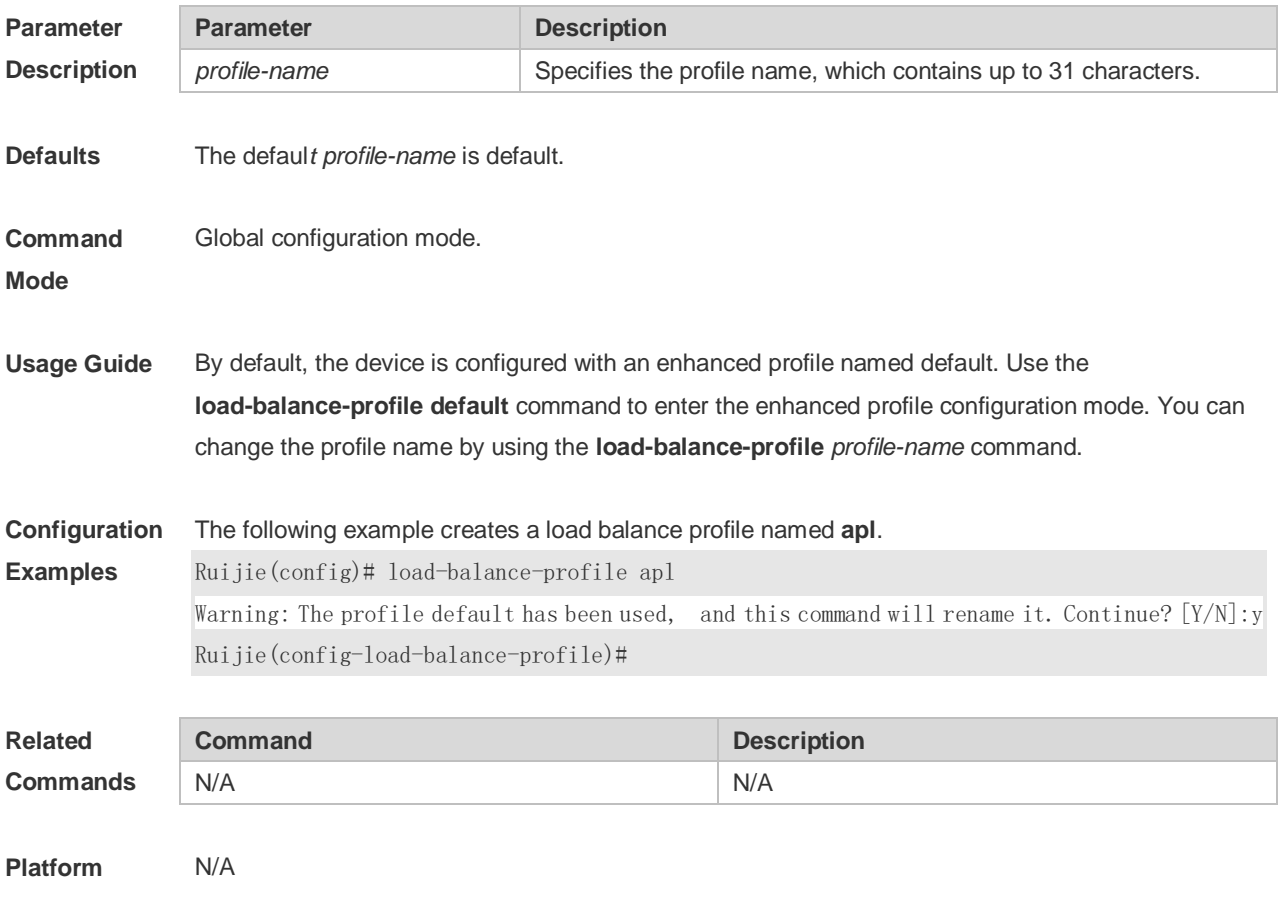

#### **Description**

## **3.16 mpls field**

Use this command to configure the load balance mode of MPLS packets in a specified load balance enhanced profile. Use the **no** form of this command to restore the default setting. **mpls field** [ **top-label** ] [ **2nd-label** ] [ **src-ip** ] [ **dst-ip** ] [ **vlan** ] [ **src-port** ] **no mpls field**

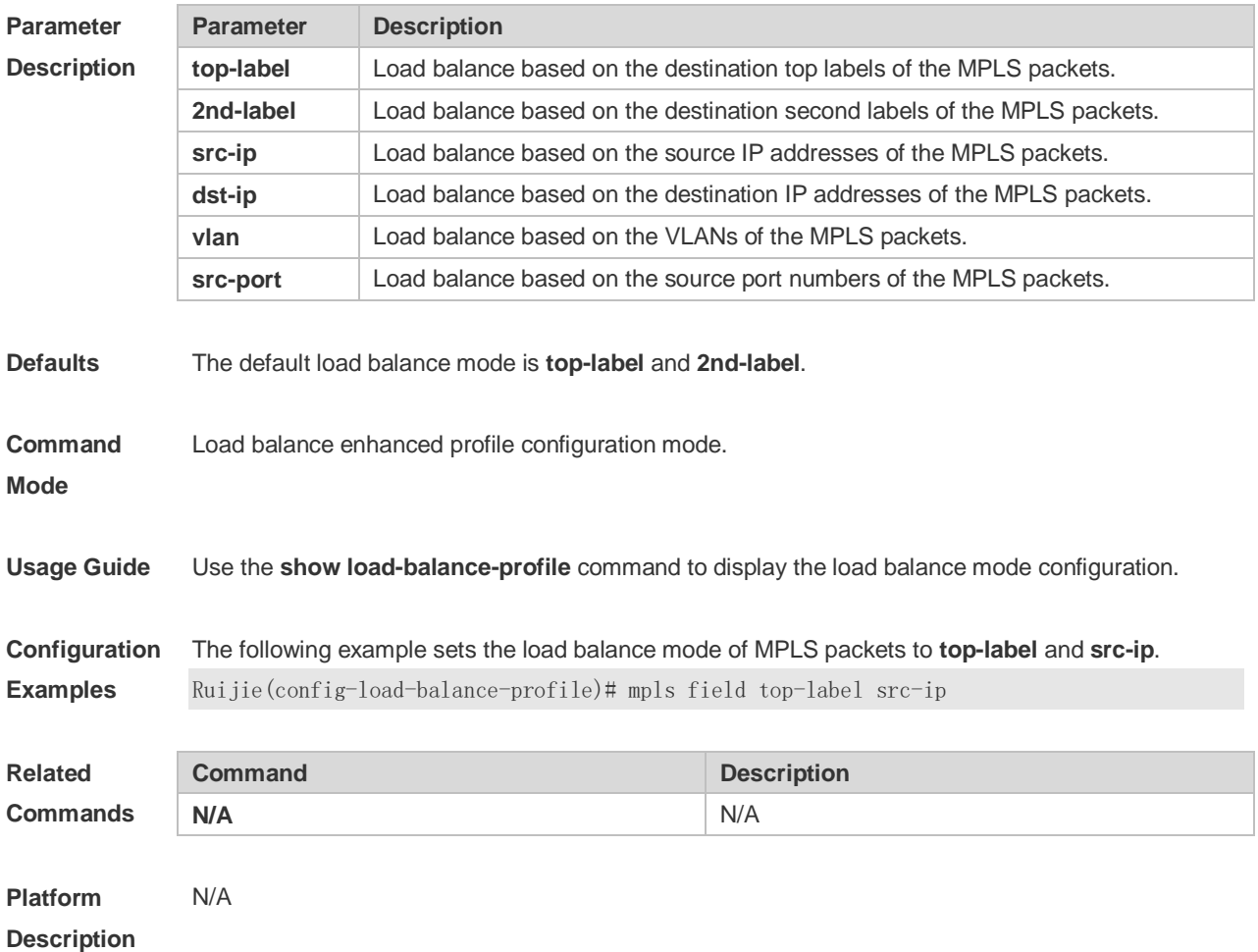

### **3.17 port-group**

Use this command to assign a physical interface to be a member port of a static aggregate port or an LACP aggregate port. Use the **no** form of this command to restore the default setting. **port-group** *port-group-number* **port-group** *key-number* **mode** { **active** | **passive** } **no port-group**

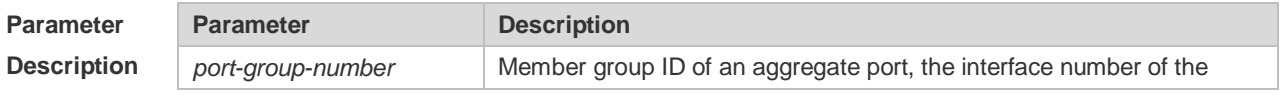

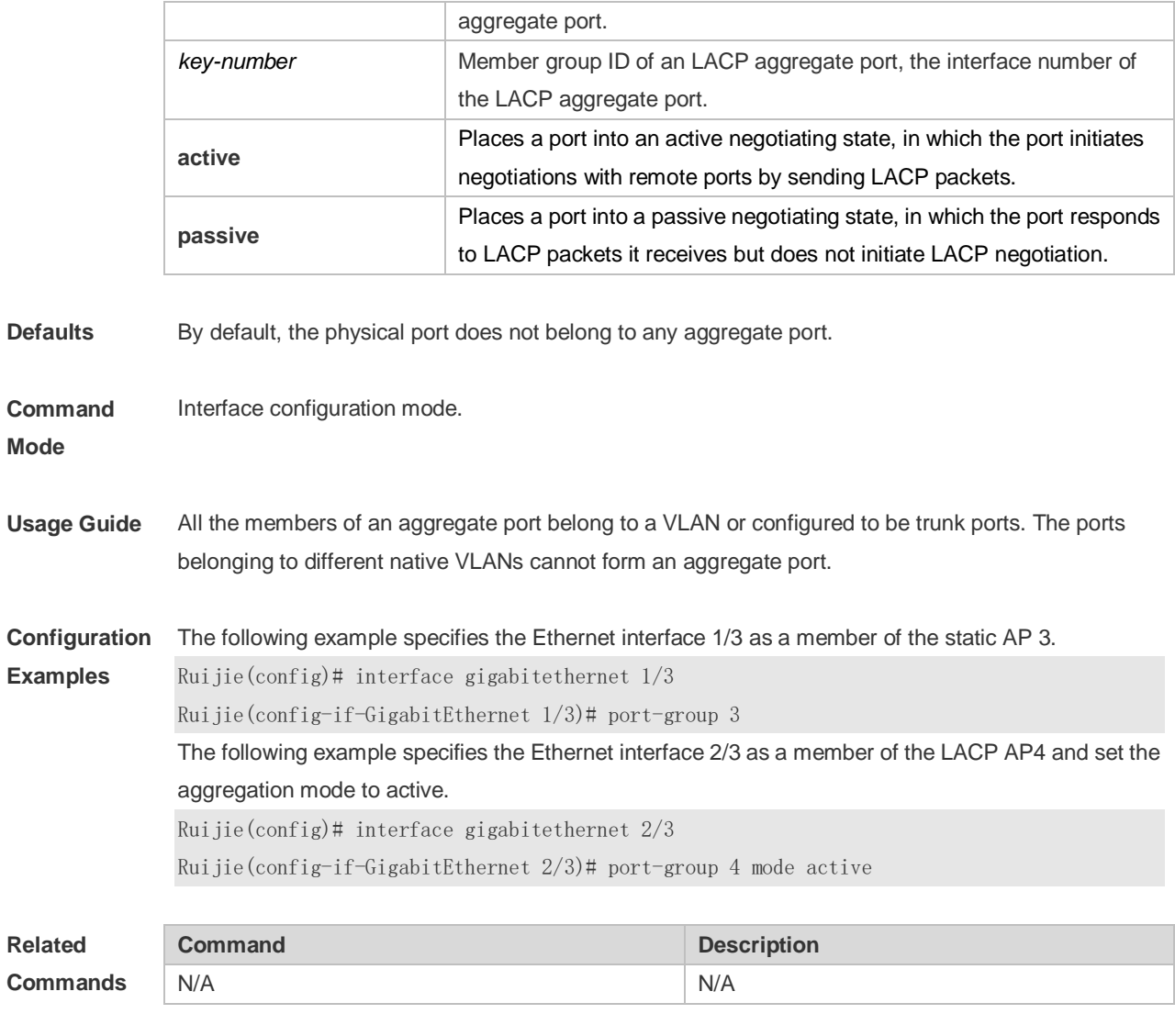

**Platform Description**

# **3.18 show aggregateport**

N/A

Use this command to display the aggregate port configuration. **show aggregateport** { [ *aggregate-port-number* ] **summary** | **load-balance** }

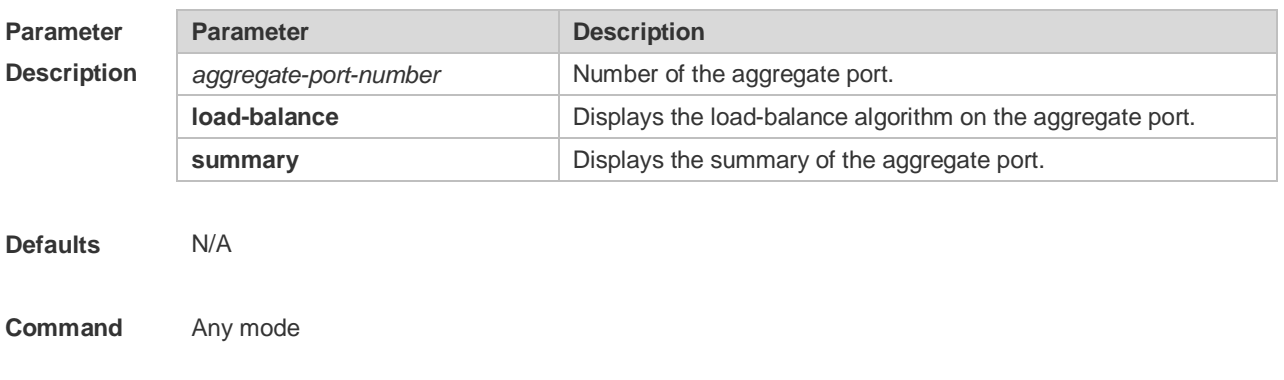

#### **Mode**

**Usage Guide** If the aggregate port number is not specified, all the aggregate port information will be displayed.

#### **Configuration**

**Examples**

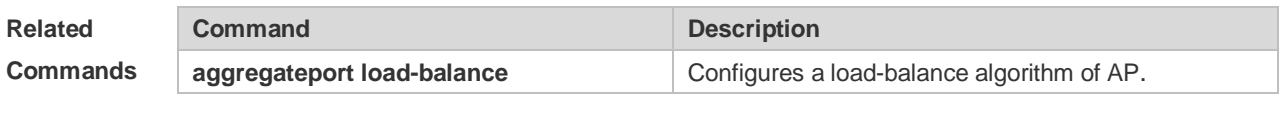

**Platform Description** N/A

### **3.19 show aggregateport capacity**

Use this command to display the AP capacity mode and the AP number. **show aggregateport capacity**

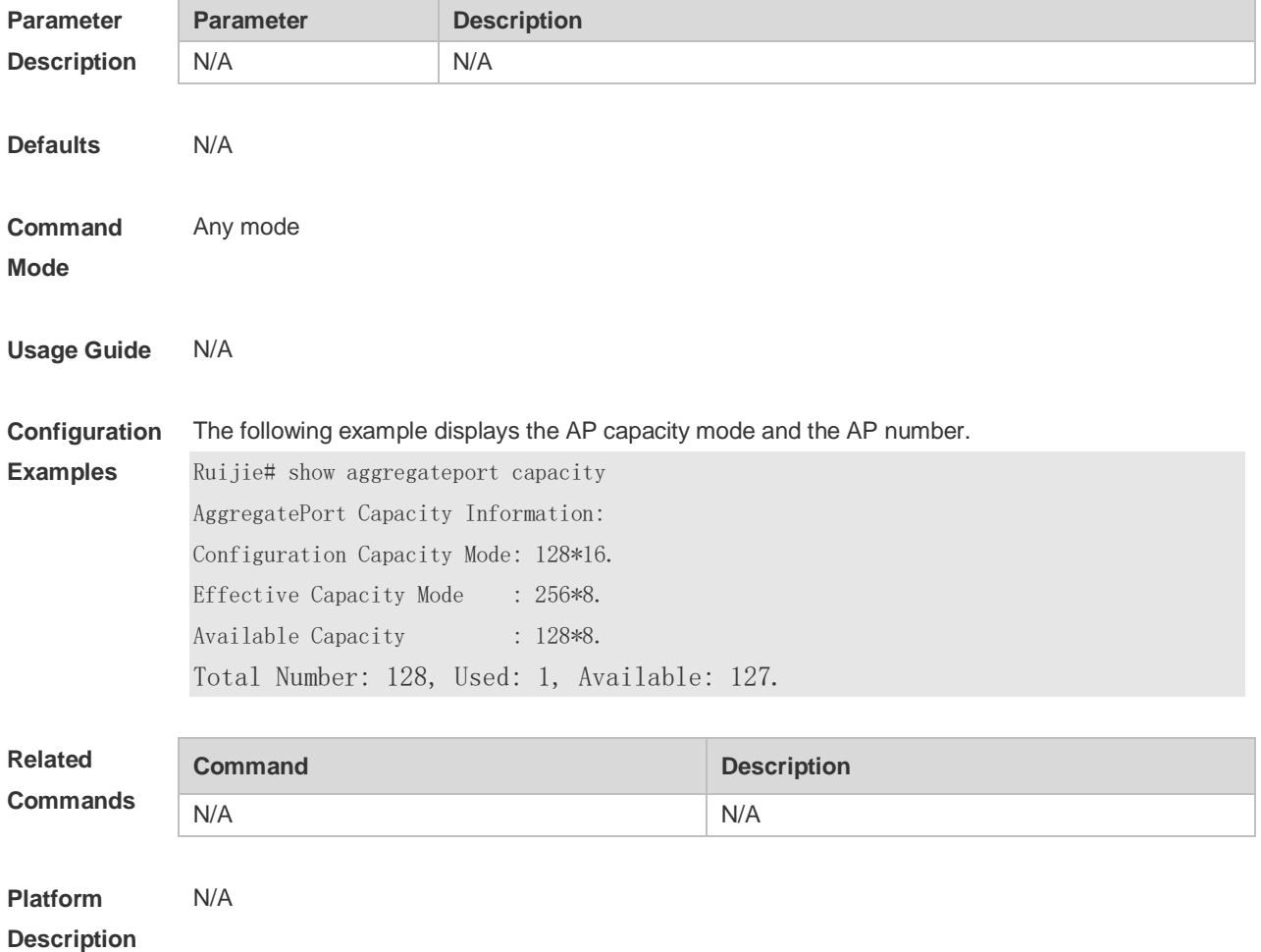

# **3.20 show lacp summary**

Use this command to display the LACP aggregation information. **show lacp summary** [*key-number* ]

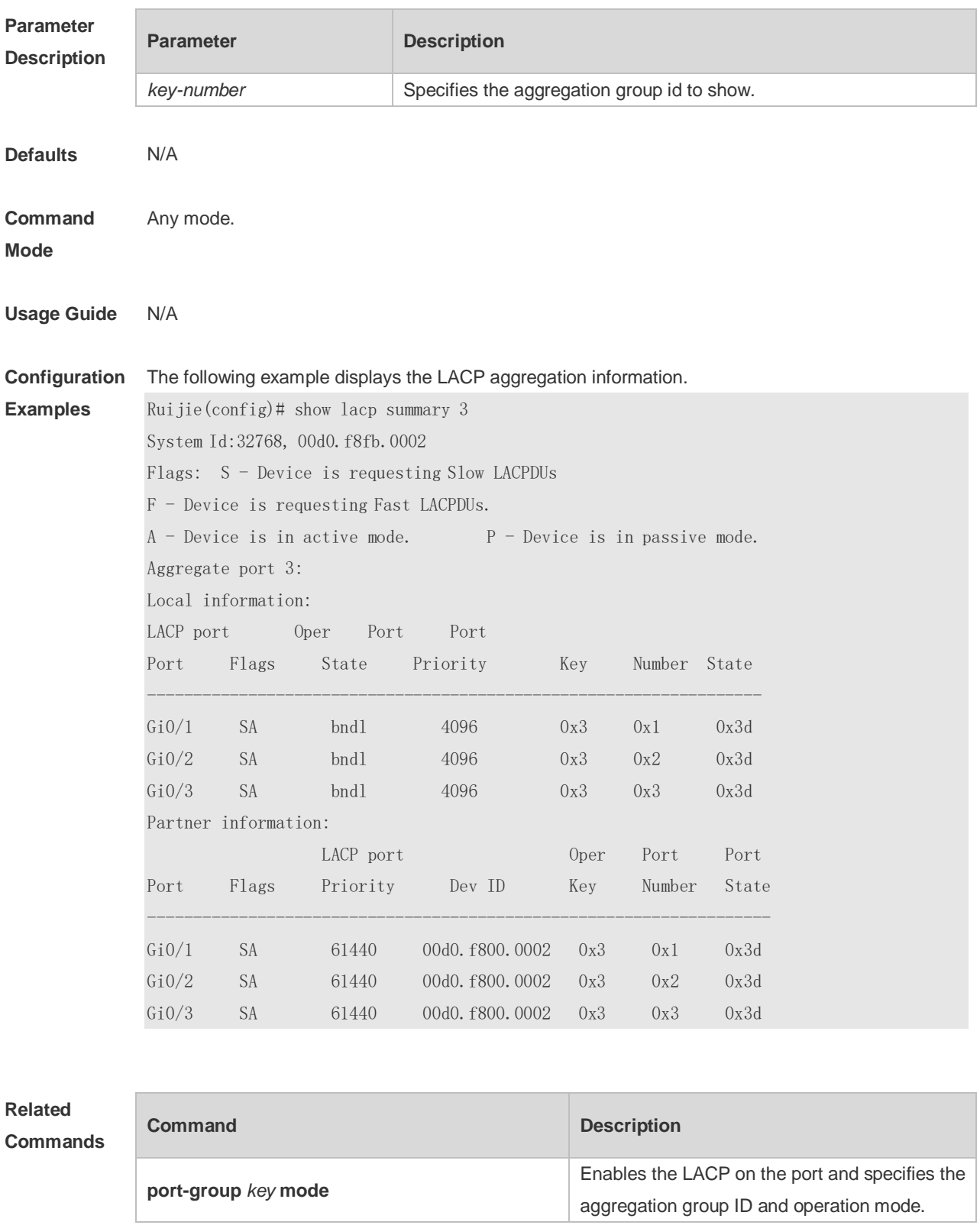

**Platform Description** N/A

# **3.21 show load-balance-profile**

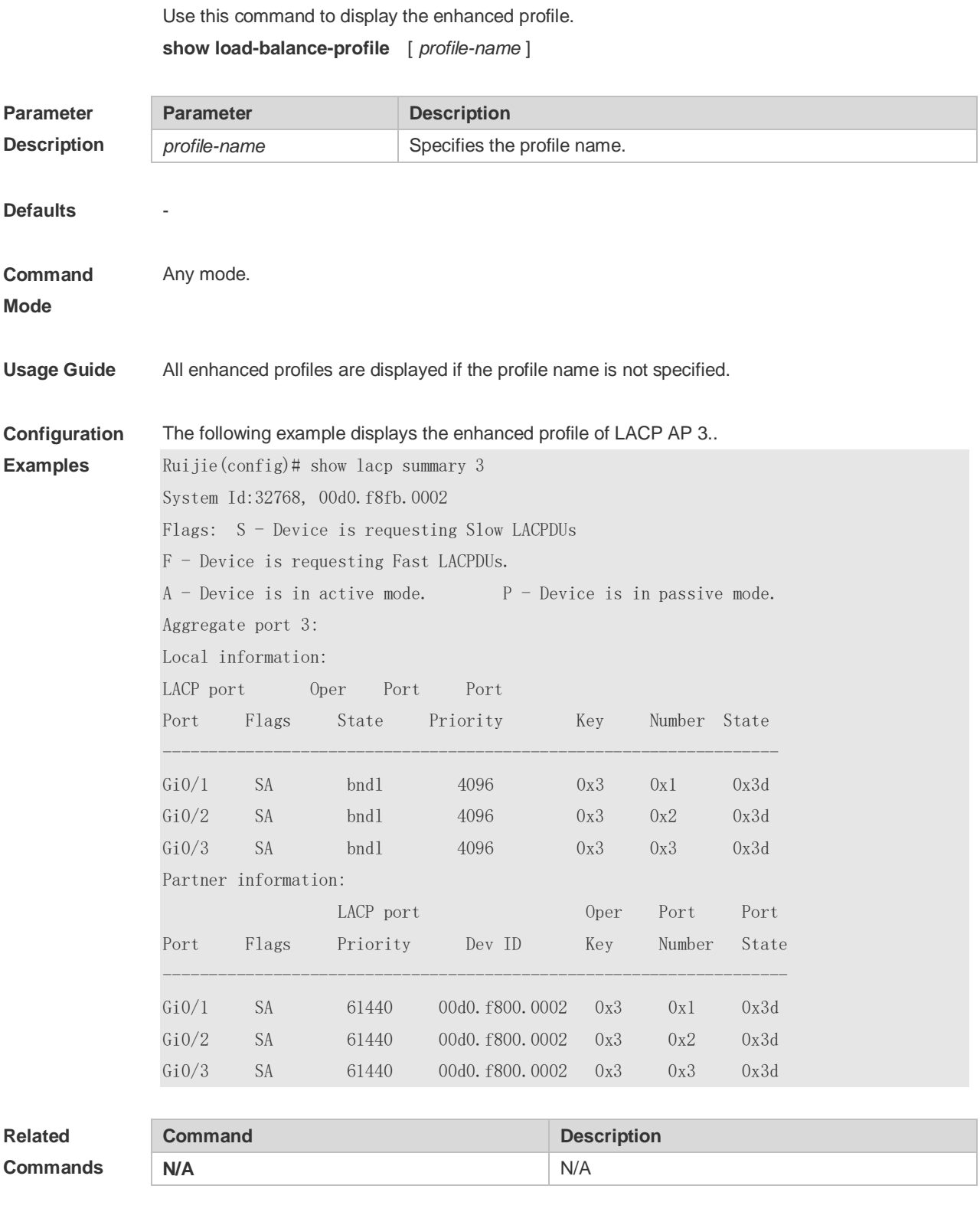

**Platform** N/A

#### **Description**

## **3.22 trill field**

Use this command to configure the load balance mode of TRILL packets for a specified profile. Use the **no** form of this command to restore the default setting. **trill field** [ **vlan** ] [ **src-mac** ] [ **dst-mac** ] **no mpls field**

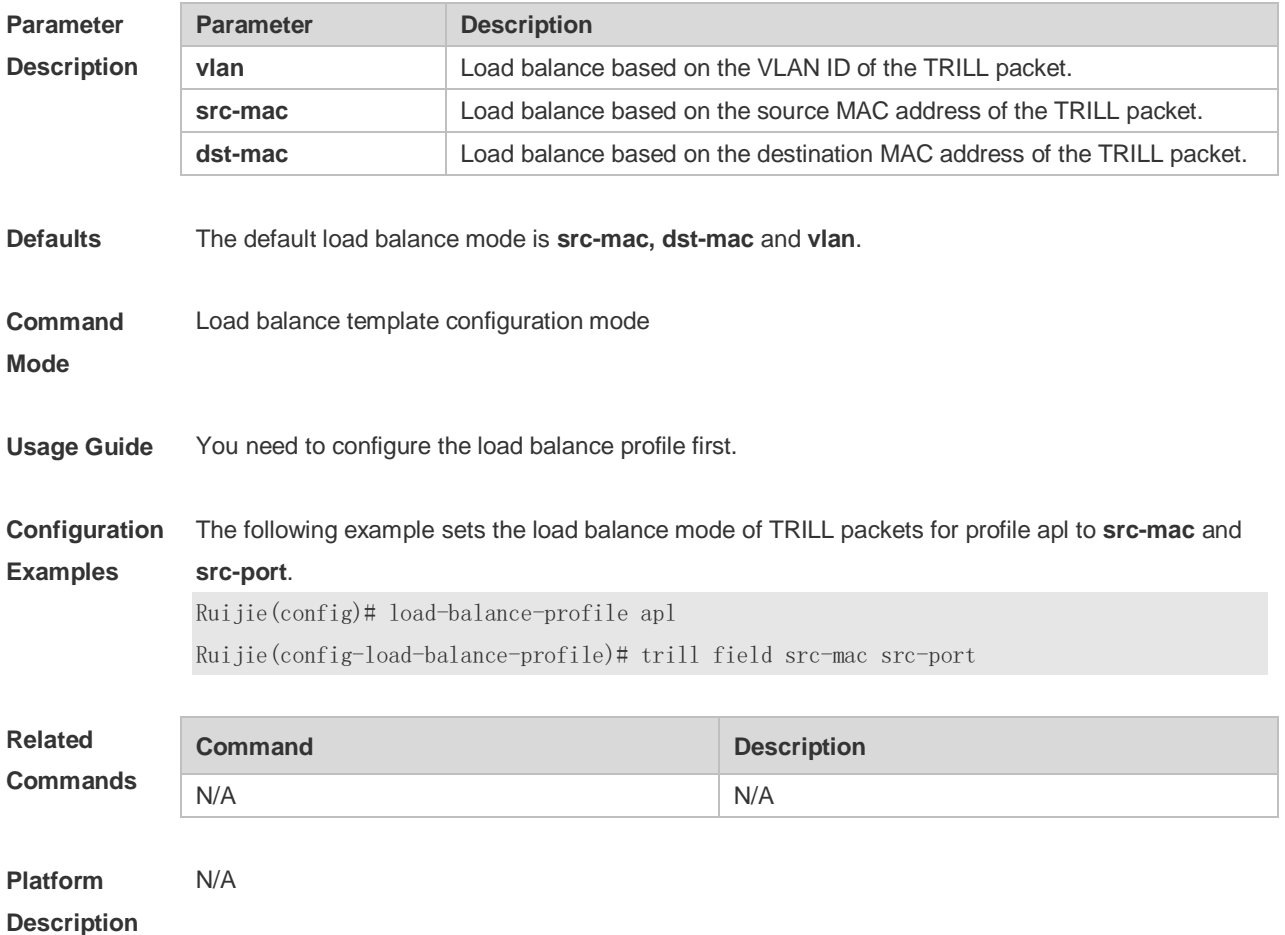

# **4 VLAN Commands**

#### **4.1 add**

Use this command to add one or a group Access interface into current VLAN. Use the **no** or **default** form of the command to remove the Access interface. **add interface** { *interface-id* | **range** *interface-range* } **no add interface** { *interface-id* | **range** *interface-range* } **default add interface** { *interface-id* | **range** *interface-range* }

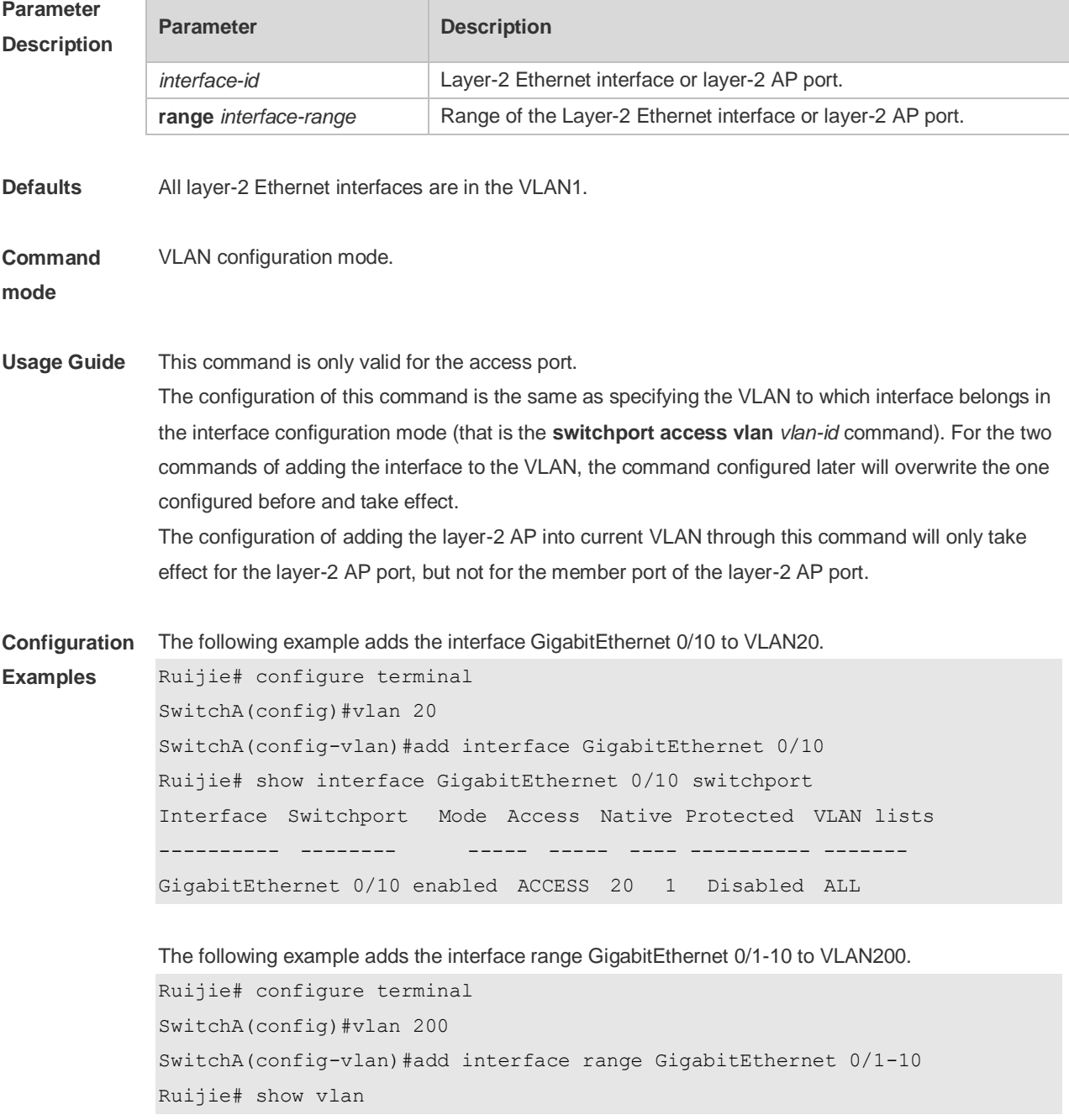

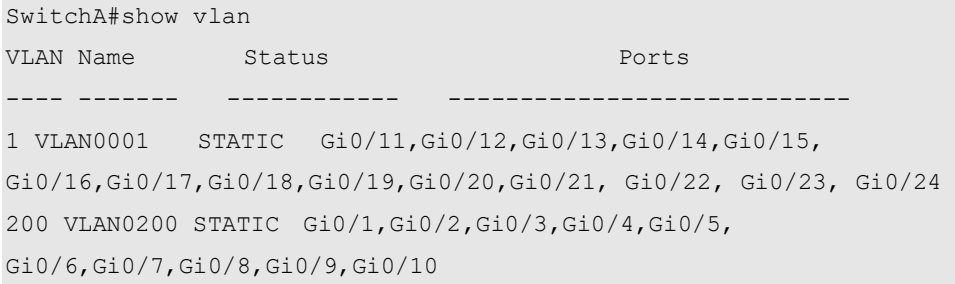

#### The following example adds the AggregatePort10 to VLAN20.

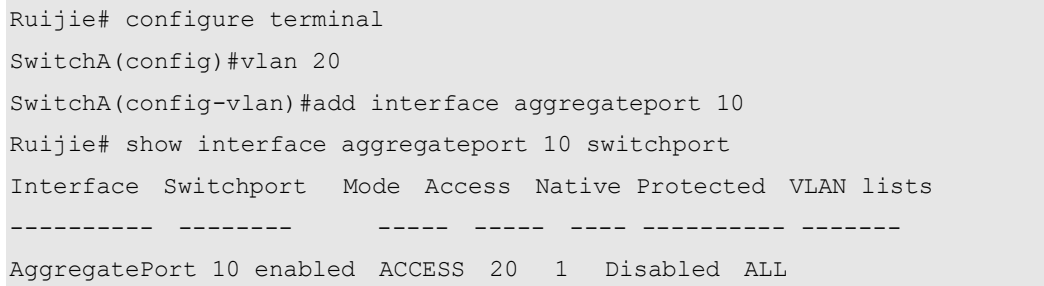

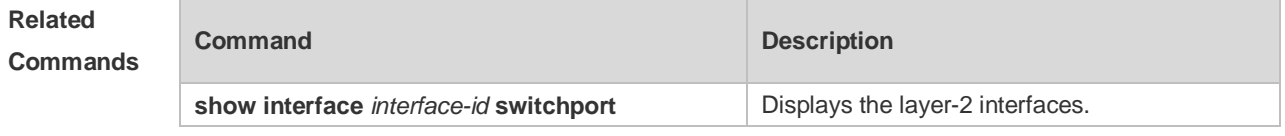

#### **Platform Description** N/A

#### **4.2 name**

Use this command to specify the name of a VLAN. Use the **no** or **default** form of this command to restore the default setting. **name** *vlan-name*

**no name**

**default name**

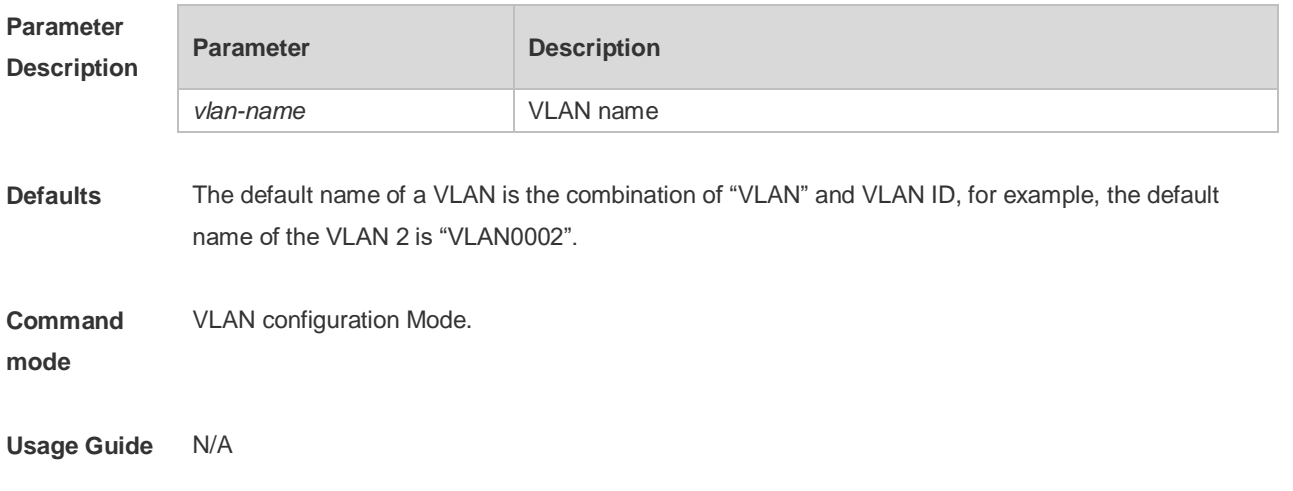

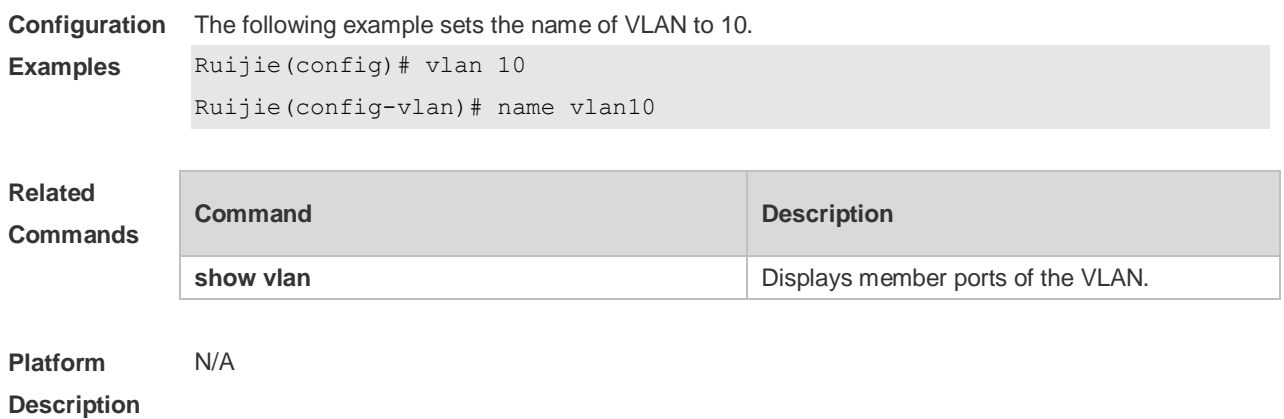

### **4.3 show vlan**

Use this command to display member ports of the VLAN.

**show vlan** [ **id** *vlan-id* ]

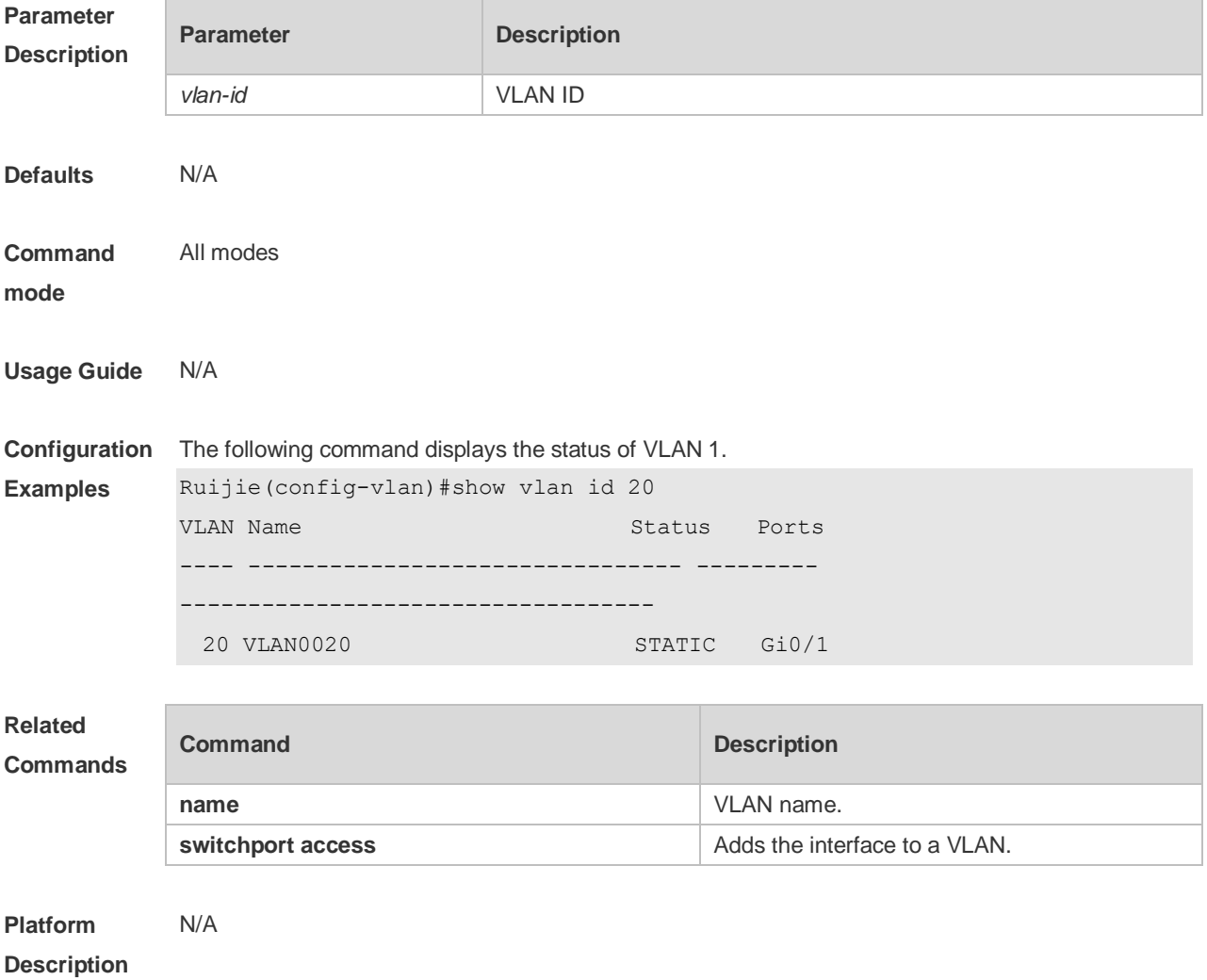

### **4.4 switchport access**

Use this command to configure an interface as a static access port and assign it to a VLAN. Use the **no** or **default** form of the command to assign the port to the default VLAN. **switchport access vlan** *vlan-id* **no switchport access vlan default switchport access vlan**

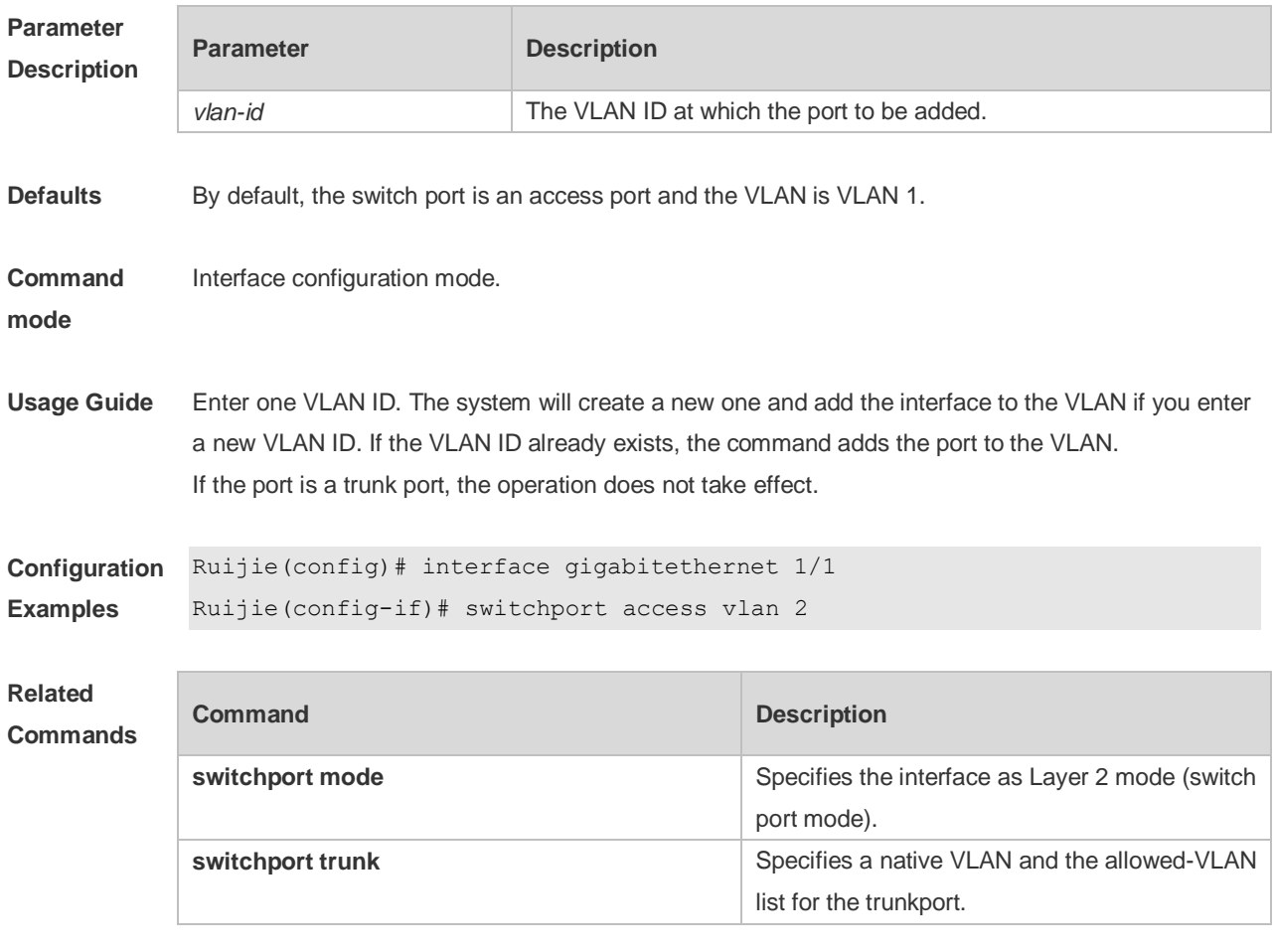

```
Platform 
Description
                N/A
```
# **4.5 switchport hybrid allowed**

Use this command to add the port to the VLAN or remove the port from the VLAN, Use the **no** or **default** form of this command to restore the default setting.

**switchport hybrid allowed vlan** { { [ **add** | **only** ] **tagged** *vlist* | [ **add** ] **untagged** *vlist* } | **remove** *vlist* }

**no switchport hybrid allowed vlan**

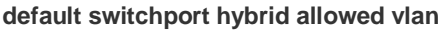

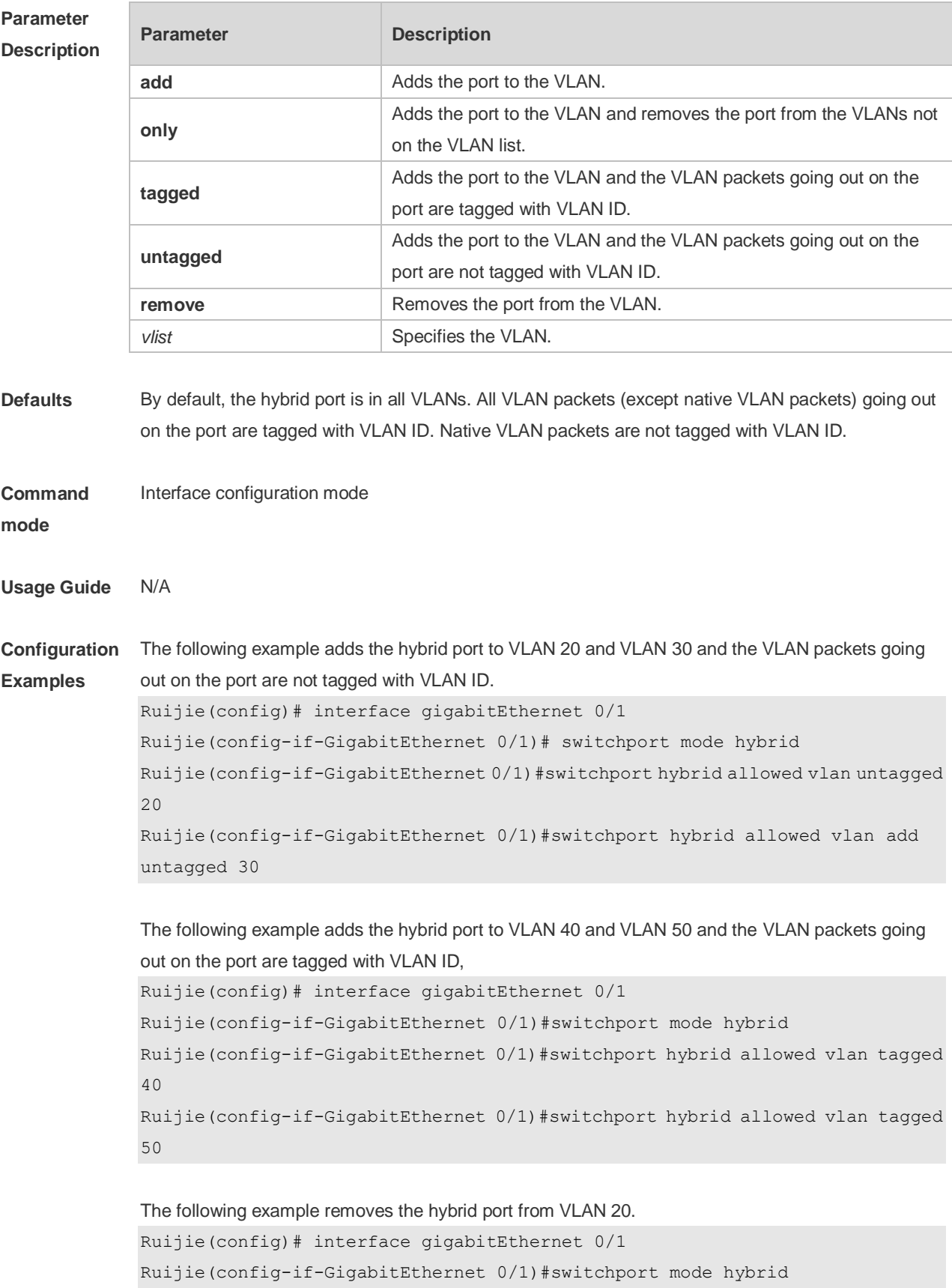

Ruijie(config-if-GigabitEthernet 0/1)#switchport hybrid allowed vlan remove

20

The following example adds the hybrid port to VLAN 20 and deletes all the other VLANs. The VLAN packets going out on the port are tagged with VLAN ID. Ruijie(config)# interface gigabitEthernet 0/1 Ruijie(config-if-GigabitEthernet 0/1)#switchport mode hybrid Ruijie(config-if-GigabitEthernet 0/1)#switchport hybrid allowed vlan only tagged 20

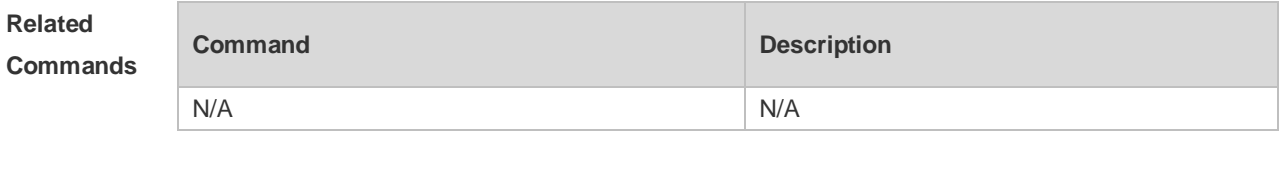

**Platform Description** N/A

#### **4.6 switchport hybrid native**

Use this command to configure the native VLAN for the hybrid port. Use the **no** or **default** form of this command to restore the default setting. **switchport hybrid native vlan** *vlan-id* **no switchport hybrid native vlan default switchport hybrid native vlan**

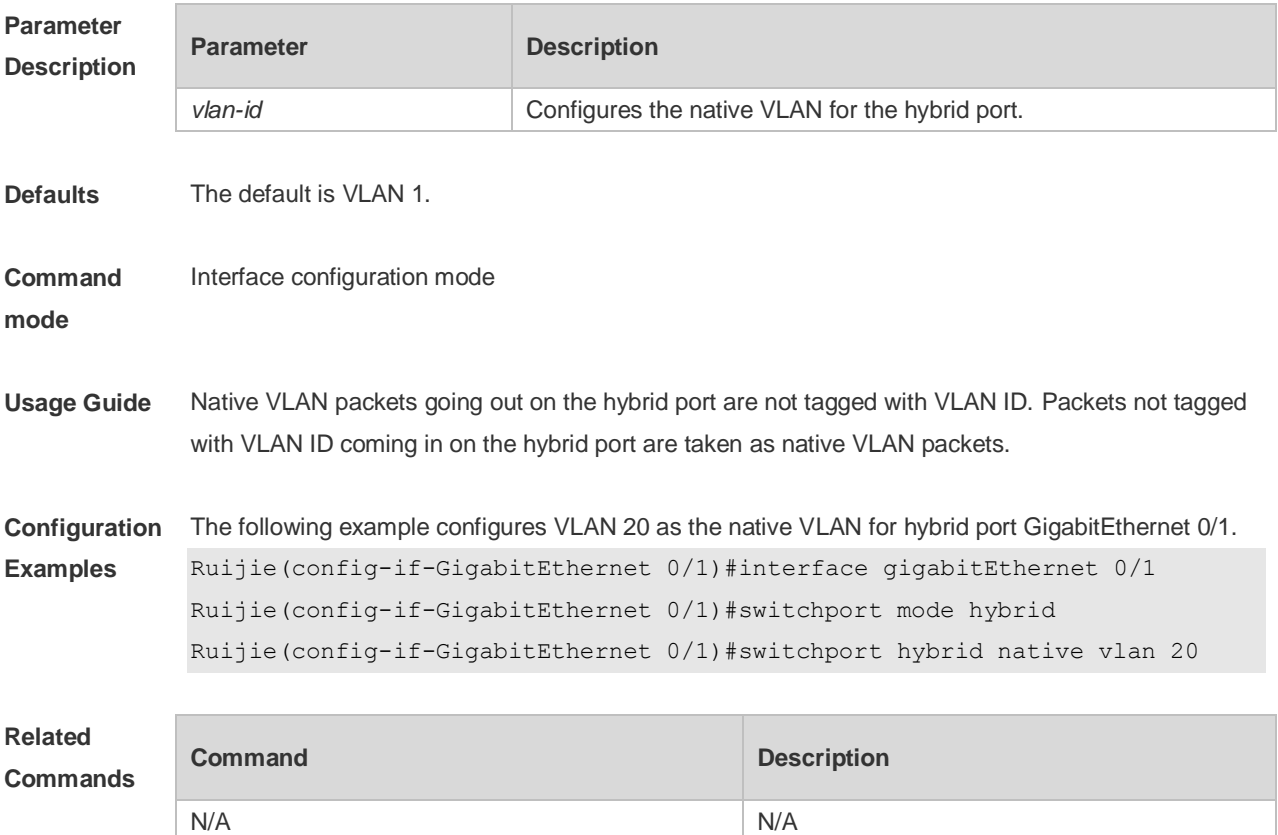

**Platform Description** N/A

## **4.7 switchport mode**

Use this command to specify a L2 interface (switch port) mode. You can specify this interface to be an access port or a trunk port or a servicechain port. Use the **no** or **default** form of this command to restore the default setting. **switchport mode** { **access** | **trunk** | **hybrid** | **uplink** } **no switchport mode default switchport mode**

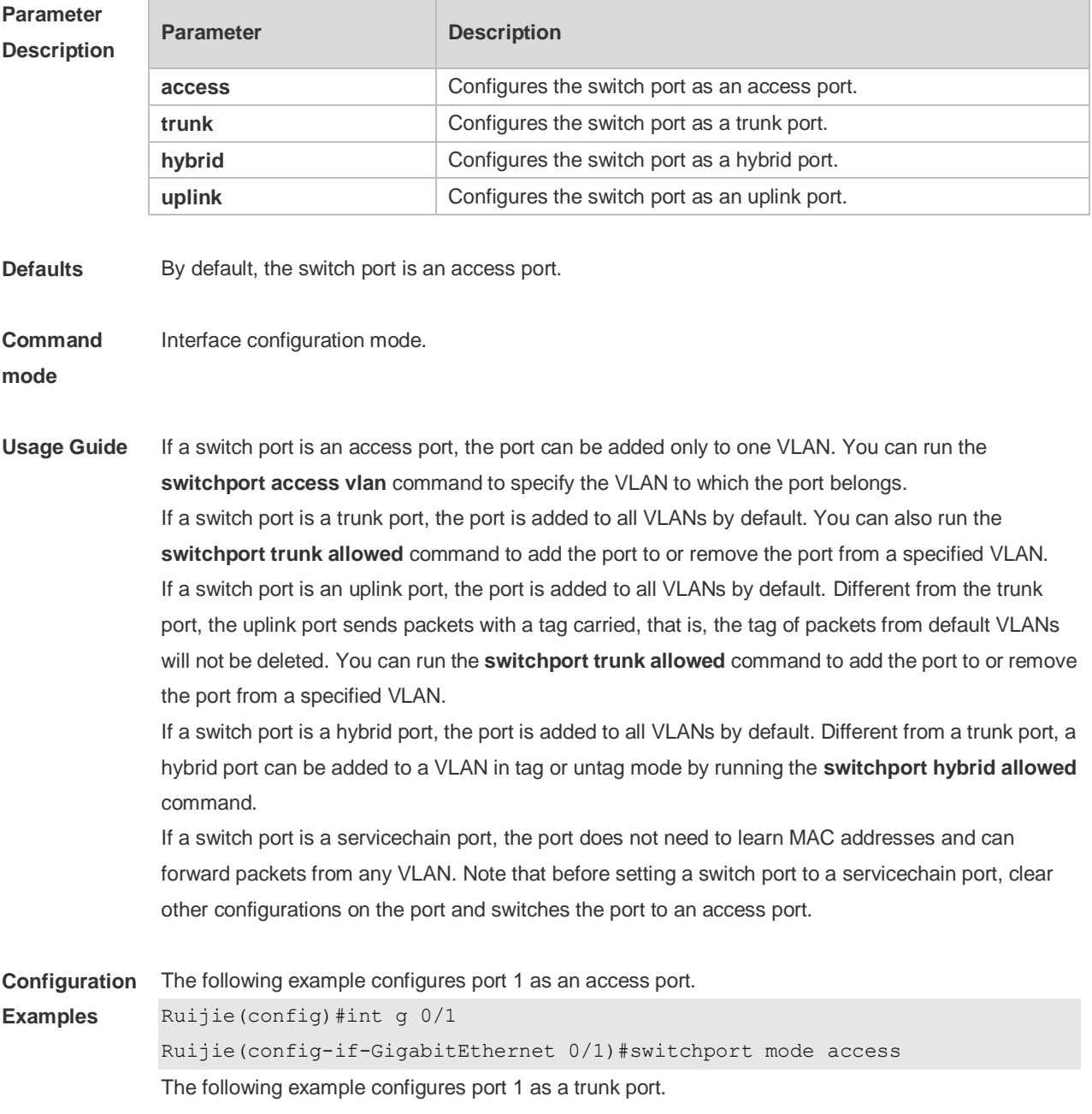

Ruijie(config)#int g 0/1 Ruijie(config-if-GigabitEthernet 0/1)# switchport mode trunk The following example configures port 1 as an uplink port. Ruijie(config)#int g 0/1 Ruijie(config-if-GigabitEthernet 0/1)# switchport mode uplink The following example configures port 1 as a hybrid port. Ruijie(config)#int g 0/1 Ruijie(config-if-GigabitEthernet 0/1)# switchport mode hybrid The following example configures port 1 as a servicechain port. Ruijie(config)#default int g 0/1 Ruijie(config)#int g 0/1 Ruijie(config-if-GigabitEthernet 0/1)# switchport mode servicechain

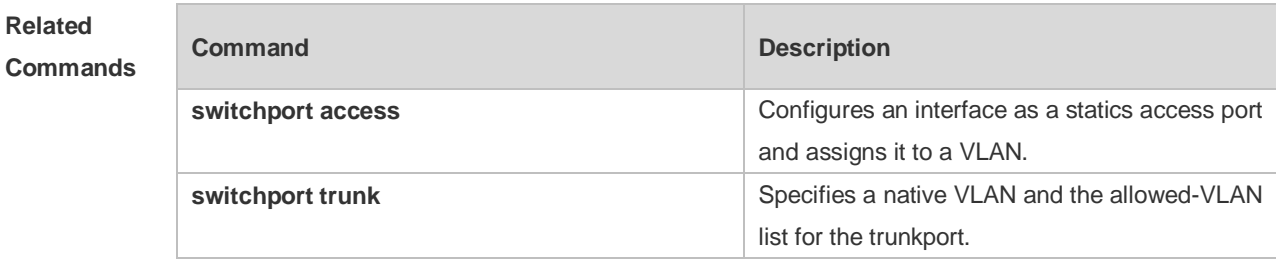

**Platform**  N/A

**Description**

#### **4.8 switchport trunk allowed vlan**

Use this command to add the trunk/uplink port to the VLAN or remove a trunk/uplink port from the VLAN. Use the **no** or **default** form of the command to restore the default setting. **switchport trunk allowed vlan** { **all** | { **add** *vlan-list* | **remove** *vlan-list* | **except** *vlan-list* | **only** *vlan-list* } } **no switchport trunk allowed vlan**

**default switchport trunk allowed vlan**

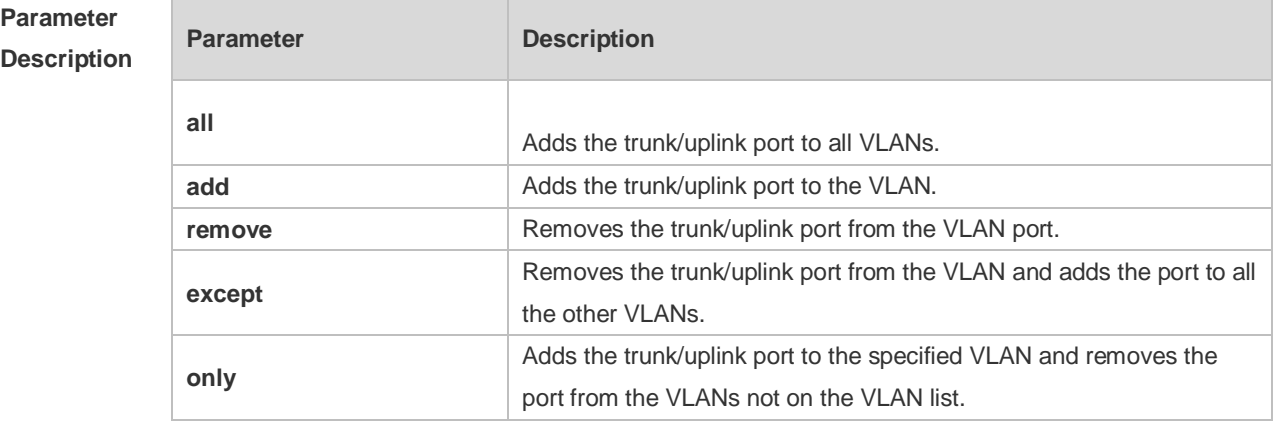

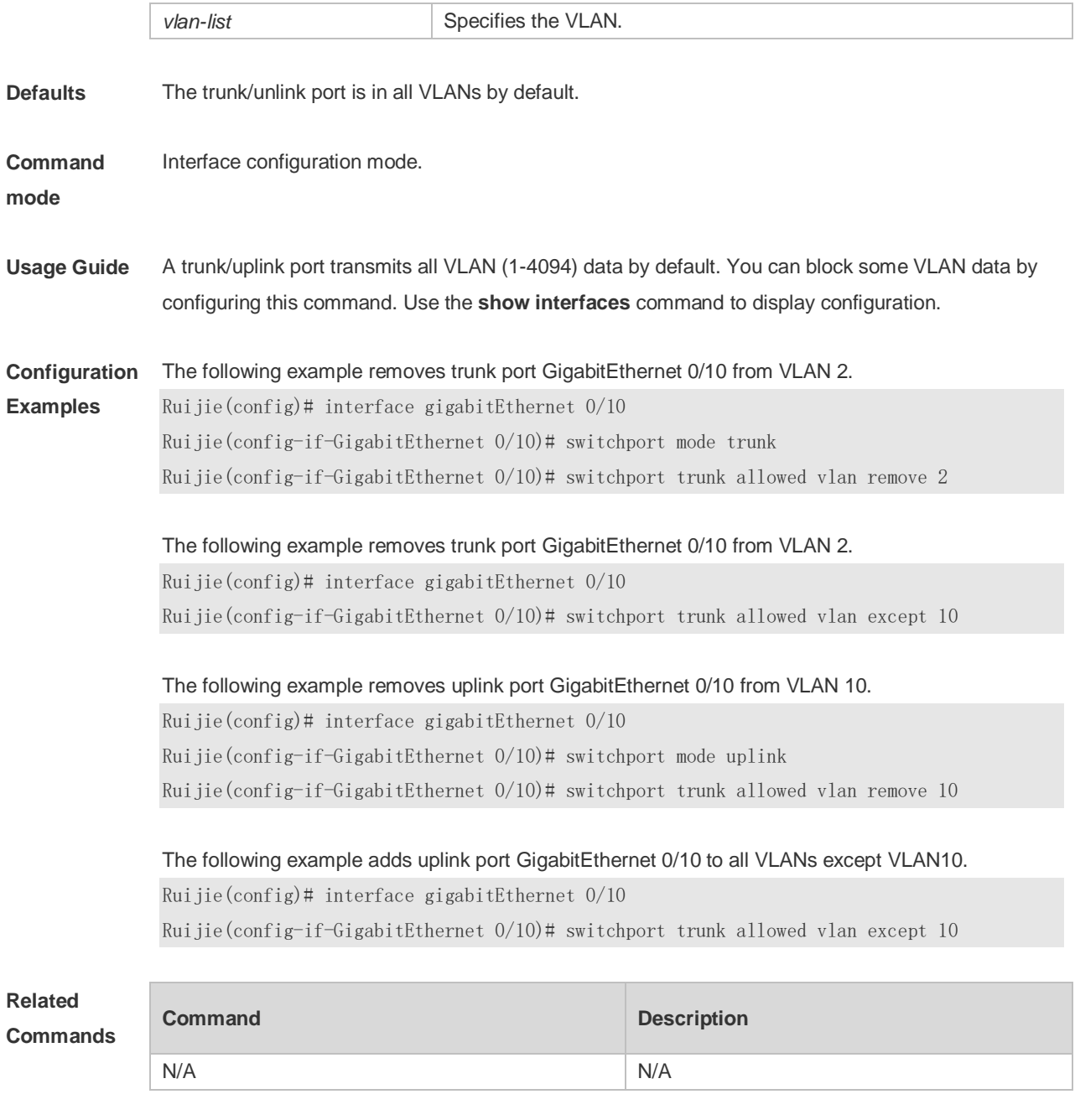

**Platform Description** N/A

# **4.9 switchport trunk native vlan**

Use this command to configure the native VLAN for the trunk/uplink port. Use the **no** or **default** form of this command to restore the default setting.

**switchport trunk native vlan** *vlan-id* **no switchport trunk native vlan default switchport trunk native vlan**

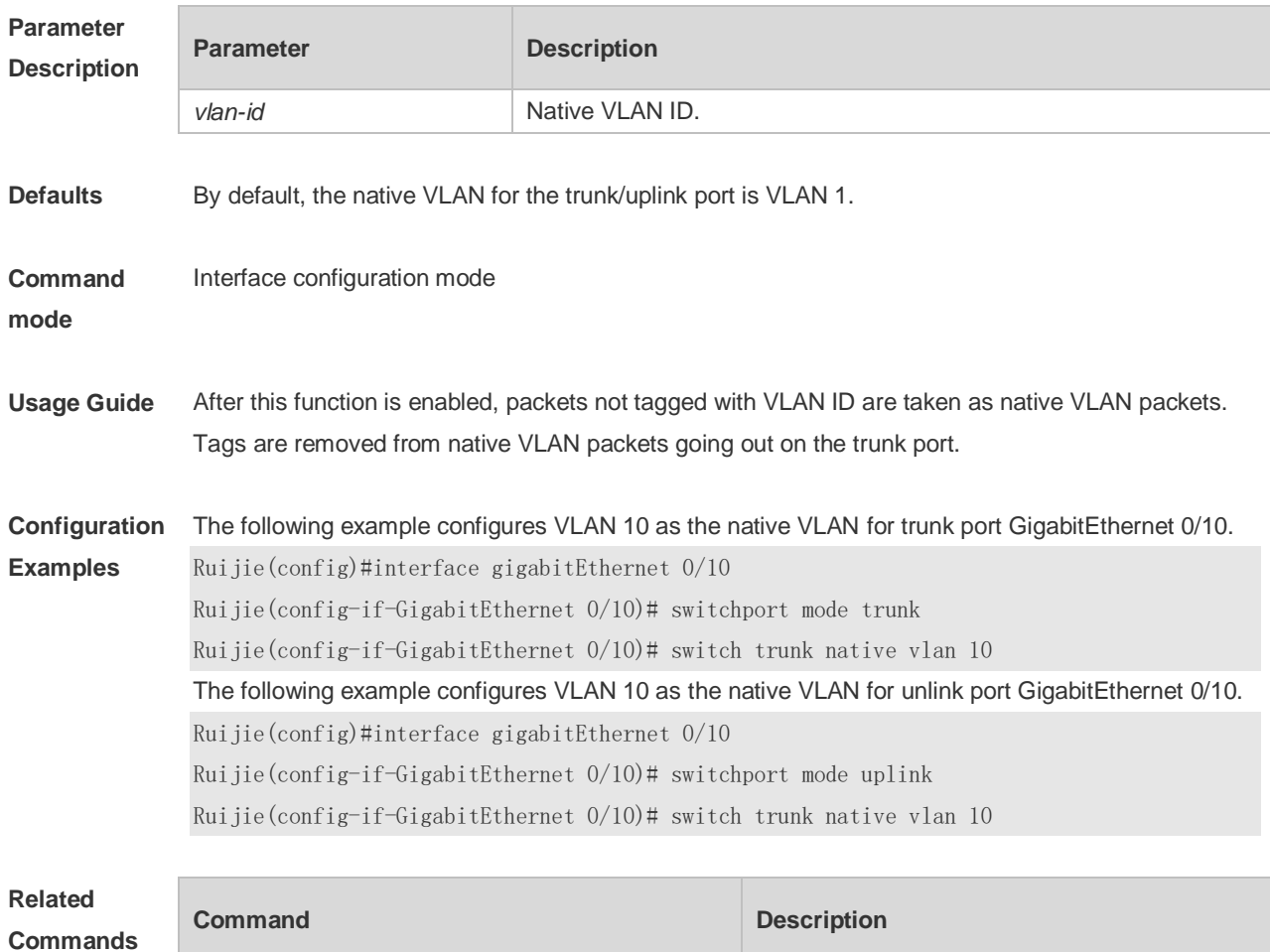

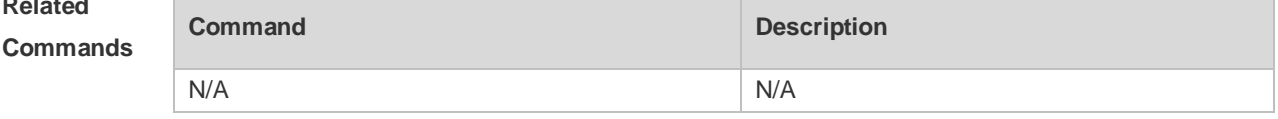

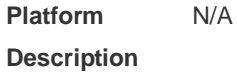

### **4.10 vlan**

Use this command to enter the VLAN configuration mode. Use the **no** or **default** form of this command to restore the default setting. **vlan** { *vlan-id* | **range** *vlan-range* } **no vlan** { *vlan-id* | **range** *vlan-range* } **default vlan** { *vlan-id* | **range** *vlan-range* }

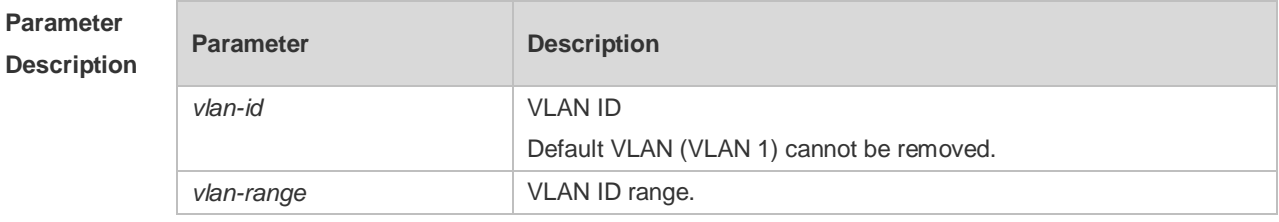

**Defaults** The default is static VLAN.

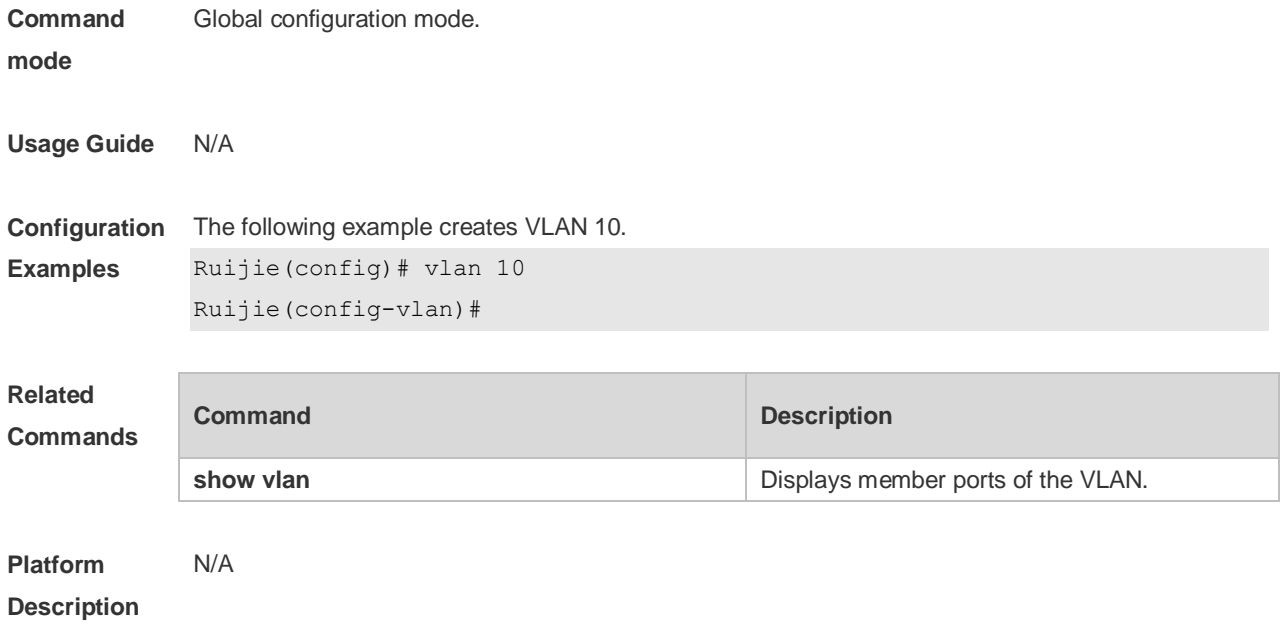

# **5 MAC VLAN Commands**

#### **5.1 mac-vlan enable**

Use this command to enable the MAC VLAN function on the port. Use the **no** form or **default** form of this command to restore the default setting. **mac-vlan enable no mac-vlan enable default mac-vlan enable**

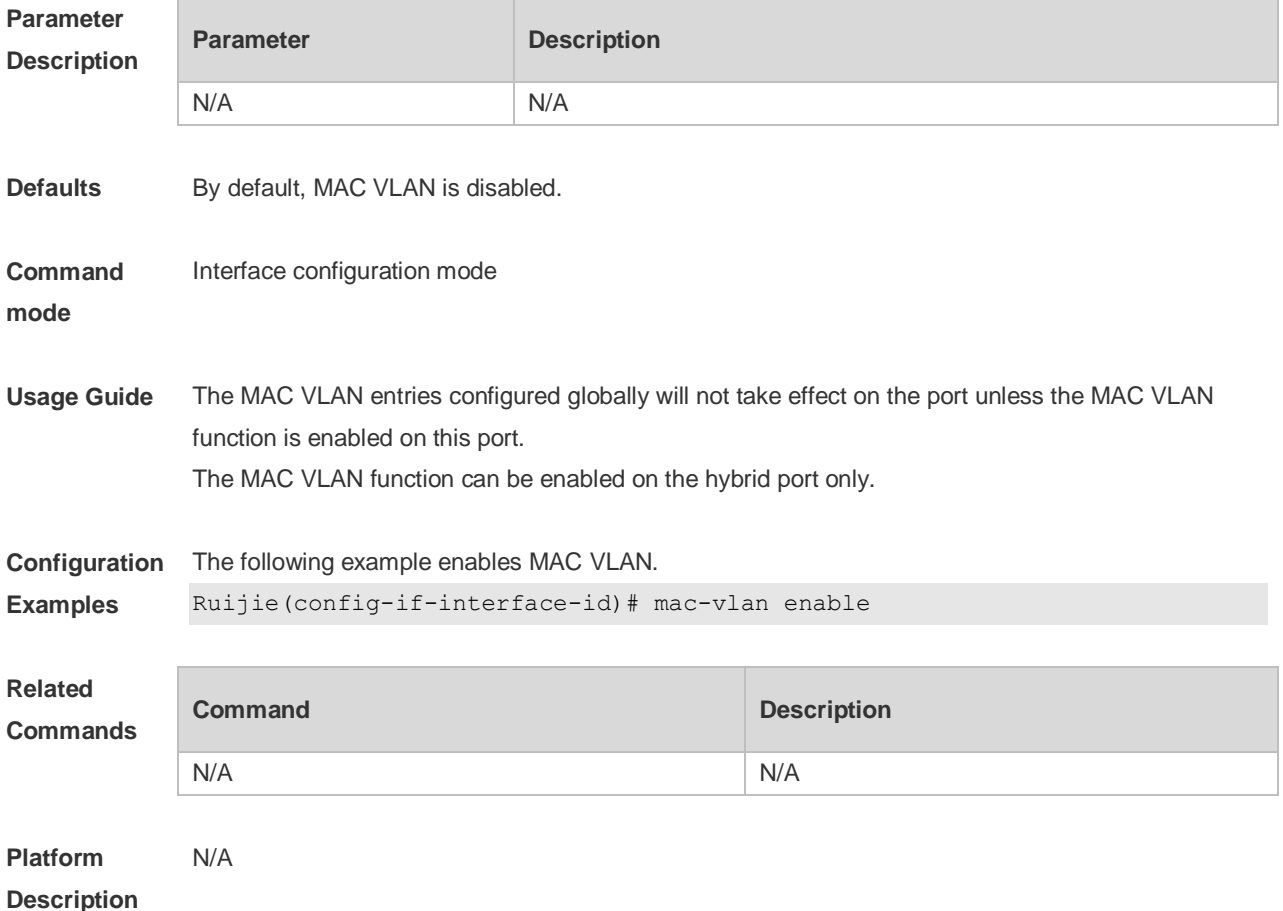

### **5.2 mac-vlan mac-address**

Use this command to configure the static MAC VLAN entries. Use the **no** form or **default** form of this command to restore the default setting. **mac-vlan mac-address** *mac-address* [ **mask** *mac-mask* ] **vlan** *vlan-id* [ **priority** *pri\_val* ] **no mac-vlan mac-address** *mac-address* [**mask** *mac-mask*] **vlan** *vlan-id* [ **priority** *pri\_val* ] **default mac-vlan mac-address** *mac-address* [**mask** *mac-mask*] **vlan** *vlan-id* [ **priority** *pri\_val* ]

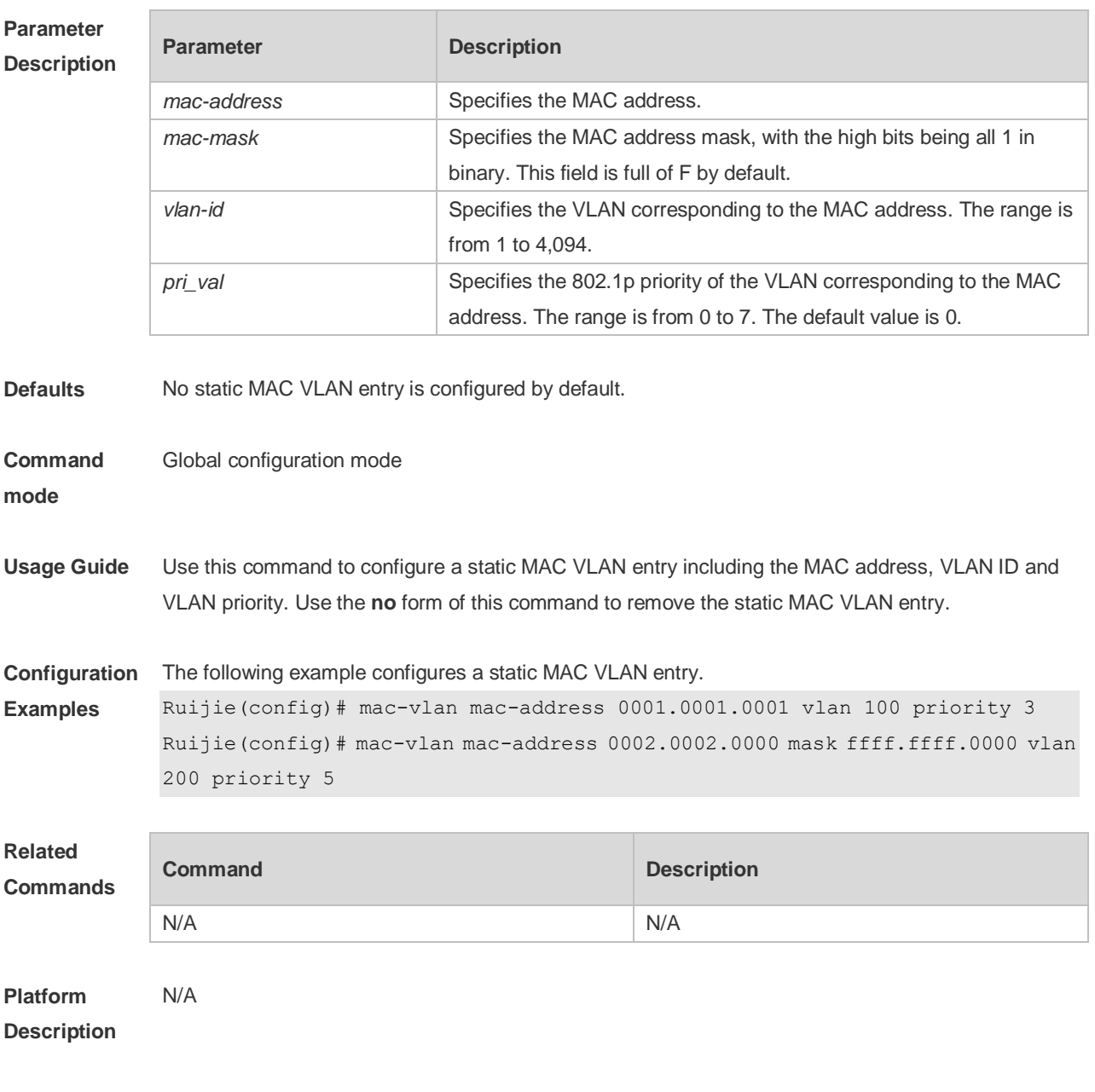

# **5.3 show mac-vlan**

Use this command to display the MAC VLAN entries. **show mac-vlan** { **all** | **dynamic** | **static** | **vlan** *vlan-id* | **mac-address** *mac-address* [ **mask** *mac-mask* ] }

#### **Parameter Descriptio**

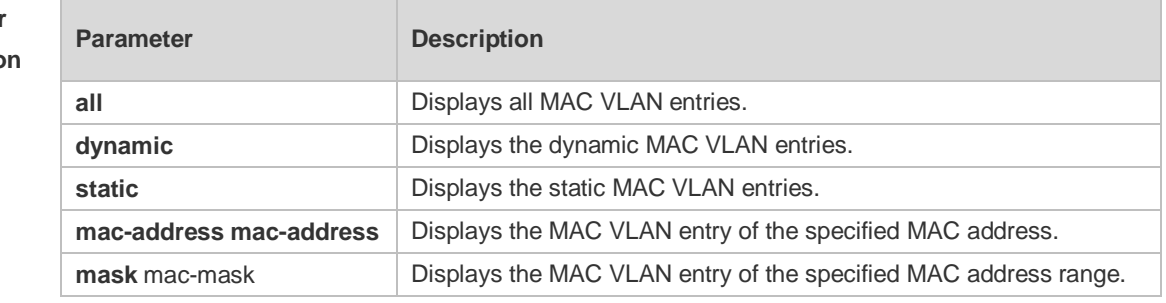

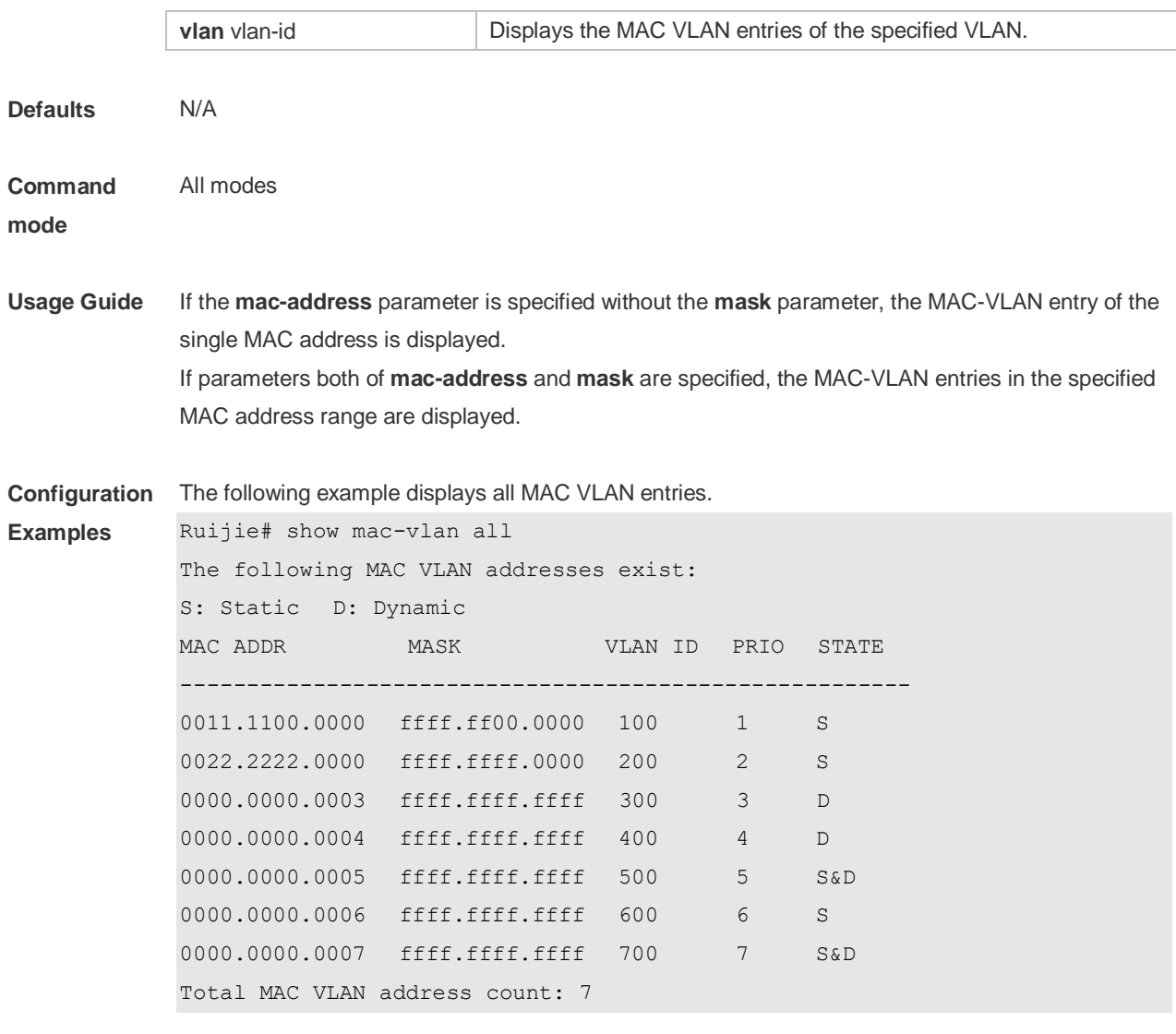

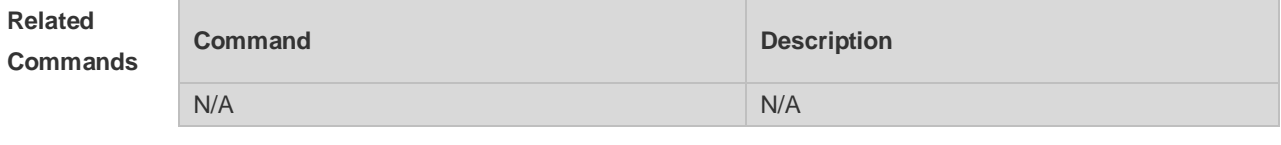

**Platform Description** N/A

### **5.4 show mac-vlan interface**

Use this command to display the interfaces which are enabled with MAC VLAN. **show mac-vlan interface**

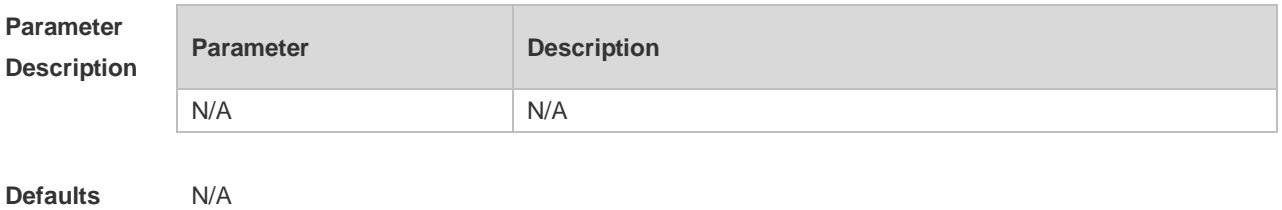

5-3

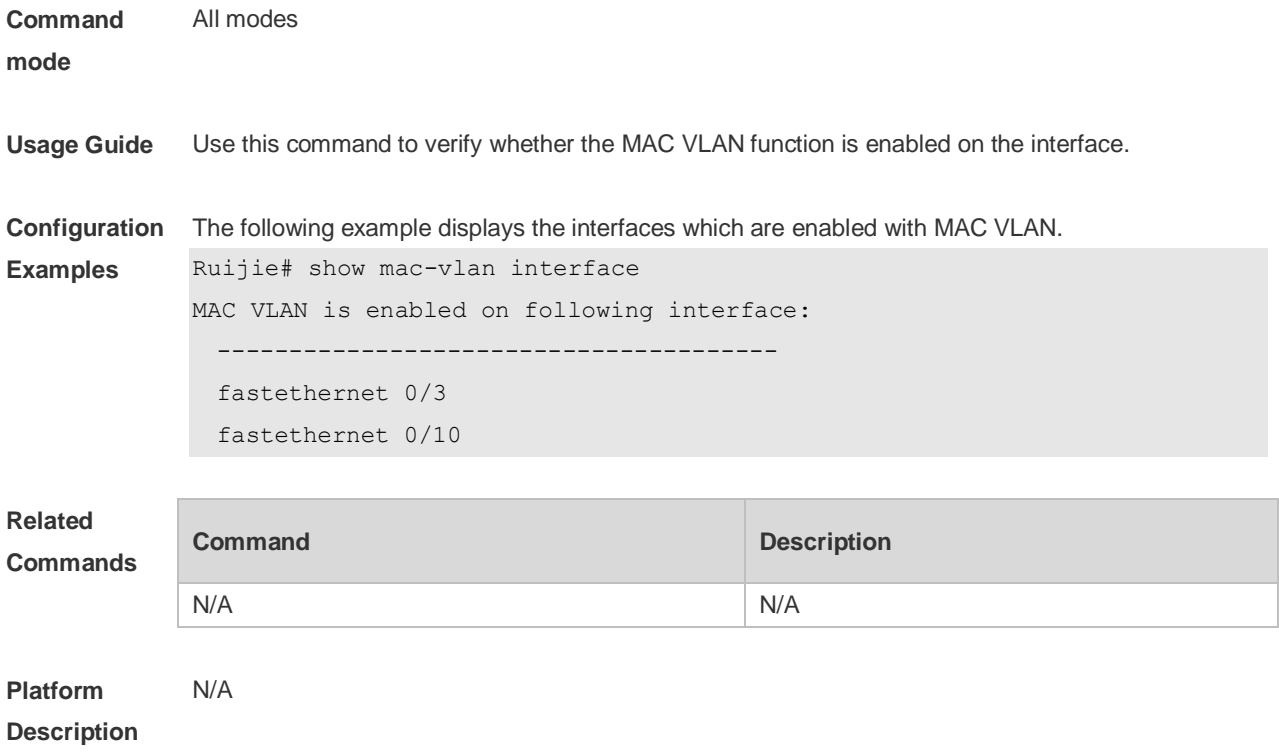

# **6 Super-VLAN Commands**

#### **6.1 proxy-arp**

Use this command to enable the proxy ARP function for a VLAN. Use the **no** form of this command to disable this function. Use the **defaul**t form of this command torestore the default setting. **proxy-arp no proxy-arp default proxy-arp**

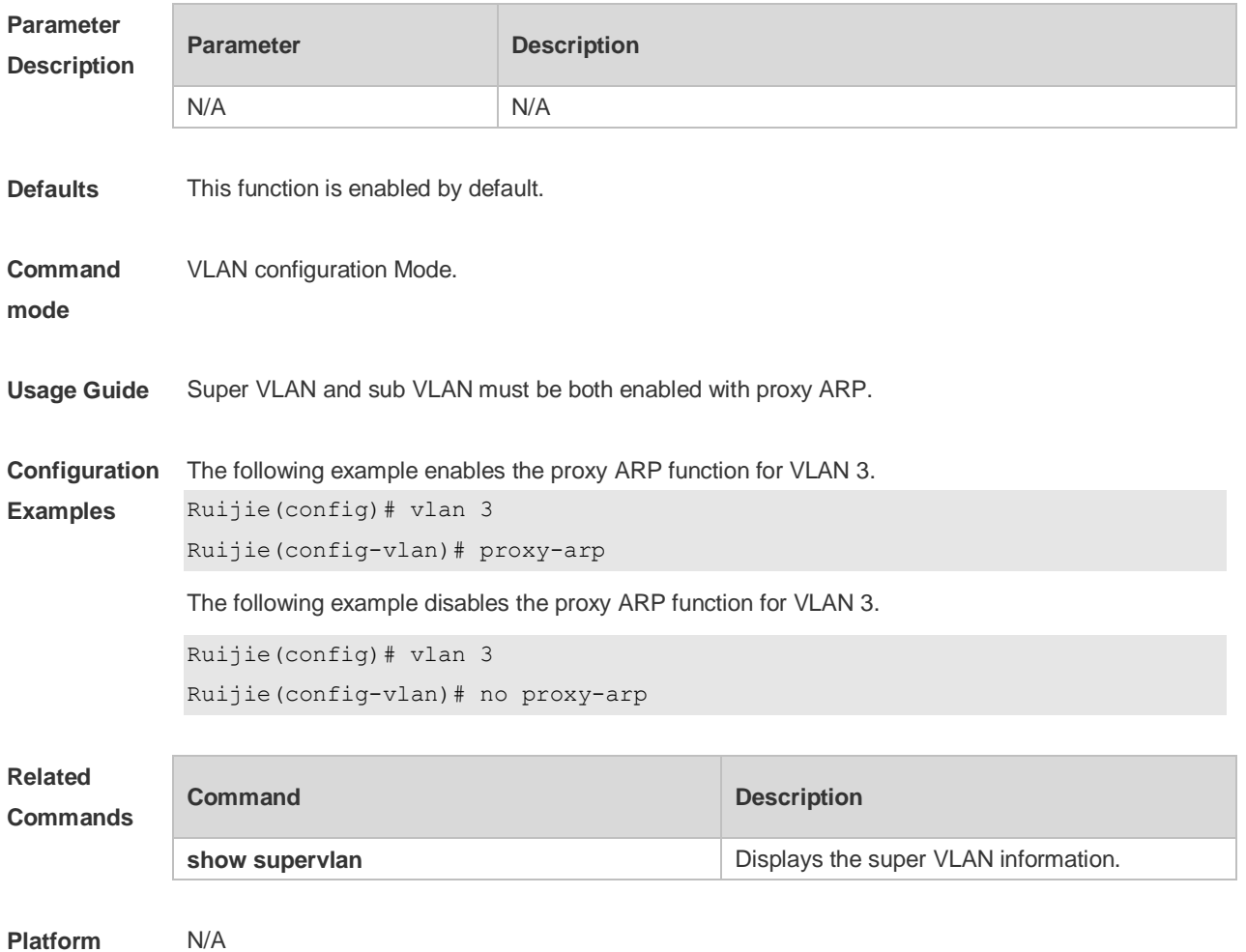

**Description**

### **6.2 show supervlan**

Use this command to display the configuration of the super VLAN and its sub VLANs. **show supervlan show supervlan** *vlan-id*

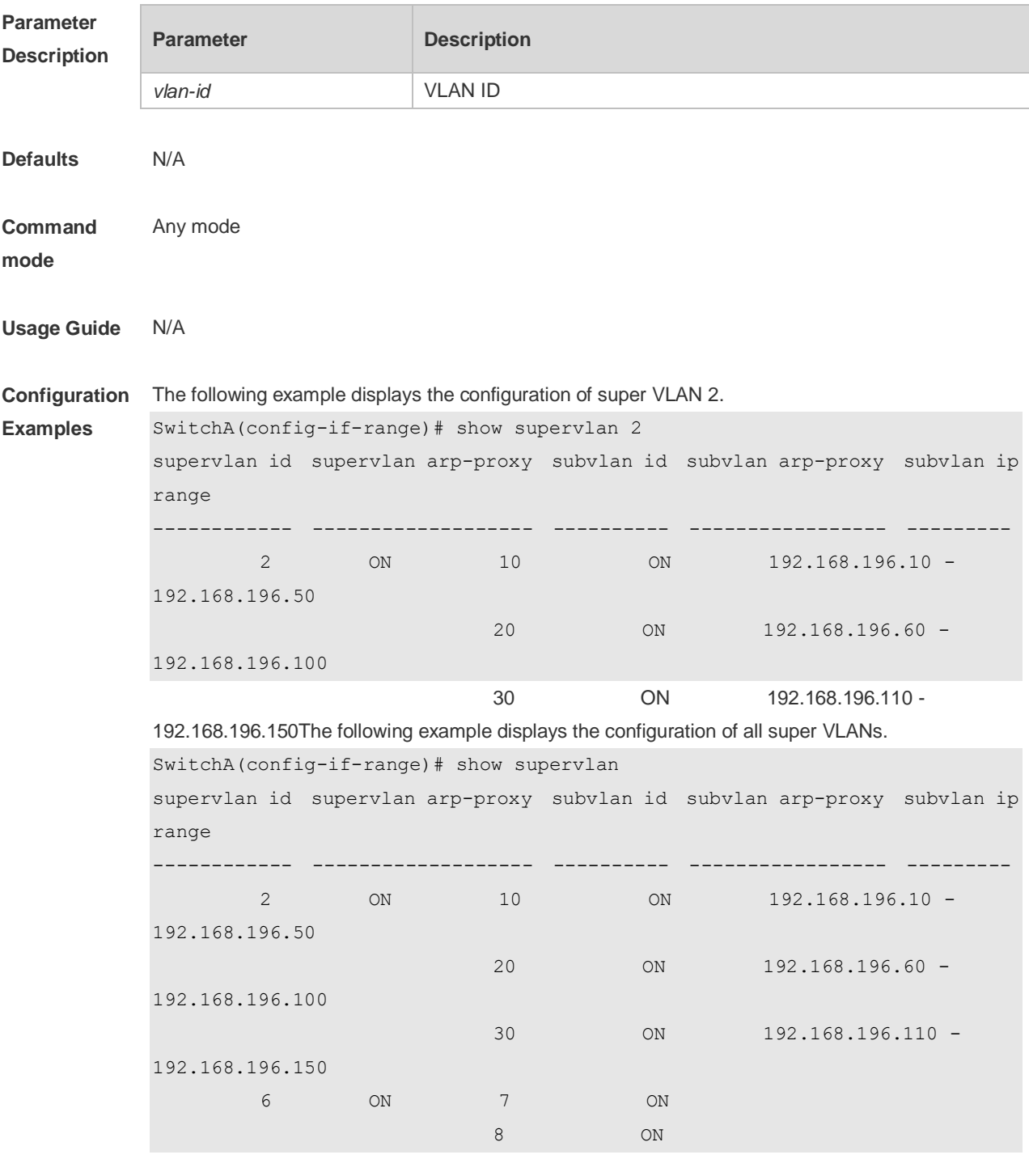

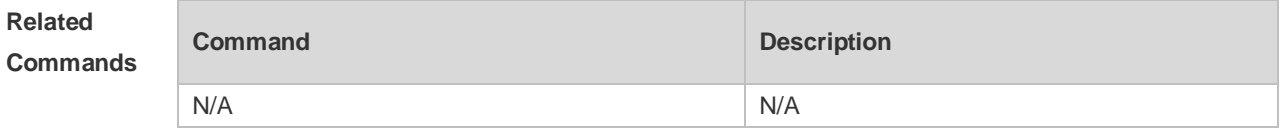

**Platform Description** N/A

### **6.3 subvlan**

Use this command to set the sub VLAN for the super VLAN. Use the **no** form of this command to disbale this function. Use the **default** form of this command to restore the default setting. **subvlan** *vlan-id-list* **no subvlan** [ *vlan-id-list* ] **default subvlan** [ *vlan-id-list* ]

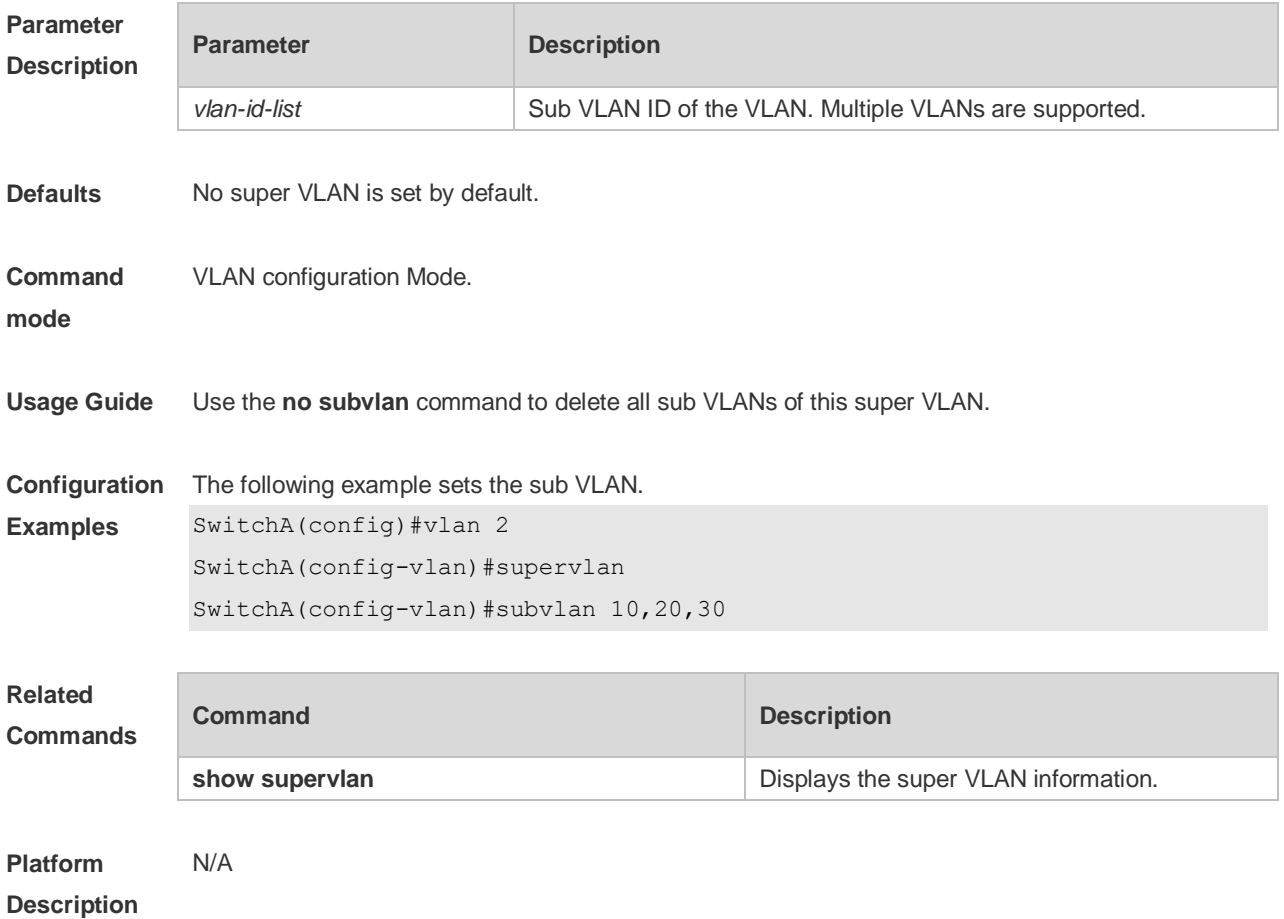

### **6.4 subvlan-address-range**

Use this command to set the IP address range of the sub VLAN. Use the **no** form of this command to disbale this function. Use the **default** form of this command to restore the default setting. **subvlan-address-range** *start-ip end-ip* **no subvlan-address-range default subvlan-address-range**

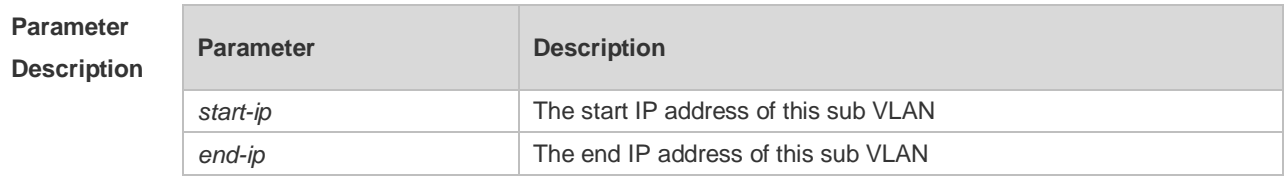

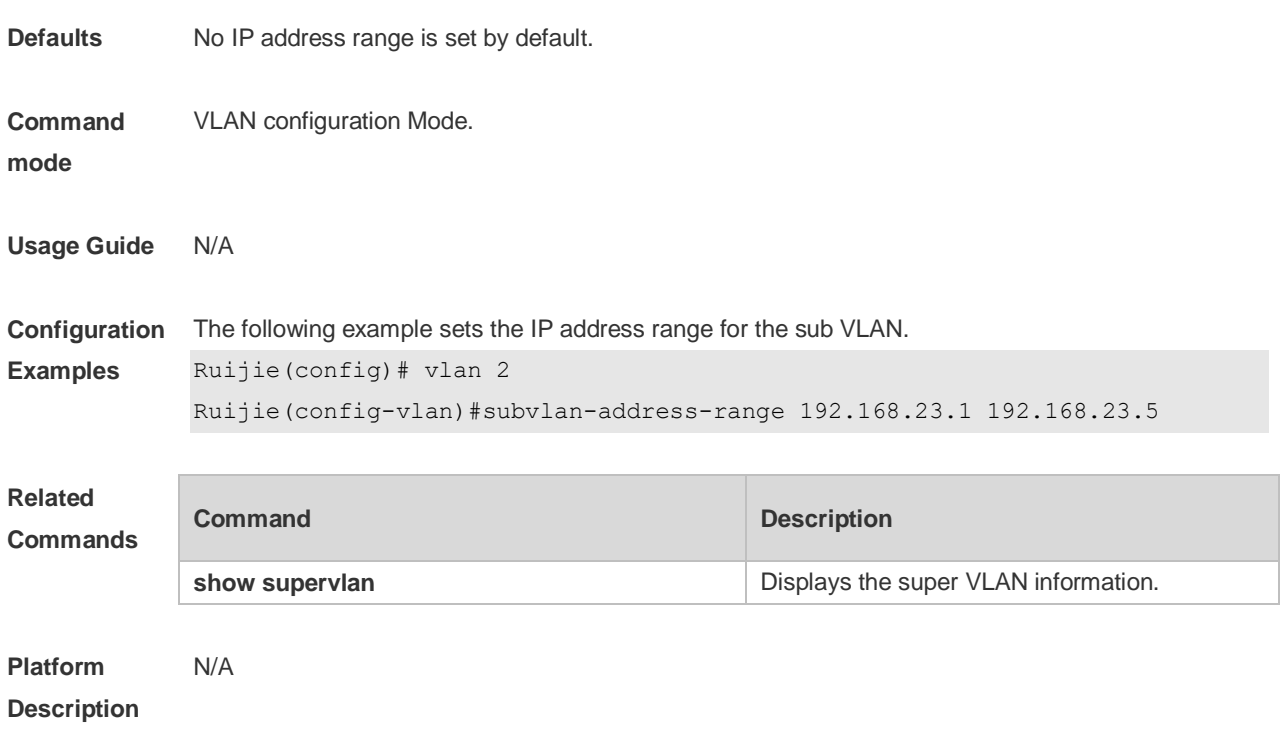

# **6.5 supervlan**

Use this command to set the VLAN as a super VLAN. Use the **no** form of this command to disbale this function. Use the **default** form of this command to restore the default setting. **supervlan no supervlan default supervlan**

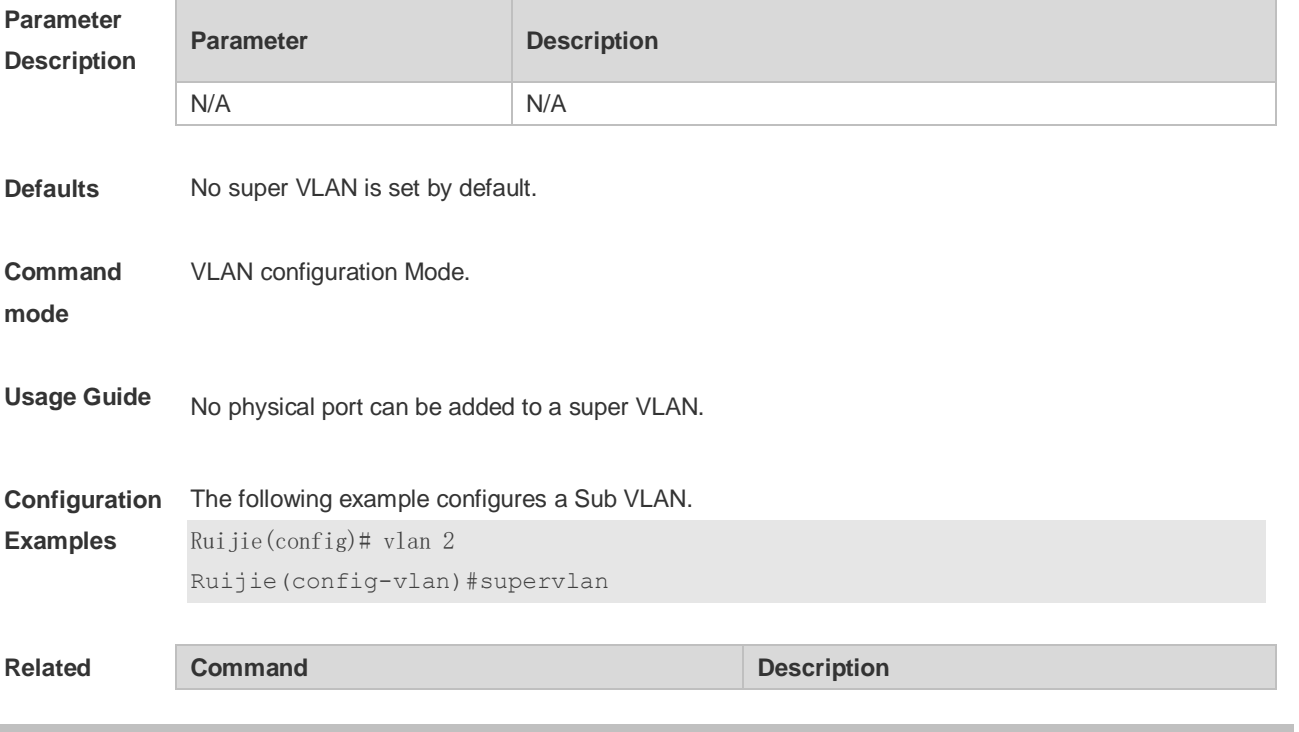

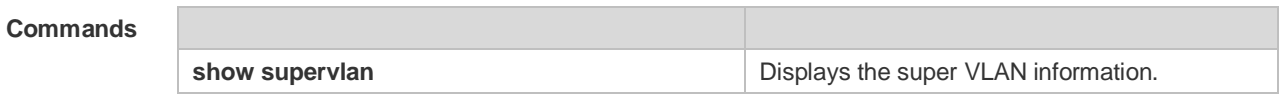

**Platform**  N/A

**Description**

# **7 Protocol VLAN Commands**

## **7.1 protocol-vlan ipv4 (in interface configuration mode)**

Use this command to enable subnet VLAN. Use the **no** form of this command to restore the default setting. **protocol vlan ipv4 no protocol vlan ipv4**

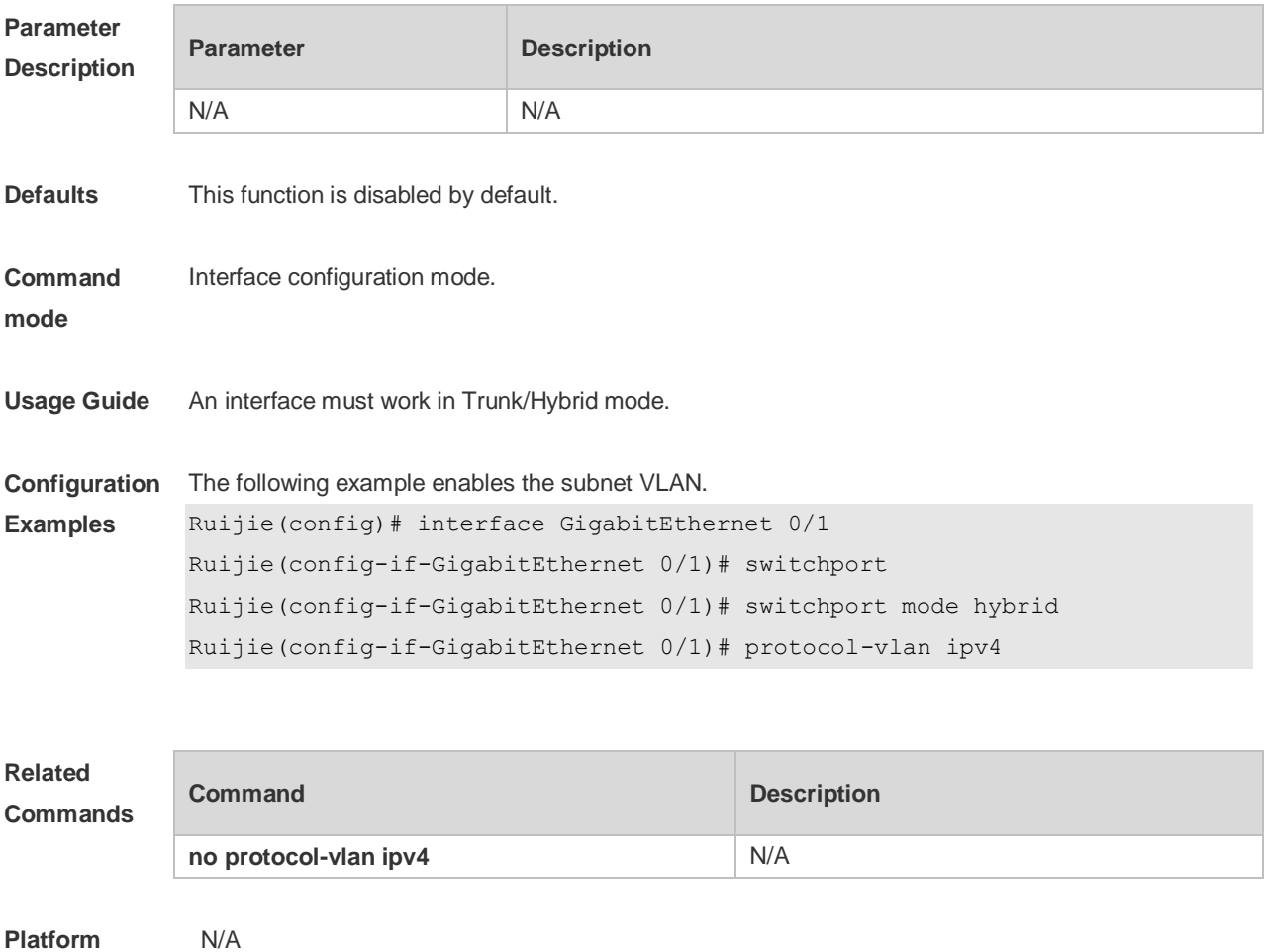

**Platform Description**

## **7.2 protocol-vlan ipv4 (in global configuration mode)**

Use this command to configure VLAN for the specified subnet. **protocol-vlan ipv4** *addr* **mask** *addr* **vlan** *id* Use this command to remove VLAN configuration for the specified subnet. **no protocol-vlan ipv4** *addr* **mask** *addr* Use this command to remove VLAN configuration for all subnets. **no protocol-vlan ipv4**

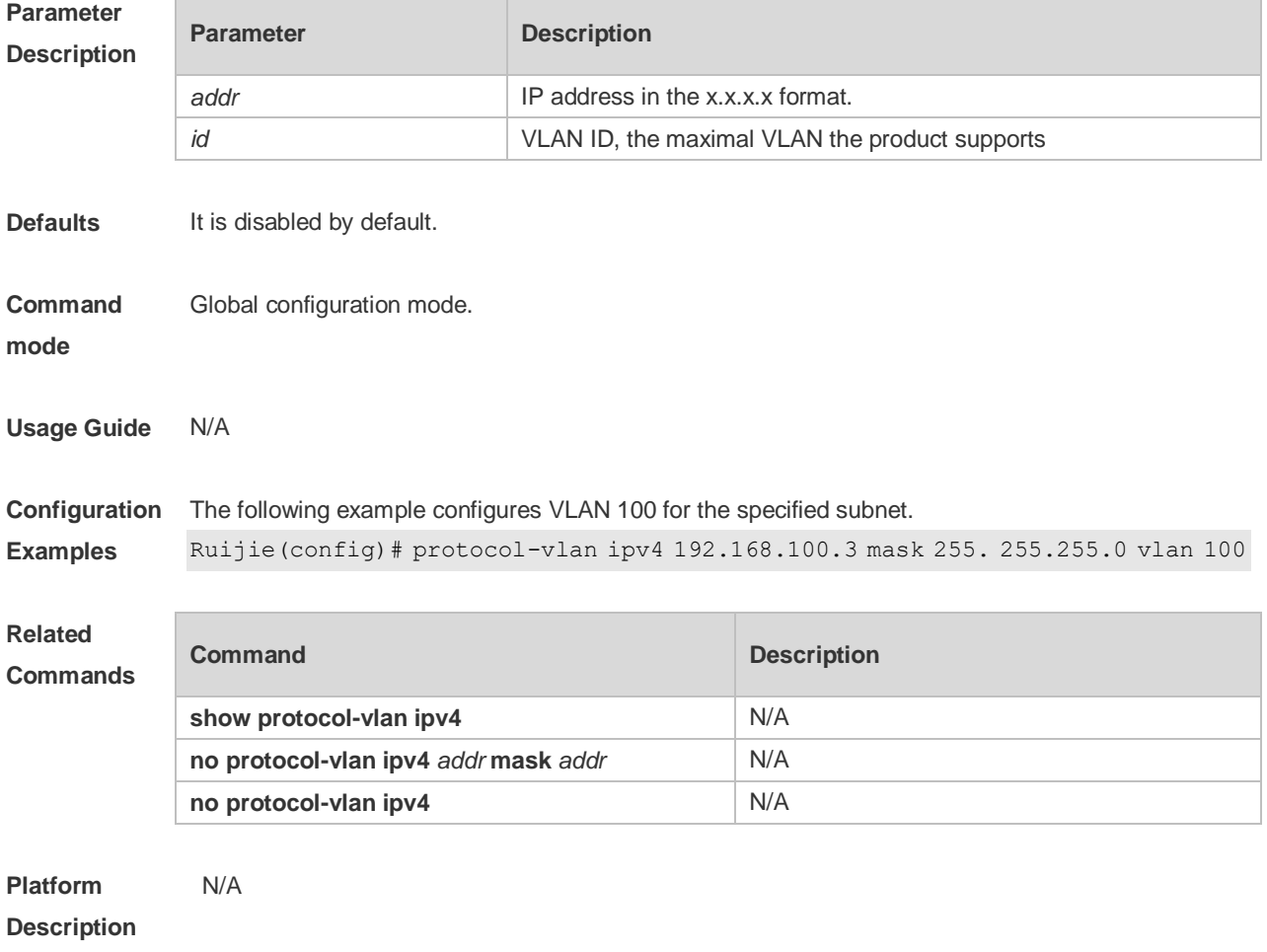

# **7.3 protocol-vlan profile (in interface configuration mode)**

Use this command to apply some profile to an interface. **protocol-vlan profile** *num* **vlan** *id* Use this command to clear the specified profile on the port. **no protocol-vlan profile** *id* Use this command to clear all profiles on the port. **no protocol-vlan profile**

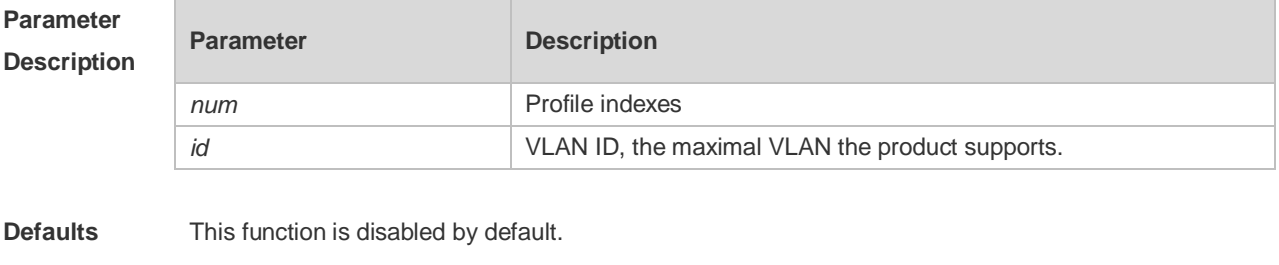

**Command mode** Interface EXEC mode.

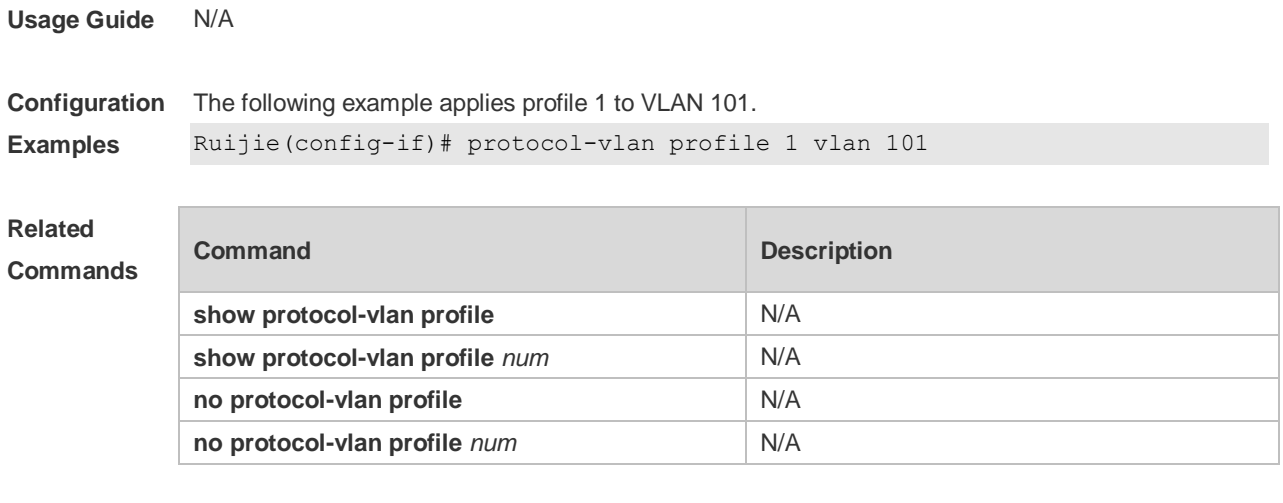

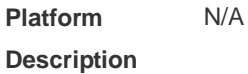

# **7.4 protocol-vlan profile (in global configuration mode)**

Use this command to configure the profile for the VLAN. **protocol-vlan profile** *num* **frame-type** *type* **ether-type** *type* **protocol-vlan profile** *num* **frame-type LLC DSAP** *value* **SSAP** *value* Use this command to delete the specified profile. **no protocol-vlan profile** *num* Use this command to delete all profiles. **no protocol-vlan profile**

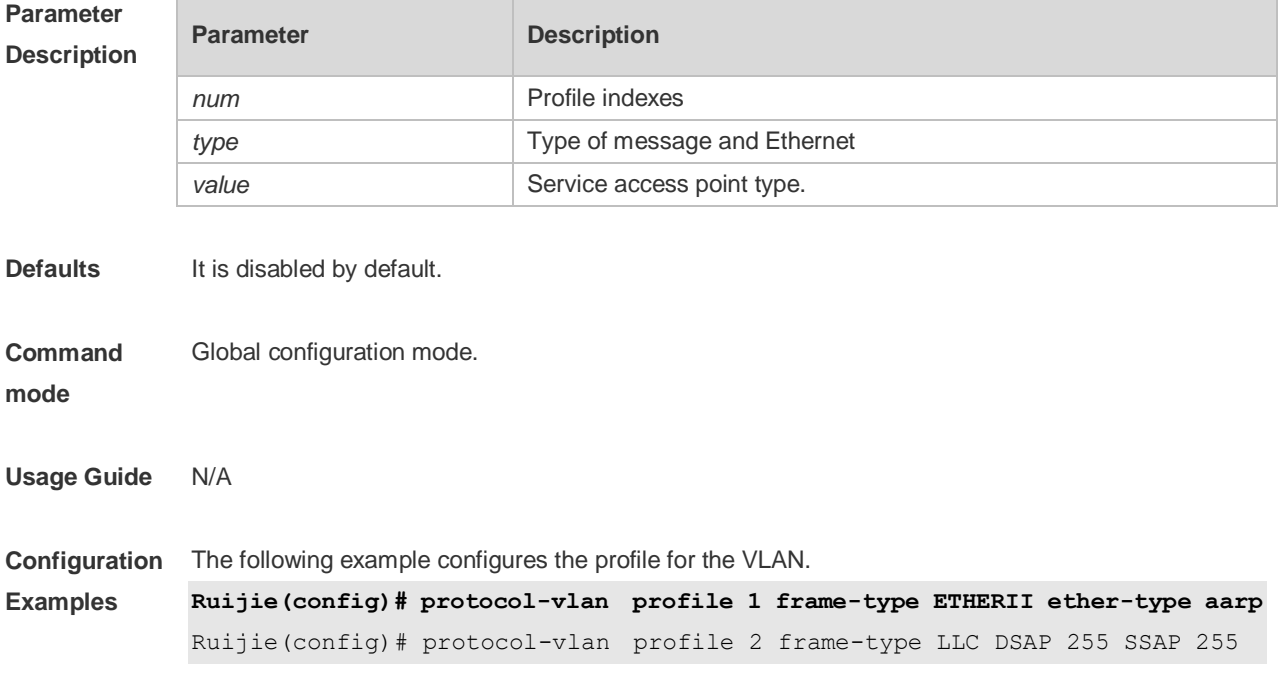
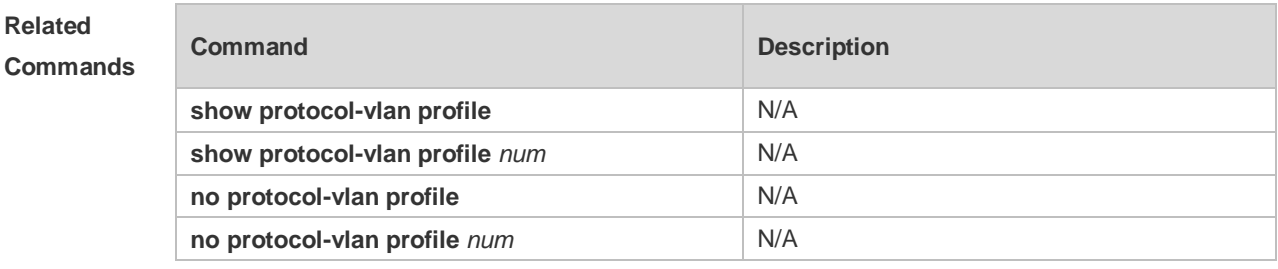

## **7.5 show protocol-vlan**

Use this command to display a protocol VLAN. **show protocol-vlan** [ **profile** [ *id* ] | **ipv4** ]

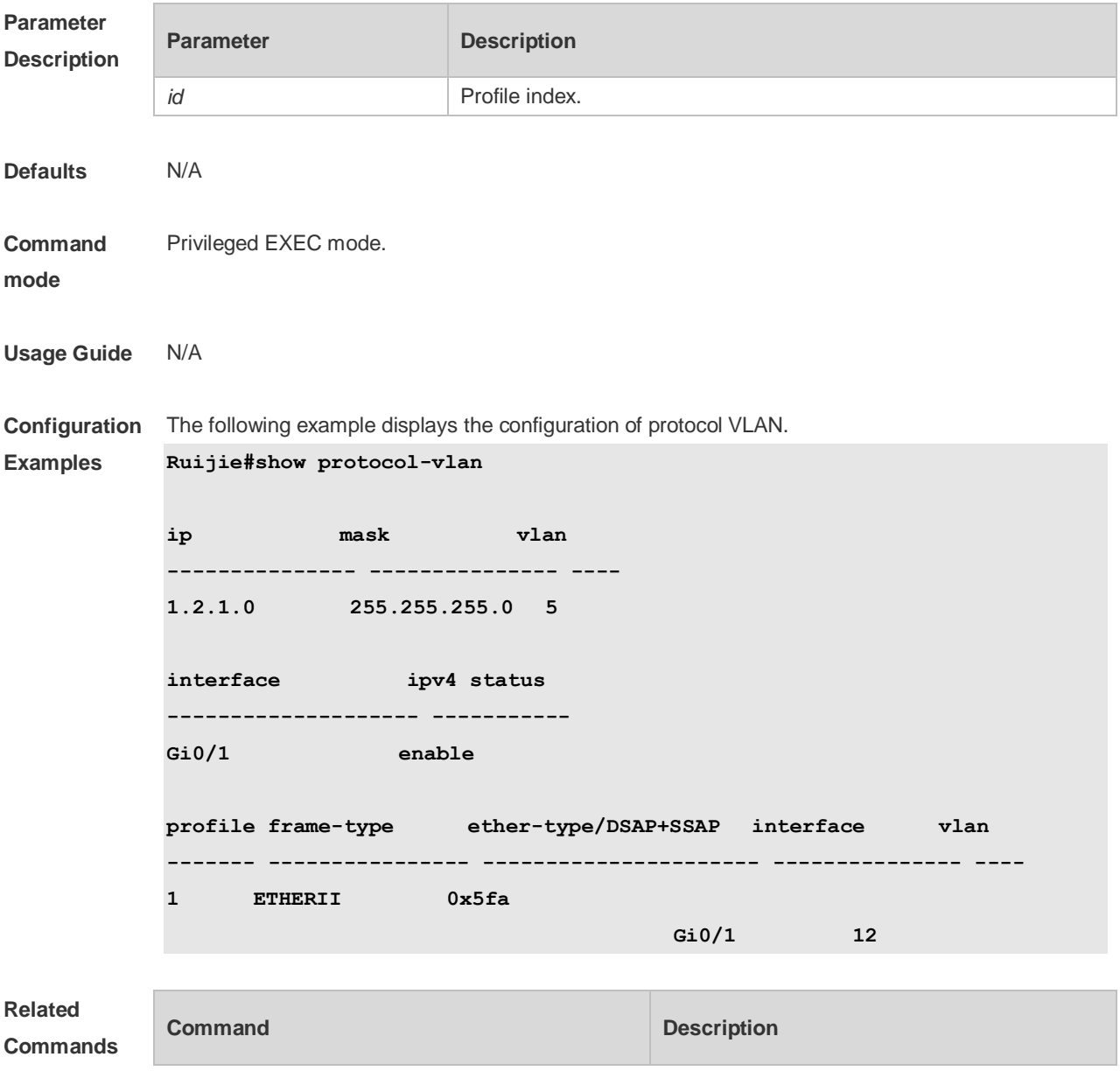

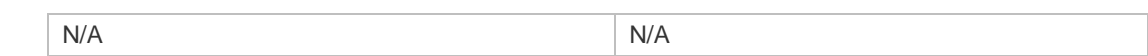

**Platform** 

**Description**

## **8 Private VLAN Commands**

## **8.1 debug bridge pvlan**

Use this command to enable private VLAN debugging. Use the **no** or **default** form of this command to restore the default setting. **debug bridge pvlan no debug bridge pvlan**

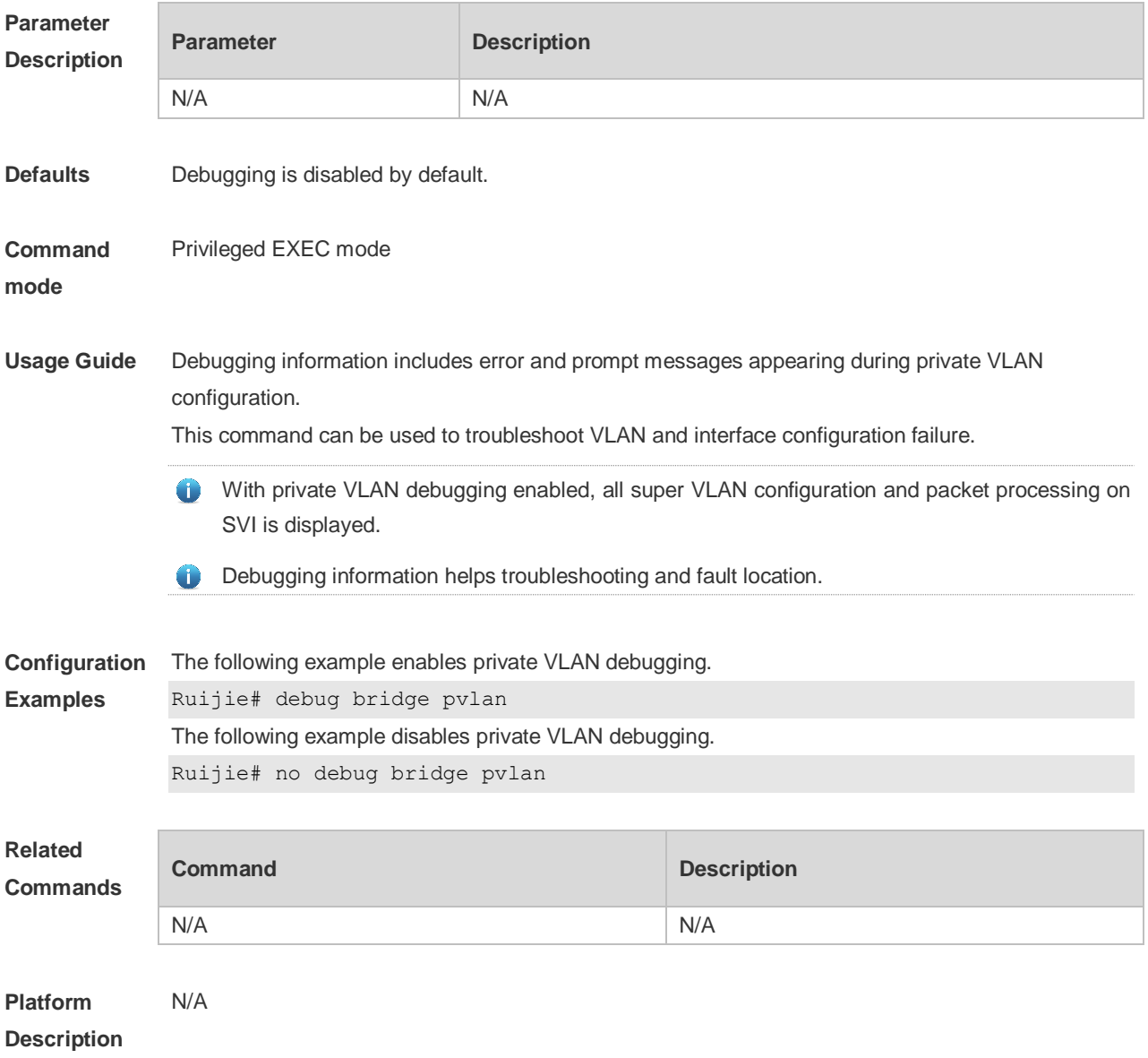

### **8.2 private-vlan**

Use this command to configure the private VLAN feature. Use the **no** or **default** form of this command to restore the default setting.

#### **private-vlan** { **community** | **isolated** | **primary** } **no private-vlan** { **community** | **isolated** | **primary** } **default private-vlan** { **community** | **isolated** | **primary** }

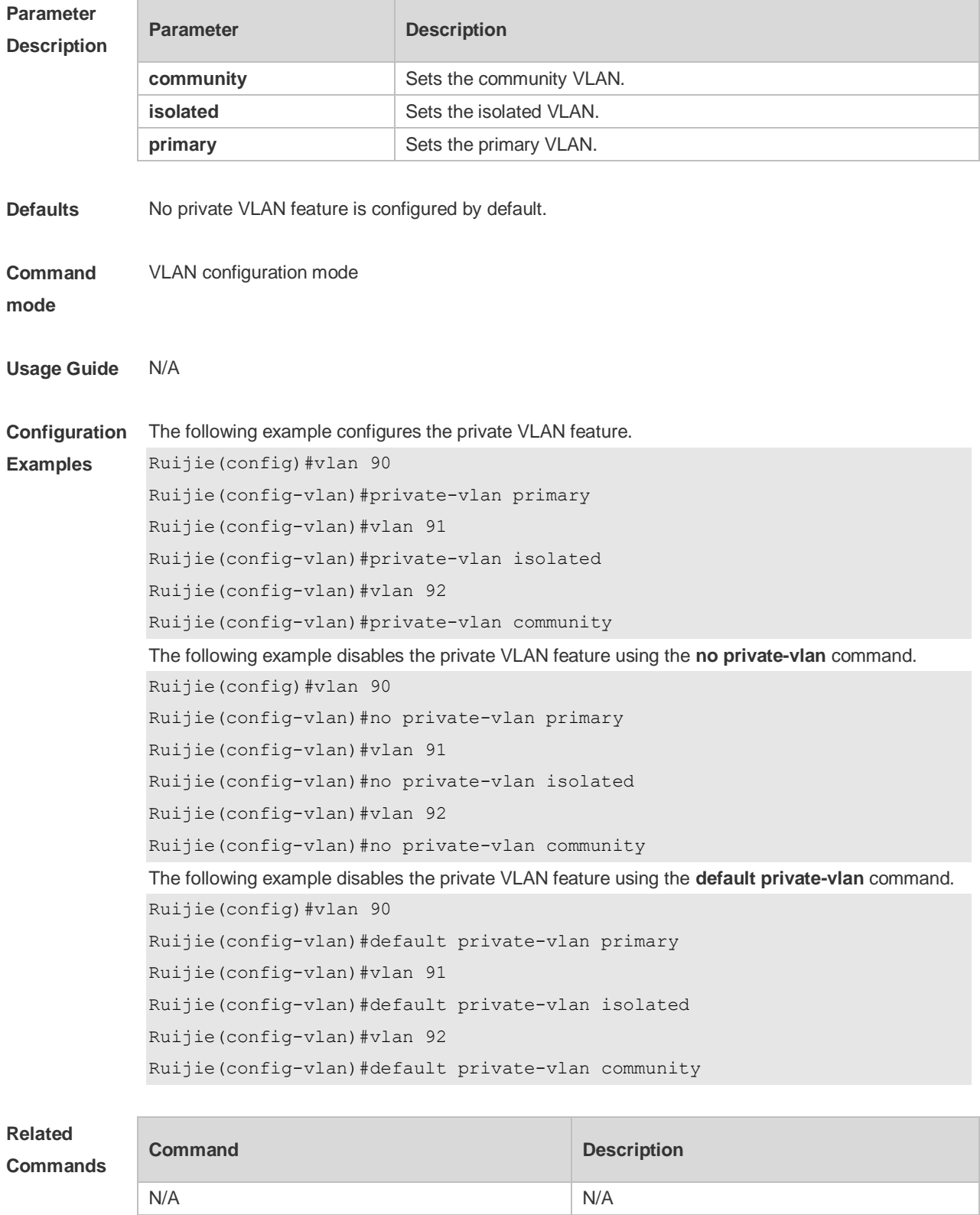

**Platform** N/A

#### **Description**

### **8.3 private-vlan association**

Use this command to associate the secondary VLAN with the primary VLAN on layer 2. Use the **no** or **default** form of this command to restore the default setting. **private-vlan association** { *svlist* | **add** *svlist* | **remove** *svlist* } **no private-vlan association default private-vlan association**

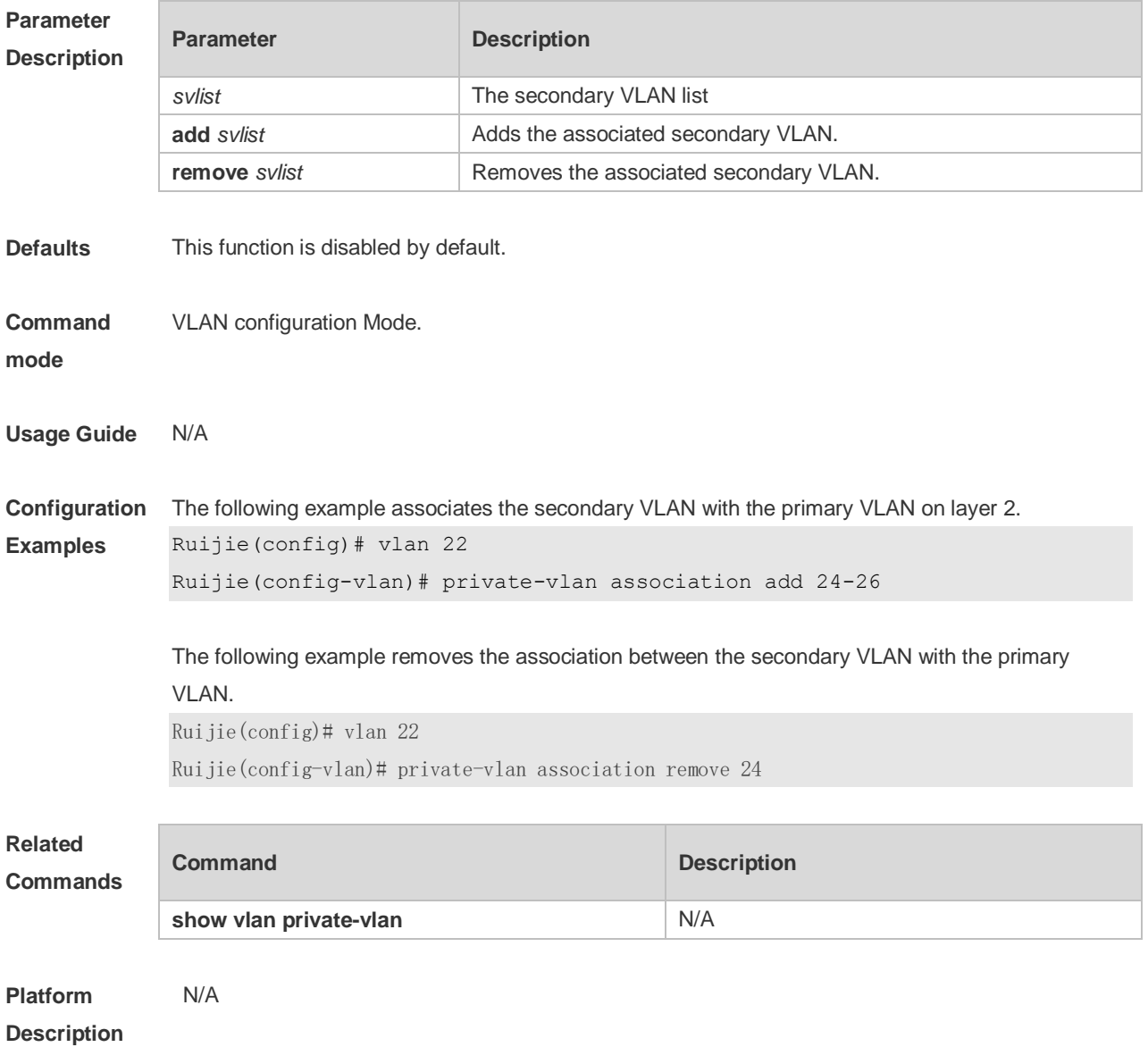

### **8.4 private-vlan mapping**

Use this command to associate the secondary VLAN with the primary VLAN on layer 3. Use the **no** or **default** form of this command to restore the default setting.

#### **private-vlan mapping** { *svlist* | **add** *svlist* | **remove** *svlist* } **no private-vlan mapping default private-vlan mapping**

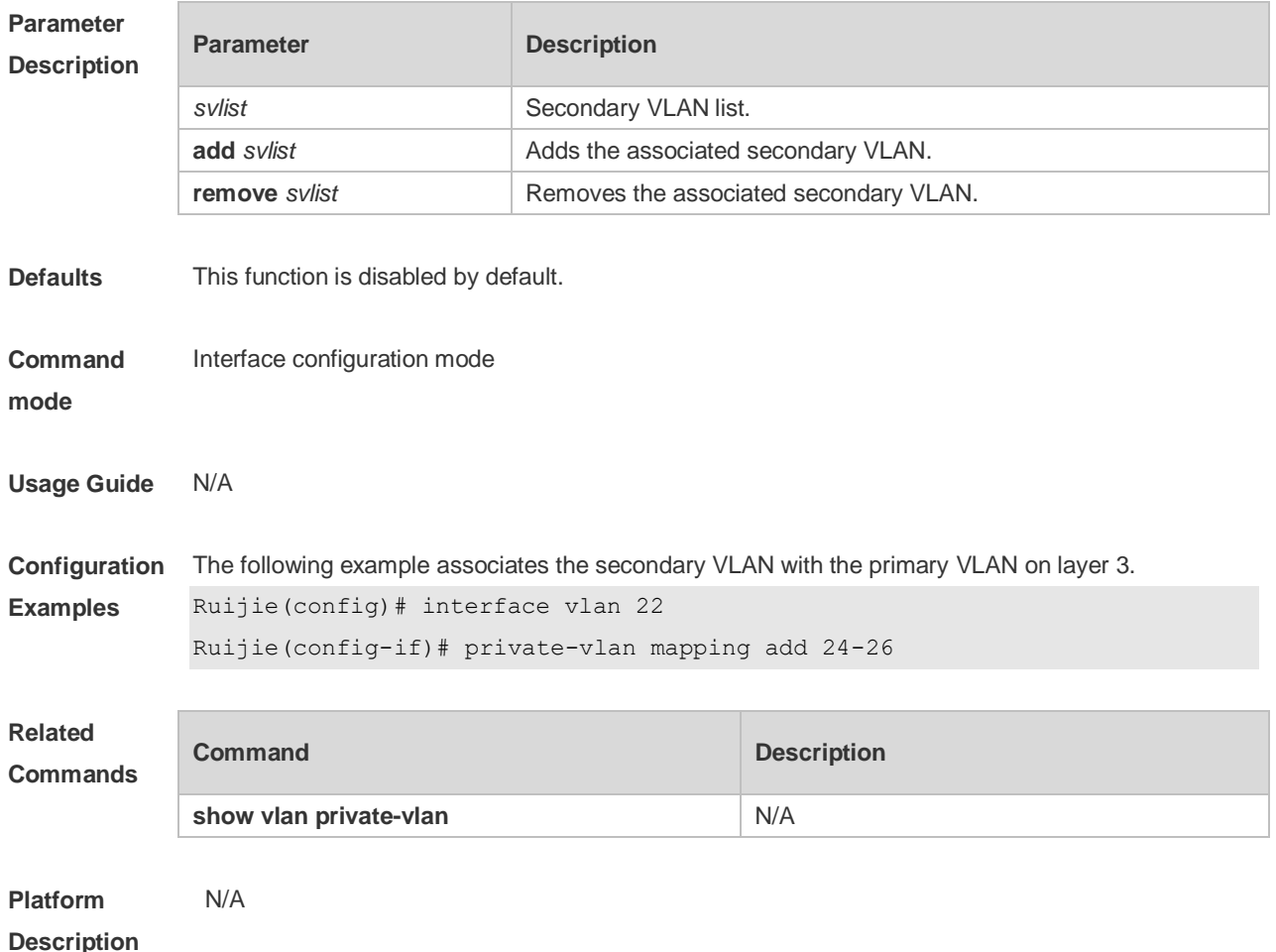

#### **8.5 show vlan private-vlan**

Use this command to display the private VLAN configuration. **show vlan private-vlan** [ **community** | **primary** | **isolated** ]

Use this command to display all the private VLANs configuration. **show vlan private-vlan**

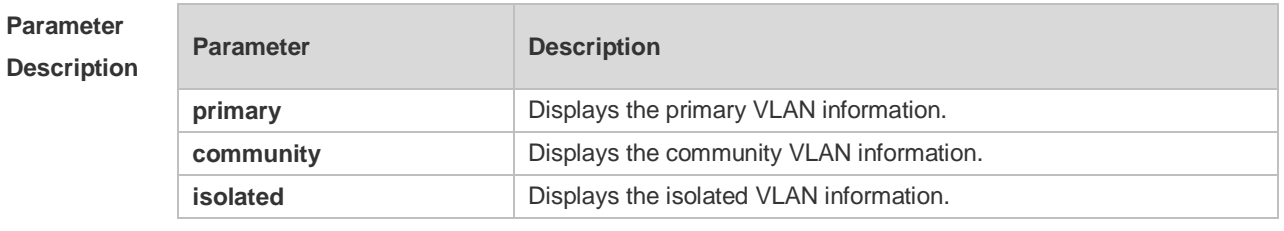

**Defaults** N/A

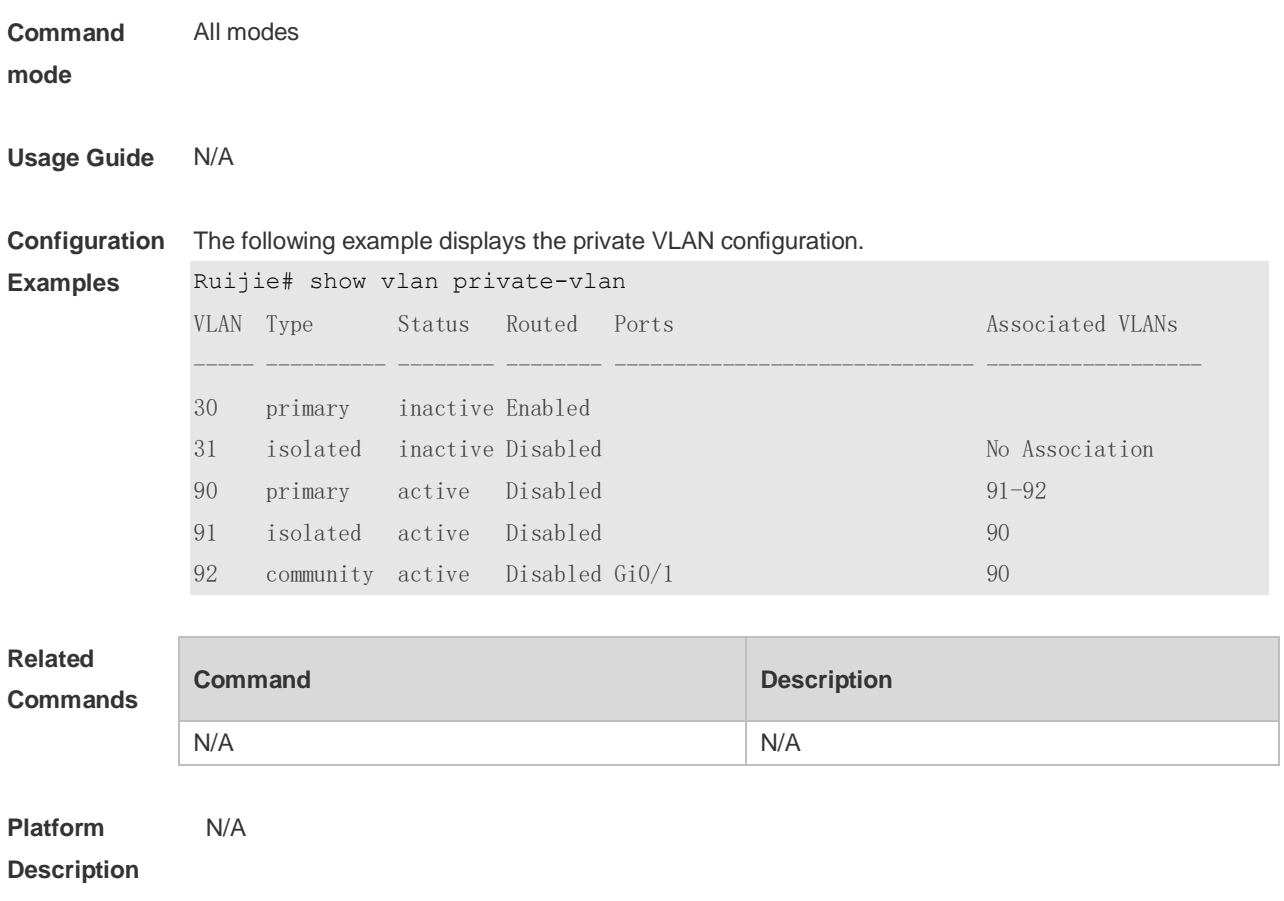

## **8.6 switchport mode private-vlan**

Use this command to declare the private VLAN mode of the interface. Use the **no** or **default** form of this command to restore the default setting. **switchport mode private-vlan** { **host** | **promiscuous** } **no switchport mode default switchport mode**

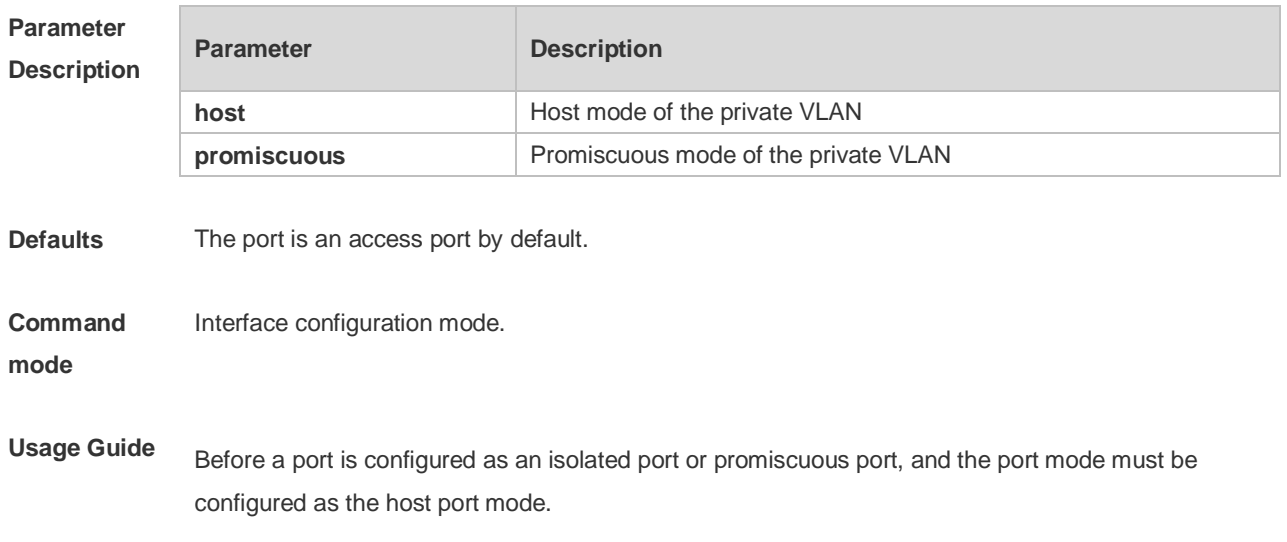

**Description**

The port mode must be configured as the promiscuous mode.

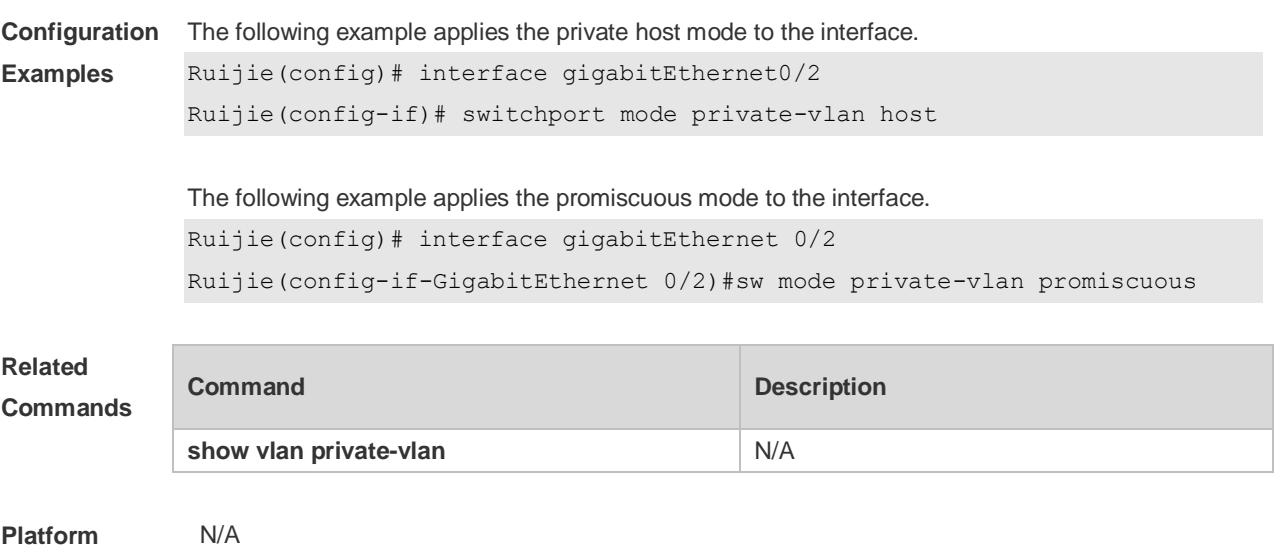

# **8.7 switchport private-vlan host-association**

Use this command to associate the primary VLAN, which is associated with the private VLAN mode of the interface, with the secondary VLAN. Use the **no** or **default** form of this command to restore the default setting.

**switchport private-vlan host-association** *p\_vid s\_vid* **no switchport private-vlan host-association default switchport private-vlan host-association**

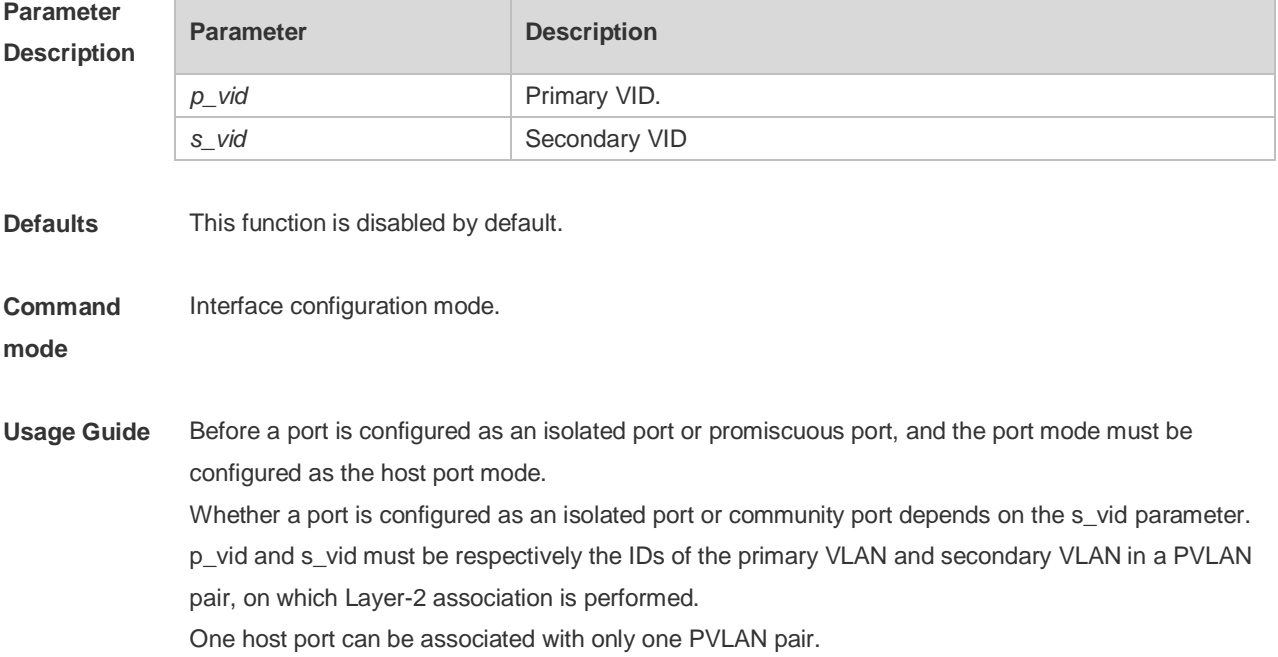

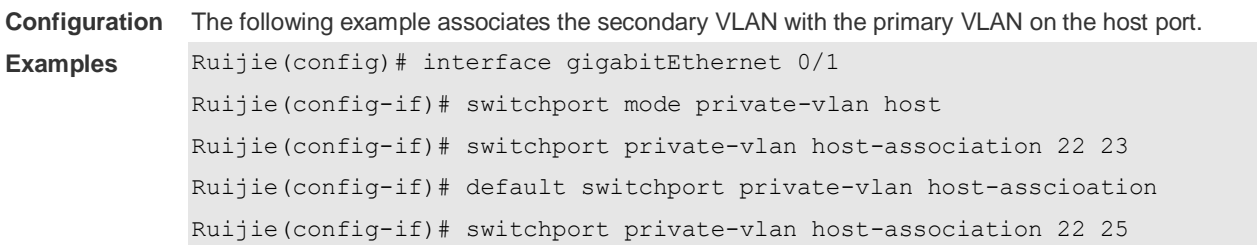

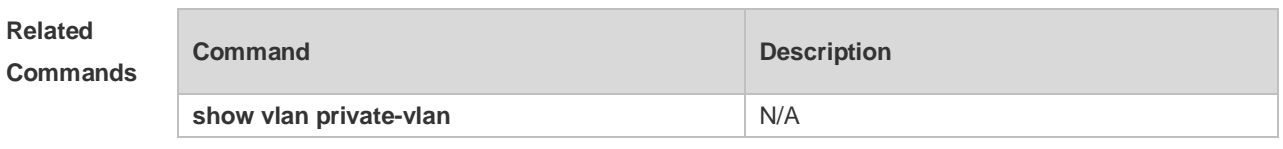

**Platform**  N/A

**Description**

## **8.8 switchport private-vlan mapping**

Use this command to configure the secondary VLAN for the promiscuous port. Use the **no** or **default** form of this command to restore the default setting. **switchport private-vlan mapping** *p\_vid* { *svlist* | **add** *svist* | **remove** *svlist* } **no switchport private-vlan mapping default switchport private-vlan mapping**

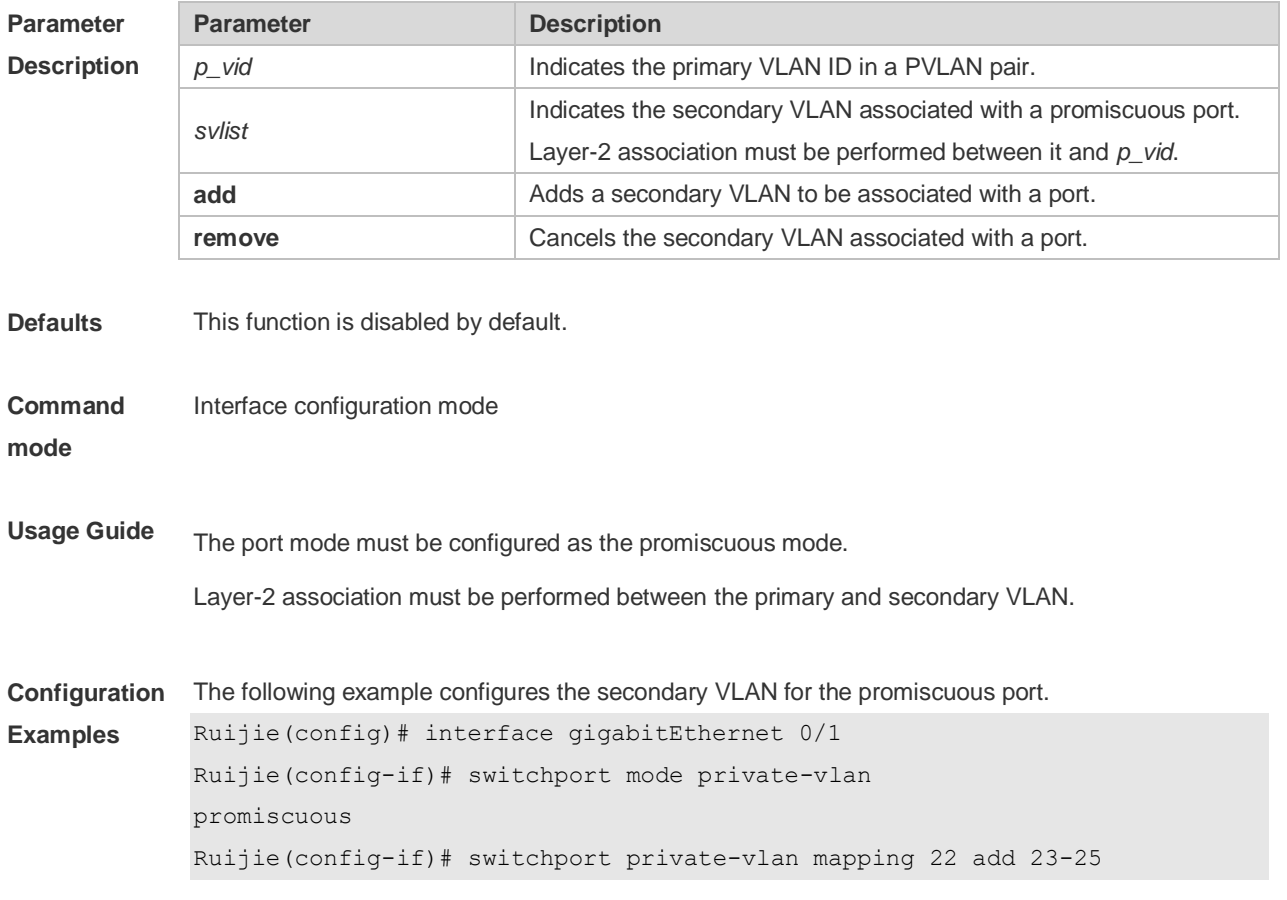

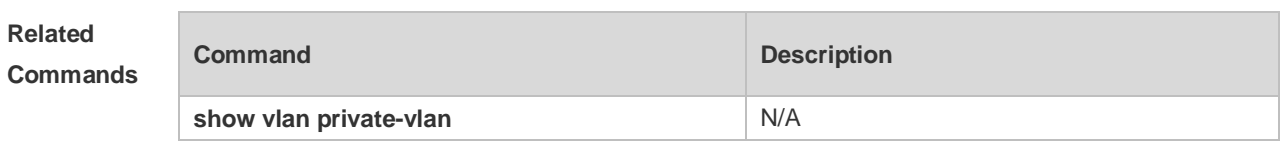

**Platform**  N/A

**Description**

## **9 Voice VLAN Commands**

### **9.1 show voice vlan**

Use this command to display the Voice VLAN configurations and the current state, including the working mode of the port with Voice VLAN enabled. **show voice vlan**

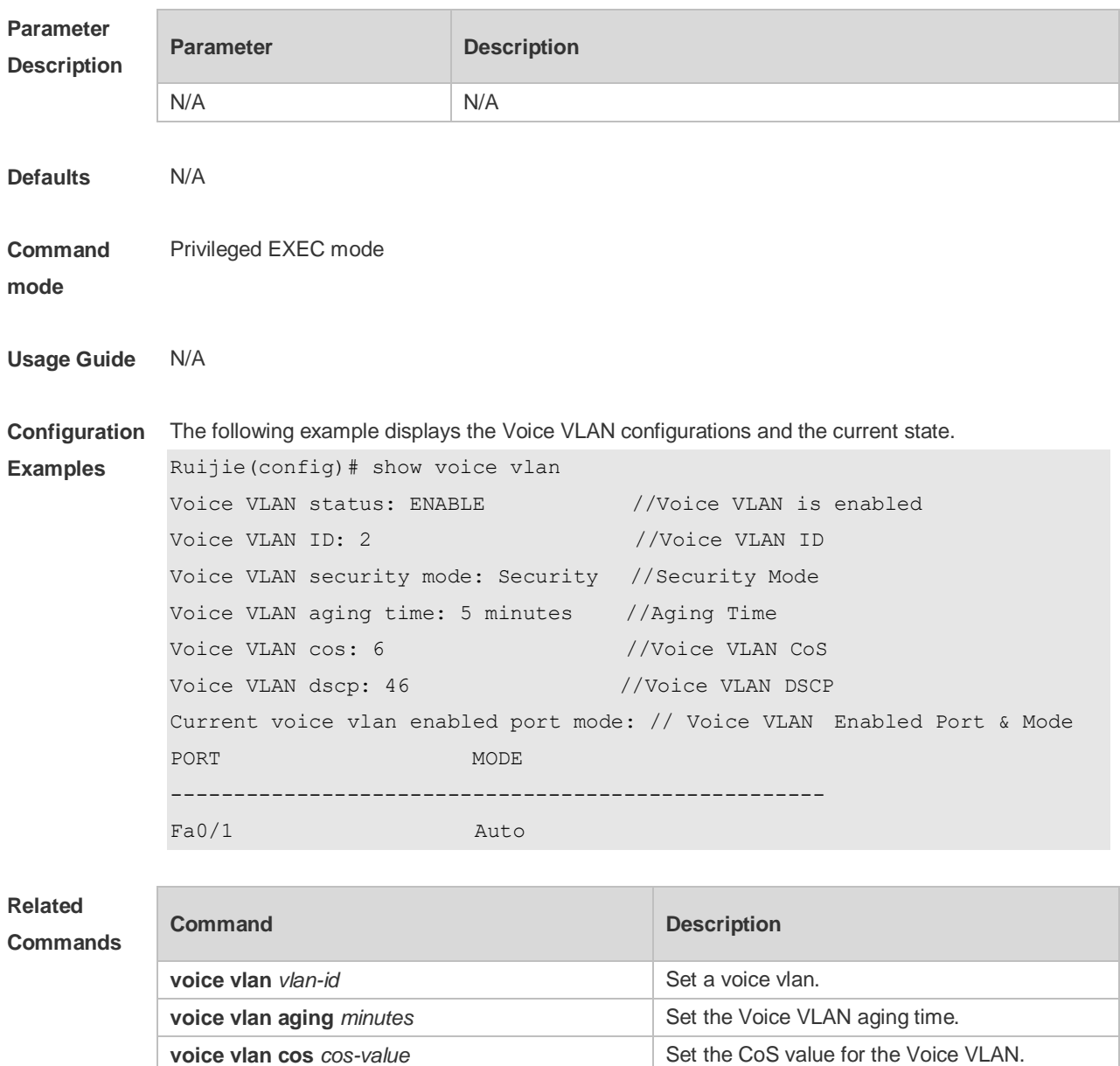

**voice vlan mode auto** Set the Voice VLAN working mode. **voice vlan security enable Enable** Enable the Voice VLAN security mode.

**voice vlan enable Enable** Enable the Voice VLAN.

**voice vlan dscp** *dscp-value* Set the DSCP value for the Voice VLAN.

## **9.2 show voice vlan oui**

Use this command to display the OUI address, OUI mask and the description information. **show voice vlan oui**

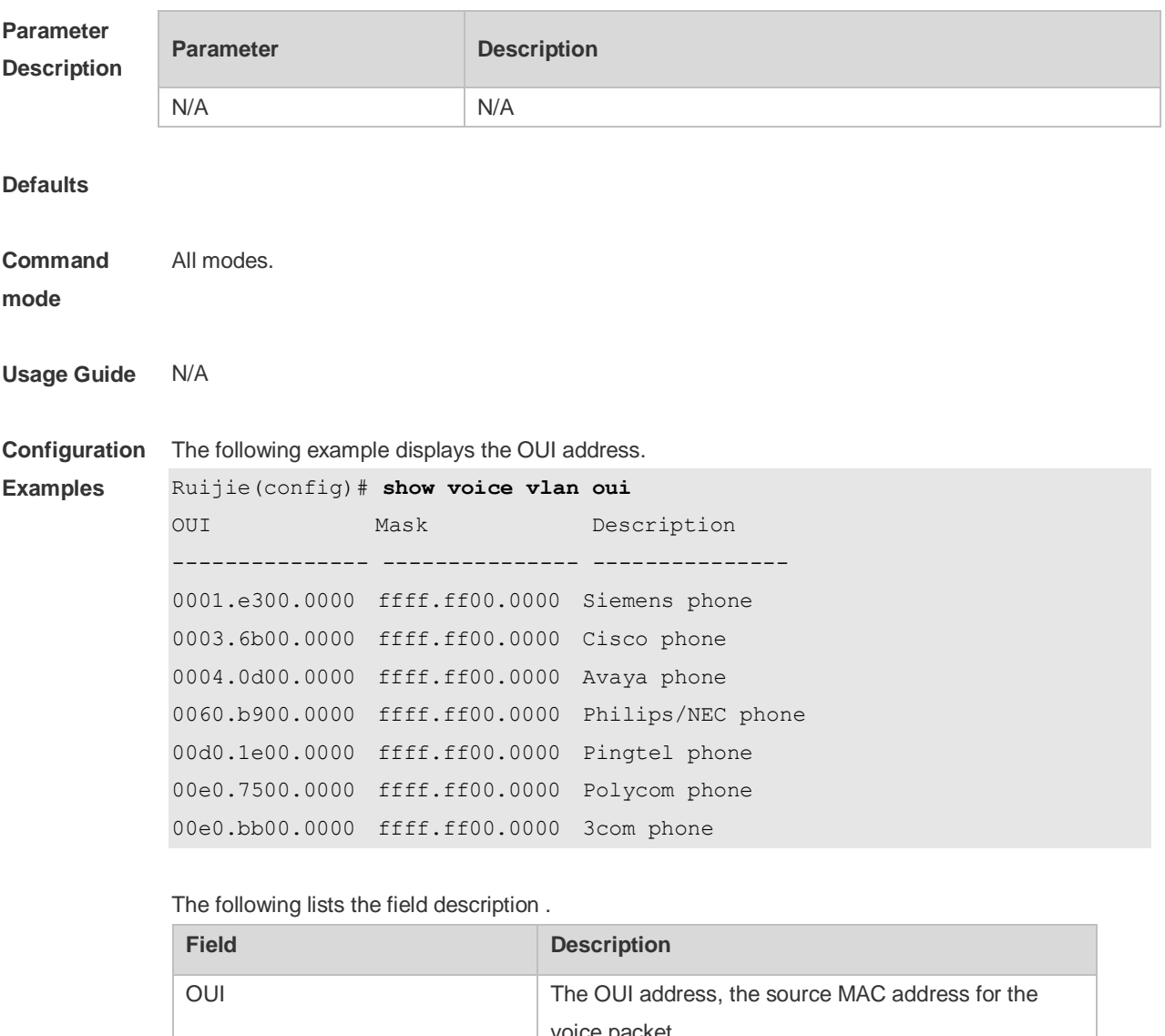

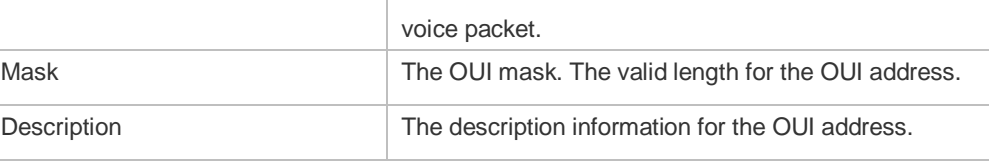

## **Related**

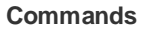

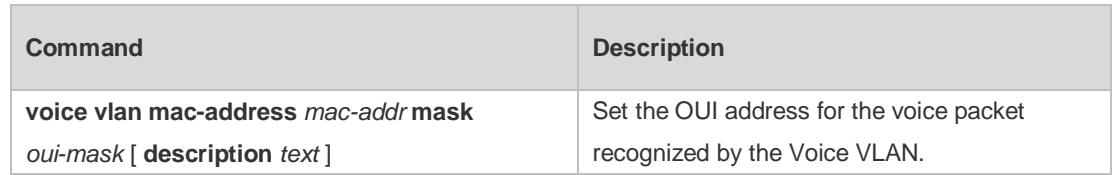

## **9.3 voice vlan**

Use this command to enable Voice VLAN in the global configuration mode. Use the **no** form of this command to restore the default setting. **voice vlan** *vlan-id* **no voice vlan**

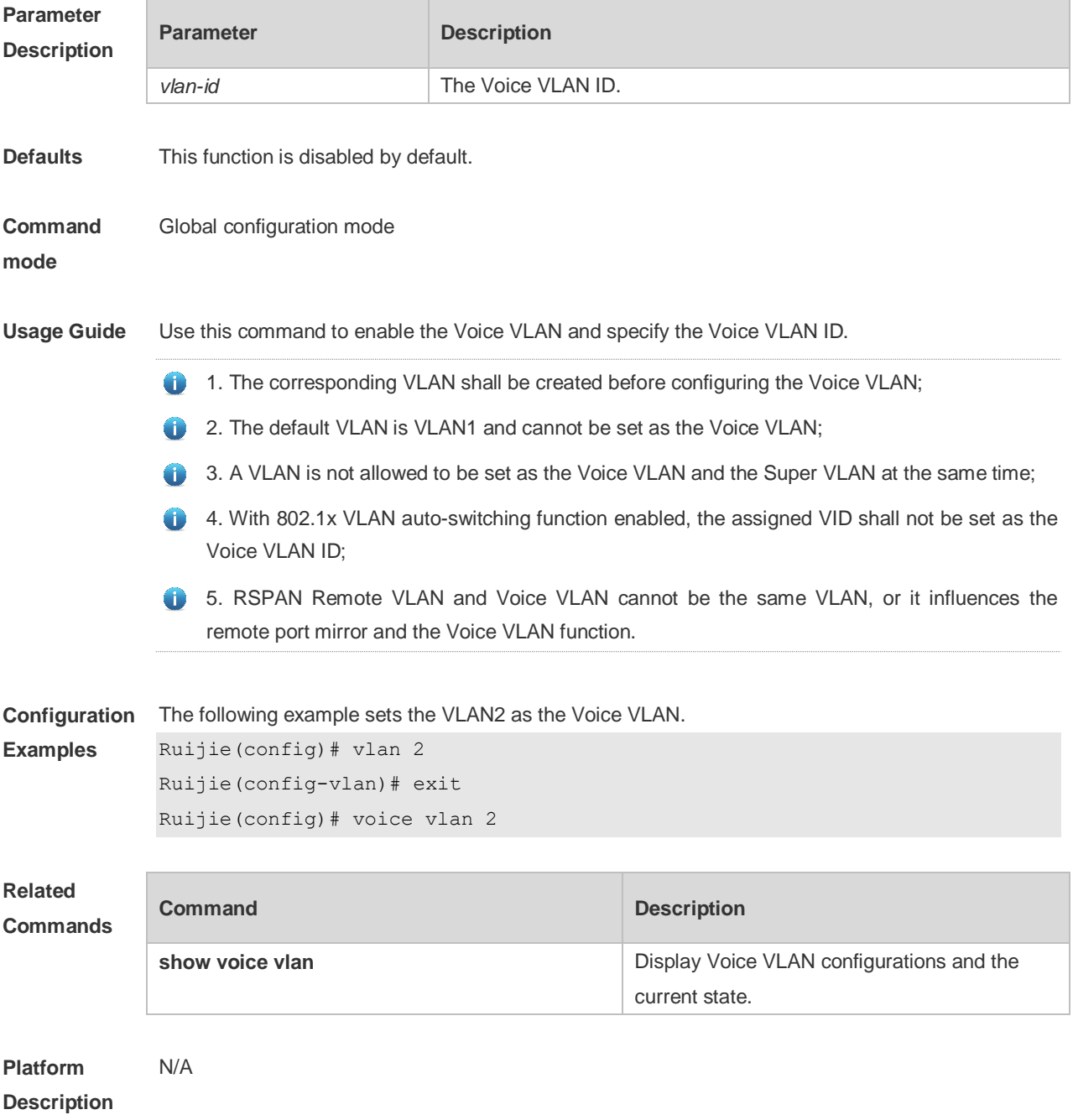

## **9.4 voice vlan aging**

Use this command to set the Voice VLAN aging time in the global configuration mode. Use the **no** form of this command to restore the default setting. **voice vlan aging** *minutes* **no voice vlan aging**

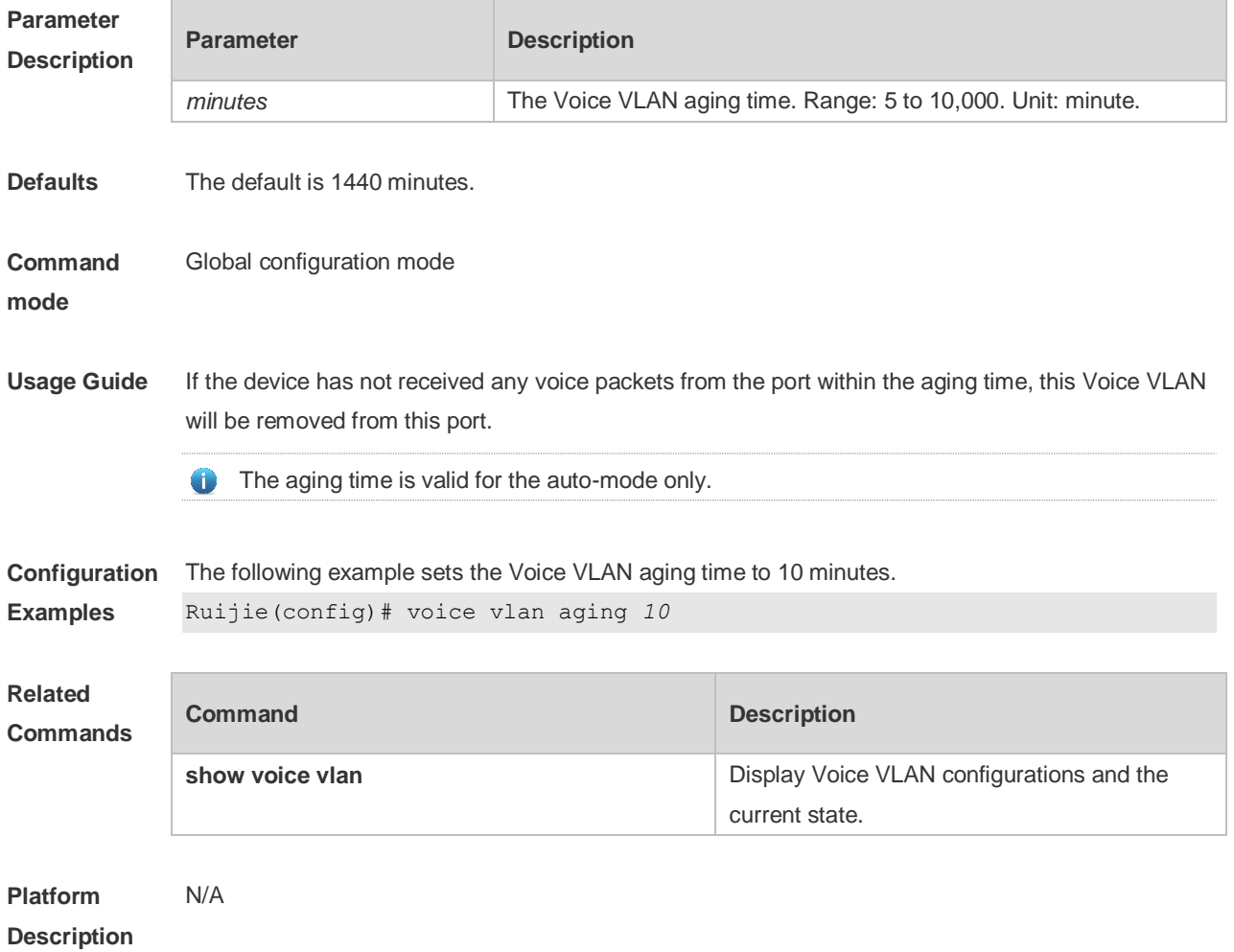

## **9.5 voice vlan cos**

Use this command to set the Voice VLAN CoS value in the global configuration mode. Use the **no** form of this command to restore the default setting. **voice vlan cos** *cos-value* **no voice vlan cos**

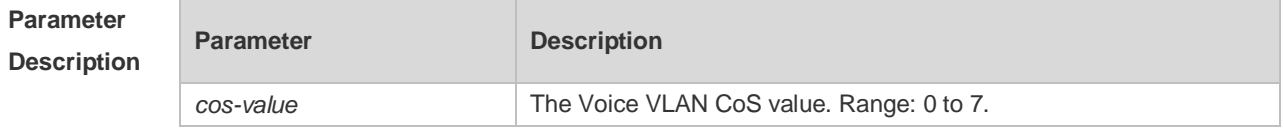

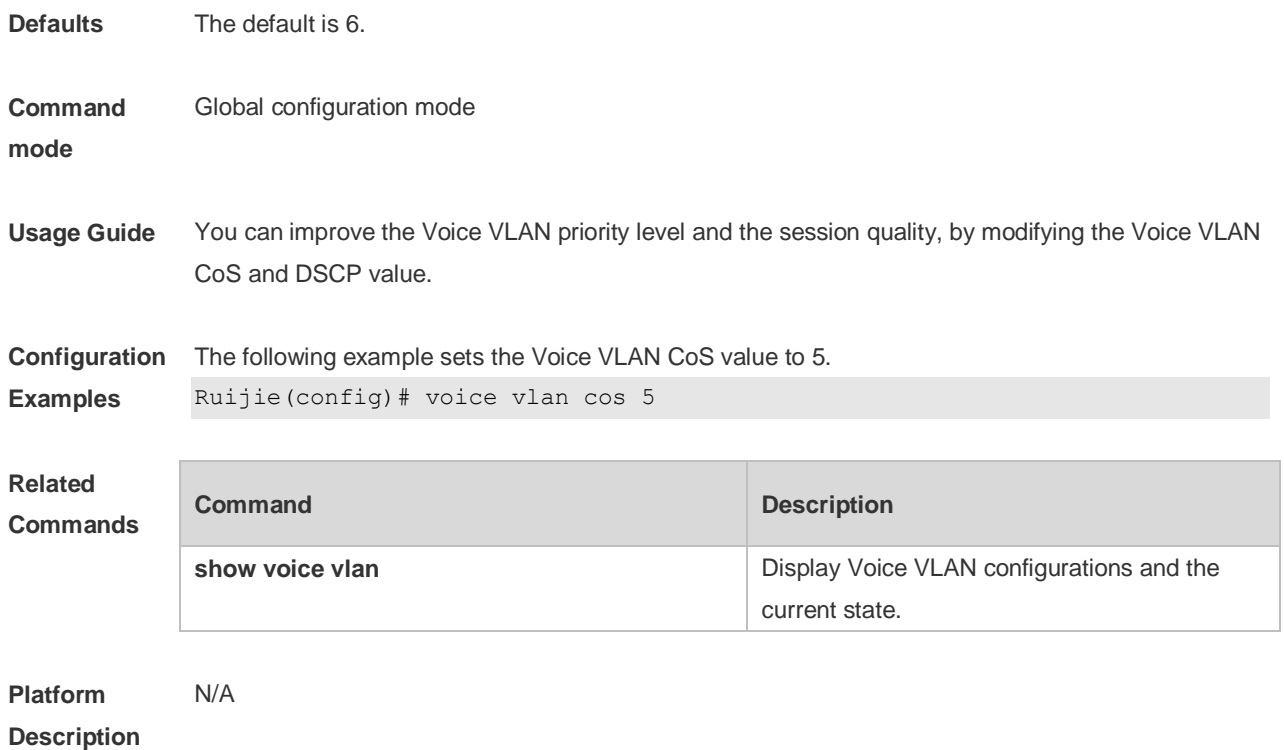

## **9.6 voice vlan dscp**

Use this command to set the Voice VLAN DSCP value in the global configuration mode. Use the **no** form of this command to restore the default setting. **voice vlan dscp** *dscp-value* **no voice vlan dscp**

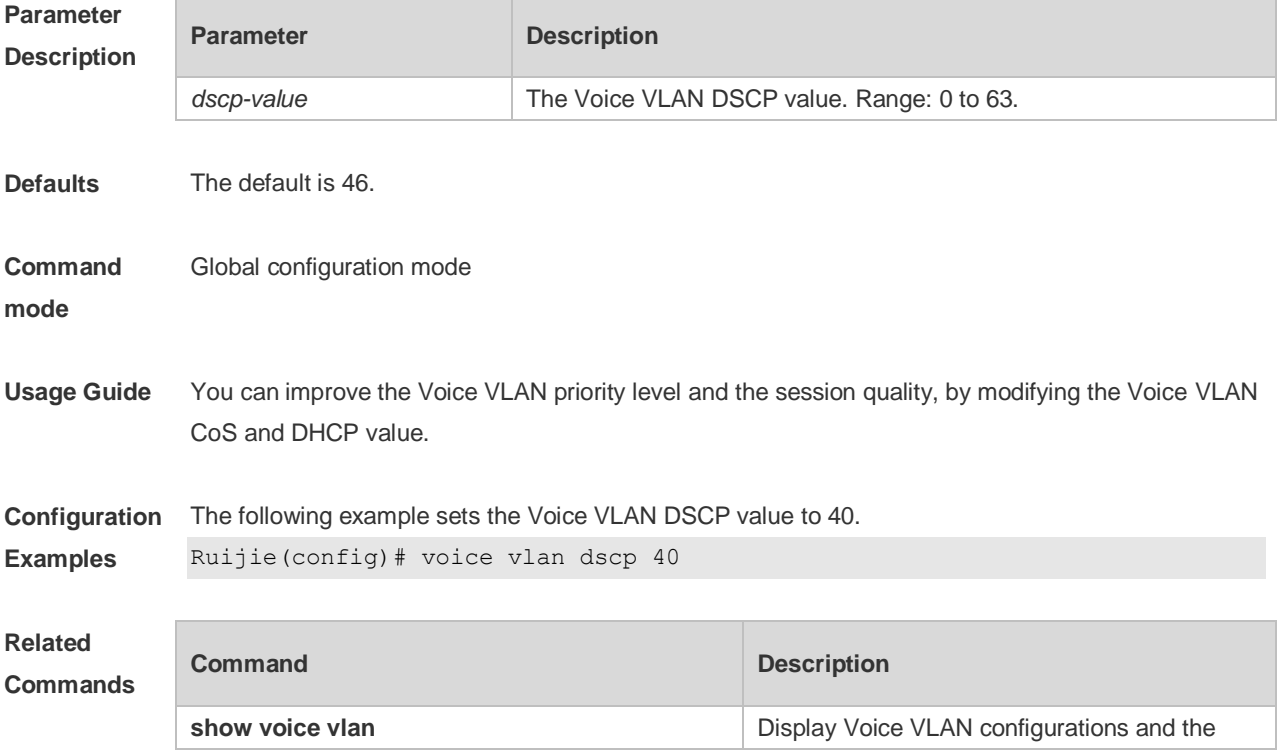

current state.

**Platform**  N/A

**Description**

### **9.7 voice vlan enable**

Use this command to enable the Voice VLAN DSCP value in the interface configuration mode. Use the **no** form of this command to restore the default setting. **voice vlan enable no voice vlan enable**

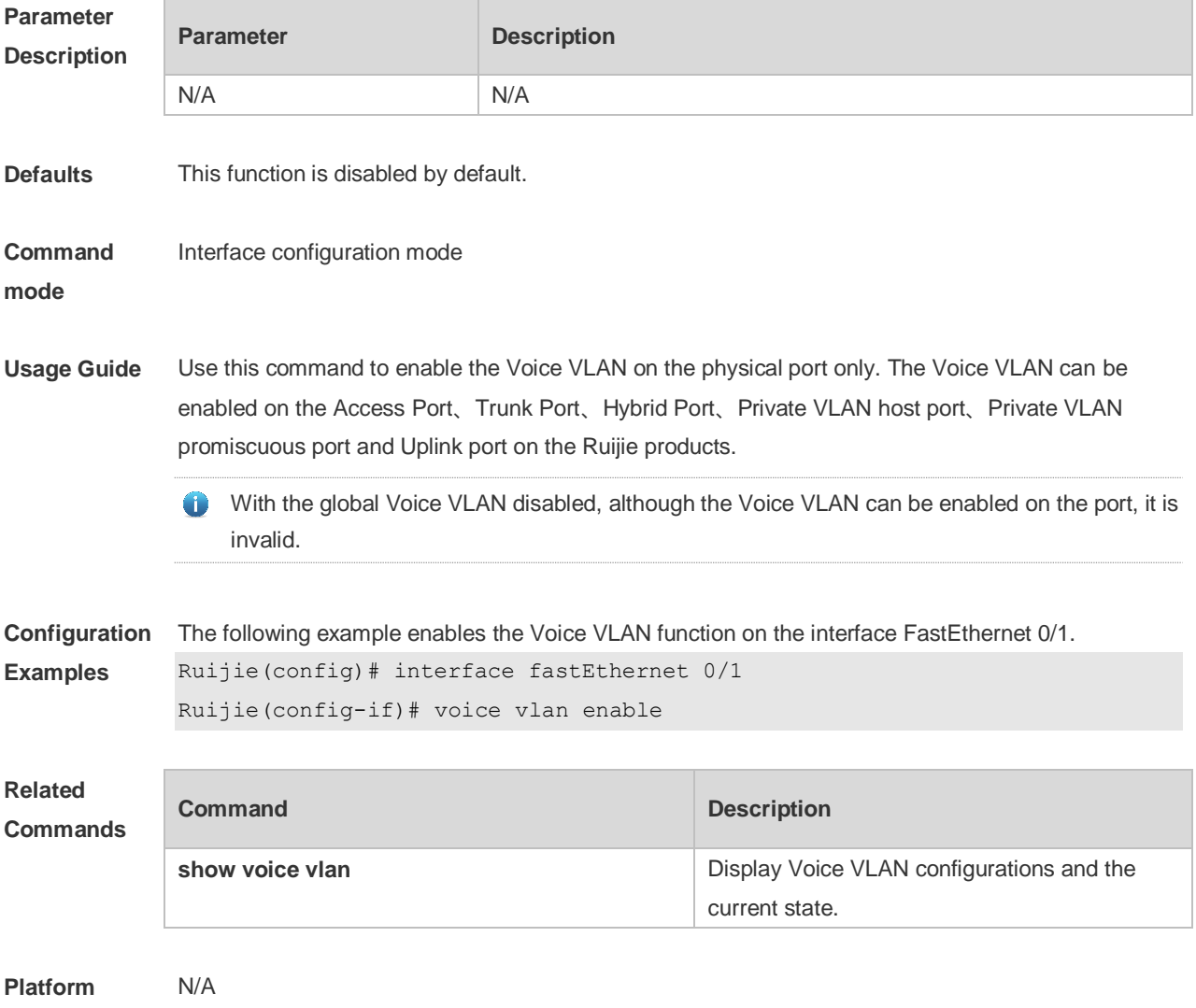

**Description**

## **9.8 voice vlan mac-address**

Use this command to set the recognizable Voice VLAN OUI address. Use the **no** form of this

command to restore the default setting. **voice vlan mac-address** *mac-addr* **mask** *oui-mask* [ **description** *text* ] **no voice vlan mac-address** *mac-addr*

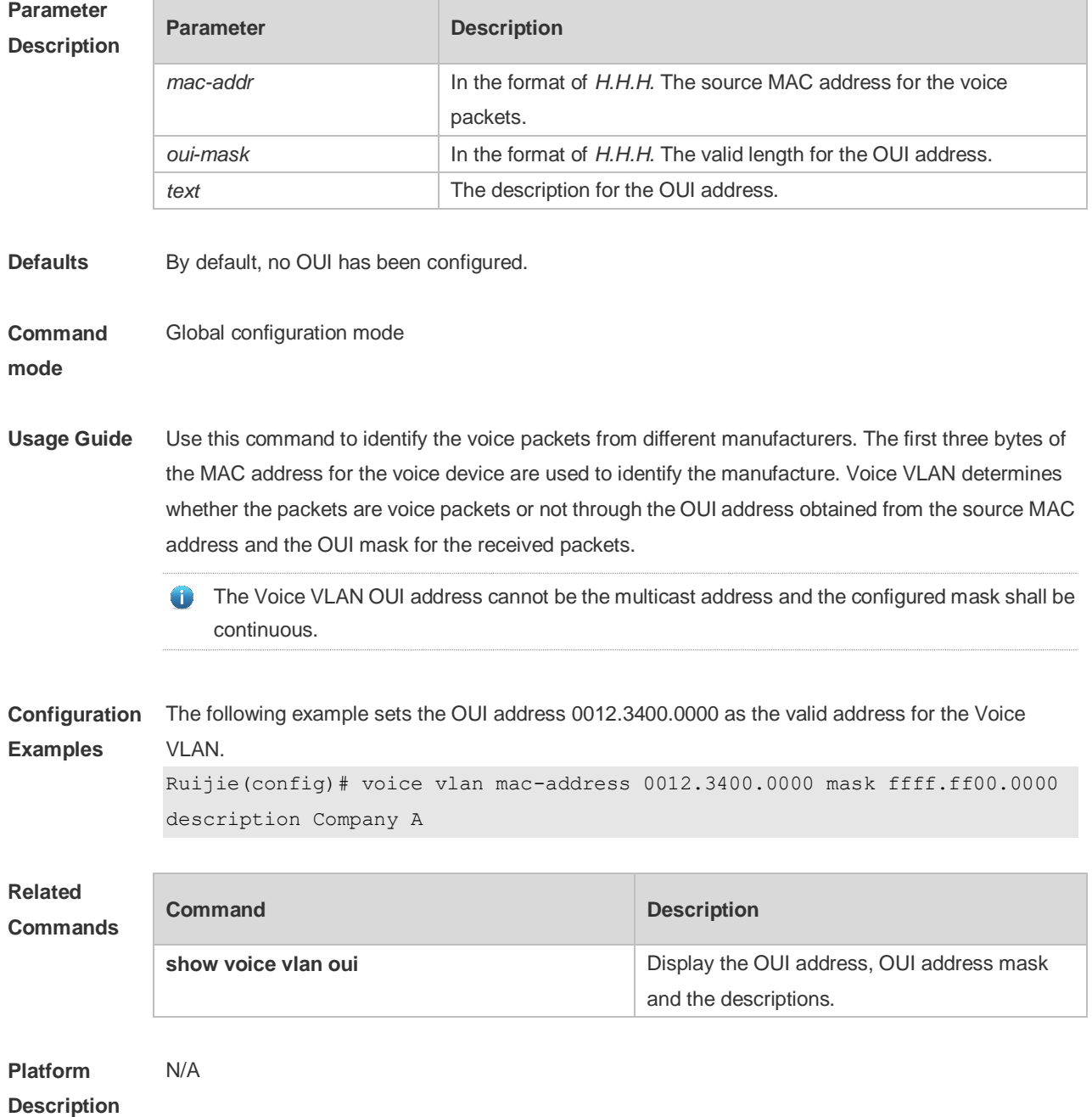

#### **9.9 voice vlan mode auto**

Use this command to set the Voice VLAN auto mode. Use the **no** form of this command to disable this function.

**voice vlan mode auto**

**no voice vlan mode auto**

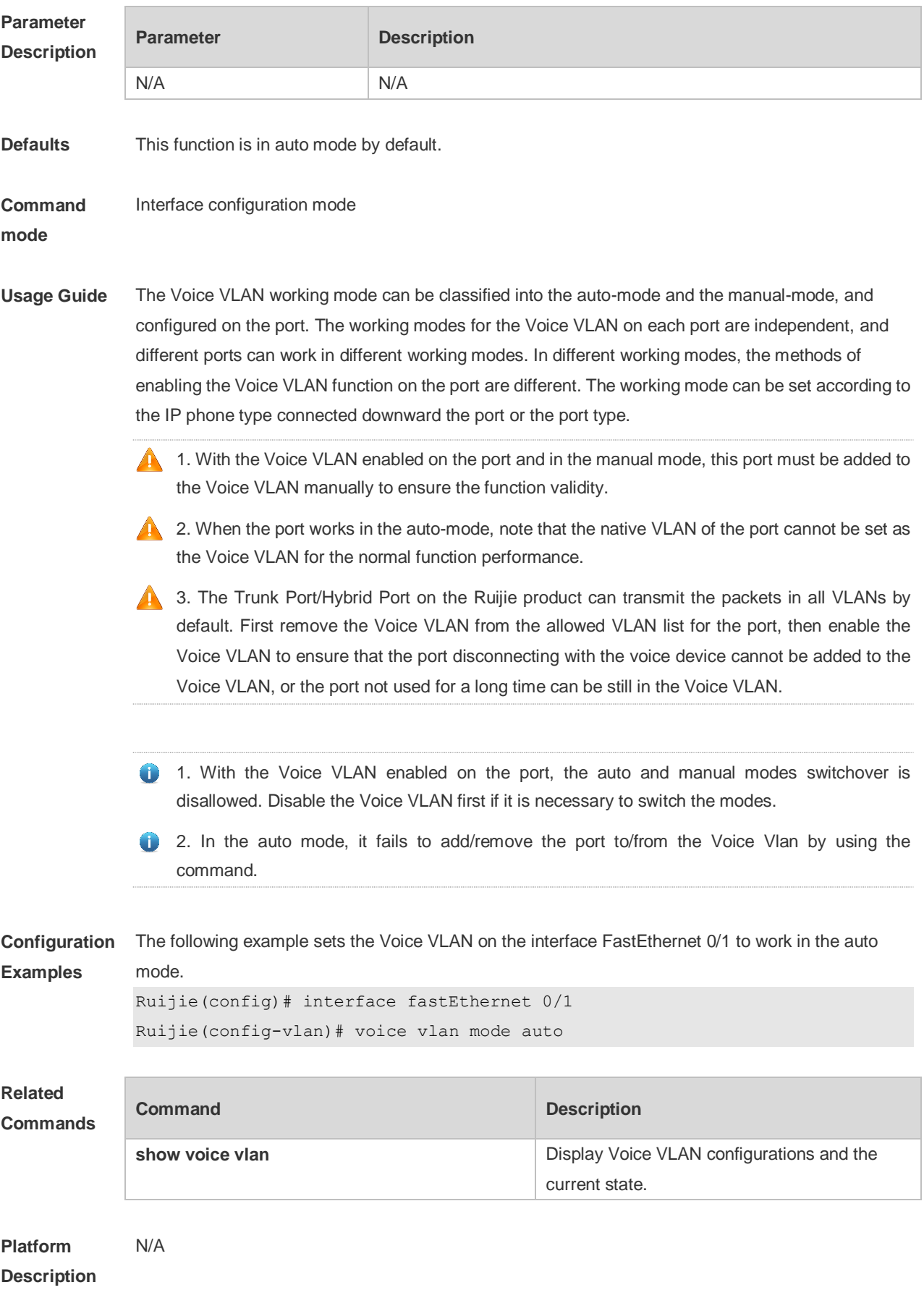

## **9.10 voice vlan security enable**

Use this command to enable the Voice VLAN security mode in the global configuration mode. Use the **no** form of this command to disable this function.

**voice vlan security enable**

**no voice vlan security enable**

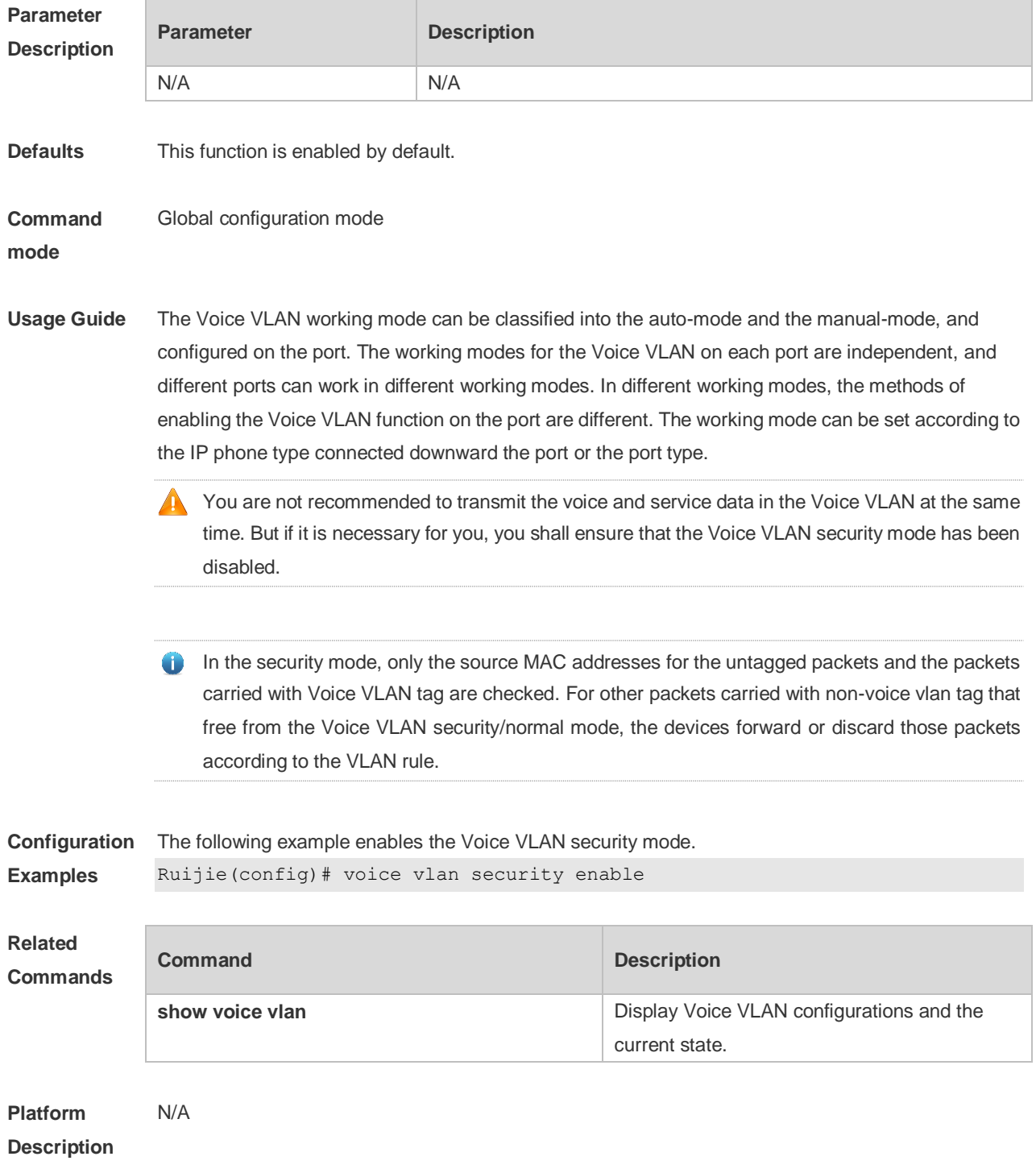

## **10 MSTP Commands**

## **10.1 bpdu src-mac-check**

Use this command to enable the BPDU source MAC address check function on the interface. Use the **no** form of this command to restore the default setting. **bpdu src-mac-check** *H.H.H* **no bpdu src-mac-check**

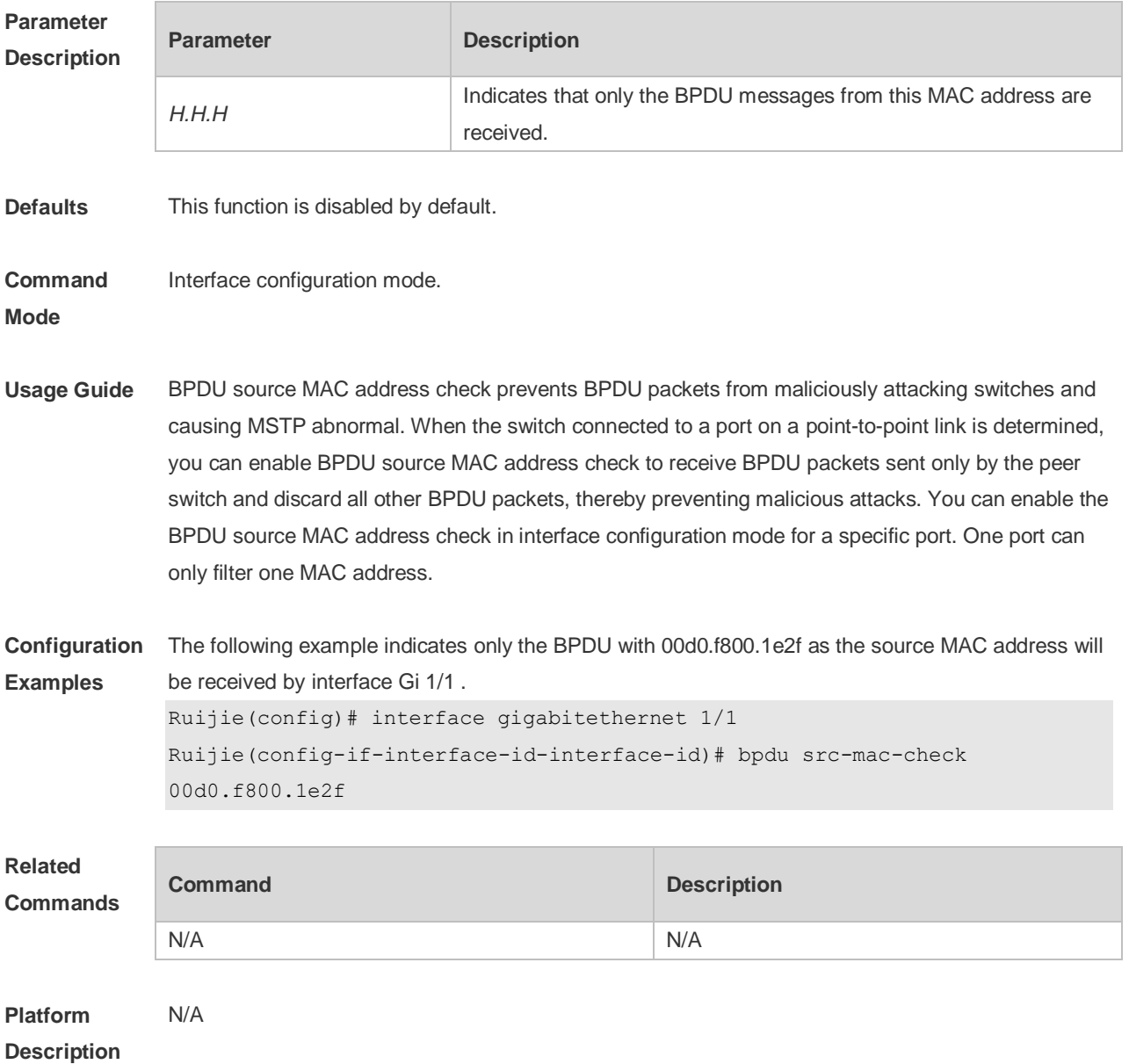

## **10.2 bridge-frame forwarding protocol bpdu**

Use this command to enable BPDU transparent transmission. Use the **no** form of this command to restore the default setting.

**bridge-frame forwarding protocol bpdu no bridge-frame forwarding protocol bpdu**

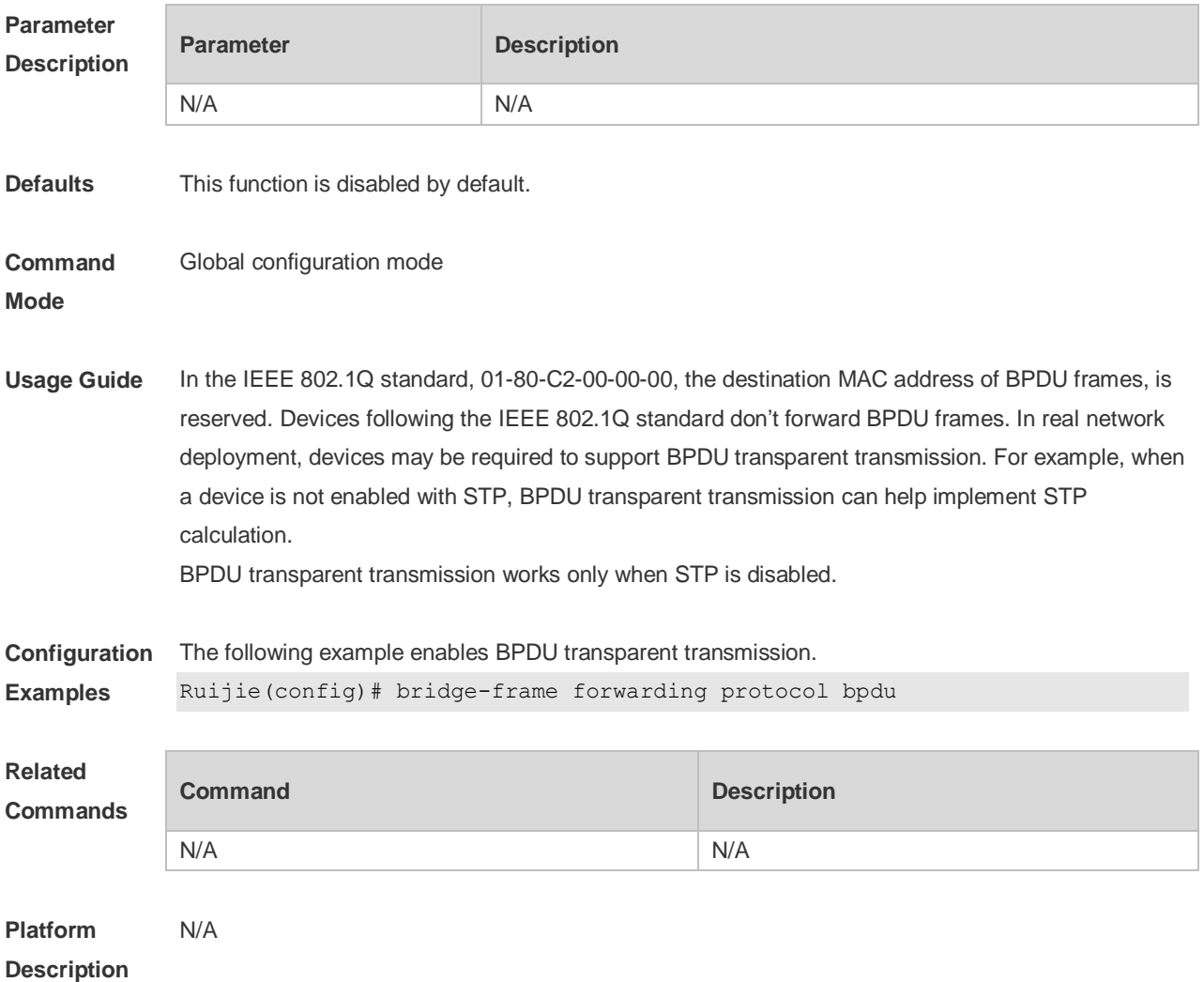

## **10.3 clear spanning-tree counters**

Use this command to clear the statistics of the sent and received STP packets. **clear spanning-tree detected-protocols** [ **interface** *interface-id* ]

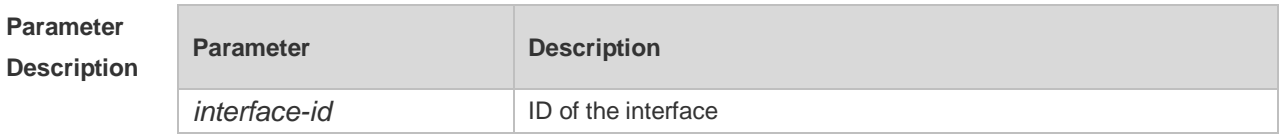

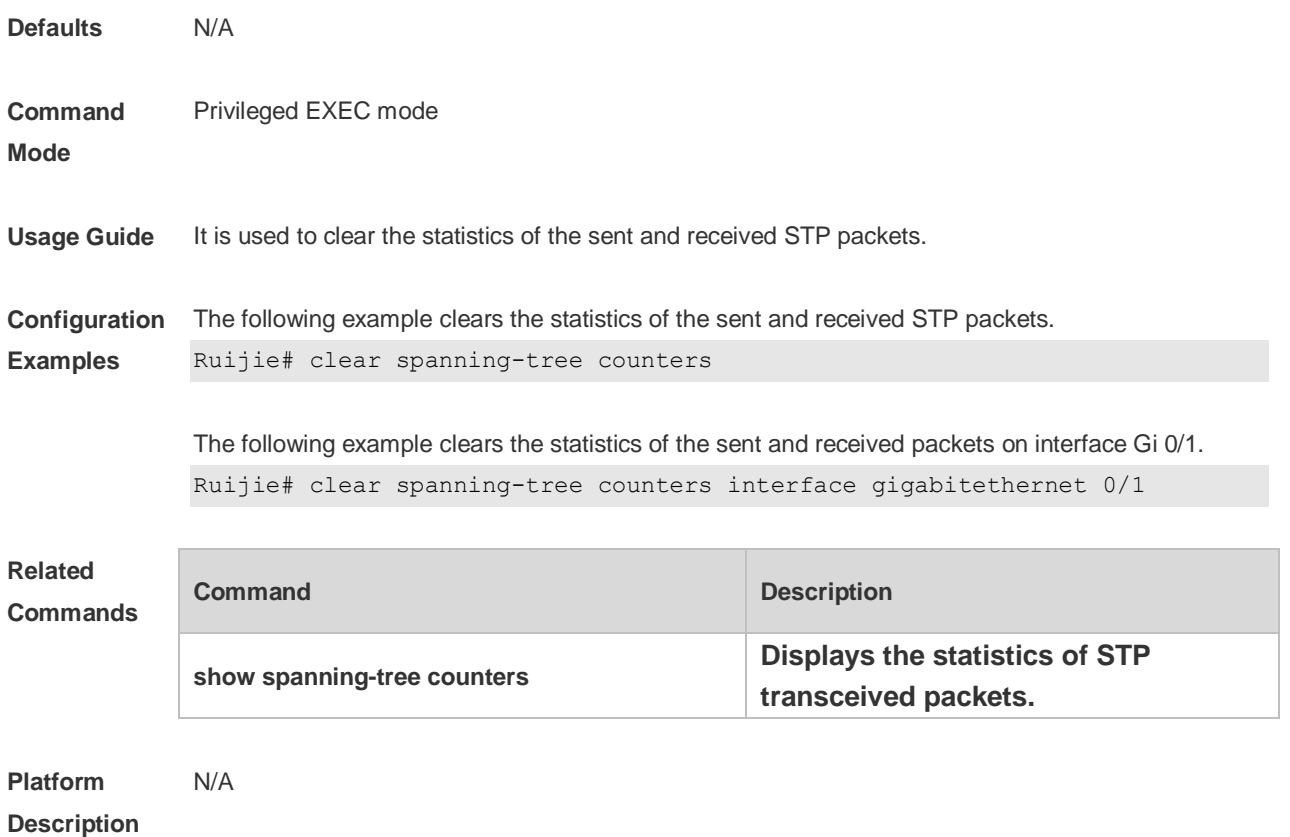

## **10.4 clear spanning-tree detected-protocols**

Use this command to force the interface to send the RSTP BPDU message and check the BPDU messages.

#### **clear spanning-tree detected-protocols** [ **interface** *interface-id* ]

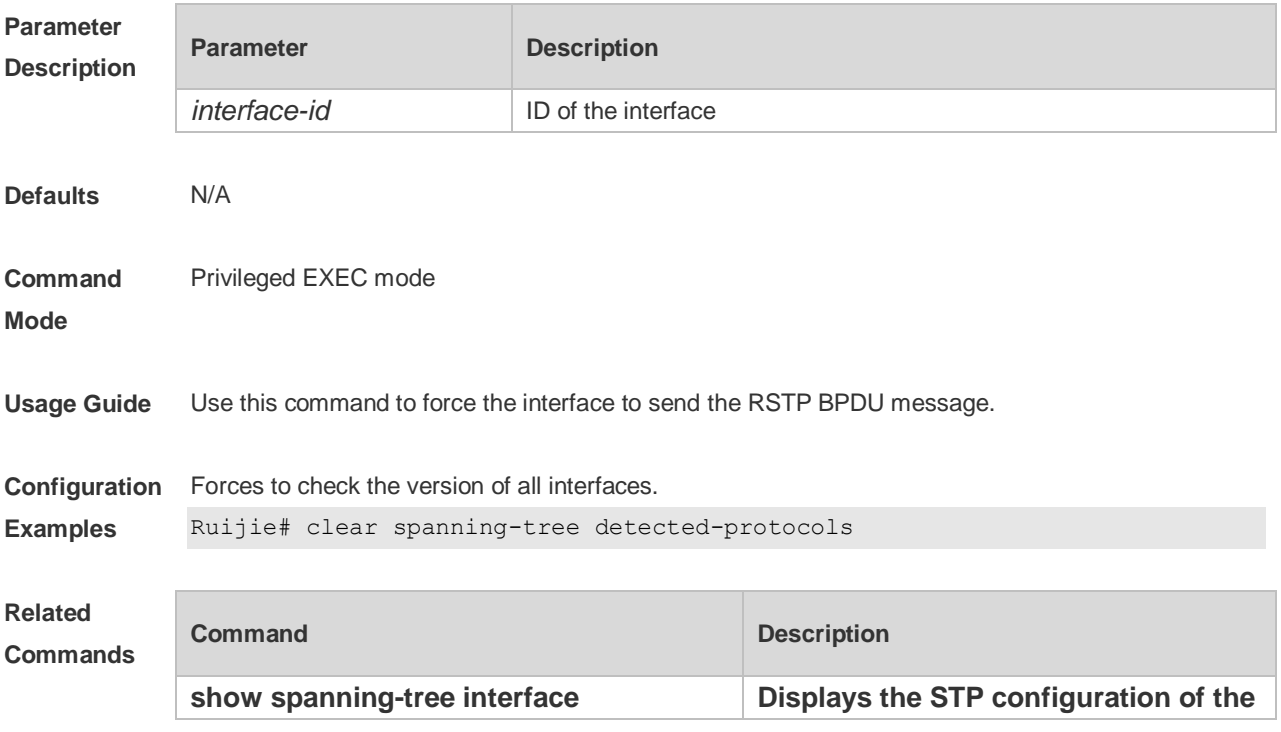

**interface.**

**Platform**  N/A

**Description**

## **10.5 clear spanning-tree mst topochange record**

Use this command to clear STP topology change record. **clear spanning-tree mst** *instance-id* **topochange record**

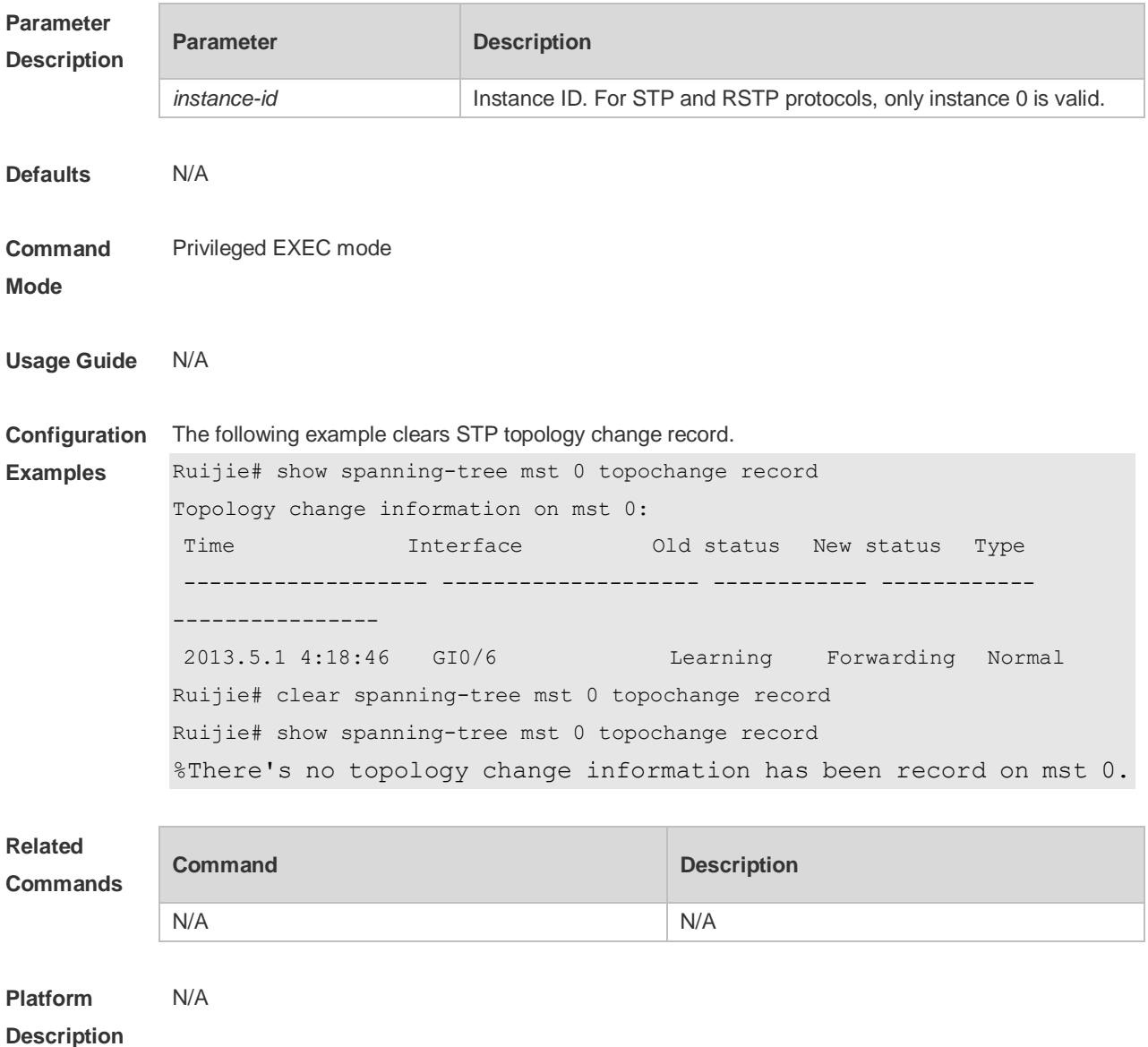

### **10.6 instance instance-id vlan vlan-range**

Use this command to set instance and VLAN mapping relations. Use the **no** form of the command to restore the default setting.

#### **instance** *instance-id* **vlan** *vlan-range* **no instance** *instance-id* { **vlan** *vlan-range* }

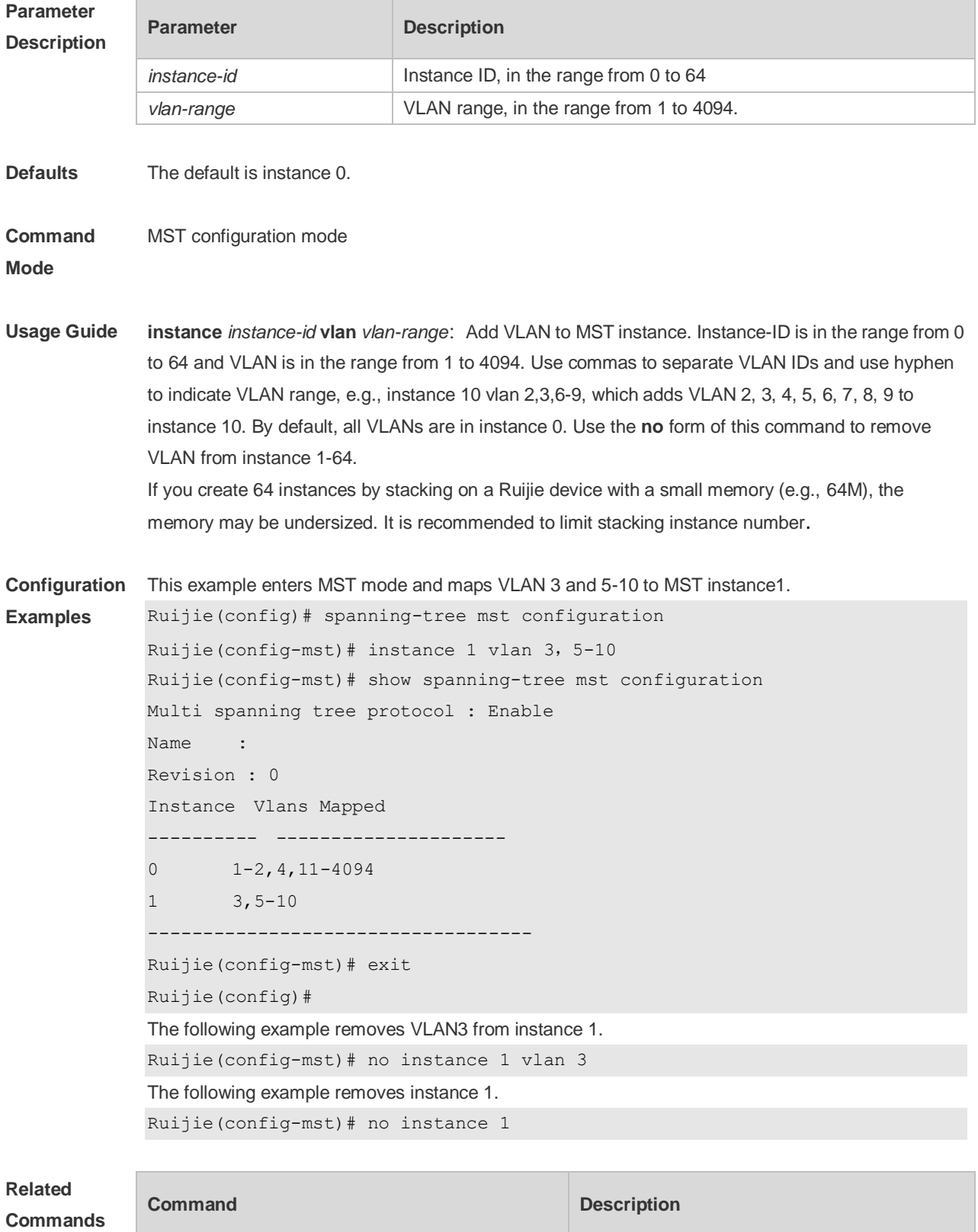

N/A N/A

## **10.7 l2protocol-tunnel stp**

Use this command to enable BPDU TUNNEL globally. Use the **no** form of this command to disable this function.

**l2protocol-tunnel stp**

**no l2protocol-tunnel stp**

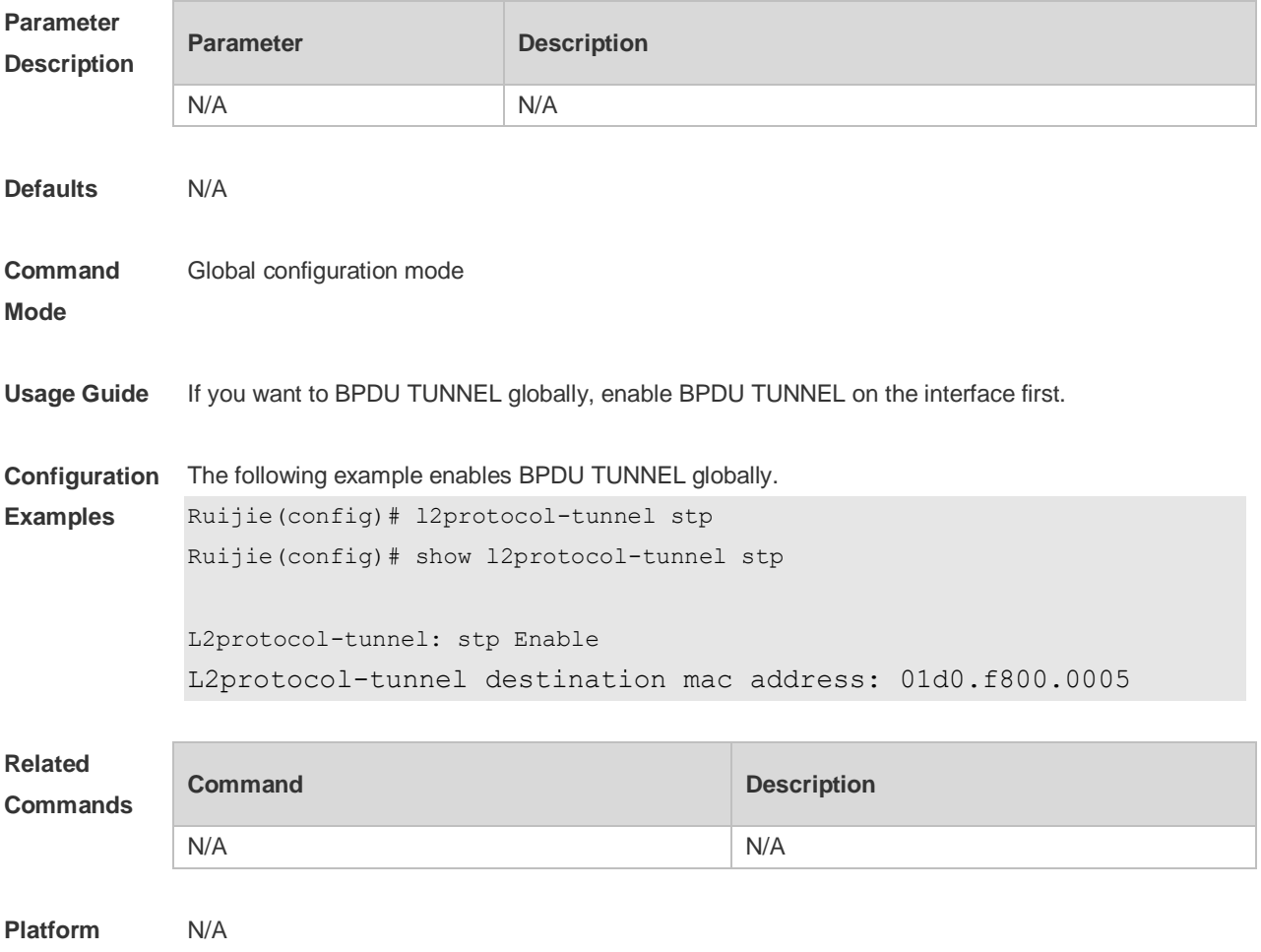

**Description**

## **10.8 l2protocol-tunnel stp enable**

Use this command to enable BPDU TUNNEL on the interface. Use the **no** form of this command to disable this function. **l2protocol-tunnel stp enable no l2protocol-tunnel stp enable**

```
Parameter Parameter Parameter Description
```
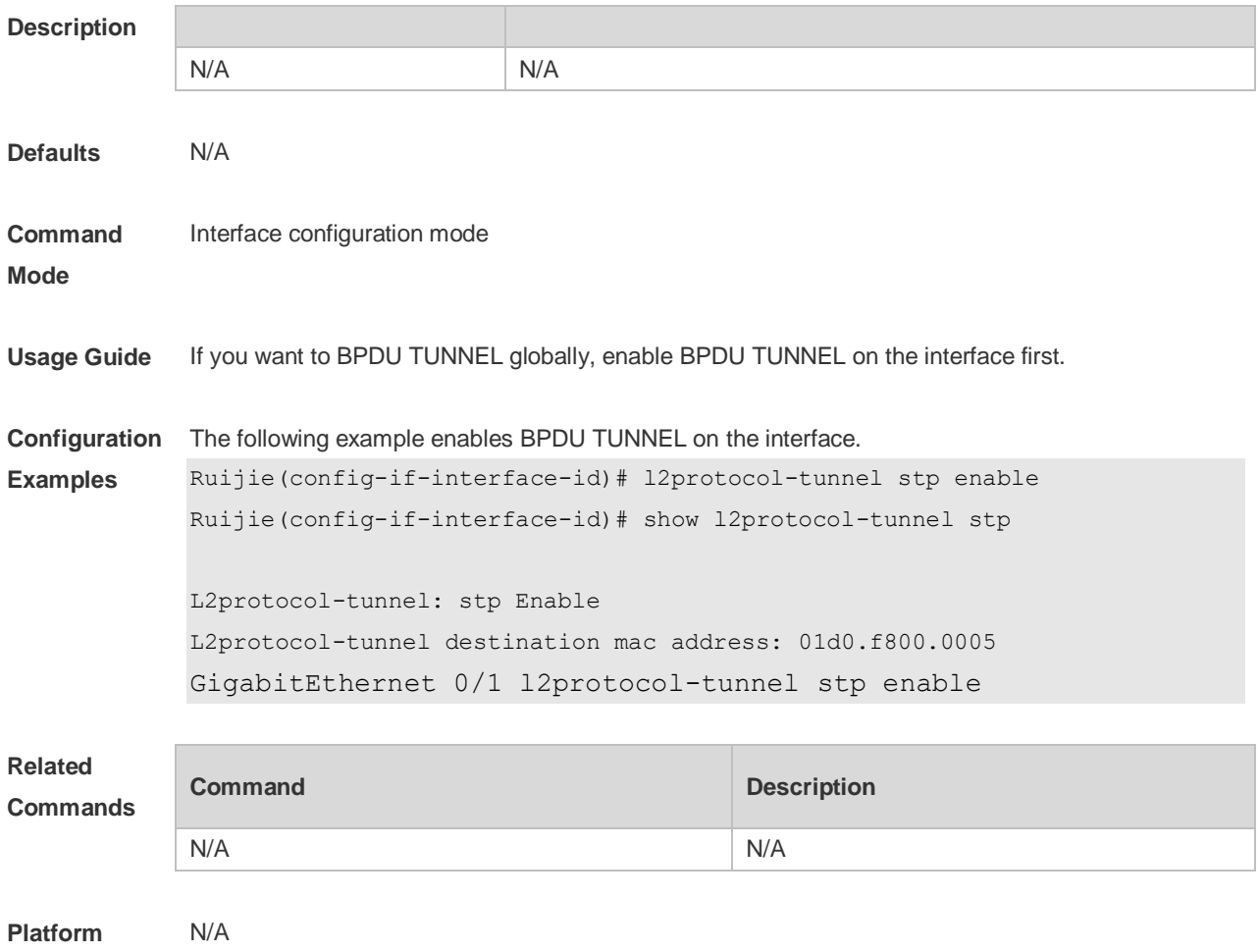

#### **Description**

## **10.9 l2protocol-tunnel stp tunnel-dmac**

Use this command to configure the STP address for transparent transmission through BPDU TUNNEL. Use the **no** form of this command to restore the default setting. **l2protocol-tunnel stp tunnel-dmac** *mac-address* **no l2protocol-tunnel stp tunnel-dmac**

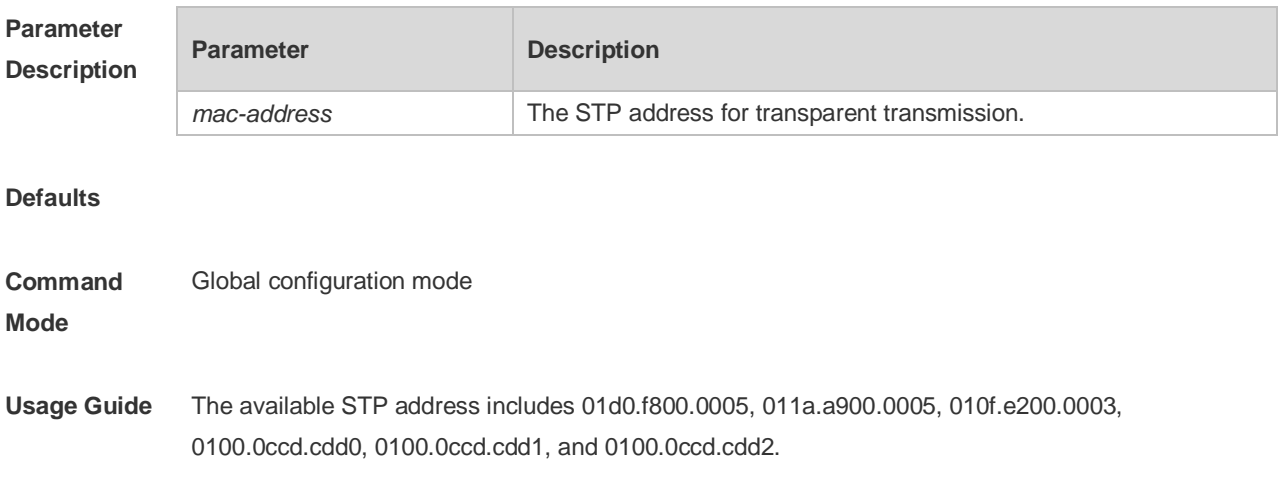

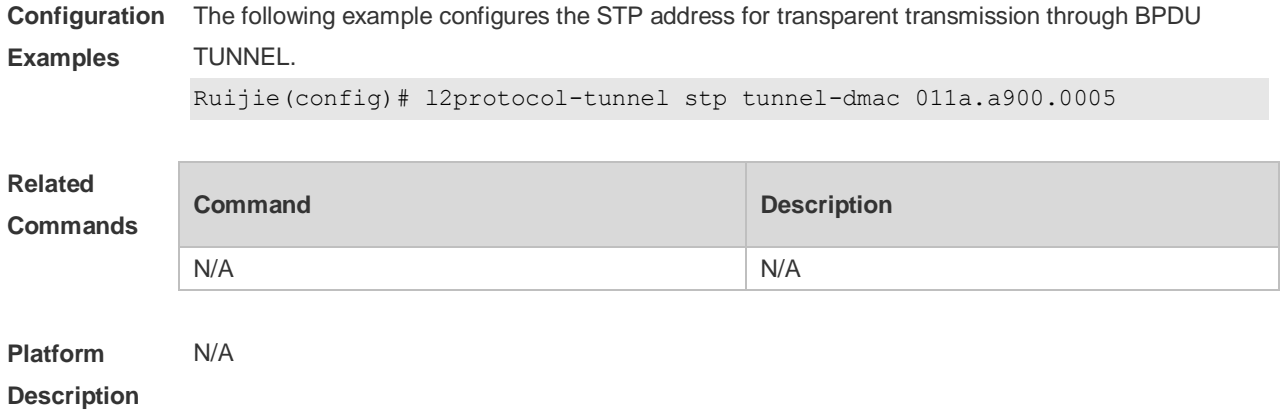

### **10.10 name**

Use this command to set MST name. Use the **no** form of the command to restore the default setting. **name** *name* **no name**

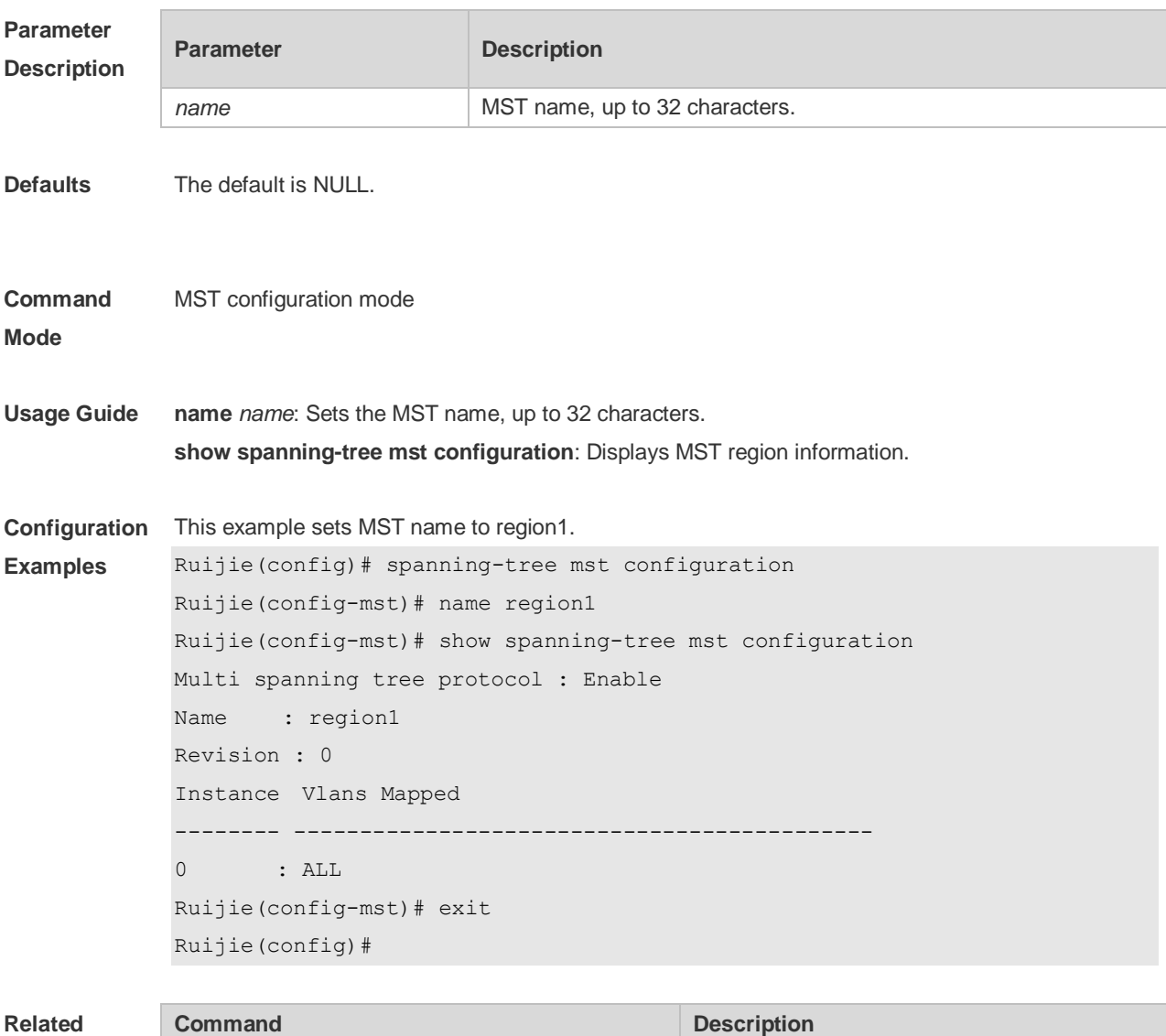

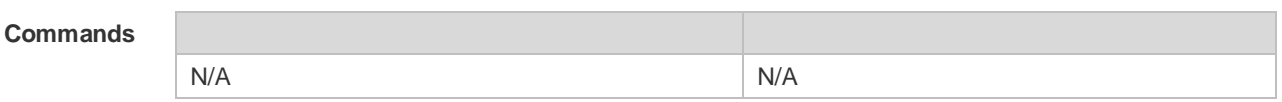

**Platform**  N/A

#### **Description**

## **10.11 revision**

Use this command to set revision number of MSTP region. Use the **no** form of the command to restore the default setting. **revision** *version* **no revision**

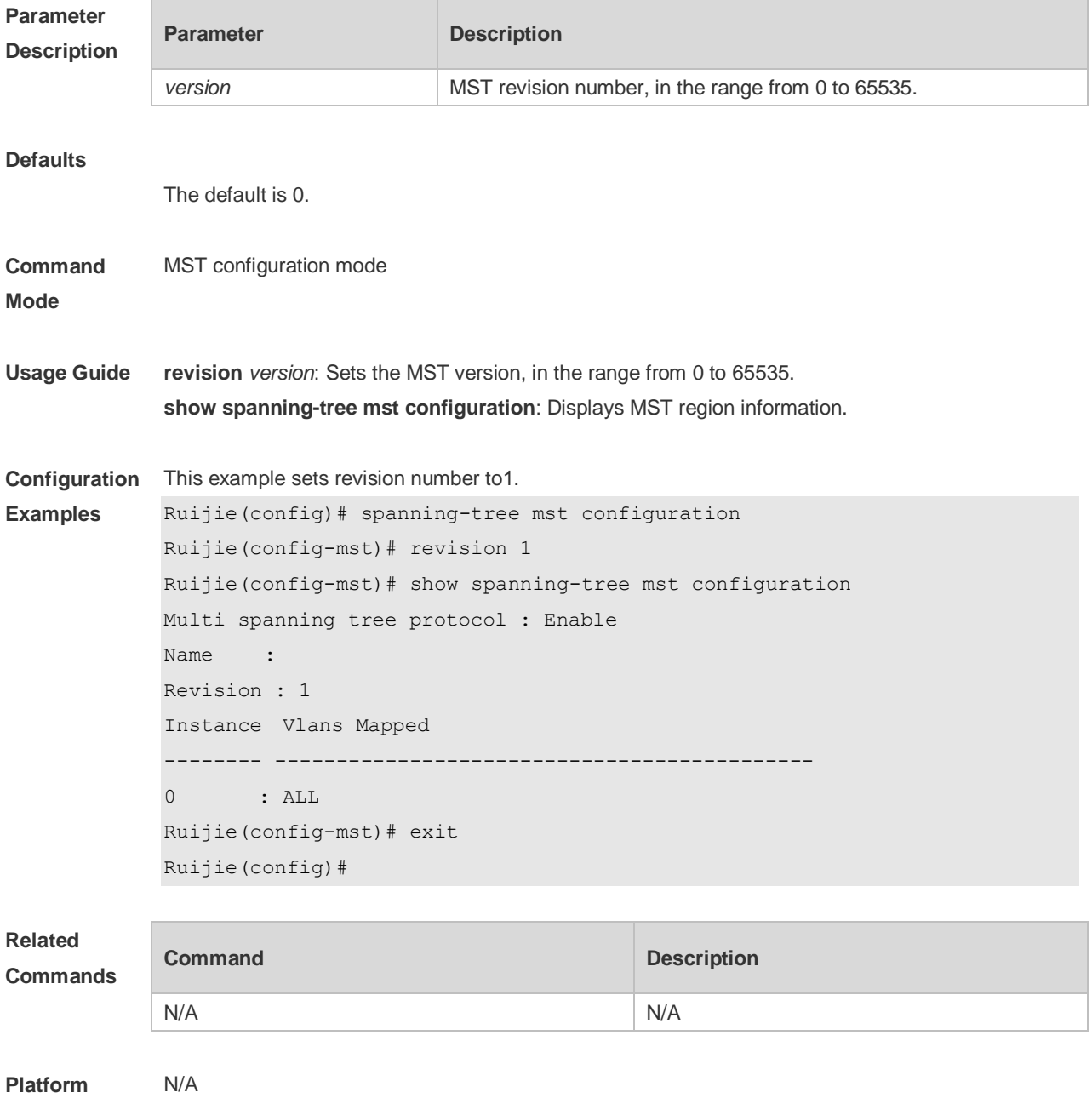

#### **Description**

## **10.12 show l2protocol-tunnel stp**

Use this command to display BPDU TUNNEL configuration. **show l2protocol-tunnel stp**

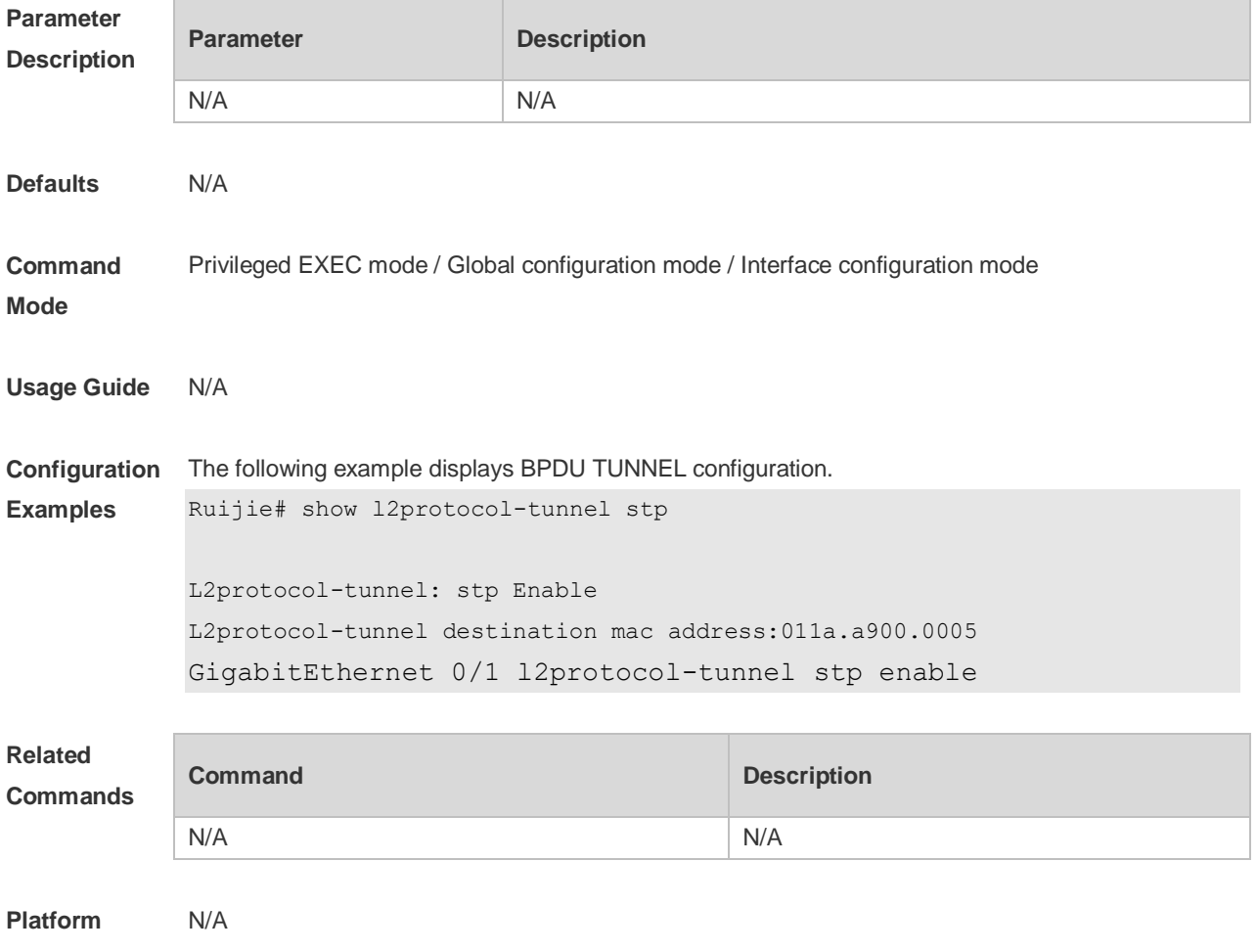

**Description**

### **10.13 show spanning-tree**

Use this command to display the global spanning-tree configuration. **show spanning-tree [summary | forward-time | hello-time | max-age | inconsistentports| tx-hold-count | pathcost method | max\_hops | counters]**

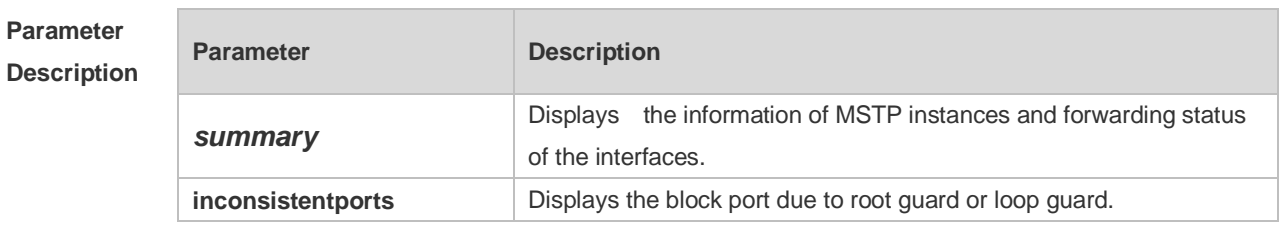

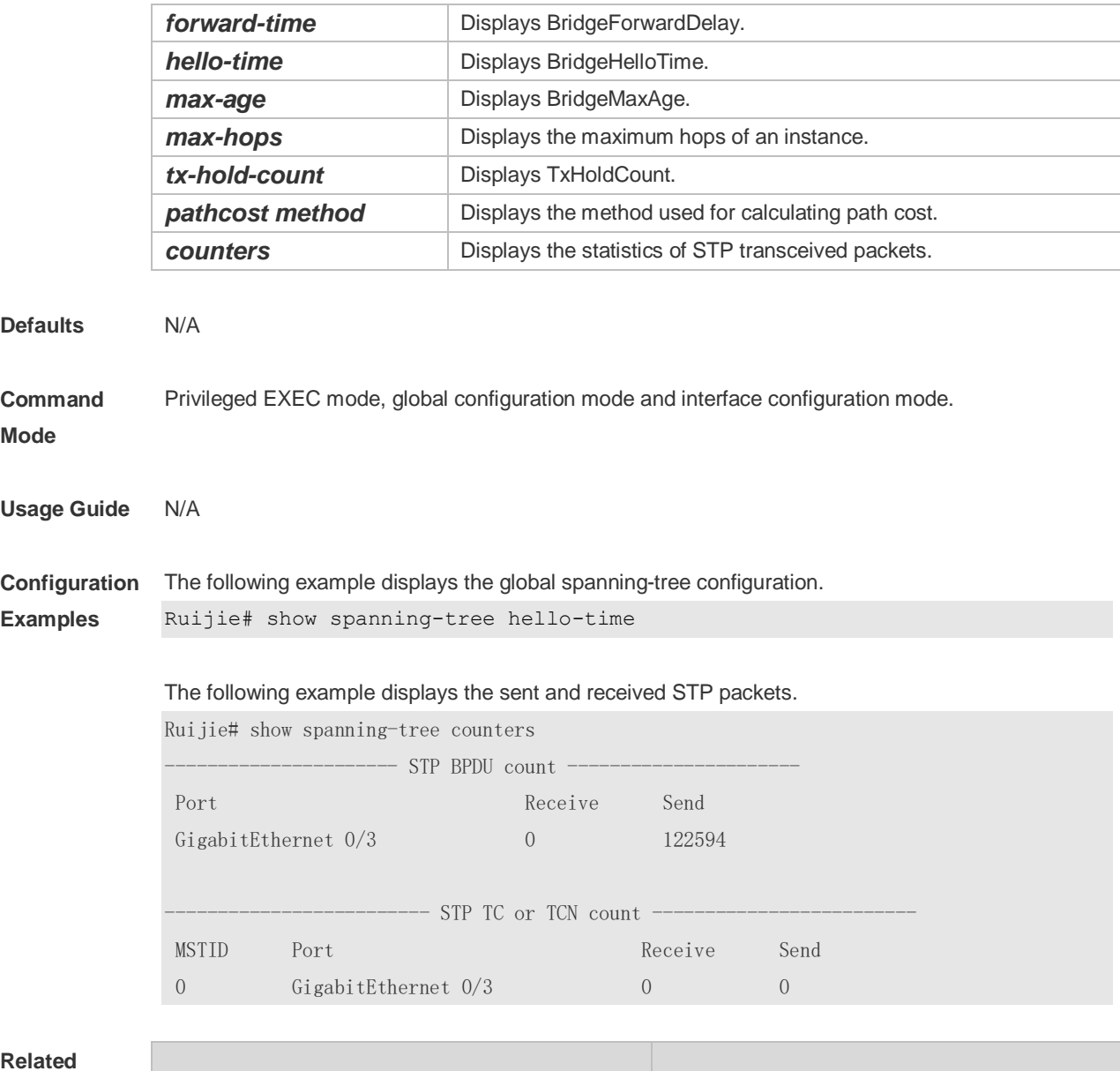

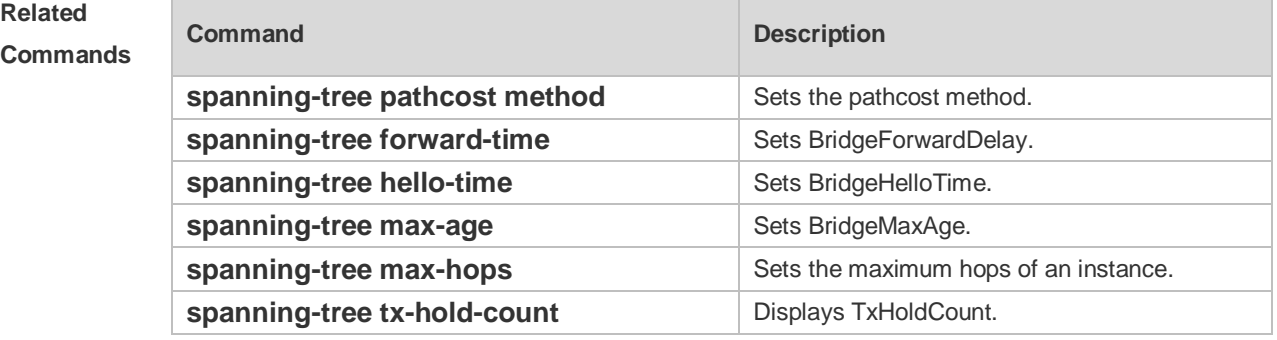

## **10.14 show spanning-tree interface**

Use this command to display the STP configuration of the interface, including the optional spanning

#### tree.

#### **show spanning-tree interface** *interface-id* [ { **bpdufilter** | **portfast** | **bpduguard** | **link-type** } ]

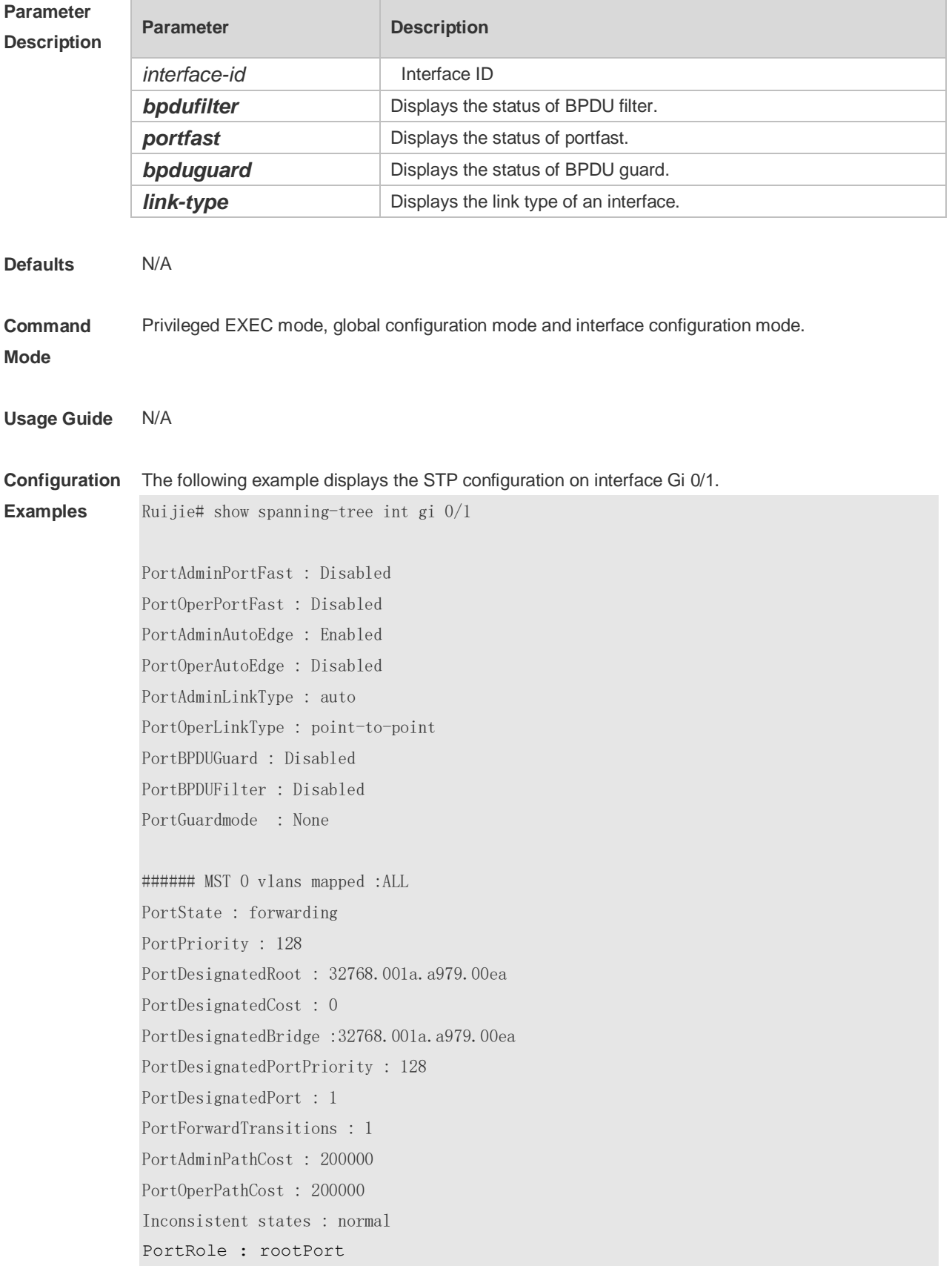

#### **Related Commands**

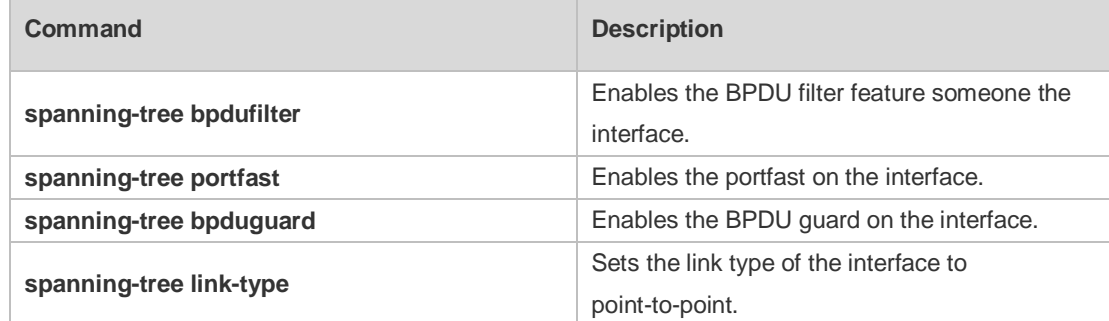

#### **Platform Description** N/A

## **10.15 show spanning-tree mst**

Use this command to display the information of MST and instances. **show spanning-tree mst** { **configuration** | *instance-id* [ **interface** *interface-id* ] }

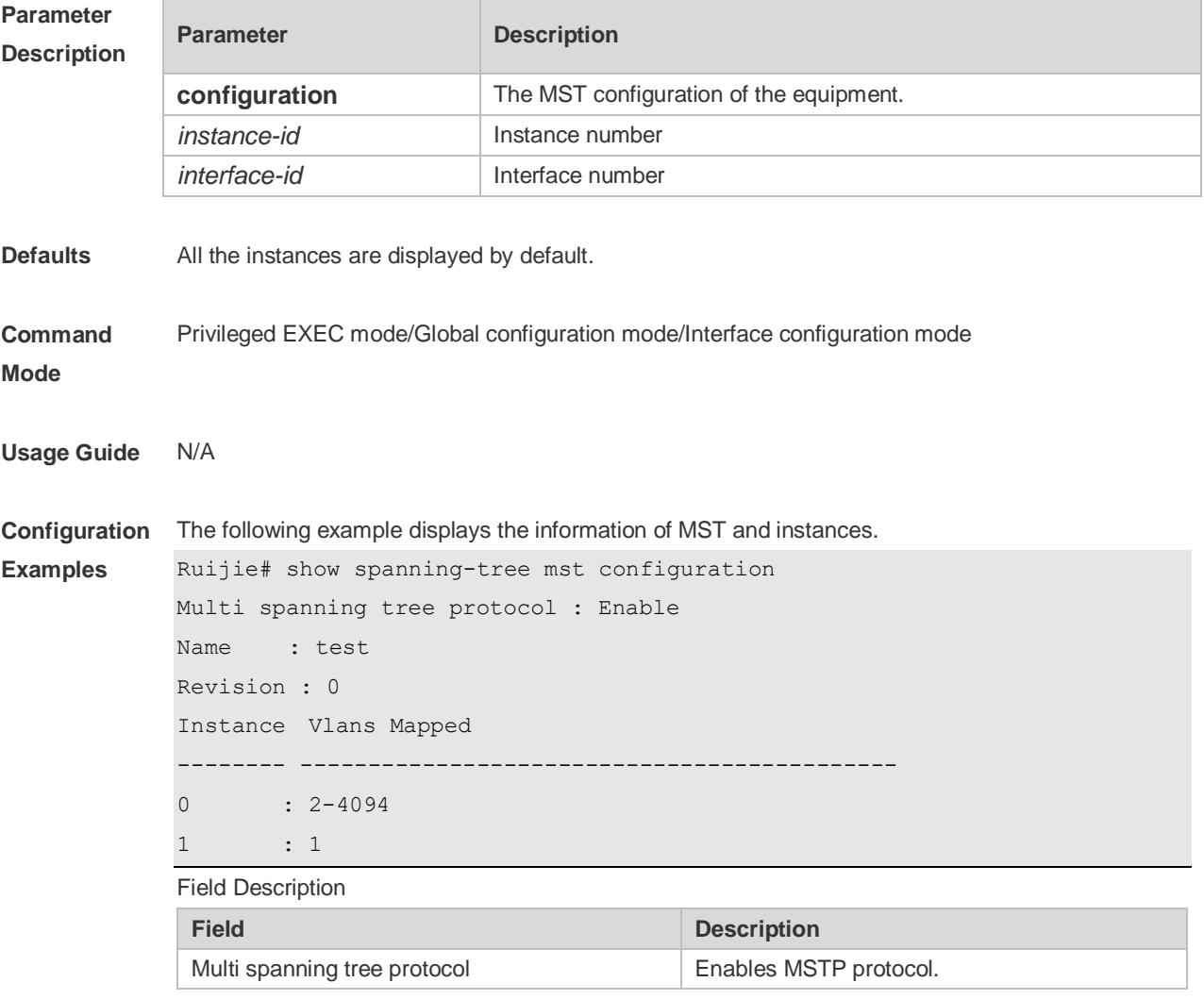

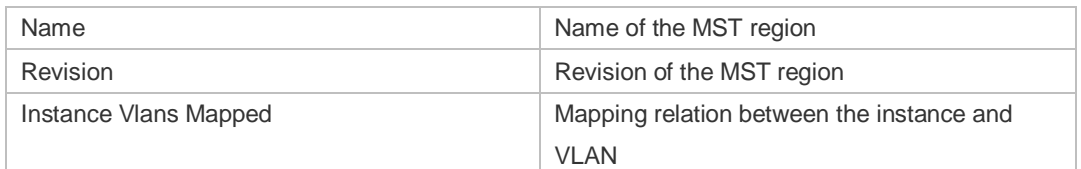

#### **Related Commands Command Description spanning-tree mst configuration** Configures the MST region. **spanning-tree mst cost Displays the path cost of the instance. spanning-tree mst max-hops** Displays the maximum hops of the instance. **spanning-tree mst priority Displays the equipment priority of the instance. spanning-tree mst port-priority** Displays the port priority of the instance.

```
Platform 
Description
                N/A
```
### **10.16 show spanning-tree mst topochange record**

Use this command to display the STP topology change record. **show spanning-tree mst** *instance-id* **topochange record**

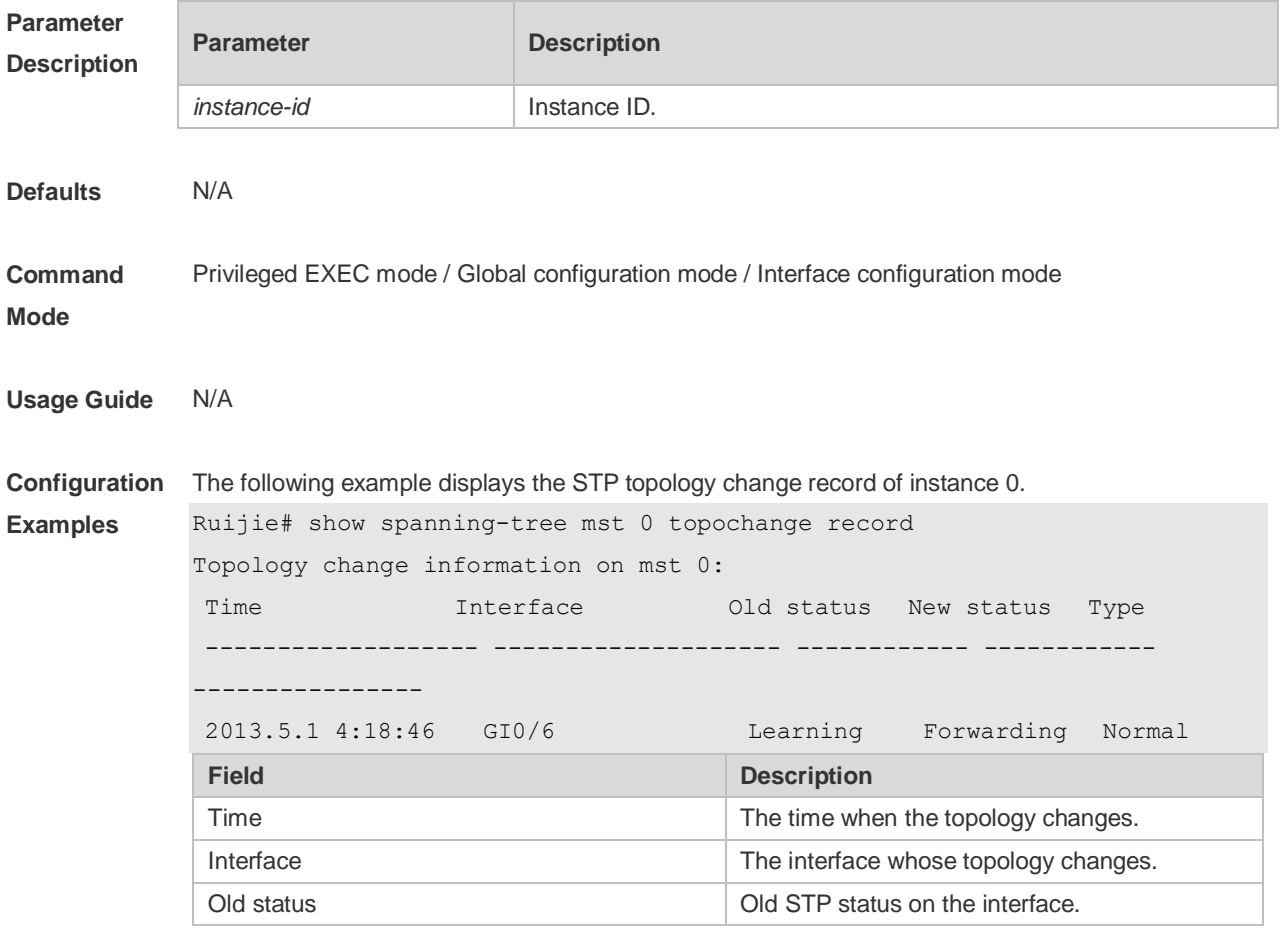

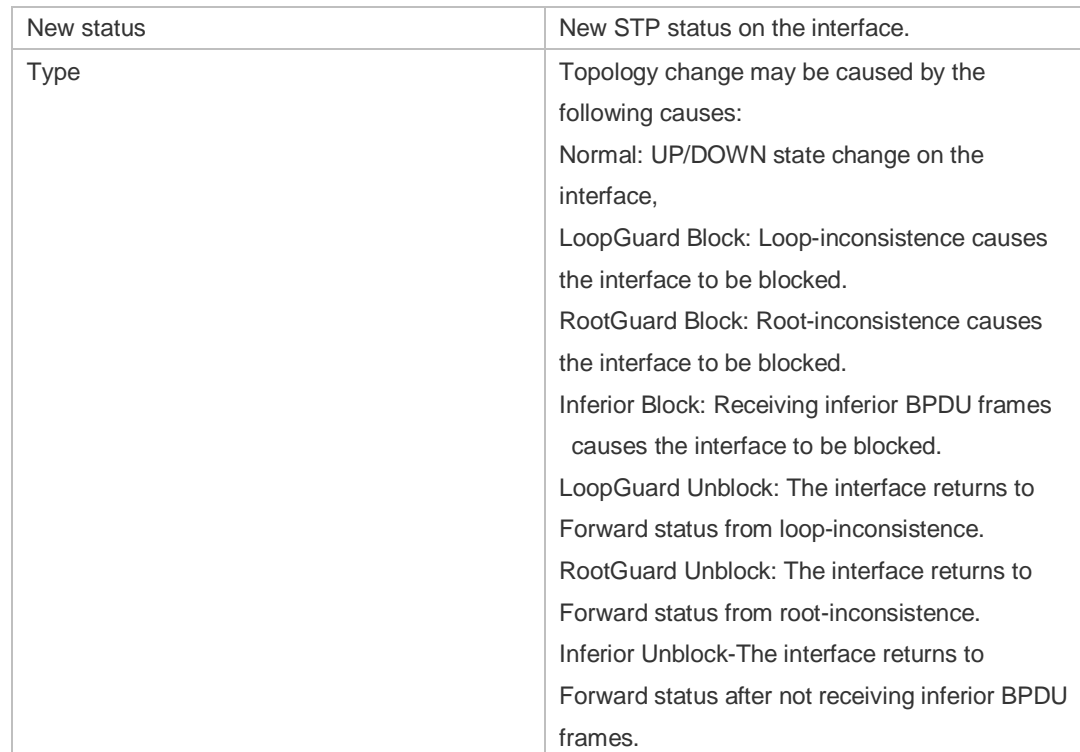

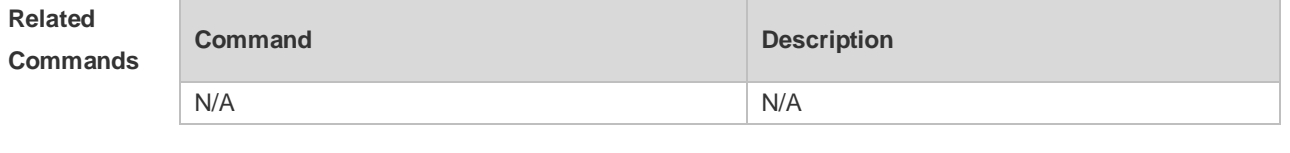

## **10.17 spanning-tree**

Use this command to enable MSTP and configure its basic settings globally. The **no** form of the command disables the spanning-tree function. The **no** form of the command with parameters only restores the corresponding parameters to the default values, but does not disable the spanning-tree function.

**spanning-tree** [ **forward-time** *seconds* | **hello-time** *seconds* | **max-age** *seconds* ] **no spanning-tree** [ **forward-time** | **hello-time** | **max-age** ]

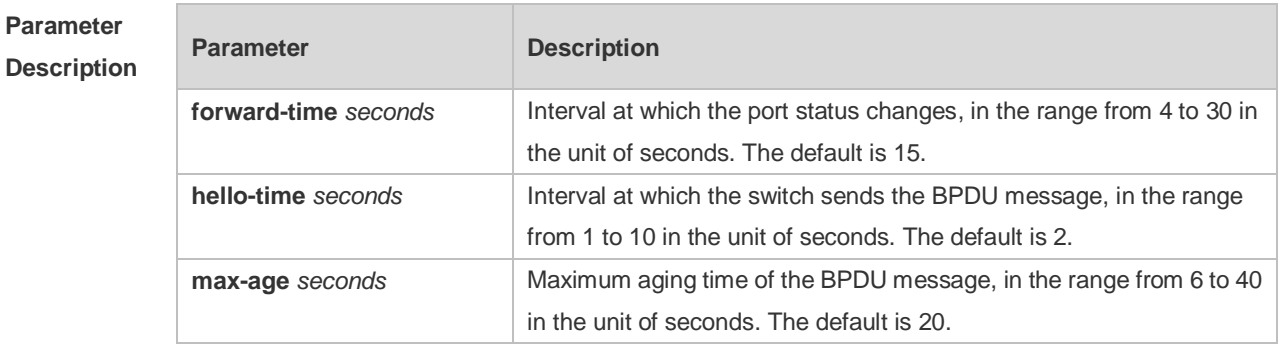

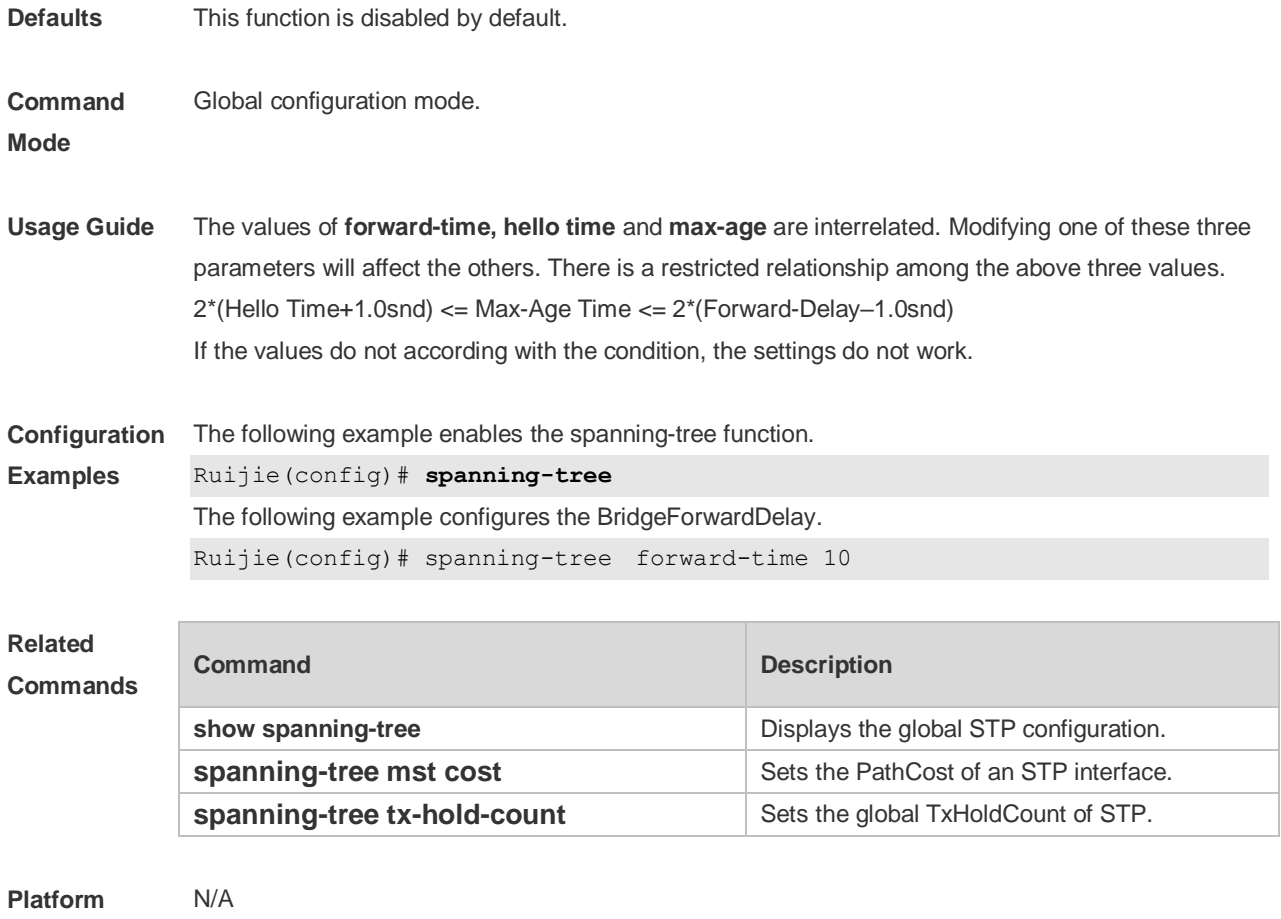

**Description**

## **10.18 spanning-tree autoedge**

Use this command to enable Autoedge on the interface. Use the **disabled** form of this command to disable this function.

**spanning-tree autoedge** [ **disabled** ]

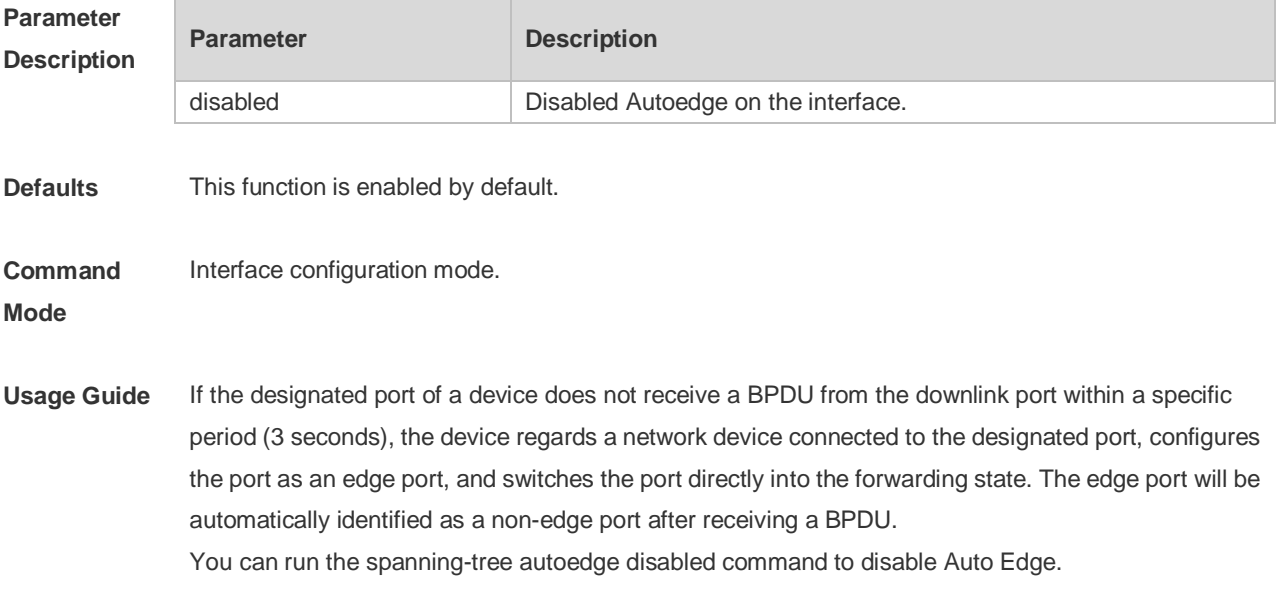

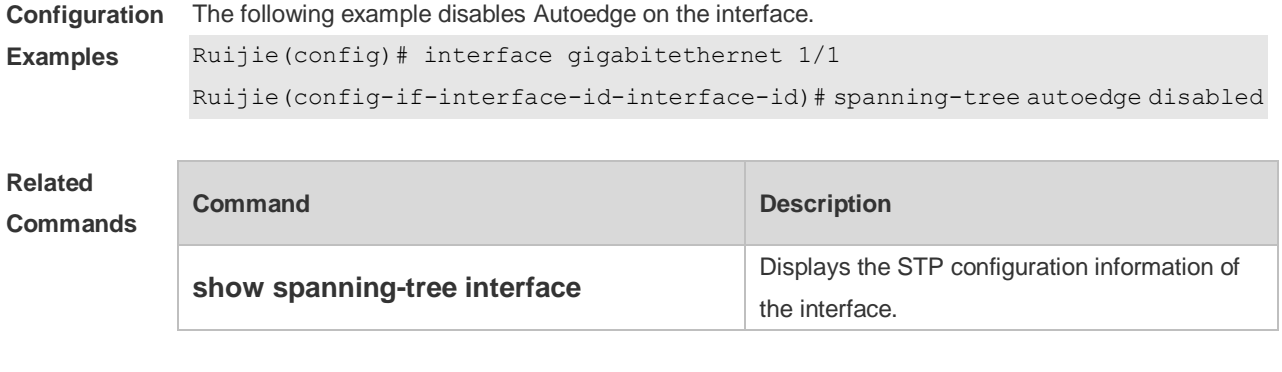

## **10.19 spanning-tree bpdufilter**

Use this command to enable BPDU filter on the interface. You can use the **enabled** or **disabled**  option of the command to enable or disable the BPDU filter function on the interface. **spanning-tree bpdufilter** [ **enabled** | **disabled** ]

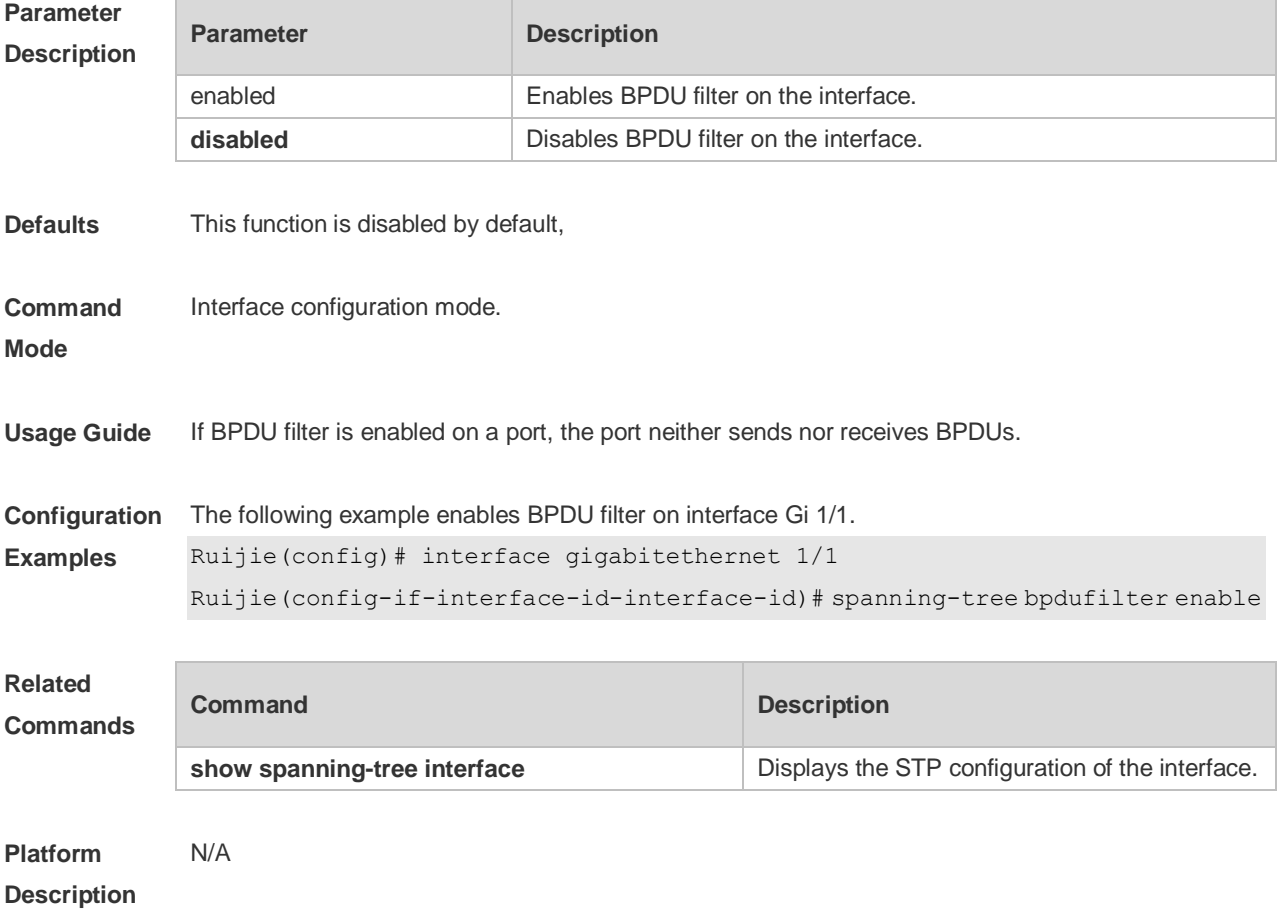
### **10.20 spanning-tree bpduguard**

Use this command to enable the BPDU guard function on the interface. You can use the **enabled** or **disabled** option of the command to enable or disable the BPDU guard function on the interface. **spanning-tree bpduguard** [ **enabled** | **disabled** ]

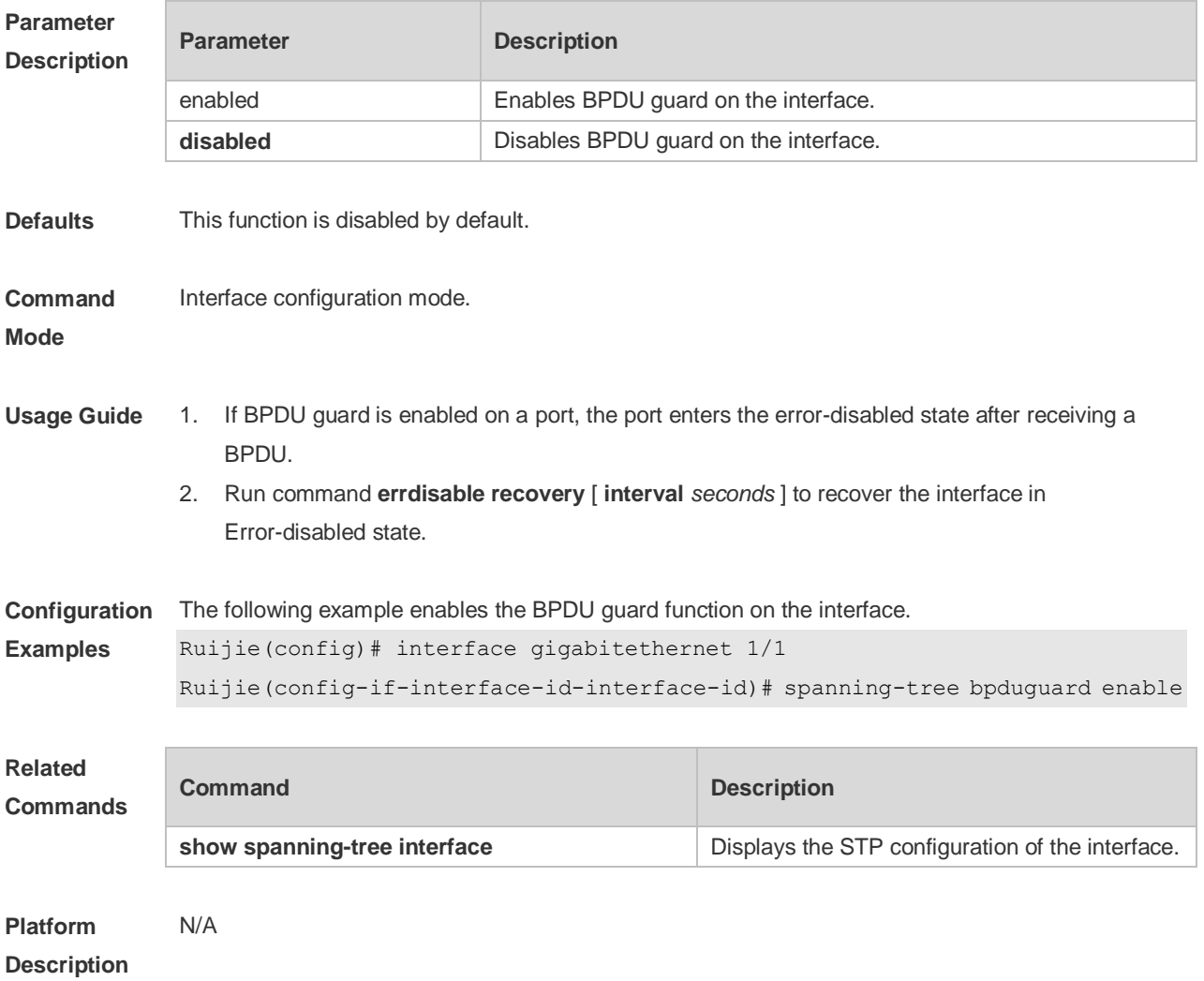

#### **10.21 spanning-tree compatible enable**

Use this command to send the message selectively carried with MSTI according to the interface attribute of current port to realize interconnection with other vendors. Use the **no** form of this command to restore the default setting. **spanning-tree compatible enable no spanning-tree compatible enable**

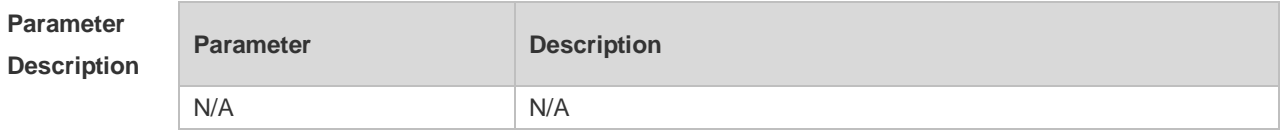

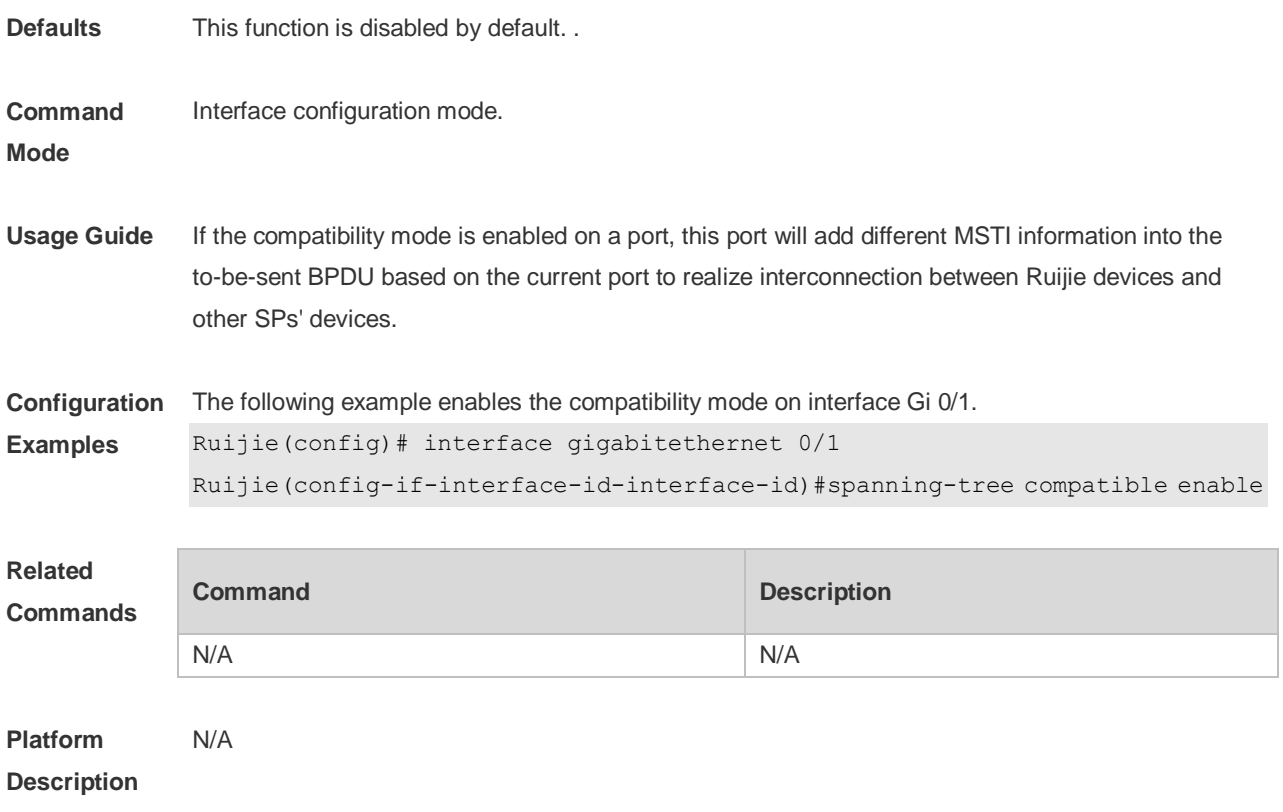

### **10.22 spanning-tree guard loop**

Use this command to enable **loop guard** on the interface to prevent the root port or backup port from generating loop since they cannot receive bpdu. Use the **no** form of this command to disable **loop guard**.

**spanning-tree guard loop**

**no spanning-tree guard loop**

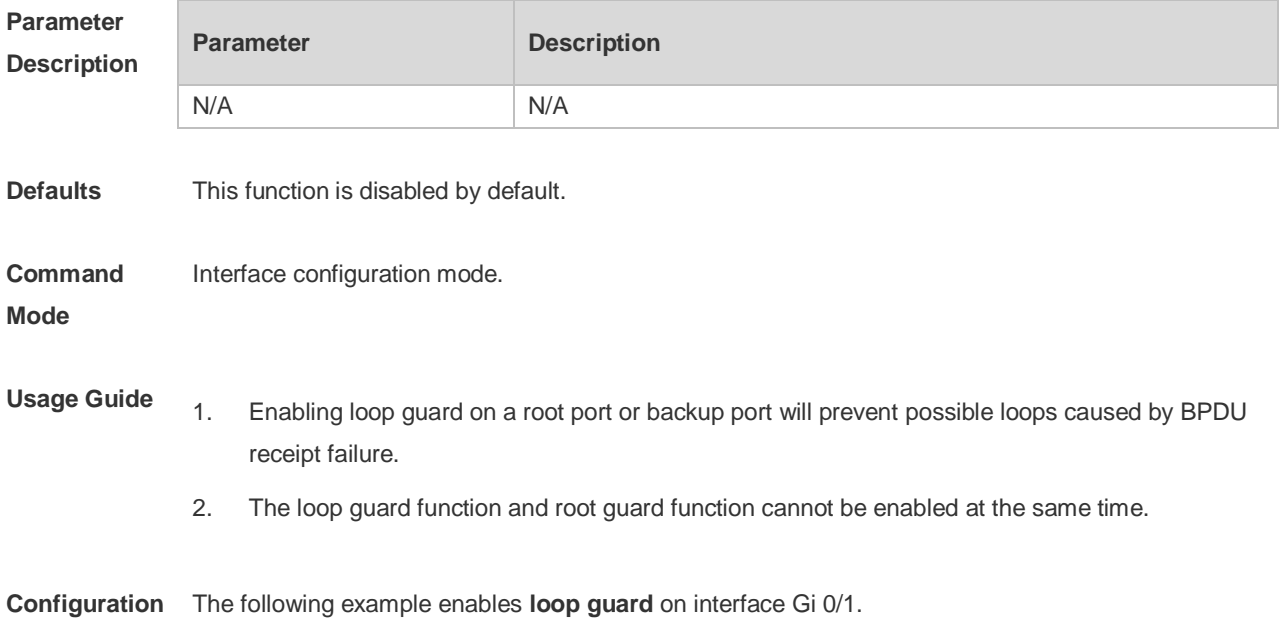

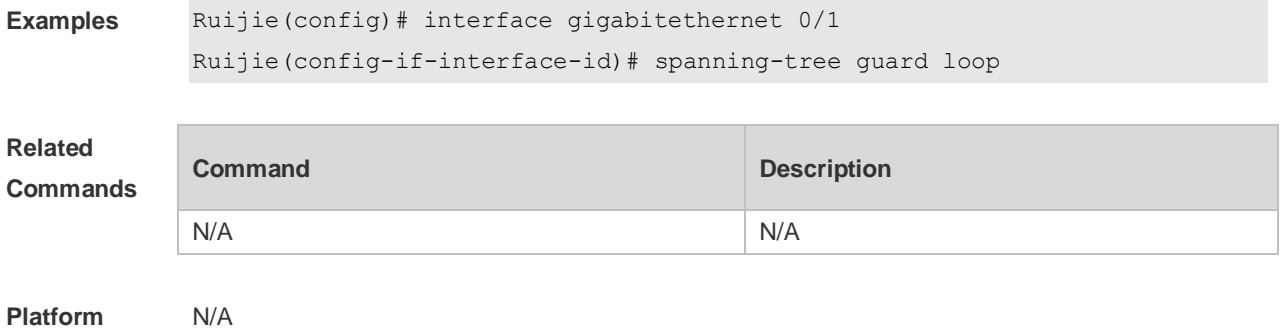

**Description**

#### **10.23 spanning-tree guard none**

Use this command to disable **guard** on the interface. Use the **no** form of this command to enable this function **spanning-tree guard none no spanning-tree guard none**

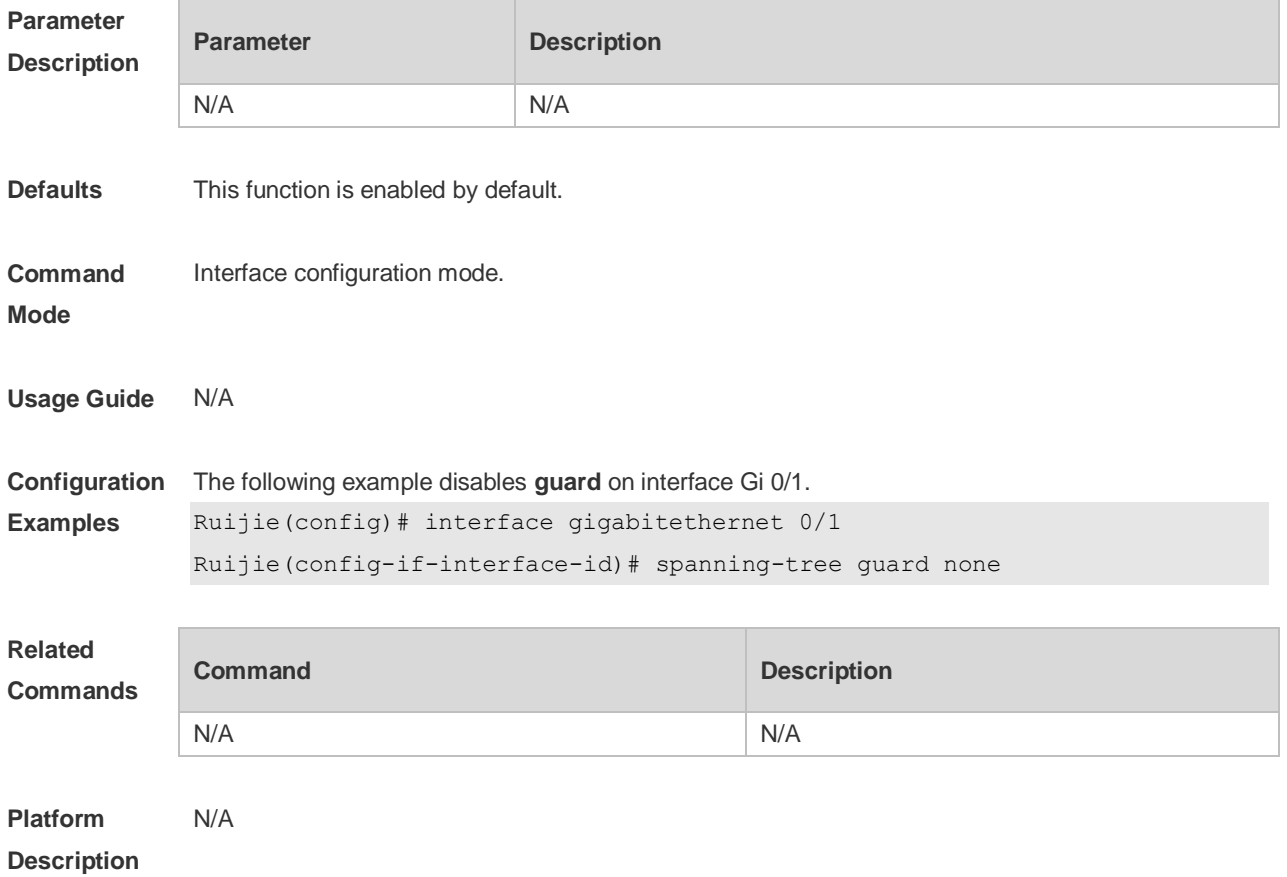

#### **10.24 spanning-tree guard root**

Use this command to enable **root guard** on the interface to prevent the change of current root bridge position because of error configuration and illegal packet attack. Use the **no** form of this command to restore the default setting. **spanning-tree guard root no spanning-tree guard root**

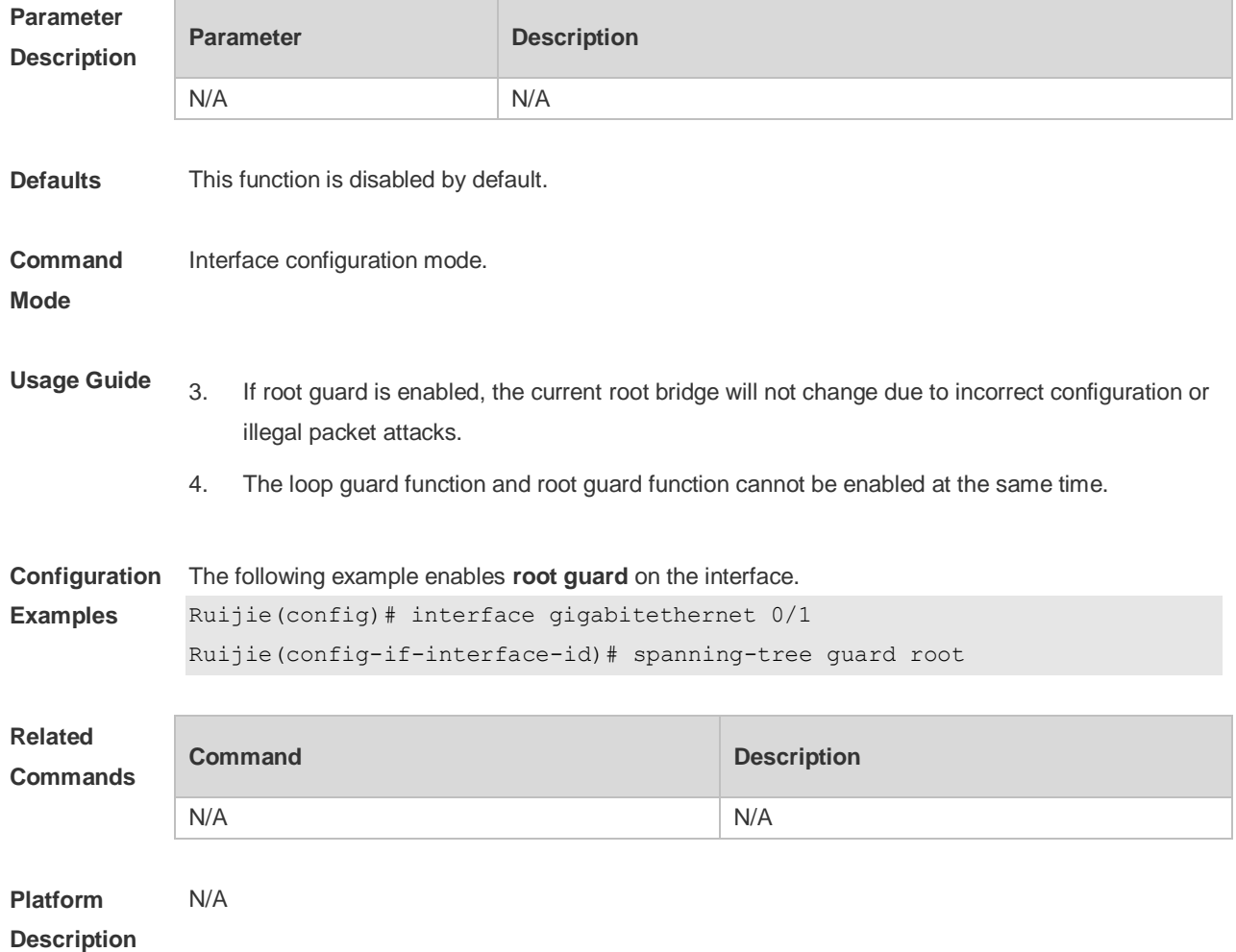

#### **10.25 spanning-tree ignore tc**

Use this command to enable the tc filtering on the interface. Use the **no** form of this command to restore the default setting. With tc filtering enabled, the TC packets received on the interface will not be processed.

**spanning-tree ignore tc**

**no spanning-tree ignore tc**

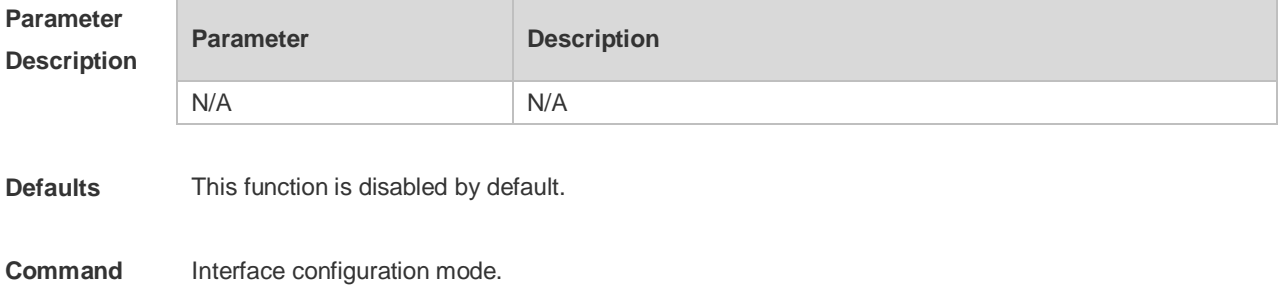

#### **Mode**

**Usage Guide** If TC filter is enabled on a port, the port does not process received TC packets.

**Configuration**  The following example enables the tc filtering on the interface.

**Examples** Ruijie(config)# interface gigabitethernet 0/1

Ruijie(config-if-interface-id)# spanning-tree ignore tc

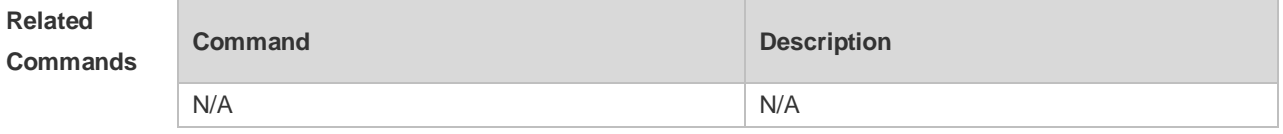

**Platform Description** N/A

#### **10.26 spanning-tree link-type**

Use this command to configure the link type of the interface. Use the **no** form of this command to restore the default setting.

**spanning-tree link-type** [ **point-to-point** | **shared** ] **no spanning-tree link-type**

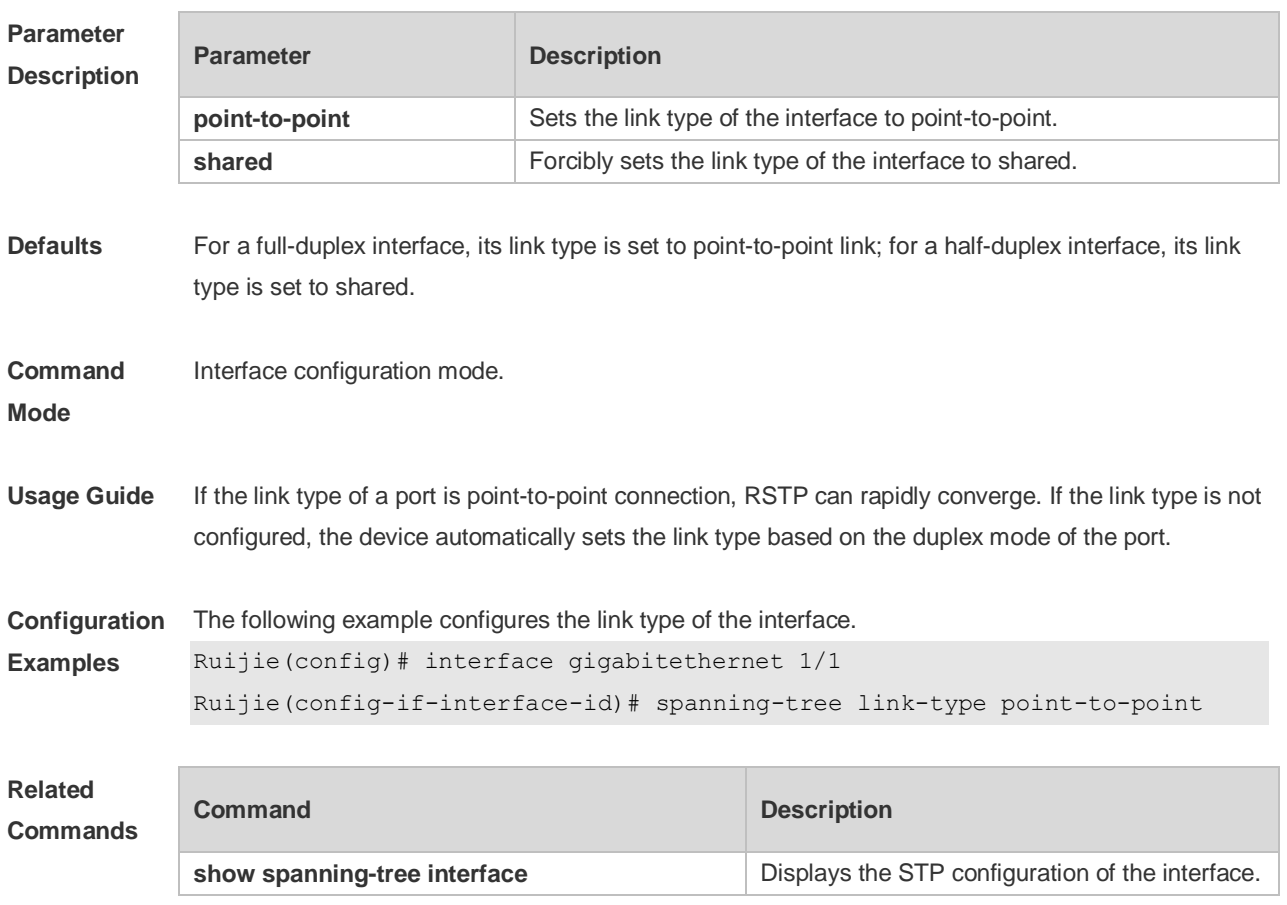

#### **10.27 spanning-tree loopguard default**

Use this command to enable **loop guard** globally to prevent the root port or backup port from generating loop since they cannot receive bpdu. Use the **no** form of this command to restore the default setting.

**spanning-tree loopguard default no spanning-tree loopguard default**

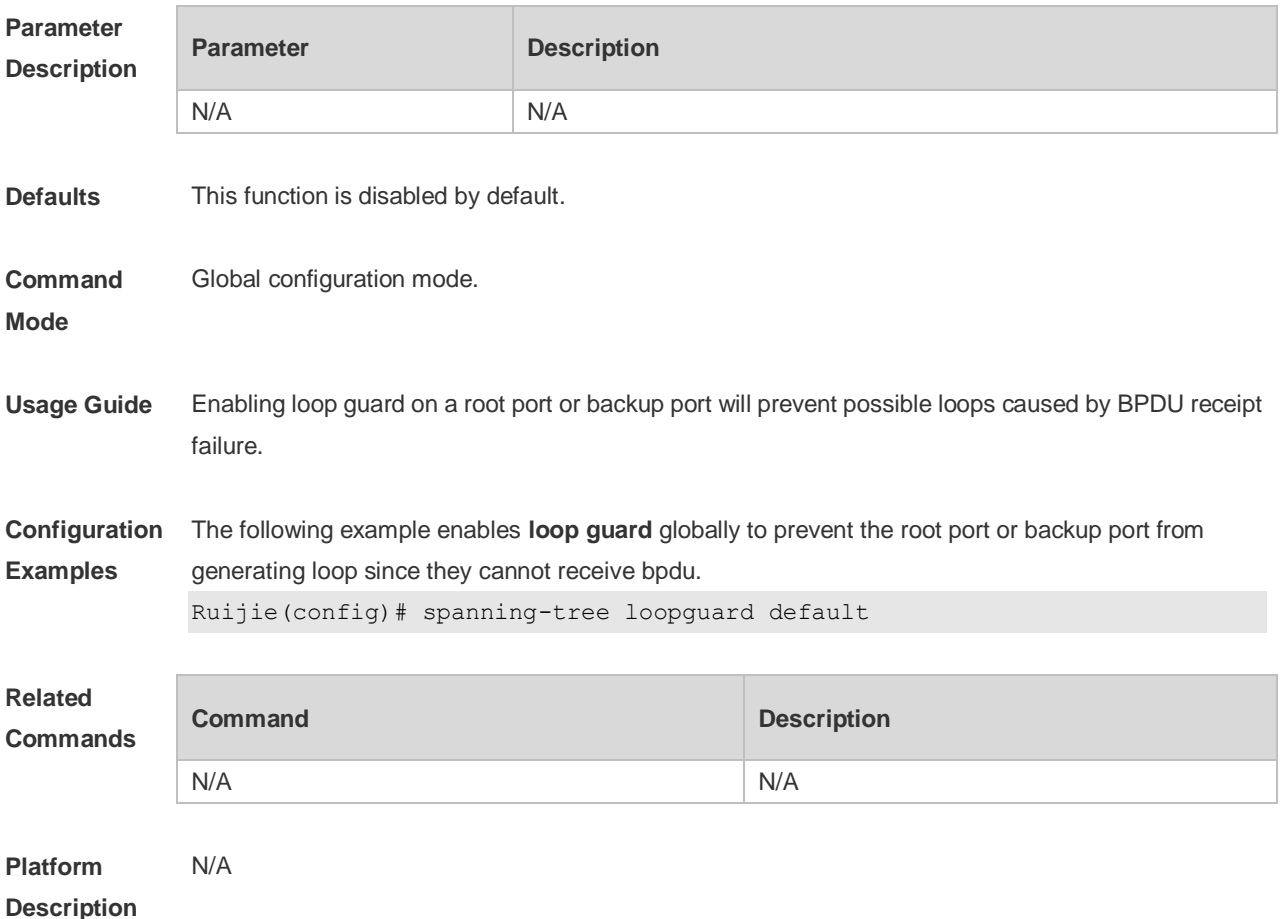

#### **10.28 spanning-tree max-hops**

Use this command to set the maximum number of hops(Max-hopsCount) of the BPDU message in the global configuration mode, the number of hops in a region that the BPDU message passes before being dropped. This parameter takes effect for all instances. Use the **no** form of this command to restore the default setting. **spanning-tree max-hops** *hop-count* **no spanning-tree max-hops**

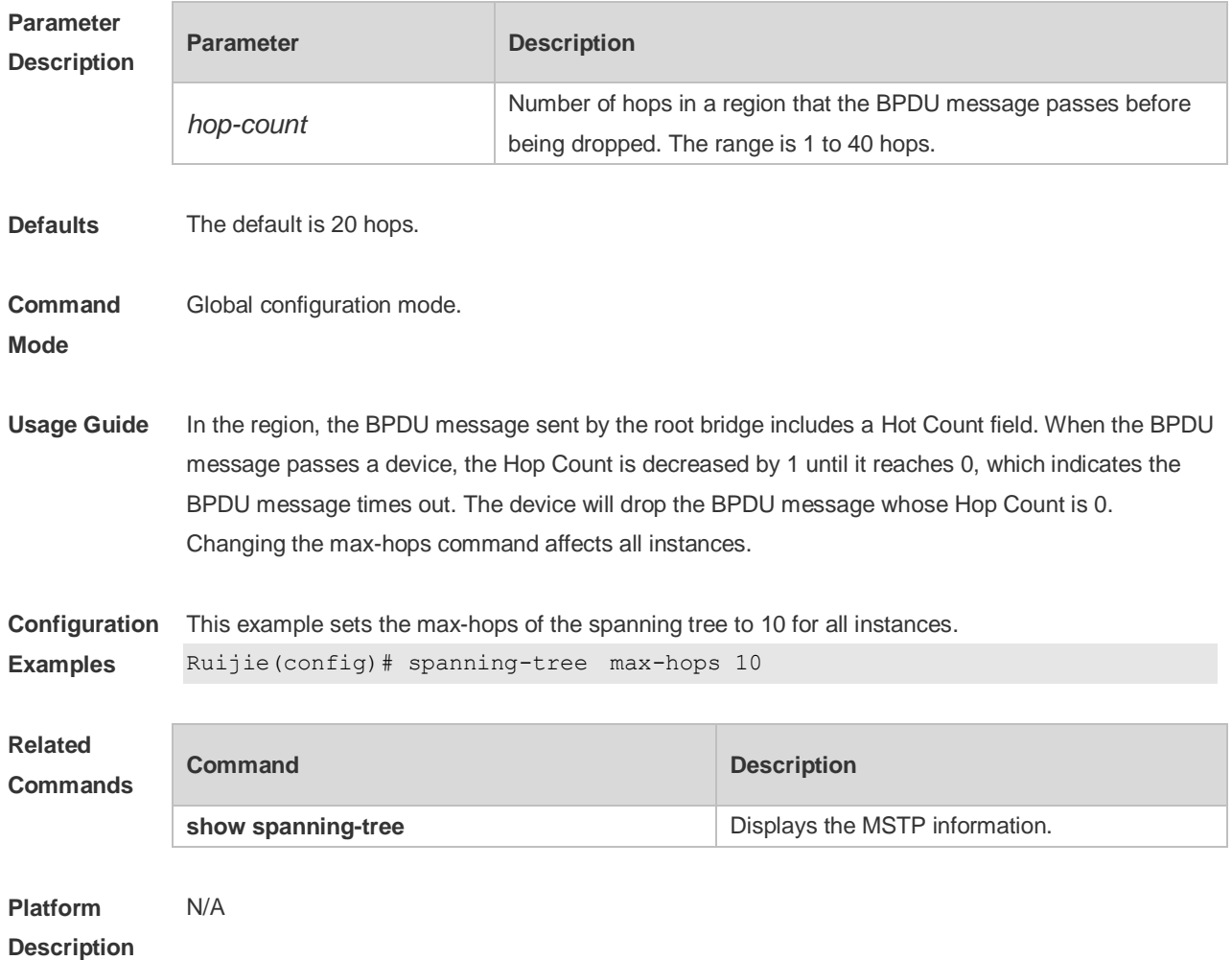

## **10.29 spanning-tree mode**

Use this command to set the STP version. Use the **no** form of the command to restore the default setting.

**spanning-tree mode** [ **stp** | **rstp** | **mstp** ]

**no spanning-tree mode**

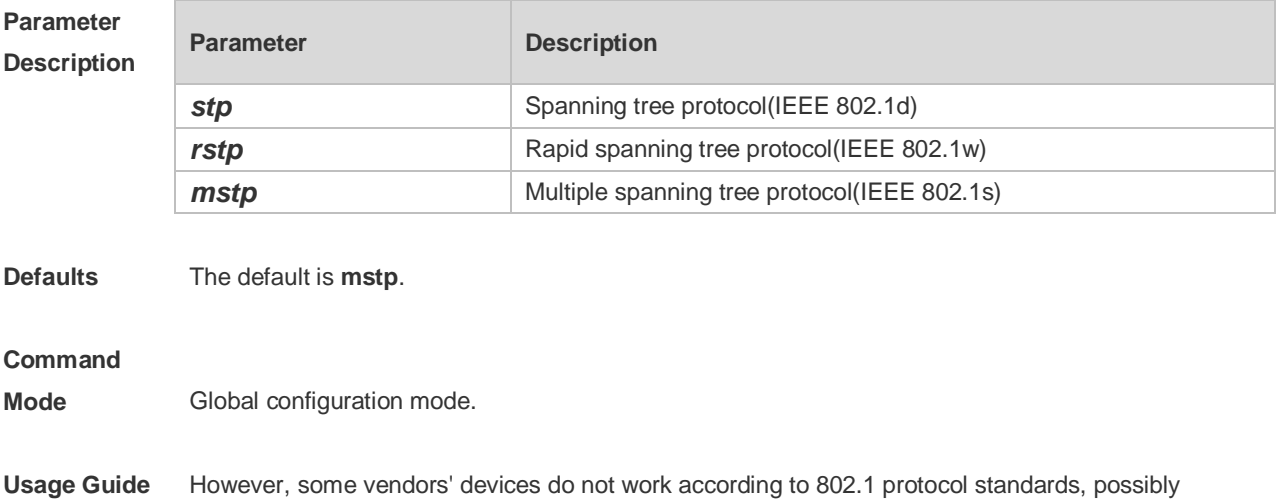

causing incompatibility. If other vendors' devices are incompatible with Ruijie devices, run this command to switch the STP mode to a lower version.

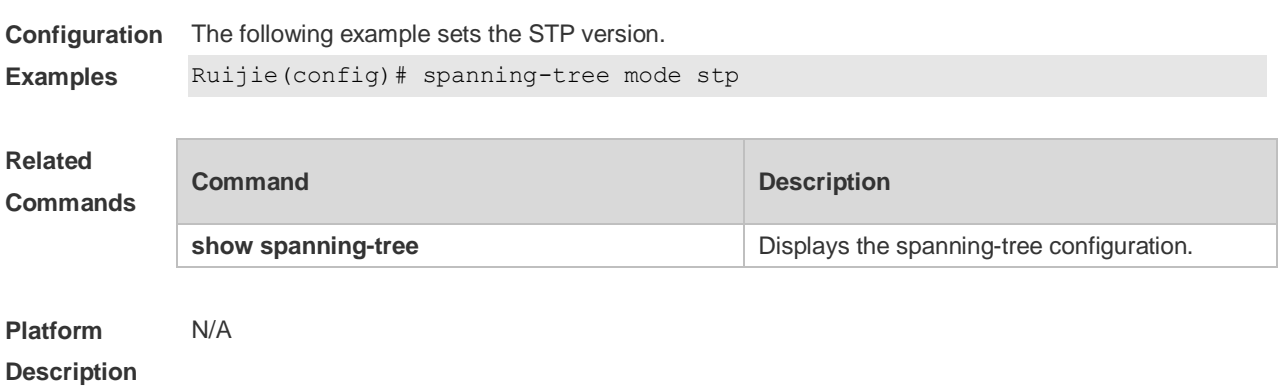

### **10.30 spanning-tree mst configuration**

Use this command to enter the MST configuration mode in the global configuration mode and configure the MSTP region. Use the **no** form of the command to restore the default setting. **spanning-tree mst configuration no spanning-tree mst configuration**

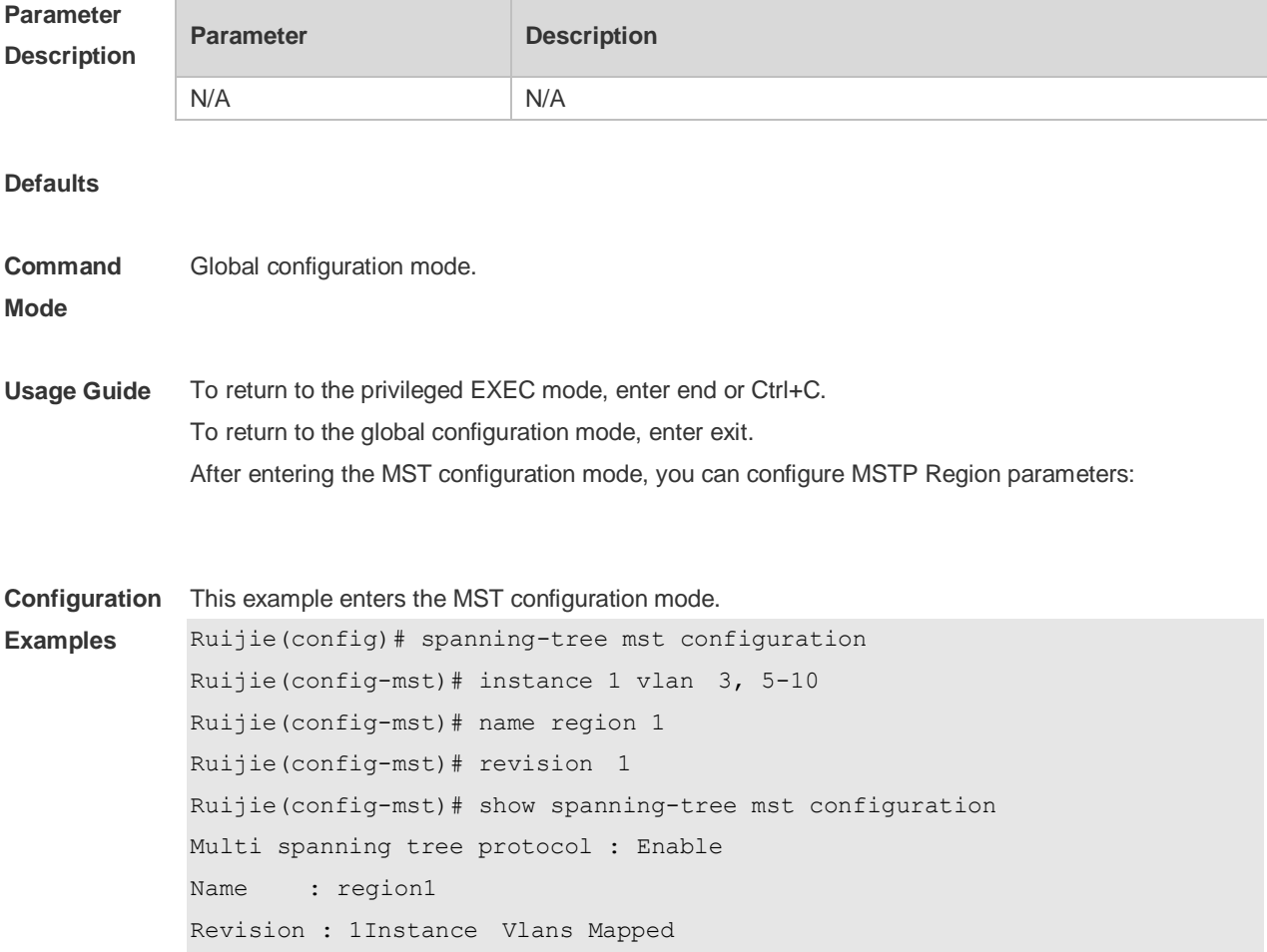

0  $1-2, 4, 11-4094$ 1 3,5-10 ----------------------------------- Ruijie(config-mst)# exit Ruijie(config)#

---------- ---------------------

#### **Related Commands**

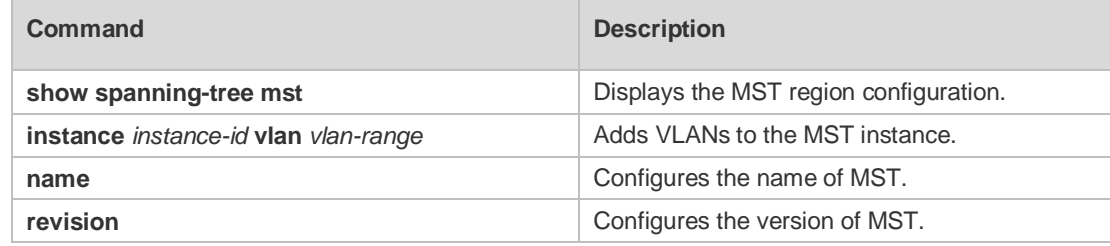

#### **Platform Description**

### **10.31 spanning-tree mst cost**

N/A

Use this command to set the path cost of an instance in the interface configuration mode. Use the **no** form of the command to restore the default setting.

**spanning-tree** [ **mst** *instance-id* ] **cost** *cost* **no spanning-tree** [ **mst** *instance-id* ] *cost*

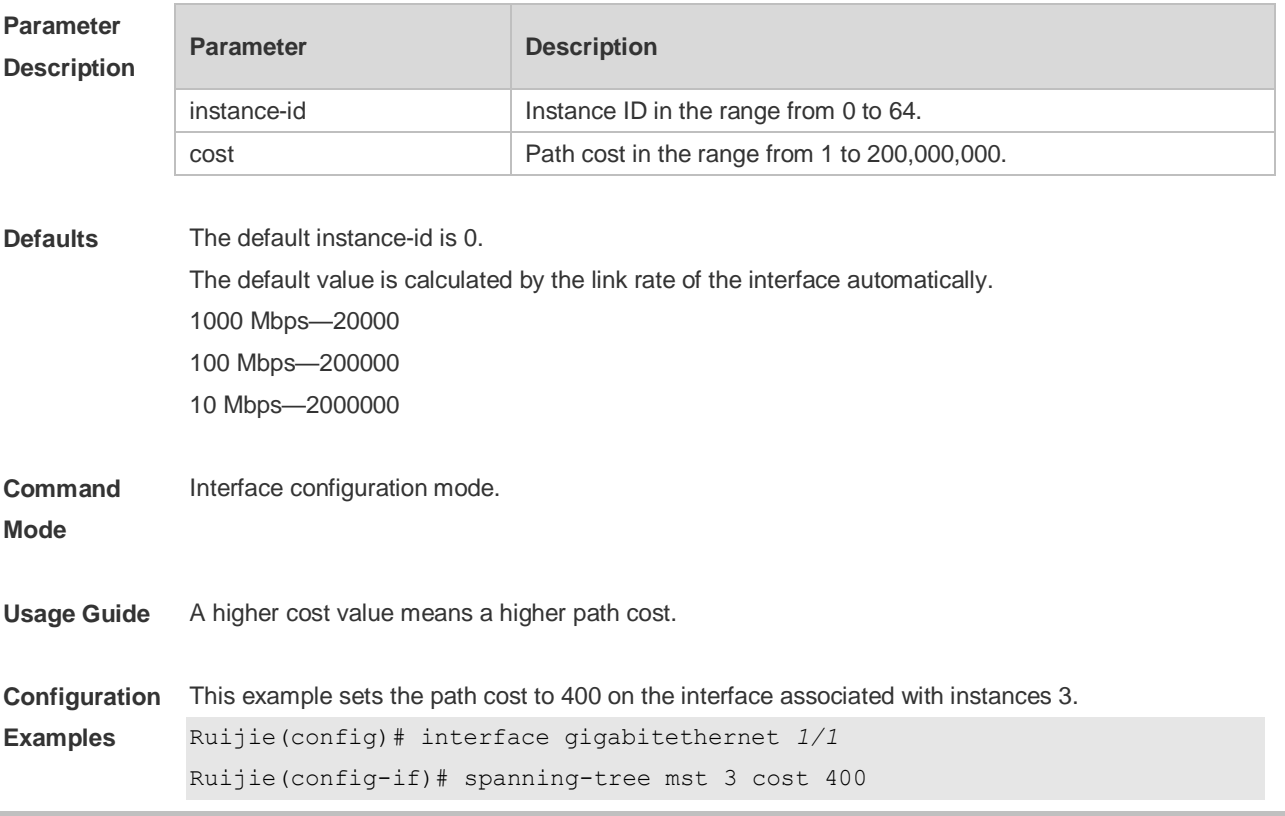

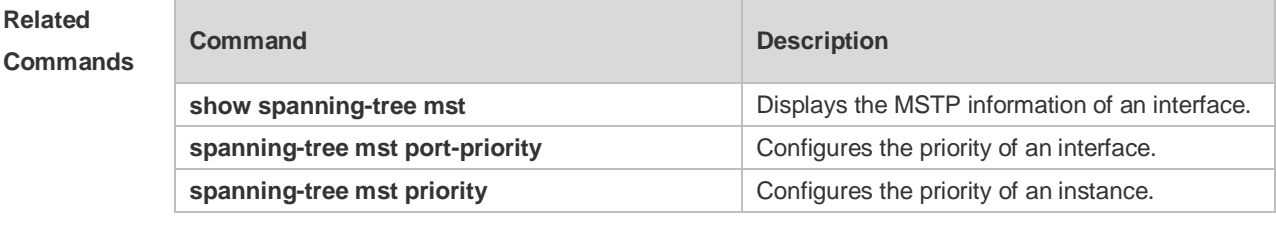

#### **10.32 spanning-tree mst port-priority**

Use this command to configure the interface priority for different instances in the interface configuration mode. It will determine which interface of a loop in a region is in charge of forwarding. Use the **no** form of this command to restore the default setting. **spanning-tree** [ **mst** *instance-id* ] **port-priority** *priority* **no spanning-tree** [ **mst** *instance-id* ] **port-priority**

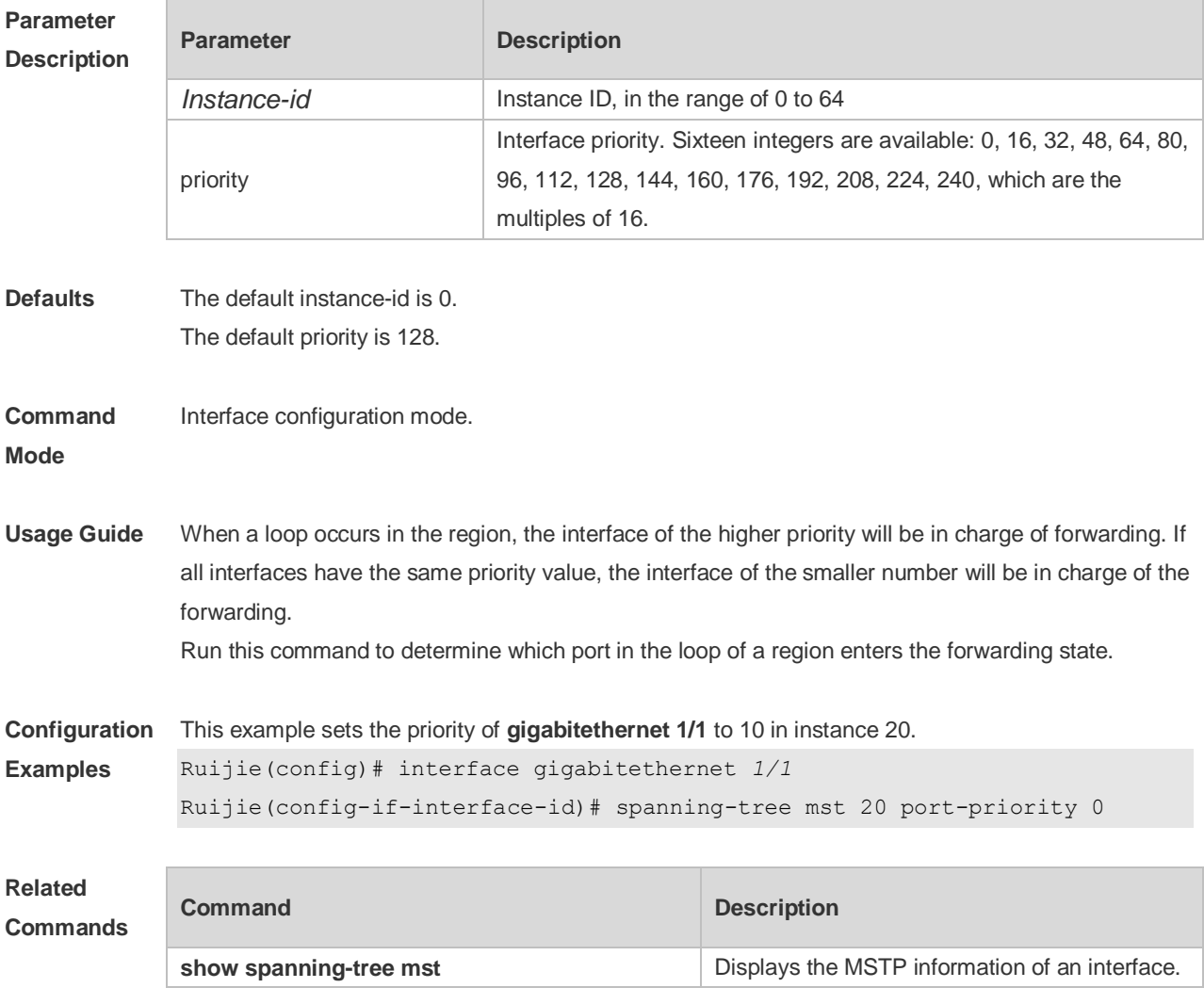

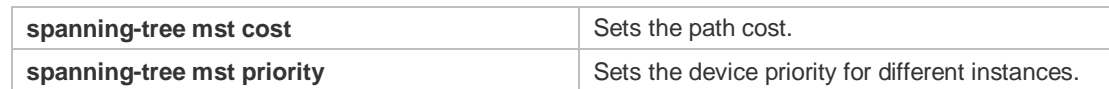

#### **Platform**  N/A

**Description**

#### **10.33 spanning-tree mst priority**

Use this command to set the device priority for different instances in the global configuration mode. Use the **no** form of this command to restore the default setting. **spanning-tree** [**mst** *instance-id* ] **priority** *priority* **no spanning-tree** [ **mst** *instance-id* ] **priority**

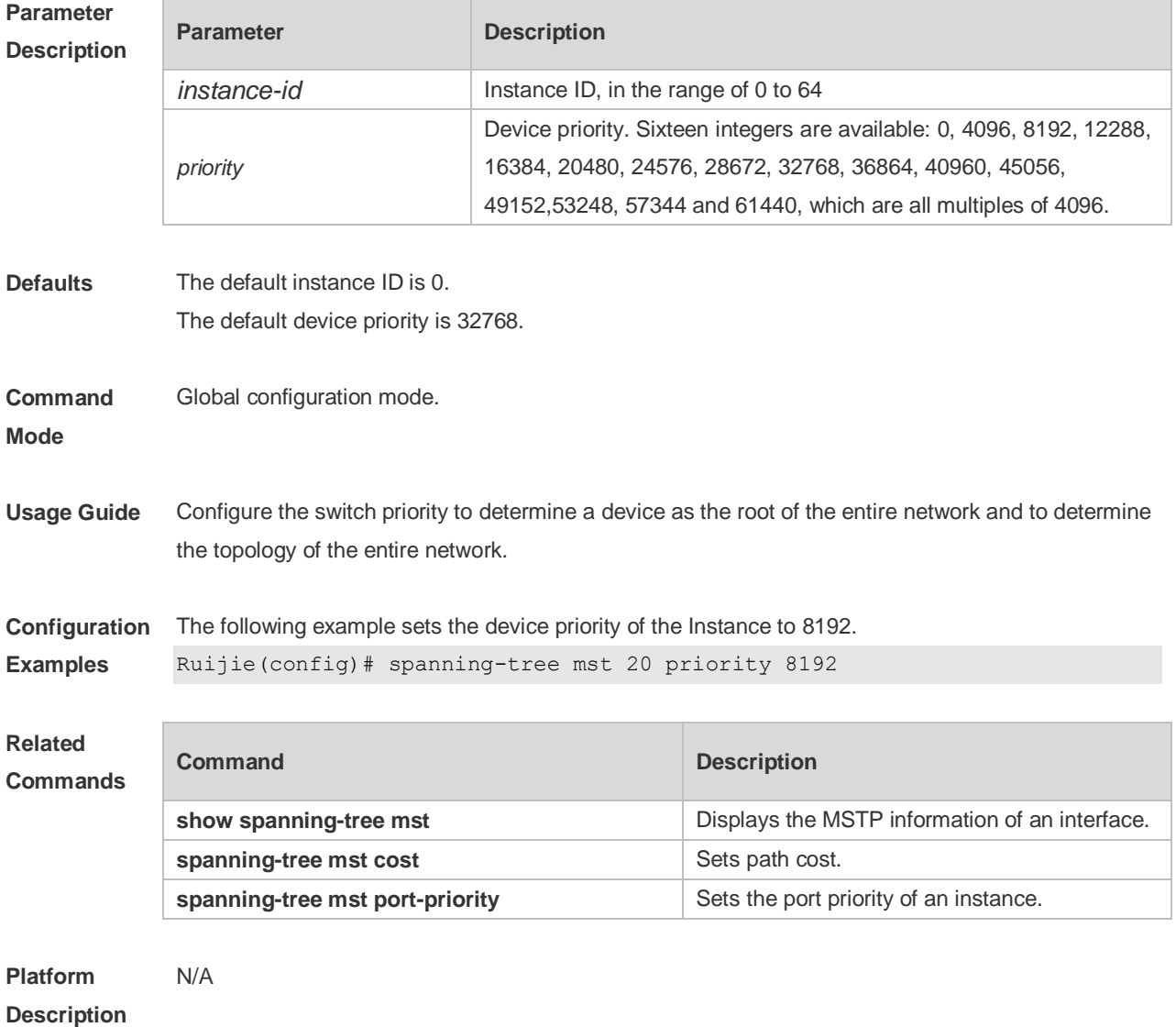

### **10.34 spanning-tree pathcost method**

Use this command to configure the path cost of the port. Use the **no** form of this command to restore the default setting. **spanning-tree pathcost method** { { **long** [ **standard** } | **short** }

**no spanning-tree pathcost method**

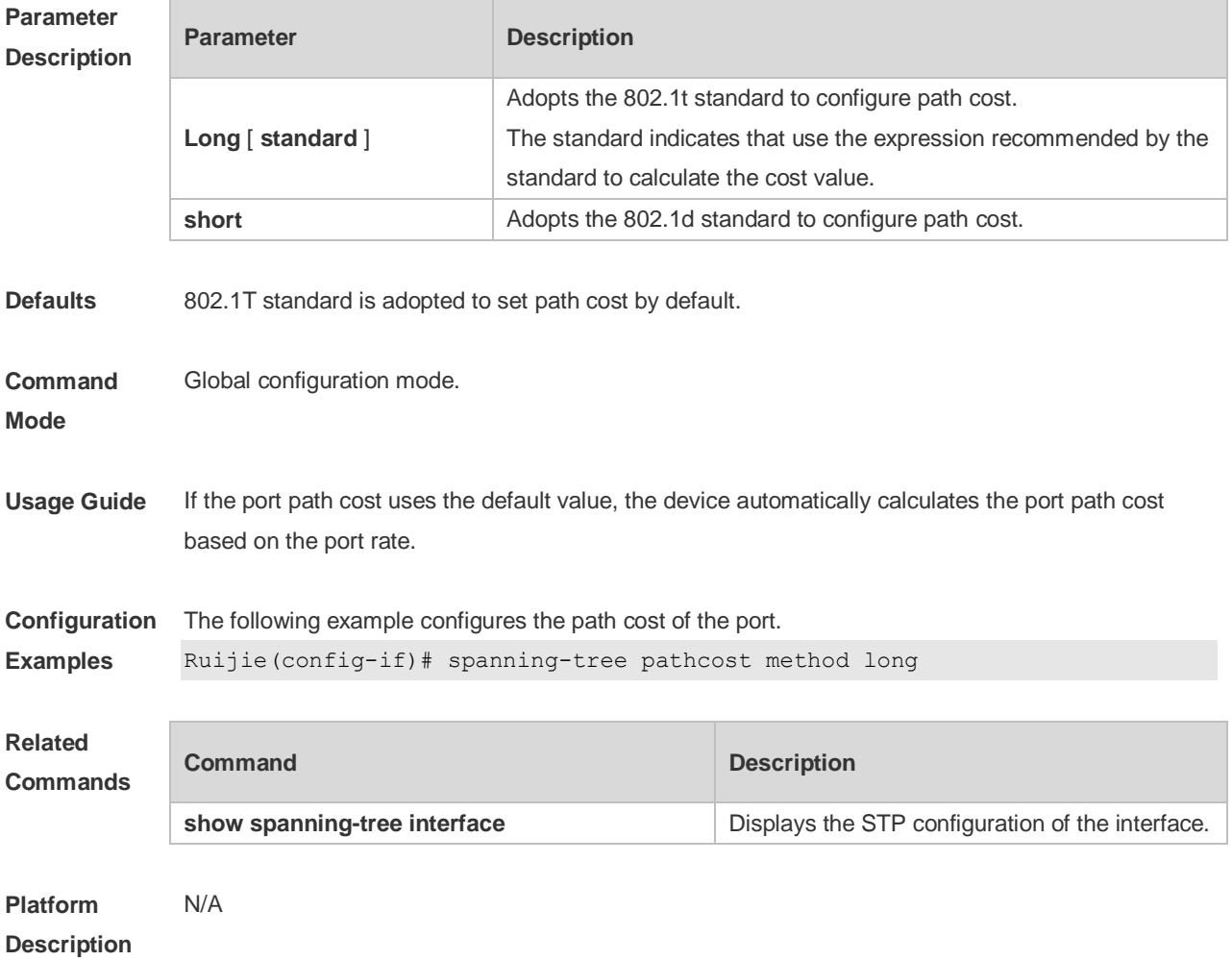

#### **10.35 spanning-tree portfast**

Use this command to enable the portfast on the interface. Use the disabled form of this command to restore the default setting,

**spanning-tree portfast** [ **disabled** ]

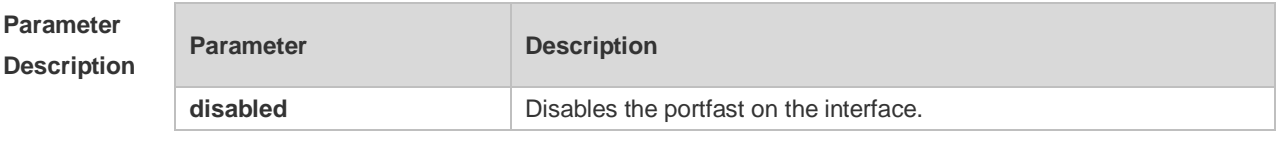

**Defaults** This function is disabled by default.

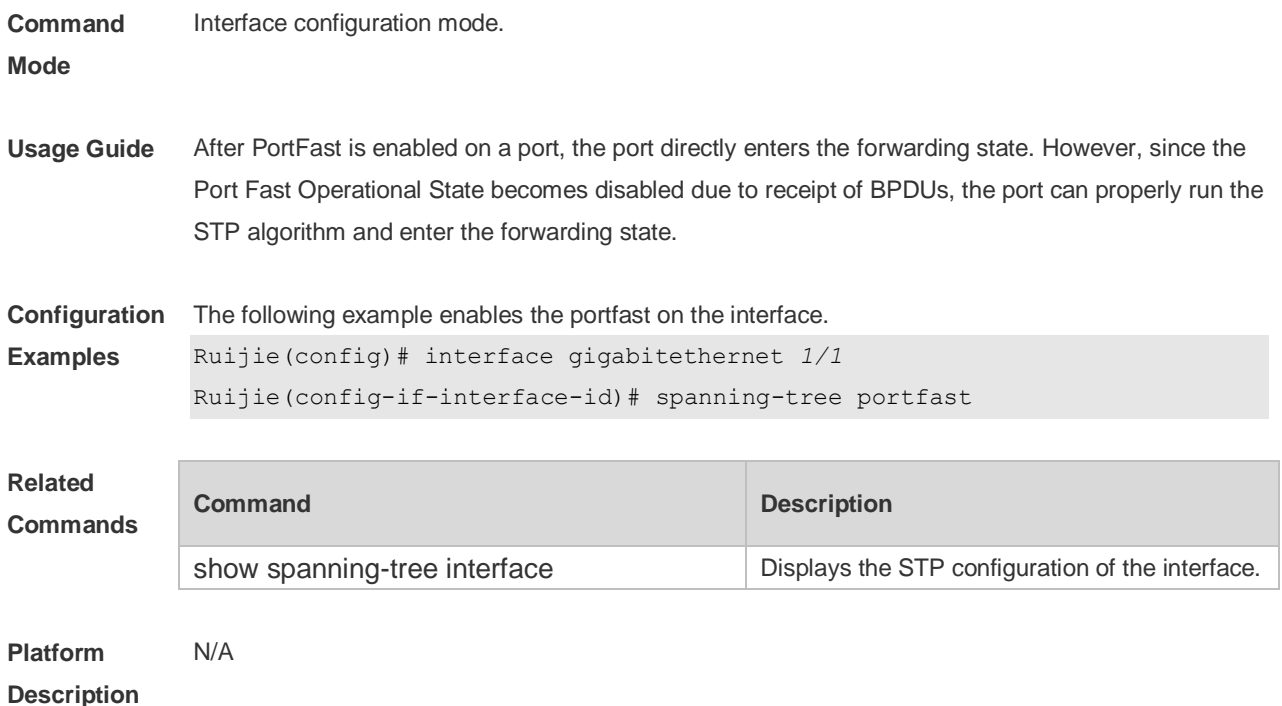

### **10.36 spanning-tree portfast bpdufilter default**

Use this command to enable the BPDU filter function globally. You can use the **no** form of the command to restore the default setting. **spanning-tree portfast bpdufilter default no spanning-tree portfast bpdufilter default**

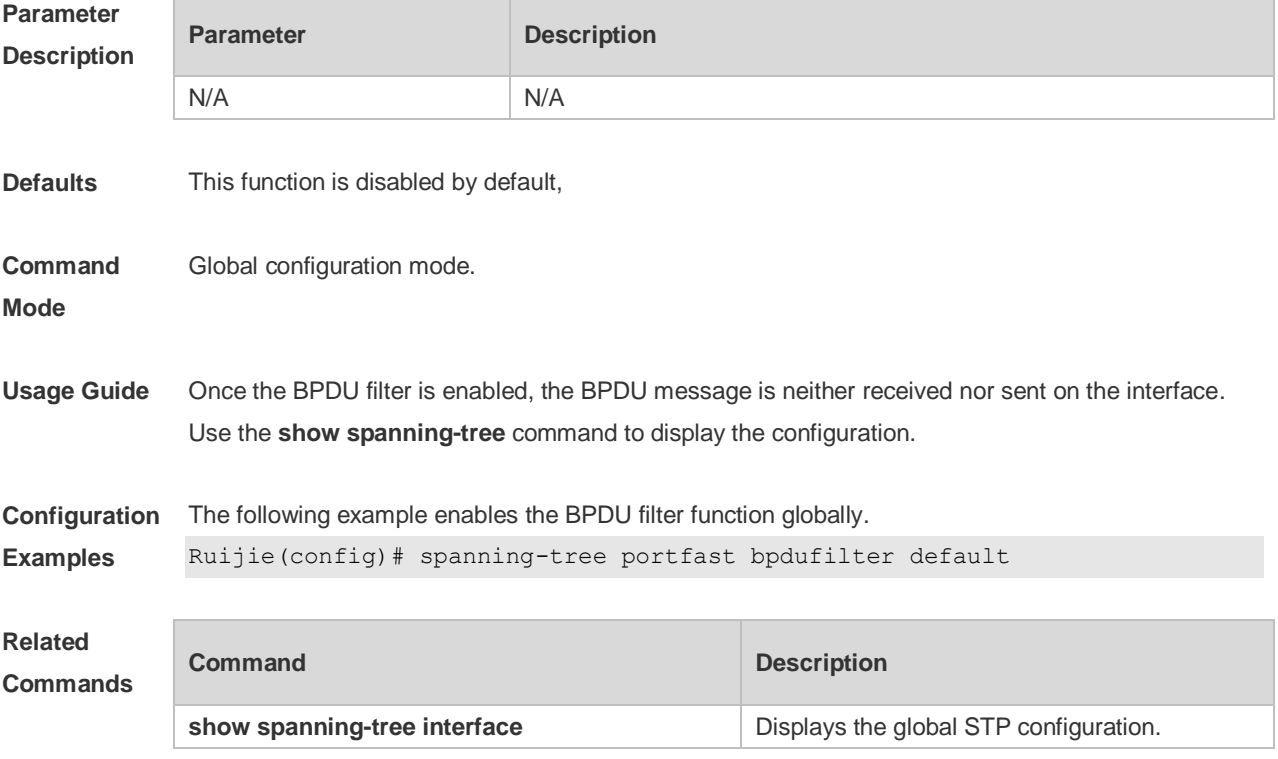

#### **10.37 spanning-tree portfast bpduguard default**

Use this command to enable the BPDU guard globally. Use the **no** form of this command to restore the default setting, **spanning-tree portfast bpduguard default**

```
no spanning-tree portfast bpduguard default
```
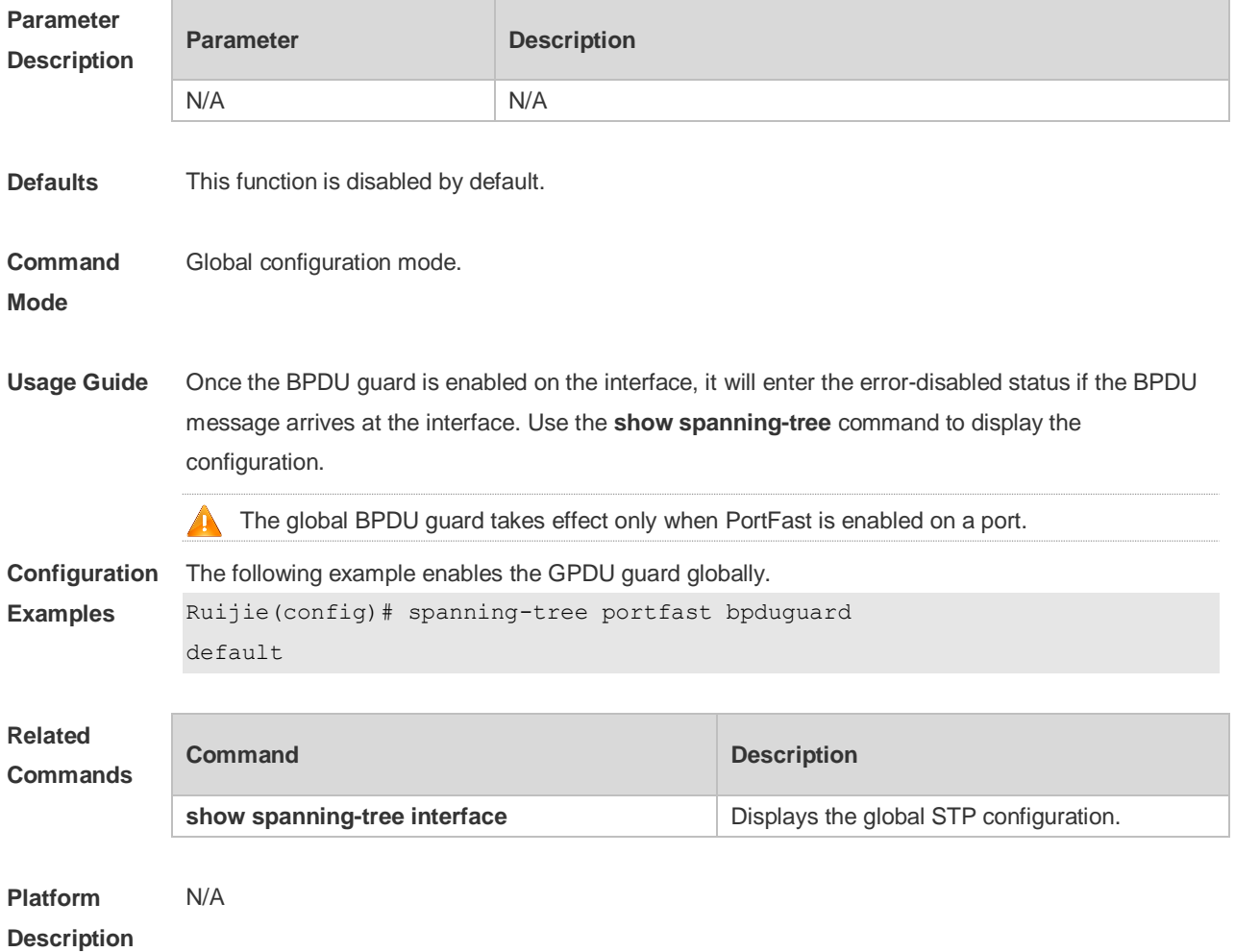

#### **10.38 spanning-tree portfast default**

Use this command to enable the portfast feature on all interfaces globally. Use the **no** form of this command to restore the default setting. **spanning-tree portfast default no spanning-tree portfast default**

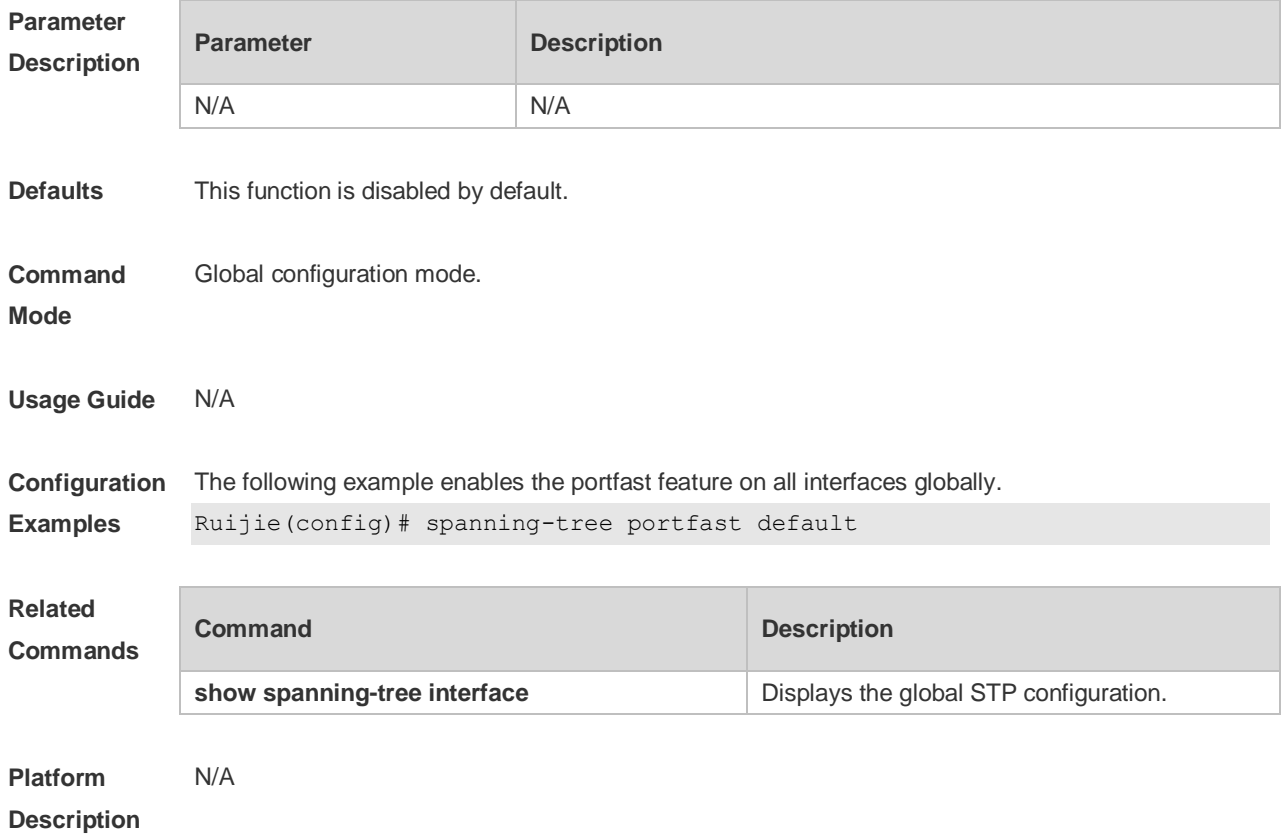

# **10.39 spanning-tree reset**

Use this command to restore the **spanning-tree** configuration to the default setting. **spanning-tree reset**

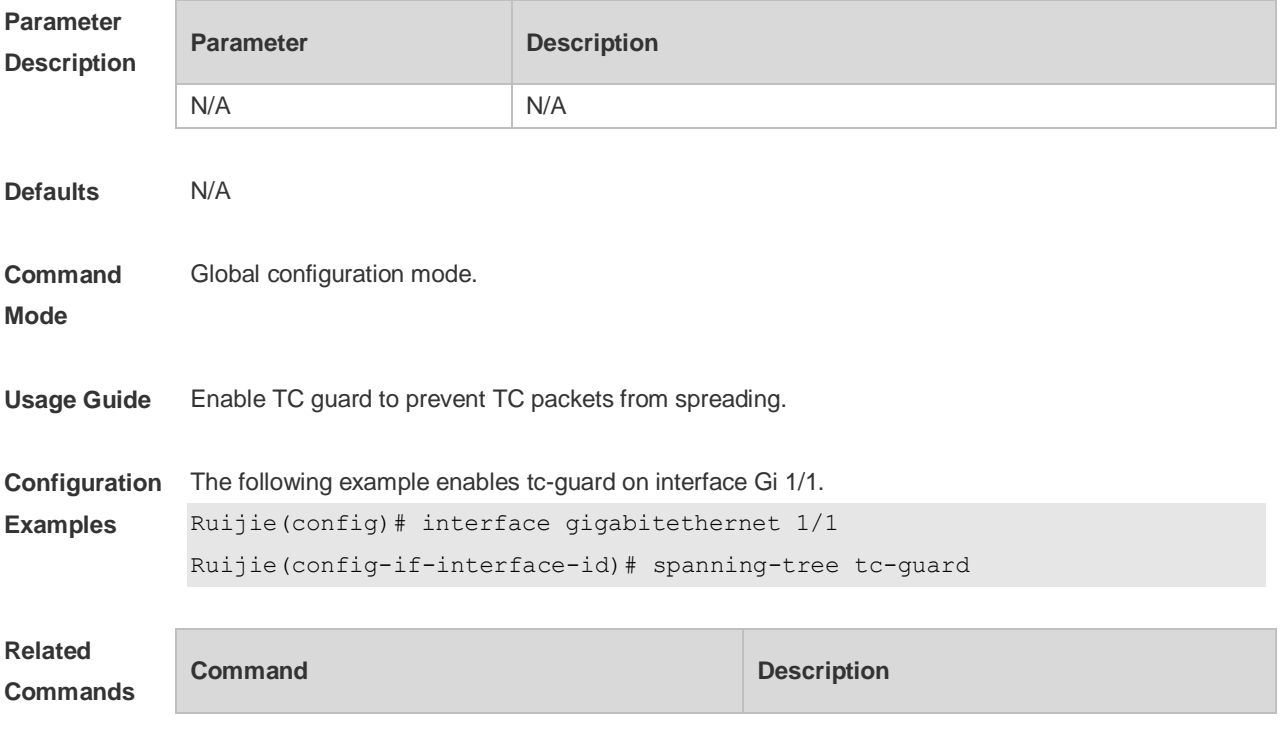

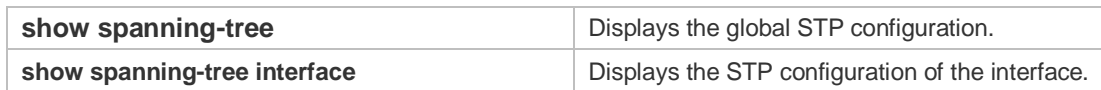

**Platform**  N/A

**Description**

#### **10.40 spanning-tree tc-guard**

Use this command to enable **tc-guard** on the interface to prevent the spread of TC messages. Use the **no** form of this command to disable this function on the interface. **spanning-tree tc-guard no spanning-tree tc-guard**

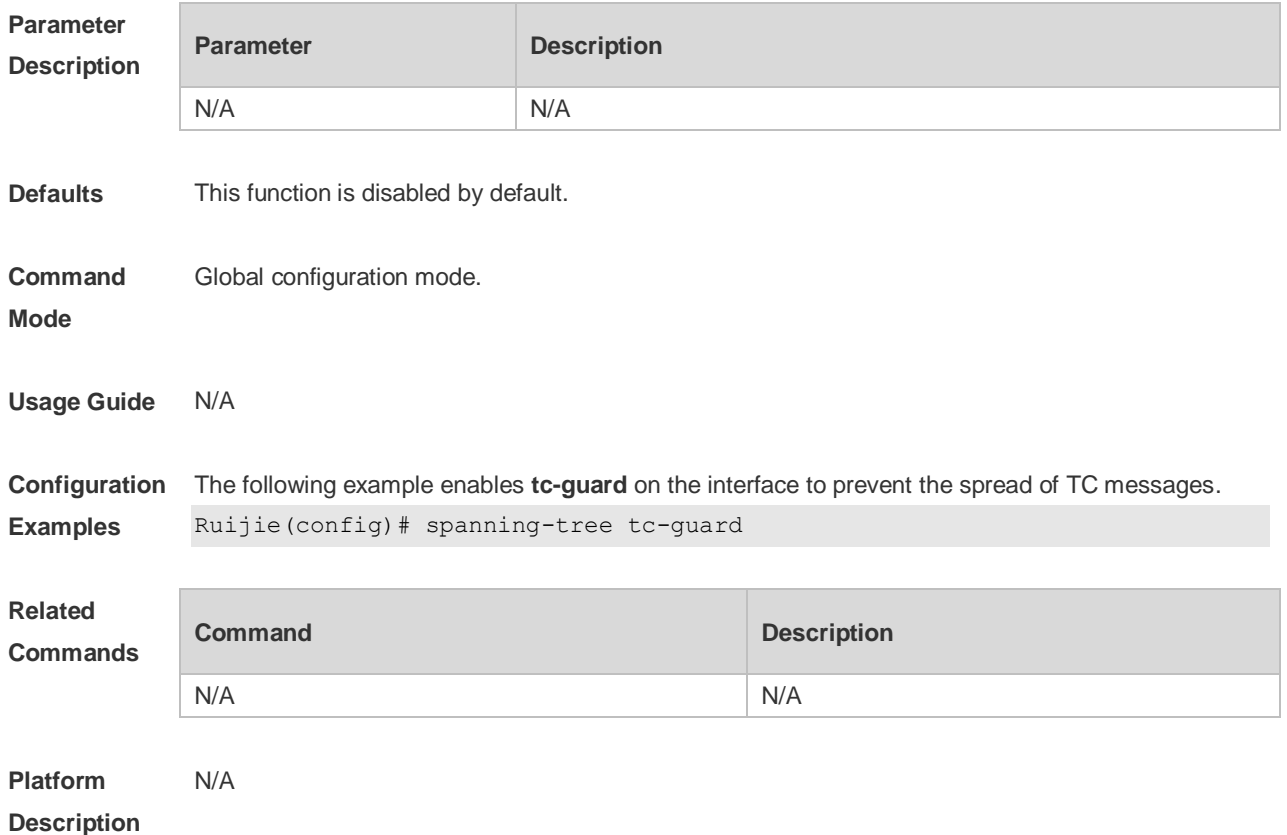

#### **10.41 spanning-tree tc-protection**

Use this command to enable **tc-protection** globally. Use The **no** form of this command to disable this function.

**spanning-tree tc- protection no spanning-tree tc- protection**

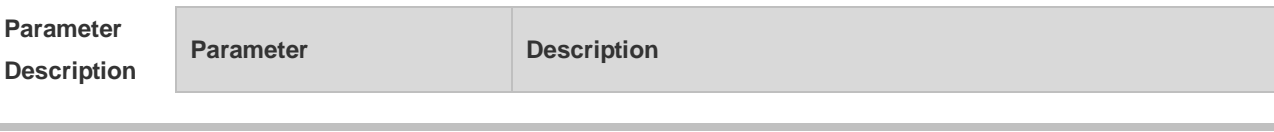

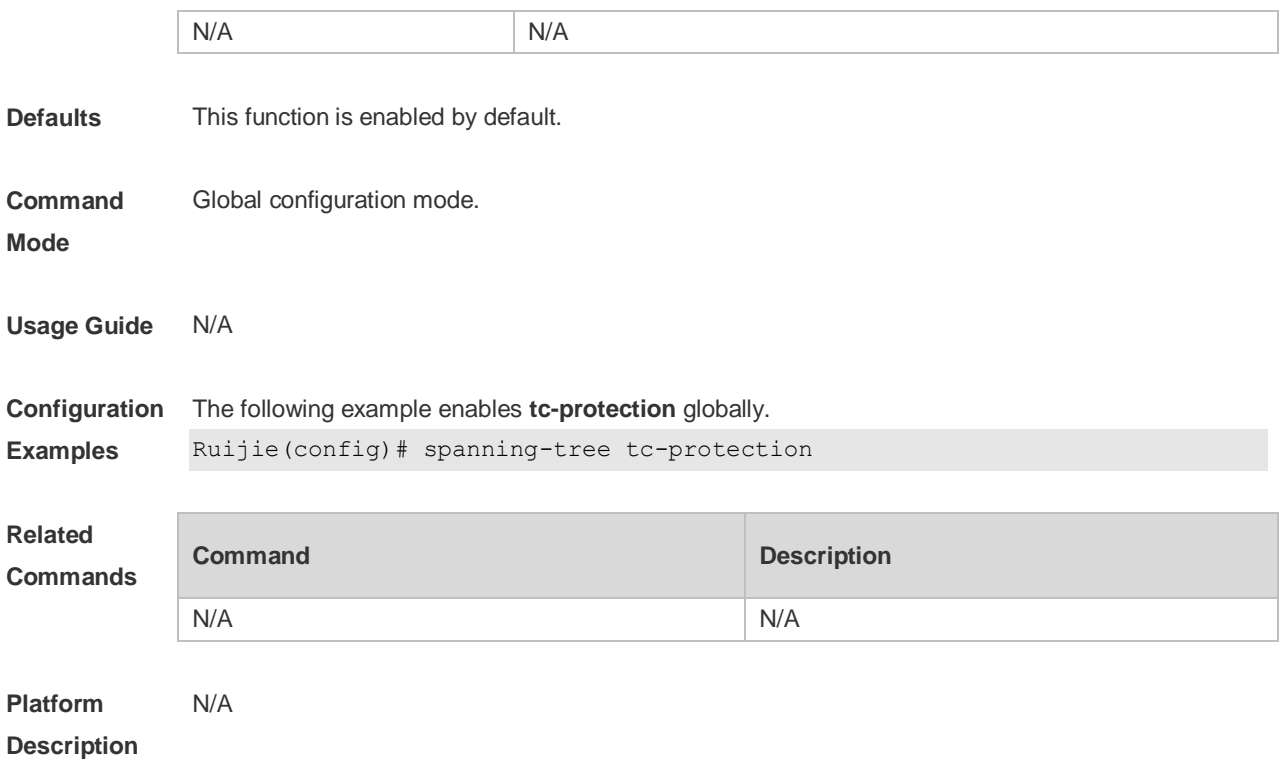

#### **10.42 spanning-tree tc-protection tc-guard**

Use this command to enable tc-guard to prevent TC packets from being flooded. Use the **no** form of this command to restore the default setting. **spanning-tree tc-protection tc-guard no spanning-tree tc-protection tc-guard**

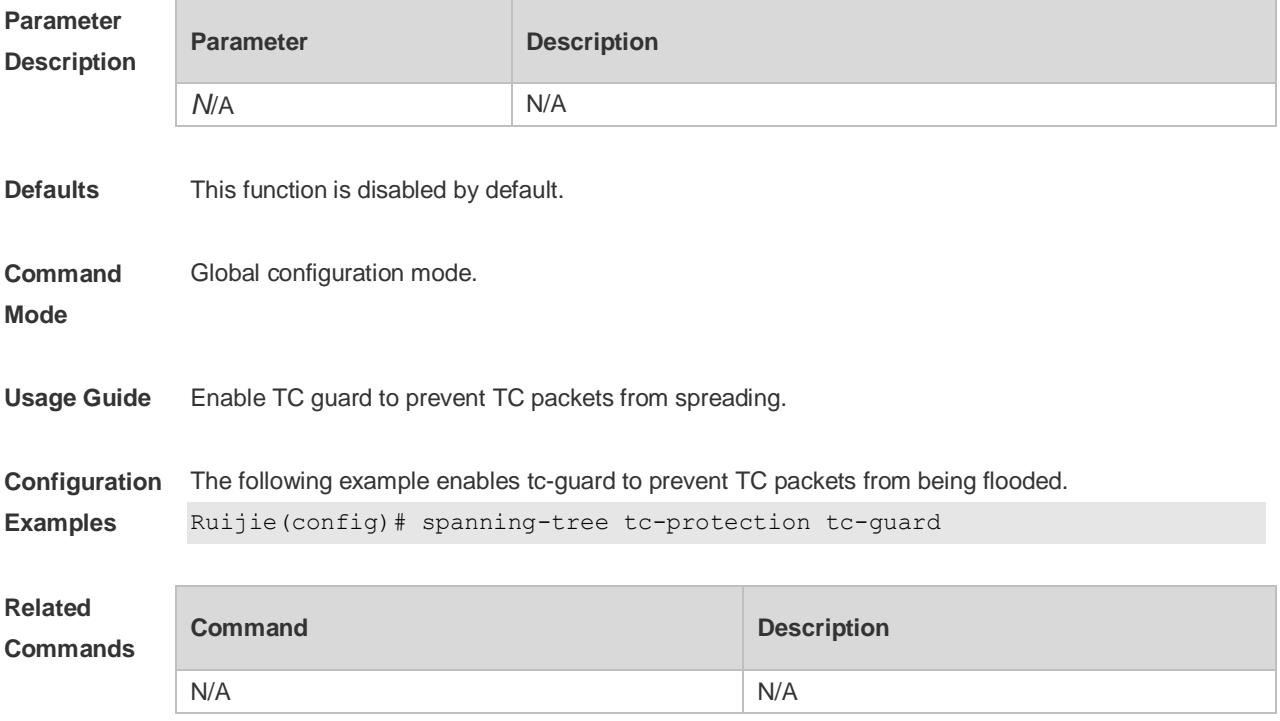

### **10.43 spanning-tree tx-hold-count**

Use this command to configure the TxHoldCount of the STP, the maximum number of the BPDU messages sent in one second. Use the **no** form of this command to restore the default setting. **spanning-tree tx-hold-count** *tx-hold-count* **no spanning-tree tx-hold-count**

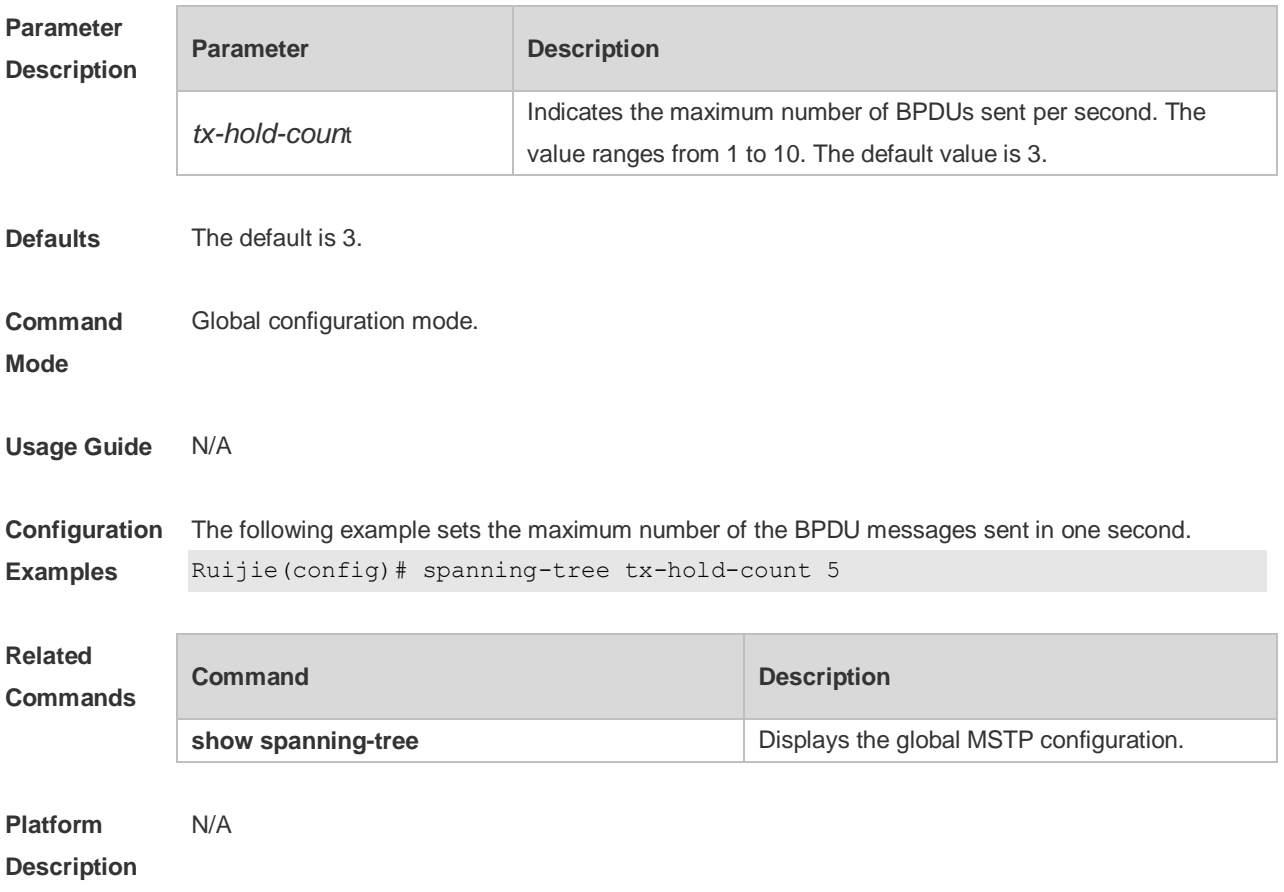

# **11 GVRP Commands**

#### **11.1 bridge-frame forwarding protocol gvrp**

Use this command to enable GVRP PDUs transparent transmission. Use the **no** form of this command to restore the default setting. **bridge-frame forwarding protocol gvrp no bridge-frame forwarding protocol gvrp**

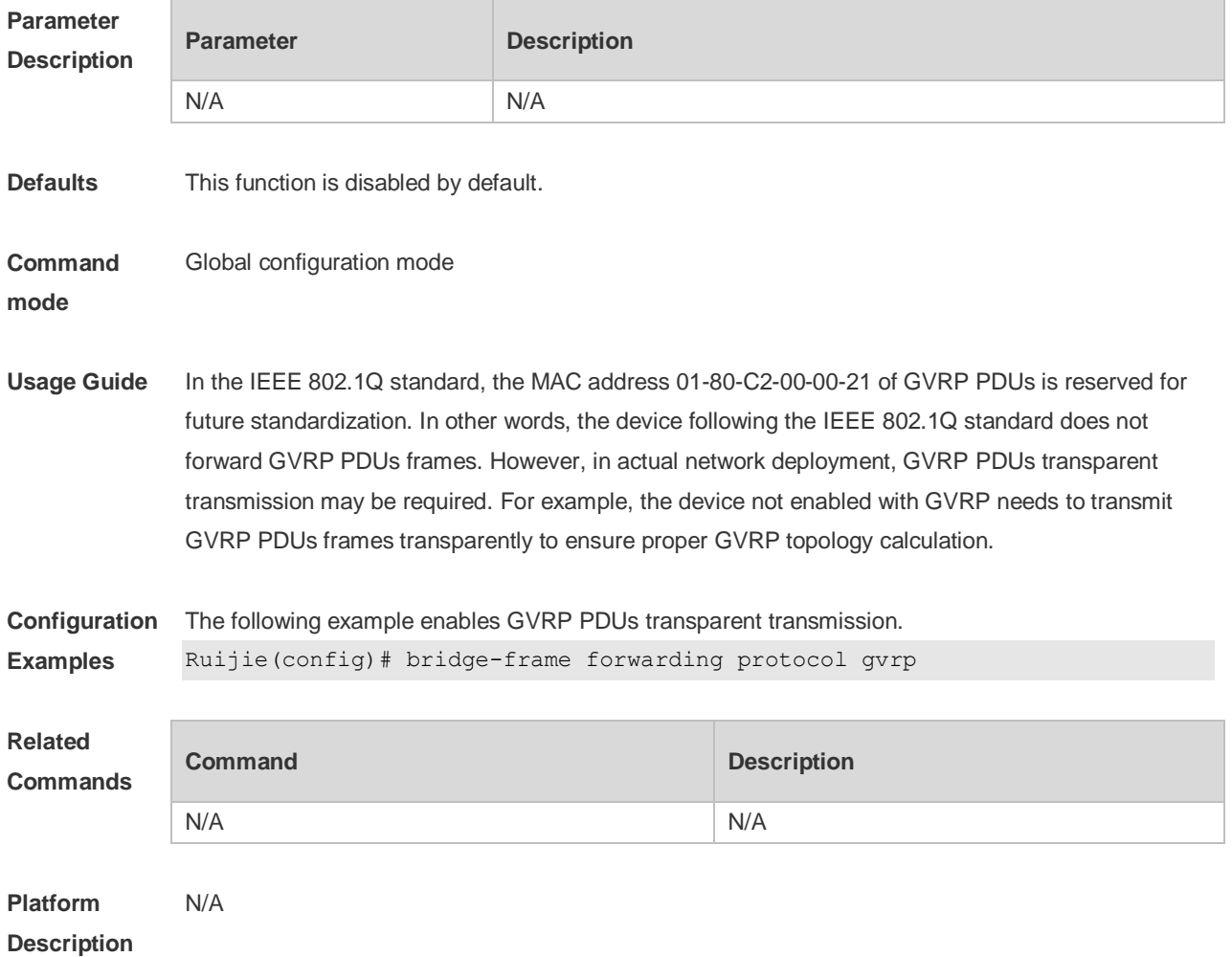

#### **11.2 clear gvrp statistic**

Use this command to clear the GVRP statistics for re-counting. **clear gvrp statistics** { *interface-id* | **all** }

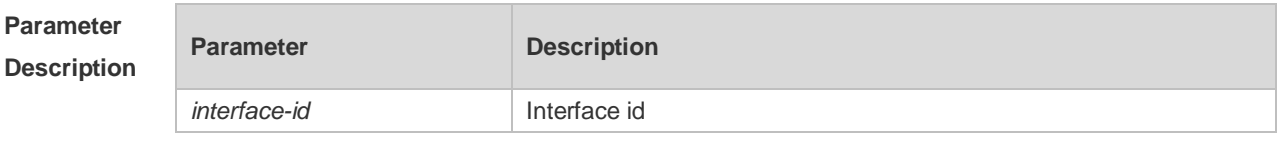

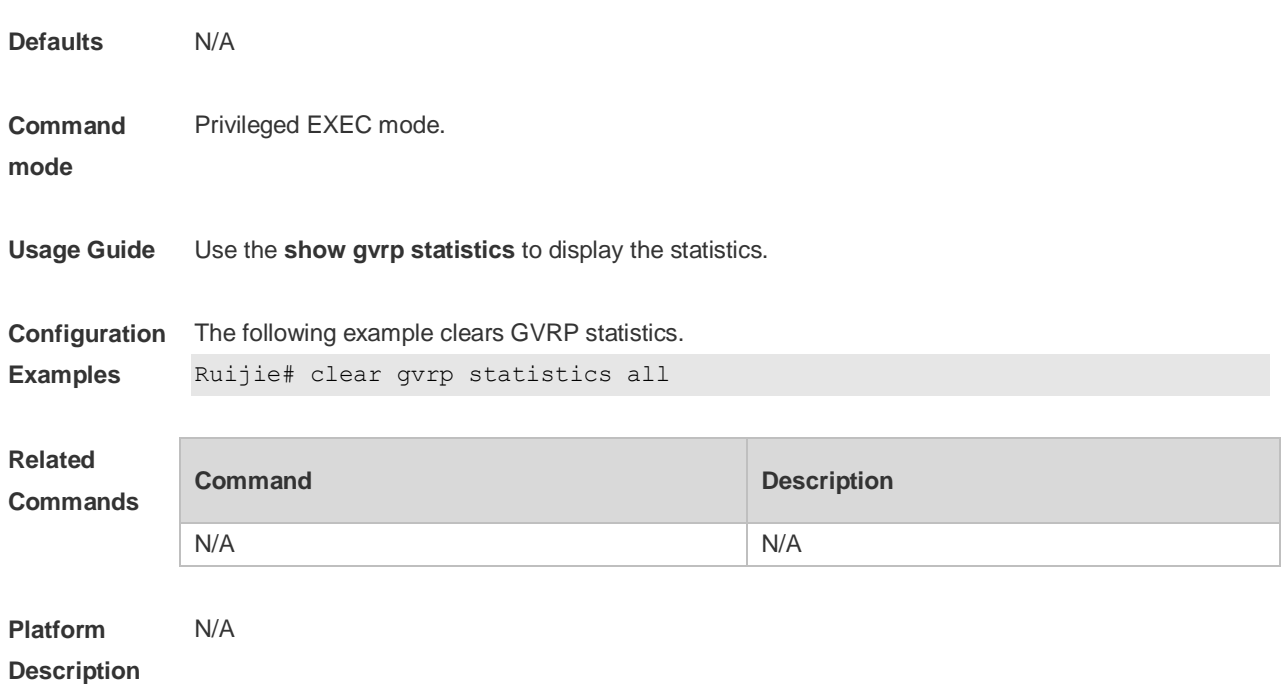

### **11.3 gvrp applicant state**

Use this command configures the GVRP advertisement mode on the interface.. Use the **no** form of this command to restore default setting. **gvrp applicant state** { **normal** | **non-applicant** } **no gvrp applicant state**

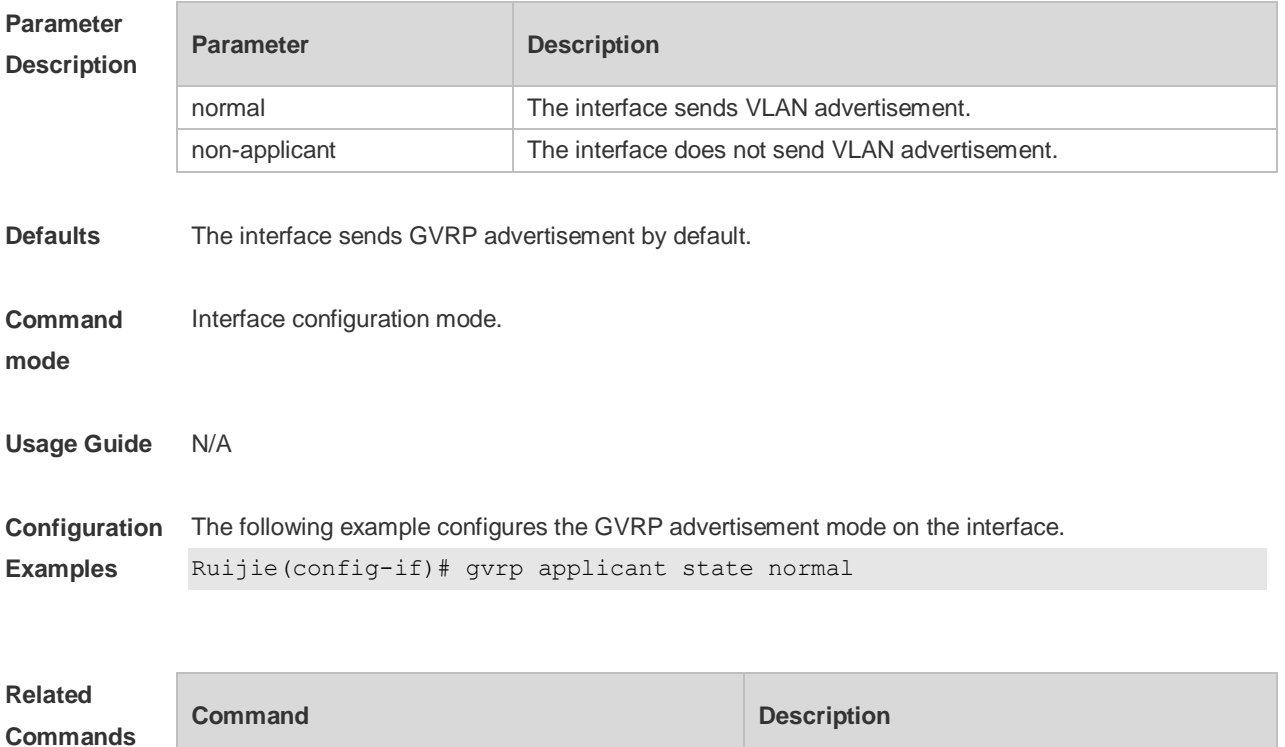

show gvrp configuration **Displays the GVRP configurations.** 

### **11.4 gvrp dynamic-vlan-creation**

Use this command to enable dynamic VLAN creation. Use the **no** form of this command to restore the default setting.

**gvrp dynamic-vlan-creation enable**

**no gvrp dynamic-vlan-creation enable**

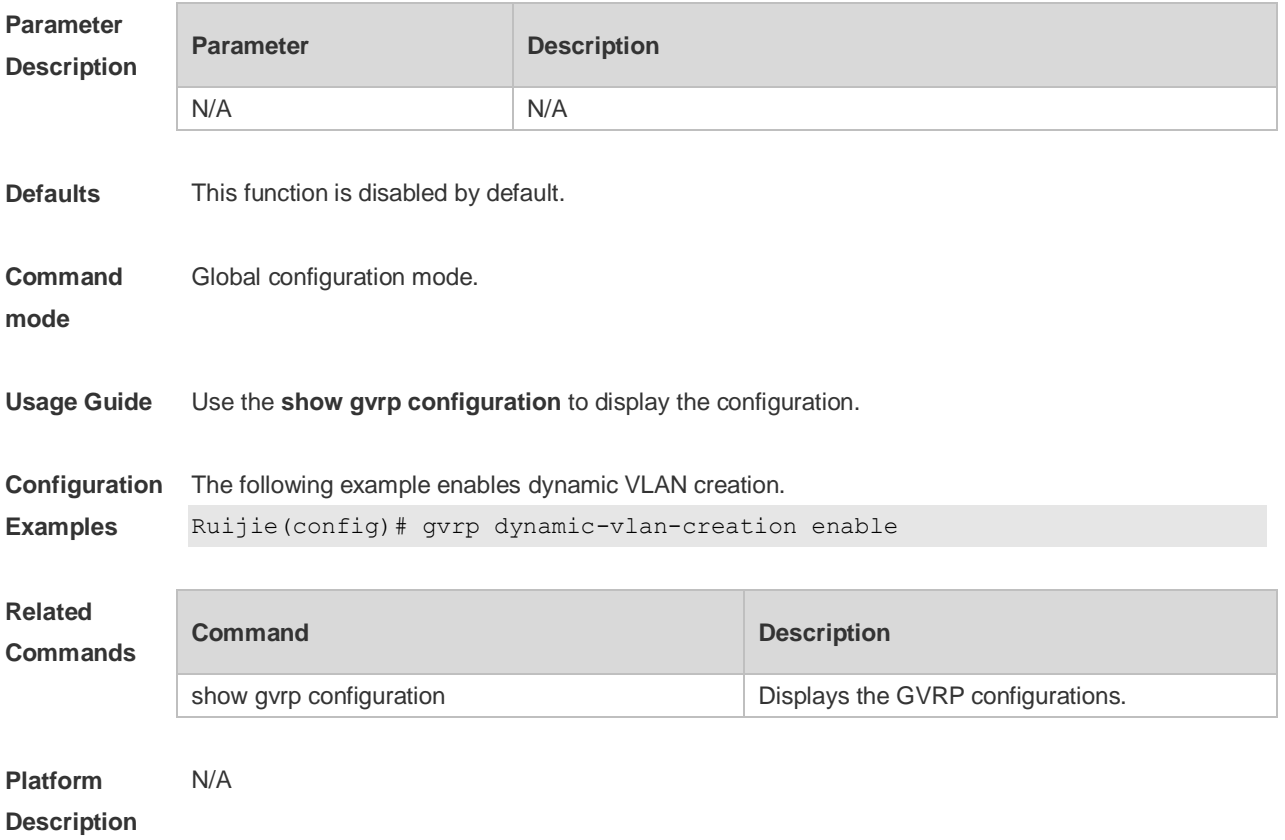

#### **11.5 gvrp enable**

Use this command to enable the GVRP function. Use the **no** form of this command to restore the default setting. **gvrp enable**

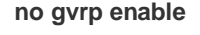

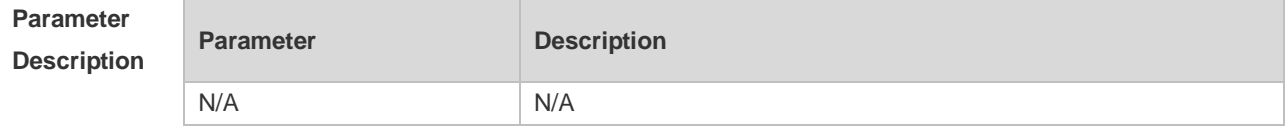

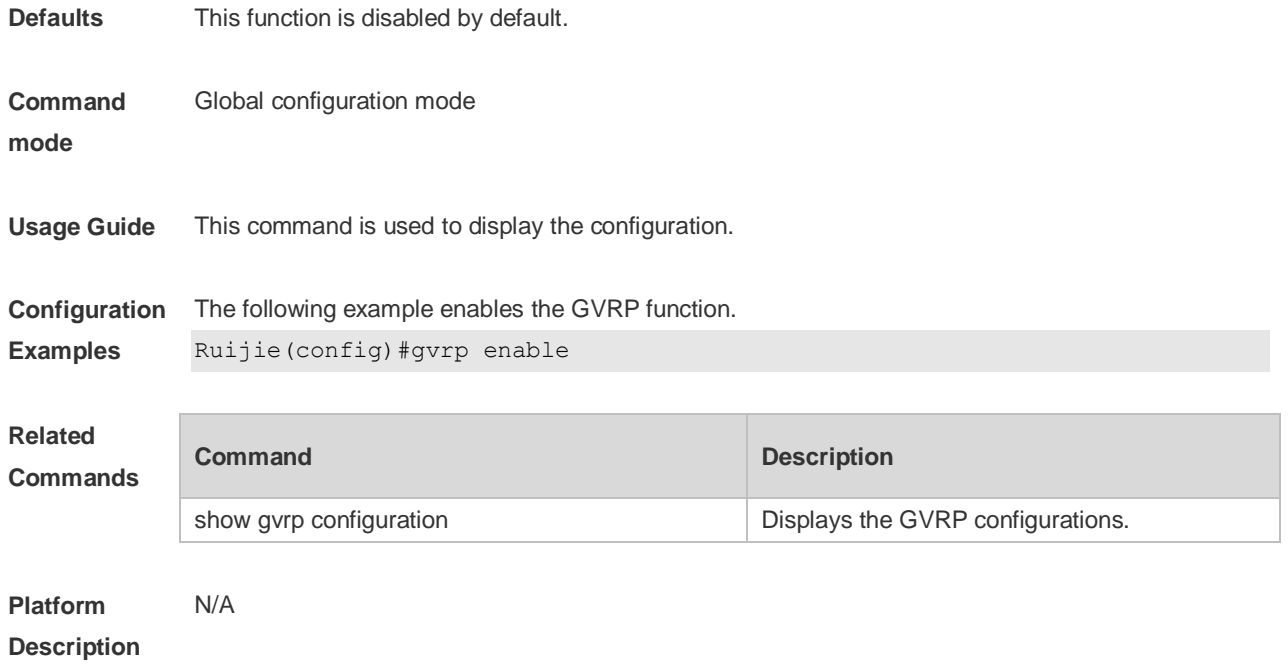

# **11.6 gvrp registration mode**

Use this command to set the registration mode to control whether to enable dynamic VLAN creation/registration/canceling on the port. Use the **no** form of this command to restore the default setting.

**gvrp registration mode** { **normal** | **disabled** } **no gvrp registration mode**

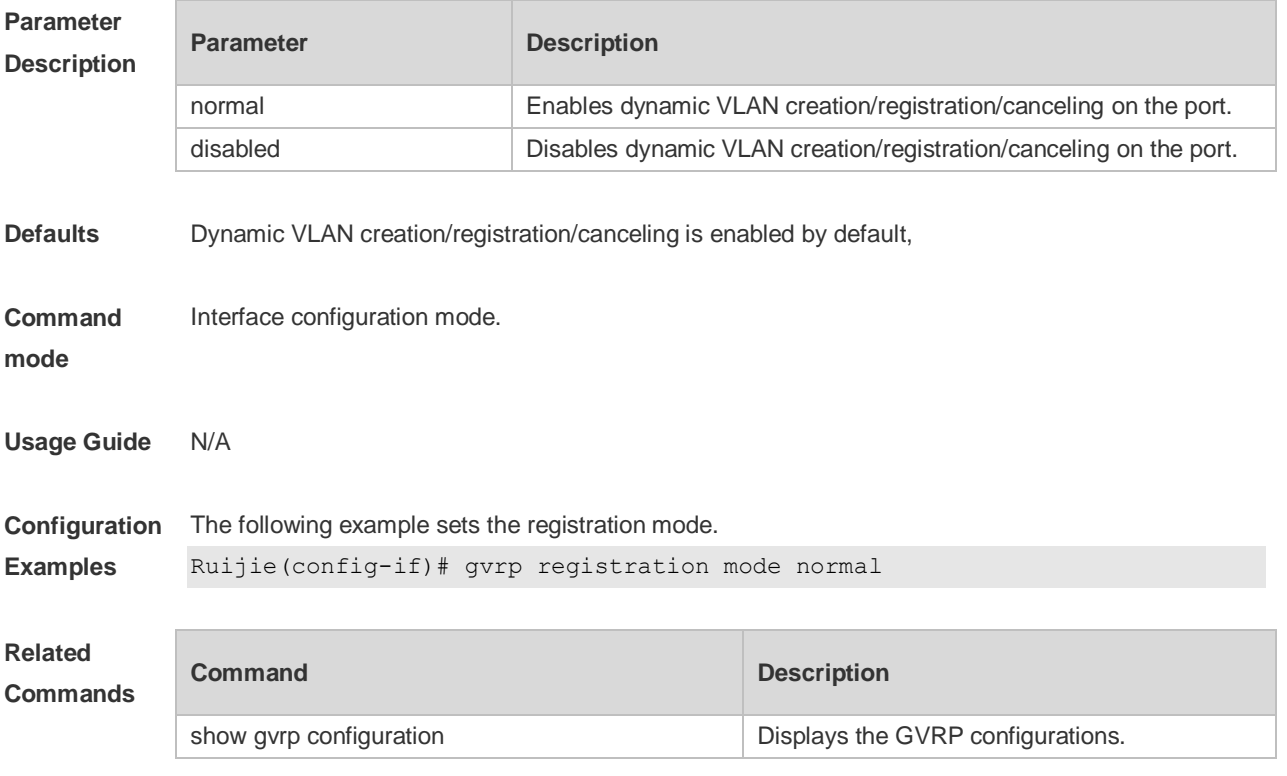

#### **11.7 gvrp timer**

Use this command to set the GVRP timer. Use the **no** form of this command to restore the default setting.

**gvrp timer** { **join** *timer\_value* | **leave** *timer\_value* | **leaveall** *timer\_value* } **no gvrp timer**

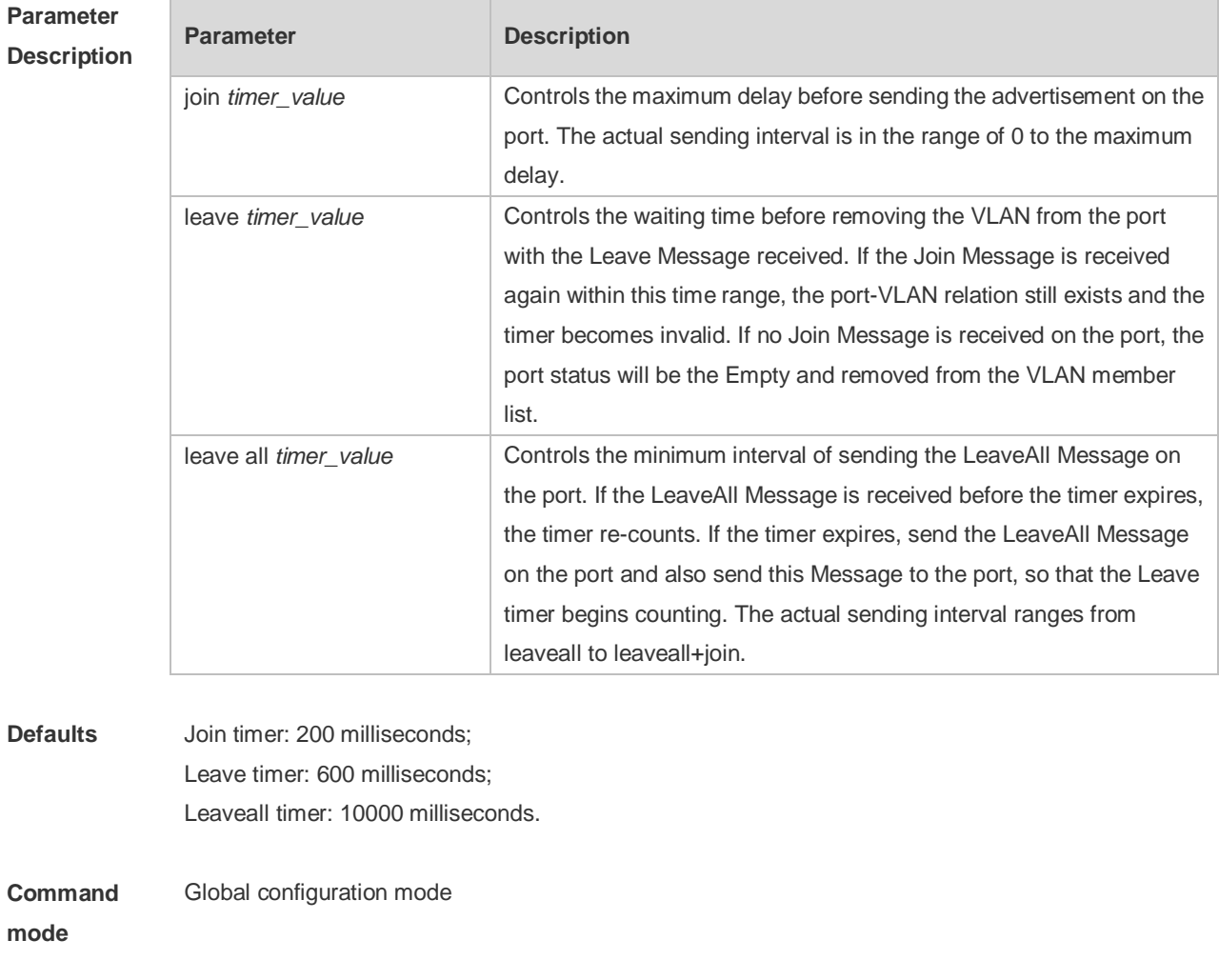

**Usage Guide** Use the **show gvrp configuration** to display the configuration. Use the **no gvrp timer** command to restore **join**, **leave** and **leaveall timer** to default settings.

**Configuration Examples** The following example configures the join timer. Ruijie(config)# gvrp timer join 200

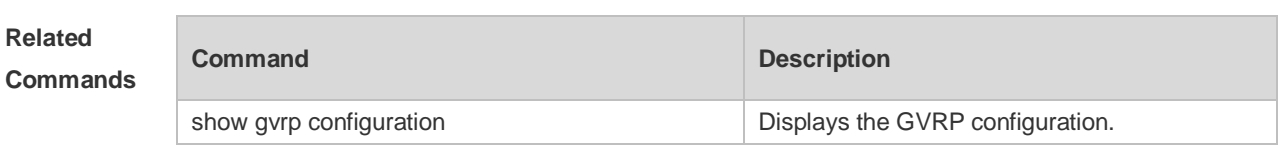

#### **11.8 l2protocol-tunnel gvrp**

Use this command to enable global GVRP PDUs TUNNEL globally. Use the **no** form of this command to restore the default setting. **l2protocol-tunnel gvrp no l2protocol-tunnel gvrp**

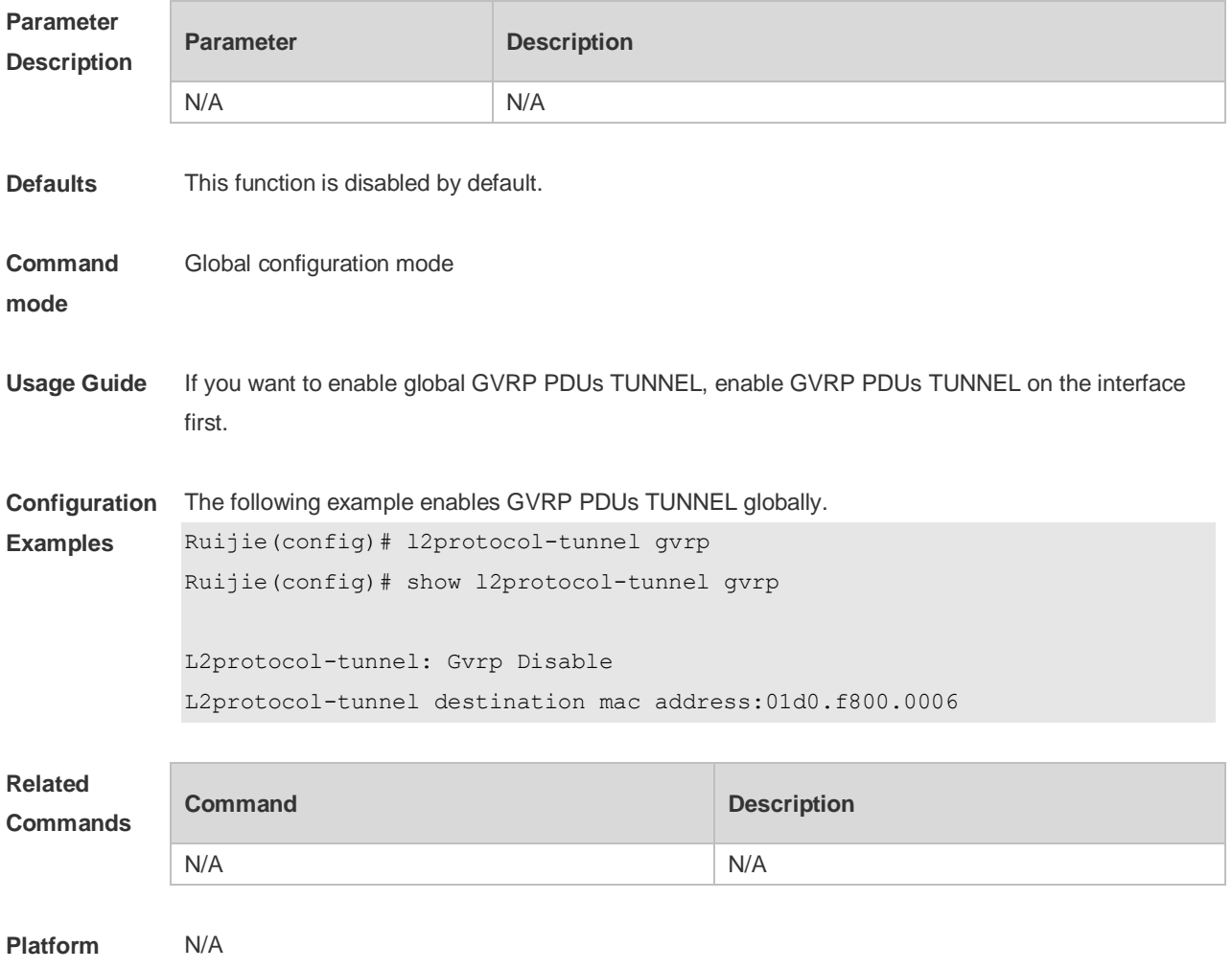

```
Description
```
#### **11.9 l2protocol-tunnel gvrp enable**

Use this command to enable GVRP PDUs TUNNEL on the interface. Use this command to restore the default setting. **l2protocol-tunnel gvrp enable no l2protocol-tunnel gvrp enable**

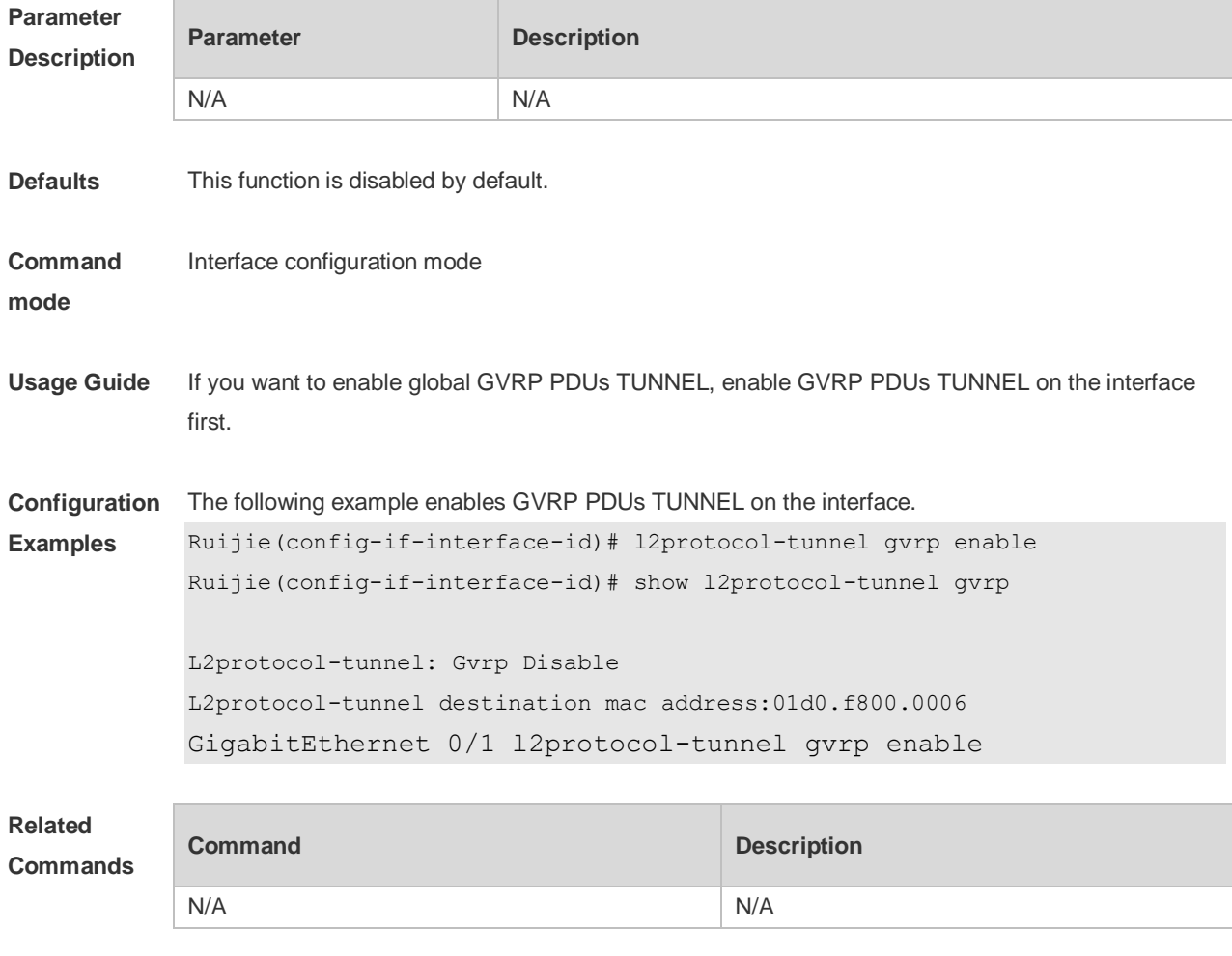

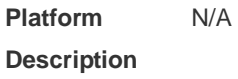

### **11.10 l2protocol-tunnel gvrp tunnel-dmac**

Use this command to configure the MAC address for transparent transmission in GVRP PDUs TUNNEL. Use the **no** form of this command to restore the default setting. **l2protocol-tunnel gvrp tunnel-dmac** *mac-address* **no l2protocol-tunnel gvrp tunnel-dmac**

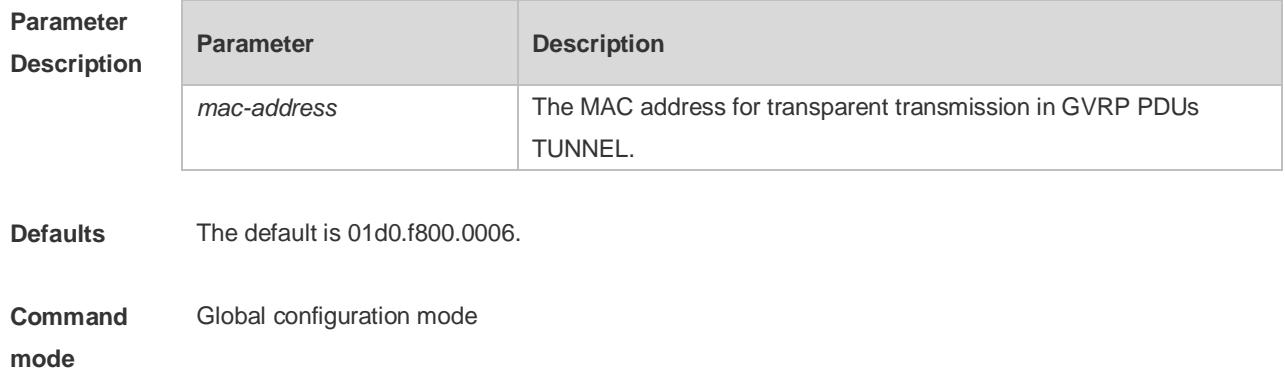

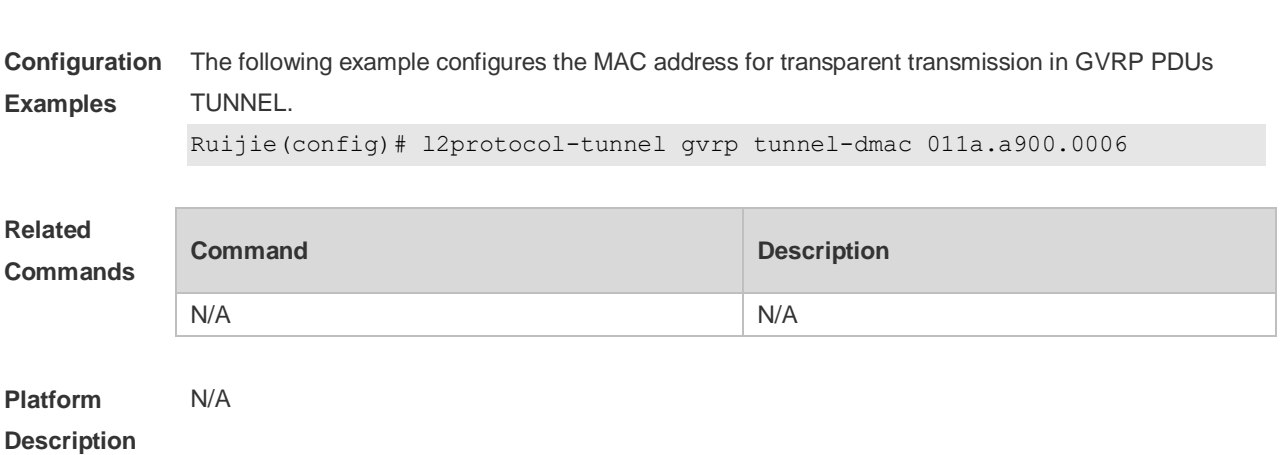

#### **Usage Guide** The available MAC address f ranges from 01d0.f800.0006 to 011a.a900.0006.

# **11.11 show gvrp configuration**

Use this command to display the GVRP configuration. **show gvrp configuration**

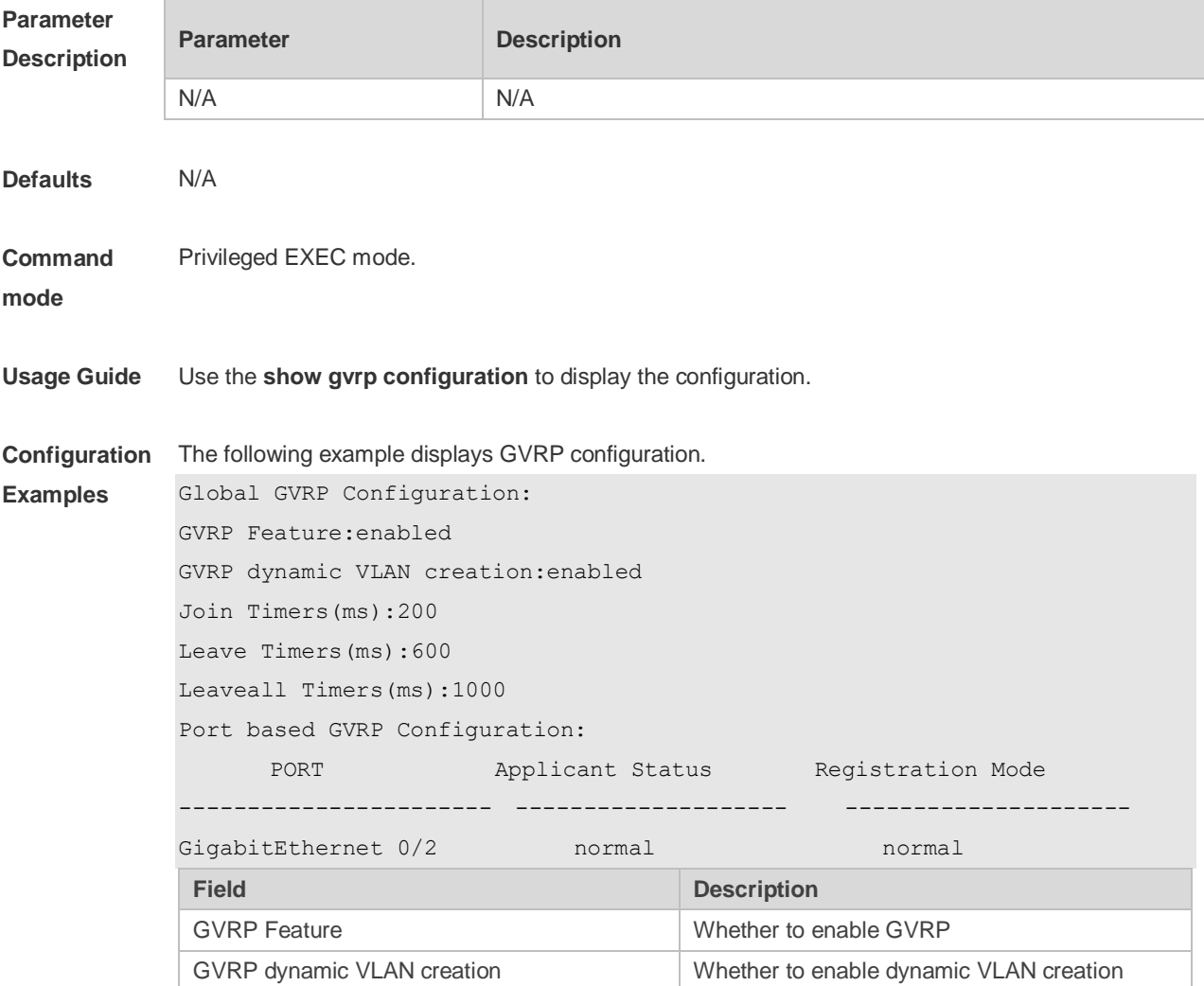

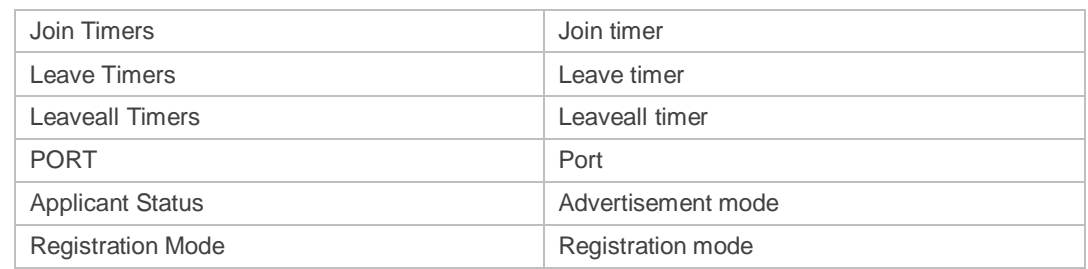

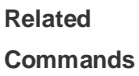

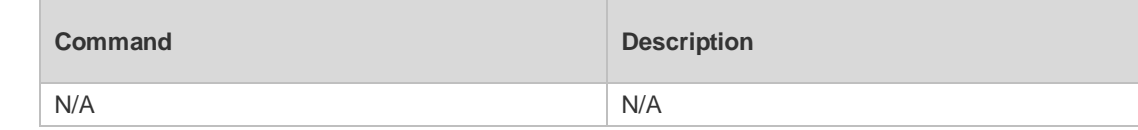

## **11.12 show gvrp statistics**

Use this command to display the GVRP statistics of one interface or all interfaces. **show gvrp statistics** { *interface-id* | **all** }

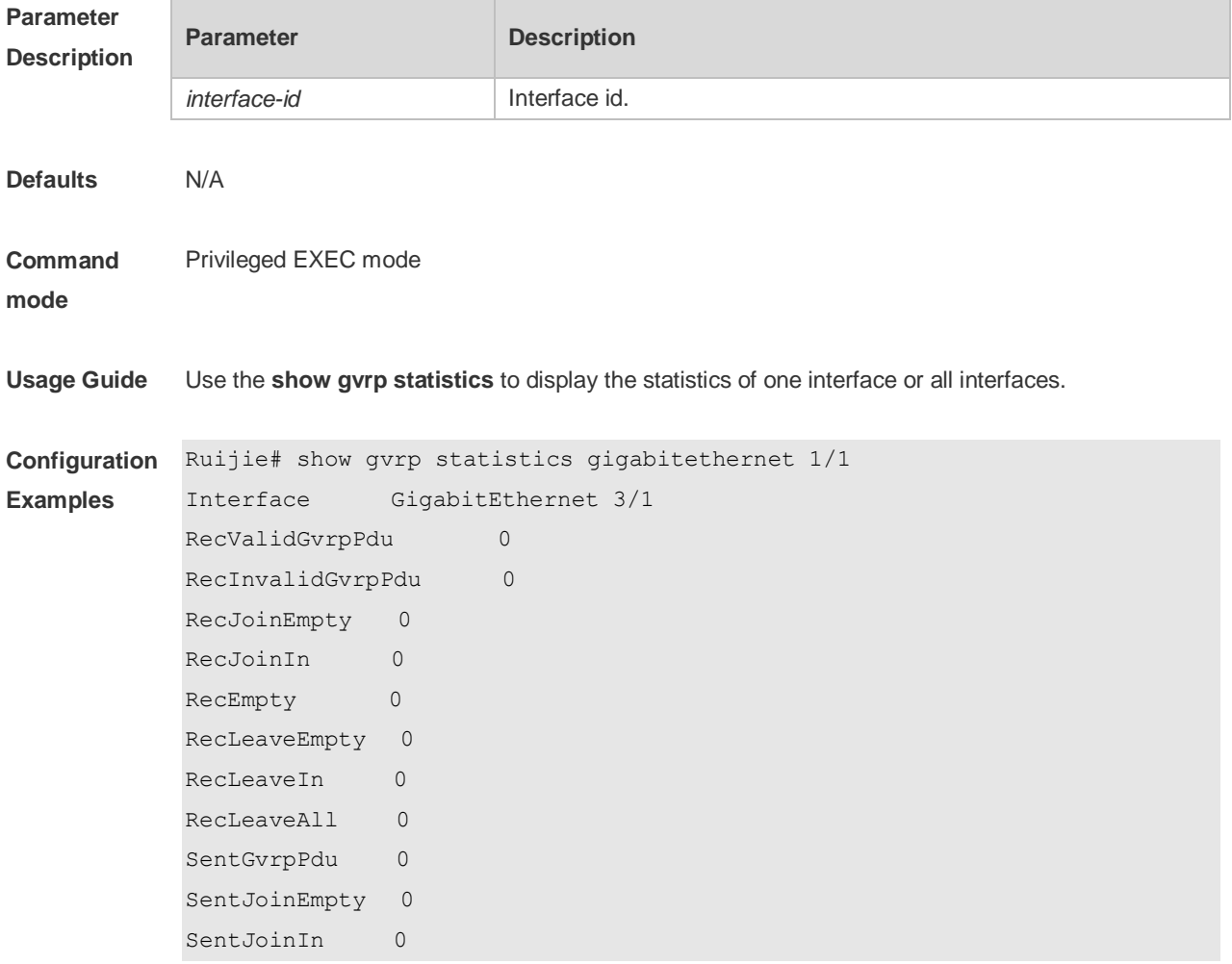

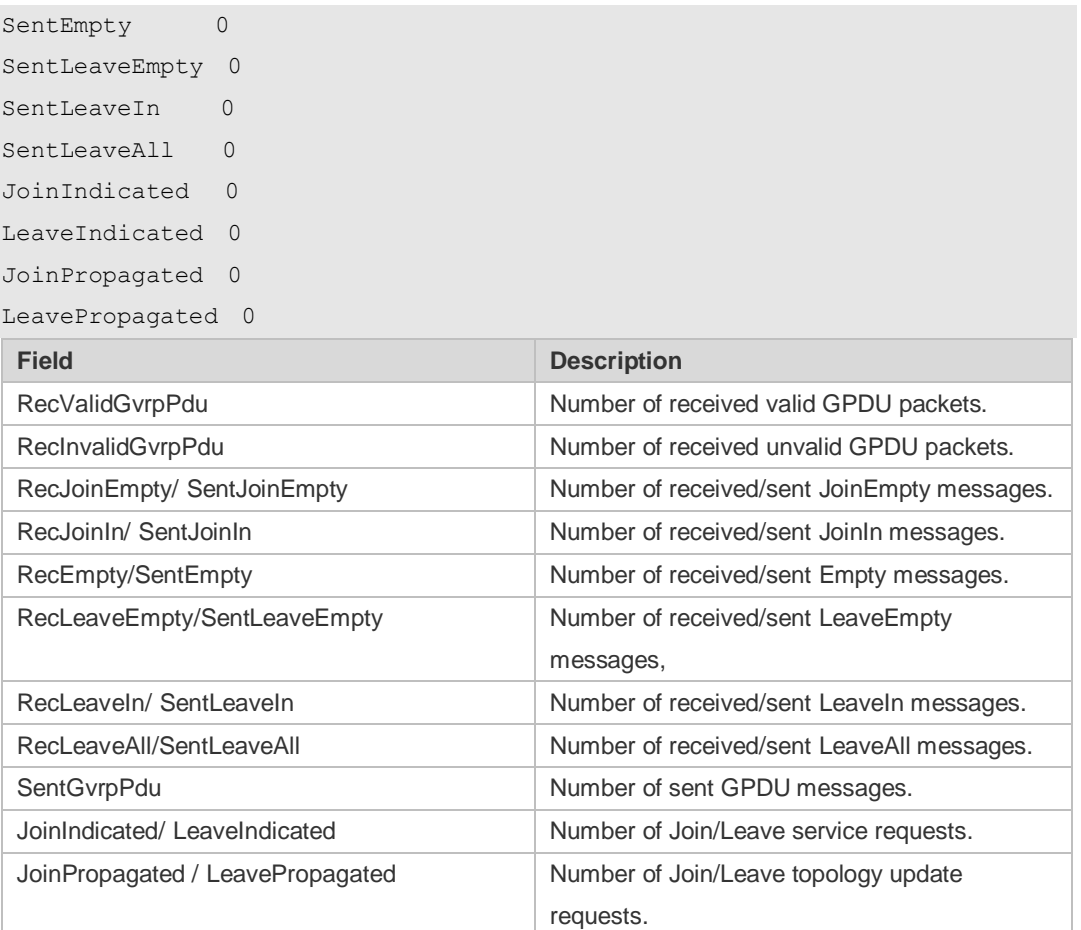

#### **Related Commands**

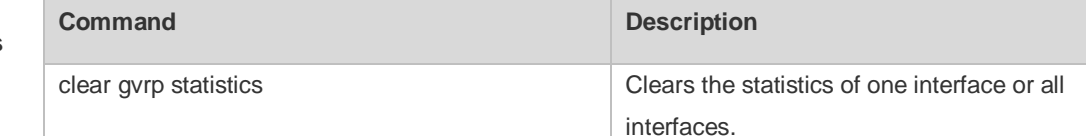

**Platform Description** N/A

### **11.13 show gvrp status**

Use this command to display all dynamic VLAN ports generated by GVRP and the dynamic VLAN ports added to the static VLAN. **show gvrp status**

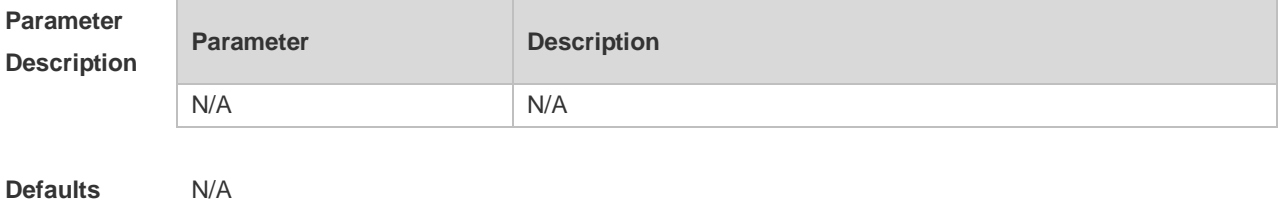

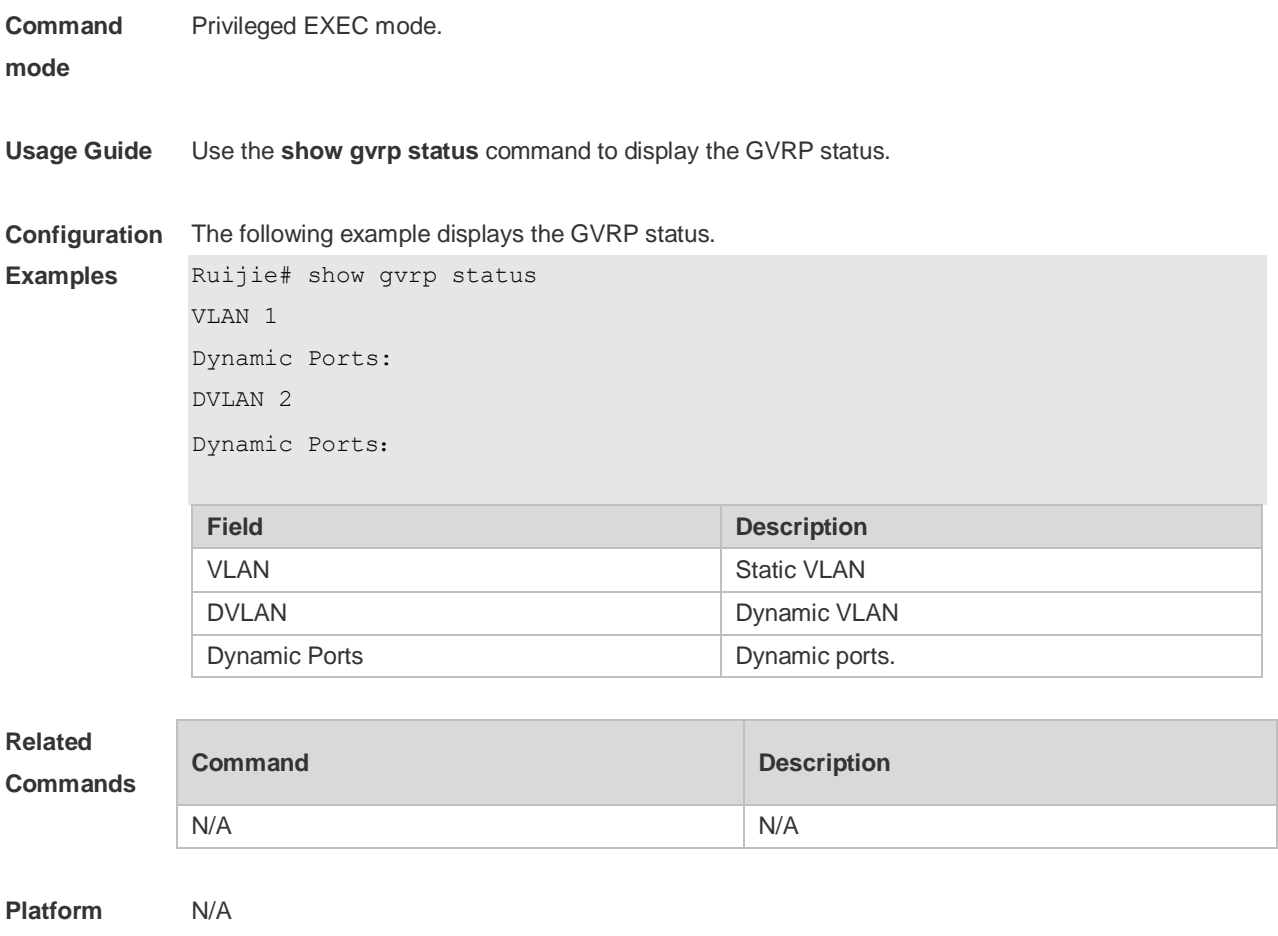

**Description**

## **11.14 show l2protocol-tunnel gvrp**

Use this command to display GVRP PDUs TUNNEL configuration. **show l2protocol-tunnel gvrp**

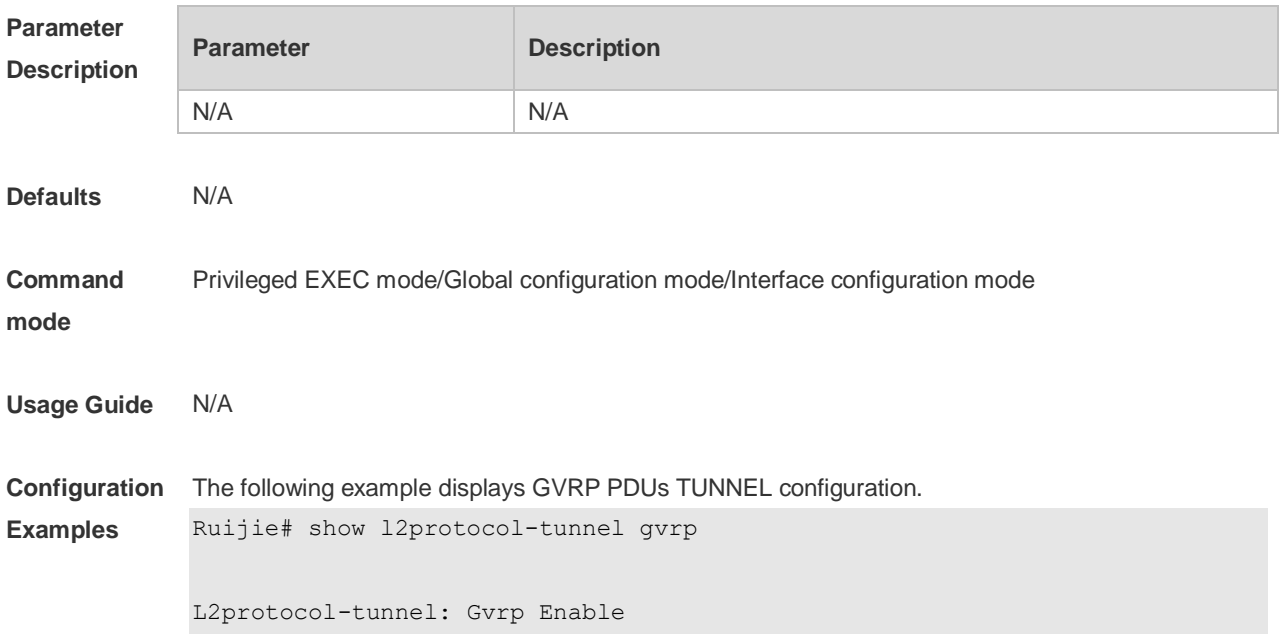

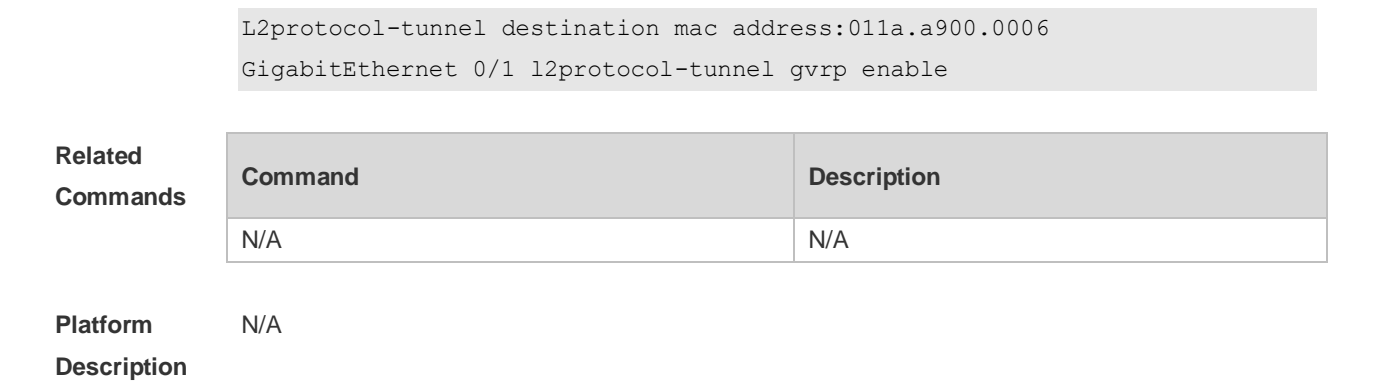

# **12 LLDP Commands**

### **12.1 { voice | voice-signaling } vlan**

Use this command to configure the LLDP network policy. Use the **no** form of this command to delete the policy.

{ **voice | voice-signaling** } **vlan** { { *vlan-id* [ **cos** *cvalue* **| dscp** *dvalue* ] } | { **dot1p** [ **cos** *cvalue* **| dscp**  *dvalue* ] } **| none | untagged** }

**no** { **voice | voice-signaling** } **vlan**

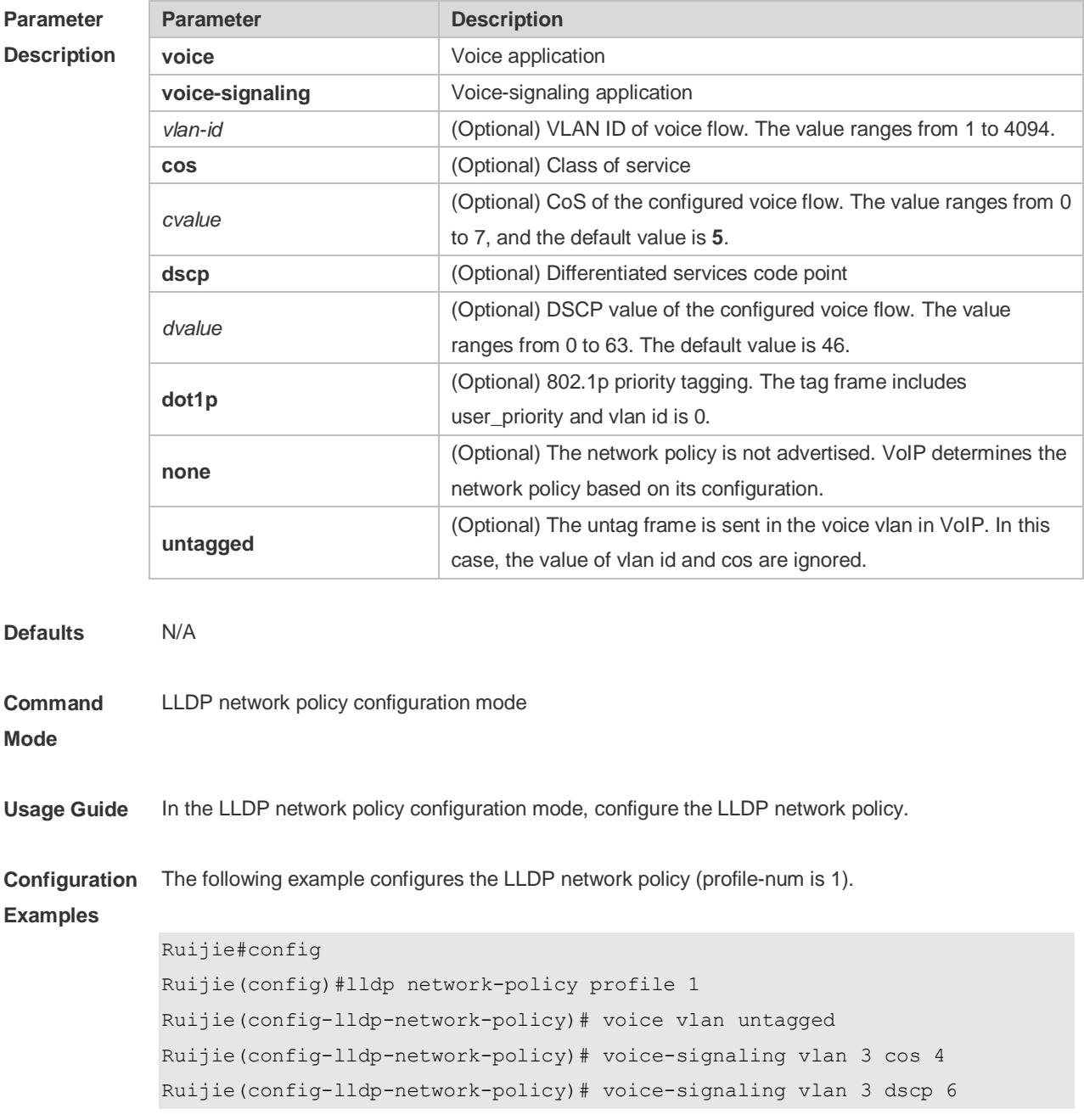

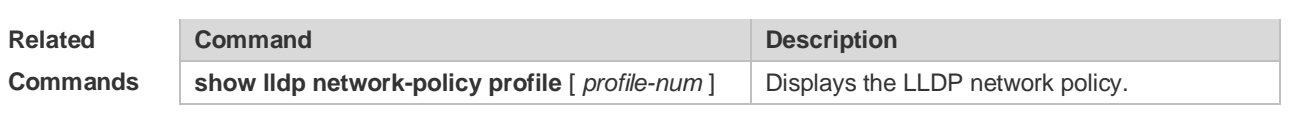

**Platform**  N/A

**Description**

#### **12.2 civic-location**

Use this command to configure a common LLDP address. Use the **no** form of this command to delete the address.

{ **country | state | county | city | division | neighborhood | street-group | leading-street-dir | trailing-street-suffix | street-suffix | number | street-number-suffix | landmark | additional-location-information | name | postal-code | building | unit | floor | room | type-of-place | postal-community-name | post-office-box | additional-code** } *ca-word*

**no** { **country | state | county | city | division | neighborhood | street-group | leading-street-dir | trailing-street-suffix | street-suffix | number | street-number-suffix | landmark | additional-location-information | name | postal-code | building | unit | floor | room | type-of-place | postal-community-name | post-office-box | additional-code** } *ca-word*

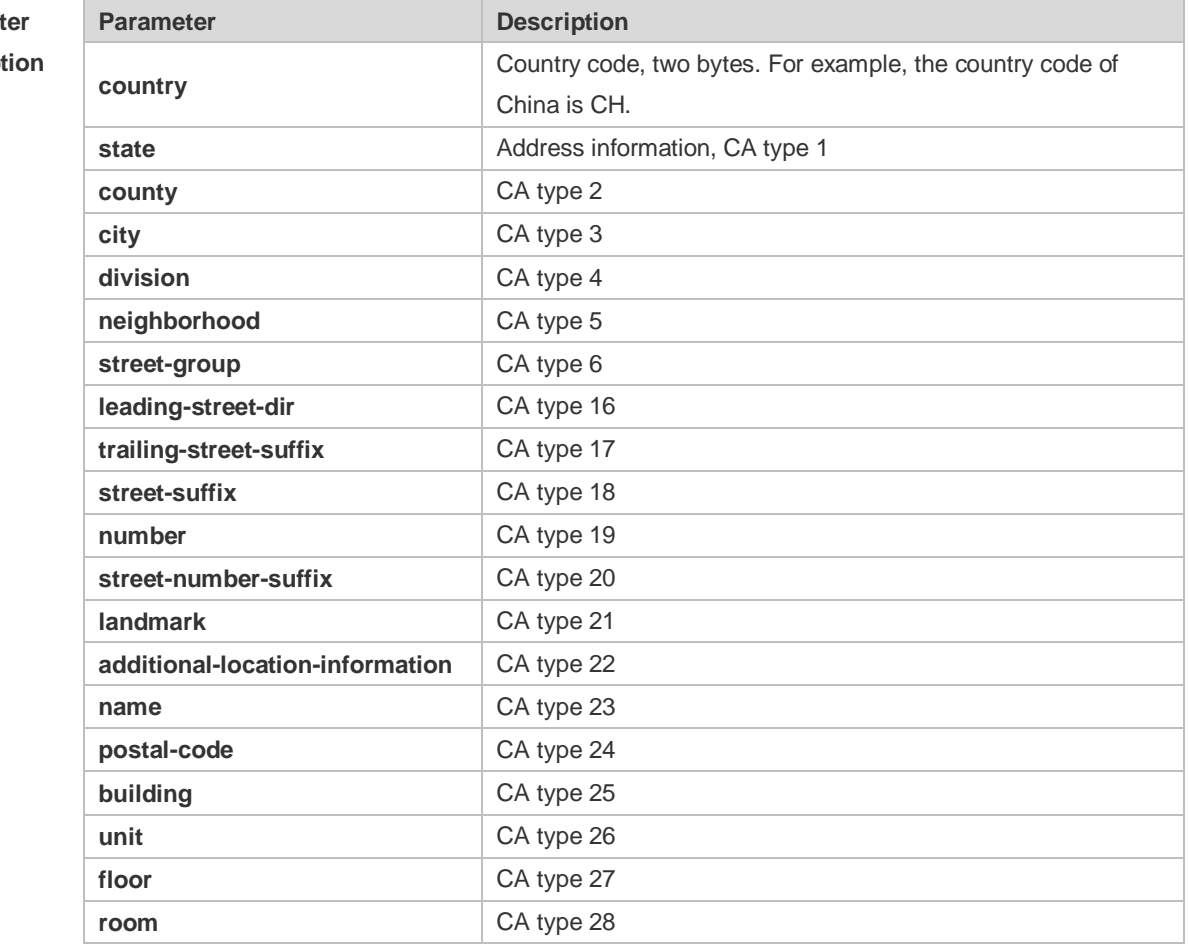

#### **Parameter Description**

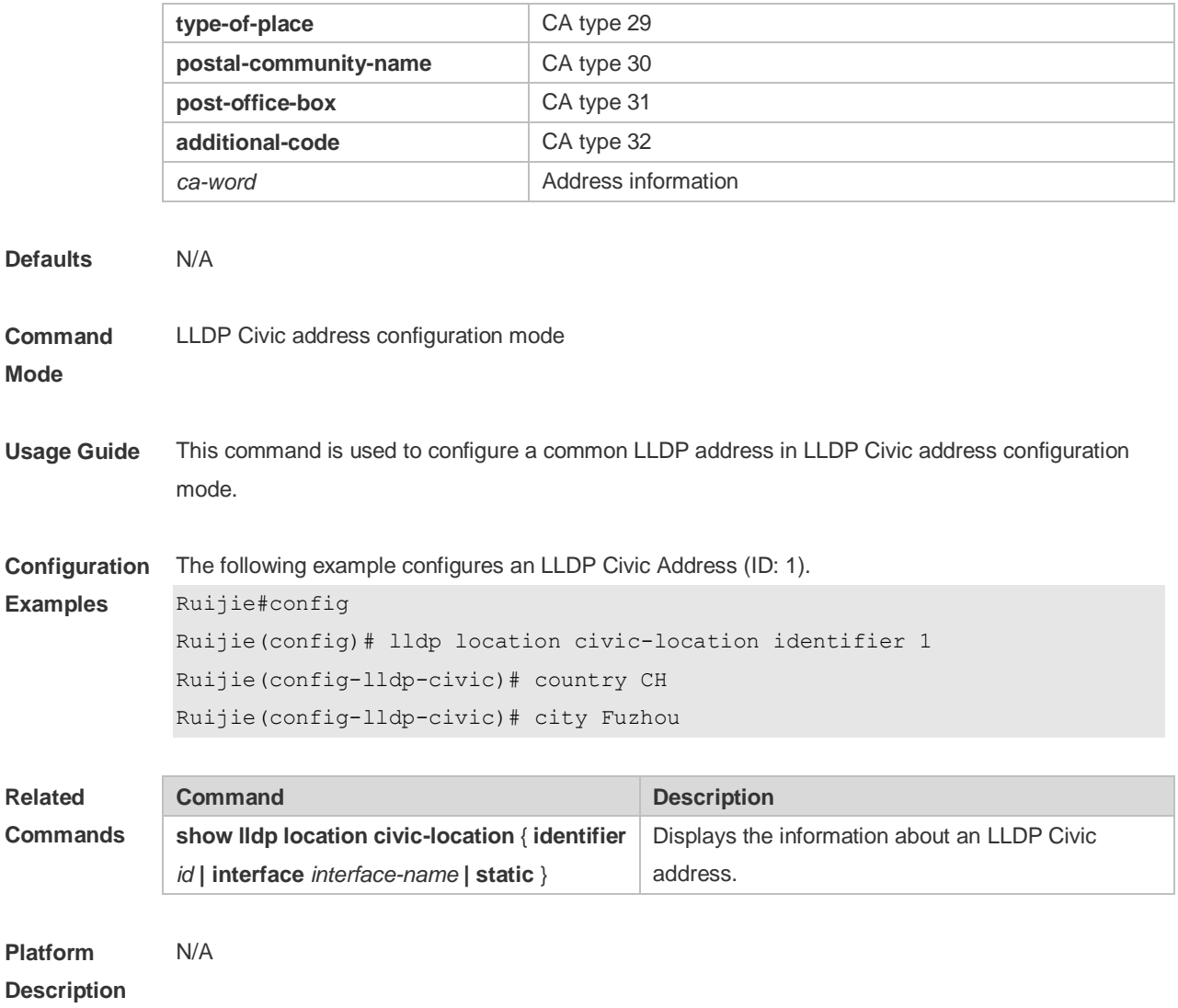

# **12.3 clear lldp statistics**

Use this command to clear LLDP statistics. **clear lldp statistics** [ **interface** *interface-name* ]

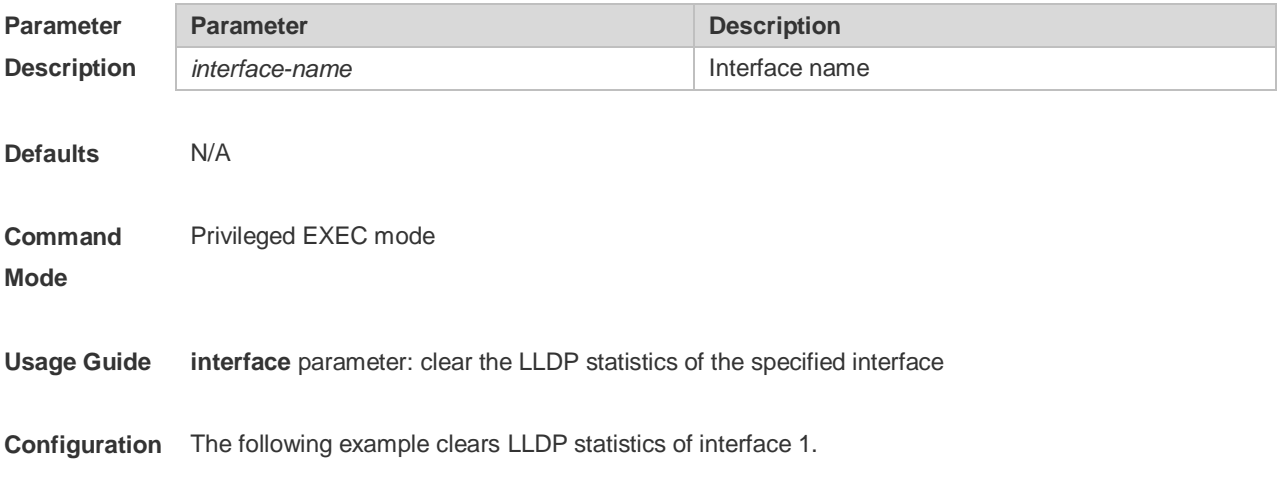

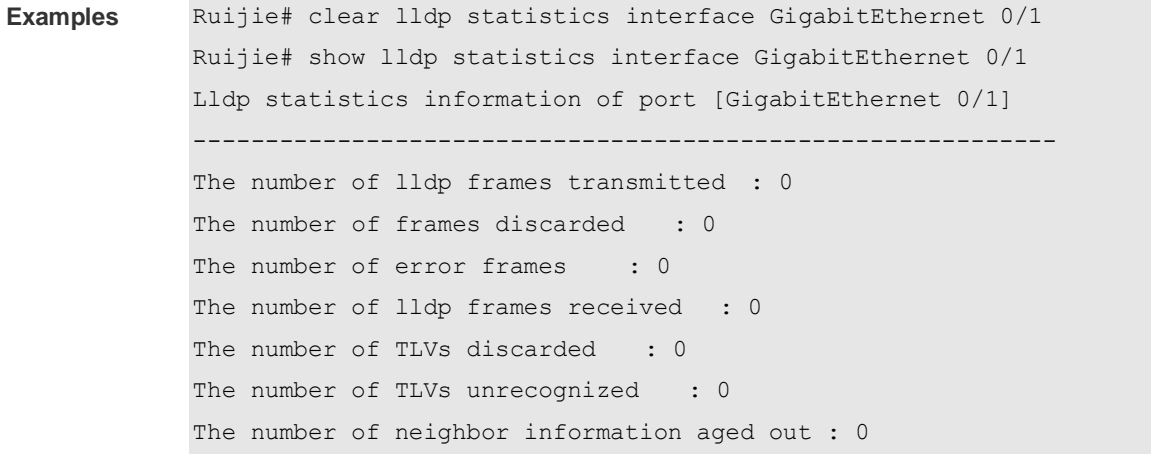

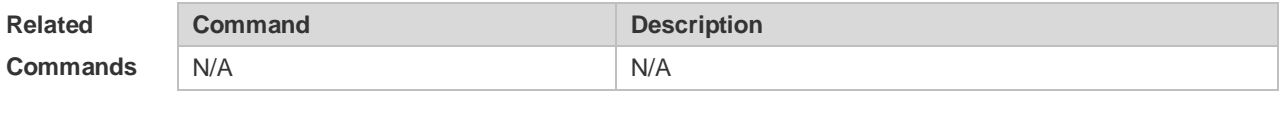

## **12.4 clear lldp table**

Use this command to clear LLDP neighbor information. **clear lldp table** [ **interface** *interface-name* ]

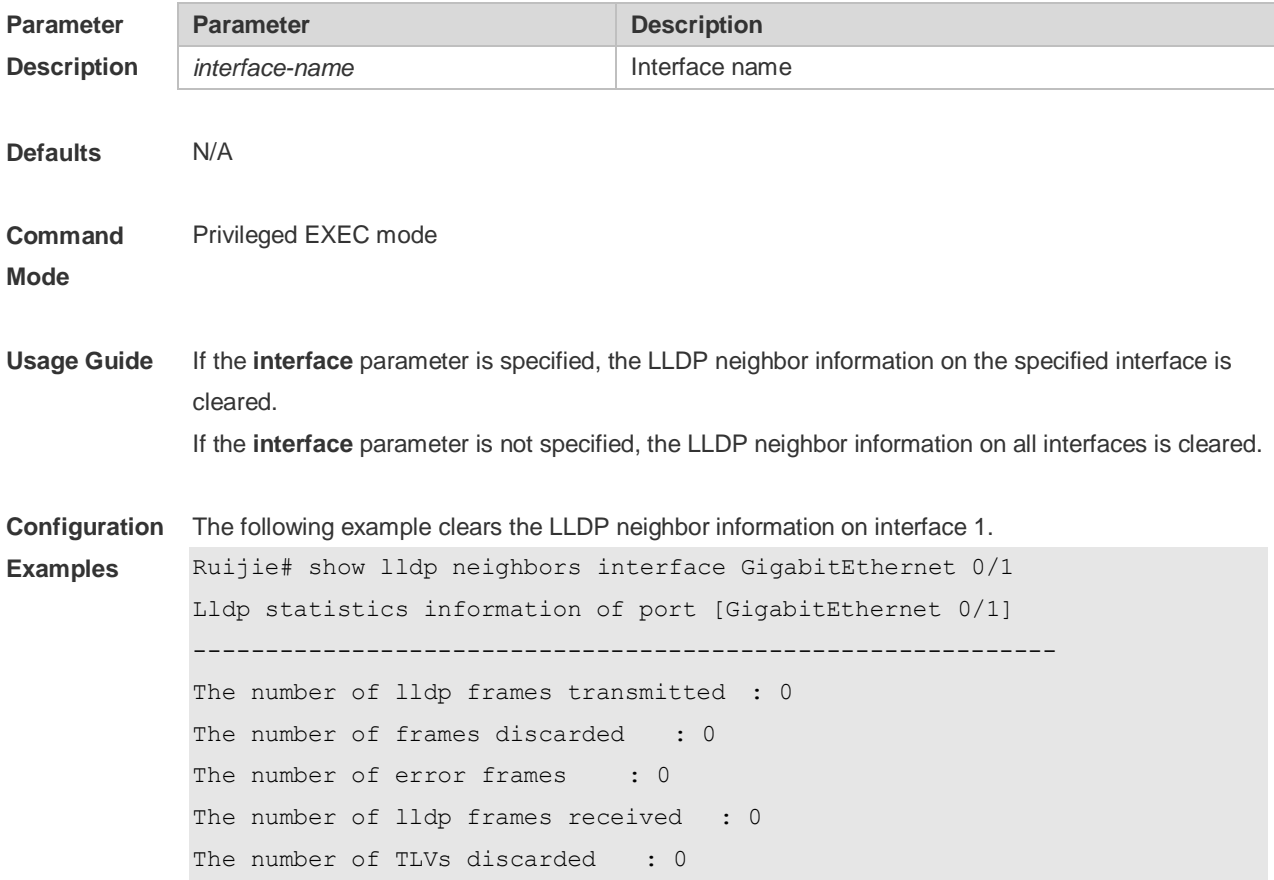

The number of TLVs unrecognized : 0 The number of neighbor information aged out : 0 Ruijie# clear lldp table interface GigabitEthernet 0/1 Ruijie# show lldp neighbors interface GigabitEthernet 0/1

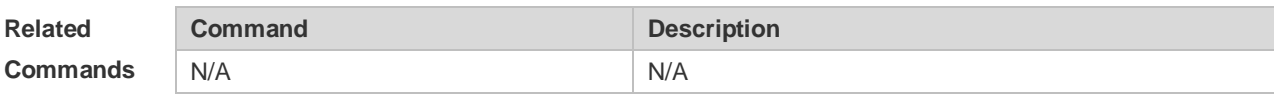

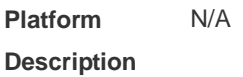

#### **12.5 device-type**

Use this command to configure the device type. Use the **no** form of this command to restore the default setting. **device-type** *device-type* **no device-type**

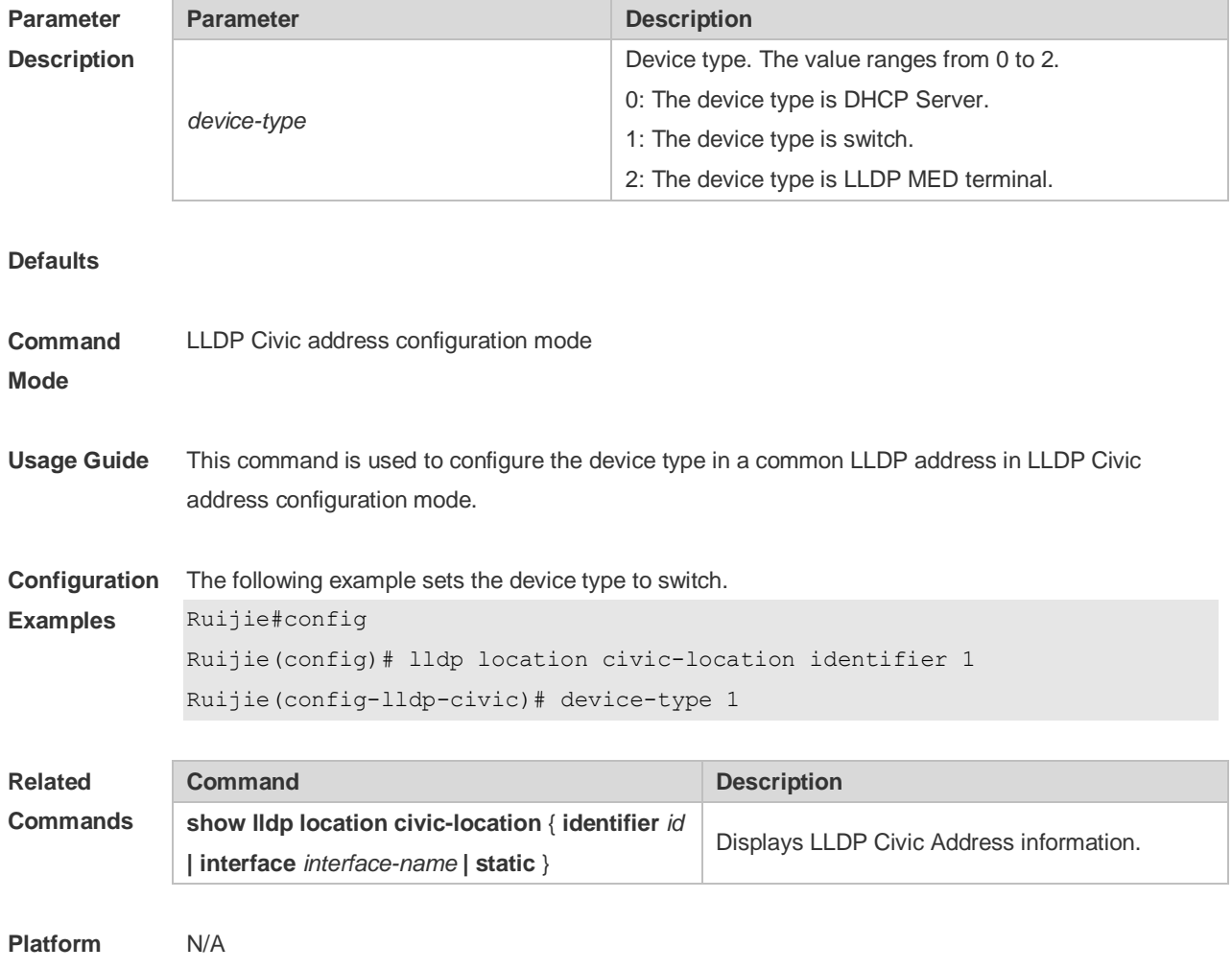

**Description**

### **12.6 lldp compliance vendor**

Use this command to enable detection of compatible neighbors. **lldp compliance vendor no lldp compliance vendor**

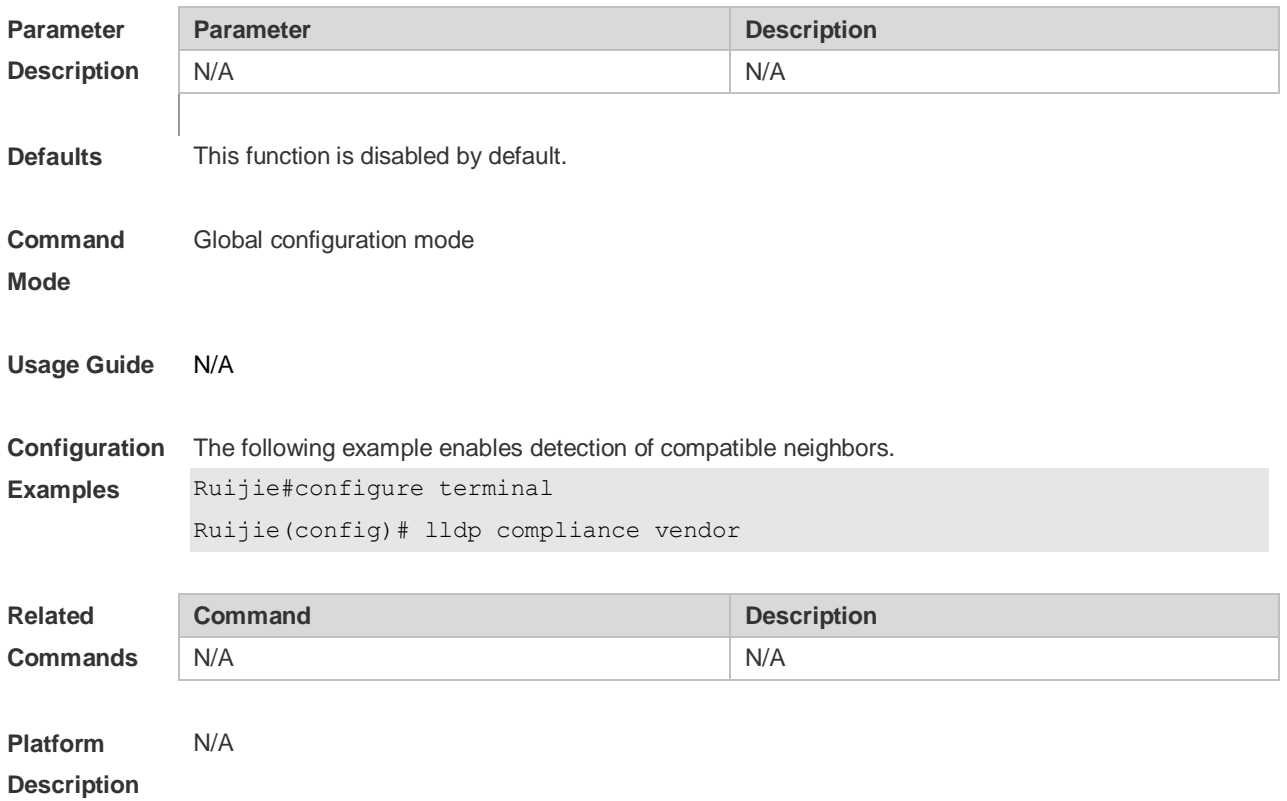

#### **12.7 lldp enable**

Use this command to enable the LLDP globally or on the interface. Use **no** form of this command to disable this function. **lldp enable no lldp enable**

**Parameter Description Parameter Description** N/A N/A **Defaults** This function is enabled by default. **Command Mode** Global (or interface) configuration mode **Usage Guide** LLDP takes effect on an interface only when LLDP is enabled globally.
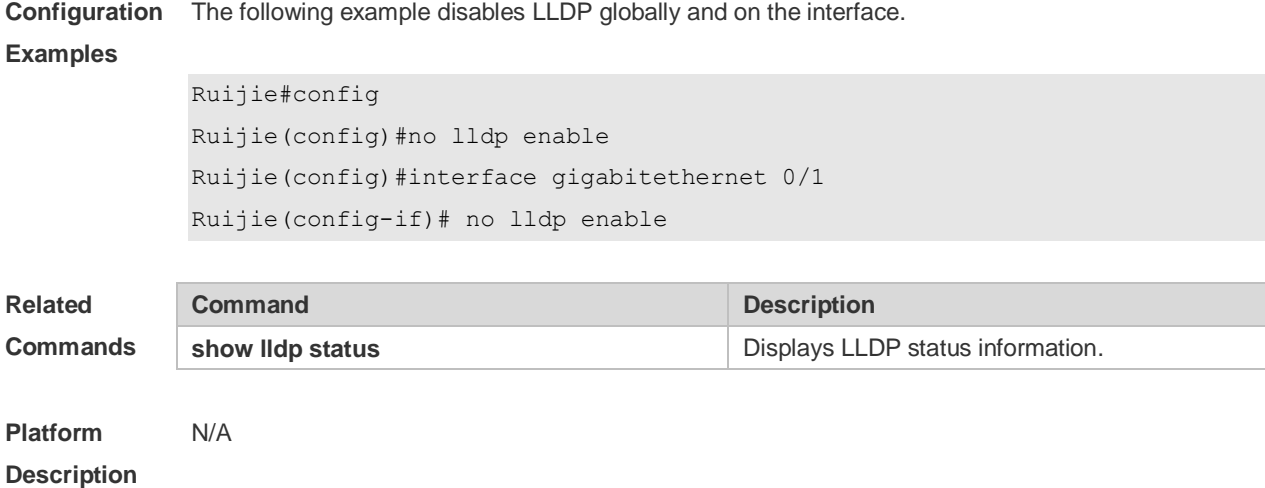

## **12.8 lldp encapsulation snap**

Use this command to configure the encapsulation format of LLDP packets. Use the **no** form of this command to restore the default setting. **lldp encapsulation snap no lldp encapsulation snap**

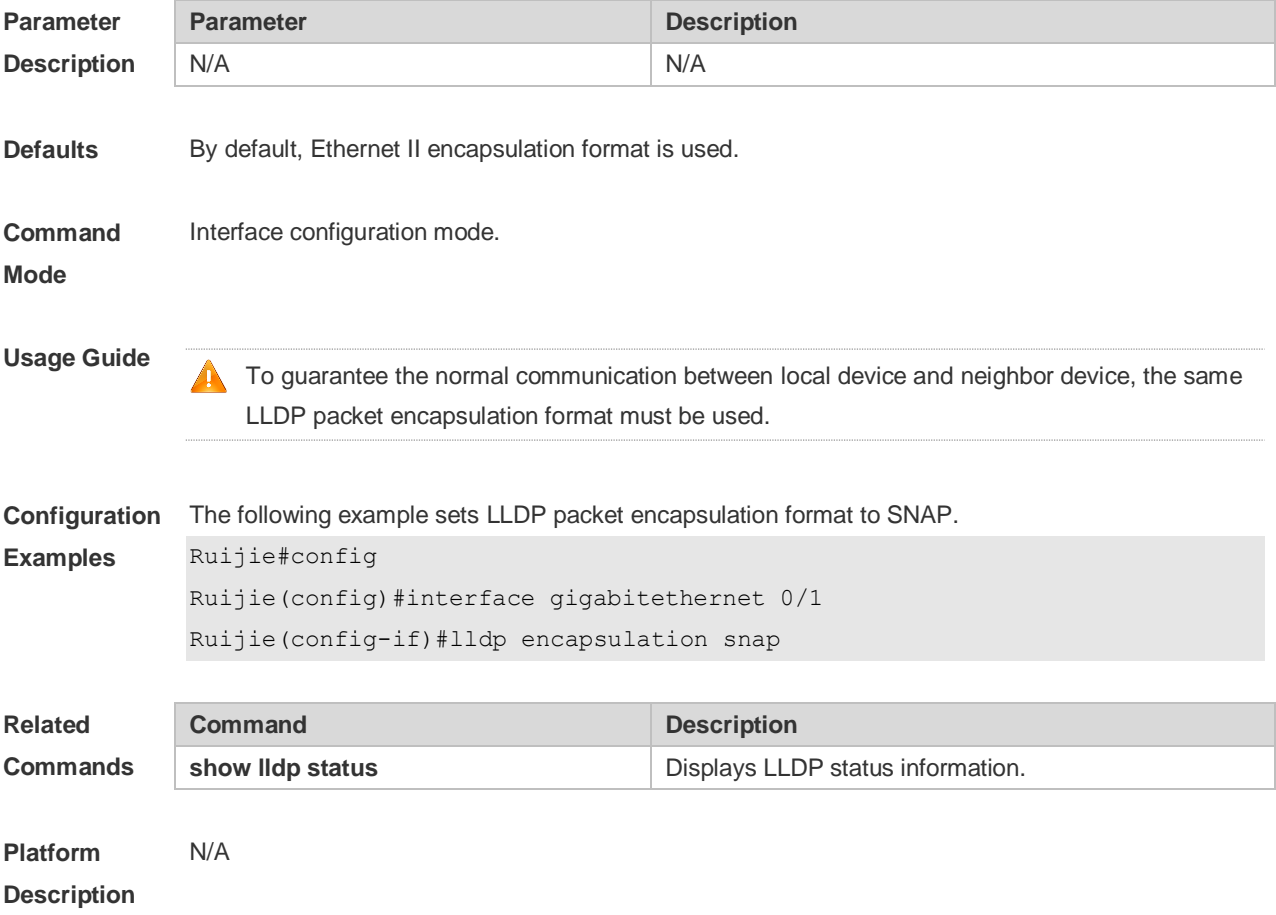

### **12.9 lldp error-detect**

Use this command to configure the LLDP error detection, including the detection of VLAN configurations on both sides of the link, port state detection, port aggregation configuration detection, MTU configuration detection and loop detection. If any error is detected by LLDP, warning message will be printed to notify the administrator. Use the **no** form of this command to disable this function. **lldp error-detect no lldp error-detect**

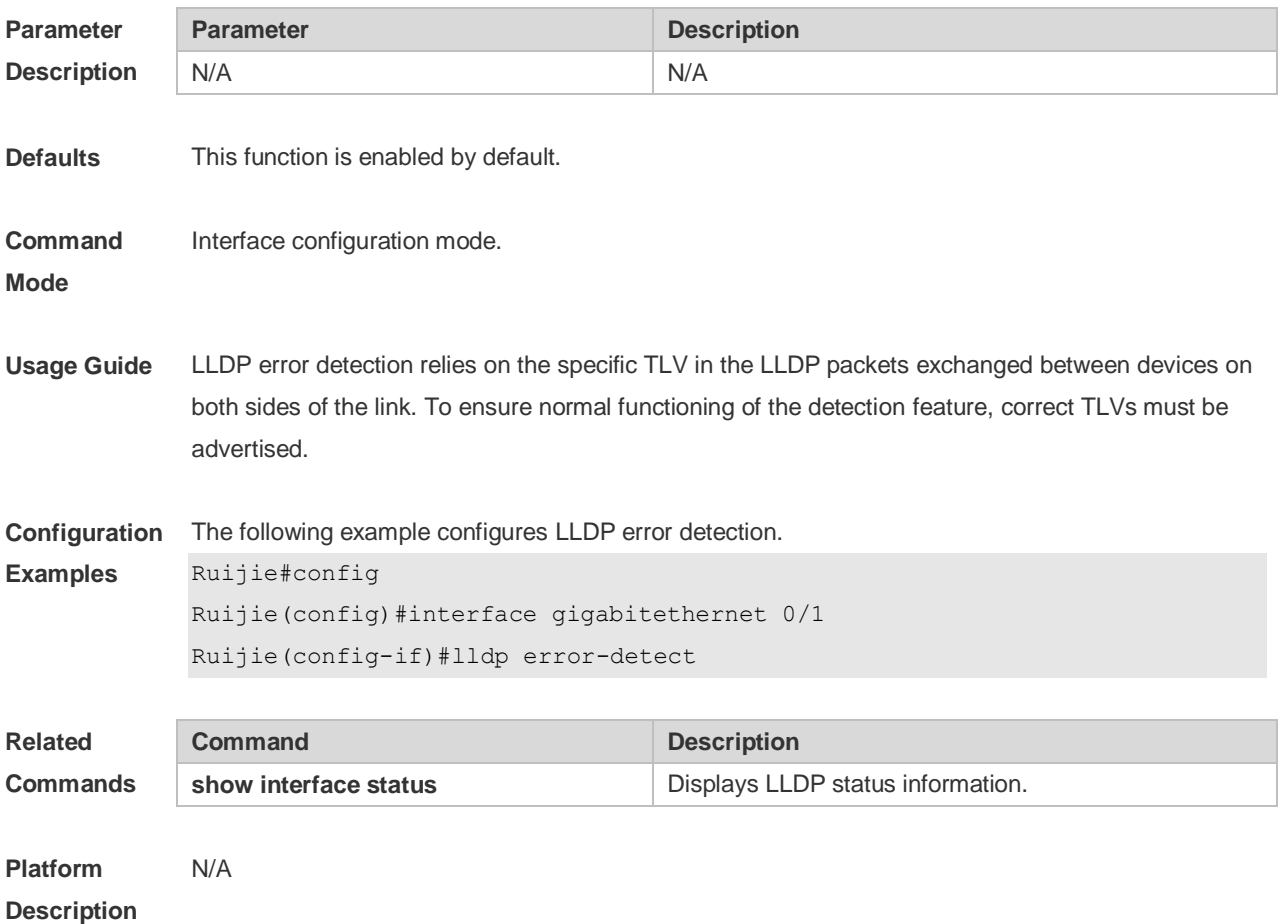

#### **12.10 lldp fast-count**

When a new neighbor is detected or when LLDP operating mode changes from shutdown or Rx to TxRx or Tx, to allow the neighbor device to quickly study the information about this device, the fast sending mechanism will be initiated. The fast sending mechanism shortens the LLDPDU sending interval to 1 second and continuously transmits a certain number of LLDPDUs before restoring to the normal transmit interval. Use the **no** form of this command to restore the default setting. **lldp fast-count** *value* **no lldp fast-count**

**Parameter Parameter Description** 

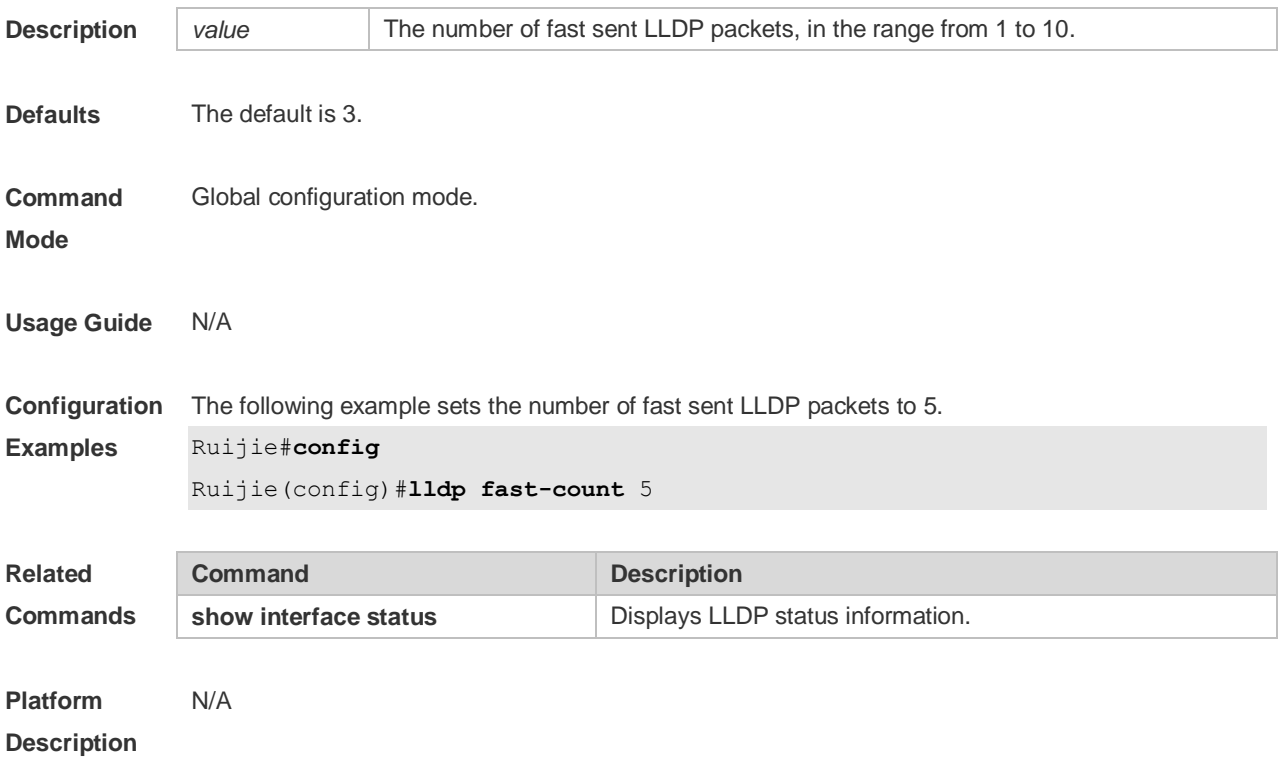

## **12.11 lldp hold-multiplier**

Use this command to set the TTL multiplier. Use the **no** form of this command to restore to default setting. **lldp hold-multiplier** *value* **no lldp hold-multiplier**

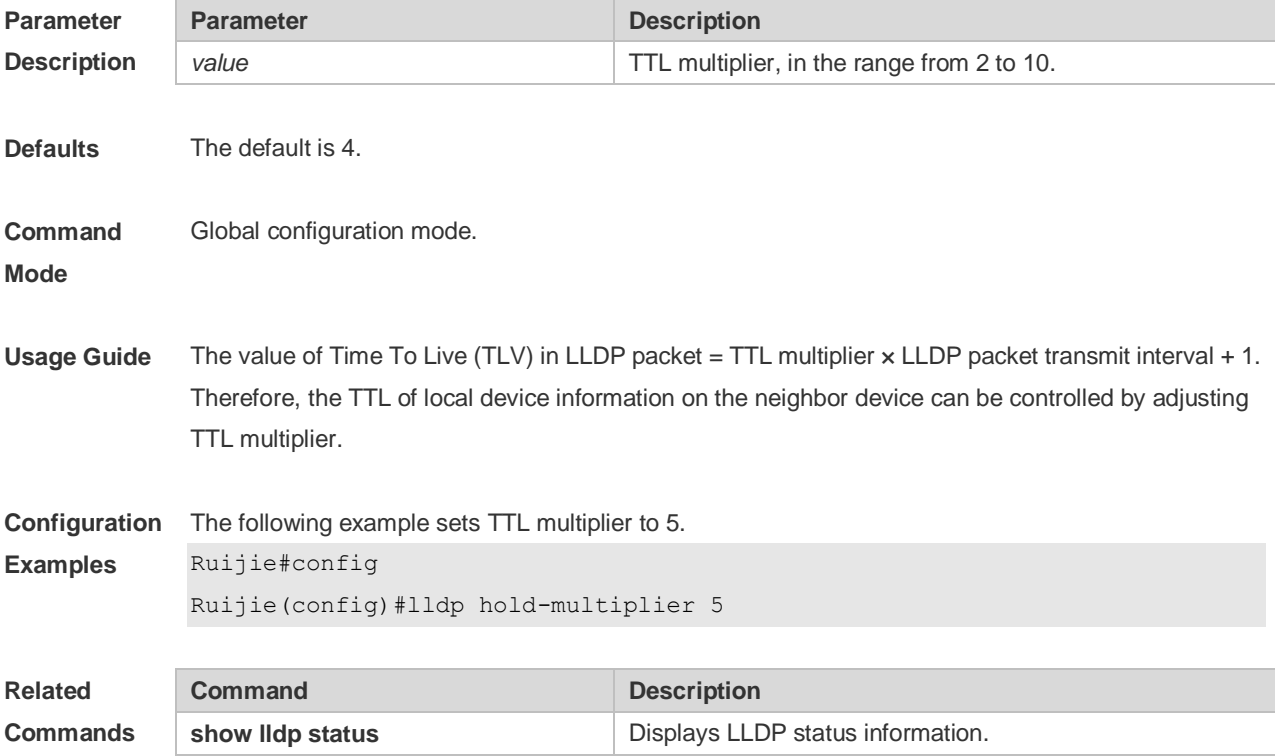

**Platform Description** N/A

## **12.12 lldp location civic-location identifier**

Use this command to create a common address of a device connected to the network in LLDP Civic Address configuration mode. Use the **no** form of this command to delete the address. **lldp location civic-location identifier** *id* **no lldp location civic-location identifier** *id*

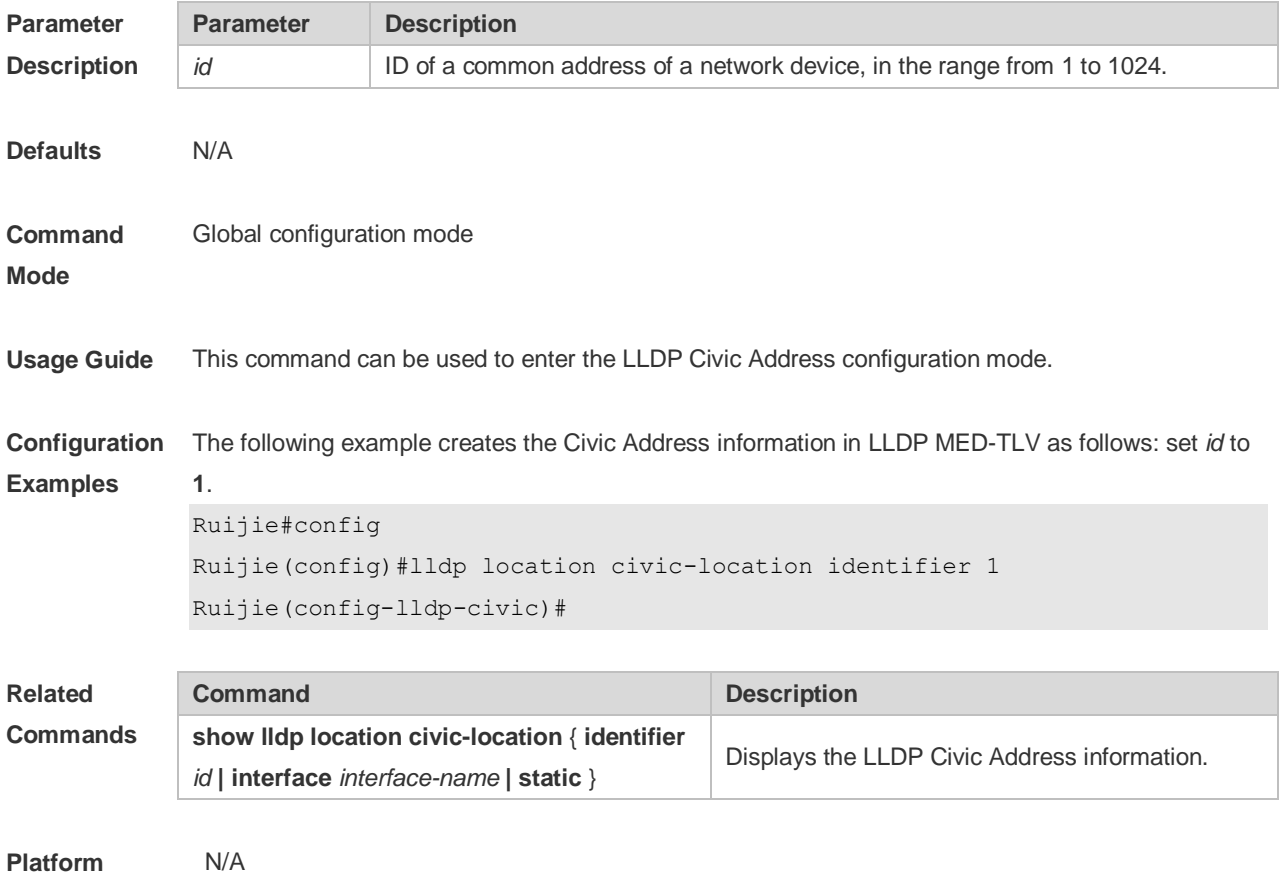

**Description**

#### **12.13 lldp location elin identifier**

Use this command to set an emergency number encapsulated in a Location Identification TLV. Use the **no** form of this command to delete the number. **lldp location elin identifier** *id* **elin-location** *tel-number* **no lldp location elin identifier** *id*

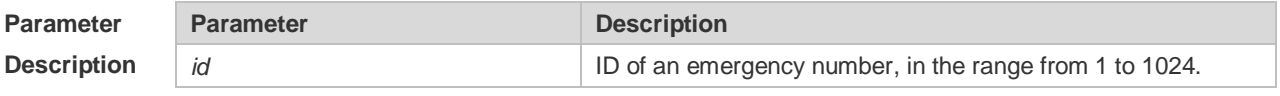

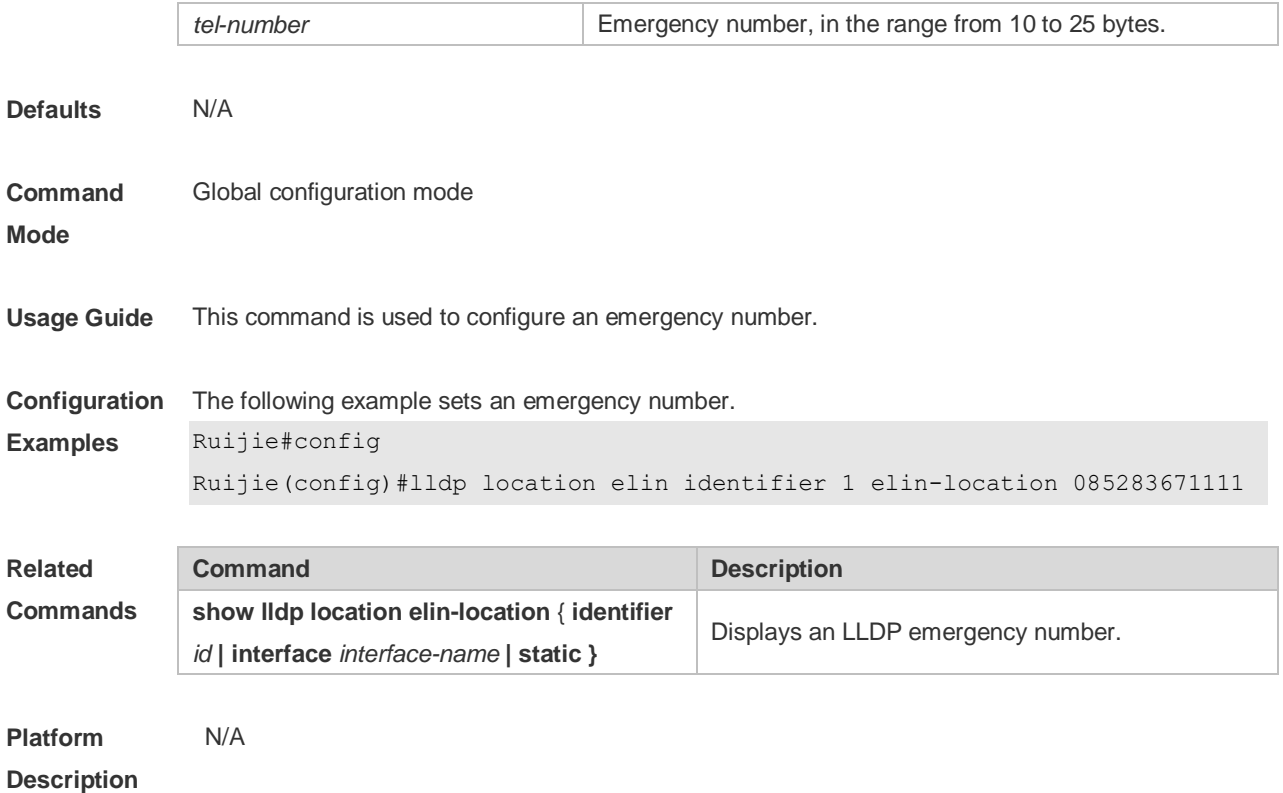

### **12.14 lldp management-address-tlv**

Use this command to configure the management address advertised in LLDP packets. Use the **no** form of this command to disable the advertisement of management address. **lldp management-address-tlv** [ *ip-address* ] **no lldp management-address-tlv**

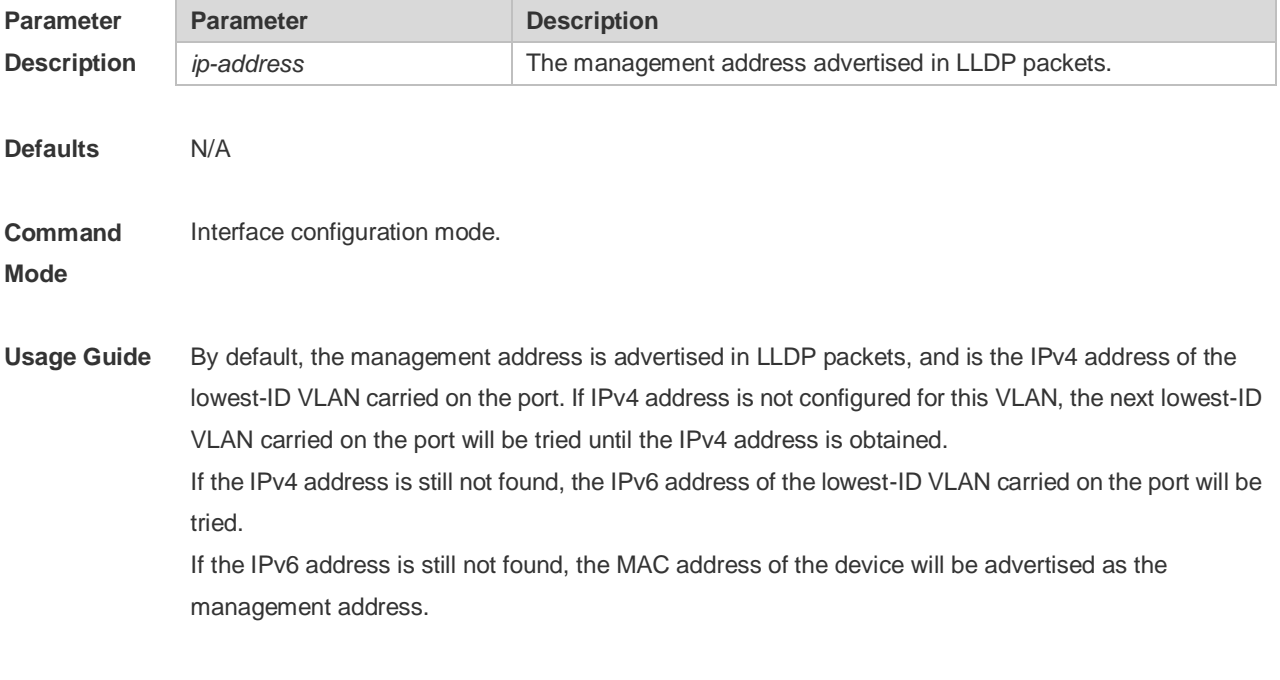

**Configuration** The following example configures the management address advertised in LLDP packets to

**Examples** 192.168.1.1. Ruijie#config Ruijie(config)#interface gigabitethernet 0/1 Ruijie(config-if)#lldp management-address-tlv 192.168.1.1 **Related Commands Command Description show IIdp local-information Displays LLDP local information** 

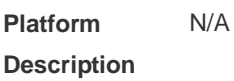

## **12.15 lldp mode**

Use this command to configure the LLDP operating mode. Use **no** form of this command to restore the default setting. **lldp mode** { **rx** | **tx** | **txrx** } **no lldp mode**

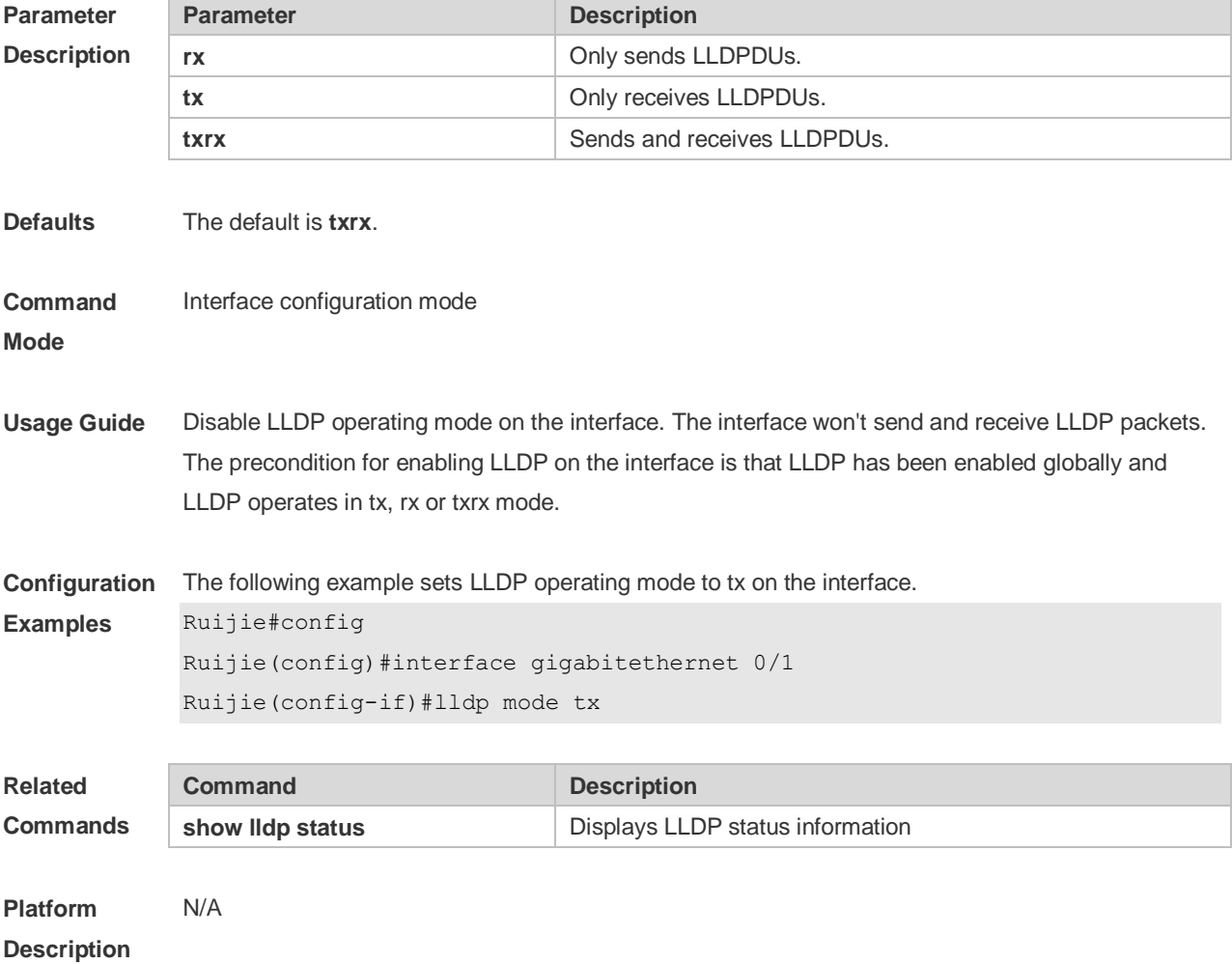

## **12.16 lldp network-policy profile**

Use this command to create an LLDP network policy and enter the LLDP network policy configuration mode. Use the no form of this command to delete the policy. **lldp network-policy profile** *profile-num* **no lldp network-policy profile** *profile-num*

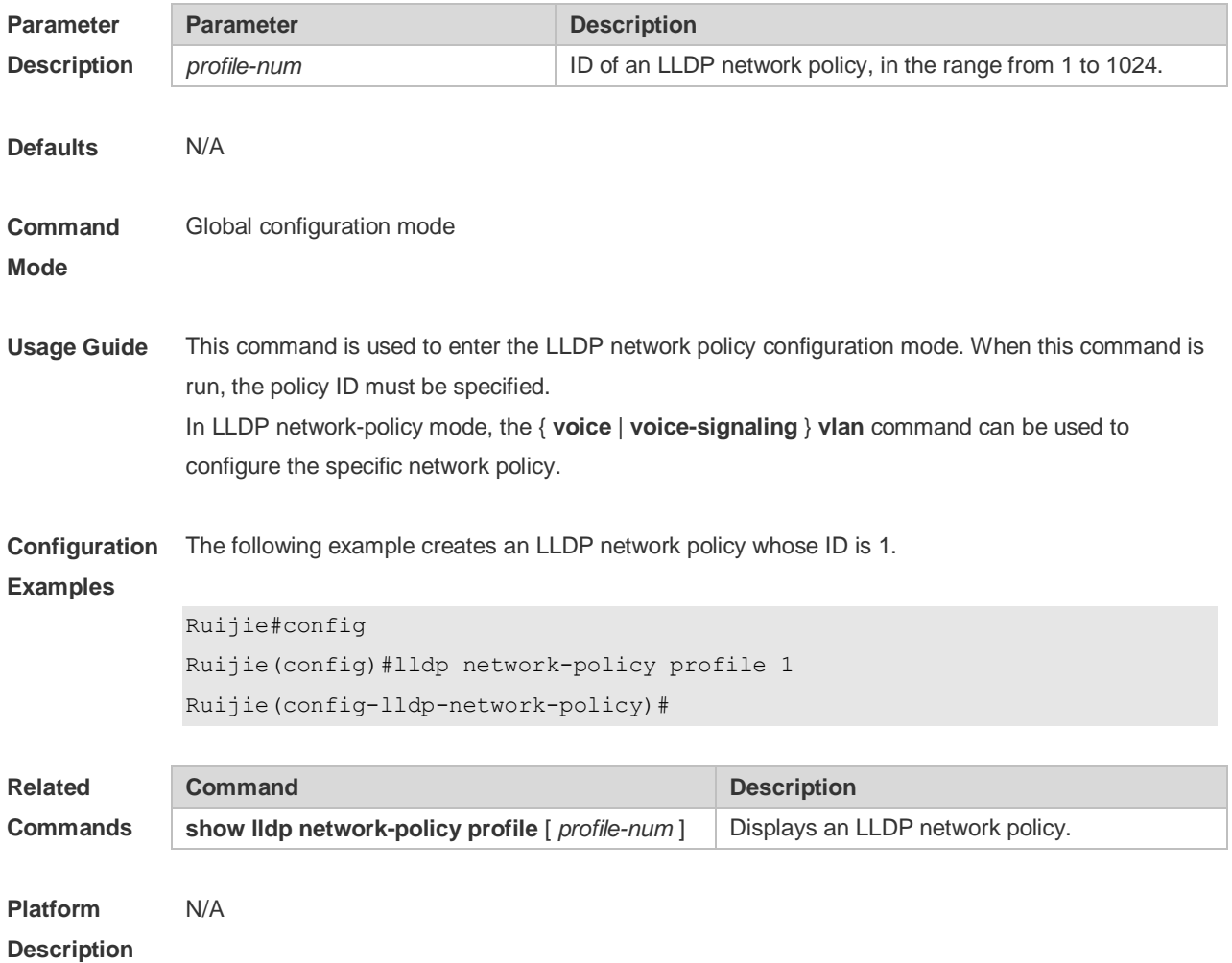

### **12.17 lldp notification remote-change enable**

Use this command to configure LLDP Trap. Use the **no** form of this command to restore the default setting.

**lldp notification remote-change enable**

**no lldp notification remote-change enable**

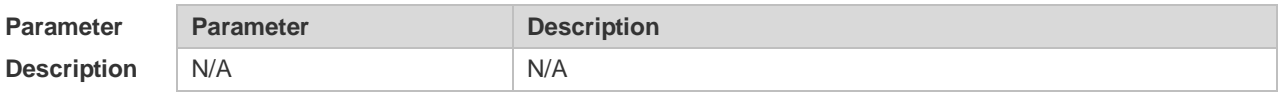

**Defaults** This function is disabled by default.

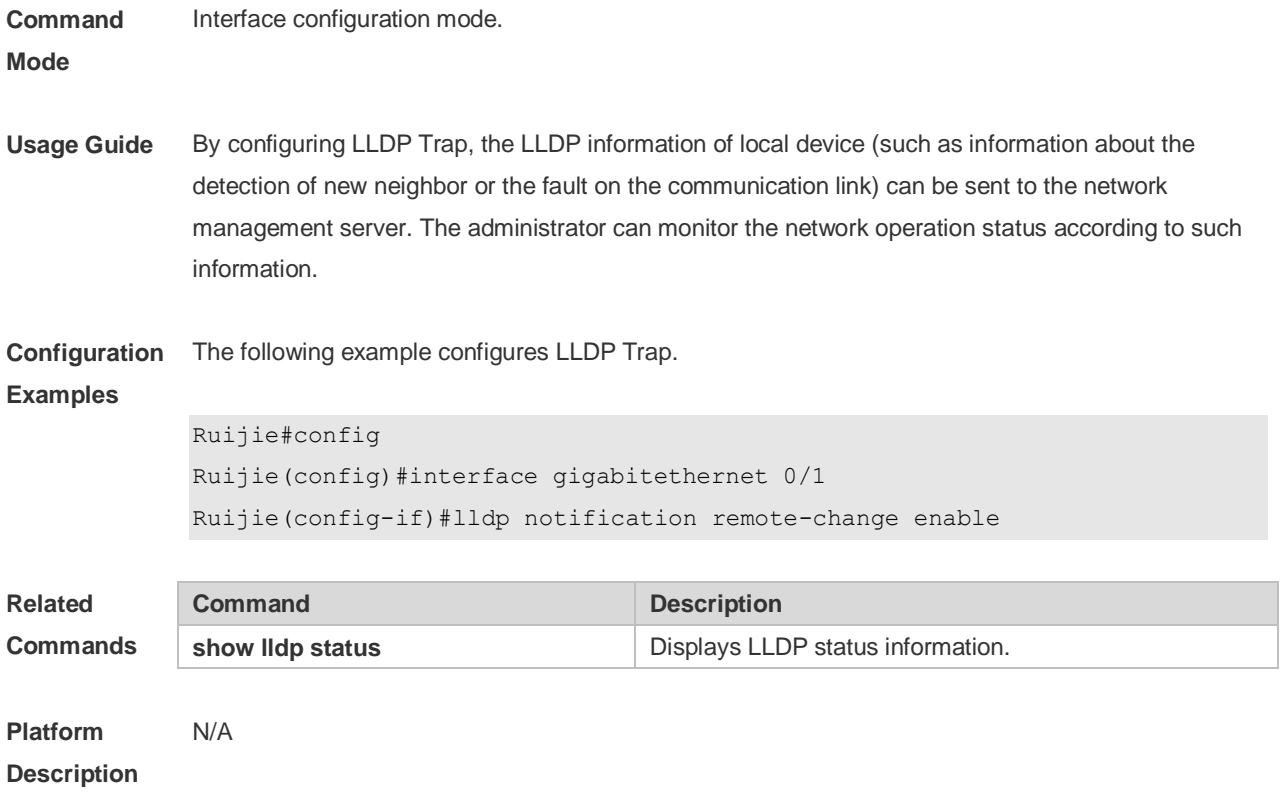

## **12.18 lldp timer notification-interval**

Use this command to set an interval of sending LLDP Traps. Use the **no** form of this command to restore the default setting. **lldp timer notification-interval** *seconds* **no lldp timer notification-interval**

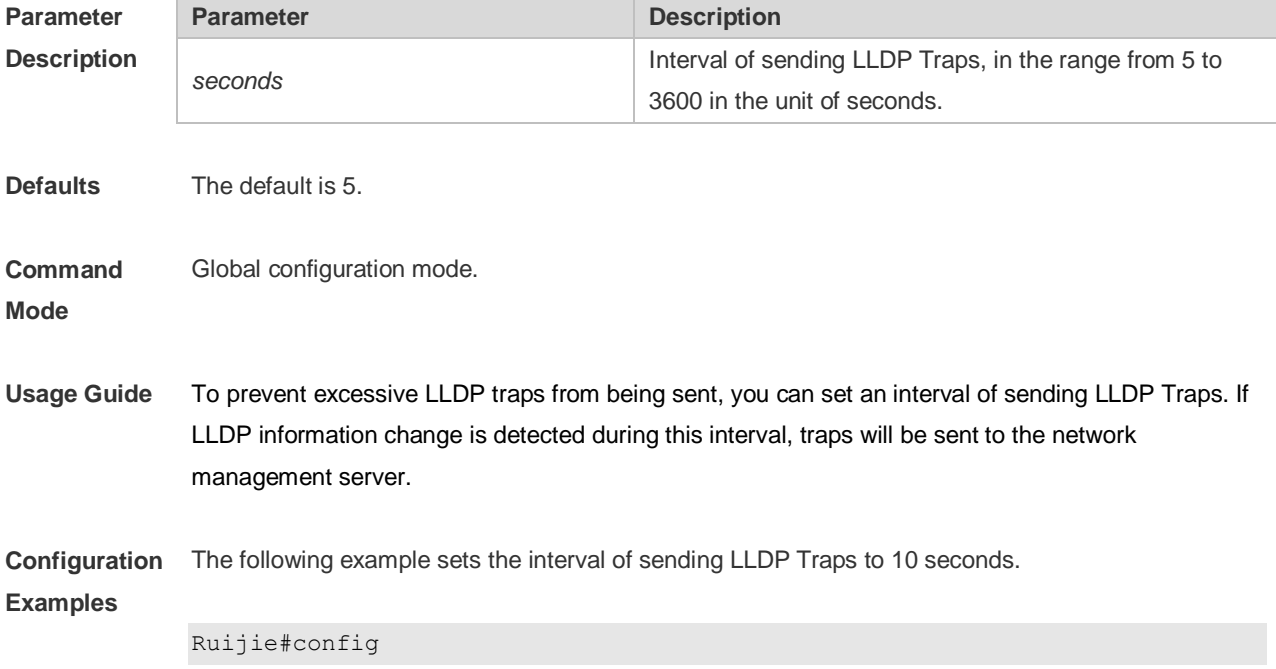

#### Ruijie(config)#lldp timer notification-interval 10

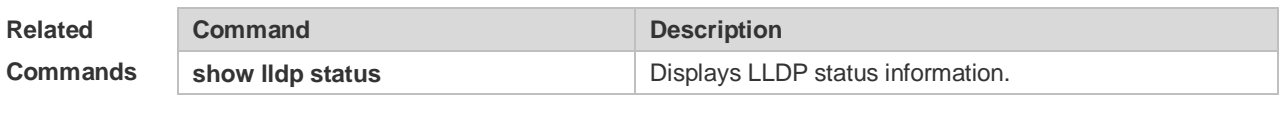

**Platform Description** N/A

### **12.19 lldp timer reinit-delay**

Use this command to set port initialization delay. Use the **no** form of this command to restore he default setting. **lldp timer reinit-delay** *seconds* **no lldp timer reinit-delay**

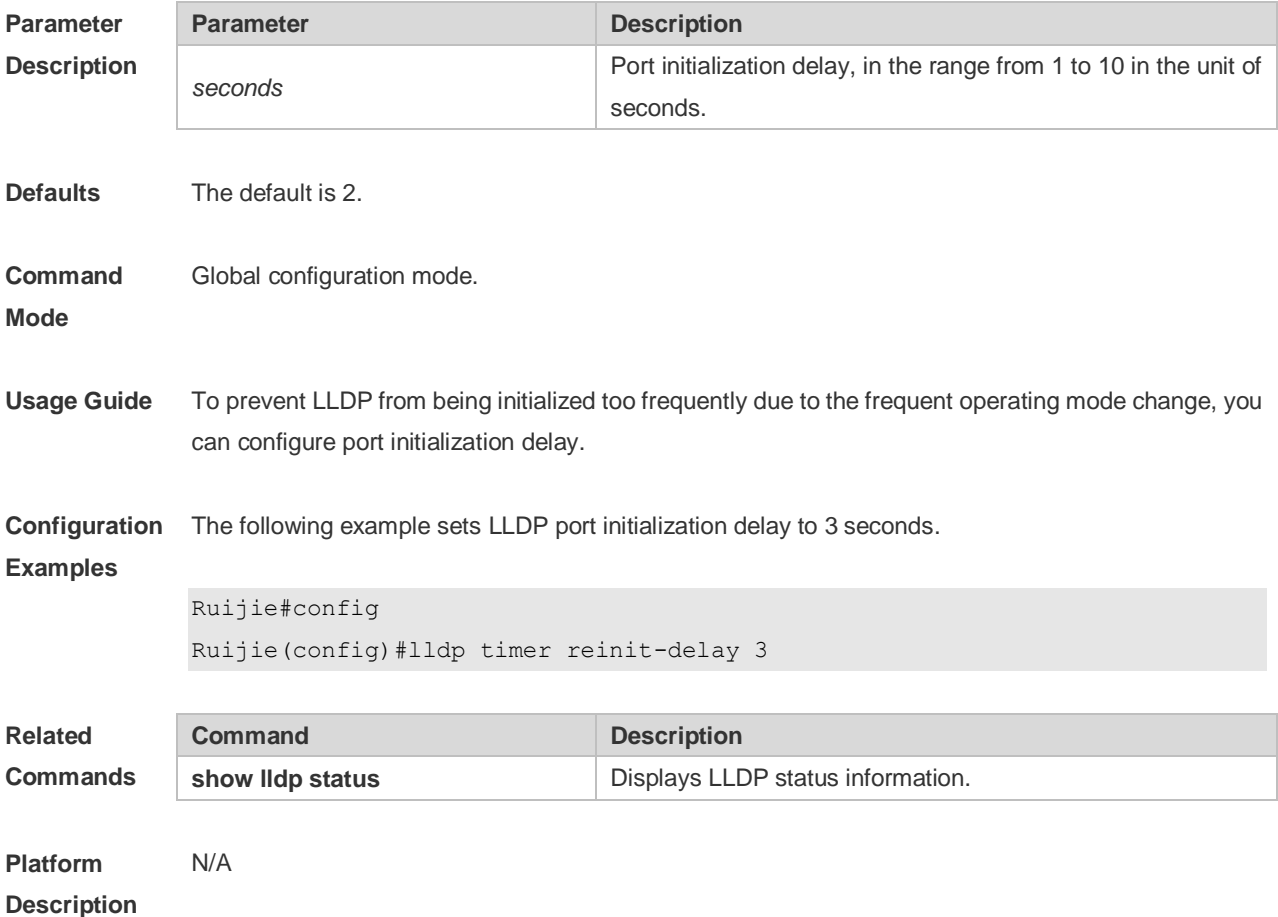

### **12.20 lldp timer tx-delay**

Use this command to set LLDP packet transmission delay. Use the **no** form of this command to restore the default setting. **lldp timer tx-delay** *seconds*

#### **no lldp timer tx-delay**

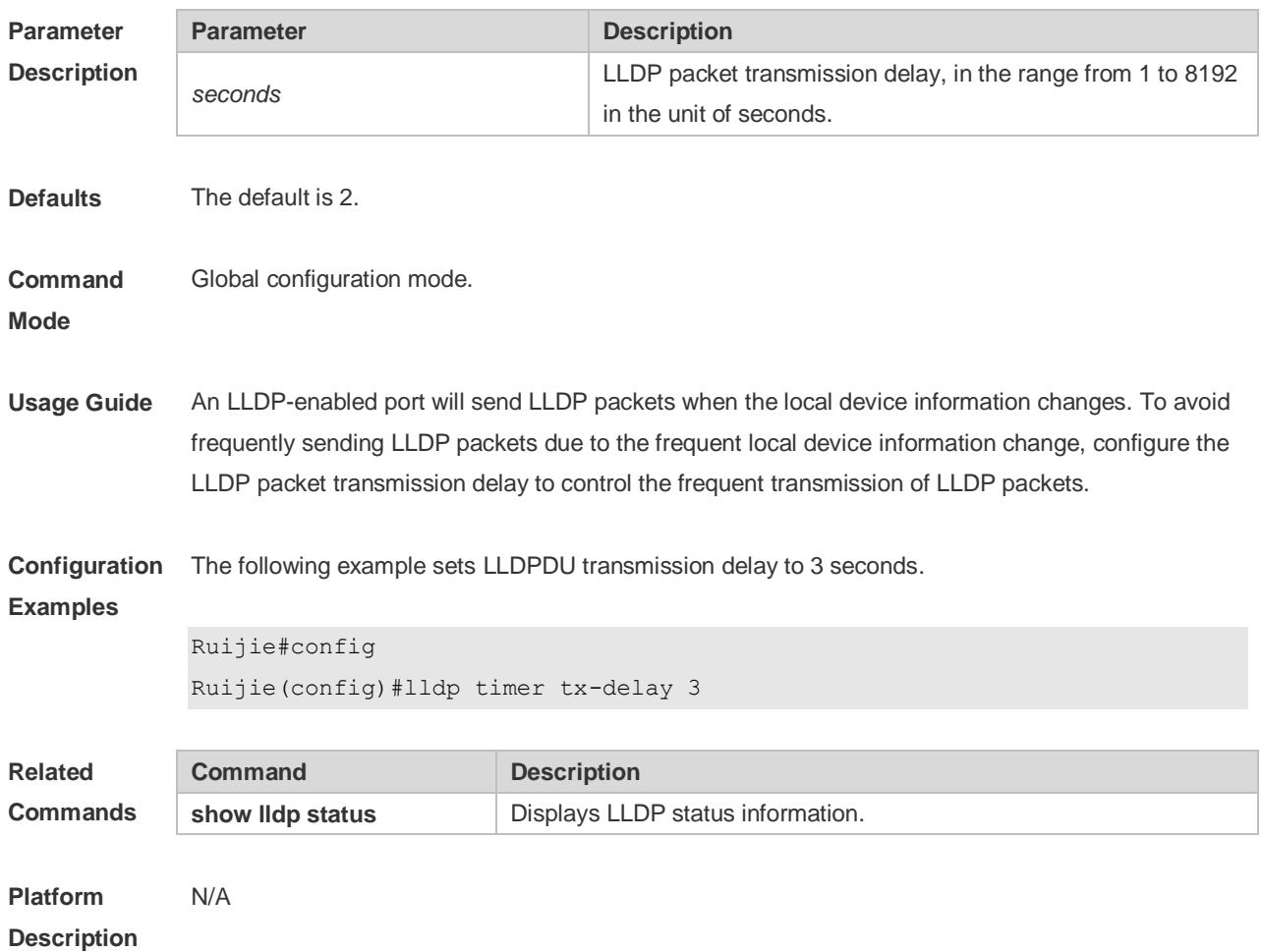

### **12.21 lldp timer tx-interval**

Use this command to set the interval of sending the LLDP packets. Use **no** form of this command to restore the default setting. **lldp timer tx-interval** *seconds* **no lldp timer tx-interval**

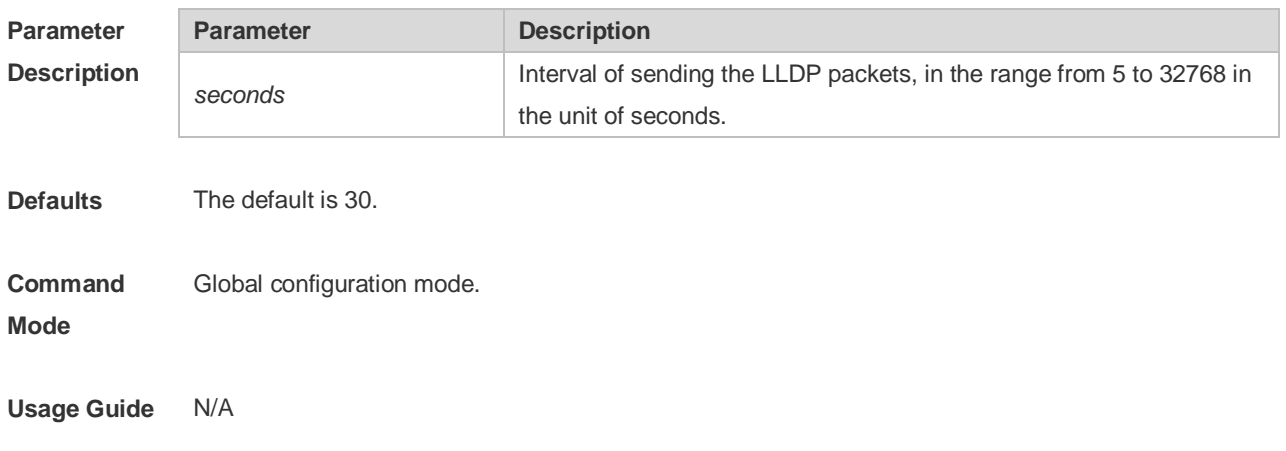

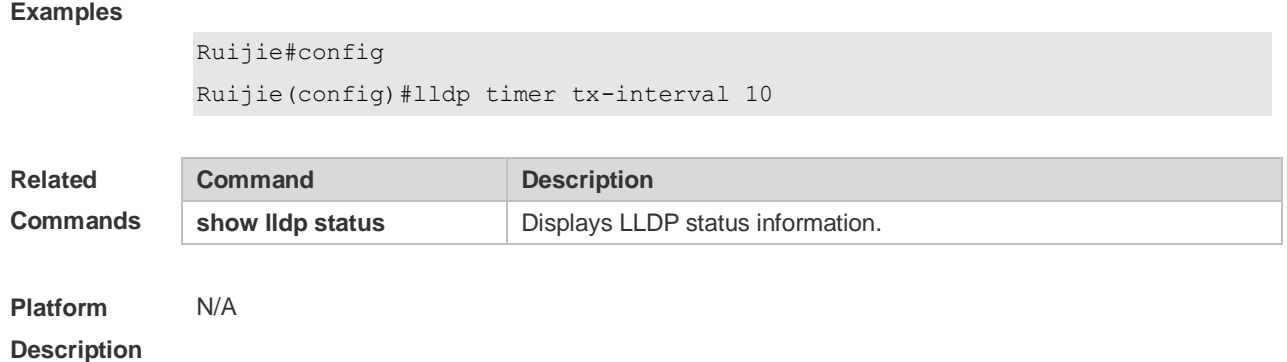

# **Configuration**  The following example sets the interval of sending the LLDP packets to 10 seconds.

#### **12.22 lldp tlv-enable**

Use this command to configure the types of advertisable TLVs. Use the **no** form of this command to restore the default setting.

**lldp tlv-enable** { **basic-tlv** { **all | port-description | system-capability | system-description | system-name** } **| dot1-tlv** { **all | port-vlan-id | protocol-vlan-id** [ *vlan-id* ] **| vlan-name** [ *vlan-id* ] } **| dot3-tlv** { **all | link-aggregation | mac-physic | max-frame-size | power** } **| med-tlv** { **all | capability | inventory | location** { **civic-location | elin** } **identifier** *id* **| network-policy profile** [ *profile-num* ] **| power-over-ethernet** } }

**no lldp tlv-enable** { **basic-tlv** { **all | port-description | system-capability | system-description | system-name** } **| dot1-tlv** { **all | port-vlan-id | protocol-vlan-id | vlan-name** } **| dot3-tlv** { **all | link-aggregation | mac-physic | max-frame-size | power** } **| med-tlv** { **all | capability | inventory | location** { **civic-location | elin** } **identifier** *id* **| network-policy profile** [ *profile-num* ] **| power-over-ethernet** } }

#### **Parameter Description**

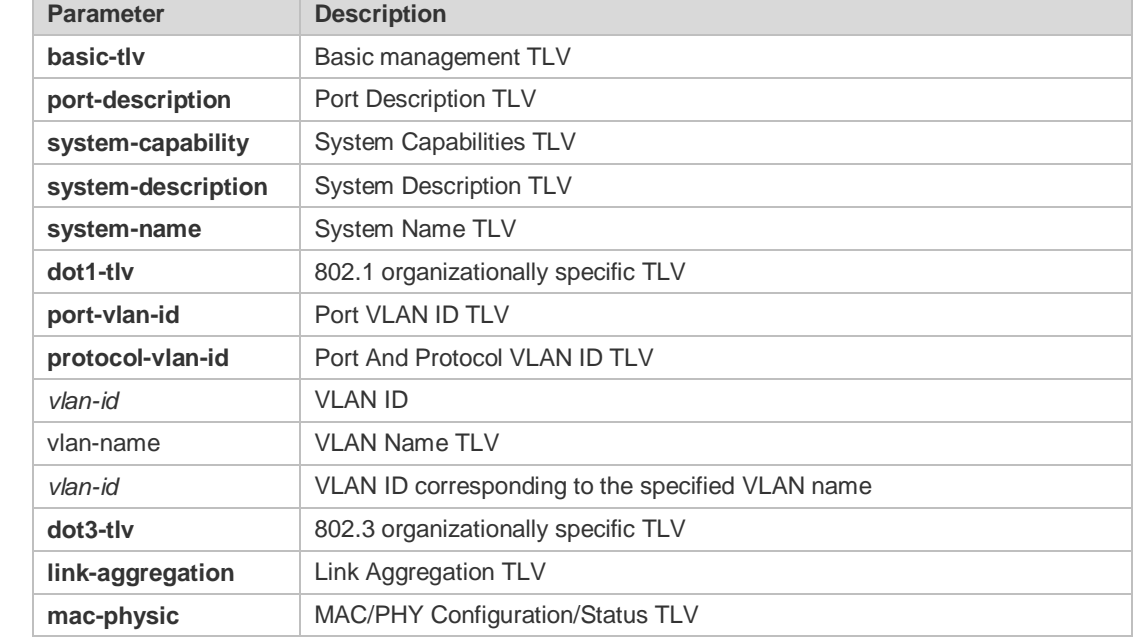

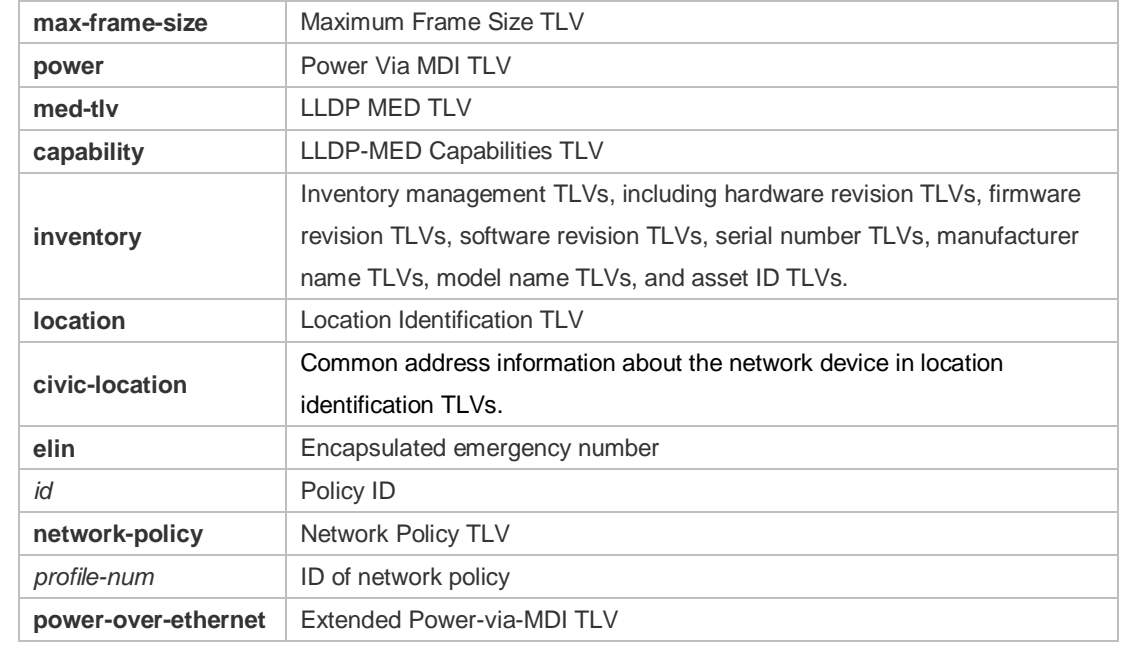

#### **Defaults** By default, all TLVs other than Location Identification TLV can be advertised on the interface for products other than S12000. For the S12000 product series, only basic TLVs and IEEE 802.1 TLVs are advertised. To advertise IEEE 802.3 TLVs and LLDP-MED TLVs, run the **lldp tlv-enable** command.

#### **Command Mode** Interface configuration mode

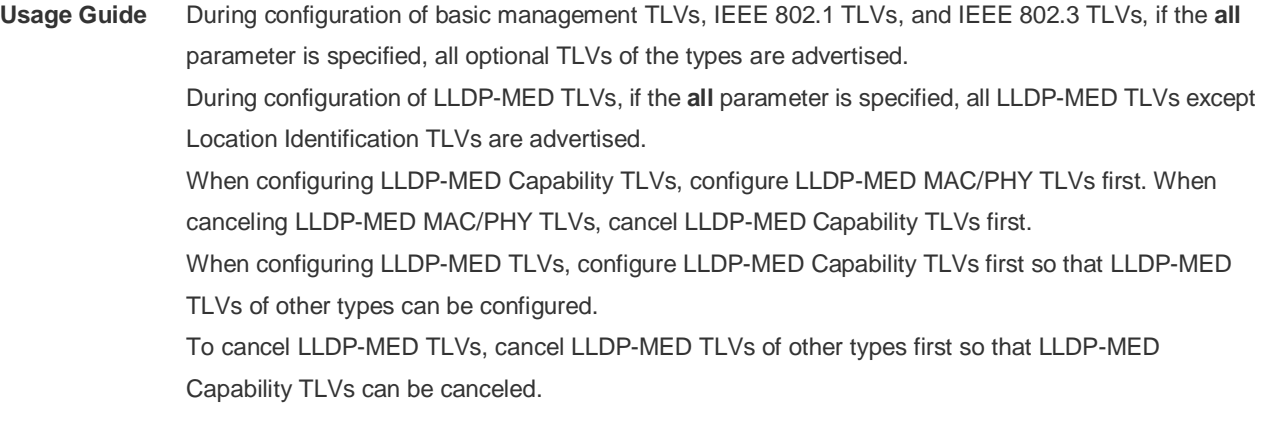

**Configuration Examples** The following example configures all IEEE 802.1 TLVs to be advertised. Ruijie# configure terminal Ruijie(config)#interface gigabitethernet 0/1 Ruijie(config-if-GigabitEthernet 0/1)#lldp tlv-enable dot1-tlv all The following example applies LLDP network policy 1 on the 0/1 interface. Ruijie#config

Ruijie(config)#interface gigabitethernet 0/1

Ruijie(config-if-GigabitEthernet 0/1)#lldp tlv-enable med-tlv network-policy

profile 1

```
The following example applies the LLDP Civic Address (ID: 1) configuration on the 0/1 interface.
Ruijie#config
Ruijie(config)#interface gigabitethernet 0/1
Ruijie(config-if-GigabitEthernet 0/1)#lldp tlv-enable med-tlv location 
   civic-location identifier 1
```

```
The following example applies the emergency number (ID: 1) on the 0/1 interface.
Ruijie#config
Ruijie(config)#interface gigabitethernet 0/1
Ruijie(config-if-GigabitEthernet 0/1)#lldp location elin identifier 1
```
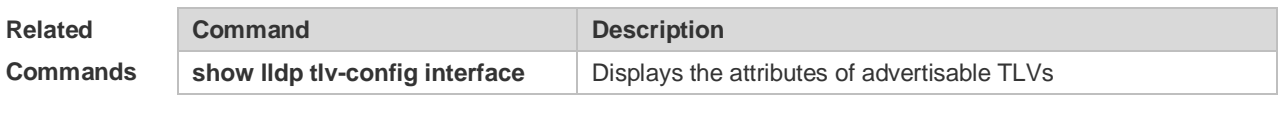

```
Platform 
Description
                N/A
```
### **12.23 show lldp local-information**

Use this command to display the LLDP information of local device. The information will be encapsulated in the TLVs and sent to the neighbor device. **show lldp local-information** [ **global** | **interface** *interface-name* ]

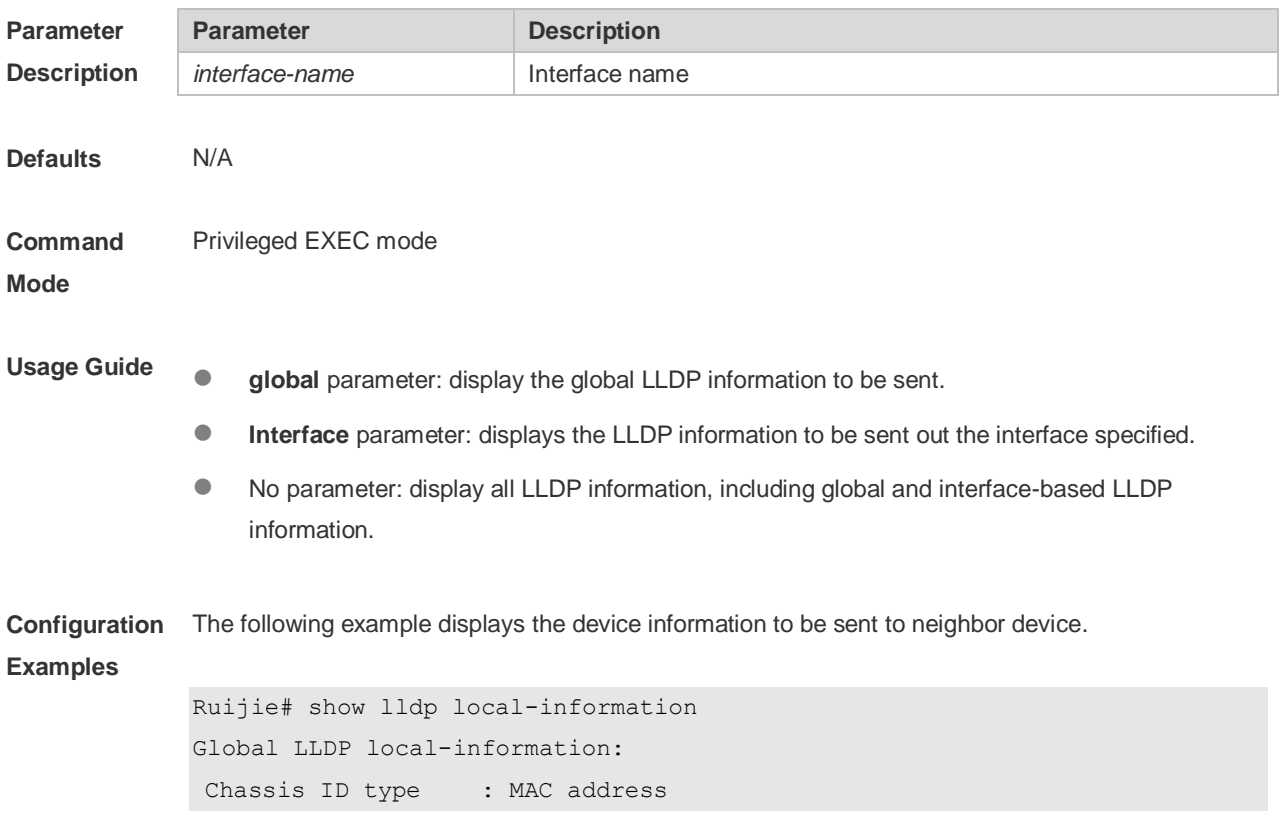

```
Chassis id : 00d0.f822.33aa
System name : System name
System description : System description
System capabilities supported : Repeater, Bridge, Router
System capabilities enabled : Repeater, Bridge, Router
LLDP-MED capabilities : LLDP-MED Capabilities, Network Policy, Location 
  Identification, Extended Power via MDI–PD, Inventory
Device class : Network Connectivity
HardwareRev : 1.0
FirmwareRev :
SoftwareRev : RGOS 10.4(3) Release(94786)
SerialNum : 1234942570001
Manufacturer name : Manufacturer name
Asset tracking identifier :
---------------------------------------------------------
Lldp local-information of port [GigabitEthernet 0/1]
---------------------------------------------------------
Port ID type : Interface name
Port id : GigabitEthernet 0/1
Port description :
Management address subtype : 802 mac address
Management address : 00d0.f822.33aa
Interface numbering subtype :
Interface number : 0
Object identifier :
802.1 organizationally information
Port VLAN ID : 1
Port and protocol VLAN ID(PPVID) : 1
 PPVID Supported : YES
  PPVID Enabled : NO
VLAN name of VLAN 1 : VLAN0001
Protocol Identity :
802.3 organizationally information
Auto-negotiation supported : YES
Auto-negotiation enabled : YES
PMD auto-negotiation advertised : 100BASE-TX full duplex mode, 100BASE-TX half 
   duplex mode
Operational MAU type :
PoE support : NO
```

```
Link aggregation supported : YES
Link aggregation enabled : NO
Aggregation port ID : 0
Maximum frame Size : 1500
LLDP-MED organizationally information
Power-via-MDI device type : PD
Power-via-MDI power source : Local
Power-via-MDI power priority :
Power-via-MDI power value :
Model name : Model name
```
**show lldp local-information** command output description:

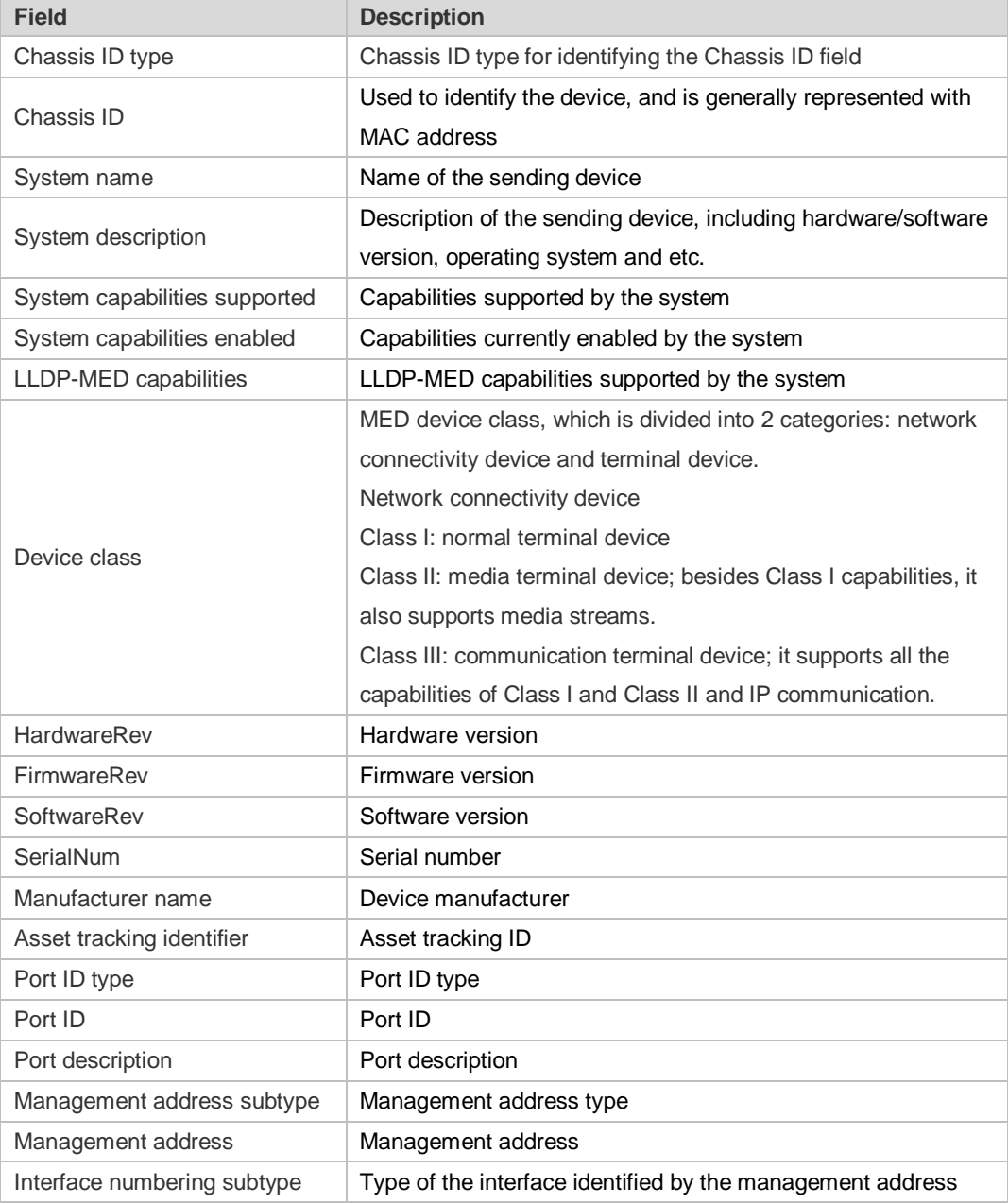

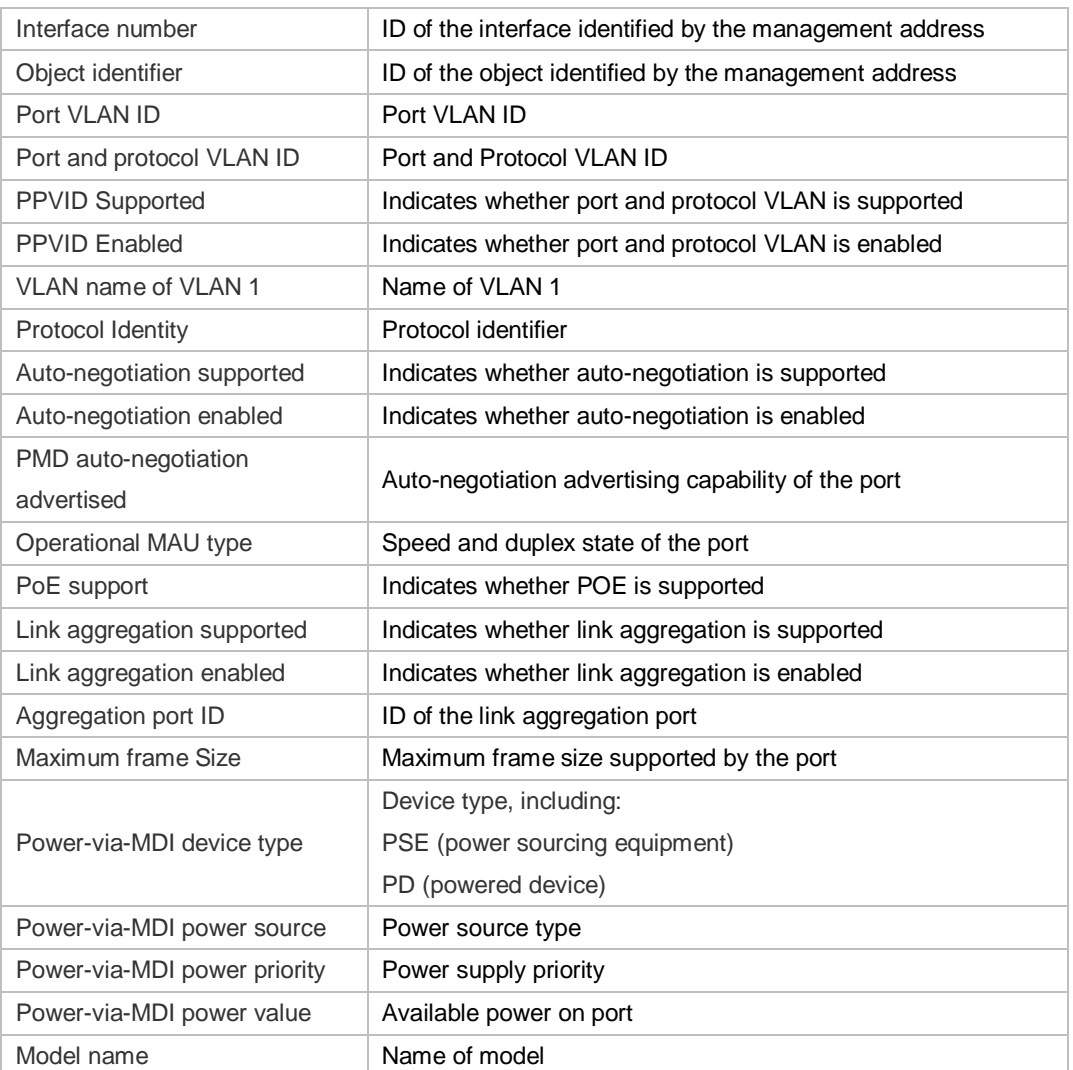

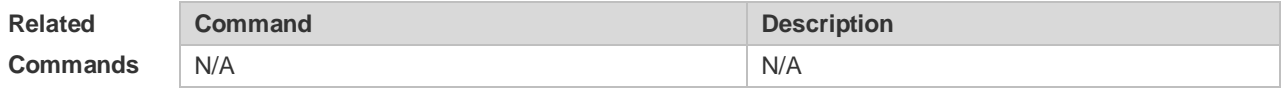

**Platform Description** N/A

## **12.24 show lldp location**

Use this command to display the common LLDP address or emergency number of the local device. **show lldp location** { **civic-location | elin-location**} { **identifier** *id* **| interface** *interface-name* **| static** }

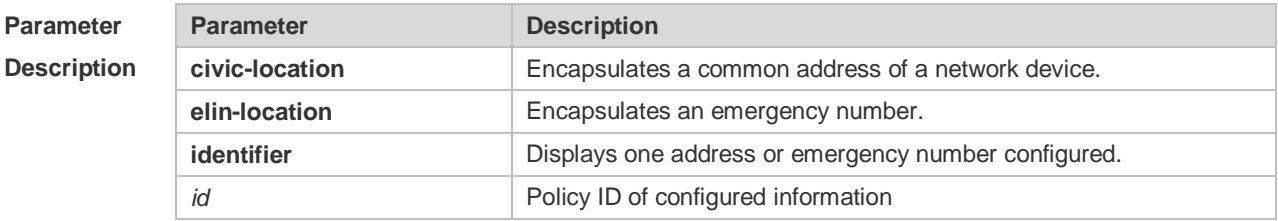

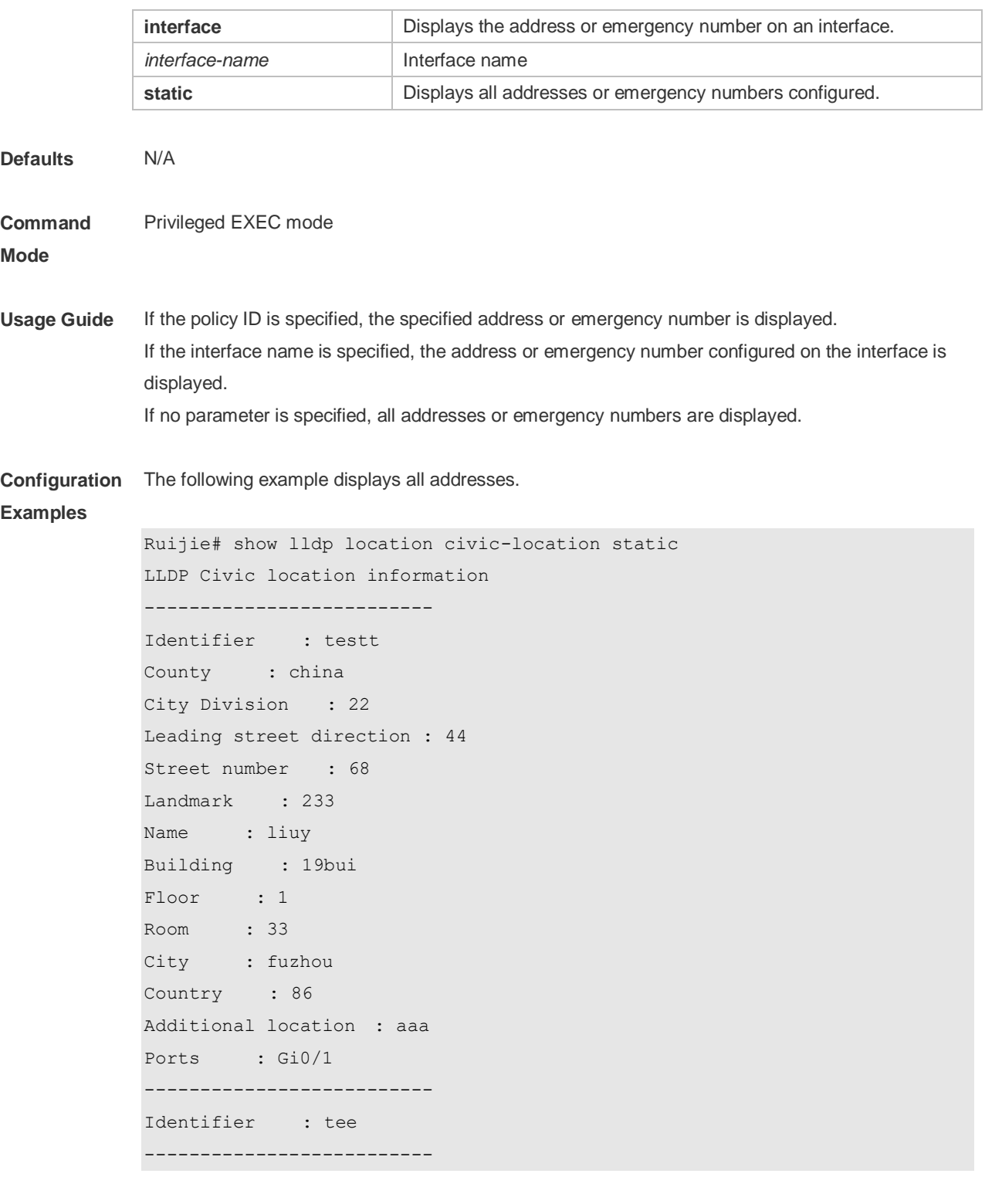

The following example displays all emergency numbers.

```
Ruijie# show lldp location elin-location static
Elin location information
--------------------------
Identifier : t
Elin : iiiiiiiiii
```

```
Ports : Gi1/0/3
    --------------------------
```
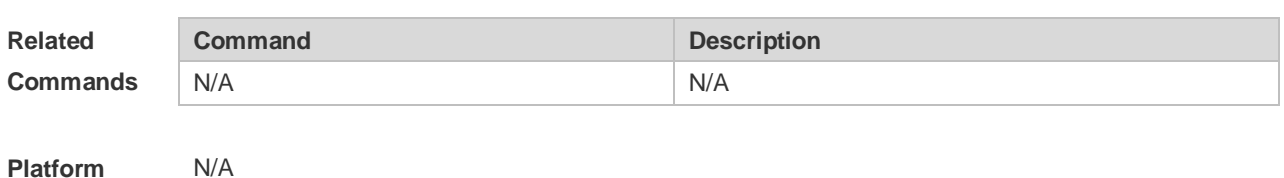

```
Description
```
## **12.25 show lldp neighbors**

Use this command to display the LLDP information about a neighboring device. **show lldp neighbors** [ **interface** *interface-name* ] [ **detail** ]

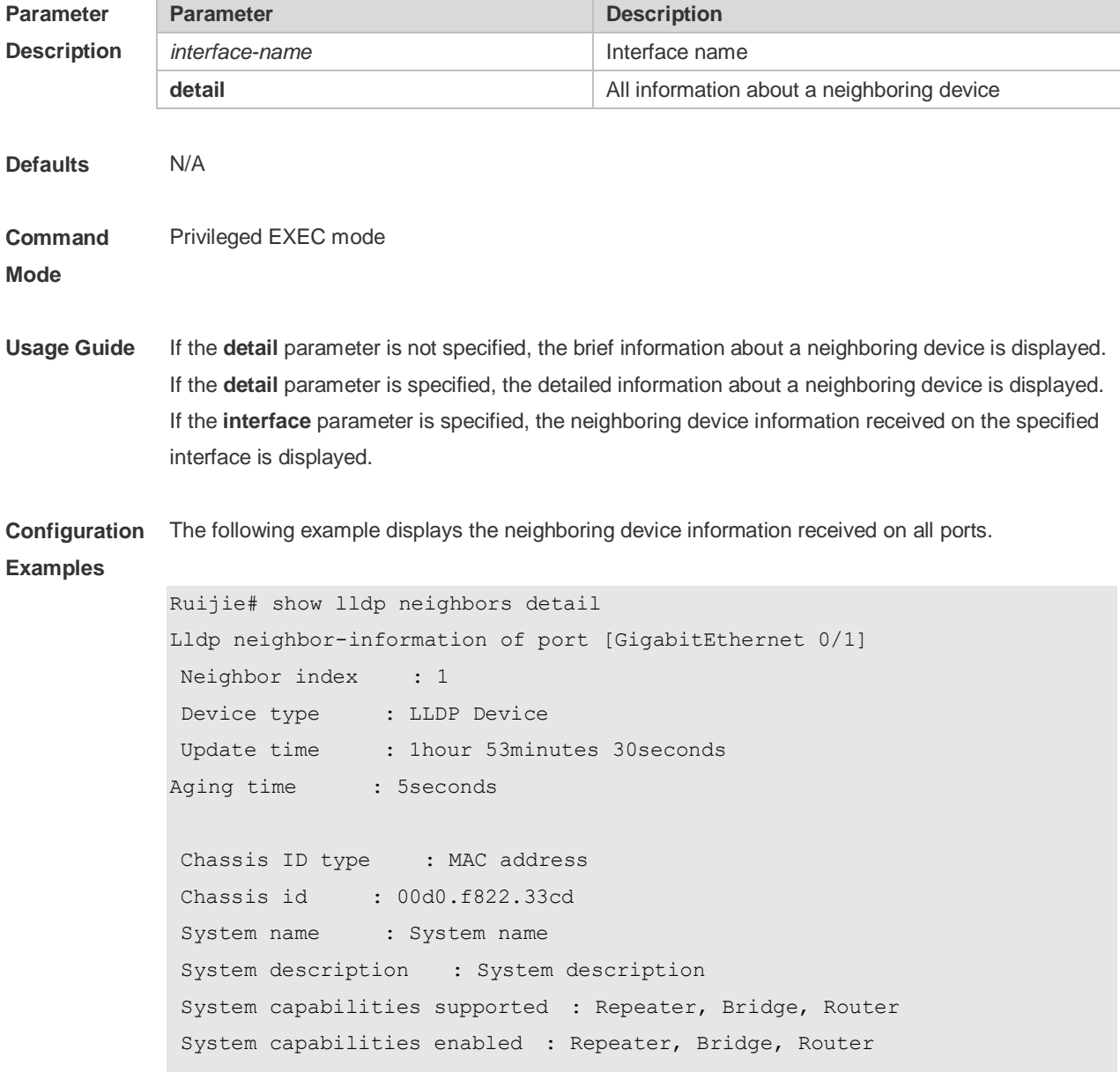

```
Management address subtype : 802 mac address
Management address : 00d0.f822.33cd
Interface numbering subtype :
Interface number : 0
Object identifier :
LLDP-MED capabilities :
Device class :
HardwareRev :
FirmwareRev :
SoftwareRev :
SerialNum :
Manufacturer name :
Asset tracking identifier :
Port ID type : Interface name
Port id : GigabitEthernet 0/1Port description :
802.1 organizationally information
Port VLAN ID : 1
Port and protocol VLAN ID(PPVID) : 1
  PPVID Supported : YES
  PPVID Enabled : NO
VLAN name of VLAN 1 : VLAN0001
Protocol Identity :
802.3 organizationally information
Auto-negotiation supported : YES
Auto-negotiation enabled : YES
PMD auto-negotiation advertised : 1000BASE-T full duplex mode, 100BASE-TX full 
  duplex mode, 100BASE-TX half duplex mode, 10BASE-T full duplex mode, 
  10BASE-T half duplex mode
Operational MAU type : speed(1000)/duplex(Full)
PoE support : NO
Link aggregation supported : YES
Link aggregation enabled : NO
Aggregation port ID : 0
Maximum frame Size : 1500
LLDP-MED organizationally information
Power-via-MDI device type :
Power-via-MDI power source :
Power-via-MDI power priority :
Power-via-MDI power value :
```
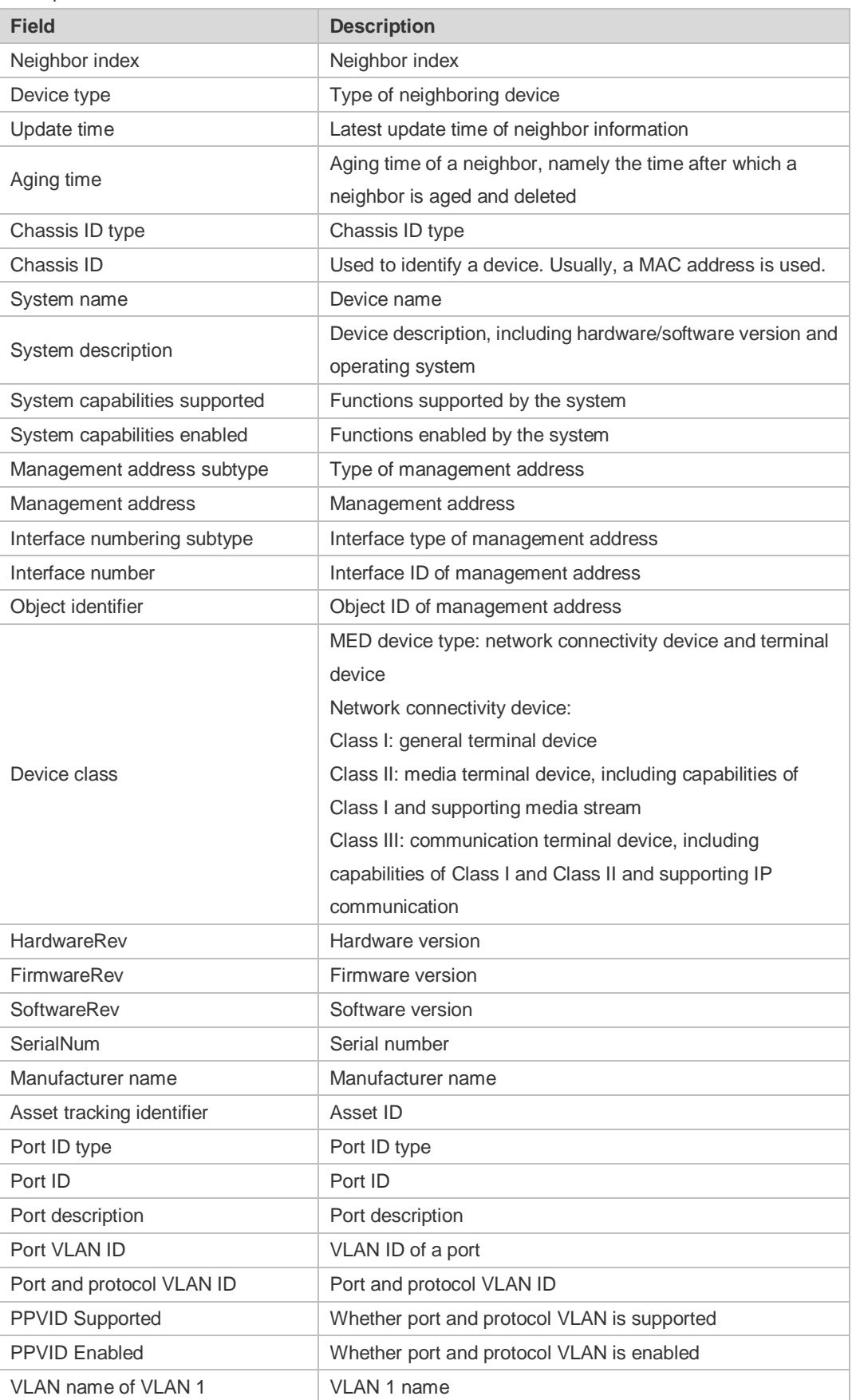

#### Description of fields:

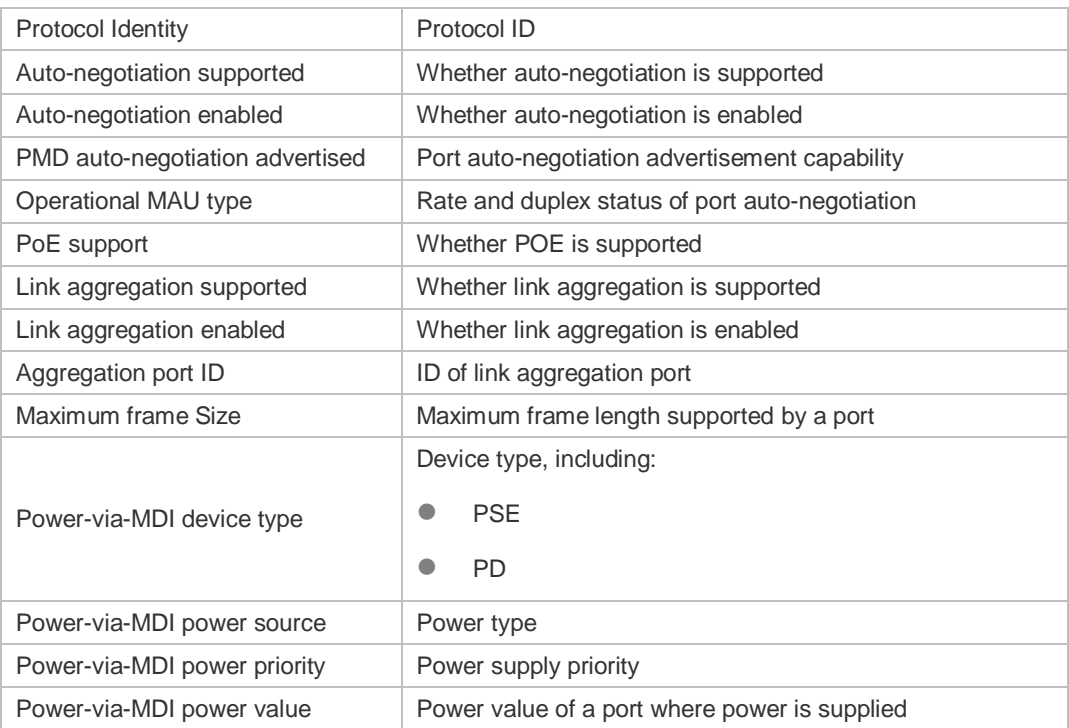

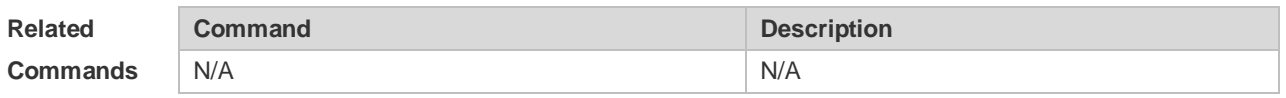

**Platform Description** N/A

## **12.26 show lldp network-policy profile**

Use this command to display the information about an LLDP network policy. **show lldp network-policy** { **profile** [ *profile-num* ] | **interface** *interface-name* }

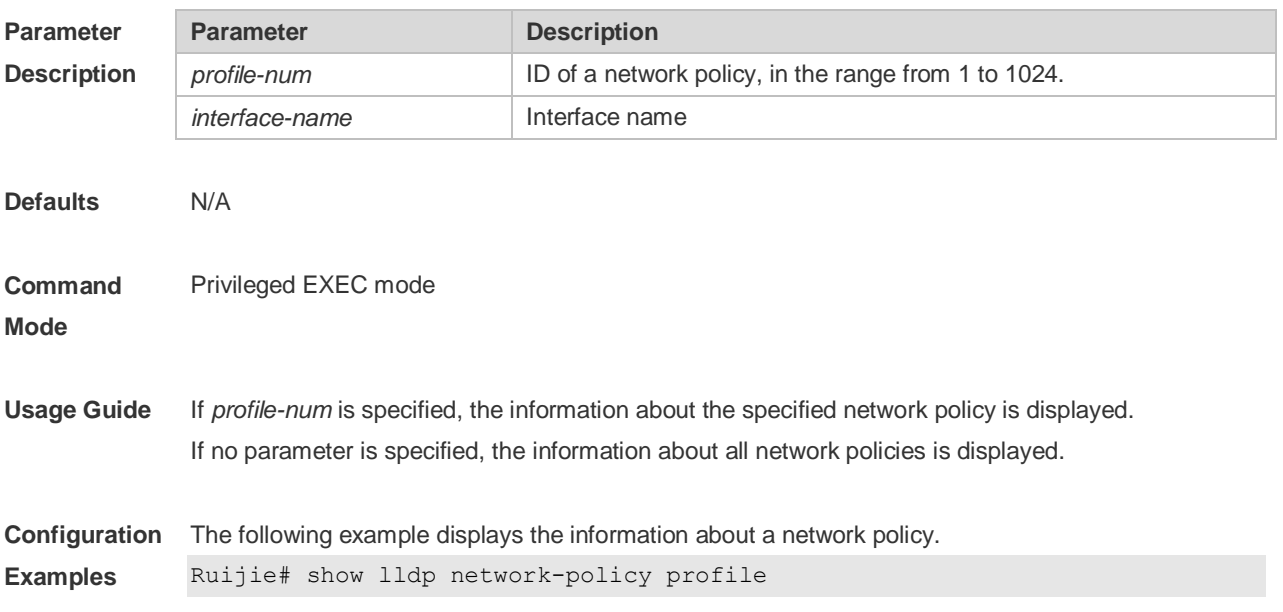

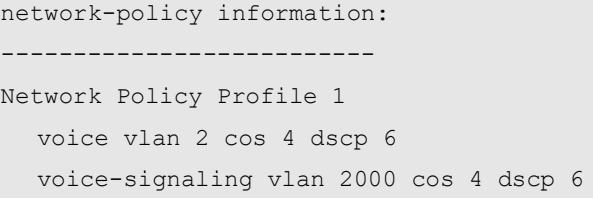

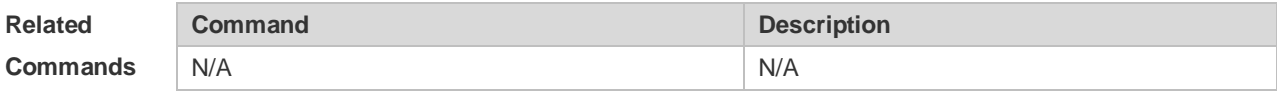

**Platform Description** N/A

## **12.27 show lldp statistics**

The following example displays LLDP statistics. **show lldp statistics** [ **global** | **interface** *interface-name* ]

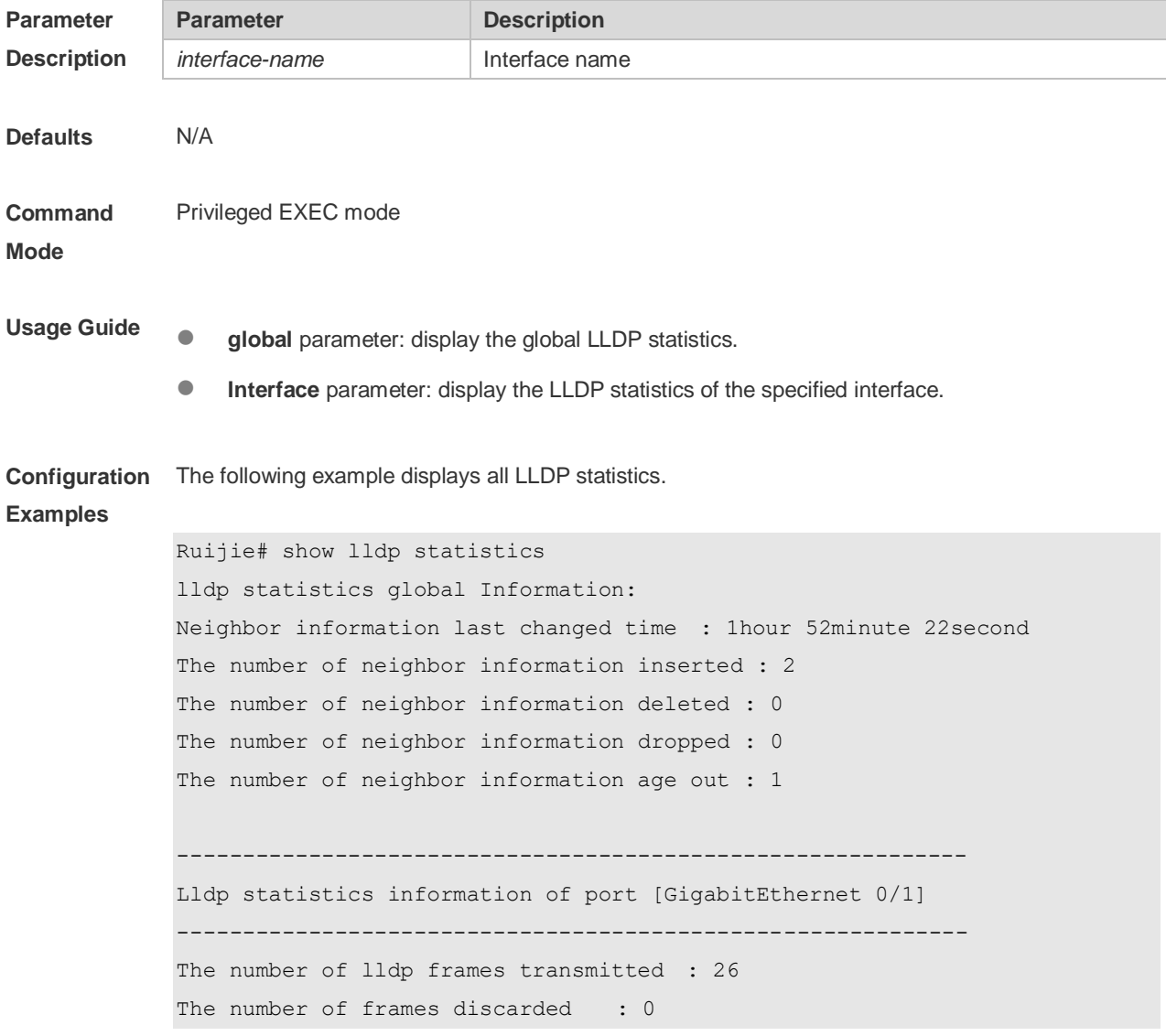

```
The number of error frames : 0
The number of lldp frames received : 12
The number of TLVs discarded : 0
The number of TLVs unrecognized : 0
The number of neighbor information aged out : 0
```
#### **show lldp statistics** command output description:

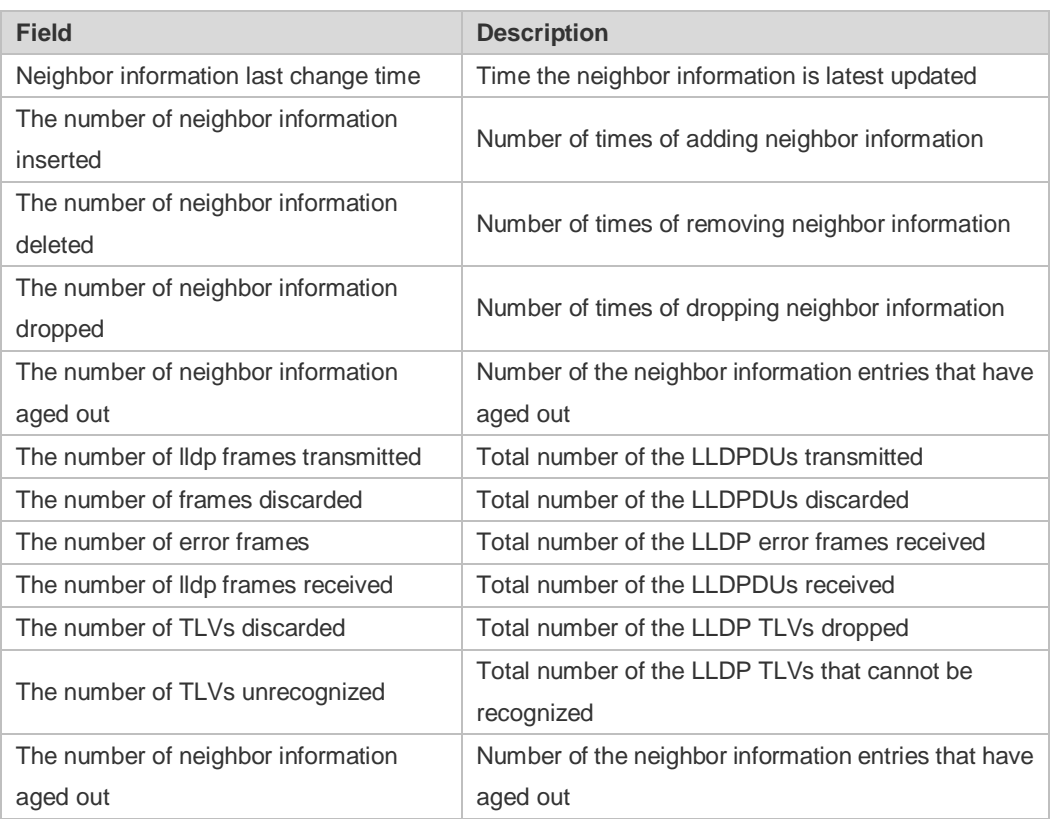

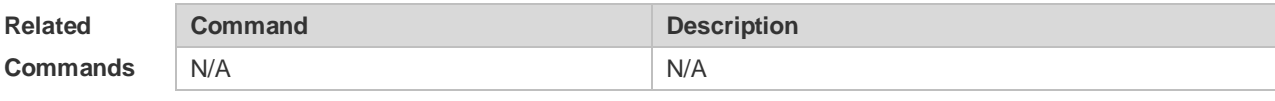

**Platform Description** N/A

### **12.28 show lldp status**

Use this command to display LLDP status information. **show lldp status** [ **interface** *interface-name* ]

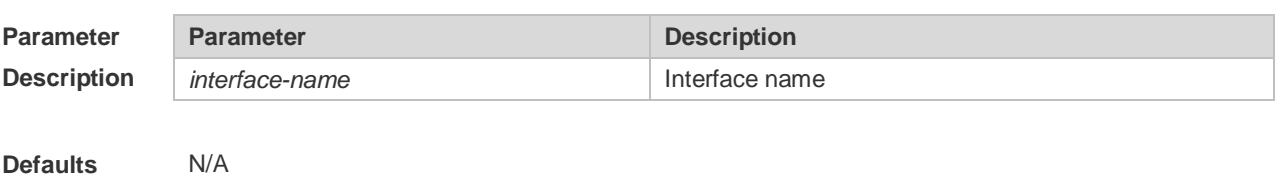

Privileged EXEC mode

**Command** 

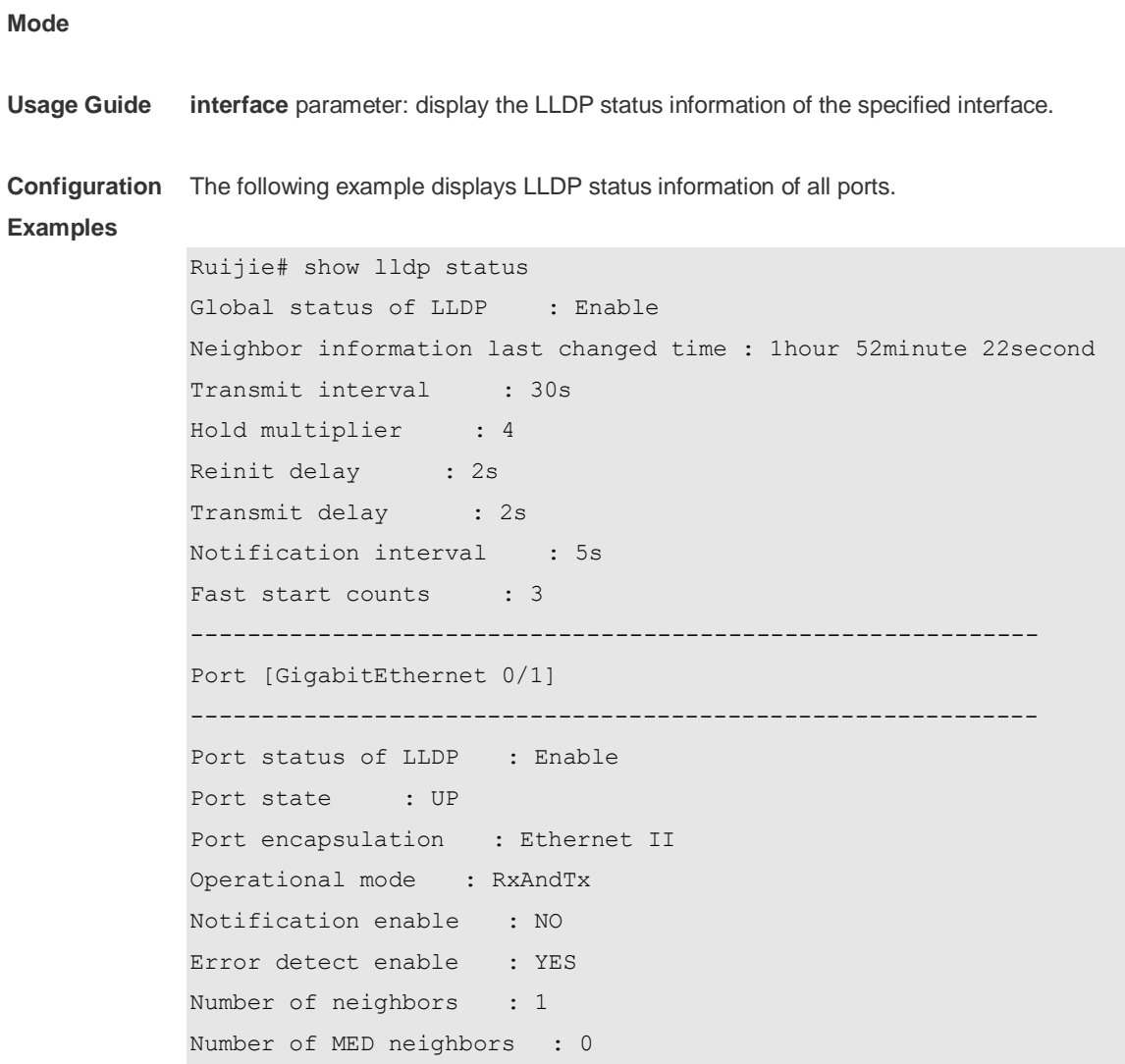

**show lldp status** command output description:

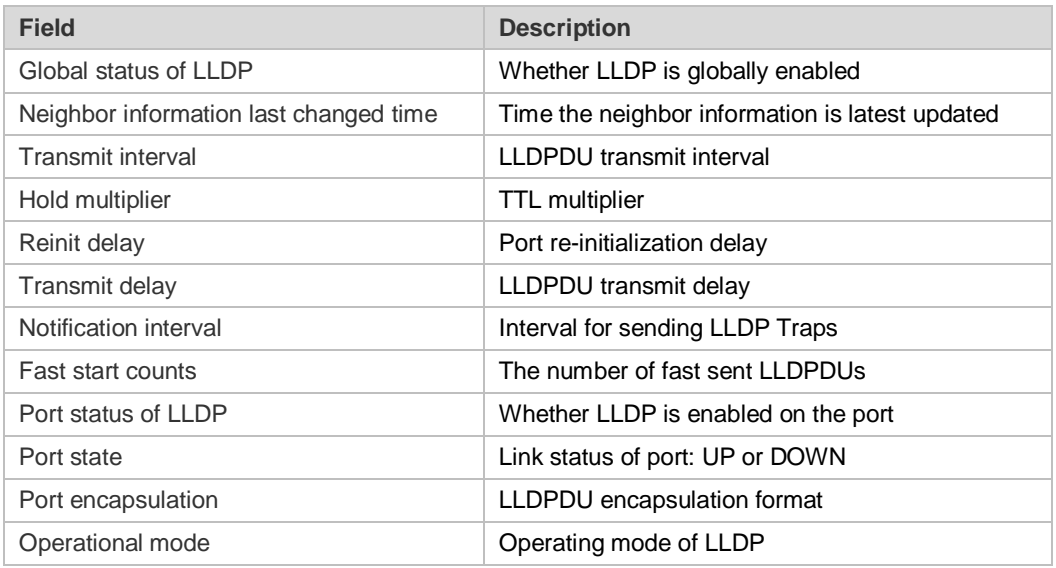

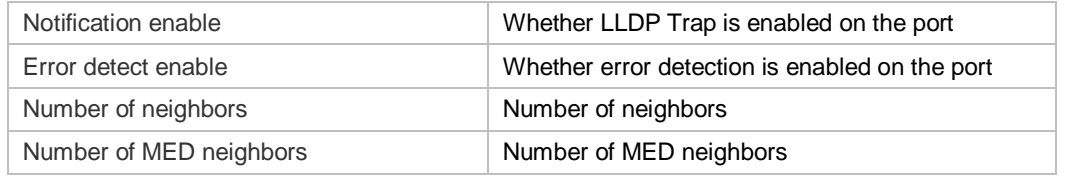

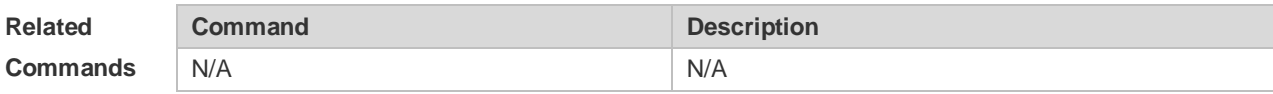

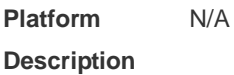

## **12.29 show lldp tlv-config**

Use this command to display the advertisable TLV configuration of a port. **show lldp tlv-config** [ **interface** *interface-name* ]

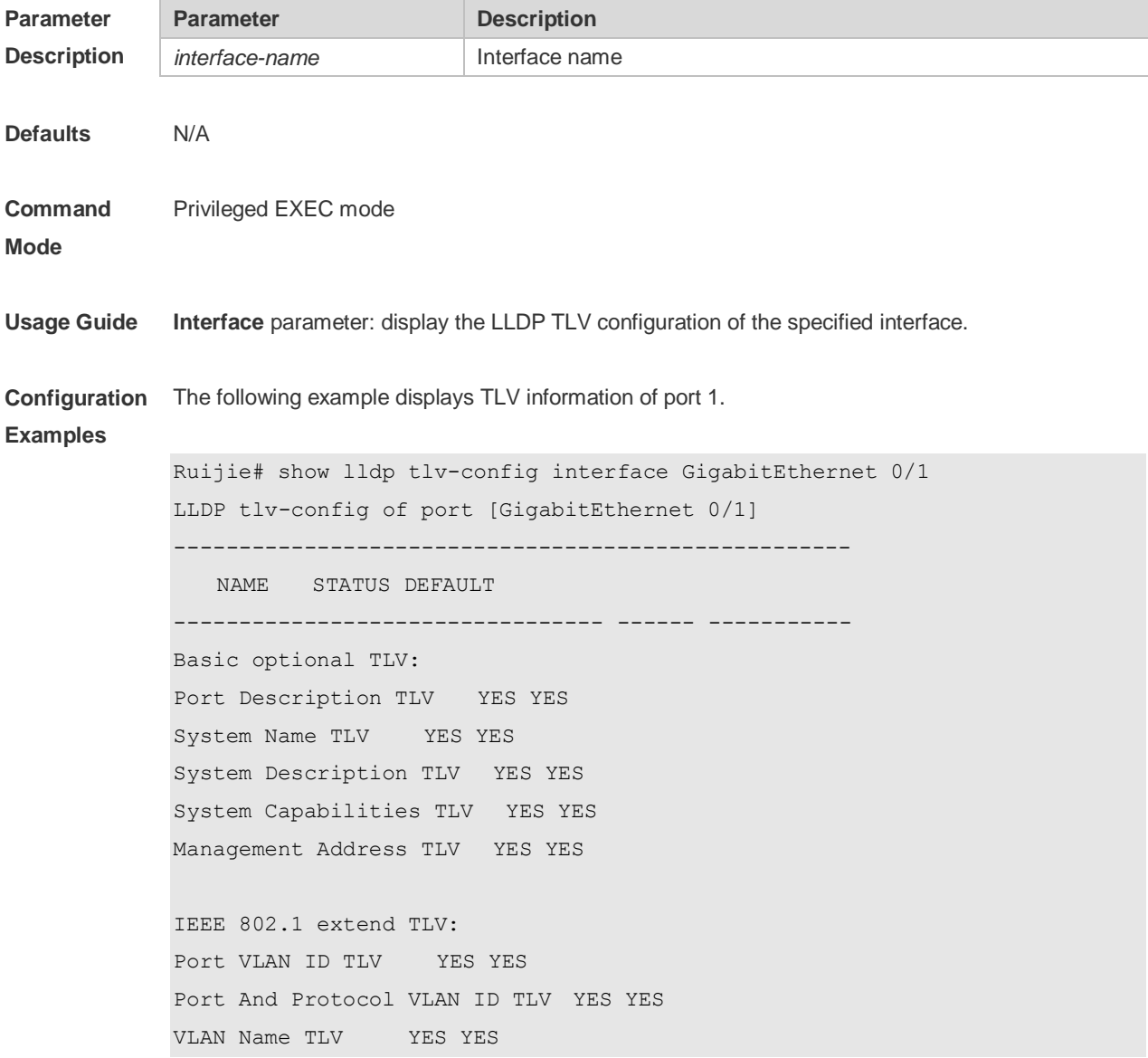

IEEE 802.3 extend TLV: MAC-Physic TLV YES YES Power via MDI TLV YES YES Link Aggregation TLV YES YES Maximum Frame Size TLV YES YES LLDP-MED extend TLV: Capabilities TLV YES YES Network Policy TLV YES YES Location Identification TLV NO NO Extended Power via MDI TLV YES YES Inventory TLV YES YES

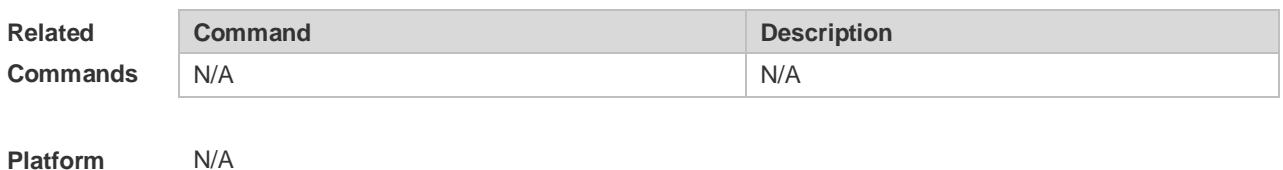

**Platform Description**

## **13 QinQ Commands**

## **13.1 dot1q new-outer-vlan** *new-vid* **translate old-outer-vlan** *vid* **inner-vlan**

*v-list*

Use this command to modify the policy list of outer vid based on the inner Tag VID and outer Tag VID on the access, trunk, hybrid, uplink port. Use the **no** form of this command to restore the default setting.

**dot1q new-outer-vlan** *new-vid* **translate old-outer-vlan** *vid* **inner-vlan** *v\_list* **no dot1q new-outer-vlan** *new-vid* **translate old-outer-vlan** *vid* **inner-vlan** *v\_list*

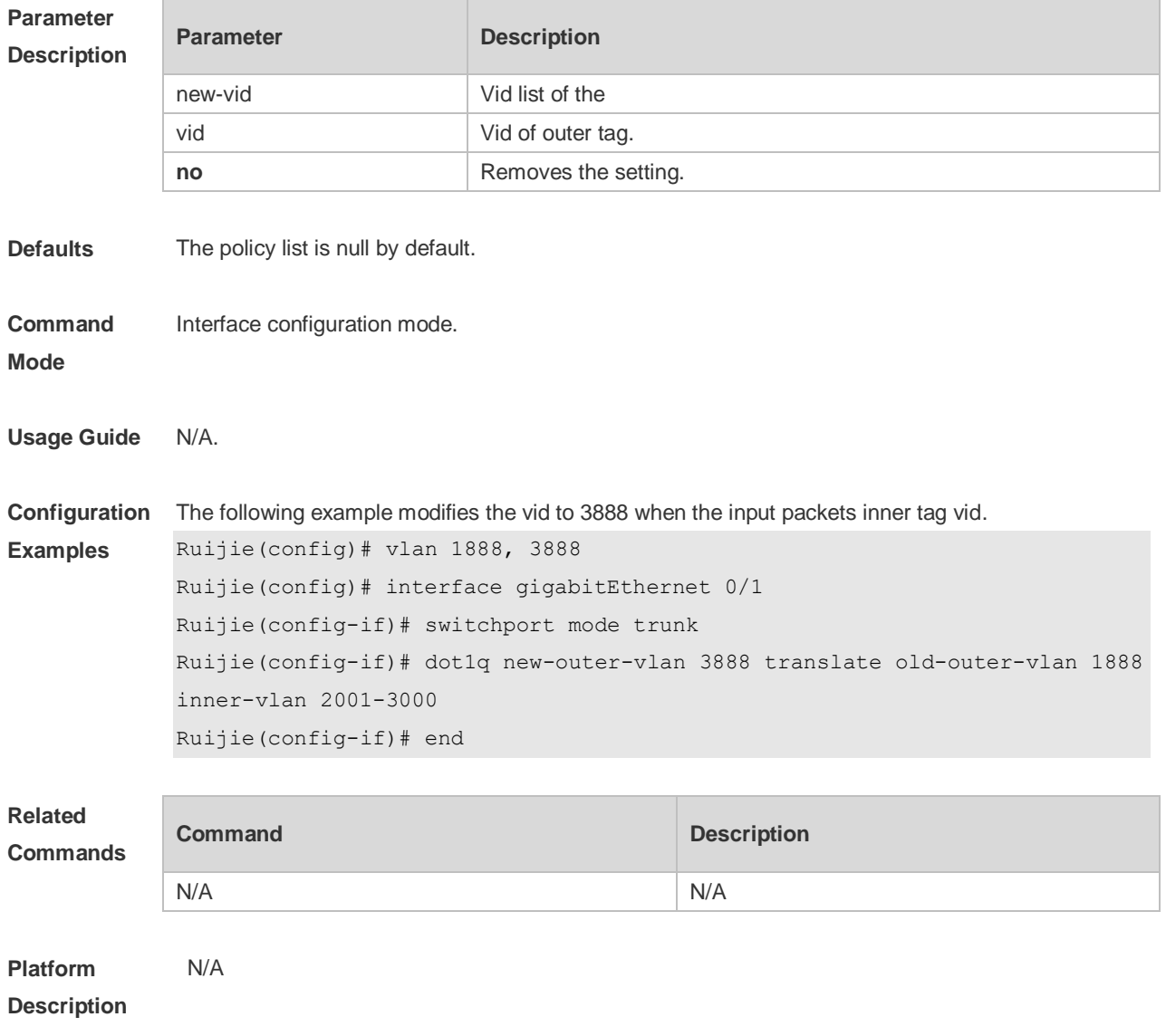

## **13.2 dot1q outer-vid vid register inner-vid v-list**

Use this command to configure the add policy list of outer vid based on protocol on tunnel port. Use the **no** or **default** form of this command to restore the default setting. **dot1q outer-vid** *vid* **register inner-vid** *v\_list* **no dot1q outer-vid** *vid* **register inner-vid** *v\_list*

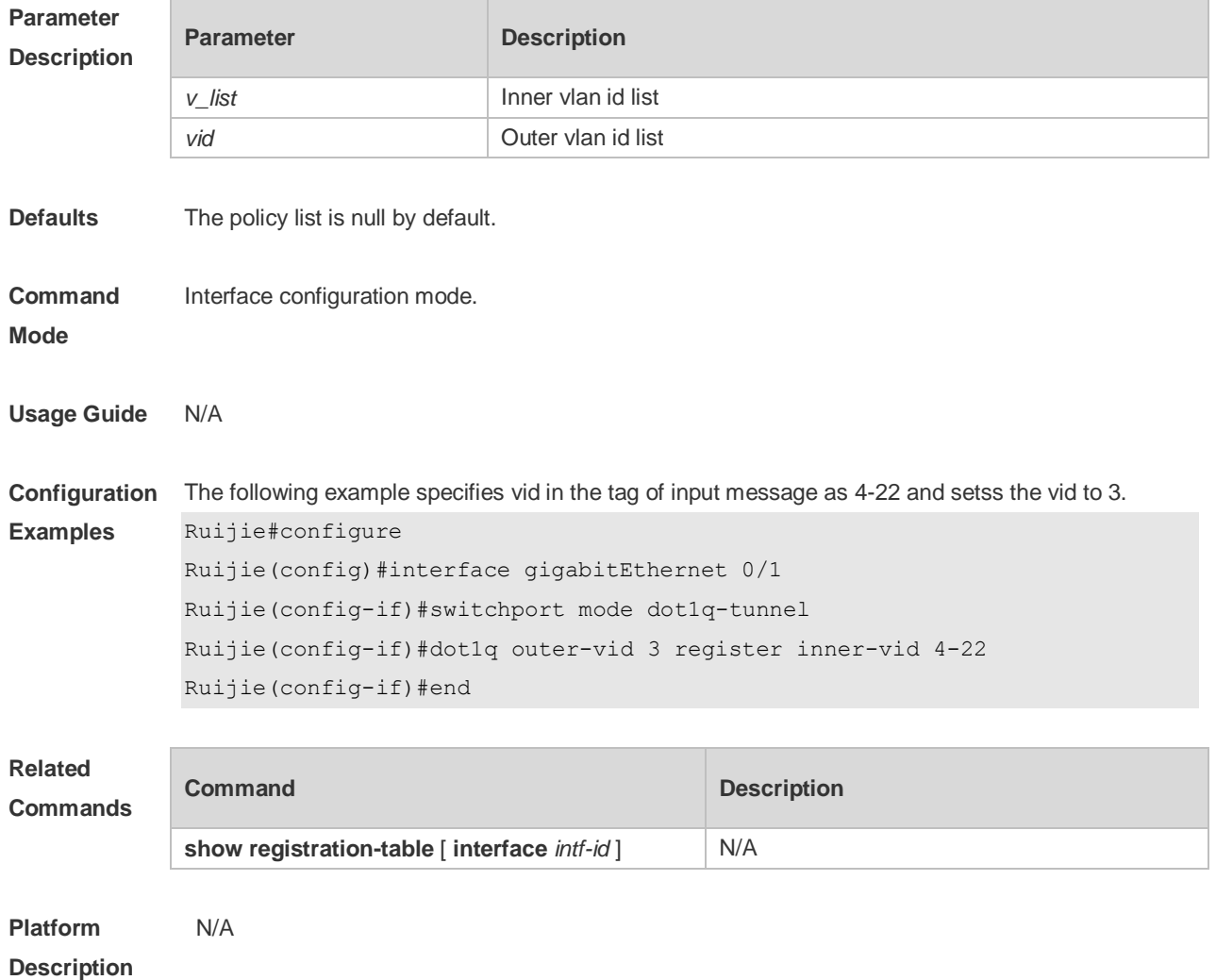

#### **13.3 dot1q relay-vid vid translate local-vid v-list**

Use this command to configure the modify policy list of outer vid based on protocol on access, trunk, hybrid port. Use the **no** or **default** form of this command to restore the default setting. **dot1q relay-vid** *vid* **translate local-vid** *v-list* **no dot1q relay-vid** *vid* **translate local-vid** *v-list* **default dot1q relay-vid** *vid* **translate local-vid** *v-list*

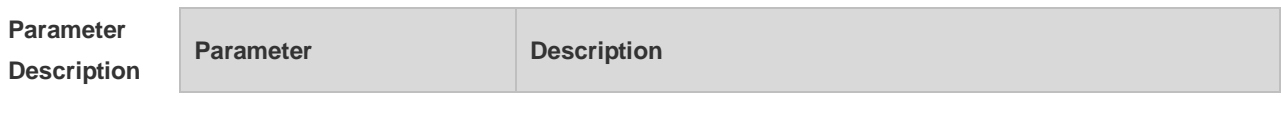

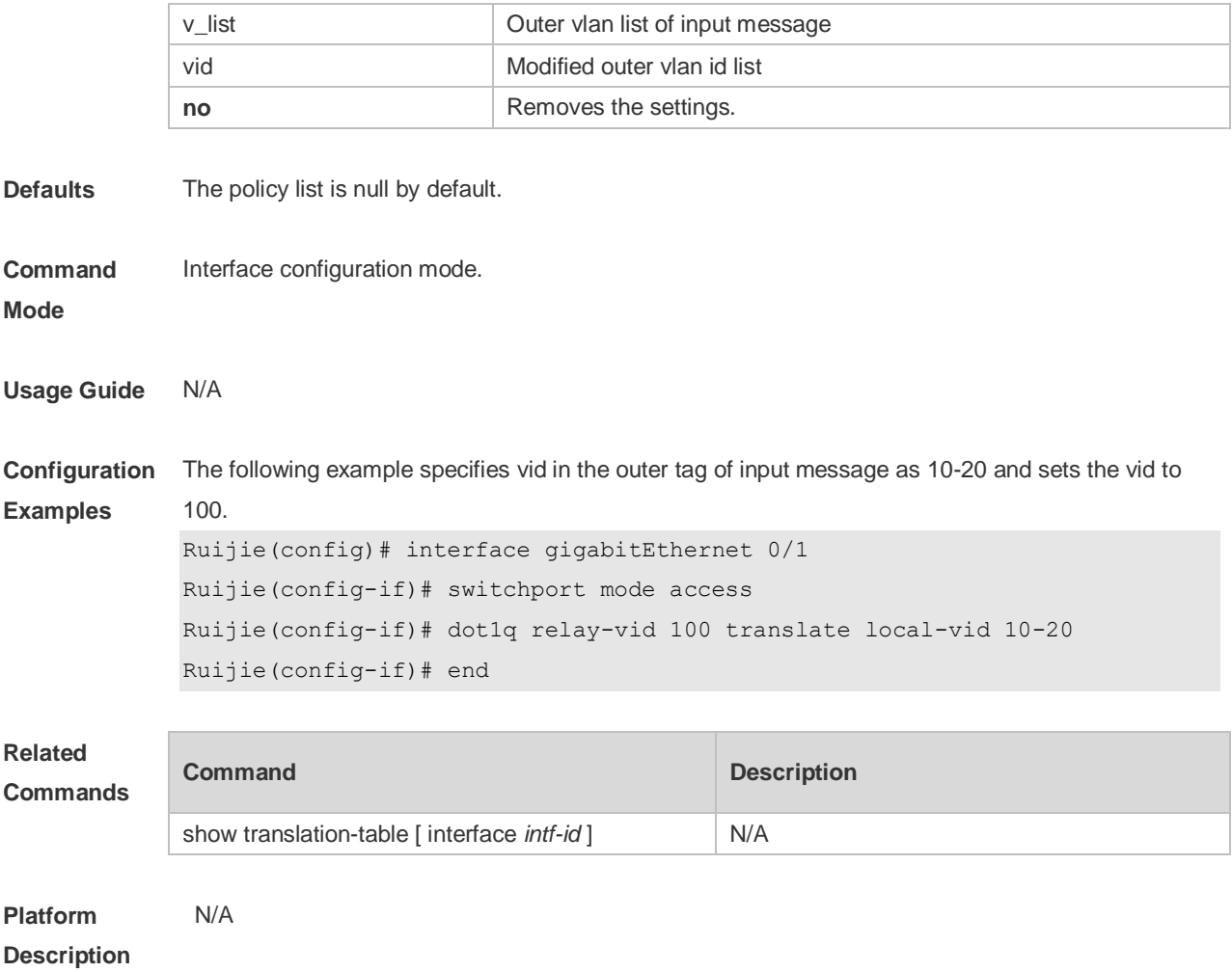

## **13.4 dot1q relay-vid vid translate inner-vid v-list**

Use this command to configure the modify policy list of outer vid based on protocol on access, trunk, hybrid port. Use the **no** or **default** form of this command to restore the default setting. **dot1q relay-vid** *vid* **translate inner-vid** *v-list* **no dot1q relay-vid** *vid* **translate inner-vid** *v-list* **default dot1q relay-vid** *vid* **translate inner-vid** *v-list*

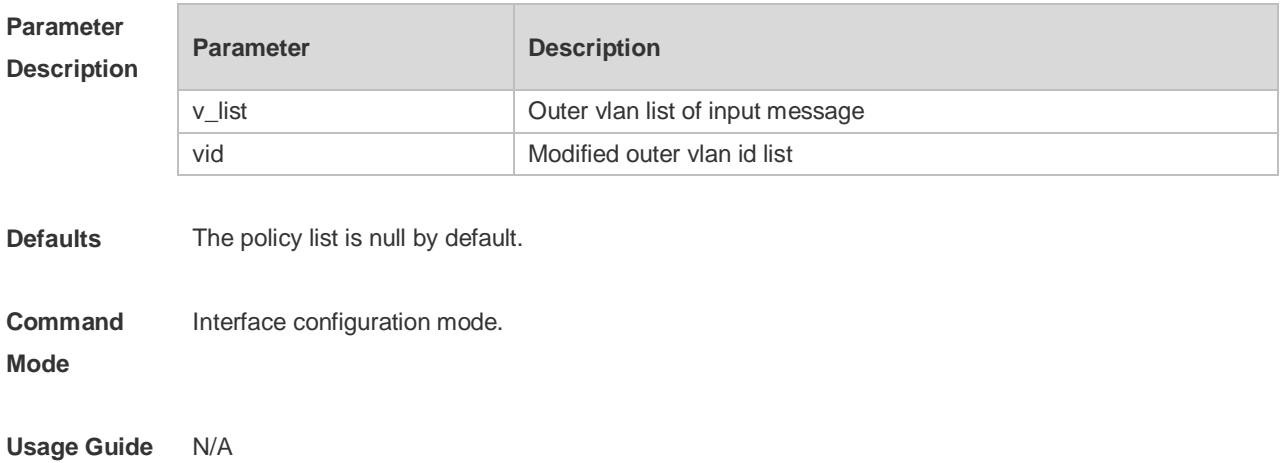

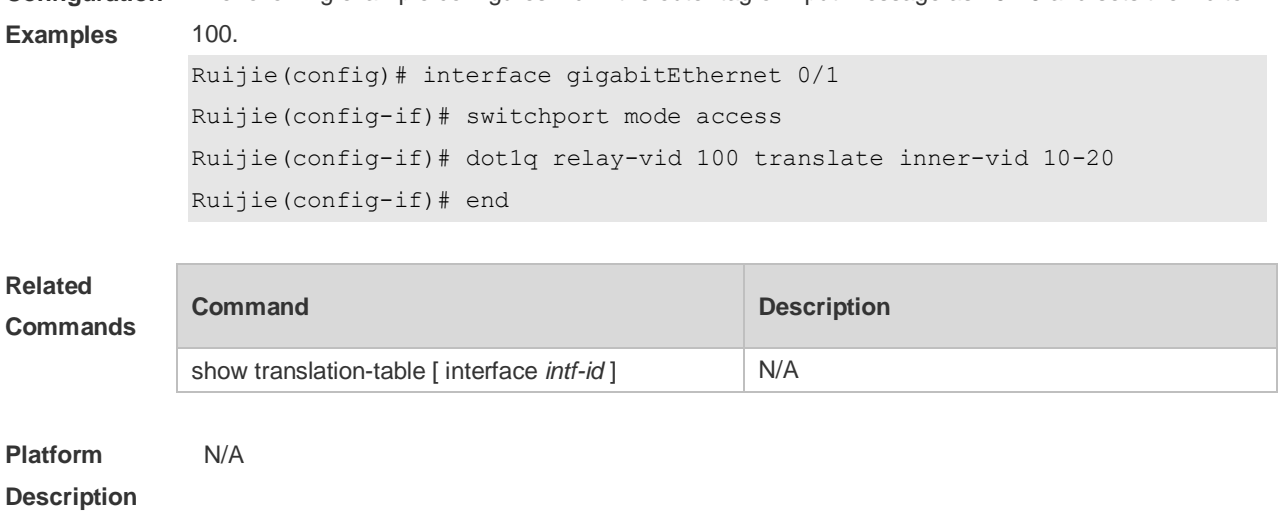

**Configuration**  The following example configures vid in the outer tag of input message as 10-20 and sets the vid to

#### **13.5 dot1q-tunnel cos inner-cos-value remark-cos outer-cos-value**

Use this command to map the priority from the outer tag to the inner tag for the packets on the interface. Use the **no** form of this command to restore the default setting. **dot1q-tunnel cos inner-cos-value remark-cos outer-cos-value no dot1q-tunnel cos inner-cos-value remark-cos outer-cos-value default dot1q-Tunnel cos** *inner-cos-value* **remark-cos** *outer-cos-value*

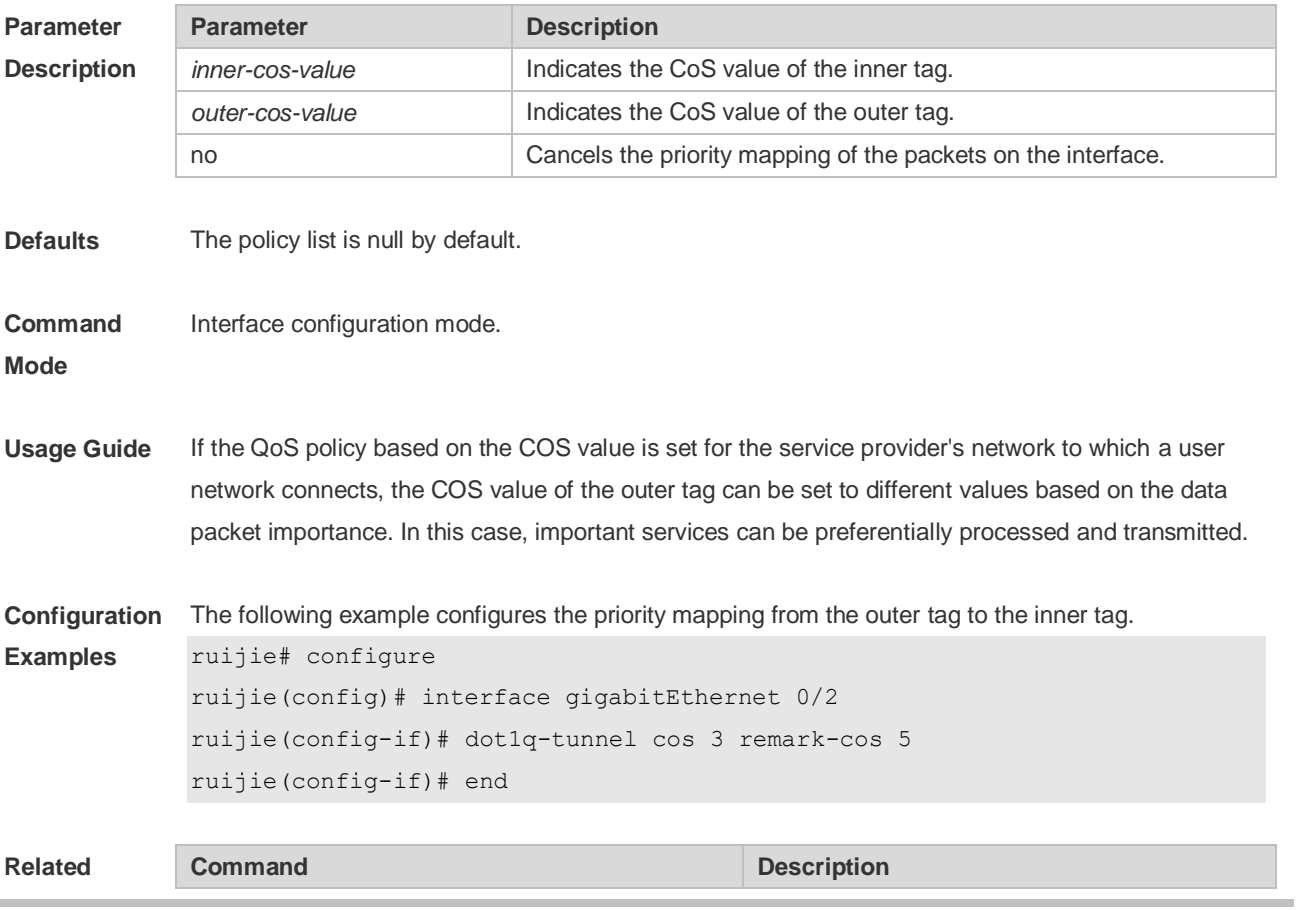

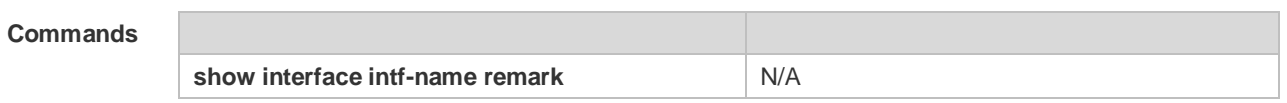

**Platform**  N/A

**Description**

## **13.6 frame-tag tpid**

Use this command to set the packet TPID compatible with the manufacturer TPID. Use the **no** or **default** form of this command to restore the default setting. **frame-tag tpid** *tpid* **no frame-tag tpid default frame-tag tpid**

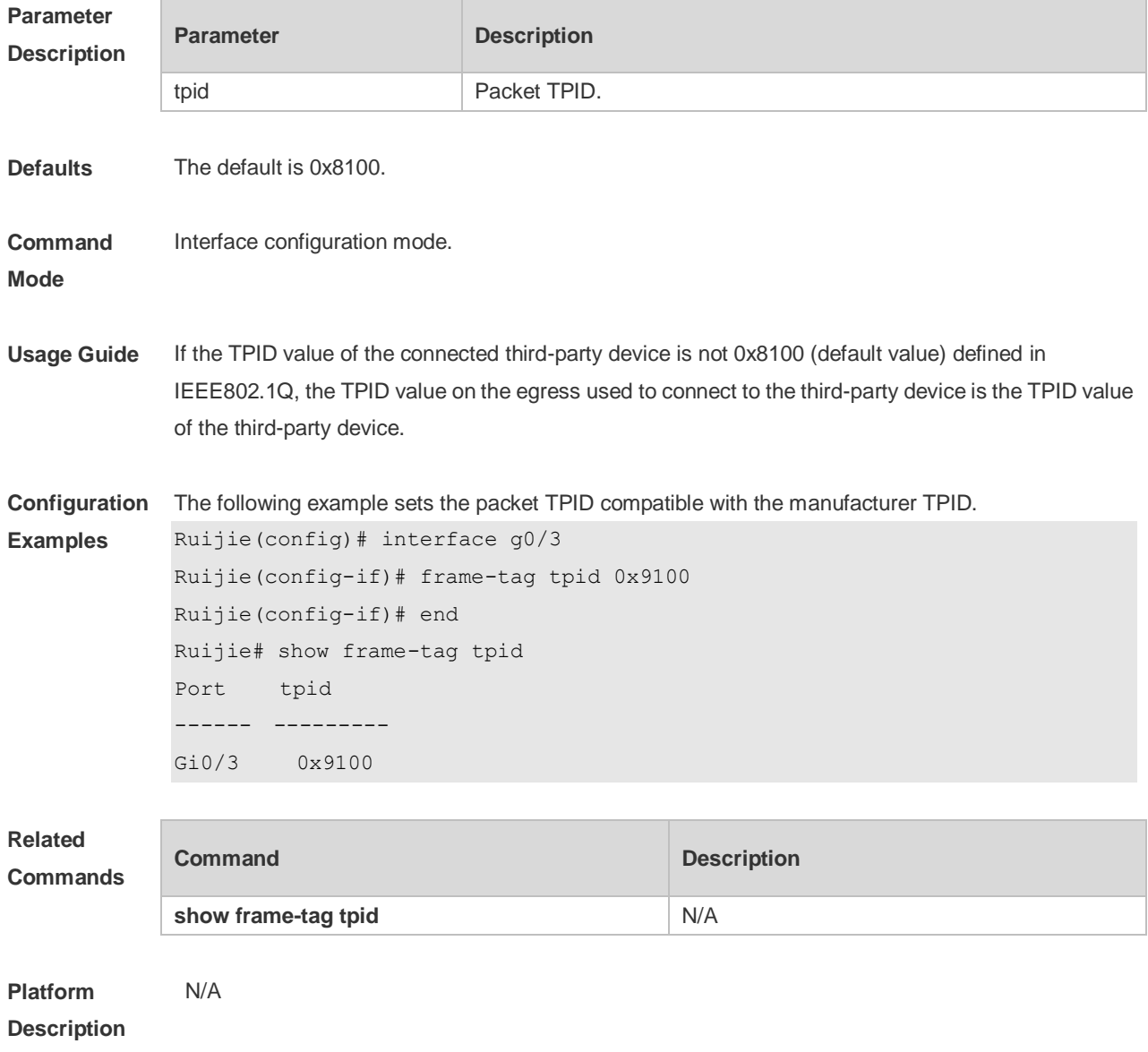

## **13.7 inner-priority-trust enable**

Use this command to copy the priority of the inner tag to the outer tag of the packets on the interface. Use the **no** or **default** form of this command to restore the default setting. **inner-priority-trust enable no inner-priority-trust enable default inner-priority-trust enable**

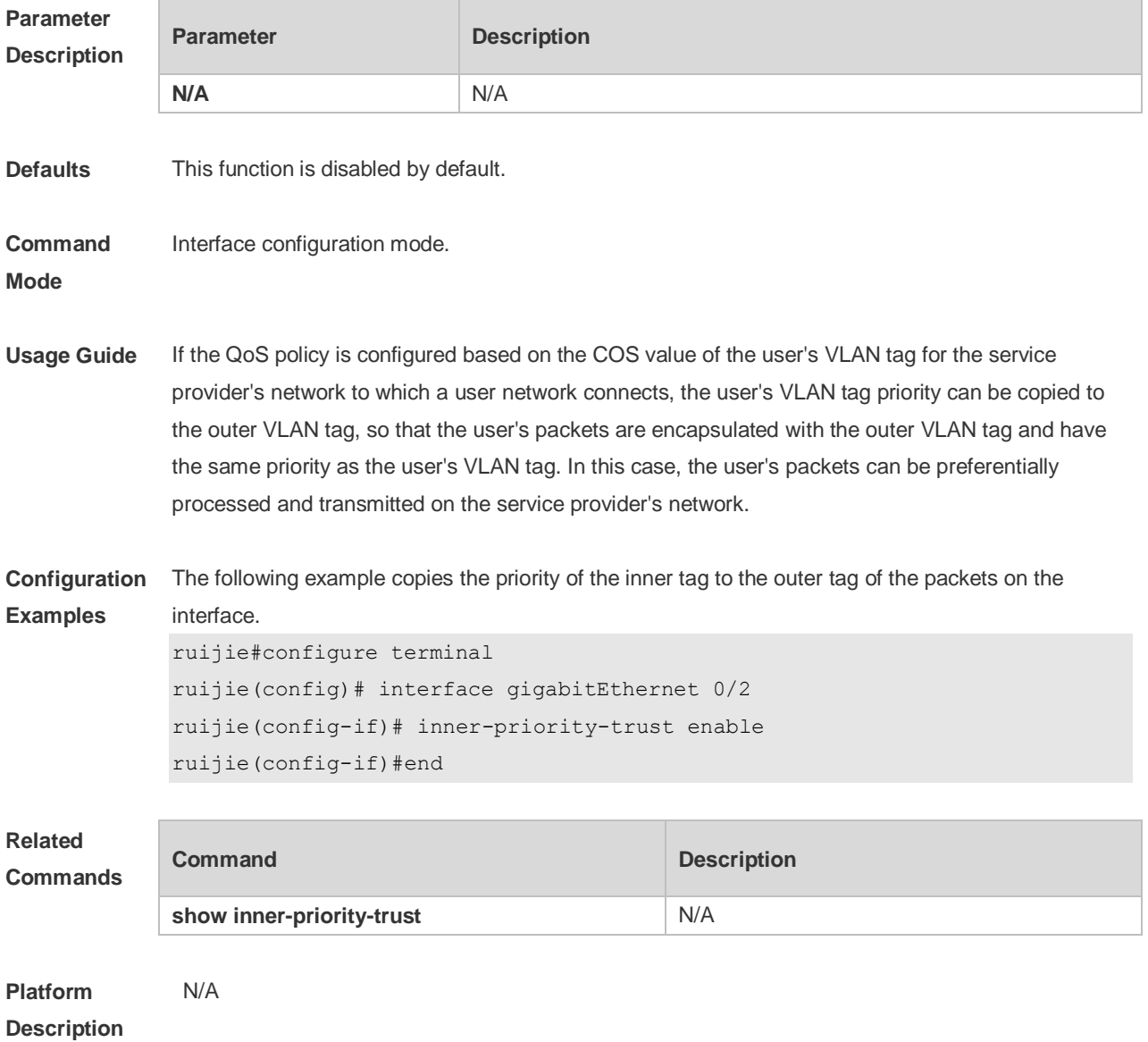

#### **13.8 l2protocol-tunnel**

Use this command to set the dot1q-tunnel port to receive L2 protocol message. Use the **no** or **default**  form of this command to disable this function.

**l2protocol-tunnel** { **stp | gvrp** }

**no l2protocol-tunnel** { **stp | gvrp** }

#### **default l2protocol-tunnel** { **stp** | **gvrp** }

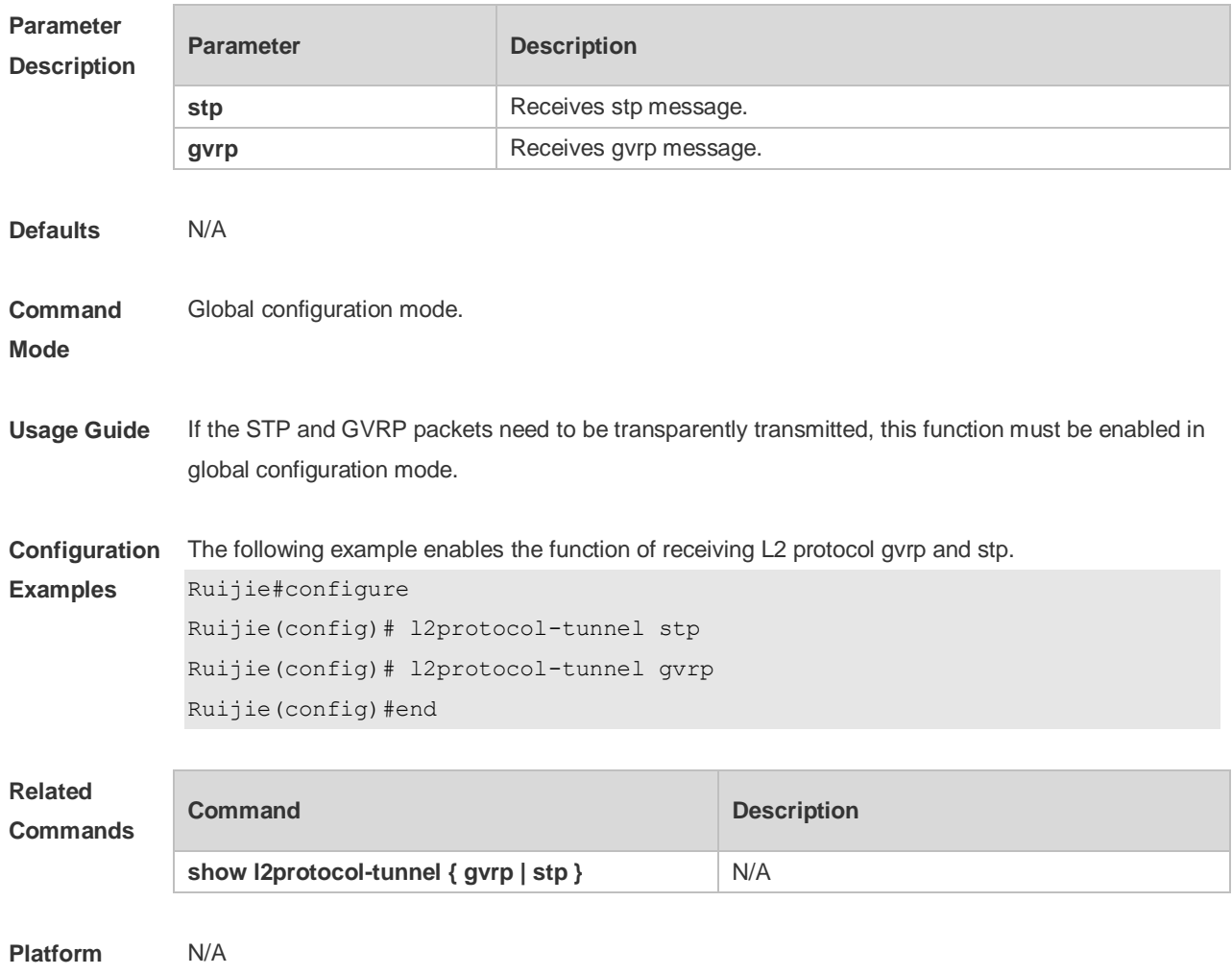

#### **Description**

## **13.9 l2protocol-tunnel enable**

Use this command to enable transparent transmission of L2 protocol message. Use the **no** or **default**  form of this command to restore the default setting. **l2protocol-tunnel** { **stp | gvrp** } **enable no l2protocol-tunnel** { **stp | gvrp** } **enable**

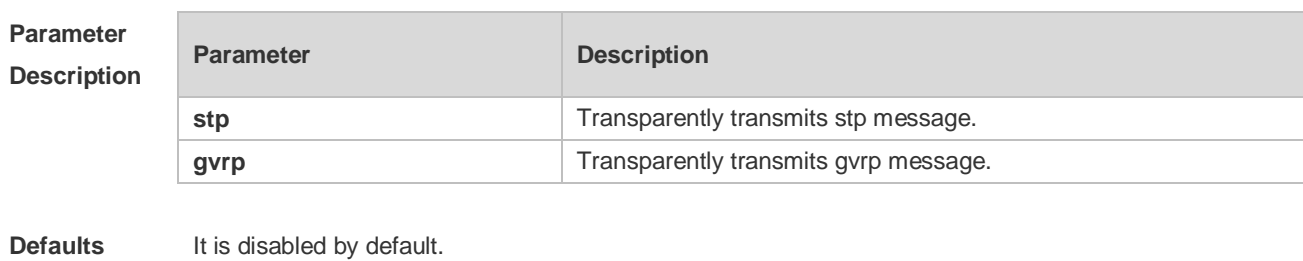

**Command**  Intereface configuration mode.

**Mode**

 $\blacktriangle$ 

**Usage Guide**

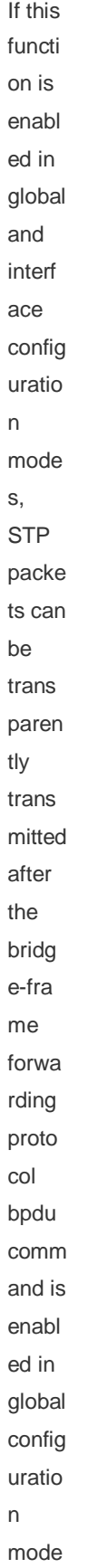

.

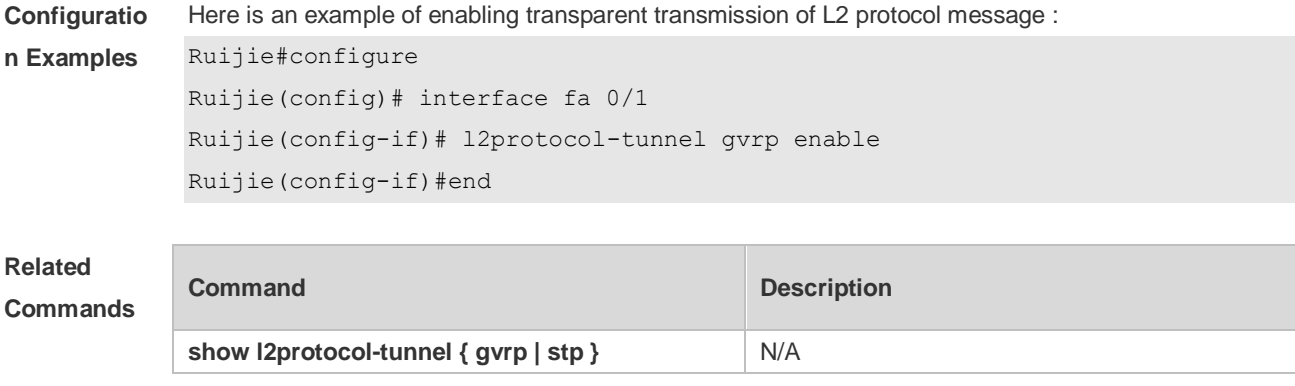

**Platform Description** N/A

## **13.10 l2protocol-tunnel tunnel-dmac**

Use this command to set the MAC address for the transparent transmission of the corresponding protocol messages. Use the **no** or **default** form of this command to restore the default setting. **l2protocol-tunnel** { **stp|gvrp** } **tunnel-dmac** *mac-address* **no l2protocol-tunnel** { **stp|gvrp** } **tunnel-dmac** *mac-address* **default l2protocol-tunnel** { **stp** | **gvrp** } **tunnel-dmac** *mac-address*

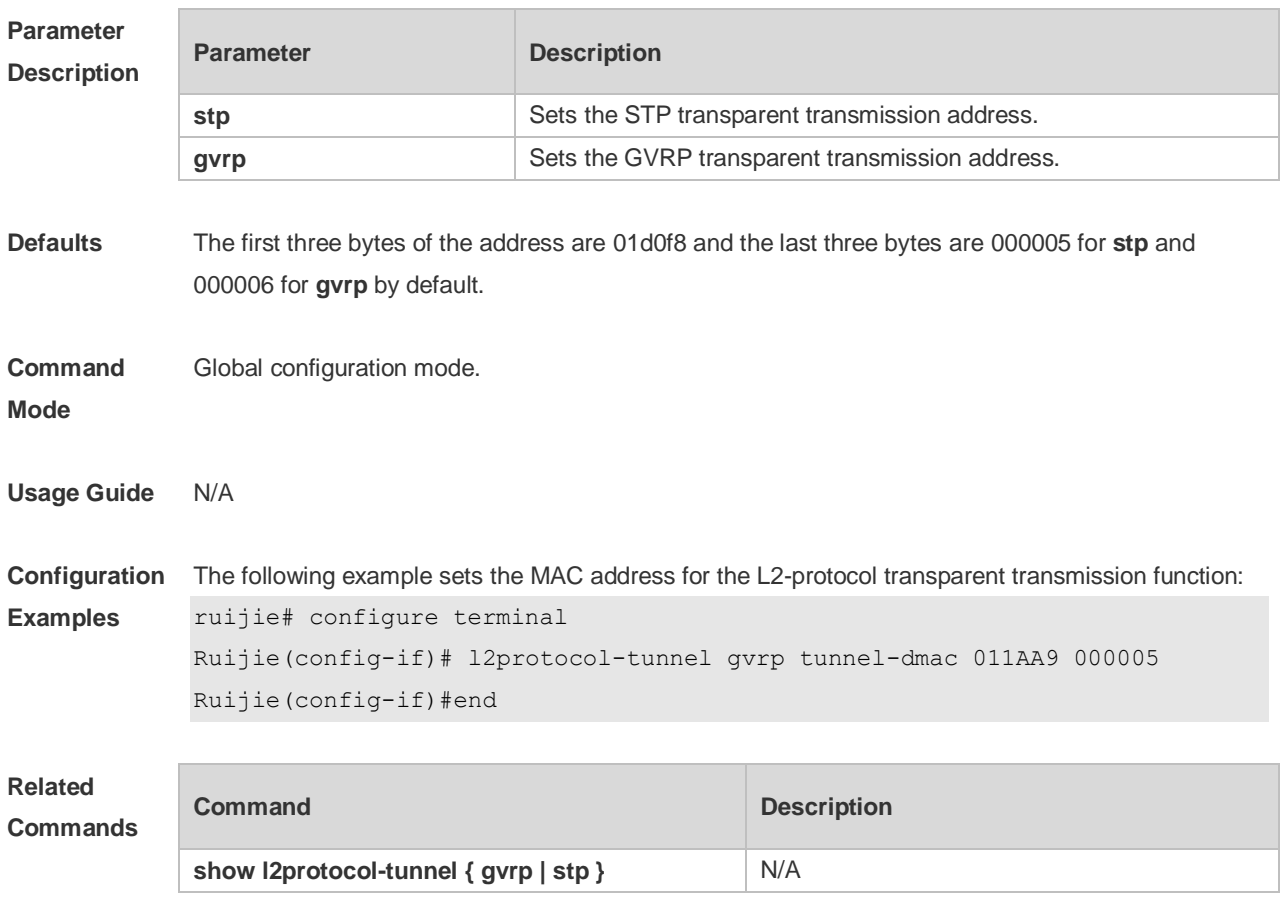

#### **Platform Description** N/A

### **13.11 mac-address-mapping** *x* **source-vlan** *src-vlan-list* **destination-vlan**

#### *dst-vlan-id*

Use this command to copy the MAC address dynamically-learned from the source VLAN to the destination VLAN. Use the **no** or **default** form of this command to restore the default setting. **mac-address-mapping** *x* **source-vlan** *src-vlan-list* **destination-vlan** *dst-vlan-id* **no mac-address-mapping** *x* **source-vlan** *src-vlan-list* **destination-vlan** *dst-vlan-id* **default mac-address-mapping** *x* **source-vlan** *src-vlan-list* **destination-vlan** *dst-vlan-id*

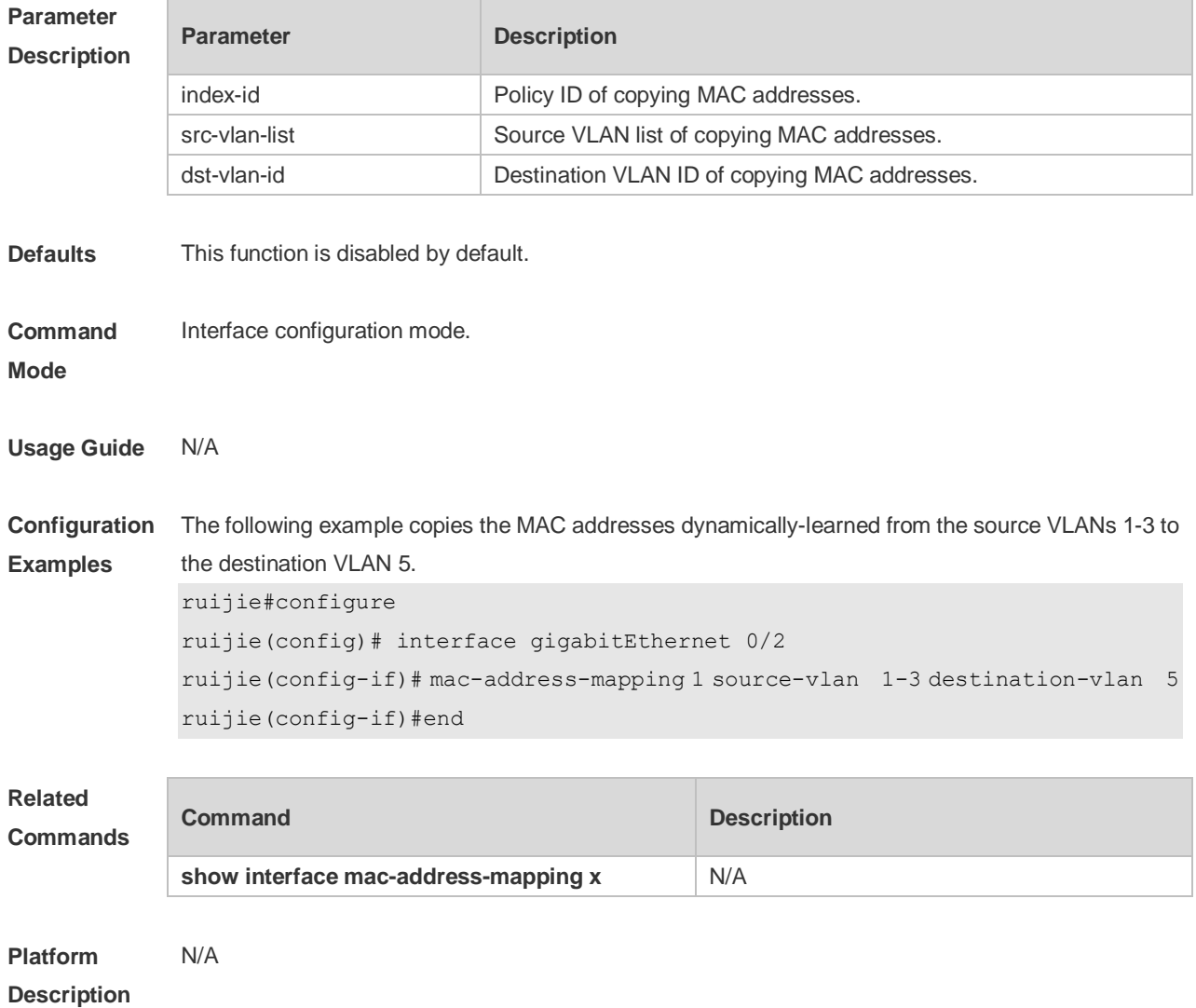

## **13.12 show dot1q-tunnel**

Use this command to display whether dot1q-tunnel of interface is enabled or not.
#### **show dot1q-tunnel** [ **interfaces** *intf-id* ]

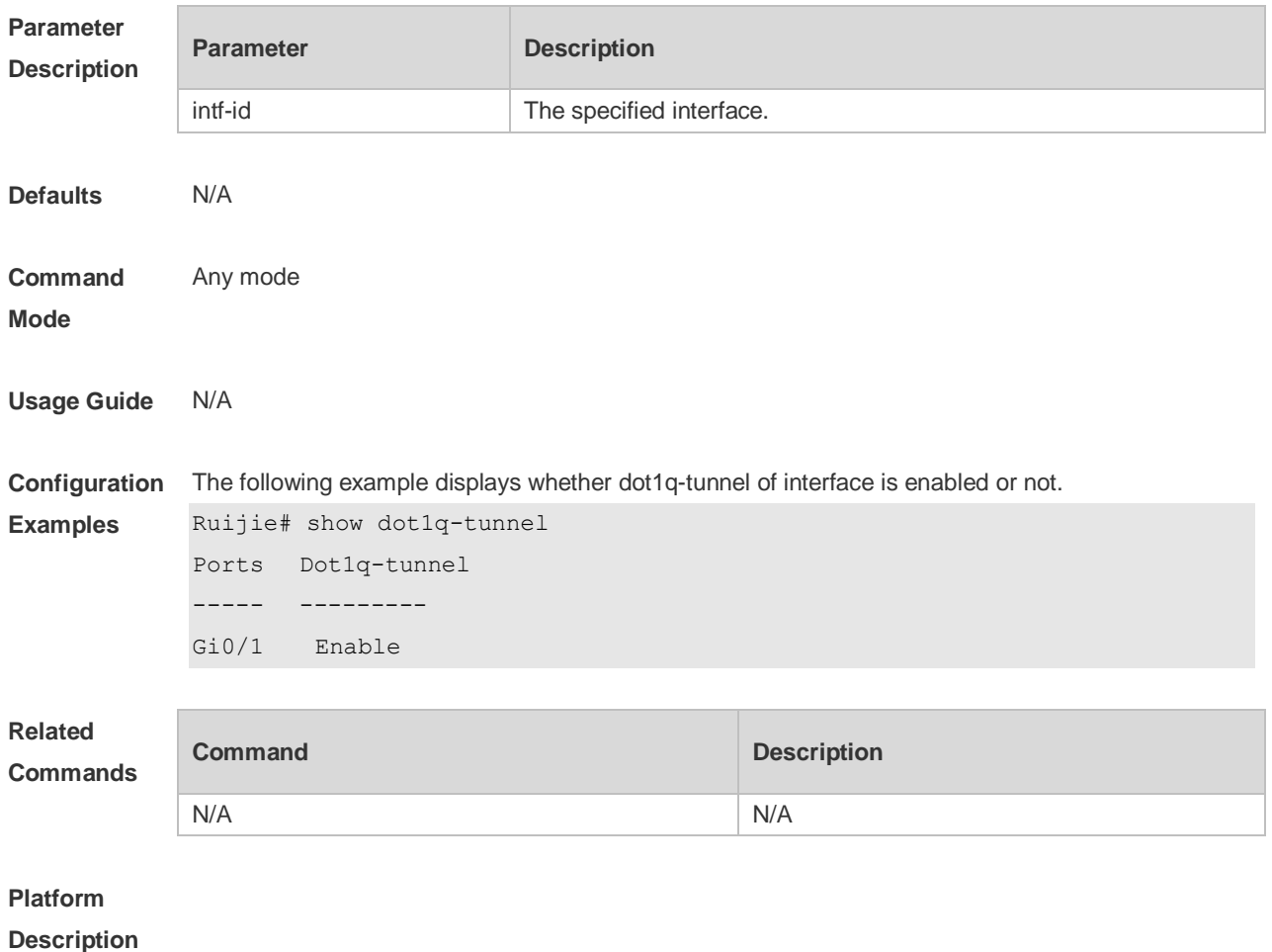

## **13.13 show frame-tag tpid**

Use this command to display the configuration of interface tpid. **show frame-tag tpid** [ **interfaces** *intf-id* ]

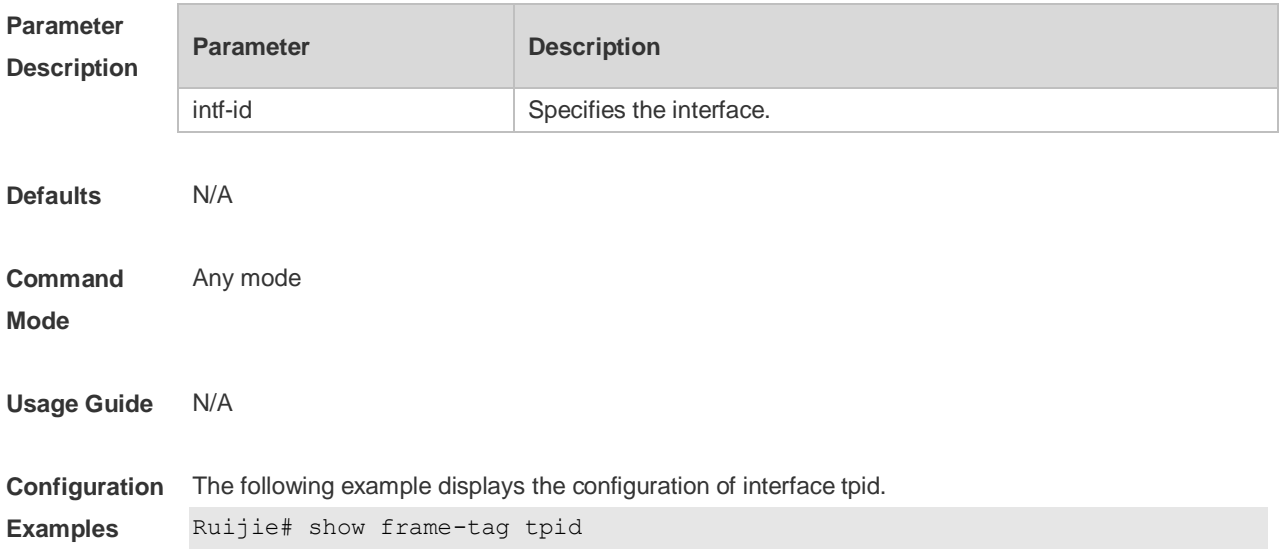

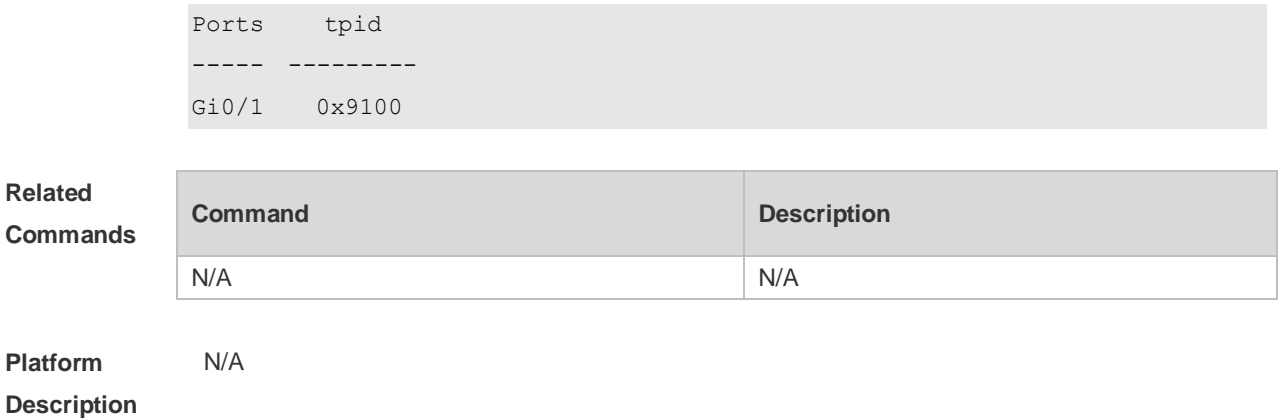

## **13.14 show inner-priority-trust**

Use this command to display whether the priority copy function is enabled. **show inner-priority-trust**

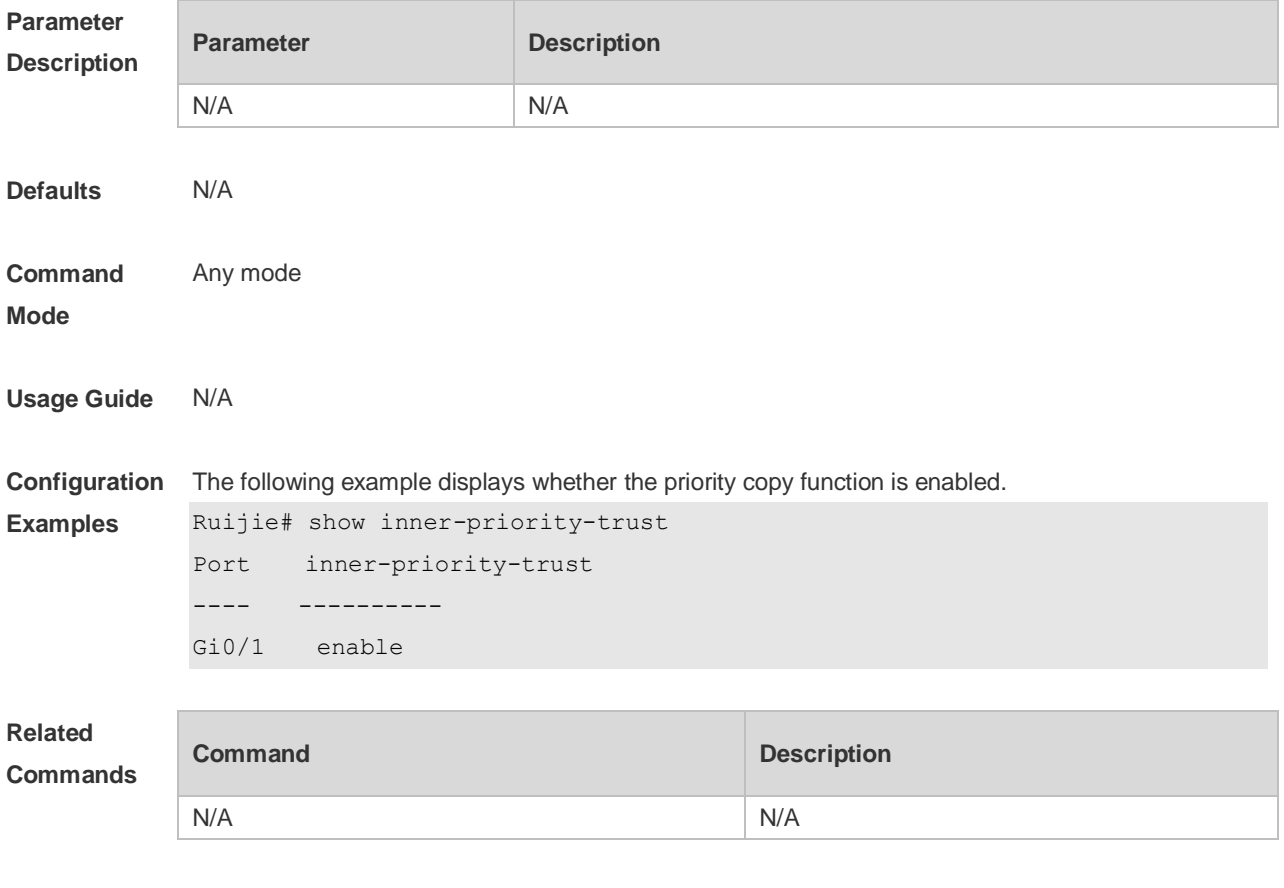

**Platform Description**

## **13.15 show interfaces dot1q-tunnel**

Use this command to display the VLAN configuration on the dot1q-tunnel port.

#### **show interfaces** [ *intf-Id* ] **dot1q-tunnel**

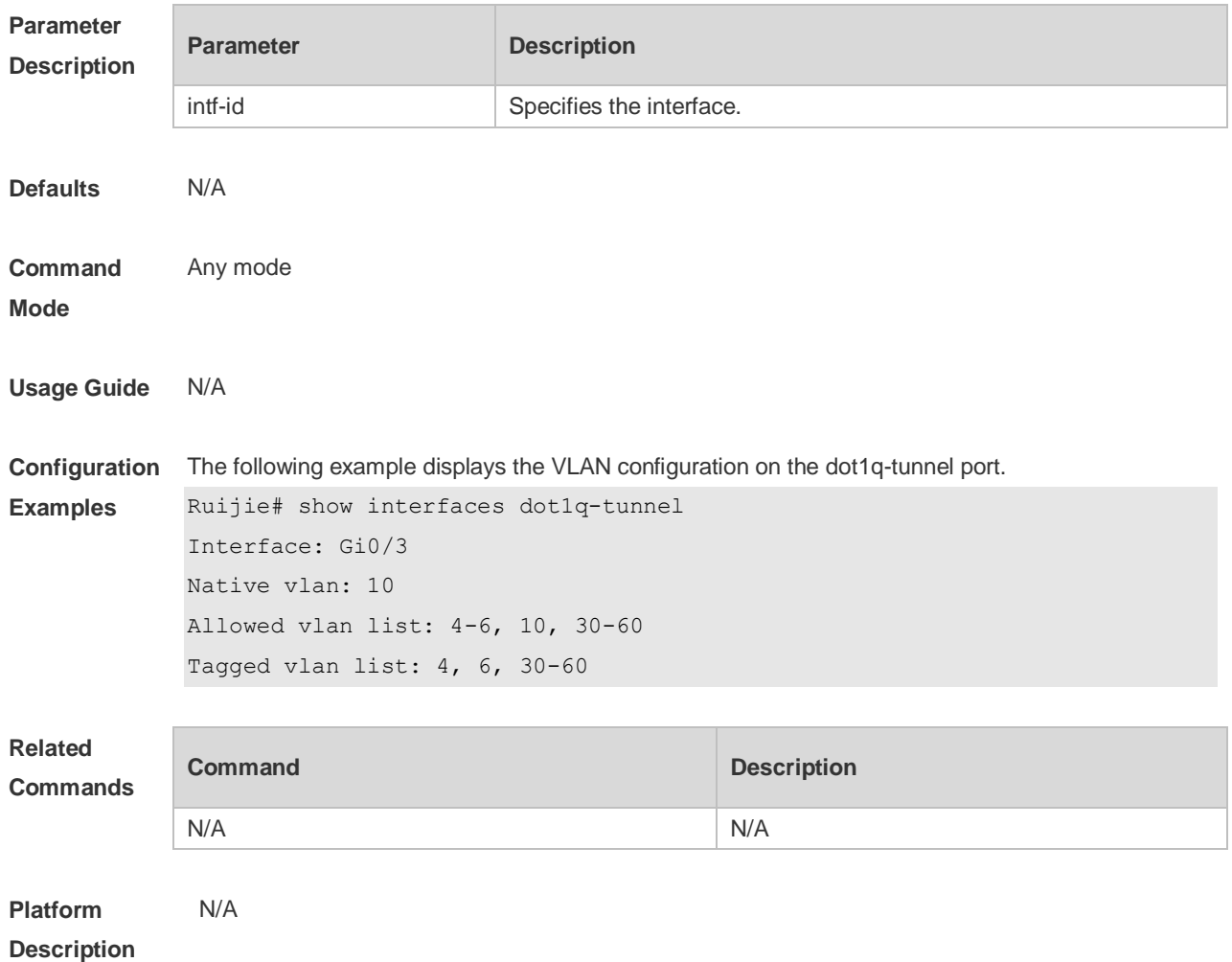

## **13.16 show interfaces mac-address-mapping**

Use this command to display the MAC address mapping configuration. **show interfaces mac-address-mapping**

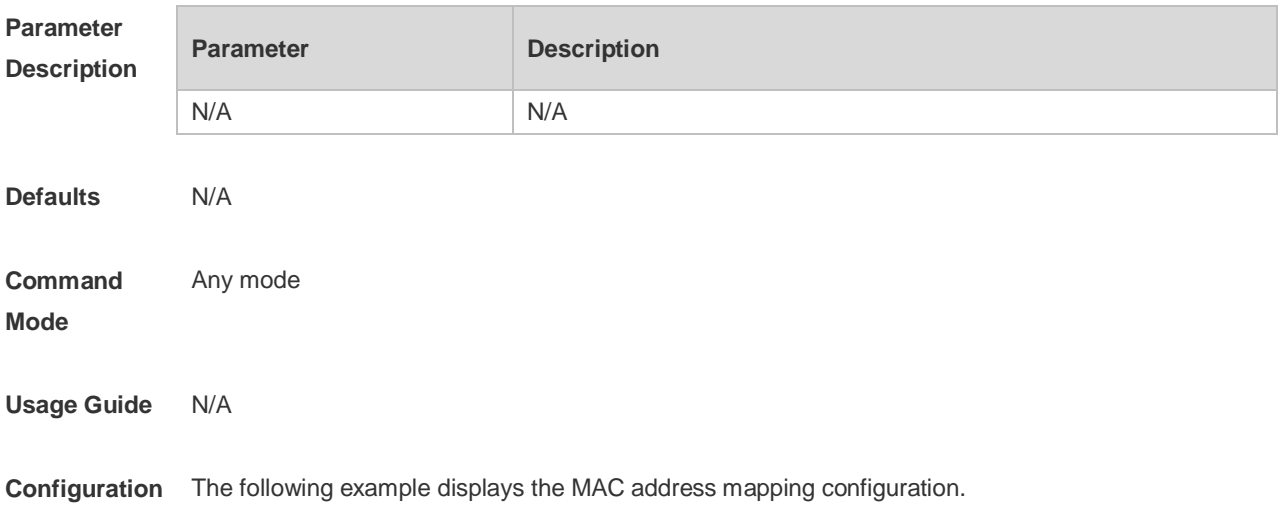

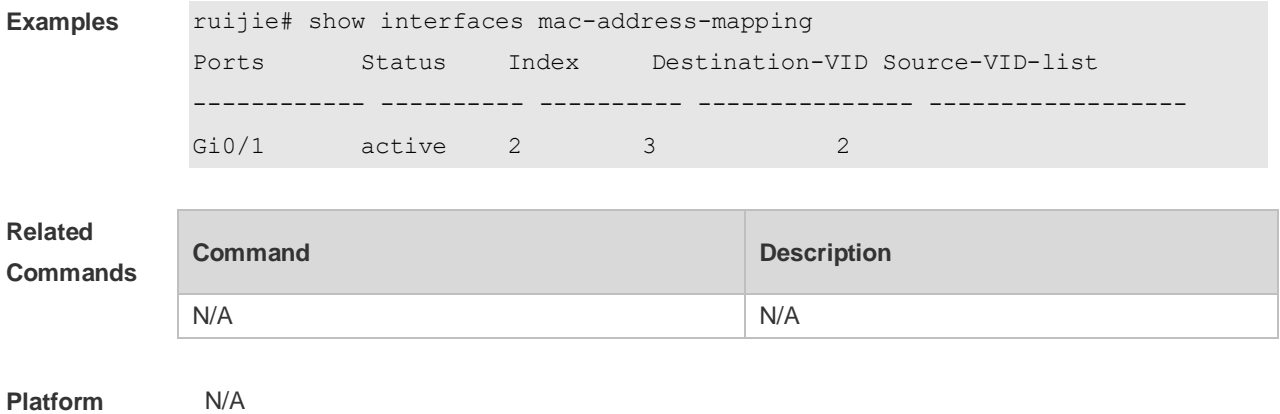

**Description**

### **13.17 show interfaces remark**

Use this command to display the priority mapping configuration. **show interfaces** [ *intf-id* ] **remark**

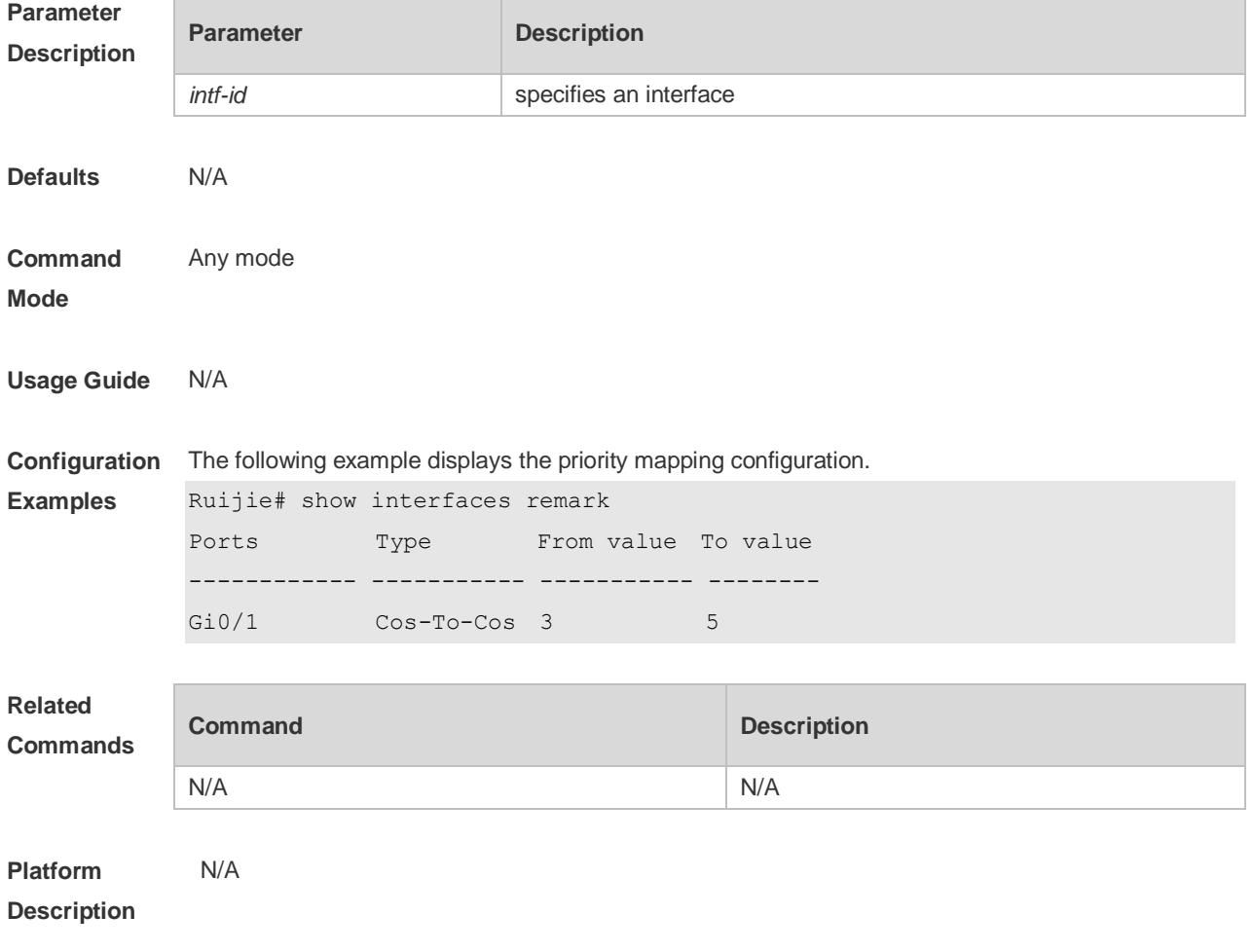

## **13.18 show interfaces vlan-mapping**

Use this command to display the VLAN mapping configuration. **show interfaces vlan-mapping**

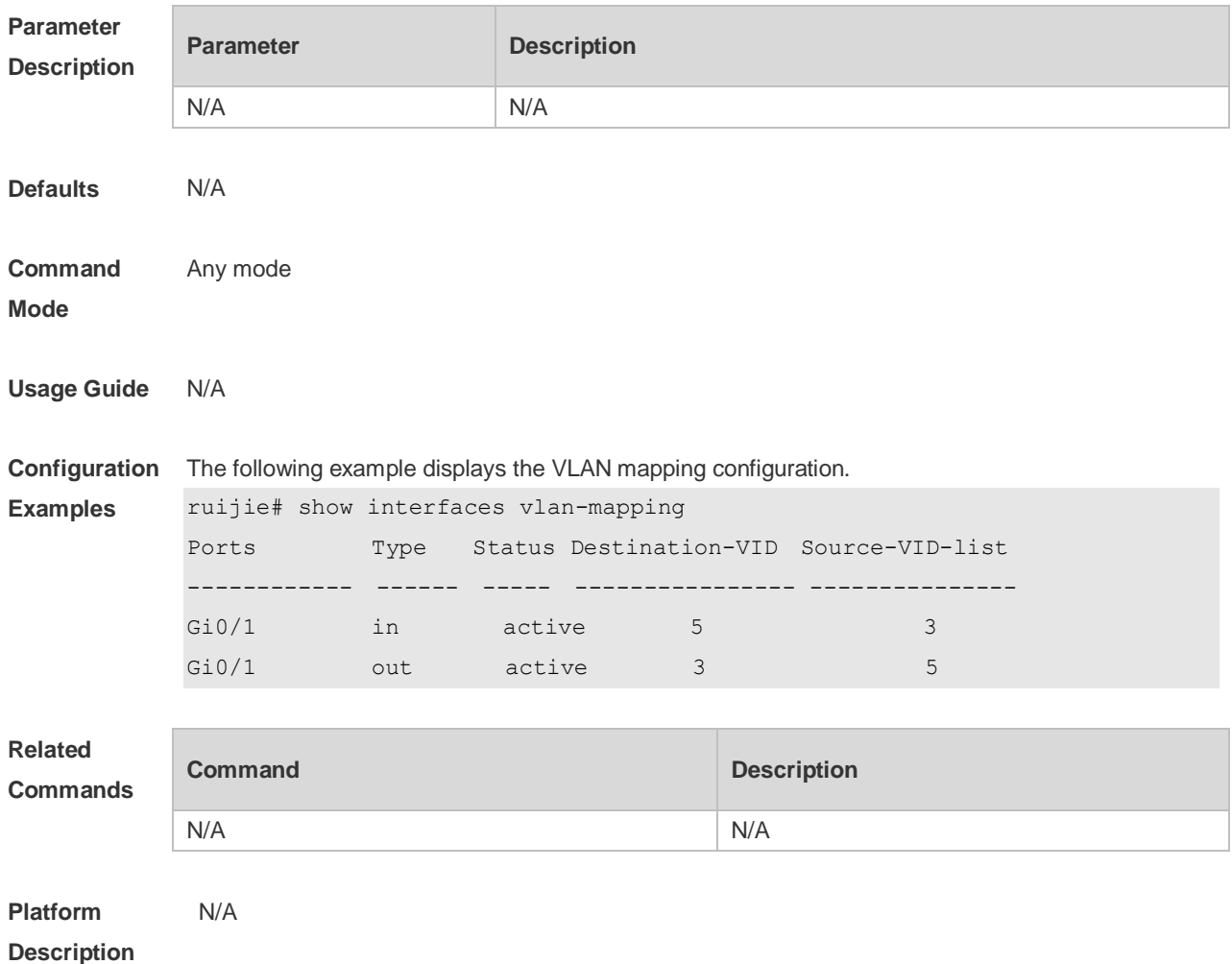

## **13.19 show l2protocol-tunnel**

Use this command to display transparent transmission configuration of L2 protocol. **show l2protocol-tunnel** { **gvrp** | **stp** }

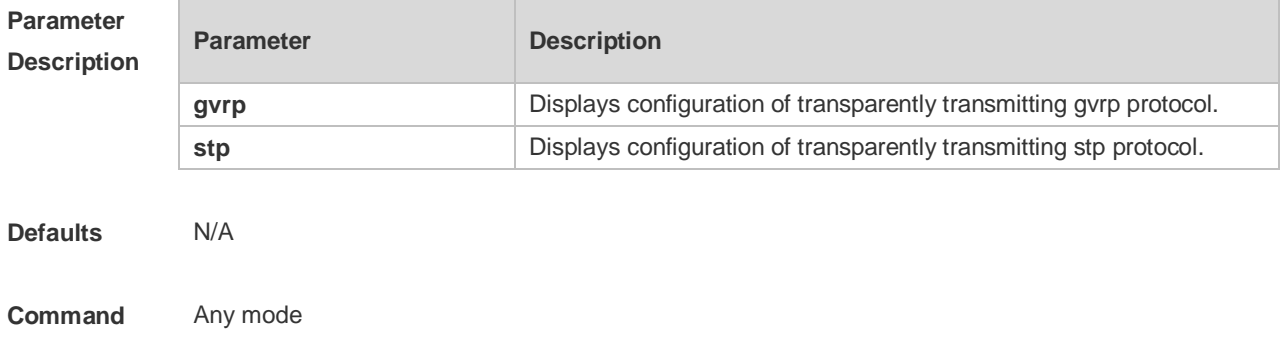

#### **Mode**

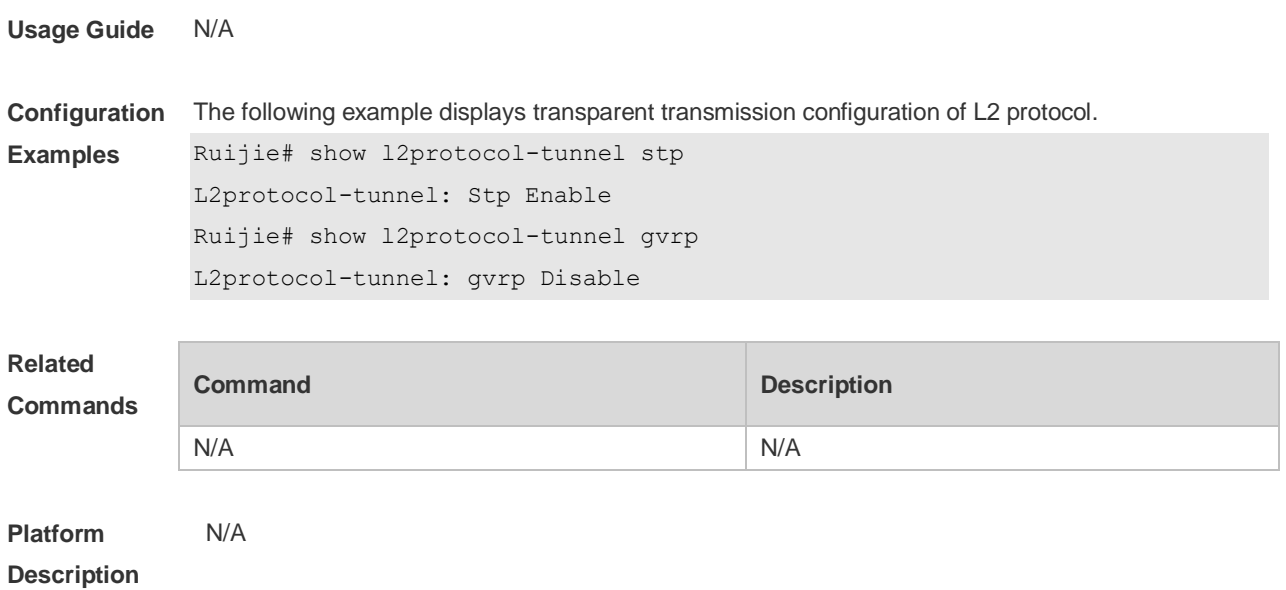

## **13.20 show registration-table**

Use this command to display vid add policy list of prorocol-based dot1q-tunnel port. **show registration-table** [ **interfaces** *intf-id* ]

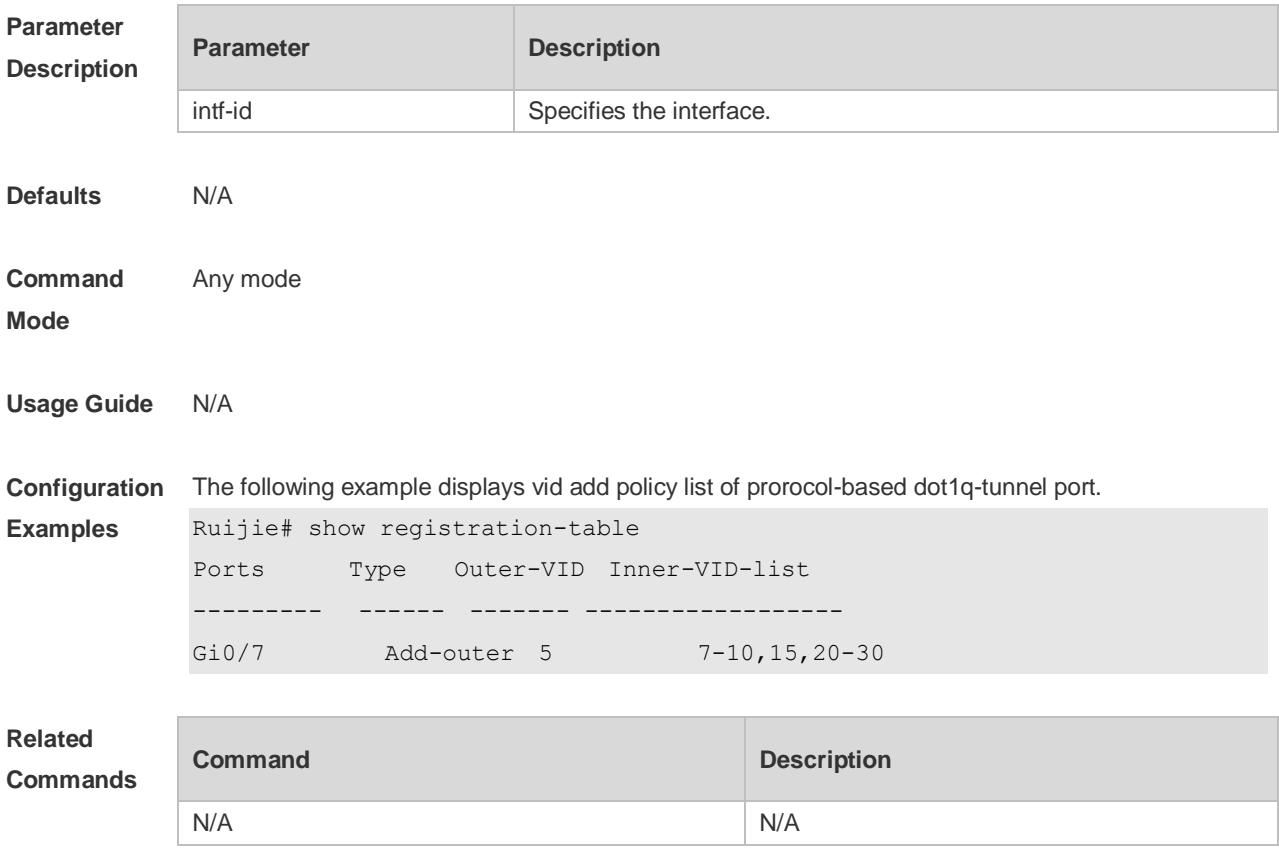

**Platform Description** N/A

## **13.21 show traffic-redirect**

Use this command to display flow-based vid change or add policy list. **show traffic-redirect** [ **interfaces** *intf-id* ]

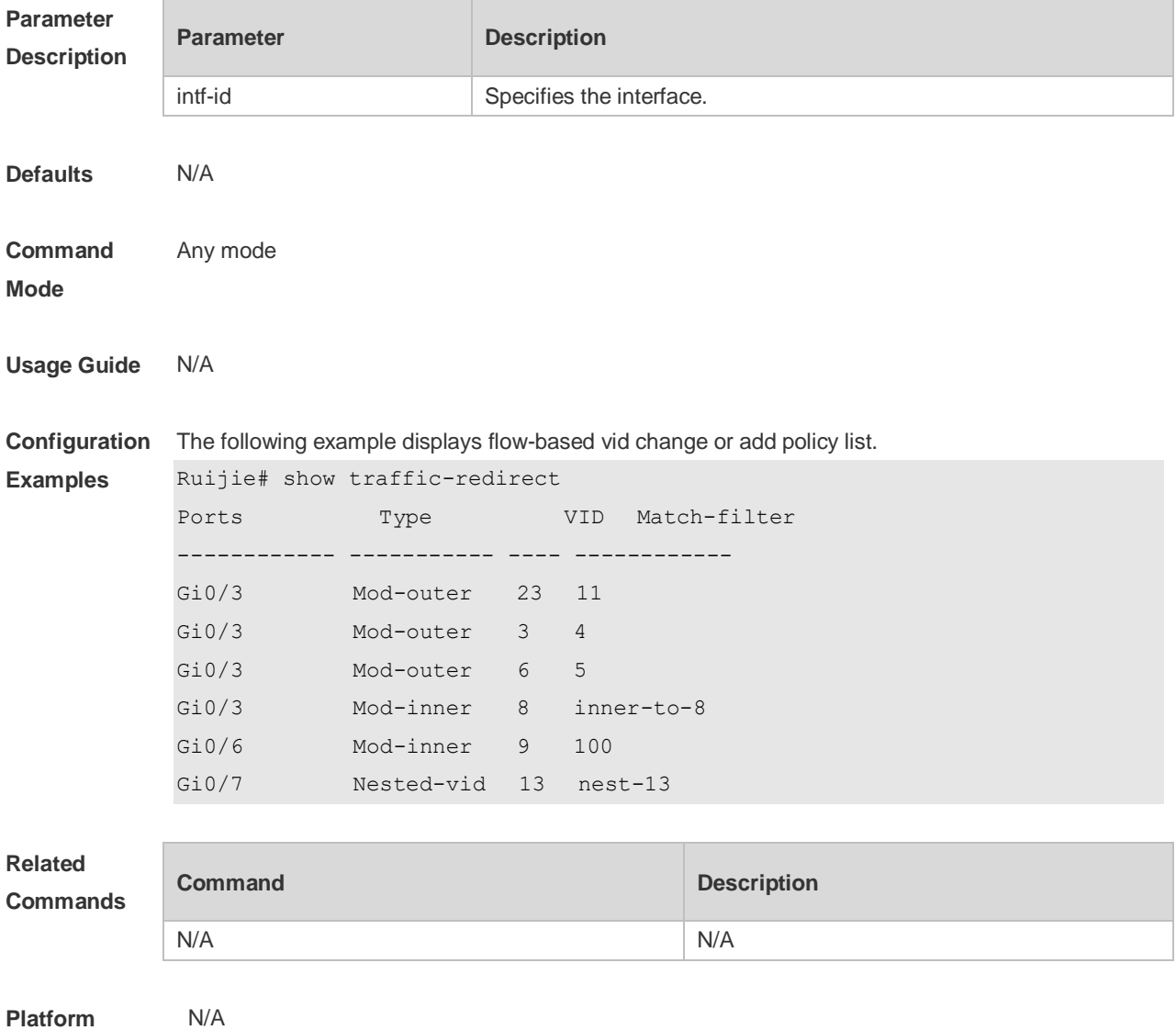

```
Description
```
## **13.22 show translation-table**

Use this command to display vid modify policy list of prorocol-based access, trunk, hybrid port. **show translation-table** [ **interfaces** *intf-id* ]

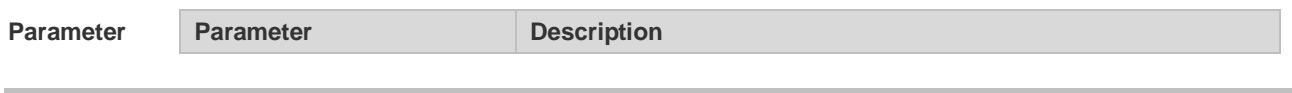

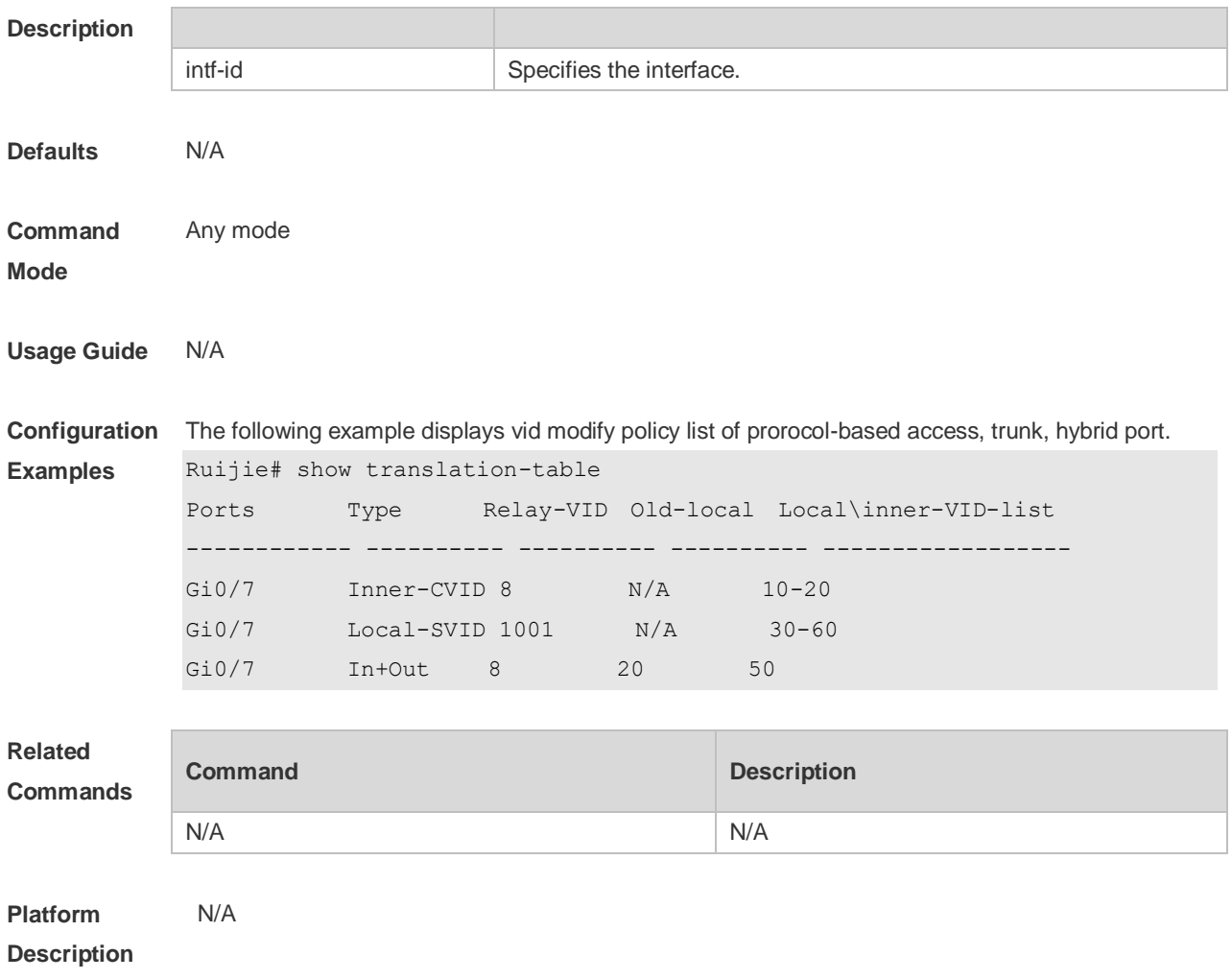

### **13.23 switchport dot1q-tunnel allowed vlan**

Use this command to configure the allowed VLAN of dot1q-tunnel. Use the **no** or **default** form of this command to restore the default setting.

**switchport dot1q-tunnel allowed vlan** { [ **add** ] **tagged** *vlist* | [ **add** ] **untagged** *vlist* | **remove** *vlist* } **no switchport dot1q-tunnel allowed vlan**

**default switchport dot1q-tunnel allowed vlan**

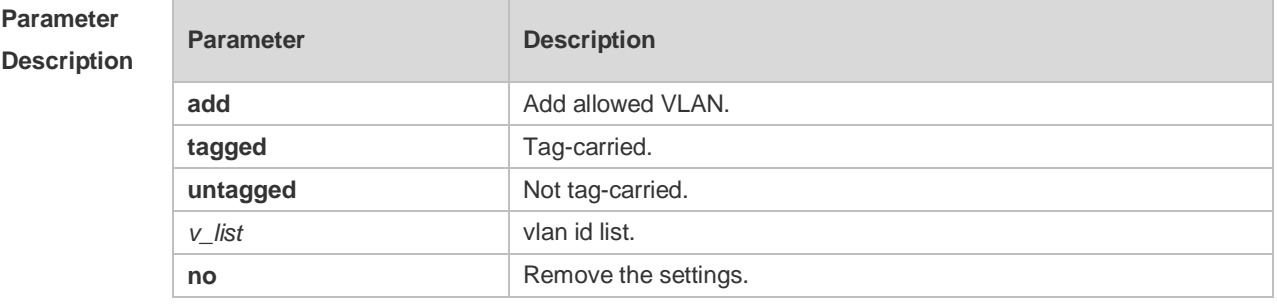

**Defaults** The default is **untagged** 1.

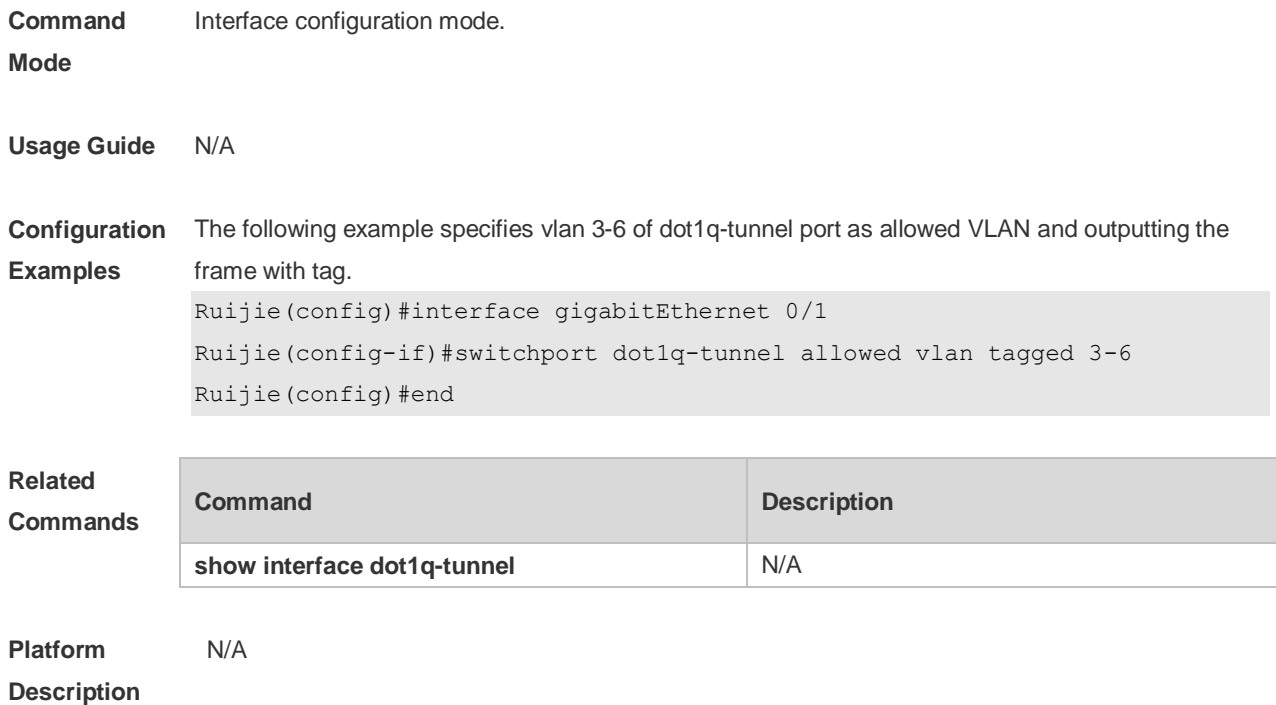

## **13.24 switchport dot1q-tunnel native vlan**

Use this command to configure the default vlan id of dot1q-tunnel. Use the **no** or **default** form of this command to restore the default setting. **switchport dot1q-tunnel native vlan** *vid* **no switchport dot1q-tunnel native vlan default switchport dot1q-tunnel native vlan**

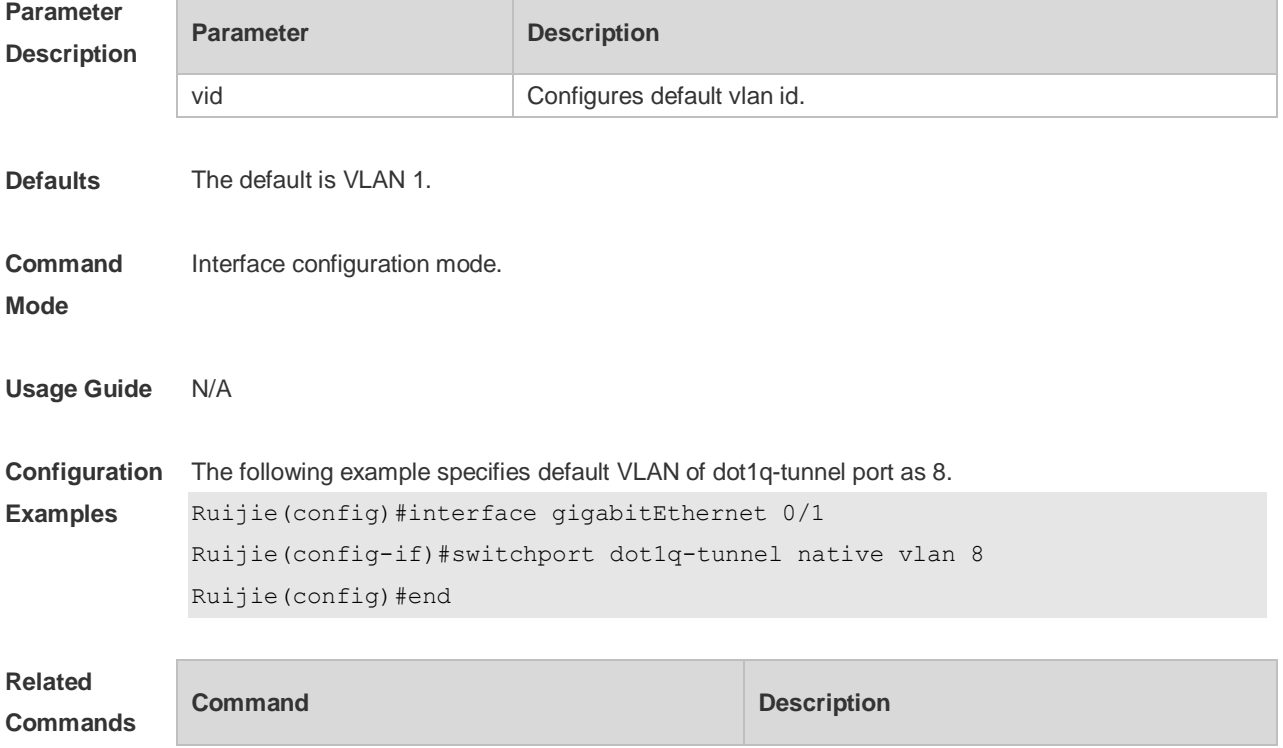

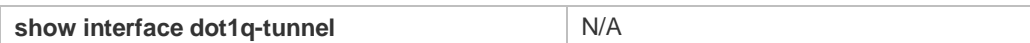

**Platform**  N/A

### **Description**

### **13.25 switchport mode dot1q-tunnel**

Use this command to configure the interface as the dot1q-tunnel interface. Use the **no** or **default** form of this command to restore the default setting.

**switchport mode dot1q-tunnel**

**no switchport mode**

**default switchport mode**

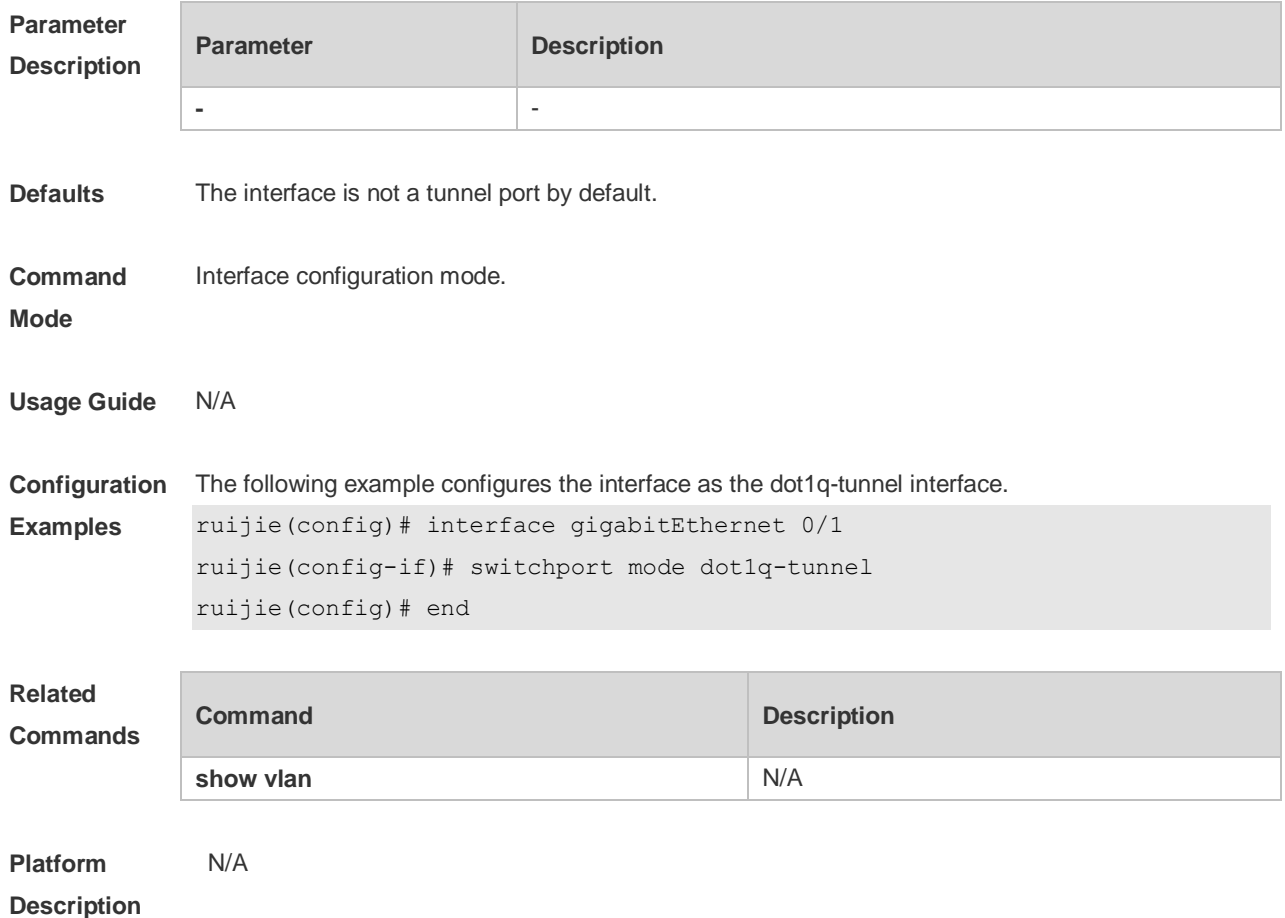

### **13.26 traffic-redirect access-group** *acl* **inner-vlan** *vid* **out**

Use this command to configure the modification policy of inner vid based on flow for the packets outputted from the access, trunk, hybrid port. Use the **no** or **default** form of this command to restore the default setting.

**traffic-redirect access-group** *acl* **inner-vlan** *vid* **out no traffic-redirect access-group** *acl* **inner-vlan**

#### **default traffic-redirect access-group** *acl* **inner-vlan**

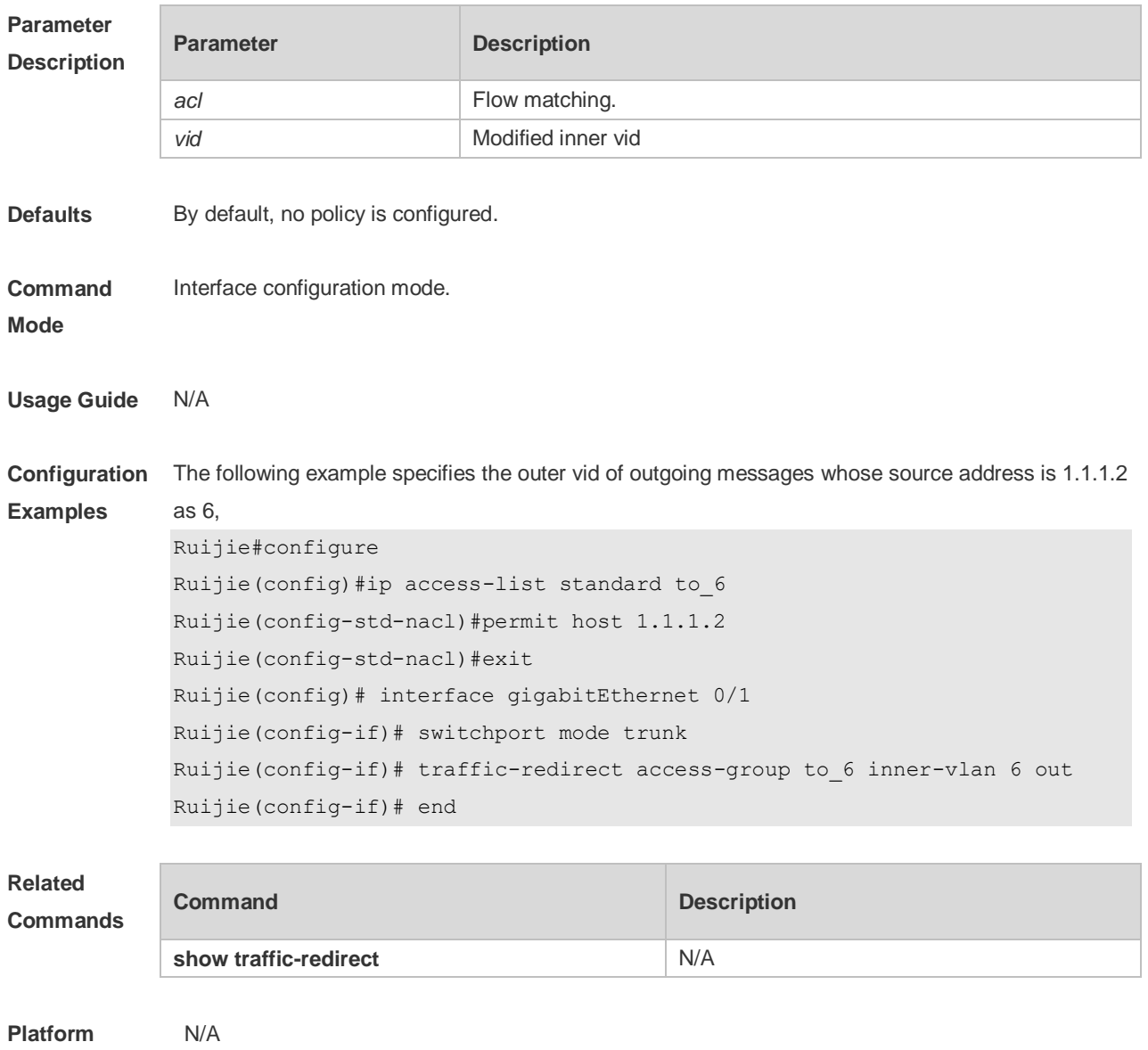

**Description**

### **13.27 traffic-redirect access-group acl nested-vlan** *vid* **in**

Use this command to configure vid add policy list based on flow on dot1q-tunne port. Use the **no** or **default** form of this command to restore the default setting. **traffic-redirect access-group** *acl* **nested-vlan** *vid* **in no traffic-redirect access-group** *acl* **nested –vlan default traffic-redirect access-group** *acl* **nested -vlan**

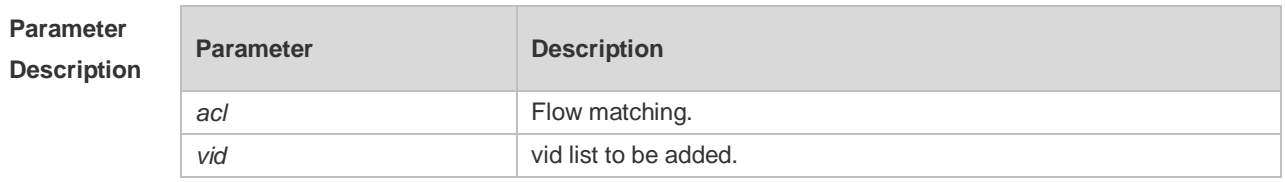

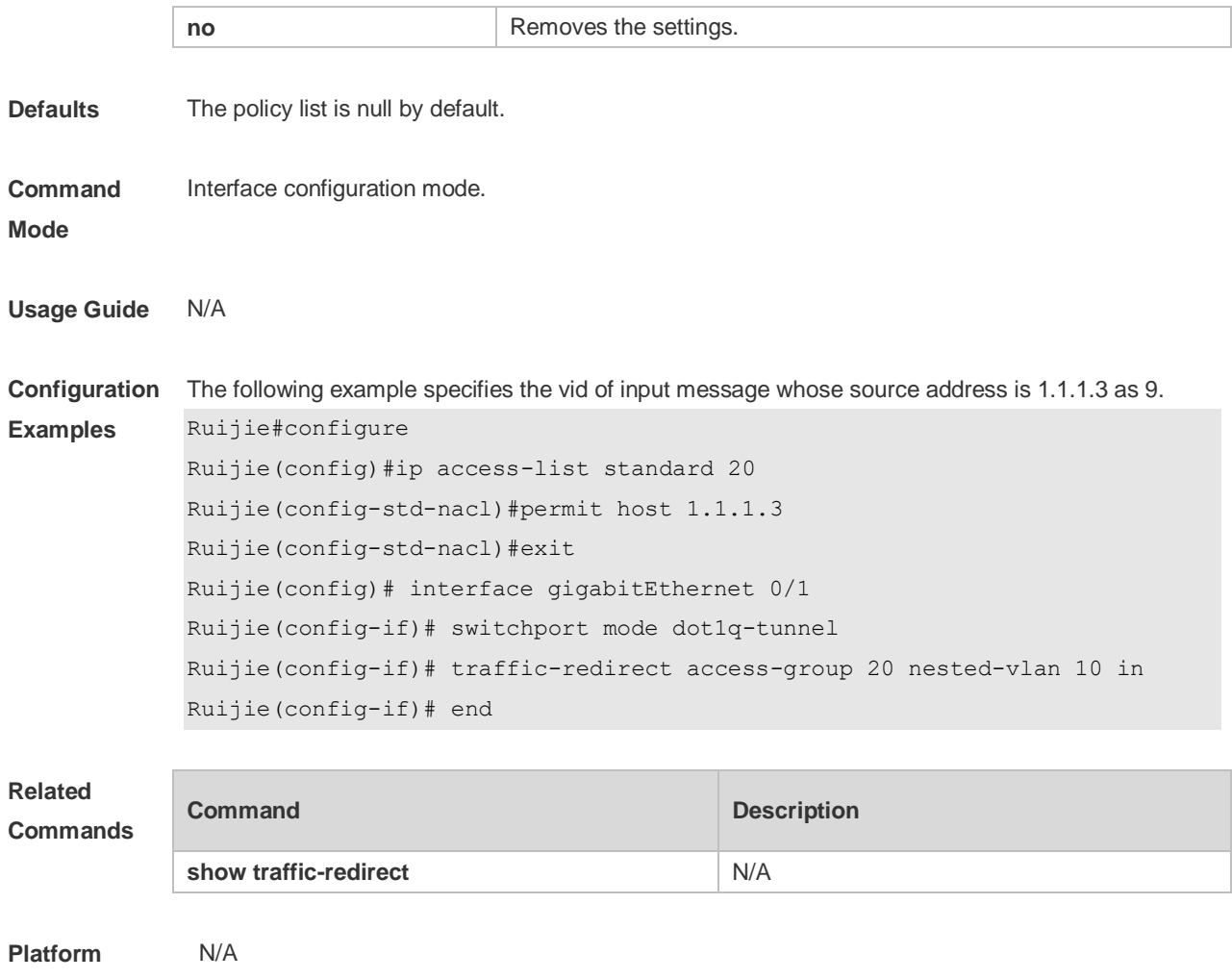

#### **Description**

### **13.28 traffic-redirect access-group acl outer-vlan** *vid* **in**

Use this command to configure the modify policy list of outer vid based on flow on access, trunk, hybrid port. Use the **no** or **default** form of this command to restore the default setting. **traffic-redirect access-group** *acl* **outer-vlan** *vid* **in no traffic-redirect access-group** *acl* **outer-vlan default traffic-redirect access-group** *acl* **outer-vlan**

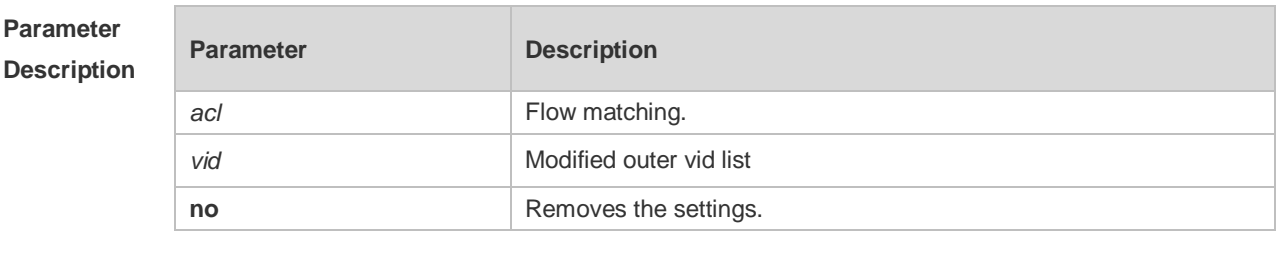

**Defaults** The policy list is null by default.

**Command** Interface configuration mode.

#### **Mode**

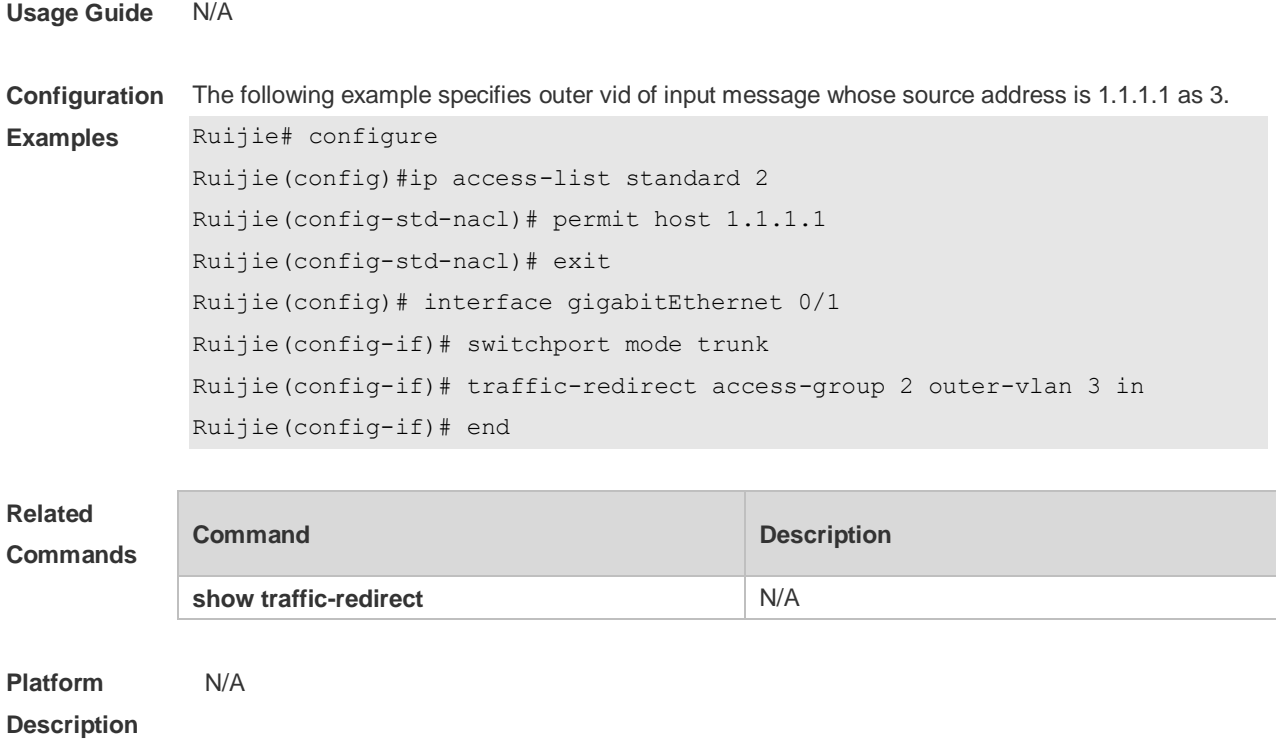

### **13.29 vlan-mapping-in vlan src-vlan-list remark dest-vlan**

Use this command to set policy table mapped with the VLAN in the ingress direction on Access, Trunk, Hybrid, and Uplink ports and change the VLAN ID of the input packets as the specified VLAN ID before forwarding the packets. Use the **no** or **default** form of this command to restore the default setting.

**vlan-mapping-in vlan** *src-vlan-list* **remark** *dest-vlan* **no vlan-mapping-in vlan** *src-vlan-list* **remark** *dest-vlan*

**default vlan-mapping-in vlan** *src-vlan-list* **remark** *dest-vlan*

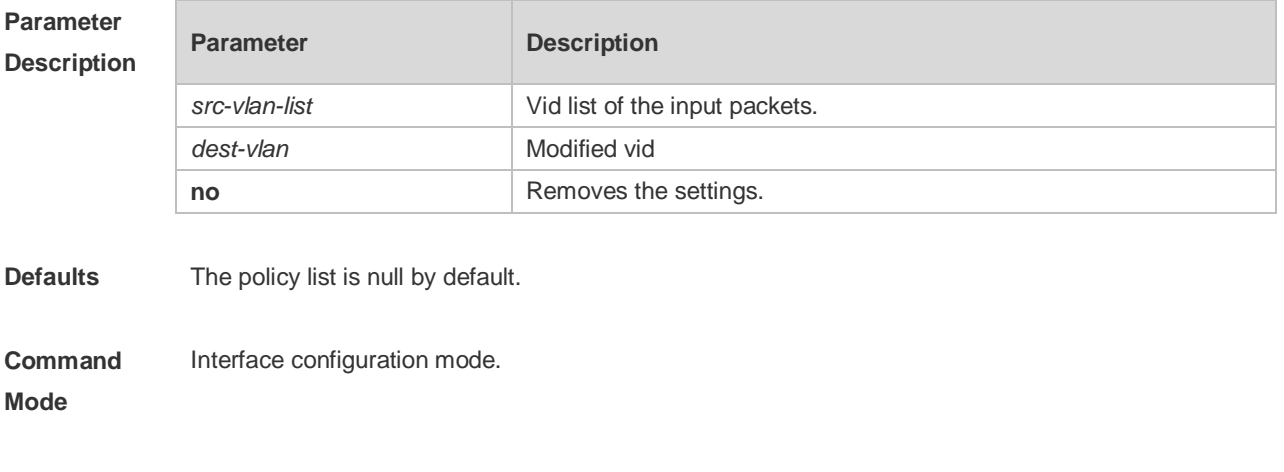

**Usage Guide** N/A

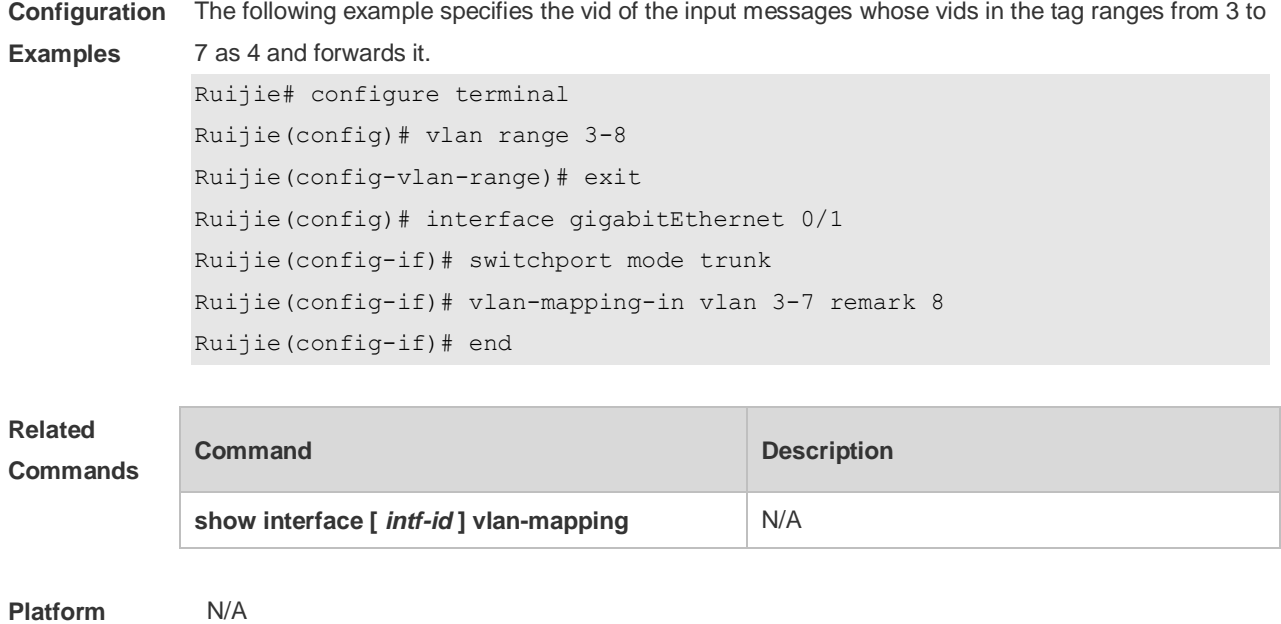

**Description**

## **13.30 vlan-mapping-out vlan src-vlan remark dest-vlan**

Use this command to configure the policy list of the one-to-one VLAN mapping in the outgoing direction on the acess, trunk, hybrid, uplink port. Use the **no** or **default** form of this command to restore the default setting. **vlan-mapping-out vlan** *src-vlan* **remark** *dest-vlan*

**no vlan-mapping-out vlan** *src-vlan* **remark** *dest-vlan*

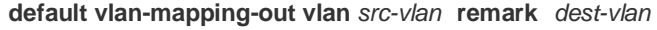

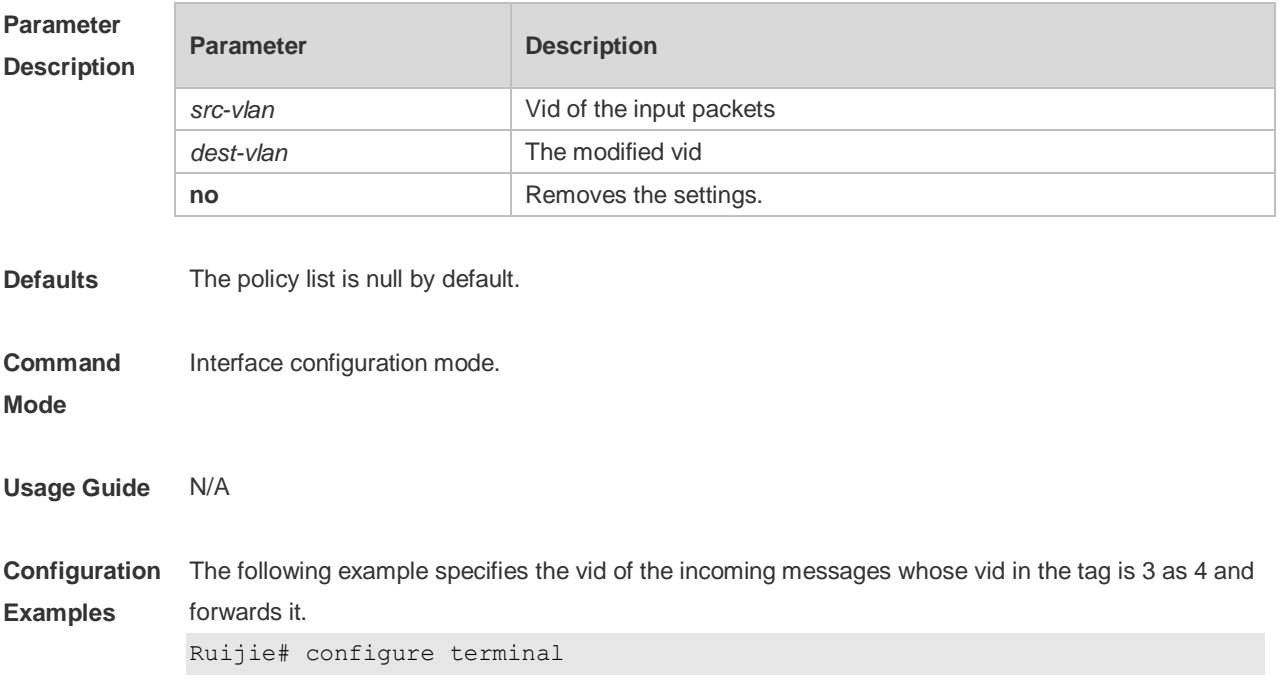

```
Ruijie(config)# vlan range 3-4
Ruijie(config-vlan-range)# exit
Ruijie(config)# interface gigabitEthernet 0/1
Ruijie(config-if)# switchport mode trunk
Ruijie(config-if)# vlan-mapping-out vlan 3 remark 4
Ruijie(config-if)# end
```
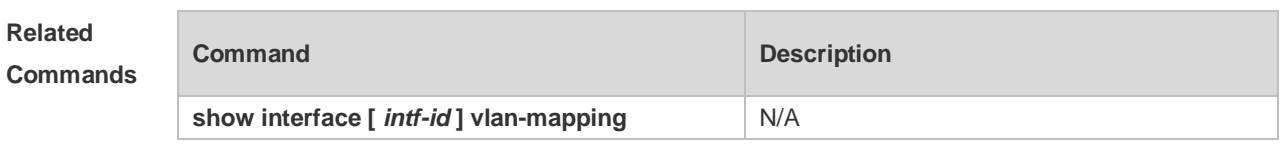

**Platform Description** N/A

13-25

## **14 ERPS Commands**

## **14.1 associate sub-ring**

Use this command to associate the ethernet ring with its sub-rings. **associate sub-ring raps-vlan** *vlan-list* **no associate sub-ring raps-vlan** *vlan-list*

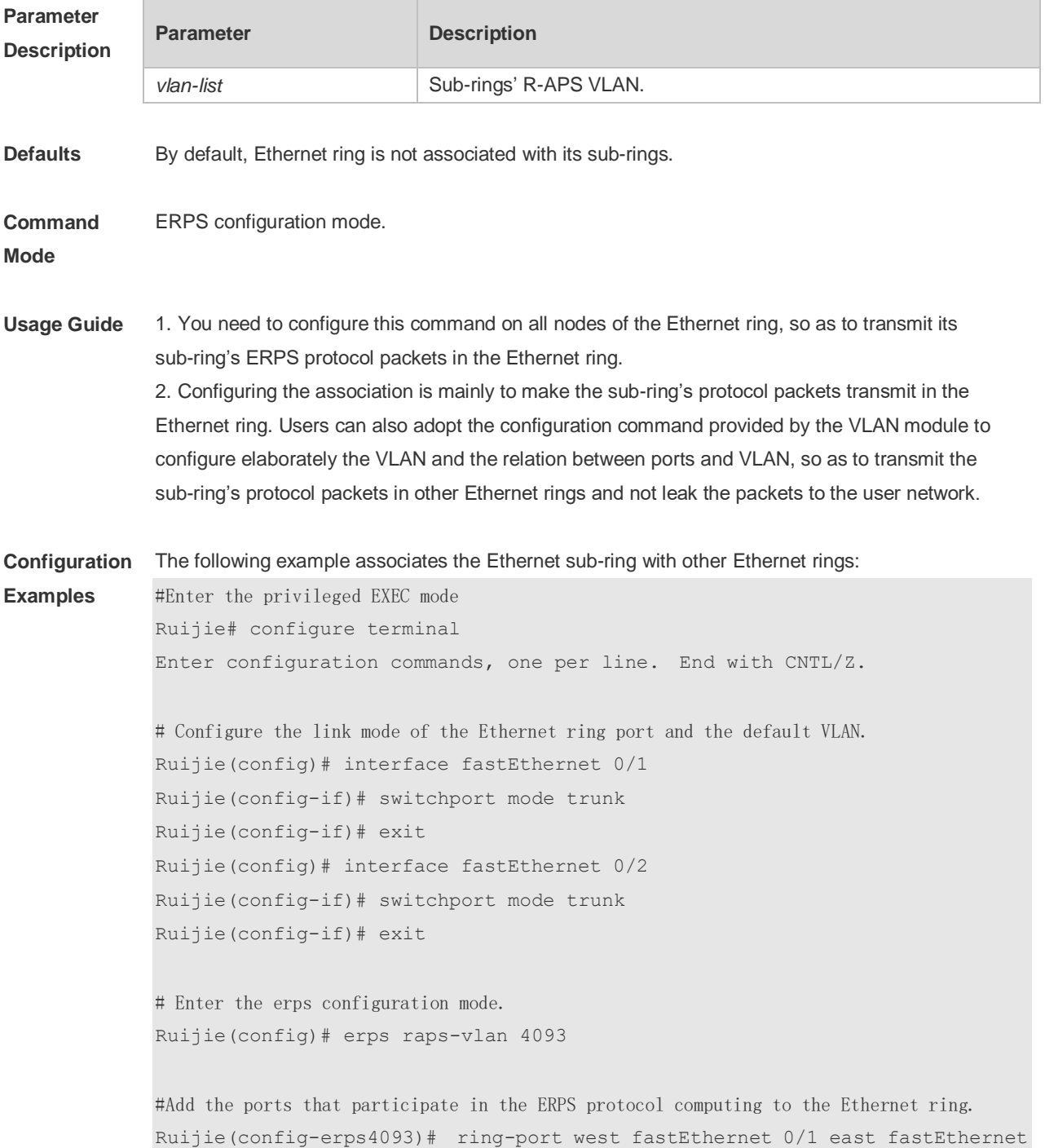

0/2 # Configure the Ethernet subring Ruijie(config)# erps raps-vlan 100 Ruijie(config)# interface fastEthernet 0/3 Ruijie(config-if)# switchport mode trunk Ruijie(config-if)# exit Ruijie(config)# erps raps-vlan 100 Ruijie(config-erps100)# ring-port west fastEthernet 0/3 east virtual-channel Ruijie(config-if)# exit # Associate the subring with other Ethernet rings. Ruijie(config)# erps raps-vlan 4093 Ruijie(config-erps4093)# associate sub-ring raps-vlan 100

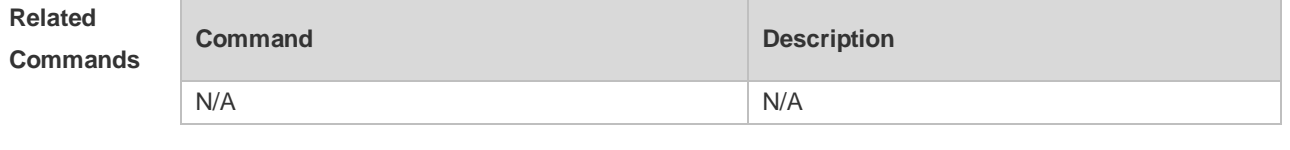

**Platform Description** N/A

### **14.2 erps enable**

Use this command to enable/disable the ERPS function in the global configuration mode. **erps enable no erps enable**

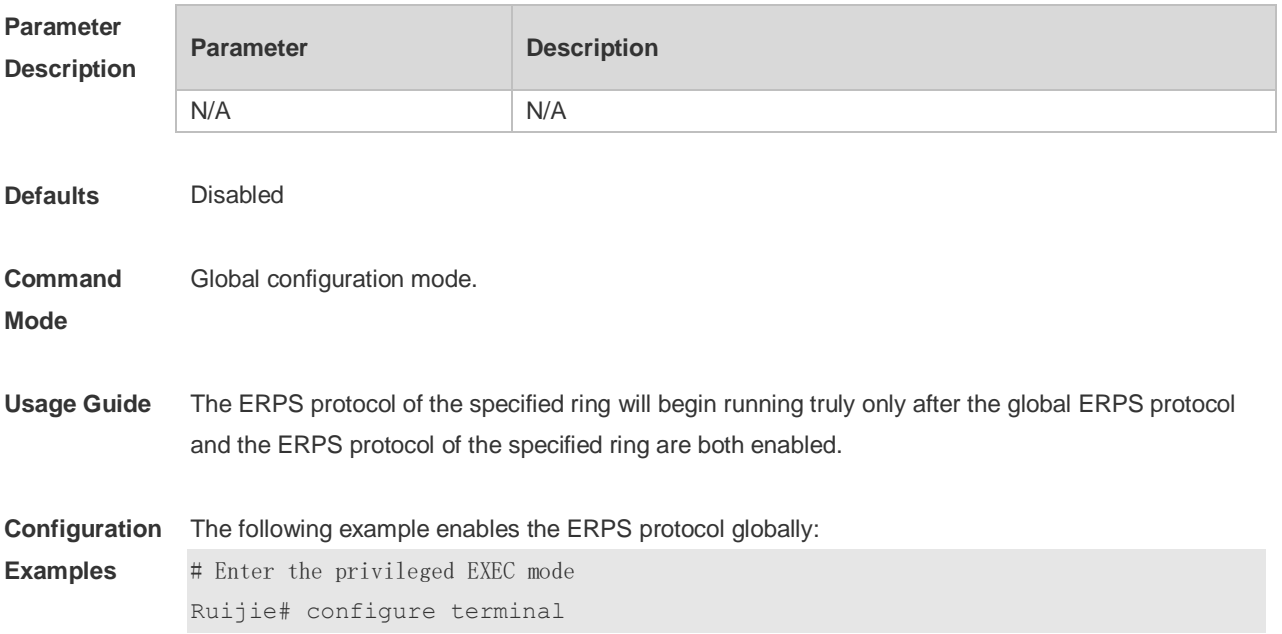

Enter configuration commands, one per line. End with CNTL/Z. # Enable the ERPS function globally. Ruijie(config)# erps enable # Enter the ERPS configuration mode Ruijie(config)# erps raps-vlan 4093 # Enable the ERPS function for the specified ring. Ruijie(config-erps4093)# state enable

#### **Related Comman**

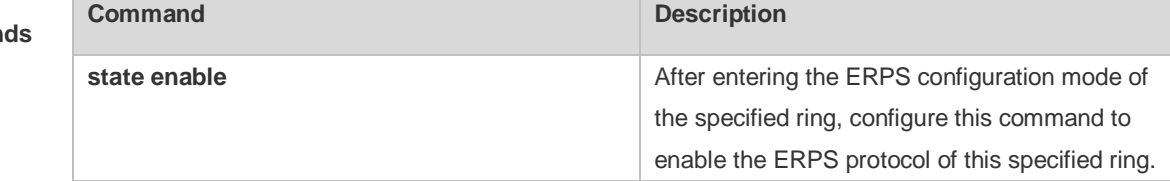

#### **Platform Description** N/A

### **14.3 erps monitor link-state by oam**

Use this command to configure the method of monitoring the ERPS link state. **erps monitor link-state by oam vlan** *vlan-id* **no erps monitor link-state by oam**

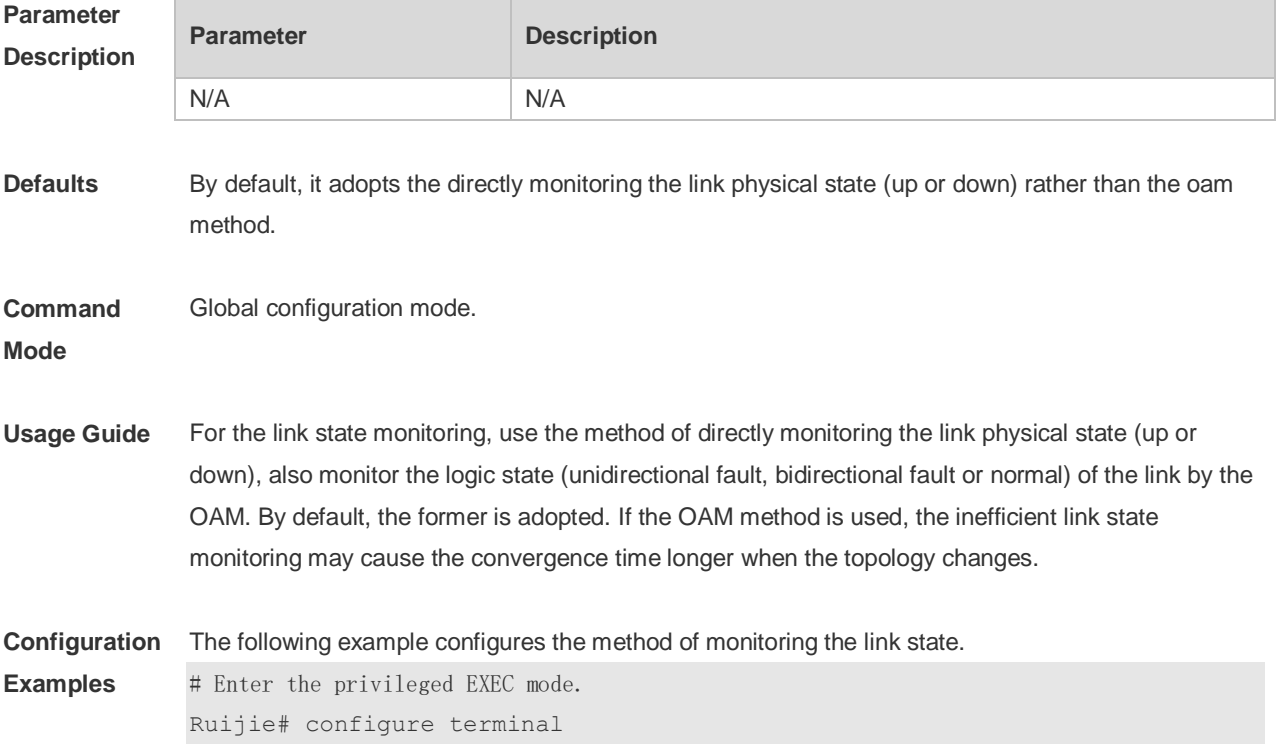

Enter configuration commands, one per line. End with CNTL/Z. # Configure the method of monitoring the link state. Ruijie(config)# erps monitor link-state by oam vlan 100

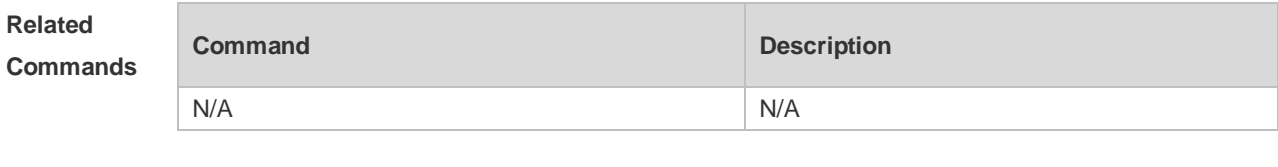

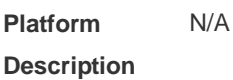

### **14.4 erps raps-vlan**

Use this command to configure the R-APS VLAN of Ethernet ring. **erps raps-vlan** *vlan-id* **no erps raps-vlan** *vlan-id*

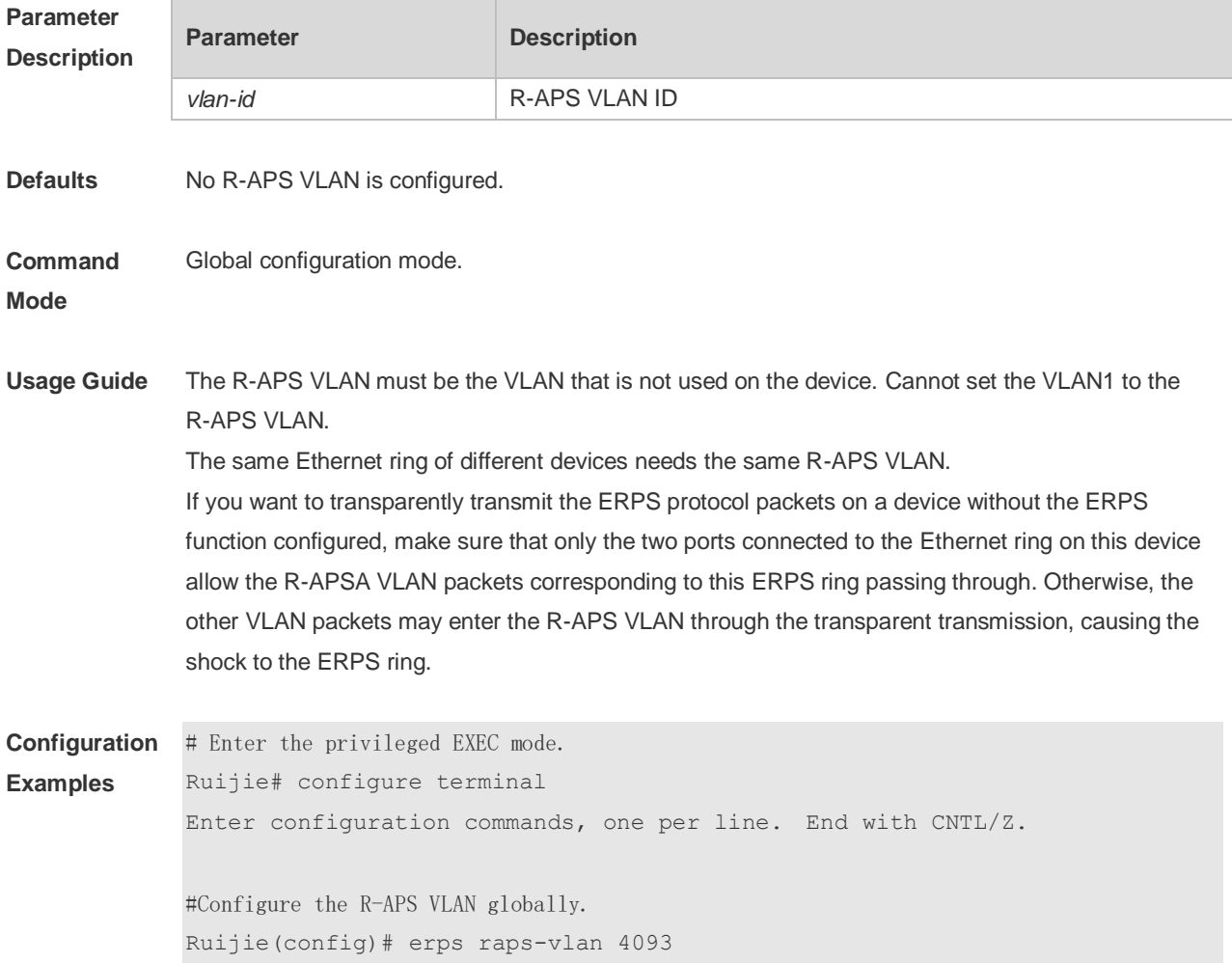

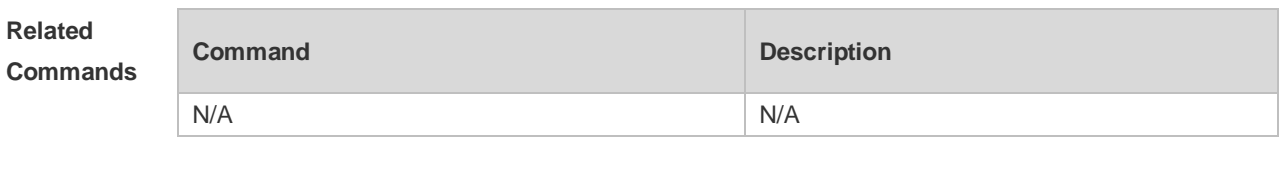

**Platform Description** N/A

## **14.5 protected-instance**

Г

Use this command to configure the VLAN protected by the Ethernet ring to implement the load balance function.

**protected-instance** *instance-id-list*

**no protected-instance**

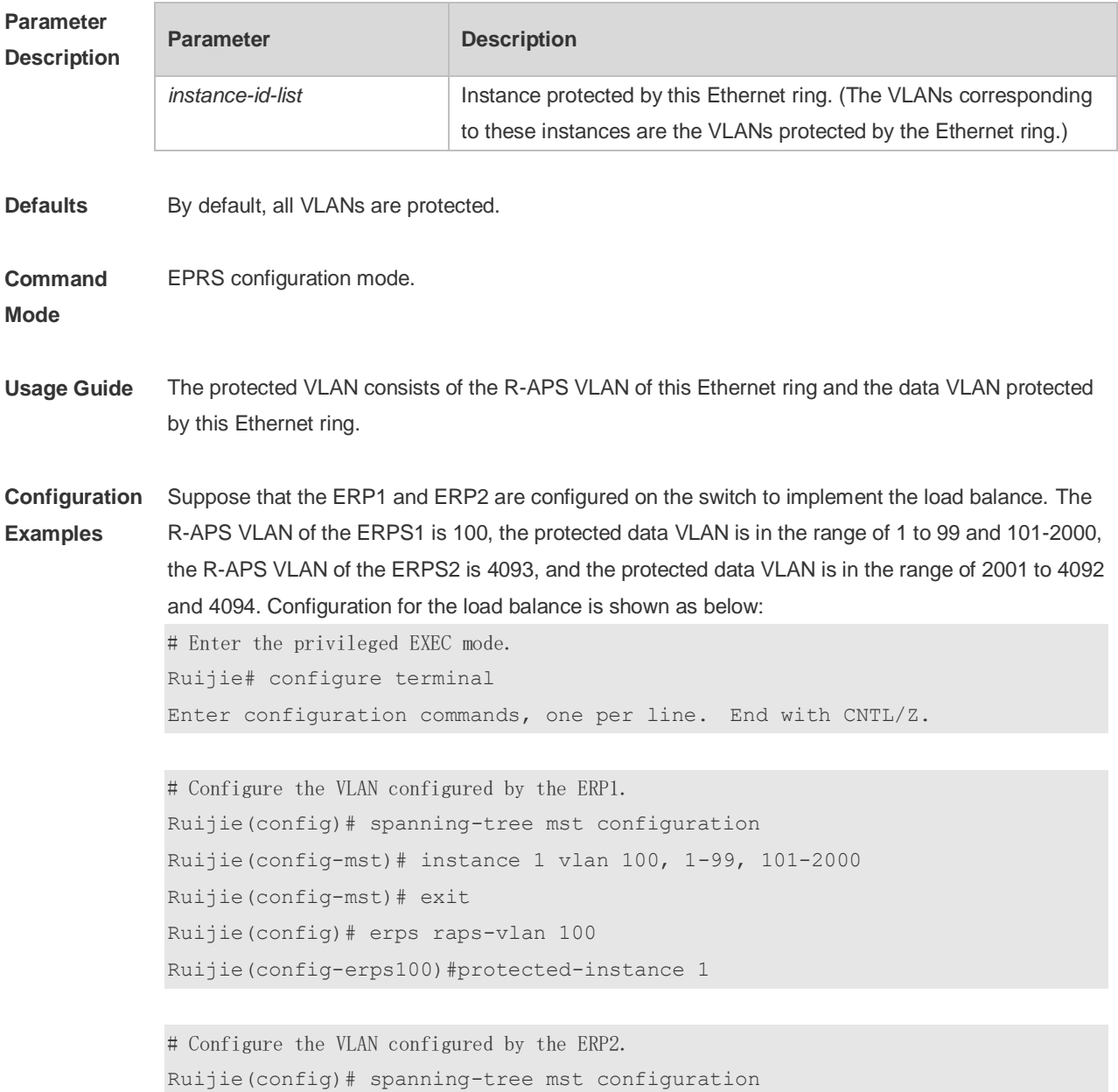

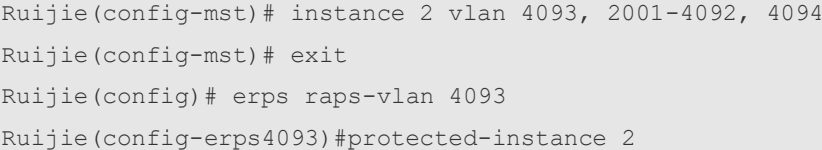

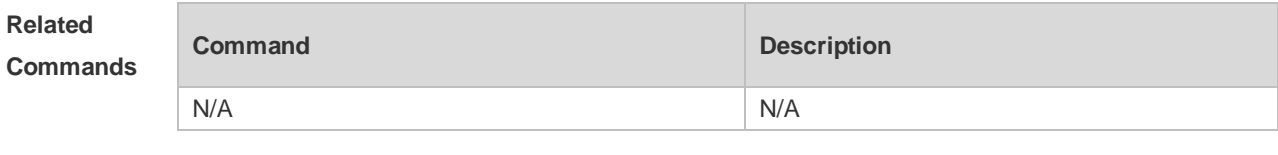

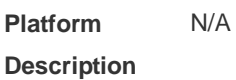

## **14.6 ring-port**

Use this command to configure the ERPS ring.

**ring-port west** { *interface-name1* | **virtual-channel** } **east** { *interface-name2* | **virtual-channel** } **no ring-port**

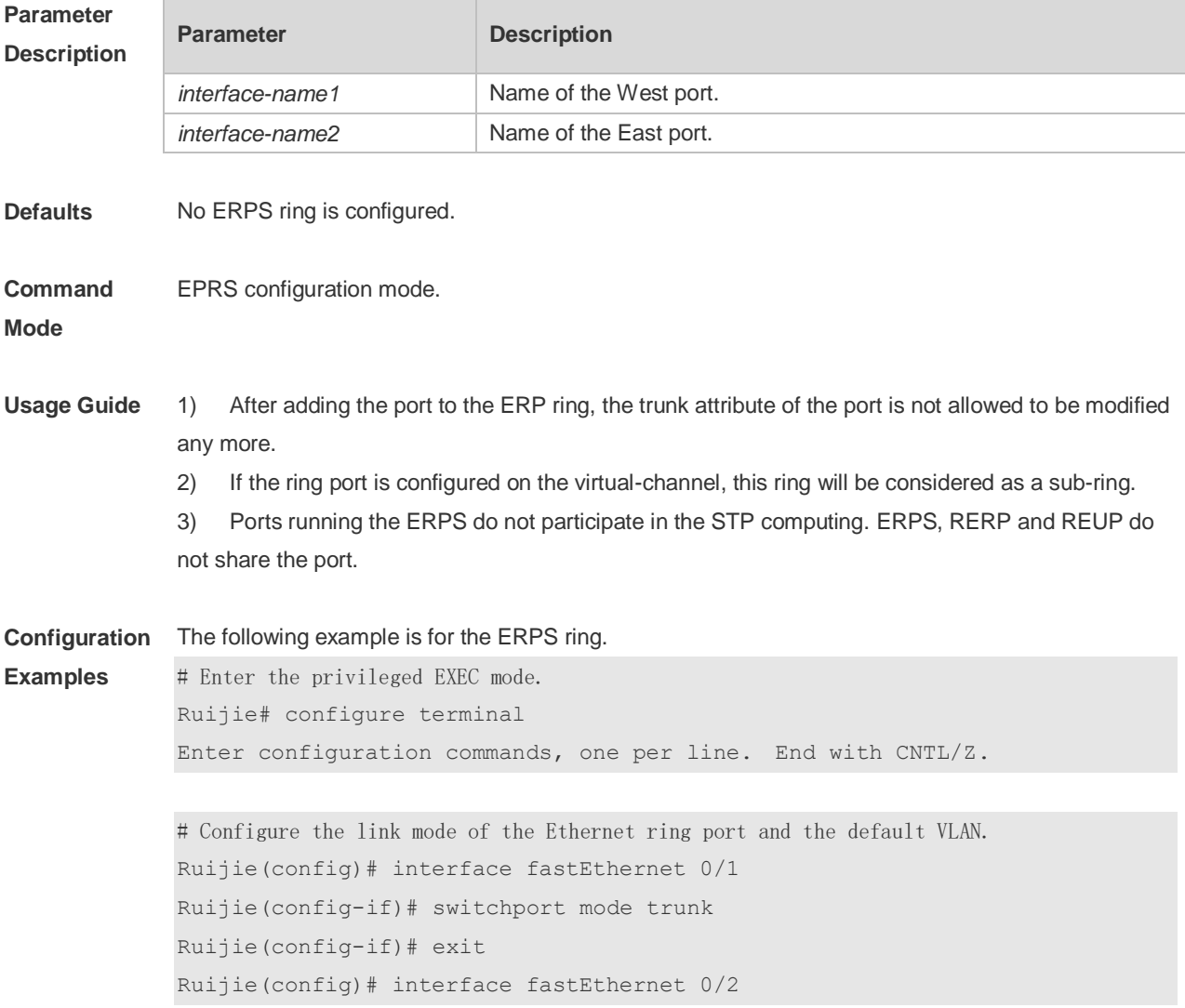

Ruijie(config-if)# switchport mode trunk Ruijie(config-if)# exit

# Enter the ERPS configuration mode. Ruijie(config)# erps raps-vlan 4093

#Add the ports that participate in the ERPS protocol computing to the Ethernet ring. Ruijie(config-erps4093)# ring-port west fastEthernet 0/1 east fastEthernet 0/2

#### **Related Commands**

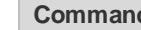

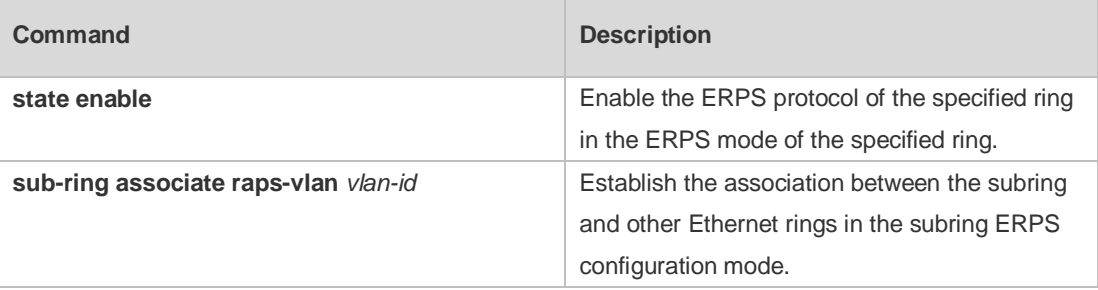

**Platform Description** N/A

### **14.7 rpl-port**

Use this command to configure the RPL port and RPL owner. **rpl-port** { **west** | **east** } [ **rpl-owner** ] **no rpl-port**

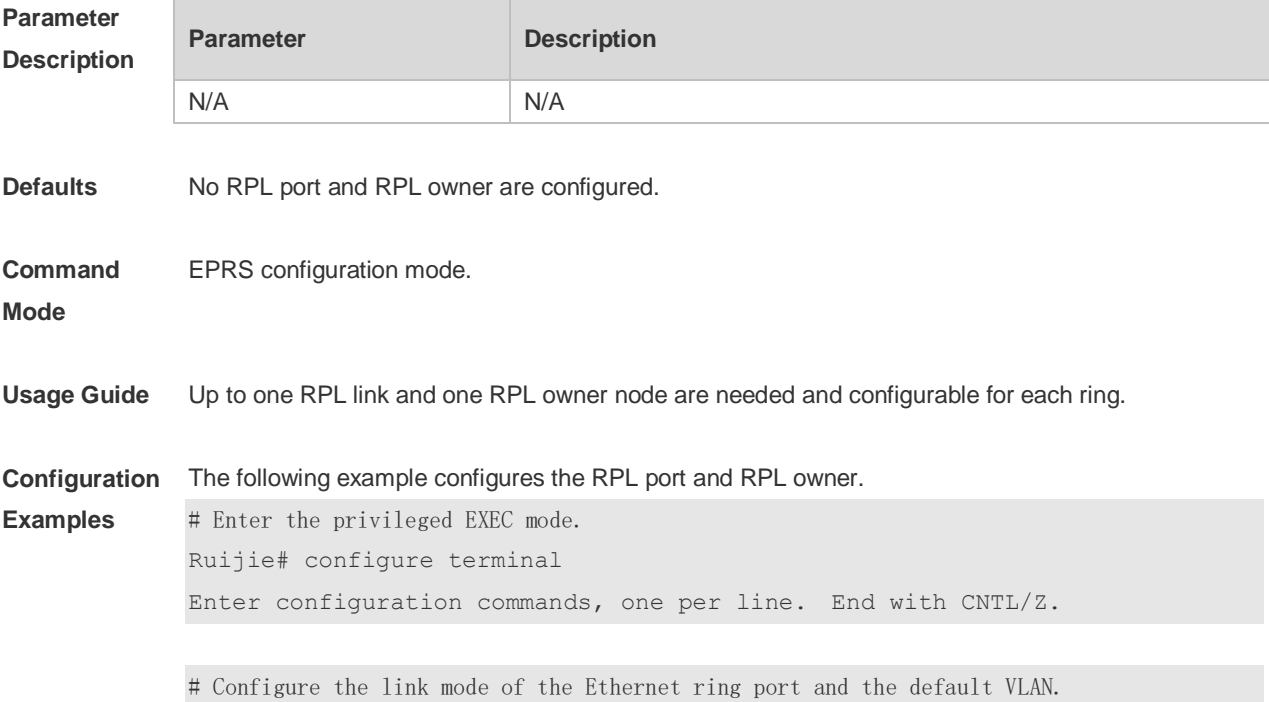

```
Ruijie(config)# interface fastEthernet 0/1
Ruijie(config-if)# switchport mode trunk
Ruijie(config-if)# exit
Ruijie(config)# interface fastEthernet 0/2
Ruijie(config-if)# switchport mode trunk
Ruijie(config-if)# exit
```
# Enter the ERPS configuration mode. Ruijie(config)# erps raps-vlan 4093

# Add the ports that participate in the ERPS protocol computing to the Ethernet ring. Ruijie(config-erps4093)# ring-port west fastEthernet 0/1 east fastEthernet 0/2

# Specify the port where the RPL link is and the RPL owner. Ruijie(config-erps4093)# rpl-port west rpl-owner

#### **Related Commands**

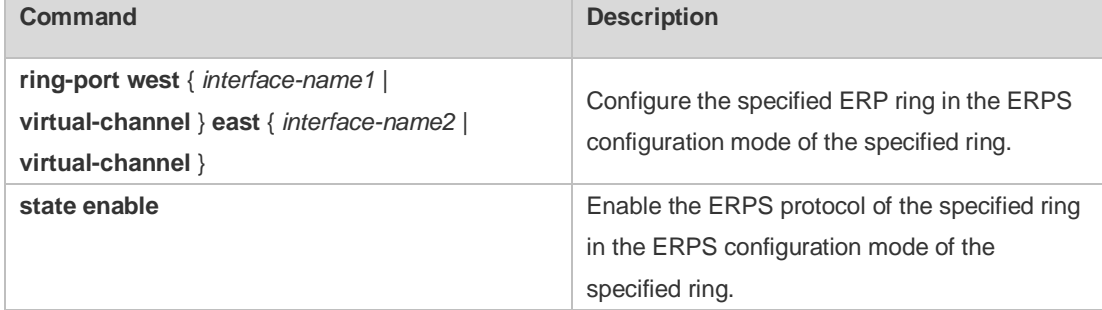

#### **Platform Description** N/A

#### **14.8 show erps**

Use this command to show the parameters and states of the ERPS. **show erps** [ { **global** | **raps\_vlan** *vlan-id* [ **sub-ring** ] } ]

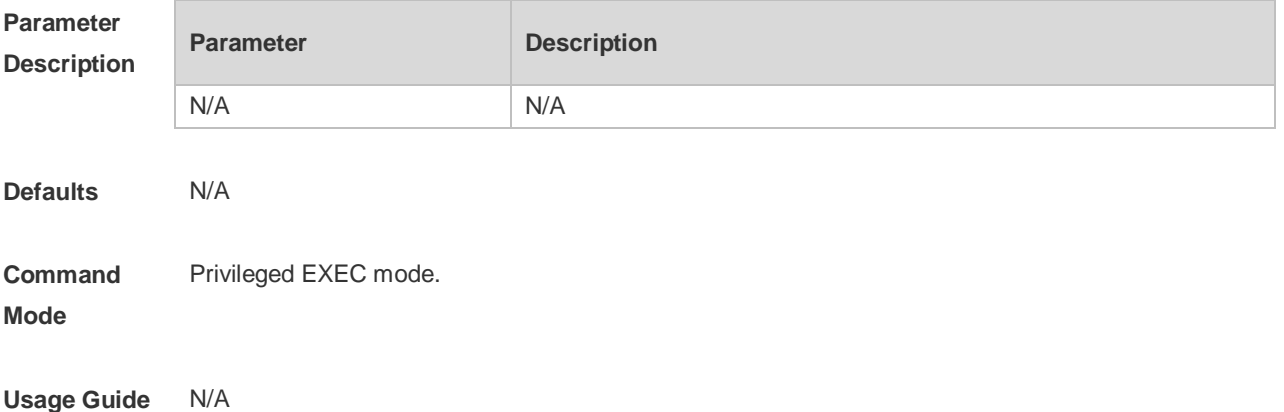

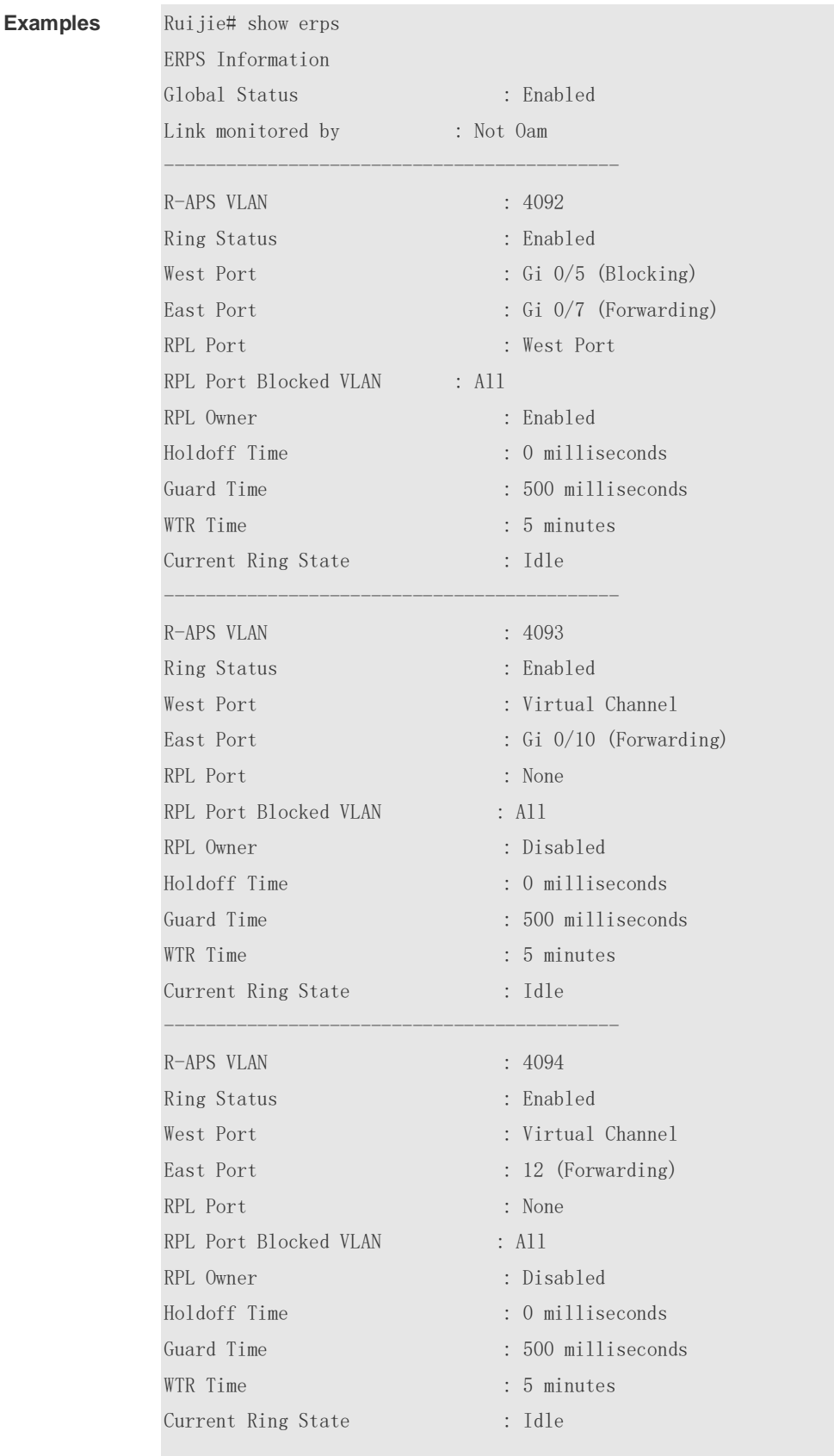

#### **Configuration**  The following example shows the use of this command.

Ruijie# show erps raps\_vlan 4093 sub-ring

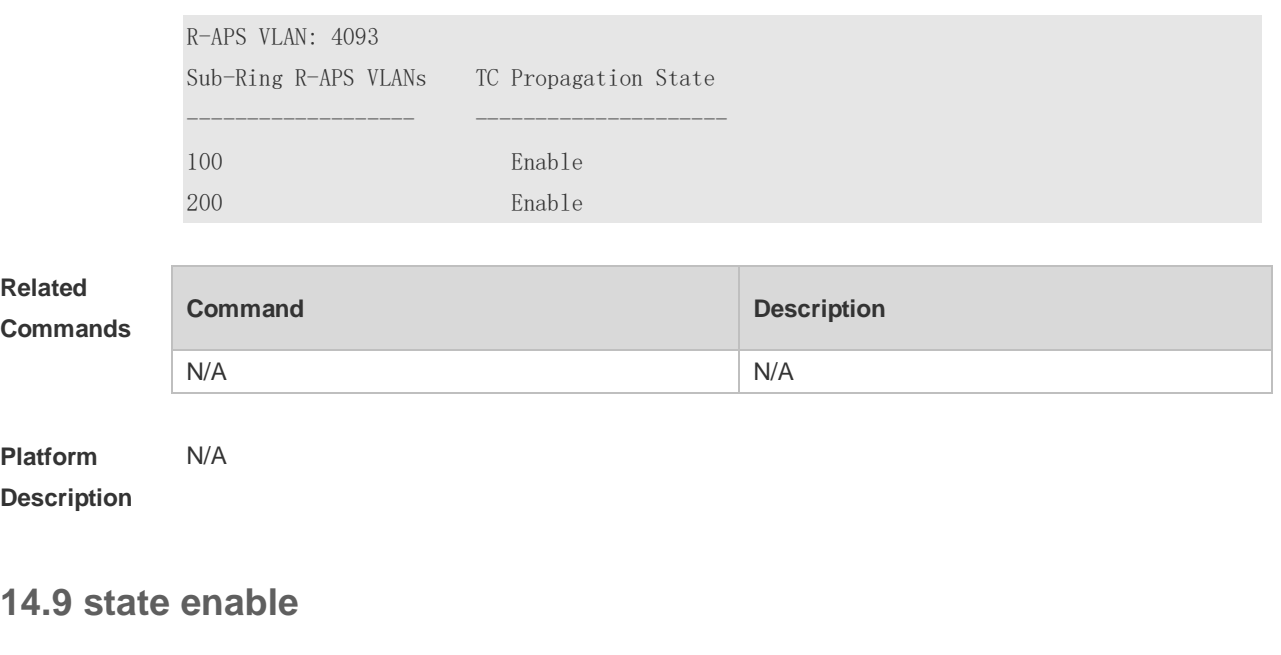

Use this command to enable/disable the specified R-APS ring. **state enable no state enable**

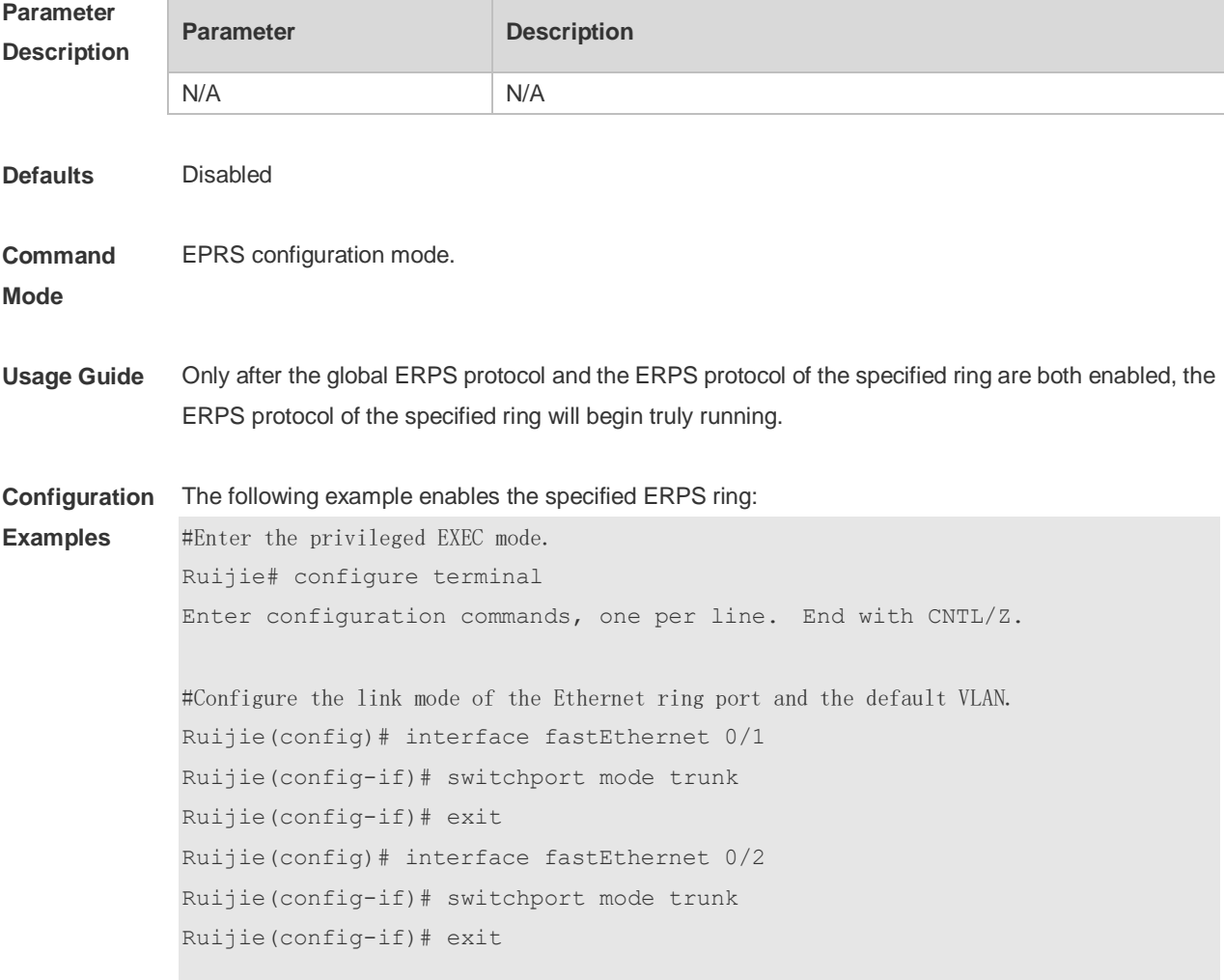

# Enter the ERPS configuration mode. Ruijie(config)# erps raps-vlan 4093 # Add the ports that participate in the ERPS protocol computing to the Ethernet ring. Ruijie(config-erps4093)# ring-port west fastEthernet 0/1 east fastEthernet 0/2 # Enable the ERPS function for the specified ring. Ruijie(config-erps4093)#state enable # Enable the global ERPS function. Ruijie(config-erps4093)# exit Ruijie(config)# erps enable

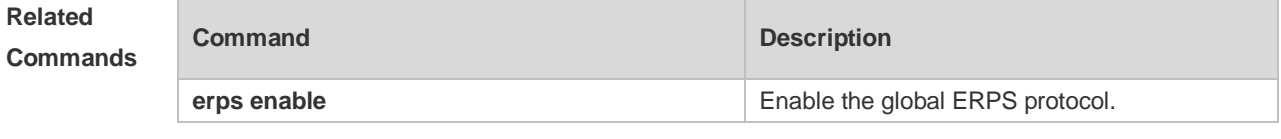

**Platform Description** N/A

### **14.10 sub-ring tc-propagation**

Use this command to specify the devices corresponding to the crossing node on the crossing ring whether to send out the notification when the subring topology changes. **sub-ring tc\_propagation enable no sub-ring tc\_propagation**

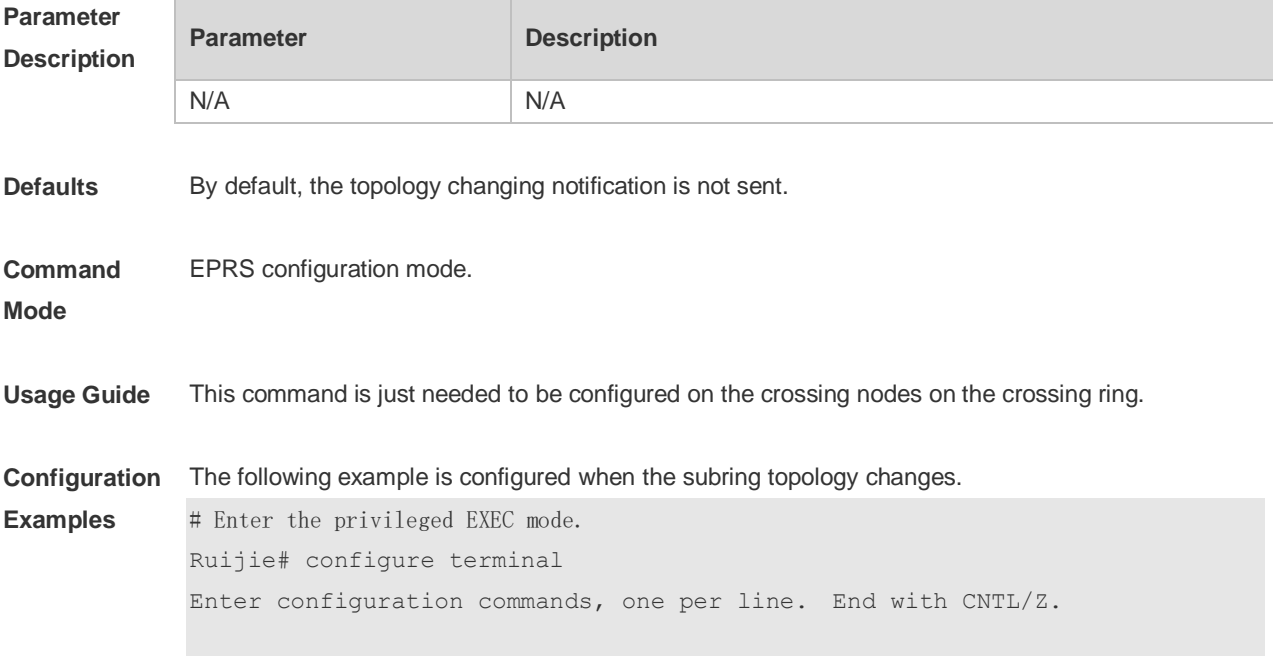

```
#Configure the link mode of the Ethernet ring port and the default VLAN.
Ruijie(config)# interface fastEthernet 0/1
Ruijie(config-if)# switchport mode trunk
Ruijie(config-if)# exit
Ruijie(config)# interface fastEthernet 0/2
Ruijie(config-if)# switchport mode trunk
Ruijie(config-if)# exit
# Enter the ERPS configuration mode.
Ruijie(config)# erps raps-vlan 4093
# Add the ports that participate in the ERPS protocol computing to the Ethernet ring.
Ruijie(config-erps4093)# ring-port west fastEthernet 0/1 east fastEthernet 
0/2
#Configure the Ethernet subring.
Ruijie(config)# erps raps-vlan 100
Ruijie(config)# interface fastEthernet 0/3
Ruijie(config-if)# switchport mode trunk
Ruijie(config-if)# exit
Ruijie(config)# erps raps-vlan 100
Ruijie(config-erps100)# ring-port west fastEthernet 0/3 east virtual-channel
# Associate the subring with other Ethernet rings.
Ruijie(config-erps100)# sub-ring associate raps-vlan 4093
# Enable the topology changing notification for the subring.
Ruijie(config-erps100)# sub-ring tc-propagation enable
```
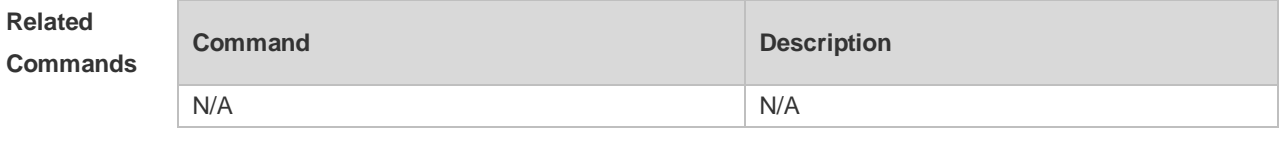

**Platform Description** N/A

#### **14.11 timer**

Use this command to configure the timer of the ERPS protocol. **timer** { **holdoff-time** *interval1* | **guard-time** *interval2* | **wtr-time** *interval3* } **no timer** { **holdoff-time** | **guard-time** | **wtr-time** }

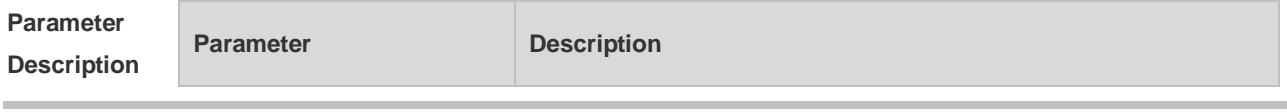

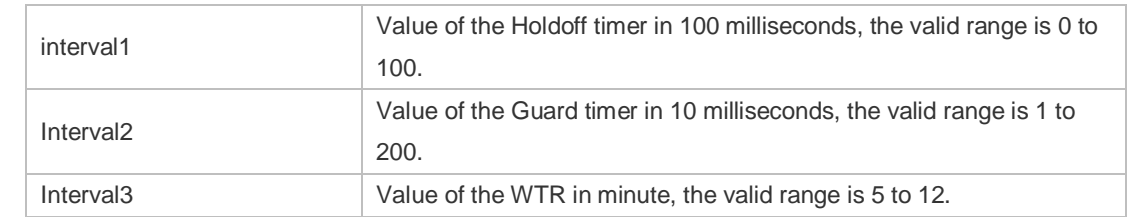

#### **Defaults** Holdoff timer: 0. Guard timer: 500 milliseconds. WTP timer: 5 seconds.

#### **Command**  EPRS configuration mode.

#### **Mode**

**Usage Guide Holdoff timer:** This timer is used to avoid the ERPS from topology swithcingswitching continuously due to the link intermittent fault. With this timer configured, if the link fault is detected, the ERPS does not perform the topology switching immediately until the timer times out and the link fault is verified. **Guard timer:** This timer is used to prevent the device receiving the timed-out R-APS messages. When the device detects the recovery from failure of the link, it sends out the message of link recovery and starts up the Guard timer. Before the Guard times out, except for the flush packets indicating the subring topology change, other packets are discarded directly without being handled. **WTR (Wait-to-restore) timer:** This timer is only valid for the RPL owner device. It is mainly used to prevent the RPL owner making the erroneous judgment to the ring network status. When the RPL detects the fault recovery, it does not perform the topology switching immediately until the WTR times out and the Ethernet ring indeed recovers from the fault. If the ring network fault is checked again before the WTR times out, then the WTR timer will be canceled and topology switching will be not executed any longer.

**Configuration Examples** The following example configures the timer of the ERPS protocol. # Enter the privileged EXEC mode. Ruijie# configure terminal Enter configuration commands, one per line. End with CNTL/Z. # Enter the ERPS configuration mode. Ruijie(config)# erps raps-vlan 4093 # Configure the protocol timer. Ruijie(config-erps4093)# timer holdoff-time 10 Ruijie(config-erps4093)# timer guard-time 10 Ruijie(config-erps4093)# timer wtr-time 10

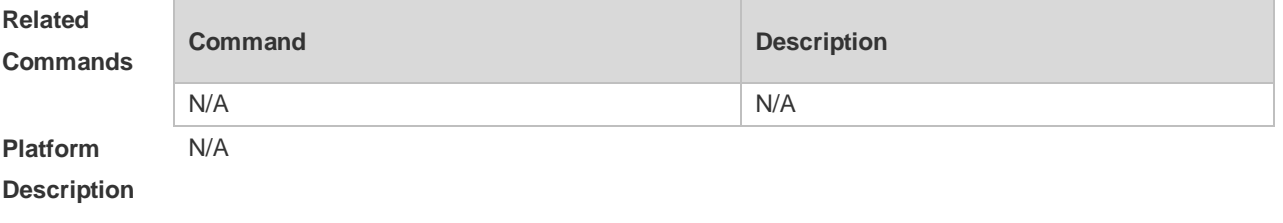

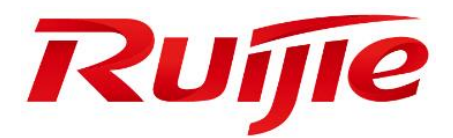

# IP Address & Application Commands

- 1. IP Address/Service Commands
- 2. ARP Commands
- 3. IPv6 Commands
- 4. DHCP Commands
- 5. DHCPv6 Commands
- 6. DNS Commands
- 7. FTP Server Commands
- 8. FTP Client Commands
- 9. TFTP Server Commands
- 10.Network Connectivity Test Tool Commands
- 11.TCP Commands
- 12.IPv4/IPv6 REF Commands

## **1 IP Address/Service Commands**

### **1.1 gateway**

Use this command to set the gateway address for the management port. Use the **no** form of this command to remove the setting. **gateway** *address*

**no gateway**

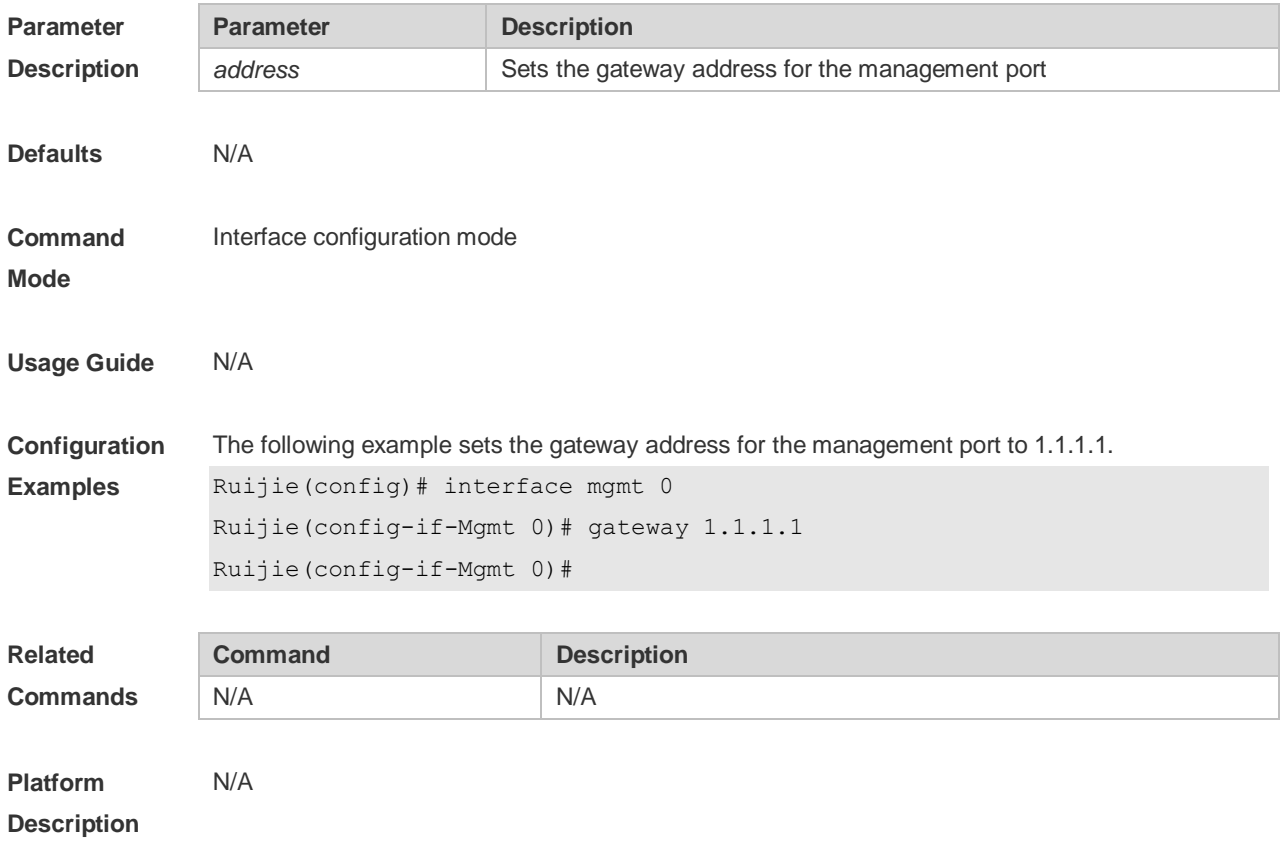

## **1.2 ip-address**

Use this command to configure the IP address of an interface. Use the **no** form of this command to restore the default setting. **ip address** *ip-address network-mask* [ **secondary** ]

**no ip address** [ *ip-address network-mask* [ **secondary** ]

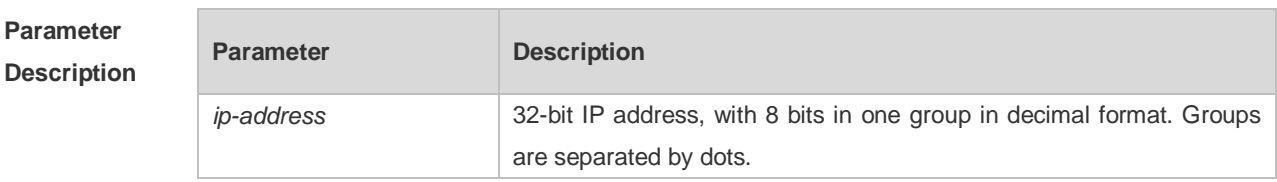

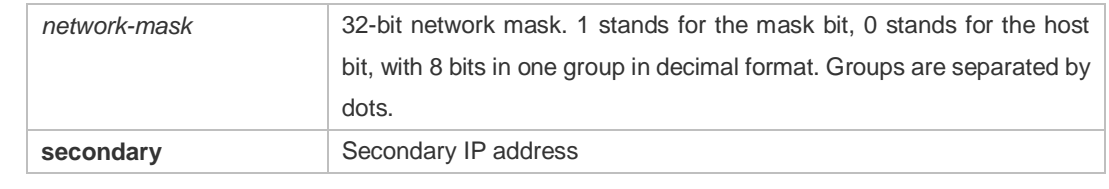

**Defaults** No IP address is configured for the interface by default.

**Command**  Interface configuration mode

#### **Mode**

**Usage Guide** The equipment cannot receive and send IP packets before it is configured with an IP address. After an IP address is configured for the interface, the interface is allowed to run the Internet Protocol (IP).

> The network mask is also a 32-bit value that identifies which bits among the IP address is the network portion. Among the network mask, the IP address bits that correspond to value "1" are the network address. The IP address bits that correspond to value "0" are the host address. For example, the network mask of Class A IP address is "255.0.0.0". You can divide a network into different subnets using the network mask. Subnet division means to use the bits in the host address part as the network address part, so as to reduce the capacity of a host and increase the number of networks. In this case, the network mask is called subnet mask.

> The RGOS software supports multiple IP address for an interface, in which one is the primary IP address and others are the secondary IP addresses. Theoretically, there is no limit for the number of secondary IP addresses. The primary IP address must be configured before the secondary IP addresses. The secondary IP address and the primary IP address must belong to the same network or different networks. Secondary IP addresses are often used in network construction. Typically, you can try to use secondary IP addresses in the following situations:

> A network hasn't enough host addresses. At present, the LAN should be a class C network where 254 hosts can be configured. However, when there are more than 254 hosts in the LAN, another class C network address is necessary since one class C network is not enough. Therefore, the device should be connected to two networks and multiple IP addresses should be configured.

> Many older networks are layer 2-based bridge networks that have not been divided into different subnets. Use of secondary IP addresses will make it very easy to upgrade this network to an IP layer-based routing network. The equipment configures an IP address for each subnet.

> Two subnets of a network are separated by another network. You can create a subnet for the separated network, and connect the separated subnet by configuring a secondary IP address. One subnet cannot appear on two or more interfaces of a device.

**Configuration Examples** The following example configures the primary IP address and the network mask as 10.10.10.1 and 255.255.255.0 respectively .

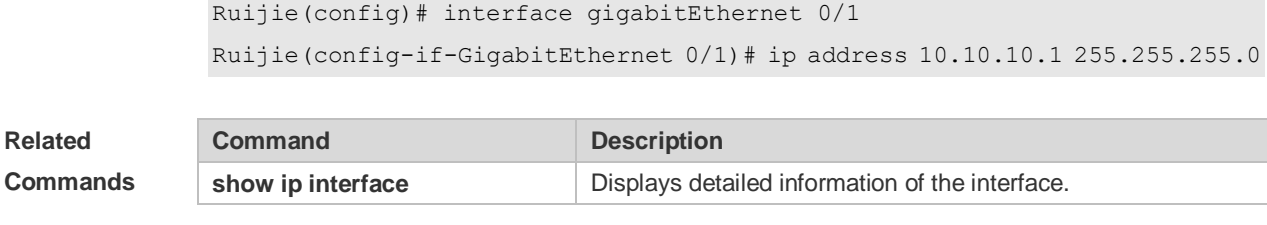

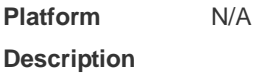

## **1.3 ip broadcast-addresss**

Use this command to define a broadcast address for an interface in the interface configuration mode. Use the **no** form of this command to restore the default setting.

**ip broadcast-addresss** *ip-address*

**no ip broadcast-addresss**

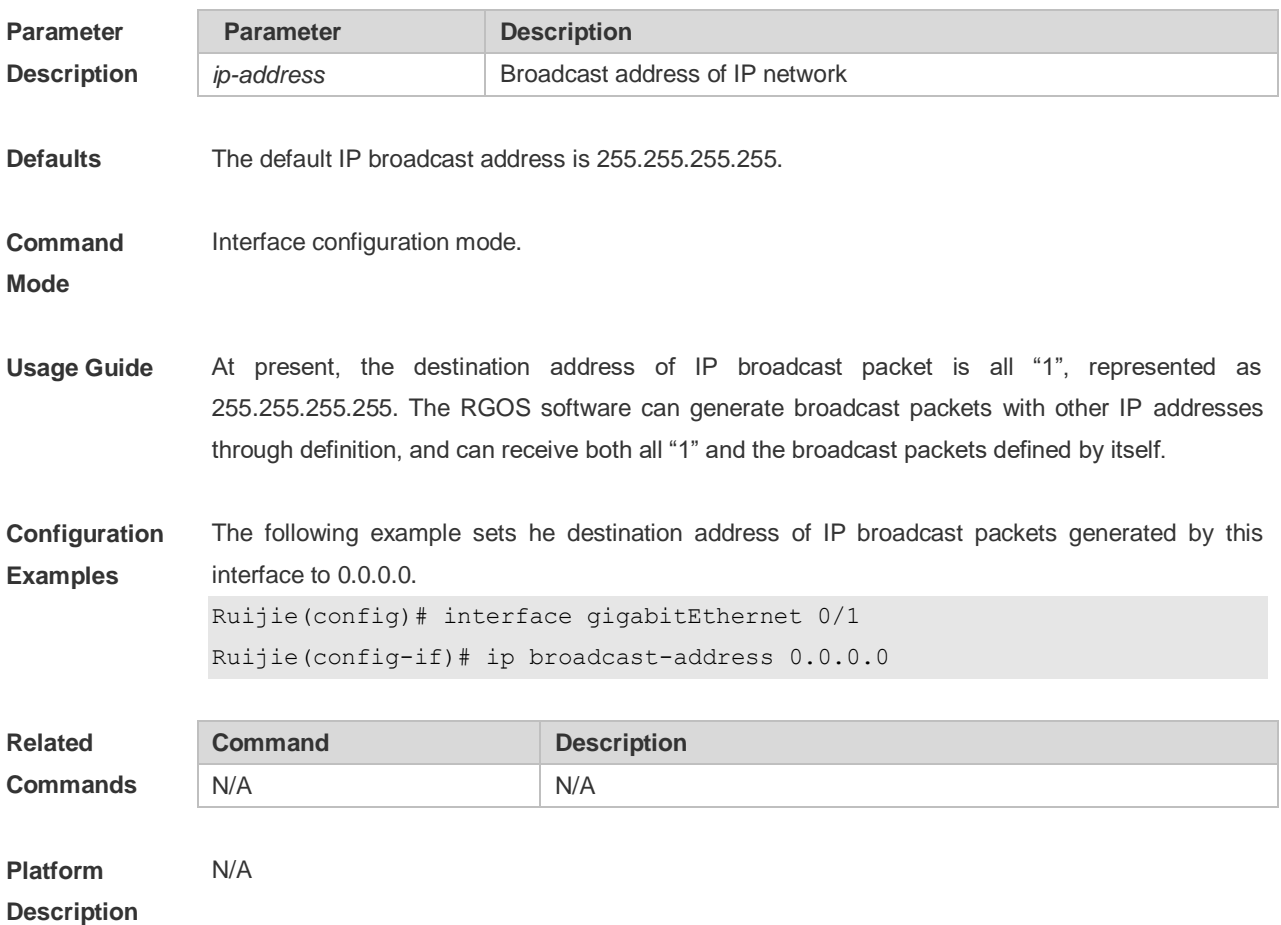

### **1.4 ip directed-broadcast**

Use this command to enable the conversion from IP directed broadcast to physical broadcast in the interface configuration mode. Use the **no** form of this command to restore the default

#### setting. **ip directed-broadcast** [ *access-list-number* ] **no ip directed-broadcast**

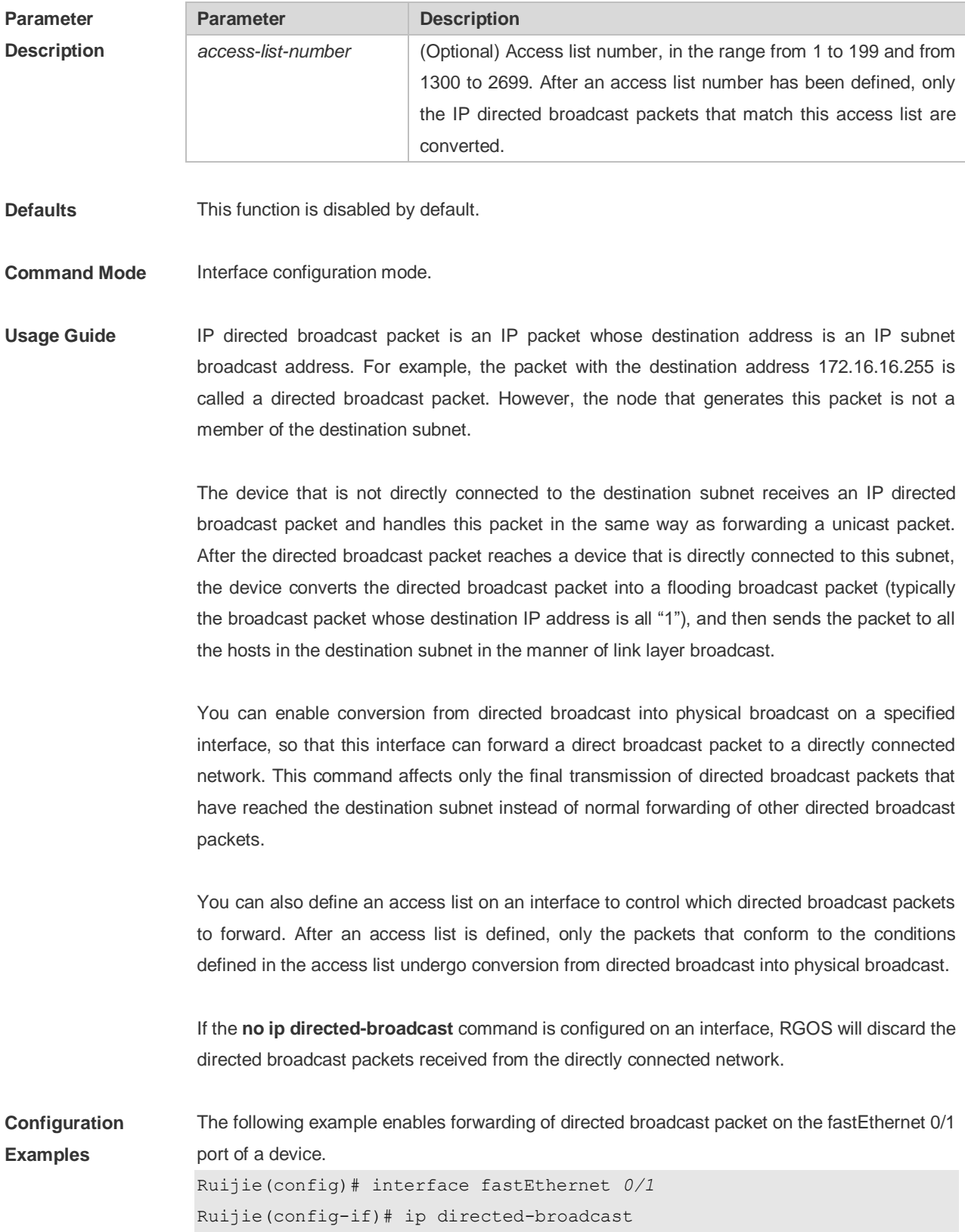

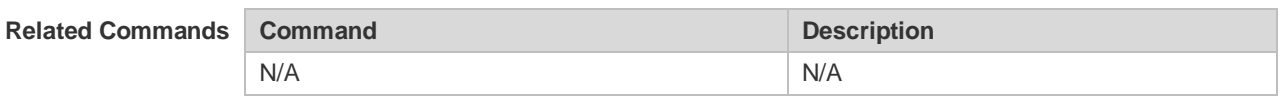

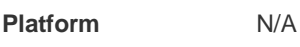

**Description**

## **1.5 ip icmp error-interval**

Use this command to set the rate to send the ICMP destination unreachable packets triggered by DF in the IP header. Use the **no** form of this command to restore the default setting. ip icmp error-interval DF milliseconds [ *bucket-size* ] **no ip icmp error-interval DF** *milliseconds* [ *bucket-size* ] Use this command to set the rate to send other ICMP error packets. Use the **no** form of this command to restore the default setting. ip icmp error-interval milliseconds [bucket-size] **no ip icmp error-interval** *milliseconds* [ *bucket-siz* ]

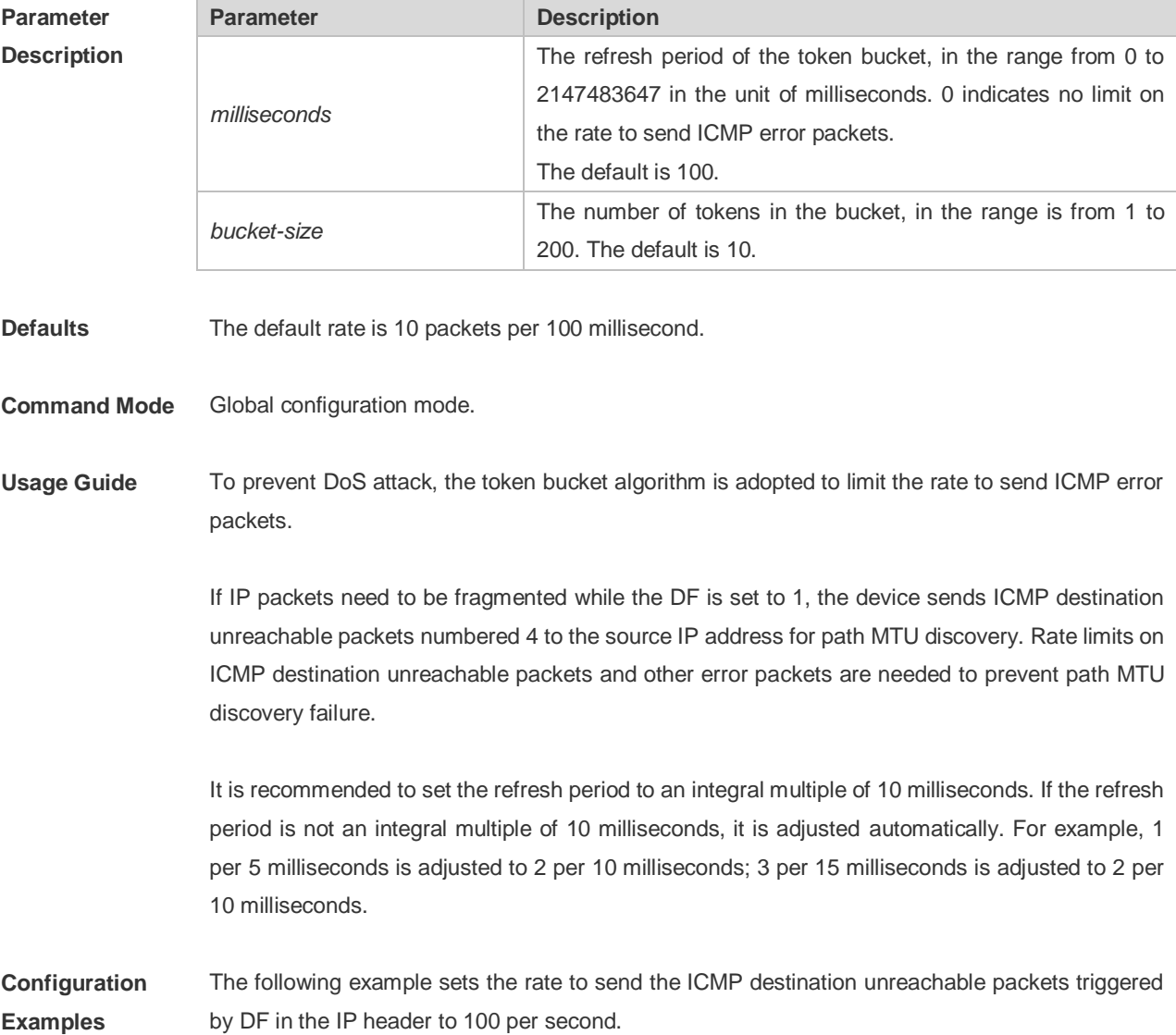

Ruijie(config)# ip icmp error-interval DF 1000 100

The following example sets the rate to send other ICMP error packets to 10 per second. Ruijie(config)# ip icmp error-interval 1000 10

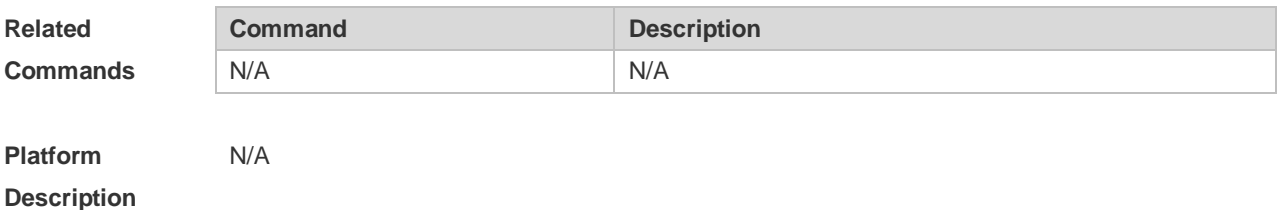

#### **1.6 ip icmp timestamp**

Use this command to enbale the device to return a Timestamp Reply. Use the **no** form of this command to disable returning of Timestamp Reply.

**ip icmp timestamp**

**no ip icmp timestamp**

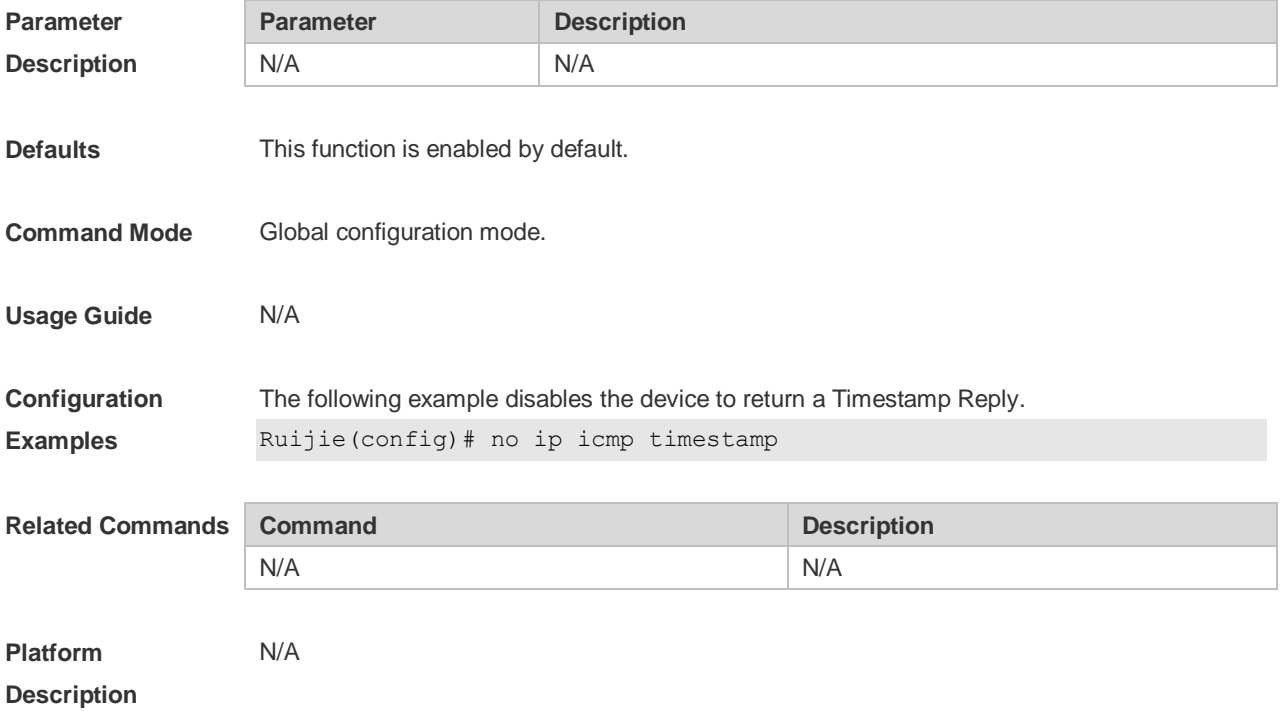

#### **1.7 ip mask-reply**

Use this command to configure the RGOS software to respond the ICMP mask request and send an ICMP response message in the interface configuration mode. Use the **no** form of this command to restore the default setting. **ip mask-reply no ip mask-reply**
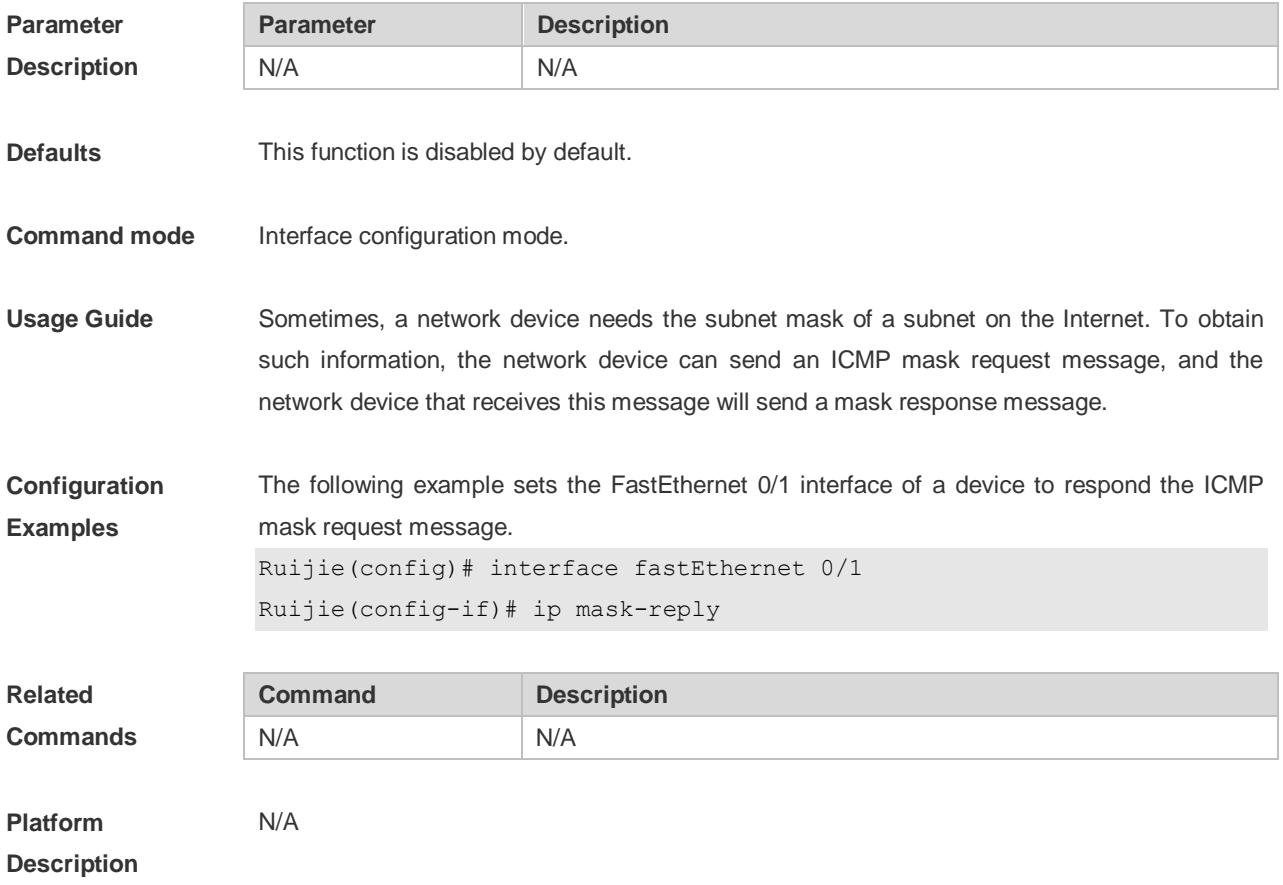

# **1.8 ip mtu**

Use this command to set the Maximum Transmission Unit (MTU) for an IP packet in the interface configuration mode. Use the **no** form of this command is restore the default setting. **ip mtu** *bytes* **no ip mtu**

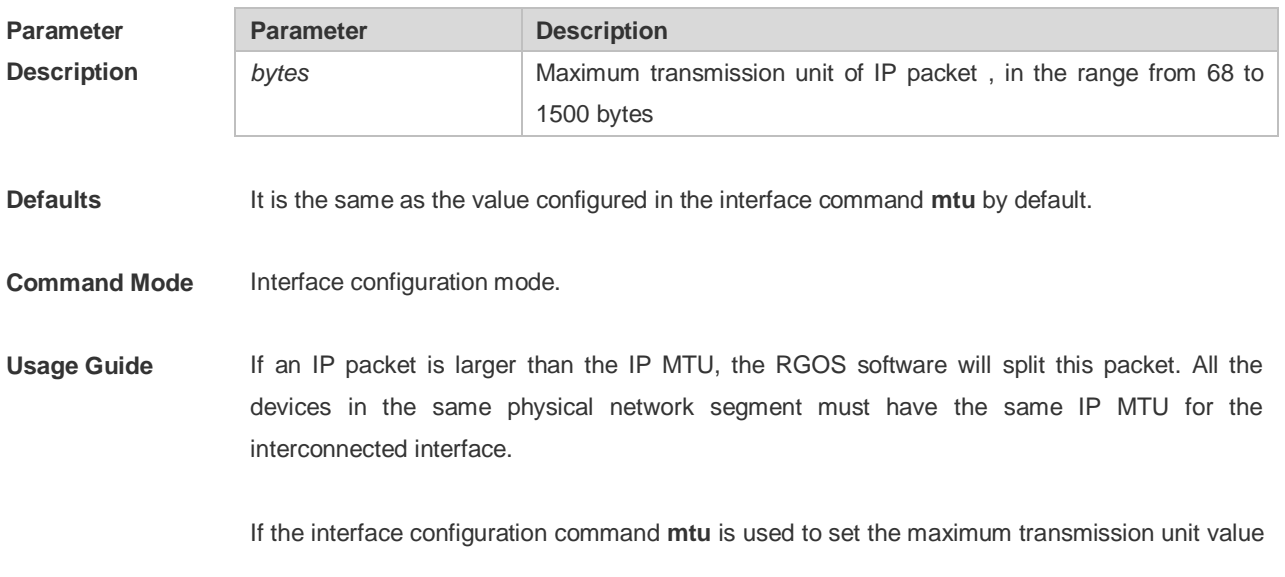

of the interface, IP MTU will automatically match with the MTU value of the interface. However, if the IP MTU value is changed, the MTU value of the interface will remain unchanged.

**Configuration Examples** The following iexample sets the IP MTU value of the fastEthernet 0/1 interface to 512 bytes. Ruijie(config)# interface fastEthernet 0/1 Ruijie(config-if)# ip mtu 512

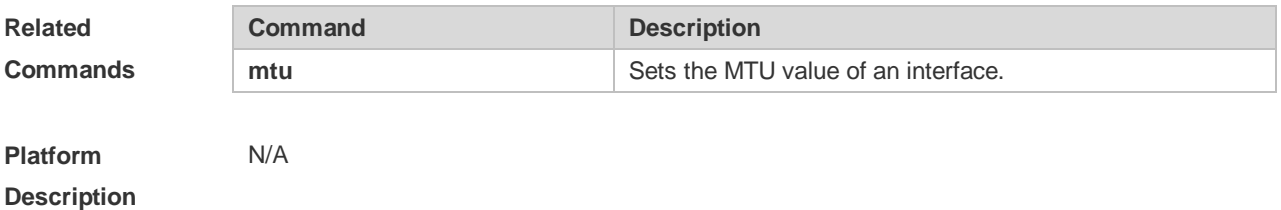

### **1.9 ip redirects**

Use this command to allow the RGOS software to send an ICMP redirection message in the interface configuration mode. Use the **no** form of this command to disable this function. **ip redirects no ip redirects**

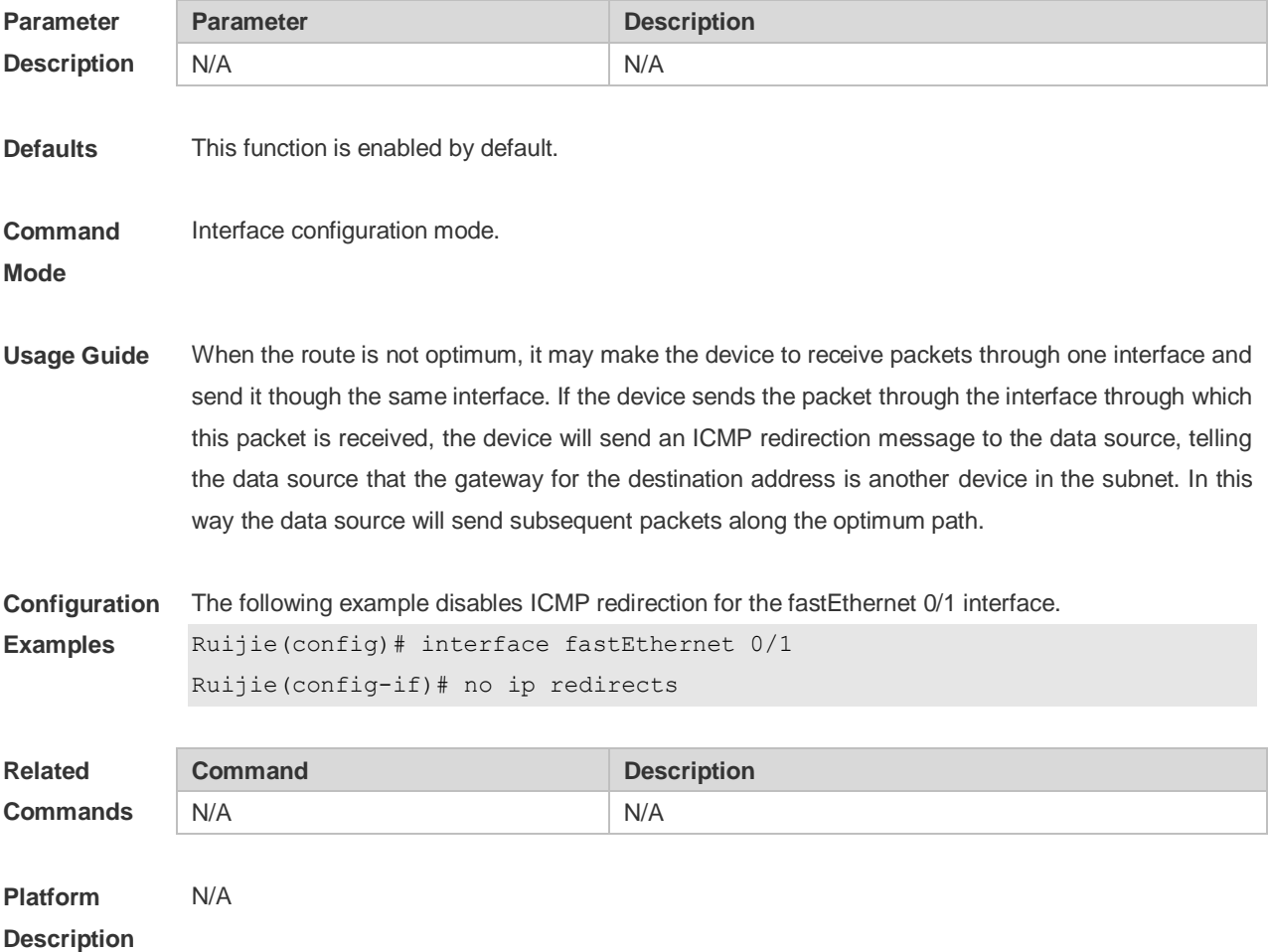

# **1.10 ip source-route**

Use this command to allow the RGOS software to process an IP packet with source route information in global configuration mode. Use the **no** form of this command to disable this function. **ip source-route no ip source-route**

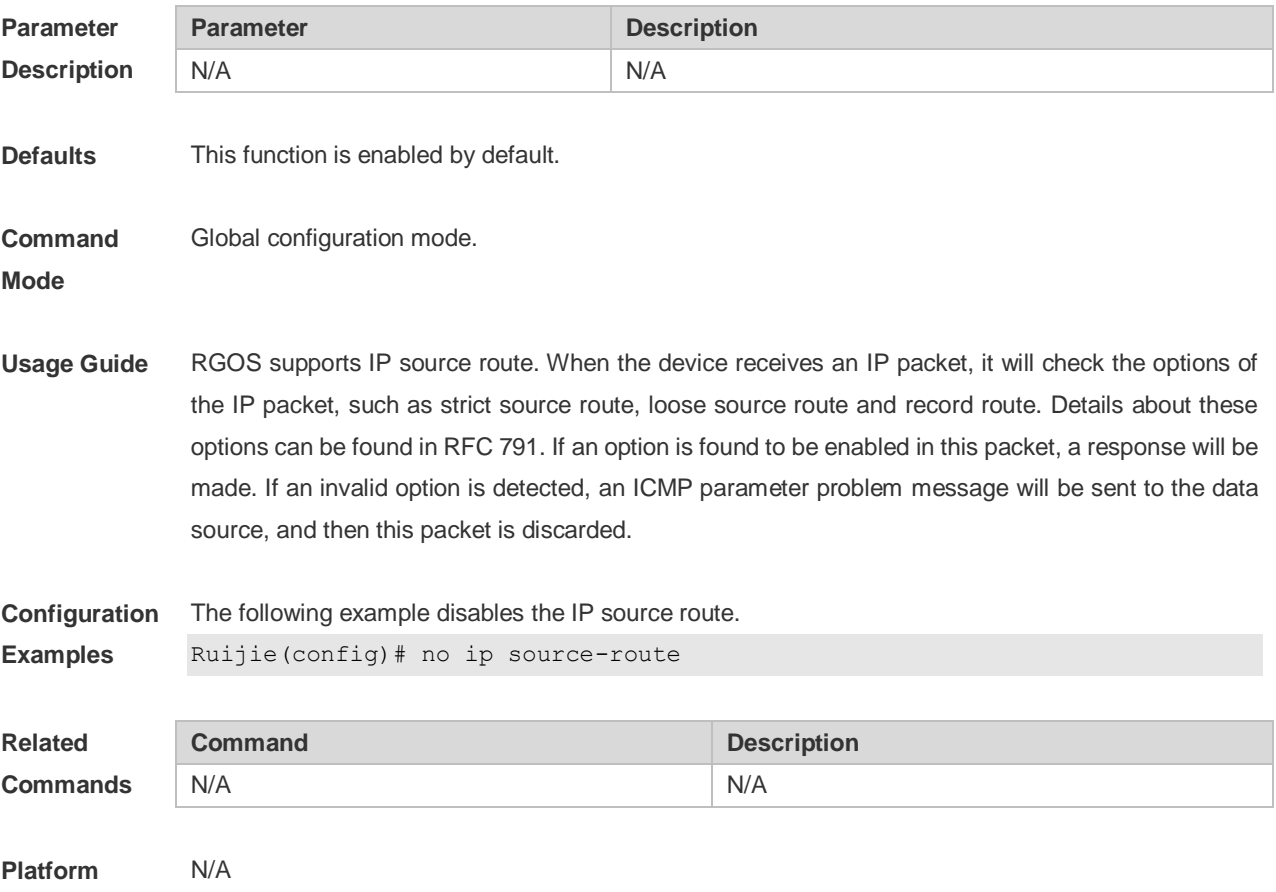

**Description**

# **1.11 ip ttl**

Use this command to set the TTL value of the unicast packet. Use the **no** form of this command to restore the default setting. **ip ttl** *value* **no ip ttl**

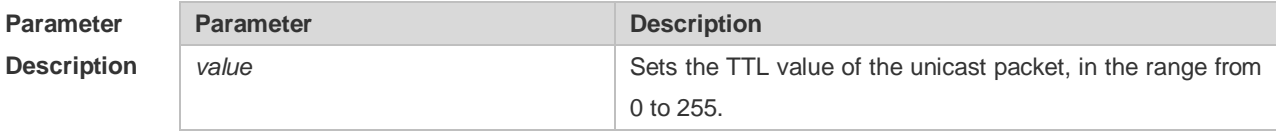

**Defaults** The default is 64.

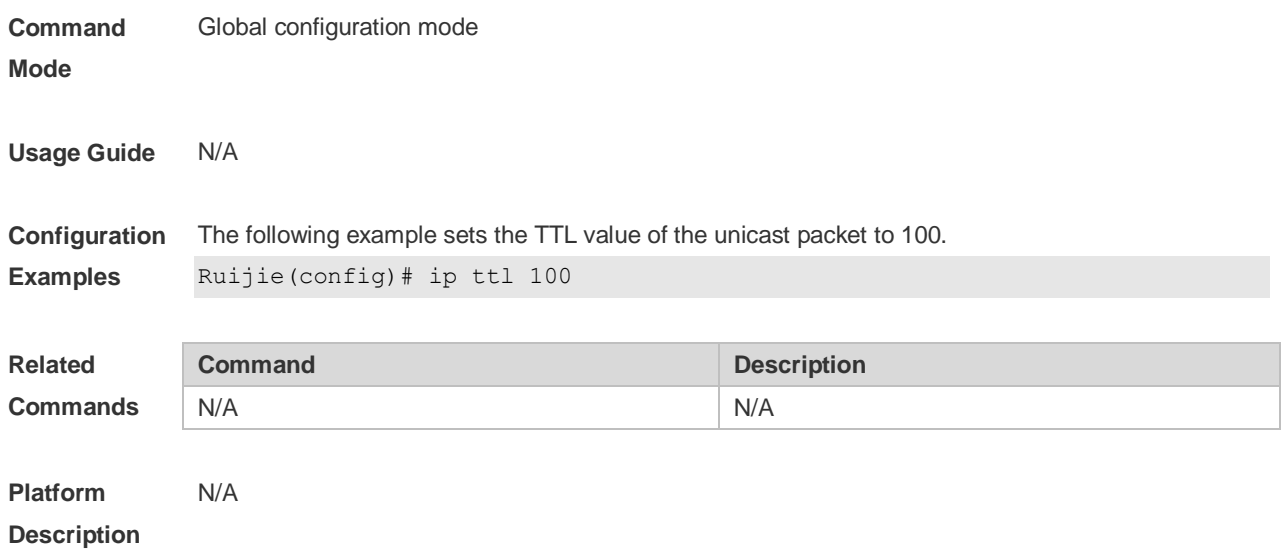

# **1.12 ip ttl-expires enable**

This command is used to enable notifications of expired TTL. Use the **no** form of this command to disable this function.

**ip ttl-expires enable**

**no ttl-expires enable**

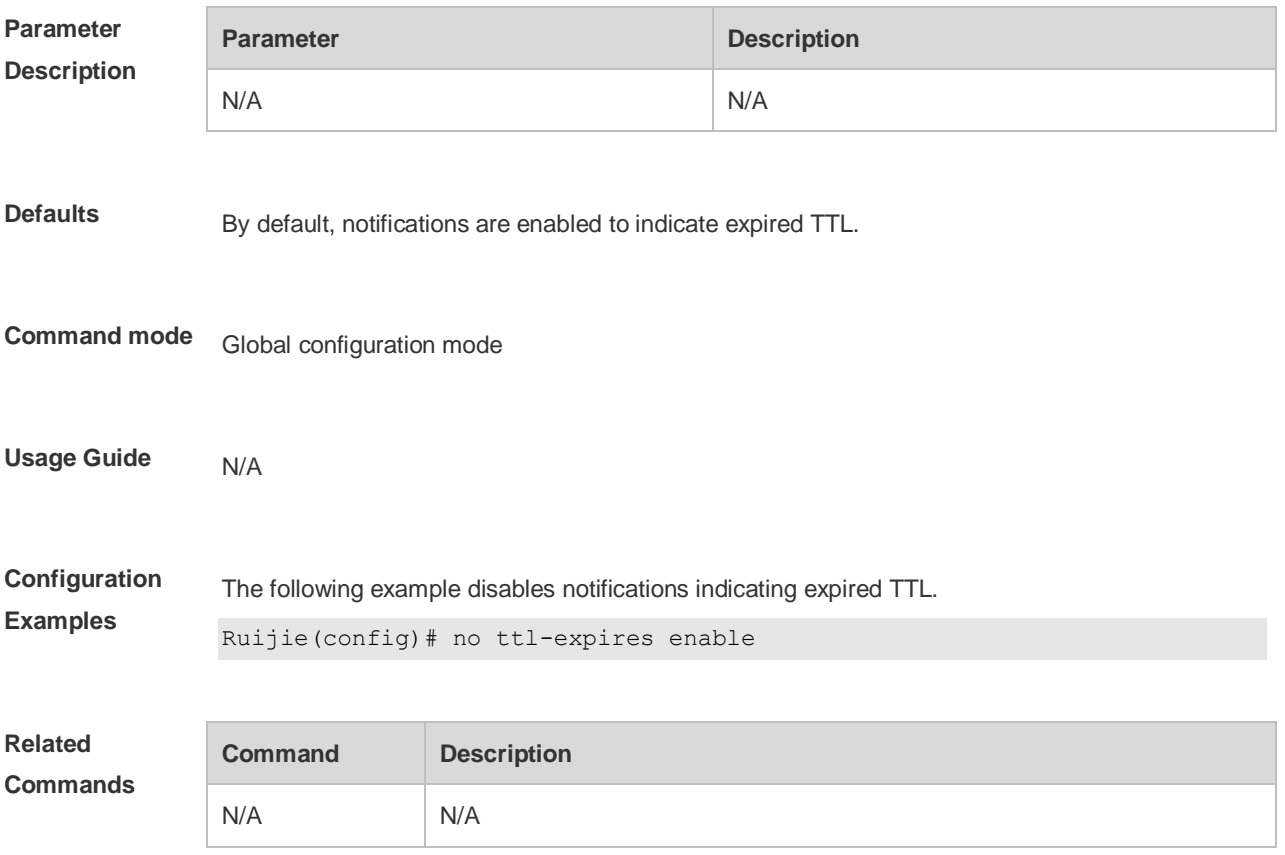

**Platform Description** N/A

### **1.13 ip unreachables**

Use this command to allow the RGOS software to generate ICMP destination unreachable messages. Use the **no** form of this command to disable this function. **ip unreachables no ip unreachables**

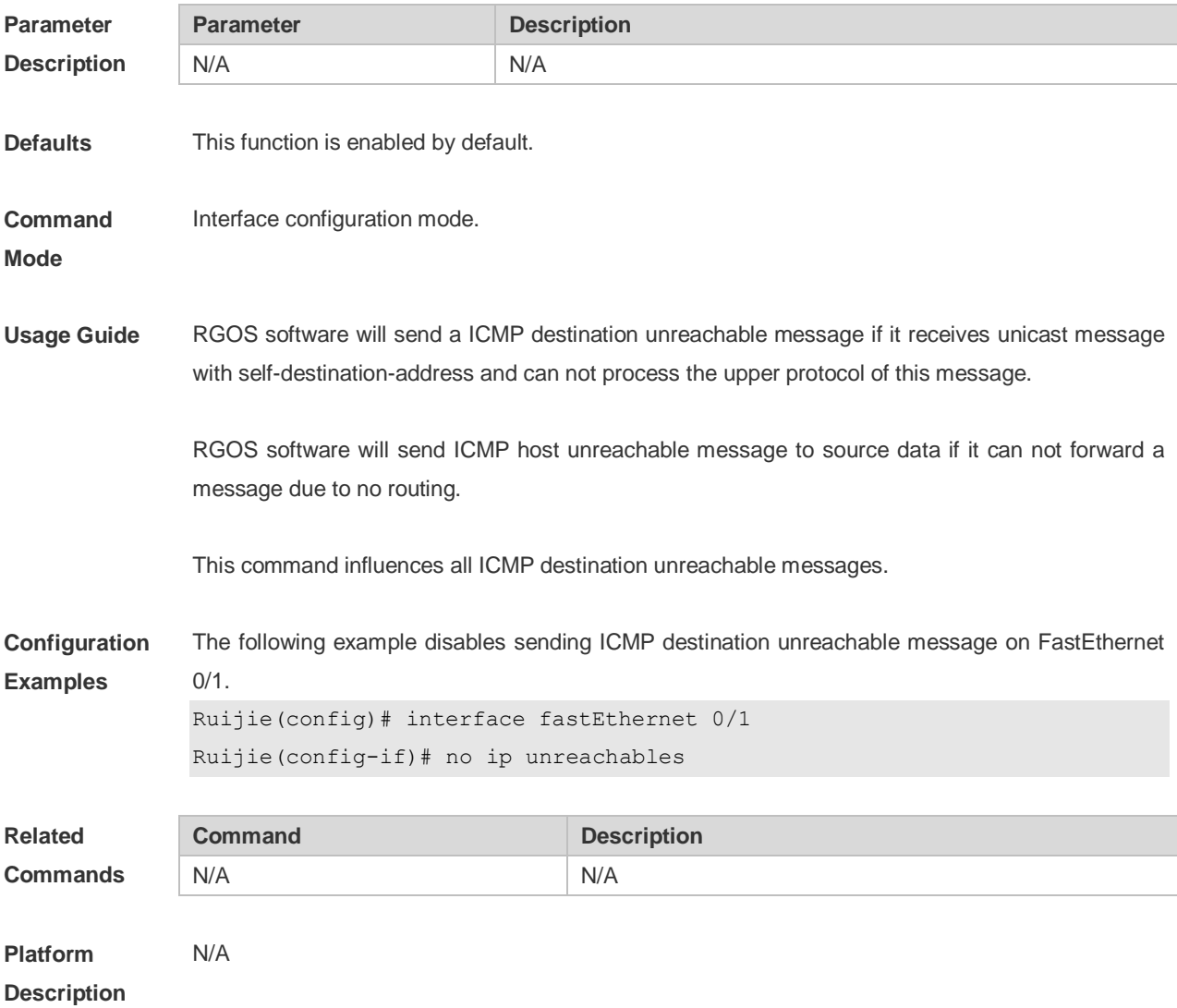

# **1.14 show ip interface**

Use this command to display the IP status information of an interface. **show ip interface** [ *interface-type interface-number* | **brief** ]

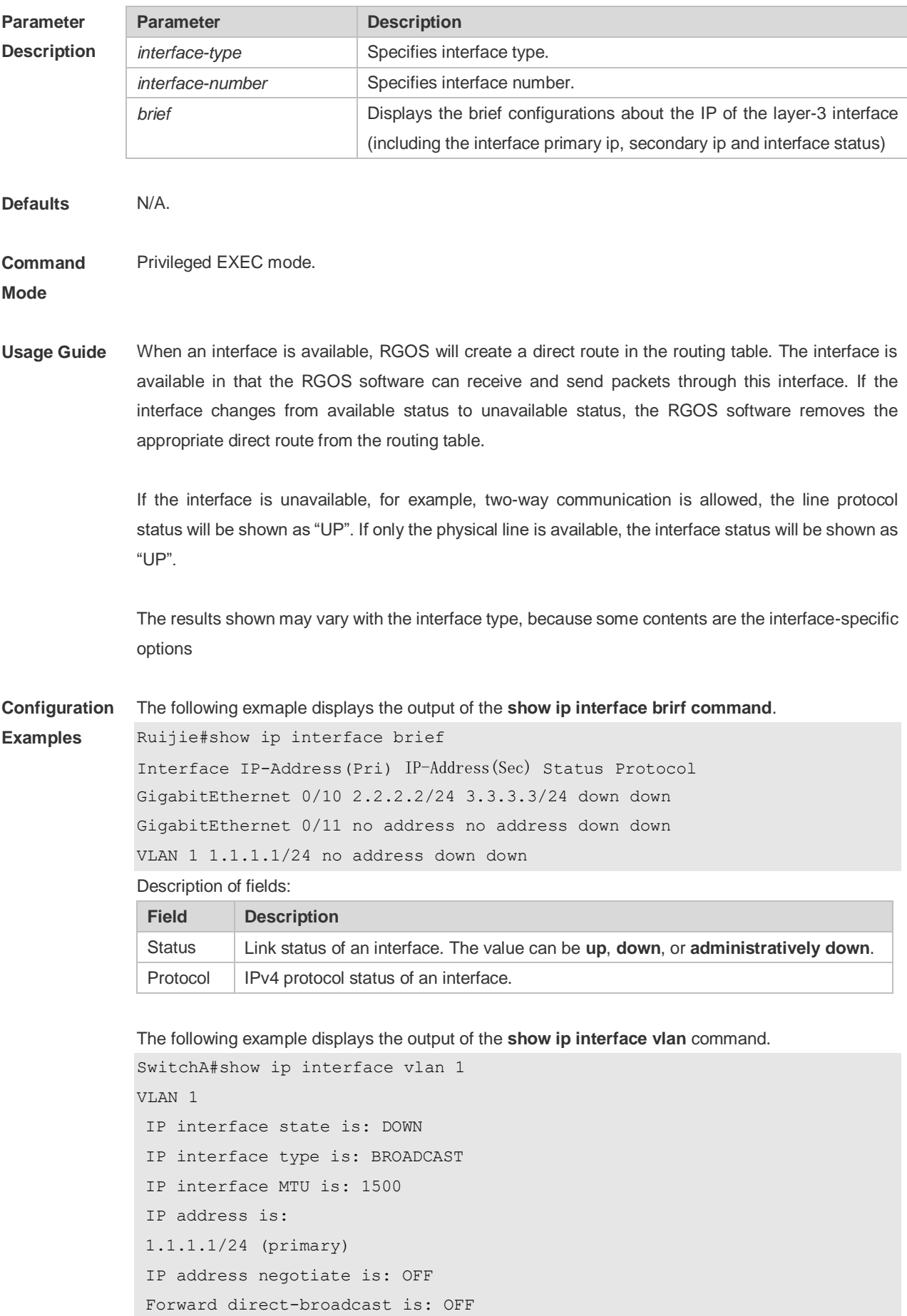

```
ICMP mask reply is: ON
Send ICMP redirect is: ON
Send ICMP unreachabled is: ON
DHCP relay is: OFF
Fast switch is: ON
Help address is:
Proxy ARP is: OFF
ARP packet input number: 0
Request packet: 0
Reply packet: 0
Unknown packet: 0
TTL invalid packet number: 0
ICMP packet input number: 0
Echo request: 0
Echo reply: 0
Unreachable: 0
Source quench: 0
Routing redirect: 0
```
#### Description of fields in the results:

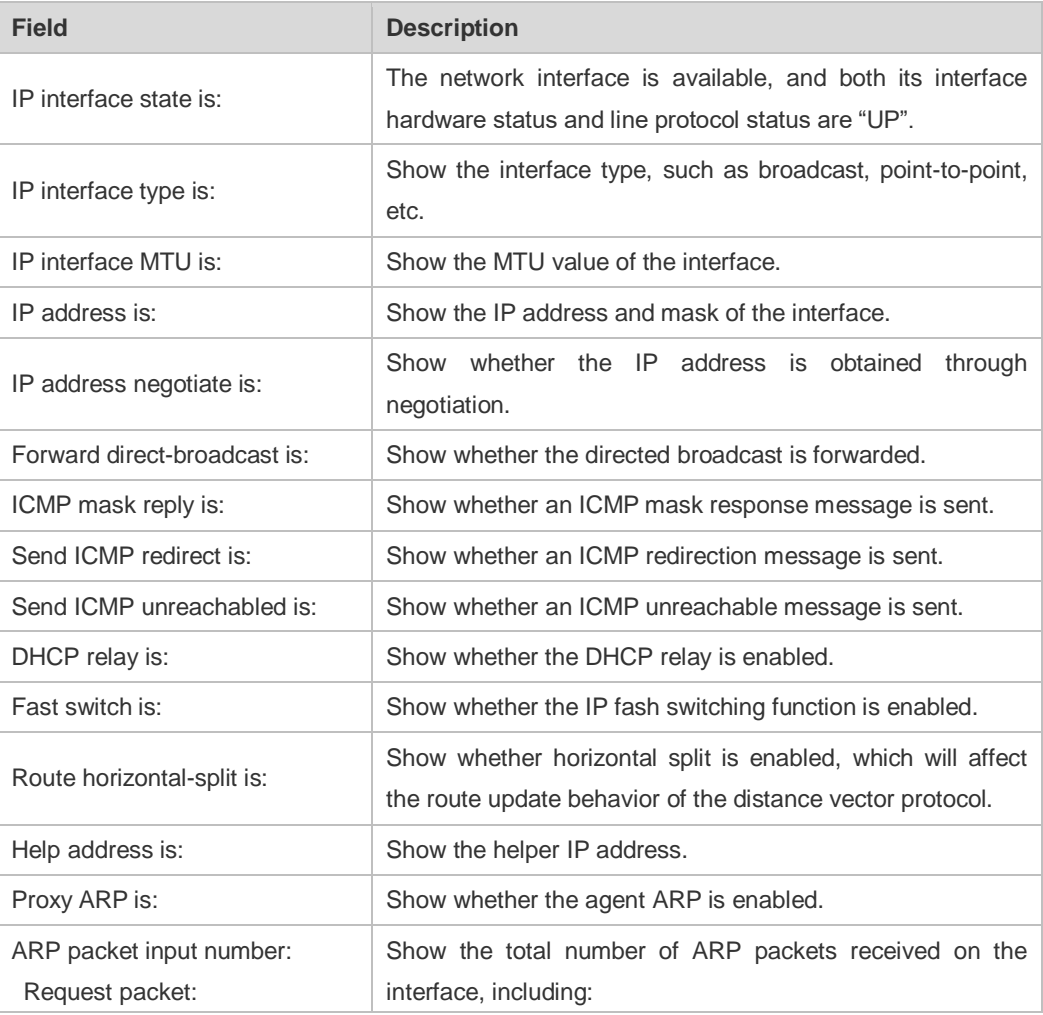

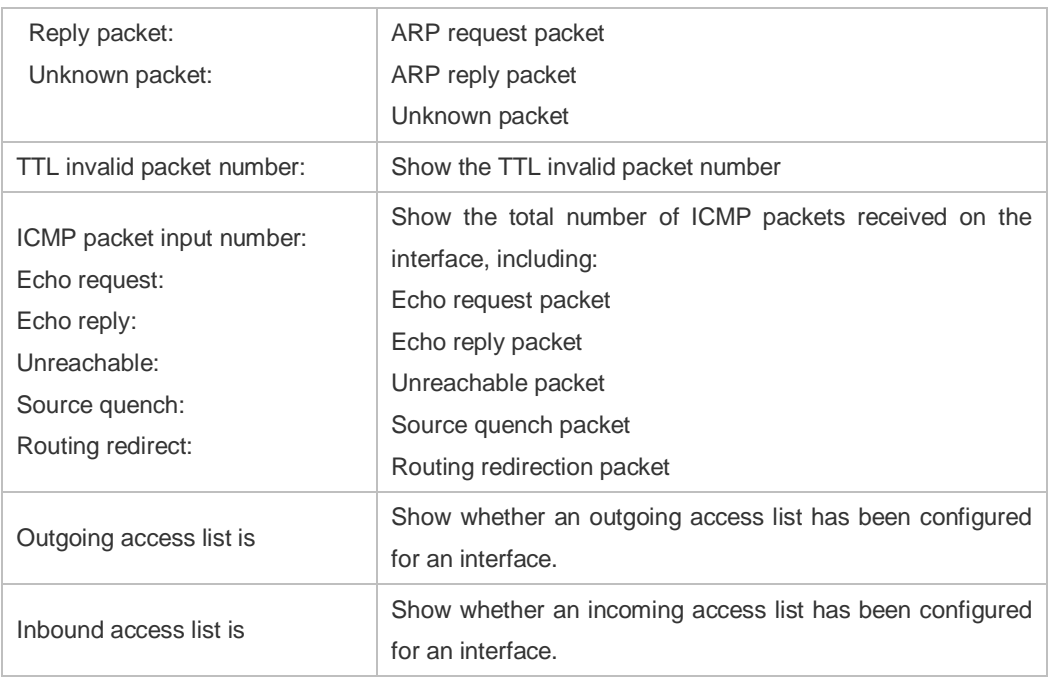

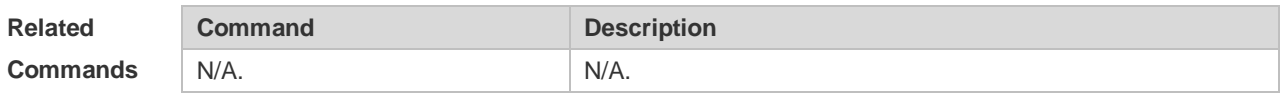

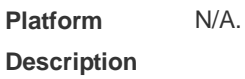

# **1.15 show ip packet queue**

Use this command to display the statistics of IP packet queues. **show ip packet queue**

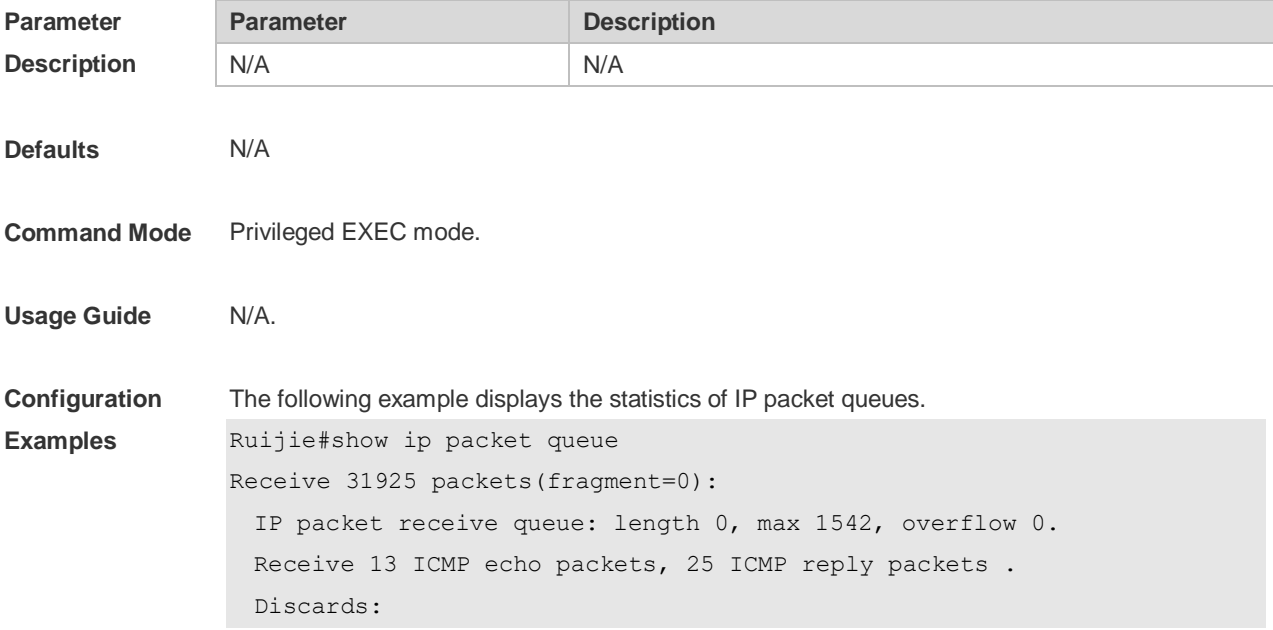

```
 Failed to alloc skb: 0.
    Receive queue overflow: 0.
    Unknow protocol drops: 0.
    ICMP rcv drops: 0. for skb check fail.
    ICMP rcv drops: 0. for skb is broadcast.
Sent packets:
  Success: 15644
  Generate 13 and send 8 ICMP reply packets, send 26 ICMP echo packets.
  It records 187 us as max time in ICMP reply process. 
Failed to alloc efbuf: 0
  Dropped by EFMP: 0
  NoRoutes: 887
  Get vrf fails: 0
  Cannot assigned address drops: 0
  Failed to encapsulate ethernet head: 0
ICMP error queue: length 0, max 1542, overflow 0.
 Field Description
IP packet receive queue Statistics of received packets
Discards Statistics of discarded packets
Sent packets Sent packets Statistics of sent packets
```
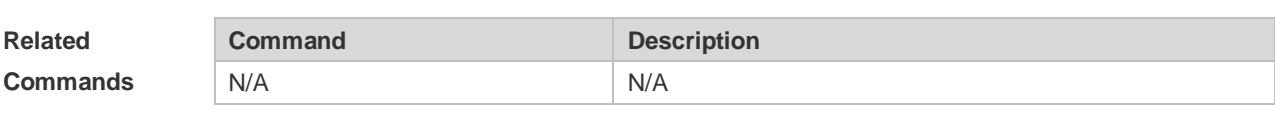

ICMP error queue Statistics of ICMP error packets

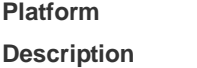

#### **1.16 show ip packet statistics**

N/A

Use this command to display the statistics of IP packets. **show ip packet statistics** [ **total** | *interface-name* ]

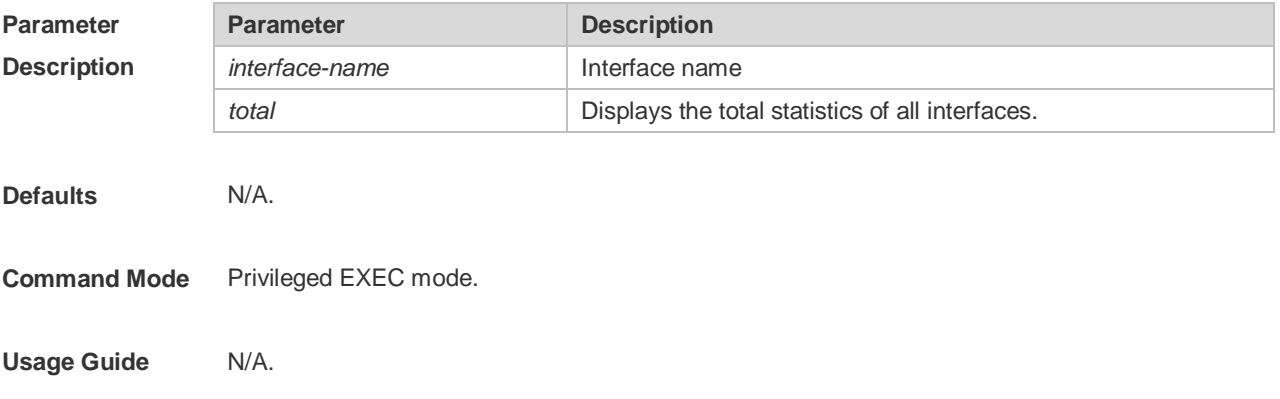

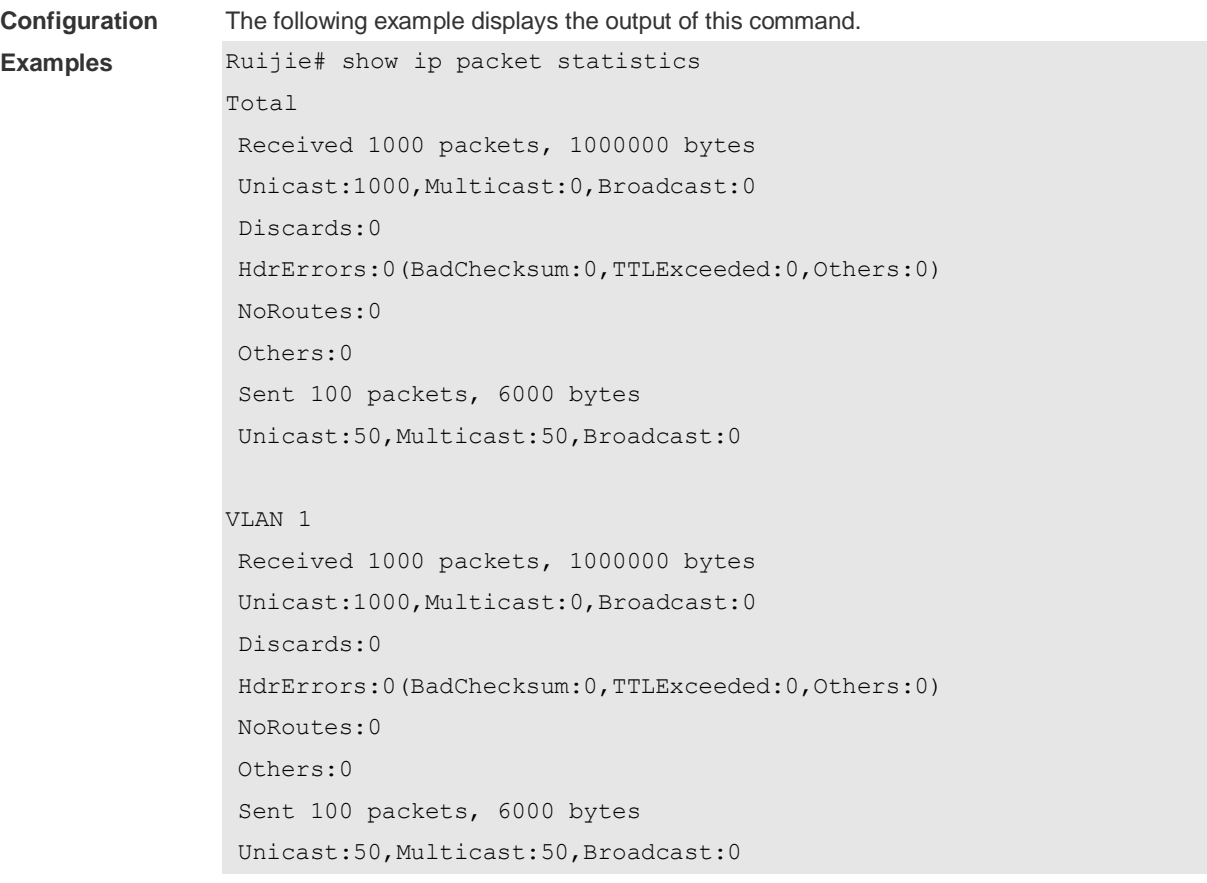

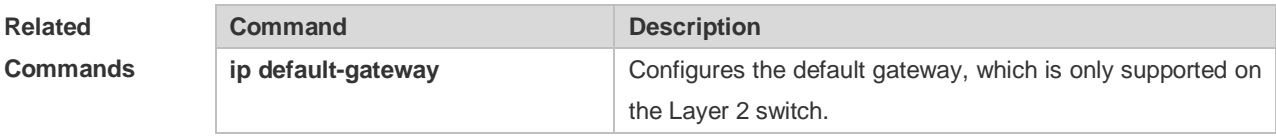

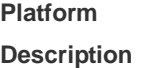

# **1.17 show ip raw-socket**

N/A

Use this command to display IPv4 raw sockets. **show ip raw-socket [** *num* ]

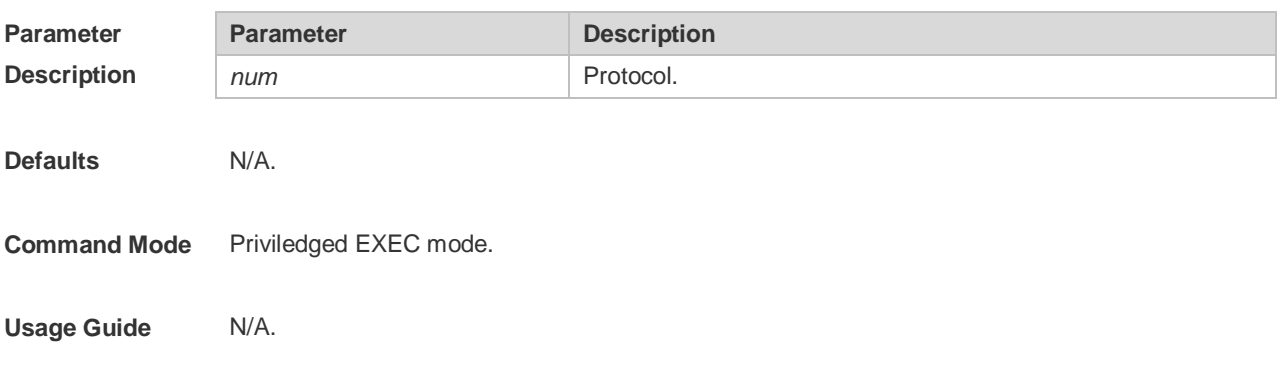

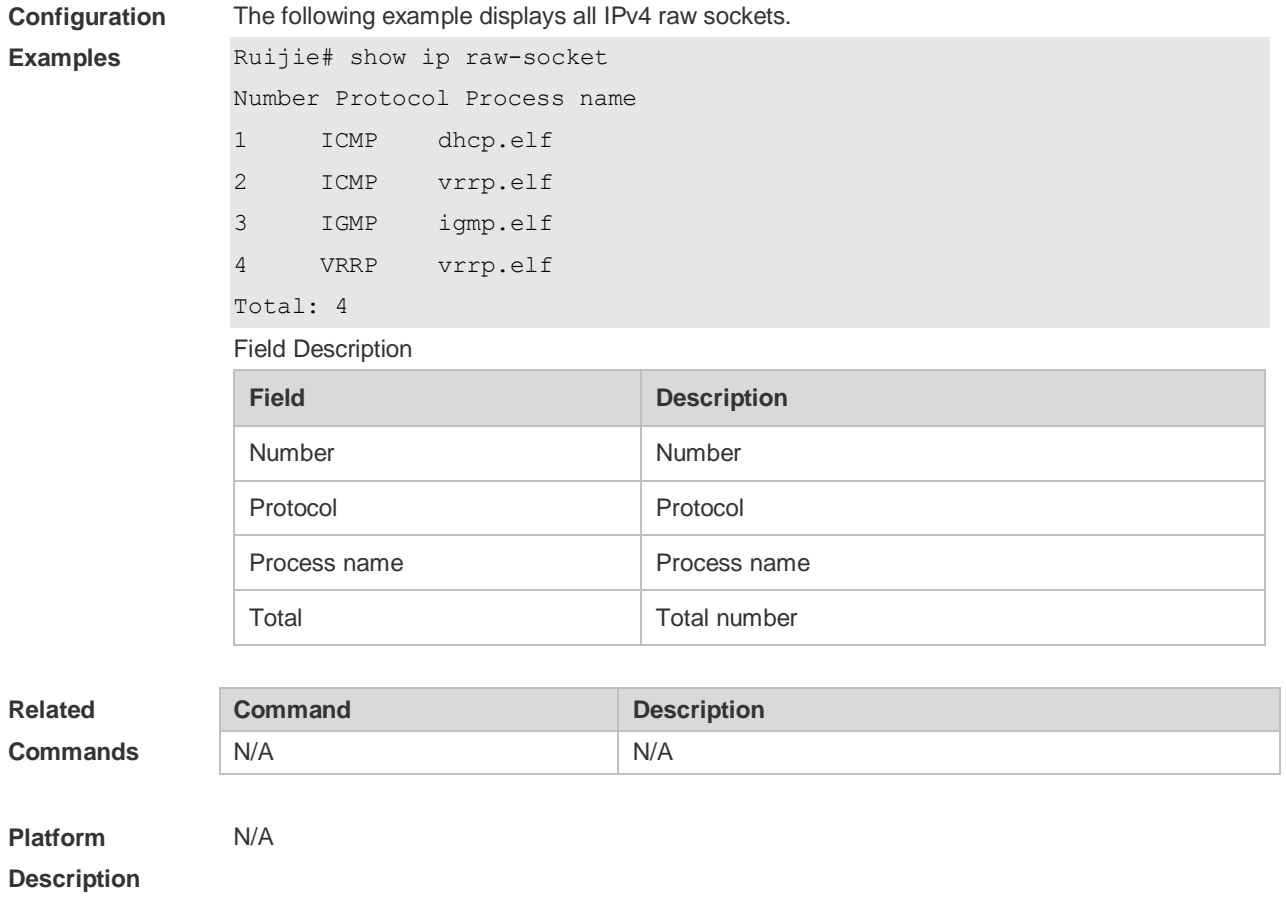

# **1.18 show ip sockets**

Use this command to display all IPv4 sockets. **show ip sockets**

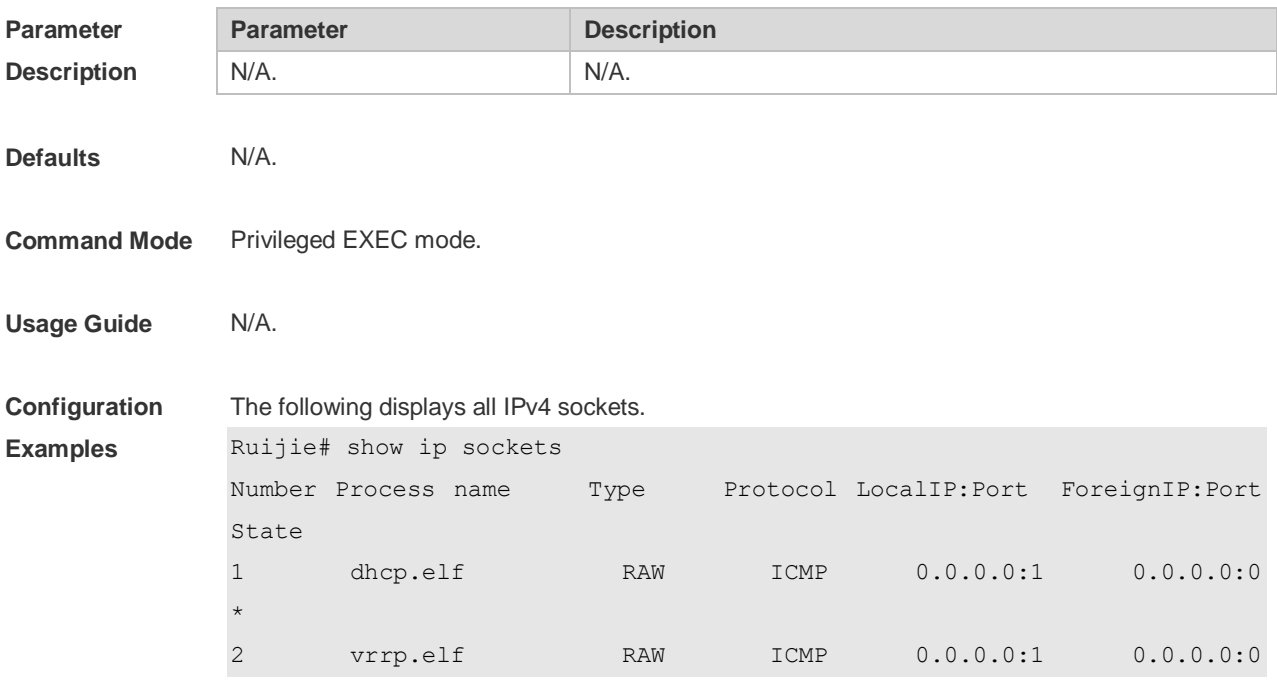

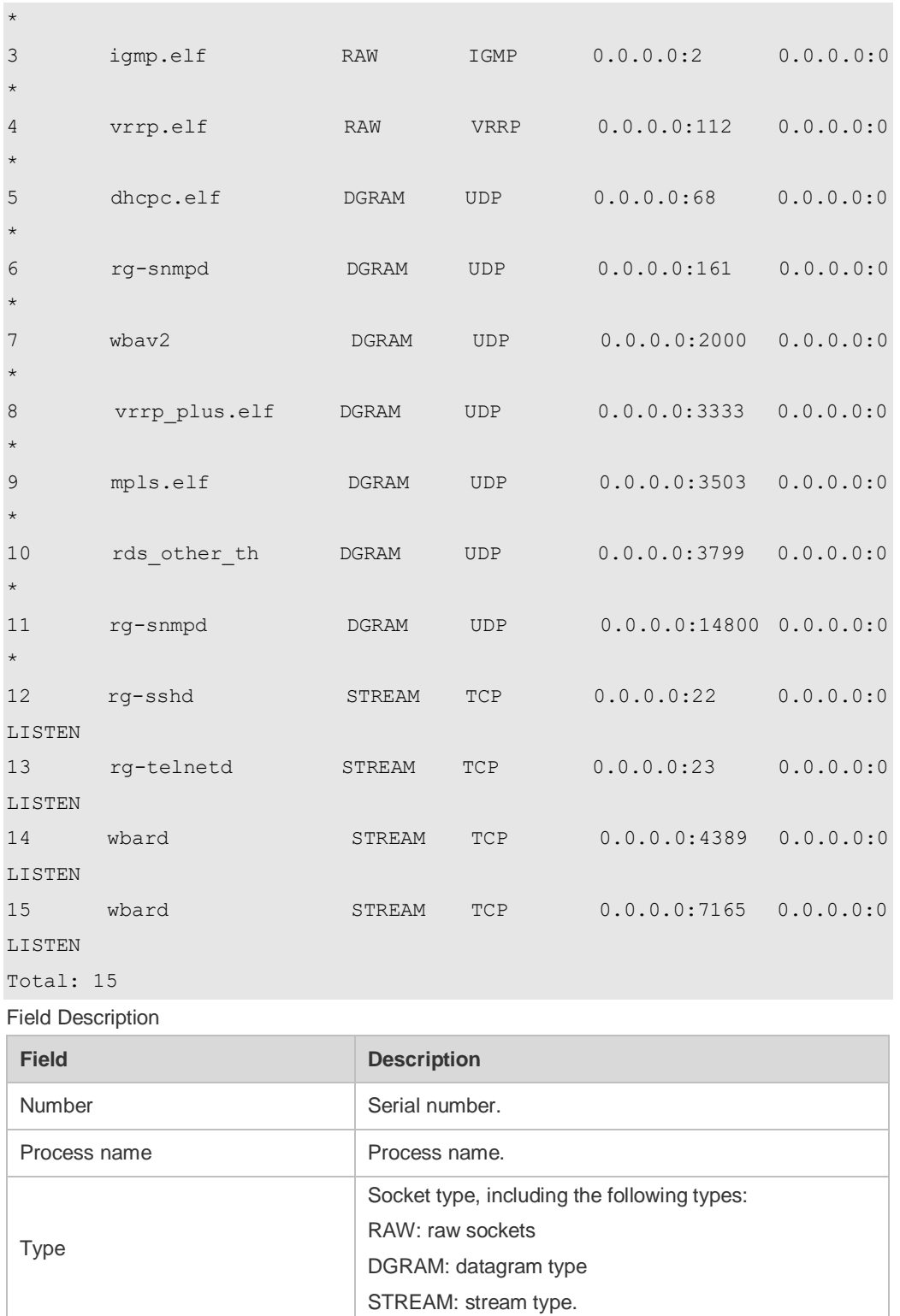

State State State. This field is for only TCP sockets.

LocalIP:Port Local IP address and port.

ForeignIP:Port Peer IP address and port.

Total Total The total number of sockets.

Protocol Protocol.

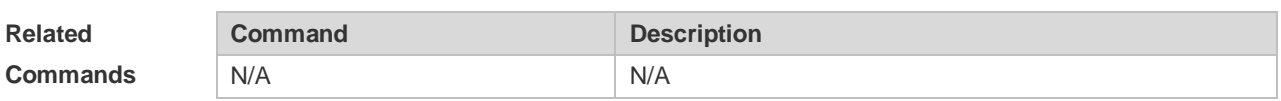

**Platform**  N/A

**Description**

# **1.19 show ip udp**

Use this command to display IPv4 UDP sockets. **show ip udp** [ **local-port** *num* ] Use this command to display IPv4 UDP socket statistics. **show ip udp statistics**

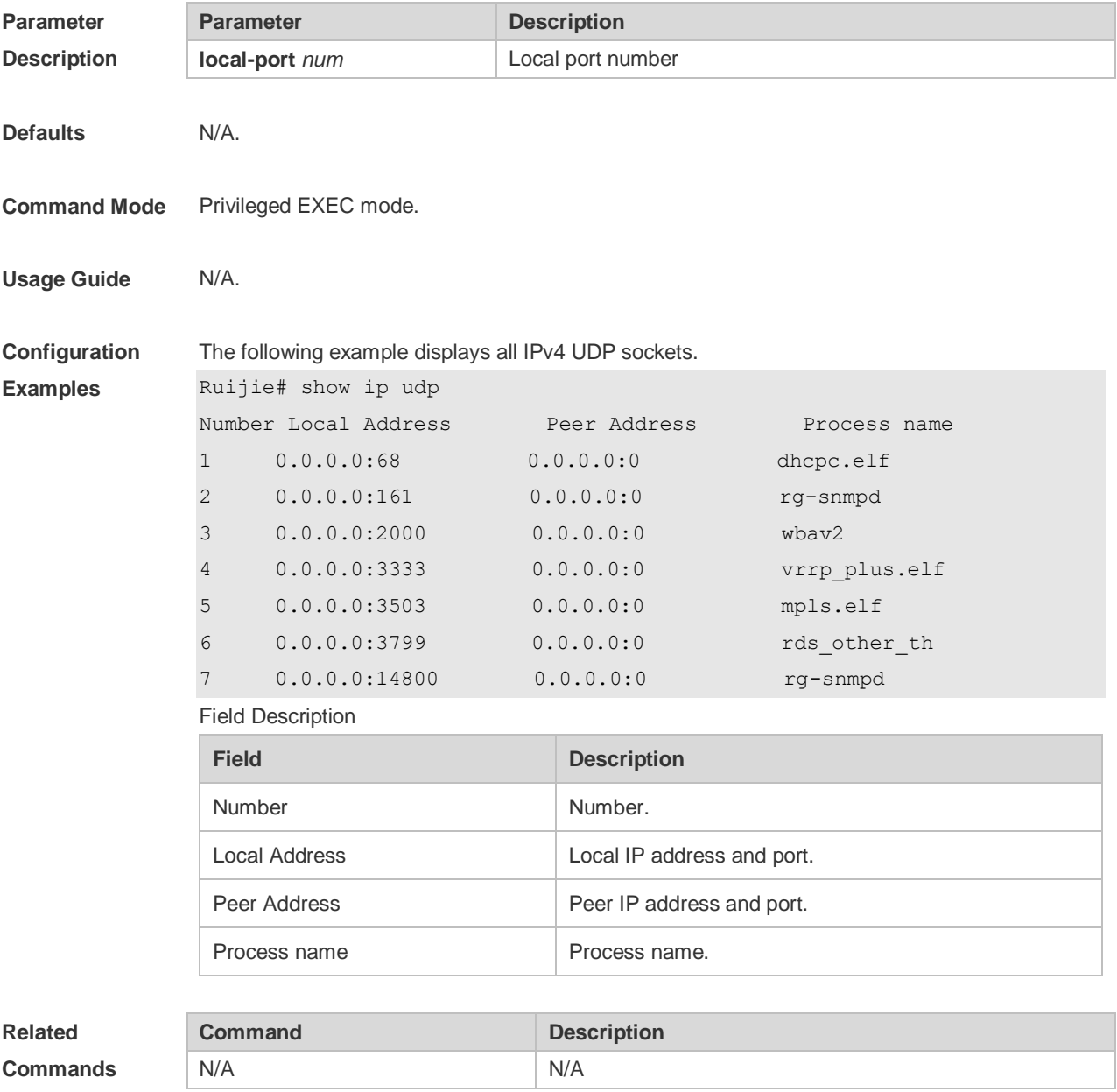

**Platform Description** N/A

# **2 ARP Commands**

### **2.1 arp**

Use this command to add a permanent IP address and MAC address mapping to the ARP cache table. Use the **no** form of this command to restore the default setting. **arp** [ **vrf** *name* ] *ip-address MAC-address type*  **no arp** [ **vrf** *name* ] *ip-address* 

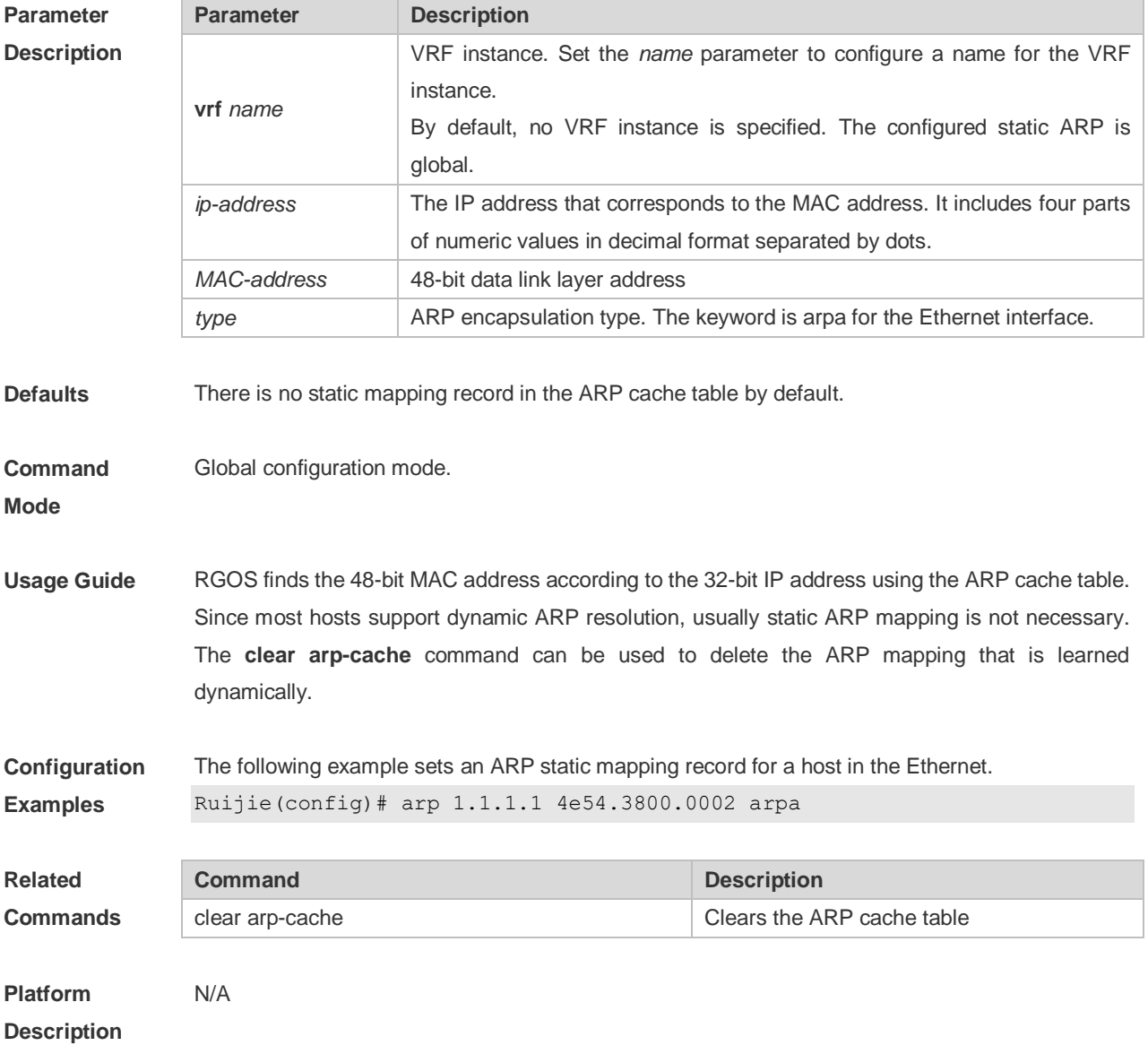

# **2.2 arp anti-ip-attack**

Use this command to configure ARP anti-ip-attack. Use the **no** form of this command to restore the

#### default setting. **arp anti-ip-attack** *num* **no arp anti-ip-attack**

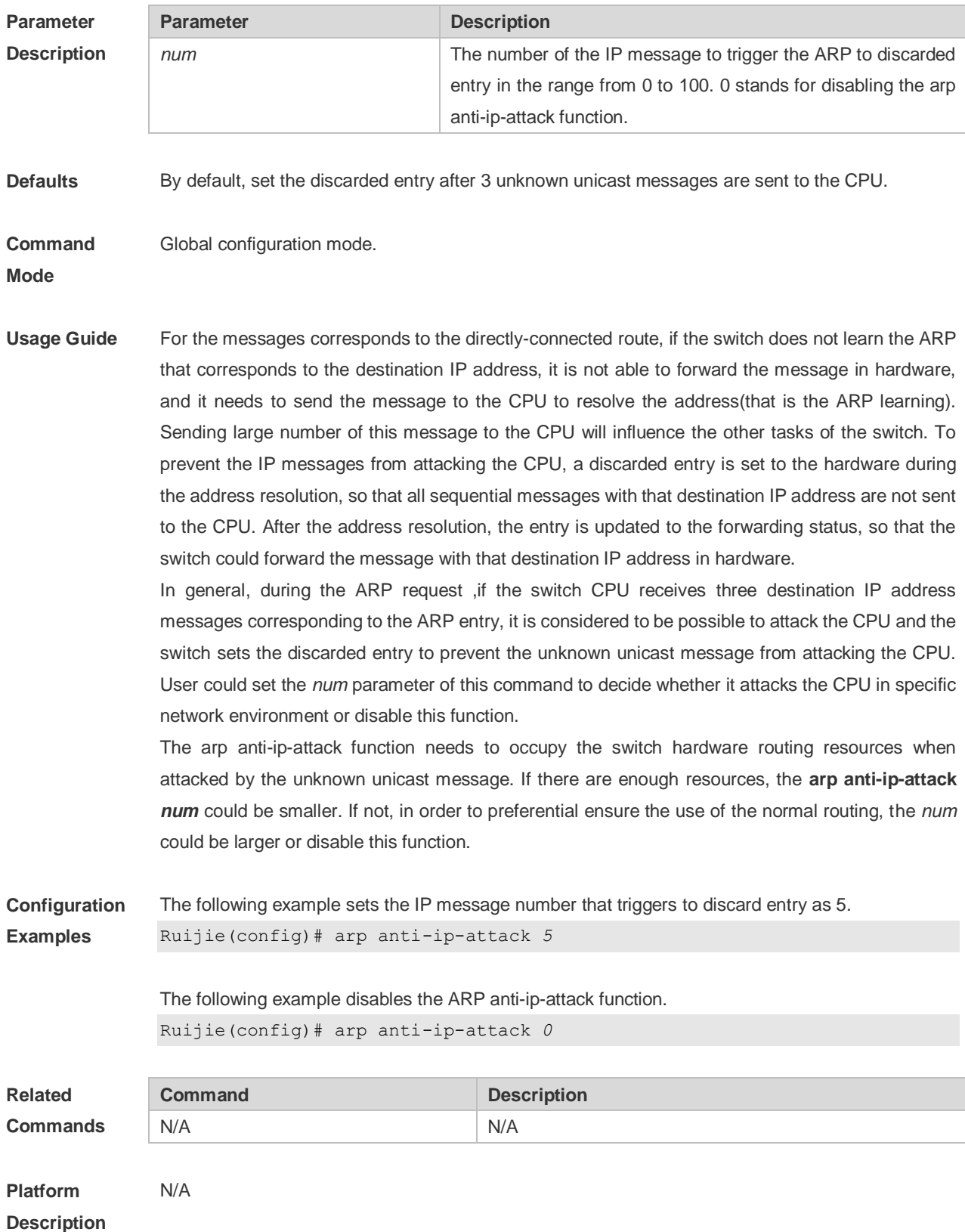

# **2.3 arp cache interface-limit**

Use this command to set the maximum number of ARP learned on the interface. Use the **no** form of this command to restore the default setting. **arp cache interface-limit** *limit* **no arp cache interface-limit**

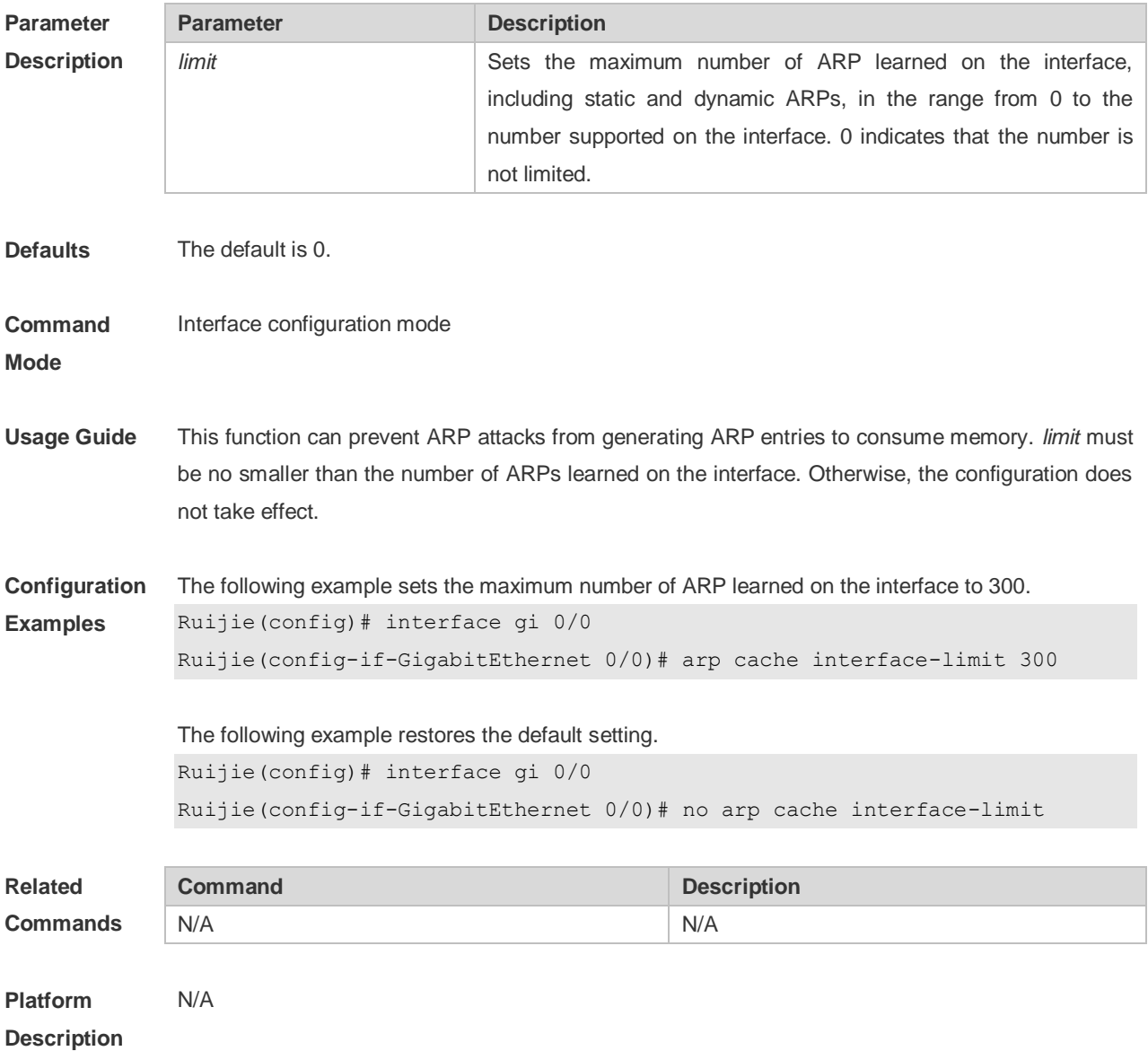

### **2.4 arp gratuitous-send interval**

Use this command to set the interval of sending the free ARP request message on the interface. Use the**no** form of this command to restore the default setting. **arp gratuitous-send interval** *seconds* **no arp gratuitous-send**

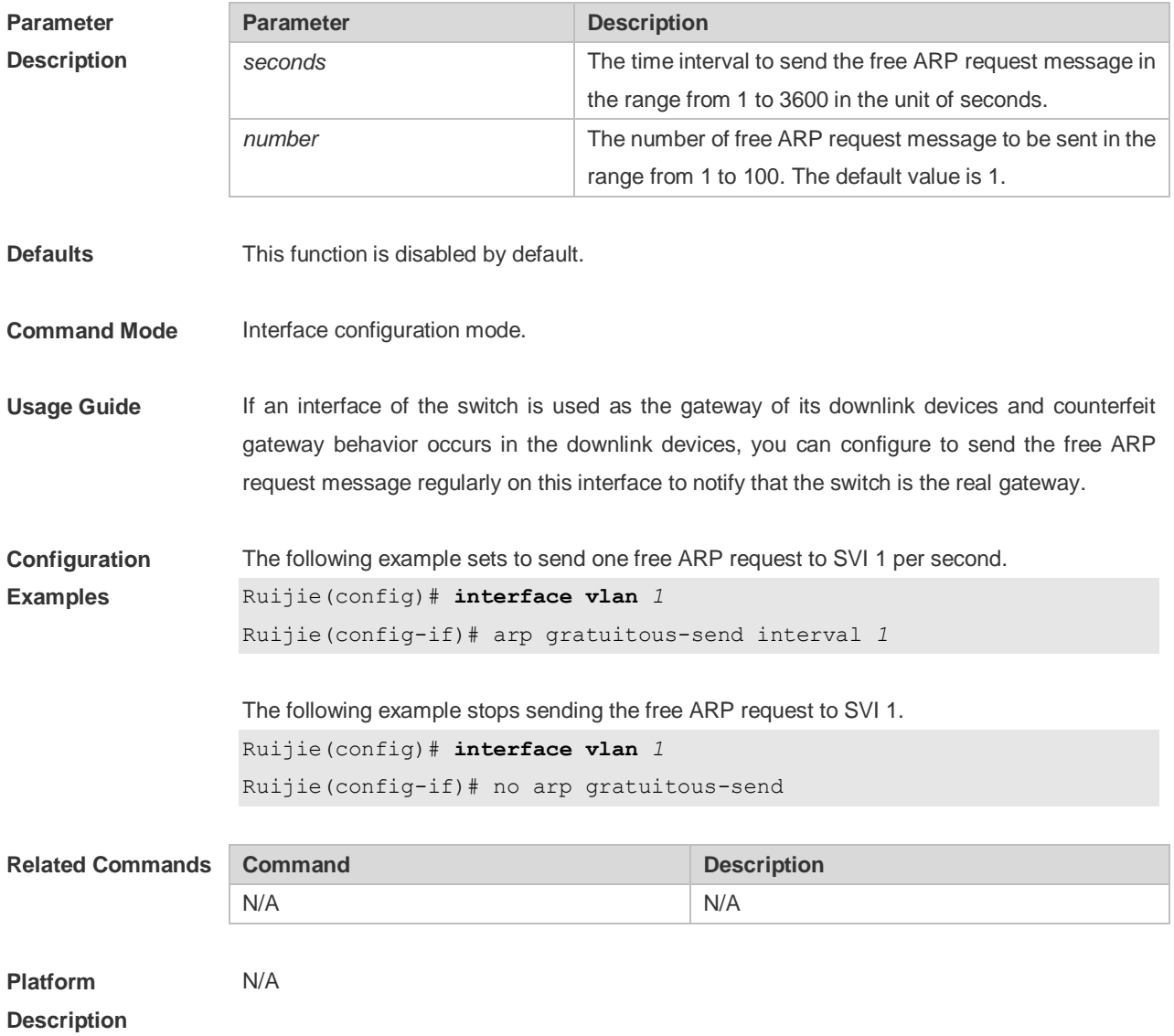

### **2.5 arp oob**

Use this command to configure the static ARP on the management interface. Use the **no** form of this command to restore the default setting. **arp oob** [ *mgmt.-name* ] *ip-address mac-address type* **no arp oob** [ *mgmt.-name* ] *ip-address*

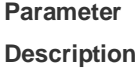

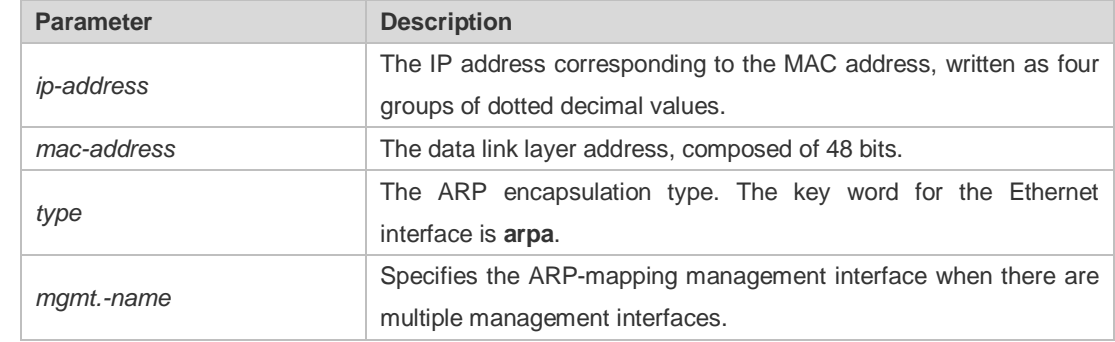

**Defaults** No static ARP is configured by default.

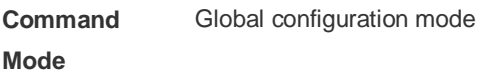

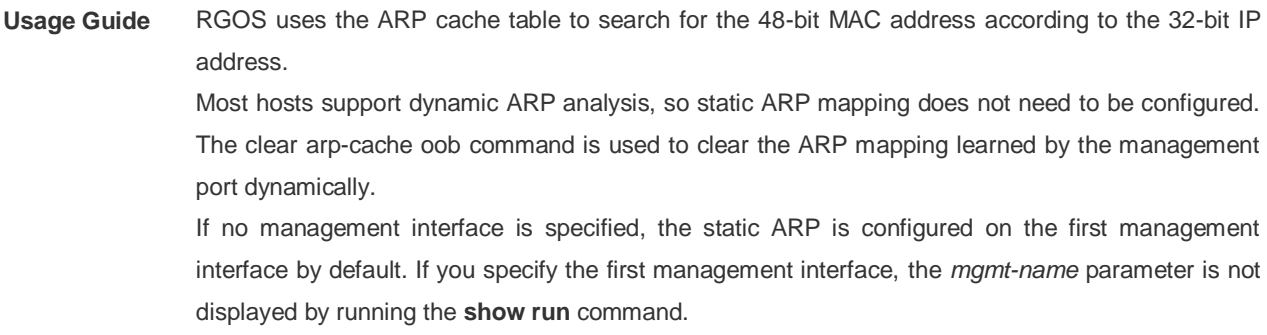

**Configuration Examples** The following example configures a static ARP mapping record for the Ethernet host Ruijie(config)# arp oob 1.1.1.1 4e54.3800.0002 arpa

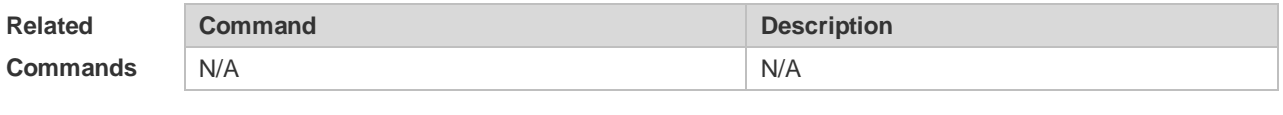

**Platform Description** N/A

#### **2.6 arp retry interval**

Use this command to set the frequency for sending the arp request message locally, namely, the time interval between two continuous ARP requests sent for resolving one IP address. Use the **no**  form of this command to restore the default setting.

**arp retry interval** *seconds* **no arp retry interval**

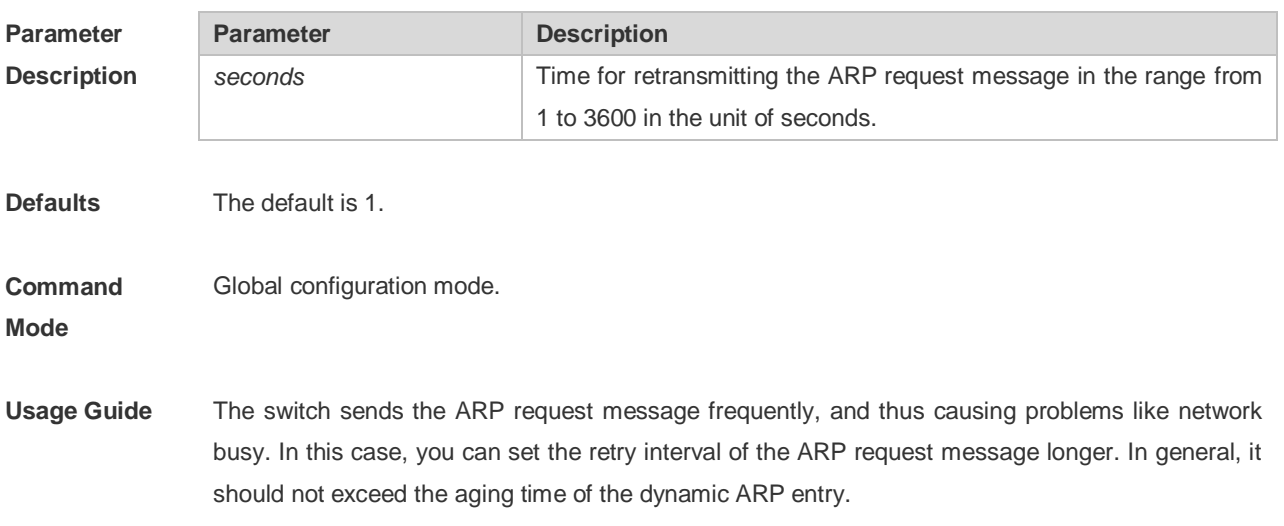

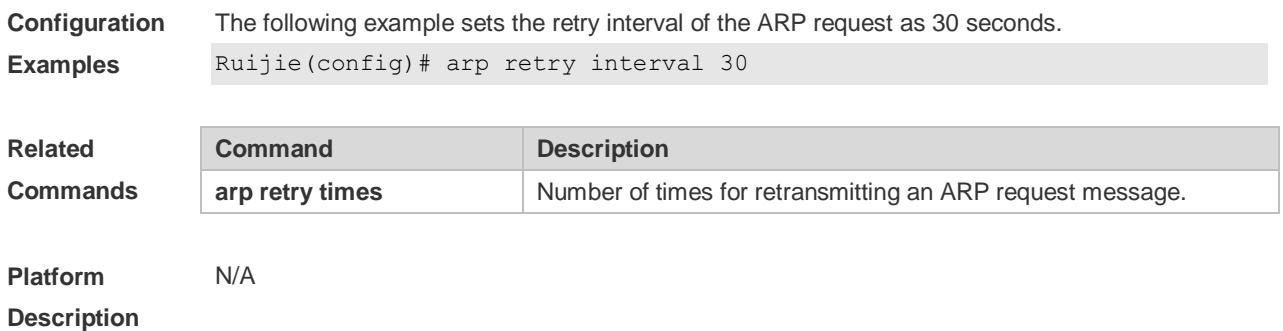

# **2.7 arp retry times**

Use this command to set the local retry times of the ARP request message, namely, the times of sending the ARP request message to resolve one IP address. Use the **no** form of this command to restore the default setting.

**arp retry times** *number* **no arp retry times**

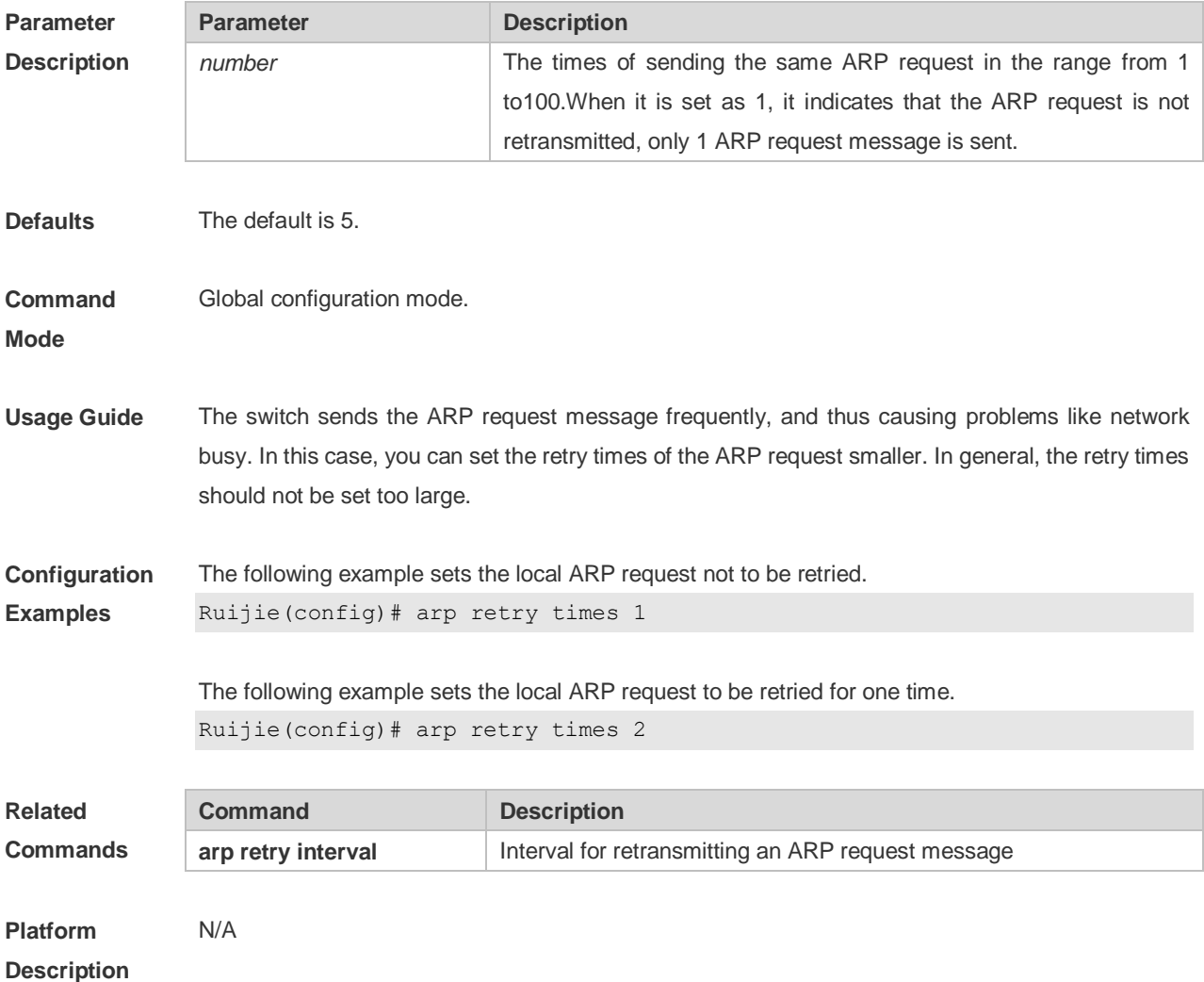

# **2.8 arp suppress-auth-vlan-req**

Use this command to disable the SVI interface from sending the ARP request to the authentication VLAN. Use the **no** form of this command to disable this function.

**arp suppress-auth-vlan-req**

**no arp suppress-auth-vlan-req**

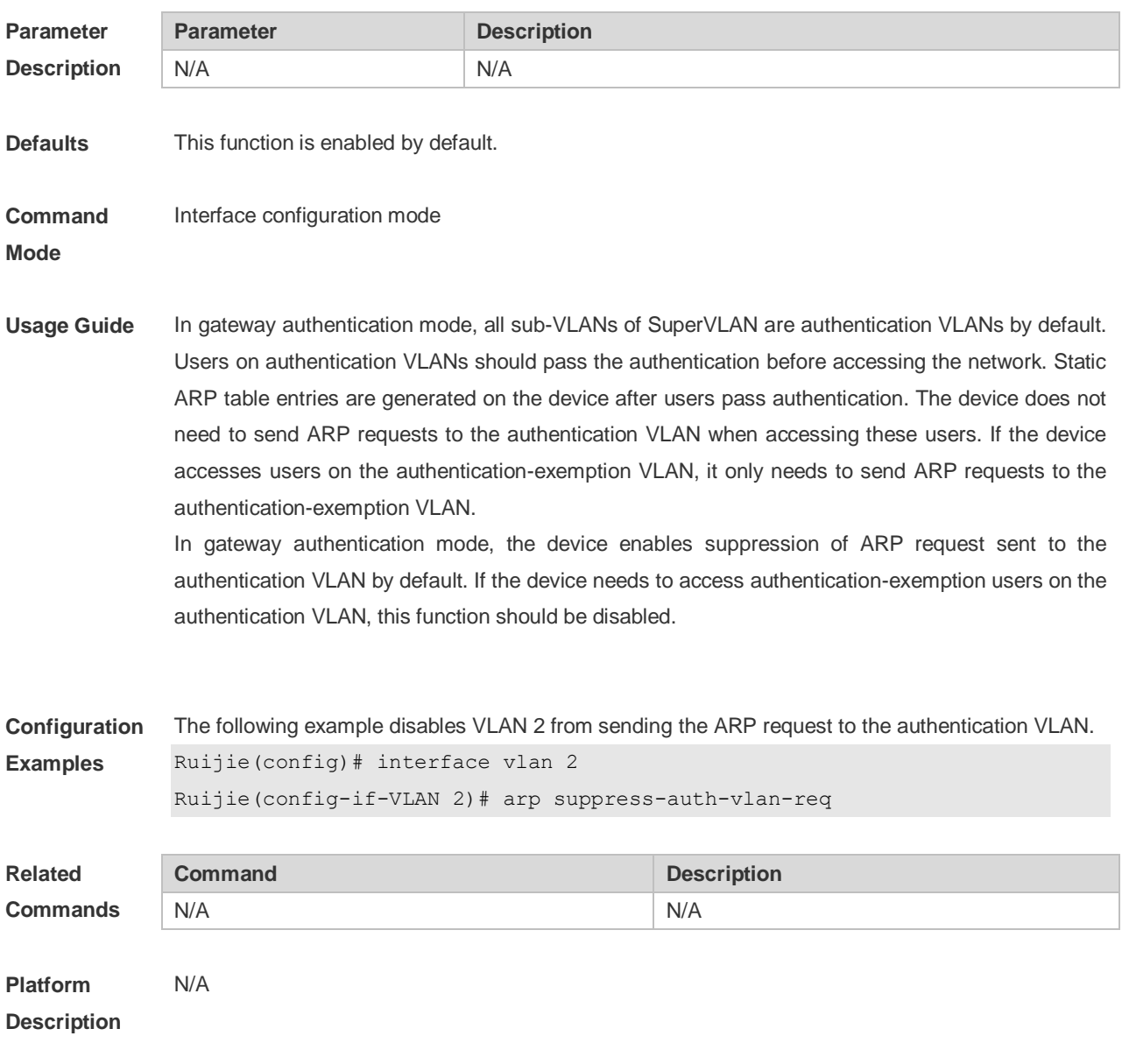

### **2.9 arp timeout**

Use this command to configure the timeout for the ARP static mapping record in the ARP cache. Use the **no** form of this command to restore the default setting. **arp timeout** *seconds* **no arp timeout**

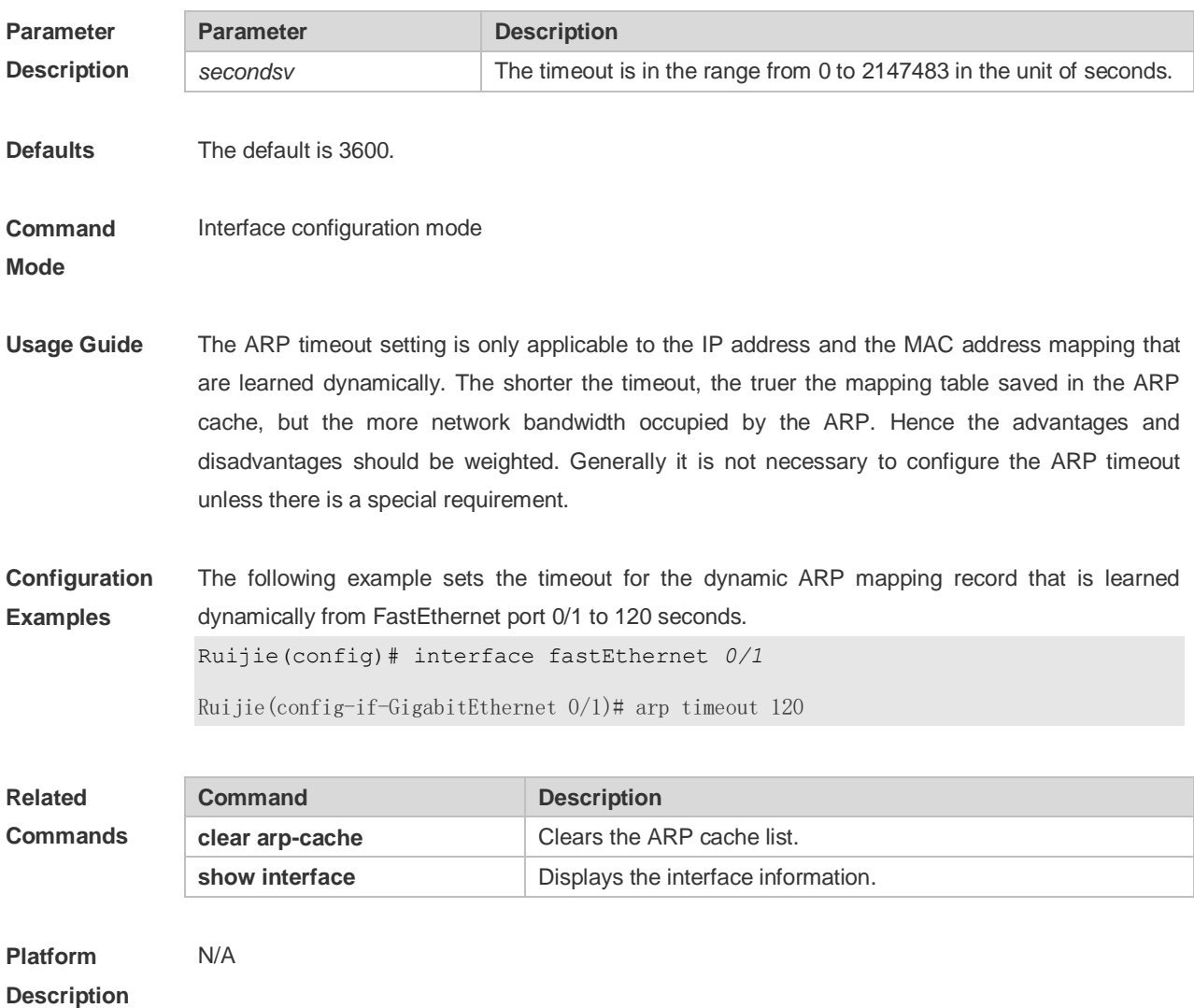

# **2.10 arp trusted**

Use this command to set the maximum number of trusted ARP entries. Use the **no** form of this command to restore the default setting. **arp trusted** *number* **no arp trusted**

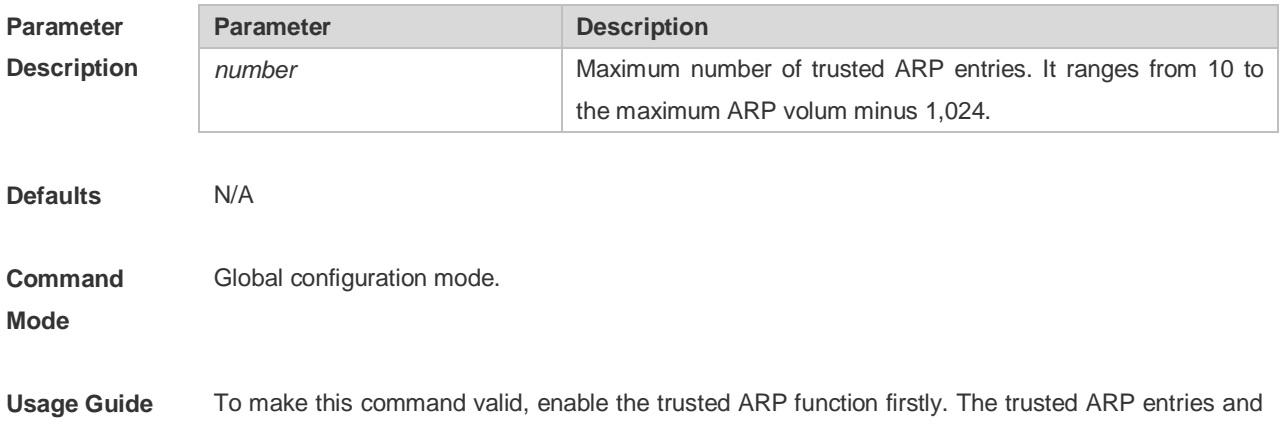

other entries share the memory. Too much trusted ARP entries may lead to insufficient ARP entry space. In general, you should set the maximum number of trusted ARP entries according to your real requirements.

**Configuration Examples** The following example sets 1000 trusted ARPs. Ruijie(config)# arp trusted 1000

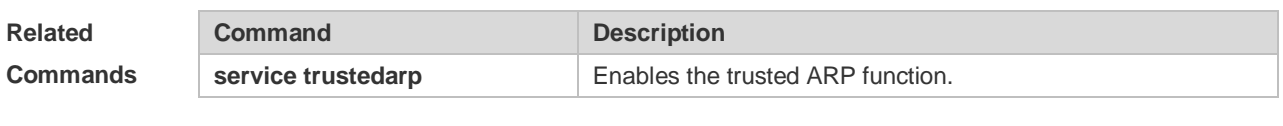

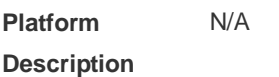

### **2.11 arp trusted aging**

Use this command to set trusted ARP aging. Use the **no** form of this command to restore the default setting. **arp trusted aging**

**no arp trusted aging**

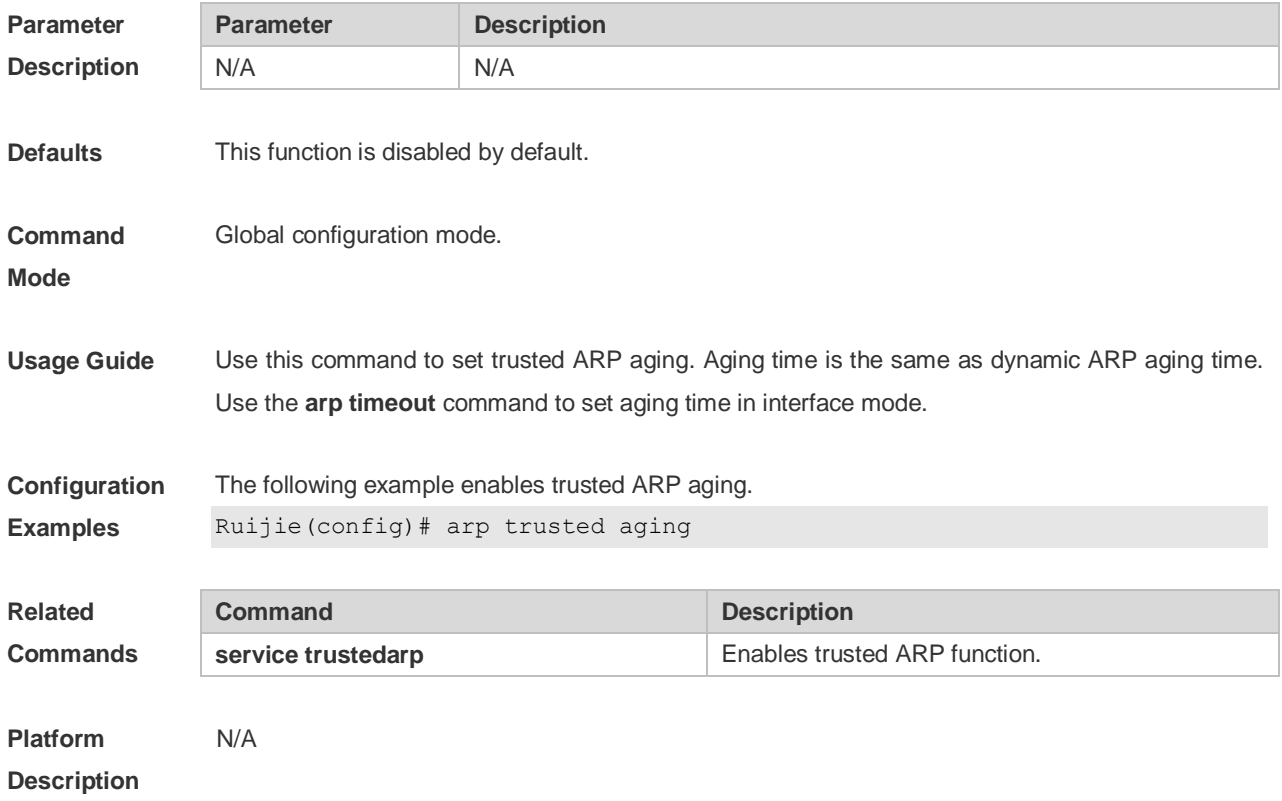

### **2.12 arp trusted user-vlan**

Use this command to execute the VLAN transformation while setting the trusted ARP entries. Use the

**no** form of this command to restore the default setting. **arp trusted user-vlan** *vid1* **translated-vlan** *vid2* **no arp trusted user-vlan** *vid1*

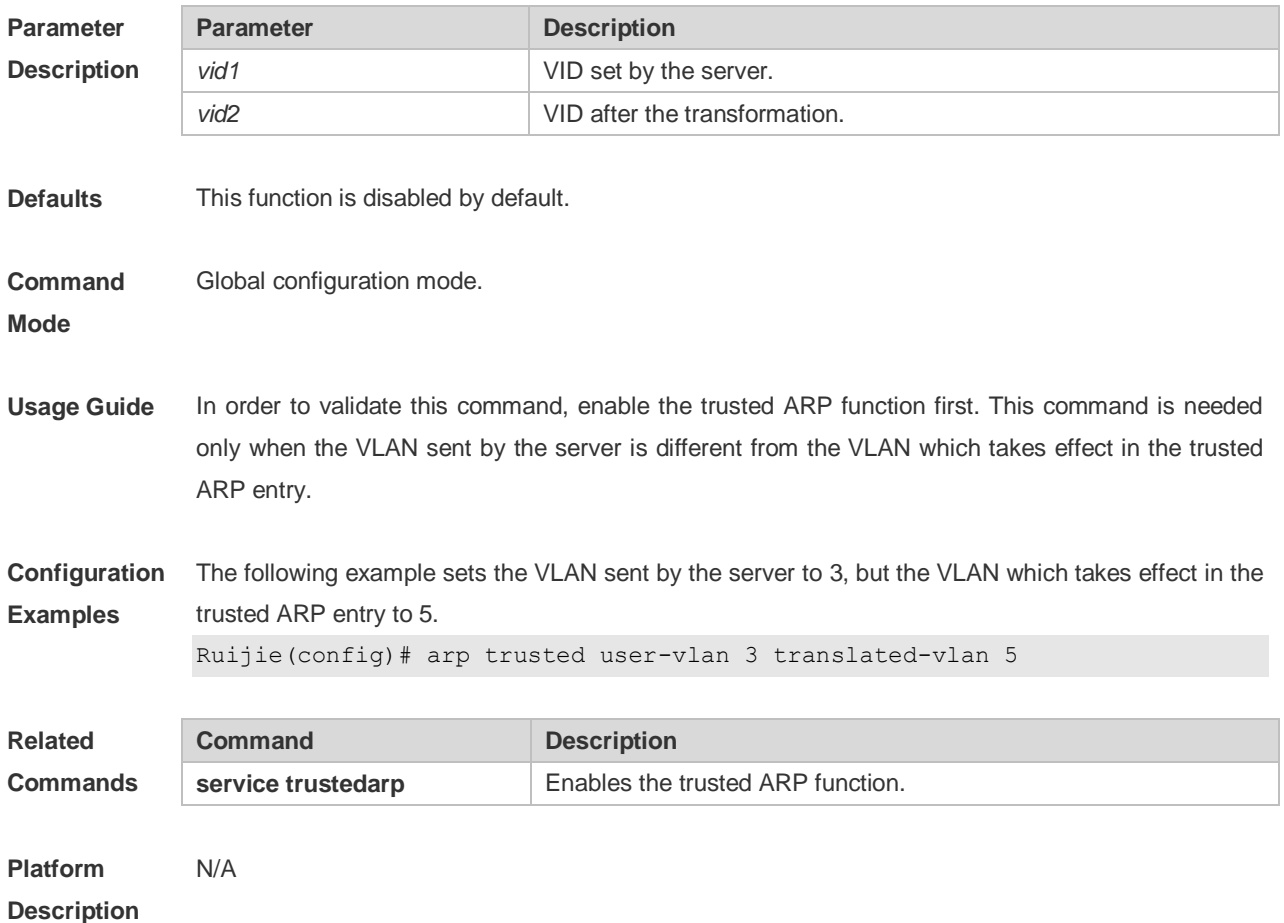

# **2.13 arp trust-monitor enable**

Use this command to enable egress gateway trusted ARP. Use the **no** form of this command to restore the default setting. **arp trust-monitor enable**

**no arp trust-monitor enable**

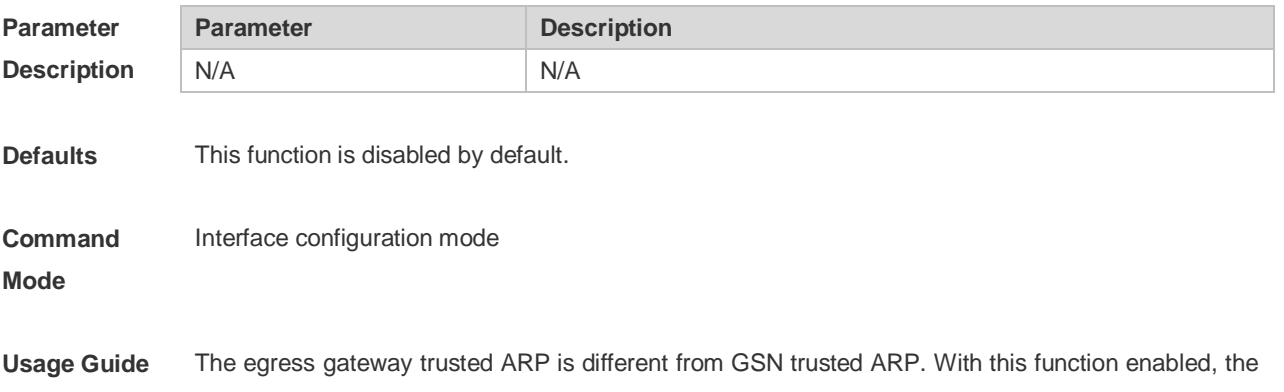

device sends a unicast request for confirmation when learning an ARP table entry. The device learns the ARP table entry after receiving the response. When the device receives the ARP packet, only if the ARP table entry is aged or incomplete and the ARP packet is a response packet will the packet be handled. After egress gateway trusted ARP is enabled, the aging time of the ARP table entry turns to 60 seconds. After this function is disabled, the aging time restores to 3600 seconds.

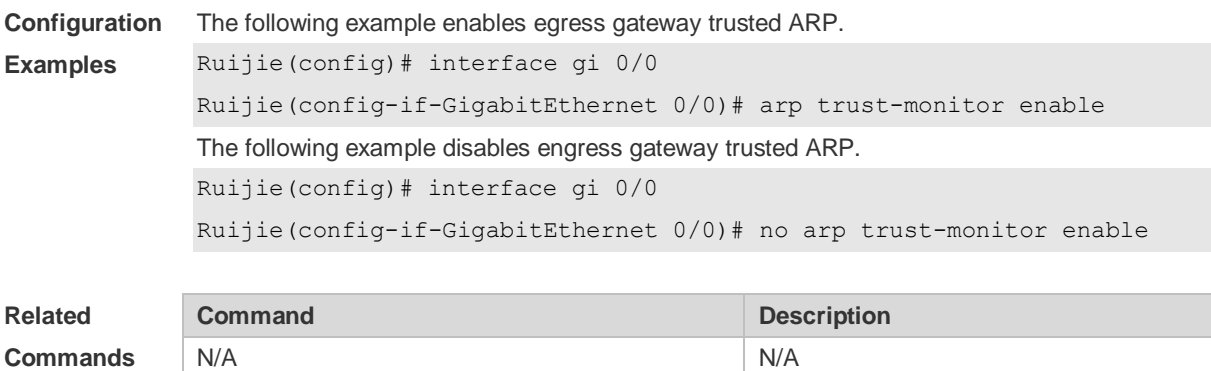

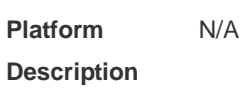

### **2.14 arp unresolve**

Use this command to set the maximum number of the unresolved ARP entries. Use **no** form of this command to restore the default setting. **arp unresolve** *number*

**no arp unresolve**

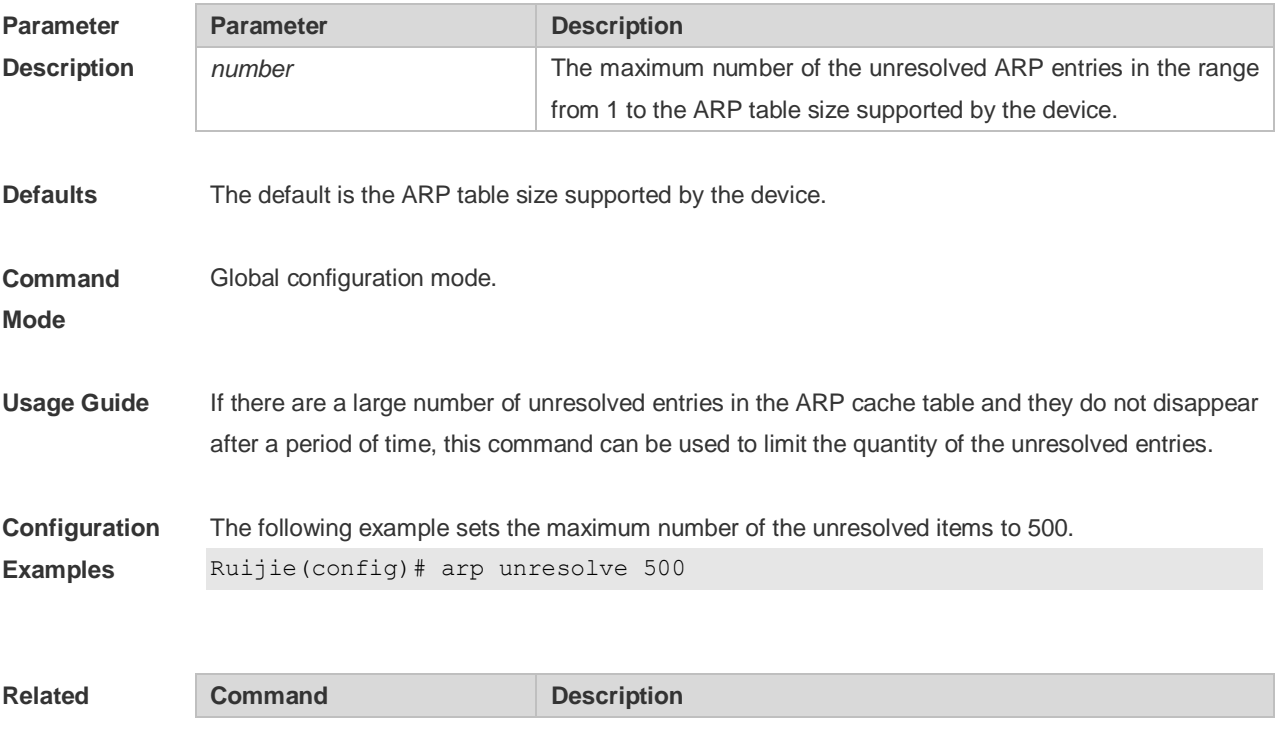

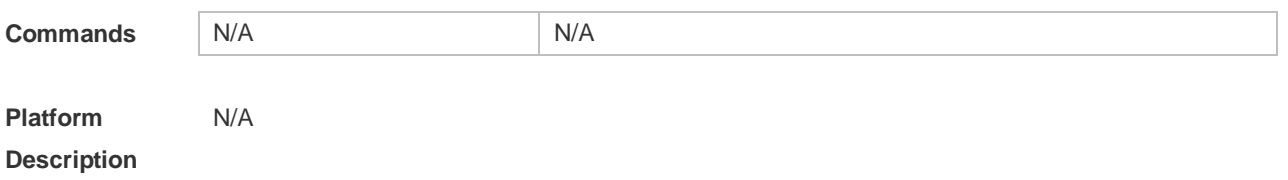

# **2.15 clear arp-cache**

Use this command to remove a dynamic ARP mapping record from the ARP cache table and clear an IP route cache table.

**clear arp-cache** [ **vrf** *vrf\_name* | **trusted** ] [ *ip* [*mask* ] ] | **interface** *interface-name* ]

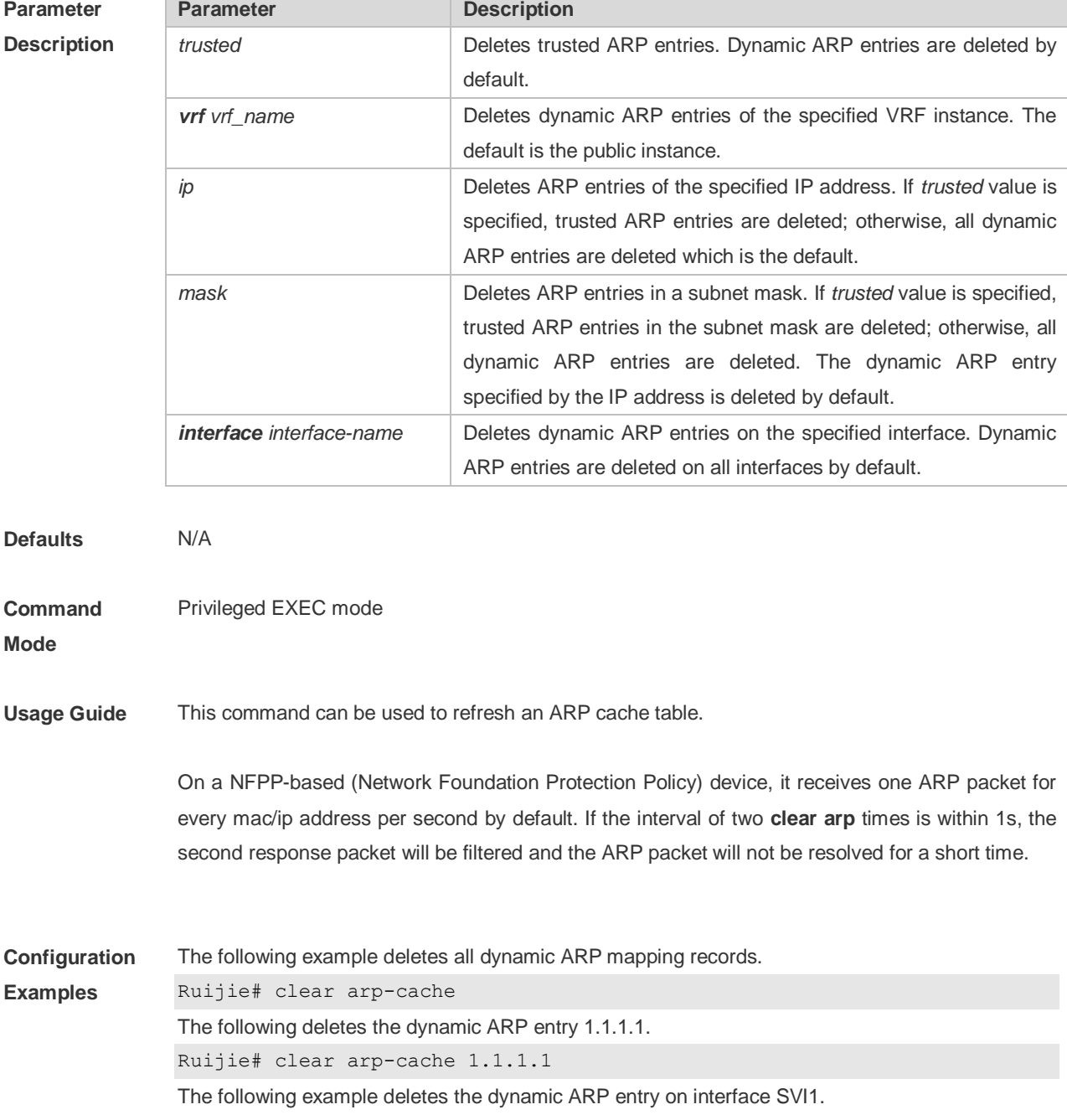

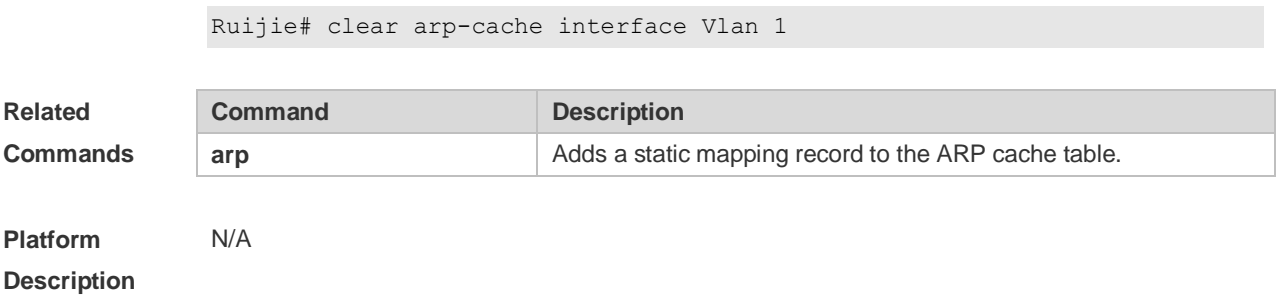

# **2.16 clear arp-cache oob**

Use this command to clear dynamic ARP mapping records. **clear arp-cache oob** [ *ip* [ *mask* ] ]

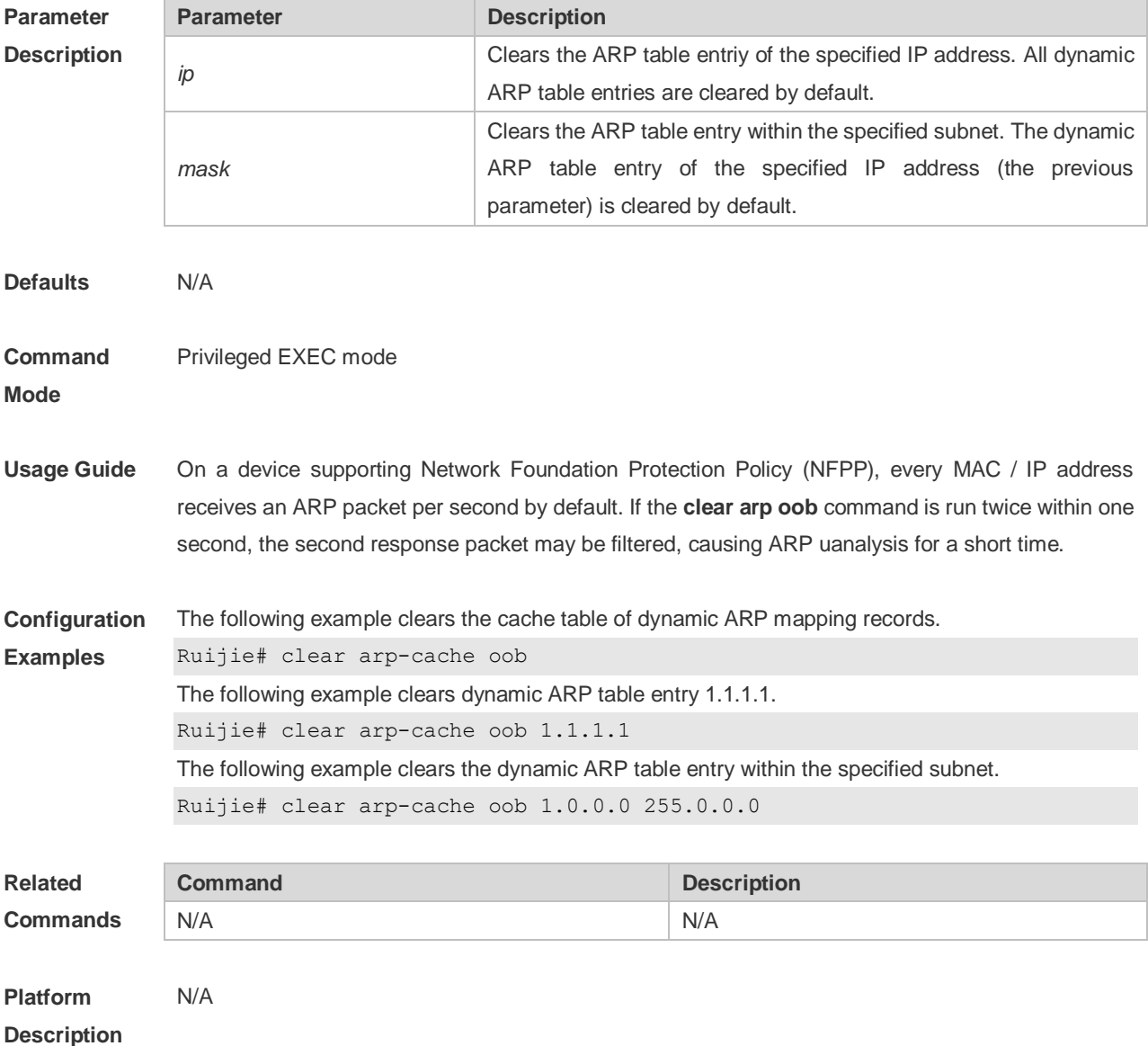

### **2.17 ip proxy-arp**

Use this command to enable ARP proxy function on the interface. Use the **no** form of this command to restore the default setting.

**ip proxy-arp no ip proxy-arp**

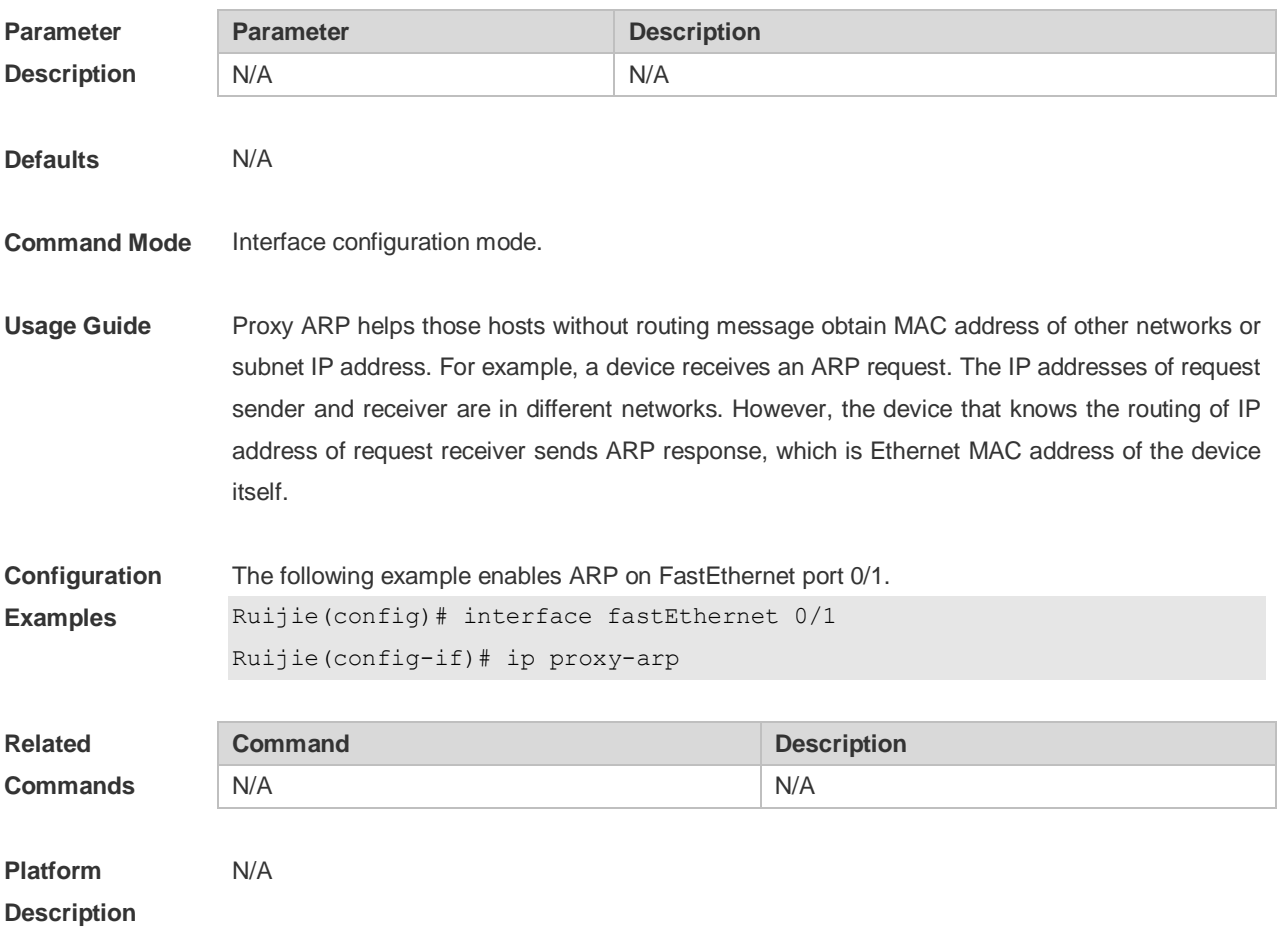

### **2.18 local-proxy-arp**

Use this command to enable local proxy ARP on the SVI interface. Use the **no** form of this command to restore the default setting. **local-proxy-arp no local-proxy-arp**

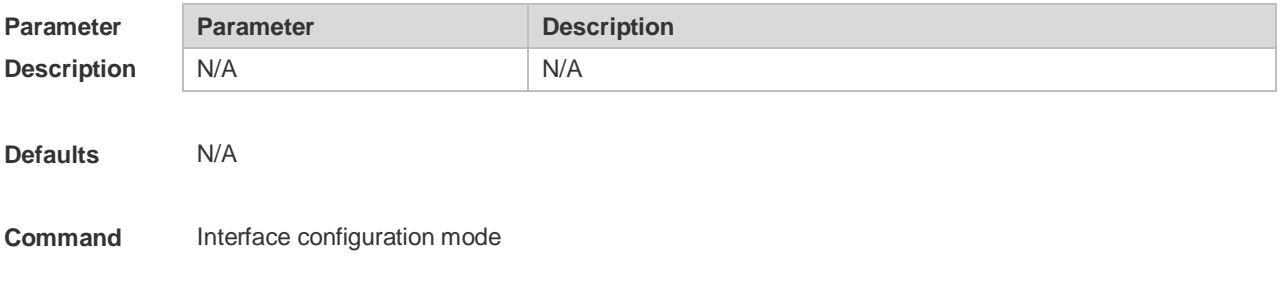

#### **Mode**

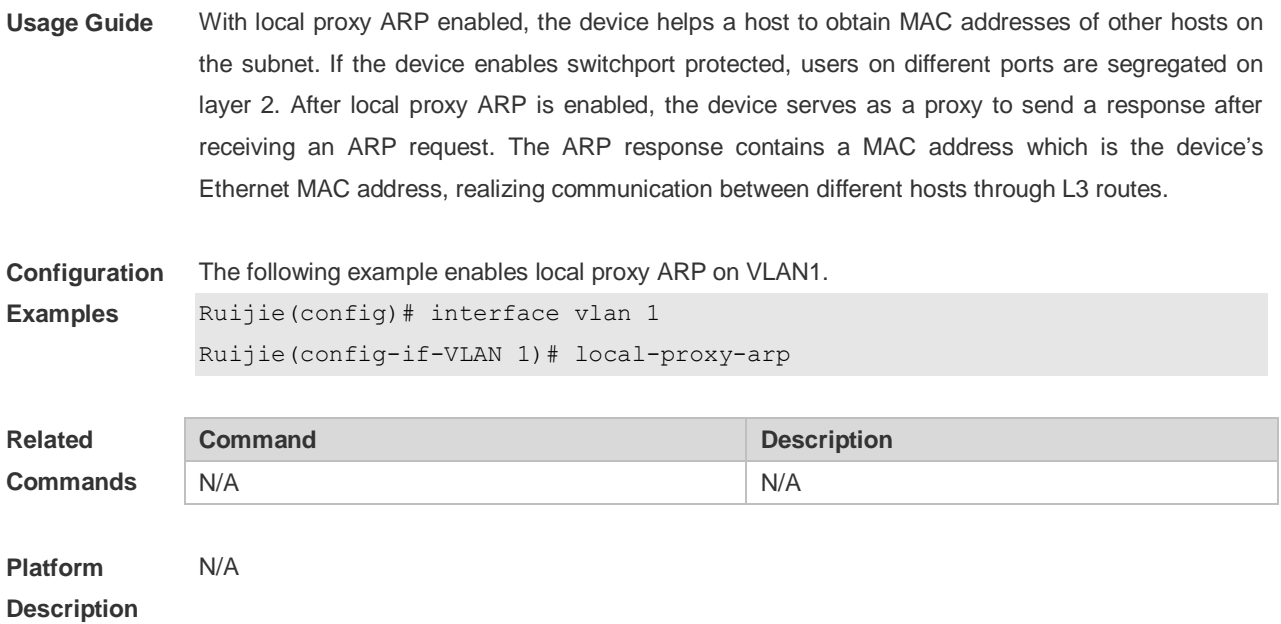

# **2.19 service trustedarp**

Use this command to enable the trusted ARP function. Use the **no** form of this command to restore the default setting. **service trustedarp no service trustedarp**

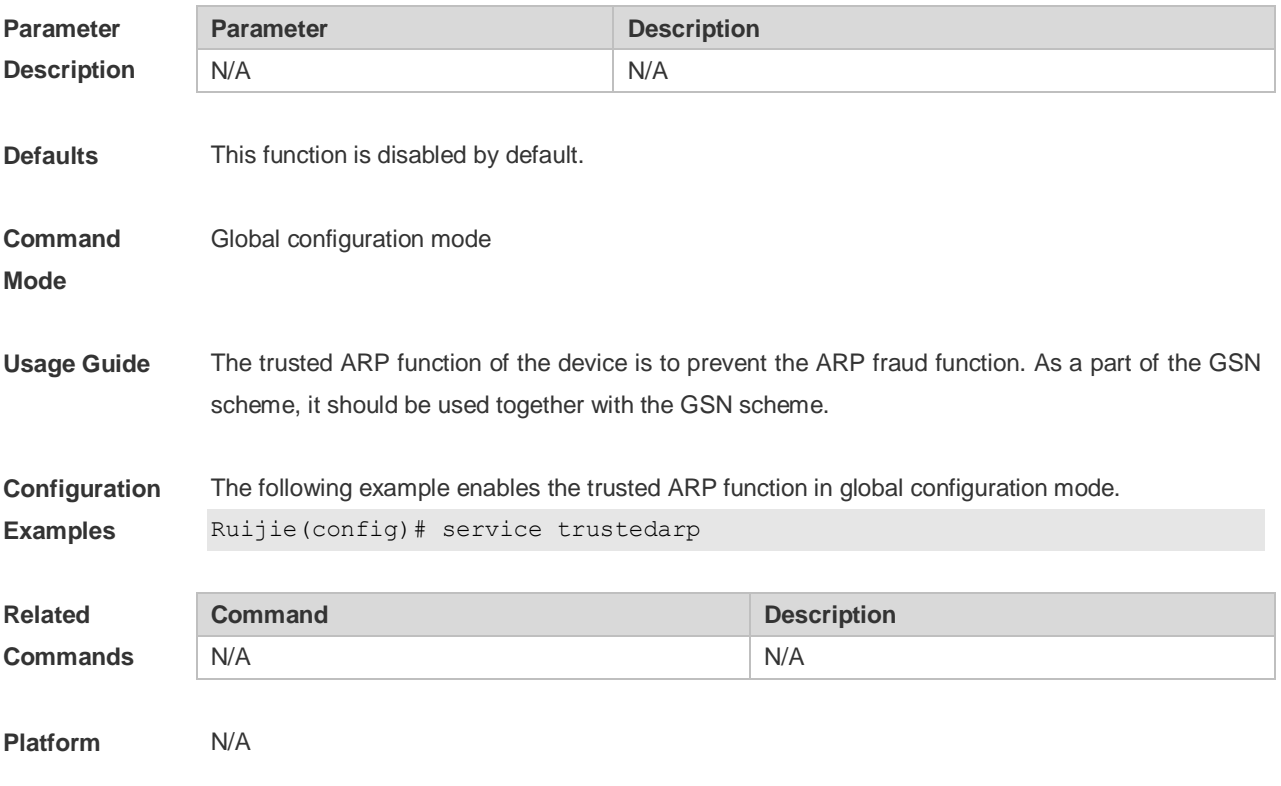

#### **Description**

# **2.20 show arp**

Use this command to display the Address Resolution Protocol (ARP) cache table **show arp** [ *interface-type interface-number |* **trusted** [*ip* [*mask*]] | [**vrf** *vrf-name*] [*ip* [*mask*] | *mac-address* | **static** | **complete** | **incomplete** ] ]

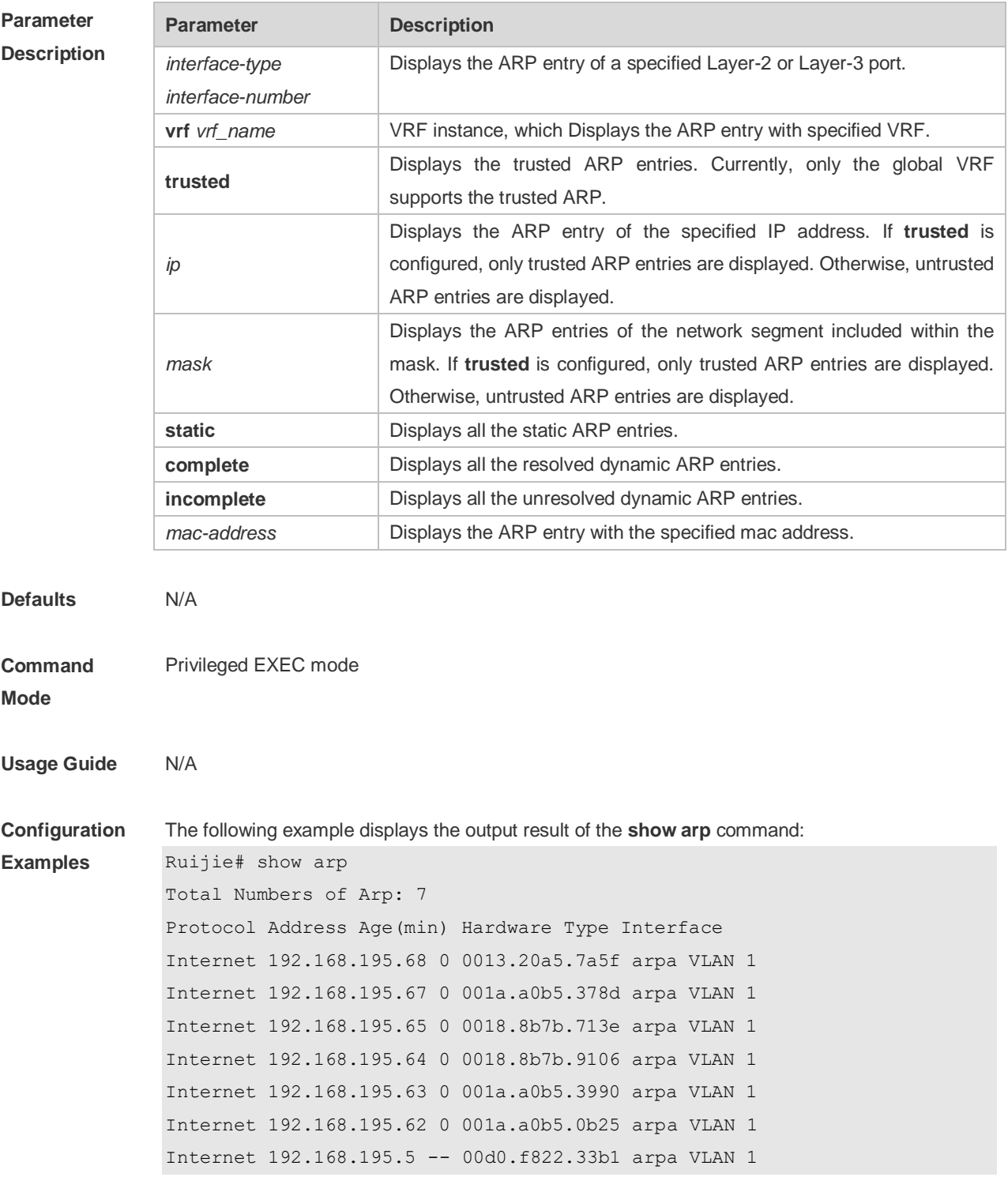

```
The following example displays the output result of show arp 192.168.195.68
Ruijie# show arp 192.168.195.68
Protocol Address Age(min) Hardware Type Interface
Internet 192.168.195.68 1 0013.20a5.7a5f arpa VLAN 1
```
The following example displays the output result of **show arp** 192.168.195.0 255.255.255.0

```
Ruijie# show arp 192.168.195.0 255.255.255.0
Protocol Address Age(min) Hardware Type Interface
Internet 192.168.195.64 0 0018.8b7b.9106 arpa VLAN 1
Internet 192.168.195.2 1 00d0.f8ff.f00e arpa VLAN 1
Internet 192.168.195.5 -- 00d0.f822.33b1 arpa VLAN 1
Internet 192.168.195.1 0 00d0.f8a6.5af7 arpa VLAN 1
Internet 192.168.195.51 1 0018.8b82.8691 arpa VLAN 1
```

```
The following example displays the output result of show arp 001a.a0b5.378d
Ruijie# show arp 001a.a0b5.378d
Protocol Address Age(min) Hardware Type Interface
Internet 192.168.195.67 4 001a.a0b5.378d arpa VLAN 1
```
The following example displays the output result of **show arp static**.

```
Ruijie# show arp static
Protocol Address Age(min) Hardware Type Interface Origin
Internet 192.168.23.55 <static> 0000.0000.0010 arpa VLAN 100
Configure 
Internet 192.168.23.56 <static> 0000.0000.0020 arpa VLAN 100 
Authentication 
Internet 192.168.23.57 <static> 0000.0000.0020 arpa VLAN 100 
DHCP-Snooping
2 static arp entries exist.
```
The meaning of each field in the ARP cache table is described as below: Table 1 Fields in the ARP cache table

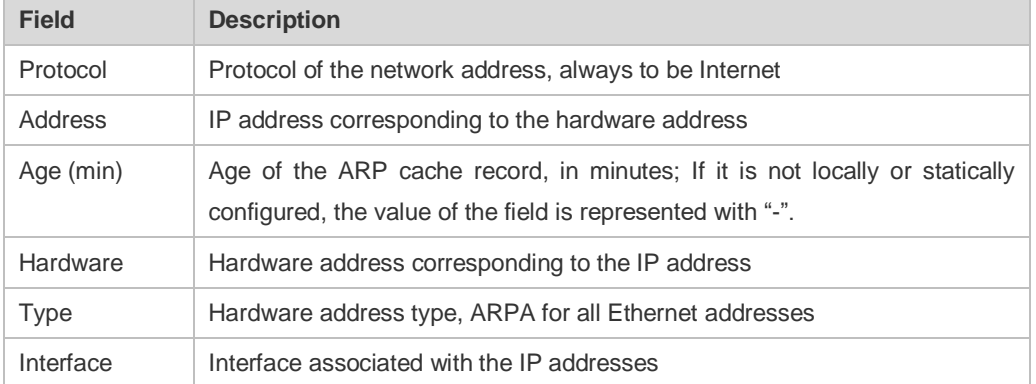

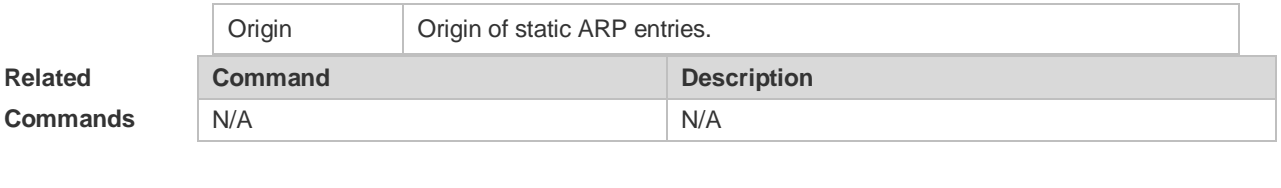

**Platform Description** N/A

#### **2.21 show arp counter**

Use this command to display the number of ARP entries in the ARP cache table. **show arp counter**

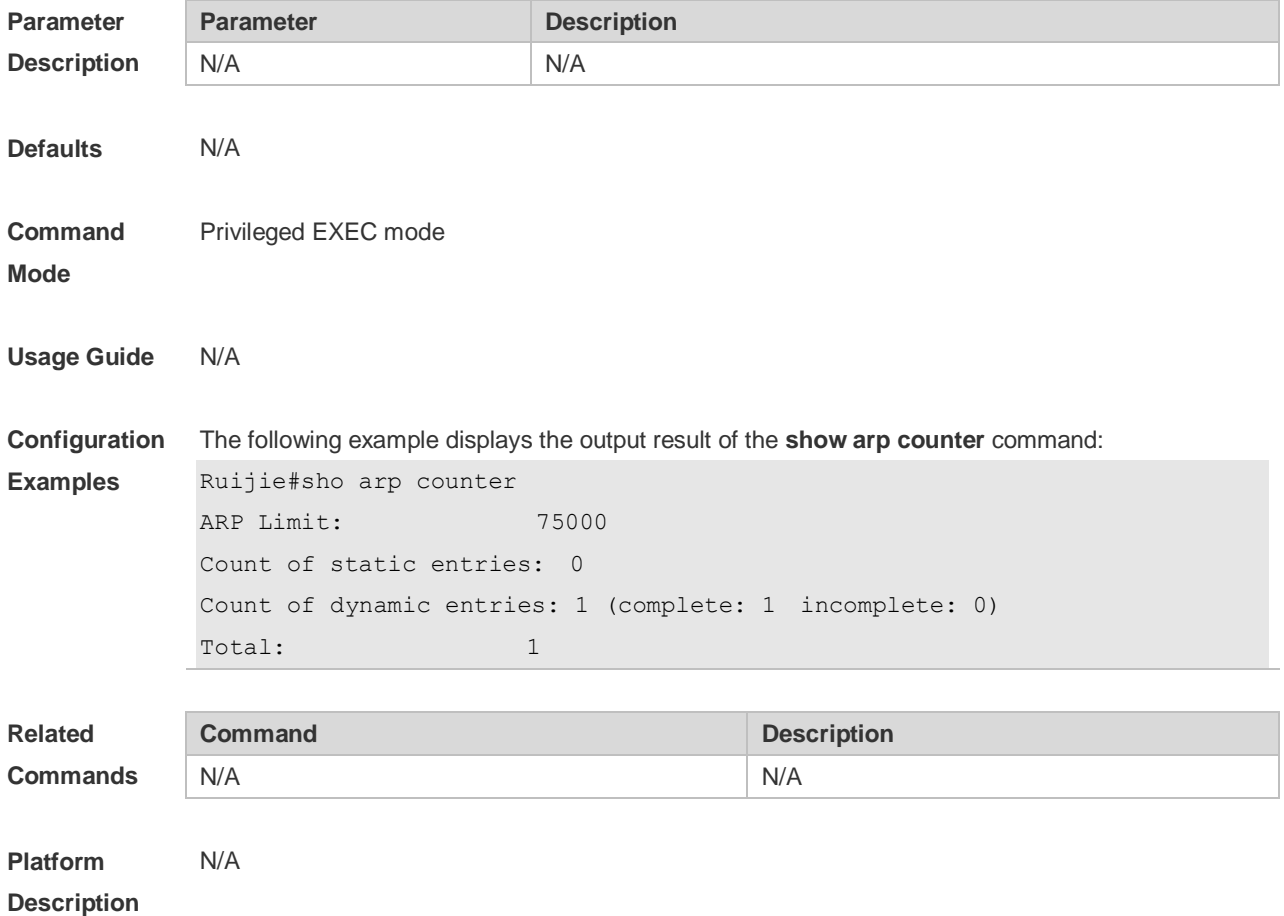

### **2.22 show arp detail**

Use this command to display the details of the Address Resolution Protocol (ARP) cache table. **show arp detail** [ *interface-type interface-number* | **trusted** [ *ip* [ *mask* ] ] | [ **vrf** *vrf-name*] [ *ip* [ *mask* ] | *mac-address* | **static** | **complete** | **incomplete** ] | **subvlan** { *subvlan-number* | **min-max** *min\_value max\_value* ]

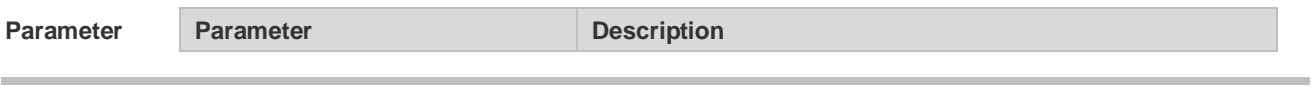

#### **Description**

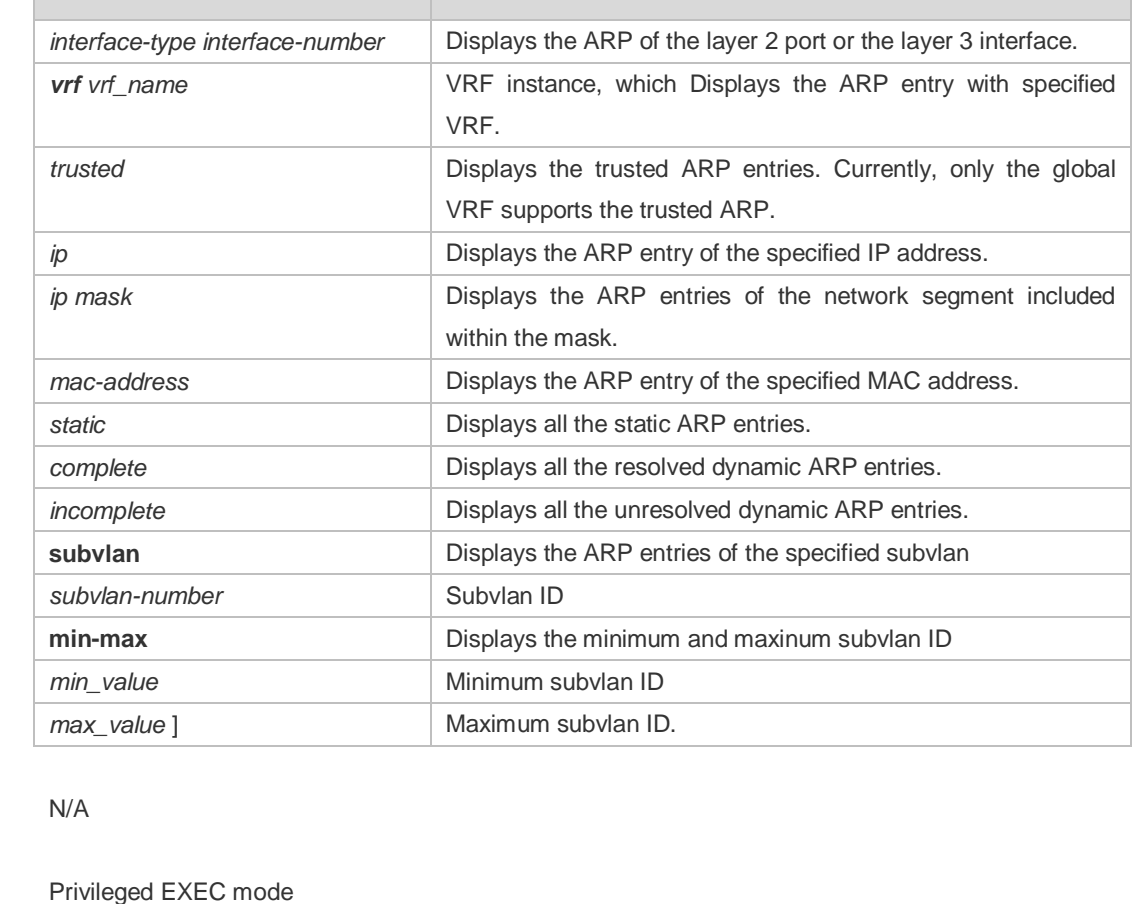

#### **Mode**

**Defaults** 

**Command** 

**Usage Guide** Use this command to display the ARP details, such as the ARP type (Dynamic, Static, Local, Trust), the information on the layer2 port.

If you enter a *min\_value g*reater than *max\_value*, no error message is prompted. Instead, ARP entries corresponding to the subvlan are displayed.

**Configuration**  The following example displays the output result of the **show arp detail** command:

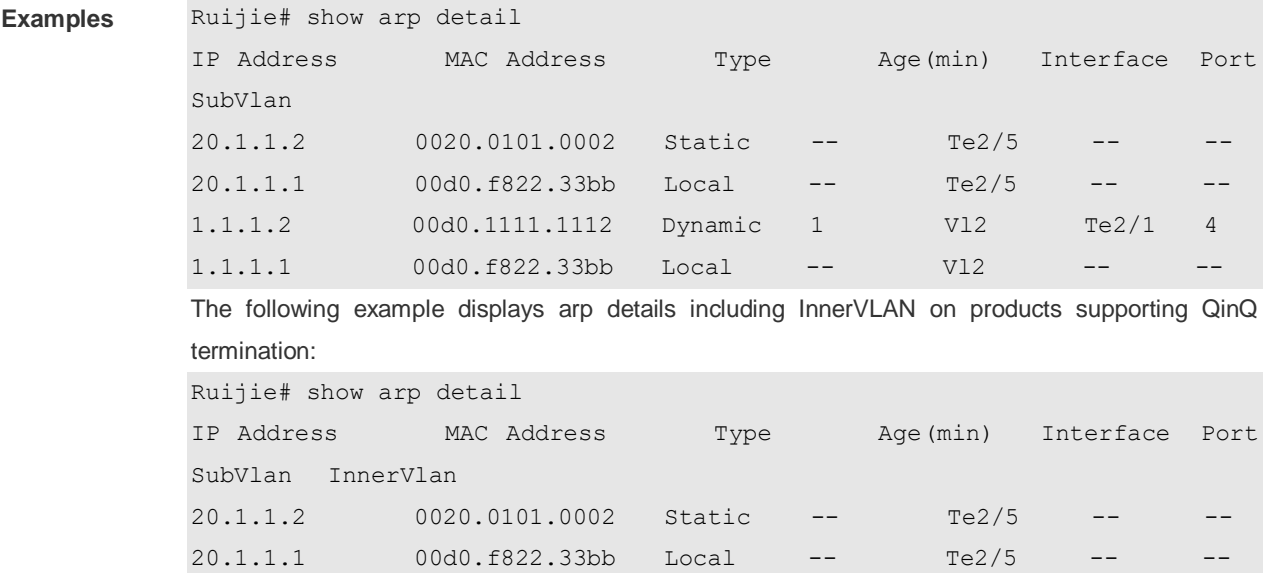

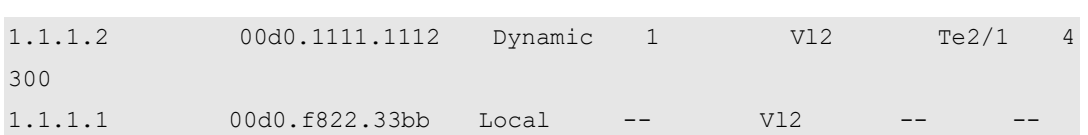

# The meaning of each field in the ARP cache table is described as below:

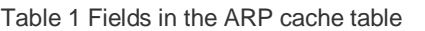

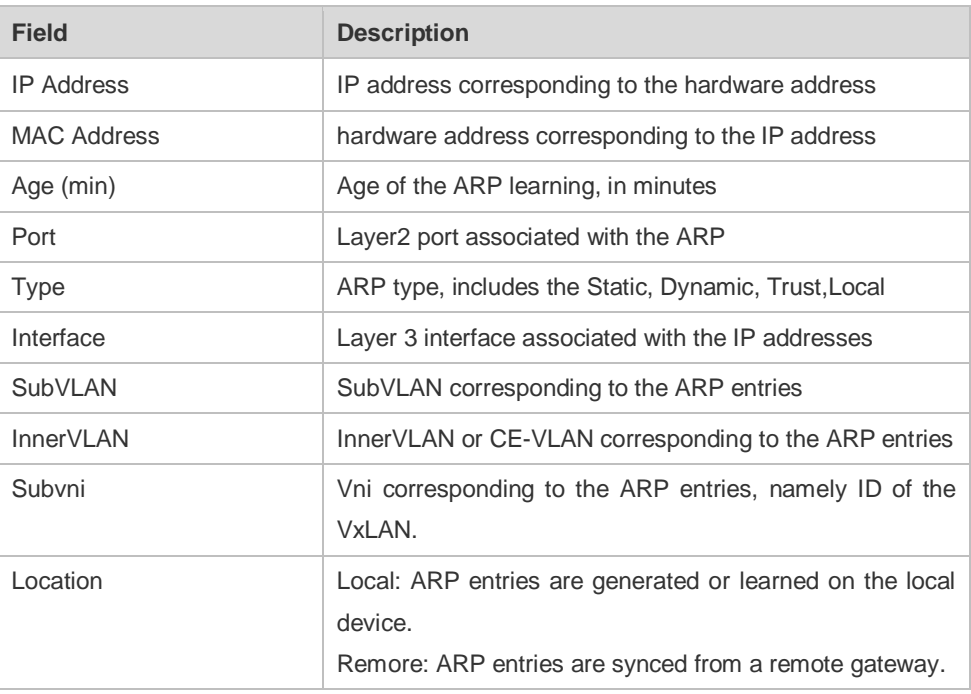

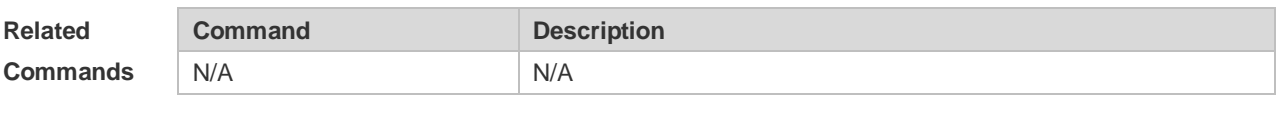

**Platform Description** N/A

### **2.23 show arp oob**

Use this command to display the ARP cache table. **show arp oob** [ *ip* [ *mask* ] | **static** | **complete** | **incomplete** | *mac-address* ]

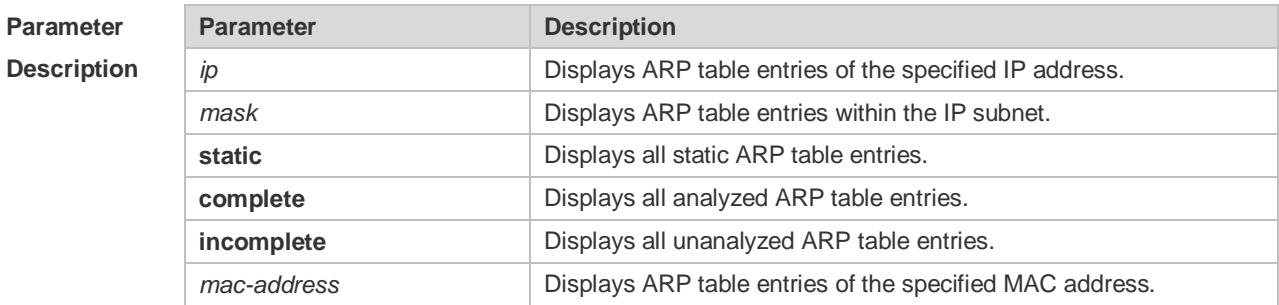

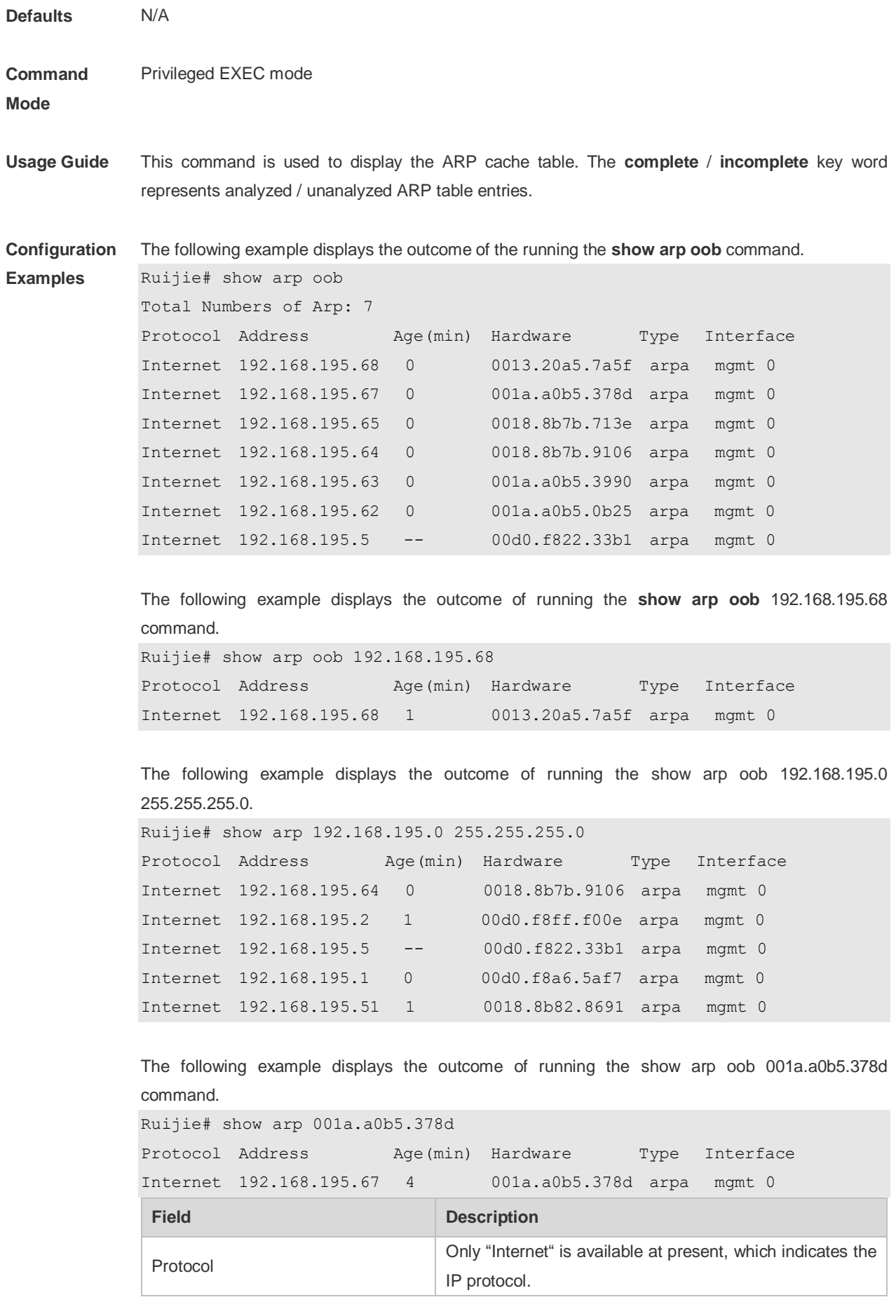

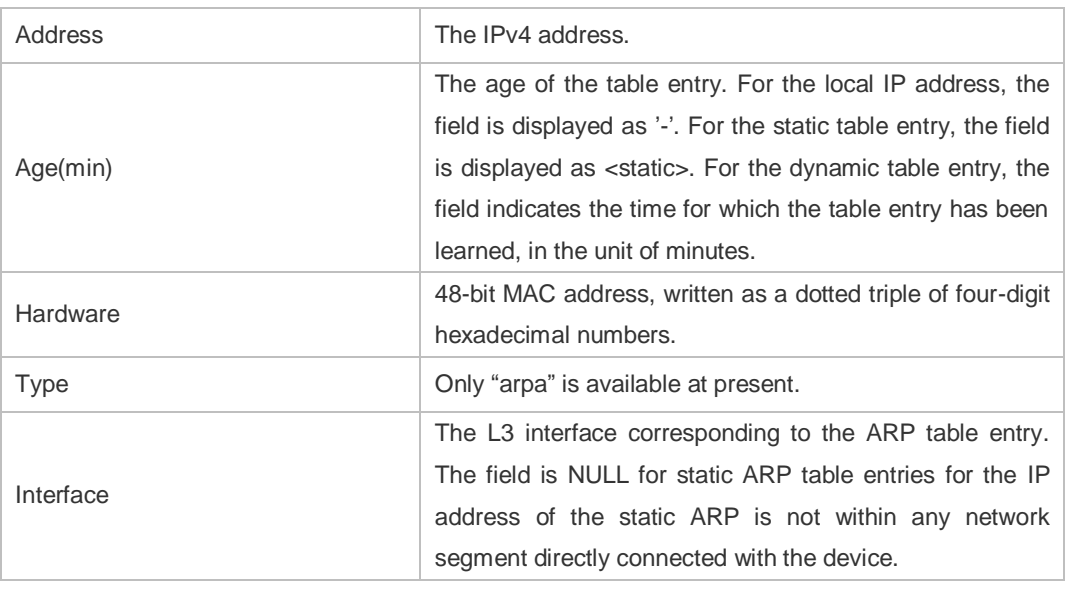

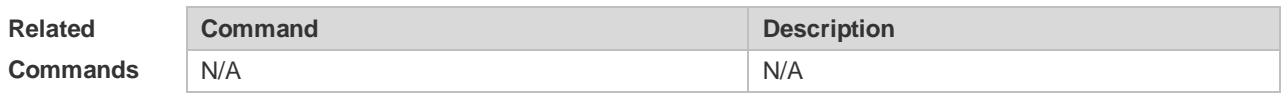

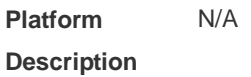

# **2.24 show arp packet statistics**

Use this command to display the statistics of ARP packets. **show arp packet statistics** [ *interface-name* ]

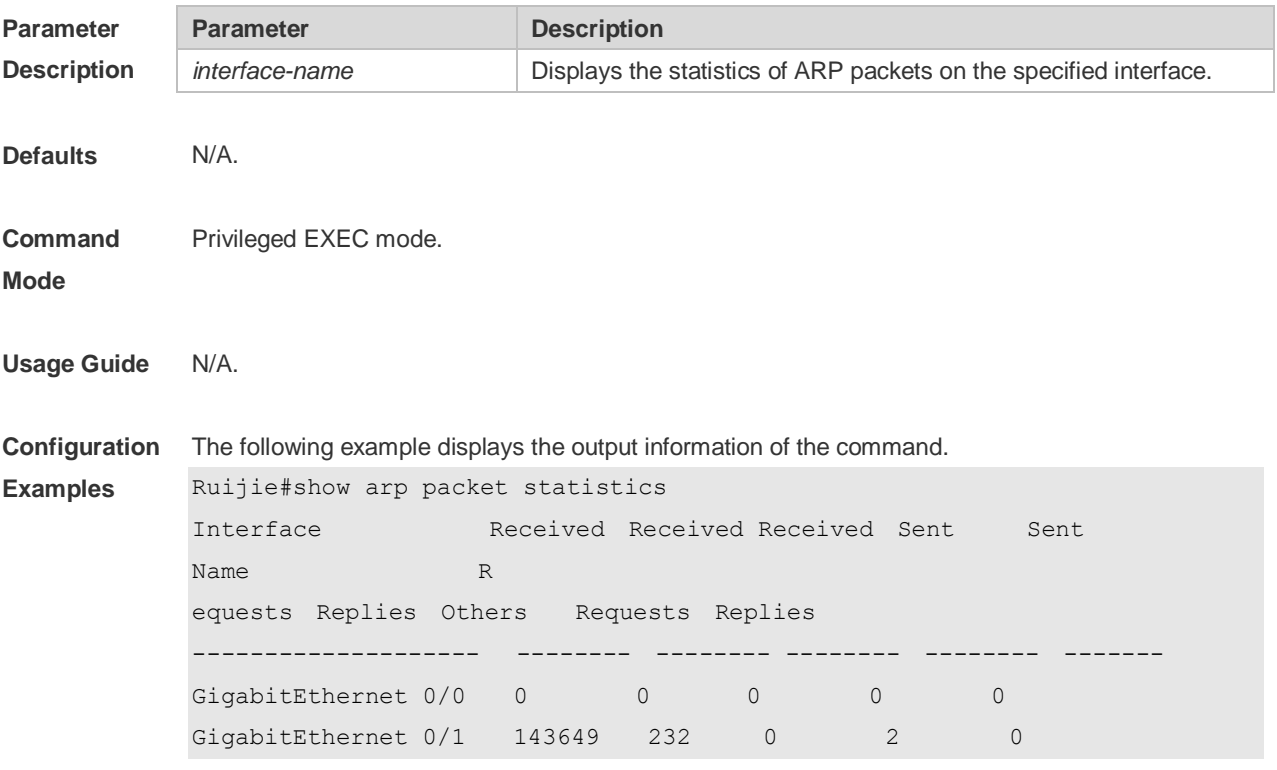
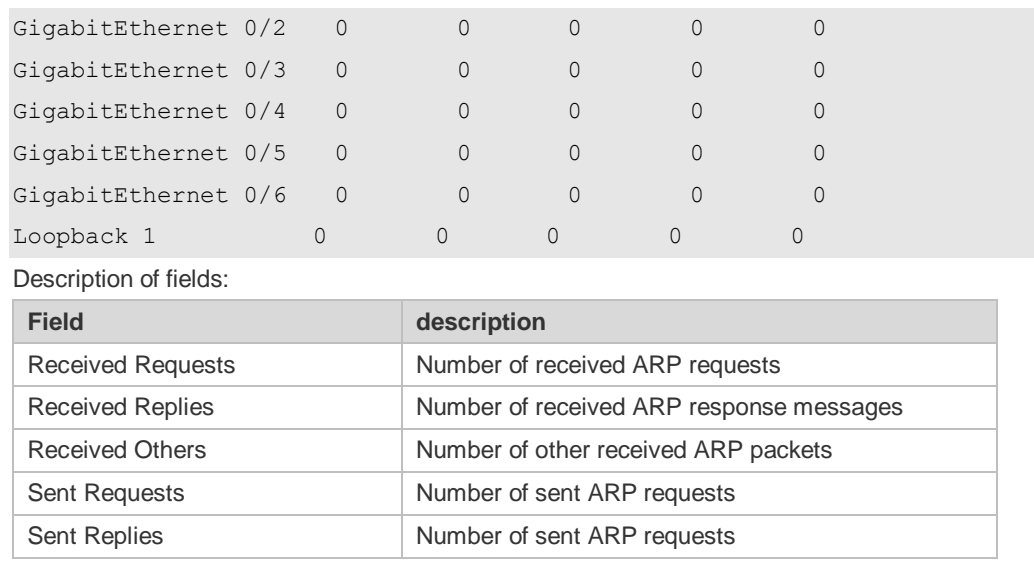

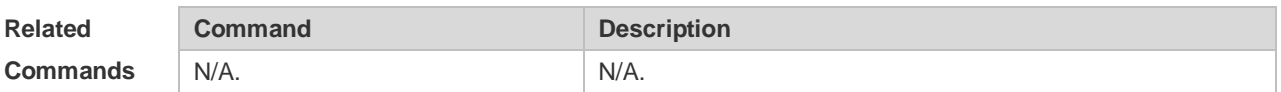

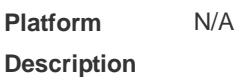

# **2.25 show arp timeout**

Use this command to display the aging time of a dynamic ARP entry on the interface. **show arp timeout**

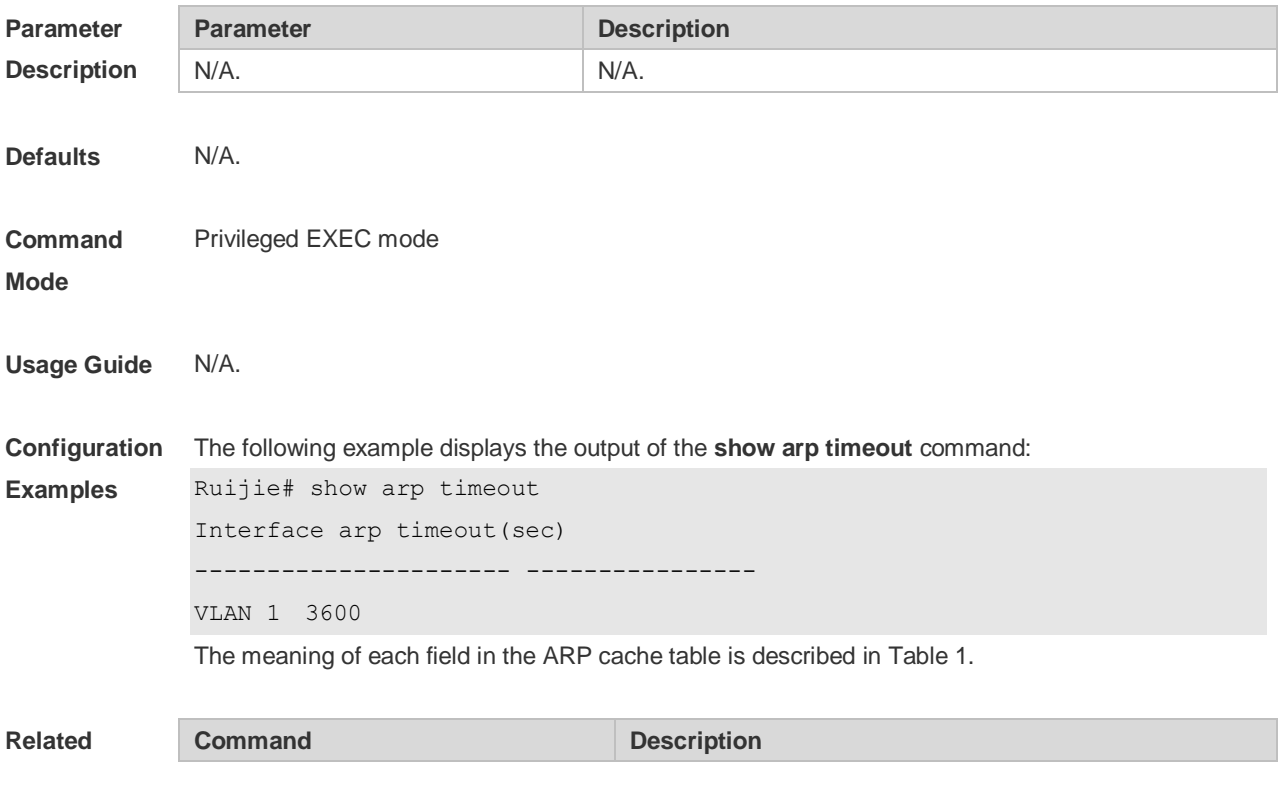

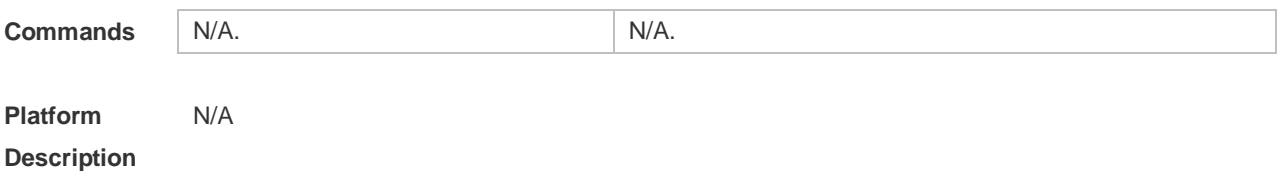

# **2.26 show ip arp**

Use this command to display the Address Resolution Protocol (ARP) cache table. **show ip arp** [**vrf** *vrf-name*]

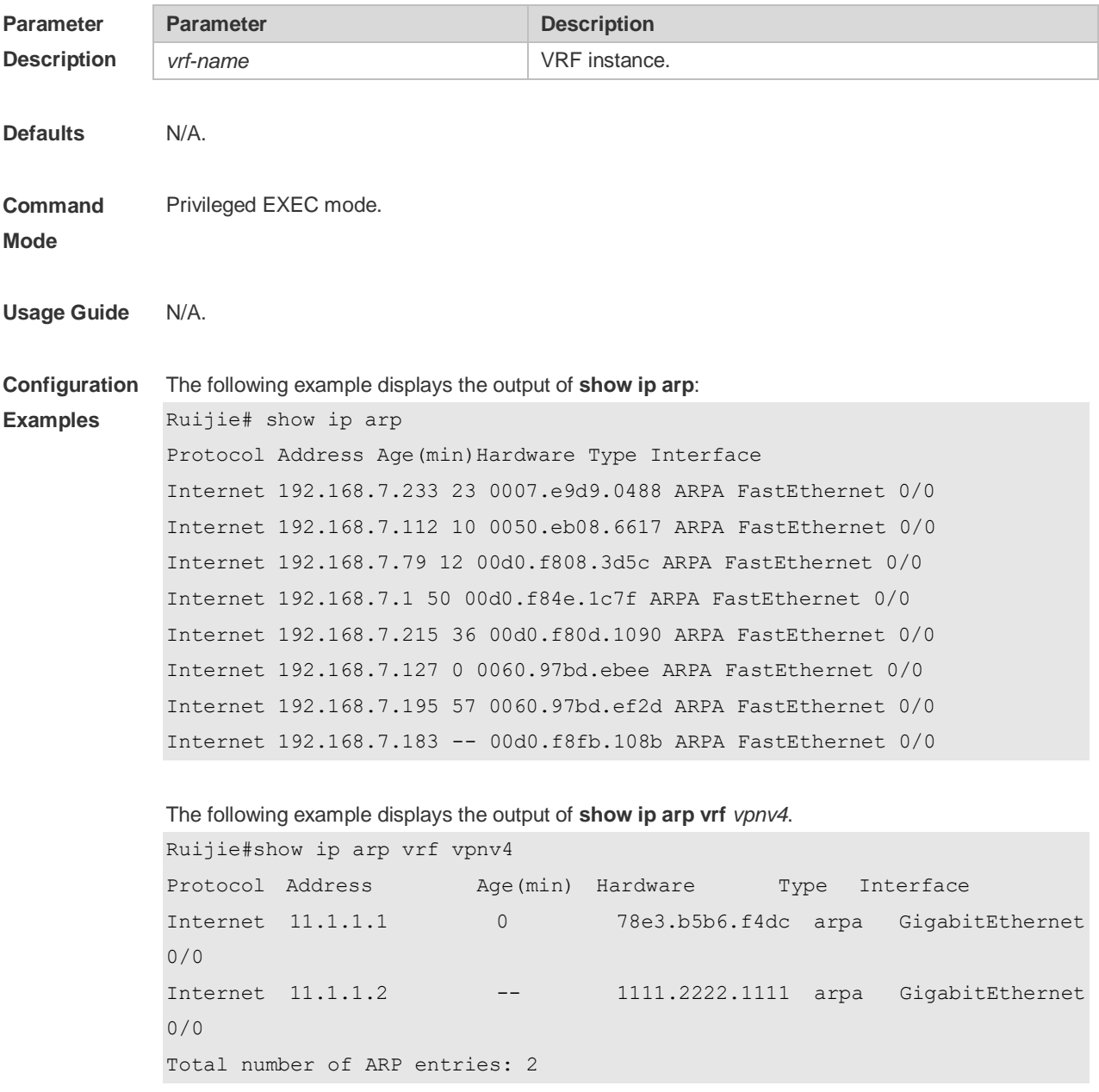

Each field in the ARP cache table has the following meanings:

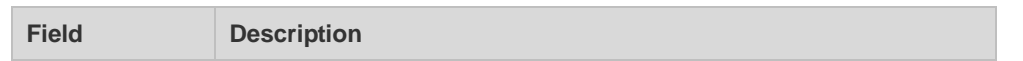

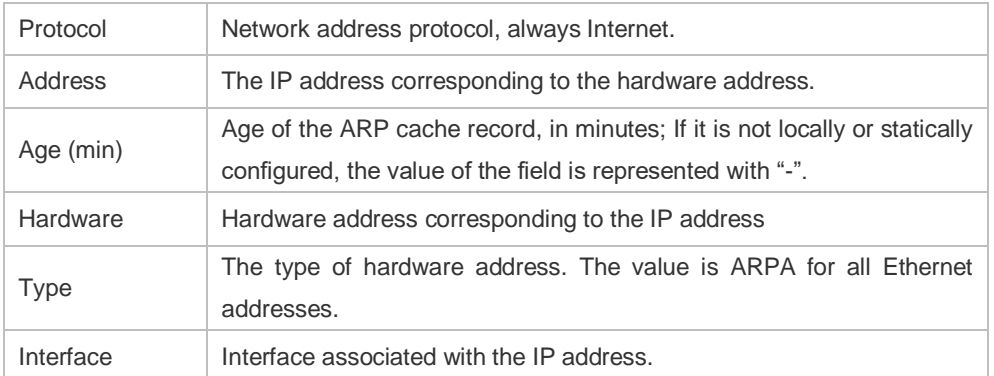

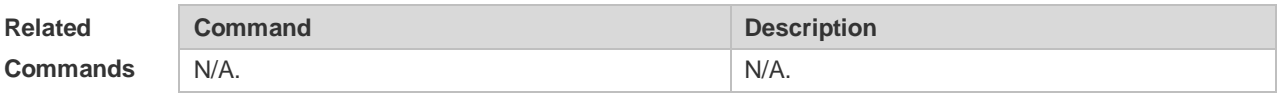

**Platform** 

N/A

**Description**

# **3 IPv6 Commands**

# **3.1 clear ipv6 neighbors**

Use this command to clear the dynamic IPv6 neighbors. **clear ipv6 neighbors** [ **vrf** *vrf-name* ] [ **oob** ] [*interface-id*]

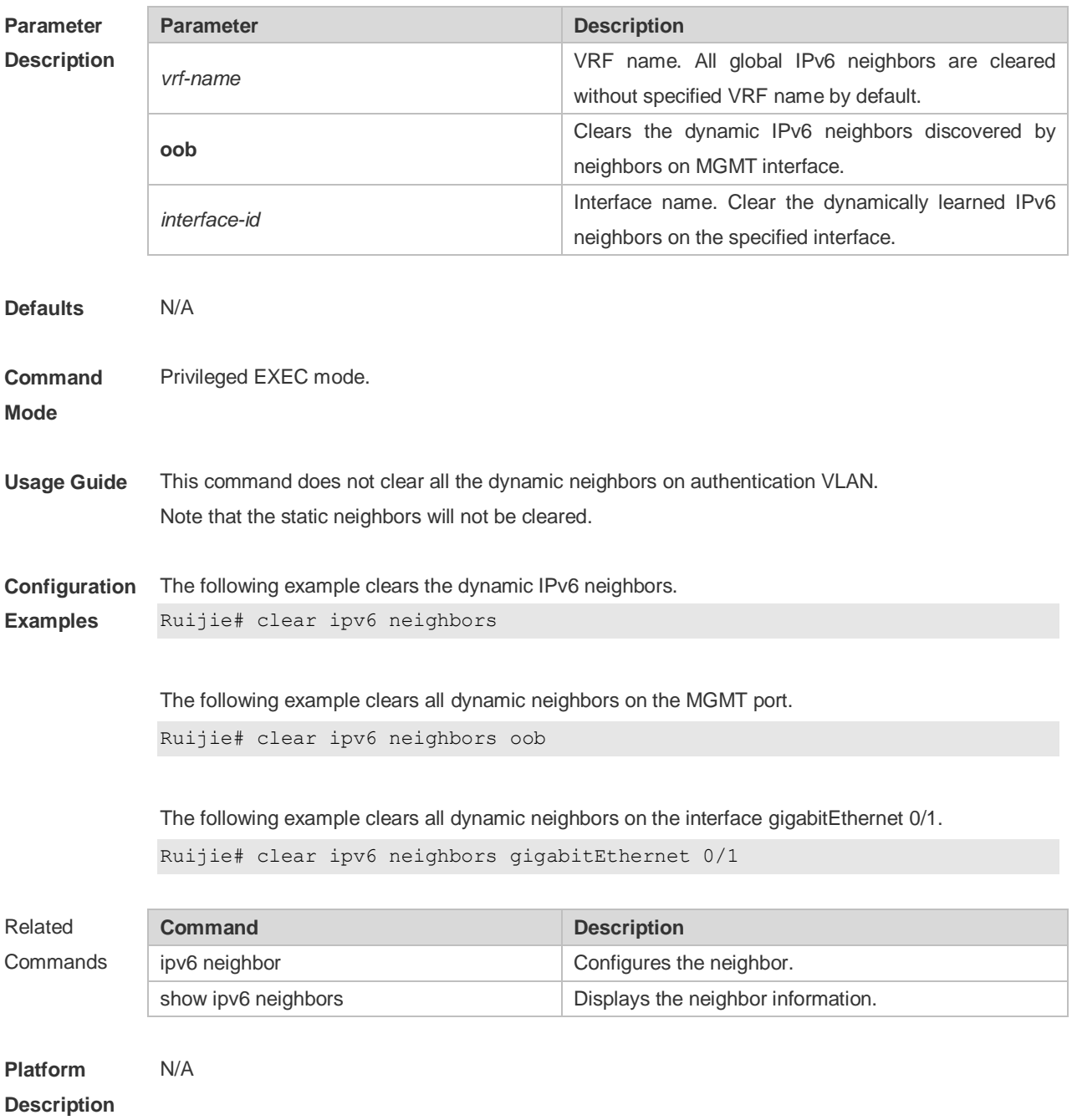

## **3.2 ipv6 address**

Use this command to configure an IPv6 address for a network interface. Use the **no** form of this command to restore the default setting.

**ipv6 address** *ipv6-address/prefix-length*

**ipv6 address** *ipv6-prefix/prefix-length* **eui-64**

**ipv6 address** *prefix-name sub-bits/prefix-length* [ **eui-64** ]

**no ipv6 address**

**no ipv6 address** *ipv6-address/prefix-length*

**no ipv6 address** *ipv6-prefix/prefix-length* **eui-64**

**no ipv6 address** *prefix-name sub-bits/prefix-length* [ **eui-64** ]

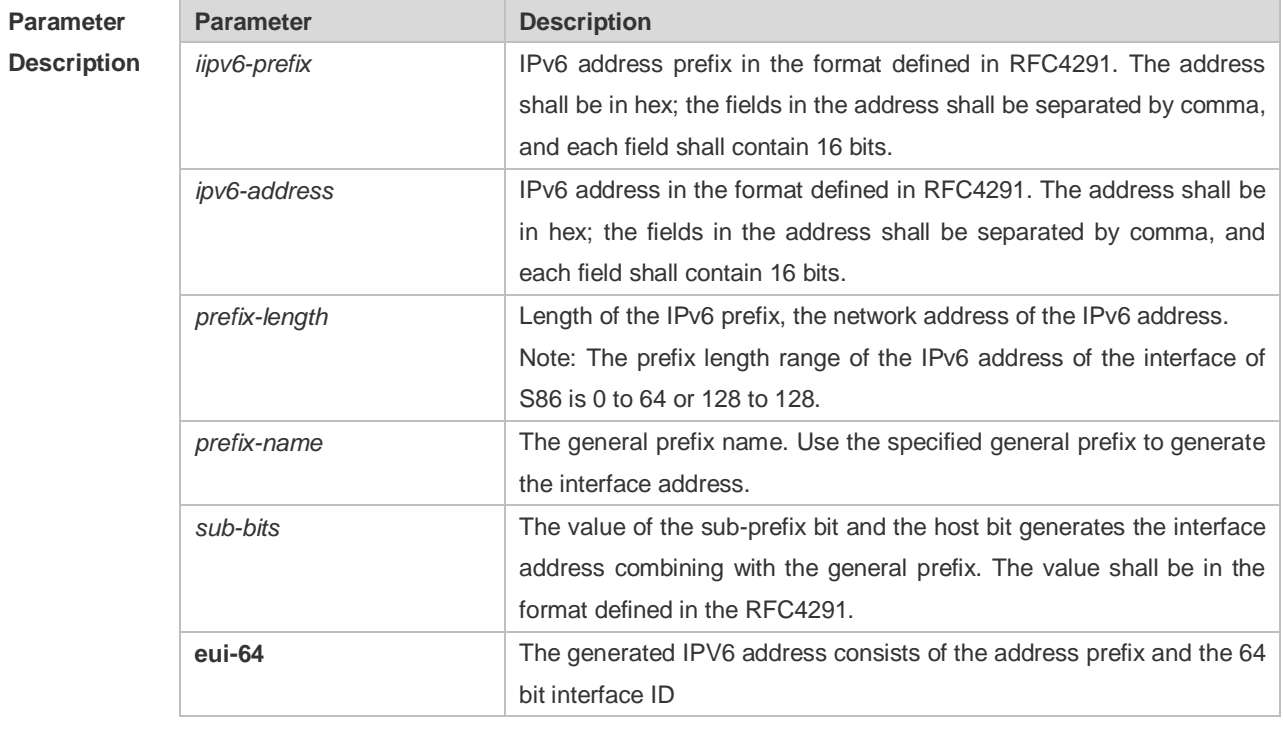

**Defaults** N/A

#### **Command**  Interface configuration mode

**Mode**

**Usage Guide** When an IPv6 interface is created and the link status is UP, the system will automatically generate a local IP address for the interface.

> The IPv6 address could also be generated using the general prefix. That is, the IPv6 address consists of the general prefix and the sub-prefix and the host bit. The general prefix could be configured using the **ipv6 general-prefix** command or may be learned through the DHCPv6 agent PD (Prefix Discovery) function (please refer to the *DHCPv6 Configuration*). Use the *sub-bits/prefix-length* parameter of this command to configure the sub-prefix and the host bit.

> If no deleted address is specified when using **no ipv6 address**, all the manually configured

addresses will be deleted.

The **no ipv6 address** *ipv6-prefix***/***prefix-length* **eui-64** command can be used to delete the addresses configured with **ipv6 address** *ipv6-prefix***/***prefix-length* **eui-64**.

**Configuration Examples** The following example configures an IPv6 address for the interface GigabitEthernet 0/1. Ruijie(config-if)# ipv6 address 2001:1::1/64 Ruijie(config-if)# no ipv6 address 2001:1::1/64

Ruijie(config-if)# ipv6 address 2002:1::1/64 eui-64 Ruijie(config-if)# no ipv6 address 2002:1::1/64 eui-64

The following example applies general prefix to configure an IPv6 address for the interface GigabitEthernet 0/1.

Ruijie(config-if-GigabitEthernet 0/1)# ipv6 address my-prefix 0:0:0:7272::72/64

If the prefix 2001:1111:2222::/48 is configured under the general prefix name *my-prefix*, then the generated IPv6 address of the interface is 2001:1111:2222:7272::72/64.

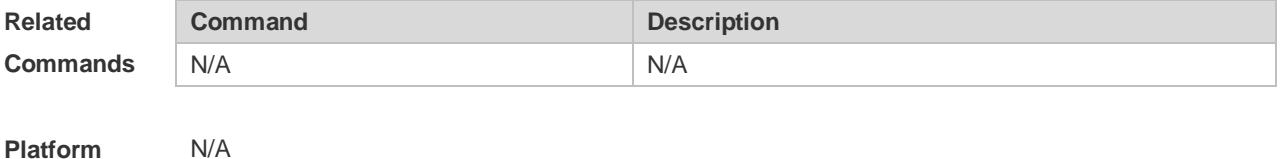

**Description**

## **3.3 ipv6 address autoconfig**

Use this command to automatically configure an IPv6 stateless address for a network interface. Use the **no** form of this command to restore the default setting. **ipv6 address autoconfig** [ **default** ]

**no ipv6 address autoconfig**

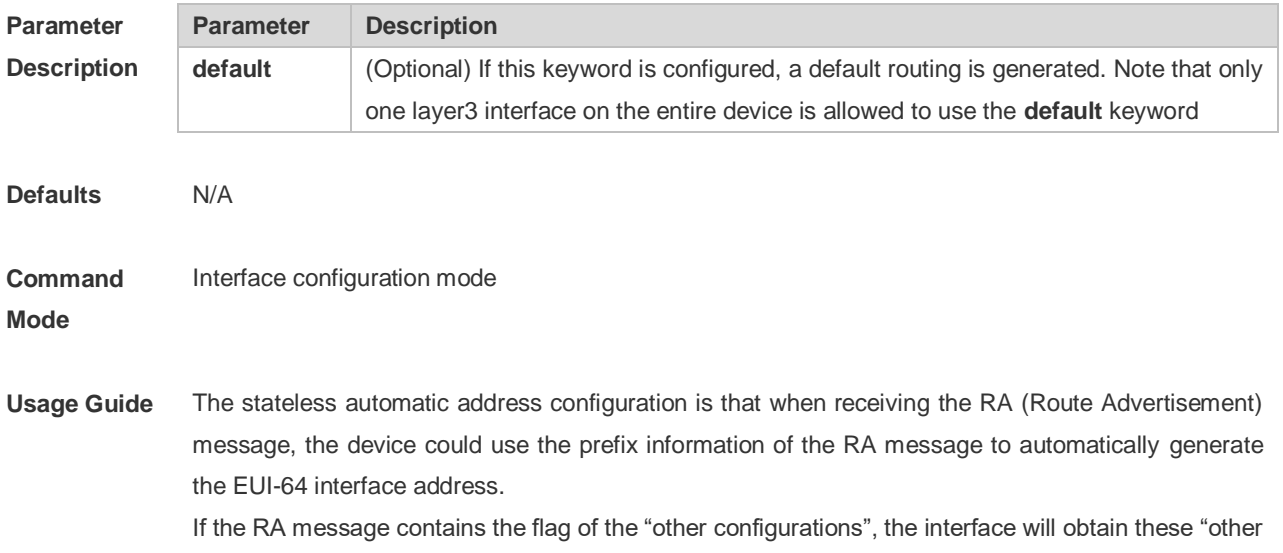

configurations" through the DHCPv6. The "other configurations" usually means the IPv6 address of the DNS server, the IPv6 address of the NTP server, etc.

Use the **no ipv6 address autoconfig** command to delete the IPv6 address.

#### **Configuration Examples** The following example automatically configures an IPv6 stateless address for a network interface and generates a default route.

Ruijie(config-if-GigabitEthernet 0/1)# ipv6 address autoconfig default

The following example resotres the default setting.

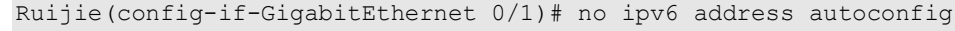

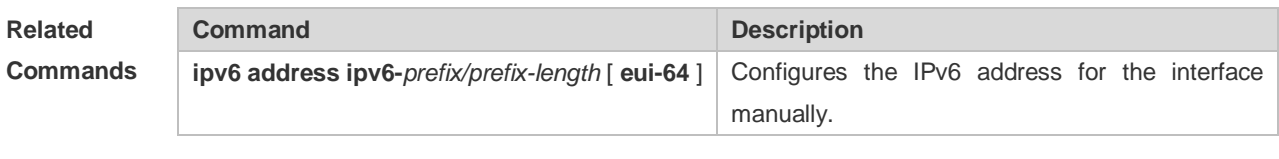

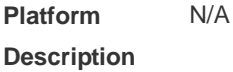

### **3.4 ipv6 enable**

Use this command to enable the IPv6 function on an interface. Use the **no** form of this command to restore the default setting.

**ipv6 enable**

**no ipv6 enable**

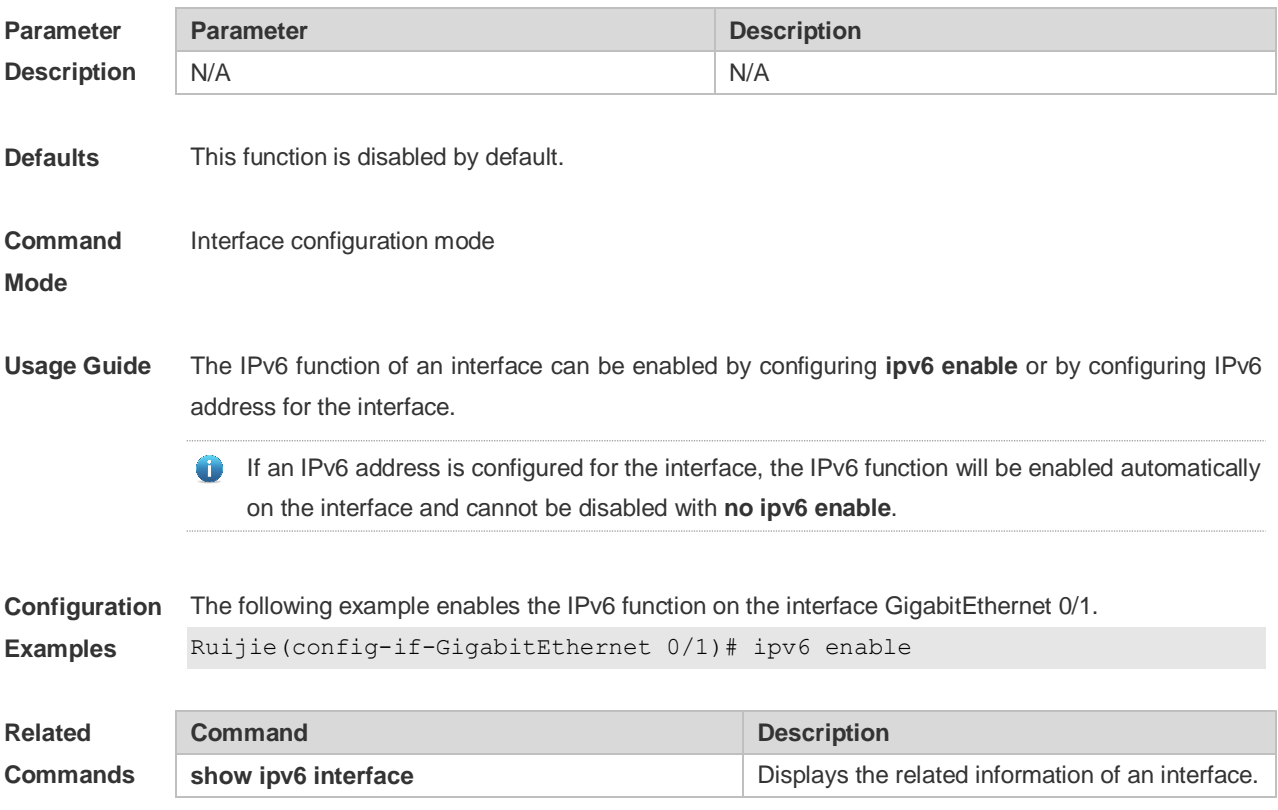

**Platform Description** N/A

## **3.5 Ipv6 gateway**

Use this command to configure the default gateway IPv6 address on the management port.

### **ipv6 gateway** *ipv6-address*

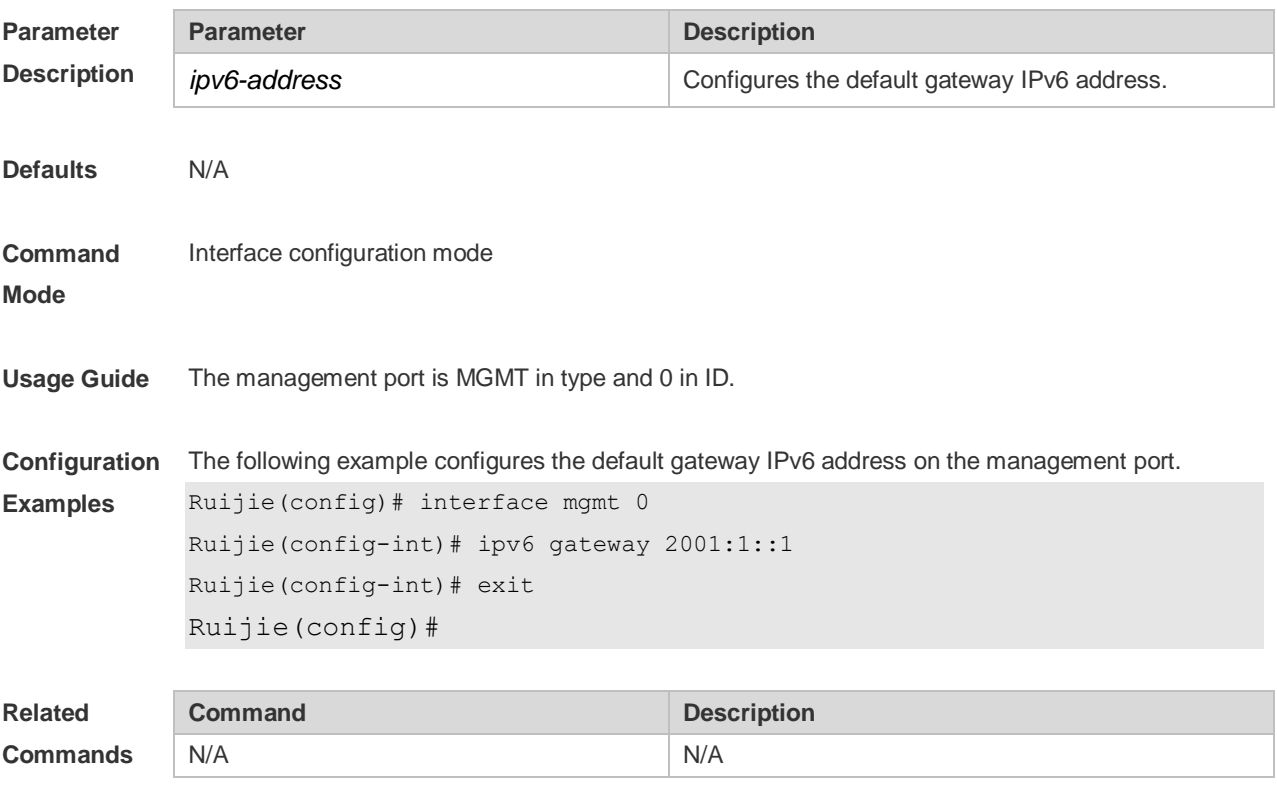

**Platform Description** N/A

# **3.6 ipv6 general-prefix**

Use this command to configure the IPv6 general prefix in the global configuration mode. **ipv6 general-prefix** *prefix-name ipv6-prefix/prefix-length* **no ipv6 general-prefix** *prefix-name ipv6-prefix/prefix-length*

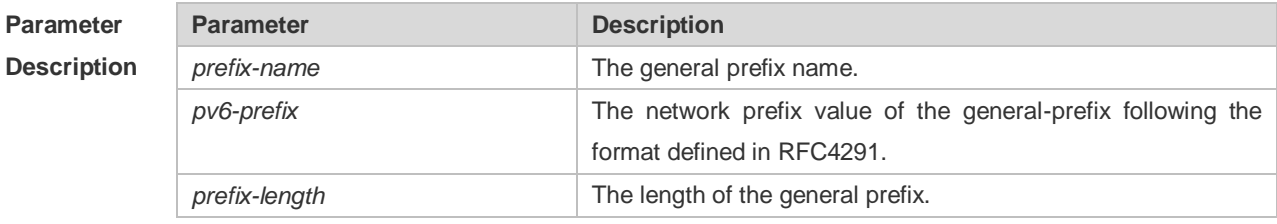

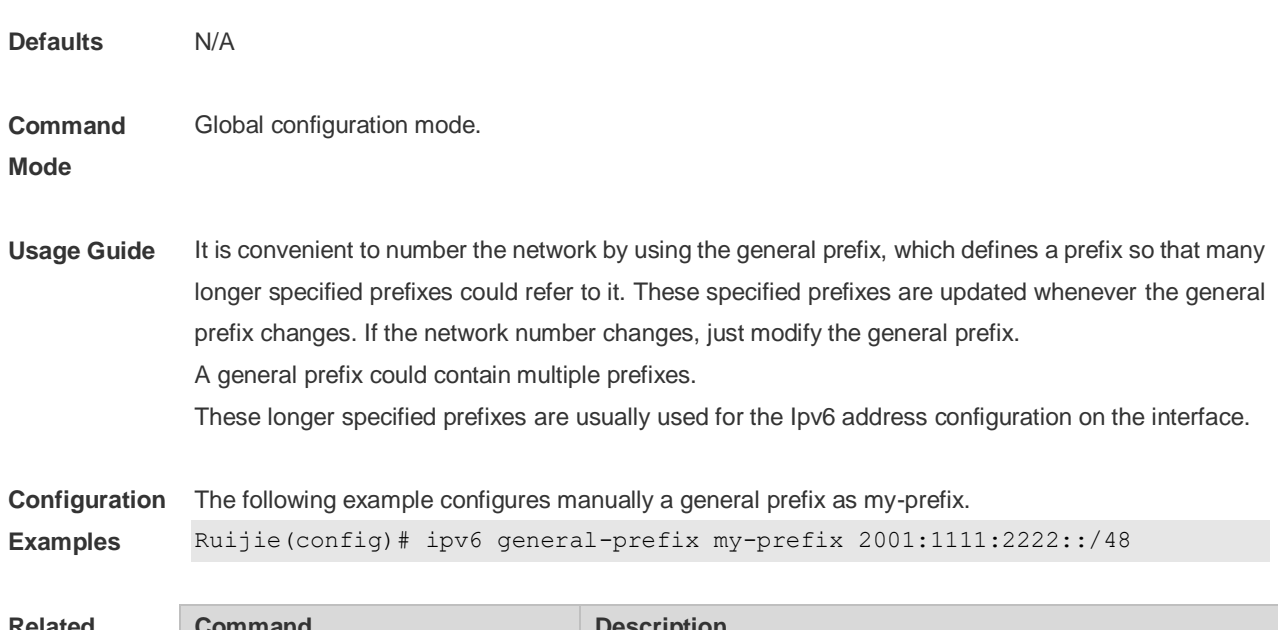

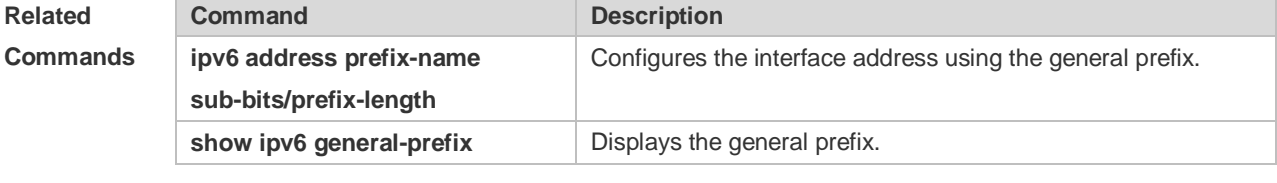

```
Platform 
Description
                N/A
```
# **3.7 ipv6 hop-limit**

Use this command to configure the default hopcount to send unicast messages in the global configuration mode.

**ipv6 hop-limit** *value* **no ipv6 hop-limit**

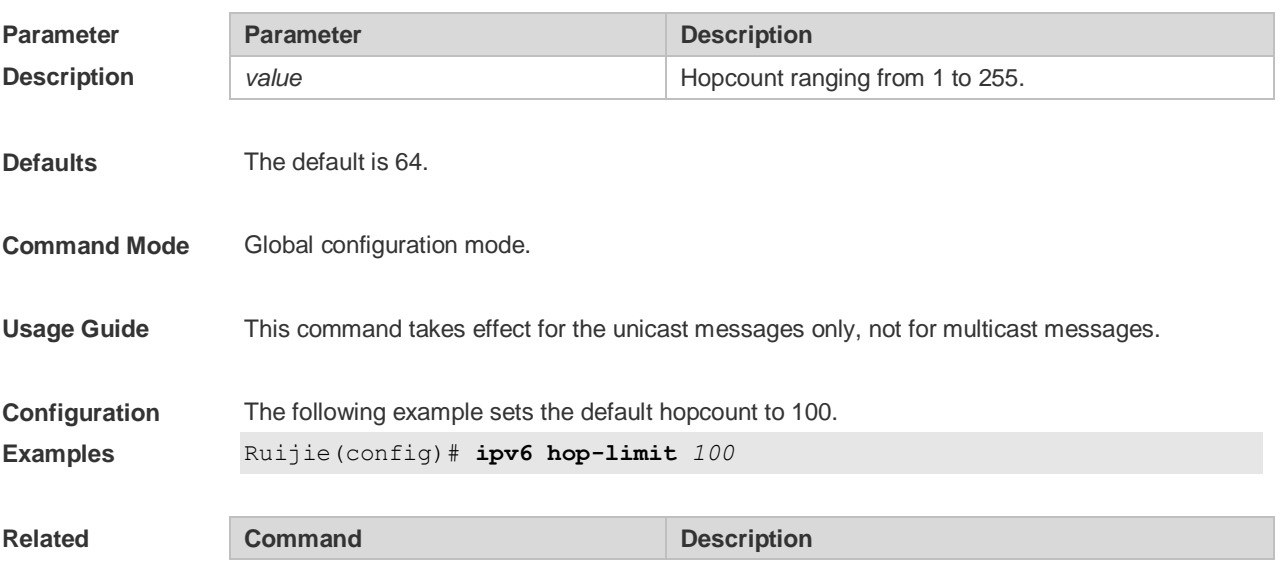

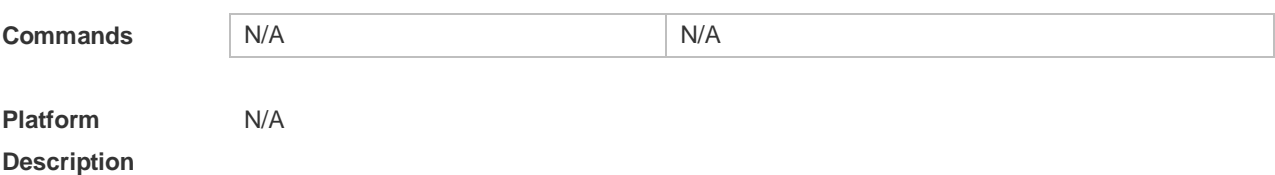

### **3.8 ipv6 icmp error-interval**

Use this command to set the frequency with which ICMPv6-oversize error packets are sent. Use the **no** form of this command to restore the default setting. **ipv6 icmp error-interval too-big** *milliseconds* [ *bucket-size* ] **no ipv6 icmp error-interval too-big** *milliseconds* [ *bucket-size* ]

Use this command to set the frequency with which other ICMPv6 error packets are sent. Use the **no** form of this command to restore the default setting. **ipv6 icmp error-interval** *milliseconds* [ *bucket-size* ] **no ipv6 icmp error-interval** *milliseconds* [ *bucket-size* ]

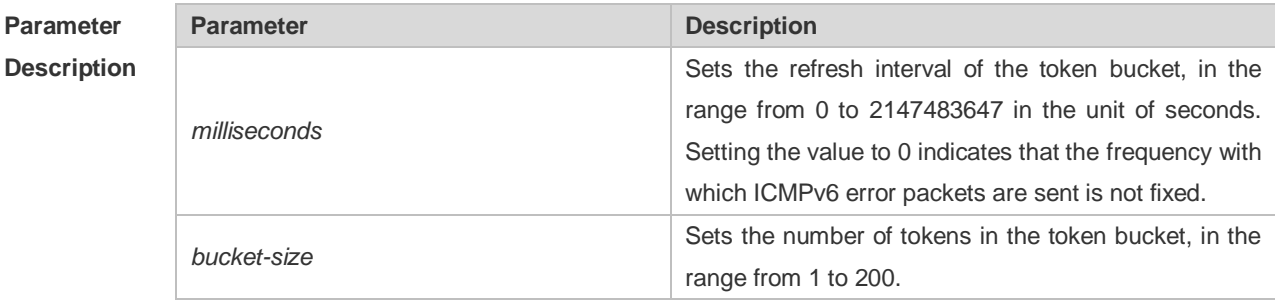

**Defaults** The default *milliseconds* is 100 and *bucket-size* is 10.

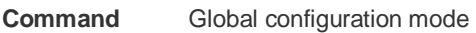

**Mode**

**Usage Guide** The token bucket algorithm is adopted to set the frequency with which ICMPv6 error packets are sent so as to prevent Denial of Service (DoS) attack,

> If the forwarded IPv6 packet is greater than the egress IPv6 MTU in size, the router discards the IPv6 packet and sends the ICMPv6-oversize error packet to the source IPv6 address. This kind of ICMPv6 error packet is used for IPv6 path MTU discovery. If there are too many ICMPv6 error packets, the ICMPv6-oversize error packet may not be sent, causing IPv6 path MTU discovery failure. Therefore, it is recommended to set the frequency of ICMPv6-oversize error packet and other ICMPv6 error packet respectively. Note that ICMPv6 redirect packet is not an ICMPv6 error packet and Ruijie sets the frequency of the ICMPv6 redirect packet the same as that of other ICMPv6 error packet.

> For the timer is accurate to 10 milliseconds, it is recommended to set the refresh interval of the token bucket to an integer multiple of 10 milliseconds. If the refresh interval is not an integer multiple of 10 milliseconds, it is converted automatically. For example, the frequency of 1 per five milliseconds turns out to be 2 per 10 milliseconds; the frequency of 3 per 15 milliseconds is converted to 2 per 10 milliseconds.

#### **Configuration**  The following example sets the frequency with which ICMPv6-oversize error packets are sent to 100 **Examples** per second.

Ruijie(config)# ipv6 icmp error-interval too-big 1000 100

The following example sets the frequency with which other ICMPv6 error packets are sent to 10 per second.

Ruijie(config)# ipv6 icmp error-interval 1000 10

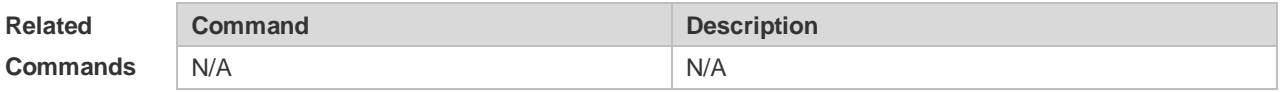

**Platform Description** N/A

### **3.9 ipv6 mtu**

Use this command to configure the MTU of IPv6 packets. Use the **no** form of this command to restore the default setting. **ipv6 mtu** *bytes* **no ipv6 mtu**

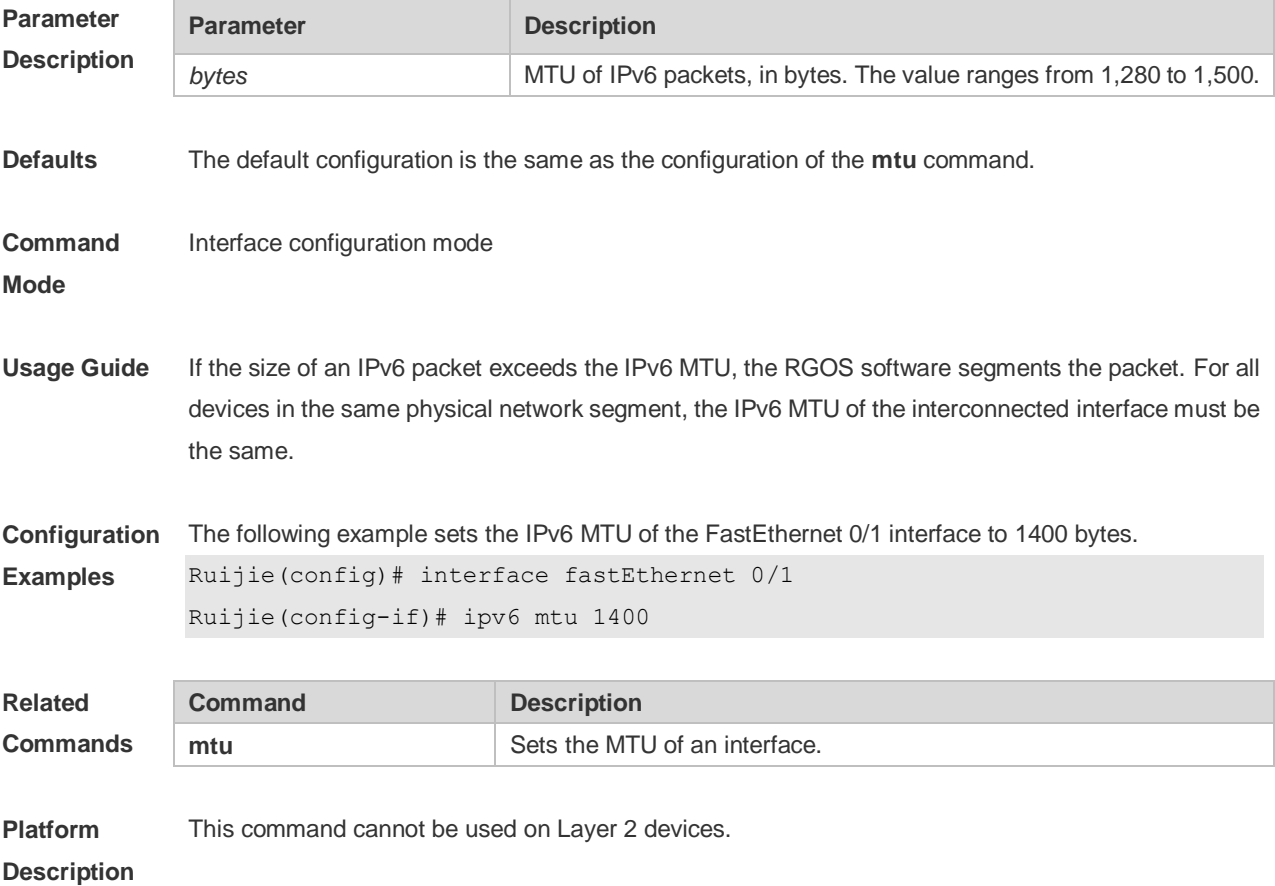

# **3.10 ipv6 nd cache interface-limit**

Use this command to set the maximum number of neighbors learned on the interface. Use the **no** form of this command to restore the default setting. **ipv6 nd cache interface-limit** *value* **no ipv6 nd cache interface-limit**

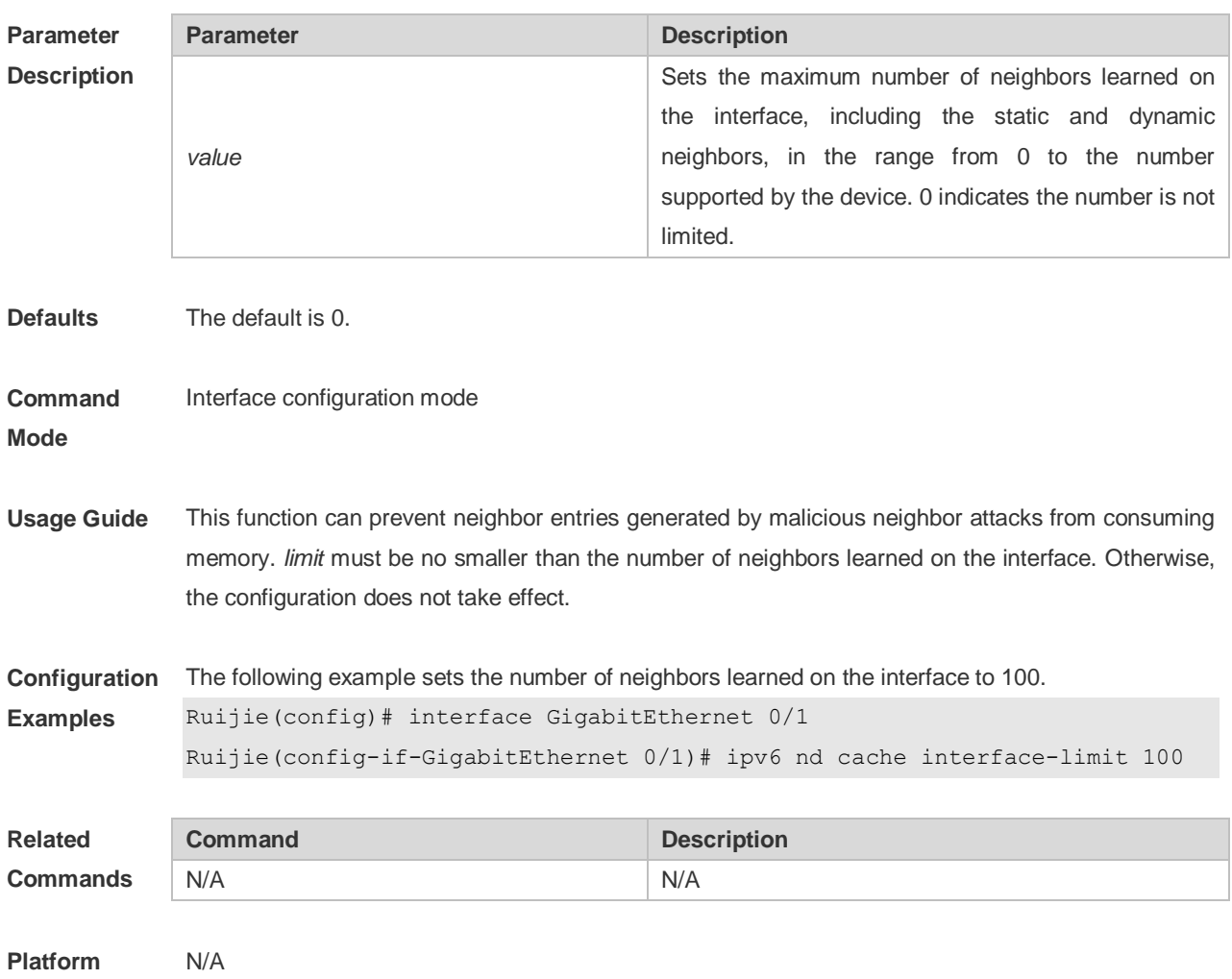

**Description**

### **3.11 ipv6 nd dad attempts**

Use this command to set the number of the NS packets to be continuously sent for IPv6 address collision check on the interface. Use the **no** form of this command to restore it to the default setting. **ipv6 nd dad attempts** value **no ipv6 nd dad attempts** *value*

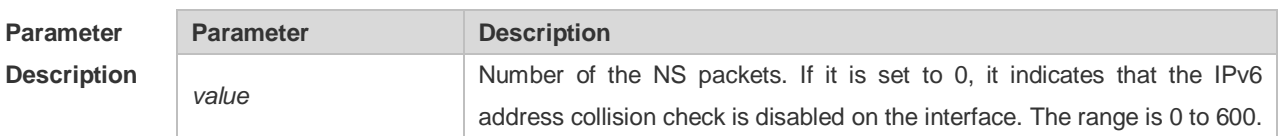

**Defaults** The default is 1.

**Command Mode** Interface configuration mode.

**Usage Guide** When the interface is configured with a new IPv6 address, the address collision shall be checked before the address is assigned to the interface, and the address shall be in the "tentative" status. After the address collision check is completed, if no collision is detected, the address can be used normally; if collision is detected and the interface ID of the address is an EUI-64 ID, it indicates that the link-layer address is repeated, and the system will automatically shut down the interface (that is, to prohibit IPv6 operations on the interface). In this case, you shall modify and configure a new address manually, and restart address collision check for the **down/up** interface. Whenever the state of an interface changes from **down** to **up**, the address collision check function of the interface will be enabled.

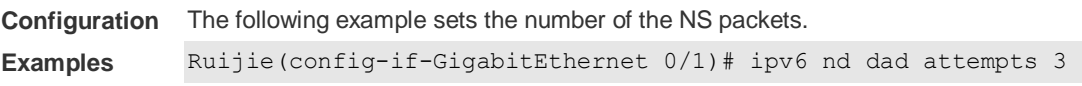

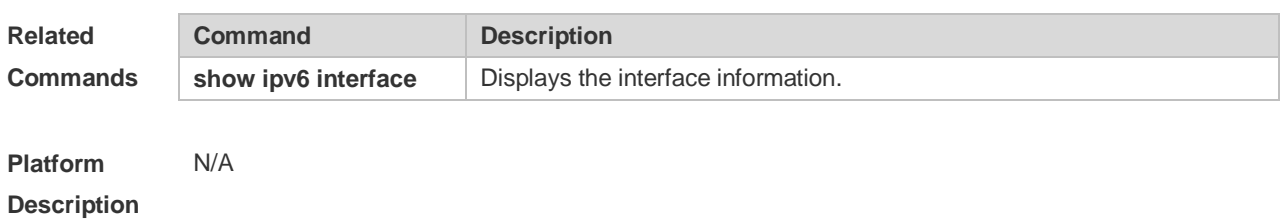

### **3.12 Ipv6 nd dad retry**

Use this command to set the interval for address conflict detection. Use the **no** form of this command to restore the default setting.

**ipv6 nd dad retry** *value* **no ipv6 nd dad retry**

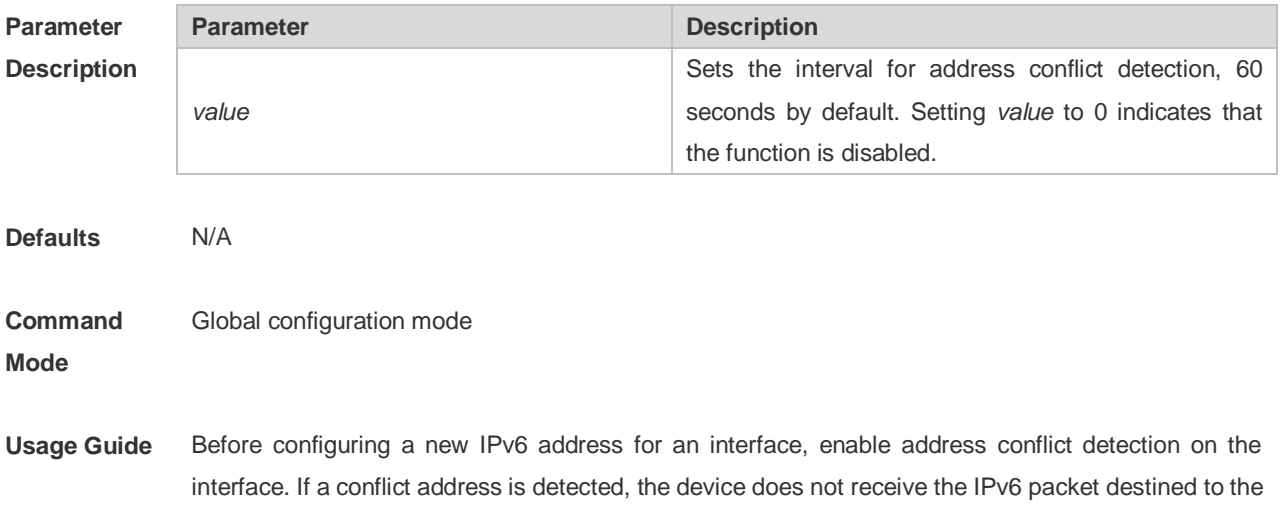

conflict address. This command is used to perform conflict detection again when the interval expires. If there is no conflict, the address can be used.

**Configuration**  The following example sets the interval for address conflict detection to 10s.

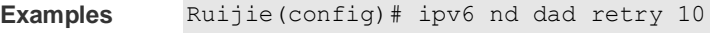

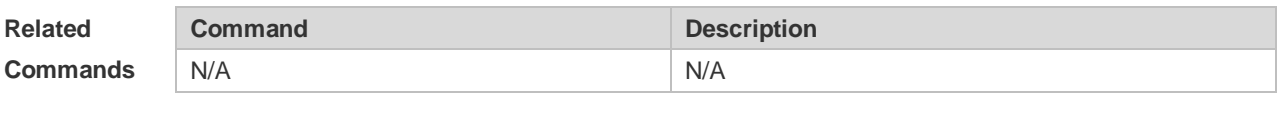

**Platform Description** N/A

## **3.13 ipv6 nd managed-config-flag**

Use this command to set the "managed address configuration" flag bit of the RA message. Use the **no** form of this command to restore the default setting. **ipv6 nd managed-config-flag no ipv6 nd managed-config-flag**

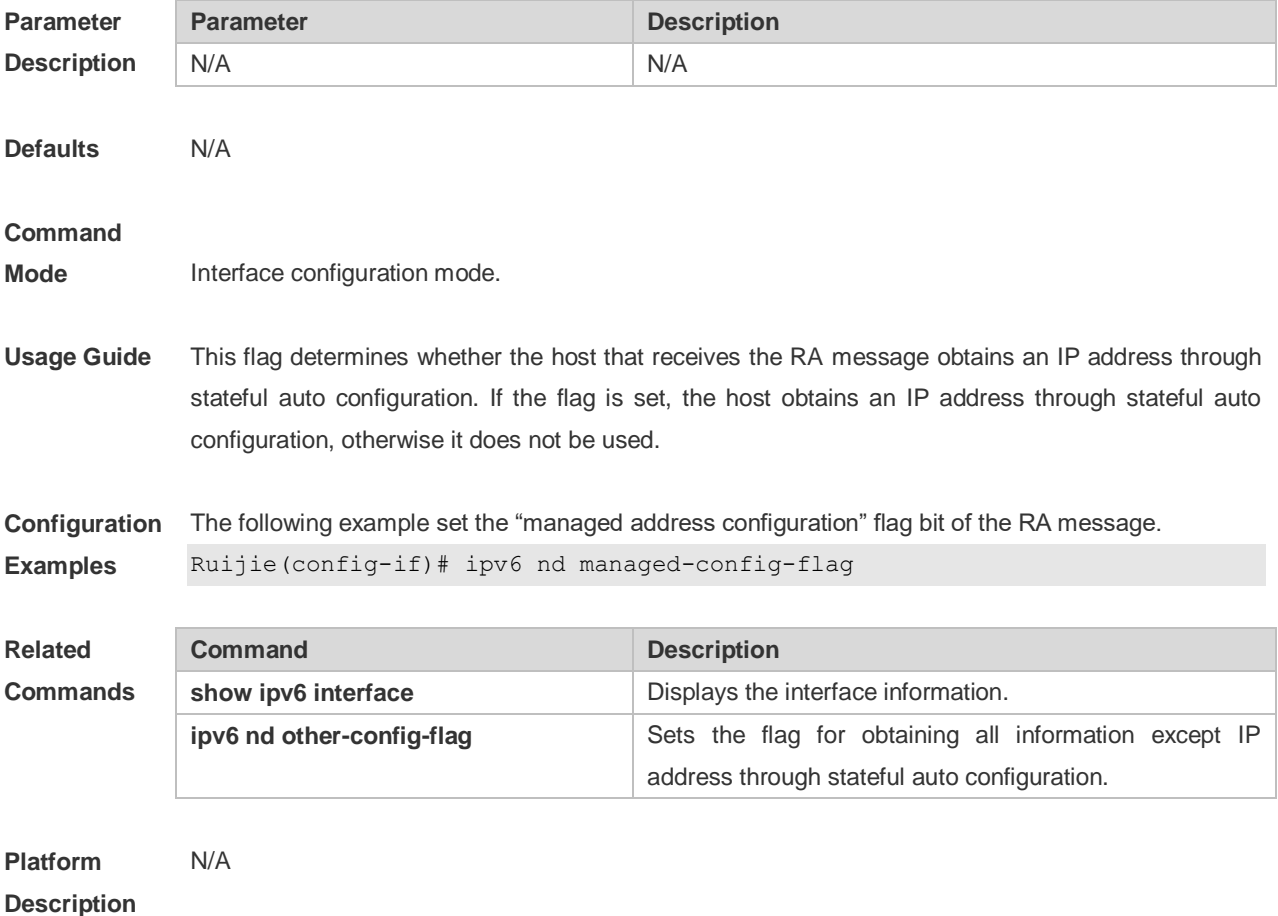

# **3.14 Ipv4 nd max-opt**

Use this command to set the maximum number of ND options. Use the **no** form of this command to restore the default setting. **ipv6 nd max-opt** *value* **no ipv6 nd max-opt**

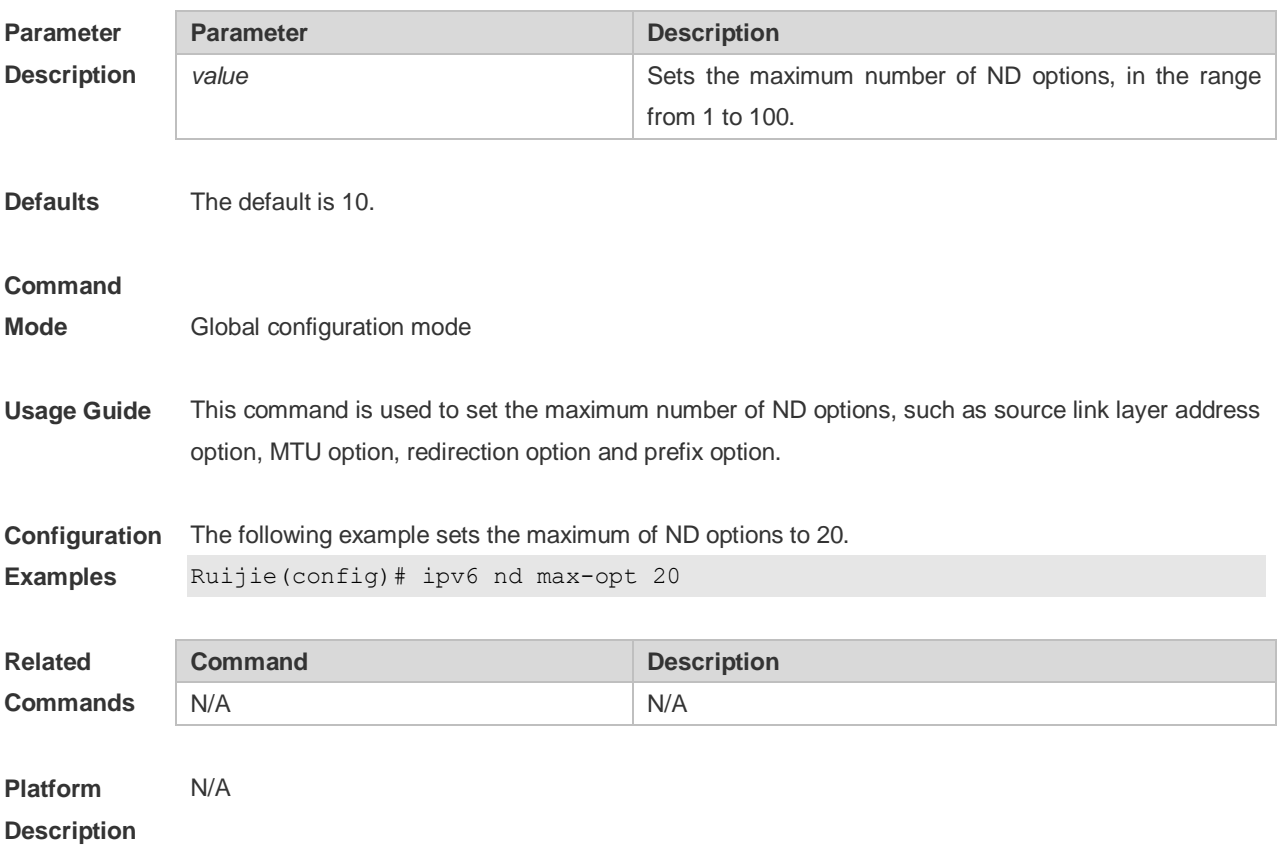

# **3.15 ipv6 nd ns-interval**

Use this command to set the interval for the interface to retransmitting NS (Neighbor Solicitation). Use the **no** form of this command to restore the default setting. **ipv6 nd ns-interval** *milliseconds* **no ipv6 nd ns-interval**

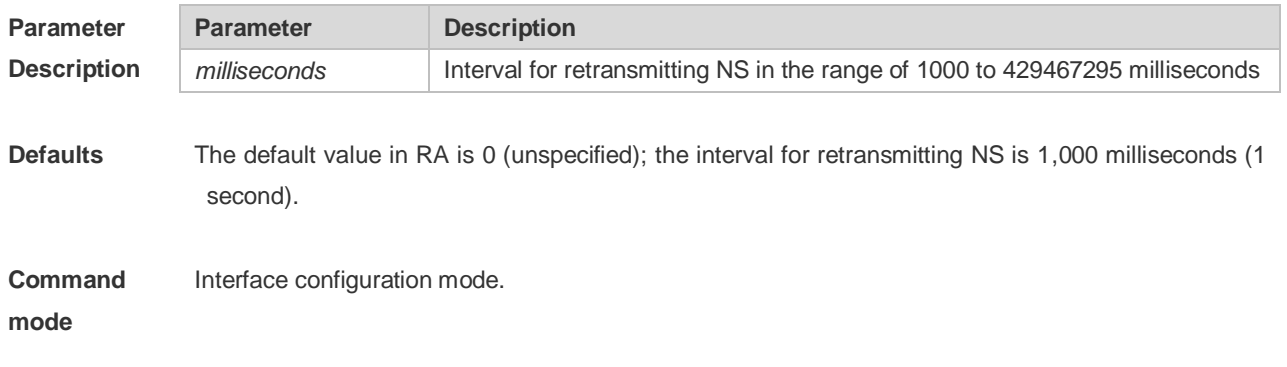

**Usage Guide** The configured value will be advertised through RA and will be used by the device itself. It is not recommended to set a too short interval.

**Configuration Examples** The following example sets the interval to 2,000 milliseconds, namely 2 seconds. Ruijie(conifig-if)# ipv6 nd ns-interval 2000

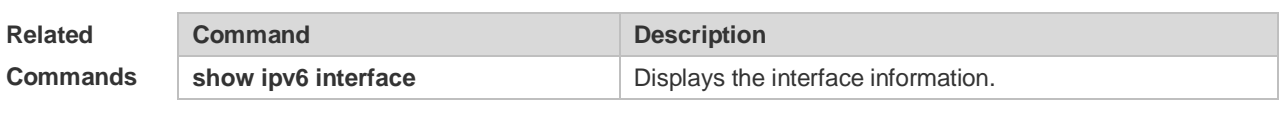

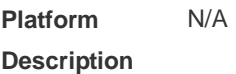

# **3.16 ipv6 nd other-config-flag**

Use this command to set "other stateful configuration" flag bit of the RA message. Use the **no** form of this command to delete the flag bit. **ipv6 nd other-config-flag**

**no ipv6 nd other-config-flag**

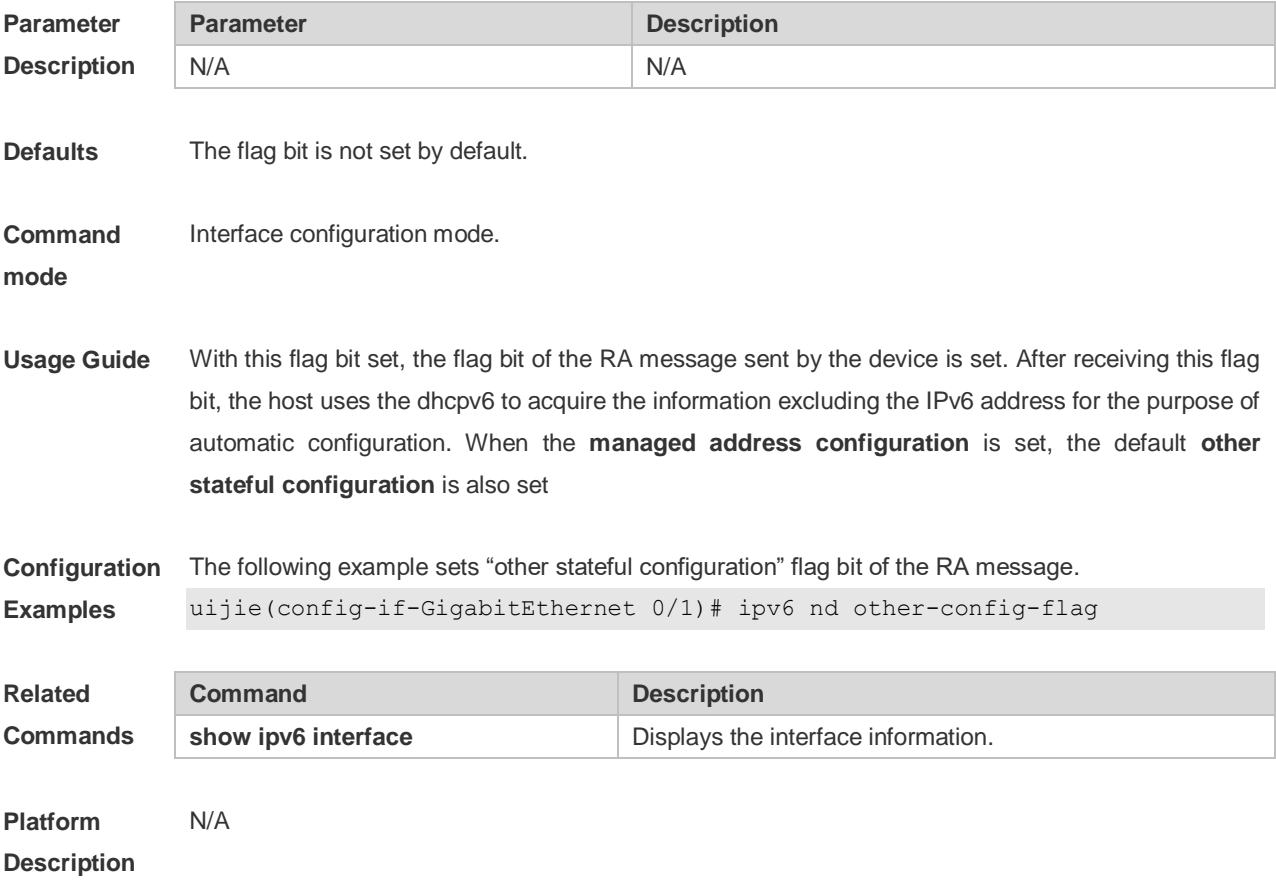

## **3.17 ipv6 nd prefix**

Use this command to configure the address prefix included in the RA. Use the **no** form of this command to delete the set prefix or restore the default setting. **ipv6 nd prefix** { *ipv6-prefix*/*prefix-length* | **default** } [ [ *valid-lifetime preferred-lifetime* ] | [ **at** *valid-date* 

*preferred-date* ] | [ **infinite** | *preferred-lifetime* ] ] [ **no-advertise**] | [ [ **off-link** ] [ **no-autoconfig** ] ] **no ipv6 nd prefix** { *ipv6-prefix/prefix-length* | **default** }

### **Parameter Description**

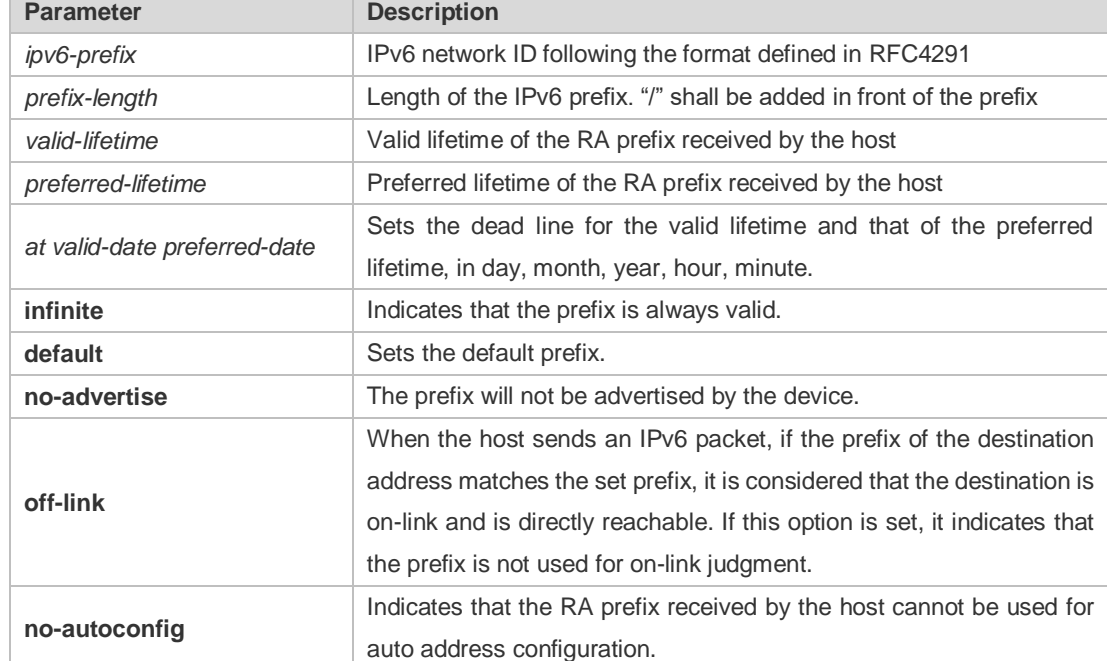

**Defaults** By default, the advertised prefix is the one set with **ipv6 address** on the interface. The default parameters of the prefix configured in the RA are as follows: *valid-lifetime:* 2592000s (30 days) preferred-lifetime: 604800s (7 days), The prefix is advertised and is used for on-link judgment and auto address configuration.

**Command**  Interface configuration mode.

**Mode**

**Usage Guide** This command can be used to configure the parameters of each prefix, including whether to advertise the prefix. By default, the prefix advertised in RA is the one set with **ipv6 address** on the interface. To add other prefixes, use this command.

#### **ipv6 nd prefix default**

Set the default parameters to be used by the interface. If no parameter is specified for an added prefix, the parameters set with **ipv6 nd prefix default** will be used. Note that after a parameter is specified for the prefix, the default configuration will not be used. That is to say, the configuration of the prefix cannot be modified with **ipv6 nd prefix default**; only the prefix that uses all the default configurations can be modified with this command.

#### **at** *valid-date preferred-date*

The valid lifetime of a prefix can be specified in two ways. One way is to specify a fixed time for each prefix in the RA; the other way is to specify the end time (in this mode, the valid lifetime of the prefix sent in RA will be gradually reduced until the end time is 0).

```
Configuration 
                 The following example adds a prefix for SVI 1.
```

```
Examples
```
Ruijie(config)# interface vlan *1* Ruijie(conifig-if)# **ipv6 nd prefix 2001::/64** infinite *2592000*

The following example sets the default prefix parameters for SVI 1 (they cannot be used for auto address configuration):

```
Ruijie(config)# interface vlan 1
```

```
Ruijie(config-if)# ipv6 prefix default no-autoconfig
```
If no parameter is specified, the default parameters will be used, and the prefix cannot be used for auto address configuration.

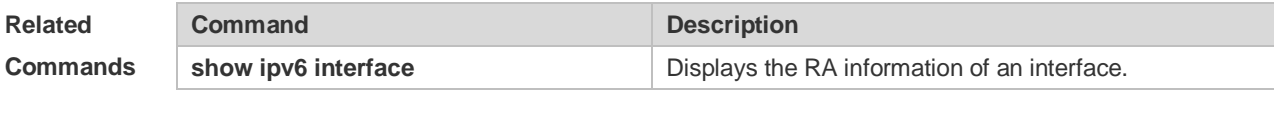

**Platform Description**

### **3.18 ipv6 nd ra-hoplimit**

N/A

Use this command to set the hopcount of the RA message. Use the **no** form of this command to restore the default setting. **ipv6 nd ra-hoplimit** *value*

**no ipv6 nd ra-hoplimit**

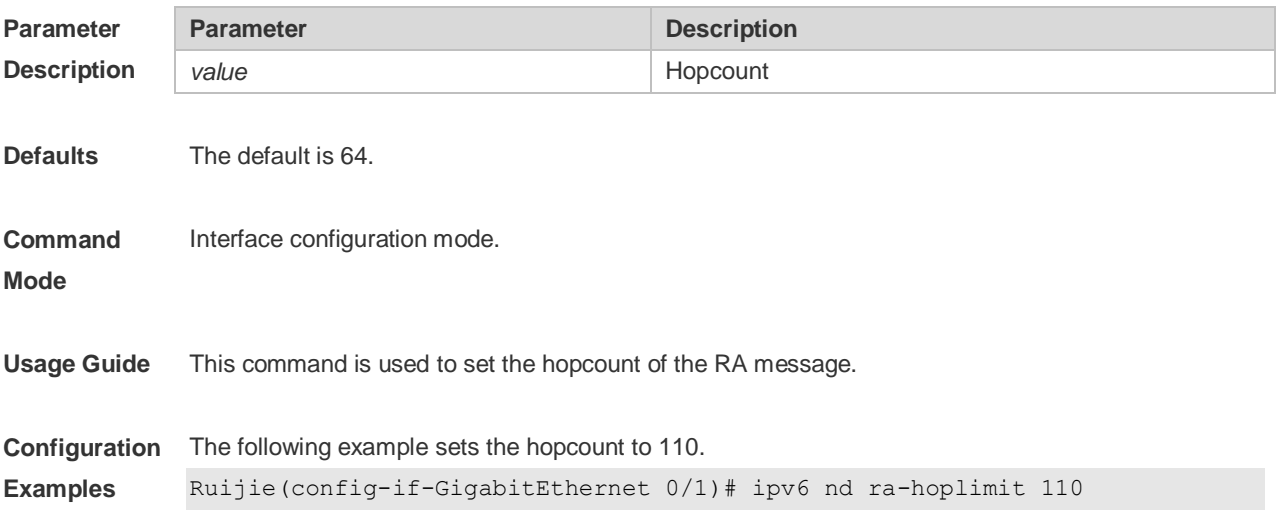

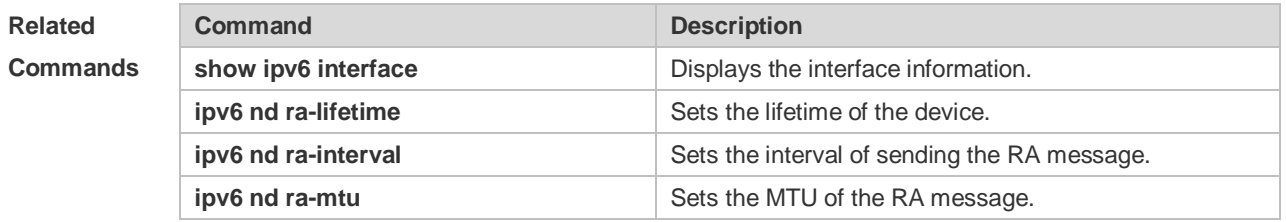

#### **Platform Description** N/A

# **3.19 ipv6 nd ra-interval**

Use this command to set the interval of sending the RA. Use the **no** form of this command to restore the default setting.

### **ipv6 nd ra-interval** { *seconds |* **min-max** *min\_value max\_value* } **no ipv6 nd ra-interva** l

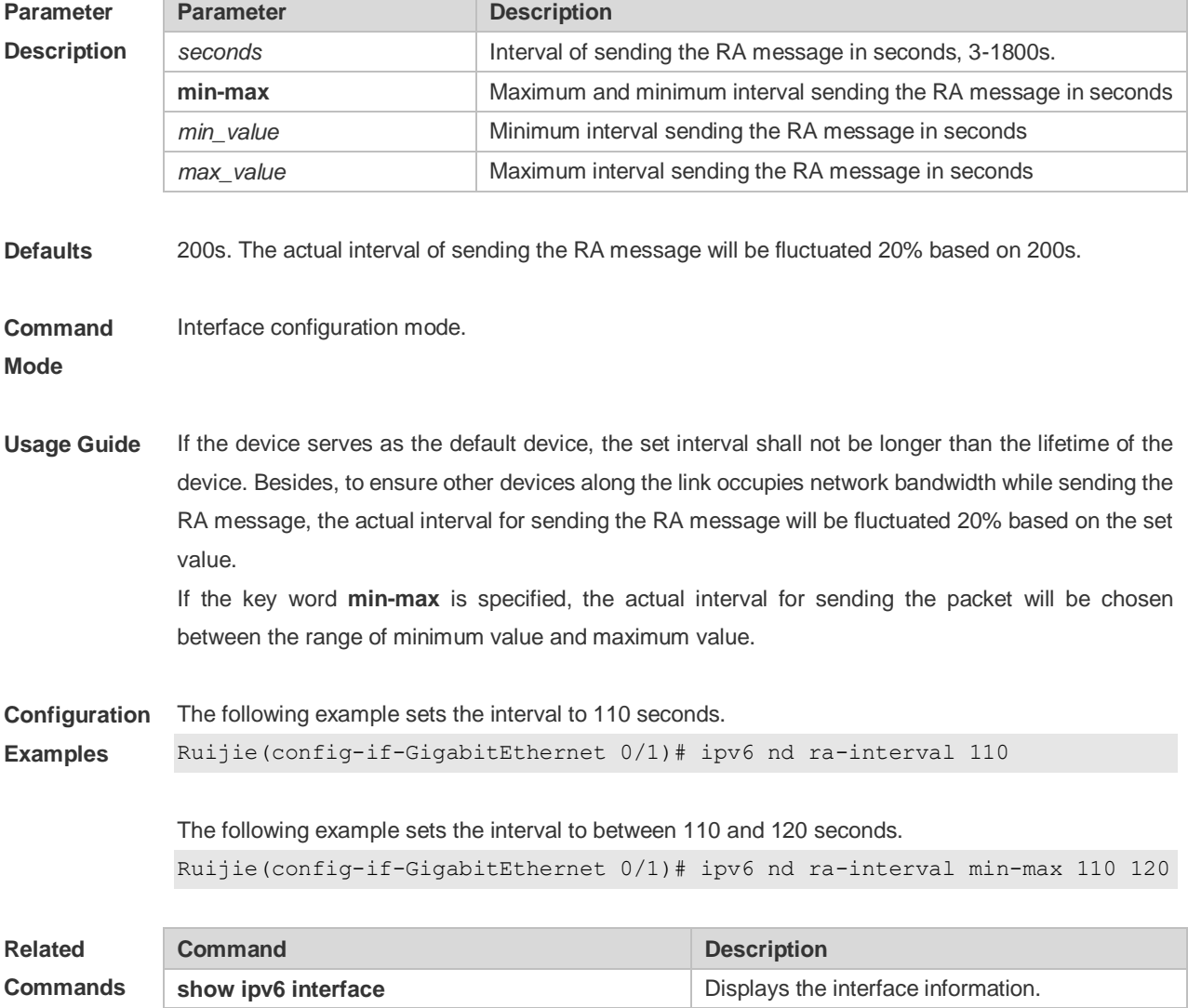

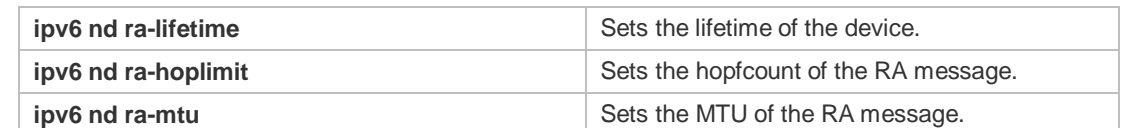

**Platform Description** N/A

# **3.20 ipv6 nd ra-lifetime**

Use this command to set the device lifetime of the RA sent on the interface. Use the **no** form of this command to restore the default setting. **ipv6 nd ra-lifetime** *seconds* **no ipv6 nd ra-lifetime**

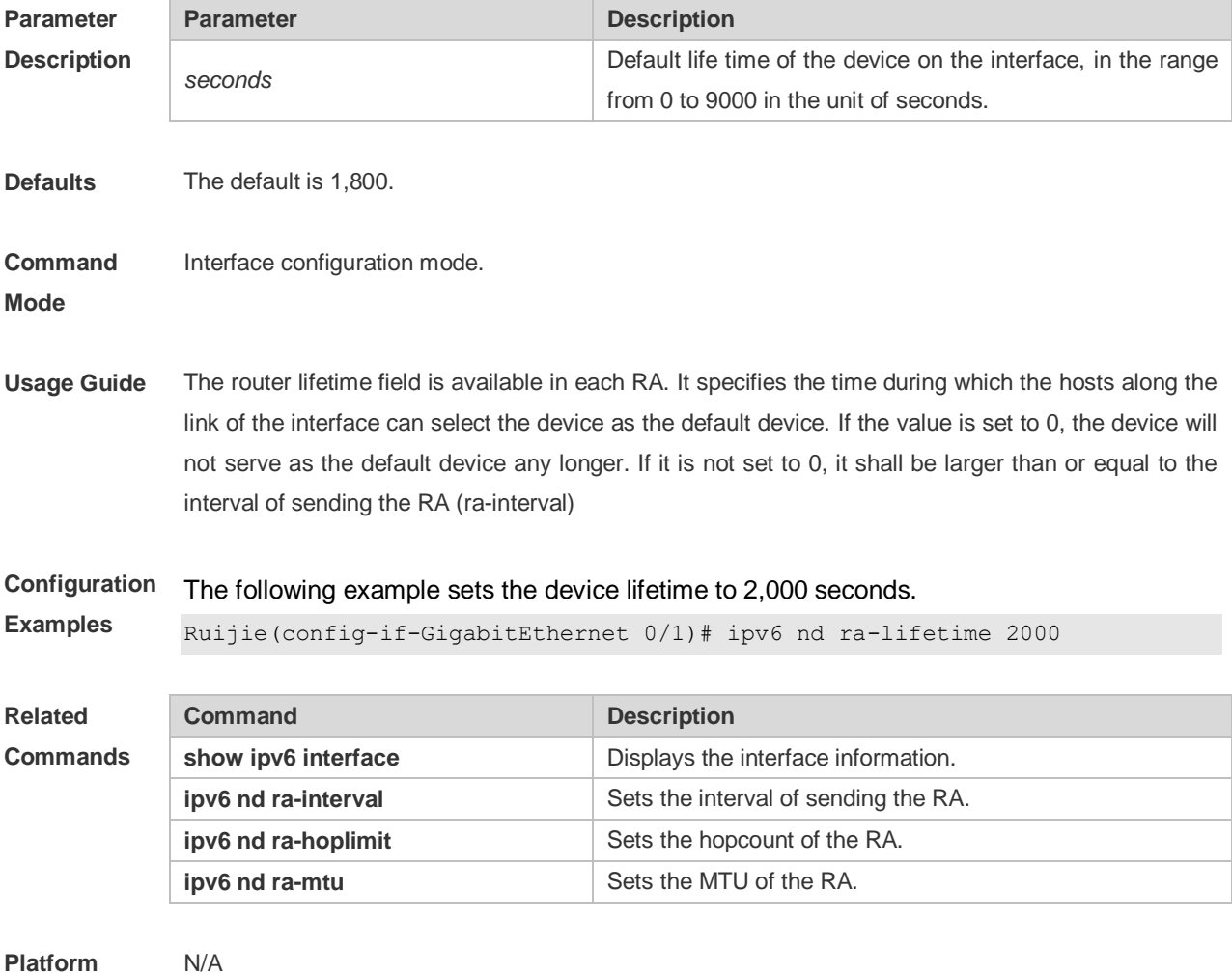

**Description**

## **3.21 ipv6 nd ra-mtu**

Use this command to set the MTU of the RA message. Use the **no** form of this command to restore

the default setting. **ipv6 nd ra-mtu** *value* **no ipv6 nd ra-mtu**

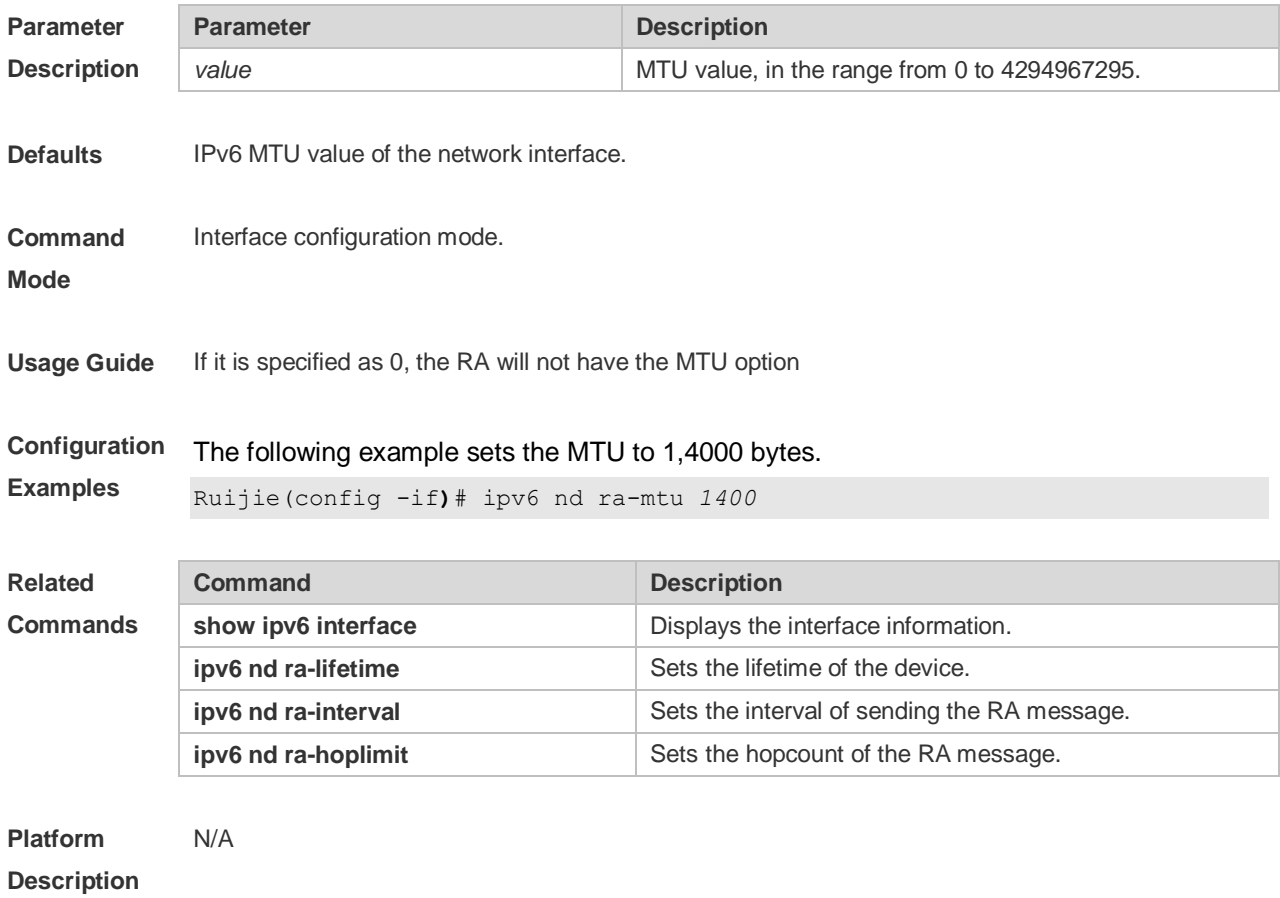

# **3.22 ipv6 nd reachable-time**

Use this command to set the reachable time after the interface checks the reachability of the neighbor dynamically learned through NDP. Use the **no** form of this command to restore the default setting. **ipv6 nd reachable-time** *milliseconds* **no ipv6 nd reachable-time**

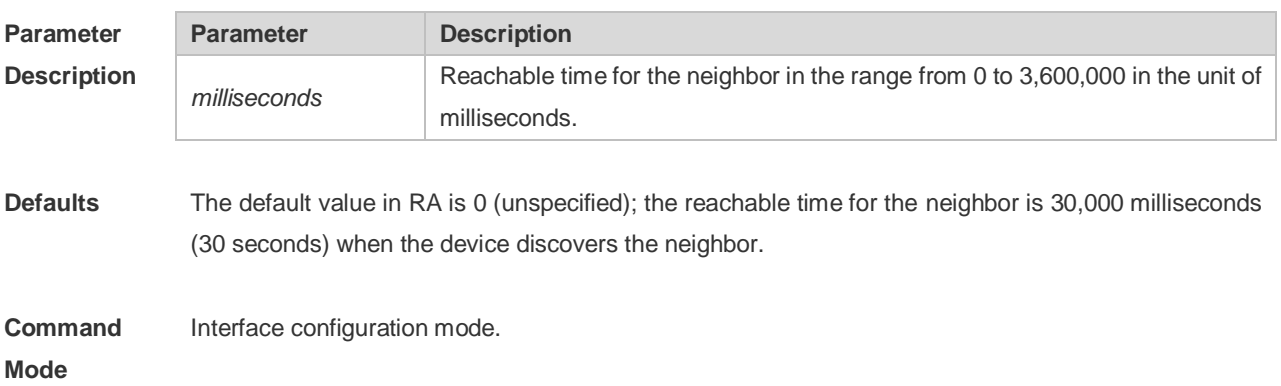

**Usage Guide** The device checks the unreachable neighbor through the set time. A shorter time means that the device can check the neighbor failure more quickly, but more network bandwidth and device resource will be occupied. Therefore, it is not recommended to set a too short reachable time. The configured value will be advertised through RA and will be used by the device itself. If the value is set to 0, it indicates that the time is not specified, that is, the default value is used.

**Configuration Examples** The following example sets the reachable time to 1,000,000 milliseconds, namely 1,000 seconds. Ruijie(config-if-GigabitEthernet 0/1)# ipv6 nd reachable-time 1000000

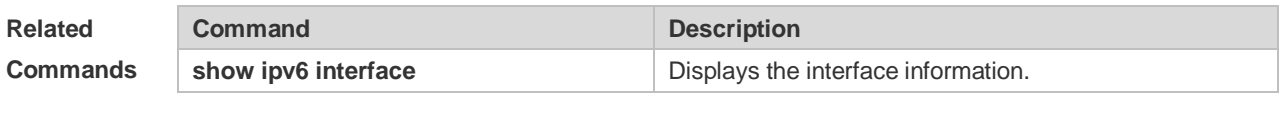

**Platform Description** N/A

### **3.23 ipv6 nd state-time**

Use this command to set the period for the neighbor to maintain the state. Use the **no** form of this command to restore the default setting. **ipv6 nd stale-time** *seconds* **no ipv6 nd stale-time**

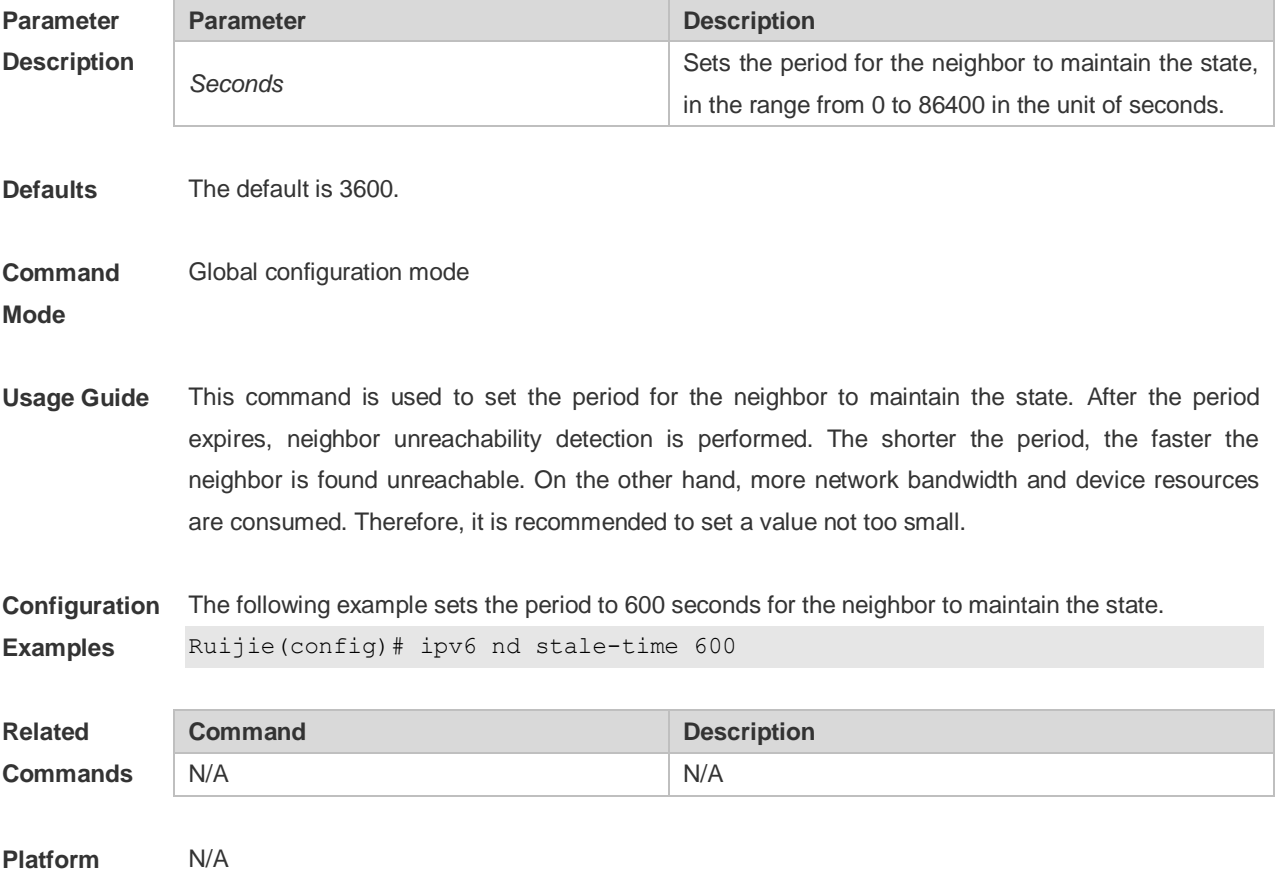

### **Description**

## **3.24 ipv6 nd suppress-auth-vlan-ns**

Use this command to disable the SVI interface from sending the NS packet to the authentication VLAN. Use the **no** form of this command to disable this function. **ipv6 nd suppress-auth-vlan-ns no ipv6 nd suppress-auth-vlan-ns**

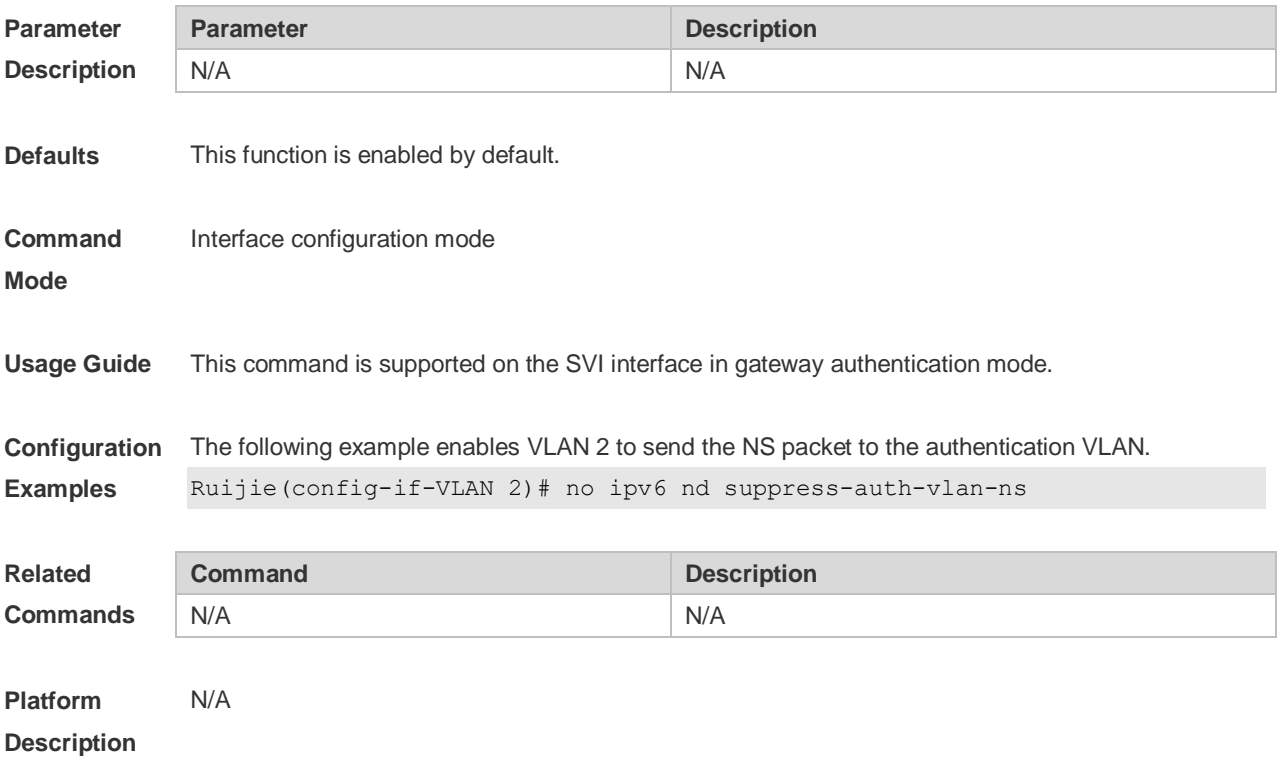

## **3.25 ipv6 nd suppress-ra**

Use this command to disable the interface from sending the RA message. Use the **no** form of this command to enable the function.

**ipv6 nd suppress-ra**

**no ipv6 nd suppress-ra**

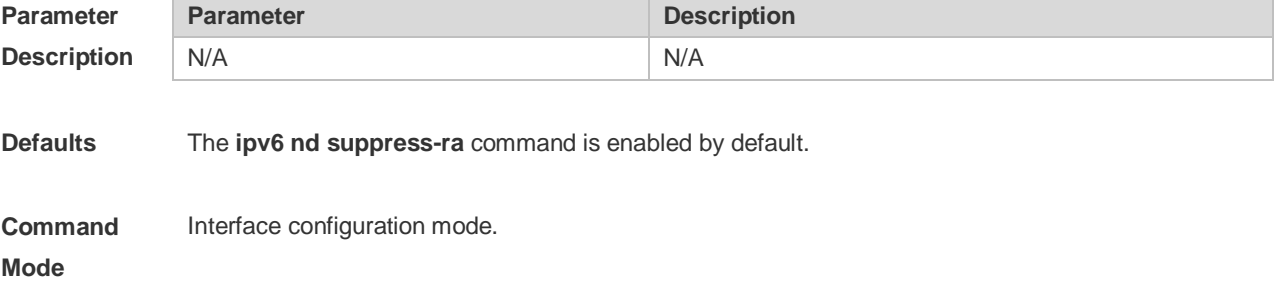

**Usage Guide** This command suppresses the sending of the RA message on an interface.

**Configuration**  The following example disables the interface from sending the RA message.

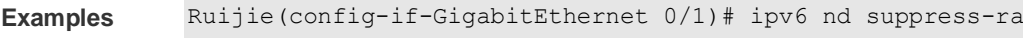

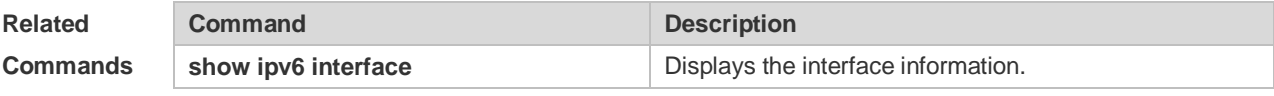

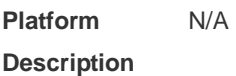

## **3.26 ipv6 nd unresolved**

Use this command to set the maximum number of the unresolved neighbor table entries. Use the **no** form of this command to restore the default setting. **ipv6 nd unresolved** *number* **no ipv6 nd unresolved**

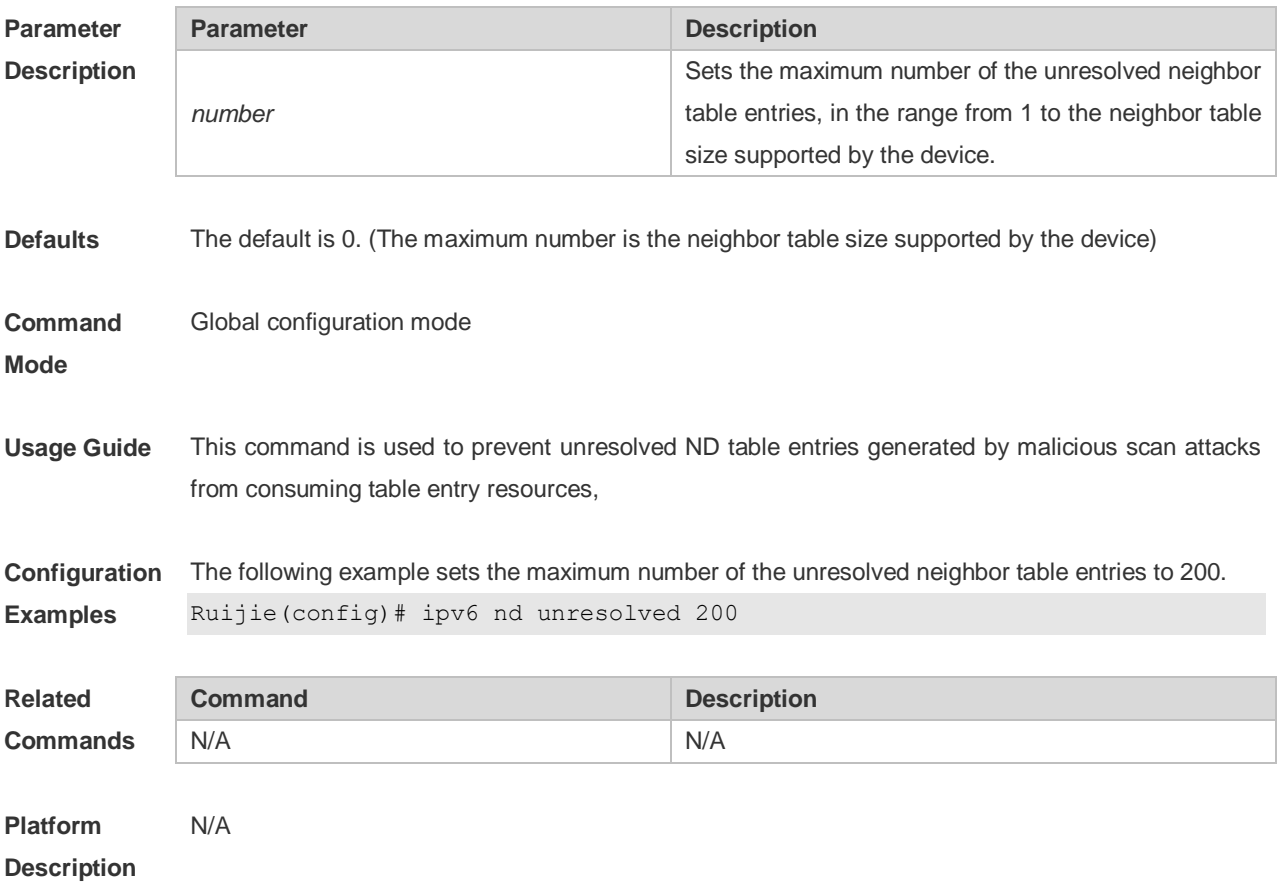

## **3.27 ipv6 neighbor**

Use this command to configure a static neighbor. Use the **no** form of this command to delete a static

#### neighbor.

**ipv6 neighbor** *ipv6-address interface-id hardware-address* **no ipv6 neighbor** *ipv6-address interface-id*

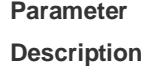

| ter  | <b>Parameter</b> | <b>Description</b>                                                                                              |
|------|------------------|----------------------------------------------------------------------------------------------------|
| tion | ipv6-address     | The neighbor IPv6 address, in the form as defined in<br>RFC4291.                                                |
|      | interface-id     | Specifies the network interface where the neighbor is<br>(including Router Port, L3 AP port and SVI interface). |
|      | hardware-address | The 48-bit MAC address, a dotted triple of four-digit<br>hexadecimal numbers.                                   |

**Defaults** No static neighbor is configured by default.

#### **Command**  Global configuration mode

**Mode**

**Usage Guide** This command can only be configured on the interface enabled with IPv6 protocol, similar to the ARP command.

> If the neighbor to be configured has been learned through Neighbor Discovery Protocol (NDP) and stored in the NDP neighbor table, the dynamic neighbor turns to be static. If the static neighbor is valid, it is always reachable. An invalid static neighbor refers to the neighbor whose IPv6 address is not valid (not in the IPv6 network segment configured for the interface or interface address conflict). The packet is not forwarded to the MAC address as specified by the invalid static neighbor. The invalid static neighbor is in inactive state. Use the show ipv6 neighbor static command to display the state of the static neighbor.

Use the **clear ipv6 neighbors** command to clear all neighbors learned dynamically through NDP.

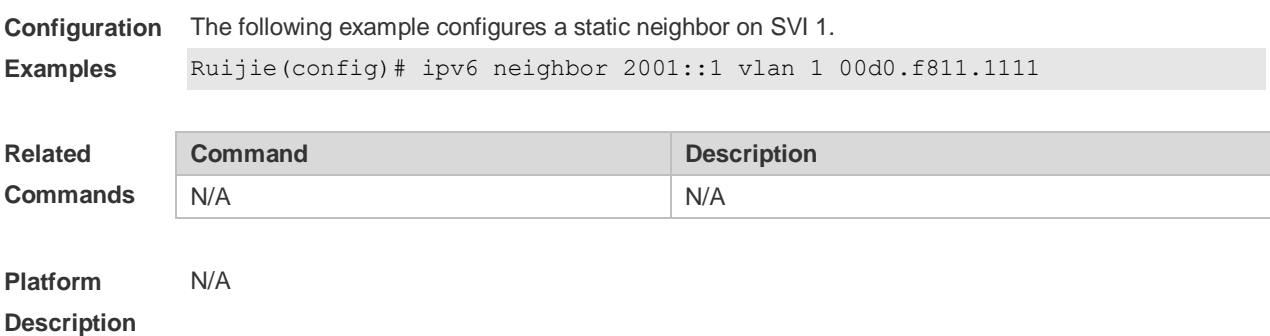

### **3.28 ipv6 ns-linklocal-src**

Use this command to set the local address of the link as the source IP address to send neighbor requests. Use the **no** form of this command to use the global IP address w as the source address to send neighbor requests.

**ipv6 ns-linklocal-src**

#### **no ipv6 ns-linklocal-src**

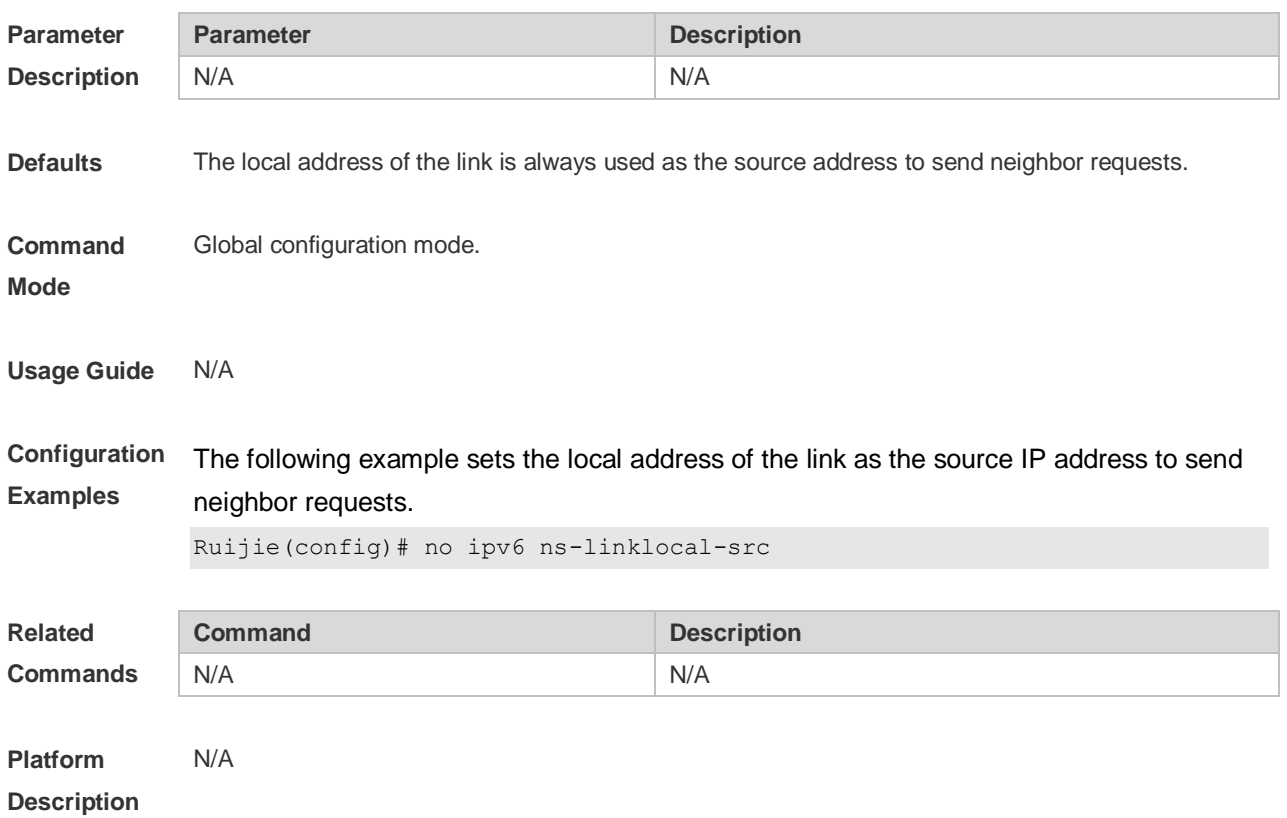

# **3.29 ipv6 redirects**

Use this command to control whether to send ICMPv6 redirect message when the switch receives and forwards an IPv6 packet through an interface. Use the **no** form of this command to restore the default setting.

**ipv6 redirects**

**no ipv6 redirects**

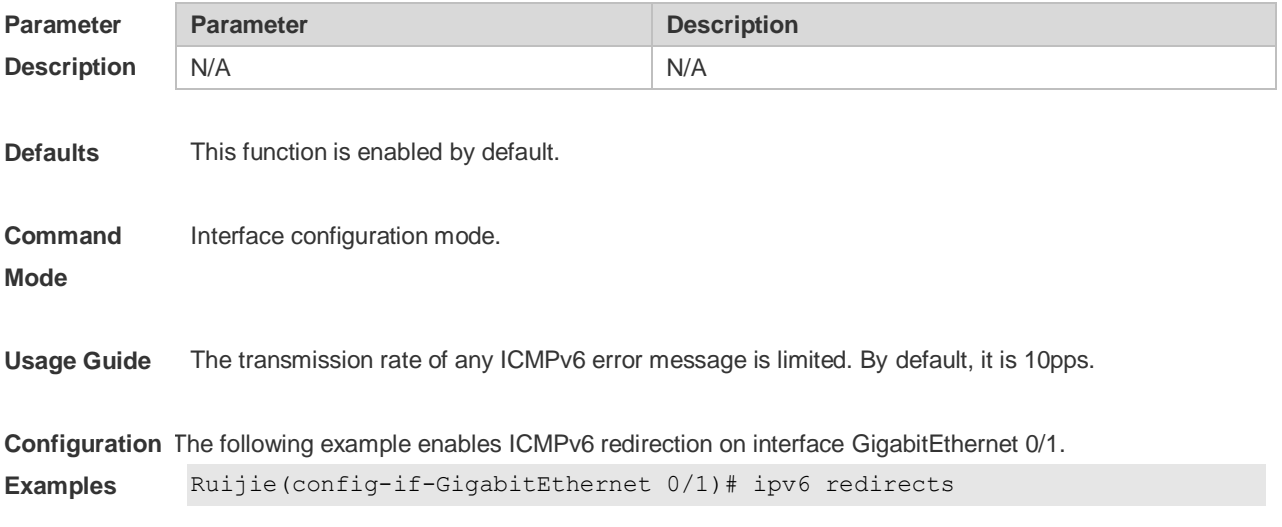

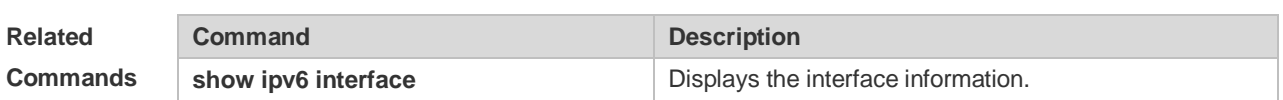

**Platform**  N/A

**Description**

# **3.30 ipv6 source-route**

Use this command to forward the IPv6 packet with route header. Use the **no** form of this command to restore the default setting.

**ipv6 source-route**

**no ipv6 source-route**

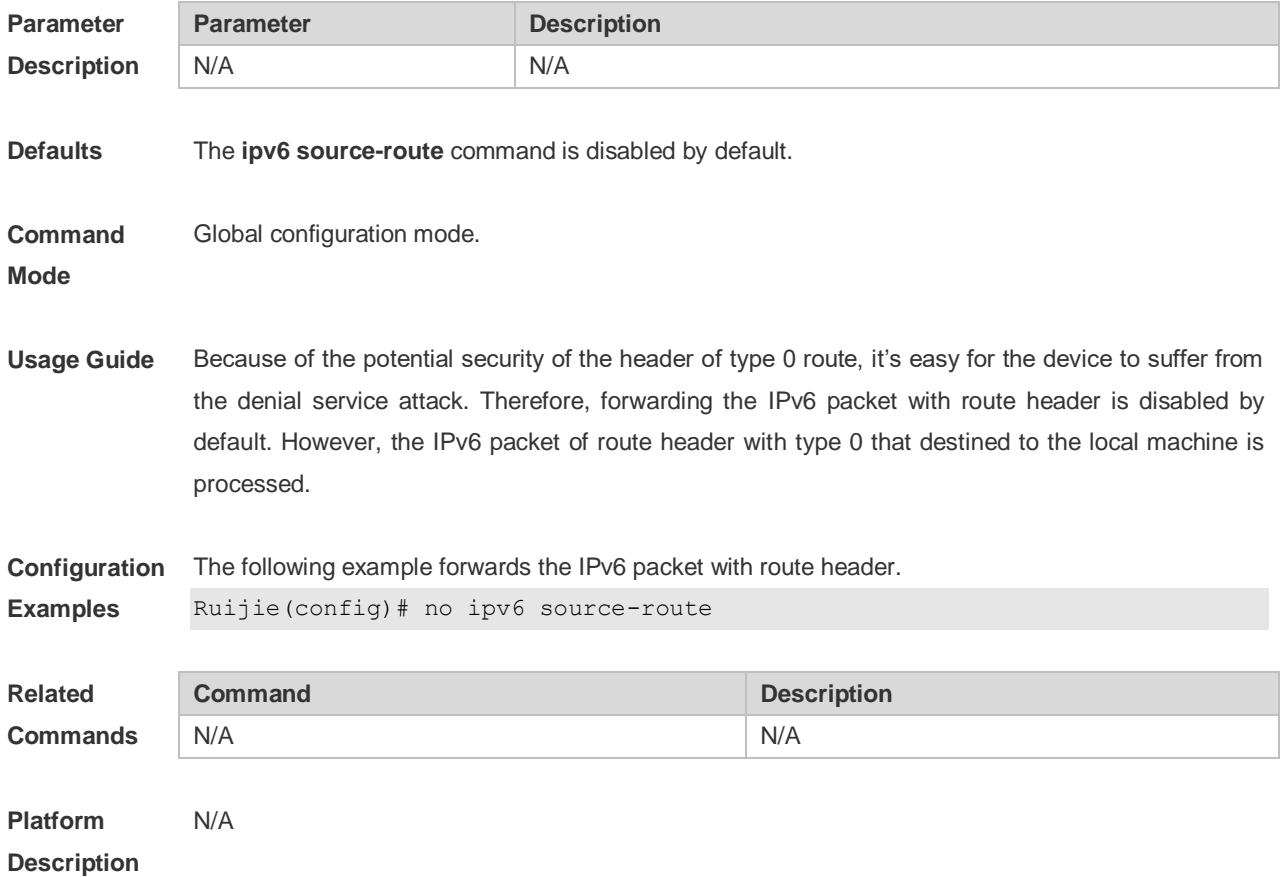

# **3.31 show ipv6 address**

Use this command to display the IPv6 addresses. **show ipv6 address** [ *interface-name* ]

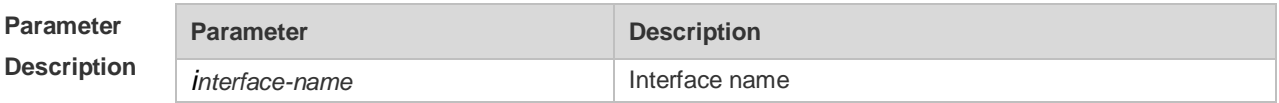

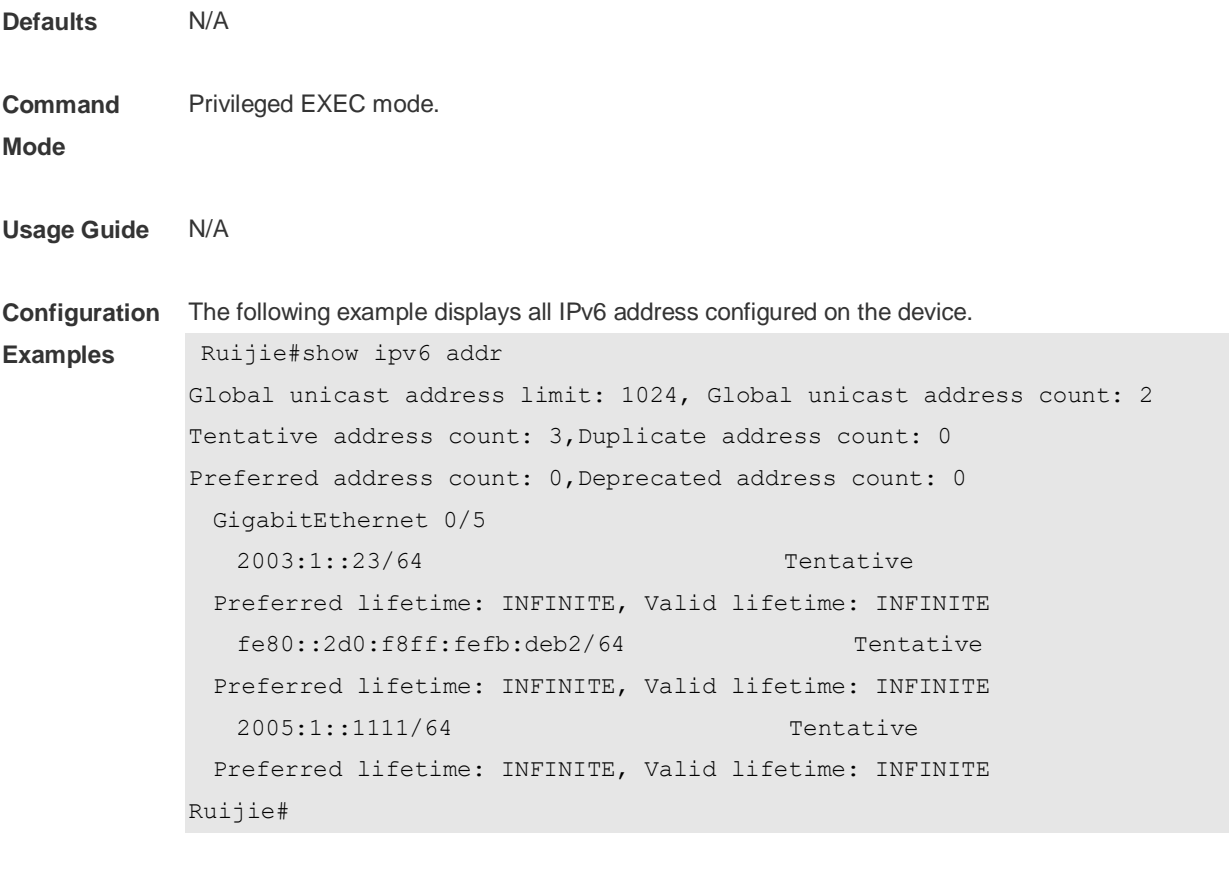

The following example displays the IPv6 address configured on the GigabitEthernet 0/1.

```
Ruijie#show ipv6 addr gi 0/5
Global unicast address count: 2
Tentative address count: 3,Duplicate address count: 0
Preferred address count: 0,Deprecated address count: 0
    2003:1::23/64 Tentative 
  Preferred lifetime: INFINITE, Valid lifetime: INFINITE
    fe80::2d0:f8ff:fefb:deb2/64 Tentative 
  Preferred lifetime: INFINITE, Valid lifetime: INFINITE
    2005:1::1111/64 Tentative 
  Preferred lifetime: INFINITE, Valid lifetime: INFINITE
Ruijie#
```
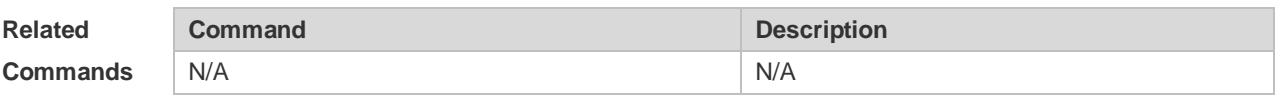

**Platform Description** N/A

### **3.32 show ipv6 general-prefix**

Use this command to display the information of the general prefix.

### **show ipv6 general-prefix**

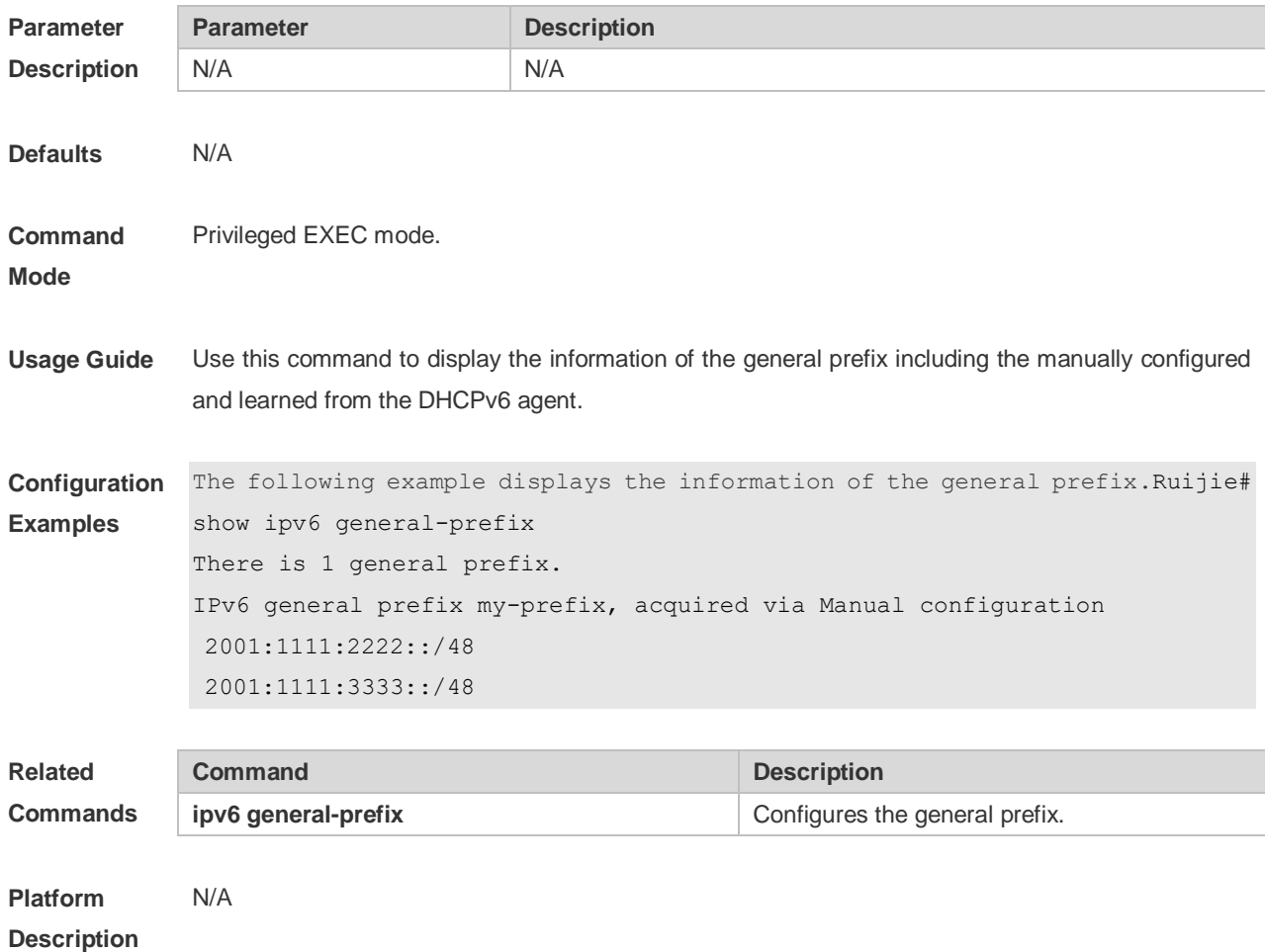

# **3.33 show ipv6 interface**

Use this command to display the IPv6 interface information. **show ipv6 interface** [ *interface-id* ] [ **ra-info** ] ] [ *brief* [ interface-id ] ]

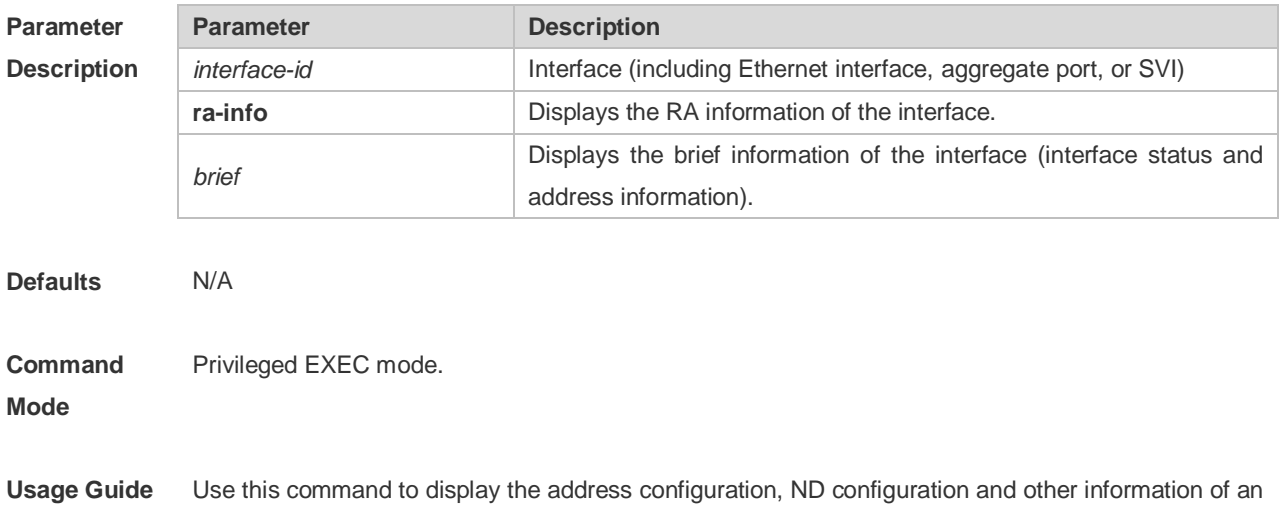

IPv6 interface.

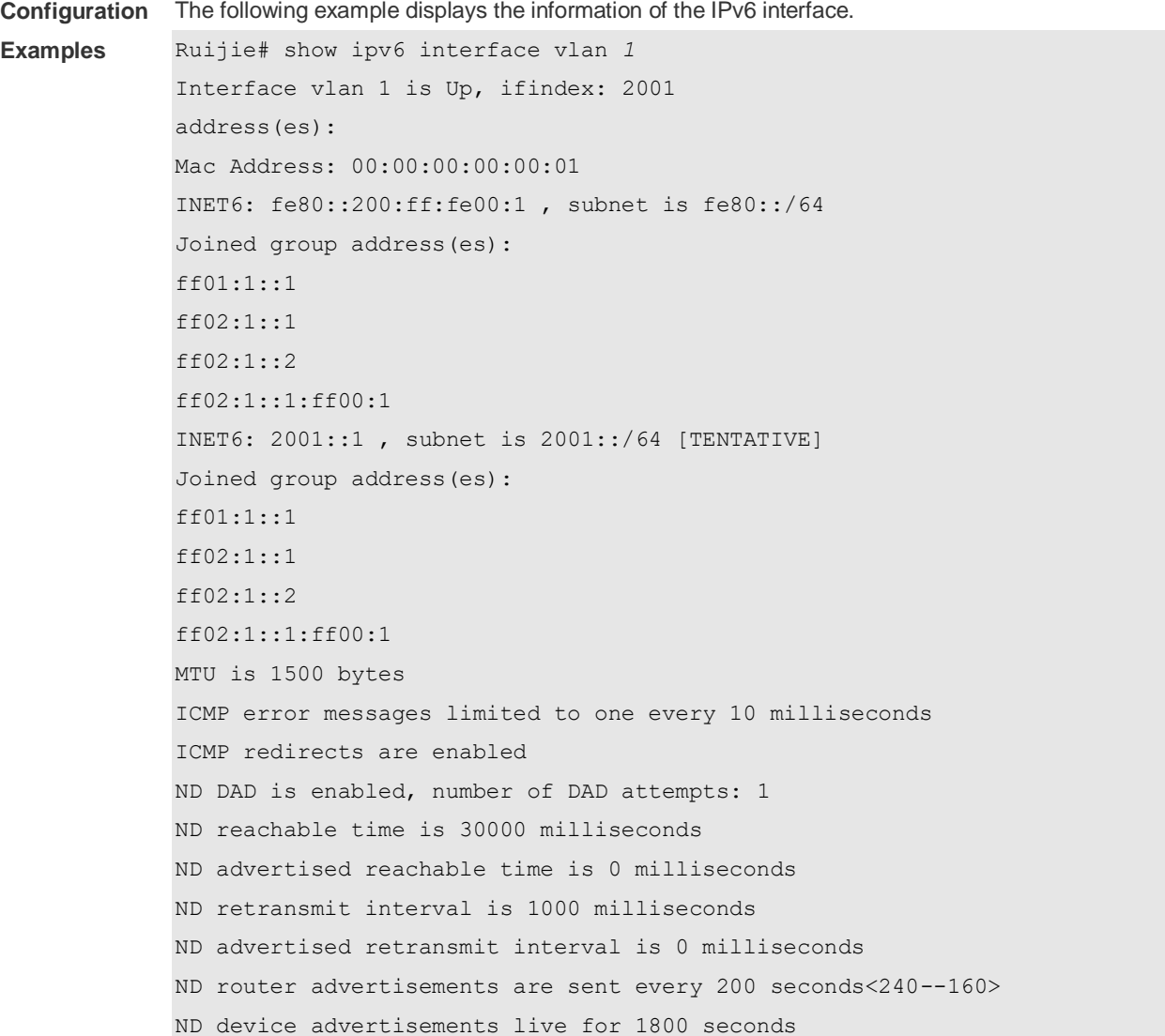

The following line is included in the above information: 2001::1, subnet is 2001::/64 [**TENTATIVE**]. The flag bit in the [ ] following the INET6 address is explained as follows:

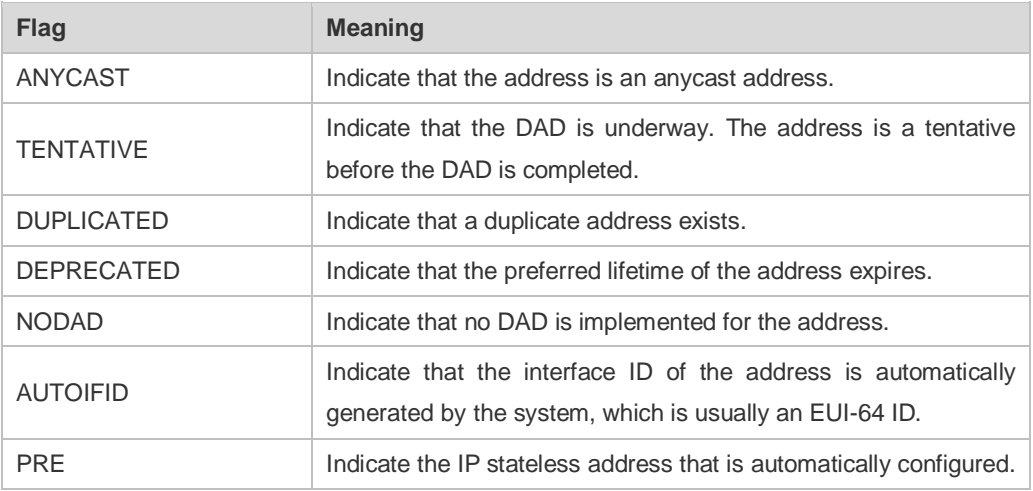

GEN Indicate the IP address that is generated by the general prefix.

```
The following example displays the RA information of the IPv6 interface.
```

```
Ruijie# show ipv6 interface vlan 1 ra-info
vlan 1: DOWN
RA timer is stopped
waits: 0, initcount: 3
statistics: RA(out/in/inconsistent): 4/0/0, RS(input): 0
Link-layer address: 00:00:00:00:00:01
Physical MTU: 1500
ND device advertisements live for 1800 seconds
ND device advertisements are sent every 200 seconds<240--160>
Flags: !M!O, Adv MTU: 1500
ND advertised reachable time is 0 milliseconds
ND advertised retransmit time is 0 milliseconds
ND advertised CurHopLimit is 64
Prefixes: (total: 1)
fec0:1:1:1::/64(Def,Auto,vltime: 2592000, pltime: 604800, flags: LA)
```
#### Description of the fields in **ra-info**:

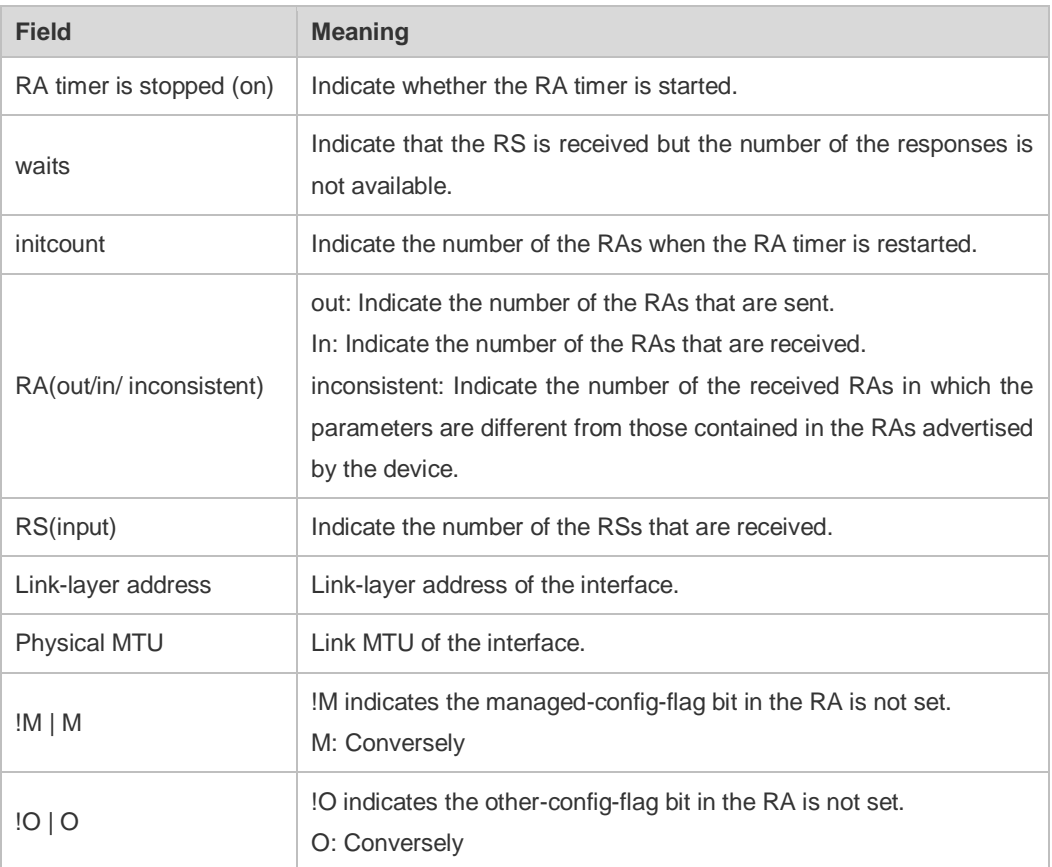

Description of the fields of the prefix list in **ra-info**:

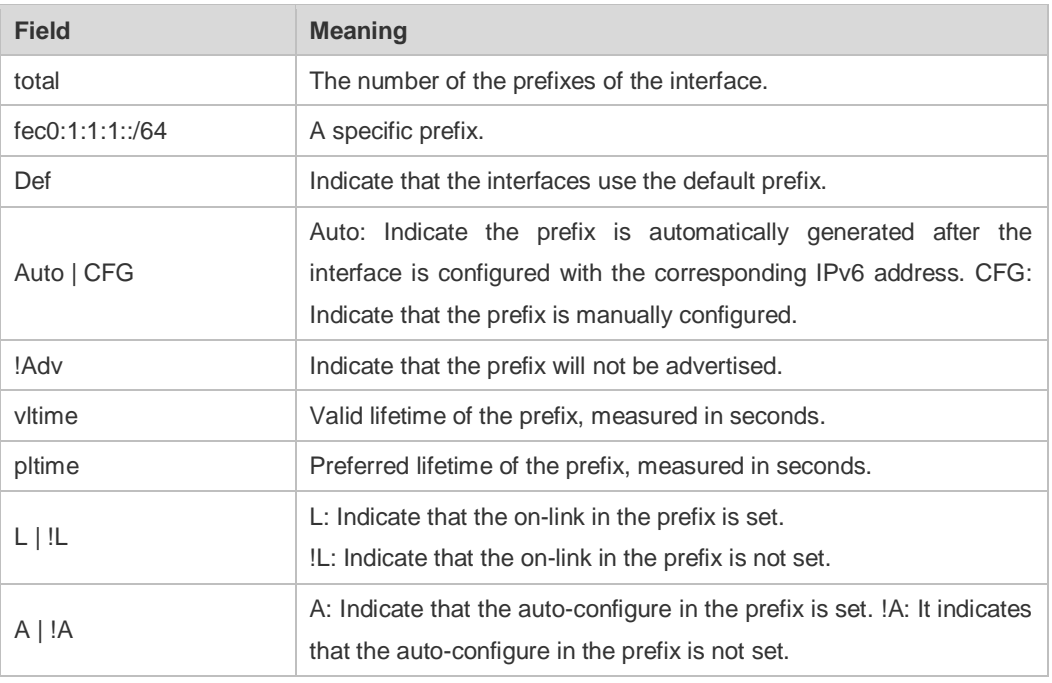

The following example displays the brief information of the IPv6 interface.

Ruijie#show ipv6 interface brief

```
GigabitEthernet 0/1 [down/down]
       2222::2
       FE80::1614:4BFF:FE5C:ED3A
```
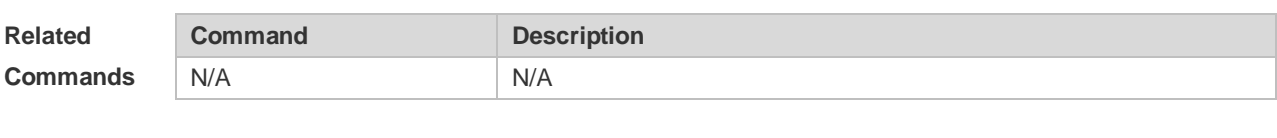

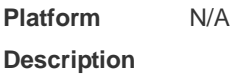

# **3.34 show ipv6 neighbors**

Use this command to display the IPv6 neighbors. **show ipv6 neighbors** [ **vrf** *vrf-name* ] [ **verbose** ] [ *interface-id* ] [ *ipv6-address* ] [ **static** ] [ **oob** ]

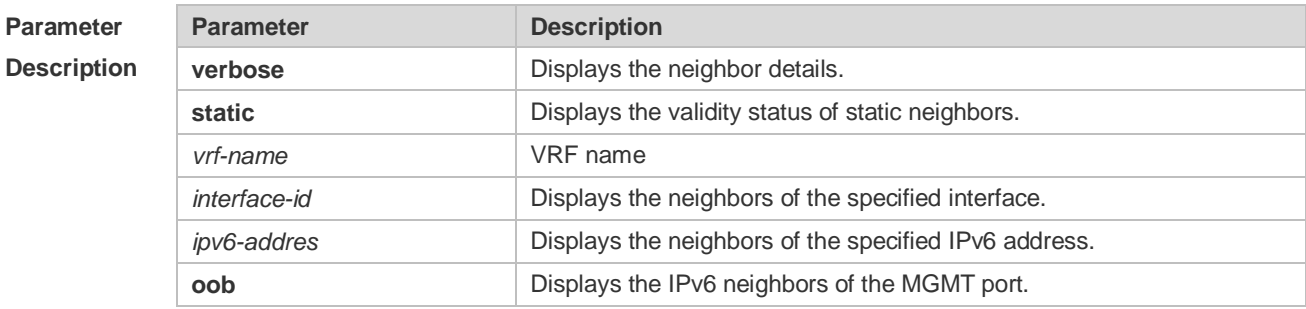

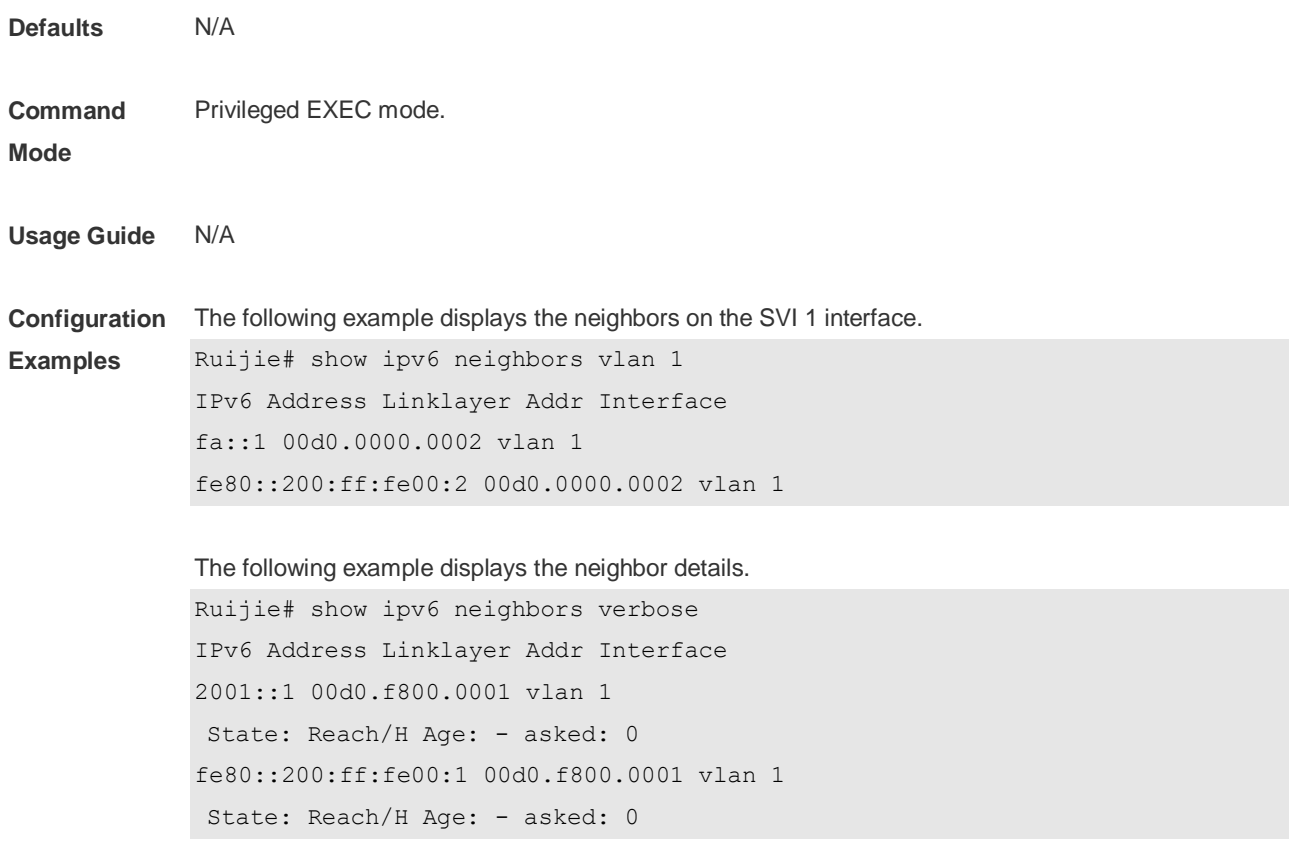

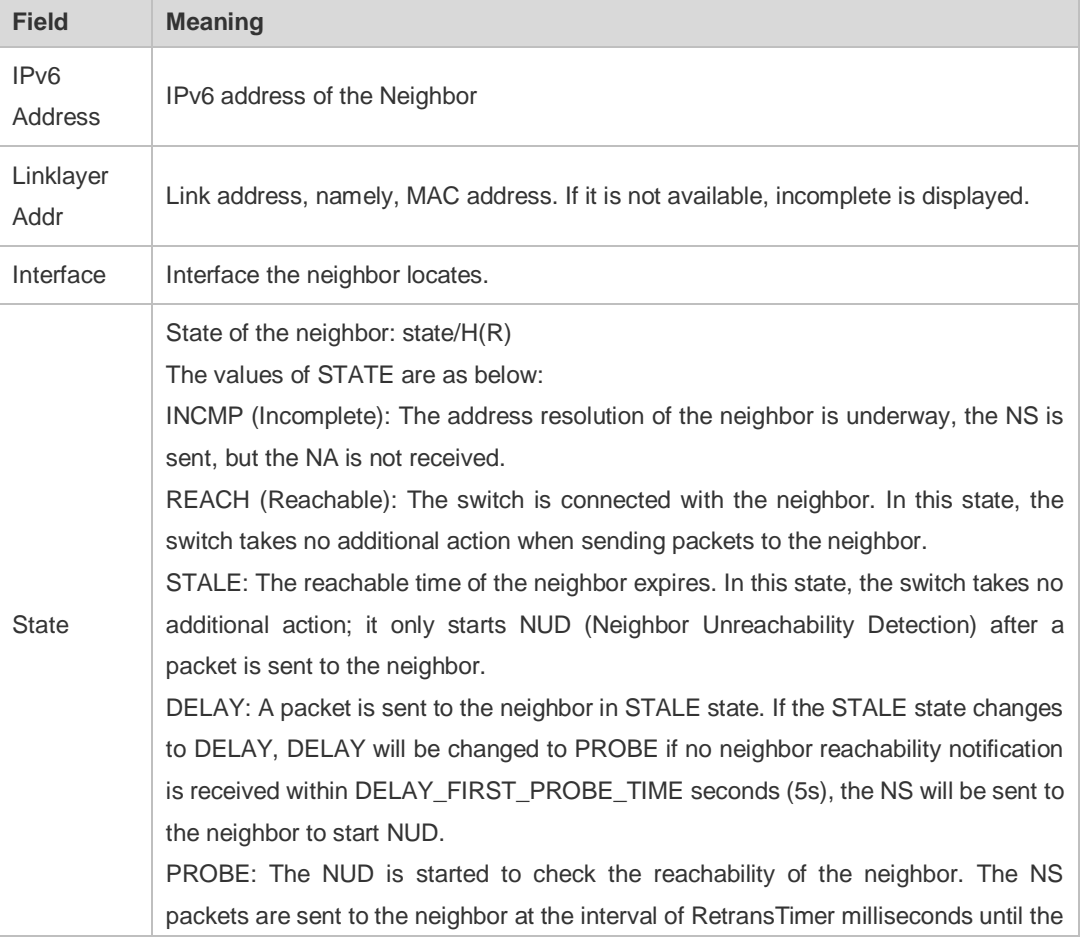

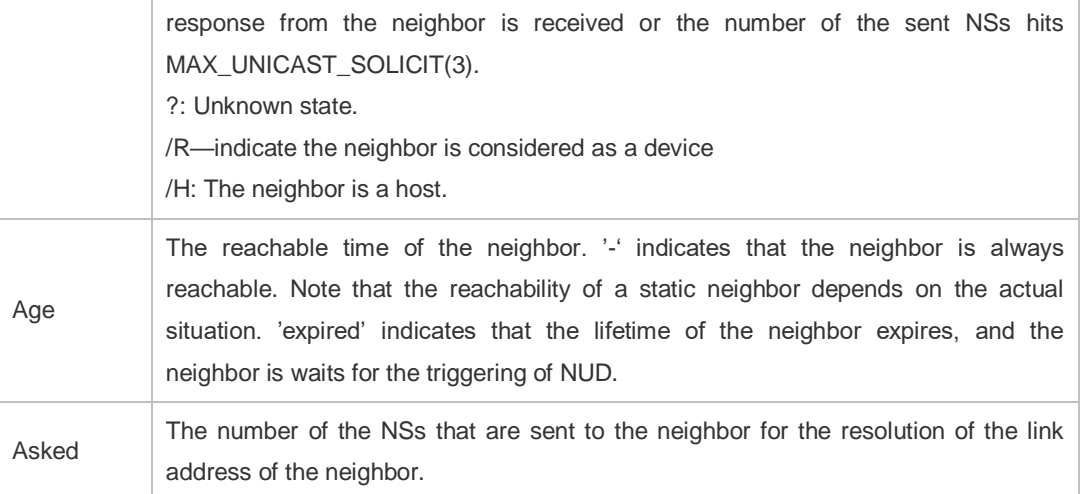

The following example displays the status of static neighbors.

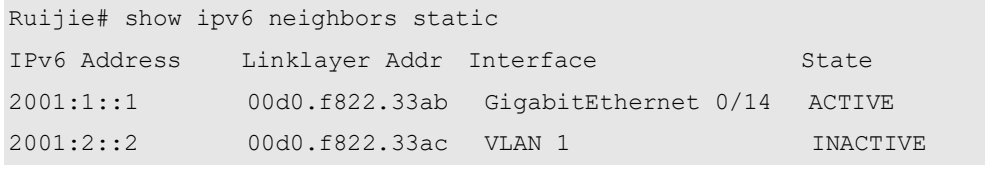

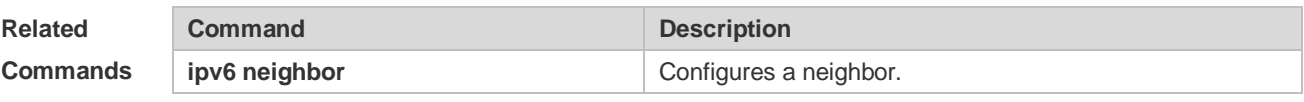

**Platform Description** N/A

# **3.35 show ipv6 neighbors statistics**

Use the following commands to display the statistics of one IPv6 neighbors. **show ipv6 neighbors** [ **vrf** *vrf-name* ] **statistics**[ **all** ]

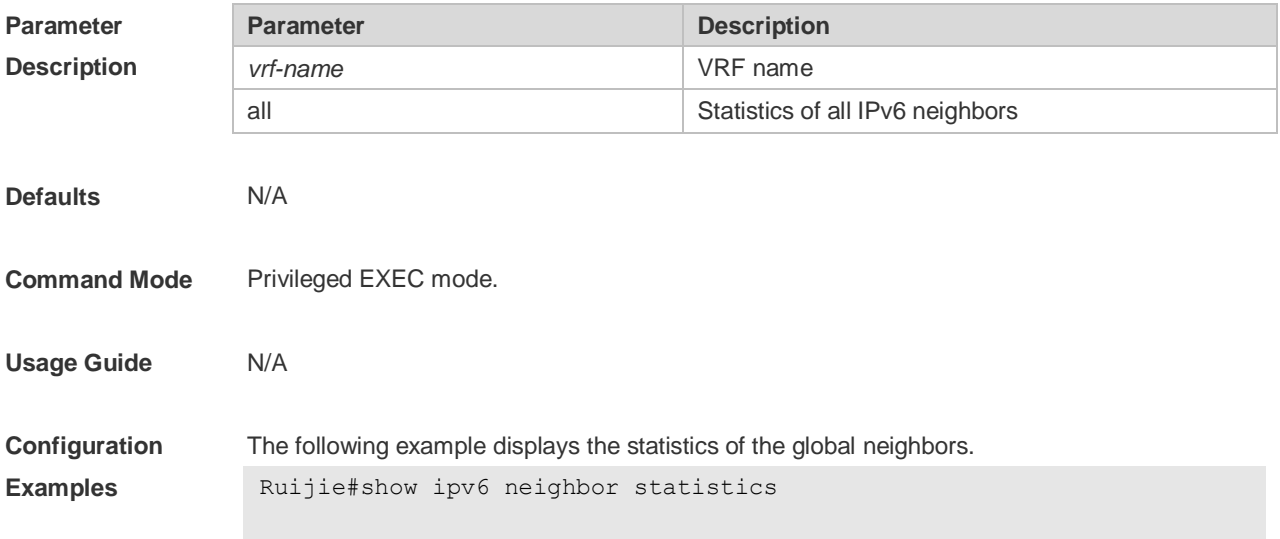

```
Memory: 0 bytes
Entries: 0
 Static: 0, Dynamic: 0, Local: 0
  Incomplete:0, Reachable:0, Stale:0, Delay:0, Probe:0
Ruijie#
```

```
The following example displays the statistics of all IPv6 statistics.
Ruijie#show ipv6 neighbor statistics all
IPv6 neighbor table count: 1
Static neighbor count: 0(0 active, 0 inactive)
Total
Memory: 0 bytes
Entries: 0
  Static: 0,Dynamic: 0,Local: 0
  Incomplete:0, Reachable:0, Stale:0, Delay:0, Probe:0;
Global
Memory: 0 bytes
Entries: 0
  Static: 0,Dynamic: 0,Local: 0
  Incomplete:0, Reachable:0, Stale:0, Delay:0, Probe:0;
Ruijie#
```
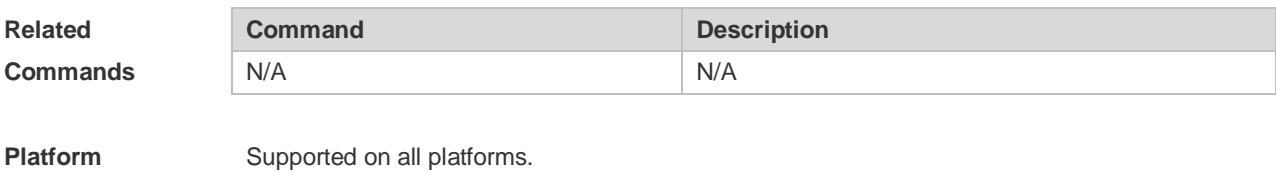

### **3.36 show ipv6 packet statistics**

**Description**

Use this command to display the statistics of IPv6 packets. **show ipv6 packet statistics** [ **total** | *interface-name* ]

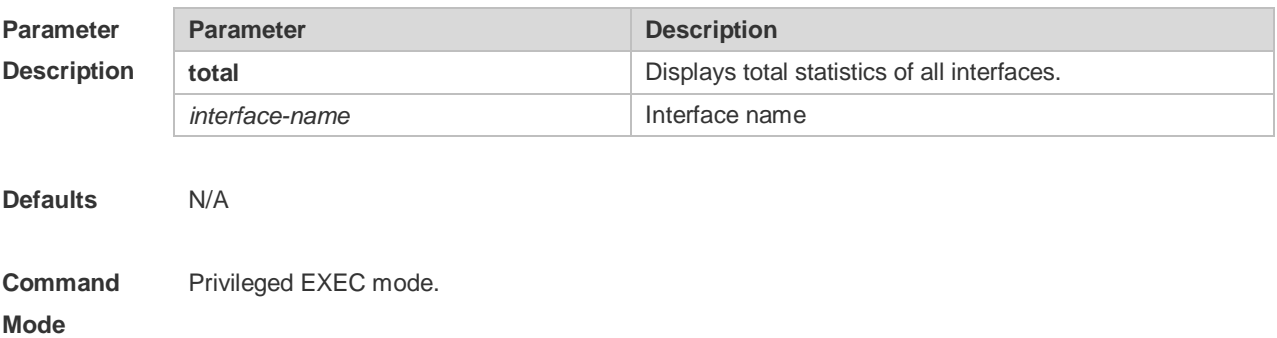

#### **Usage Guide** N/A

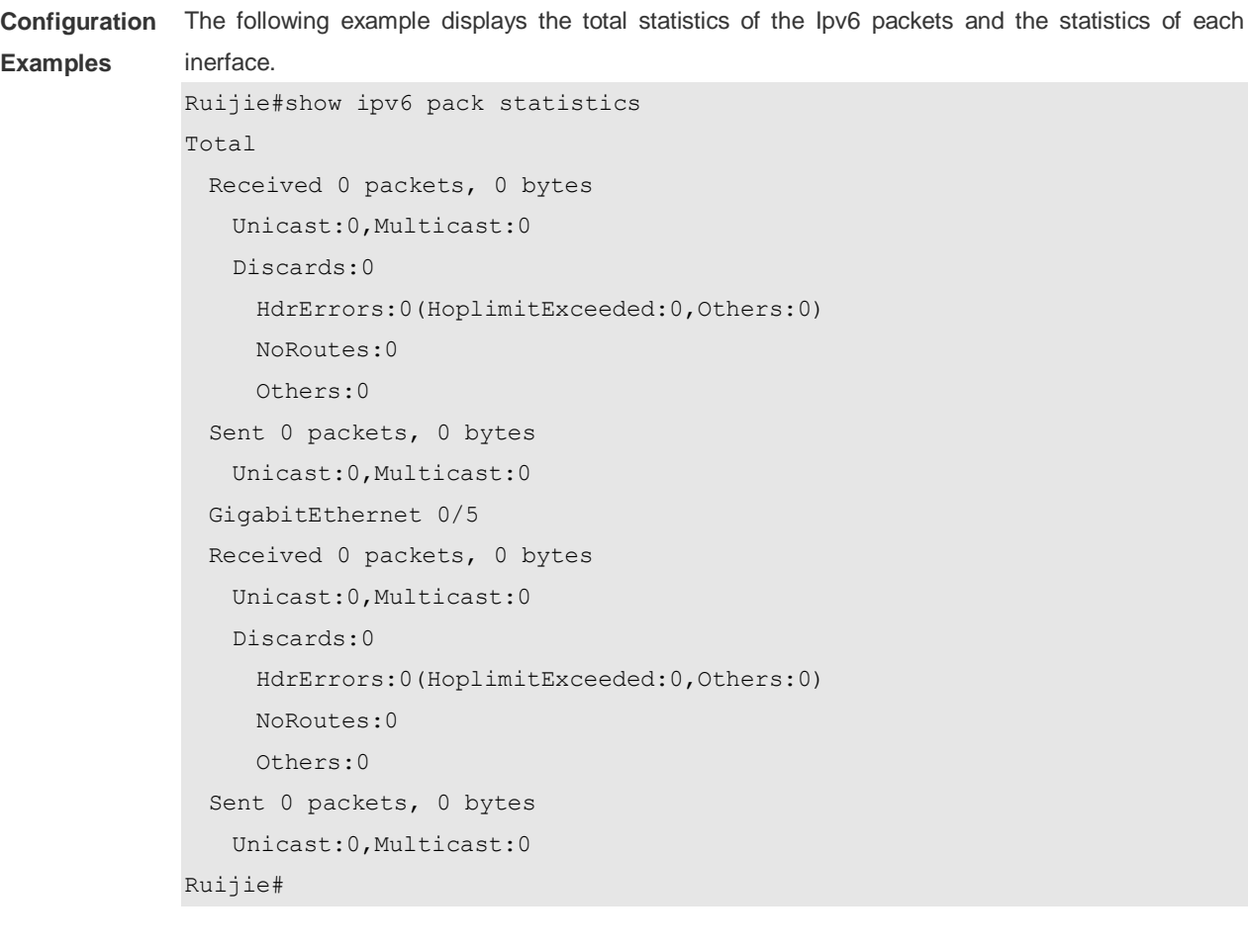

The following example displays the total statistics of the Ipv6 packets.

```
Ruijie#show ipv6 pack statistics total
Total
  Received 0 packets, 0 bytes
    Unicast:0,Multicast:0
    Discards:0
      HdrErrors:0(HoplimitExceeded:0,Others:0)
      NoRoutes:0
      Others:0
  Sent 0 packets, 0 bytes 
    Unicast:0,Multicast:0
Ruijie#
```
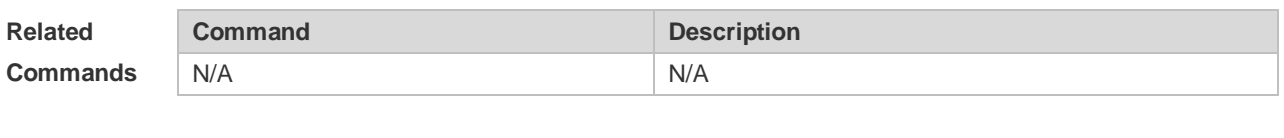

**Platform Description** Supported on all platforms.
## **3.37 show ipv6 raw-socket**

Use this command to display all original IPv6 sockets. **show ipv6 raw-socket** [*num*]

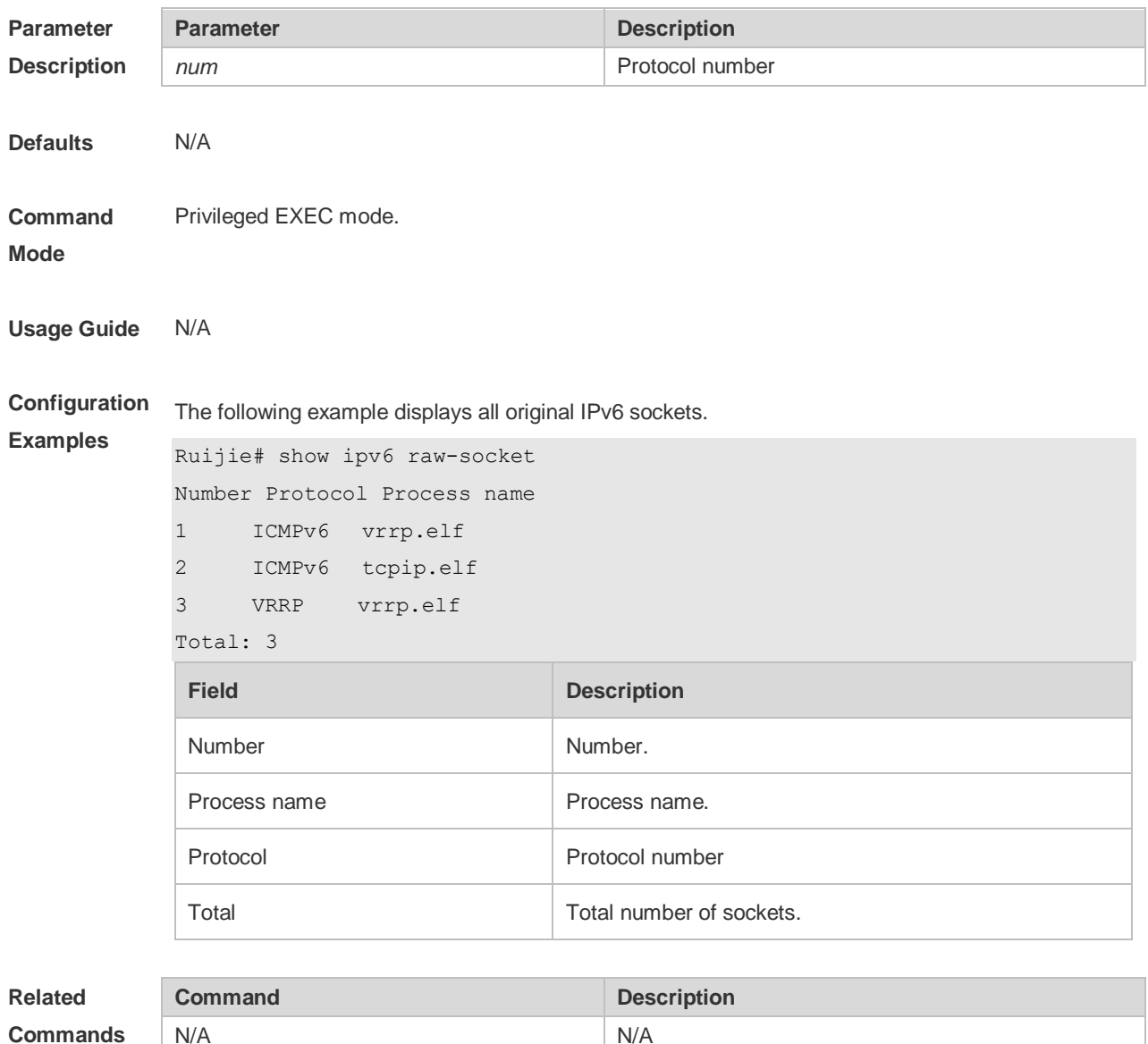

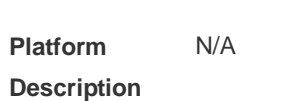

# N/A N/A

## **3.38 show ipv6 routers**

In the IPv6 network, some neighbor routers send out the advertisement messages. Use this command to display the neighbor routers and the advertisement. **show ipv6 routers** [ *interface-type interface-number* ]

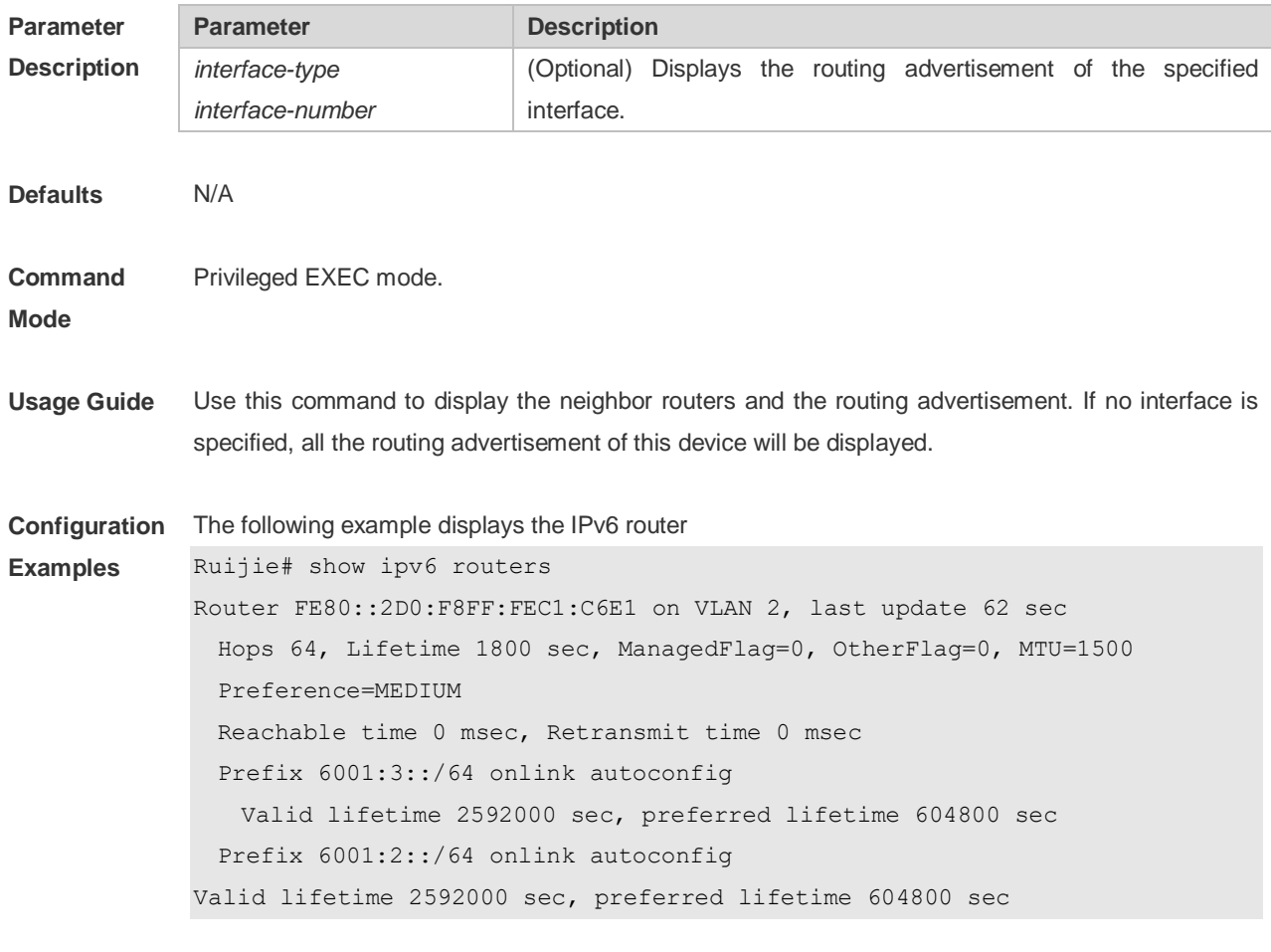

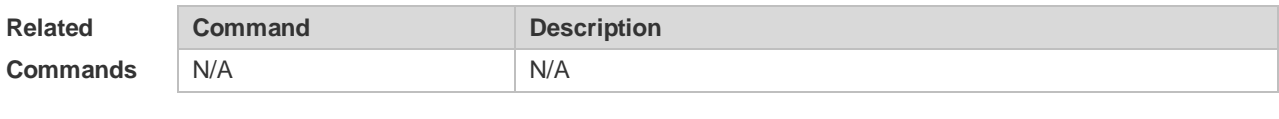

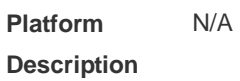

## **3.39 show ipv6 sockets**

Use this command to display all IPv6 sockets. **show ipv6 sockets**

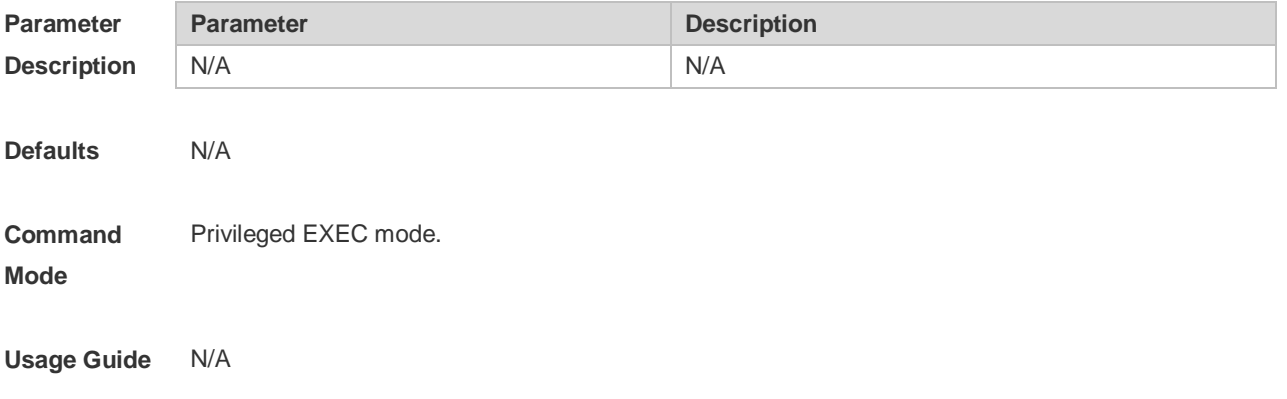

**Examples**

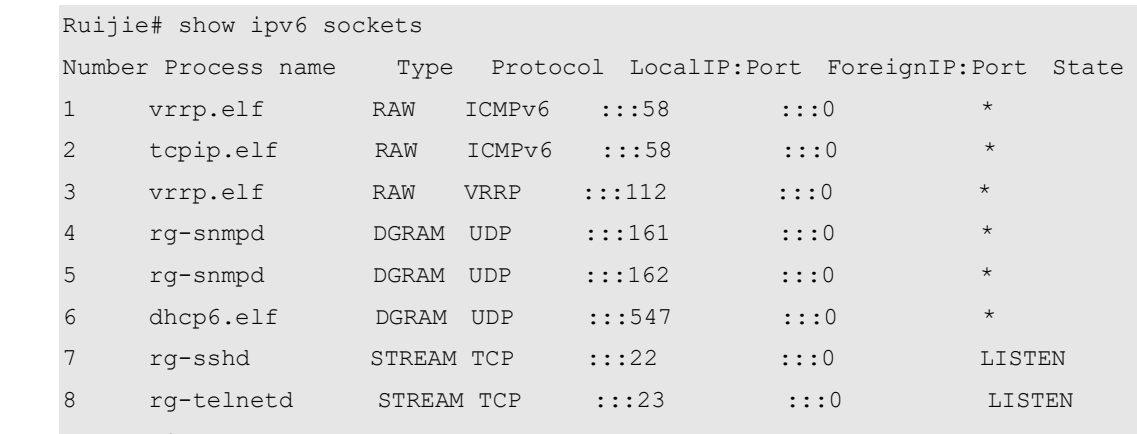

#### **Configuration**  The following example displays all IPv6 sockets.

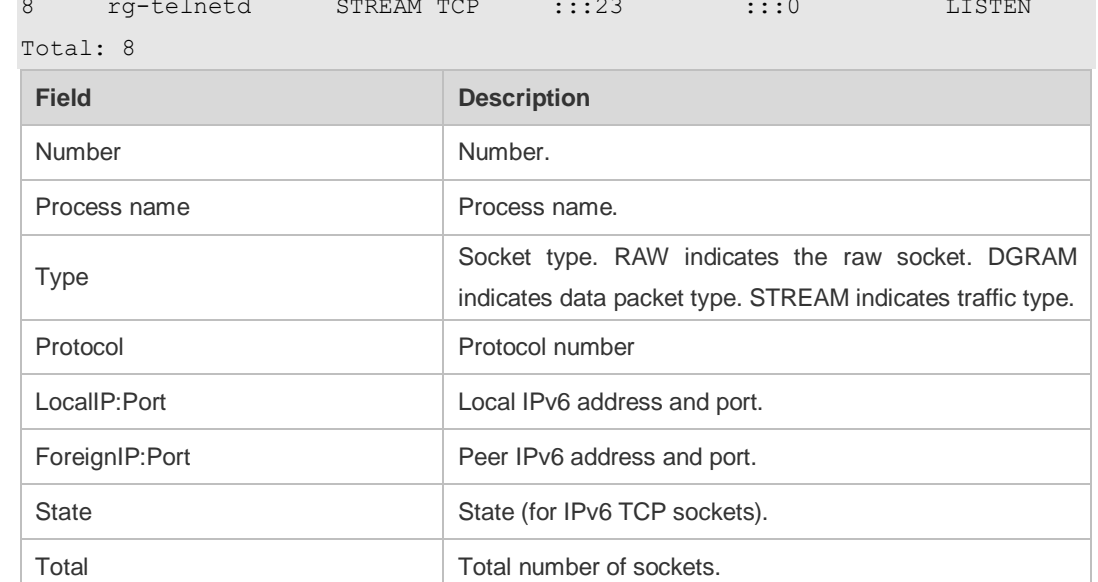

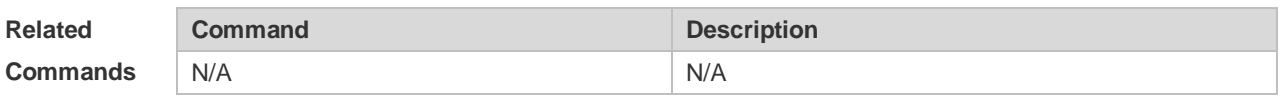

**Platform Description** N/A

#### **3.40 show ipv6 udp**

Use this command to display all IPv6 UDP sockets. **show ipv6 udp** [ **local-port** *num* ] [ **peer-port** *num* ] Use this command to display IPv6 UDP socket statistics. **show ipv6 udp statistics**

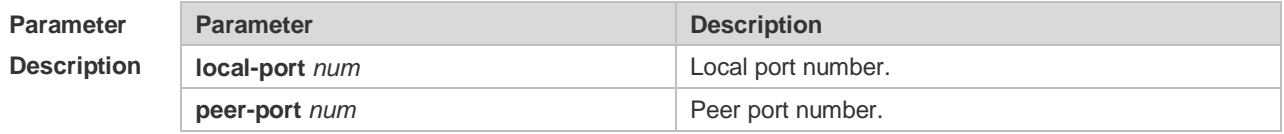

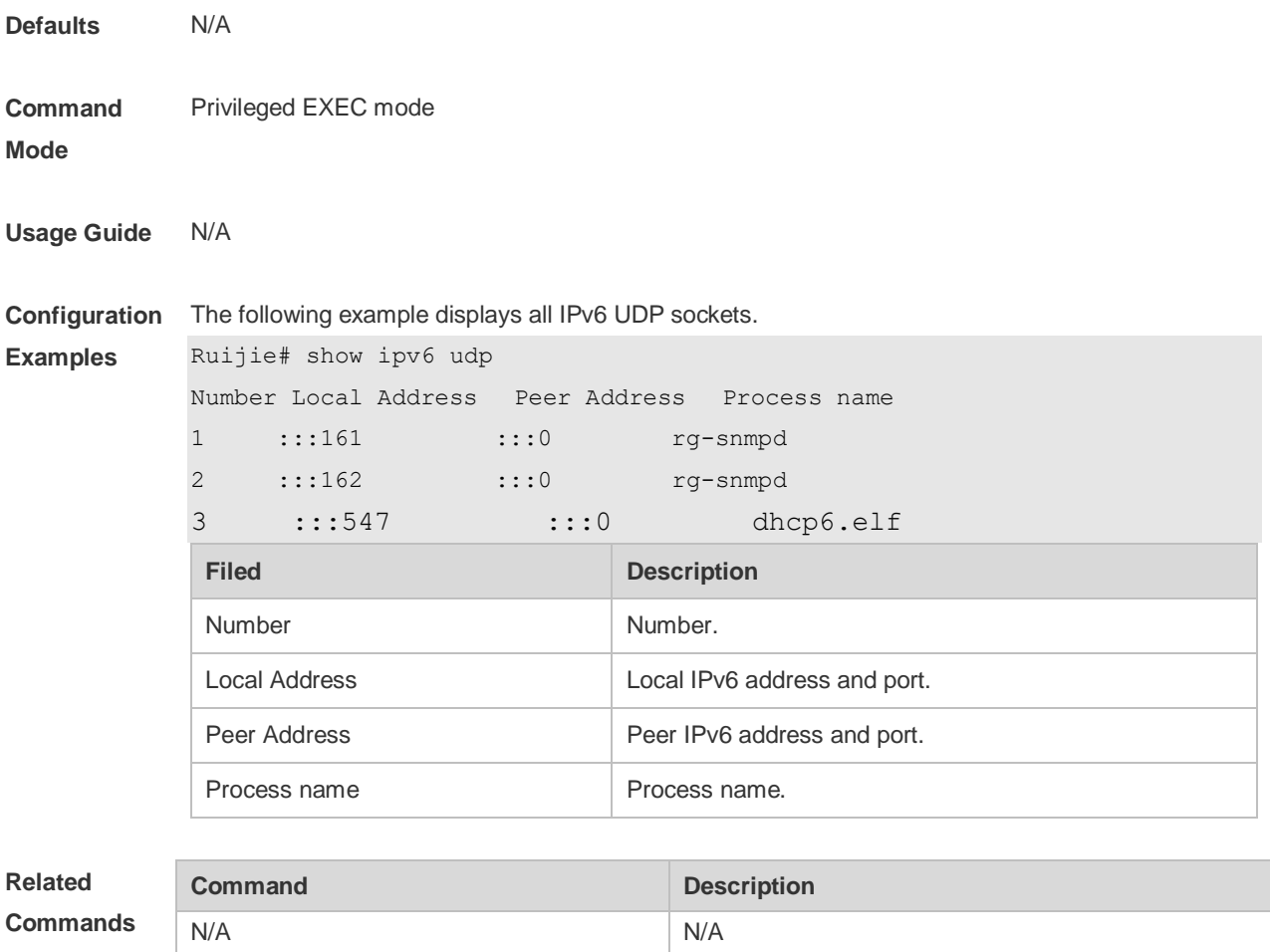

**Platform Description** N/A

## **4 DHCP Commands**

#### **4.1 address range**

Use this command to specify the network segment range of the addresses that can be allocated by CLASS associated with DHCP address pool. Use the **no** form of this command to restore the default setting.

**address range** *low-ip-address high-ip-address* **no address range**

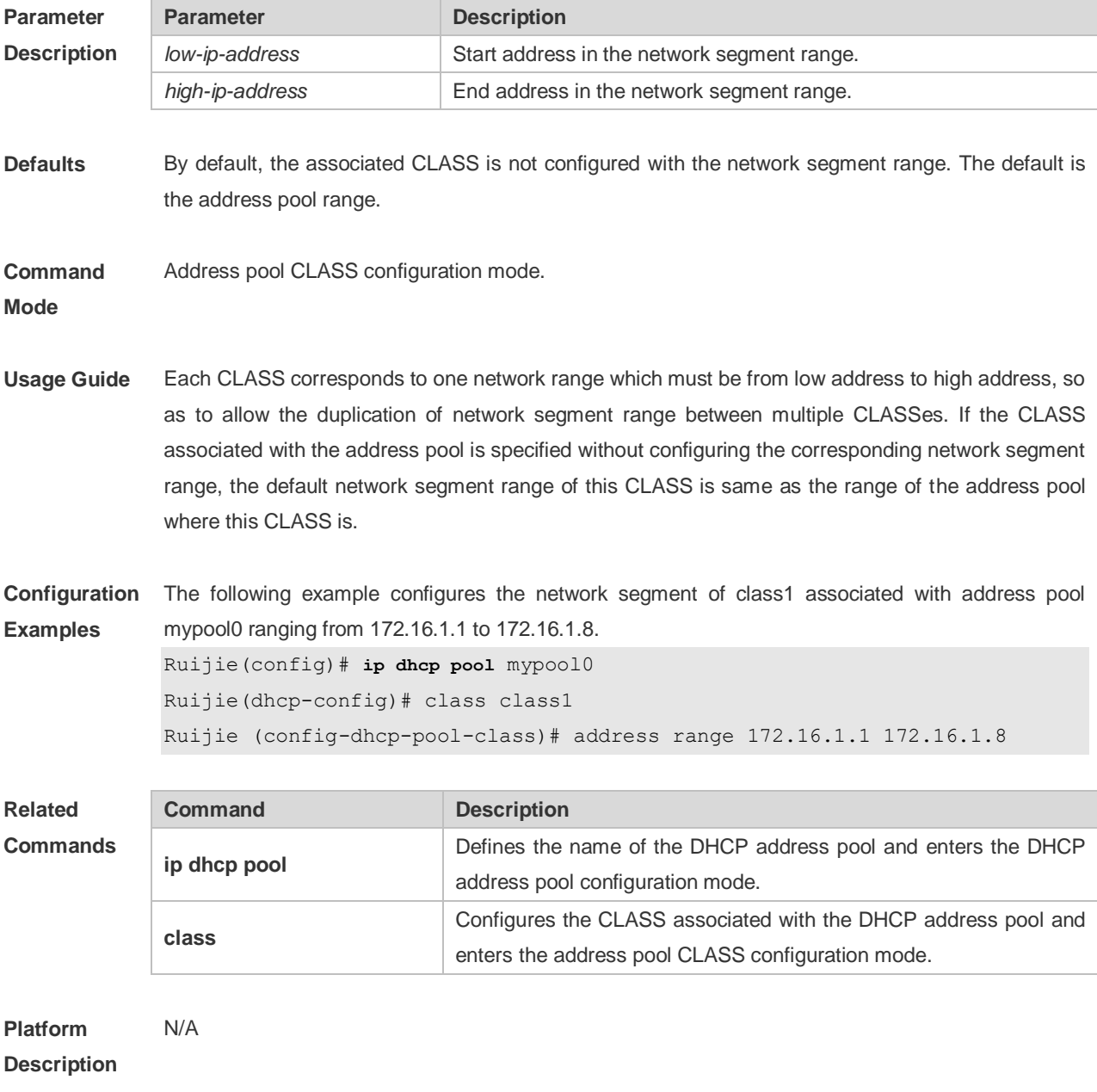

## **4.2 address-manage**

Use this command to enter the AM rule configuration mode. **address-manage**

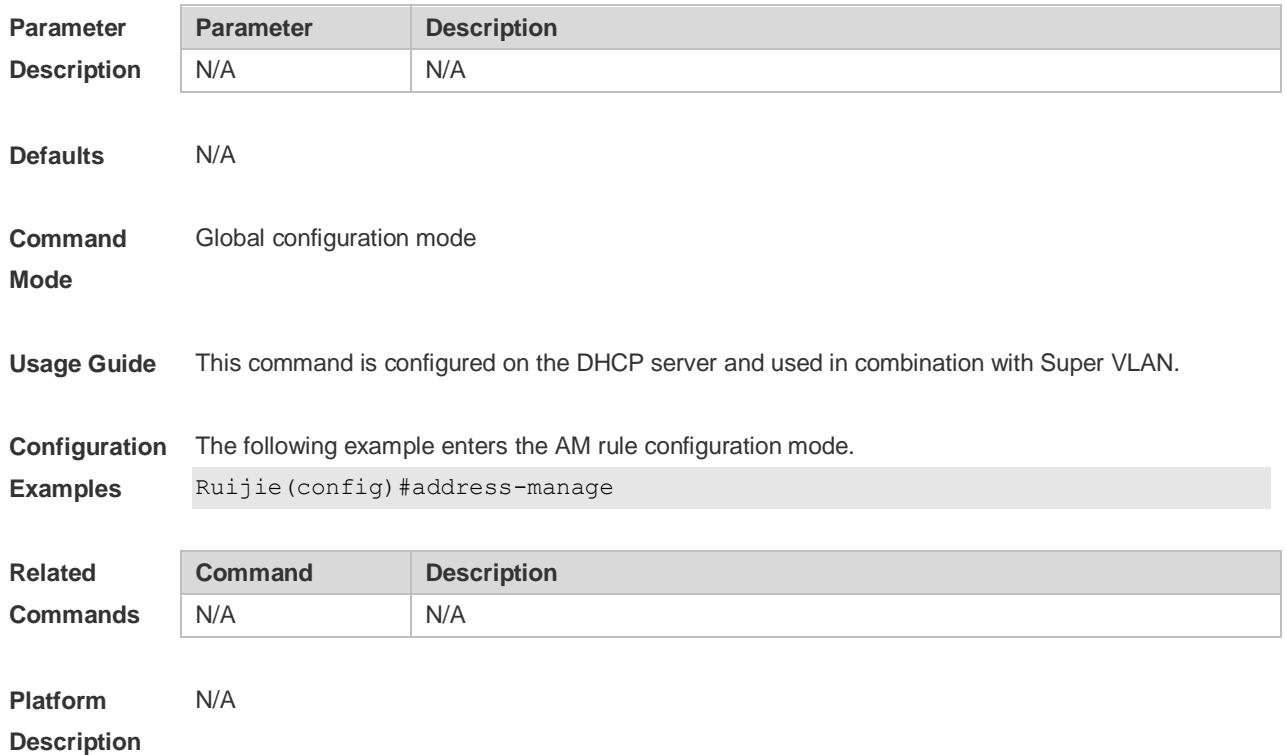

#### **4.3 bootfile**

Use this command to define the startup mapping file name of the DHCP client. Use the **no** or **default**  form of this command to restore the default setting. **bootfile** *file-name* **no bootfile default bootfile**

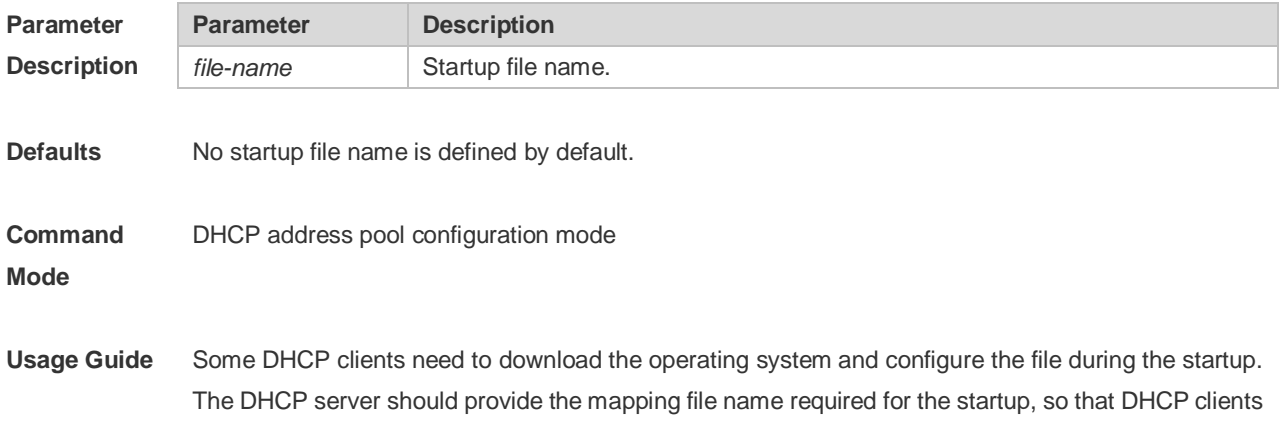

**Examples**

can download the file from the corresponding server (such as TFTP). Other servers are defined by the **next-server** command.

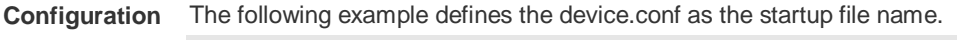

bootfile device.conf

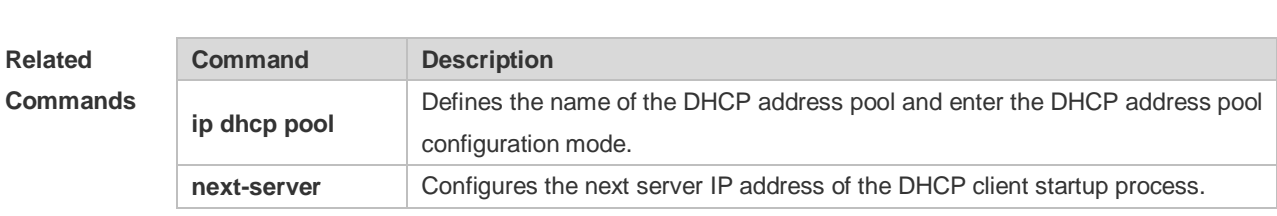

```
Platform 
Description
                N/A
```
#### **4.4 class**

Use this command to configure the associated CLASS in the DHCP address pool. Use the **no** form of this command to restore the default setting. **class** *class-name* **no class**

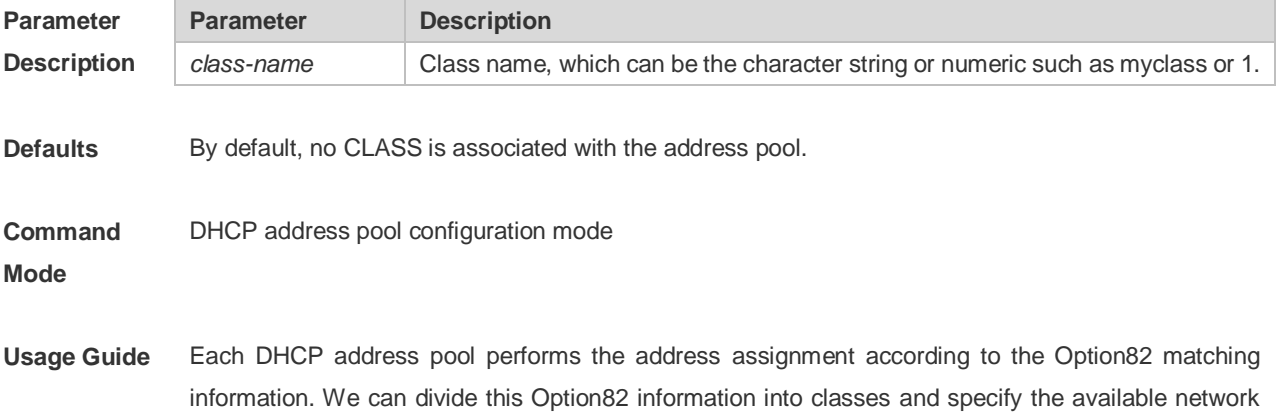

segment range for these classes in the DHCP address pool. These classes are called CLASS. One DHCP address pool can map to multiple CLASSes, and each CLASS can specify different network segment range.

> During the address assignment, firstly, ensure the assignable address pool through the network segment where the client is, then according to the Option82 information further ensure the CLASS and assign the IP address from the network segment range corresponding to the CLASS. If one request packet matches multiple CLASSes in the address pool, perform the address assignment according to the sequencing of configuring the CLASS in the address pool. If this CLASS's assigned addresses have been to the upper limit, then continue to assign the address from the next CLASS, and so on. Each CLASS corresponds to one network segment range that must be from low addresses to high addresses and the duplicated network ranges between multiple CLASSes are allowed. If the CLASS corresponding to the address pool is specified and the network segment corresponding to the CLASS is not configured, this CLASS's default network segment range is same

as the range of address pool where the CLASS is.

**Configuration Examples** The following example configures the address *mypool0* to associate with class1. Ruijie(config)# ip dhcp pool mypool0 Ruijie(dhcp-config)# class class1

**Related Commands Command Description ip dhcp pool** Defines the name of the DHCP address pool and enters the DHCP address pool configuration mode.

**Platform Description** N/A

#### **4.5 clear ip dhcp binding**

Use this command to clear the DHCP binding table in the privileged user mode. **clear ip dhcp binding** { *\** | *ip-address* }

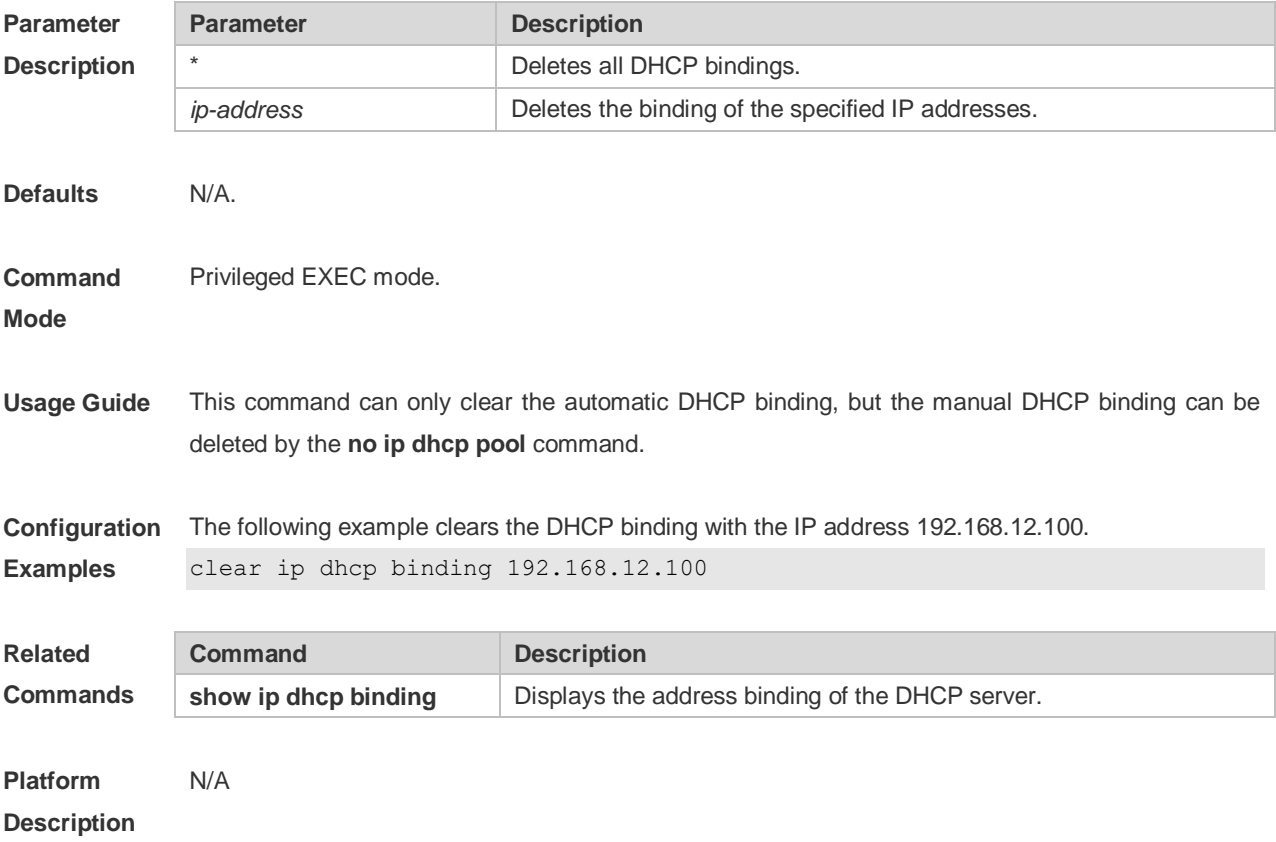

#### **4.6 clear ip dhcp conflict**

Use this command to clear the DHCP address conflict record. **clear ip dhcp conflict** { *\** | *ip-address* }

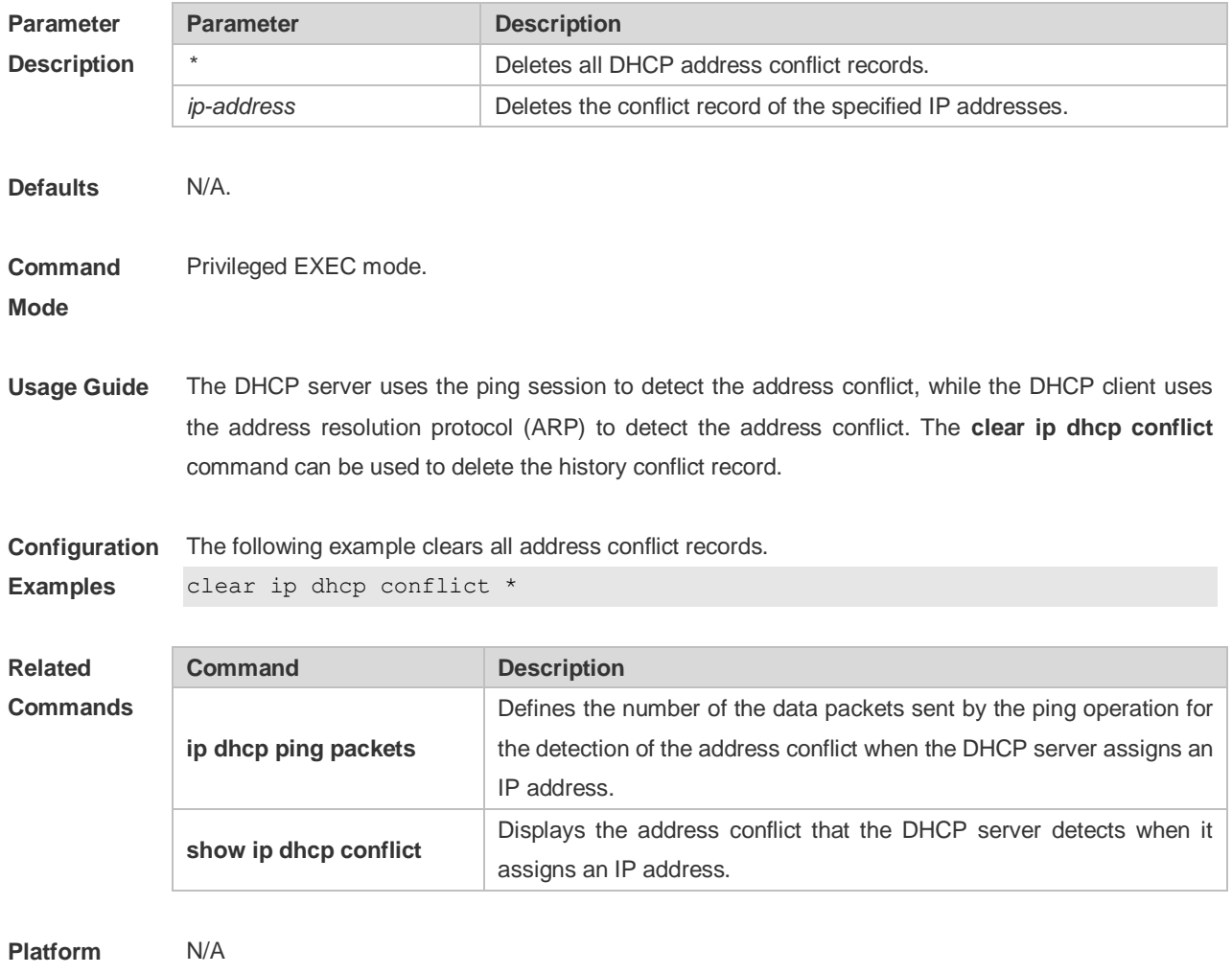

#### **Description**

## **4.7 clear ip dhcp history**

Use this command to clear the address assigned by the DHCP server. **clear ip dhcp history**{ *\** | *mac-address* }

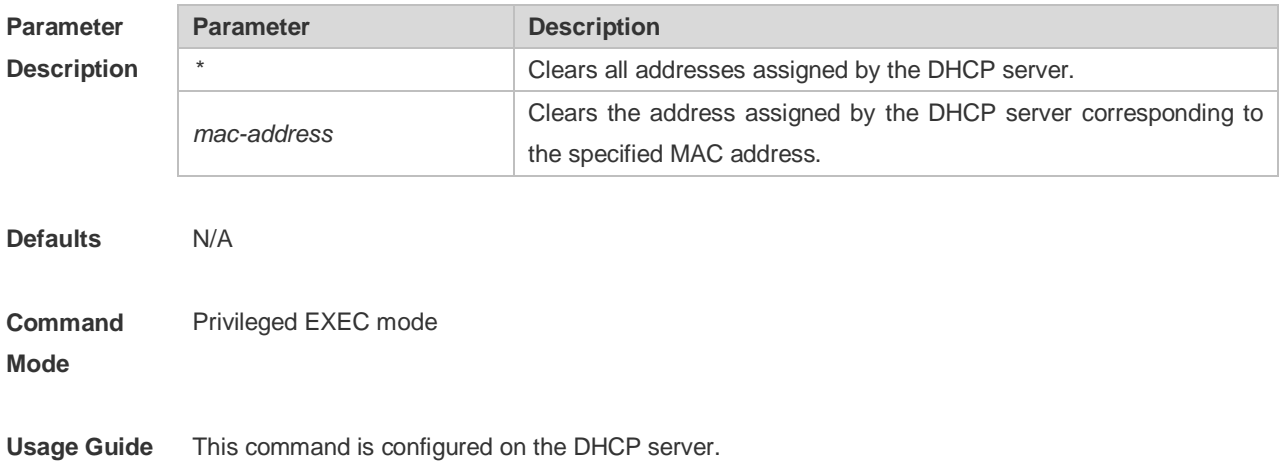

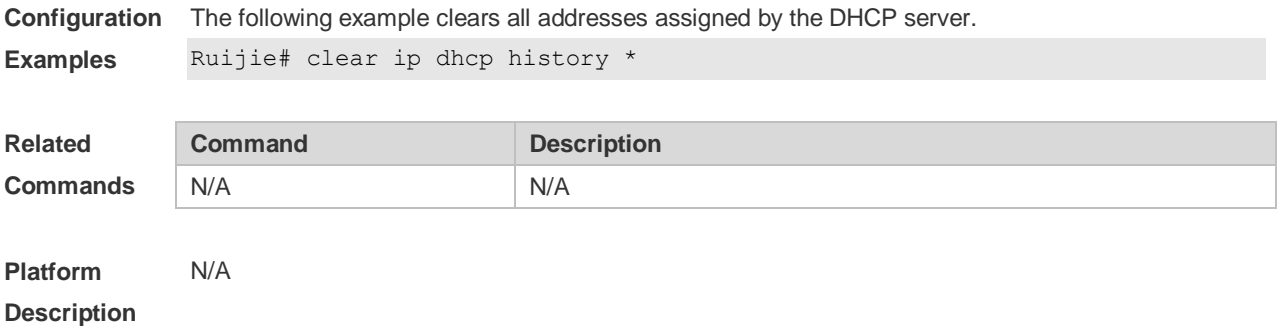

## **4.8 clear ip dhcp relay statistics**

Use this command to clear the DHCP relay statistics. **clear ip dhcp relay statistics**

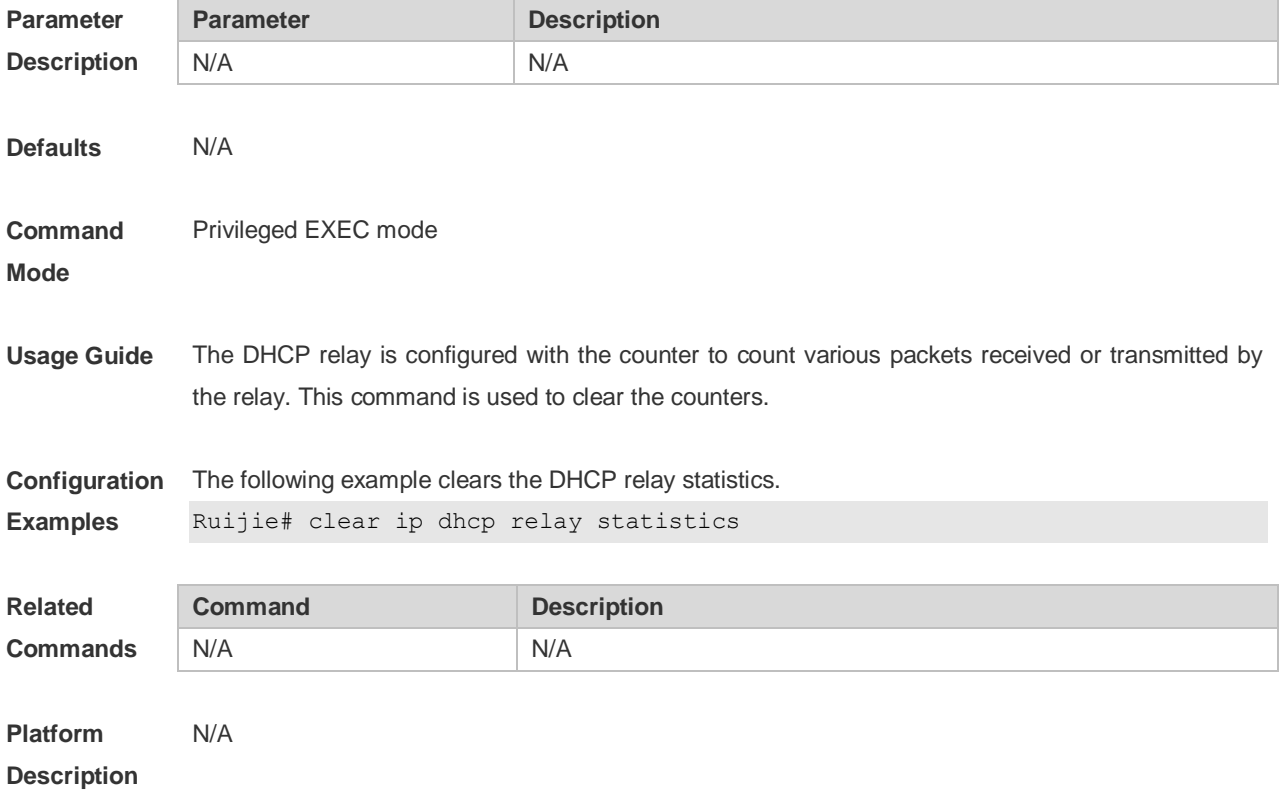

## **4.9 clear ip dhcp server rate**

Use this command to clear statistics about the packet processing rate of every module. **clear ip dhcp server rate**

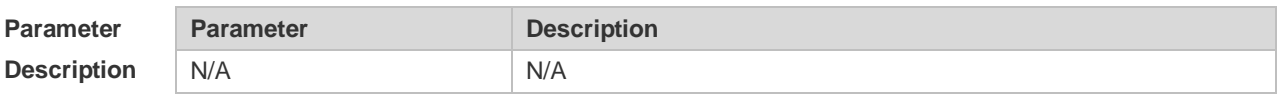

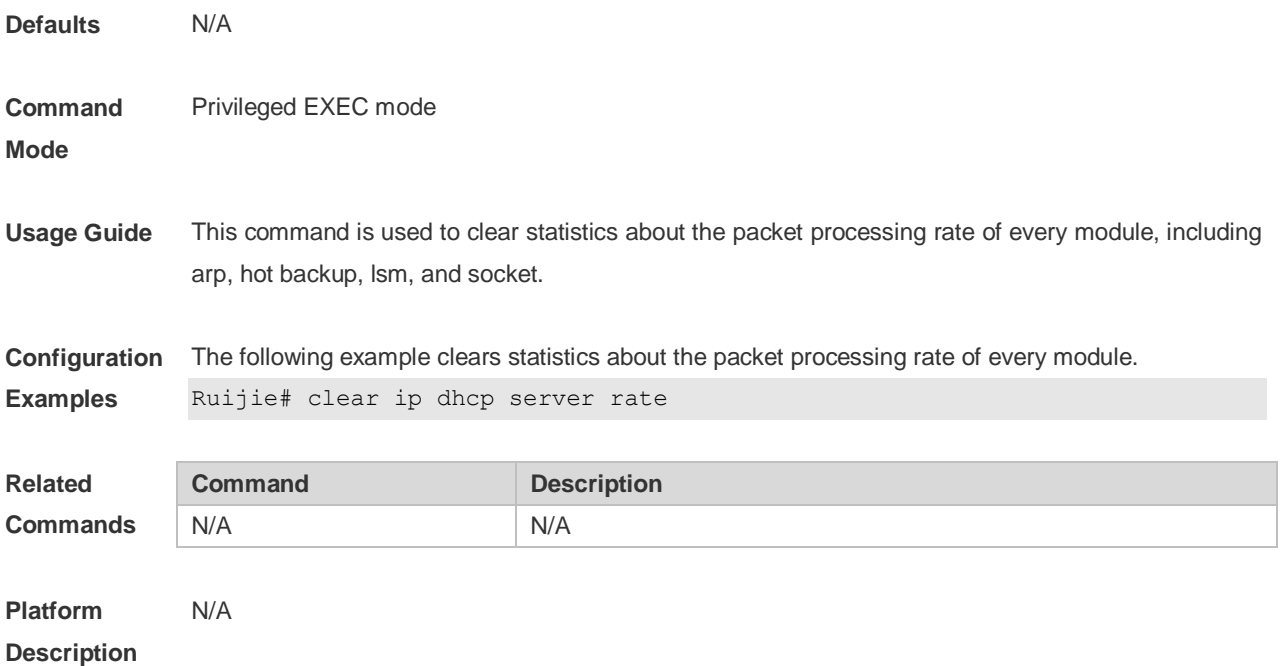

## **4.10 clear ip dhcp server statistics**

Use this command to reset the counter of the DHCP server in the privileged user mode. **clear ip dhcp server statistics**

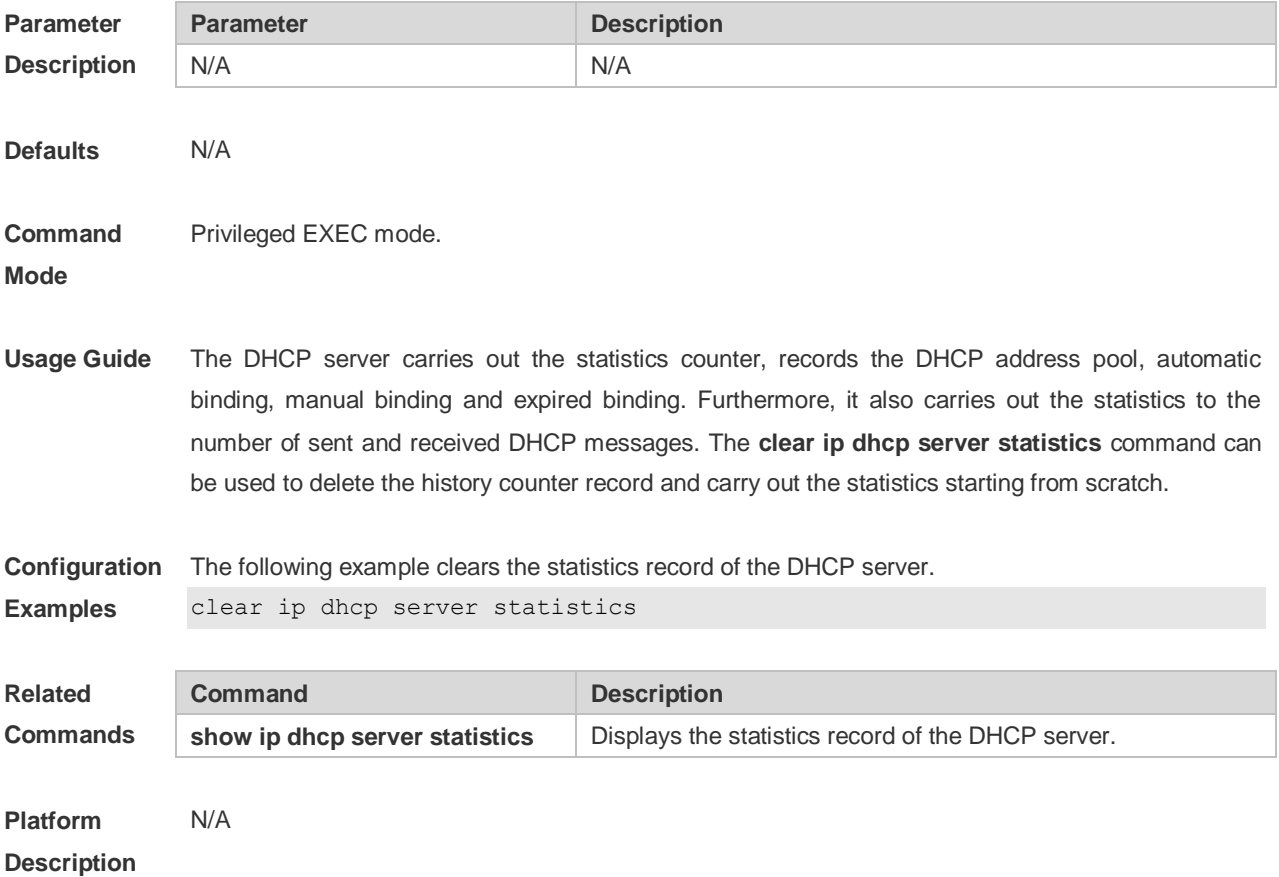

#### **4.11 client-identifier**

Use this command to define the unique ID of the DHCP client (indicated in hex, separated by dot) in the DHCP address pool configuration mode. Use the **no** or **default** form of this command to restore the default setting.

**client-identifier** *unique-identifier* **no client-identifier default client-identifier**

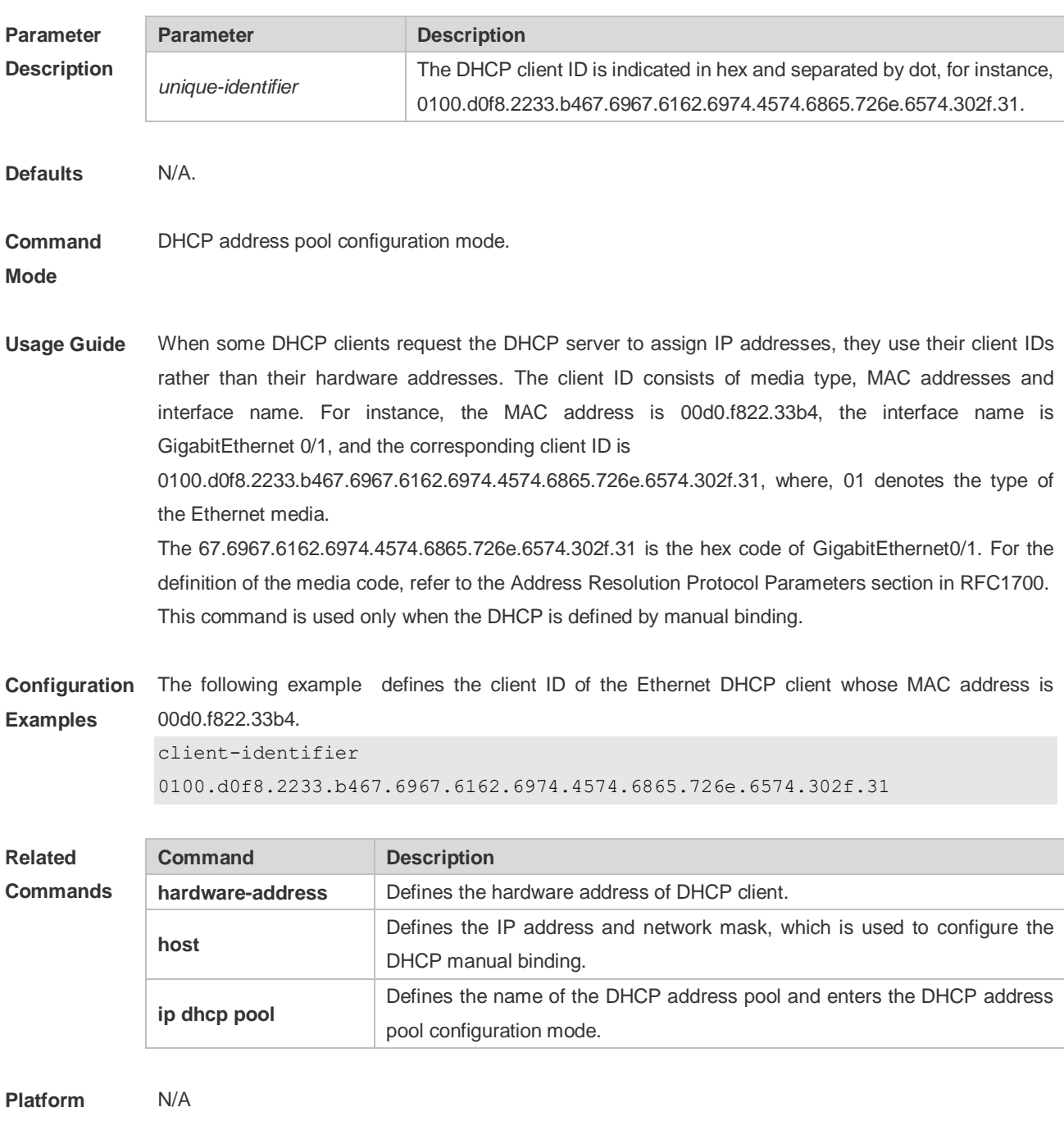

**Description**

#### **4.12 client-name**

Use this command to define the name of the DHCP client in the DHPC address pool configuration mode. Use the **no** or **default** form of this command to restore the default setting. **client-name** *client-name* **no client-name default client-name**

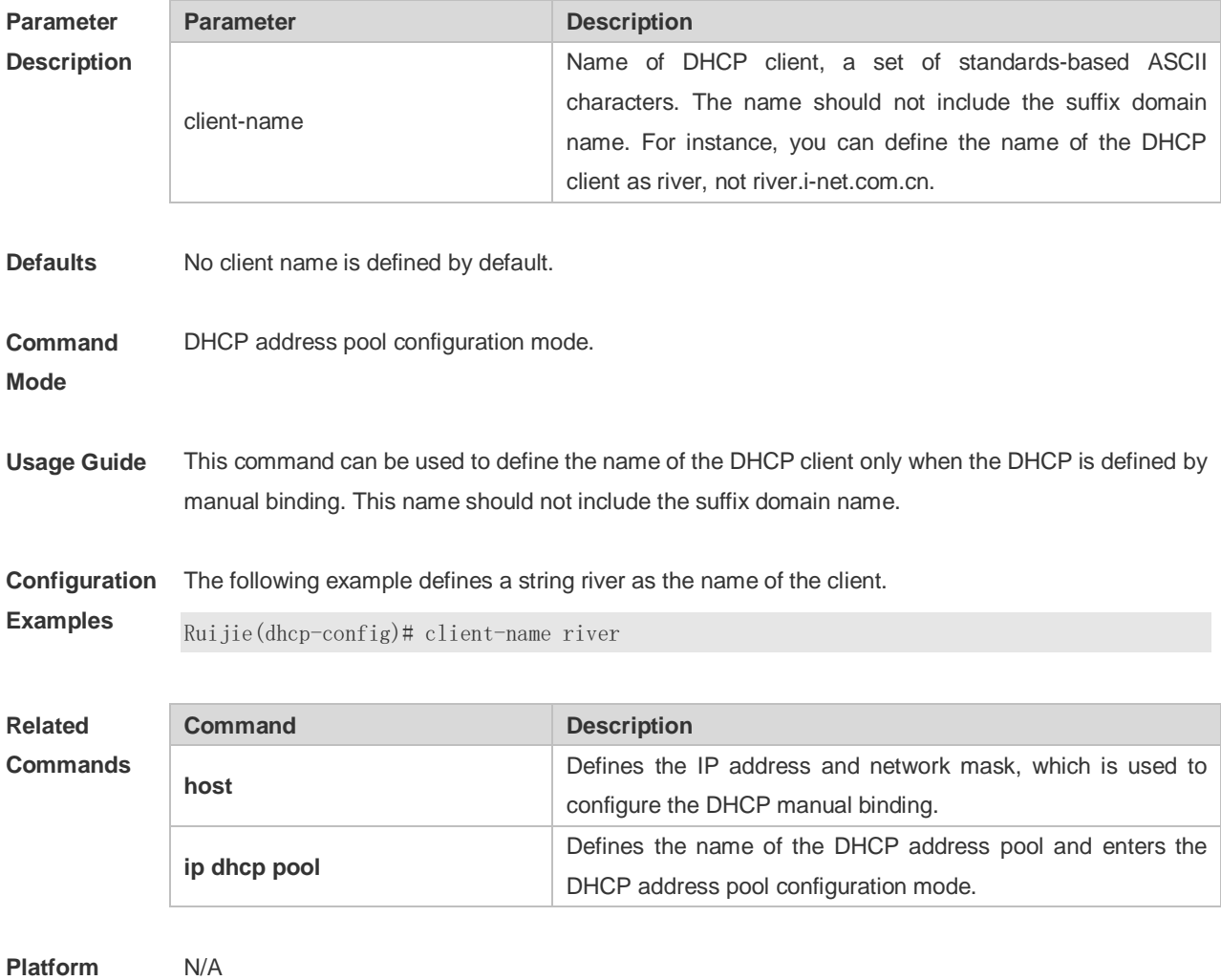

**Description**

#### **4.13 default-router**

Use this command to define the default gateway of the DHCP client in the DHPC address pool configuration mode. Use the **no** or **default** form of this command to restore the default setting. **default-router** *ip-address* [ *ip-address2…ip-address8* ] **no default-router defaut default-router**

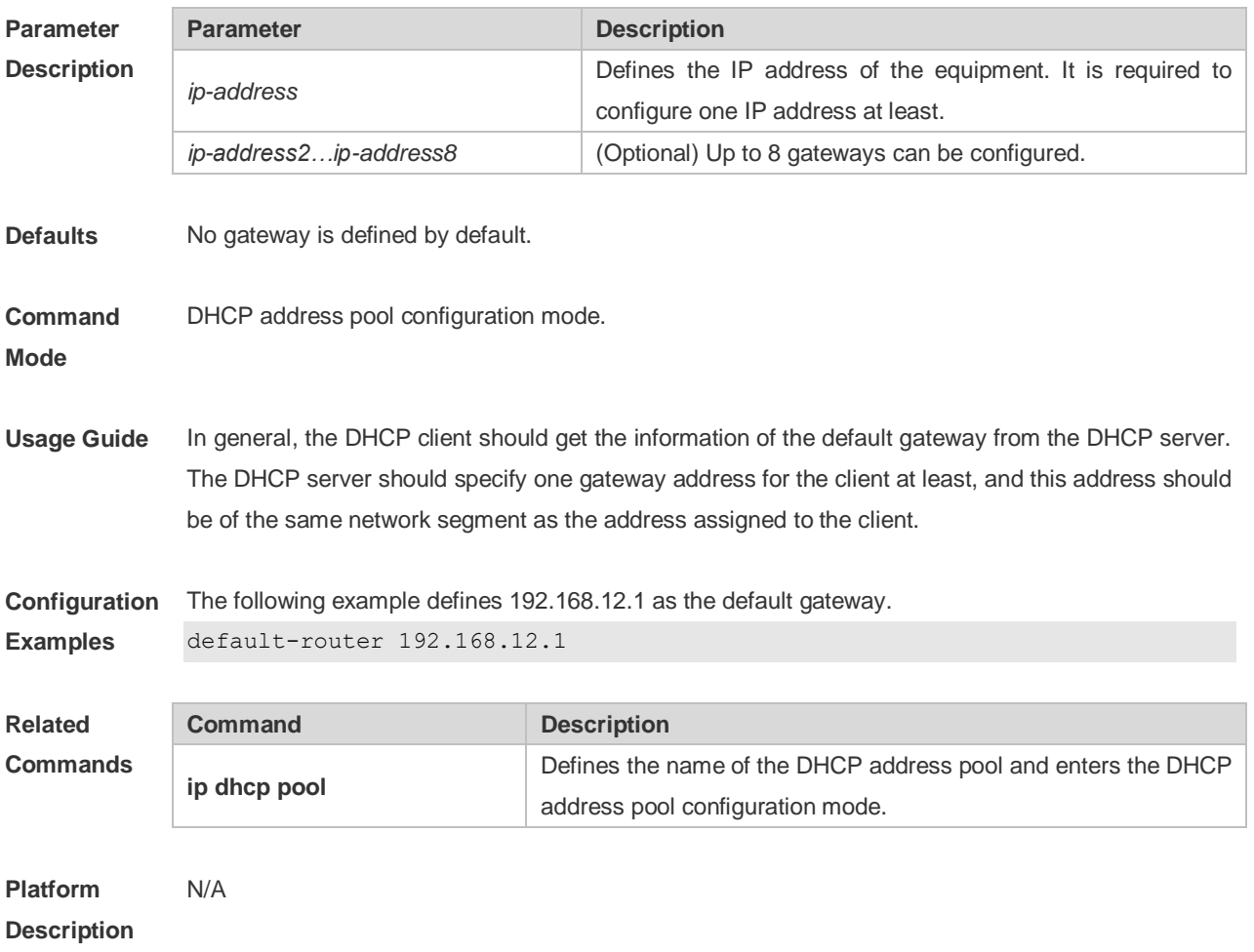

#### **4.14 dns-server**

Use this command to define the DNS server of the DHCP client in the DHPC address pool configuration mode. Use the **no** or **default** form of this command to restore the default setting. **dns-server** { *ip-address* [ *ip-address2…ip-address8* ] **no dns-server defaut dns-server**

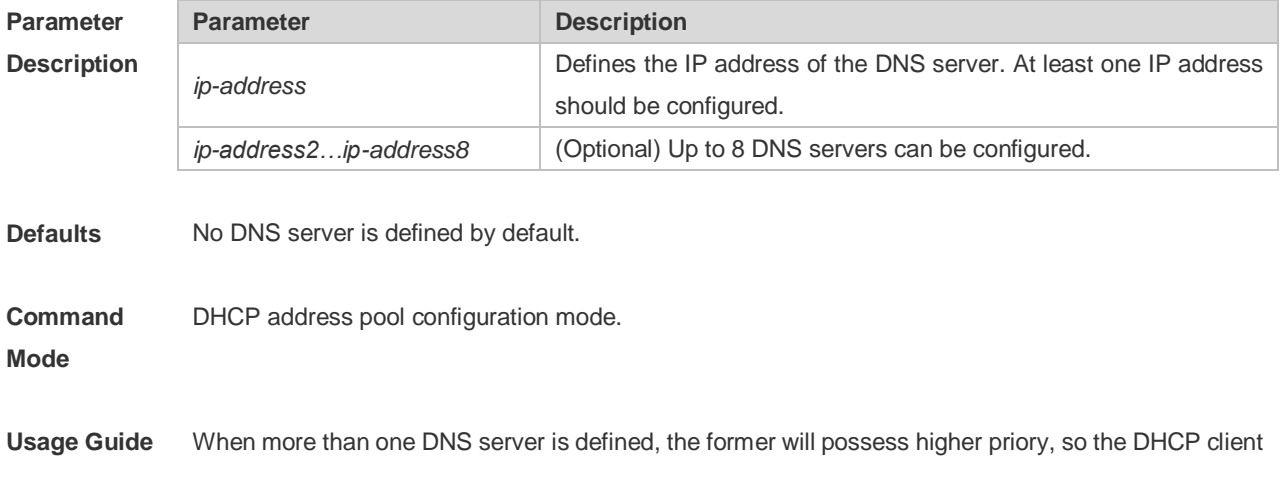

will select the next DNS server only when its communication with the former DNS server fails.

**Configuration**  The following example specifies the DNS server 192.168.12.3 for the DHCP client. **Examples** Ruijie(dhcp-config)# dns-server 192.168.12.3

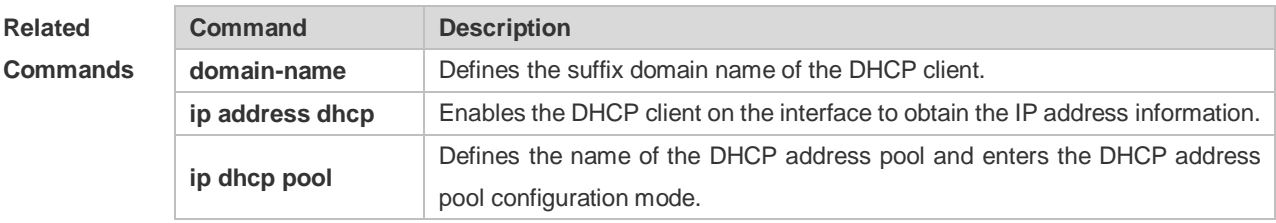

**Platform Description** N/A

#### **4.15 domain-name**

Use this command to define the suffix domain name of the DHCP client in the DHPC address pool configuration mode. Use the **no** or **default** form of this command to restore the default setting. **domain-name** *domain-name* **no domain-name defaut domain-name**

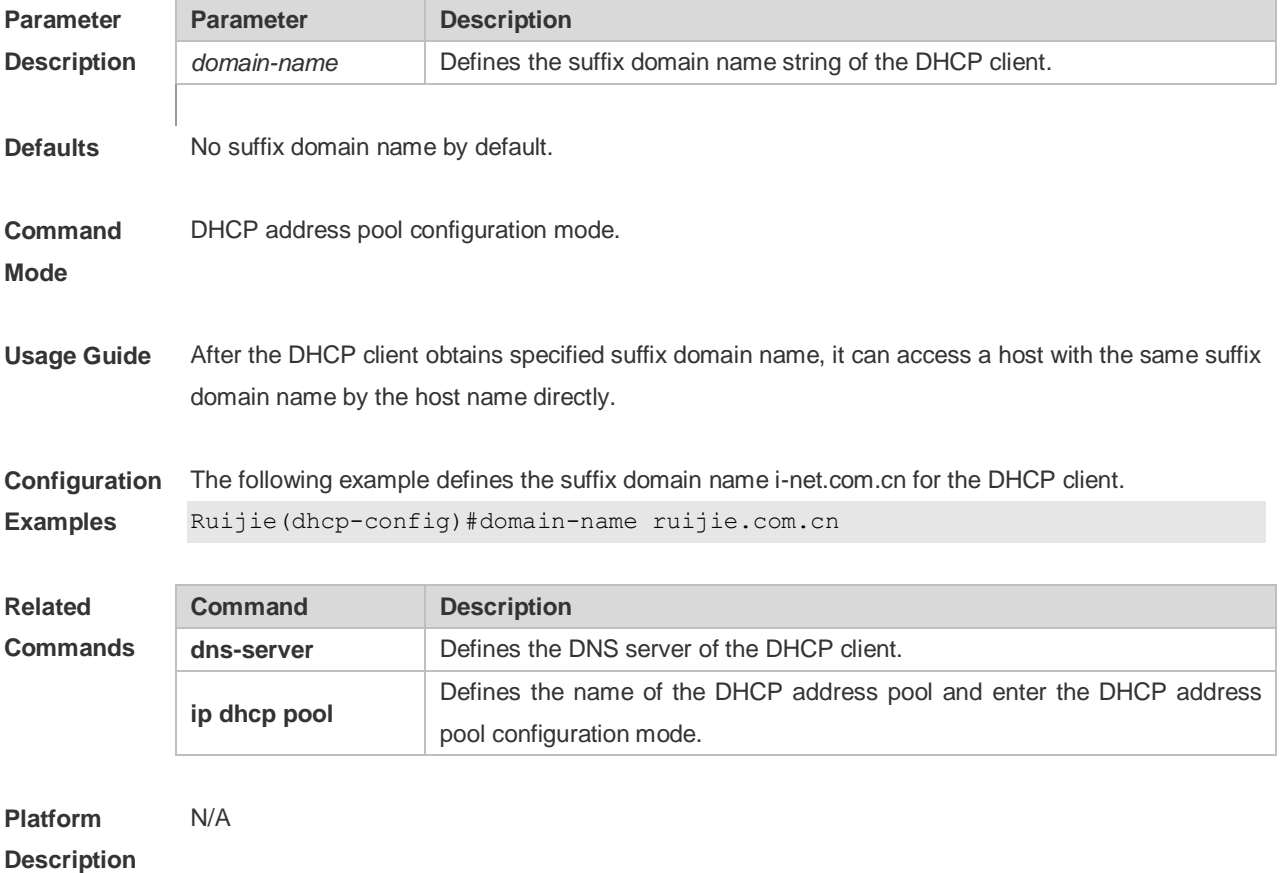

#### **4.16 hardware-address**

Use this command to define the hardware address of the DHCP client in the DHPC address pool configuration mode. Use the **no** or **default** form of this command to restore the default setting. **hardware-address** *hardware-address* [ *type* ] **no hardware-address defaut hardware-address**

**Parameter Description Parameter Description** *hardware-address* Define the MAC address of the DHCP client. *type* To indicate the hardware platform protocol of the DHCP client, use the string definition or digits definition. String option: Ethernet ieee802 Digits option: 1 (10M Ethernet) 6 (IEEE 802) **Defaults** No hardware address is defined by default. If there is no option when the hardware address is defined, it is the Ethernet by default. **Command Mode** DHCP address pool configuration mode. **Usage Guide** This command can be used only when the DHCP is defined by manual binding. **Configuration Examples** The following example defines the MAC address 00d0.f838.bf3d with the type ethernet. hardware-address 00d0.f838.bf3d **Related Commands Command Description client-identifier**  Defines the unique ID of the DHCP client (Indicated by the hexadecimal numeral, separated by dot). **host** Defines the IP address and network mask, which is used to configure the DHCP manual binding. **ip dhcp pool** Defines the name of the DHCP address pool and enter the DHCP address pool configuration mode. **default-router** Defines the default route of the DHCP client. **Platform**  N/A

**Description**

#### **4.17 host**

Use this command to define the IP address and network mask of the DHCP client host in the DHCP address pool configuration mode. Use the **no** or **default** form of this command to restore the default setting.

**host** *ip-address* [ *netmask* ] **no host defaut host**

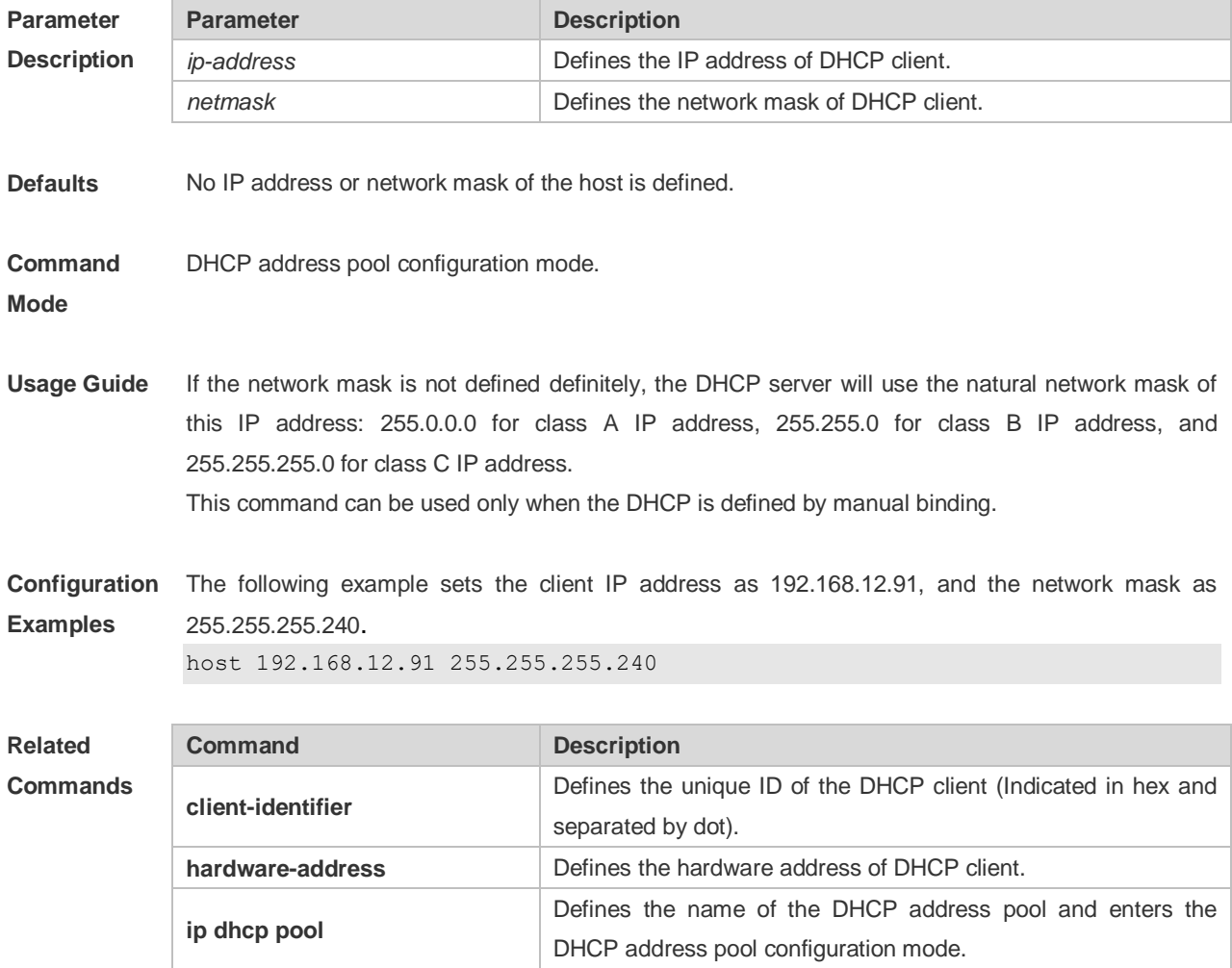

**Platform Description** N/A

**default-router**

#### **4.18 ip address dhcp**

DHCP client.

Define the default route of the

Use this command to make the Ethernet interface or the PPP, HDLC and FR encapsulated interface obtain the IP address information by the DHCP in the interface configuration mode. Use the **no** or

**default-router**

**default** form of this command to restore the default setting. **ip address dhcp no ip address dhcp defaut ip address dhcp**

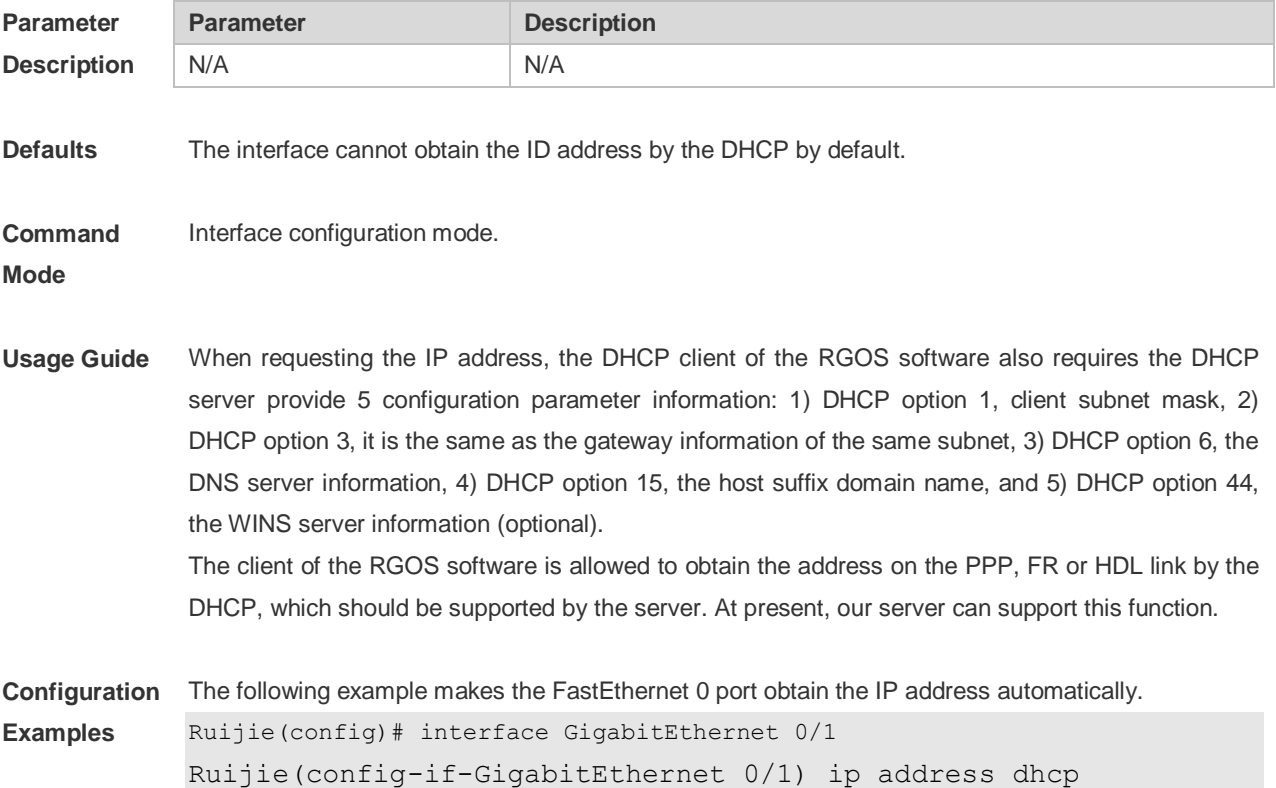

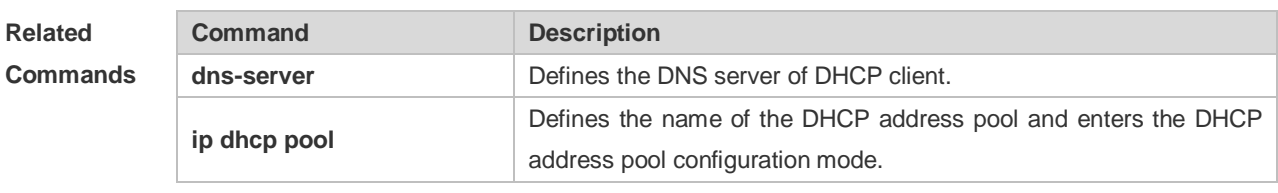

**Platform Description** N/A

#### **4.19 ip dhcp class**

Use this command to define a CLASS and enter the global CLASS configuration mode. Use the **no**  form of this command to restore the default setting. **ip dhcp class** *class-name* **no ip dhcp class** *class-name*

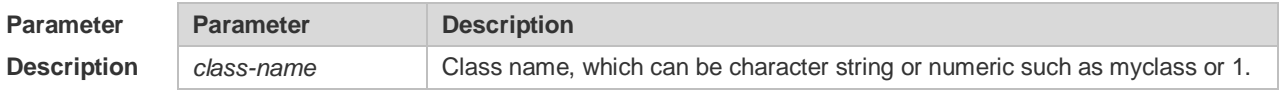

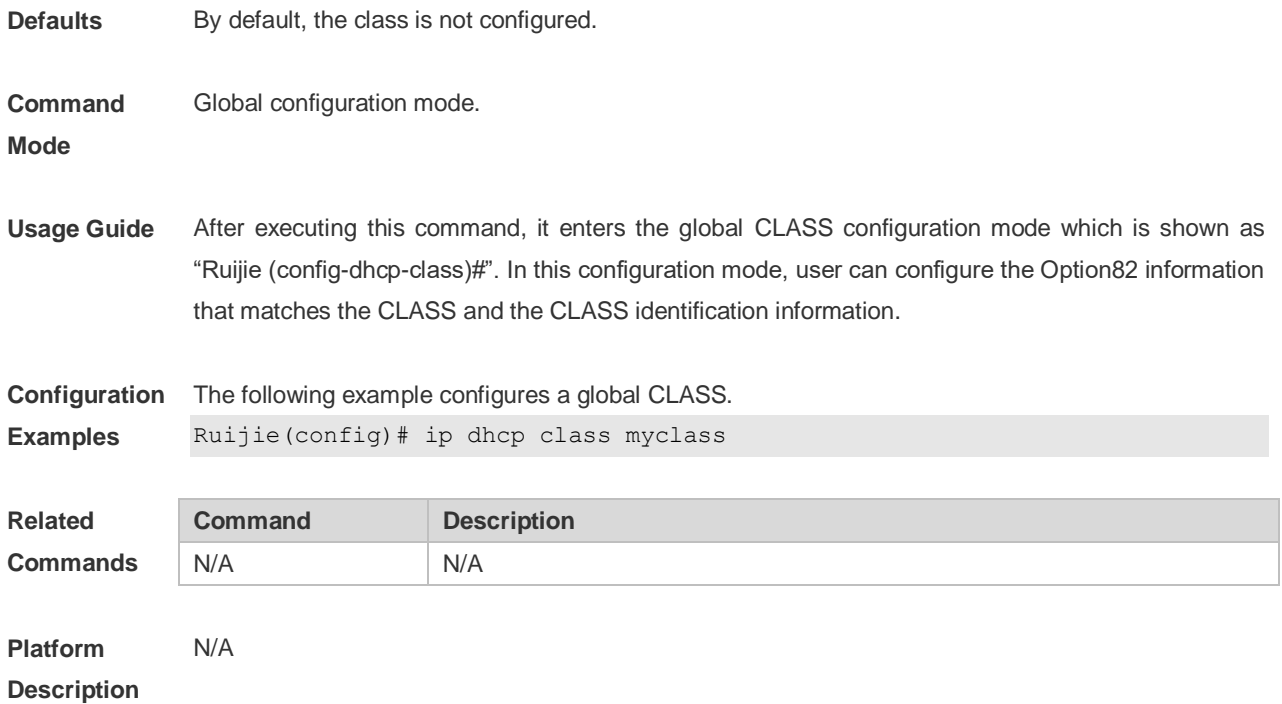

## **4.20 ip dhcp excluded-address**

Use this command to configure excluded IP address. Use the **no** or **default** form of this command to restore the default setting. **ip dhcp excluded-address** *low-ip-address* [*high-ip-address*] **no ip dhcp excluded-address** *low-ip-address* [*high-ip-address*]

**default ip dhcp excluded-address** *low-ip-address* [*high-ip-address*]

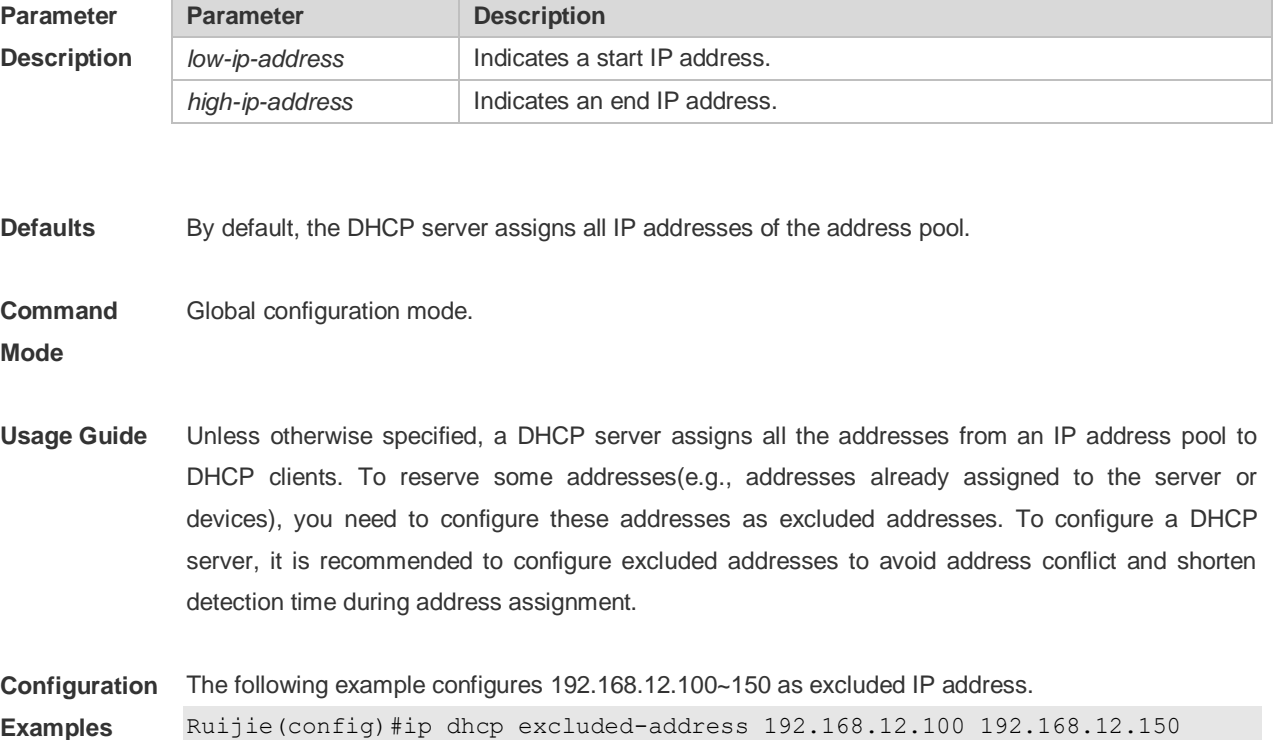

The following example restores the default setting.

Ruijie(config)#no ip dhcp excluded-address 192.168.12.100 192.168.12.150

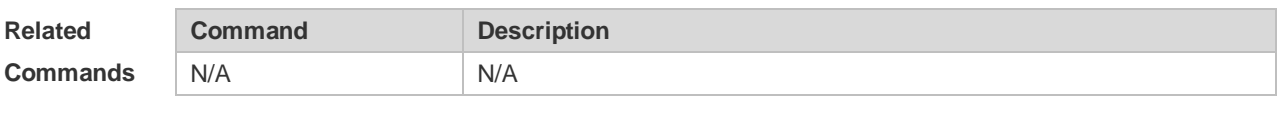

**Platform Description** N/A

#### **4.21 ip dhcp force-send-nak**

Use this command to configure the forcible NAK packet sending function. Use the **no** or **default** form of this command to restore the default setting.

**ip dhcp force-send-nak**

**no ip dhcp force-send-nak**

**default ip dhcp force-send-nak**

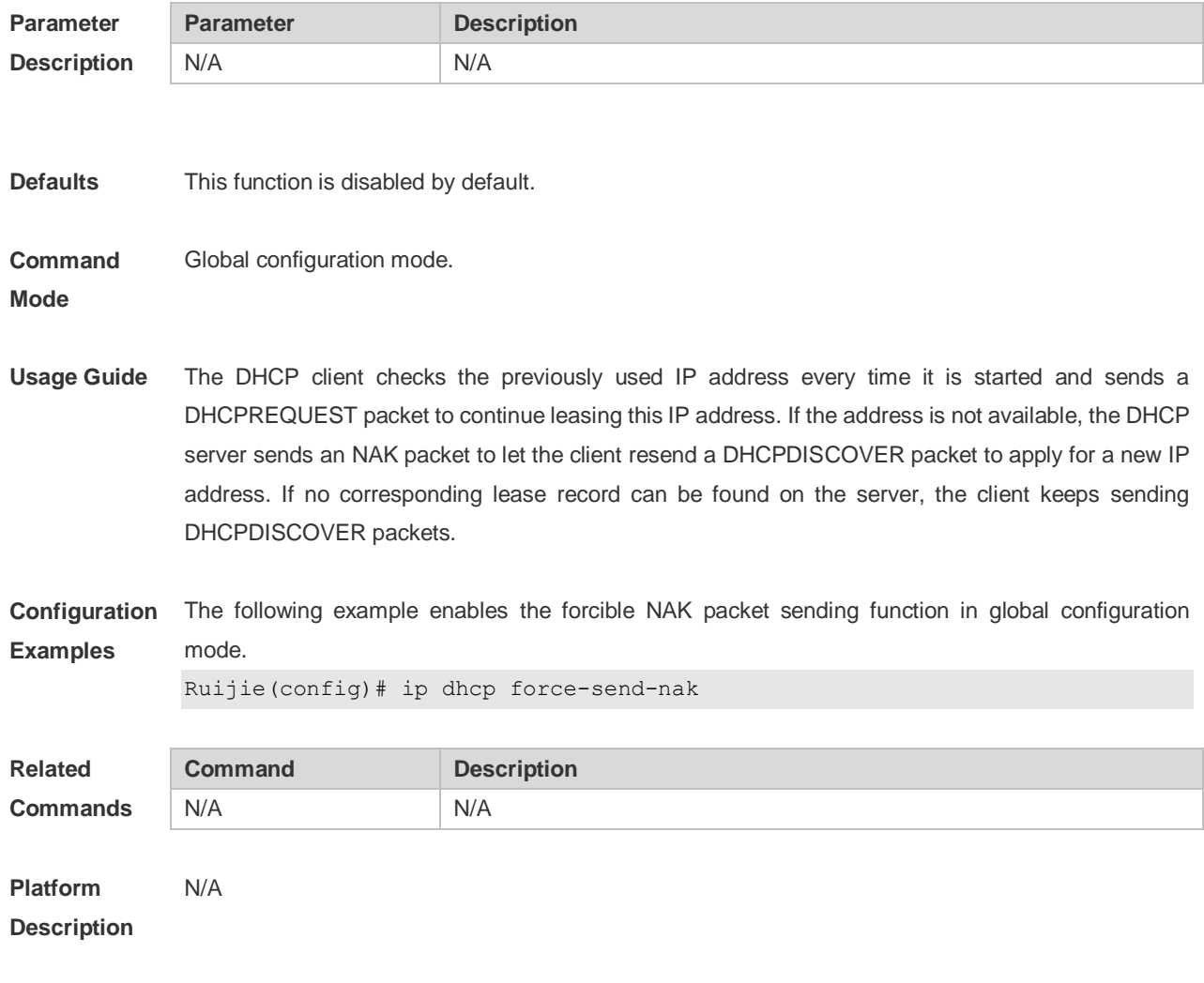

#### **4.22 ip dhcp monitor-vrrp-state**

Use this command in layer-3 configuration mode to enable the DHCP Server to monitor the status of VRRP interfaces so that the DHCP Server processes only those packets sent from a VRRP interface in the Master state. Use the **no** or **default** form of this command to restore the default setting. If it is canceled, the DHCP Server processes packets from VRRP interfaces in the Master or Backup state. **ip dhcp monitor-vrrp-state no ip dhcp monitor-vrrp-state default ip dhcp monitor-vrrp-state**

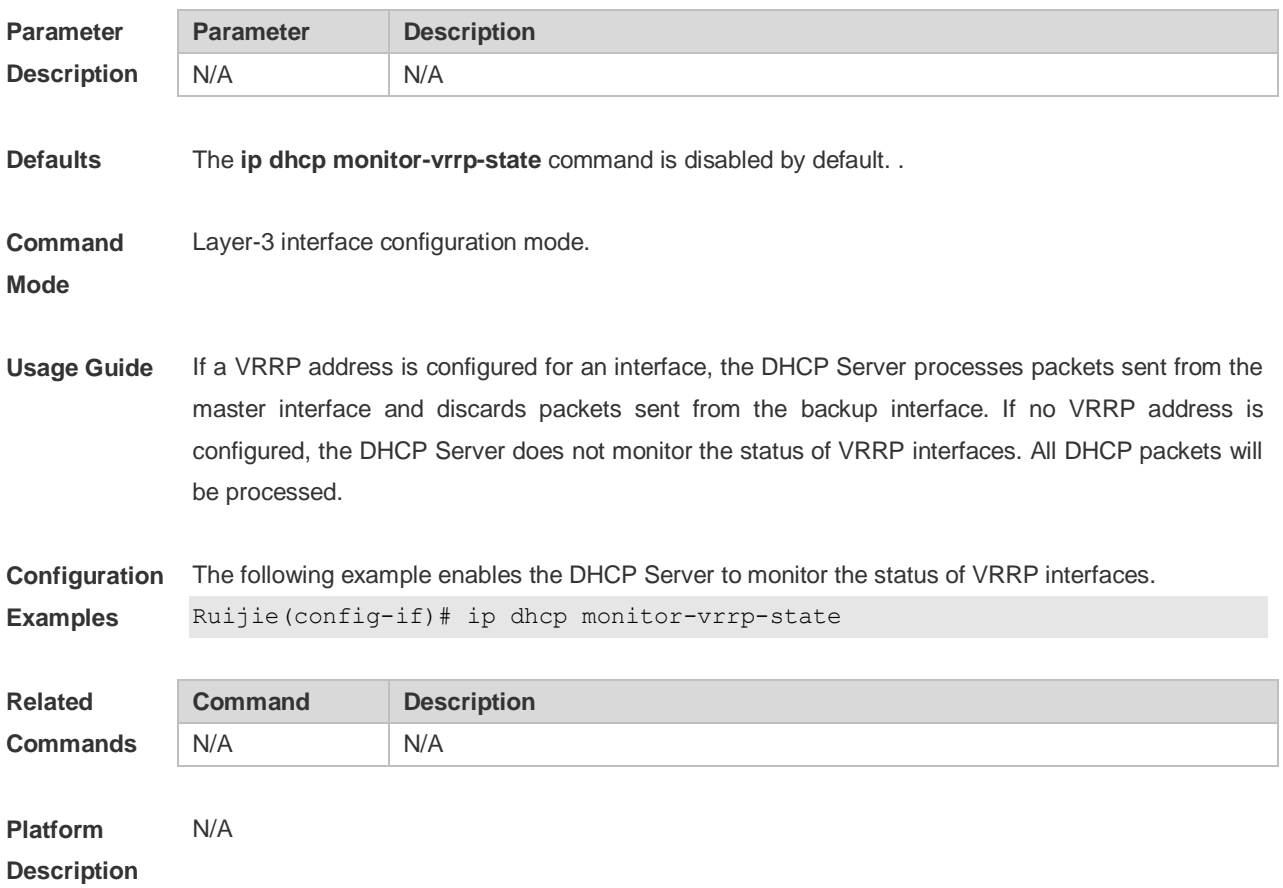

#### **4.23 ip dhcp ping packets**

Use this command to configure the times of pinging the IP address when the DHCP server detects address conflict in the global configuration mode. Use the **no** or **default** form of this command to restore the default setting.

**ip dhcp ping packets** [ *number* ] **no ip dhcp ping packets default ip dhcp ping packets**

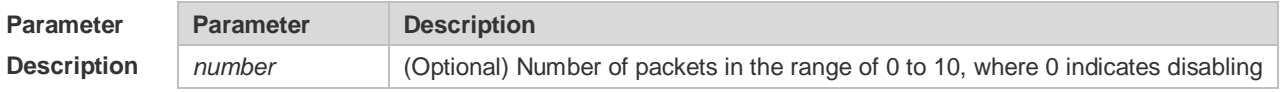

the ping operation. The Ping operation sends two packets by default.

**Defaults** The Ping operation sends two packets by default.

**Command**  Global configuration mode.

**Mode**

**Usage Guide** When the DHCP server attempts to assign the IP address from the DHCP address pool, use the ping operation to check whether this address is occupied by other hosts. Record it if the address is occupied, otherwise, assign it to the DHCP client. The Ping operation will send up to 10 packets, two packets by default.

**Configuration Examples** The following example sets the number of the packets sent by the ping operation as 3. Ruijie(config)# ip dhcp ping packets 3

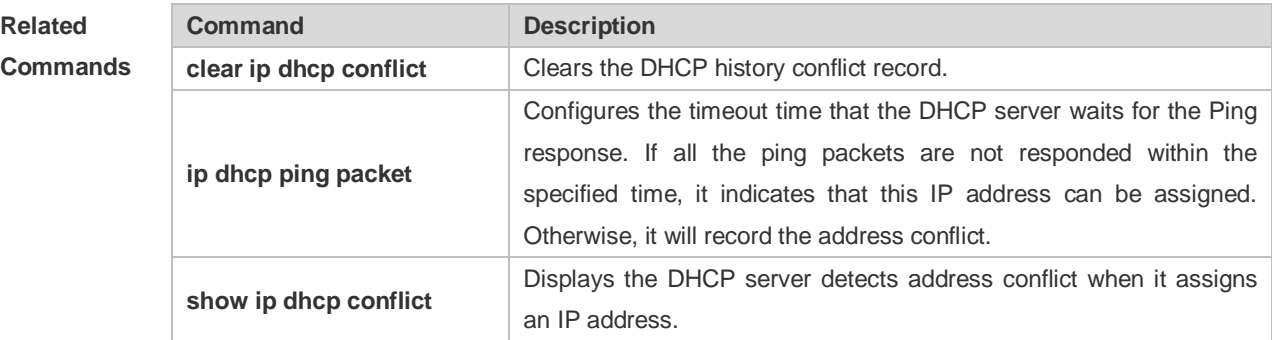

**Platform Description** N/A

#### **4.24 ip dhcp ping timeout**

Use this command to configure the timeout that the DHCP server waits for response when it uses the ping operation to detect the address conflict in the global configuration mode. Use the **no** or **default** form of this command to restore the default setting.

**ip dhcp ping timeout** *milli-seconds*

**no ip dhcp ping timeout**

**default ip dhcp ping timeout**

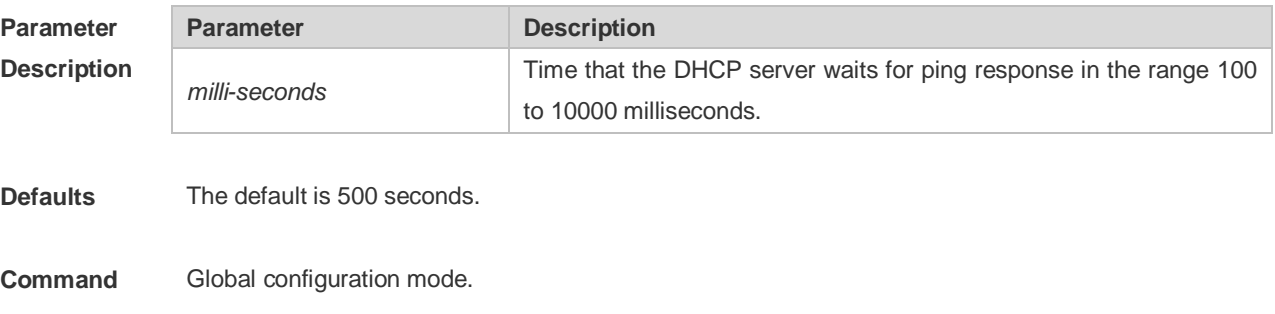

#### **Mode**

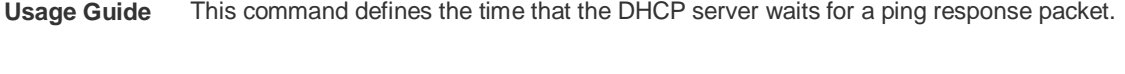

**Configuration**  The following example configures the waiting time of the ping response packet to 600ms. **Examples** ip dhcp ping timeout 600

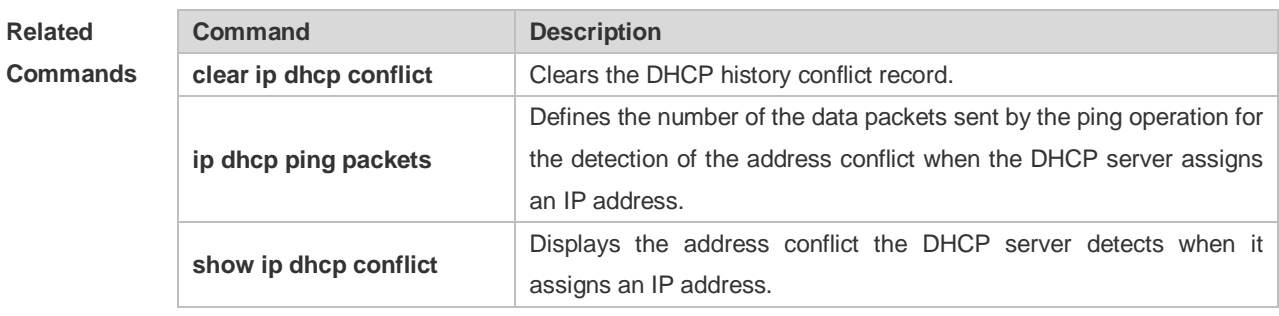

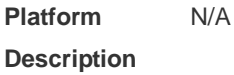

## **4.25 ip dhcp pool**

Use this command to define a name of the DHCP address pool and enter the DHCP address pool configuration mode in the global configuration mode. Use the **no** or **default** form of this command to restore the default setting.

**ip dhcp pool** *pool-name*

**no ip dhcp pool** *pool-name*

**default ip dhcp pool** *pool-name*

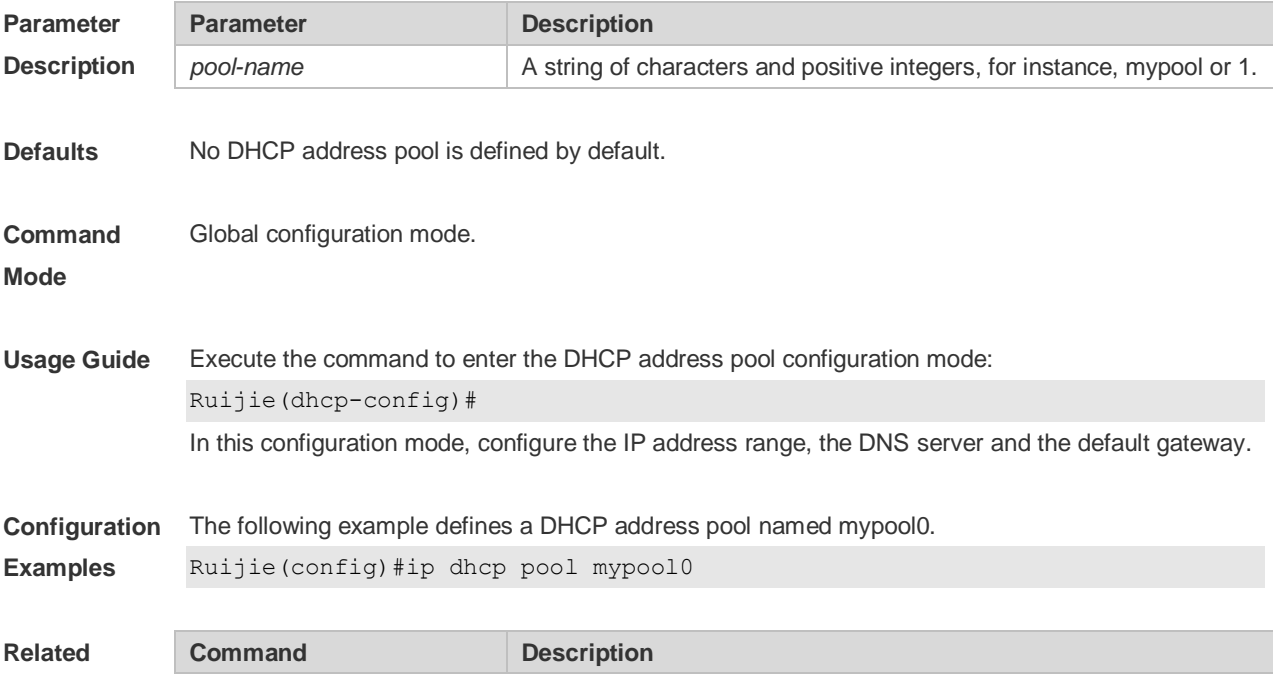

#### **Commands**

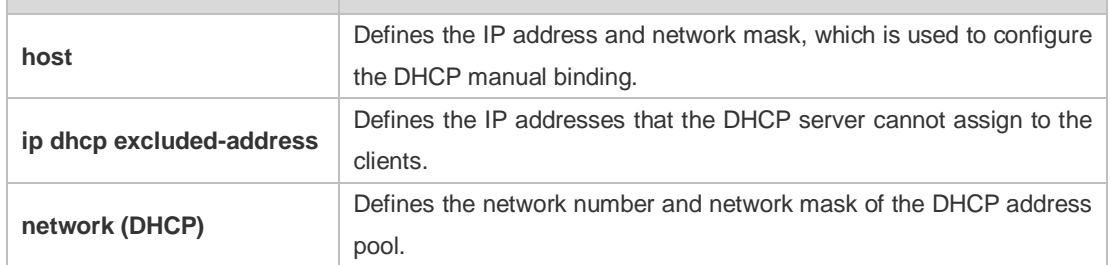

#### **Platform Description** N/A

## **4.26 ip dhcp relay check server-id**

Use this command to enable the **ip dhcp relay check** *server-id* function. Use the **no** form of this command to restore the default setting.

**ip dhcp relay check server-id**

**no ip dhcp relay check server-id**

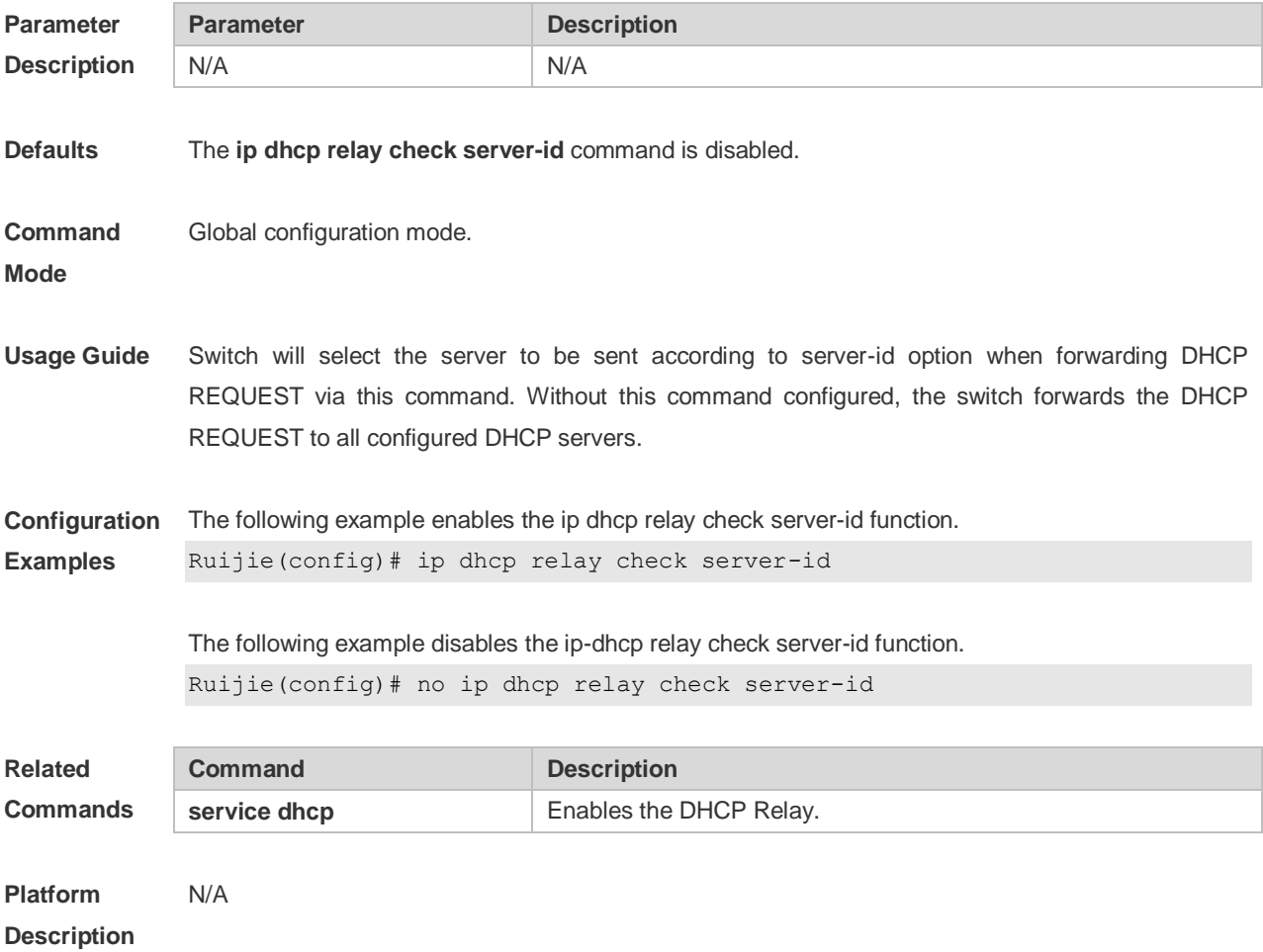

#### **4.27 format**

Use this command to set the custom string for circuit-id. Use the **no** form of this command to restore the default setting.

**ip dhcp relay information circuit-id format {hex | ascii}** [ *string* ]

**no ip dhcp relay information circuit-id format {hex | ascii}**

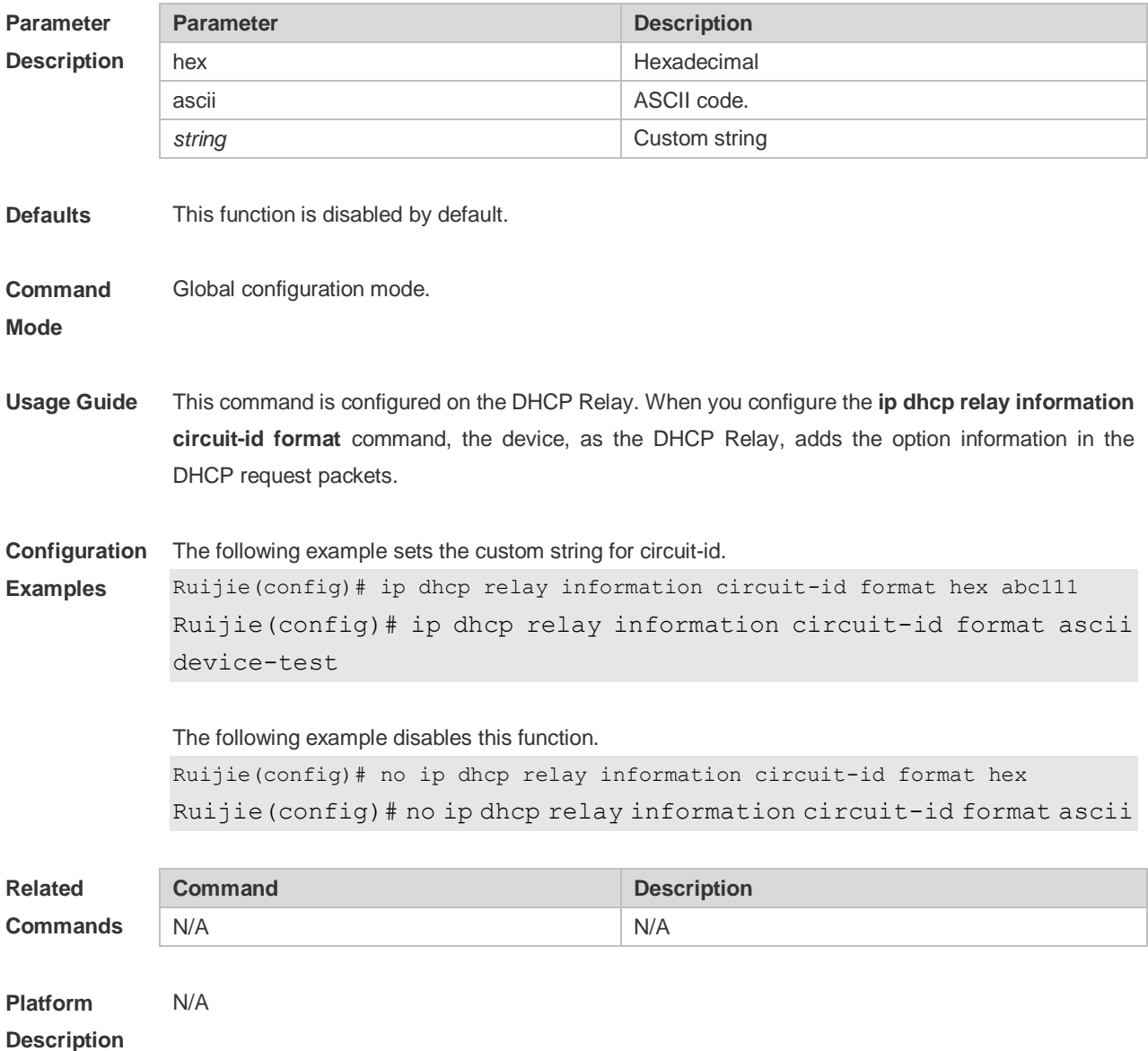

#### **4.28 ip dhcp relay information circuit-id string**

Use this command to set the device name for circuit-id. Use the **no** form of this command to restore the default setting.

**ip dhcp relay information circuit-id string** [ *devicename* ] **no ip dhcp relay information option82**

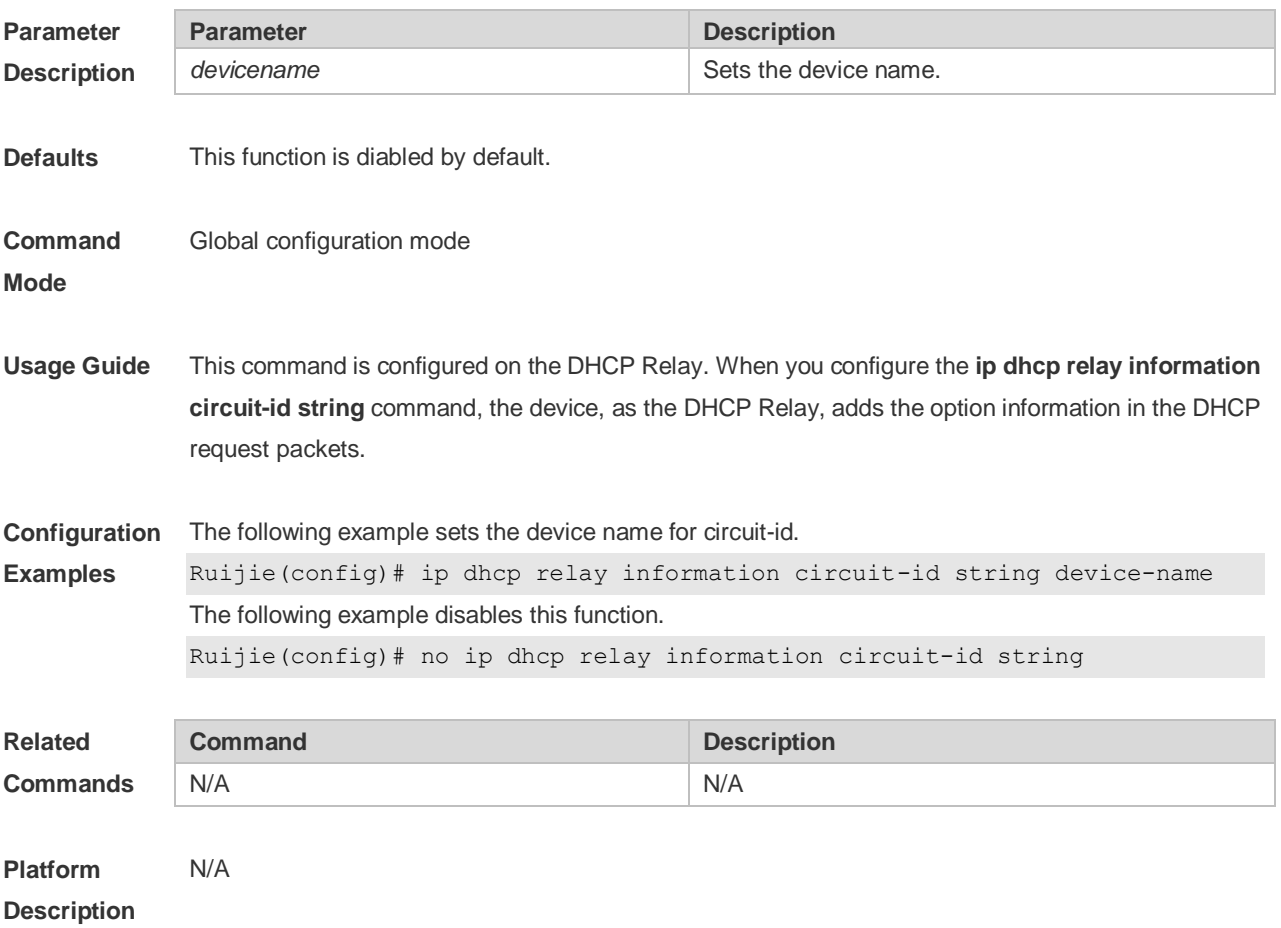

## **4.29 ip dhcp relay information option82**

Use this command to enable the **ip dhcp relay information option82** function. Use the **no** form of this command to restore the default setting.

**ip dhcp relay information option82**

**no ip dhcp relay information option82**

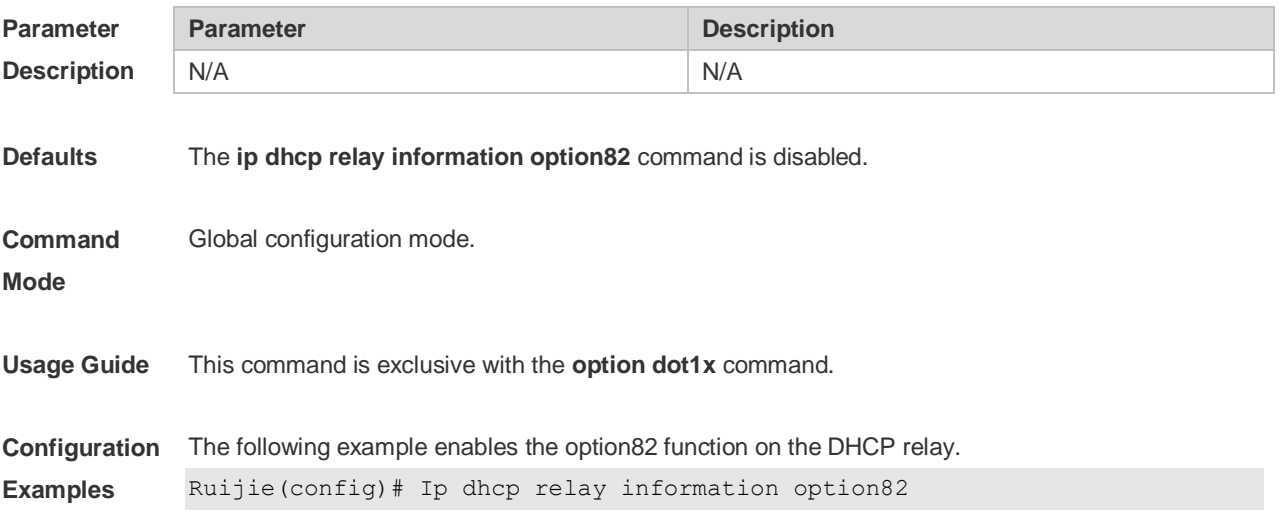

The following example disables the option82 function on the DHCP relay. Ruijie(config)# no ip dhcp relay information option82

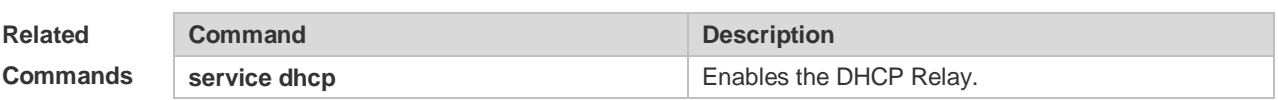

**Platform Description** N/A

#### **4.30 format**

Use this command to set the custom string for remote-id.. Use the **no** form of this command to restore the default setting.

**ip dhcp relay information remote-id format** { **hex | ascii** } [ *string* ]

**no ip dhcp relay information remote-id format** { **hex | ascii** }

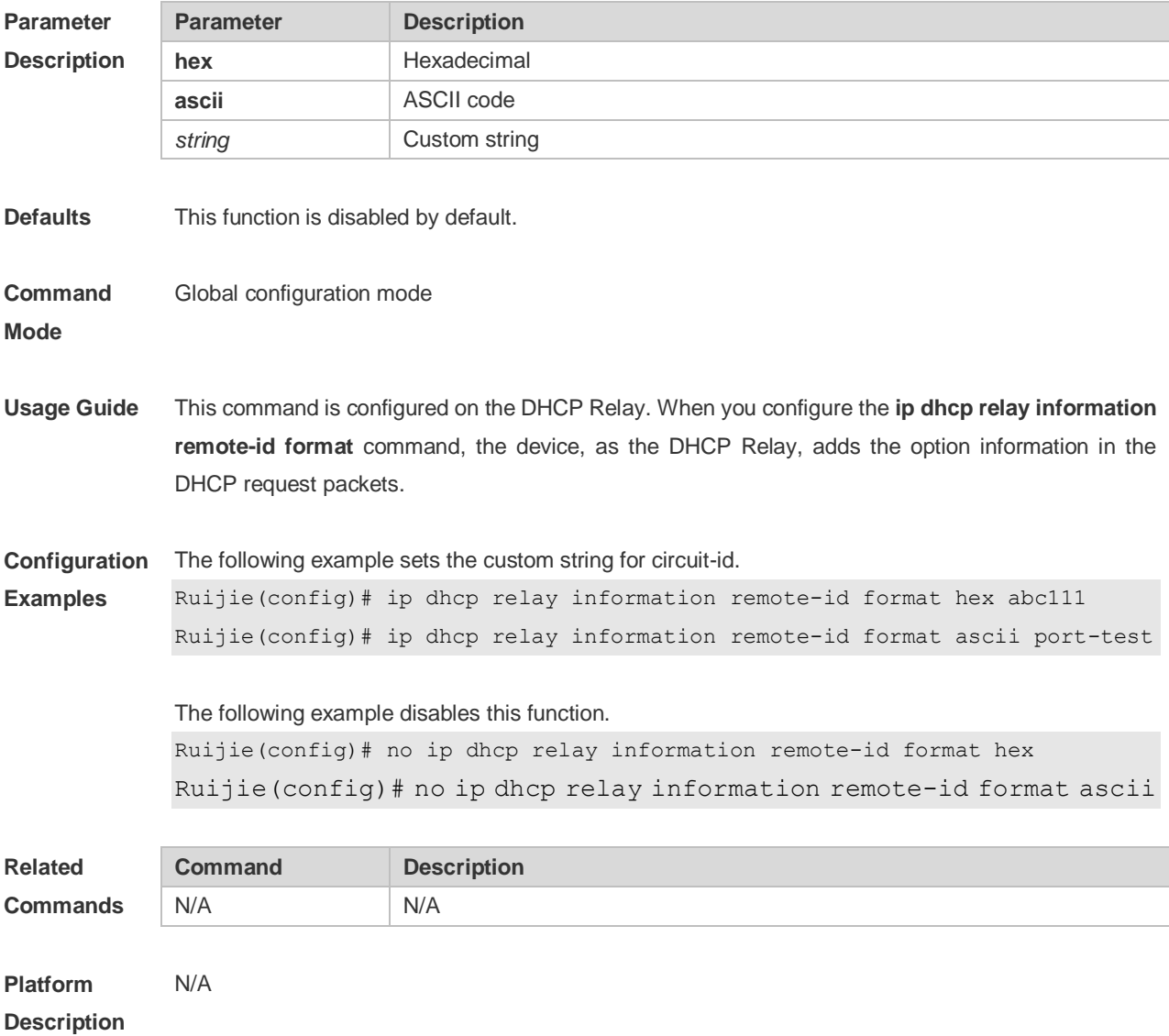

## **4.31 ip dhcp relay information remote-id string**

Use this command to set the port name for remote-id. Use the **no** form of this command to restore the default setting.

**ip dhcp relay information remote-id string** [ *portname* ] **no ip dhcp relay information remote-id string**

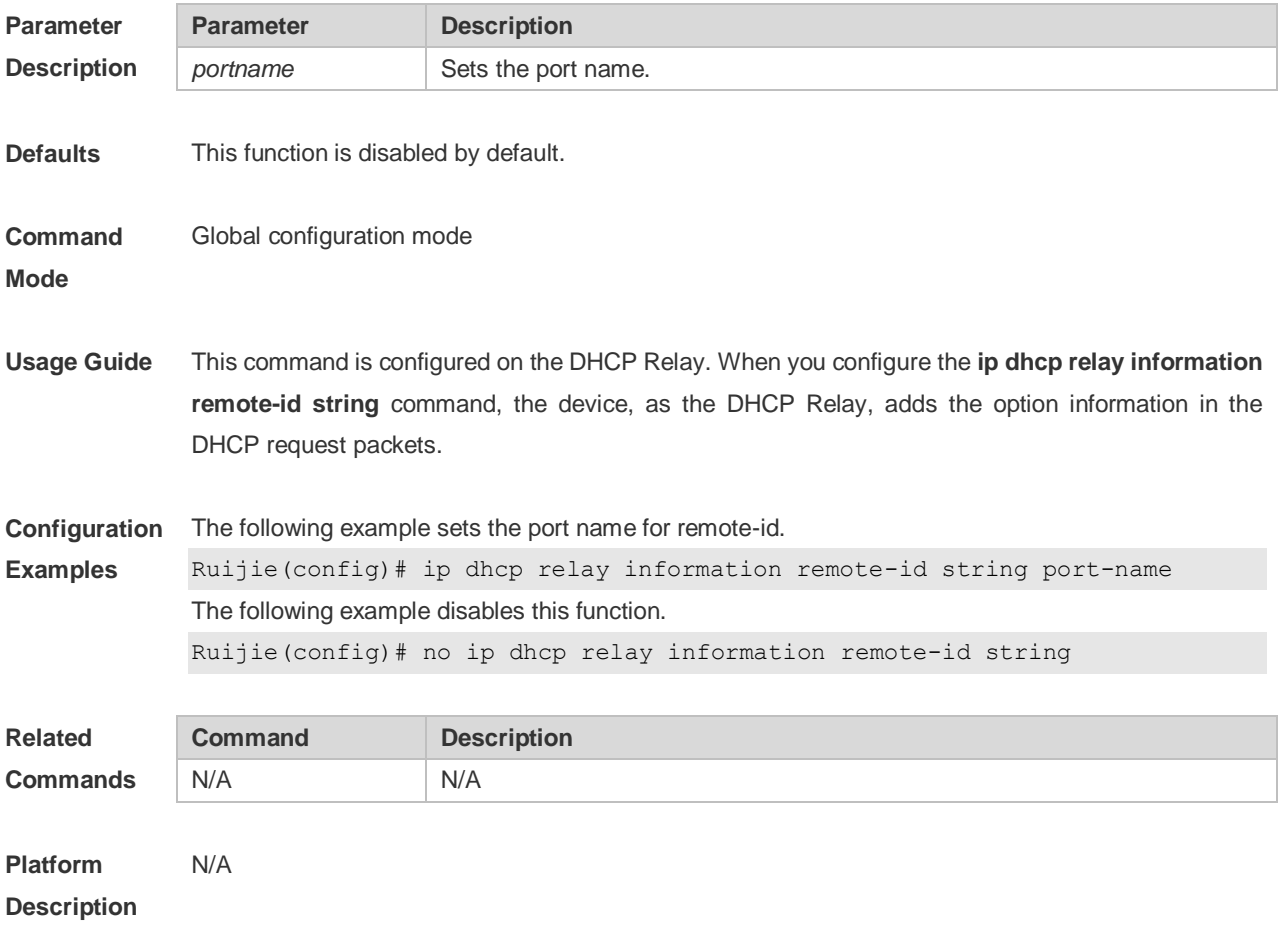

#### **4.32 ip dhcp relay suppression**

Use this command to enable the DHCP binding globally. Use the **no** form of this command to disable the DHCP binding globally and enable the **DHCP relay** suppression on the port. **ip dhcp relay suppression**

**no ip dhcp relay suppression**

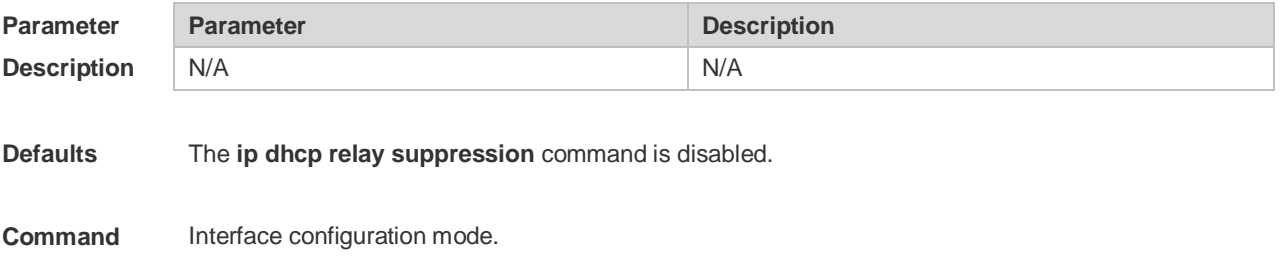

#### **Mode**

**Description**

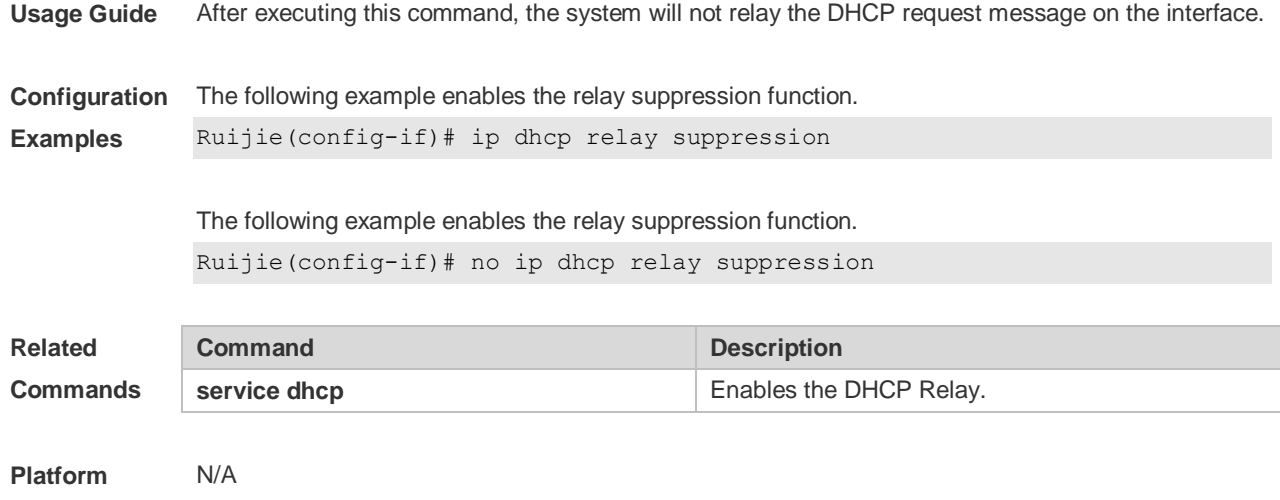

## **4.33 ip dhcp relay-information remote-id format**

Use this command to set the custom string for remote-id on an interface. Use the **no** form of this command to restore the default setting.

**ip dhcp relay-information remote-id format {hex | ascii}** [ *string* ] **no ip dhcp relay-information remote-id format {hex | ascii}**

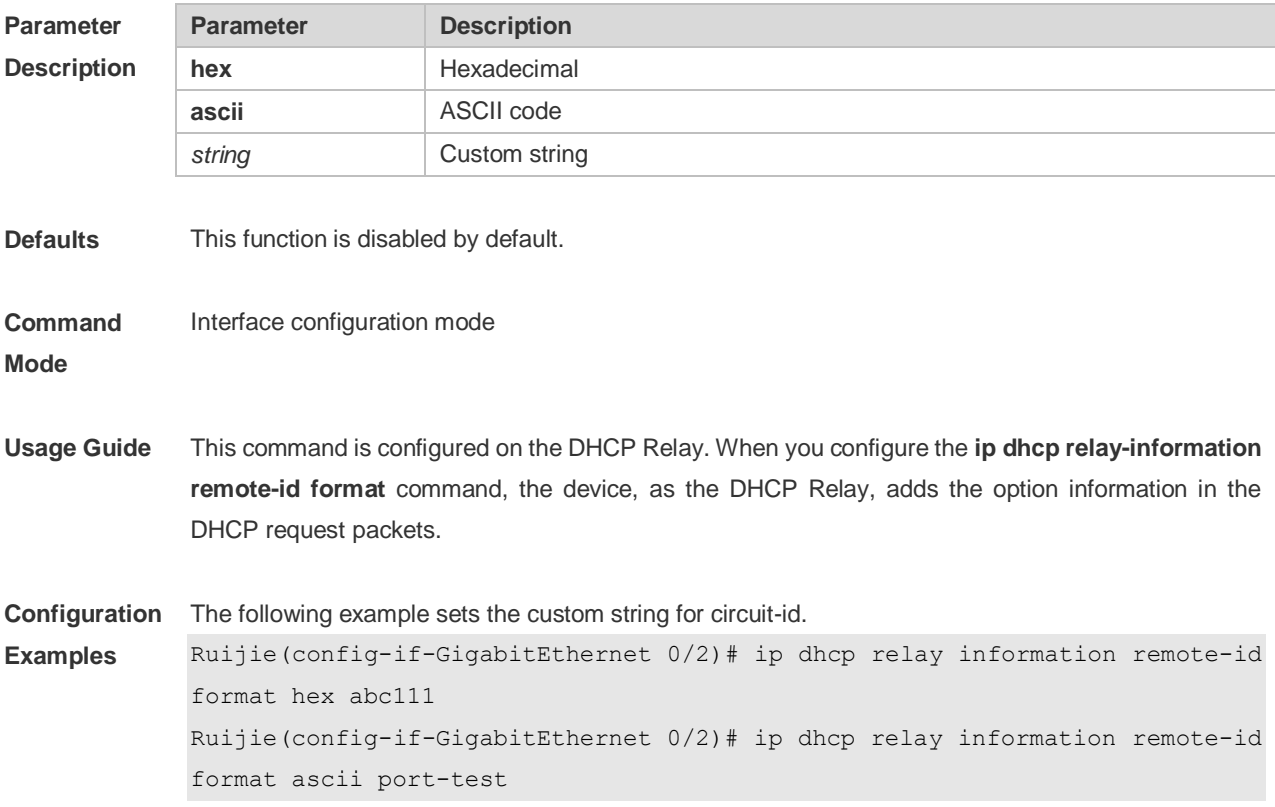

#### The following example disables this function.

```
Ruijie(config-if-GigabitEthernet 0/2)# no ip dhcp relay information remote-id 
format hex
Ruijie(config-if-GigabitEthernet 0/2)# no ip dhcp relay information remote-id 
format ascii
```
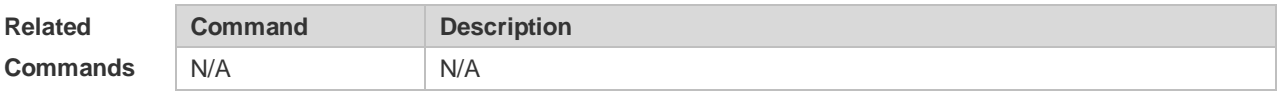

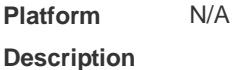

#### **4.34 ip dhcp relay-information remote-id string**

Use this command to set the port name for remote-id on an interface. Use the **no** form of this command to restore the default setting.

**ip dhcp relay-information remote-id string** [ *portname* ]

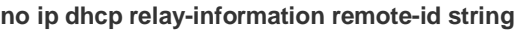

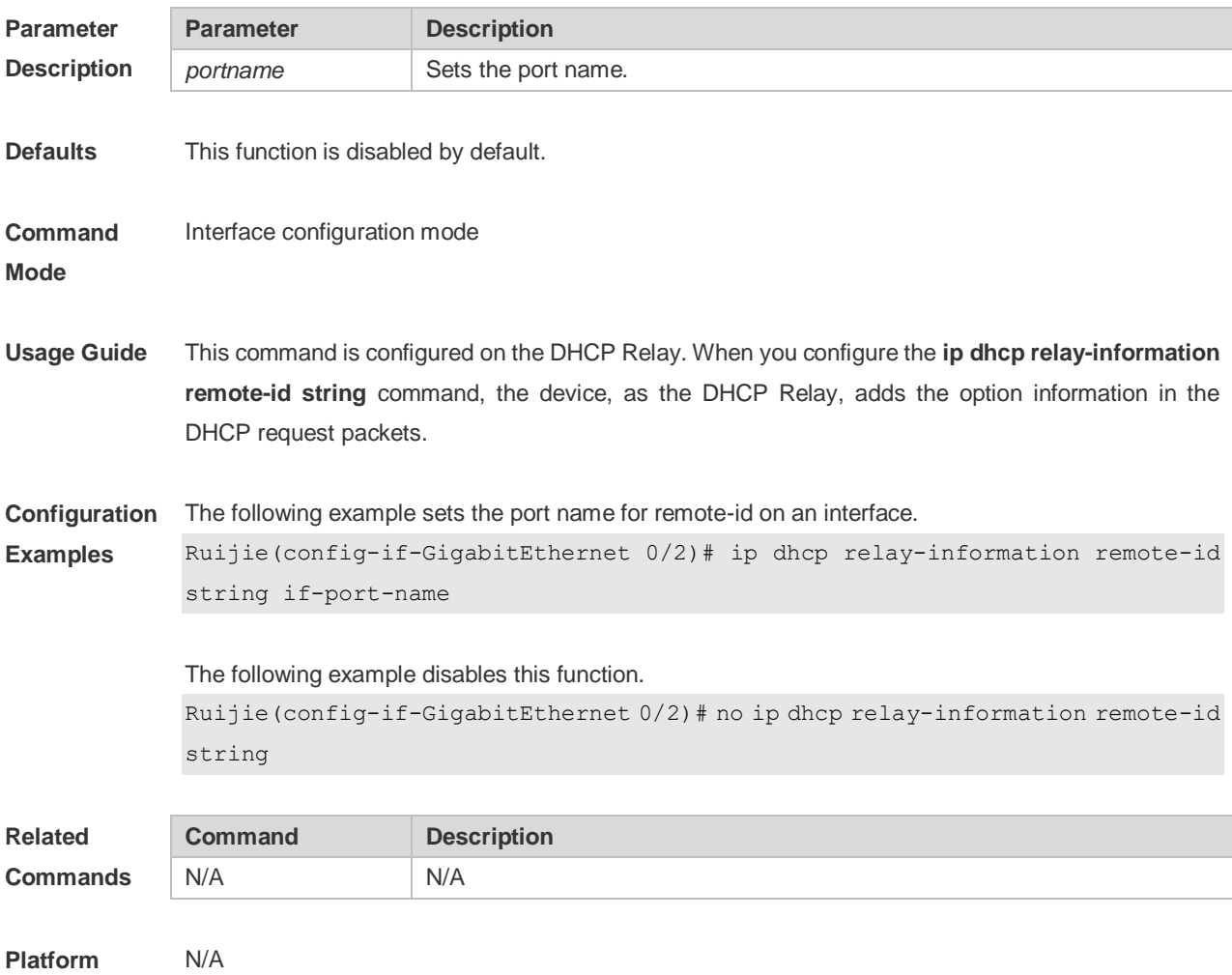

#### **Description**

#### **4.35 ip dhcp server arp-detect**

Use this command to enable the user-offline detection. Use the **no** or **default** form this command to restore the default setting. **ip dhcp server arp-detect no ip dhcp server arp-detect default ip dhcp server arp-detect**

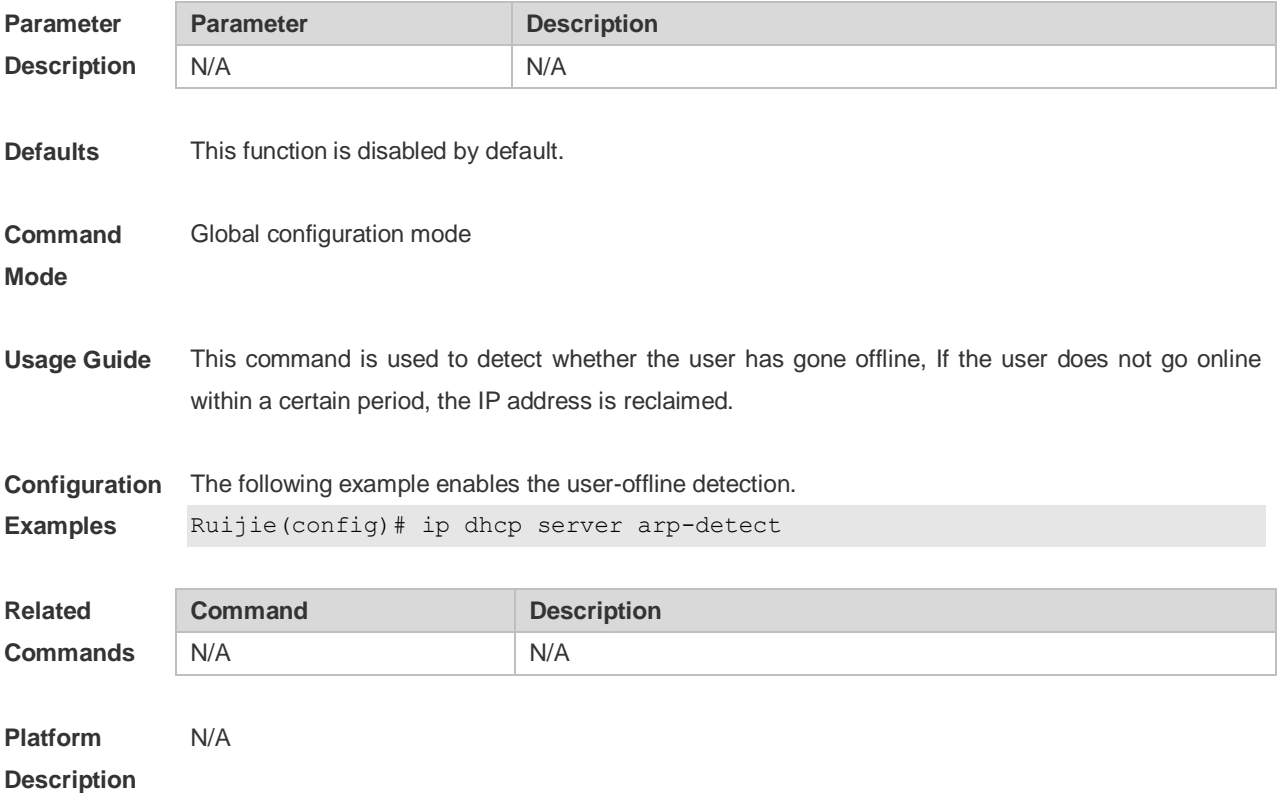

#### **4.36 ip dhcp use class**

Use this command to enable the CLASS to allocate addresses in the global configuration mode. Use the **no** form of this command can be used to disable the CLASS. **ip dhcp use class no ip dhcp use class**

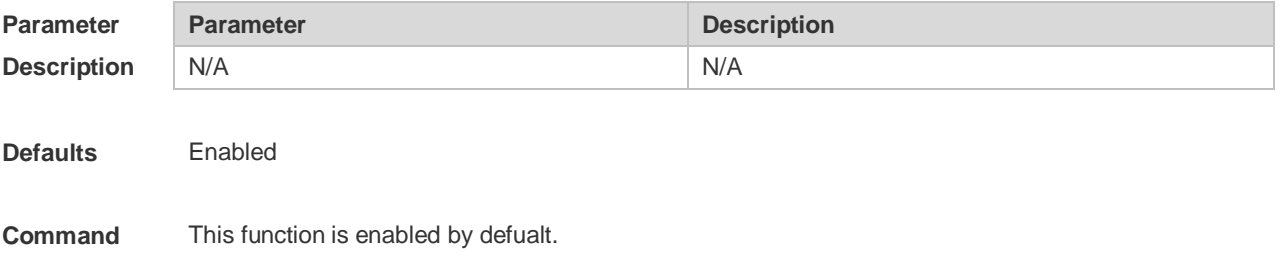

#### **Mode**

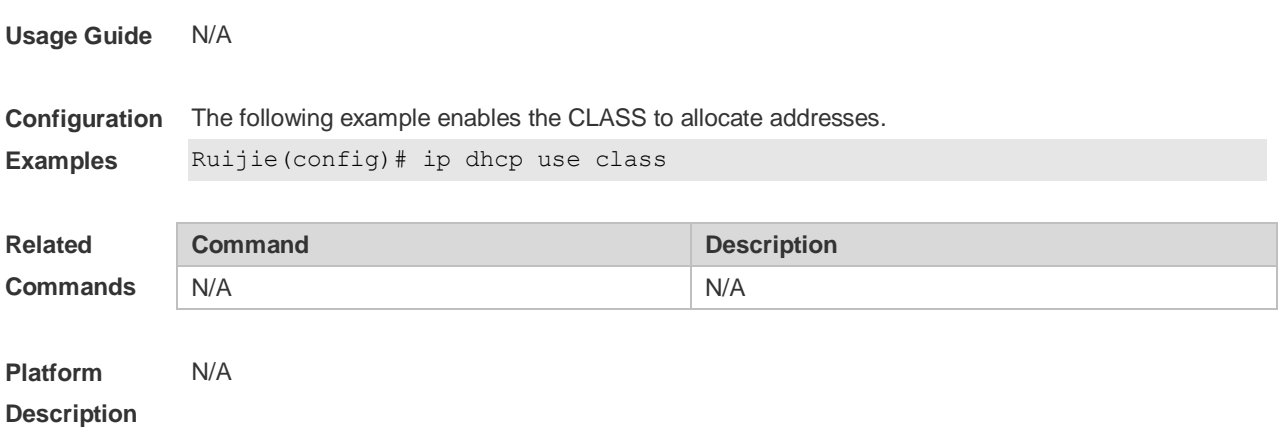

## **4.37 ip helper-address**

Use this command to add an IP address of the DHCP server. Use the **no** form of this command to delete an IP address of the DHCP server.

The server address can be configured globally or on a specific interface. Therefore, this command can run in the global configuration mode or the interface configuration mode to add the DHCP server information.

**ip helper-address { cycle-mode |** [ **vrf** {*vrf-name*}] *A.B.C.D* **} no ip helper-address { cycle-mode |** [ **vrf** {*vrf-name*}] *A.B.C.D* **}**

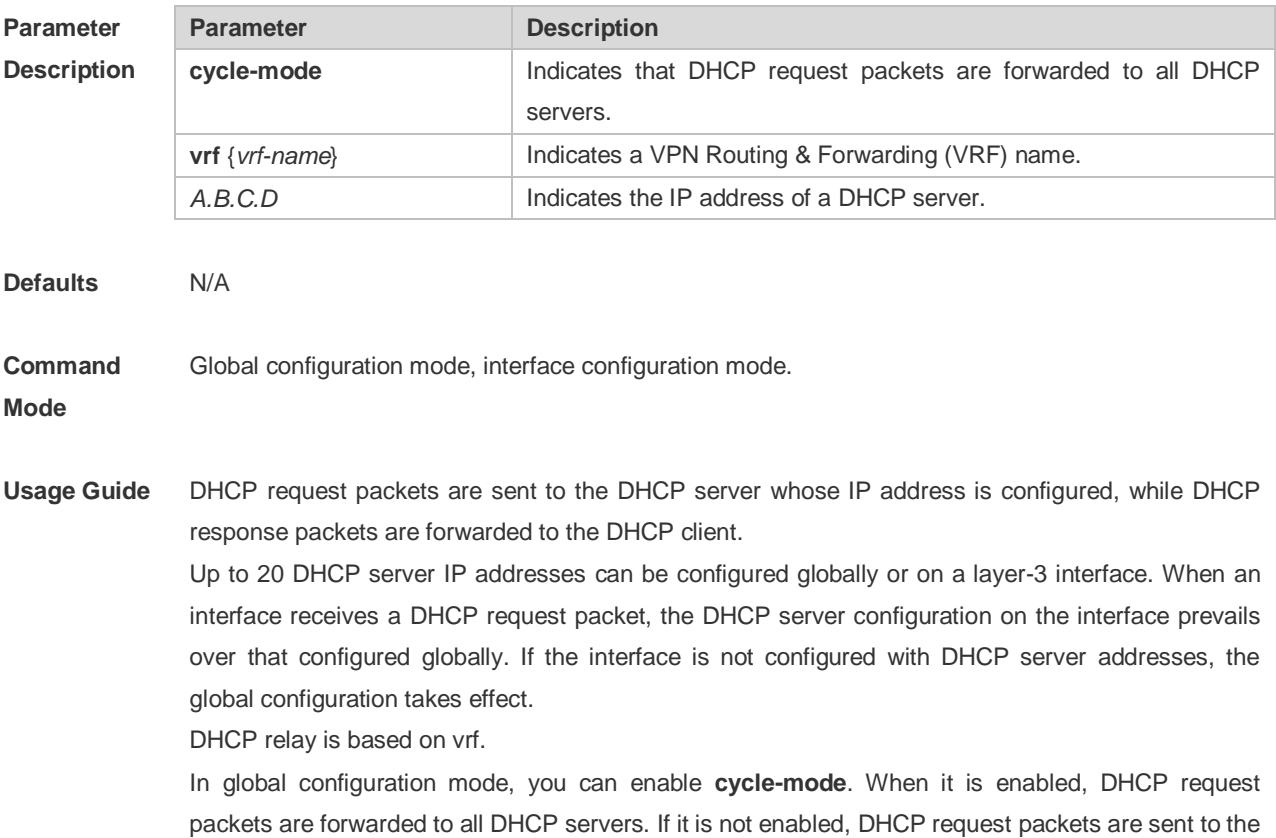

**Examples**

first DHCP server configured under this rule. This parameter can only be enabled in global configuration mode and take effect both globally and on interfaces. By default, **cycle-mode** is enabled.

**Configuration**  The following example sets the address for a DHCP server, in the interface vlan 1, to 192.168.11.1.

> Ruijie# configure terminal Enter configuration commands, one per line. End with CNTL/Z. Ruijie(config)# interface vlan 1 Ruijie(config-if)# ip helper-address 192.168.11.1

The following example deletes the configured address of a DHCP server, 192.168.11.1. Ruijie(config-if)# no ip helper-address 192.168.11.1

The following example sets the IP address for the global server to 192.168.100.1. Ruijie# configure terminal Enter configuration commands, one per line. End with CNTL/Z. Ruijie(config)# ip helper-address 192.168.100.1

The following example deleted the configured IP address for the global server, 192.168.100.1. Ruijie(config)# no ip helper-address 192.168.100.1

The following example enables DHCP request packets to be forwarded to all servers. Ruijie(config)# ip helper-address cycle-mode

The following example disables DHCP request packets to be forwarded to all servers. Ruijie(config)# no ip helper-address cycle-mode

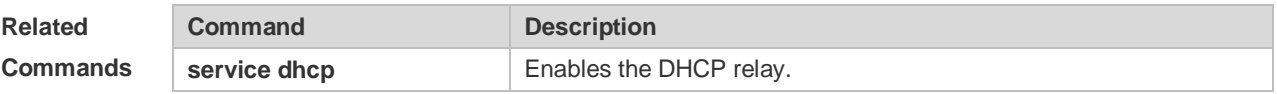

**Platform Description** N/A

#### **4.38 lease**

Use this command to define the lease time of the IP address that the DHCP server assigns to the client in the DHCP address pool configuration mode. Use the **no** or **default** form of this command to restore the default setting. A limited lease time ranges from 1 minute to 23 hours and 59 minutes. **lease** { *days* [ *hours* ] [ *minutes* ] | **infinite** } **no lease defaut lease**

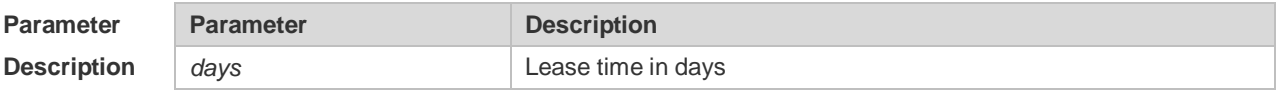

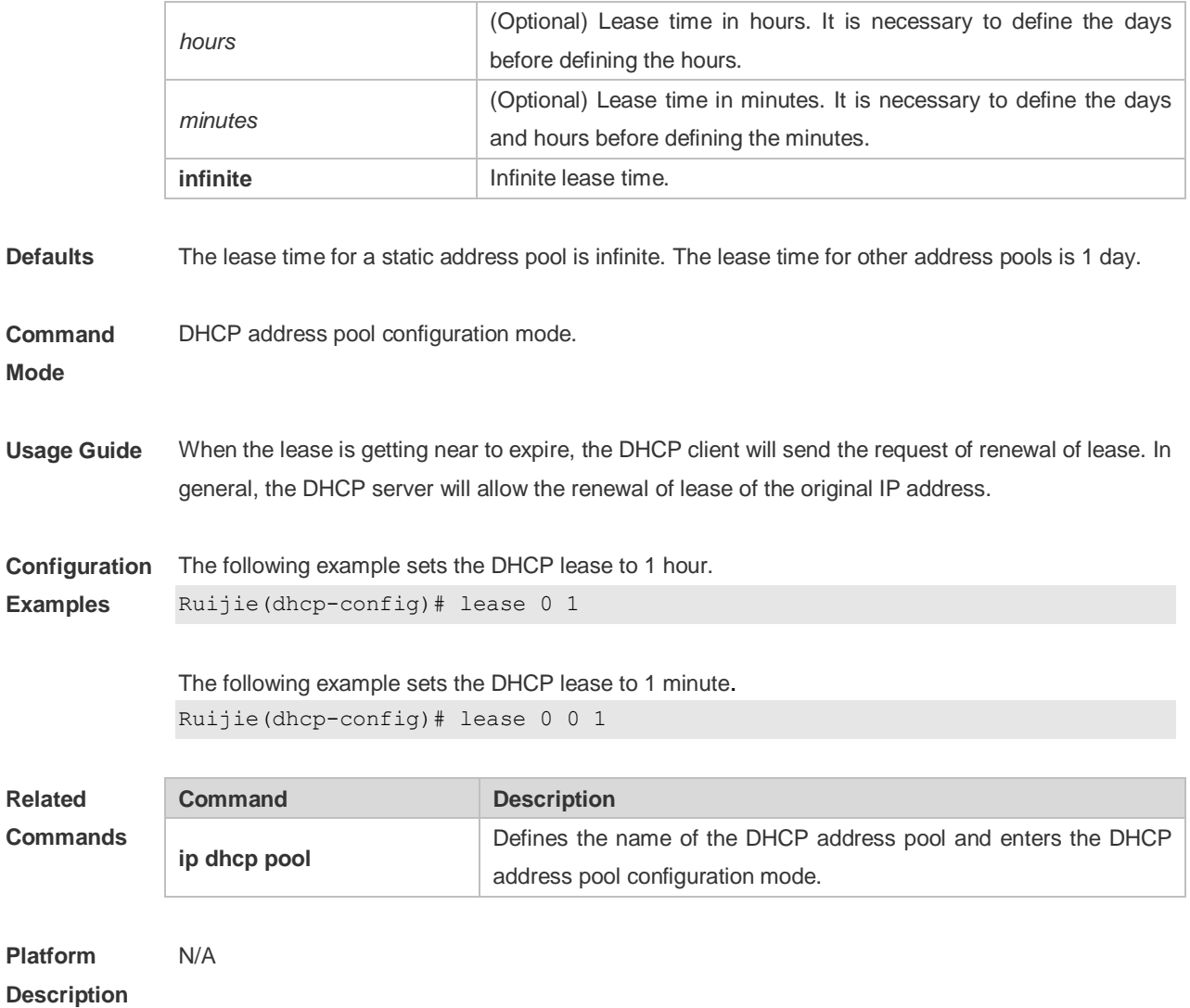

## **4.39 lease-threshold**

Use this command in DHCP address pool configuration mode to define the DHCP alarm threshold. Use the **default** or **no** form of this command to restore the default setting. **lease-threshold** *percentage* **defaut lease-threshold no lease-threshold**

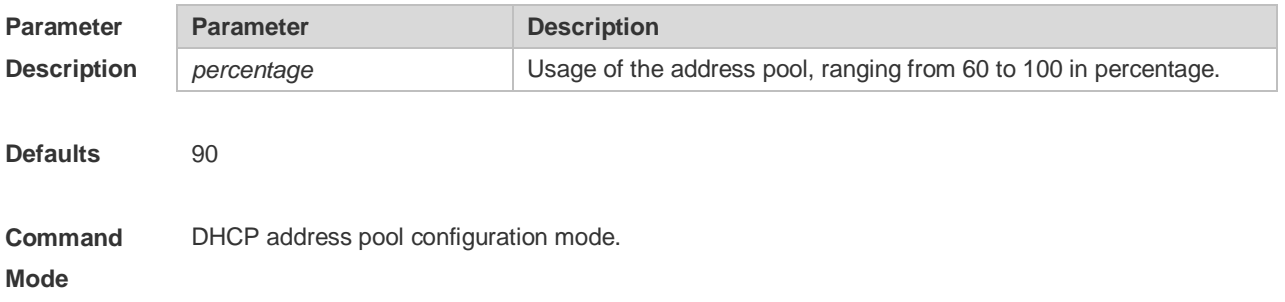

**Usage Guide** If the maximum IP usage of the address pool reaches the threshold, the DHCP Server generates a SYSLOG alarm. The IP usage indicates the ratio of the number of assigned address pools to the total number of assignable address pools. If the number of assigned pools stays above the alarm threshold, an alarm is generated every 5 minutes.

**Configuration Examples** The following example sets the alarm threshold to 80%. Ruijie(dhcp-config)# lease-threshold 80

> The following example disables the address pool alarm function. Ruijie(dhcp-config)# no lease-threshold

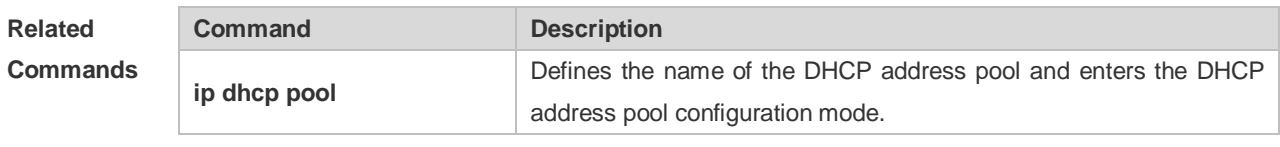

**Platform Description** N/A

#### **4.40 match ip**

Use this command to define an AM matching rule. Use the **no** form of this command to remove the configuration. Use the clear form of this command to clear all configurations. **match ip** ip-address netmask [interface] **[add/remove] vlan** vlan-list **no match ip ip**-address netmask [interface] **[add/remove] vlan** vlan-list **clear match ip** [interface]

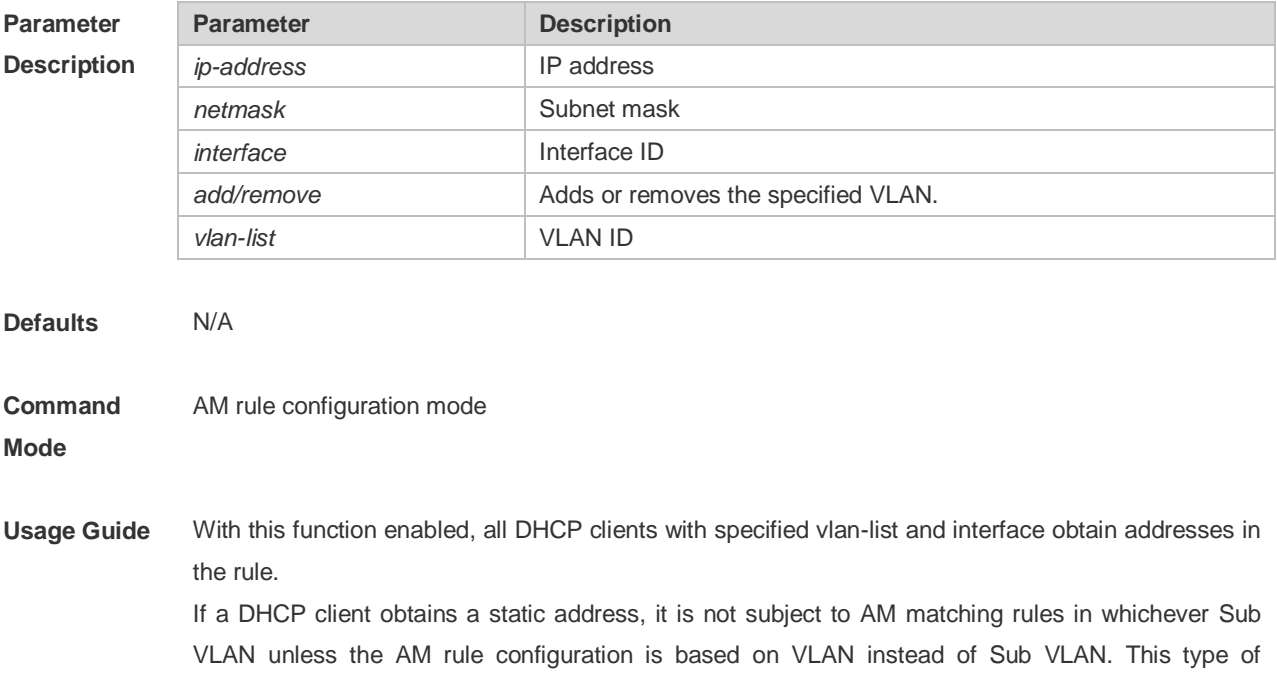

matching rules applies to only static addresses.

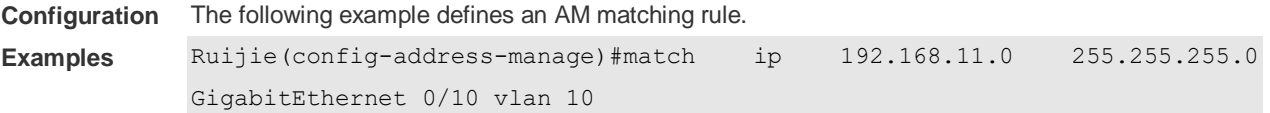

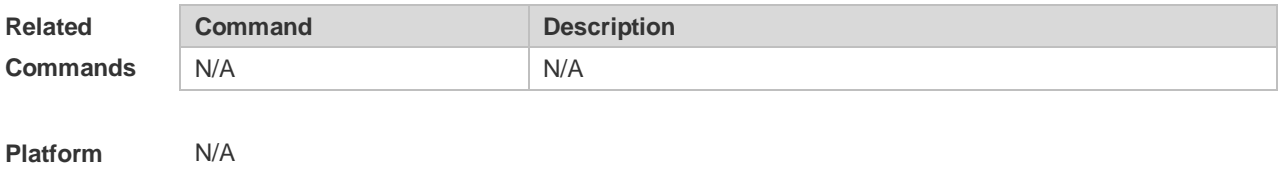

**Description**

## **4.41 match ip default**

Use this command to define a default AM matching rule. Use the no form of this command to remove the configuration, **match ip default** ip-address netmask **no match ip default i**p-address netmask

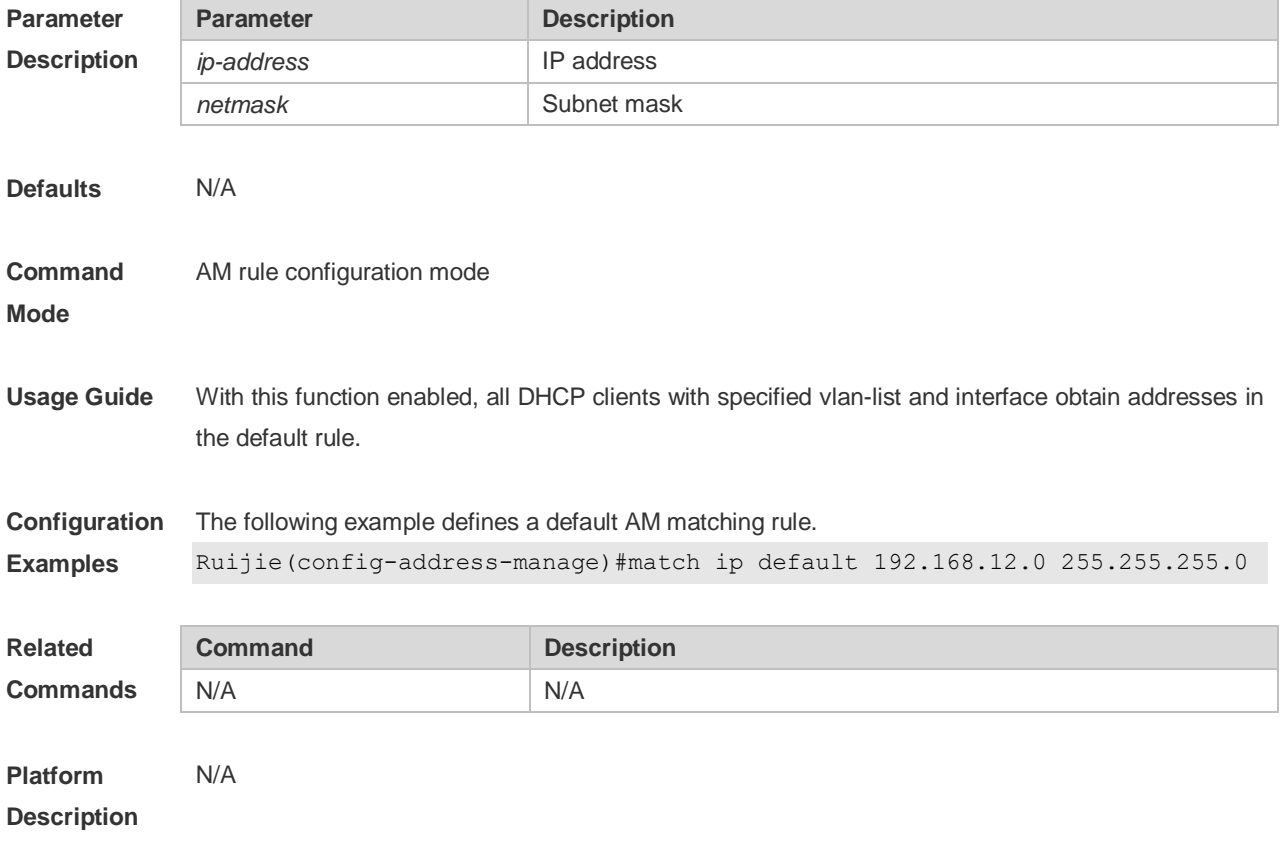
### **4.42 netbios-name-server**

Use this command to configure the WINS name server of the Microsoft DHCP client NETBIOS in the DHCP address pool configuration mode. The **no** or **default** form of this command can be used to restore the default setting.

**netbios-name-server** *ip-address* [ *ip-address2…ip-address8* ]

**no netbios-name-server**

**defaut netbios-name-server**

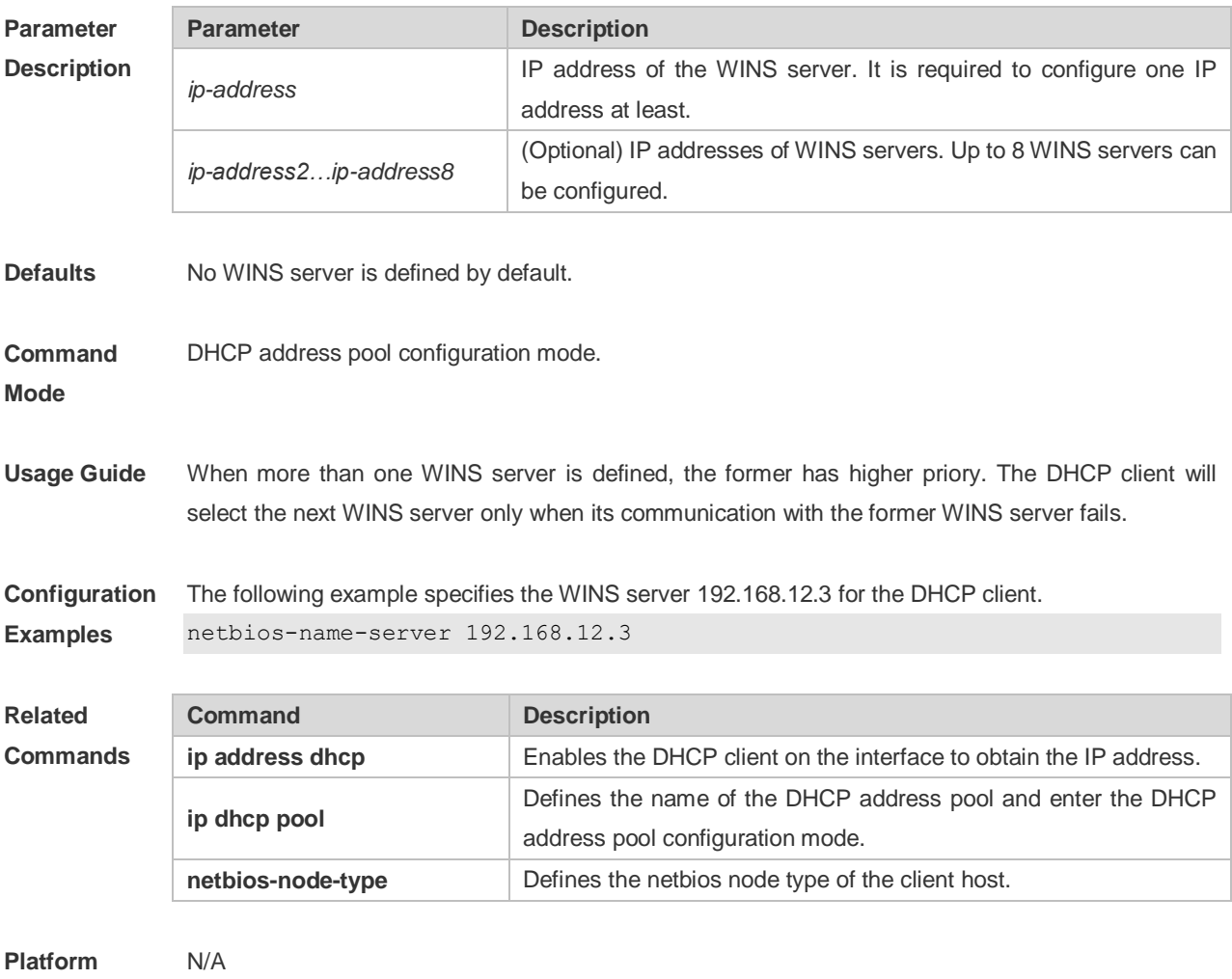

**Description**

### **4.43 netbios-node-type**

Use this command to define the node type of the master NetBIOS of the Microsoft DHCP client in the DHCP address configuration mode. Use the **no** or **default** form of this command to restore the default setting. **netbios-node-type** *type*

**no netbios-node-type**

**defaut netbios-node-type**

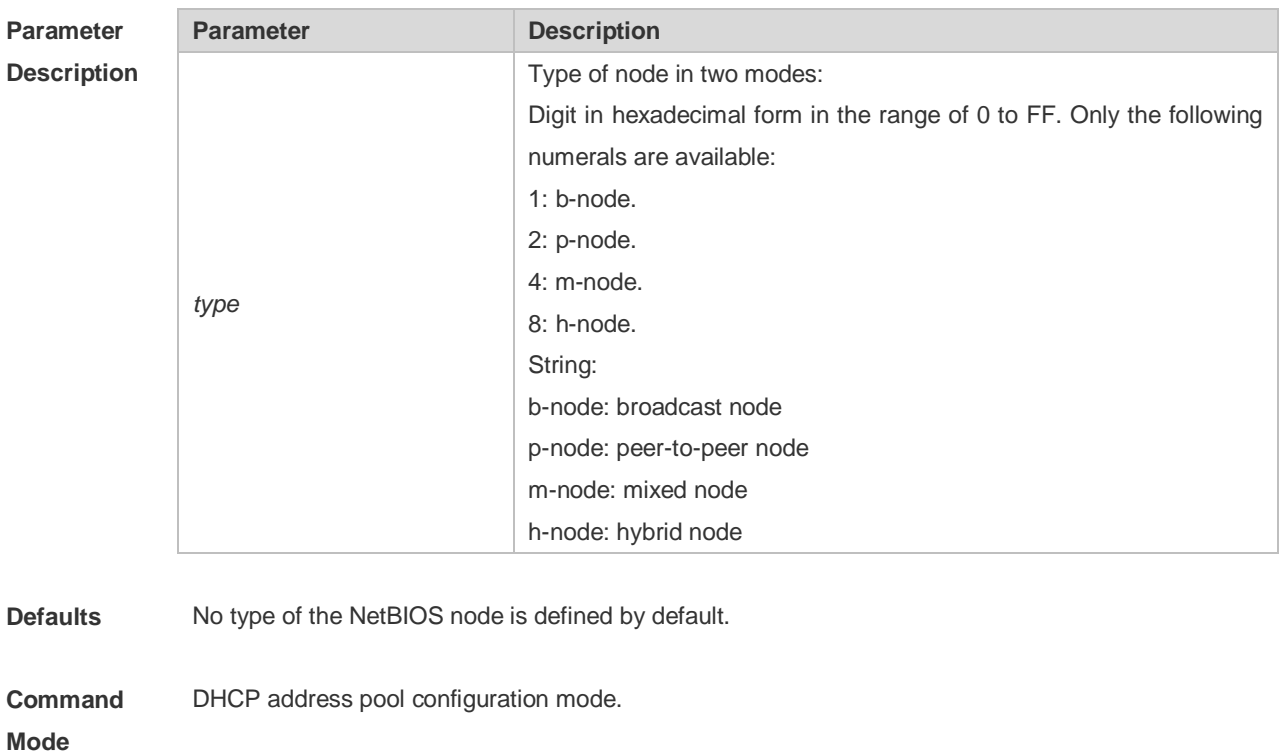

**Usage Guide** There are 4 types of the NetBIOS nodes of the Microsoft DHCP client: 1) Broadcast, which carries out the NetBIOS name resolution by the broadcast method, 2) Peer-to-peer, which directly requests the WINS server to carry out the NetBIOS name resolution, 3) Mixed, which requests the name resolution by the broadcast method firstly, and then carry out the name resolution by the WINS server connection, 4) Hybrid, which requests the WINS server to carry out the NetBIOS name resolution firstly, and it will carry out the NetBIOS name resolution by the broadcast method if the response is not received.

By default, the node type for Microsoft operating system is broadcast or hybrid. If the WINS server is not configured, broadcast node is used. Otherwise, hybrid node is used. It is recommended to set the type of the NetBIOS node as Hybrid.

**Configuration Examples** The following example sets the NetBIOS node of Microsoft DHCP client as Hybrid. Ruijie(dhcp-config)# netbios-node-type h-node

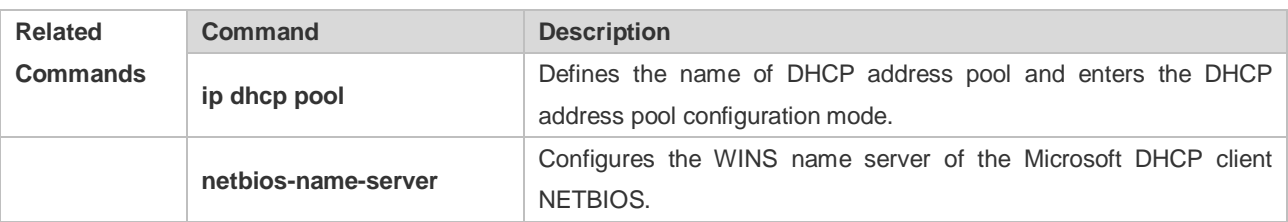

**Platform Description** N/A

### **4.44 network**

Use this command to define the network number and network mask of the DHCP address pool in the DHCP address pool configuration mode. Use the **no** or **default** form of this command to restore the default setting.

**network** *net-number net-mask*[ *low-ip-address high-ip-address* ] **no network defaut network**

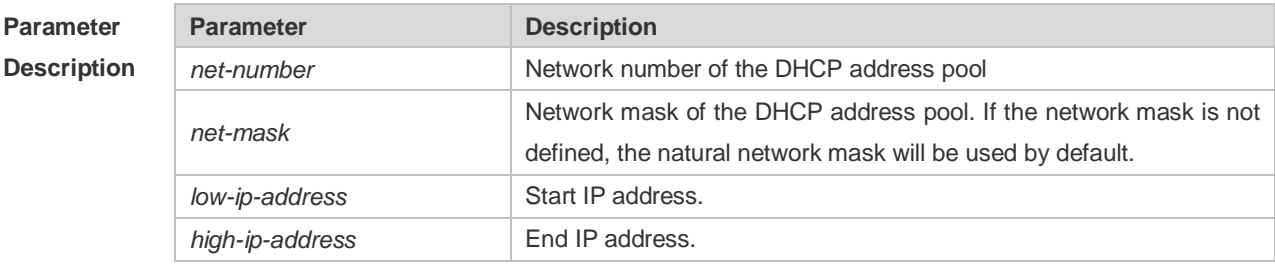

**Defaults** No network number or network mask is defined by default.

#### **Command**  DHCP address pool configuration mode.

```
Mode
```
**Usage Guide** This command defines the subnet and subnet mask of a DHCP address pool, and provides the DHCP server with an address space which can be assigned to the clients. Unless excluded addresses are configured, all the addresses of the DHCP address pool can be assigned to the clients. The DHCP server assigns the addresses in the address pool orderly. If the DHCP server found an IP address is in the DHCP binding table or in the network segment, it checks the next until it assigns an effective IP address.

> The **show ip dhcp binding** command can be used to view the address assignment, and the **show ip dhcp conflict** command can be used to view the address conflict detection configuration.

**Configuration Examples** The following example defines the network number of the DHCP address pool as 192.168.12.0, and the network mask as 255.255.255.240. network 192.168.12.0 255.255.255.240

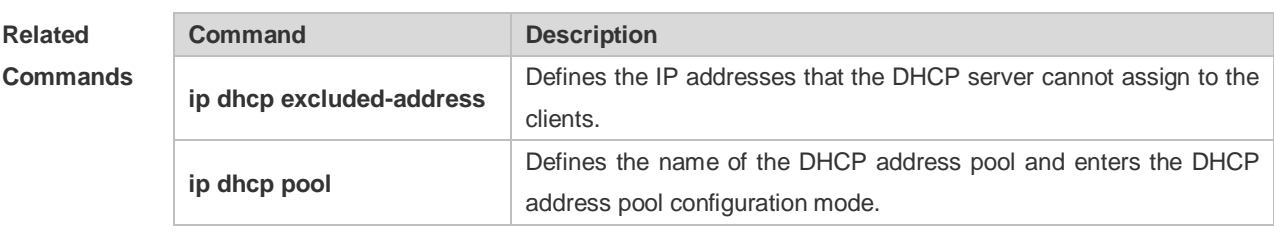

**Platform Description** N/A

### **4.45 next-server**

Use this command to define the startup sever list that the DHCP client accesses during startup in the DHCP address configuration mode. Use the **no** or **default** form of this command to restore the default setting.

**next-server** *ip-address* [ *ip-address2…ip-address8* ] **no next-server defaut next-server**

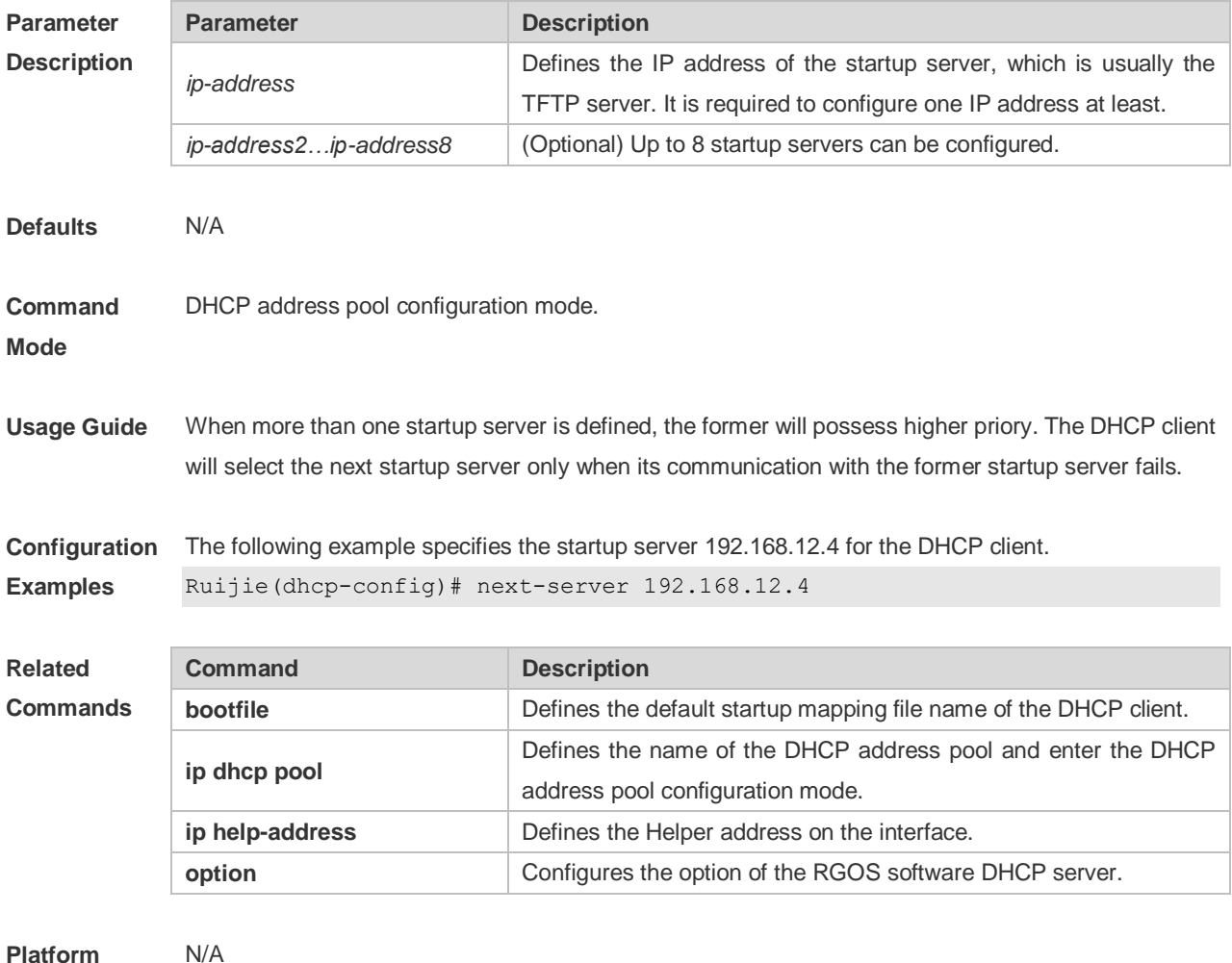

**Platform** 

### **Description**

### **4.46 option**

Use this command to configure the option of the DHCP server in the DHCP address pool configuration mode. Use the **no** or **default** form of this command to restore the default setting. **option** *code* { **ascii** *string* | **hex** *string* | **ip** *ip-address* } **no option defaut option**

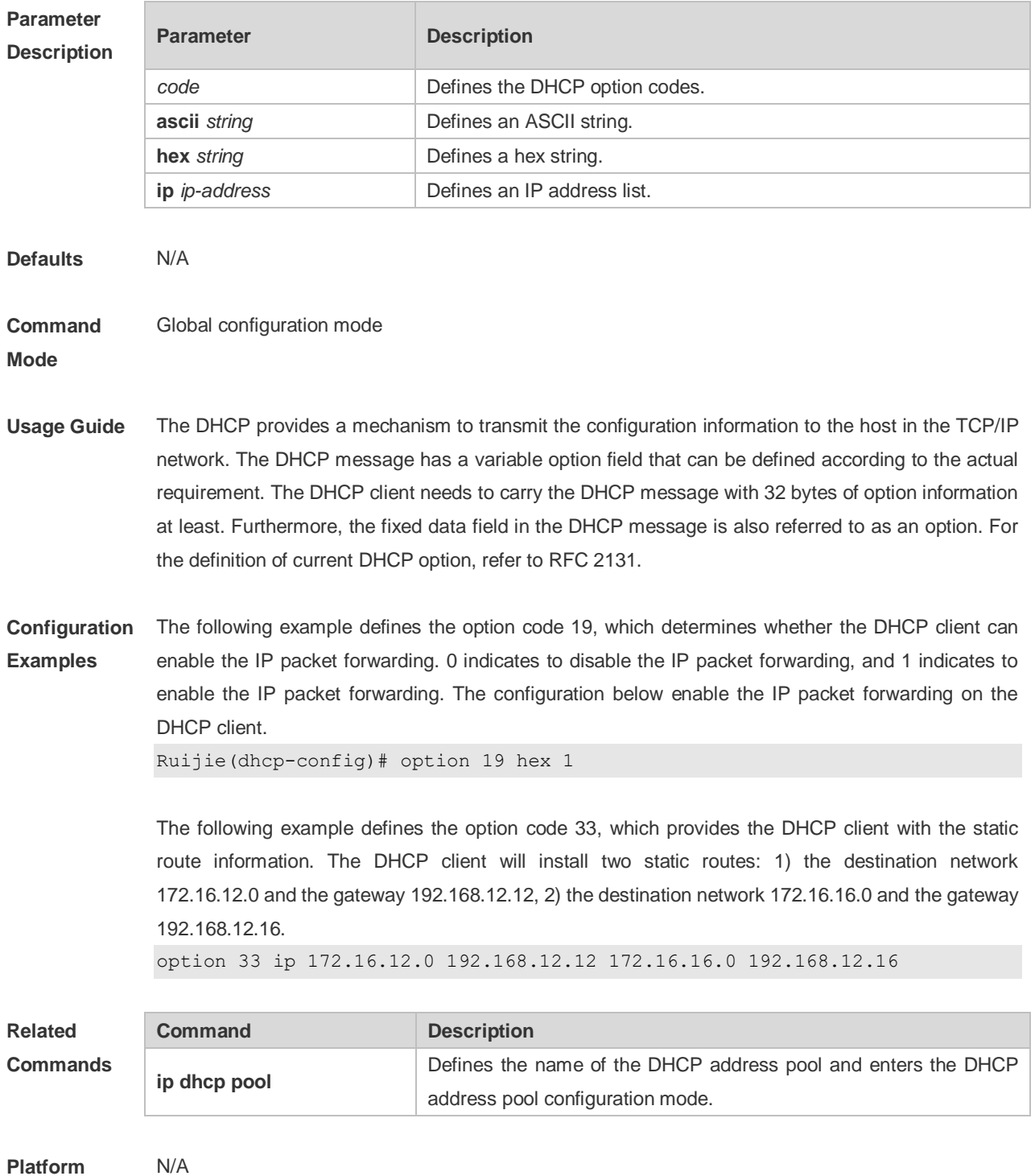

### **Description**

# **4.47 pool-status**

Use this command to enable or disable the DHCP address pool. **pool-status** { **enable** | **disable** }

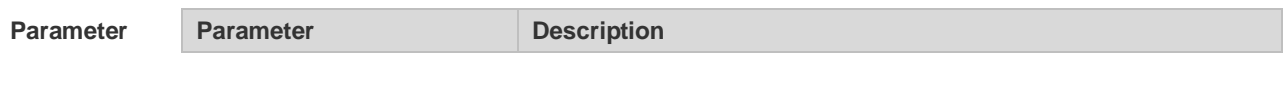

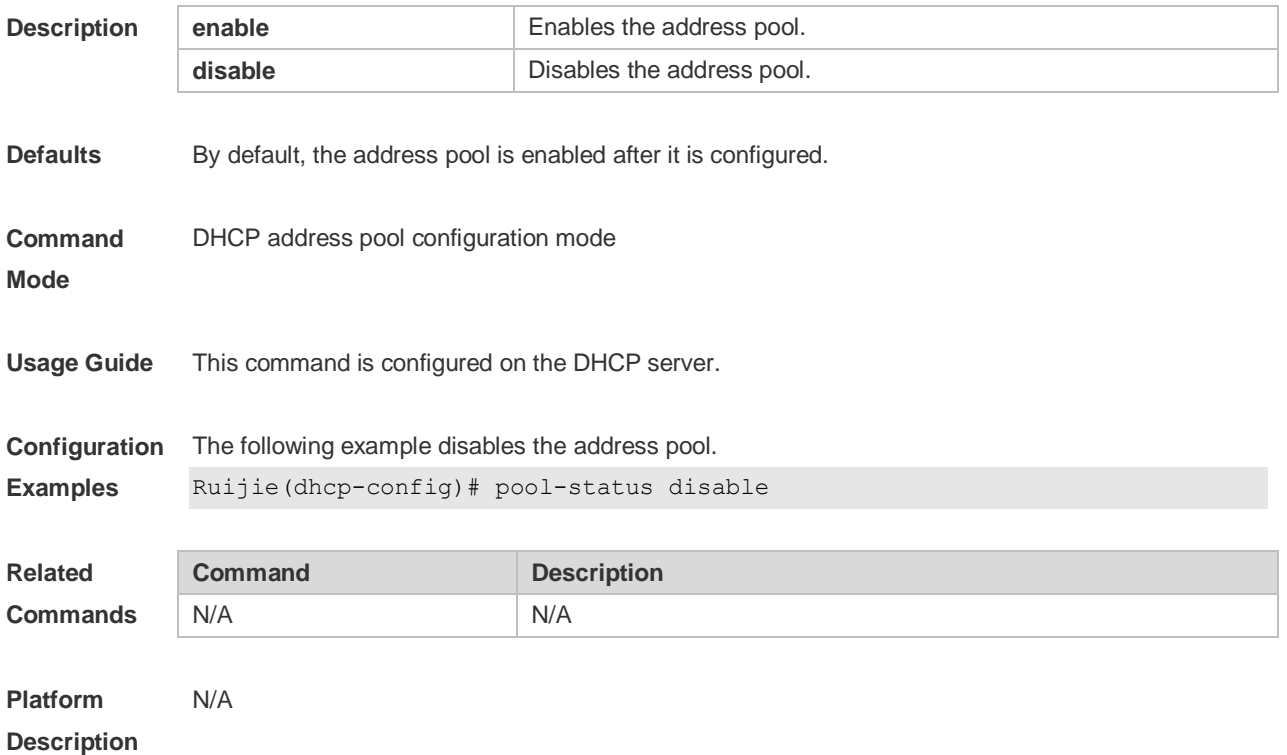

### **4.48 relay agent information**

Use this command to enter the Option82 matching information configuration mode in the global CLASS configuration mode. Use the **no** form of this command to delete the Option82 matching information of the CLASS. **relay agent information**

**no relay agent information**

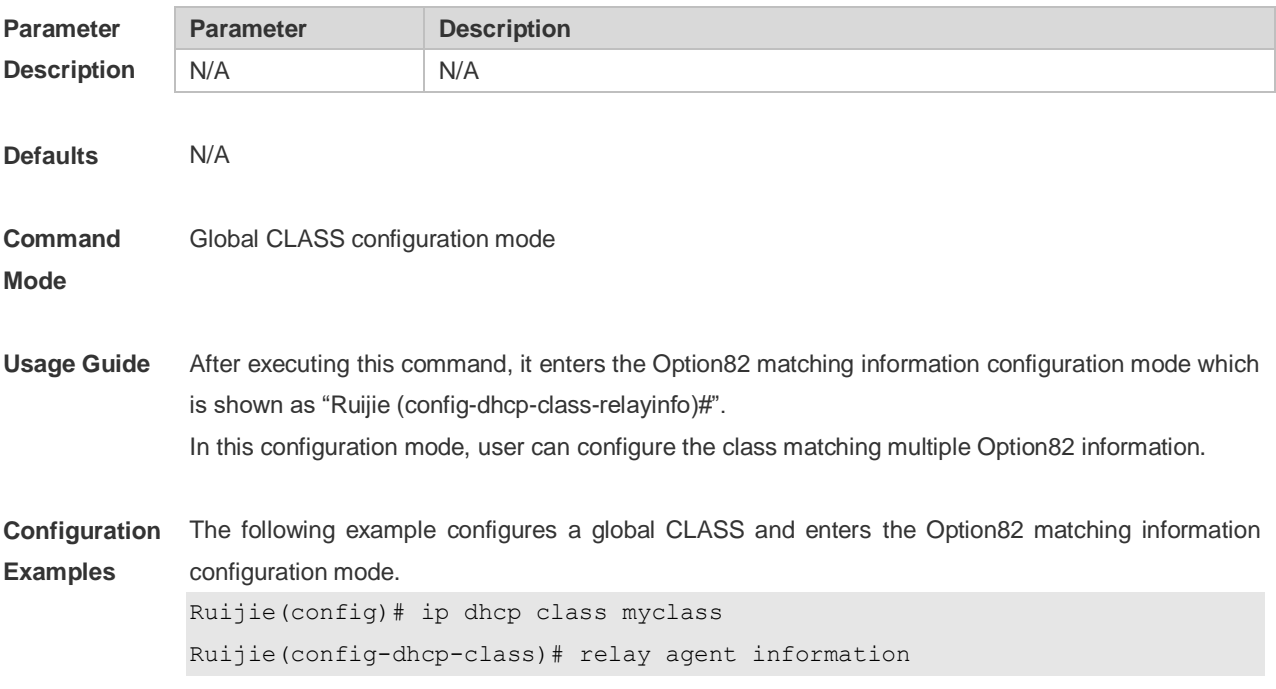

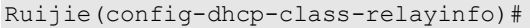

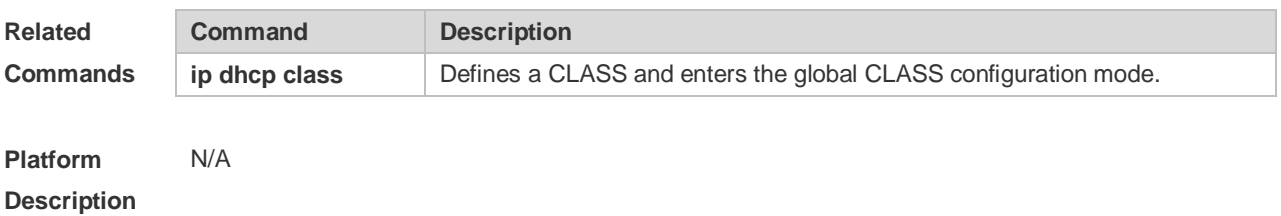

## **4.49 relay-information hex**

Use this command to enter the Option82 matching information configuration mode. Use the **no** form of this command to delete a piece of matching information. **relay-information hex** *aabb.ccdd.eeff…* [ \* ] **no relay-information hex** *aabb.ccdd.eeff…* [ \* ]

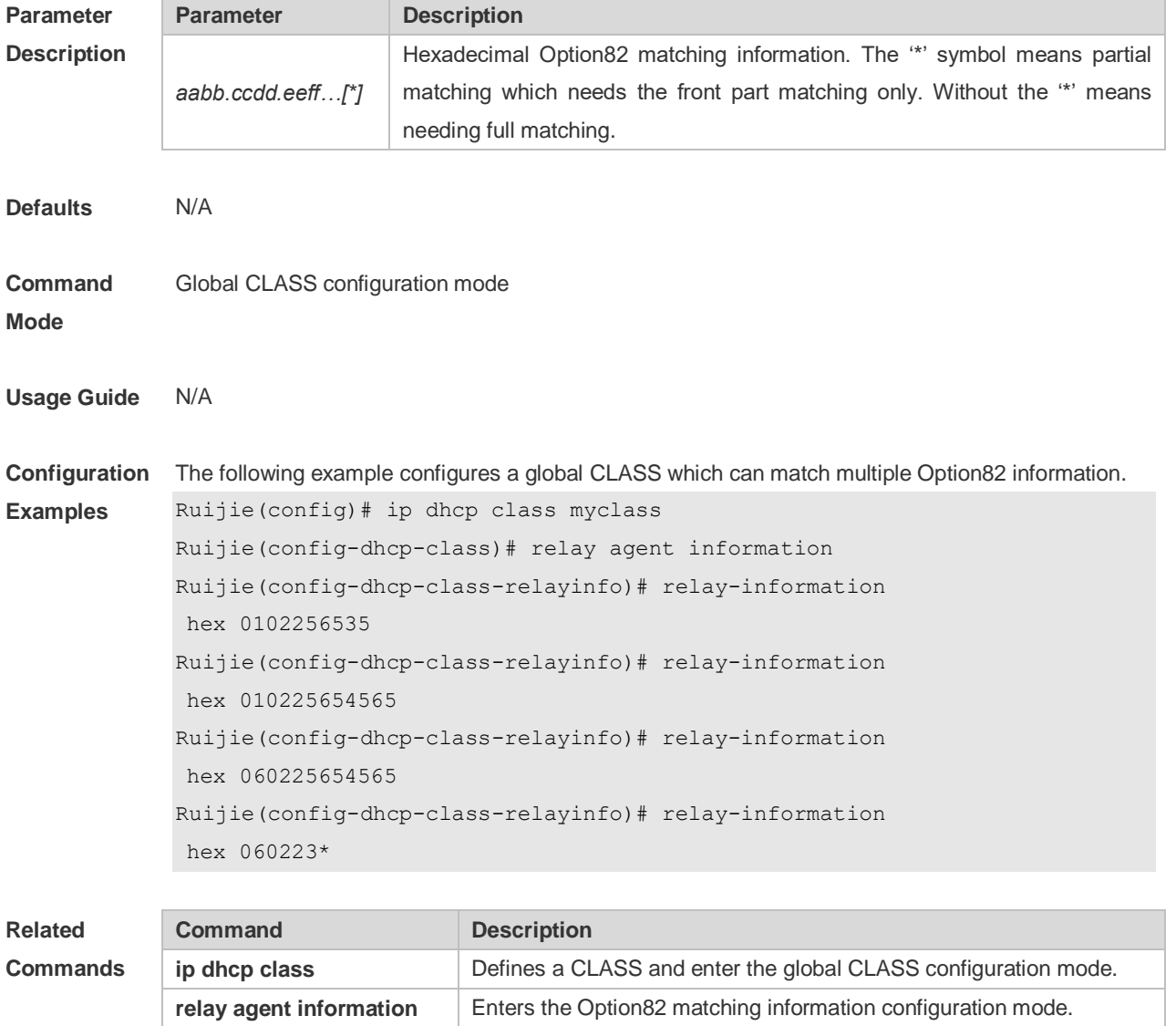

#### **Platform Description** N/A

### **4.50 remark**

Use this command to configure the identification which is used to describe the CLASS in this global CLASS configuration mode. Use the **no** form of this command to delete the identification. **remark** *class-remark* **no remark**

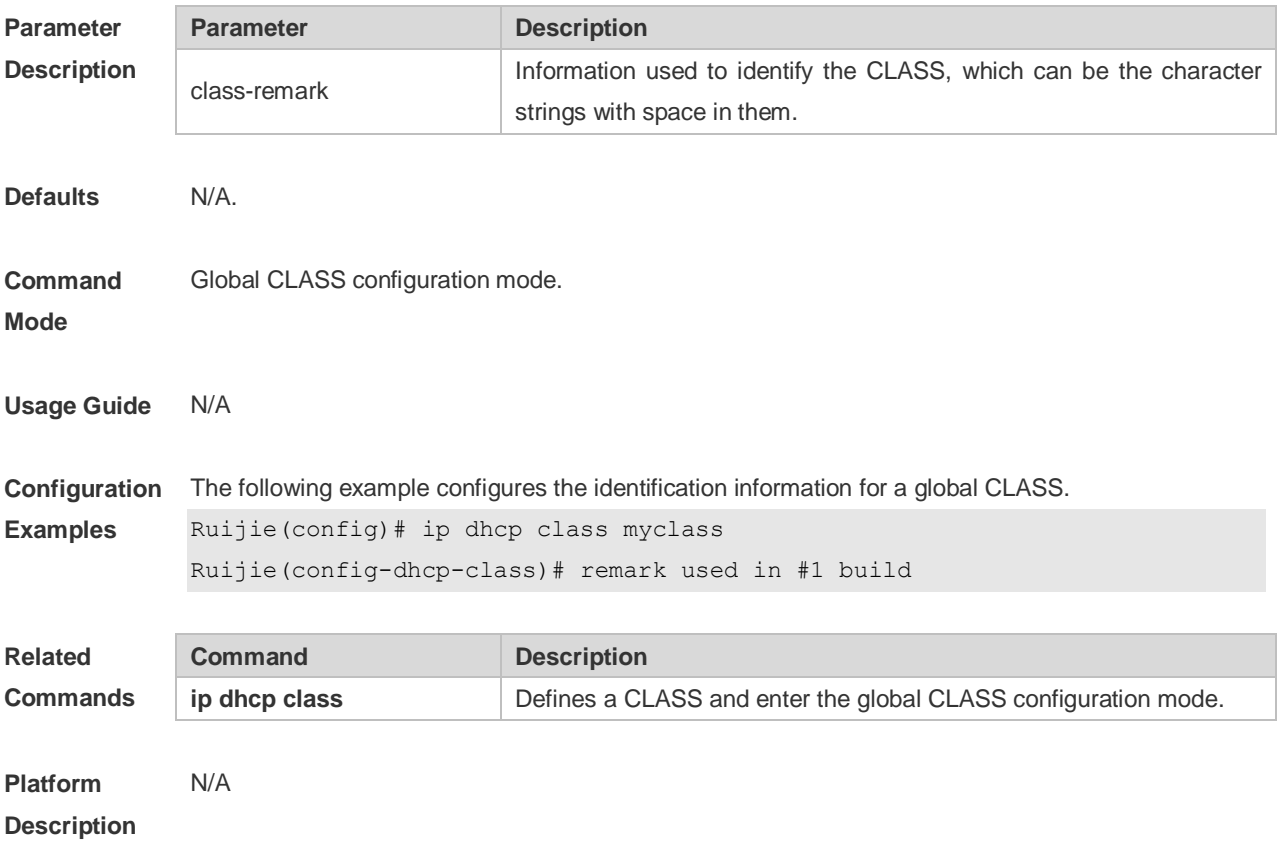

### **4.51 service dhcp**

Use this command to enable the DHCP server and the DHCP relay on the device in global configuration mode. Use the **no** or **default** form of this command to restore the default setting. **service dhcp no service dhcp defaut service dhcp**

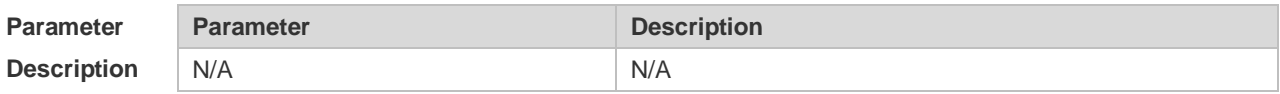

**Defaults** The **service dhcp** command is disabled.

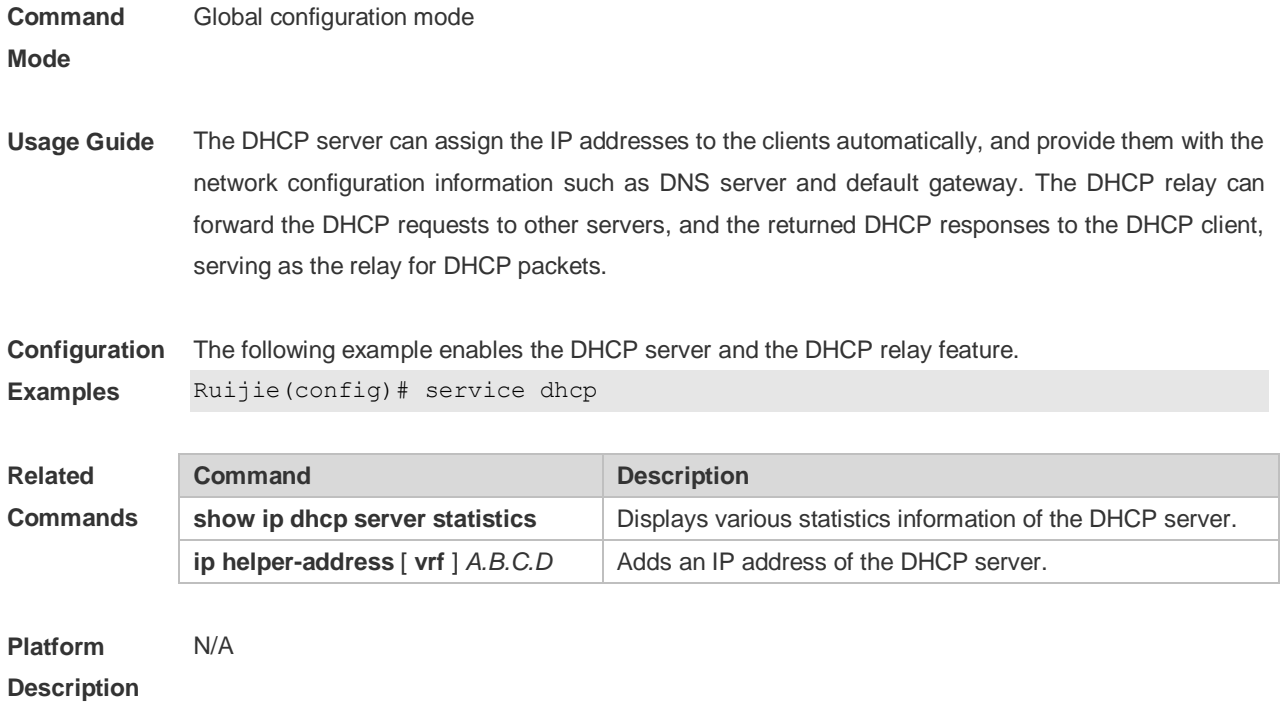

## **4.52 show dhcp lease**

Use this command to display the lease information of the IP address obtained by the DHCP client. **show dhcp lease**

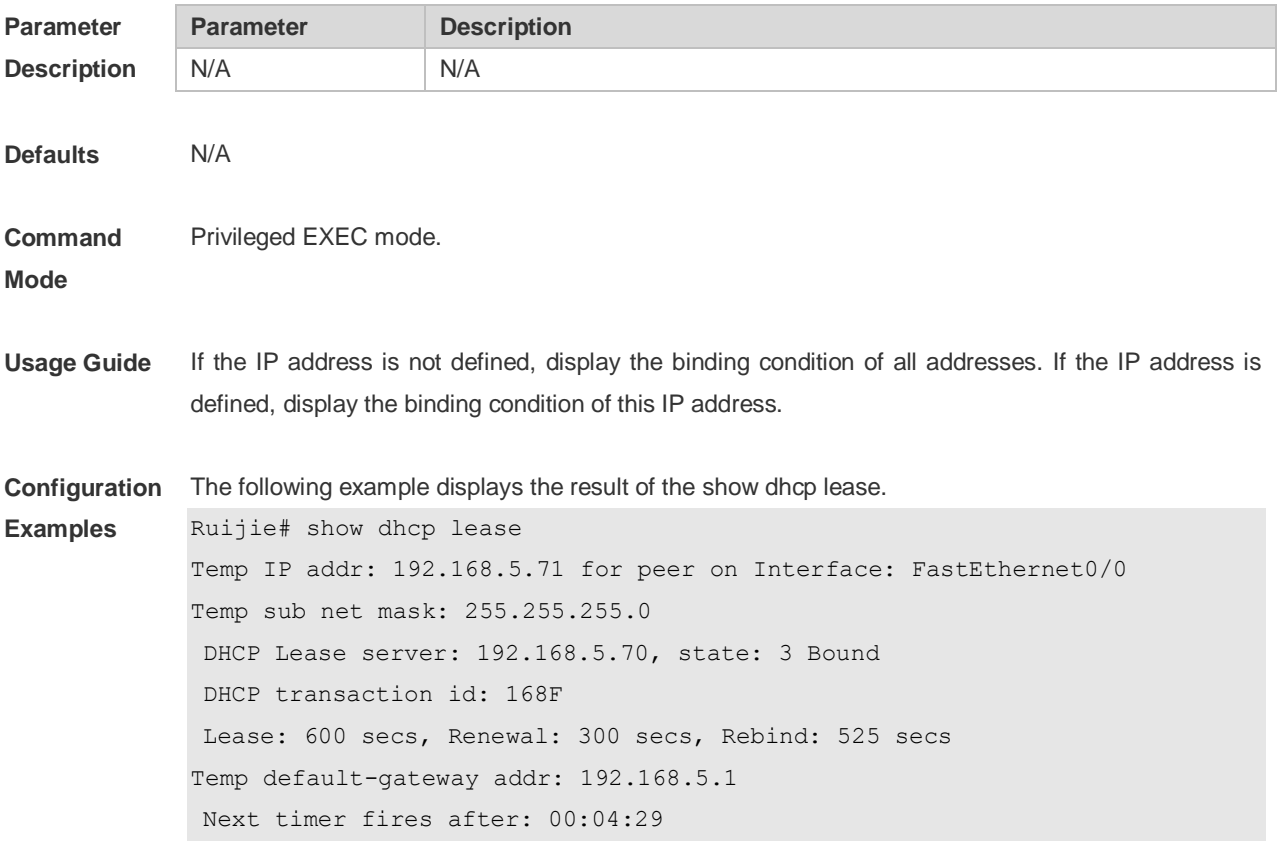

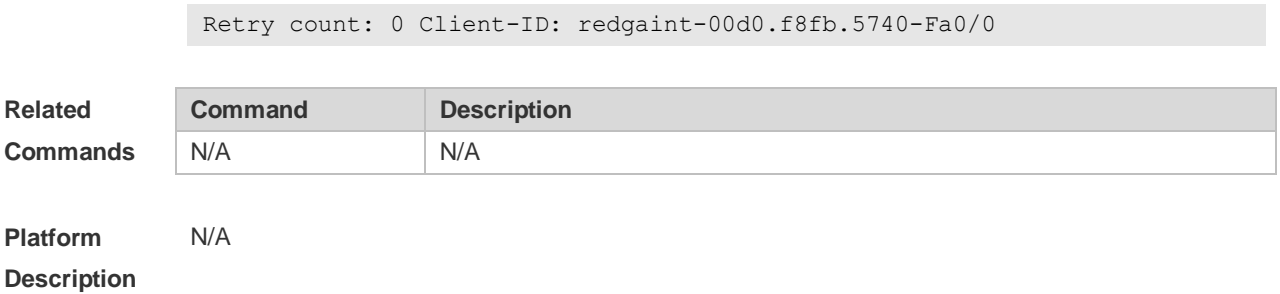

## **4.53 show ip dhcp binding**

Use this command to display the binding condition of the DHCP address. **show ip dhcp binding** [ *ip-address* ]

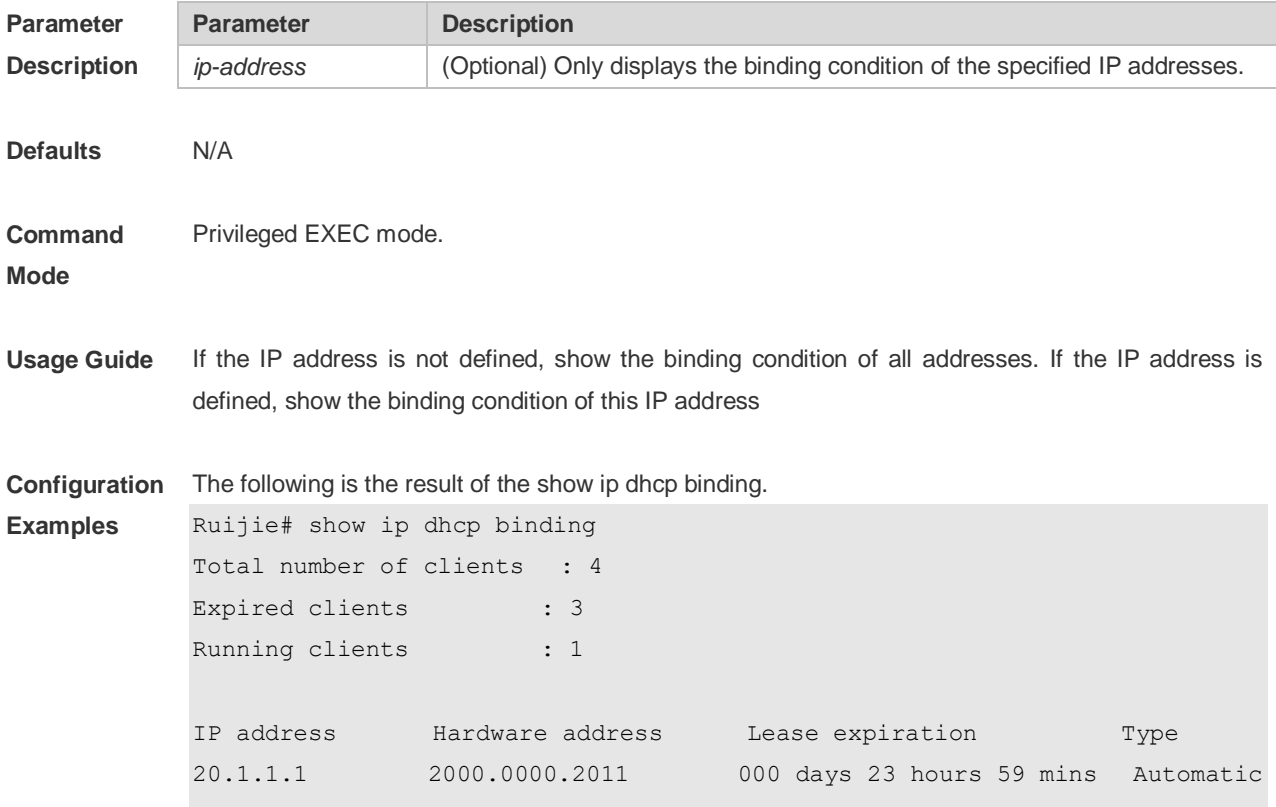

The meaning of various fields in the show result is described as follows.

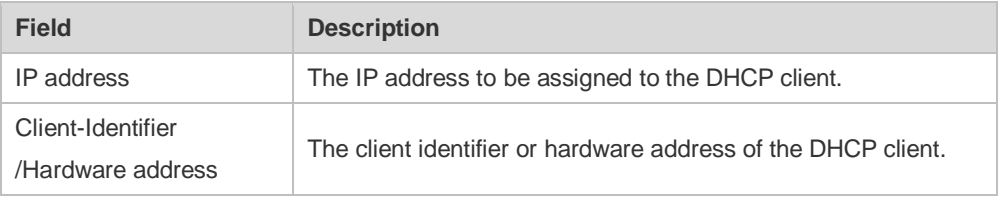

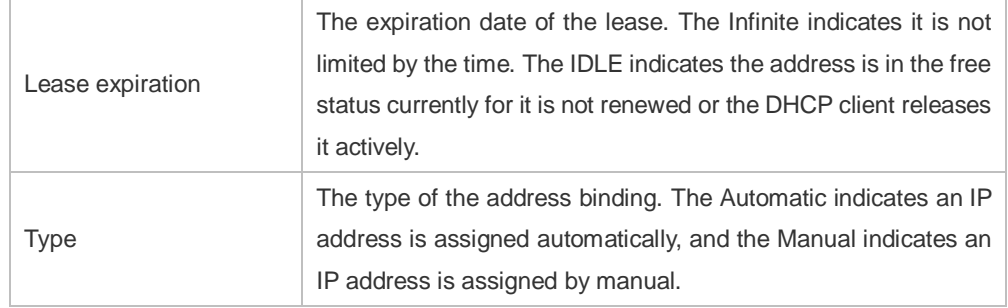

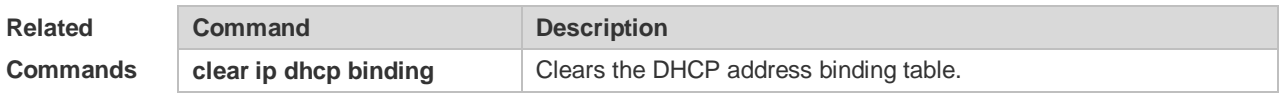

**Platform Description**

# **4.54 show ip dhcp conflict**

N/A

Use this command to show the conflict history record of the DHCP sever. **show ip dhcp conflict**

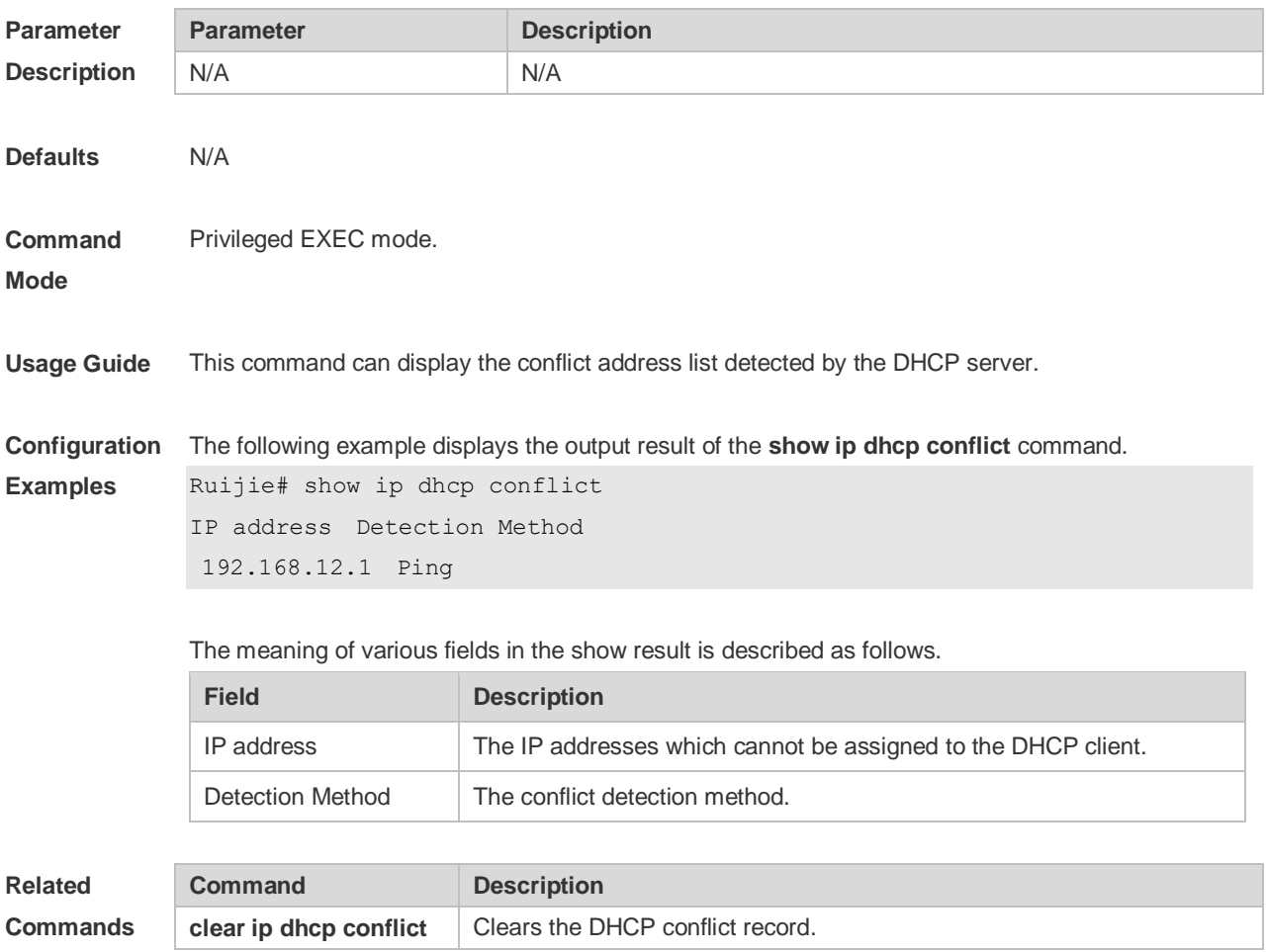

**Platform Description** N/A

# **4.55 show ip dhcp history**

Use this command to display the DHCP lease history. **show ip dhcp history**

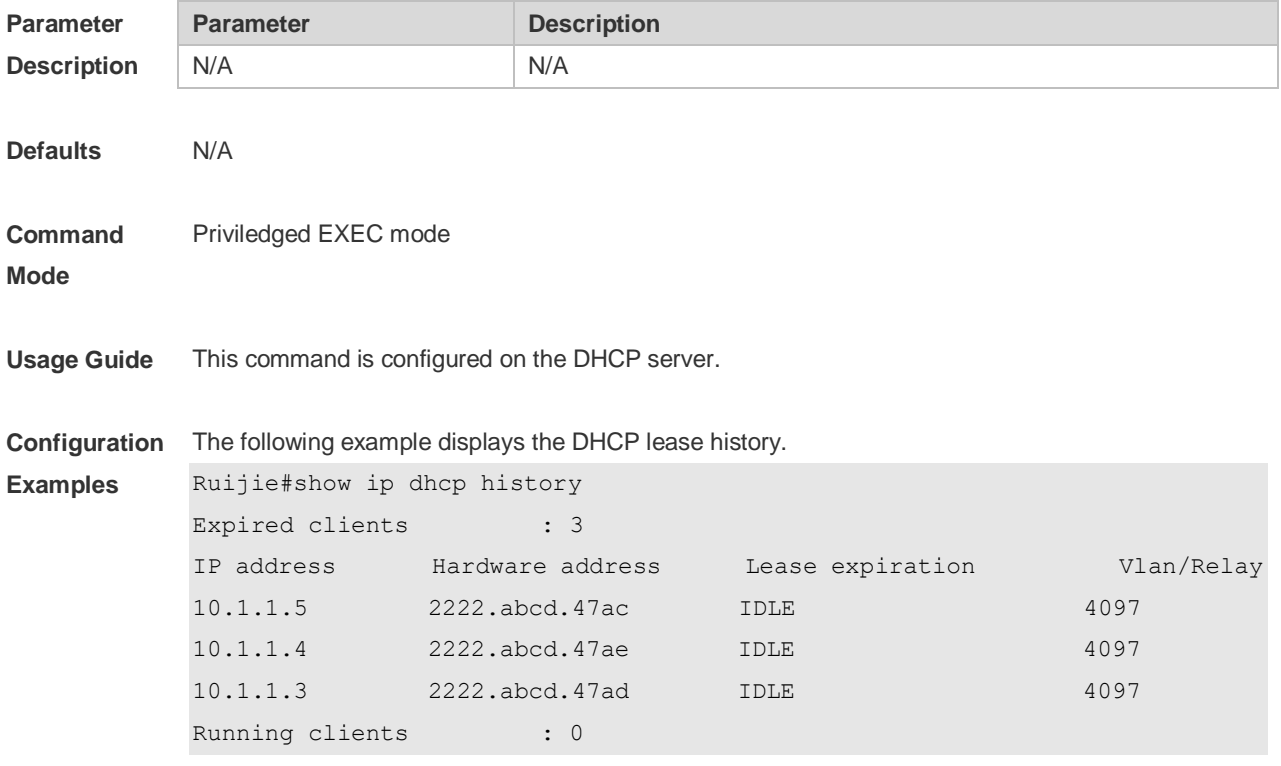

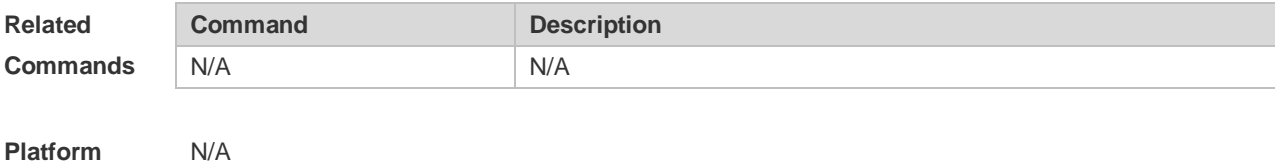

**Description**

## **4.56 show ip dhcp identifier**

Use this command to display the DHCP address pool ID and address usage. **show ip dhcp identifier**

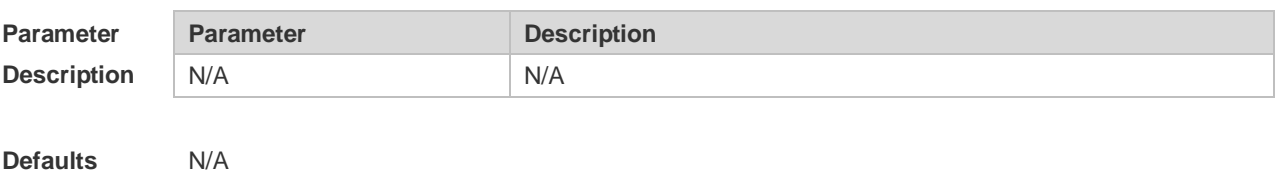

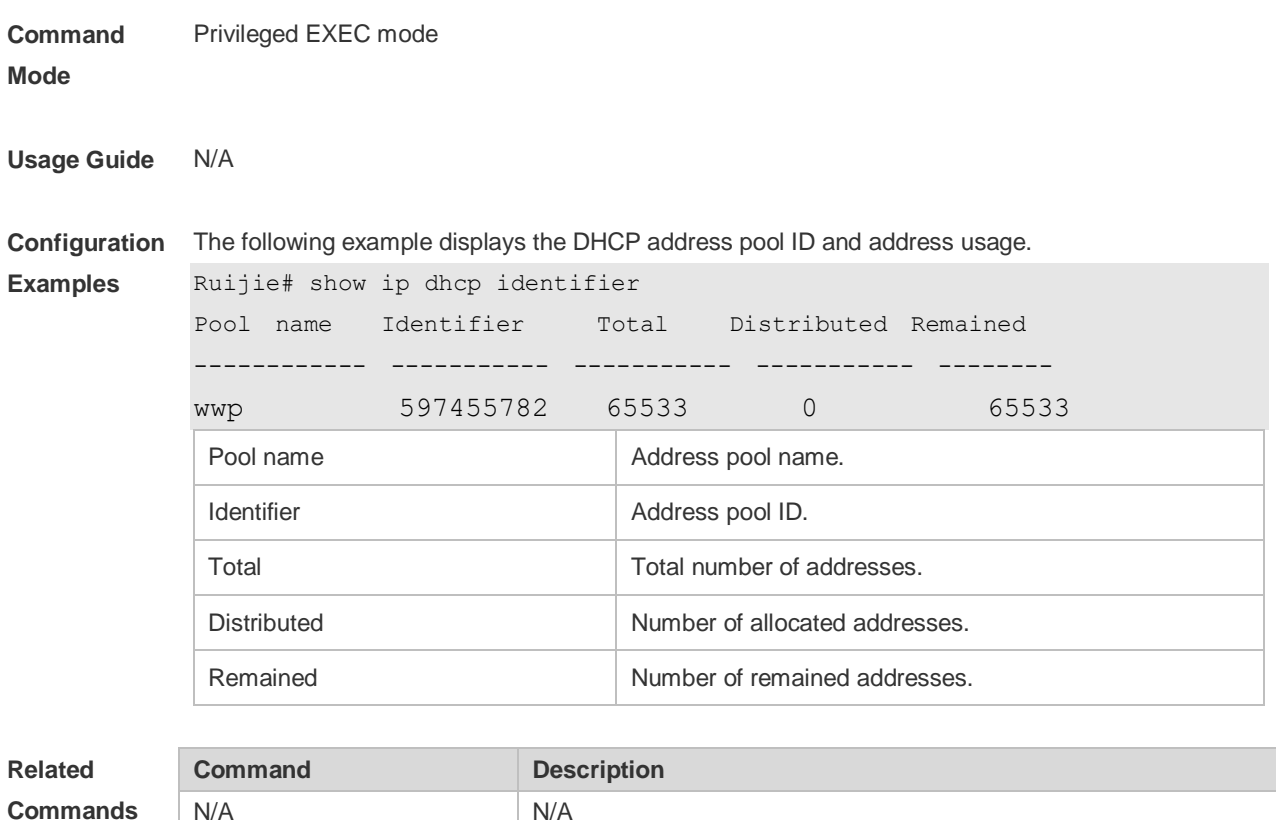

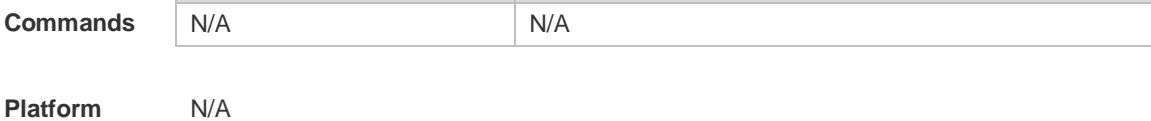

**Description**

# **4.57 show ip dhcp pool**

Use this command to display the address statistics of an address pool. **show ip dhcp pool** [ *poolname* ]

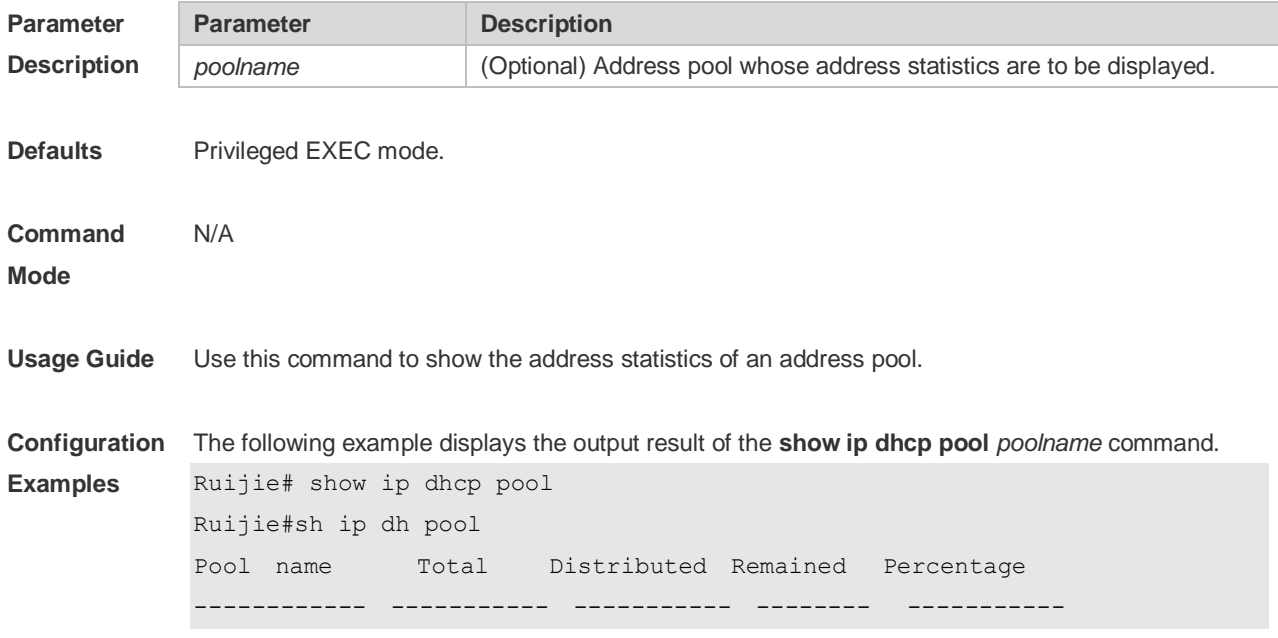

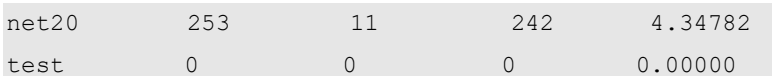

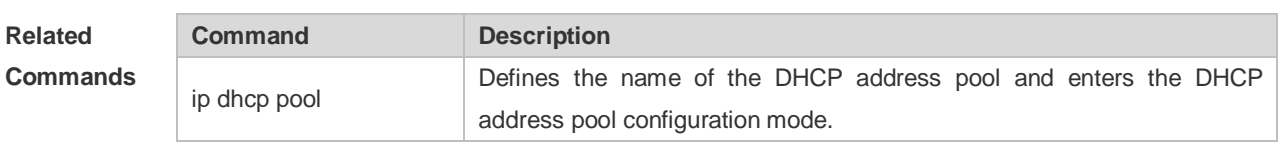

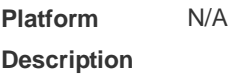

# **4.58 show ip dhcp relay-statistics**

Use this command to display the statistics of the DHCP relay. **show ip dhcp relay-statistics**

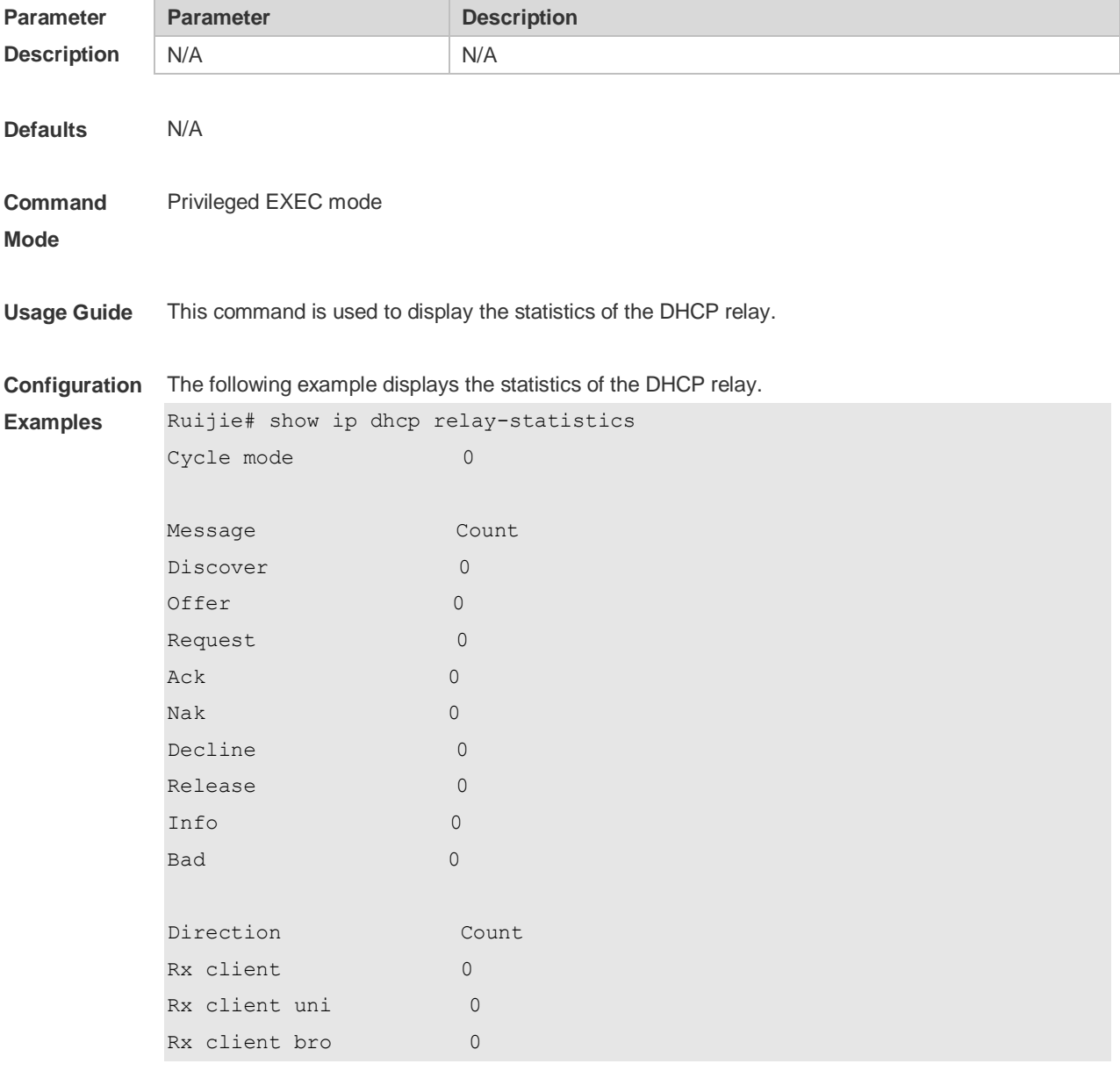

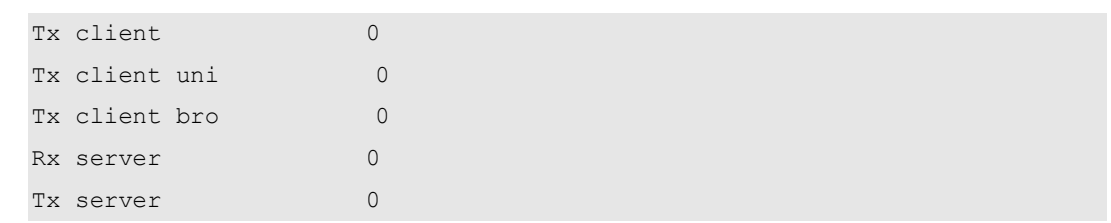

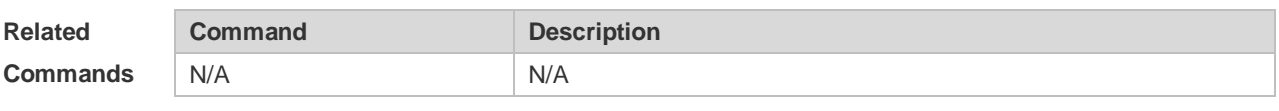

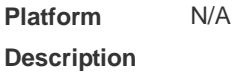

# **4.59 show ip dhcp server statistics**

Use this command to display the statistics of the DHCP server. **show ip dhcp server statistics**

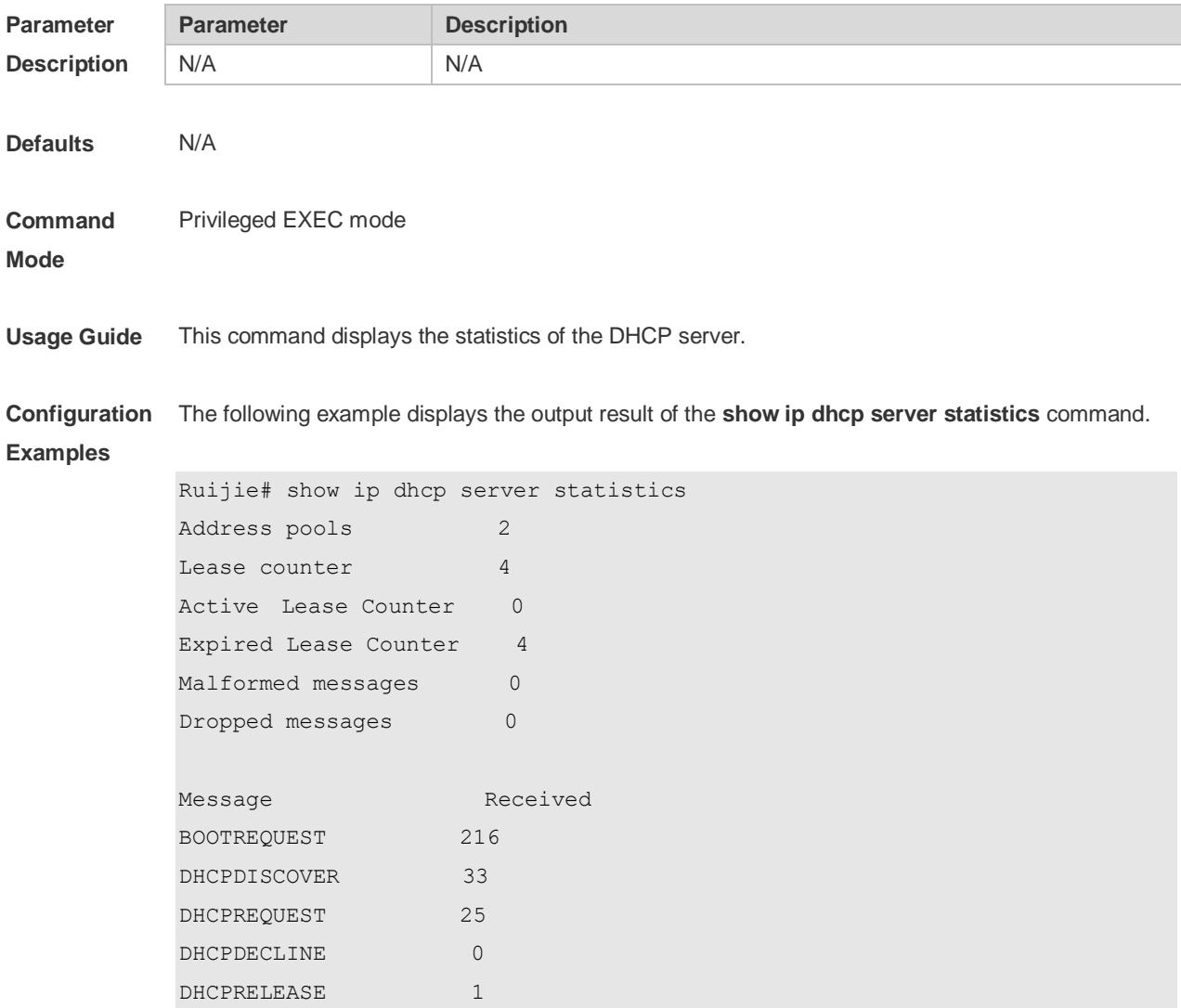

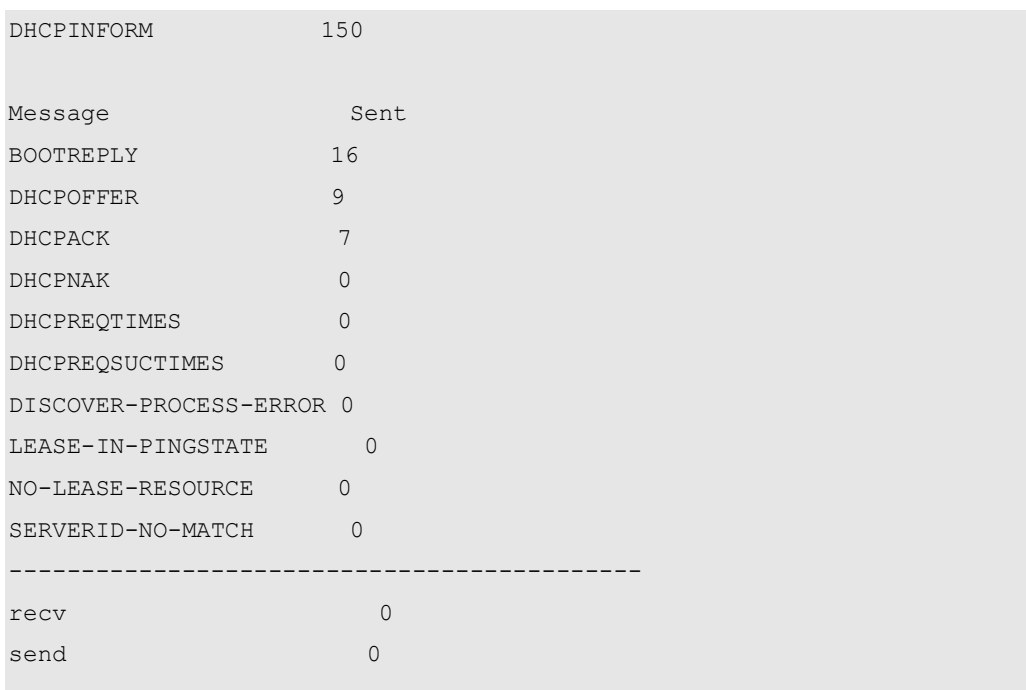

The meaning of various fields in the show result is described as follows.

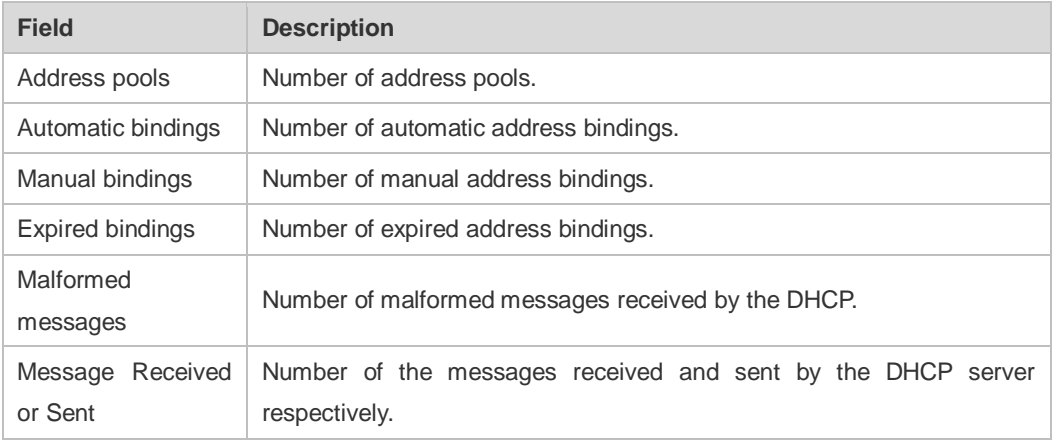

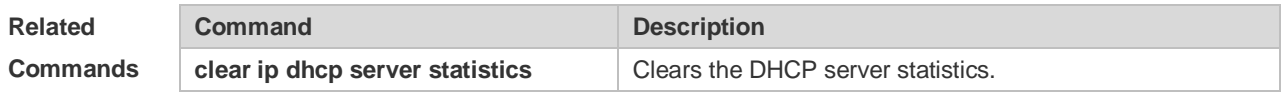

**Platform Description** N/A

## **4.60 show ip dhcp socket**

Use this command to display the socket used by the DHCP server. **show ip dhcp socket**

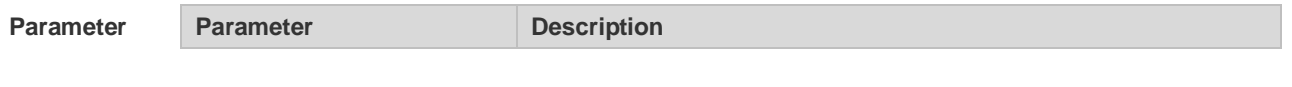

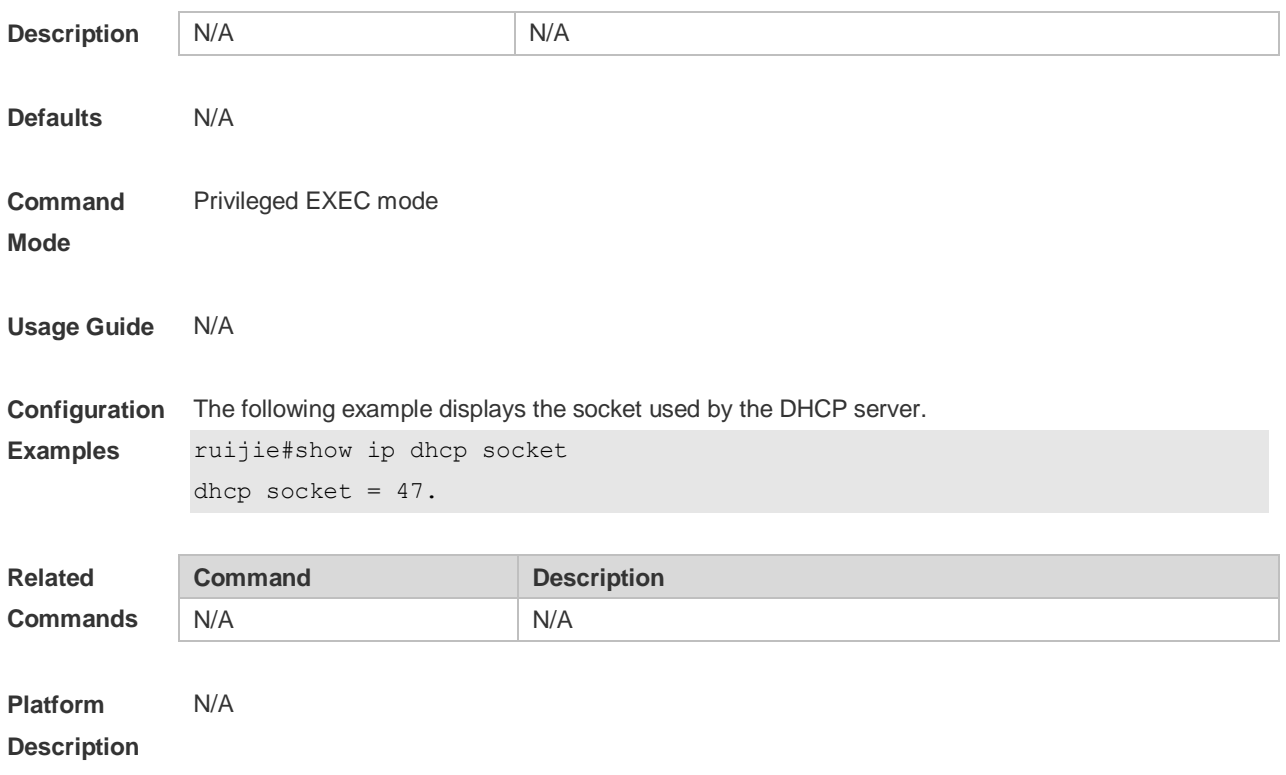

# **5 DHCPv6 Commands**

### **5.1 clear ipv6 dhcp binding**

Use this command to clear the DHCPv6 binding information. **clear ipv6 dhcp binding** [ *ipv6-address* ]

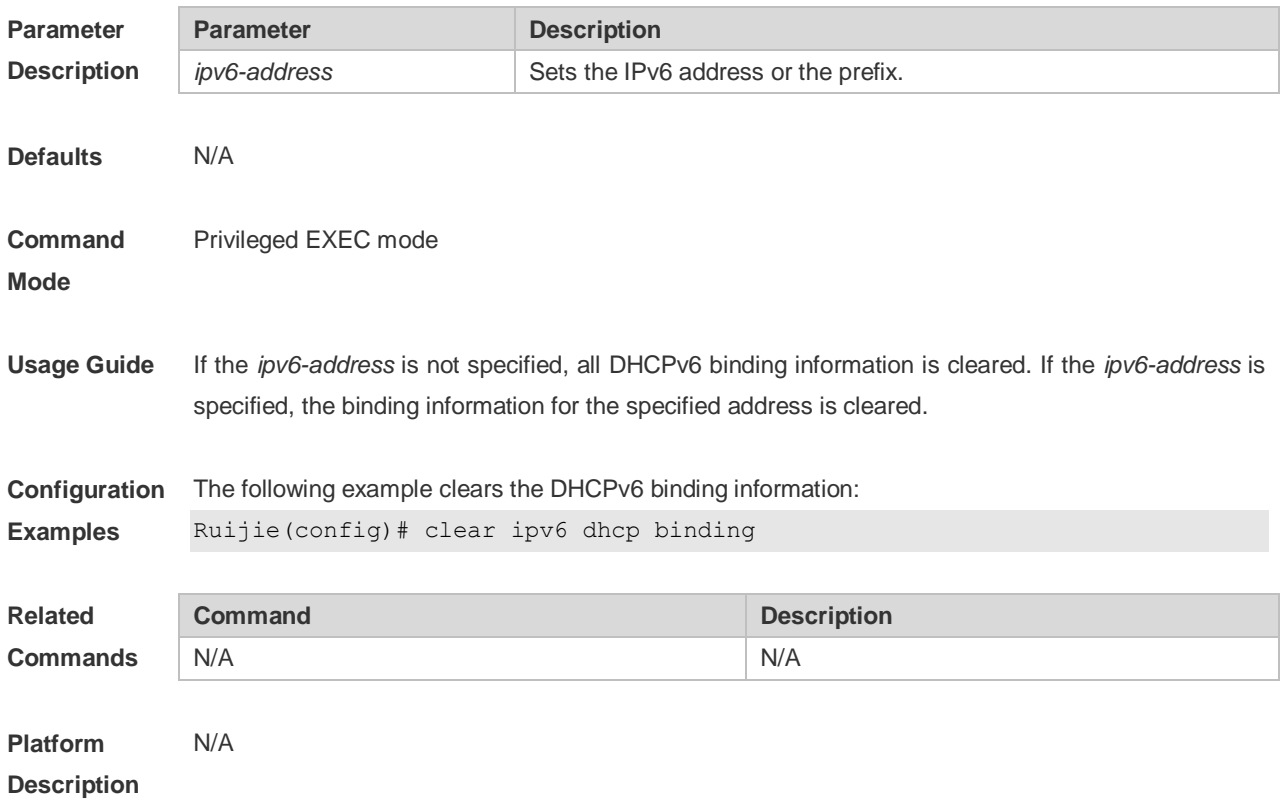

### **5.2 clear ipv6 dhcp client**

Use this command to reset the DHCPv6 client. **clear ipv6 dhcp client***interface-type interface-number*

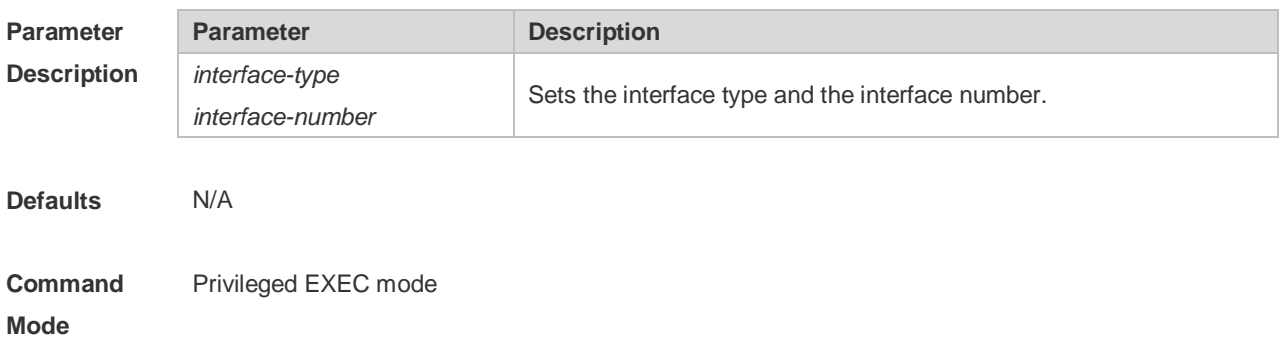

**Usage Guide** This command is used to reset the DHCPv6 client, which may lead the client to request for the configurations from the server again.

**Configuration Examples** The following example resets DHCP client VLAN 1. Ruijie# clear ipv6 dhcp client vlan 1

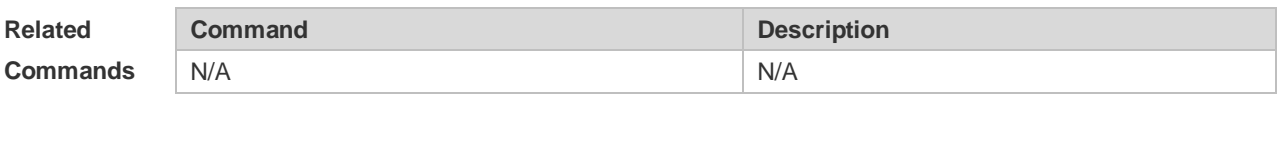

**Platform Description** N/A

## **5.3 clear ipv6 dhcp conflict**

Use this command to clear the DHCPv6 address conflicts. **clear ipv6 dhcp conflict** { *ipv6-address | \**}

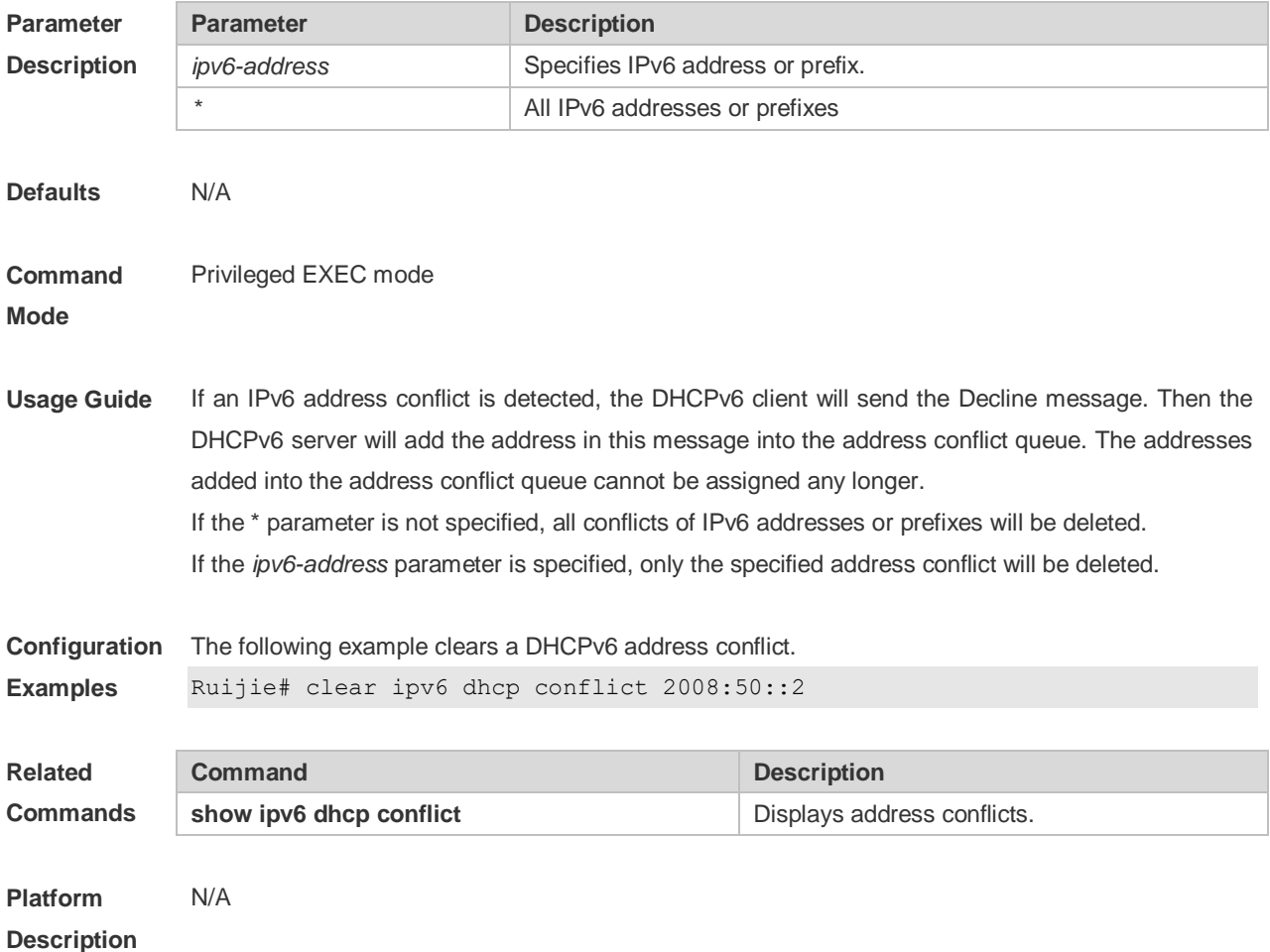

# **5.4 clear ipv6 dhcp relay statistics**

Use this command to clear the packet sending and receiving condition with the DHCPv6 Relay function enabled.

**clear ipv6 dhcp relay statistics**

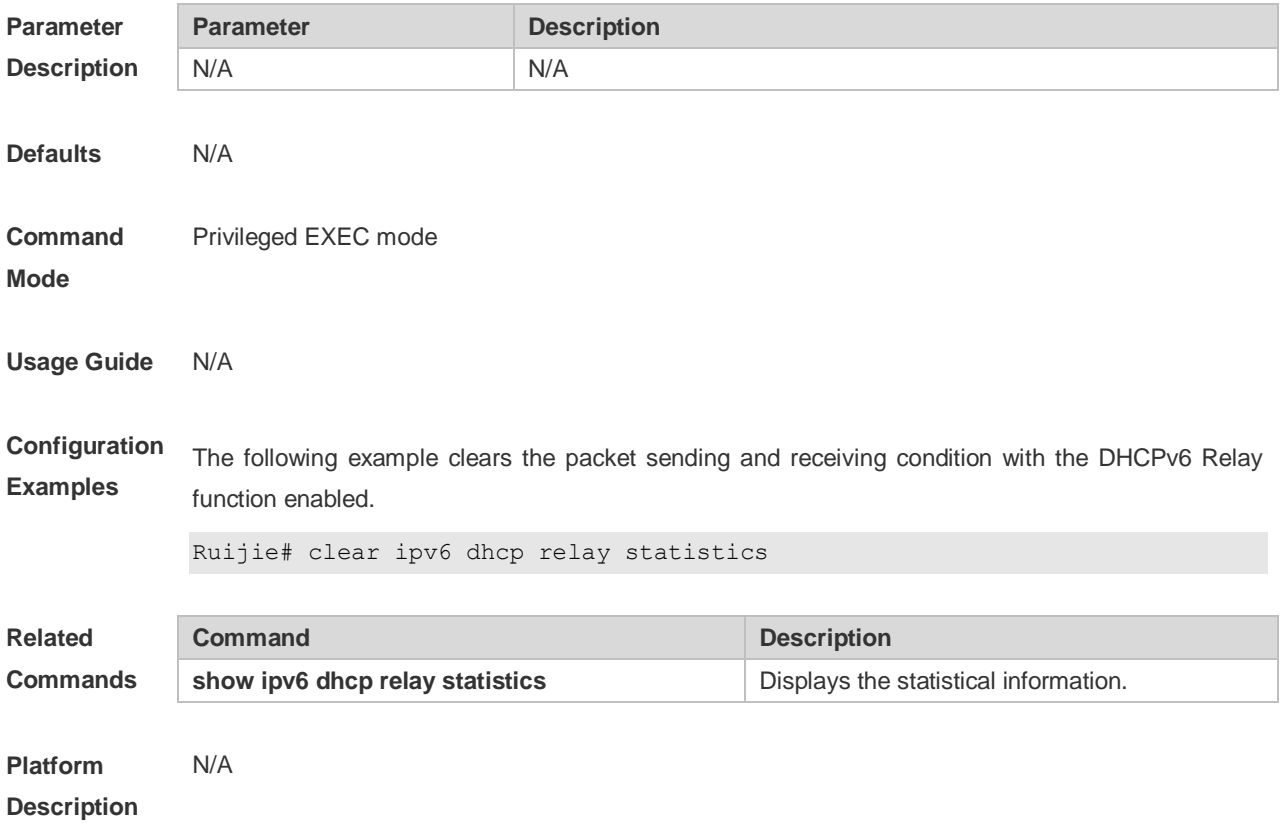

## **5.5 clear ipv6 dhcp server statistics**

Use this command to clear the DHCPv6 server statistics.

#### **clear ipv6 dhcp server statistics**

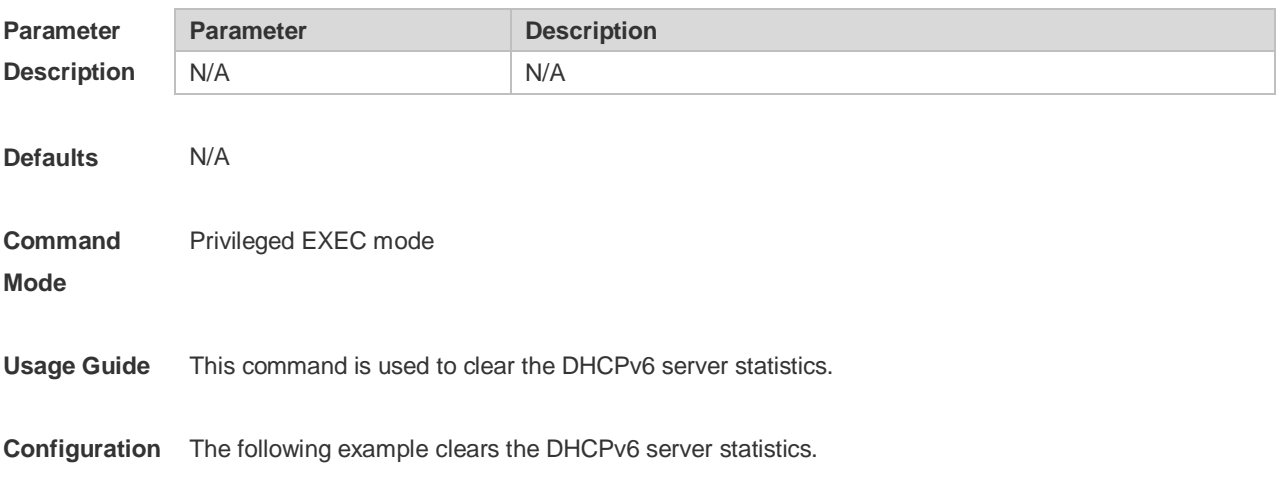

# **Examples** Ruijie(config)# clear ipv6 dhcp server statistics

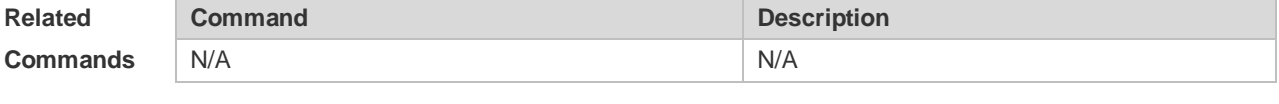

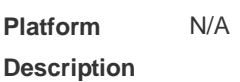

### **5.6 dns-server**

Use this command to set the DNS Server list information for the DHCPv6 Server. Use the **no** form of this command to restore the default setting. **dns-server** *ipv6-address* **no dns-server** *ipv6-address*

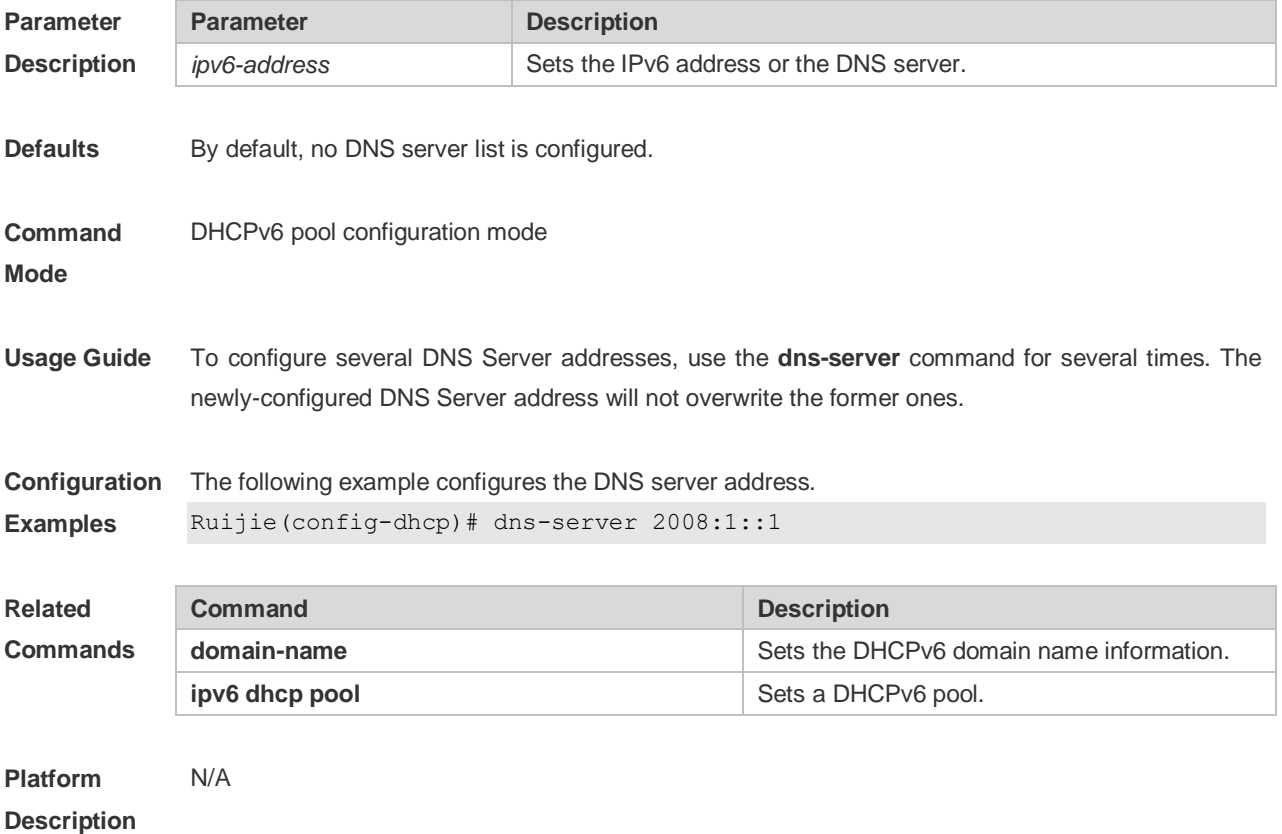

# **5.7 domain-name**

Use this command to set the domain name for the DHCPv6 server. Use the **no** form of this command to restore thedefault setting. **domain-name***domain* **no domain-name** *domain*

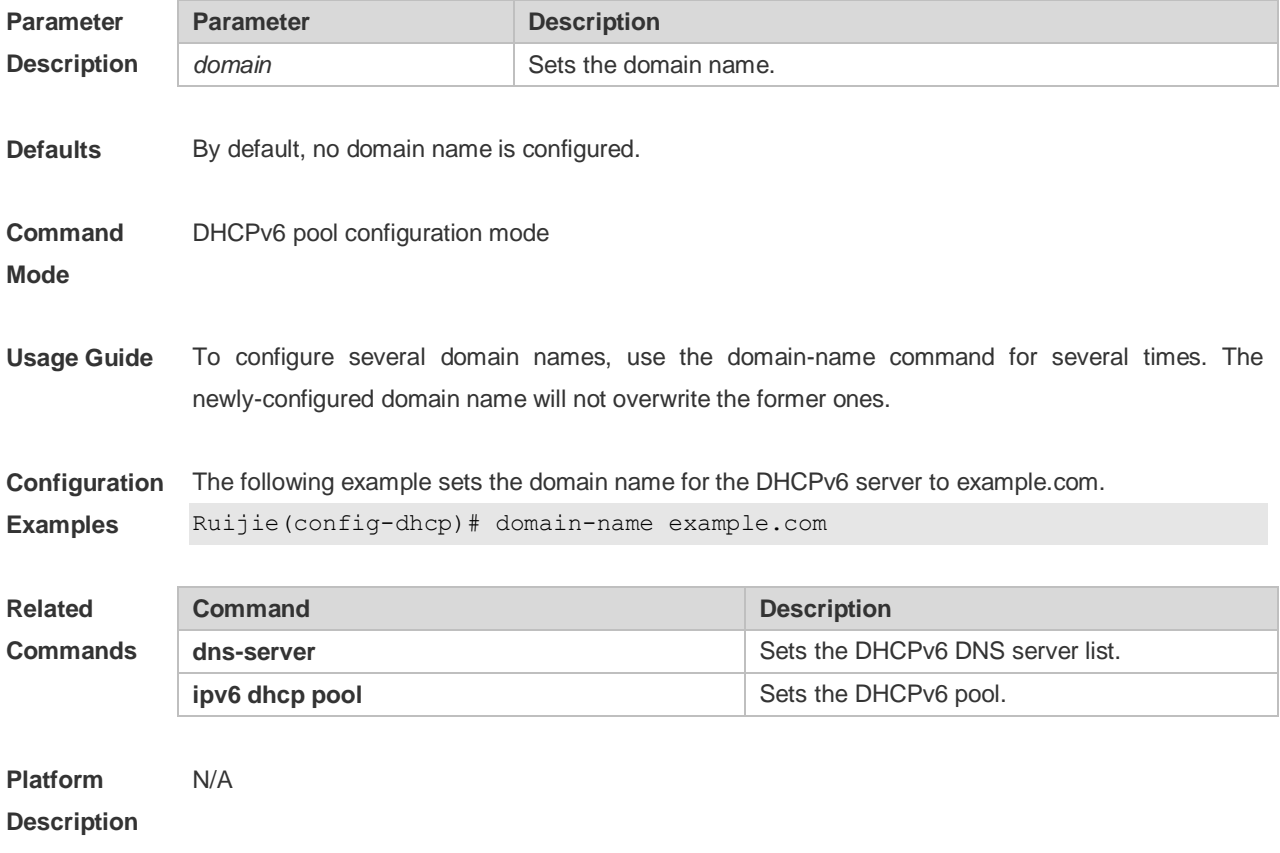

# **5.8 iana-address prefix**

Use this command to set the IA\_NA address prefix for the DHCPv6 Server. Use the **no** form of this command to restore thedefault setting.

**iana-address prefix** *ipv6-prefix/prefix-length* [ **lifetime** { *valid-lifetime* | *preferred-lifetime* } ] **no iana-address prefix**

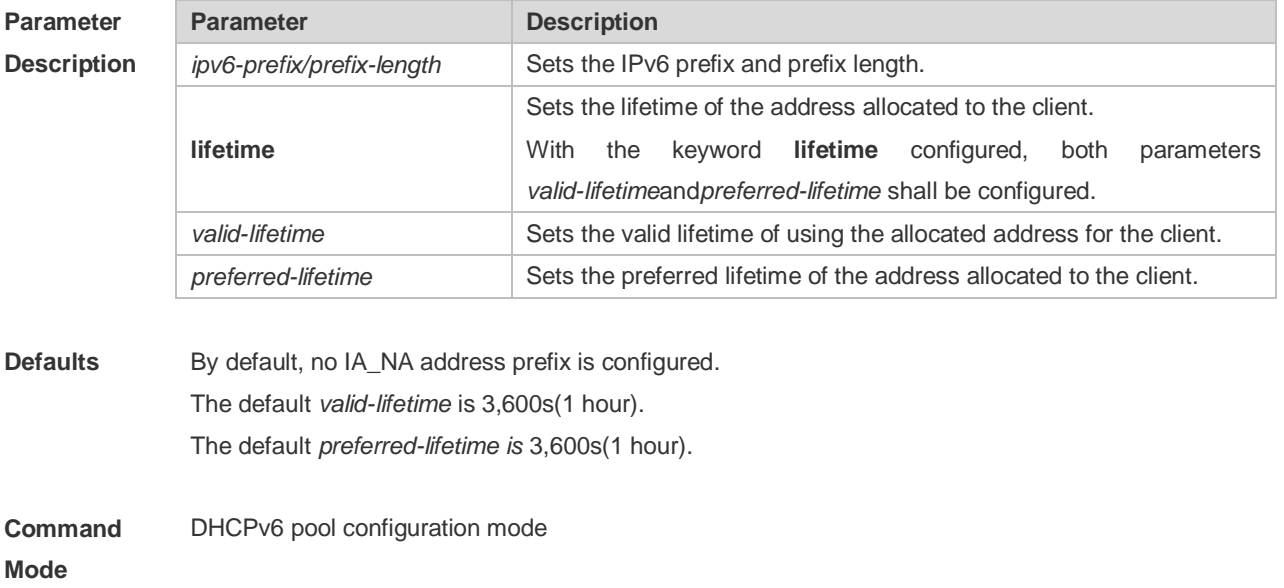

**Usage Guide** This command is used to set the IA\_NA address prefix for the DHCPv6 Server, and allocate the IA\_NA address to the client. The Server attempts to allocate a usable address within the IA\_NA address prefix range to the client upon receiving the IA\_NA address request from the client. That address will be allocated to other clients if the client no longer uses that address again.

**Configuration Examples** The following example sets the IA\_NA address prefix for the DHCPv6 Server. Ruijie(config-dhcp)# iana-address prefix 2008:50::/64 lifetime 2000 1000

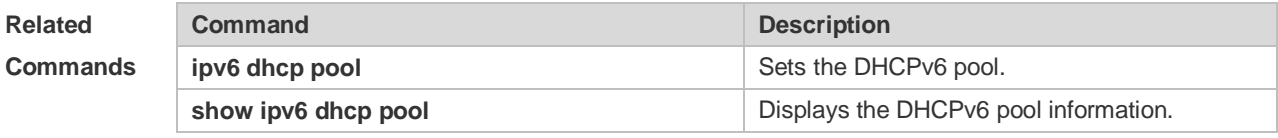

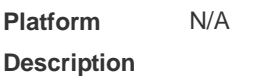

### **5.9 ipv6 dhcp client ia**

Use this command to enable DHCPv6 client mode and request the IANA address from the DHCPv6 server. Use the **no** form of this command to restore the default setting. **ipv6 dhcp client ia** [**rapid-commit**] **no ipv6 dhcp client ia**

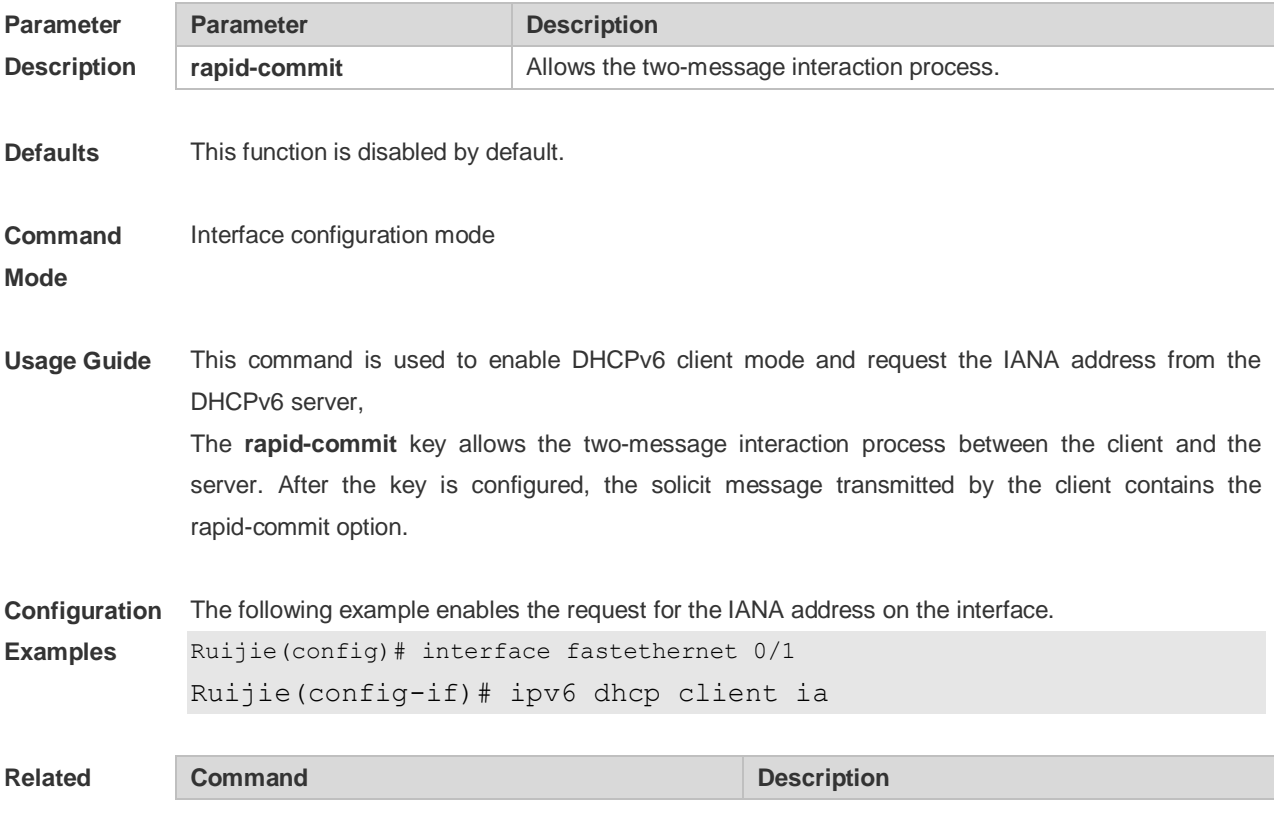

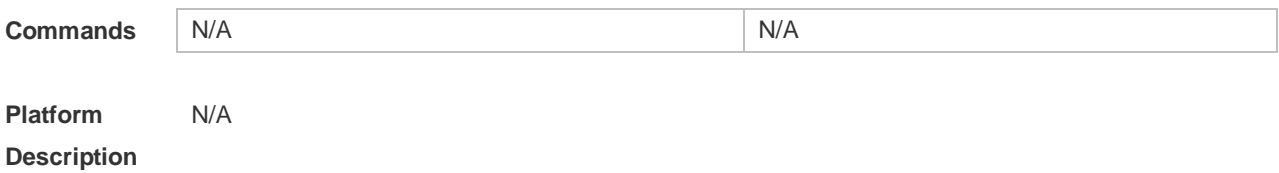

### **5.10 ipv6 dhcp client pd**

Use this command to enable the DHCPv6 client and request for the prefix address information. Use the **no** form of this command to restore the default setting. **ipv6 dhcp client pd** *prefix-name* [ **rapid-commit** ] **no ipv6 dhcp client pd**

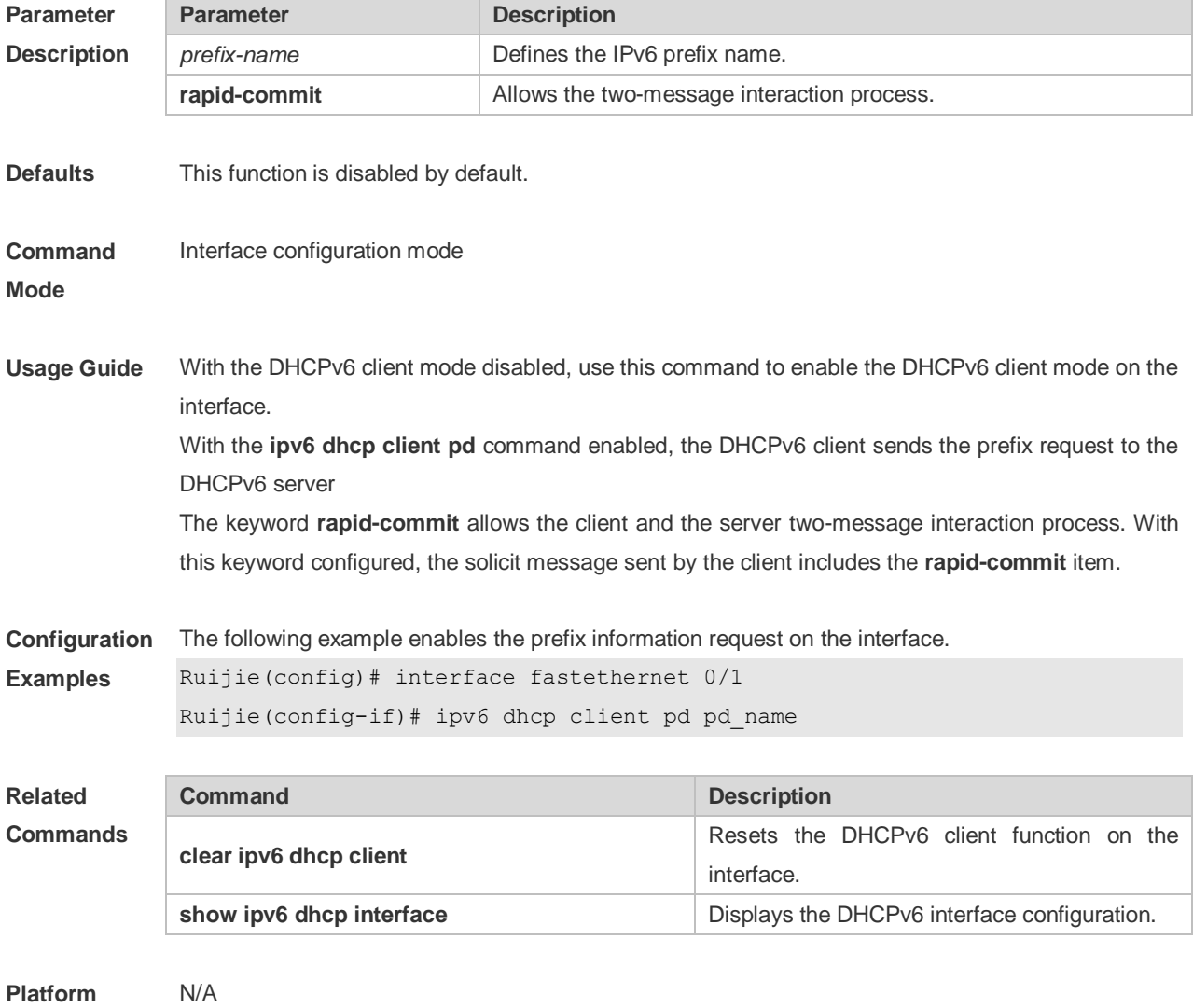

### **5.11 ipv6 dhcp pool**

**Description**

Use this command to set the DHCPv6 server pool.

Use the **no** form of this command to restore thedefault setting. **ipv6 dhcp pool** *poolname* **no ipv6 dhcp pool** *poolname*

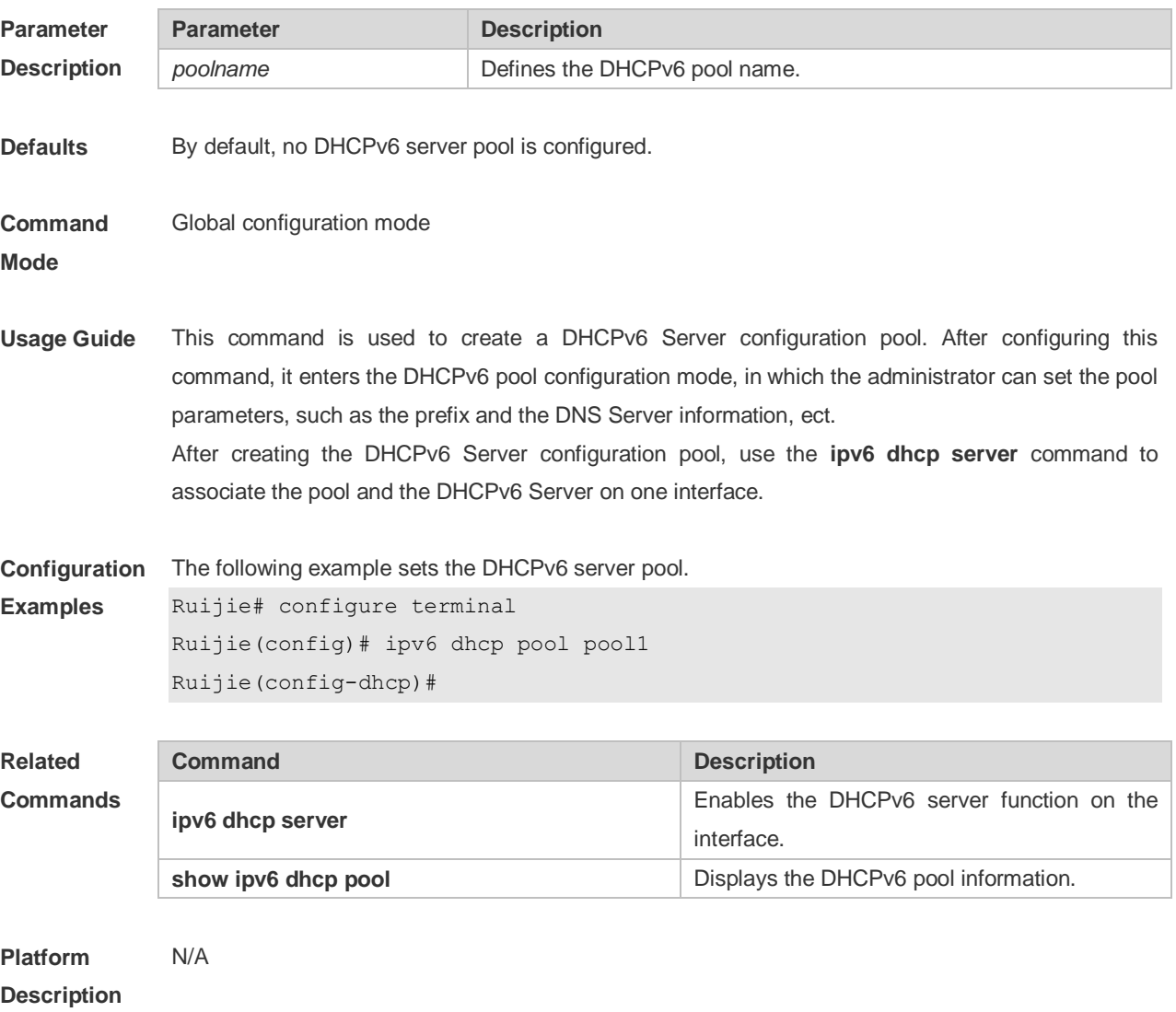

### **5.12 ipv6 dhcp relay destination**

Use this command to enable the DHCPv6 relay service and configure the destination address to which the messages are forwarded.

Use the **no** form of this command to restore the default setting.

**ipv6 dhcp relay destination***ipv6-address* [ *interface-type interface-number* ]

**no ipv6 dhcp relay destination***ipv6-address* [ *interface-type interface-number* ]

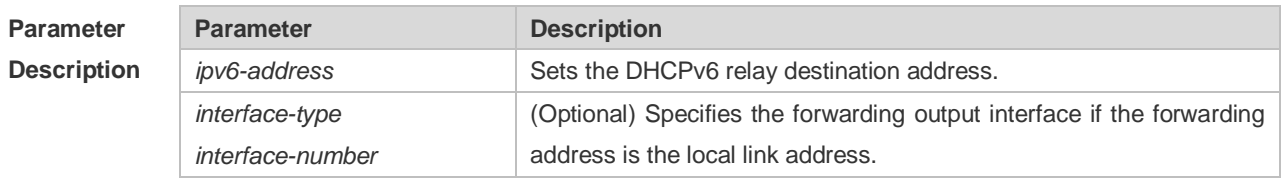

**Defaults** By default, the relay and forward function is disabled, and the forwarding destination address and the output interface are not configured.

#### **Command Mode** Interface configuration mode

**Usage Guide** With the DHCPv6 relay service enabled on the interface, the DHCPv6 message received on the interface can be forwarded to all configured destination addresses. Those received DHCPv6 messages can be from the client, or from another DHCPv6 relay service. The forwarding output interface configuration is mandatory if the forwarding address is the local link address or the multicast address. And the forwarding output interface configuration is optional if the forwarding address is global or station unicast or multicast address. Without the forwarding output interface configured, the interface is selected according to the unicast or multicast routing protocol.

The relay reply message can be forwarded without the relay function enabled on the interface.

**Configuration Examples** The following example enables DHCPv6 Relay and sets the relay destination address on the interface to 3001::2.

> Ruijie# configure terminal Enter configuration commands, one per line. End with CNTL/Z. Ruijie(config)# interface vlan 1 Ruijie(config-if)# ipv6 dhcp relay destination 3001::2 Ruijie(config-if)# end

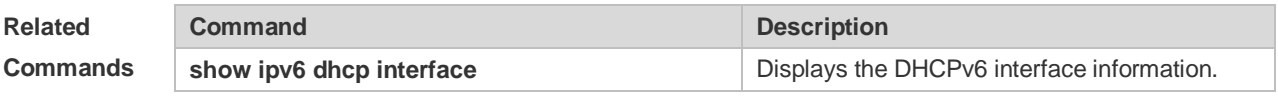

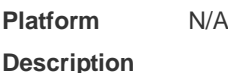

### **5.13 ipv6 dhcp server**

Use this command to enable the DHCPv6 server on the interface. Use the **no** form of this command to restore the default setting. **ipv6 dhcp server** *poolname*[ **rapid-commit** ][ **preference** *value* ] **no ipv6 dhcp server**

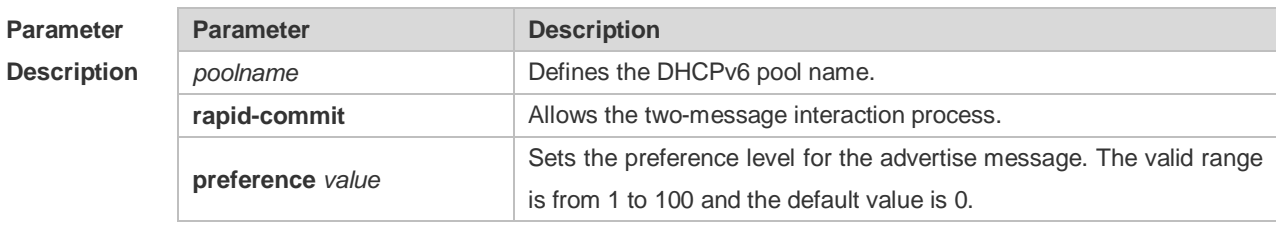

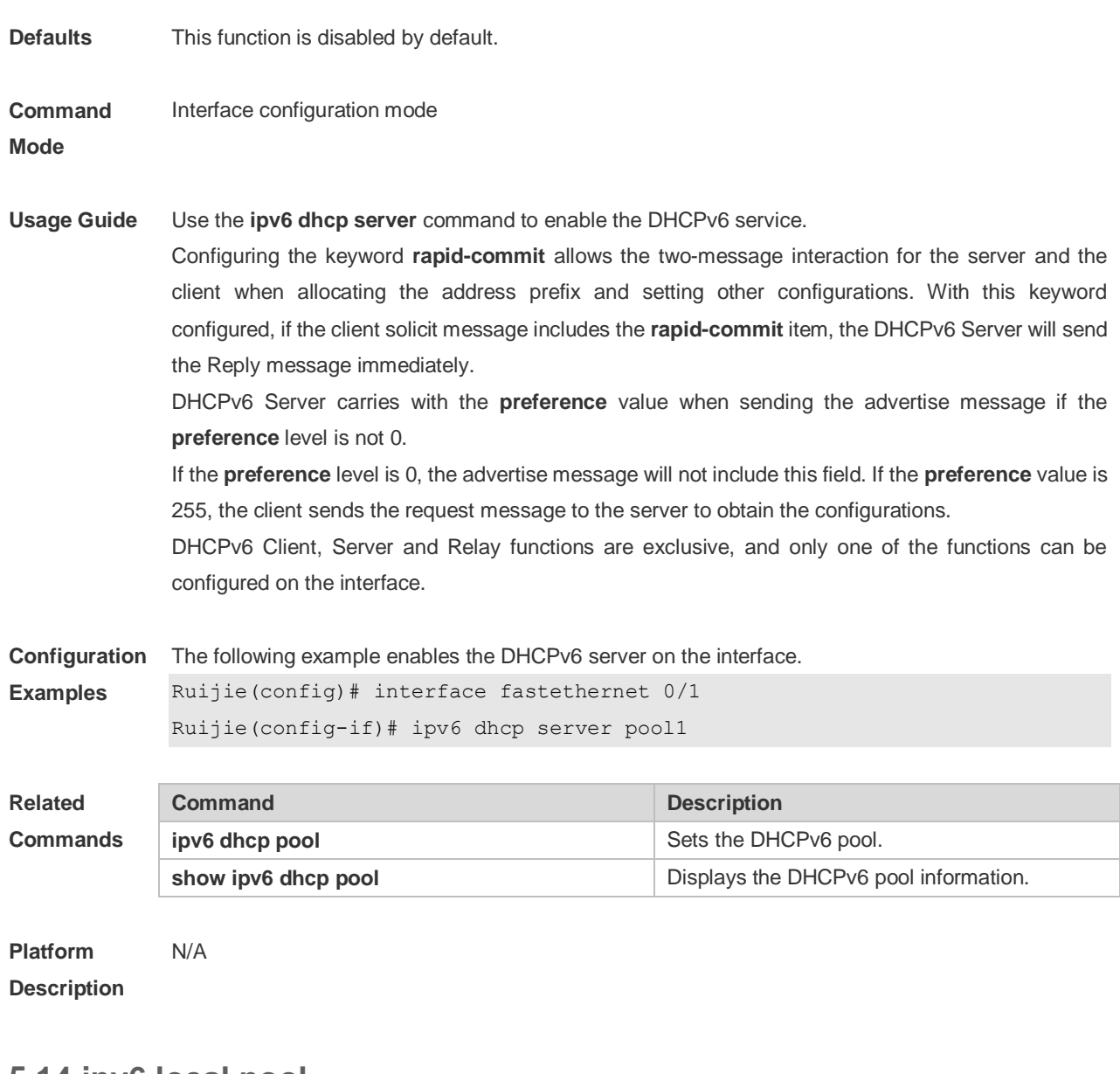

# **5.14 ipv6 local pool**

Use this command to configure the local prefix pool of the DHCPv6 server prefix. Use the **no** form of this command to restore the default setting. **ipv6 local pool** *poolname prefix/prefix-length assigned-length* **no ipv6 local pool** *poolname*

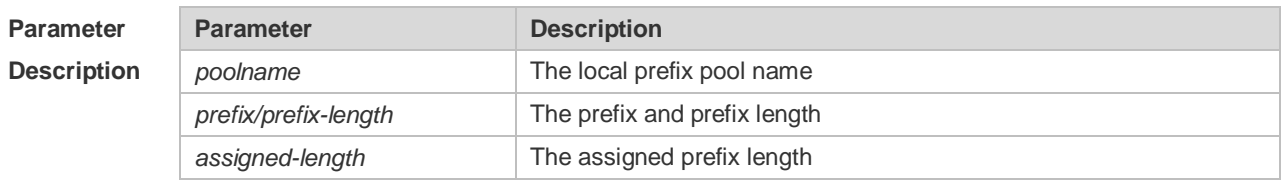

**Defaults** By default, no local prefix pool of the DHCPv6 server prefix is configured.

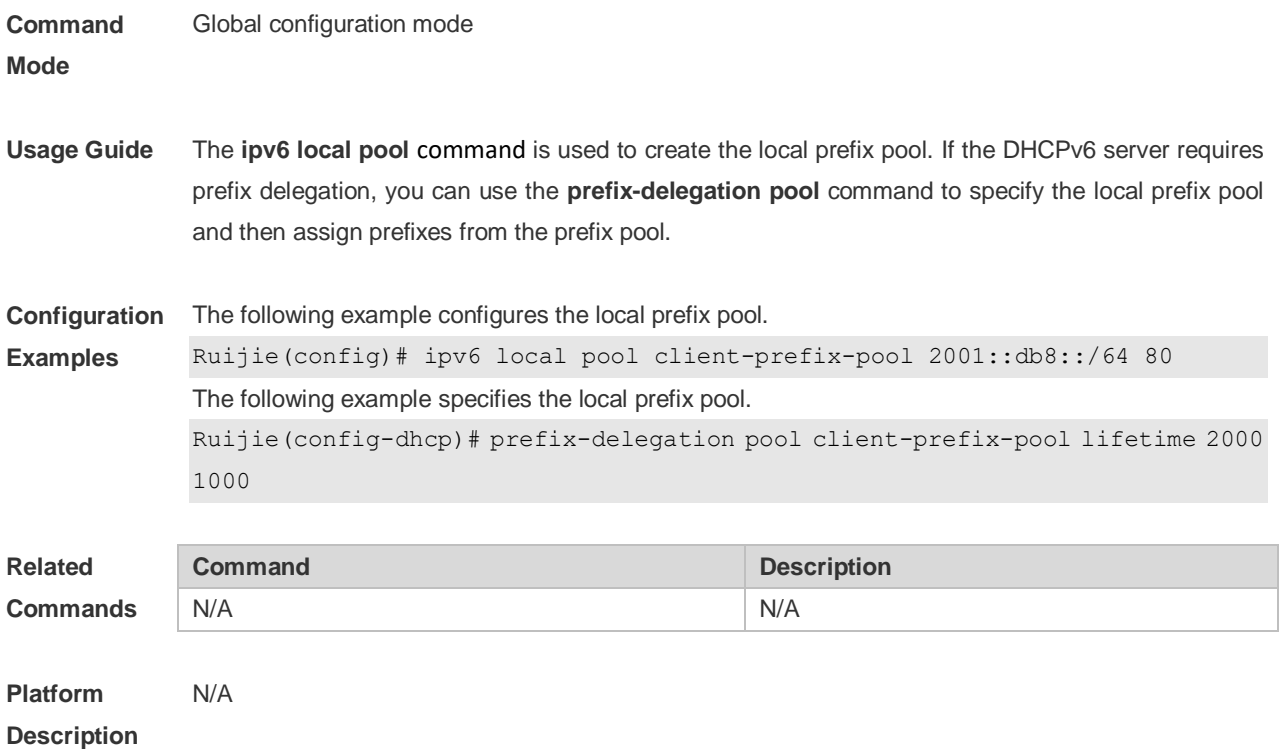

## **5.15 option52**

Use this command to configure the DHCPv6 Server to set the CAPWAP AC IPv6 address. Use the **no** form of this command to restore the default setting. **option52** *ipv6-address* **no option52** *ipv6-address*

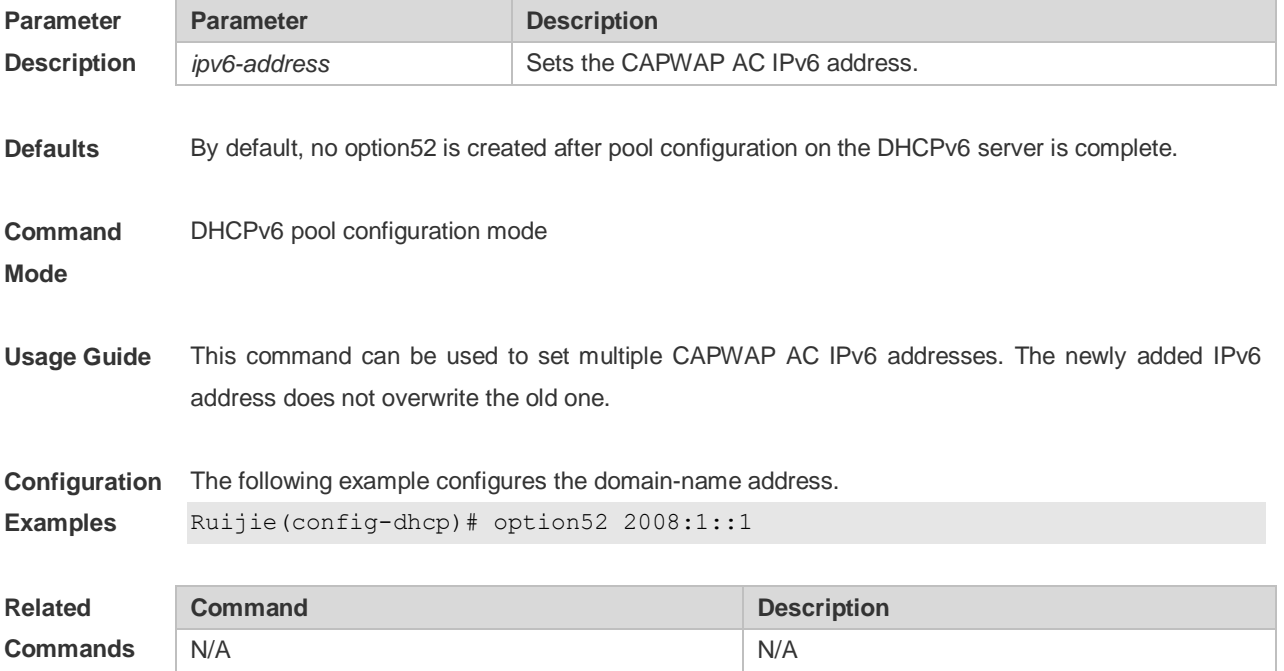

**Platform Description** N/A

## **5.16 prefix-delegation**

Use this command to set the static binding address prefix information for the DHCPv6 server. Use the **no** form of this command to restore the default setting. **prefix-delegation** *ipv6-prefix/prefix-length client-DUID* [ *lifetime* ] **no prefix-delegation** *ipv6-prefix/prefix-length client-DUID* [ *lifetime* ]

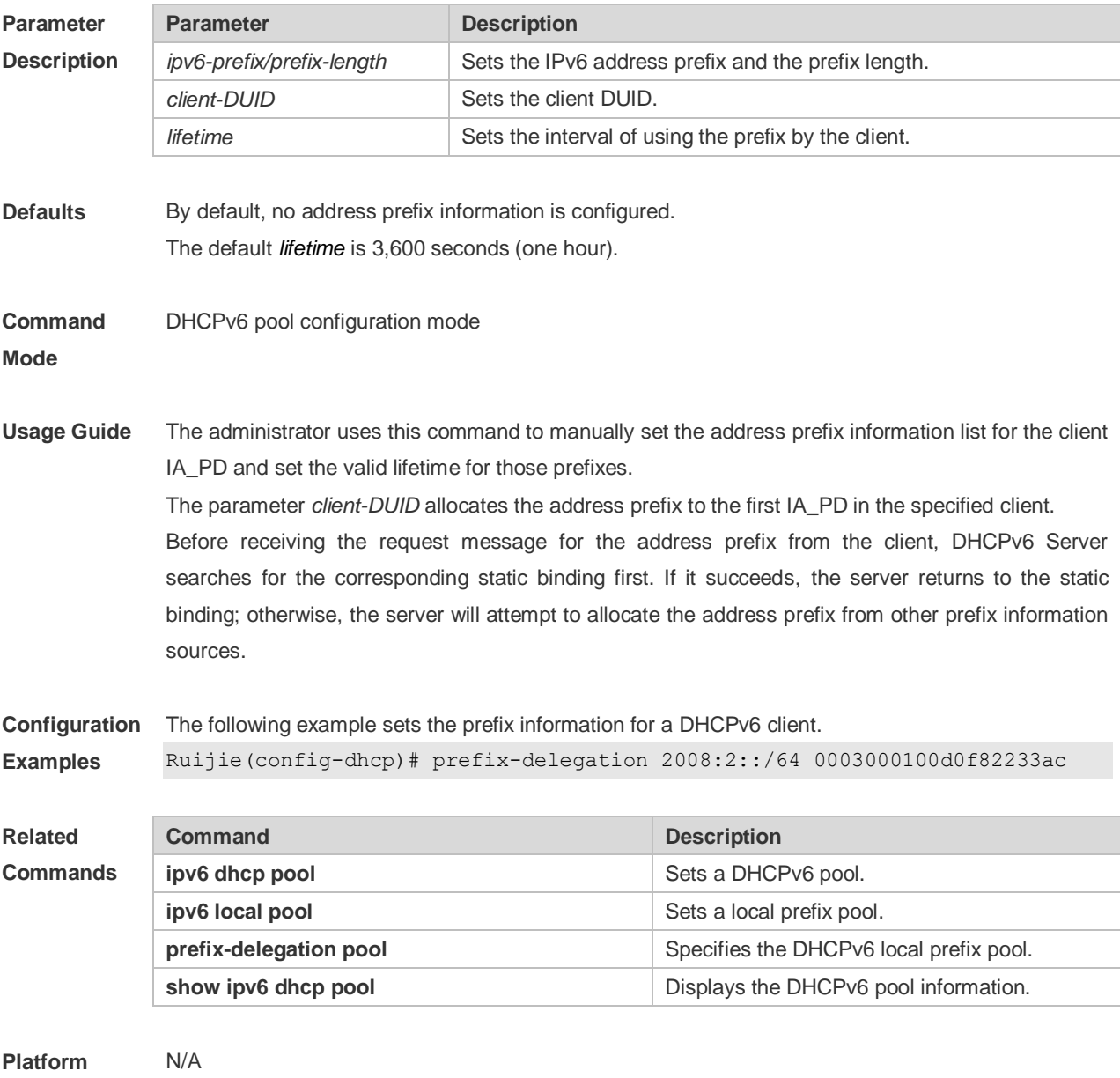

**Description**

# **5.17 prefix-delegation pool**

Use this command to specify the local prefix pool for the DHCPv6 server. Use the **no** form of this command to restore the default setting. **prefix-delegation pool** *poolname* [ **lifetime** { *valid-lifetime* | *preferred-lifetime* } ] **no prefix-delegation pool** *poolname*

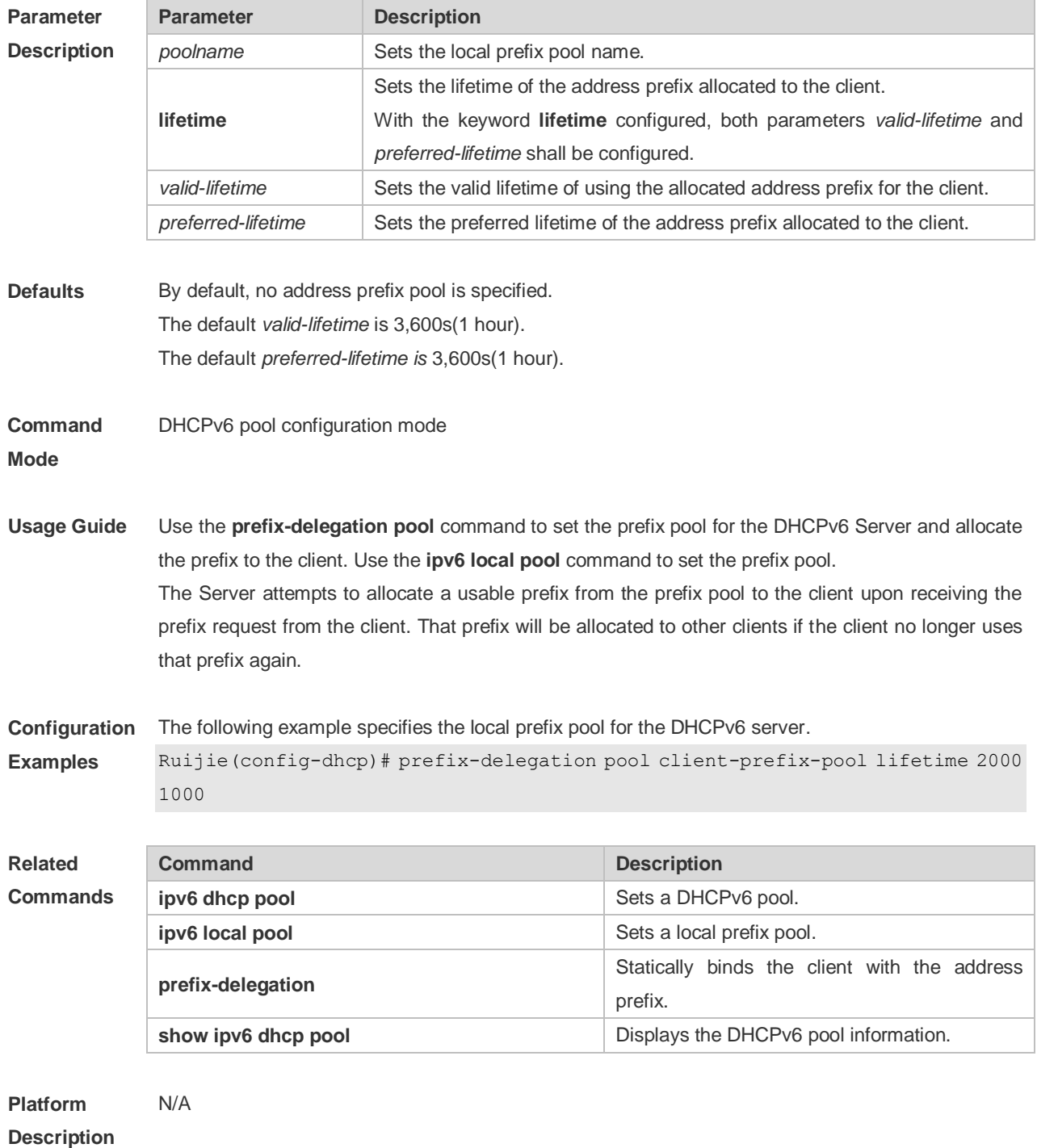

## **5.18 show ipv6 dhcp**

Use this command to display the device DUID. **show ipv6 dhcp**

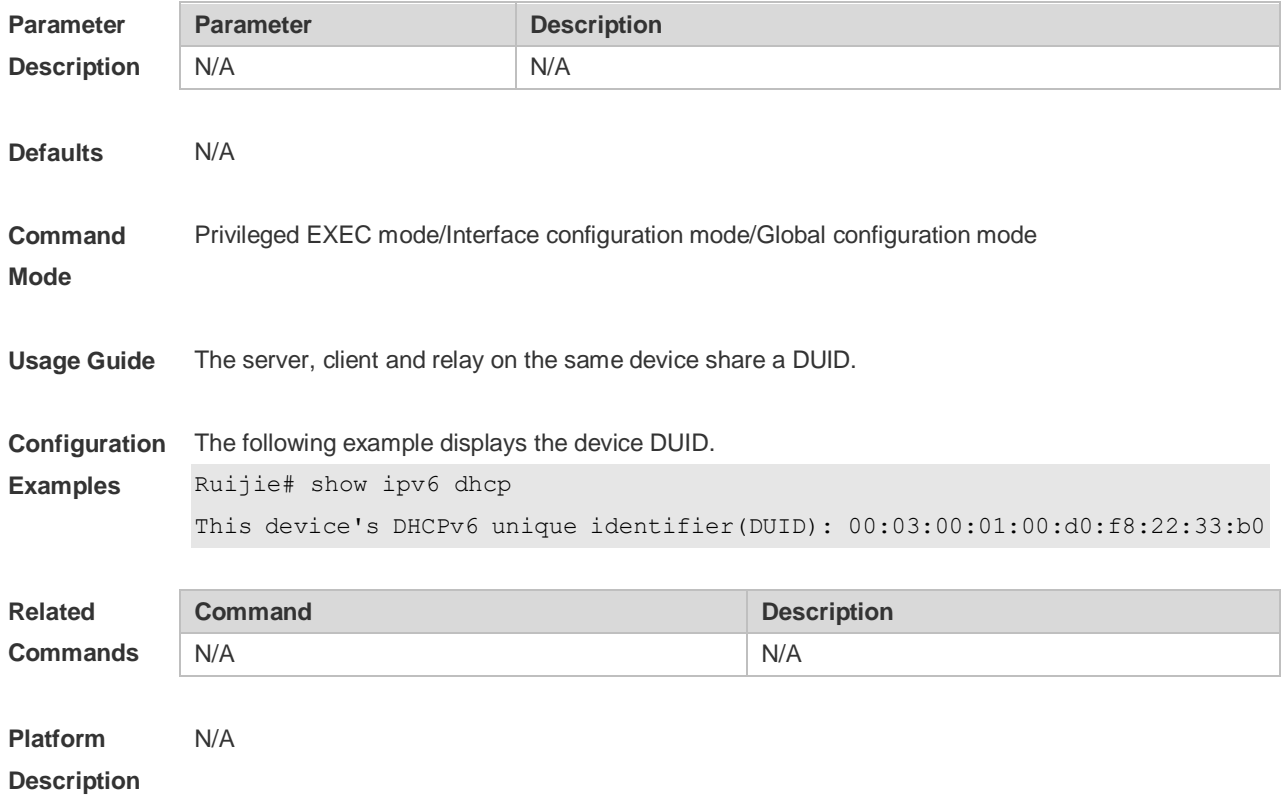

## **5.19 show ipv6 dhcp binding**

Use this command to display the address binding information for the DHCPv6 server. **show ipv6 dhcp binding** [ *ipv6-address* ]

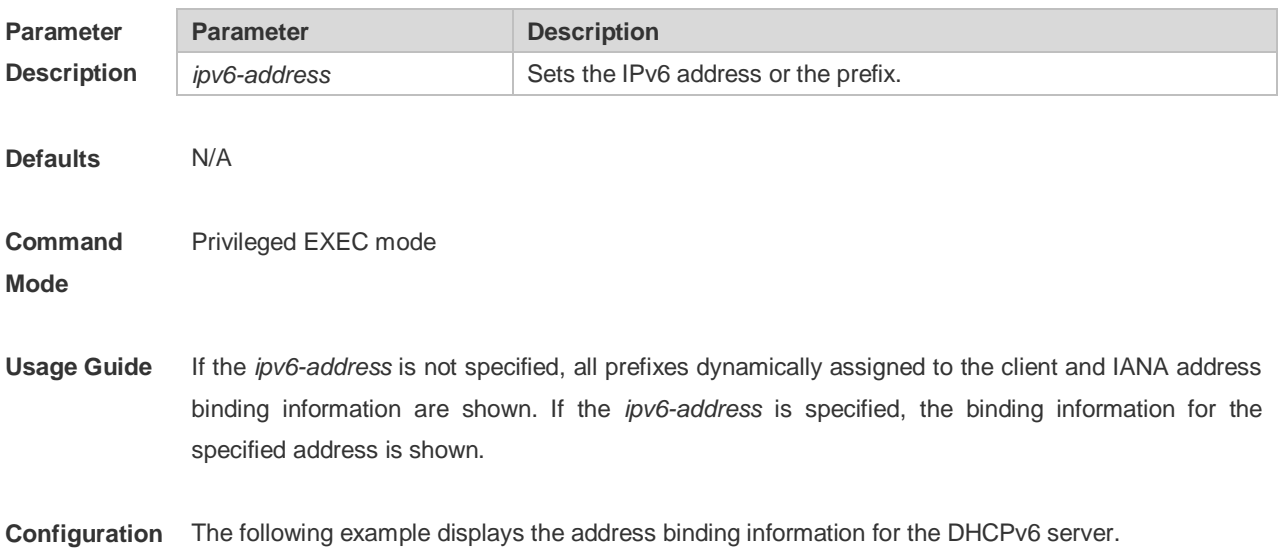

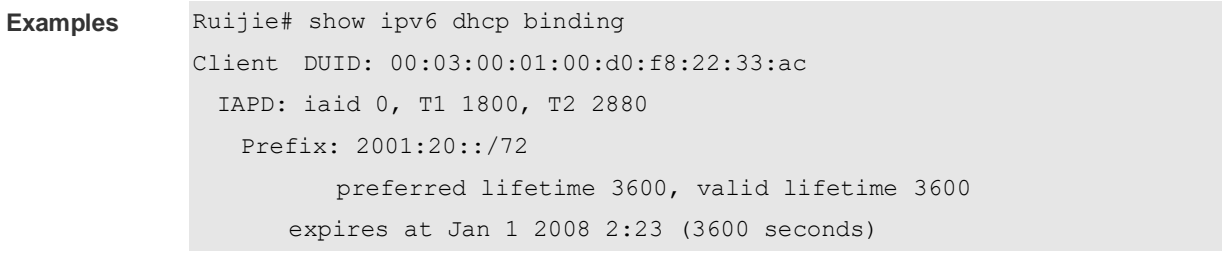

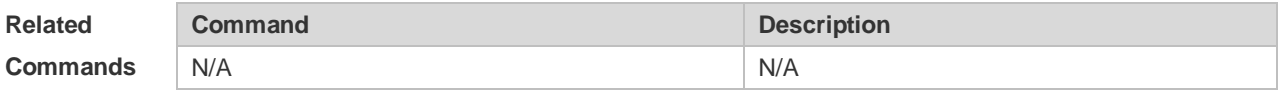

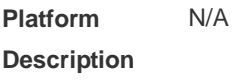

# **5.20 show ipv6 dhcp conflict**

Use this command to display the DHCPv6 address conflicts. **show ipv6 dhcp conflict**

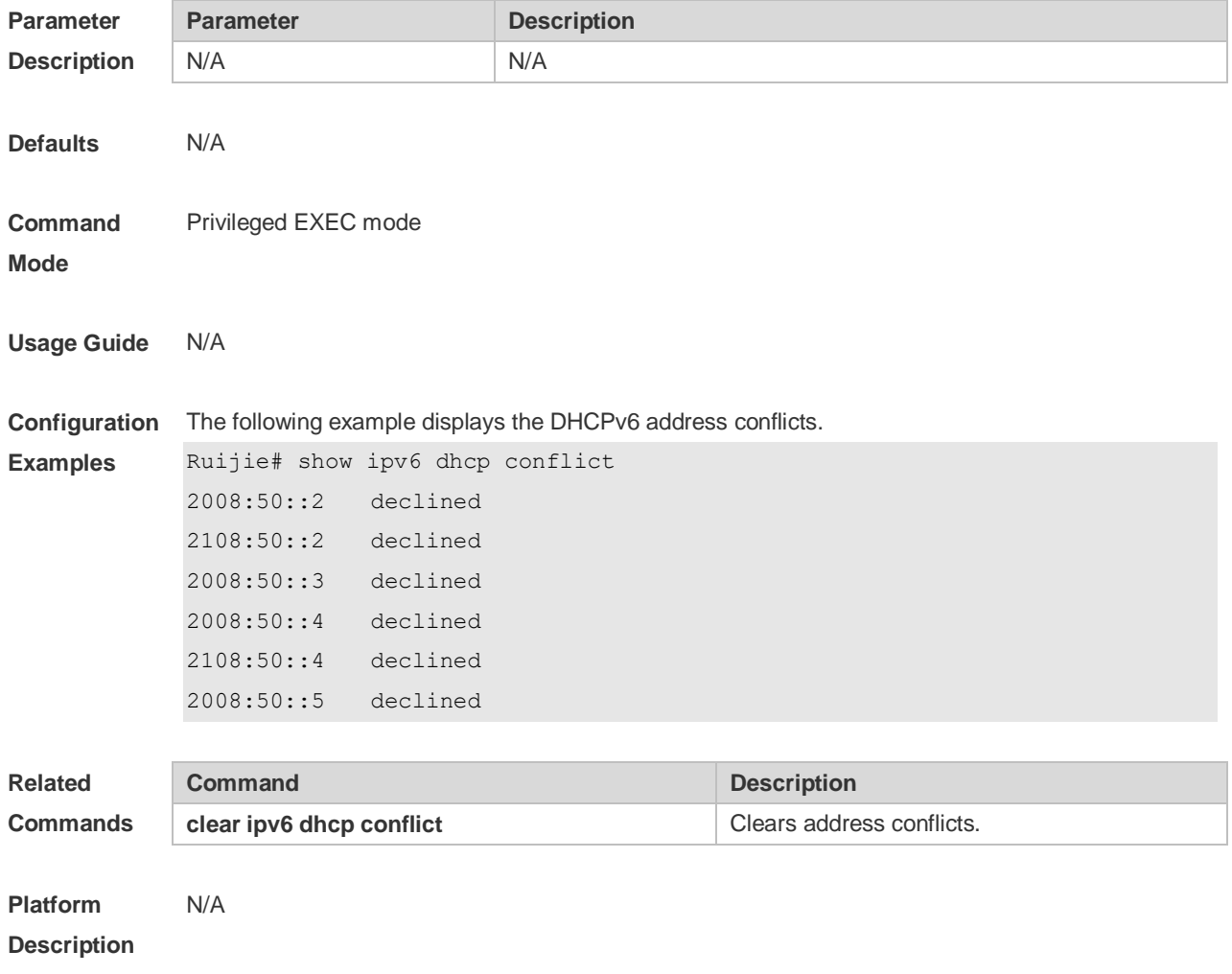

# **5.21 show ipv6 dhcp interface**

Use this command to display the DHCPv6 interface information. **show ipv6 dhcp interface** [ *interface-name* ]

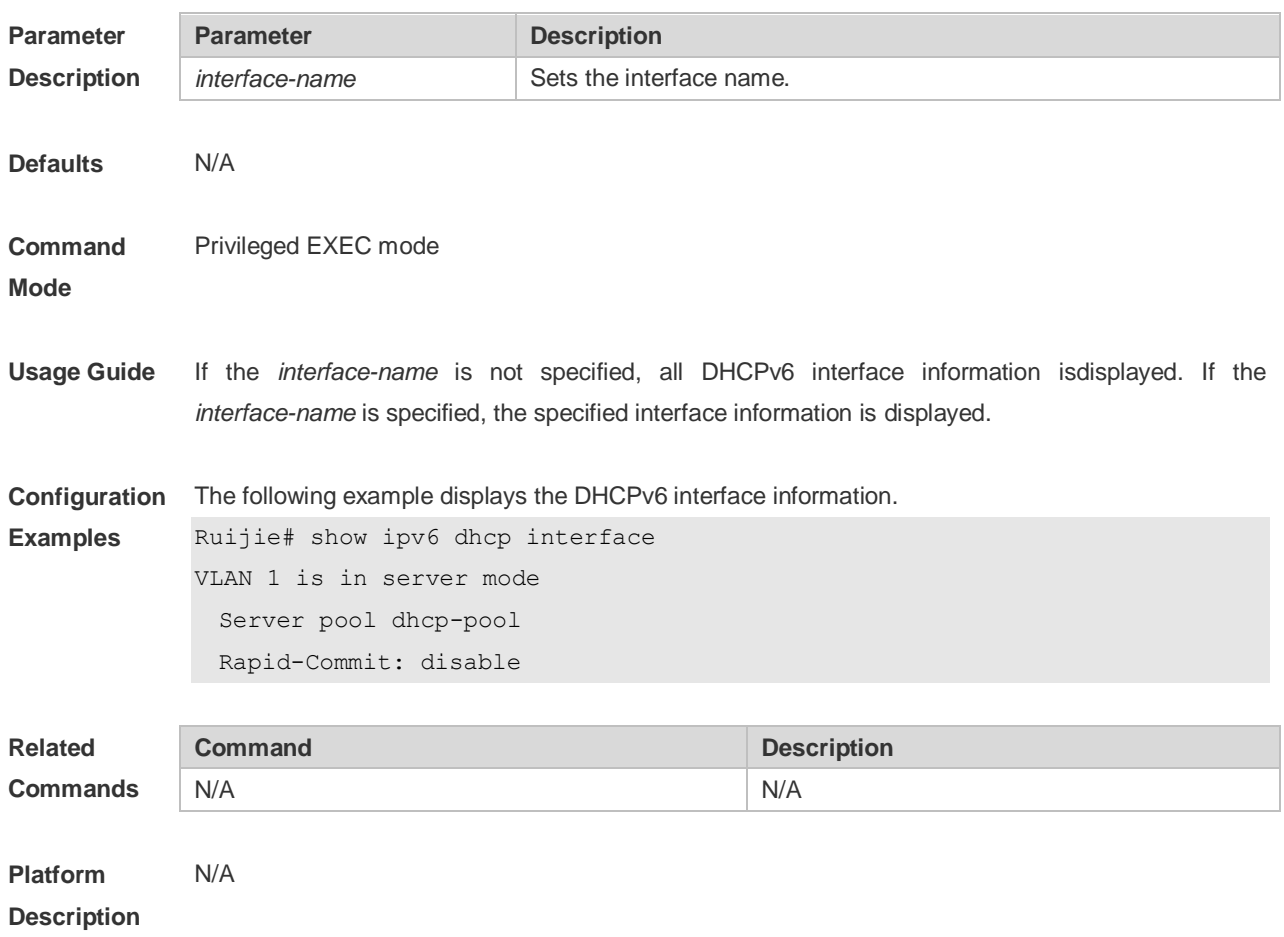

## **5.22 show ipv6 dhcp pool**

Use this command to display the DHCPv6 pool information. **show ipv6 dhcp pool** [ *poolname* ]

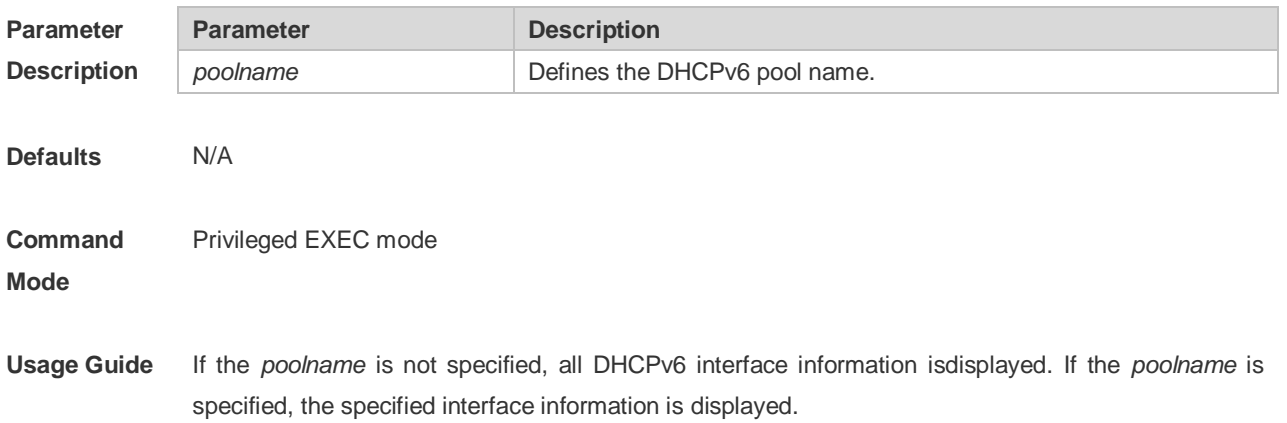

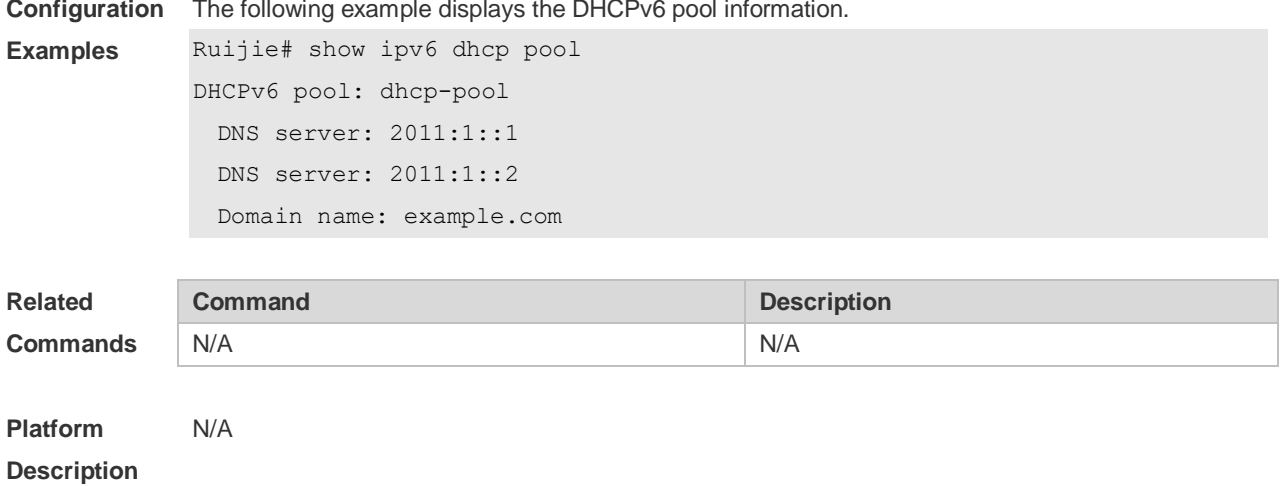

#### **Configuration**  The following example displays the DHCPv6 pool information.

# **5.23 show ipv6 dhcp relay destination**

Use this command to display the destination information about DHCPv6 Relay Agent. **show ipv6 dhcp relay destination** { **all** | *interface-type interface-number* }

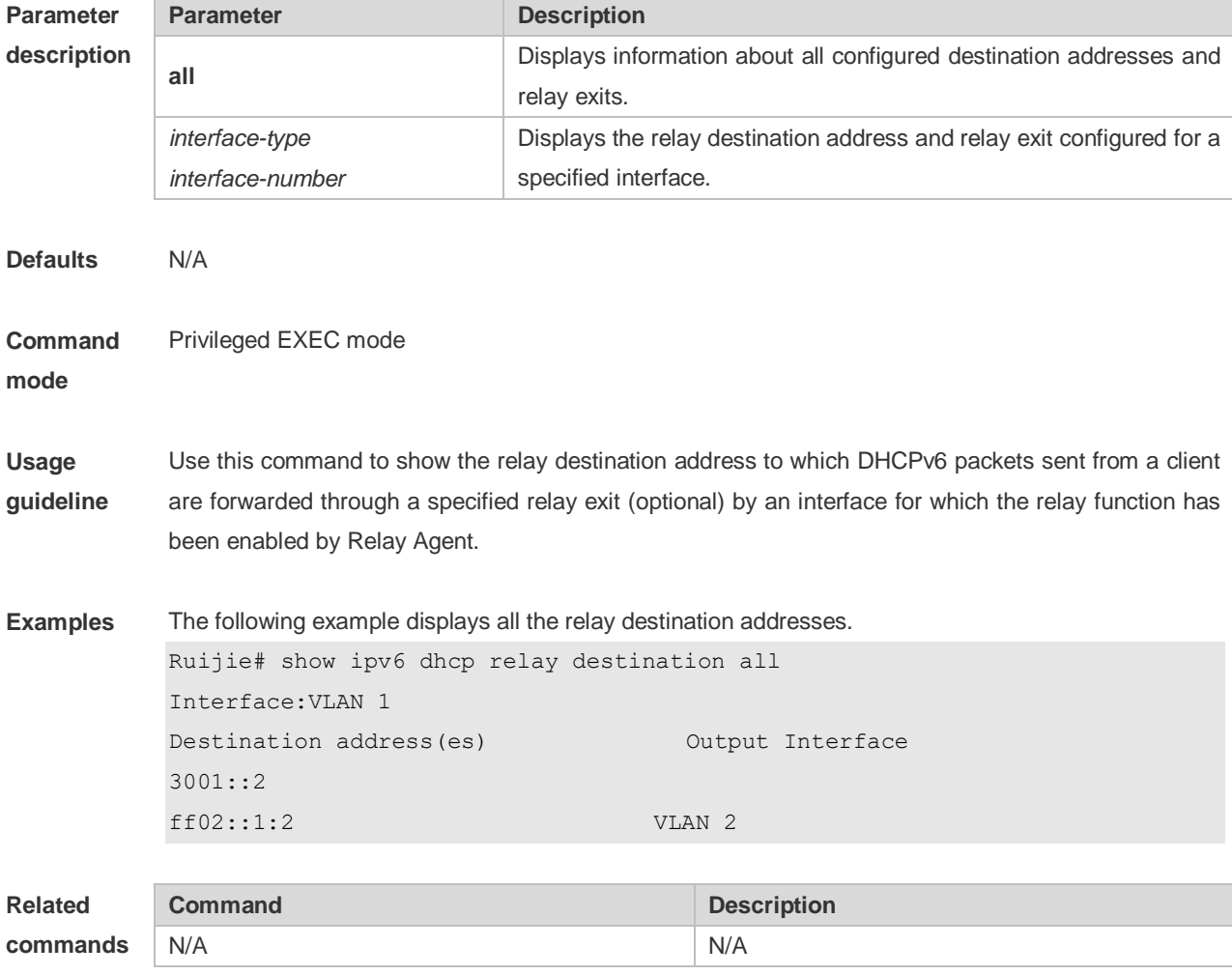

**Platform description** N/A

# **5.24 show ipv6 dhcp relay statistics**

Use this command to display the packet sending and receiving condition with the DHCPv6 Relay function enabled.

**show ipv6 dhcp relay statistics**

| <b>Parameter</b>                 | <b>Parameter</b>                                                                                                    | <b>Description</b>       |
|----------------------------------|----------------------------------------------------------------------------------------------------|--------------------------|
| <b>Description</b>               | N/A.                                                                                                    | N/A.                     |
| <b>Defaults</b>                  | N/A.                                                                                                    |                          |
| <b>Command</b><br><b>Mode</b>    | Privileged EXEC mode                                                                                                    |                          |
| <b>Usage Guide</b>               | N/A.                                                                                                    |                          |
| Configuration<br><b>Examples</b> | The following example displays the packet sending and receiving condition with the DHCPv6 Relay<br>function enabled.                                                                                                    |                          |
|                                  | Ruijie# show ipv6 dhcp relay statistics                                                                                                    |                          |
|                                  | Packets dropped : 2                                                                                                    |                          |
|                                  | Error                                                                                                    | $\therefore$ 2           |
|                                  | Excess of rate limit : 0                                                                                                    |                          |
|                                  | Packets received : 28                                                                                                    |                          |
|                                  | $\overline{\phantom{a}}$ $\overline{\phantom{a}}$ $\overline{\$<br>SOLICIT |                          |
|                                  | REQUEST                                                                                                    | $\cdot$ 0                |
|                                  | CONFIRM                                                                                                    | $\cdot$ : 0              |
|                                  | RENEW                                                                                                    | $\cdot$ 0                |
|                                  | REBIND                                                                                                    | $\cdot$ $\cdot$ 0        |
|                                  | RELEASE                                                                                                    | $\cdot$ 0                |
|                                  | DECLINE<br>$\ddot{\phantom{a}}$ : 0                                                                                                    |                          |
|                                  | INFORMATION-REQUEST : 14                                                                                                    |                          |
|                                  | RELAY-FORWARD                                                                                                    | $\ddot{\phantom{1}}$ : 0 |
|                                  | RELAY-REPLY : 14                                                                                                    |                          |
|                                  | $\sim$ 16<br>Packets sent                                                                                                    |                          |
|                                  | ADVERTISE : :                                                                                                    | $\circ$                  |
|                                  | RECONFIGURE                                                                                                    | $\therefore$ 0           |
|                                  | REPLY                                                                                                    | $\therefore$ 8           |
|                                  | RELAY-FORWARD : 8                                                                                                    |                          |
|                                  | RELAY-REPLY                                                                                                    | $\colon 0$               |

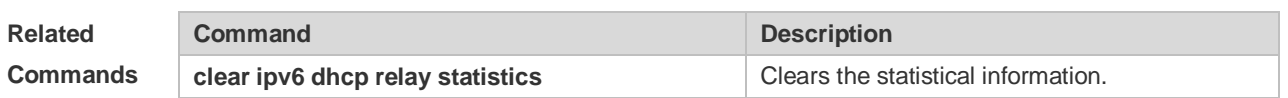

**Platform**  N/A

**Description**

# **5.25 show ipv6 dhcp server statistics**

Use this command to display the DHCPv6 server statistics. **show ipv6 dhcp server statistics**

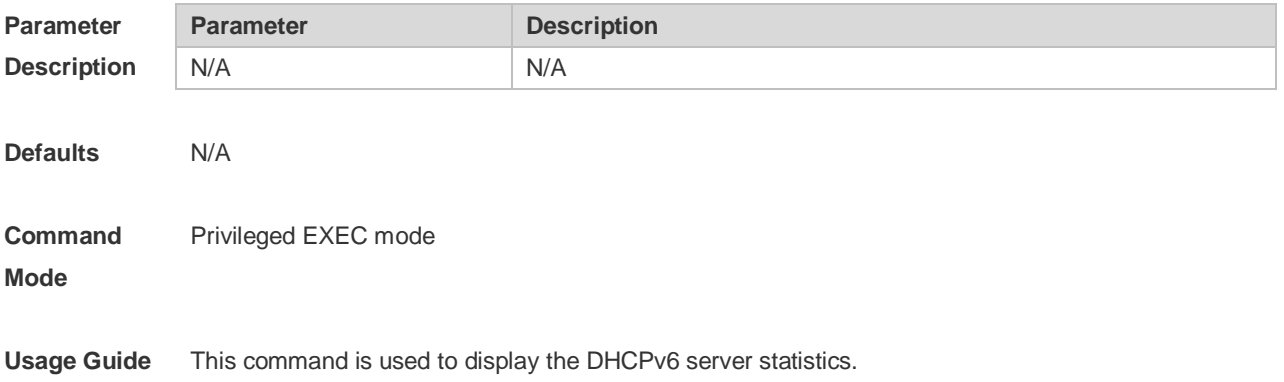
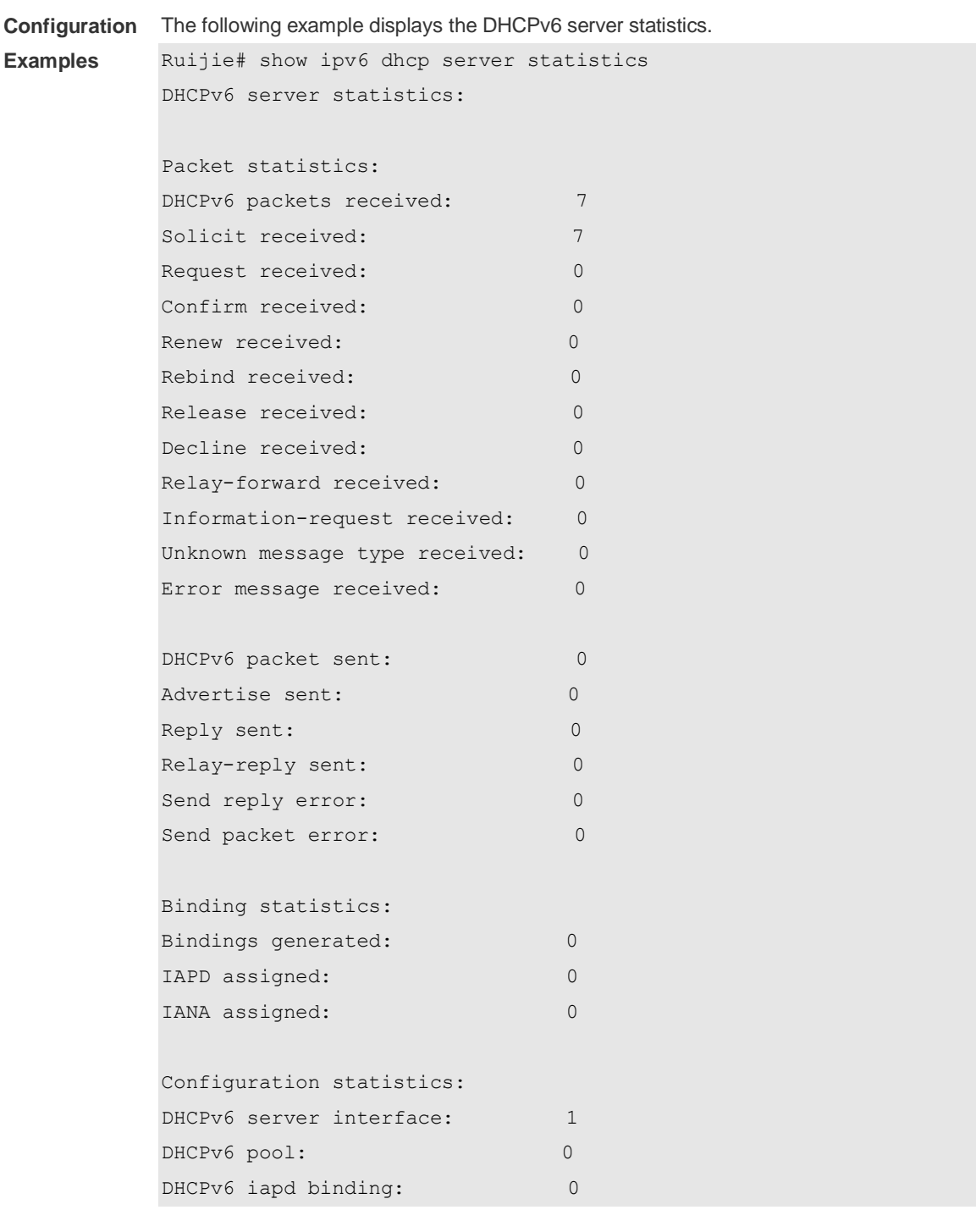

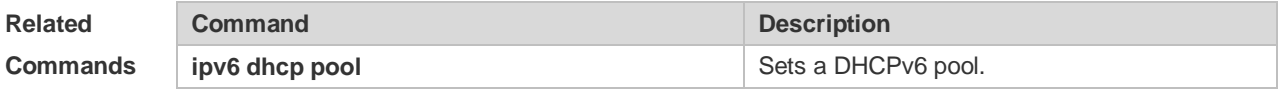

**Platform Description** N/A

## **5.26 show ipv6 local pool**

Use this command to display the local prefix pool configuration and usage.

#### **show ipv6 local pool** [*poolname* ]

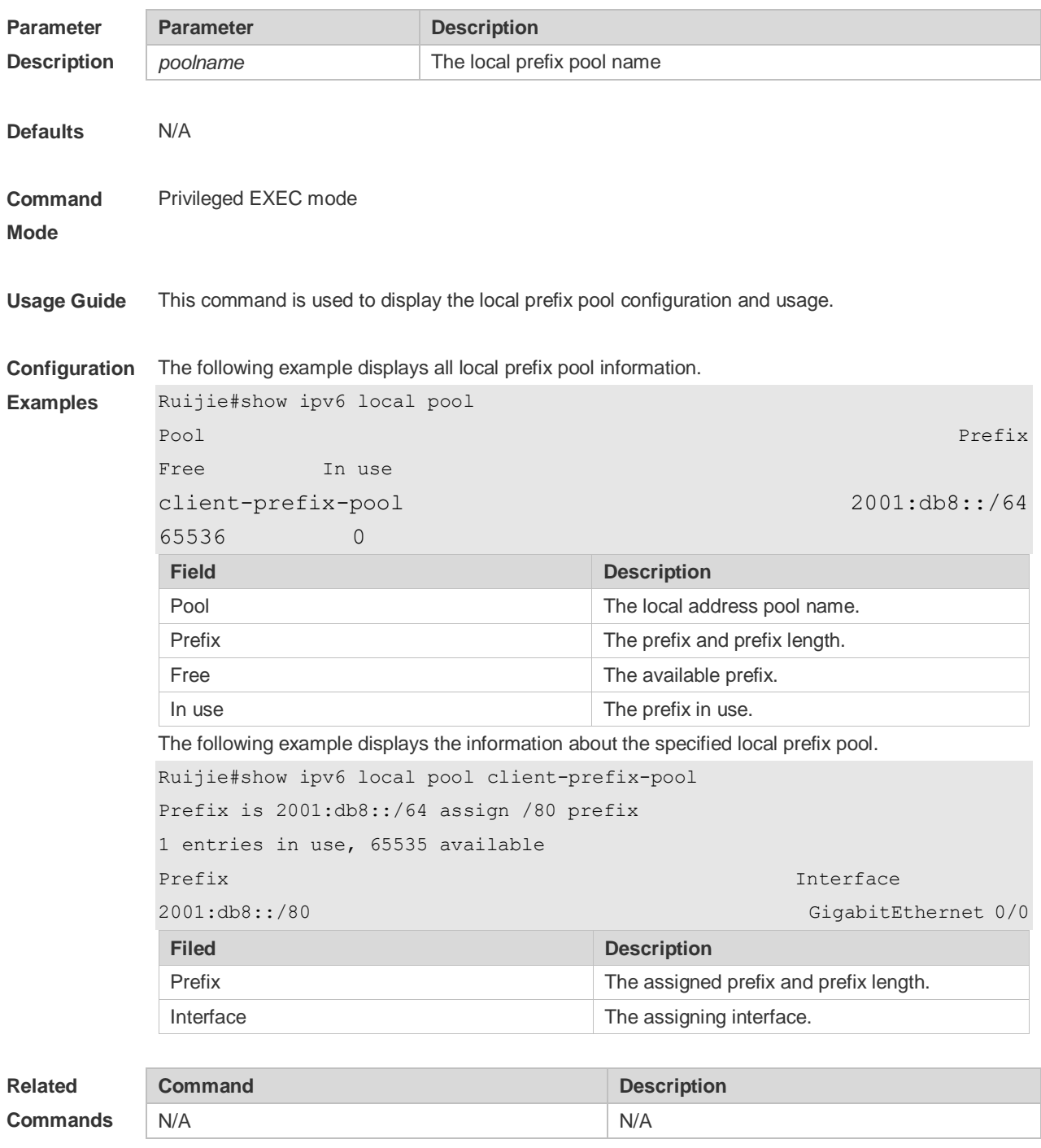

**Platform Description** N/A

# **6 DNS Commands**

### **6.1 clear host**

Use this command to clear the dynamically learned host name. **clear host** [ \* | *host-name* ]

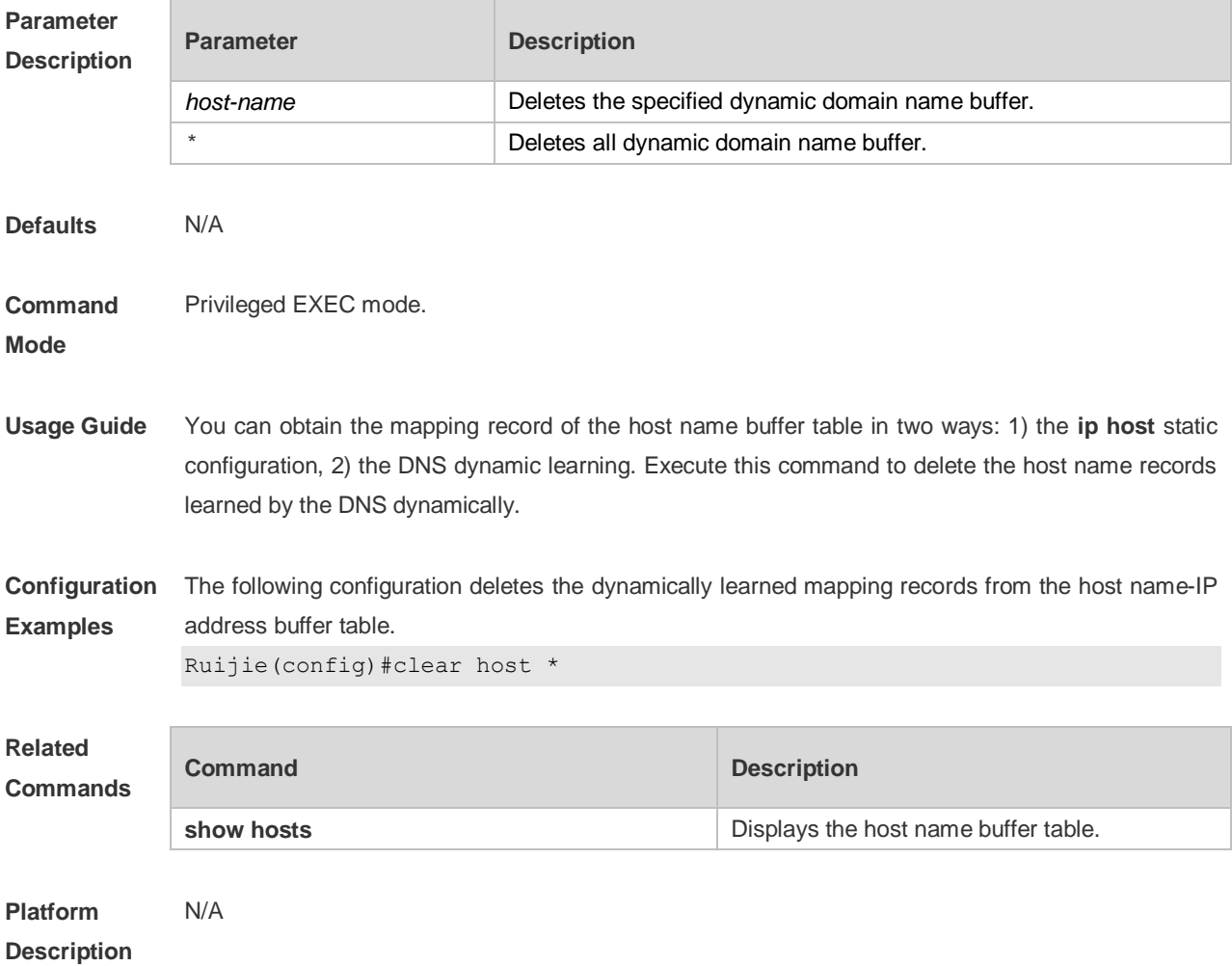

# **6.2 ip domain-lookup**

Use this command to enable DNS domain name resolution. Use the **no** form of this command to disable the DNS domain name resolution function.

**ip domain-lookup**

**no ip domain-lookup**

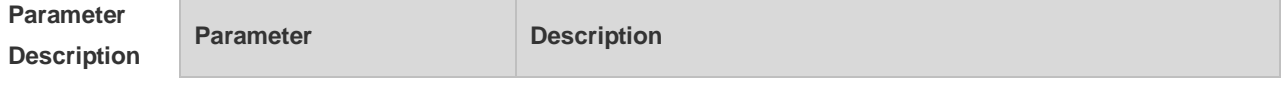

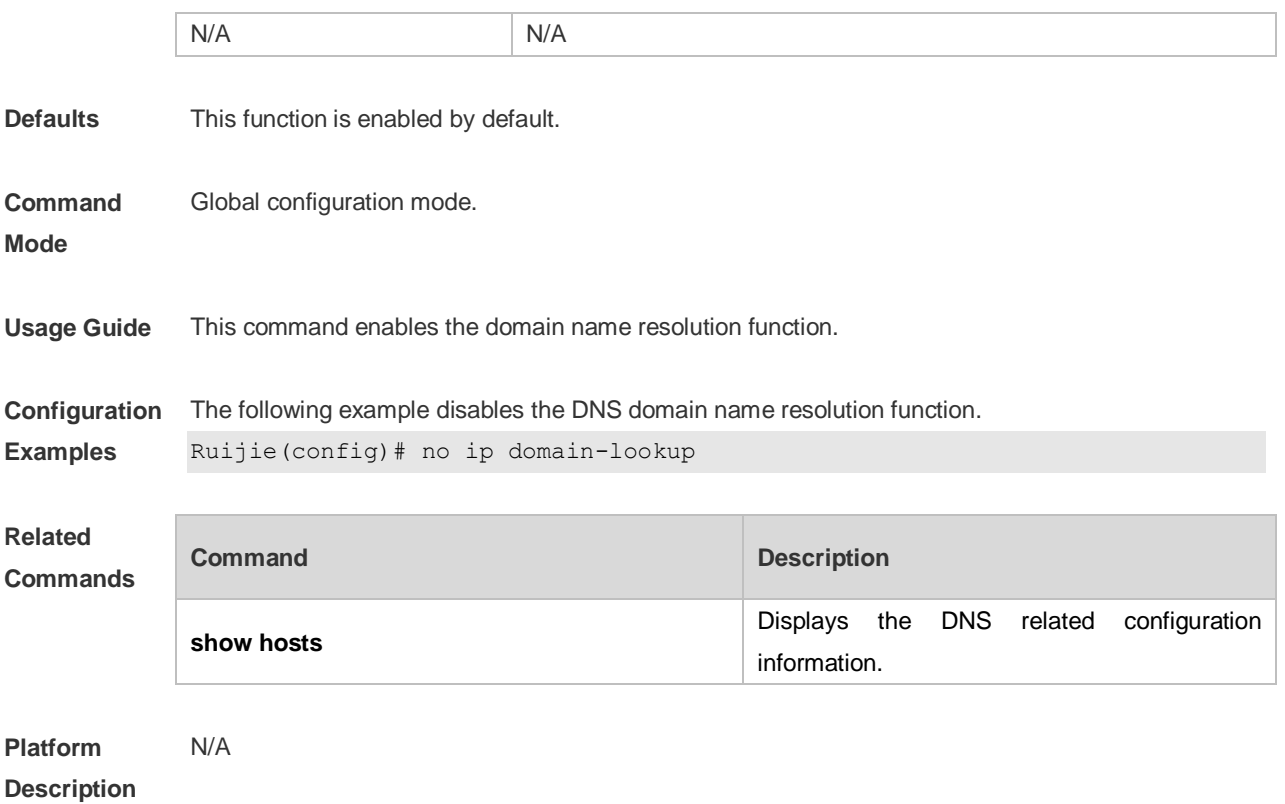

## **6.3 ip host**

Use this command to configure the mapping of the host name and the IP address. Use the **no** form of the command to remove the host list. **ip host** *host-name ip-address* **no ip host** *host-*name *ip-address*

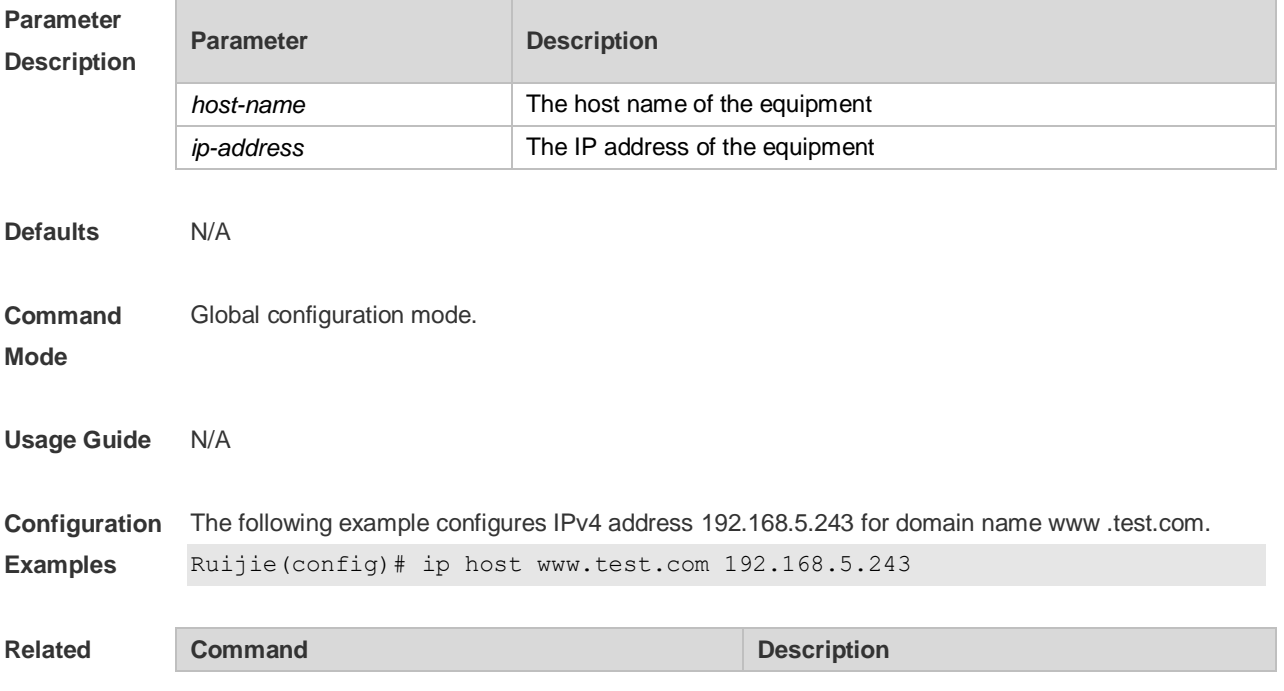

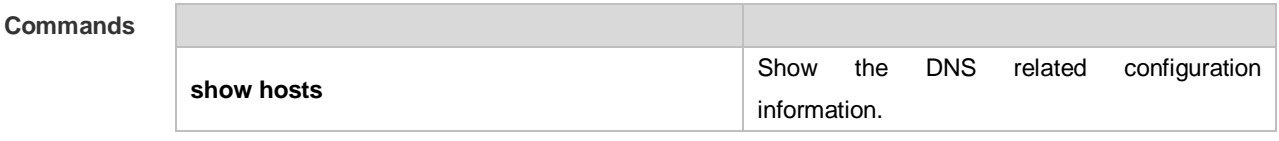

**Platform Description** N/A

### **6.4 ip name-server**

Use this command to configure the IP address of the domain name server. Use the **no** form of this command to delete the configured domain name server. **ip name-server** [ **oob** ] { *ip-address | ipv6-address }* **no ip name-server** [ **oob** ] [ *ip-address | ipv6-address* ]

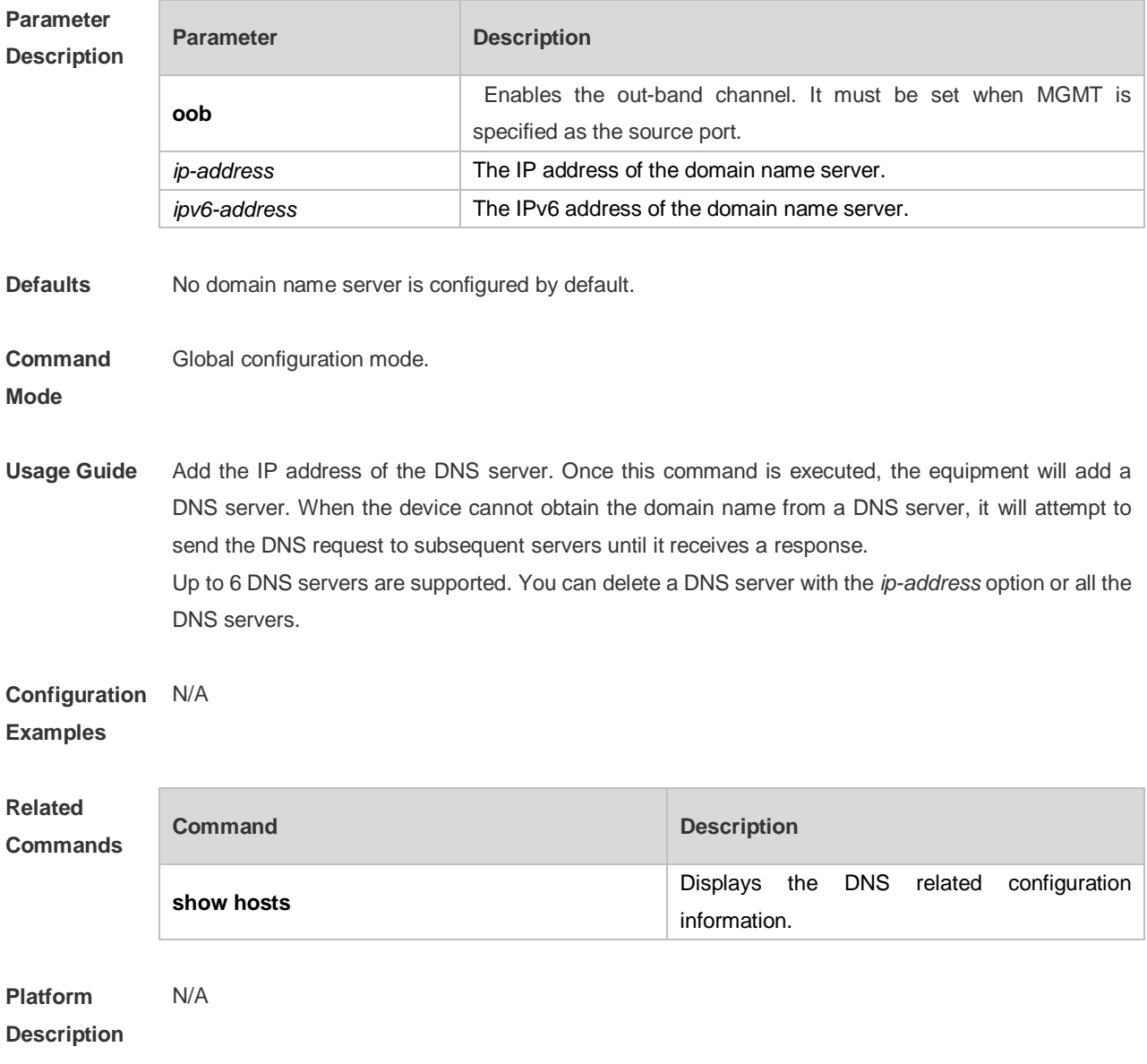

## **6.5 ipv6 host**

Use this command to configure the mapping of the host name and the IPv6 address by manual. Use the **no** form of the command to remove the host list.

**ipv6 host** *host-name ipv6-address*

**no ipv6 host** *host-*name *ipv6-address*

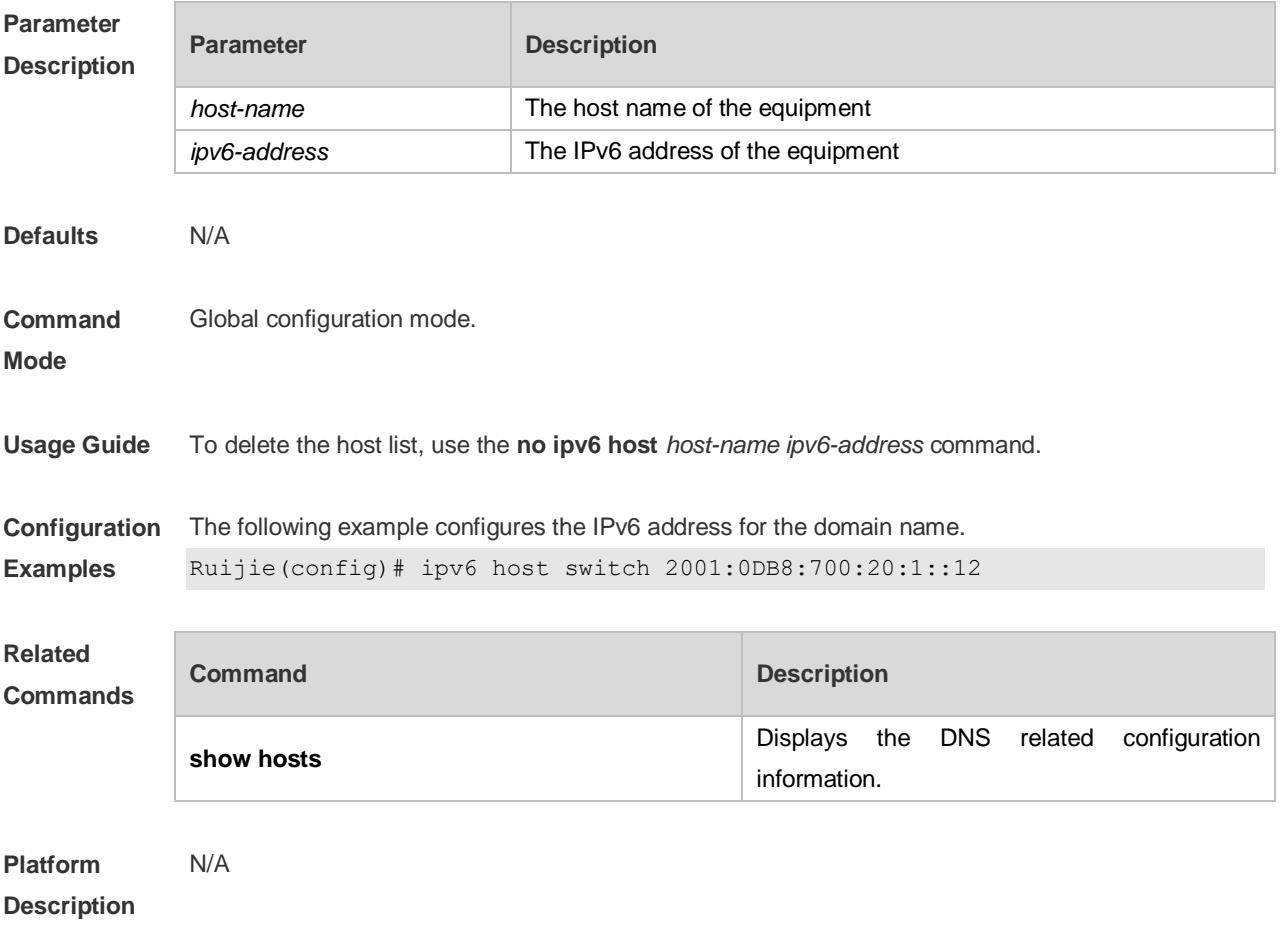

# **6.6 show hosts**

Use this command to display DNS configuration. **show hosts** [ *hostname* ]

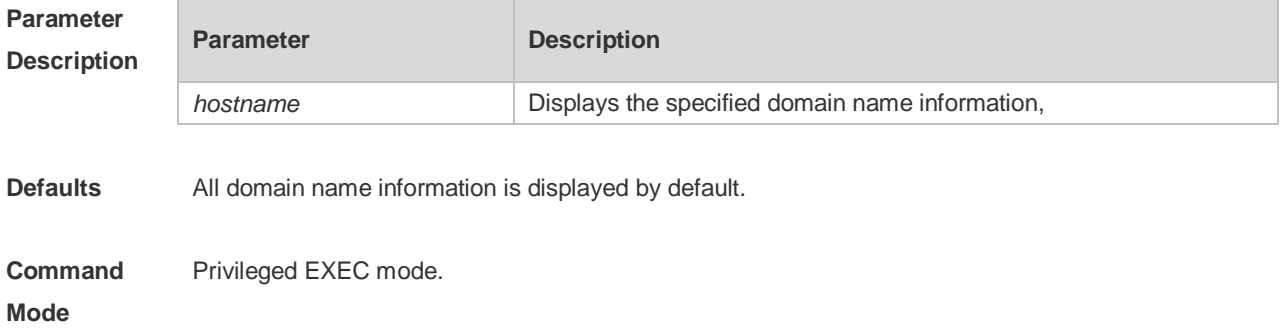

**Usage Guide** This command is used to display the DNS related configuration information.

**Configuration Examples**

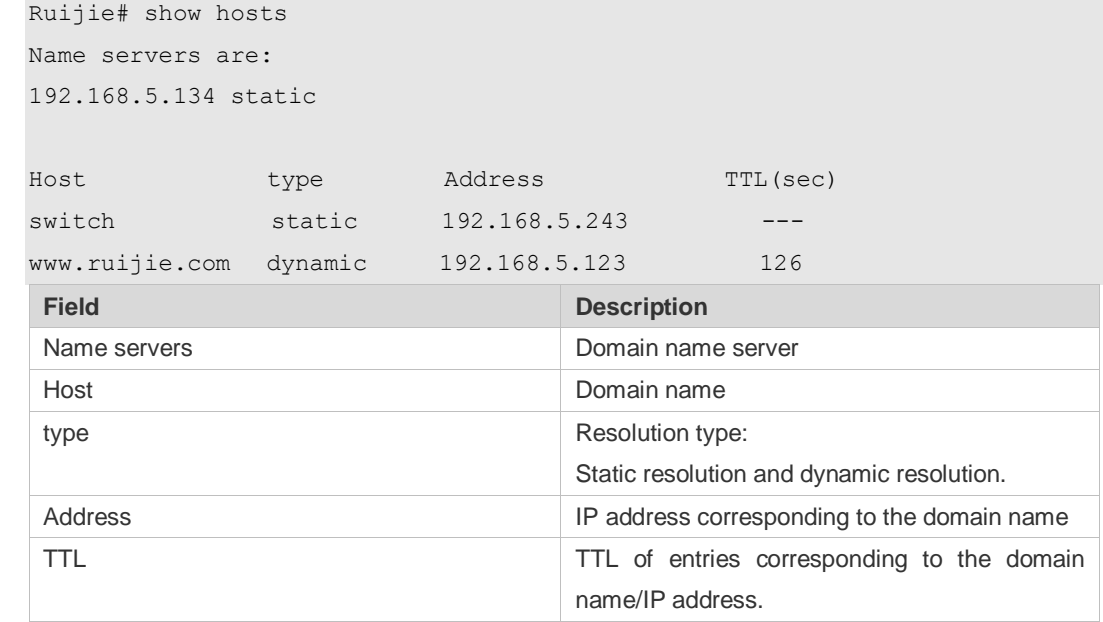

#### **Related Commands**

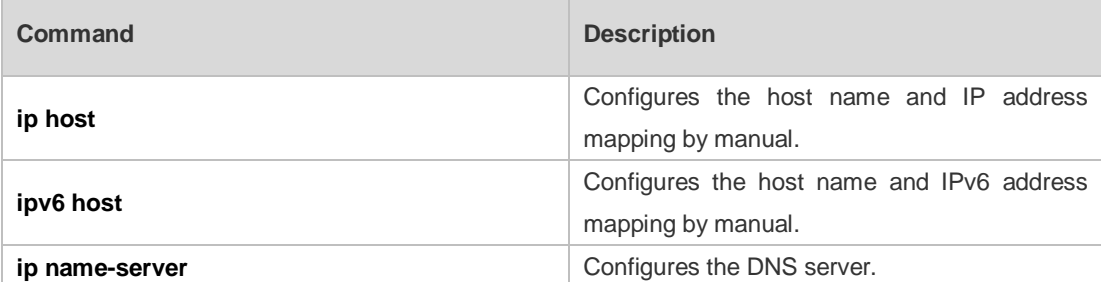

**Platform Description** N/A

# **7 FTP Server Commands**

## **7.1 ftp-server enable**

Use this command to enable the FTP server. Use the **default** form of this command to restore the default setting.

**ftp-server enable**

**default ftp-server enable**

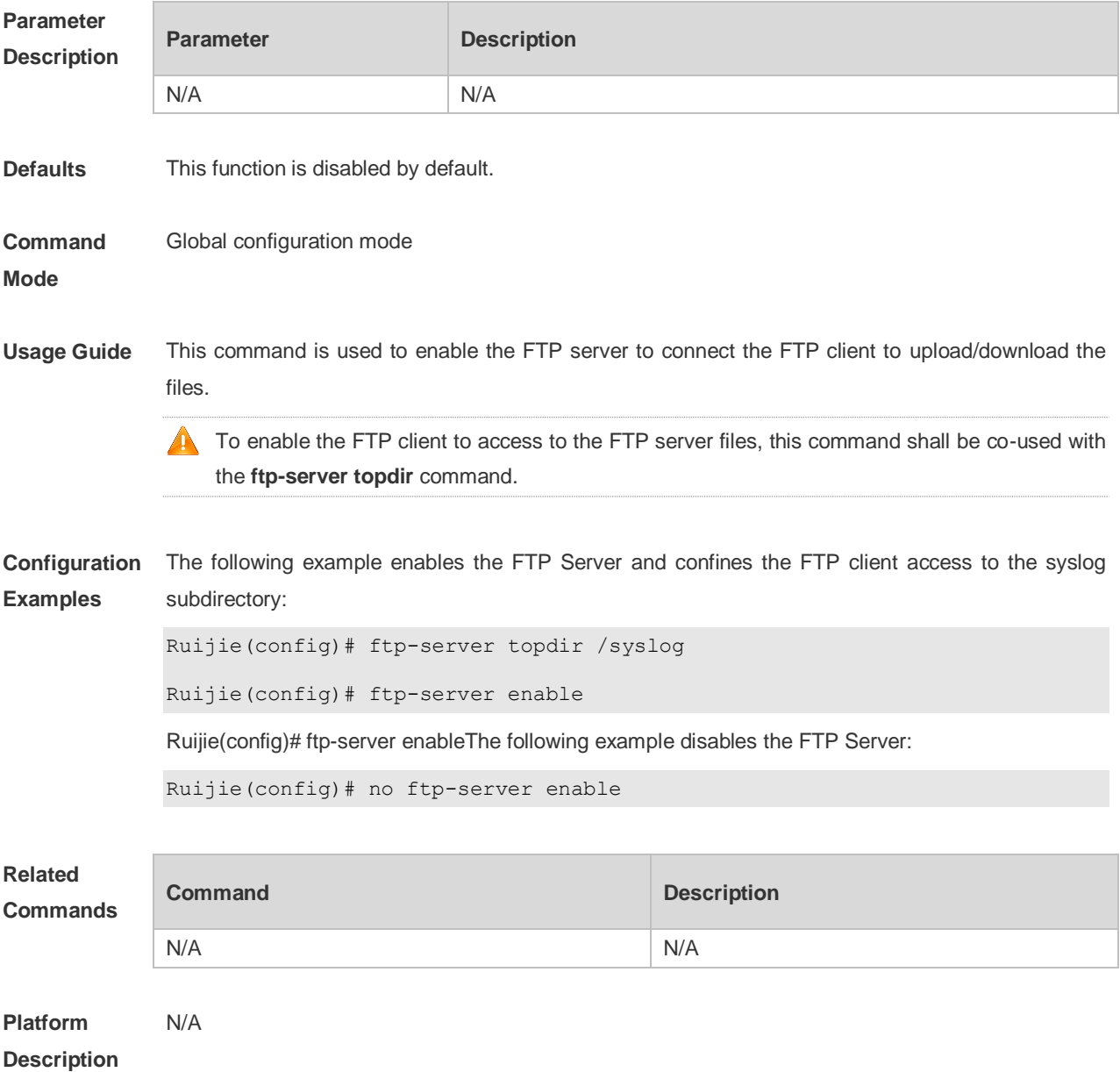

## **7.2 ftp-server login timeout**

Use this command to set the timeout interval for login to the FTP server. Use the **no** or **default** form of this command to restore the default setting.

**ftp-server login timeout** *time* **no ftp-server login timeout default ftp-server login timeout**

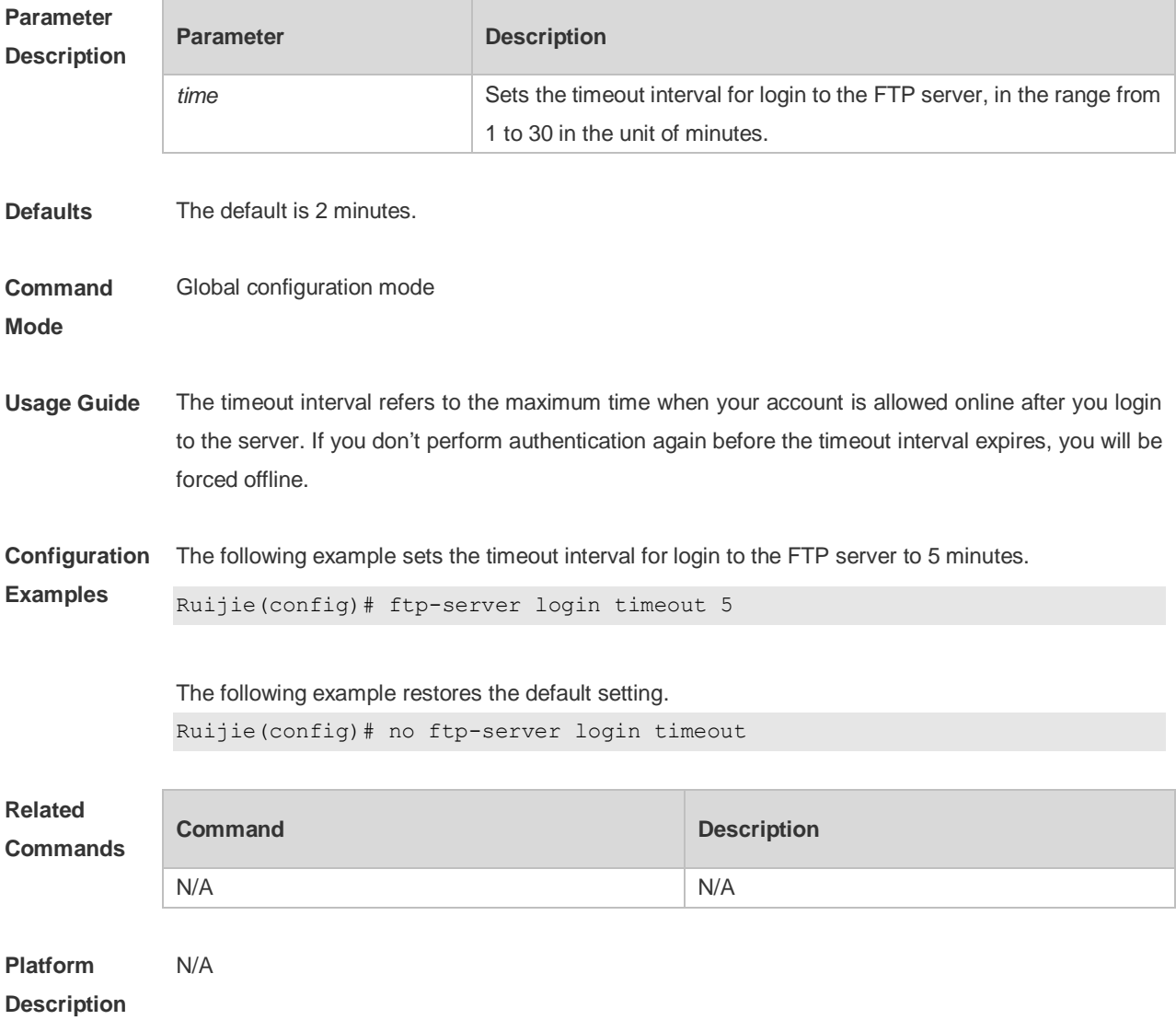

#### **7.3 ftp-server login times**

Use this command to set the number of login attempts. Use the **no** or **default** form of this command to restore the default setting. **ftp-server login times** *time* **no ftp-server login times default ftp-server login times**

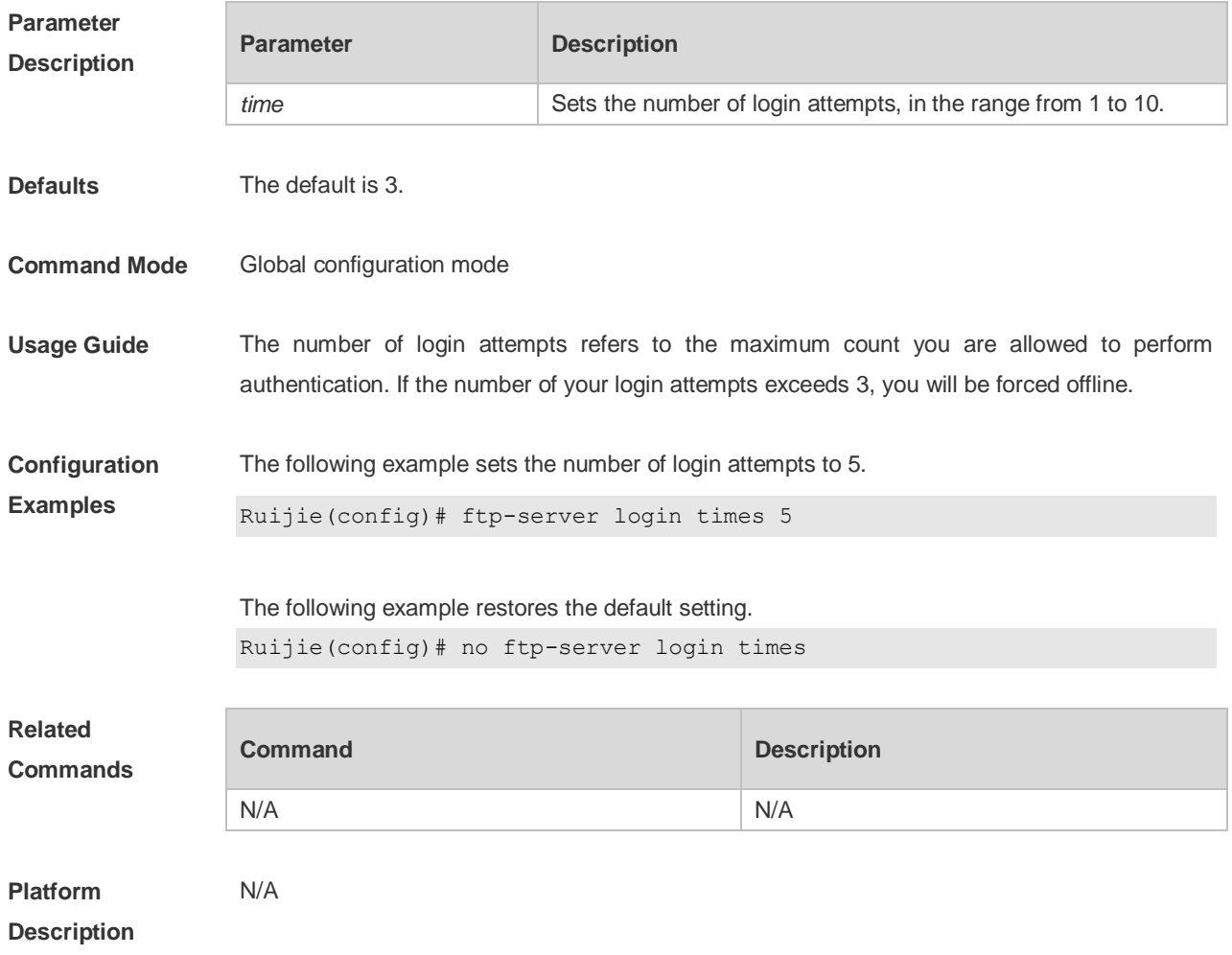

# **7.4 ftp-server timeout**

Use this command to set the FTP session idle timeout. Use the **no** or **default** form of this command to restore the default setting. **ftp-server timeout** *time*

**no ftp-server timeout**

**default ftp-server timeout**

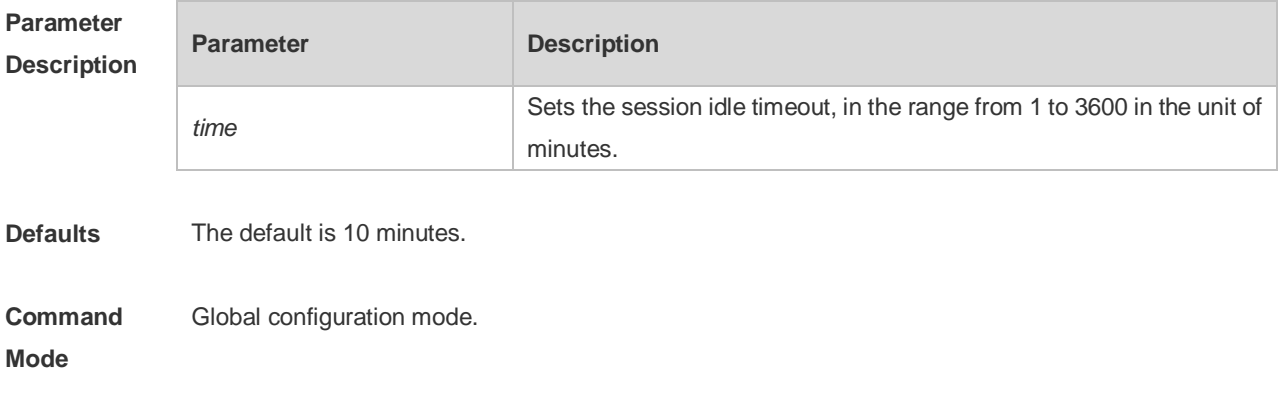

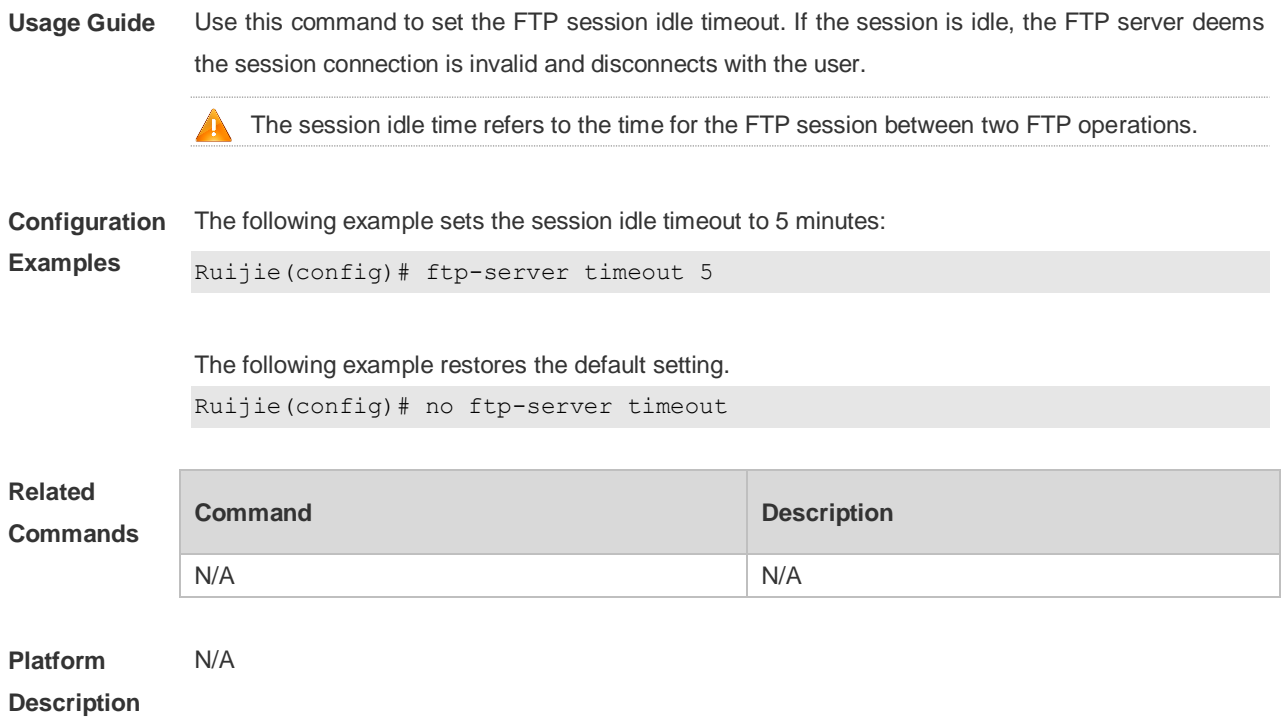

## **7.5 ftp-server topdir**

Use this command to set the directory range for the FTP client to access to the FTP server files. Use the **no** or **default** form of this command to restore the default setting. **ftp-server topdir** *directory* **no ftp-server topdir**

**default ftp-server topdir**

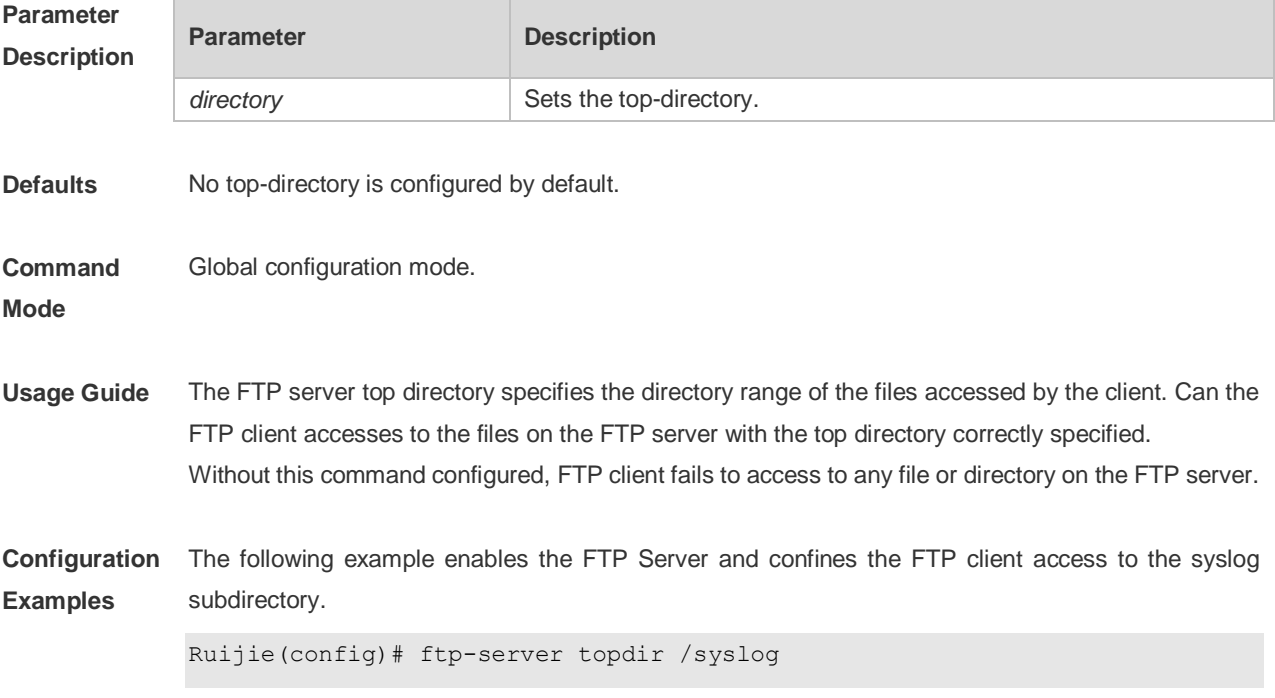

Ruijie(config)# ftp-server enable

The following example restores the default setting. Ruijie(config)# no ftp-server topdir

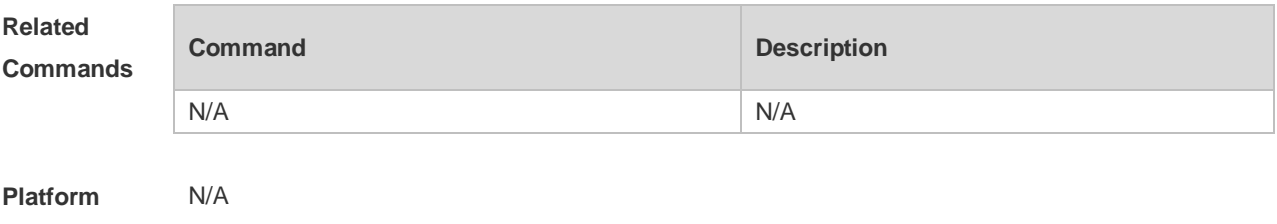

#### **Description**

#### **7.6 ftp-server username password**

Use this command to set the login username and password for the FTP server. Use the **no** form of this command to restore the default setting.

**ftp-server username** *username* **password** [*type*] *password* **no ftp-server username** *username*

**default ftp-server username** *username*

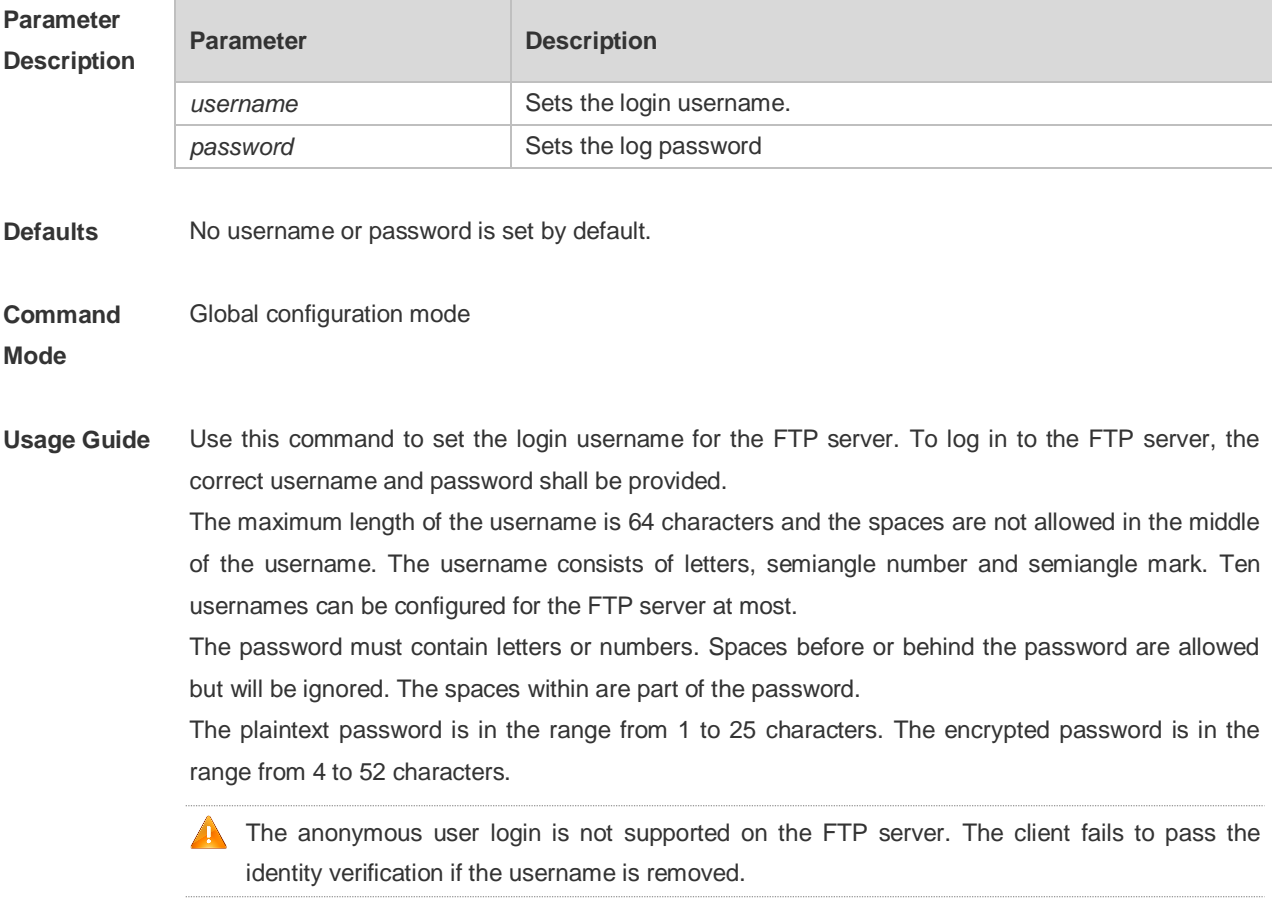

**Configuration Examples** The following example sets the username to user: Ruijie(config)# ftp-server username user password pass The following example restores the default setting: Ruijie(config)# no ftp-server username user **Related Commands Command Description** N/A N/A **Platform**  N/A

**Description**

### **7.7 show ftp-server**

Use this command to show the status information of the FTP server. **show ftp-server**

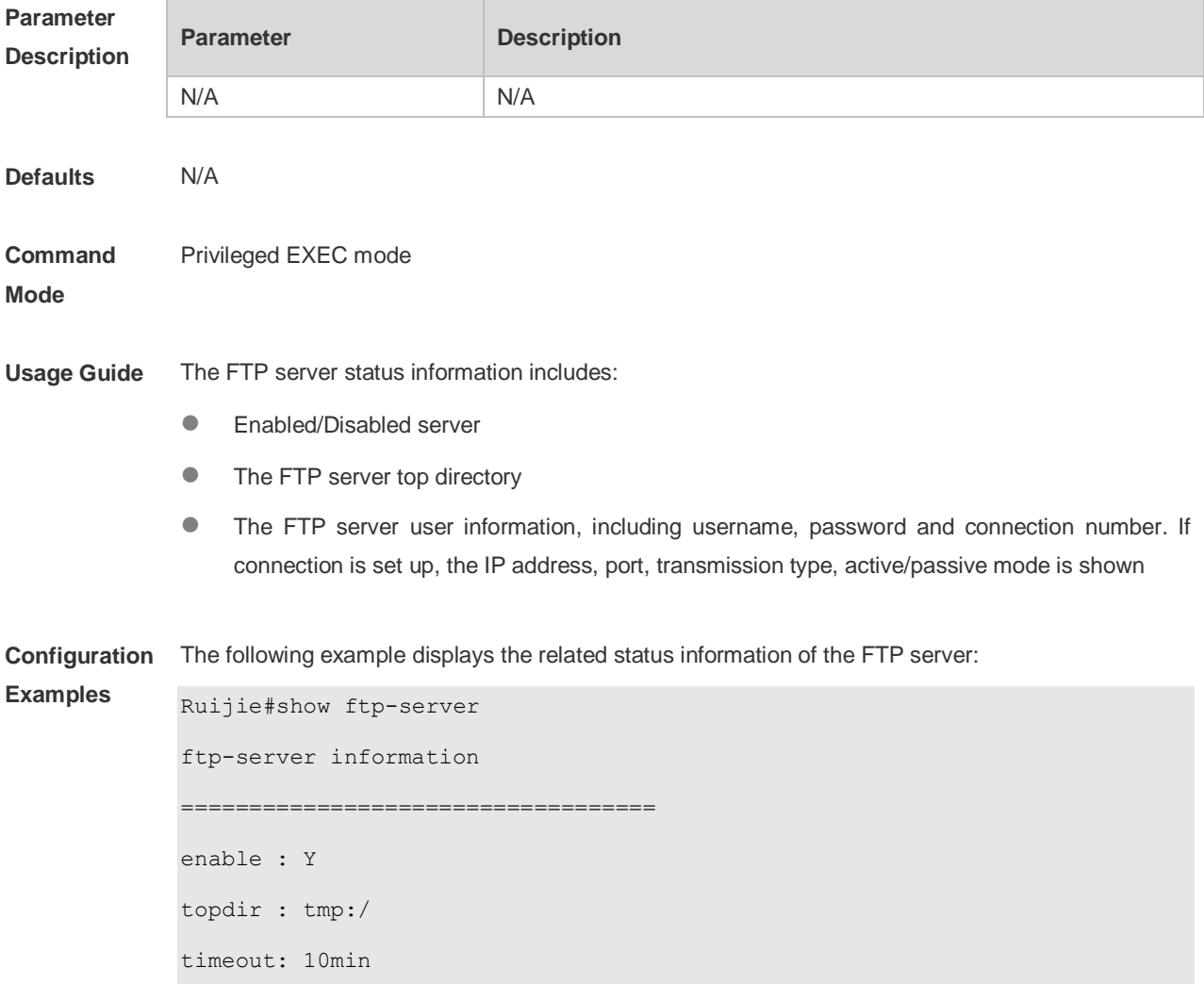

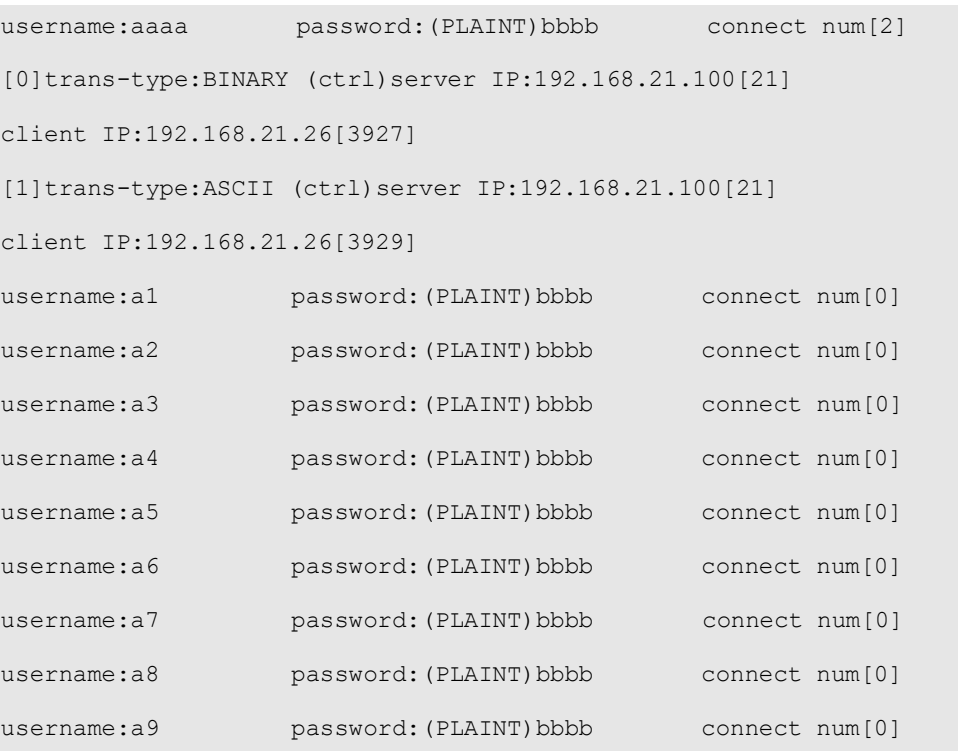

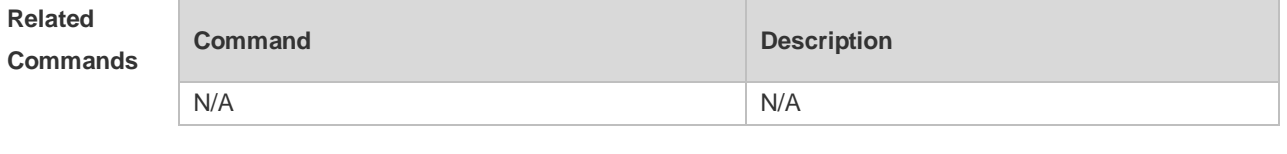

**Platform Description** N/A

# **8 FTP CLIENT Commands**

## **8.1 copy flash**

Use this command to upload the file from the server to the device through FTP Client.

**copy flash:**[ *local-directory*/ ] *local-file* **ftp:**//*username:password@dest-address* [ /*remote-directory* ] / *remote-file*

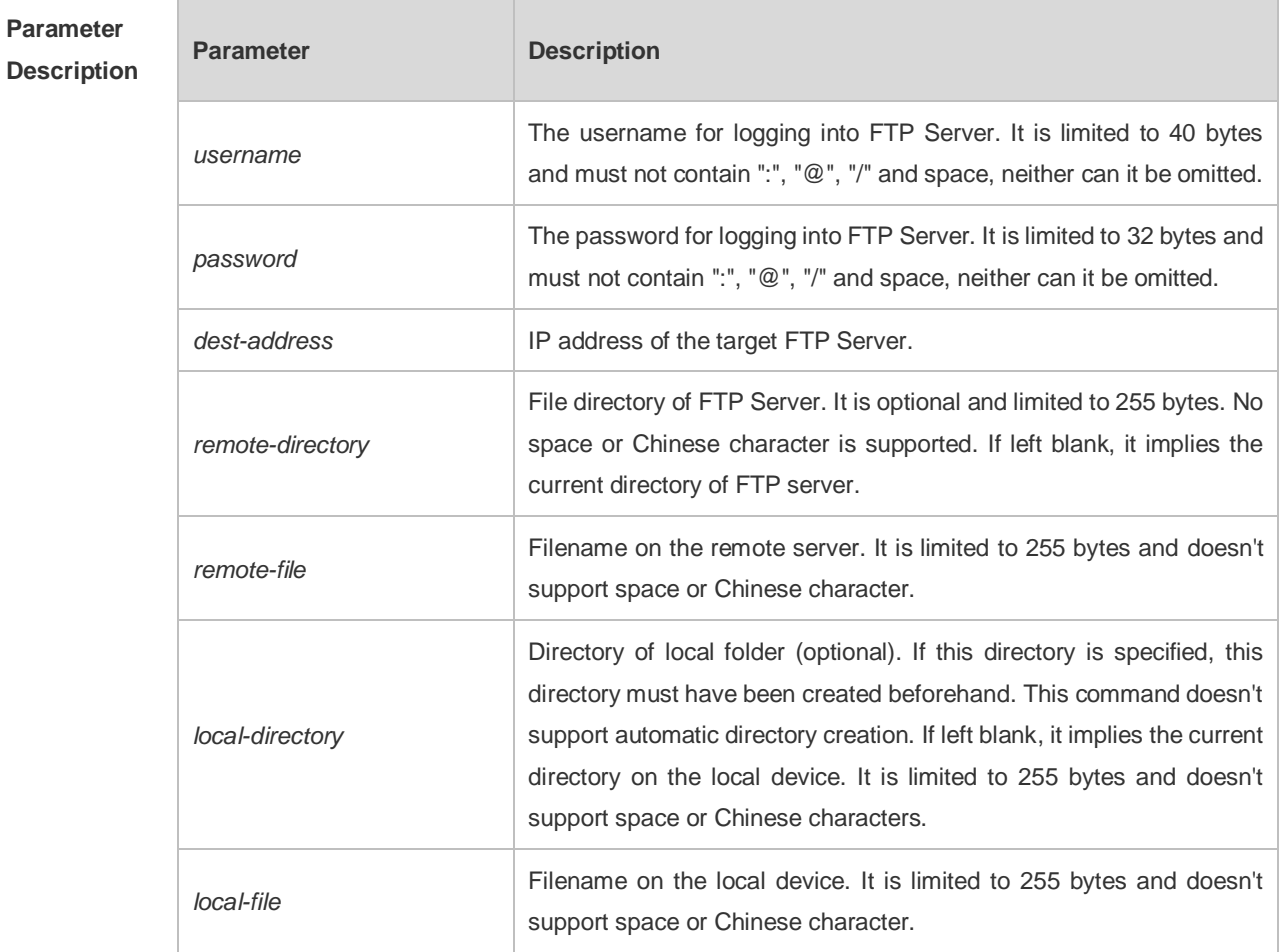

**Defaults** N/A

**Command Mode** Privileged EXEC mode

**Usage Guide** N/A

**Configuration**  The following example uploads the file named "local-file" in directory "home" of local device to **Examples** directory "root" on the FTP Server whose user name is user, password is pass and IP address is 192.168.23.69, and changes the filename to "remote-file".

> Ruijie# copy copy flash:home/local-file ftp://user:pass@192.168.23.69/root/remote-file

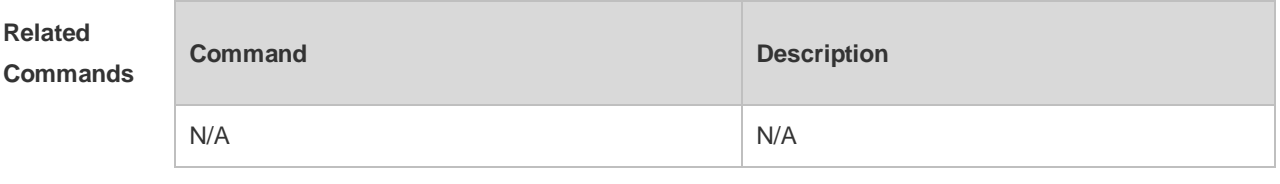

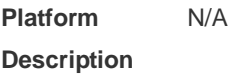

### **8.2 copy ftp**

Use this command to download the file from the server to the device through FTP Client. **copy ftp:**//*username:password@dest-address* [ /*remote-directory* ] / *remote-file*  **flash:**[ *local-directory*/ ] *local-file*]

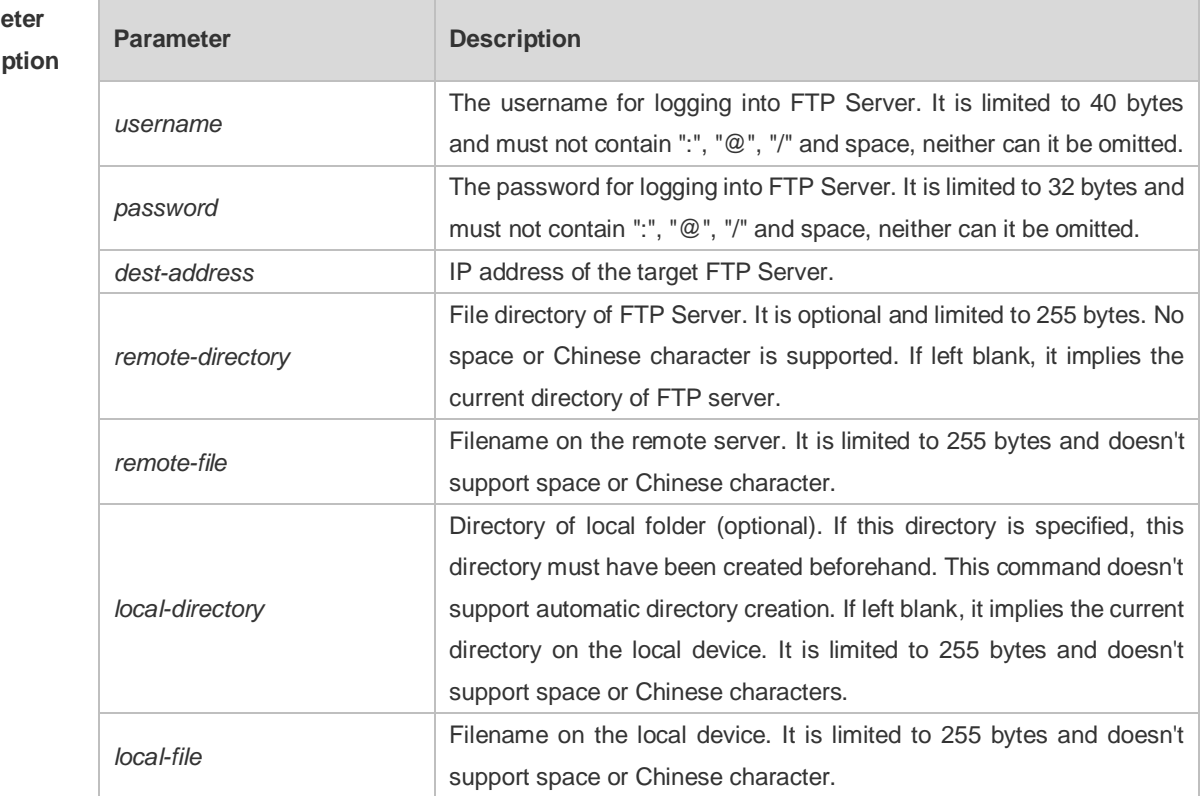

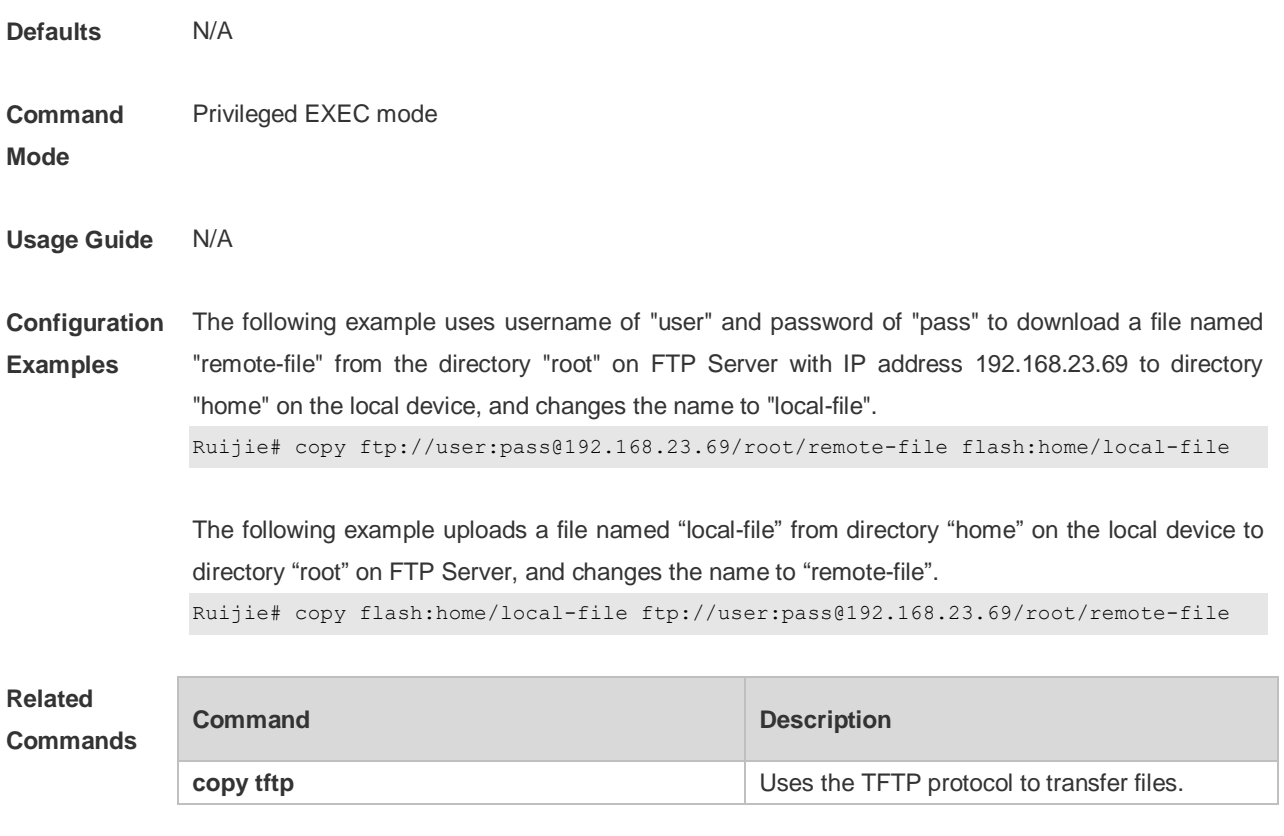

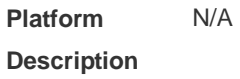

## **8.3 ftp-client ascii**

Use this command to use ASCII mode for FTP transfer. Use the **no** or **default** form of this command to restore the default setting. **ftp-client** [ **vrf** *vrfname* ] **ascii no ftp-client** [ **vrf** *vrfname* ] **ascii default ftp-client** [ **vrf** *vrf-name* ]

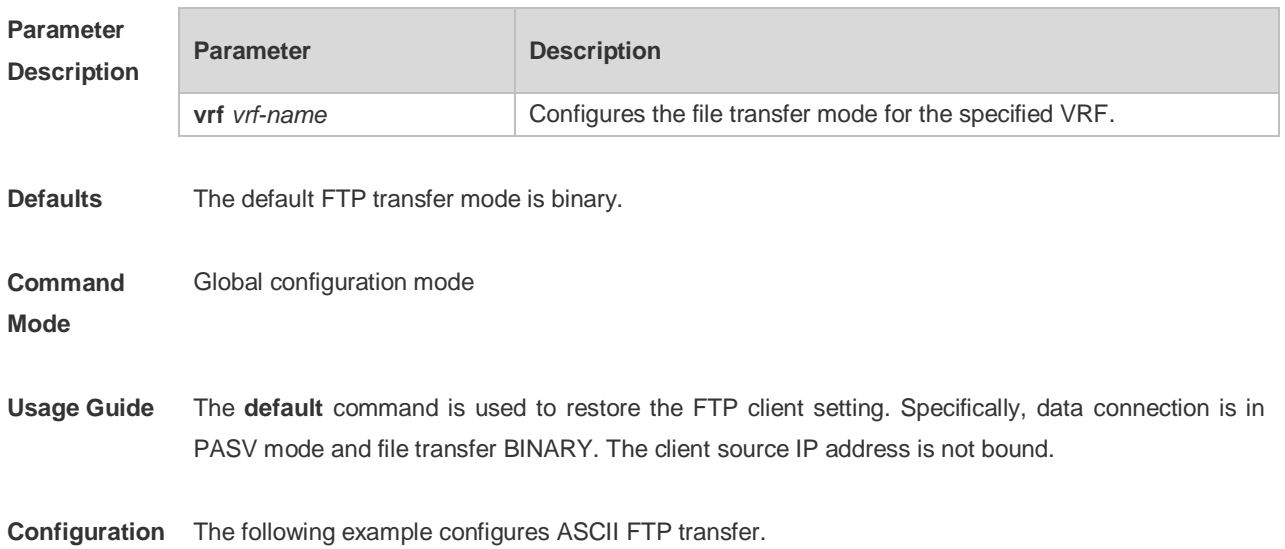

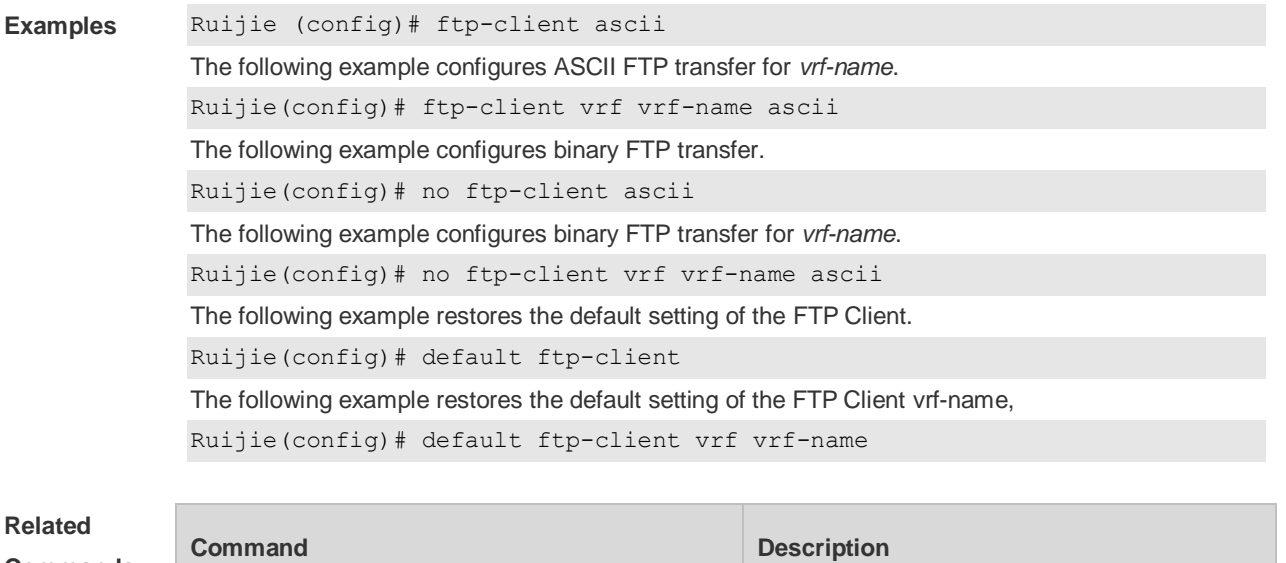

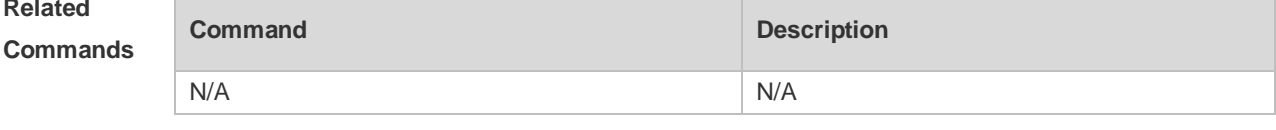

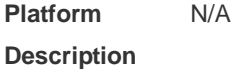

## **8.4 ftp-client port**

Use this command to configure PORT mode used for FTP data connection. Use the **no** or **default** form of this command to restore the default setting. **ftp-client** [ **vrf** *vrf-name* ] **port**

**no ftp-client** [ **vrf** *vrf-name* ] **port default ftp-client** [ **vrf** *vrf-name* ]

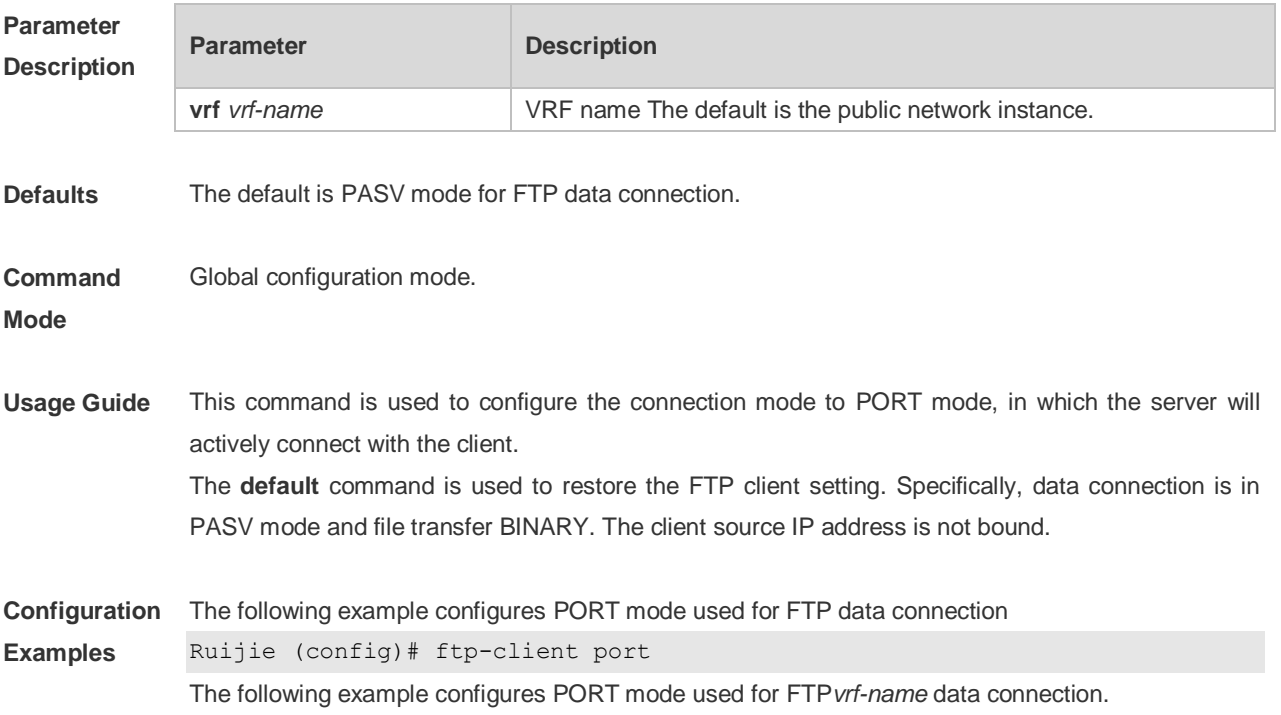

Ruijie(config)# ftp-client vrf vrf-name port The following example configures PASV mode for FTP data connection. Ruijie(config)# no ftp-client port The following example configures PASV mode used for FTP*vrf-name* data connection. Ruijie(config)# no ftp-client vrf vrf-name port The following example restores the default setting of the FTP Client. Ruijie(config)# default ftp-client The following example restores the default setting of the FTP Client vrf-name, Ruijie(config)# default ftp-client vrf vrf-name

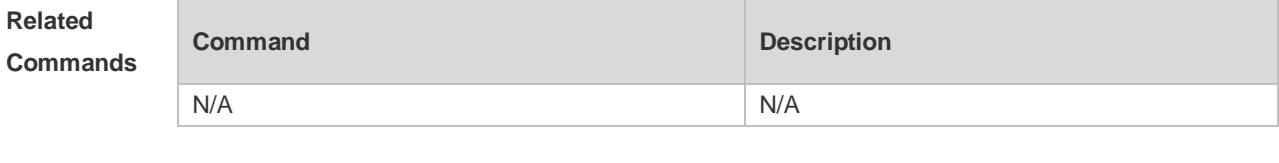

**Platform Description** N/A

#### **8.5 ftp-client source-address**

Use this command to bind FTP Client with the source IP address of client and use this IP address to communicate with server. Use the **no** form of this command to disable source IP address binding. Use the **default** form of this command to restore the default setting. **ftp-client** [ **vrf** *vrf-name* ] **source-address** {*ip-address* **|** *ipv6-address*} **no ftp-client** [ **vrf** *vrf-name* ] **source-address default ftp-client** [ **vrf** *vrf-name* ]

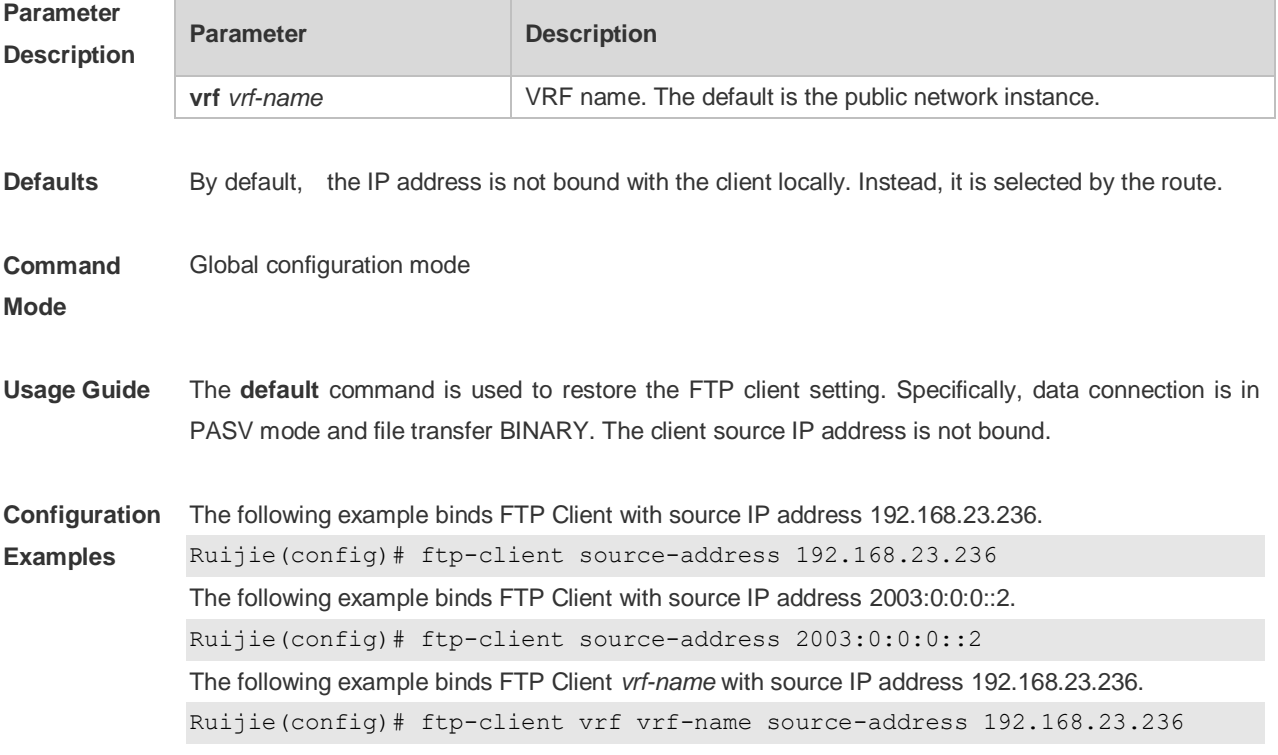

The following example binds FTP Client *vrf-name* with source IP address 2003:0:0:0::2. Ruijie(config)# ftp-client vrf vrf-name source-address 2003:0:0:0::2 The following example disables source IP address binding. Ruijie(config)# no ftp-client source-address The following example disables source IP address binding. Ruijie(config)# no ftp-client vrf vrf-name source-address The following example restores the default setting of the FTP Client. Ruijie(config)# default ftp-client The following example restores the default setting of the FTP Client vrf-name, Ruijie(config)# default ftp-client vrf vrf-name

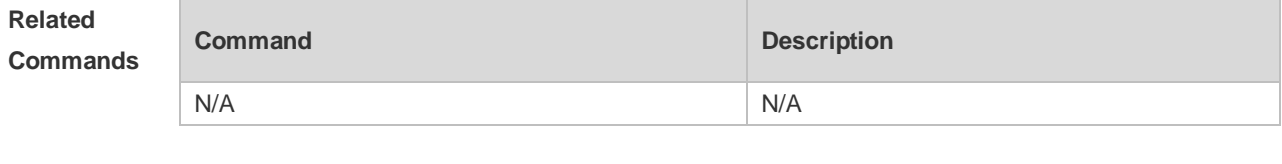

**Platform Description** N/A

# **9 TFTP Server Commands**

#### **9.1 tftp-server enable**

Use this command to enable the TFTP server. Use the **no** form of this command to disable the TFTP server. **tftp-server enable no tftp-server enable**

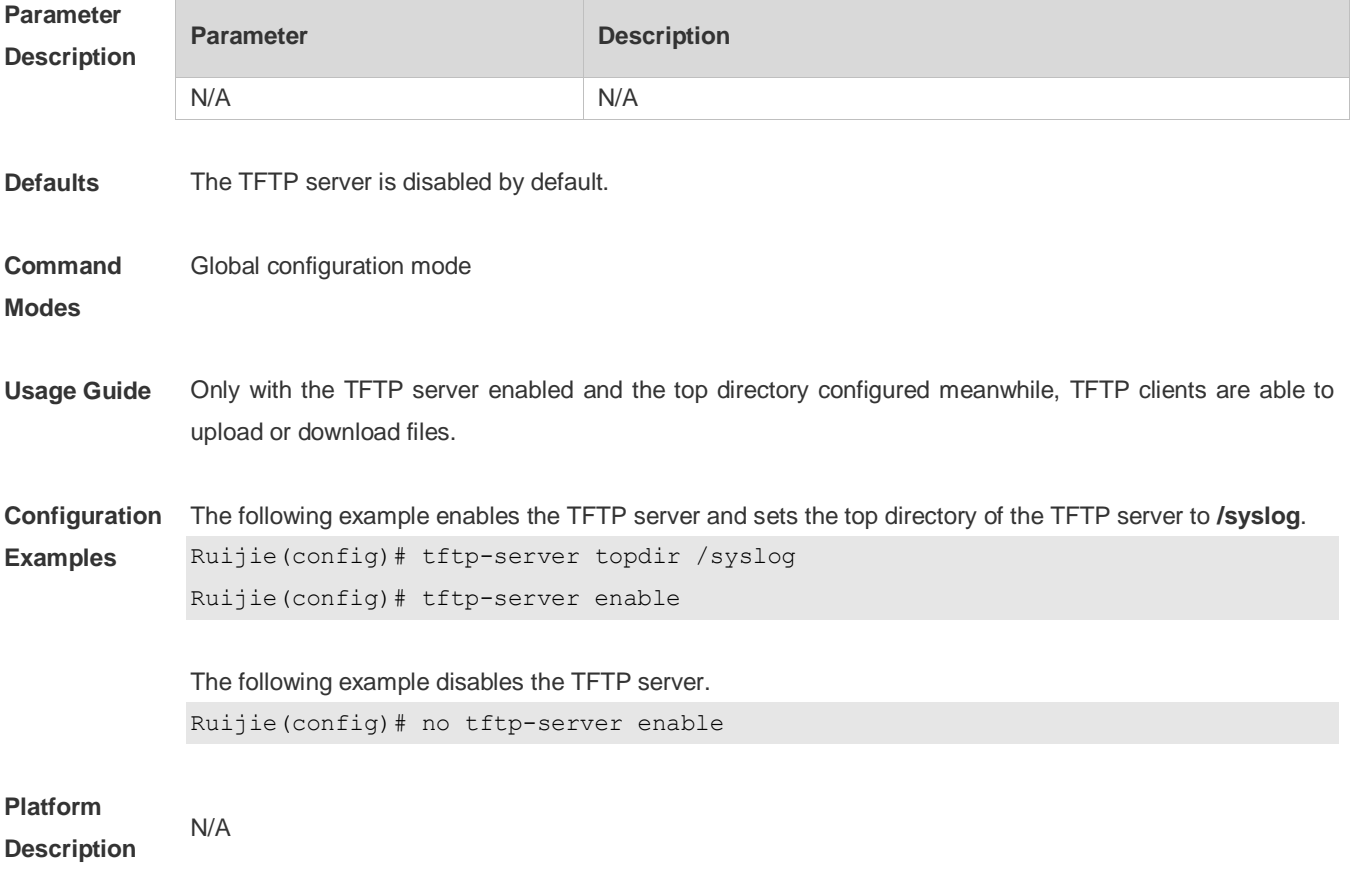

### **9.2 tftp-server topdir**

Use this command to configure the top directory for TFTP clients. Use the **no** or **default** form of this command to restore the default setting. **tftp-server topdir** *directory* **no tftp-server topdir default tftp-server topdir**

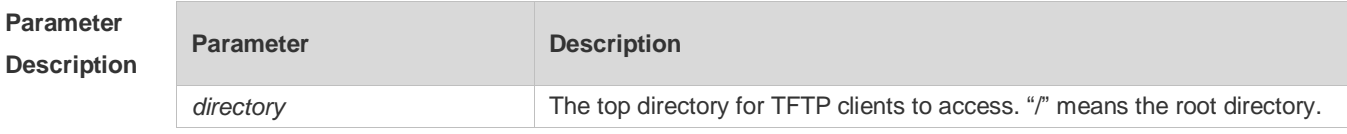

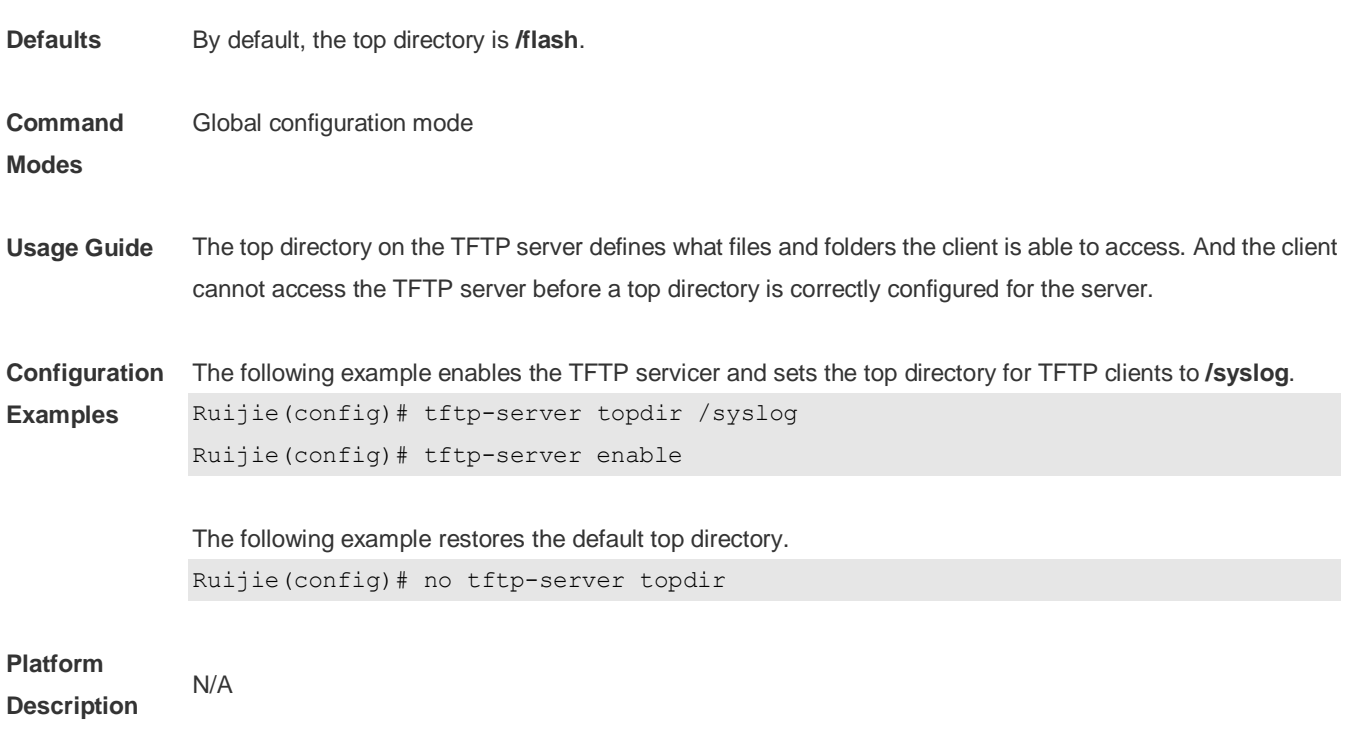

# **10 Tunnel Commands**

## **10.1 show interfaces tunnel**

Use this command to display the tunnel configuration. **show interfaces tunnel** [ *number* ]

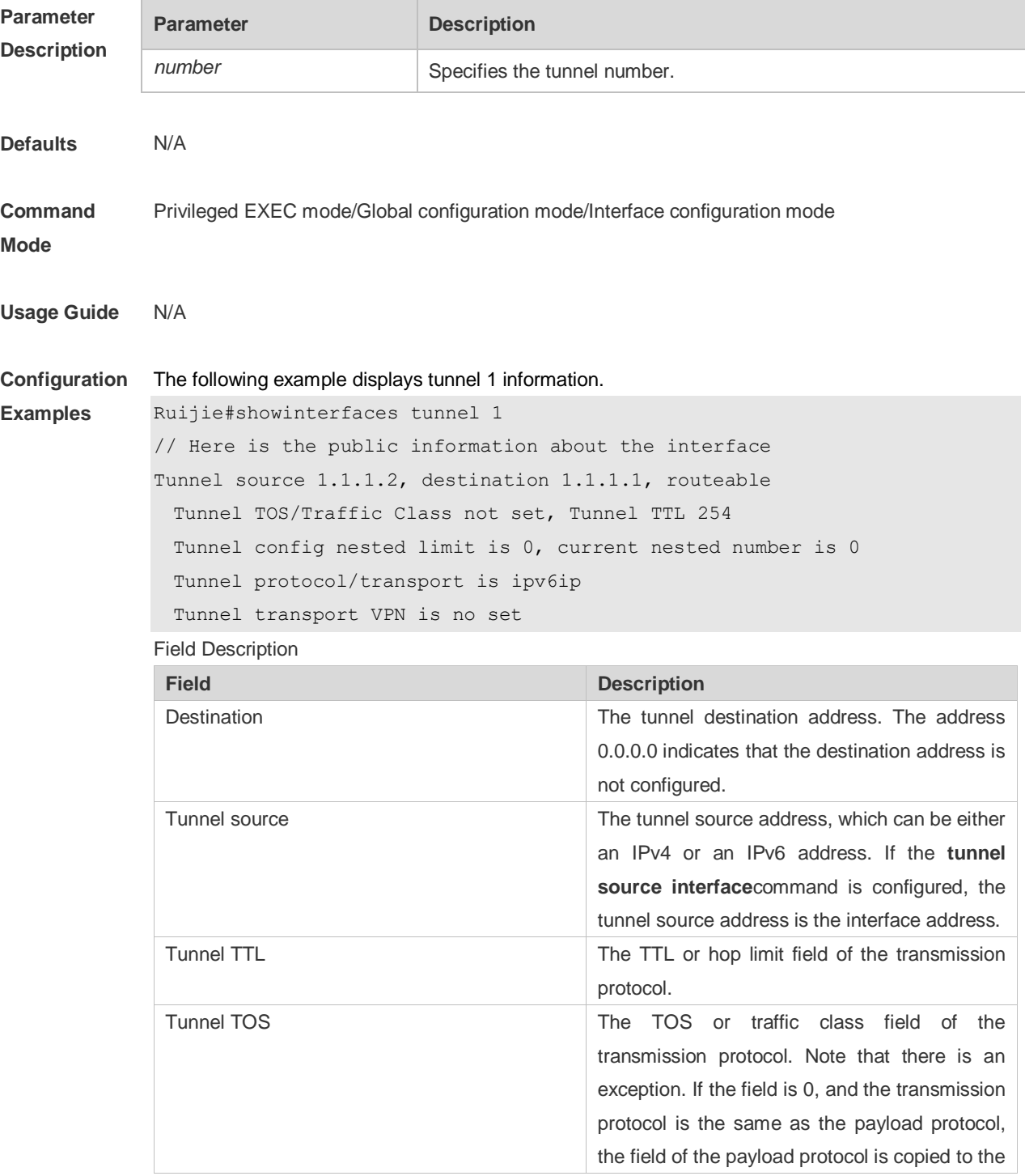

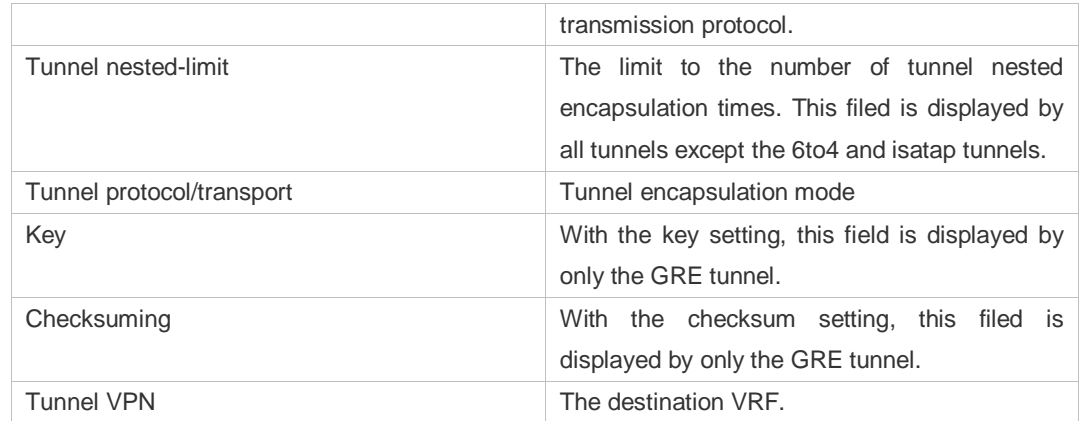

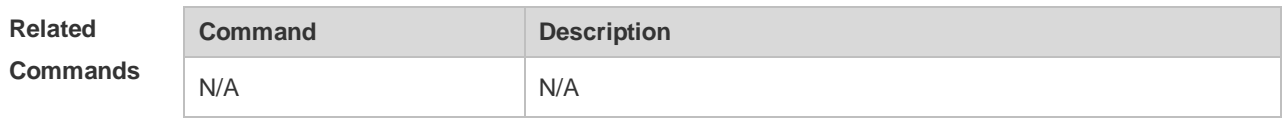

#### **Platform Description** N/A

### **10.2 show tunnel statistics**

Use this command to display the number of configurable tunnel interfaces and configured tunnel interfaces.

#### **show tunnel statistics**

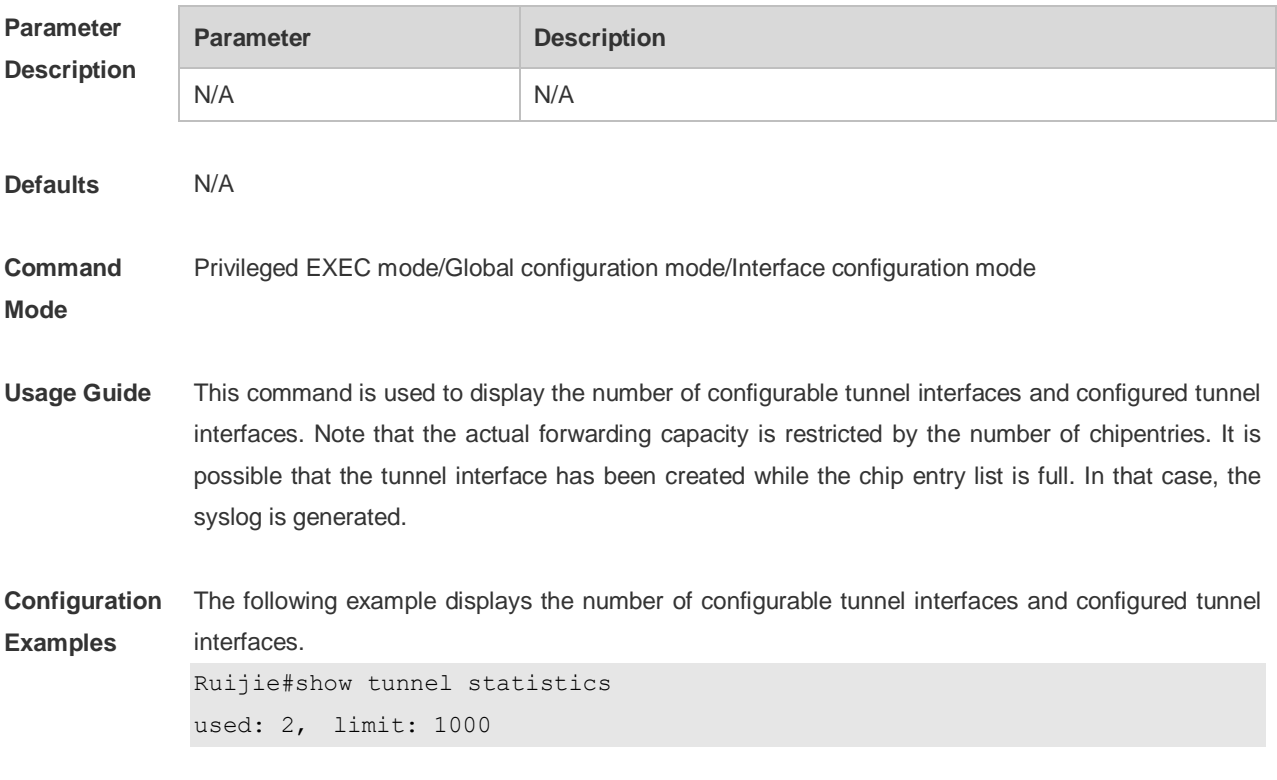

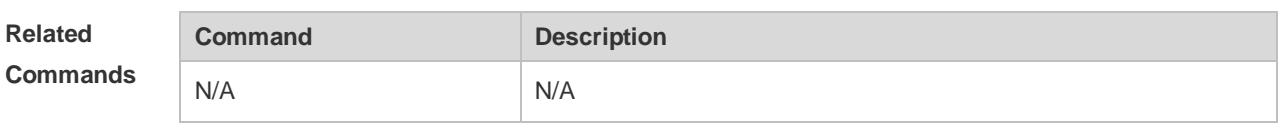

#### **Platform**

**Description** N/A

### **10.3 tunnel destination**

Use this command to specify the destination IP address of a tunnel interface in interface configuration mode.

Use the **no** form of this command to restore the default setting.

**tunnel destination***ip-address*

**no tunnel destination**

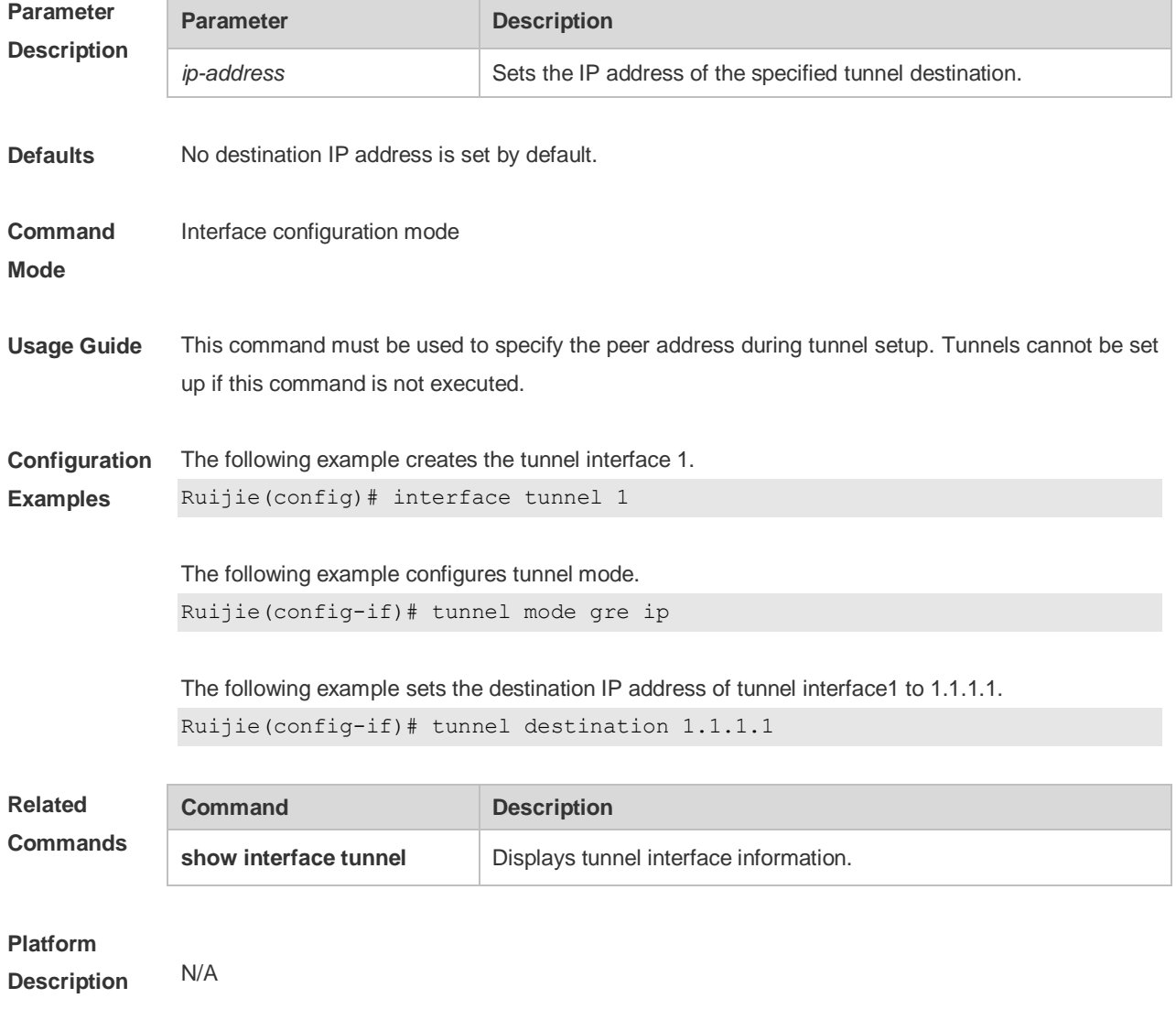

### **10.4 tunnel mode**

Use this command to set the encapsulation mode on a tunnel interface. Use the **no** or **default** form of this command to restore to the default setting. **tunnel mode { gre {ip | ipv6} | ipv6 | ipip | ipv6ip [ 6to4 | isatap] } no tunnel mode default tunnel mode**

#### **Parameter Description**

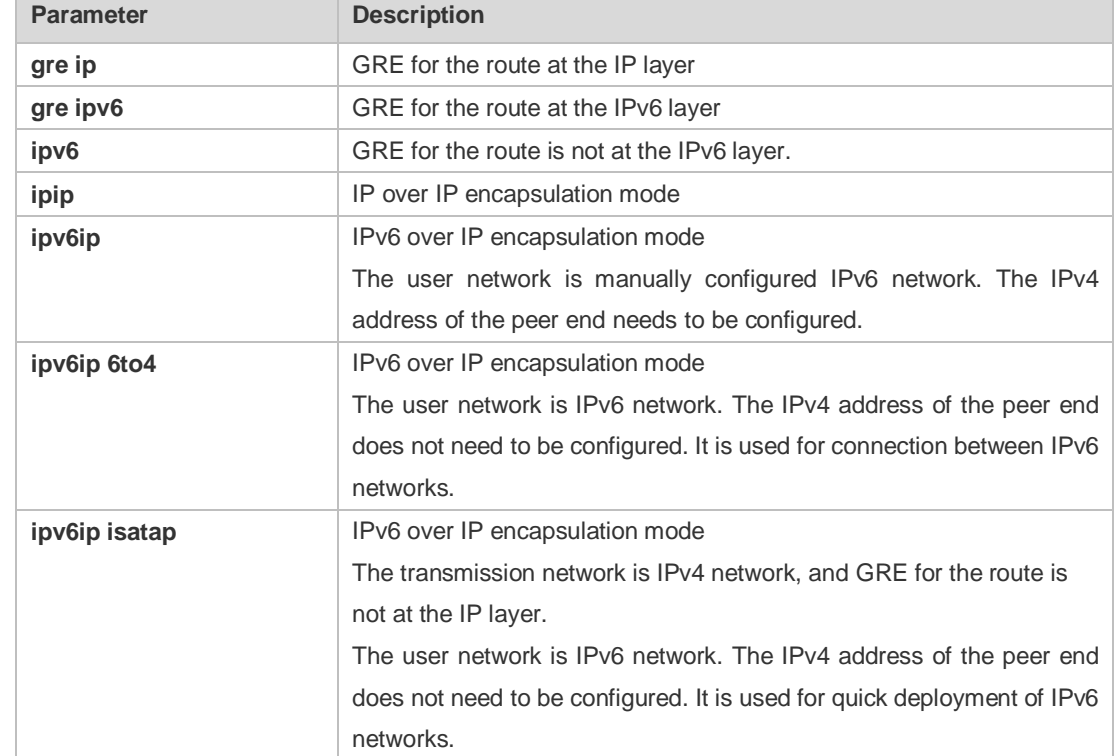

**Defaults** The default encapsulation mode is **ipv6ip**.

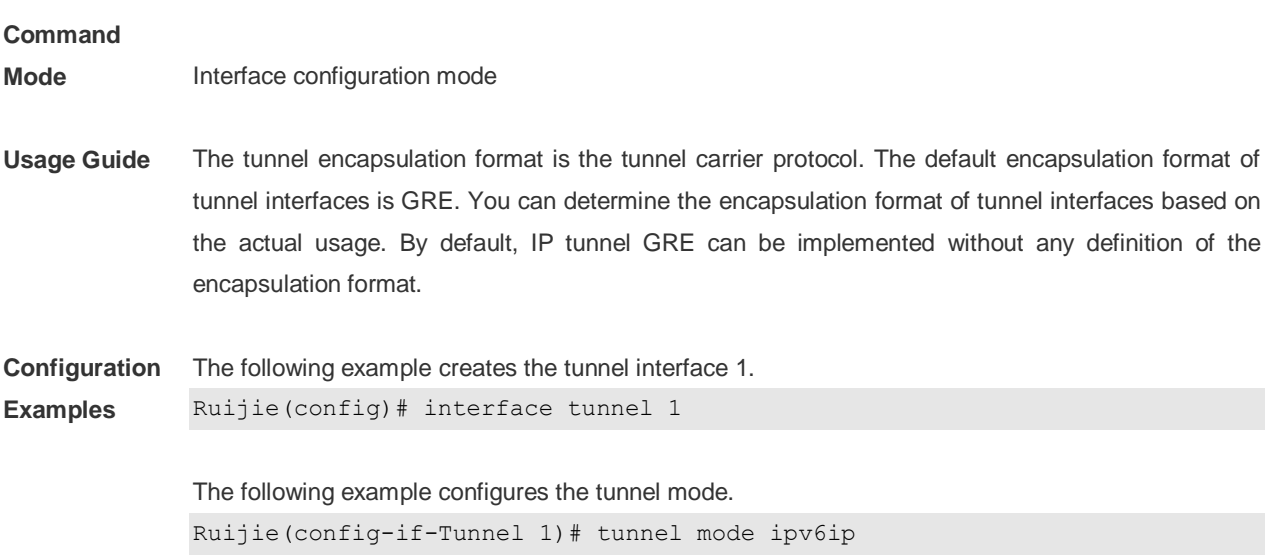

**Description**

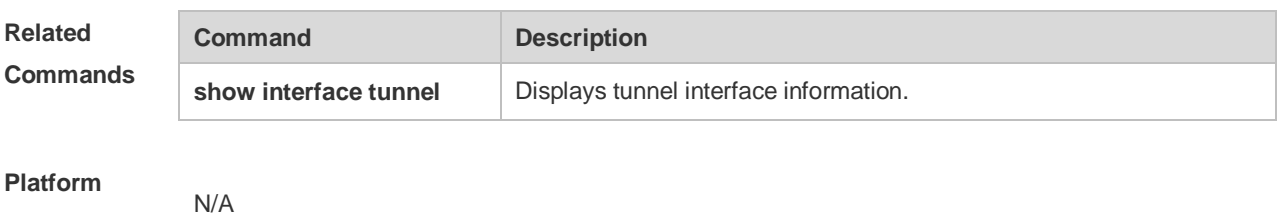

### **10.5 tunnel source**

Use this command to configurethe source IP address for the tunnel. Use the **no** form of this command to restore the default setting. **tunnel source {** *ip-address* **|** *interface-type interface-number* **} no tunnel source**

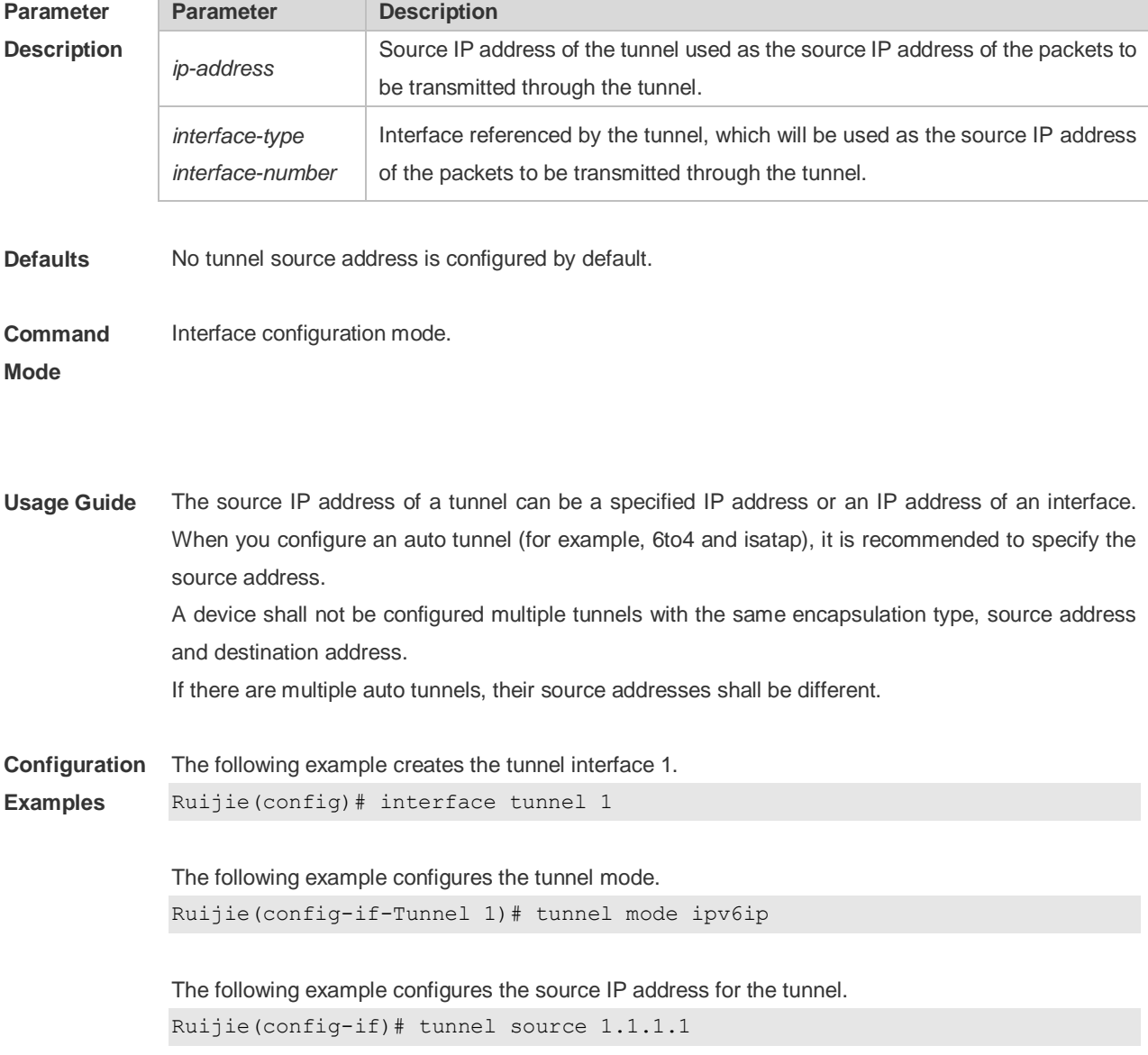

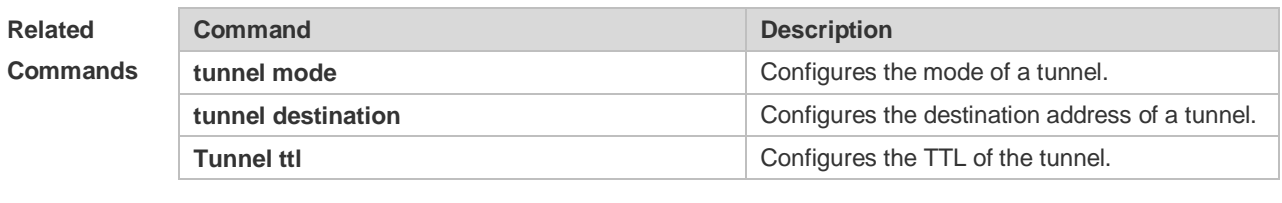

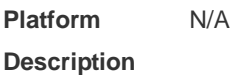

### **10.6 tunnel tos**

Use this command to set the IPv4 ToS byte or IPv6 traffic class 8 bits fin tunnel intefface configruation mode. Use the **no** form of this command to restore the default setting. **tunnel tos**[*number*] **no tunnel tos**

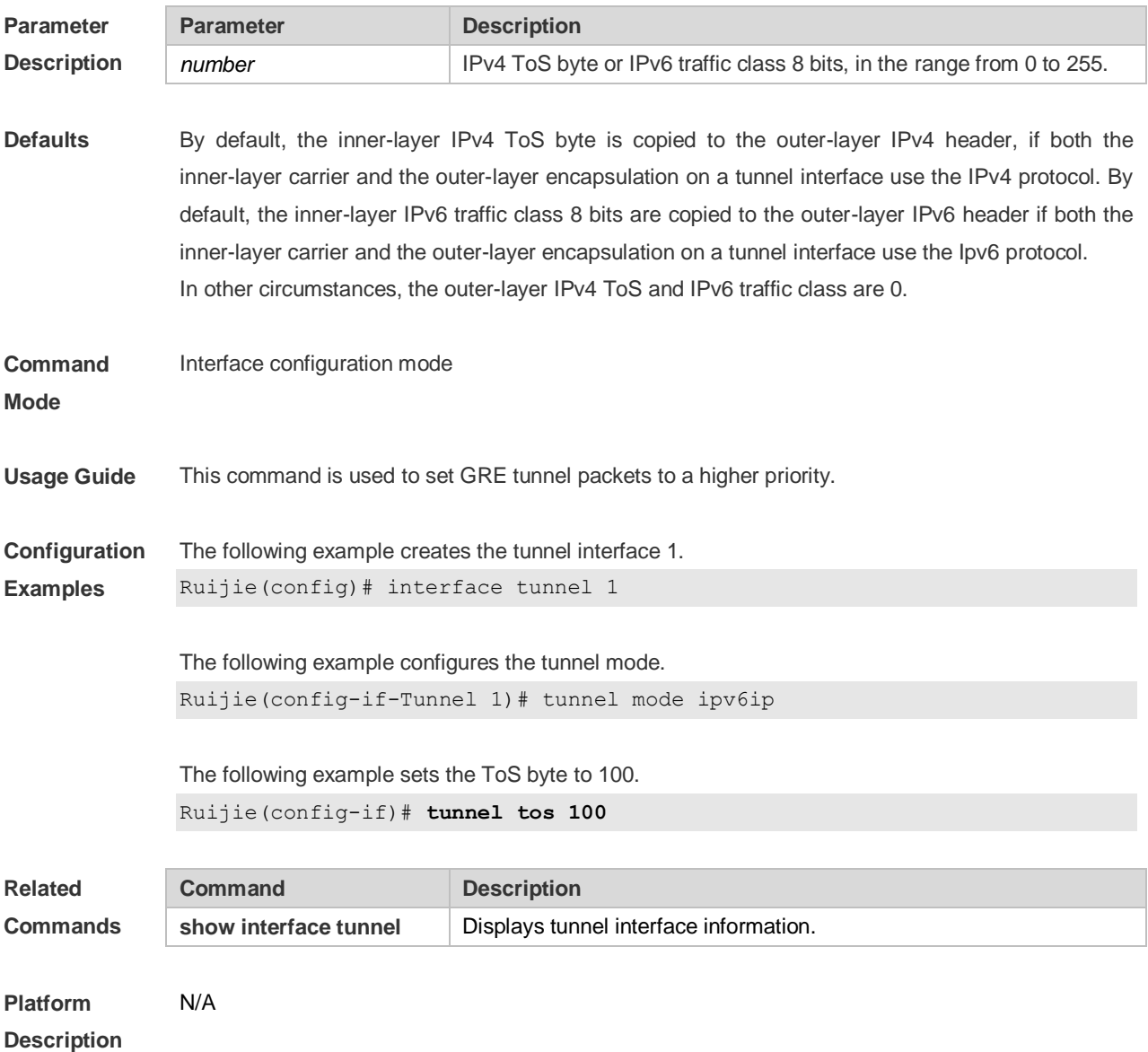

## **10.7 tunnel ttl**

Use this command to specify the TTL value of the IPv4 header in the encapsulated IPv6 messages. Use the **no** form of this command to restore the default setting. **tunnel ttl** *hop-count* **no tunnel ttl**

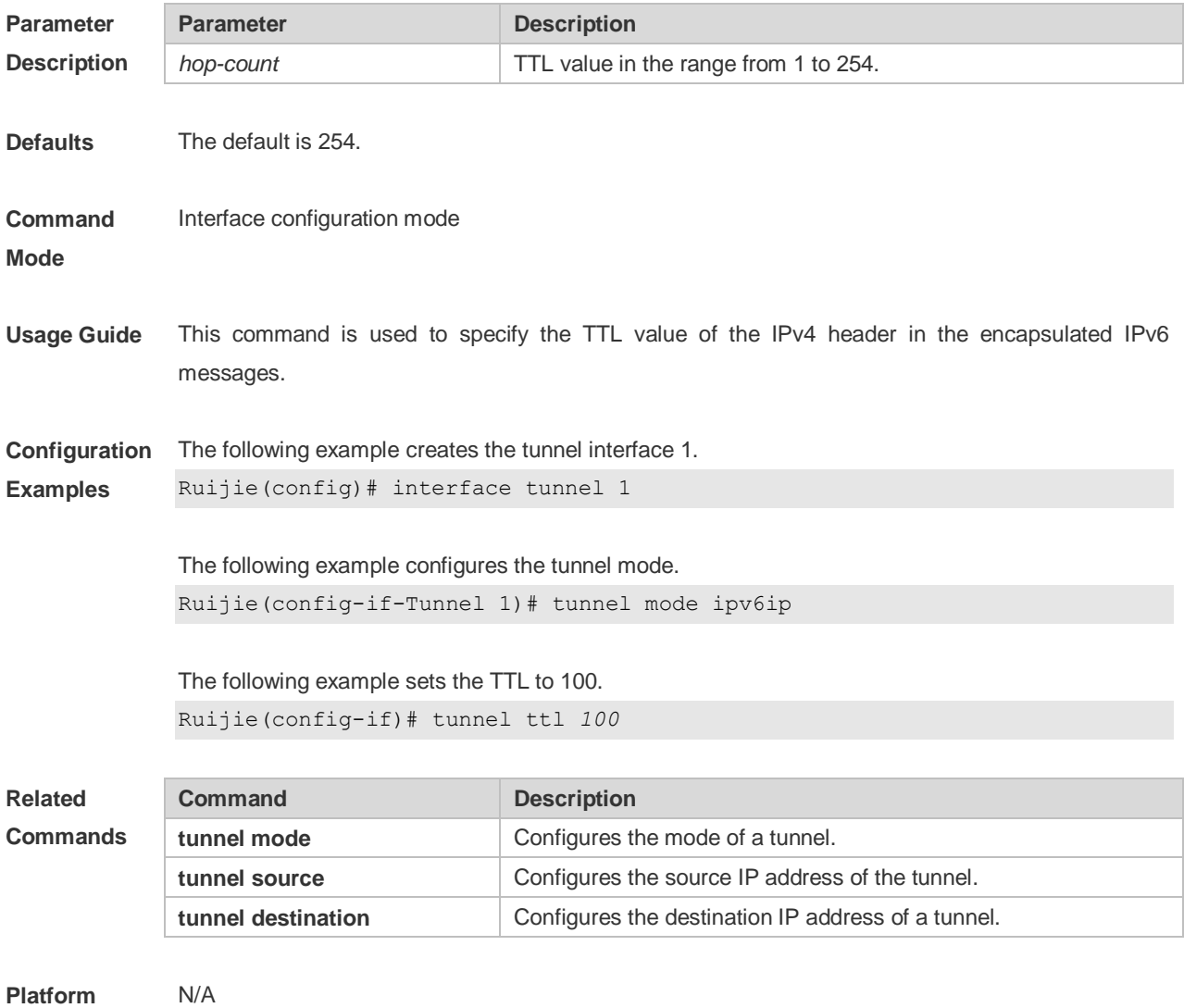

**Description**

# **11 Network Connectivity Test Tool Commands**

### **11.1 clear rping table all**

Use this command to clear Rping entries. **clear rping table** [**all |** [**ping-object** *owner test-name*] | [**trace-object** *owner test-name*]]

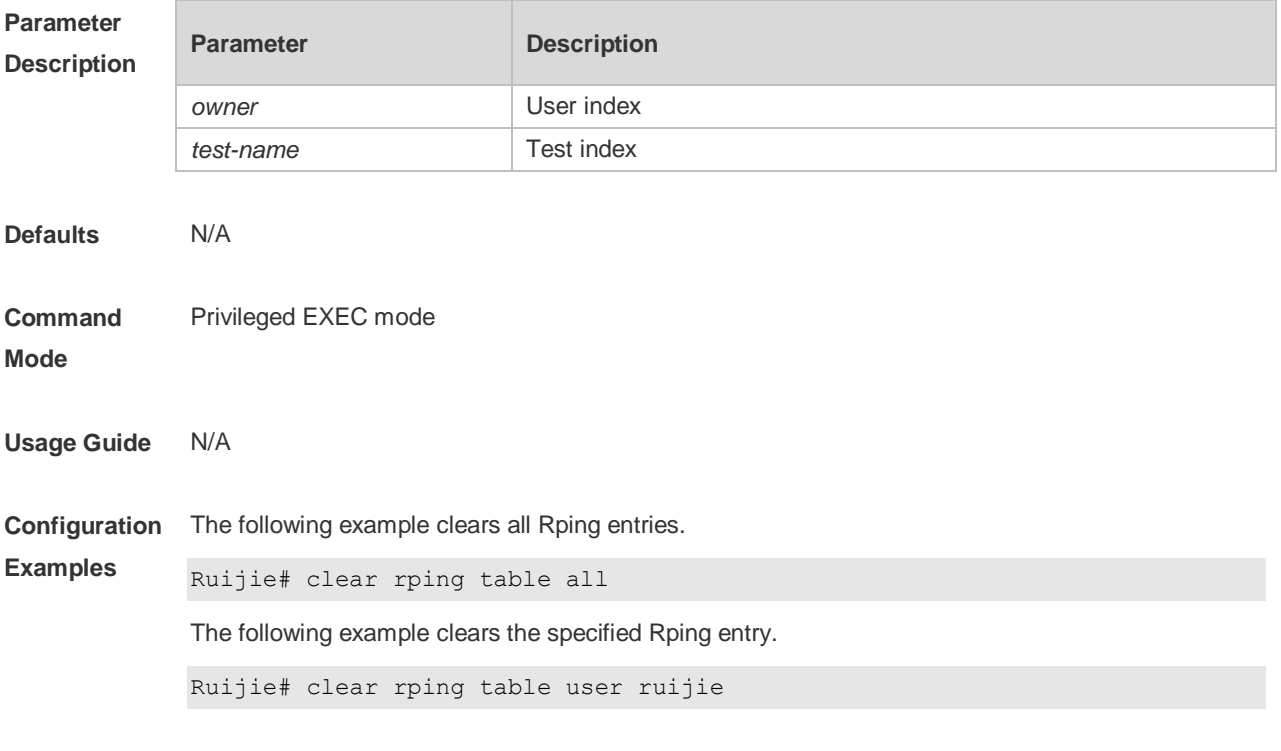

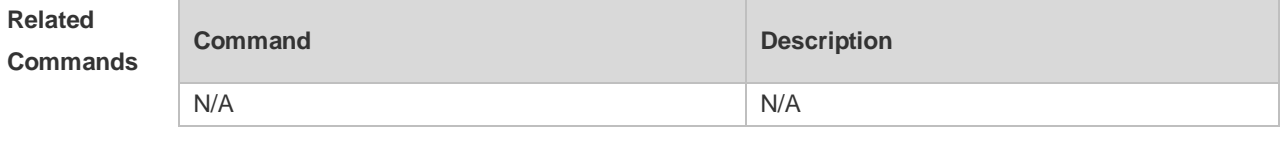

**Platform Description** N/A

### **11.2 ping**

Use this command to test the connectivity of a network to locate the network connectivity problem. The command format is as follows:

**ping** [ **oob** | **vrf** *vrf-name* | **ip** ] [*address* [ **length** *length*] [ **ntimes** *times* ] [ **timeout** *seconds* ] [ **data** *data* ] [ **source** *source* ] [ **df-bit** ] [**validate** ] [ **detail** ] ] [ **interval** *millisecond* ] ]

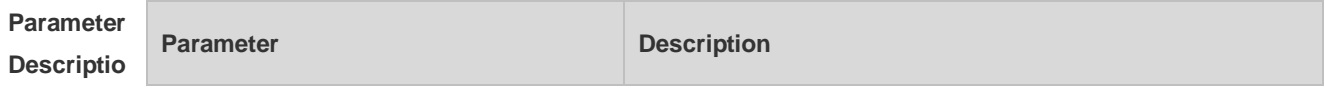

**n**

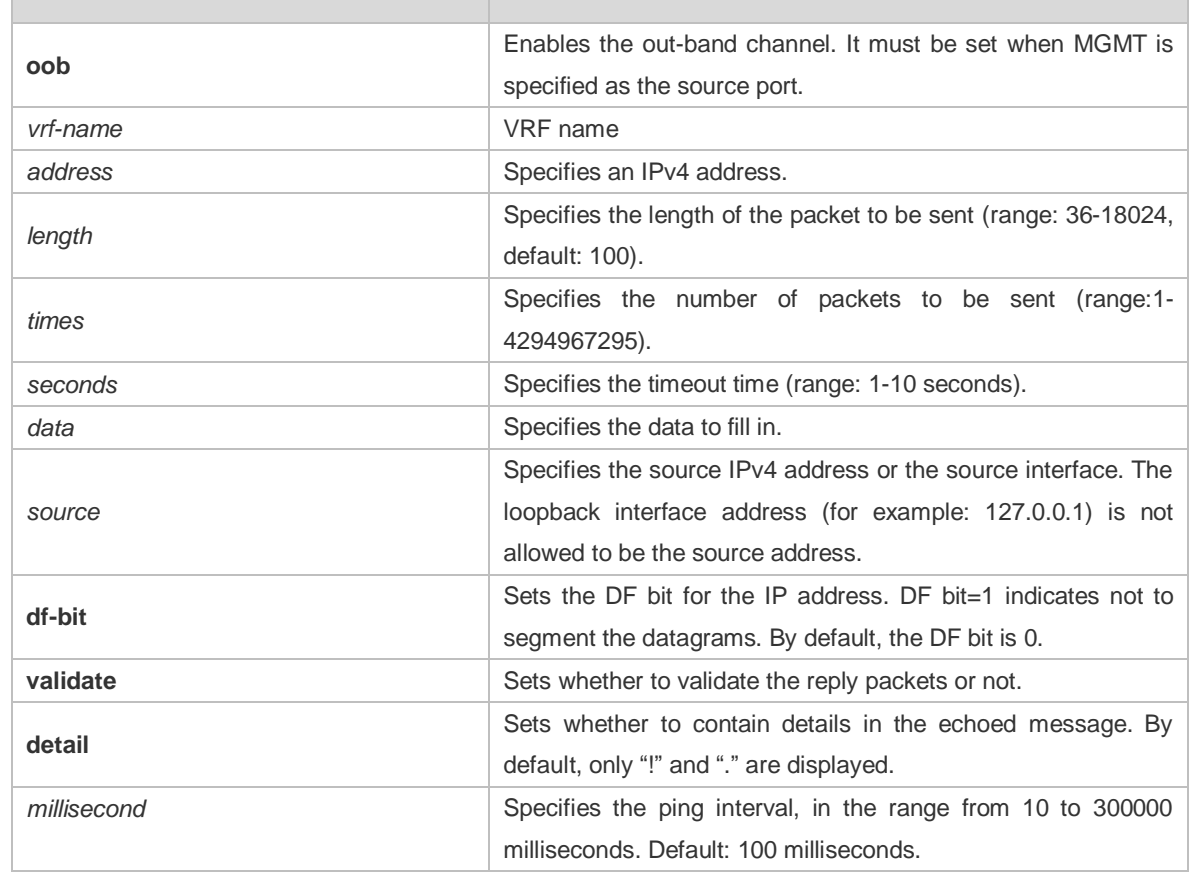

**Defaults** Five packets with 100Byte in length are sent to the specified IP address within specified time (2s by default).

**Command**  Privileged EXEC mode.

#### **Mode**

**Usage Guide** If the device can be pinged, the response information is displayed, and the statistics is listed at the end. For the extension functions of ping, the number, quantity and timeout time of the packets to be sent can be specified, and the statistics is also displayed in the end. To use the domain name function, configure the domain name server firstly. For the concrete configuration, refer to the DNS Configuration section.

**Configurat** The following example tests the connectivity of a network to locate the network connectivity problem.

**ion Examples** (regular ping).Ruijie# ping 192.168.21.26 Sending 5, 100-byte ICMP Echoes to 192.168.21.26, timeout is 2 seconds: < press Ctrl+C to break > !!!!! Success rate is 100 percent (5/5), round-trip  $min/avg/max = 1/2/10$  ms The following example displays details. Ruijie#ping 192.168.21.26 detail \*Apr 16 09:16:08: %PING-7-DEBUG: Ping vrf index -1.

```
Sending 5, 100-byte ICMP Echoes to 192.168.21.26, timeout is 2 seconds:
  < press Ctrl+C to break >
Reply from 192.168.21.26: bytes=100 time=4ms TTL=64
Reply from 192.168.21.26: bytes=100 time=3ms TTL=64
Reply from 192.168.21.26: bytes=100 time=1ms TTL=64
Reply from 192.168.21.26: bytes=100 time=1ms TTL=64
Reply from 192.168.21.26: bytes=100 time=1ms TTL=64
Success rate is 100 percent (5/5), round-trip min/avg/max = 1/2/4 ms.2
The following example tests the connectivity of a network to locate the network connectivity problem
(extension ping).
Ruijie# ping 192.168.21.26 length 1500 ntimes 100 data ffff source 192.168.21.99 
timeout 3
Sending 100, 1500-byte ICMP Echoes to 192.168.21.26, timeout is 3 seconds:
  < press Ctrl+C to break >
!!!!!!!!!!!!!!!!!!!!!!!!!!!!!!!!!!!!!!!!!!!!!!!!!!!!!!!!!!!!!!!!!!!!!!!!!!!!!!!
!!!!!!!!!!!!!!!!!!!!!
Success rate is 100 percent (100/100), round-trip min/avg/max = 2/2/3 ms
The following example displays the details.
ping 192.168.21.26 length 1500 ntimes 20 data ffff source 192.168.21.99 timeout 3
detail
Sending 20, 1500-byte ICMP Echoes to 192.168.21.26, timeout is 3 seconds:
  < press Ctrl+C to break >
Reply from 192.168.21.26: bytes=1500 time=1ms TTL=64
Reply from 192.168.21.26: bytes=1500 time=1ms TTL=64
Reply from 192.168.21.26: bytes=1500 time=1ms TTL=64
Reply from 192.168.21.26: bytes=1500 time=1ms TTL=64
Reply from 192.168.21.26: bytes=1500 time=1ms TTL=64
Reply from 192.168.21.26: bytes=1500 time=1ms TTL=64
Reply from 192.168.21.26: bytes=1500 time=1ms TTL=64
Reply from 192.168.21.26: bytes=1500 time=2ms TTL=64
Reply from 192.168.21.26: bytes=1500 time=1ms TTL=64
Reply from 192.168.21.26: bytes=1500 time=1ms TTL=64
Reply from 192.168.21.26: bytes=1500 time=1ms TTL=64
Reply from 192.168.21.26: bytes=1500 time=1ms TTL=64
Reply from 192.168.21.26: bytes=1500 time=1ms TTL=64
Reply from 192.168.21.26: bytes=1500 time=1ms TTL=64
Reply from 192.168.21.26: bytes=1500 time=1ms TTL=64
Reply from 192.168.21.26: bytes=1500 time=1ms TTL=64
Reply from 192.168.21.26: bytes=1500 time=1ms TTL=64
Reply from 192.168.21.26: bytes=1500 time=3ms TTL=64
Reply from 192.168.21.26: bytes=1500 time=1ms TTL=64
Reply from 192.168.21.26: bytes=1500 time=1ms TTL=64
```
#### Success rate is 100 percent (20/20), round-trip  $min/avg/max = 1/1/3$  ms

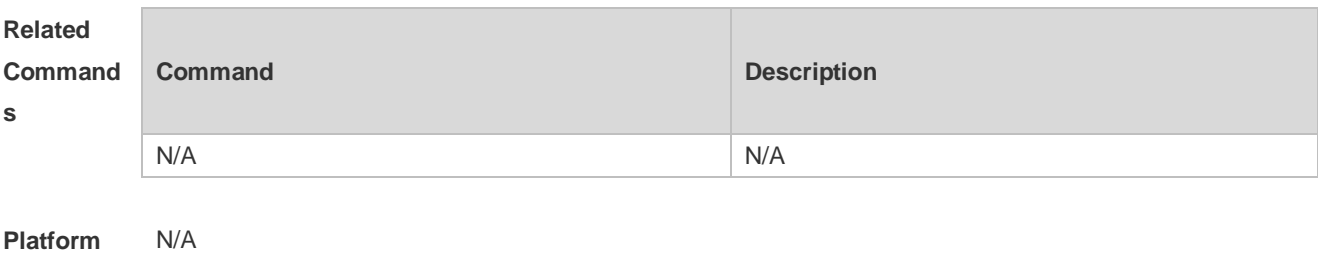

**Descriptio**

**n**

### **11.3 ping ipv6**

Use this command to test the connectivity of a network to locate the network connectivity problem. The command format is as follows:

**ping** [ **vrf** *vrf-name* | [**oob** ] **ipv6** ] [ *ip-address* [ **length** *length* ] [ **ntimes** *times* ] [ **timeout** *seconds* ] [ **data** *data* ] [**source** *source*] [**detail** ] [ **interval** *millisecond* ] ]

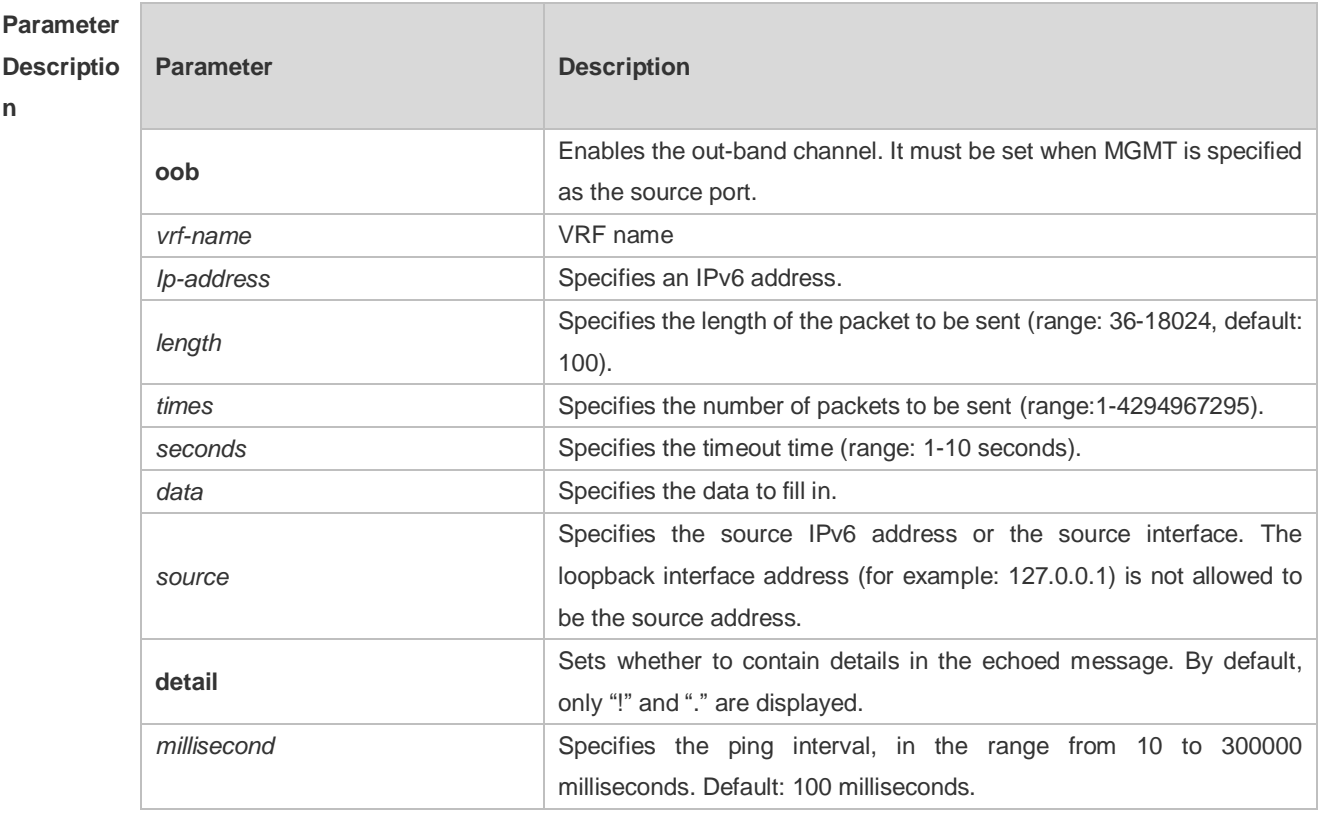

**Defaults** Five packets with 100Byte in length are sent to the specified IP address within specified time 2 seconds by default

**Command Mode** Privileged EXEC mode. **Usage Guide** If the device can be pinged, the response information is displayed, and the statistics is listed at the end. If the response data does not match the request data, a 'Request receive error.' message is displayed and the statistics is listed in the end. For the extension functions of ping ipv6, the number, quantity and timeout time of the packets to be sent can be specified, and the statistics is also displayed in the end. To use the domain name function, configure the domain name server firstly. For the concrete configuration, refer to the DNS Configuration section.

```
Configurat
ion 
Examples
          The following example tests the connectivity of a network to locate the network connectivity problem.
           (regular ping) Ruijie# ping ipv6 2001::5
           Sending 5, 100-byte ICMP Echoes to 2001::5, timeout is 2 seconds:
           < press Ctrl+C to break >
           !!!!!
           Success rate is 100 percent (5/5), round-trip min/avg/max = 1/2/10 ms
           The following example displays details.
           Ruijie#ping 2001::1 detail
           Sending 5, 100-byte ICMP Echoes to 2001::1, timeout is 2 seconds:
              < press Ctrl+C to break >
           Reply from 2001::1: bytes=100 time=1ms
           Reply from 2001::1: bytes=100 time=1ms
           Reply from 2001::1: bytes=100 time=1ms
           Reply from 2001::1: bytes=100 time=1ms
           Reply from 2001::1: bytes=100 time=1ms
           Success rate is 100 percent (5/5), round-trip min/avg/max = 1/1/1 ms.
           The following example tests the connectivity of a network to locate the network connectivity problem
           (extension ping).
           Ruijie# ping ipv6 2001::5 length 1500 ntimes 100 data ffff source 2001::9 timeout 
           3
           Sending 100, 1500-byte ICMP Echoes to 2000::1, timeout is 3 seconds:
              < press Ctrl+C to break >
           !!!!!!!!!!!!!!!!!!!!!!!!!!!!!!!!!!!!!!!!!!!!!!!!!!!!!!!!!!!!!!!!!!!!!!!!!!!!!!!
           !!!!!!!!!!!!!!!!!!!!!
           Success rate is 100 percent (100/100), round-trip min/avg/max = 2/2/3 ms
           The following example displays the details.
           Ruijie#ping 2001::5 length 1500 ntimes 10 data ffff source 2001::9 timeout 3 
           Sending 10, 1500-byte ICMP Echoes to 2001::5, timeout is 3 seconds:
              < press Ctrl+C to break >
           Reply from 2001::5: bytes=1500 time=1ms
           Reply from 2001::5: bytes=1500 time=1ms
           Reply from 2001::5: bytes=1500 time=1ms
           Reply from 2001::5: bytes=1500 time=1ms
```
Reply from 2001::5: bytes=1500 time=1ms

```
Reply from 2001::5: bytes=1500 time=1ms
Reply from 2001::5: bytes=1500 time=1ms
Reply from 2001::5: bytes=1500 time=1ms
Reply from 2001::5: bytes=1500 time=1ms
Reply from 2001::5: bytes=1500 time=1ms
```
Success rate is 100 percent  $(10/10)$ , round-trip min/avg/max =  $1/1/1$  ms.

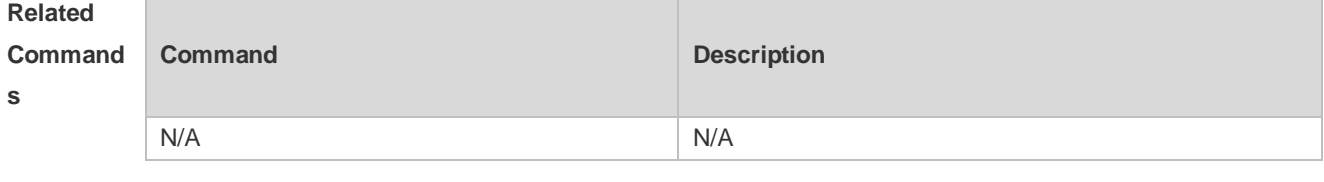

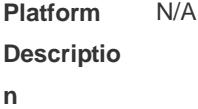

### **11.4 show rping detail**

Use this command to display Rping information. **show rping detail**

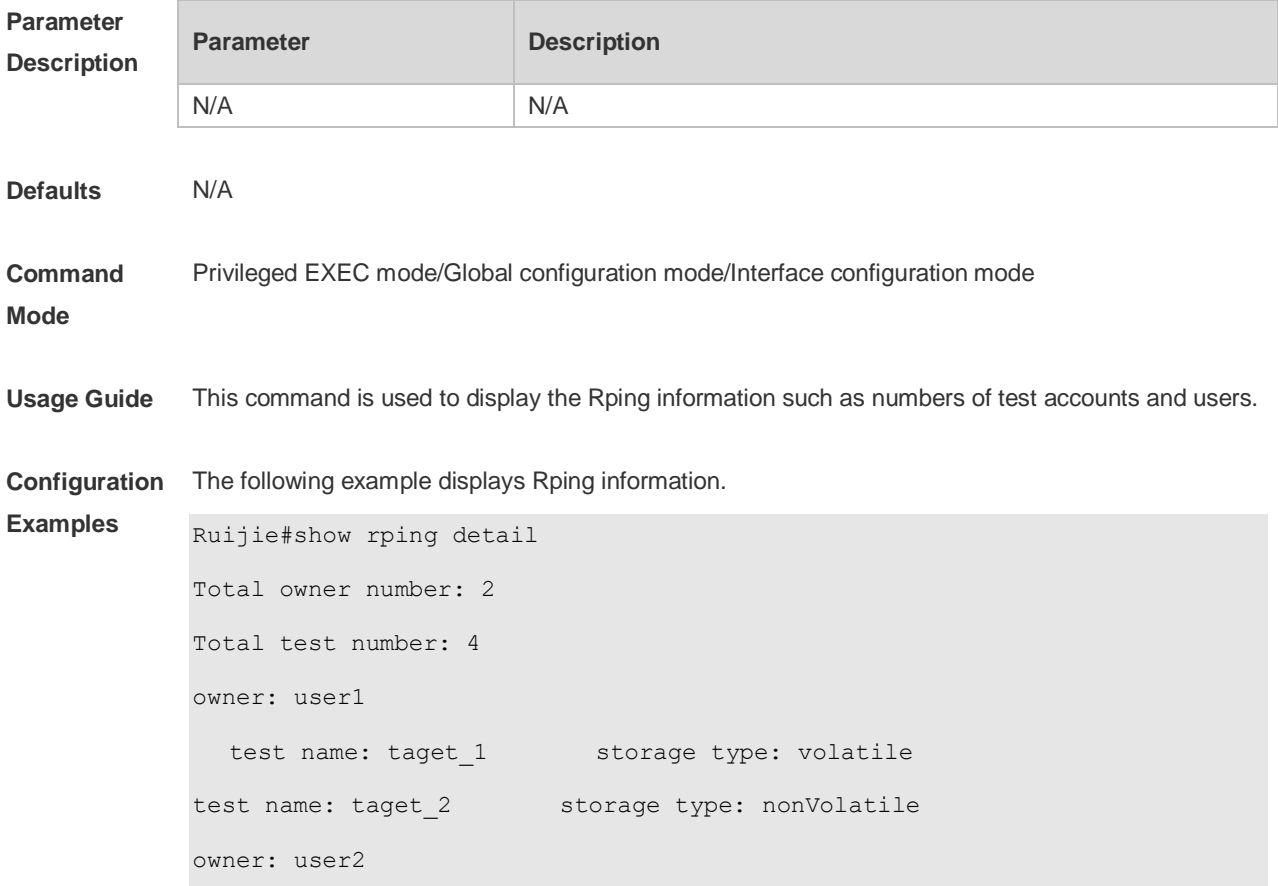

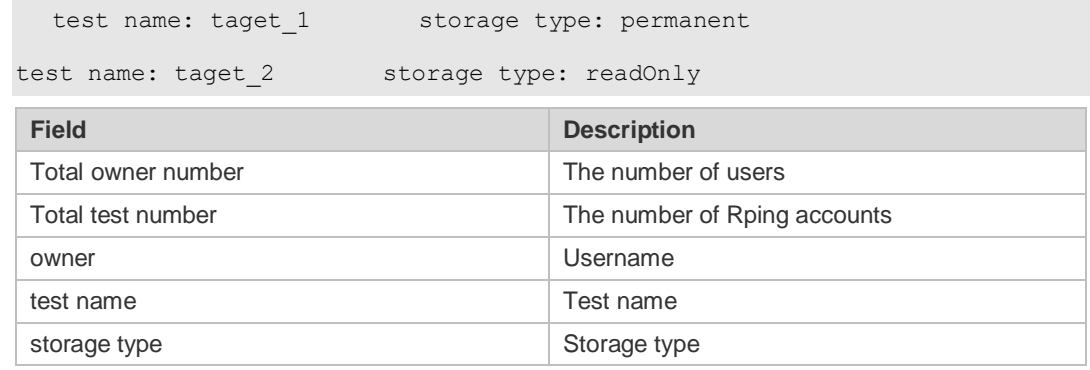

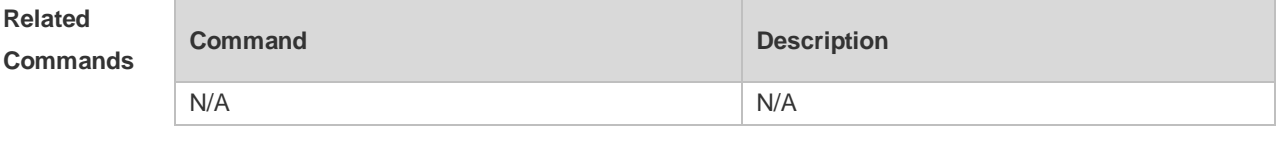

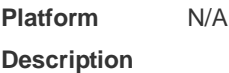

#### **11.5 traceroute**

Use this command to display all gateways passed by the test packets from the source address to the destination address.

**traceroute** [ **oob** | **vrf** *vrf-name* | **ip** ] [ *address* [ **probe** *number* ] [ **source** *source* ] [ **timeout**  *seconds* ] [ **ttl** *minimum maximum* ] ] ]

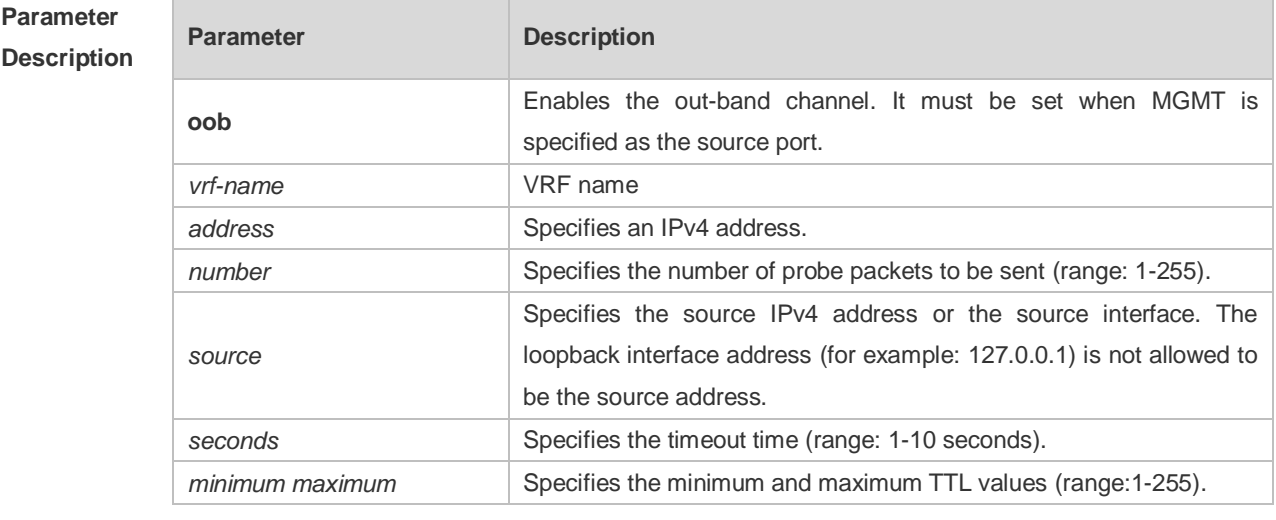

**Defaults** By default, *seconds* is 3 seconds, *number* is 3, *minimum* and *maximum* are 1 and 255.

**Command**  Privileged EXEC mode: enables extended functions.

**Mode** User EXEC mode: enables basic functions.
**Usage Guide** Use the **traceroute** command to test the connectivity of a network to exactly locate the network connectivity problem when the network failure occurs. To use the function domain name, configure the domain name server. For the concrete configuration, refer to the DNS Configuration part.

**Configuration Examples** The following is two examples of the application bout traceroute, the one is of the smooth network, and the other is the network in which some gateways aren't connected successfully. 1. When the network is connected smoothly:

```
Ruijie# traceroute 61.154.22.36
  < press Ctrl+C to break >
Tracing the route to 61.154.22.36
1 192.168.12.1 0 msec 0 msec 0 msec
2 192.168.9.2 4 msec 4 msec 4 msec
3 192.168.9.1 8 msec 8 msec 4 msec
4 192.168.0.10 4 msec 28 msec 12 msec
5 192.168.9.2 4 msec 4 msec 4 msec
6 202.101.143.154 12 msec 8 msec 24 msec
7 61.154.22.36 12 msec 8 msec 22 msec
```
From above result, it's clear to know that the gateways passed by the packets sent to the host with an IP address of 61.154.22.36 (gateways 1~6) and the spent time are displayed. Such information is helpful for network analysis.

```
2. When some gateways in the network fail:
```

```
Ruijie# traceroute 202.108.37.42
  < press Ctrl+C to break >
Tracing the route to 202.108.37.42
```

```
1 192.168.12.1 0 msec 0 msec 0 msec
2 192.168.9.2 0 msec 4 msec 4 msec
3 192.168.110.1 16 msec 12 msec 16 msec
4 * * *
5 61.154.8.129 12 msec 28 msec 12 msec
6 61.154.8.17 8 msec 12 msec 16 msec
7 61.154.8.250 12 msec 12 msec 12 msec
8 218.85.157.222 12 msec 12 msec 12 msec
9 218.85.157.130 16 msec 16 msec 16 msec
10 218.85.157.77 16 msec 48 msec 16 msec
11 202.97.40.65 76 msec 24 msec 24 msec
12 202.97.37.65 32 msec 24 msec 24 msec
13 202.97.38.162 52 msec 52 msec 224 msec
14 202.96.12.38 84 msec 52 msec 52 msec
15 202.106.192.226 88 msec 52 msec 52 msec
16 202.106.192.174 52 msec 52 msec 88 msec
17 210.74.176.158 100 msec 52 msec 84 msec
```
18 202.108.37.42 48 msec 48 msec 52 msec The above result clearly shown that the gateways passed by the packets sent to the host with an IP address of 202.108.37.42 (gateways 1~17) and the spent time are displayed, and gateway 4 fails. Ruijie# traceroute www.ietf.org Translating "www.ietf.org"...[OK] < press Ctrl+C to break > Tracing the route to 64.170.98.32 1 192.168.217.1 0 msec 0 msec 0 msec 2 10.10.25.1 0 msec 0 msec 0 msec 3 10.10.24.1 0 msec 0 msec 0 msec 4 10.10.30.1 10 msec 0 msec 0 msec 5 218.5.3.254 0 msec 0 msec 0 msec 6 61.154.8.49 10 msec 0 msec 0 msec 7 202.109.204.210 0 msec 0 msec 0 msec 8 202.97.41.69 20 msec 10 msec 20 msec 9 202.97.34.65 40 msec 40 msec 50 msec 10 202.97.57.222 50 msec 40 msec 40 msec 11 219.141.130.122 40 msec 50 msec 40 msec 12 219.142.11.10 40 msec 50 msec 30 msec 13 211.157.37.14 50 msec 40 msec 50 msec 14 222.35.65.1 40 msec 50 msec 40 msec 15 222.35.65.18 40 msec 40 msec 40 msec 16 222.35.15.109 50 msec 50 msec 50 msec  $17 \times +$ 18 64.170.98.32 40 msec 40 msec 40 msec

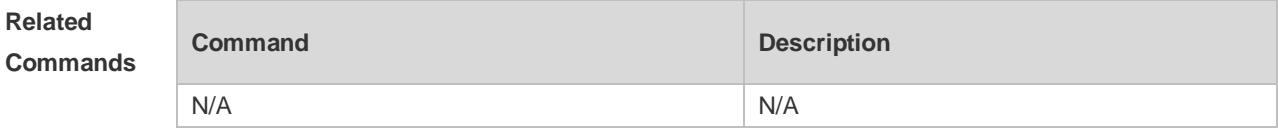

**Platform Description** N/A

#### **11.6 traceroute ipv6**

Use this command to display all gateways passed by the test packets from the source address to the destination address.

**traceroute** [**vrf** *vrf-name* | [**oob**] **ipv6** ] [ *address* [ **probe** *number* ] [ **timeout** *seconds* ] [ **ttl** *minimum maximum* ] ]

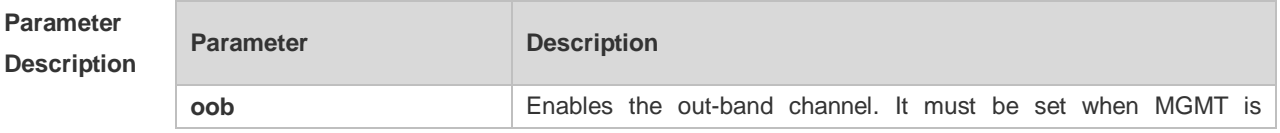

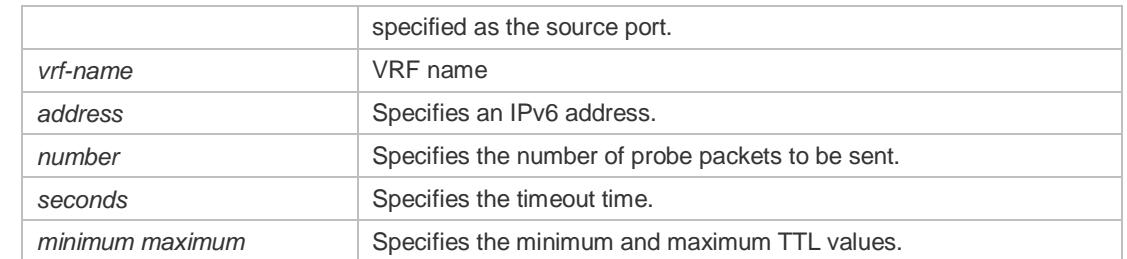

**Defaults** By default, *seconds* is 3 seconds, *number* is 3, *minimum* and *maximum* are 1 and 255.

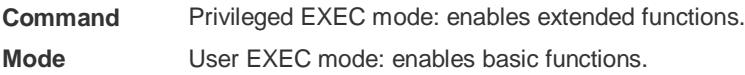

**Usage Guide** Use the **traceroute ipv6** command to test the connectivity of a network to exactly locate the network connectivity problem when the network failure occurs. To use the function domain name, configure the domain name server. For the concrete configuration, refer to the DNS Configuration part.

**Configuration**  The following is two examples of the application bout traceroute ipv6, the one is of the smooth **Examples** network, and the other is the network in which some gateways aren't connected successfully.

1. When the network is connected smoothly:

```
Ruijie# traceroute ipv6 3004::1
  < press Ctrl+C to break >
Tracing the route to 3004::1
1 3000::1 0 msec 0 msec 0 msec
2 3001::1 4 msec 4 msec 4 msec
3 3002::1 8 msec 8 msec 4 msec
4 3004::1 4 msec 28 msec 12 msec
```
From above result, it's clear to know that the gateways passed by the packets sent to the host with an IP address of 3004::1 (gateways 1~4) and the spent time are displayed. Such information is helpful for network analysis.

2. When some gateways in the network fail:

```
Ruijie# traceroute ipv6 3004::1 
< press Ctrl+C to break >
Tracing the route to 3004::1
1 3000::1 0 msec 0 msec 0 msec
2 3001::1 4 msec 4 msec 4 msec
3 3002::1 8 msec 8 msec 4 msec
4 \times * * *5 3004::1 4 msec 28 msec 12 msec
```
The above result clearly shown that the gateways passed by the packets sent to the host with an IP

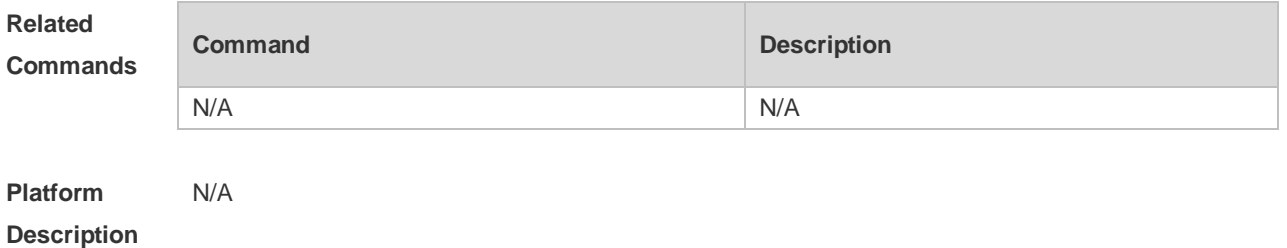

#### address of 3004::1 (gateways 1~5) and the spent time are displayed, and gateway 4 fails.

# **12 TCP Commands**

### **12.1 ip tcp keepalive**

Use this command to enable the TCP keepalive function. Use the **no** form of this command to restore the default setting,

**ip tcp keepalive** [ **interval** *num1* ] [ **times** *num2* ] [ **idle-period** *num3* ]

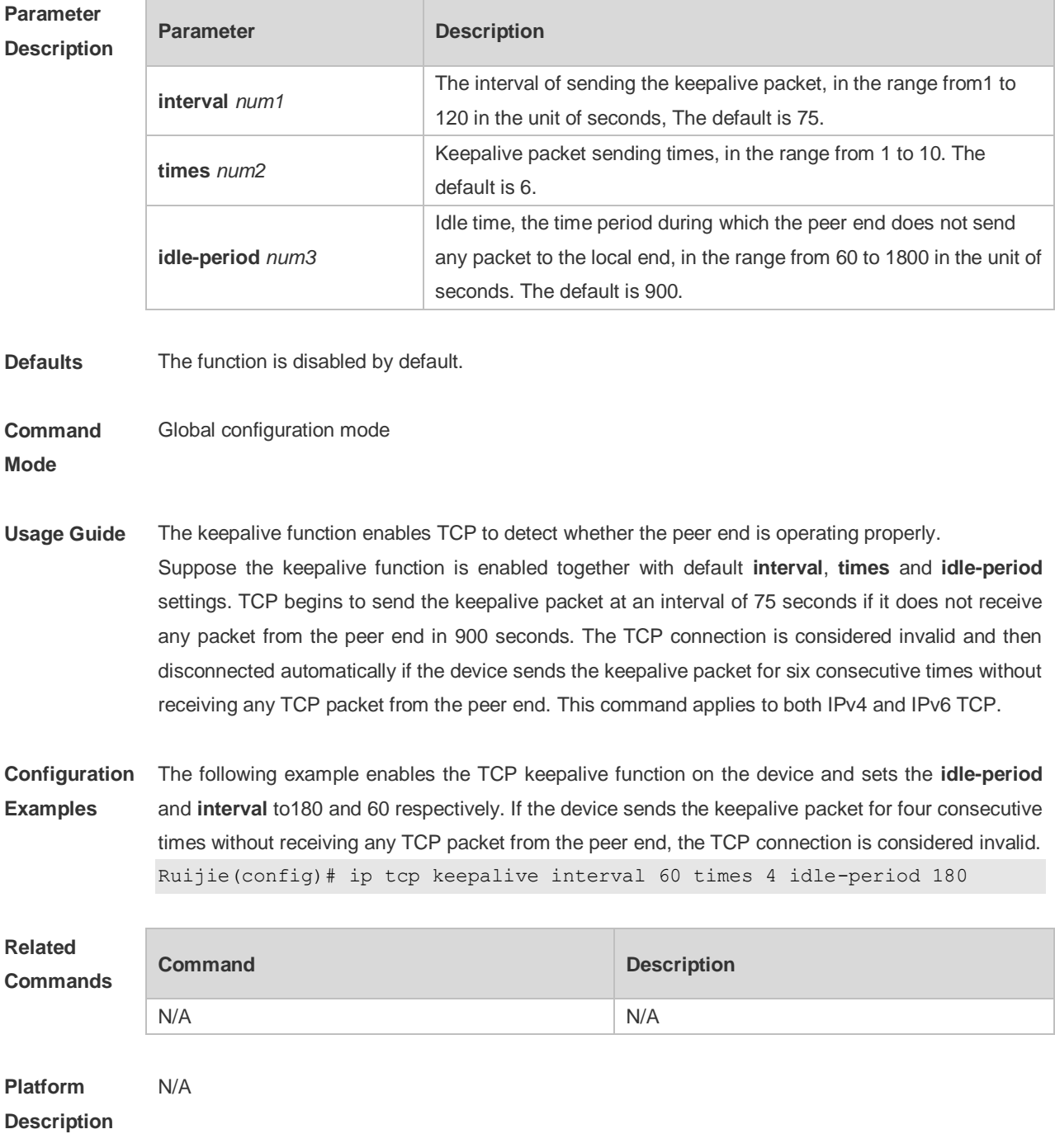

#### **12.2 ip tcp mss**

Use this command to set the upper limit of the MSS value. Use the **no** form of this command to restore the default setting. **ip tcp mss** *max-segment-size* **no ip tcp mss**

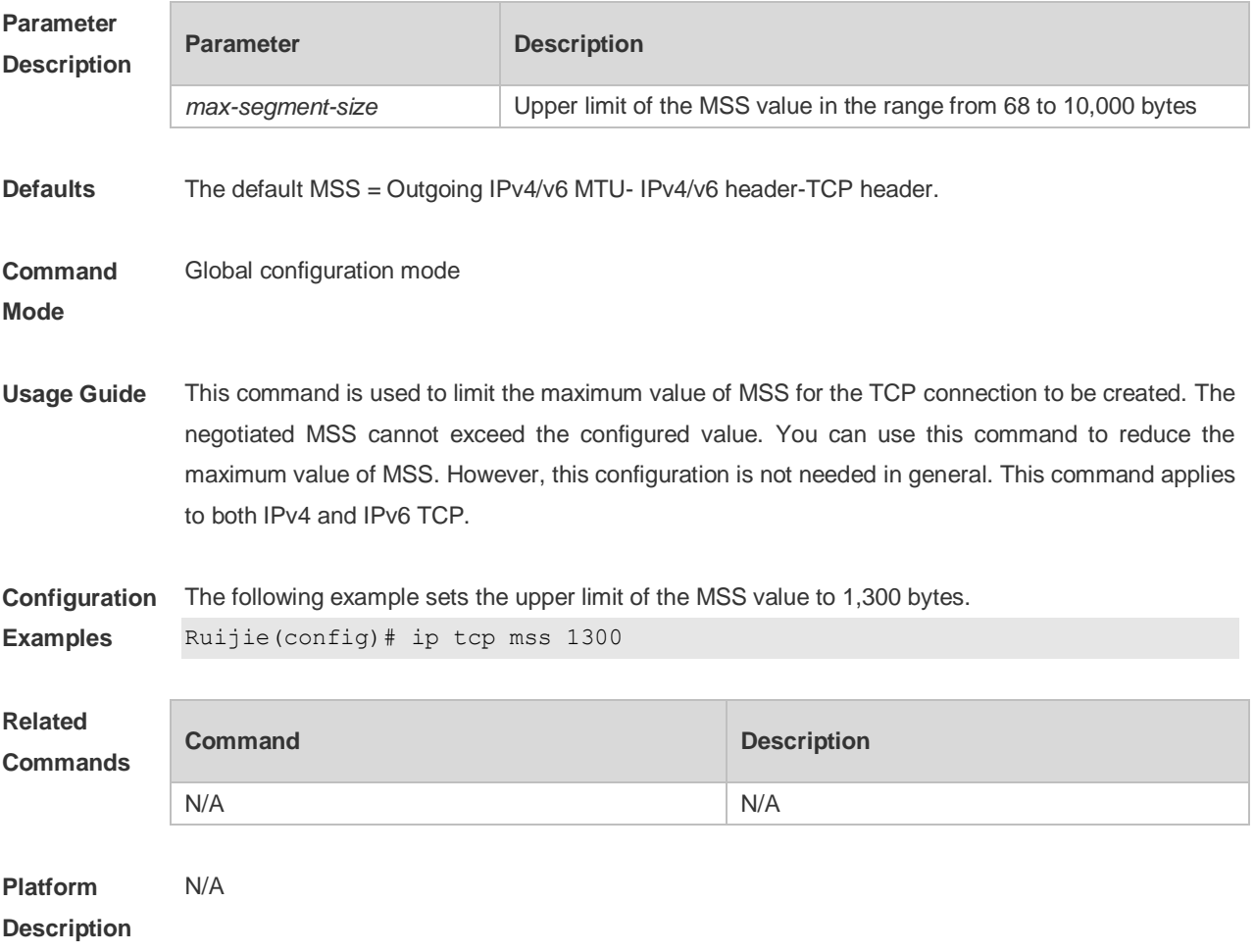

#### **12.3 ip tcp path-mtu-discovery**

Use this command to enable Path Maximum Transmission Unit (PMTU) discovery function for TCP in global configuration mode. Use the **no** form of this command to restore the default setting. **ip tcp path-mtu-discovery** [ **age-timer** *minutes* **| age-timer infinite** ] **no ip tcp path-mtu-discovery**

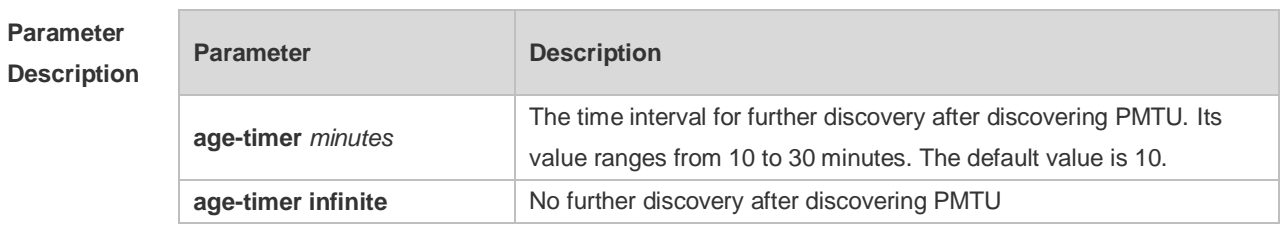

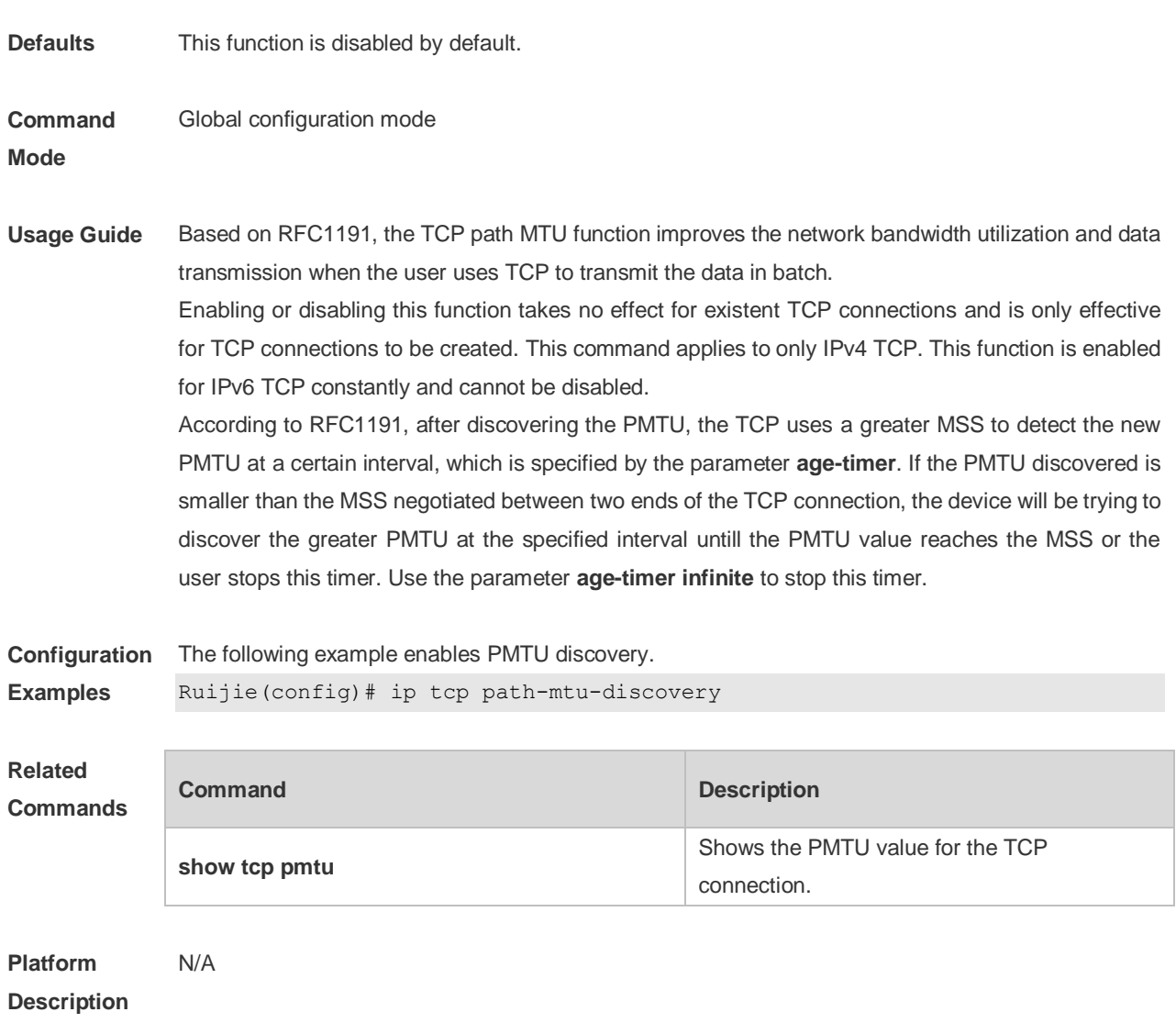

### **12.4 ip tcp send-reset**

Use this command to enable the device to send the reset packet when receiving the TCP port unreachable packet. Use the **no** form of this command to disable this function, **ip tcp send-reset no ip tcp send-reset**

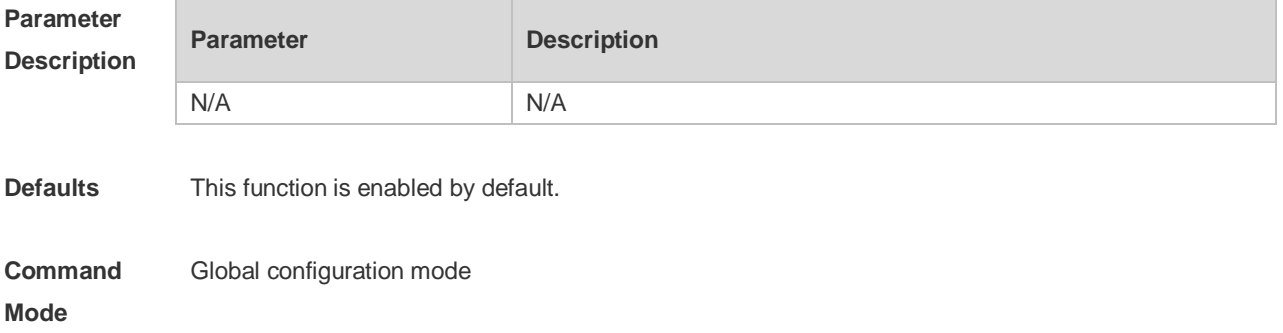

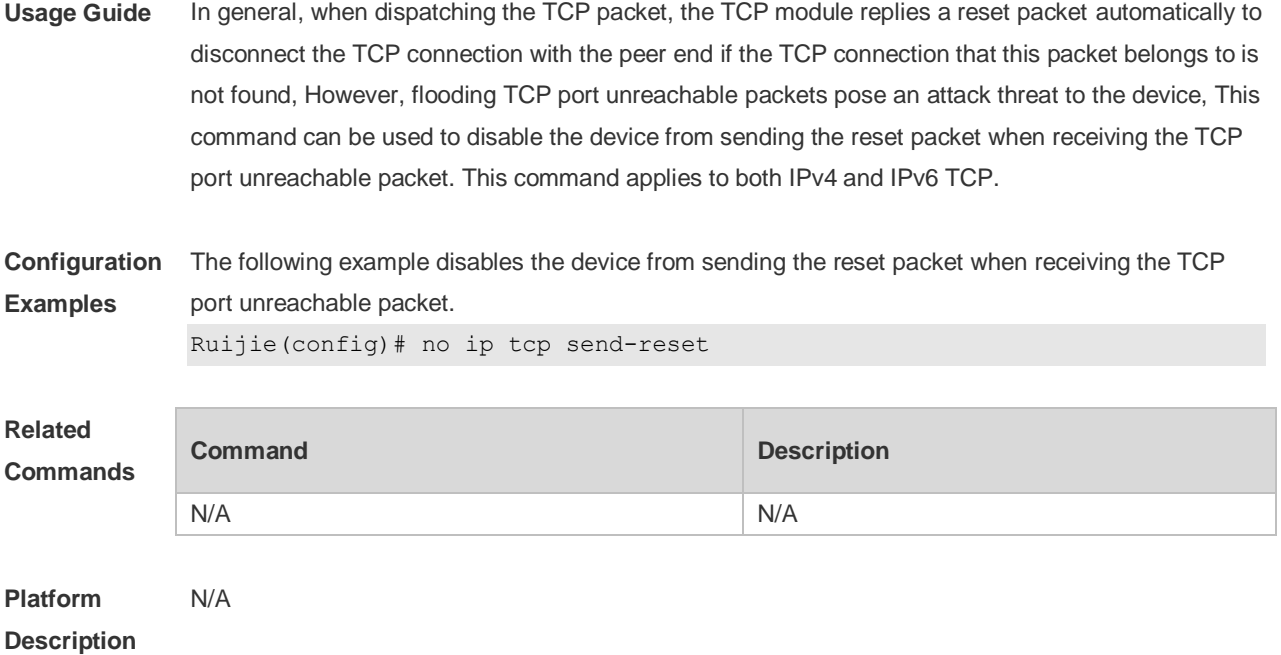

# **12.5 ip tcp synwait-time**

Use this command to set the timeout value for SYN packets (the maximum time from SYN transmission to successful three-way handshake). Use the **no** form of this command to restore the default setting. **ip tcp synwait-time** *seconds*

**no ip tcp synwait-time** *seconds*

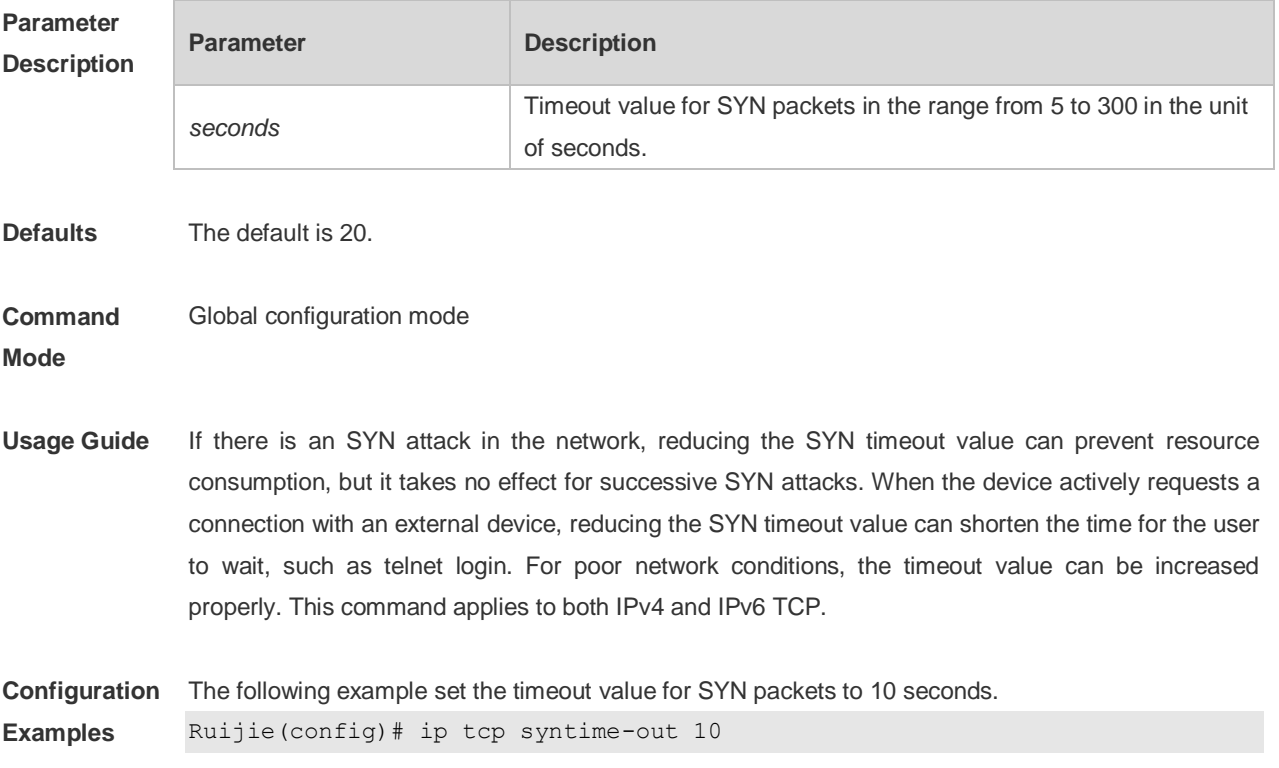

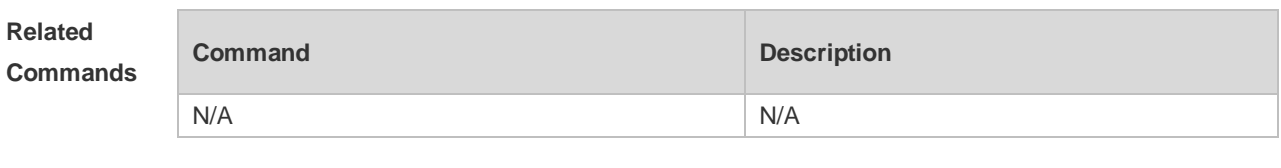

**Platform Description** N/A

### **12.6 ip tcp window-size**

Use this command to change the size of receiving buffer and sending buffer for TCP connections. Use the **no** form of this command to restore the default setting. **ip tcp window-size** *size* **no ip tcp window-size**

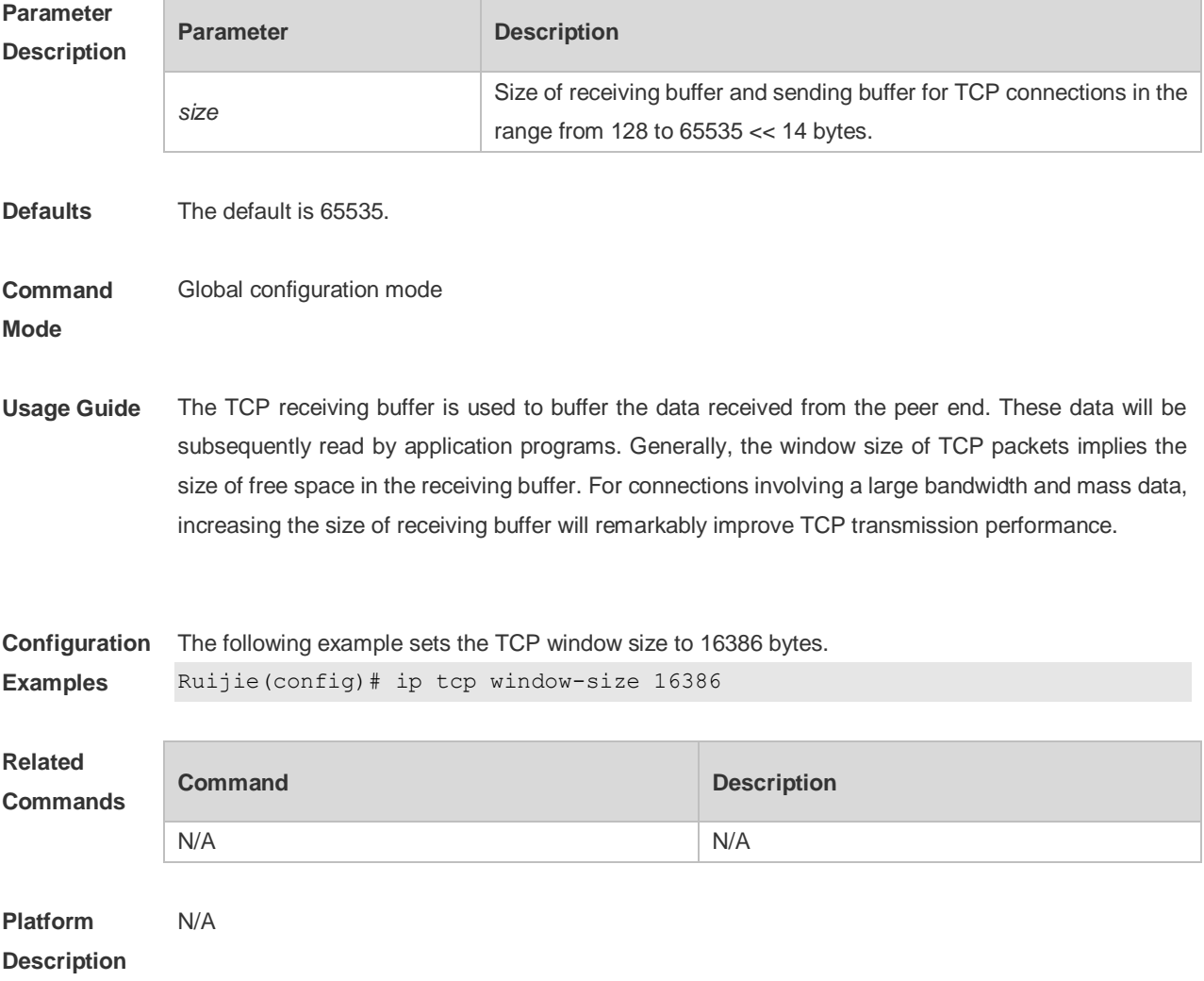

### **12.7 service tcp-keepalives-in**

Use this command to enable the keepalive function for the TCP server. Use the no form of this

command to restore the default setting. **service tcp-keepalives-in** [ *interval* ] [ **garbage** ] **no service tcp-keepalives-in**

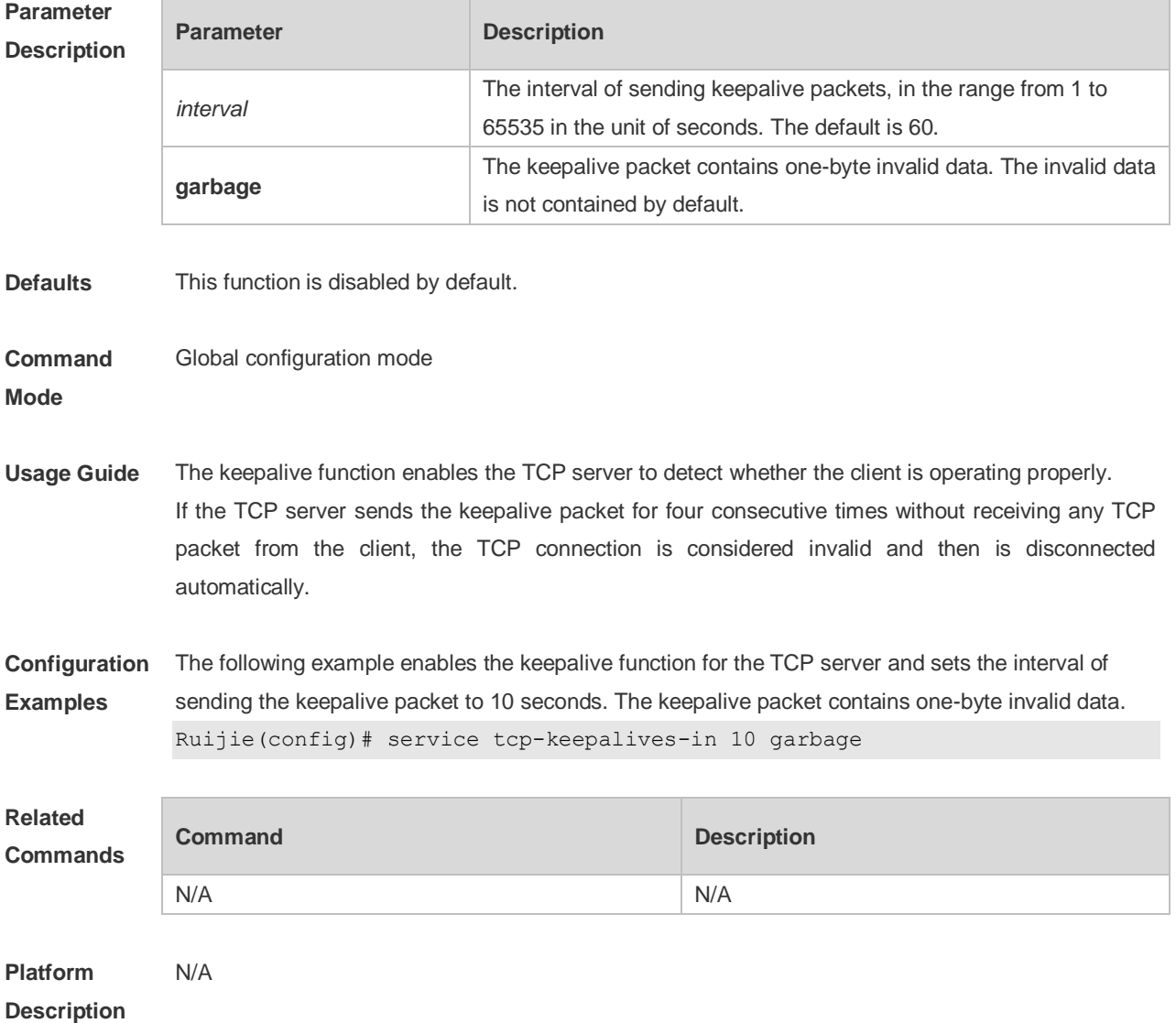

### **12.8 service tcp-keepalives-out**

Use this command to enable the keepalive function for the TCP client. Use the **no** form of this command to restore the default setting, **service tcp-keepalives-out** [ *interval* ] [ **garbage** ]

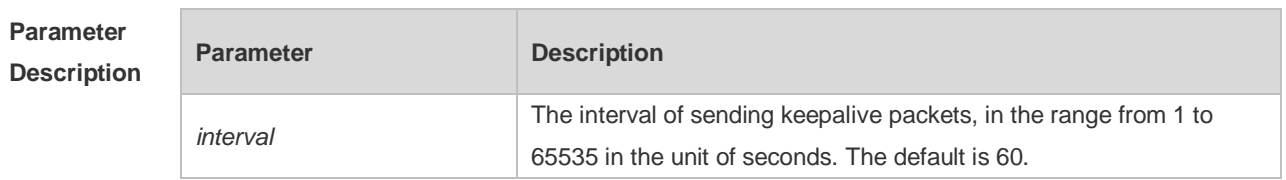

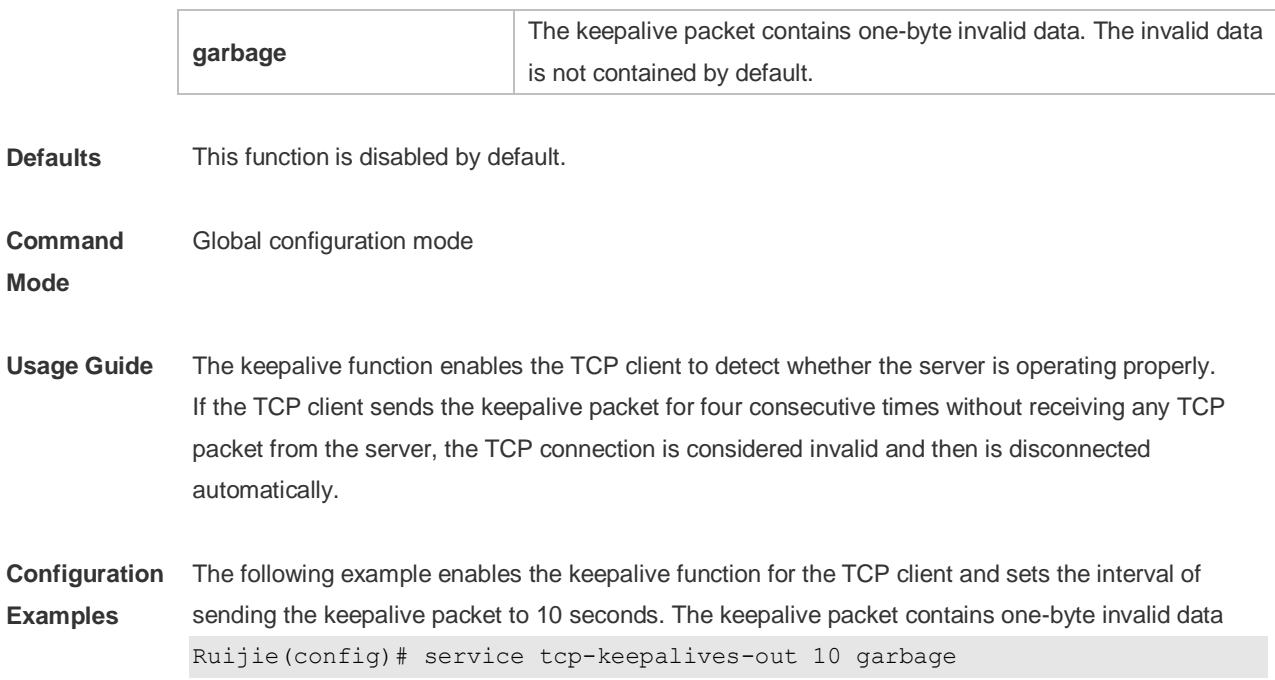

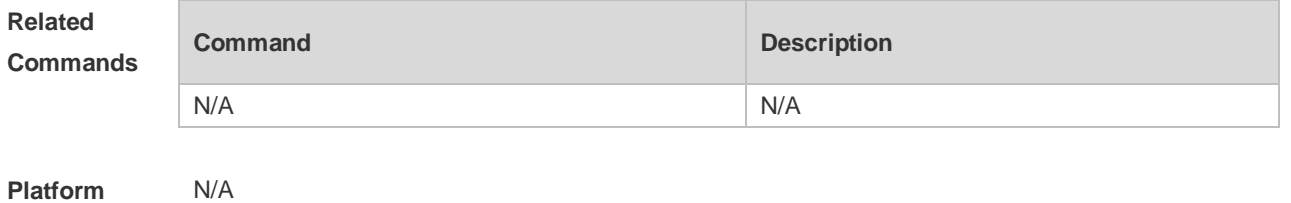

**Description**

### **12.9 show ipv6 tcp connect**

Use this command to display the current IPv6 TCP connection information. **show ipv6 tcp connect** [ **local-ipv6** *X:X:X:X::X* ] [ **local-port** *num* ] [ **peer-ipv6** *X:X:X:X::X* ] [ **peer-port** *num* ] Use this command to display the current IPv6 TCP connection statistics. **show ipv6 tcp connect statistics**

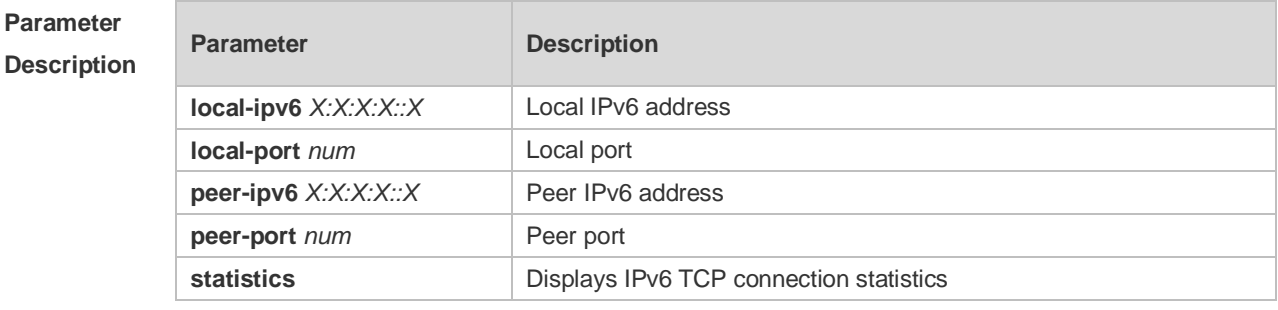

**Defaults** N/A

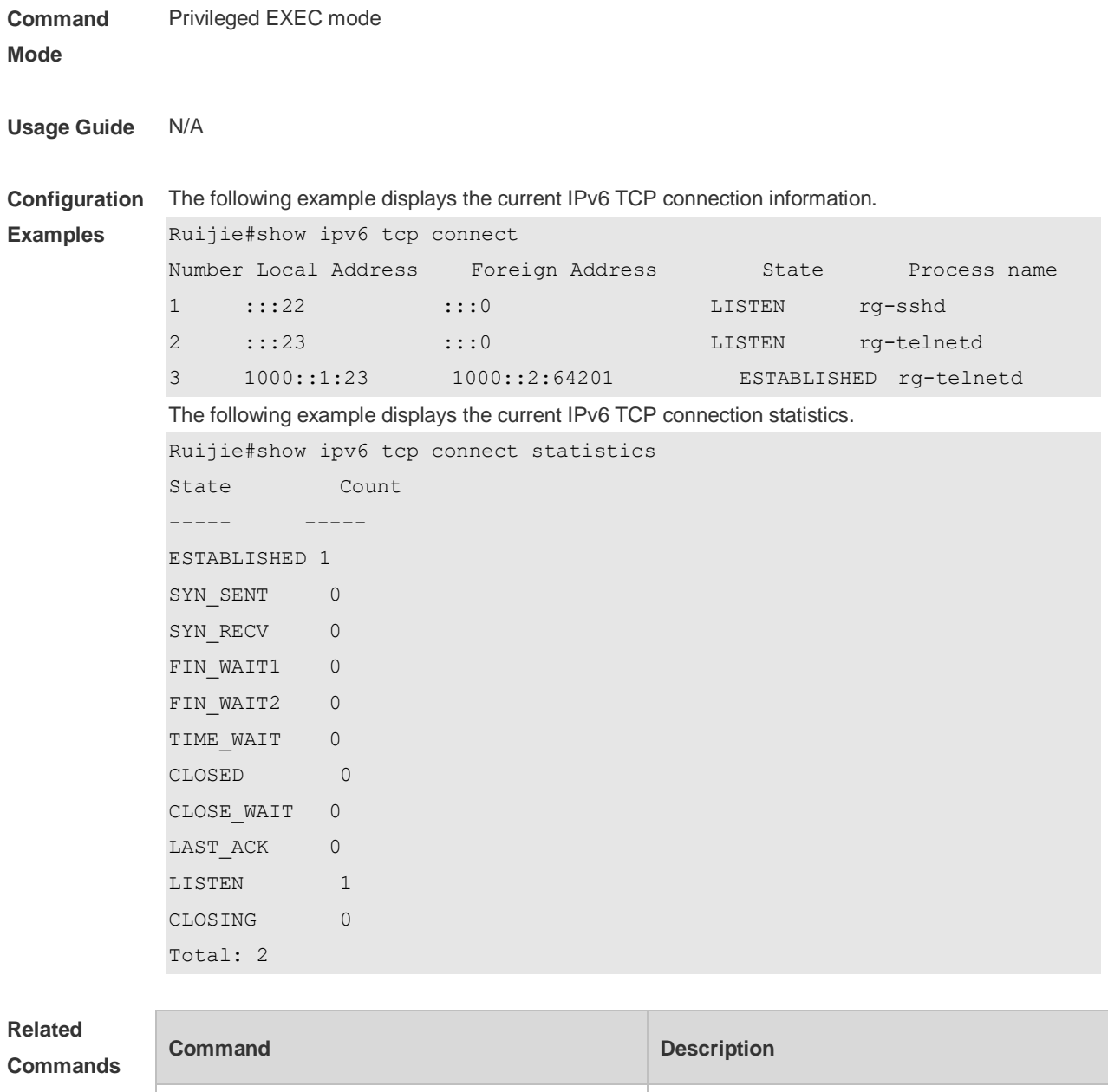

**Platform Description** N/A

# **12.10 show ipv6 tcp pmtu**

Use this command to display information about IPv6 TCP PMTU.

N/A N/A

**show ipv6 tcp pmtu** [ **local-ipv6** *X:X:X:X::X* ] [ **local-port** *num* ] [ **peer-ipv6** *X:X:X:X::X* ] [ **peer-port**  *num* ]

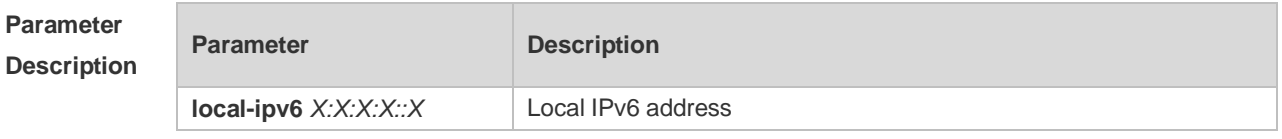

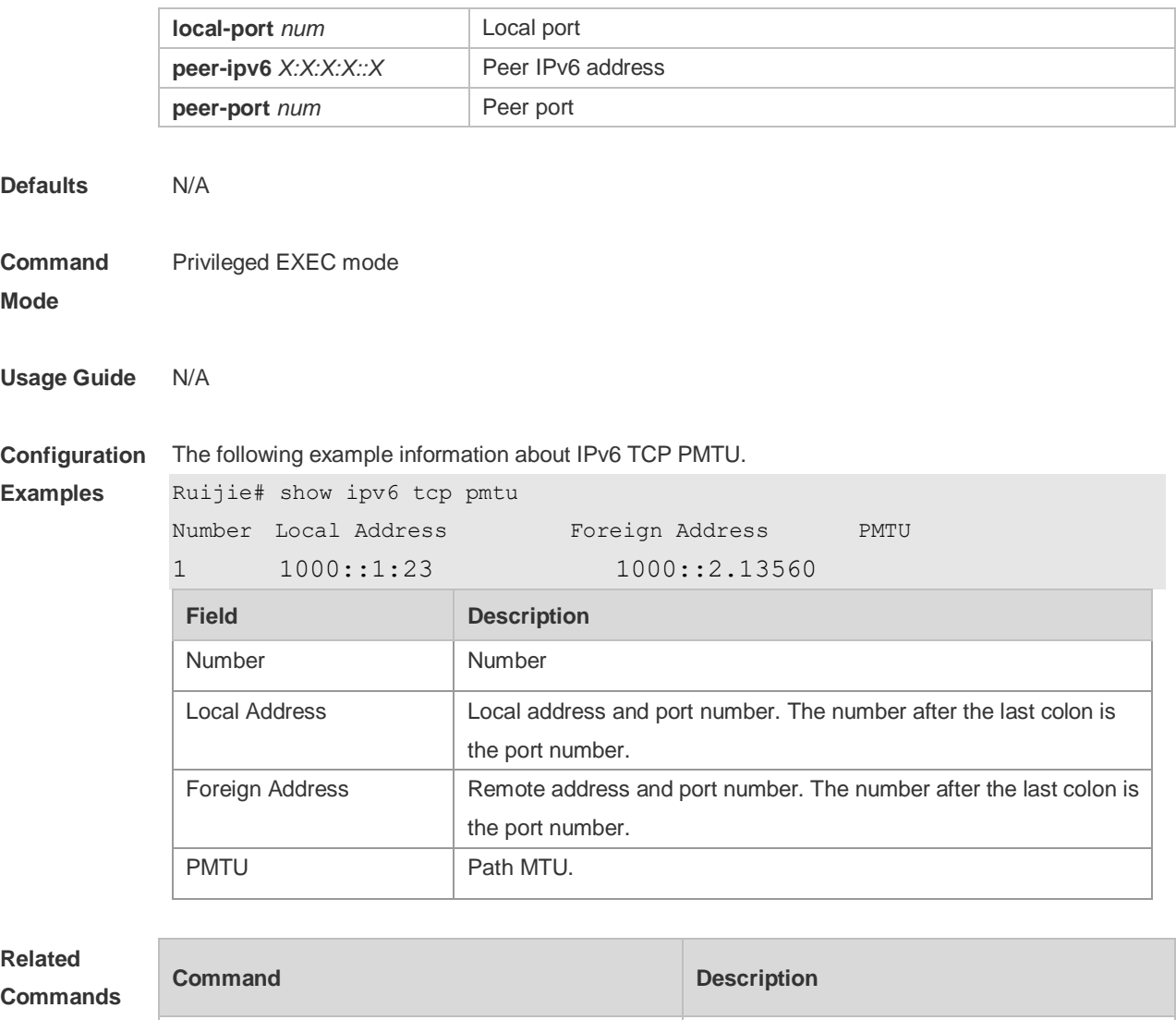

**Platform Description** N/A

# **12.11 show ipv6 tcp port**

Use this command to display the current IPv6 TCP port status. **show ipv6 tcp port** [ *num* ]

N/A N/A

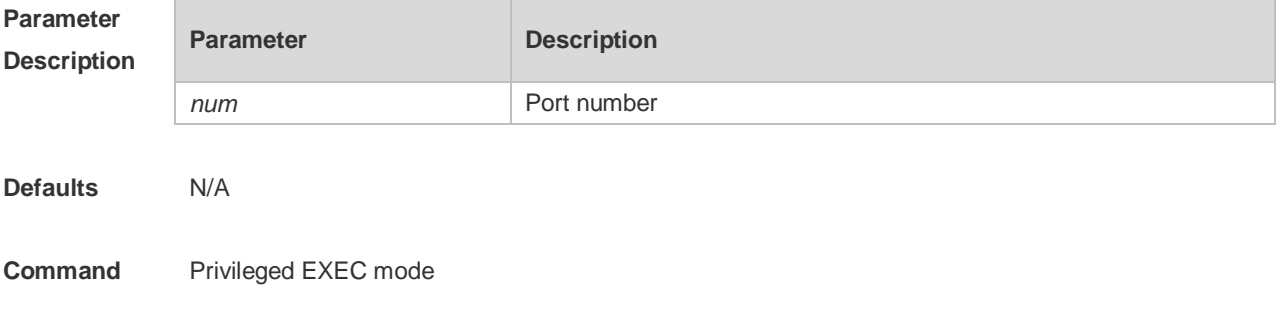

#### **Mode**

**Usage Guide** N/A **Configuration**  The following example displays the current IPv6 TCP port status. **Examples** Ruijie#show ipv6 tcp port TCP connections on port 23: Number Local Address Foreign Address State 1 1000::1:23 1000::2:64571 ESTABLISHED Total: 1 TCP connections on port 2650: Number Local Address Foreign Address State Total: 0 **Field Description** Number Number Local Address | Local address and port number. Foreign Address  $\vert$  Remote address and port number. State Current status of the TCP connection. There are eleven possible states: CLOSED: The connection has been closed. LISTEN: Listening state SYNSENT: In the three-way handshake phase when the SYN packet has been sent out. SYNRCVD: In the three-way handshake phase when the SYN packet has been received. ESTABLISHED: The connection has been established. FINWAIT1: The local end has sent the FIN packet. FINWAIT2: The FIN packet sent by the local end has been acknowledged. CLOSEWAIT: The local end has received the FIN packet from the peer end. LASTACK: The local end has received the FIN packet from the peer end, and then sent its own FIN packet. CLOSING: The local end has sent the FIN packet from the peer end, and received the FIN packet from the peer end before the ACK packet for the peer end to respond with this FIN packet is received. TIMEWAIT: The FIN packet sent by the local end has been acknowledged, and the local end has also acknowledged the FIN packet.

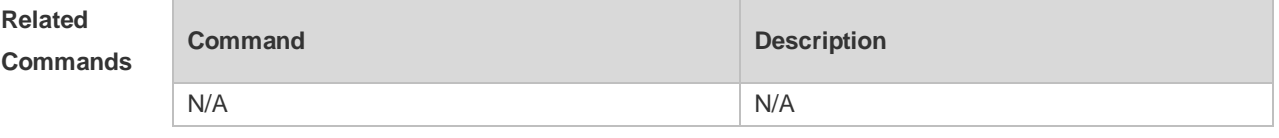

**Platform Description** N/A

#### **12.12 show tcp connect**

Use this command to display basic information about the current TCP connections. **show tcp connect** [ **local-ip** *a.b.c.d* ] [ **local-port** *num* ] [ **peer-ip** *a.b.c.d* ] [ **peer-port** *num* ] Use this command to display the current IPv4 TCP connection statistics. **show tcp connect statistics**

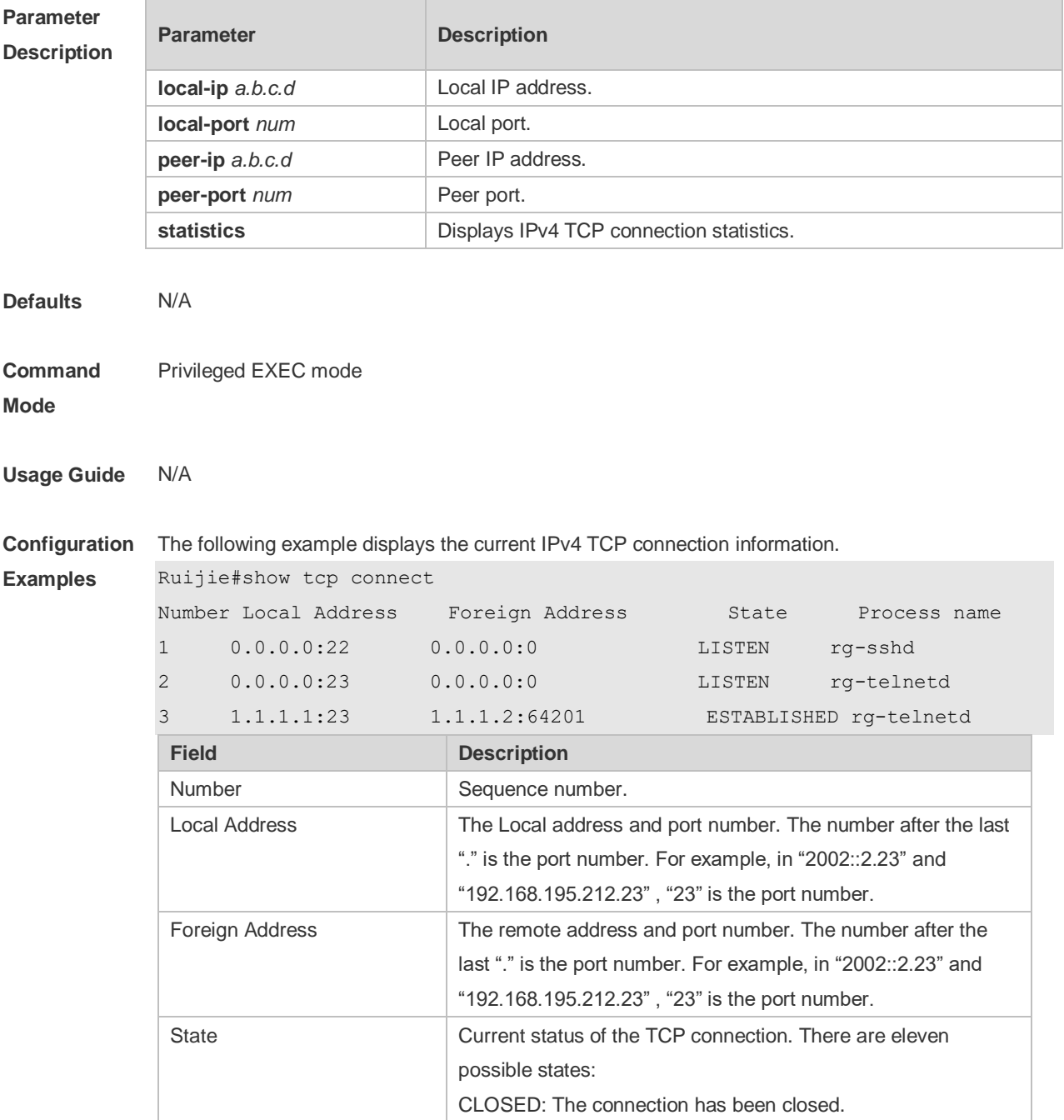

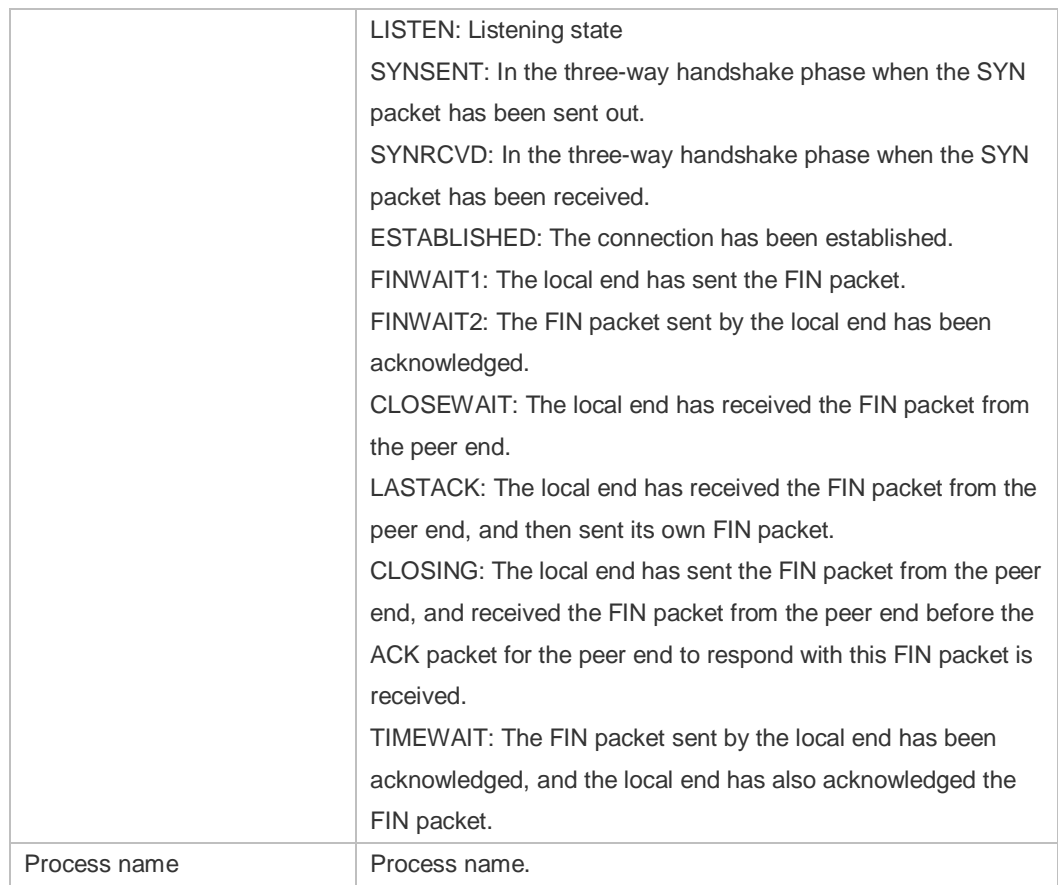

The following example displays the current IPv4 TCP connection statistics.

Ruijie#show tcp connect statistics

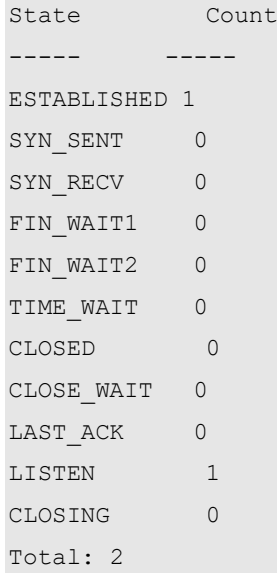

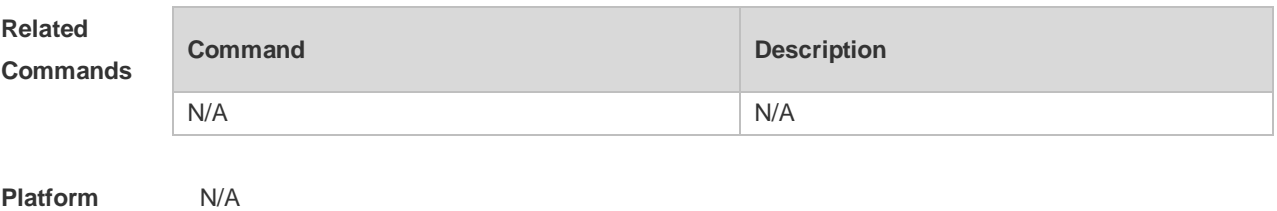

#### **Description**

# **12.13 show tcp parameter**

Use this command to show TCP parameters. **show tcp parameter**

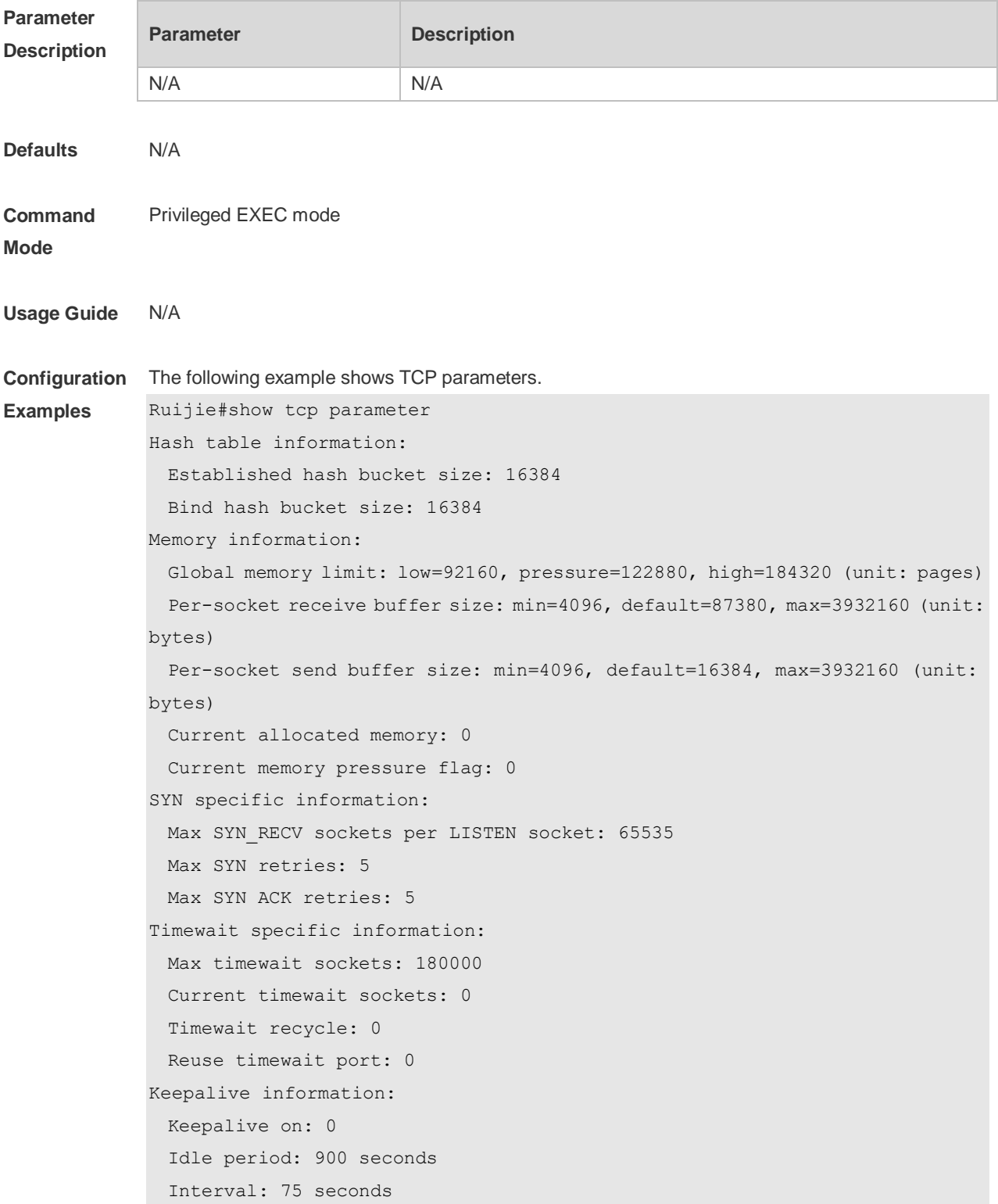

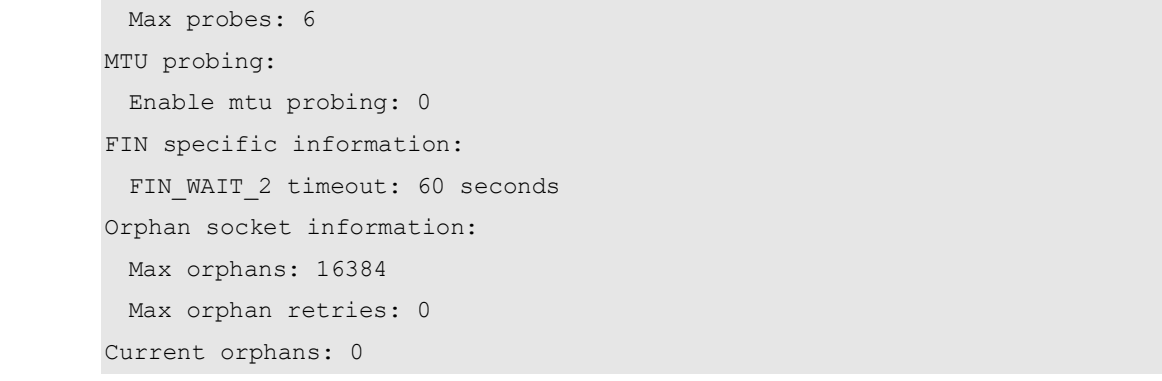

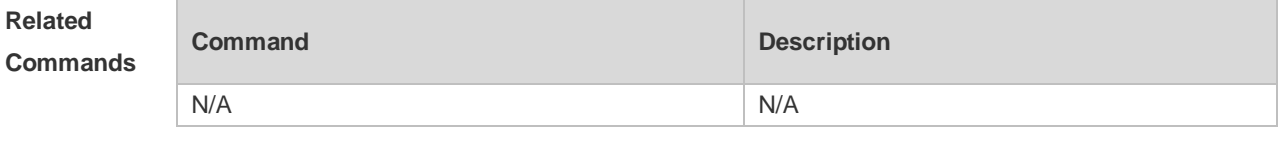

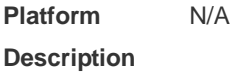

### **12.14 show tcp pmtu**

Use this command to display information about TCP PMTU. **show tcp pmtu** [ **local-ip** *a.b.c.d* ] [ **local-port** *num* ] [ **peer-ip** *a.b.c.d* ] [ **peer-port** *num* ]

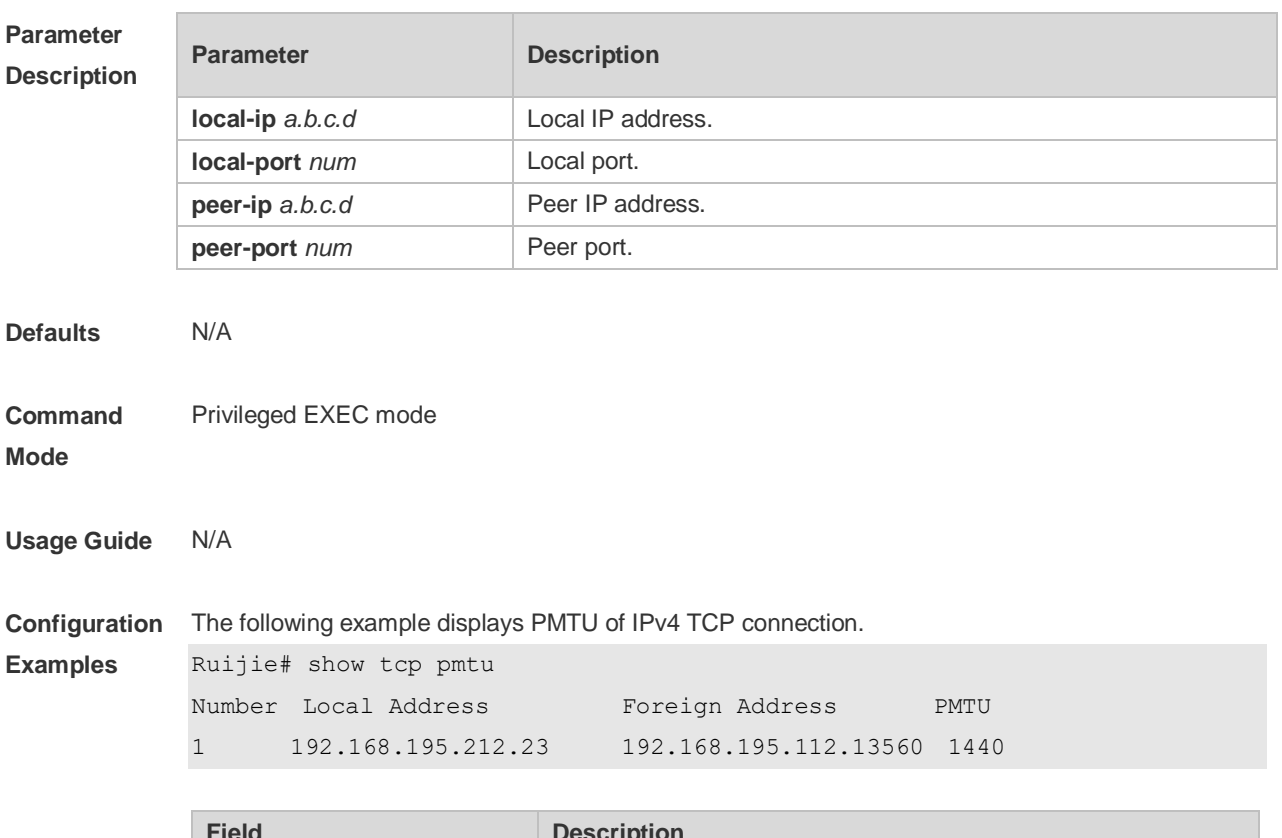

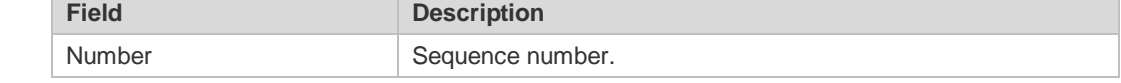

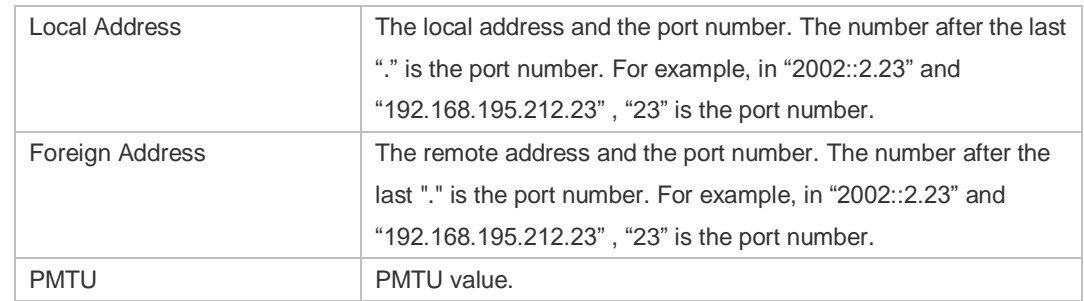

**Relate Comm** 

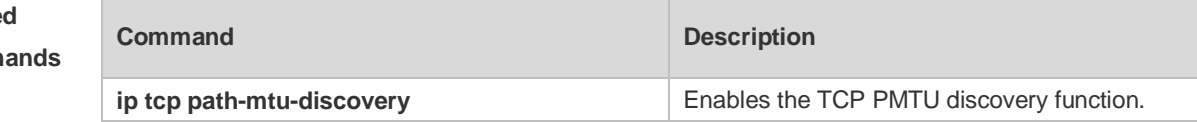

**Platform Description** N/A

### **12.15 show tcp port**

Use this command to display information about the current TCP port. **show tcp port** [ *num* ]

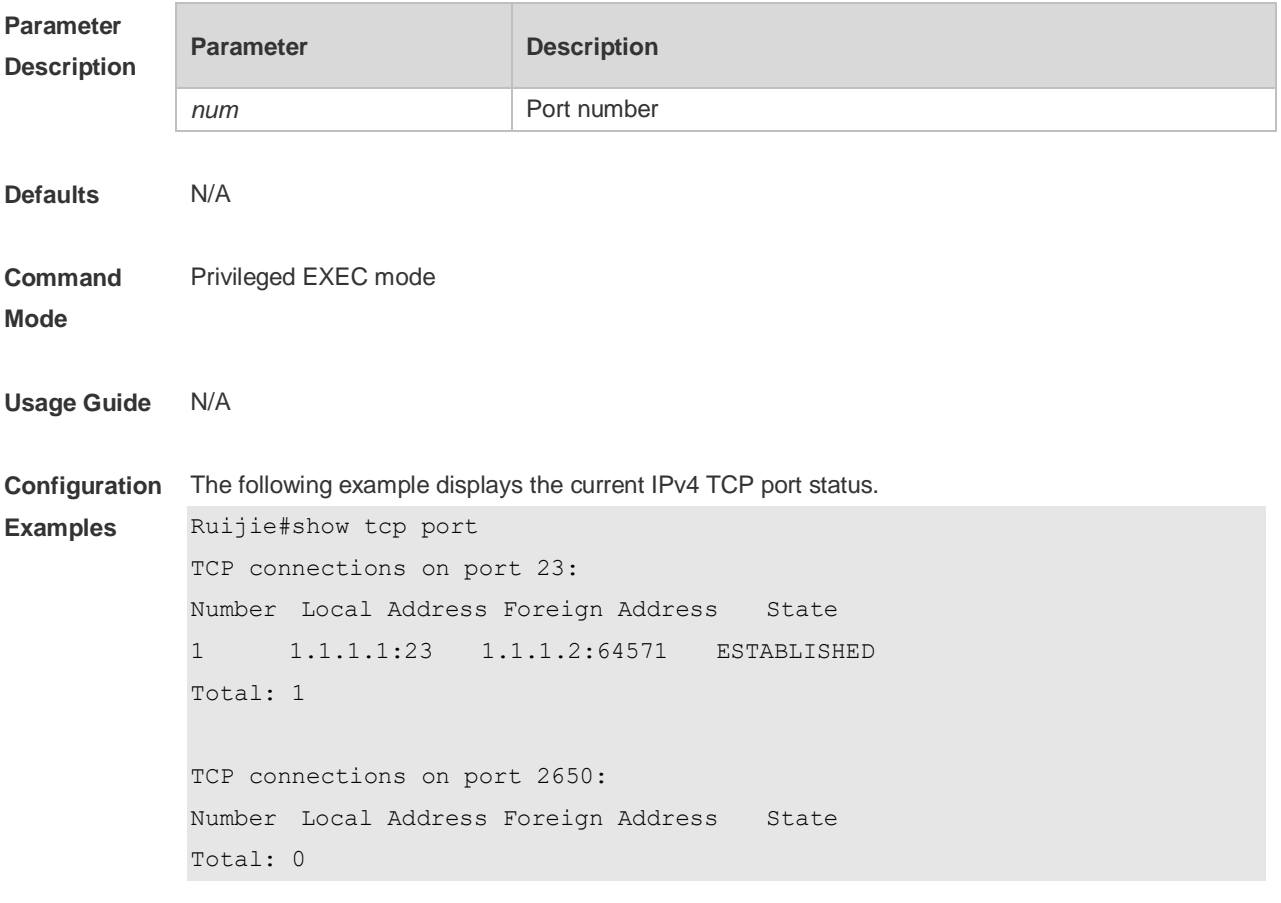

Tcpv6 listen on 23 have total 1 connections.

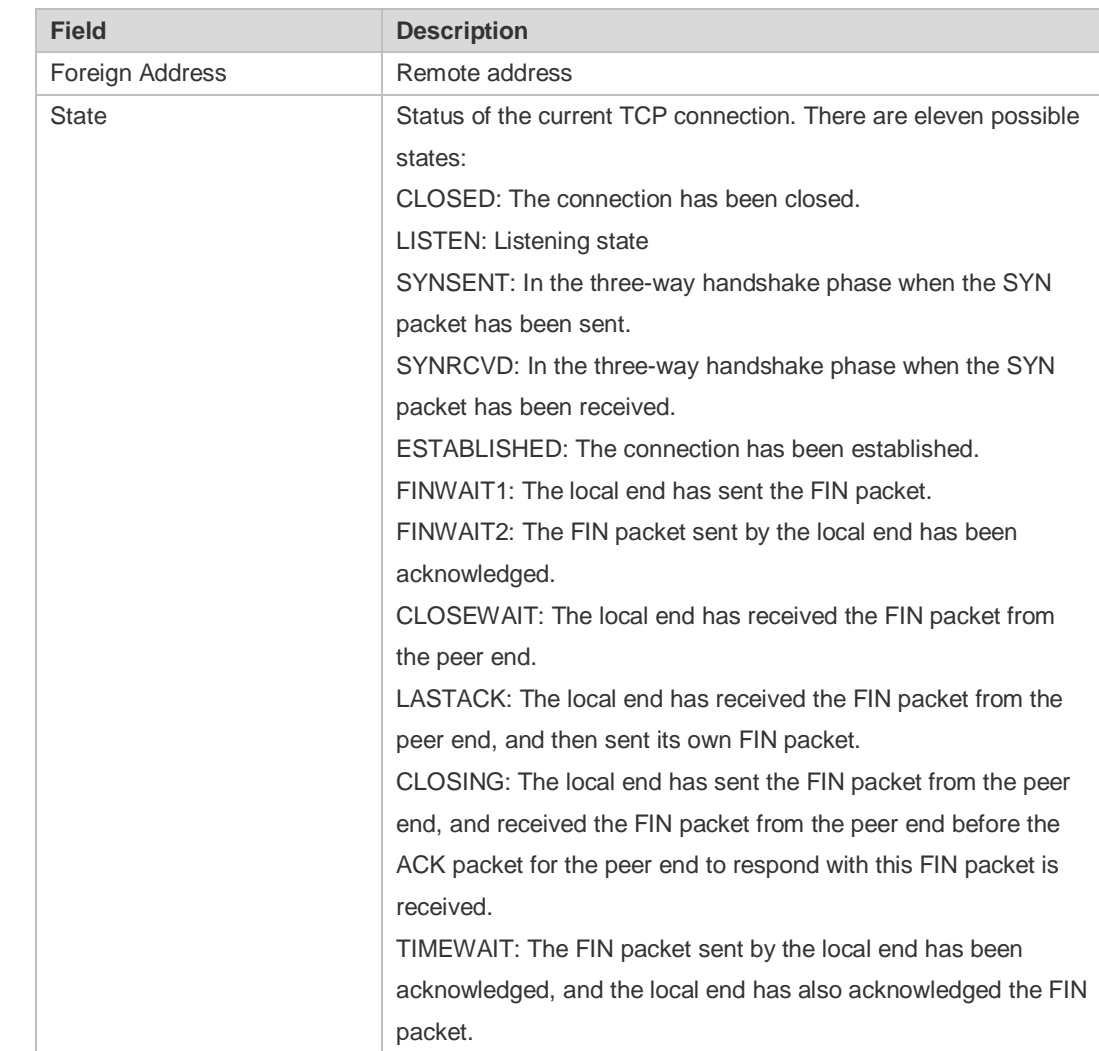

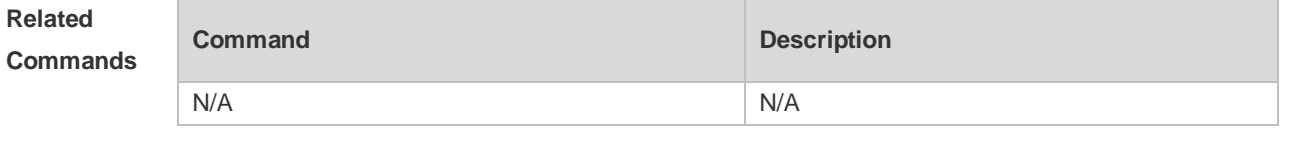

**Platform Description** N/A

### **12.16 show tcp statistics**

Use this command to show TCP statistics on received packets, three way handshake and time-wait. **show tcp parameter**

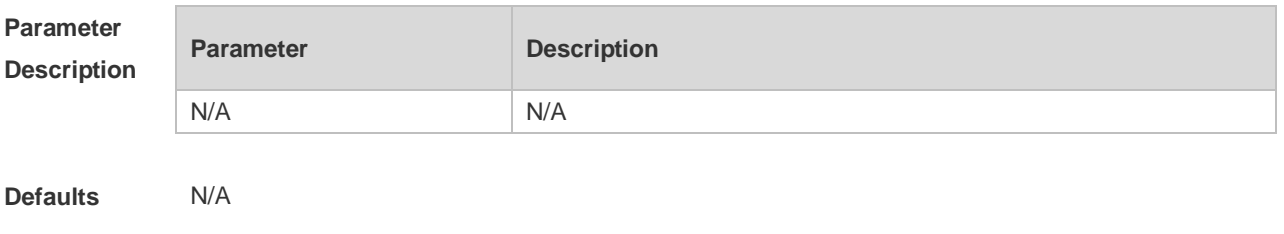

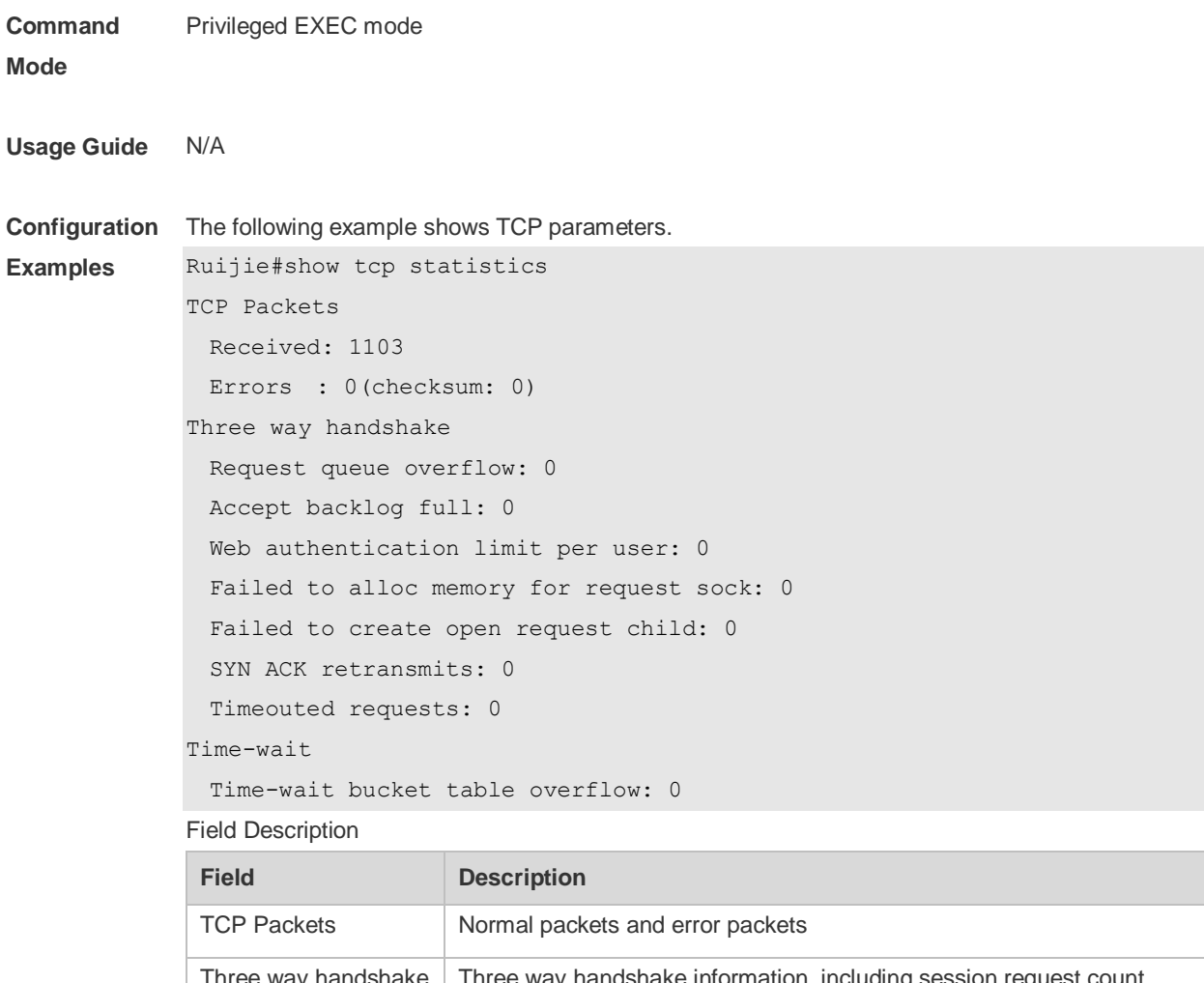

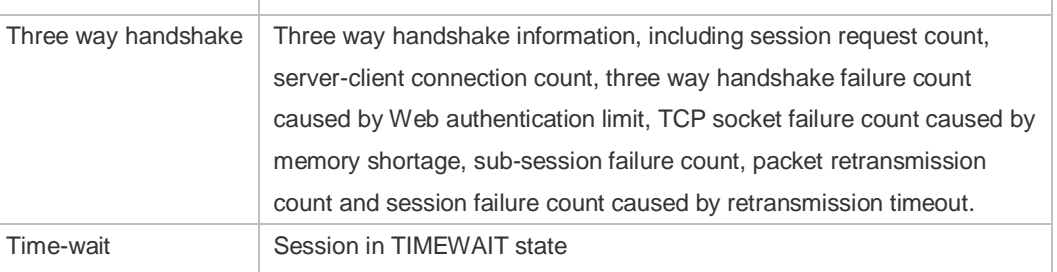

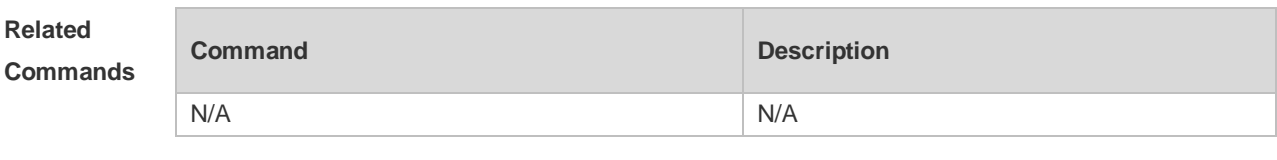

**Platform Description** N/A

# **13 IPv4/IPv6 REF Commands**

### **13.1 clear ip ref packet statistics**

Use this command to clear IPv4 Ruijie Express Forwarding (REF) packet statistics. **clear ip ref packet statistics**

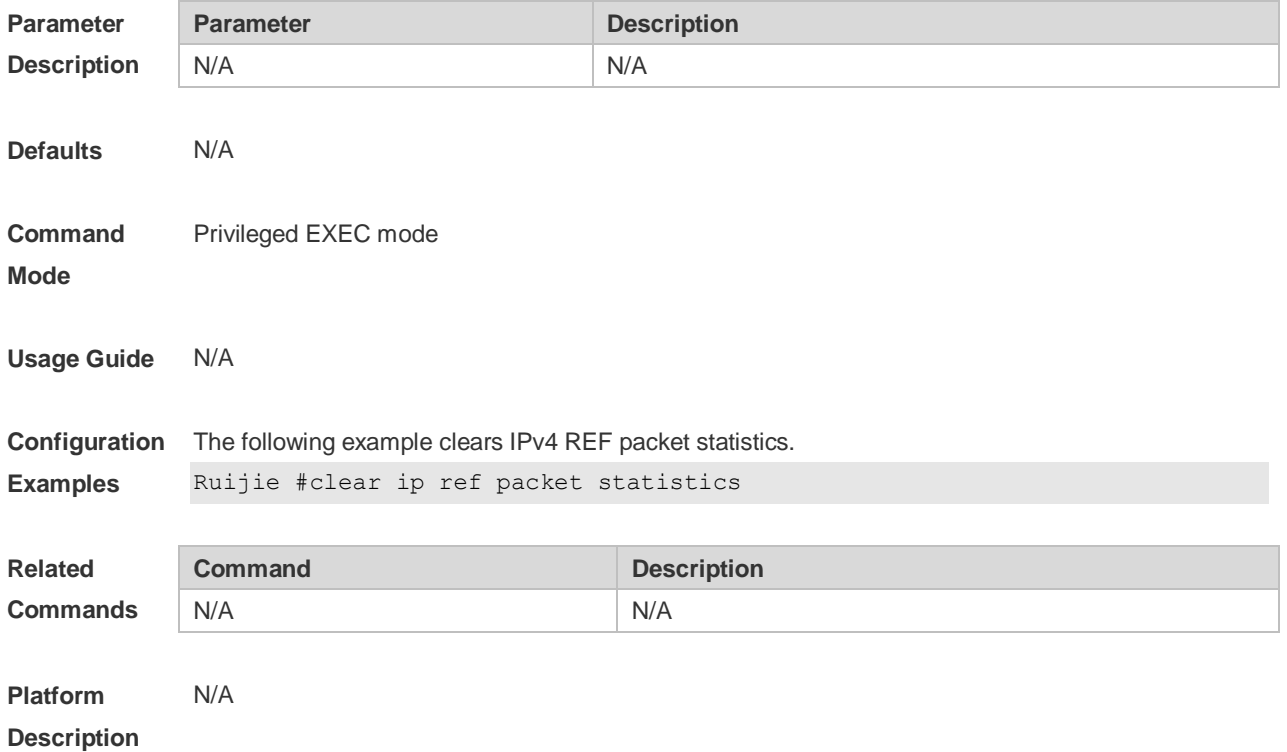

# **13.2 clear ip ref packet statistics**

Use this command to clear IPv6 REF packet statistics. **clear ipv6 ref packet statistics**

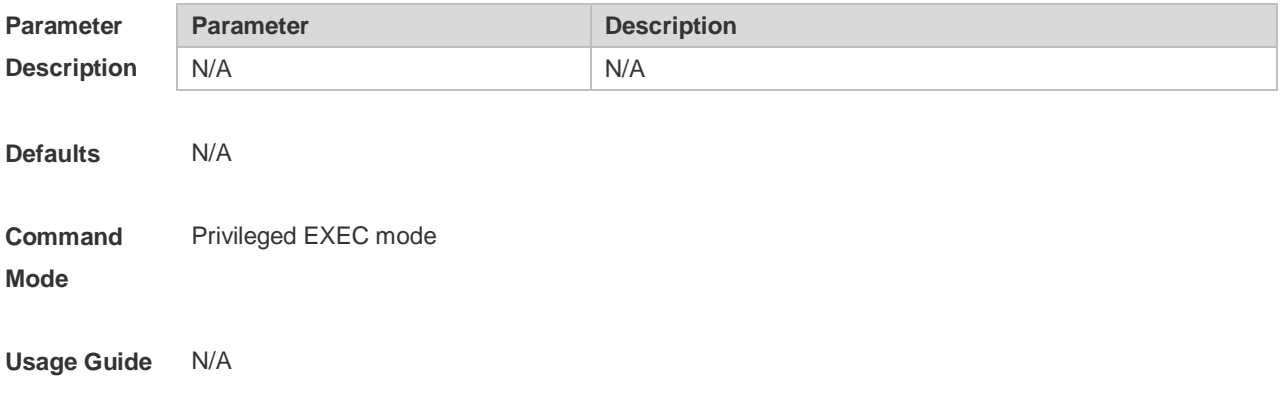

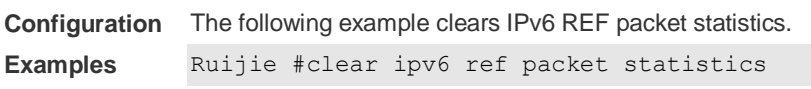

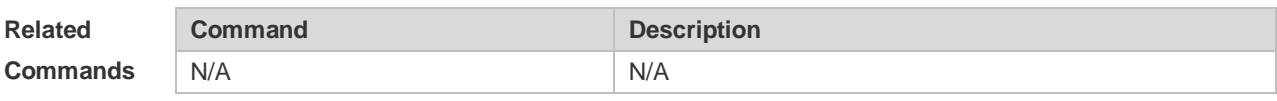

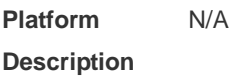

### **13.3 ip ref load-sharing original**

Use this command to configure the algorithm that is used for load balancing during forwarding based on the source and destination IPv4 addresses. Use the **no** form of this command to restore the default setting.

**ip ref load-sharing original**

**no ip ref load-sharing original**

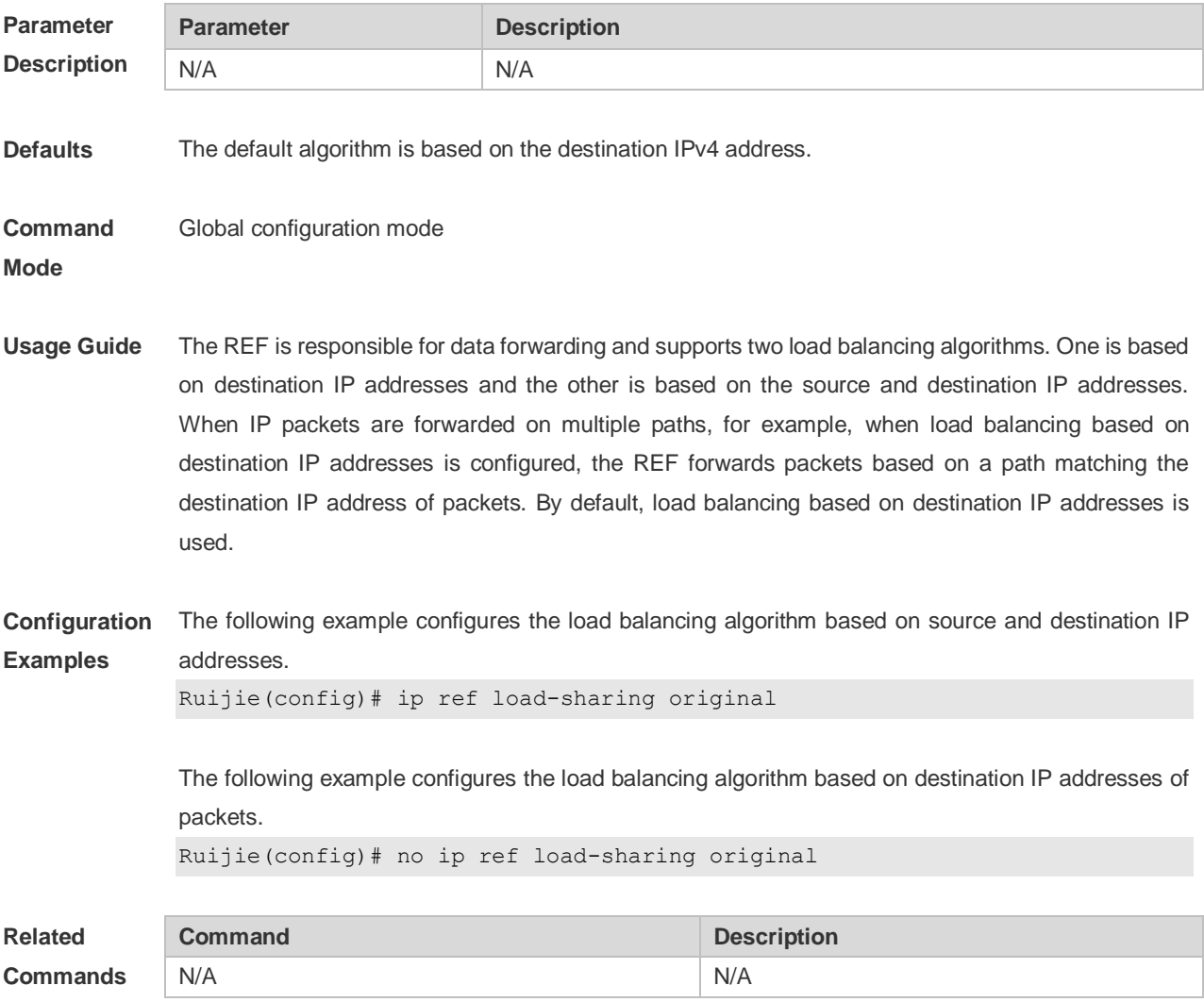

**Platform Description** N/A

#### **13.4 ipv6 ref load-sharing original**

Use this command to configure the algorithm that is used for load balancing during forwarding based on the source and destination IPv6 addresses. Use the **no** form of this command to restore the default setting.

**ipv6 ref load-sharing original no ipv6 ref load-sharing original**

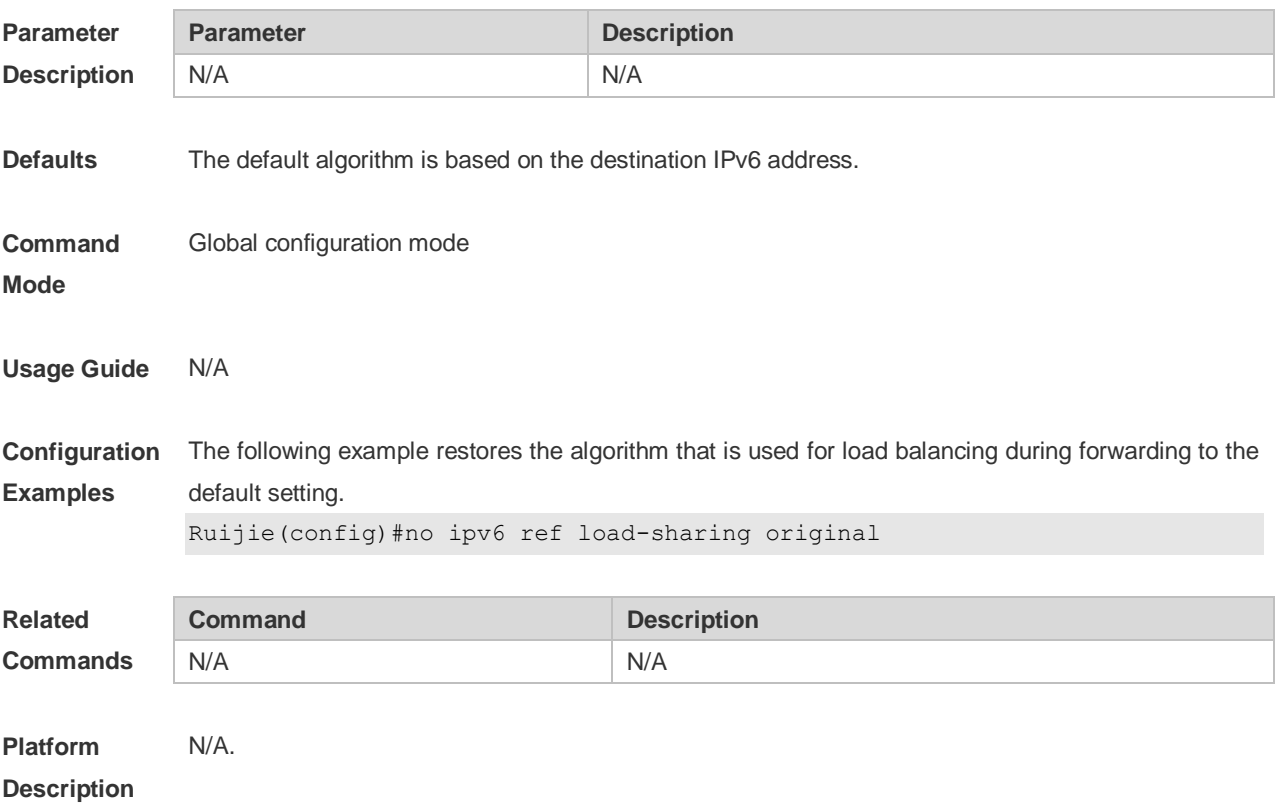

#### **13.5 show ip ref adjacency**

Use this command to display the information about the specified adjacent node or all adjacent nodes. **show ip ref adjacency** [ **glean** | **local** | *ip-address* | **interface** *interface\_type interface\_number* | **discard** | **statistics** ]

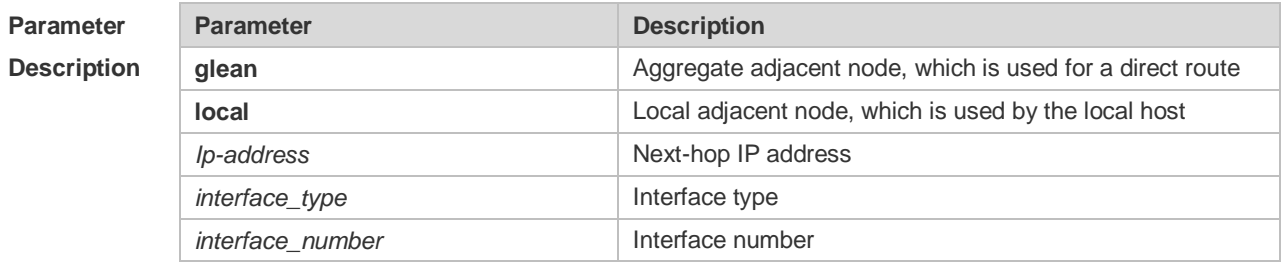

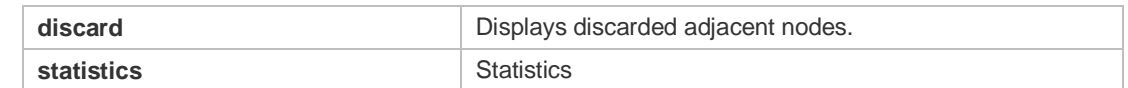

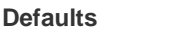

#### **Command**  Privileged EXEC mode

**Defaults** N/A

**Mode**

**Usage Guide** This command can be used to display the information about the adjacent node table in the current REF module. By specifying parameters, the information about the aggregate adjacent node, local adjacent node, adjacent node of the specified IP address, adjacent node associated with the specified interface, and all adjacent nodes can be displayed.

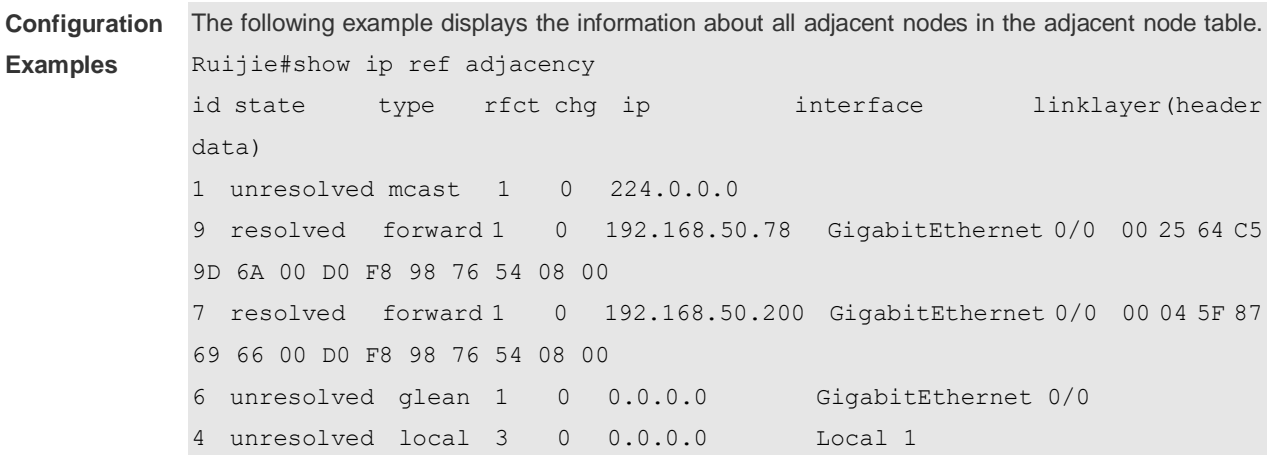

Description of fields:

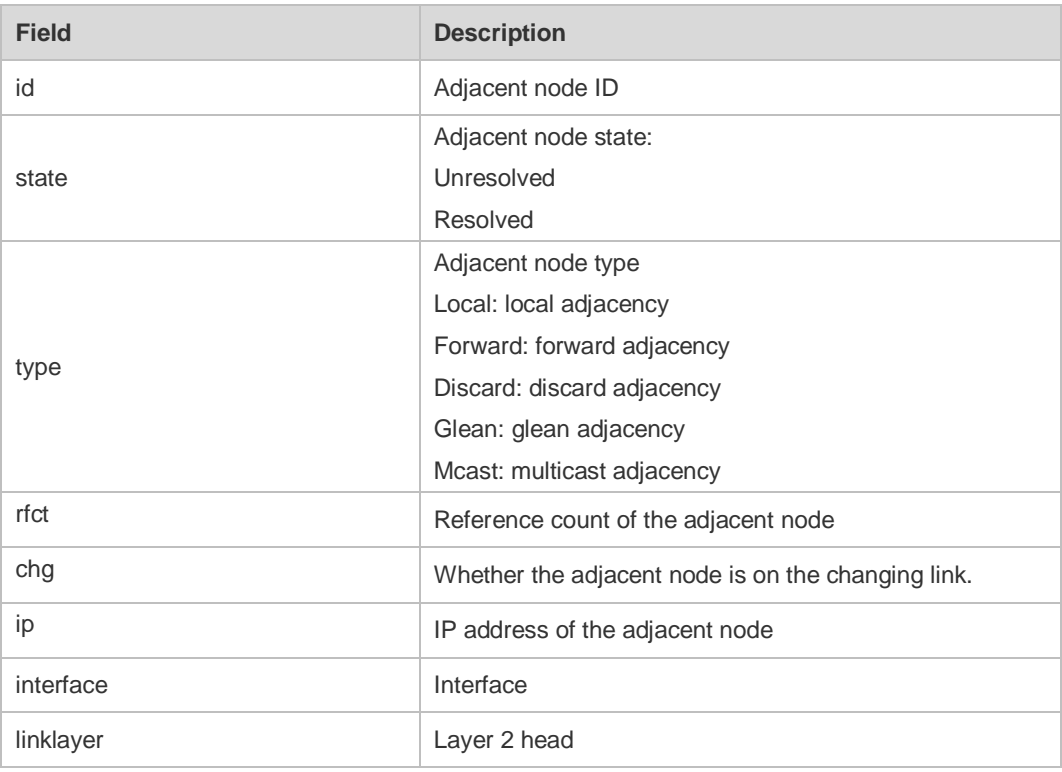

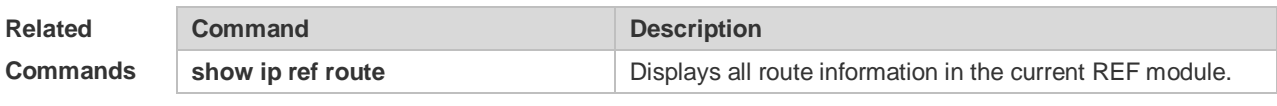

**Platform Description** N/A

# **13.6 show ip ref exact-route**

This command is used to display the IPv4 REF exact route. **show ip ref exact-route** [ **oob** | **vrf** *vrf\_name* ] *source\_ipaddress dest\_ipaddress*

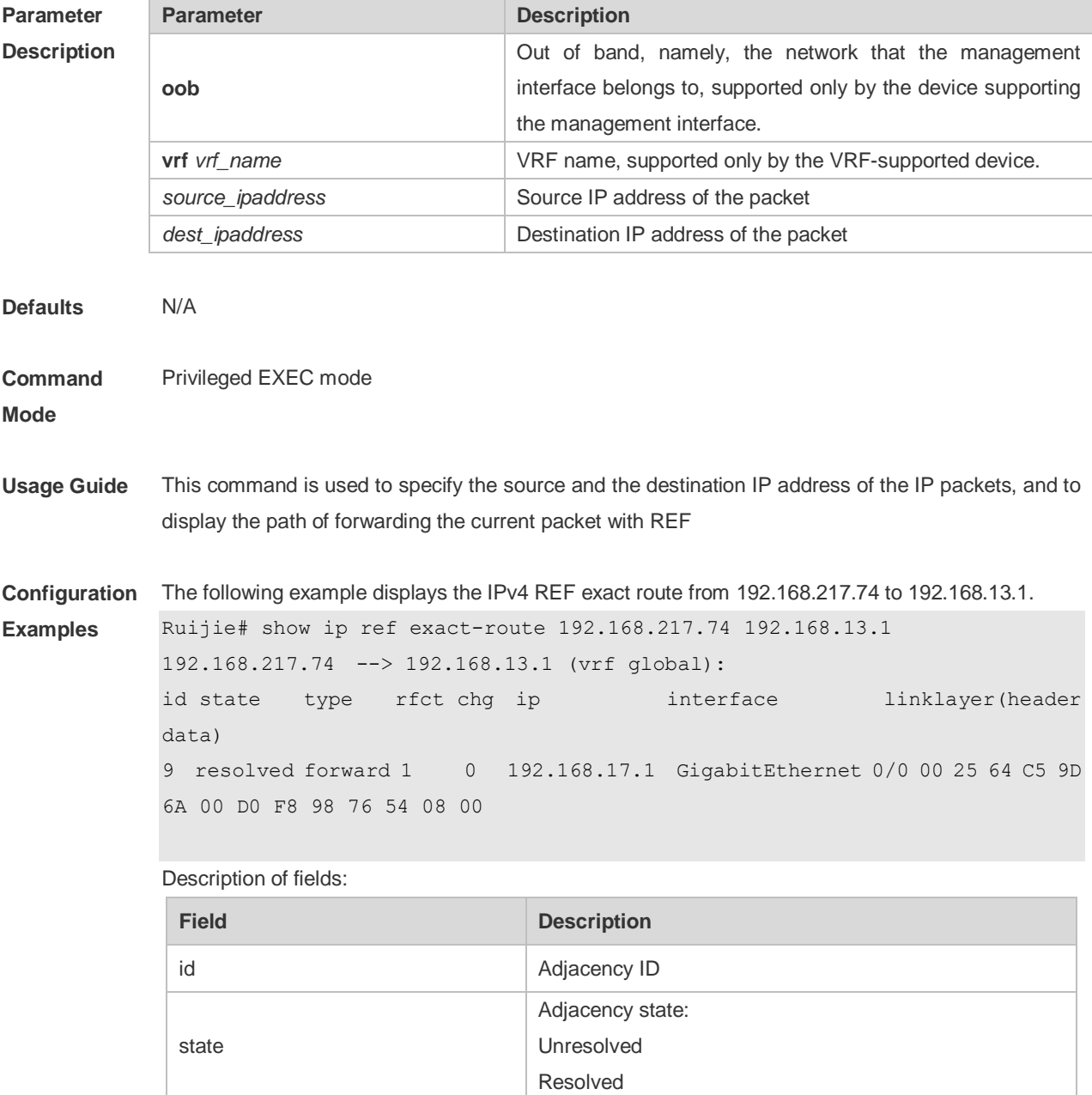

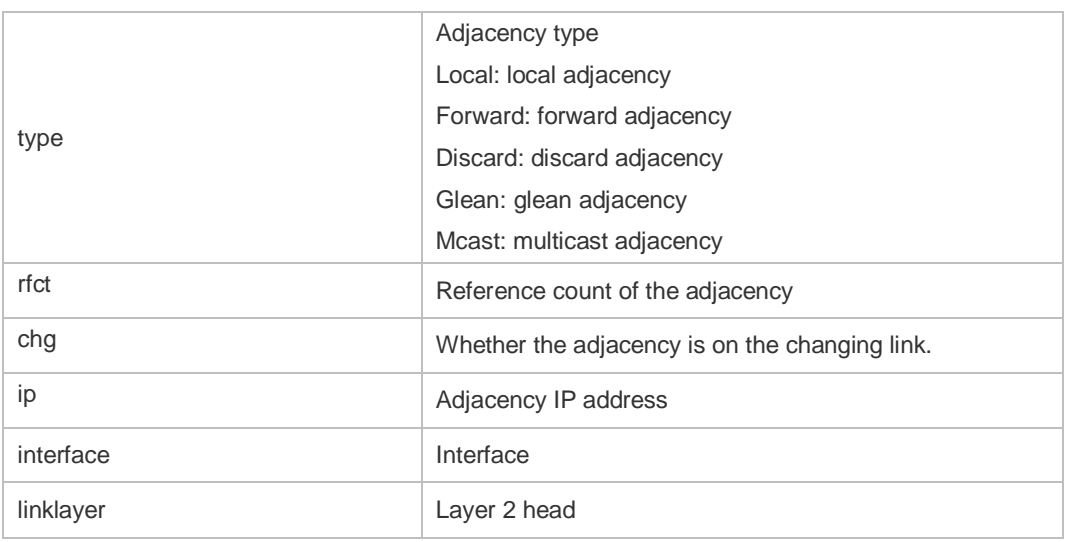

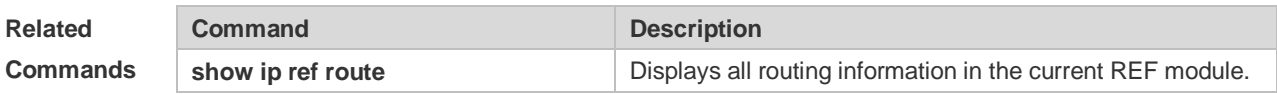

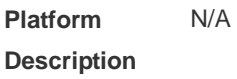

# **13.7 show ip ref packet statistics**

Use this command to display IPv4 REF packet statistics. **show ip ref packet statistics**

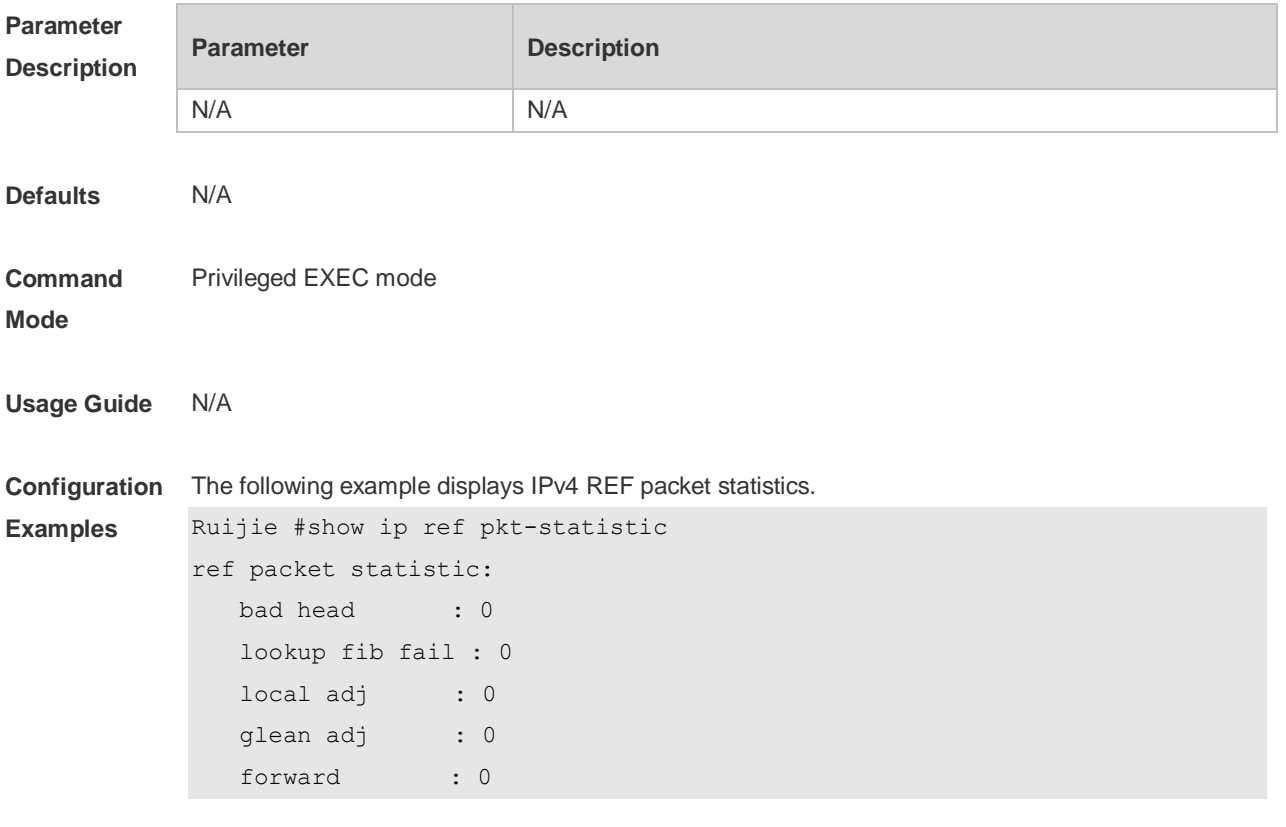

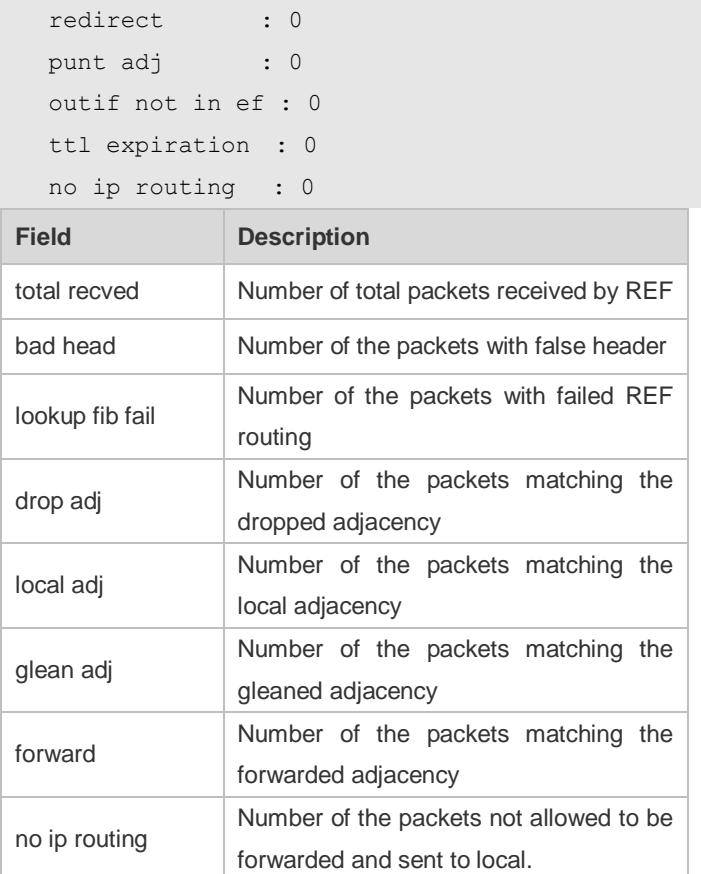

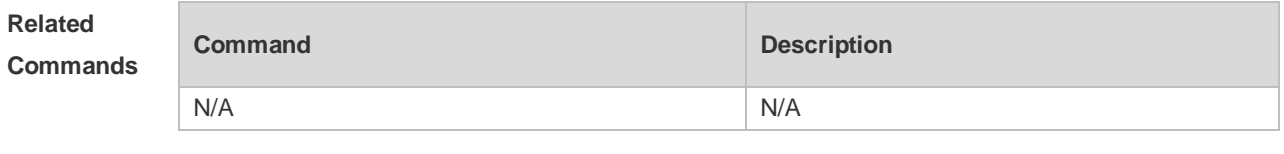

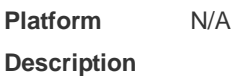

# **13.8 show ip ref resolve-list**

Use this command to display the IPv4 REF resolution information. **show ip ref resolve-list**

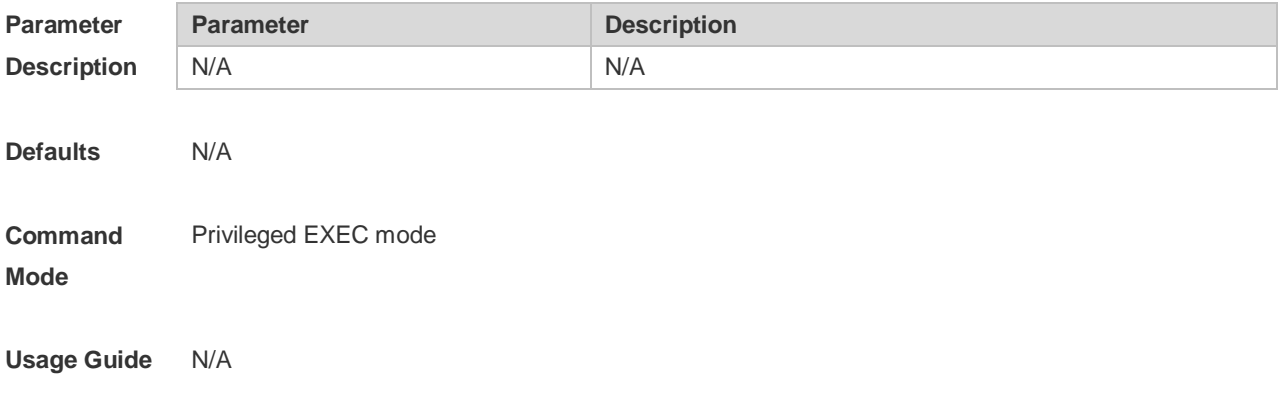

**Examples**

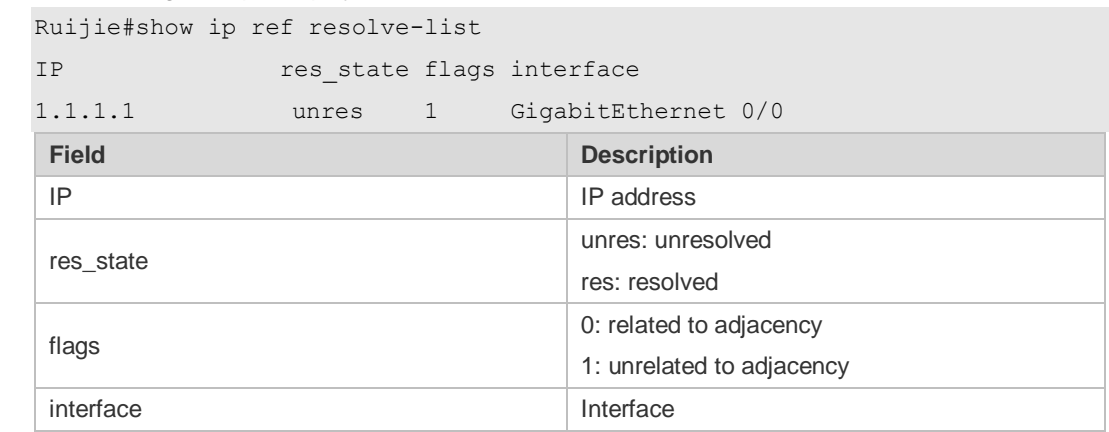

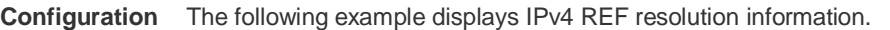

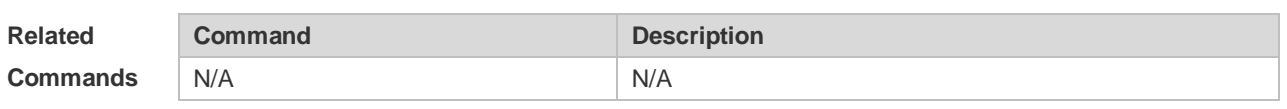

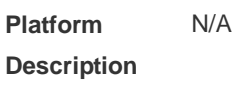

#### **13.9 show ip ref route**

Use this command to display all the routing information in the IPv4 REF table. **show ip ref route** [ **oob** | **vrf** *vrf\_name* ] [ **default** | *ip mask* | **statistics** ]

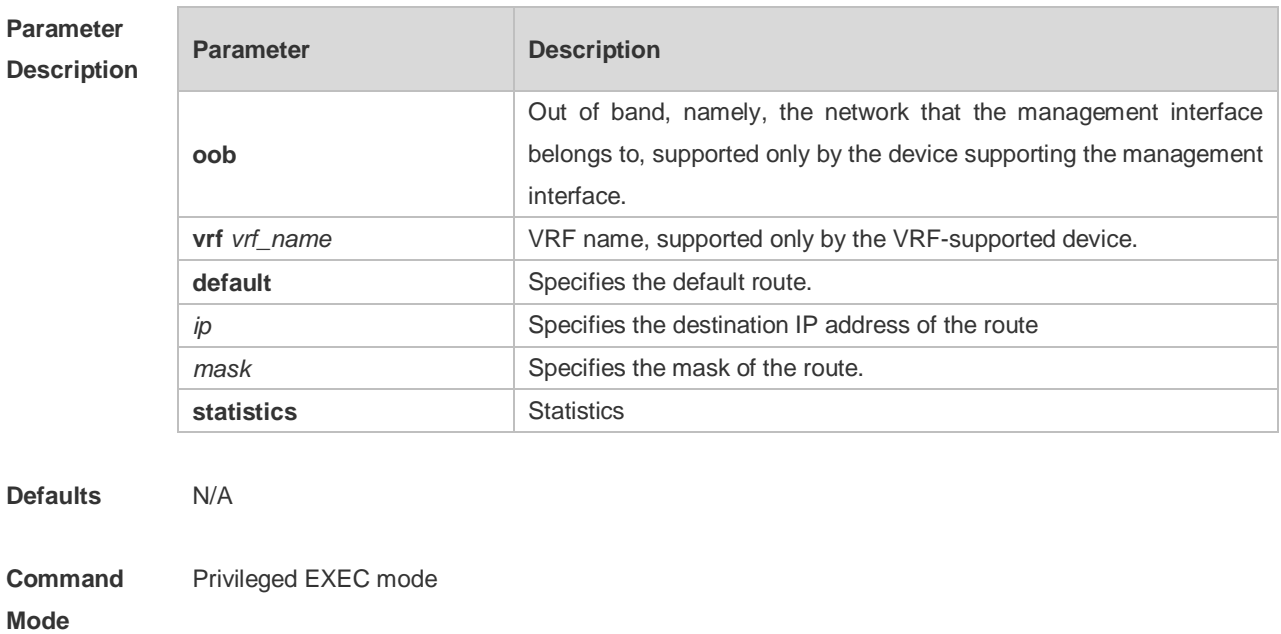

**Usage Guide** This command is used to display the related routing information on the current REF table, and specify the default route and all the routing information matching IP/MASK.

**Configuration**  The following example displays all the routing information in the IPv4 REF table.

Ruijie#show ip ref route

**Examples**

Codes: \* - default route # - zero route ip mask weight path-id next-hop interface 255.255.255.255 255.255.255.255 1 4 0.0.0.0 Local 0 224.0.0.0 240.0.0.0 1 1 224.0.0.0 224.0.0.0 255.255.255.0 1 4 0.0.0.0 Local 0 192.168.50.0 255.255.255.0 1 6 0.0.0.0 FastEthernet 0/0 192.168.50.255 255.255.255.255 1 2 0.0.0.0 192.168.50.200 255.255.255.255 1 7 192.168.50.200 FastEthernet 0/0 192.168.50.122 255.255.255.255 1 4 0.0.0.0 Local 0 192.168.50.78 255.255.255.255 1 9 192.168.50.78 FastEthernet 0/0

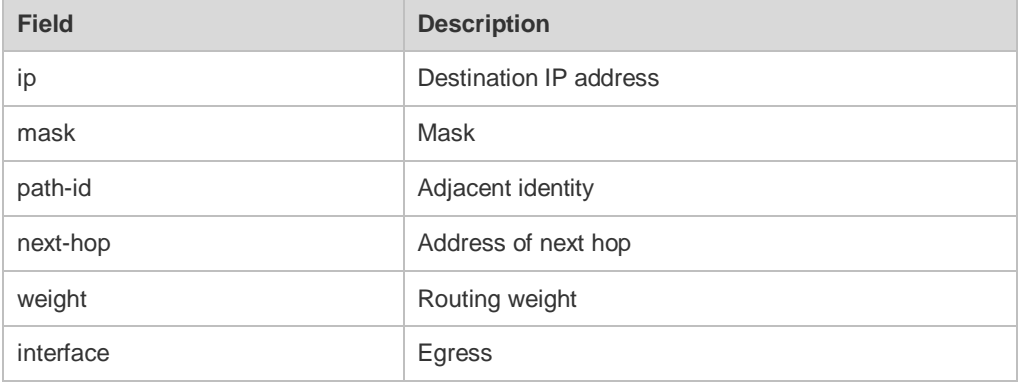

**Description** 

an IP packet.

Displays the accurate REF forwarding path of

#### **Related Com**

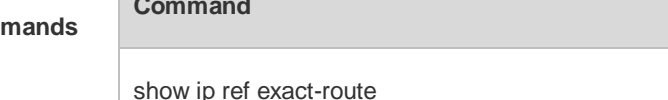

#### **Platform**  N/A

**Description**

#### **13.10 show ipv6 ref adjacency**

Use this command to display the information about the IPv6 adjacent node. **show ipv6 ref adjacency** [**glean** | **local** | *ipv6-address* | **interface** *interface\_type interface\_number* | **discard** | **statistics** ]

#### **Parameter Description**

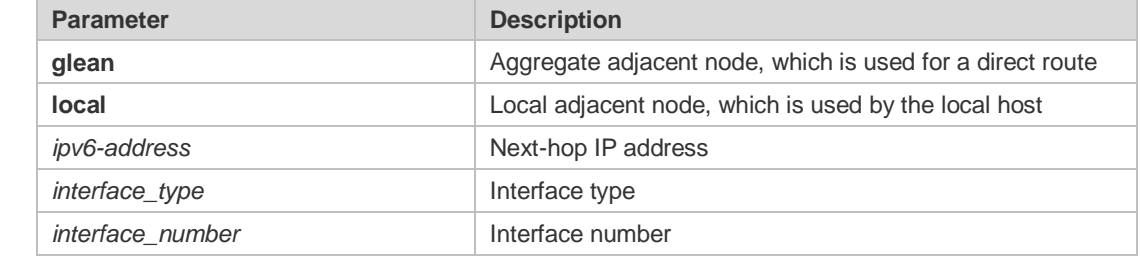

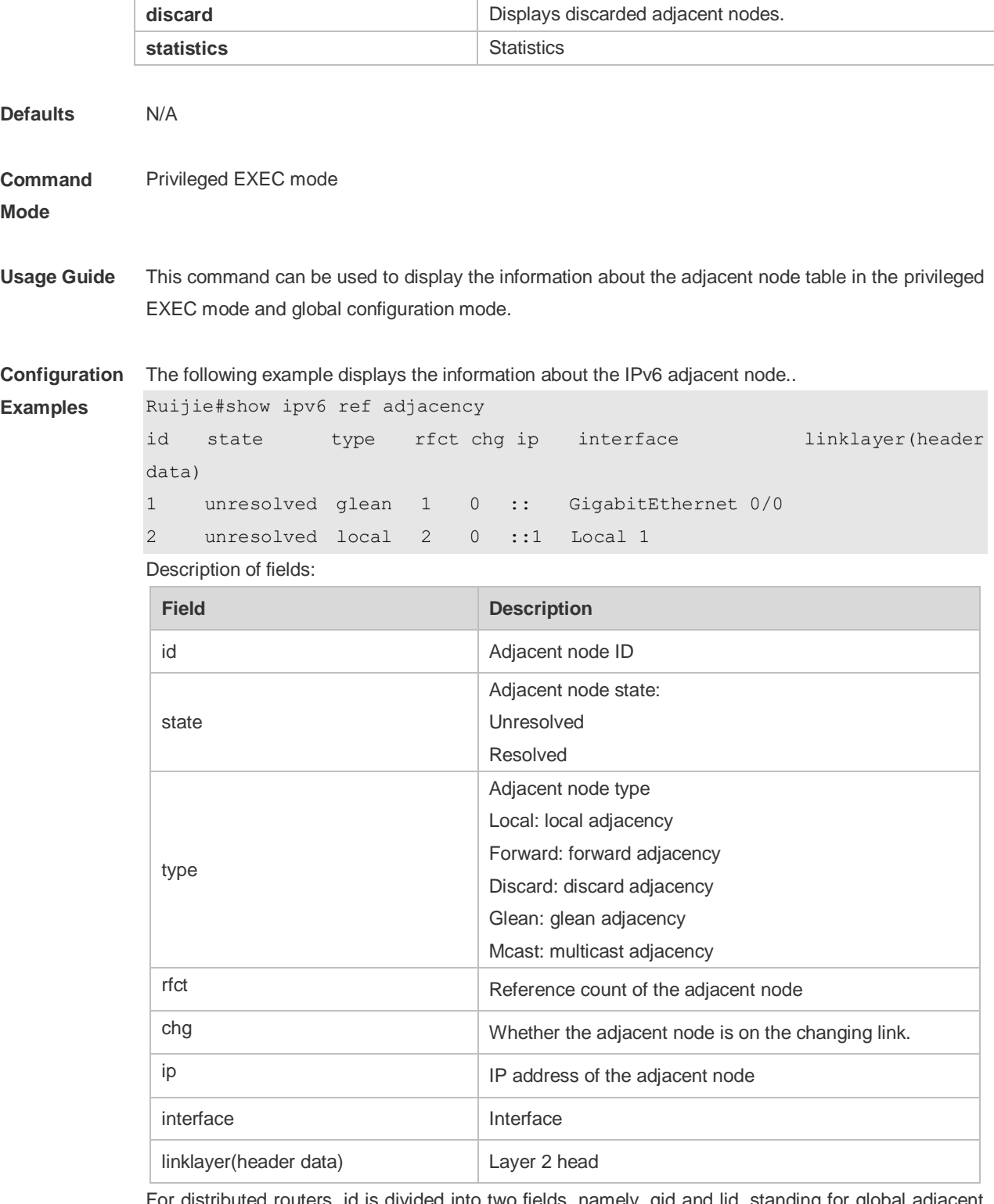

For distributed routers, id is divided into two fields, namely, gid and lid, standing for global adjacent node ID and local adjacent node ID respectively.

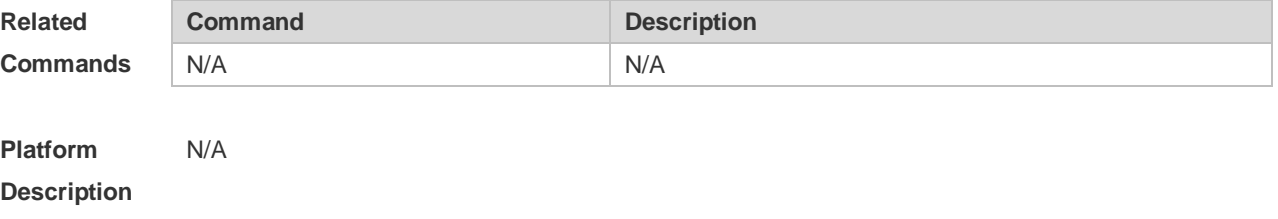

# **13.11 show ipv6 ref exact-route**

This command is used to display the IPv6 REF exact route. **show ipv6 ref exact-route** [ **oob** | **vrf** *vrf\_name* ] *source-ipv6-address destination-ipv6-address*

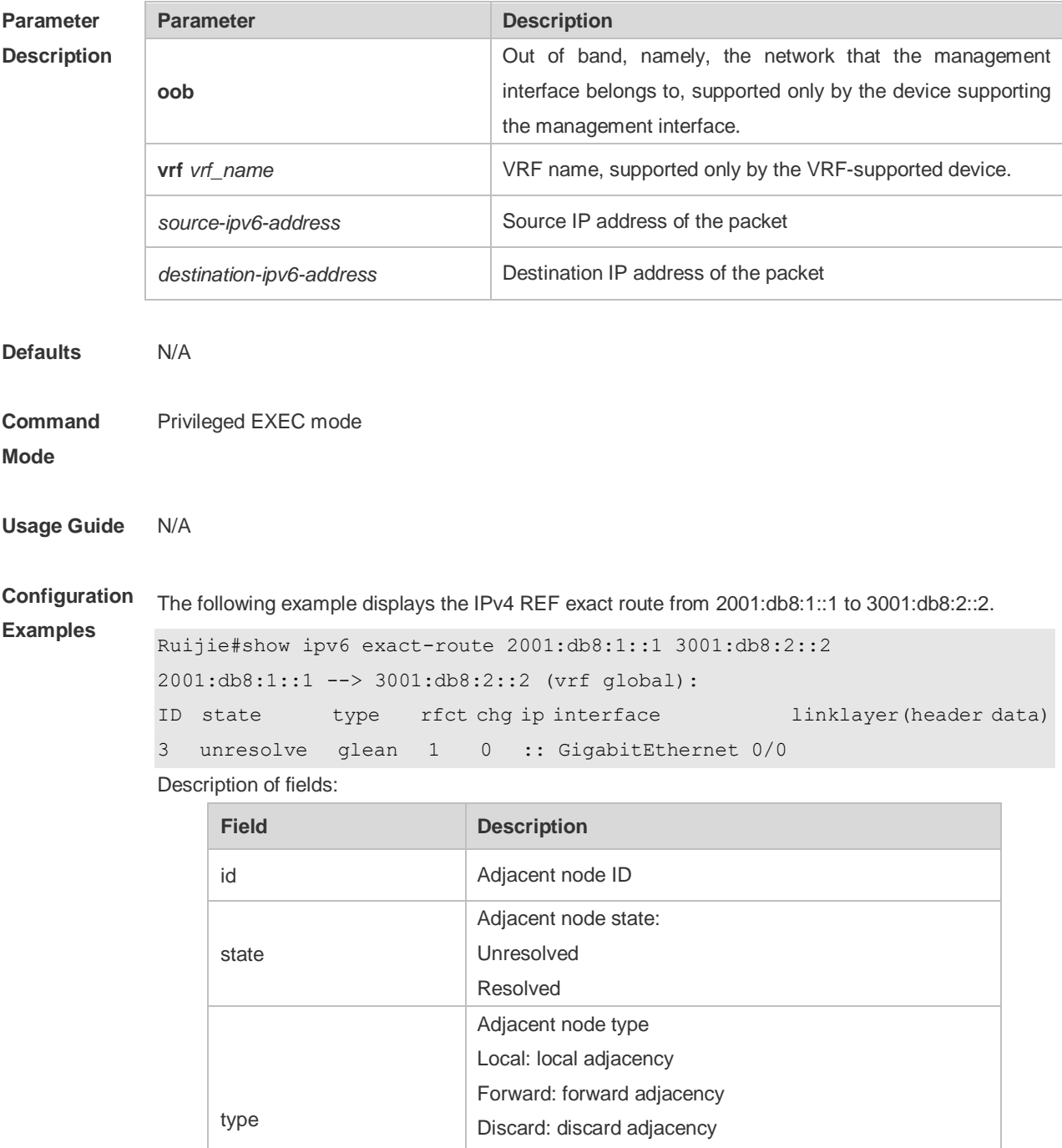

rfct Reference count of the adjacent node

Glean: glean adjacency

chg Whether the adjacent node is on the changing link.

Mcast: multicast adjacency

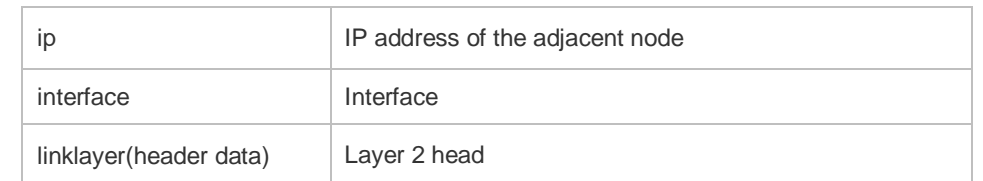

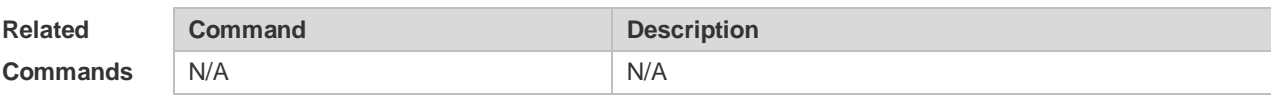

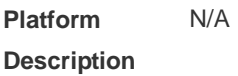

# **13.12 show ipv6 ref packet statistics**

Use this command to display IPv6 REF packet statistics. **show ipv6 ref packet statistics**

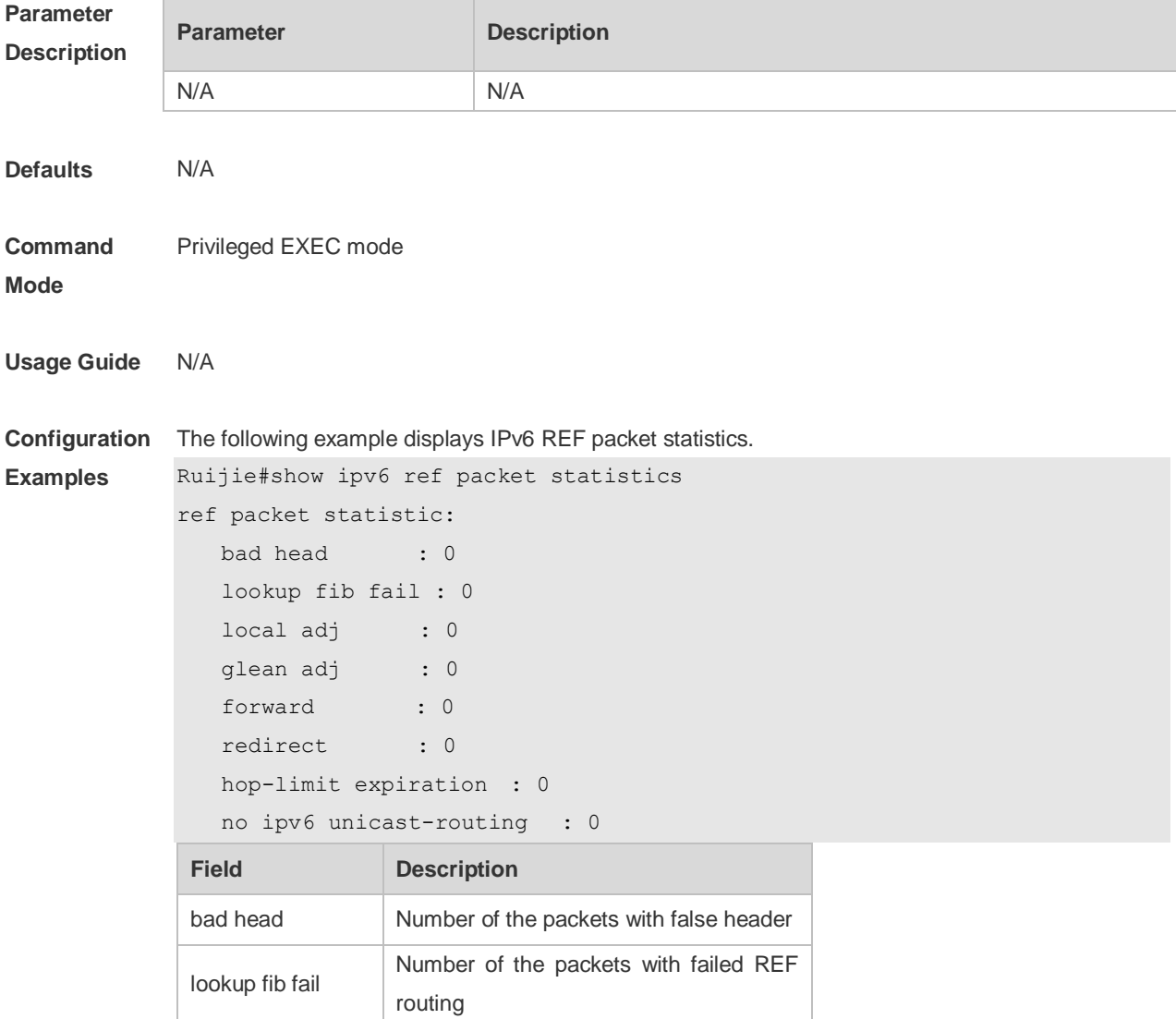

**Description**

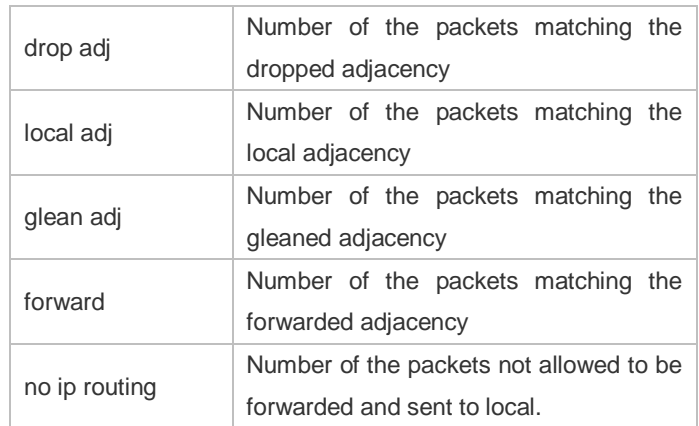

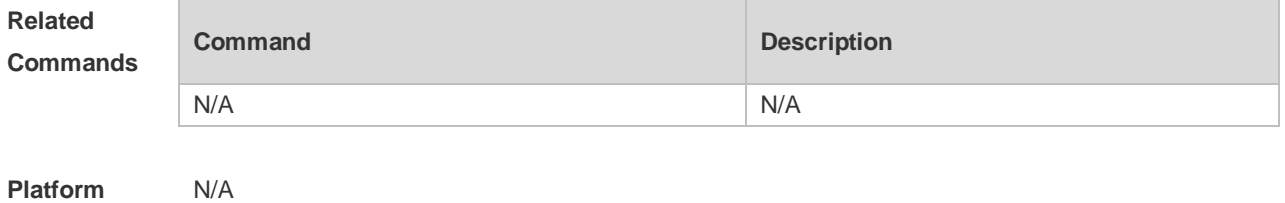

# **13.13 show ipv6 ref resolve-list**

This command is used to display the IPv6 REF resolution information.

#### **show ipv6 ref resolve-list**

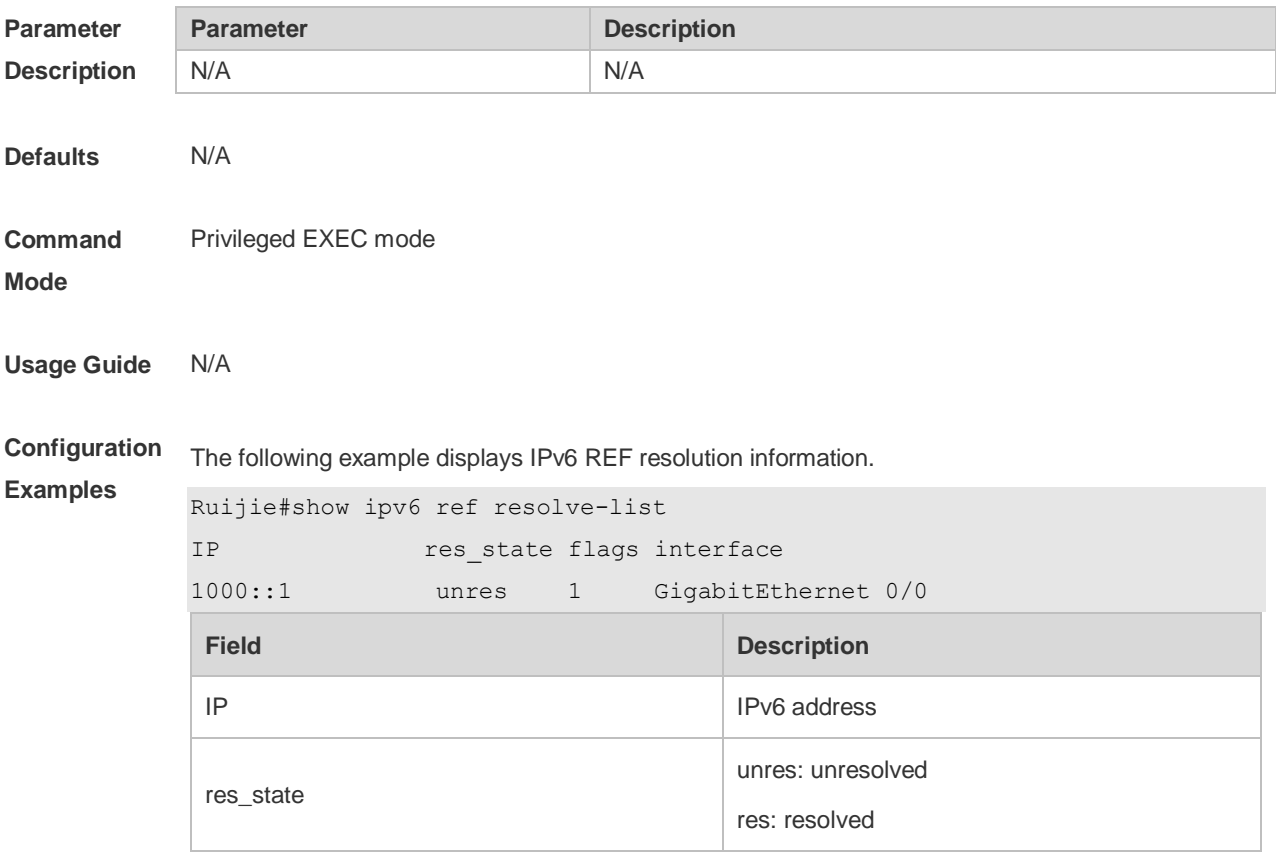

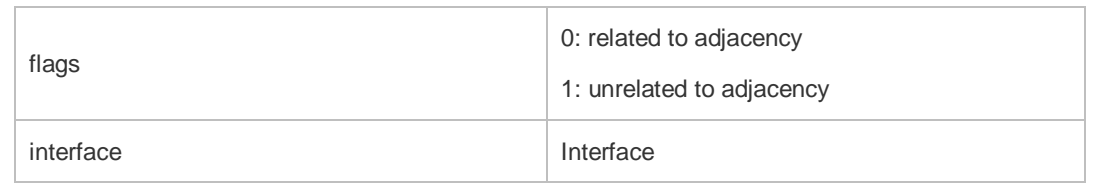

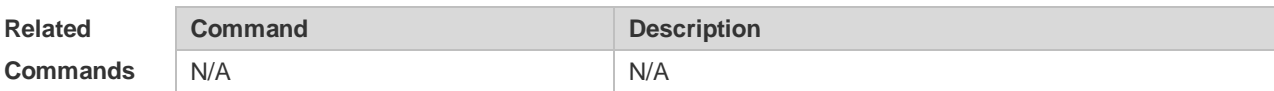

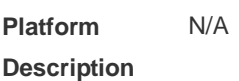

# **13.14 show ipv6 ref route**

Use this command to display all the routing information in the IPv6 REF table. **show ipv6 ref route** [ **oob** | **vrf** *vrf-name* ] [ **default | statistics | prefix/len** ]

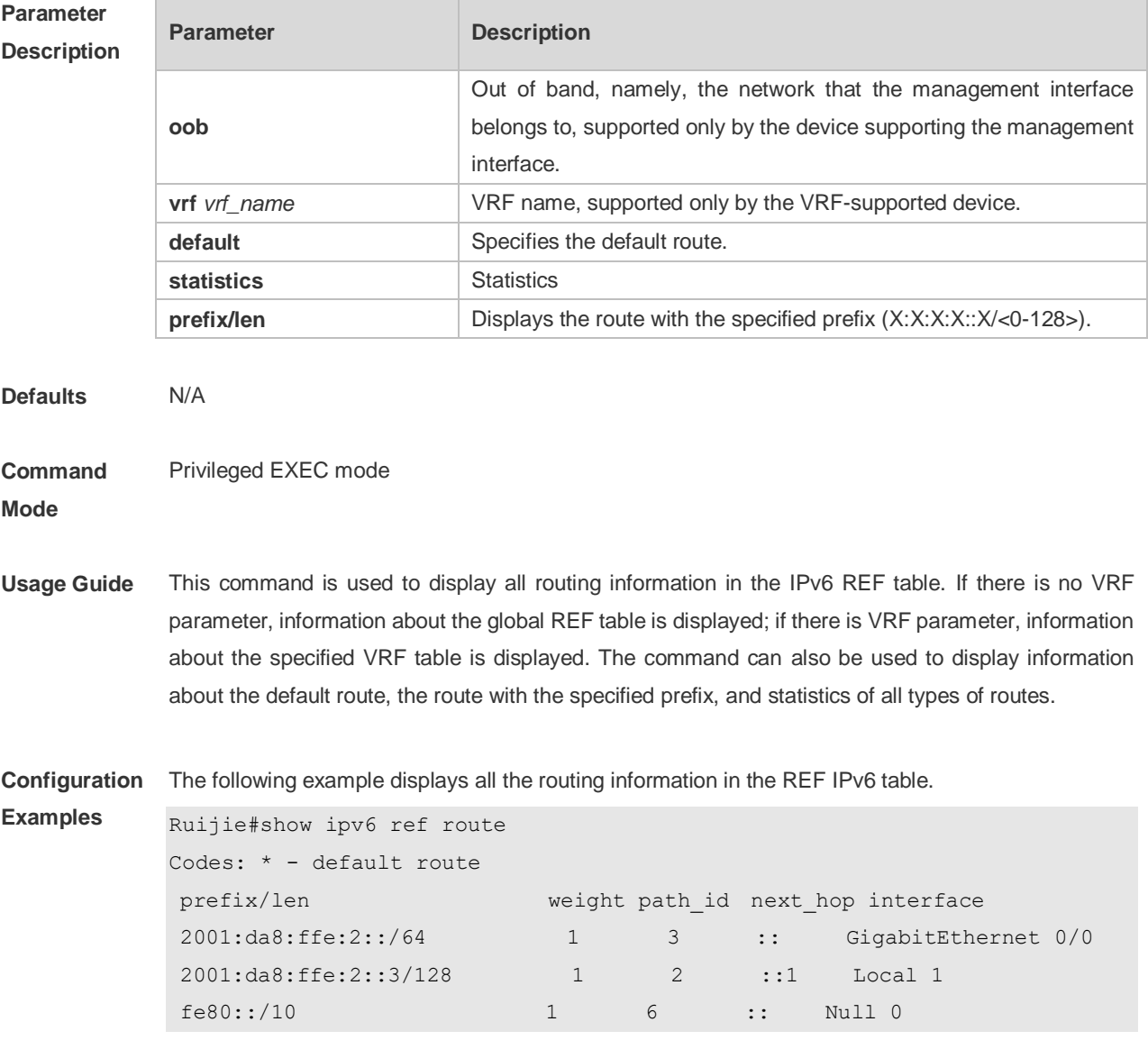

#### fe80::21a:a9ff:fe3b:fa41/128 1 2 ::1 Local 1

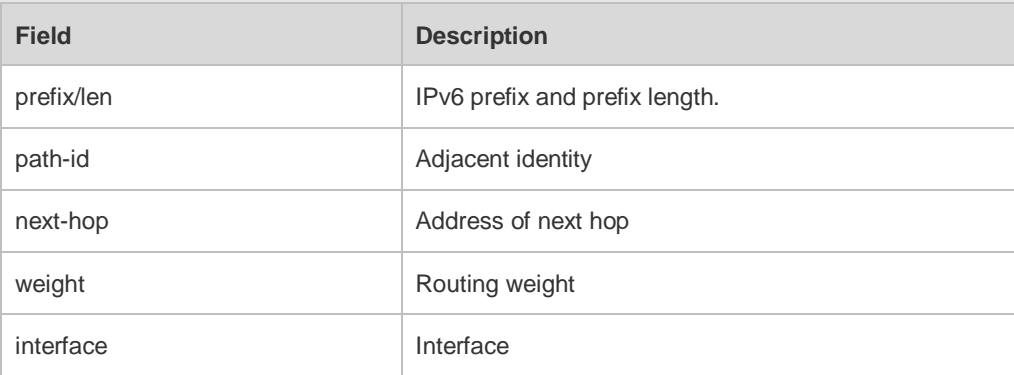

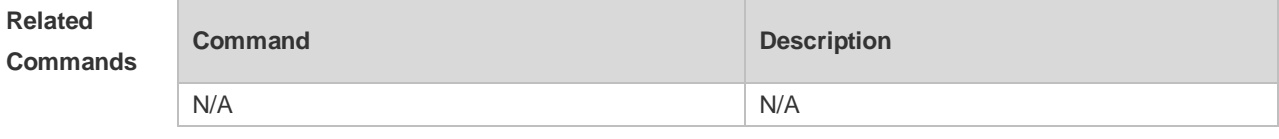

**Platform Description** N/A

13-15
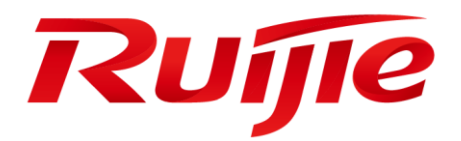

# IP Routing Commands

- 1. RIP Commands
- 2. OSPF v2 Commands
- 3. OSPFv3 Commands
- 4. IS-IS Commands
- 5. BGP4 Commands
- 6. PBR Commands
- 7. VRF Commands
- 8. RIPng Commands
- 9. NSM Commands
- 10.Protocol-independent Commands

## **1 RIP Commands**

## **1.1 address-family**

Use this command to configure the RIP protocol in address family configuration sub-mode. Use the **no** form of this command to restore the default setting. **address-family ipv4 vrf** *vrf-name* **no address-family ipv4 vrf** *vrf-name*

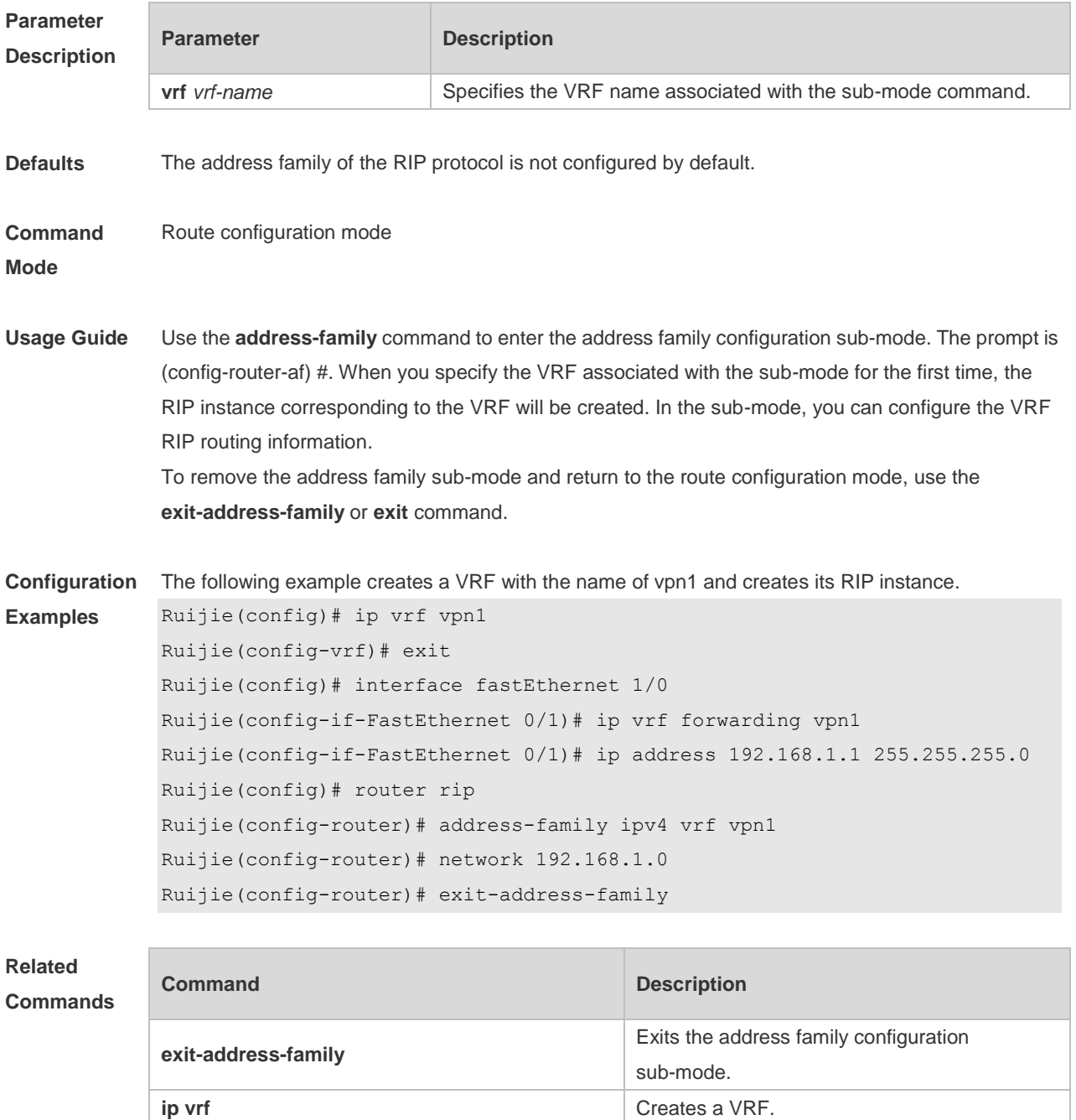

**Platform Description** N/A

### **1.2 auto-summary**

Use this command to enable automatic summary of RIP routes. Use the **no** form of this command to disable this function **auto-summary no auto-summary**

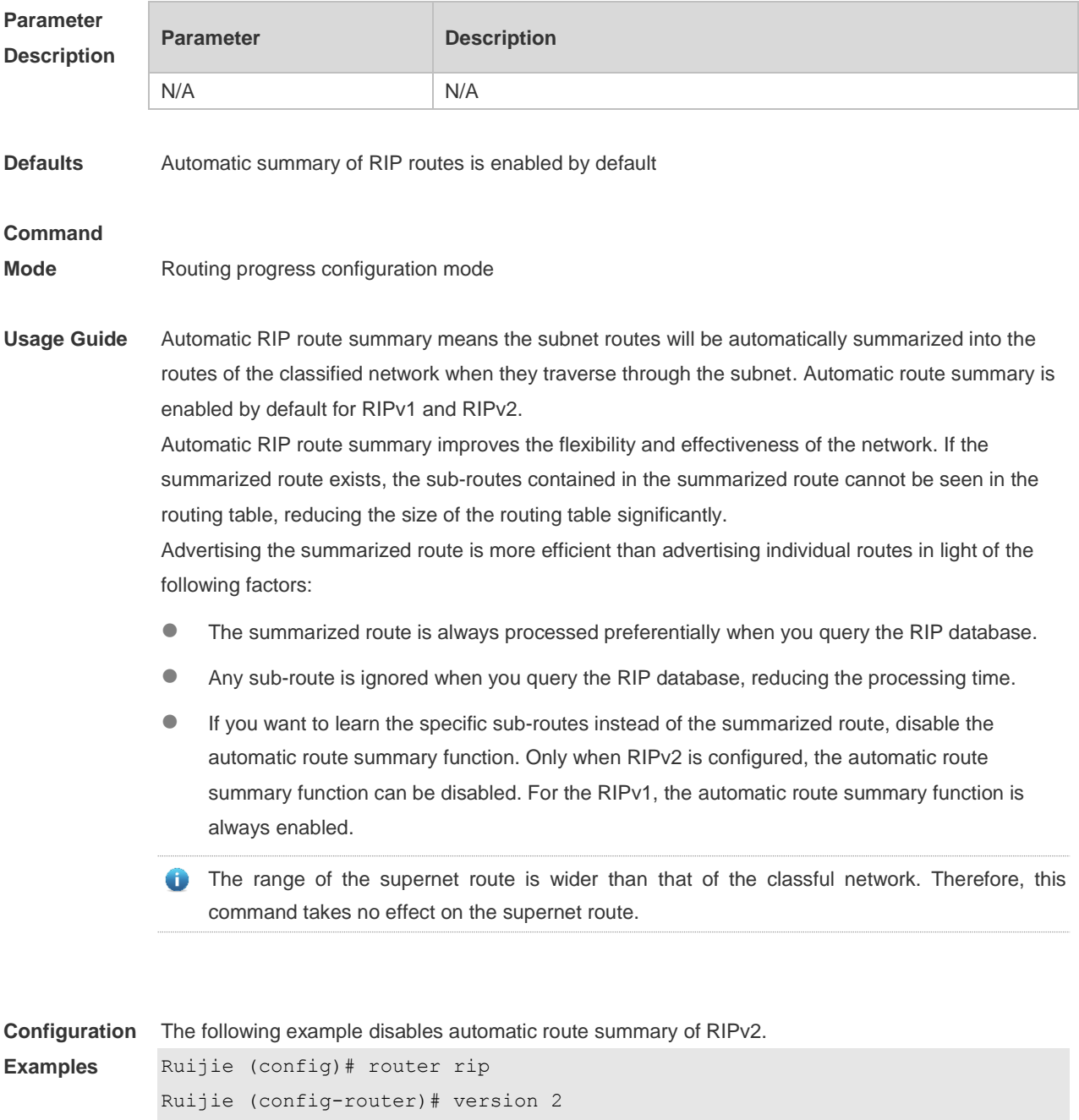

Ruijie (config-router)# no auto-summary

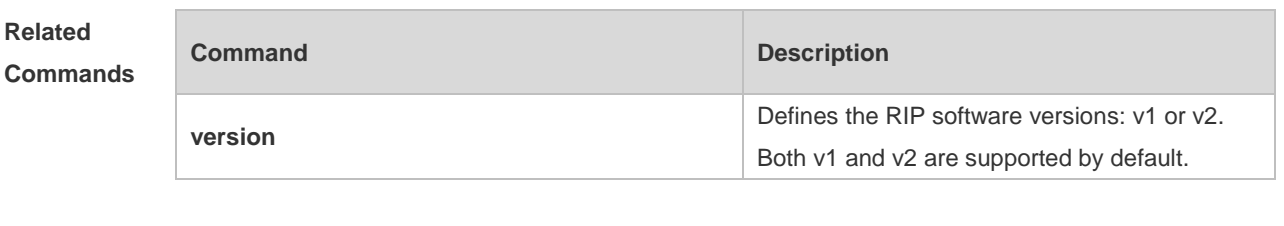

**Platform Description** N/A

### **1.3 bdf all-interfaces**

Use this command to enable all interfaces running RIP to use the BDF function. Use the **no** form of this command to restore the default setting. **bdf all-interfaces**

**no bdf all-interfaces**

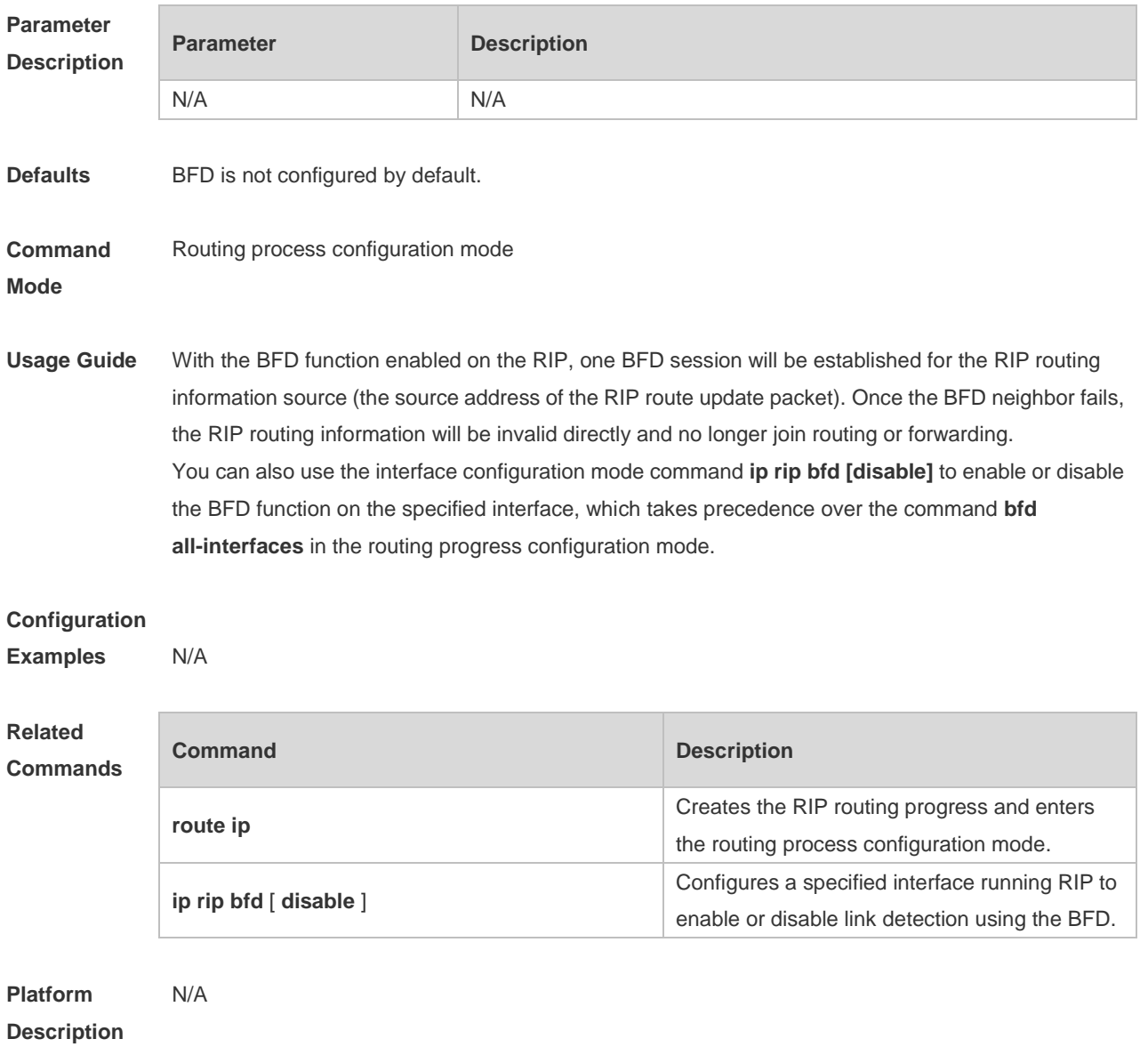

## **1.4 default-information originate**

Use this command to generate a default route in the RIP progress. Use the **no** form of this command to delete the generated default route.

**default-information originate** [**always] [metric** *metric-value*] [ **route-map** *map-name* ] **no default-information originate** [ **always**] [**metric**] [ **route-map** *map-name*]

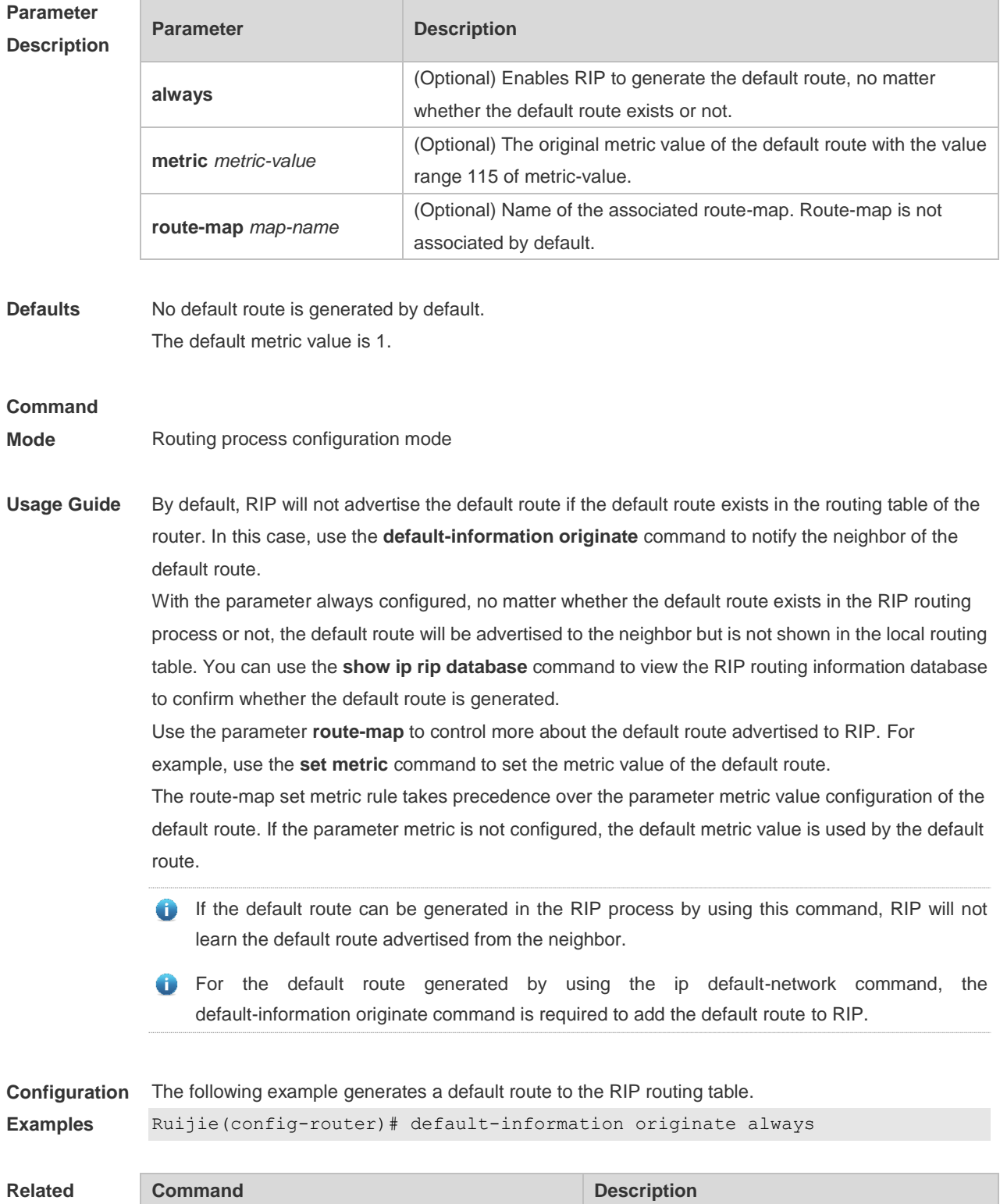

#### **Commands**

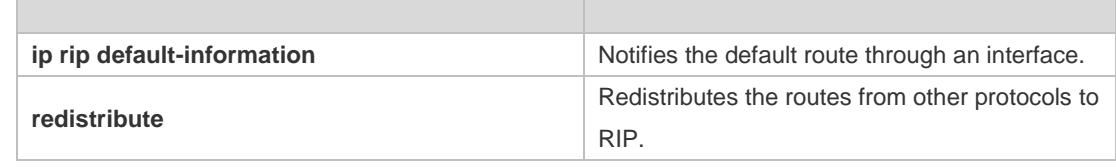

**Platform Description** N/A

### **1.5 default-metric**

Use this command to define the default RIP metric value. Use the **no** form of this command to restore the default setting. **default-metric** *metric-value* **no default-metric**

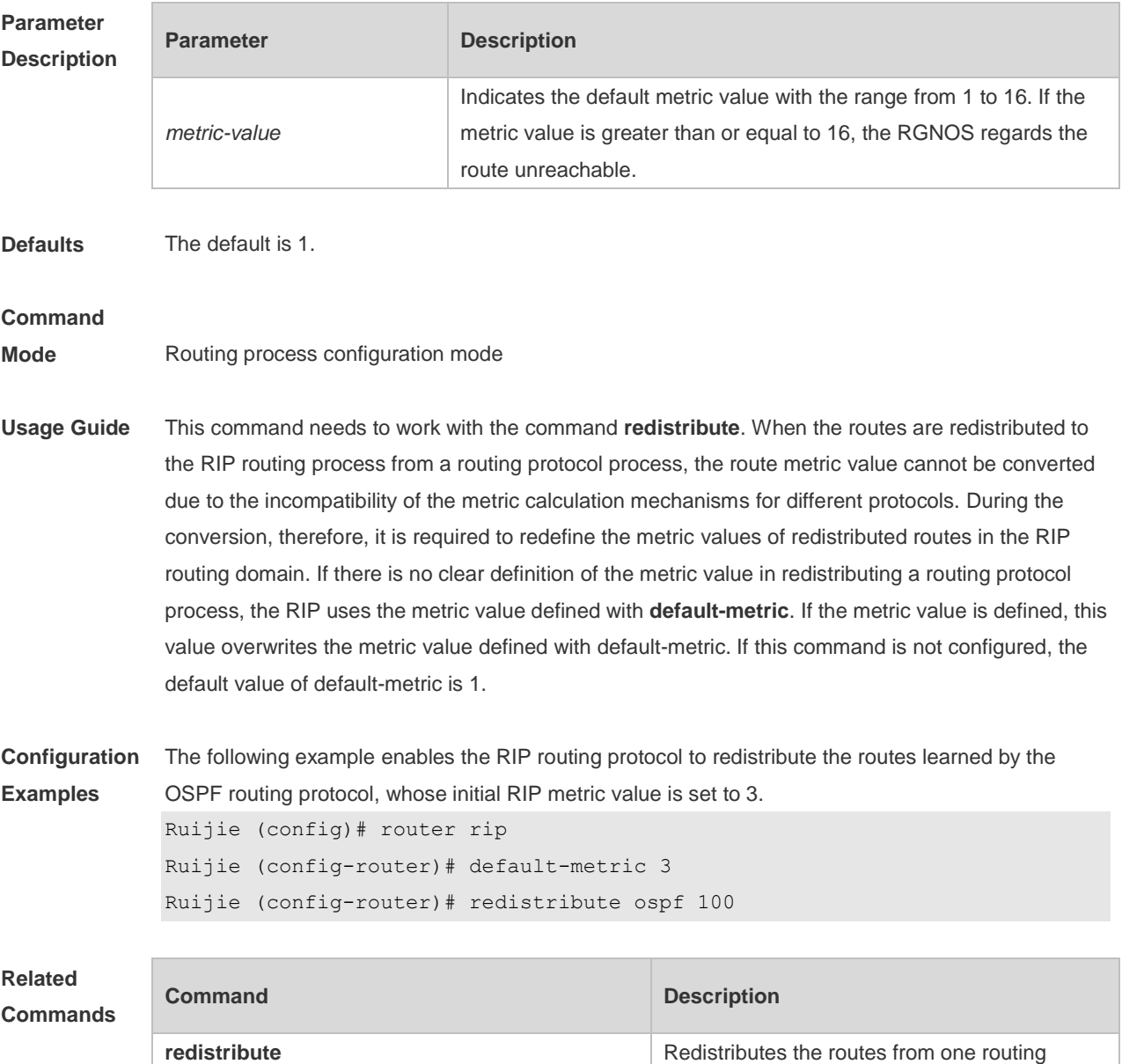

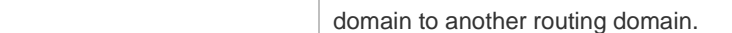

**Platform Description** N/A

#### **1.6 distance**

Use this command to set the management distance of the RIP route. Use the **no** form of this command to restore the default setting. **distance** *distance* [ *ip-address wildcard* ] **no distance** [ *distance ip-address wildcard* ]

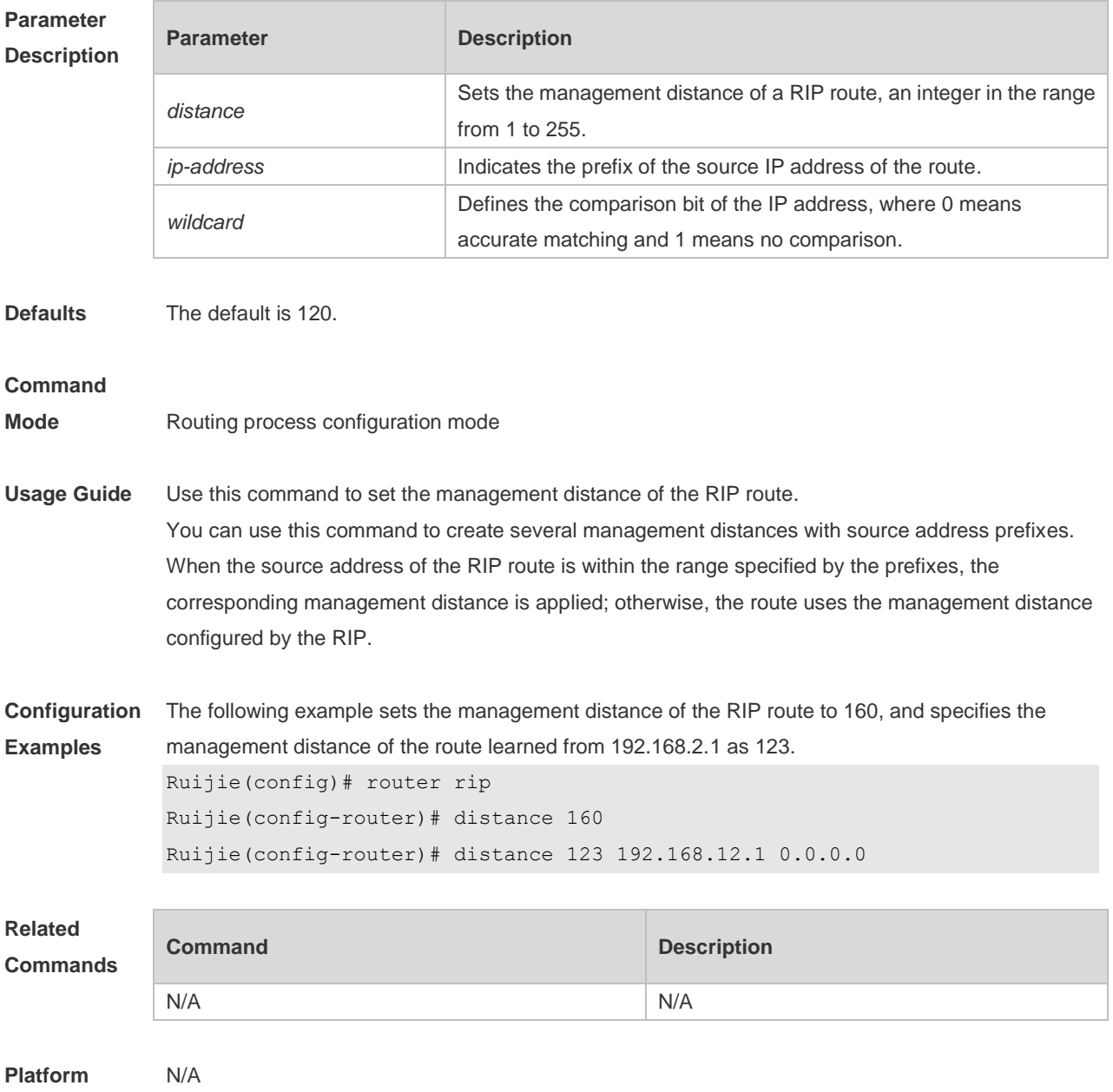

**Description**

### **1.7 distribute-list in**

Use this command to control route update for route filtering. Use the **no** form of this command to restore the default setting.

**distribute-list** { [ *access-list-number* | *name* ] | **prefix** *prefix-list-name* [ **gateway** *prefix-list-name* ] | [ **gateway** *prefix-list-name* ] } **in** [ *interface-type interface-number* ]

**no distribute-list** { [ *access-list-number* | *name* ] | **prefix** *prefix-list-name* [ **gateway** *prefix-list-name* ] | [ **gateway** *prefix-list-name* ] } **in** [ *interface-type interface-number* ]

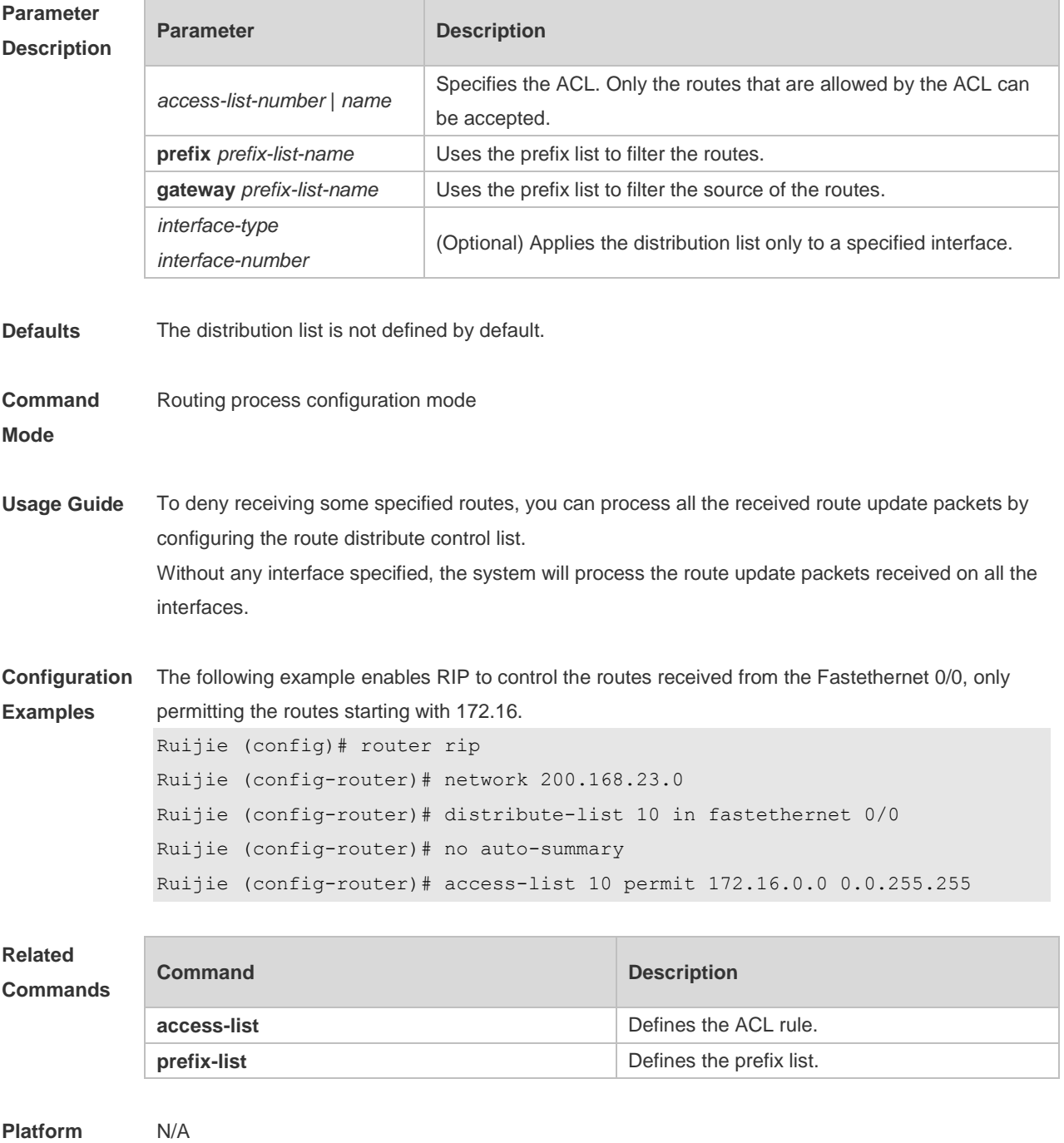

**Description**

#### **1.8 distribute-list out**

Use this command to control route update advertisement for filtering routes. Use the **no** form of this command to restore the default setting.

**distribute-list** { [ *access-list-number* | *name* ] **| prefix** *prefix-list-nam*e } **out** [ *interface* **|** [ **bgp | connected | isis** [ *area-tag* ] **| ospf** *process-id* **| rip | static** ] ]

**no distribute-list** { [ *access-list-number* | *name* ] | **prefix** *prefix-list-nam*e } **out** [ *interface* **|** [ **bgp | connected | isis** [ *area-tag* ] **| ospf** *process-id* **| rip | static** ] ]

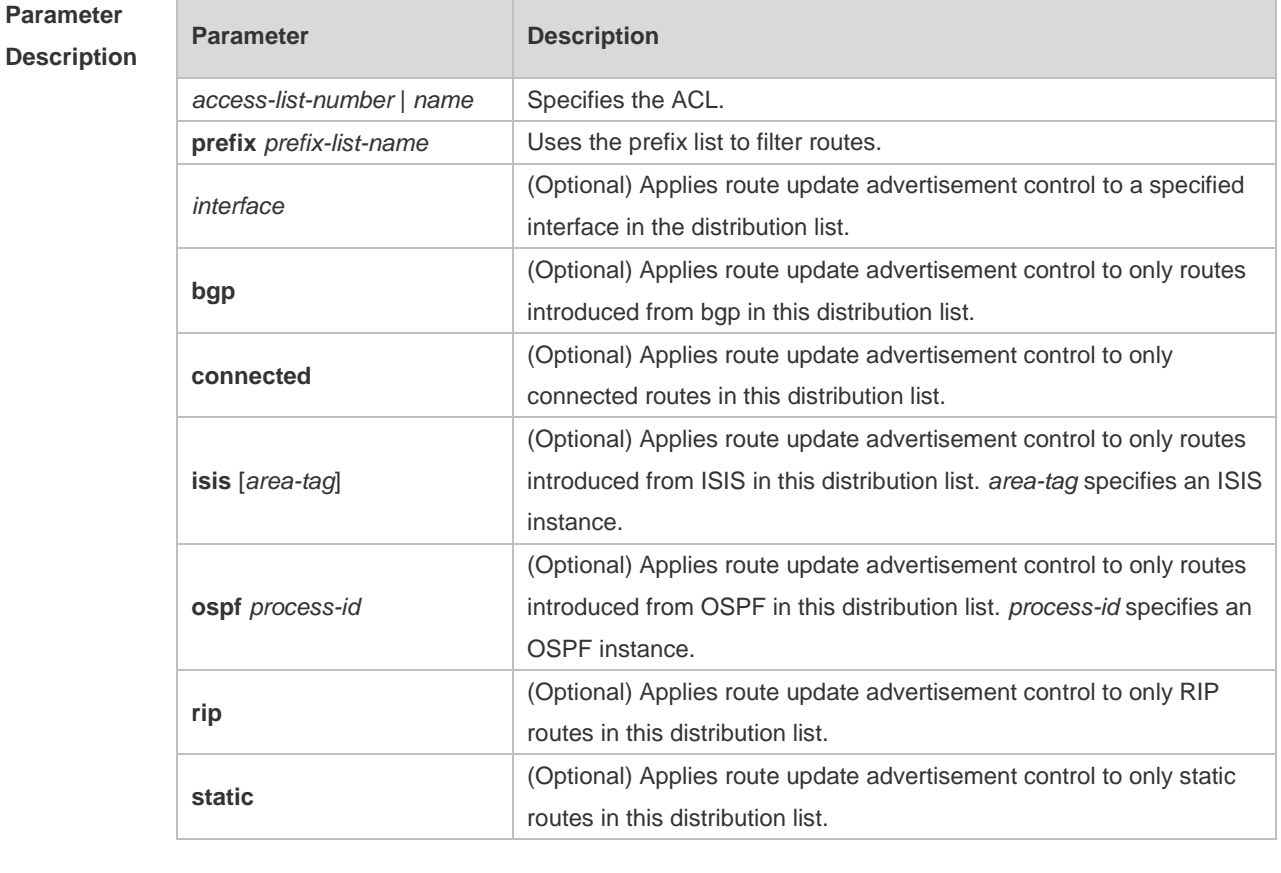

**Defaults** No route update advertisement is configured by default.

#### **Command**

- **Mode** Routing process configuration mode
- **Usage Guide** If this command relates to none of optional parameters, route update advertisement control applies to all interfaces. If this command relates to interface options, route update advertisement control applies to only the specified interface. If this command relates to other route process parameters, route update advertisement control applies to only the specific route process.

 $.12.0$ 

**Configuration**  The following example advertises only the 192.168.12.0/24 route.

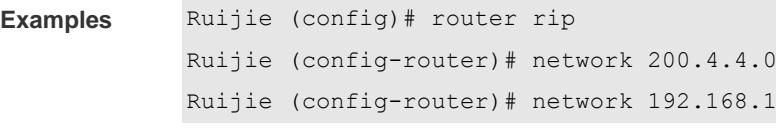

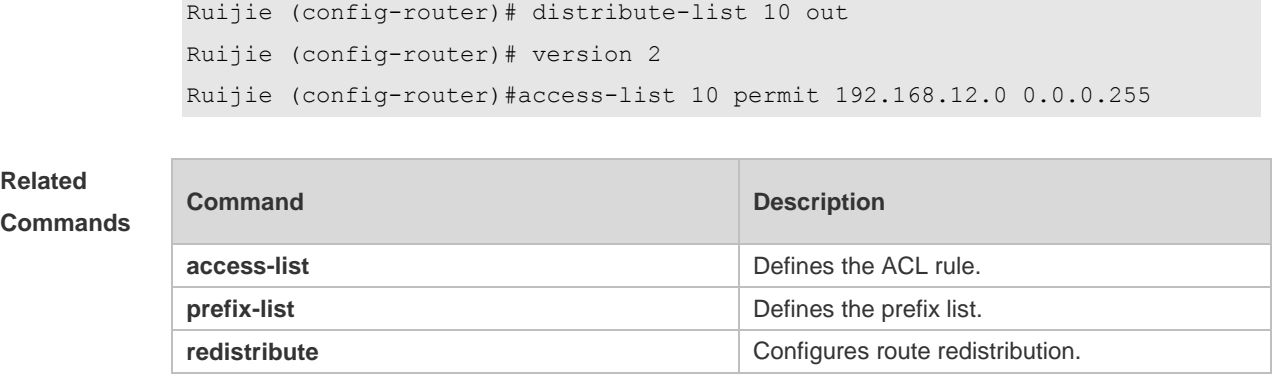

**Platform Description** N/A

## **1.9 enable mib-binding**

Use this command to bind a MIB with a specified RIP instance. Use the **no** form of this command to restore the default setting **enable mib-binding no enable mib-binding**

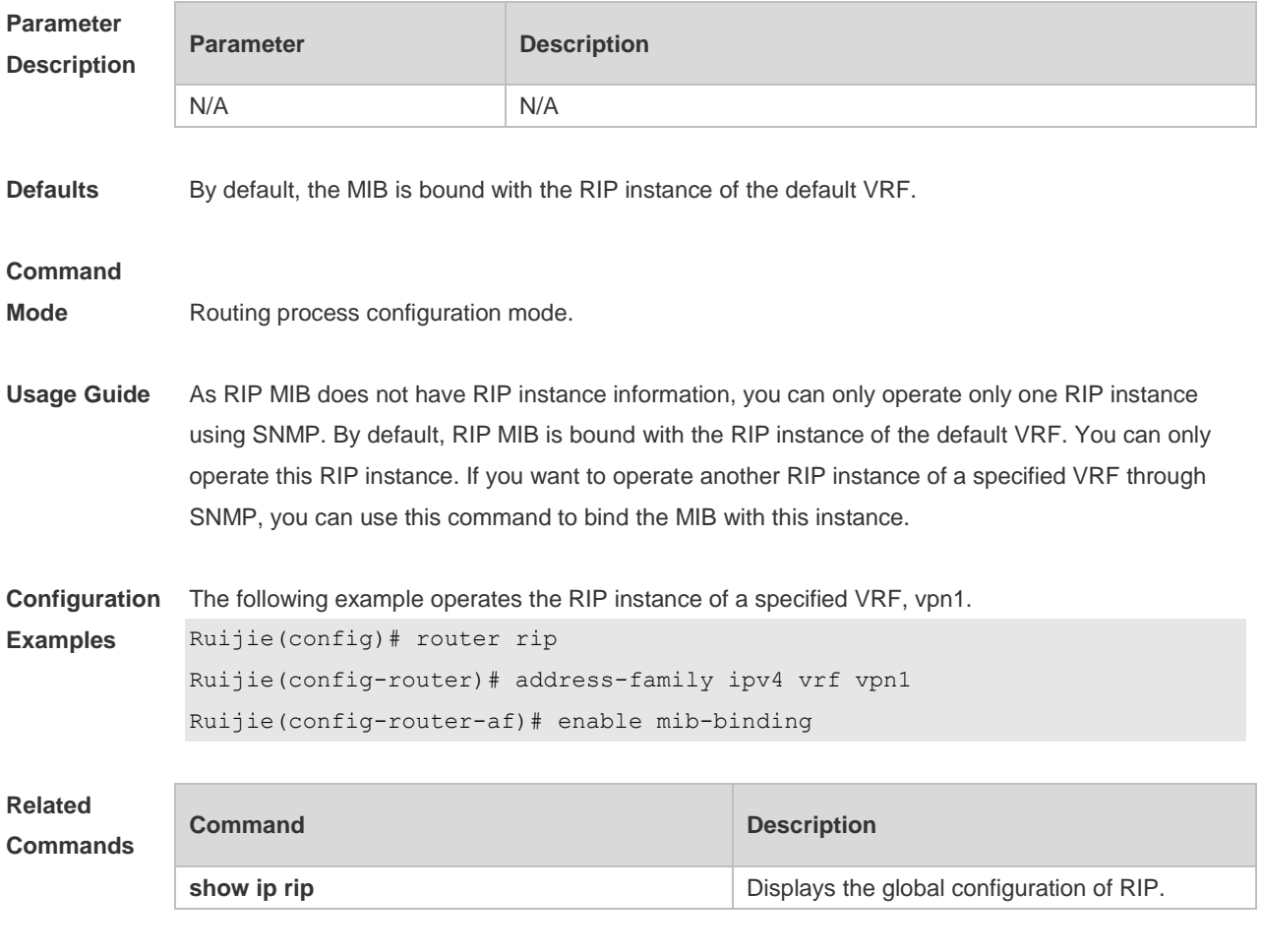

**Platform** N/A

#### **Description**

## **1.10 exit-address-family**

Use this command to exit the address family configuration mode **exit-address-family**

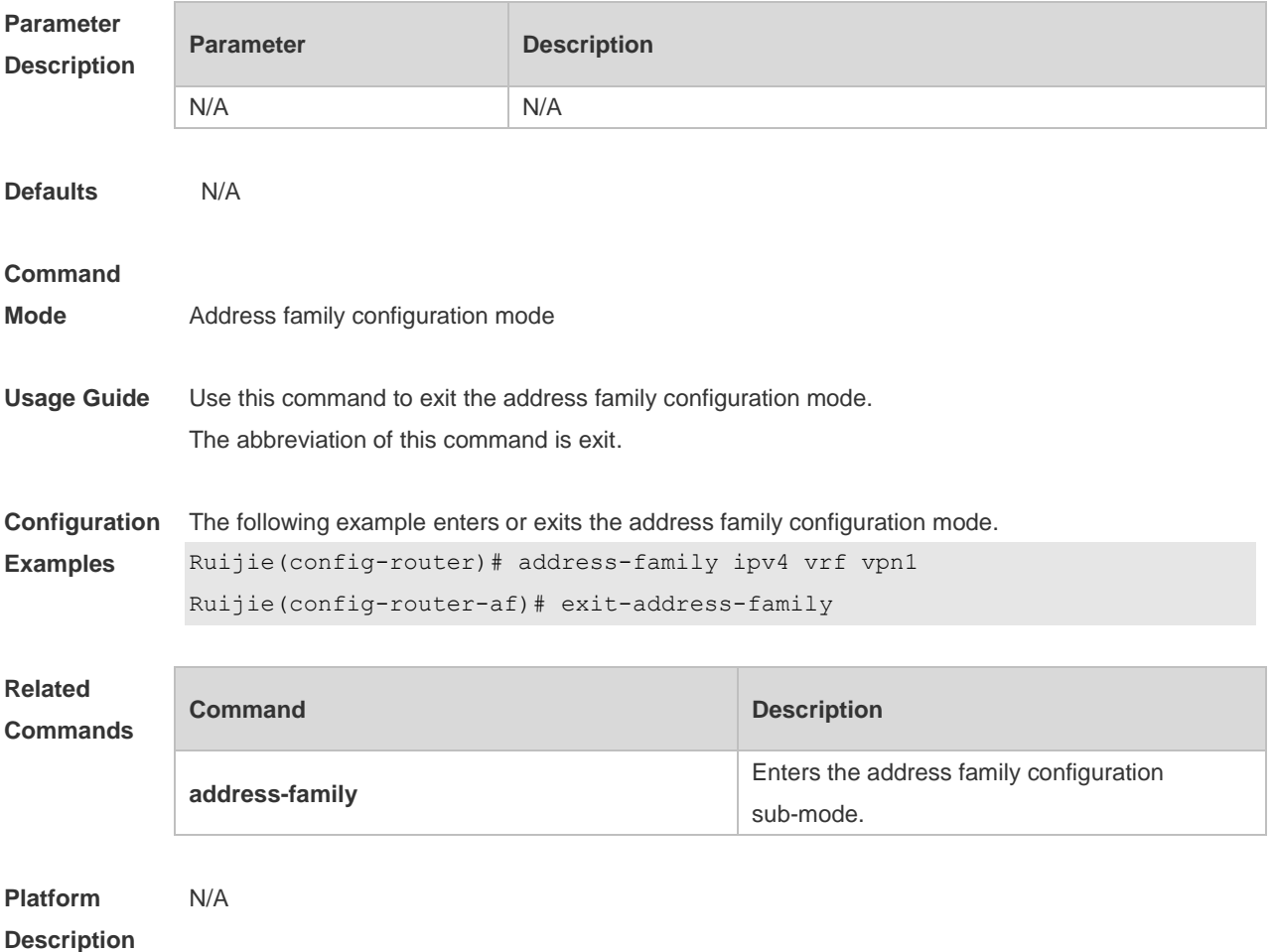

### **1.11 fast-reroute**

Use this command to enable the RIP FRR (Fast Reroute) function for the device. Use the **no** form of this command to restore the default setting. **fast-reroute route-map** *route-map-name* **no fast-reroute**

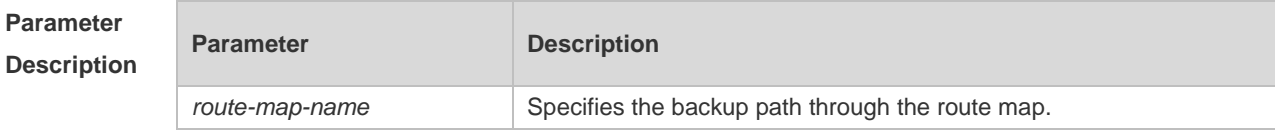

**Defaults** This function is disabled by default.

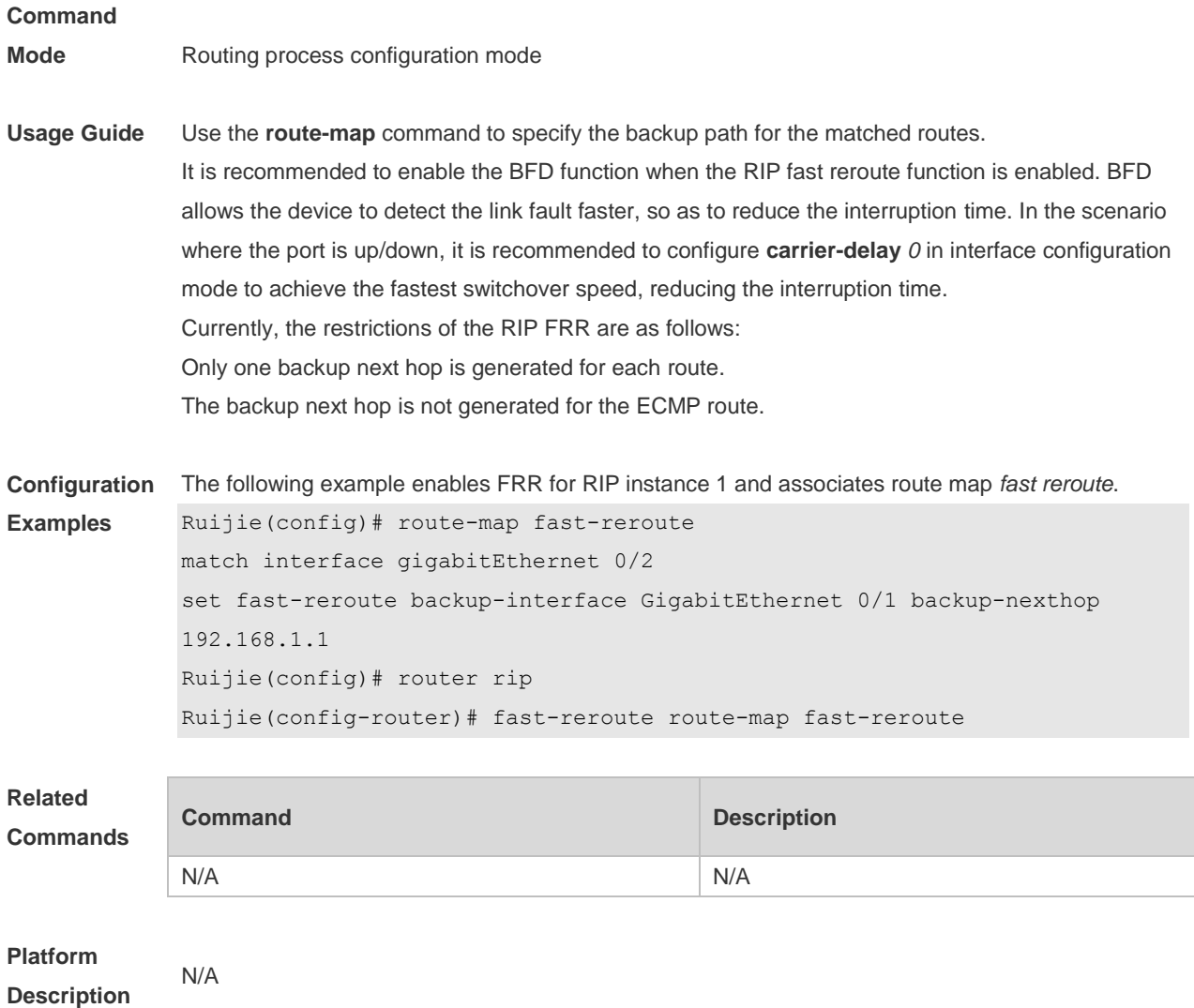

## **1.12 graceful-restart**

Use this command to configure the RIP graceful restart (GR) function for a device. Use the **no** form of this command to restore the default configuration.

**graceful-restart** [ **grace-period** *grace-period* ] **no graceful-restart** [ **grace-period** ]

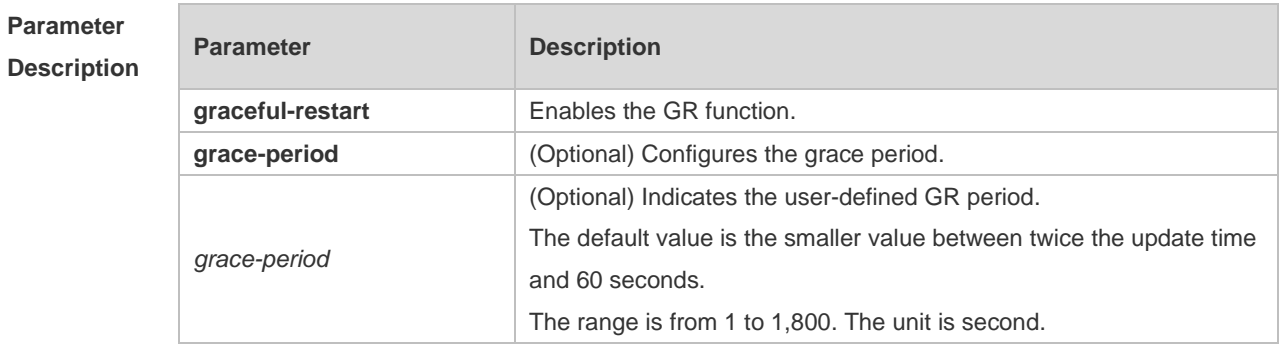

**Defaults** This function is enabled by default.

#### **Command**

**Mode** Routing process configuration mode

**Usage Guide** The GR function is configured on the RIP instances. Different parameters can be configured for different RIP instances.

> The GR period refers to the time from the startup to the end of RIP GR. During this period, the forwarding table remains unchanged and the RIP route is restored to the state before protocol restart. When the GR period expires, RIP exits the GR state and performs normal RIP operation.

> The **graceful-restart grace-period** command enables users to modify GR period. Note: Make sure that GR is completed before the RIP route is validate and after an RIP route update cycle elapses. If an improper value is configured, non-stop data forwarding cannot be ensured during the GR process. For example, if the GR period is longer than the time when the neighbor's route is unavailable and GR is not completed before the route is validated, then the neighbor is not re-informed of the route and forwarding of the neighbor's route is terminated when it is validated, which results in data forwarding interruption. Therefore, unless otherwise specified, it is not recommended to adjust the GR period. If the period needs to changed, determine that the grace period is longer than the route update cycle and shorter than the time when the route is unavailable in combination with the configuration of the **timers basic** command.

During the RIP GR period, the network must be stable.

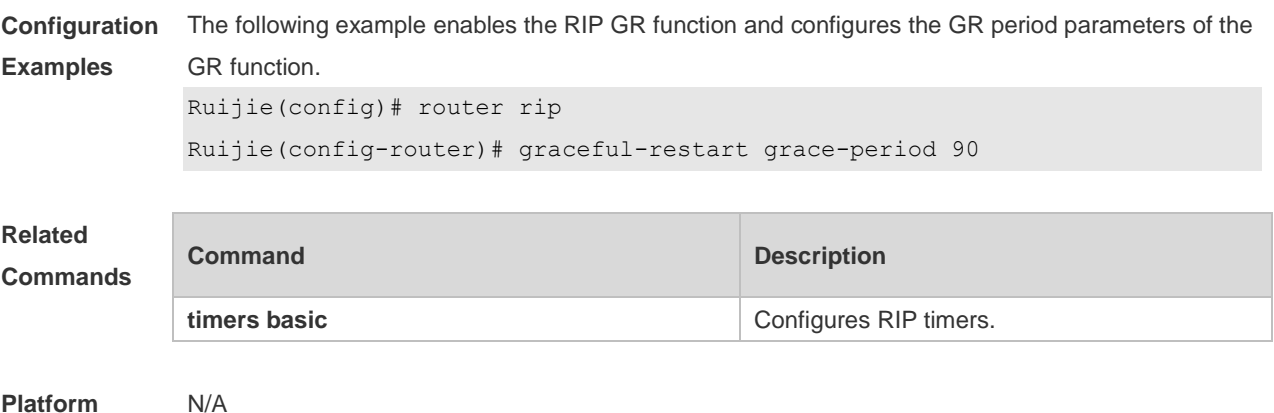

**Description**

#### **1.13 ip rip authentication key-chain**

Use this command to enable RIP authentication and specify the keychain used for RIP authentication. Use the **no** form of this command to restore the default setting. **ip rip authentication key-chain** *name-of-keychain* **no ip rip authentication key-chain**

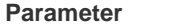

**Parameter Description** 

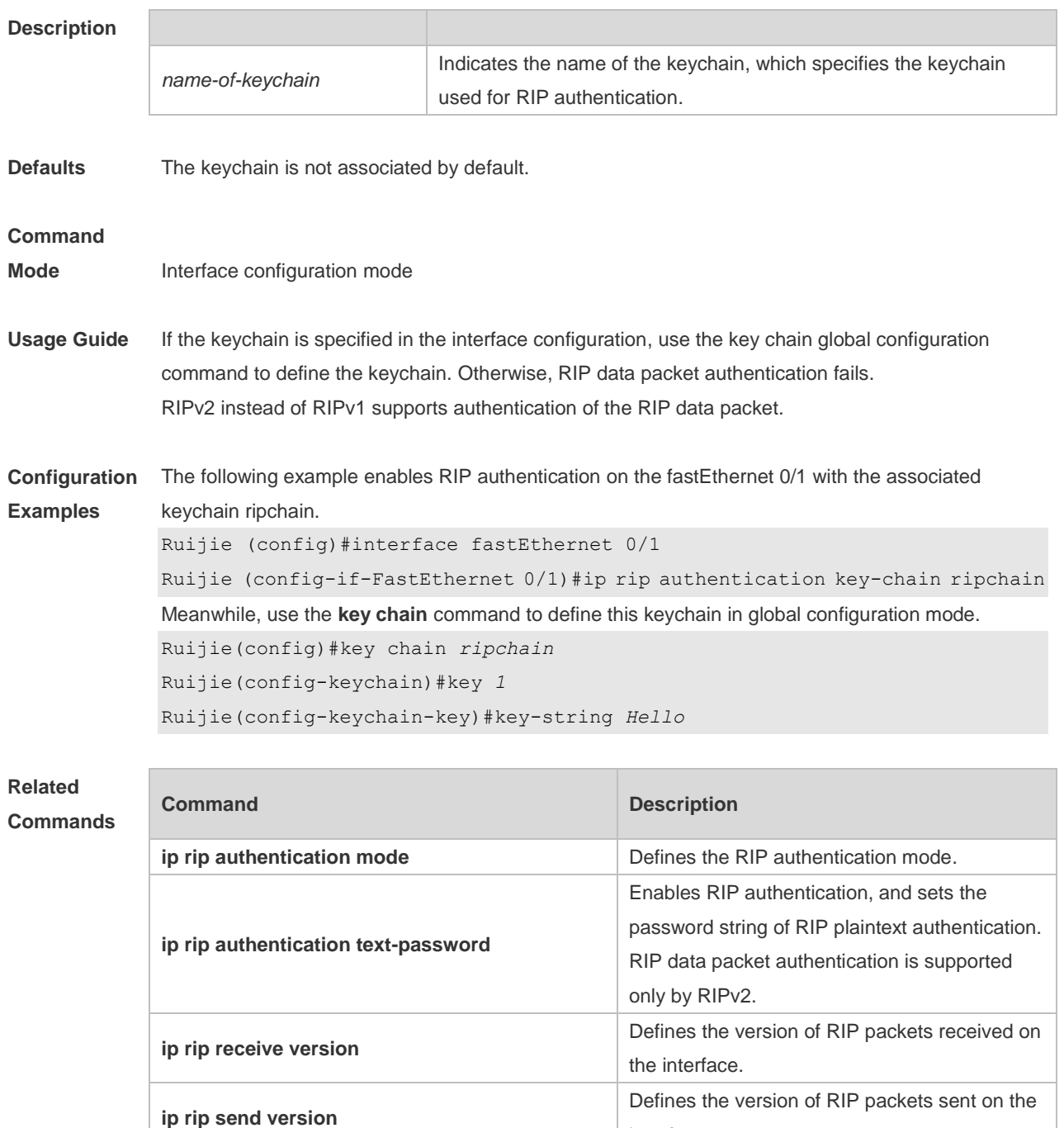

**Platform Description** N/A

## **1.14 ip rip authentication mode**

**key chain**

Use this command to define the RIP authentication mode. Use the **no** form of this command to restore the default setting.

interface.

configuration mode.

Defines the keychain and enters keychain

**ip rip authentication mode** { **text | md5** }

#### **no ip rip authentication mode**

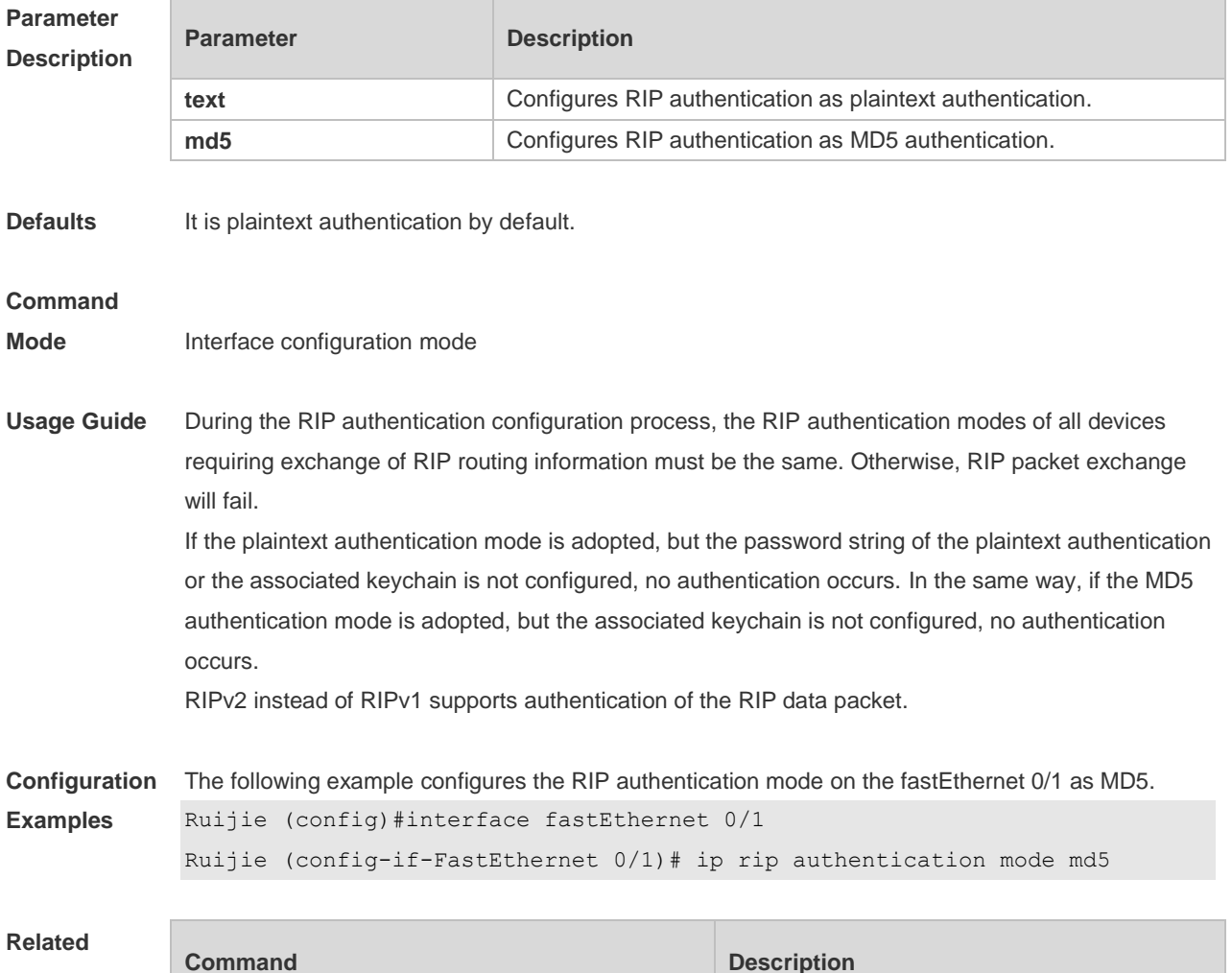

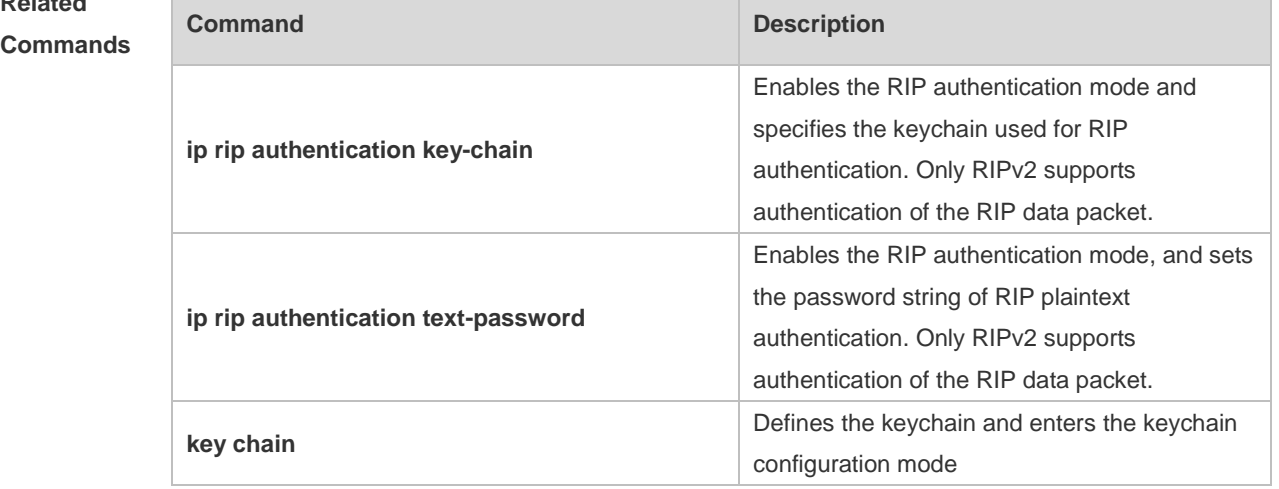

#### **Platform**  N/A

**Description**

## **1.15 ip rip authentication text-password**

Use this command to enable RIP authentication and set the password string of RIP plaintext

authentication. Use the **no** form of this command to restore the default setting. **ip rip authentication text-password** [ **0** | **7** ] *password-string* **no ip rip authentication text-password**

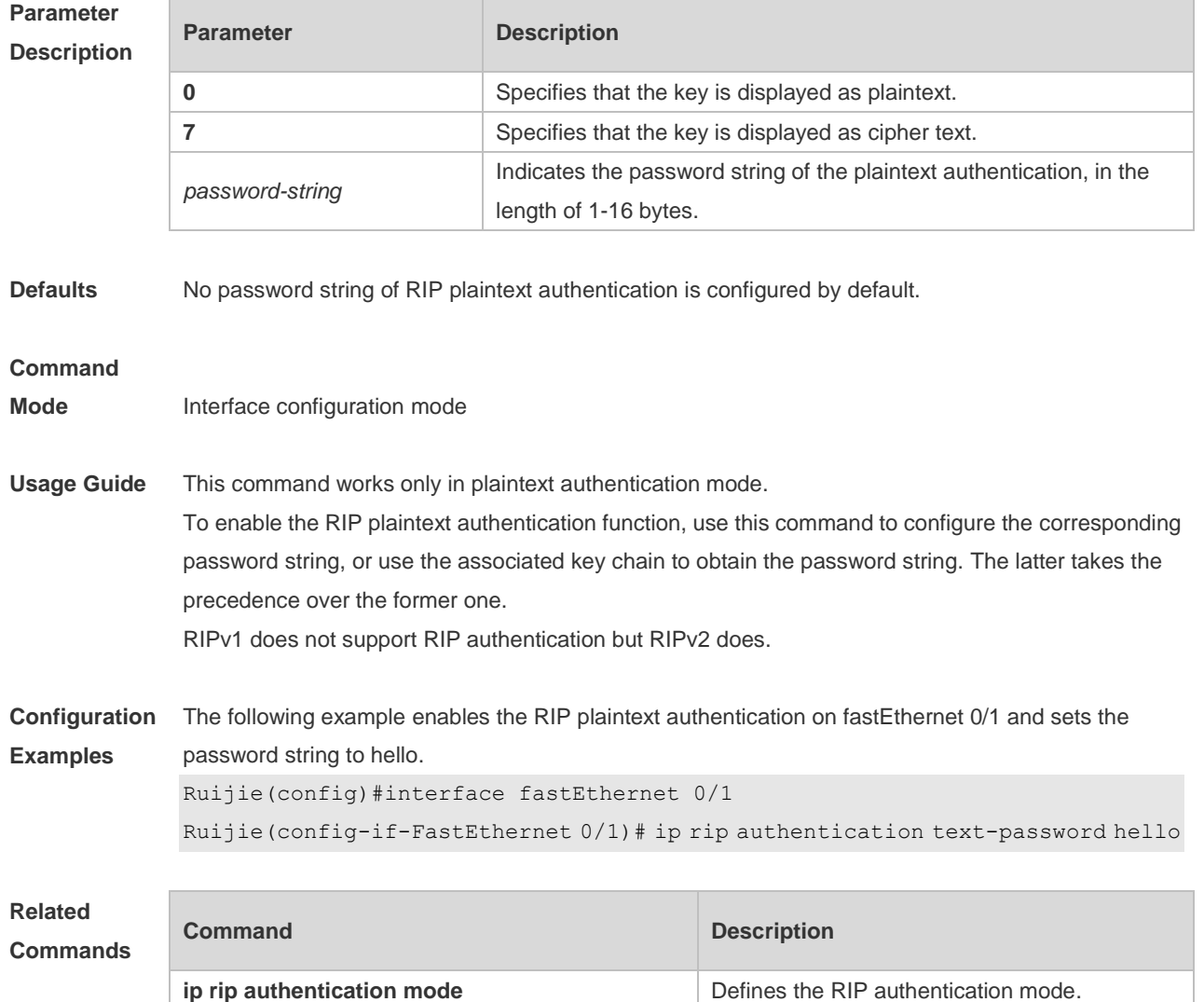

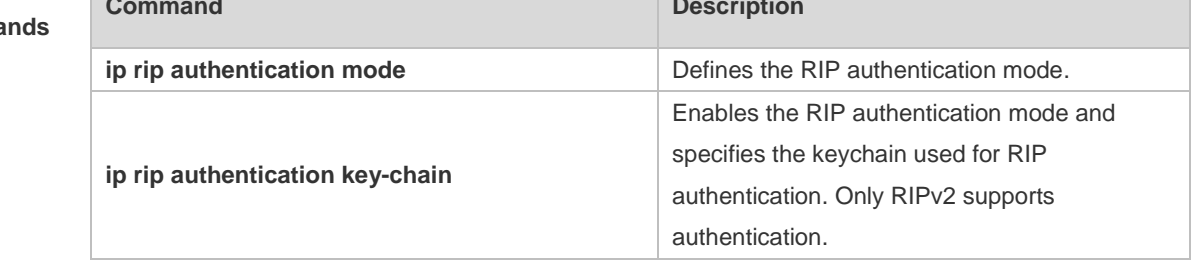

**Platform Description** N/A

### **1.16 ip rip bfd**

Use the ip rip bfd [ **disable** ] command to configure the specified interface running RIP to enable or disable link detection using the BFD. Use the **no** form of this command to restore the default setting. **ip rip bfd** [ **disable** ] **no ip rip bfd**

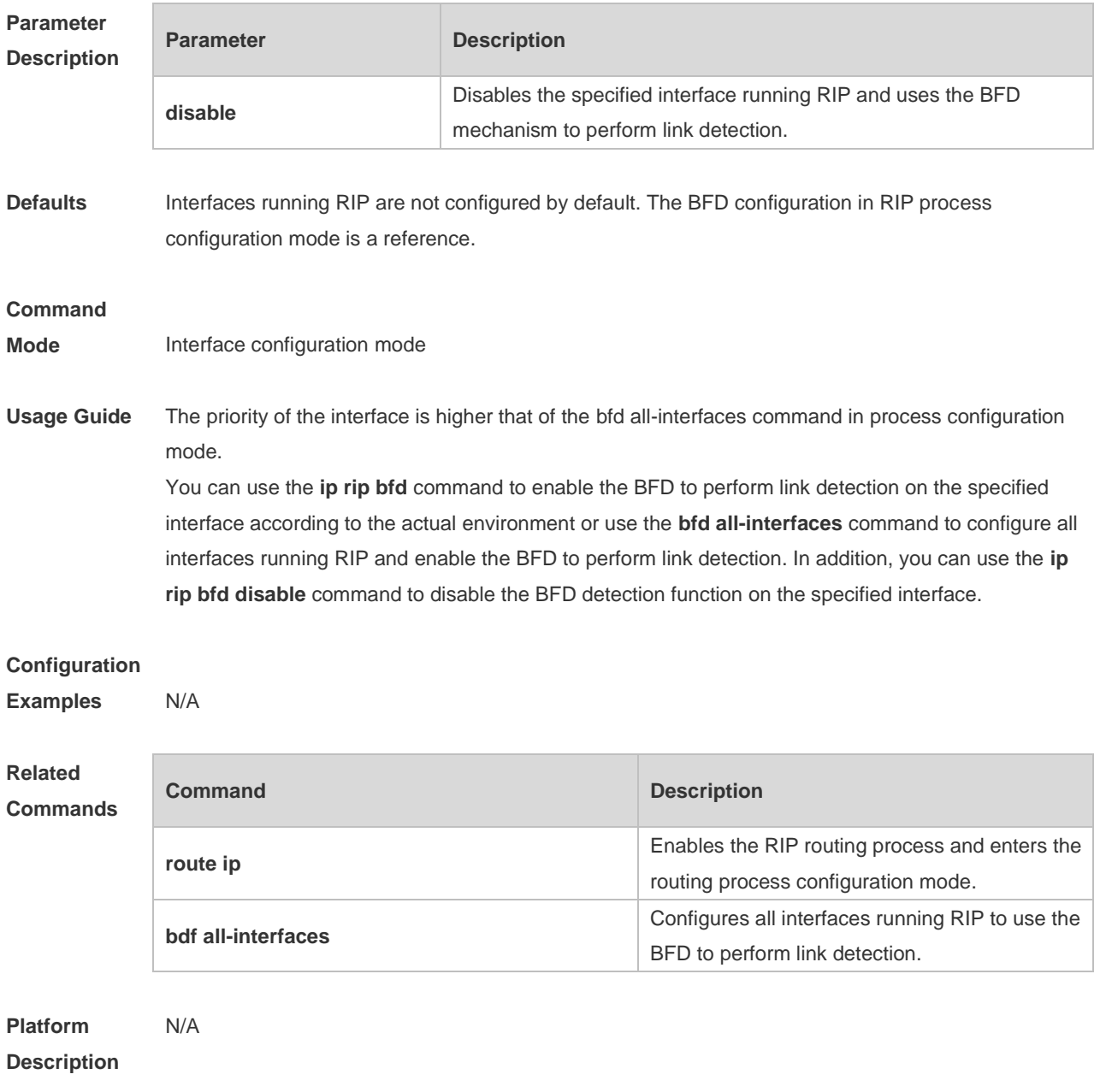

## **1.17 ip rip default-information**

Use this command to advertise the default route through a RIP interface. Use the **no** form of this command to restore the default setting. **ip rip default-information** { **only** | **originate** } [**metric** *metric-value* ] **no ip rip default-information**

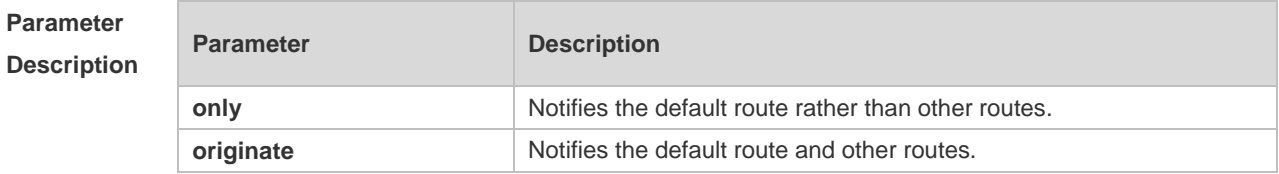

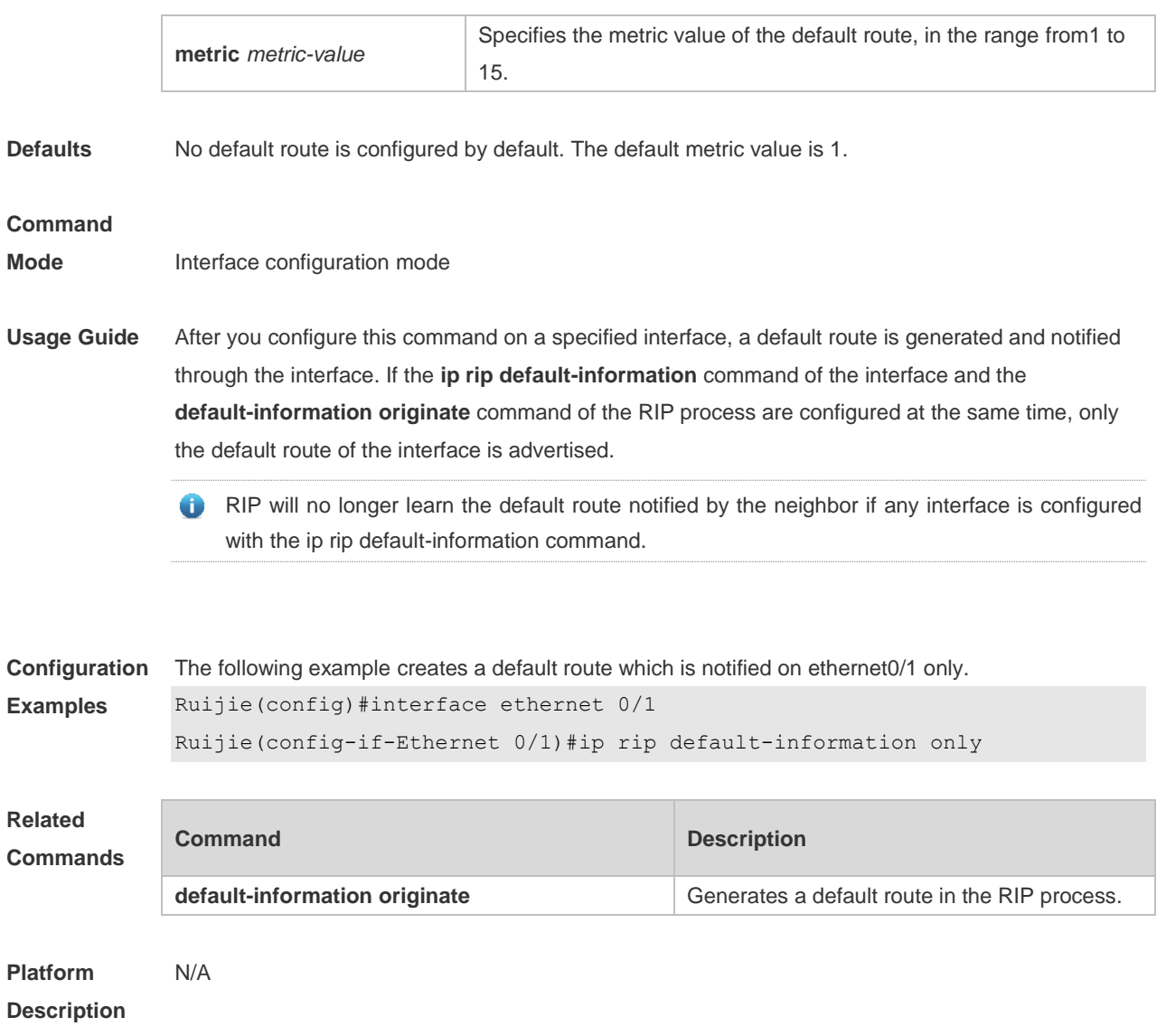

## **1.18 ip rip receive enable**

Use this command to enable RIP to receive the RIP data package on a specified interface. Use the **no** form of this command to restore the default setting. **ip rip receive enable no ip rip receive enable**

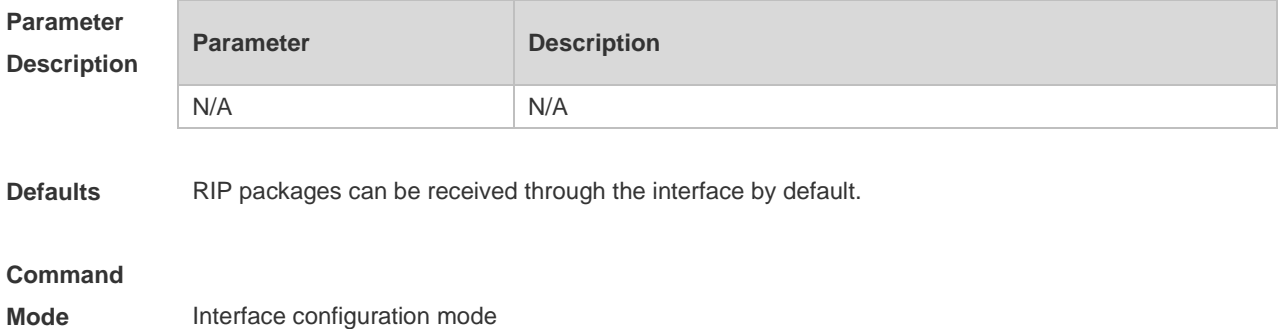

**Usage Guide** To prevent an interface from receiving RIP packets, use the no form of this command in interface configuration mode. This command works on interfaces configured with this command. You can use the **default** form of this command to enable the interface to receive the RIP data package.

**Configuration**  The following example prohibits receiving RIP data packages on fastEthernet 0/1.

```
Examples
             Ruijie (config)# interface fastEthernet 0/1
```
Ruijie (config-if-FastEthernet 0/1)# no ip rip receive enable

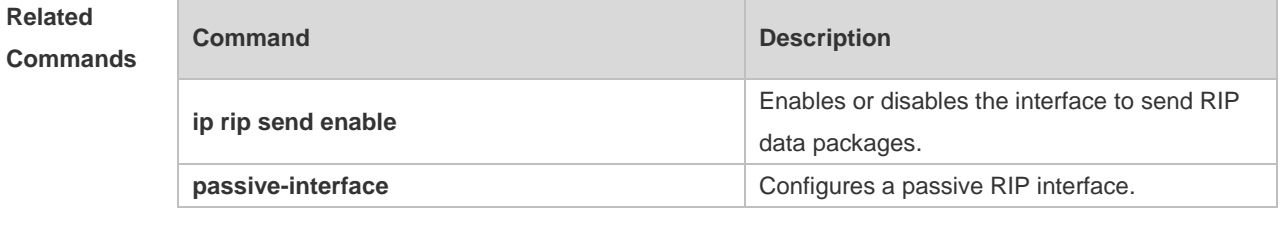

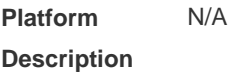

### **1.19 ip rip receive version**

Use this command to define the version of RIP packets received on an interface. Use the **no** form of this command to restore the default setting. **ip rip receive version** [ **1** ] [ **2** ]

**no ip rip receive version**

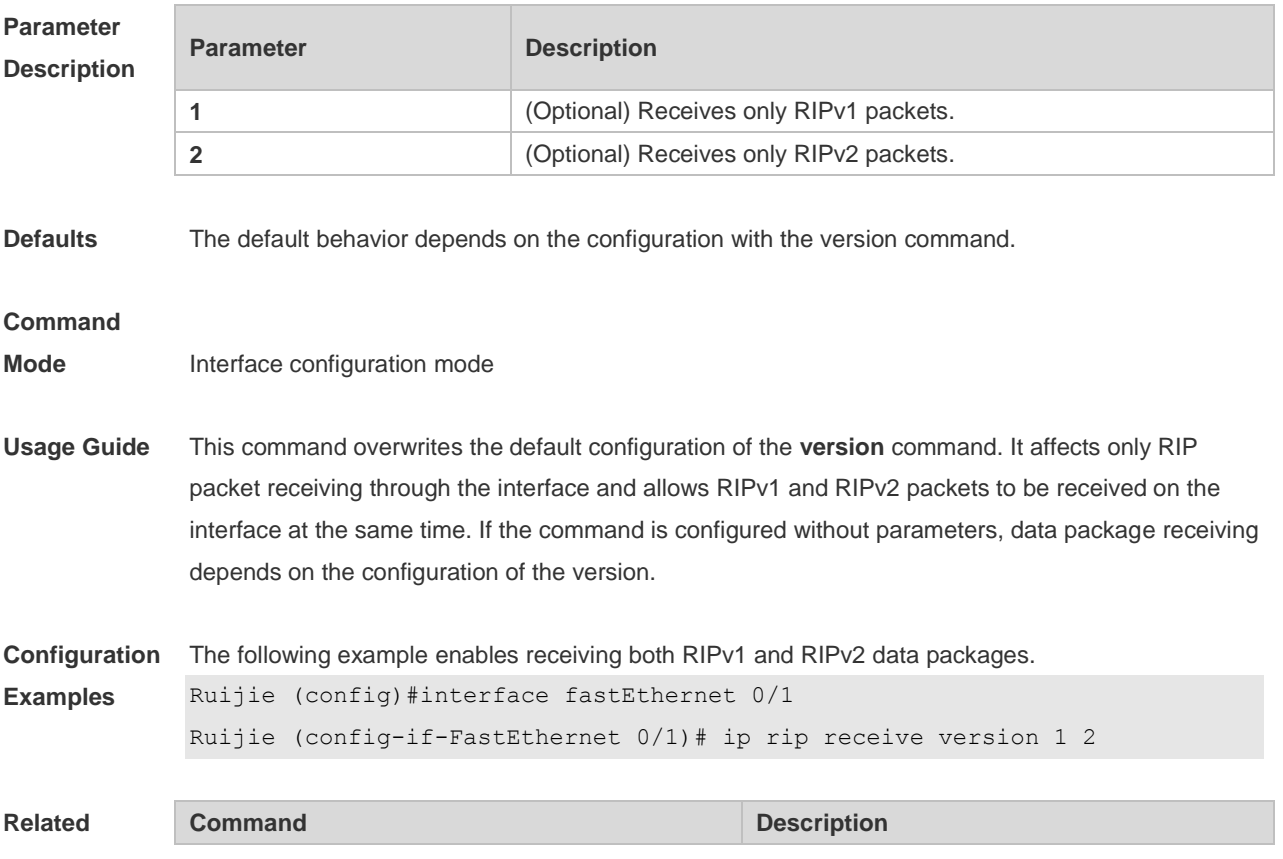

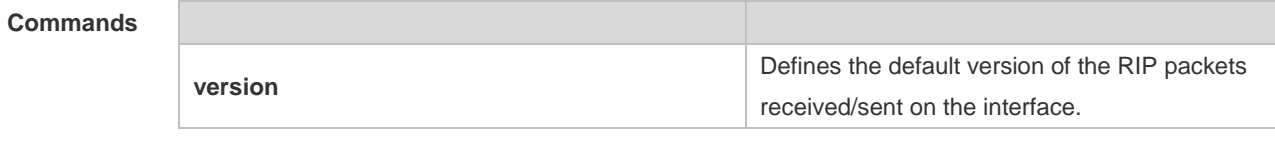

**Platform Description** N/A

## **1.20 ip rip send enable**

Use this command to enable RIP to send a RIP data package on a specified interface. Use the **no** form of this command to restore the default setting. **ip rip send enable**

**no ip rip send enable**

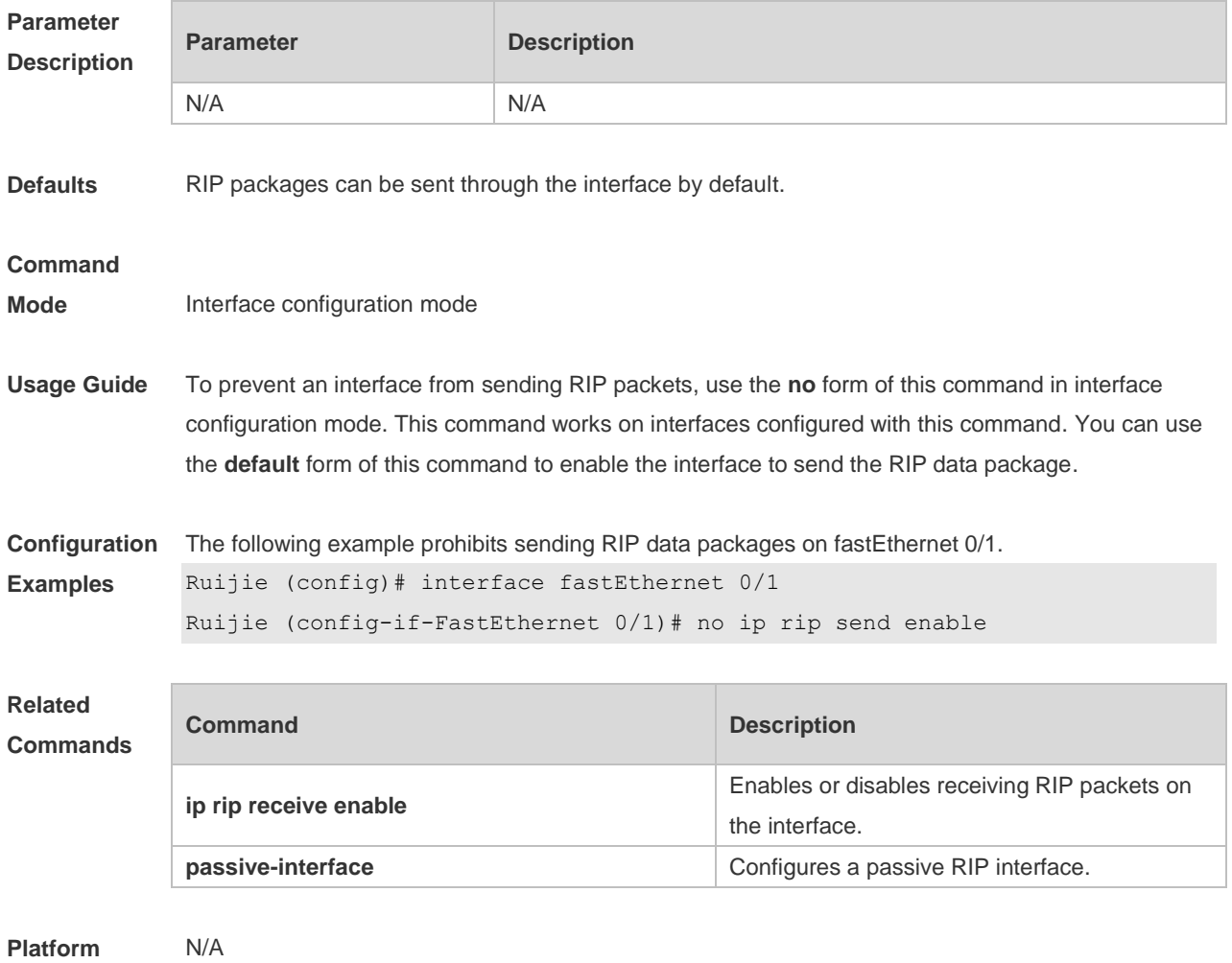

**Description**

## **1.21 ip rip send supernet-routes**

Use this command to enable RIP to send the supernet route on a specified interface. Use the **no** form

of this command to disable this function. **ip rip send supernet-routes no ip rip send supernet-routes**

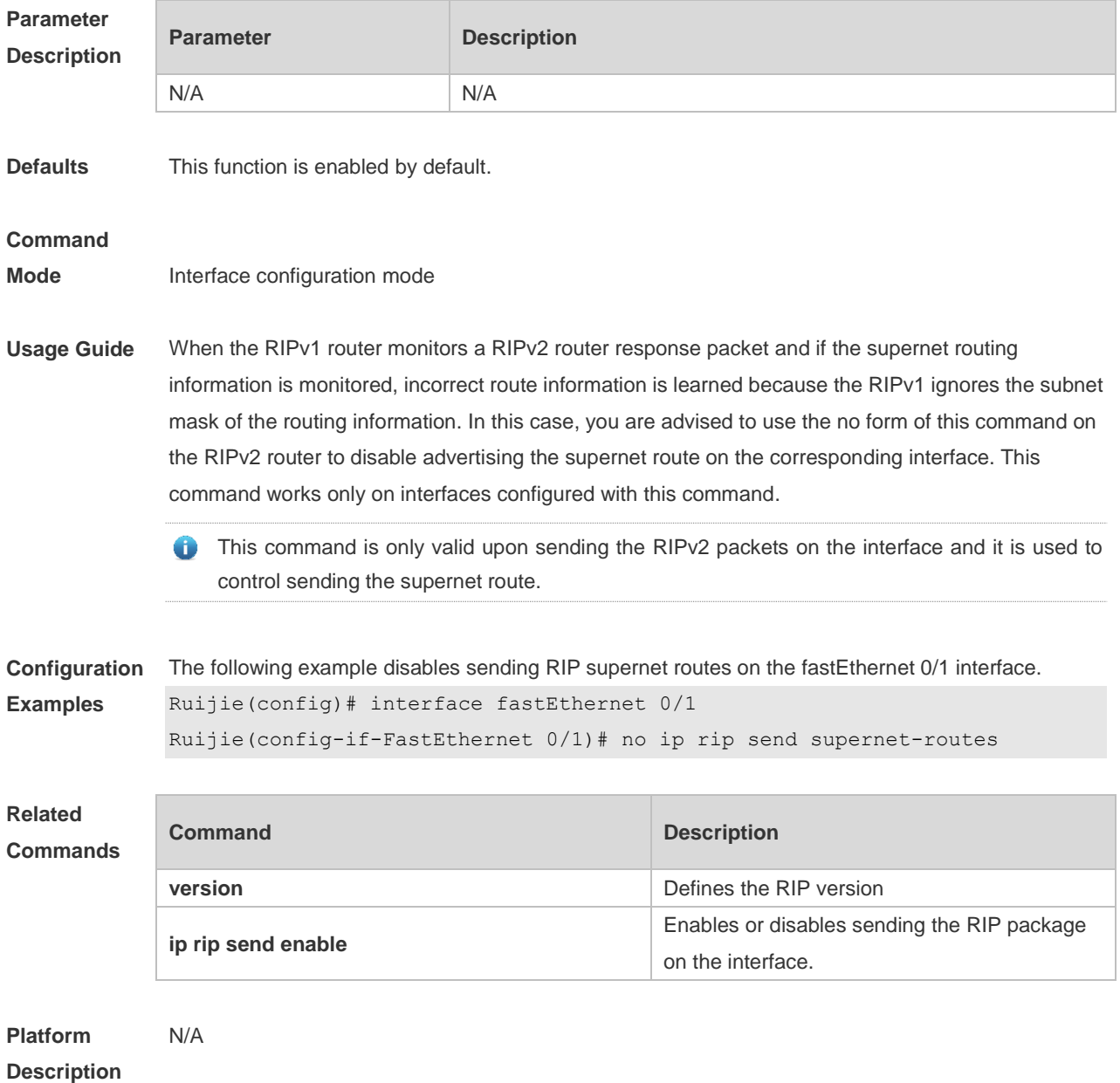

## **1.22 ip rip send version**

Use this command to define the version of the RIP packets sent on the interface. Use the **no** form of this command to restore the default setting. **ip rip send version** [ **1** ] [ **2** ] **no ip rip send version**

**Parameter Description**

**Parameter Description** 

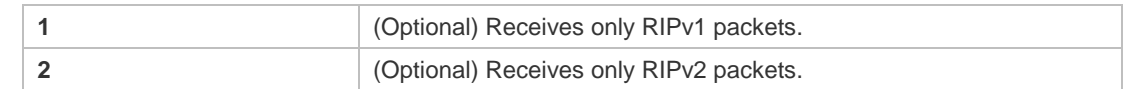

**Defaults** The default behavior depends on the configuration with the version command.

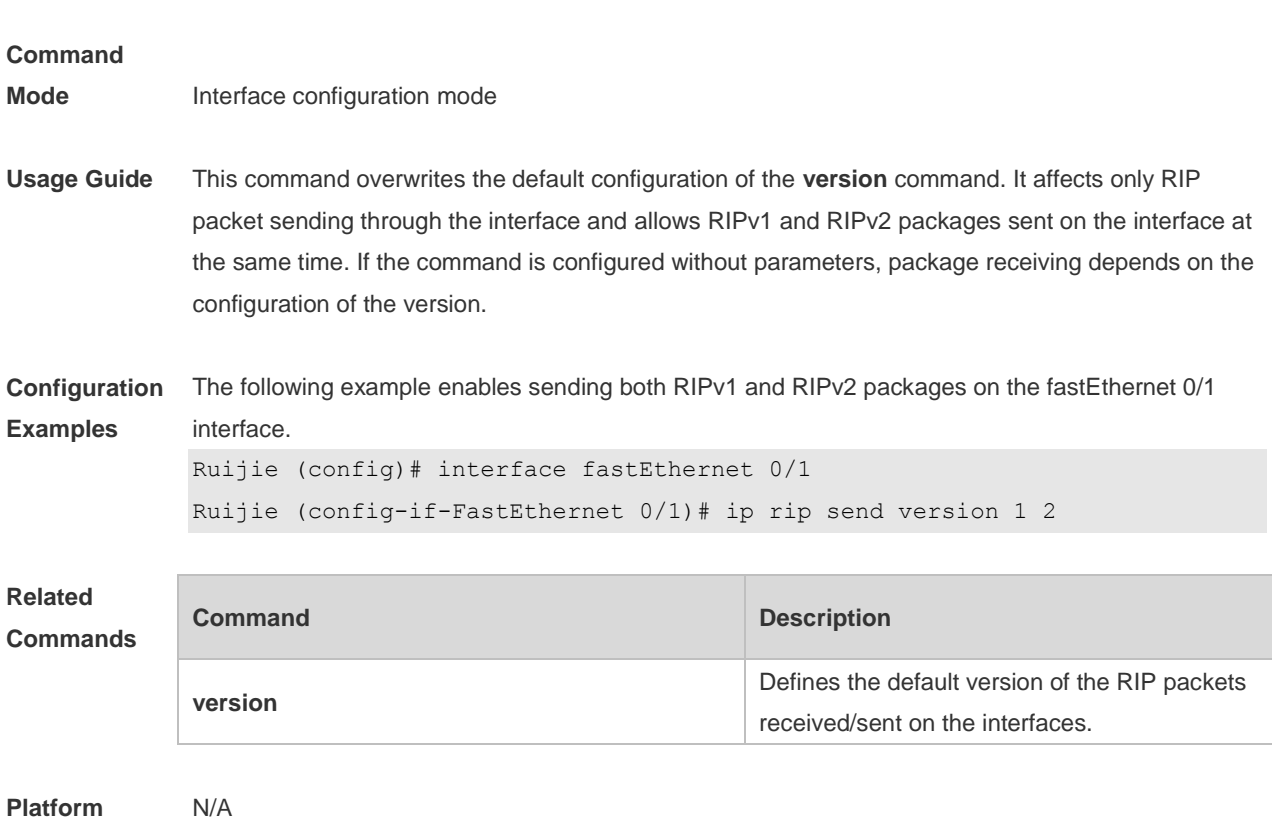

**Description**

## **1.23 ip rip split-horizon**

Use this command to enable split horizon. Use the **no** form of this command to disable this function. **ip rip split-horizon** [ **poisoned-reverse** ] **no ip rip split-horizon** [ **poisoned-reverse** ]

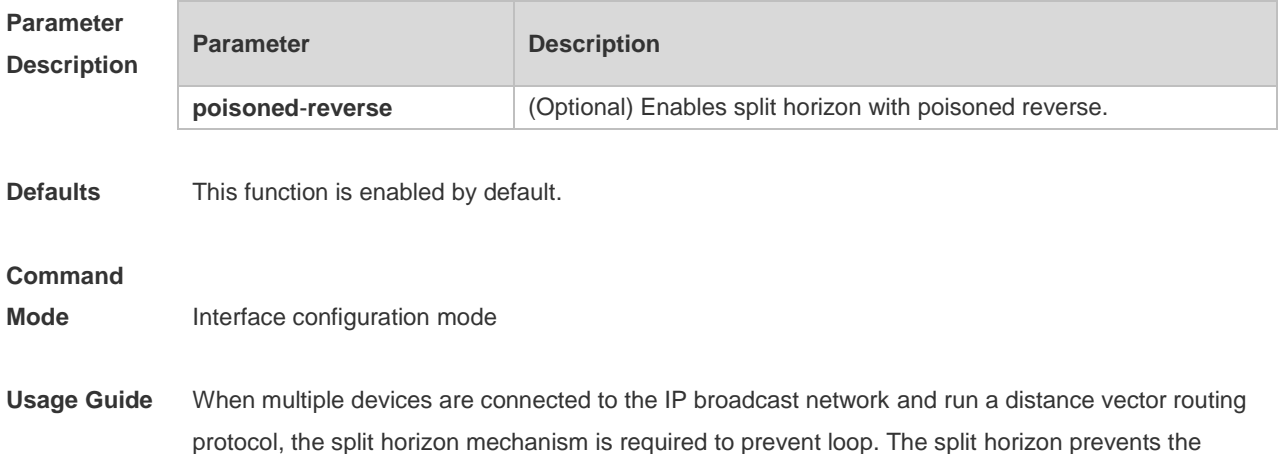

device from advertising routing information from the interface that learns that information, which optimizes routing information exchange between multiple devices.

For non-broadcast multi-path access networks (such as frame relay and X.25), split horizon may cause some devices to be unable to learn all routing information. Split horizon may need to be disabled in this case. If an interface is configured the secondary IP address, attentions shall be paid also for split horizon.

If the **poisoned-reverse** parameter is configured, split horizon with poisoned reverse is enabled. In this case, devices still advertise the route information through the interface from which the route information is learned. However, the metric value of the route information is set to unreachable. The RIP routing protocol is a distance vector routing protocol, and the split horizon issue shall be cautioned in practical applications. If it is unsure whether split horizon is enabled on the interface, use the show ip rip command to judge. This function makes no influence on the neighbor defined with the **neighbor** command.

**Configuration**  The following example disables the RIP split horizon function on the interface fastethernet 0/0.

**Examples**

Ruijie (config)# interface fastethernet 0/1 Ruijie (config-if)# no ip rip split-horizon

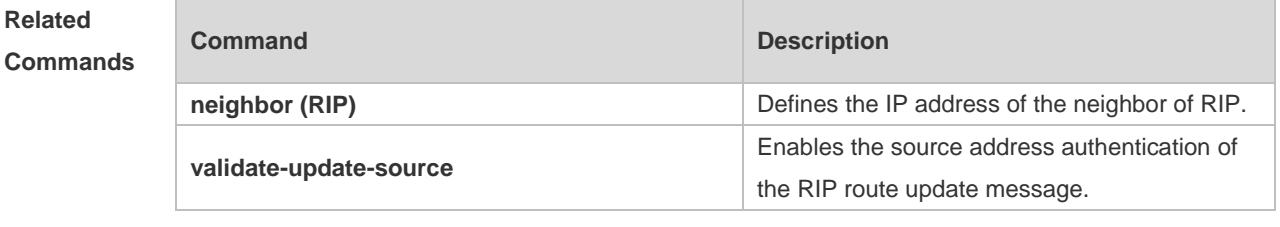

**Platform Description** N/A

#### **1.24 ip rip summary-address**

Use this command to configure port-level convergence through an interface. Use the **no** form of this command to disable this function.

**ip rip summary-address** *ip-address ip-network-mask*

**no ip rip summary-address** *ip-address ip-network-mask*

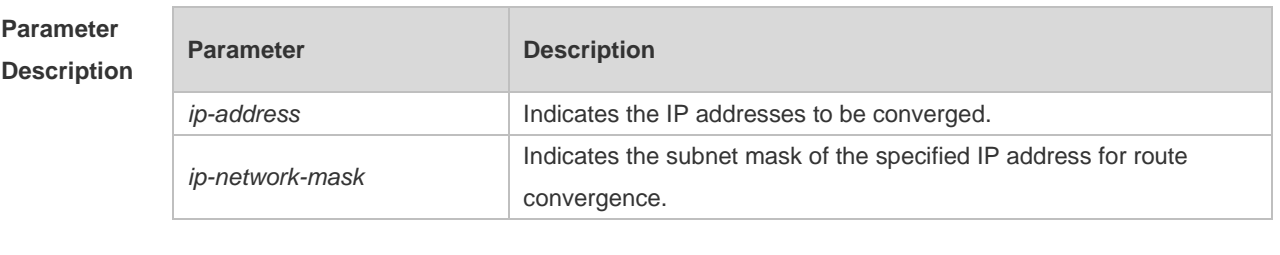

**Defaults** The RIP routes are automatically converged to the classful network edge by default.

**Command** 

**Mode** Interface configuration mode

**Usage Guide** The **ip rip summary-address** command converges an IP address or a subnet on a specified port. RIP routes are automatically converged to the classful network edge. The classful subnet can be configured through only port convergence.

> The summary range configured by this command cannot be a super class network, that is, the 6 configured mask length is greater than or equal to the natural mask length of the network.

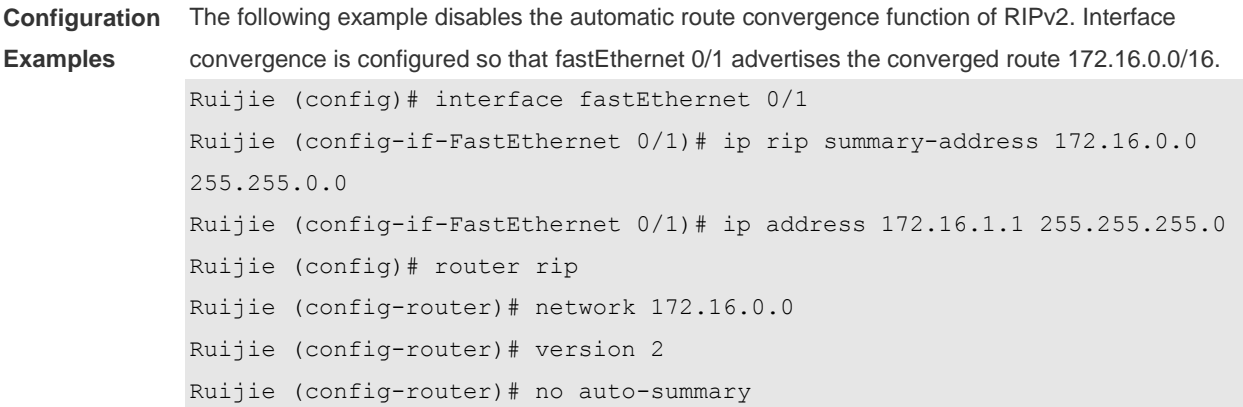

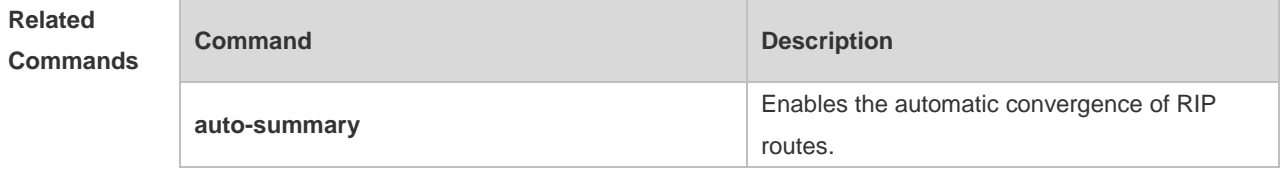

**Platform Description** N/A

### **1.25 ip rip triggered**

Use this command to enable triggered RIP based on links. Use the **no** form of this command to restore the default setting.

**ip rip triggered**

**ip rip triggered retransmit-timer** *timer*

**ip rip triggered retransmit-count** *count*

**no ip rip triggered**

- **no ip rip triggered retransmit-timer**
- **no ip rip triggered retransmit-count**

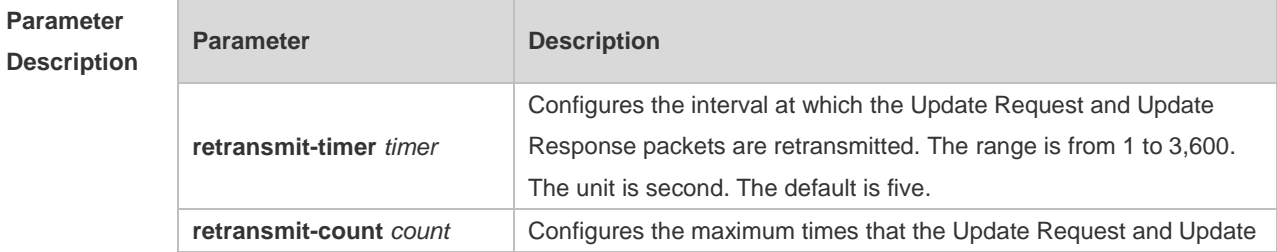

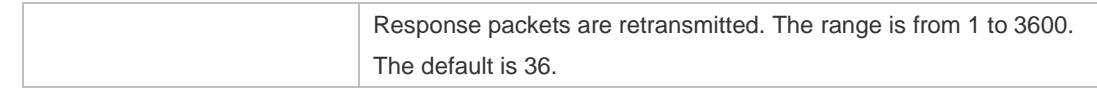

**Defaults** This function is disabled by default.

#### **Command**

**Mode** Interface configuration mode

**Usage Guide** Triggered RIP (TRIP) is the extension of RIP on the wide area network (WAN), mainly used for demand-based links.

> With the TRIP function enabled, RIP no longer sends route updates periodically and sends route updates to the WAN interface only if:

Update Request packets are received.

RIP routing information is changed.

Interface state is changed.

The router is started.

As periodical RIP update is disabled, the confirmation and retransmission mechanism is required to ensure that update packets are sent and received successfully over the WAN. The **retransmit-timer** and **retransmit-count** commands can be used to specify the retransmission interval and maximum retransmission times for request and update packets.

- The function can be enabled in the case of the following conditions: a) The interface has only one neighbor. b) There are multiple neighbors but they interact information using unicast packets. You are advised to enable the function for link layer protocols such as PPP, frame relay, and X.25.
- You are advised to enable split horizon with poison reverse on the interface enabled with the function; otherwise invalid routing information might be left.
- Make sure that the function is enabled on all routers on the same link; otherwise the function will be invalid and the routing information cannot be exchanged correctly.

The function cannot be enabled at the same time with BFD and RIP functions.

To enable the function, make sure that the RIP configuration is the same on both ends of the link, such as RIP authentication and the RIP version supported by the interface.

If this function is enabled on this interface, the source address of packets on this interface will be checked no matter whether the source IP address verification function (validate-update-source) is enabled.

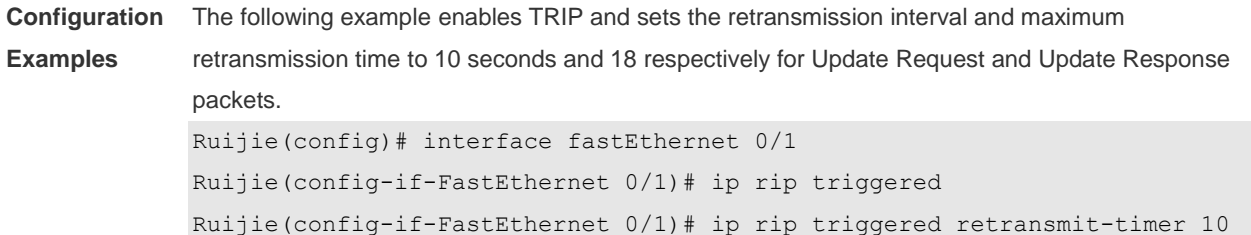

Ruijie(config-if-FastEthernet 0/1)# ip rip triggered retransmit-count 18

#### **Related Commands**

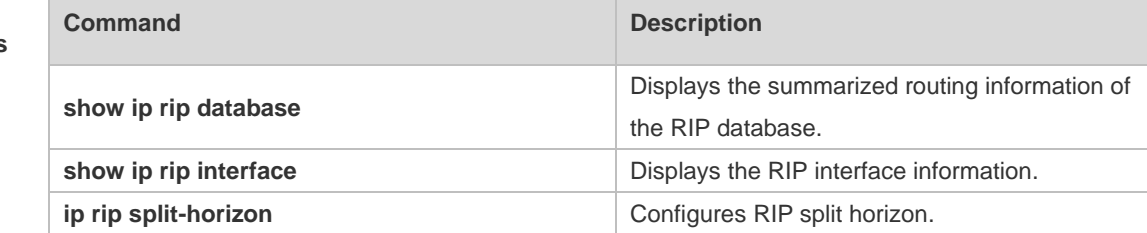

**Platform Description**

### **1.26 ip rip v2-broadcast**

N/A

Use this command to send RIPv2 packets in broadcast rather than multicast mode. Use the **no** form of this command to restore the default setting. **ip rip v2-broadcast no ip rip v2-broadcast**

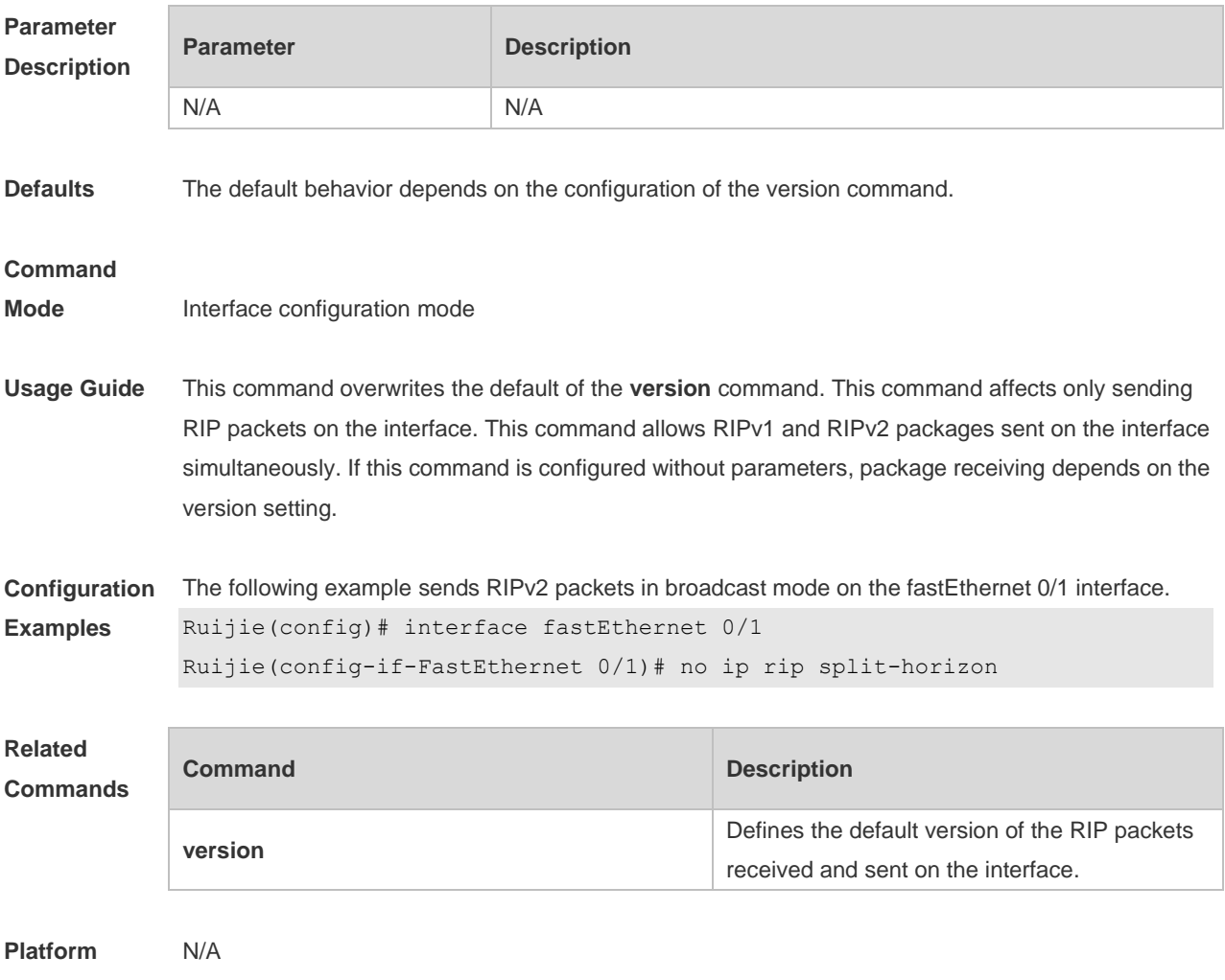

**Description**

## **1.27 neighbor**

Use this command to define the IP address of a RIP neighbor. Use the **no** form of this command to restore the default setting. **neighbor** *ip-address* **no neighbor** *ip-address*

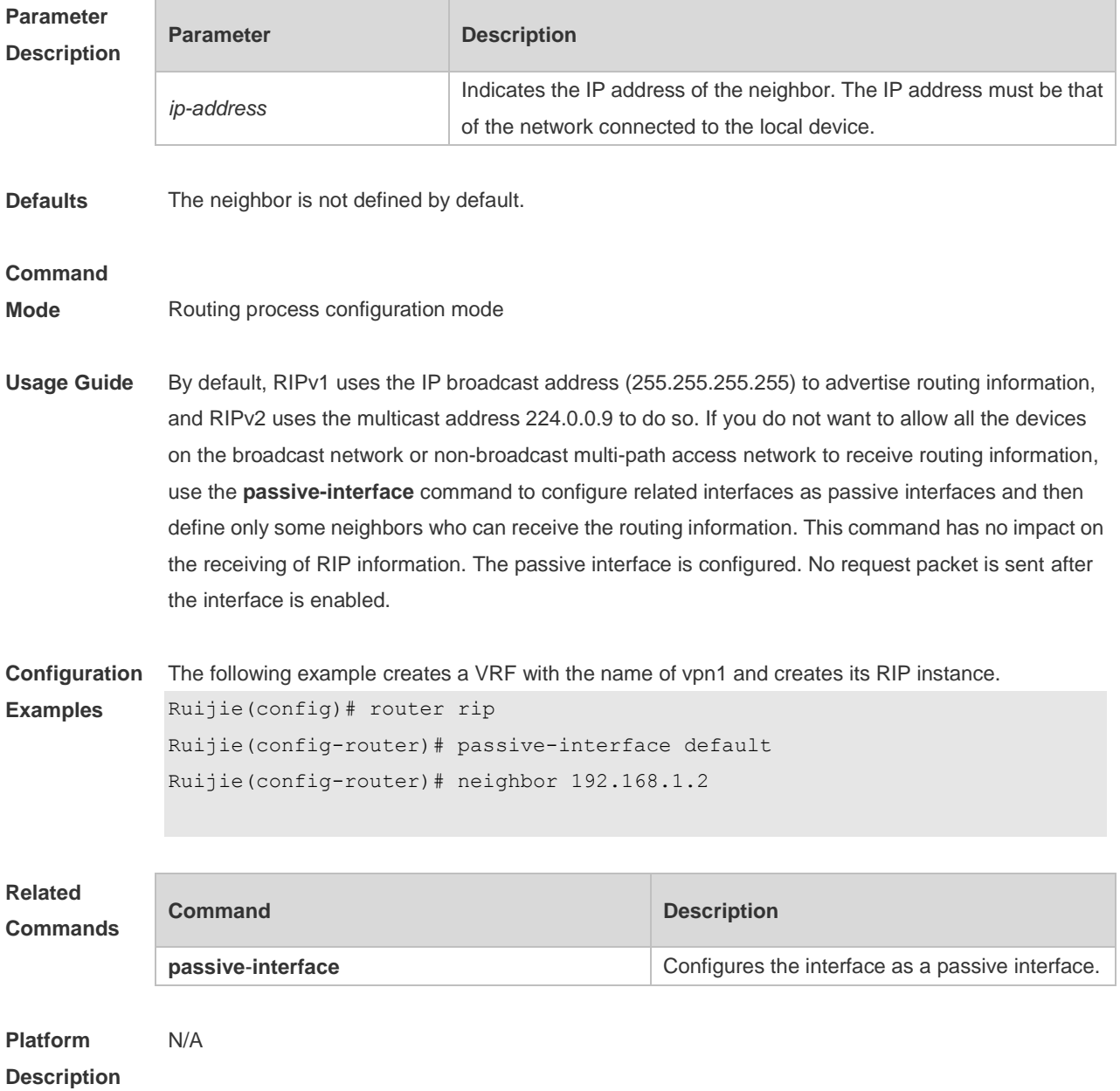

#### **1.28 network**

Use this command to define the list of networks to be advertised in the RIP routing process. Use the **no** form of this command to delete the defined network. **network** *network-number* [ *wildcard* ]

**no network** *network-number* [ *wildcard* ]

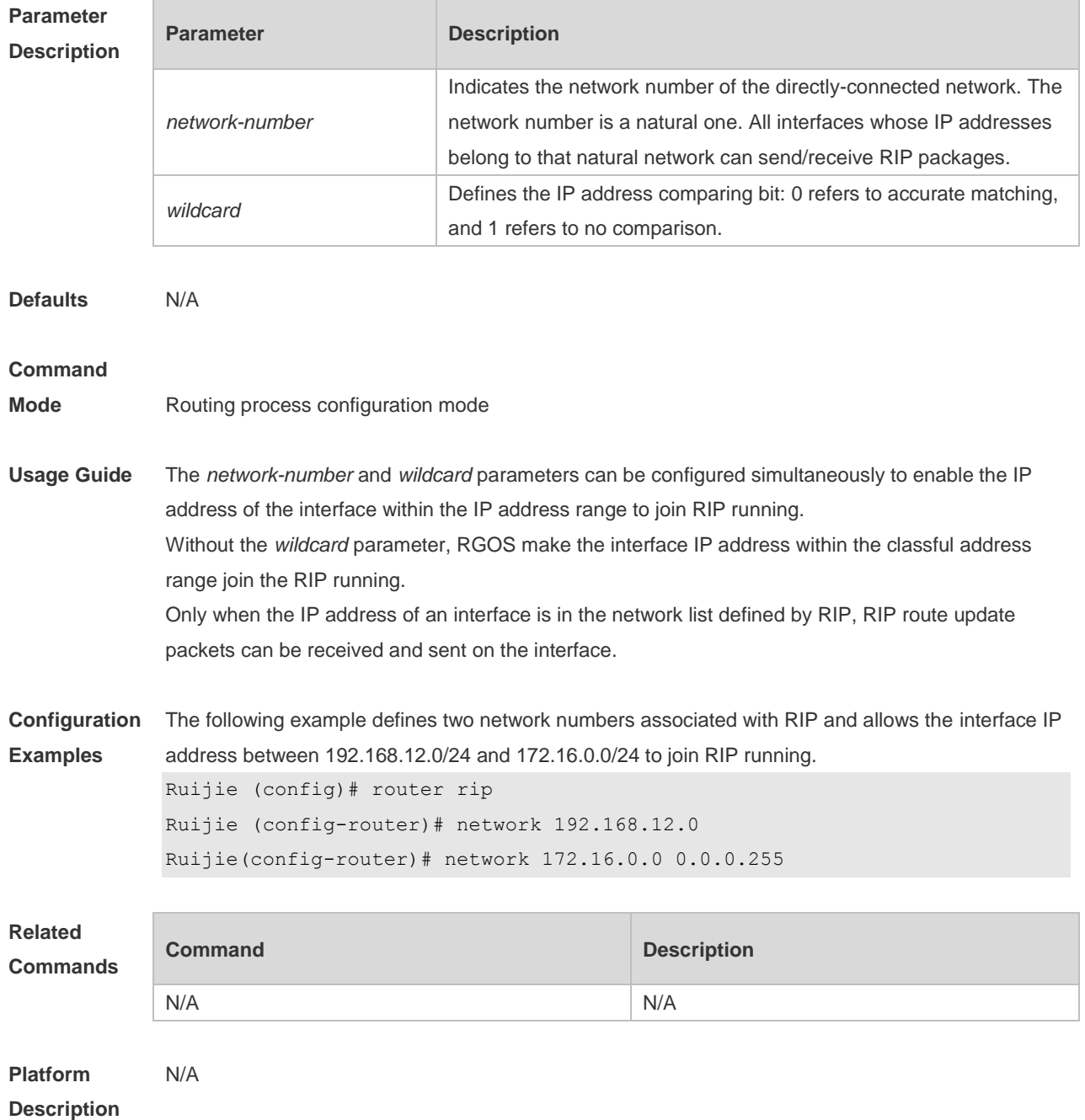

### **1.29 offset-list**

Use this command to increase the metric value of received or sent RIP routes. Use the **no** form of this command to restore the default setting.

**offset-list** { access-list-number | name } { **in** | **out** } offset [ interface-type interface-number ] **no offset-list** { access-list-number | name { **in** | **out** } offset [ interface-type interface-number ]

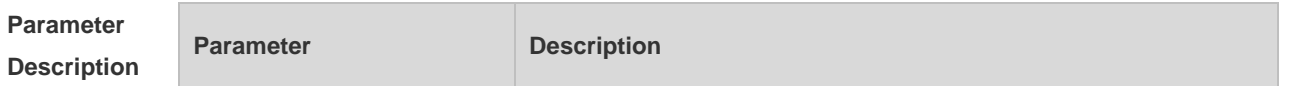

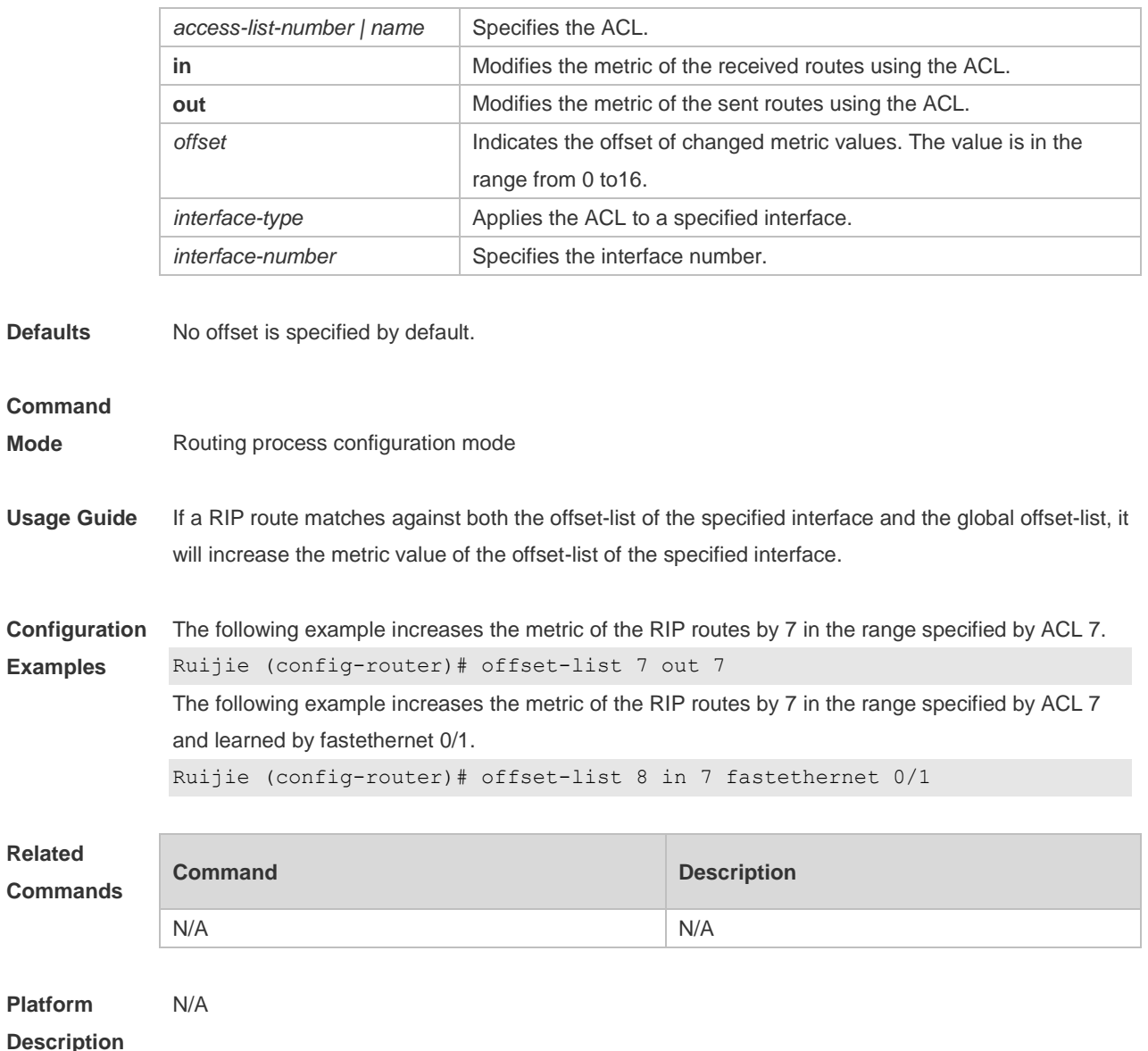

## **1.30 output-delay**

Use this command to modify the delay to send RIP update packets. Use the **no** form of this command to restore the default setting. **output-delay** *delay* **no output-delay**

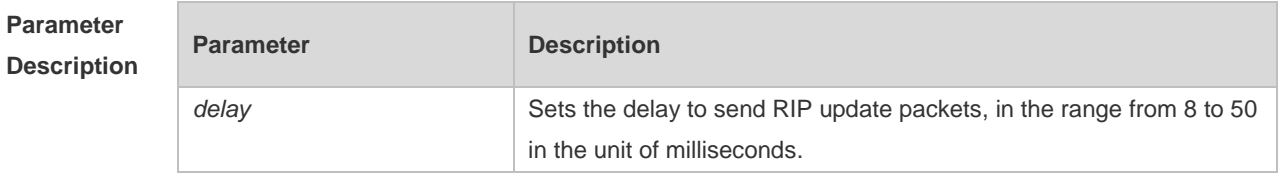

**Defaults** No sending delay is configured by default.

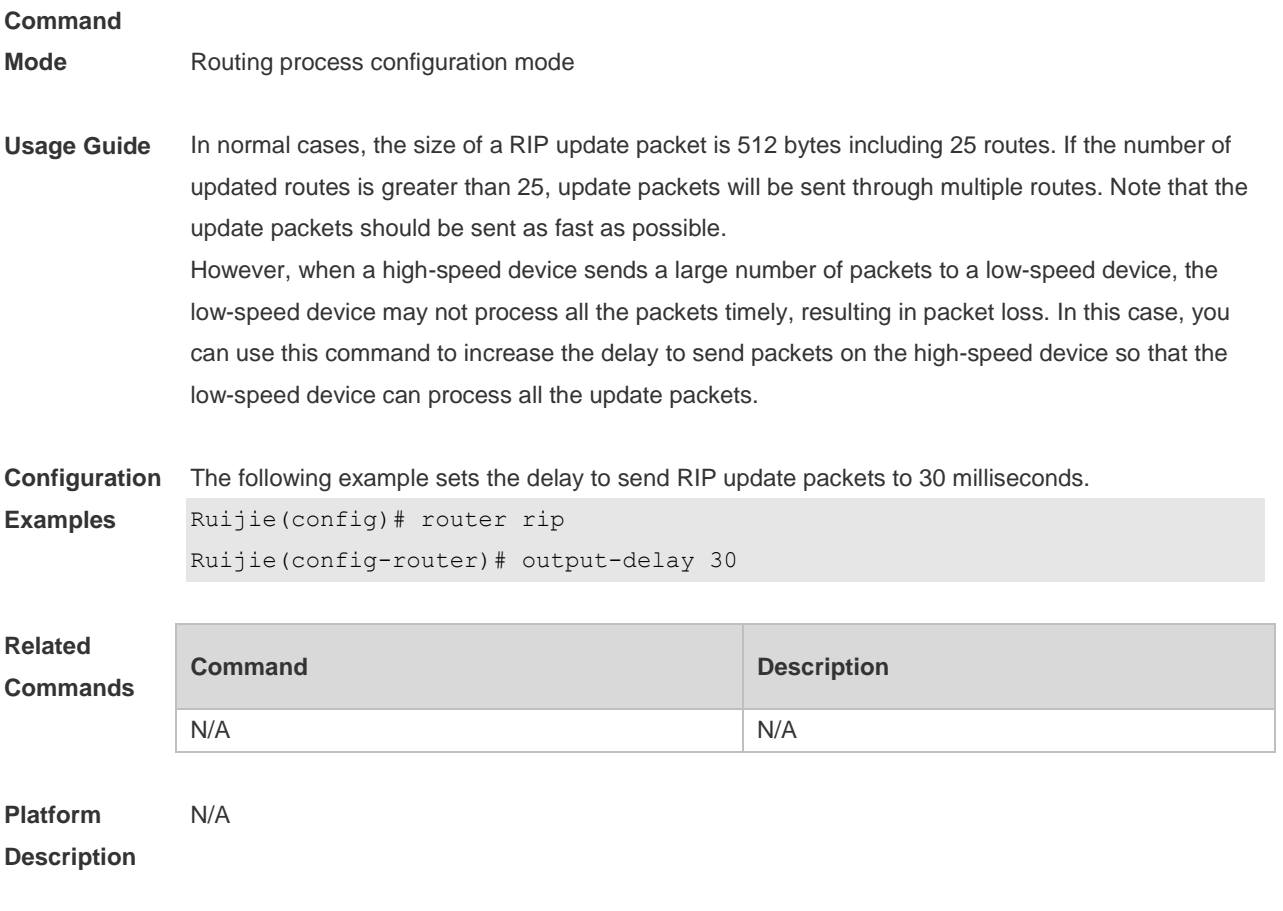

## **1.31 passive-interface**

Use this command to disable the function of sending update packets on an interface. Use the **no** form of this command to restore the default setting.

**passive-interface** { **default |** *interface-type interface-num* } **no passive-interface** { **default |** *interface-type interface-num* }

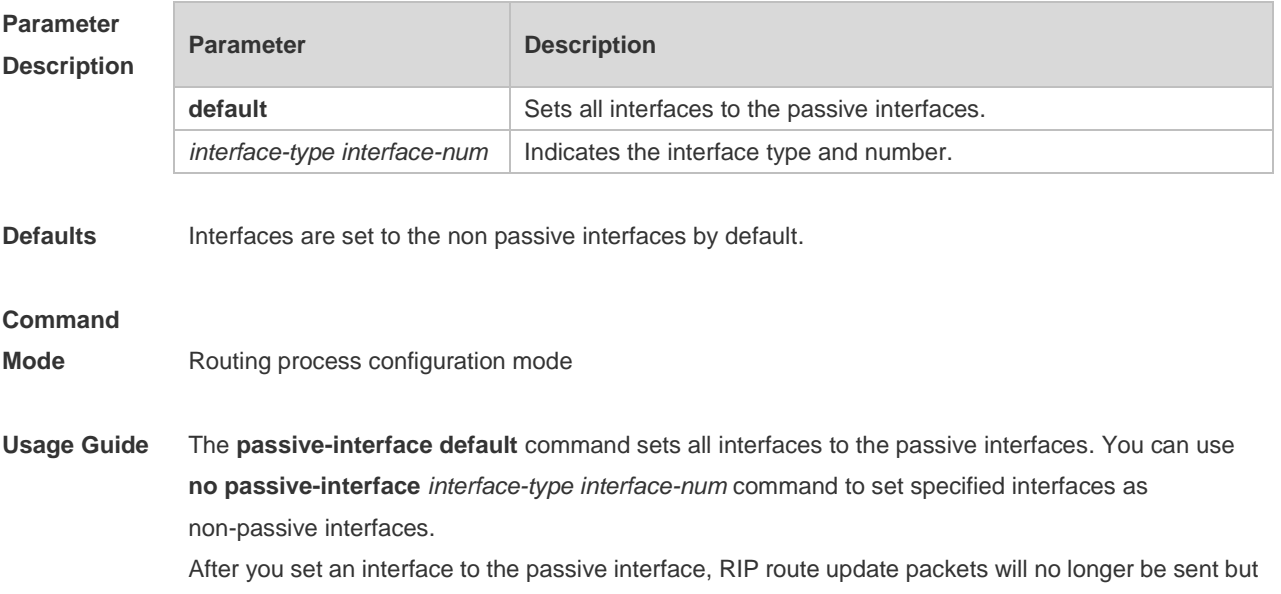

can be received through the interface. In this case, route update packets can be sent to a specified neighbor through the interfaces by using the **neighbor** command. You can use the **ip rip send enable** and **ip rip receive enable** commands to control whether route update packets can be sent or received through the interface.

**Configuration Examples** The following example sets all interfaces to the passive interfaces and then sets ethernet0/1 to the non-passive interface. Ruijie(config-router)# passive-interface default Ruijie(config-router)# no passive-interface gigabitEthernet 0/1

#### **Rela Comma**

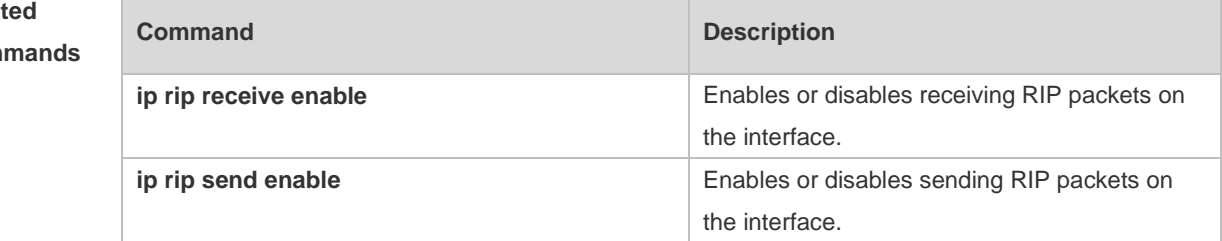

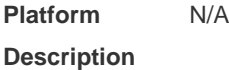

### **1.32 redistribute**

Use this command to redistribute external routes in route configuration mode. Use the **no** form of this command to restore the default setting.

**redistribute** { **bgp** | **connected** | **isis** [ *area-tag* ] | **ospf** *process-id* | **static** } [{ **level-1** | **level-1-2** | **level-2** } ] [**match** { i**nternal** | **external** [ **1|2** ] | **nssa-external** [ **1|2** ] }] [ **metric** *metric-value* ] [ **route-map** *route-map-name* ]

**no redistribute** { **bgp** | **connected** | **isis** [ *area-tag* ] | **ospf** *process-id* | **static** } [{ **level-1** | **level-1-2** | **level-2** }] [ **match** { **internal** | **external** [ **1|2** ] | **nssa-external** [ **1|2** ] } ] [ **metric** *metric-value* ] [ **route-map** *route-map-name* ]

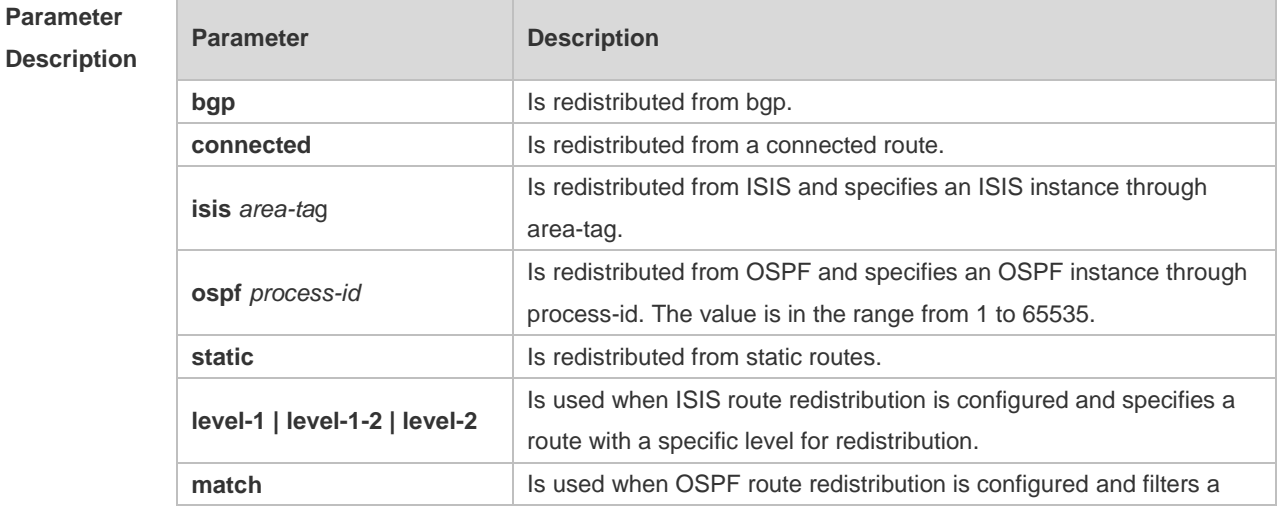

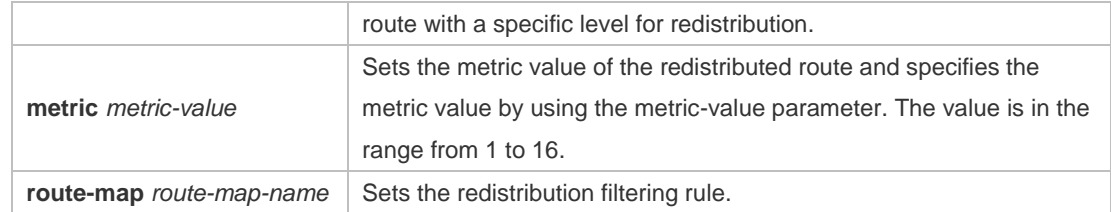

#### **Defaults By default:**

All the routes of the sub types of the instance are redistributed when you configure redistributing OSP<sub>F</sub>

The routes of Level-2 sub-types of the instance are redistributed when you configure ISIS redistribution.

All the routes of the protocol are redistributed for other routing protocols.

The metric of the redistributed routes is 1 by default.

The route-map is not associated.

#### **Command**

**Mode** Routing process configuration mode

**Usage Guide** This command is executed to redistribute external routes to RIP.

It is unnecessary to convert the metric of one routing protocol into that of another routing protocol for route redistribution, since different routing protocols use different metric measurement methods. For RIP, the metric value is calculated based on hop counts; for OSPF, the metric value is calculated based on bandwidths. Therefore, their metrics are not comparable. However, a symbolic metric value must be set for route redistribution. Otherwise, route redistribution will fail.

When you configure ISIS route redistribution without the level parameter, only level-2 routes are redistributed by default. If the redistribution configuration is initialized with the level parameter, then all routes with level configured are redistributed. When the configuration is saved and level 1 and level 2 are configured at the same time, level 1 and level 2 are combined into the level-1-2 parameter to be saved.

When you configure redistribution of OSPF routes without the match parameter, the OSPF routes of all sub types are redistributed by default. Then the first configured match parameter is used as the original one. Only the routes matching the specific type can be redistributed. The no form of this command restores the setting to the default value.

The rule of configuring the no form of the redistribute command is as follows:

1. If the no form of this command specifies certain parameters, the parameters must be restored to the default configuration.

2. If the **no** form of this command does not specify any parameter, the command must be deleted. Assume that the following configurations are available.

redistribute isis 112 level-2

You can use the no redistribute isis 112 level-2 command to modify the configuration.

According to the preceding rule, this command only restores the level-2 parameter to the default value. However, level-2 is also the default parameter value. Therefore, the configuration is still be saved as redistribute isis 112 level-2 after you use the no form of this command.

To delete this command, use the following command:

no redistribute isis 112

The redistribute command cannot redistribute the default route of other protocol to the RIP process. To this end, use the **default-information originate** command.

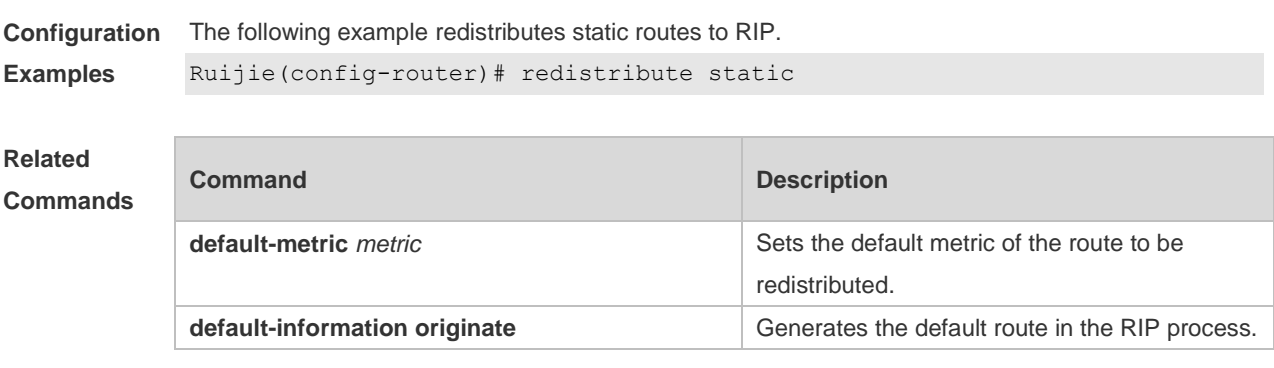

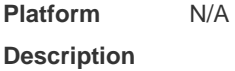

### **1.33 router rip**

Use this command to create the RIP routing process and enter the routing process configuration mode. Use the **no** form of this command to restore the default setting. **router rip no router rip**

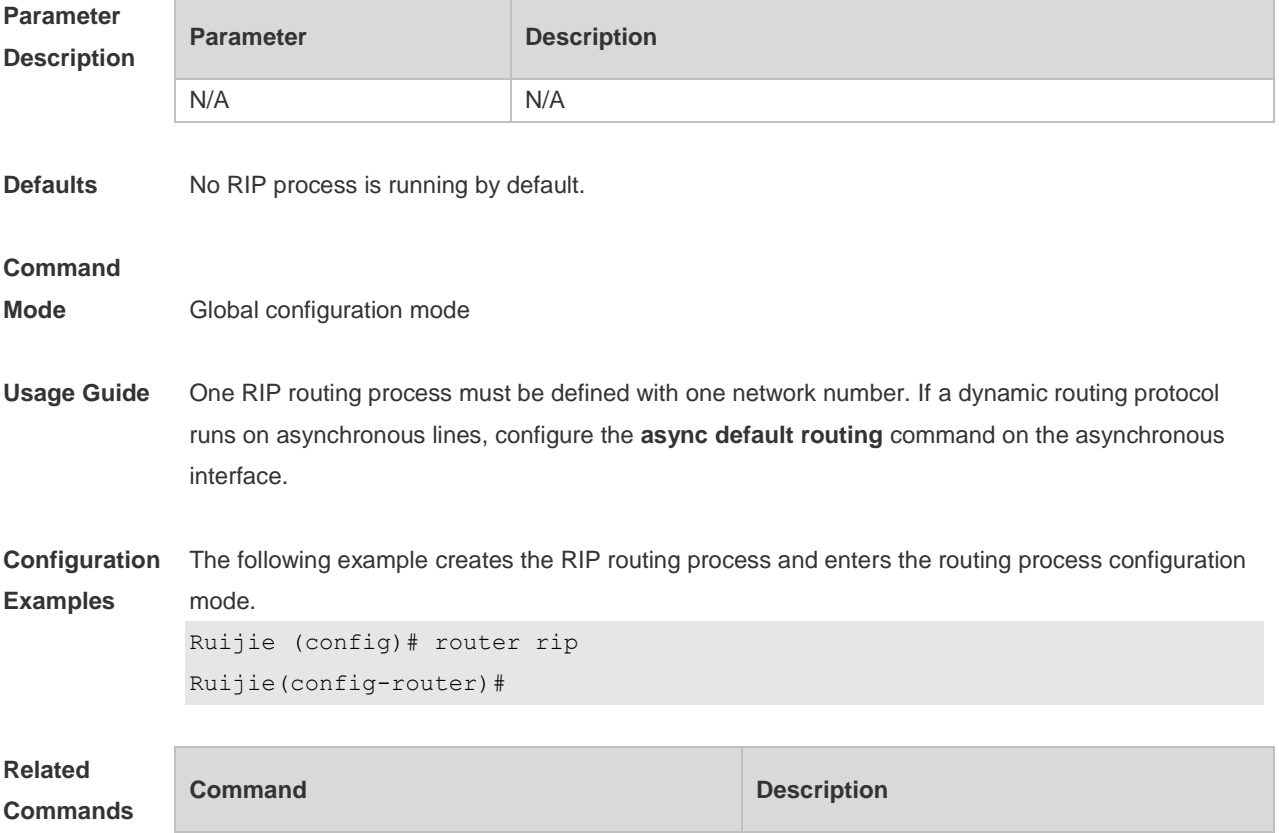

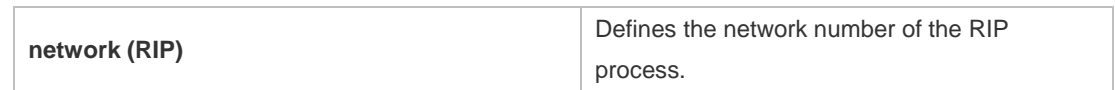

**Platform**  N/A

**Description**

## **1.34 show ip rip**

Use this command to display the RIP process information. **show ip rip** [ **vrf** *vrf-name* ]

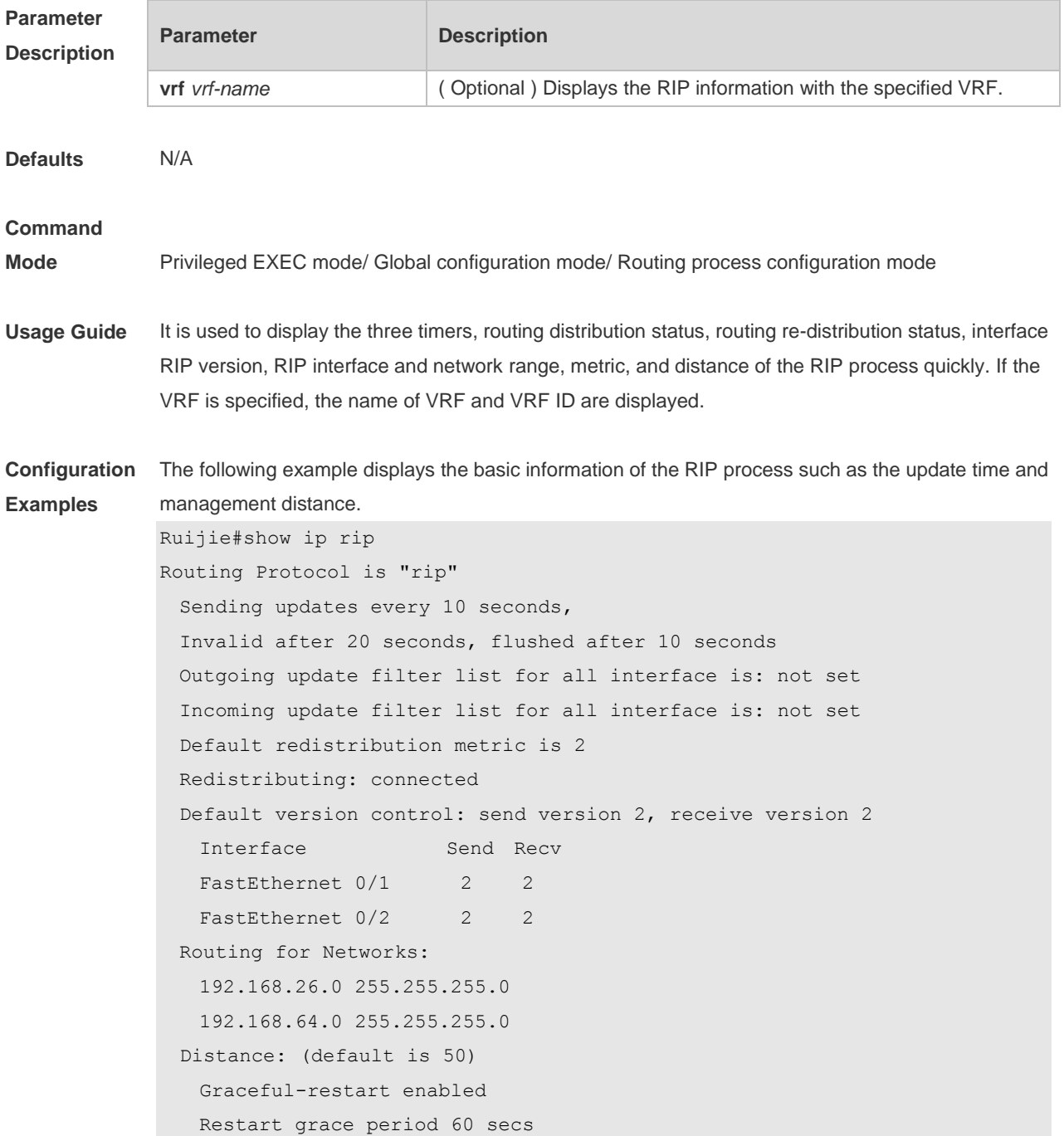

 Current Restart remaining time 16 secs The following example specifies the VRF and displays the corresponding basic information of RIP instance. Ruijie(config-router)# sh ip rip vrf 1 VRF 1 VRF-id:1 Routing Protocol is "rip" Sending updates every 30 seconds, next due in 4 seconds Invalid after 180 seconds, flushed after 120 seconds Outgoing update filter list for all interface is: not set Incoming update filter list for all interface is: not set Default redistribution metric is 1 Redistributing: Default version control: send version 1, receive any version Routing for Networks: Distance: (default is 120)

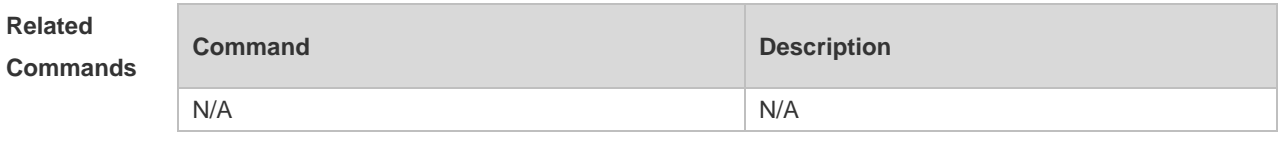

```
Platform 
Description
                N/A
```
#### **1.35 show ip rip database**

Use this command to display the route summary information in the RIP routing database. **show ip rip database** [ **vrf** *vrf-name* ] [ *network-number network-mask* ] [ **count** ]

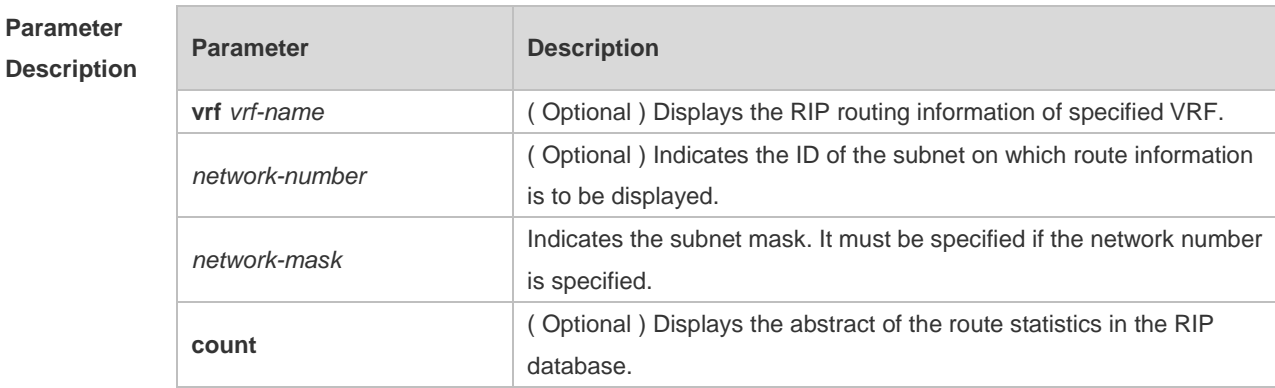

**Command** 

**Mode** Privileged EXEC mode/ Global configuration mode/ Routing process configuration mode

**Usage Guide** Only when the related sub-routes are converged, the converged address entries appear in the RIP

routing database. When the last sub-route information in the converged address entries becomes invalid, the converged address information will be deleted from the database.

**Configuration Examples** The following example displays all converged address entries in the RIP routing database. Ruijie# show ip rip database 192.168.1.0/24 auto-summary 192.168.1.0/30 directly connected, Loopback 3 192.168.1.8/30 directly connected, FastEthernet 0/1 192.168.121.0/24 auto-summary 192.168.121.0/24 redistributed [1] via 192.168.2.22, FastEthernet 0/2 192.168.122.0/24 auto-summary 192.168.122.0/24 [1] via 192.168.4.22, Serial 0/1 00:28 permanent The following example displays the converged address entries related with 192.168.121.0/24 in the RIP routing database. Ruijie# show ip rip database 192.168.121.0 255.255.255.0 192.168.121.0/24 redistributed [1] via 192.168.2.22, FastEthernet 0/1 The following example displays the statistical information summary of various routes in the RIP routing database. Ruijie# show ip rip database count All Valid Invalid database 5 5 0 auto-summary 5 5 0 connected 1 1 0 rip 4 4 0

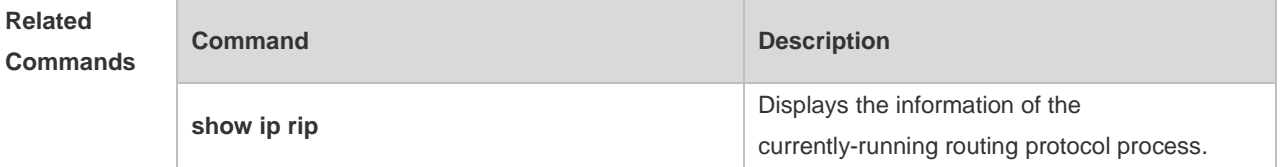

**Platform Description** N/A

#### **1.36 show ip rip external**

Use this command to display the information of the external routes redistributed by the RIP protocol. *show ip rip external [ bgp | connected | isis [ process-id ] | ospf process-id | static ] [ vrf vrf-name ]*
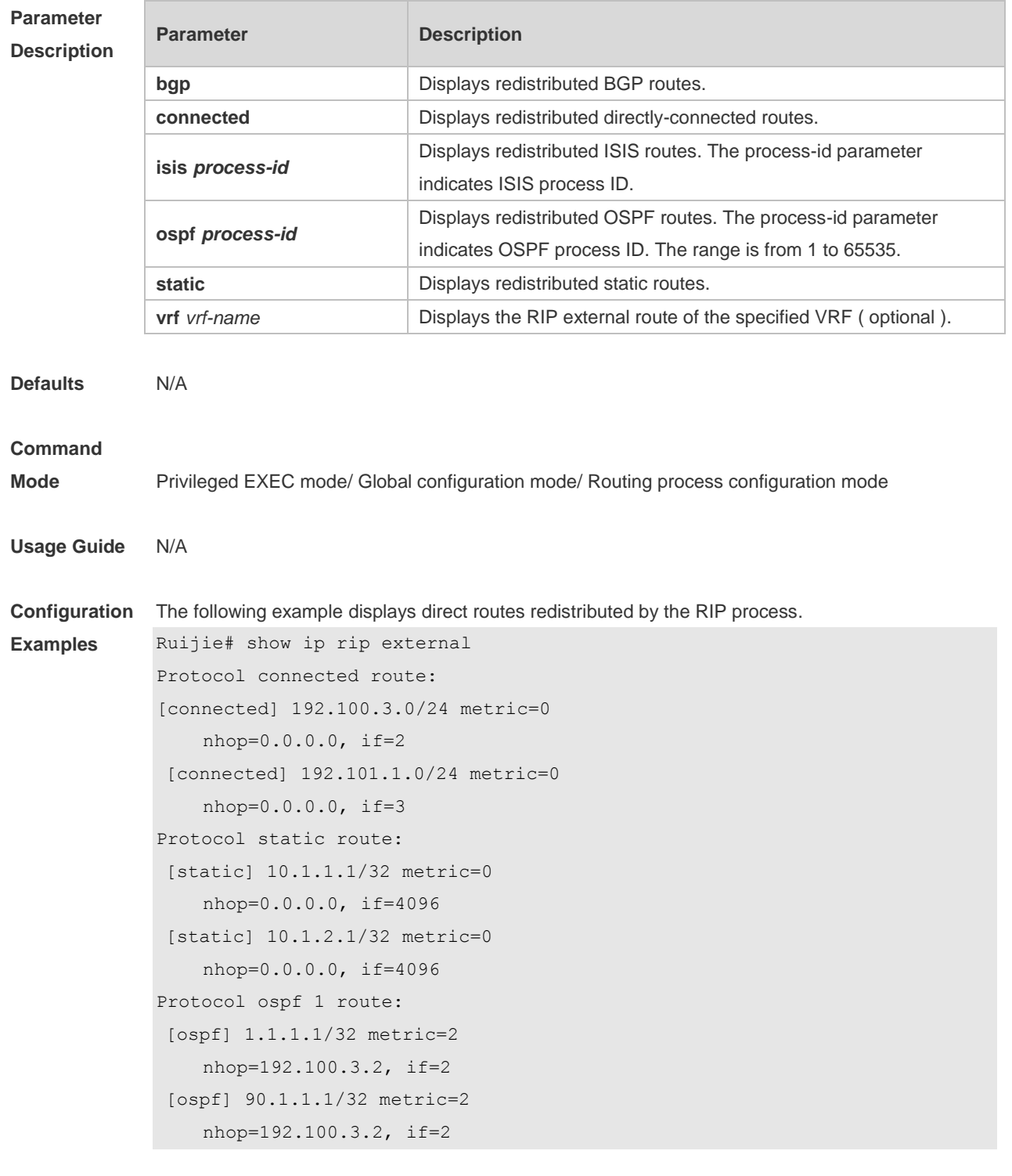

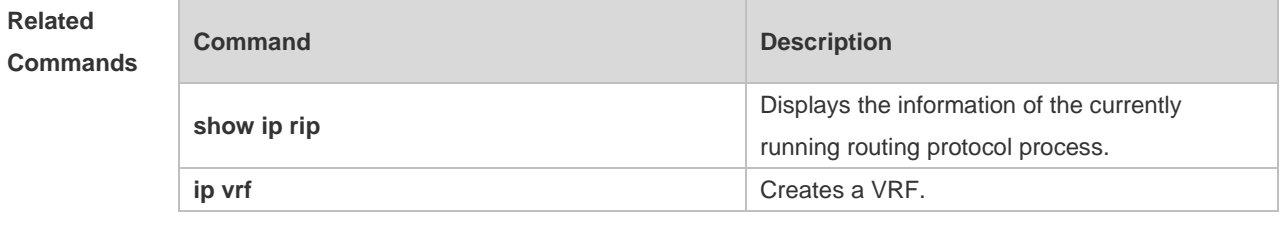

**Platform Description** N/A

# **1.37 show ip rip interface**

Use this command to display the RIP interface information. *show ip rip interface [ vrf vrf-name ] [ interface-type interface-number ]*

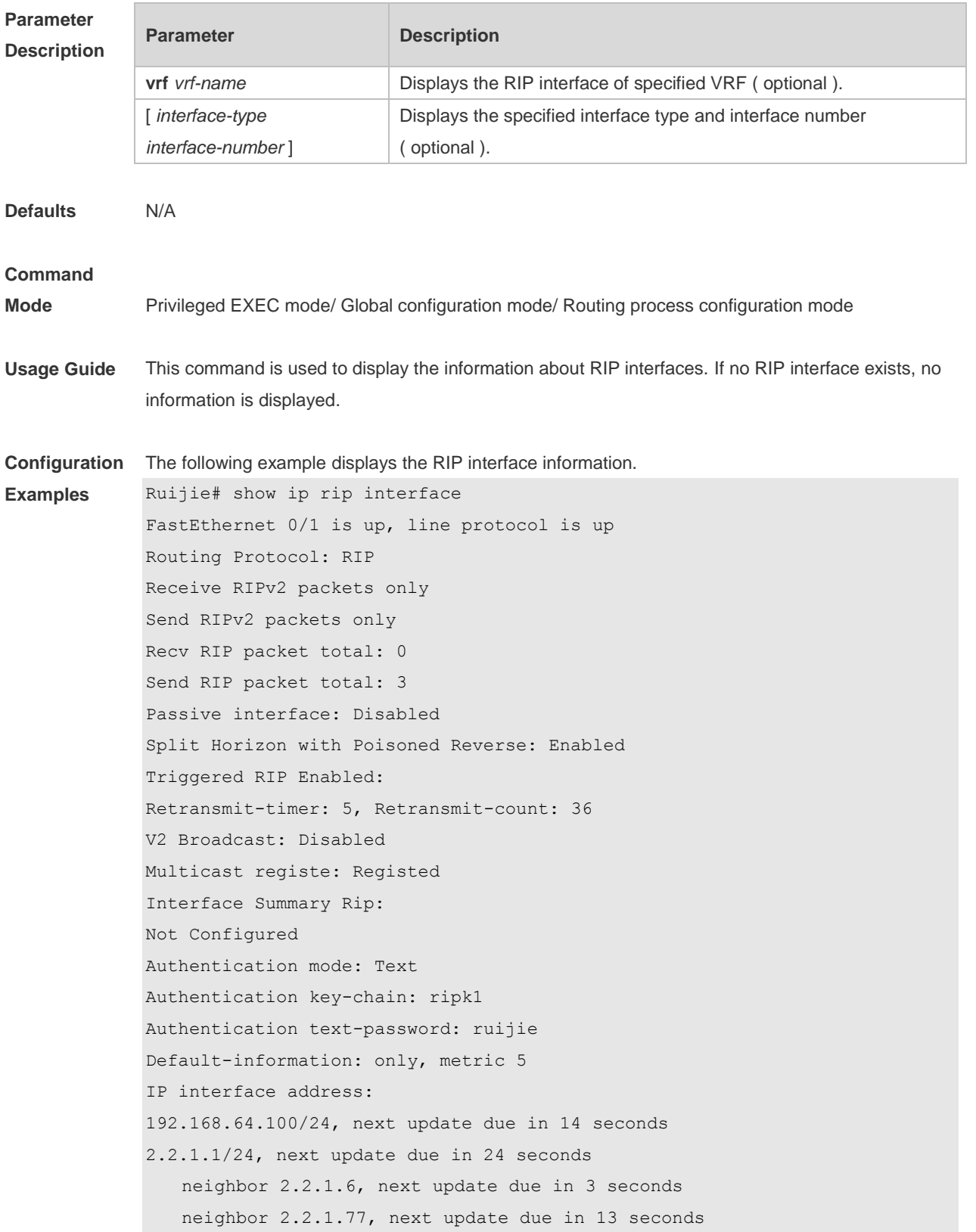

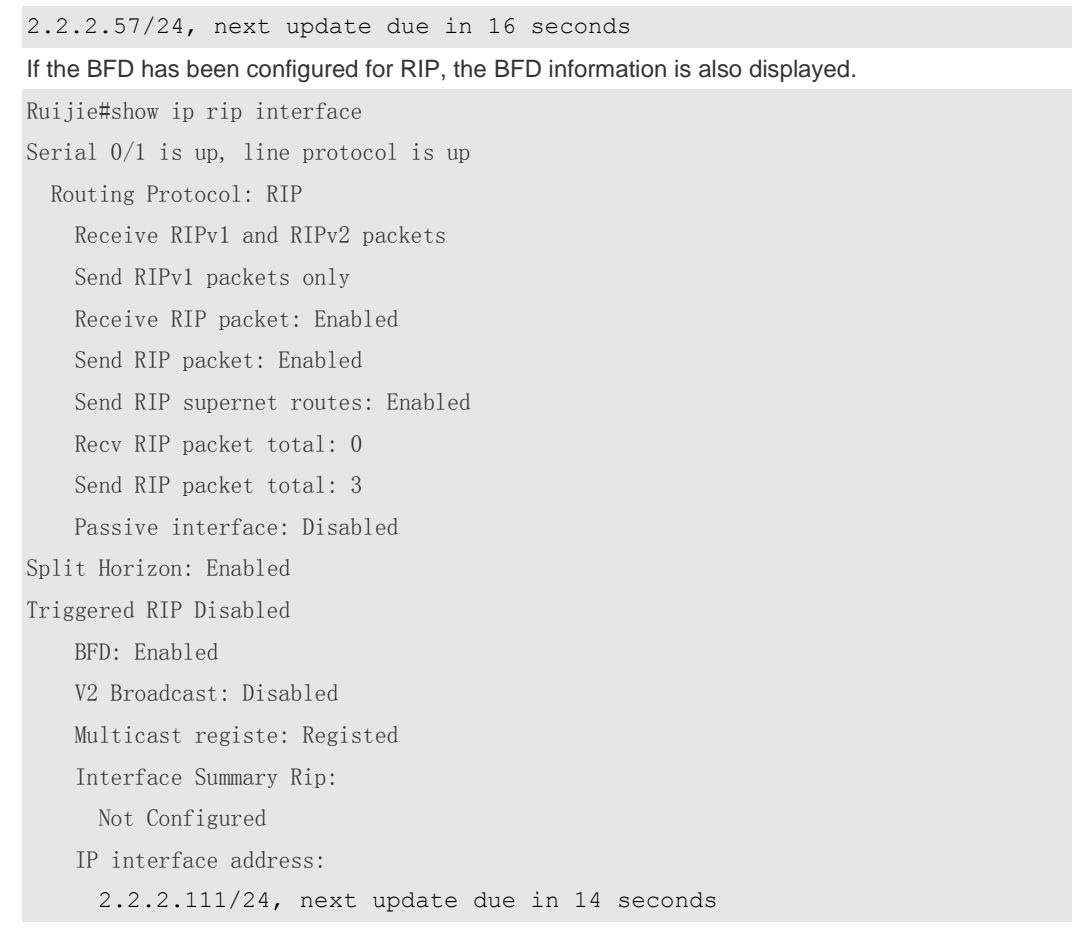

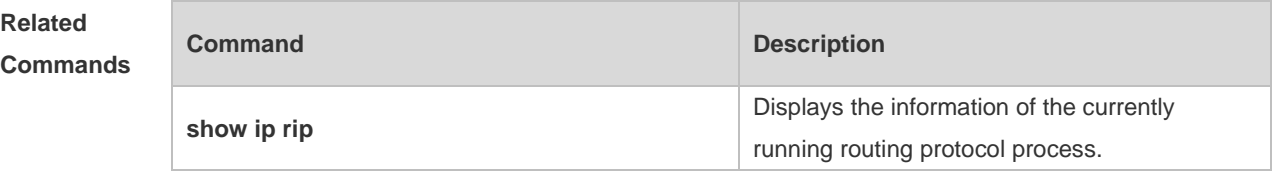

**Platform Description** N/A

## **1.38 show ip rip peer**

Use this command to show the RIP peer information. RIP records a summary for the RIP routing information source learnt ( source addresses of RIP route update packets ) for the convenience of user monitoring. This routing information source is called RIP neighbor information. **show ip rip peer** [ *ip-address* ] [ **vrf** *vrf-name* ]

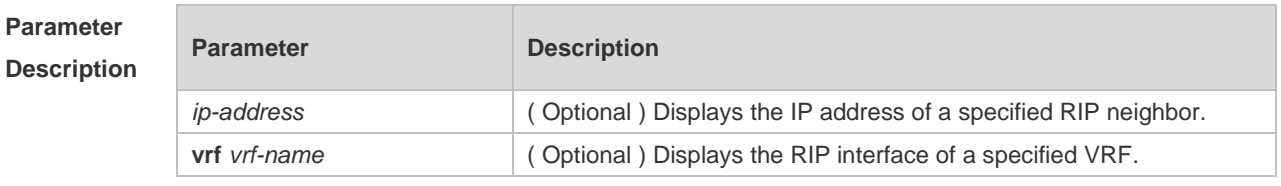

**Defaults** N/A

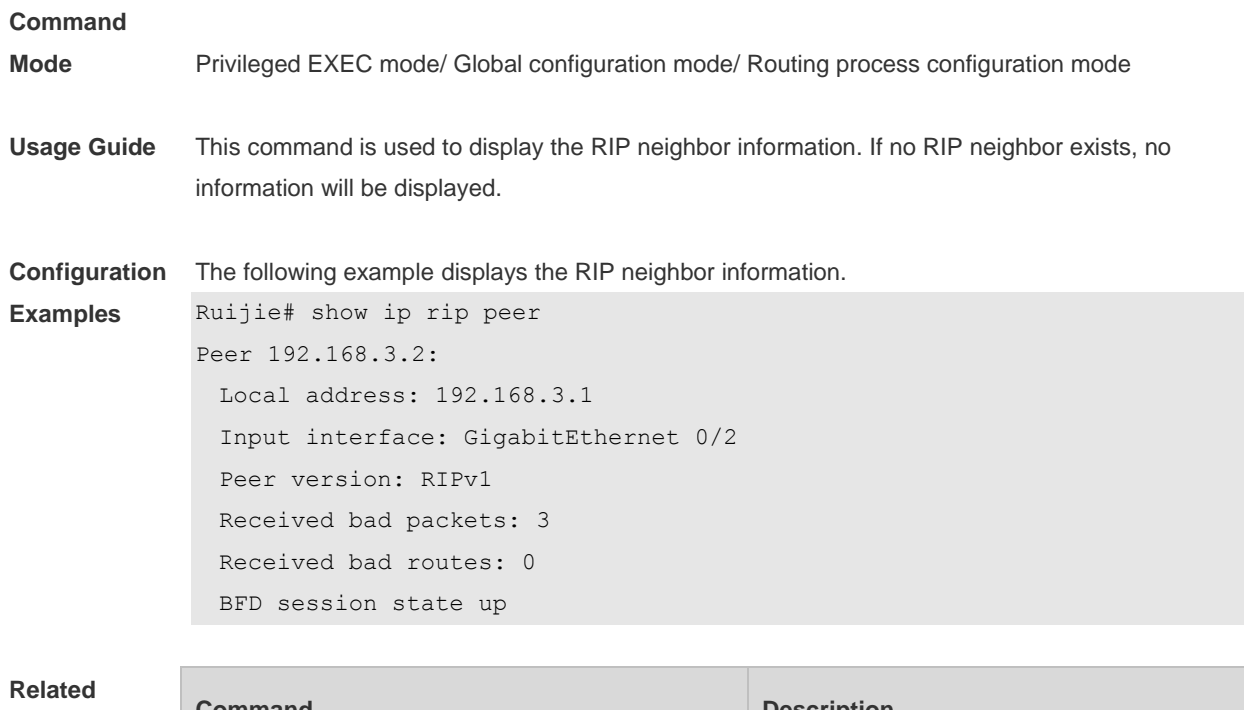

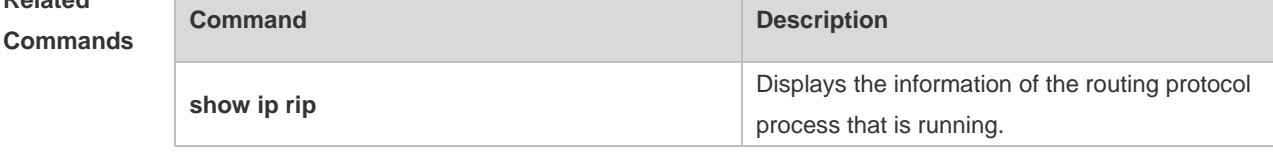

**Platform Description** N/A

# **1.39 timers basic**

Use this command to adjust the RIP clock. Use the **no** form of this command to restore the default setting.

**timers basic** *update invalid flush*

**no timers basic**

#### **Paramete**

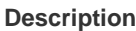

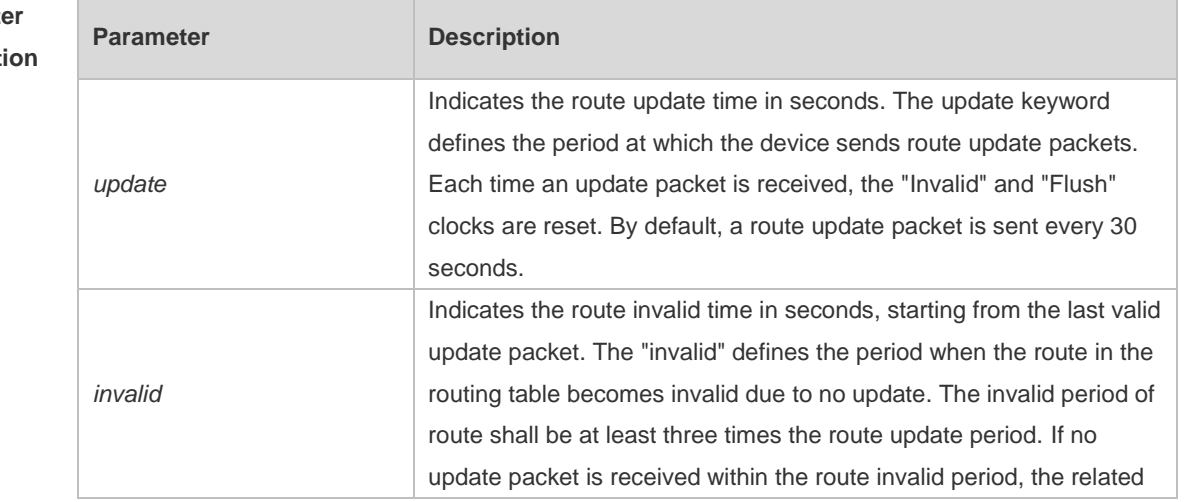

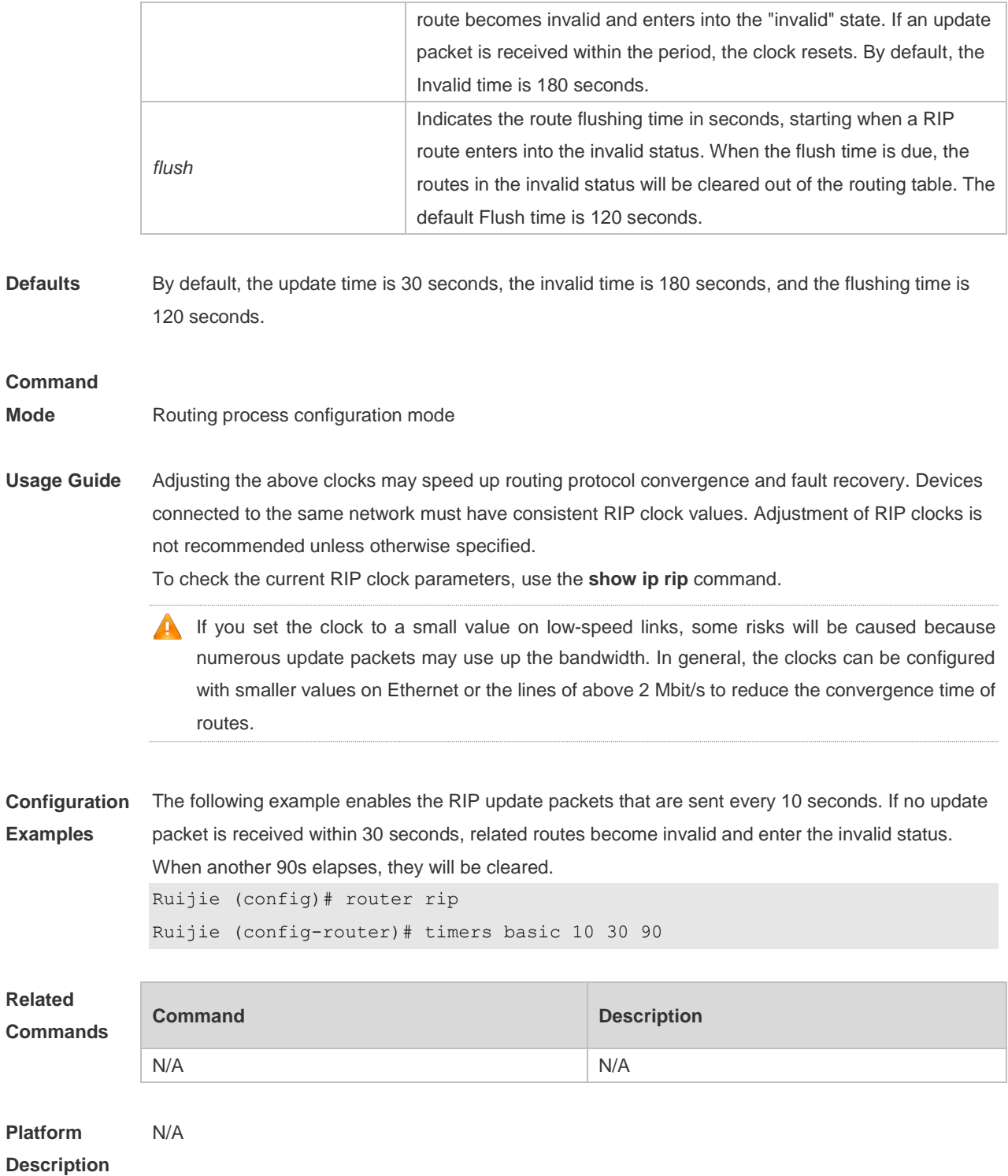

# **1.40 validate-update-source**

Use this command to validate the source address of the received RIP route update packet. Use the **no** form of the command to disable this function. **validate-update-source no validate-update-source**

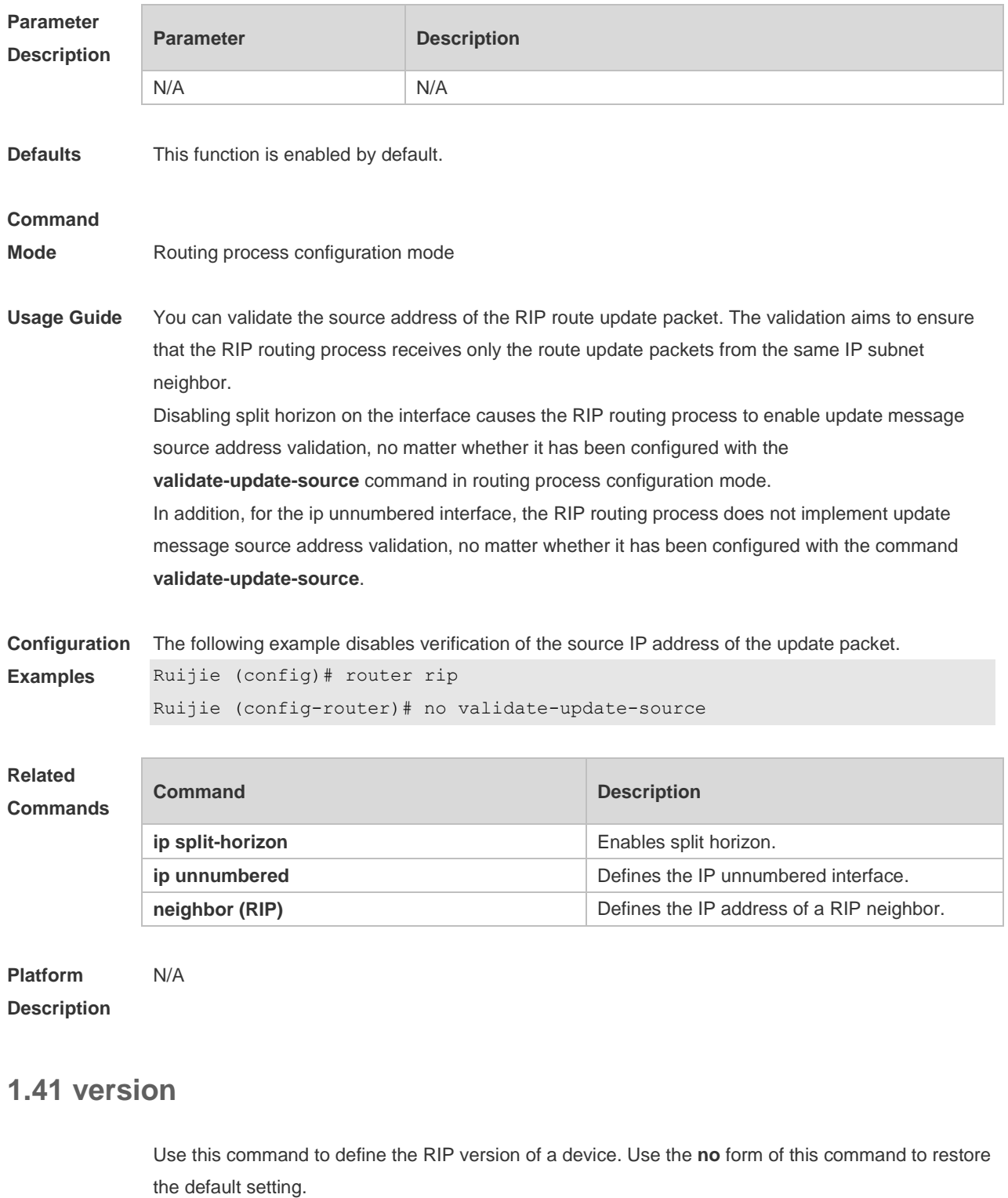

**version** { **1 | 2** } **no version**

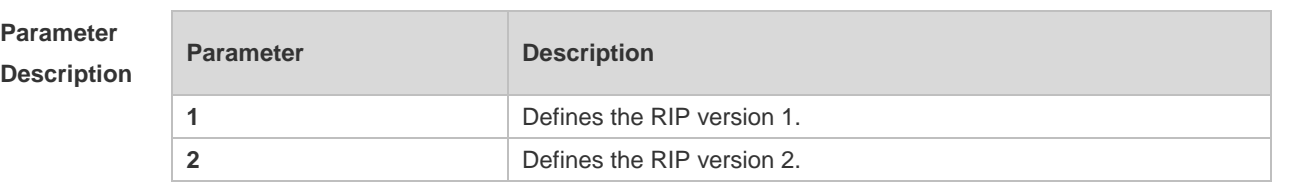

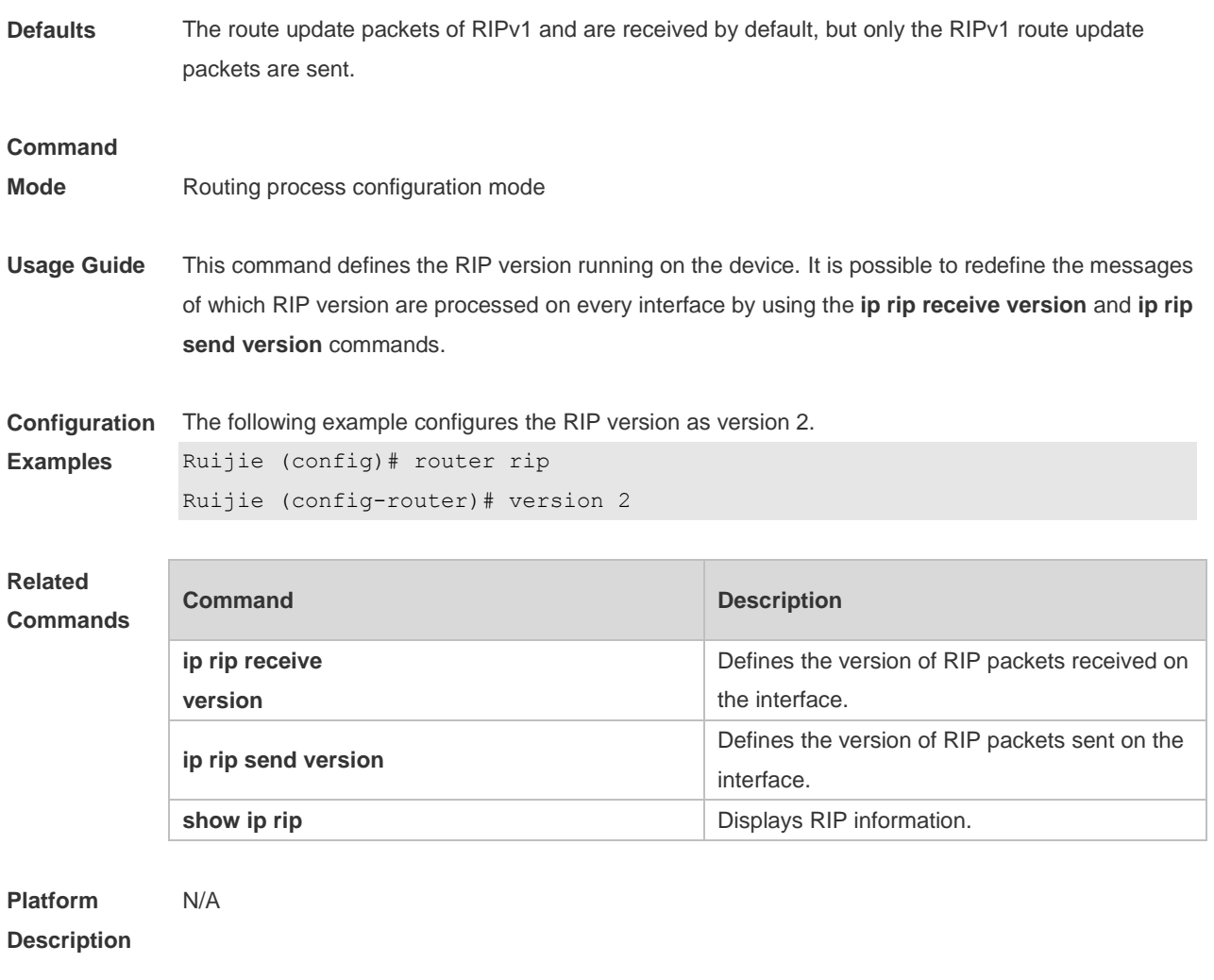

# **2 OSPFv2 Commands**

#### **2.1 area**

Use this command to configure the specified OSPF area. Use the **no** form of this command to restore the default setting. **area** *area-id* **no area** *area-id*

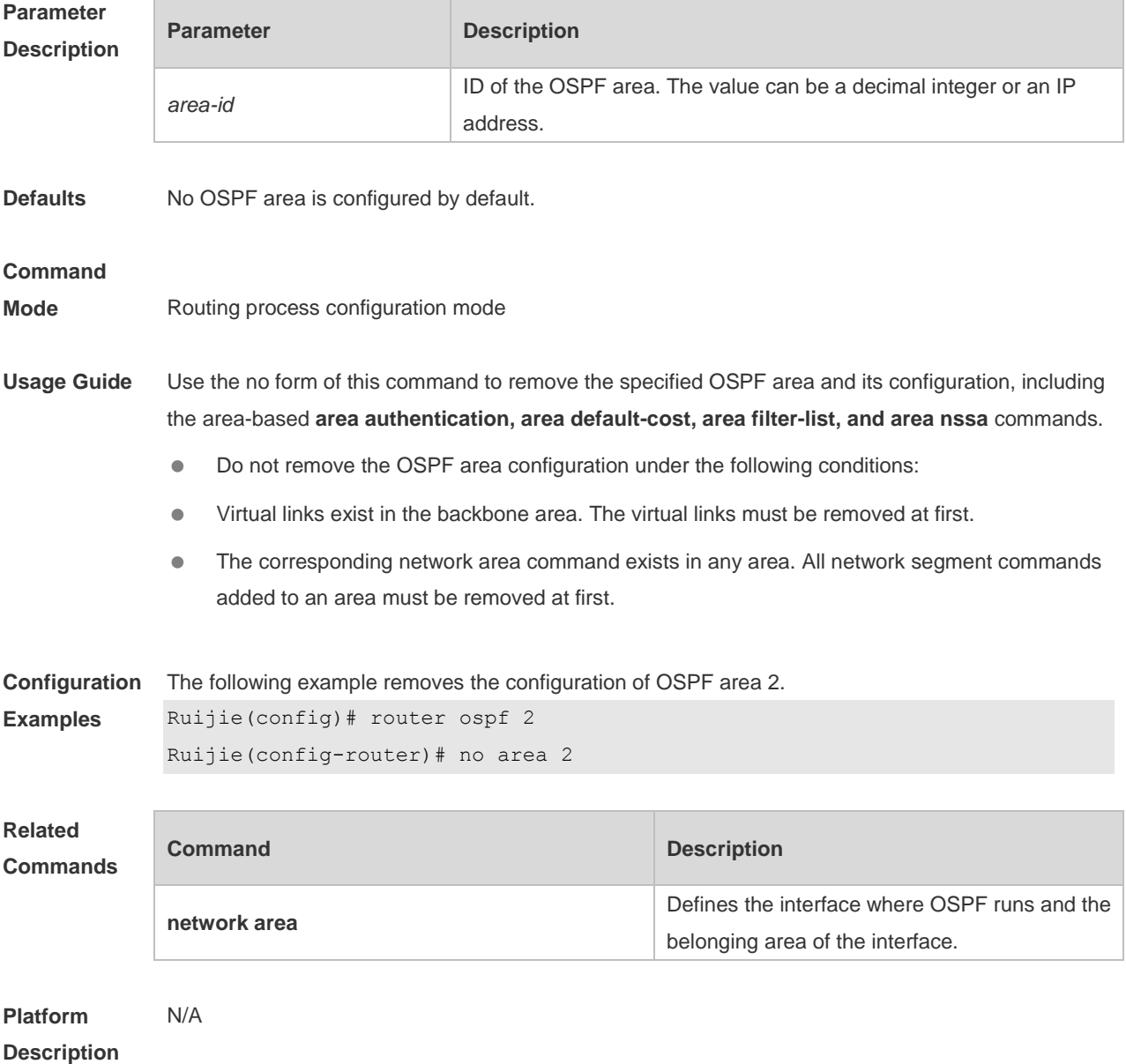

# **2.2 area authentication**

Use this command to enable OSPF area authentication. Use the **no** form of this command to restore the default setting.

**area** *area-id* **authentication** [ **message-digest** ] **no area** *area-id* **authentication**

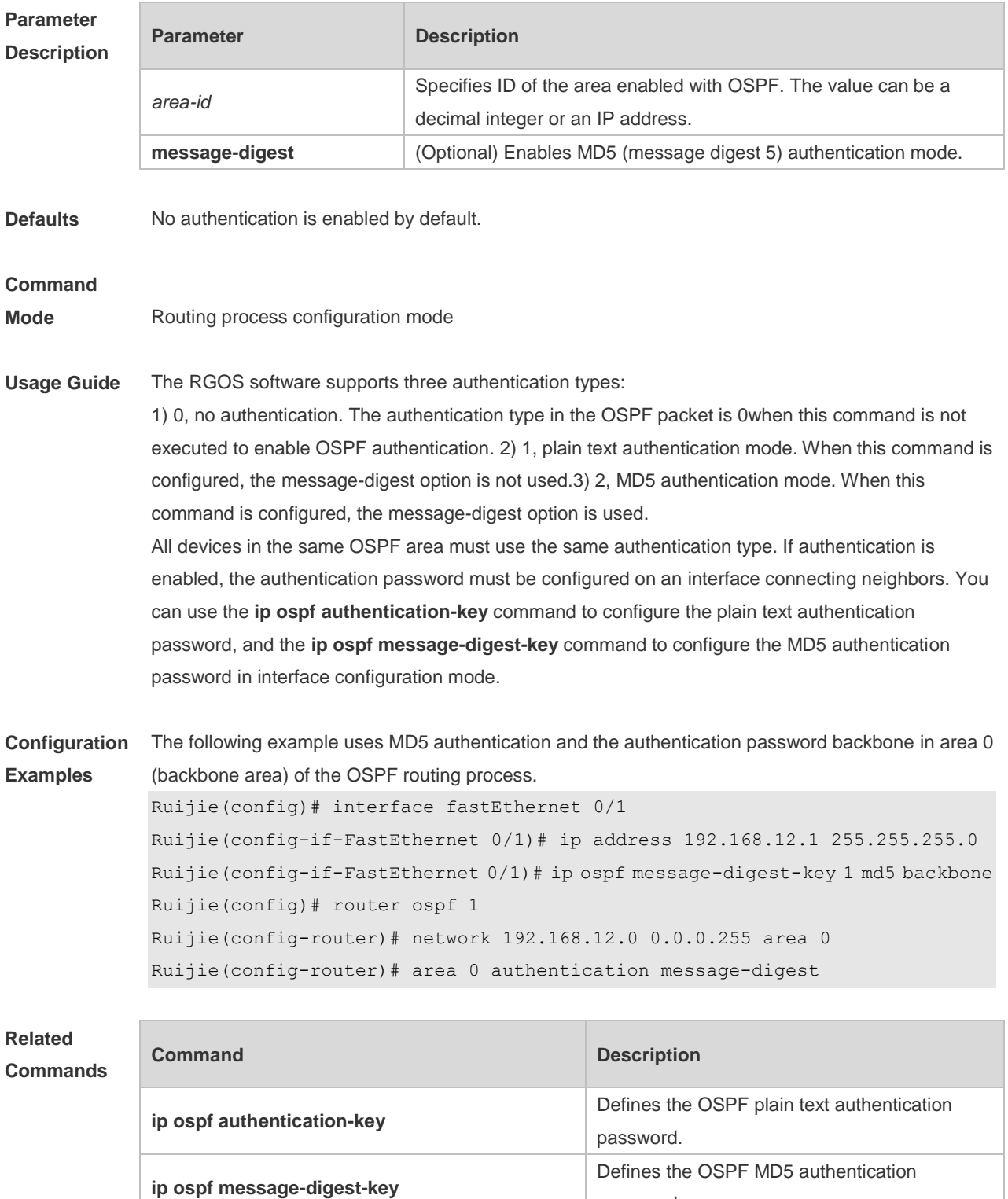

password.

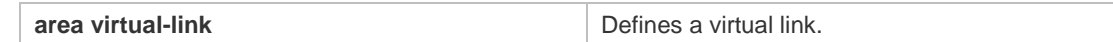

**Platform Description** N/A

## **2.3 area default-cost**

Use this command to define the cost ( OSPF metric ) of the default aggregate route advertised to the stub area or not-so-stubby area ( NSSA ) in routing process configuration mode. Use the **no** form of this command to restore the default setting.

**area** *area-id* **default-cost** *cost*

**no area** *area-id* **default-cost**

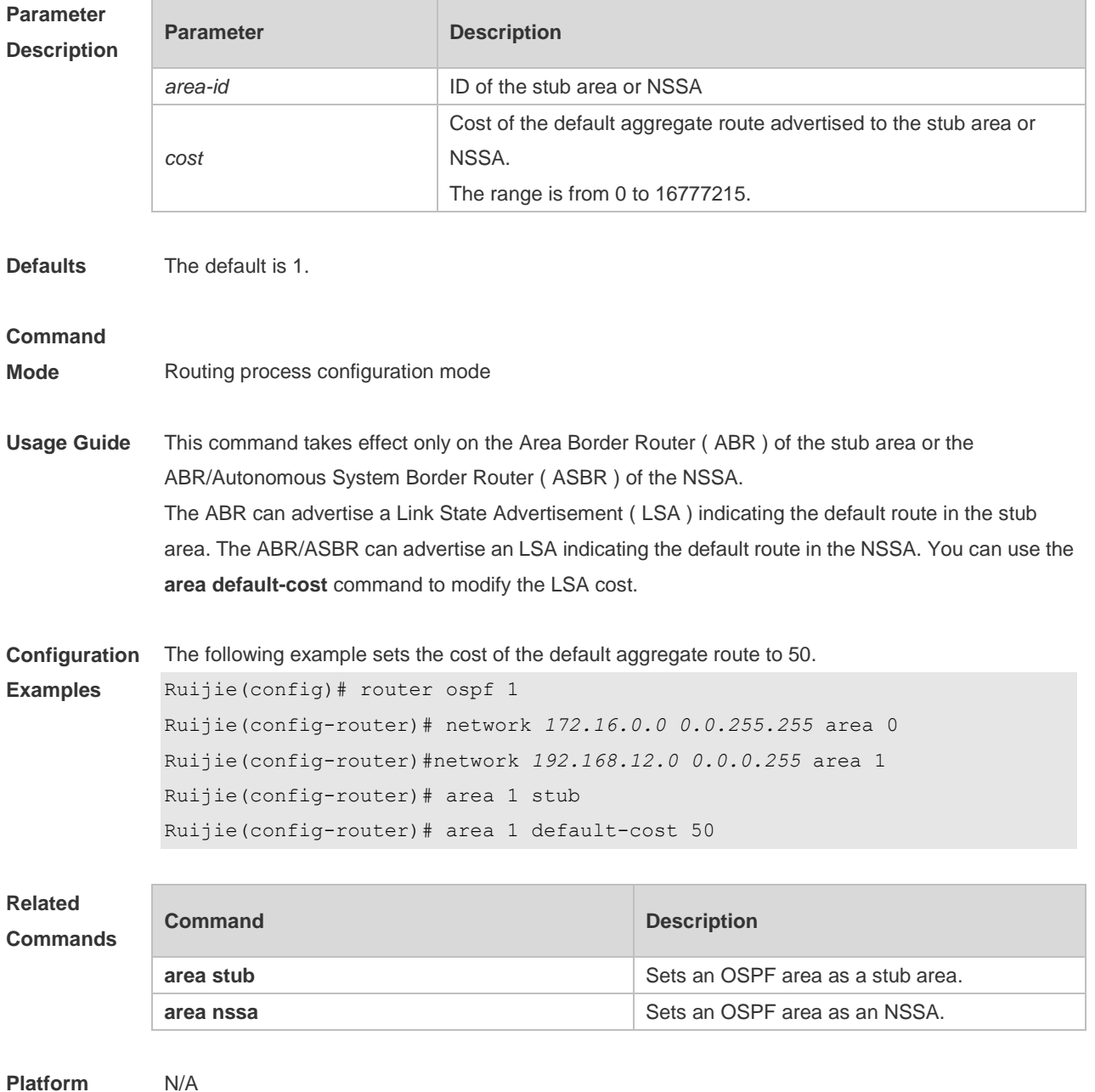

#### **Description**

## **2.4 area filter-list**

Use this command to filter the inter-area routes on the ABR. Use the **no** form of this command to restore the default setting. **area** *area-id* **filter-list** { **access** *acl-name*| **prefix** *prefix-name* } { **in** | **out** }

**no area** *area-id* **filter-list** { **access** *acl-name* | **prefix** *prefix-name* } { **in** | **out** }

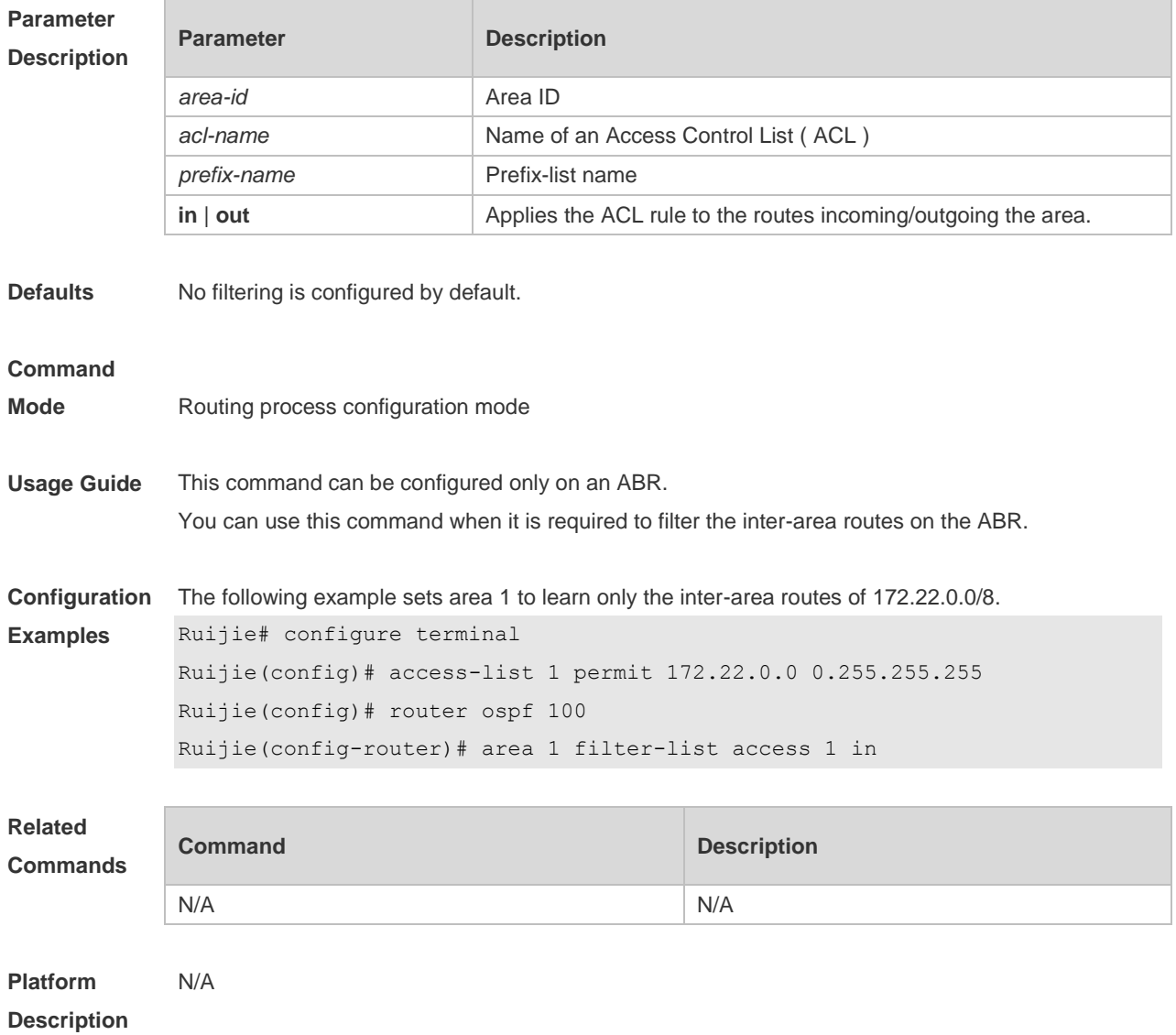

#### **2.5 area nssa**

Use this command to set an OSPF area as an NSSA in routing process configuration mode. Use the **no** form of this command to delete the NSSA or the NSSA configuration. **area** *area-id* **nssa** [ **no-redistribution** ] [ **default-information-originate** [ **metric** *value* ] [ **metric-type** *type* ] ] [ **no-summary** ] [ **translator** [ **stability-interval** *seconds* | **always** ] ]

**no area** *area-id* **nssa** [ **no-redistribution** ] [ **default-information-originate** [ **metric** *value* ] [ **metric-type** *type* ] ] [ **no-summary** ] [ **translator** [ **stability-interval** | **always** ] ]

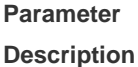

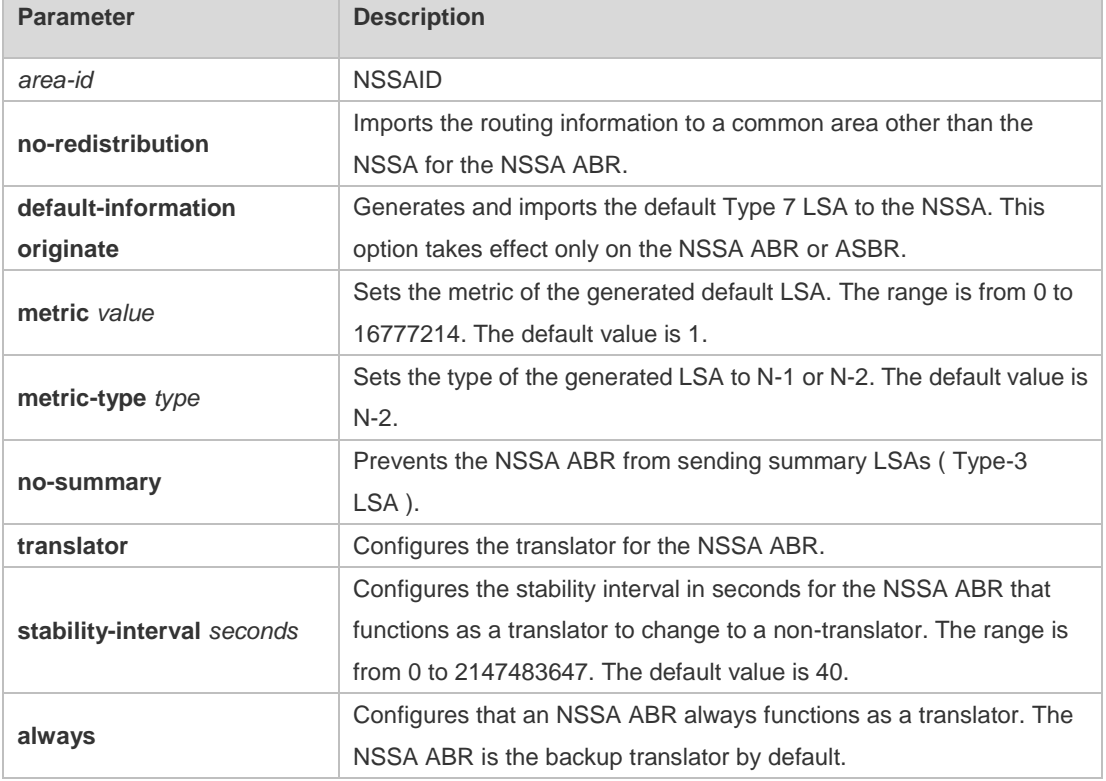

**Defaults** No NSSA is defined by default.

#### **Command**

#### **Mode** Routing process configuration mode

**Usage Guide** The default-information-originate parameter is used to generate the default Type-7 LSA. However, on the NSSA ABR, the default Type-7 LSA will always be generated; On the ASBR (which is not an ABR at the same time), the default Type-7 LSA is generated only when the default route exists in the routing table.

> The no-redistribution parameter prevents the OSPF from advertising the external routes imported with the redistribute command to the NSSA on the ASBR. This option is generally used when the NSSA device is both an ASBR and an ABR.

To reduce the number of LSAs sent to the NSSA, you can configure the no-summary parameter on the ABR to prevent it from advertising summary LSAs (Type-3 LSAs) to the NSSA. In addition, you can use the area default-cost command on the NSSA ABR to configure the cost of the default route advertised to the NSSA. By default, this cost is 1.

If an NSSA has multiple ABRs, the ABR with the greatest ID is selected as the Type-7 or Type-5 translator. To configure that an NSSA ABR always functions as a translator, you can use the translator always parameter. If the translator role of an ABR is taken away by another ABR, the ABR still possesses the conversion capability within stability-interval. If the ABR fails to take back its translator role when stability-interval expires, the LSA that changes from Type-7 to Type-5 will be

removed from the autonomous domain. To avoid route loops, Type-5 LSAs generated from Type-7 convergence will be eliminated immediately after the current device stopped serving as a translator, with no need to wait until the stability-interval expires. In a same NSSA, you are recommended to configure the **translator always** parameter on only one ABR. **Configuration**  The following example sets area 1 as an NSSA on all routers of the area.

**Examples** Ruijie(config)#router ospf1 Ruijie(config-router)#network *172.16.0.0 0.0.255.255* area0 Ruijie (config-router)#network *192.168.12.0 0.0.0.255* area 1 Ruijie(config-router)# area1nssa

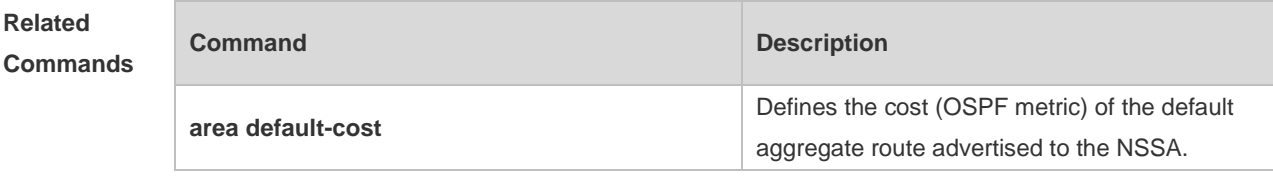

**Platform Description** N/A

#### **2.6 area range**

Use this command to configure inter-area route aggregation for OSPF. Use the **no** form of this command to delete route aggregation. Use the **no** form with the cost parameter to restore the default metric of the aggregate route, but not delete route aggregation. **area** *area-id* **range** *ip-address net-mask* [ **advertise** | **not-advertise** ] [ c**ost** *cost* ] **no area** *area-id* **range** *ip-address net-mask* [ cost ]

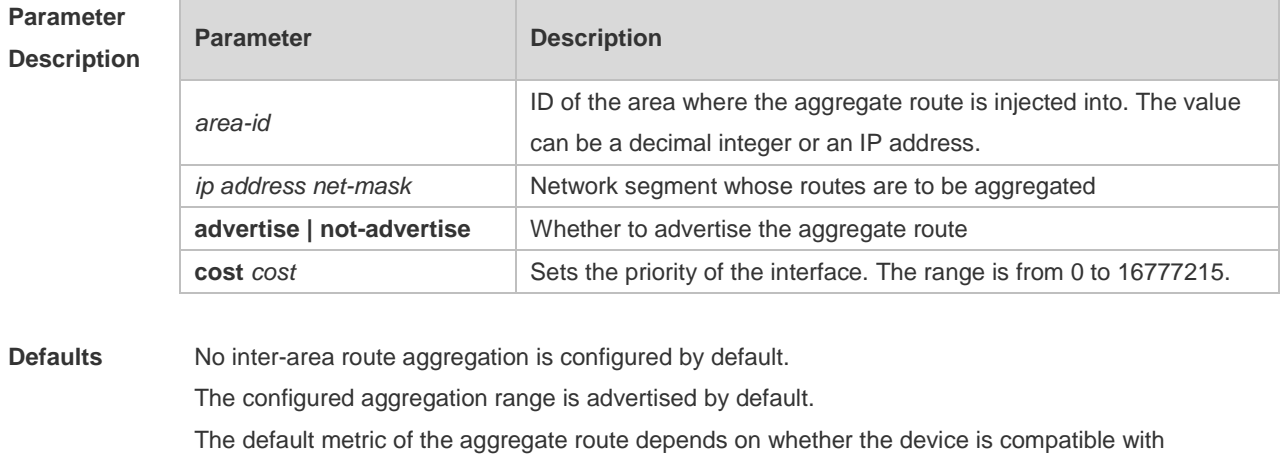

RFC1583. If yes, the default metric is the smallest cost of the aggregate route. If no, the default metric is the largest cost of the aggregate route.

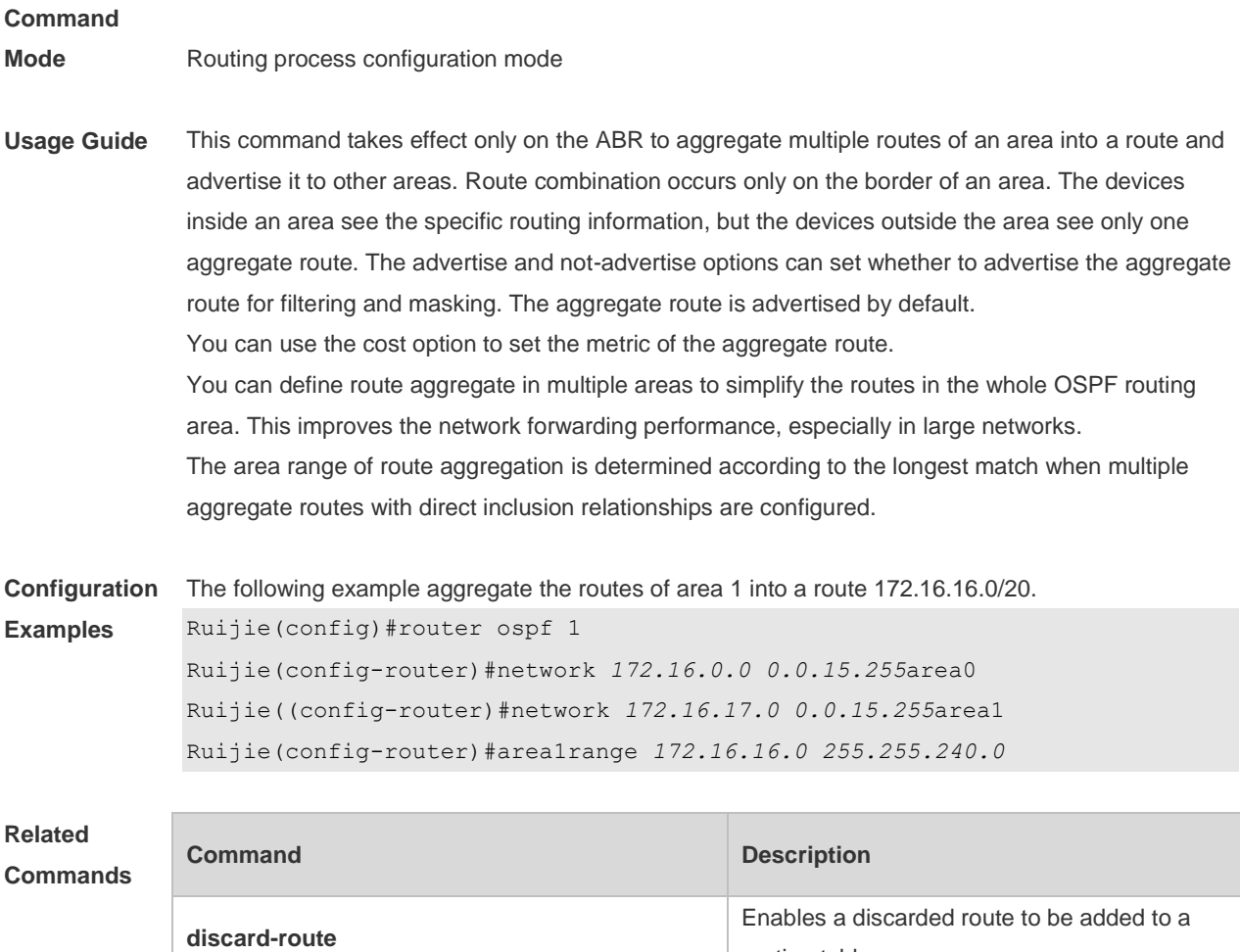

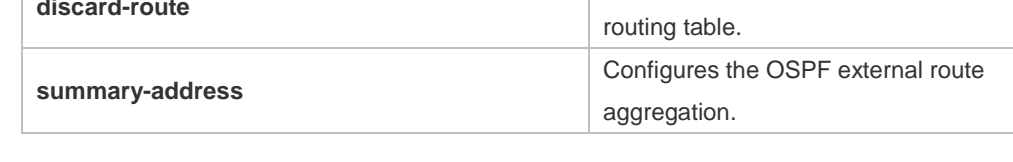

#### **Platform Description**

# **2.7 area stub**

N/A

Use this command to set an OSPF area as a stub area or full stub area. Use the **no** form of this command to restore the default setting. **area** *area-id* **stub** [ **no-summary** ]

**no area** *area-id* **stub** [ **no-summary** ]

#### **Parameter Description**

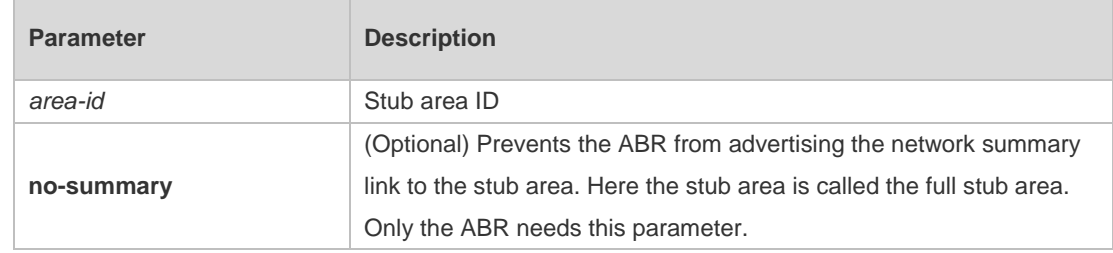

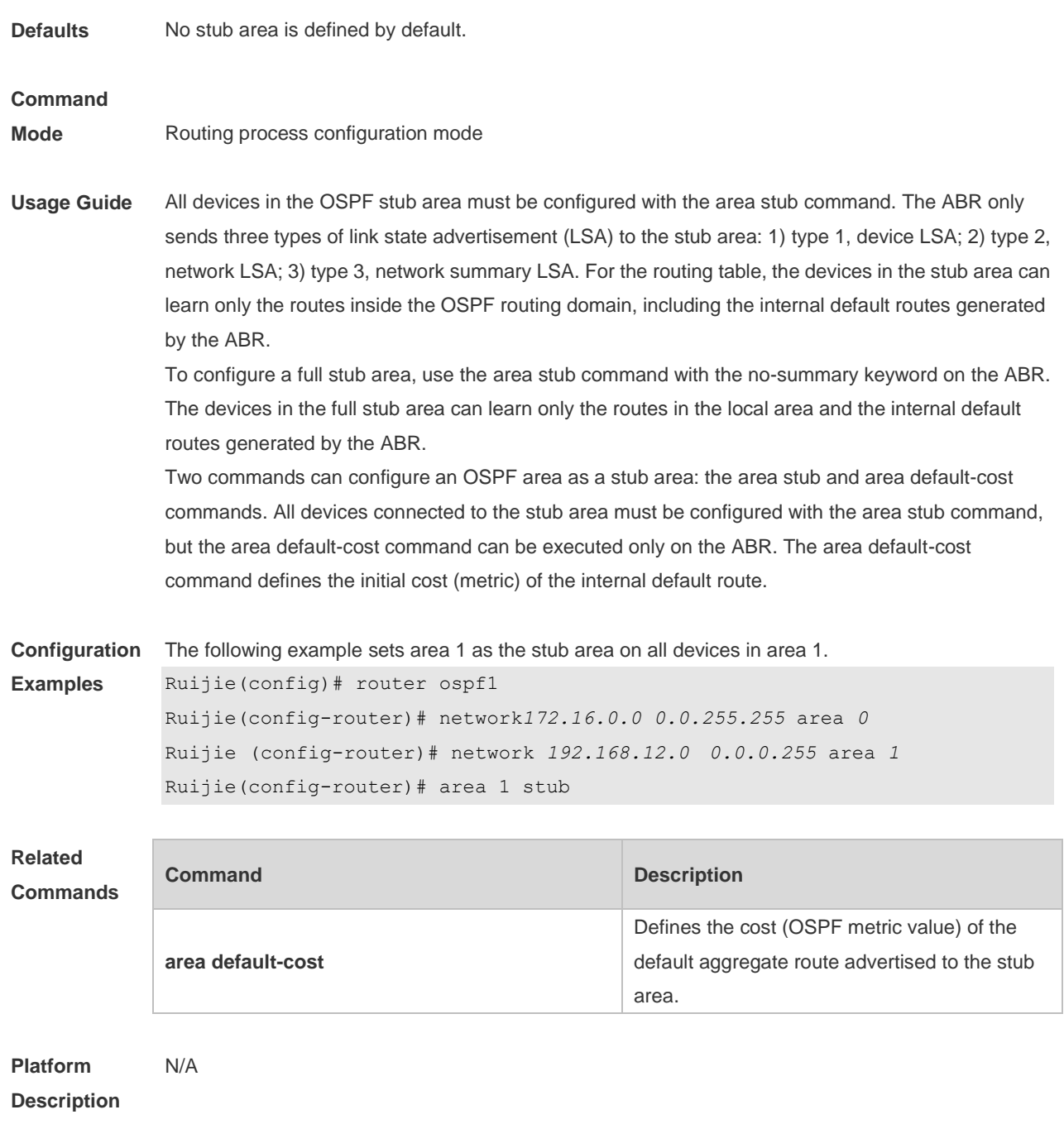

## **2.8 area virtual-link**

Use this command to define the OSPF virtual link in routing process configuration mode. Use the **no** form of this command to restore the default setting.

**area** *area-id* **virtual-link** *router-id* [ **authentication** [ **message-digest** | **null** ]] [ **dead-interval** *{ seconds* | **minimal hello-multiplier** *multiplier }* ] [ **hello-interval** *seconds ]* [ **retransmit-interval** *seconds ]* [ **transmit-delay** *seconds* ] [ [ **authentication-key** [ **0|7** ] *key* ] | [ **message-digest-key** *key-id* **md5** [ **0|7** ] *key* ] ]

**no area** *area-id* **virtual-link** *router-id* [ **authentication** ] [ **dead-interval** ] [ **hello-interval** ] [ **retransmit-interval** ] [ **transmit-delay** ] [ [ **authentication-key** ] | [ **message-digest-key** *key-id ] ]*

#### **Parameter**

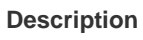

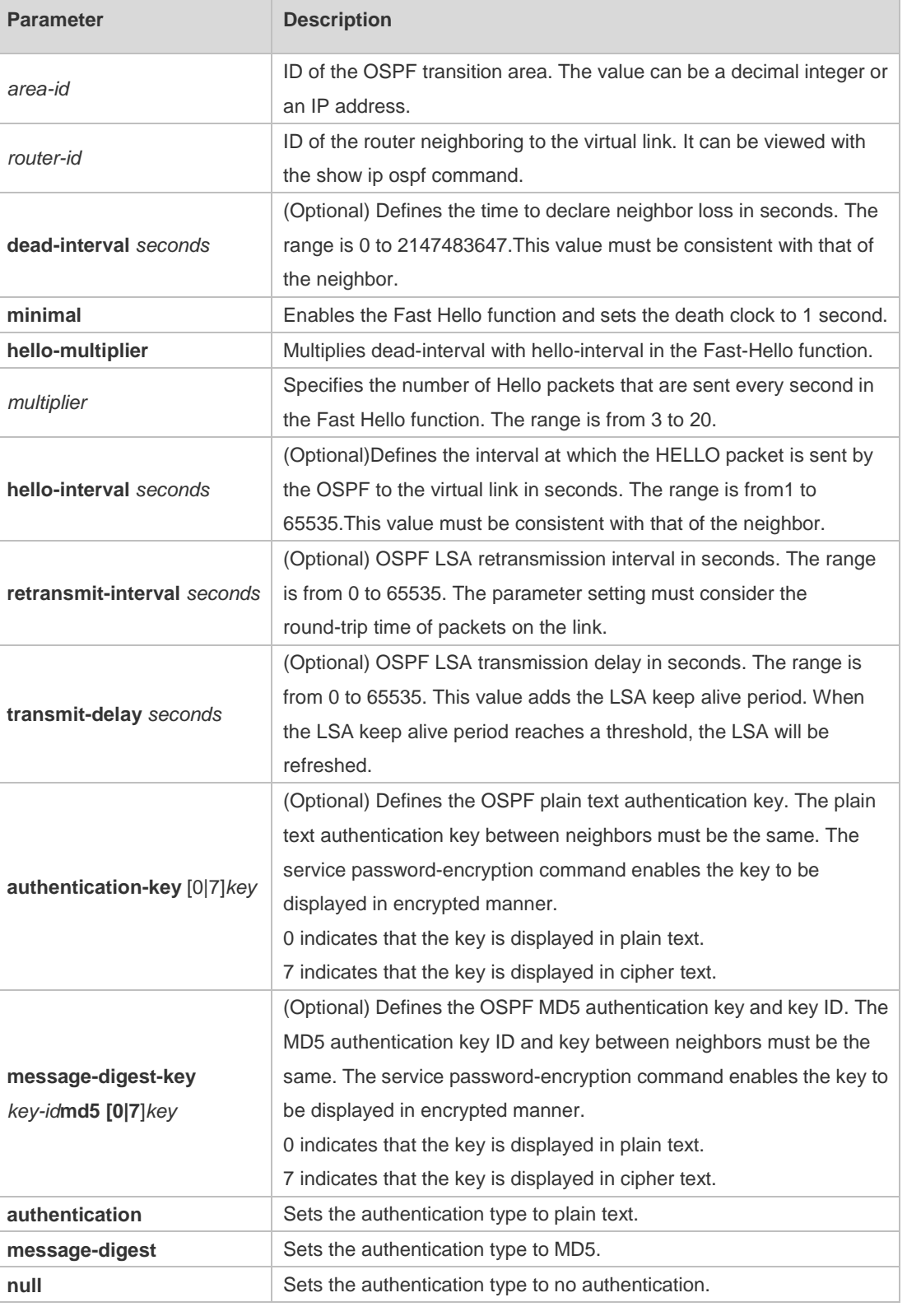

**Defaults** The following are the default values:

dead-interval: 40seconds hello-interval: 10seconds retransmit-interval: 5seconds transmit-delay: 1second

authentication: null The Fast Hello function is disabled by default. The other parameters do not have default values.

#### **Command**

**Mode** Routing process configuration mode

**Usage Guide** A virtual link can connect an area to the backbone area, or another non-backbone area. In the OSPF routing domain, all areas must connect to the backbone area. If an area disconnects from the backbone area, a virtual link to the backbone area is required. Otherwise, the network communication will become abnormal. The virtual link is created between two ABRs. The area that belongs to both ABRs is called the transition area, which can never be a stub area or NSSA.

> The router-id parameter indicates the ID of OSPF neighbor router and can be displayed with the show ip ospf neighbor command. You can configure the loopback address as the router ID.

> The area virtual-link command defines only the authentication key for a virtual link. You can use the area authentication command to enable the OSPF packet authentication in areas connected over the virtual link in routing process configuration mode.

OSPF supports the Fast Hello function.

If the Fast Hello function is enabled, the OSPF can discover neighbors and detects invalid neighbors quickly. You can enable the OSPF Fast Hello function by specifying the keywords minimal and hello-multiplier, and the multiplier parameter. You can set the death clock to 1 second in minimal and hello-multiplier to a value equal to or greater than 2. In this case, the Hello packet sending interval is less than 1 second.

The hello-interval field of a Hello packet received by a virtual link is omitted if the Fast Hello function is enabled on the virtual link and the hello-interval field is set to 0 for Hello packets advertised from the virtual link.

No matter the Fast Hello function is enabled or not, the values of dead-interval must be consistent on both ends of a virtual link. The values of hello-multiplier on both ends can be different if at least one Hello packet can be received within dead-interval. You can use the show ip ospf virtual-links command to monitor dead-interval and hello-interval configured for a virtual link.

For the Fast Hello function, you can only configure either the **dead-interval minimal hello-multiplier**  parameter or the **hello-interval** parameter.

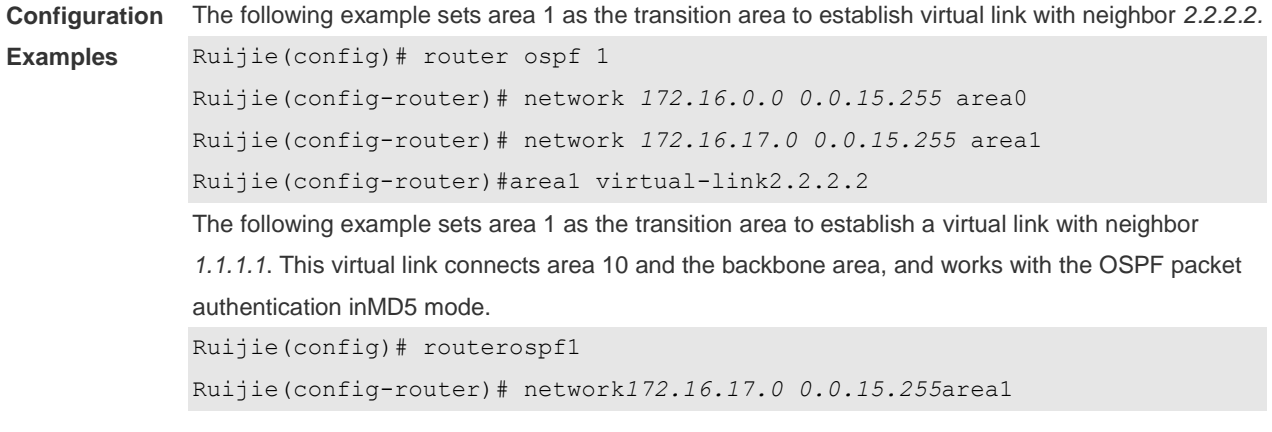

Ruijie(config-router)# network*172.16.252.0 0.0.0.255* area10 Ruijie(config-router)# area 0 authentication message-digest Ruijie(config-router)# area1virtual-link 1.1.1.1message-digest-key1md5hello The following example sets area 1 as the transition area to establish a virtual link with neighbor 1.1.1.1, enables the Fast Hello function on this virtual link, and sets the multiplier to 3. Ruijie(config)# routerospf1 Ruijie(config-router)# network*172.16.17.0 0.0.15.255* area1 Ruijie(config-router)# network *172.16.252.0 0.0.0.255* area10 Ruijie(config-router)# area1 virtual-link1.1.1.1dead-interval minimal hello-multiplier 3

#### **Related Commands**

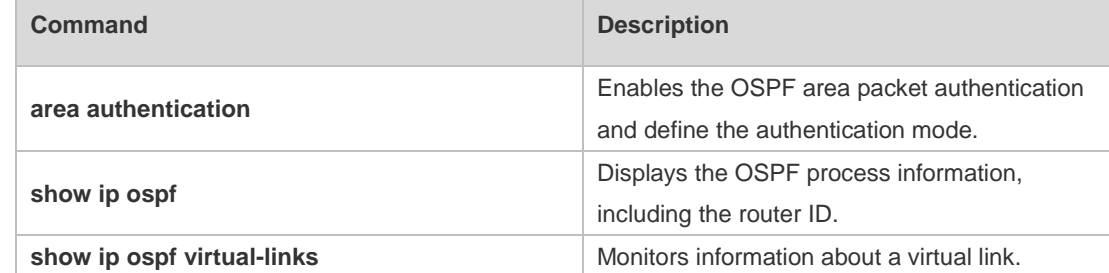

#### **Platform Description** N/A

#### **2.9 auto-cost**

Use this command to enable the auto-cost function and set the reference bandwidth according to the reference bandwidth. Use the **no** form of this command to restore the default setting. **auto-cost** [ **reference-bandwidth** *ref-bw*] **no auto-cost** [ **reference-bandwidth** ]

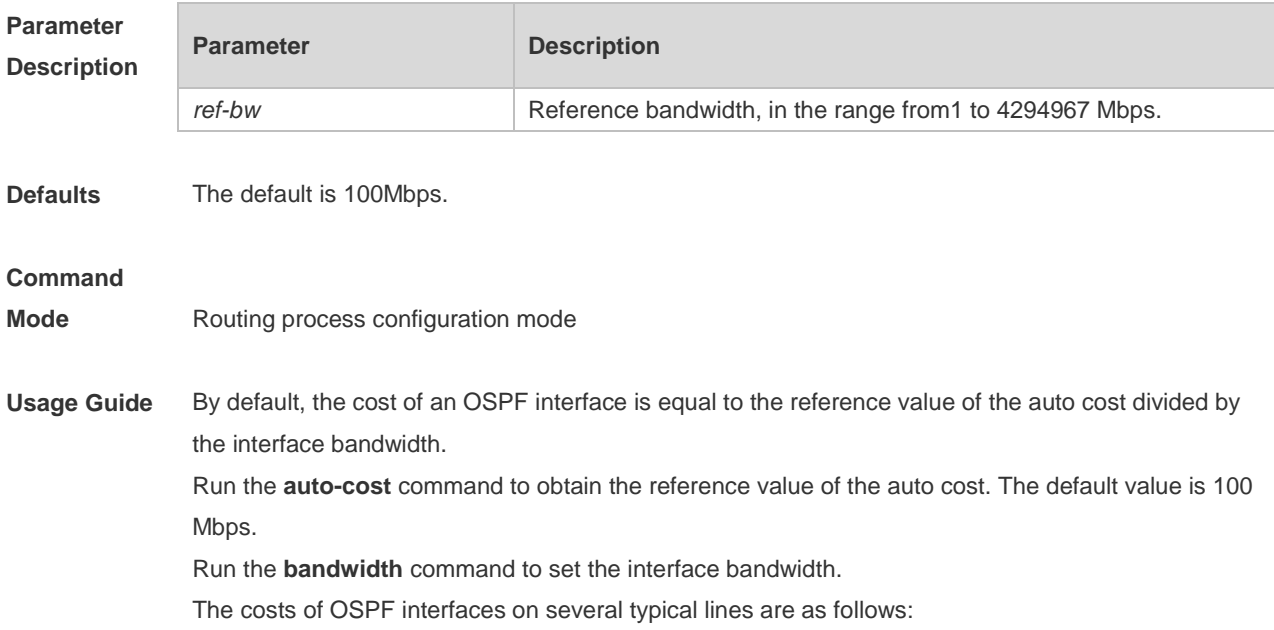

64Kbps serial line: The cost is 1562. E1 line: The cost is 48. 10M Ethernet: The cost is 10. 100M Ethernet: The cost is 1. If you run the **ip ospf cost** command to configure the cost of an interface, the configured cost will automatically overwrite the cost that is computed based on the auto cost.

**Configuration**  The following example configures the reference bandwidth as 10 Mbps.

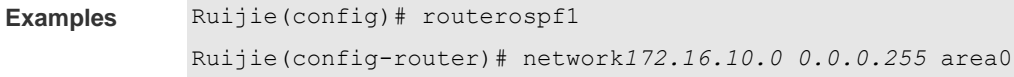

Ruijie(config-router)# auto-costreference-bandwidth10

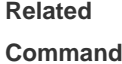

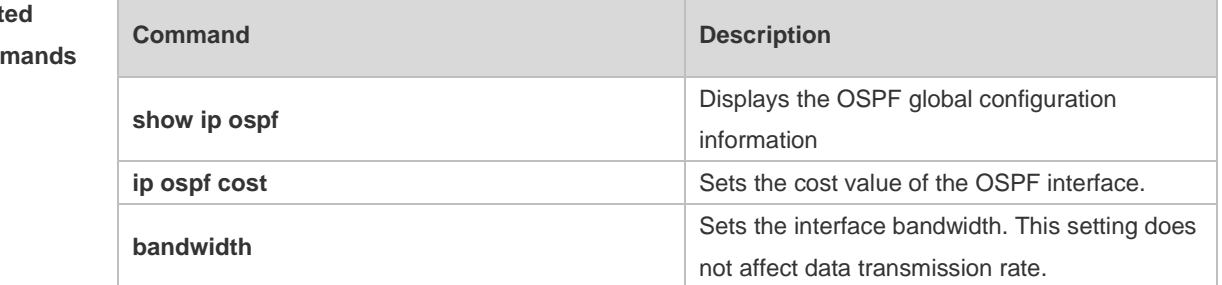

**Platform Description** N/A

## **2.10 bdf all-interfaces**

Use this command to enable Bidirectional Forwarding Detection (BFD) on all OSPF interfaces. Use the **no** form of this command to restore the default setting. **bdf all-interfaces no bdf all-interfaces**

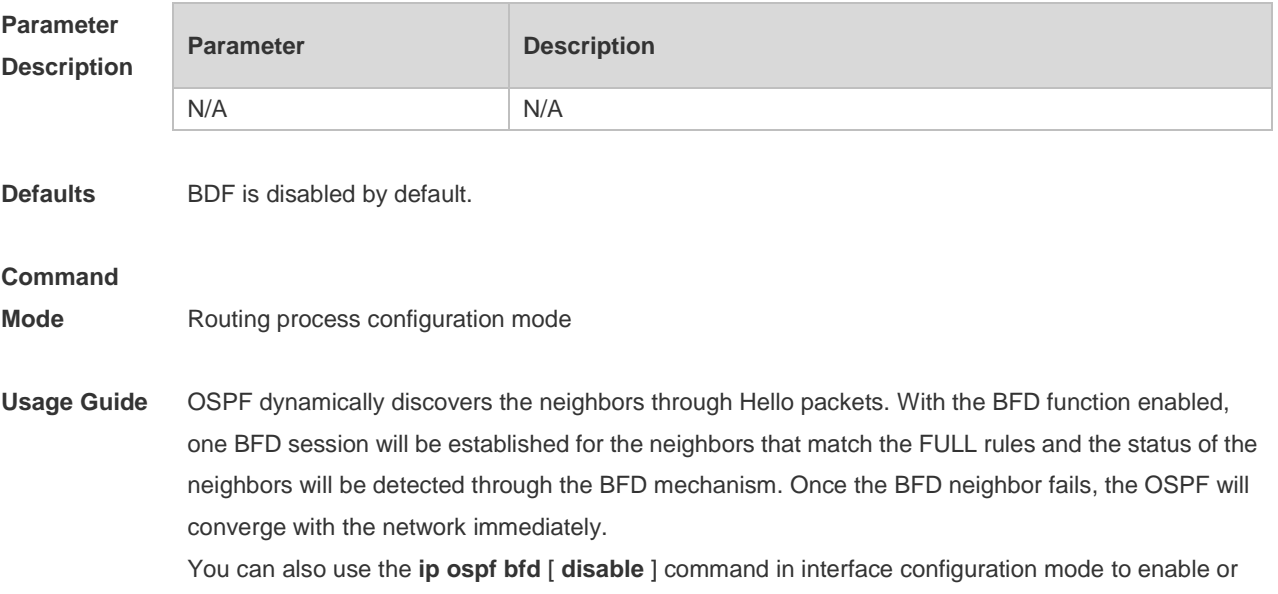

disable the BFD function on the specified interface, which takes precedence over the **bfd all-interfaces** command in routing process configuration mode.

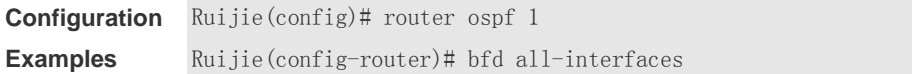

#### **Related Commands**

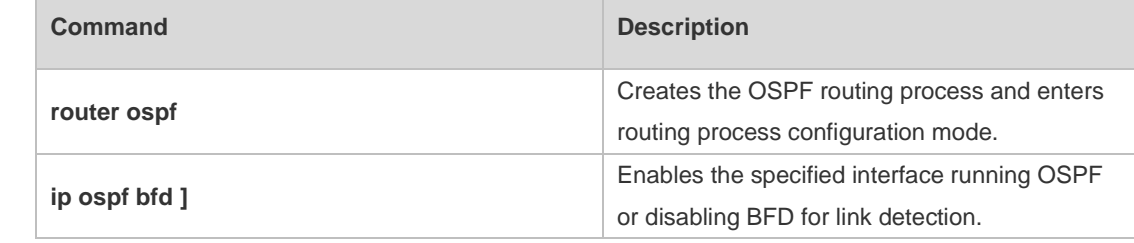

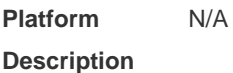

# **2.11 capability opaque**

Use this command to enable Opaque LSA. Use the **no** form of this command to disable this function. **capability opaque**

**no capability opaque**

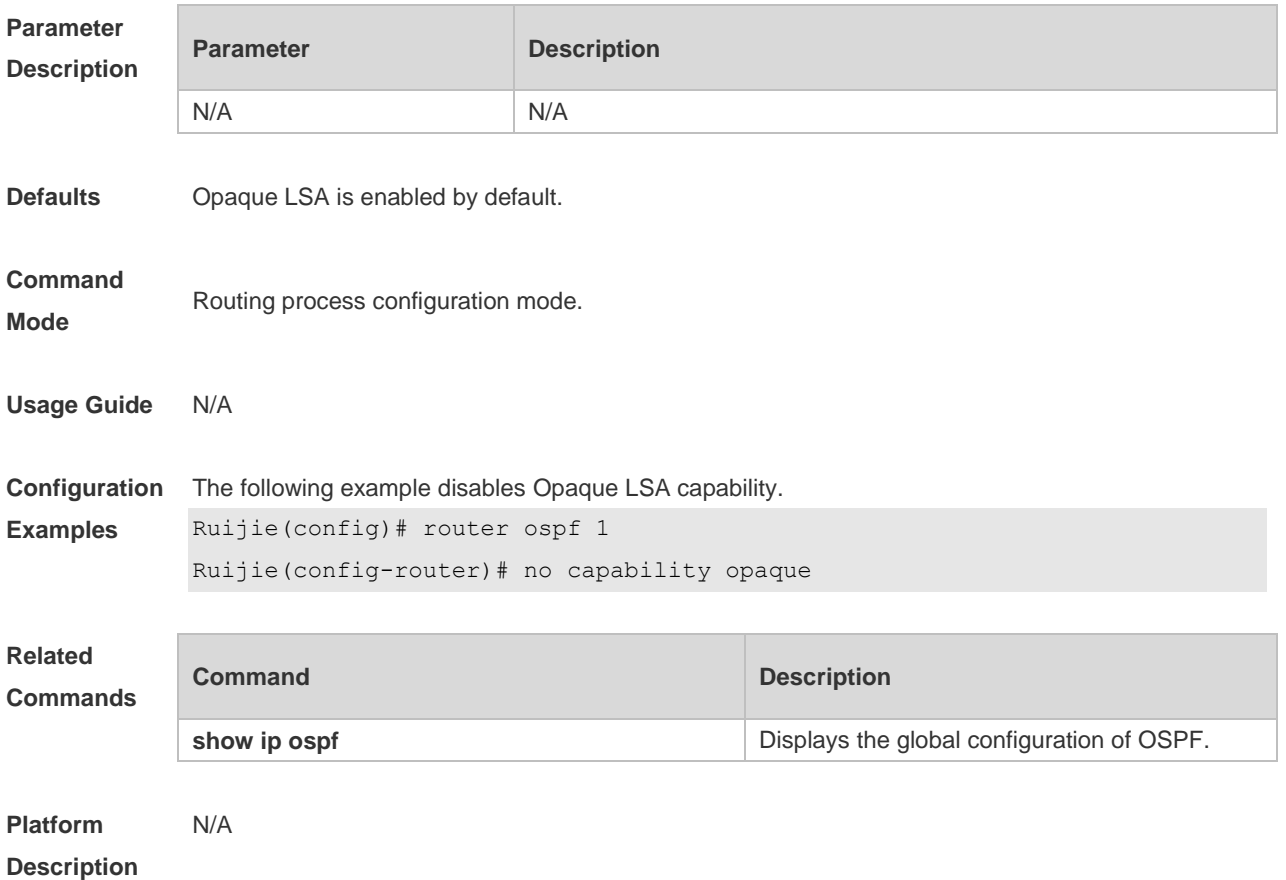

# **2.12 clear ip ospf process**

Use this command to clear and restart the OSPF instance. **clear ip ospf** *( process-id )* **process**

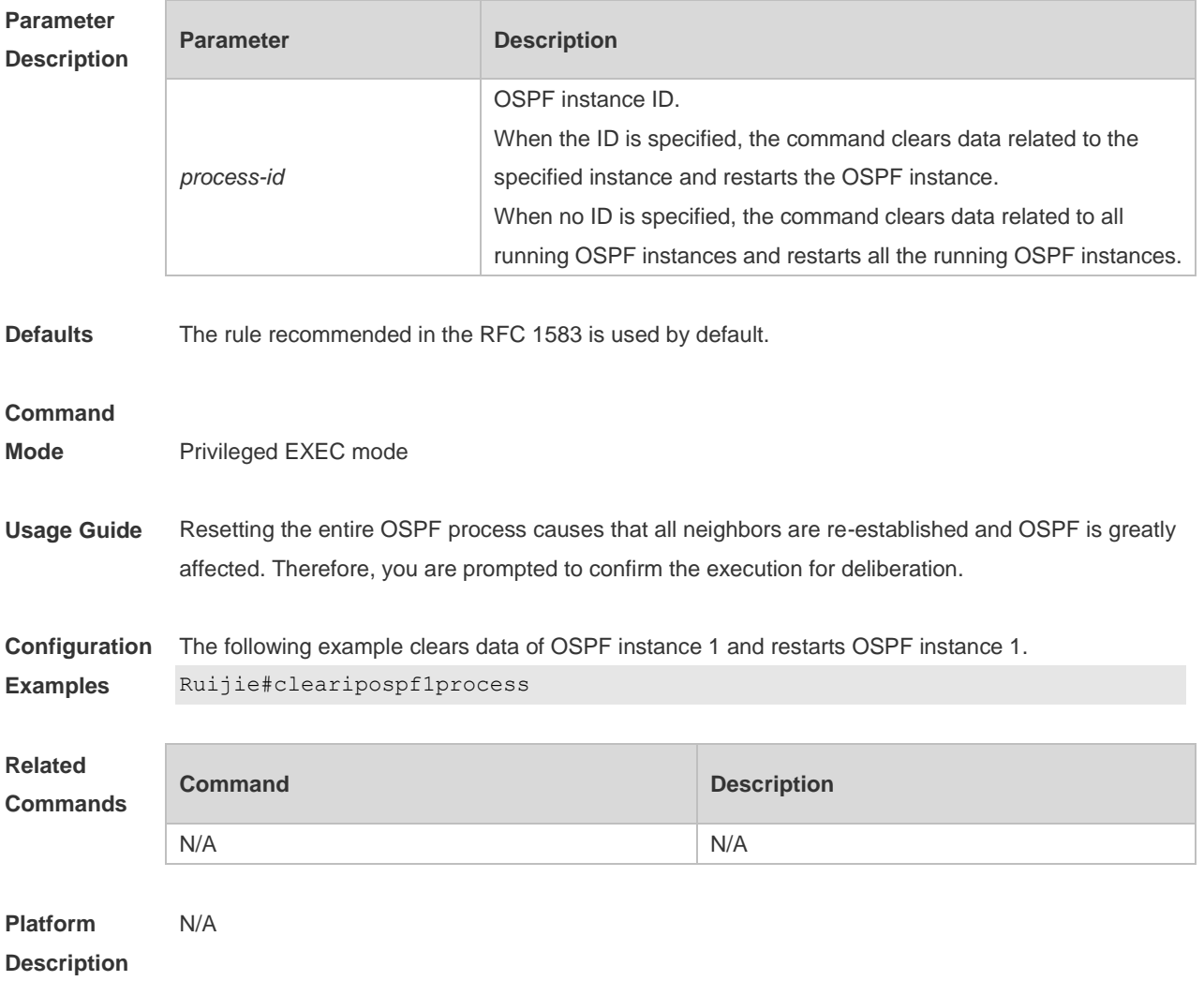

# **2.13 compatible rfc1583**

Use this command to determine the RFC 1583 or RFC 2328 rule for selecting the optimal route among route table several routes to the same destination out of the Autonomous System (AS). **compatible rfc1583 no compatible rfc1583**

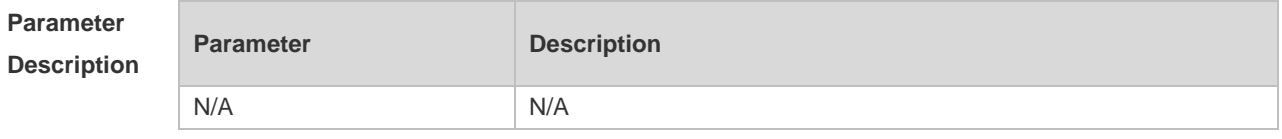

**Defaults** The RFC 1583 rule is used by default.

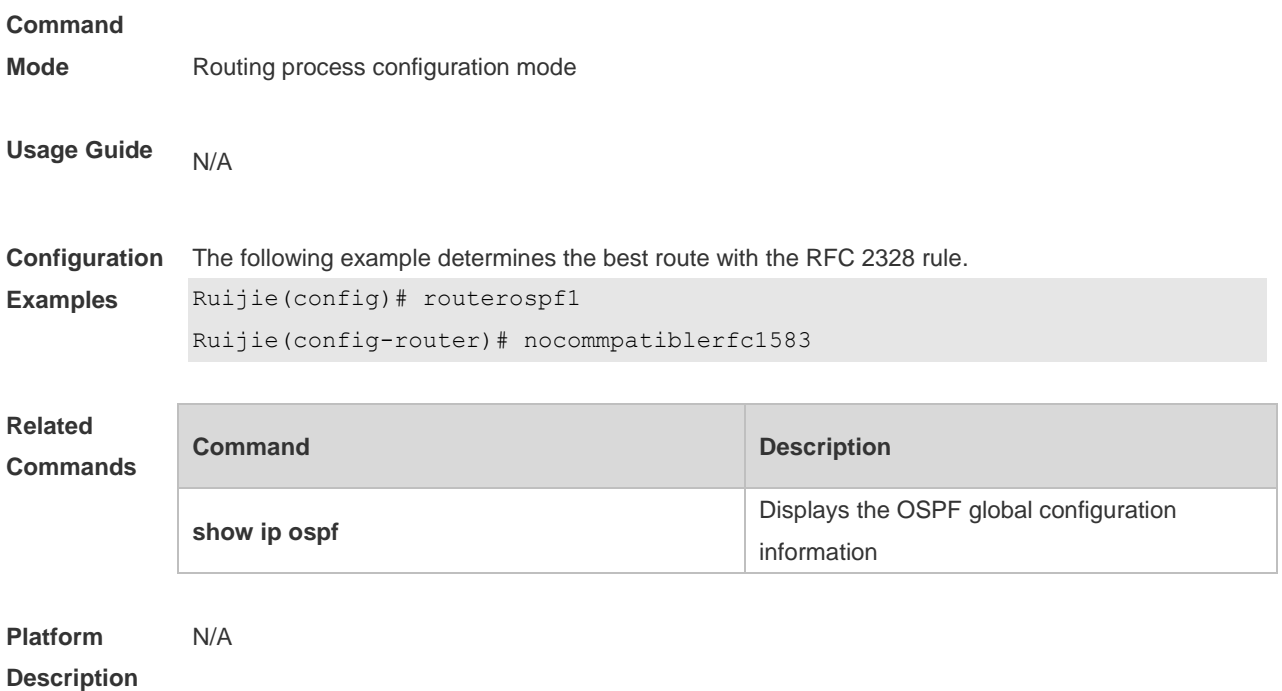

# **2.14 default-information originate**

Use this command to generate a default route to be injected into the OSPF routing domain in routing process configuration mode. Use the **no** form of this command to restore the default setting. **default-information originate** [ **always** ] [ **metric** *metric* ] [ **metric-type** *type* ] [ **route-map** *map-name* ]

**no default-information originate** [ **always** ] [ **metric** ] [ **metric-type** ] [ **route-map** *map-name* ]

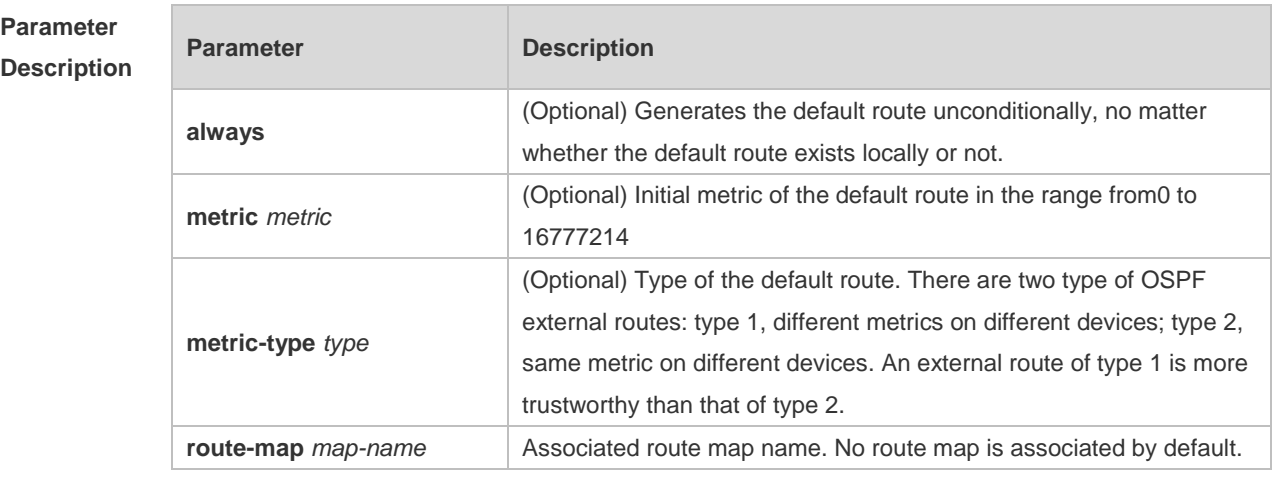

**Defaults** No default route is generated by default. The default value of metric is 1. The default value of metric-type is 2.

**Command** Routing process configuration mode

#### **Mode**

**Usage Guide** When the **redistribute** or **default-information** command is executed, the OSPF-enabled device automatically turns into the ASBR. The ASBR cannot generate the default route automatically or advertise it to all the devices in the OSPF routing domain. The ASBR can generate the default route with the **default-information originate** command in routing process configuration mode. If the always parameter is used, the OSPF routing process advertises an external default route to neighbors, no matter the default route exists or not. However, the local device does not display the default route. To make sure whether the default route is generated, use the **show ip ospf database** command to display the OSPF link state database. The external link identified with 0.0.0.0 indicates the default route. You can use the show ip route command on the OSPF neighbor to display the default route.

> The metric of the external default route can be defined only with the **default-information originate** command.

There are two types of OSPF external routes: type 1 external routes have changeable routing metrics, while type 2 external routes have constant routing metrics. For two parallel routes with the same route metric to the same destination network, the type 1 route takes precedence over the type 2 route. As a result, the **show ip route** command displays only the type 1 route.

This command generates a default route of Type-5 LSA, which will not be flooded to the NSSA area. To generate a default route in the NSSA area, use the **area nssa default-information-originate** command.

The routers in the stub area cannot generate external default routes.

The range of set metric is 0 to 16777214 for the associated route map. If the value exceeds the range, introducing a route fails.

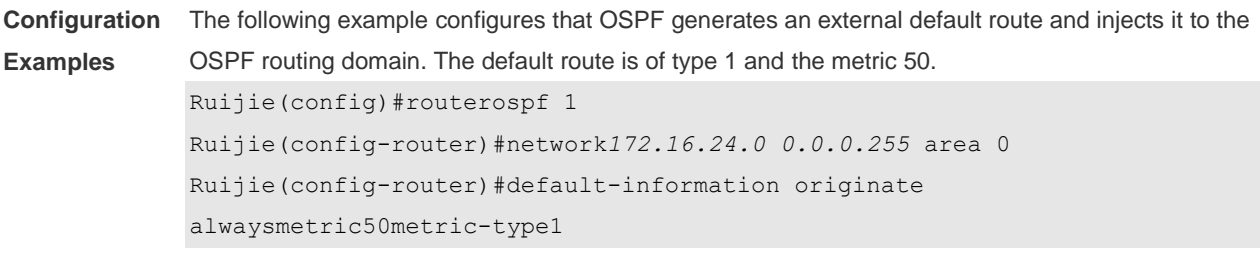

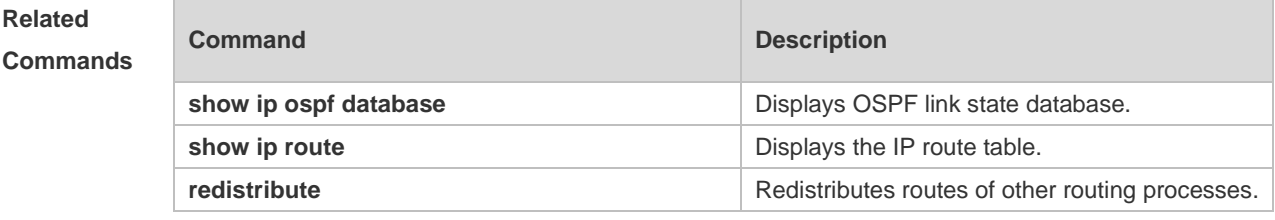

**Platform** 

N/A

**Description**

# **2.15 default-metric**

Use this command to set the **default metric** of OSPF redistribution route. Use the **no** form of this command to restore the default setting. **default-metric** *metric* **no default-metric**

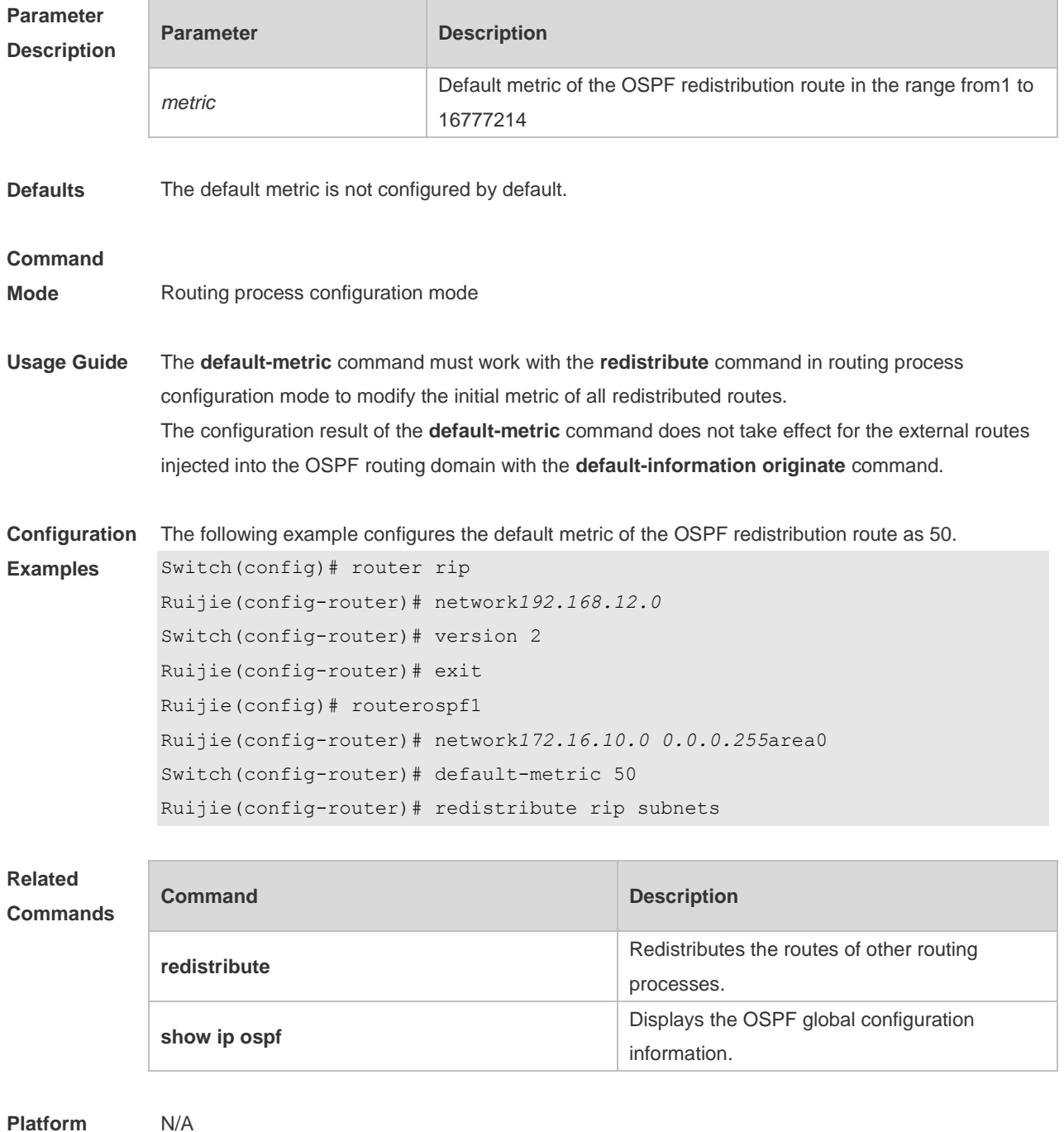

**Description**

## **2.16 discard-route**

Use this command to enable adding the discard-route into the core route table. Use the **no** form of this command to disable this function. **discard-route** { **internal | external** } **no discard-route** { **internal** | **external** }

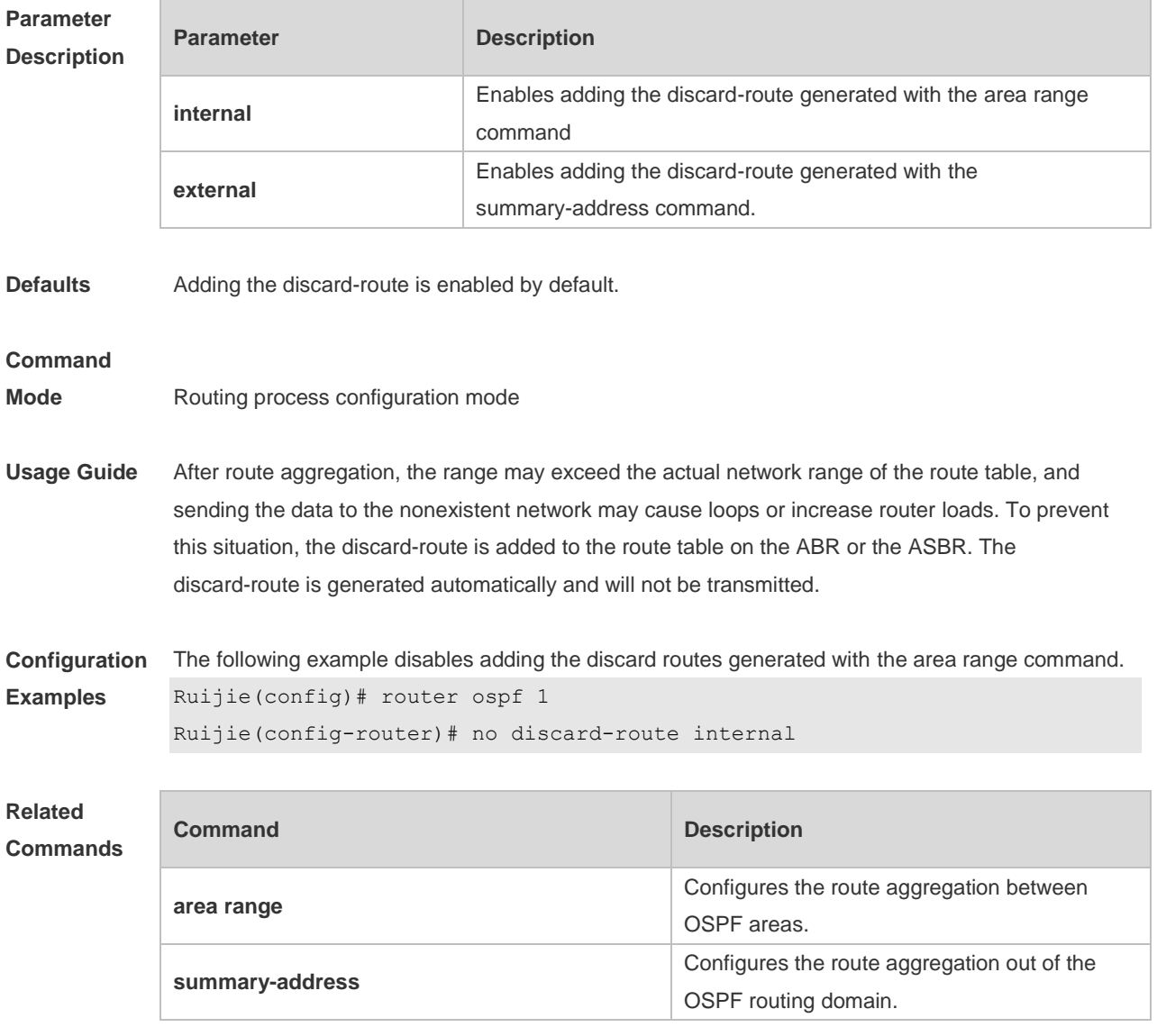

**Platform Description** N/A

# **2.17 distance ospf**

Use this command to set the Administration Distance (AD) of different types of OSPF routes. Use the **no** form of this command to restore the default setting.

**distance** { *distance* | **ospf** { [ **intra-area** *distance* ] [ **inter-area** *distance* ] [ **external** *distance* ] } }

#### **no distance** [ **ospf** ]

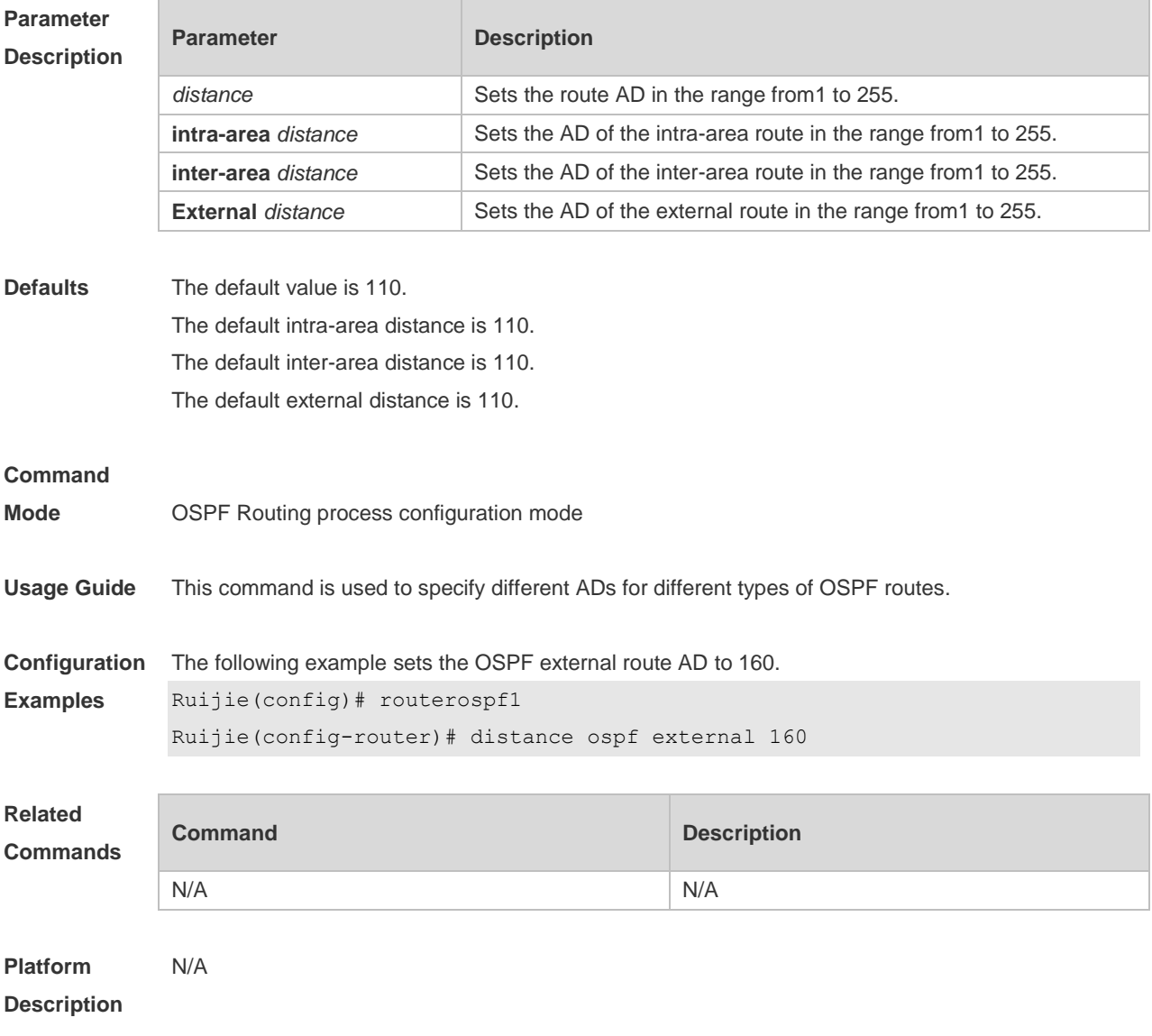

### **2.18 distribute-list in**

Use this command to configure LSA filtering. Use the **no** form of this command to restore the default setting.

**distribute-list** *{ [ access-list-number | name ] | prefix prefix-list-name [* **gateway** *prefix-list-name ] |* **route-map** *route-map-name } in [ interface-type interface-number ]*

**no distribute-list** *{ [ access-list-number | name ] | prefix prefix-list-name [* **gateway** *prefix-list-name ] |*  route-map *route-map-name } in [ interface-type interface-number ]*

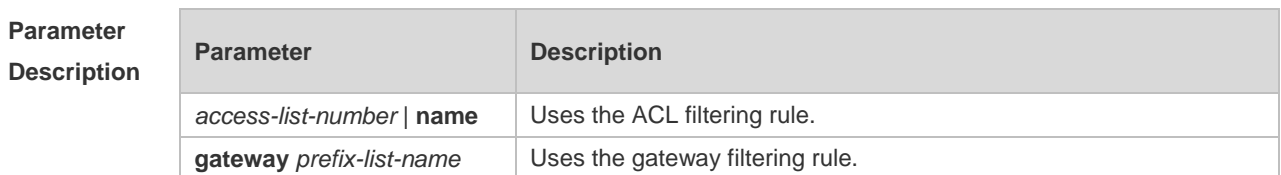

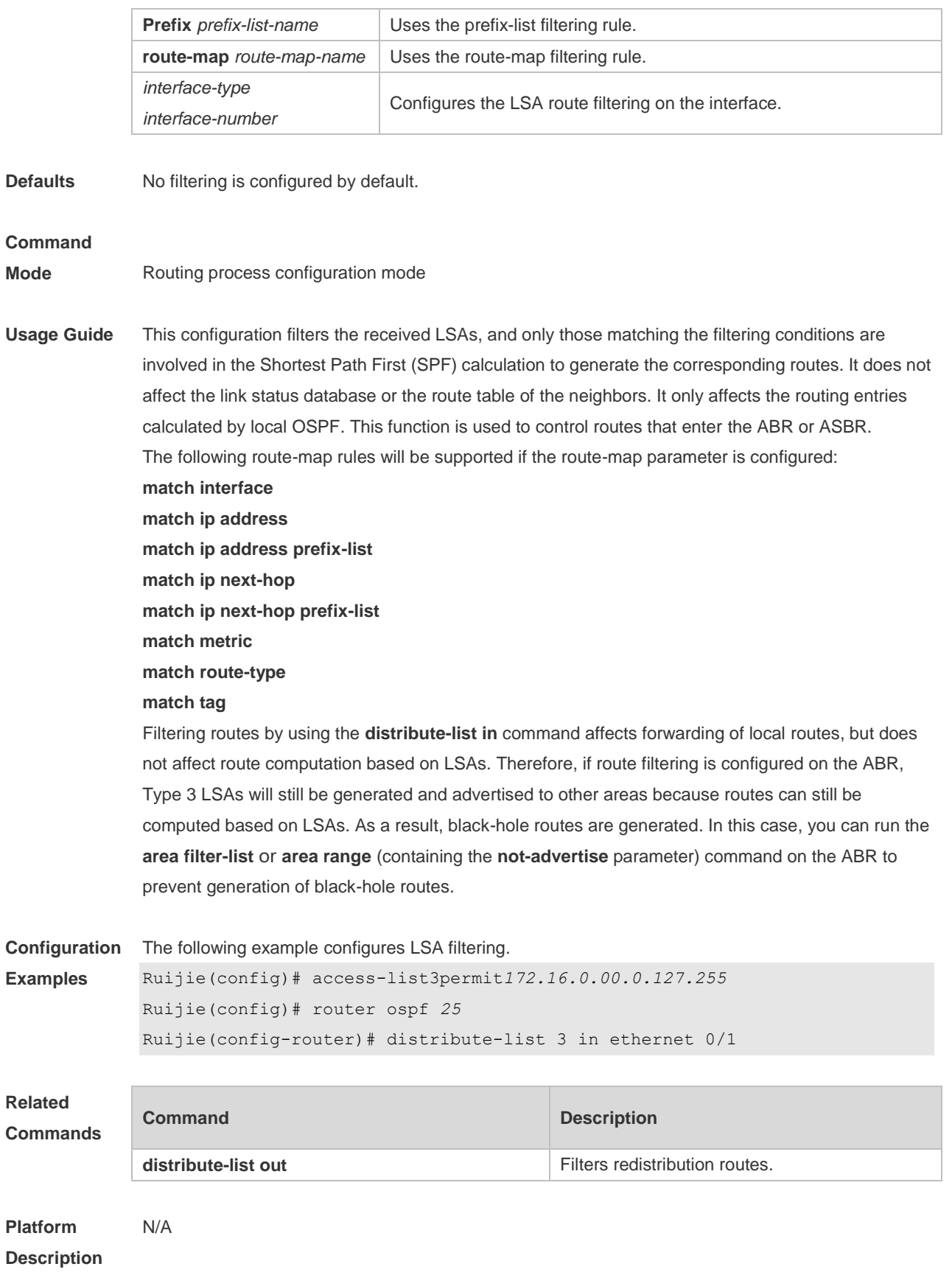

## **2.19 distribute-list out**

Use this command to configure filtering redistribution routes. The function is similar to that of the **redistribute** command. Use the **no** form of this command to restore the default setting. **distribute-list** *{ [ access-list-number | name ] |* **prefix** *prefix-list-name }* **out** [ **bgp** | **connected** | **isis** *[ area-tag ] |* **ospf** *process-id |* **rip** | **static** ]

**no distribute-list** *{ [ access-list-number | name ] |* **prefix** *prefix-list-name }* **out** [ **bgp** | **connected |isis** *[ area-tag ] |* **ospf** *process-id |* **rip** | **static** ]

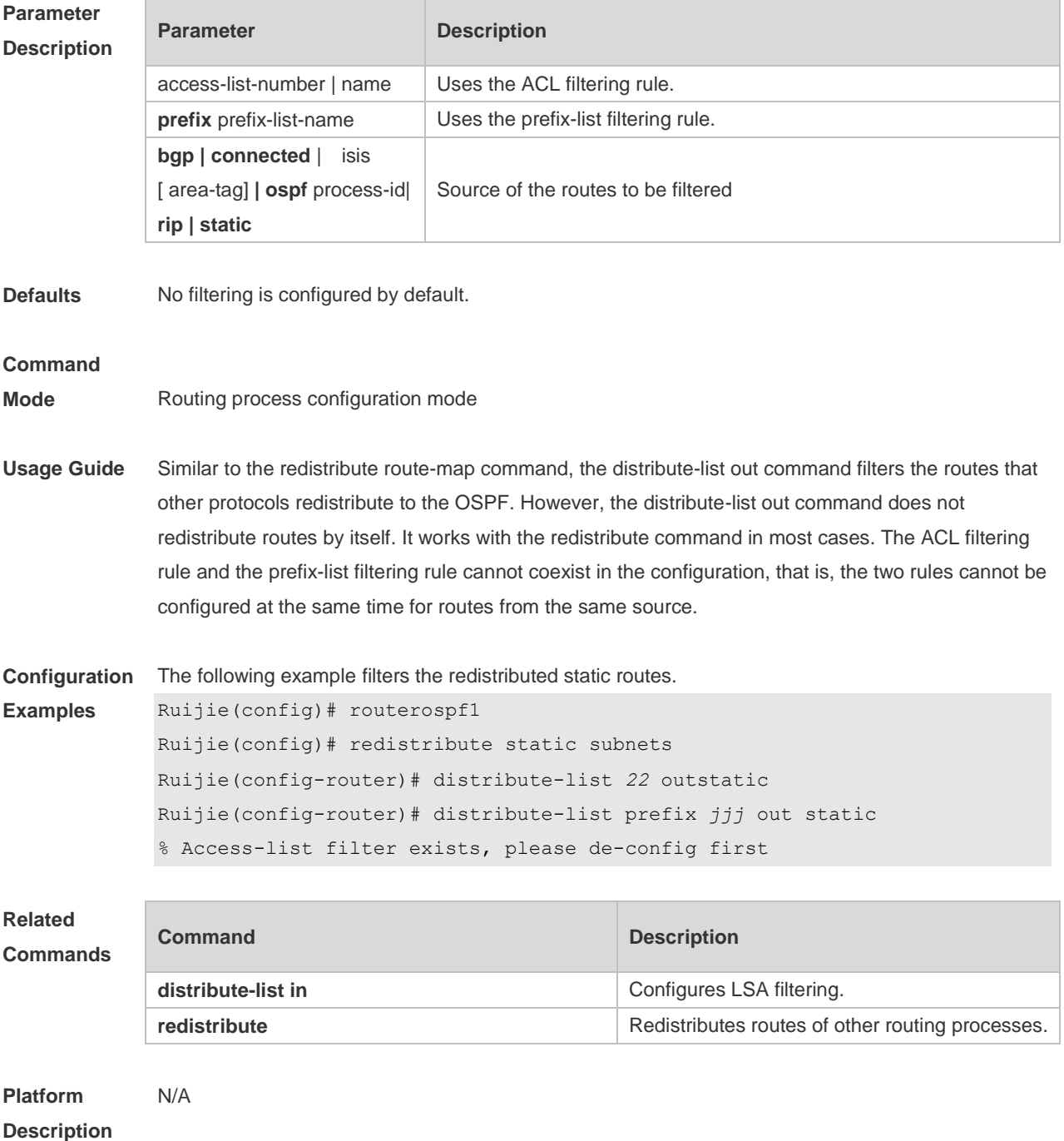

## **2.20 enable mib-binding**

Use this command to bind the Management Information Base (MIB) with the specified OSPFv2 process. Use the **no** form of this command to restore the default setting. **enable mib-binding no enable mib-binding**

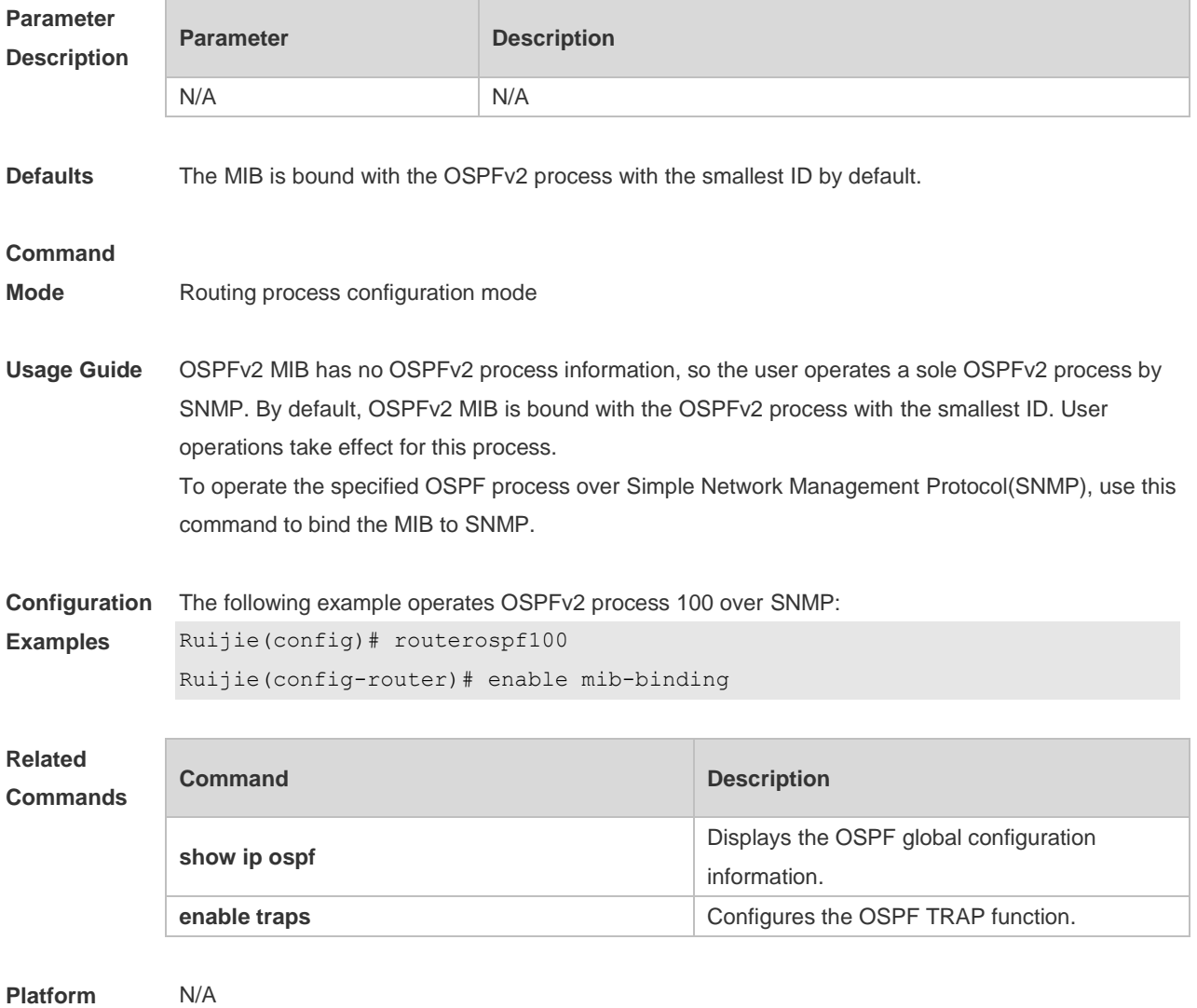

**Description**

## **2.21 enable traps**

The OSPFv2 process supports 16 kinds of TRAP packets, which are classified into four categories. Use this command to enable sending the specified TRAP messages. Use the **no** form of this command to restore the default setting.

**enable traps** [ **error** [ **IfAuthFailure** | **IfConfigError** | **IfRxBadPacket** | **VirtIfAuthFailure** | **VirtIfConfigError** | **VirtIfRxBadPacket** ] | **lsa** [ **LsdbApproachOverflow** | **LsdbOverflow** | **MaxAgeLsa** | **OriginateLsa** ] | **retransmit** [ **IfTxRetransmit** | **VirtIfTxRetransmit** ] | **state-change**

[ **IfStateChange** | **NbrRestartHelperStatusChange** | **NbrStateChange** | **NssaTranslatorStatusChange** | **RestartStatusChange** | **VirtIfStateChange** | **VirtNbrRestartHelperStatusChange | VirtNbrStateChange** ] ] **no enable traps** [ **error** [ **IfAuthFailure** | **IfConfigError** | **IfRxBadPacket** | **VirtIfAuthFailure** | **VirtIfConfigError** | **VirtIfRxBadPacket** ] | **lsa** [ **LsdbApproachOverflow** | **LsdbOverflow** | **MaxAgeLsa** | **OriginateLsa** ] | **retransmit** [ **IfTxRetransmit** | **VirtIfTxRetransmit** ] | **state-change** [ **IfStateChange** | **NbrRestartHelperStatusChange** | **NbrStateChange** | **NssaTranslatorStatusChange** | **RestartStatusChange** | **VirtIfStateChange** | **VirtNbrRestartHelperStatusChange | VirtNbrStateChange** ] ]

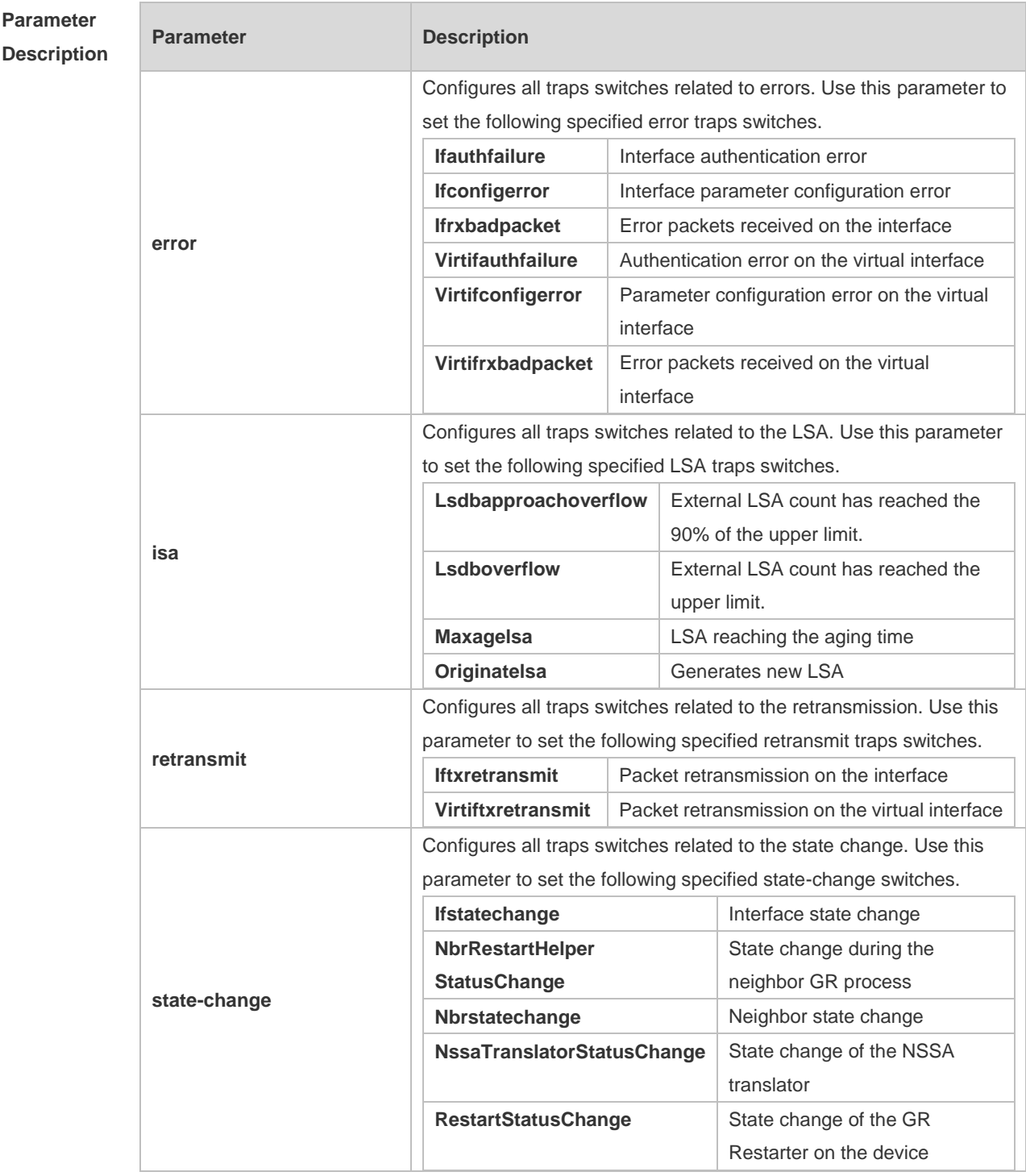

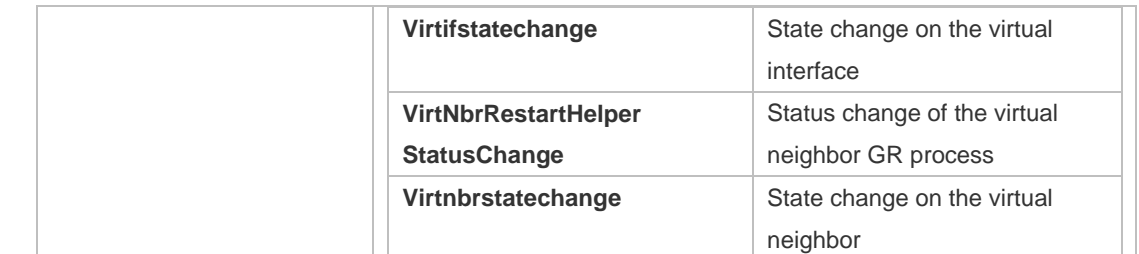

**Defaults** All TRAP switches are disabled by default.

#### **Command**

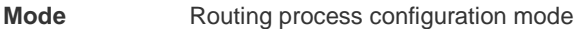

**Usage Guide** The **snmp-server enable traps ospf** command must be configured before you configure this command, for it is limited by the **snmp-server** command. This command is not limited by the binding of process and MIB, allowing to enable the TRAP switch for different processes simultaneously.

**Configuration Examples** The following example enables all TRAP switches of OSPFv2 process 100. Ruijie(config)# routerospf*100* Ruijie(config-router)# enable traps

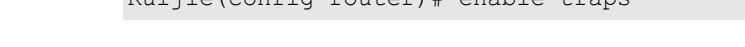

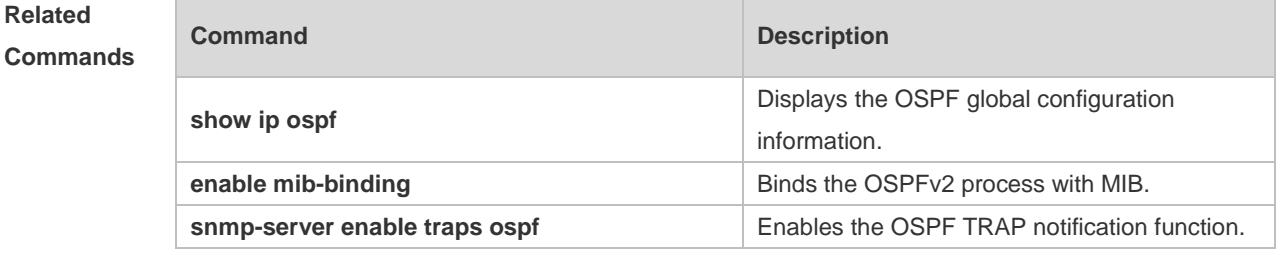

**Platform Description**

### **2.22 fast-reroute**

N/A

Use this command to enable the OSPF FRR (Fast Reroute) function for the device. Use the **no** form of this command to restore the default setting. **fast-reroute** { **lfa | downstream-paths** | **route-map** *route-map-name* }

**no fast-reroute** { **lfa** [ **downstream-paths** ] | **route-map** ] }

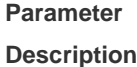

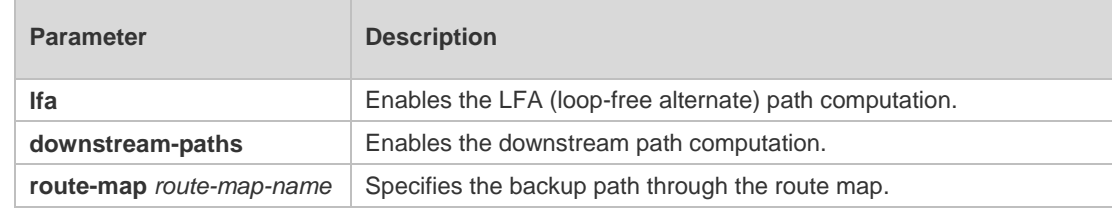

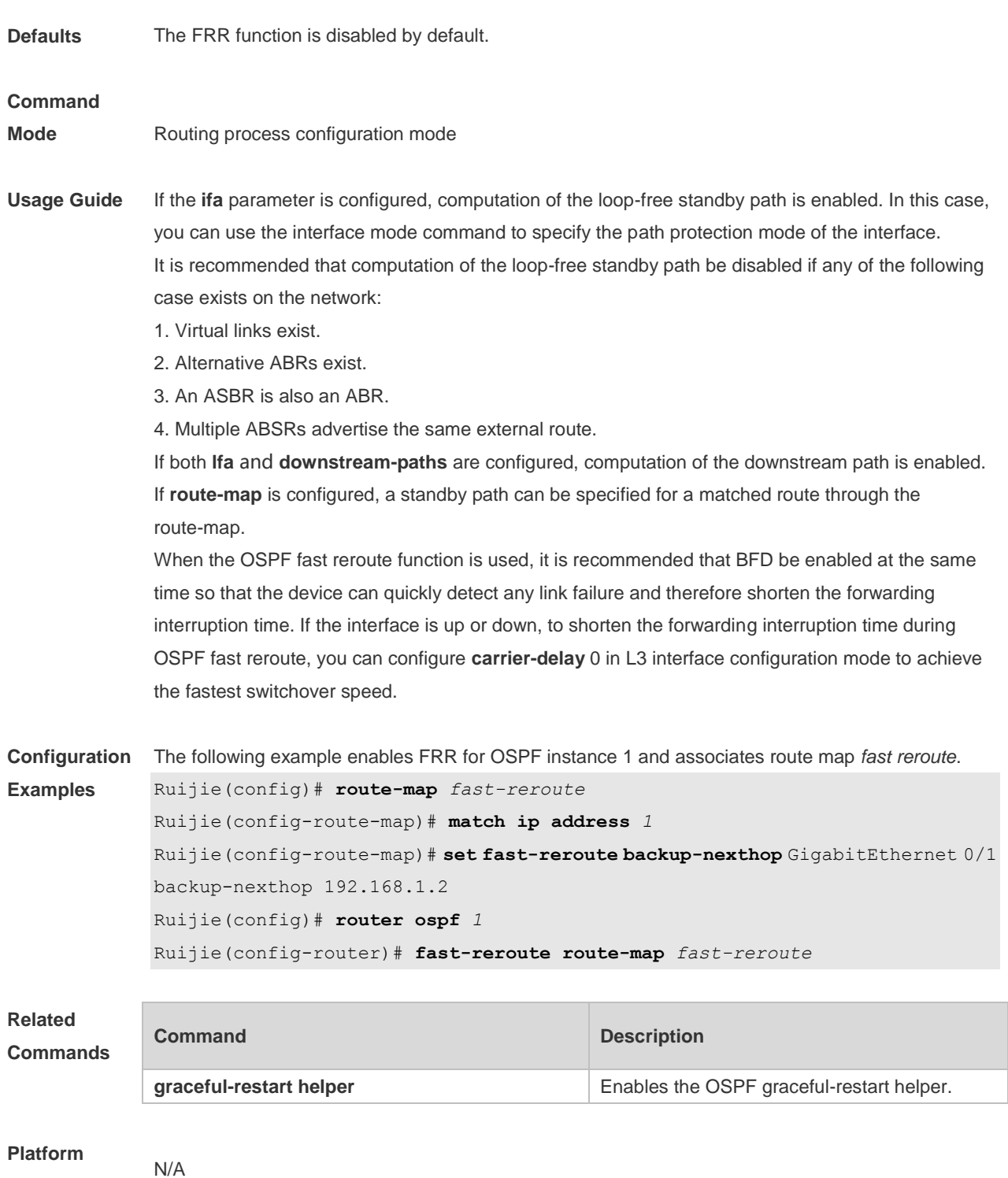

**Description**

# **2.23 graceful-restart**

Use this command to enable the graceful restart (GR) of OSPF on the device. Use the **graceful-restart grace-period** command to configure the grace period parameter and enable the OSPF GR function. Use the **no** form of this command to disable this function. **graceful-restart** [ **grace-period** *grace-period* | **inconsistent-lsa-checking** ]

#### **no graceful-restart** [ **graceful-period** ]

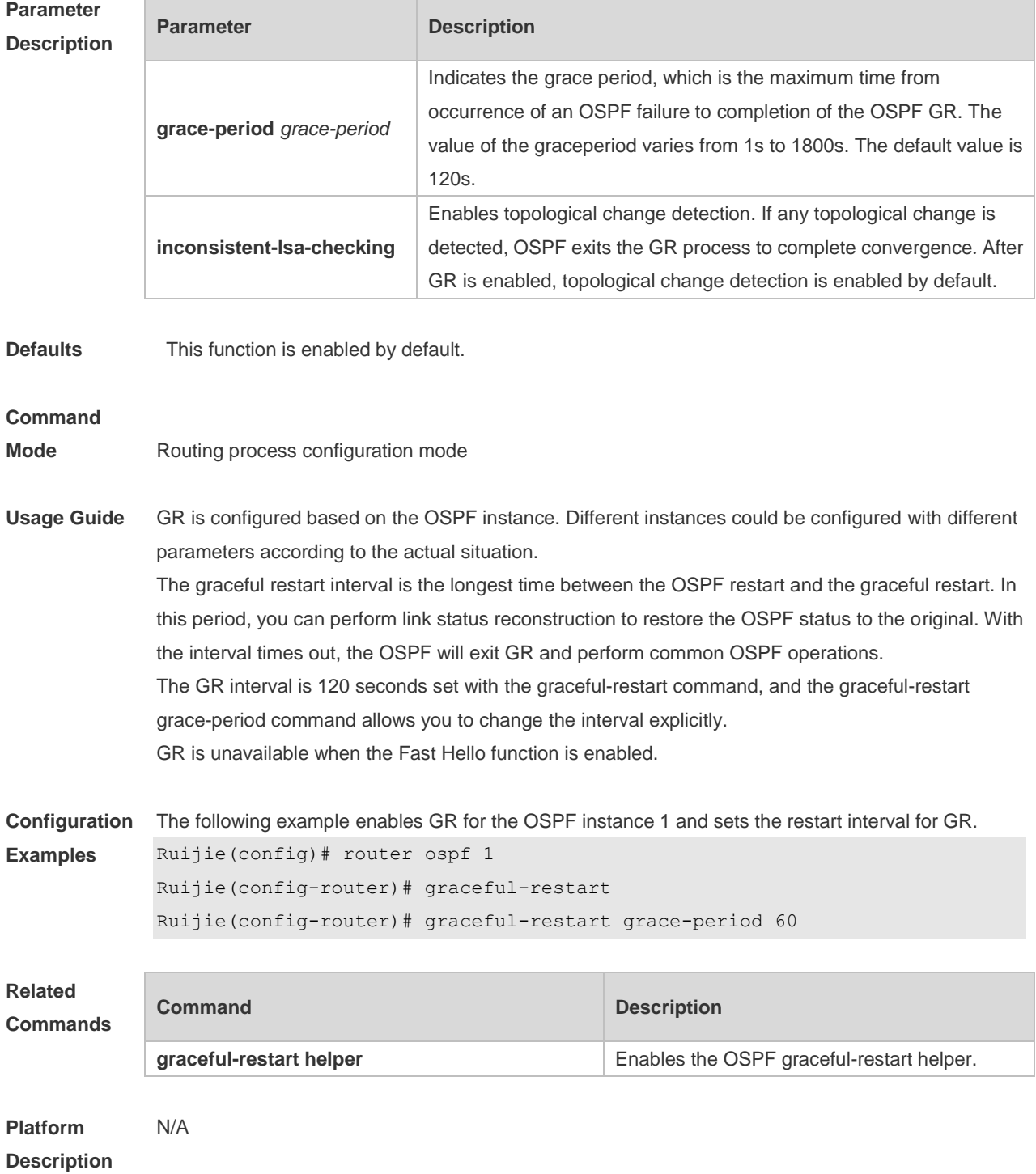

## **2.24 graceful-restart helper**

Use this command to enable the graceful restart helper function. Use the **no** form of this command to restore the default setting.

**graceful-restart helper disable**

**no graceful-restart helper disable**

**graceful-restart helper** { **strict-lsa-checking** | **internal-lsa-checking**} **no graceful-restart helper** {**strict-lsa-checking** | **internal-lsa-checking**}

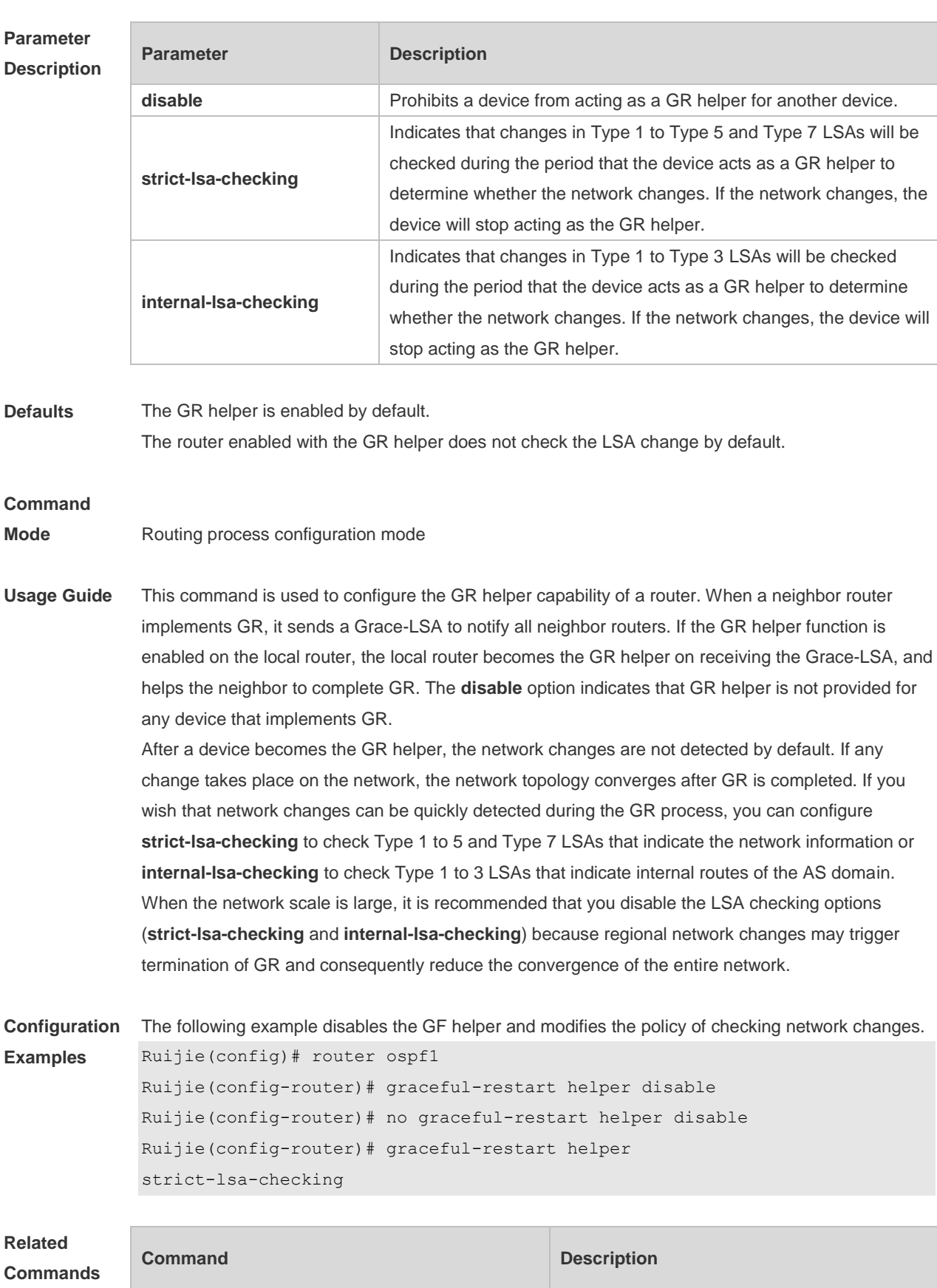

**graceful-restart Enables GR** on the device.

**Platform**  N/A

**Description**

# **2.25 ip ospf authentication**

Use this command to configure the authentication type. Use the **no** form of this command to restore the default setting.

**ip ospf authentication** [ **message-digest** | **null** ] **no ip ospf authentication**

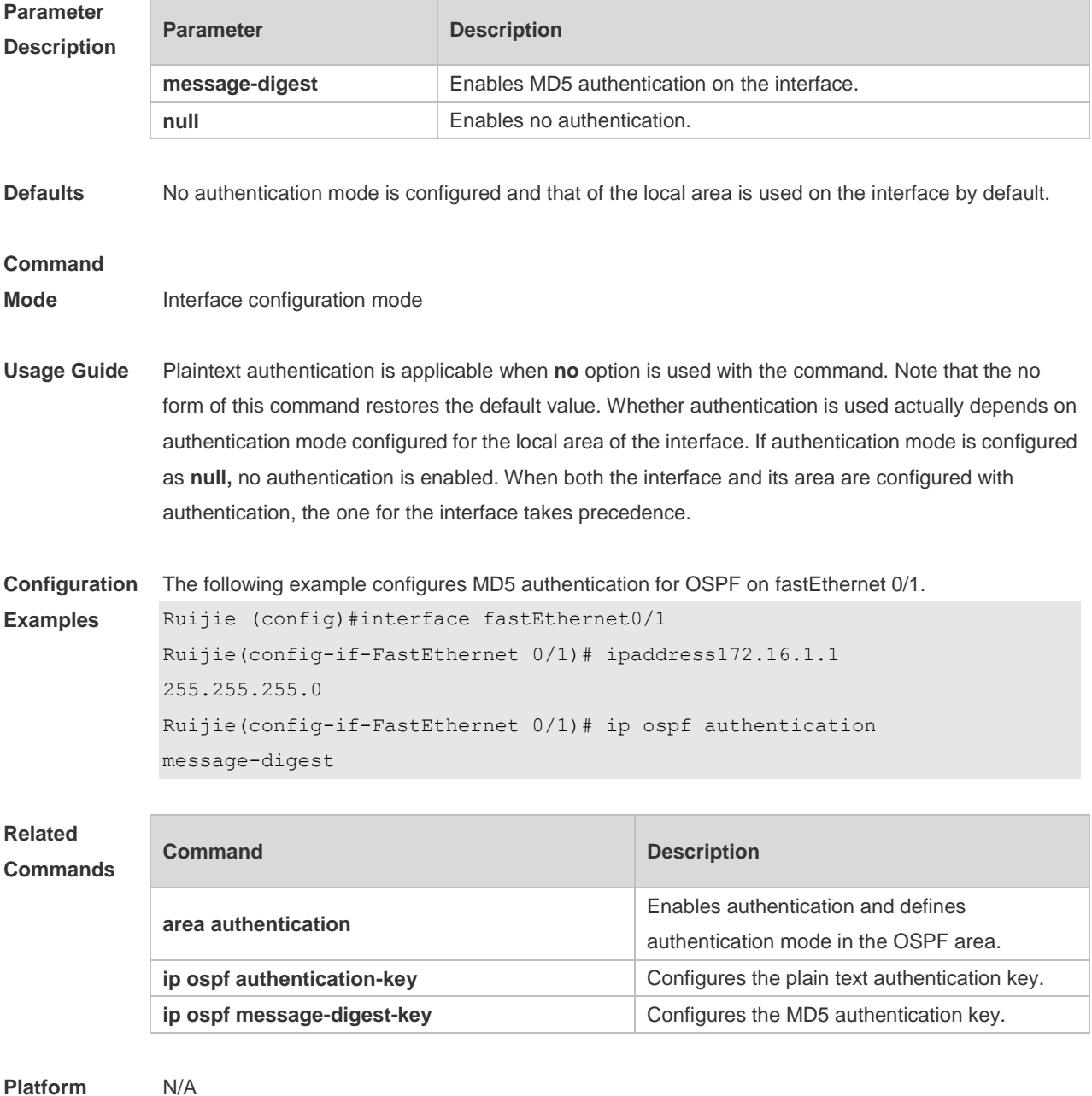

**Platform Description**

# **2.26 ip ospf authentication-key**

Use this command to configure the OSPF plain text authentication key in interface configuration mode. Use the **no** form of this command to restore the default setting. **ip ospf authentication-key** [ **0 | 7** ] *key* **no ip ospf authentication-key**

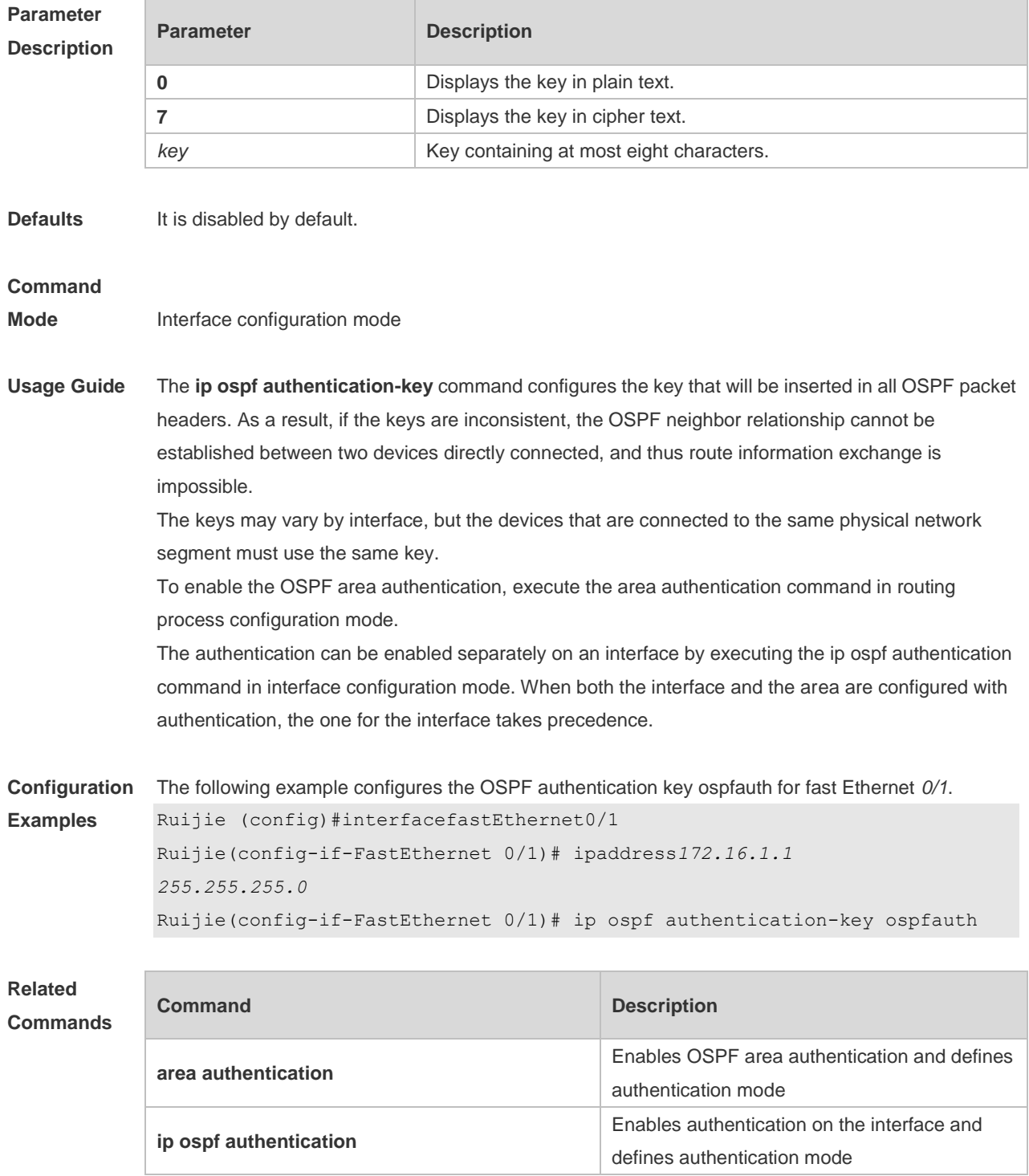
#### **Description**

# **2.27 ip ospf bdf**

Use this command to enable or disable the BFD on the specified OSPF interface. Use the **no** form of this command to restore the default setting. **ip rip bfd** [ **disable** ] **no ip ospf bfd** [ **disable** ]

**Parameter Description Parameter Description** disable **disable** Disables BFD on the specified OSPF interface. **Defaults** BFD is not configured by default, and the BFD configuration in OSPF process configuration mode shall prevail. **Command Mode** Interface configuration mode **Usage Guide** The interface-based configuration takes precedence over the **bfd all-interfaces** command used in process configuration mode. Based on the actual environment, you can run the **ip ospf bfd** command to enable BFD on a specified interface for link detection, or run the **bfd all-interfaces** command in OSPF process configuration mode to enable BFD on all interface of the OSPF process, or run the **ospf bfd disable**  command to disable BFD on a specified interface. **Configuration Examples** Ruijie(config)# interface fastethernet 0/1 Ruijie(config-if-FastEthernet 0/1)# ip address 172.16.1.1 255.255.255.0 Ruijie(config-if-FastEthernet 0/1)# ip ospf bfd **Related Commands Command Description router ospf** Creates the OSPF routing process and enters routing process configuration mode. **bdf all-interfaces Enables the BFD on all OSPF interfaces.** 

**Platform Description** N/A

## **2.28 ip ospf cost**

Use this command to configure the cost (OSPF metric) of the OSPF interface for sending a packet in interface configuration mode. Use the **no** form of this command to restore the default setting.

### **ip ospf cost** *cost* **no ip ospf cost**

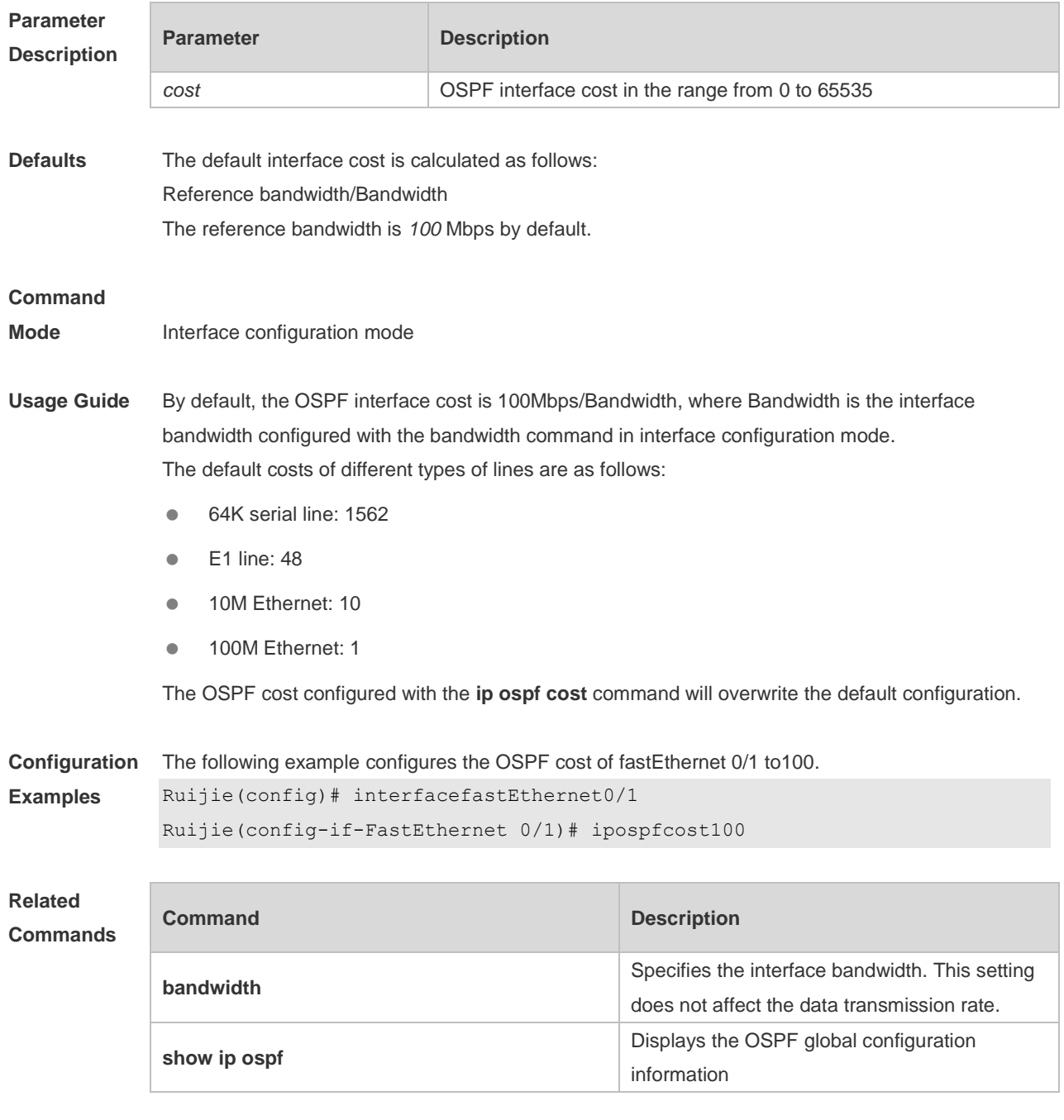

**Platform Description** N/A

# **2.29 ip ospf database-filter all out**

Use this command to stop advertising LSAs of an interface, that is, the LSA update packets are not sent on the interface. Use the **no** form of the command to restore the default setting. **ip ospf database-filter all out**

#### **no ip ospf database-filter**

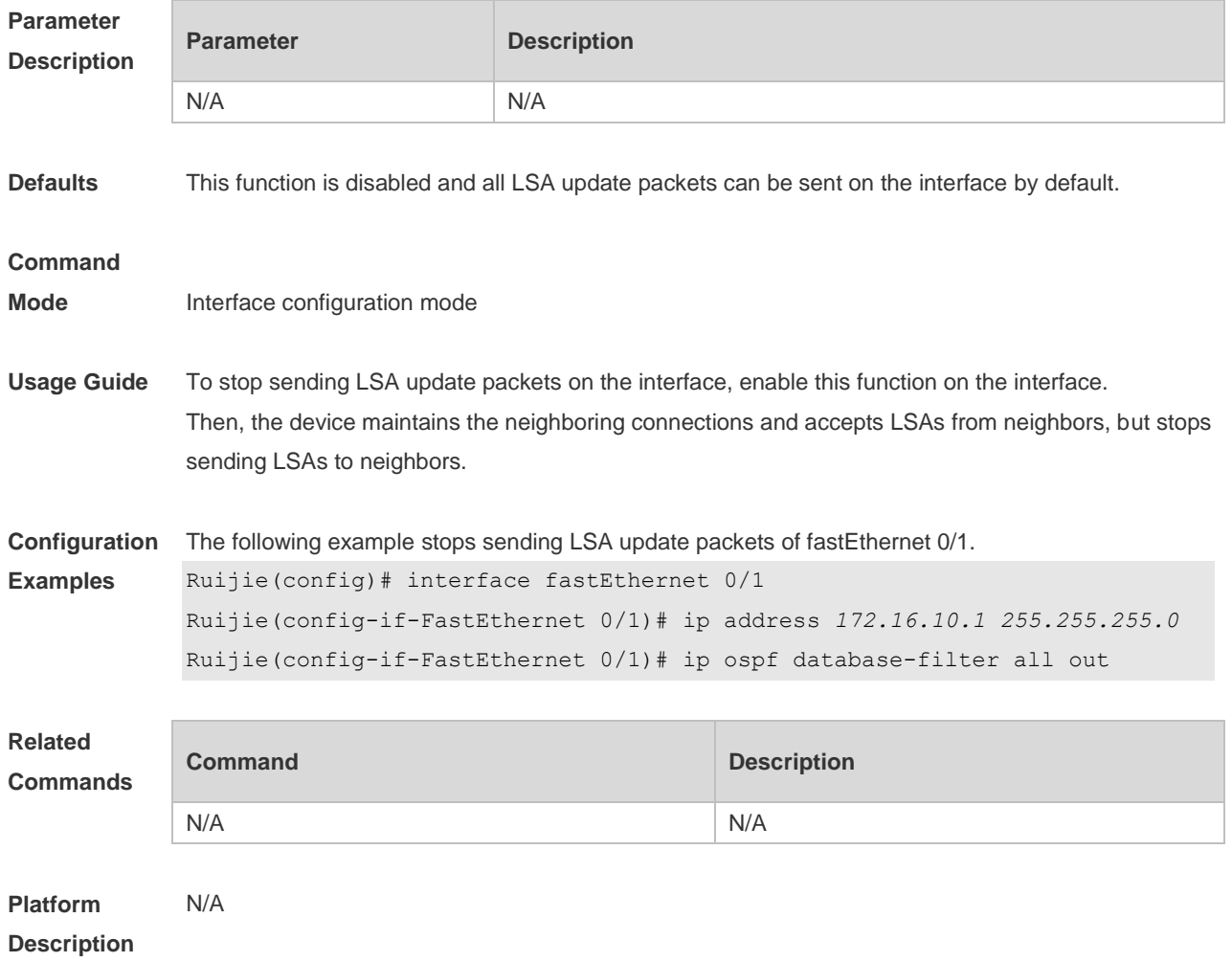

# **2.30 ip ospf dead-interval**

Use this command to configure the interval for determining the death of an interface neighbor in interface configuration mode. Use the **no** form of this command to restore the default setting. **ip ospf dead-interval** { *seconds* **| minimal hello-multiplier** *multiplier* } **no ip ospf dead-interval**

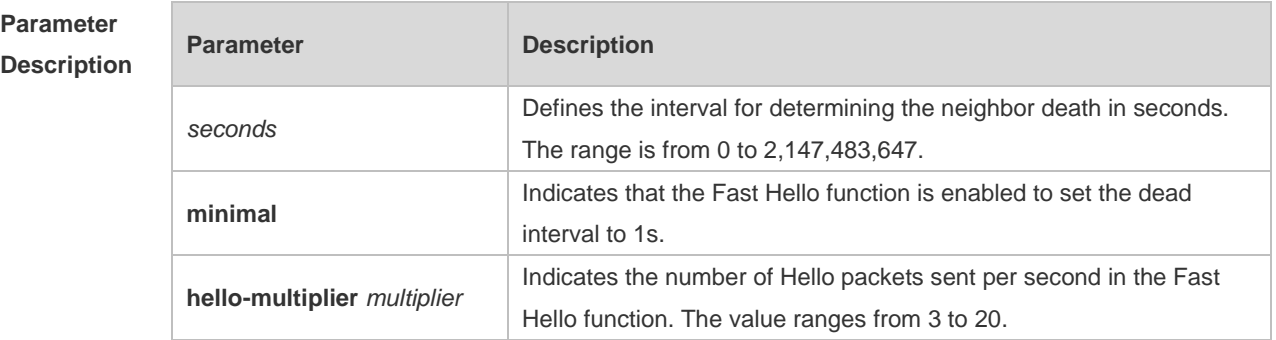

**Defaults** The value of dead-interval is 4 times the interval configured with the **ip ospf hello-interval** command

by default.

#### **Command**

**Mode** Interface configuration mode

**Usage Guide** The OSPF dead interval is contained in the Hello packet. If OSPF does not receive a Hello packet from a neighbor within the dead interval, it declares that the neighbor is invalid and deletes this neighbor record form the neighbor list. By default, the dead interval is four times the Hello interval. If the Hello interval is modified, the dead interval is modified automatically.

> When using this command to manually modify the dead interval, pay attention to the following issues: 1. The dead interval cannot be shorter than the Hello interval.

2. The dead interval must be the same on all routers in the same network segment.

OSPF supports the Fast Hello function.

After the OSPF Fast Hello function is enabled, OSPF finds neighbors and detects neighbor failures faster. You can enable the OSPF Fast Hello function by specifying the **minimal** and **hello-multiplier** keywords and the **multiplier** parameter. The **minimal** keyword indicates that the death interval is set to 1s, and **hello-multiplier** indicates the number of Hello packets sent per second. In this way, the interval at which the Hello packet is sent decreases to less than 1s.

If the Fast Hello function is configured for a virtual link, the Hello interval field of the Hello packet advertised on the virtual link is set to 0, and the Hello interval field of the Hello packet received on this virtual link is ignored.

No matter whether the Fast Hello function is enabled, the death interval must be consistent and the **hello-multiplier** values can be inconsistent on routers at both ends of the virtual link. Ensure that at least one Hello packet can be received within the death interval.

Run the **show ip ospf virtual-links** command to monitor the death interval and Fast Hello interval configured for the virtual link.

The **dead-interval minimal hello-multiplier** and **hello-interval** parameters introduced for the Fast Hello function cannot be configured simultaneously.

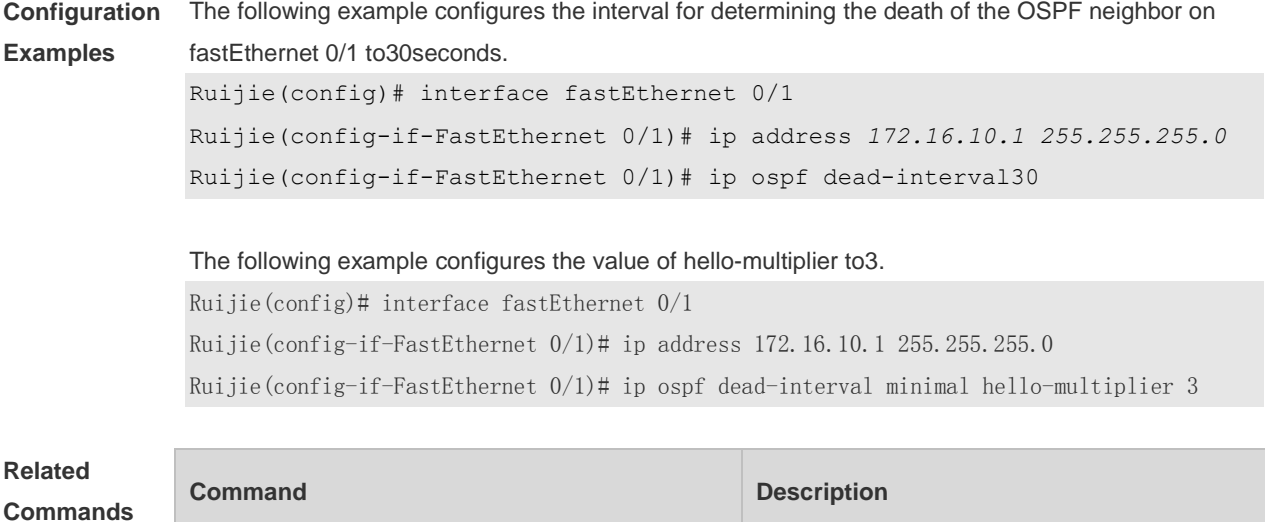

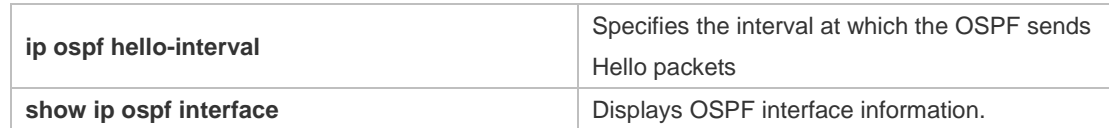

**Platform Description** N/A

# **2.31 ip ospf disable all**

Use this command to prevent the specified interface from generating OSPF packets. Use the **no** form of this command to restore the default setting. **ip ospf disable all no ip ospf disable all**

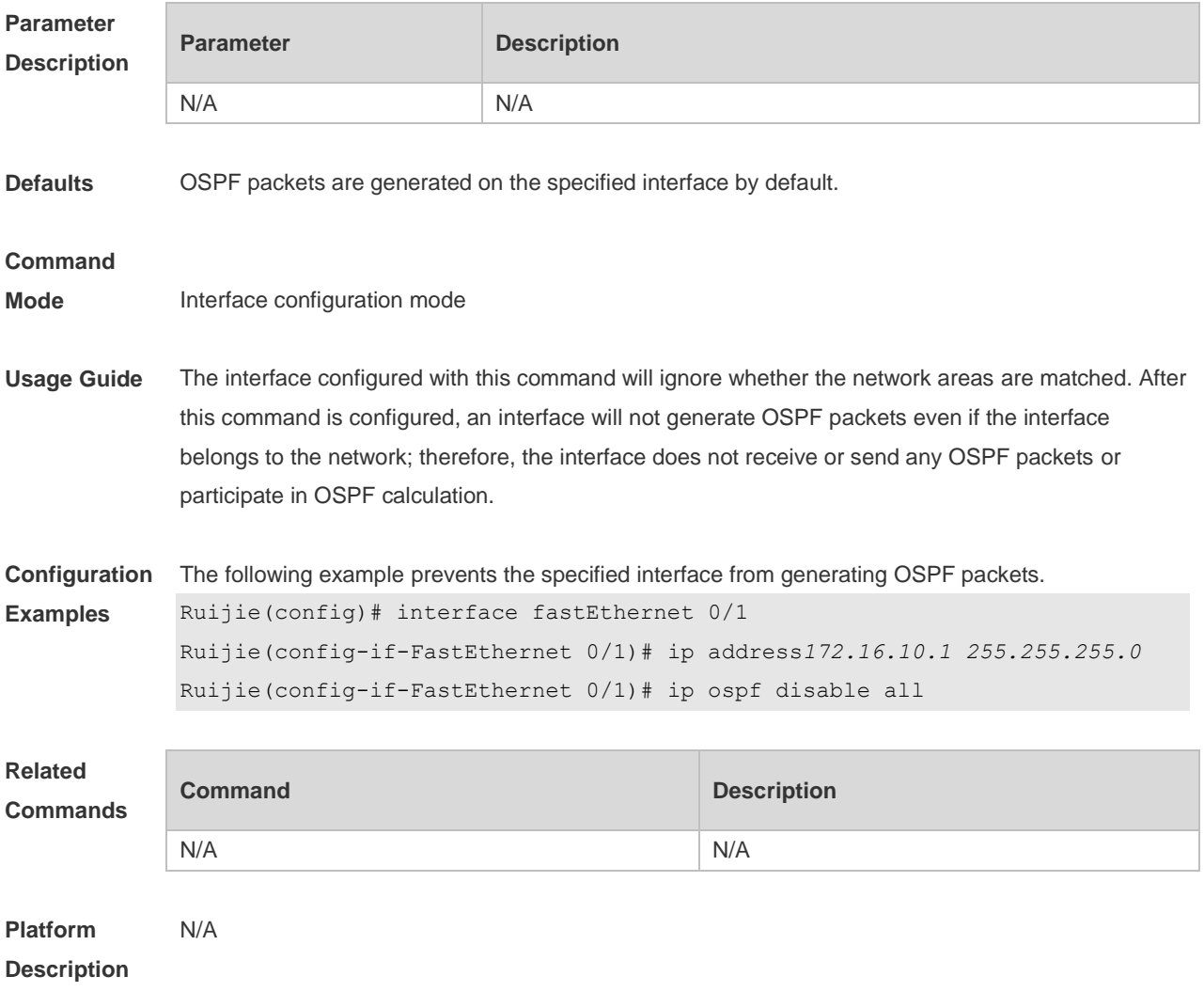

# **2.32 ip ospf fast-reroute no-eligible-backup**

Use this command in interface configuration mode to exclude an OSPF interface as a backup

interface in OSPF fast reroute calculation. Use the **no** form of this command to restore the default setting.

**ip ospf fast-reroute no-eligible-backup no ip ospf fast-reroute no-eligible-backup**

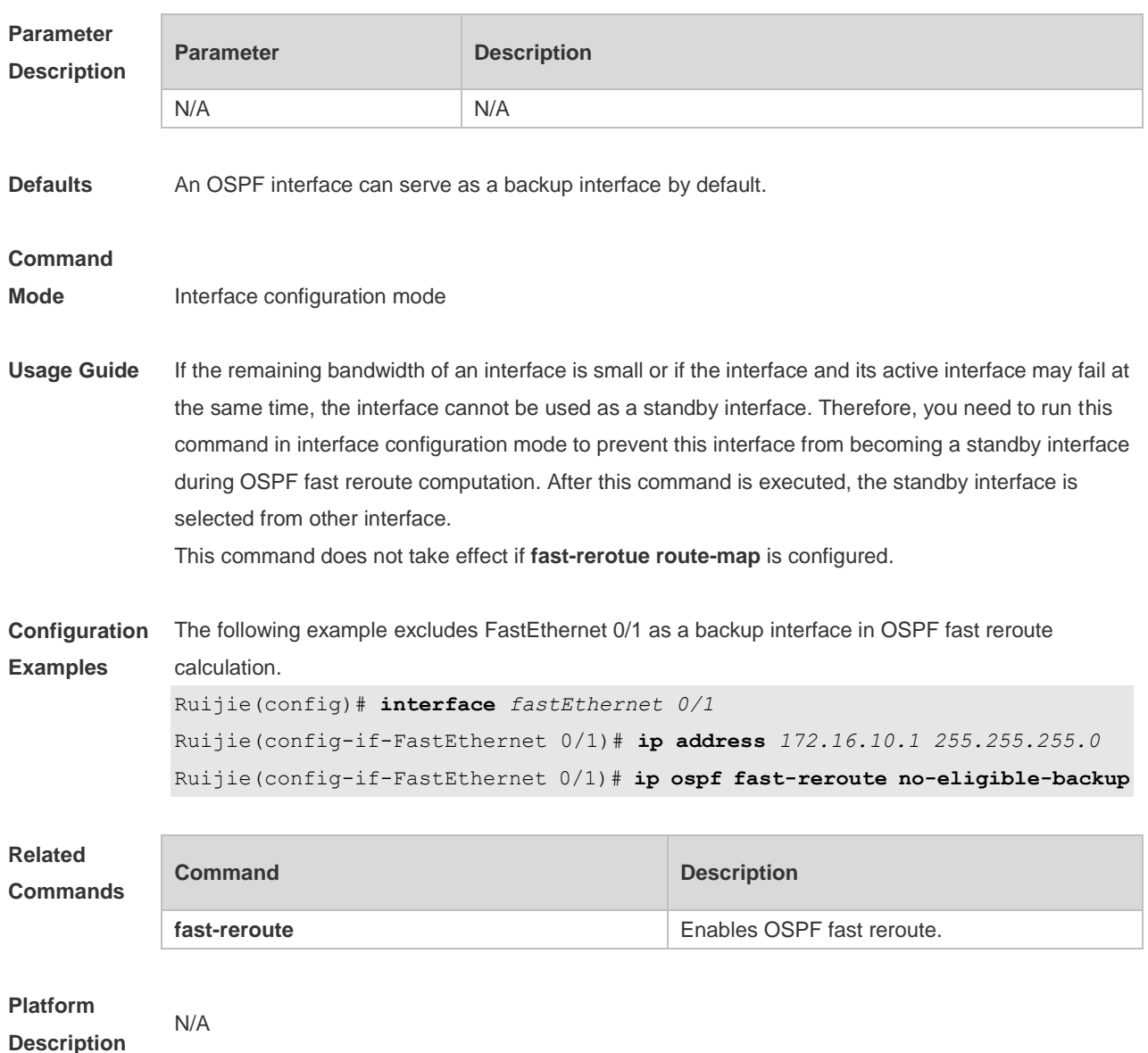

# **2.33 ip ospf fast-reroute protection**

Use this command to specify the loop-free alternate (LFA) protection mode for an interface. Use the **no** form of this command to restore the default setting. **ip ospf fast-reroute protection** { **node | link-node | disable** } **no ip ospf fast-reroute protection**

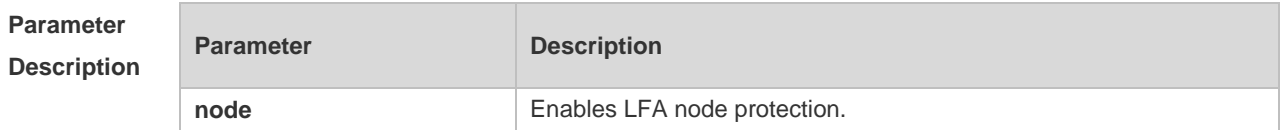

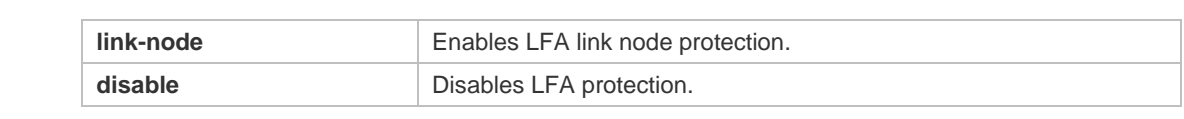

**Defaults** LFA node protection is enabled by default.

#### **Command**

**Mode** Interface configuration mode

### **Usage Guide** Enabling the **fast-reroute lfa** command in OSPF process configuration mode will enable OSPF fast reroute and generate a backup route for the master route according to the specified LFA protection mode in interface configuration mode. By default, link protection is enabled on each OSPF interface. In this protection mode, the failure of a master link does not affect forwarding on the backup route. Use the **node** parameter to enable node protection for an interface, that is, the neighbor node of a master link does not affect forwarding on the backup route.

Similarly, use the **link-node** parameter to protect the link and neighbor link of a master route at the same time.

Use the **disable** parameter to disable the LFA protection function for an interface, that is, a backup entry is not generated for the routes with this interface as the next hop.

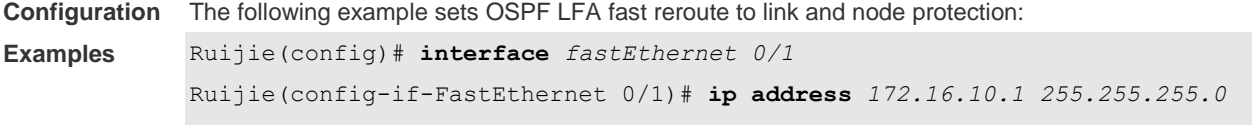

Ruijie(config-if-FastEthernet 0/1)# **ip ospf fast-reroute protection link-node**

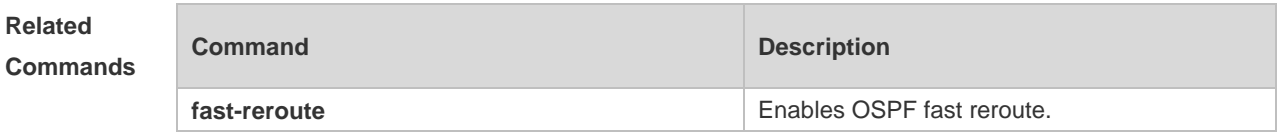

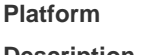

**Description**

### **2.34 ip ospf hello-interval**

N/A

Use this command to set the interval for sending Hello packets in interface configuration mode. Use the **no** form of this command to restore the default setting. **ip ospf hello-interval** *seconds* **no ip ospf hello-interval**

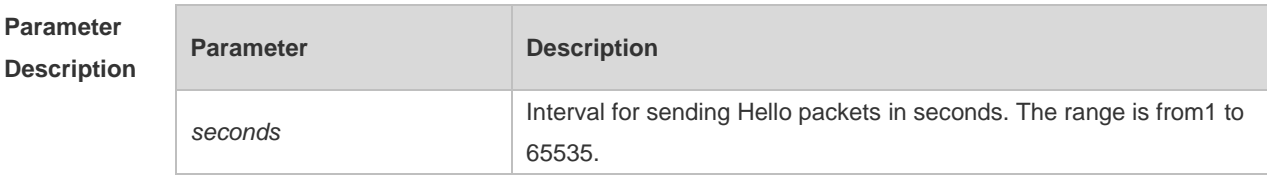

**Defaults** The defaults are as follows:

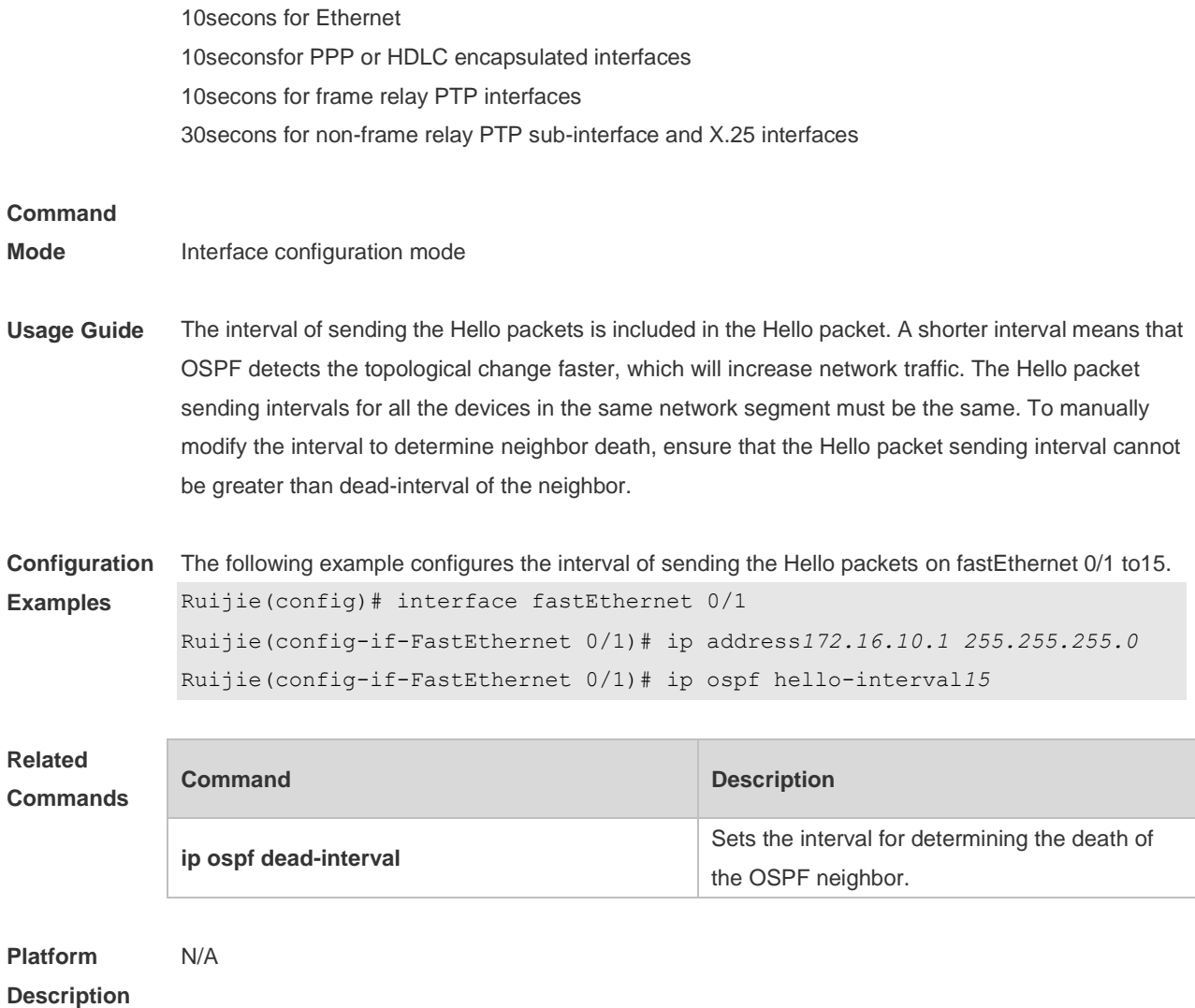

# **2.35 ip ospf message-digest-key**

Use this command to configure the MD5 authentication key in interface configuration mode. Use the **no** form of this command to restore the default setting. **ip ospf message-digest-key** *key-id* **md5** [ **0 | 7** ] *key* **no ip ospf message-digest-key** *key-id*

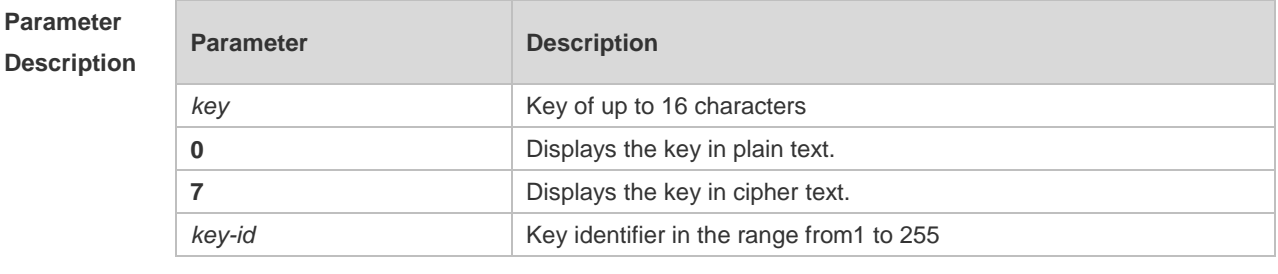

**Defaults** No MD5 key is configured by default.

**Command Interface configuration mode** 

#### **Mode**

**Usage Guide** The **ip ospf message-digest-key** command configures the key that will be inserted in all OSPF packet headers. As a result, if the keys are inconsistent, the OSPF neighboring relationship cannot be established between two devices directly connected, and thus route information exchange is impossible.

> The keys can be different for different interfaces, but the devices that are connected to the same physical network segment must be configured with the same key. For neighbors, the same key identifier must correspond to the same key.

To enable OSPF area authentication, execute the **area authentication** command in routing process configuration mode. The authentication can be enabled separately on an interface by executing the **ip ospf authentication** command in interface configuration mode. When both the interface and the area are configured with authentication, the one for the interface takes precedence.

The RGOS software supports smooth modification of MD5 authentication keys, which shall be added before deleted. When an MD5 authentication key of the device is added, the device will regard other devices have not had new keys and thus send multiple OSPF packets by using different keys, till it confirms that the neighbors have been configured with new keys. When all devices have been configured with new keys, it is possible to delete the old key.

**Configuration Examples** The following example adds a new OSPF authentication key "hello5" with key ID 5 for fastEthernet  $0/1.$ Ruijie(config)# interface fastEthernet 0/1 Ruijie(config-if-FastEthernet 0/1)# ip address *172.16.24.2 255.255.255.0* Ruijie(config-if-FastEthernet 0/1)# ip ospf authentication message-digest

> Ruijie(config-if-FastEthernet 0/1)# ip ospf message-digest-key *10* md5 hello10 Ruijie(config-if-FastEthernet 0/1)# ip ospf message-digest-key *5*md5 hello5 When all neighbors are added with new keys, the old keys shall be deleted for all devices. Ruijie(config)# interface fastEthernet 0/1 Ruijie(config-if-FastEthernet 0/1)# no ip ospf message-digest-key*10*md5 hello10

#### **Related Commands**

#### **Command Description area authentication** Enables OSPF area authentication and defines authentication mode. **ip ospf authentication** Enables authentication on the interface and defines authentication mode.

**Platform**  N/A

**Description**

# **2.36 ip ospf mtu-ignore**

Use this command to disable the MTU check when an interface receives the database description

packet. Use the **no** form of this command to restore the default setting. **ip ospf mtu-ignore no ip ospf mtu-ignore**

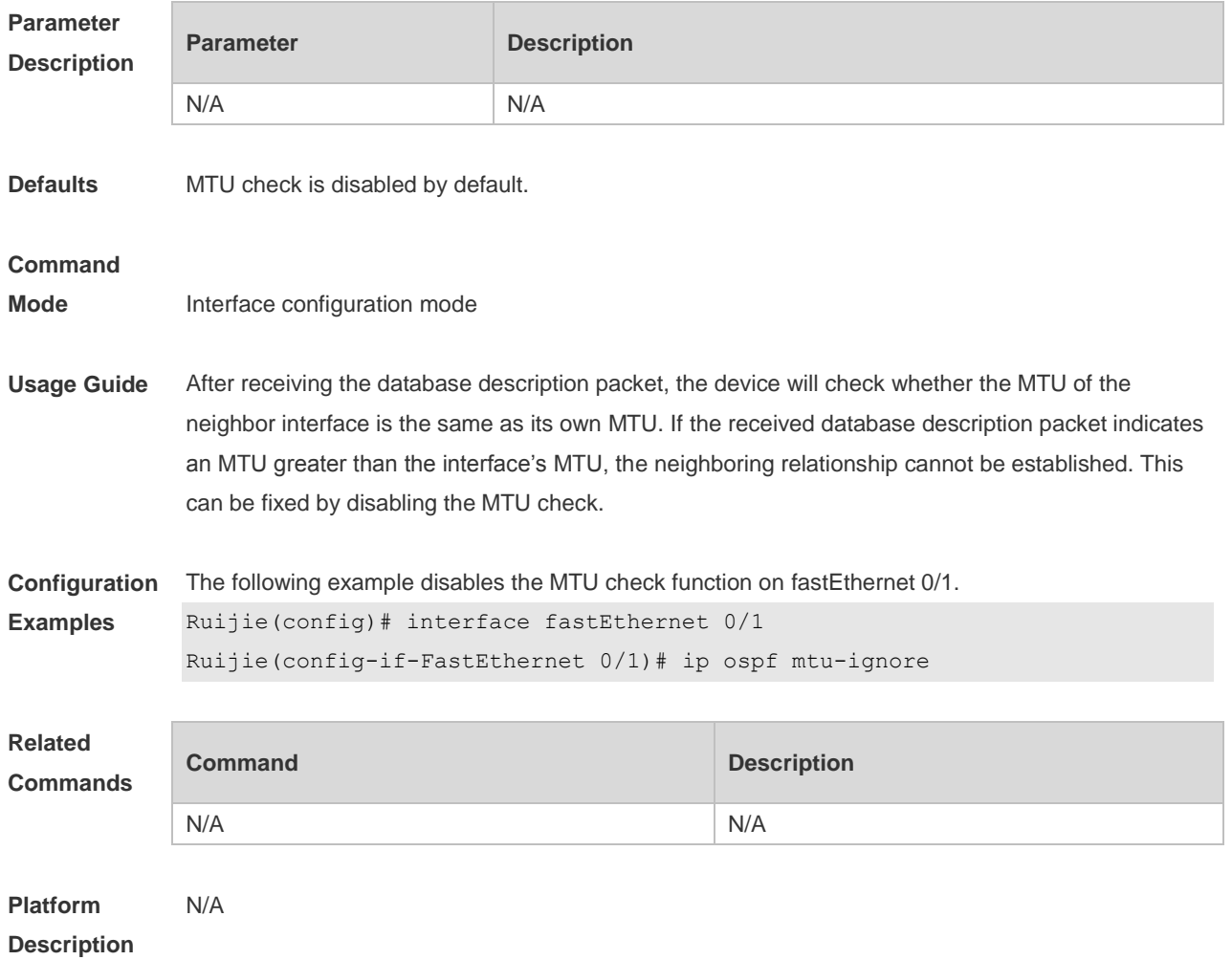

# **2.37 ip ospf network**

Use this command to configure the OSPF network type in interface configuration mode. Use the **no** form of this command to restore the default setting. **ip ospf network** { **broadcast | non-broadcast | point-to-multipoint** [ **non-broadcast** ] **| point-to-point** } **no ip ospf network**

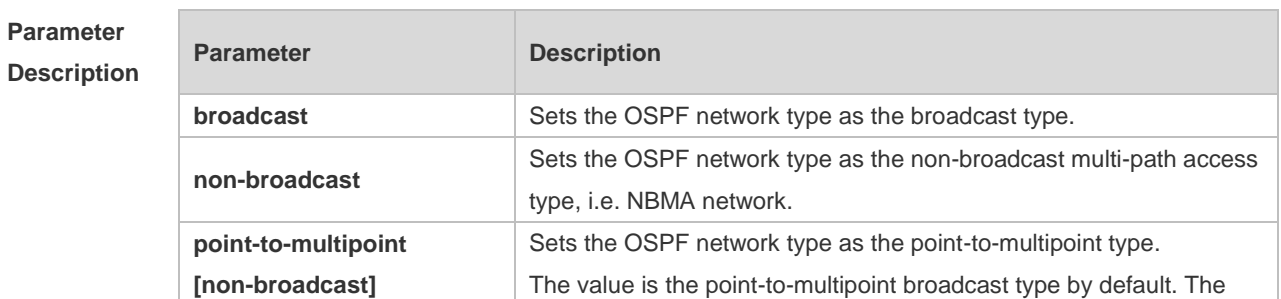

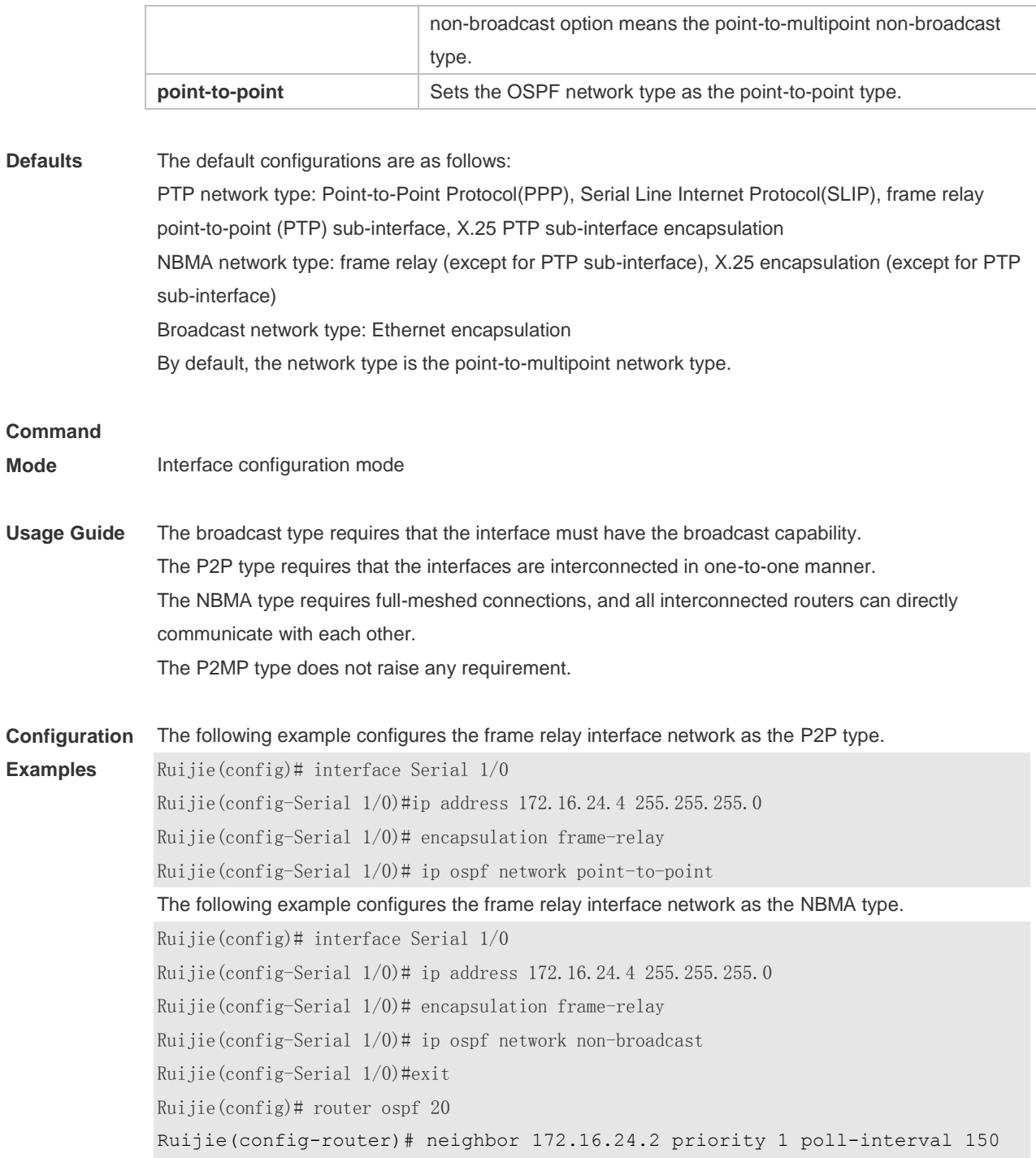

### **Related Commands**

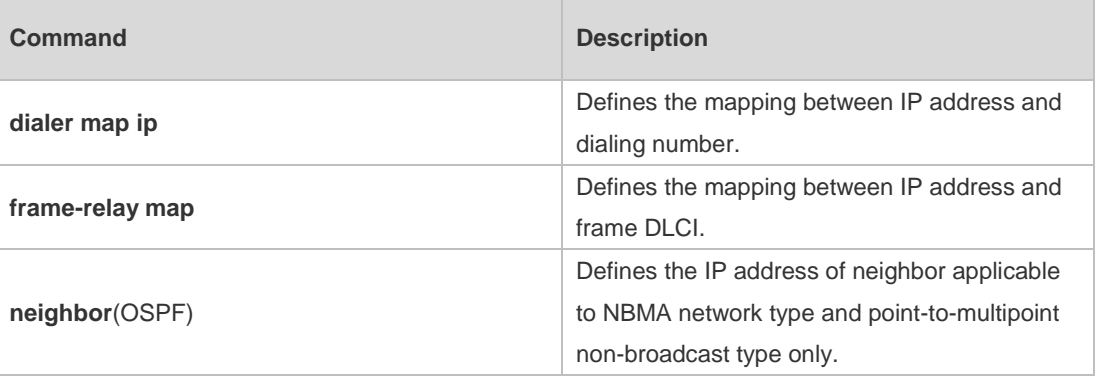

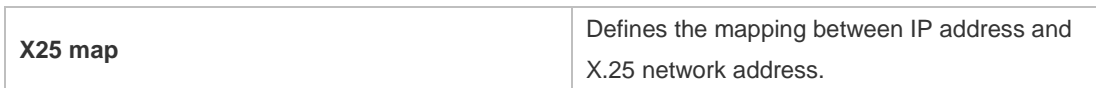

**Platform**  N/A

### **Description**

# **2.38 ip ospf priority**

Use this command to configure the OSPF priority in interface configuration mode. Use the **no** form of this command to restore the default setting. **ip ospf priority** *priority*

**no ip ospf priority**

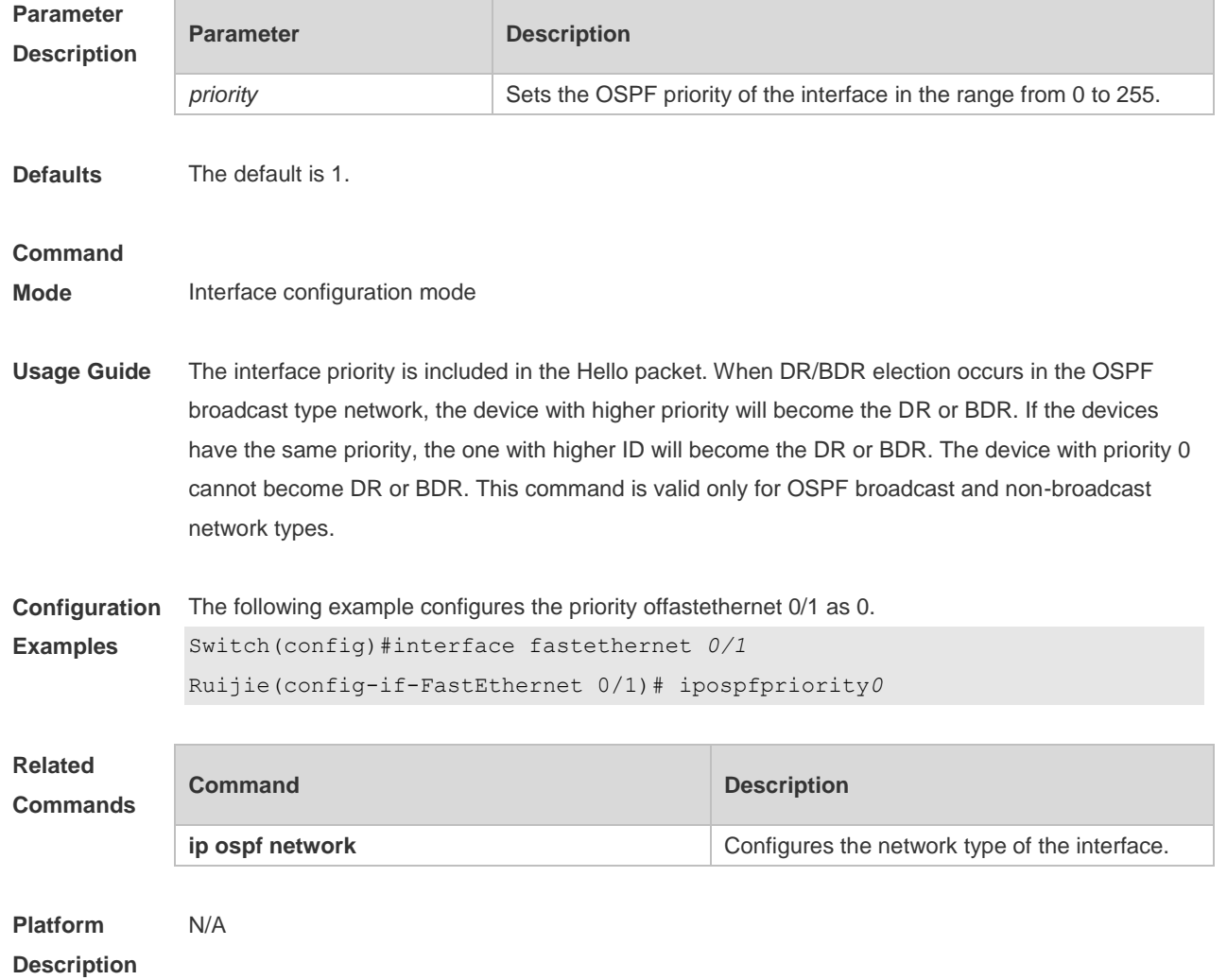

# **2.39 ip ospf retransmit-interval**

Use this command to define the interval for sending the link state update (LSU) packet on the interface in interface configuration mode. Use the **no** form of this command to restore the default

# setting.

### **ip ospf retransmit-interval** *seconds* **ip ospf retransmit-interval**

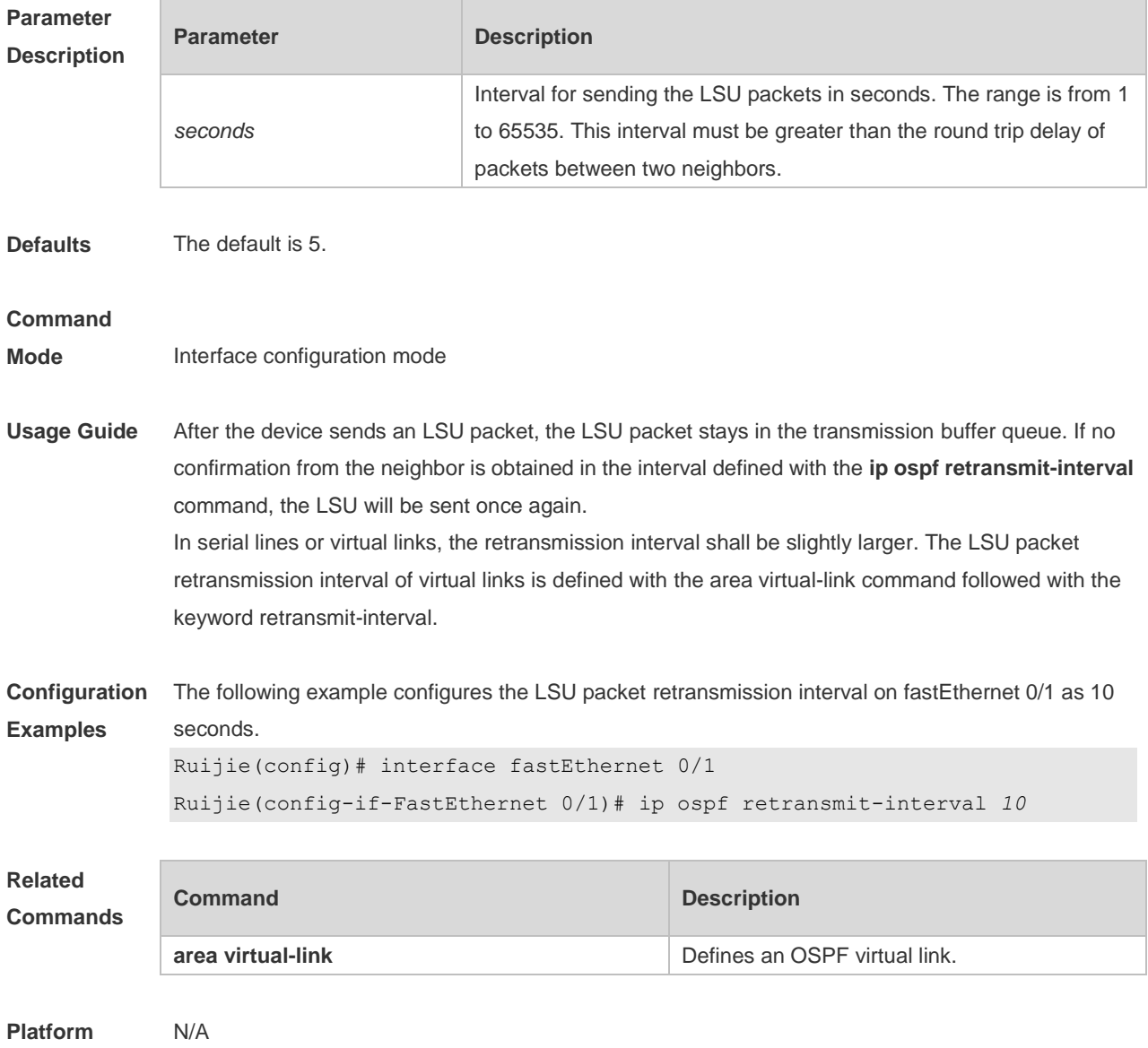

**Description**

# **2.40 ip ospf source-check-ignore**

Use this command to disable the source address check in the point-to-point link. Use the **no** form of this command to restore the default setting **ip ospf source-check-ignore**

**no ip ospf source-check-ignore**

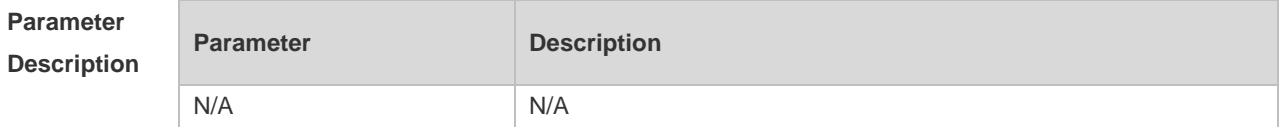

**Defaults** This function is enabled by default. **Command Mode** Interface configuration mode **Usage Guide** For OSPF, the source address of the received packet is required to be in the same network segment with the receiving interface. However, in a point-to-point link, the addresses of two ends of the link are individually set, and they are not required to be in the same network segment. The peer address is informed during the process of point-to-point link negotiation; therefore, OSPF will check whether the source address of the packet is the informed one. If no, the OSPF regards this packet as illegal and drops it. In some applications, the addresses informed during the negotiation are shielded. You need to disable the source address check to ensure the normal establishment of OSPF neighbors. The source address check shall be never enabled, especially for the unnumbered interfaces. **Configuration Examples** The following example disables the source address check function in the point-to-point link. Ruijie(config)# interface serial *1/0* Ruijie(config-if)# ip ospf source-check-ignore **Related Commands Command Description** N/A N/A **Platform Description** N/A

# **2.41 ip ospf transmit-delay**

Use this command to define the LSU packet transmission delay in interface configuration mode. Use the **no** form of this command to restore the default setting. **ip ospf transmit delay** *seconds* **no ip ospf transmit delay**

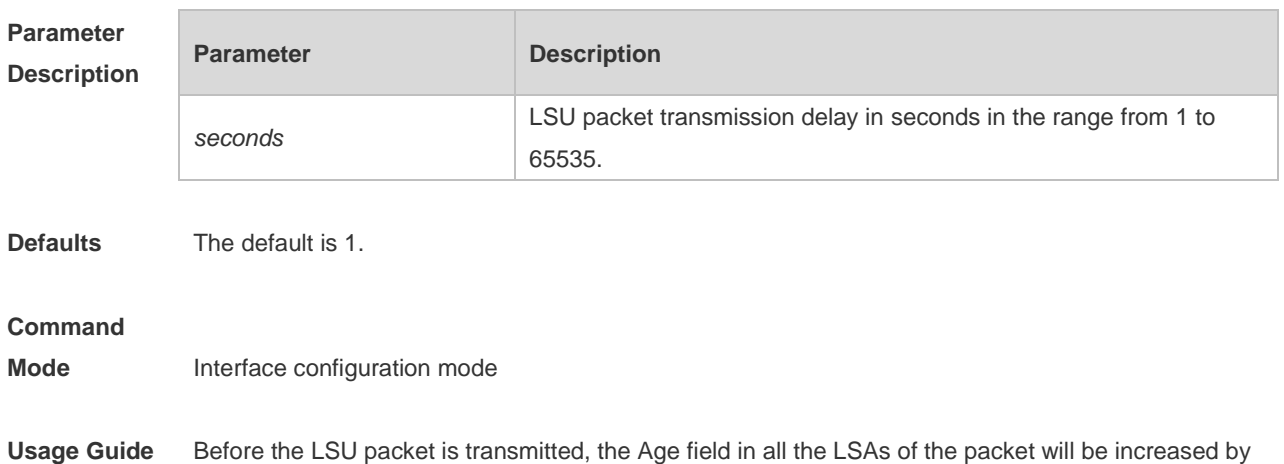

the value defined with the **ip ospf transmit-delay** command in interface configuration mode. The configuration of this parameter shall consider the transmission and line transmission delay of the interface. For low-rate lines, the transmission delay of the interface shall be slightly larger. The LSU packet transmission delay of the virtual link is defined with the **area virtual-link** command followed with the keyword retransmit-interval.

The RGOS software will resend or request resending the LSA with Age up to 3600. If no update is obtained in time, the aged LSA will be cleared from the link state database.

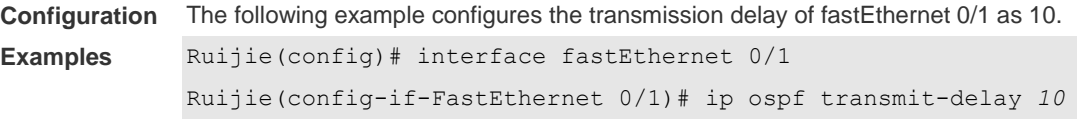

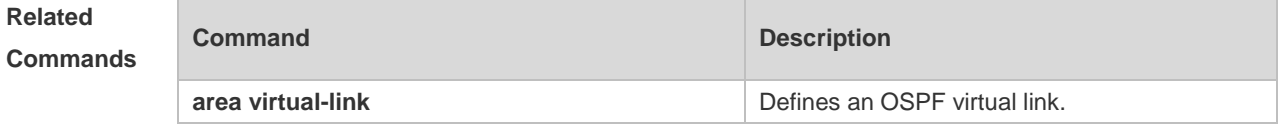

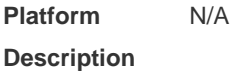

# **2.42 log-adj-changes**

Use this command to enable the logging of the neighbor state changes. Use the **no** form of the command to disable this function.

**log-adj-changes** [ **detail** ]

**no log-adj-changes** [ **detail** ]

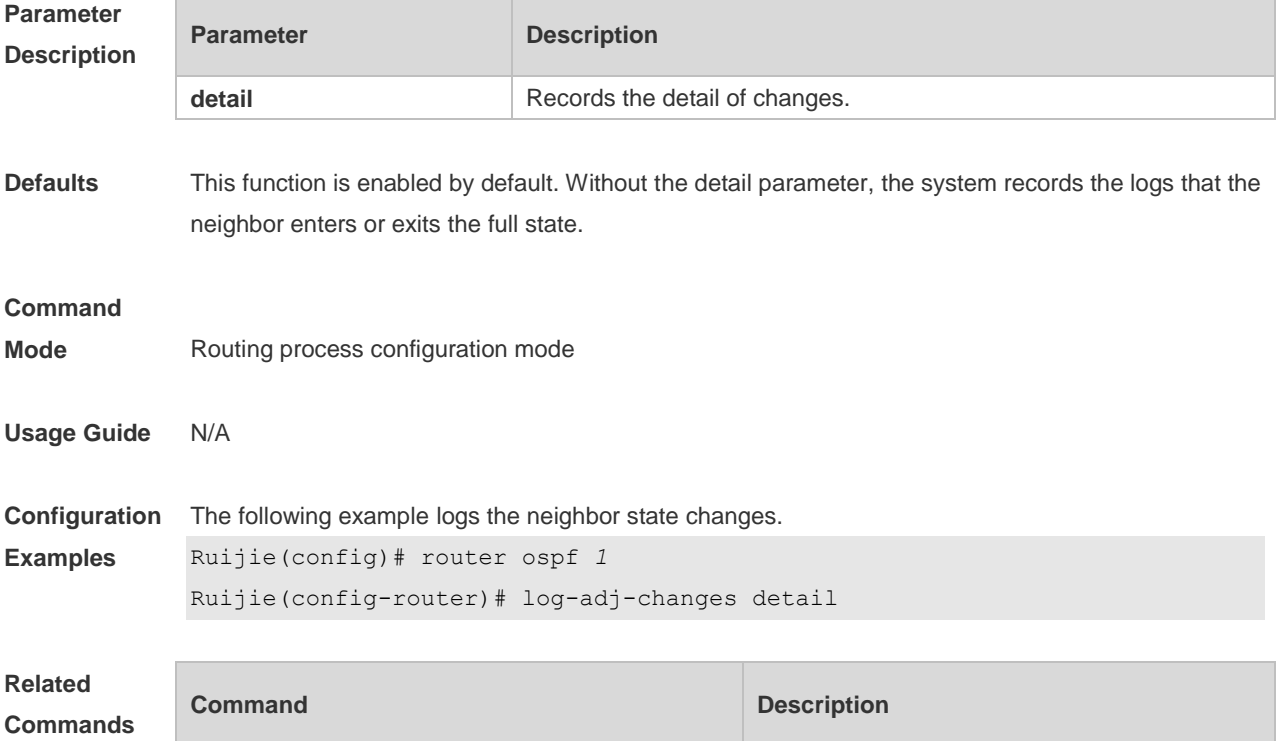

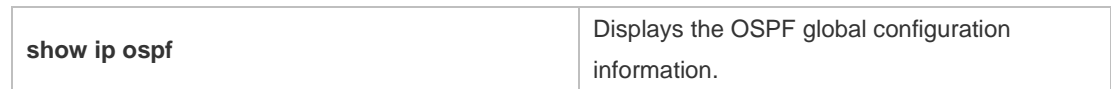

**Platform**  N/A

**Description**

### **2.43 max-concurrent-dd**

Use this command to specify the maximum number of DD packets that can be processed (initiated or accepted) at the same time. Use the **no** form of this command to restore the default setting. **max-concurrent-dd** *number* **no max-concurrent-dd**

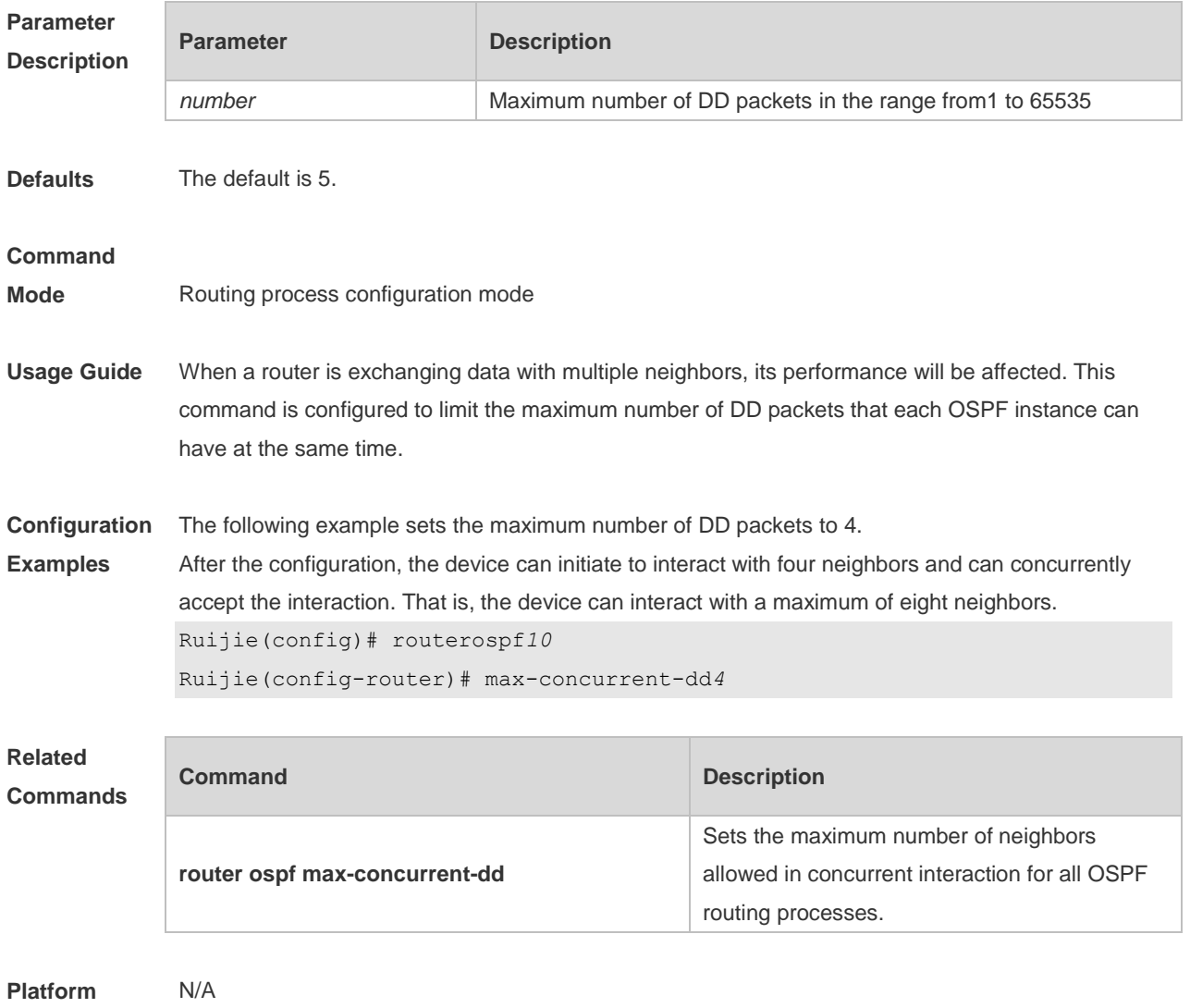

**Description**

### **2.44 max-metric**

Use this command to set the maximum metric of the router-lsa, so that this routing device will not firstly be used as the transmission node by other devices in SPF computing. Use the **no** form of this command to restore the default setting.

**max-metric router-lsa [external-lsa** *[ max-metric-value ] ]* [ **include-stub** ] [ **on-startup** *[ seconds ] ]* [ **summary-lsa** *[ max-metric-value ] ]*

**no max-metric router-lsa [external-lsa** *[ max-metric-value ] ]* [ **include-stub** ] [ **on-startup** *[ seconds ] ]* [ **summary-lsa** *[ max-metric-value ] ]*

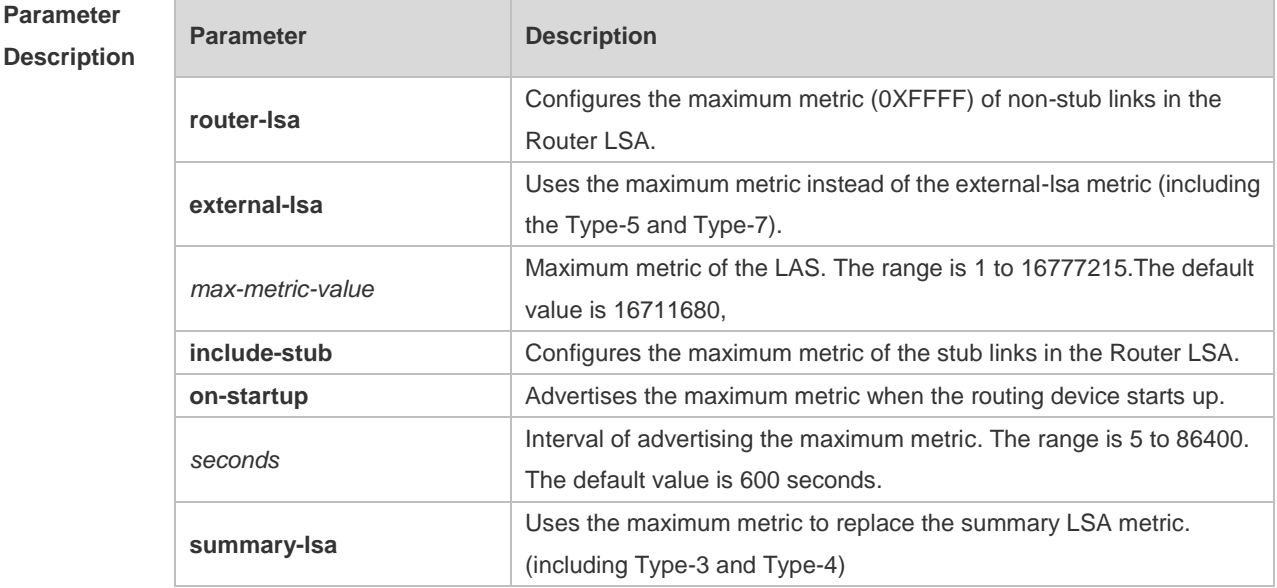

**Defaults** The normal metric LSAs are used by default.

#### **Command**

**Mode** Routing process configuration mode

**Usage Guide** With the **max-metric router-lsa** command enabled, the maximum metric of non-stub links in the Router LSA generated by the routing device is set. The link's normal metric is restored after canceling this configuration or reaching the timer.

> By default, with this command enabled, the normal metric of the stub links is still advertised, which is the output interface cost. If the **include-stub** parameter is configured, the maximum metric of the stub links will be advertised.

> When the device acts as an ABR, if no interval flow transmission is expected, use the **summary-lsa** parameter to set the summary LSA as the maximum metric.

When the device acts as an ASBR device, if no external flow transmission is expected, use the **external lsa** parameter to set the external LSA as the maximum metric.

The **max-metric router-lsa** command is usually used in the following scenes:

The device is restarted, which generally makes the IGP protocol converge faster, so that other devices attempt forwarding the dataflow through the new started-up device. If the current device remains establishing a BGP routing table, the packets sent to these networks will be discarded due to some BGP routings have not been learned. In this case, use the **on-startup** parameter to set certain delay, so that this device can serve as a transmission node after restarting.

The device is added into the network without being used for dataflow transmission. If the backup path exists, the current device is not used for the dataflow transmission. Otherwise, this device is still used to transmit the dataflow.

Remove the device from the network gracefully. With this command enabled, the current device advertises the maximum metric to all devices, as that the other devices in this network can choose the backup path to for the dataflow transmission before the current device is removed.

For the OSPF implementation in the earlier versions (RFC 1247 or earlier versions), the links 6 with the maximum metric (0xFFFF) in the LSA will not participate in the SPF calculation, that is, no dataflow will be sent to the router that have generated these LSAs.

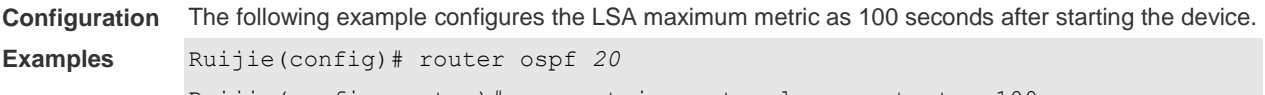

Ruijie(config-router)# max-metric router-lsa on-startup 100

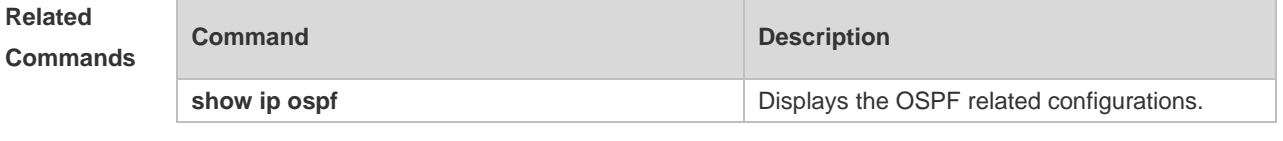

**Platform Description** N/A

### **2.45 neighbor**

Use this command to define the OSPF neighbor in routing process configuration mode. Use the **no** form of this command to restore the default setting. **Neighbor** *ip-address* [ **poll-interval** *seconds* ] [ **priority** *priority* ] [ **cost** *cost* ] ]

**no neighbor** *ip-address* [ [ **poll-interval** ] [ **priority** ] | [ cost ] ]

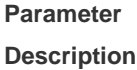

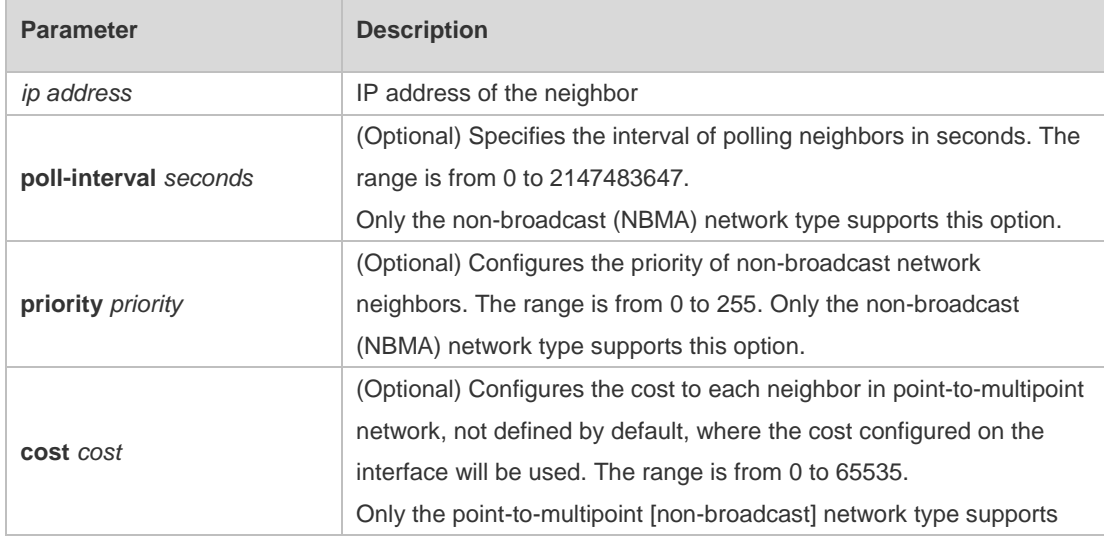

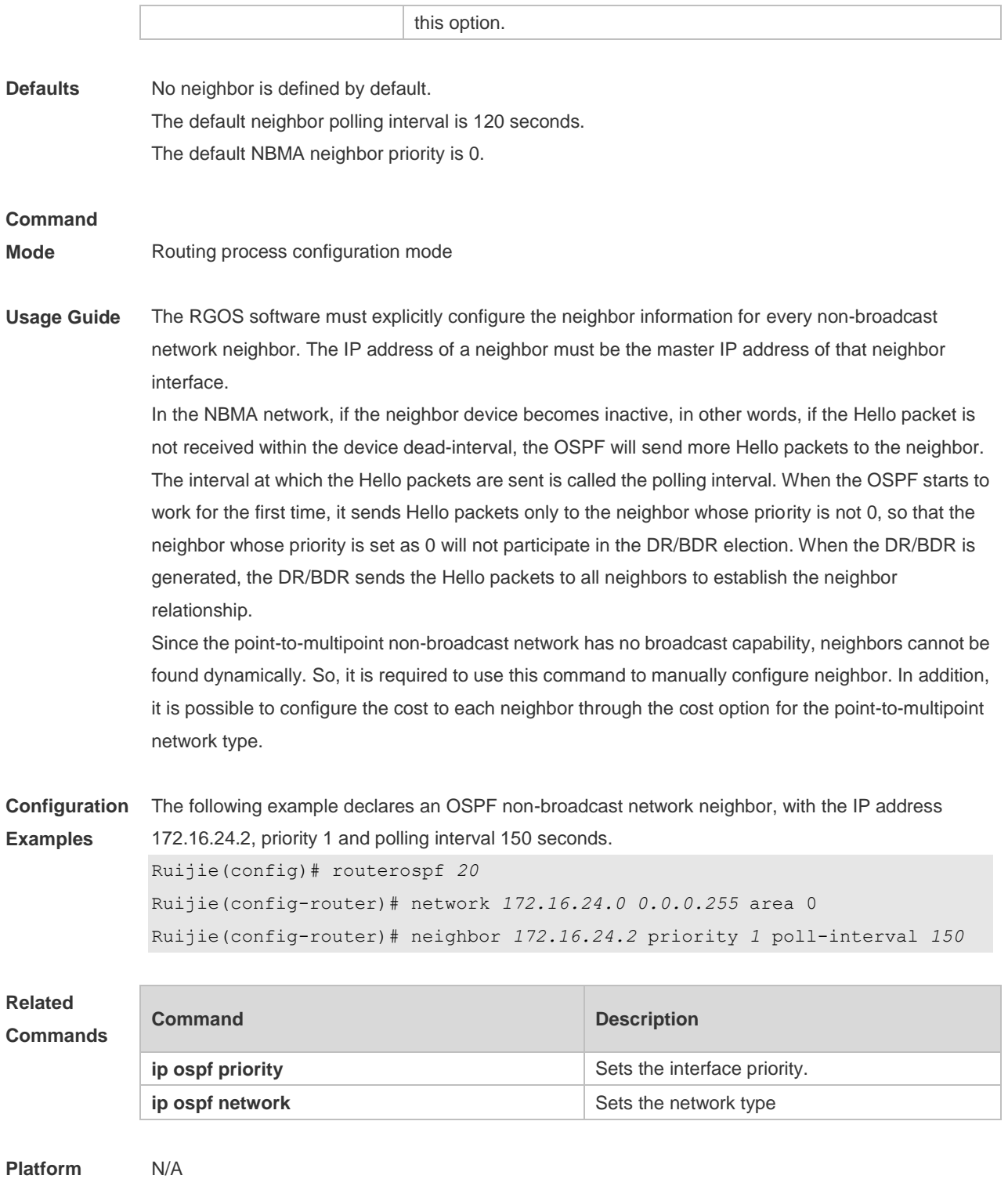

**Description**

### **2.46 network area**

Use this command to define which interfaces run OSPF and the OSPF areas they belong to in routing process configuration mode. Use the **no** form of this command to restore the default setting. **network** *ip-address wildcard* **area** *area-id* **no network** *ip-address wildcard* **area** *area-id*

 $\sim$ 

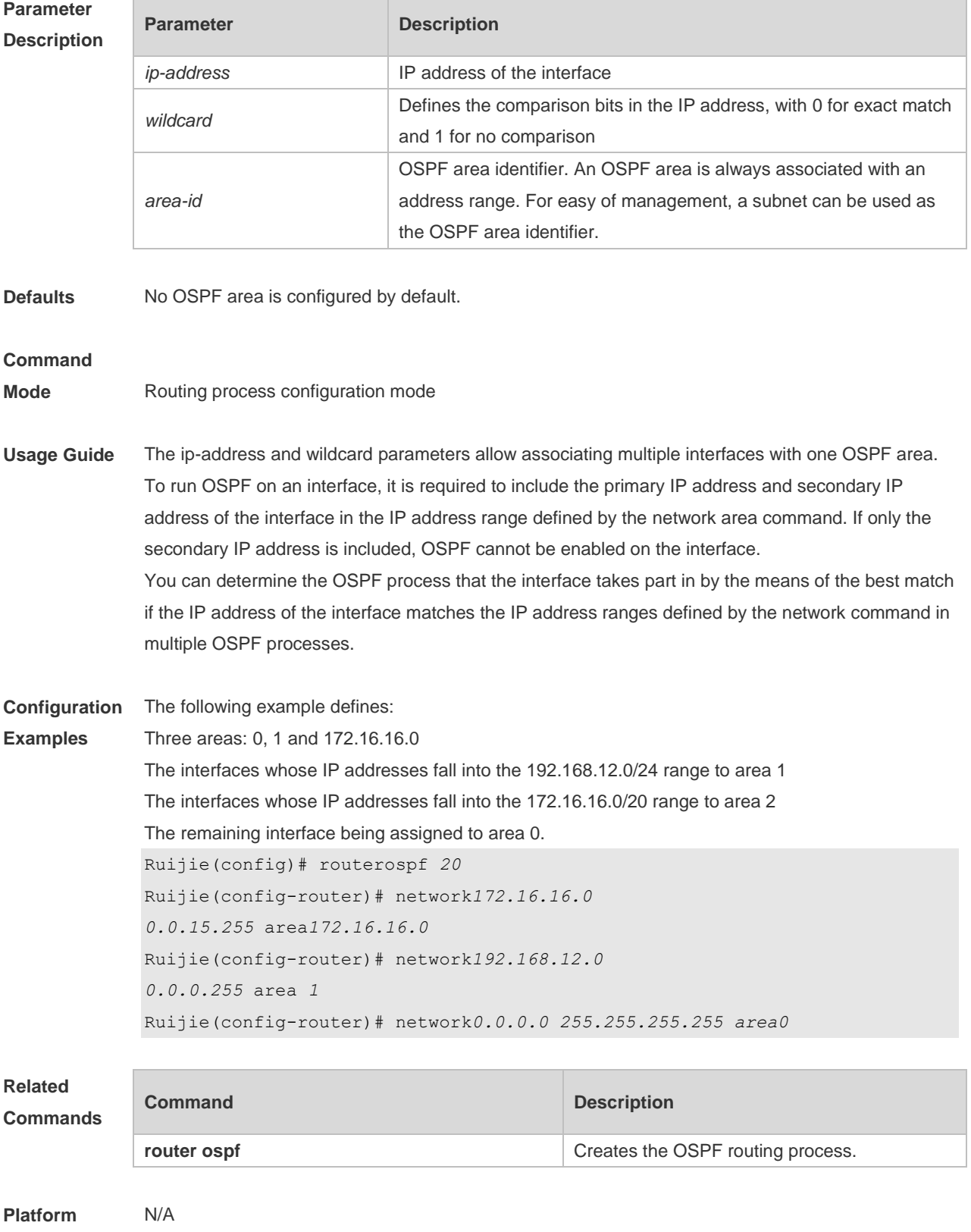

**Description**

## **2.47 overflow database**

Use this command to configure the maximum number of LSAs supported by the current OSPF instance. Use the **no** form of this command to restore the default setting. **overflow database** *number* [ **hard | soft** ] **no overflow database**

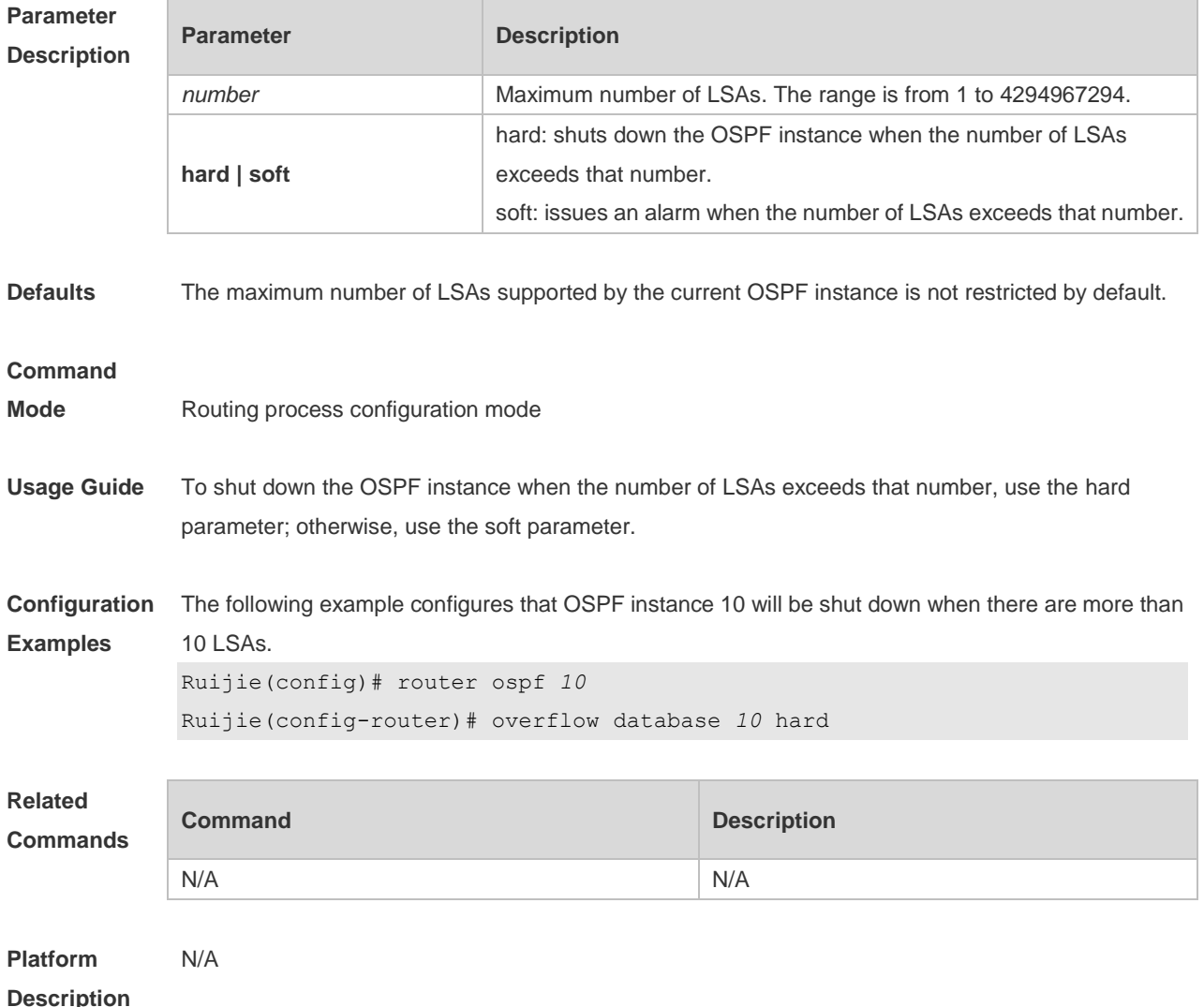

### **2.48 overflow database external**

Use this command to configure the maximum number of external LSAs and the waiting time from the overflow state to the normal state. Use the **no** form of this command to restore the default setting. **overflow database external** *max-dbsize wait-time* **no overflow database external**

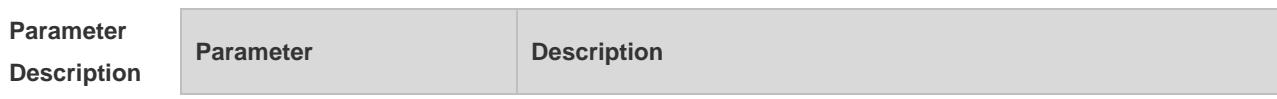

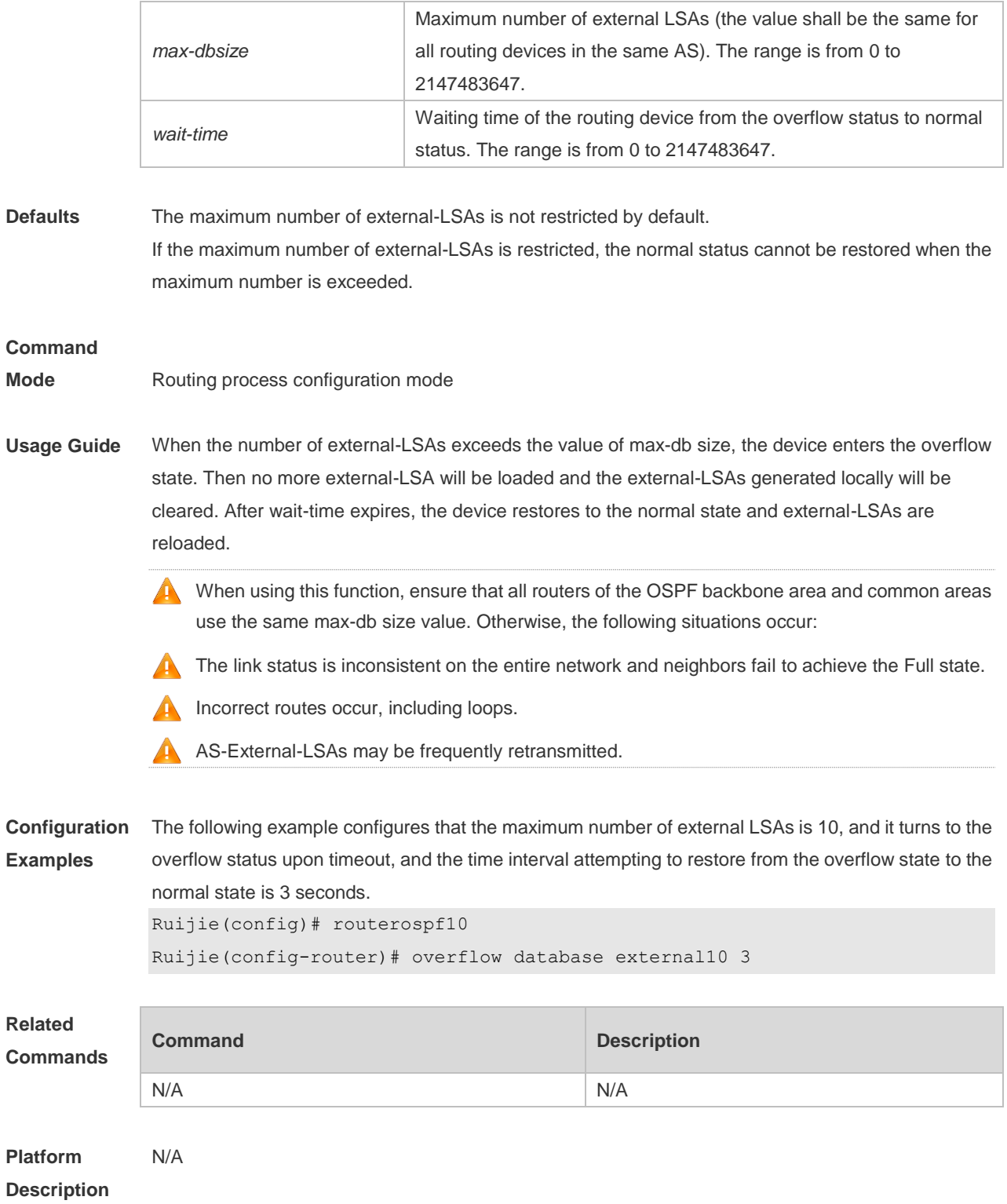

# **2.49 overflow memory-lack**

Use this command to allow OSPF to enter the OVERFLOW state when the memory lacks. Use the **no** form of this command to disable this function. **overflow memory-lack no overflow memory-lack**

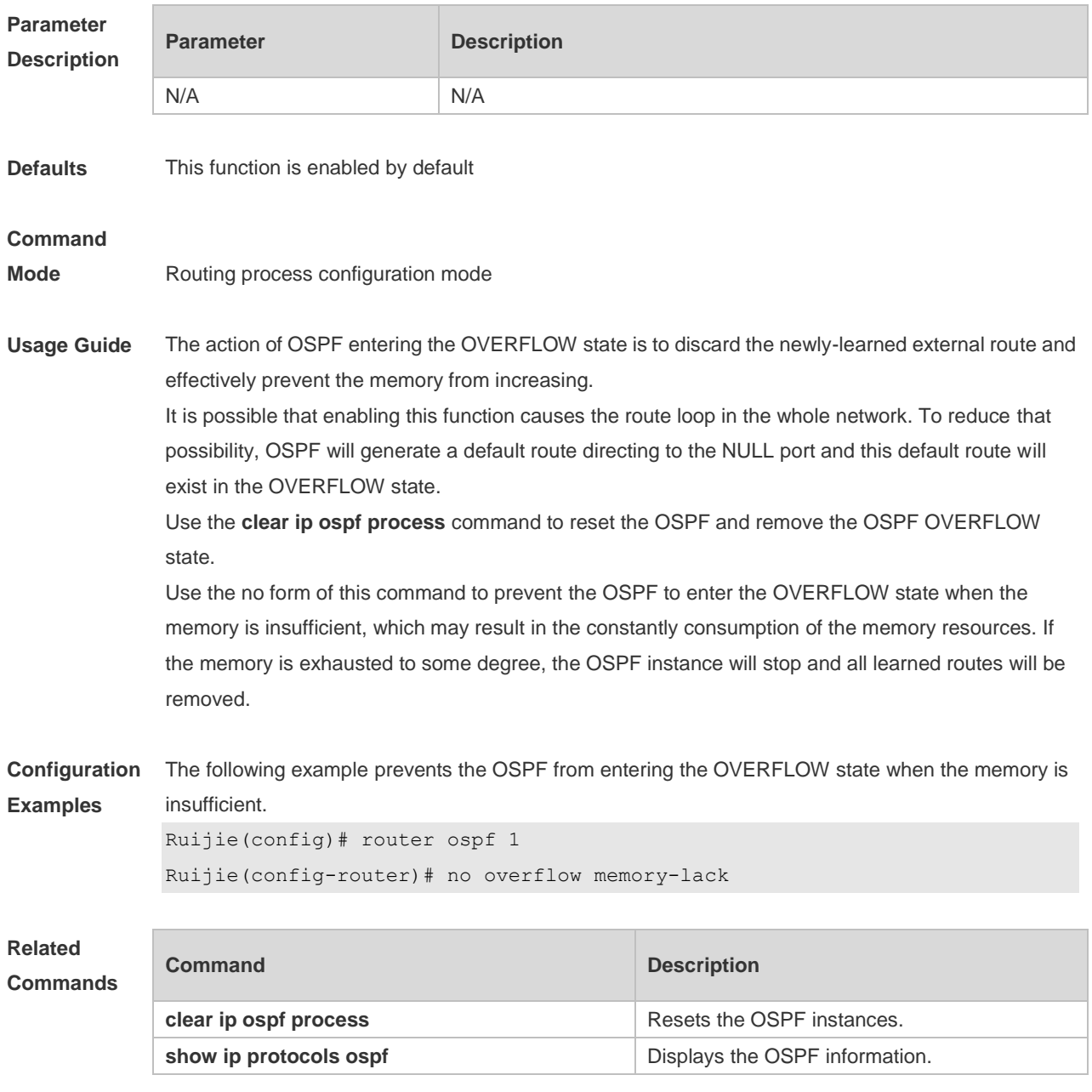

**Platform Description** N/A

# **2.50 passive-interface**

Use this command to configure the specified network interface or all interface as the passive interfaces. Use the **no** form of this command to restore the default setting. **passive-interface** { **default |** *interface-type interface-number | interface-type interface-number*

*ip-address* }

**no passive-interface** { **default |** *interface-type interface-number | interface-type interface-number ip-address* }

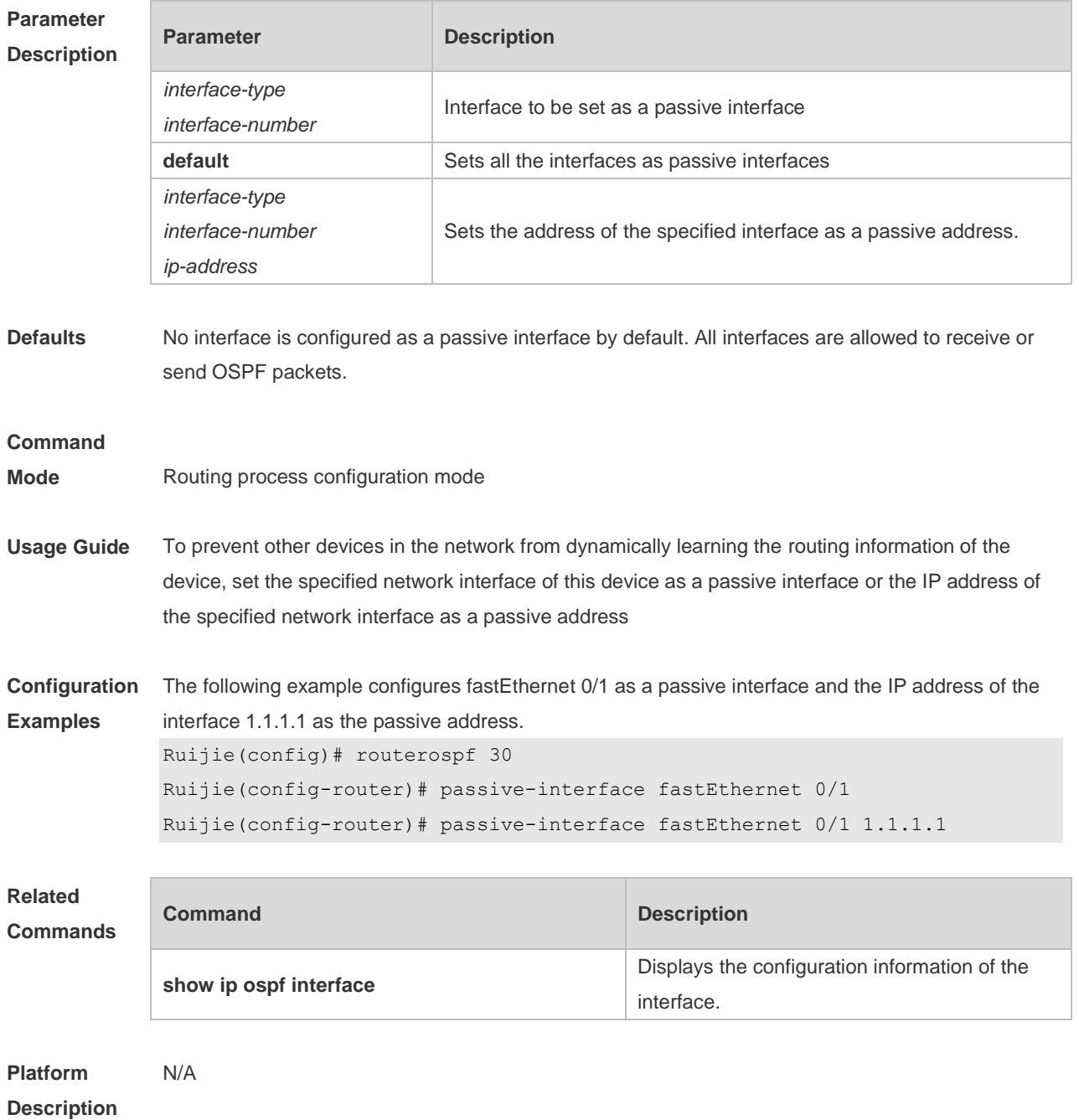

## **2.51 redistribute**

Use this command to redistribute the external routing information. Use the **no** form of this command to restore the default setting.

**redistribute** { **bgp | connected | isis** [ *area-tag* ] **| ospf** *process-id* **| rip | static** } [ { **level-1 | level-1-2 | level-2** } ] [ **match { internal | external** [ **1|2** ] **|nssa-external** [ **1|2** ] } ] [ **metric** *metric-value* ] [ **metric-type** { *1|2* }] [ **route-map** *route-map-name* **] [ subnets ] [ tag** *tag-value* **] no redistribute { bgp | connected | isis [** *area-tag* ] **| ospf** *process-id* **| rip | static } [{ level-1 | level-1-2 | level-2 } ] [ match { internal | external [ 1|2 ] | nssa-external [ 1|2 ]} ] [ metric**  *metric-value* **] [ metric-type {** *1|2* **}] [ route-map** *route-map-name* ] [ **subnets** ] [ **tag** *tag-value* ]

#### **Parameter Description**

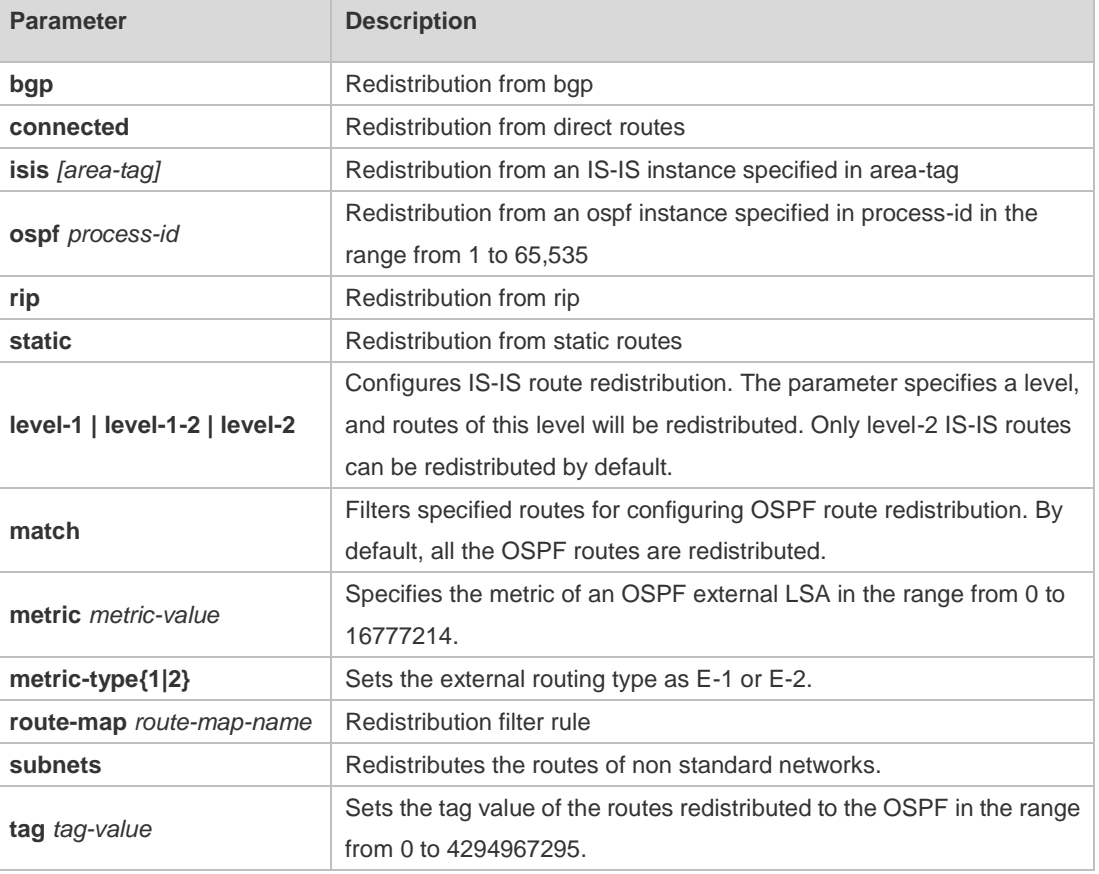

**Defaults** Redistribution configuration is not supported by default.

If you configure OSPF redistribution, all subtype routes of the instance are redistributed. If you configure ISIS redistribution, all level-2 subtype routes of the instance are redistributed. In other cases, all routings of this type are redistributed. The default metric of the redistribution BGP route is 1. The default metric of LSAs generated by

routes of other types is 20.

The default value of metric-type is E-2.

No route-map is associated by default.

#### **Command**

#### **Mode** Route configuration mode

**Usage Guide** After the command is configured, the router will become an ASBR, and the related routing information is imported into the OSPF domain and broadcasted to other OSPF routers through type-5 LSAs. When you configure is route redistribution without the level parameter, level-2 routes can be redistributed by default. In initial redistribution configuration that carries the level parameter, routes of the specified level can be redistributed. When you save the configuration containing both level 1 and level 2, they are merged into level-1-2 for convenience. For details, see the configuration examples. When you configure OSPF router distribution without the match parameter, the OSPF routes of all sub types are redistributed by default. Then the first configured match parameter is used as the original one. Only the routes matching the specific type can be redistributed. Use the no form of this command to restore the default configuration.

When you filter routes for redistribution by following the route-map rule, the match rule of the route-map rule is specific for the original redistribution parameters. The route-map rule works only when the redistributed OSPF routes follow the match rule.

The range of set metric is from 0 to 16777214 for the associated route-map. If the value exceeds the range, introducing a route fails.

The following are the rules for configuring the no form of the redistribute command:1. If the **no** form specifies some parameters, restore their default values.2. If the **no** form contains no parameter, delete the whole command. If the following configuration exists: redistribute isis 112 level-2 You can use the no redistribute isis 112 level-2command to modify the configuration. According to preceding rules, this command restores the level-2 parameter to the default value, namely level-2. Therefore, the configuration remains the same after the no form of the preceding command is executed. redistribute isis 112 level-2 To delete the whole command, use the following command: no redistribute isis 112

**Configuration**  The following example redistributes routes of **ospf2** and **isis** isis-001 to the OSPF area.

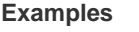

```
Ruijie(config)# router ospf1
Ruijie(config-router)# redistribute ospf 2 subnets
Ruijie(config-router)# redistribute ospf2match
external 1 internal
Ruijie(config-router)# redistribute isisisis-001
Ruijie(config-router)# redistribute isisisis-001 level-1
The following example displays the output of the show run command.
router ospf 1
redistribute ospf 2 match external 1 internal subnets
redistribute isis isis-001 level-1-2
```
#### **Related Commands**

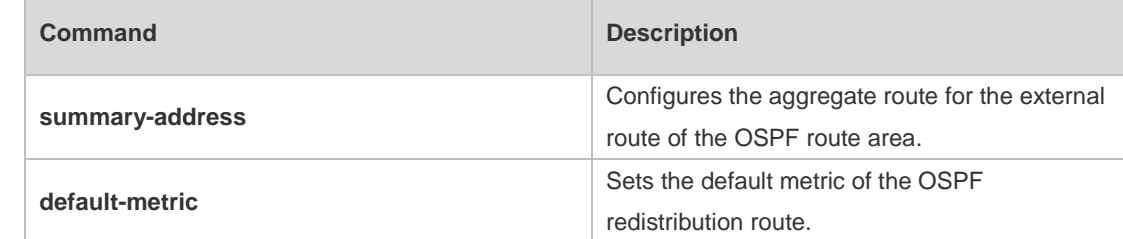

```
Platform 
Description
                N/A
```
## **2.52 router ospf**

Use this command to create the OSPF routing process in global configuration mode. Use the **no** form of this command to restore the default setting. **router ospf router ospf** *process-id* [ **vrf** *vrf-name*]

#### **no router ospf** *process-id*

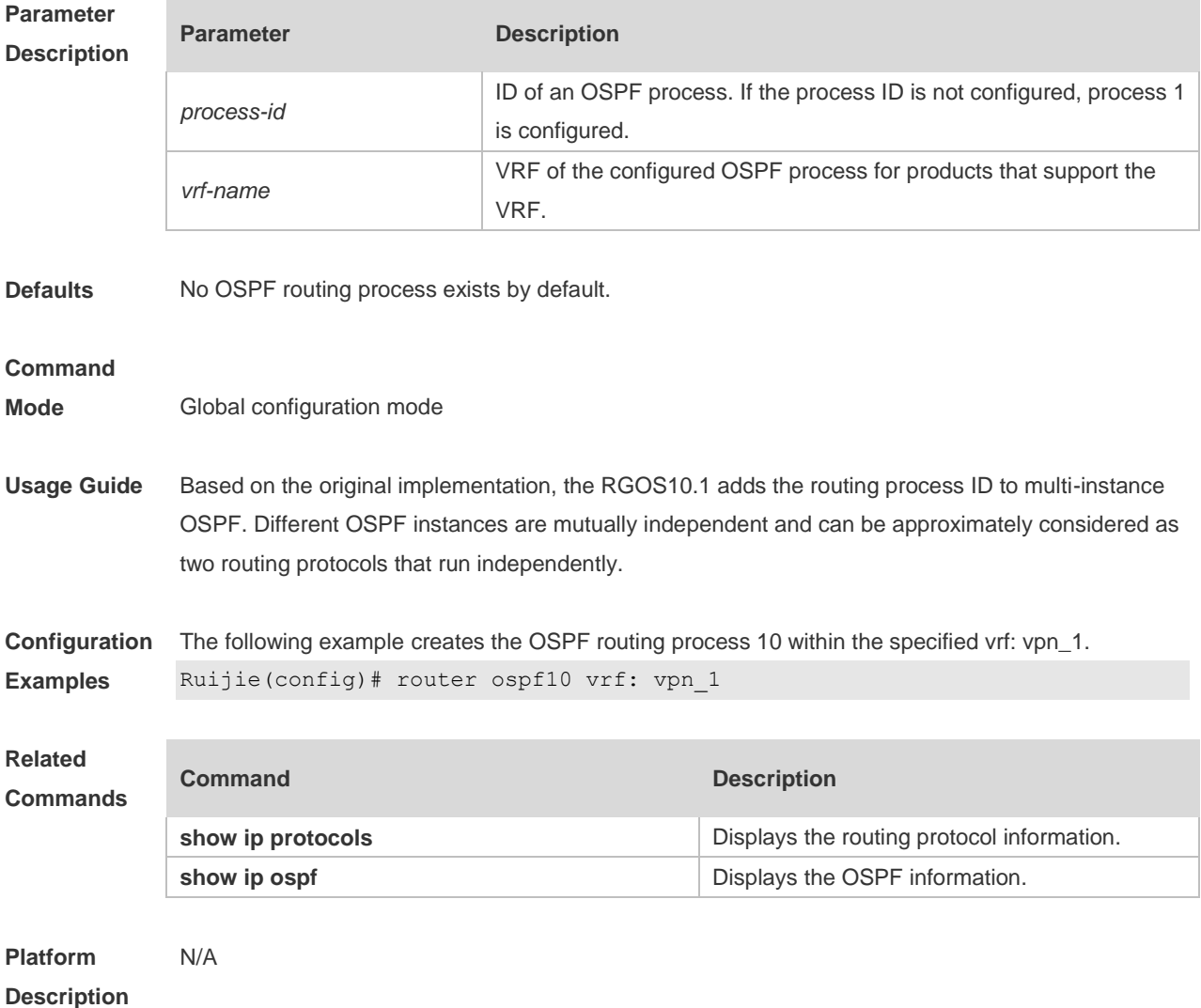

### **2.53 router ospf max-concurrent-dd**

Use this command to specify the maximum number of DD packets that can be processed (initiated or accepted) at the same time. Use the **no** form of this command to restore the default setting. **router ospf max-concurrent-dd** *number* **no router ospf max-concurrent-dd**

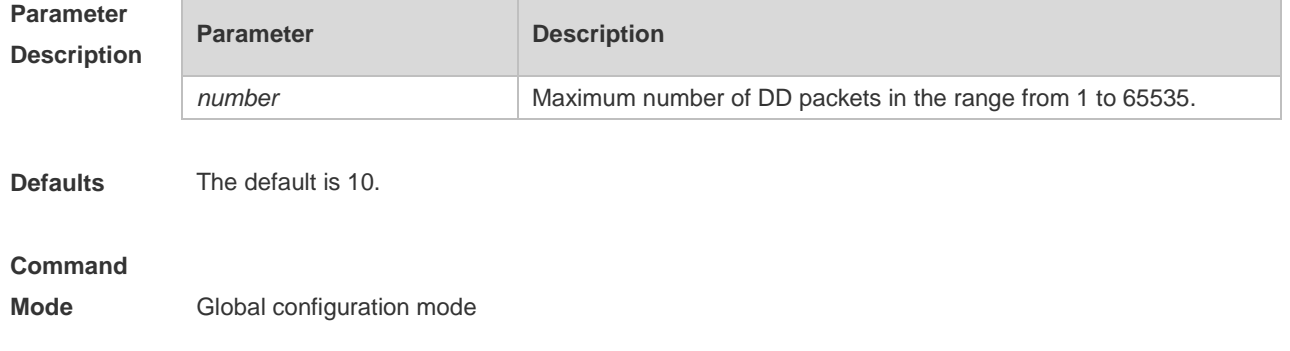

**Usage Guide** When a routing device is exchanging data with multiple neighbors, its performance will be affected. This command is configured to limit the maximum number of DD packets that each OSPF instance can have (initiated or accepted) at the same time. **Configuration Examples** The following example sets the maximum number of DD packets to 4. After the configuration, the device can initiate to interact with four neighbors and can concurrently accept the interaction. That is, the device can interact with a maximum of eight neighbors. Ruijie# configure terminal

Ruijie(config)# router ospfmax-concurrent-dd4

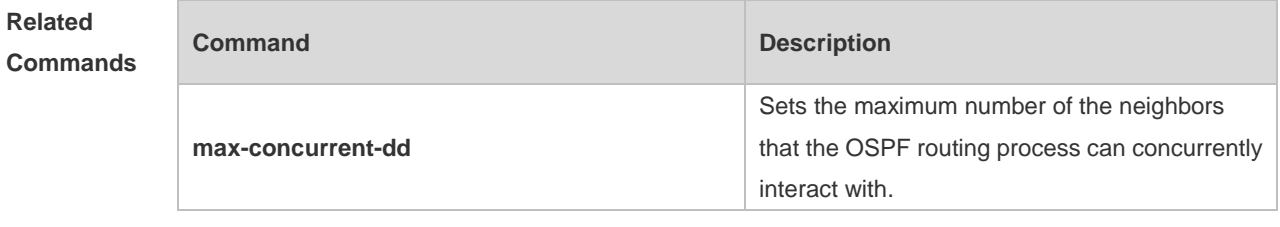

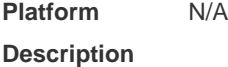

## **2.54 router-id**

Use this command to set the router ID. Use the **no** form of this command to restore the default setting. **router-id** *router-id* **no router-id**

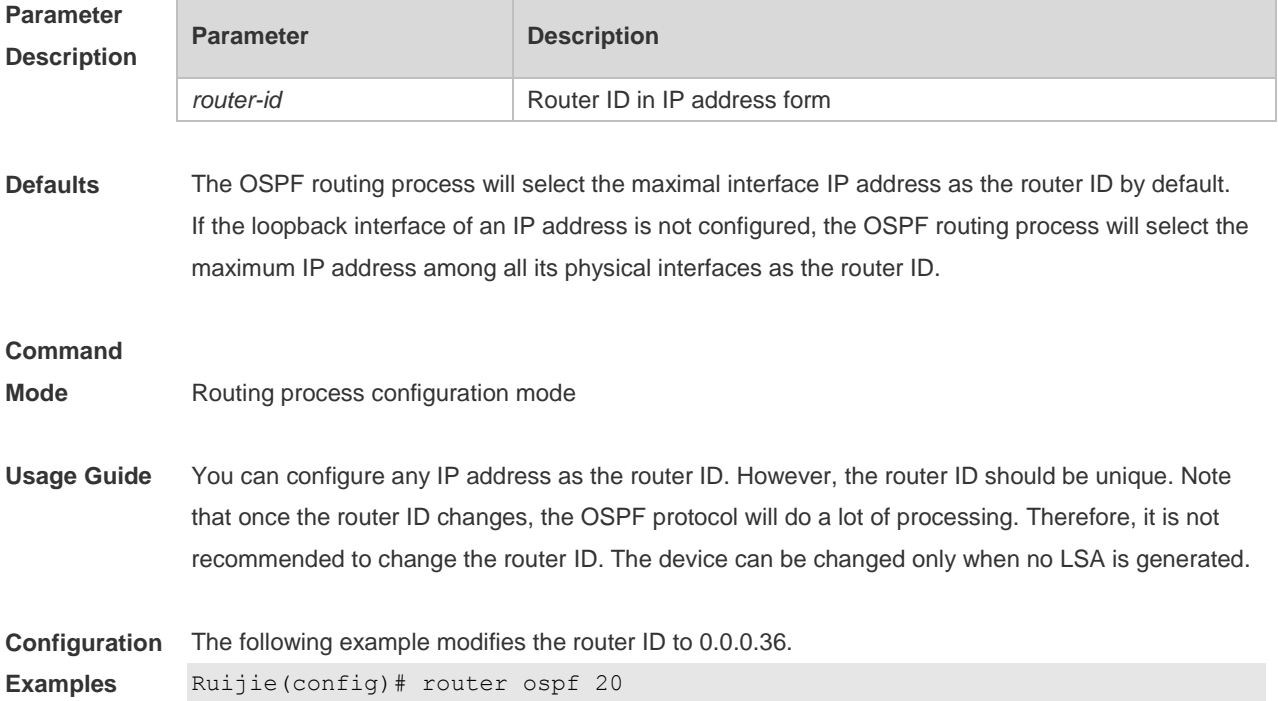

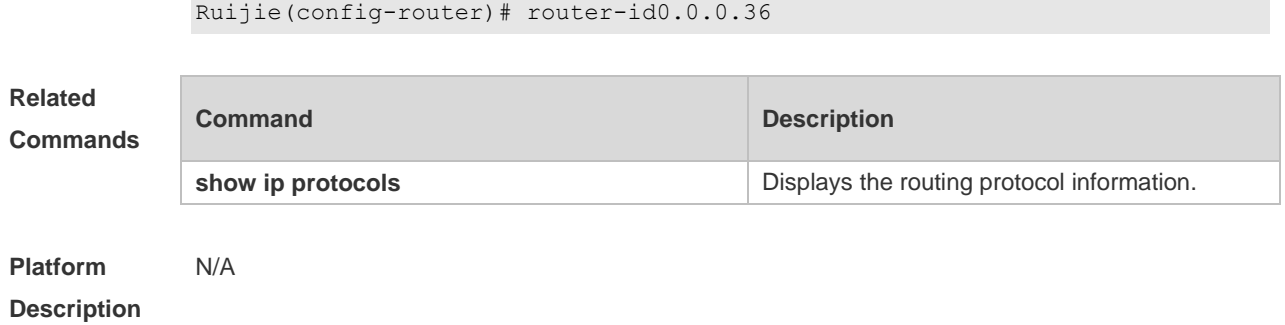

# **2.55 show ip ospf**

Use this command to display the OSPF information. **show ip ospf** [ *process-id* ]

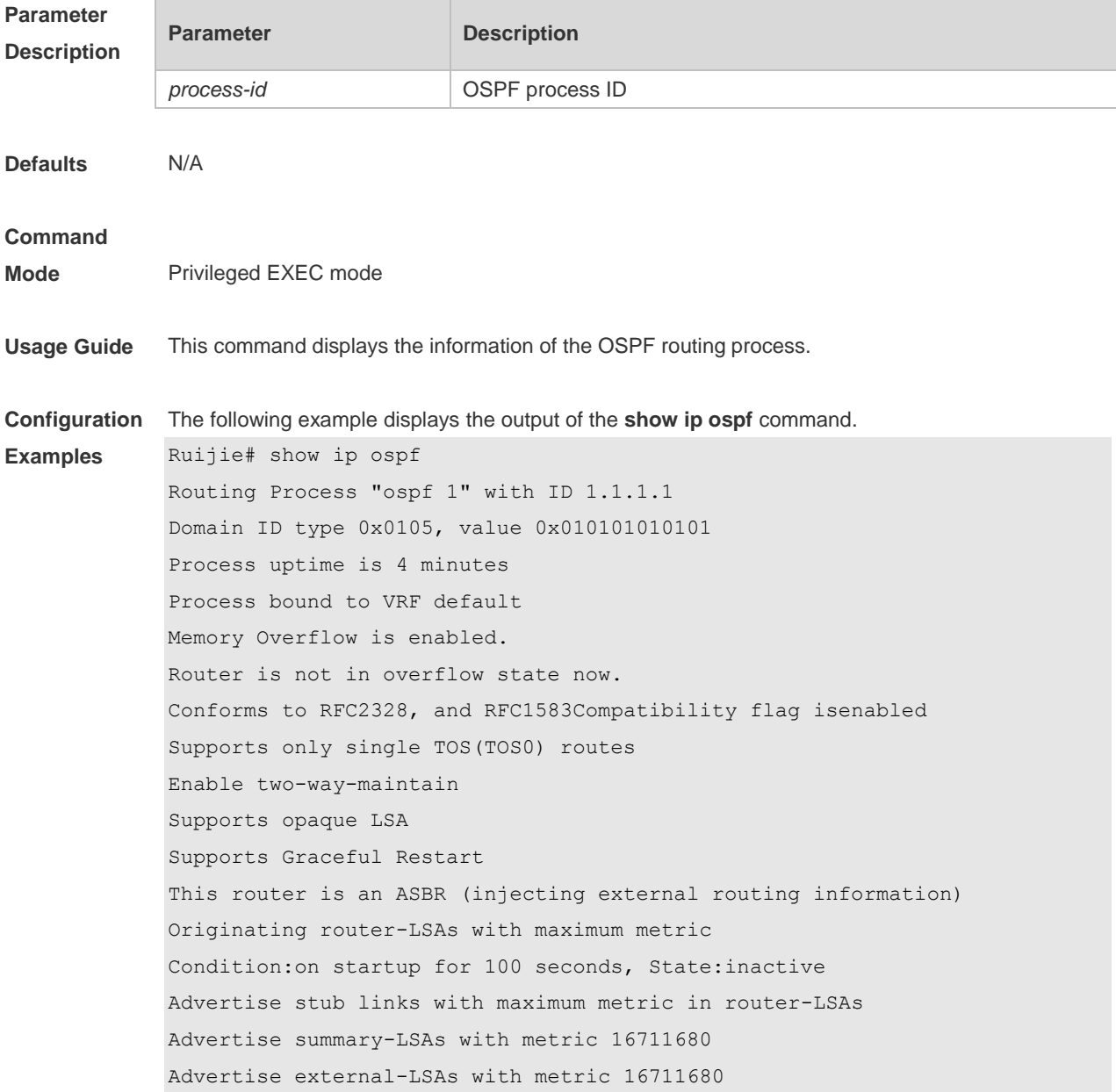

Unset reason:timer expired, Originated for 100 seconds Unset time:00:02:02.080, Time elapsed: 00:23:54.656 SPF schedule delay 5 secs, Hold time between two SPFs 10 secs Initial LSA throttle delay 0 msecs Minimum hold time for LSA throttle 5000 msecs Maximum wait time for LSA throttle 5000 msecs Lsa Transmit Pacing timer 40 msecs, 10 LS-Upd Minimum LSA arrival 1000 msecs Pacing lsa-group:240 secs Number of incomming current DD exchange neighbors 0/5 Number of outgoing current DD exchange neighbors 0/5 Number of external LSA 4. Checksum 0x0278E0 Number of opaque AS LSA 0. Checksum 0x000000 Number of non-default external LSA 4 External LSA database is unlimited. Number of LSA originated 6 Number of LSA received 2 Log Neighbor Adjency Changes :Enabled Graceful-restart disabled Graceful-restart helper support enabled Number of areas attached to this router: 1 BFD enabled Area 0 (BACKBONE) Number of interfaces in this area is 1(1) Number of fully adjacent neighbors in this area is 1 Area has no authentication SPF algorithm last executed 00:01:26.640 ago SPF algorithm executed 4 times Number of LSA 3. Checksum 0x0204bf Area 1 (NSSA) Number of interfaces in this area is 1(1) Number of fully adjacent neighbors in this area is 0 Number of fully adjacent virtual neighbors through this area is 0 Area has no authentication SPF algorithm last executed 02:09:23.040 ago SPF algorithm executed 4 times Number of LSA 6. Checksum 0x028638 NSSA Translator State is disabled, Stability Interval expired in 00:00:03

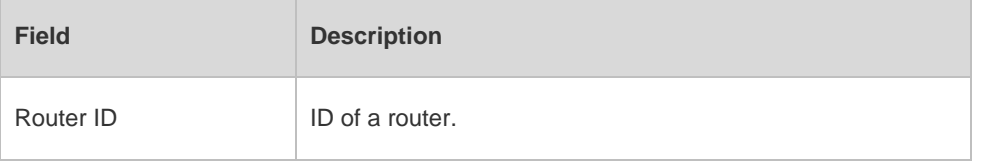

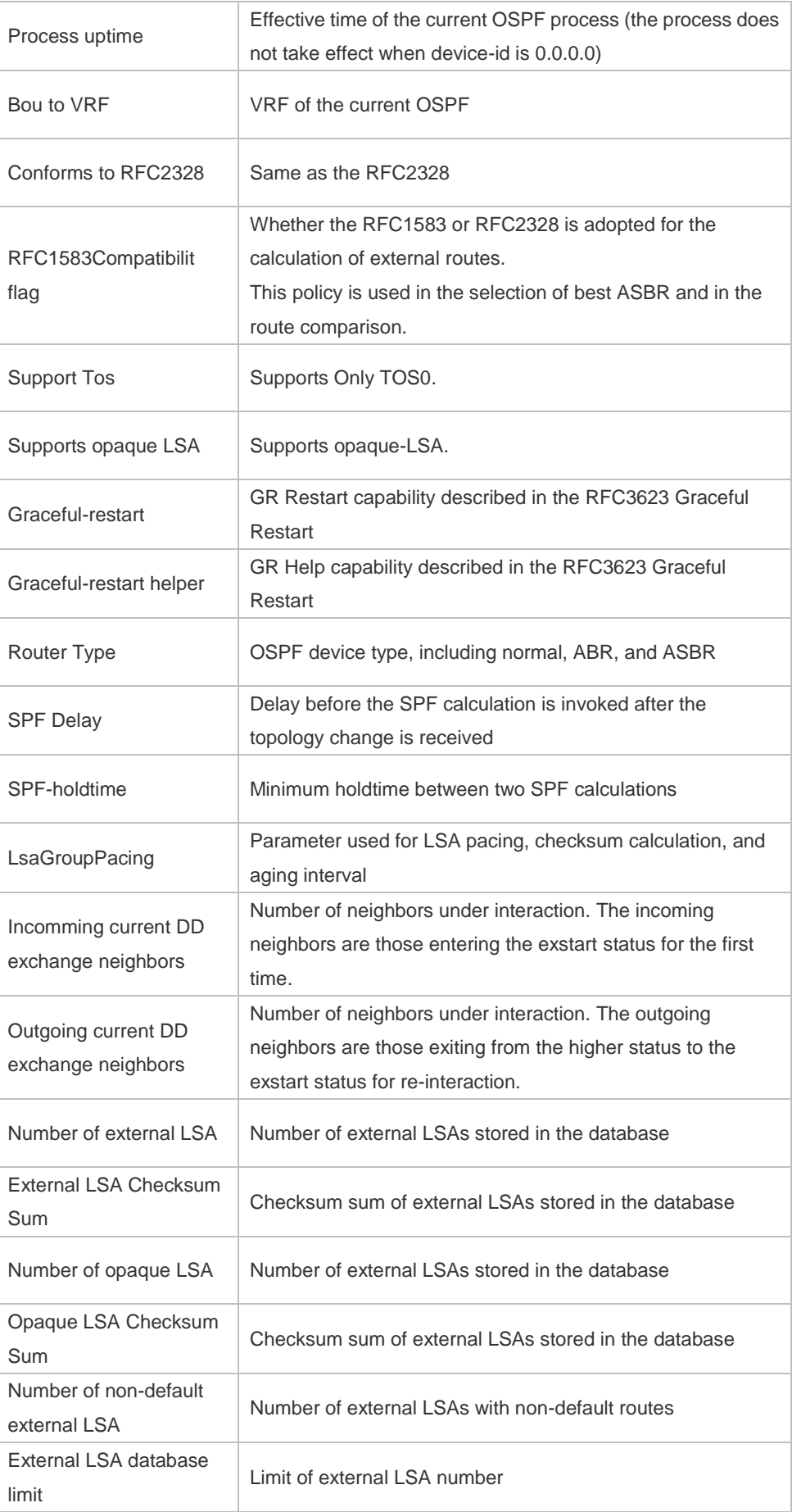

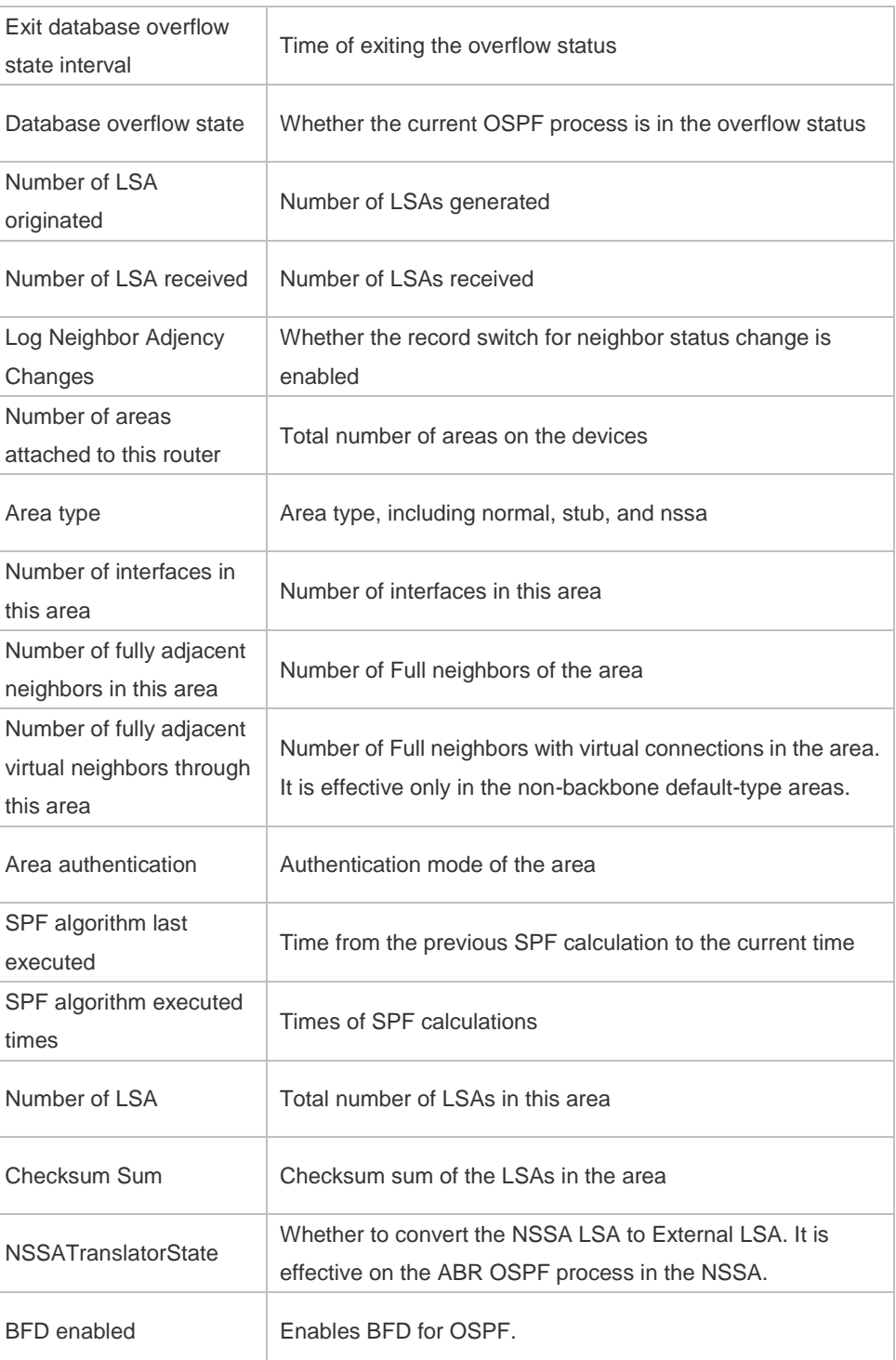

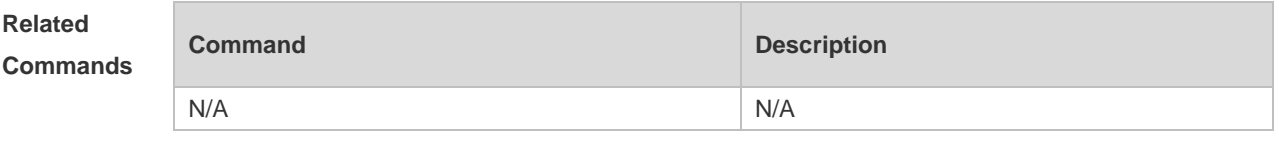

**Platform Description** N/A

# **2.56 show ip ospf border-routers**

Use this command to display the OSPF internal routing table on the ABR/ASBR. **show ip ospf [***process-id***] border-routers**

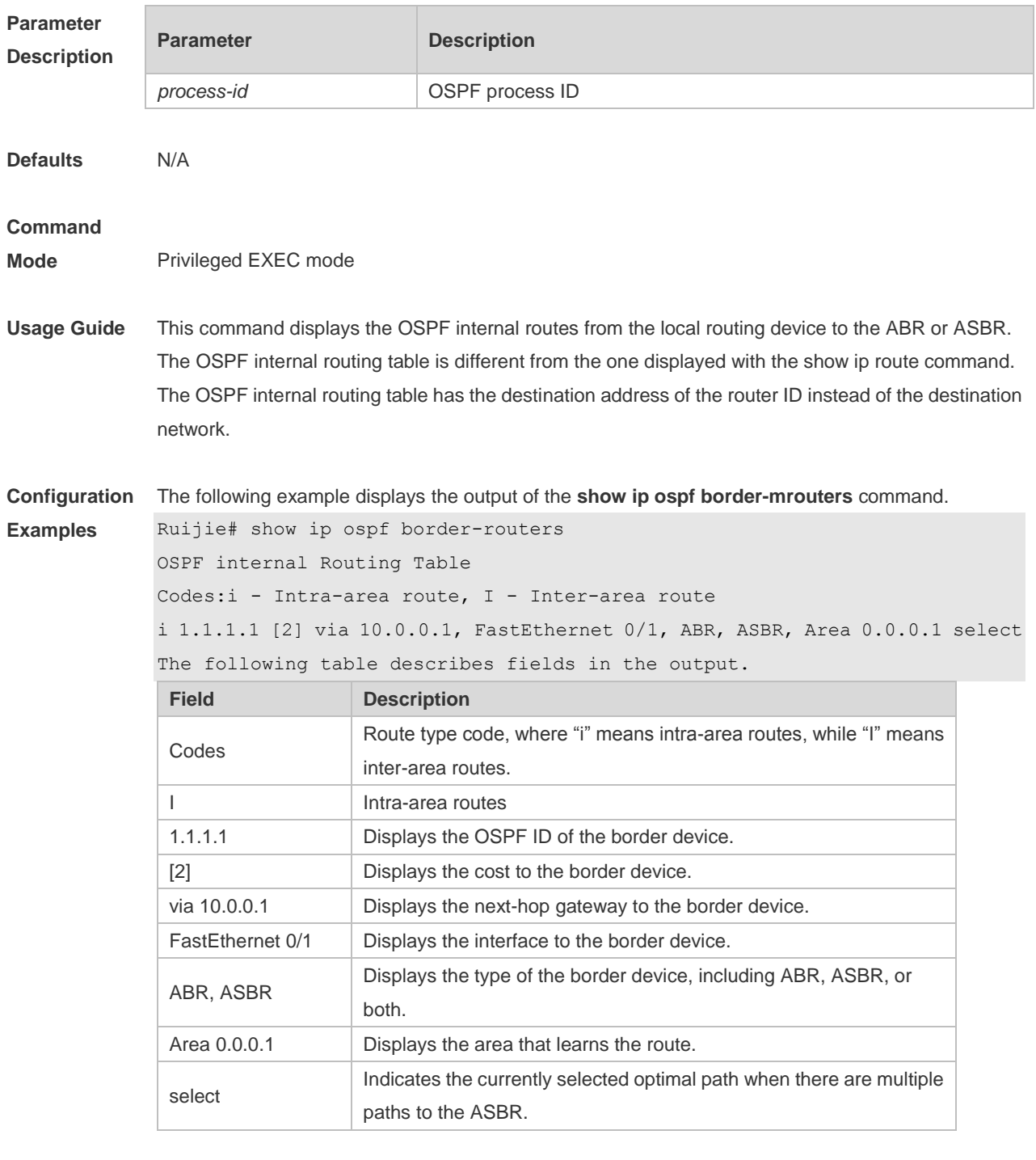

**Related Commands**

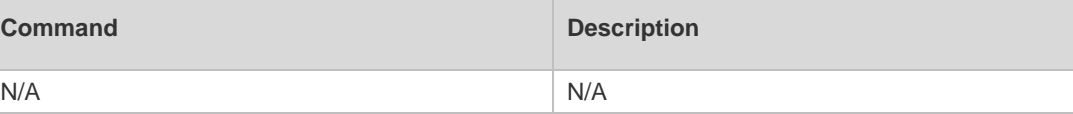

**Platform Description** N/A

# **2.57 show ip ospf database**

Use this command to display the OSPF link state database information. Use the **no** form of this command to restore the default setting. Different formats of the command will display different LSA information.

**show ip ospf** [ *process-id* [ *area-id* | *ip-address* ] ] **database** [ { **asbr-summary | external | network | nssa-external | opaque-area | opaque-as | opaque-link | router | summary** } ] [ { **adv-router**  *ip-address* **| self-originate } |** *link-state-id* **| brief** ] [ **database-summary | max-age | detail** ]

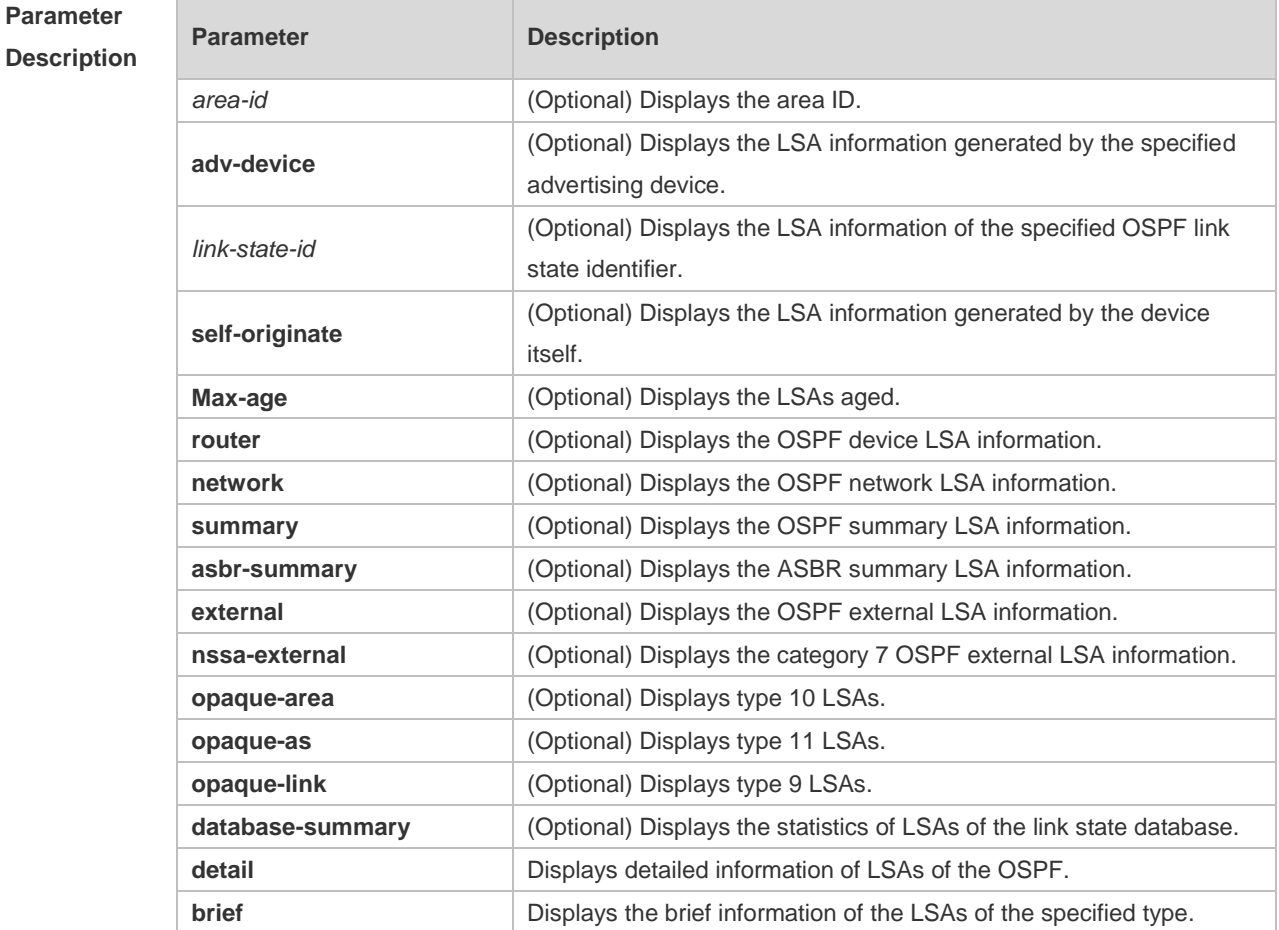

**Defaults** N/A

#### **Command**

**Mode** Privileged EXEC mode

**Usage Guide** When the OSPF link state database is very large, you should display the information on the link state database by item. Proper use of commands may help OSPF troubleshooting.

**Configuration**  The following example displays the output of the **show ip ospf database** command.

Ruijie# show ip ospf database

**Examples**

OSPF Device with ID (1.1.1.1) (Process ID 1) Device Link States (Area 0.0.0.0) Link ID ADV Device Age Seq# CkSum Link count 1.1.1.1 1.1.1.1 1.1.1.1 2 0x80000011 0x6f39 2 3.3.3.3 3.3.3.3 120 0x80000002 0x26ac 1 Network Link States (Area 0.0.0.0) Link ID ADV Device Age Seq# CkSum 192.88.88.27 1.1.1.1 120 0x80000001 0x5366 Summary Link States (Area 0.0.0.0) Link ID ADV Device Age Seq# CkSum Route 10.0.0.0 1.1.1.1 2 0x80000003 0x350d 10.0.0.0/24 100.0.0.0 1.1.1.1 2 0x8000000c 0x1ecb 100.0.0.0/16 Device Link States (Area 0.0.0.1 [NSSA]) Link ID ADV Device Age Seq# CkSum Link count 1.1.1.1 1.1.1.1 1.1.1 2 0x80000001 0x91a2 1 Summary Link States (Area 0.0.0.1 [NSSA]) Link ID ADV Device Age Seq# CkSum Route 100.0.0.0 1.1.1.1 2 0x80000001 0x52a4 100.0.0.0/16 192.88.88.0 1.1.1.1 2 0x80000001 0xbb2d 192.88.88.0/24 NSSA-external Link States (Area 0.0.0.1 [NSSA]) Link ID ADV Device Age Seq# CkSum Route Tag 20.0.0.0 1.1.1.1 1 0x80000001 0x033c E2 20.0.0.0/24 0 100.0.0.0 1.1.1.1 1 0x80000001 0x9469 E2 100.0.0.0/28 0 AS External Link States Link ID ADV Device Age Seq# CkSum Route Tag 20.0.0.0 1.1.1.1 380 0x8000000a 0x7627 E2 20.0.0.0/24 0 100.0.0.0 1.1.1.1 620 0x8000000a 0x0854 E2 100.0.0.0/28 0

The following table describes the fields in the output of the **show ip ospf database** command.

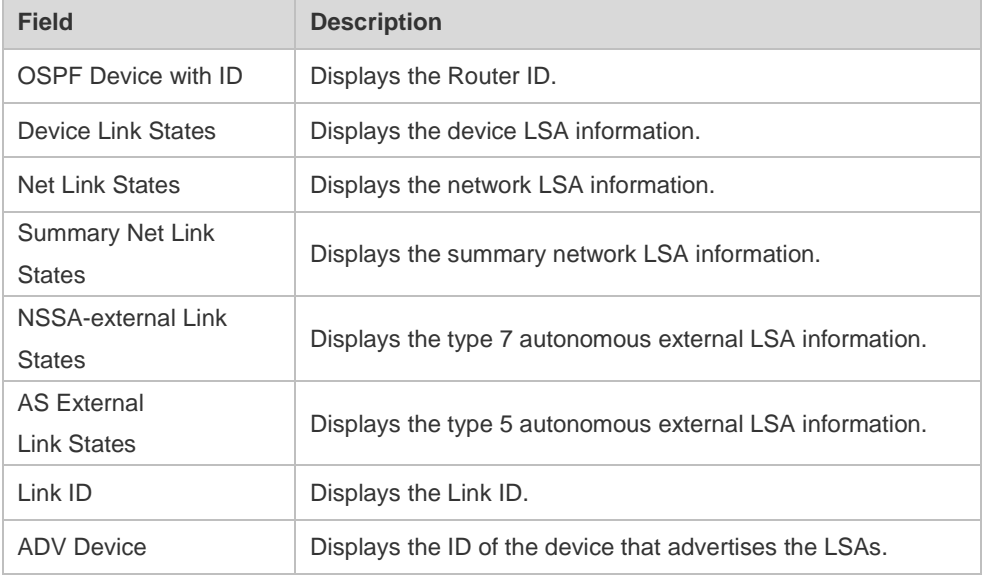

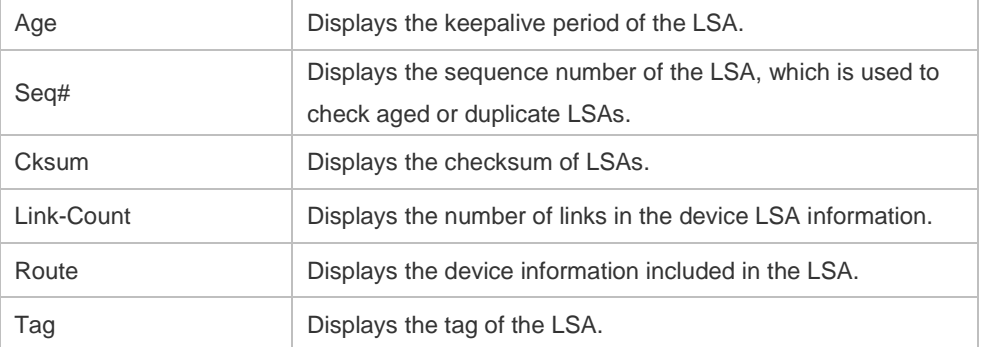

The following example displays the output the **show ip ospf database asbr-summary** command.

```
Ruijie# show ip ospf database asbr-summary
```

```
 OSPF Device with ID (1.1.1.35) (Process ID 1)
```

```
 ASBR-Summary Link States (Area 0.0.0.1)
```
LS age: 47

```
Options: 0x2 (*|-|-|-|-|-|E|-)
```
LS Type: ASBR-summary-LSA

Link State ID: 3.3.3.3 (AS Boundary Device address)

```
Advertising Device: 1.1.1.1
```
LS Seq Number: 80000001

Checksum: 0xbe8c

Length: 28

Network Mask: /0

```
 TOS: 0 Metric: 1
```
The following table describes the fields in the output of the **show ip ospf database asbr-summary**  command.

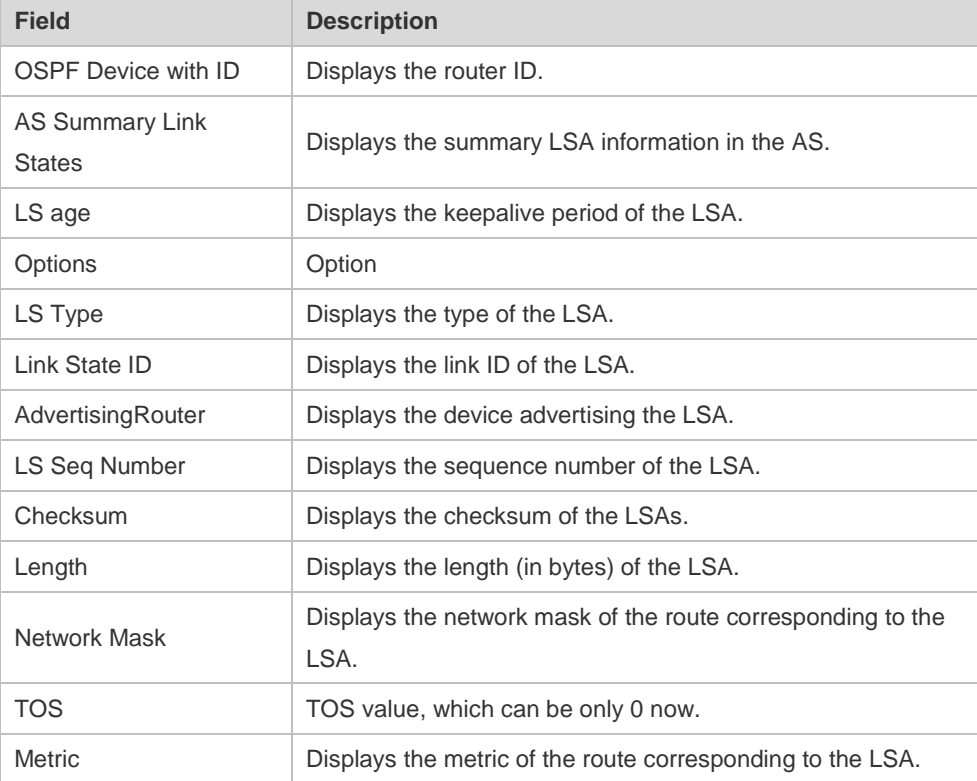

The following example displays the output of the **show ip ospf database external** command.
```
Ruijie# show ip ospf database external 
      OSPF Device with ID (1.1.1.35) (Process ID 1)
        AS External Link States 
LS age: 752
Options: 0x2 (*|-|-|-|-|-|E|-)
LS Type: AS-external-LSA
Link State ID: 20.0.0.0 (External Network Number)
Advertising Device: 1.1.1.1
LS Seq Number: 8000000a
Checksum: 0x7627
Length: 36
Network Mask: /24
     Metric Type: 2 (Larger than any link state path)
     TOS: 0
     Metric: 20
     Forward Address: 0.0.0.0
      External Route Tag: 0
```
The following table describes the fields in the output of the **show ip ospf database external** command.

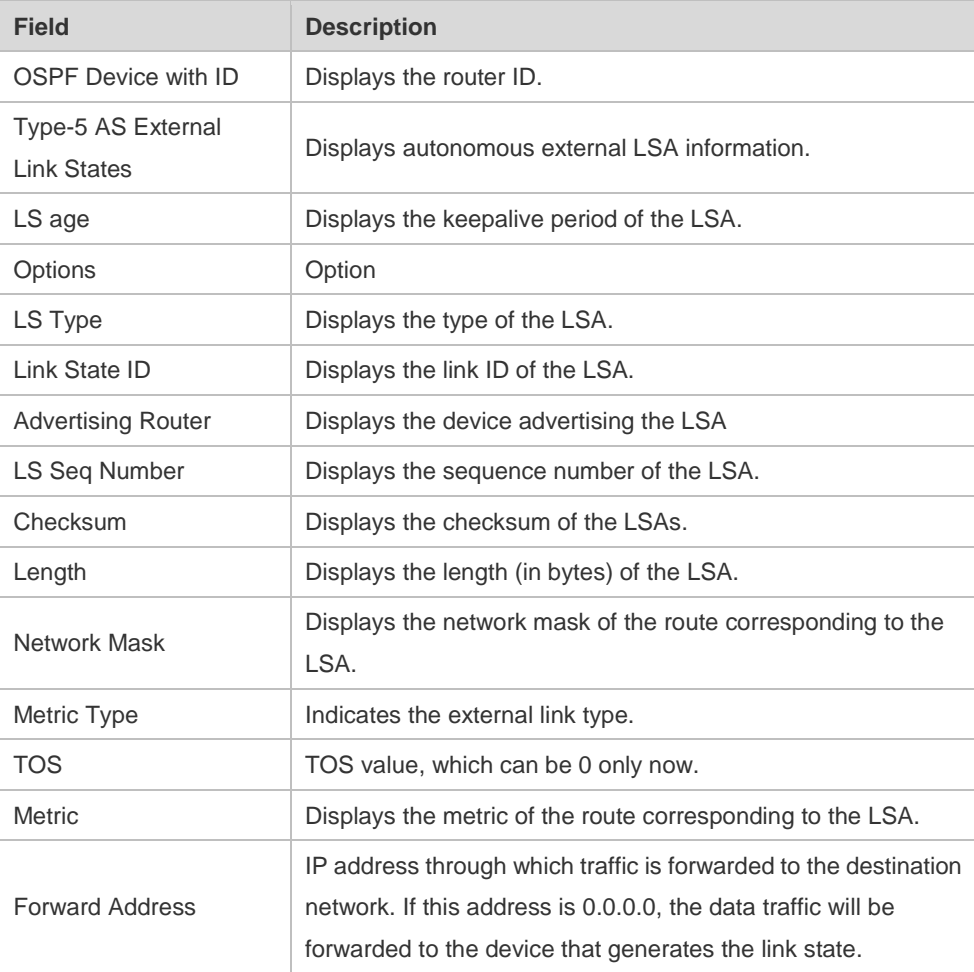

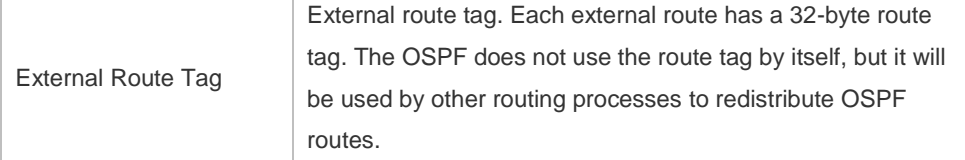

The following example displays the output of the **show ip ospf database network** command:

```
Ruijie# show ip ospf database network
OSPF Router with ID (1.1.1.1) (Process ID 1)
Network Link States (Area 0.0.0.0)
LS age: 572
Options: 0x2 (*|-|-|-|-|-|E|-)LS Type:network-LSA
Link State ID:192.88.88.27 (address of Designated Router)
Advertising Router:1.1.1.1
LS Seq Number: 80000001
Checksum:0x5366
Length: 32
Network Mask: /24
Attached Router:1.1.1.1
Attached Router:3.3.3.3
```
The following table describes the fields in the output of the **show ip ospf database network** command.

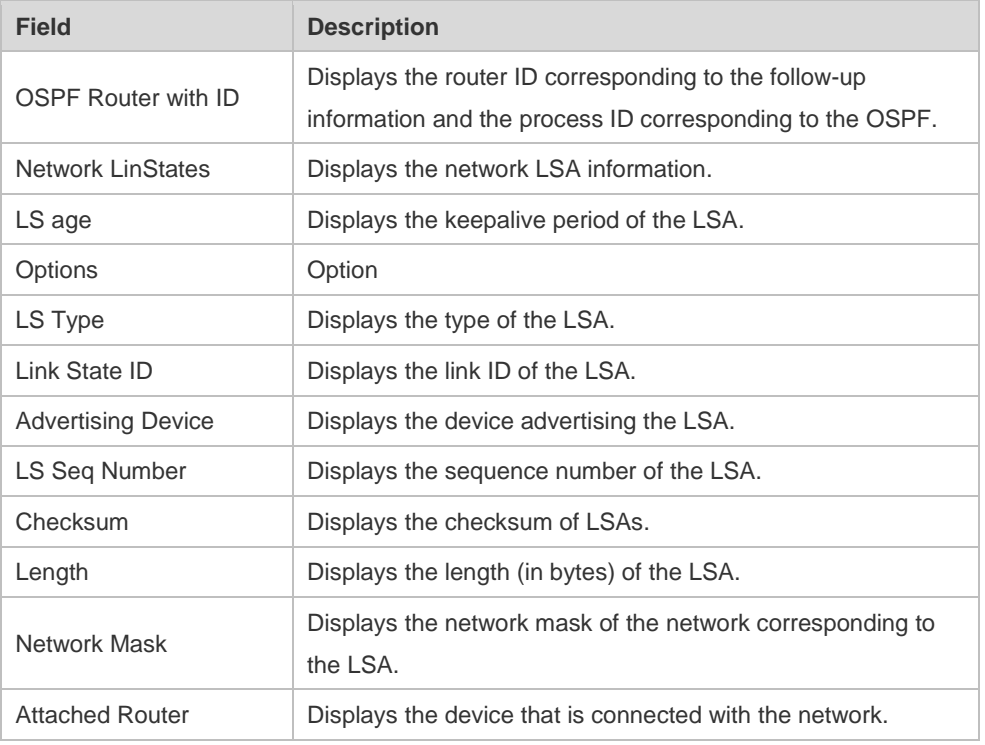

The following example displays the output of the **show ip ospf database device** command:

Ruijie# show ip ospf database router

OSPF Router with ID (1.1.1.1) (Process ID 1)

```
Router Link States (Area 0.0.0.0)
```
LS age: 322

Options:0x2 (\*|-|-|-|-|-|E|-)

Flags:0x3 :ABR ASBR LS Type: router-LSA Link State ID:1.1.1.1 Advertising Router:1.1.1.1 LS Seq Number: 80000012 Checksum:0x6d3a Length: 48 Number of Links: 2 Link connected to:Stub Network (Link ID) Network/subnet number: 100.0.1.1 (Link Data) Network Mask: 255.255.255.255 Number of TOS metrics: 0 TOS 0 Metric: 0

The following table describes the fields in the output of the **show ip ospf database device** command.

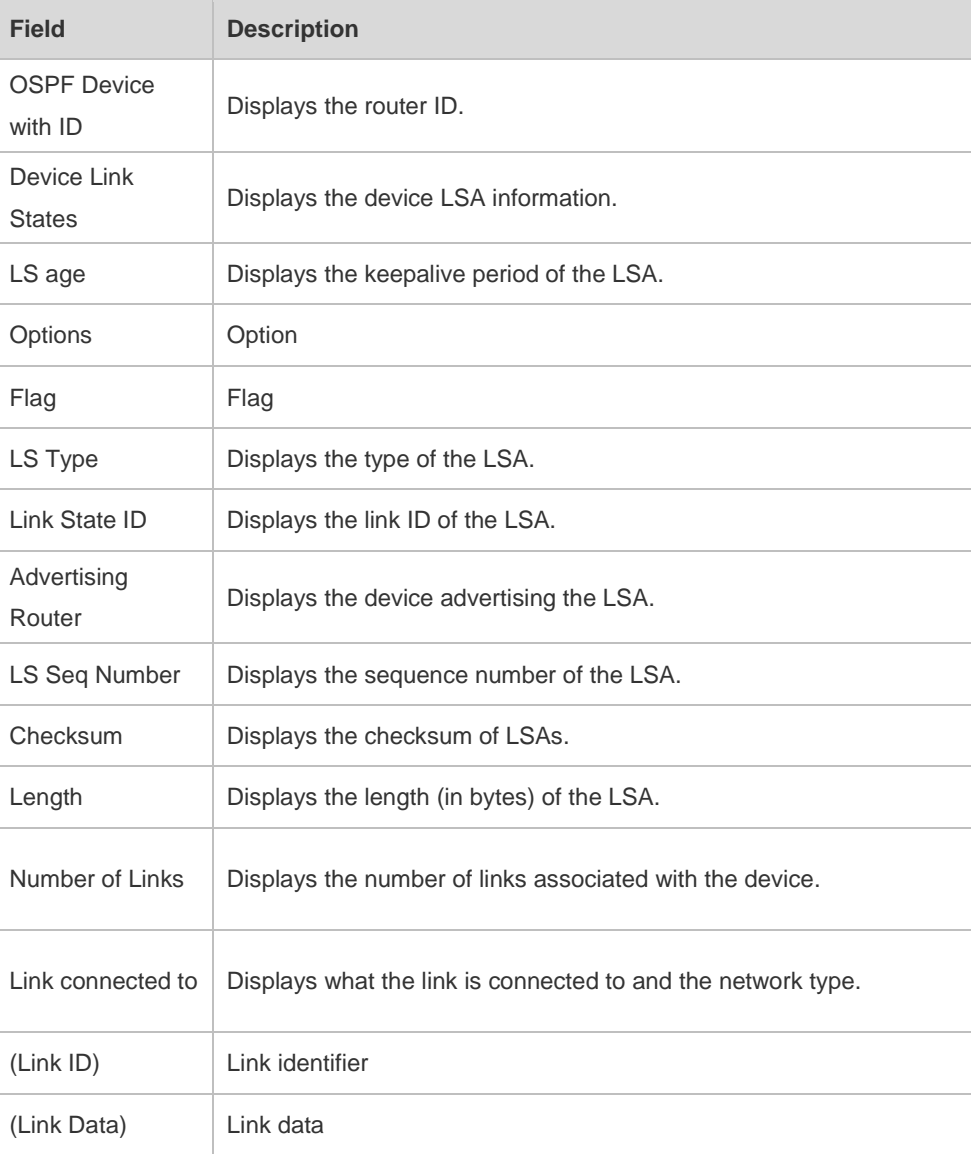

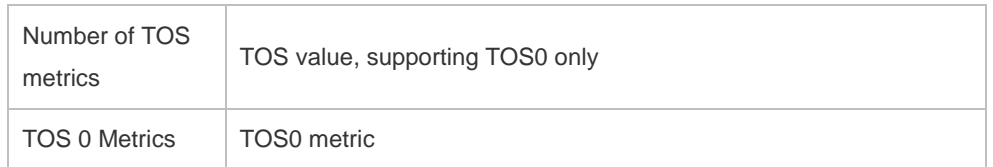

The following example displays the output of the **show ip ospf database summary** command: Ruijie# show ip ospf database summary

```
 OSPF Device with ID (1.1.1.1) (Process ID 1)
         Summary Link States (Area 0.0.0.0)
LS age: 499
Options: 0x2 (*|-|-|-|-|-|E|-)
LS Type: summary-LSA
Link State ID: 10.0.0.0 (summary Network Number)
Advertising Device: 1.1.1.1
LS Seq Number: 80000004
Checksum: 0x330e
Length: 28
Network Mask: /24
      TOS: 0 Metric: 11
```
The following table describes the fields in the output of the **show ip ospf database summary** command.

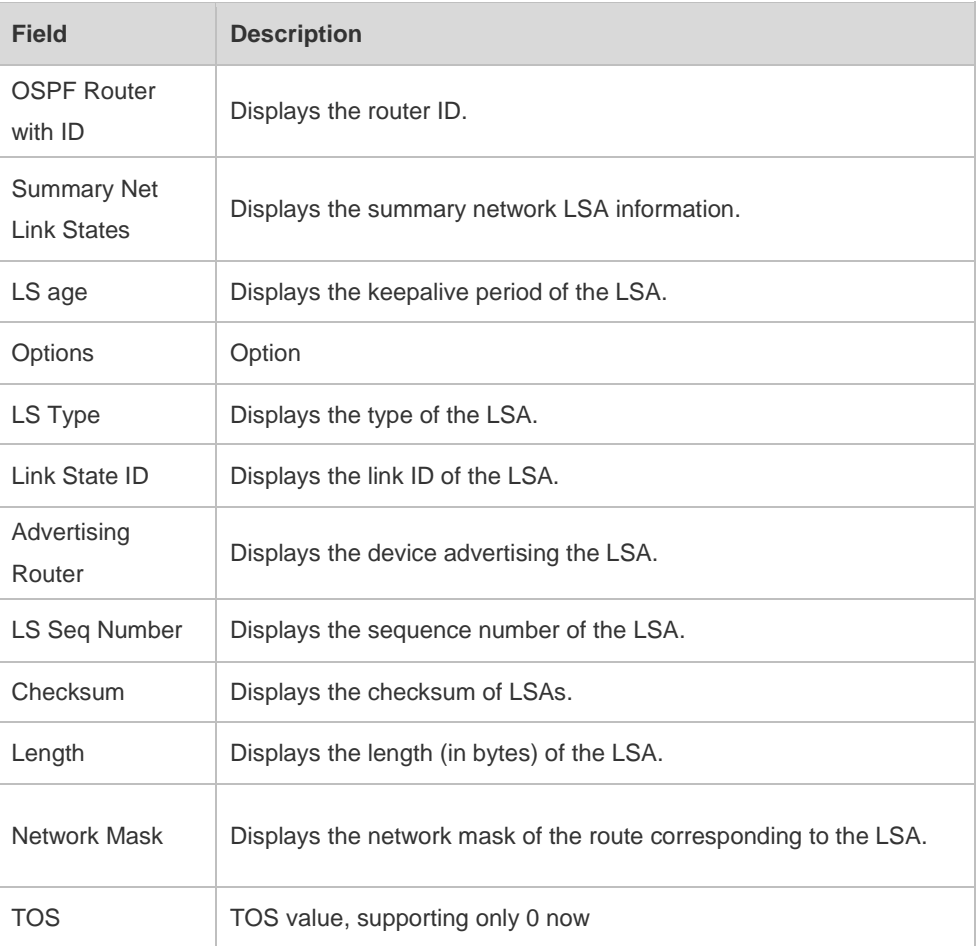

Metric Displays the metric of the route corresponding to the LSA.

The following example displays the output of the **show ip ospf database nssa-external** command: Ruijie# show ip ospf database nssa-external

```
 OSPF Device with ID (1.1.1.1) (Process ID 1)
NSSA-external Link States (Area 0.0.0.1 [NSSA])
LS age: 1
Options: 0x0 (*|-|-|-|-|-|-|-)
LS Type: AS-NSSA-LSA
Link State ID: 20.0.0.0 (External Network Number For NSSA)
Advertising Device: 1.1.1.1
LS Seq Number: 80000001
Checksum: 0x033c
Length: 36
Network Mask: /24
     Metric Type: 2 (Larger than any link state path)
     TOS: 0
     Metric: 20
      NSSA: Forward Address: 100.0.2.1
      External Route Tag: 0
```
The following table describes the fields in the output of the **show ip ospf database nssa-external** command.

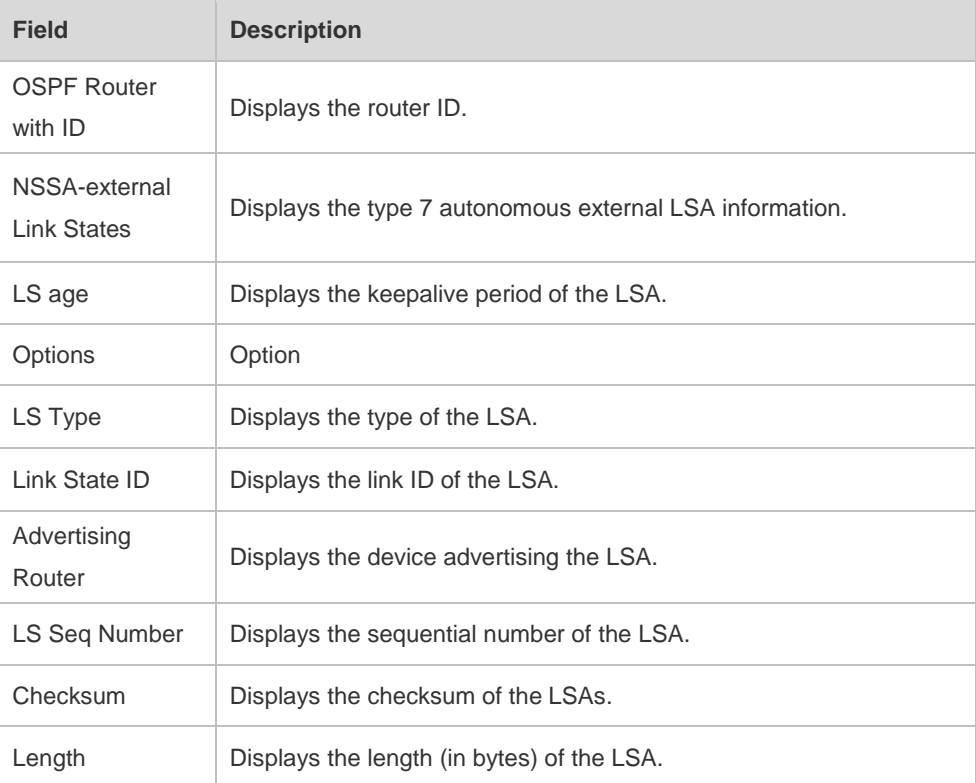

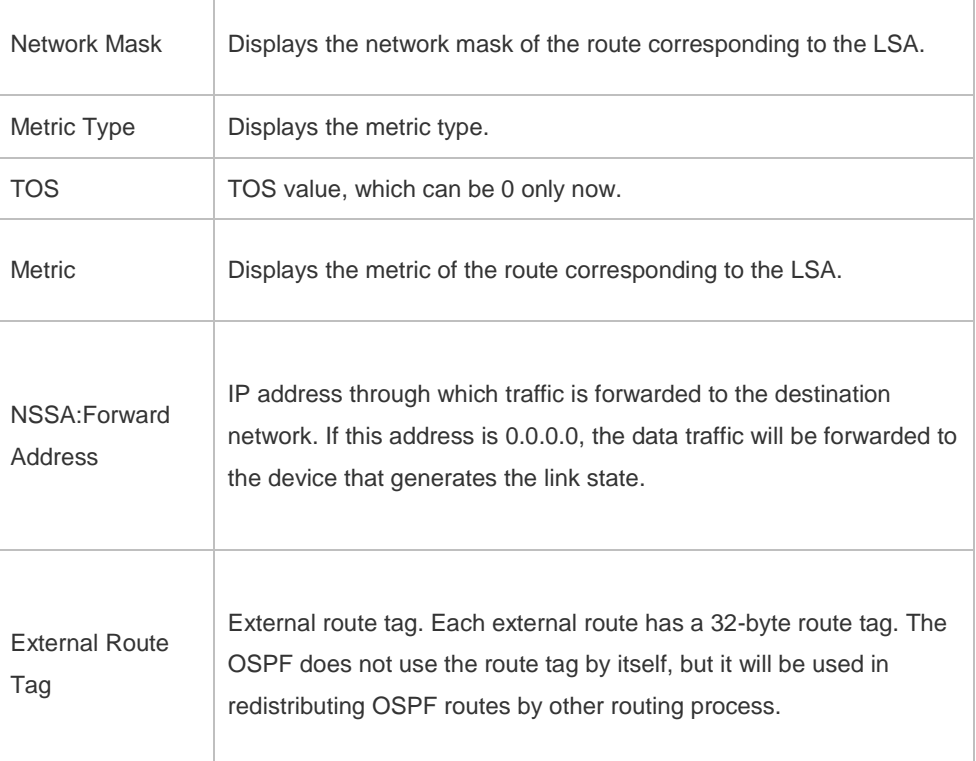

The following example displays the output of the **show ip ospf database external** command:

```
Ruijie# show ip ospf database external
```

```
 OSPF Device with ID (1.1.1.1) (Process ID 1)
        AS External Link States 
LS age: 1290
Options: 0x2 (*|-|-|-|-|-|E|-)
LS Type: AS-external-LSA
Link State ID: 20.0.0.0 (External Network Number)
Advertising Device: 1.1.1.1
LS Seq Number: 8000000a
Checksum: 0x7627
Length: 36
Network Mask: /24
     Metric Type: 2 (Larger than any link state path)
     TOS: 0
     Metric: 20
     Forward Address: 0.0.0.0
      External Route Tag: 0
```
The following table describes the fields in the output of the **show ip ospf database external** command.

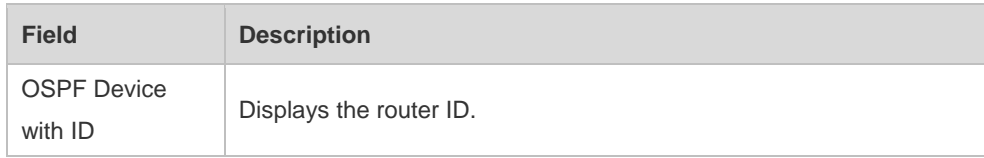

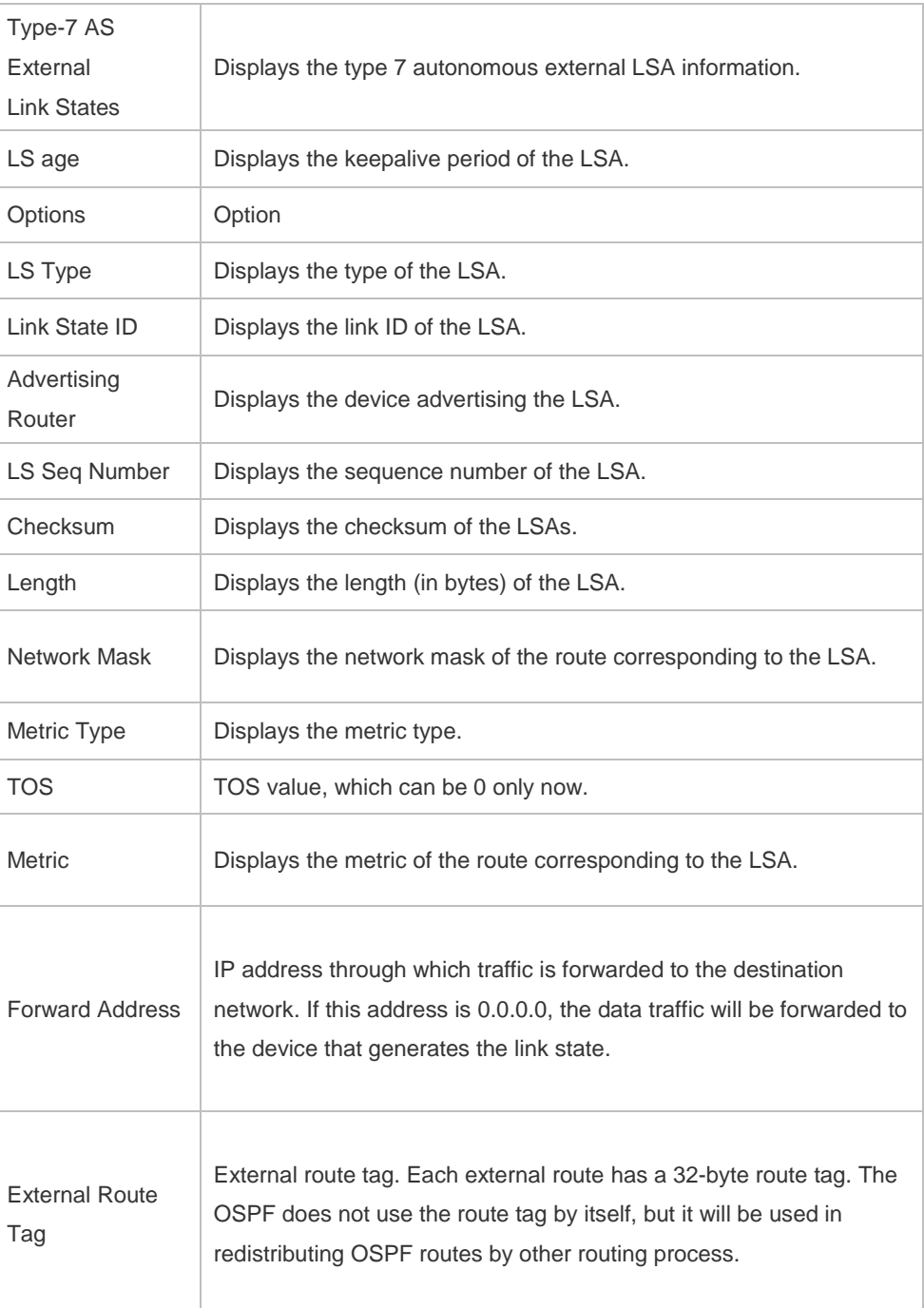

The following example displays the output of the **show ip ospf database database-summary**  command:

```
Ruijie# show ip ospf database database-summary 
OSPF process 1:
Device Link States : 4
Network Link States : 2
Summary Link States : 4
ASBR-Summary Link States : 0
AS External Link States : 4
NSSA-external Link States: 2
```
The following table describes the fields in the output of the command **show ip ospf database database-summary**.

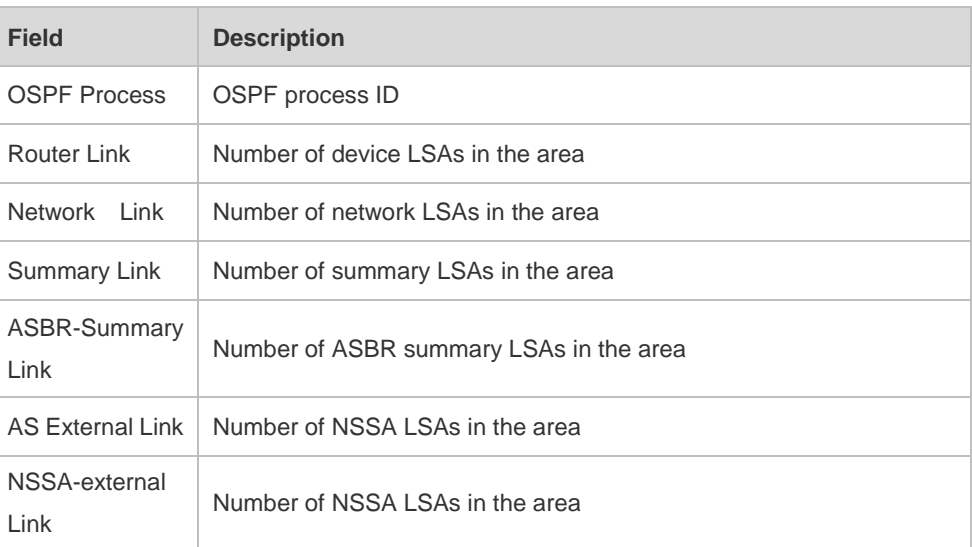

#### **Related Commands Command Description** N/A N/A

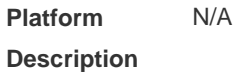

# **2.58 show ip ospf interface**

Use this command to display the OSPF-associated interface information. **show ip ospf [** *process-id* **] interface [** *interface-type interface-number* **| brief ]**

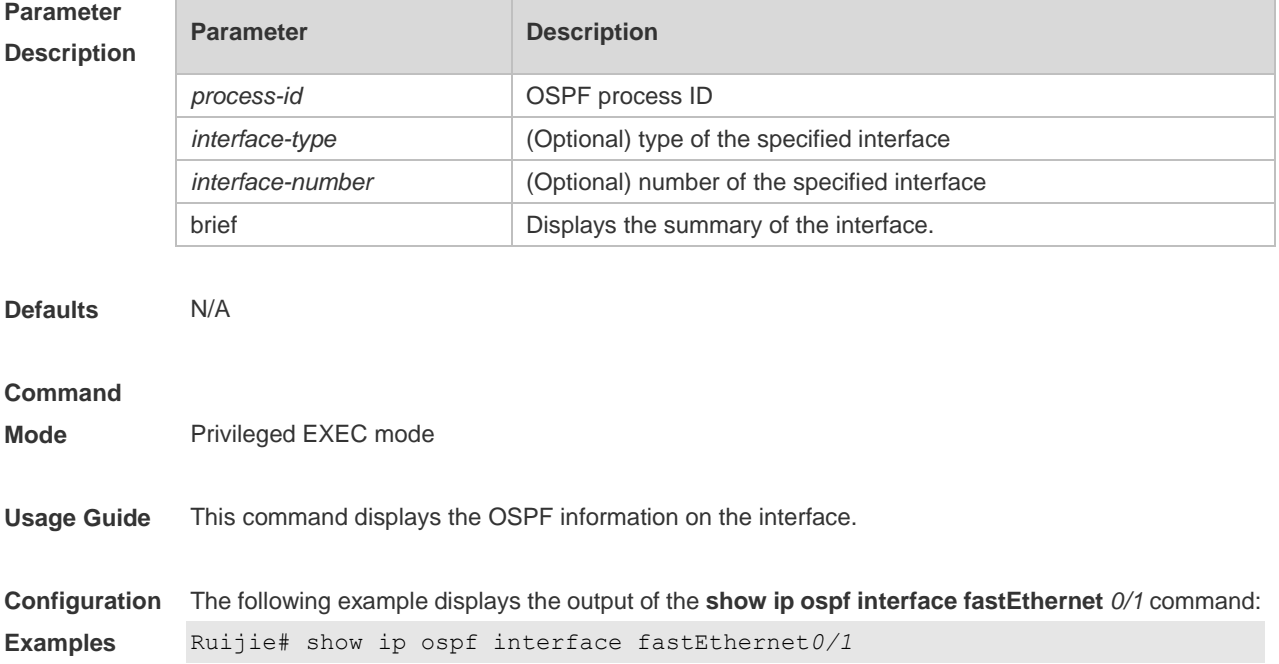

FastEthernet 0/1 is up, line protocol is up Internet Address 192.88.88.27/24, Ifindex 4, Area 0.0.0.0, MTU 1500 Matching network config: 192.88.88.0/24 Process ID 1, Router ID 1.1.1.1, Network Type BROADCAST, Cost: 1 Transmit Delay is 1 sec, State DR, Priority 1,BFD enabled Designated Router (ID) 1.1.1.1, Interface Address 192.88.88.27 Backup Designated Router (ID) 3.3.3.3, Interface Address 192.88.88.72 Timer intervals configured, Hello 10, Dead 40, Wait 40, Retransmit 5 Hello due in 00:00:03 Neighbor Count is 1, Adjacent neighbor count is 1 Crypt Sequence Number is 70784 Hello received 1786 sent 1787, DD received 13 sent 8 LS-Req received 2 sent 2, LS-Upd received 29 sent 53 LS-Ack received 46 sent 23, Discarded 1

The following table describes the fields in the output of the **show ip ospf interface serial***1/0* command.

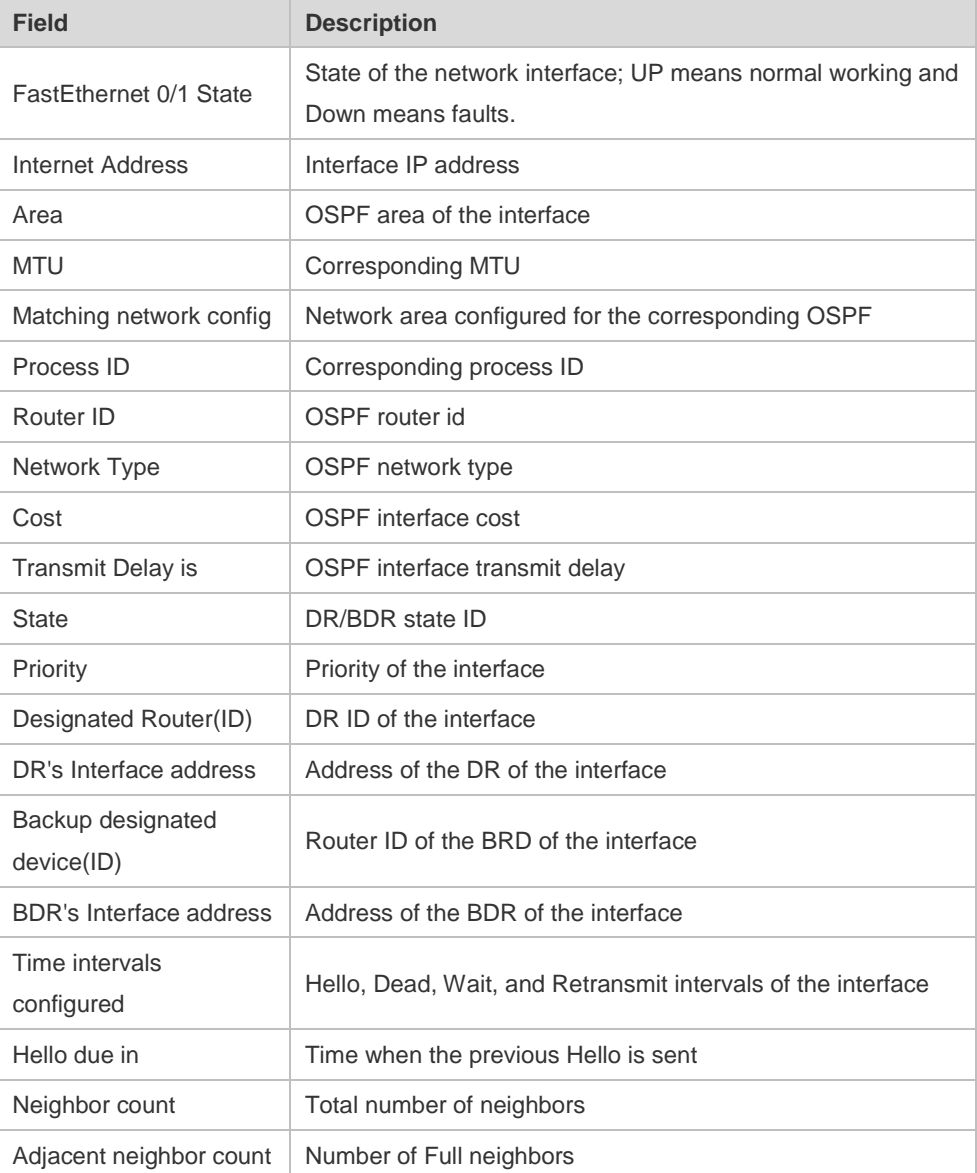

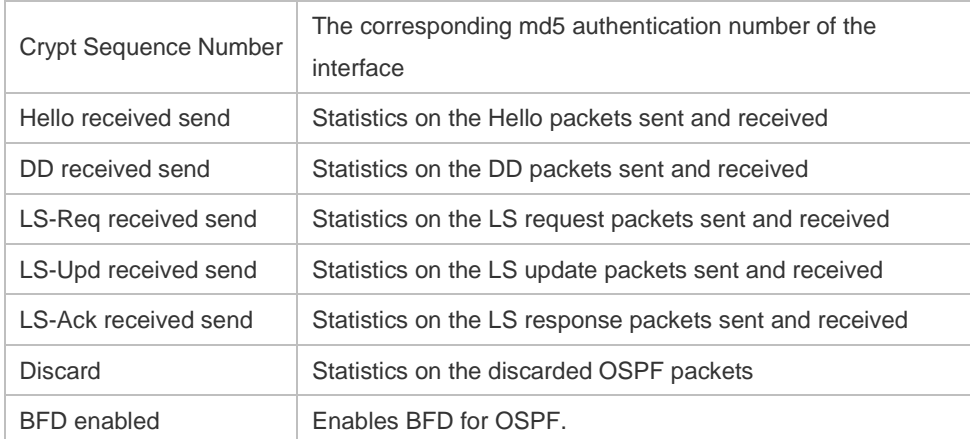

#### **Relate Comm**

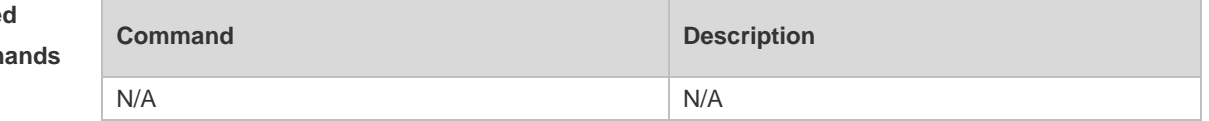

#### **Platform Description**

# **2.59 show ip ospf neighbor**

N/A

Use this command to display the OSPF neighbor list.

**show ip ospf** [ *process-id* ] **neighbor[ statistics** | { [ *interface-type interface-number* ] | [ *neighbor-id* ] | [ **detail**] } ]

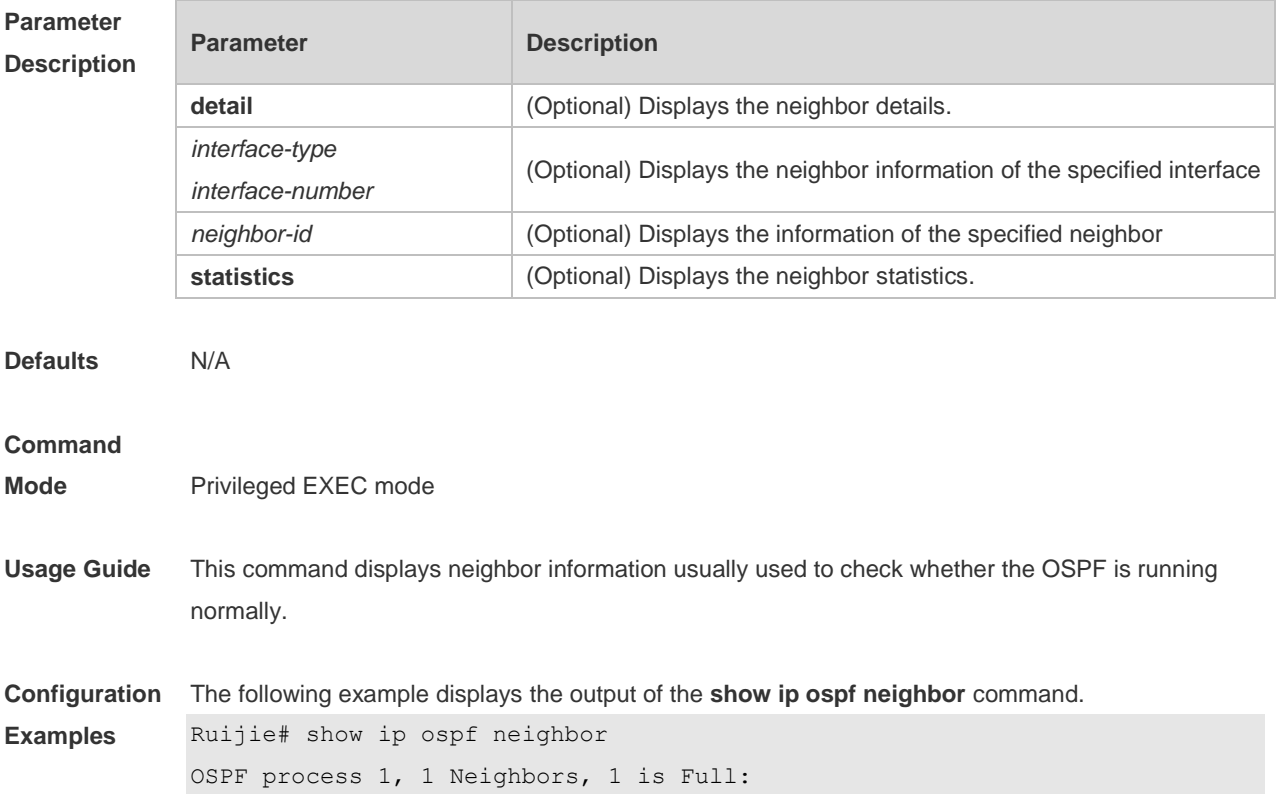

```
Neighbor ID Pri State BFD State Dead Time Address Interface
3.3.3.3 1 Full/BDR Up 00:00:32 192.88.88.72 
FastEthernet 0/1
Ruijie# show ip ospf neighbor detail
Neighbor 3.3.3.3, interface address 192.88.88.72
In the area 0.0.0.0 via interface FastEthernet 0/1
Neighbor priority is 1, State is Full, 11 state changes
DR is 192.88.88.27, BDR is 192.88.88.72
Options is 0x52 (*|O|-|EA|-|-|E|-)
Dead timer due in 00:00:32
Neighbor is up for 05:11:27
Database Summary List 0
Link State Request List 0
Link State Retransmission List 0
Crypt Sequence Number is 0
Thread Inactivity Timer on
Thread Database Description Retransmission off
Thread Link State Request Retransmission off
Thread Link State Update Retransmission off
Thread Poll Timer on 
Graceful-restart helper disabled
BFD session state up
```
The following table describes the fields in the output of the **show ip ospf neighbor** command.

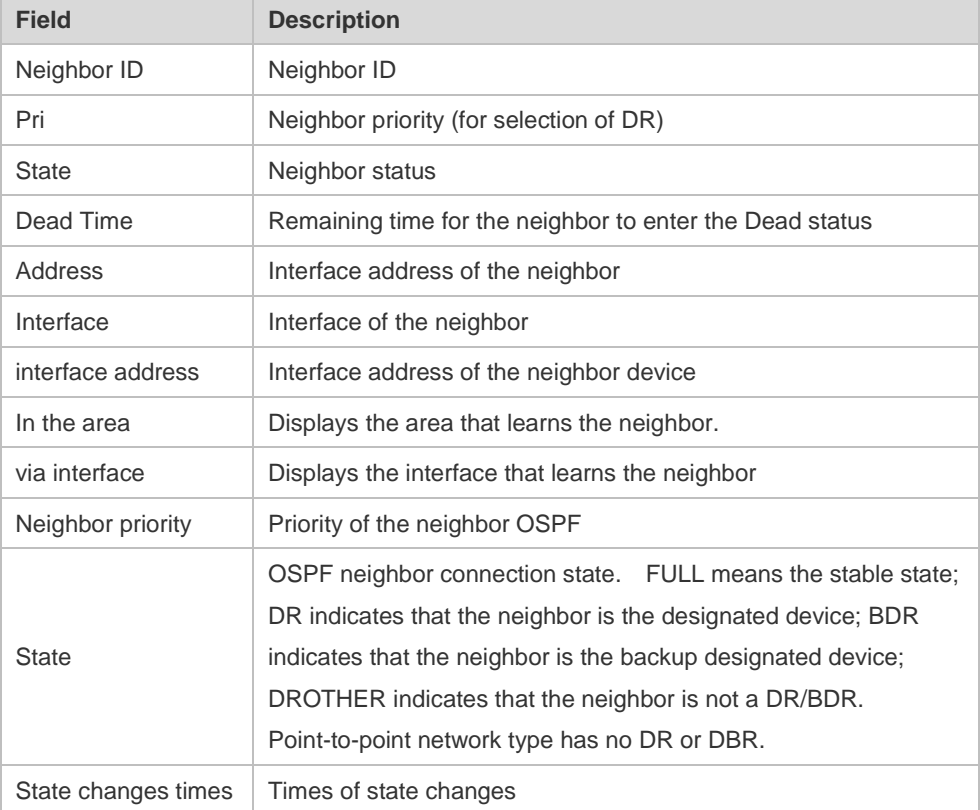

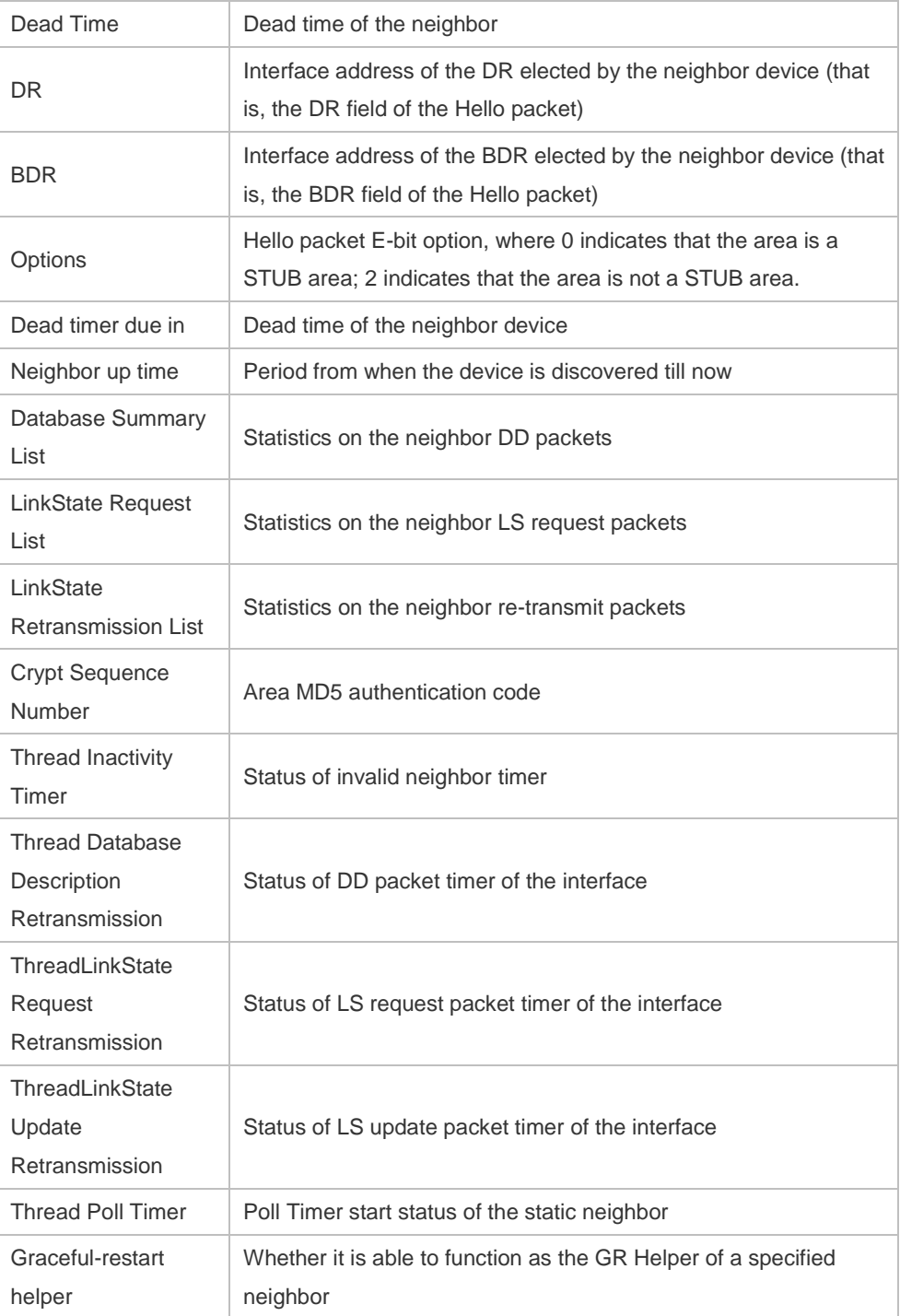

**Related** 

**Commands**

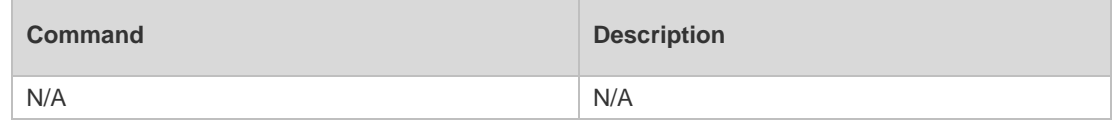

**Platform** 

N/A

**Description**

# **2.60 show ip ospf route**

Use this command to display the OSPF routes. **show ip ospf** [ *process-id* ] **route** [ **count |** *ip-address mask* ]

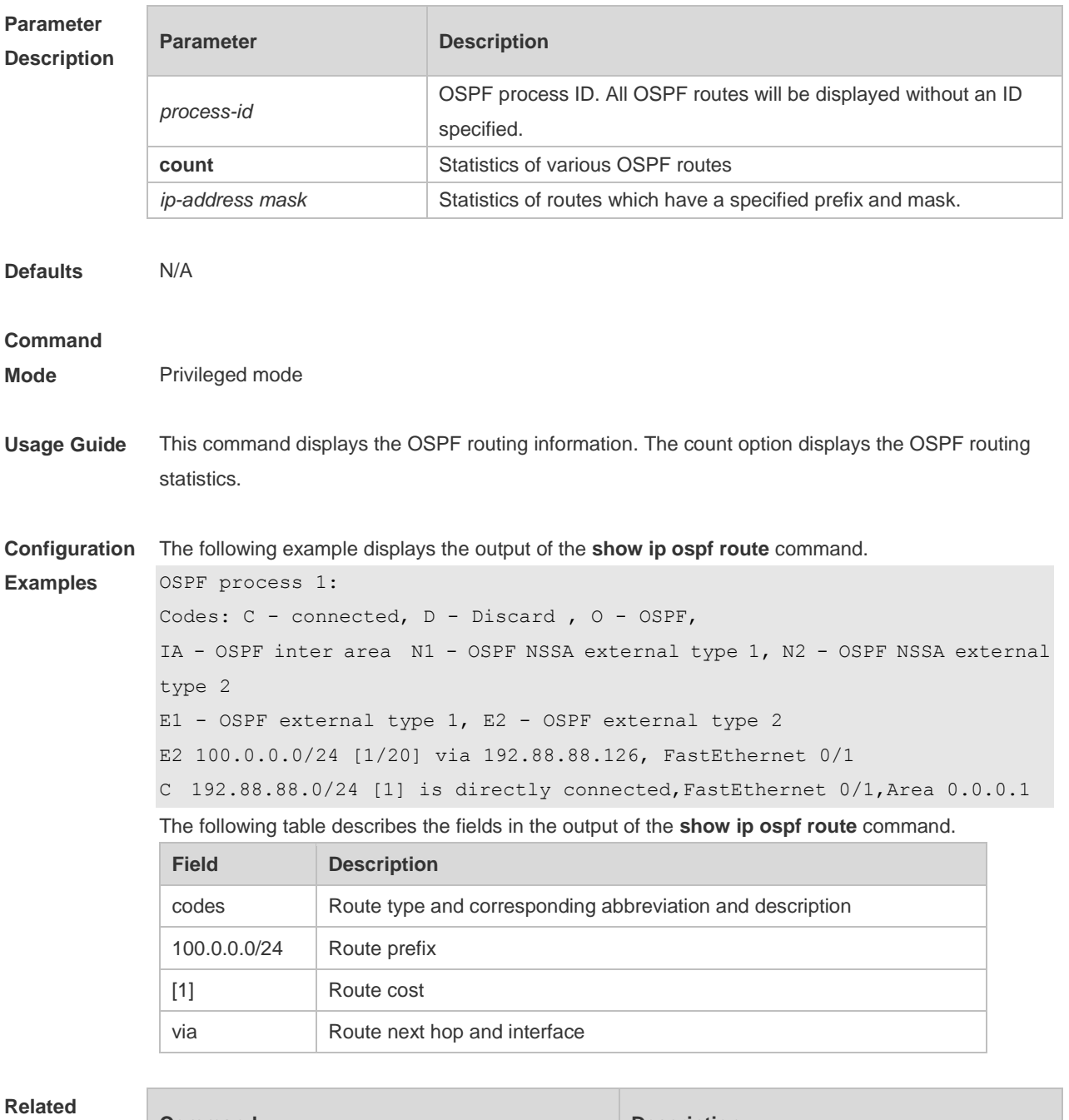

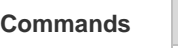

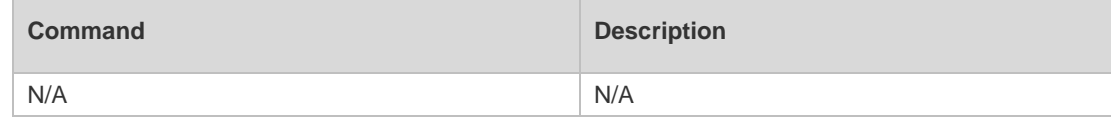

**Platform Description** N/A

# **2.61 show ip ospf spf**

Use this command to display the routing count in the OSPF area. **show ip ospf** [ *process-id* ] **spf**

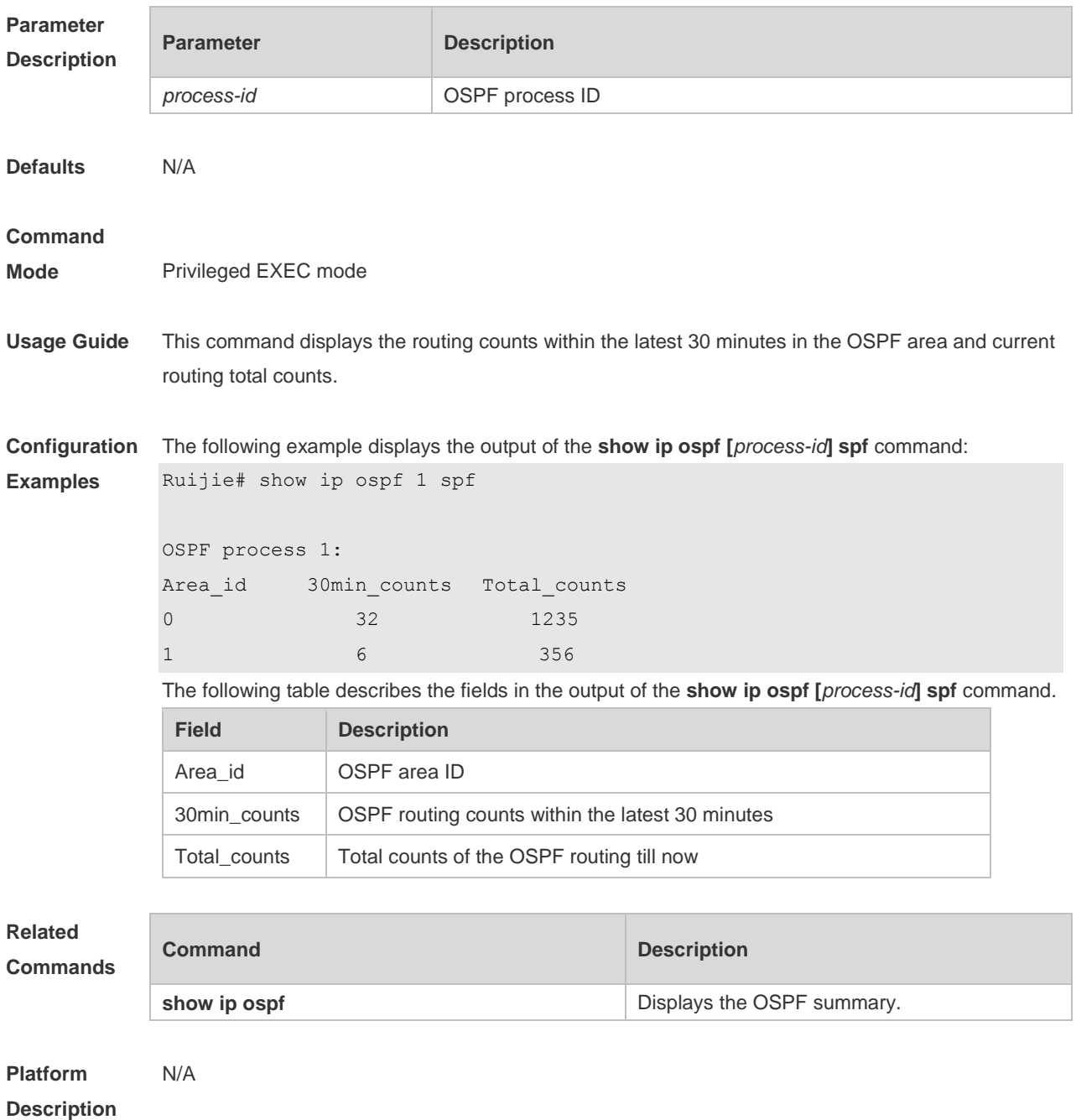

# **2.62 show ip ospf summary-address**

Use this command to display the converged route of all redistributed routes. **show ip ospf [***process-id***] summary-address**

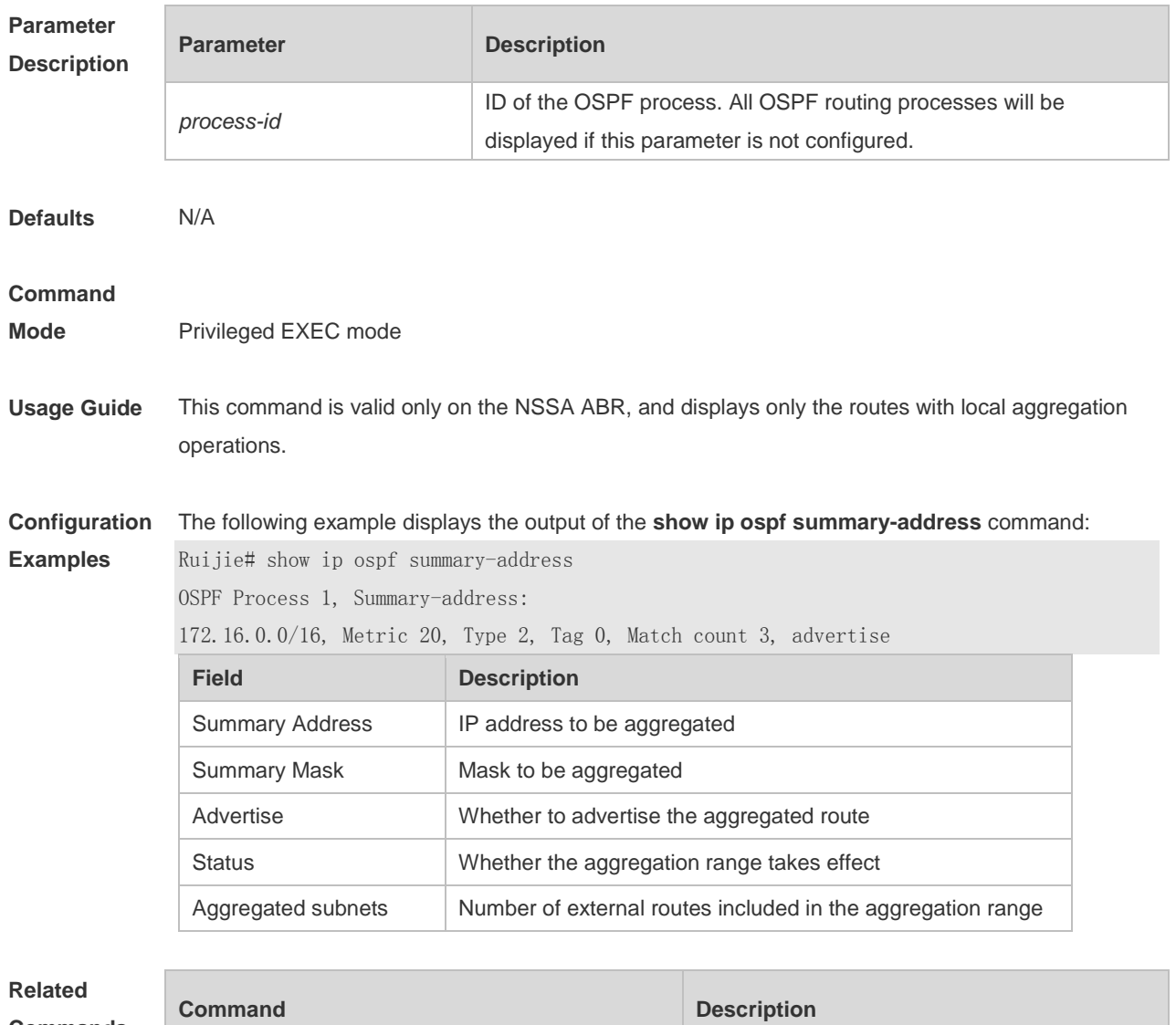

**Commands**

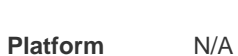

**Description**

## **2.63 show ip ospf topology**

Use this command to display topology information for OSPF SPF calculation. **show ip ospf** [ *process-id* [ *area-id* ] ] **topology** [ **adv-router** *adv-router-id* [ *router-id* ] *| self-originate* [ *router-id* ] ]

N/A N/A

# **Parameter**

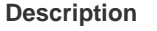

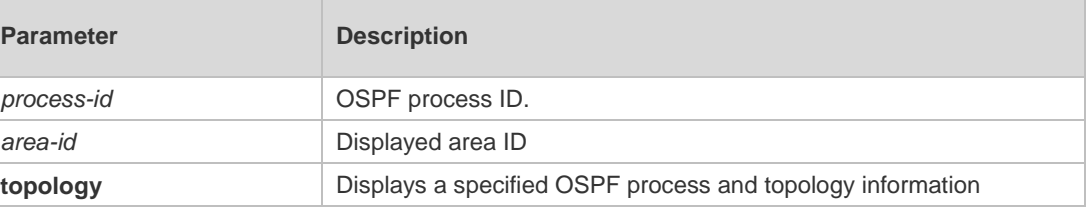

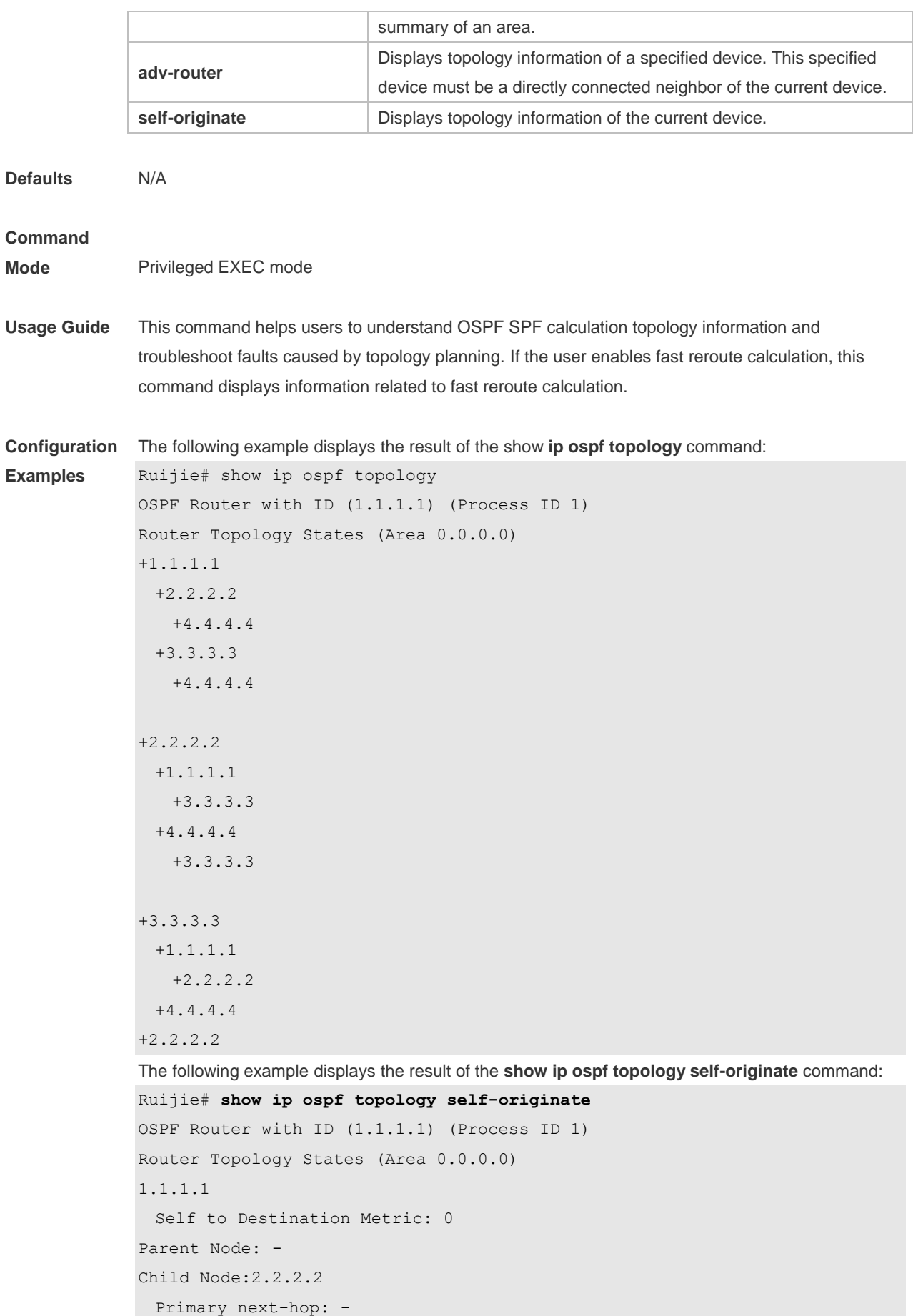

```
 Backup next-hop: -
  Backup Neighbor: -
2.2.2.2
  Self to Destination Metric: 1
Parent Node: 1.1.1.1
Child Node:-
  Primary next-hop: FastEthernet 0/1 via 10.0.0.1
  Backup next-hop: FastEthernet 0/2 via 10.0.1.1
  Backup Neighbor: 2.2.2.2
Neighbor to Destination Metric: 0
Neighbor to Self Metric: 10
Neighbor to Primary Neighbor: 0
Self to Neighbor Metric: 1
```
The description of every field displayed by **show ip ospf topology self-originate** is as follows:

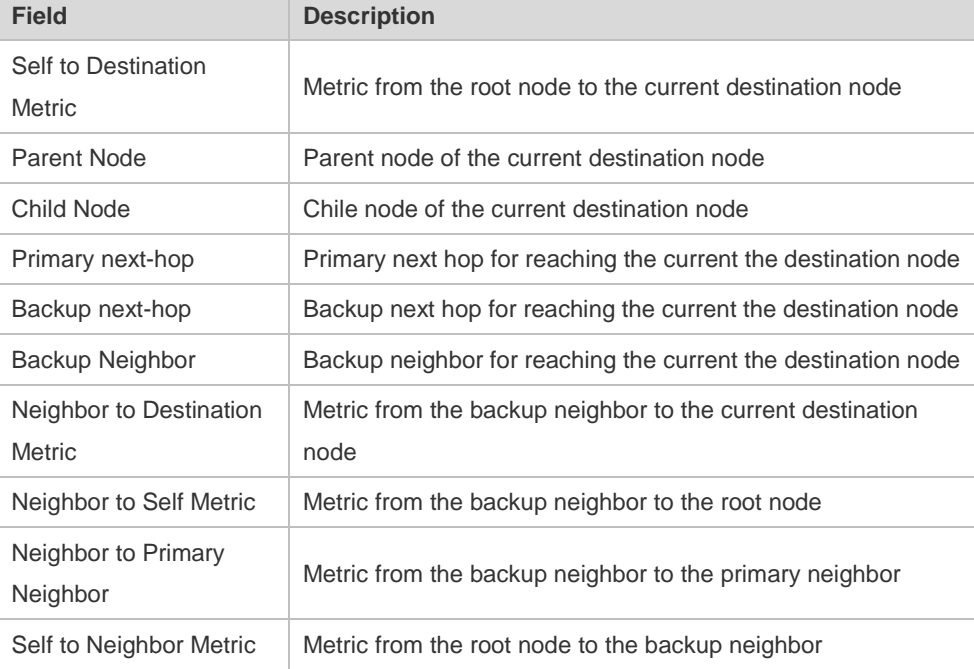

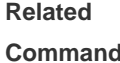

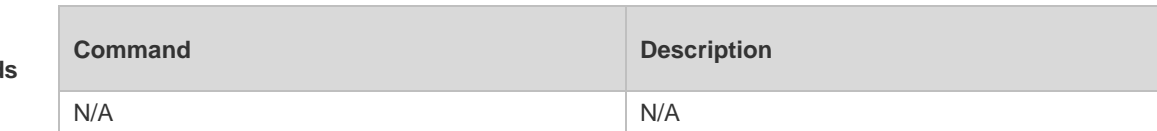

**Platform Description** N/A

### **2.64 show ip ospf virtual-link**

Use this command to display the OSPF virtual link information. **show ip ospf** [ *process-id* ] **virtual-link** [ *ip-address* ]

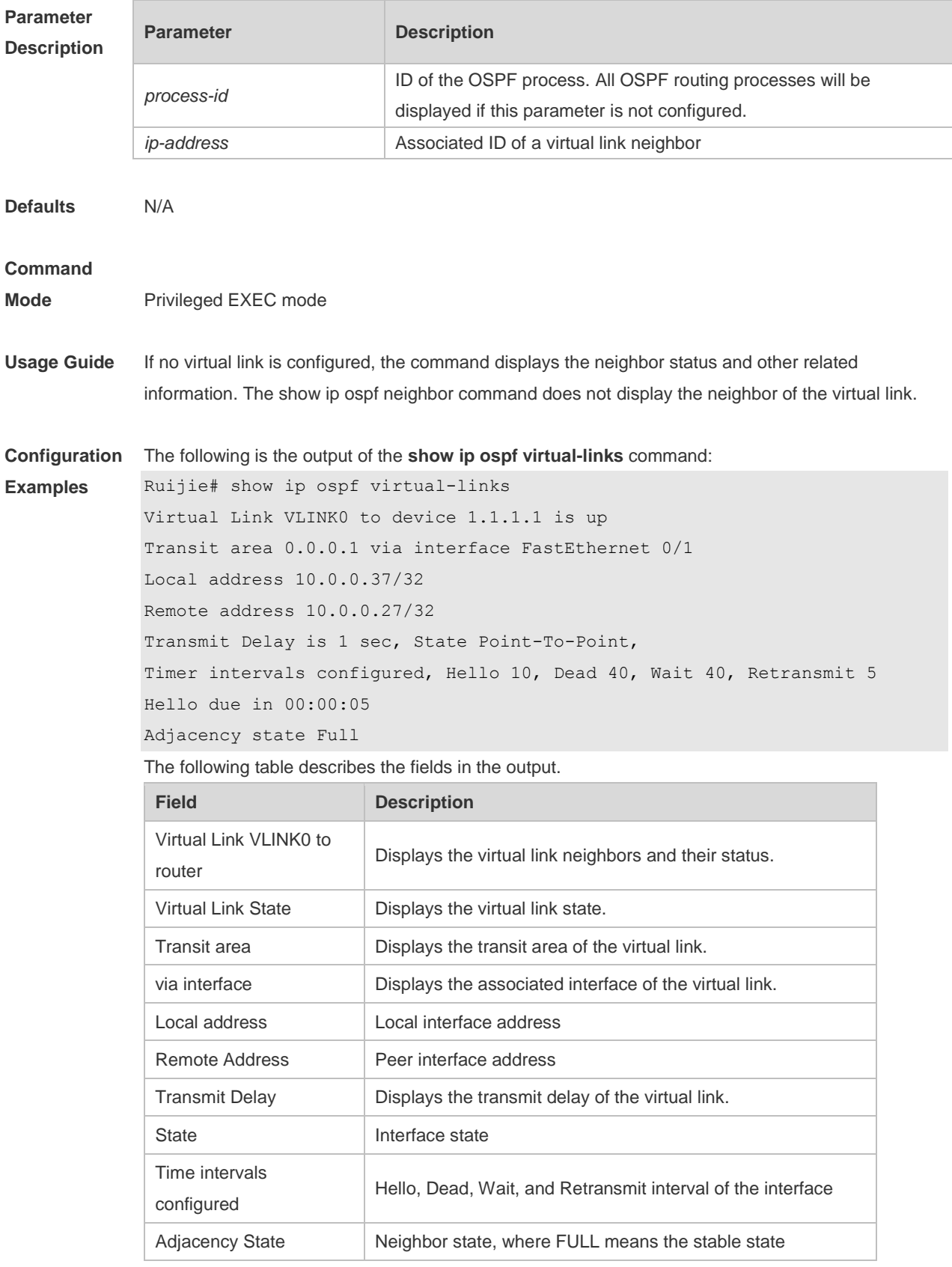

**Related Commands**

**Command Description** 

N/A N/A

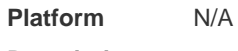

**Description**

## **2.65 summary-address**

Use this command to configure the aggregate route out of the OSPF routing domain. Use the **no** form of this command to restore the remove the aggregate route. **summary-address** *ip-address net-mask* [ **not-advertise** | **tag** *value* | **cost** *cost* ] **no summary-address** *ip-address net-mask* [ **not-advertise** | **tag** | **cost**]

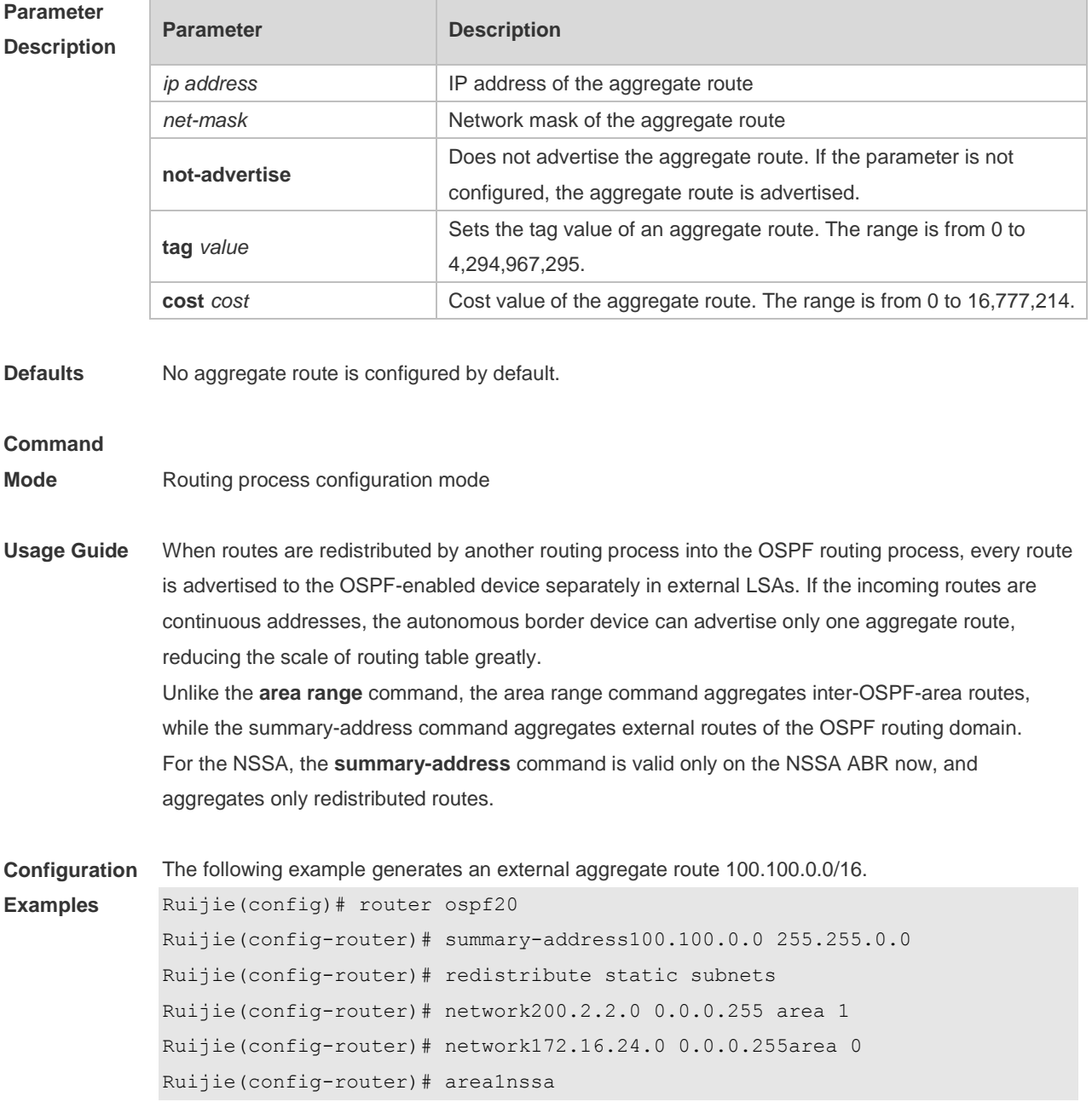

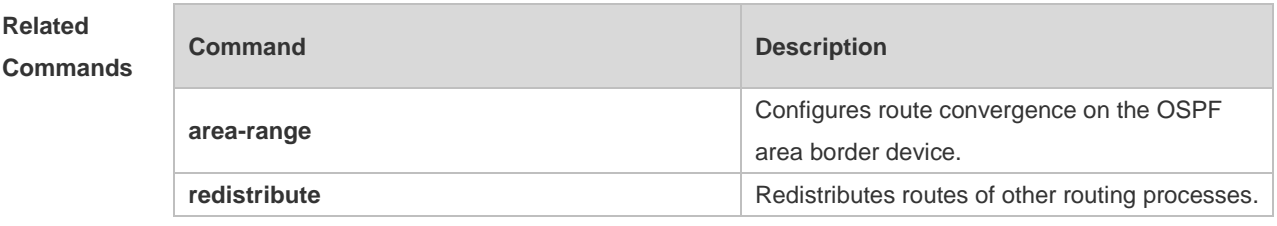

**Platform Description** N/A

### **2.66 timers lsa arrival**

Use this command to configure the time delay for the same LSA received. Use the **no** form of this command to restore the default setting. **timers lsa arrival** *arrival-time* **no timers lsa arrival**

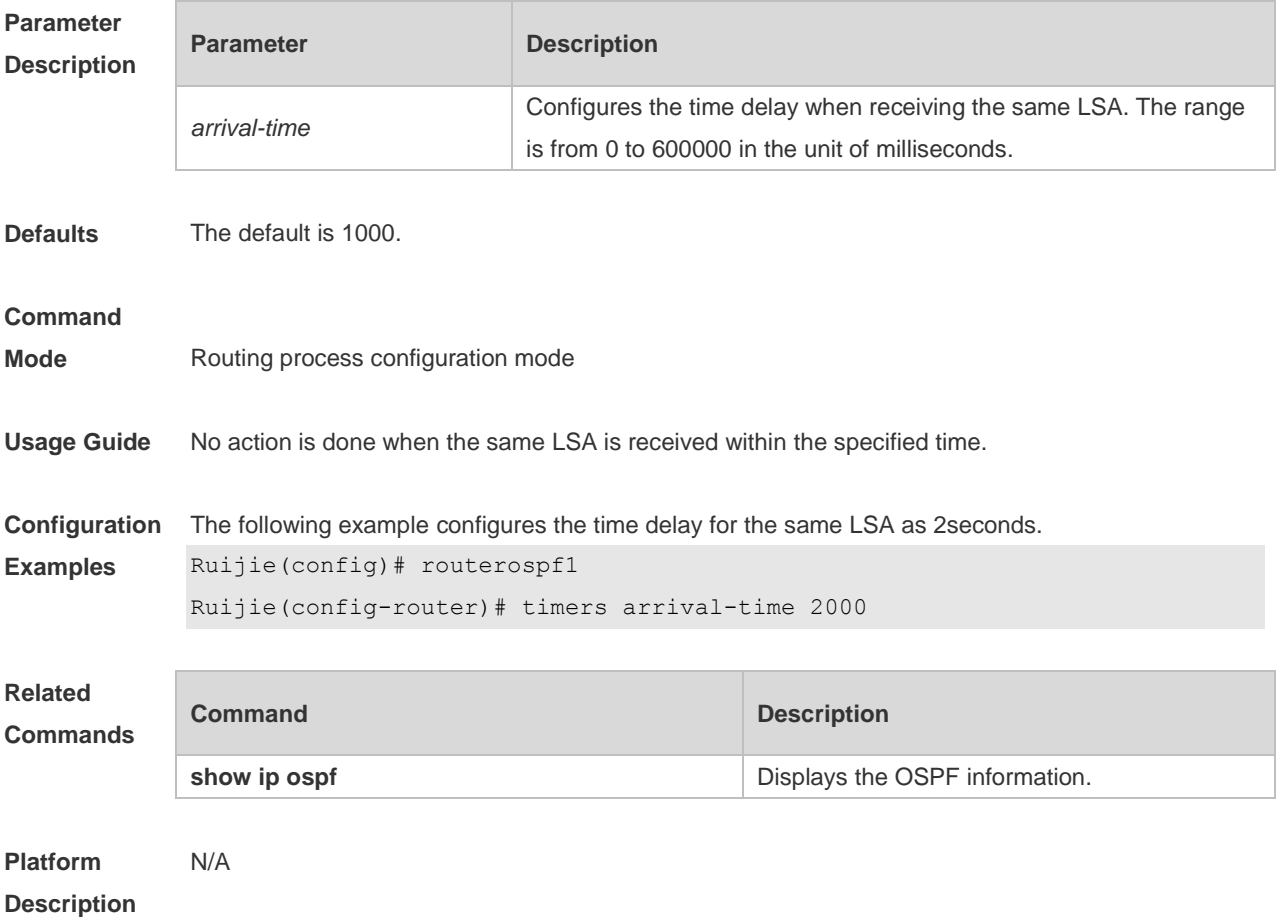

## **2.67 timers pacing lsa-group**

Use this command to configure the LSA grouping and then refresh the whole groups as well as the update interval for the aged link state. Use the **no** form of this command to restore the default setting.

#### **timers pacing lsa-group** *seconds* **no timers pacing lsa-group**

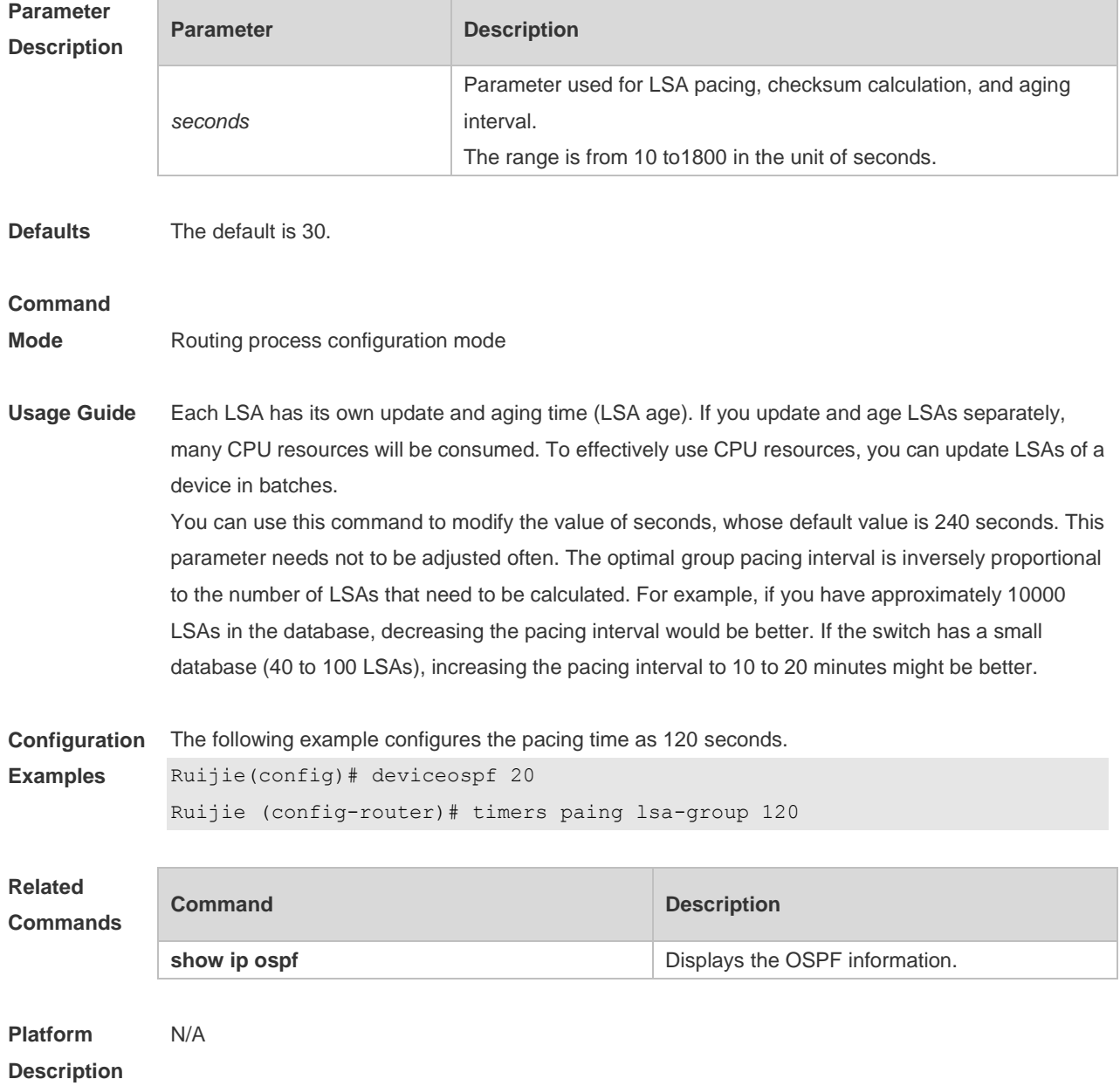

# **2.68 timers pacing lsa-transmit**

Use this command to transmit the LSA grouping updating. Use the **no** form of this command to restore the default setting.

**timers pacing lsa-transmit** *transmit-time transmit-count* **no timers pacing lsa-transmit**

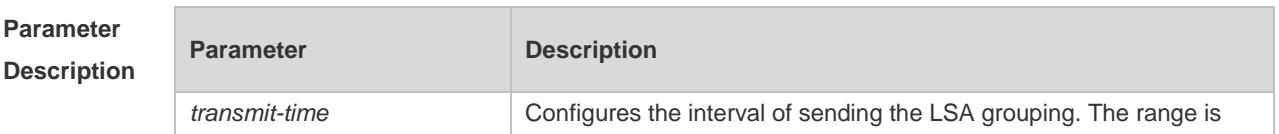

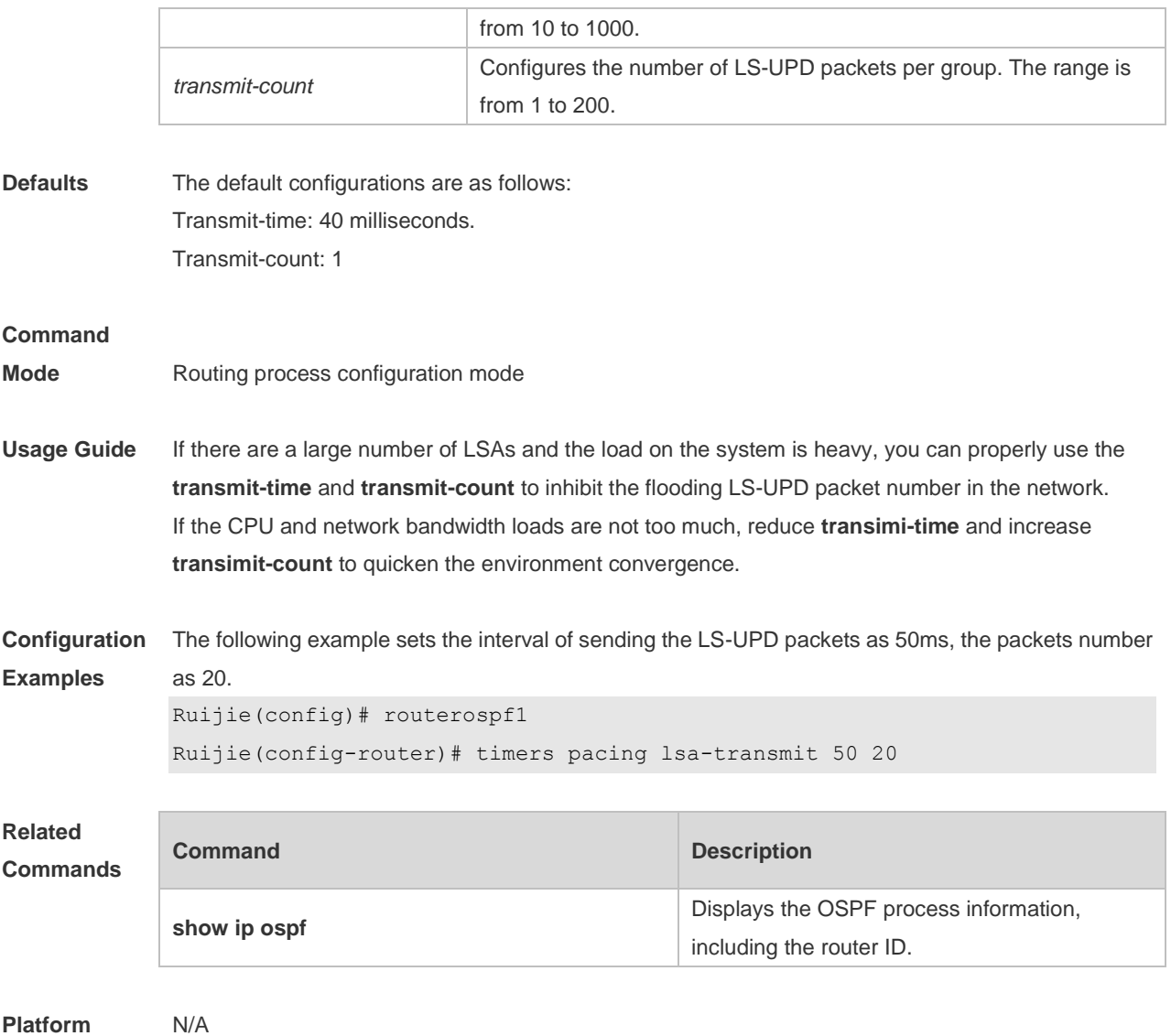

#### **Description**

## **2.69 timers spf**

Use this command to configure the delay for SPF calculation after the OSPF receives the topology change as well as the interval between two SPF calculations. Use the **no** form of this command to restore the default setting.

**timers spf** *spf-delay spf-holdtime* **no timers spf**

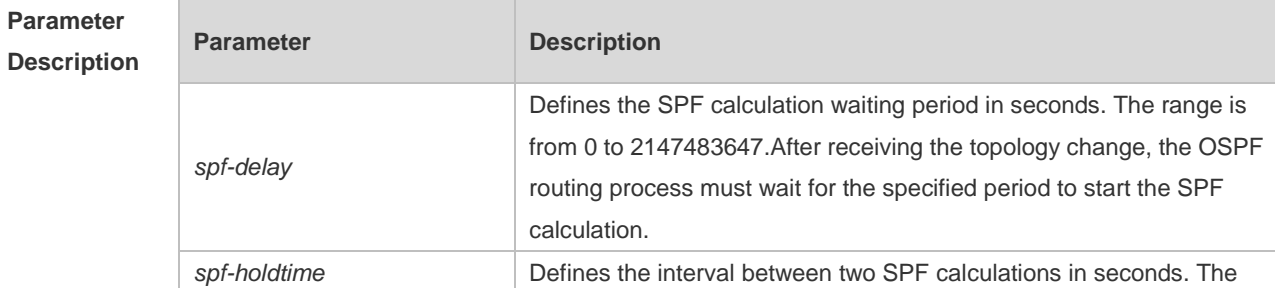

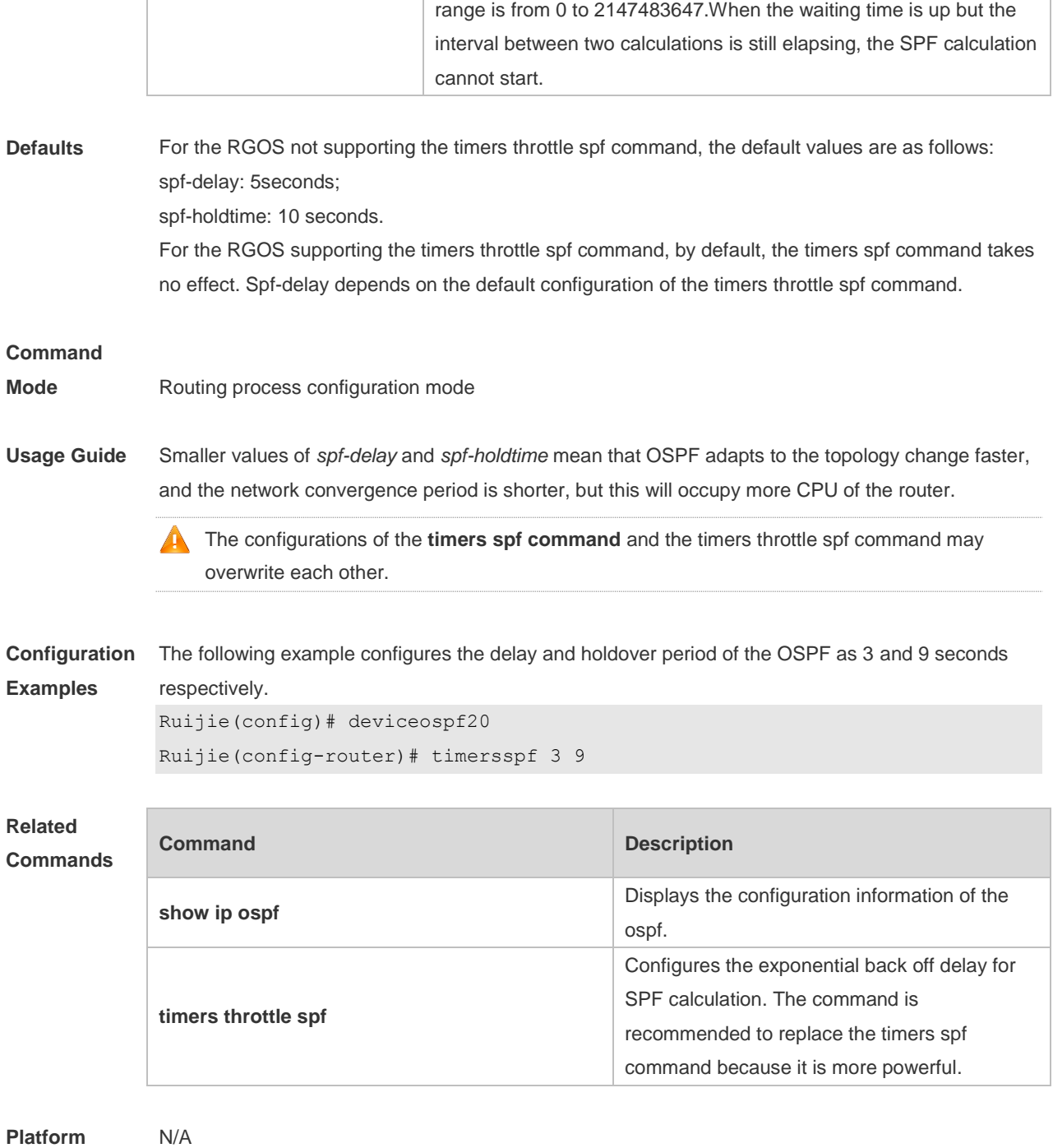

**Description**

## **2.70 timers throttle lsa all**

Use this command to configure the exponential back off algorithm for the LSA. Use the **no** form of this command to restore the default setting. **timers throttle lsa all** *delay-time hold-time max-wait-time* **no timers throttle lsa all**

**Parameter Parameter Description** 

Ė

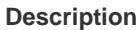

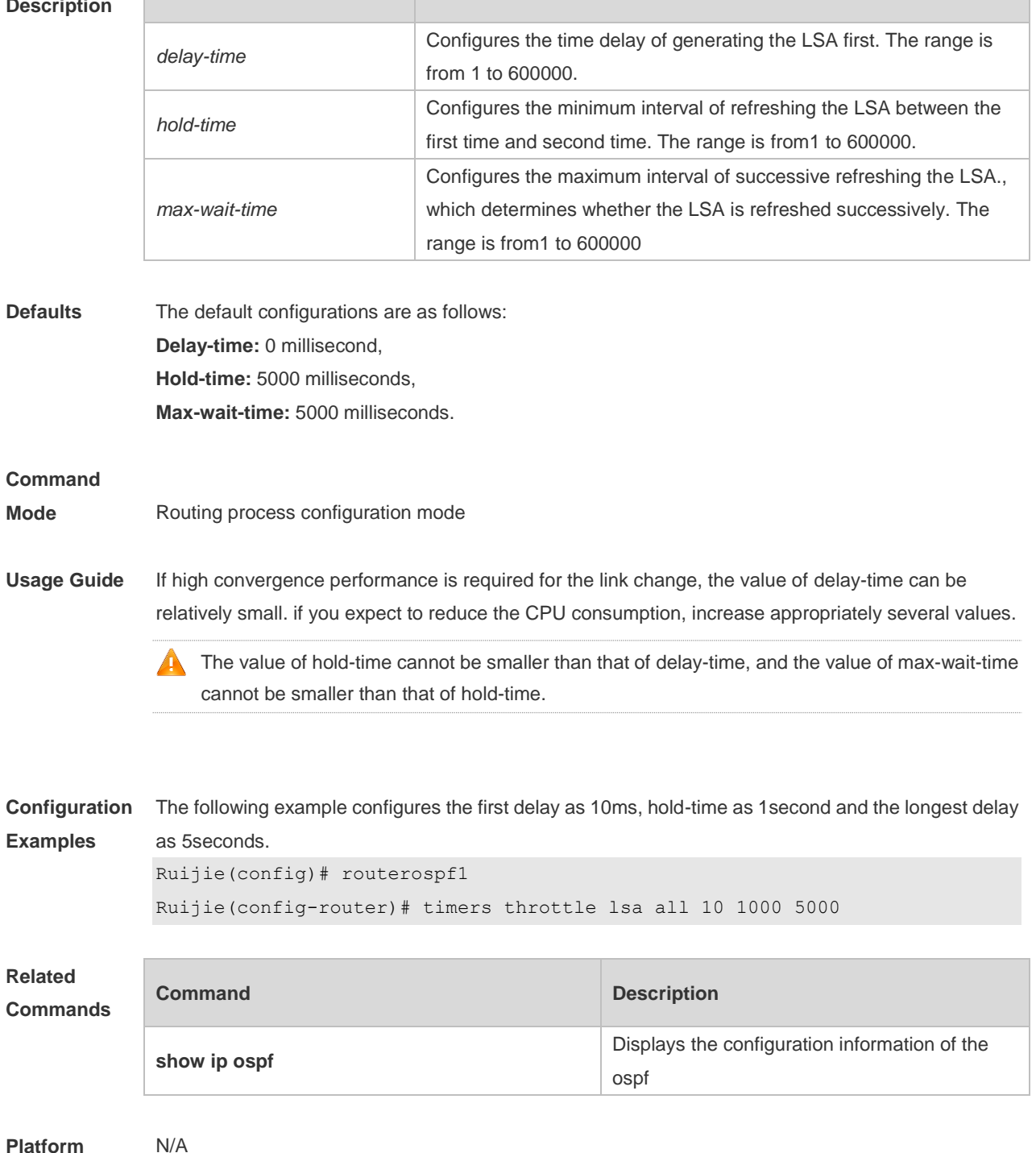

#### **Platform Description**

## **2.71 timers throttle route**

Use this command to configure the delay time of route calculation on receiving the ASBR summary LSA and the external summary LSA. Use the **no** form of this command to restore the default setting. **timers throttle route** { **inter-area** *ia-delay* | **ase** *ase-delay* } **no timers throttle route** { **inter-area** | **ase** }

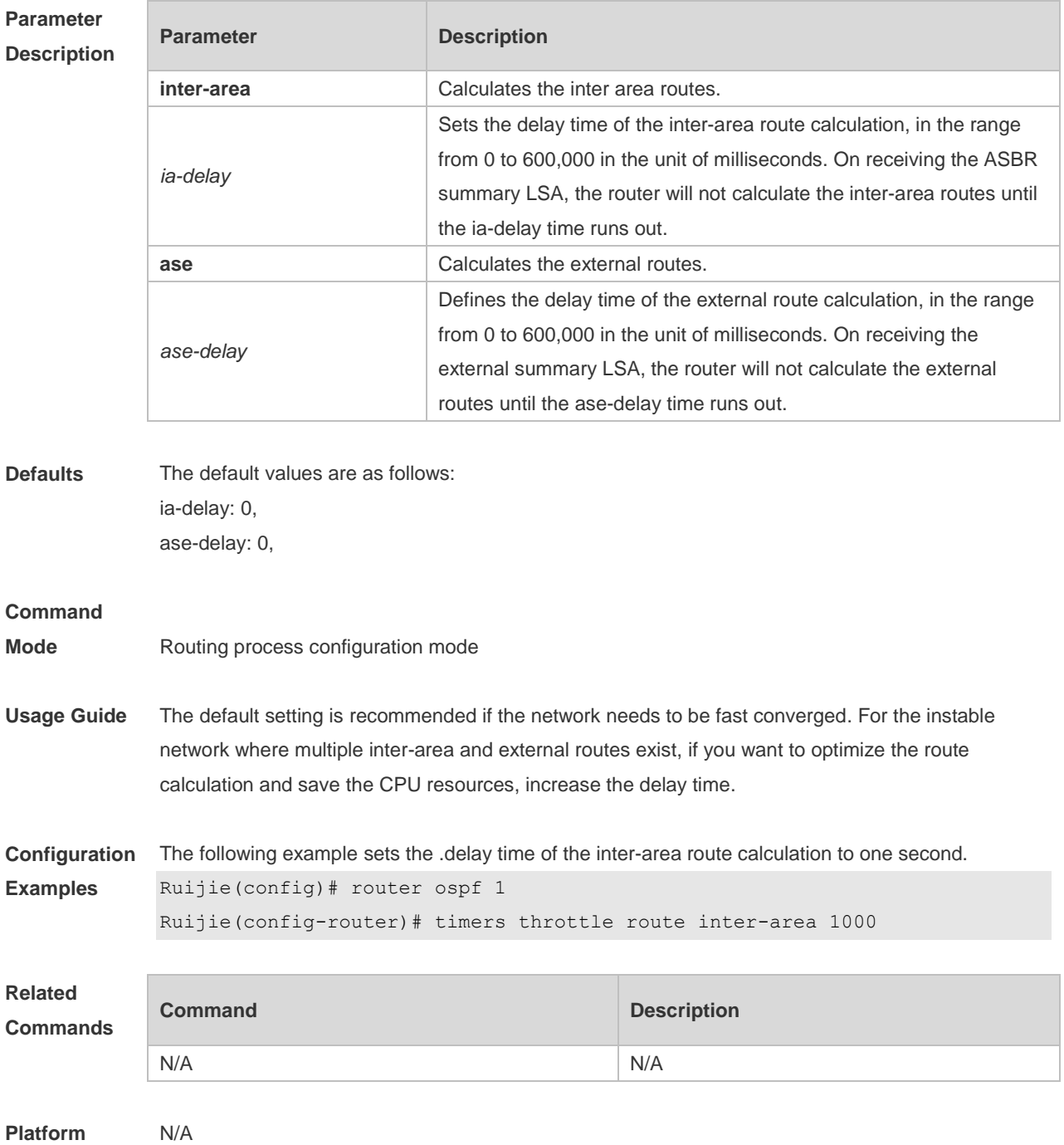

**Description**

## **2.72 timers throttle spf**

Use this command to configure the topology change information for OSPF, including the delay for SPF calculation as well as the interval between two SPF calculations in routing process configuration mode. Use the **no** form of this command to restore the default setting. **timers throttle spf** *spf-delay spf-holdtime spf-max-waittime* **no timers throttle spf**

**Parameter Parameter Parameter Parameter Description** 

#### **Description**

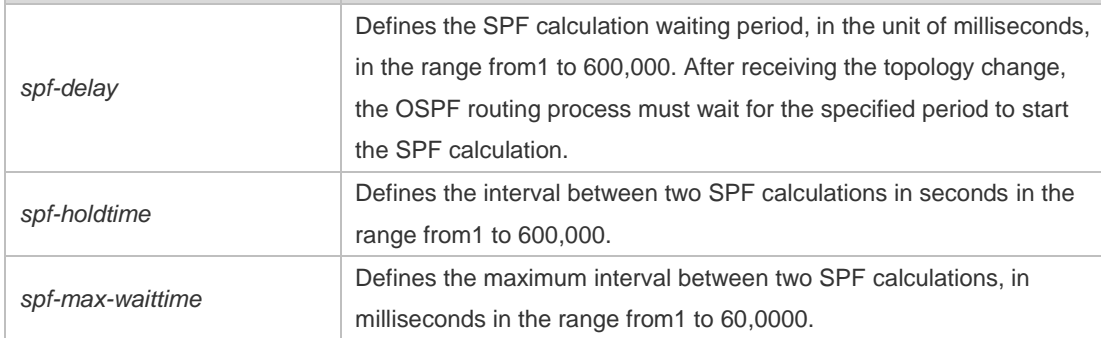

**Defaults** The default configurations are as follows: spf-delay: 1000ms; spf-holdtime: 5000ms; spf-max-waittime: 10000ms.

#### **Command**

- **Mode** Routing process configuration mode
- **Usage Guide** The spf-delay parameter indicates the delay time of the topology change to the SPF calculation. The spf-holdtime parameter indicates the minimum interval between two SPF calculations. Then, the interval of the consecutive SPF calculations is at least twice as the last interval until it reaches to spf-max-waittime. If the interval between two SPF calculations has exceeded the required value, the SPF calculation will restart from spf-holdtime.

Smaller spf-delay and spf-holdtime values can make the topology converge faster. A greater spf-max-waittime value can reduce the system resource consumption of SPF calculation. Those configurations can be flexibly adjusted according to the actual stability of the network topology. Compared with the timers spf command, this command is more flexible. It speeds up the SPF calculation convergence, and reduces the system resource consumption of SPF calculation due to the topology change. To this end, the timers throttle spf command is recommended.

The value of spf-holdtime cannot be smaller than the value of spf-delay, or the value ofspf-holdtime will be set to be equal to the value of spf-delay; The value of spf-max-waitime cannot be smaller than the value of spf-holdtime, or the value of spf-max-waittime will be set to be equal to the value of spf-holdtime automatically; The configurations of the timers spf command and the timers throttle spf command may overwrite each other. If both the timers spf command and the timers throttle spf command are not configured, the default value of the timers throttle spf command is used.

**Configuration Examples** The following example configures the delay and holdtime and the maximum time interval of the OSPF as 5ms, 1000ms and 90000ms respectively. If the topology changes consecutively, the SPF calculation intervals are: 5ms, 1second, 3 seconds, 7 seconds, 15 seconds, 31 seconds, 63 seconds, 89 seconds, 179 seconds, 179+90seconds… Ruijie(config)# routerospf20

#### Ruijie(config-router)# timersspf 5 1000 90000

#### **Related Commands**

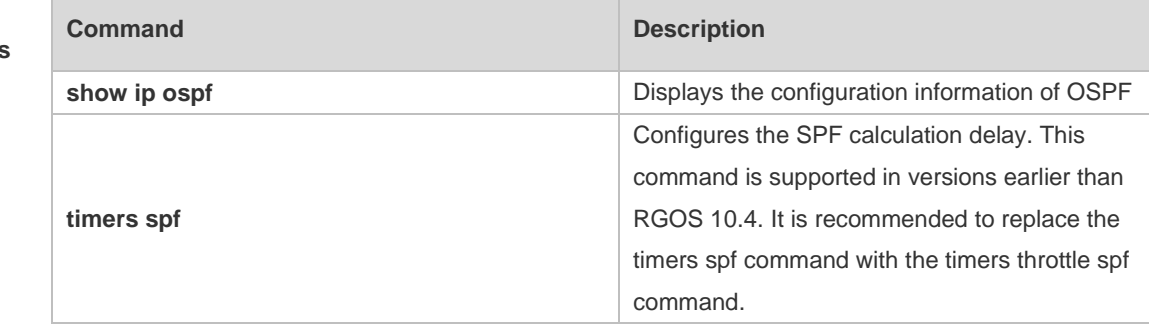

#### **Platform**  N/A

#### **Description**

# **2.73 two-way-maintain**

Use this command to enable the OSPF two-way-maintain function. Use the **no** form of this command to disable this function.

**two-way-maintain**

**no two-way-maintain**

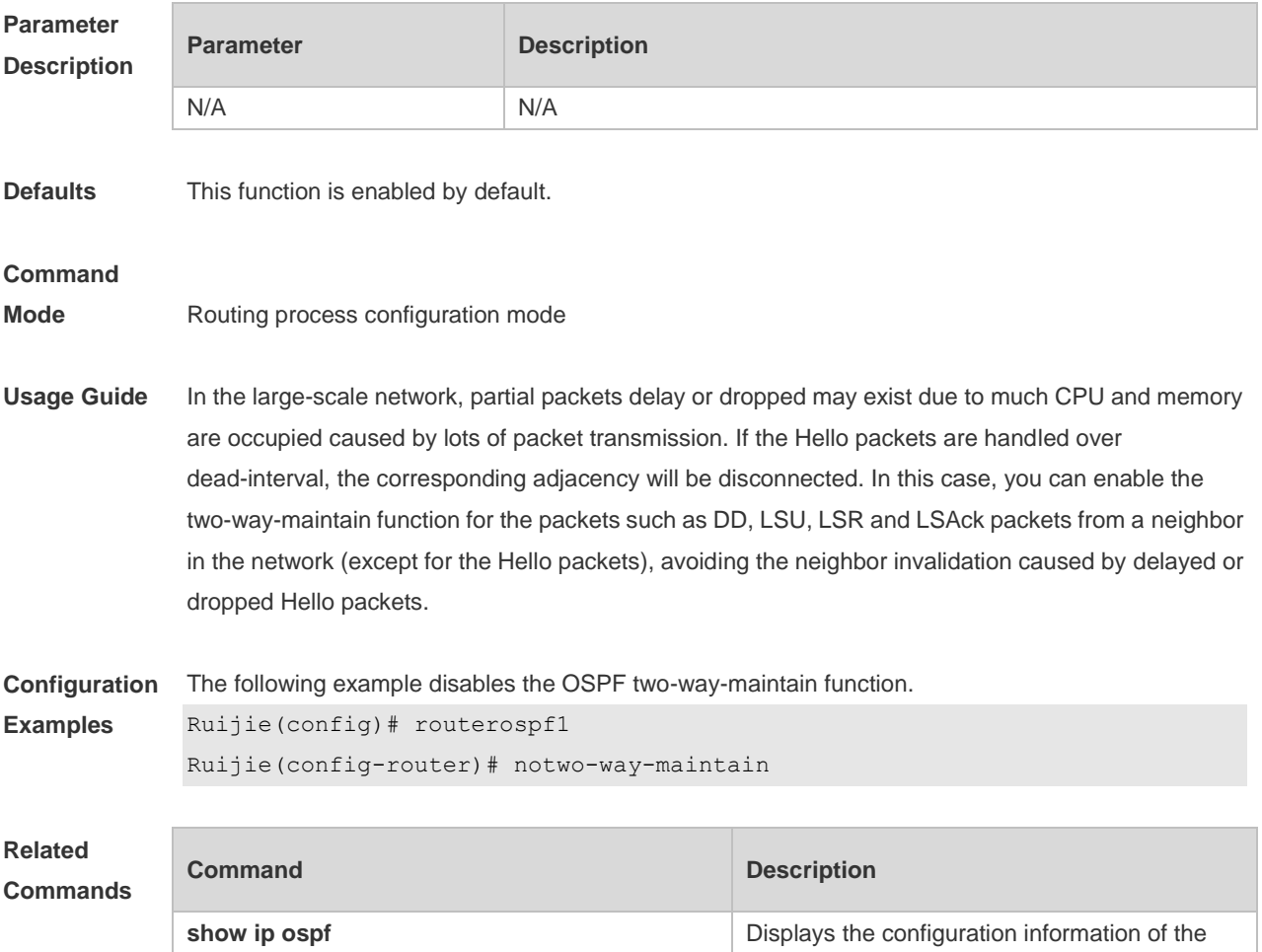

OSPF

**Platform**  N/A

**Description**

# **3 OSPFv3 Commands**

## **3.1 area authentication**

 $\sim$ 

Use this command to configure OSPFv3 area authentication. Use the **no** form of this command to restore the default setting.

**area** *area-id* **authentication ipsec spi** *spi* [ **md5 | sha1** ] [ **0 | 7** ] *key* **no area** *area-id* **authentication**

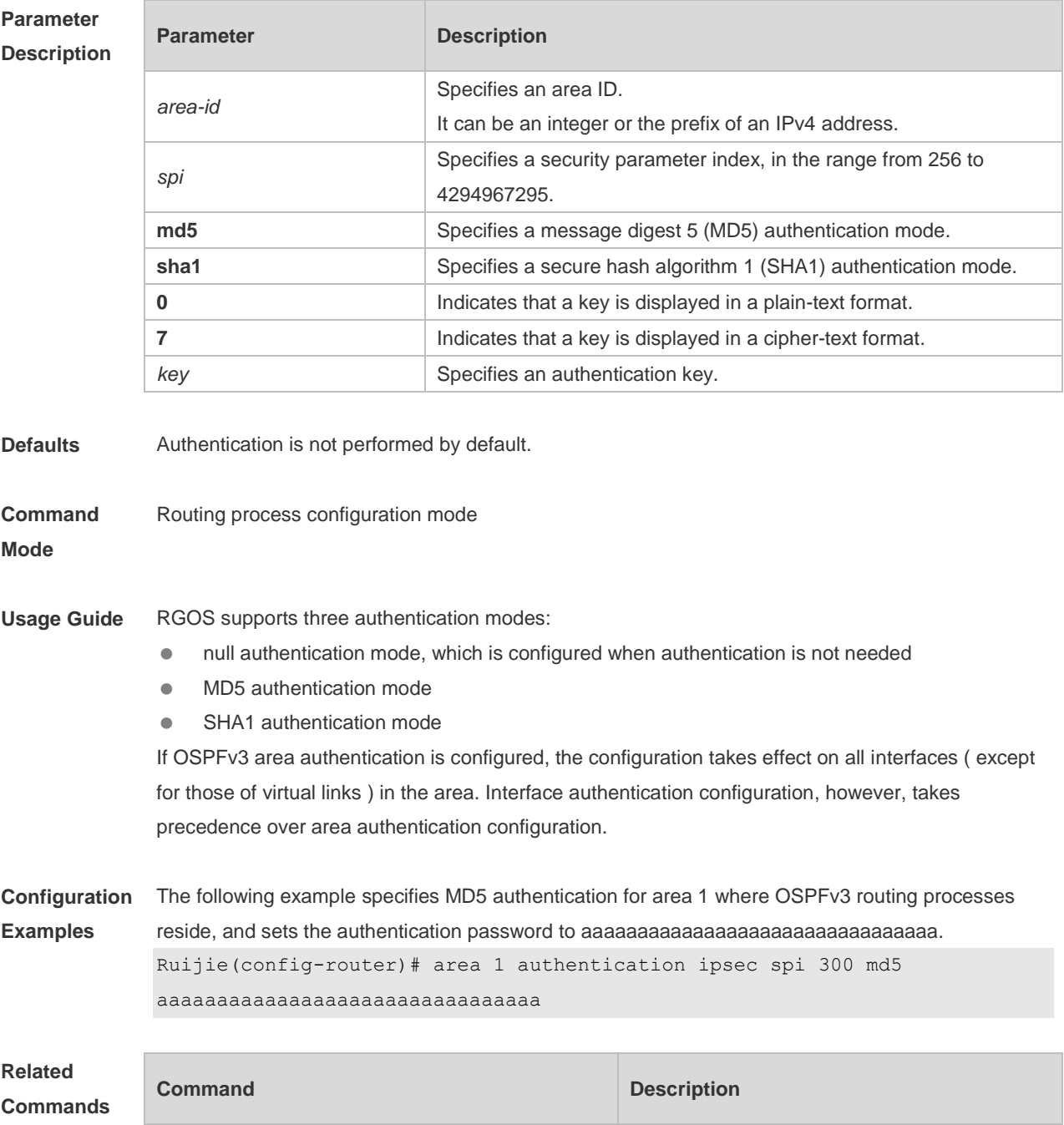

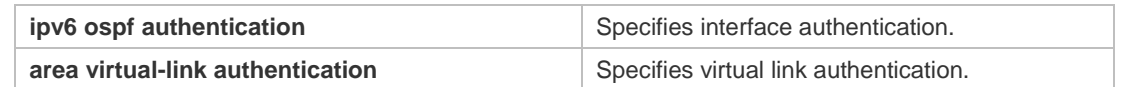

**Platform**  N/A

**Description**

## **3.2 area default-cost**

Use this command to set the cost of the default route for the ABR in the stub area. Use the **no** form of this command to restore the default setting. **area** *area-id* **default-cost** *cost* **no area** *area-id* **authentication**

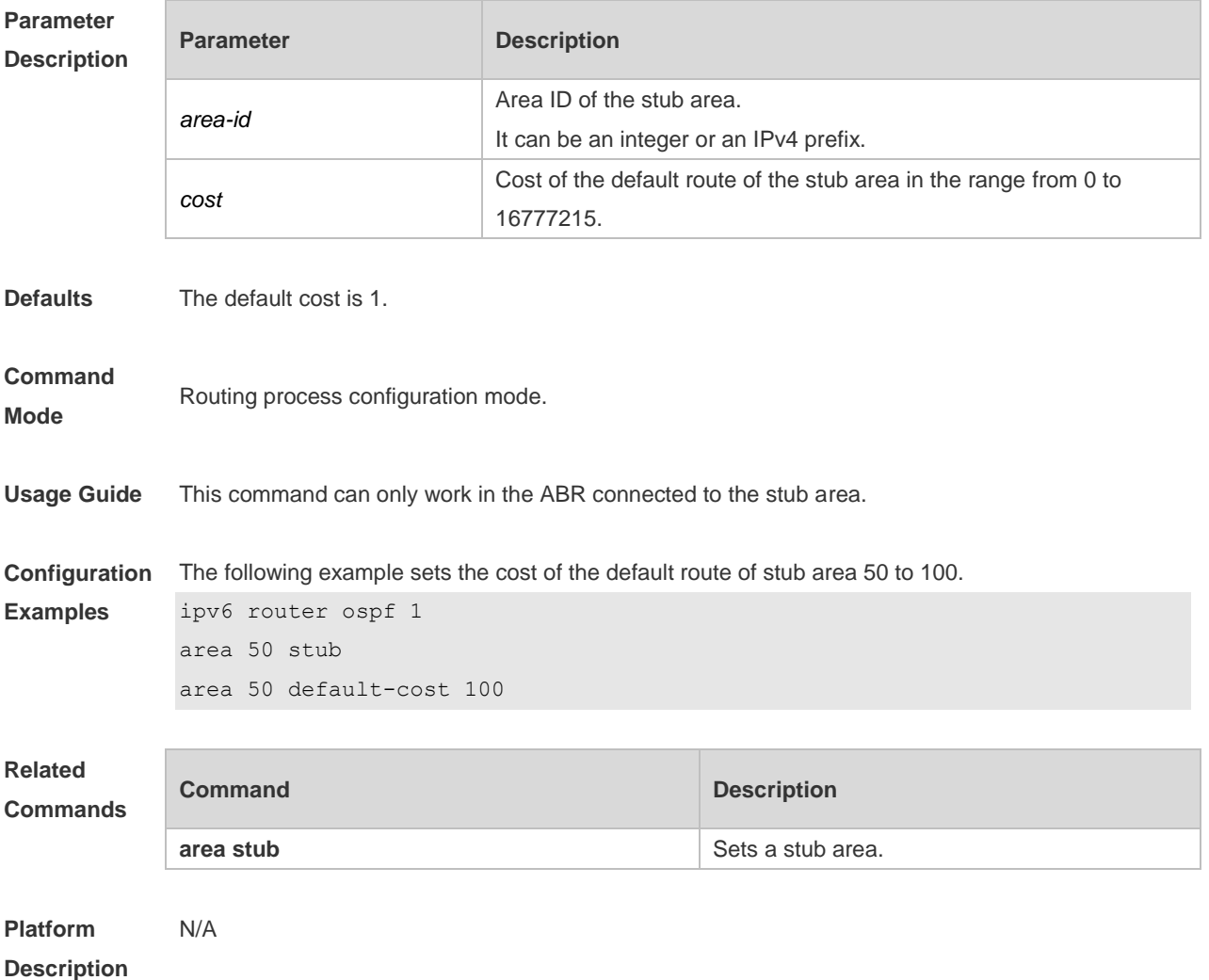

## **3.3 area encryption**

Use this command to enable encryption authentication for an OSPFv3 area. Use the **no** form of this command to restore the default setting.

**area** *area-id* **encryption ipsec spi** *spi* **esp null** [ **md5** | **sha1** ] [ **0 | 7** ] *key* **no area** *area-id* **encryption**

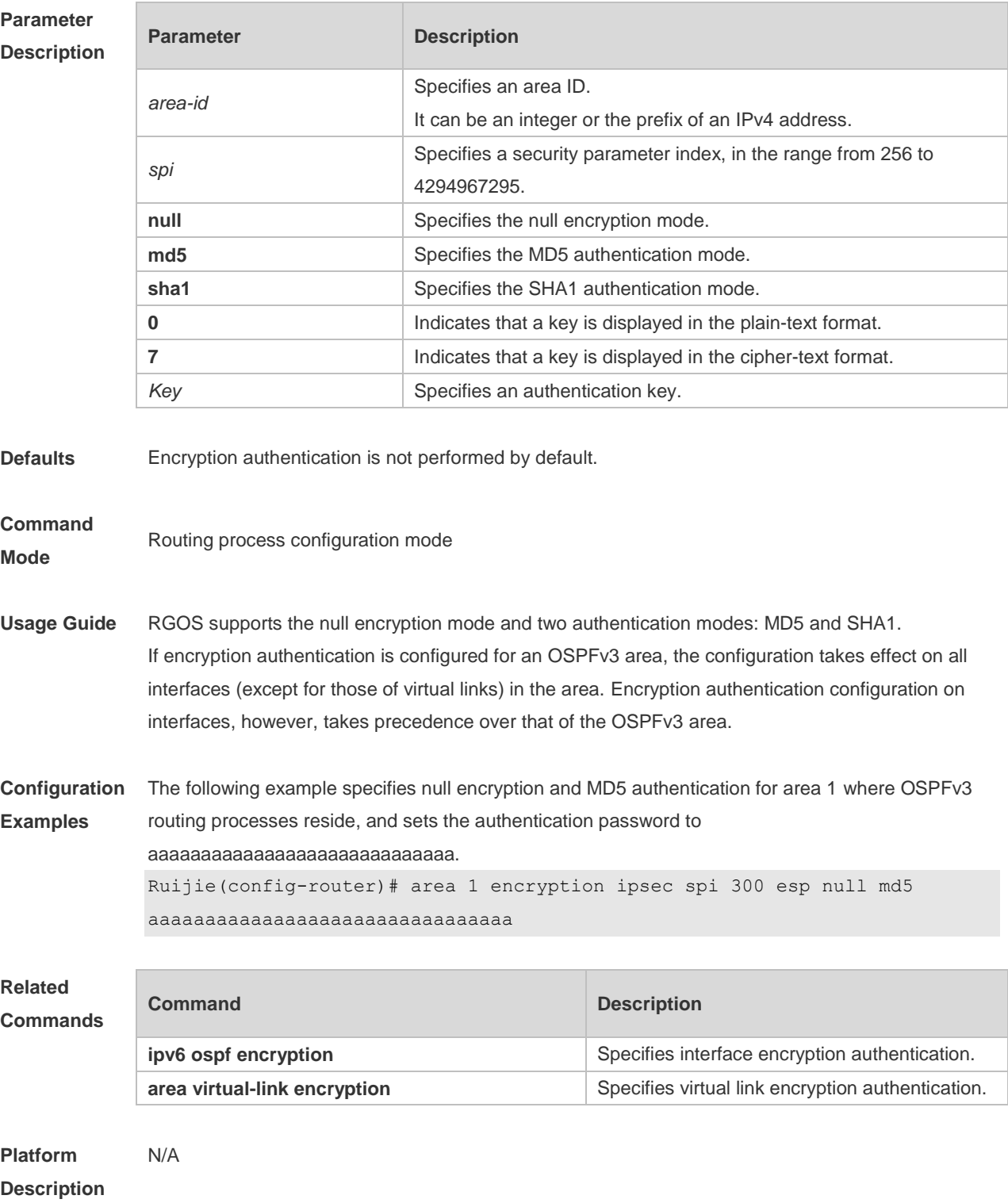

## **3.4 area-range**

Use this command to set the range of the converged inter-area addresses. Use the **no** form of this

r

command to restore the default setting. **area** *area*-*id* **range** *ipv6-prefix*/*prefix-length* [ **advertise|not-advertise** ] **no area** *area-id* **range** *ipv6-prefix*/*prefix-length*

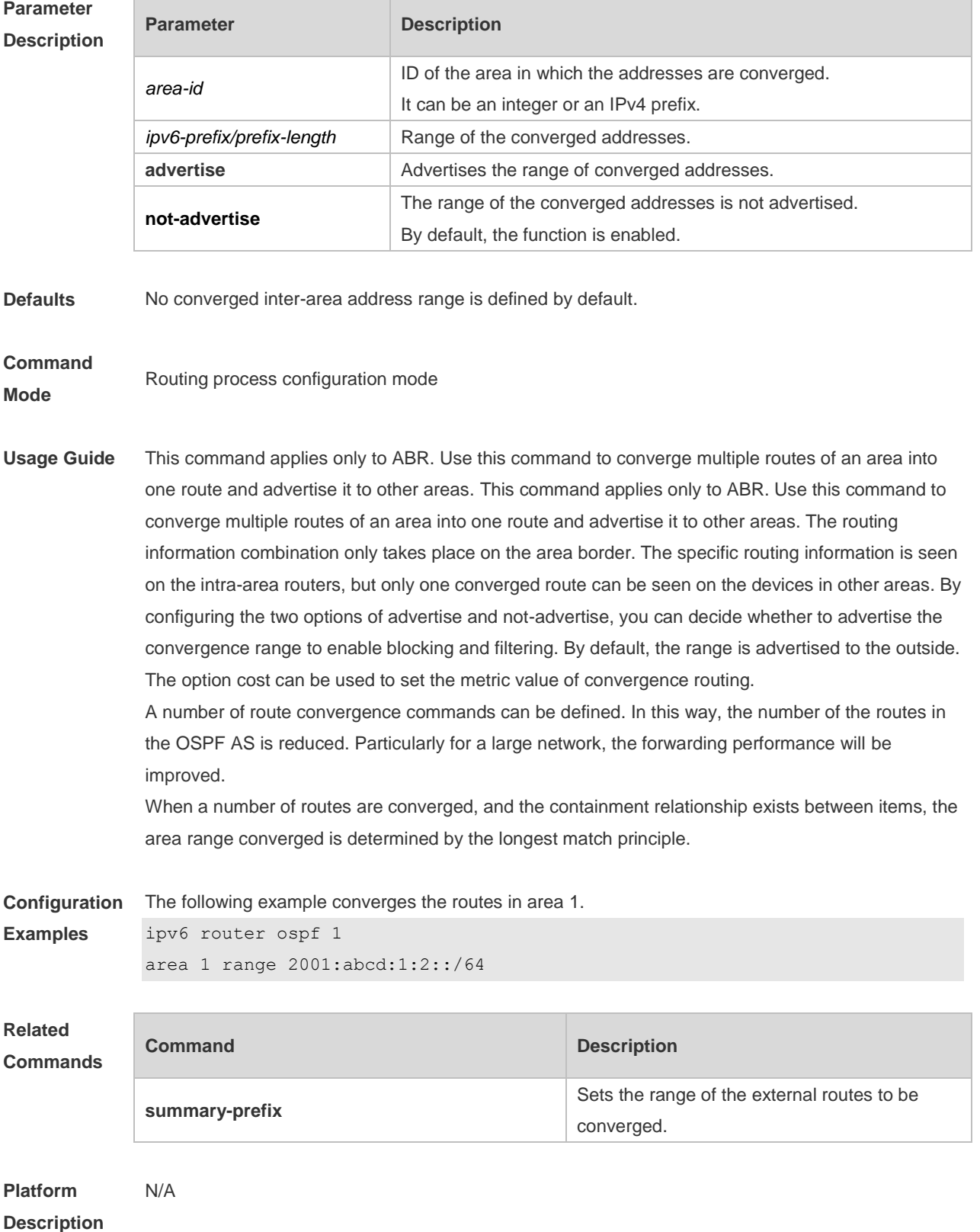

## **3.5 area stub**

Use this command to create a stub area or set its attributes. Use the **no** form of this command to restore the default setting. **area** *area-id* **stub** [ **no-summary** ]

**no area** *area-id* **stub** [ **no-summary** ]

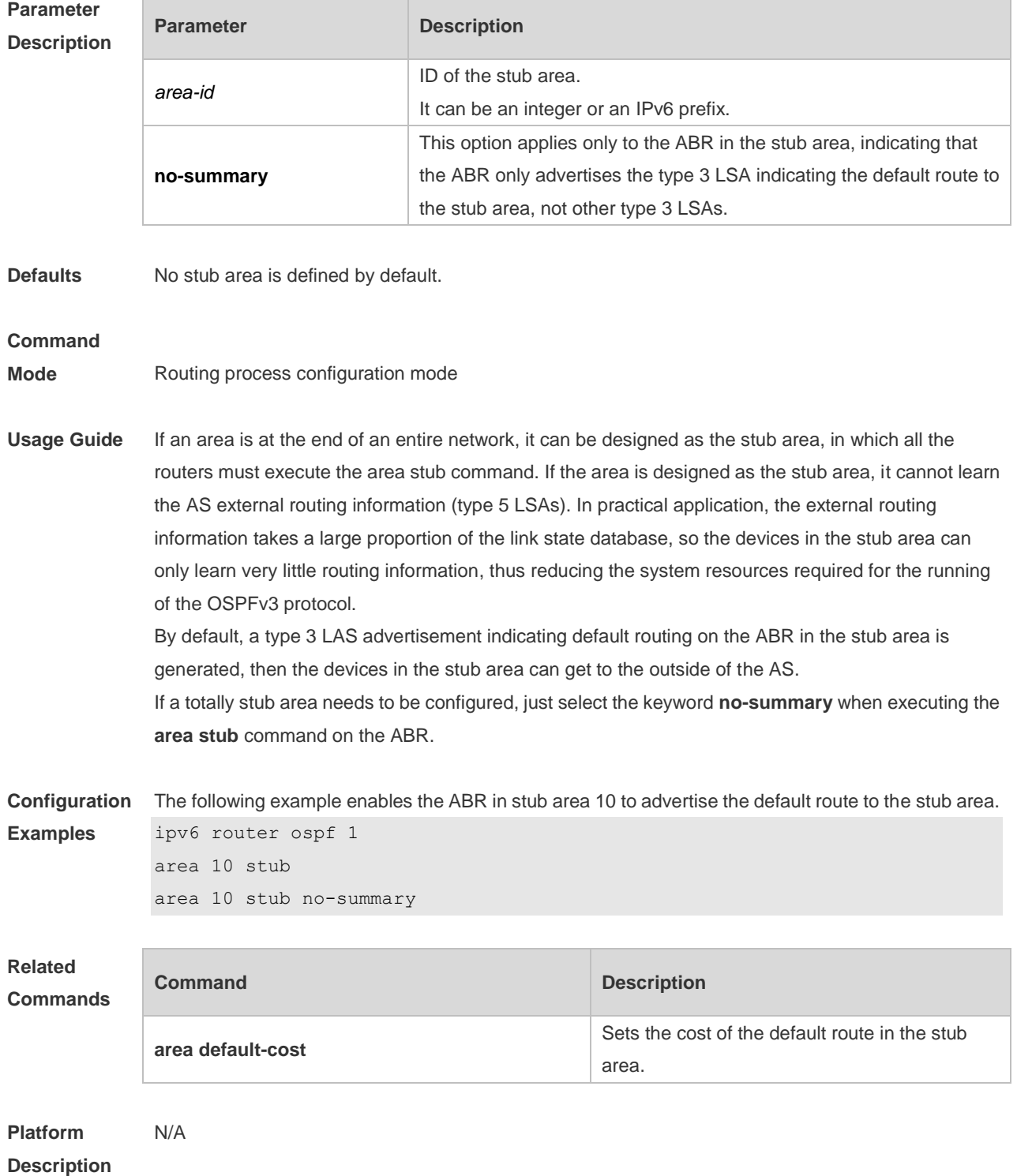

## **3.6 area virtual-link**

Use this command to create a virtual link or set its parameters. Use the **no** form of this command to restore the default setting.

**area** *area-id* **virtual-link** *router-id* [ **hello-interval** *seconds* ] [ **dead-interval** *seconds* ] [ **retransmit-interval** *seconds* ] [ **transmit-delay** *seconds* ] [ **instance** *instance-id* ] [ **authentication ipsec spi** *spi* [ **md5** | **sha1** ] [ **0** | **7** ] *key* ] [ **encryption ipsec spi** *spi* **esp null** [ **md5** | **sha1** ] [ **0** | **7** ] *key* ]

**no area** *area-id* **virtual-link** *router-id* [ **hello-interval** ] [ **dead-interva**l ] [ **retransmit-interval** ] [ **transmit-delay** ] [ **instance** ] [ **authentication** ] [ **encryption** ]

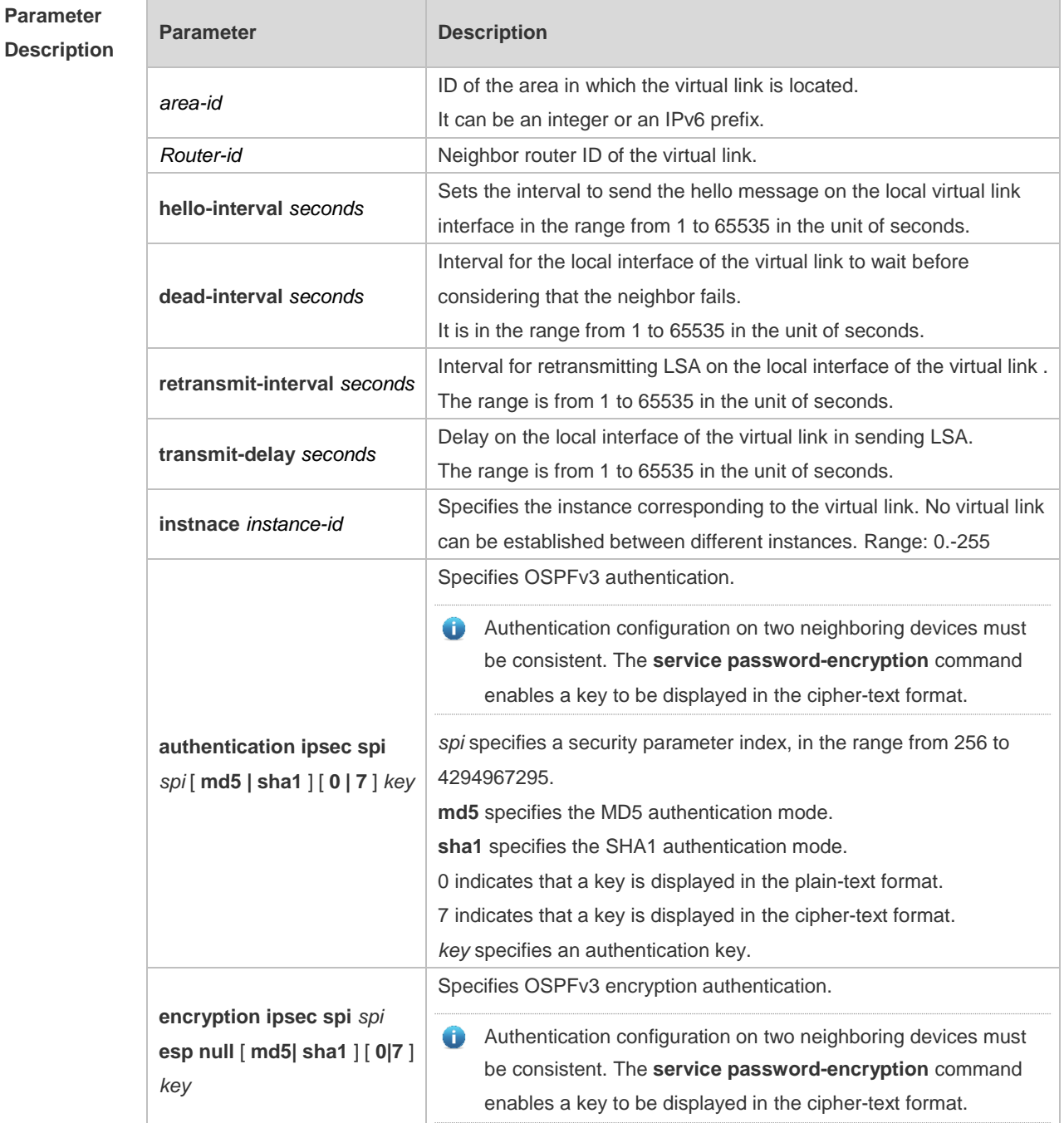

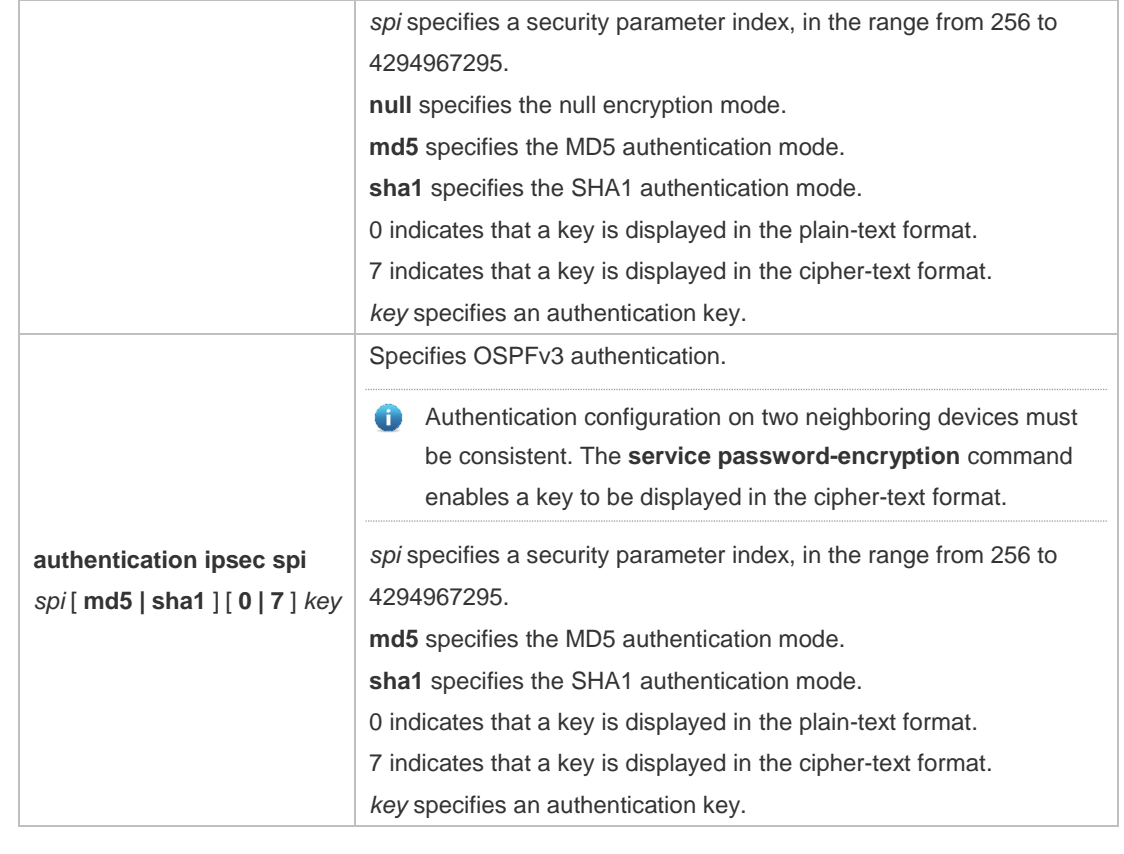

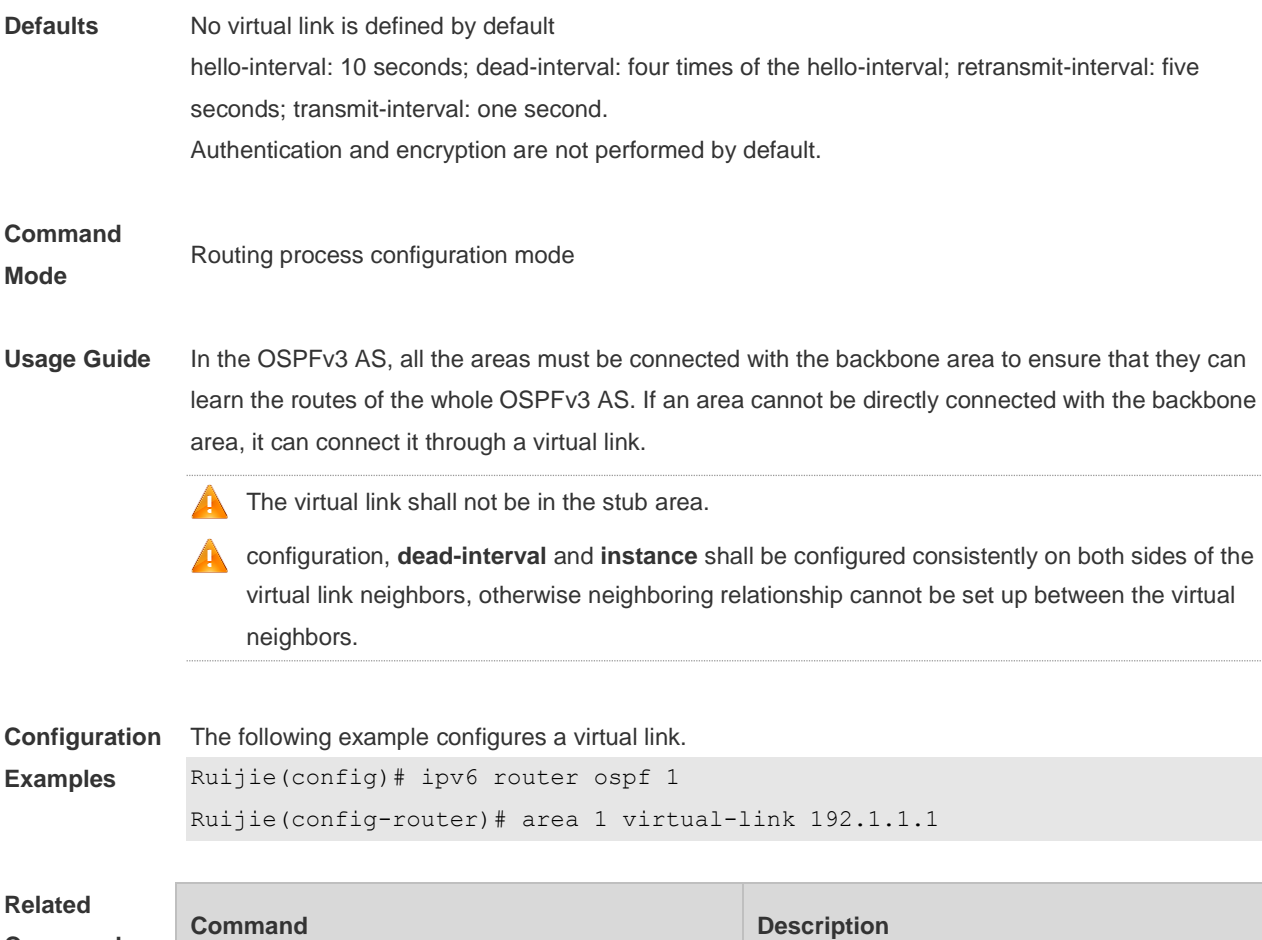

**Commands**

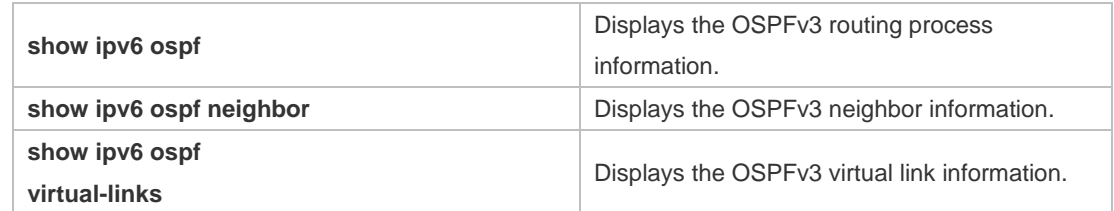

#### **Platform**  N/A

#### **Description**

#### **3.7 auto-cost**

The metric of the OSPFv3 protocol is the interface-based bandwidth. Use this command to enable the bandwidth-based interface metric calculation or modify the reference bandwidth. Use the **no** form of this command to restore the default setting. **auto-cost** [ **reference-bandwidth** *ref-bw* ]

**no auto-cost** [ **reference-bandwidth** ]

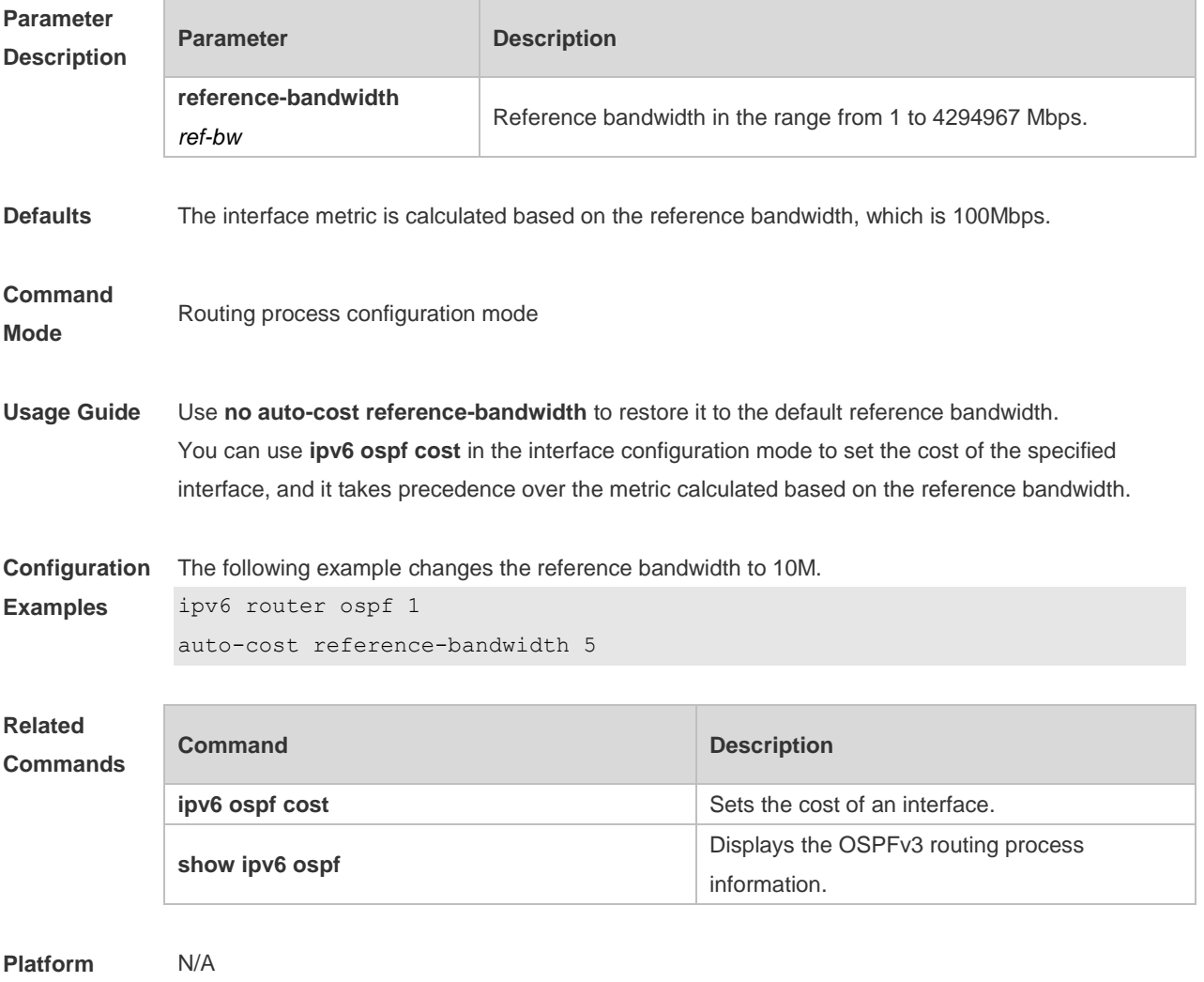

**Description**
### **3.8 bdf all-interfaces**

Use this command to enable the BDF on all OSPFv3 interfaces. Use this command to enable the BDF on all OSPFv3 interfaces in the routing configuration mode. Use the **no** form of this command to restore the default setting.

**bdf all-interfaces**

**no bdf all-interfaces**

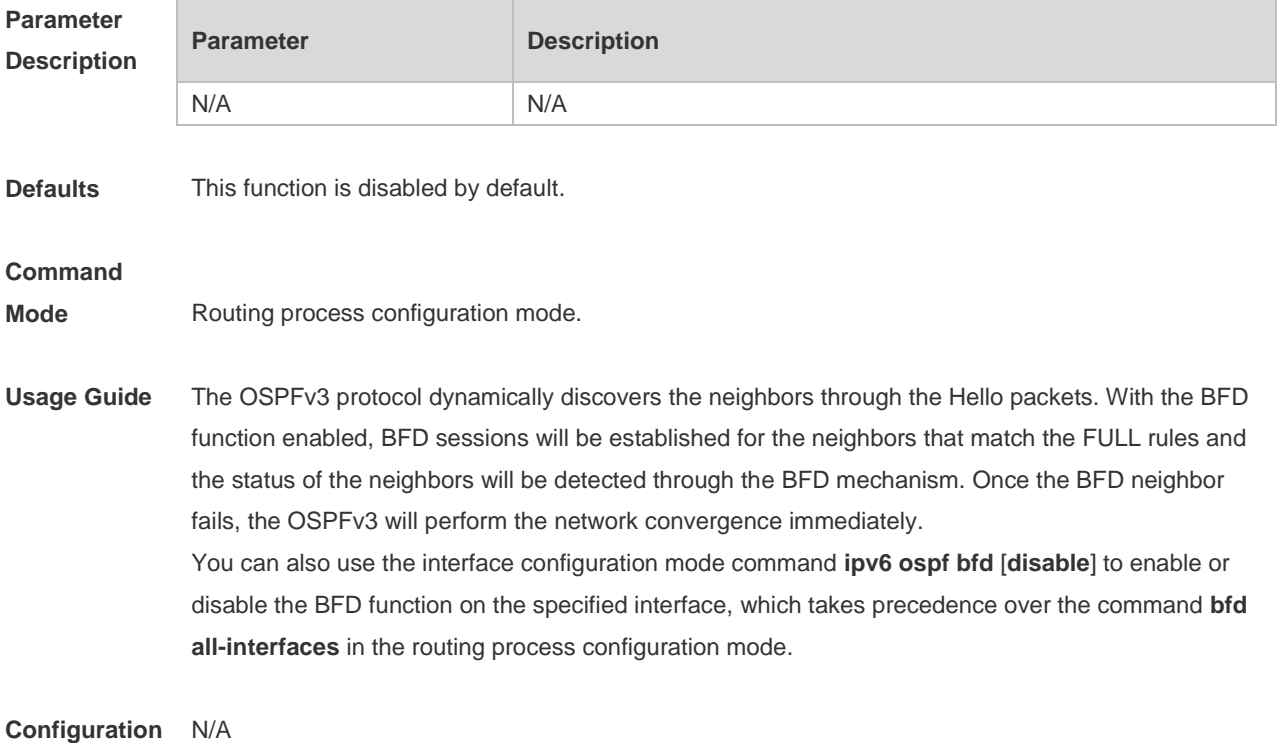

#### **Examples**

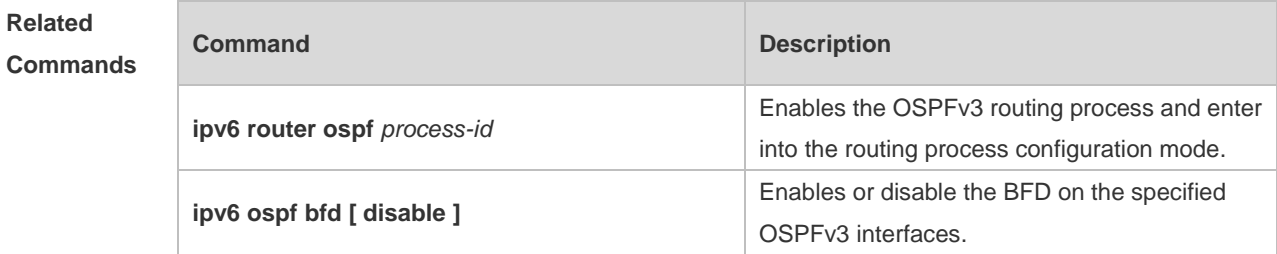

**Platform Description** N/A

# **3.9 clear ipv6 ospf process**

Use this command to clear and restart the OSPF process. **clear ipv6 ospf** { **process** | *process-id* ]

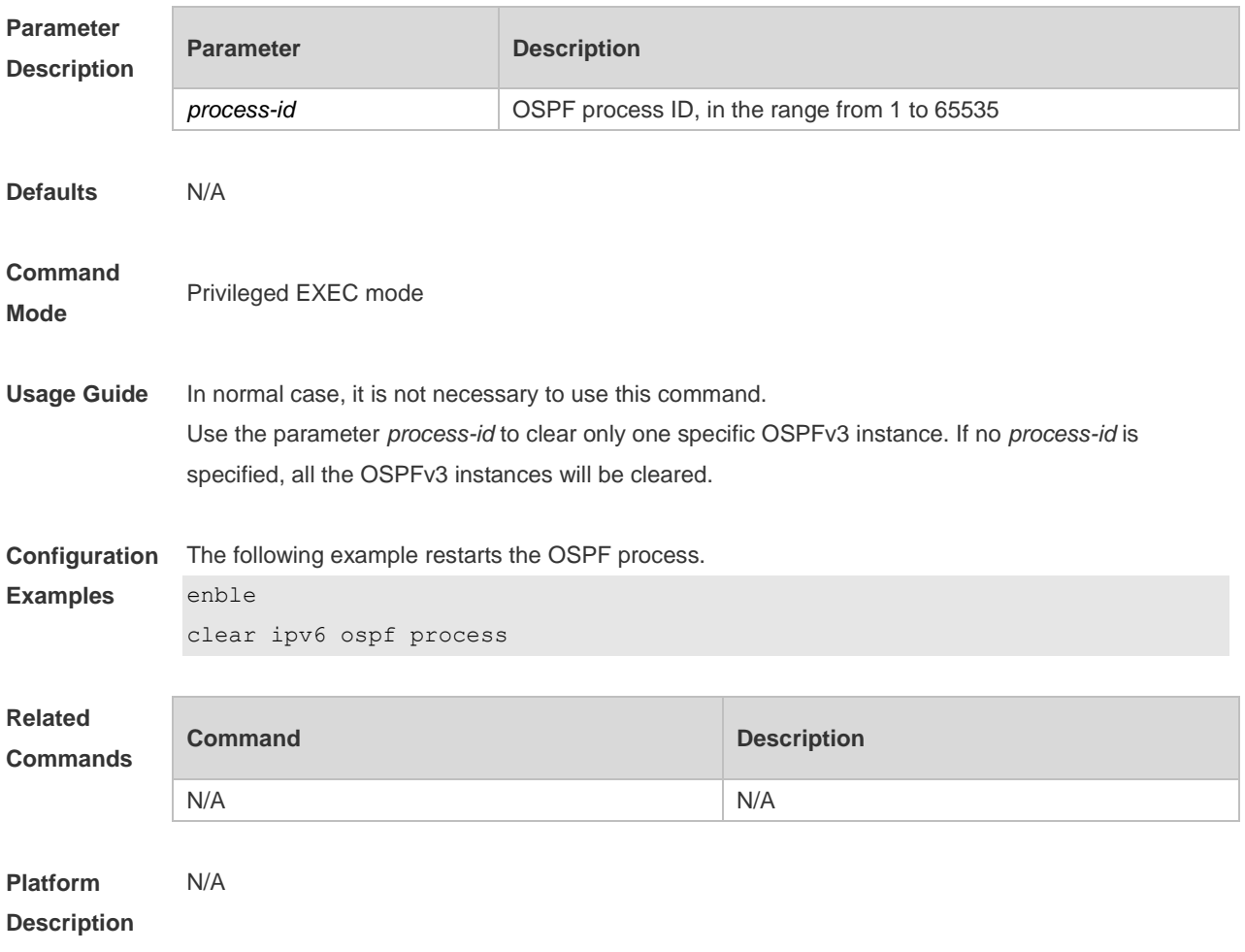

# **3.10 default-information originate**

Use this command to generate a default route to the OSPFv3 routing domain in the routing process mode. Use the **no** form of this command to restore the default setting.

**default-information originate** [ **always** ] [ **metric** *metric* ] [ **metric-type** *type* ] [ **route-map** *map* ] **no default-information originate** [ **always** ] [ **metric** ] [ **metric-type** ] [ **route-map** *map* ]

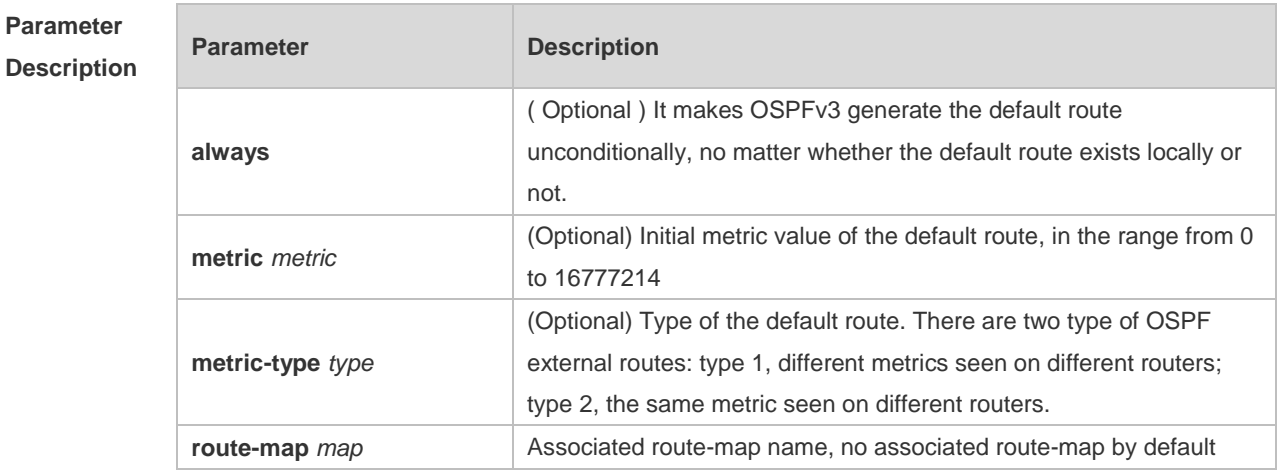

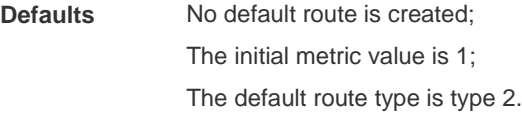

#### **Command Mode**

Routing process configuration mode

**Usage Guide** When the **redistribute** or default-information command is executed, the OSPFv3-enabled router automatically turns into the autonomous system border router ( ASBR ). But the ASBR cannot generate the default route automatically or advertise it to all the routers in the OSPFv3 routing domain. The ASBR generates default routes by default. It is required to configure with the routing process configuration command **default-information originate**.

> If the always parameter is used, the OSPF routing process advertises an external default route to the neighbors, no matter whether the default route in the core routing table exists or not. However, the local router does not display the default route. To make sure whether the default route is generated, execute **show ipv6 ospf database** to observe the OSPF link state database. The execution of the **show ipv6 route** command on the OSPF neighbor will display the default route.

The metric of the external default route can be defined only with the **default-information originate** command and cannot be set with the **default-metric** command.

There are two types of OSPFv3 external routes: type 1 external routes have changeable routing metrics, while type 2 external routes have constant routing metrics. For two parallel routes with the same route metric to the same destination network, type 1 takes precedence over type 2. As a result, the **show ipv6 route** command displays only the type 1 route.

**Configuration**  The following example generates a default route.

**Examples**

Ruijie(config)# ipv6 router ospf 1

Ruijie(config-router)# default-information originate always

#### **Commands**

**Related** 

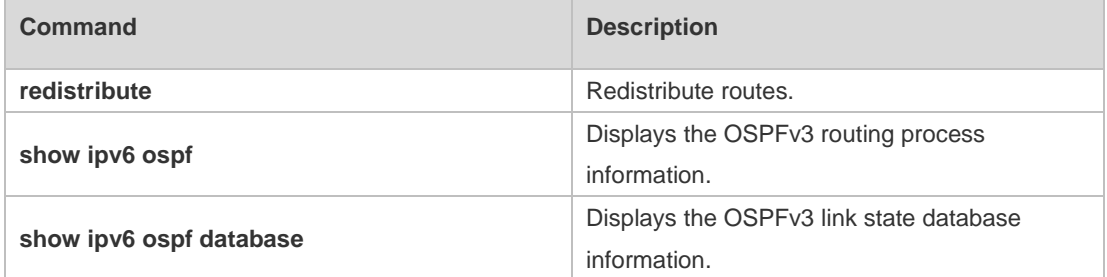

#### **Platform**  N/A

**Description**

### **3.11 default-metric**

Use this command to set the default metric for the routes to be redistributed. Use the **no** form of this

command to restore the default setting **default-metric** *metric-value* **no default-metric**

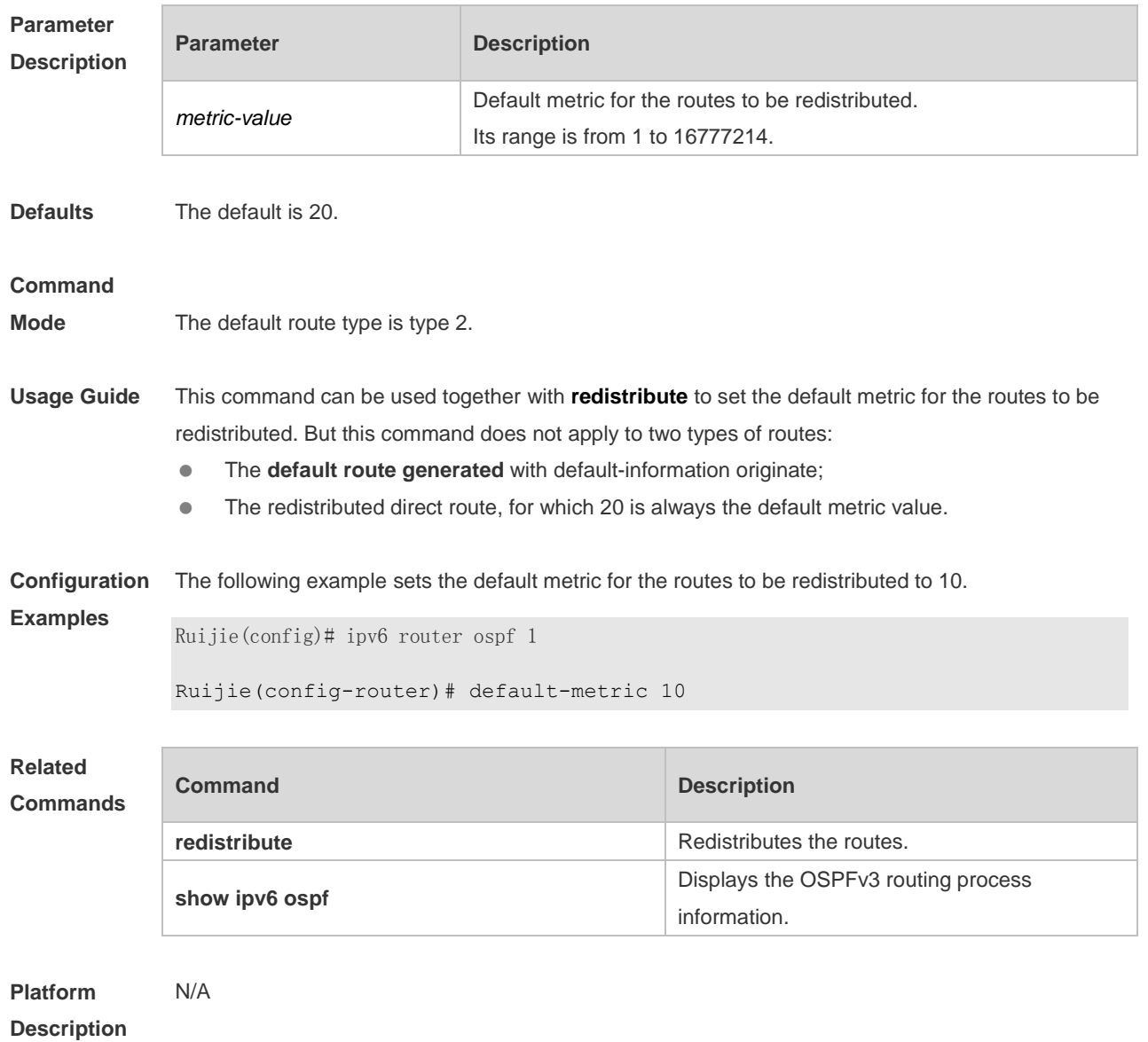

### **3.12 distance**

Use this command to set the management distance corresponding to different types of OSPFv3 routes. Use the **no** form of this command to restore the default setting. **distance** { *distance* | **ospf** { **intra-area** *distance* | **inter-area** *distance* | **external** *distance* } } **no distance** [ **ospf** ]

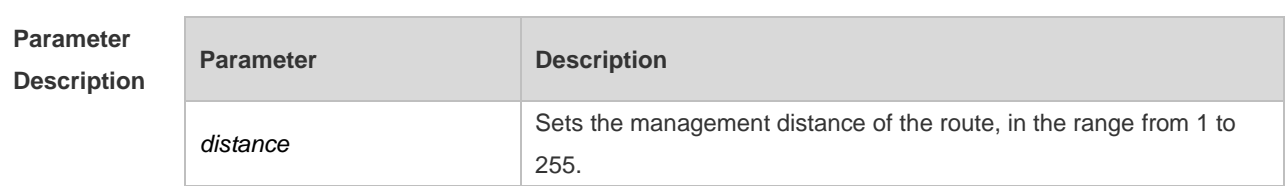

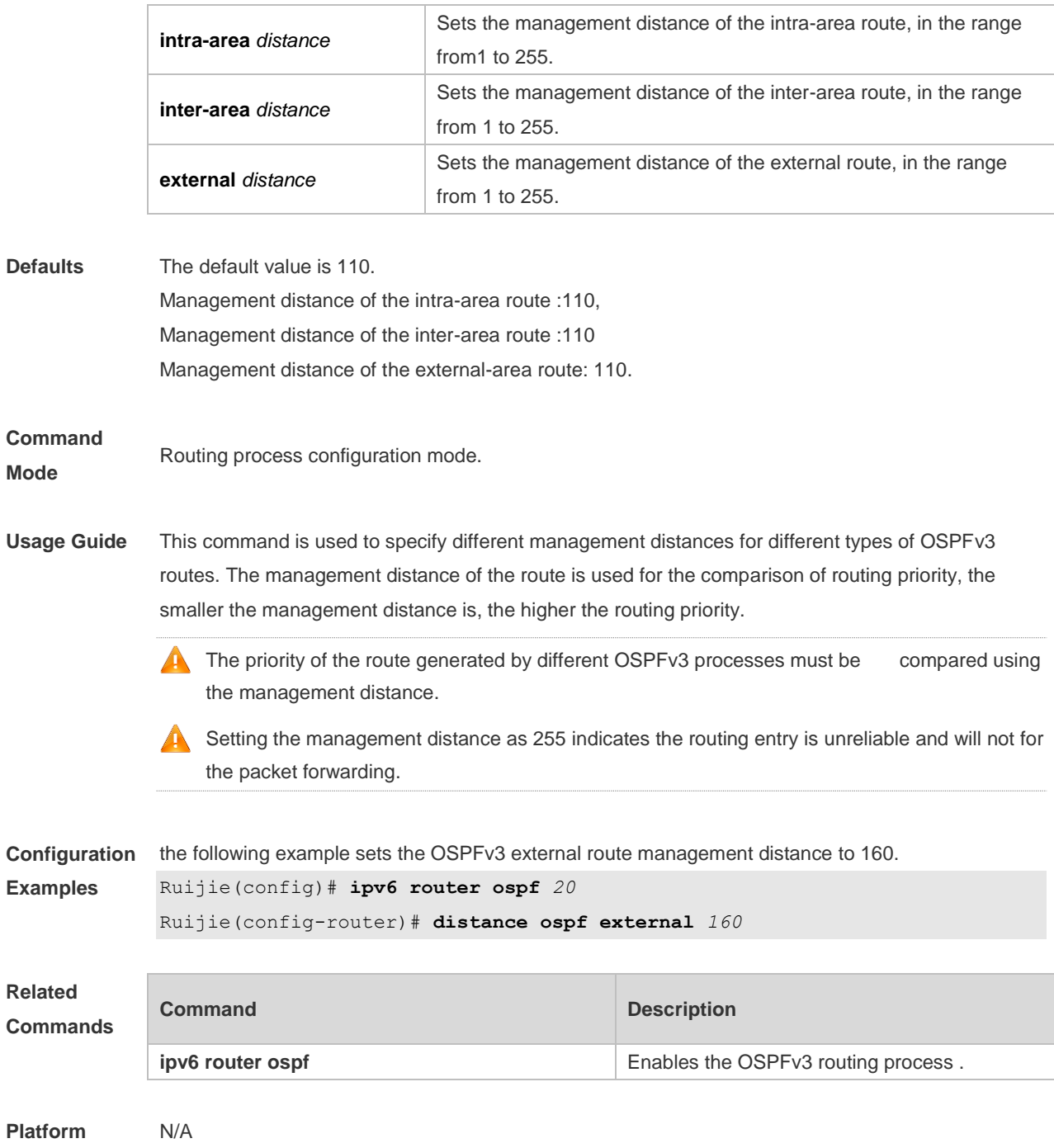

**Description**

# **3.13 distribute-list in**

Use this command to filter routes that are computed based on Link State Advertisement (LSA). Use the **no** form of this command to restore the default setting. **distribute-list** { *name* | **prefix-list** *prefix-list-name* } **in** [ *interface-type interface-number* ] **no distribute-list** { *name* | **prefix-list** *prefix-list-name* } **in** [ *interface-type interface-number* ]

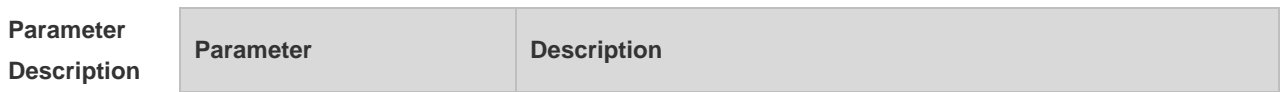

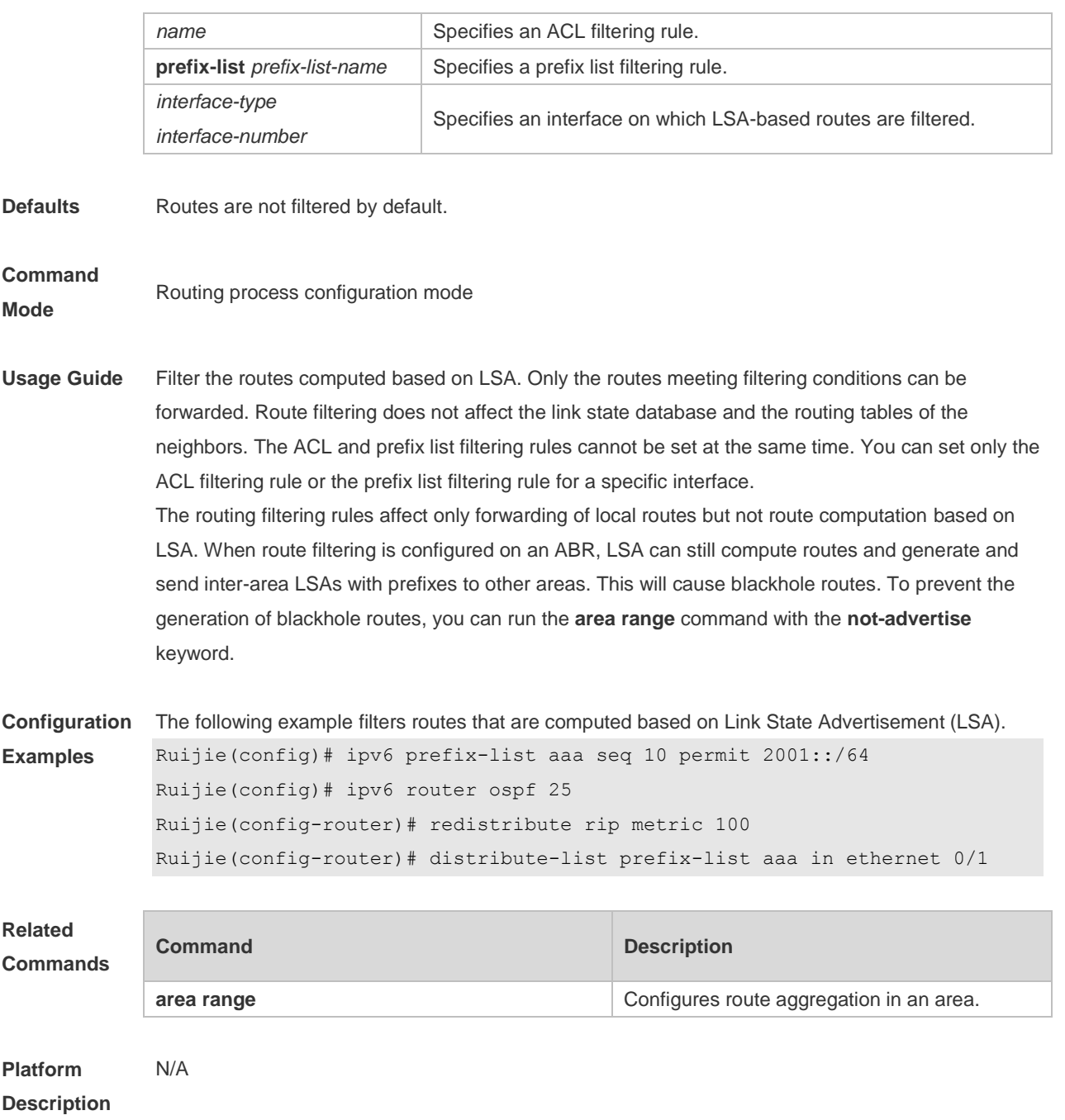

### **3.14 distribute-list out**

Use this command to filter routes that are re-distributed. This command has the similar function as the **redistribute** command. Use the **no** form of this command to restore the default setting. **distribute-list** { *name* | **prefix-list** *prefix-list-name* } **out** [ **bgp** | **connected** | **isis** [ *area-tag* ] | **ospf**  *process-id* | **rip** | **static** ] **no distribute-list** { *name* | **prefix-list** *prefix-list-name* } **out** [ **bgp** | **connected** | **isis** [ *area-tag* ] | **ospf** 

*process-id* | **rip** | **static** ]

**Parameter Description**

**Parameter Description** 

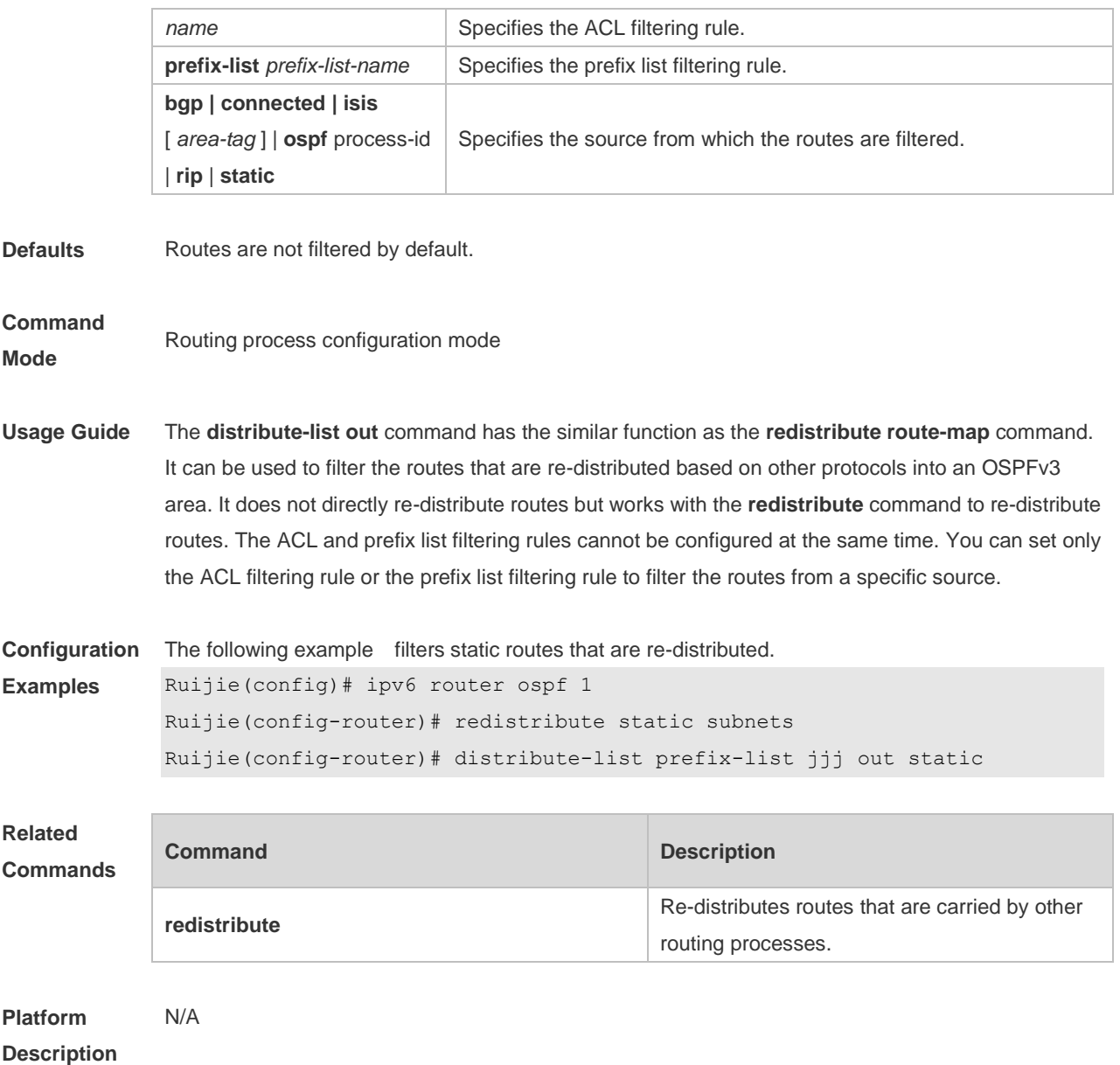

# **3.15 enable mib-binding**

Use this command to bind MIB to a specific OSPFv3 process. Use the **no** form of this command to restore the default setting. **enable mib-binding no enable mib-binding**

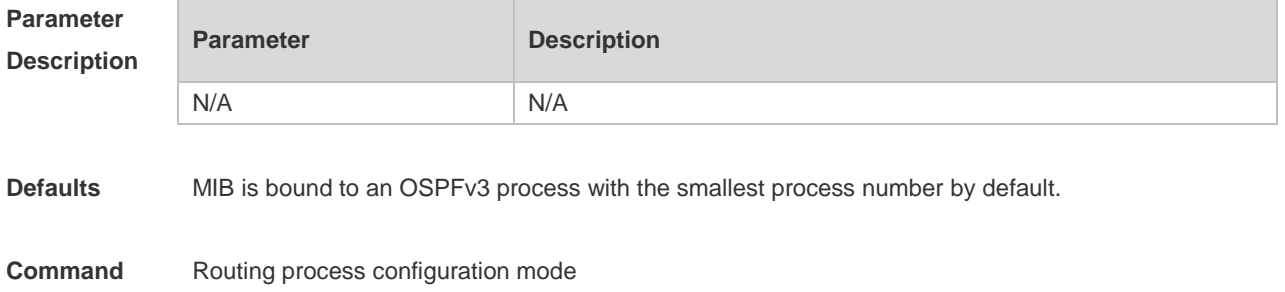

**Mode**

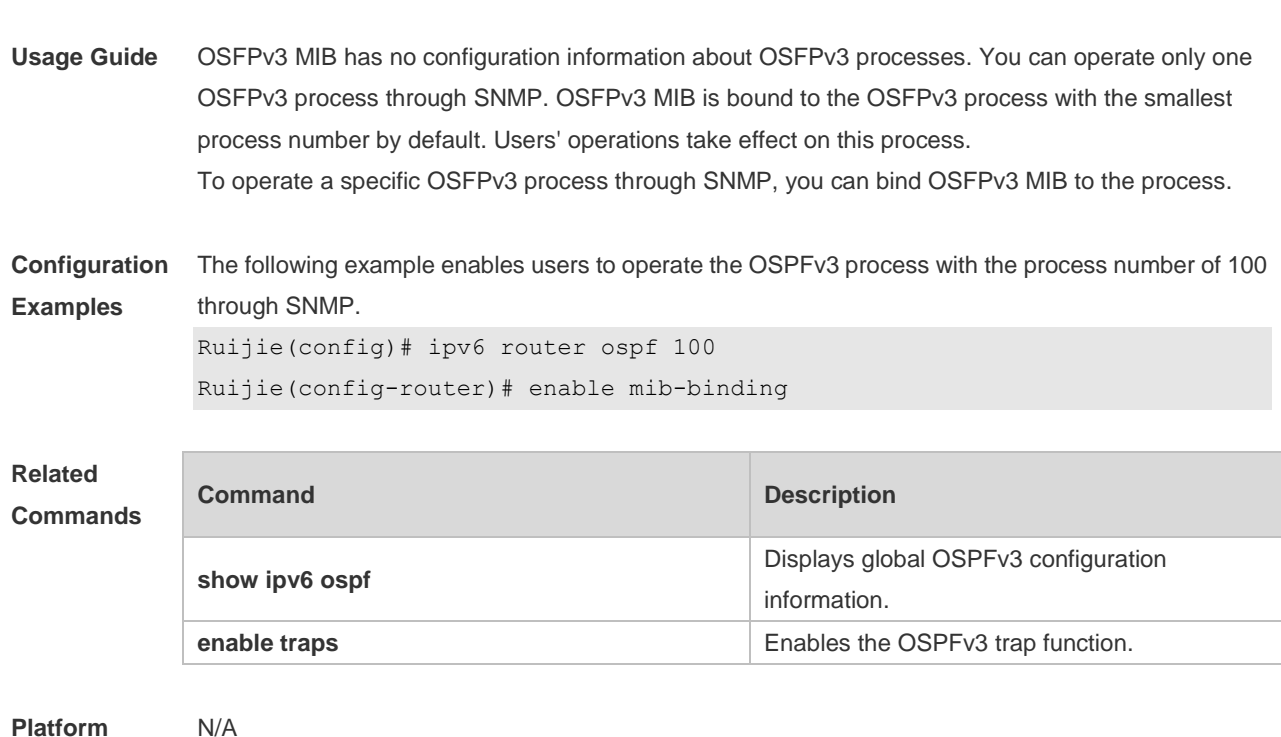

# **3.16 enable traps**

**Description**

OSPFv3 processes support eight types of trap information, which are classified into two categories. Use this command to send specific trap information. Use the **no** form of this command to restore the default setting.

**enable traps** [ **error** [ **IfConfigError | IfRxBadPacket | VirtIfConfigError | VirtIfRxBadPacket** ] | **state-change** [ **IfStateChange | NbrStateChange | VirtIfStateChange | VirtNbrStateChange** ] ] **no enable traps** [ **error** [ **IfConfigError | IfRxBadPacket | VirtIfConfigError | VirtIfRxBadPacket** ] | **state-change** [ **IfStateChange | NbrStateChange | VirtIfStateChange | VirtNbrStateChange** ] ]

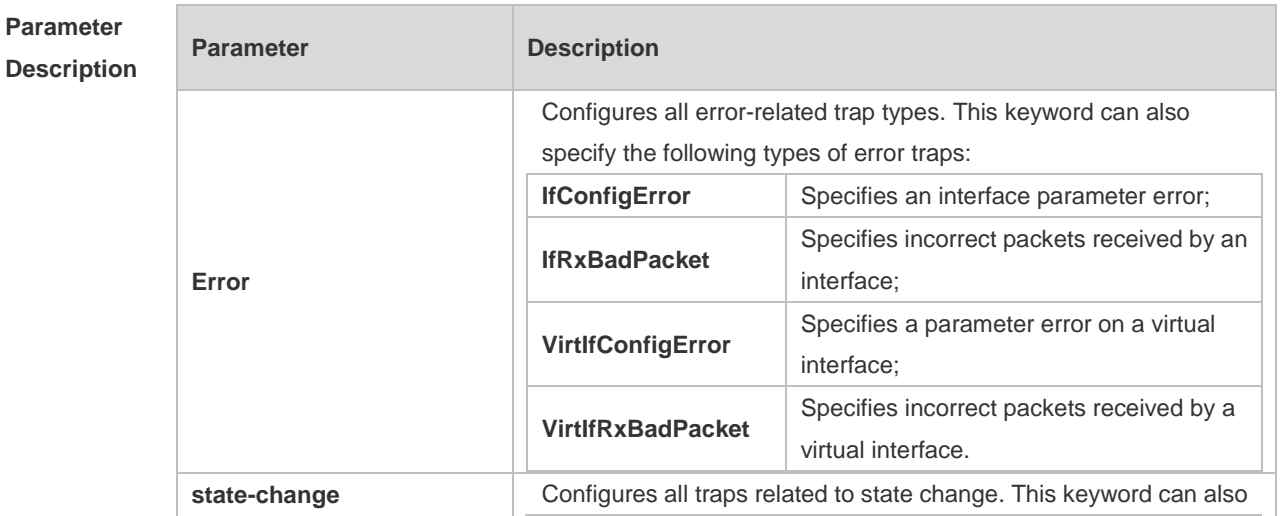

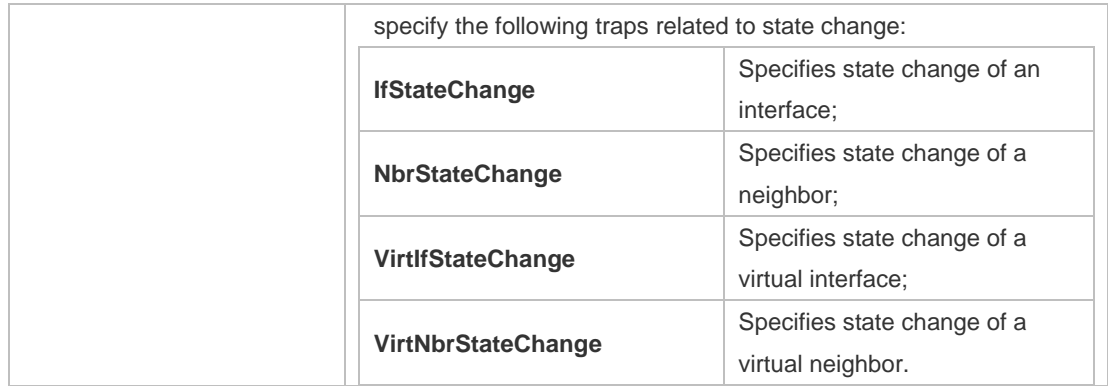

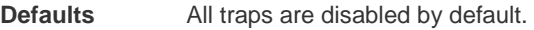

**Command Mode**

Routing process configuration mode

**Usage Guide** Before configuring this command, you must run the **snmp-server enable traps ospf** command; otherwise, OSPFv3 trap information cannot be sent correctly**.** This is because the function of this command is restricted by the **snmp-server** command. You can synchronously enable the trap function of different processes even if MIB is not bound to these processes.

**Configuration**  The following example enables all traps of OSPFv3 process 100.

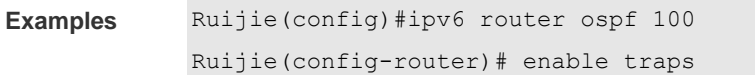

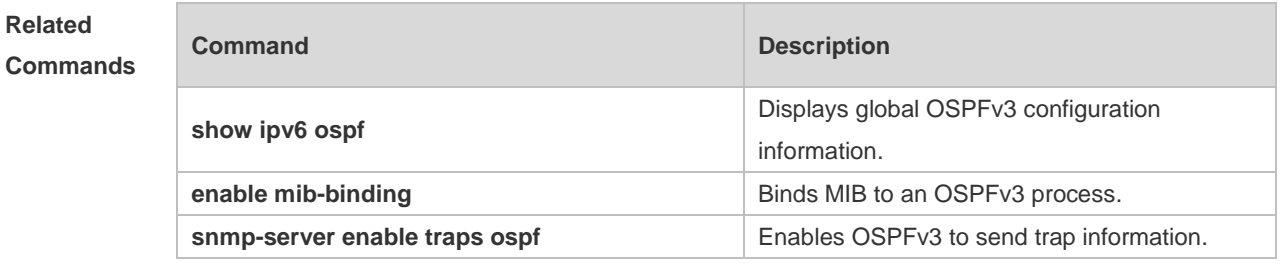

**Platform Description** N/A

### **3.17 graceful-restart**

Use this command to enable the OSPFv3 graceful restart (GR) function and to set the GR period. Use the **no** form of this command to restore the default setting. **graceful-restart** [ **grace-period** *grace-period* | **inconsistent-lsa-checking** ] **no graceful-restart** [ *graceful-period* ]

**Parameter Parameter Parameter Description** 

#### **Description**

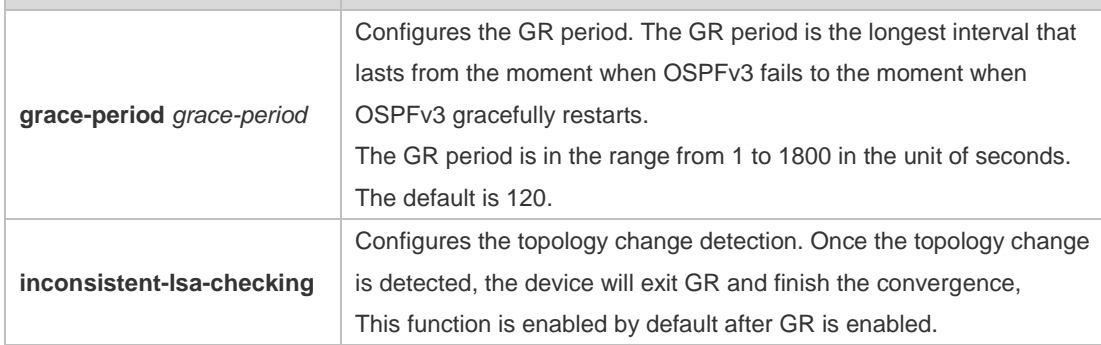

**Defaults** This function is enabled by default.

#### **Command**

**Mode** Routing process configuration mode

**Usage Guide** GR is configured based on the OSPFv3 instance. Different instances could be configured with different parameters.

> Use this command to configure the GR period. The GR period is the longest interval that lasts from the moment when OSPFv3 fails to the moment that OSPFv3 gracefully restarts. In this period, the device will perform link reconstruction to restore OSPFv3. When the GR period expires, OSPFv3 exits GR and finishes regular operation.

To enable the GR function and set the GR period to the 120 seconds, use the **graceful-restart** command. To modify the GR period, use the **graceful-restart grace-period** command. Topology stability is indispensable for uninterrupted forwarding. If topology changes, OSPFv3 finishes convergence instead of continuing GR to avoid long time interruption

1) Disabling the topology change detection: If the topology cannot converge in time in the hot backup process, the long term forwarding interruption may occur.

2) Enabling the topology change detection: Forwarding interruption may occur but the interruption time is much shorter than the time it takes to disable topology detection.

It is not recommended to disable the topology change detection. In some scenario where long term forwarding interruption does not occur, disabling the topology change detection minimizes the forwarding interruption time.

The GR function is unavailable when the Fast Hello function is enabled.

**Configuration Examples** The following example enables GR for OSPFv3 instance 1 and sets the GR period to 60 seconds. Ruijie(config)# ipv6 router ospf 1 Ruijie(config-router)# graceful-restart

Ruijie(config-router)# graceful-restart grace-period 60

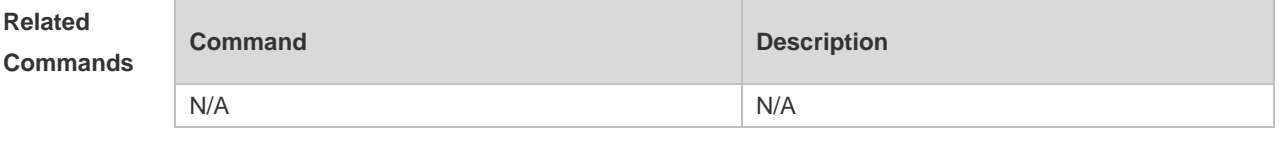

**Platform** N/A

#### **Description**

# **3.18 graceful-restart helper**

Use this command to enable the OSPFv3 graceful restart helper function. Use the **no** form of this command to disable this function.

**graceful-restart helper disable**

**no graceful-restart helper disable**

Use this command configure the topology change detection method of OSPFv3 GR helper. Use the **no** form of this command to cancel the configuration.

**graceful-restart helper** { **strict-lsa-checking** | **internal-lsa-checking**}

**no graceful-restart helper** {**strict-lsa-checking** | **internal-lsa-checking**}

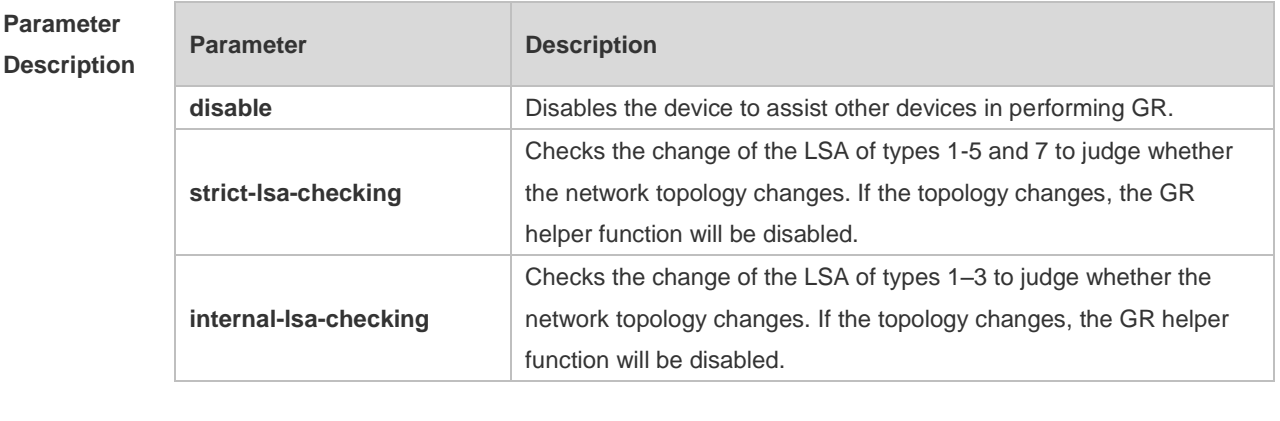

**Defaults** The GR helper is enabled by default.

The device where the GR helper is enabled does not check the LSA change by default.

#### **Command**

- **Mode** Routing process configuration mode
- **Usage Guide** Use this command to enable the GR helper function. When one neighbor device performs graceful restart, the Grace-LSA is advertised to all neighbors. If the device enabled with the GR helper receives the Grace-LSA, it will become the GR Helper to help the neighbors perform GR. The **disable** option means that it is not allowed to perform the GR helper function for any device in GR. The GR helper does not perform the network change detection by default. The convergence is not performed again until the GR is implemented even if the network changes. Use the **strict-lsa-checking orinternal-lsa-checking** command to enable the device to detect the change of network topology during the GR. The former checks any LSA (types 1-5,7) that stands for the network information, the latter checks the LSA that stands for the AS inner-area route. In the large scale network, it is not recommended to enable the LSA check option because the partial network changes trigger the ending of the GR, decreasing the convergence speed of the entire network.

**Configuration Examples** The following example disables the GF helper function of the OSPFv3 instance 1 and modifies the topology change detection policy.

Ruijie(config)# ipv6 router ospf 1

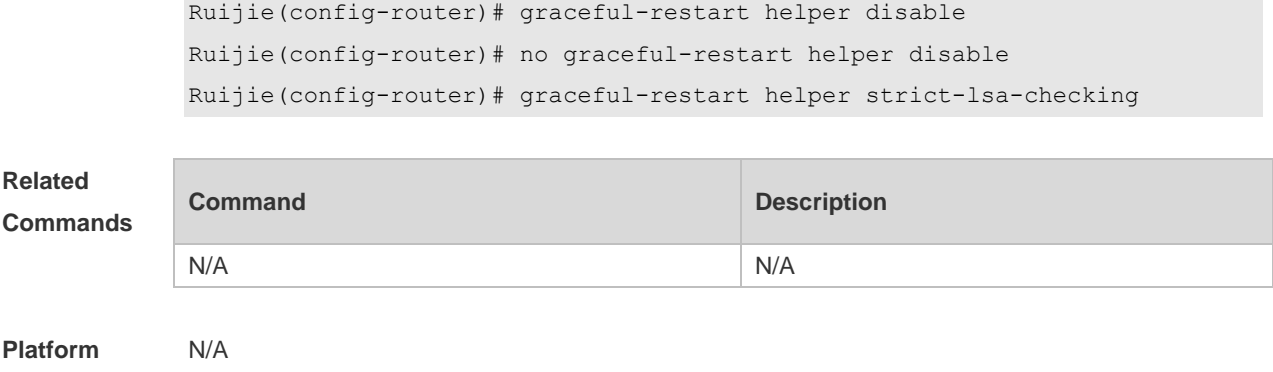

# **3.19 ipv6 ospf area**

**Description**

Use this command to enable the interface to participate in the OSPFv3 routing process. Use the **no** form of this command to restore the default setting. **ipv6 ospf** *process-id* **area** *area-id* [ **instance** *instance-id* ] **no ipv6 ospf** *process-id* **area** [ **instance** *instance-id* ]

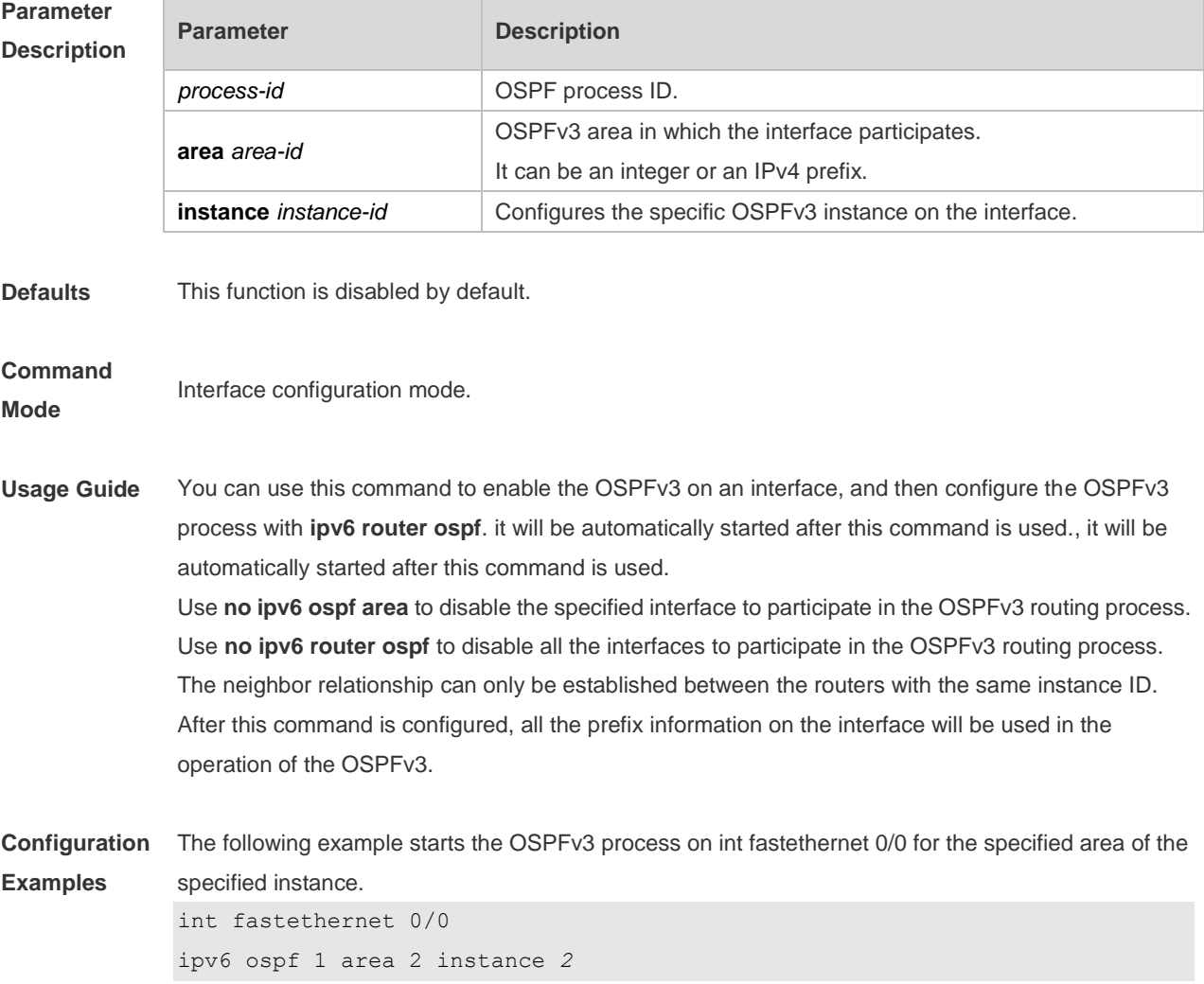

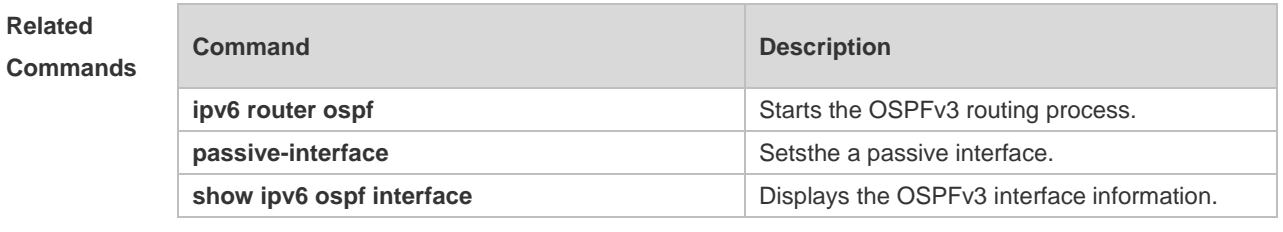

# **3.20 ipv6 ospf authentication**

Use this command to configure OSPFv3 interface authentication. Use the **no** form of this command to restore the default setting.

**ipv6 ospf authentication** [ **null | ipsec spi** *spi* [ **md5 | sha1** ] [ **0 | 7** ] *key* ] [ **instance** *instance-id* ] **no ipv6 ospf authentication** [ **instance** *instance-id* ]

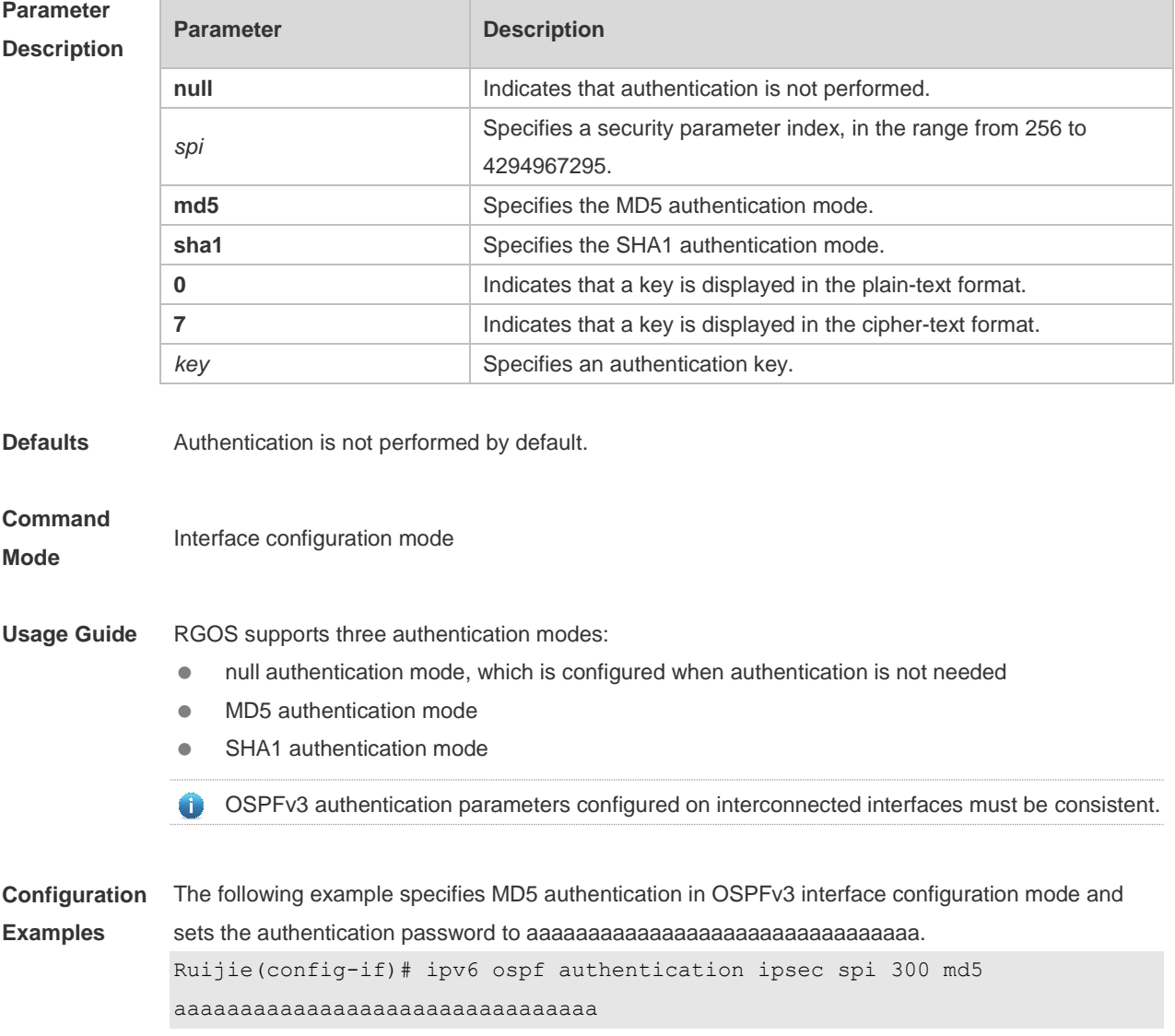

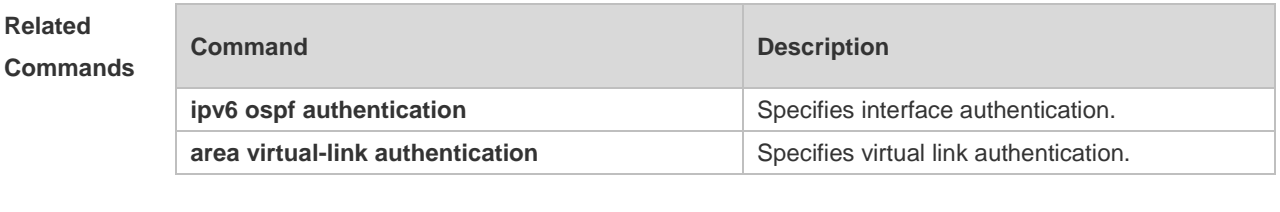

# **3.21 ipv6 ospf bdf**

Use this command to enable or disable the BFD on the specified OSPFv3-enabled interface. Use the **no** form of this command to restore the default setting. **ipv6 ospf bfd** [ **dsable** ] [ **instance** *instance-id ]* **no ipv6 ospf bfd** [ **instance** *instance-id* ]

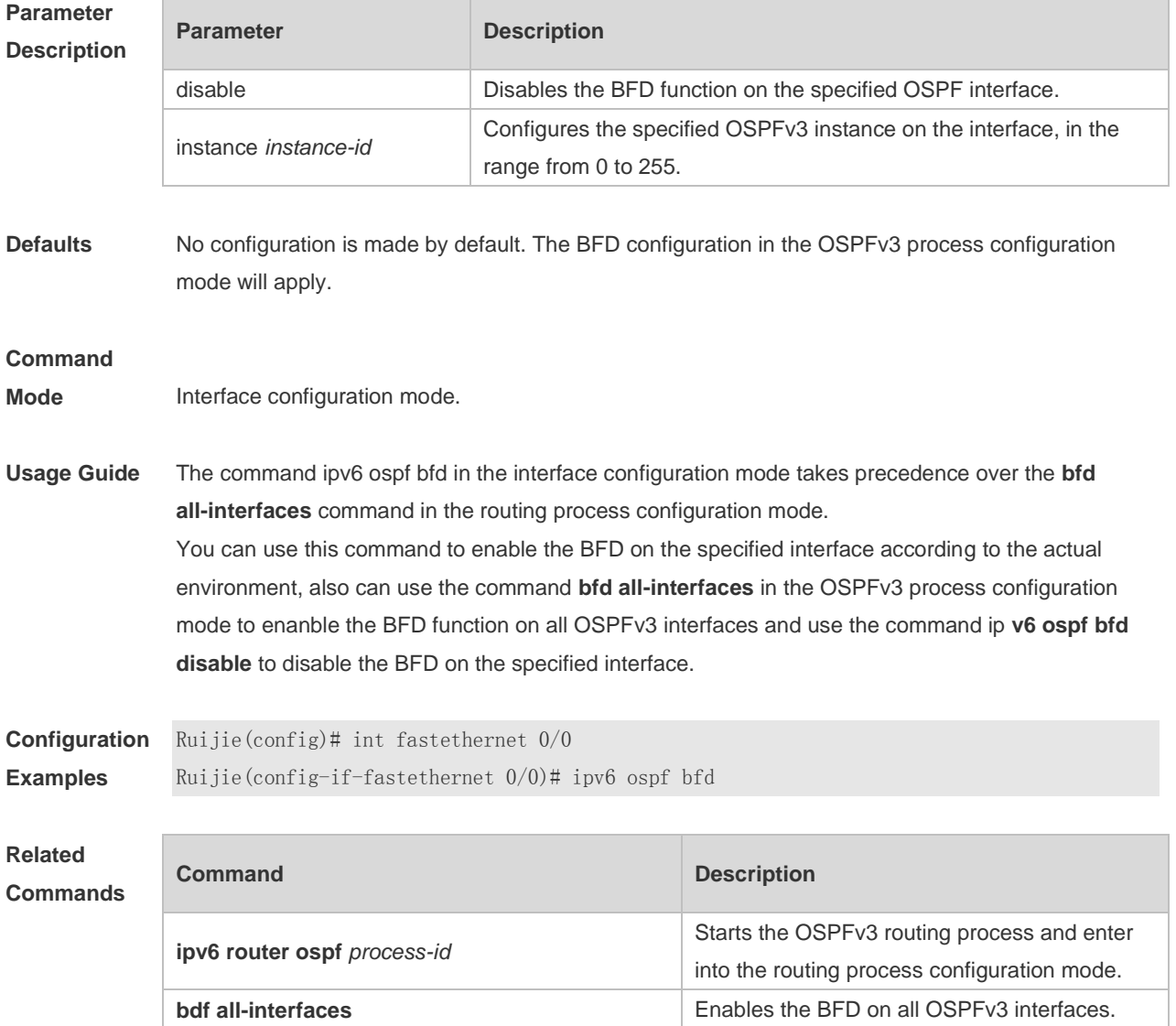

# **3.22 ipv6 ospf cost**

Use this command to set the cost of the interface. Use the **no** form of this command to restore the default setting

**ipv6 ospf cost** *cost* [ **instance** *instance-id* ]

**no ipv6 ospf cost** [ **instance** *instance-id* ]

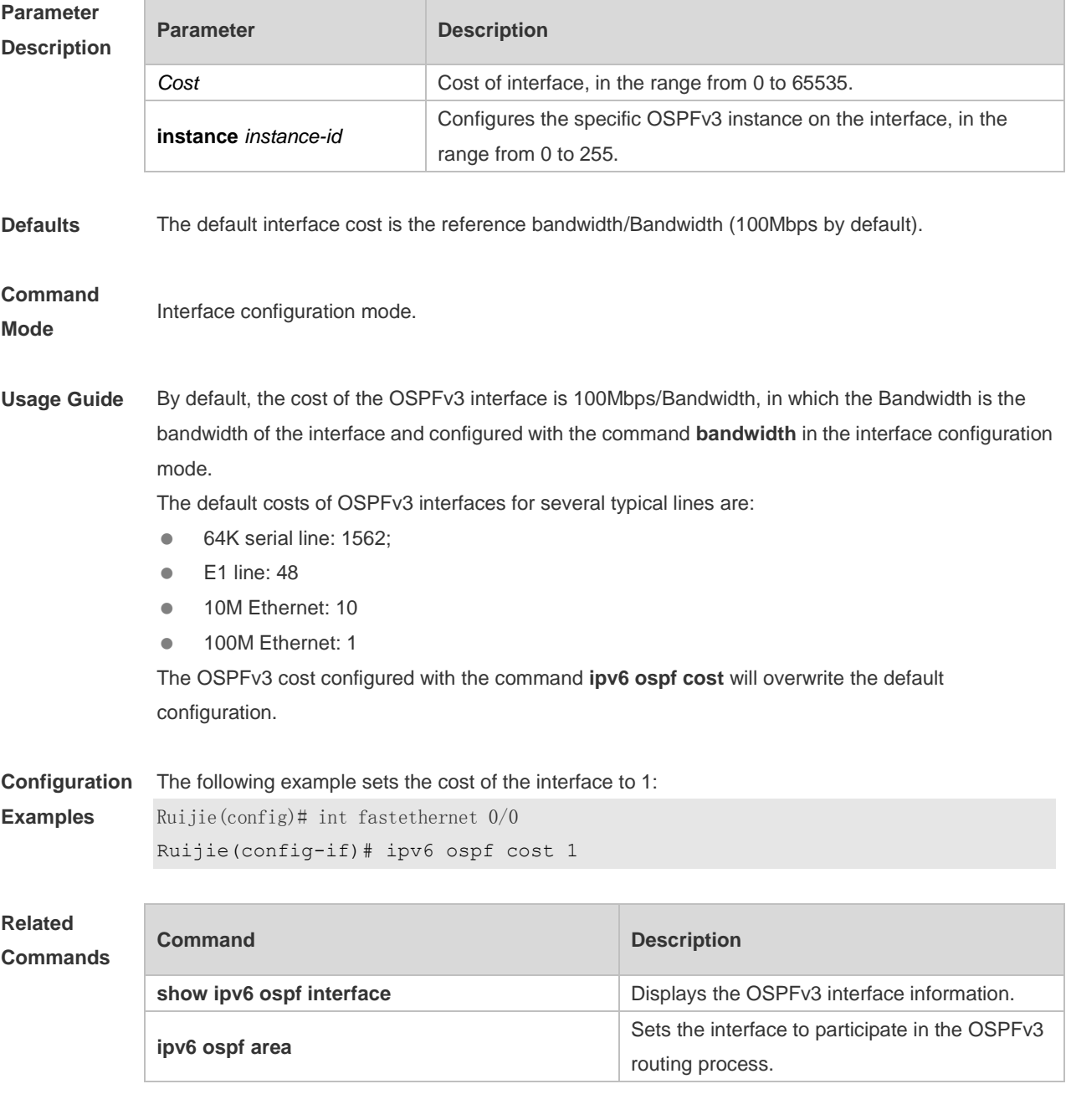

**Platform Description** N/A

# **3.23 ipv6 ospf dead-interval**

Use this command to set a dead interval of neighbors on an interface. If no hello packet is received from a neighbor within the interval, the neighboring relationship is considered to fail. Use the **no** form of this command to restore the default setting

**ipv6 ospf dead-interval** { *seconds* | **minimal hello-multiplier** *multiplier* } [ **instance** *instance-id* ] **no ipv6 ospf dead-interval** [ **instance** *instance-id* ]

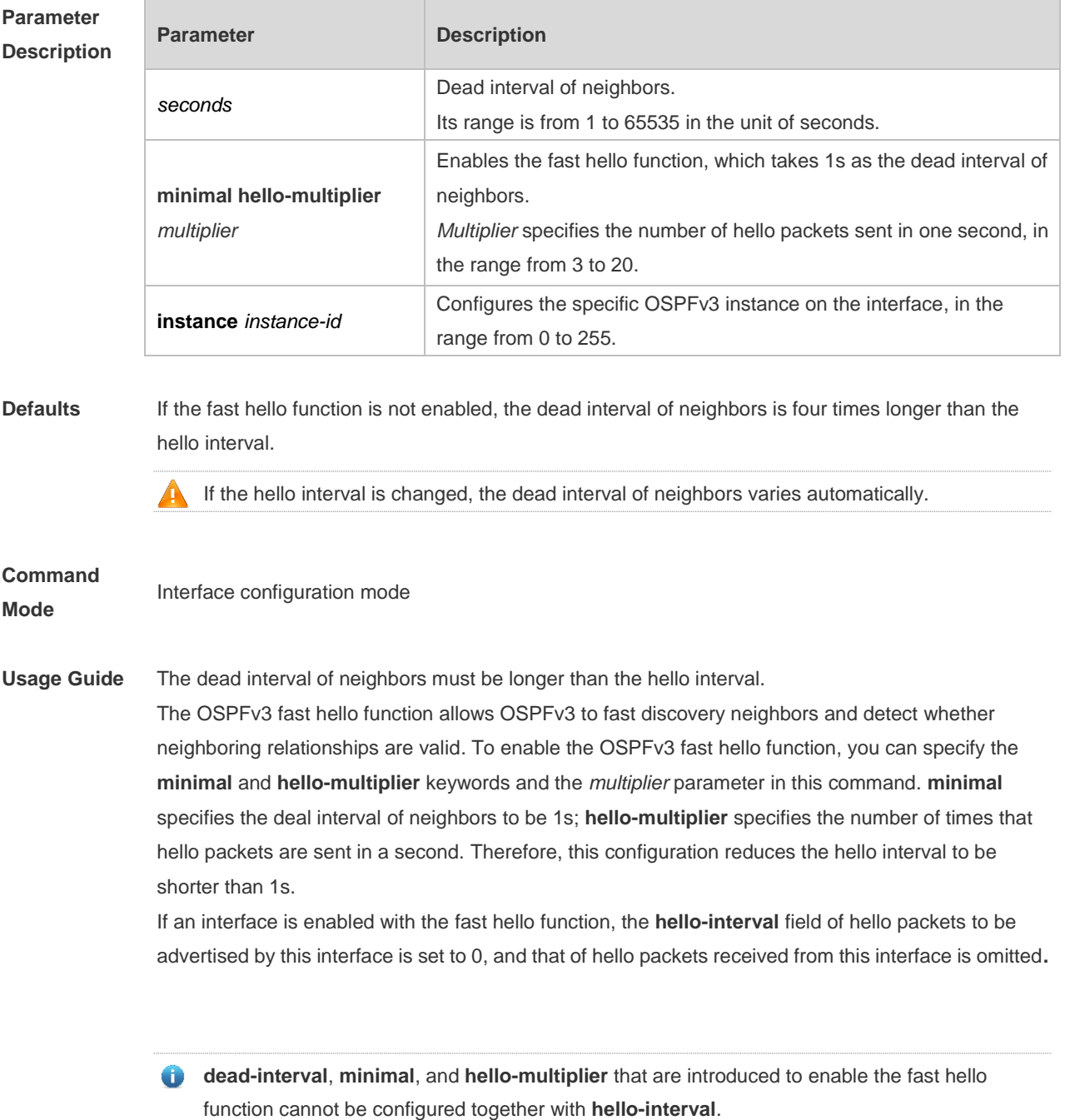

No matter whether the fast hello function is configured, the dead interval of neighbors on the interconnected interfaces of neighbors must be consistent. The values of **hello-multiplier** on the interconnected interfaces can be different but you must ensure that at least one hello packet is

received within the dead interval of neighbors.

You can use the **show ipv6 ospf interface** command to monitor the dead interval of neighbors and the fast hello interval on an interface.

**Configuration**  The following example sets the dead interval of neighbors to 60 seconds on an interface.

Ruijie(config)# int fastethernet 0/0

Ruijie(config-if)# ipv6 ospf dead-interval 60

#### **Related Commands**

**Examples**

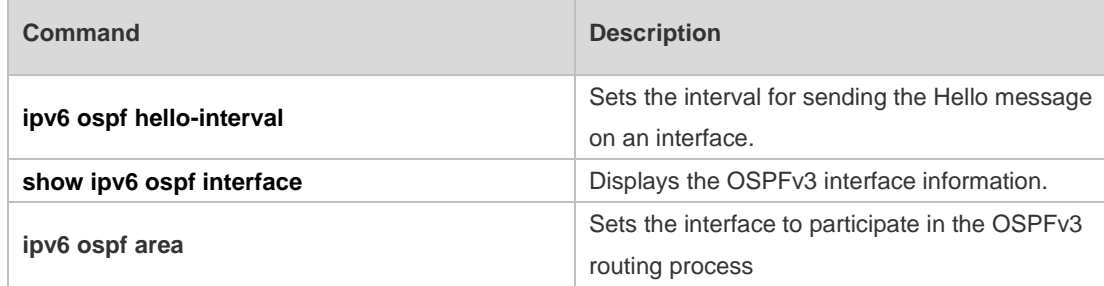

### **Platform Description**

### **3.24 ipv6 ospf encryption**

N/A

Use this command to enable OSPFv3 encryption authentication on an interface. Use the **no** form of this command to restore the default setting.

### **ipv6 ospf encryption** [ **null | ipsec spi** *spi* **esp null** [ **md5 | sha1** ] [ **0 | 7** ] *key* ] **no ipv6 ospf encryption**

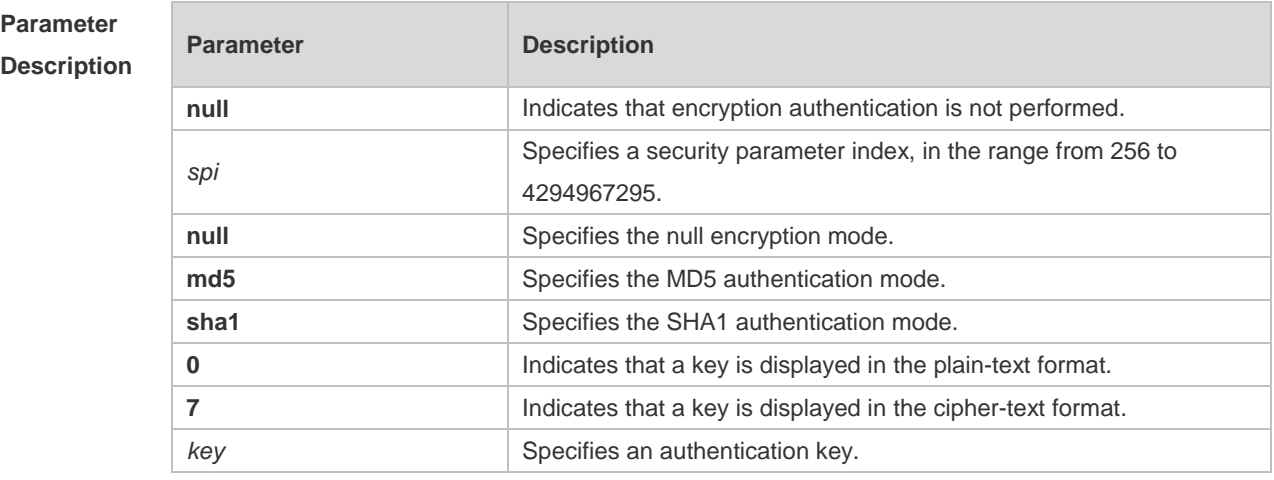

**Defaults** Encryption authentication is not performed by default.

**Command Mode** Interface configuration mode

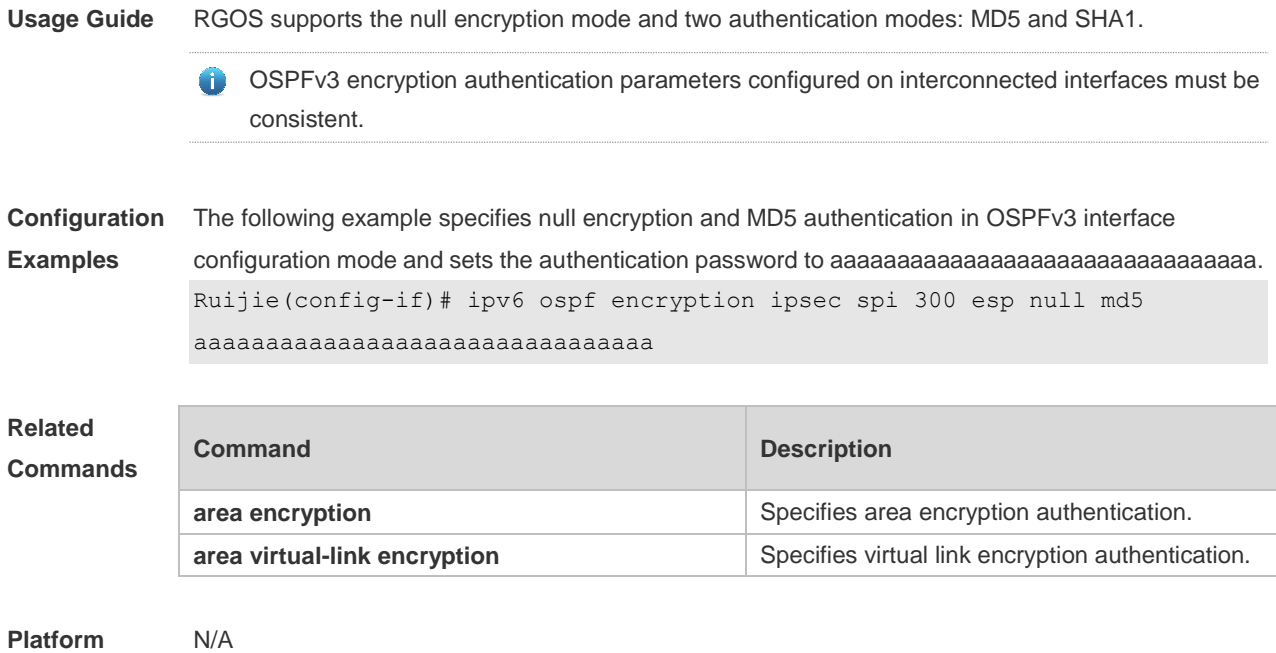

# **Description**

# **3.25 ipv6 ospf hello-interval**

Use this command to set the interval for the interface to send the Hello message. Use the **no** form of this command to restore the default setting **ipv6 ospf hello-interval** *seconds* [ **instance** *instance-id* ] **no ipv6 ospf hello-interval** [ **instance** *instance-id* ]

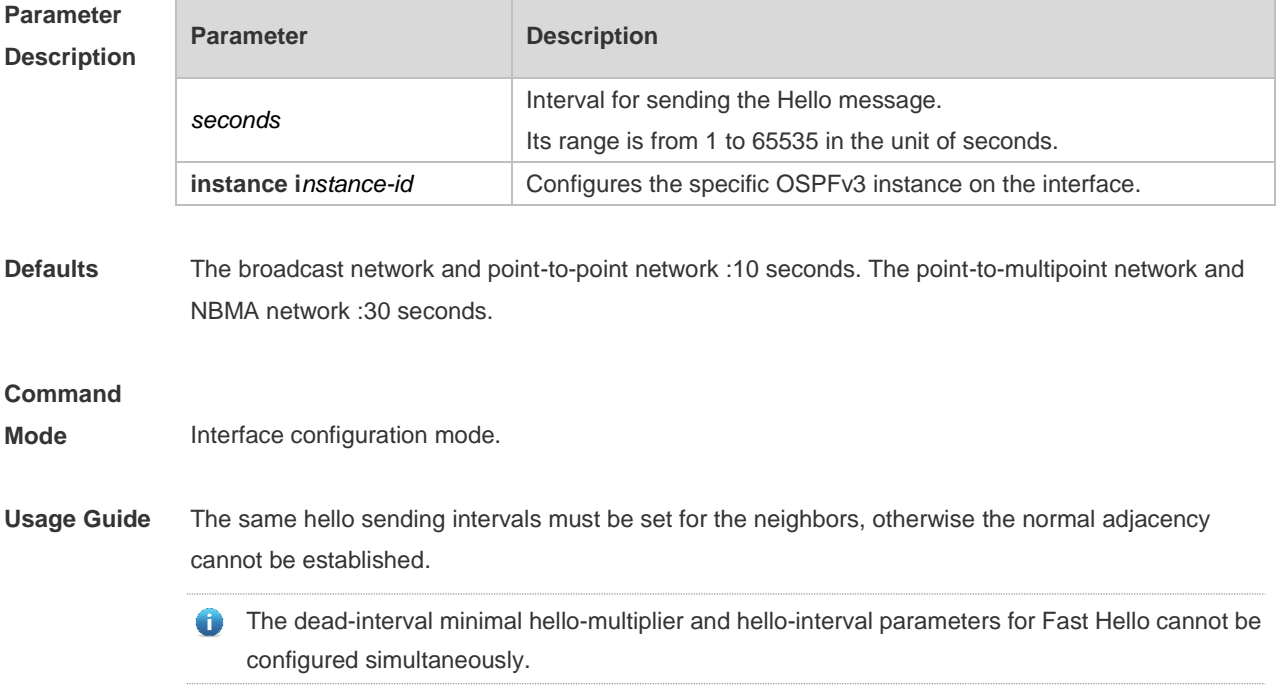

**Configuration Examples** The following example sets the interval for the interface to send the Hello message to 20 seconds. ipv6 ospf hello-interval 20

#### **Related Commands**

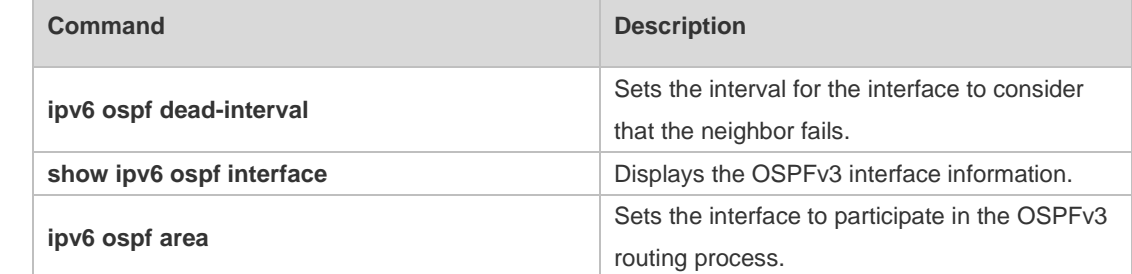

**Platform Description** N/A

# **3.26 ipv6 ospf mtu-ignore**

Use this command to ignore the MTU check when an interface receives the database description message. Use the **no** form of this command to restore the default setting. **ipv6 ospf mtu-ignore** [ **instance** *instance-id* ] **no ipv6 ospf mtu-ignore** [ **instance** *instance-id* ]

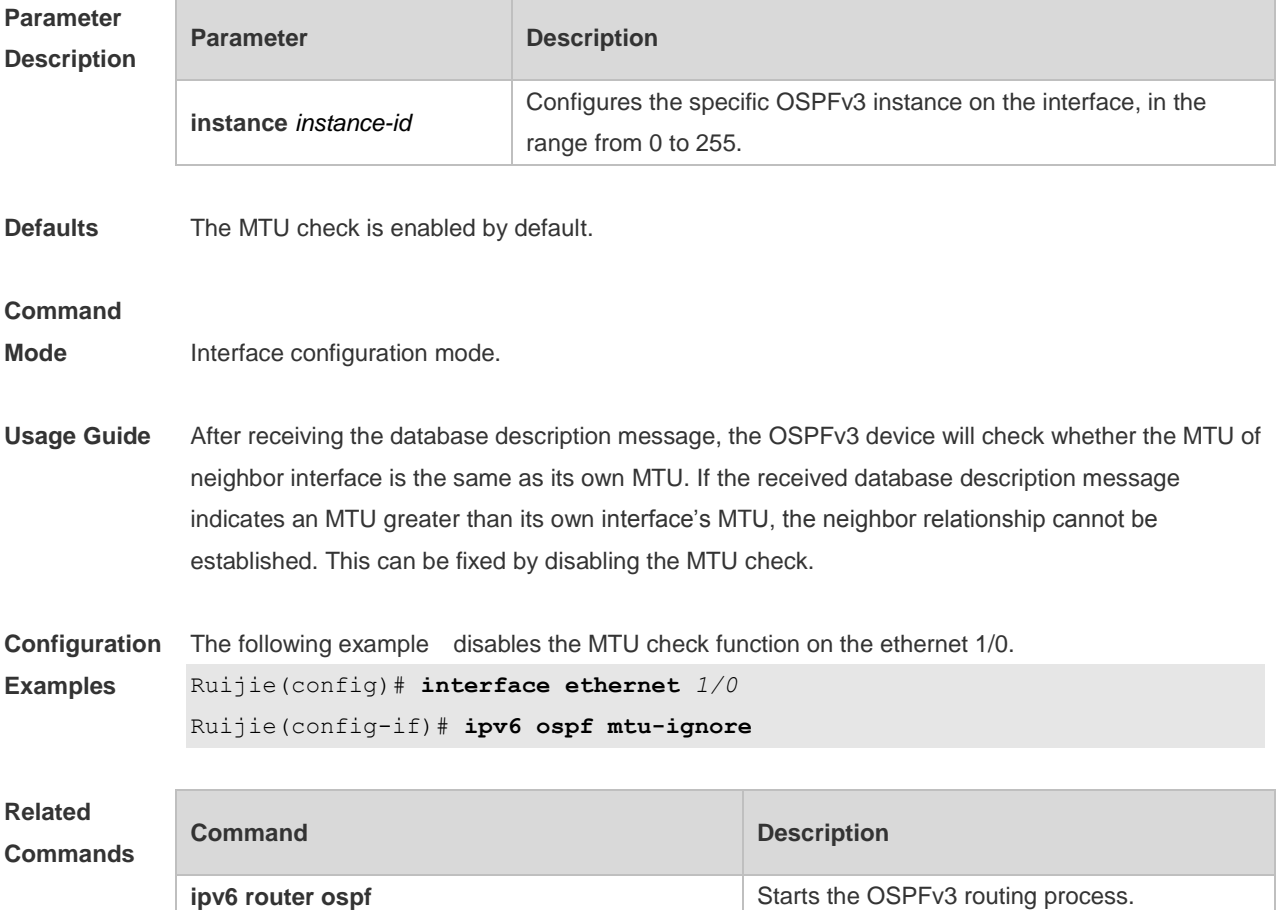

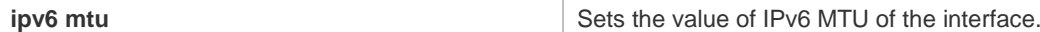

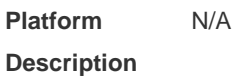

# **3.27 ipv6 ospf neighbor**

Use this command to configure the OSPFv3 neighbor manually. Use the **no** form of this command to restore the default setting.

**ipv6 ospf neighbor** *ipv6-address* [ [ **cost** <1-65535> ] [ poll-interval <0-2147483647> | priority <0-255>]] [instance *instance-id*]

no ipv6 ospf neighbor *ipv6-address* [[cost <1-65535>] [**poll-interval** < 0-2147483647 > | **priority** < 0-255 > ] ] [ **instance** *instance-id* ]

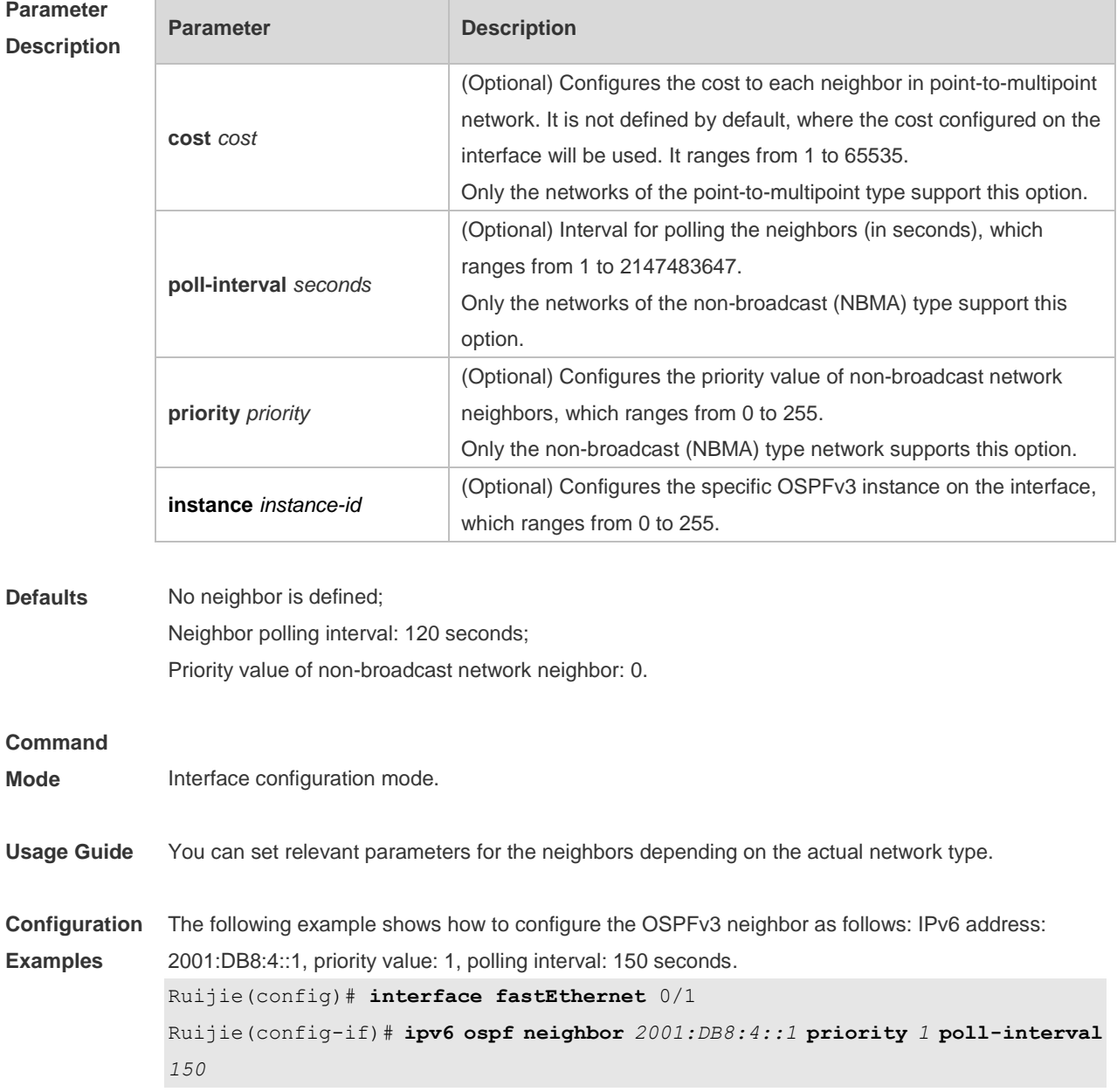

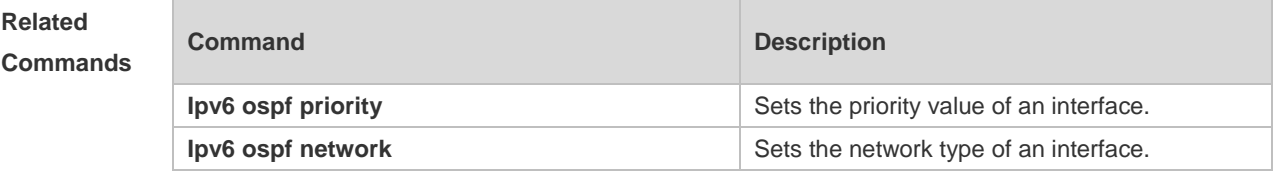

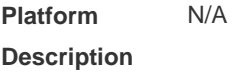

# **3.28 ipv6 ospf network**

Use this command to set the network type of the interface. Use the **no** form of this command to restore the default setting.

**ipv6 ospf network** { **broadcast** | **non-broadcast** | **point-to-point** | **point-to-multipoint** [ **non-broadcast** ] } [ **instance** *instance-id* ] **no ipv6 ospf network** [ **broadcast** | **non-broadcast** | **point-to-point** | **point-to-multipoint**

[ **non-broadcast** ] ] [ **instance** *instance-id* ]

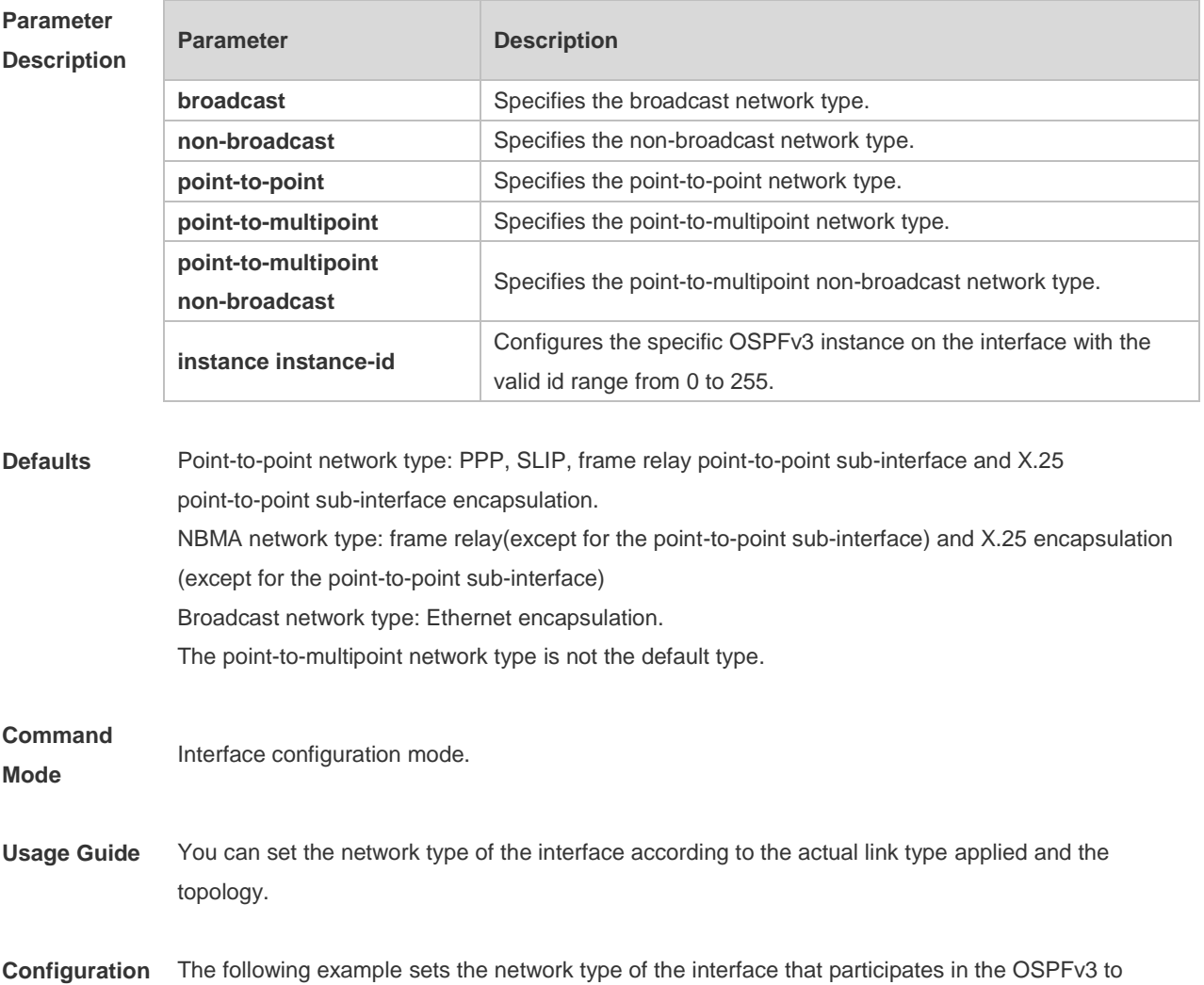

**Examples** point-to-point.

ipv6 ospf network point-to-point

### **Related**

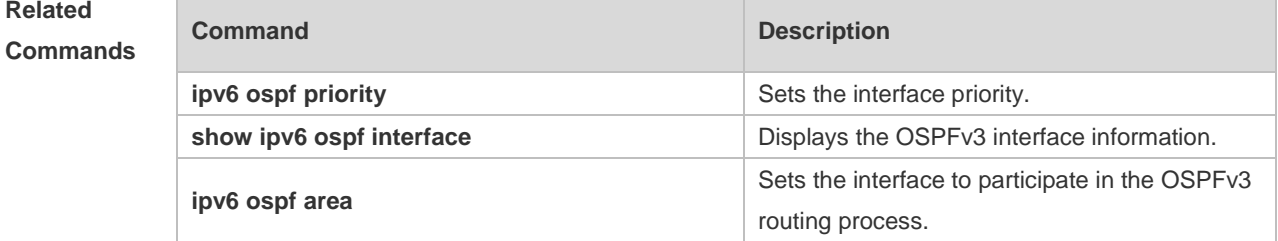

**Platform Description** N/A

# **3.29 ipv6 ospf priority**

Use this command to set the interface priority. Use the **no** form of this command to restore the default setting.

**ipv6 ospf priority** *number-value* [ **instance** *instance-id* ] **no ipv6 ospf priority** [ **instance** *instance-id* ]

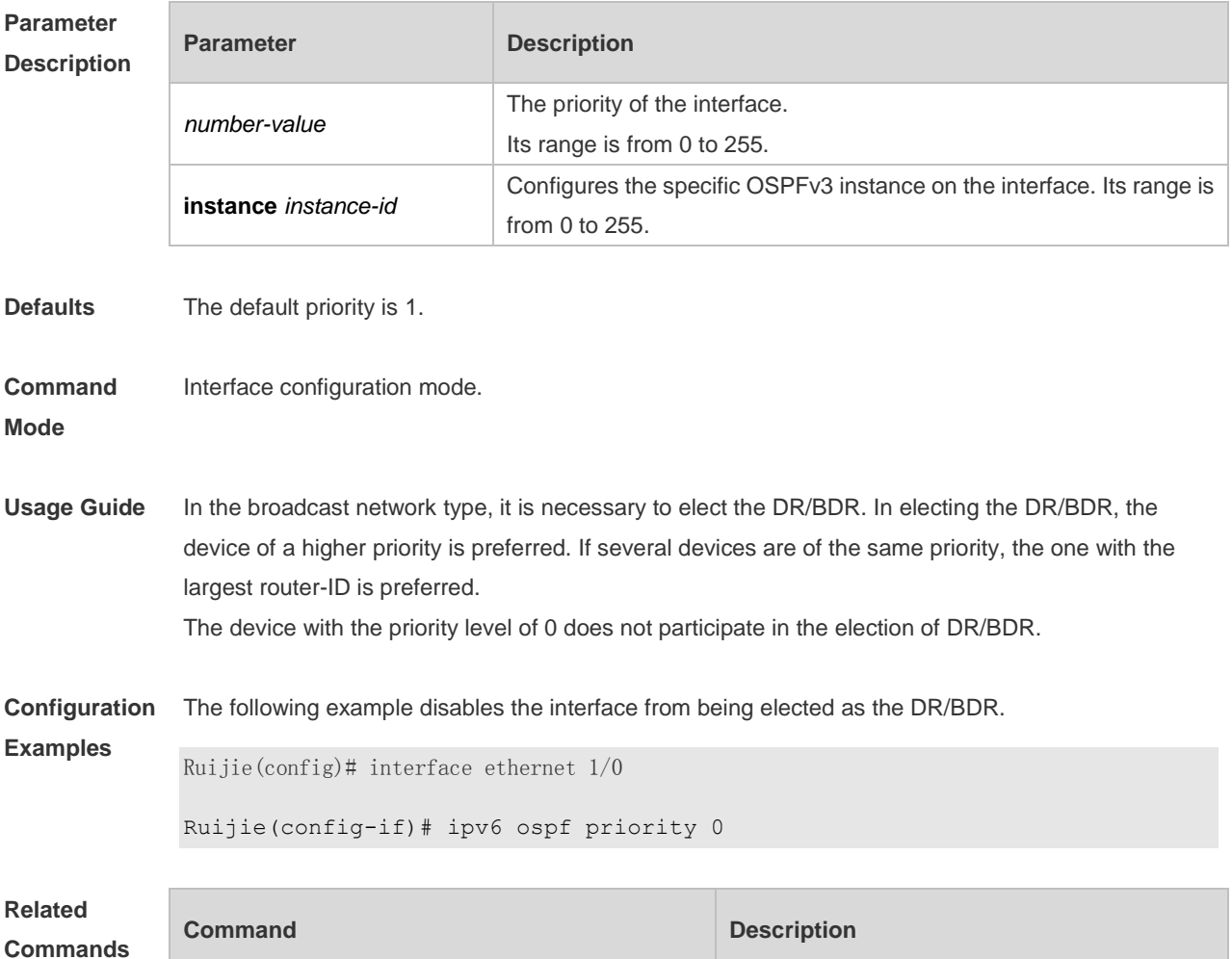

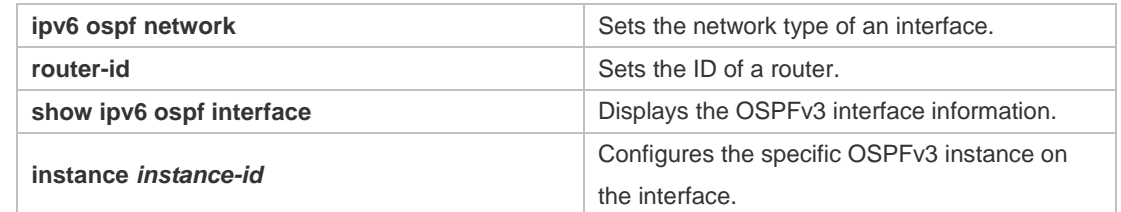

# **3.30 ipv6 ospf retransmit-interval**

Use this command to set the interval for the interface to retransmit the LSA. Use the **no** form of this command to restore the default setting.

**ipv6 ospf retransmit-interval** *seconds* [ **instance** *instance-id* ]

**no ipv6 ospf retransmit-interval** [ **instance** *instance-id* ]

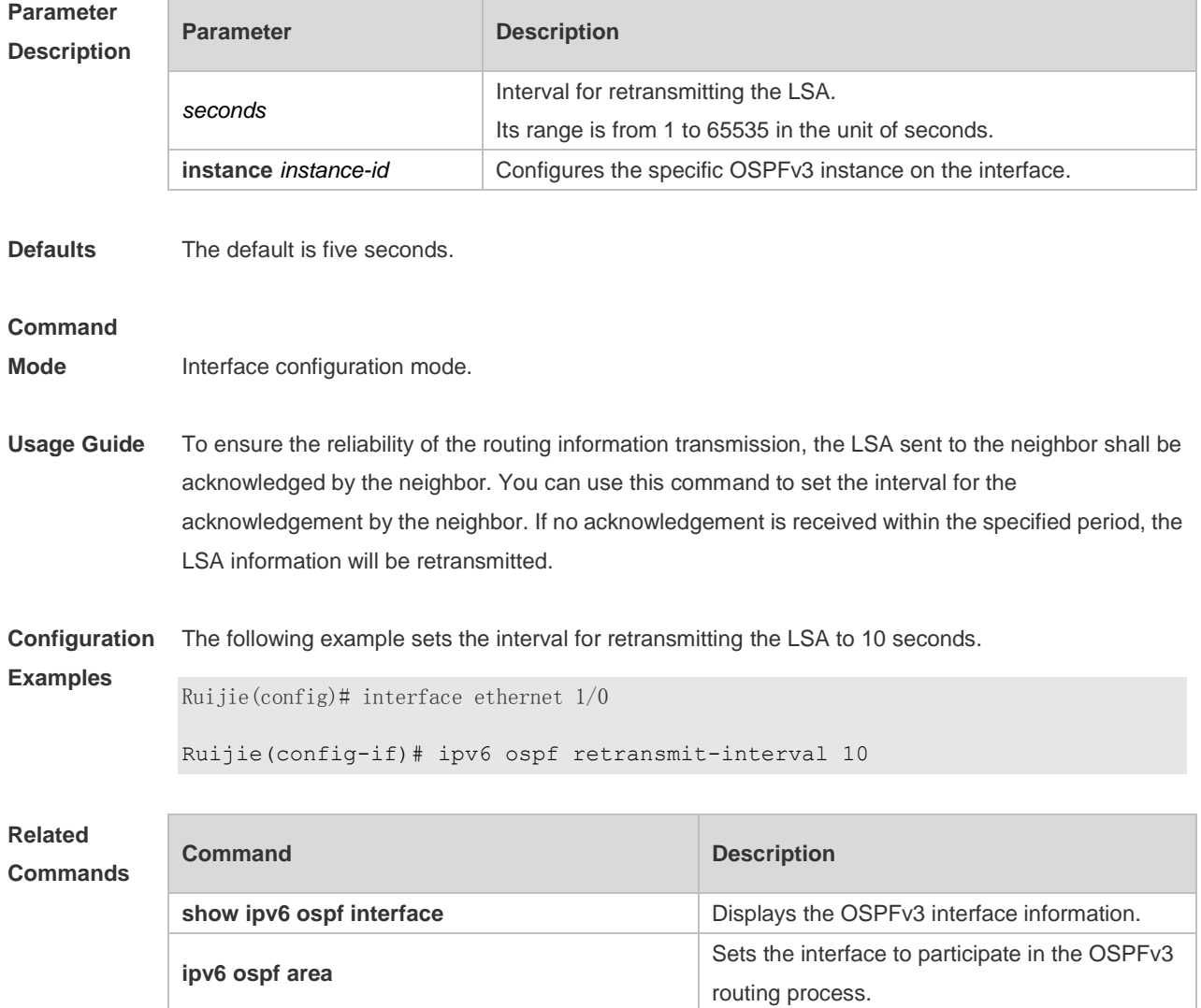

# **3.31 ipv6 ospf transmit-delay**

Use this command to set the delay on the interface in sending the LSA. Use the **no** form of this command to restore the default setting. **ipv6 ospf transmit-delay** *seconds* [ **instance** *instance-id* ] **no ipv6 ospf transmit-delay** [ **instance** *instance-id* ]

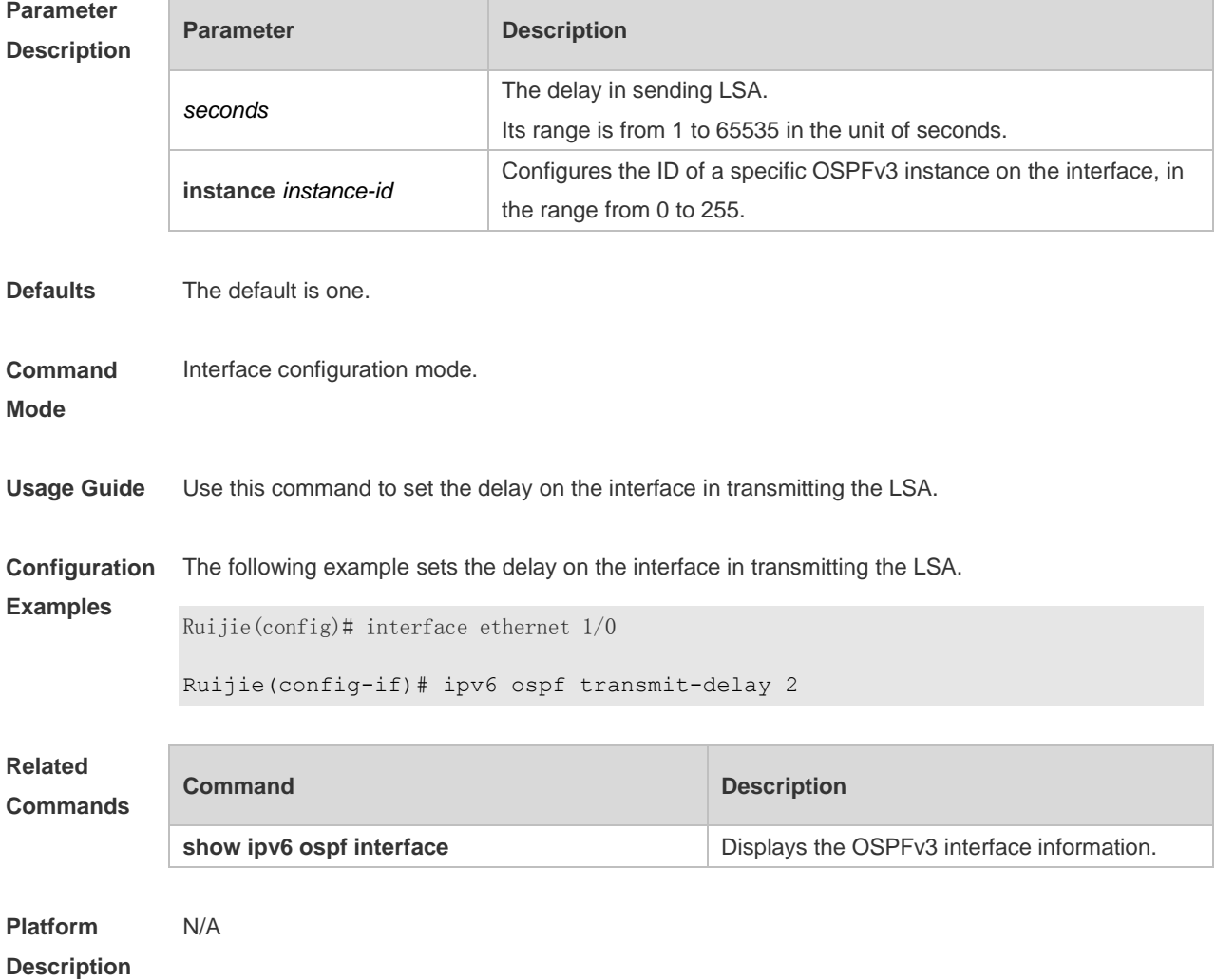

# **3.32 ipv6 router ospf**

Use this command to start the OSPFv3 routing process. Use the **no** form of this command to restore the default setting. **ipv6 router ospf ipv6 router ospf** *process-id* [ **vrf** *vrf-name* ]

#### **no ipv6 router ospf** *process-id*

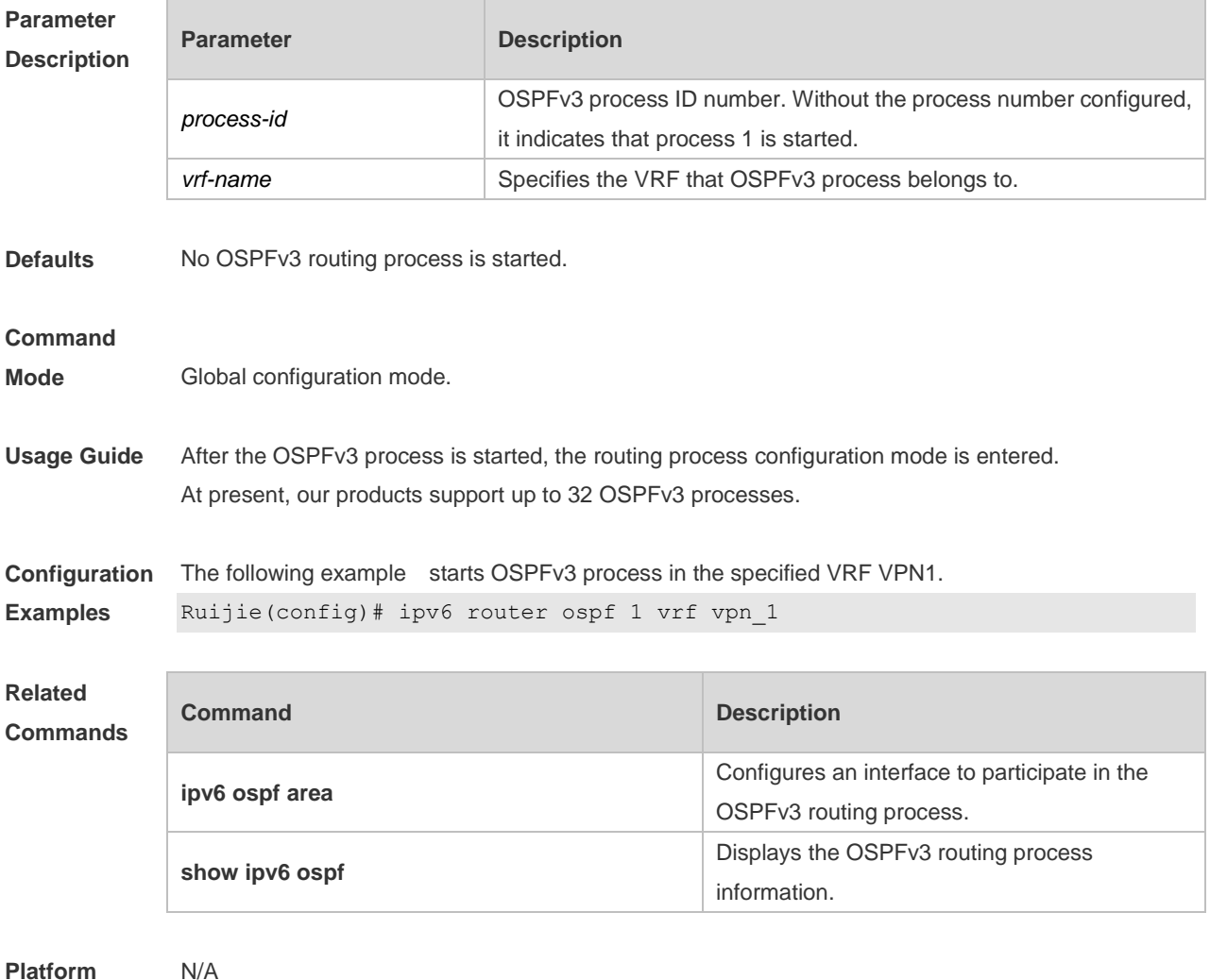

#### **Platform Description**

# **3.33 ipv6 router ospf max-concurrent-dd**

Use this command to set the maximum concurrent interacting neighbors allowed in all OSPFv3 routing processes. Use the **no** form of this command to restore the default setting. **ipv6 router ospf max-concurrent-dd** *number* **no ipv6 router ospf max-concurrent-dd**

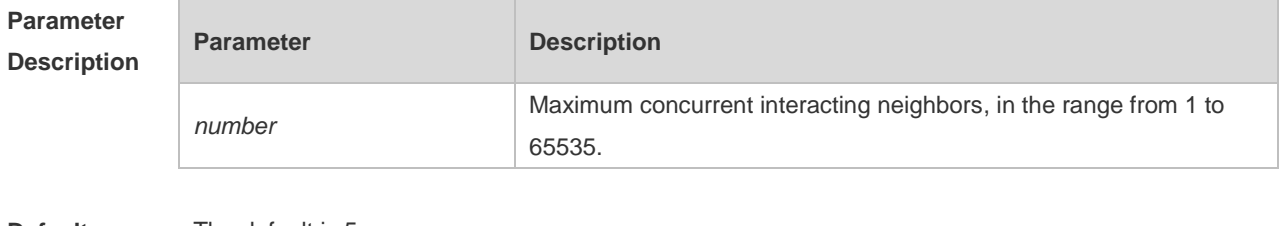

**Defaults** The default is 5.

**Command Global configuration mode** 

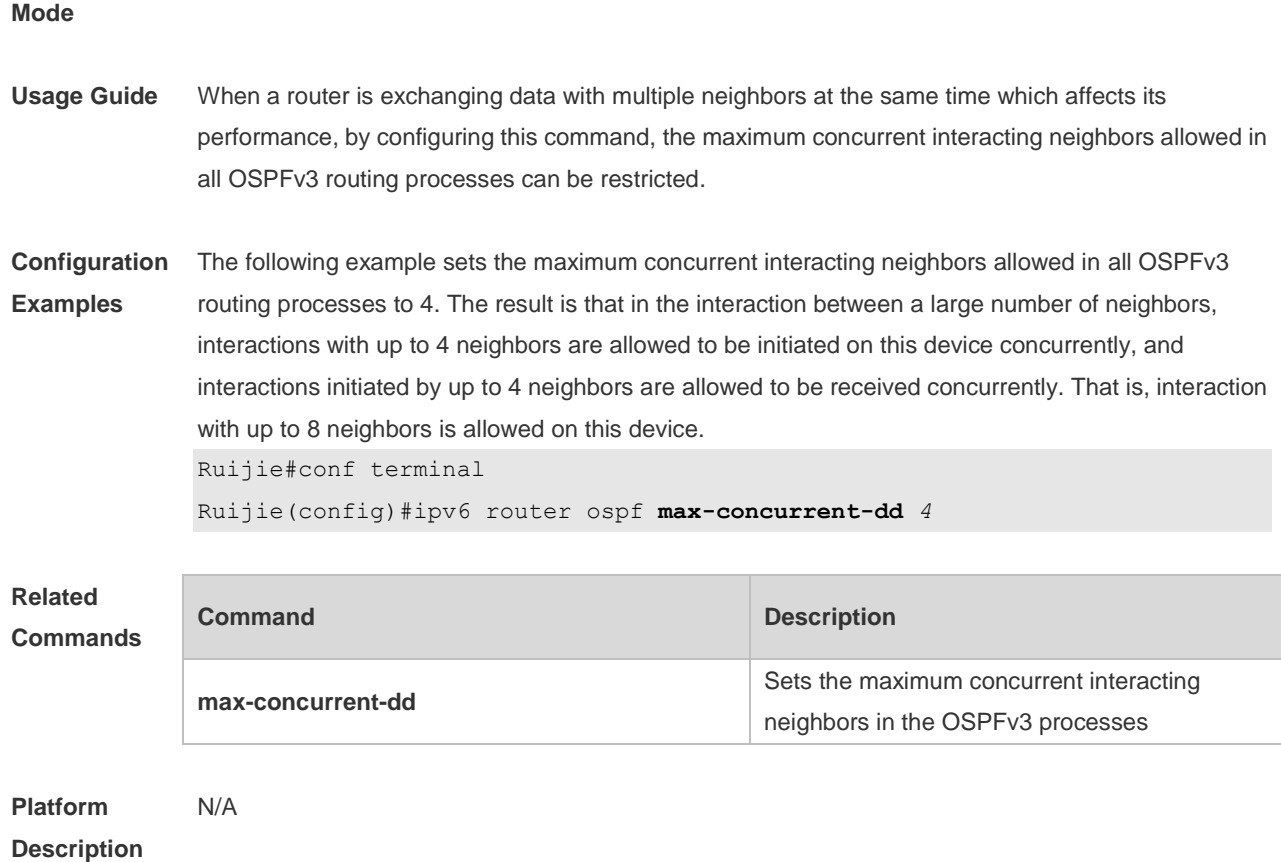

# **3.34 log-adj-changes**

Use this command to enable the logging of adjacency changes. Use the **no** form of this command to restore the default setting. **log-adj-changes no log-adj-changes**

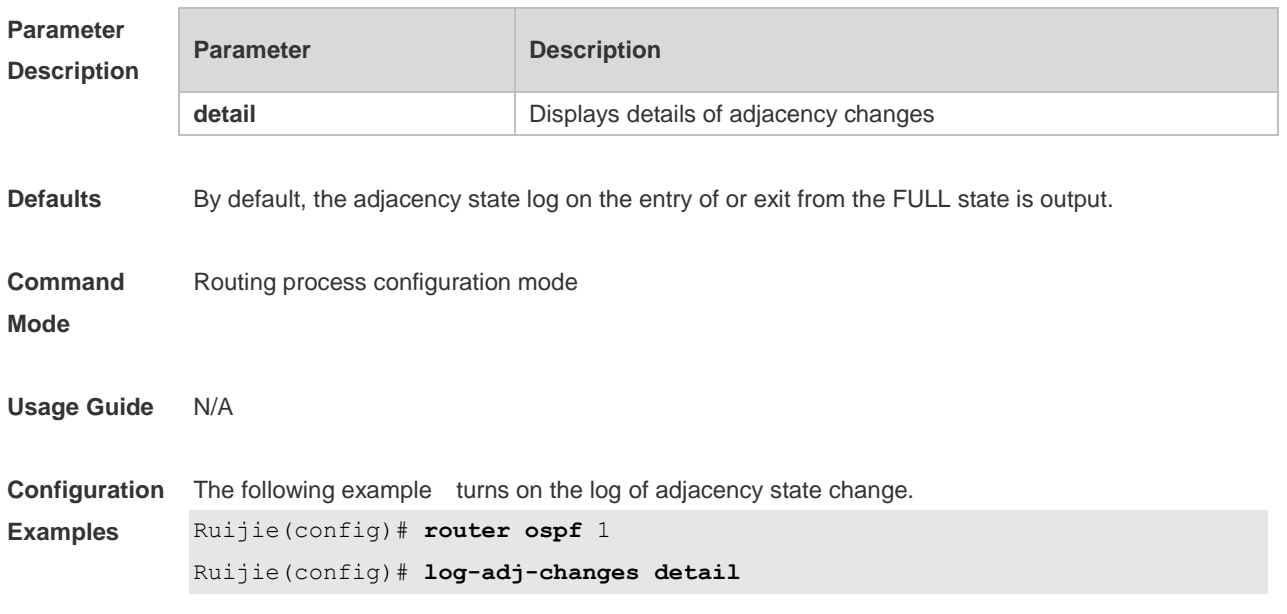

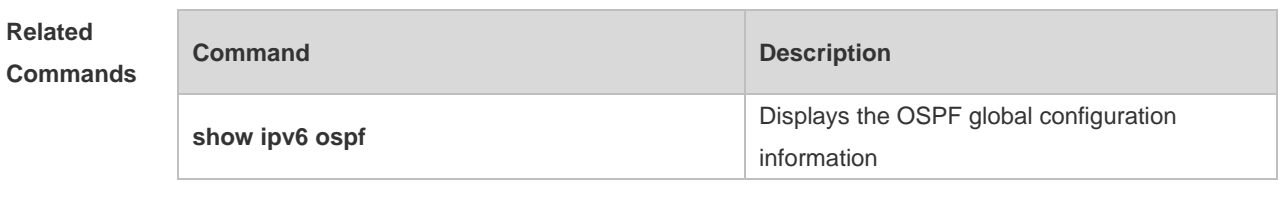

### **3.35 max-concurrent-dd**

Use this command to set the maximum number of DD packets that can be processed concurrently in the OSPFv3 routing process. Use the **no** form of this command to restore the default setting. **max-concurrent-dd** *number* **no max-concurrent-dd**

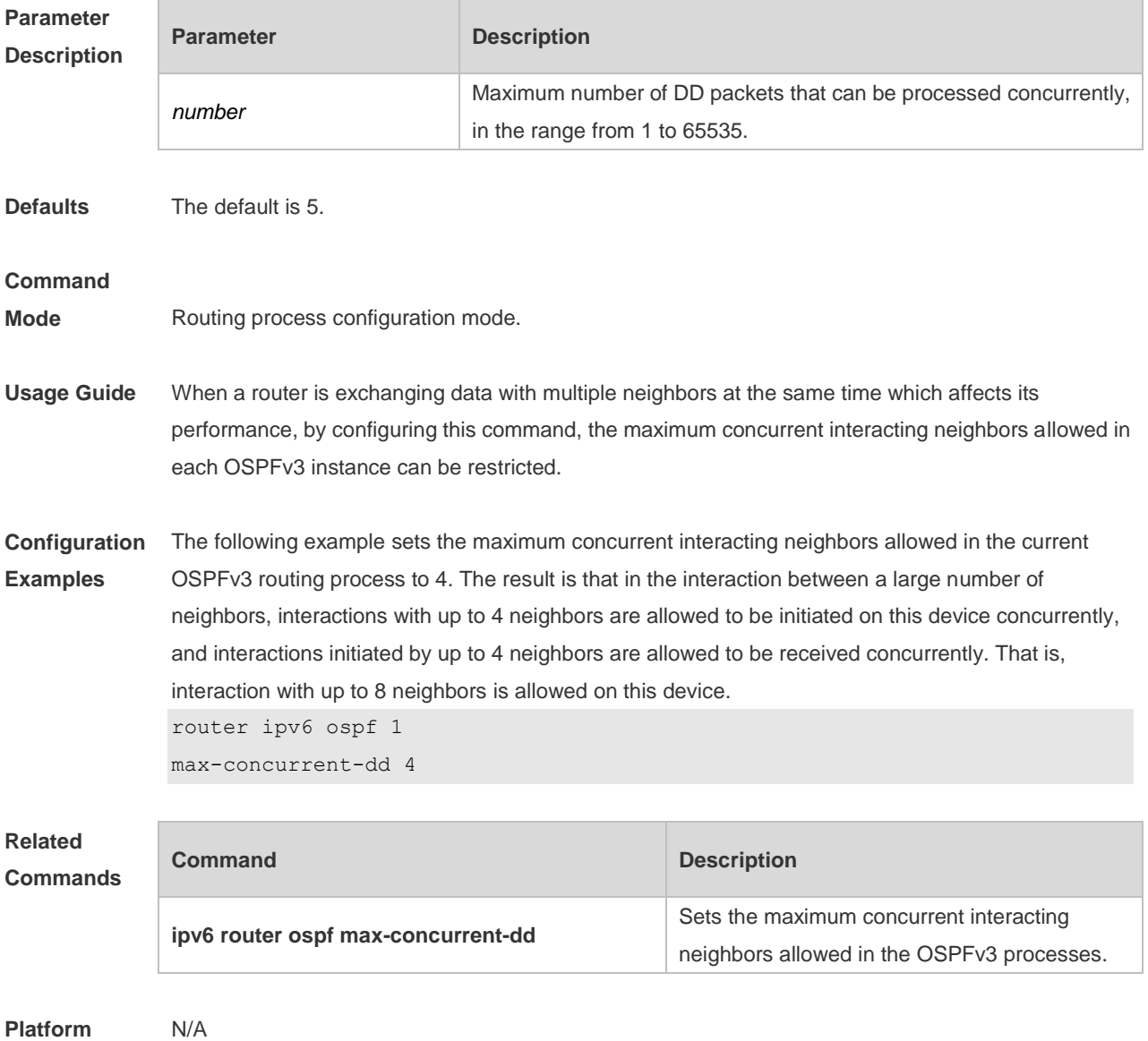

**Platform Description**

### **3.36 passive-interface**

Use this command to set the passive interface. Use the **no** form of this command to restore the default setting.

**passive-interface** { **default** | *interface-type interface-number* } **no passive-interface** { **default** | *interface-type interface-number* }

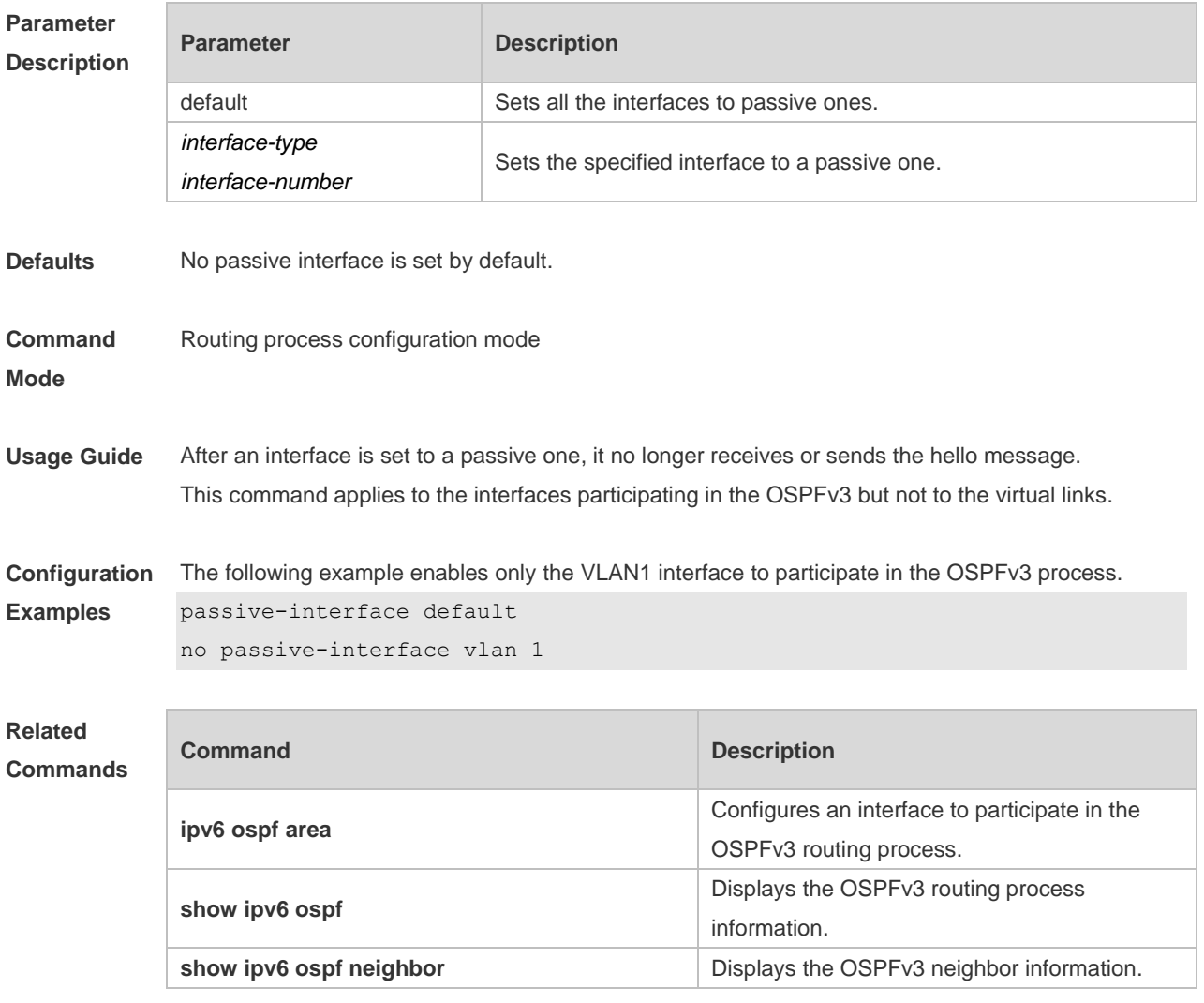

#### **Platform Description** N/A

### **3.37 redistribute**

Use this command to start the route redistribution in order to import the routing information of other routing protocols to the OSPFv3 routing process. Use the **no** form of this command to restore the default setting.

**redistribute** { **bgp** | **connected** | **isis** [ *area-tag*] | **ospf** *process-id* | **rip** | **static** } [ { **level-1** | **level-1-2** | **level-2** } | **match** { **internal** | **external [1|2** ] } | **metric** *metric-value* | **metric-type** {*1|2*} | **route-map**

*route-map-name |* **tag** *tag-value* ]

**no redistribute** { **bgp** | **connected** | **isis** [ *area-tag*] | **ospf** *process-id* | **rip** | **static** } [ { **level-1** | **level-1-2** | **level-2** } | **match** { **internal** | **external** [**1|2**] } | **metric** | **metric-type** { *1|2* } | **route-map** *route-map-name |* tag *tag-value* ]

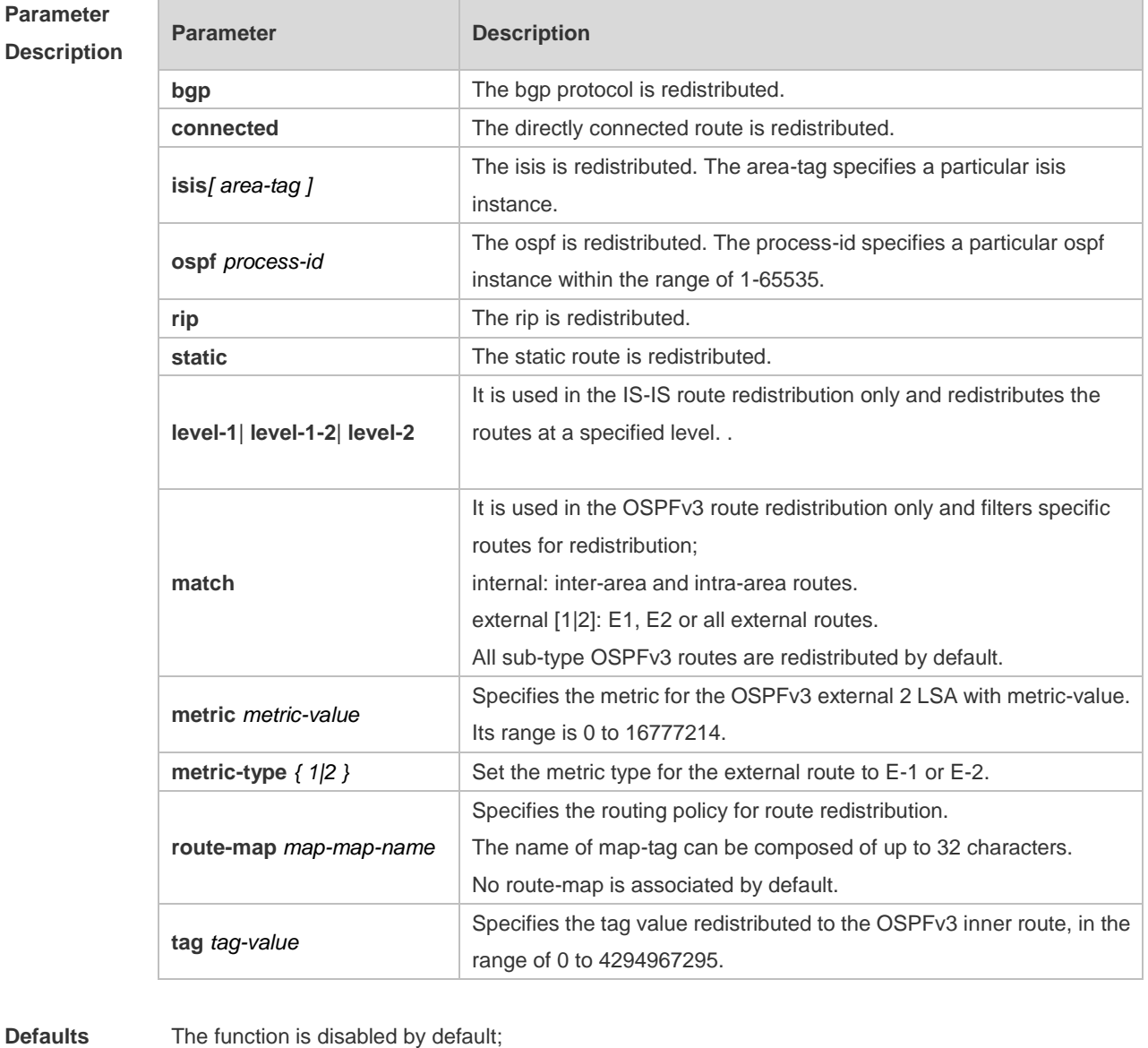

#### **Parameter**

#### **Description**

Metric-type: 2; Level-2 routes are redistributed in the ISIS redistribution

OSPFv3 routes of all sub-types are redistributed in the OSPFv3 redistribution No route-map is associated

#### **Command**

- **Mode** Routing process configuration mode
- **Usage Guide** When a device supports multiple routing protocols, the coordination between these protocols becomes an important task. The device can run the protocols at the same time, so it should redistribute the protocols. This is applicable to all IP routing protocols.

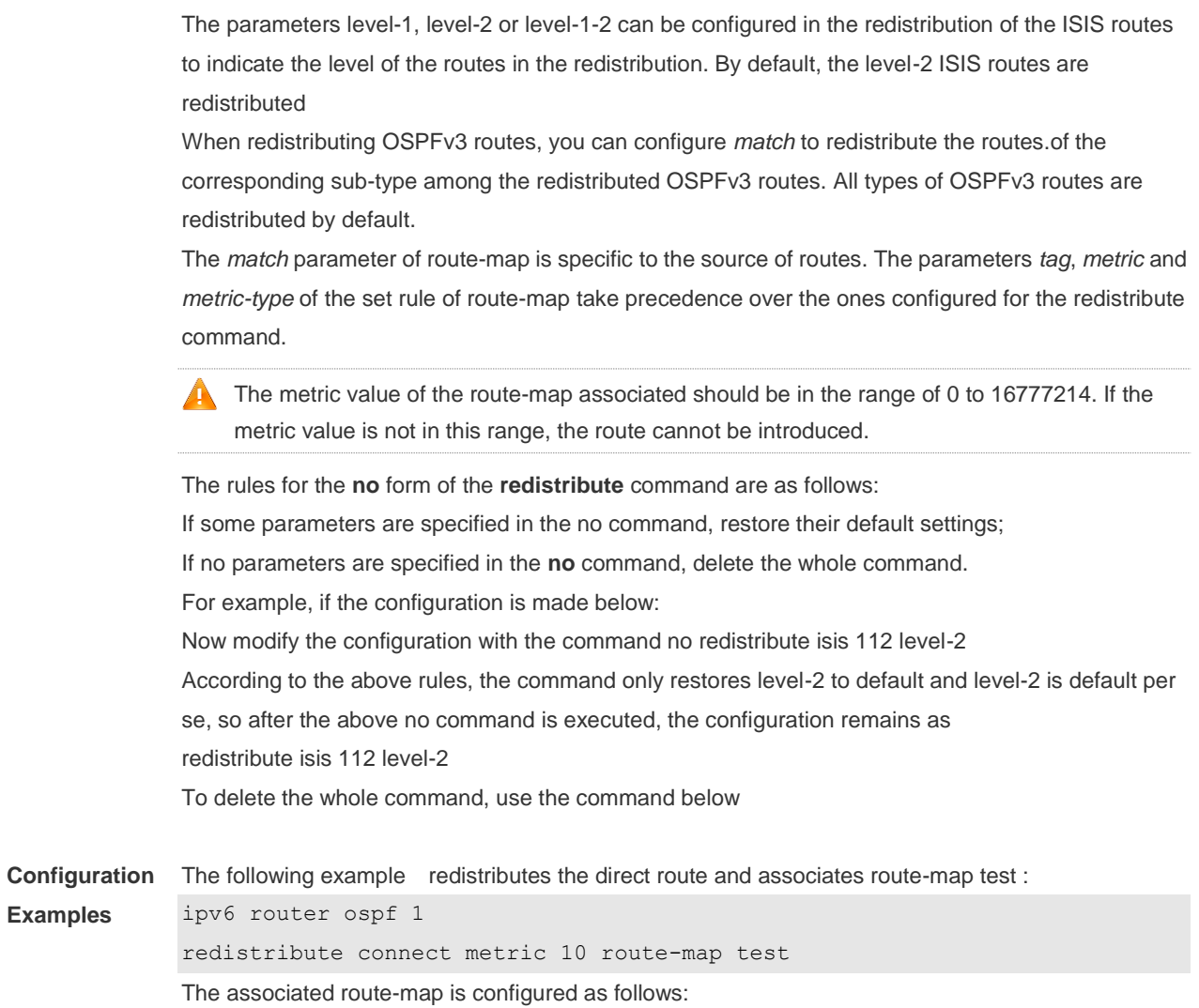

route-map test permit 10

match metric 20

set metric 30

The effect of the above configuration is to set the metric value which is 20 of the redistributed routes to 30, and that of other routes to 10

#### **Related Commands**

**Examples**

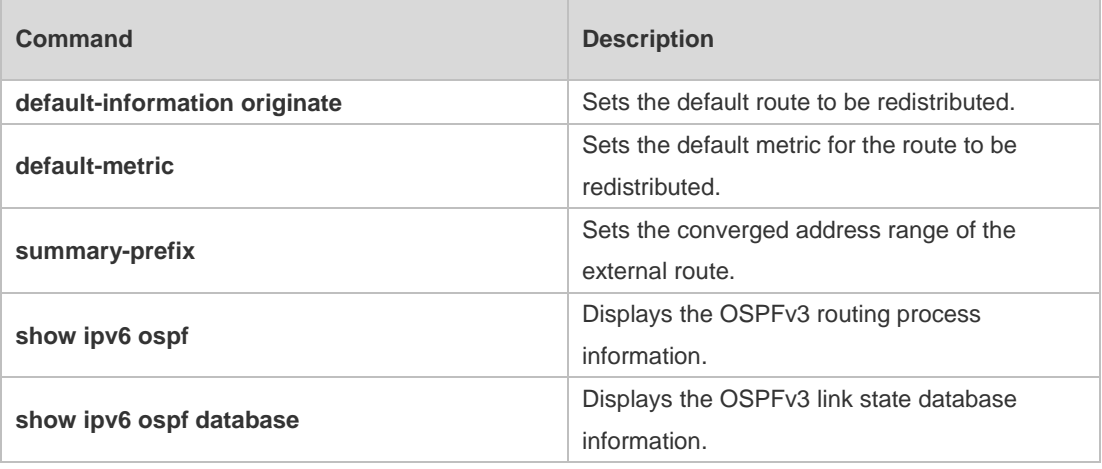

### **3.38 router-id**

Use this command to set the router ID (device ID). Use the **no** form of this command to restore the default setting. **router-id** *router-id* **no router-id**

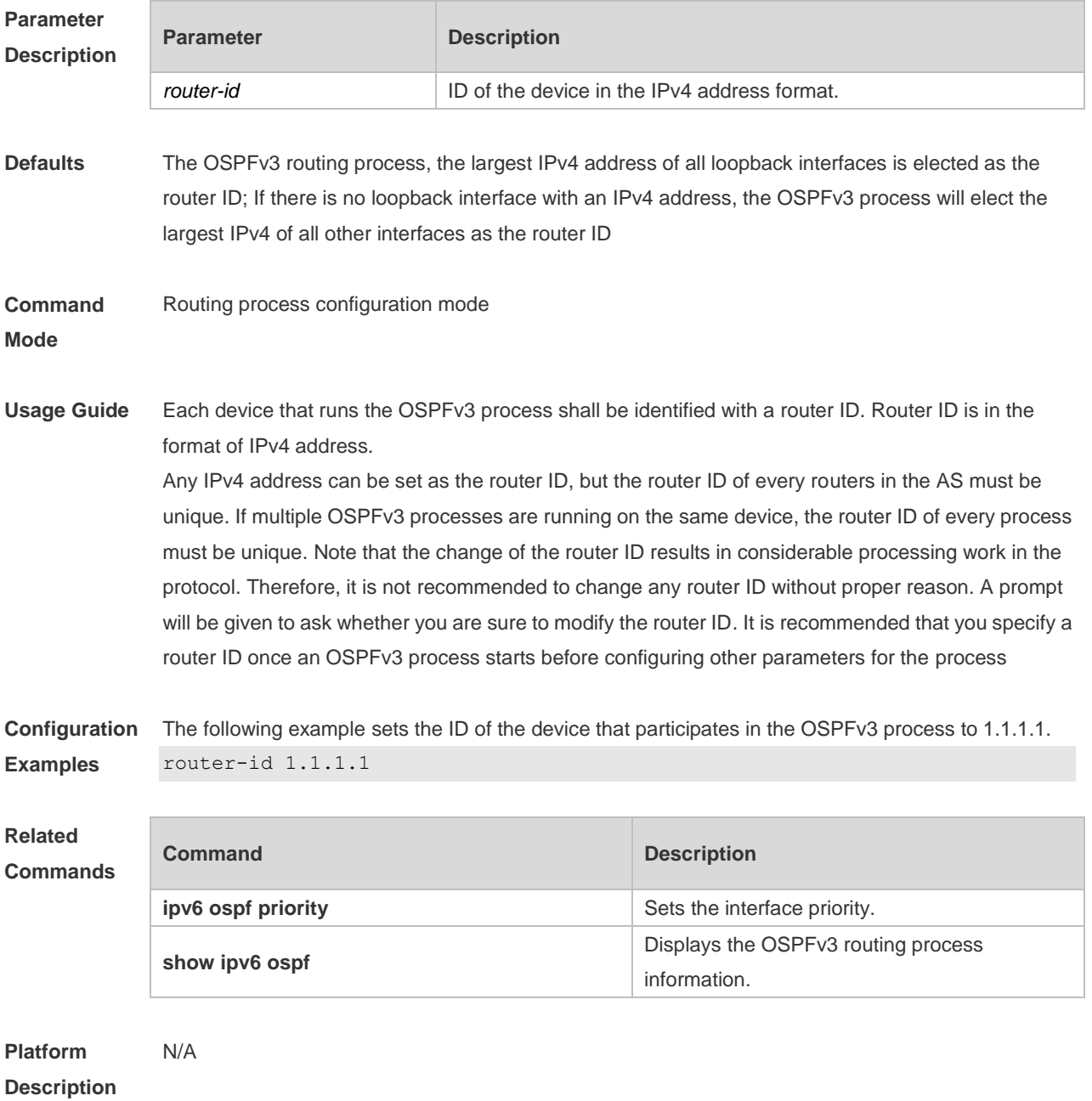

# **3.39 show ipv6 ospf**

Use this command to display the information of the OSPFv3 process. **show ipv6 ospf** [ *process-id* ]

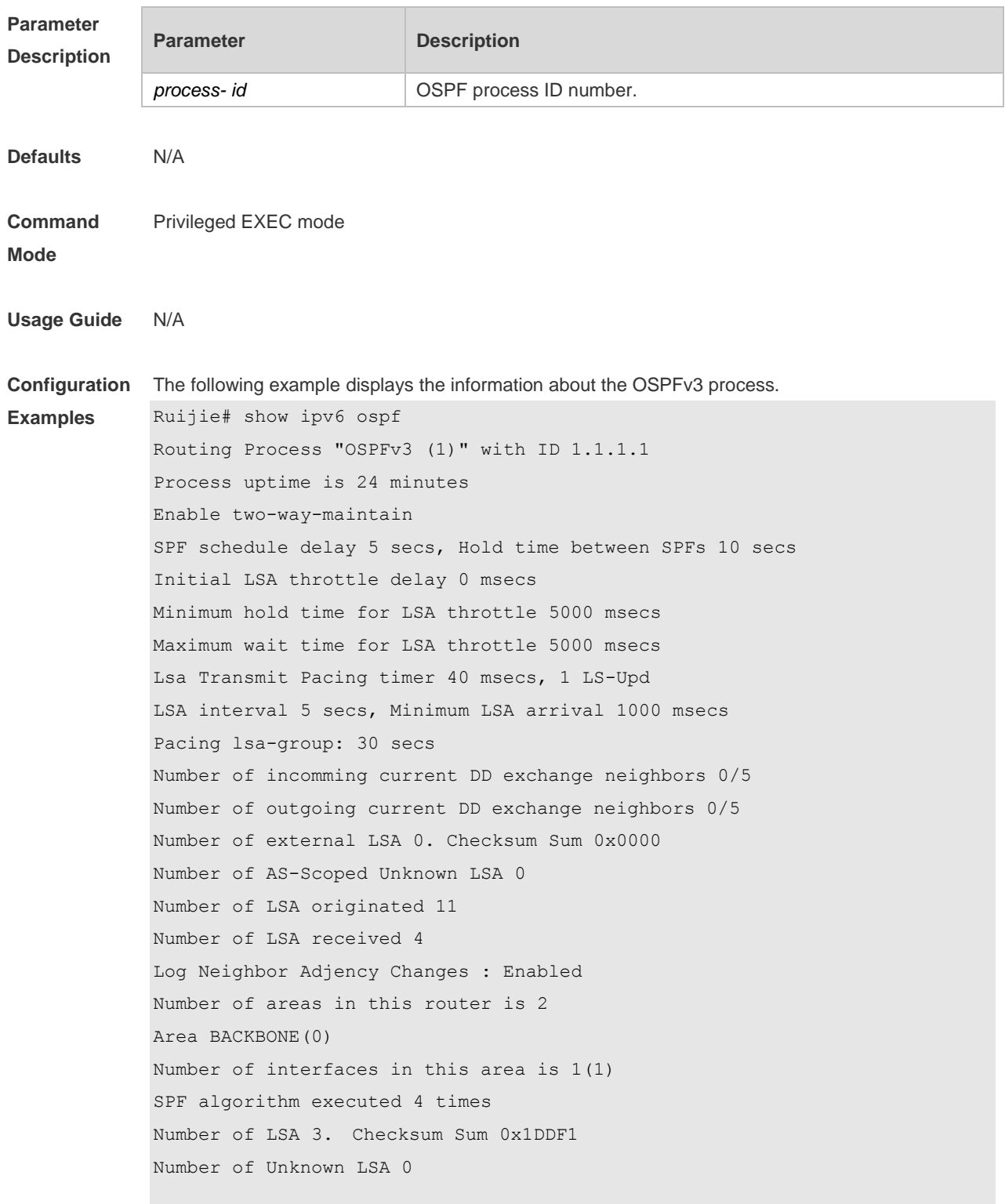

#### **Commands**

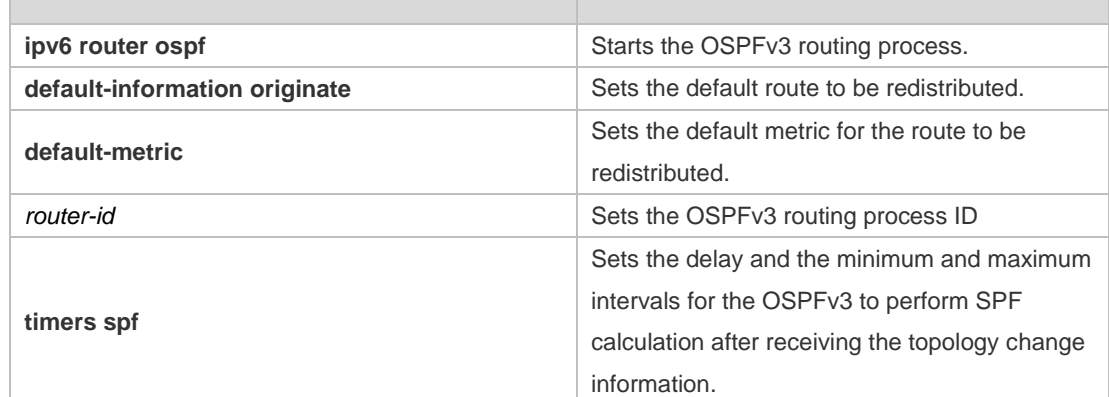

#### **Platform**  N/A

### **Description**

# **3.40 show ipv6 ospf database**

Use this command to display the database information of the OSPFv3 process **show ipv6 ospf** [ *process- id* ] **database** [ **lsa-type** [ **adv-router** *router-id* ] ]

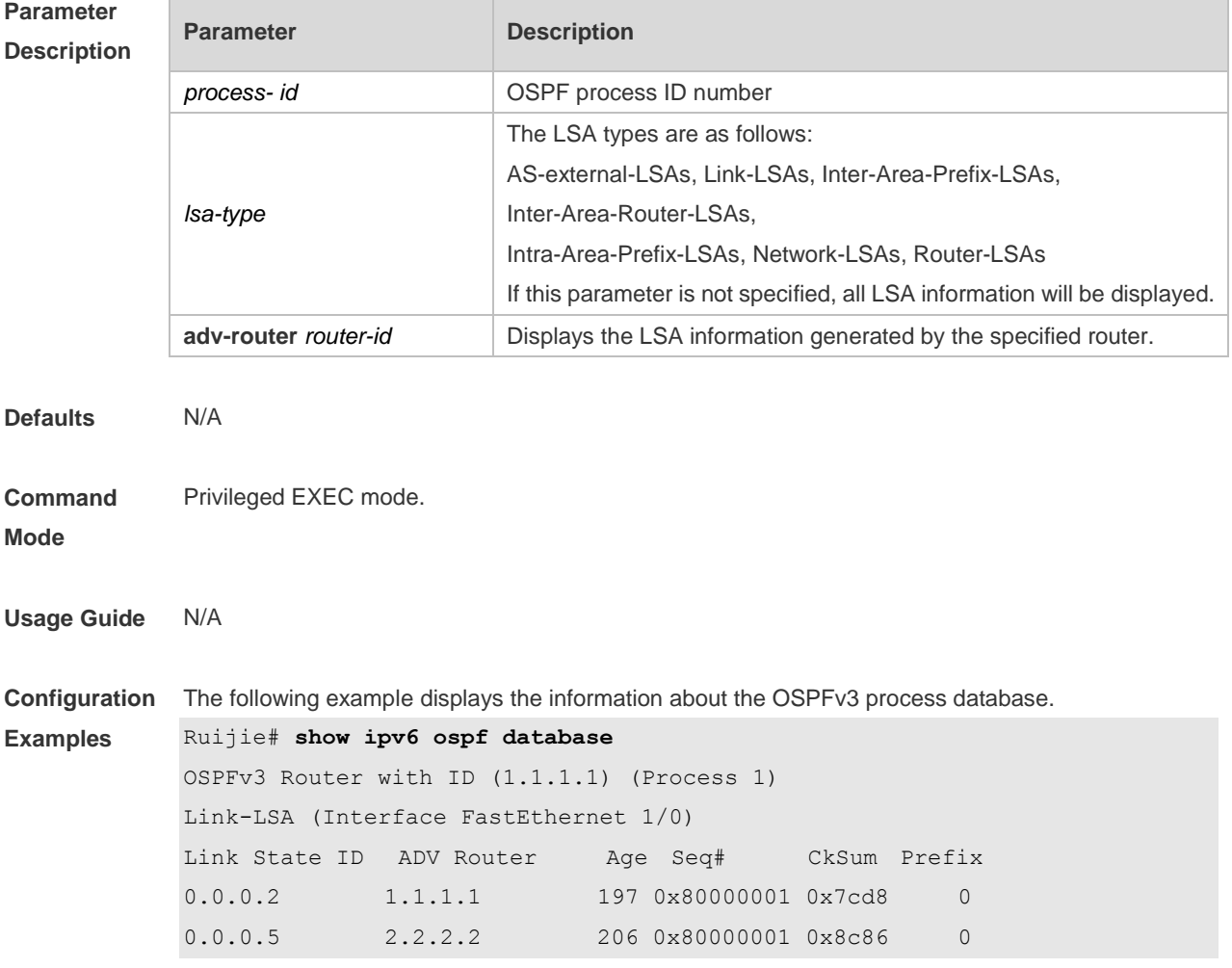

 Link-LSA (Interface Loopback 1) Link State ID ADV Router Age Seq# CkSum Prefix 0.0.64.1 1.1.1.1 82 0x80000001 0xb760 0 Router-LSA (Area 0.0.0.0) Link State ID ADV Router Age Seq# CkSum Link 0.0.0.0 1.1.1.1 17 0x80000006 0x62a1 1 0.0.0.0 2.2.2.2 156 0x80000003 0x8653 1 Network-LSA (Area 0.0.0.0) Link State ID ADV Router Age Seq# CkSum 0.0.0.5 2.2.2.2 157 0x80000001 0xf8f6 Router-LSA (Area 0.0.0.1) Link State ID ADV Router Age Seq# CkSum Link 0.0.0.0 1.1.1.1 17 0x80000002 0x0529 0 Inter-Area-Prefix-LSA (Area 0.0.0.1) Link State ID ADV Router Age Seq# CkSum 0.0.0.1 1.1.1.1 77 0x80000002 0x83b4 AS-external-LSA Link State ID ADV Router Age Seq# CkSum 0.0.0.1 1.1.1.1 1 0x80000001 0x6035 E2

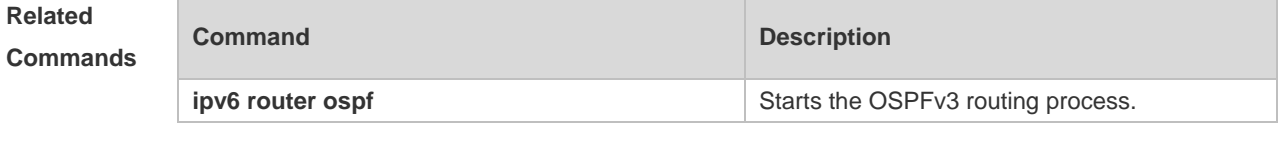

**Platform Description** N/A

### **3.41 show ipv6 ospf interface**

Use this command to display the OSPFv3 interface information. **show ipv6 ospf** [ *process- id* ] **interface** [ *interface*-*type interface-number |* **brief** ]

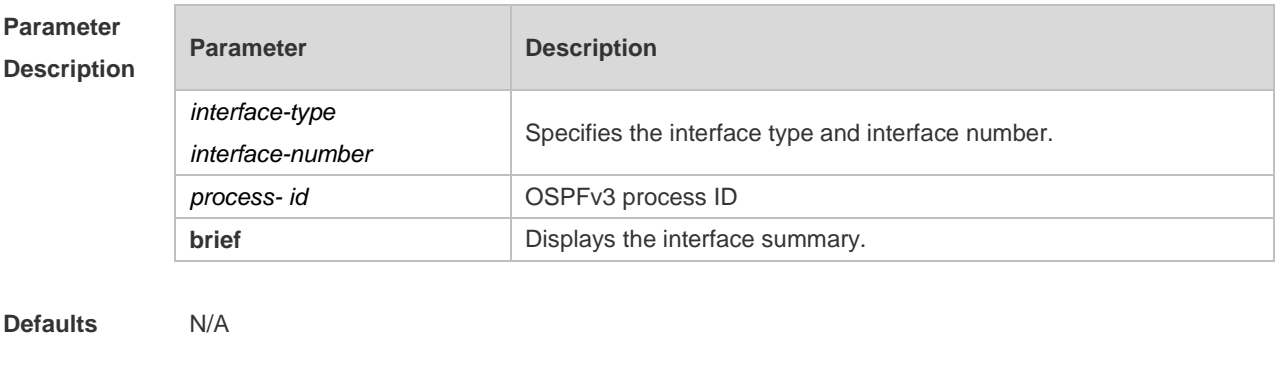

**Command**  Privileged EXEC mode.

**Mode**

### **Usage Guide** N/A **Configuration Examples** The following example displays the information about the OSPFv3 interface. Ruijie# **show ipv6 ospf interface** FastEthernet 1/0 is up, line protocol is up Interface ID 2 IPv6 Prefixes fe80::2d0:22ff:fe22:2223/64 (Link-Local Address) OSPFv3 Process (1), Area 0.0.0.0, Instance ID 0 Router ID 1.1.1.1, Network Type BROADCAST, Cost: 1 Transmit Delay is 1 sec, State BDR, Priority 1 Designated Router (ID) 2.2.2.2 Interface Address fe80::c800:eff:fe84:1c Backup Designated Router (ID) 1.1.1.1 Interface Address fe80::2d0:22ff:fe22:2223 Timer interval configured, Hello 10, Dead 40, Wait 40, Retransmit 5 Hello due in 00:00:02 Neighbor Count is 1, Adjacent neighbor count is 1 Hello received 26 sent 26, DD received 5 sent 4 LS-Req received 1 sent 1, LS-Upd received 3 sent 6 LS-Ack received 6 sent 2, Discarded 0

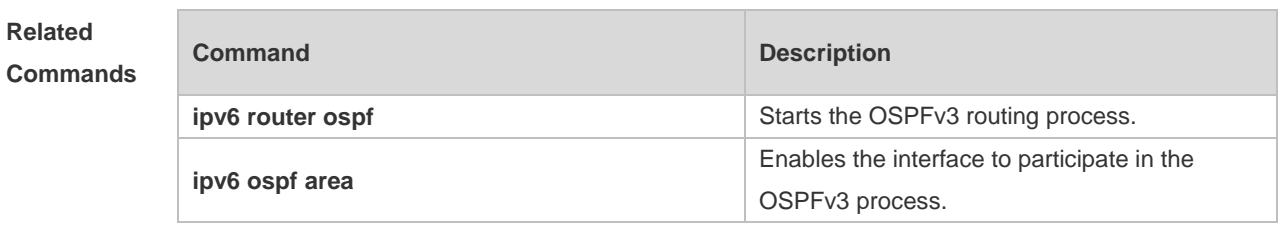

#### **Platform**  N/A

**Description**

### **3.42 show ipv6 ospf neighbor**

Use this command to display the neighbor information of the OSPFv3 process. **show ipv6 ospf** [ *process- id* ] **neighbor** [ **interface-type** *interface-number* [ **detail** ]| *neighbor-id* |**detail** | **statistics** ]

#### **Parameter Description**

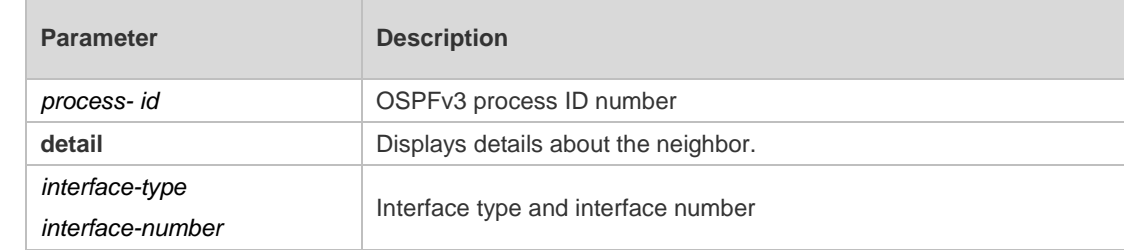

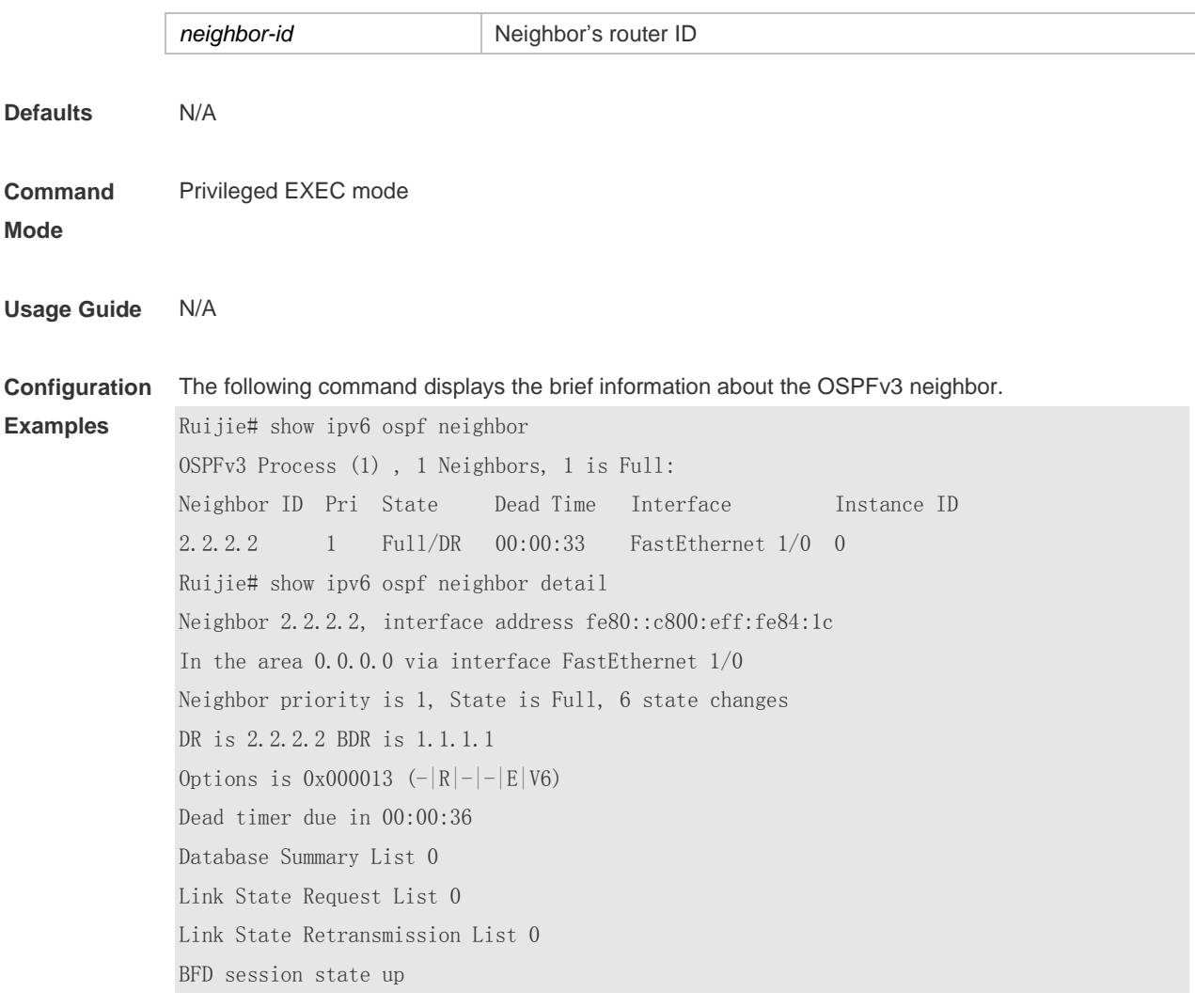

#### **Related Commands**

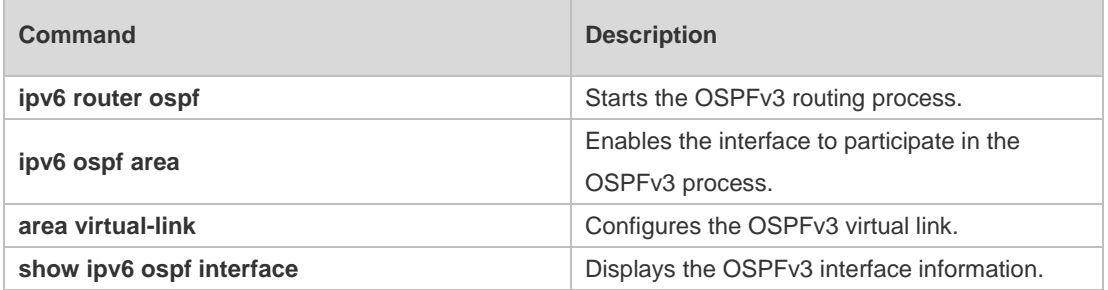

#### **Platform Description** N/A

# **3.43 show ipv6 ospf restart**

Use this command to display the OSPFv3 graceful restart configuration. **show ipv6 ospf** [ *process- id* ] **restart**

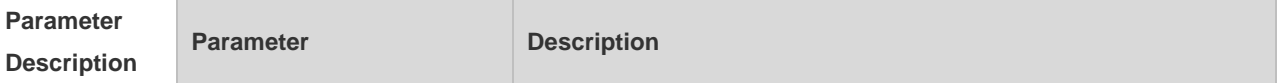
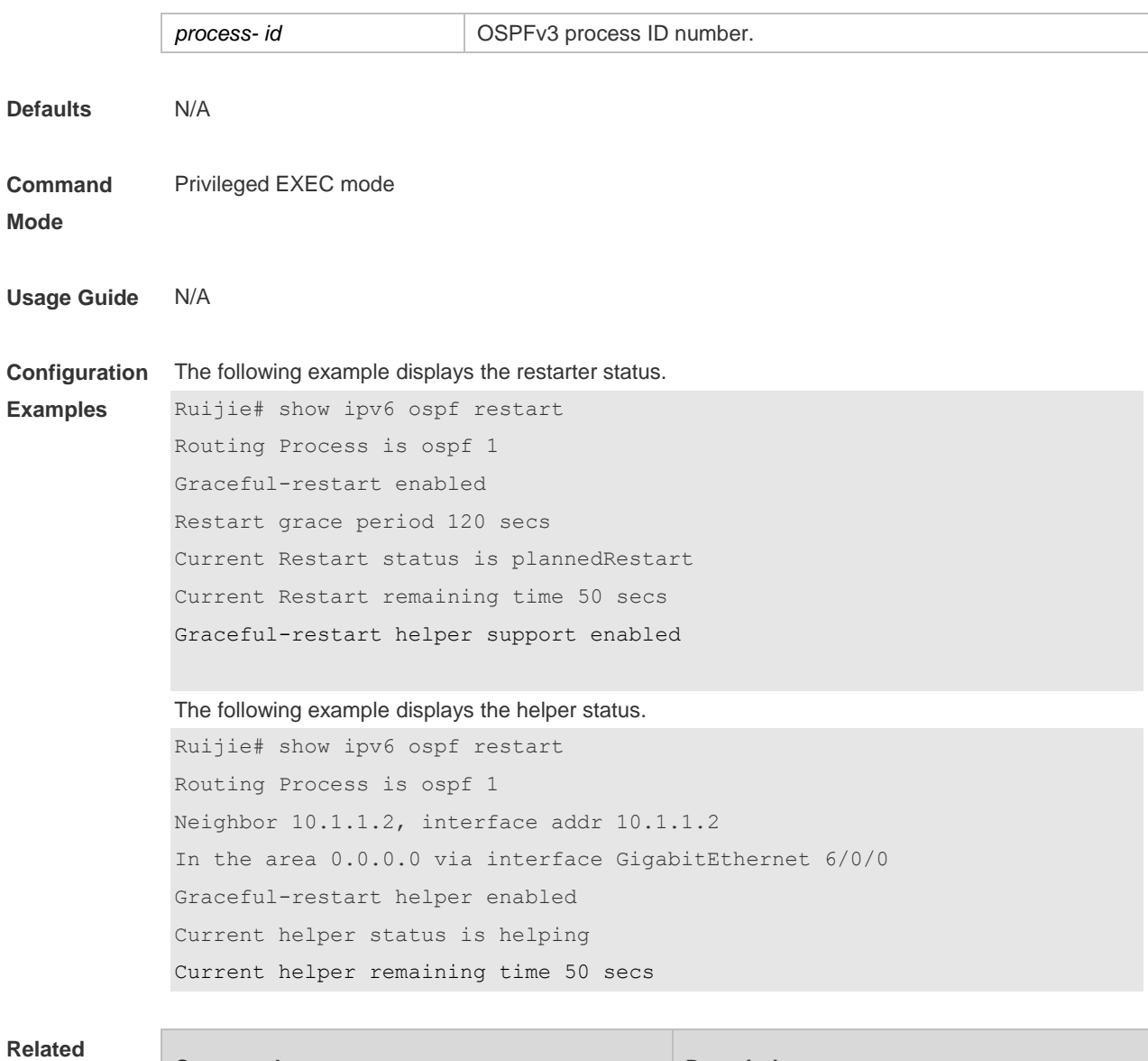

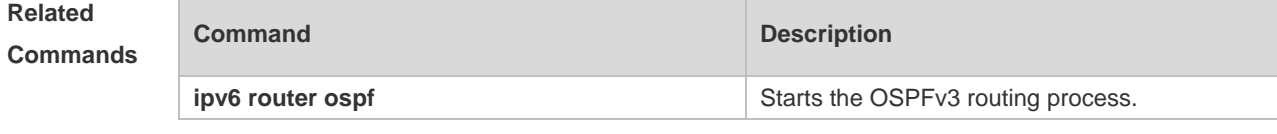

### **3.44 show ipv6 ospf route**

Use this command to display the OSPFv3 route information. **show ipv6 ospf** [ *process- id* ] **route** [ **count** ]

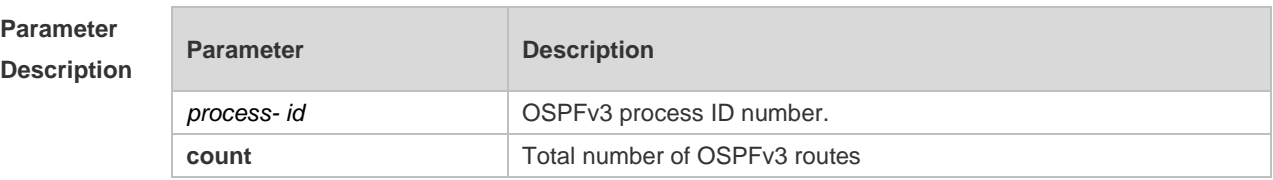

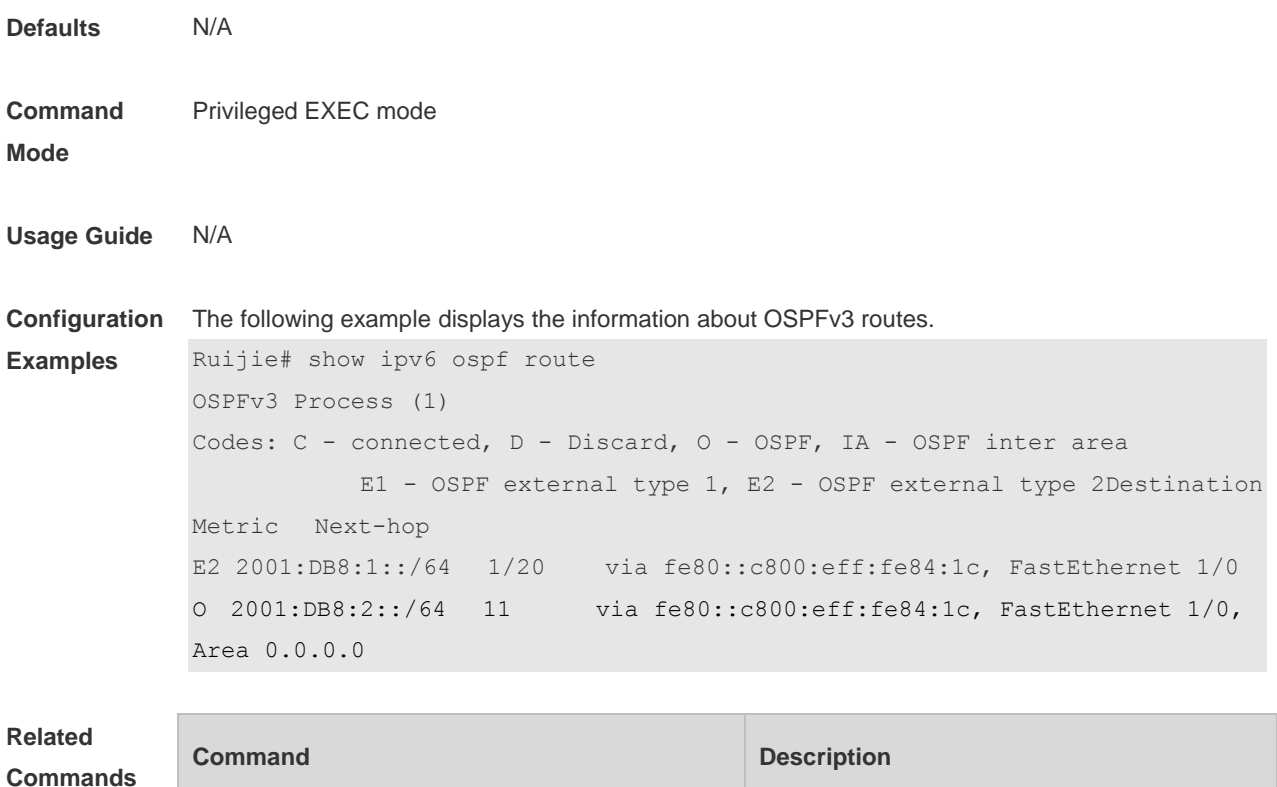

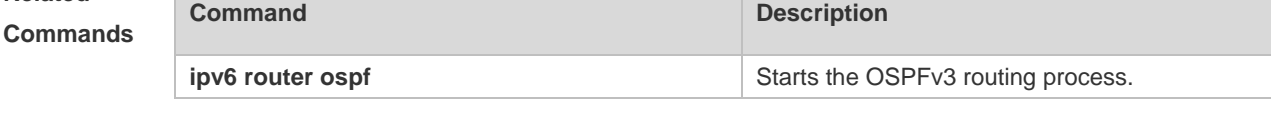

### **3.45 show ipv6 ospf summary-prefix**

Use this command to display the external route convergence information of OSPFv3 **show ipv6 ospf** [ *process- id* ] **summary-prefix**

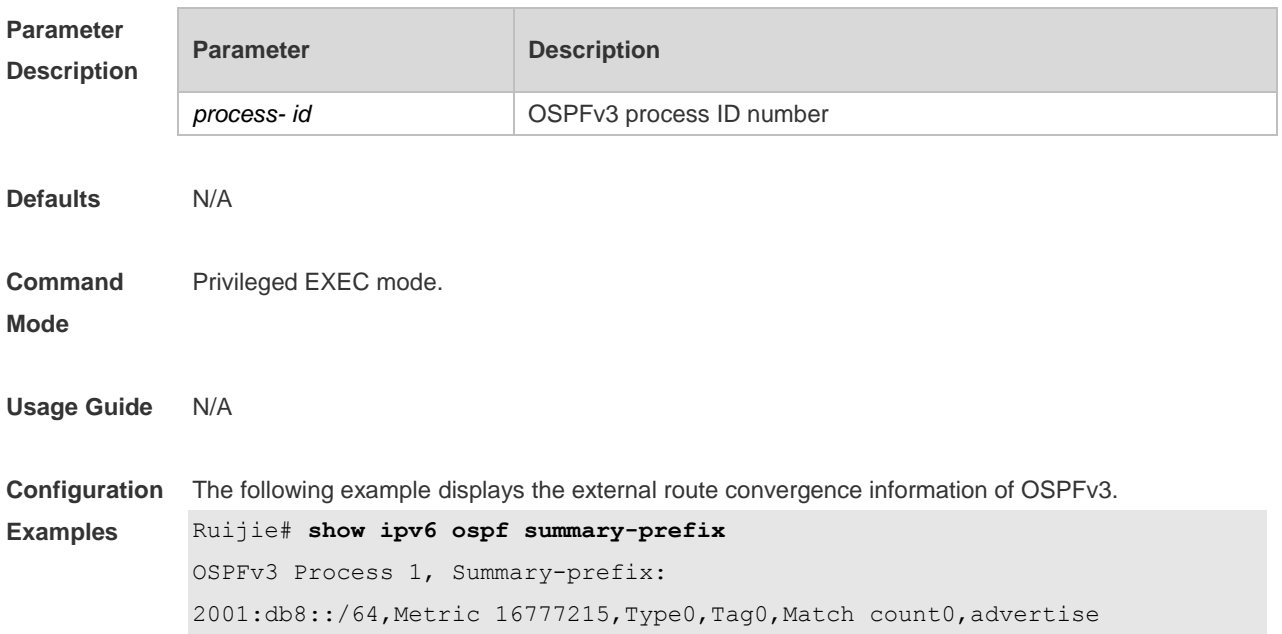

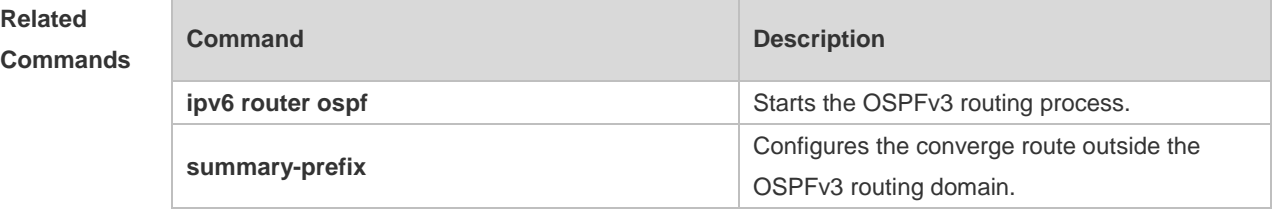

## **3.46 show ipv6 ospf topology**

Use this command to display the topology information about each area of OSPFv3. **show ipv6 ospf** [ *process- id* ] **topology** [ **area** *area-id* ]

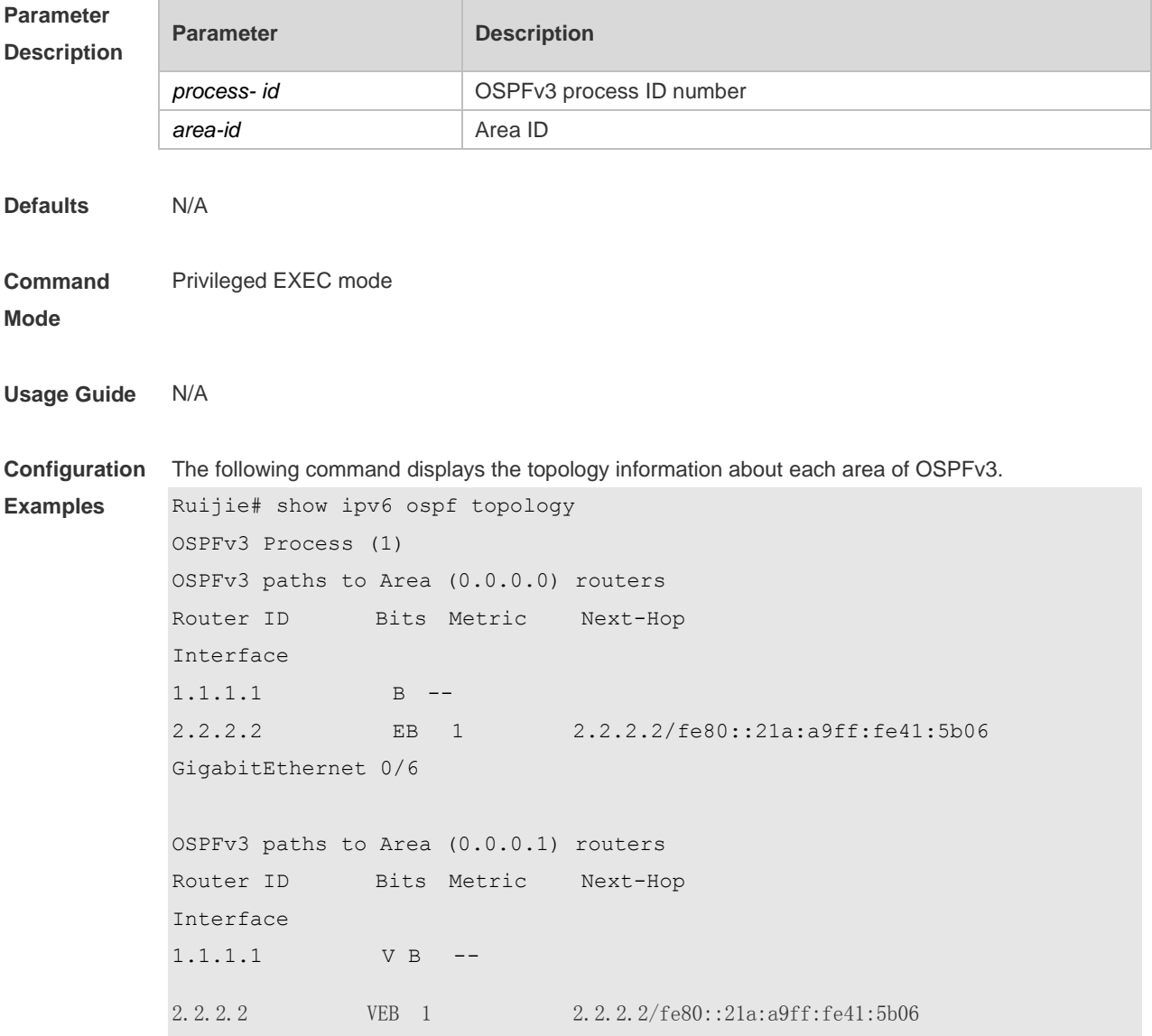

GigabitEthernet 0/6

#### **Relate Comma**

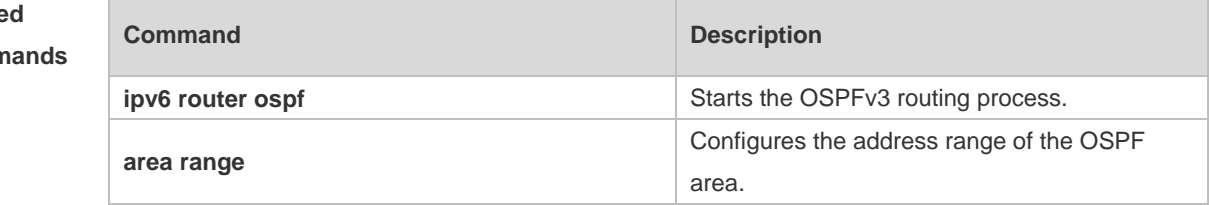

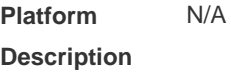

## **3.47 show ipv6 ospf virtual-links**

Use this command to display the virtual link information of the OSPFv3 process **show ipv6 ospf** [ *process- id* ] **virtual-links**

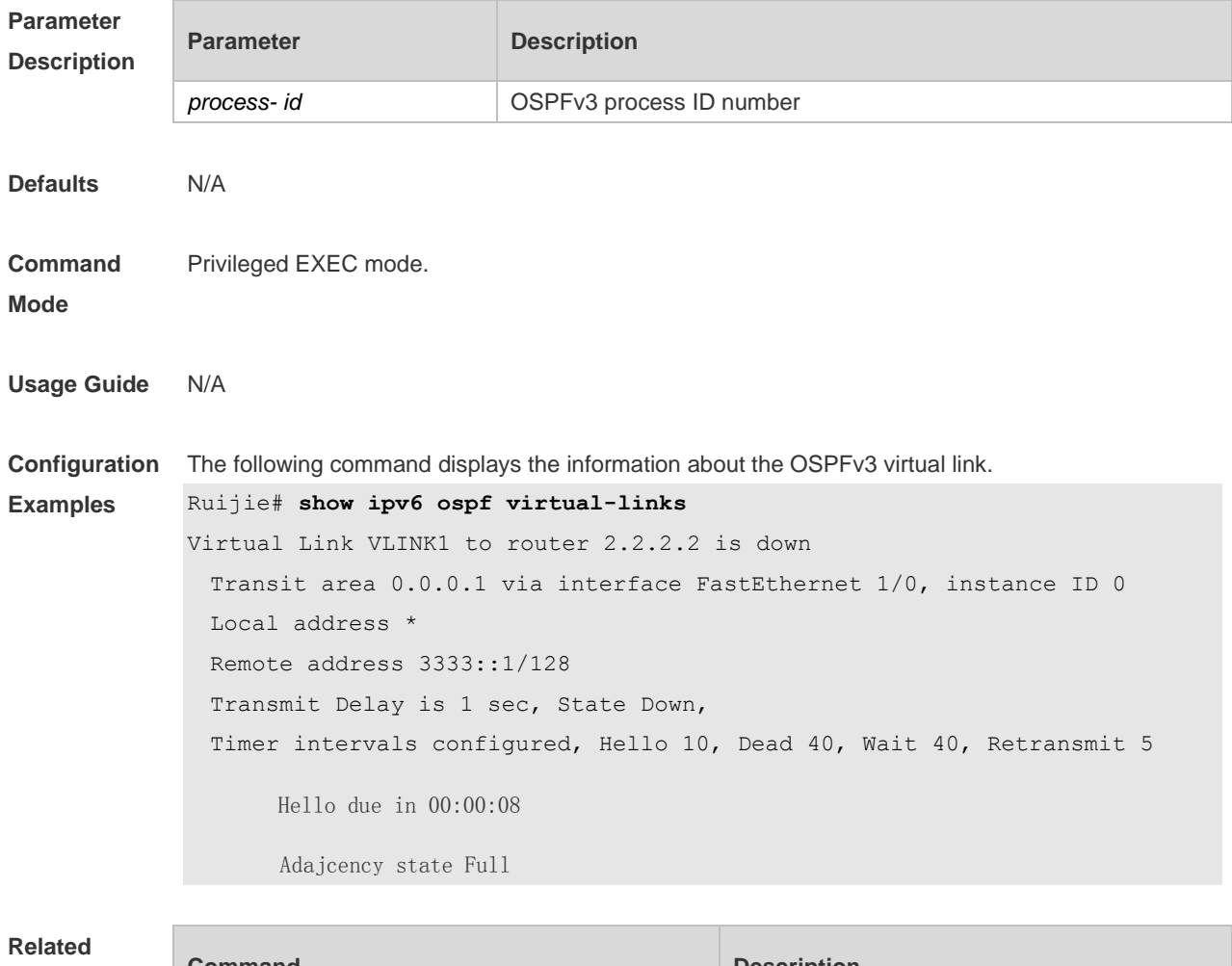

#### **Commands**

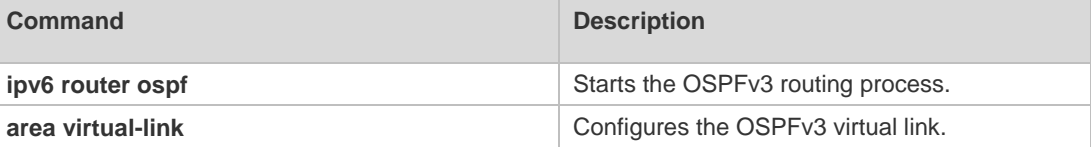

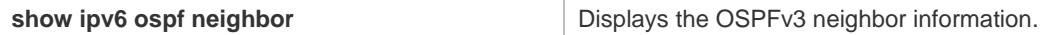

**Platform**  N/A

**Description**

## **3.48 summary-prefix**

Use this command to configure external route summarization. Use the **no** form of this command to restore the default setting.

**summary-prefix** *ipv6-prefix*/*prefix-length* [ **not-advertise** | [ **tag** *number* ] [ **cost** *cost* ] ] **no summary-prefix** *ipv6-prefix*/*prefix-length* [ **not-advertise |** [ **tag** ] [ **cost** ] ]

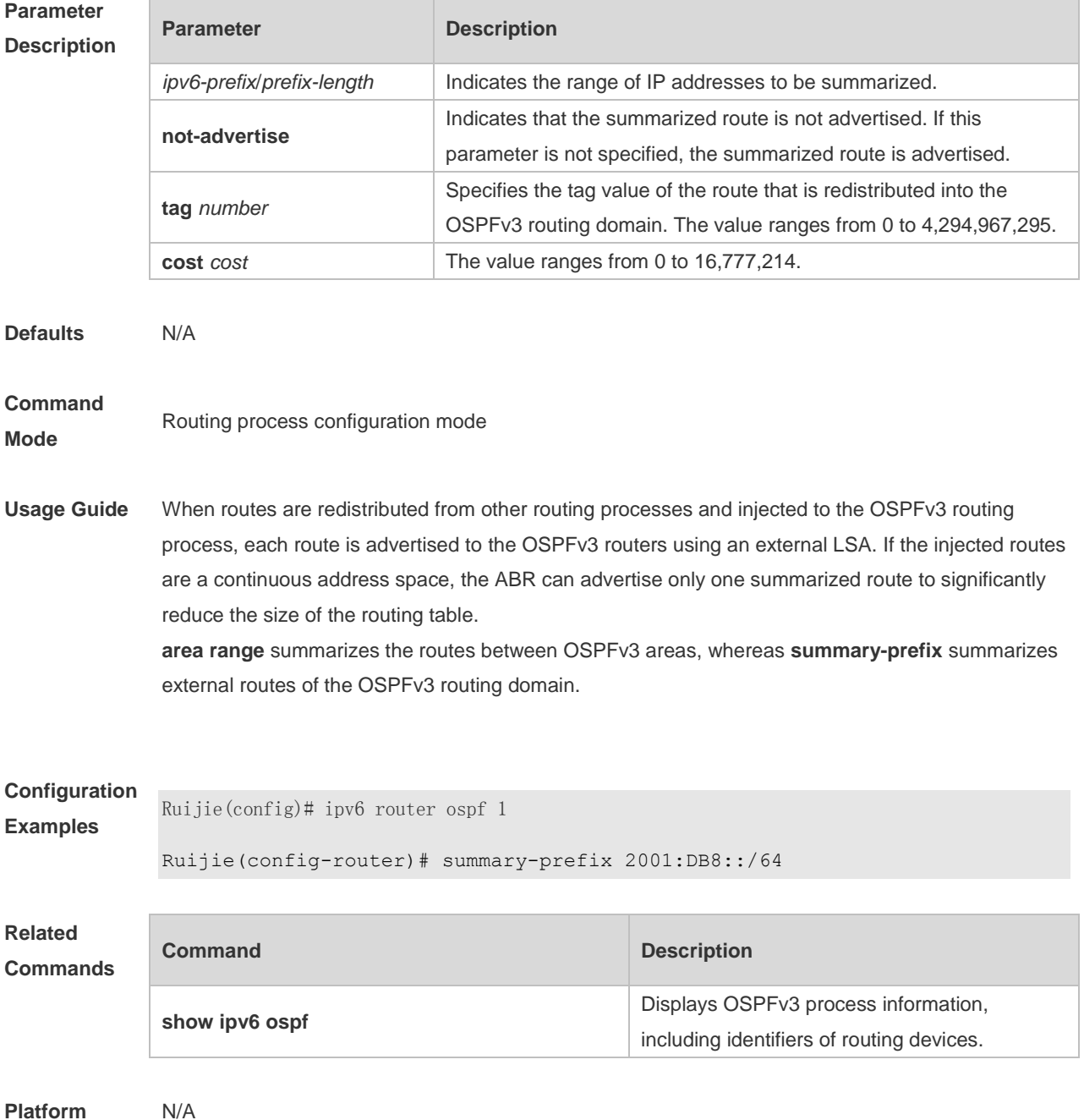

#### **Description**

### **3.49 timers lsa arrival**

Use this command to configure a delay for receiving repeated LSAs. Use the **no** form of this command to restore the default setting. **timers lsa arrival** *arrival-time* **no timers lsa arrival**

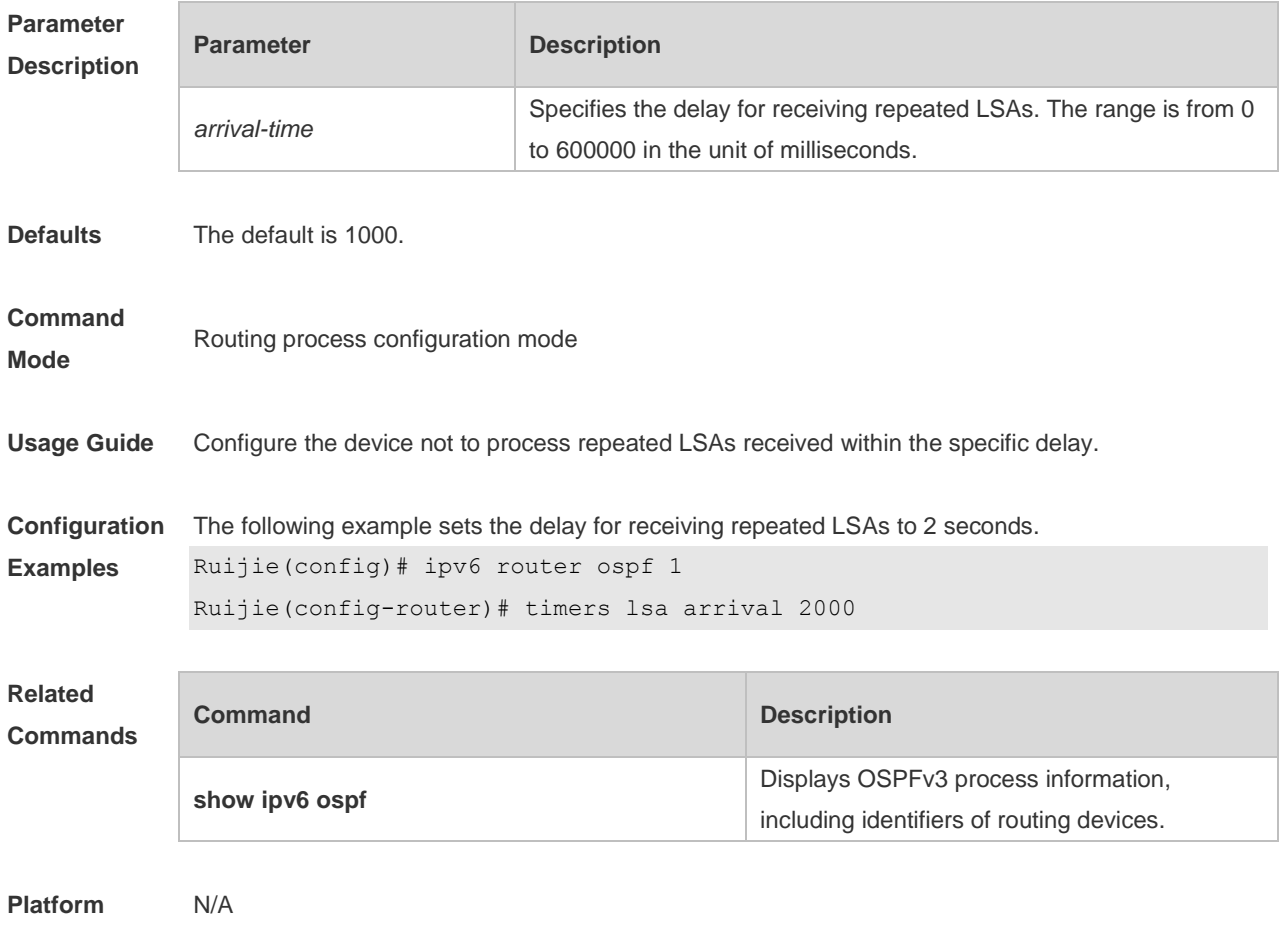

**Description**

### **3.50 timers pacing lsa-group**

Use this command to set an LSA group pace interval. Use the **no** form of this command to restore the default setting.

**timers pacing lsa-group** *seconds* **no timers pacing lsa-group**

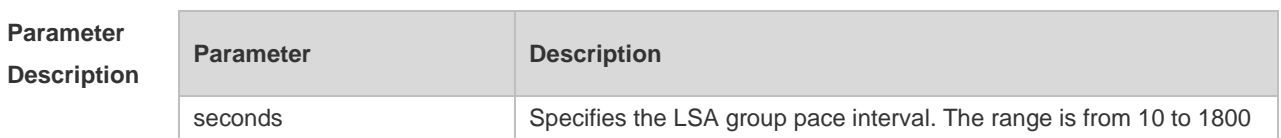

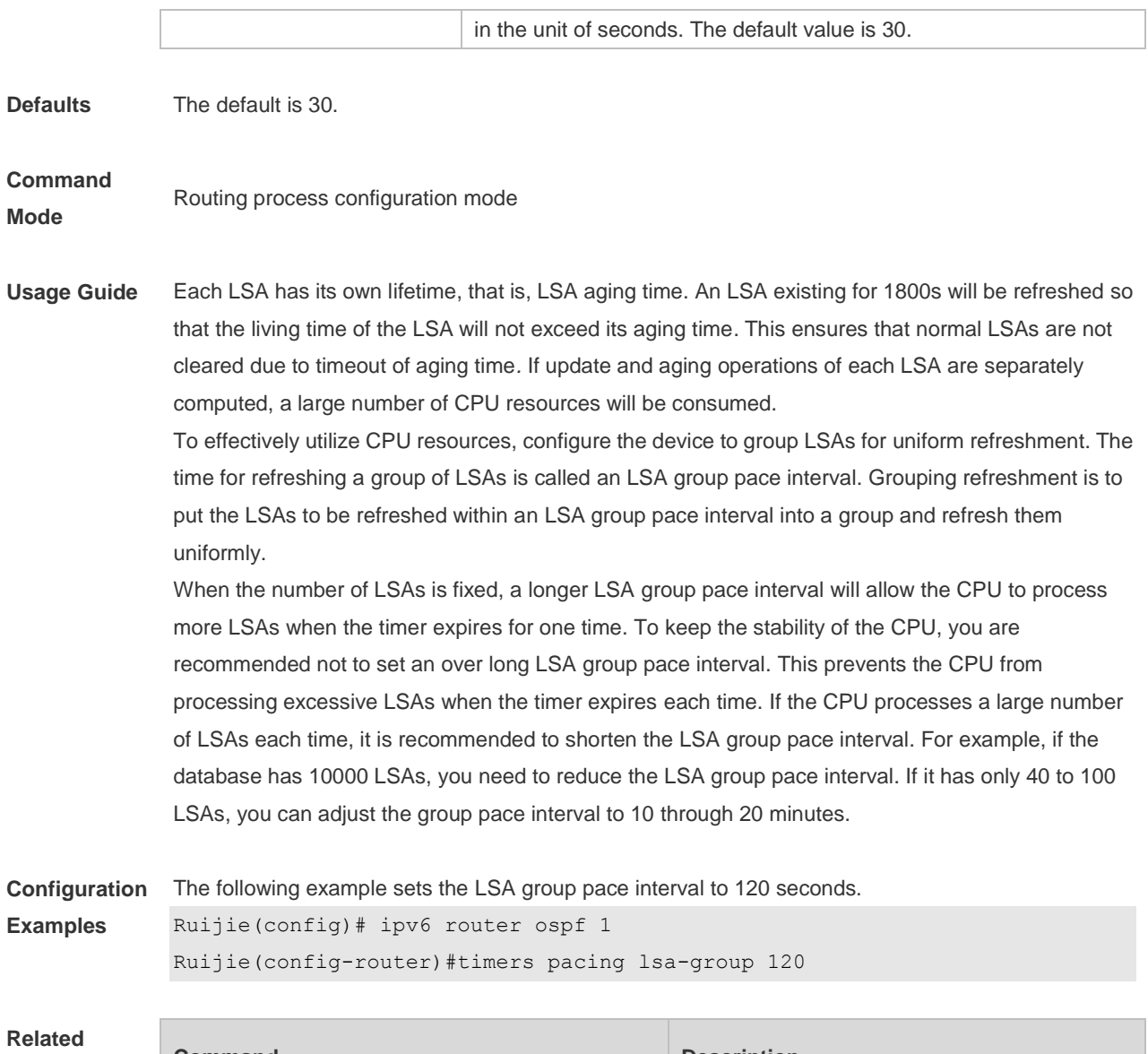

| <b>Related</b><br><b>Commands</b> | Command        | <b>Description</b>                         |
|-----------------------------------|----------------|--------------------------------------------|
|                                   | show ipv6 ospf | Displays OSPFv3 configuration information. |
|                                   |                |                                            |

**Platform Description** N/A

### **3.51 timers pacing lsa-transmit**

Use this command to set an interval for sending LSA groups. Use the **no** form of this command to restore the default setting.

**timers pacing lsa-transmit** *transmit-time transmit-count*

**no timers pacing lsa-transmit**

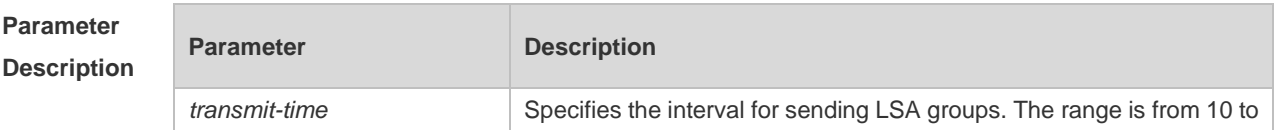

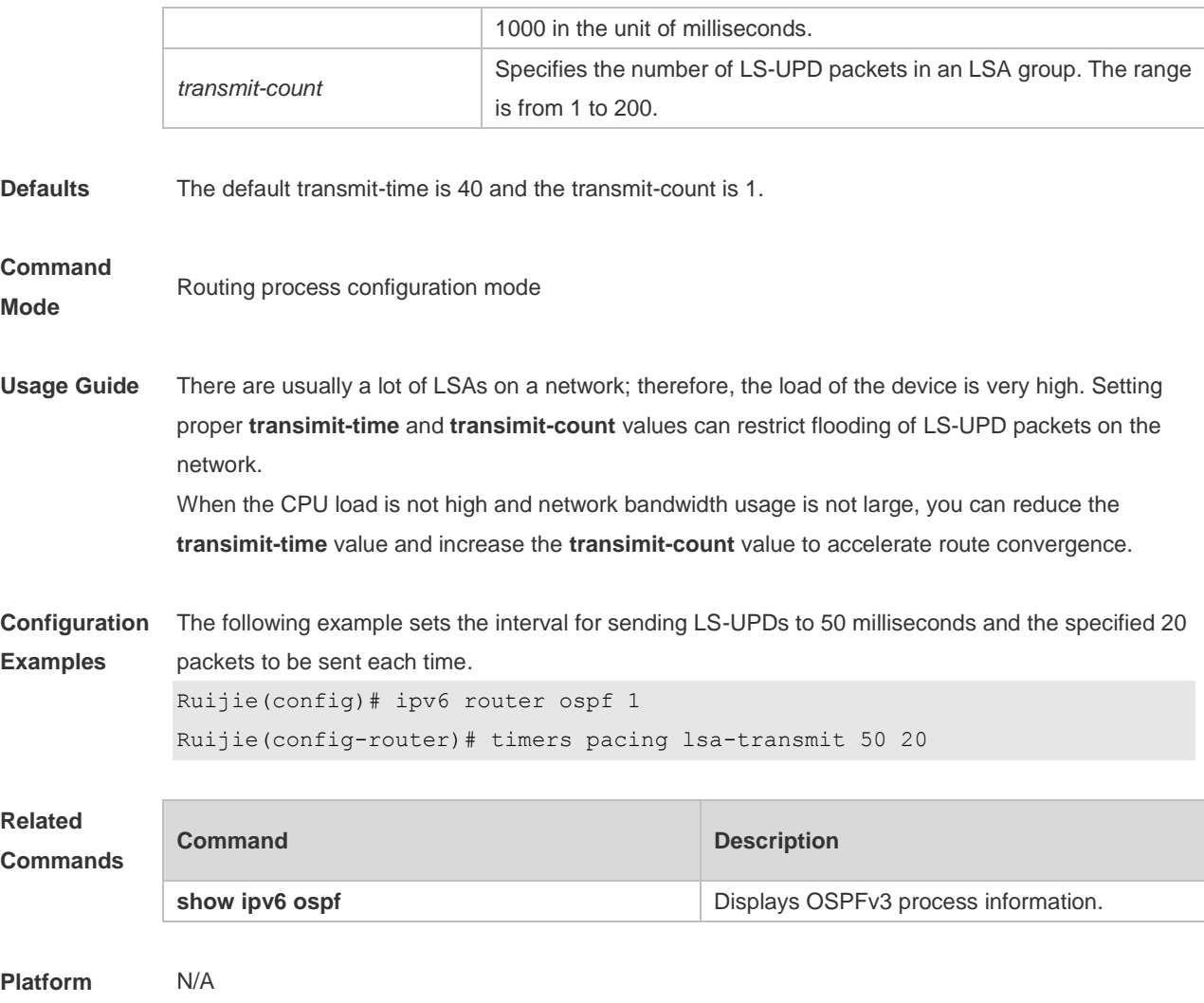

### **Description**

## **3.52 timers spf**

Use this command to set the delay and interval for the OSPFv3 to calculate SPF after receiving the topology change. Use the **no** format of this command to restore the default setting. **timers spf** *delay holdtime* **no timers spf**

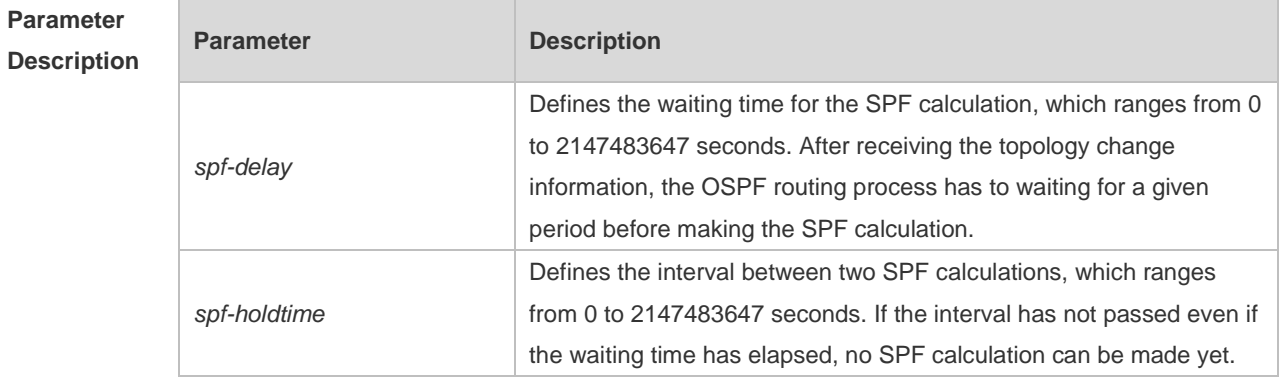

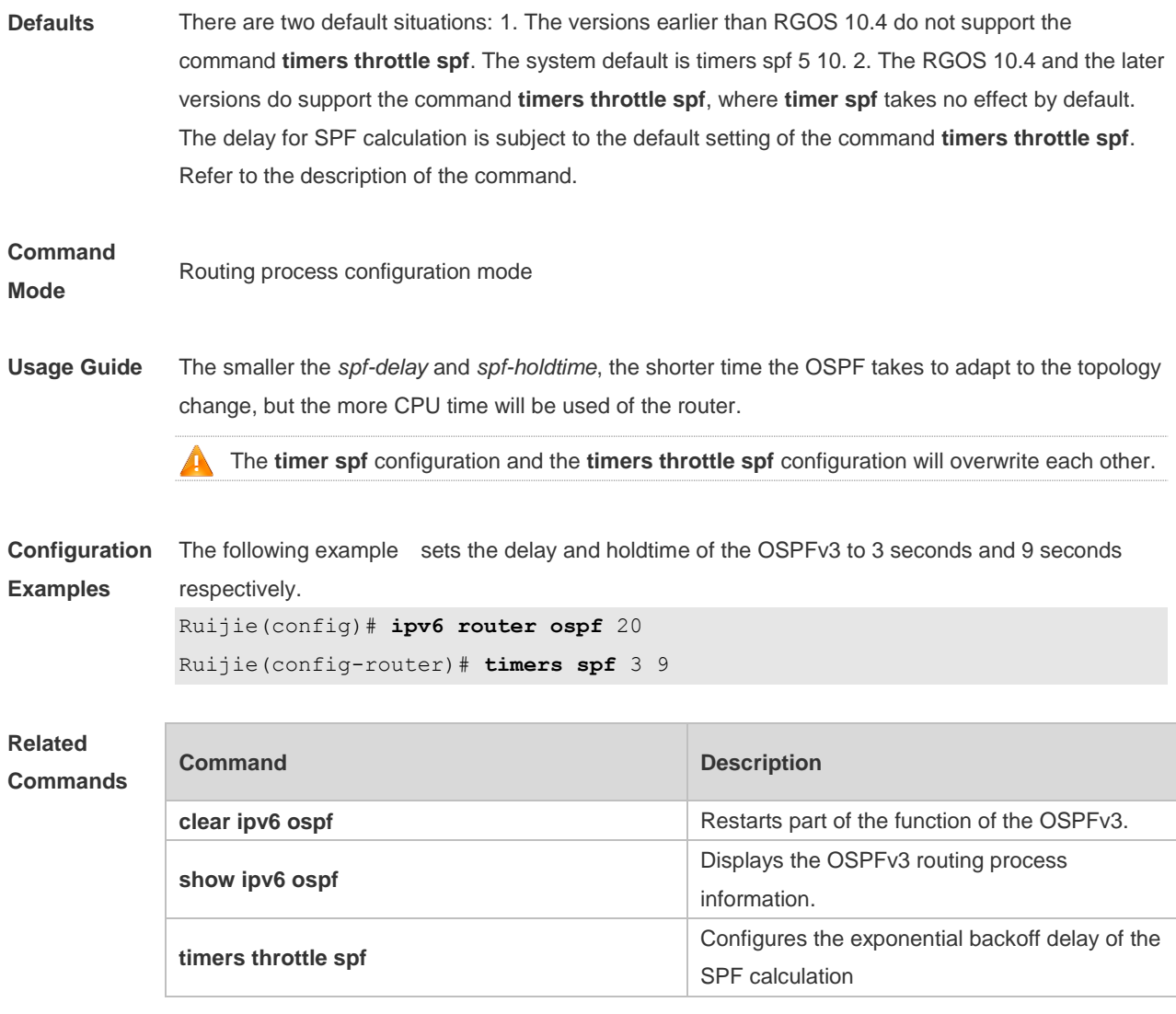

### **3.53 timers throttle lsa all**

N/A

Use this command to configure an exponential backoff algorithm for generating LSAs. Use the **no** form of this command to restore the default setting.

**timers throttle lsa all** *delay-time hold-time max-wait-time* **no timers throttle lsa all**

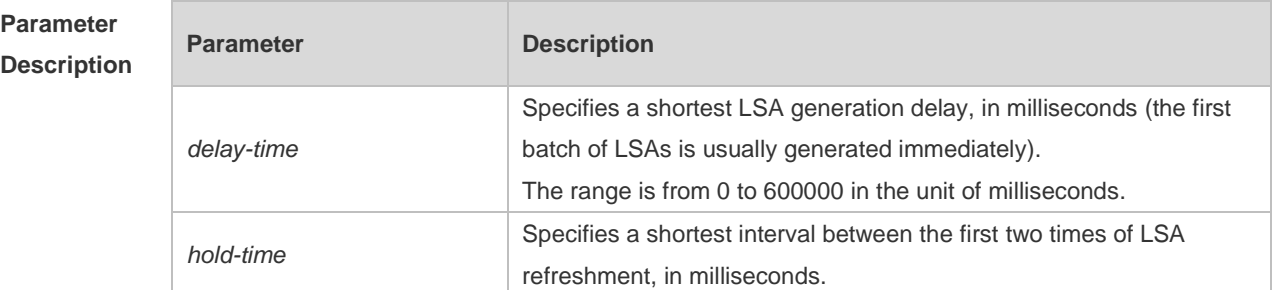

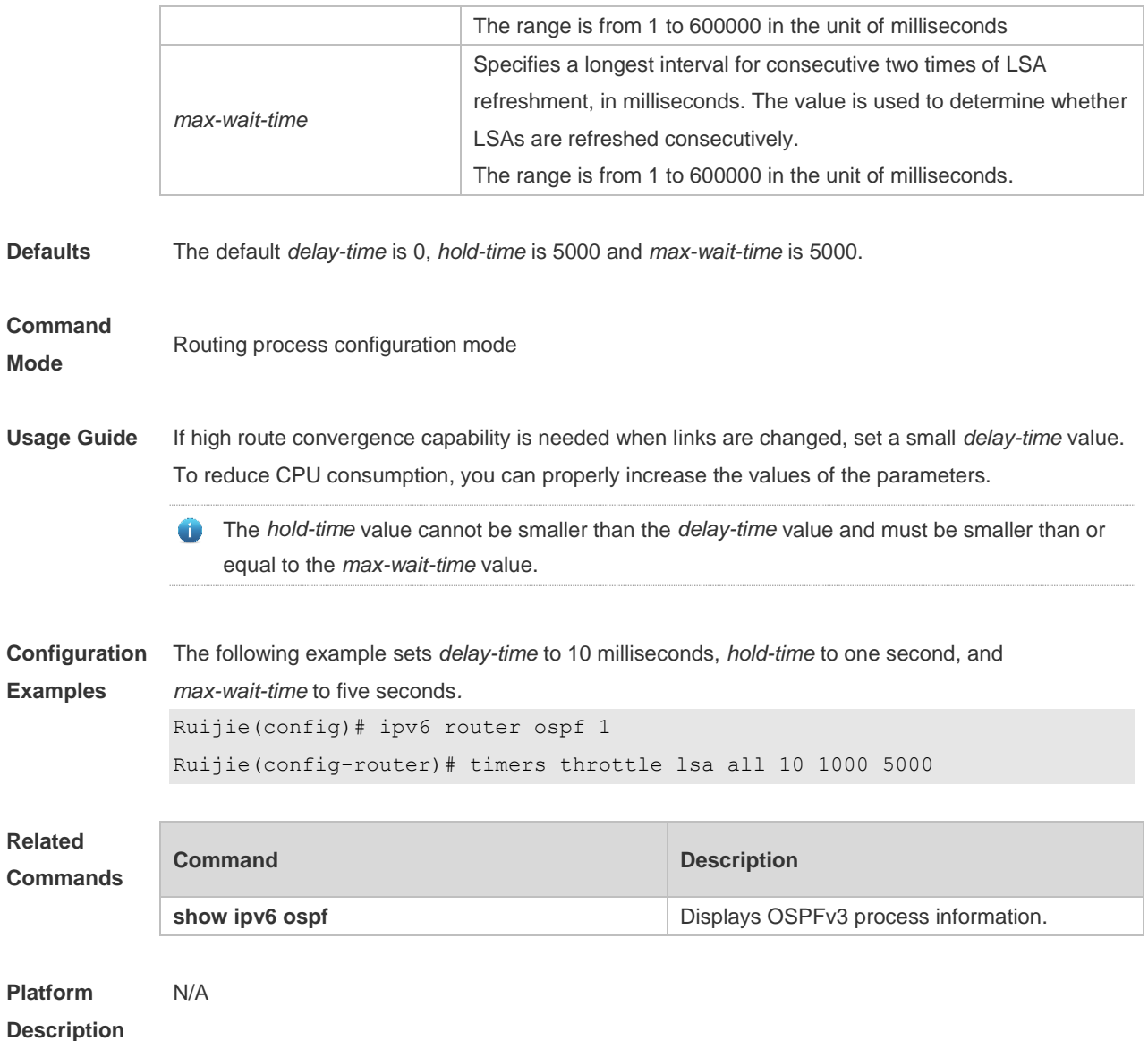

#### **3.54 timers throttle route**

Use this command to configure the delay time of route calculation on receiving the ASBR summary LSA and the external summary LSA. Use the **no** form of this command to restore the default setting. **timers throttle route** { **inter-area** *ia-delay* | **ase** *ase-delay* } **no timers throttle route** { **inter-area** | **ase** }

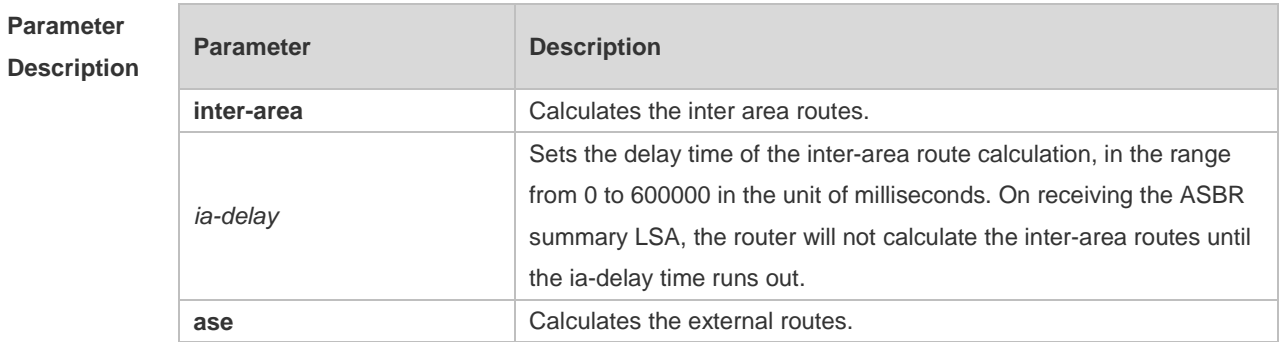

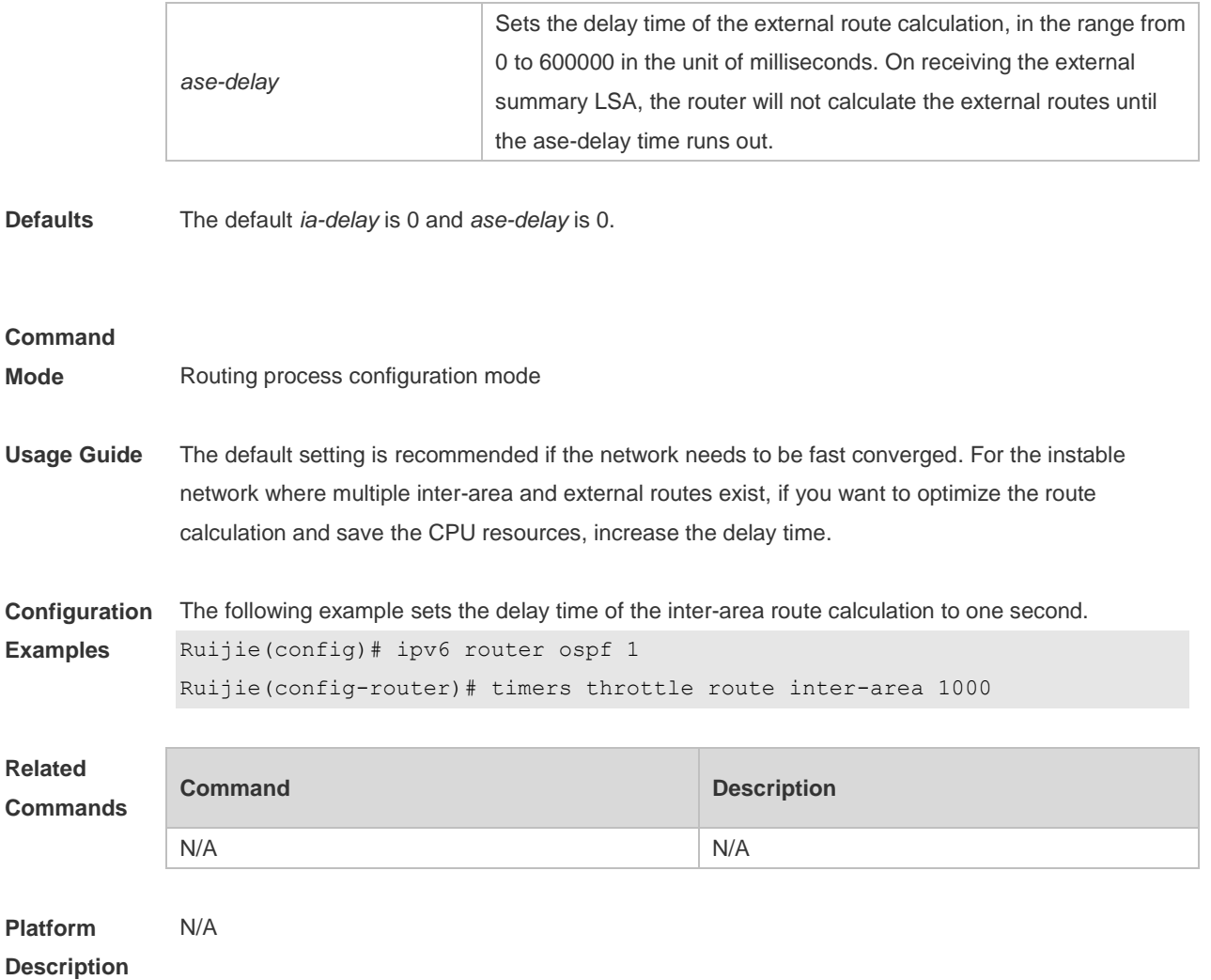

### **3.55 timers throttle spf**

Use this command to configure, the delay for SPF calculation as well as the minimum and maximum intervals between two SPF calculations after receiving the topology change information for OSPFv3 in the routing process configuration mode. Use the **no** form of this command to restore the default setting.

**timers throttle spf** *spf-delay spf-holdtime spf-max-waittime* **no timers throttle spf**

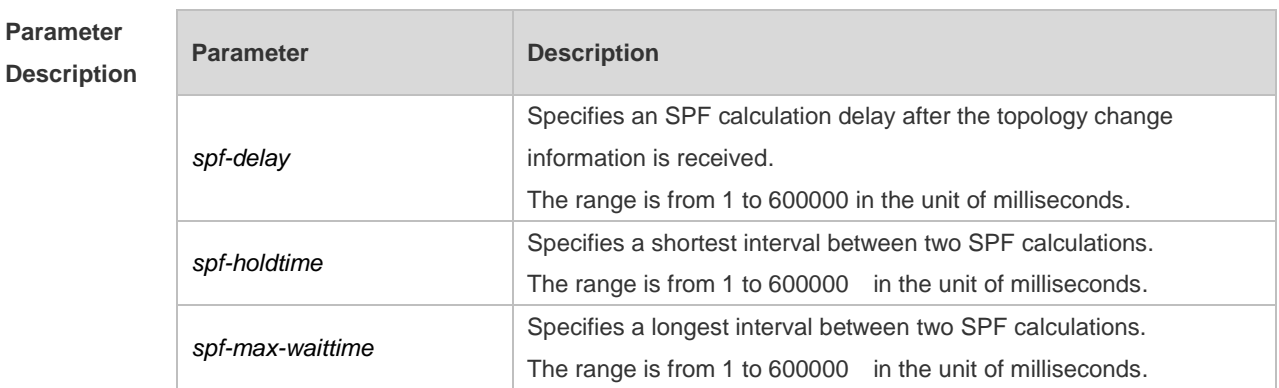

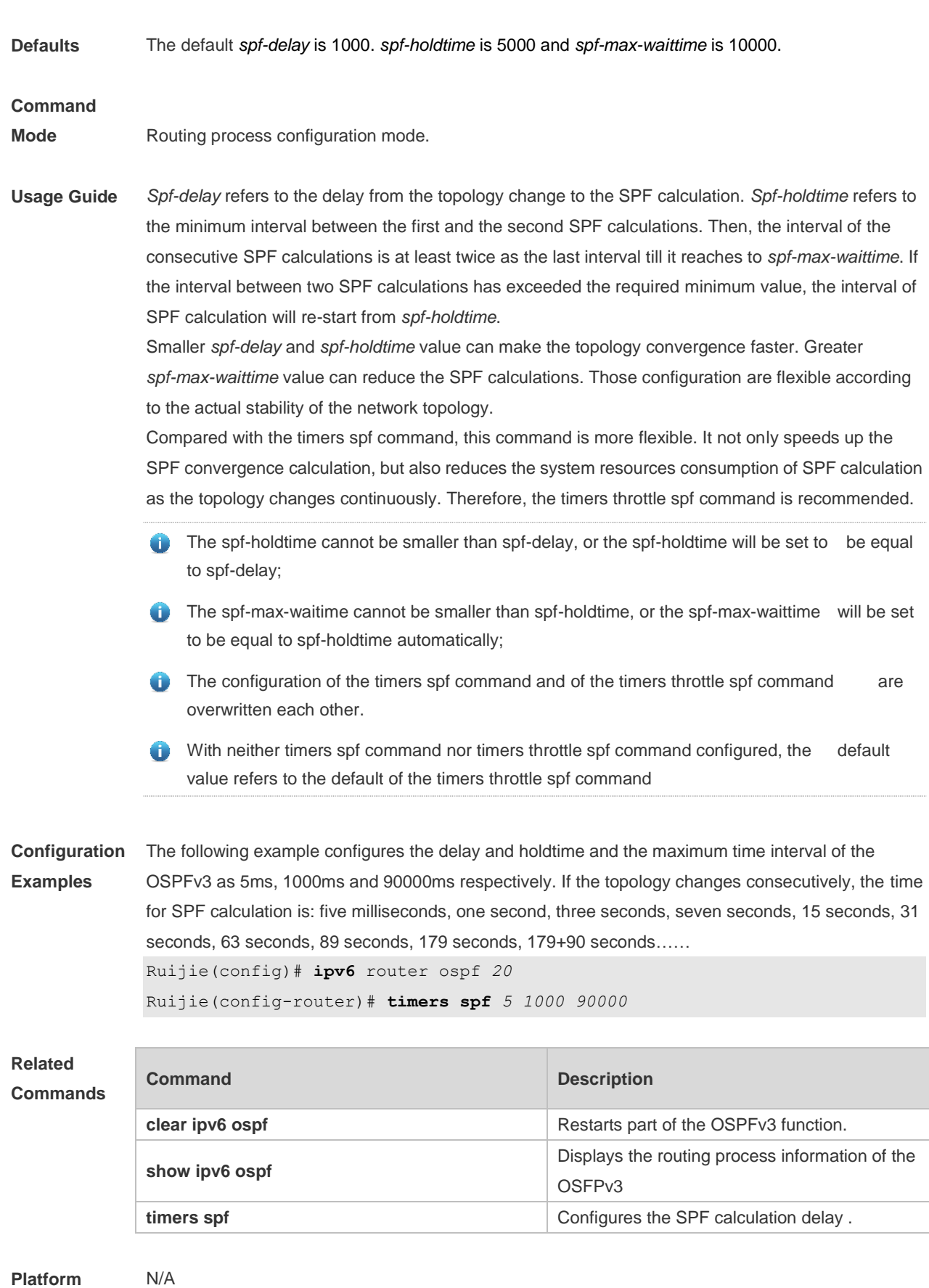

## **3.56 two-way-maintain**

Use this command to enable two-way OSPFv3 maintenance. Use the **no** form of this command to disable this function. **two-way-maintain no two-way-maintain**

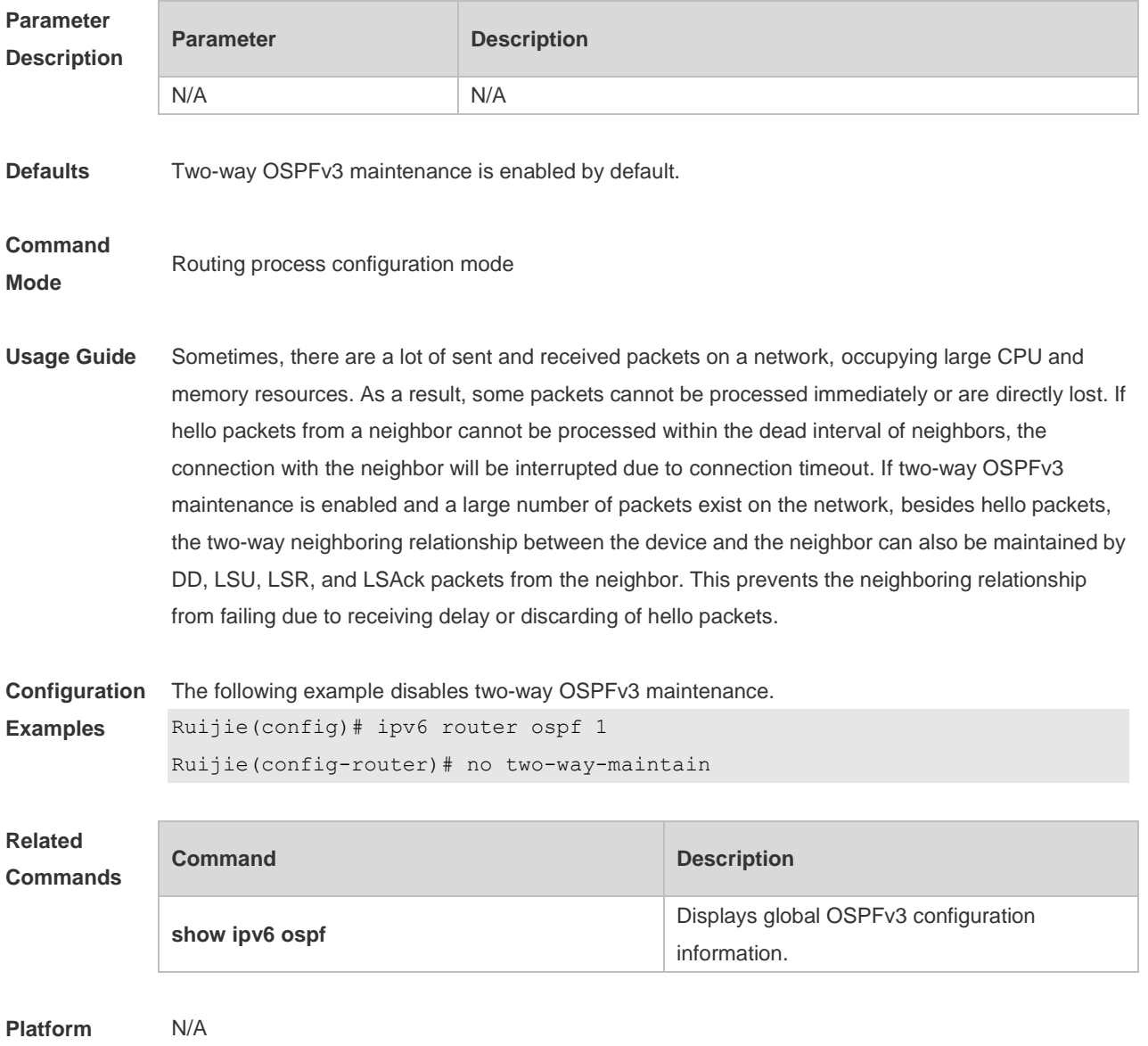

**Description**

## **4 IS-IS Commands**

### **4.1 address-family ipv6**

Use this command to enter the **address-family ipv6** mode. Use the **no** form of this command to delete all configurations in the **address-family ipv6**. **address-family ipv6** [ *unicast* ] **no address-family ipv6** [ *unicast* ]

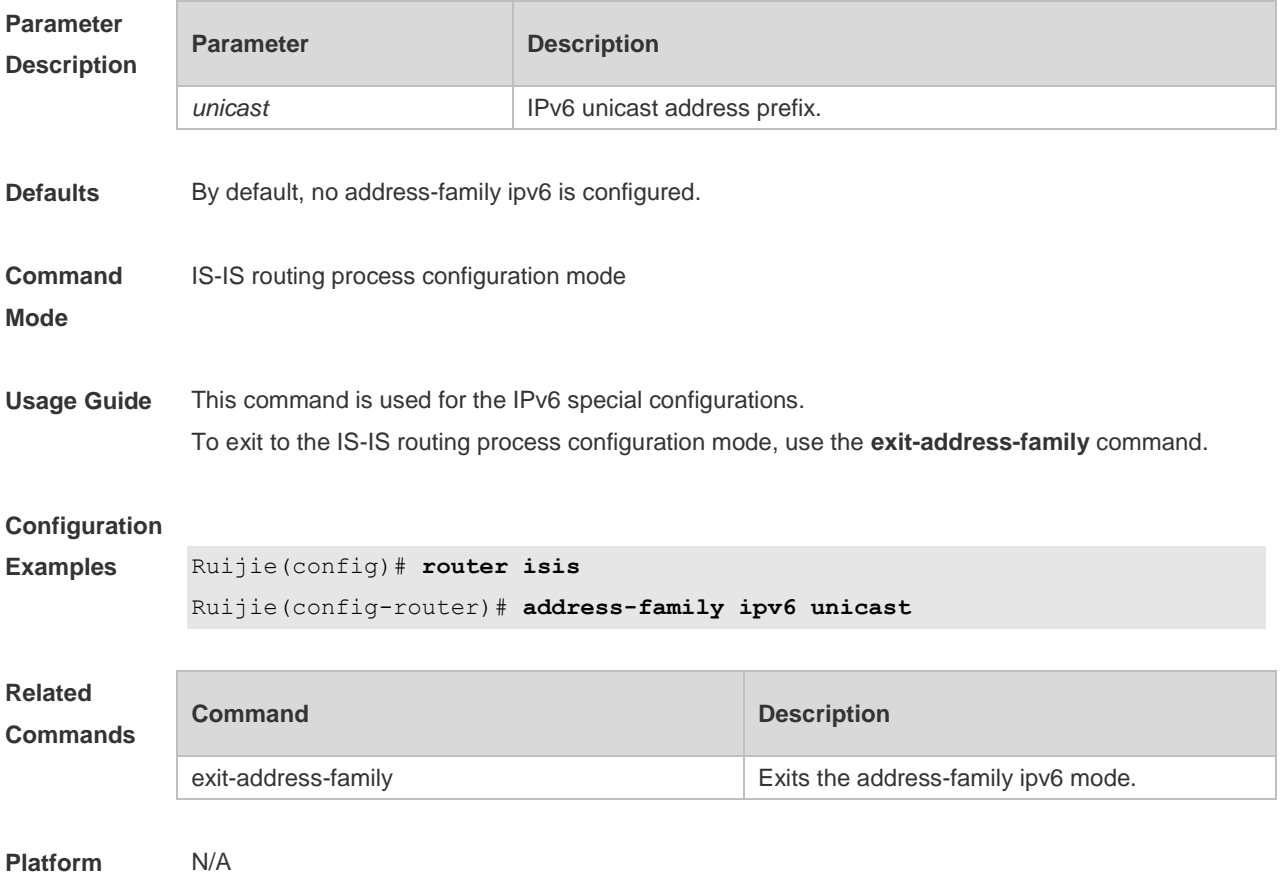

**Description**

#### **4.2 adjacency-check**

Use this command to detect protocols supported by the adjacency in the Hello packets. Use the **no** form of this command is to cancel this detection. **adjacency-check no adjacency-check**

```
Parameter 
Description
           Parameter Description
```
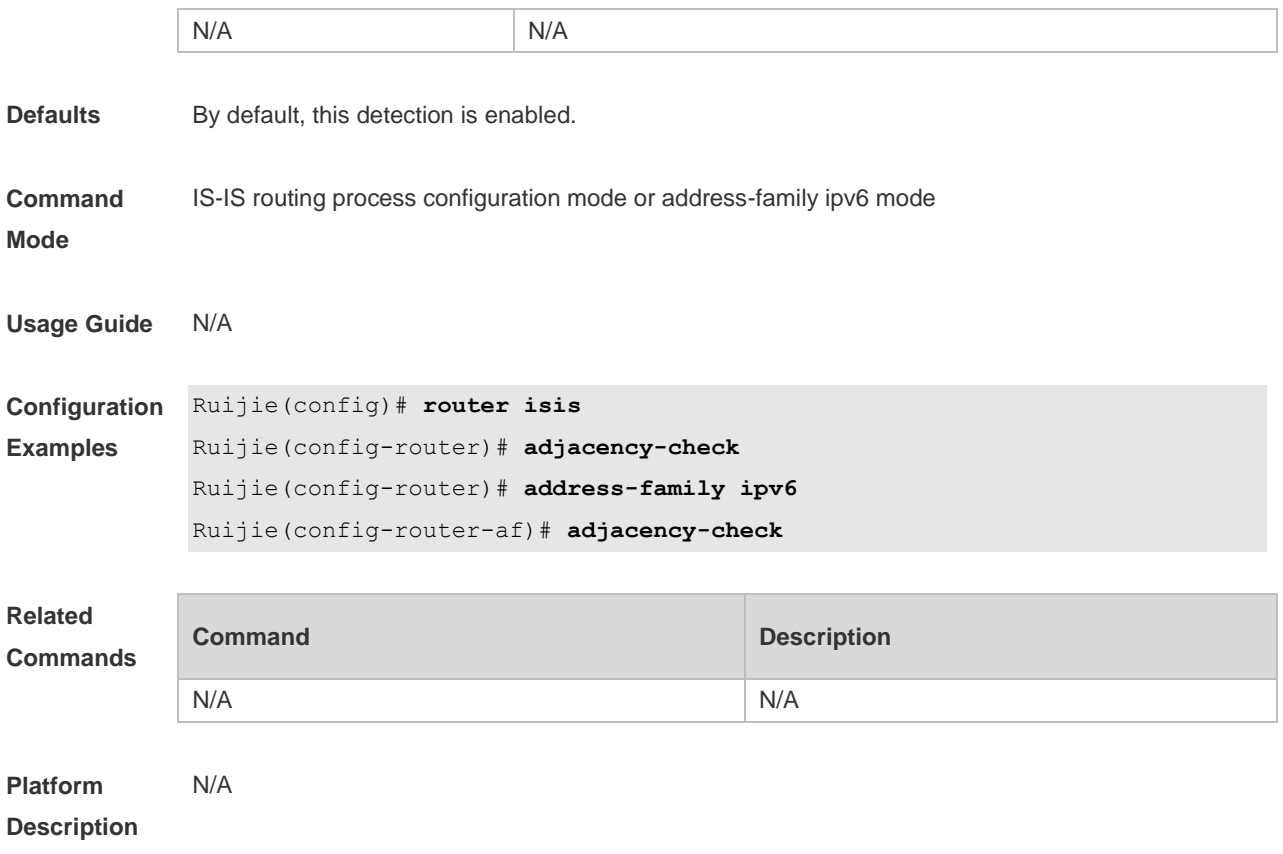

#### **4.3 area-password**

Use this command to set the plain-text authentication password for the Level-1 area. Use the **no** form of this command to cancel the password set.

**area-password** [ **0** | **7** ] *password-string* [ **send-only** ] **no area-password** [ **send-only** ]

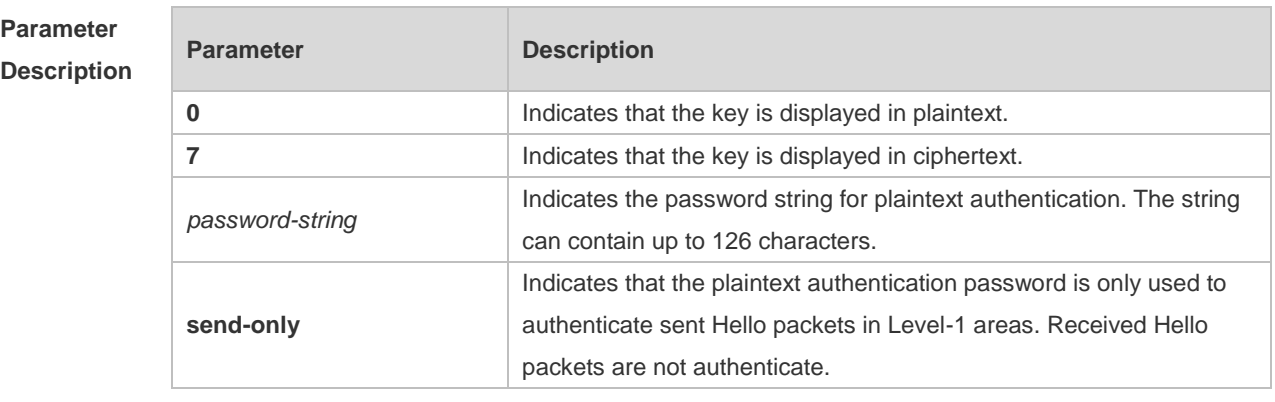

**Defaults** By default, no authentication password is set.

**Command Mode** IS-IS routing process configuration mode

**Usage Guide** Run this command to enable authentication of received LSPs, CSNPs, and PSNPs in Level-1 areas

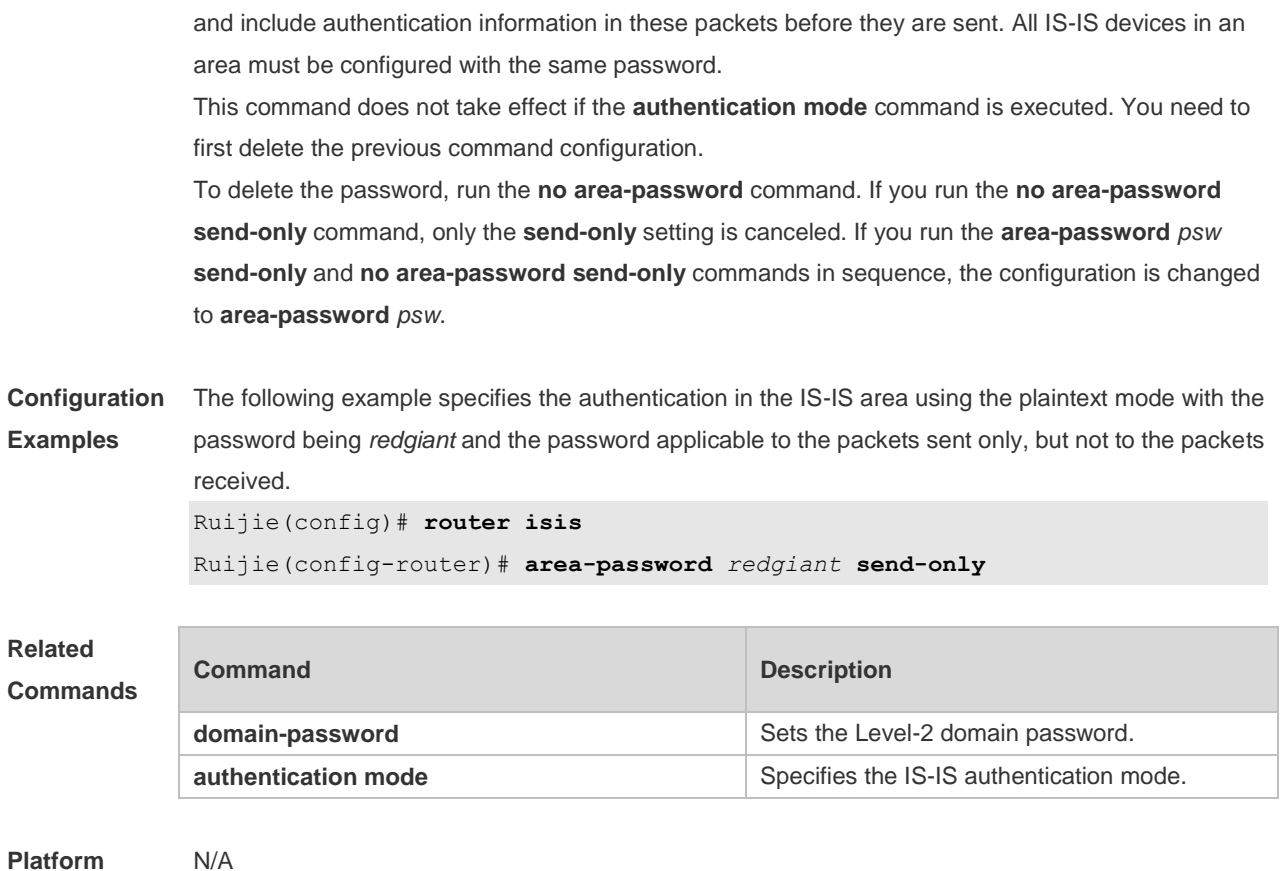

**Description**

## **4.4 authentication key-chain**

Use this command to specify the key-chain used by the IS-IS authentication. Use the **no** form of this command to cancel the key-chain specified. **authentication key-chain** *name-of-chain* [ **level-1** | **level-2** ]

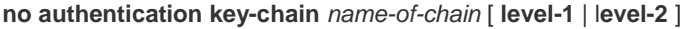

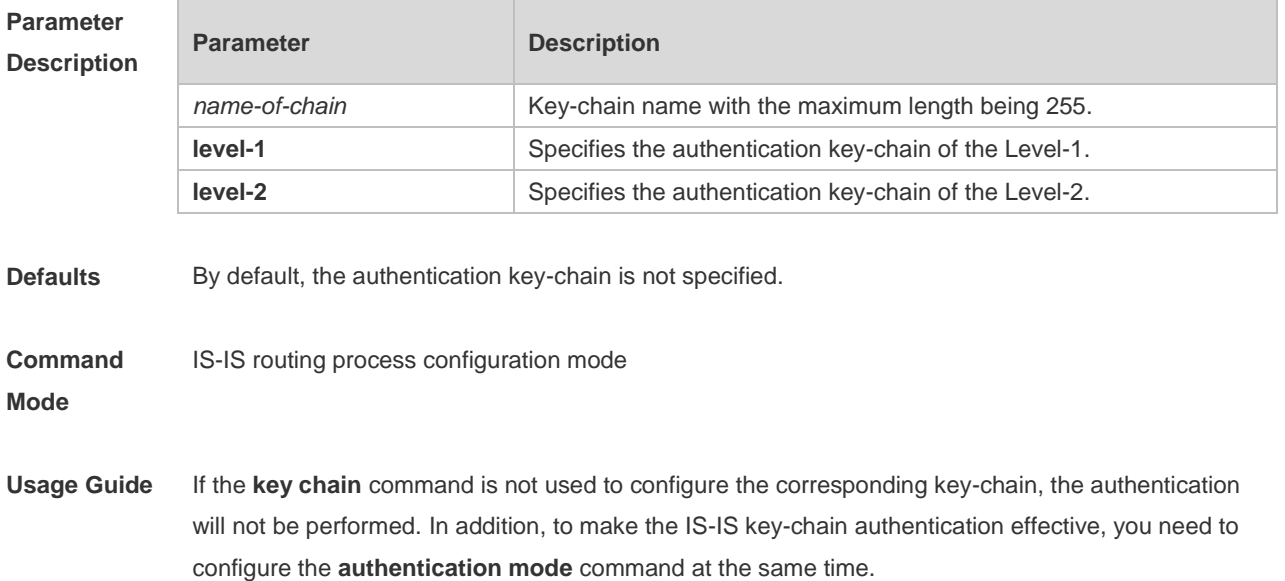

This key-chain can apply to the plain-text authentication mode and MD5 encrypted authentication mode. You can use the **authentication mode** command to set the authentication mode. The length of the password key-string in the key-chain shall not be larger than 80 characters if the plain-text authentication mode is used, otherwise this configuration will fail. Only one key-chain is used at one time. So, when configuring this command, the said key-chain will be replaced by the new specified one. If the Level is not specified, the key-chain will apply to both Level-1 and Level-2. The key-chain specified by this command works on the LSP, CSNP and PSNP packets. The IS-IS will send or receive the password that belongs to this key-chain. There may contain multiple passwords in the key-chain. When sending the packets, use the password with small number first. While receiving the packets, the packet will be received as long as

the password of this packet received corresponds to any password in the key-chain.

**Configuration Examples** The following example specifies the authentication in the IS-IS area using the key-chain named *kc*: Ruijie(config)# **router isis**

Ruijie(config-router)# authentication key-chain *kc* level-1

#### **Related Commands**

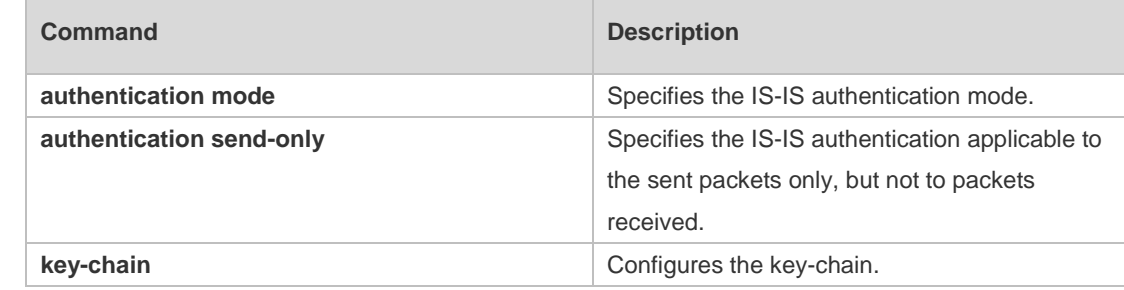

#### **Platform Description** N/A

#### **4.5 authentication mode**

Use this command to specify the mode of IS-IS authentication. Use the **no** form of this command to cancel the specified IS-IS authentication mode.

**authentication mode** { **md5** | **text** } [ **level-1** | **level-2** ]

**no authentication mode** { **md5** | **text** } [ **level-1** | **level-2** ]

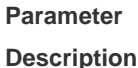

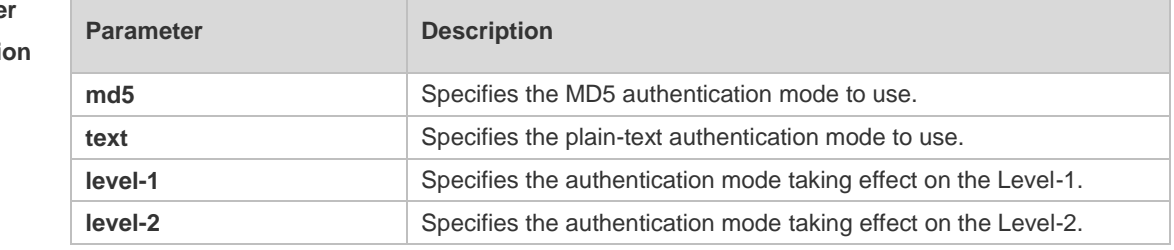

**Defaults** By default, the authentication mode is not specified.

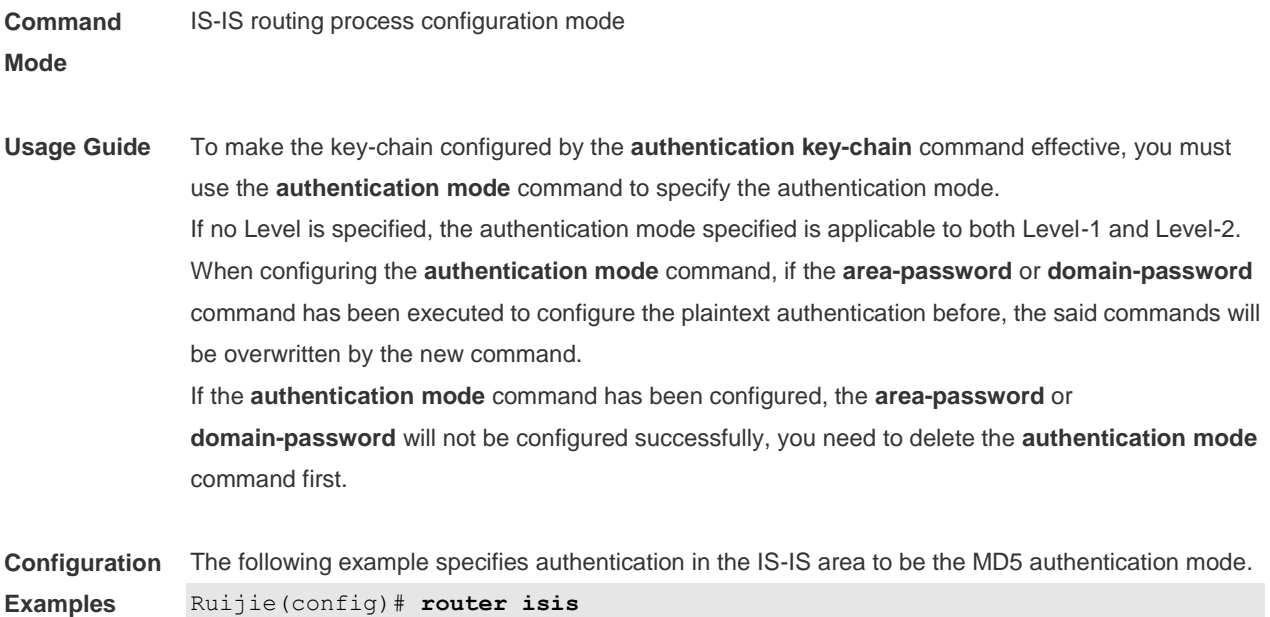

Ruijie(config-router)# authentication mode md5 level-1

#### **Related Commands**

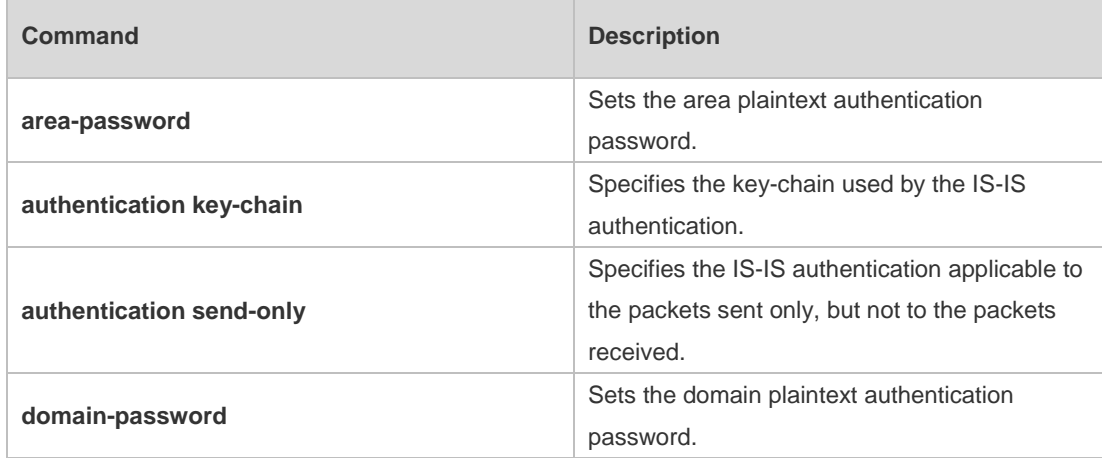

**Platform**  N/A

**Description**

### **4.6 authentication send-only**

Use this command to specify the IS-IS authentication only applicable to the packets sent, but not to the packets received. Use the **no** form of this command to perform the authentication on the packets received.

```
authentication send-only [ level-1 | level-2 ]
no authentication send-only [ level-1 | level-2 ]
```
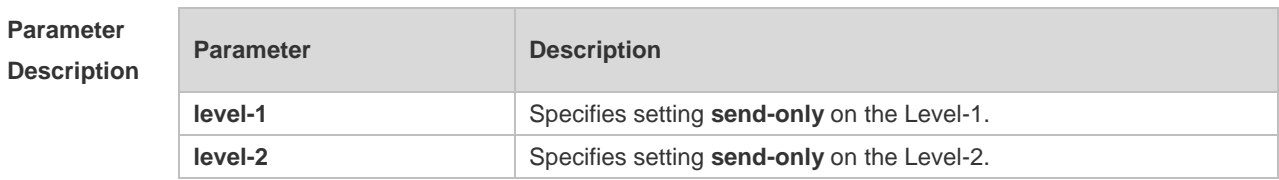

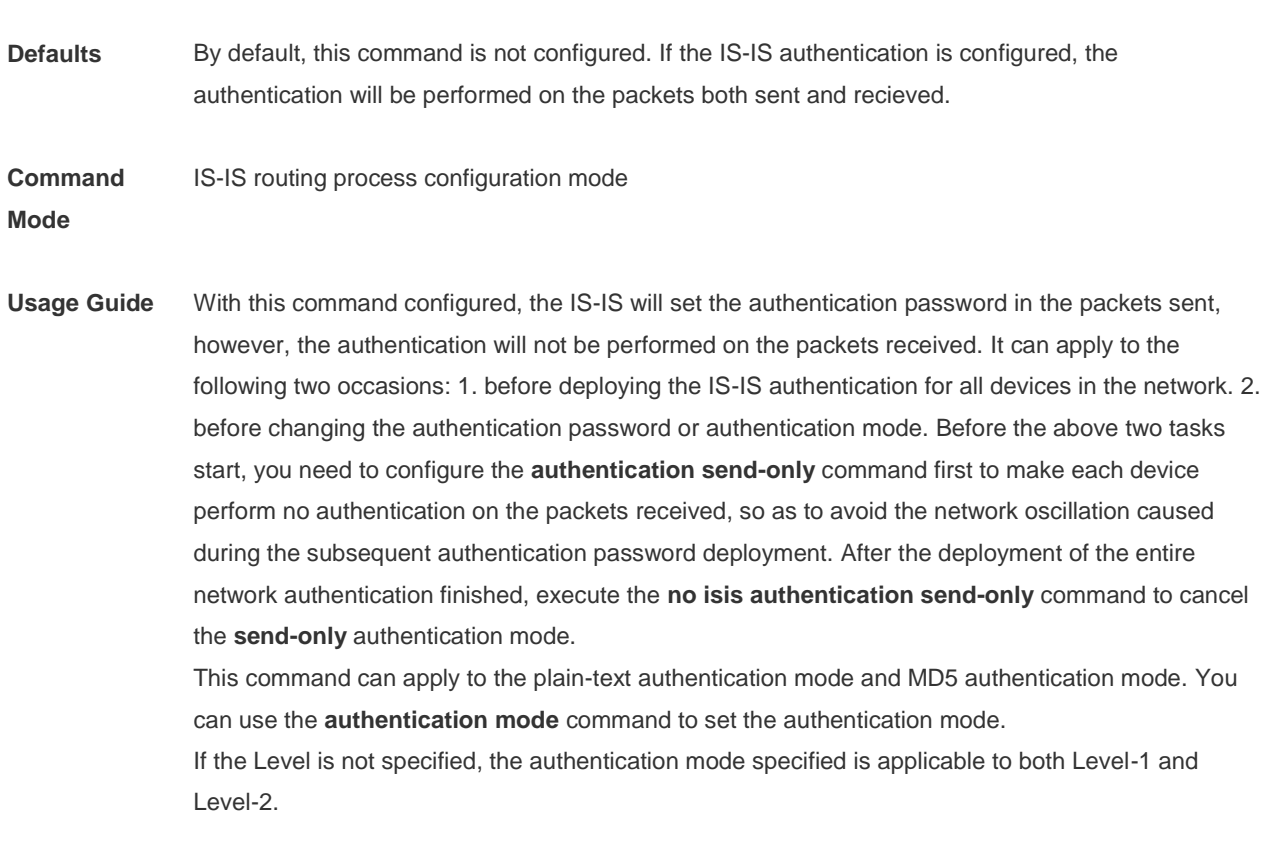

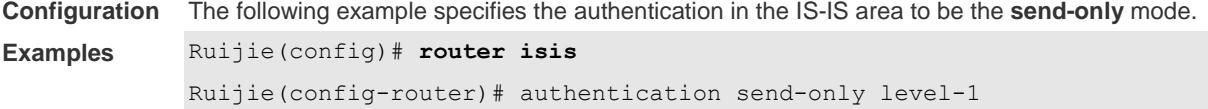

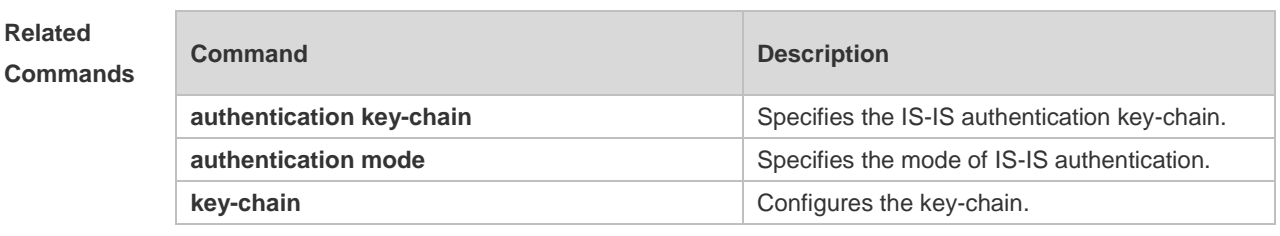

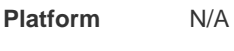

**Description**

### **4.7 bfd all-interfaces**

Use this command to configure all interfaces running the IS-IS protocol to conduct BFD link detection. **bfd all-interfaces** [**anti-congestion**]

Use the **no** form of this command to configure all interfaces running the IS-IS protocol to not conduct BFD link detection.

#### **no bfd all-interfaces** [**anti-congestion**]

**Parameter Parameter Parameter Parameter** Parameter

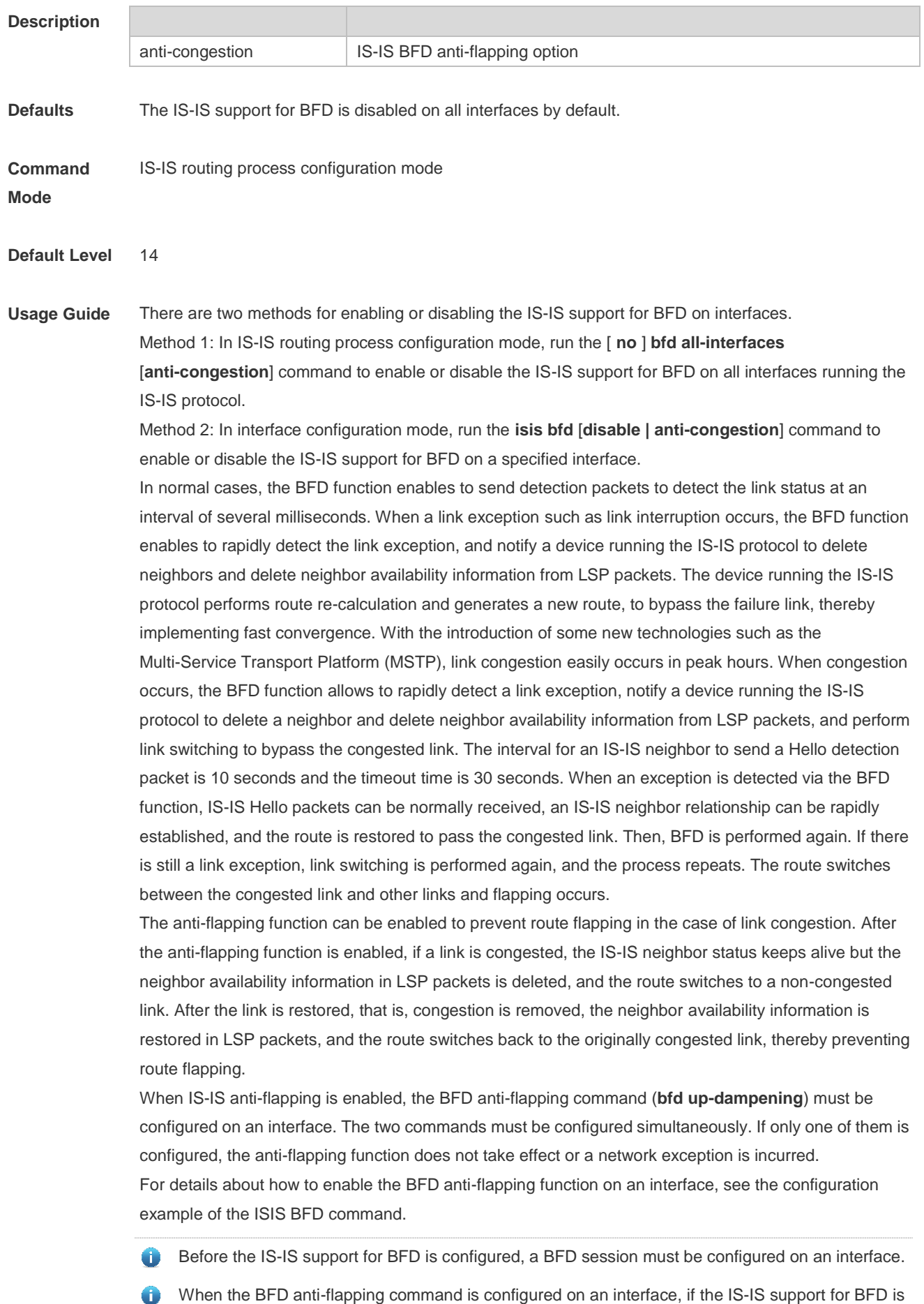

already configured on the interface, the anti-flapping function must be enabled for a device running the IS-IS protocol.

When the IS-IS anti-flapping option is configured, the BFD anti-flapping command must be € configured on an interface.

**Configuration Examples** The following example configures all interfaces running the IS-IS protocol to conduct BFD. Ruijie(config)# router isis 123 Ruijie(config-router)# bfd all-interface

#### **4.8 clear clns neighbors**

Use this command to clear all IS-IS neighbor relation tables. **clear clns neighbors**

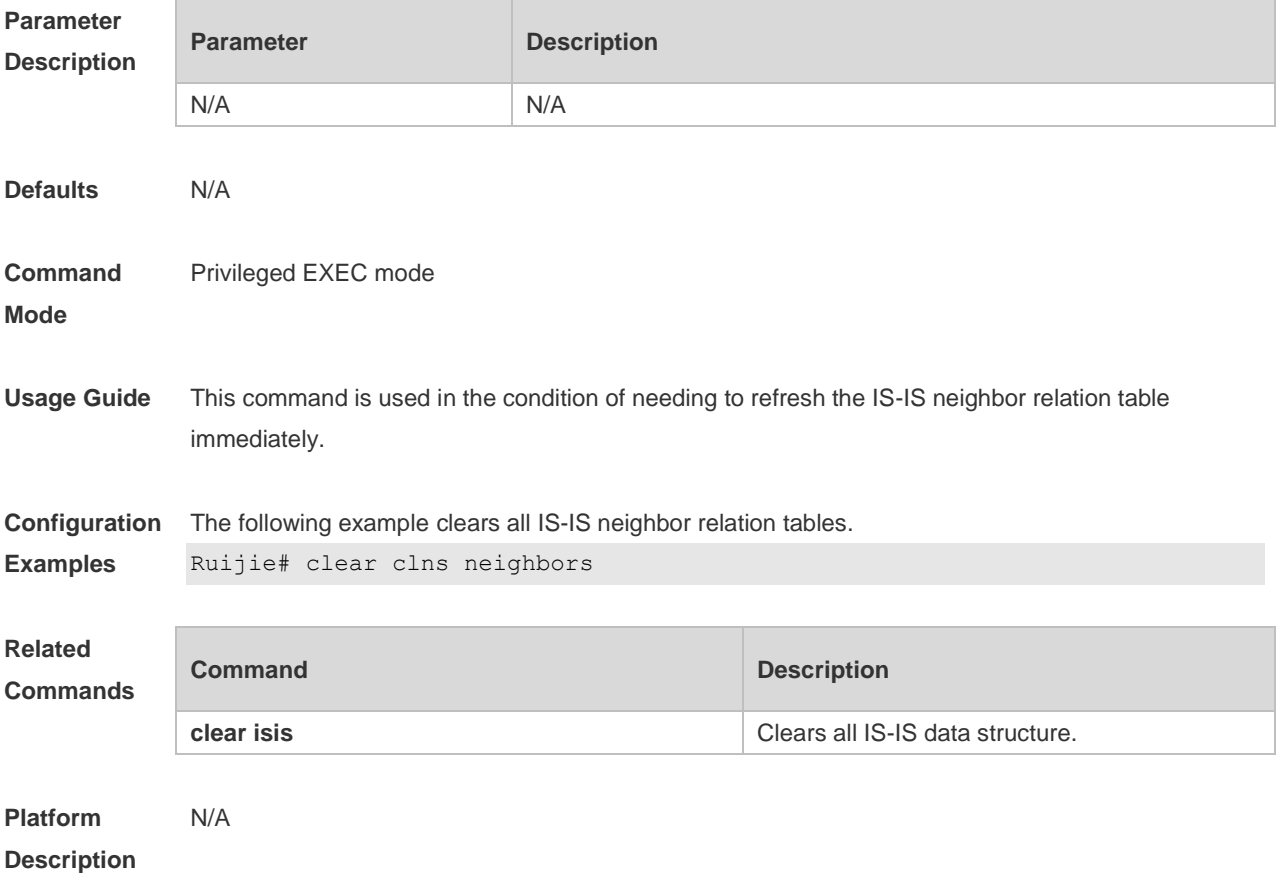

#### **4.9 clear isis \***

Use this command to clear the data structure of all IS-ISs. **clear isis \***

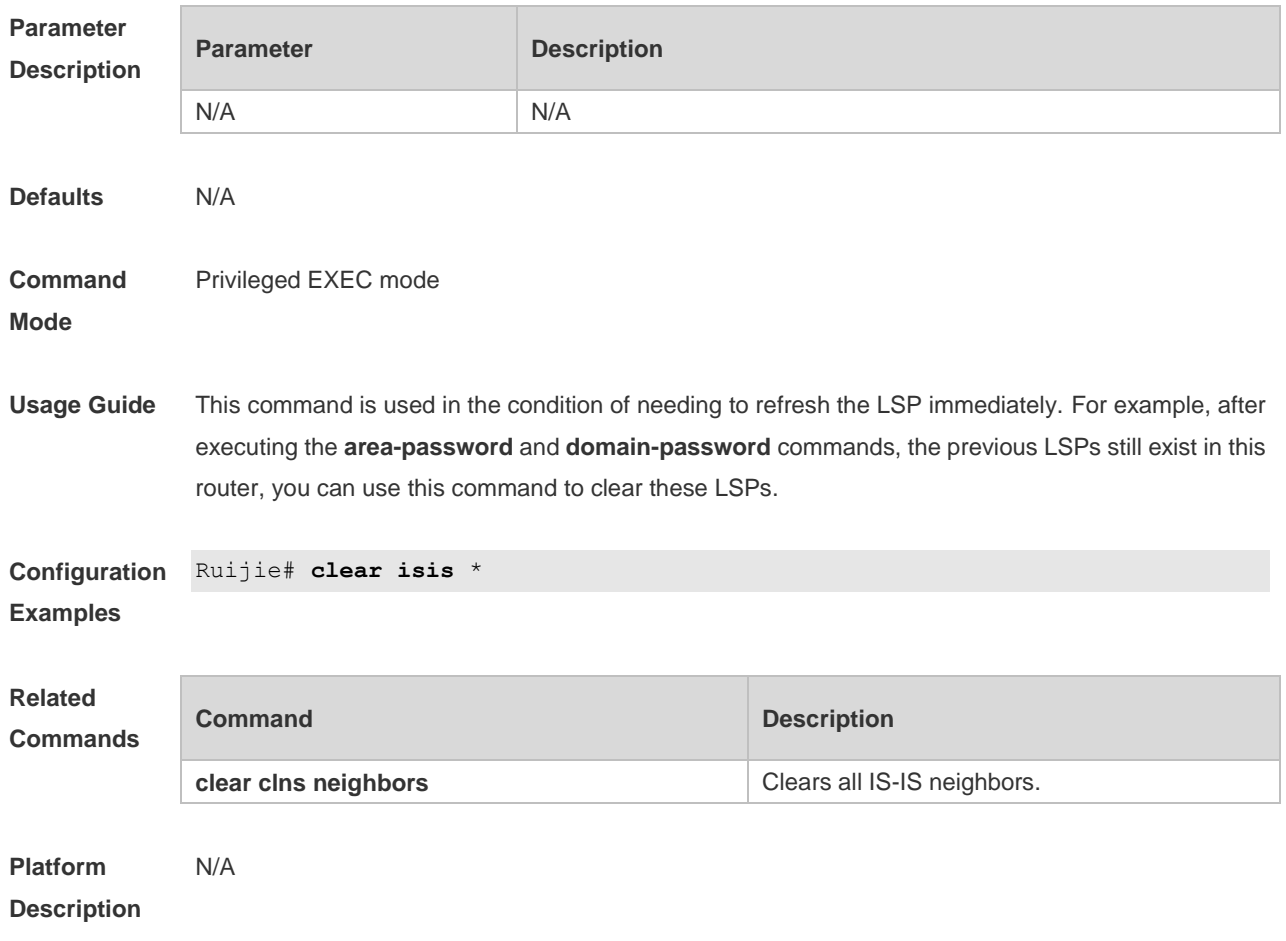

### **4.10 clear isis counter**

Use this command to clear various statistics of IS-IS. **clear isis** [ *tag* ] **counter**

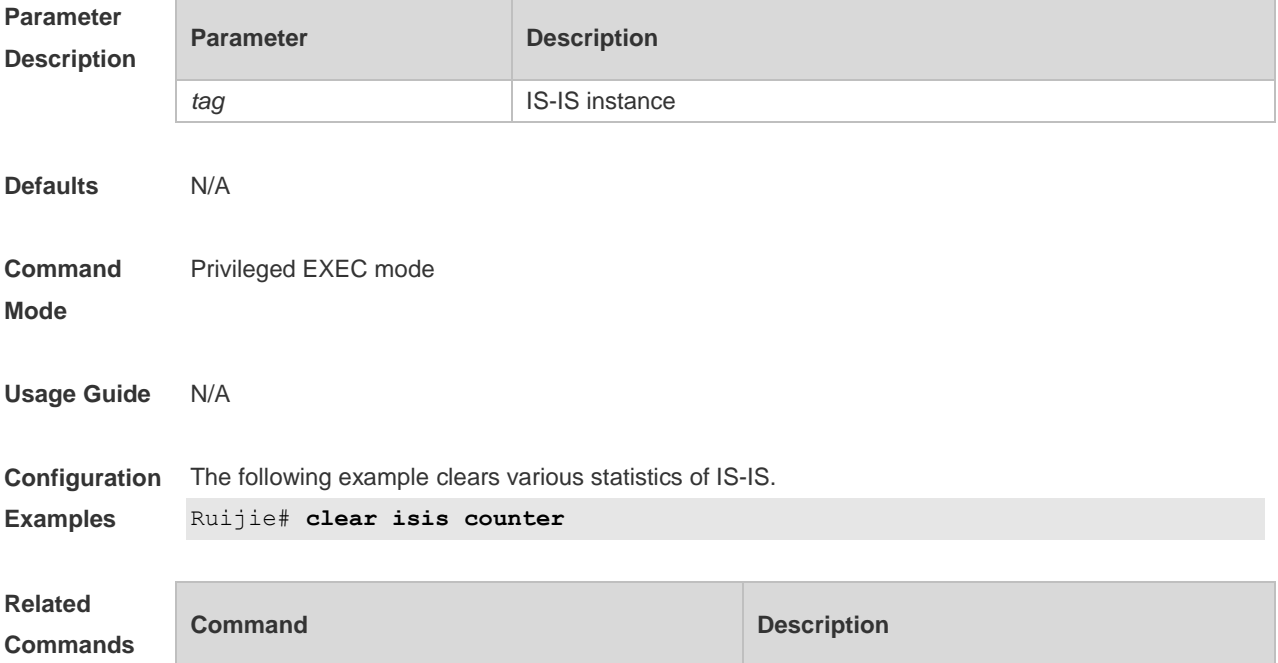

**clear isis \*** Clears the data structure of all IS-ISs.

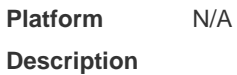

### **4.11 default-information originate**

Use this command to generate a default routing information and advertise it by LSP. Use the **no** form of this command to delete the default routing information from LSP. **default-information originate** [ **route-map** *map-name* ] **no default-information originate** [ **route-map** *map-name* ]

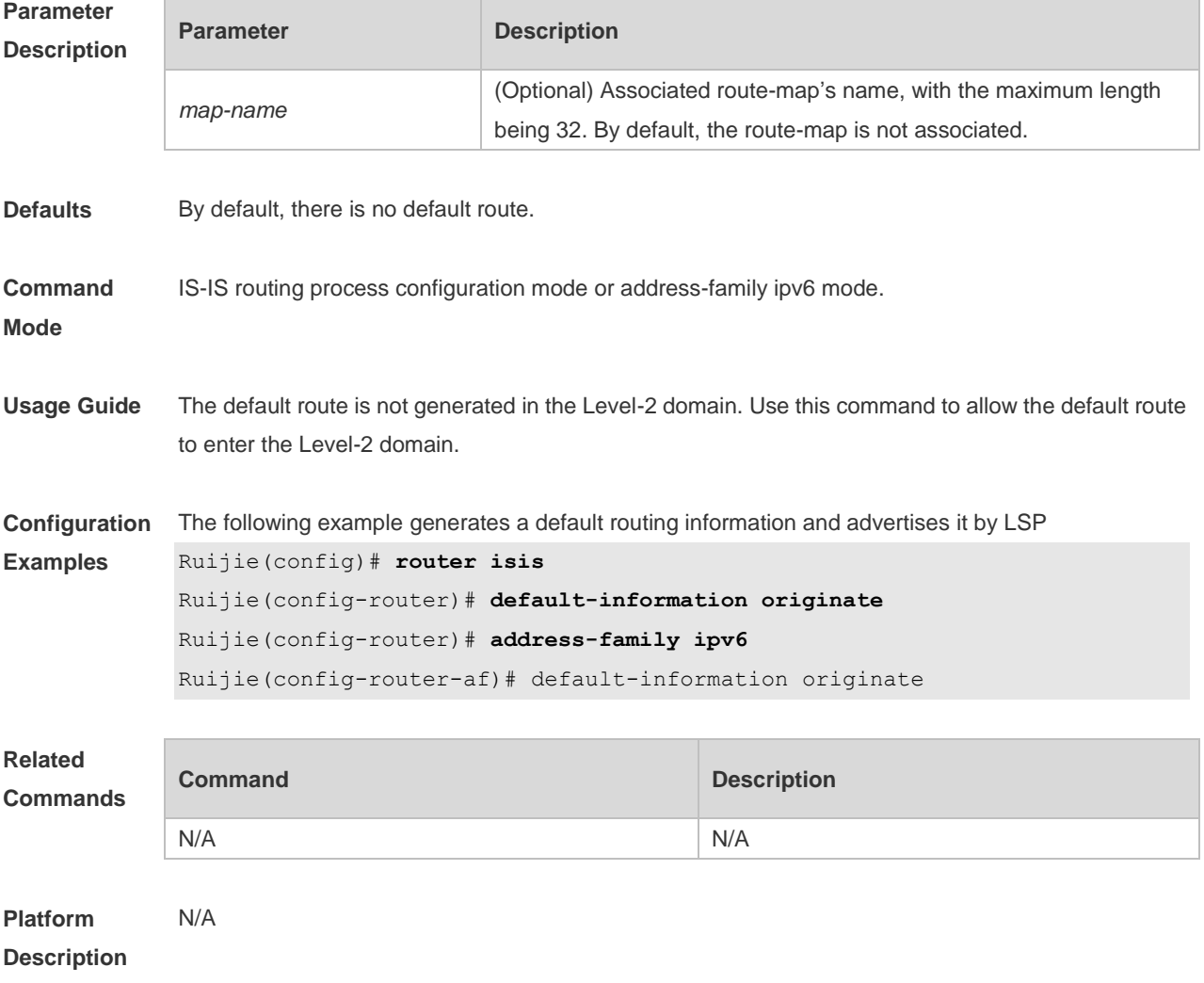

#### **4.12 distance**

Use this command to set the management distance of the IS-IS routes. Use the **no** form of this command to restore the default settings. **distance** *my-cost*

#### **no distance**

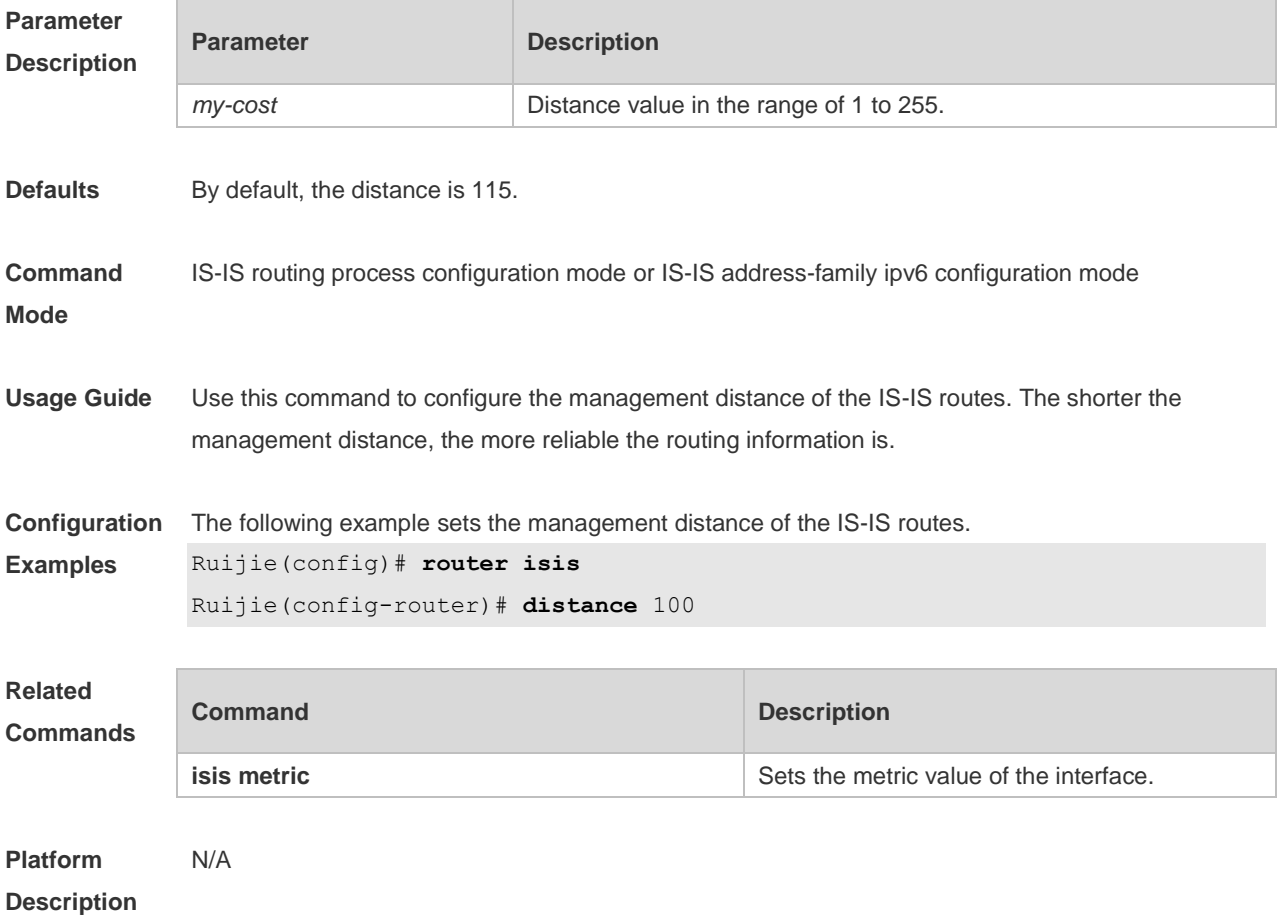

## **4.13 domain-password**

Use this command to set the plain-text authentication password of Level-2 domain. Use the **no** form of this command to cancel the password configured.

**domain-password** [ **0** | **7** ] *password-string* [ **send-only** ]

**no domain-password** [ **send-only** ]

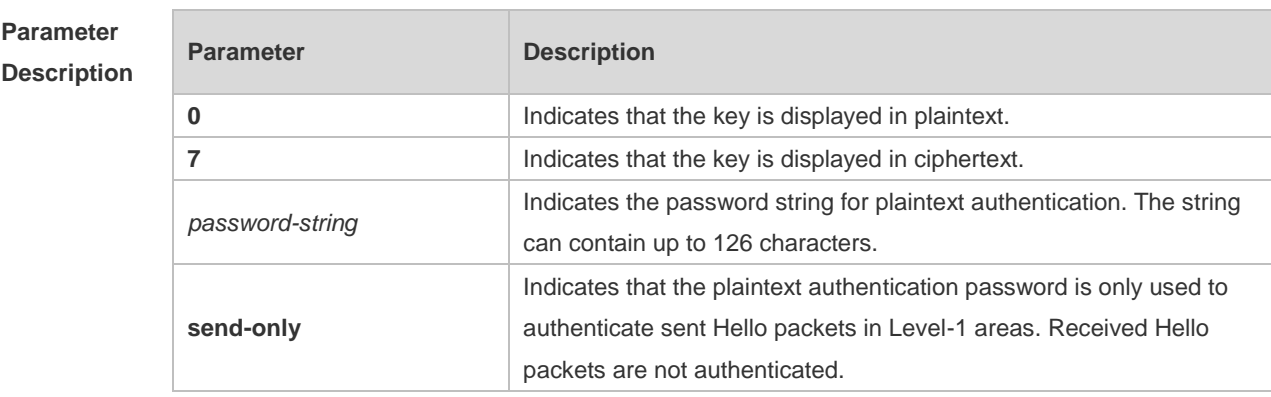

**Defaults** By default, no authentication password is set.

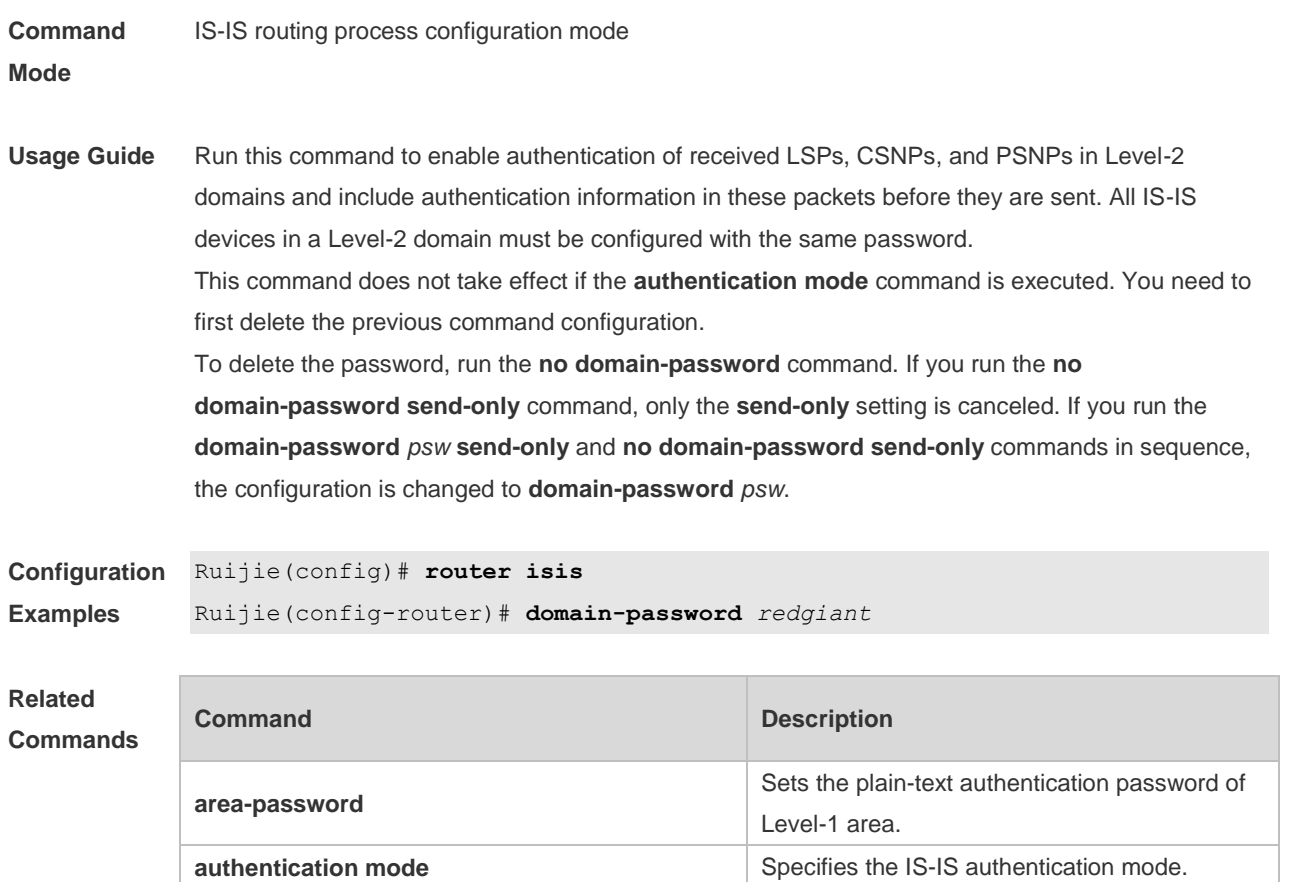

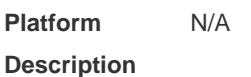

## **4.14 enable mib-binding**

Use this command to bind MIBs with an IS-IS process. Use the **no** form of this command to unbind the MIB from the IS-IS process. **enable mib-binding**

**no enable mib-binding**

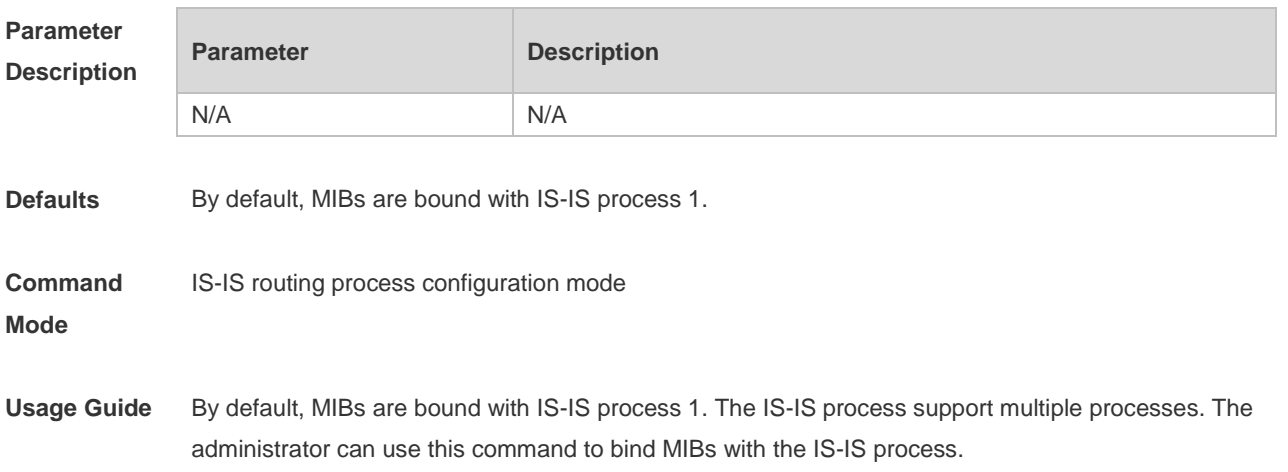

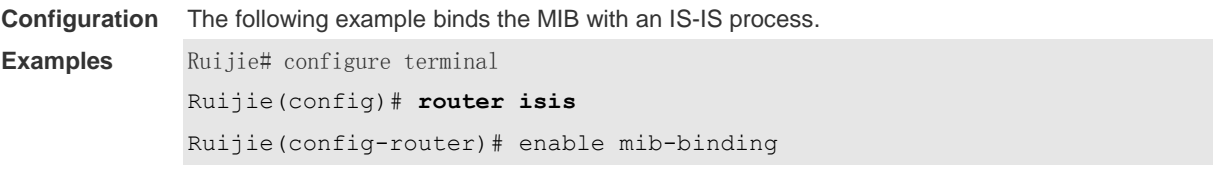

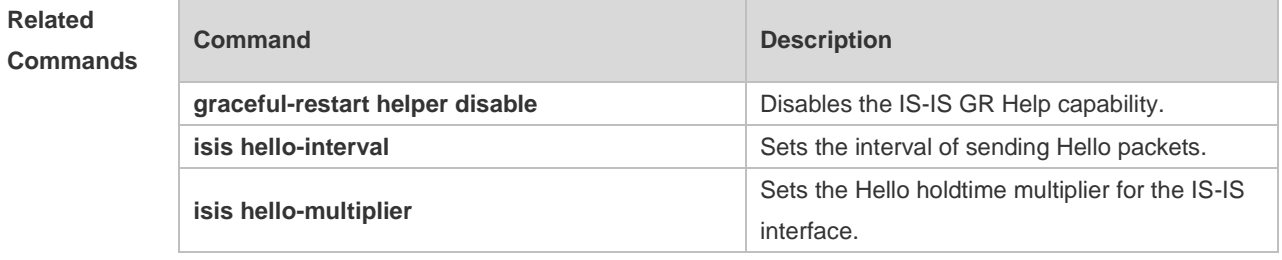

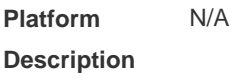

## **4.15 enable traps**

Use this command to enable the system to send one or multiple types of IS-IS trap packets. Use the **no** form of this command to disable the system to send IS-IS trap packets. **enable traps** { **all** | *traps set* } **no enable traps** { **all** | *traps set* }

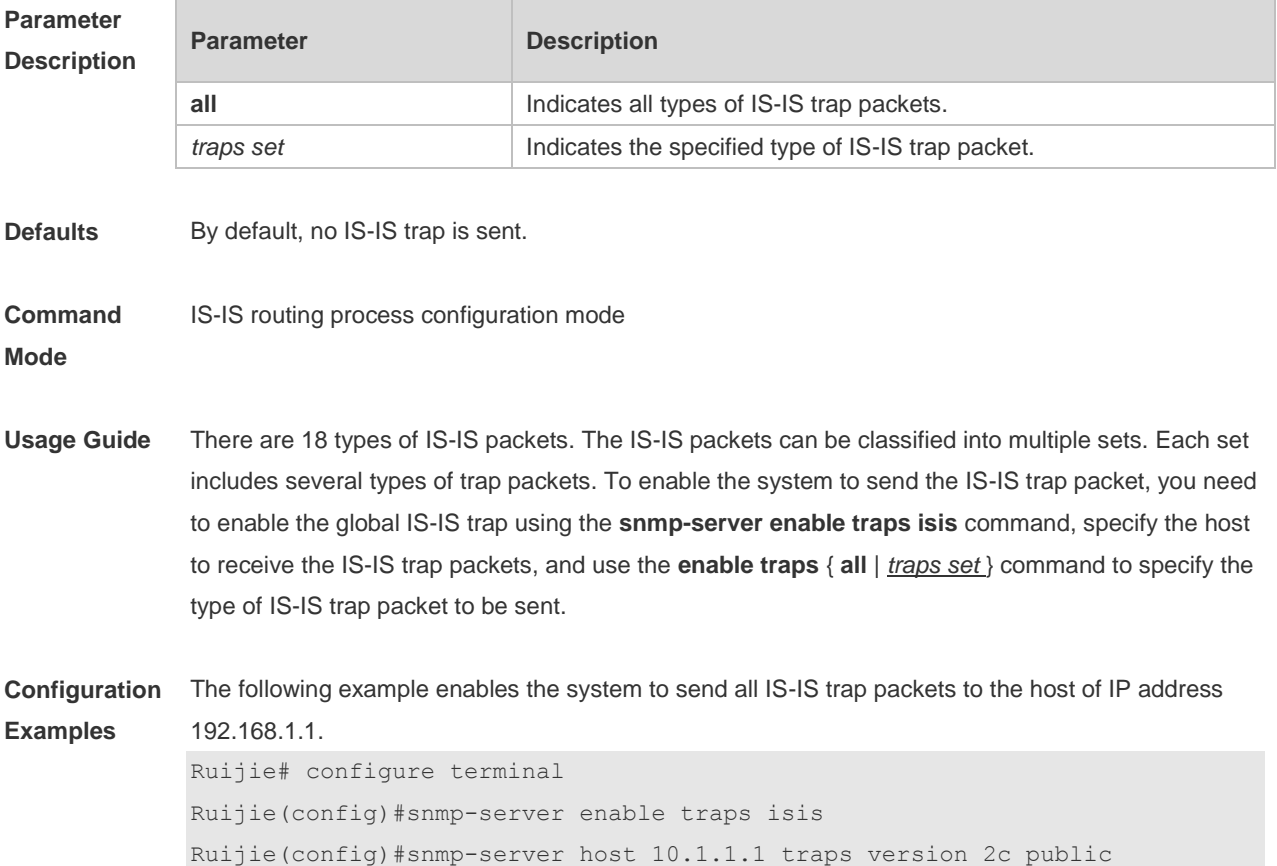

```
Ruijie(config)#router isis 
Ruijie(config-router)# enable traps all
```
#### **Related Commands**

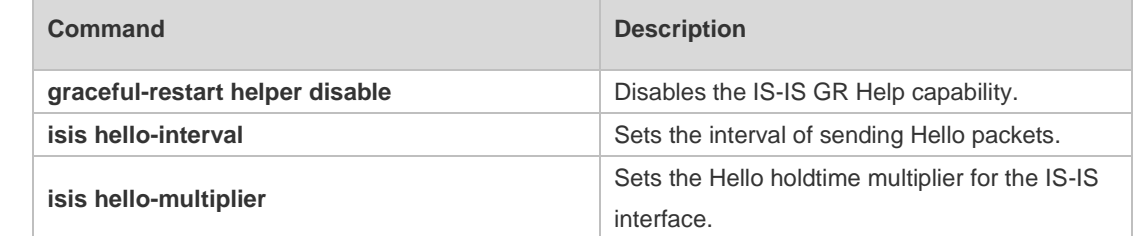

**Platform Description** N/A

## **4.16 exit-address-family**

Use this command to exit IS-IS address family IPv6 configuration mode and return to IS-IS routing process configuration mode. **exit-address-family**

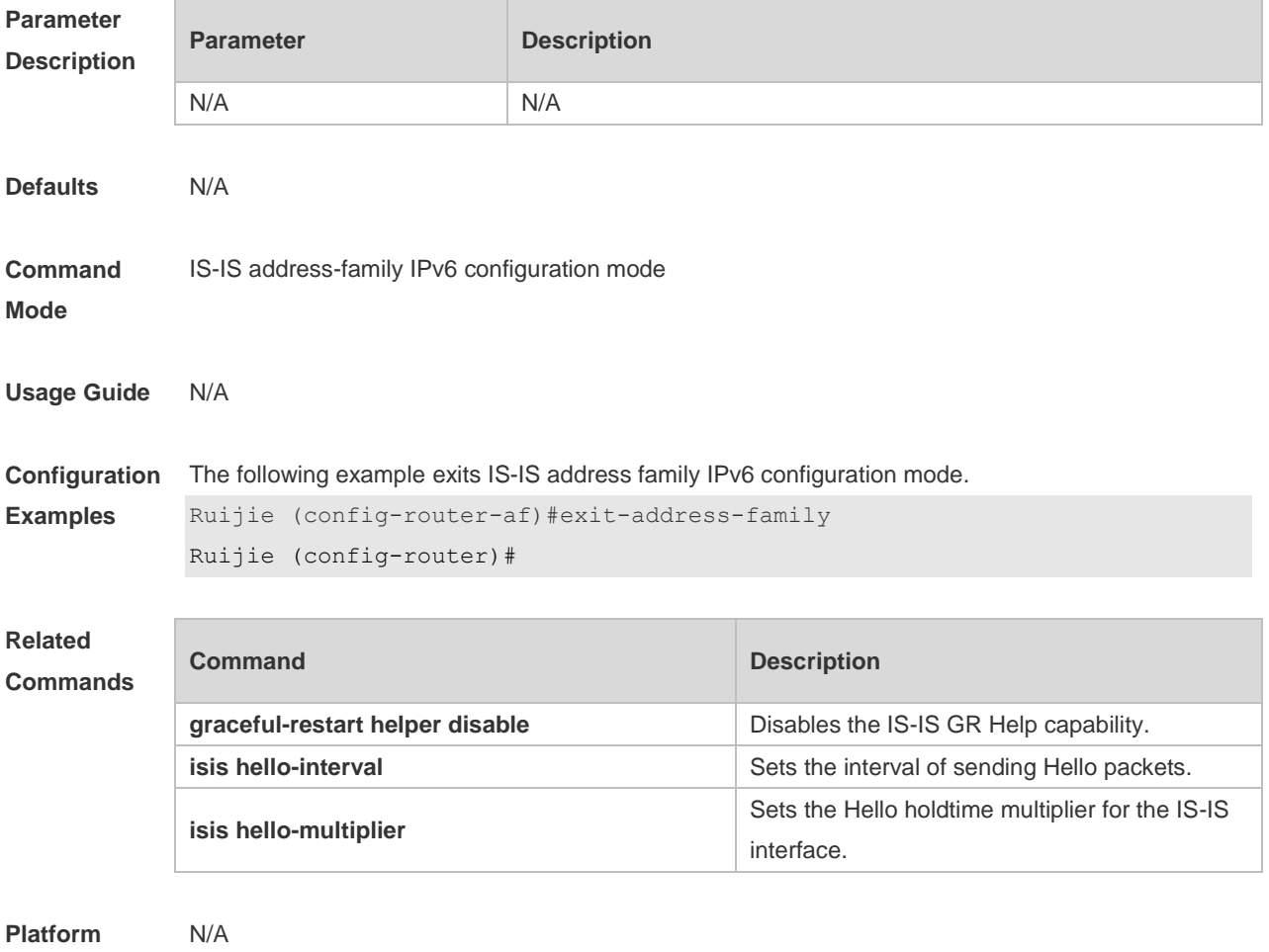

**Description**

## **4.17 graceful-restart**

Use this command to enable the IS-IS GR Restart capability. Use the **no** form of this command to disable this capability. **graceful-restart no graceful-restart**

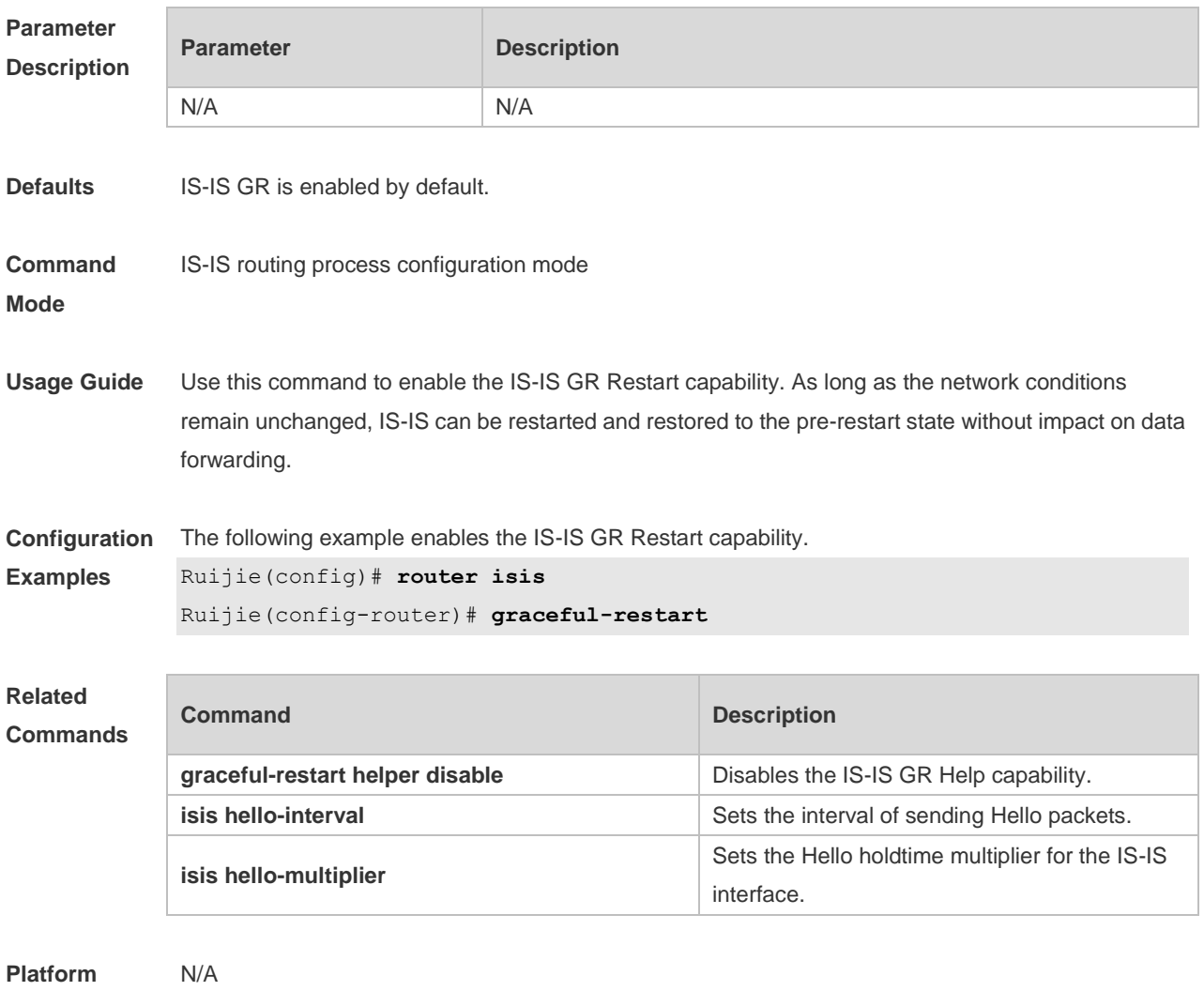

**Description**

#### **4.18 graceful-restart grace-period**

Use this command to configure the maximal interval for the graceful-restart. Use the **no** form of this command to restore the default interval. **graceful-restart grace-period** *seconds* **no graceful-restart grace-period**

**Parameter Description**

**Parameter Description** 

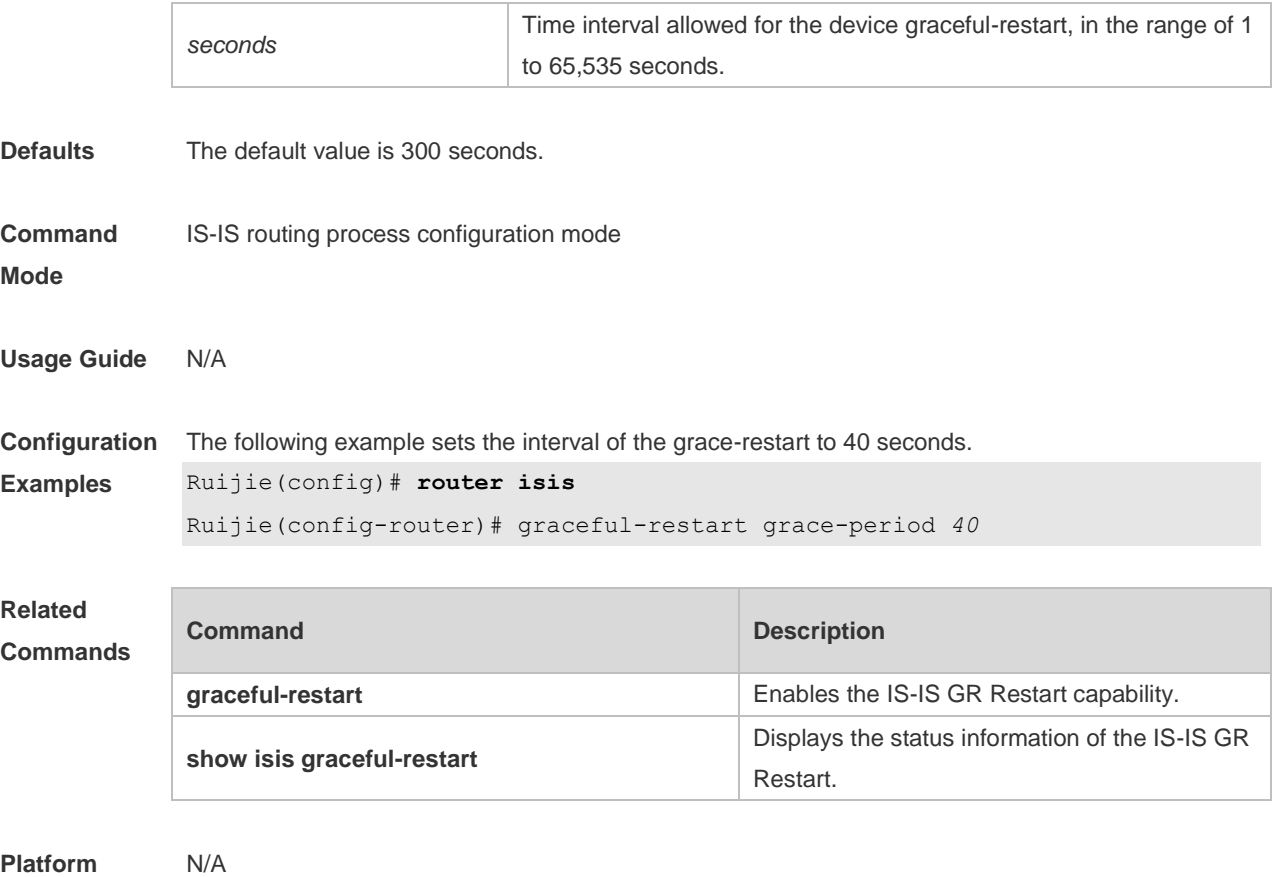

**Description**

## **4.19 graceful-restart helper disable**

Use this command to disable the IS-IS GR Helper capability. Use the **no** form of this command to enable this capability.

**graceful-restart helper disable no graceful-restart helper disable**

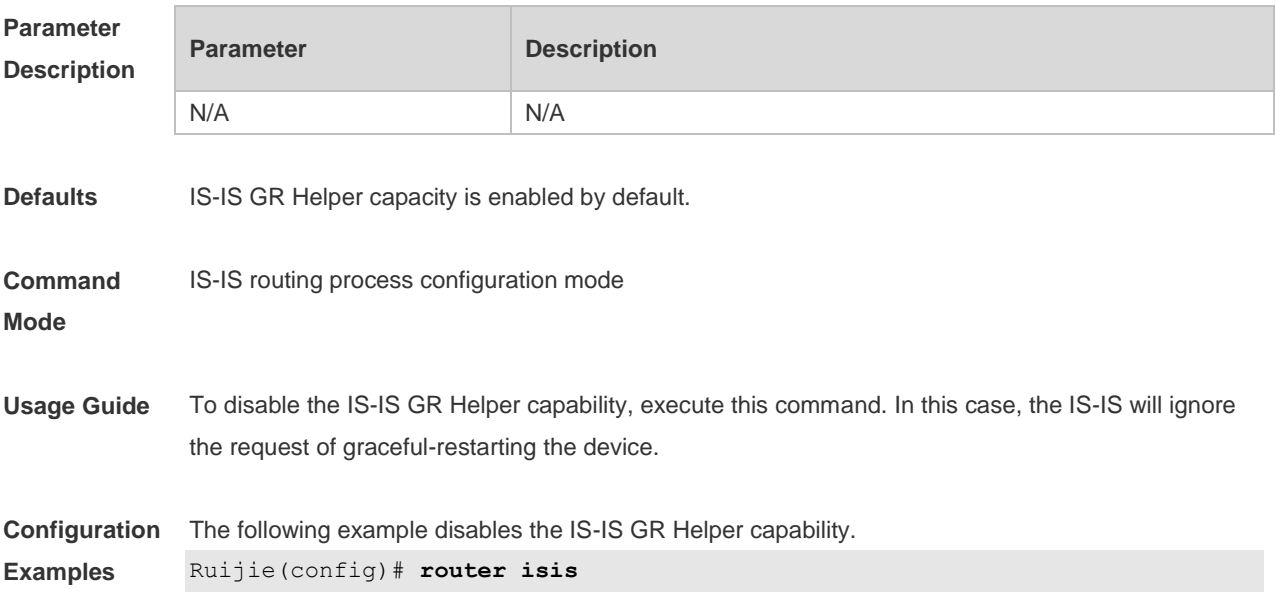

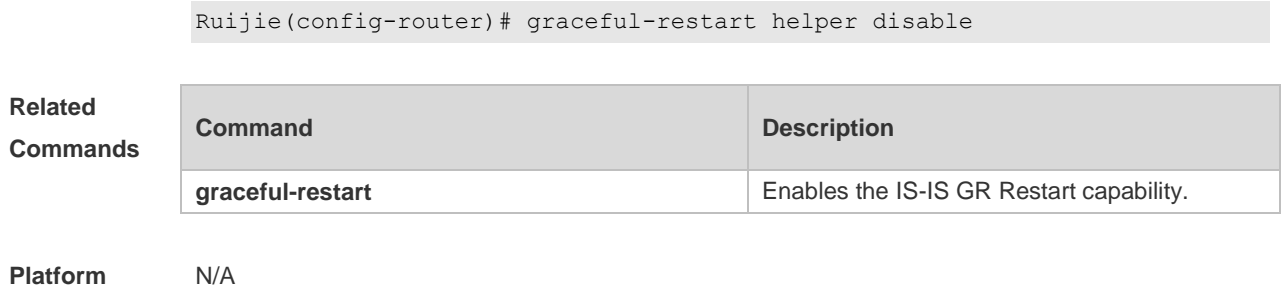

**Description**

## **4.20 hello padding**

Use this command to pad IS-IS Hello packets. **hello padding** [ **multi-point | point-to-point** ]

Use the **no** form of this command to cancel the padding of IS-IS Hello packets. **no hello padding** [ **multi-point | point-to-point** ]

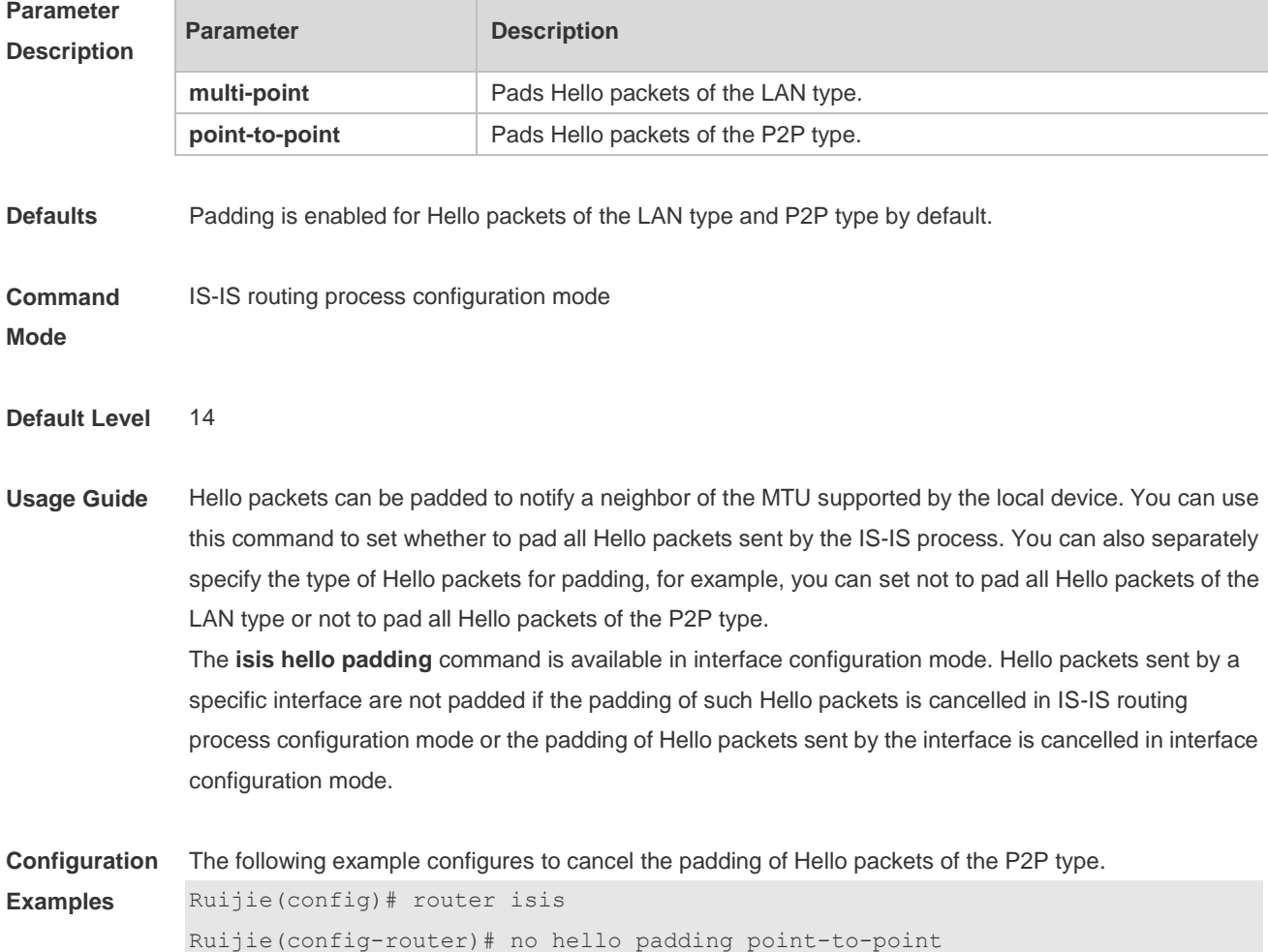

## **4.21 hostname dynamic**

Use this command to replace the System ID of the router with the destination router's hostname. Use the **no** form of this command to cancel this replacement. **hostname dynamic no hostname dynamic**

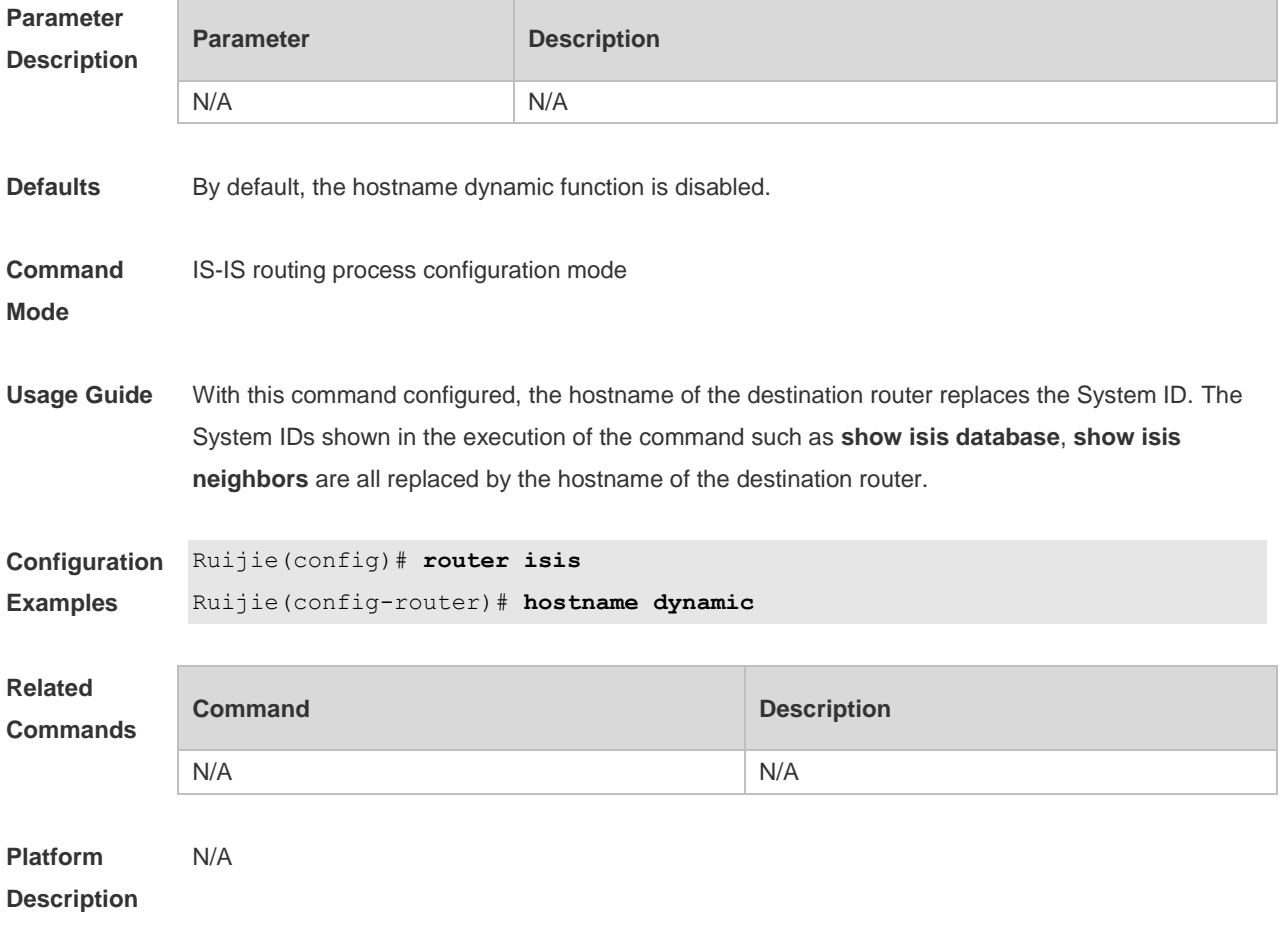

#### **4.22 ignore-lsp-errors**

Use this command to ignore the LSP checksum errors. Use the **no** form of this command to not ignore the LSP checksum errors.

**ignore-lsp-errors**

**no ignore-lsp-errors**

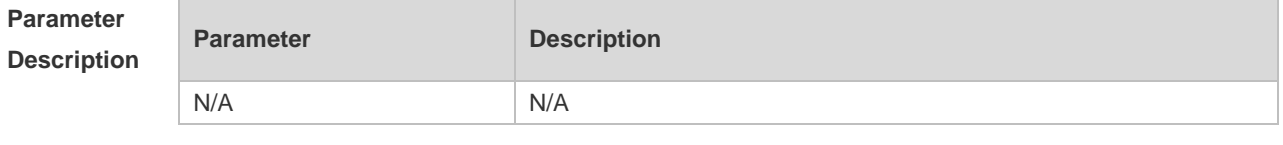

**Defaults** By default, the LSP checksum errors are not ignored.

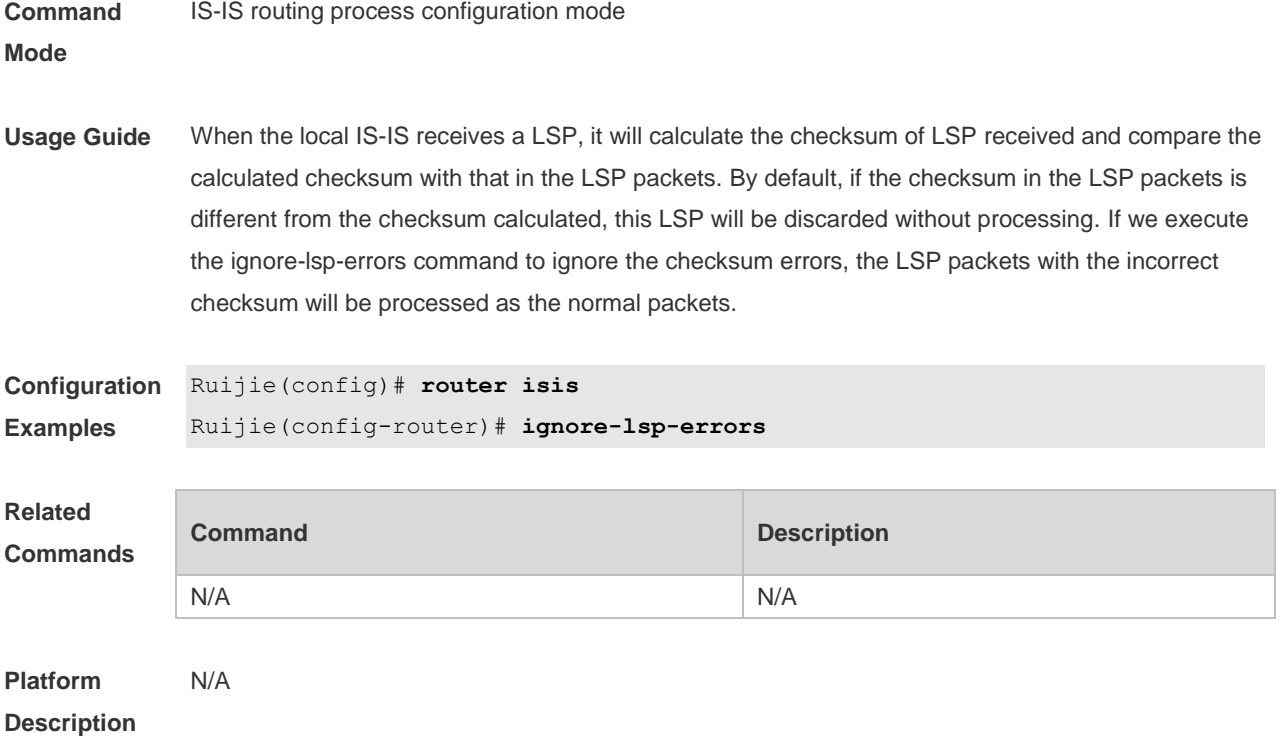

## **4.23 ip router isis**

Use this command to enable the IPv4 IS-IS on the specified interface. Use the **no** form of this command to disable the IPv4 IS-IS routing on the specified interface. **ip router isis** [ *tag* ] **no ip router isis** [ *tag* ]

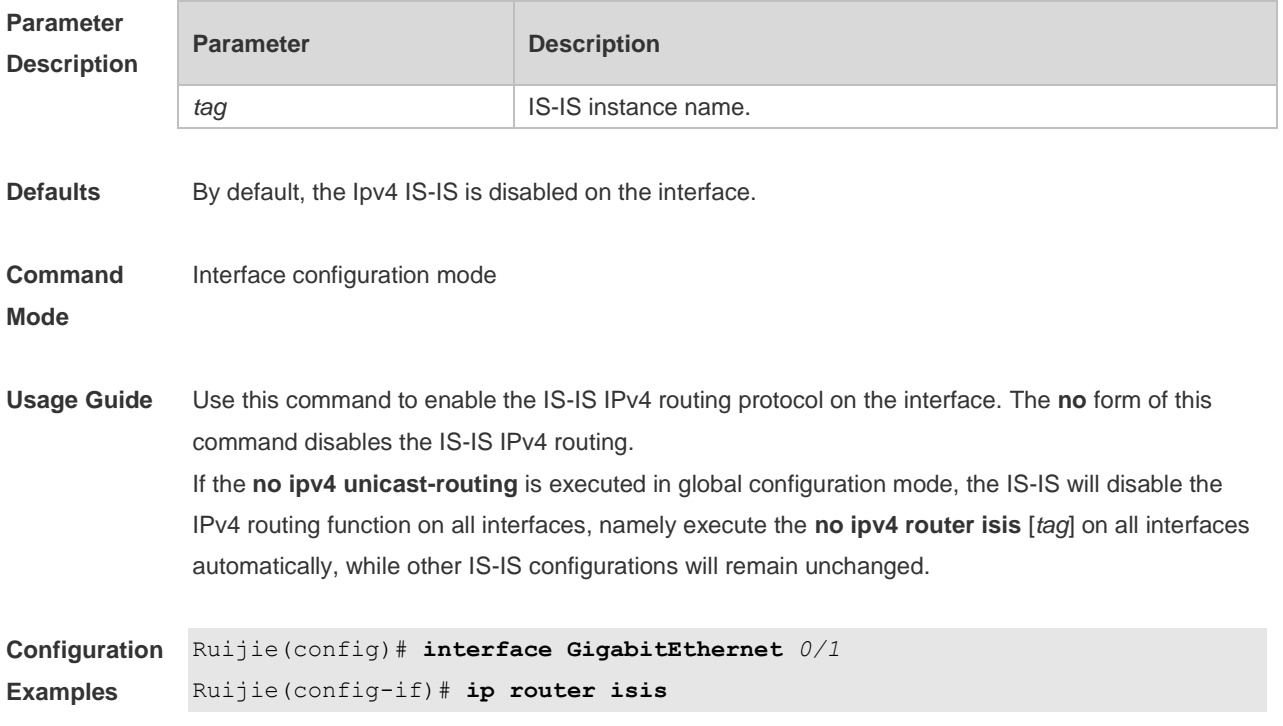

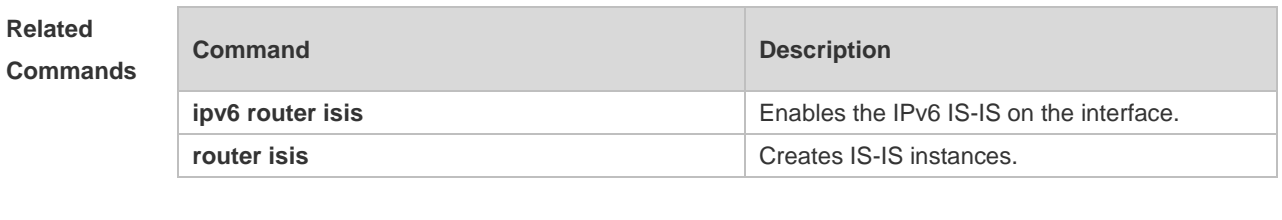

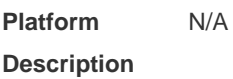

### **4.24 ipv6 router isis**

Use this command to enable the IPv6 IS-IS routing on the specified interface. This command must be configured in the IS-IS configuration. The interface will run on the IS-IS instance named with Tag. If this IS-IS instance is inexistent or this IS-IS instance is not enabled and not initialized, the interface will not enable the IS-IS routing.

Use the **no** form of this command to disable the IPv6 IS-IS routing on the specified interface. **ipv6 router isis** [ *tag* ]

**no ipv6 router isis** [ *tag* ]

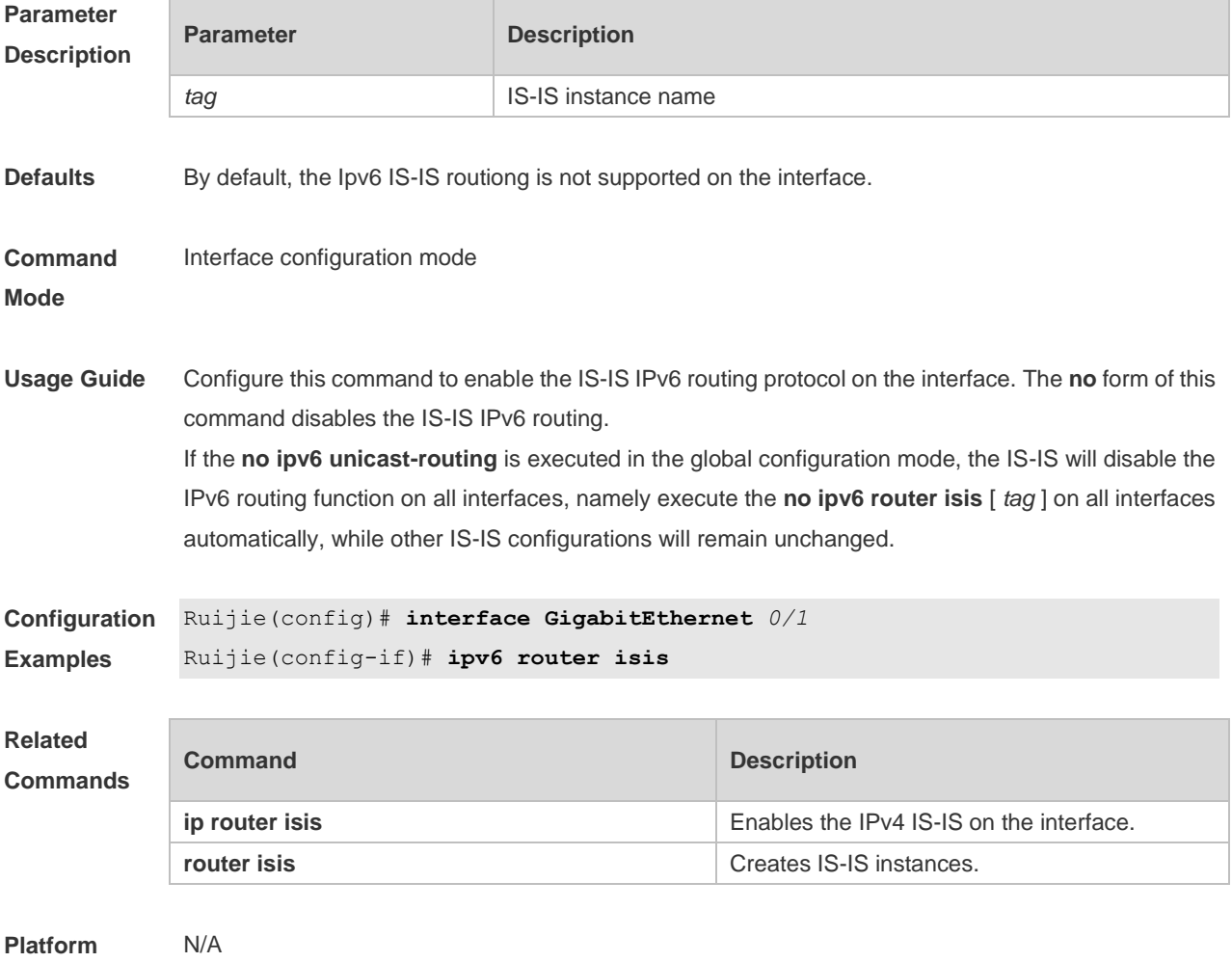

**Description**

## **4.25 isis authentication key-chain**

Use this command to set the key-chain used by the IS-IS interface authentication. Use the **no** form of this command to cancel the specified key-chain.

**isis authentication key-chain** *name-of-chain* [ **level-1** | **level-2** ]

**no isis authentication key-chain** *name-of-chain* [ **level-1** | **level-2** ]

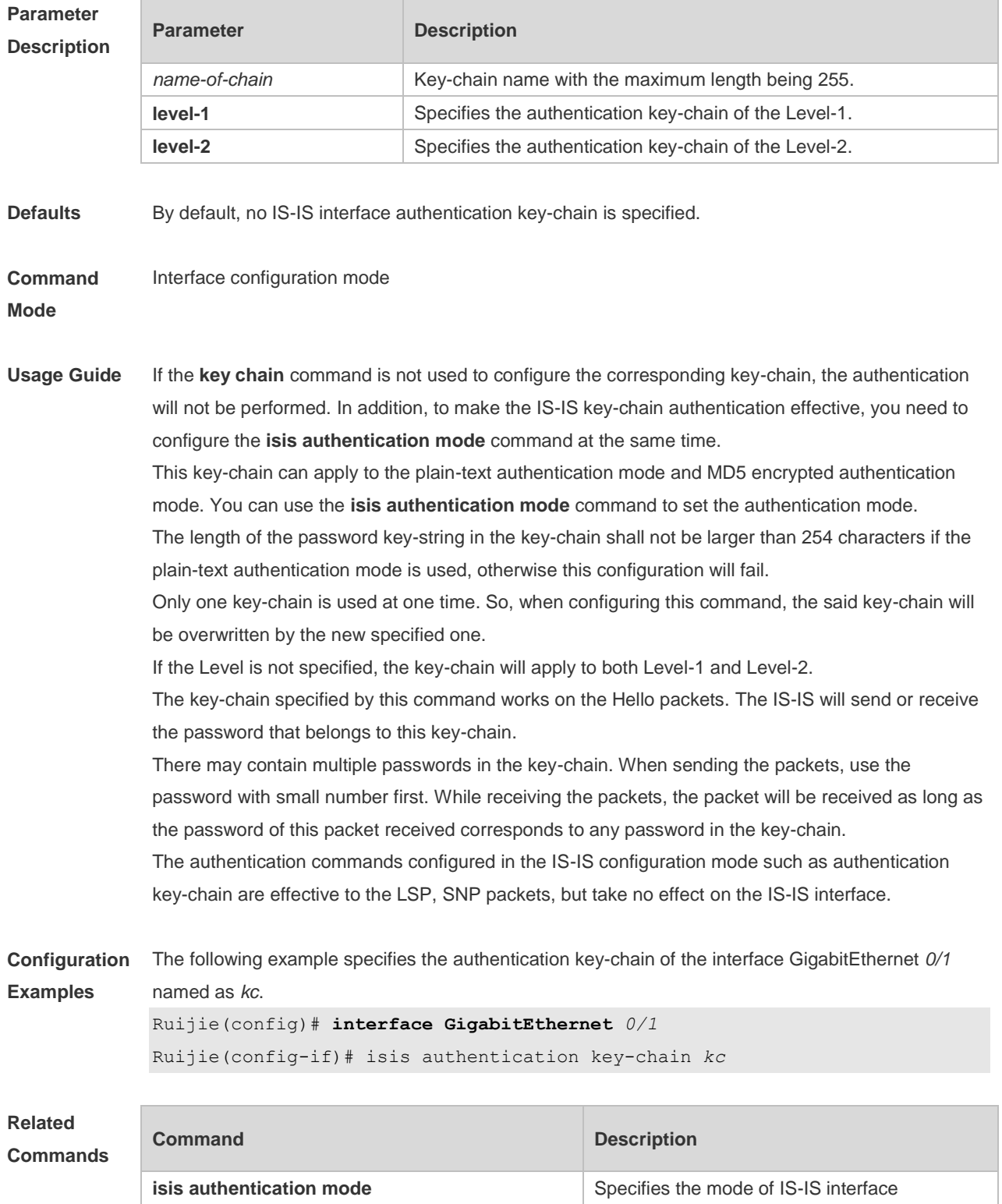

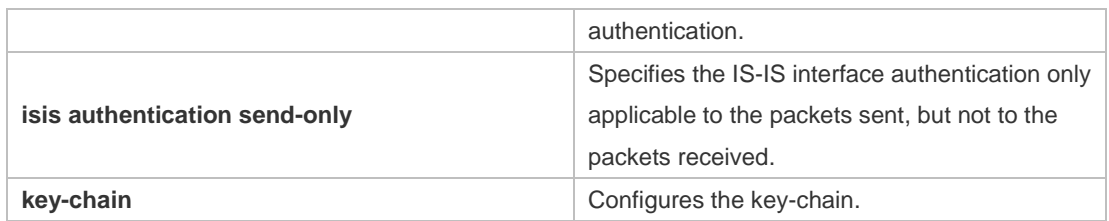

#### **4.26 isis authentication mode**

Use this command to specify the mode of IS-IS interface authentication. Use the **no** form of this command to remove the configuration.

**isis authentication mode** { **md5** | **text** } [ **level-1** | **level-2** ]

**no isis authentication mode** { **md5** | **text** } [ **level-1** | **level-2** ]

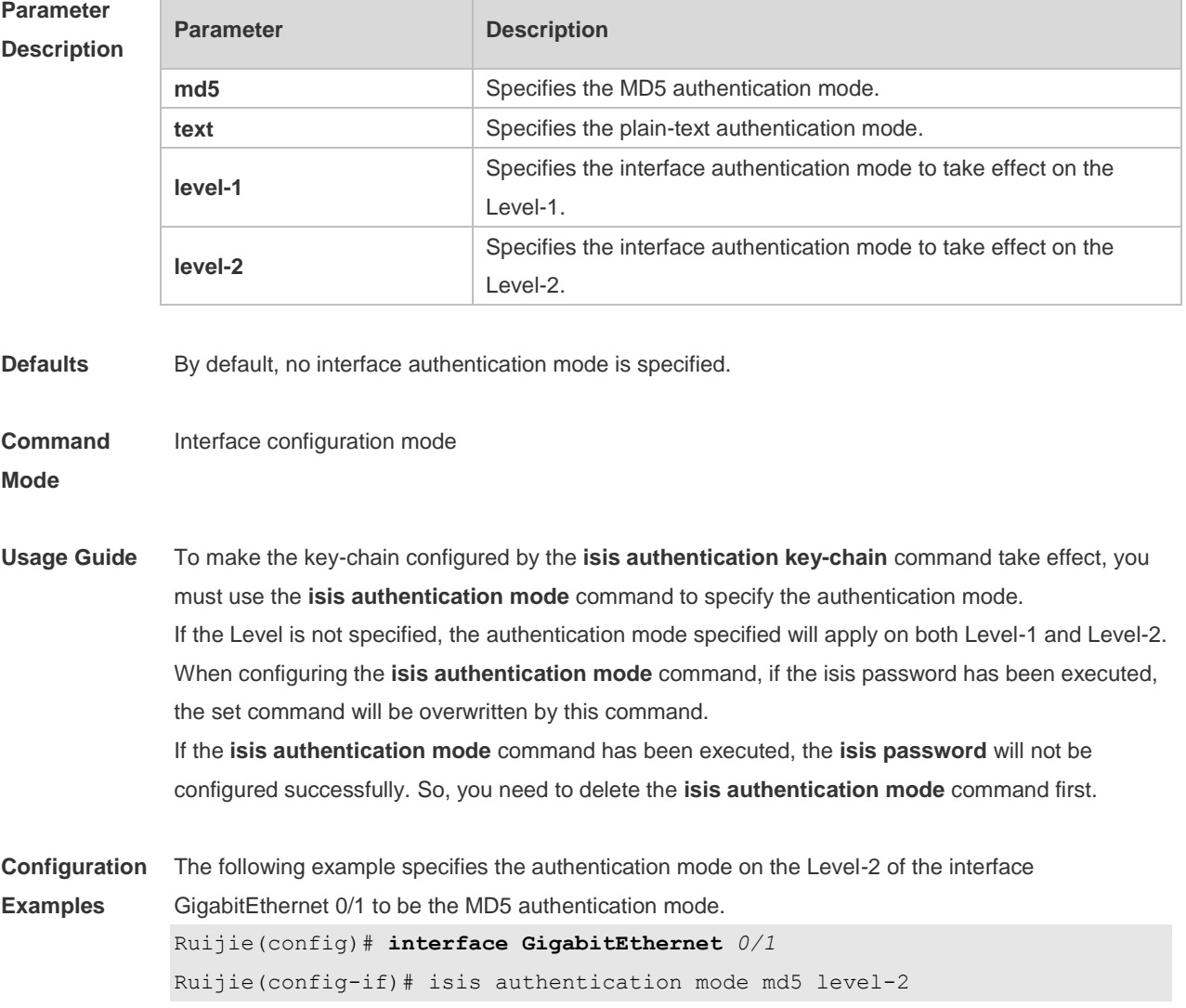

#### **Related Commands**

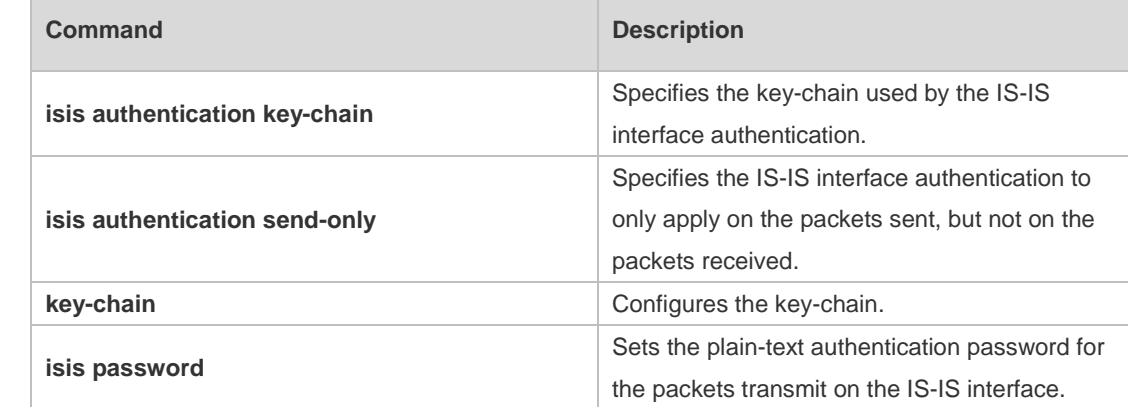

#### **Platform Description** N/A

# **4.27 isis authentication send-only**

Use this command to specify the IS-IS interface authentication to only apply to the packets sent and not to the packets received. Use the **no** form of this command to restore the authentication of packets received on the interface.

**isis authentication send-only** [ **level-1** | **level-2** ] **no isis authentication send-only** [ **level-1** | **level-2** ]

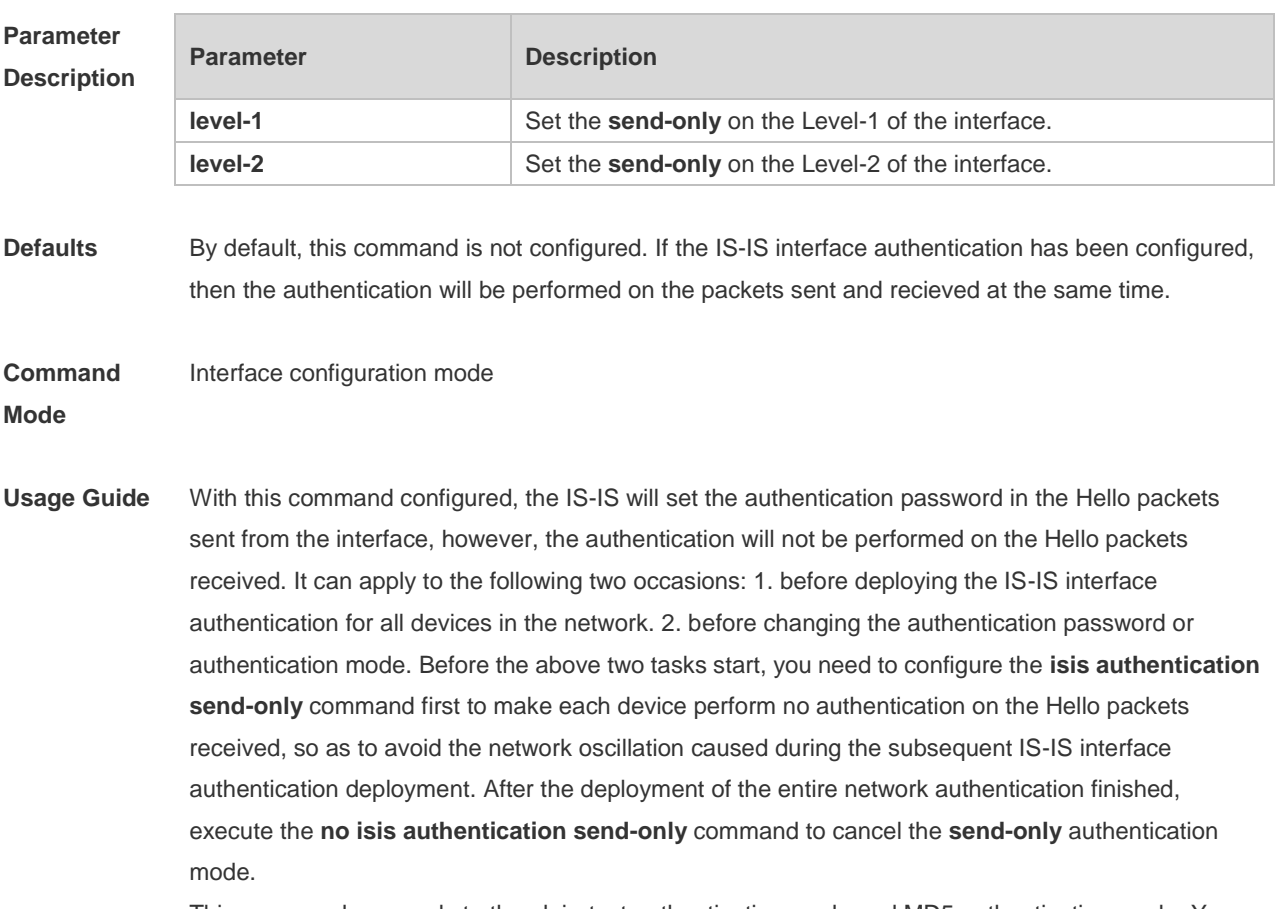

This command can apply to the plain-text authentication mode and MD5 authentication mode. You
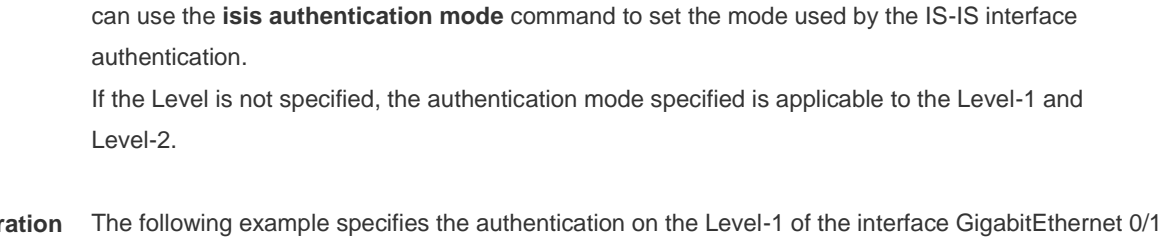

#### **Configur Examples** using send-only authentication mode. Ruijie(config)# **interface GigabitEthernet** *0/1*

Ruijie(config-if)# isis authentication send-only level-1

#### **Related Command**

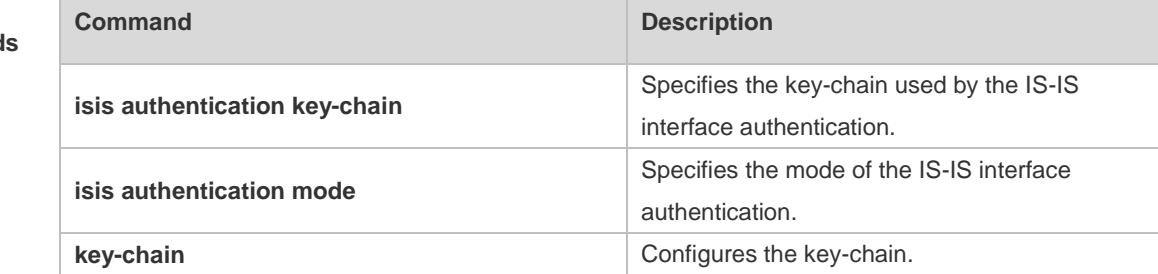

#### **Platform Description** N/A

### **4.28 isis bfd**

Use this command to enable association between IS-IS and BFD on an interface. **isis bfd** [ **disable** | **anti-congestion**]

Use the **no** form of this command to disable association between IS-IS and BFD on an interface. **no isis bfd** [ **disable** | **anti-congestion**]

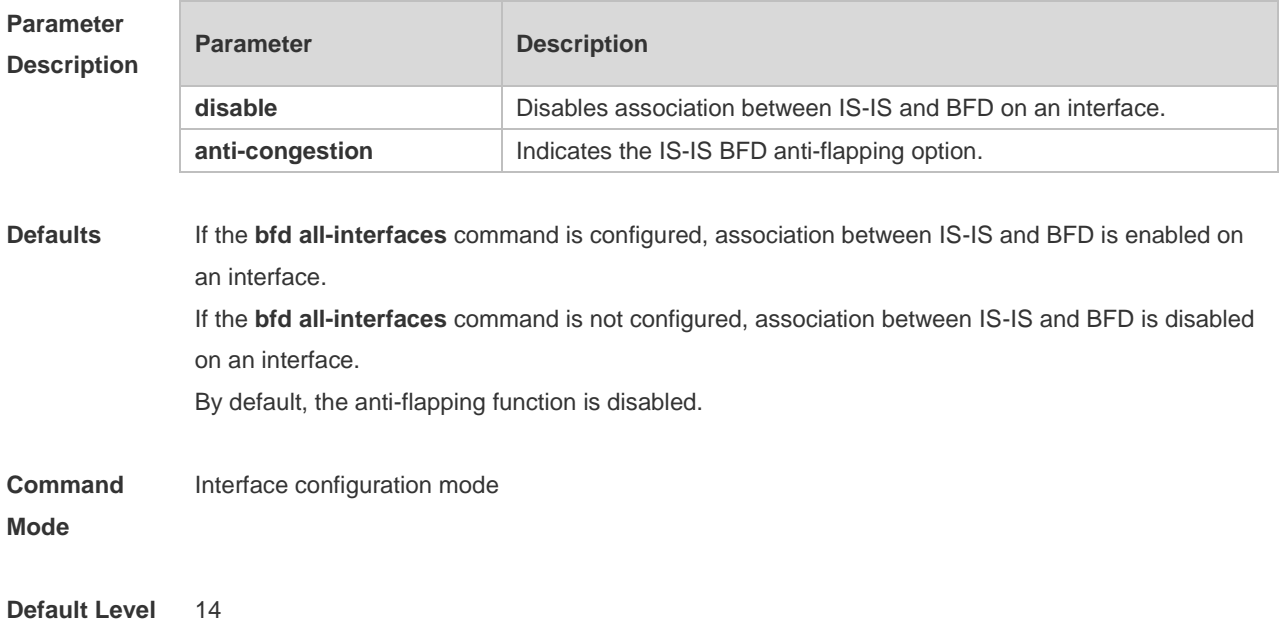

**Usage Guide** There are two methods for enabling or disabling association between IS-IS and BFD on interfaces. Method 1: In IS-IS routing process configuration mode, run the [ **no** ] **bfd all-interfaces**  [**anti-congestion**] command to enable or disable association between IS-IS and BFD on all interfaces running the IS-IS protocol.

> Method 2: In interface configuration mode, run the **isis bfd** [**disable | anti-congestion**] command to enable or disable association between IS-IS and BFD on a specified interface. In normal cases, the device with the BFD function enabled sends detection packets to detect the link status at an interval of several milliseconds. When a link exception such as link interruption occurs, the device with the BFD function enabled rapidly detects the link exception and informs a device running the IS-IS protocol to delete neighbors and delete neighbor availability information from LSP packets. The device running the IS-IS protocol performs route re-calculation and generates a new route, to bypass the failed link, thereby implementing fast convergence. With the introduction of some new technologies such as the Multi-Service Transport Platform (MSTP), link congestion easily occurs in peak hours. When congestion occurs, the device with the BFD function enabled rapidly detects a link exception, informs a device running the IS-IS protocol to delete a neighbor and delete neighbor availability information from LSP packets, and performs link switching to bypass the congested link. The interval for an IS-IS neighbor to send a Hello detection packet is 10 seconds, and the timeout time is 30 seconds. When an exception is detected via the BFD function, IS-IS Hello packets can be normally received, the IS-IS neighbor relationship can be rapidly reestablished, and the route is restored to pass the congested link. Then, BFD is performed again. If there is still a link exception, link switching is performed repeatedly. The route switches between the congested link and other links and flapping occurs.

> The anti-flapping function can be enabled to prevent route flapping in the case of link congestion. After the anti-flapping function is enabled, if a link is congested, the IS-IS neighbor keeps alive but the neighbor availability information in LSP packets is deleted, and the route switches to a non-congested link. After the link is restored, that is, congestion is eliminated, the neighbor availability information is restored in LSP packets, and the route switches back to the originally congested link, thereby preventing route flapping.

> When IS-IS anti-flapping is enabled, the BFD anti-flapping command (**bfd up-dampening**) must be configured on an interface. The two commands must be configured simultaneously. If only one of them is configured, the anti-flapping function does not take effect or a network exception is incurred.

- € Before association between IS-IS and BFD is configured, a BFD session must be configured on an interface.
- ◐ When the BFD anti-flapping command is configured on an interface, if association between IS-IS and BFD is already configured on the interface, the anti-flapping function must be enabled for a device running the IS-IS protocol.
- When the IS-IS anti-flapping option is configured, the BFD anti-flapping command must be configured on an interface.

**Configuration Examples** 1. The following example disables association between IS-IS and BFD on GigabitEthernet 0/1. Ruijie(config)# interface GigabitEthernet 0/1

Ruijie(config-if)# no switchport Ruijie(config-if)# isis bfd disable

2. The following example enables the IS-IS BFD anti-flapping option and configures the BFD anti-flapping command on GigabitEthernet 0/1.

Ruijie(config)# interface GigabitEthernet 0/1

Ruijie(config-if)# no switchport

Ruijie(config-if)# isis bfd anti-congestion

Ruijie(config-if)# bfd up-dampening 60000

## **4.29 isis circuit-type**

Use this command to set the circuit-type for the IS-IS interface. Use the **no** form of this command to restore the default settings.

**isis circuit-type** { **level-1** | **level-1-2** | **level-2-only** } **no isis circuit-type**

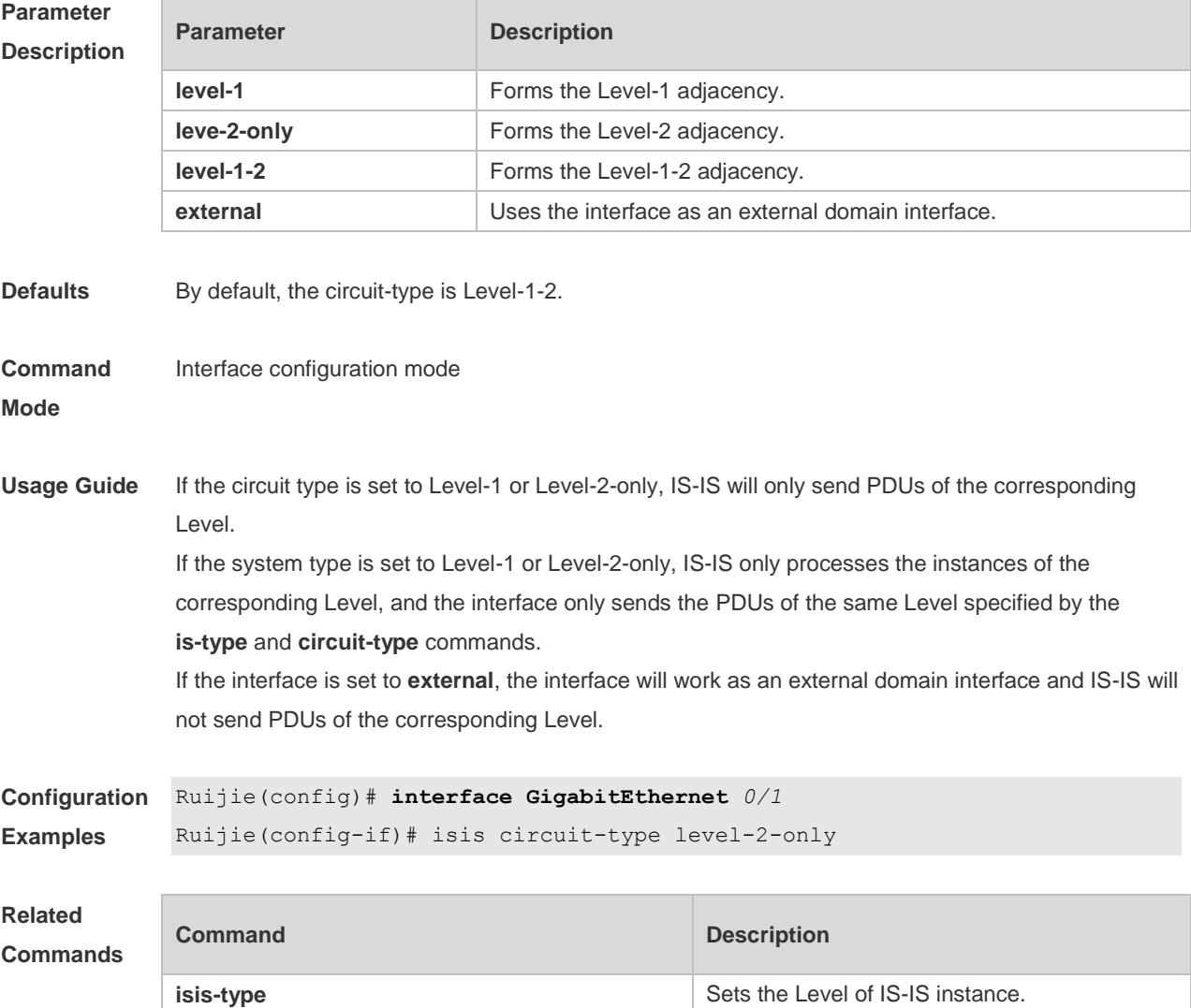

**Platform Description** N/A

## **4.30 isis csnp-interval**

Use this command to set the interval for broadcasting the CSNP packets on the IS-IS interface, with the unit being second. Use the **no** form of this command to restore the default interval. **isis csnp-interval** *interval* [ **level-1** | **level-2** ] **no isis csnp-interval** [ *interval* ] [ **level-1** | **level-2** ]

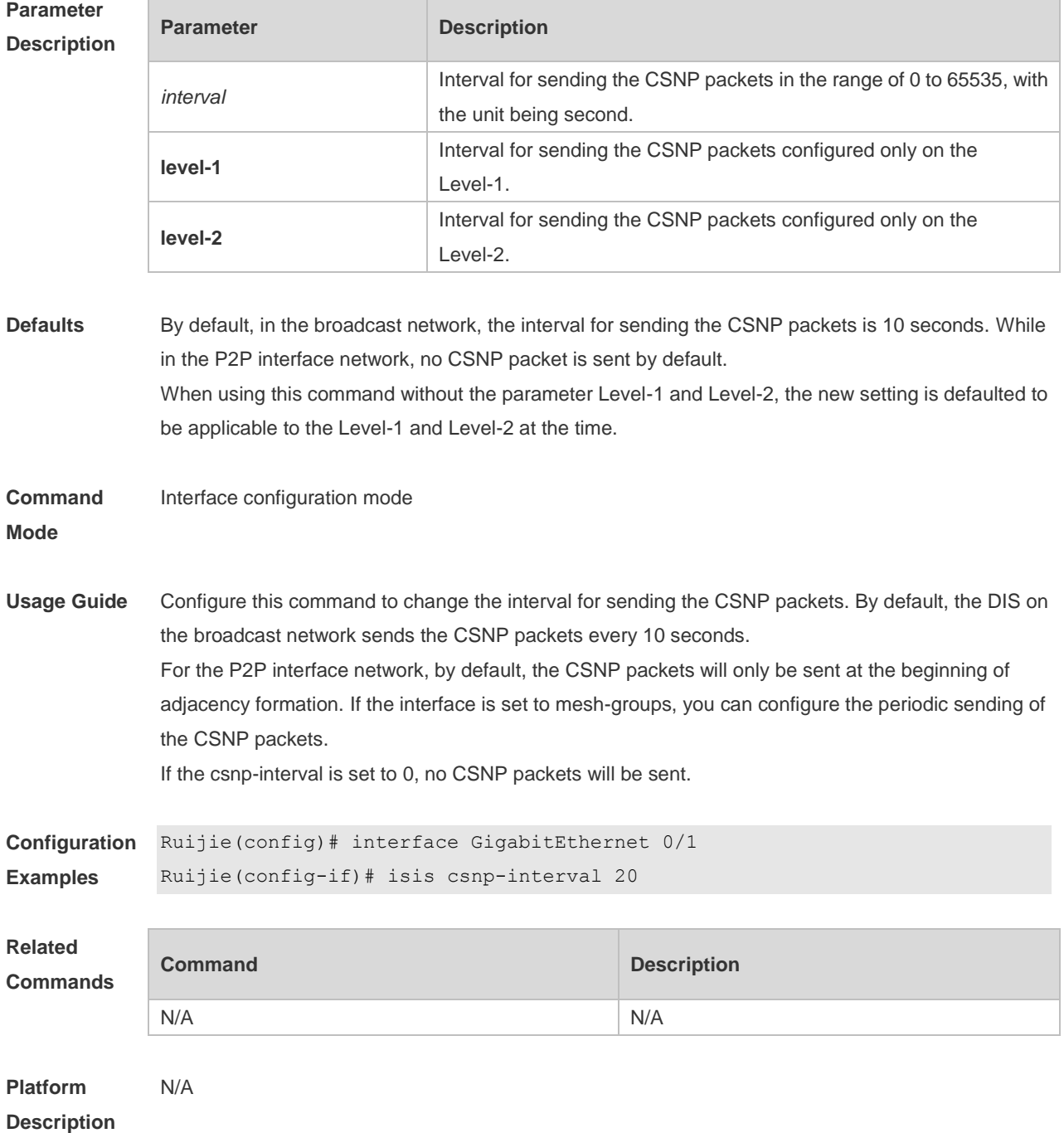

## **4.31 isis hello padding**

Use this command to specify the filling mode for the IS-IS Hello packets. Use the **no** form of this command to fill no IS-IS Hello packets.

**isis hello padding**

**no isis hello padding**

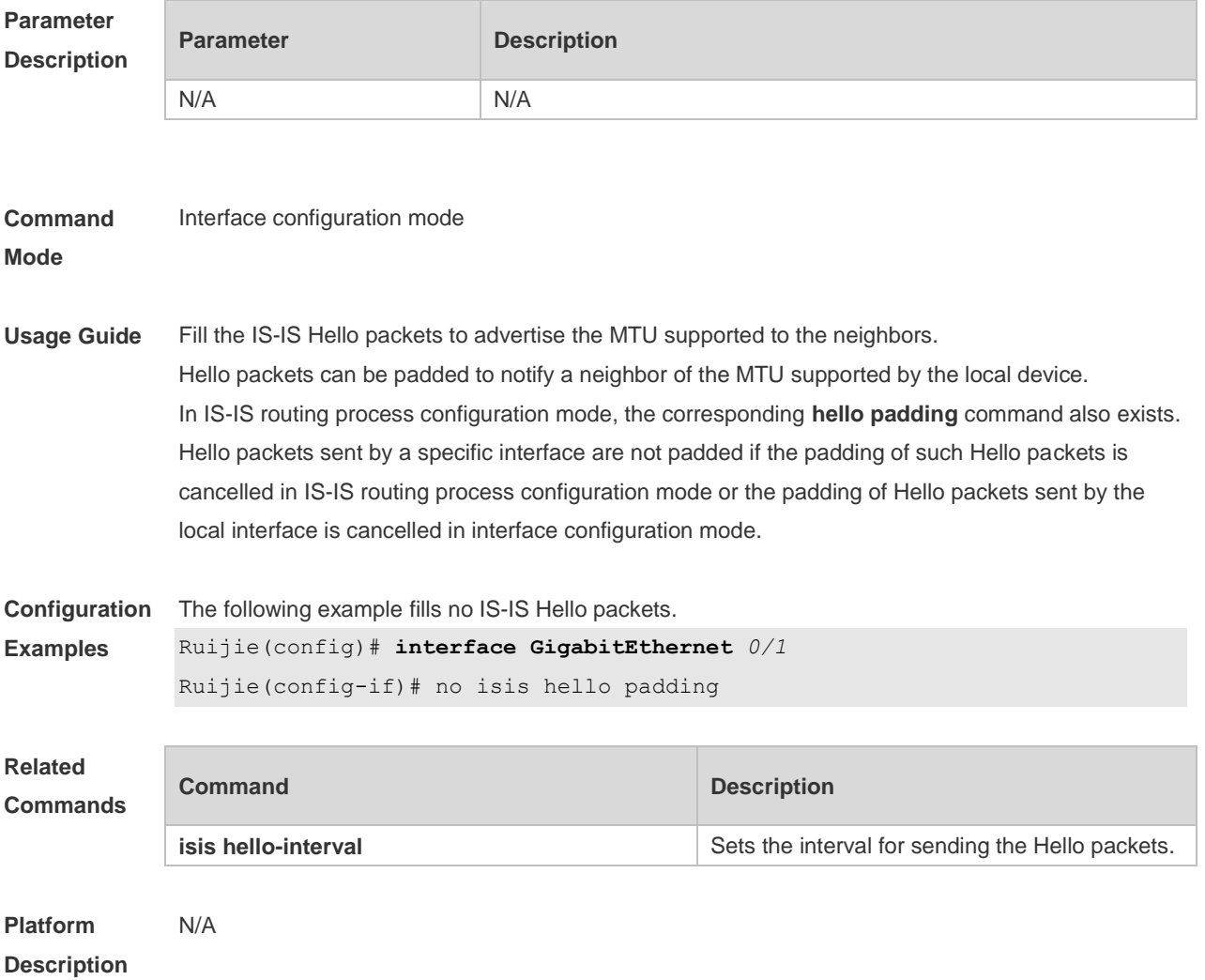

## **4.32 isis hello-interval**

Use this command to set the interval for sending Hello packets on the interface, with the unit being second. Use the **no** form of this command to restore the default interval. **isis hello-interval** { *interval* | **minimal** } [ **level-1** | **level-2** ] **no isis hello-interval** [ **level-1** | **level-2** ]

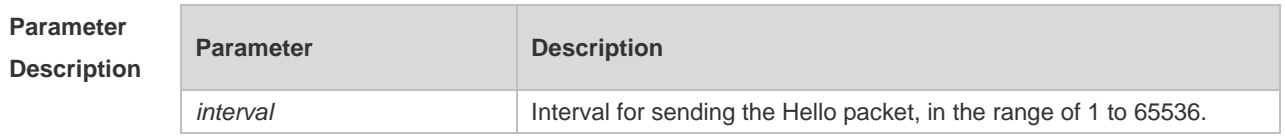

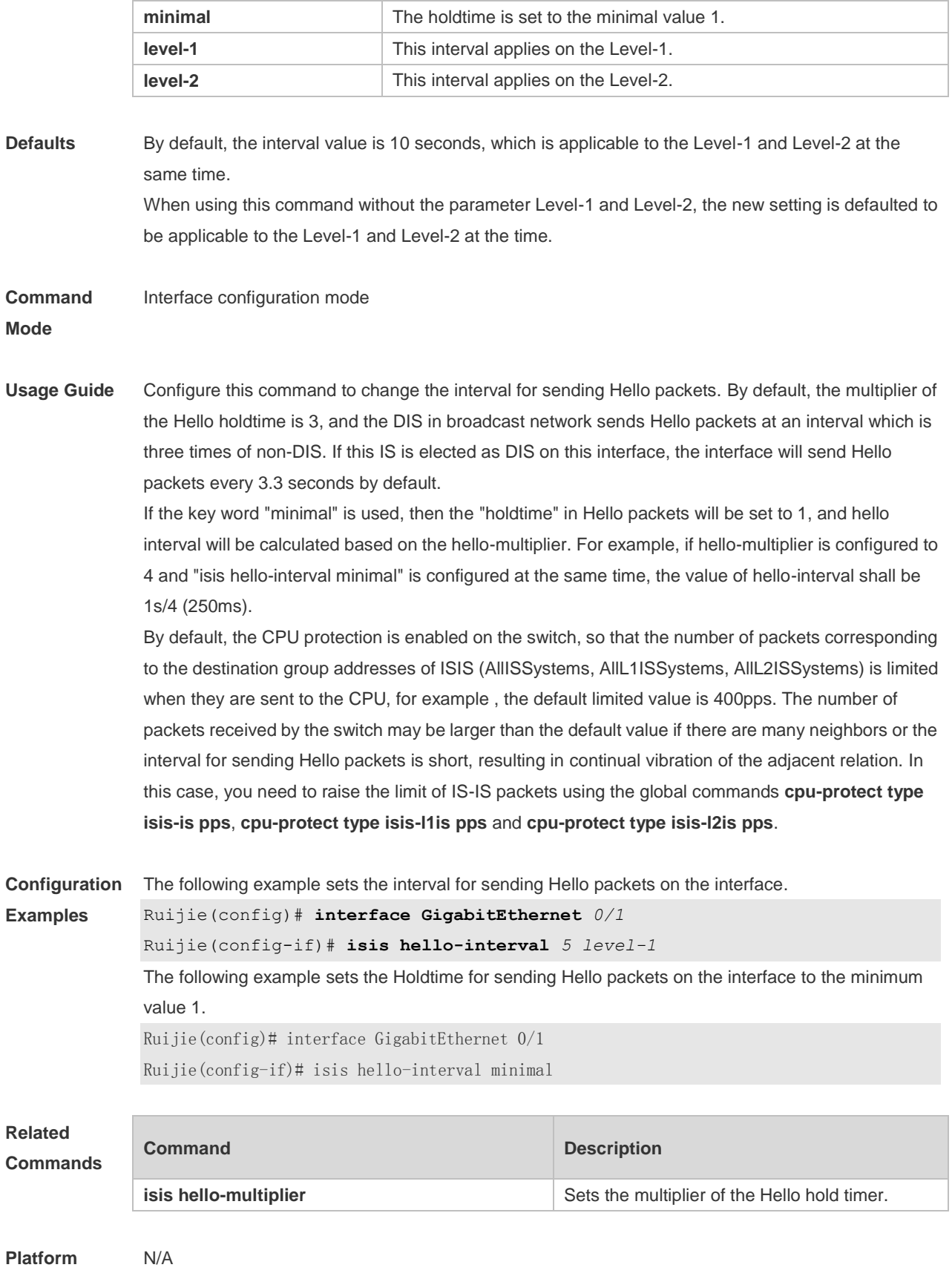

**Description**

## **4.33 isis hello-multiplier**

Use this command to set the multiplier of Hello hold timer. Use the **no** form of this command to restore the default settings. **isis hello-multiplier** *multiplier-number* [ **level-1 | level-2** ] **no isis hello-multiplier** [ *multiplier-number* ] [ **level-1 | level-2** ]

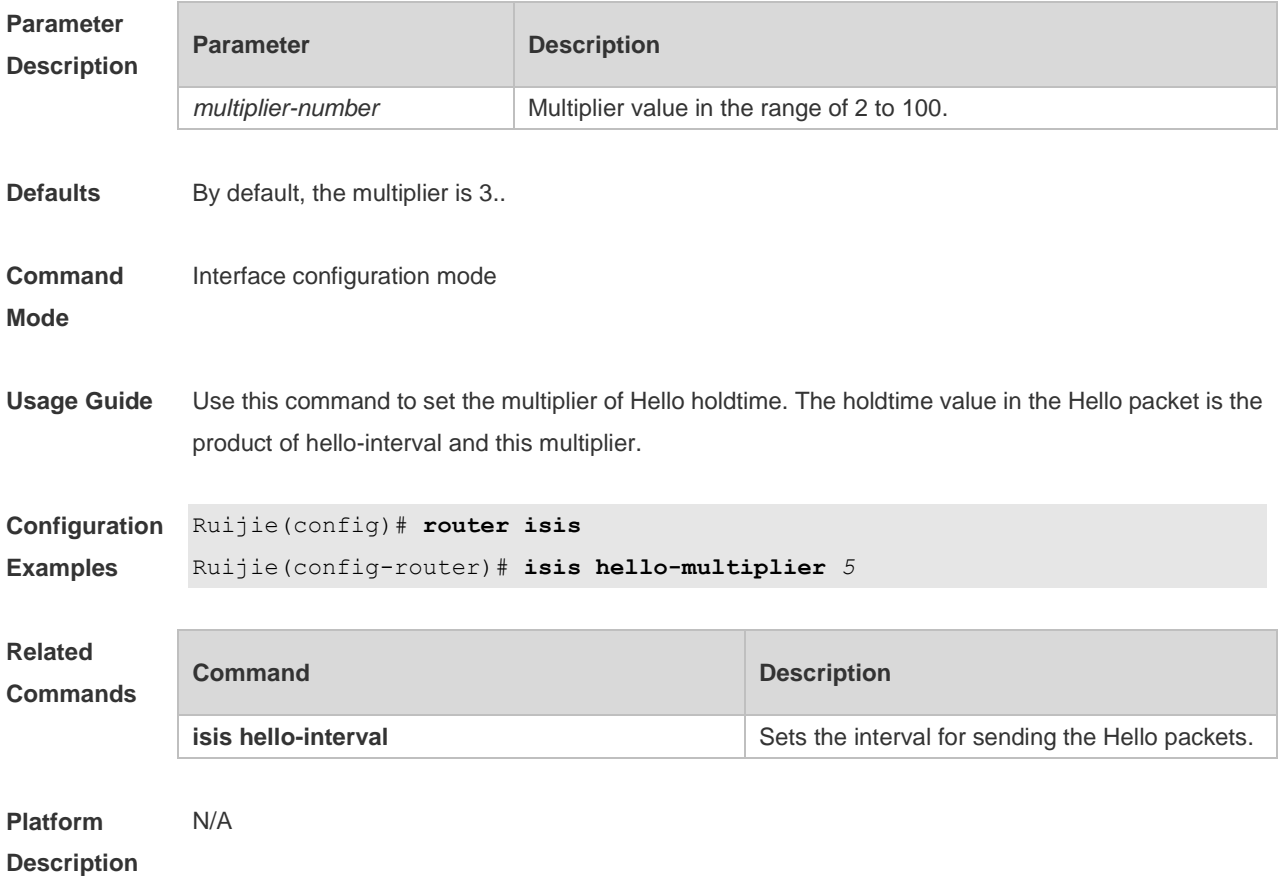

### **4.34 isis lsp-interval**

Use this command to set the interval for the LSP PDU transmission. Use the **no** form of this command to restore the default interval. **isis lsp-interval** *milliseconds* [ **level-1 | level-2**] **no isis lsp-interval** [ **level-1 | level-2**]

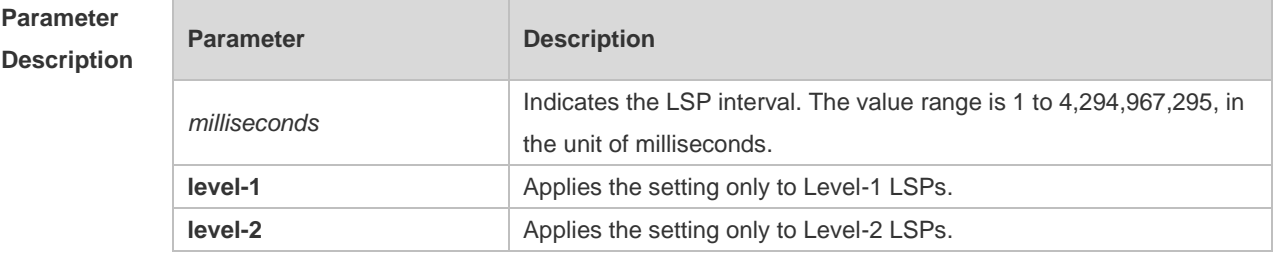

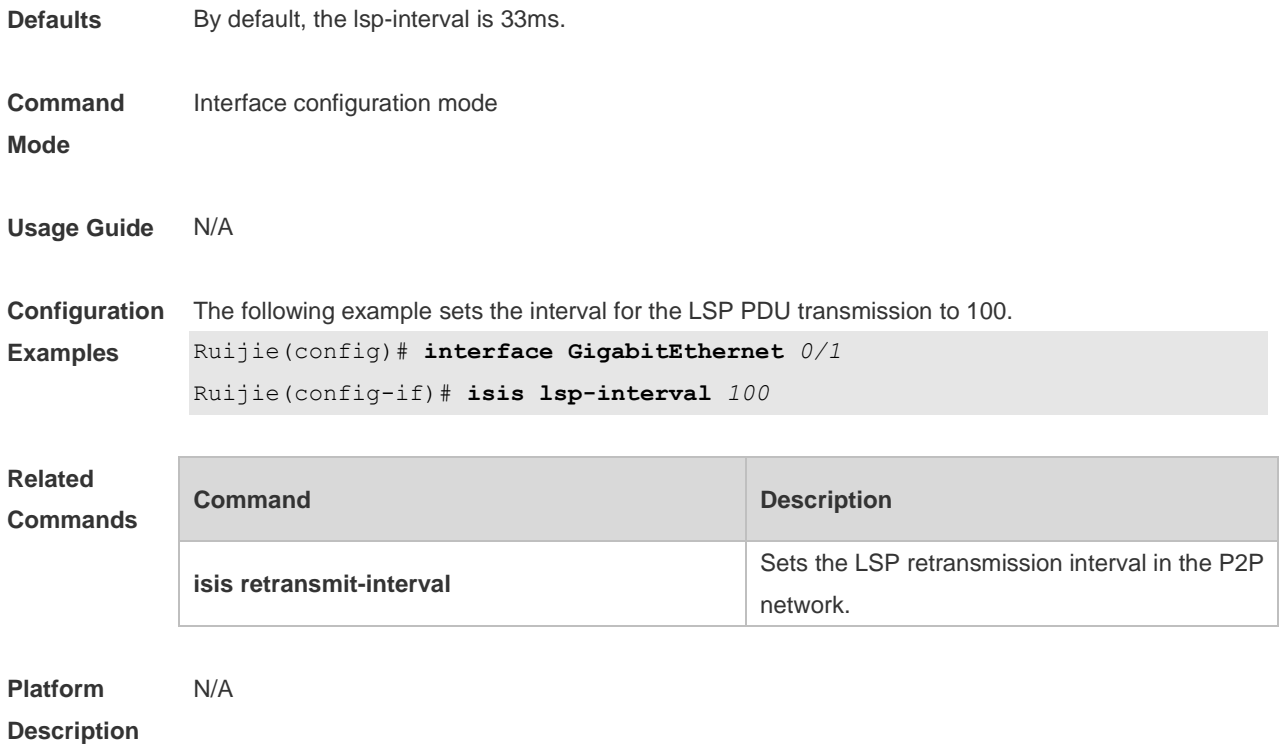

## **4.35 isis mesh-group**

Use this command to add the interface to the specified mesh-group. Use the **no** form of this command to separate the interface from the mesh-group. **isis mesh-group** { **blocked** | *mesh-group-id* } **no isis mesh-group**

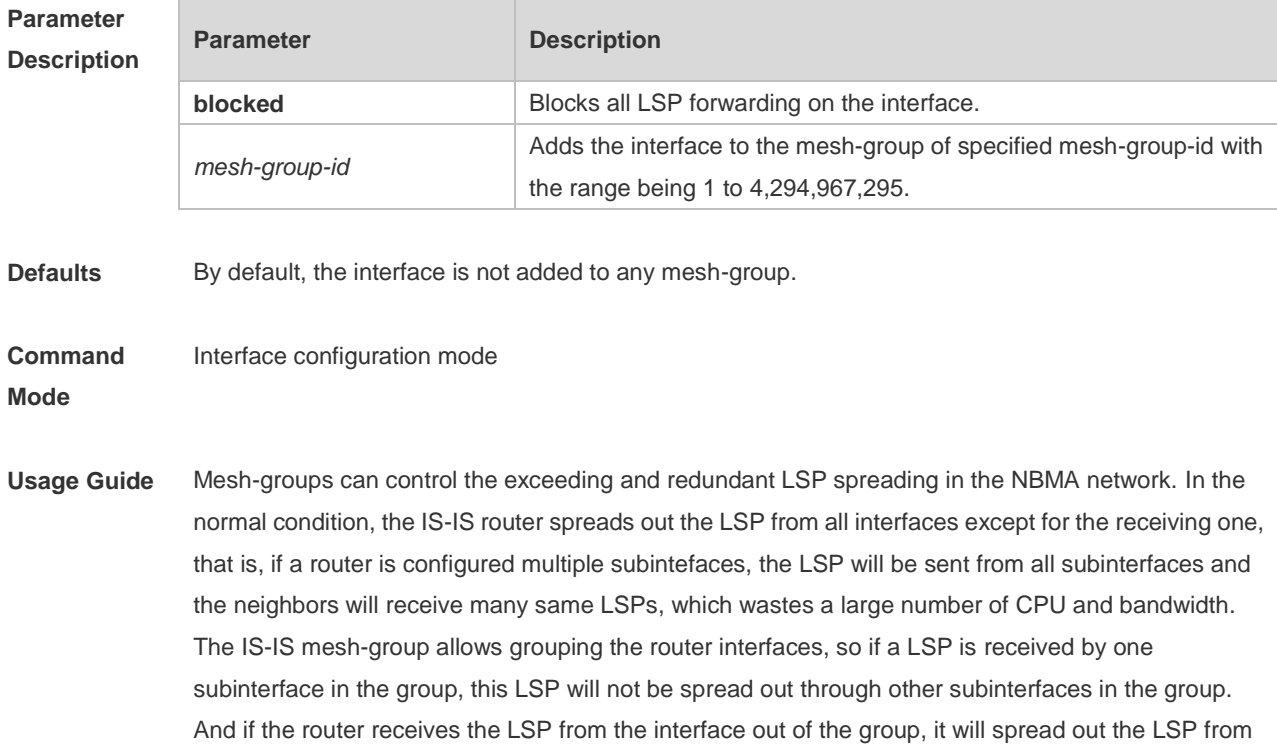

other interfaces as usual.

If you need to configure the **mesh-group** on the IS-IS interface, use the **isis csnp-interval** command to configure the interval for sending the non-0 CSNP packets, so as to send the CNSP packets regularly to synchronize the LSP and ensure the integrity of LSP synchronization between neighbors in network.

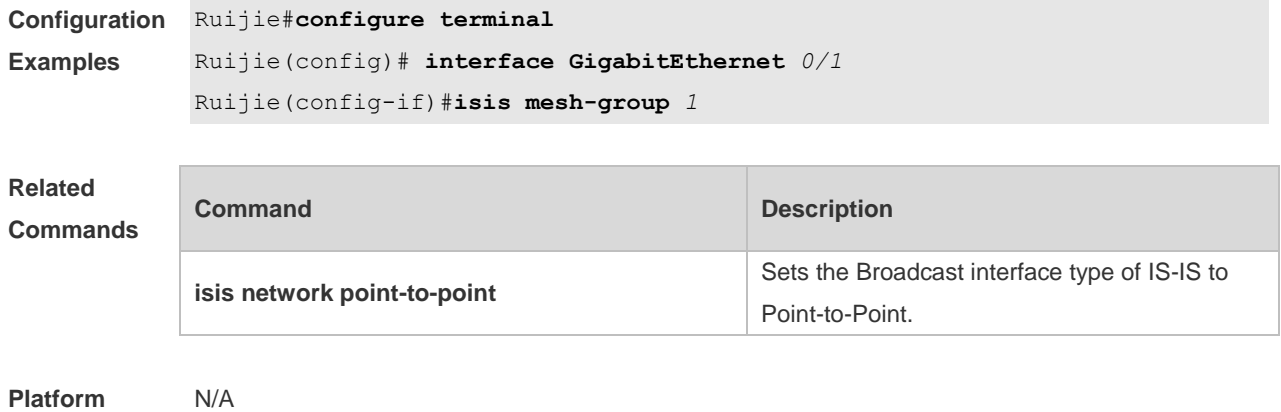

**Description**

### **4.36 isis metric**

Use this command to set the metric for the interface. Use the **no** form of this command to restore the default metric.

**isis metric** *metric* [ **level-1** | **level-2 ] no isis metric** [ *metric* ] [ **level-1** | **level-2** ]

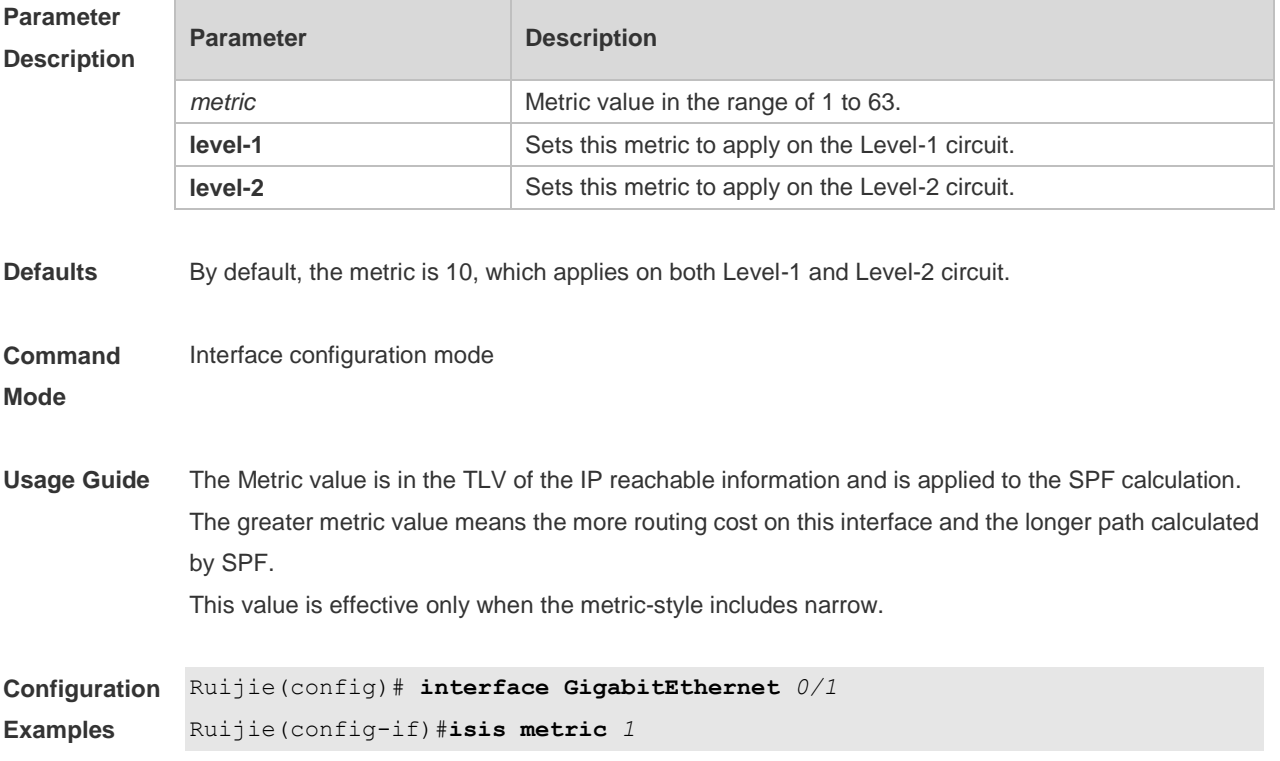

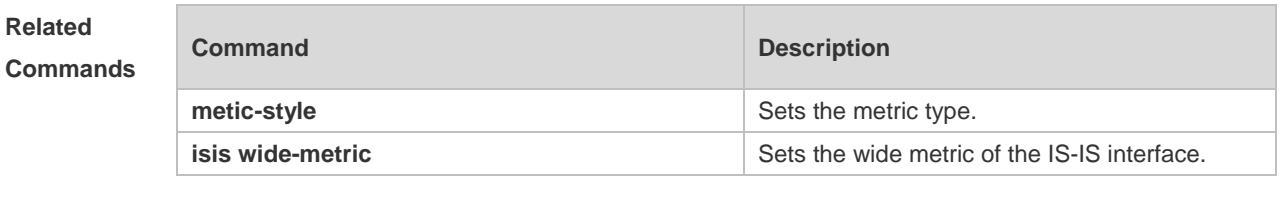

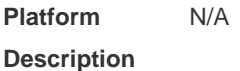

## **4.37 isis network point-to-point**

Use this command to set the IS-IS Broadcast interface to the Point-to-Point type. Use the **no** form of this command to restore the interface type to the Broadcast. **isis network point-to-point no isis network point-to-point**

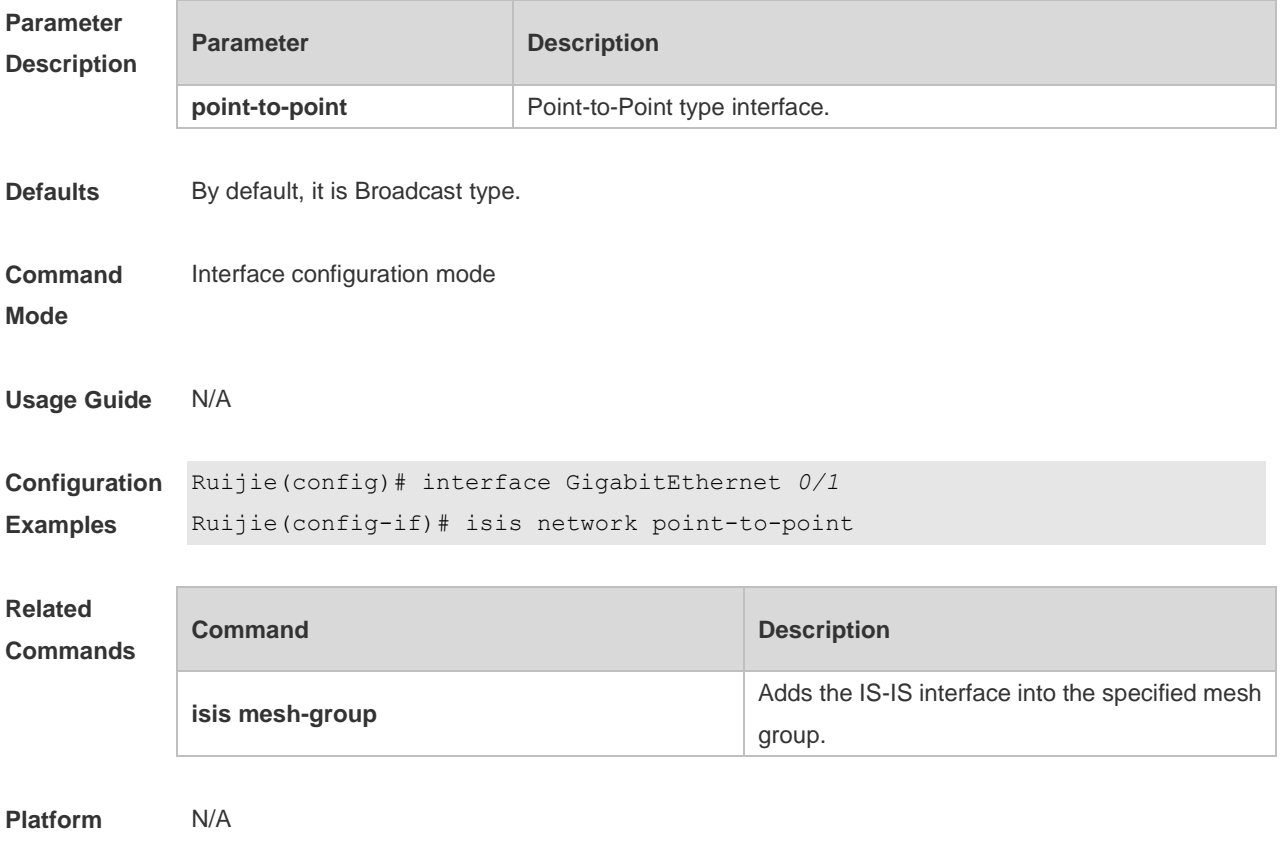

**Description**

### **4.38 isis password**

Use this command to set the plain-text authentication password for the Hello packet transmitted on the interface. Use the **no** form of this command to remove the configurations. **isis password** *password-string* [ **send-only** ] [ **level-1** | **level-2** ] **no isis password** [ **send-only** ] [ **level-1** | **level-2** ]

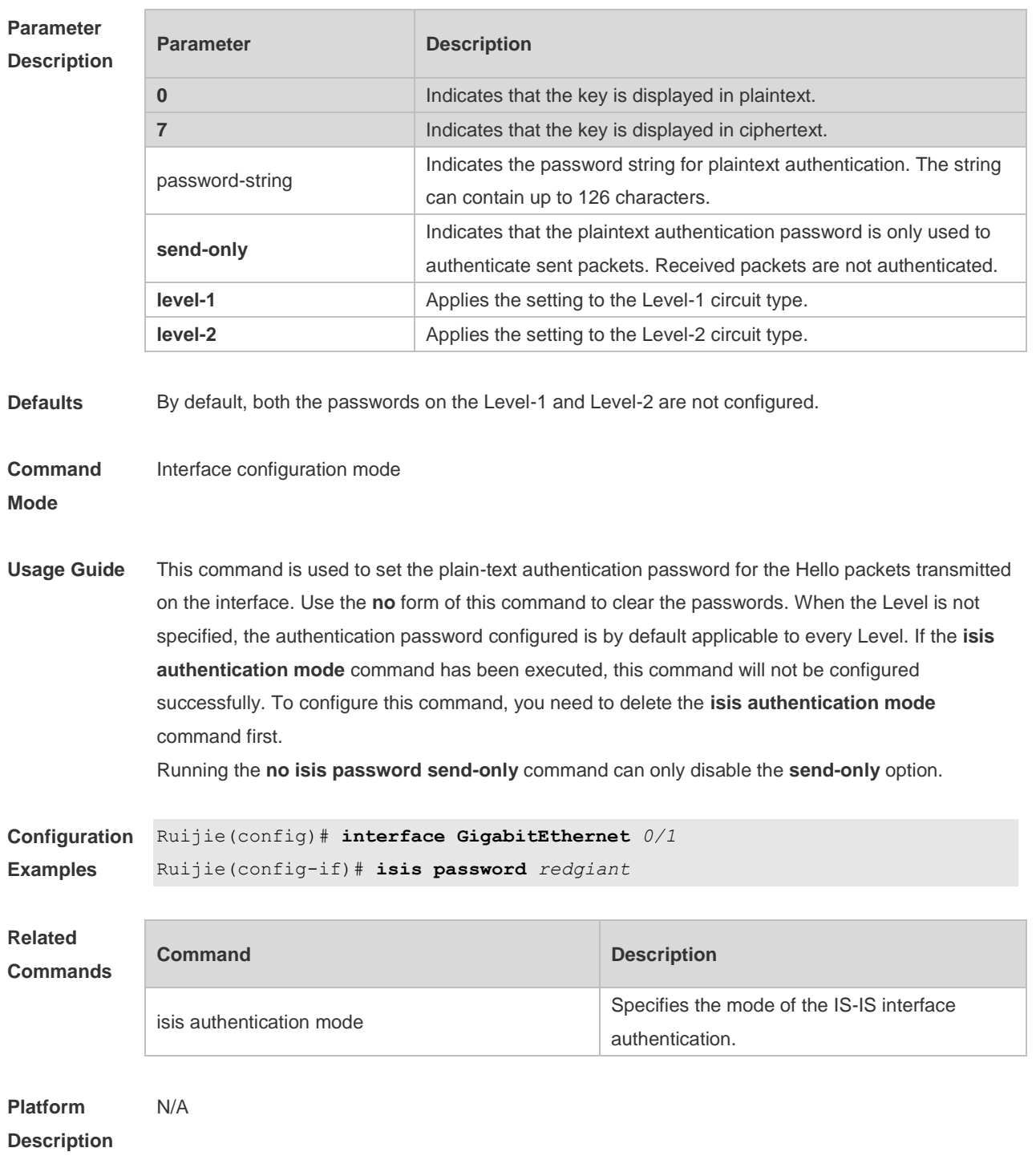

## **4.39 isis priority**

Use this command to set the priority for the DIS election on the LAN. Use the **no** form of this command to restore the default priority. **isis priority** *value* [ **level-1** | **level-2** ] **no isis priority** [ *value* ] [ **level-1** | **level-2** ]

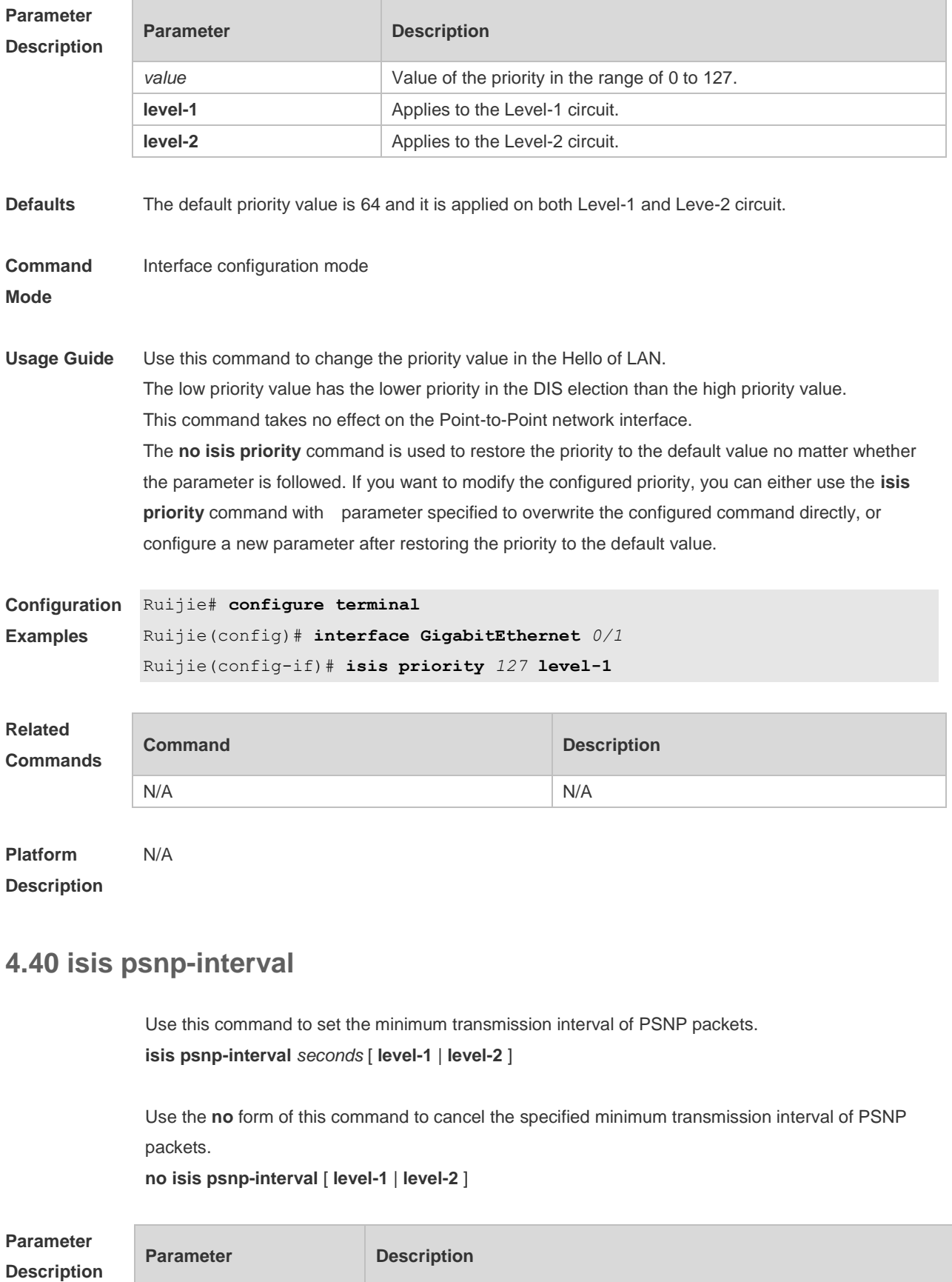

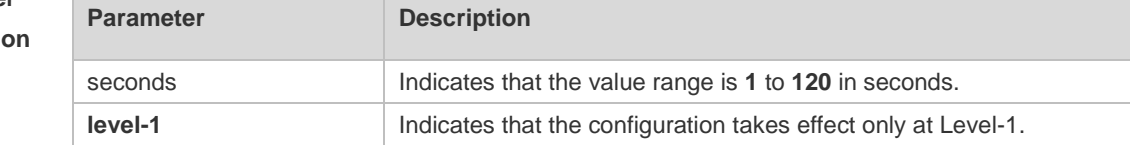

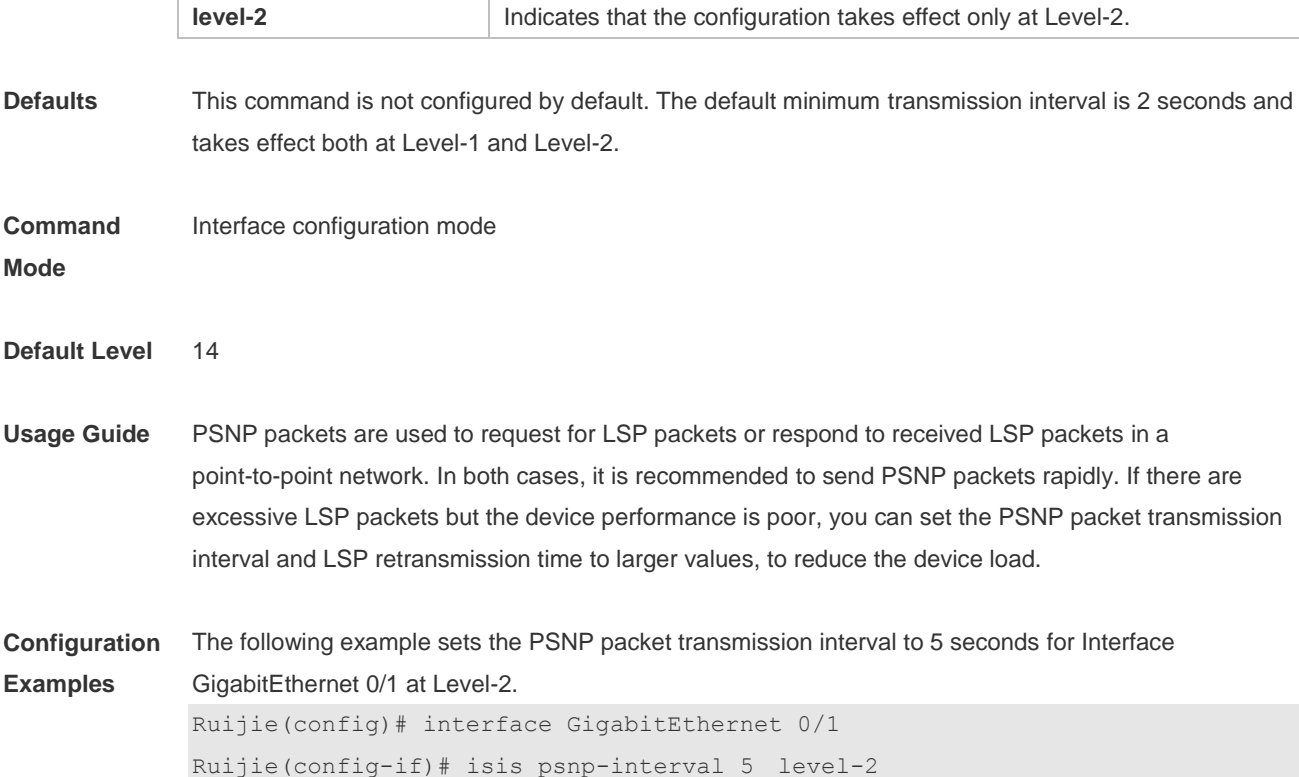

## **4.41 isis retansmit-interval**

Use this command to set the LSP retransmission interval. Use the **no** form of this command to restore the default interval.

**isis retransmit-interval** *seconds* [ **level-1** | **level-2** ] **no isis retransmit-interval** [ **level-1** | **level-2** ]

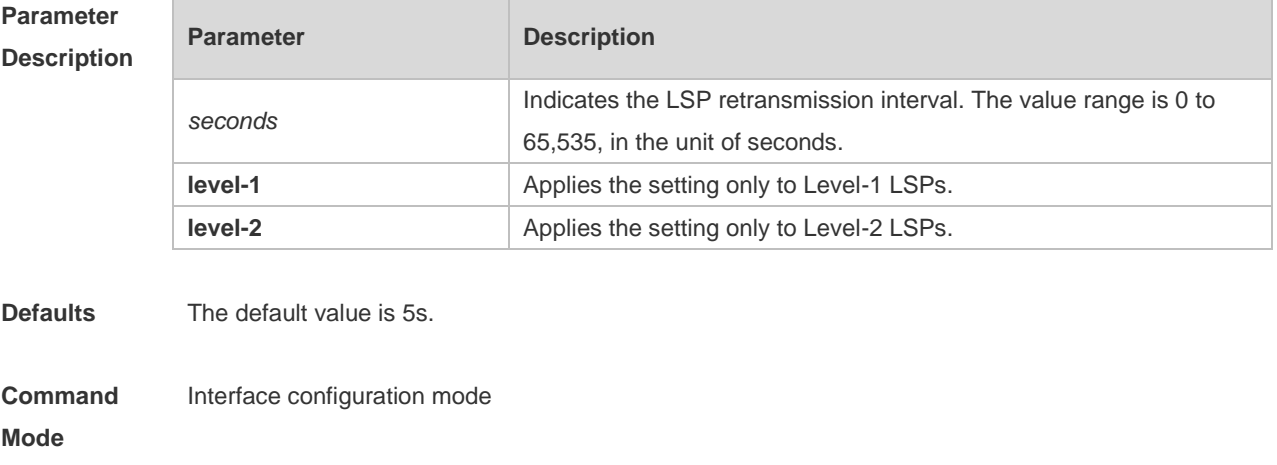

**Usage Guide** Use this command to configure the LSP retransmission interval. In a P2P network, after a device sends an LSP, if the device receives no PSNP response within the time specified by this command, it will resend the LSP. If the retransmission interval is set to 0, the LSP will not be resent.

The following example sets the LSP retransmission interval to 10s.

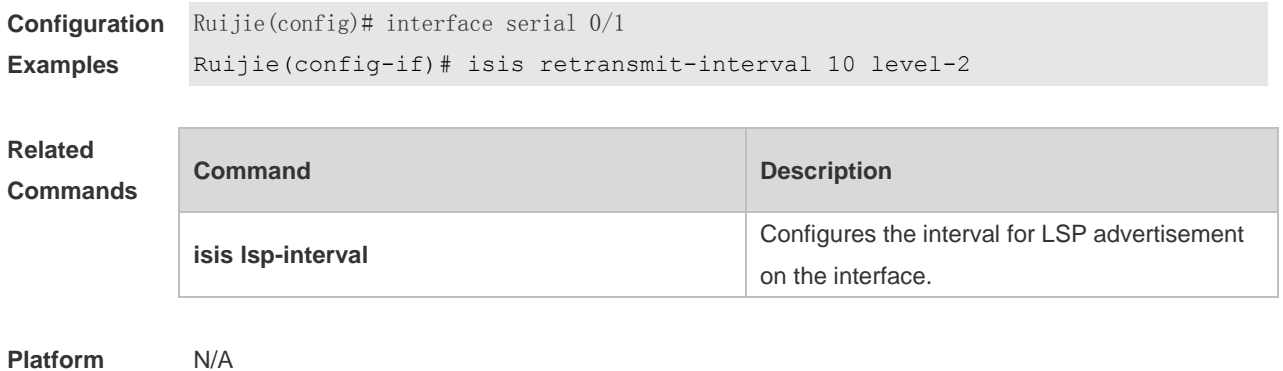

#### **Description**

## **4.42 isis three-way-handshake disable**

Use this command to disable three-way handshake for point-to-point network. Use the **no** form of this command to enable three-way handshake for point-to-point network. **isis three-way-handshake disable no isis three-way-handshake disable**

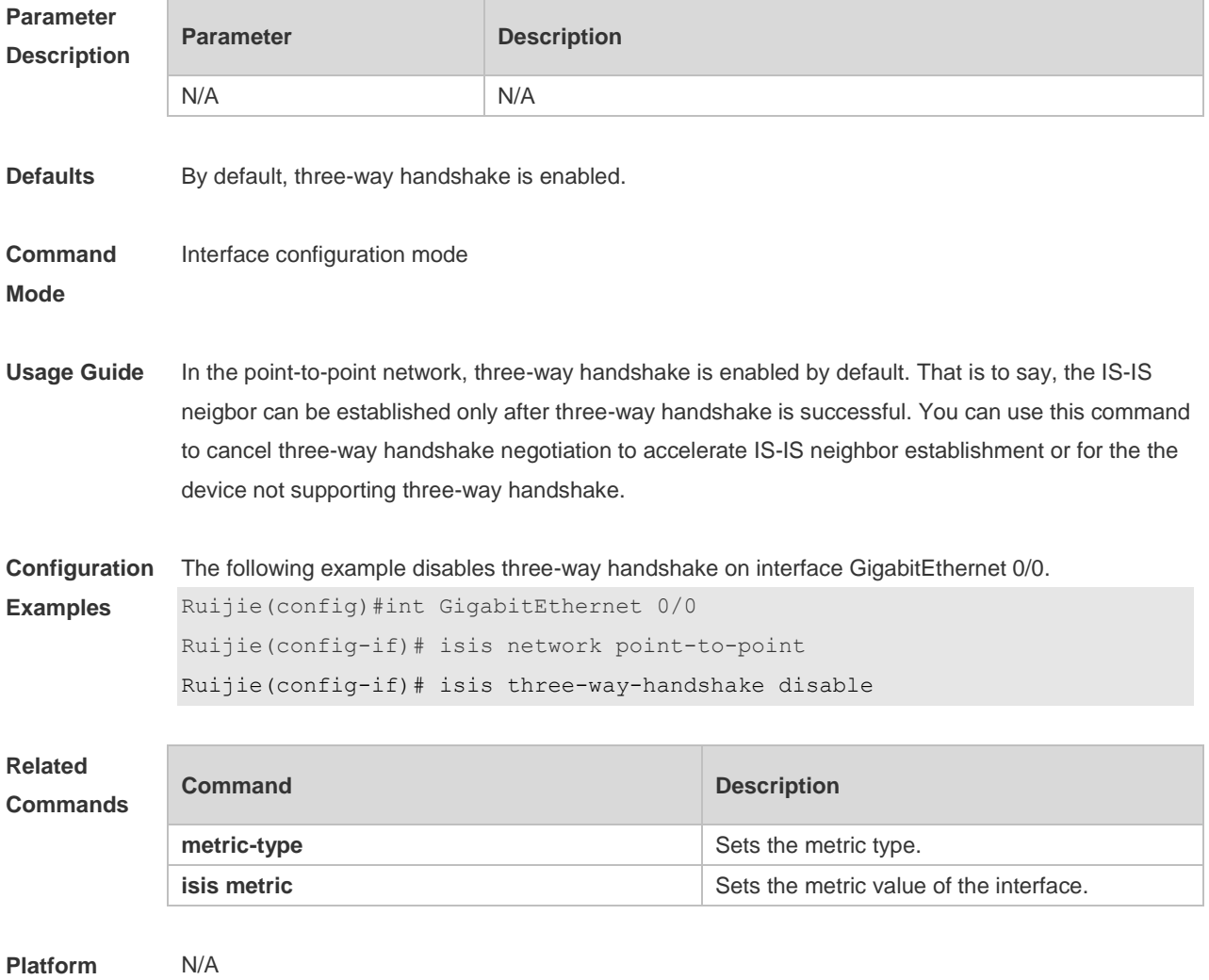

## **4.43 isis wide-metric**

Use this command to set the wide metric of the interface. Use the **no** form of this command to restore the default wide metric.

**isis wide-metric** *metric* [ **level-1** | **level-2** ]

**no isis wide-metric** [ *metric* ] [ **level-1** | **level-2** ]

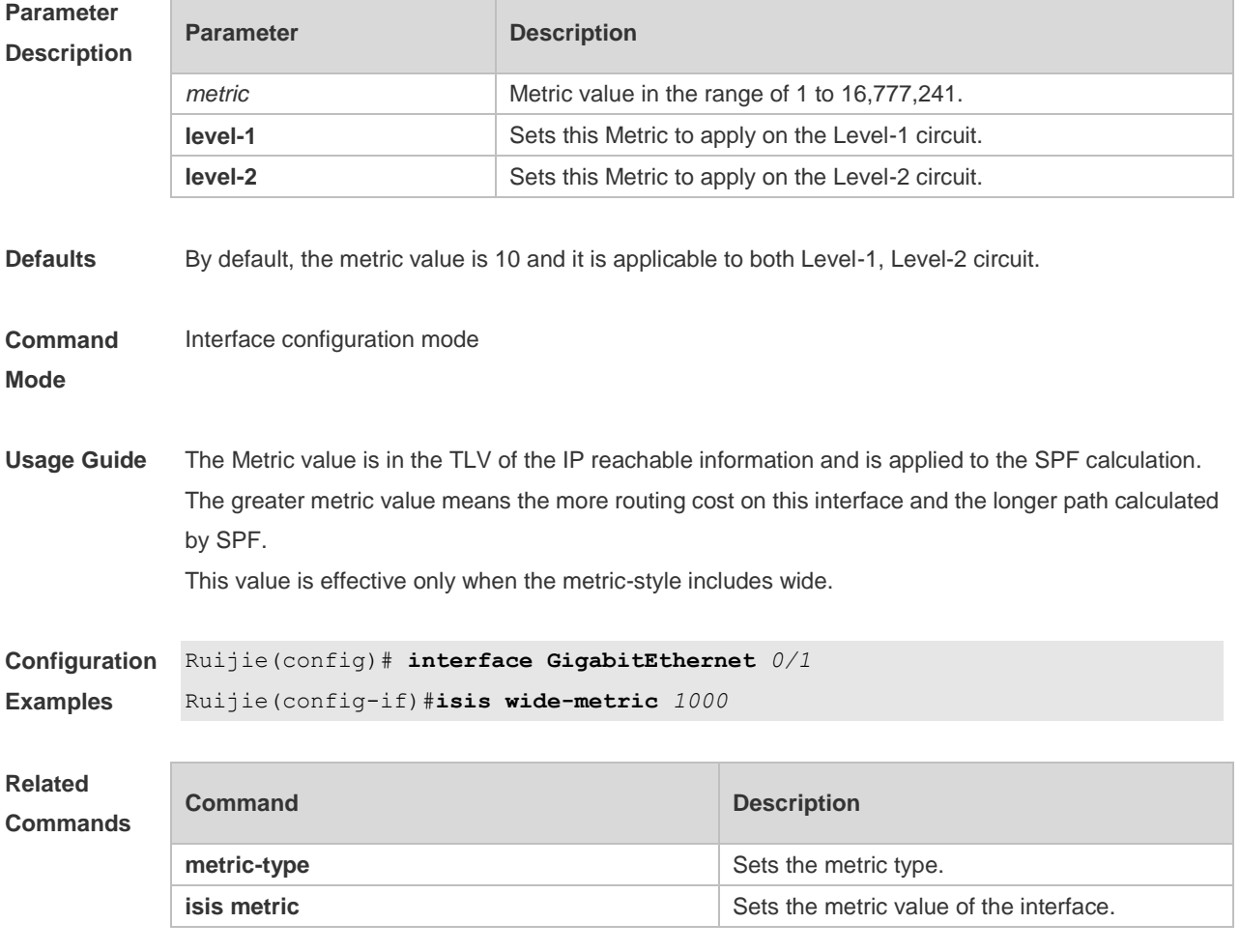

**Platform Description** N/A

### **4.44 is-type**

Use this command to specify the level for the IS-IS process. Use the **no** form of this command to restore the default level for IS-IS process. **is-type** { **level-1** | **level-1-2** | **level-2-only** } **no is-type**

```
Parameter 
Description
```
**Parameter Description** 

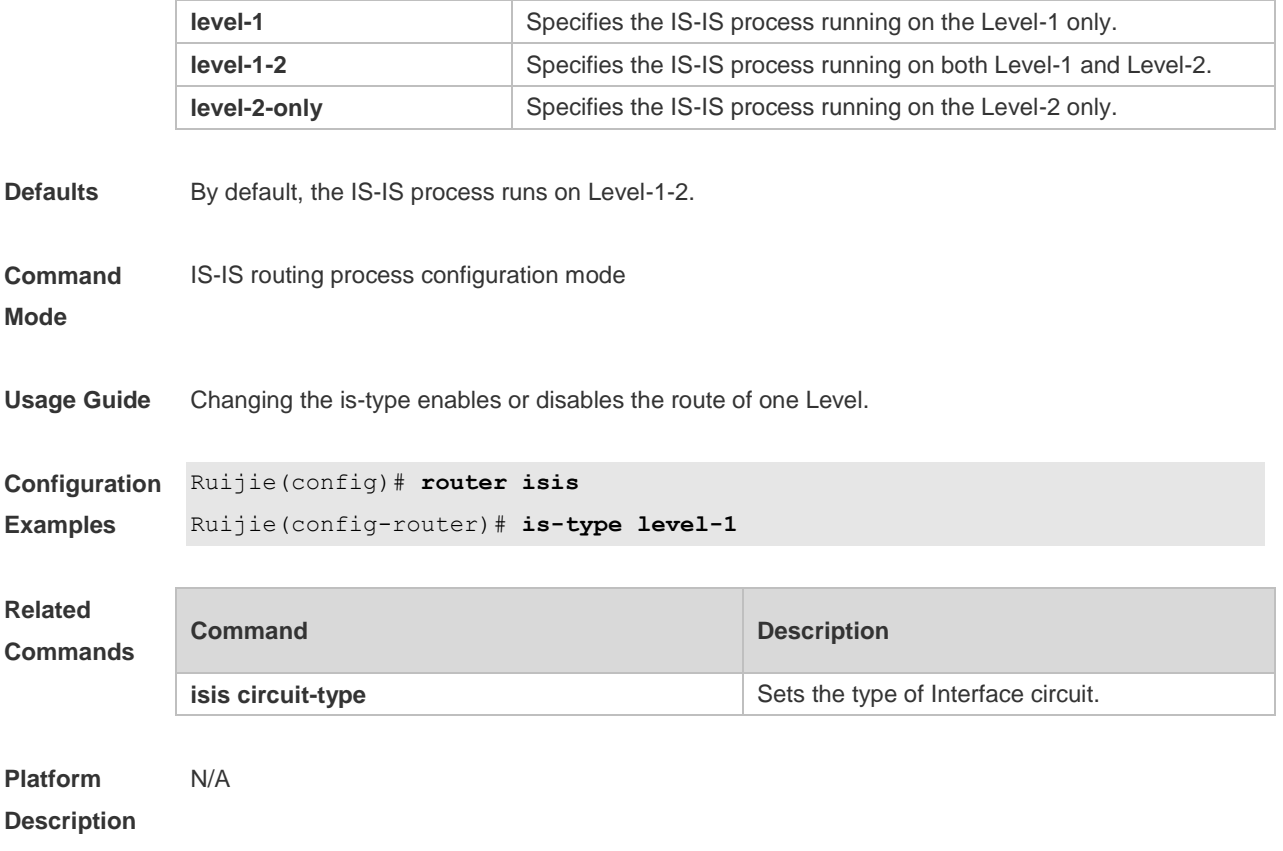

## **4.45 log-adjacency-changes**

Use this command to log the changes of the IS adjacency status in case of debug disabled. Use the **no** form of this command to disable this function. **log- adjacency-changes**

**no log- adjacency-changes**

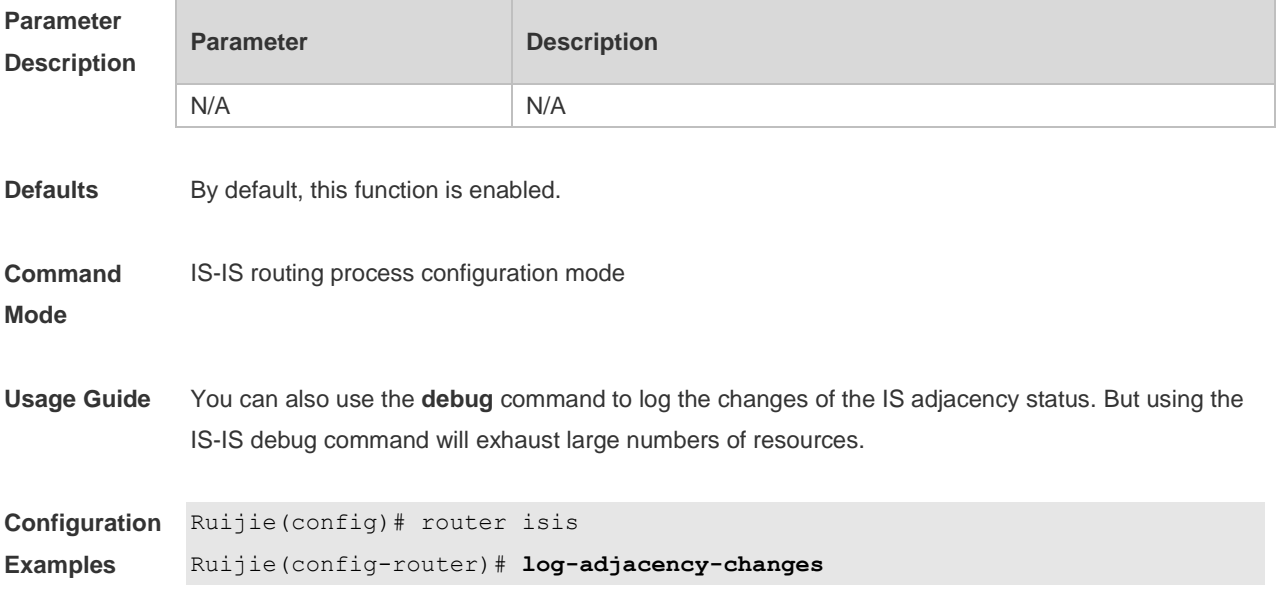

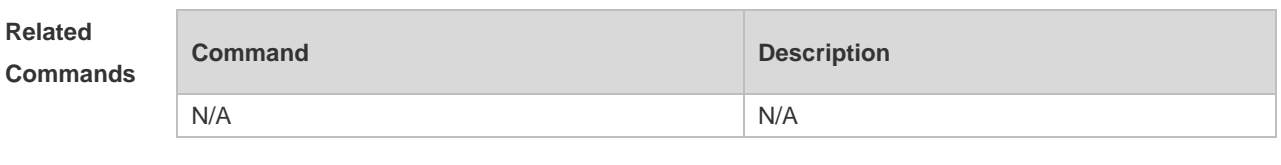

**Platform Description** N/A

## **4.46 lsp-fragments-extend**

Use this command to enable the LSP fragment extension mode for a level. Use the **no** form of this command to disable the LSP fragment extension mode for a level. **lsp-fragments-extend** [ **level-1 | level-2** ] [**compatible rfc3786**] **no lsp-fragments-extend** [ **level-1 | level-2** ] [**compatible rfc3786**]

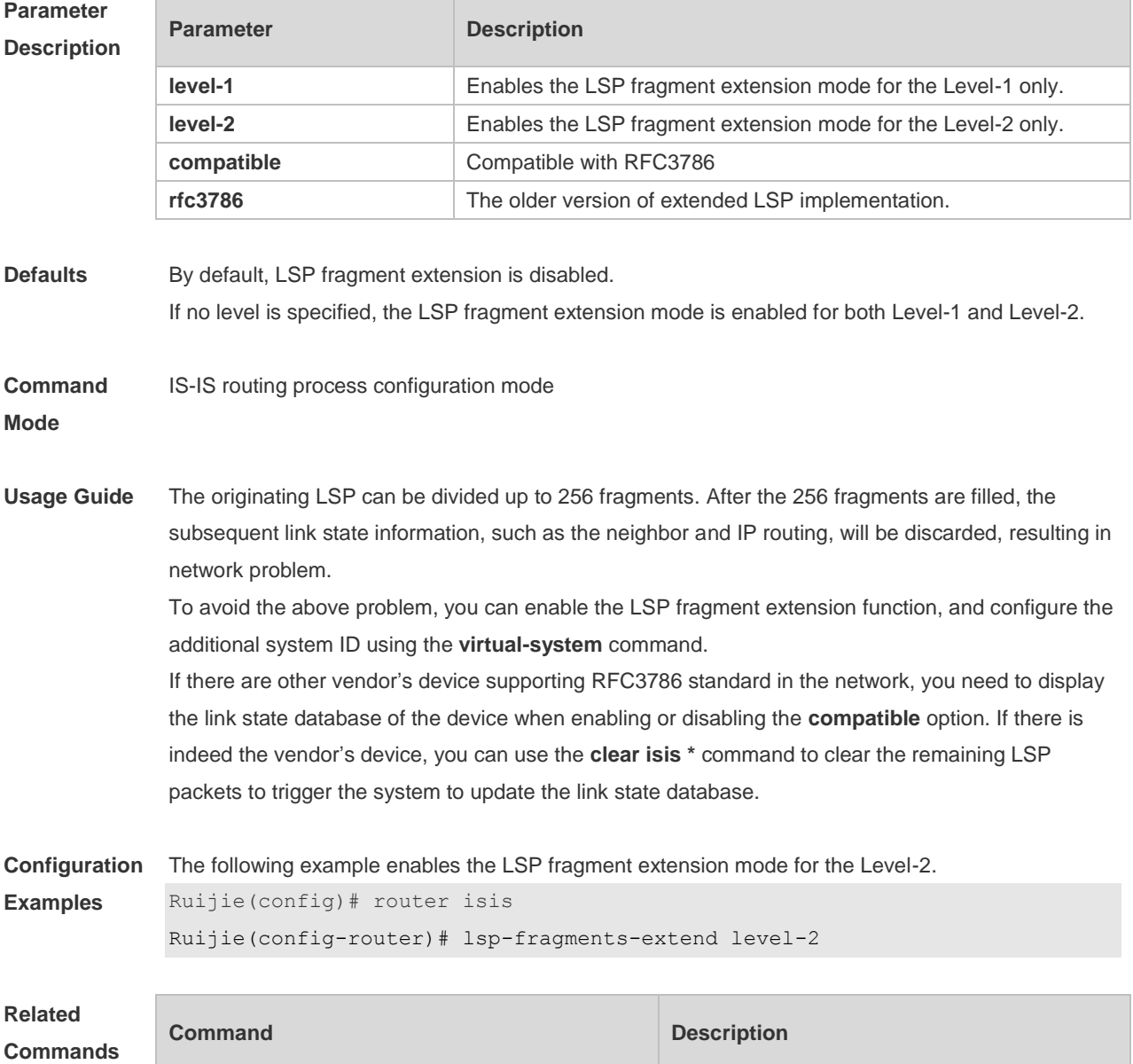

N/A N/A

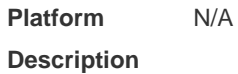

## **4.47 lsp-gen-interval**

Use this command to set the minimal interval of the LSP generation. Use the **no** form of this command to restore the default value. **lsp-gen-interval** [ **level-1 | level-2** ] *maximum-interval*  **no lsp-gen-interval** [ **level-1 | level-2** ]

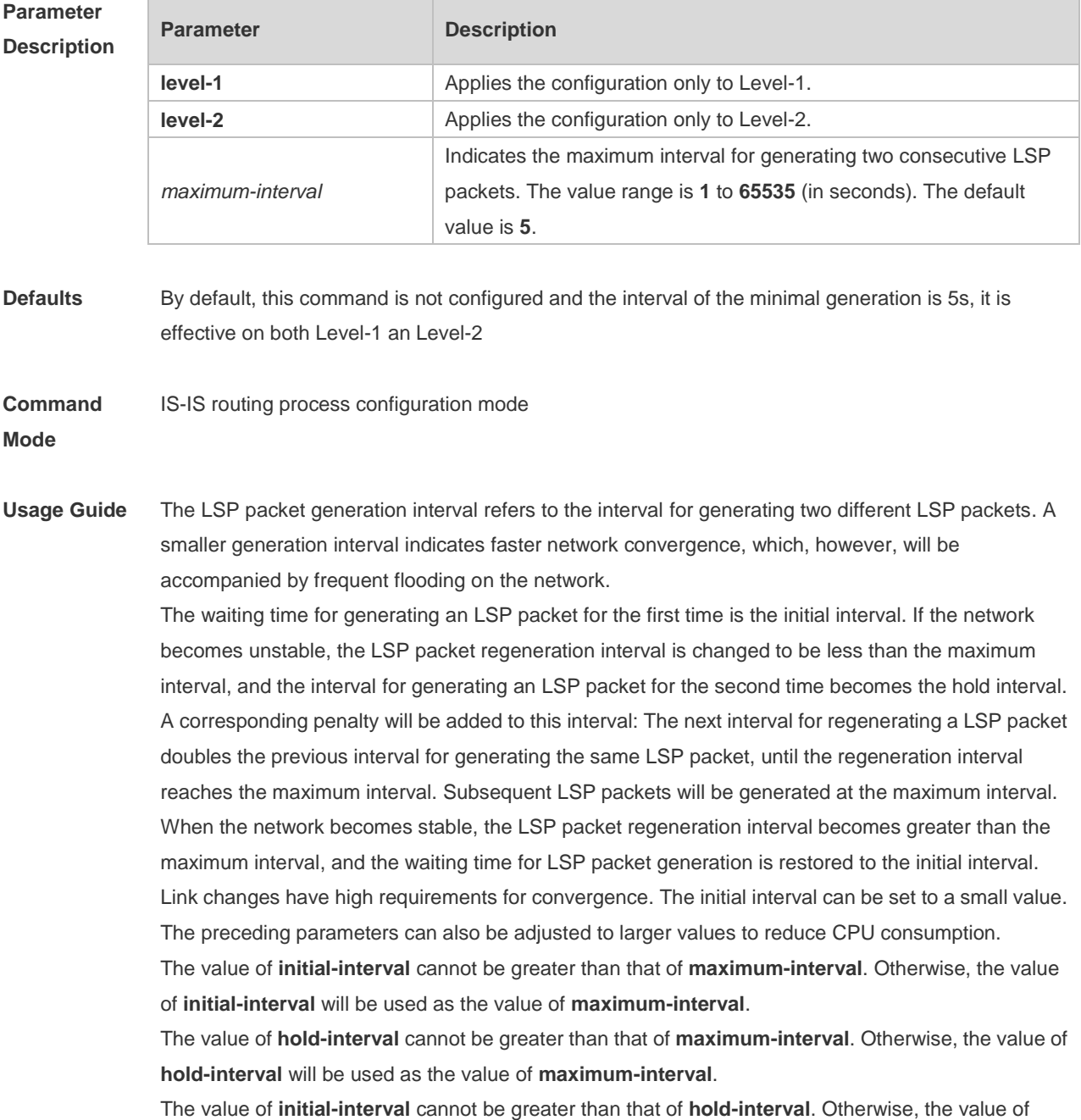

**initial-interval** will be used as the value of **hold-interval**.

**Configuration Examples** The following example sets the minimum interval for generating two duplicate LSP packets to 10 seconds, the interval for generating a duplicate LSP packet for the first time to 100 ms, and the interval for generating a duplicate LSP packet for the second time to 200 ms.

> Ruijie(config)# router isis Ruijie(config-router)# lsp-gen-interval 10 100 200

The following example sets the minimum interval for generating two duplicate LSP packets to 5 seconds.

Ruijie(config)# **router isis**

```
Ruijie(config-router)# lsp-gen-interval 5
```
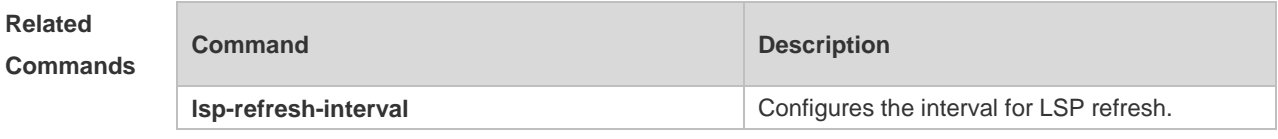

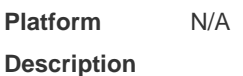

### **4.48 lsp-length originate**

Use this command to set the maximum length for transmitting LSP packets. **lsp-length originate** *size* [ **level-1** | **level-2** ]

Use the **no** form of this command to restore the default value. **no lsp-length originate** [ **level-1** | **level-2** ]

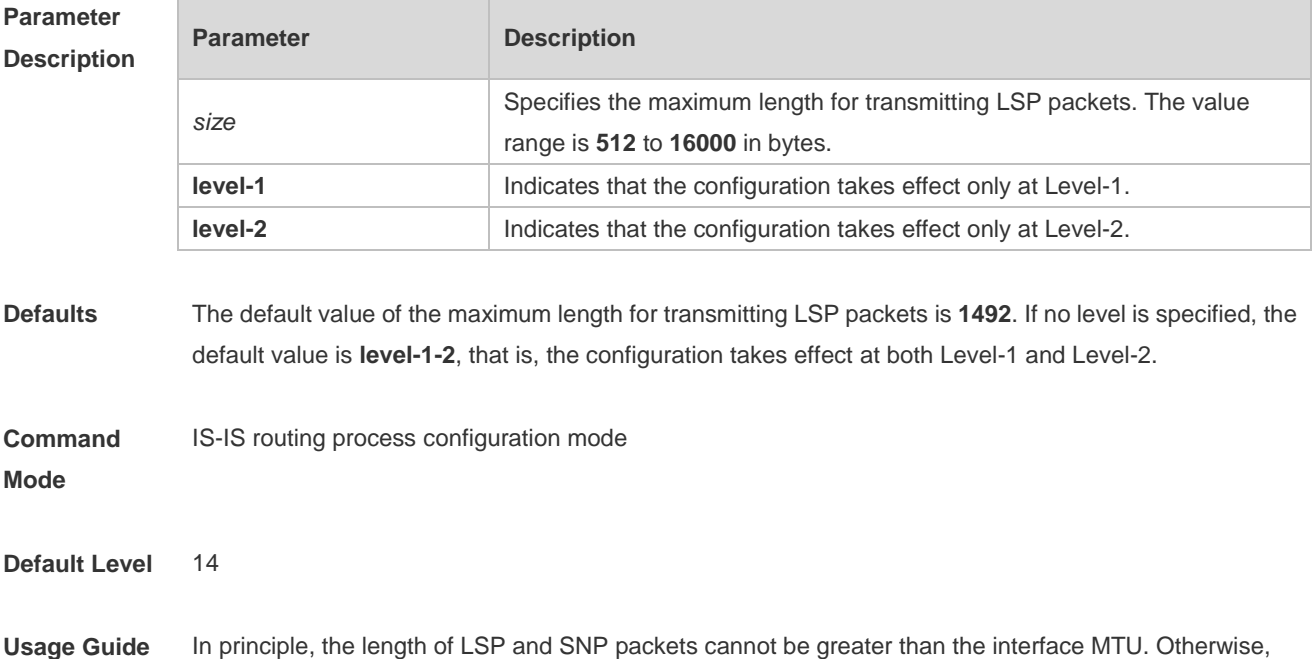

LSP packets and SNP packets are directly discarded upon being sent.

**Configuration Examples** The following example sets the maximum length for transmitting LSP packets at Level-2 to 1498 bytes. Ruijie(config)# router isis 1 Ruijie(config-router)# lsp-length originate 1498 level-2

### **4.49 lsp-length receive**

Use this command to set the maximum length for receiving LSP packets. **lsp-length receive** *size*

Use the **no** form of this command to restore the default value. **no lsp-length receive**

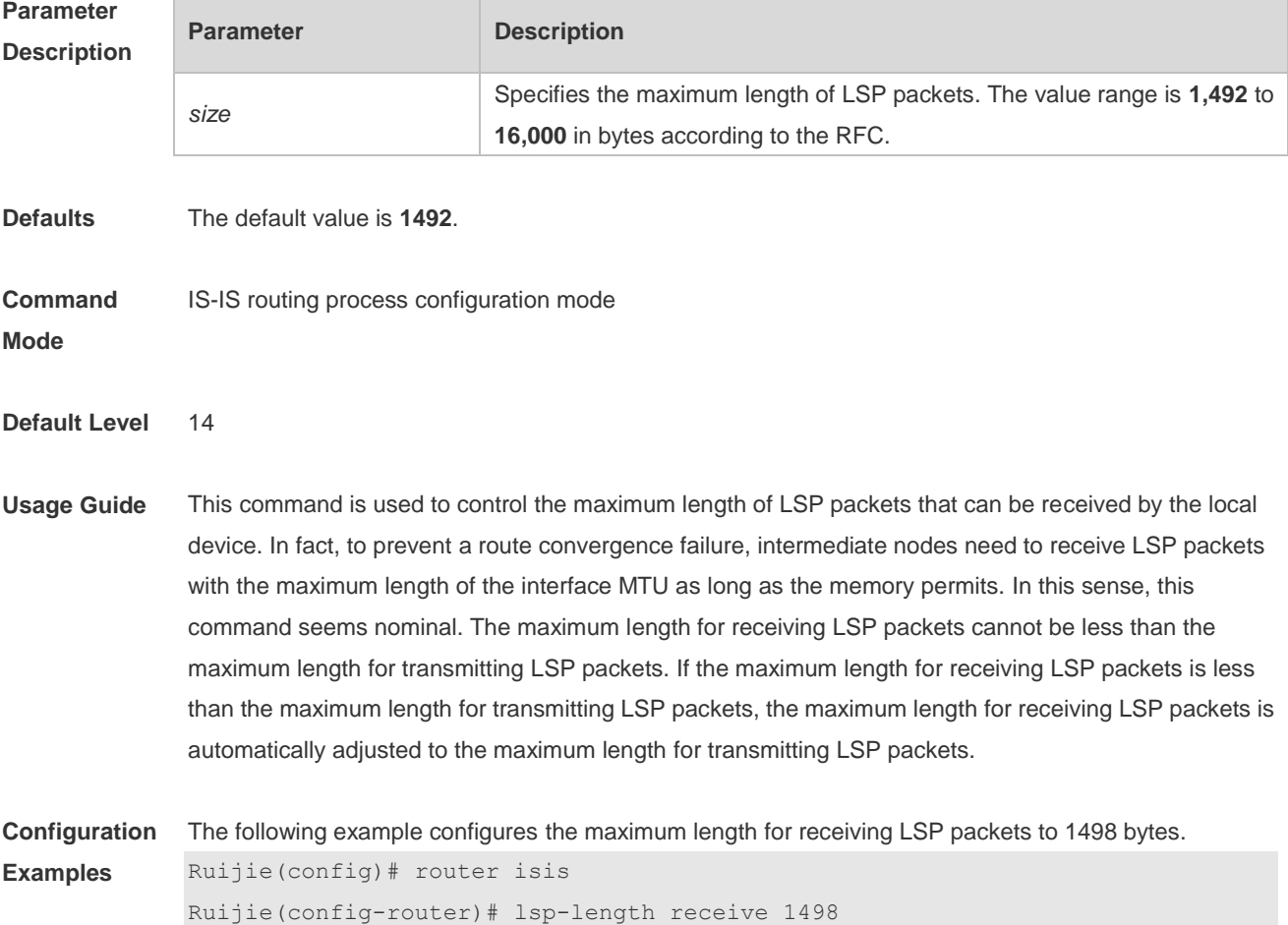

## **4.50 lsp-refresh-interval**

Use this command to set the LSP refresh interval. Use the **no** form of this command to restore the default value.

#### **lsp-refresh-interval** *interval* **no lsp-refresh-interval**

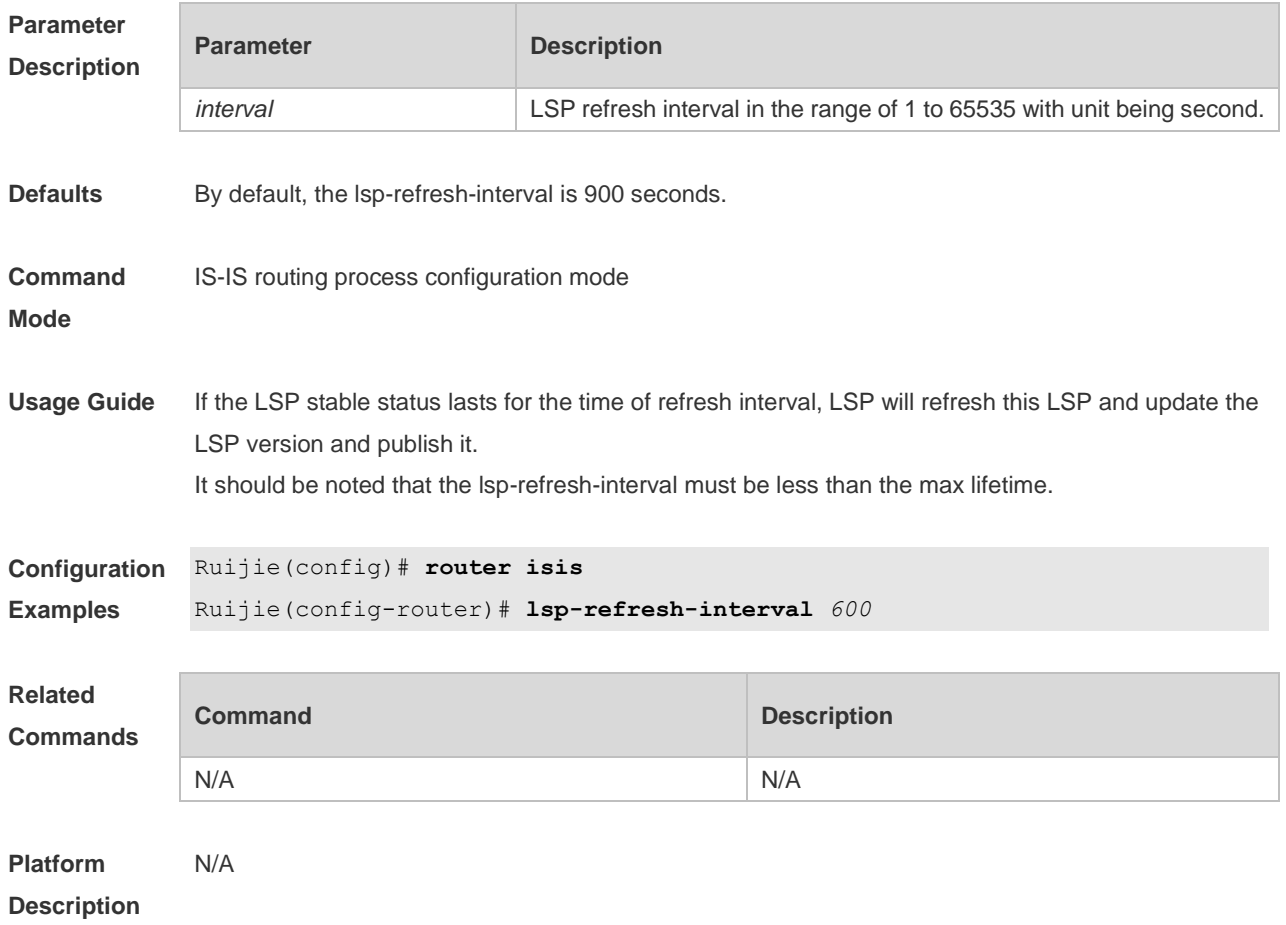

## **4.51 max-area-addresses**

Use this command to set the maximal number of area address allowed. Use the **no** form of this command to restore the default value.

**max-area-addresses** *value*

**no max-area-addresses**

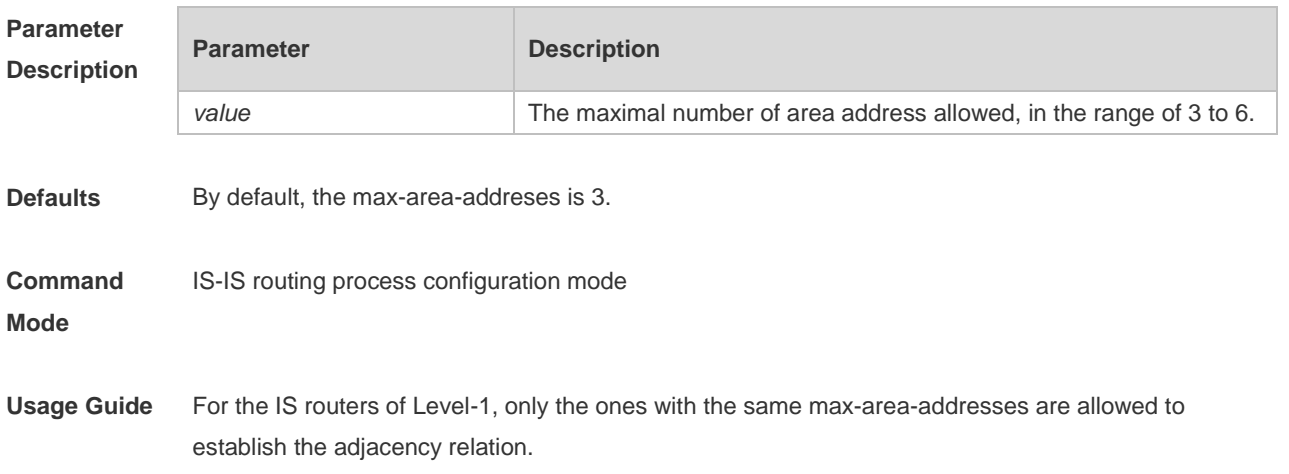

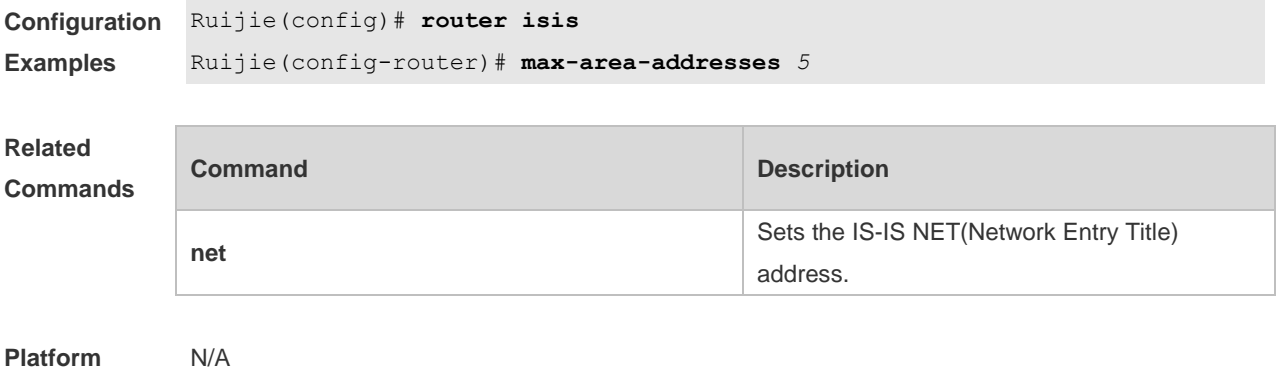

#### **Description**

## **4.52 maximum-paths**

Use this command to set the maximum number of IS-IS equal-cost routing entries in the routing table. **maximum-paths** *maximum*

Use the **no** form of this command to restore the default value. **no maximum-paths**

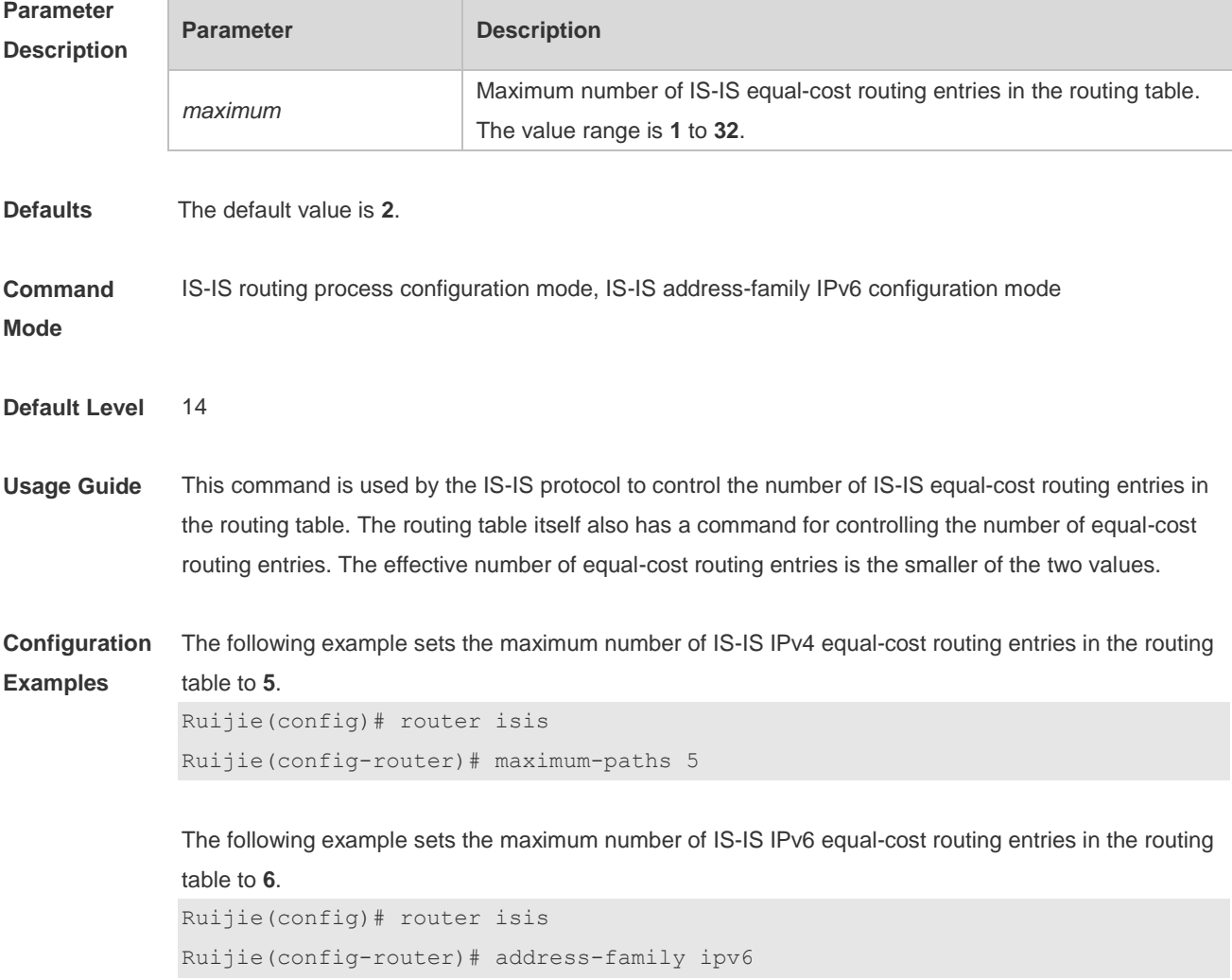

Ruijie(config-router-af)# maximum-paths 6

## **4.53 max-lsp-lifetime**

Use this command to set the maximum value of the LSP lifetime. Use the **no** form of this command to restore the default value. **max-lsp-lifetime** *value* **no max-lsp-lifetime**

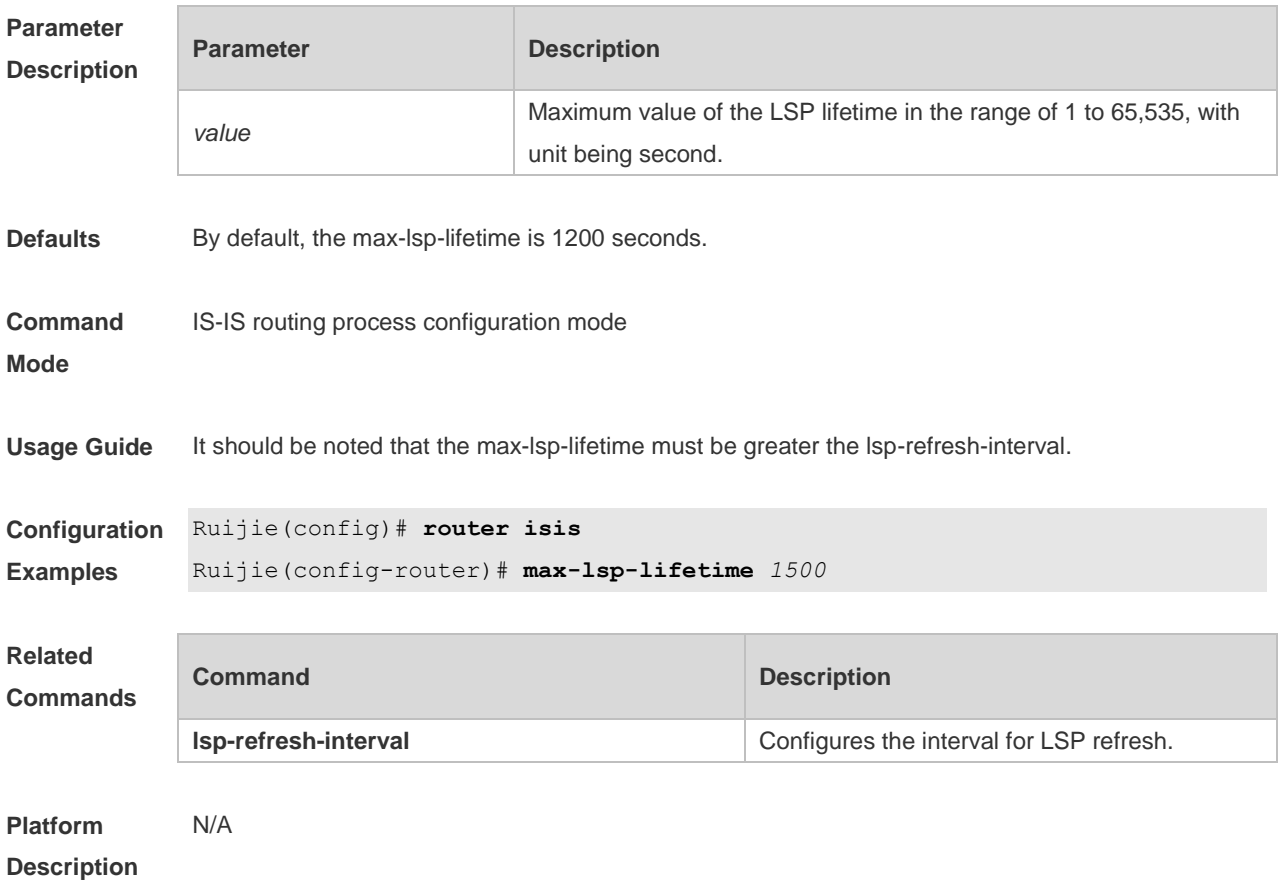

### **4.54 metric-style**

Use this command to set the metric style. Use the **no** form of this command to restore the default metric style.

**metric-style** { **narrow** [ **transition** ] | **wide** [ **transition** ] | **transition** } [ **level-1** | **level-1-2** | **level-2** | ] **no metric-style** { **narrow** [ **transition** ] | **wide** [ **transition** ] | **transition** } [ **level-1** | **level-1-2** | **level-2**  $| ]$ 

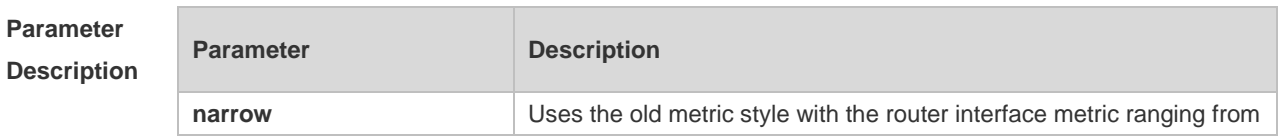

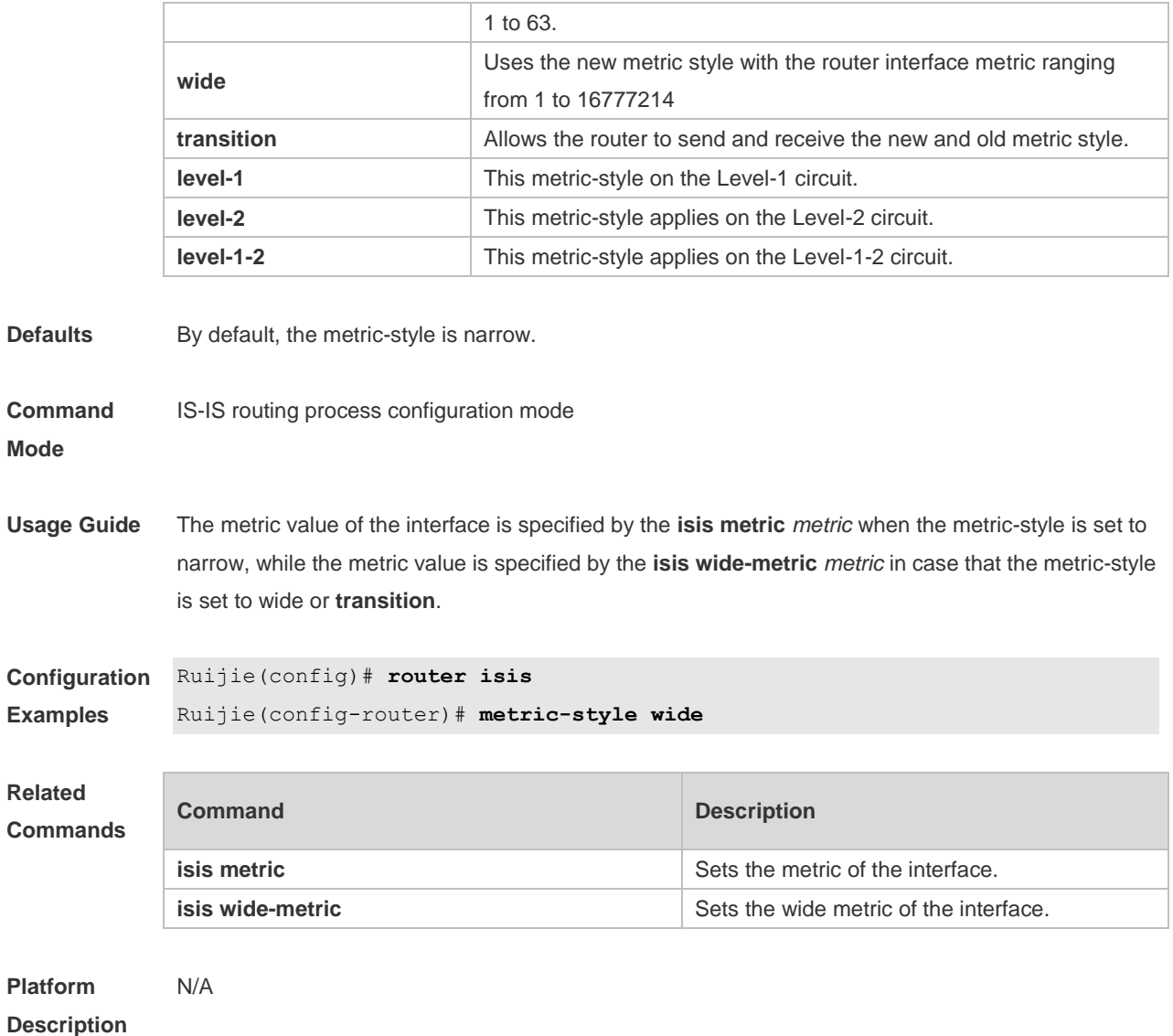

## **4.55 multi-topology**

Use this command to enable IS-IS to support IPv6 unicast topology. Use the **no** form of this command to restore the default setting. **multi-topology** [ **transition** ] **no multi-topology** [ **transition** ]

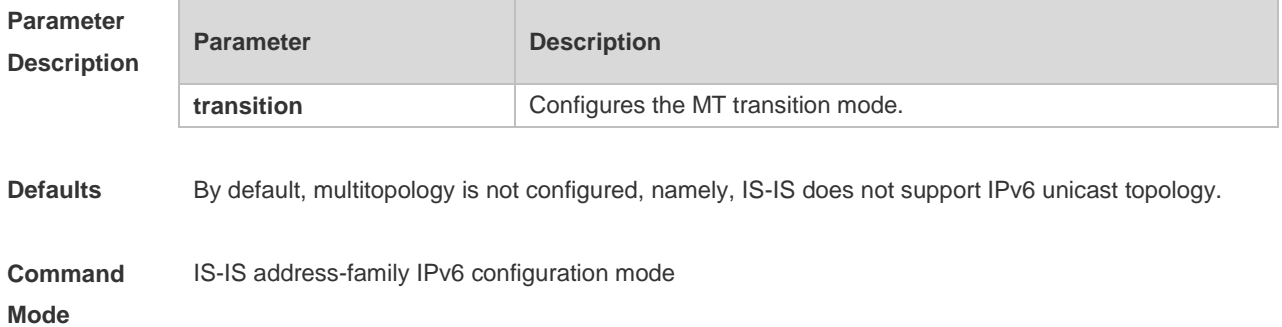

### **Usage Guide** 1. When this command is not configured, IPv4 and IPv6 share the same IS-IS physical topology, which is also called default topology. 2. If the **transition** parameter is not specified, the device runs in multi-topology mode, the IS-IS v4

- process works in the default topology while the IS-IS v6 process works in the IPv6 unicast topology.
- 3. If the **transition** parameter is specified, the device runs in multi-topology transition mode and the IS-IS v6 process runs in both the default topology and IPv6 unicast topology.

The above three configurations are exclusive.

The device which runs in multi-topology transition mode can transmit the multi-topology TLV and the default topology TLV. The multi-topology transition mode can be applied in incremental deployment to ensure smooth network migration. However, this mode may cause leaking of routes between the default topology and IPv6 unicast topology. Be careful to configure multi-topology transition mode, as this configuration may lead to network problems such as route blackhole and network loop. Before you configure this command, you need to set the metric style as wide or transition mode. Configuring the metric style as narrow and configuring only one Level to support wide or transition mode will disable the multitopology routing (MTR) function.

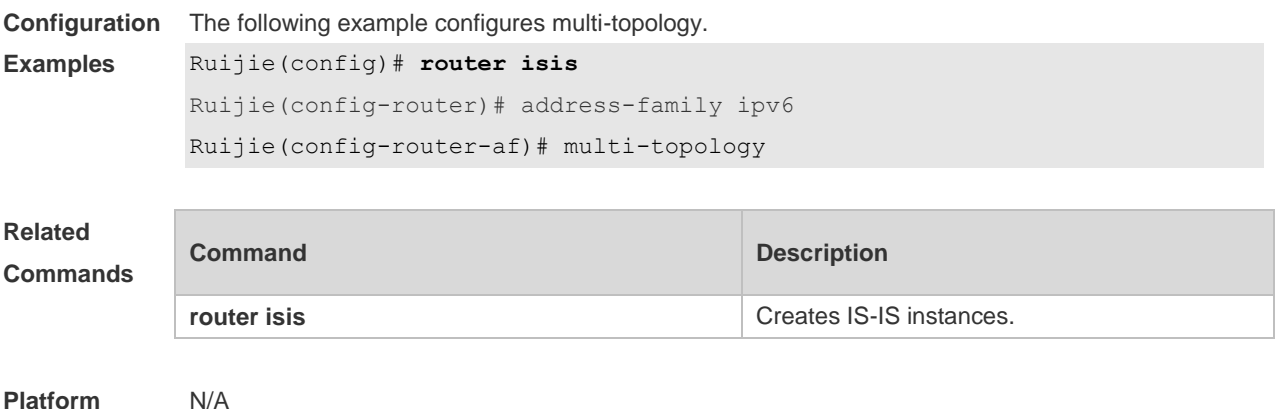

### **4.56 net**

**Description**

Use this command to set the IS-IS NET (Network Entry Title) address. Use the **no** form of this command to delete this NET address. **net** *net-address* **no net** *net-address*

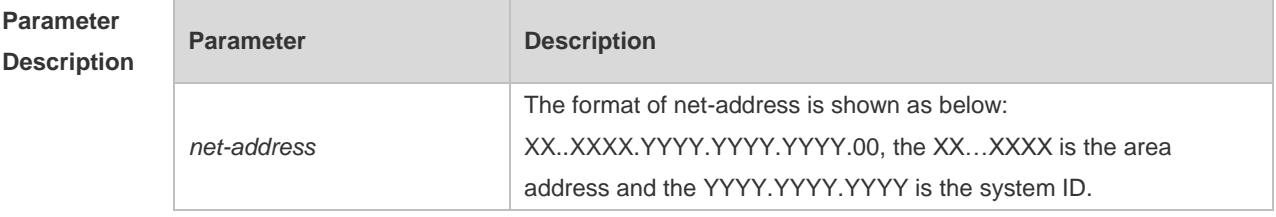

**Defaults** By default, no NET address is set.

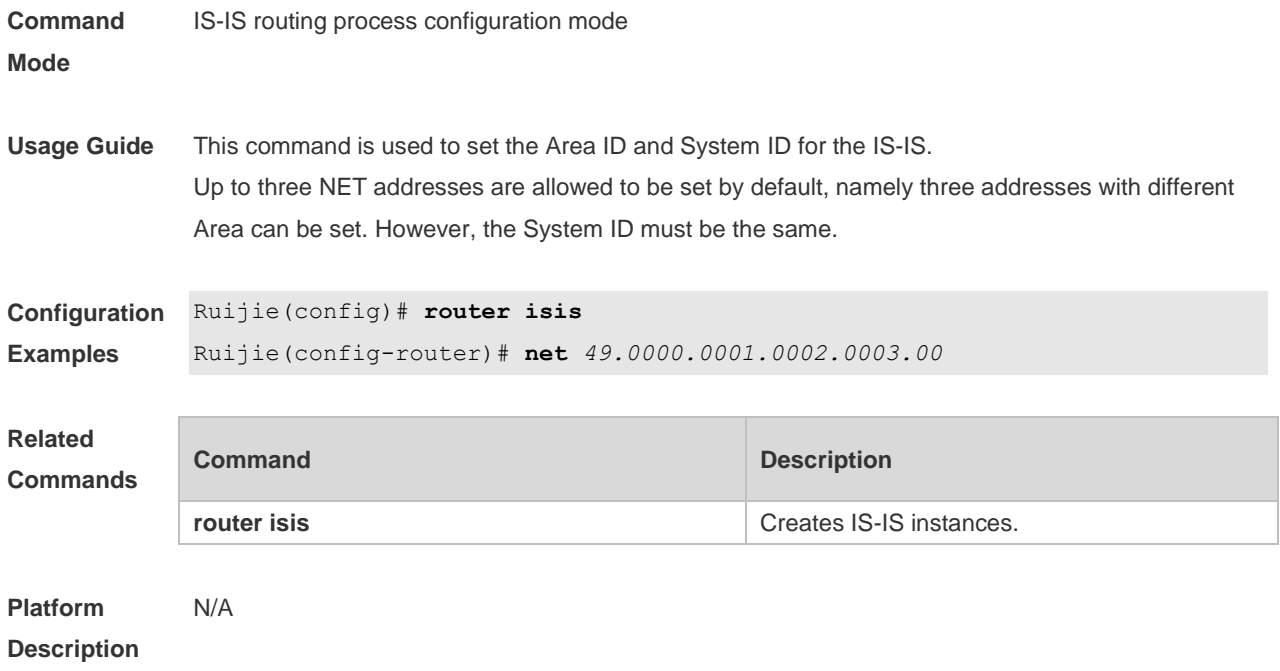

## **4.57 passive-interface**

Use this command to configure the passive interface. Use the **no** form of this command to remove the passive interface.

**passive-interface** [ **default** ] { *interface-type interface-number* }

**no passive-interface** [ **default** ] { *interface-type interface-number* }

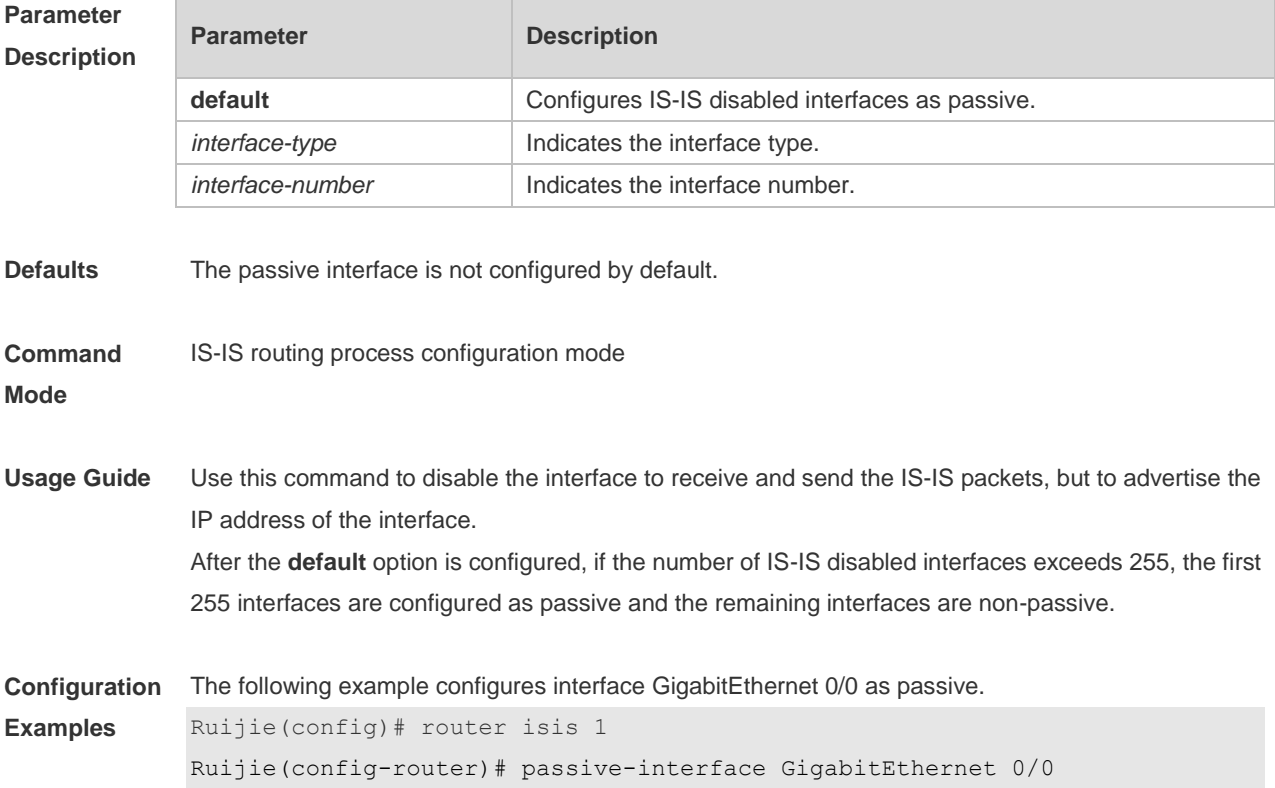

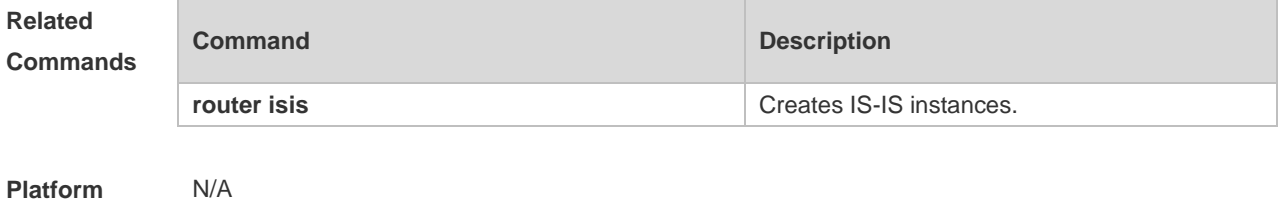

#### **Description**

### **4.58 redistribute**

Use this command to redistribute the routes from one routing protocol into another routing protocol. Use the **no** form of this command to delete the redistribution.

**redistribute** { **bgp** | **ospf** *process-id* **match** { **internal** | **external** [ **1** | **2** ] | **nssa-external** [ **1 | 2** ] } ] | **rip** | **connected** | **static**} [ **metric** *metric-value* ] [ **metric-type** *type-value* ] [ **route-map** *map-tag* ] [ **level-1** | **level-1-2** | **level-2** ]

**no redistribute** { **bgp** | **ospf** *process-id* [ **match** { **internal** | **external** [ **1** | **2** ] | **nssa-external** [ **1** | **2** ] } ] | **rip** | **connected** | **static** } [ **metric** *metric-value* ] [ **metric-type** { **internal** | **external** } ] [ **route-map** *map-tag* ] [ **level-1 | level-1-2** | **level-2** ]

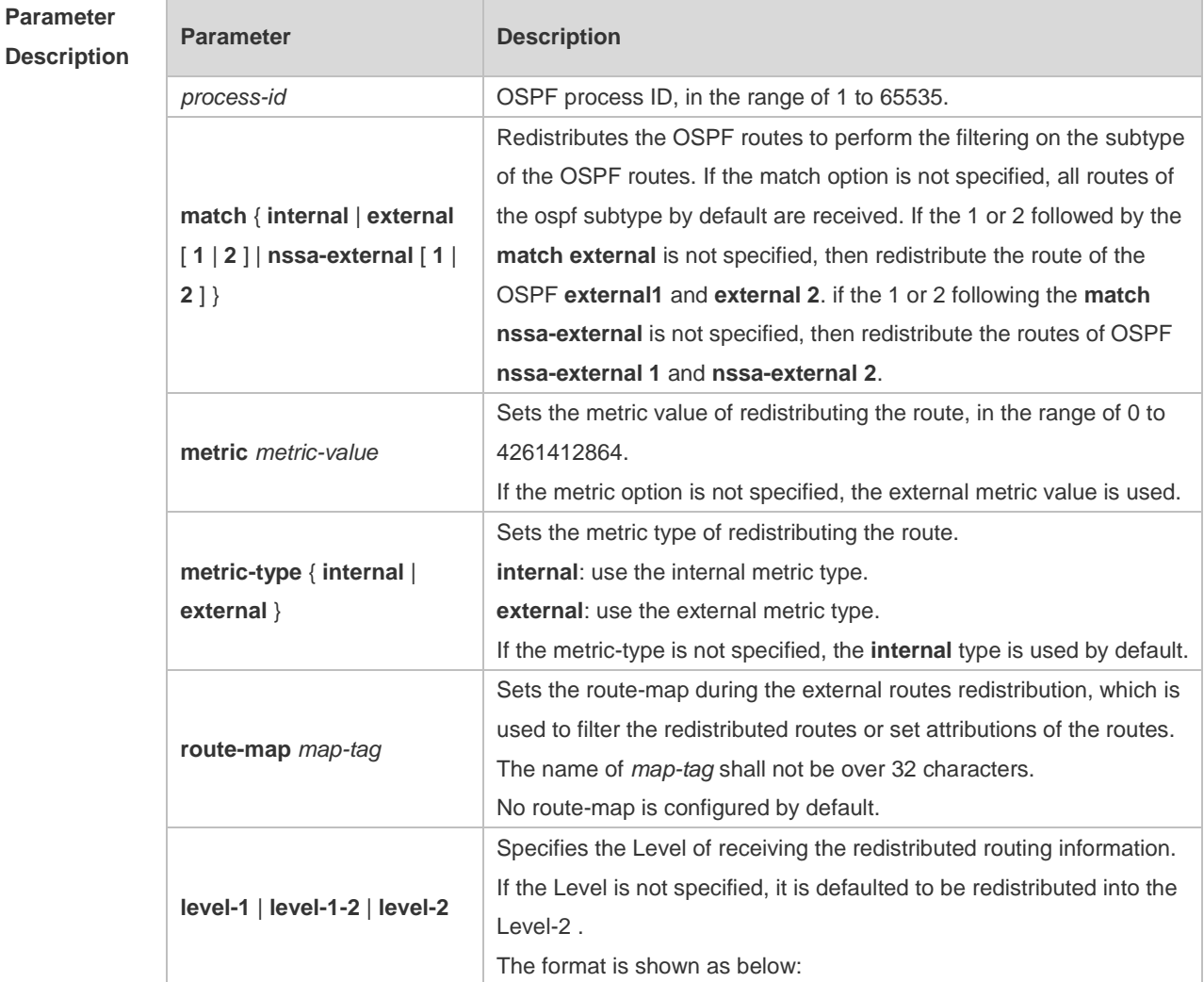

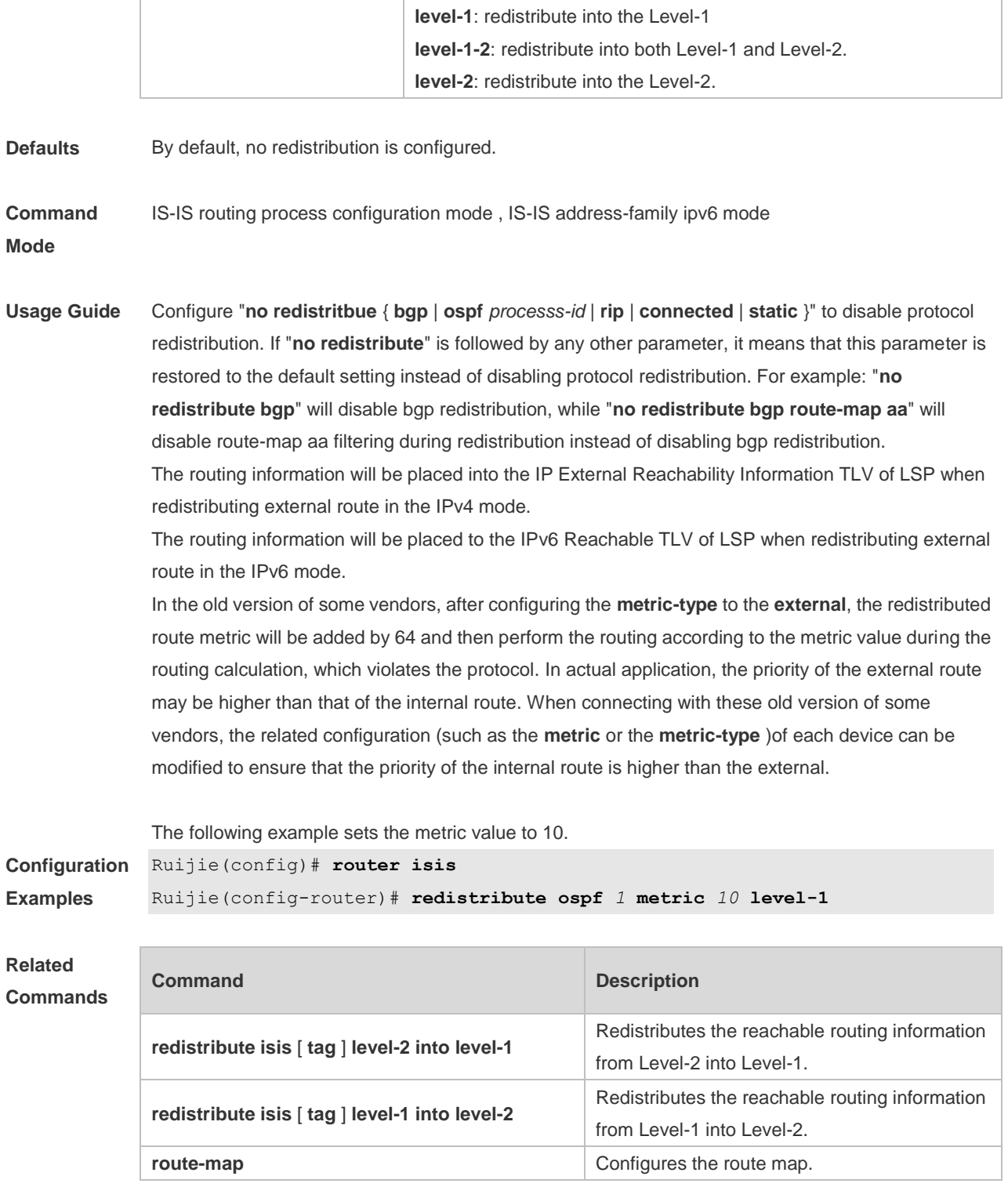

**Platform** 

N/A

#### **Description**

## **4.59 redistribute isis level-1 into level-2**

Use this command to redistribute the Level-1 reachable routing information of the IS-IS instance into the Level-2 of current instance. Use the **no** form of this command to disable this redistribution.

**redistribute isis** [ *tag* ] **level-1 into level-2** [ **route-map** *route-map-name* | **distribute-list**  *access-list-name* ]

**no redistribute isis** [ *tag* ] **level-1 into level-2** [ **route-map** *route-map-name* | **distribute-list**  *access-list-name* ]

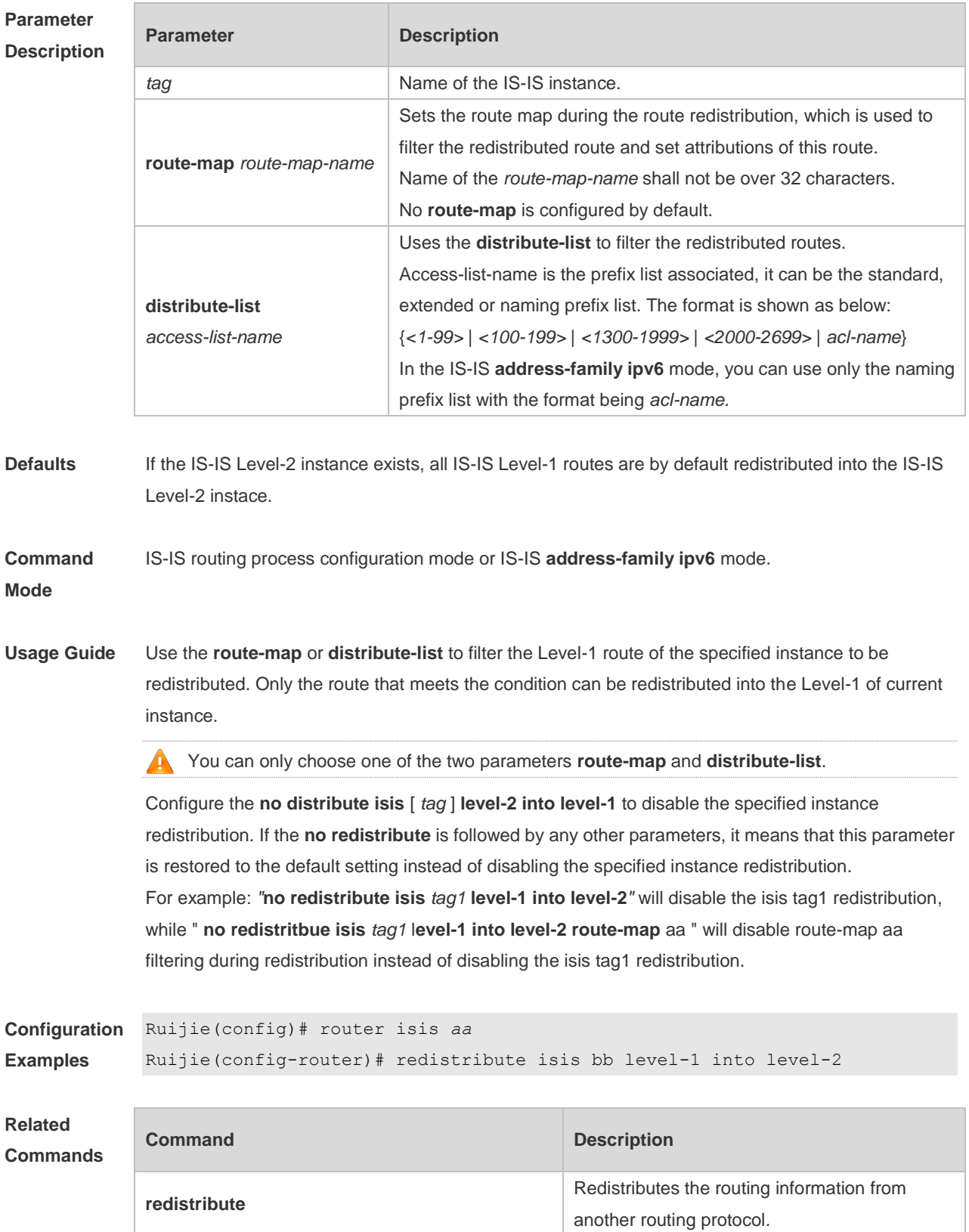

**redistribute isis level-2 into level-1**

Redistributes the reachable routing information from Level-2 into Level-1.

**Platform Description** N/A

# **4.60 redistribute isis level-2 into level-1**

Use this command to redistribute the Level-2 reachable routing information of the IS-IS instance into the Level-1 of current instance. Use the **no** form of this command to remove the redistribution. **redistribute isis** [ *tag* ] **level-2 into level-1** [ **route-map** *route-map-name |* **distribute-list**  *access-list-name |(* **prefix** *ip-address net-mask|* **ipv6-prefix** *ipv6-address/length)* ] **no redistribute isis** [ *tag* ] **level-2 into level-1** [ **route-map** *route-map-name |* **distribute-list**  *access-list-name |* **(prefix** *ip-address net-mask|* **ipv6-prefix** *ipv6-address/length)* ]

**Parameter Description**

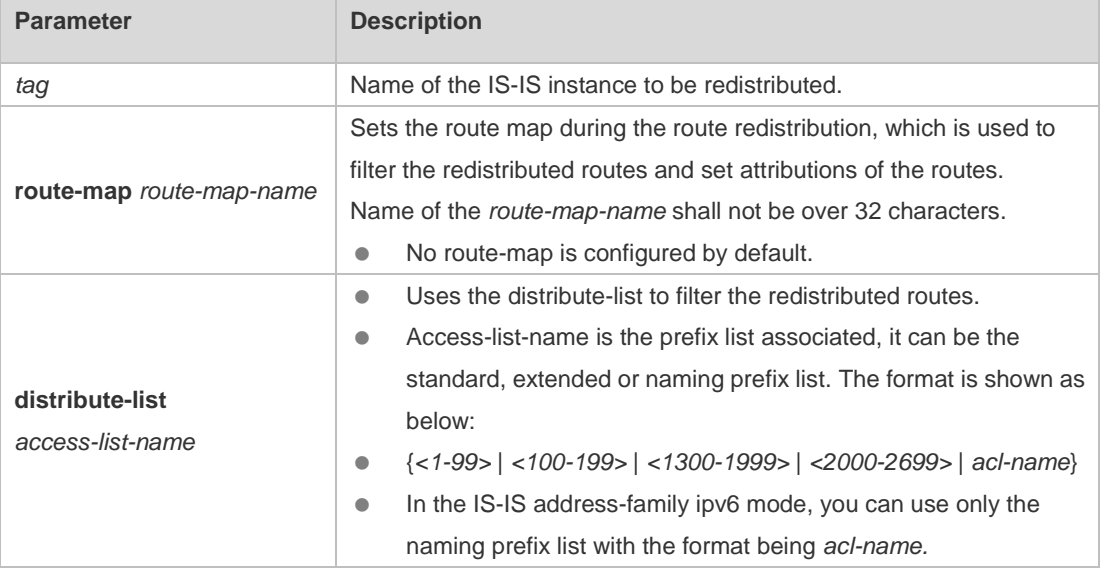

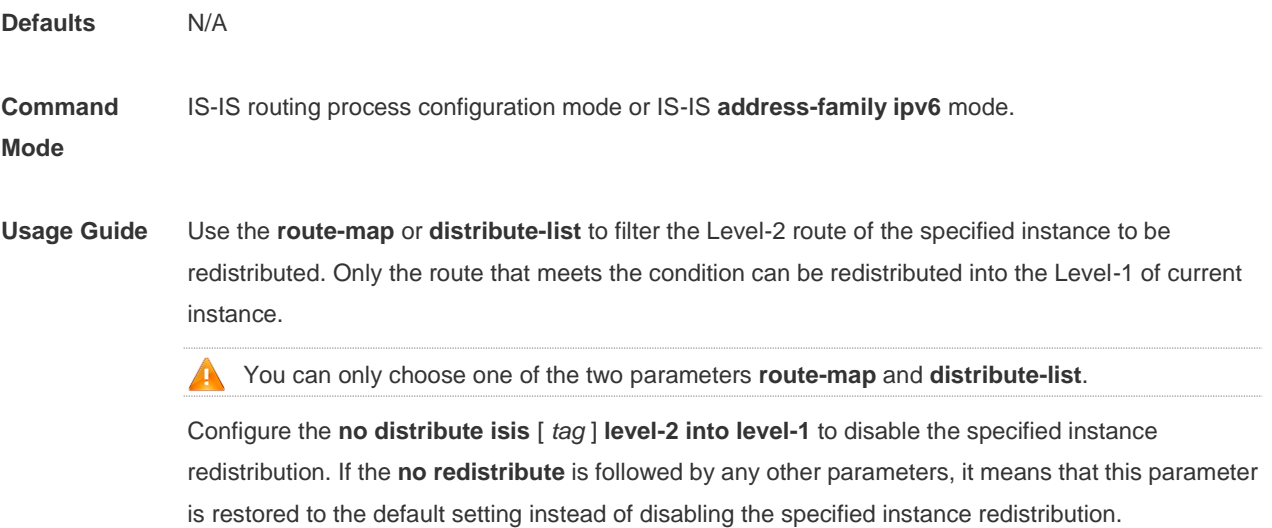

For example: "**no redistribute isis** *tag1* **level-2 into level-1**" will disable the isis *tag1* redistribution,

while " **no redistritbue isis** *tag1* l**evel-2 into level-1 route-map** *a* " will disable route-map aa filtering during redistribution instead of disabling the isis *tag1* redistribution.

```
Configuration 
Examples
             Ruijie(config)# router isis aa
             Ruijie(config-router)# redistribute isis bb level-2 into level-1
```
**Related Commands**

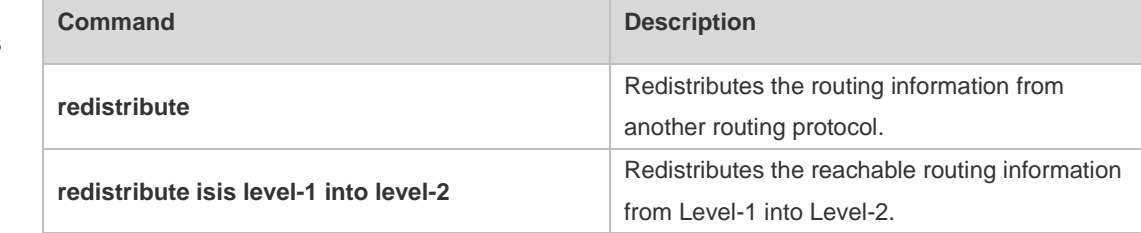

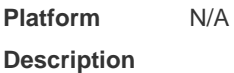

### **4.61 router isis**

Use this command to create the IS-IS instance. Use the **no** form of this command to delete this instance. **router isis** [ *tag* ]

**no router isis** [ *tag* ]

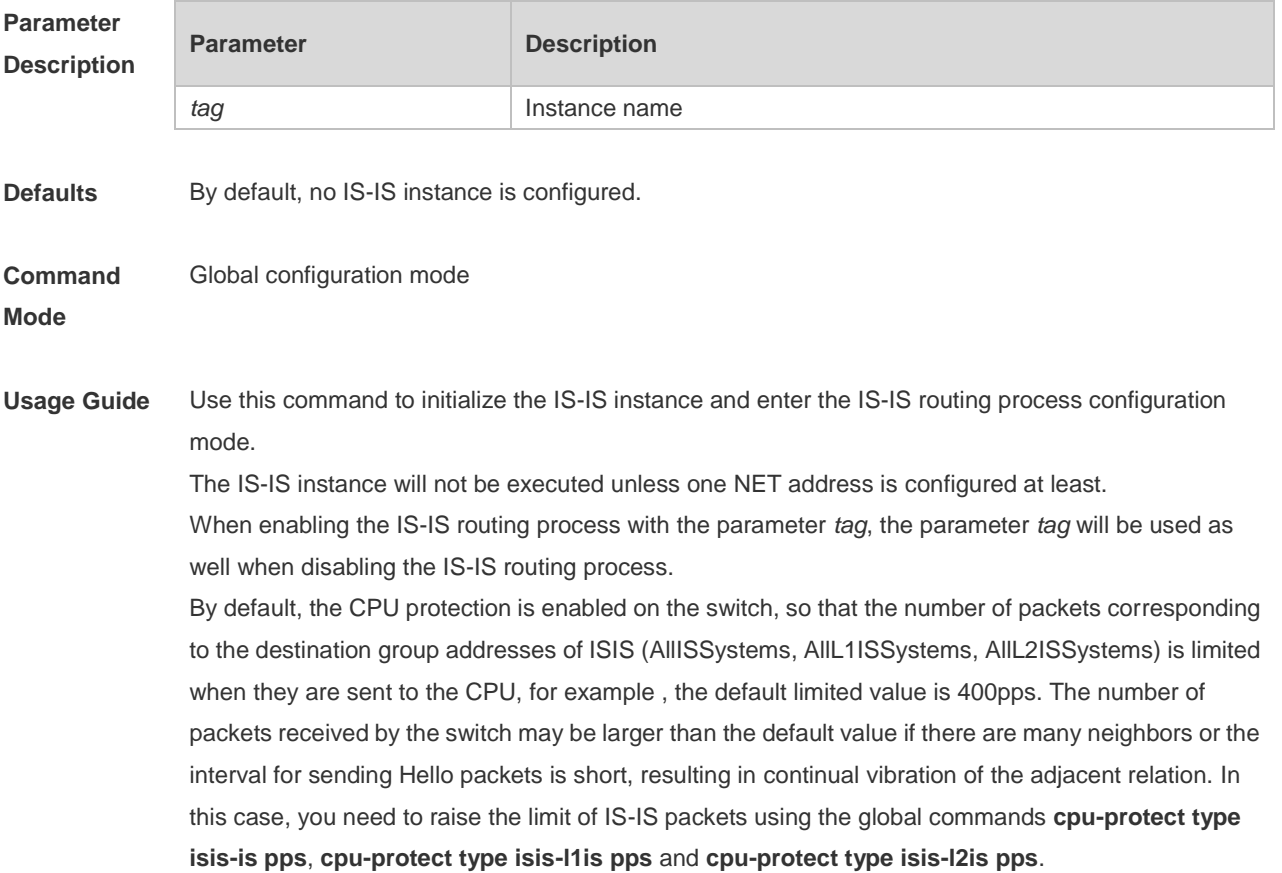

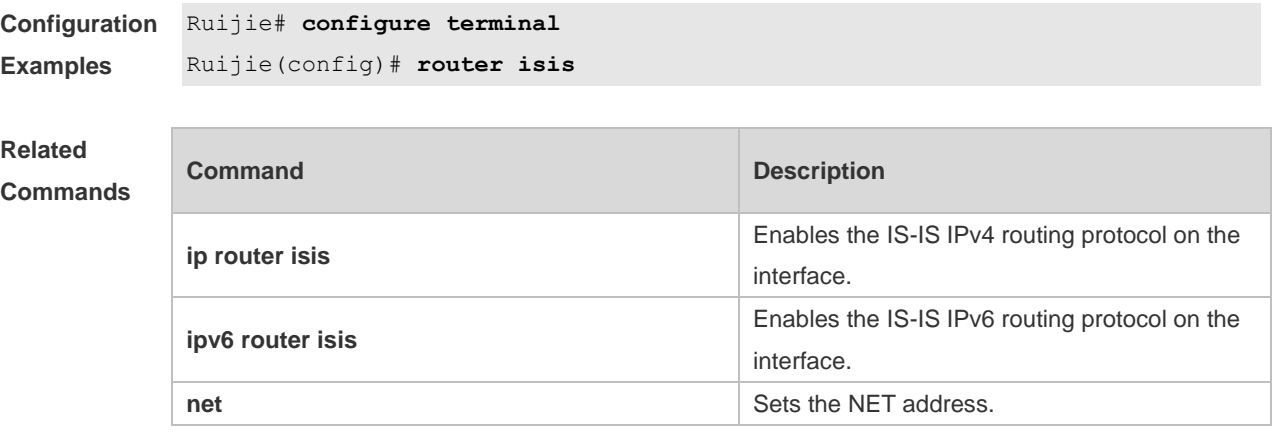

**Platform**  N/A

**Description**

### **4.62 set-overload-bit**

Use this command to instruct a neighbor not to use the local IS-IS node as a transit device for forwarding data.

**set-overload-bit** [ **on-startup** *seconds* ] [ **suppress** { [ **interlevel** ] [ **external** ] } ] [ **level-1** | **level-2** ]

Use the **no** form of this command to disable the function of instructing a neighbor not to use the local IS-IS node as a transit device for forwarding data.

#### **no set-overload-bit** [ **level-1** | **level-2** ]

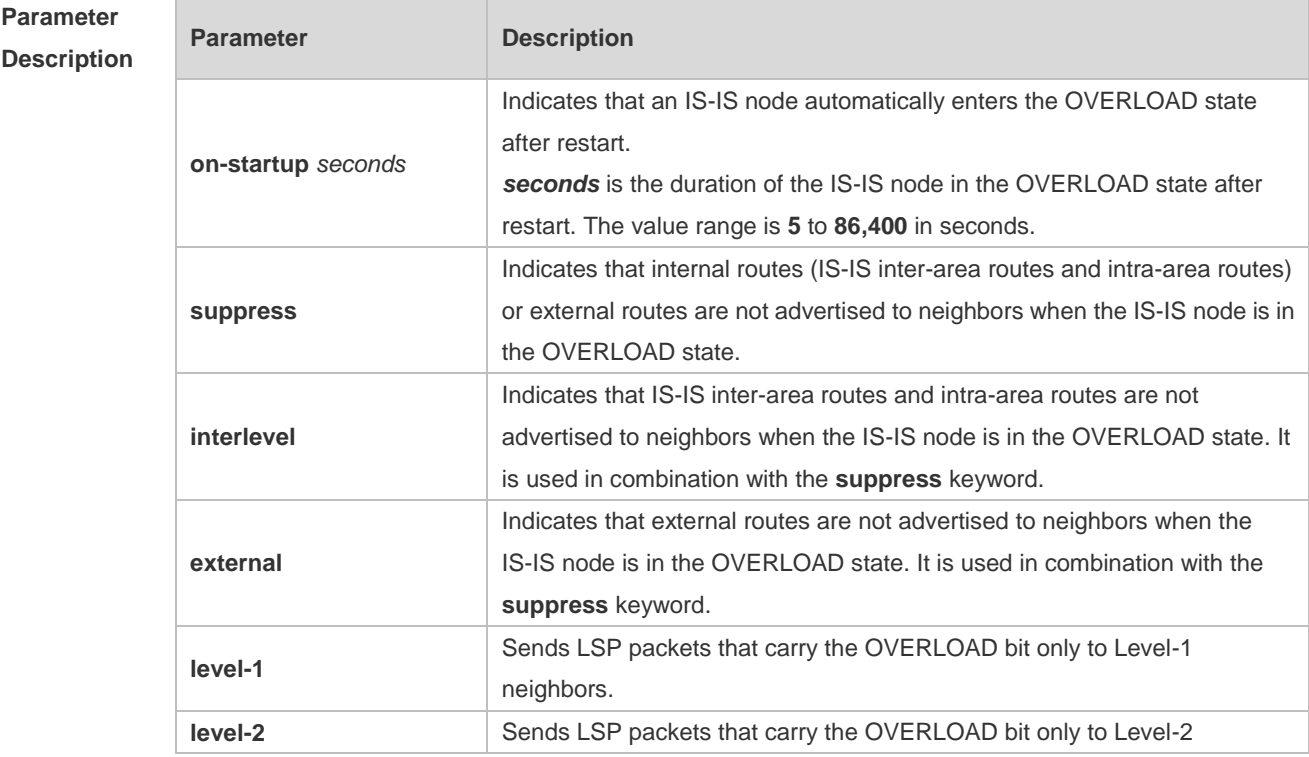

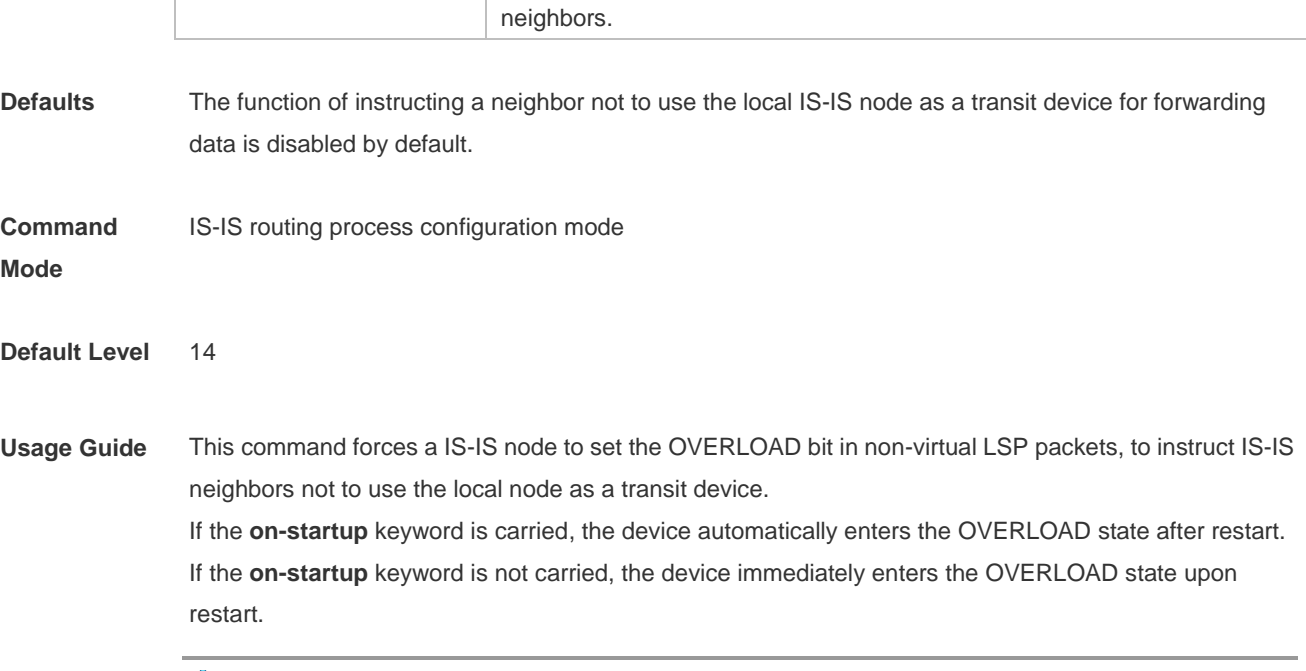

The **on-startup** keyword takes effect for only one level.

The OVERLOAD bit is mainly used in the following cases:

Device overload

 $\bullet$ 

The overload of the local IS-IS node, for example, memory insufficiency or CPU full load, may cause incomplete routes in the local routing table or no resource for data forwarding. You can set the OVERLOAD bit in LSP packets to instruct neighbors not to use the local node as a transit device. In this case, the **on-startup** keyword is not carried in the configuration. The OVERLOAD bit is manually set or cancelled. You must manually cancel this command after the local IS-IS node restores to the normal state. Otherwise, the local IS-IS node is always in the OVERLOAD state

• Instantaneous black hole

In the scenario described in RFC3277, the IS-IS converges faster than BGP does. After an IS-IS node restarts, the route fails instantaneously, that is, instantaneous black hole occurs. You can set the OVERLOAD bit in LSP packets to instruct neighbors not to use the local node as a transit device till the specified timer expires.

In this case, the configuration must carry the **on-startup** field. The OVERLOAD bit is automatically set or cancelled by the IS-IS node based on the configuration.

After the **on-startup** field is selected, the IS-IS node automatically enters the instantaneous black hole state after restart. After a new neighbor relationship is established, the IS-IS node immediately sends the LSP packet that carries the OVELOAD bit to notify the neighbor that the local device enters the instantaneous black hole state (or OVERLOAD state) and that the local node cannot be used as a transit device.

When the specified timer expires, the IS-IS node immediately sends the LSP packet without the OVERLOAD bit to notify the neighbor that the local device is no longer in the instantaneous state (or OVERLOAD state) and can be used as a transit device.

The timer time needs to be set based on the number of routes in the network. If there are many routes, set it to a large value; if there are a few routes, set it to a small value.

The local IS-IS node is not intended to be used for forwarding real data

If the local IS-IS node needs to be connected to the production network for testing or other function requirements and it is not intended to be used for forwarding real data in the network, you can set the OVERLOAD bit in LSP packets to instruct neighbors not to use the local device as a transit device. In this case, the **on-startup** field is not carried in the configuration and the OVERLOAD bit is manually set or cancelled.

You can configure **suppress** as required to restrict the routing information carried in LSP packets in the OVERLOAD state, for example, suppress internal routes and external routes and advertise only local direct routes.

**Configuration Examples** The following example sets an IS-IS node to immediately enter the instantaneous black hole state after restart till the specified timer expires (set the specified waiting time to 300 seconds) and advertises only local direct routes to neighbors.

```
Ruijie(config)# router isis
Ruijie(config-router)#set-overload-bit on-startup 300 suppress interlevel 
external
```
The following example connects the local IS-IS node to the production network as a test device and set its not to forward real data of the production network, to avoid impact on production. Ruijie(config)# router isis

Ruijie(config-router)#set-overload-bit suppress interlevel external

#### **4.63 show clns is-neighbors**

Use this command to display all IS neighbors to provide the adjacency relationship of routers. **show clns** [ *tag* ] **is-neighbors** [ *interface-type interface-number* ] [ **detail** ]

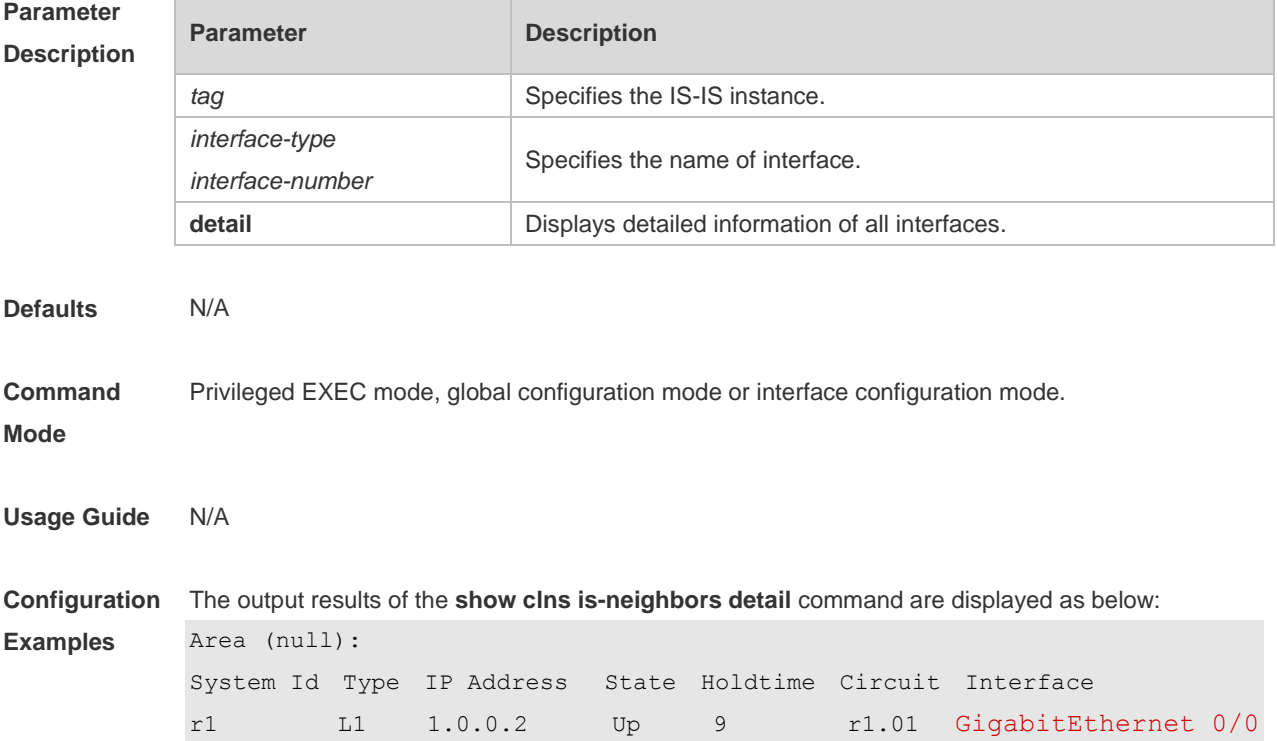

L2 1.0.0.2 Up 9 r1.01 GigabitEthernet 0/0 Adjacency ID: 1 Uptime: 00:00:54 Area Address(es): 49.1111 SNPA: 00d0.f8bc.de08 IPv6 Address(es): fe80::2a9:15ff:fe36:5413 Level-1 MTID: Standard Level-2 MTID: Standard Level-1 Protocols Supported: IPv4 Level-2 Protocols Supported: IPv4

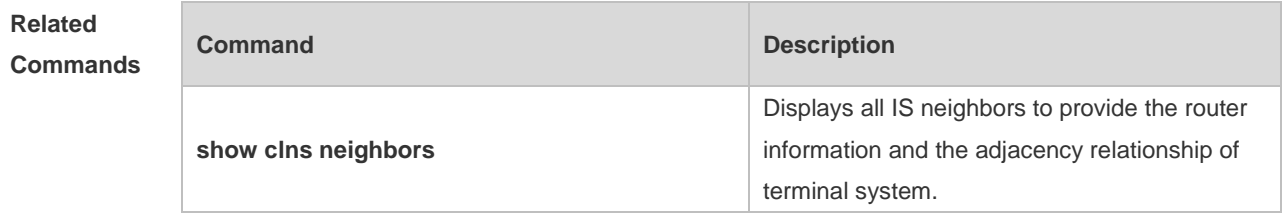

**Platform Description** N/A

## **4.64 show clns neighbors**

Use this command to display all IS neighbors to provide the router information and the adjacency relationship of terminal system.

**show clns** [ *tag* ] **neighbors** [ *interface-type interface-number* ] [ **detail** ]

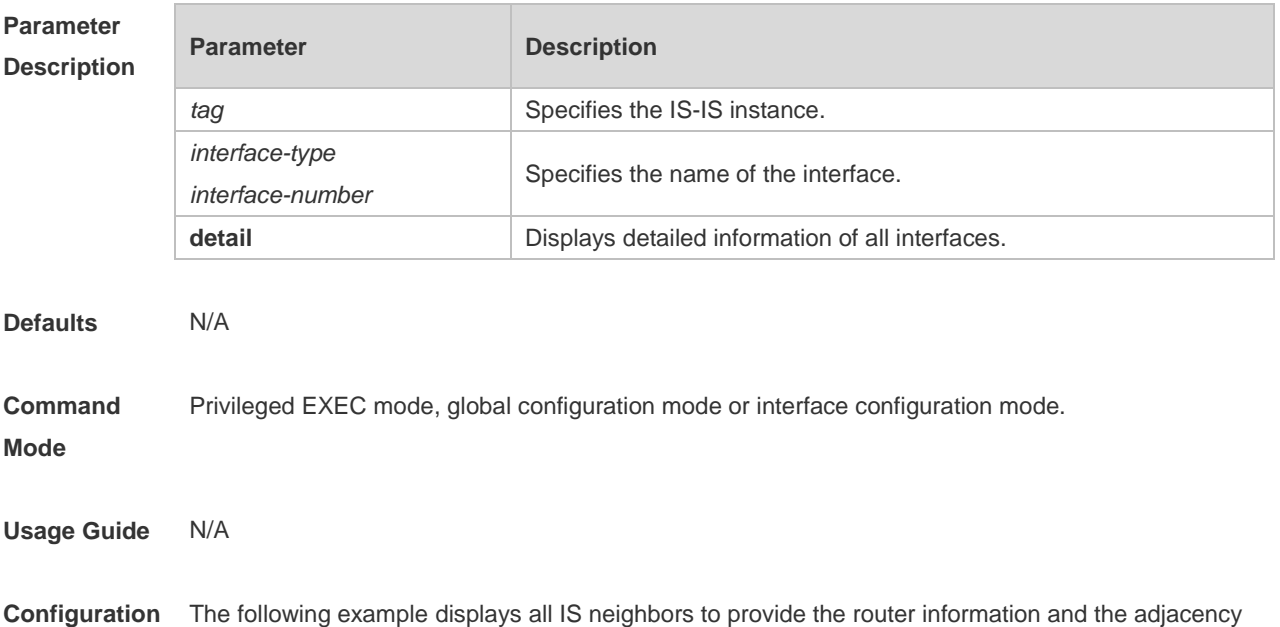

#### **Examples** relationship of terminal system.

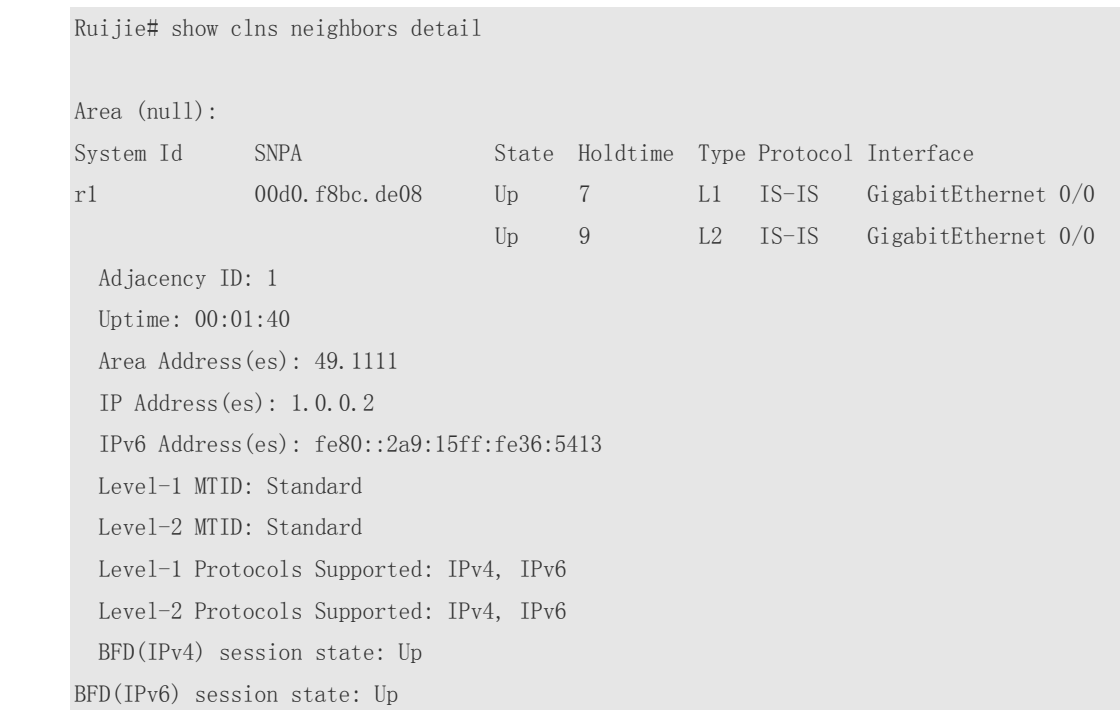

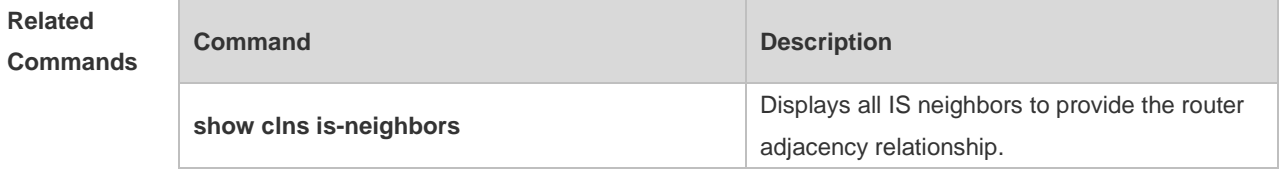

**Platform Description** N/A

### **4.65 show isis counter**

Use this command to display various statistics of IS-IS. **show isis** [ *tag* ] **counter**

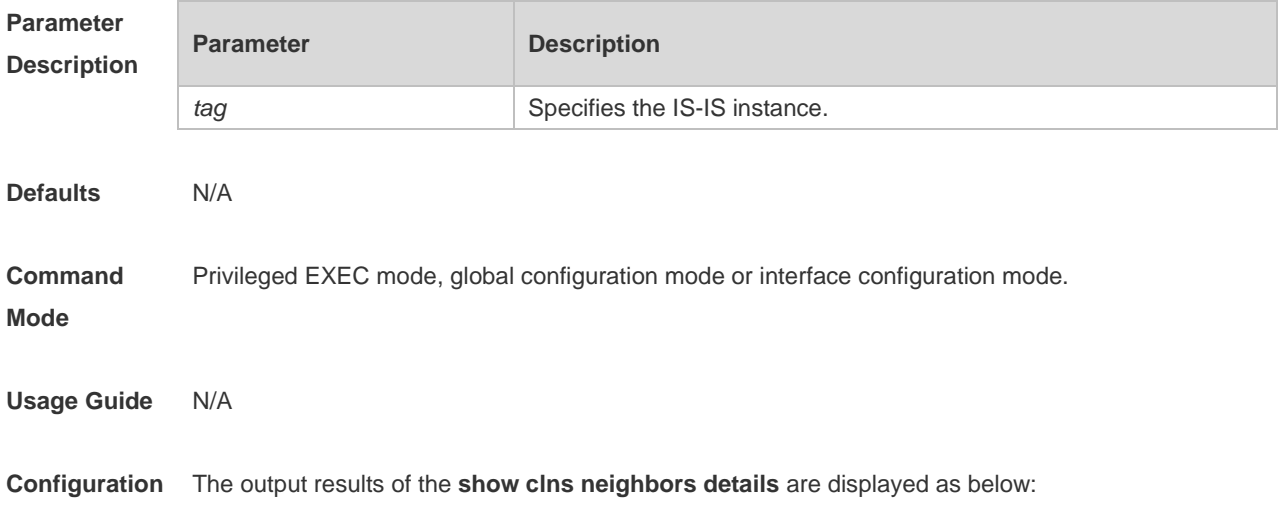
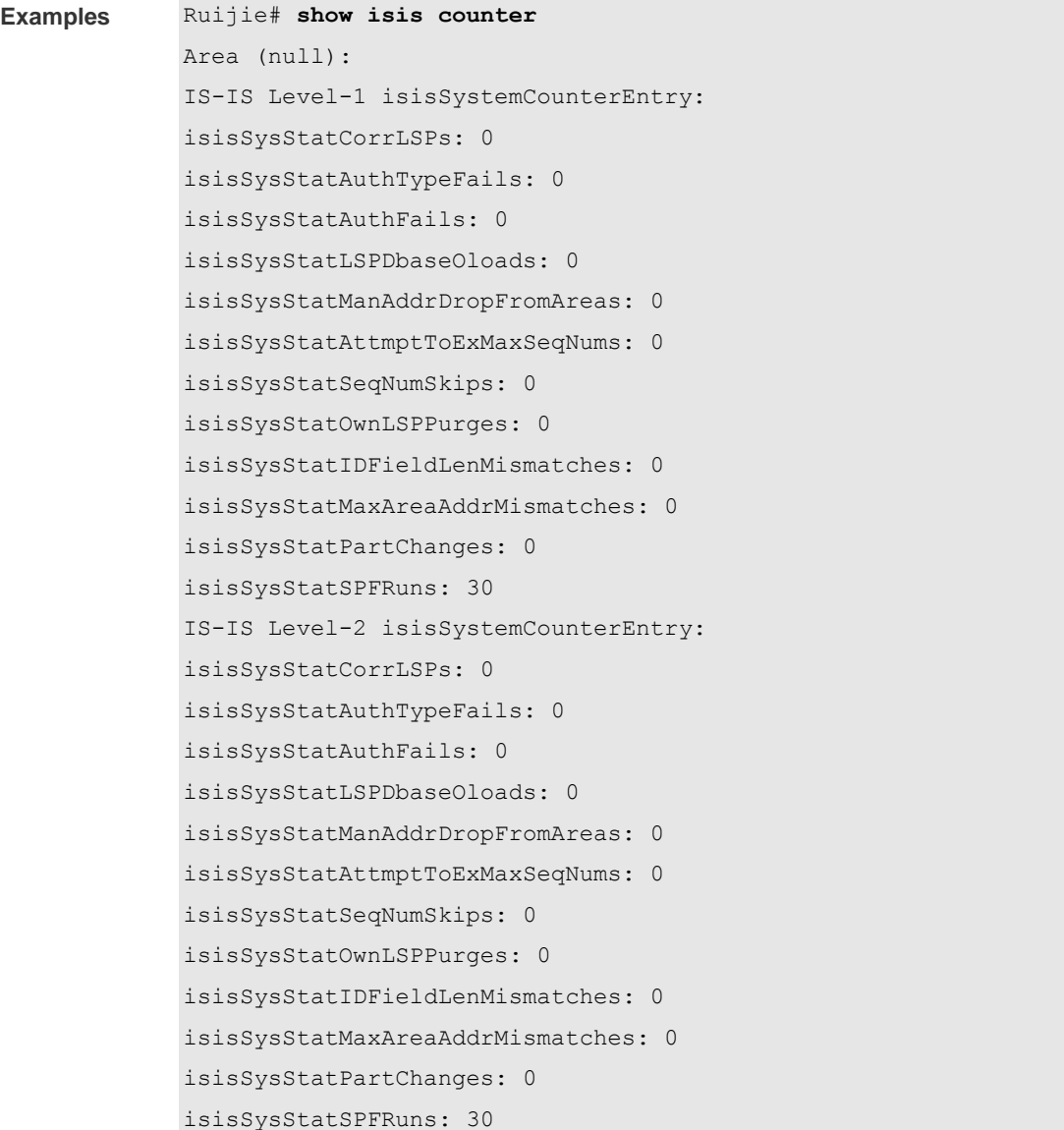

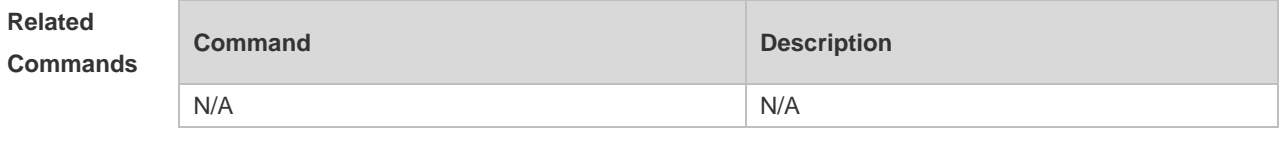

**Platform Description** N/A

### **4.66 show isis database**

Use this command to display the LSP database. **show isis** [ *tag* ] **database** [ *FLAGS* | *LEVEL* | *LSPID* ]

**Parameter Description**

**Parameter Description** 

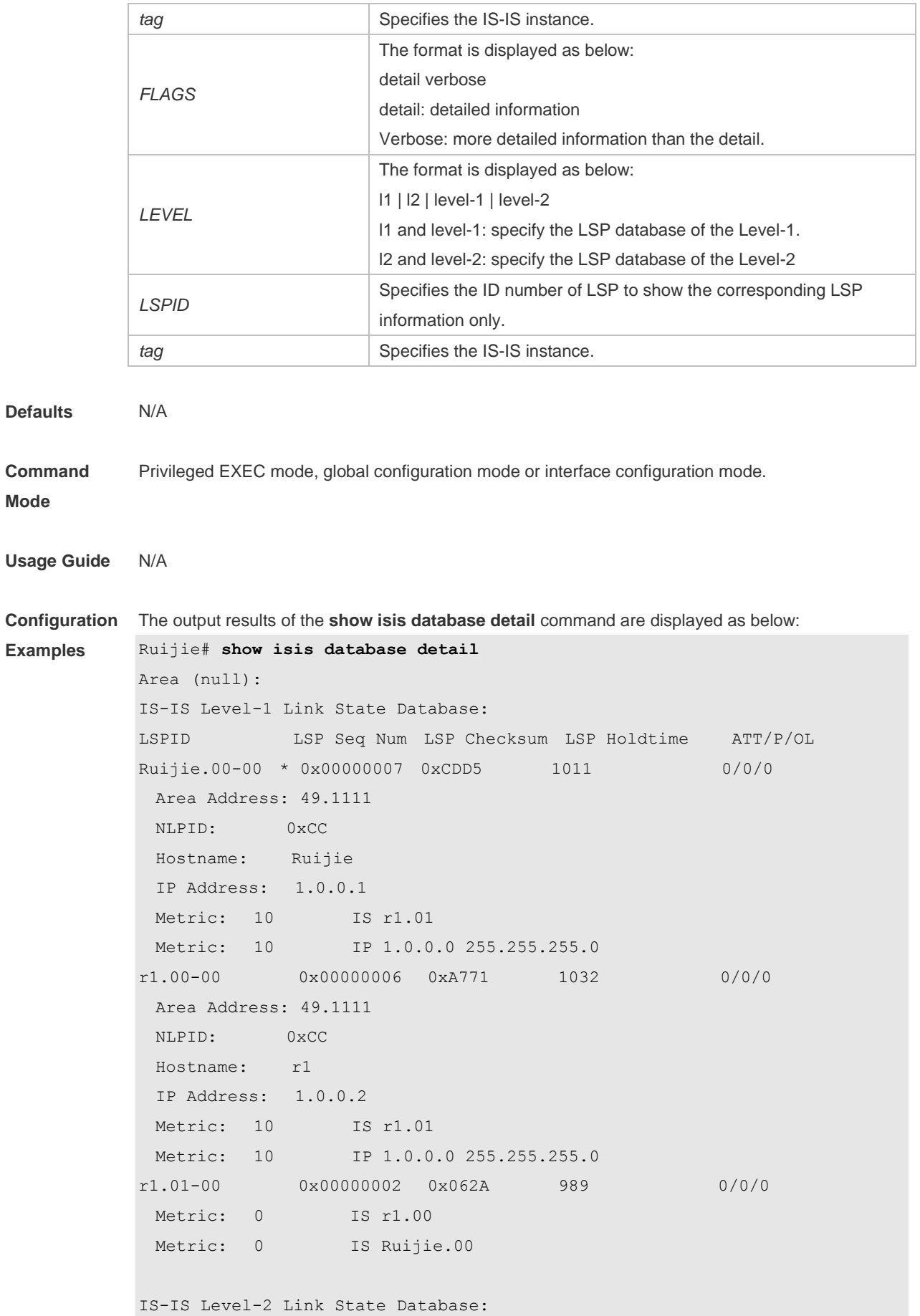

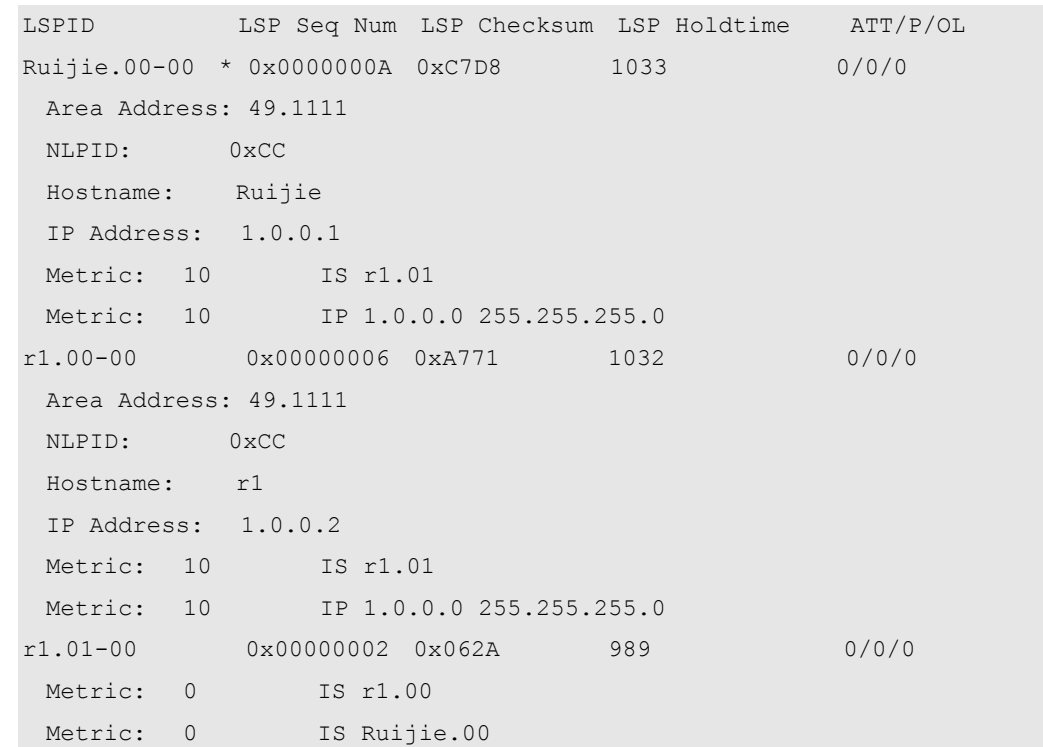

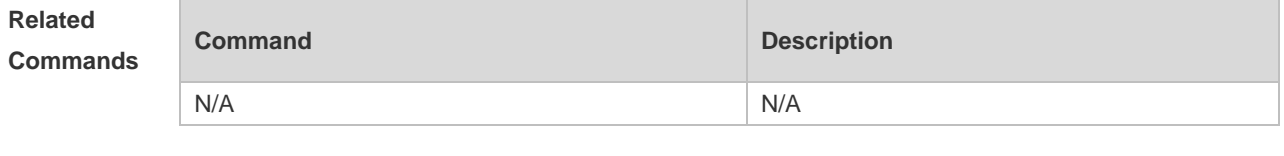

**Platform Description** N/A

# **4.67 show isis graceful-restart**

Use this command to display the status information related to the IS-IS GR. **show isis** [ *tag* ] **graceful-restart**

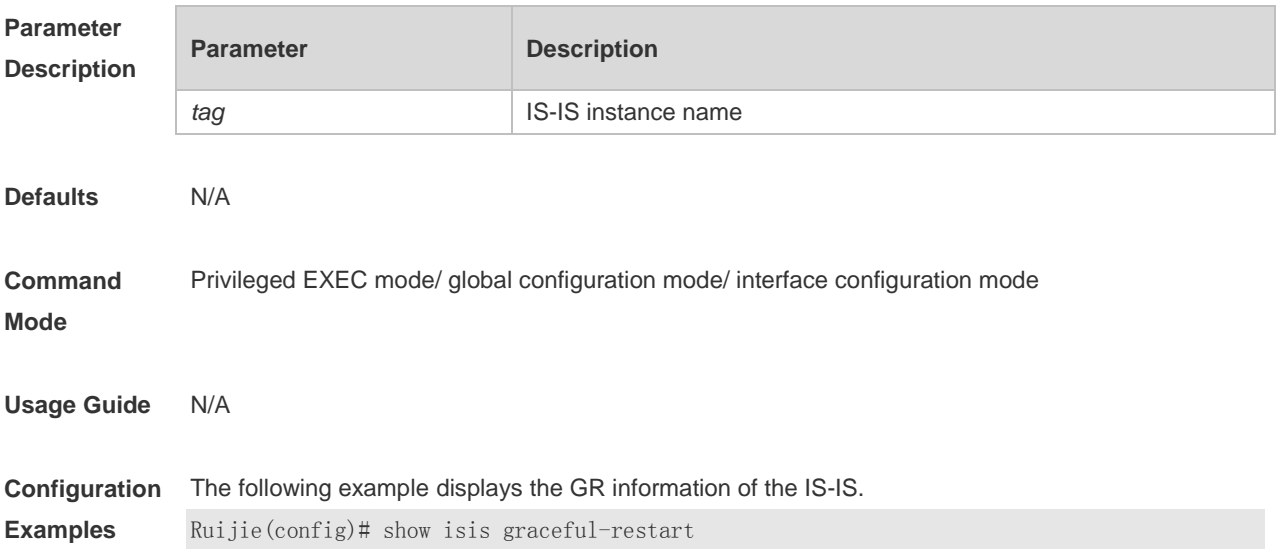

Area (null): Graceful-restart Helper: enabled Level 1: GigabitEthernet 0/0: RR received: 0 Level 2: GigabitEthernet 0/0: RR received: 0 Graceful-restart: enabled Graceful-period: 400s, Level timer: 60s, Interface timer: 3s Instance GR status: not restarting

### **Related Commands**

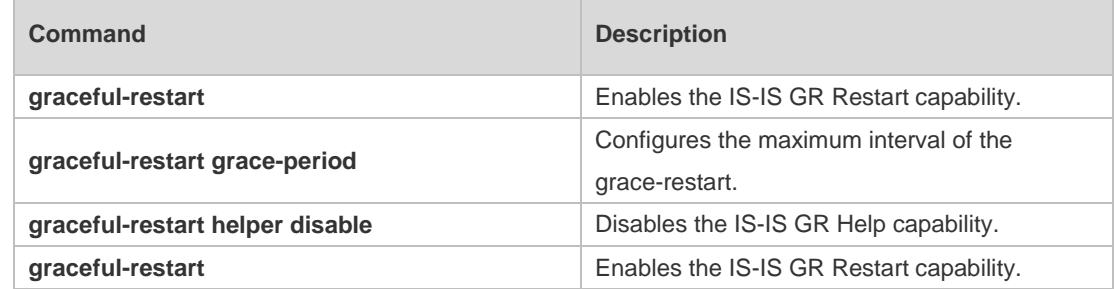

**Platform Description** N/A

### **4.68 show isis hostname**

Use this command to display the mapping relation between the router name and system ID. **show isis** [ *tag* ] **hostname**

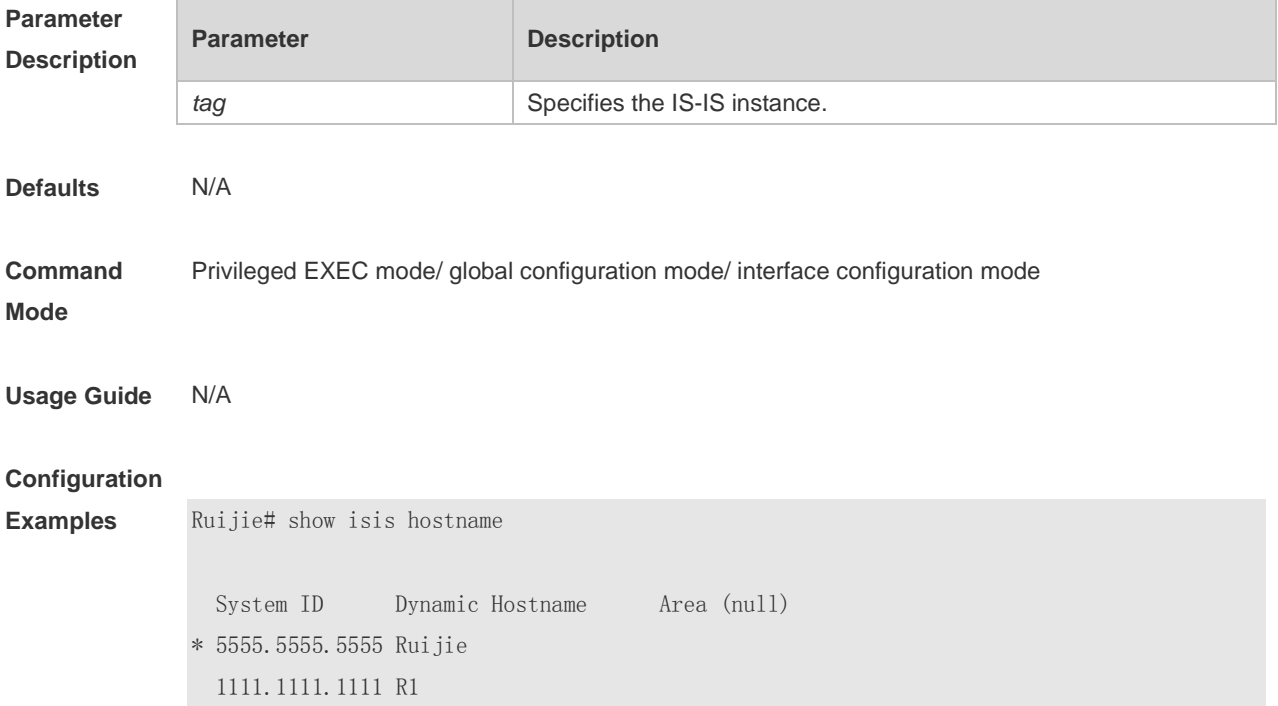

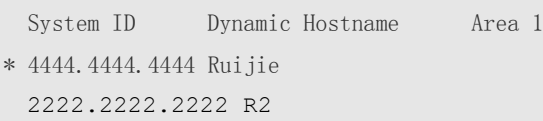

**Related** 

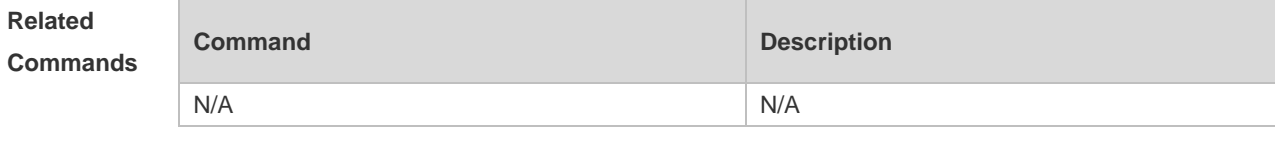

**Platform Description** N/A

### **4.69 show isis interface**

Use this command to display the information about IS-IS interface. **show isis** [ *tag* ] **interface** [ *interface-type interface-number* ] [*counter*]

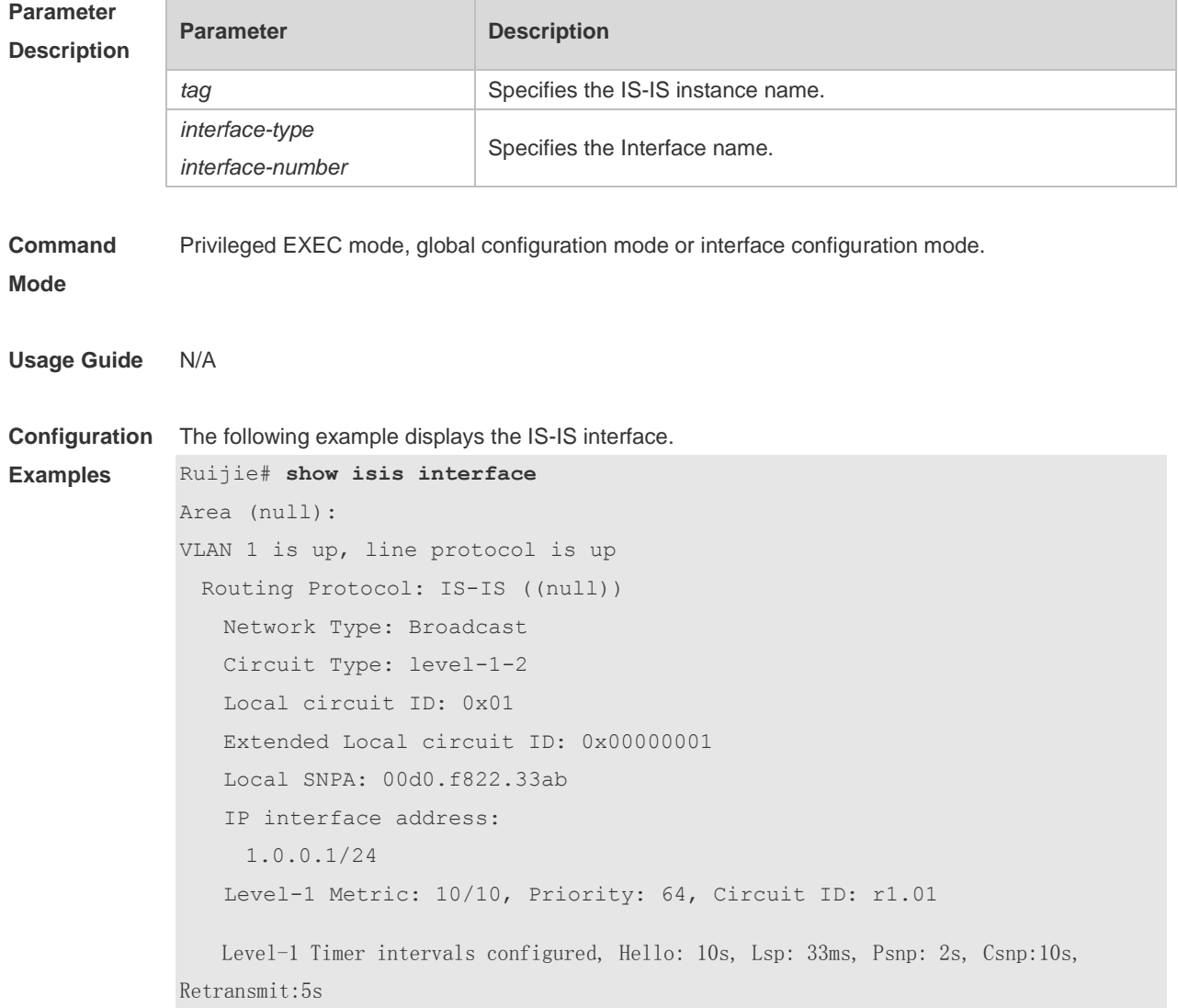

```
Level-1 LSPs in queue: 0
   Level-1 LSPs flood: 5
    Number of active level-1 adjacencies: 1
   Level-2 Metric: 10/10, Priority: 64, Circuit ID: r1.01
   Level-2 Timer intervals configured, Hello: 10s, Lsp: 33ms, Psnp: 2s, Csnp:10s, 
Retransmit:5s
   Level-2 LSPs in queue: 0
   Level-2 LSPs flood: 5
    Number of active level-2 adjacencies: 1
    Next IS-IS LAN Level-1 Hello in 5 seconds
    Next IS-IS LAN Level-2 Hello in 5 seconds
   BFD Enabled (Anti-congestion)
   Eligible to backup traffic
   FRR Protect Enabled (Link)
```
#### The following example displays the statistics of the IS-IS interface.

```
Ruijie# show isis interface counter
```

```
Area (null):
GigabitEthernet 1/1/0:
     IS-IS LAN Level-1 isisCircuitCounterEntry:
       isisCircAdjChanges: 4
      isisCircNumAdj: 2
      isisCircInitFails: 0
       isisCircRejAdjs: 0
       isisCircIDFieldLenMismatches: 0
       isisCircMaxAreaAddrMismatches: 0
       isisCircAuthTypeFails: 0
       isisCircAuthFails: 0
       isisCircLanDesISChanges: 1
     IS-IS LAN Level-2 isisCircuitCounterEntry:
       isisCircAdjChanges: 4
       isisCircNumAdj: 2
       isisCircInitFails: 0
       isisCircRejAdjs: 0
       isisCircIDFieldLenMismatches: 0
       isisCircMaxAreaAddrMismatches: 0
       isisCircAuthTypeFails: 0
       isisCircAuthFails: 0
       isisCircLanDesISChanges: 1
     IS-IS Level-1 isisPacketCounterEntry:
```
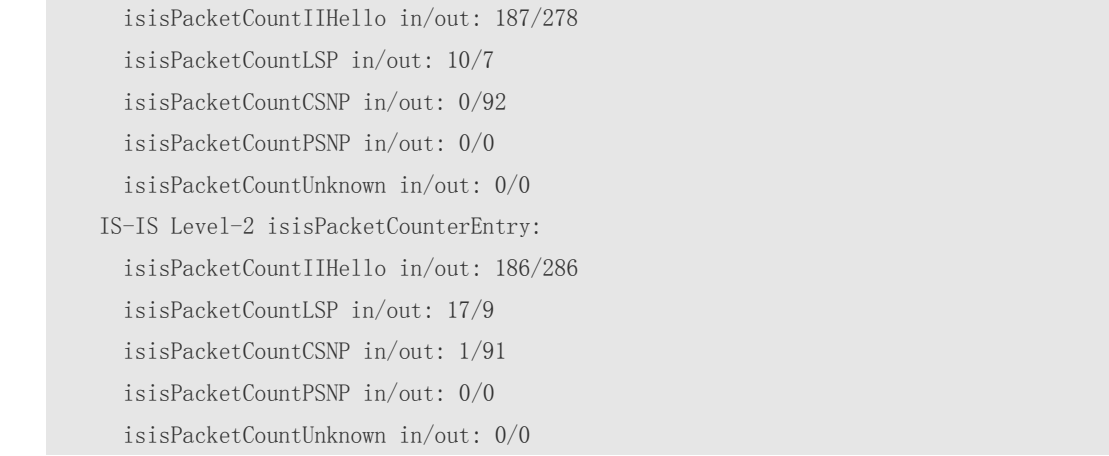

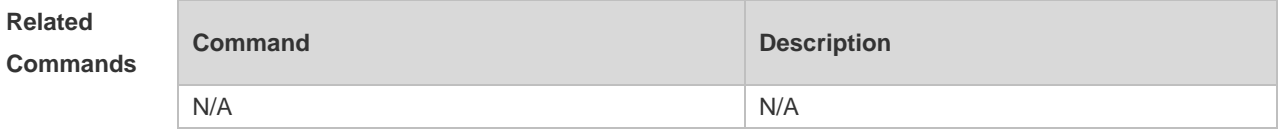

**Platform Description** N/A

# **4.70 show isis ipv6 topology**

Use this command to display information about the IPv6 unicast topology to which an IS-IS router is connected.

**show isis** [ *tag* ] **ipv6 topology** [ **l1** | **l2** | **level-1** | **level-2** ]

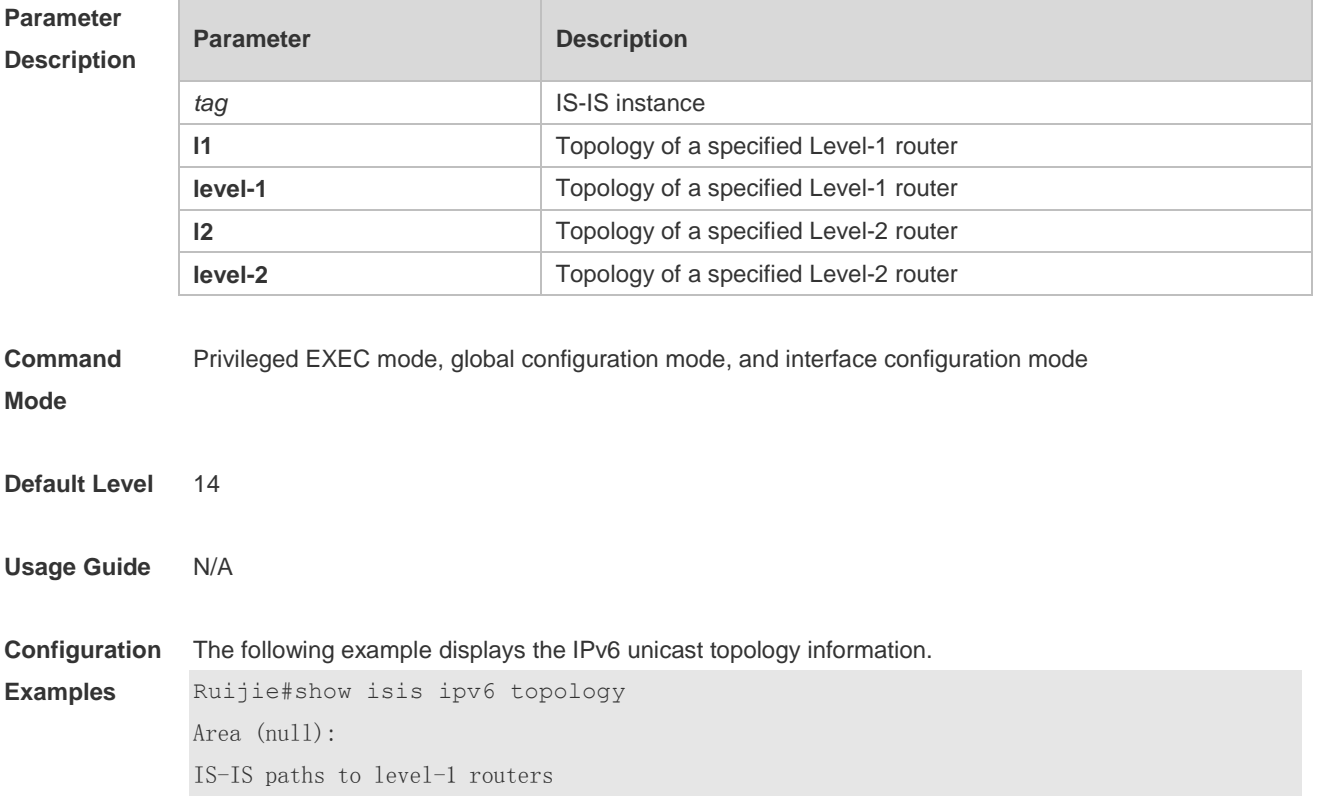

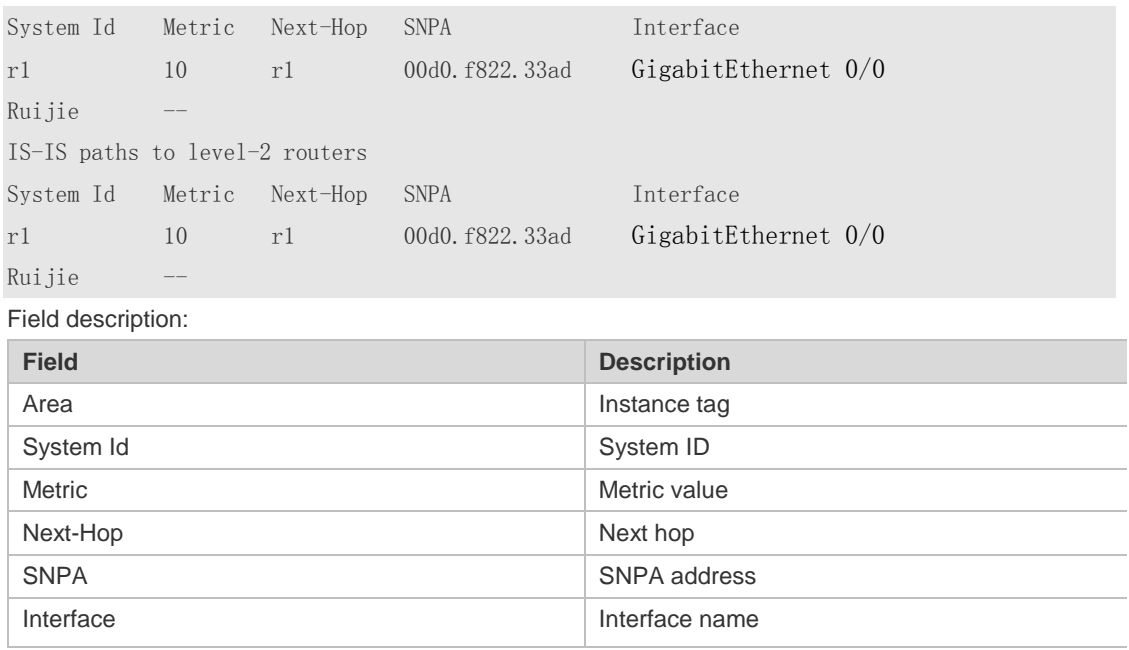

# **4.71 show isis mesh-groups**

Use this command to display the mesh-group configurations on each interface. **show isis** [ *tag* ] **mesh-groups**

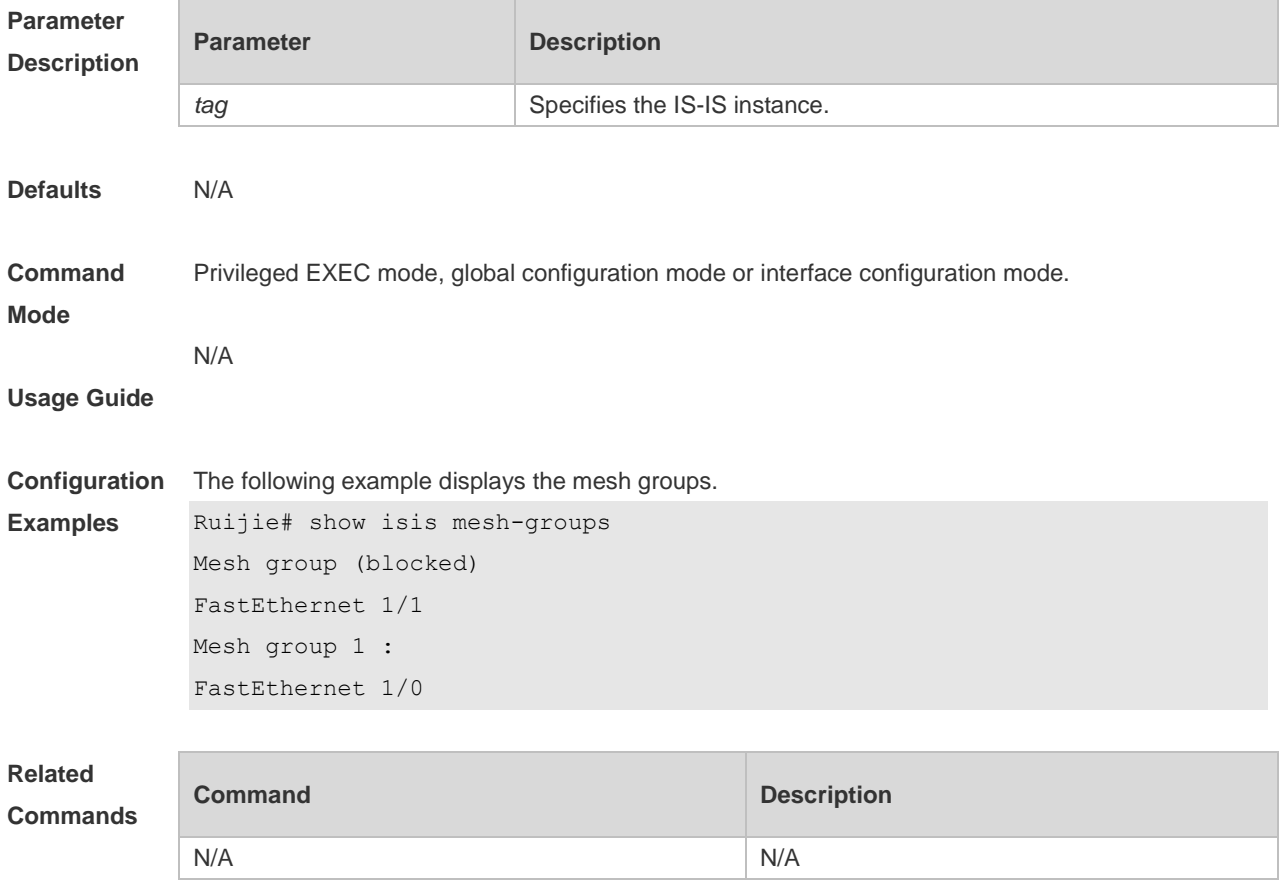

**Platform Description** N/A

# **4.72 show isis neighbors**

Use this command to display the IS-IS neighbors.. **show isis** [ *tag* ] **neighbors** [ *detail* ]

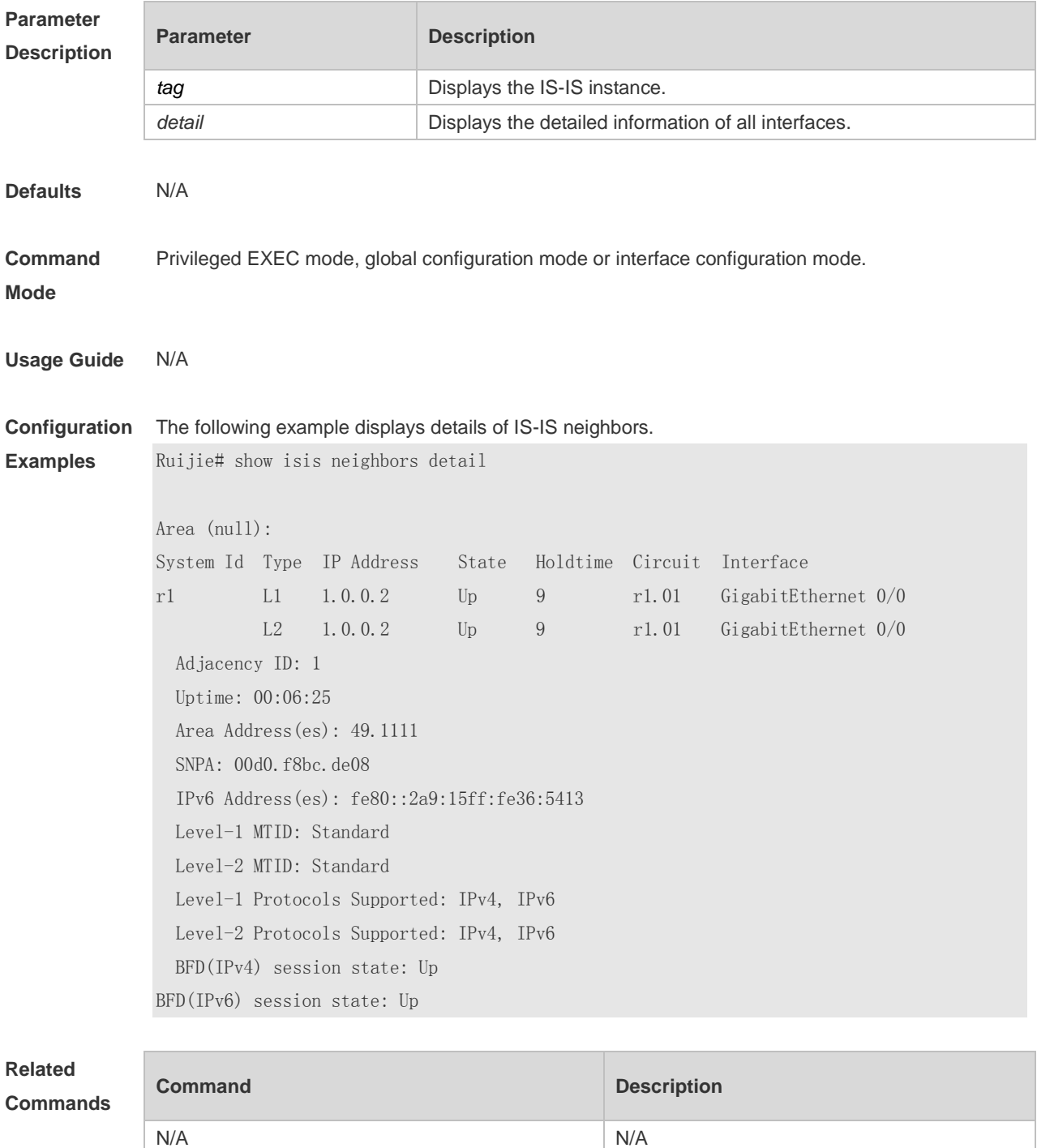

**Platform** N/A

#### **Description**

# **4.73 show isis protocol**

Use this command to display relevant protocol information about an IS-IS system. **show isis** [ *tag* ] **protocol**

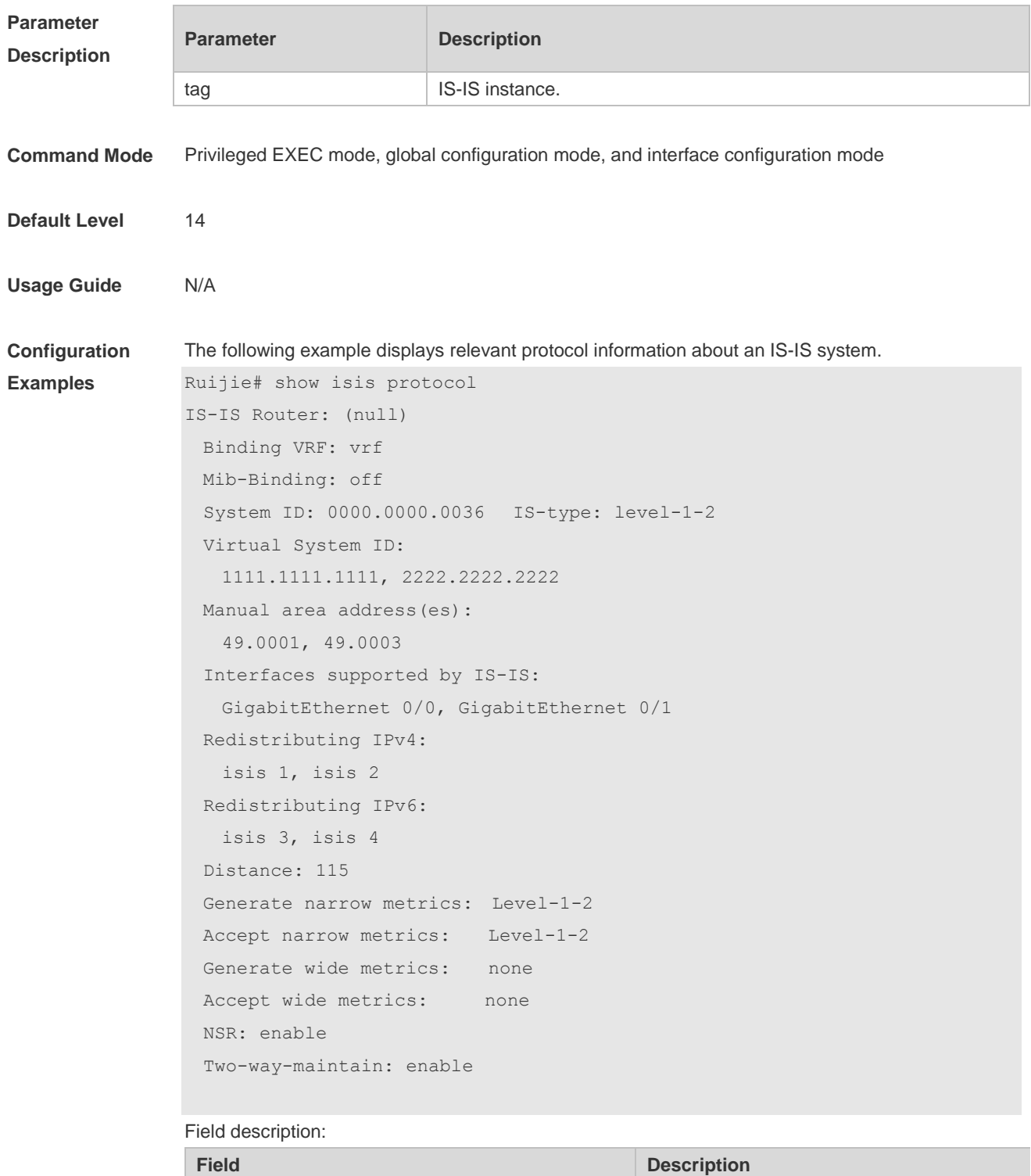

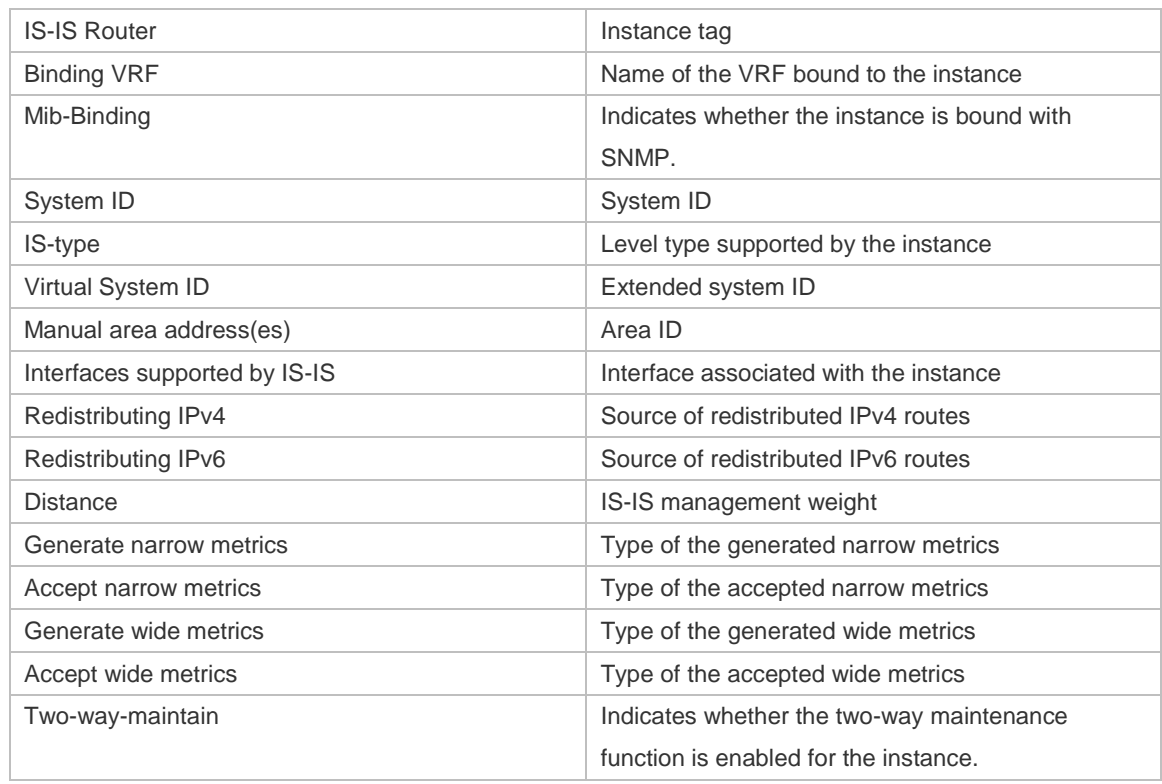

# **4.74 show isis topology**

Use this command to display the topology of the IS-IS router connection. **show isis** [ *tag* ] **topology** [**l1** | **l2** | **level-1** | **level-2** ]

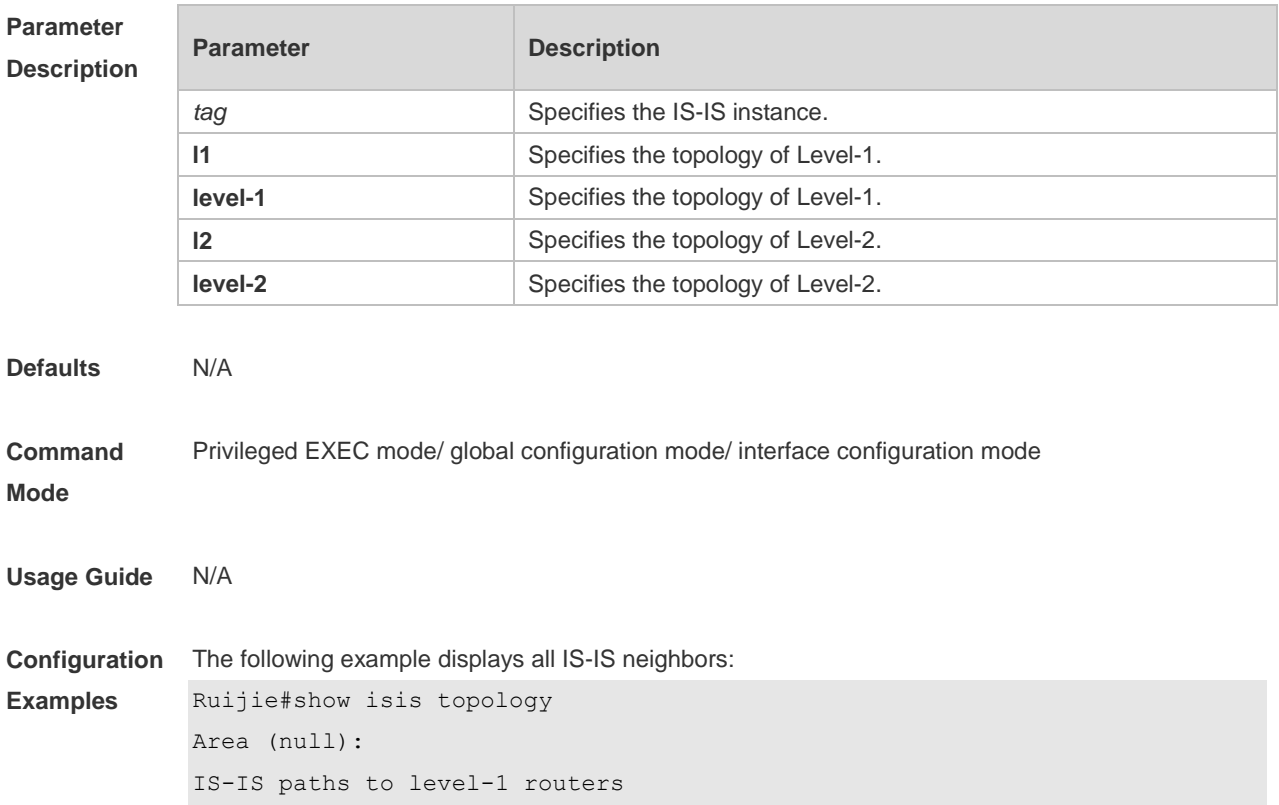

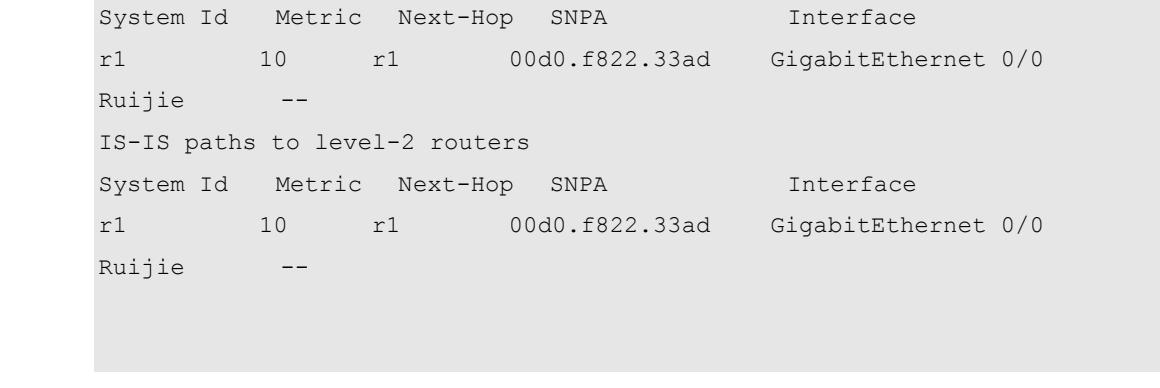

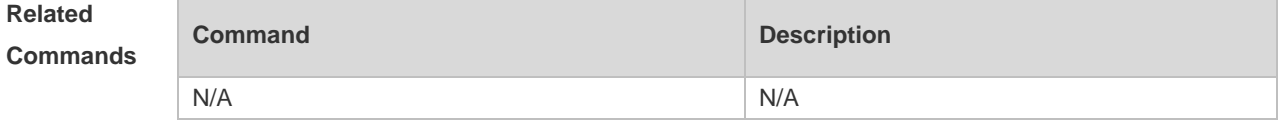

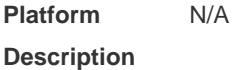

# **4.75 show isis virtual-neighbors**

Use this command to display the virtual system neighbor information of an IS-IS system. **show isis** [ *tag* ] **virtual-neighbors**

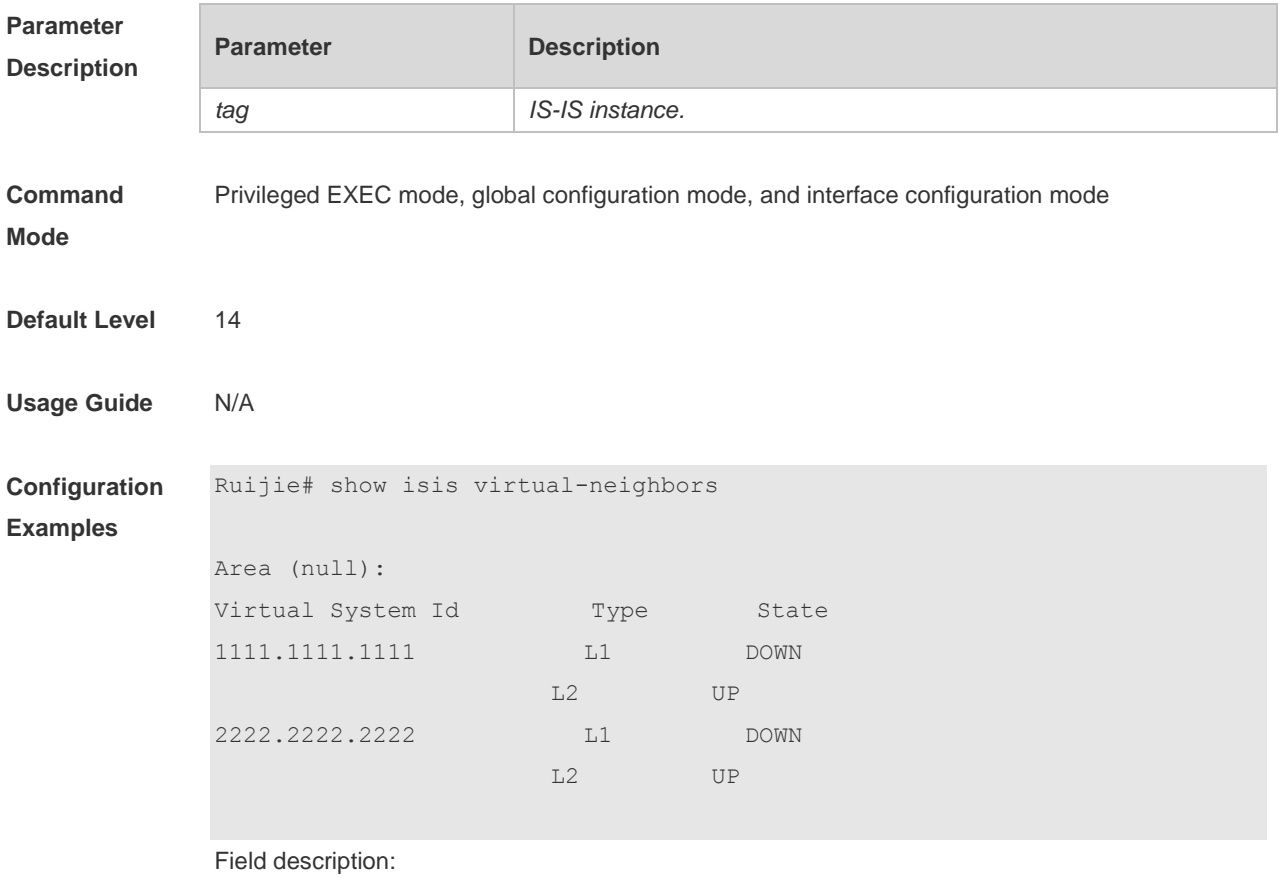

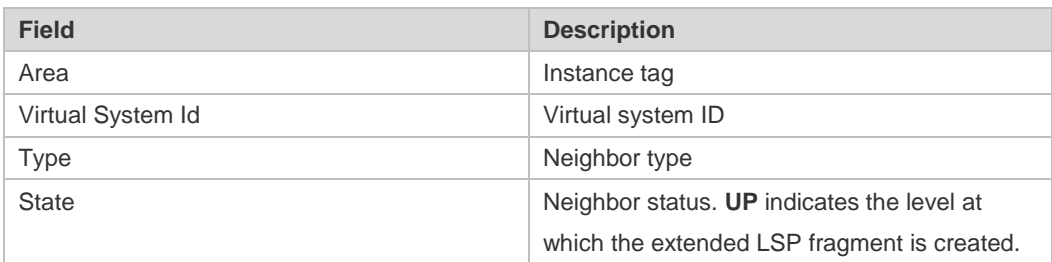

# **4.76 spf-interval**

Use this command to set the minimal interval for the SPF calculation. Use the **no** form of this command to restore the default minimal interval.

**spf-interval** [ **level-1 | level-2** ] *maximum-interval* 

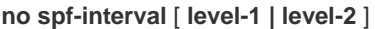

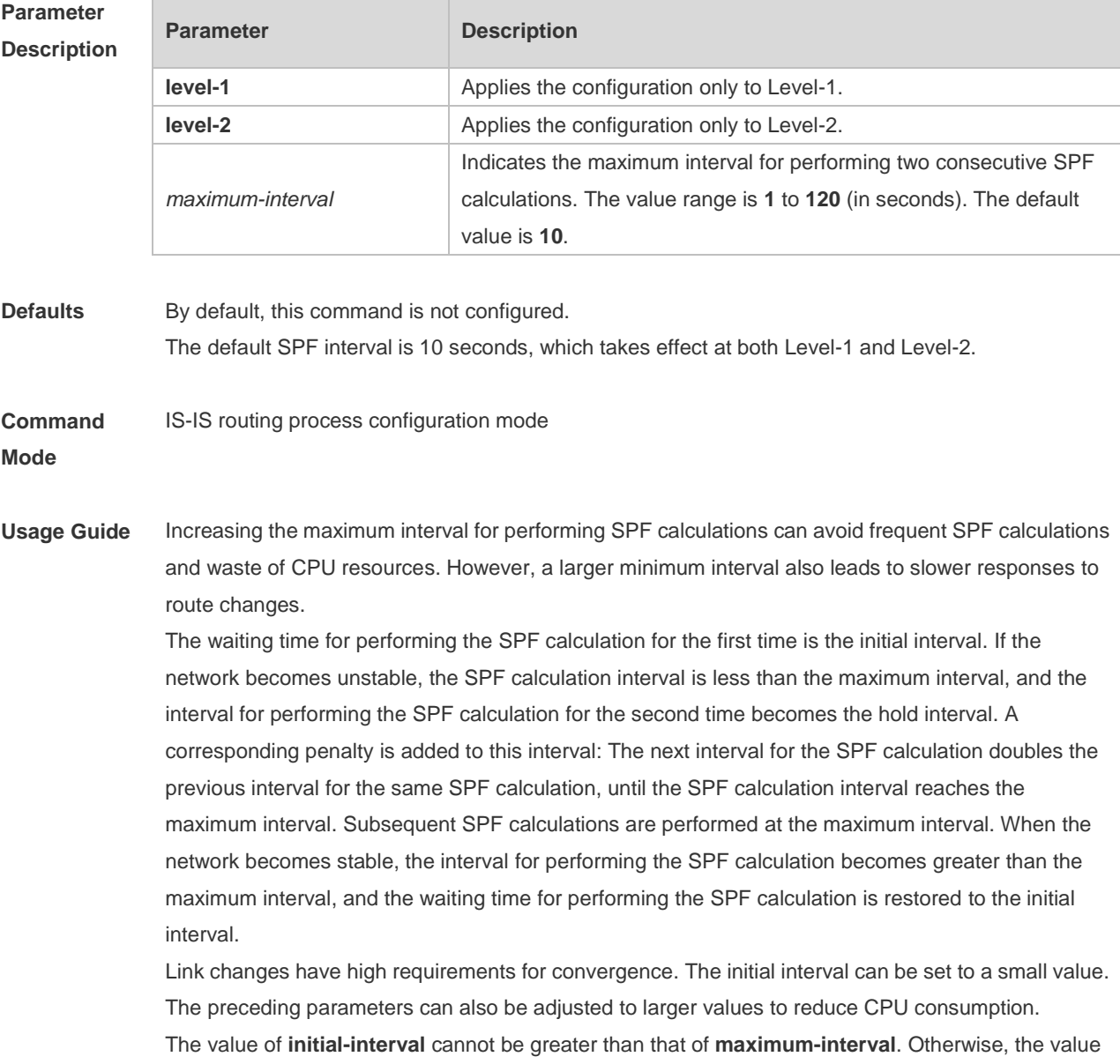

of **initial-interval** will be used as the value of **maximum-interval**.

The value of **hold-interval** cannot be greater than that of **maximum-interval**. Otherwise, the value of **hold-interval** will be used as the value of **maximum-interval**. The value of **initial-interval** cannot be greater than that of **hold-interval**. Otherwise, the value of **initial-interval** will be used as the value of **hold-interval**.

**Configuration Examples** The following example sets the maximum interval for generating two duplicate SPF packets to 5 seconds, the interval for generating a duplicate SPF packet for the first time to 100 ms, and the interval for generating a duplicate SPF packet for the second time to 200 ms. Ruijie(config)# router isis Ruijie(config-router)# spf-interval 5 100 200

> The following example sets the maximum interval for generating two duplicate SPF packets to 10 seconds.

Ruijie(config)# router isis Ruijie(config-router)# spf-interval 10

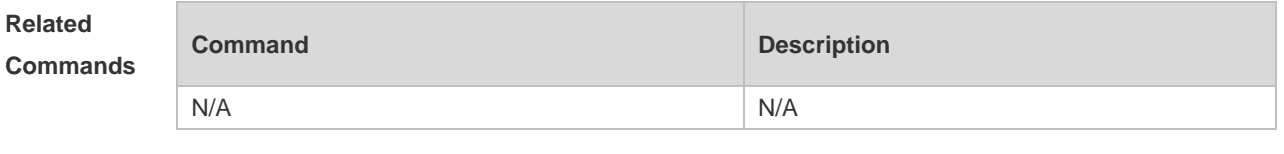

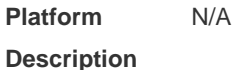

# **4.77 summary-address**

Use this command to configure the IPv4 aggregation route. Use the **no** form of this command to delete the aggregation route.

**summary-address** *ip-address net-mask* [ **level-1 | level-2 | level-1-2** ] [metric *number*] **no summary-address** *ip-address net-mask*

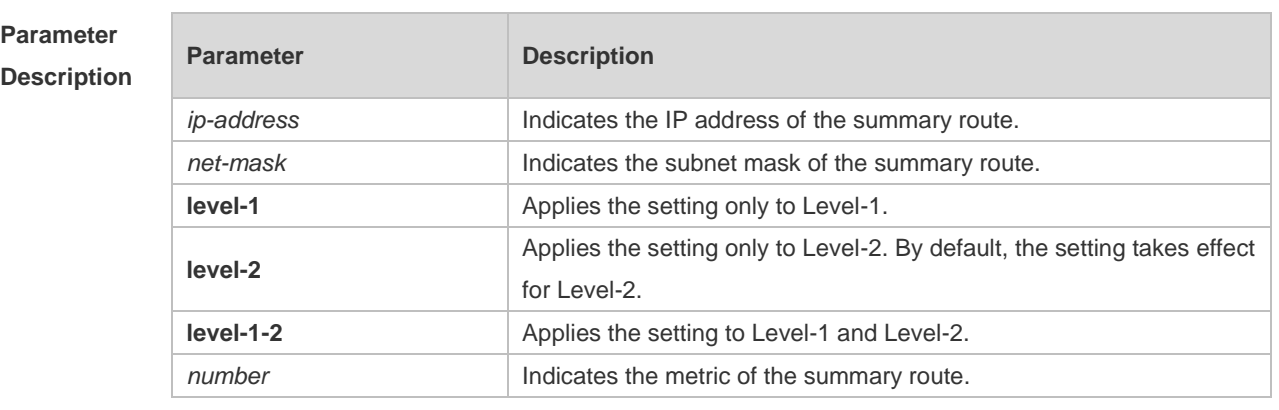

**Defaults** By default, no aggregation route is configured.

**Command Mode** IS-IS routing process configuration mode **Usage Guide** With the aggregation route configured, if there is any reachable address or reachable network segment route in the aggregation route, it will publish the aggregation route instead of the detailed route.

**Configuration Examples** Ruijie(config)# **router isis**  Ruijie(config-router)# **summary-address** *10.10.0.0/24* **level-1-2**

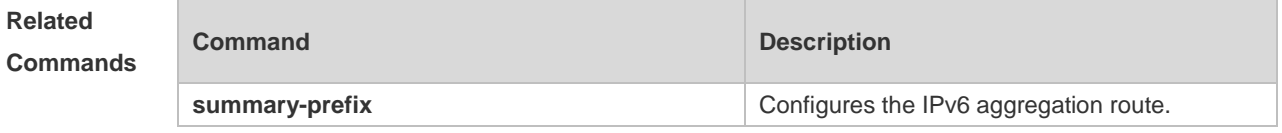

**Platform Description** N/A

# **4.78 summary-prefix**

Use this command to configure the IPv6 aggregation route. Use the **no** form of this command to delete the aggregation route.

**summary-prefix** *ipv6-prefix/prefix-length* [ **level-1** | **level-2** | **level-1-2** ] **no summary-address** *ipv6-prefix/prefix-length*

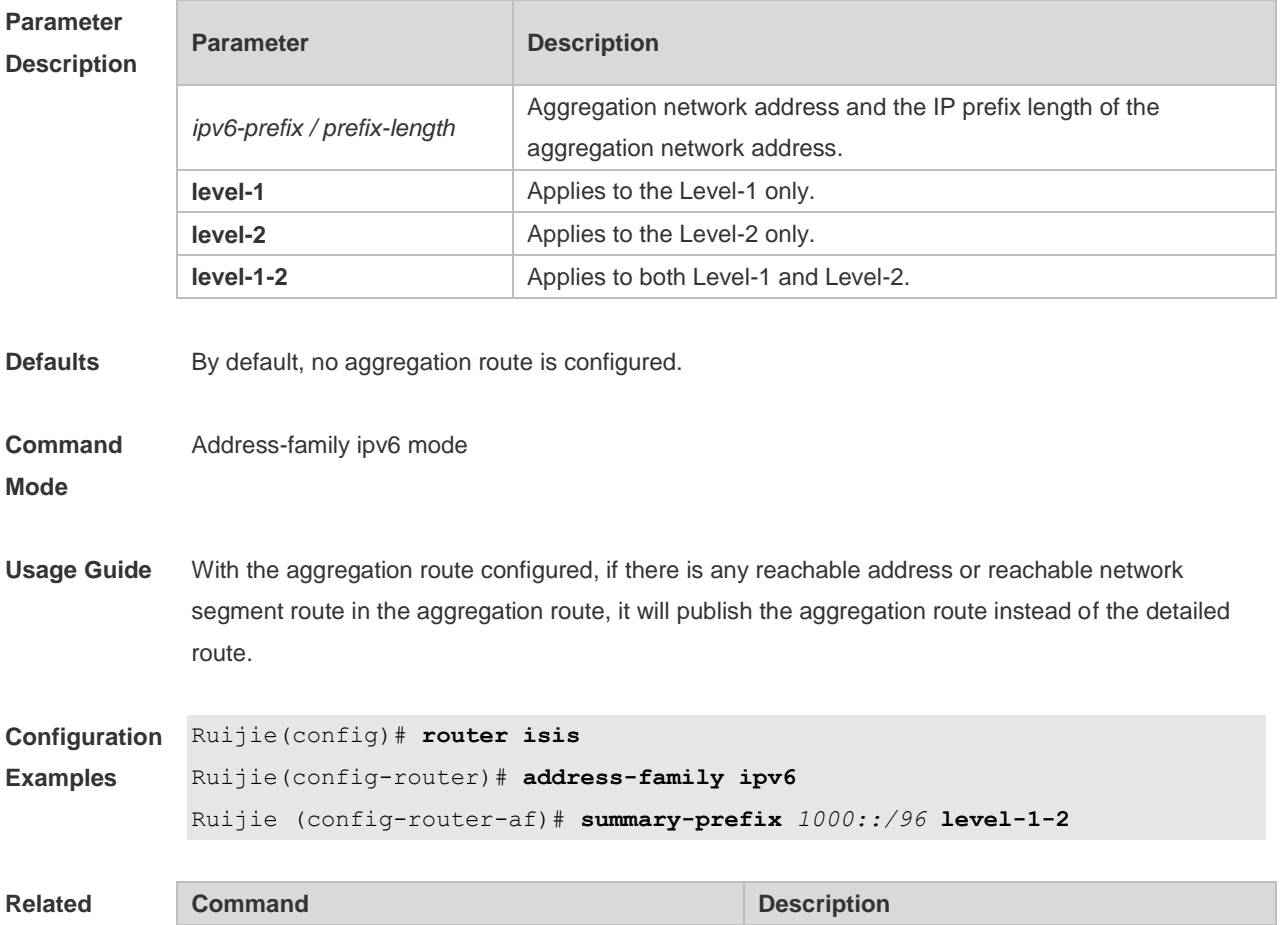

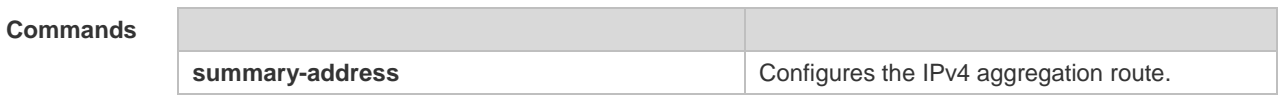

**Platform Description** N/A

### **4.79 virtual-system**

Use this command to configure an additional system ID for fragment extension. Use the **no** form of this command to remove the additional system ID.

**virtual-system** *system-id* **no virtual-system** *system-id*

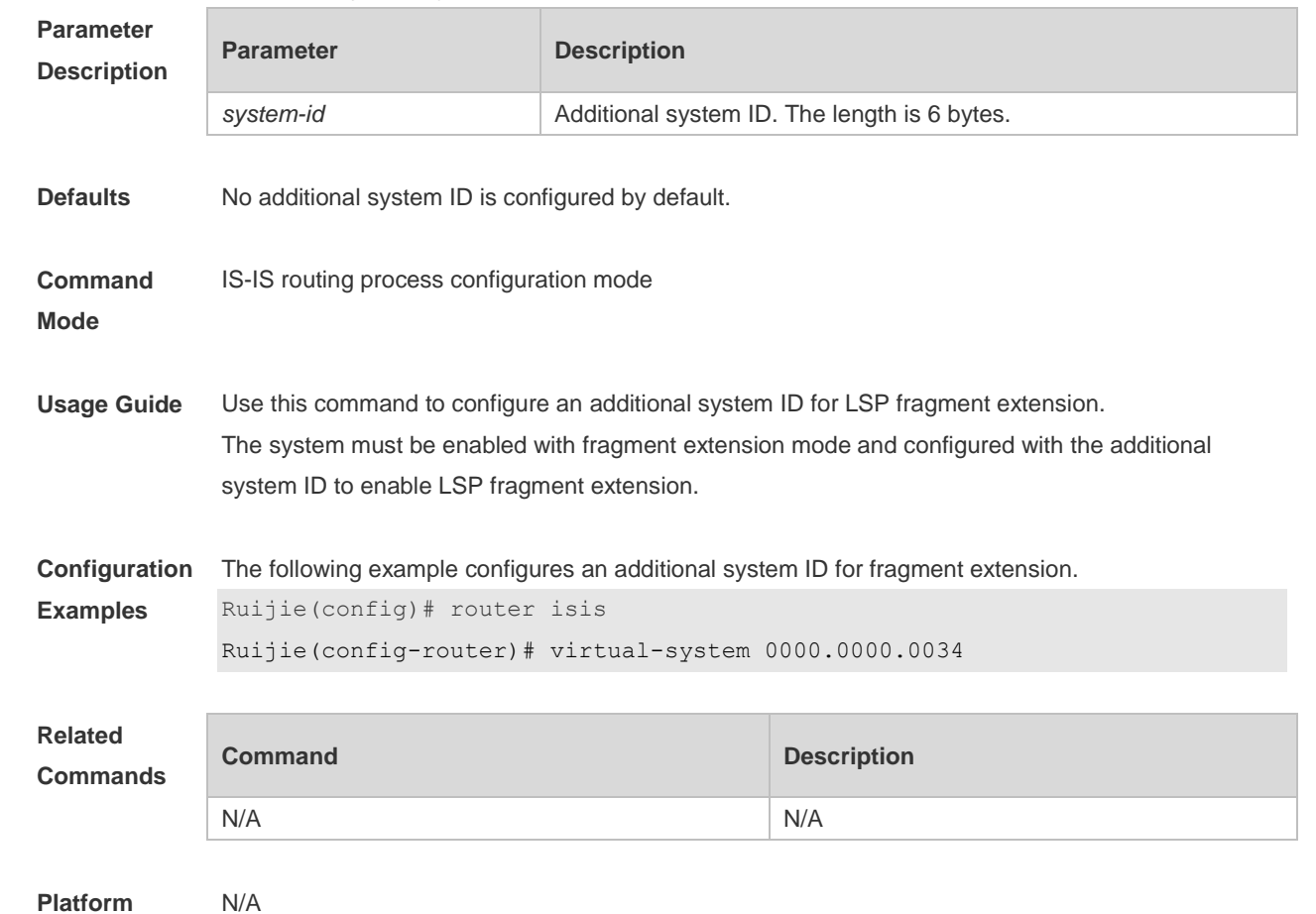

**Platform Description**

### **4.80 vrf**

Use this command to bind the ISIS process with a VRF instance. Use the **no** form of this command to unbind the IS-IS process from the VRF instance. **vrf** *vrf-name* **no vrf** *vrf-name*

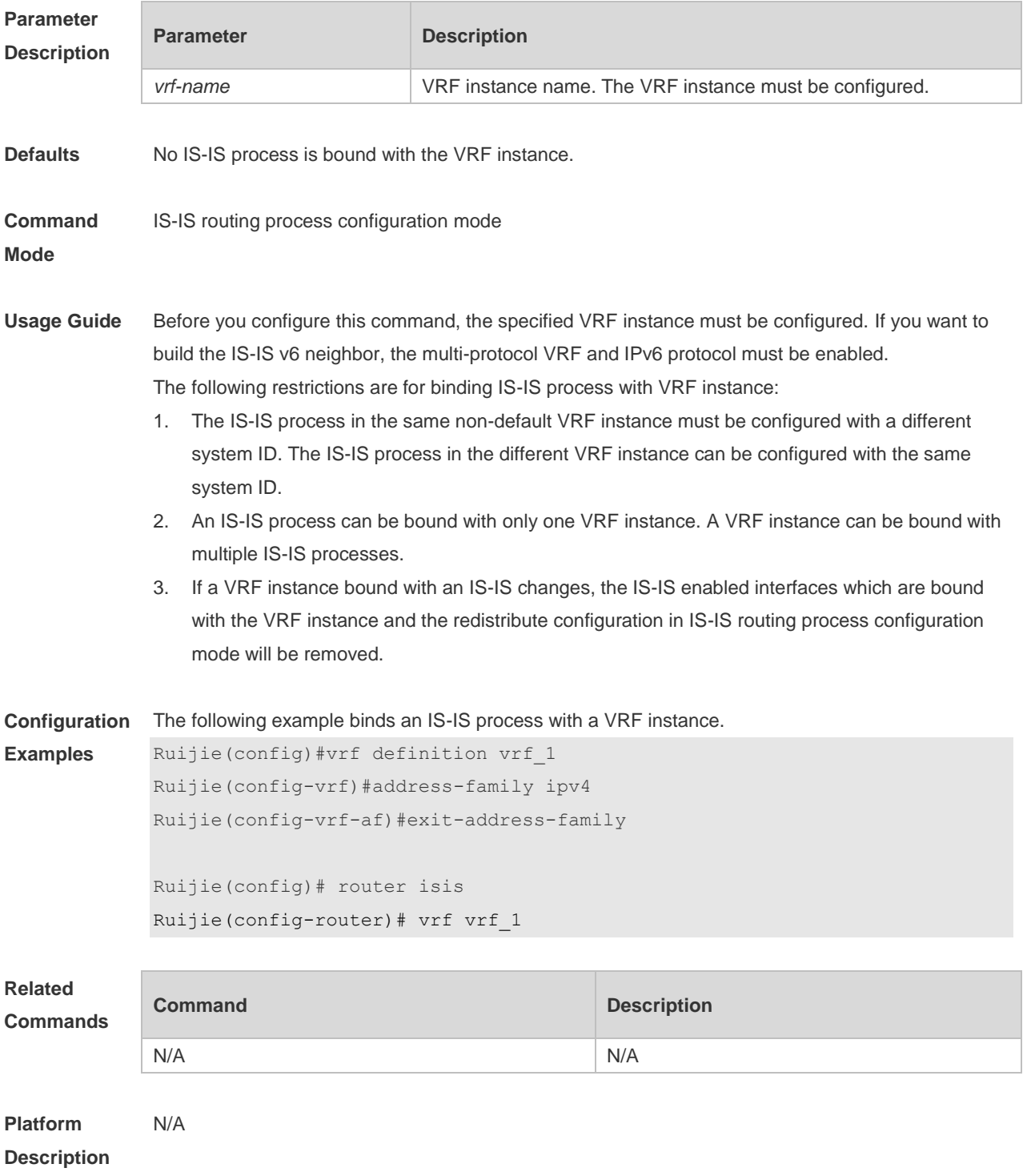

# **5 BGP4 Commands**

### **5.1 address-family ipv4**

Use this command to enter IPv4 address family configuration mode to configure BGP configuration mode. Use the **no** or **default** form of this command to exit BGP address configuration mode.

**address-family ipv4 [unicast|multicast]**

**no address-family ipv4 [unicast|multicast]**

**default address-family ipv4 [ unicast ]**

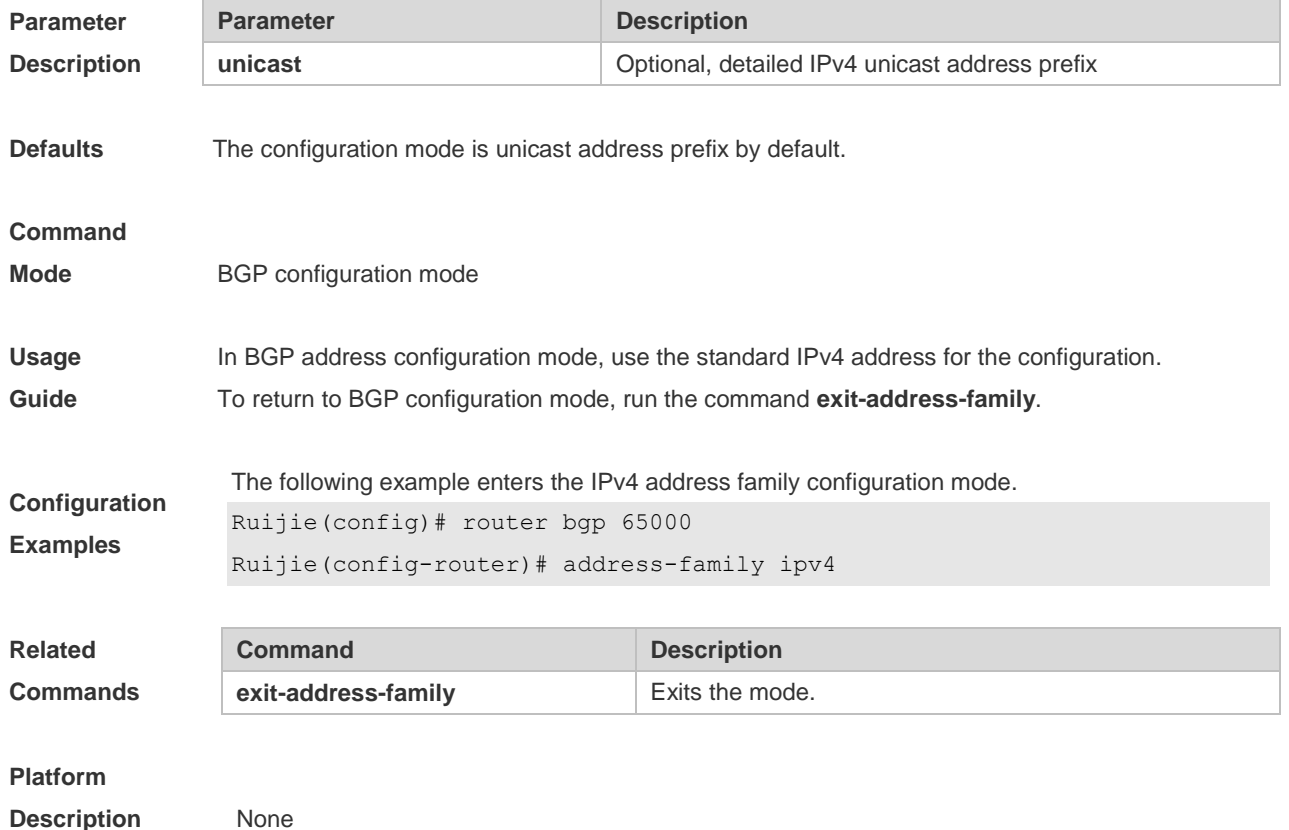

**5.2 address-family ipv4 vrf**

Use this command to enter the IPv4 VRF address family configuration mode to configure BGP and enable the exchange of route information of a VRF. Use the **no** or **default** form of this command to restore the default setting.

**address-family ipv4 vrf** *vrf-name*

**no address-family ipv4 vrf** *vrf-name*

**default address-family ipv4 vrf** *vrf-name*

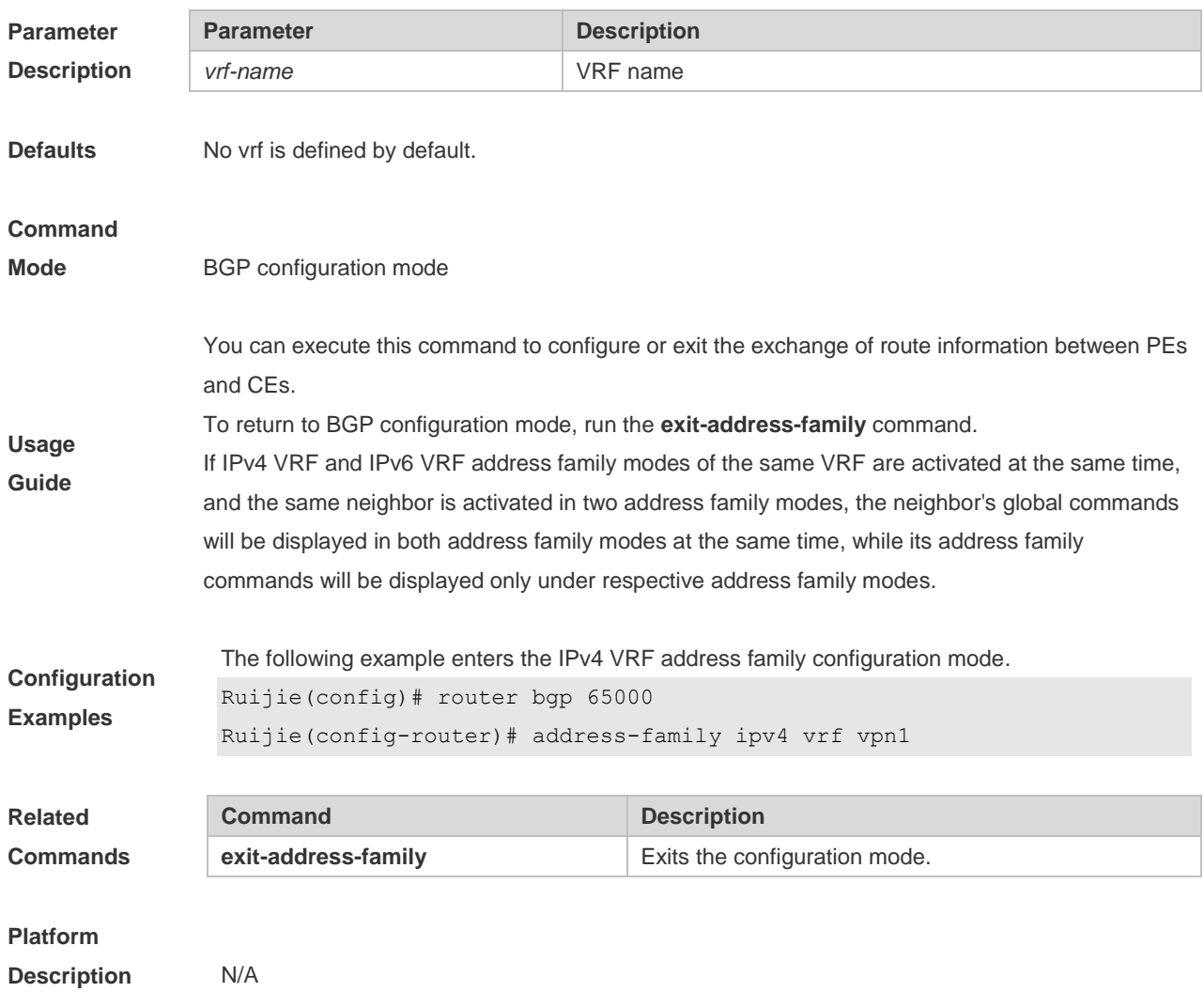

### **5.3 address-family ipv6**

Use this command to enter IPv6 address family configuration mode and enable the exchange of IPv6 route information. Use the **no** or **default** form of this command to restore the default setting. Use the **exit-address-family** command to exit BGP address-family configuration mode.

**address-family ipv6 [unicast]**

**no address-family ipv6 [unicast]**

**default address-family ipv6 [ unicast ]**

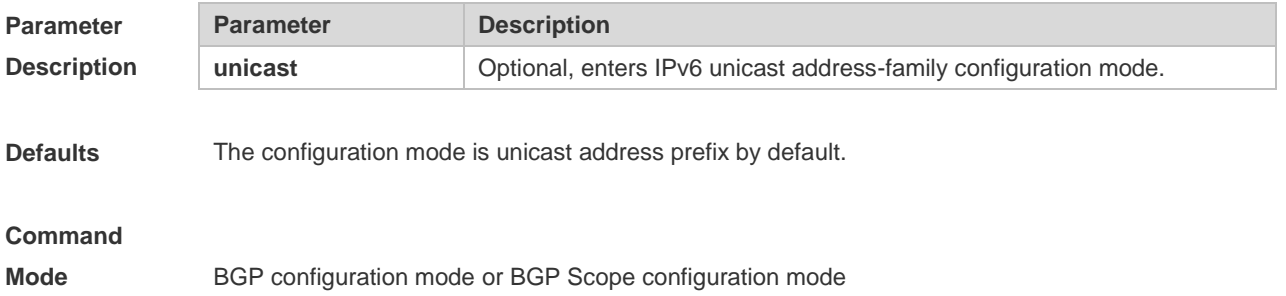

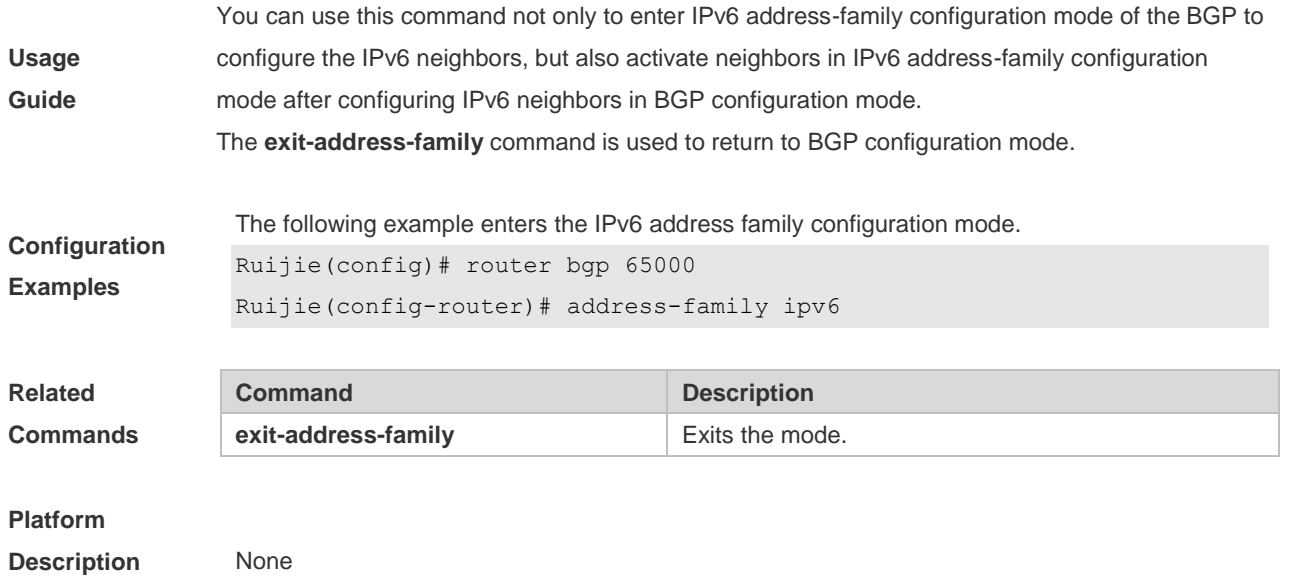

### **5.4 address-family ipv6 vrf**

Use this command to enter BGP configuration mode, enable the IPv6 route information exchange function under a vrf. Use **no** or **default** form of this command to restore the default setting. Use the **exit-address-family** command to exit BGP address configuration mode. **address-family ipv6 vrf** *vrf-name* **no address-family ipv6 vrf** *vrf-name* **default address-family ipv6 vrf** *vrf-name*

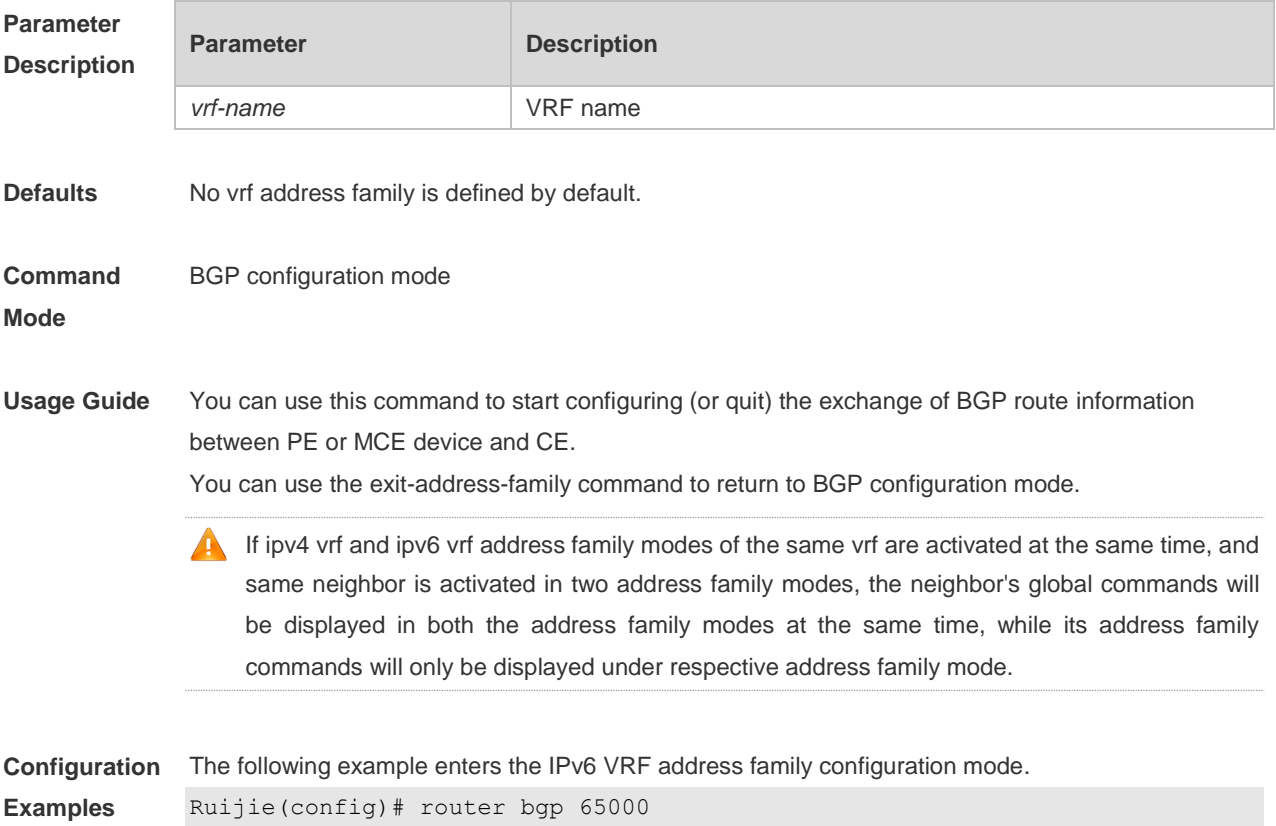

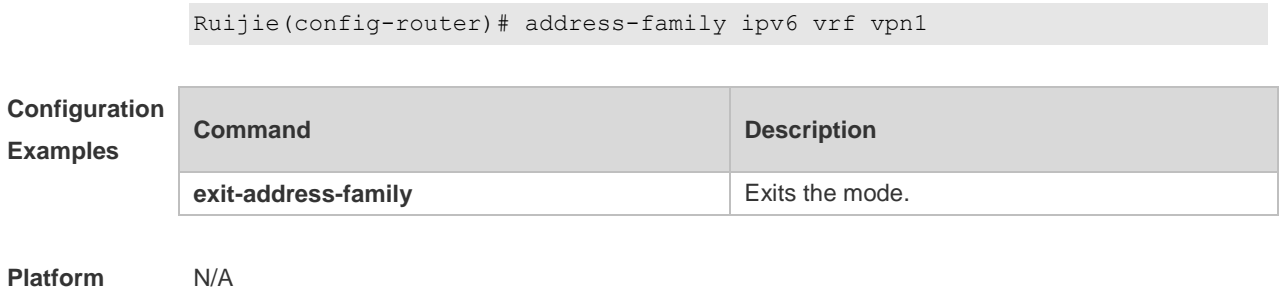

**Description**

# **5.5 address-family vpnv4**

Use this command to enter the VPNv4 address family configuration mode and enable the exchange of VPN route information between PE peers. Use the **no** or **default** form of this command to restore the default setting.

**address-family vpnv4 [unicast]**

**no address-family vpnv4 [unicast]**

**default address-family vpnv4** [ **unicast** ]

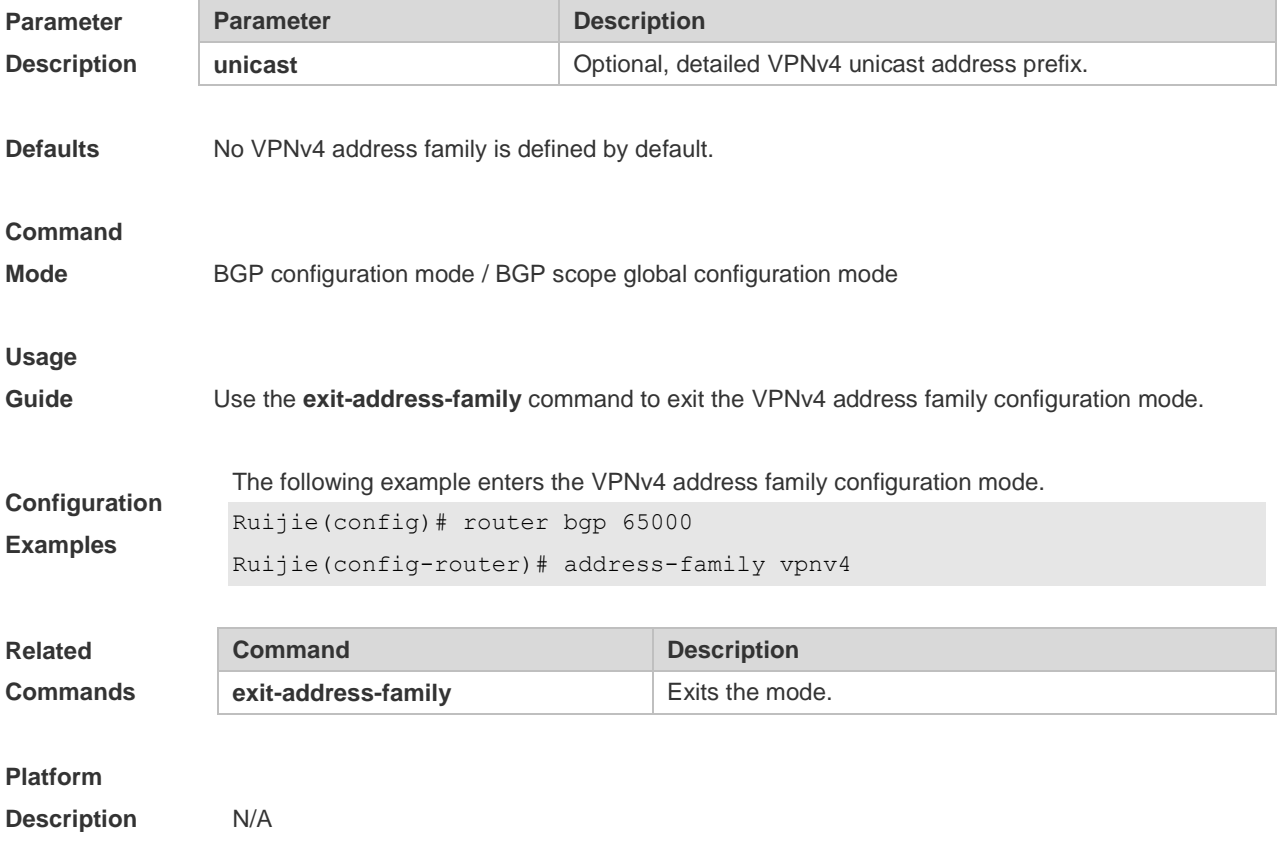

# **5.6 aggregate-address (IPv4)**

Use this command to set the aggregate IPv4 route. Use the **no** or **default** form of this command to restore the default setting.

**aggregate-address** *ip-address mask* **[as-set] [summary-only] [ attribute-map** *map-tag* **]**

**no aggregate-address** *ip-address mask*

**default aggregate-address** *ip-address mask*

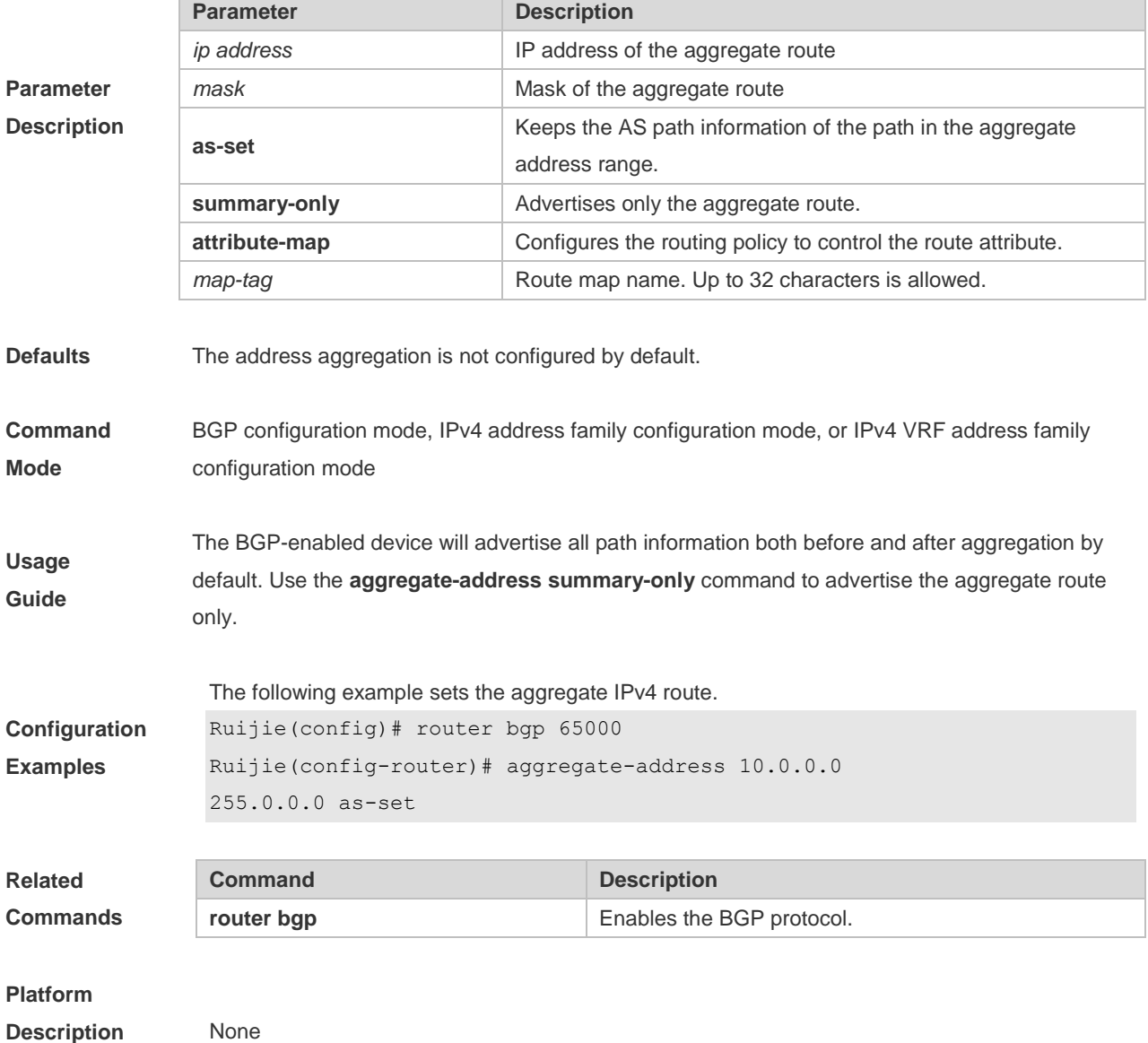

### **5.7 aggregate-address (IPv6)**

Use this command to set the aggregate IPv6 route. Use the **no** or **default** form of this command to restore the default setting.

**aggregate-address** *ipv6-network / length* **[as-set] [summary-only] [ attribute-map** *map-tag* **]**

**no aggregate-address** *ipv6-network / length*

**default aggregate-address** *ipv6-network/length*

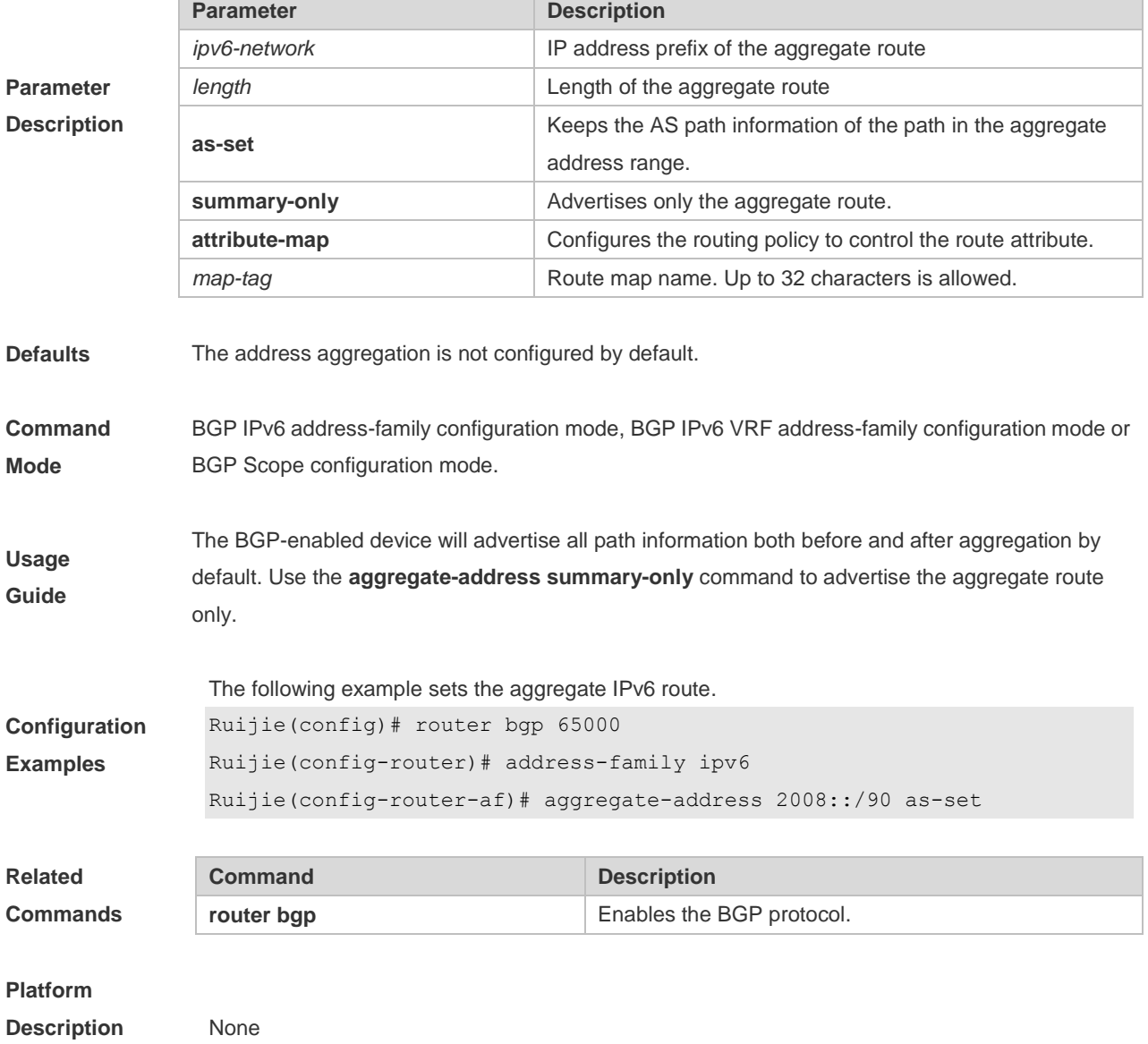

### **5.8 bgp advertise non-transitive extcommunity**

Use this command to allow carried non-transitive extcommunty when BGP is notifying EBGP neighbors of a route. Use the **no** or **default** form of this command to restore the default setting. **bgp advertise non-transitive extcommunity no bgp advertise non-transitive extcommunity default bgp advertise non-transitive extcommunity**

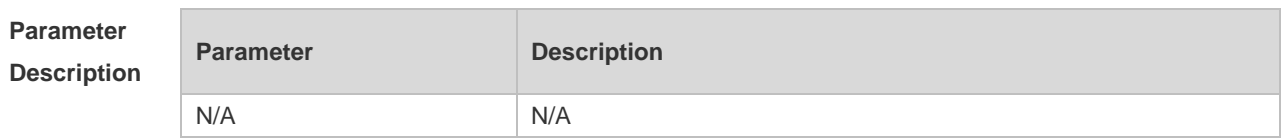

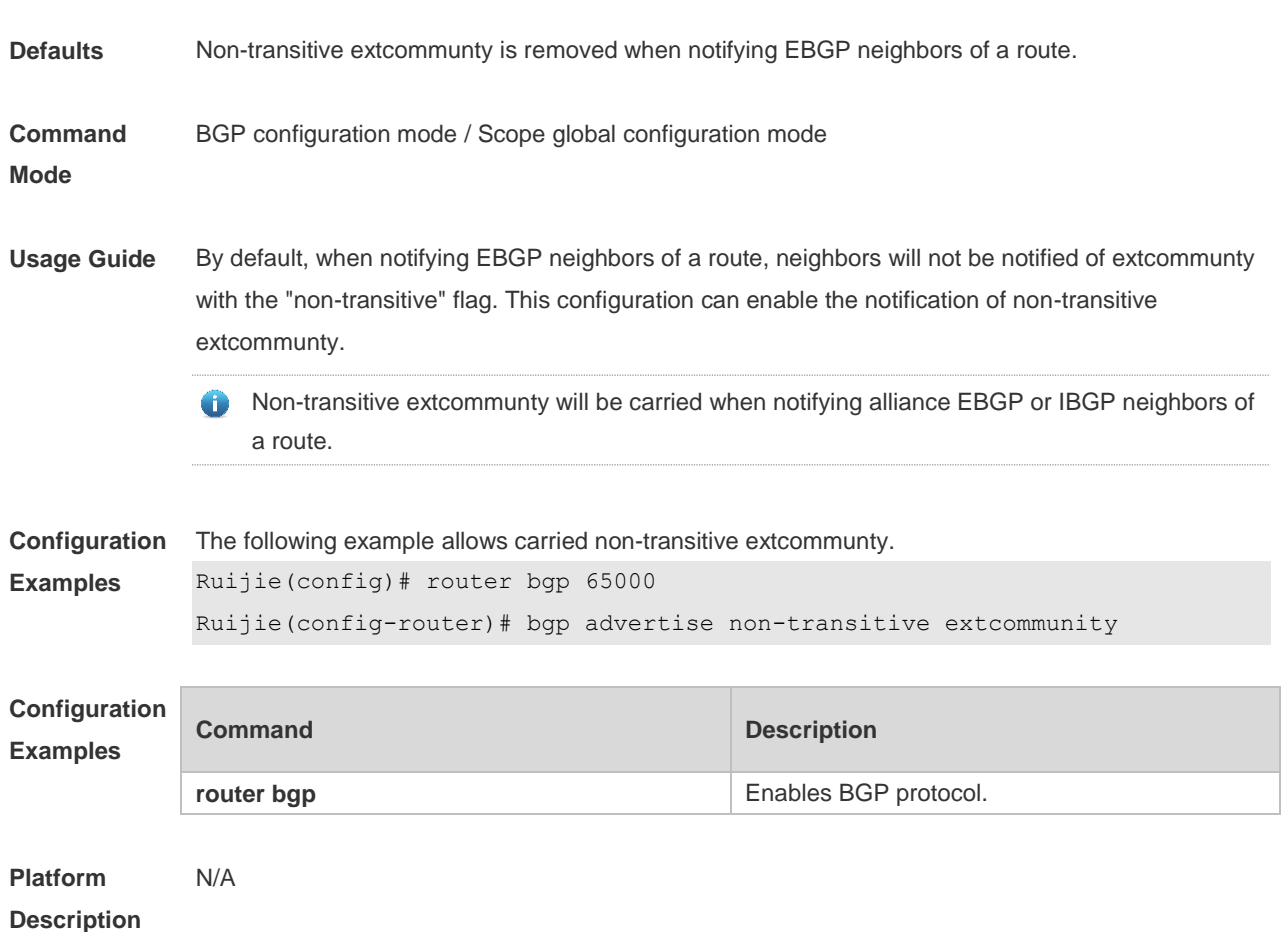

# **5.9 bgp always-compare-med**

Use this command to compare Multi Exit Discriminator (MED) all the time. Use the **no** or **default** form of this command to restore the default setting.

**bgp always-compare-med**

**no bgp always-compare-med**

#### **default bgp always-compare-med**

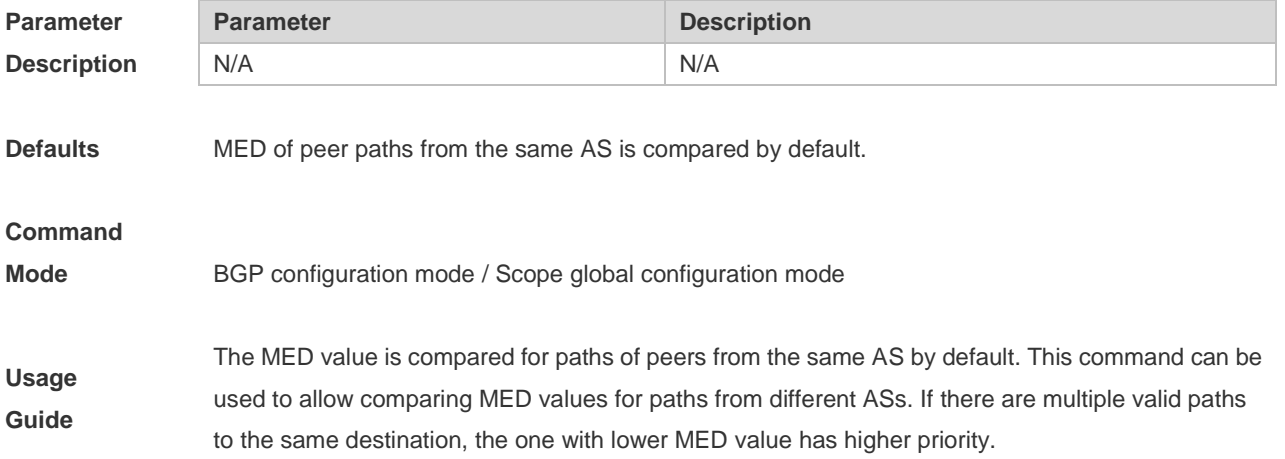

This command is not recommended unless you are sure that different ASs are using the same IGP and routing method.

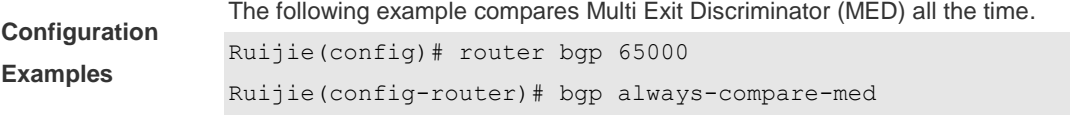

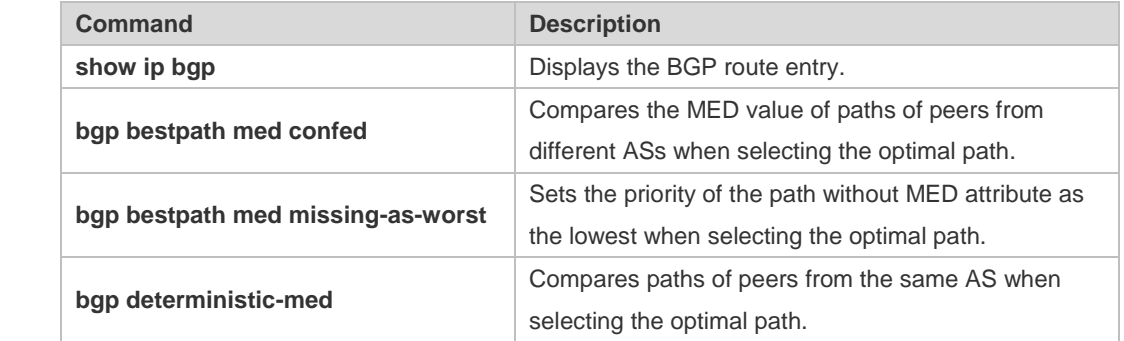

#### **Platform**

**Related Commands**

**Description** None

### **5.10 bgp asnotation dot**

Use this command to modify the displaying mode of the 4-byte AS notation and the matching type of the regular expression as the dot mode (that is, two dotted decimal numbers). Use the **no** or **default**  form of this command to restore the default setting.

#### **bgp asnotation dot**

**no bgp asnotation dot**

**default bgp asnotation dot**

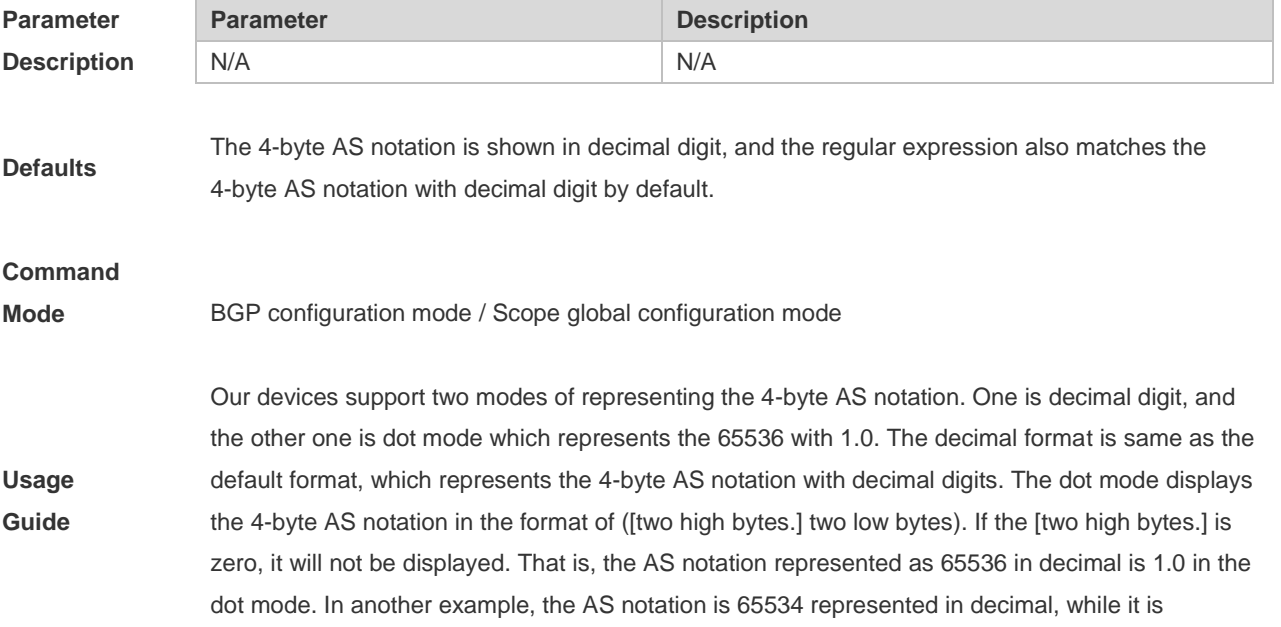

represented as 65534 in the dot mode without the zero in front.

No matter which mode will be adopted to display the 4-byte AS notation, both modes can be used when entering the configuration commands. But the representation and displaying mode of the 4-byte AS notation in the regular expression must be the same. Otherwise, the matching will fail. After executing the **bgp asnotation** command, you must use the clear ip bgp \* to perform the resetting, so as to re-match the filtering condition of the regular expression.

The AS notation is represented as 1 to 65535 no matter using decimal or dot mode.

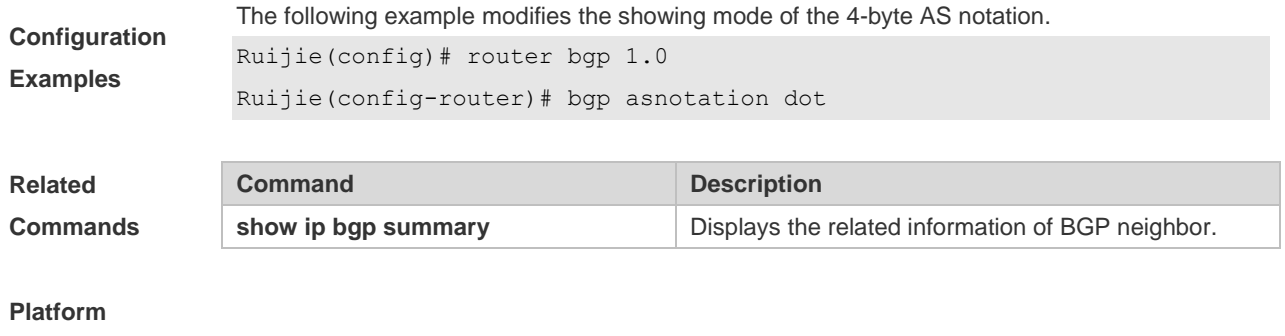

**Description** None

### **5.11 bgp bestpath as-path ignore**

Use this command to disregard the length of the AS path. Use the **no** or **default** form of this command to restore the default setting.

**bgp bestpath as-path ignore**

**no bgp bestpath as-path ignore**

**default bgp bestpath as-path ignore**

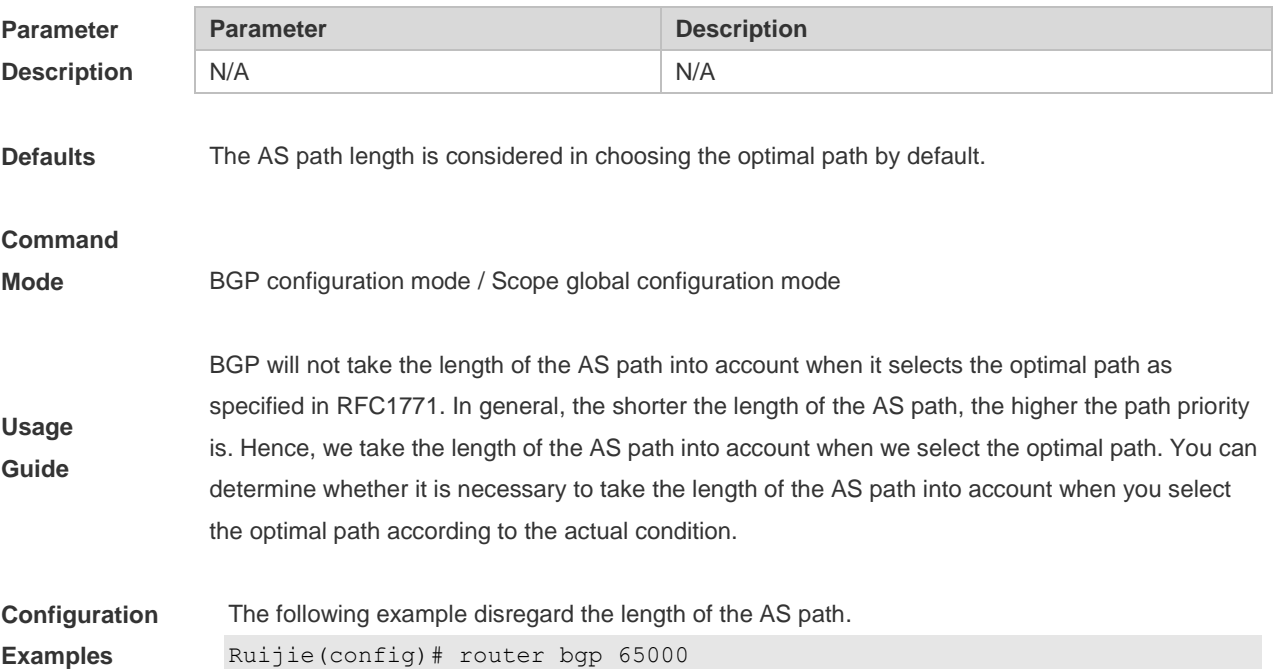

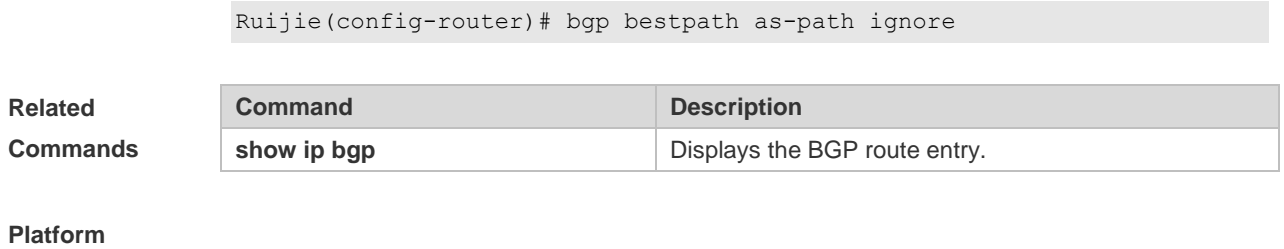

#### **Description** None

### **5.12 bgp bestpath as-path multipath-relax**

Use this command to enable AS path multipath-relax (only comparing the AS path length) for BGP multipathing load. Use the **no** or **default** form of this command to restore the default setting.

**bgp bestpath as-path multipath-relax no bgp bestpath as-path multipath-relax default bgp bestpath as-path multipath-relax**

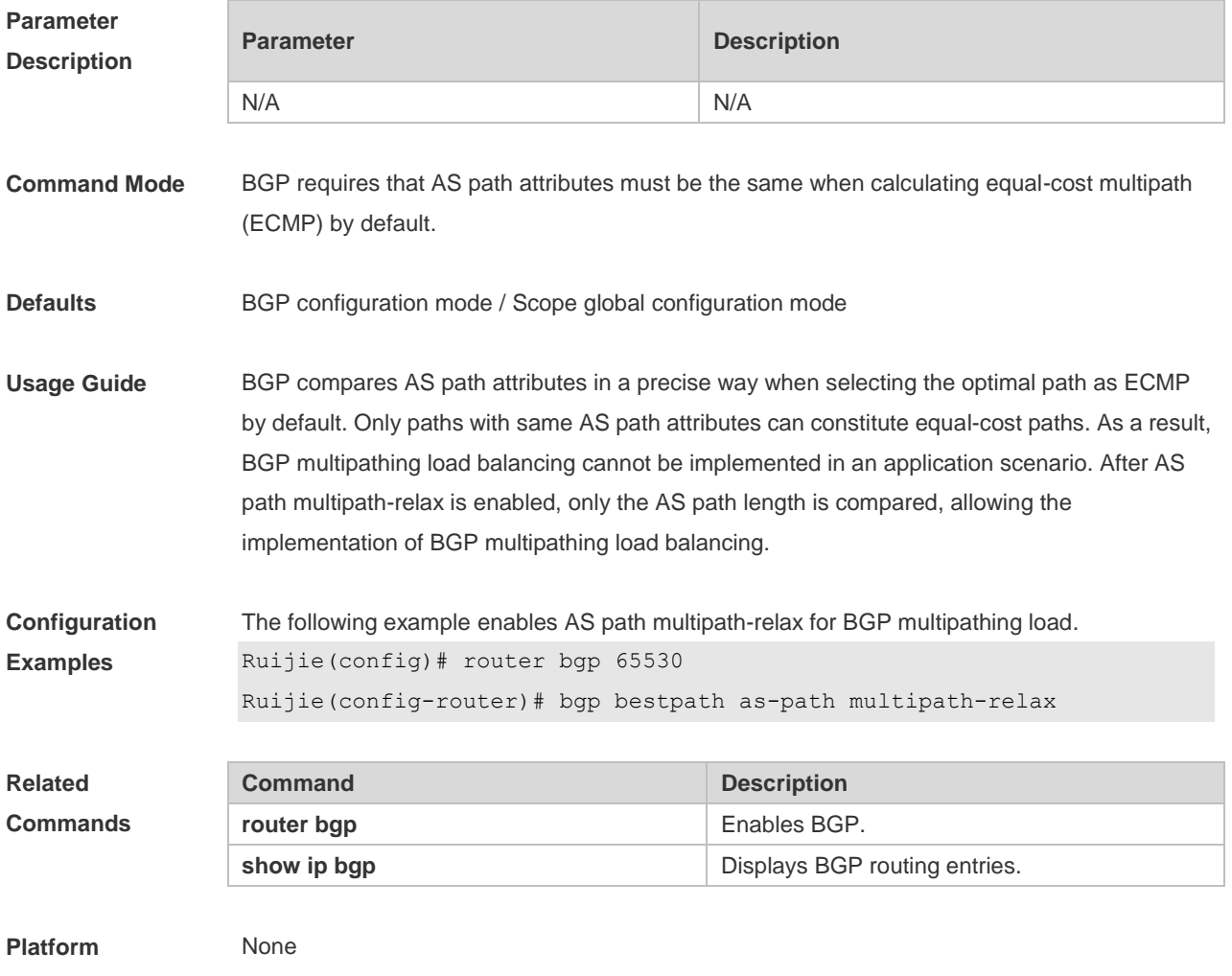

**Description**

### **5.13 bgp bestpath compare-confed-aspath**

Use this command to compare the AS path length of the confederation from the same external routes when selecting the optimal path, with smaller AS path in the confederation for higher path priority. Use the **no** or **default** form of this command to restore the default setting.

#### **bgp bestpath compare-confed-aspath**

**no bgp bestpath compare-confed-aspath**

#### **default bgp bestpath compare-confed-aspath**

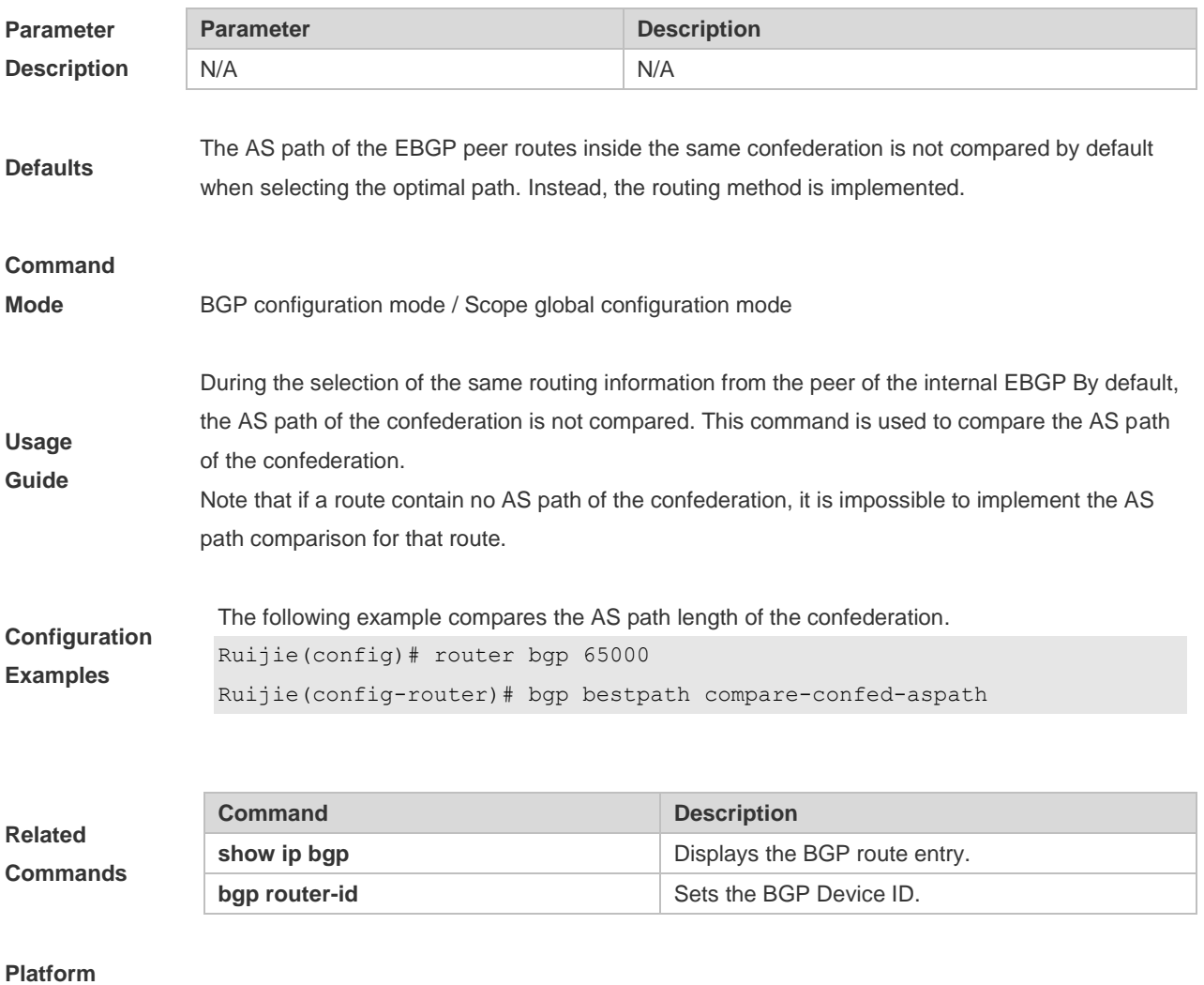

**Description** None

### **5.14 bgp bestpath compare-routerid**

Use this command to compare the router ID of the same external routes when selecting the optimal path, with smaller router ID for higher path priority. Use the **no** or **default** form of this command to restore the default setting.

#### *bgp bestpath compare-routerid*

#### *no bgp bestpath compare-routerid*

#### *default bgp bestpath compare-routerid*

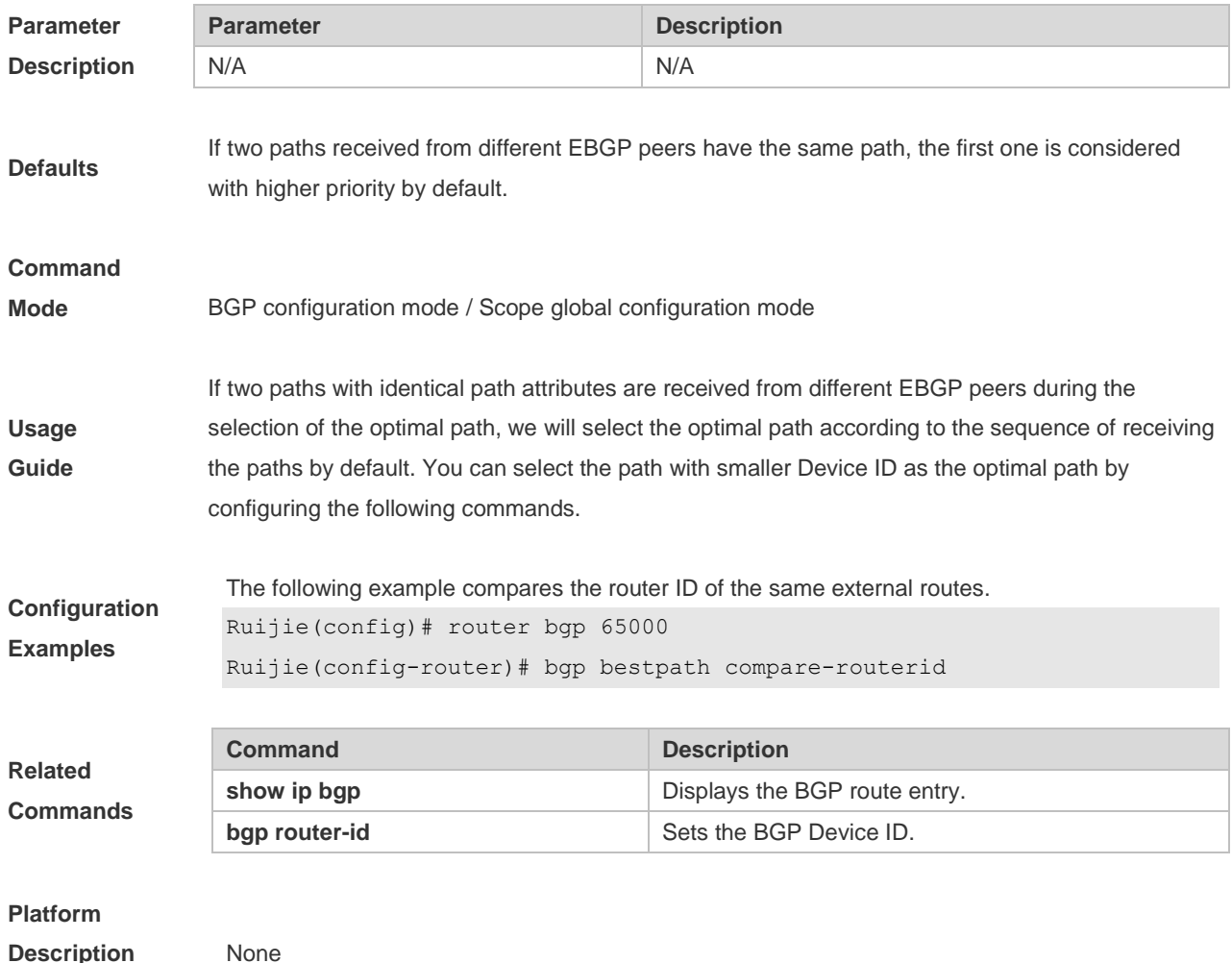

### **5.15 bgp bestpath med confed**

Use this command to compare the MED value of the path of the internal peer from AS confederation during selecting the optimal path. Use the **no** or **default** form of this command to restore the default setting.

**bgp bestpath med confed [missing-as-worst]**

**no bgp bestpath med confed [missing-as-worst]**

**default bgp bestpath med confed [ missing-as-worst ]**

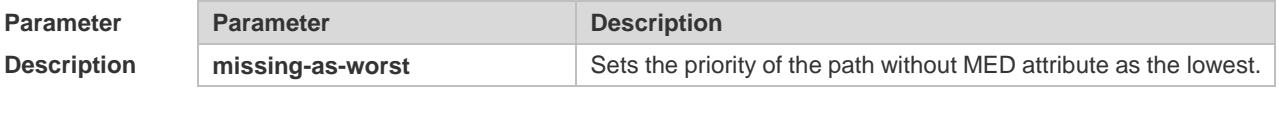

**Defaults** The MED value of the path of the peer inside the AS confederation is not compared by default when selecting the optimal path.

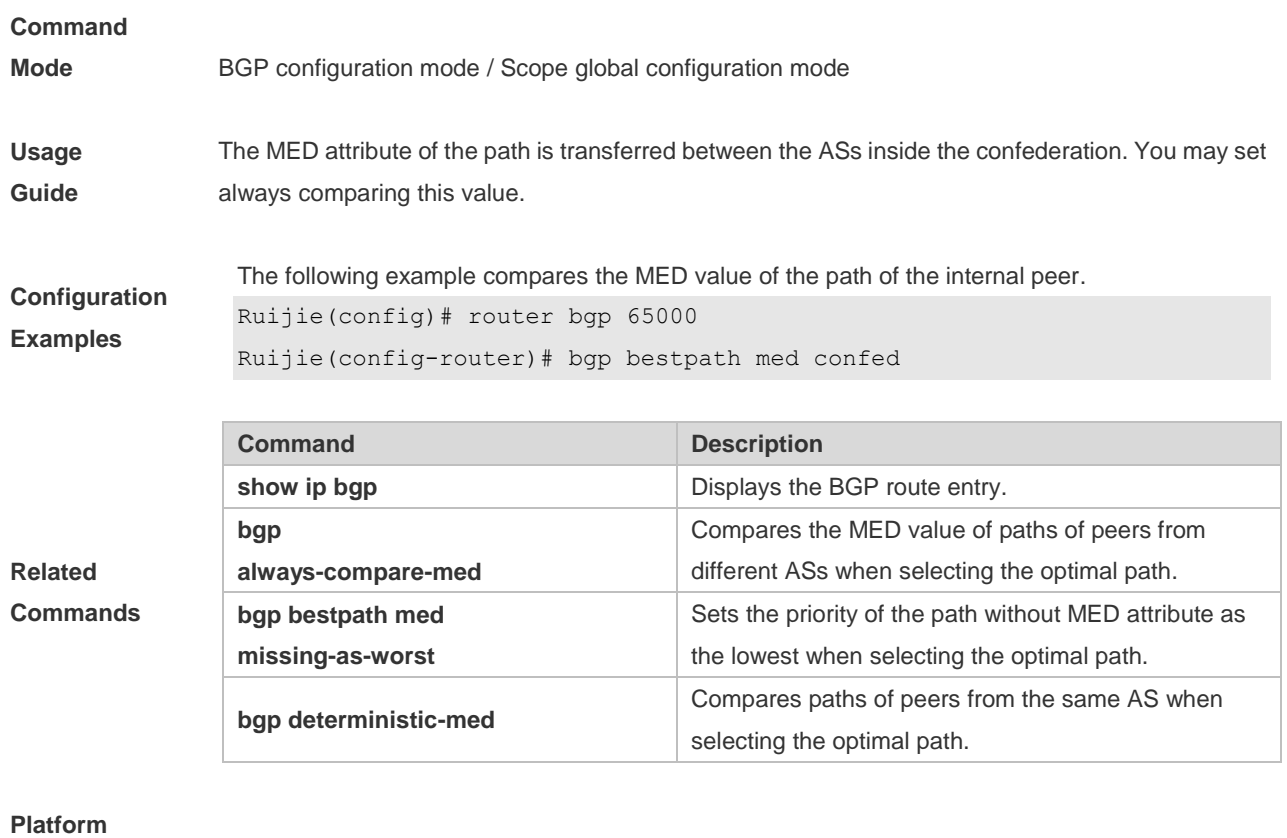

```
Description None
```
# **5.16 bgp bestpath med missing-as-worst**

Use this command to set the priority of the path without MED attribute as the lowest when selecting the optimal path. Use the **no** or **default** form of this command to restore the default setting.

**bgp bestpath med missing-as-worst**

**no bgp bestpath med missing-as-worst**

**default bgp bestpath med missing-as-worst**

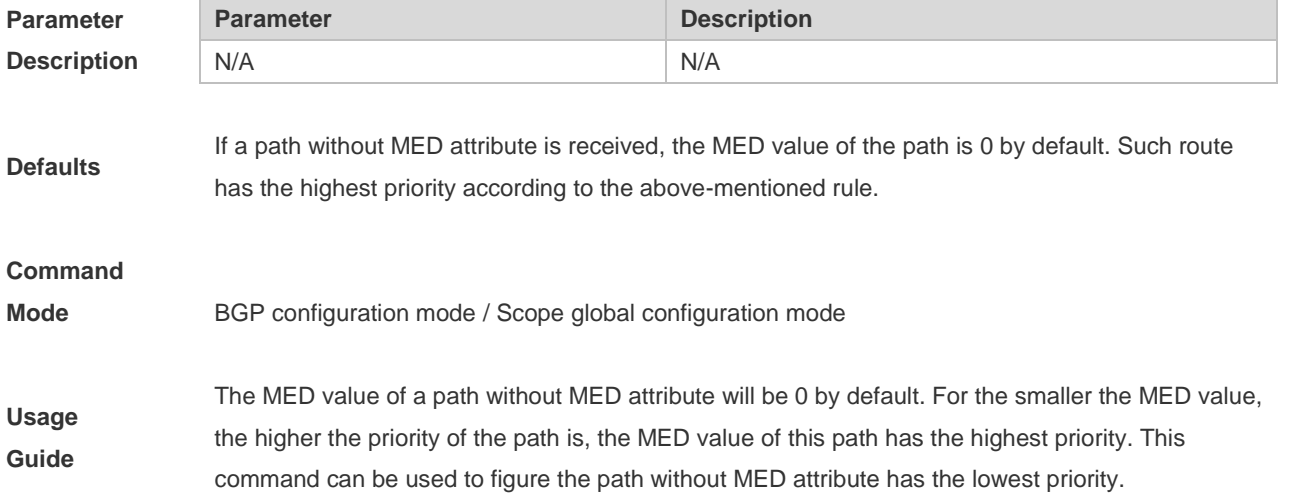

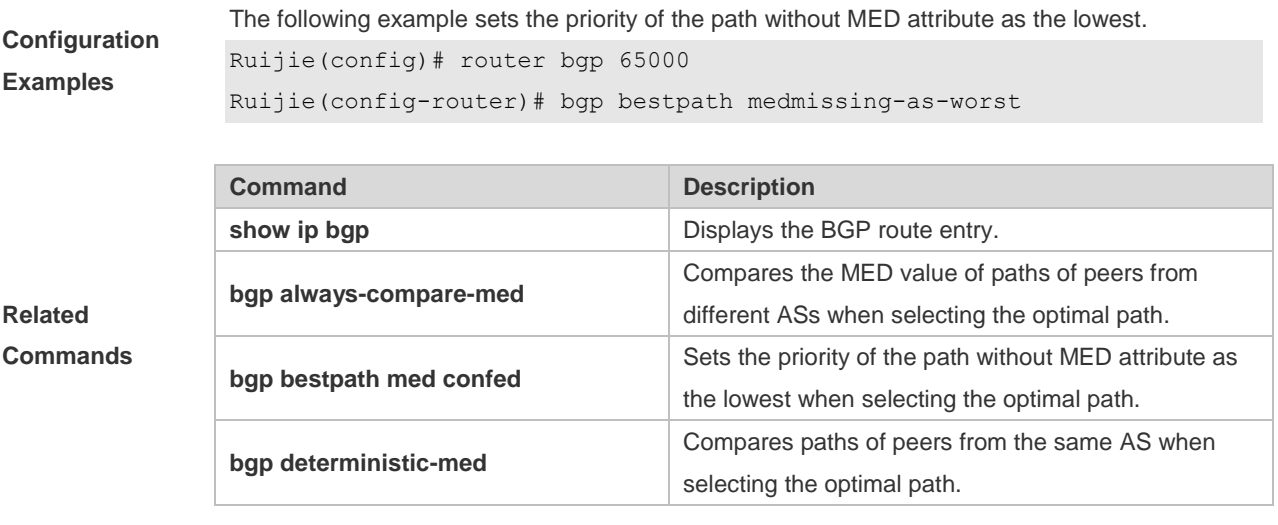

#### **Platform**

**Description** None

# **5.17 bgp client-to-client reflection**

Use this command to enable the route reflection function between clients on the device. Use the **no** or **default** form of this command disables the route reflection function between clients.

#### **bgp client-to-client reflection**

**no bgp client-to-client reflection**

#### **default bgp client-to-client reflection**

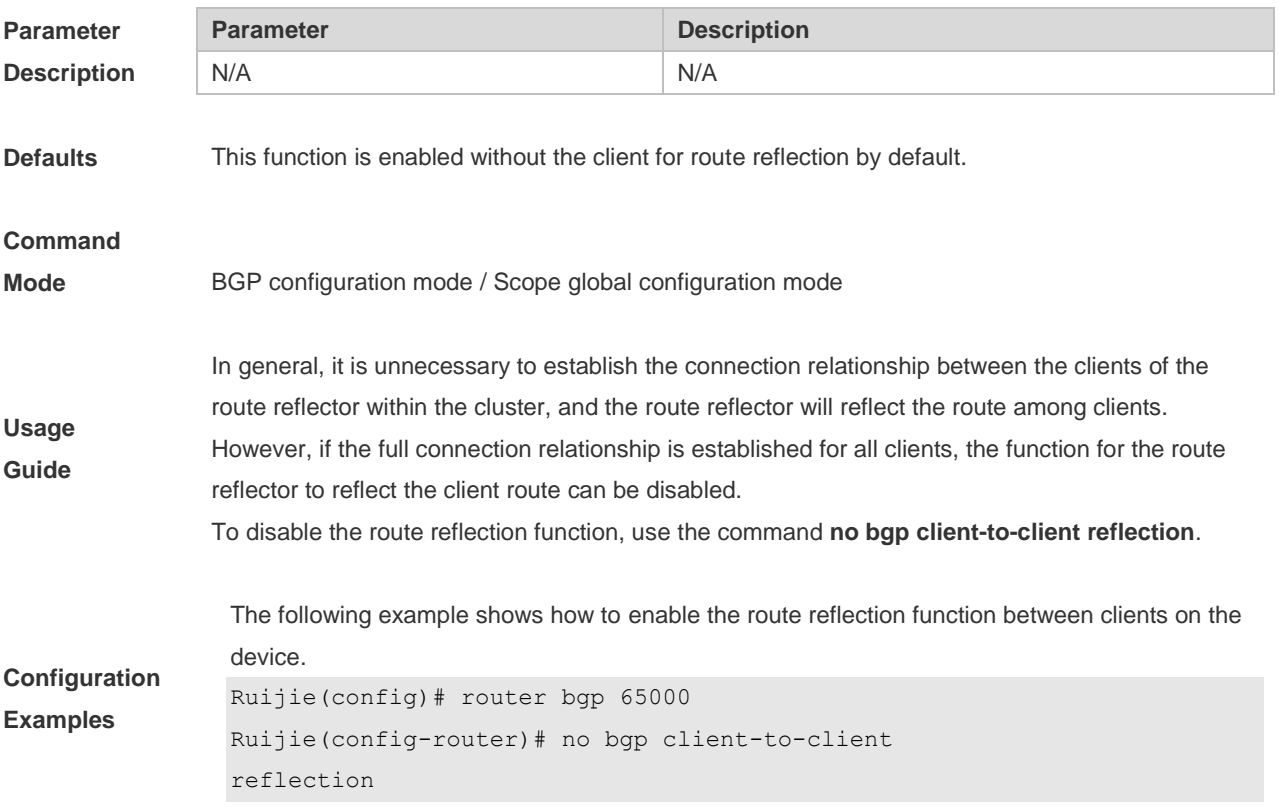

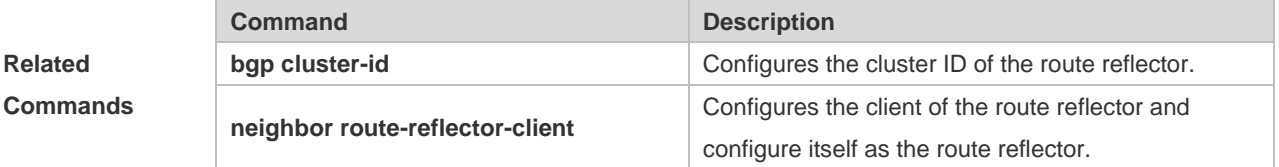

#### **Platform**

**Description** None

# **5.18 bgp cluster-id**

Use this command to configure the cluster ID of the route reflector. Use the **no** or **default** form of this command to restore it to the default setting.

**bgp cluster-id** *cluster-id*

**no bgp cluster-id**

#### **default bgp cluster-id**

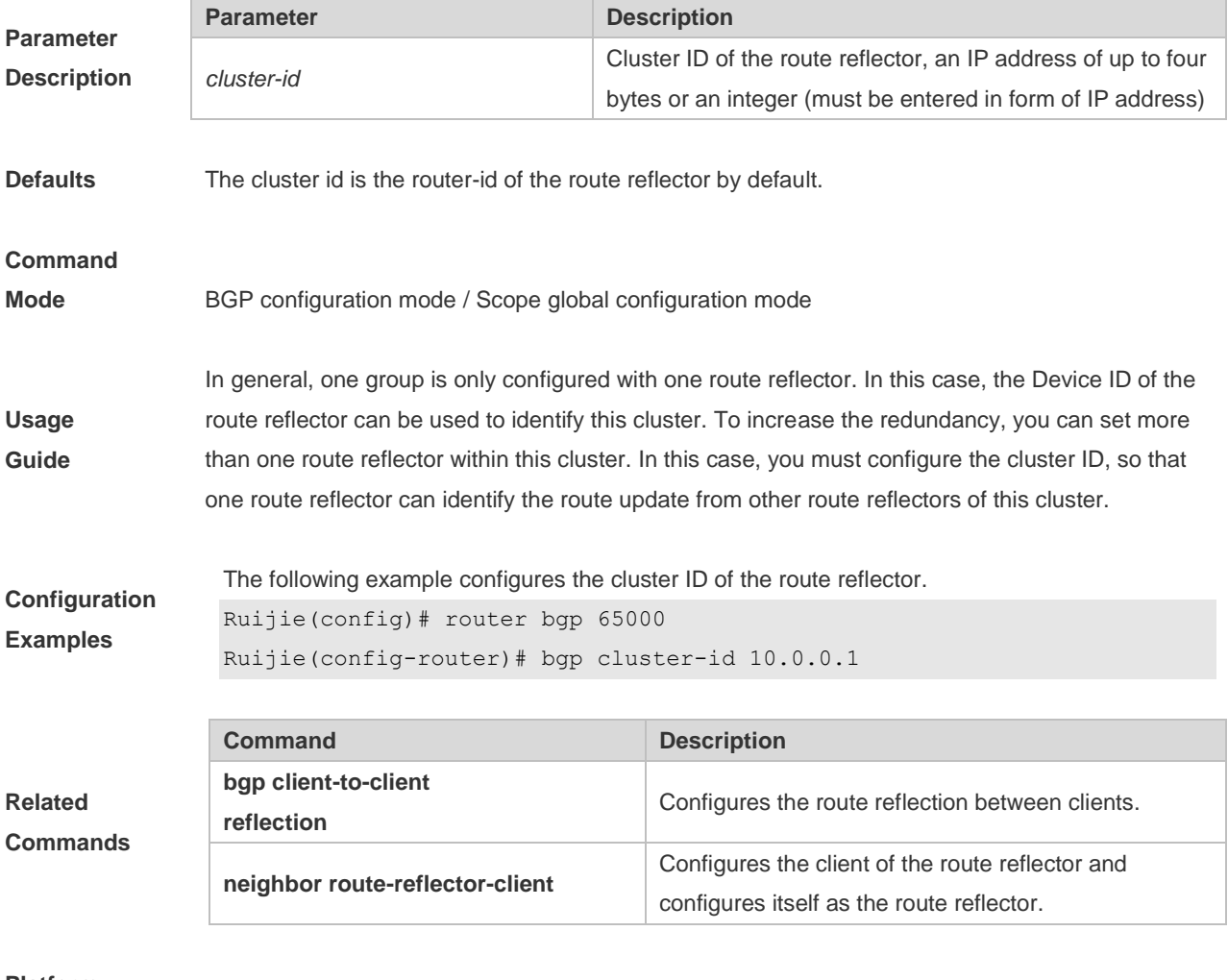

# **5.19 bgp confederation identifier**

Use this command to configure the AS confederation identifier. Use the **no** or **default** form of this command to restore the default setting.

**bgp confederation identifier** *as-number*

**no bgp confederation identifier**

#### **default bgp confederation identifier**

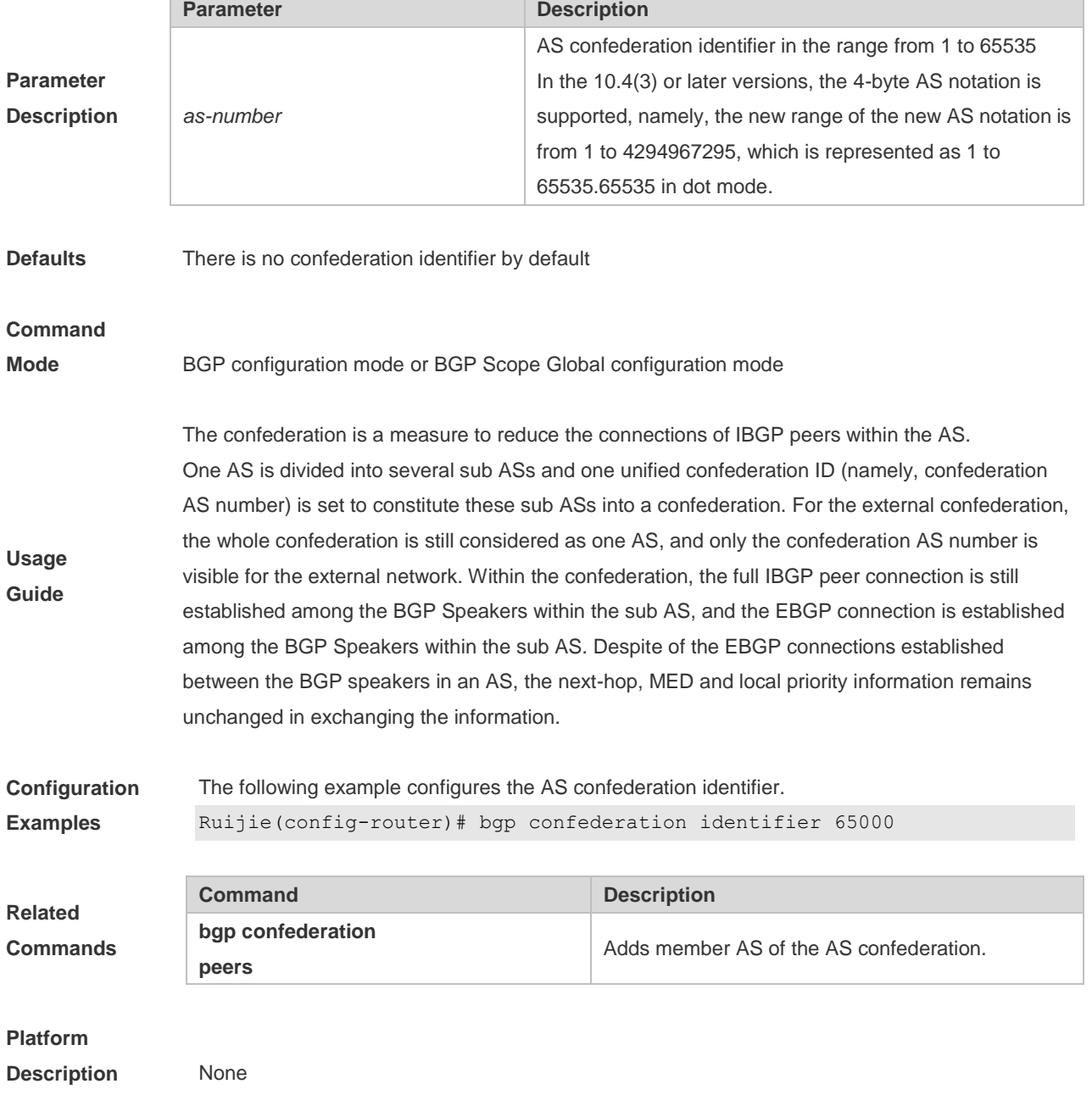

# **5.20 bgp confederation peers**

Use this command to configure member ASs of the AS confederation. Use the **no** or **default** form of this command to restore the default setting.

**bgp confederation peers** *as-number* […*as-number*]

**no bgp confederation peers** *as-number* […as-number]

**default bgp confederation peers** [ *as-number* […*as-number* ] ]

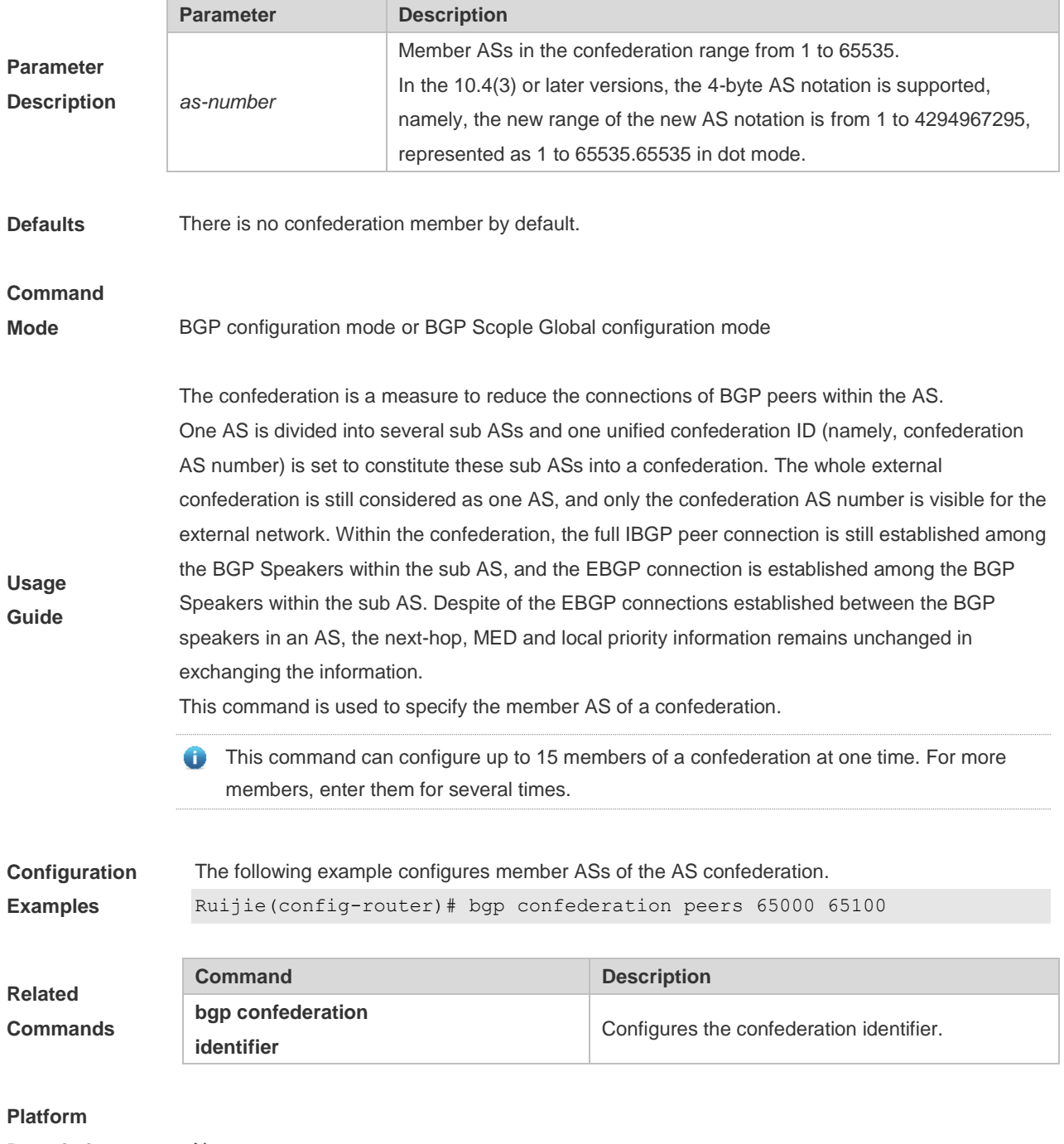

**Description** None

# **5.21 bgp dampening**

Use this command to enable the routing attenuation and set the attenuation parameters in the address-family or routing configuration mode. Use the **no** or **default** form of this command to restore the default setting.

**bgp dampening [***half-life* [*reusing suppressing duration***] | route-map** *name*]

#### **no bgp dampening**

#### **default bgp dampening**

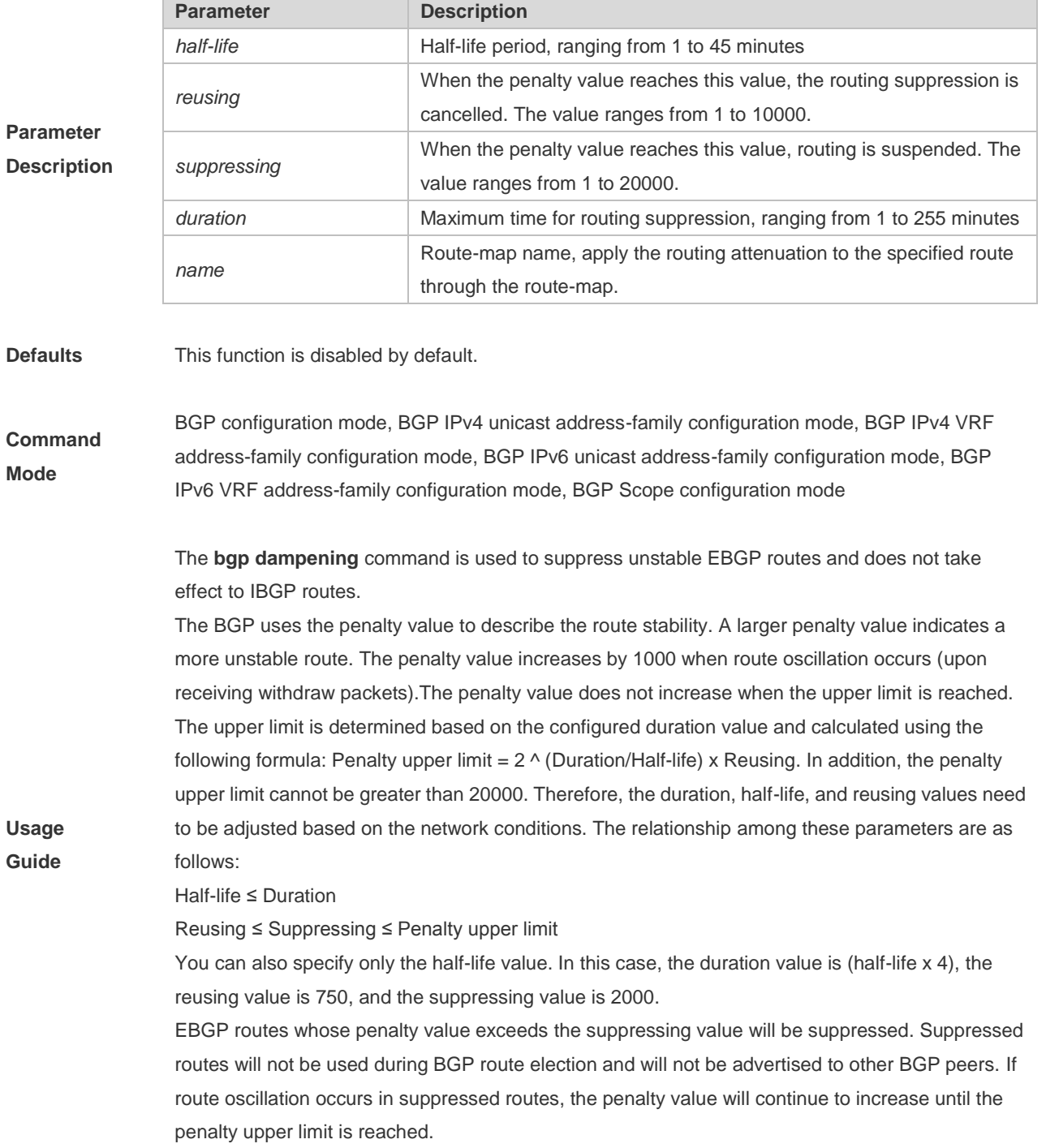

The penalty value of suppressed routes will decrease by a half each time the half-life time passes. When the penalty value decreases to the reusing value, routes whose attribute is update in the last update will participate in BGP route election again. When the penalty value decreases to 0, routes whose attribute is withdraw in the last update will be deleted from the BGP route table.

**Configuration Examples** The following example enables the routing attenuation and set the attenuation parameters. Ruijie(config-router)# bgp dampening 30 1500 10000 120

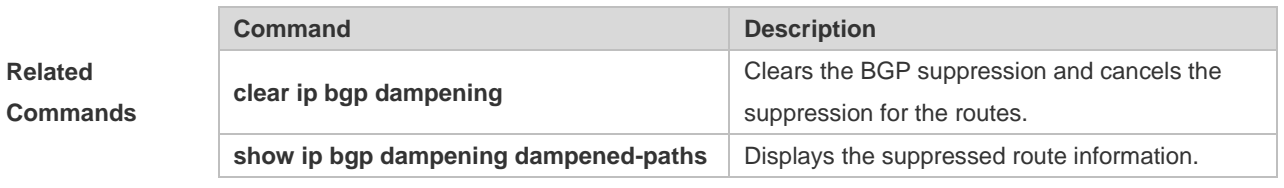

#### **Platform**

**Description** None

### **5.22 bgp default ipv4-unicast**

Use this command to set the IPv4 unicast address as the default address family. Use the **no** or **default** form of this command to restore the default setting.

**bgp default ipv4-unicast**

**no bgp default ipv4-unicast**

#### **default bgp default ipv4-unicast**

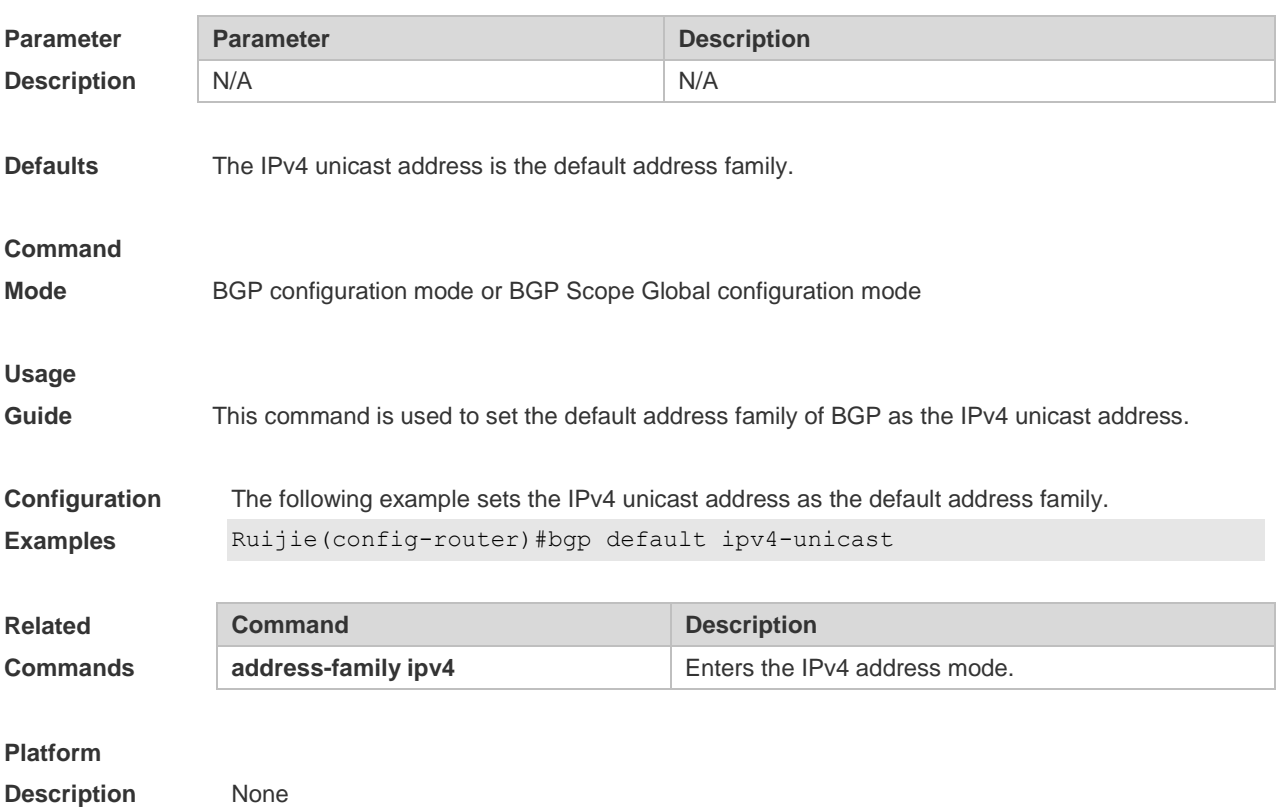
### **5.23 bgp default local-preference**

Use this command to set the default local-preference attribute value. Use the **no** or **default** form of this command to restore the default setting.

**bgp default local-preference** *value*

**no bgp default local-preference**

**default bgp default local-preference**

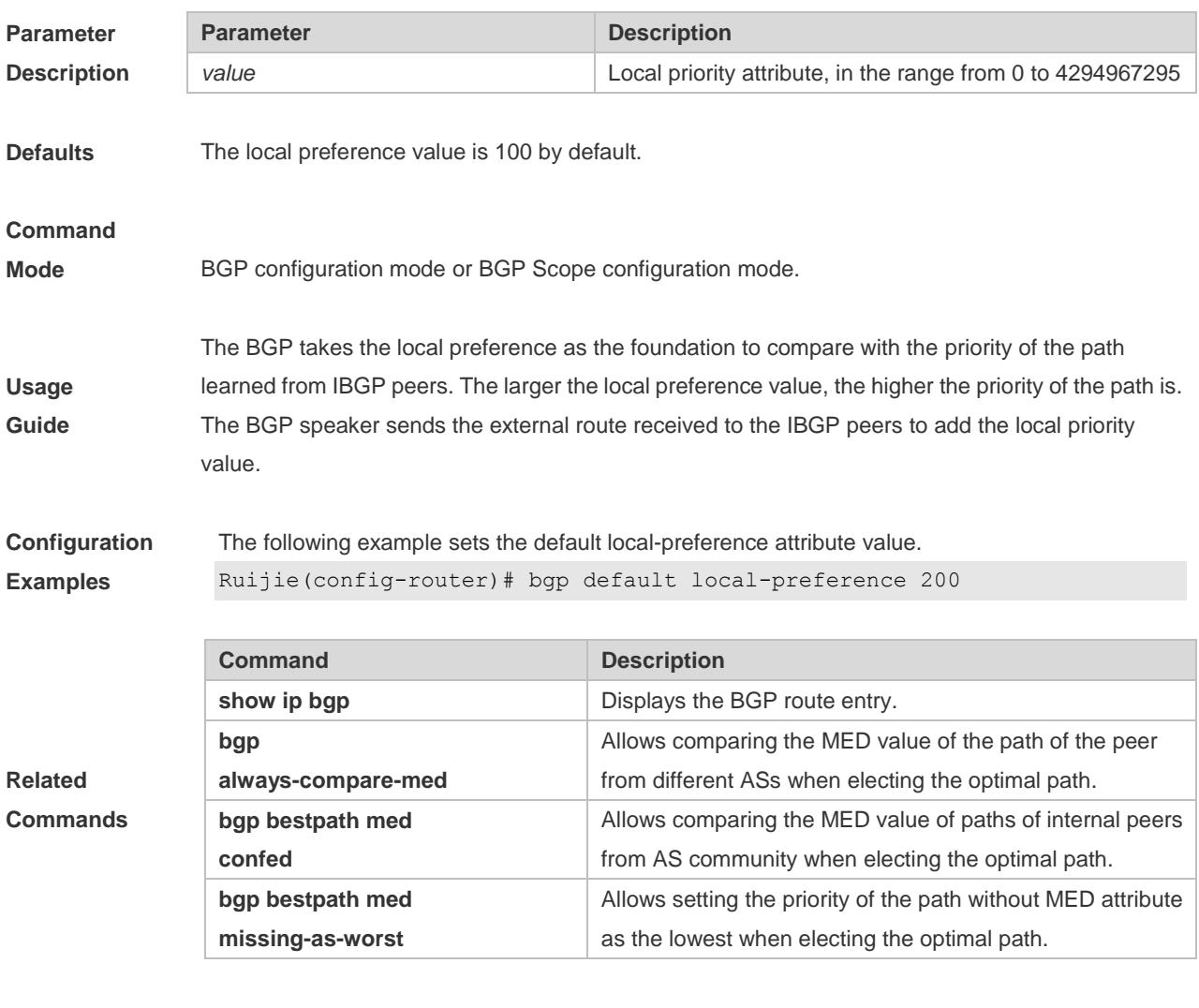

# **Platform**

**Description** None

### **5.24 bgp default route-target filter**

Use this command to enable the route-target filtering. For the VPNV4 routes, filter the community attributes of the route-target by default. Use the **no** or **default** form of this command to disable this function.

**bgp default route-target filter**

#### **no bgp default route-target filter**

#### **default bgp default route-target filter**

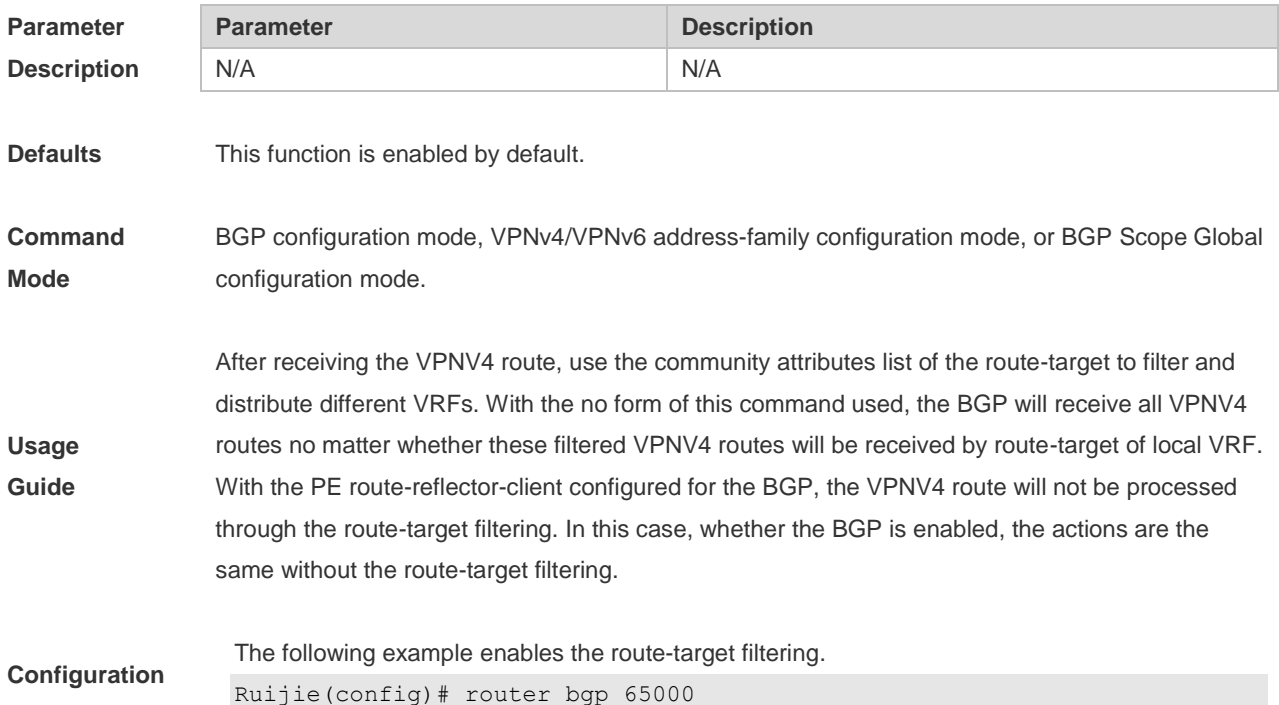

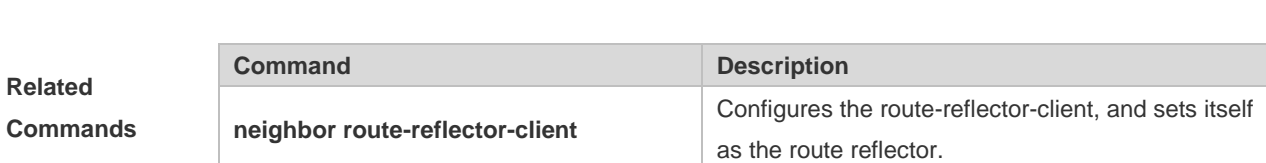

Ruijie(config-router)# no bgp default route-target filter

**Platform Description** N/A

**Examples**

### **5.25 bgp deterministic-med**

Use this command to set comparing preferentially the MED values of peer paths from the same AS. By default, the comparison is based on the received order, and the one received the last is compared first. Use the **no** or **default** form of this command to restore the default setting.

#### **bgp deterministic med**

**no bgp deterministic med**

#### **default bgp deterministic-med**

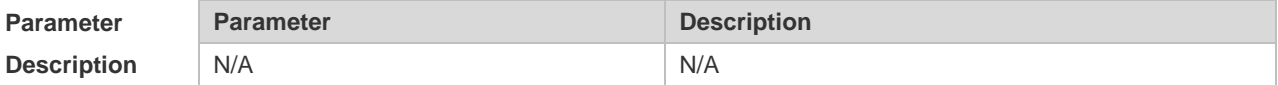

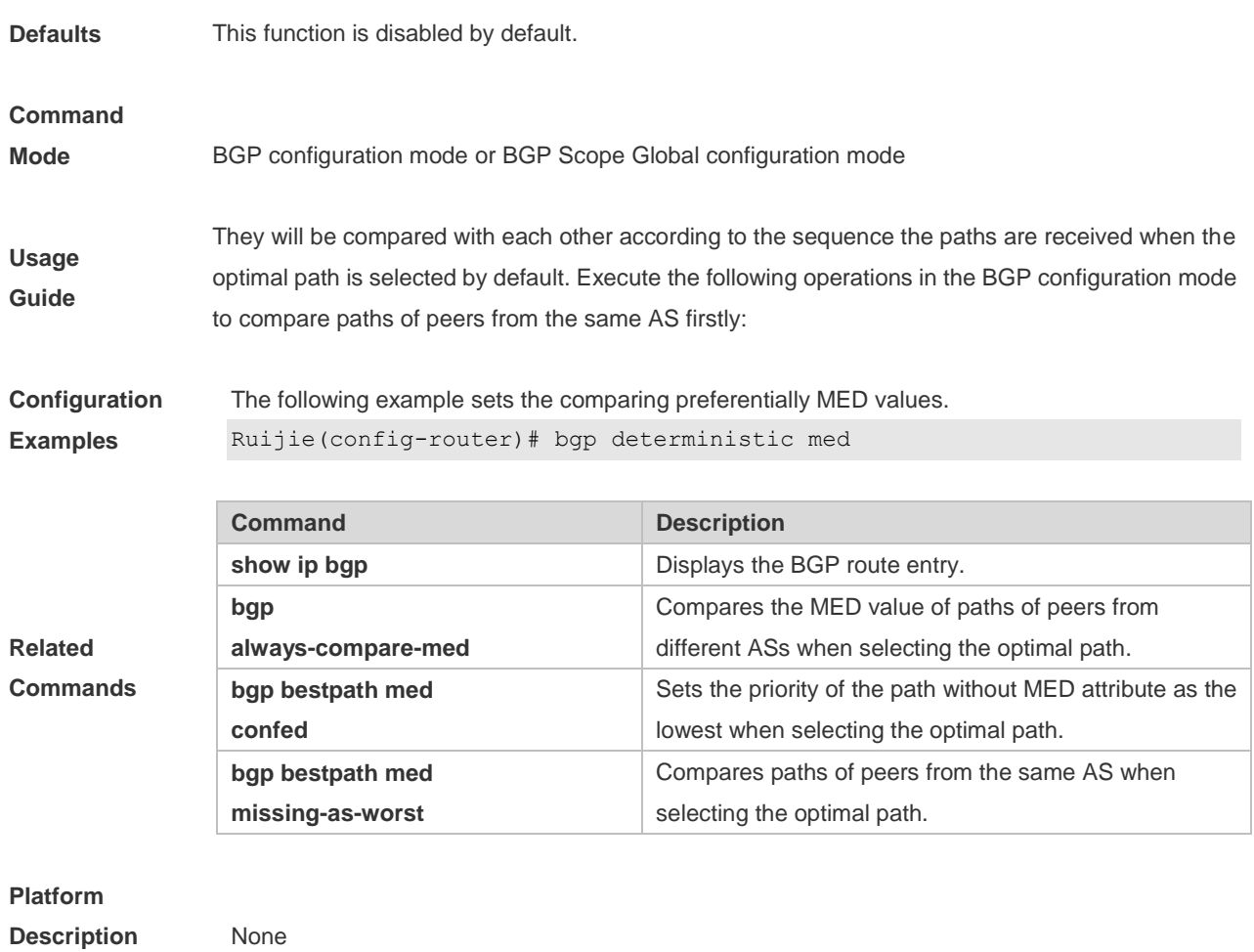

### **5.26 bgp enforce-first-as**

Use this command to reject the UPDATE messages whose first AS\_PATH path section is not the neighbor-configured AS number. Use the **no** or **default** form of this command to disable this function.

**bgp enforce-first-as**

**no bgp enforce-first-as**

#### **default bgp enforce-first-as**

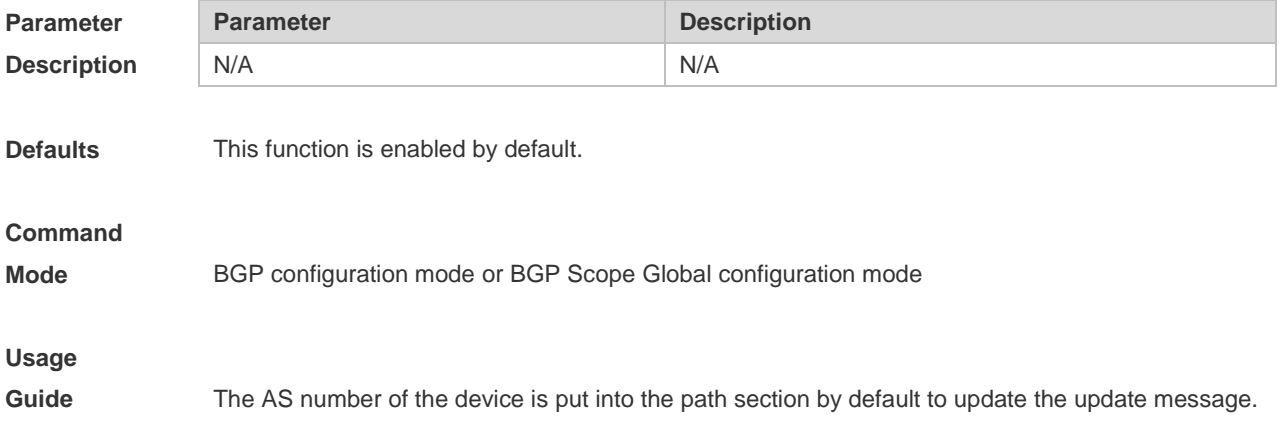

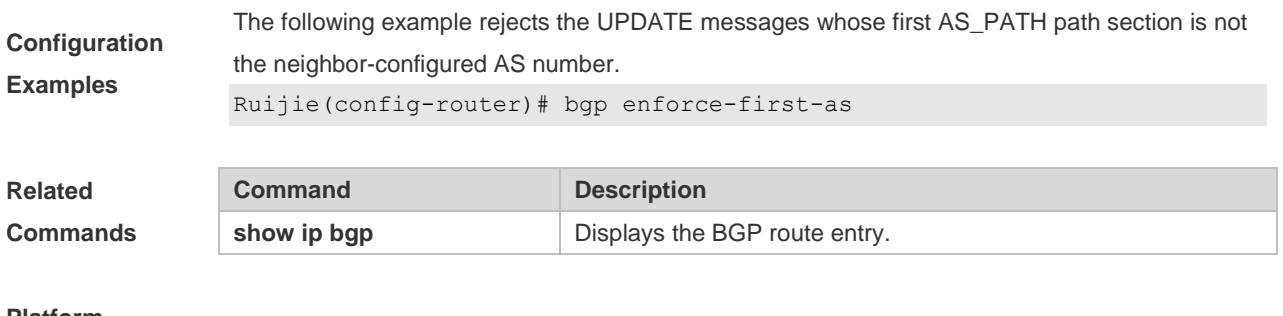

# **Platform**

**Description** None

# **5.27 bgp fast-external-fallover**

When the network interface used in establishing the connection of the directly-connected EBGP peer fails, use this command to establish the BGP session connection quickly. Use the **no** or **default** form of this command to disable this function.

#### **bgp fast-external-fallover**

#### **no bgp fast-external-fallover**

#### **default bgp fast-external-fallover**

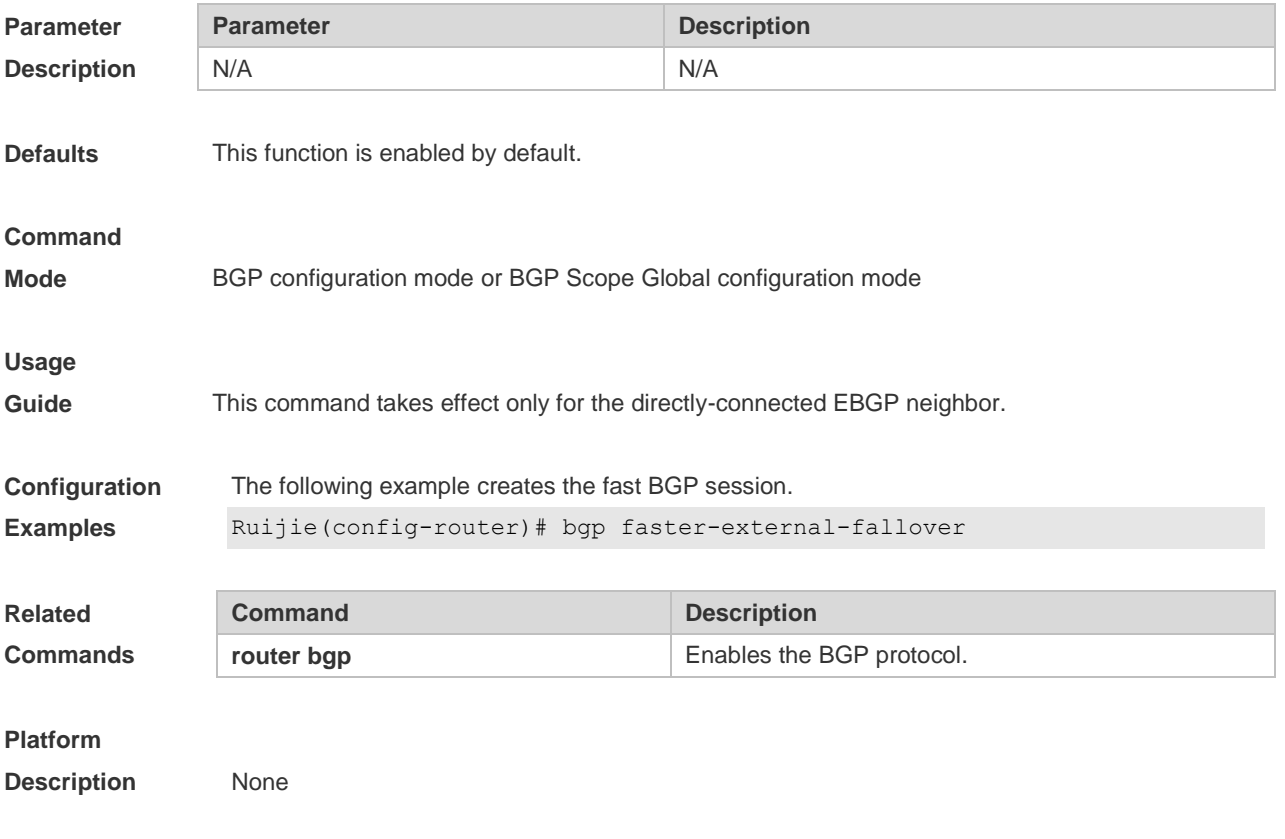

### **5.28 bgp fast-reroute**

Use this command to enable BGP Fast Reroute. Use the **no** or **default** form of this command to restore the default setting.

**bgp fast-reroute no bgp fast-reroute default bgp fast-reroute Parameter Description Parameter Description** N/A N/A **Defaults** This function is disabled by default. **Command Mode** BGP configuration mode/ BGP IPv4 unicast address family configuration mode/ BGP IPv4 VRF address family configuration mode/ BGP scope global configuration mode. **Usage Guide** The BGP Fast Reroute function is supported in the BGP IPv4 unicast address family configuration mode and the BGP IPv4 VRF address family configuration mode. Only one backup route will be generated and the next-hop of this backup route cannot be the same as that of the preferred route. When ECMP is enabled, the FRR cannot generate backup route. When this function is enabled in the BGP IPv4 VRF address family configuration mode, the priority of BGP FRR is lower than that of VPN FRR. So when the VPN FRR is enabled in IPv4 VRF configuration mode, BGP FRR does not take effect unless VPN FRR is unable to calculate the backup route. **Configuration Examples** The following example enables BGP Fast Reroute. Ruijie(config)# router bgp 65530 Ruijie(config-router)# bgp faster-reroute **Related Commands Command Description** N/A N/A **Platform Description** N/A

### **5.29 bgp graceful-restart**

Use this command to enable the global BGP graceful restart function. Use the **no** or **default** form of this command to disable BGP graceful restart.

**bgp graceful-restart**

**no bgp graceful-restart**

**default bgp graceful-restart**

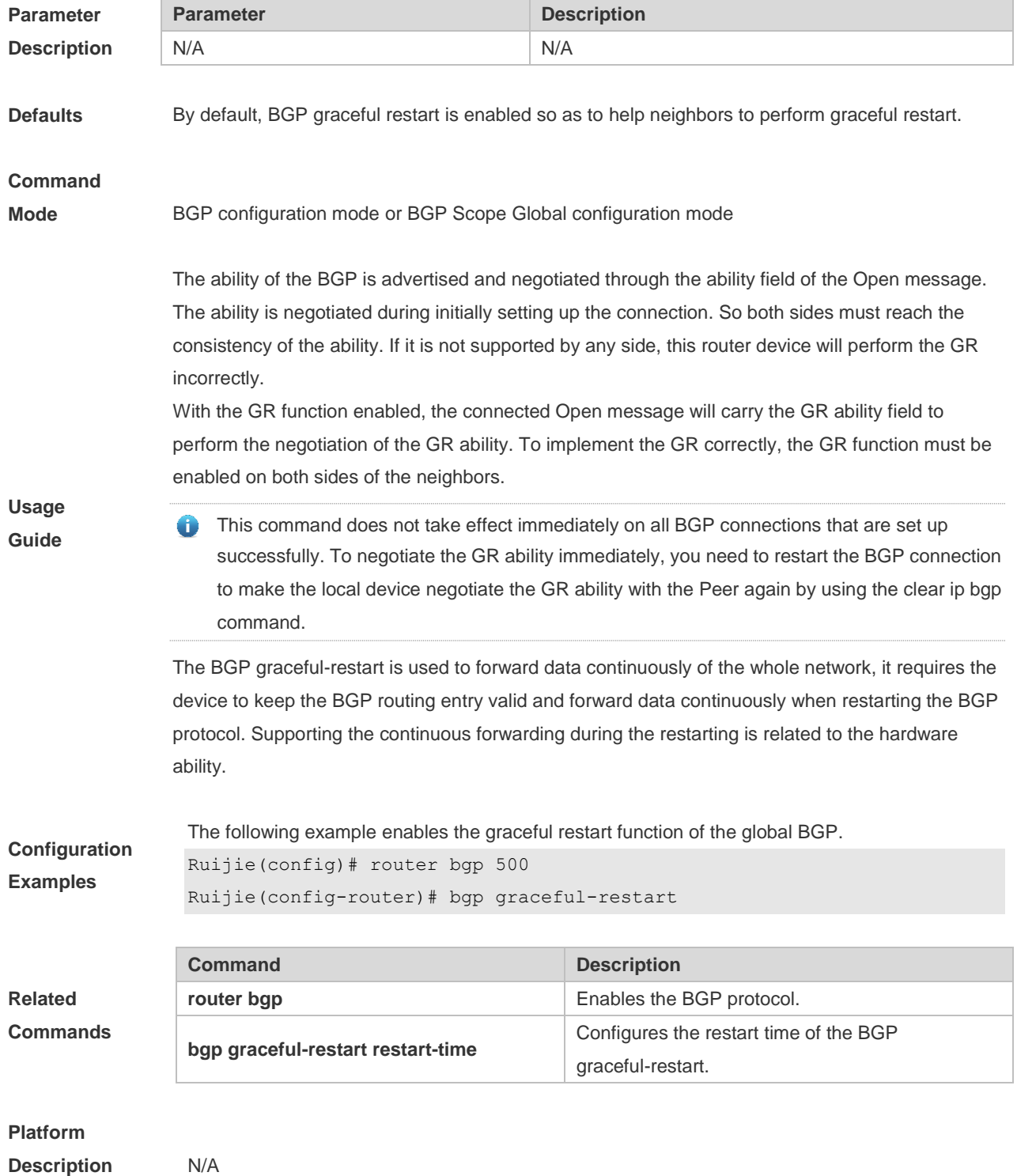

# **5.30 bgp graceful-restart disable**

Use this command to disable GR capability of a BGP address family. Use the **no** or **default** form of this command to restore the default setting.

**bgp graceful-restart disable**

**no bgp graceful-restart disable**

**default bgp graceful-restart disable**

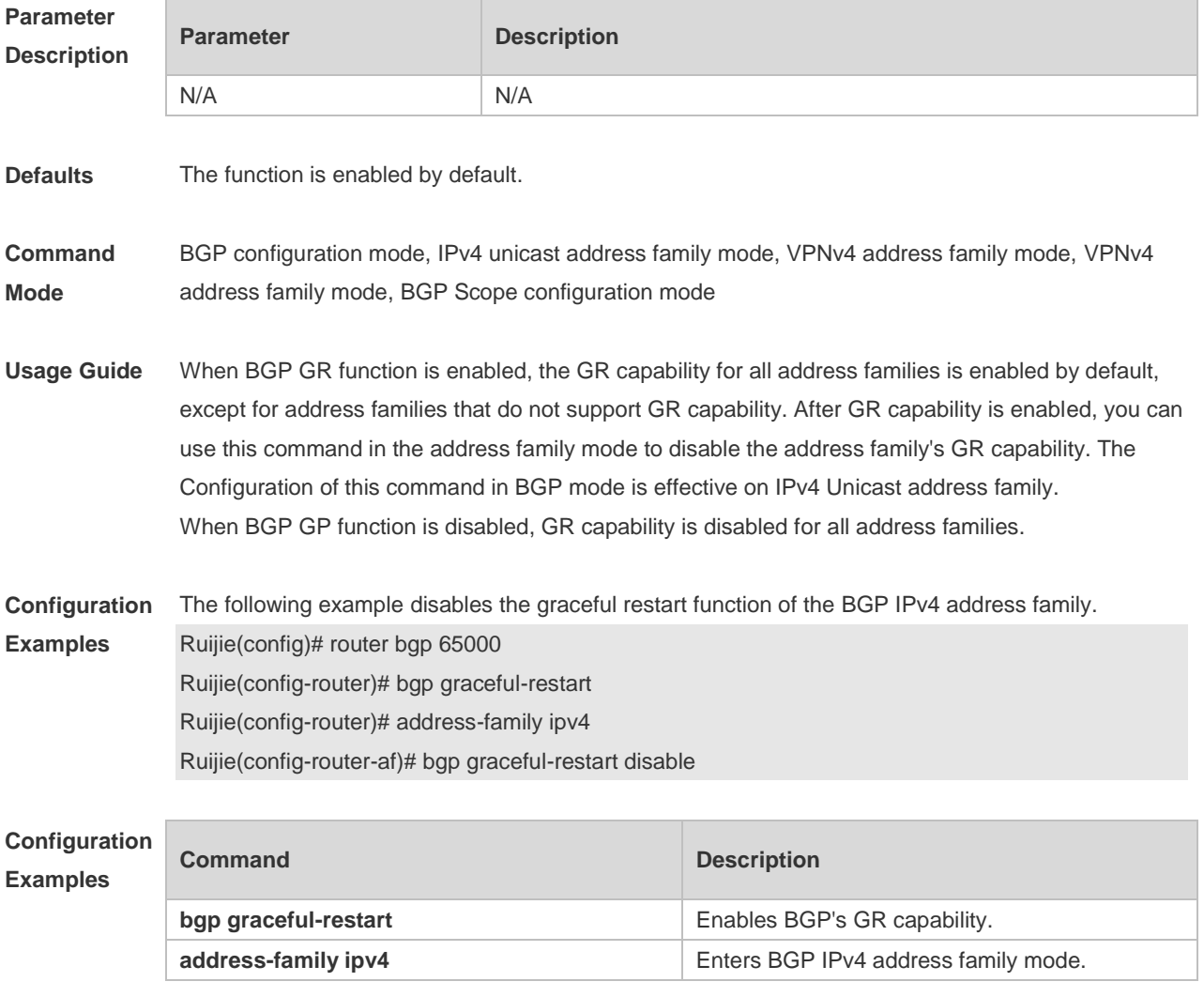

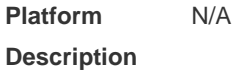

### **5.31 bgp graceful-restart restart-time**

Use this command to configure the restart time of the BGP graceful-restart. Use the **no** or **default** form of this command to restore the default setting.

**bgp graceful-restart restart-time** *restart-time*

#### **no bgp graceful-restart restart-time**

#### **default bgp graceful-restart restart-time**

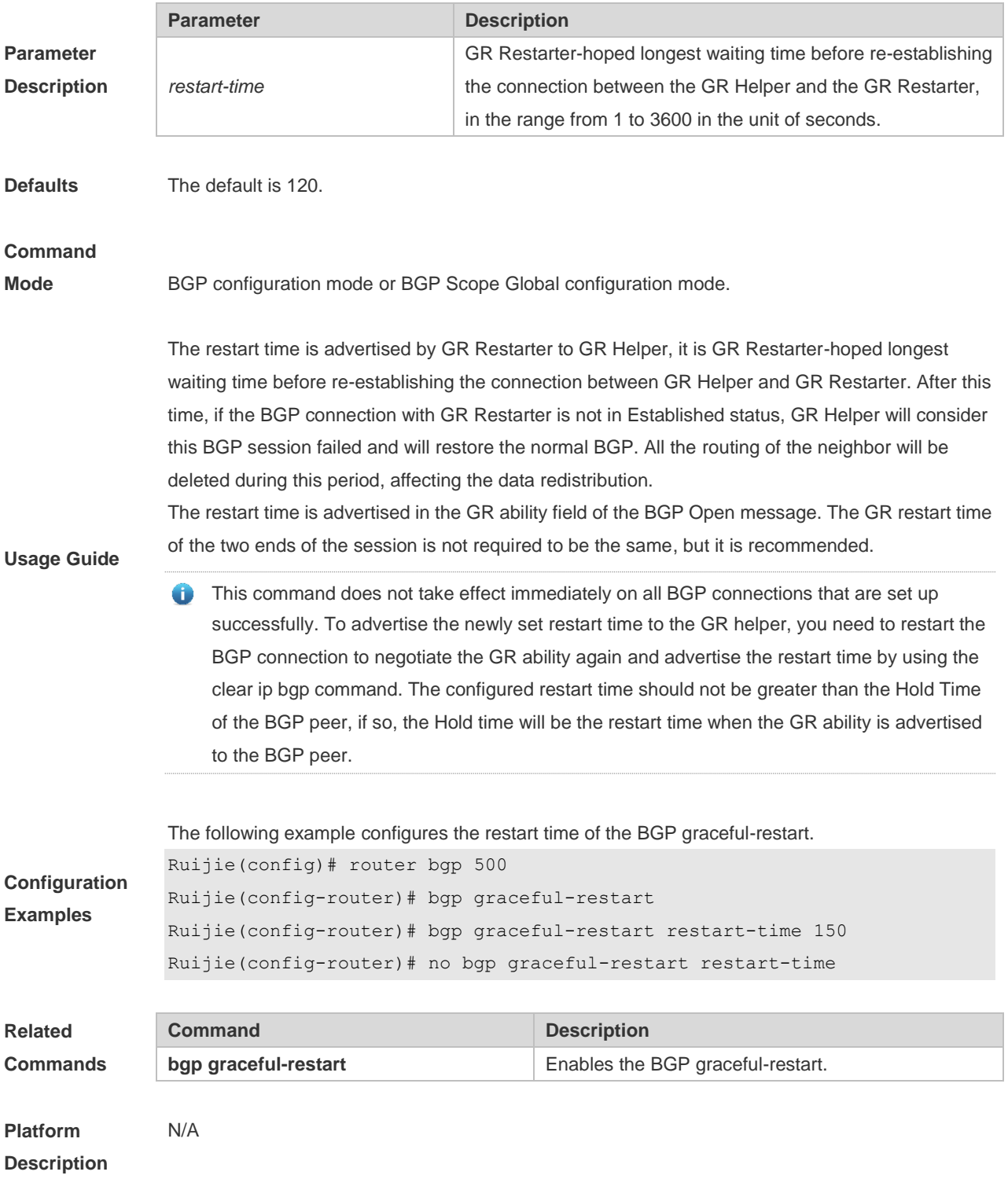

# **5.32 bgp graceful-restart stalepath-time**

Use this command to configure the time to help the device keep the route valid when executing the BGP graceful-restart. Use the **no** or **default** form of this command to restore the default setting.

#### **bgp graceful-restart stalepath-time stalepath-time** *time*

**no bgp graceful-restart stalepath-time**

#### **default bgp graceful-restart stalepath-time**

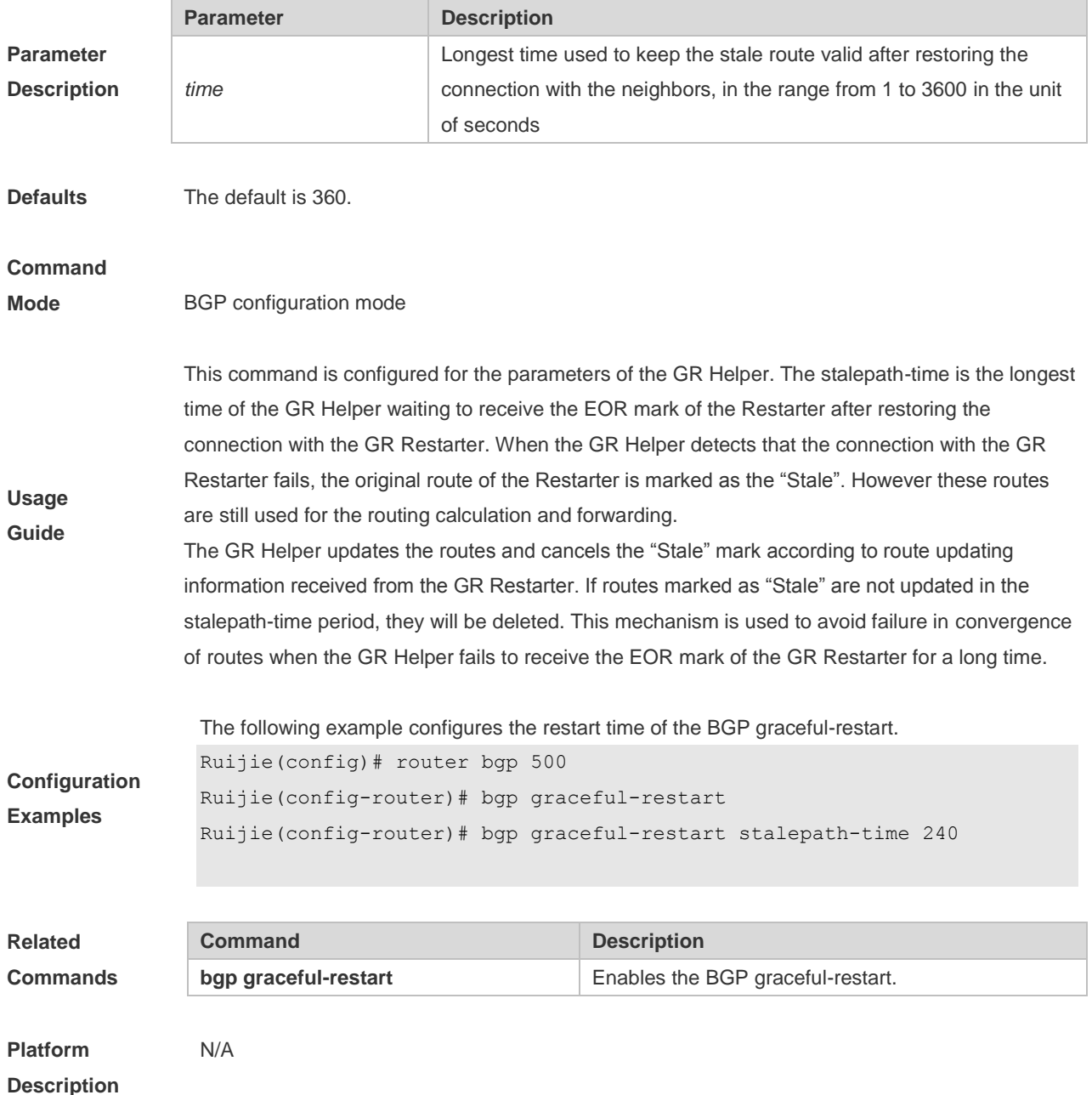

### **5.33 bgp initial-advertise-delay**

Use this command to configure the delay period before a BGP device sends its initial updates to peers. Use the **no** form or **default** form of this command to restore the default setting.

**bgp initial-advertise-delay** *delay-time* [ *startup-time* ] [ **wait-for-controller** ]

**no bgp initial-advertise-delay**

#### **default bgp initial-advertise-delay**

Use this command to enable the BGP delayed advertisement upon system restart. Thus, the route will be immediately sent after the prefix-list policy is matched. Use the **no** form or **default** form of this command to restore the default setting.

**bgp initial-advertise-delay prefix-list** *prefix-list-name*

**no bgp initial-advertise-delay prefix-list**

**default bgp initial-advertise-delay prefix-list**

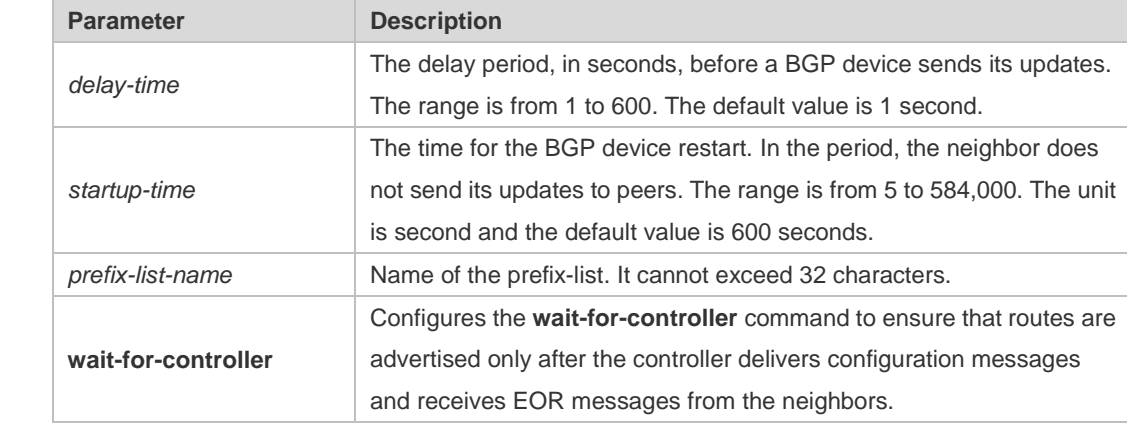

**Parameter Description**

**Defaults** The initial advertisement delay is disabled by default.

#### **Command**

**Usage Guide**

**Mode** BGP configuration mode

This command is used to configure parameters for delayed neighbor route advertisement during device restart.

**delay-time** indicates the longest time for sending a route to a neighbor after the BGP neighbor relationship is established. In normal cases, after the neighbor relationship is established, the first route is advertised immediately and subsequent routes are advertised based on the default time. For details, see the neighbor advertisement-interval command. **startup-time** indicates the configurable startup time and starts to count when the configuration command takes effect. Within the time specified by **startup-time**, routes to BGP neighbors are advertised periodically based on **delay-time**. This command can be used to change the route advertisement behavior from the BGP peer to neighbors after device restart. The **wait-for-controller** command is used to wait for route advertisement messages from the controller and trigger the BGP route advertisement behavior after EOR messages are received from neighbors. If EOR messages are not received from neighbors within the time specified by **startup-time**, routes are sent forcibly. The prefix-list policy is configured to ensure that partial routes can be normally delivered. The

prefix-list policy applies to distributed routes. Matched routes will be normally delivered without being affected by delayed advertisement. For details about the address family scope to which the prefix-list policy applies, see the **neighbor prefix-list** command.

This command is used by the administrator to adjust the BGP route advertisement behavior during device restart based on the hardware conditions, number of neighbors, number of routes, and actual deployment requirements.

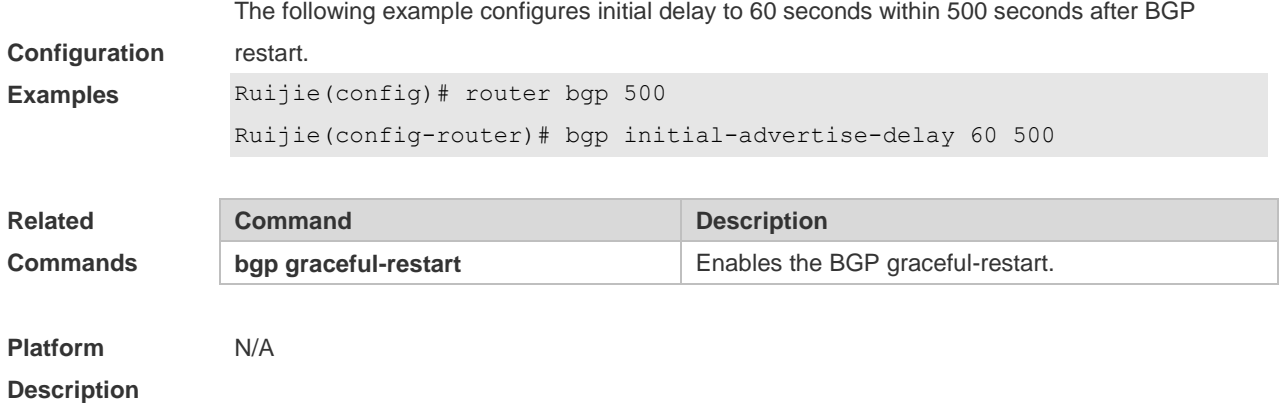

# **5.34 bgp log-neighbor-changes**

Use this command to log the BGP status changes without turning on debug. Use the **no** or **default** form of this command to disable this function.

**bgp log-neighbor-changes**

**no bgp log-neighbor-changes**

**default bgp log-neighbor-changes**

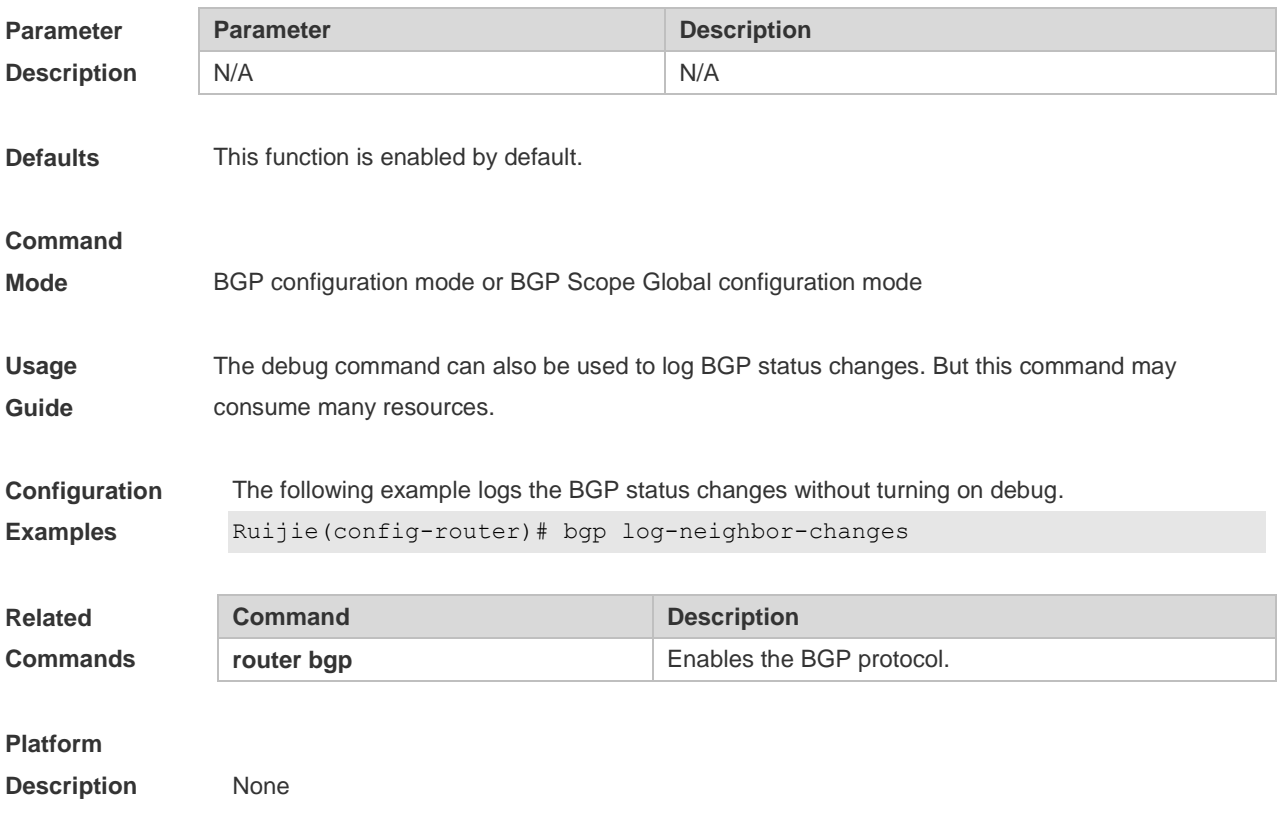

### **5.35 bgp maxas-limit**

Use this command to set the maximum number of ASs in the BGP AS-PATH attribute. Use the **no** or **default** form of the command to restore the default configuration.

**bgp maxas-limit** *number*

**no bgp maxas-limit**

**default bgp maxas-limit**

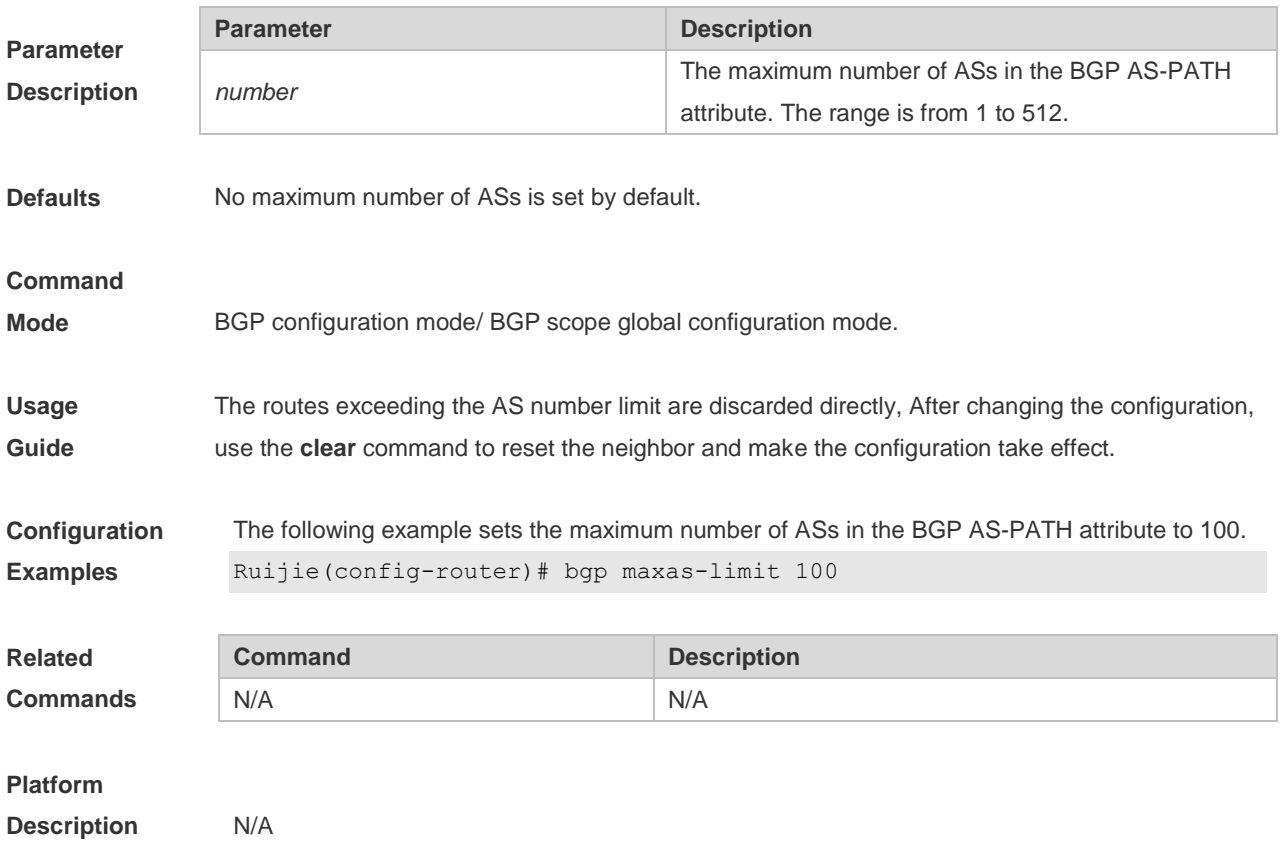

### **5.36 bgp mp-error-handle session-retain**

Use this command to retain BGP sessions when BGP protocol detects errors in multi-protocol route attributes. Use the **no** or **default** form of this command to restore the default setting. **bgp mp-error-handle session-retain** [**refresh-timer** *time* ] **no bgp mp-error-handle session-retain default bgp mp-error-handle session-retain**

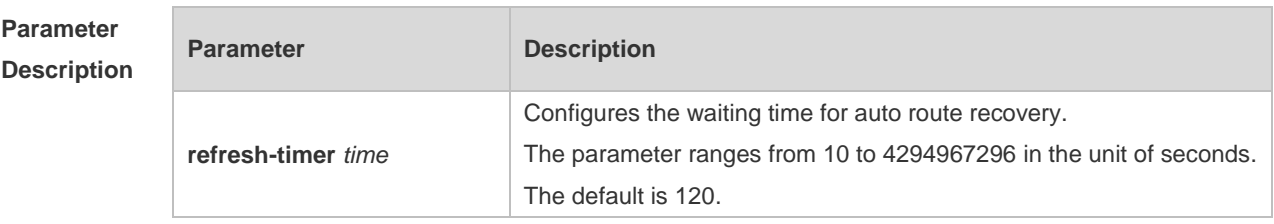

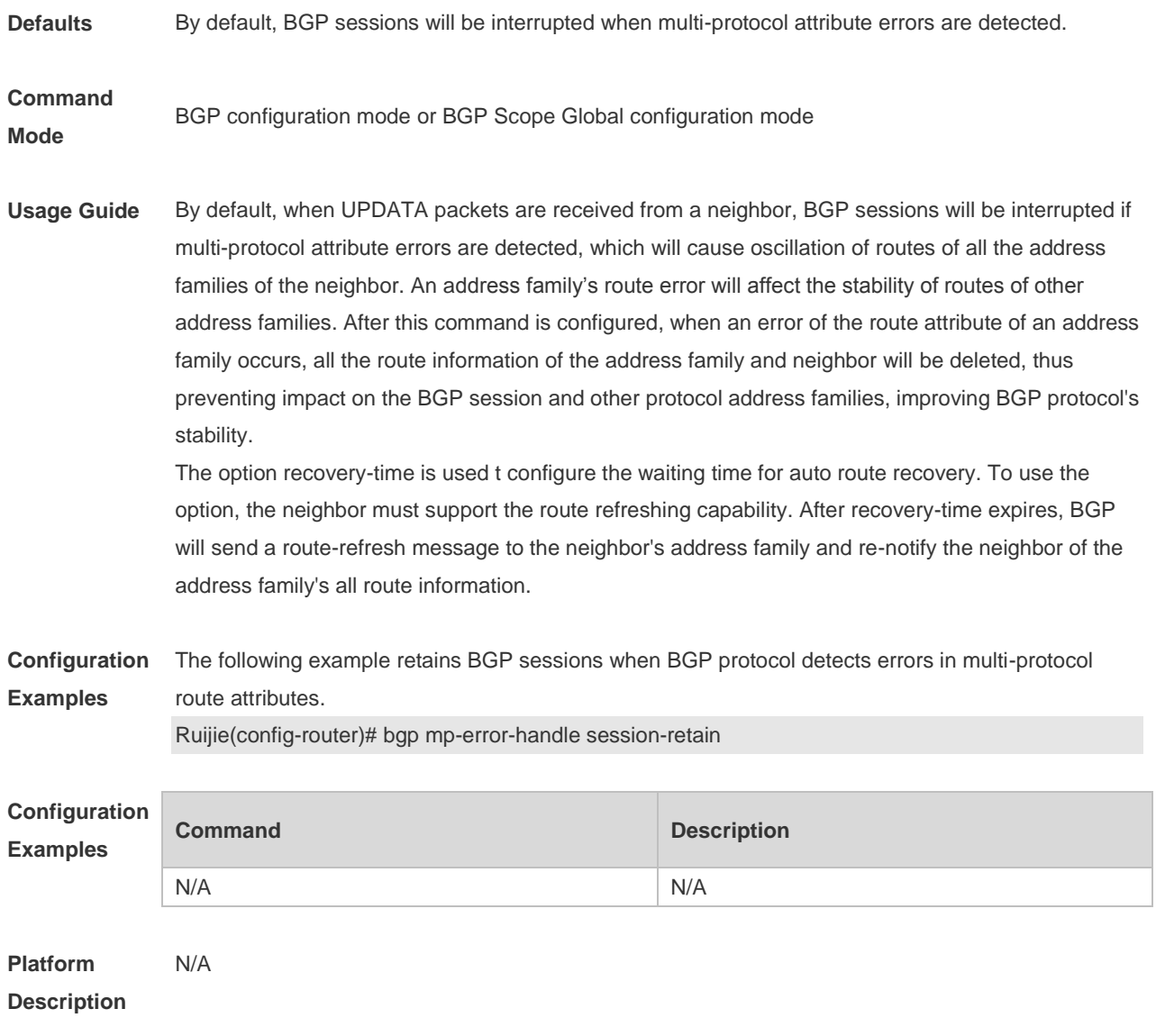

# **5.37 bgp nexthop trigger delay**

Use this command to configure the delay time for updating the routing table when the nexthop of the BGP route changes. Use the **no** or **default** form of this command to restore the default setting.

**bgp nexthop trigger delay** *delay-time*

**no bgp nexthop trigger delay**

#### **default bgp nexthop trigger delay**

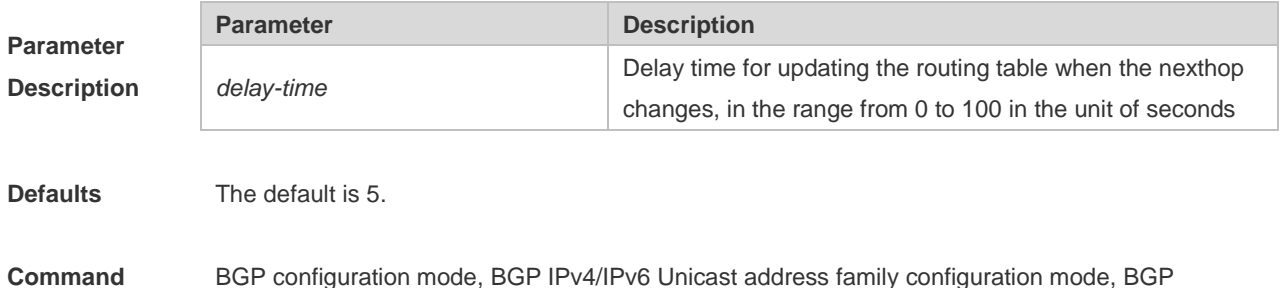

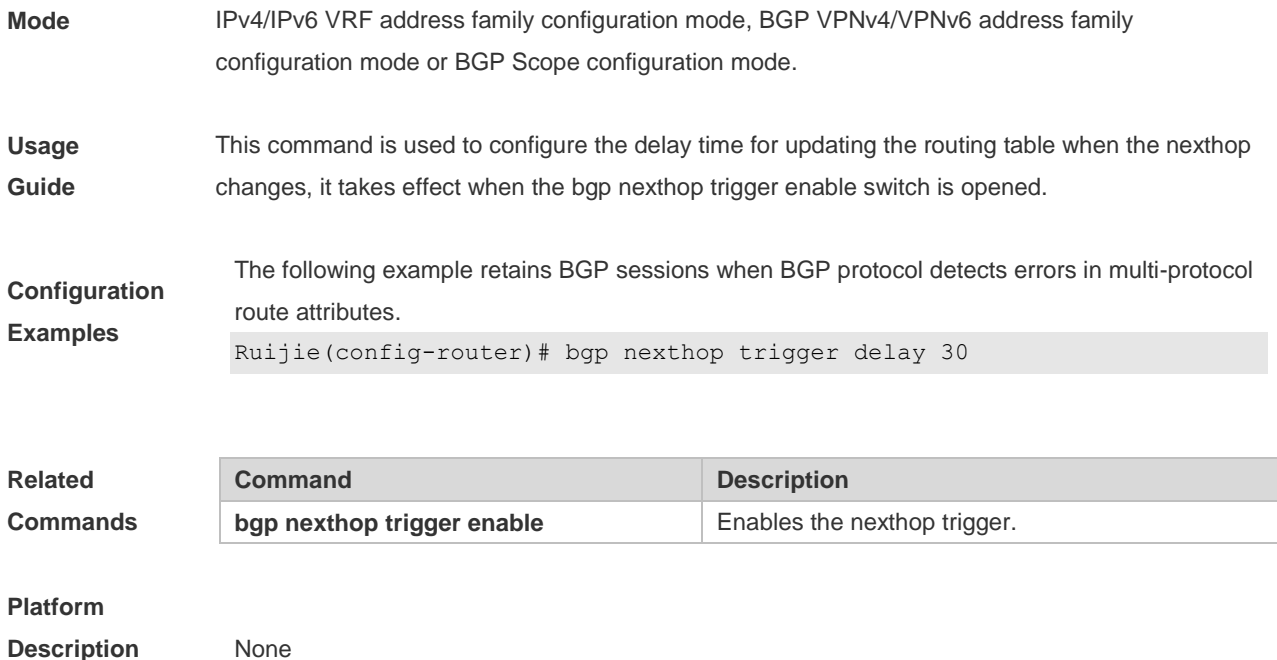

# **5.38 bgp nexthop trigger enable**

Use this command to enable the nexthop trigger update function. Use the **no** or **default** form of this command to disable this function.

#### **bgp nexthop trigger enable**

#### **no bgp nexthop trigger enable**

#### **default bgp nexthop trigger enable**

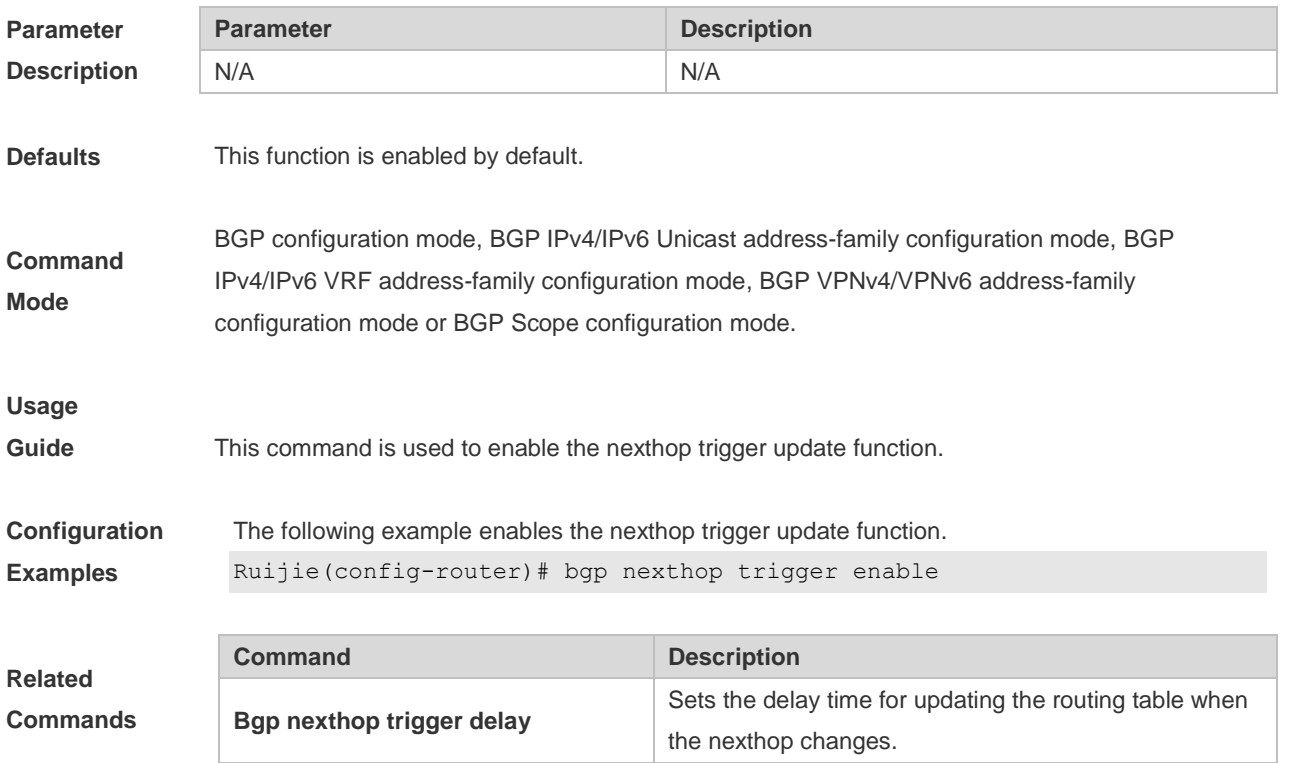

#### **Platform**

**Description** None

### **5.39 bgp notify unsupport-capability**

Use this command to enable the neighbor address family capability detection function. Use the **no** or **default** form of this command to restore the default setting. **bgp notify unsupport-capability no bgp notify unsupport-capability default bgp notify unsupport-capability**

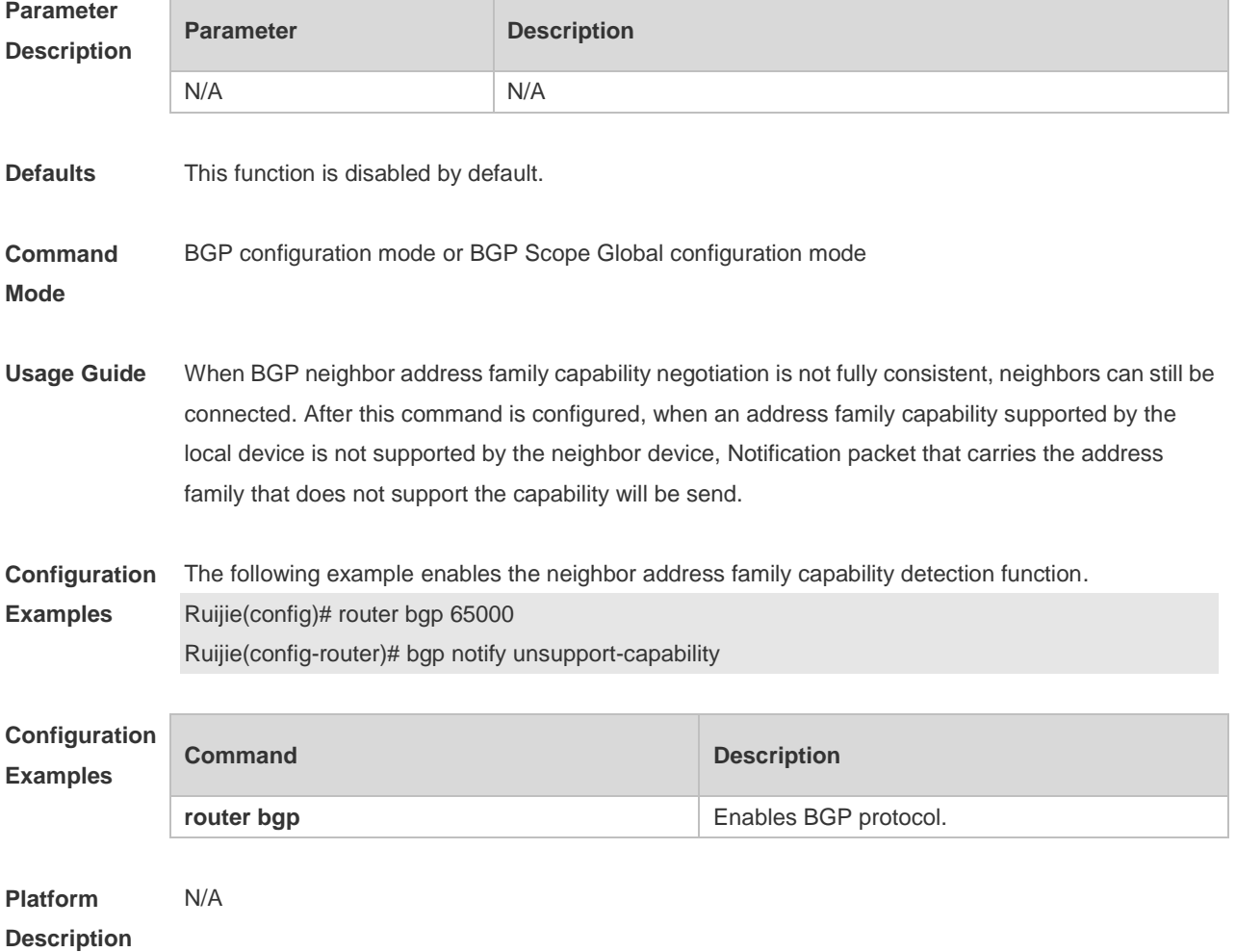

### **5.40 bgp redistribute-internal**

Use this command to control BGP whether to allow redistributing routes learned from IBGP, such as RIP, OSPF and ISIS, to the IGP protocol. Use the **no** or **default** form of this command to disable this function.

#### **bgp redistribute-internal**

#### **no bgp redistribute-internal**

**default bgp redistribute-internal**

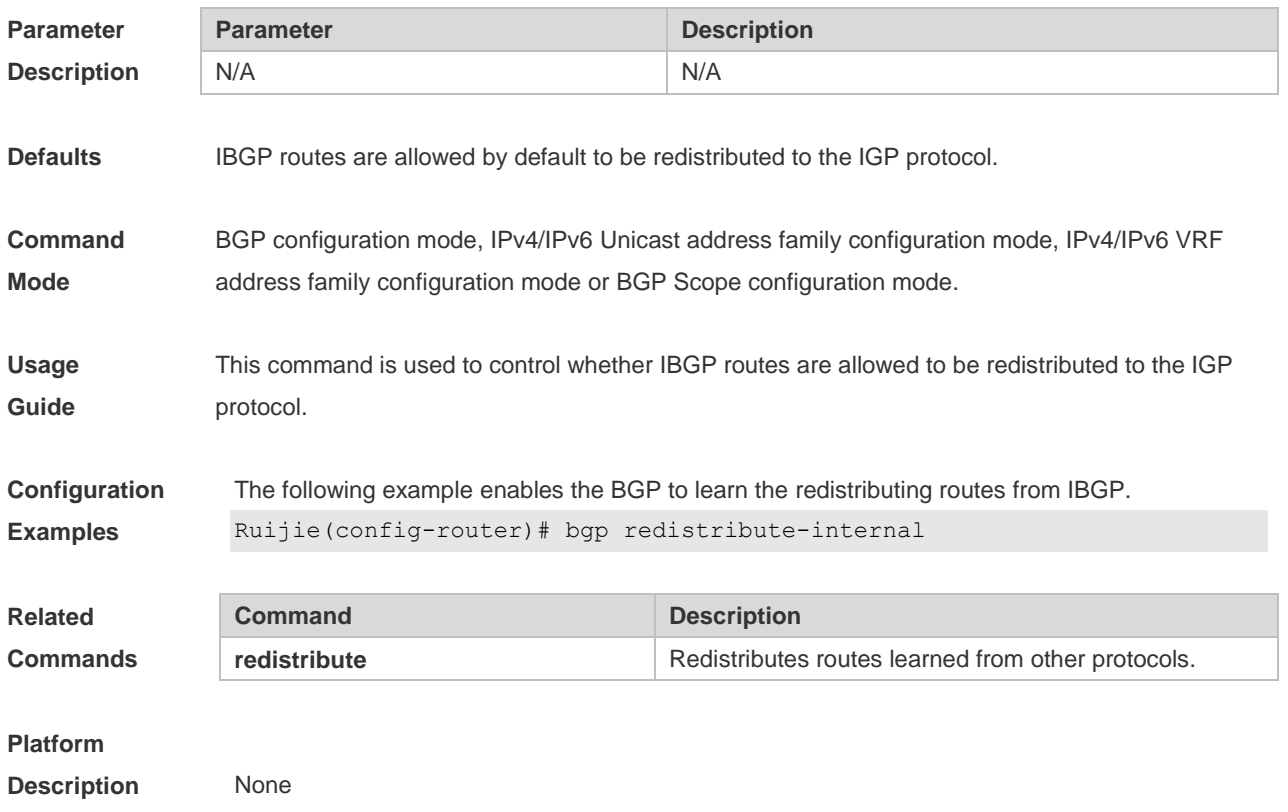

# **5.41 bgp router-id**

Use this command to configure the ID-IP address of the device. Use the **no** or **default** form of this command to restore the default setting.

**bgp router-id** *ip-address*

**no bgp router-id**

#### **default bgp router-id**

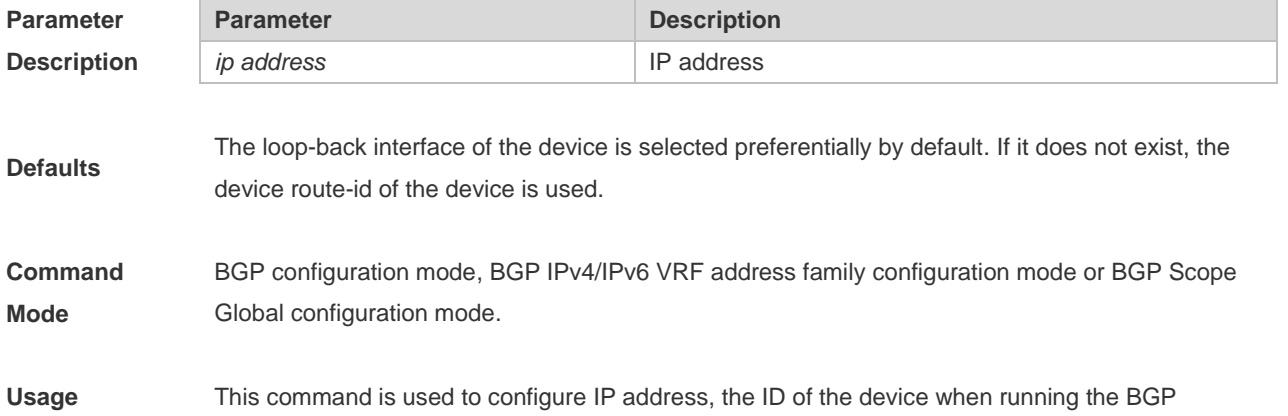

### Command Reference BGP4 Commands

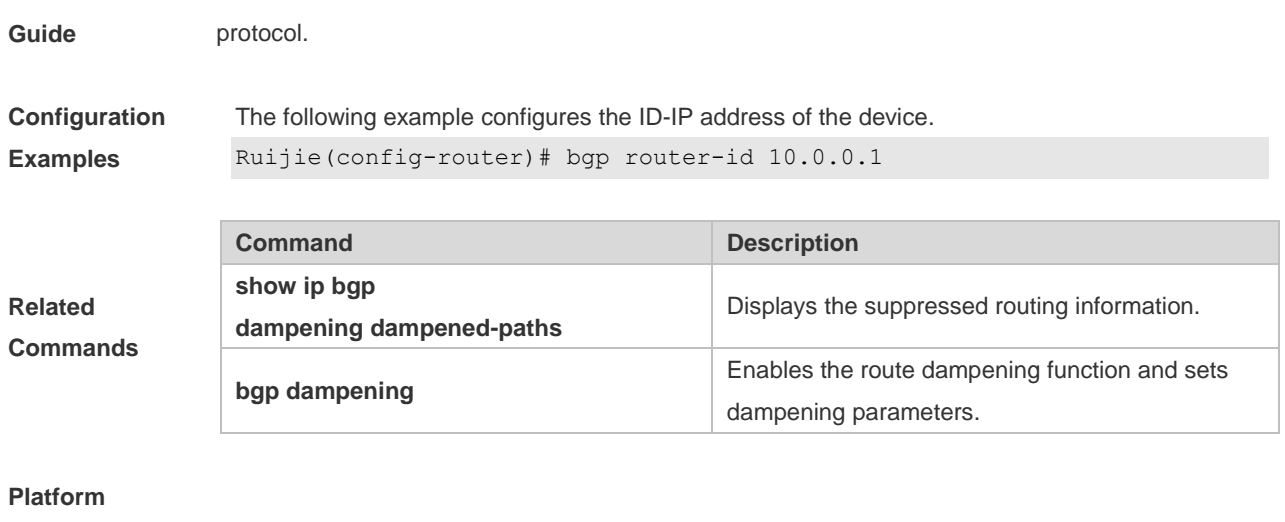

**Description** None

# **5.42 bgp scan-rib disable**

Use this command to update the routing table by event triggering. Use the **no** or **default** form of this command to restore the default setting.

#### **bgp scan-rib disable**

**no bgp scan-rib disable**

#### **default bgp scan-rib disable**

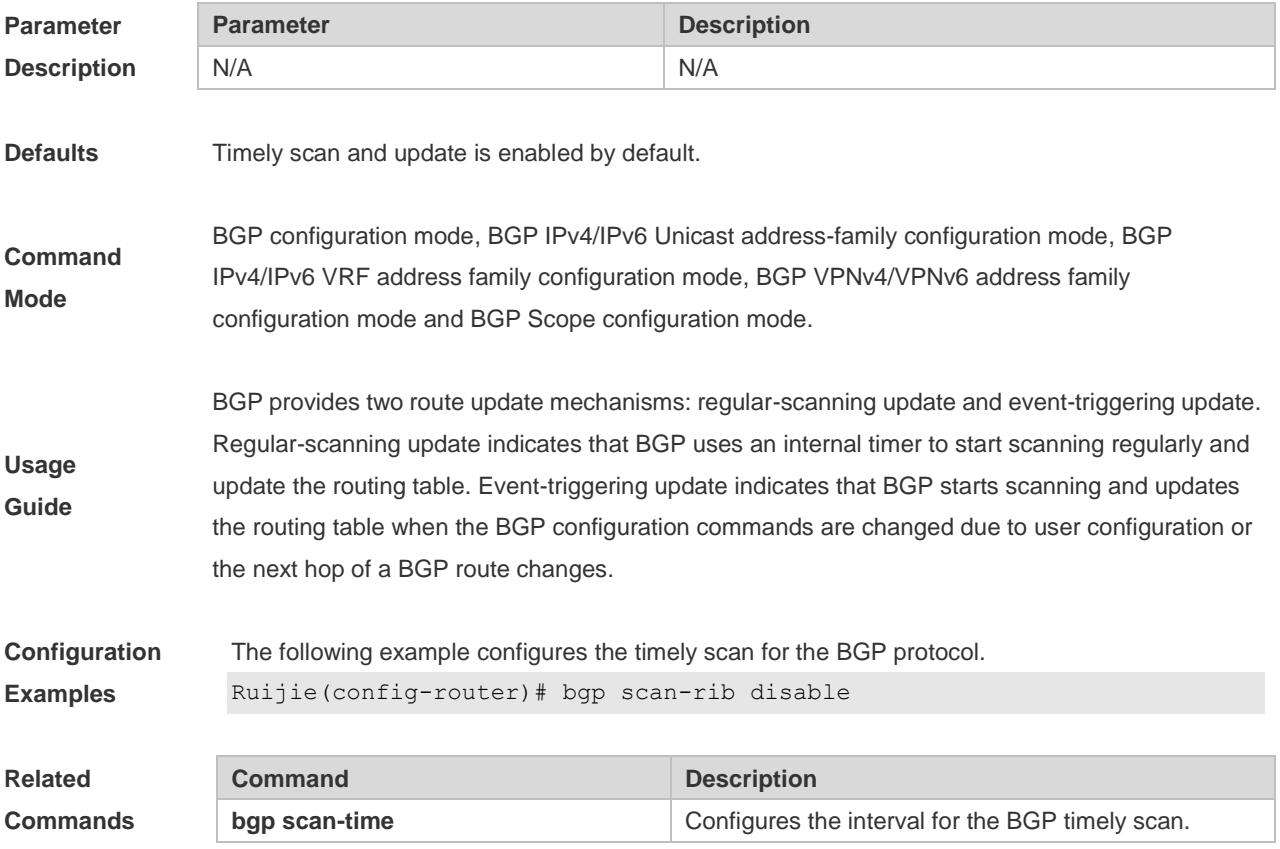

### **Platform**

**Description** None

### **5.43 bgp scan-time**

Use this command to configure the interval for the BGP timely scan. Use the **no** or **default** form of this command to restore the default setting.

**bgp scan-time** *time*

**no bgp scan-time [***time***]**

**default bgp scan-time [** *time* **]**

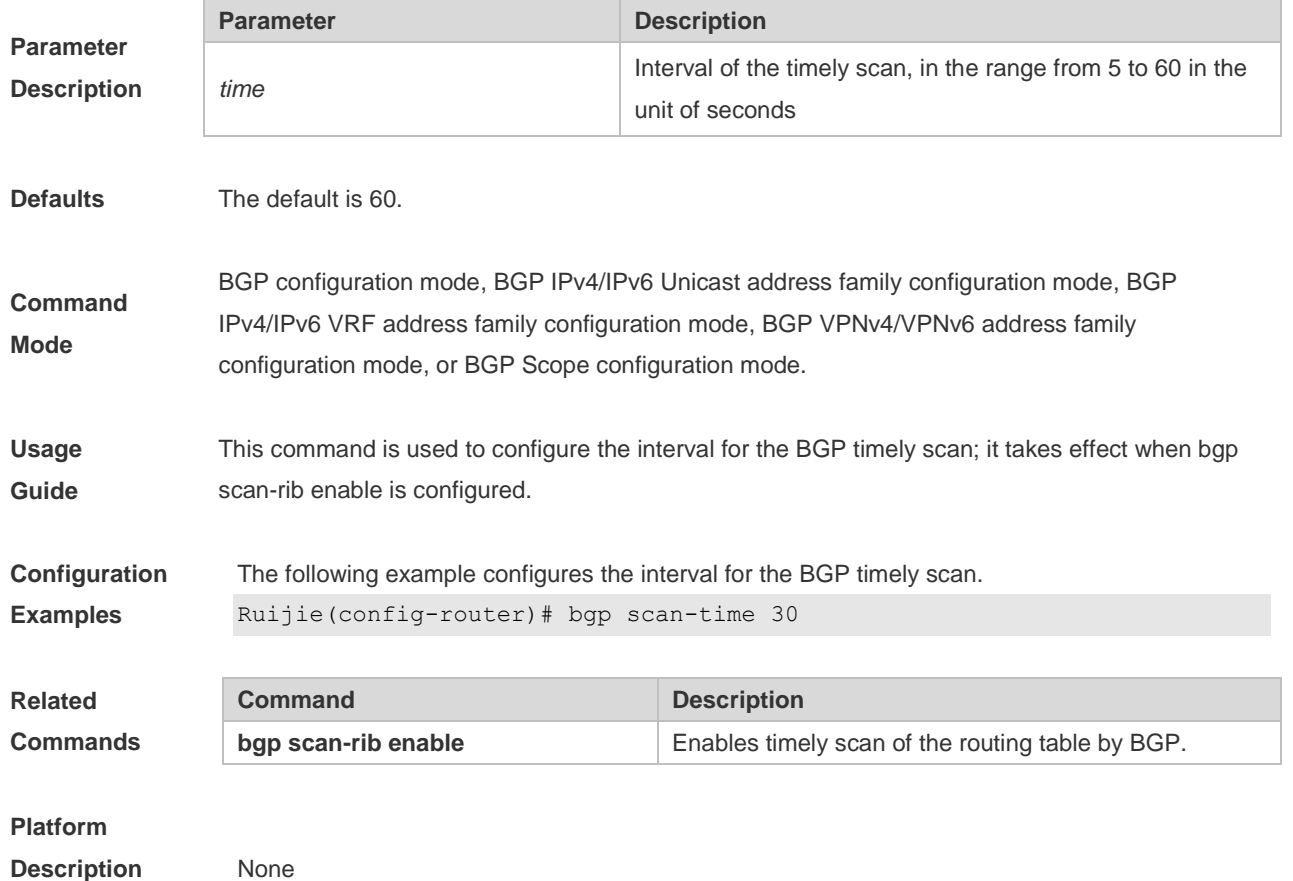

### **5.44 bgp tcp-source-check disable**

Use this command to configure BGP's TCP source check function. Use **no** or **default** form of this command to disable this function. **bgp tcp-source-check disable no bgp tcp-source-check disable default bgp tcp-source-check disable**

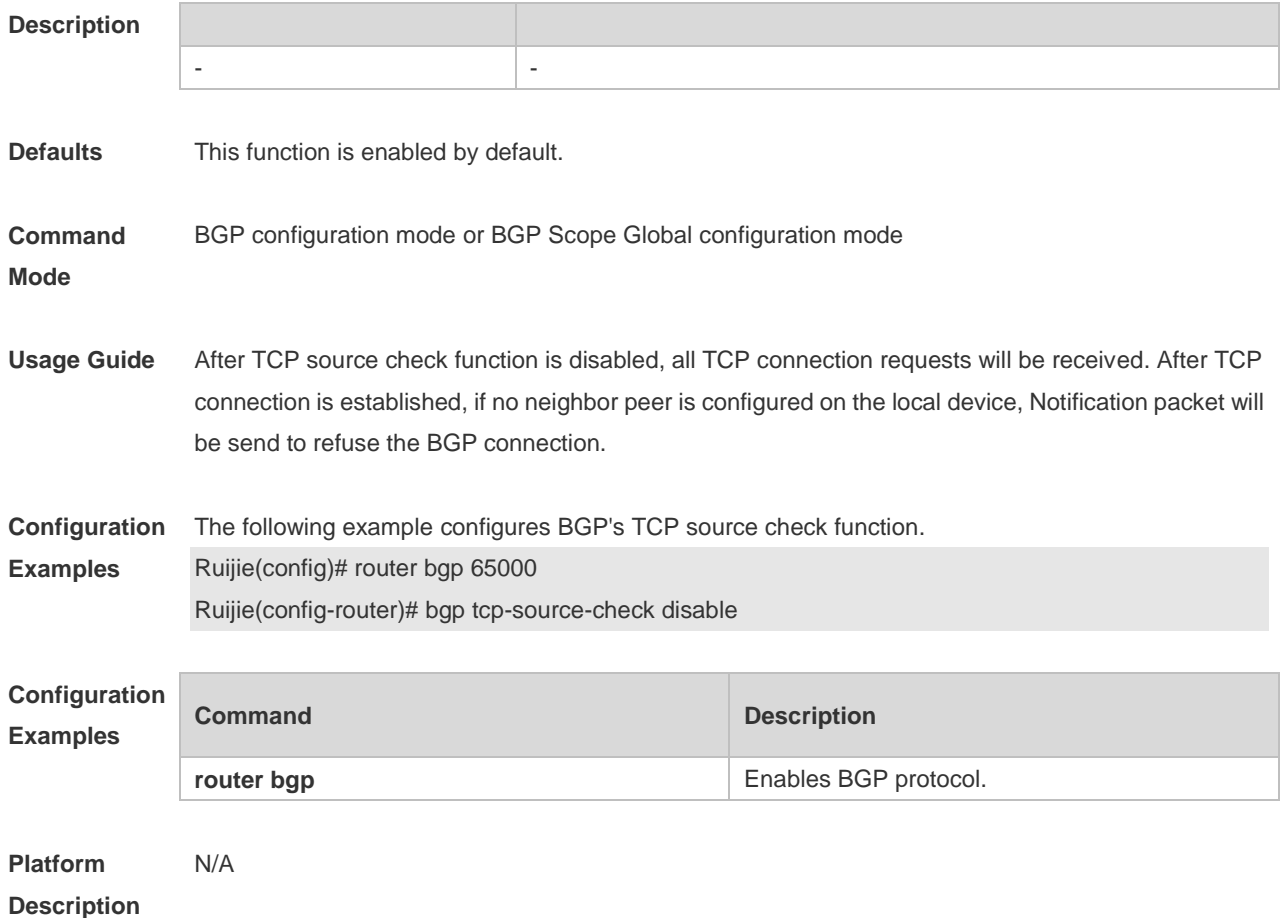

# **5.45 bgp timer accuracy-control**

Use this command to configure BGP's internal timer accuracy control. Use **no** or **default** form of this command to restore the default setting. **bgp timer accuracy-control no bgp timer accuracy-control default bgp timer accuracy-control**

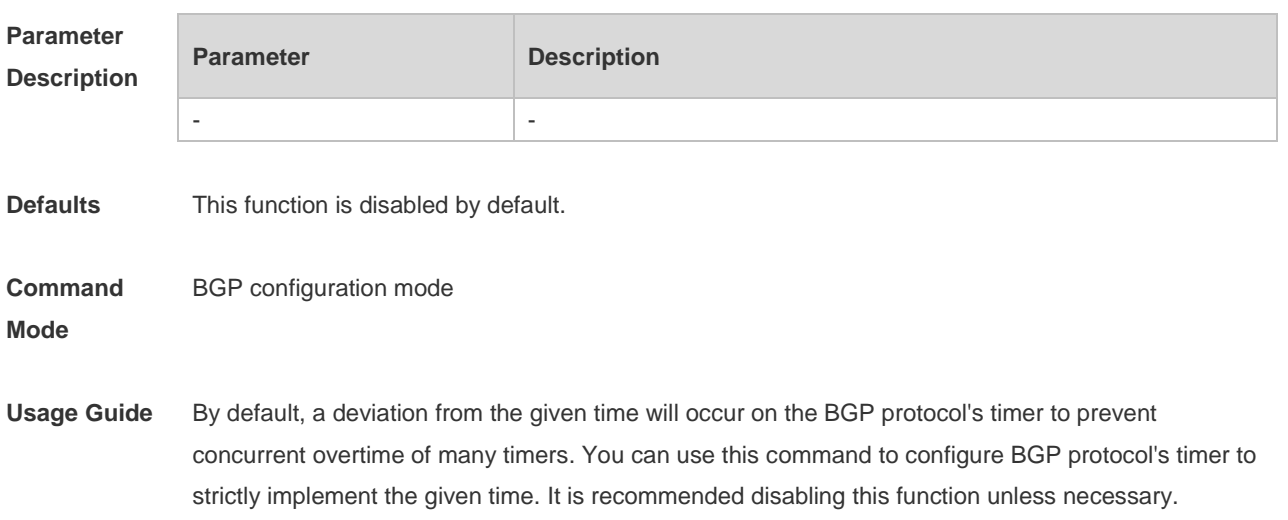

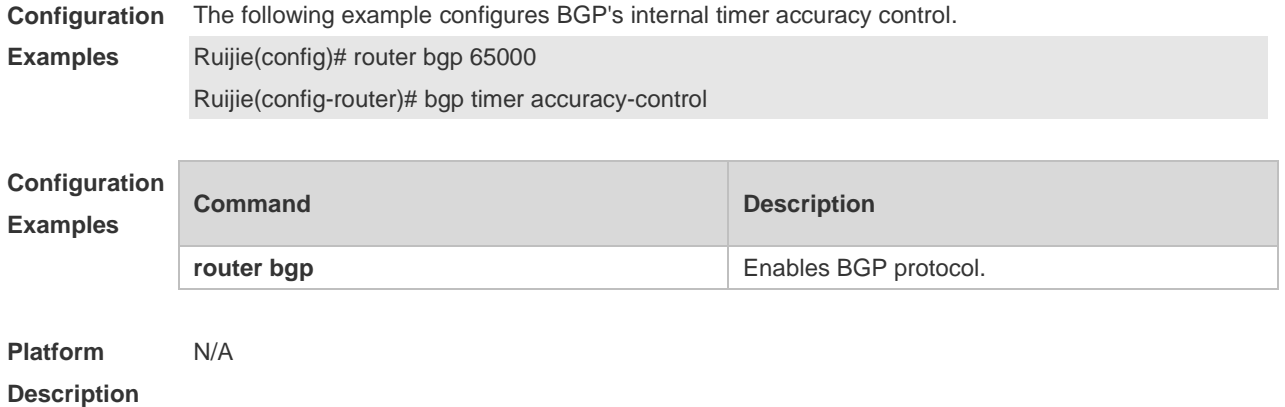

### **5.46 bgp update-delay**

Use this command to set the maximum delay time of the BGP Speaker before sending the first updating information to neighbors. The **no** or **default** form of the command restores it to the default value. During the BGP graceful-restart, this command is used to update the delay time.

**bgp update-delay** *delay-time*

**no bgp update-delay**

**default bgp update-delay**

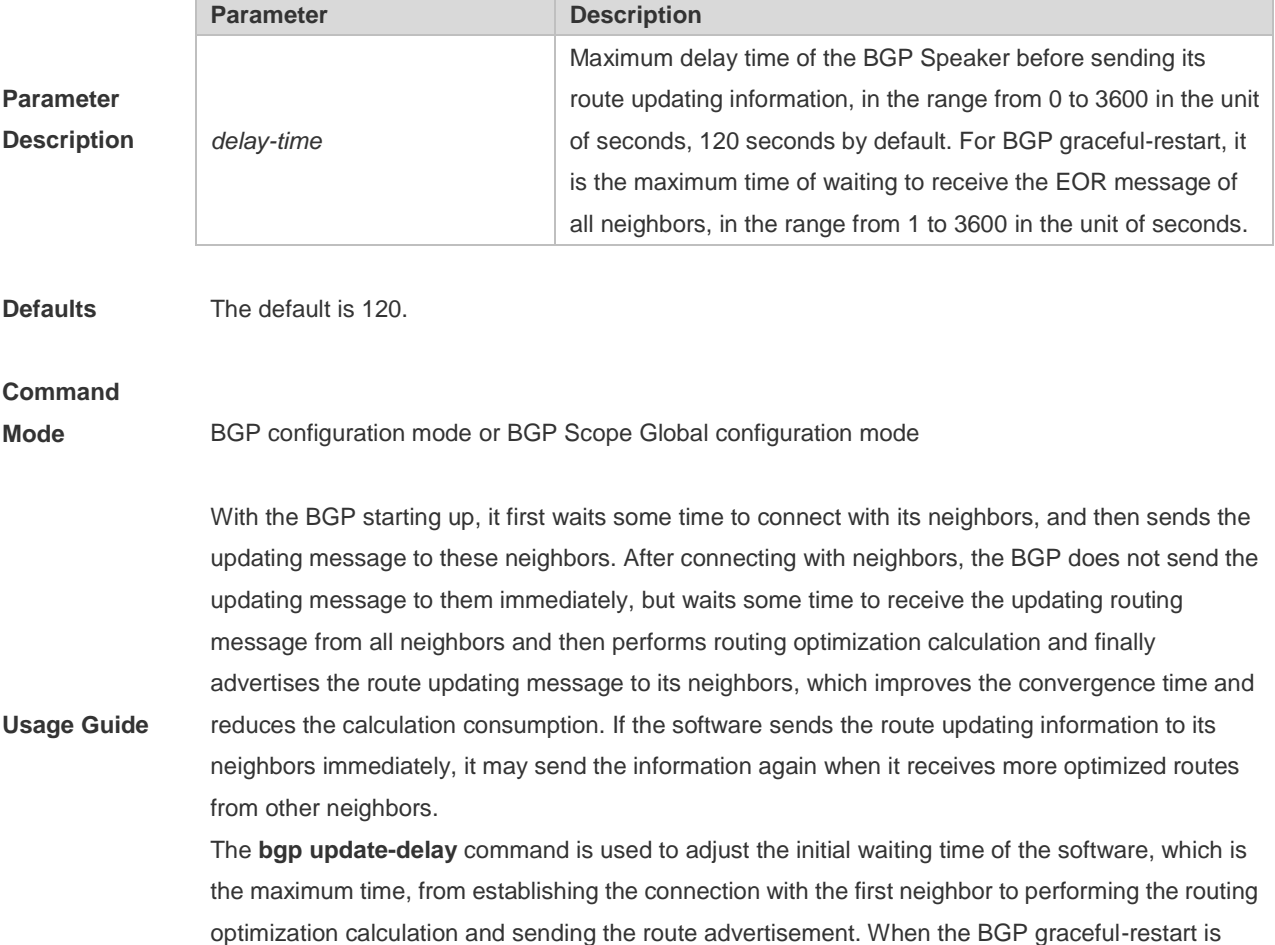

enabled, this command is also used to set the maximum waiting time to receive EOR messages from all neighbors. You can increase this value if there are many neighbors or the routing information of the neighbors is huge. If the number of neighbors is 100 and the average amount of routes is 5000, the update sending time that each neighbor completes all the routing is 1 second, then the update of all the routing needs 100 seconds; if the number of neighbors increases to 200, the Update Delay time can be set to 240 seconds, ensuring that all the routing can be updated with the Update Delay period. The specific time is also related to data transmission rate.

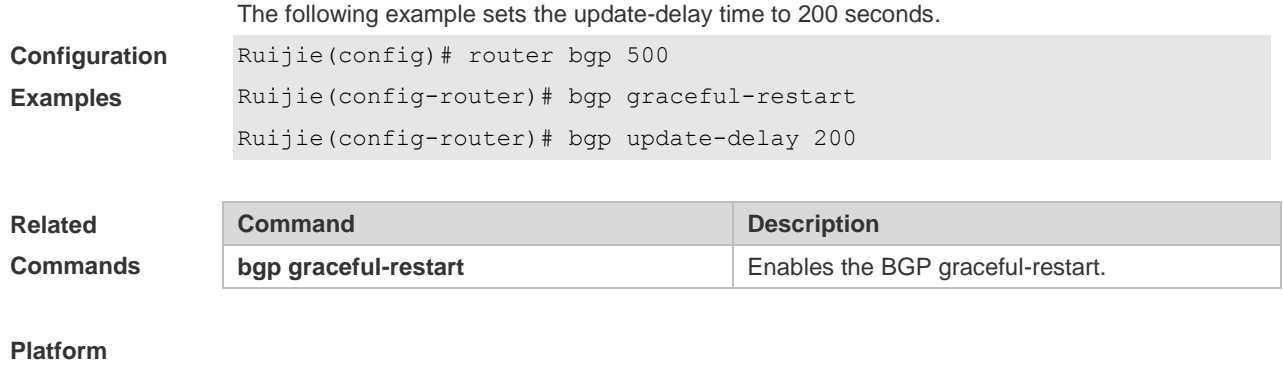

### **5.47 bgp update-rate**

**Description** None

Use this command to set the maximum routes number sent by BGP Speaker per second. Use the **no** or **default** form of this command to restore the default setting.

**bgp update-rate** *route-number*

**no bgp update-rate** 

**default bgp update-rate**

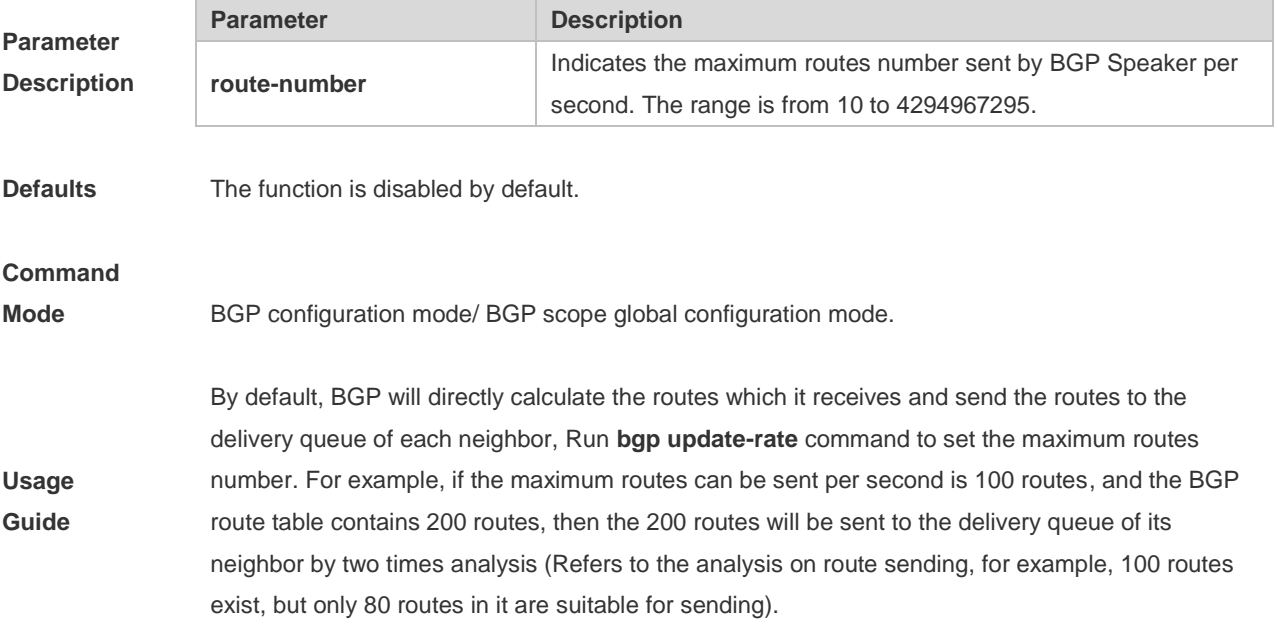

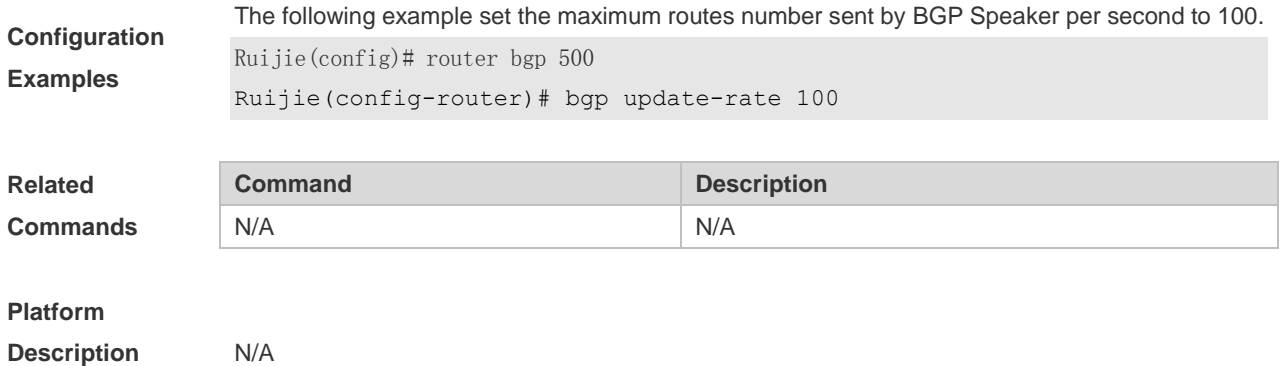

# **5.48 bgp upgrade-cli**

Use this command to set the BGP CLI display mode. Use the **no** or **default** form of this command to restore the default setting.

**bgp upgrade-cli { af-mode | scope-mode }**

**no bgp upgrade-cli { af-mode | scope-mode }**

**default bgp upgrade-cli { af-mode | scope-mode }**

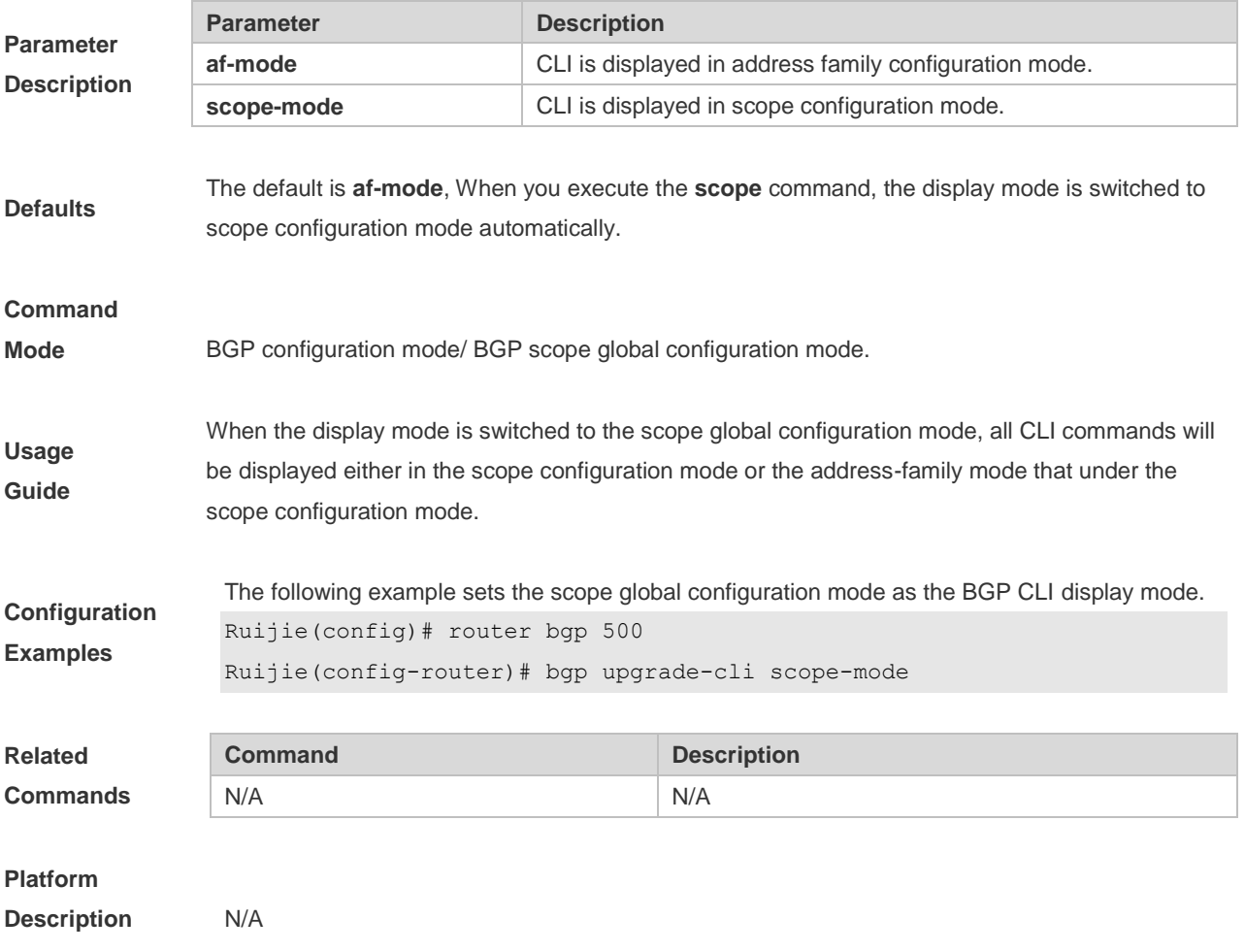

# **5.49 clear bgp all**

Use this command to reset all BGP address-families. The content to be reset depends on the further parameters .

**clear bgp all** [ *as number* ] [**soft**] [**in** | **out**]

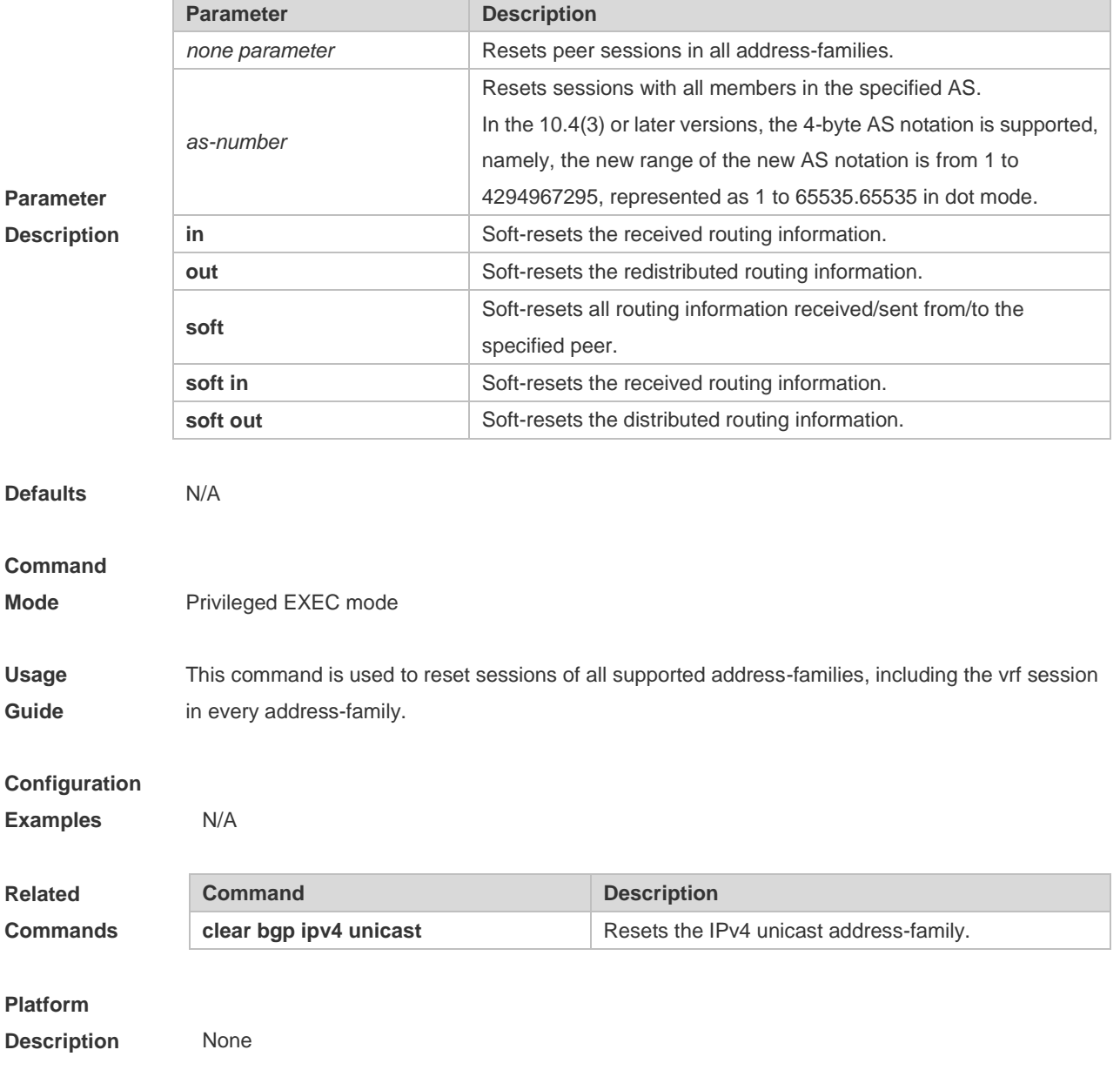

### **5.50 clear bgp all peer-group**

Use this command to reset BGP's specific peer group. The reset content is determined by further parameters.

**clear bgp all peer-group** *peer-group-name* [ **soft** ] [ **in** | **out** ]

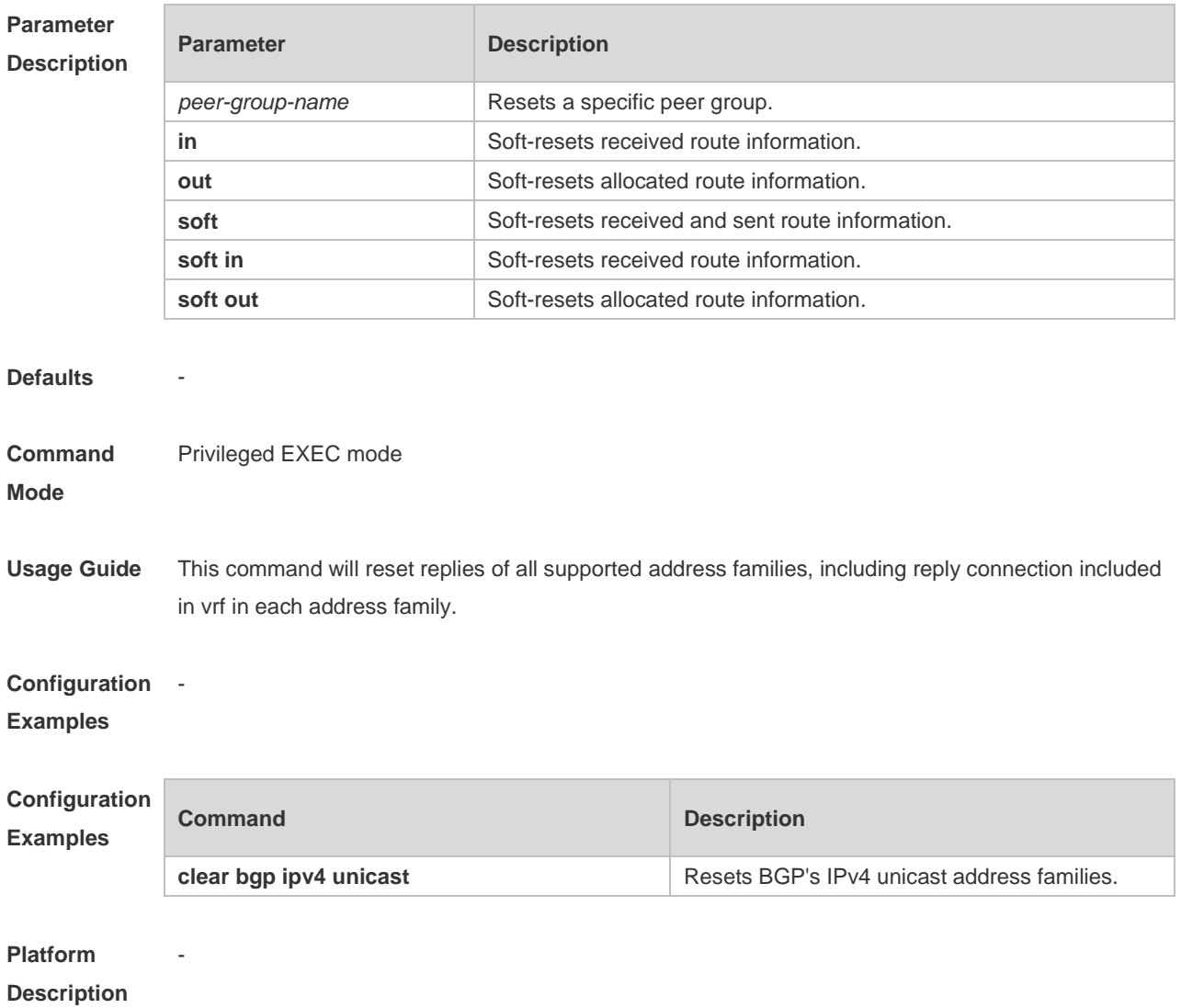

# **5.51 clear bgp ipv4 unicast**

 $\overline{\phantom{a}}$ 

Use this command to reset BGP IPv4 unicast address families. The reset content is determined by further parameters.

**clear bgp ipv4 unicast** [ **vrf** *vrf-name* ] { **\*** | *as-number | peer-address* } [ **soft** ] [ **in** | **out** ]

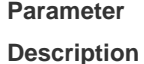

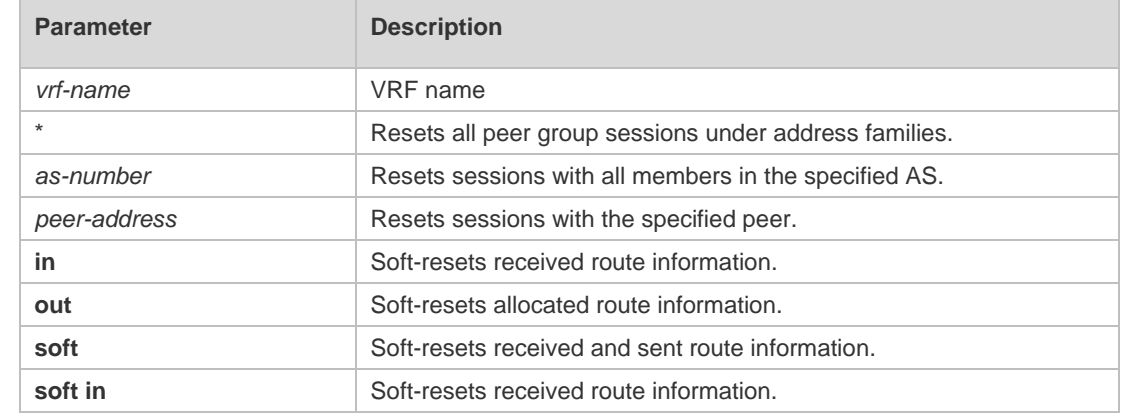

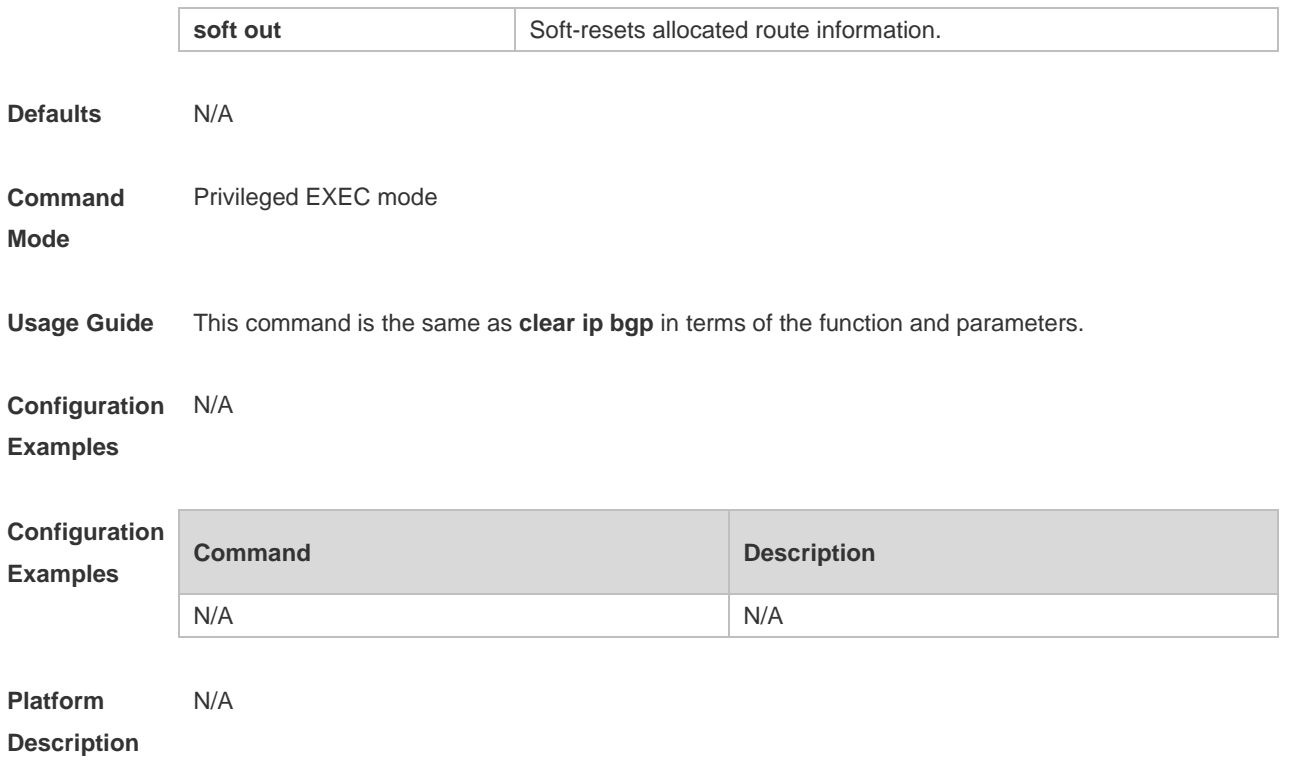

# **5.52 clear bgp ipv4 unicast dampening**

Use this command to clear the flap information and disable route dampening.

#### **clear bgp ipv4 unicast [ vrf** *vrf-name* **] dampening [** *ip-address* **[** *mask* **] ]**

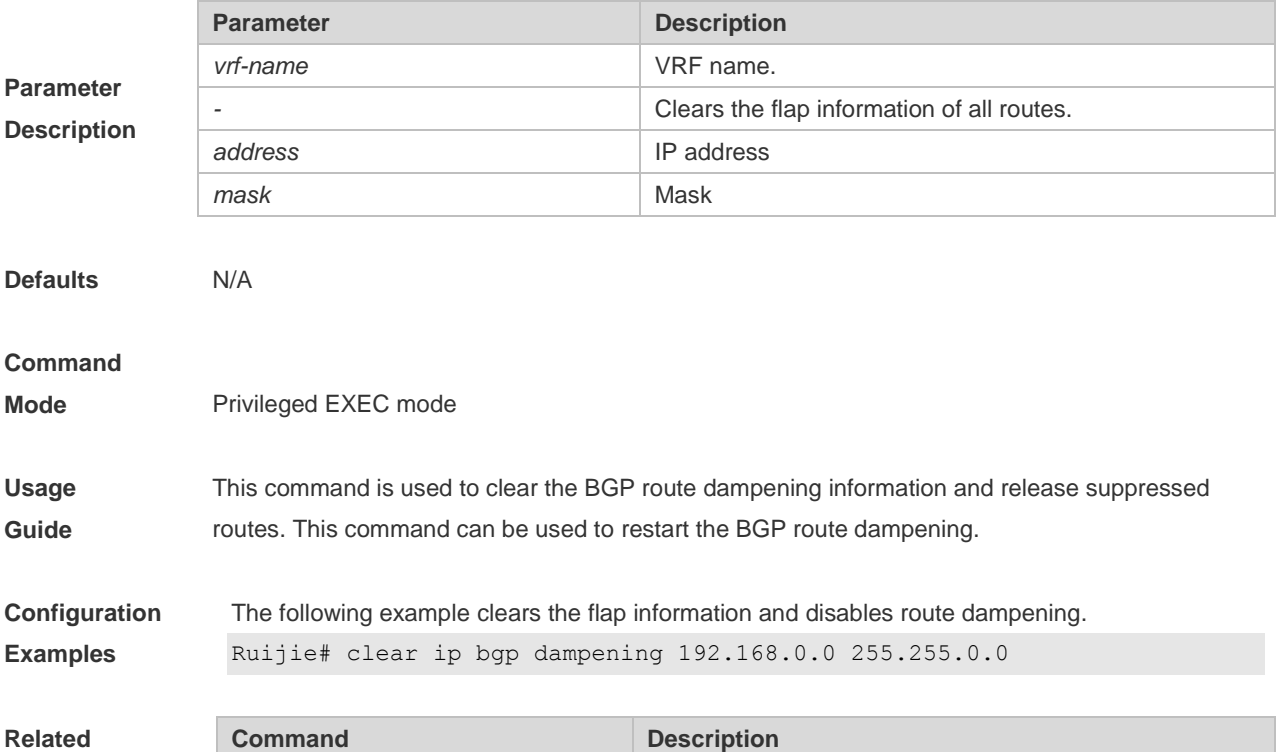

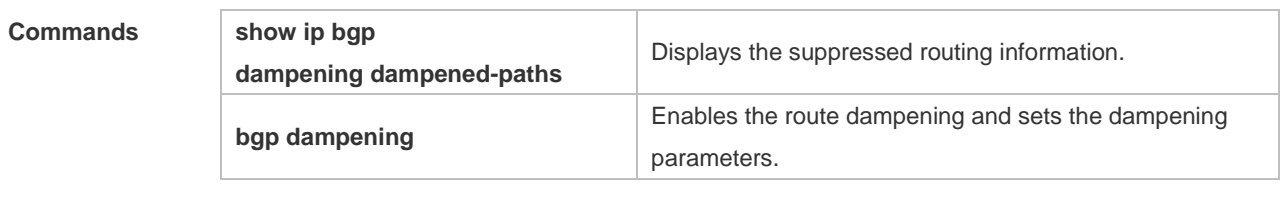

#### **Platform**

**Description** None

# **5.53 clear bgp ipv4 unicast external**

Use this command to reset all EBGP connections.

#### **clear bgp ipv4 unicast [ vrf** *vrf-name* **] external [ soft ] [ in | out ]**

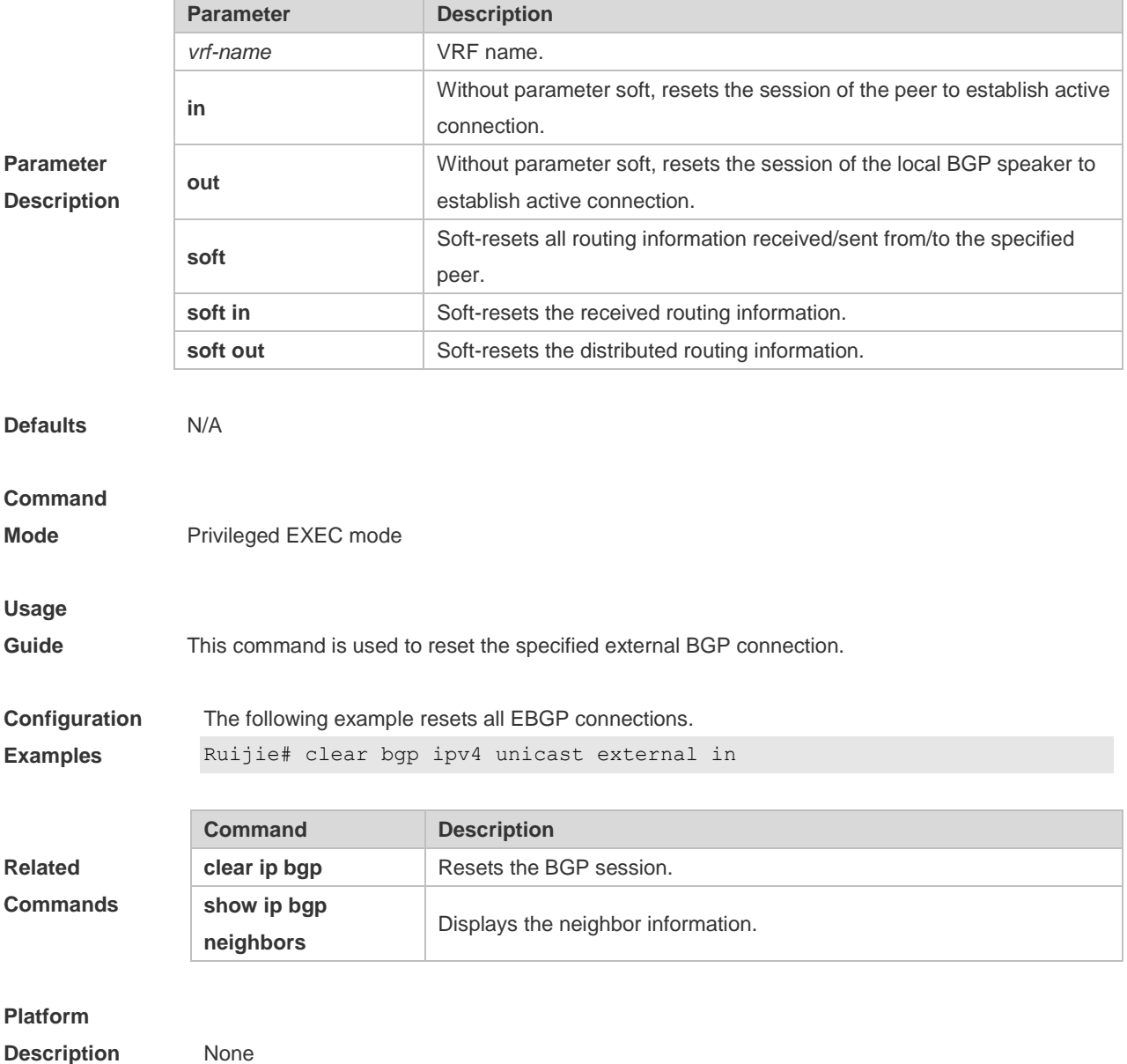

# **5.54 clear bgp ipv4 unicast flap-statistics**

Use this command to clear the route flap information.

#### **clear bgp ipv4 unicast** [ **vrf** *vrf-name* ] **flap-statistics** [ *address* [ *mask* ] ]

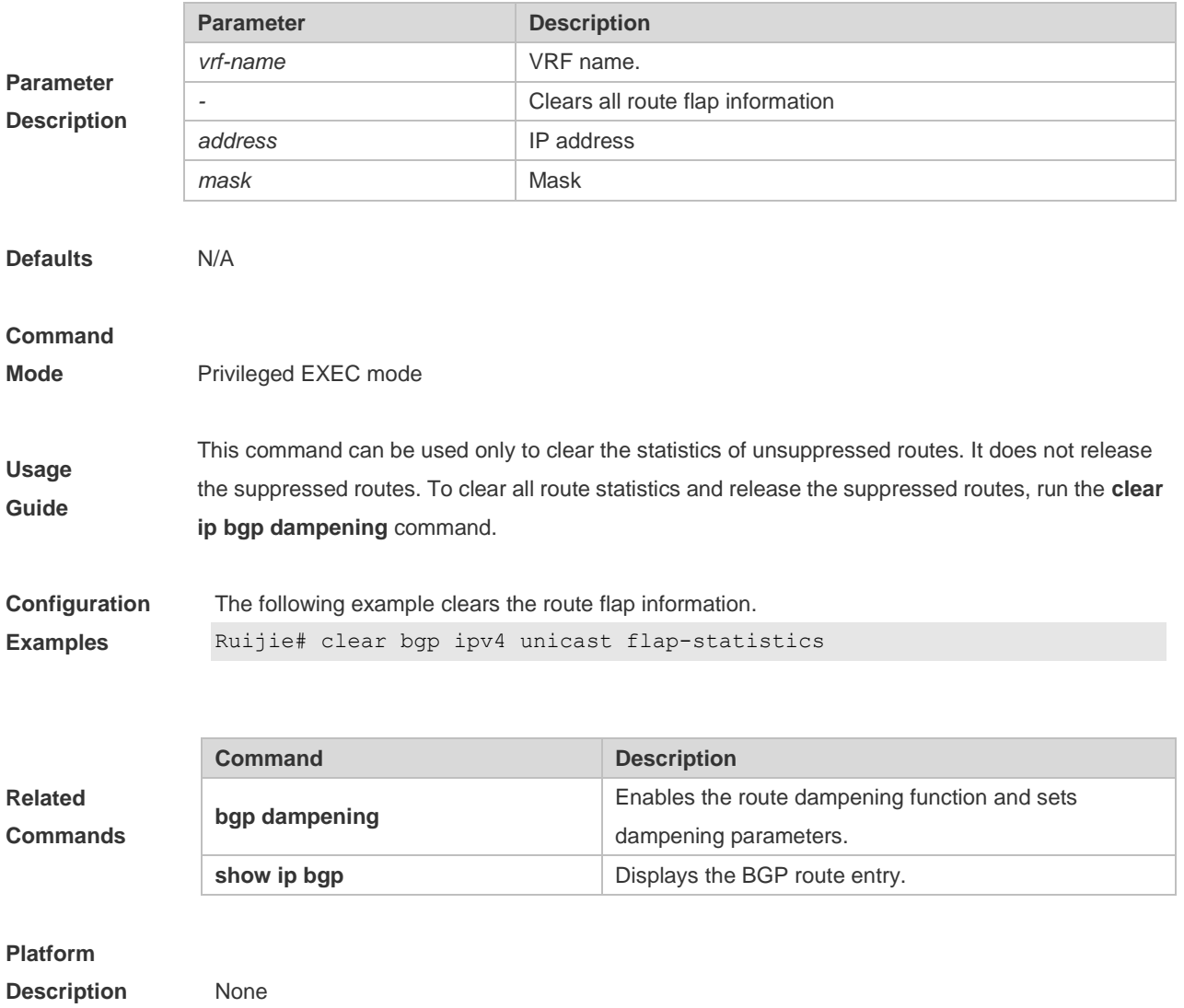

# **5.55 clear bgp ipv4 unicast peer-group**

**Parameter Description** Use this command to reset the session with all members in the peer group.

#### **clear bgp ipv4 unicast** [ **vrf** *vrf-name* ] **peer-group** *peer-group-name* [ **soft** ] [ **in** | **out** ]

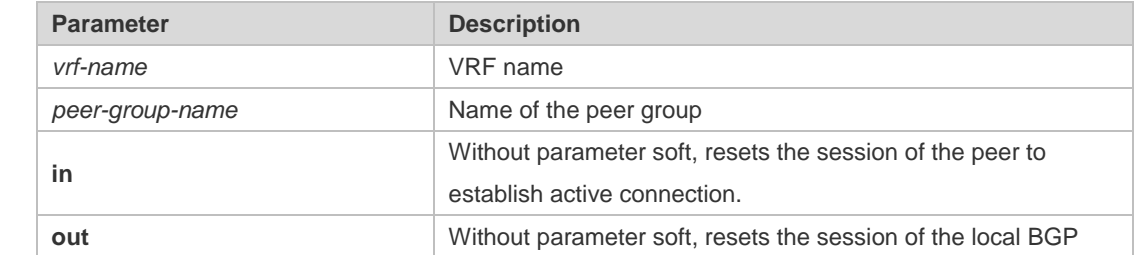

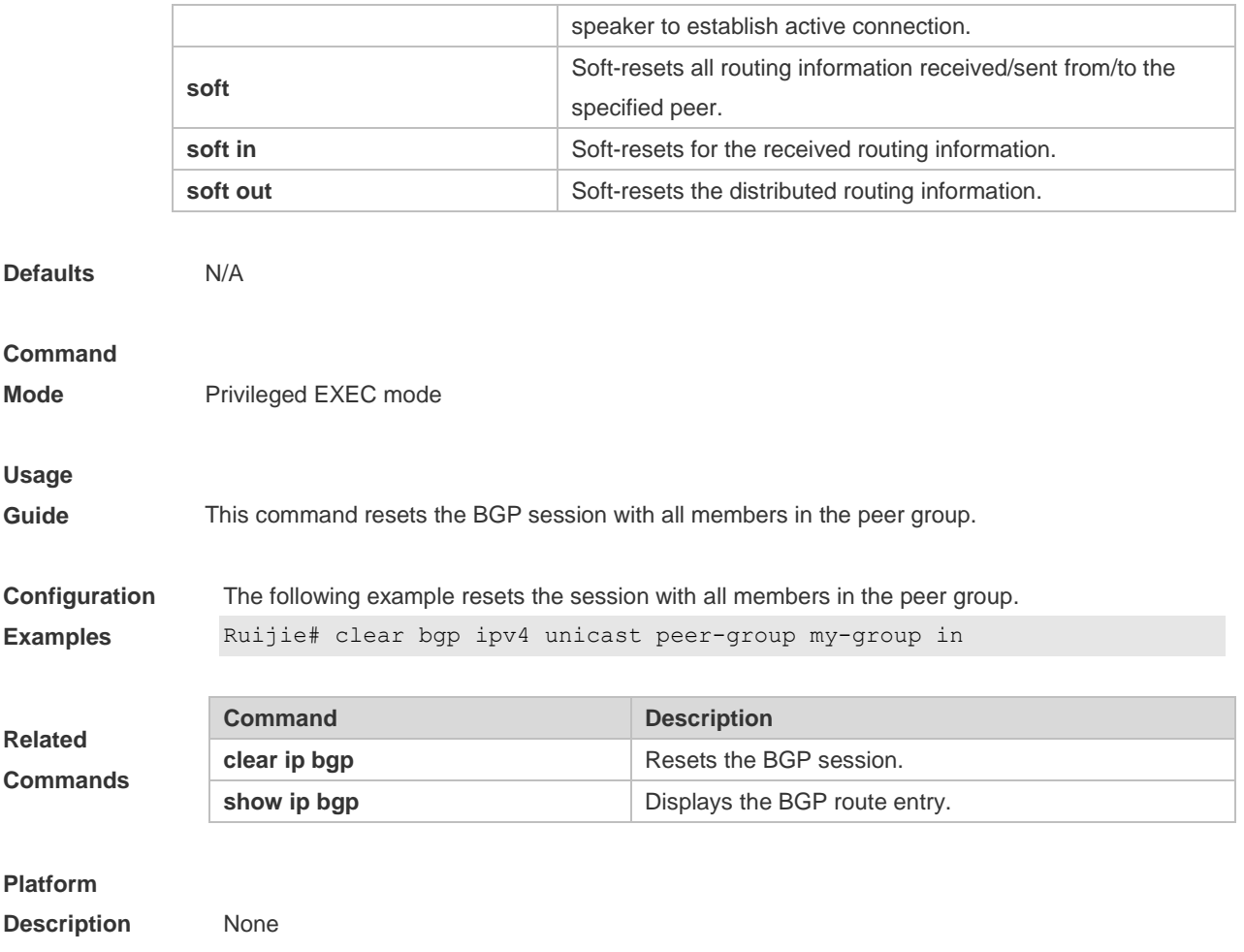

# **5.56 clear bgp ipv4 unicast table-map**

Use this command to update the table-map setting under the IPv4 unicast address family of BGP.

**Parameter Description Parameter Description** *vrf-name* VRF name **Defaults Command Mode** Privileged EXEC mode **Usage Guide** Re-apply table-map setting and update allocated core route table information. **Configuration**  -**Examples**

**clear bgp ipv4 unicast** [ **vrf** *vrf-name* ] **table-map**

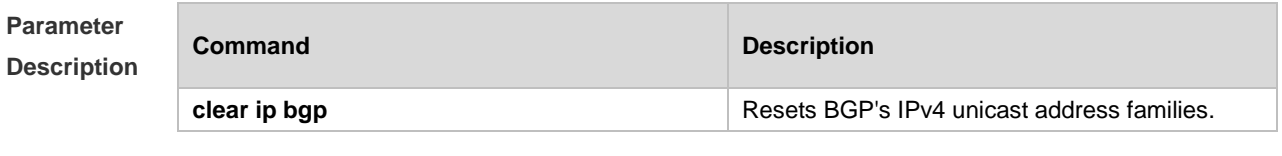

**Platform Description**

# **5.57 clear bgp ipv6 unicast**

-

Use this command to reset BGP's IPv6 unicast address families.

**clear bgp ipv6 unicast** [ **vrf** *vrf-name* ] { **\*** | *as-number | peer-address* } [ **soft** ] [ **in** | **out** ]

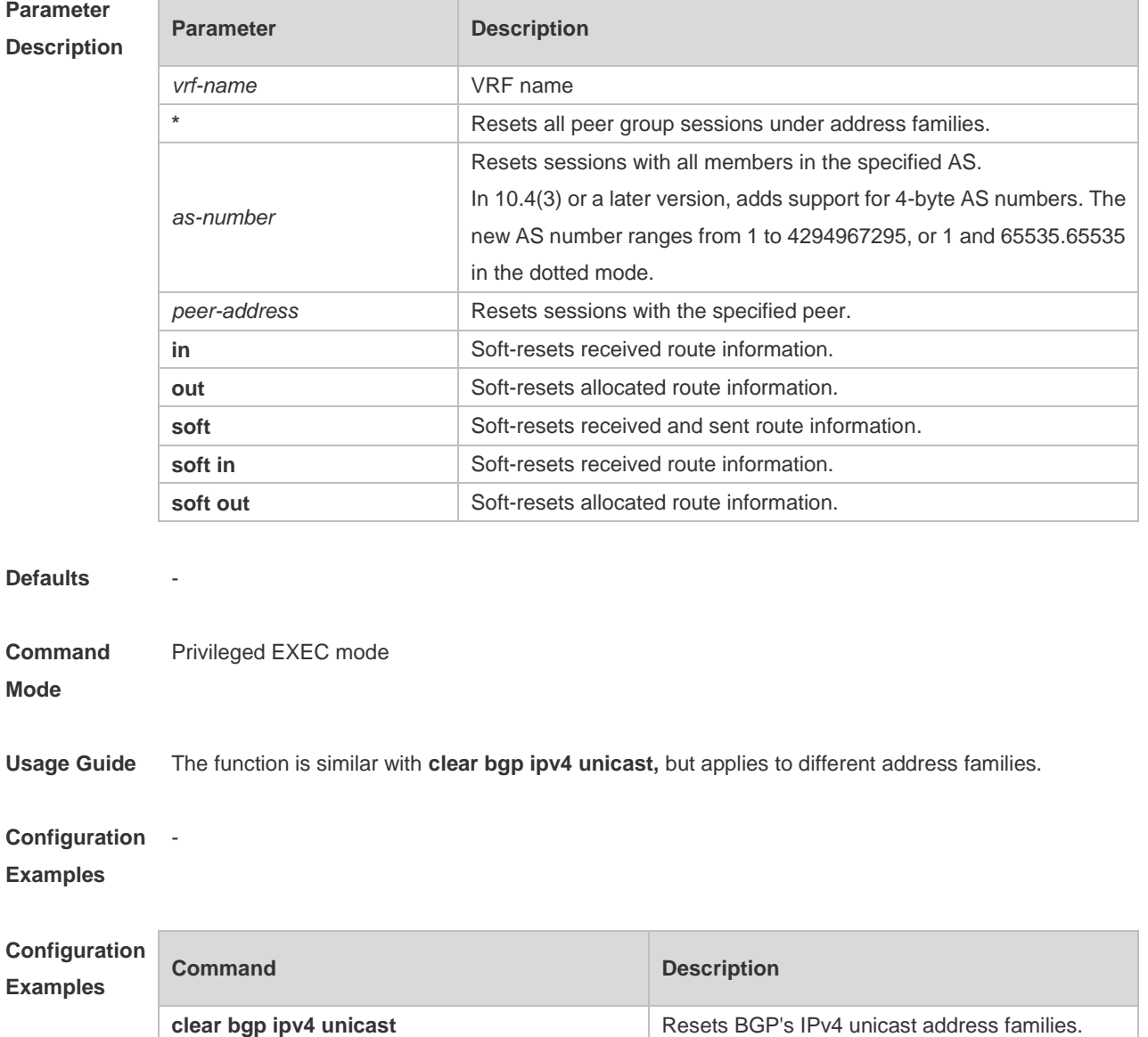

-

г

### **Platform Description**

### **5.58 clear bgp ipv6 unicast dampening**

Use this command to clear flap information and disable route dampening.

**clear bgp ipv6 unicast** [ **vrf** *vrf-name* ] **dampening** [ *ip-address* [ *mask* ] ]

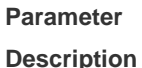

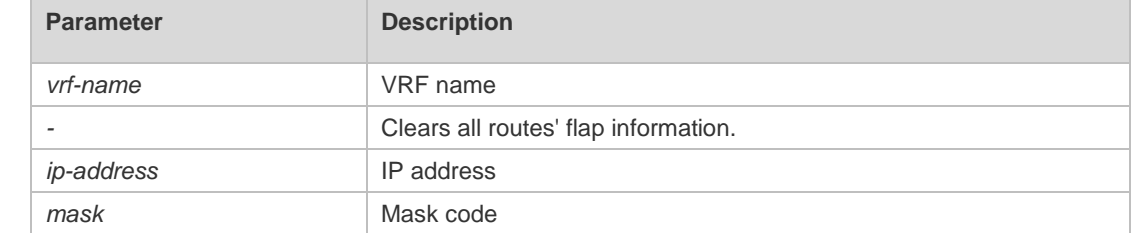

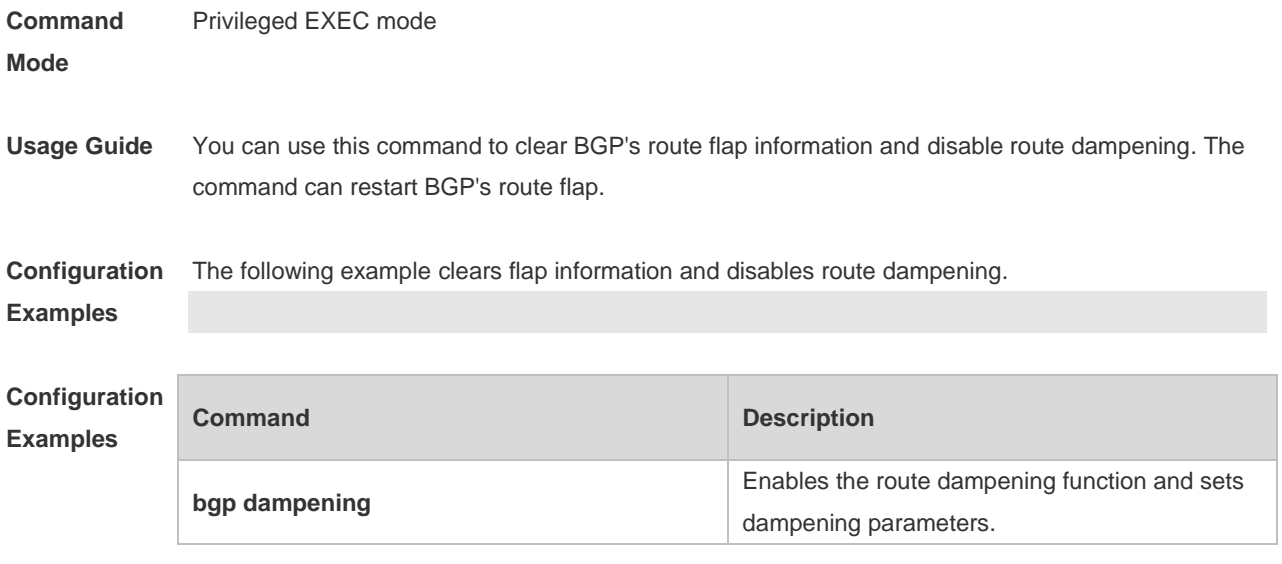

**Platform Description**

-

### **5.59 clear bgp ipv6 unicast external**

Use this command to reset all EBGP connection of IPv6 unicast address families.

**clear bgp ipv6 unicast** [ **vrf** *vrf-name* ] **external** [ **soft** ] [ **in** | **out** ]

**Parameter Parameter Parameter Parameter** Parameter

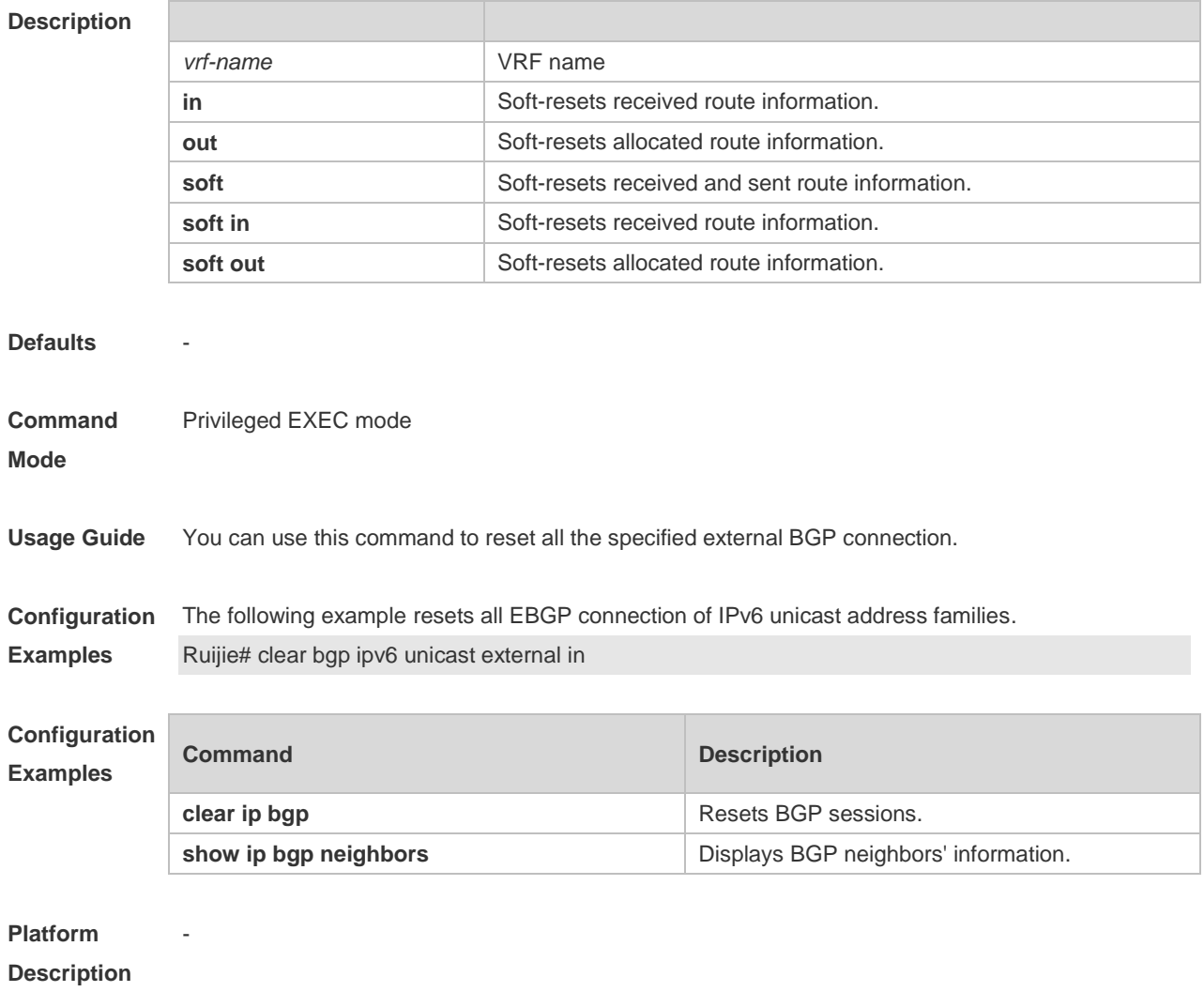

# **5.60 clear bgp ipv6 unicast flap-statistics**

Use this command to clear IPv6 unicast address families' route flap statistics.

#### **clear bgp ipv6 unicast** [ **vrf** *vrf-name* ] **flap-statistics** [ *address* [ *mask* ] ]

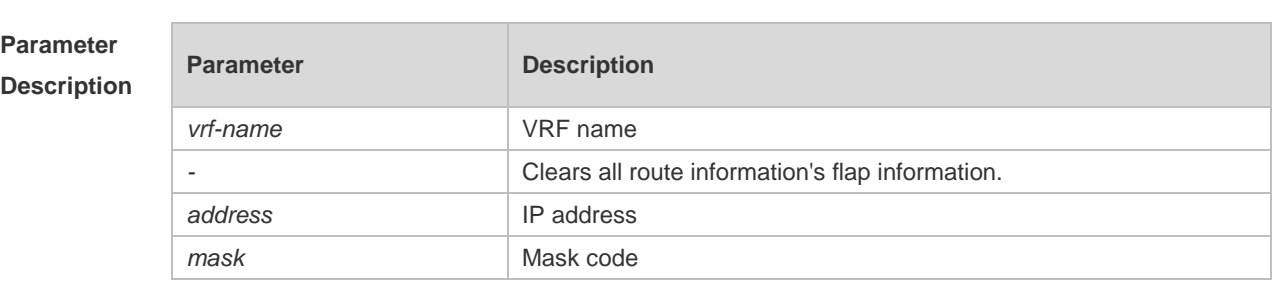

**Defaults** -

**Command**  Privileged EXEC mode

**Mode**

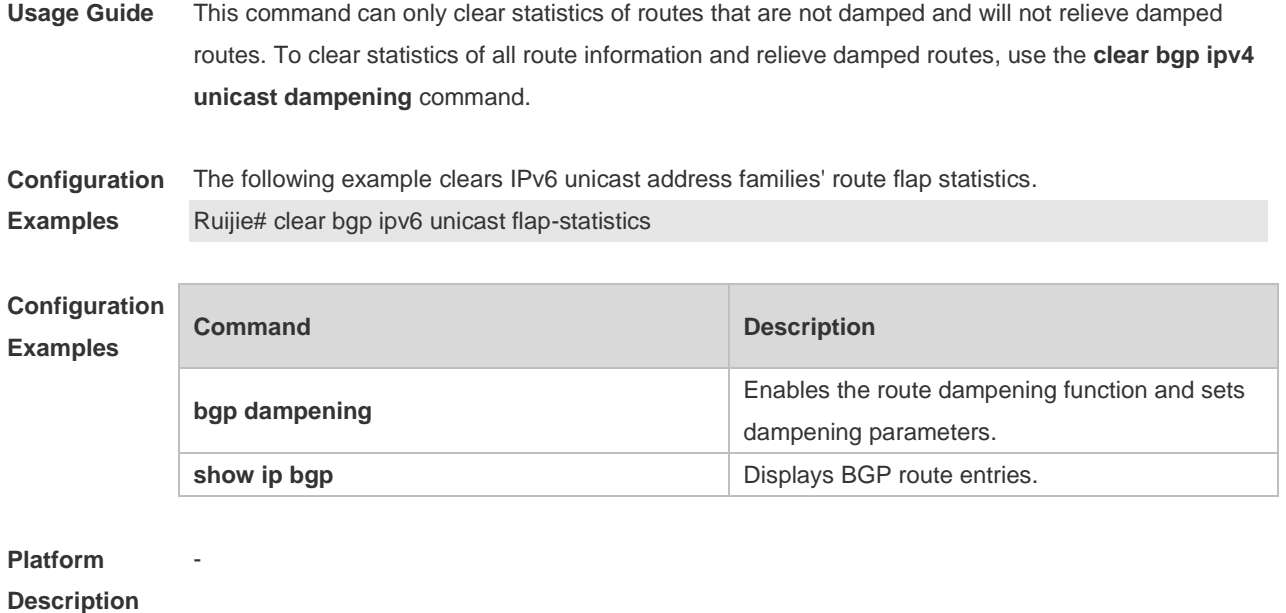

# **5.61 clear bgp ipv6 unicast peer-group**

Use this command to reset sessions with all members in the peer group.

**clear bgp ipv6 unicast** [ **vrf** *vrf-name* ] **peer-group** *peer-group-name* [ **soft** ] [ **in** | **out** ]

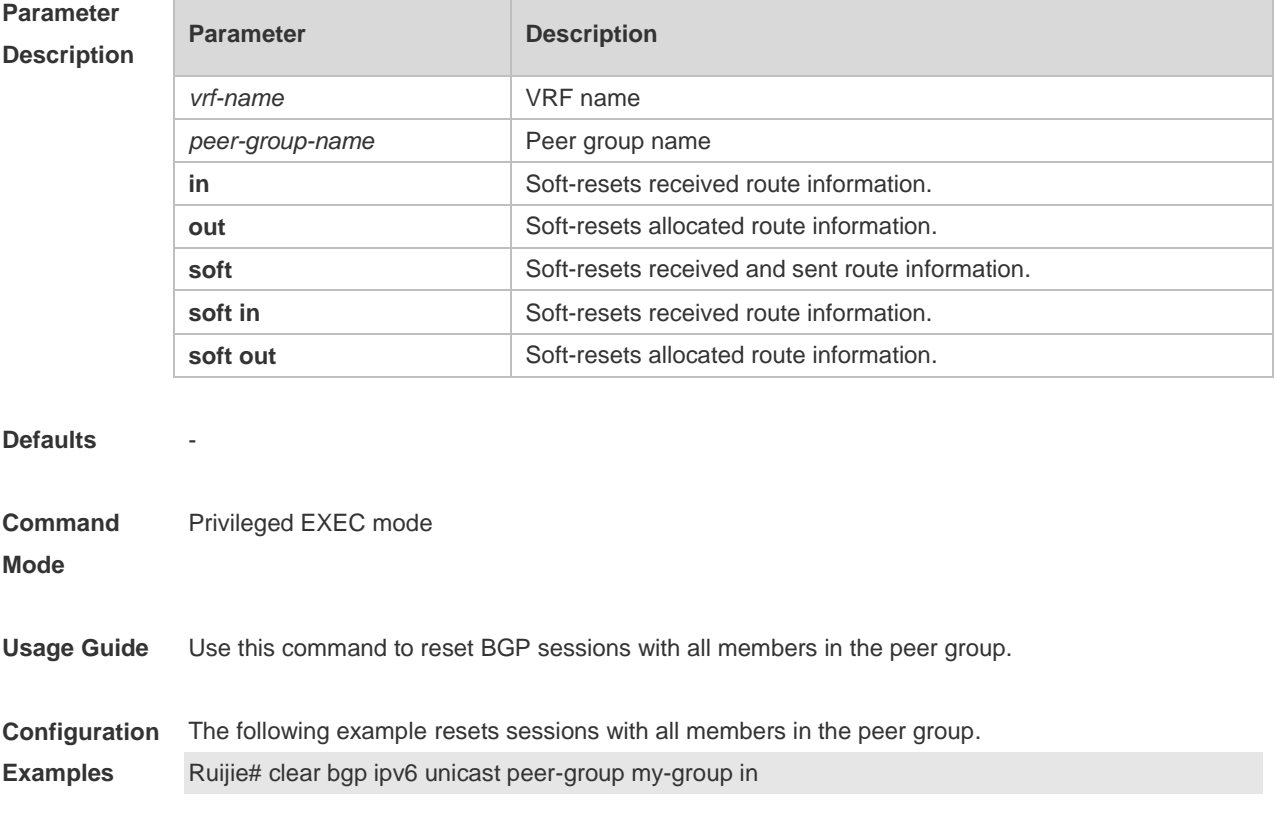

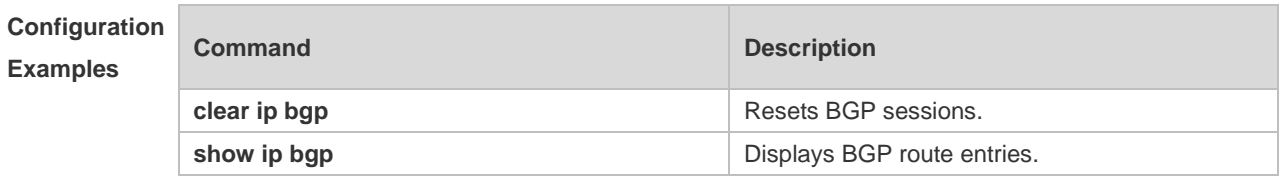

**Platform** 

**Description**

-

### **5.62 clear bgp ipv6 unicast table-map**

Use this command to update the table-map setting under the IPv6 unicast address family of BGP.

**clear bgp ipv6 unicast** [ **vrf** *vrf-name* ] **table-map**

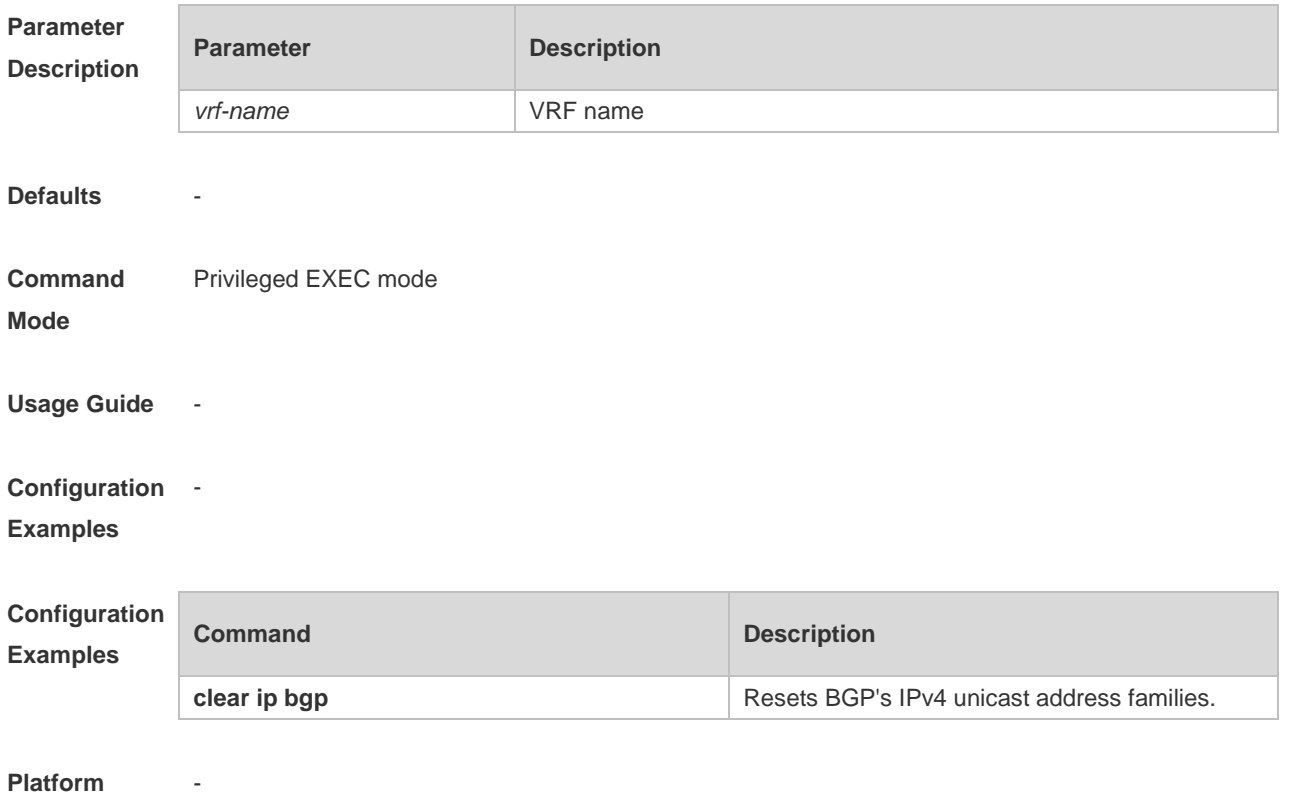

**Description**

# **5.63 clear bgp vpnv4 unicast**

Use this command to reset BGP's VPNV4 unicast address families. **clear bgp vpnv4 unicast** { **\*** | *as-number | peer-address* } [ **soft** ] [ **in** | **out** ]

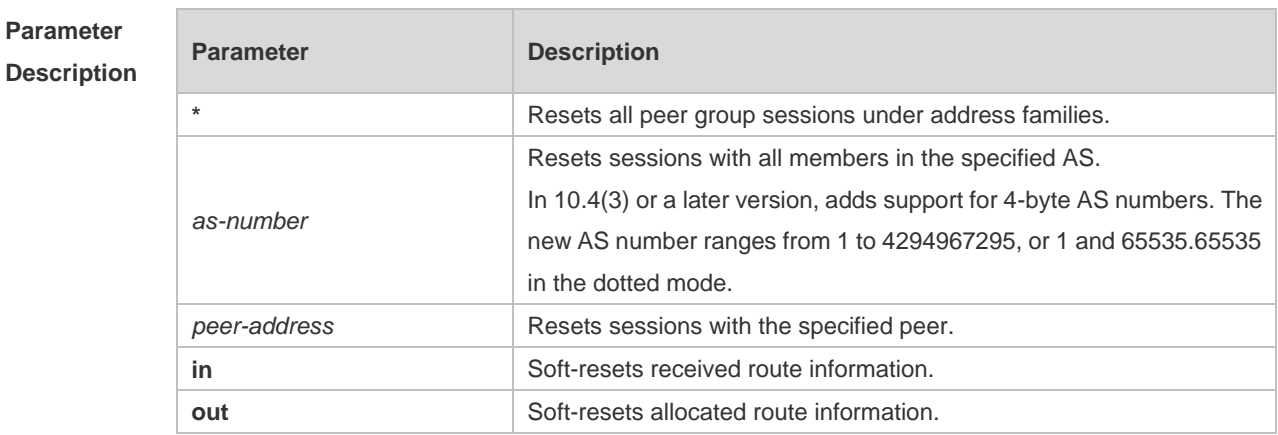

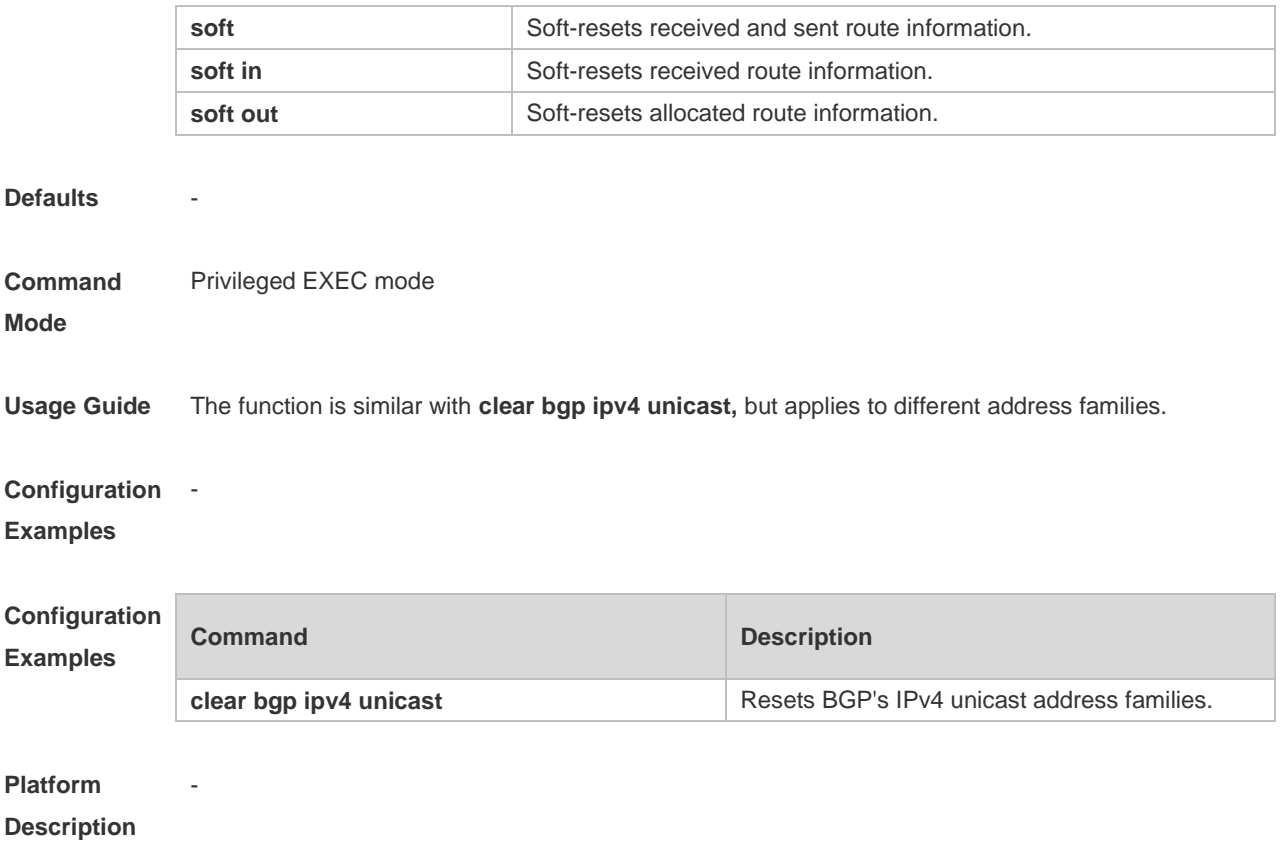

# **5.64 clear bgp vpnv4 unicast dampening**

Use this command to clear flap information and disable route dampening. **clear bgp vpnv4 unicast dampening** [ *ip-address* [ *mask* ] ]

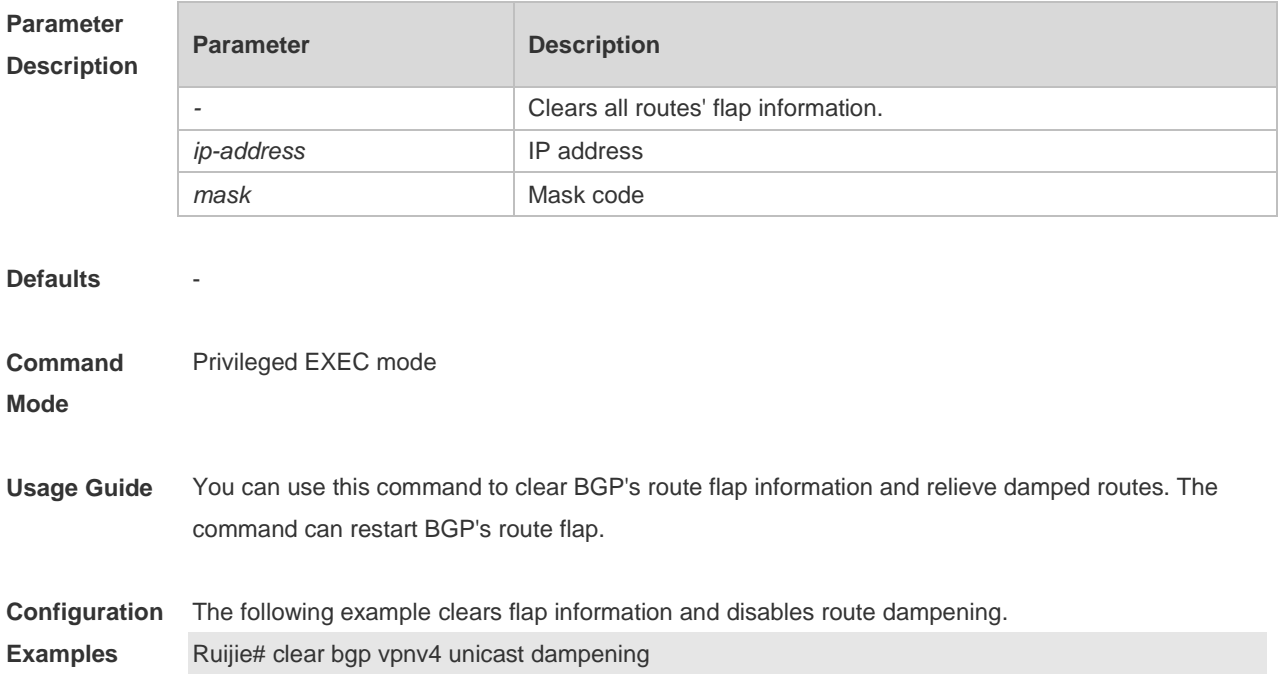

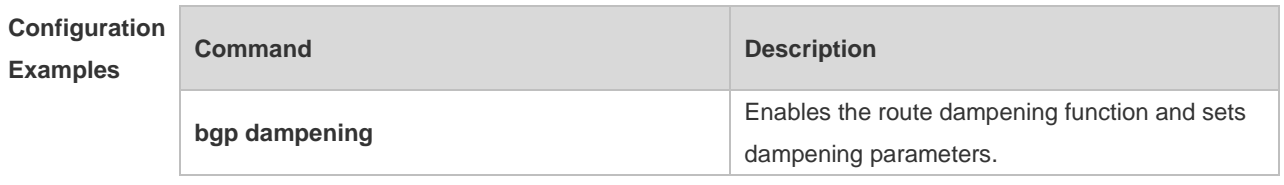

**Platform Description**

-

### **5.65 clear bgp vpnv4 unicast external**

Use this command to reset all EBGP connection of VPNv4 address families. **clear bgp vpnv4 unicast external** [ **soft** ] [ **in** | **out** ]

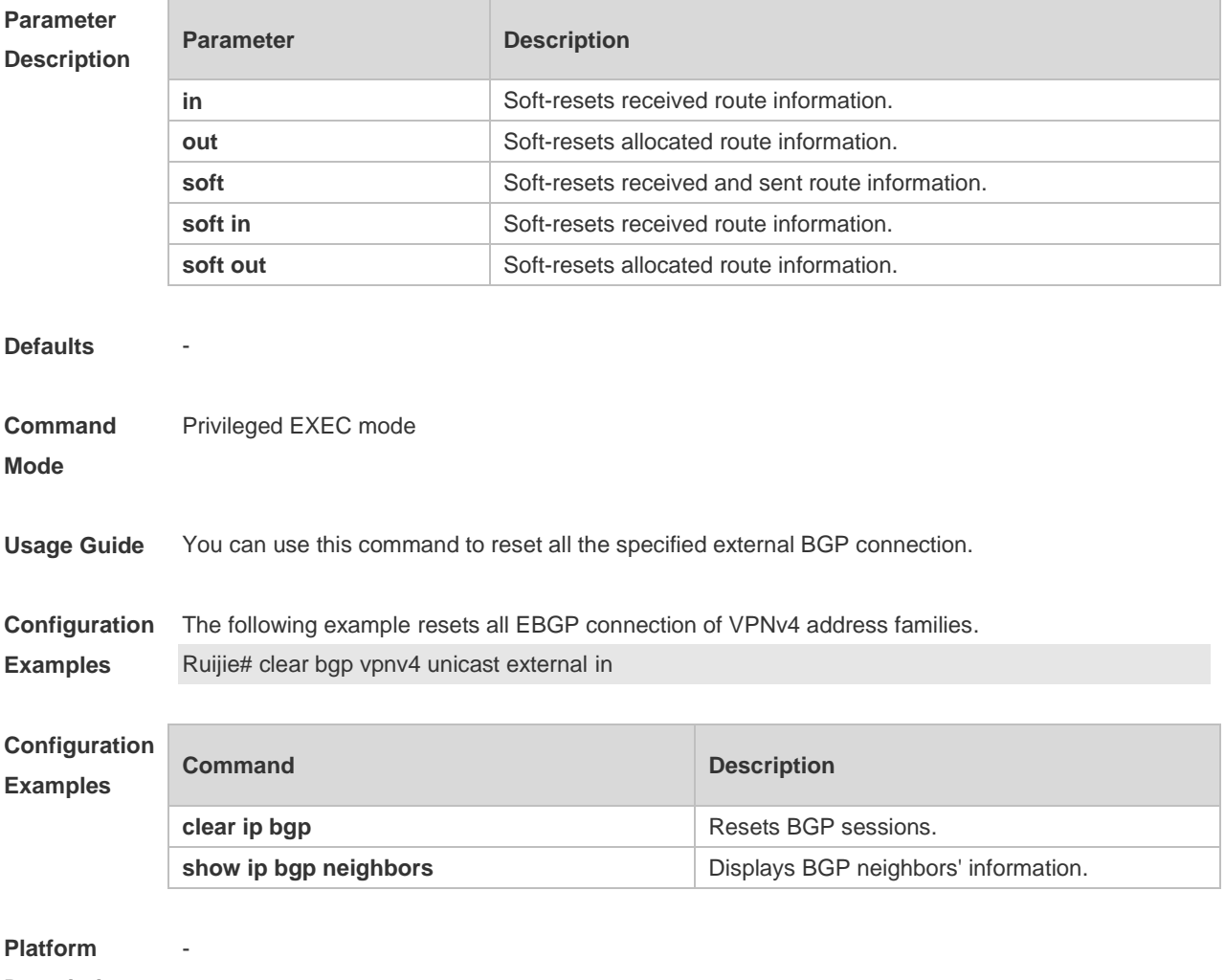

**Description**

# **5.66 clear bgp vpnv4 unicast flap-statistics**

Use this command to clear VPNv4 address families' route flap statistics. **clear bgp vpnv4 unicast flap-statistics** *[ ip-address* [ *mask* ] ]
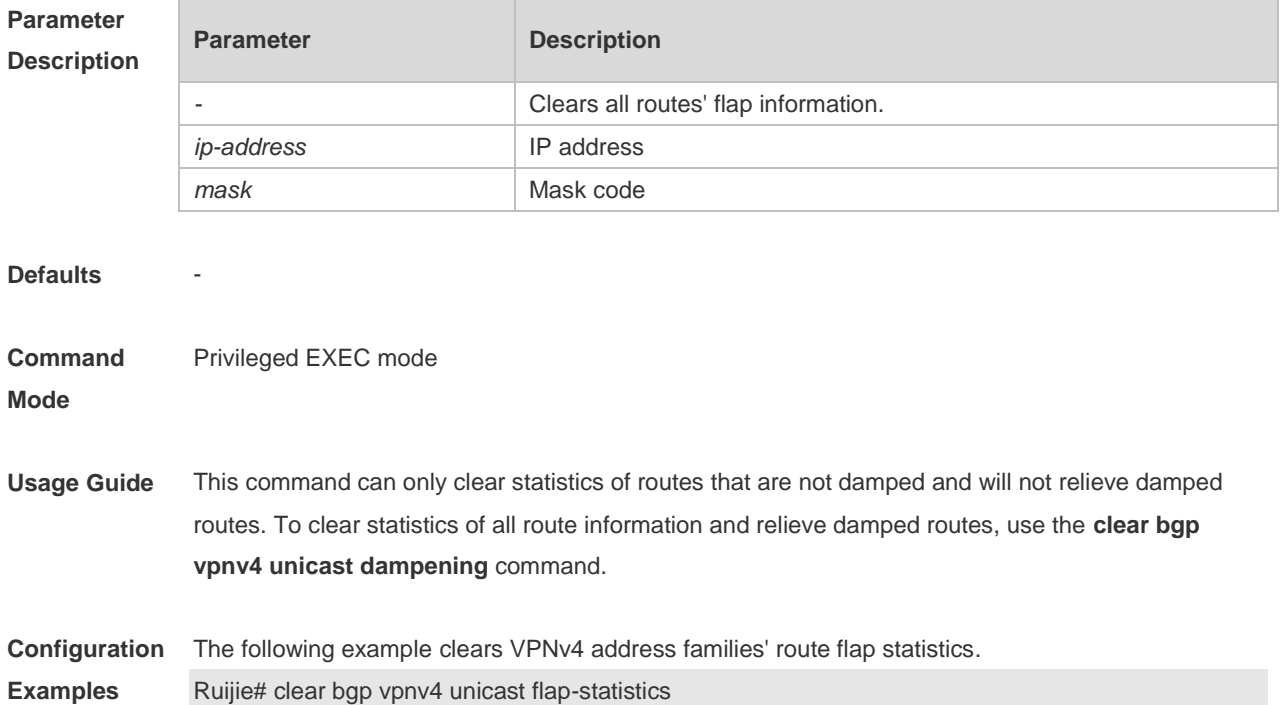

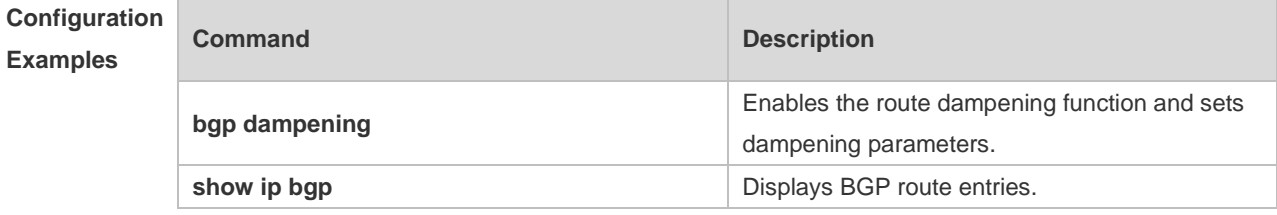

**Description**

-

## **5.67 clear bgp vpnv4 unicast peer-group**

Use this command to reset sessions with all members in the peer group. **clear bgp vpnv4 unicast peer-group** *peer-group-name* [ **soft** ] [ **in** | **out** ]

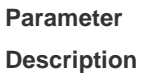

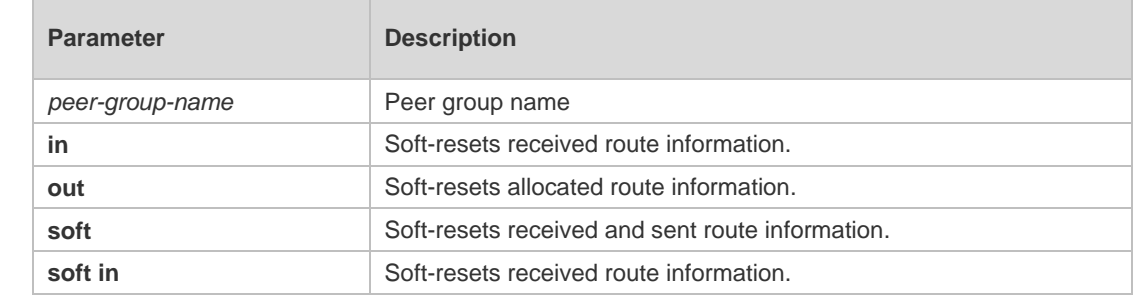

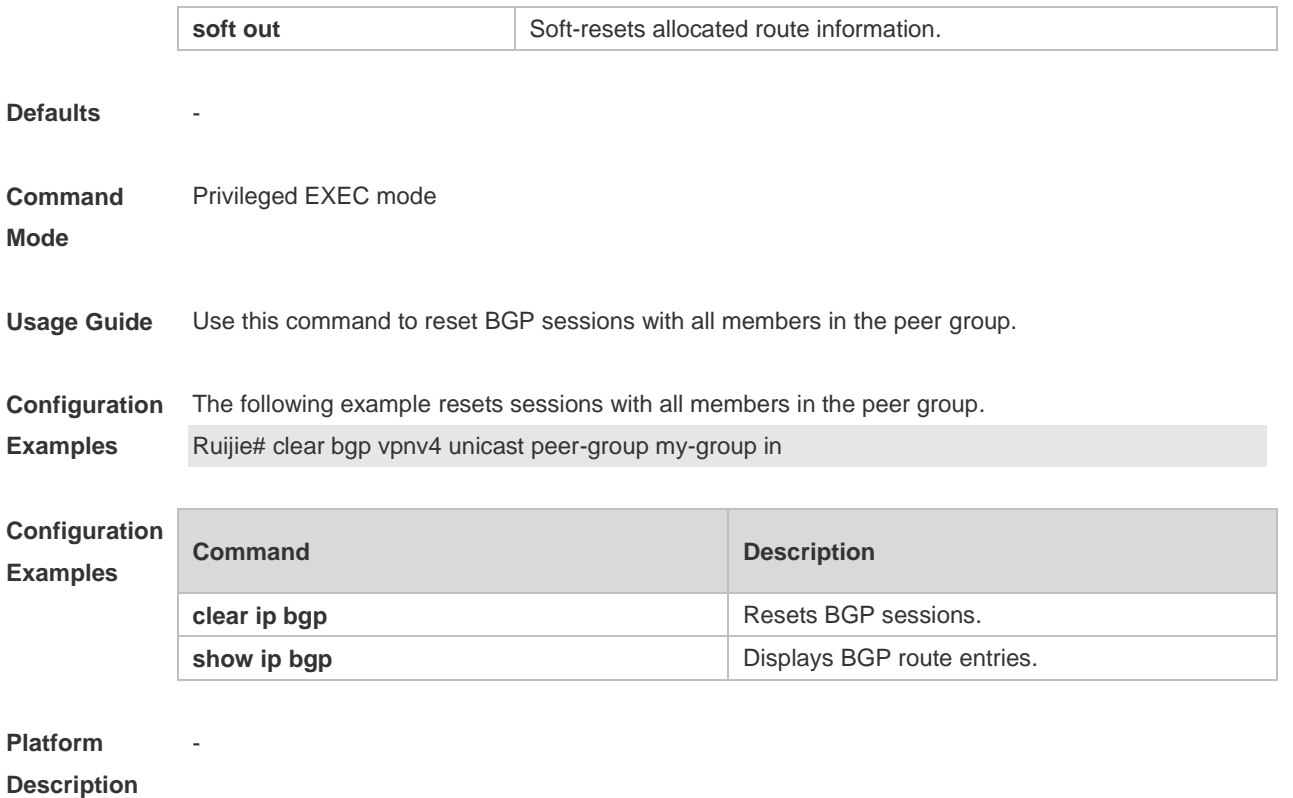

# **5.68 clear ip bgp**

Use this command to reset the BGP session.

#### **clear ip bgp [ vrf** *vrf-name* **] { \* |** *as-number | peer-address* **} [ soft ] [ in | out ]**

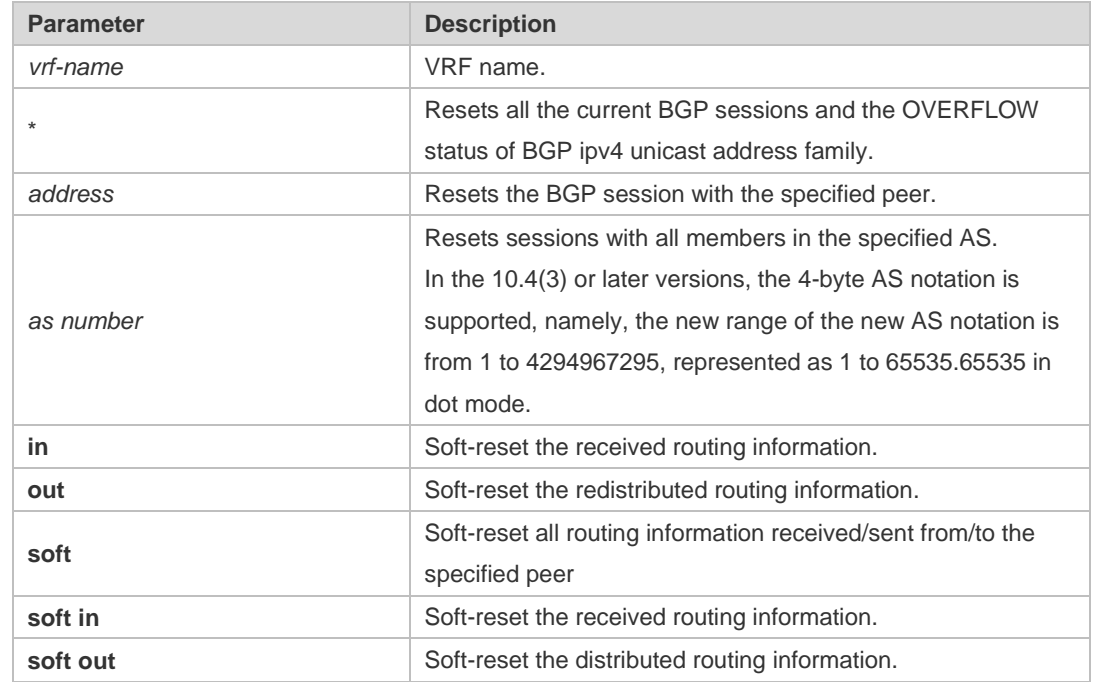

**Parameter Description**

**Defaults** N/A

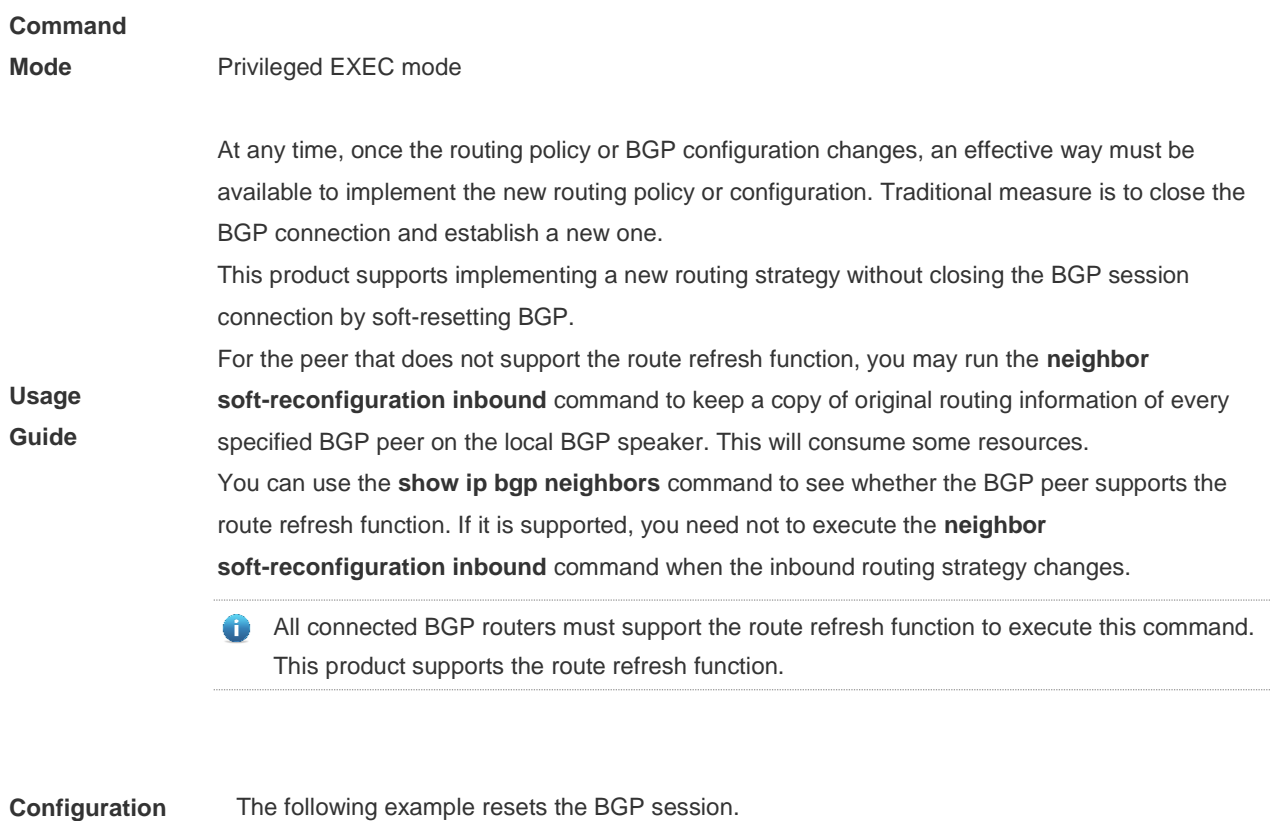

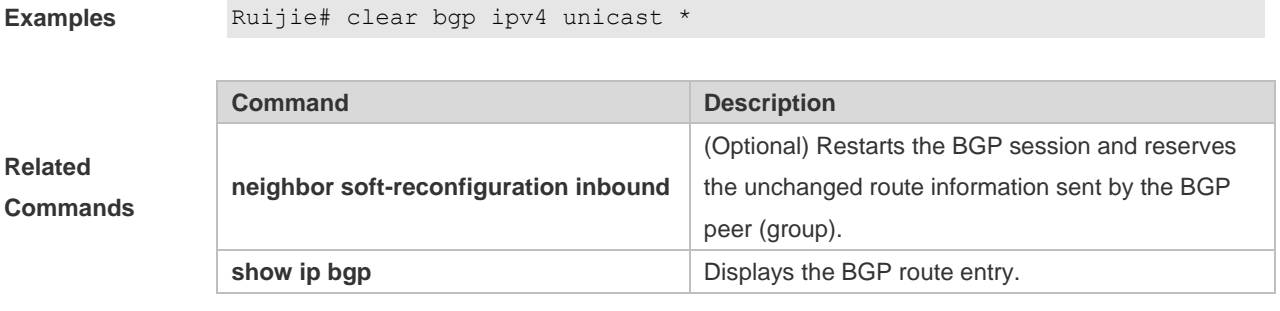

**Description** None

**5.69 clear ip bgp dampening**

Use this command to clear the dampening information and disable route dampening.

#### **clear ip bgp [ vrf** *vrf-name* **] dampening [** *ip-address* **[** *mask* **] ]**

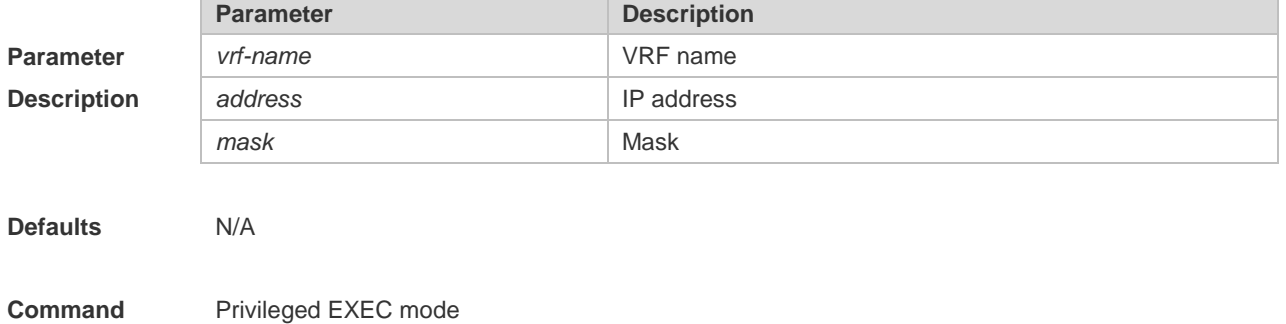

#### **Mode**

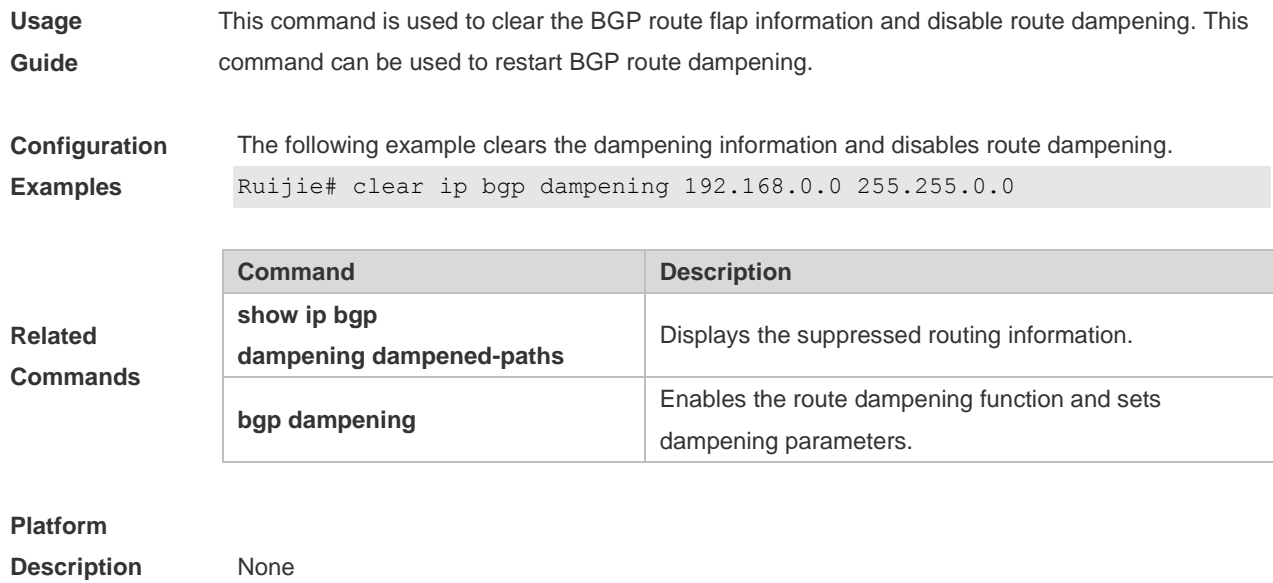

# **5.70 clear ip bgp external**

Use this command to reset all EBGP connections.

#### **clear ip bgp [ vrf** *vrf-name* **] external [ soft ] [ in | out ]**

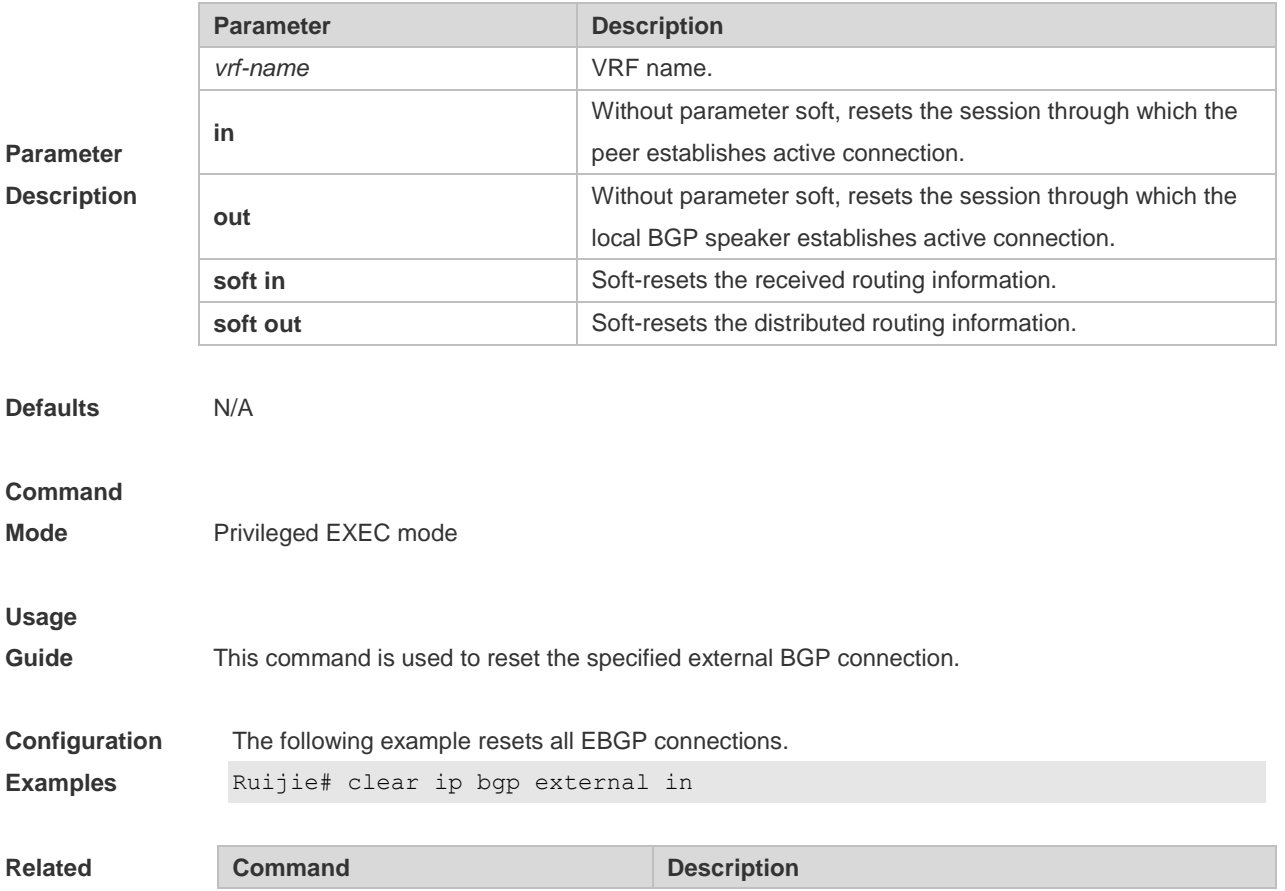

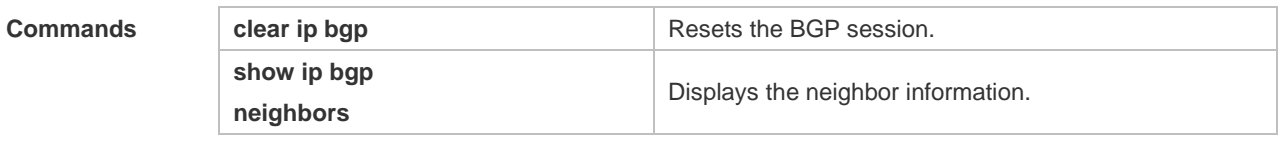

**Description** None

**5.71 clear ip bgp flap-statistics**

Use this command to clear the routes vibration statistics of the IPv4 unicast address family.

**clear ip bgp [ vrf** *vrf-name* **] flap-statistics [** *ip-address* **[** *mask* **] ]**

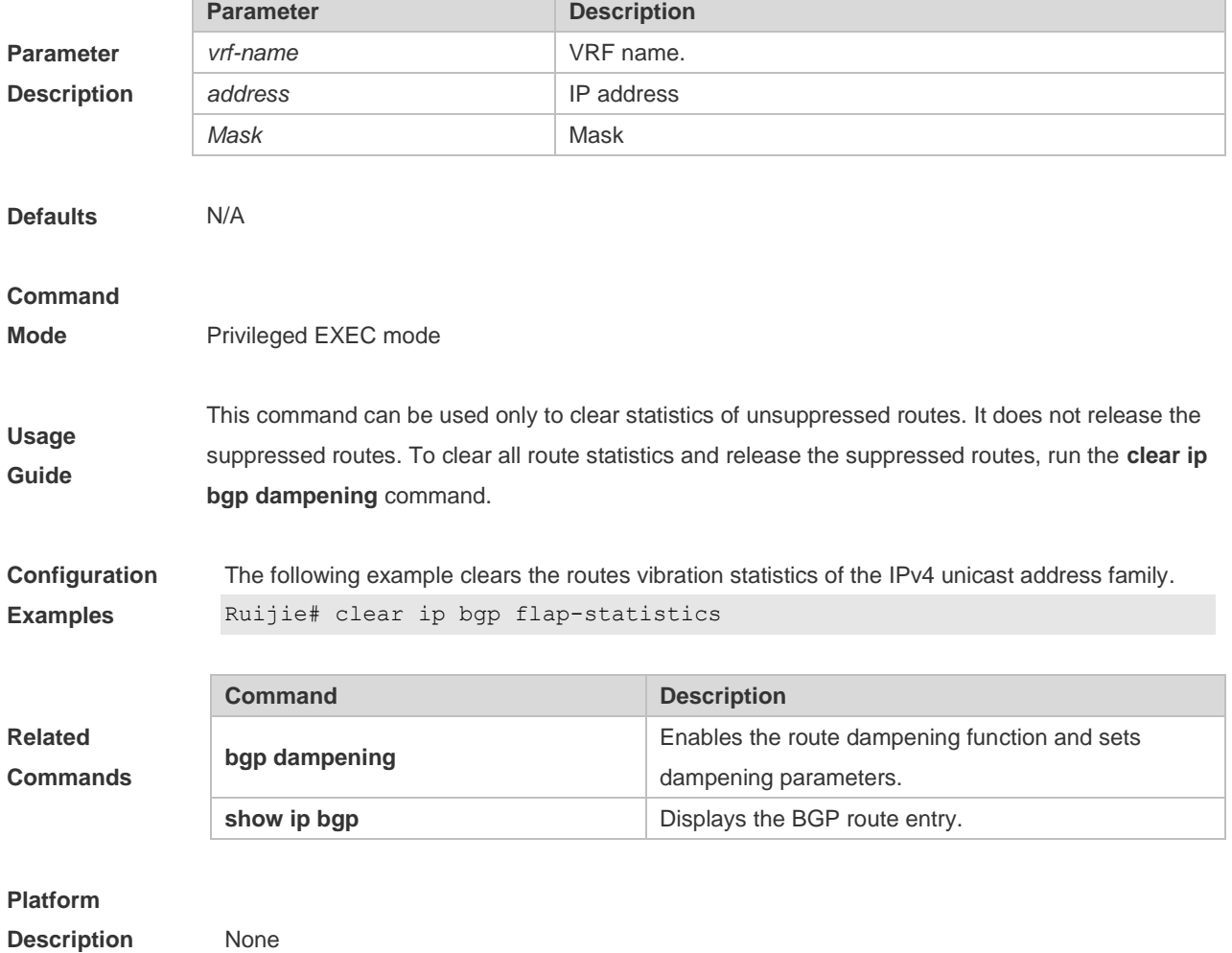

## **5.72 clear ip bgp peer-group**

Use this command to reset the session with all members in the peer group.

**clear ip bgp [ vrf** *vrf-name* **] peer-group** *peer-group-name* **[ soft ] [ in | out ]**

**Parameter Parameter Parameter Parameter Parameter** 

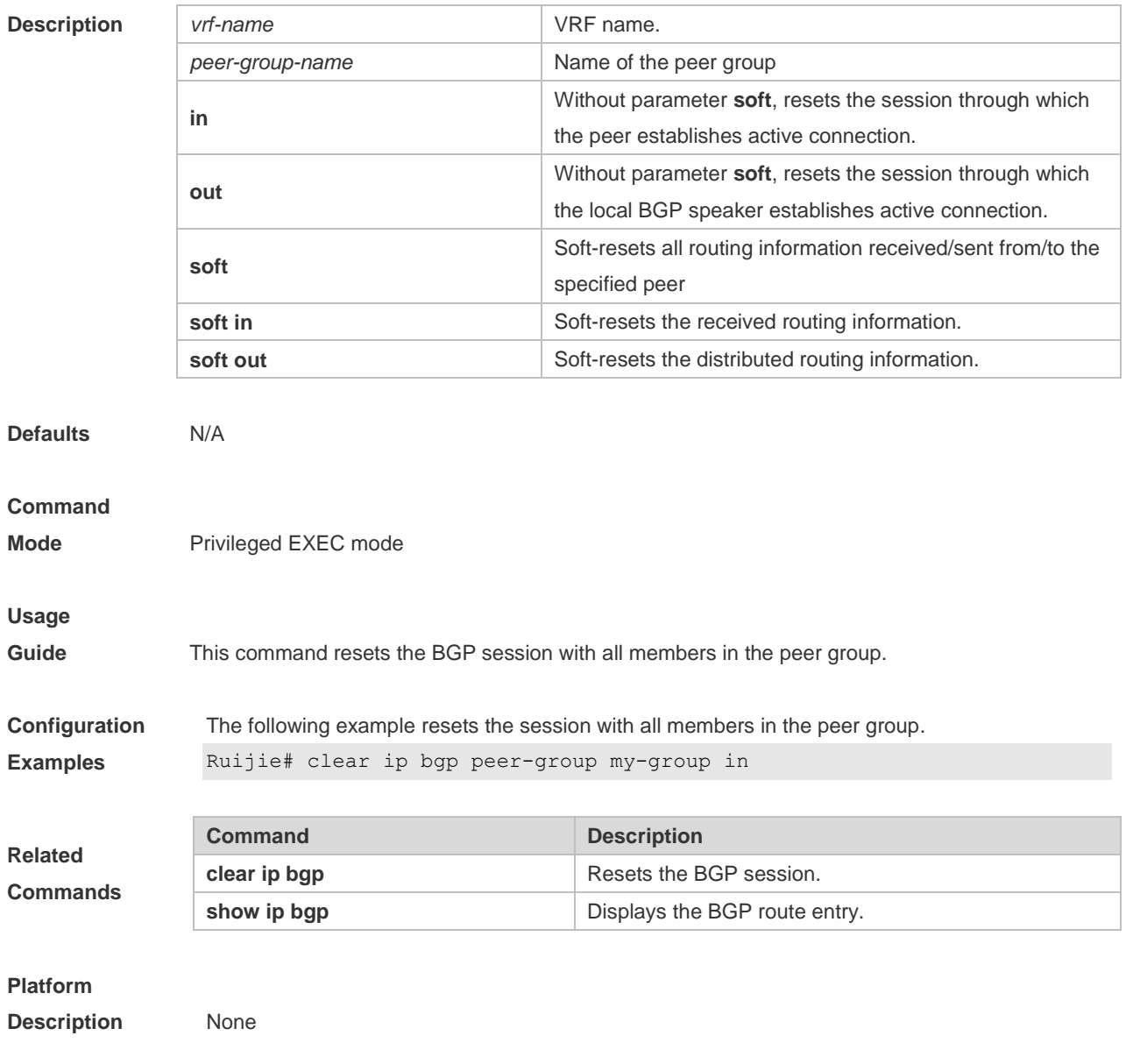

# **5.73 clear ip bgp table-map**

Use this command to update the table-map's route information applied by IPv4 unicast address family.

#### **clear ip bgp [vrf** *vrf-name***] table-map**

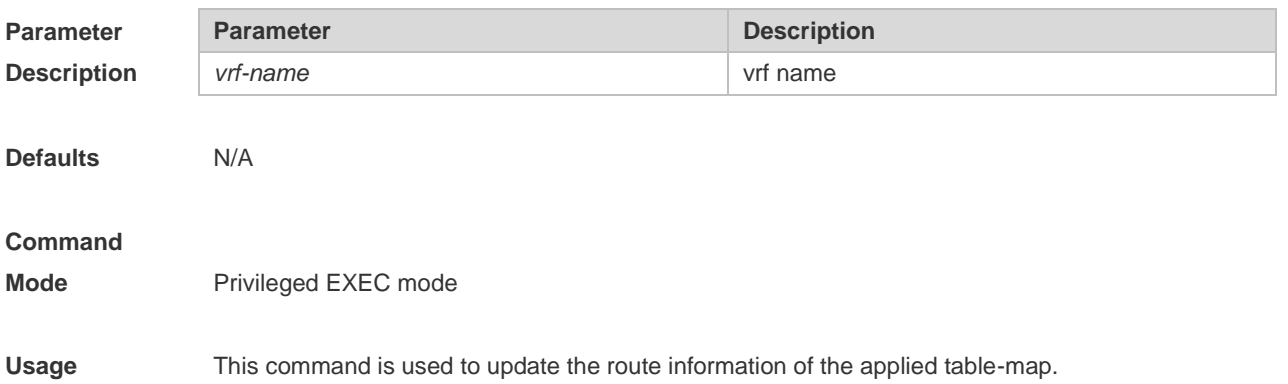

#### **Guide**

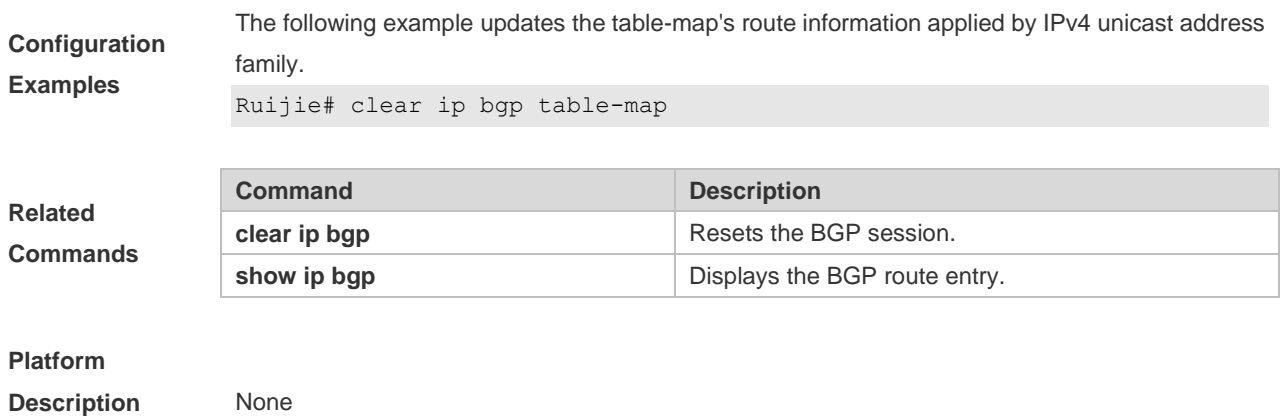

# **5.74 default-information originate**

Use this command to enable BGP to distribute the default route. Use the **no** form of this command to restore the default setting.

#### **default-information originate**

**[no] default-information originate**

#### **default default-information originate**

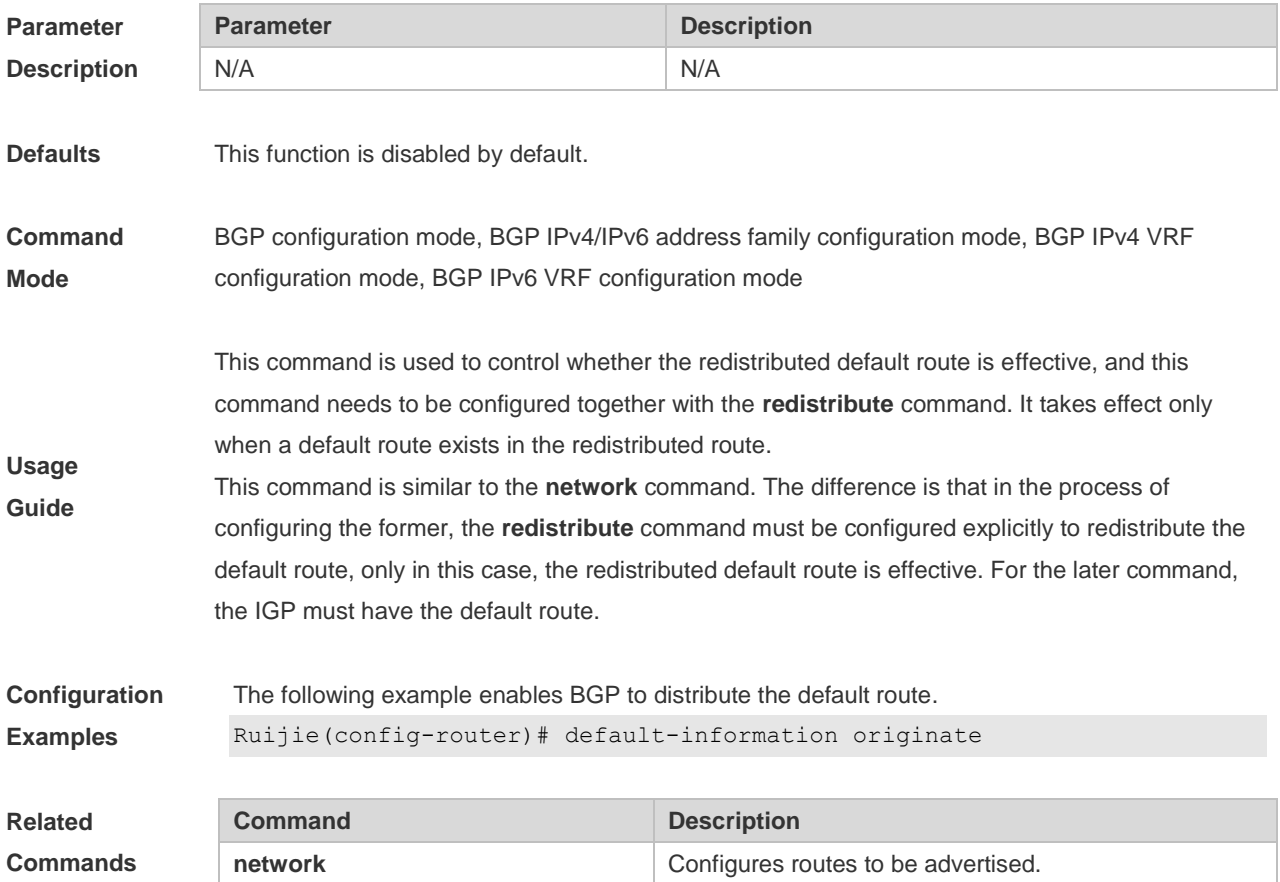

**redistribute redistribute** Redistributes routes of other protocol.

#### **Platform**

**Description** None

### **5.75 default-metric**

Use this command to set the metric for route redistribution. Use the **no** or **default** form of this command to restore the default setting.

**default-metric** *number*

**no default-metric**

#### **default default-metric**

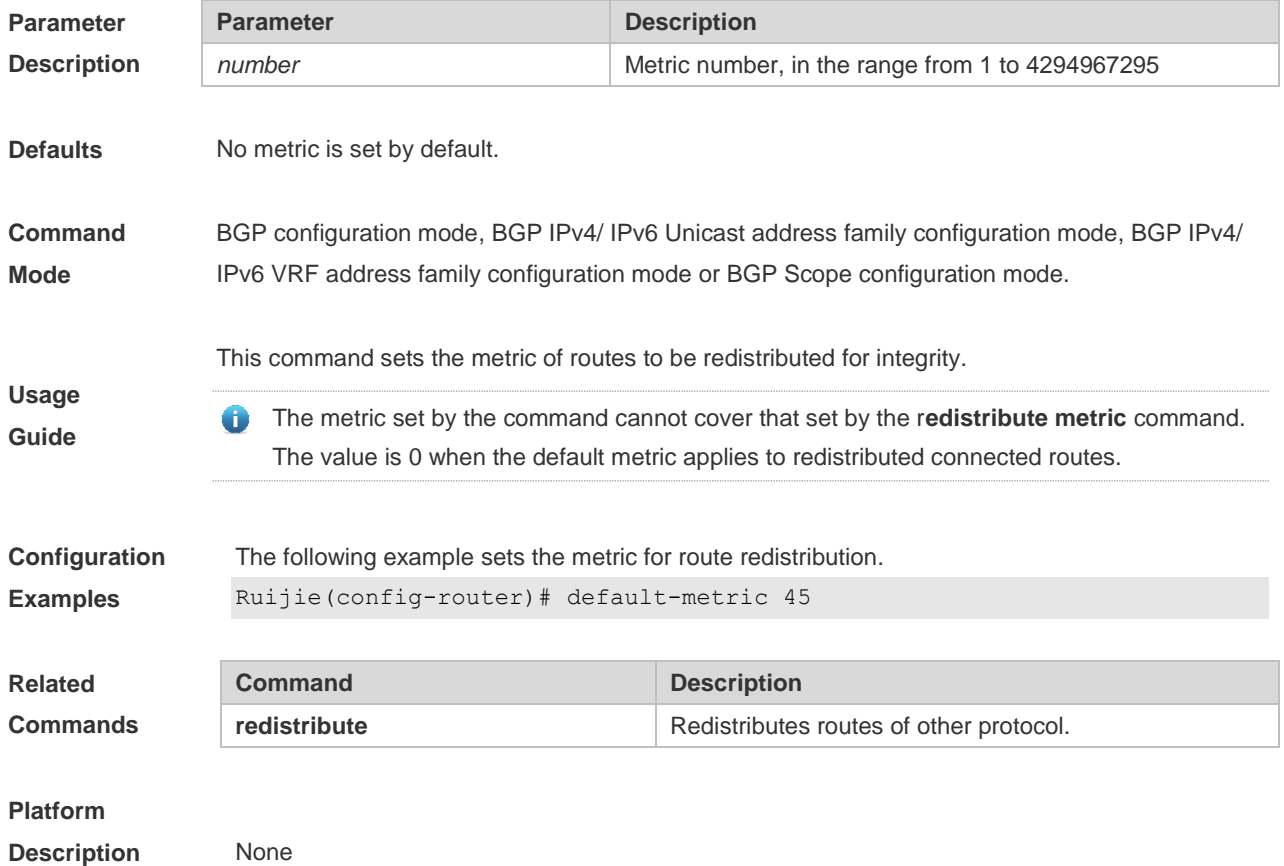

# **5.76 distance bgp**

Use this command to set different management distances for different types of BGP routes. Use the **no** or **default** form of this command to restore the default setting.

**distance bgp** *external-distance internal-distance local-distance*

**no distance bgp**

#### **default distance bgp**

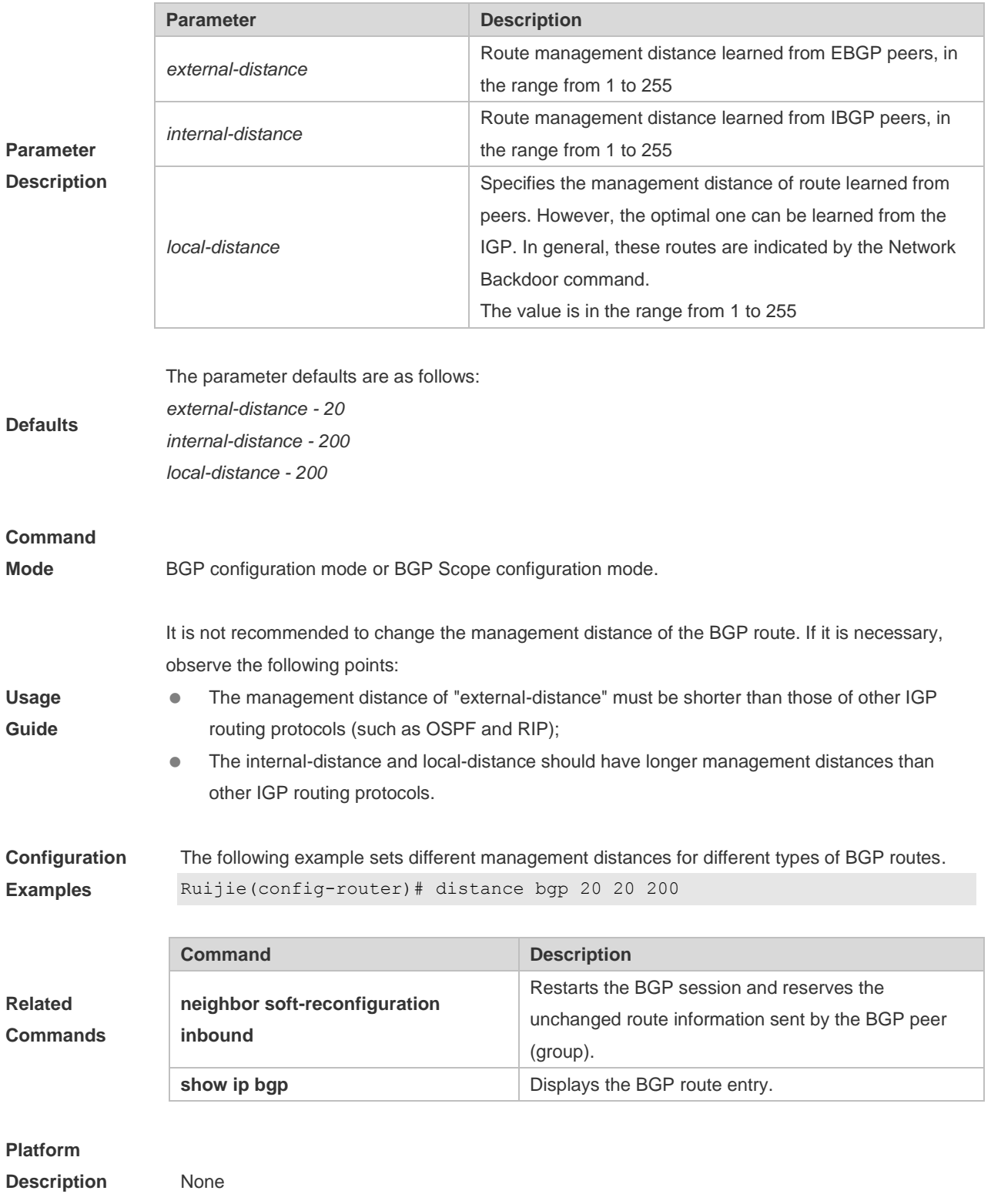

# **5.77 exit-address-family**

Use this command to exit BGP address-family configuration mode.

**exit-address-family**

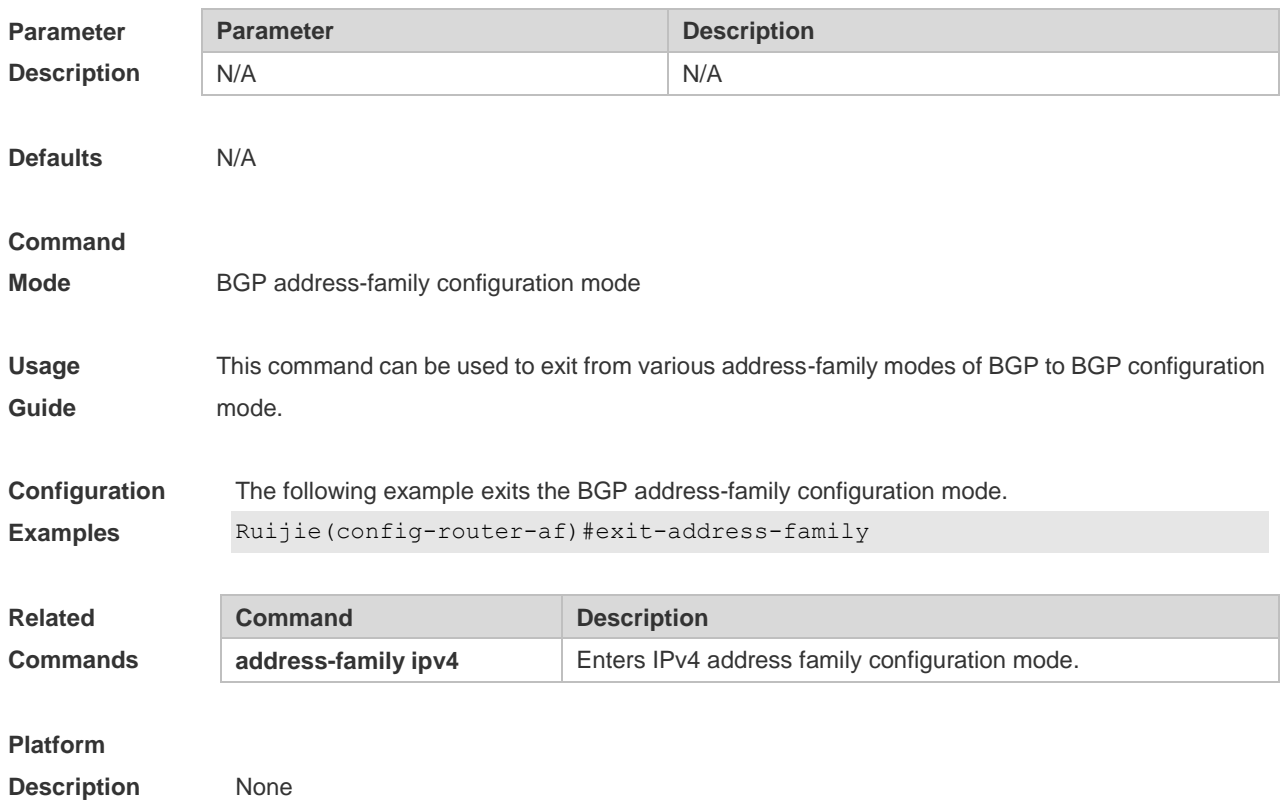

# **5.78 maximum-paths ebgp**

Use this command to configure the number of cost-equal paths for the EBGP multipathing load balancing function. Use the **no** or **default** form of this command to restore the default setting. **maximum-paths ebgp** *number* **no maximum-paths ebgp default maximum-paths ebgp**

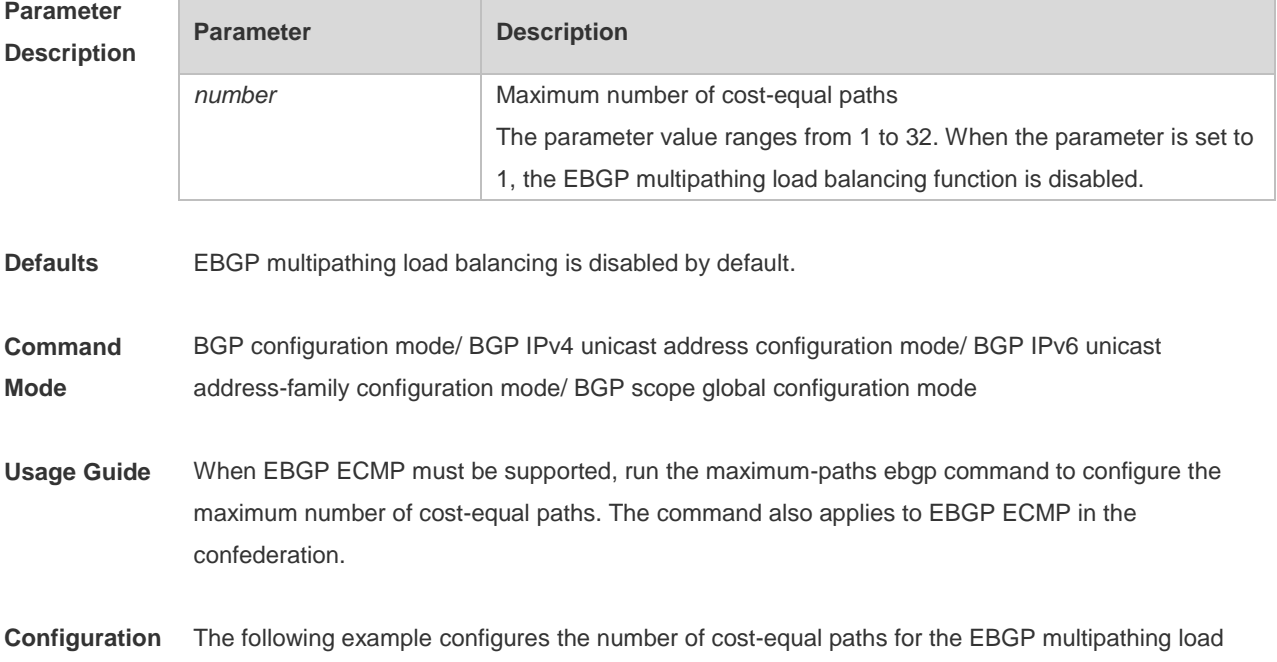

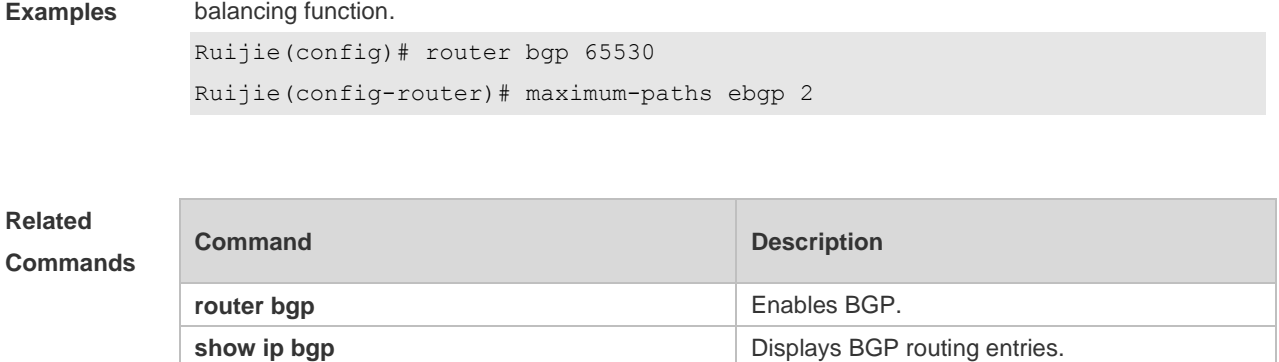

**Platform Description** N/A

## **5.79 maximum-paths ibgp**

Use this command to configure the number of cost-equal paths for the IBGP multipathing load balancing function. Use the **no** or **default** form of this command to disable the IBGP multipathing load balancing function.

**maximum-paths ibgp** *number*

**no maximum-paths ibgp**

**default maximum-paths ibgp**

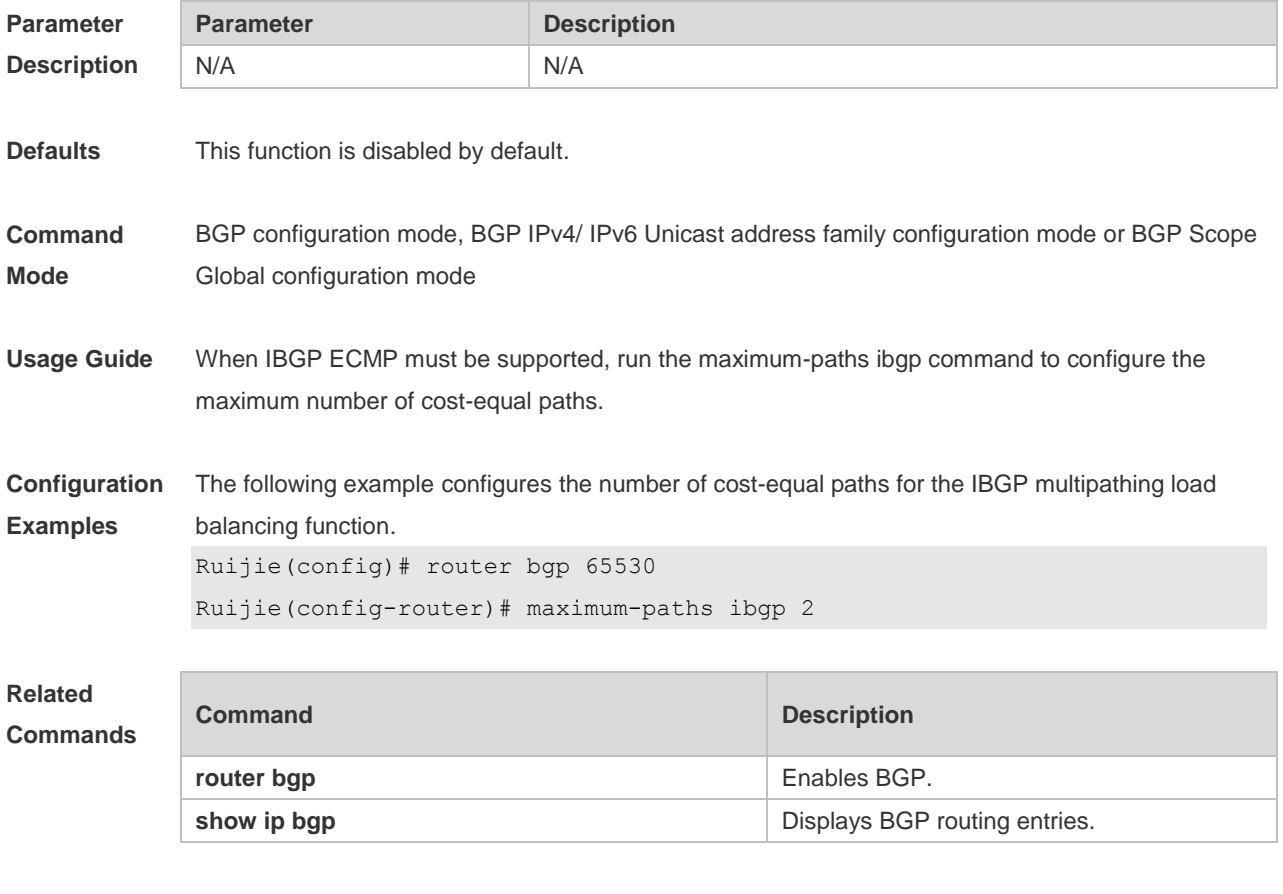

**Platform** N/A

#### **Description**

# **5.80 maximum-prefix**

Use this command to limit the maximum number of prefixes in the routing database in the address family. Use the **no** or **default** form of this command to restore the default setting.

**maximum-prefix** *maximum*

**no maximum-prefix** [*maximum*]

**default maximum-prefix** [ *maximum* ]

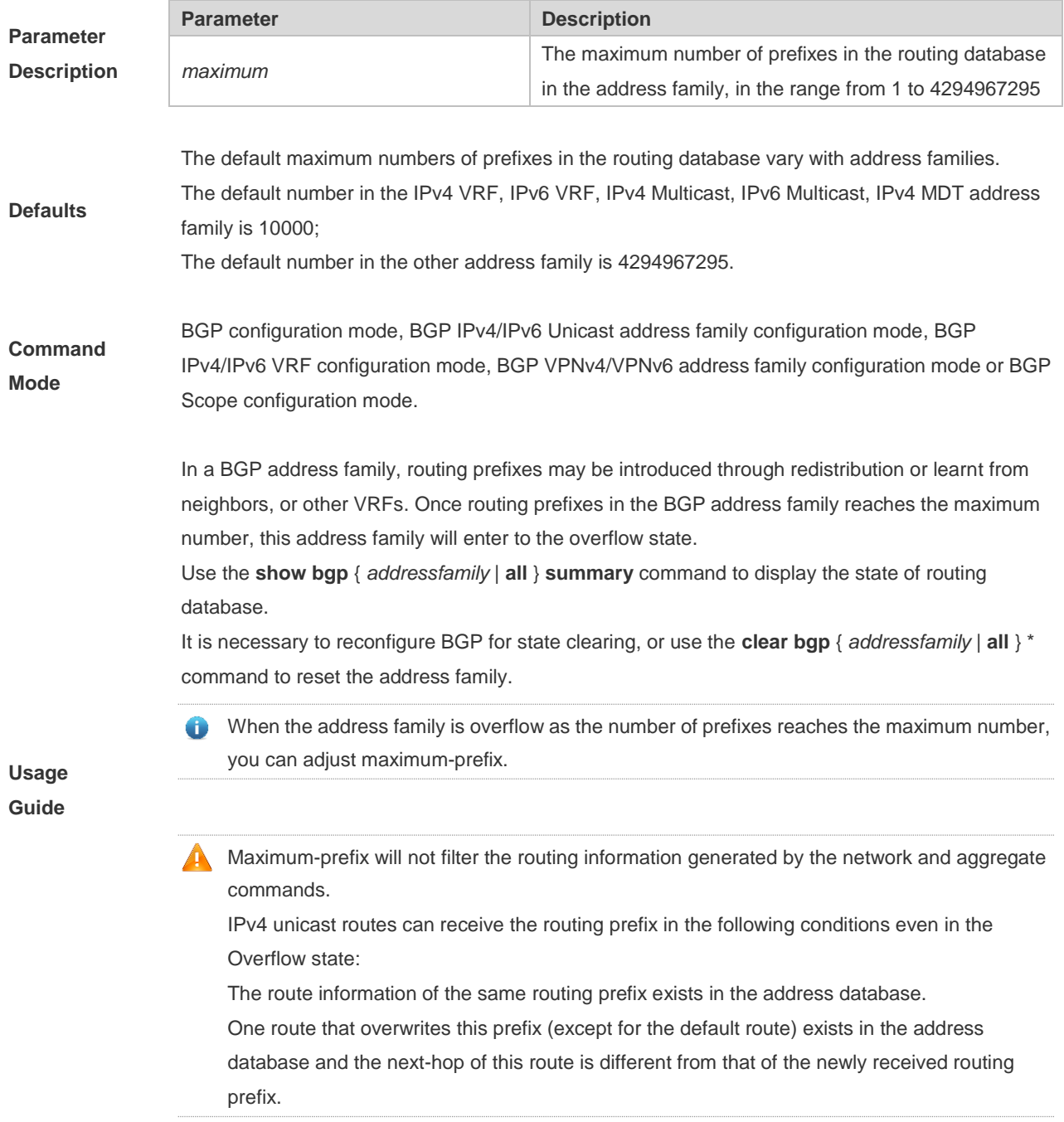

The following example sets the maximum number of prefixes in the BGP routing database in the ipv4 multicast address family.

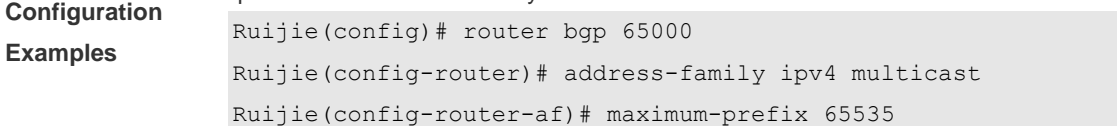

**Related Commands**

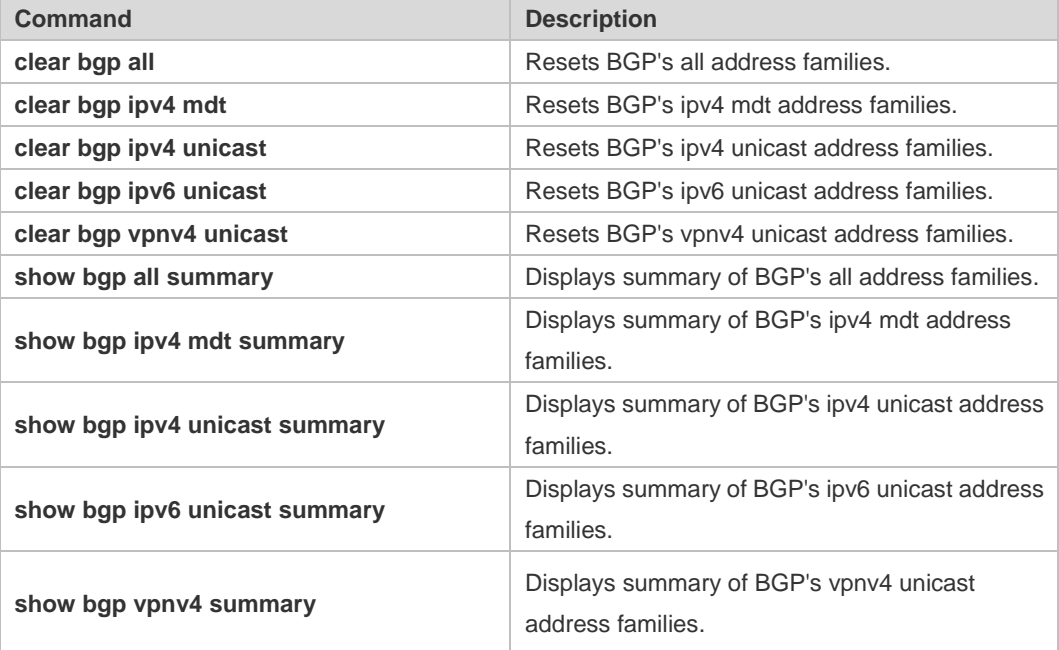

#### **Platform**

**Description** N/A

# **5.81 neighbor activate**

Use this command to activate the neighbor or peer group in the current address mode. Use the **no** or **default** form of this command to disable this function.

**neighbor {***peer-address* **|** *peer-group-name***} activate**

**no neighbor {***peer-address* **|** *peer-group-name***} activate**

**default neighbor {** *peer-address* **|** *peer-group-name* **} activate**

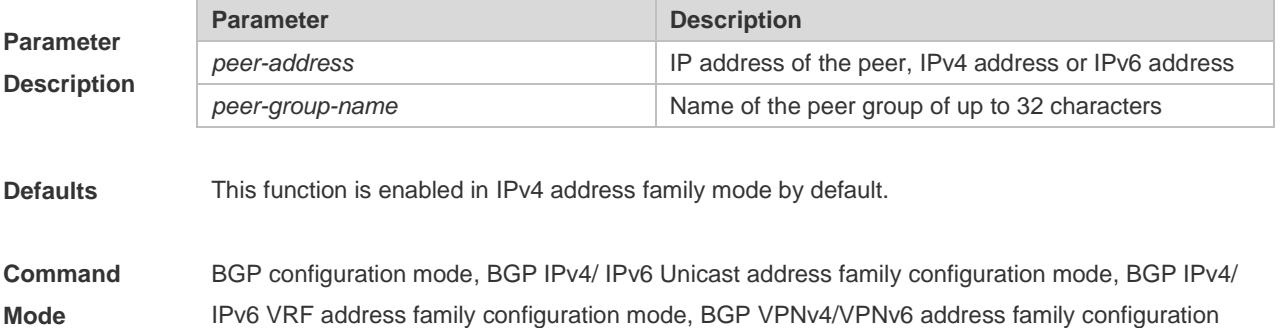

mode, or BGP Scope configuration mode.

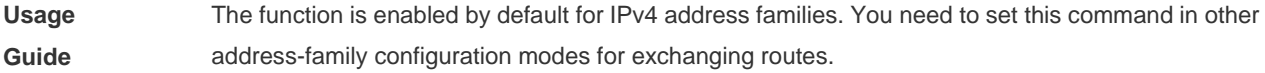

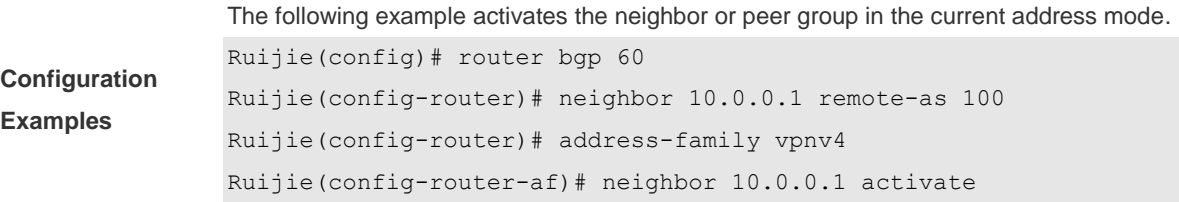

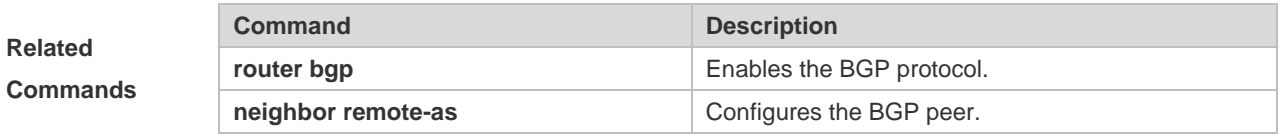

#### **Platform Description** None

# **5.82 neighbor advertisement-interval**

Use this command to set the time interval to send the BGP route update message. Use the **no** or **default** form of this command to restore the default setting.

**neighbor** { *peer-address* | *peer-group-name* } **advertisement-interval** *seconds*

**no neighbor** { *peer-address* | *peer-group-name* } **advertisement-interval**

**default neighbor** { *peer-address* | *peer-group-name* } **advertisement-interval**

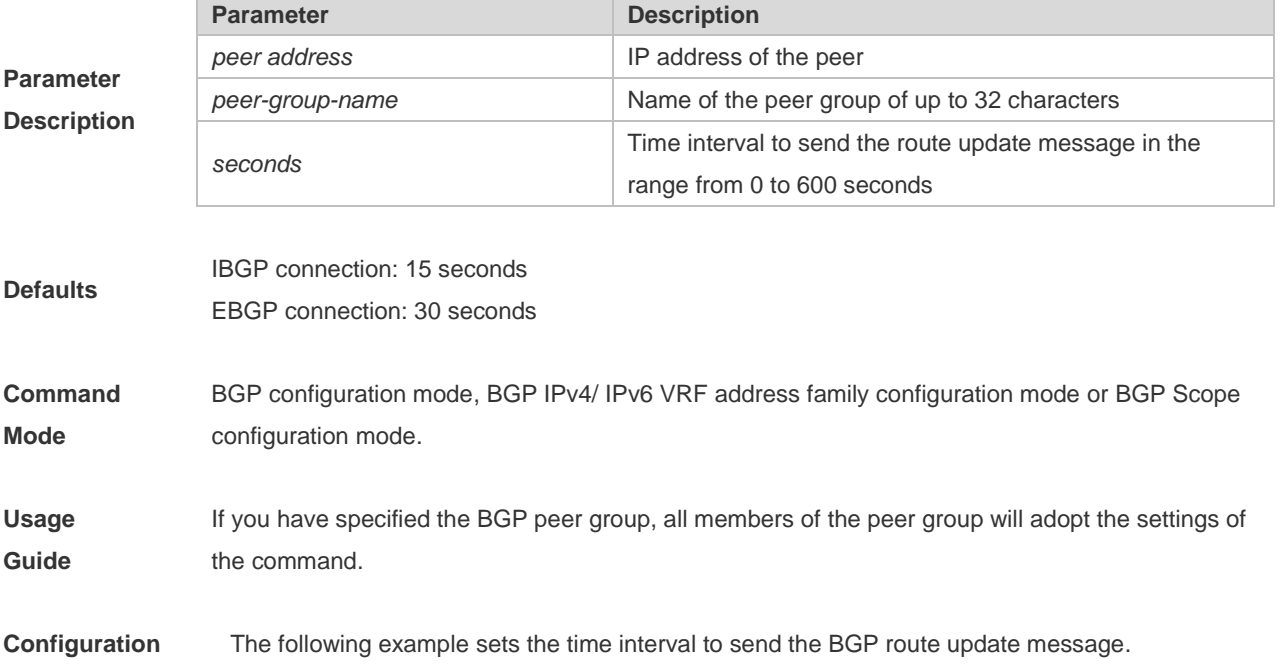

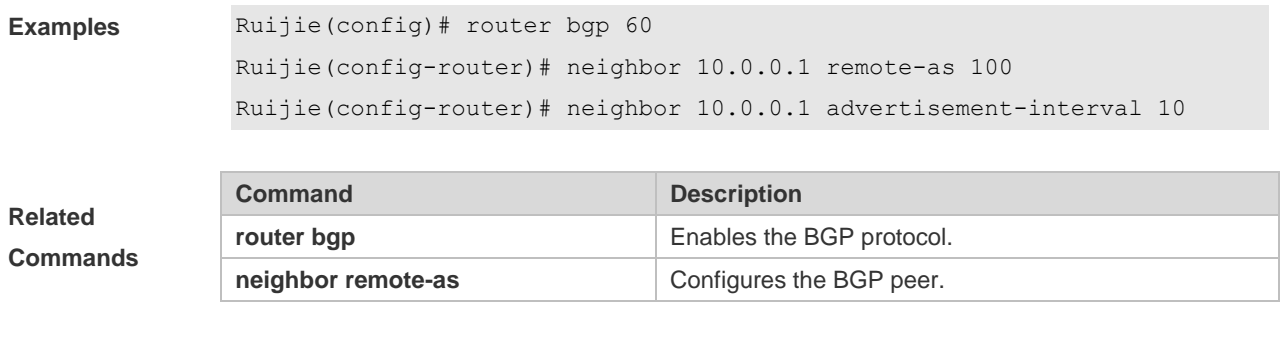

**Description** None

## **5.83 neighbor allowas-in**

Use this command to allow the PE to receive messages with the same AS number as itself. Use the **no** or **default** form of this command to restore the default setting.

**neighbor** {*peer-address* | *peer-group-name*} **allowas-in** *number*

**no neighbor** {*peer-address* | *peer-group-name*} **allowas-in**

**default neighbor** {*peer-address* | *peer-group-name*} **allowas-in**

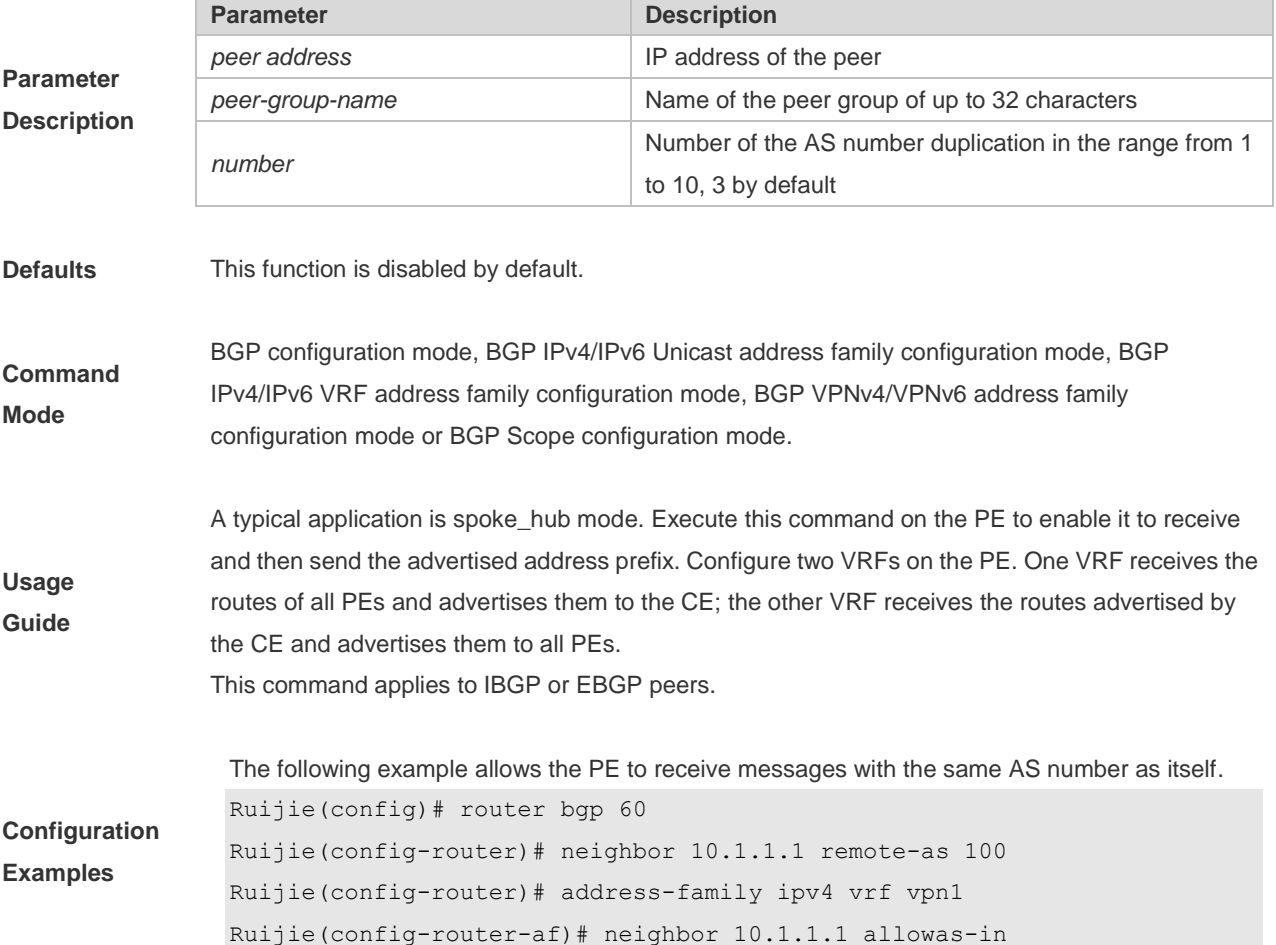

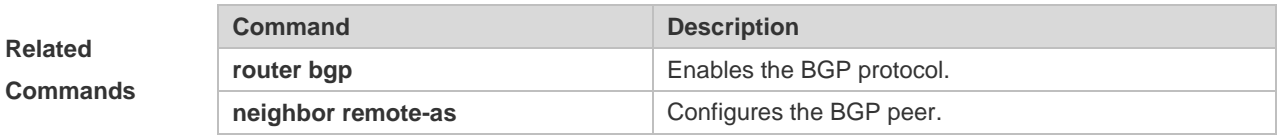

**Description** None

# **5.84 neighbor as-originate-interval**

Use this command to configure the interval that the device advertises local original BGP routes to the peer (group). Use the **no** or **default** form of this command to restore the default setting.

**neighbor** { *peer-address* | *peer-group-name* } **as-origination-interval** *seconds*

**no neighbor** { *peer-address* | *peer-group-name* } **as-origination-interval**

**default neighbor** { *peer-address* | *peer-group-name* } **as-origination-interval**

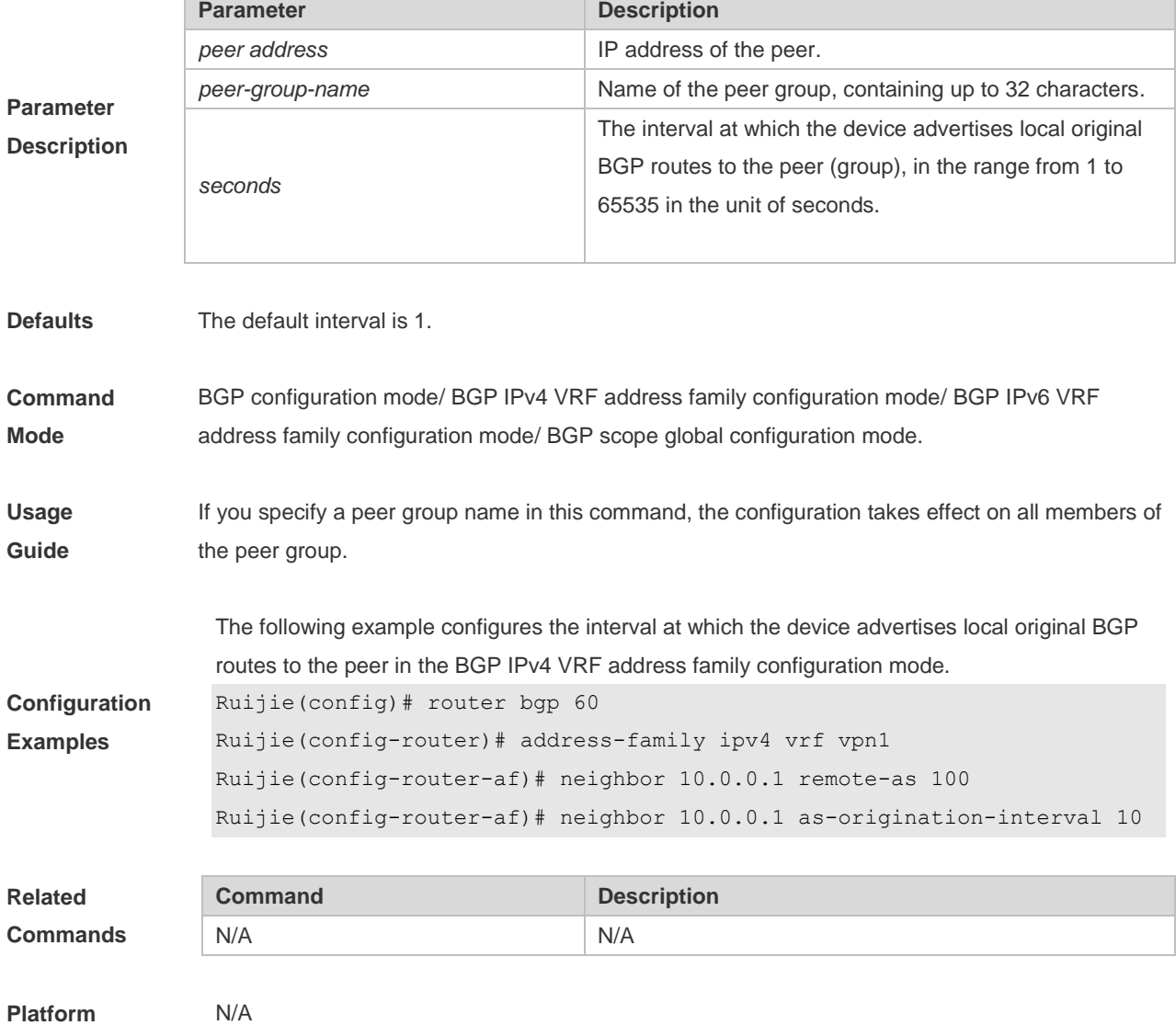

#### **Description**

# **5.85 neighbor as-override**

Use this command to allow the PE to override the AS number of a site. Use the **no** or **default** form of this command to restore the default setting.

**neighbor** {*peer-address* | *peer-group-name*} **as-override**

**no neighbor** {*peer-address* | *peer-group-name*} **as-override**

**default neighbor** { *peer-address* | *peer-group-name* } **as-override**

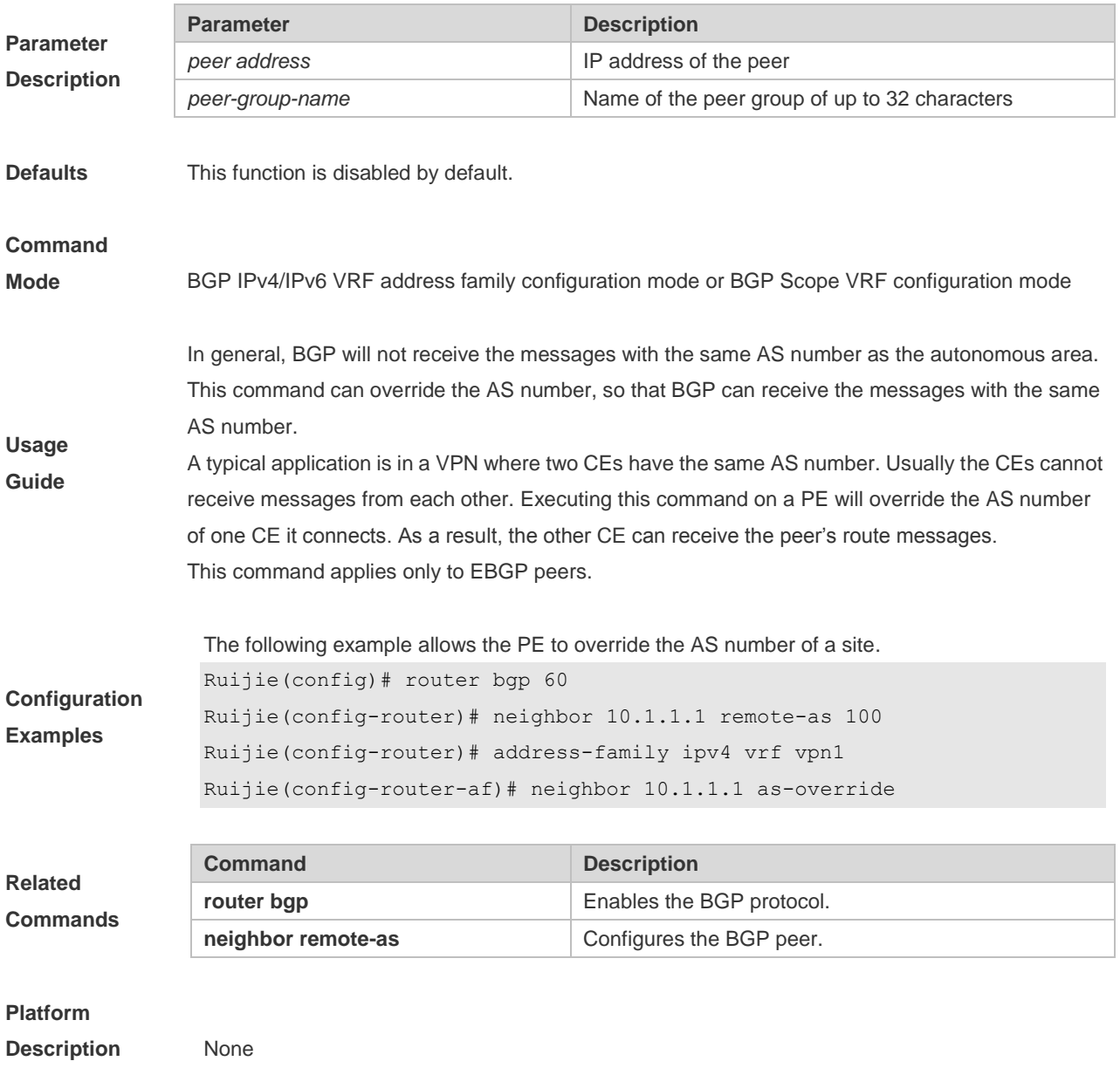

## **5.86 neighbor default-originate**

Use this command to allow the BGP speaker to advertise the default route to the peer (group). Use the **no** or **default** form of this command to restore the default setting.

**neighbor** {*peer-address* | *peer-group-name*} **default-originate [route-map** *map-tag***]**

**no neighbor** {*peer-address* | *peer-group-name*} **default-originate [route-map** *map-tag***]**

**default neighbor** { *peer-address* | *peer-group-name* } **default-originate [ route-map** *map-tag* **]**

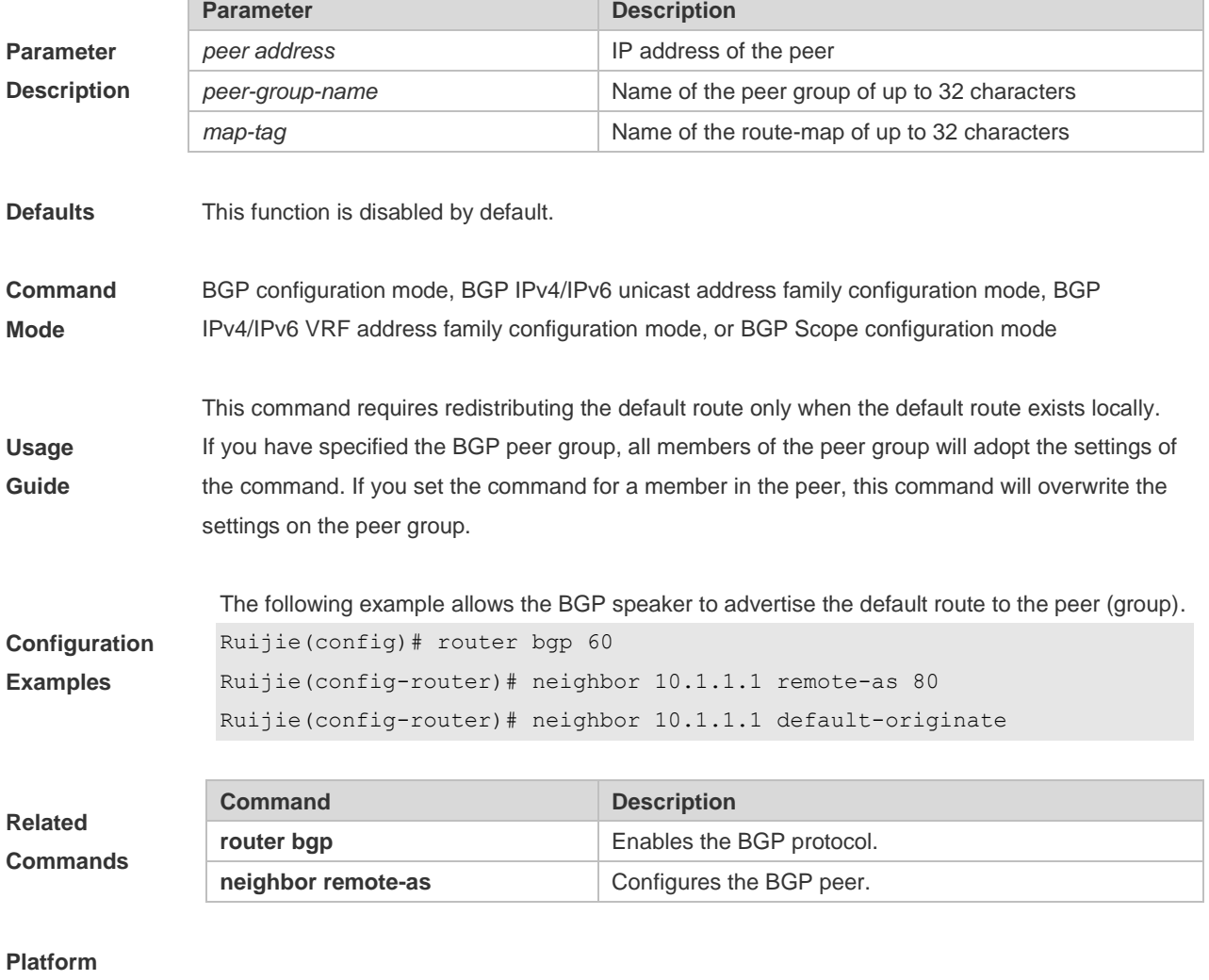

### **5.87 neighbor description**

**Description** None

Use this command to set a descriptive sentence for the specified peer (group). Use the **no** or **default** form of this command to restore the default setting.

**neighbor** {*peer-address* | *peer-group-name*} **description** *text*

**no neighbor** {*peer-address* | *peer-group-name*} **description**

**Parameter Description Parameter Description** *peer address* **IP** address of the peer **peer-group-name** Name of the peer group of up to 32 characters *text* Descriptive text of the peer (group) of up to 80 characters **Defaults** This function is disabled by default. **Command Mode** BGP configuration mode, BGP IPv4/IPv6 Unicast address family configuration mode and BGP IPv4/IPv6 VRF address family configuration mode or BGP Scope configuration mode. **Usage Guide** This command is used to add descriptive characters for the peer (group). This may help remember features and characteristics of the peer (group). **Configuration Examples** The following example sets a descriptive sentence for the specified peer (group). Ruijie(config)# router bgp 60 Ruijie(config-router)# neighbor 10.1.1.1 remote-as 80 Ruijie(config-router)# neighbor 10.1.1.1 description xyz.com **Related Commands Command Description router bgp** Enables the BGP protocol. **neighbor remote-as** Configures the BGP peer. **Platform Description** None

#### **default neighbor** { *peer-address* | *peer-group-name* } **description**

### **5.88 neighbor distribute-list**

Use this command to implement the routing policy based on the ACL when receiving/sending route information from/to the specified BGP peer. Use the **no** or **default** form of this command to restore the default setting.

**neighbor** { *peer-address* | *peer-group-name* } **distribute-list** { *access-list-number* } { **in** | **out** }

**no neighbor** { *peer-address* | *peer-group-name* } **distribute-list** { *access-list-number* } { **in** | **out** }

**default neighbor** { *peer-address* | *peer-group-name* } **distribute-list** { *access-list-number* | *access-list-name* } { **in** | **out** }

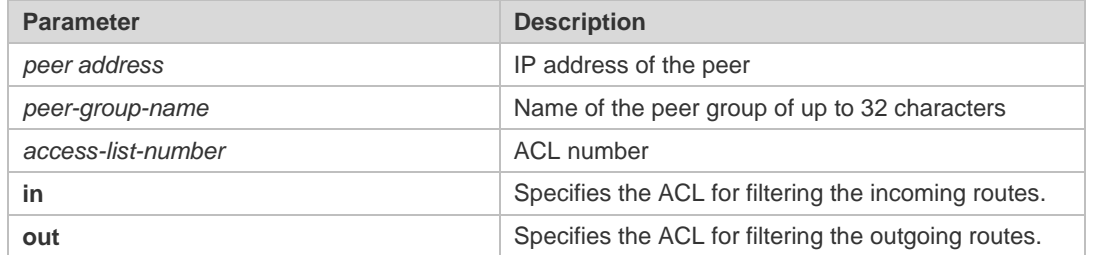

### **Parameter Description**

#### Command Reference **BGP4** Commands

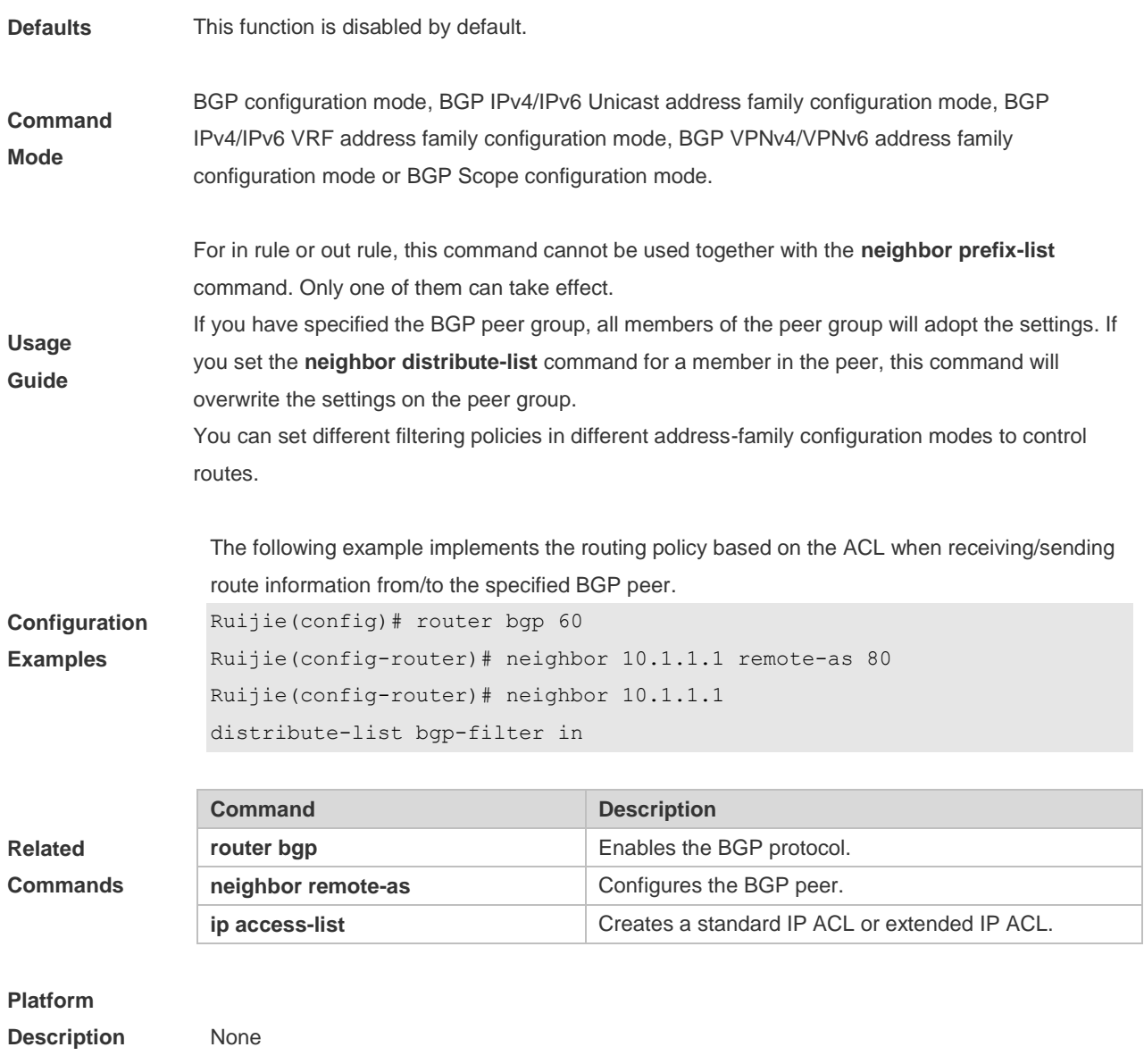

### **5.89 neighbor ebgp-multihop**

Use this command to allow establishing BGP connection between EBGP peers that are not directly connected. Use the **no** or **default** form of this command to restore the default setting.

**neighbor** {*peer-address* | *peer-group-name*} **ebgp-multihop** [*ttl*]

**no neighbor** {*peer-address* | *peer-group-name*} **ebgp-multihop** [*ttl*]

**default neighbor** { *peer-address* | *peer-group-name* } **ebgp-multihop** [ *ttl* ]

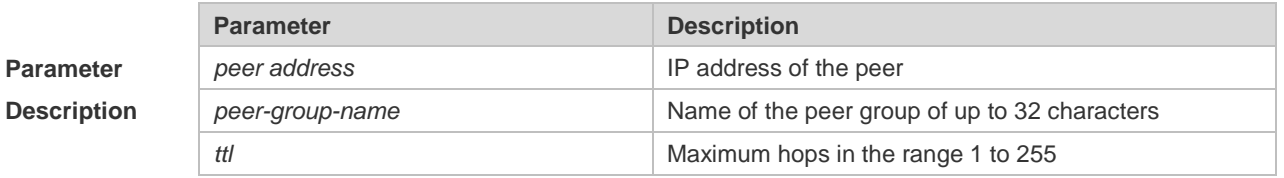

**Defaults** The BGP connection is allowed between EBGP peers connected with each other directly by

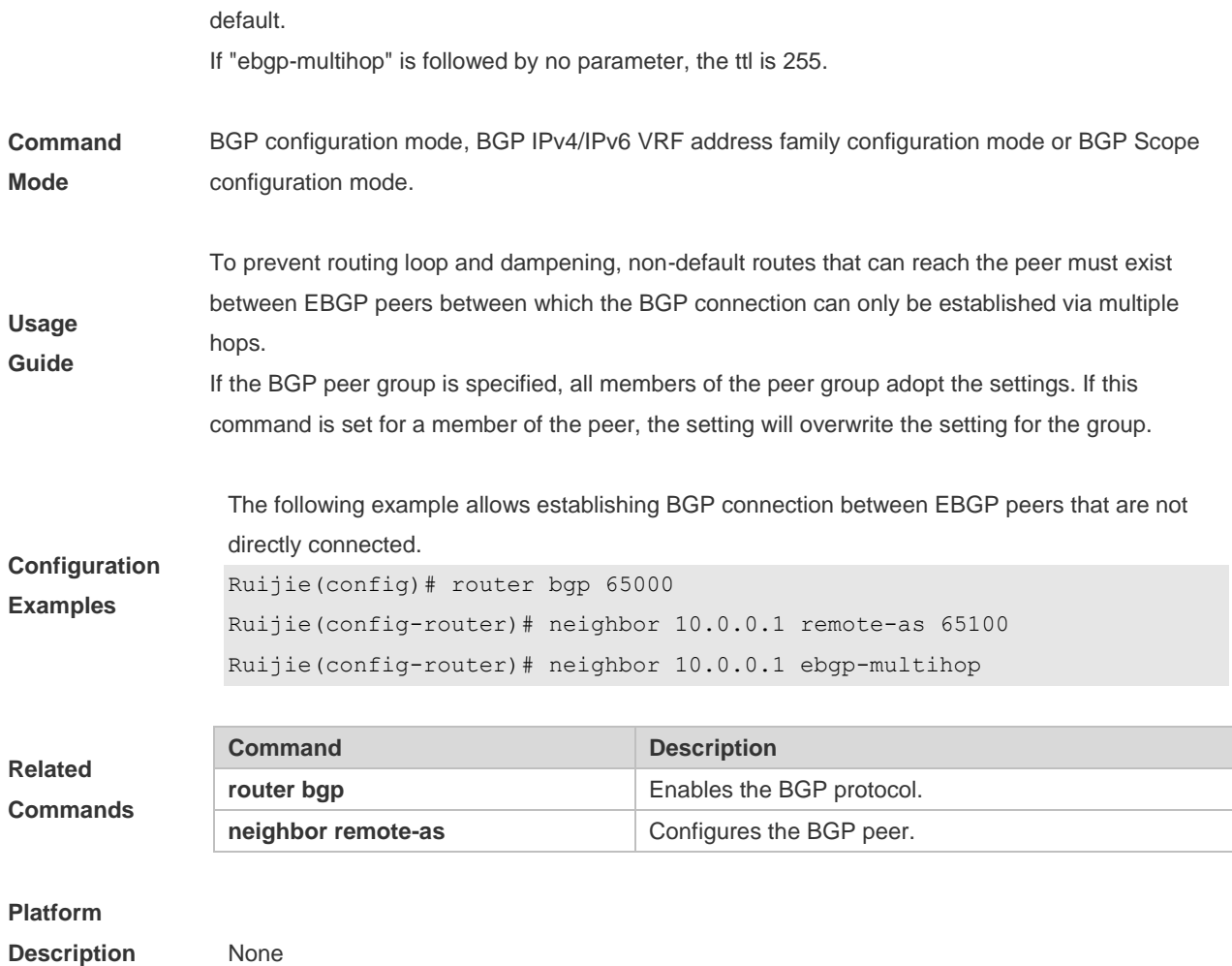

## **5.90 neighbor fall-over bfd**

Use this command to enable BFD correlation with BGP. Use the **no** form or **default** form of this command to disable BFD correlation with BGP.

**neighbor** { *peer-address* | *peer-group-name* } **fall-over bfd**

**no neighbor** { *peer-address* | *peer-group-name* } **fall-over bfd**

**default neighbor** { *peer-address* | *peer-group-name* } **fall-over bfd**

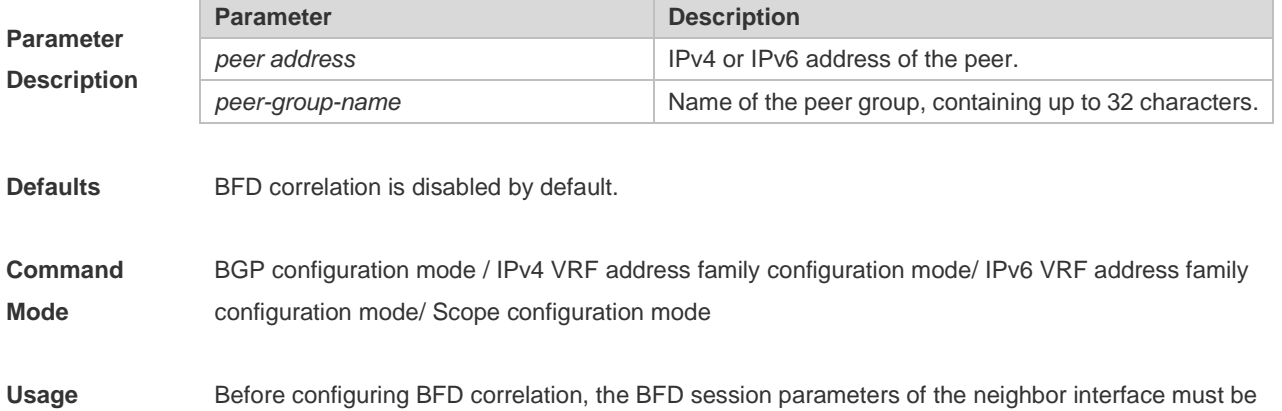

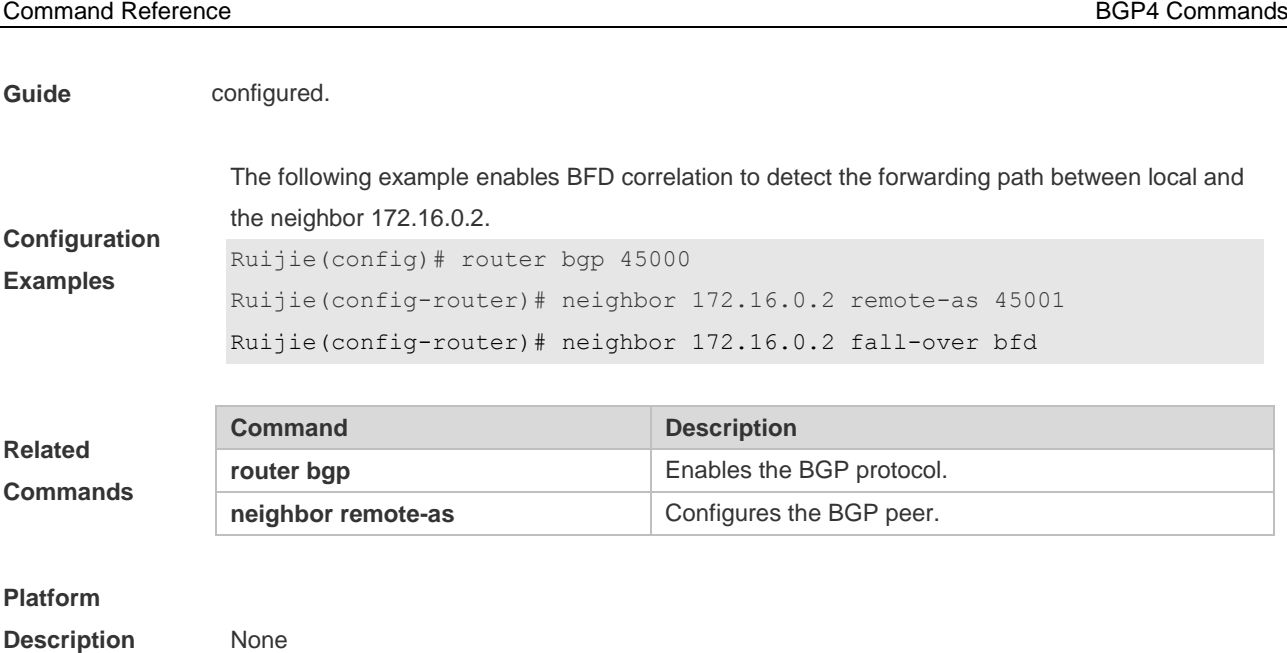

## **5.91 neighbor filter-list**

Use this command to enable route filtering when sending/receiving routing information to/from BGP peers. Use the **no** or **default** form of this command to restore the default setting. **neighbor** { *peer-address* | *peer-group-name* } **filter-list** *access-list-number* { **in** | **out** }

**no neighbor** { *peer-address* | *peer-group-name* } **filter-list** *access-list-number* { **in** | **out** }

**default neighbor** { *peer-address* | *peer-group-name* } **filter-list** *access-list-number* { **in** | **out** }

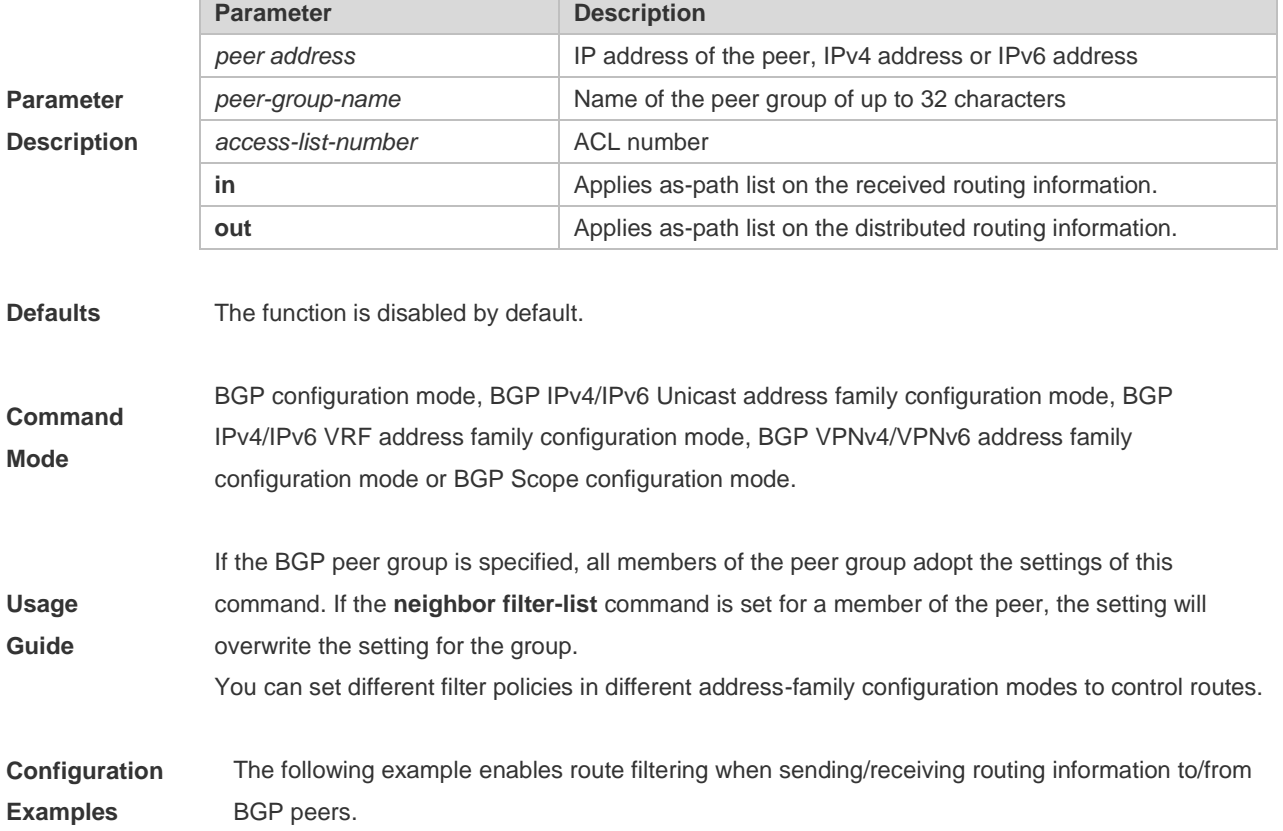

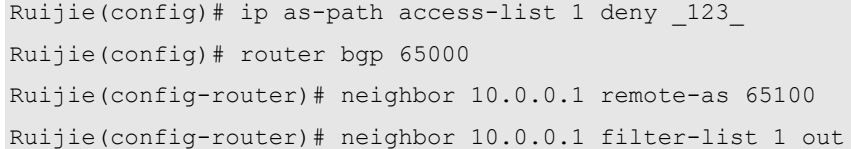

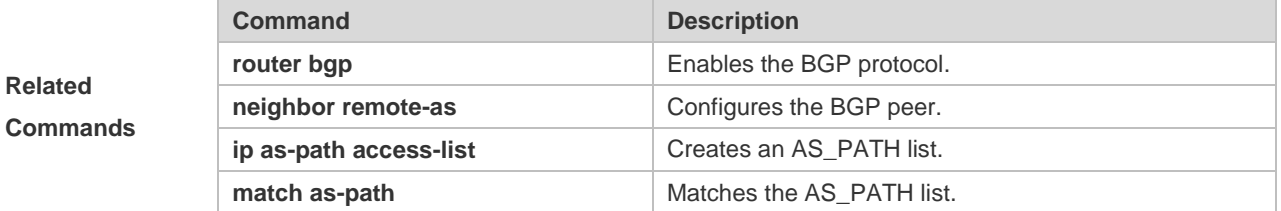

**Related** 

**Description** None

### **5.92 neighbor local-as**

Use this command to configure the local AS number for the BGP peer, which could be used as its Remote AS to connect with local router. Use the **no** or **default** form of this command to restore the default setting.

#### **neighbor {***peer-address* **|** *peer-group-name***} local-as** *as-number* **[no-prepend [replace-as [dual-as]]]**

#### **no neighbor {***peer-address* **|** *peer-group-name***} local-as**

**default neighbor** { *peer-address* | *peer-group-name* } **local-as**

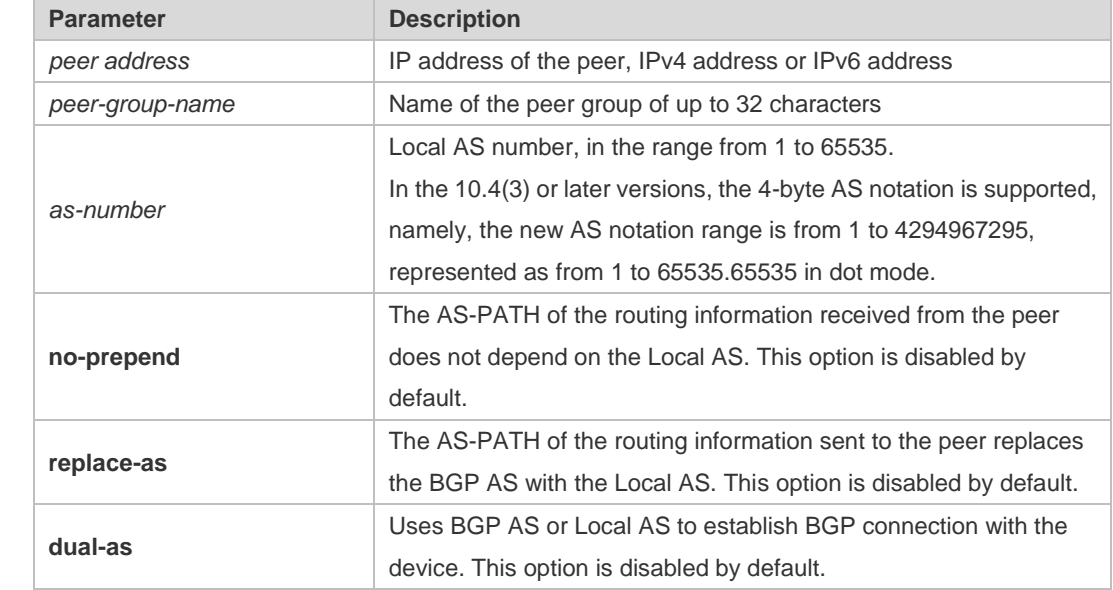

**Parameter Description**

**Defaults**

No Local AS is configured for the peer. If Local AS is configured, no option is configured by default. The peer could only use Local AS to establish BGP connection with local device, and adds Local

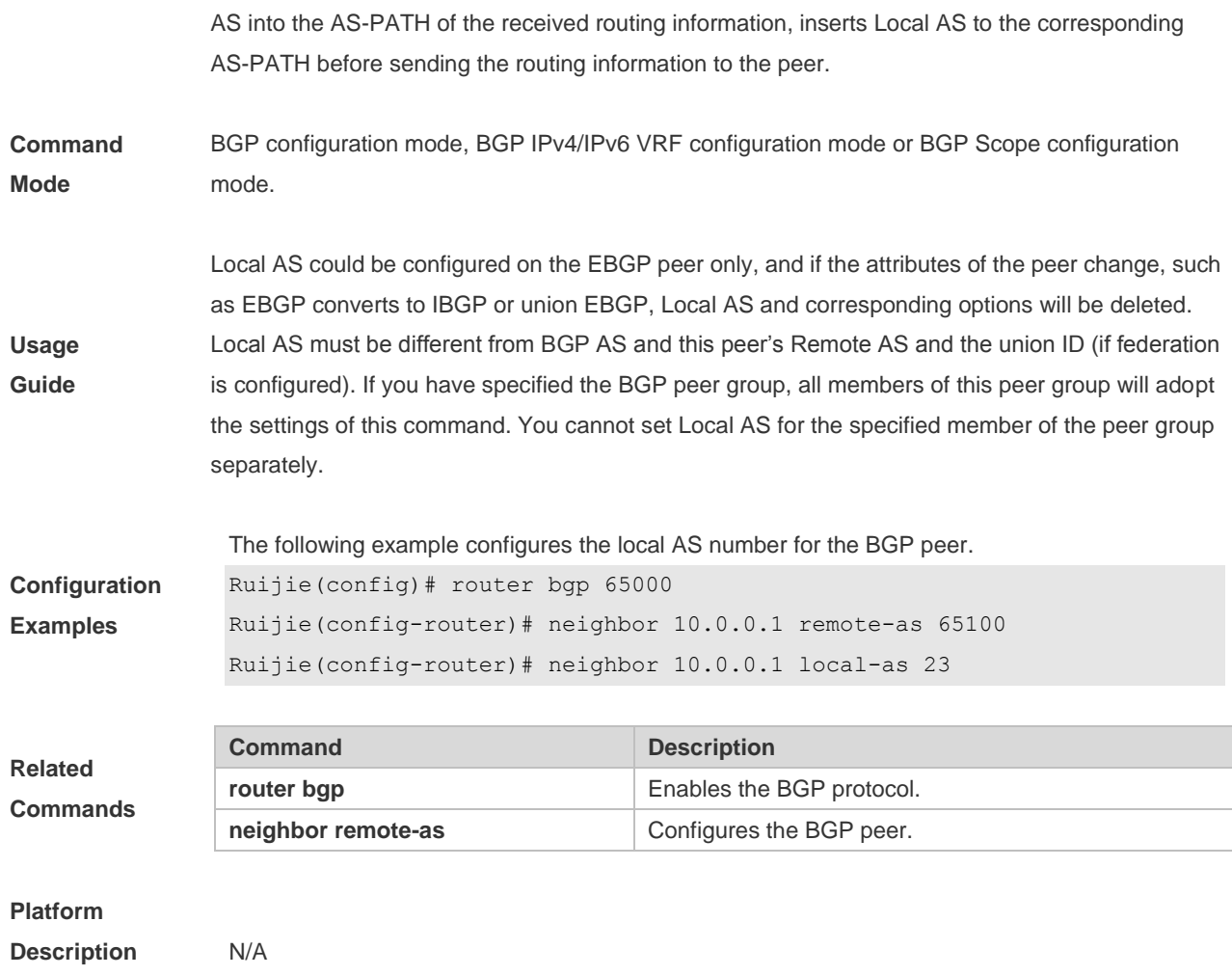

## **5.93 neighbor maximum-prefix**

Use this command to limit the number of prefixes received from the specified BGP peer. Use the **no** or **default** form of this command to restore the default setting.

**neighbor** {*peer-address* | *peer-group-name*} **maximum-prefix** *maximum* [*threshold*] [**warning-only**]

**no neighbor** {*peer-address* | *peer-group-name*} **maximum-prefix** *maximum*

**default neighbor** { *peer-address* | *peer-group-name* } **maximum-prefix** *maximum*

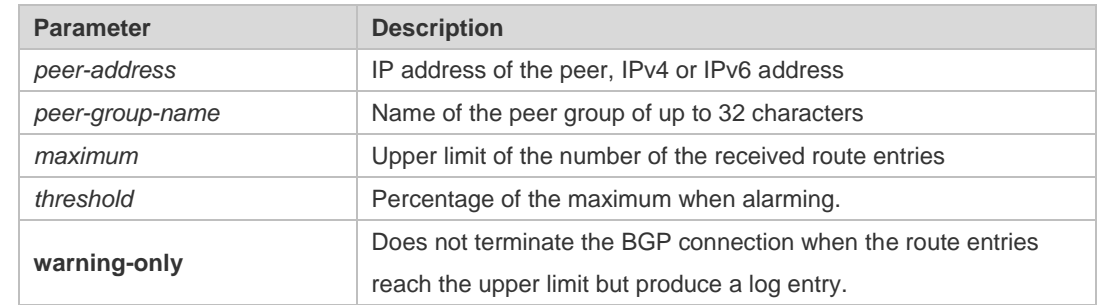

**Defaults** This function is disabled by default.

**Parameter Description**

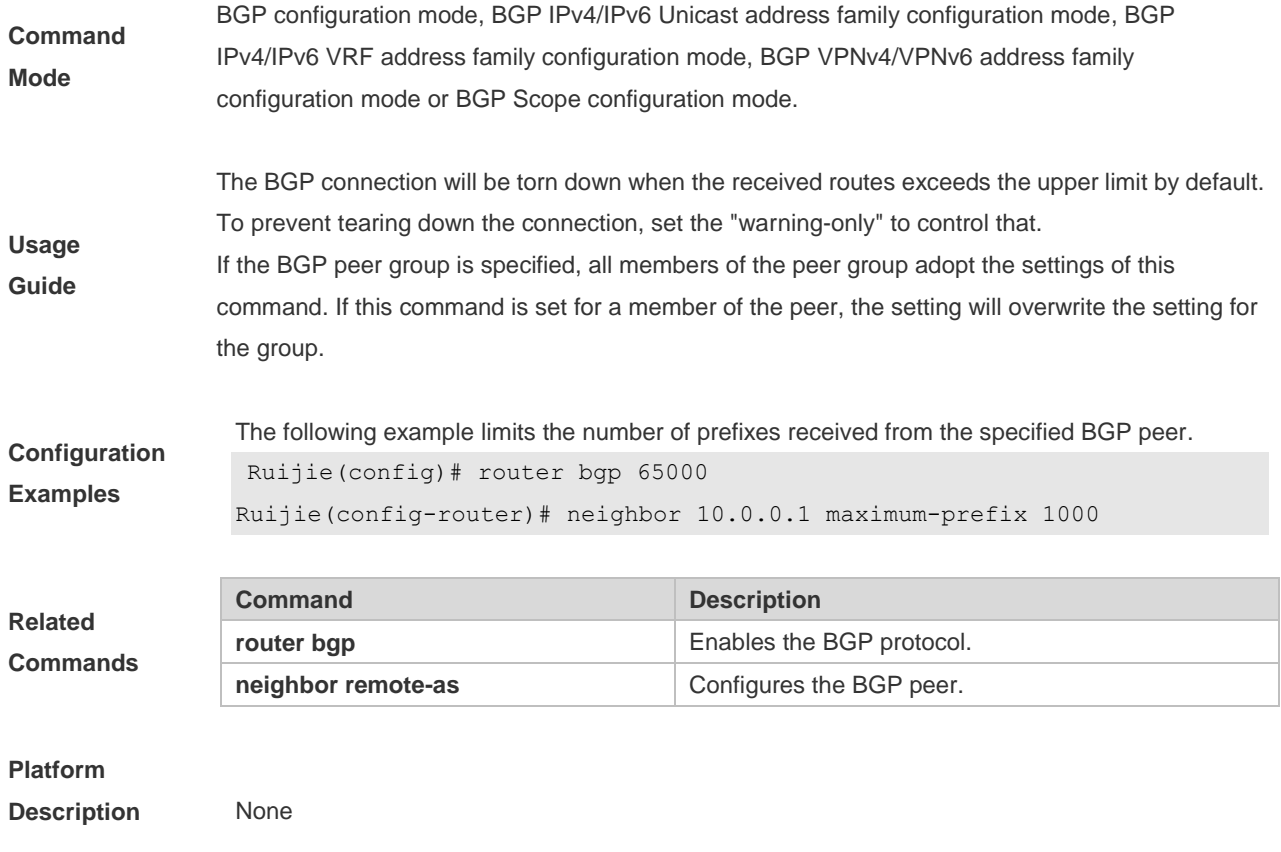

# **5.94 neighbor next-hop-self**

Use this command to set the next-hop of the route to the local BGP speaker while specifying the routes that the BGP peer redistributes. Use the **no** or **default** form of this command to restore the default setting.

**neighbor** {*peer-address* | *peer-group-name*} **next-hop-self**

**no neighbor** {*peer-address* | *peer-group-name*} **next-hop-self**

**default neighbor** { *peer-address* | *peer-group-name* } **next-hop-self**

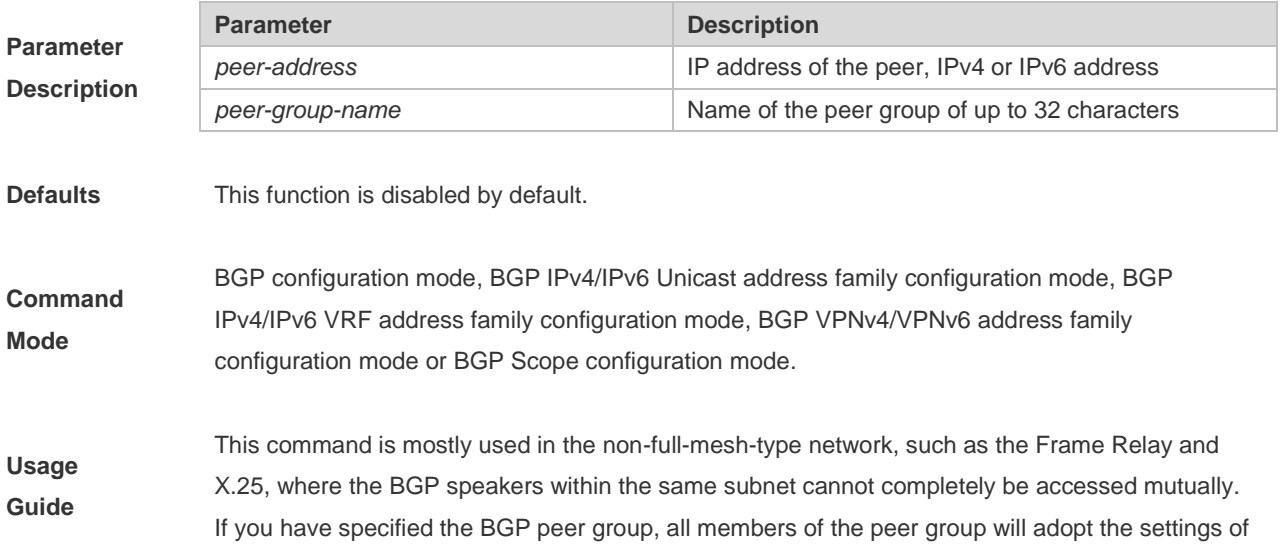

the command.

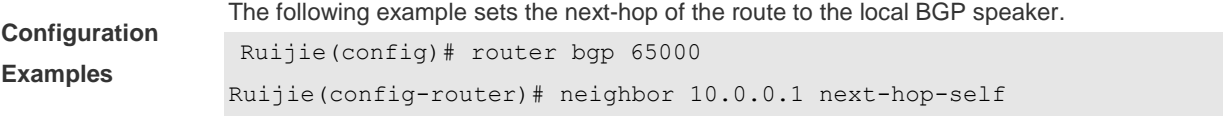

**router bgp** Enables the BGP protocol. **neighbor remote-as** Configures the BGP peer.

**Command Description** 

**Related Commands**

## **Platform**

**Description** None

### **5.95 neighbor next-hop-unchanged**

Use this command to maintain the next-hop when sending routes to the peer(group). Use the **no** or **default** form of this command to restore the default setting.

**neighbor** {*peer-address* | *peer-group-name*} **next-hop-unchanged**

**no neighbor** {*peer-address* | *peer-group-name*} **next-hop-unchanged**

**default neighbor** { *peer-address* | *peer-group-name* } **next-hop-unchanged**

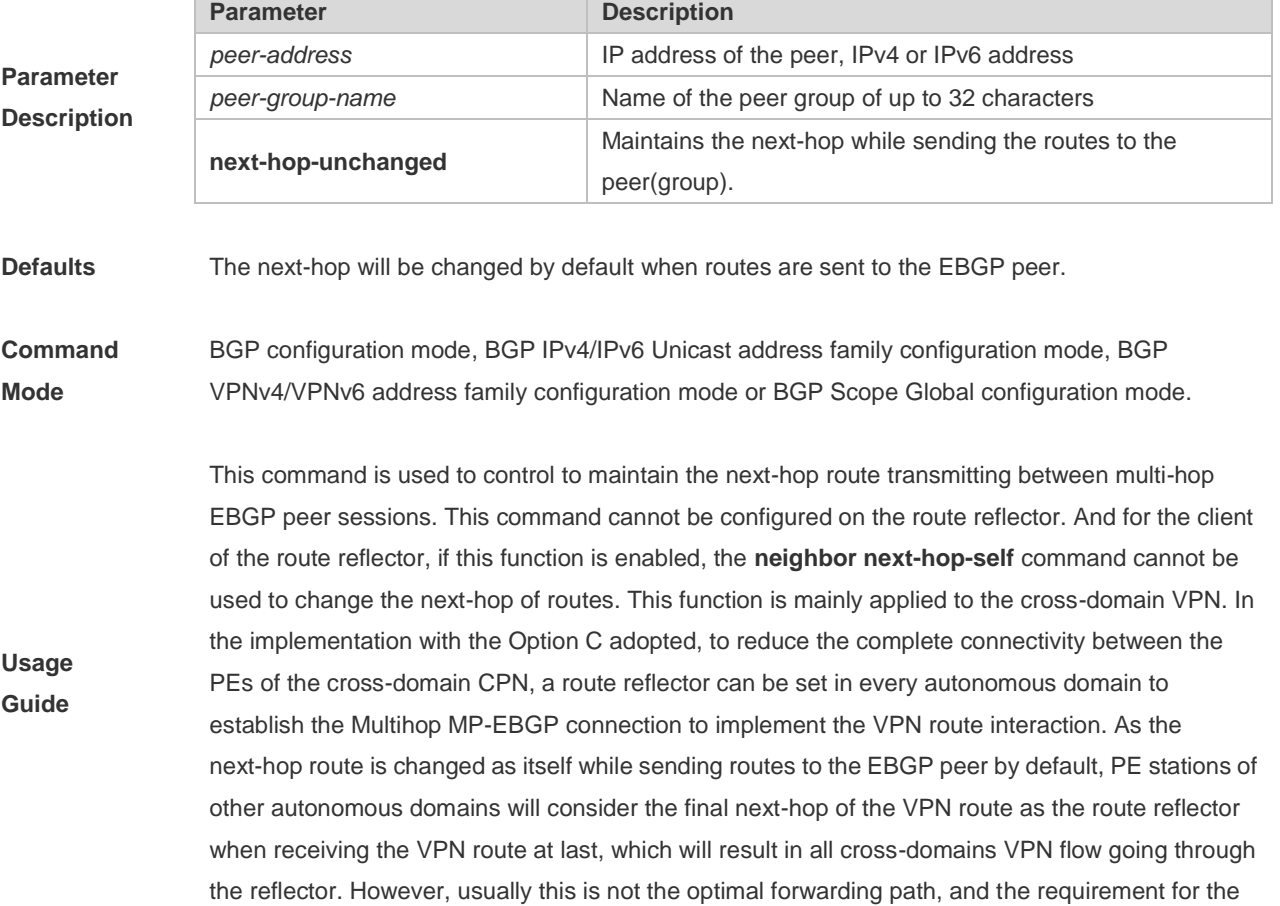

forwarding performance of the RR is higher. To avoid this condition, use the **neighbor next-hop-unchanged** command in the address-family VPNv4 configuration mode to maintain the next-hop of the VPNv4 route sent to the BGP peer when establishing the cross-domain Multihop MP-EBGP connection on the router reflector.

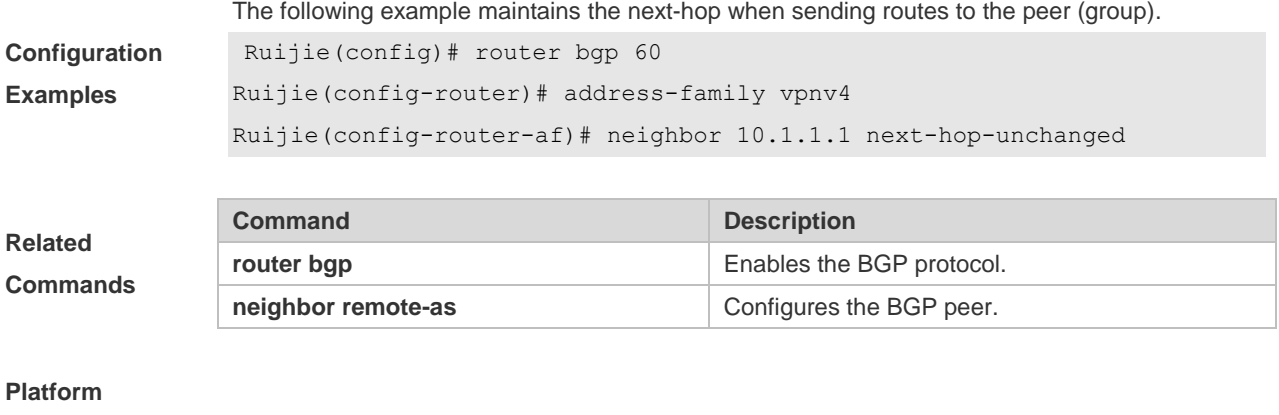

**Description** None

**Parameter** 

### **5.96 neighbor password**

When the BGP connection with the BGP peer is established, use this command to enable TCP MD5 authentication and set the password. Use the **no** or **default** form of this command to restore the default setting.

**neighbor** {*peer-address* | *peer-group-name*} **password** [**0** | **7** ]*string*

**no neighbor** {*peer-address* | *peer-group-name*} **password**

**default neighbor** { *peer-address* | *peer-group-name* } **password**

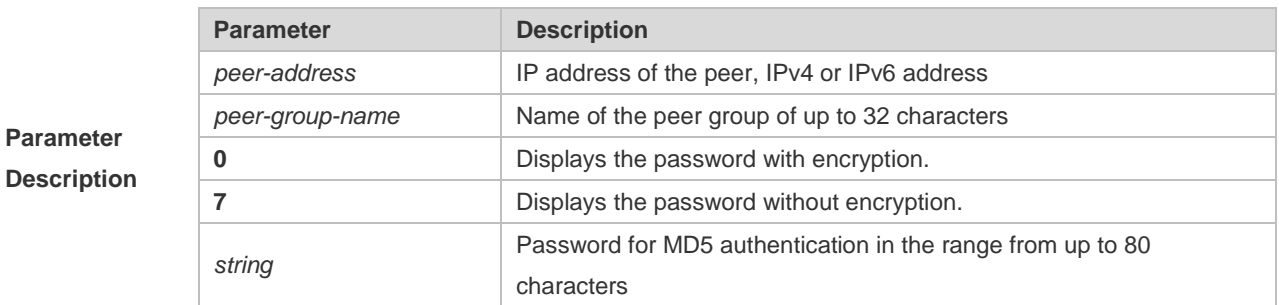

**Defaults** The function is disabled by default **Command Mode** BGP configuration mode, BGP IPv4/IPv6 VRF address family configuration mode or BGP Scope configuration mode. **Usage Guide** This command will enable MD5 authentication of the TCP. BGP peers must have the same password configured; otherwise, the neighbor relationship cannot be established. When this command is set, the local BGP speaker will re-establish the BGP connection with the BGP peer. If the BGP peer group is specified, all members of the peer group adopt the settings of this

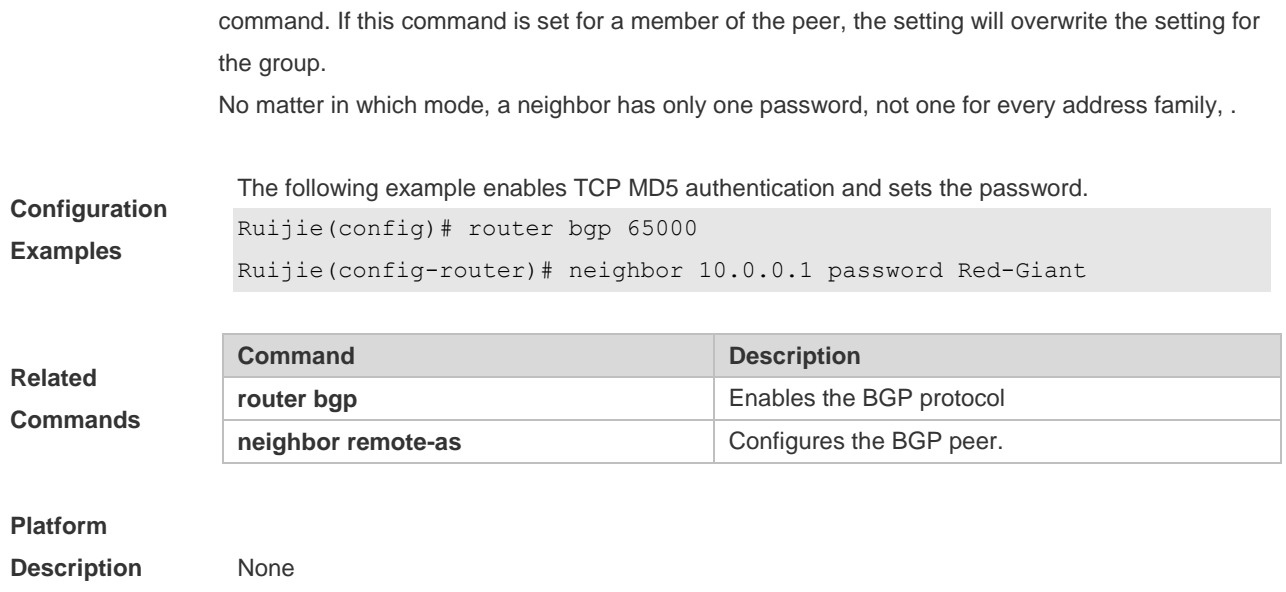

### **5.97 neighbor peer-group (assigning members)**

Use this command to configure the specified peer as a member of the BGP peer group. Use the **no** or **default** form of this command to restore the default setting.

**neighbor** *peer-address* **peer-group** *peer-group-name*

**no neighbor** *peer-address* **peer-group** *peer-group-name*

**default neighbor** *peer-address* **peer-group** *peer-group-name*

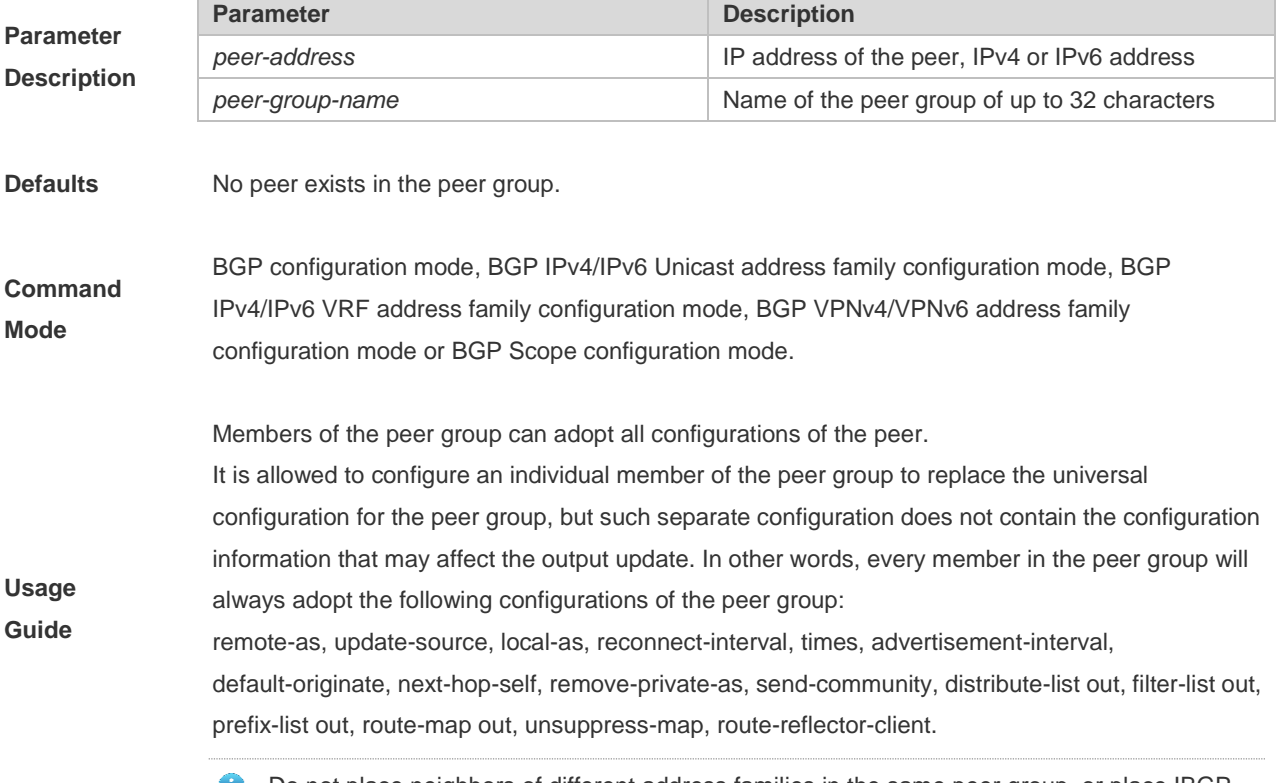

Do not place neighbors of different address families in the same peer group, or place IBGP

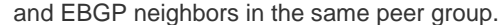

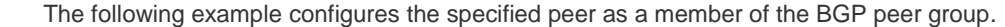

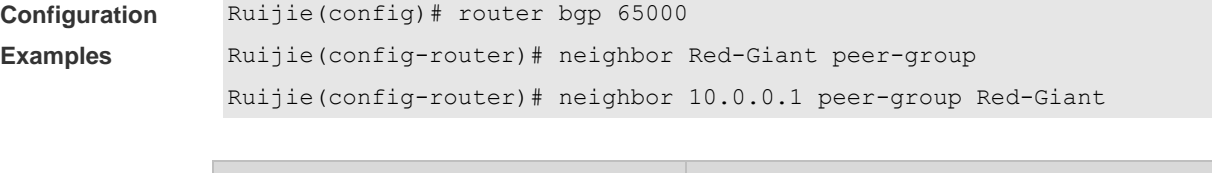

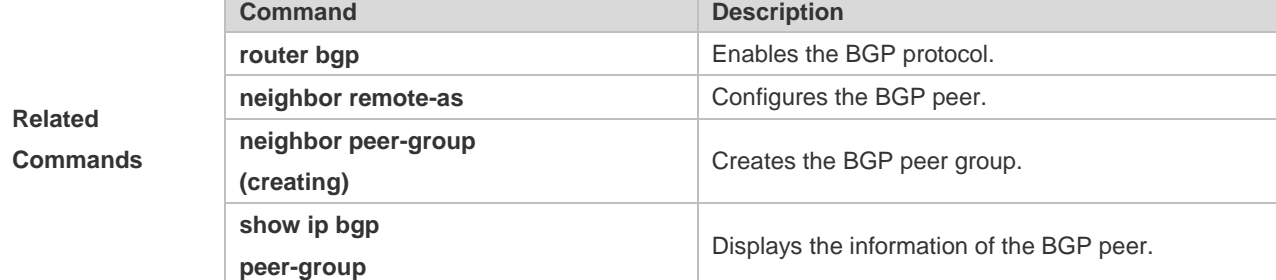

```
Description None
```
# **5.98 neighbor peer-group (creating)**

Use this command to create a BGP peer group. Use the **no** or **default** form of this command to restore the default setting.

**neighbor** *peer-group-name* **peer-group**

**no neighbor** *peer-group-name* **peer-group**

**default neighbor** *peer-group-name* **peer-group**

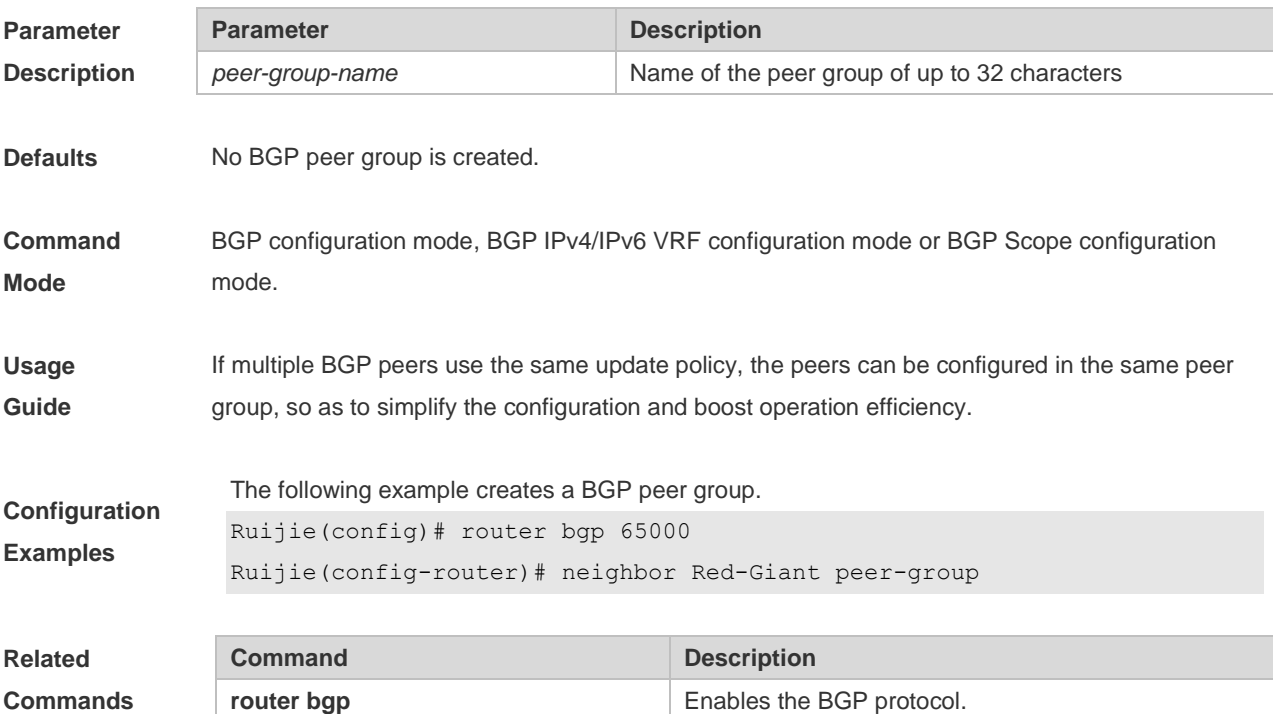

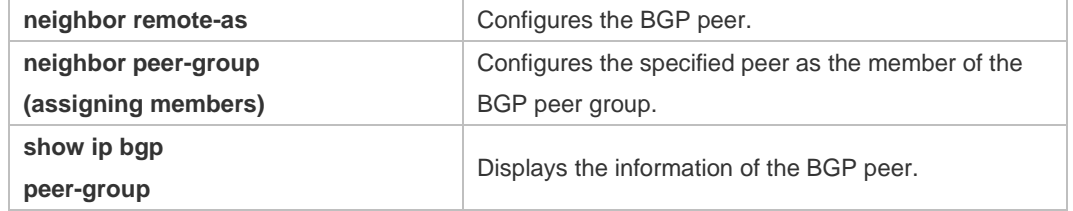

**Description** None

### **5.99 neighbor prefix-list**

Use this command to implement the routing policy based on the prefix list to receive/transmit routes from/to the BGP peer. Use the **no** or **default** form of this command to restore the default setting.

**neighbor** {*peer-address* | *peer-group-name*} **prefix-list** *prefix-list-name* { **in** | **out** }

**no neighbor** {*peer-address* | *peer-group-name*} **prefix-list** *prefix-list-name* { **in** | **out** }

**default neighbor** { *peer-address* | *peer-group-name* } **prefix-list** *prefix-list-name* { **in** | **out** }

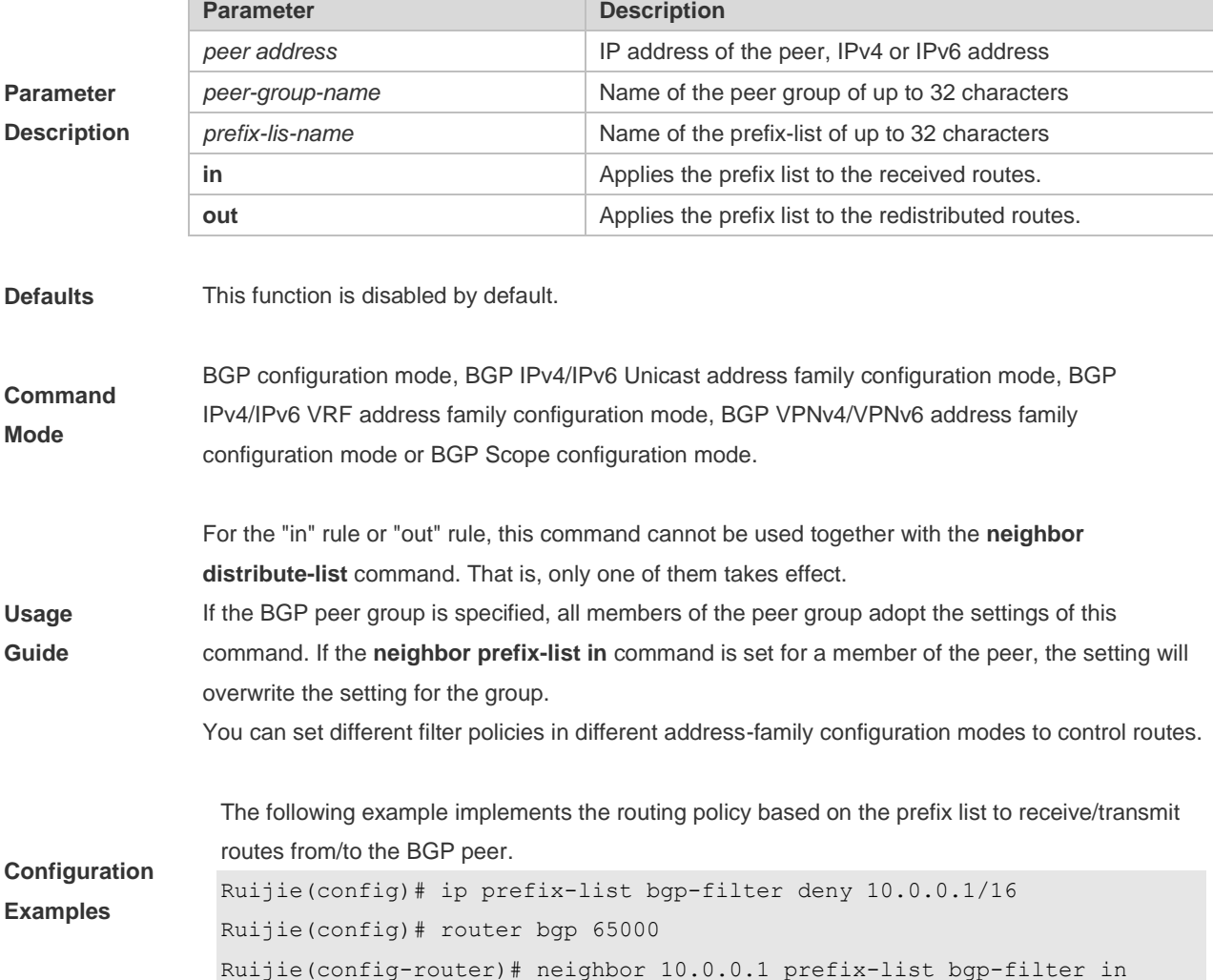

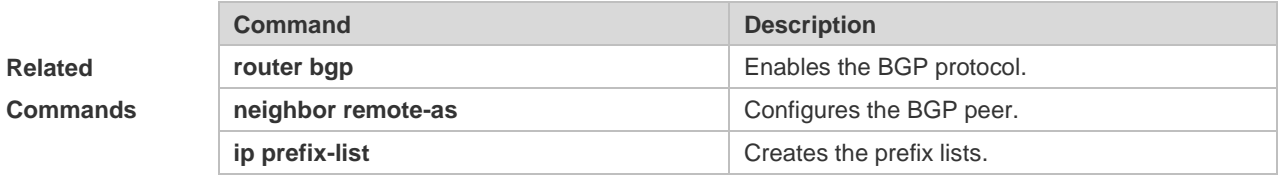

**Platform Description** None

## **5.100 neighbor remote-as**

Use this command to configure the BGP peer (group). Use the **no** or **default** form of this command to restore the default setting.

**neighbor** { *peer-address* | *peer-group-name* } **remote-as** *as-number*

**no neighbor** { *peer-address* | *peer-group-name* } **remote-as**

**default neighbor** { *peer-address* | *peer-group-name* } **remote-as**

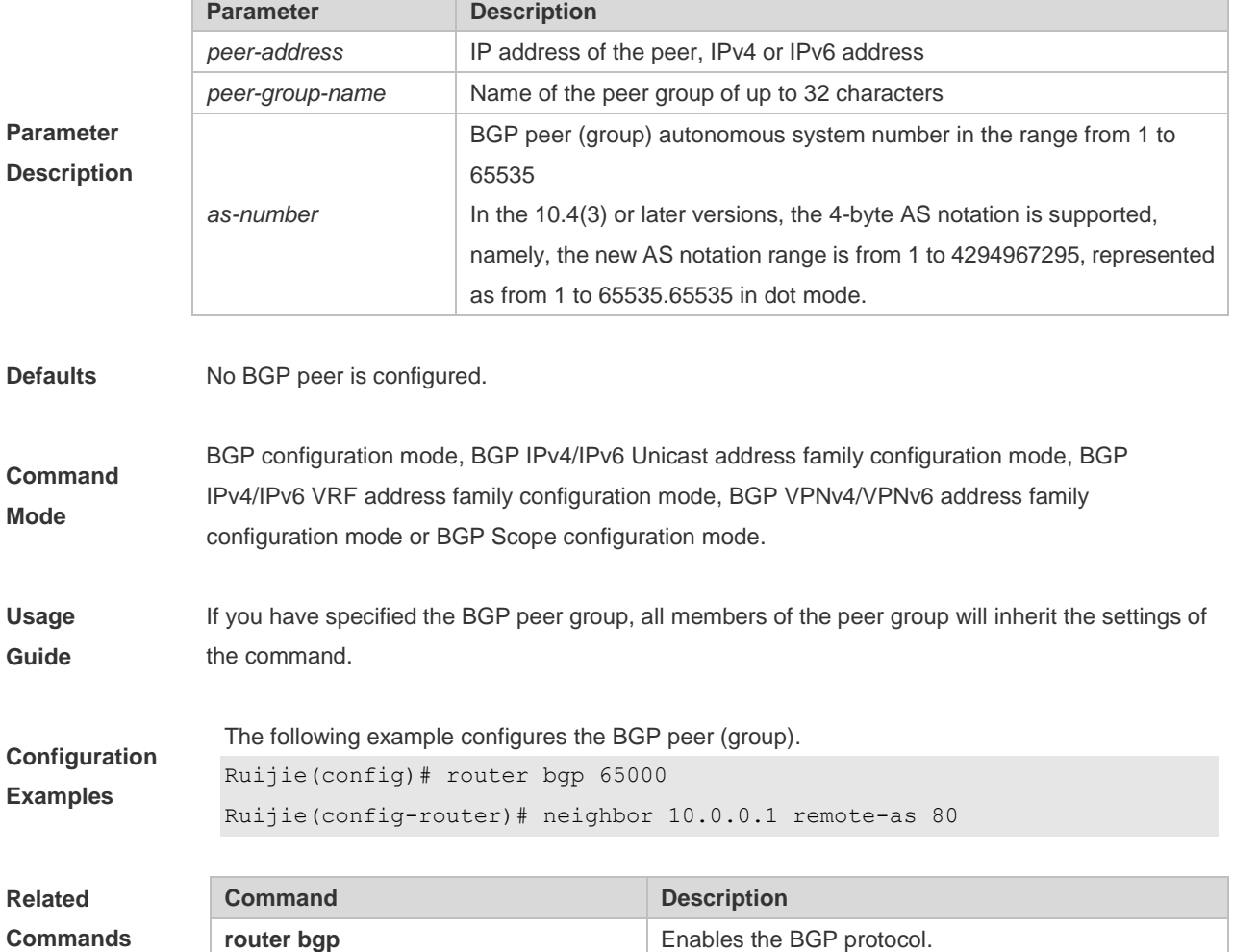

**Description** None

### **5.101 neighbor remove-private-as**

Use this command to delete the private AS number recorded in the AS path attribute in the route sent to the specified EBGP peer. Use the **no** or **default** form of this command to restore the default setting.

**neighbor** {*peer-address* | *peer-group-name*} **remove-private-as**

**no neighbor** {*peer-address* | *peer-group-name*} **remove-private-as**

**default neighbor** { *peer-address* | *peer-group-name* } **remove-private-as**

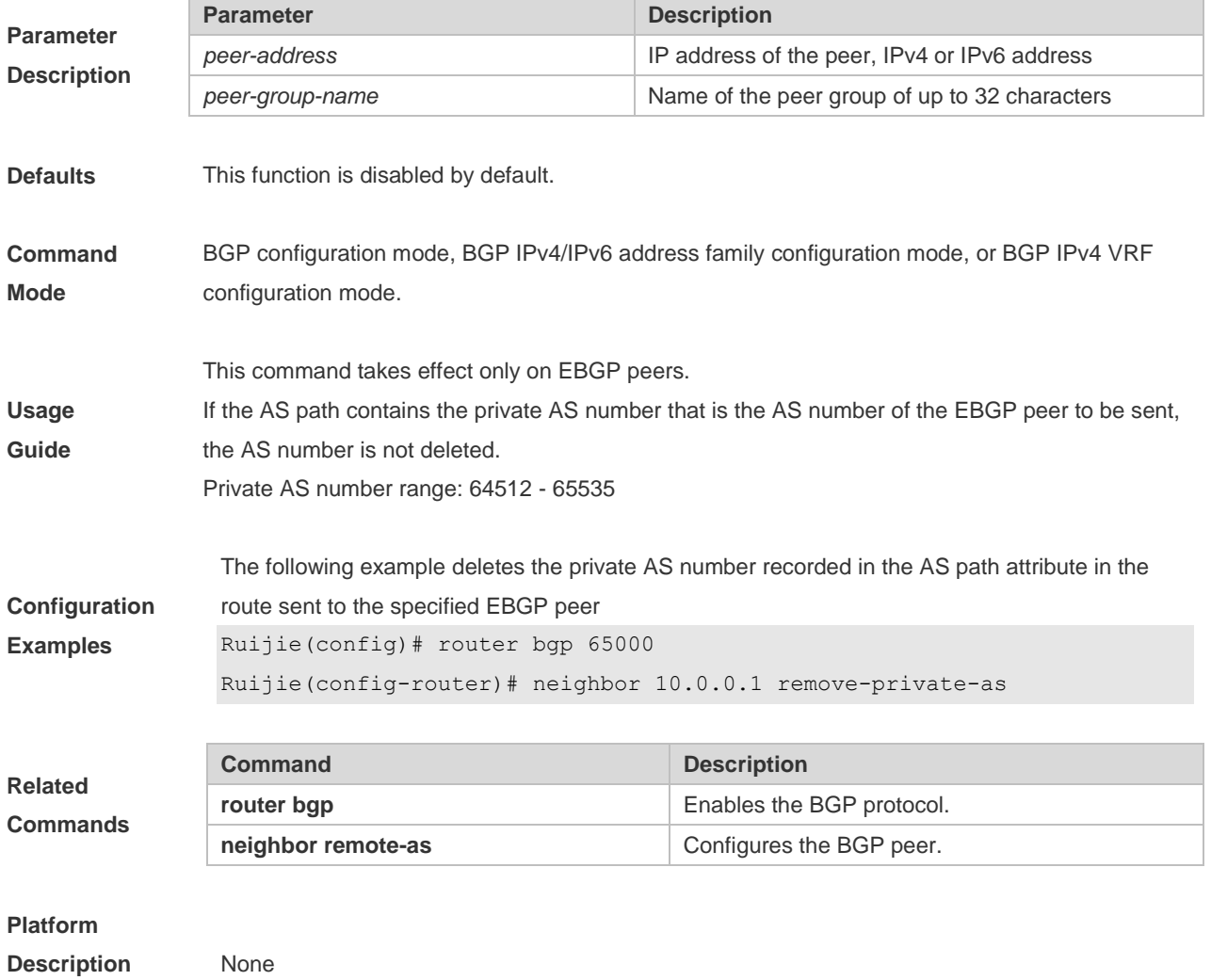

## **5.102 neighbor route-map**

Use this command to enable route match for the received/sent routes. Use the **no** or **default** form of this command to disable this function.

**neighbor** { *peer-address | peer-group-name* } **route-map** *map-tag* **{in | out}**

**no neighbor** { *peer-address | peer-group-name* } **route-map** *map-tag* **{in | out}**

**default neighbor** { *peer-address* | *peer-group-name* } **route-map** *map-tag* **{ in | out }**

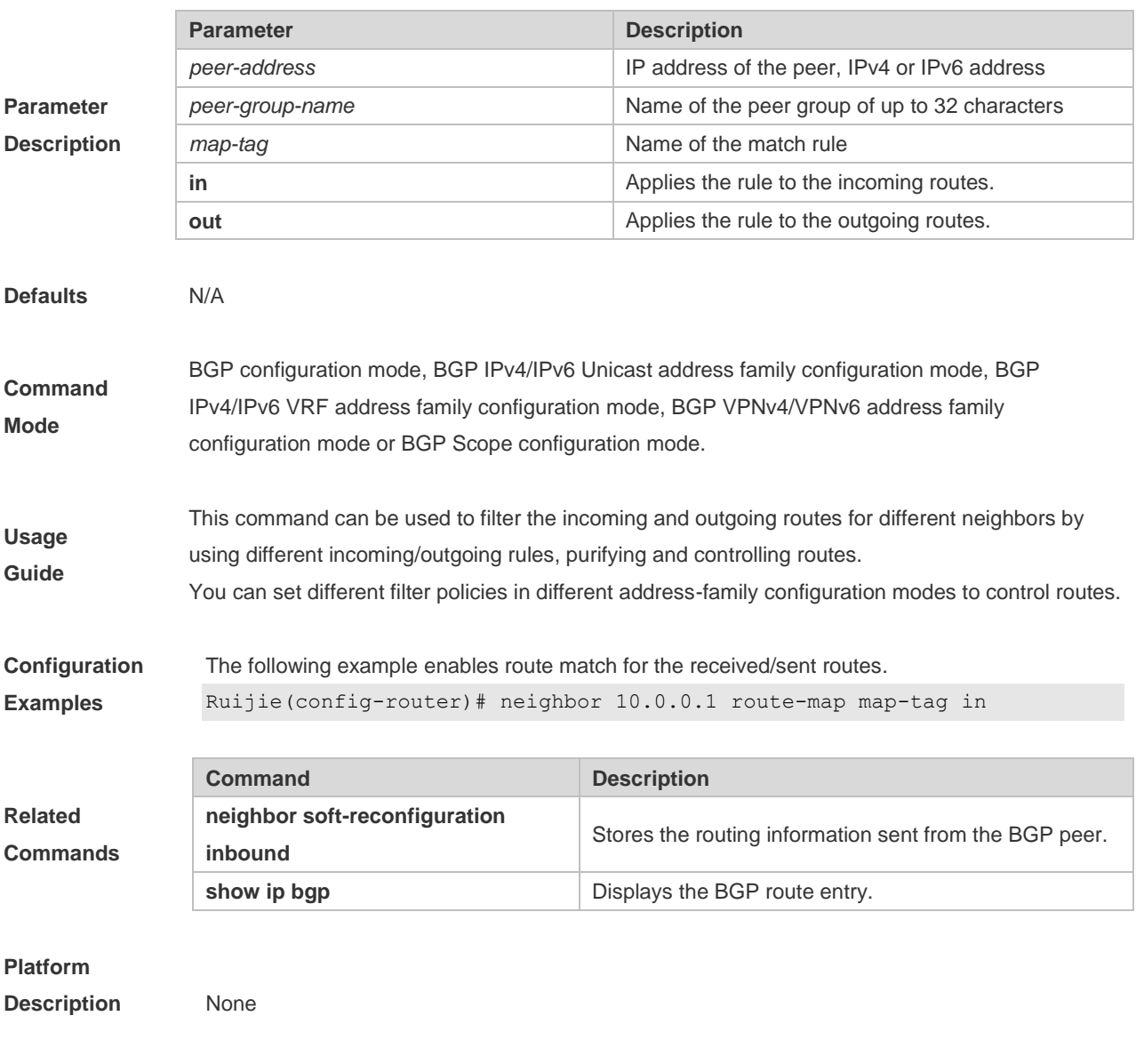

## **5.103 neighbor route-reflector-client**

Use this command to configure the local device as the route reflector and specifies its client. Use the **no** or **default** form of this command to restore the default setting.

**neighbor** *peer-address* **route-reflector-client**

**no neighbor** *peer-address* **route-reflector-client**

**default neighbor** { *peer-address* | *peer-group-name* } **route-reflector-client**

**Parameter Description**

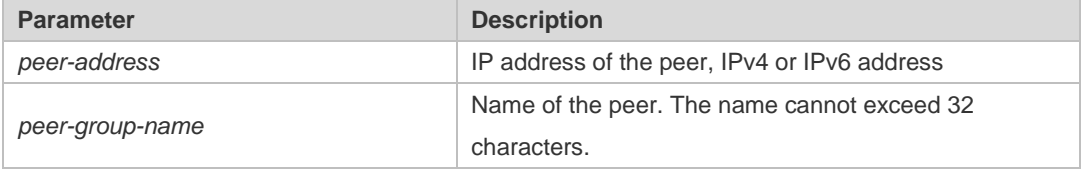

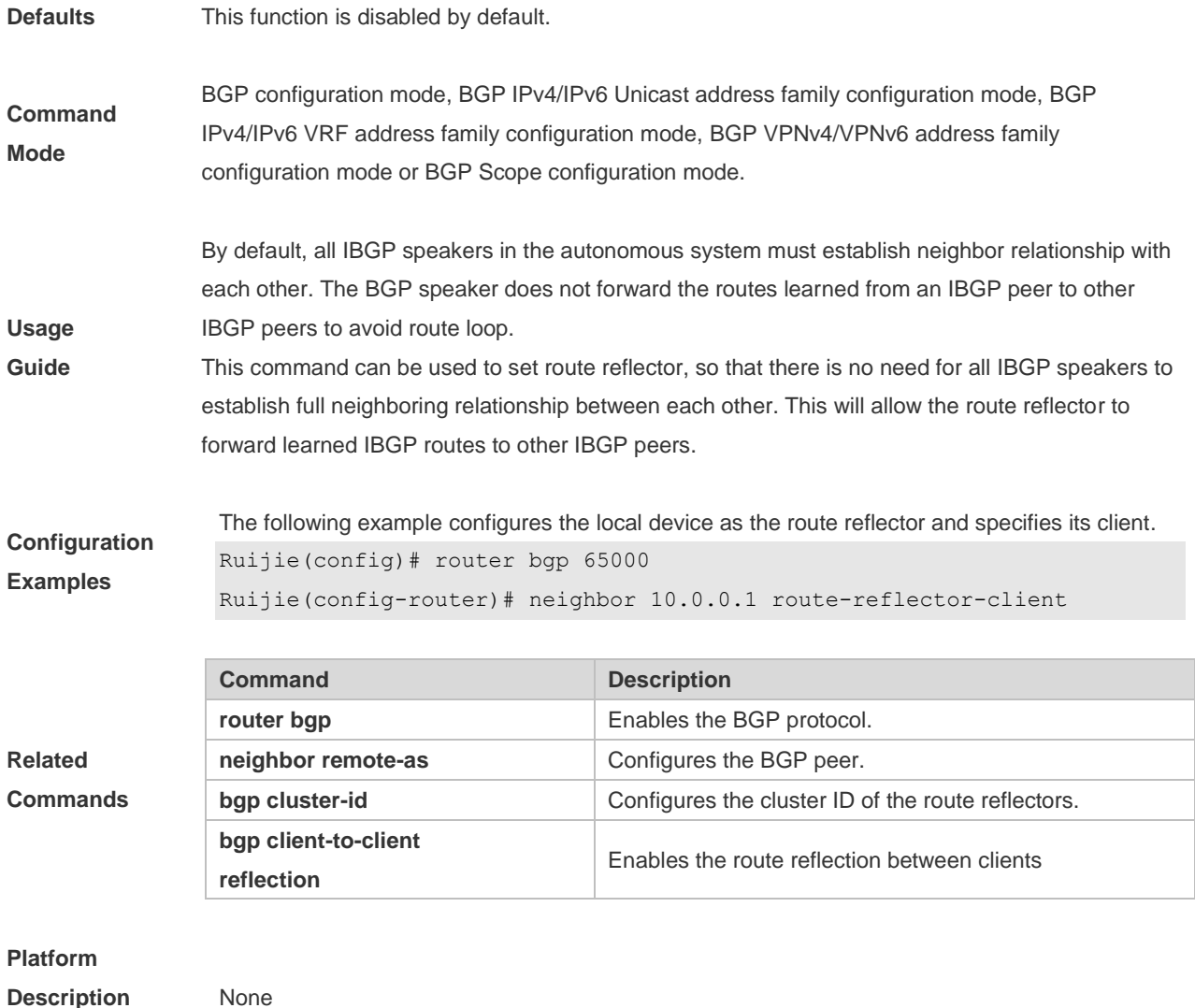

## **5.104 neighbor send-community**

Use this command to transmit community attributes to the specified BGP neighbor. Use the **no** or **default** form of this command to restore the default setting.

**neighbor** {*peer-address* | *peer-group-name*} **send-community** [**both** | **standard** | **extended**] **no neighbor** {*peer-address* | *peer-group-name*} **send-community** [**both** | **standard** | **extended**] **default neighbor** { *peer-address* | *peer-group-name* } **send-community** [ **both** | **standard** | **extended** ]

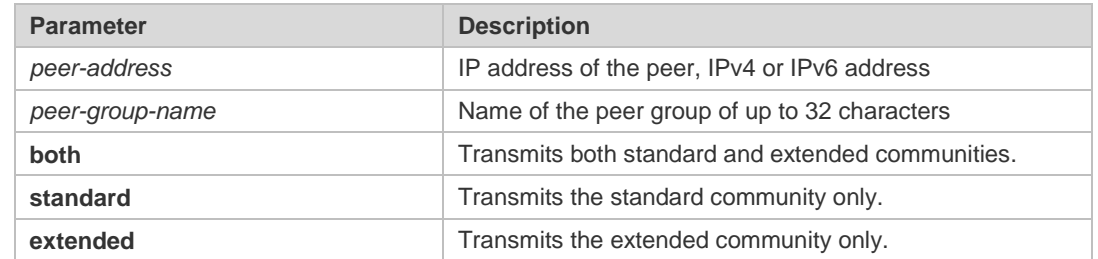

**Parameter Description**

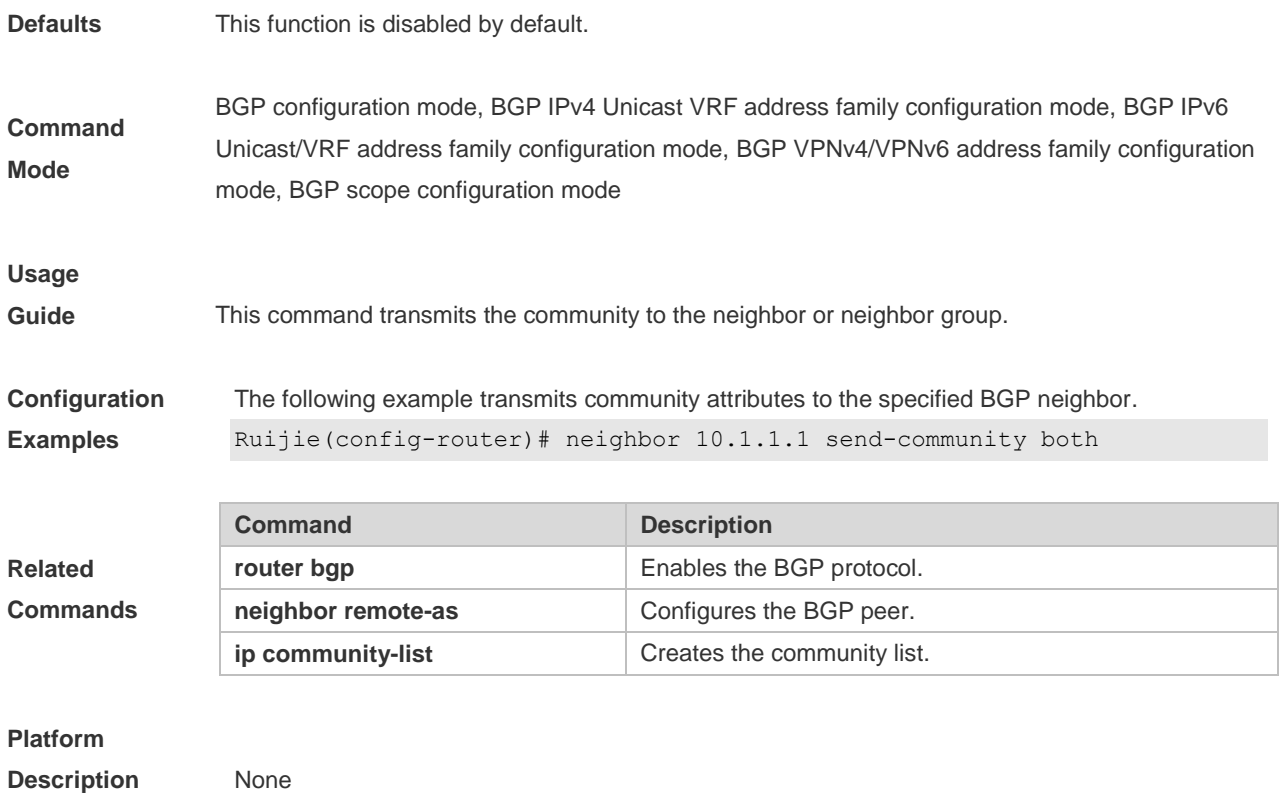

# **5.105 neighbor send-label**

Use this command to specify the device to send the route carrying the MPLS label to a neighbor. Use the **no** or **default** form of this command to restore the default setting.

**neighbor** {*peer-address* | *peer-group-name*} **send-label**

**no neighbor** {*peer-address* | *peer-group-name*} **send-label**

**default neighbor** { *peer-address* | *peer-group-name* } **send-label**

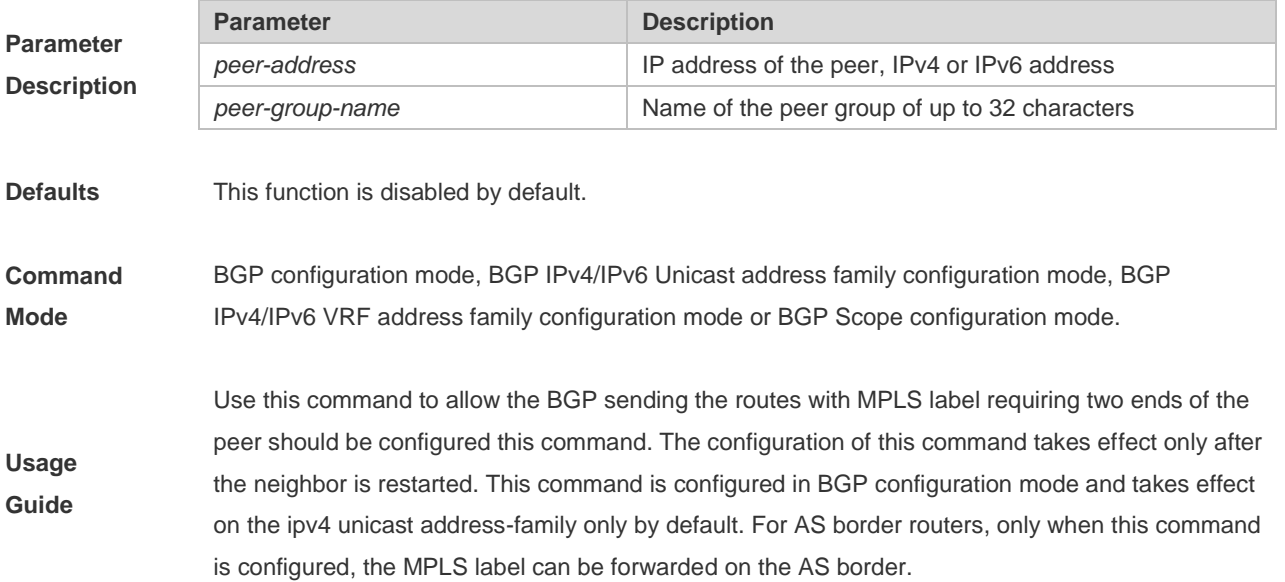

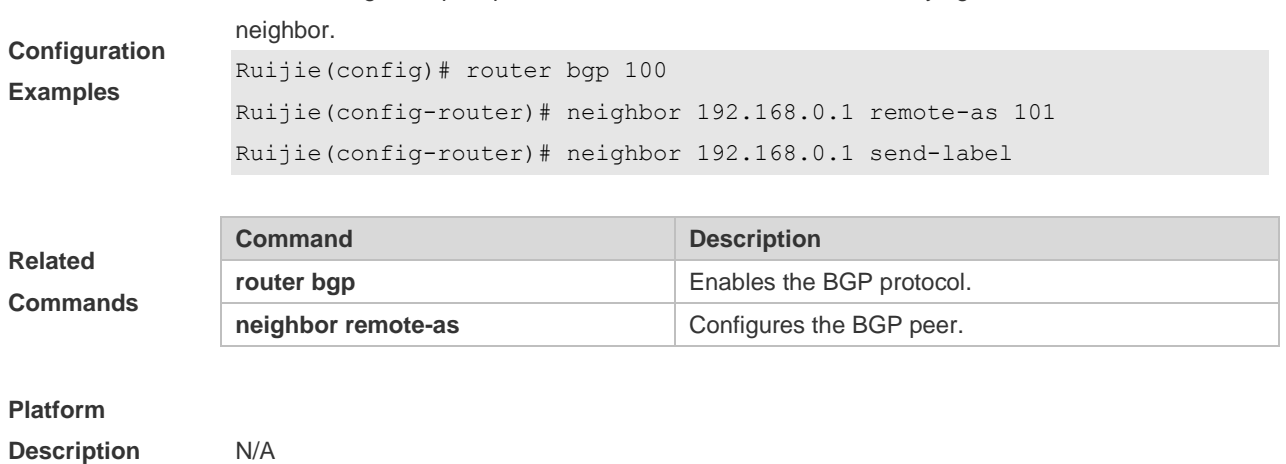

The following example specifies the device to send the route carrying the MPLS label to a

## **5.106 neighbor shutdown**

Use this command to disconnect the BGP connection established with the specified BGP peer. Use the **no** or **default** form of this command to restore the default setting.

**neighbor** {*peer-address* | *peer-group-name*} **shutdown**

**no neighbor** {*peer-address* | *peer-group-name*} **shutdown**

**default neighbor** { *peer-address* | *peer-group-name* } **shutdown**

Use this command to gracefully disconnect the BGP connection established with the specified BGP peer.

**neighbor** { *peer-address* | *peer-group-name* } **shutdown graceful** [ **community** *value* ] [ **delay** *time* ]

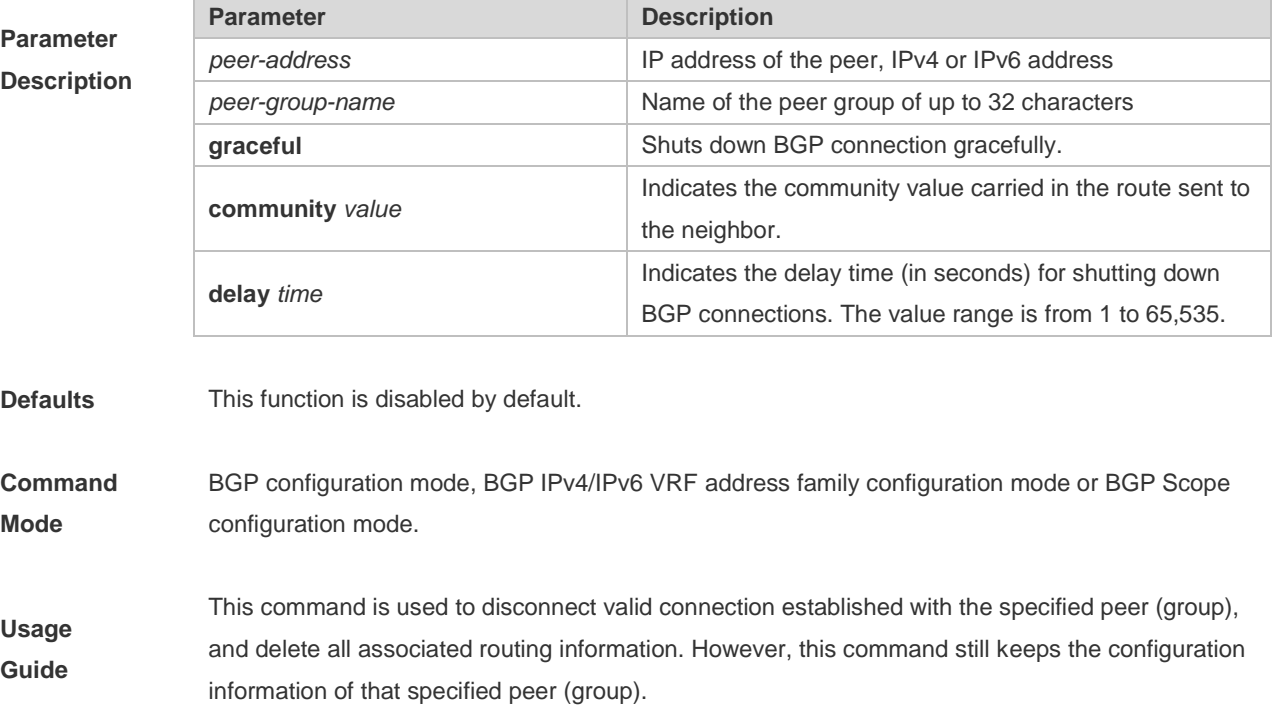
If the BGP peer group is specified, all members of the peer group adopt the settings of this command. If this command is set for a member of the peer, the setting will overwrite the setting for the group.

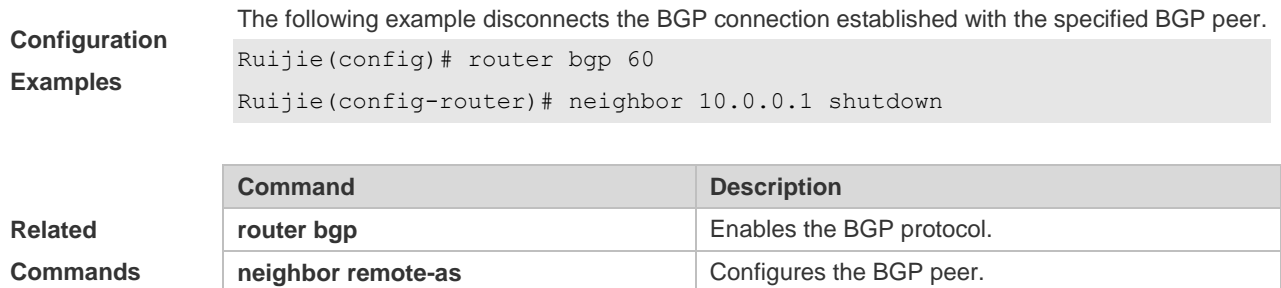

**show ip bgp summary** Displays the BGP connection status.

#### **Platform**

**Description** None

### **5.107 neighbor soft-reconfiguration inbound**

Use this command to store the routing information sent from the BGP peer. Use the **no** or **default** form of this command to restore the default setting.

**neighbor** {*peer-address* | *peer-group-name*} **soft-reconfiguration inbound**

**no neighbor** {*peer-address* | *peer-group-name*} **soft-reconfiguration inbound**

**default neighbor** { *peer-address* | *peer-group-name* } **soft-reconfiguration inbound**

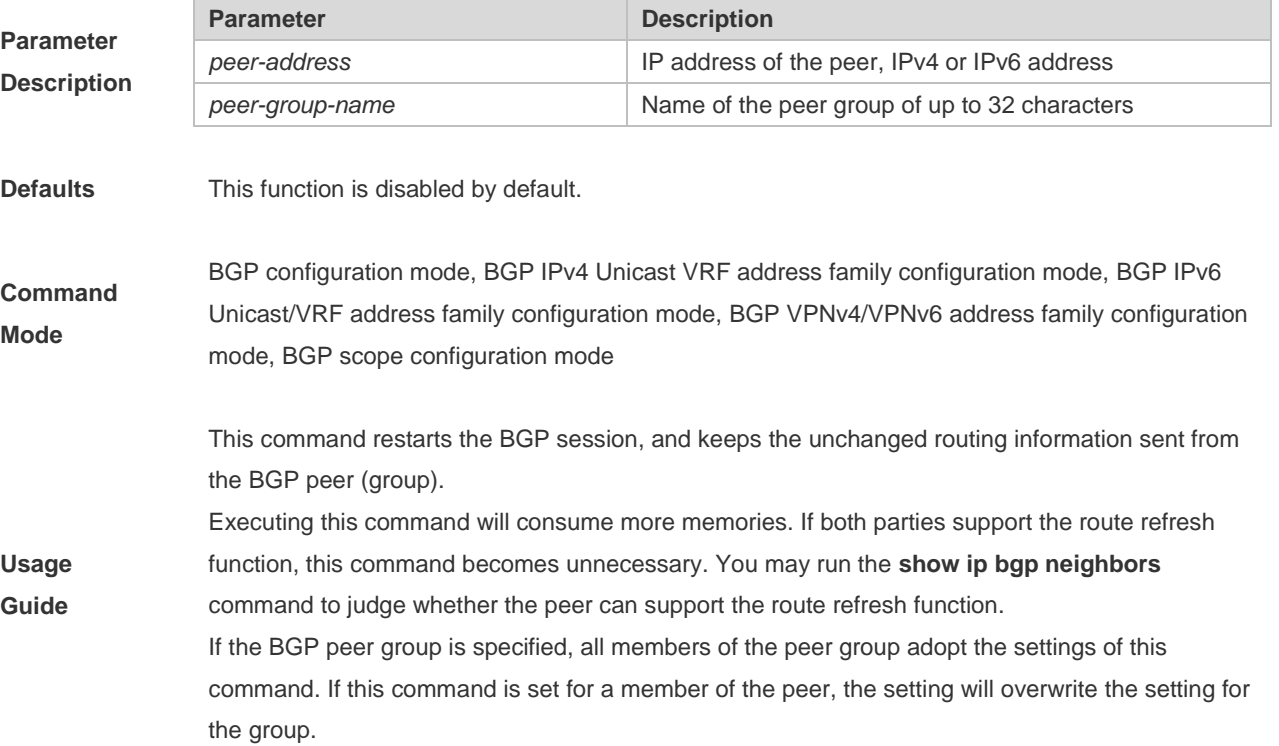

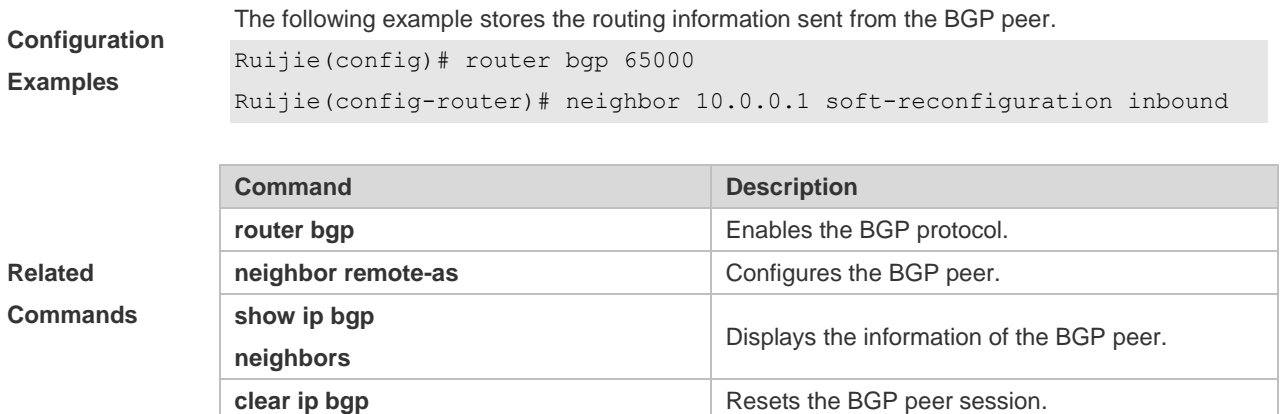

#### **Platform**

**Description** None

### **5.108 neighbor soo**

Use this command to set the SOO value of the neighbor. Use the **no** or **default** form of this command to restore the default setting.

**neighbor** {*peer-address* | *peer-group-name*} **soo** *soo-value*

**no neighbor** {*peer-address* | *peer-group-name*} **soo**

**default neighbor** { *peer-address* | *peer-group-name* } **soo**

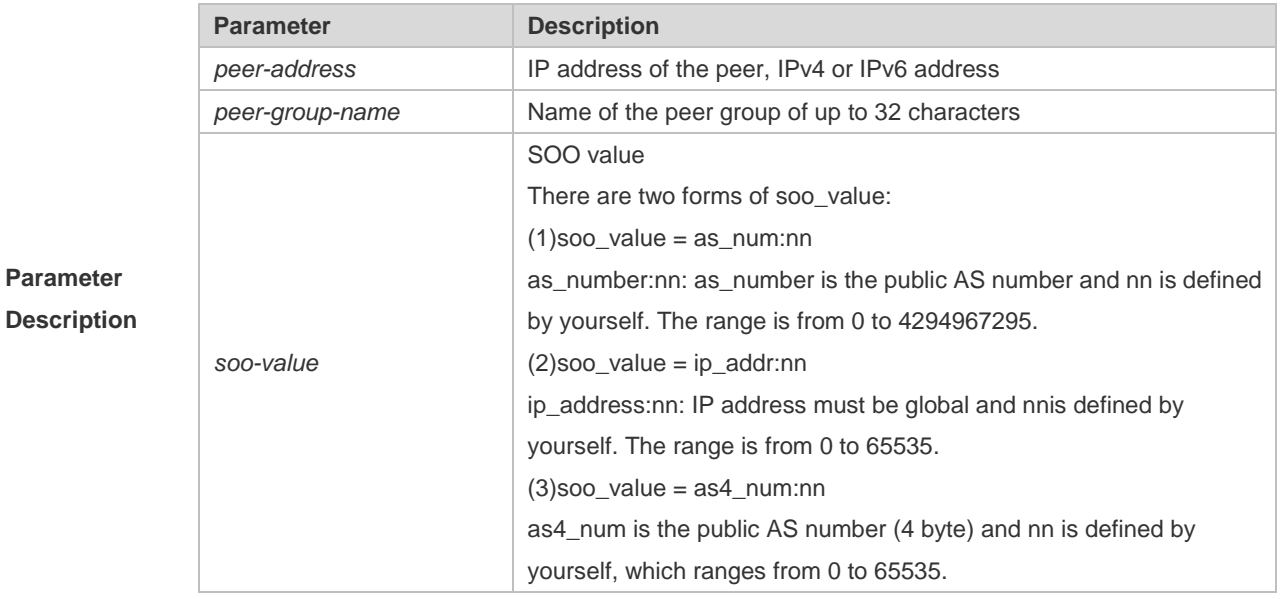

**Defaults** This function is disabled by default.

#### **Command**

**Mode** BGP IPv4/IPv6 VRF address family configuration mode or BGP Scope VRF configuration mode.

Usage **In CE dual-home mode, execute this command to prevent routes sent by CE to PEs from being** 

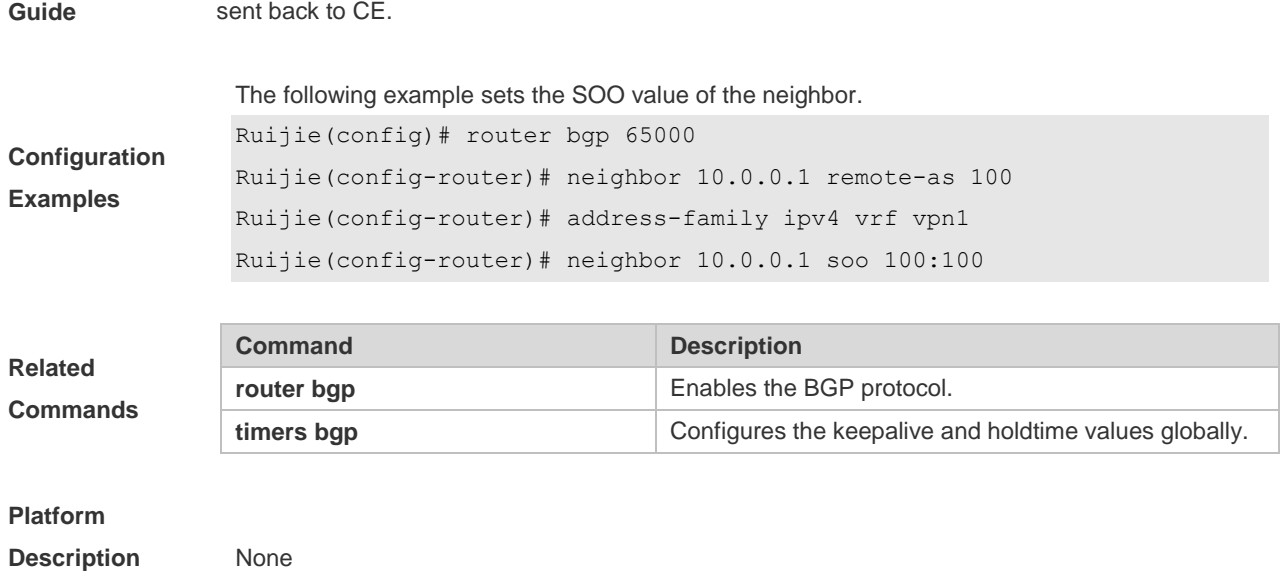

### **5.109 neighbor timers**

In specifying BGP peer to establish the BGP connection, use this command to set the keepalive and holdtime time values used for establishing the BGP connection. Use the **no** or **default** form of this command to restore the default setting.

**neighbor** {*peer-address* | *peer-group-name*} **timers** *keepalive holdtime* [*minimum-holdtime*] | **connect** *connect-retry* }

**no neighbor** [*peer-address* | *peer-group-name*] **timers** [ **connect** ]

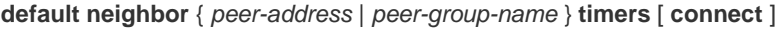

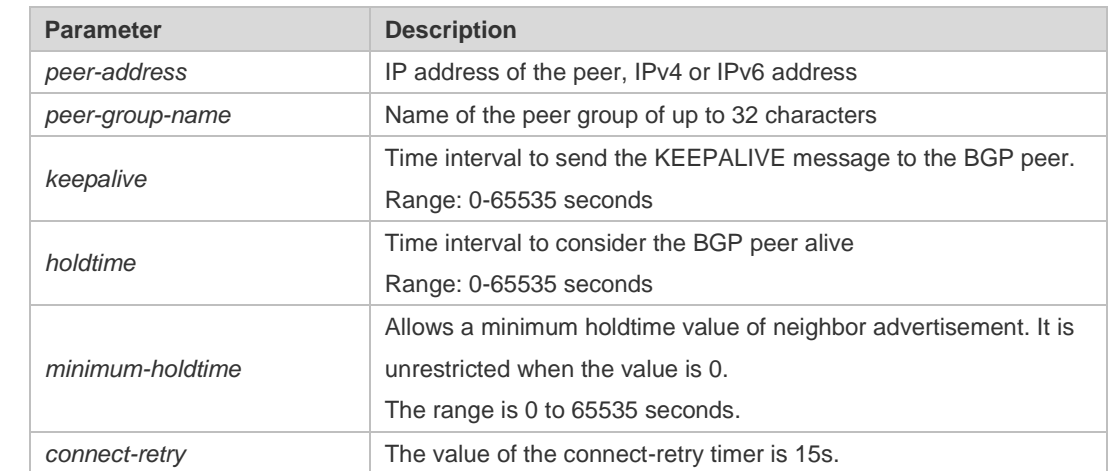

**Parameter Description**

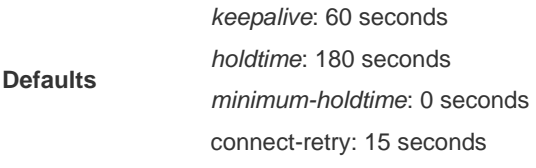

**Command** BGP configuration mode, BGP IPv4 VRF address family configuration mode, BGP IPv6 VRF

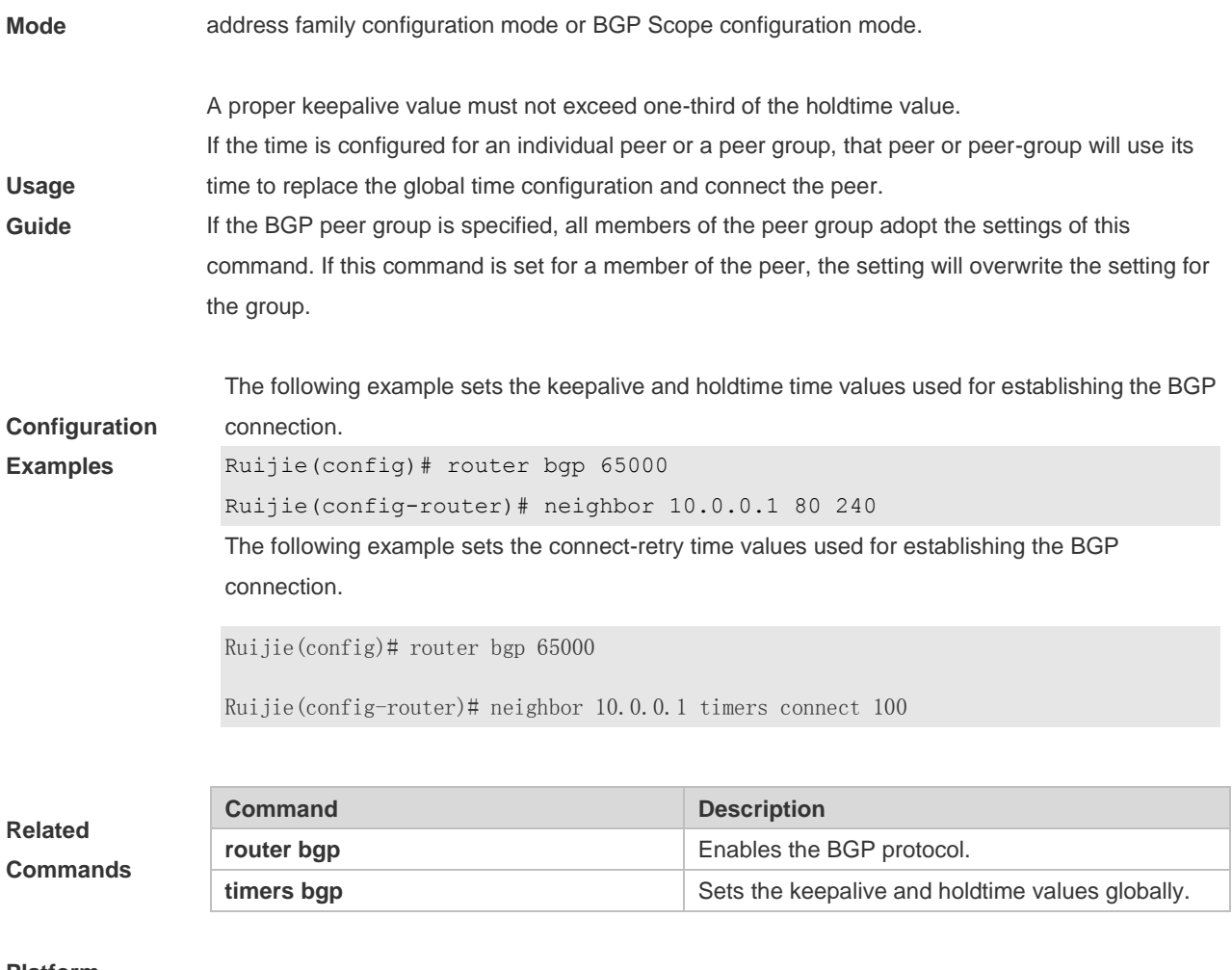

#### **Platform**

**Description** None

### **5.110 neighbor unsuppress-map**

Use this command to selectively advertise routing information suppressed by aggregate-address command. Use the **no** or **default** form of this command to restore the default setting.

**neighbor** {*peer-address* | *peer-group-name*} **unsuppress-map** *map-tag*

**no neighbor** {*peer-address* | *peer-group-name*} **unsuppress-map** *map-tag*

**default neighbor** { *peer-address* | *peer-group-name* } **unsuppress-map** *map-tag*

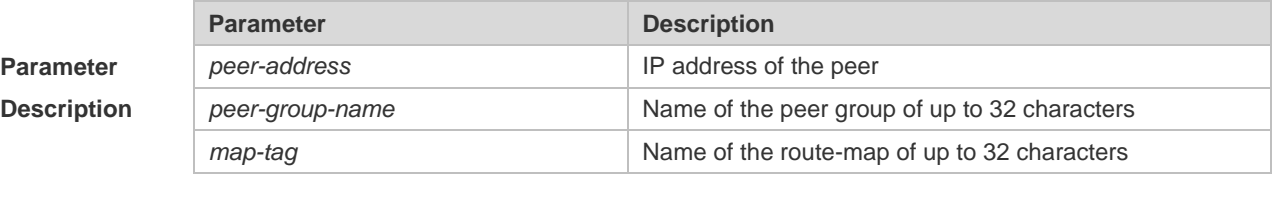

**Defaults** This function is disabled by default.

**Command** BGP configuration mode, BGP IPv4 Unicast/VRF address family configuration mode, BGP IPv6

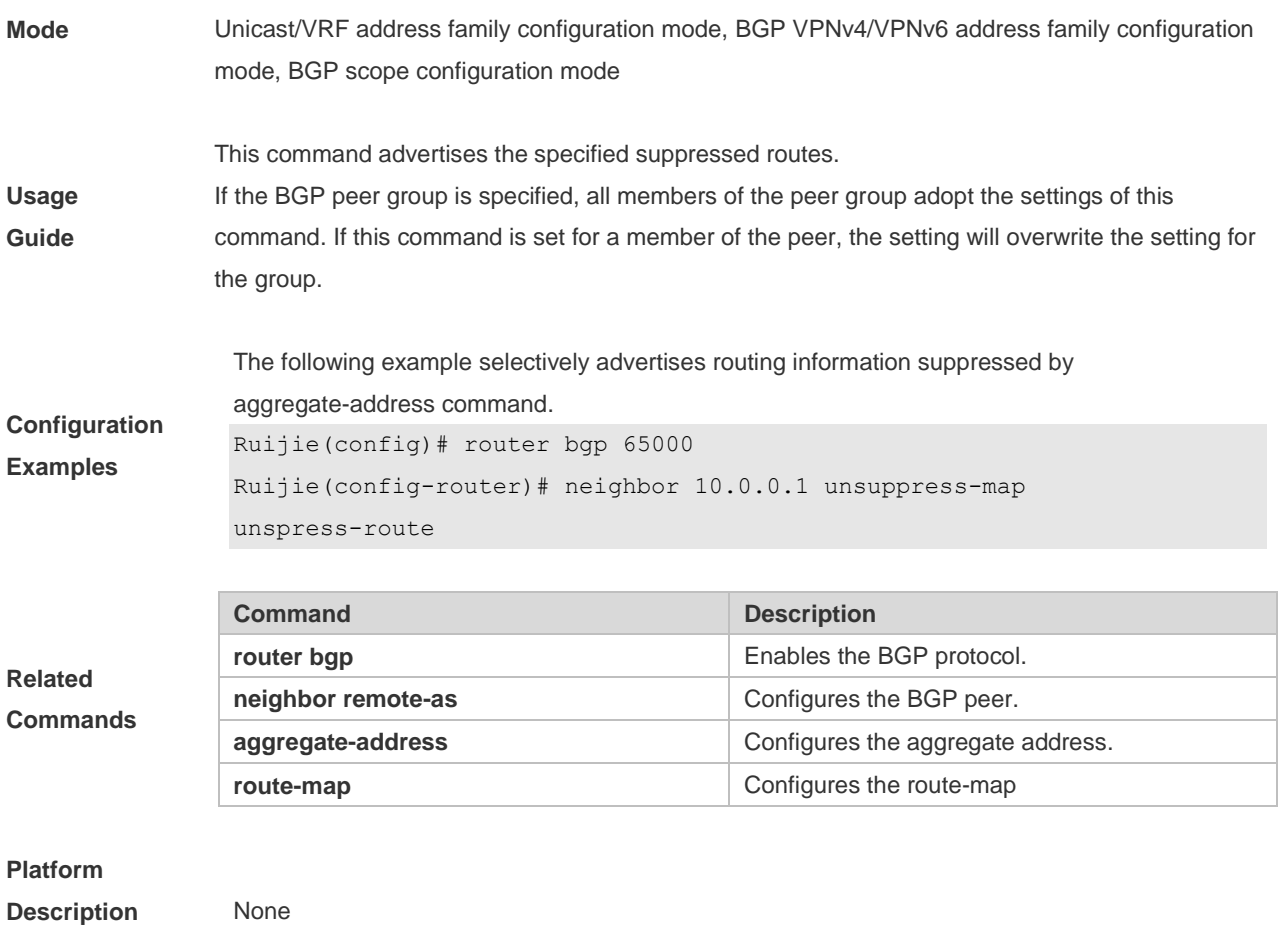

# **5.111 neighbor update-delay**

Use this command to configure the time of BGP delayed advertisement for first routes. Use the **no** or **restore** form of the command to restore the default setting.

**neighbor** { *peer-address* | *peer-group-name* } **update-delay** *time*

**no neighbor** { *peer-address | peer-group-name* } **update-delay**

**default neighbor** { *peer-address | peer-group-name* } **update-delay**

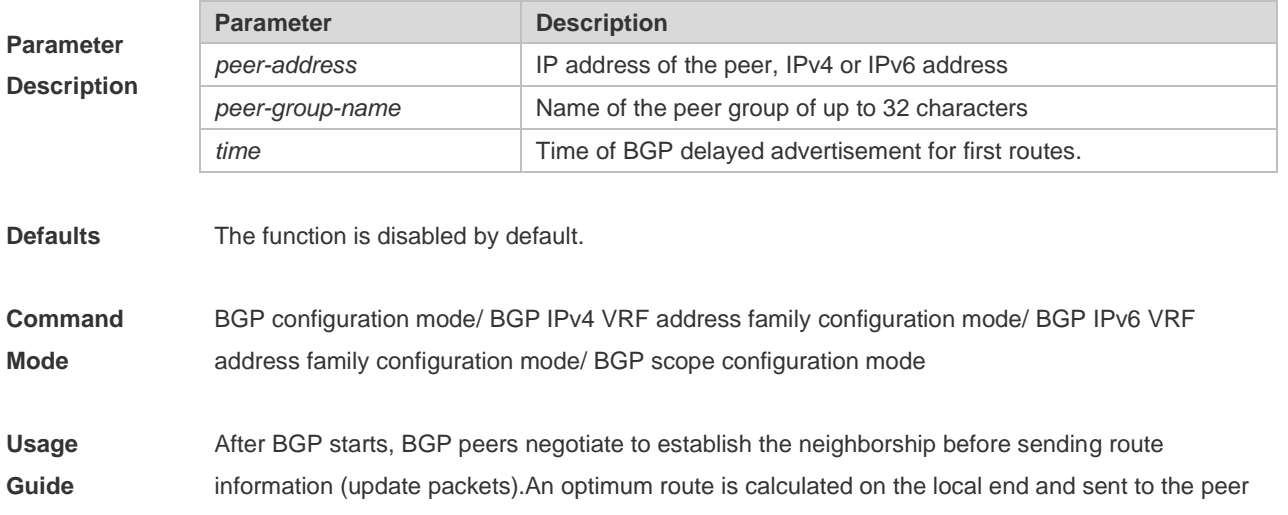

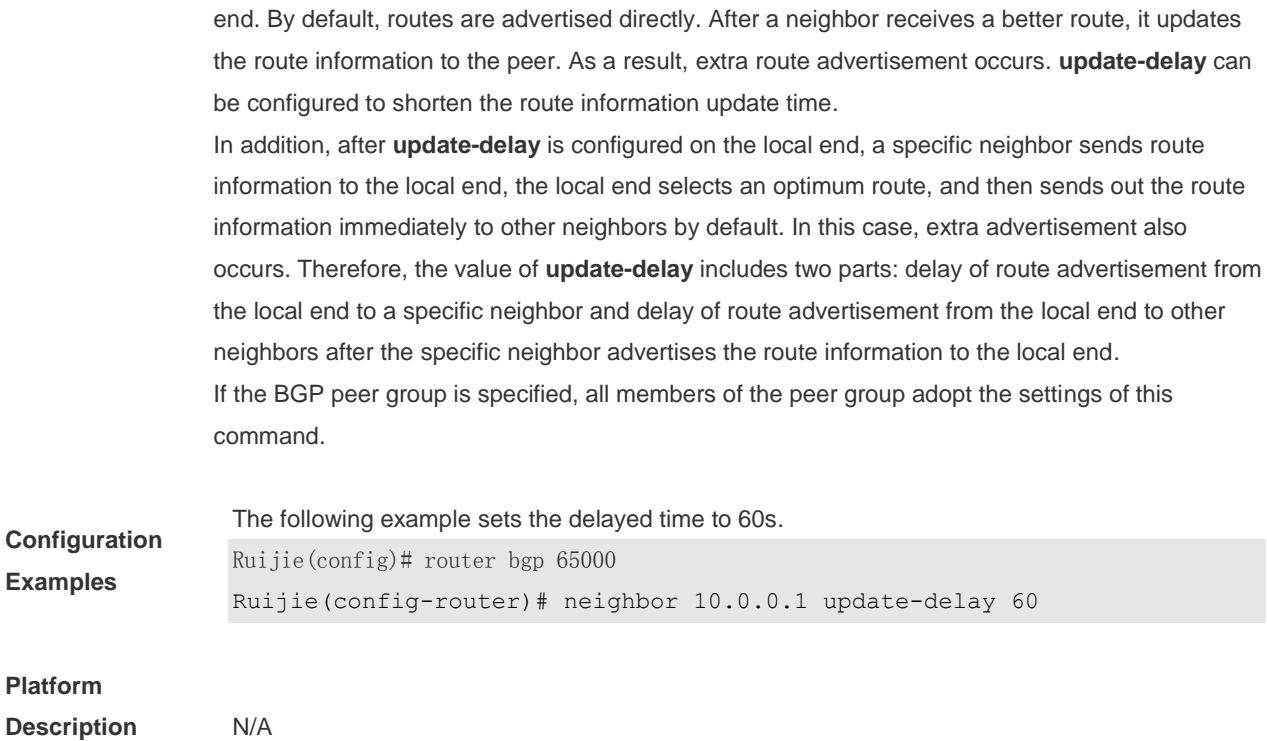

### **5.112 neighbor update-source**

Use this command to configure the interface for BGP connection of the IBGP peer..

**neighbor** { *peer-address* | *peer-group-name* } **update-source** {interface-type interface-number | address }

Use the **no** form of the command to remove the source address configuration for the BGP peer.

**no neighbor** {*peer-address* | *peer-group-name*} **update-source**

Use the **default** form of the command to restore the default settings.

**default neighbor** { *peer-address* | *peer-group-name* } **update-source**

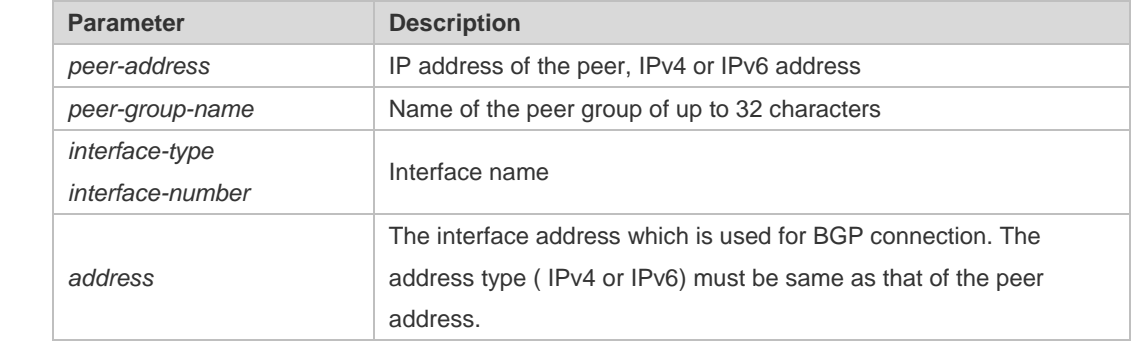

**Parameter Description**

**Defaults** The local interface is used as the egress interface by default.

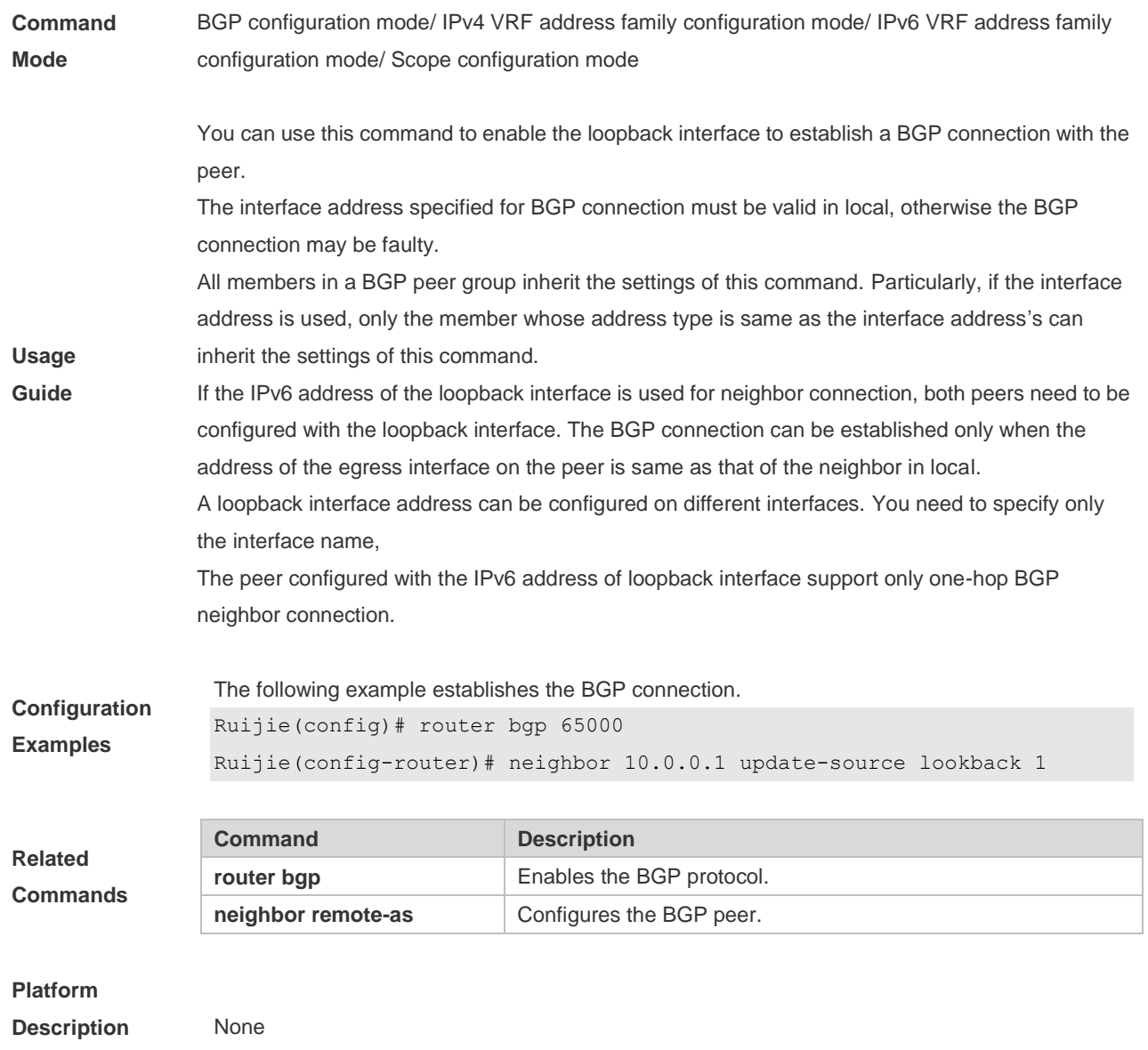

### **5.113 neighbor version**

Use this command to display the number of the BGP protocol version used by the specific BGP neighbor. Use the **no** or **default** form of this command to restore the default setting.

**neighbor** { *peer-address* | *peer-group-name* } **version** 4

**no neighbor** { *peer-address* | *peer-group-name* } **version**

**default neighbor** { *peer-address* | *peer-group-name* } **version**

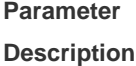

**Parameter Description** *peer-address* IP address of the peer *peer-group-name* Name of the peer group of up to 32 characters *4* Version number

**Defaults** The default version number is 4.

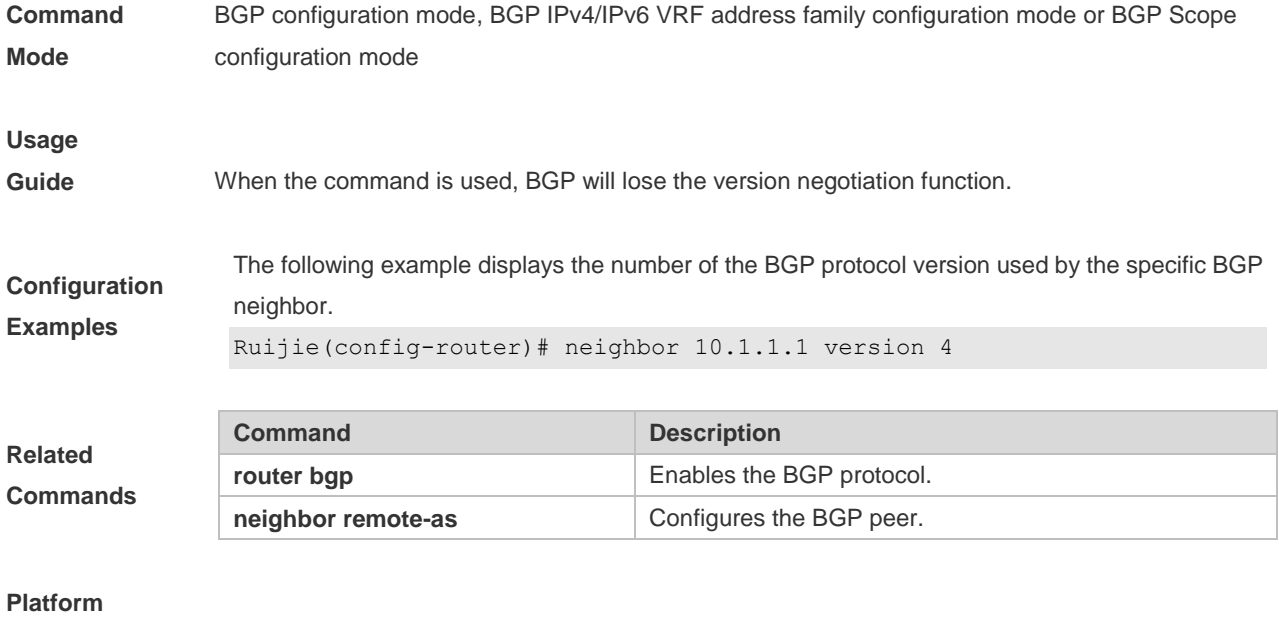

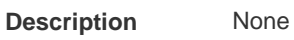

# **5.114 neighbor weight**

Use this command to set the weight for the specific neighbor. Use the **no** or **default** form of this command to restore the default setting.

**neighbor** { *peer-address* | *peer-group-name* } **weight** *number*

**no neighbor** { *peer-address* | *peer-group-name* } **weight**

**default neighbor** { *peer-address* | *peer-group-name* } **weight**

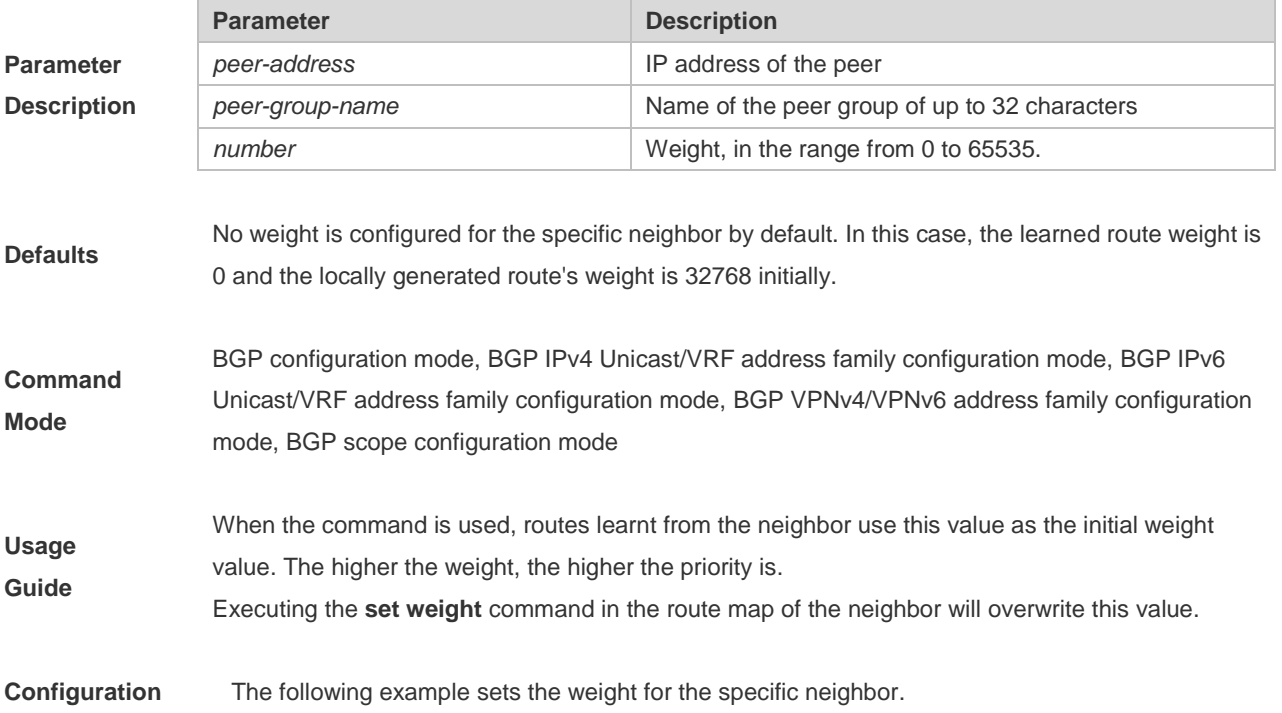

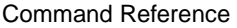

**Examples** Ruijie(config-router)# neighbor 10.1.1.1 weight 73

**Related Commands**

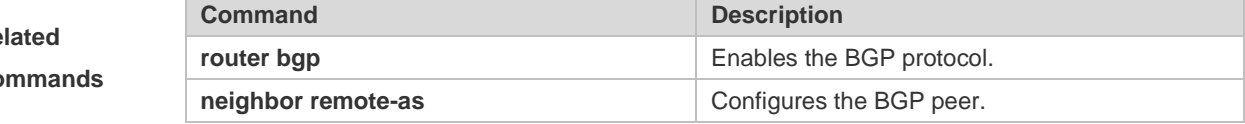

#### **Platform**

**Description** None

### **5.115 network**

Use this command to configure the network information to be advertised by the local BGP speaker. Use the **no** or **default** form of this command to restore the default setting.

**network** *network-number* [**mask** *mask*] [**route-map** *map-tag*] [**backdoor**]

**no network** *network-number* [**mask** *mask*] [**route-map** *map-tag*] [**backdoor**]

**default network** *network-number* [ **mask** *mask* ] [ **route-map** *map-tag* ] [ **backdoor** ]

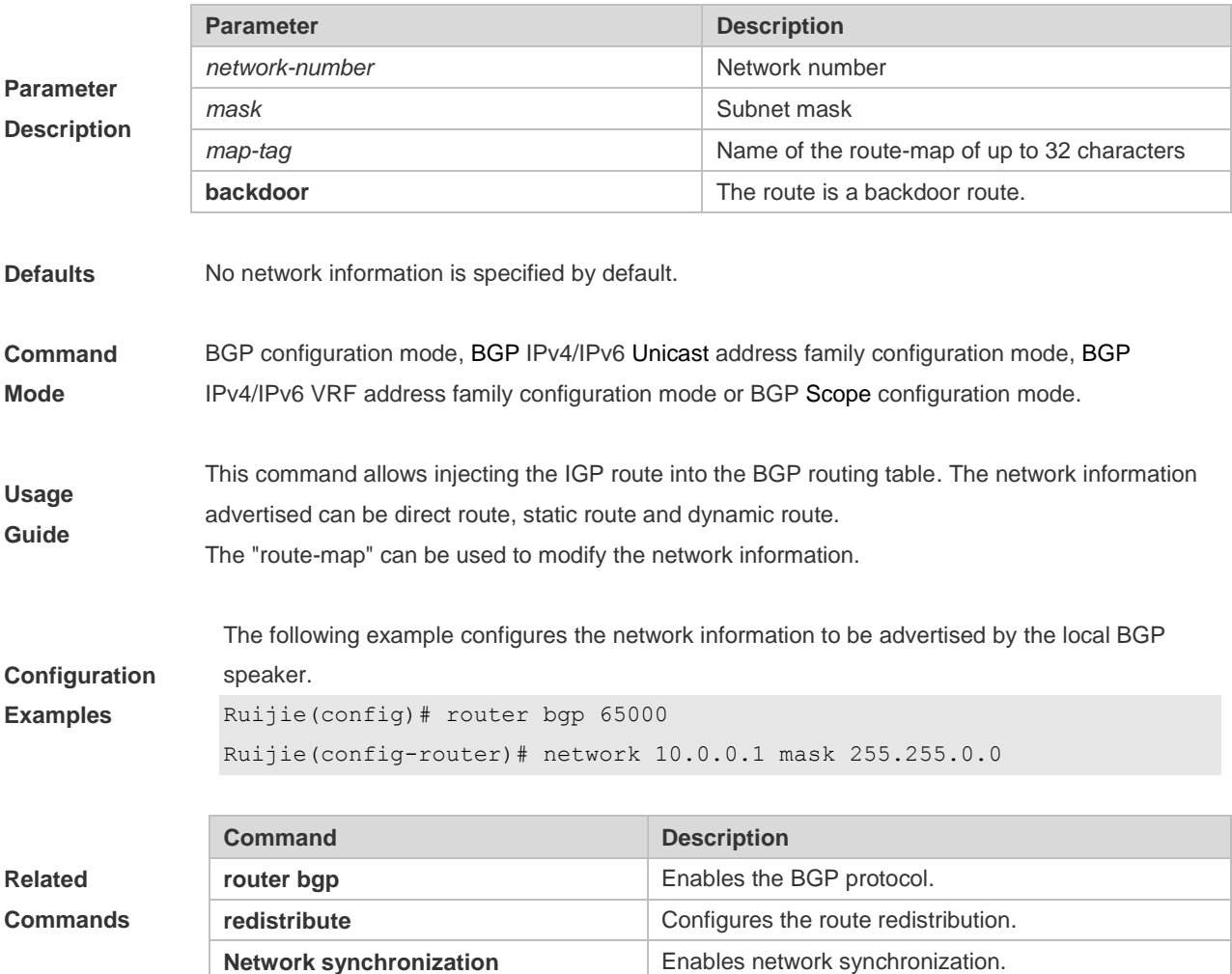

### **Platform**

**Description** None

### **5.116 network synchronization**

Use this command to advertise the network information after the local BGP speaker is synchronized with the local device. Use the **no** or **default** form of this command to directly advertise the network information.

#### **network synchronization**

**no network synchronization**

#### **default network synchronization**

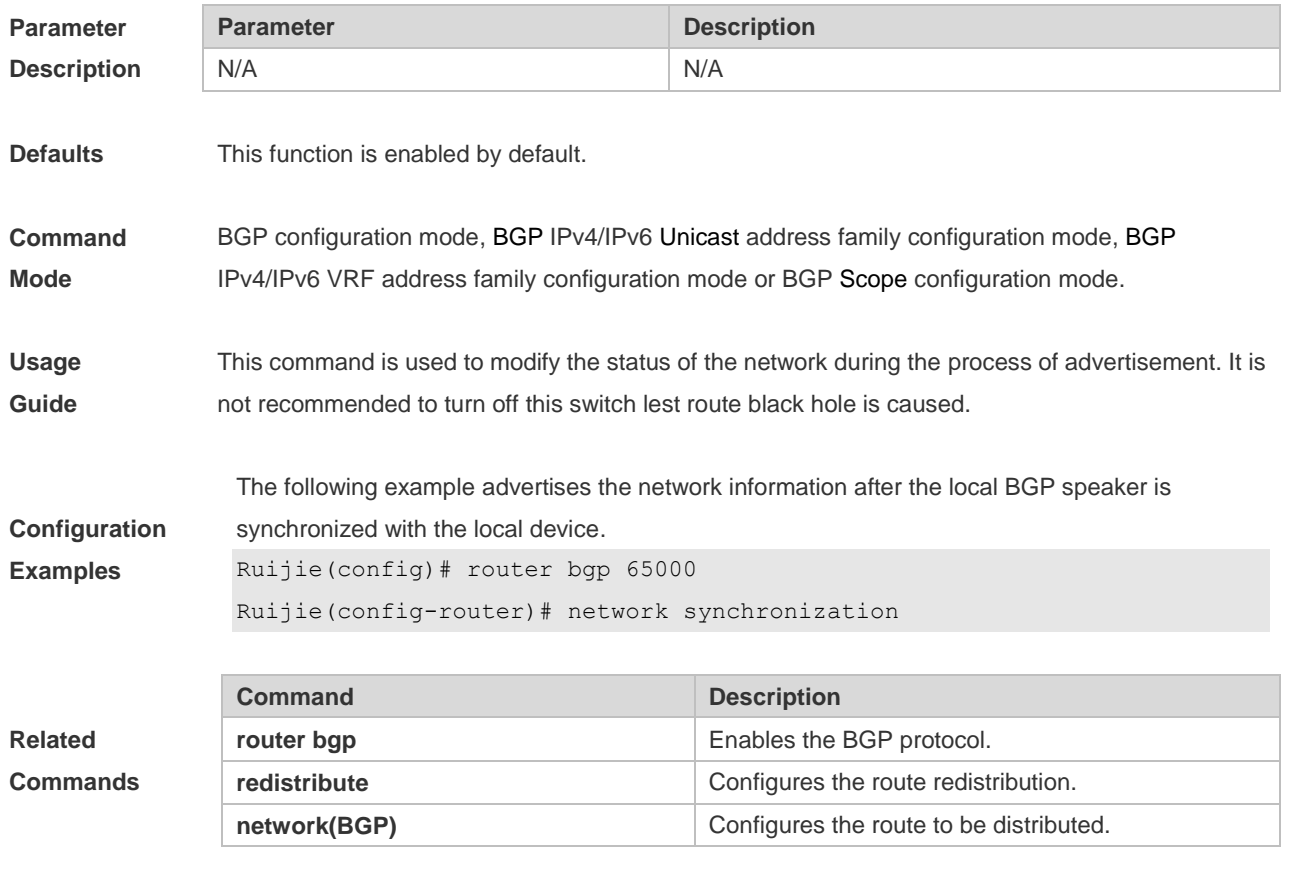

**Platform Description** None

### **5.117 overflow memory-lack**

Use this command to allow BGP to enter the OVERFLOW state when the memory is insufficient. Use the **no** or **default** form of this command to disable this function.

#### **overflow memory-lack**

#### **no overflow memory-lack**

**default overflow memory-lack**

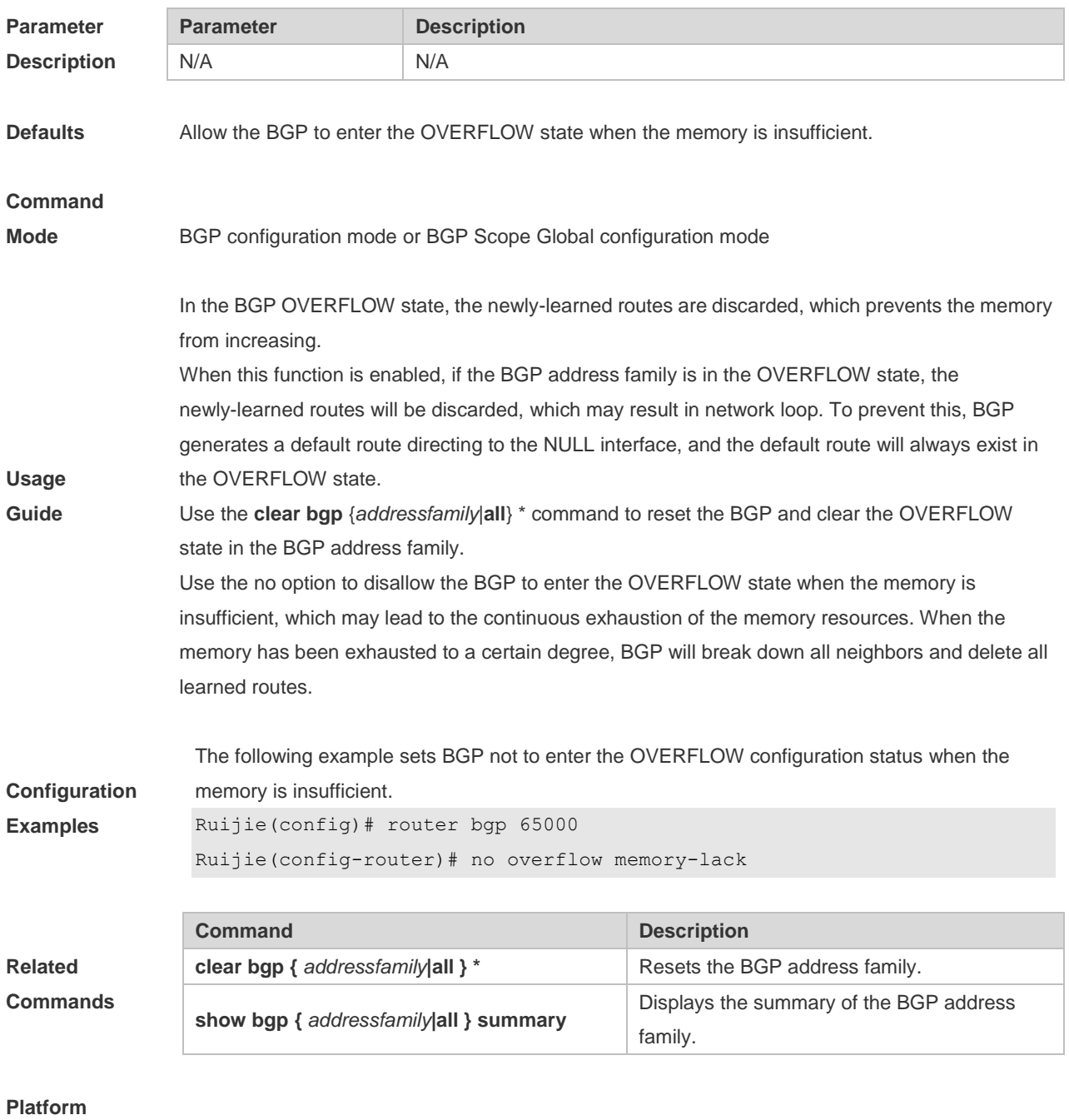

**Description** None

### **5.118 redistribute**

Use this to redistribute routes between the other routing protocol and the BGP. Use the **no** or **default** form of this command to restore the default setting.

**redistribute** *protocol-type* [**route-map** *map-tag*] [**metric** *metric-value*]

**no redistribute** *protocol-type* [**route-map** *map-tag*] [**metric**]

#### **default redistribute protocol-type** [ **route-map** *map-tag* ] [ **metric** ]

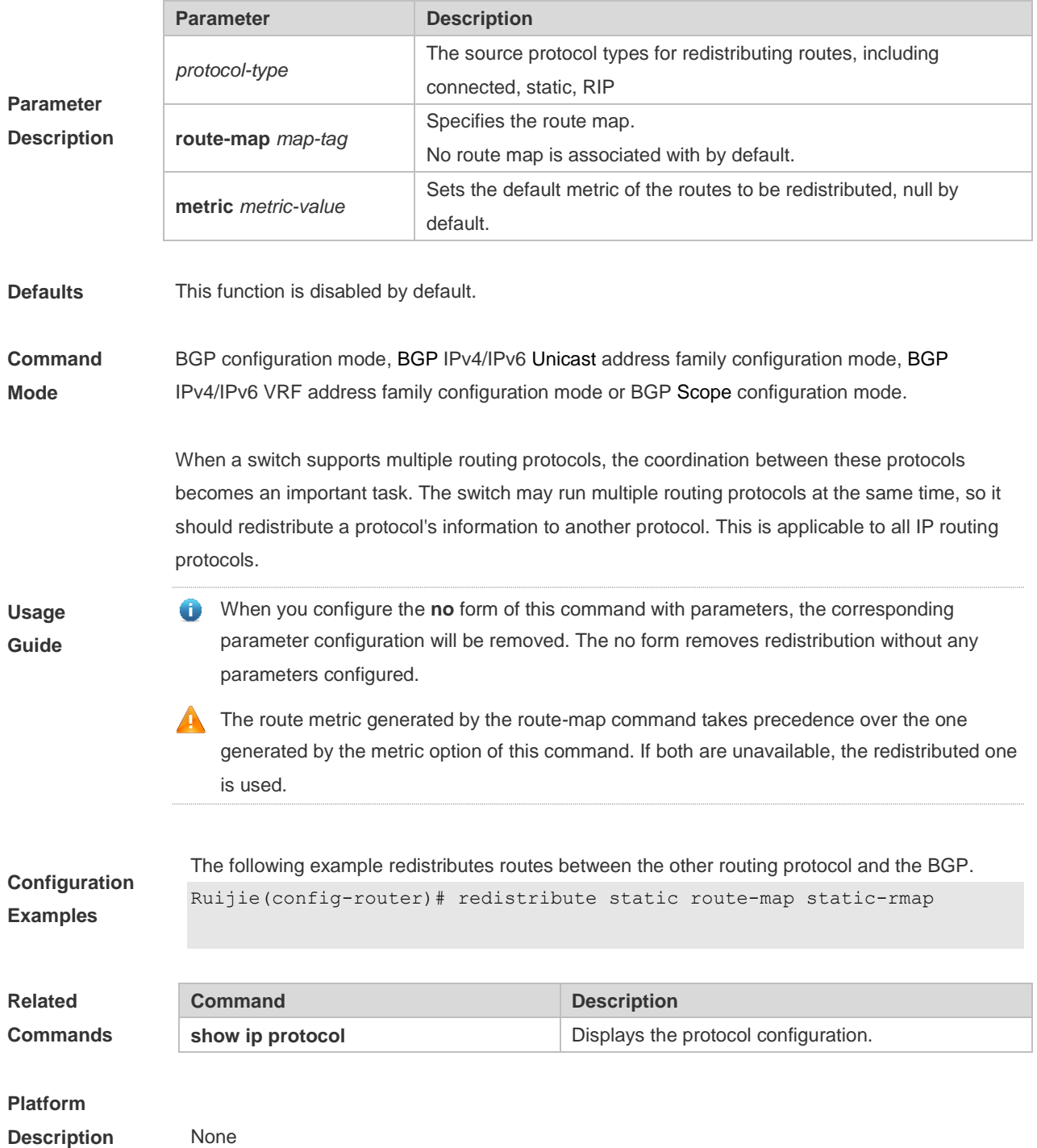

### **5.119 redistribute isis**

Use this command to redistribute routes between ISIS and BGP. Use the **no** or **default** form of this command to restore the default setting.

**redistribute isis** [*isis-tag*] [**route-map** *map-tag*] [**metric** *metric-value*] [**level-1** | **level-1-2** | **level-2**]

**no redistribute isis** [*isis-tag*] [**route-map** *map-tag*] [**metric**] [**level-1** | **level-1-2** | **level-2**]

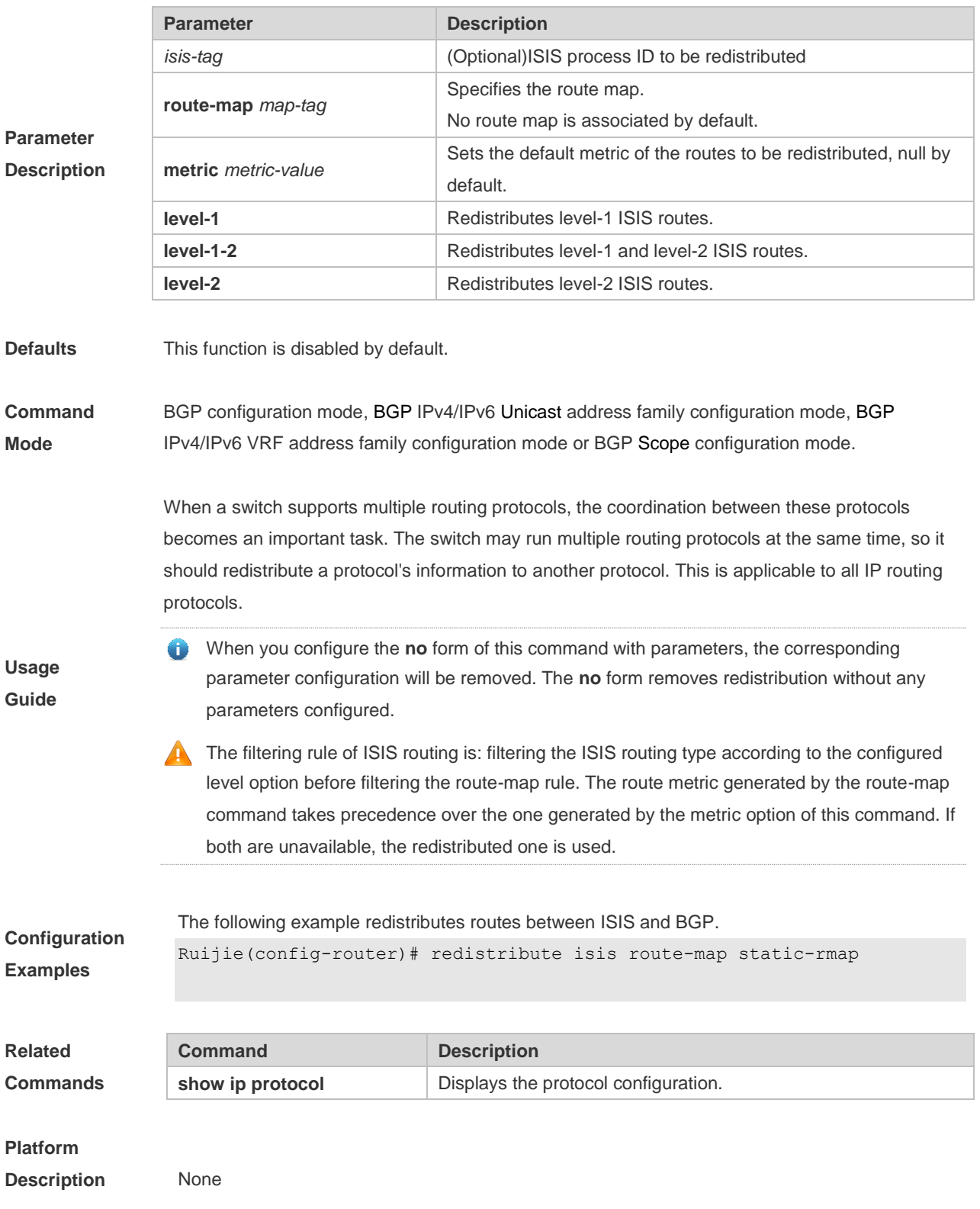

**default redistribute isis** [ *isis-tag* ] [ **route-map** *map-tag* ] [ **metric** ] [ **level-1** | **level-1-2** | **level-2** ]

# **5.120 redistribute ospf**

Use this command to redistribute routes between OSPF and BGP. Use the **no** or **default** form of this command to restore the default setting.

**redistribute ospf** *process-id* [**route-map** *map-tag*] [**metric** *metric-value*] [**match internal external** [**1**|**2**] **nssa-external** [**1**|**2**]]

**no redistribute ospf** *process-id* [**route-map** *map-tag*] [**metric** *metric-value*] [**match internal external** [**1**|**2**] **nssa-external** [**1**|**2**]}]

**default redistribute ospf** *process-id* [ **route-map** *map-tag* ] [ **metric** ] [ **match** { **internal** | **external** [ **1** | **2** ] | **nssa-external** [ **1** | **2** ] } ]

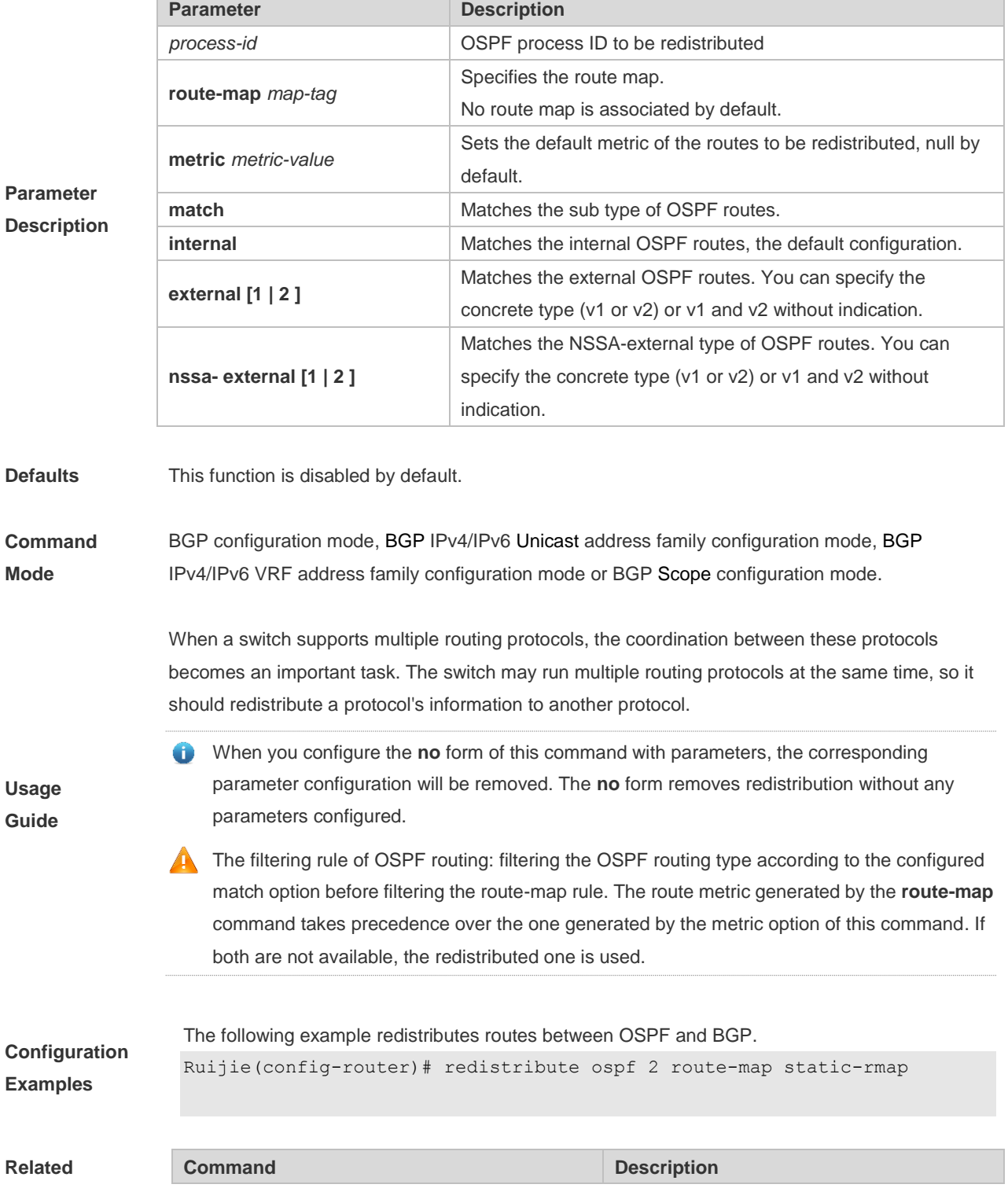

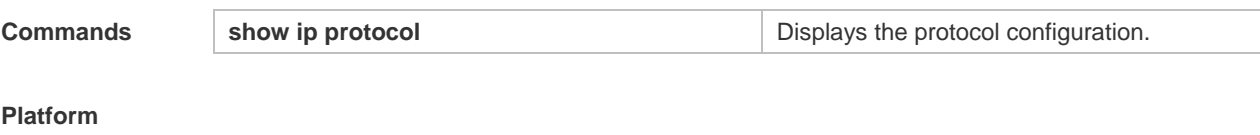

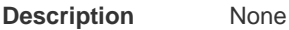

### **5.121 router bgp**

Use this command to enable the BGP protocol, configure the local autonomous system number and enter BGP protocol configuration mode. Use the **no** or **default** form of this command to restore the default setting.

**router bgp** *as-number*

**no router bgp** *as-number*

**default router bgp** *as-number*

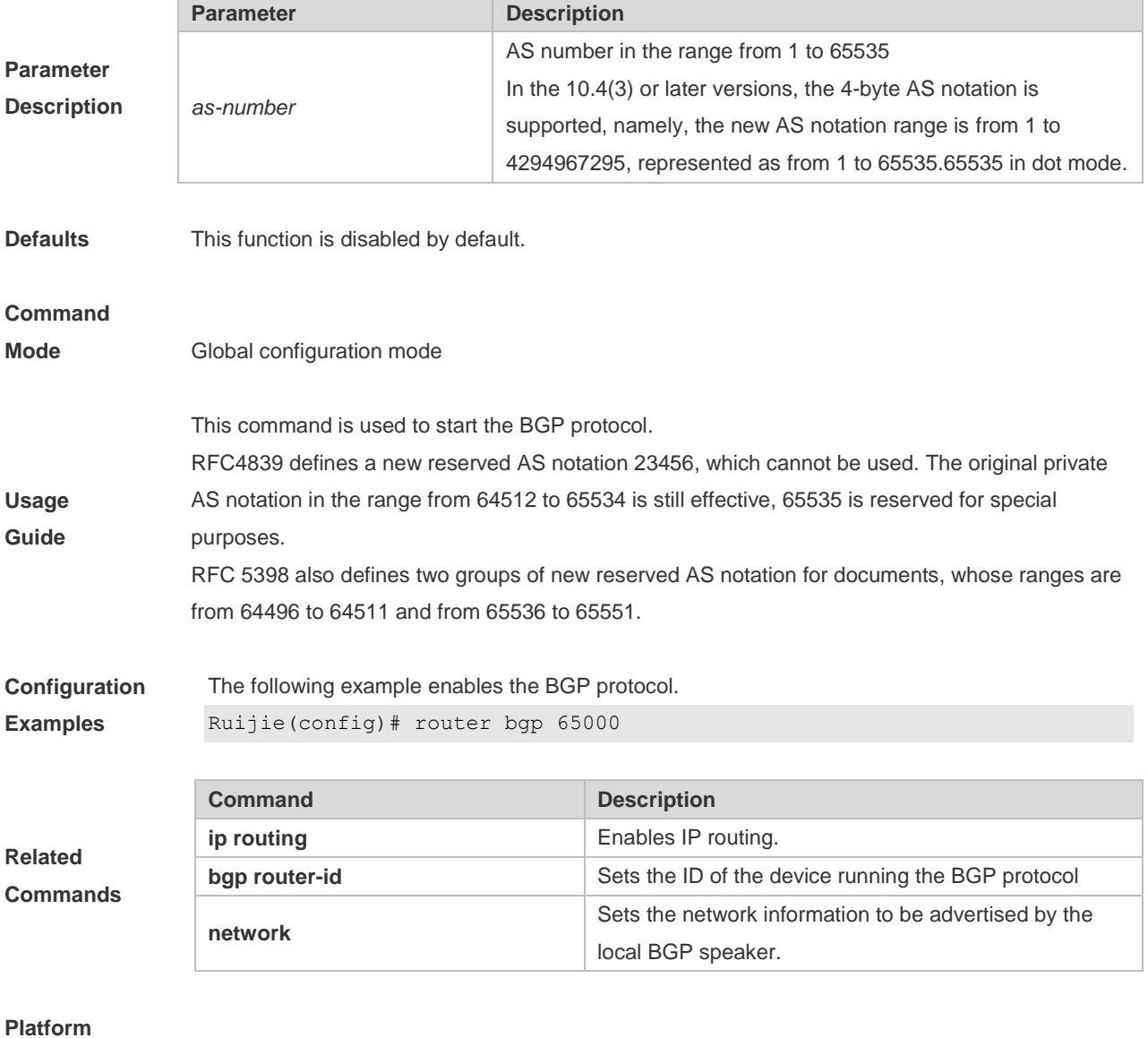

**Description** None

### **5.122 scope**

Use this command to enter the scope configuration mode and associate VRF with BGP. Use the **exit** command to exit the scope configuration mode. Use the **no** or **default** form of this command to remove the association between the VRF instance and BGP protocol.

**scope** { **global** | **vrf** *vrf-name* }

**exit**

**no scope** { **global** | **vrf** *vrf-name* }

**default scope** { **global** | **vrf** *vrf-name* }

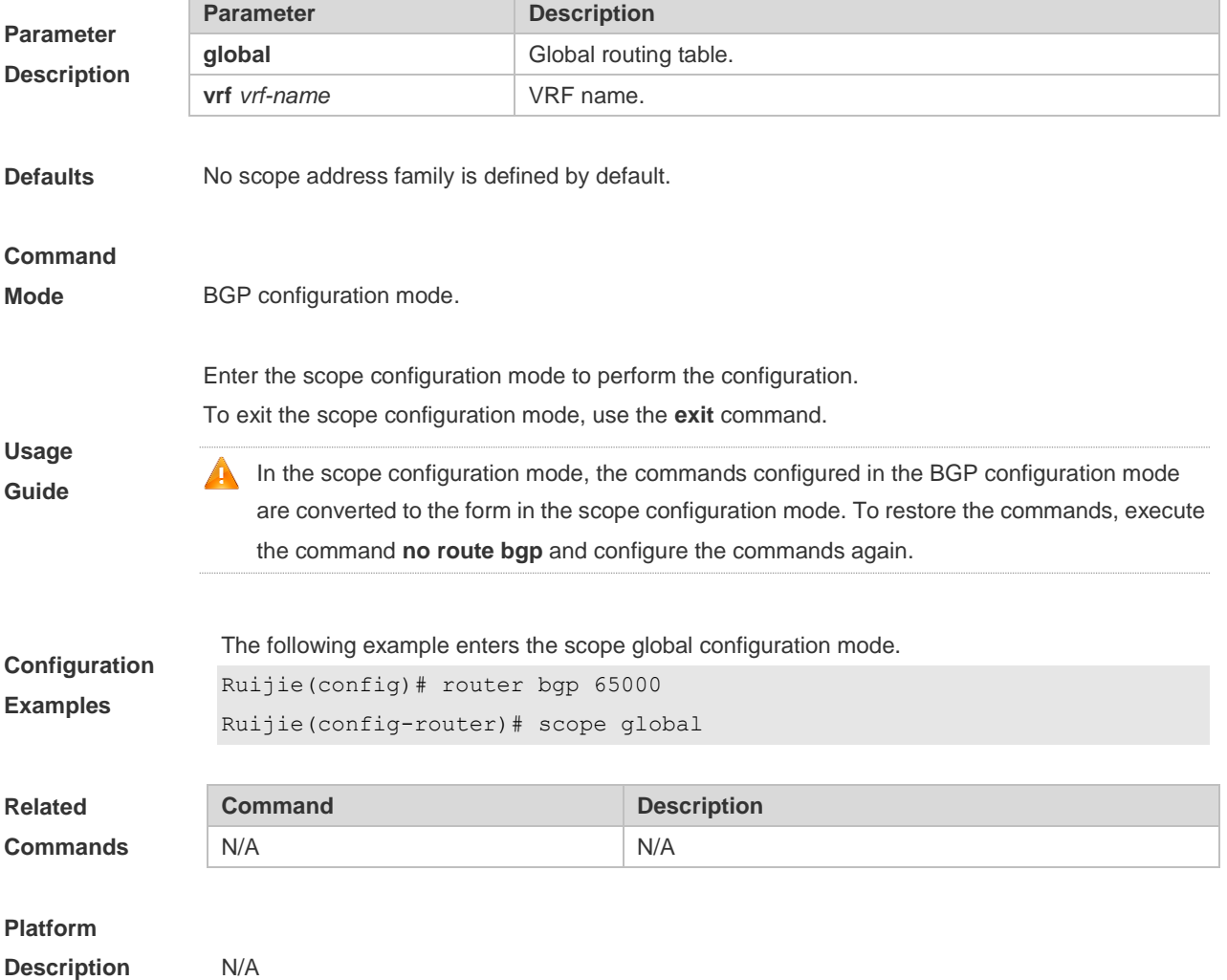

### **5.123 show bgp all**

Use this command to display all the address-families information of BGP route. The use of this command is consistent with other BGP's show commands.

Display the parameters of the route information.

**show bgp all** [ **community** [ *community-number* [ **exact-match** ] ] | **filter-list** *path-list-number* | **community-list** *community-name* [ **extact-match** ] | **extcommunity-list** *extcommunity-name* | **regexp**  *regexp* | **quote-regexp** *regexp* | **inconsistent-as** ]

Display the route dampening parameter.

**show bgp all dampening** { **flap-statistics** | **dampened-paths** | **parameters** }

Display the related information of the neighbors.

**show bgp all neighbors** [ *peer-address* [ **received-routes | routes | advertised-routes** | **policy**  [ **detail** ] ] ]

**show bgp all summary**

# **Parameter**

#### **Description**

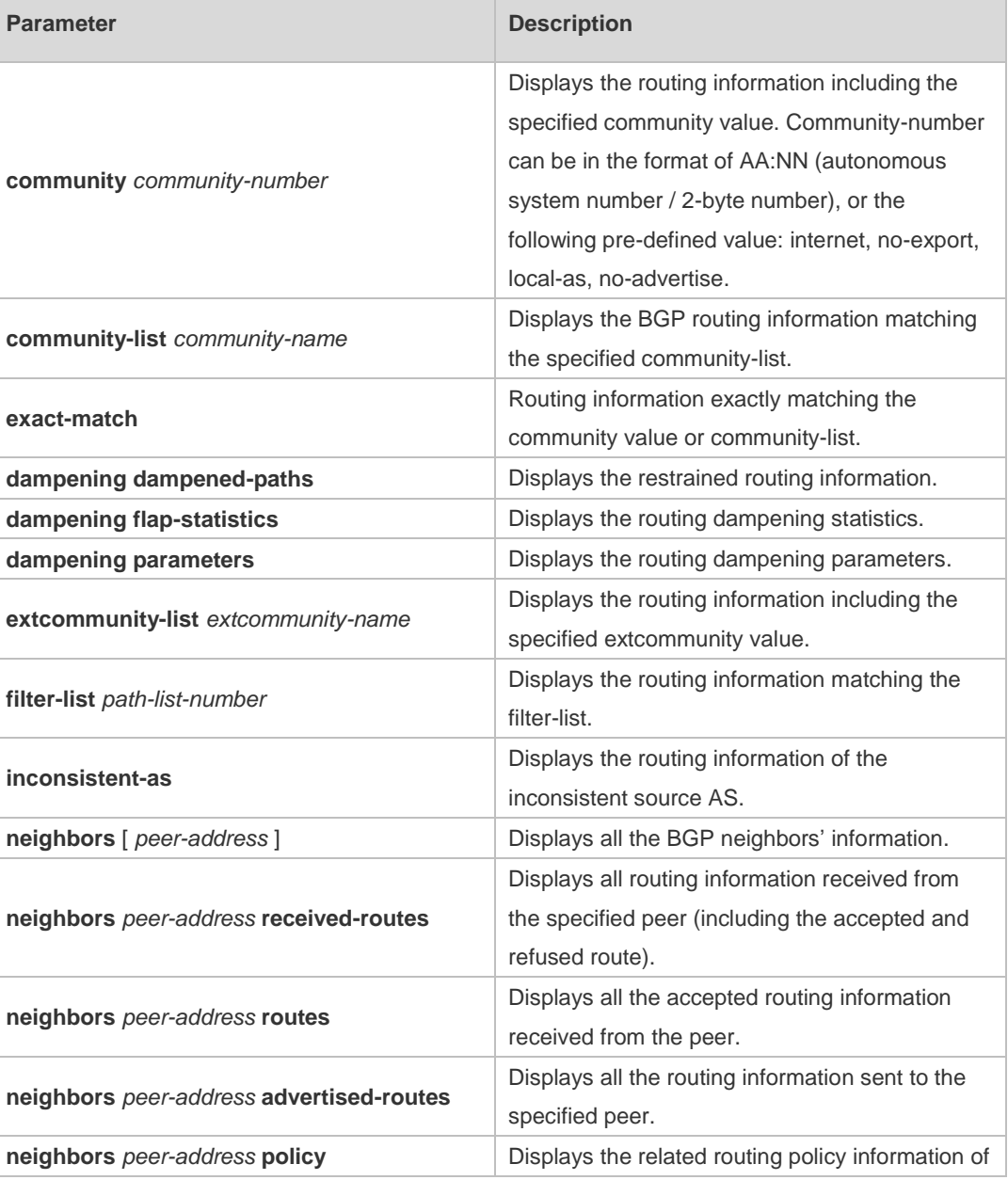

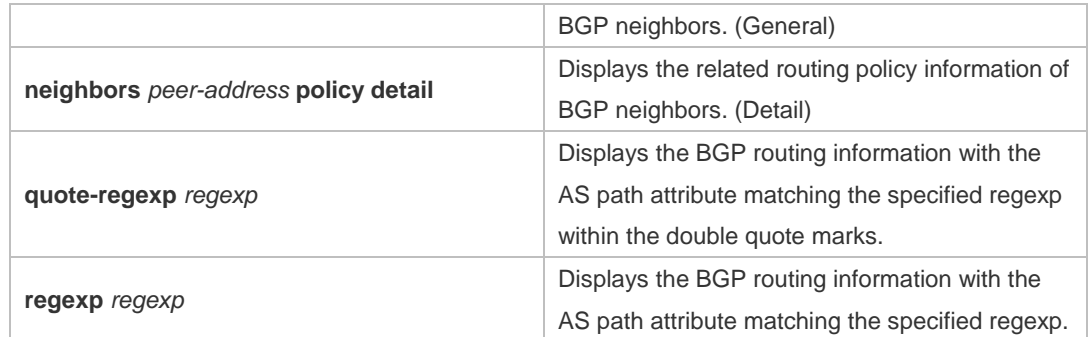

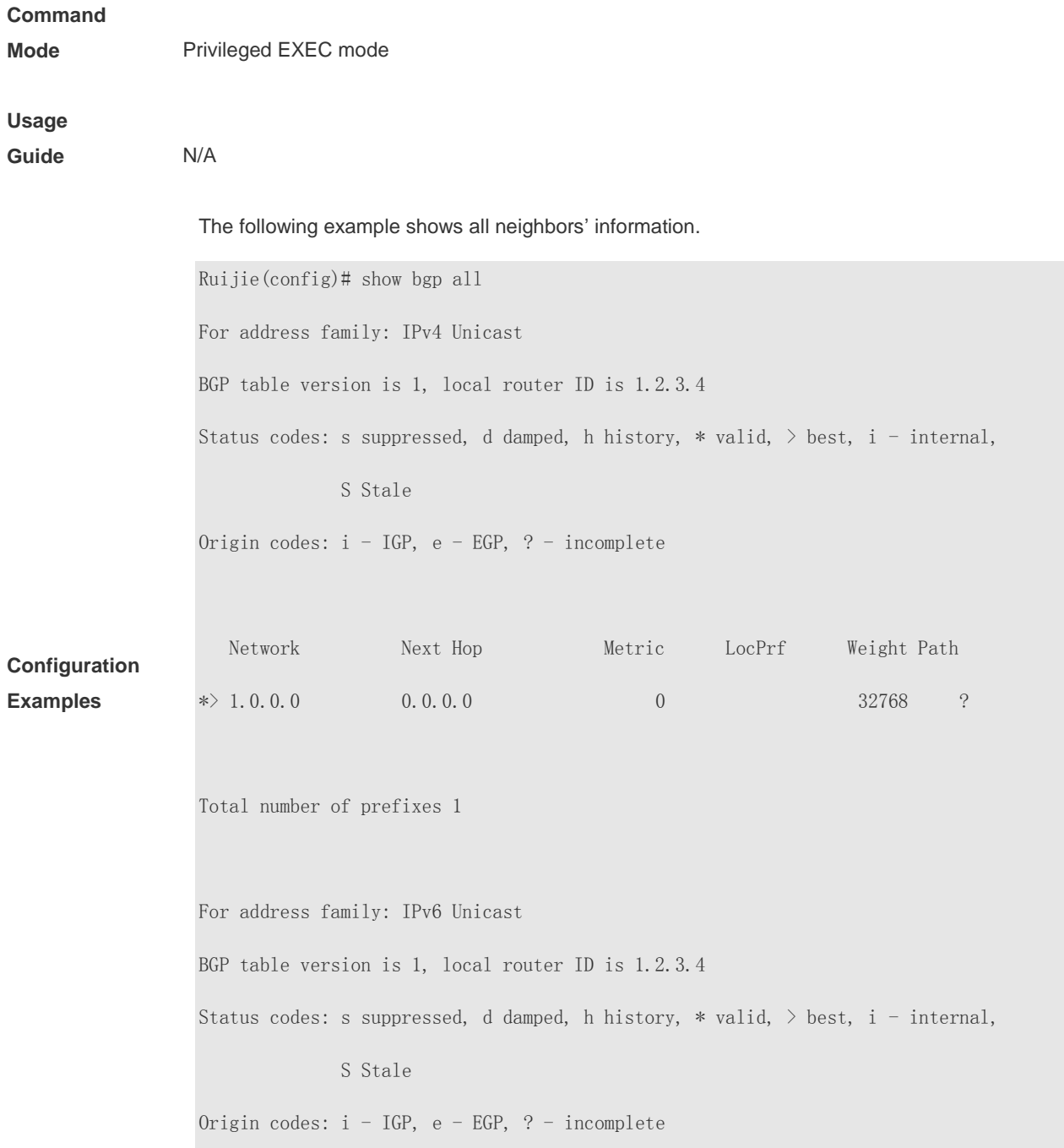

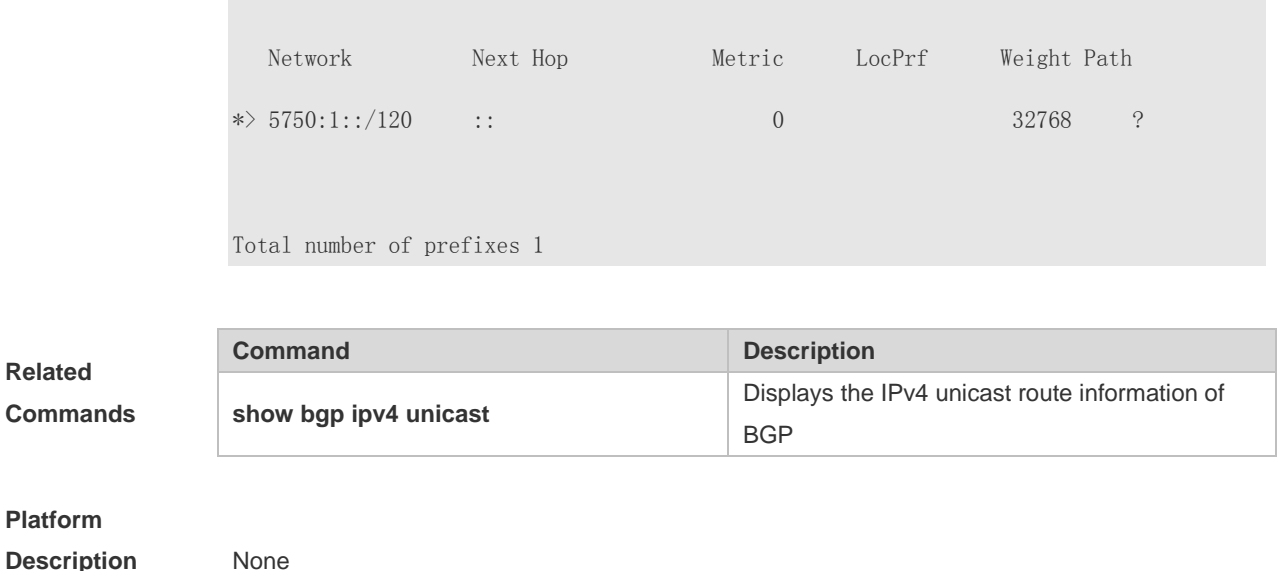

### **5.124 show bgp ipv4 unicast**

Use this command to display the IPv4 unicast route information of BGP. **show bgp ipv4 unicast** [ **vrf** *vrf-name* ] [ *network* [ *network-mask* [ **longer-prefixes** ] ] ] **show bgp ipv4 unicast [ vrf** *vrf-name* **] community** *community-number* **[ exact-match ] show bgp ipv4 unicast [ vrf** *vrf-name* **] community-list** *community-name* **[ exact-match ] show bgp ipv4 unicast** [ **vrf** *vrf-name* ] **extcommunity-list** *extcommunity-name* **show bgp ipv4 unicast [ vrf** *vrf-name* **] dampening dampened-paths show bgp ipv4 unicast [ vrf** *vrf-name* **] dampening flap-statistics show bgp ipv4 unicast [ vrf** *vrf-name* **] filter-list** *path-list-number* **show bgp ipv4 unicast [ vrf** *vrf-name* **] inconsistent-as show bgp ipv4 unicast [ vrf** *vrf-name* **] prefix-list** *ip-prefix-list-name* **show bgp ipv4 unicast [ vrf** *vrf-name* **] quote-regexp** *regexp* **show bgp ipv4 unicast [ vrf** *vrf-name* **] regexp** *regexp* **show bgp ipv4 unicast[ vrf** *vrf-name* **] route-map** *map-tag* **show bgp ipv4 unicast** [ **vrf** *vrf-name* ] **neighbors** [ *neighbor-address* [ **received-routes | routes | advertised-routes** | **policy** [ **detail** ] ] ] **show bgp ipv4 unicast [ vrf** *vrf-name* **] cidr-only show bgp ipv4 unicast [ vrf** *vrf-name* **] labels Parameter Parameter Parameter Description** 

#### **Description**

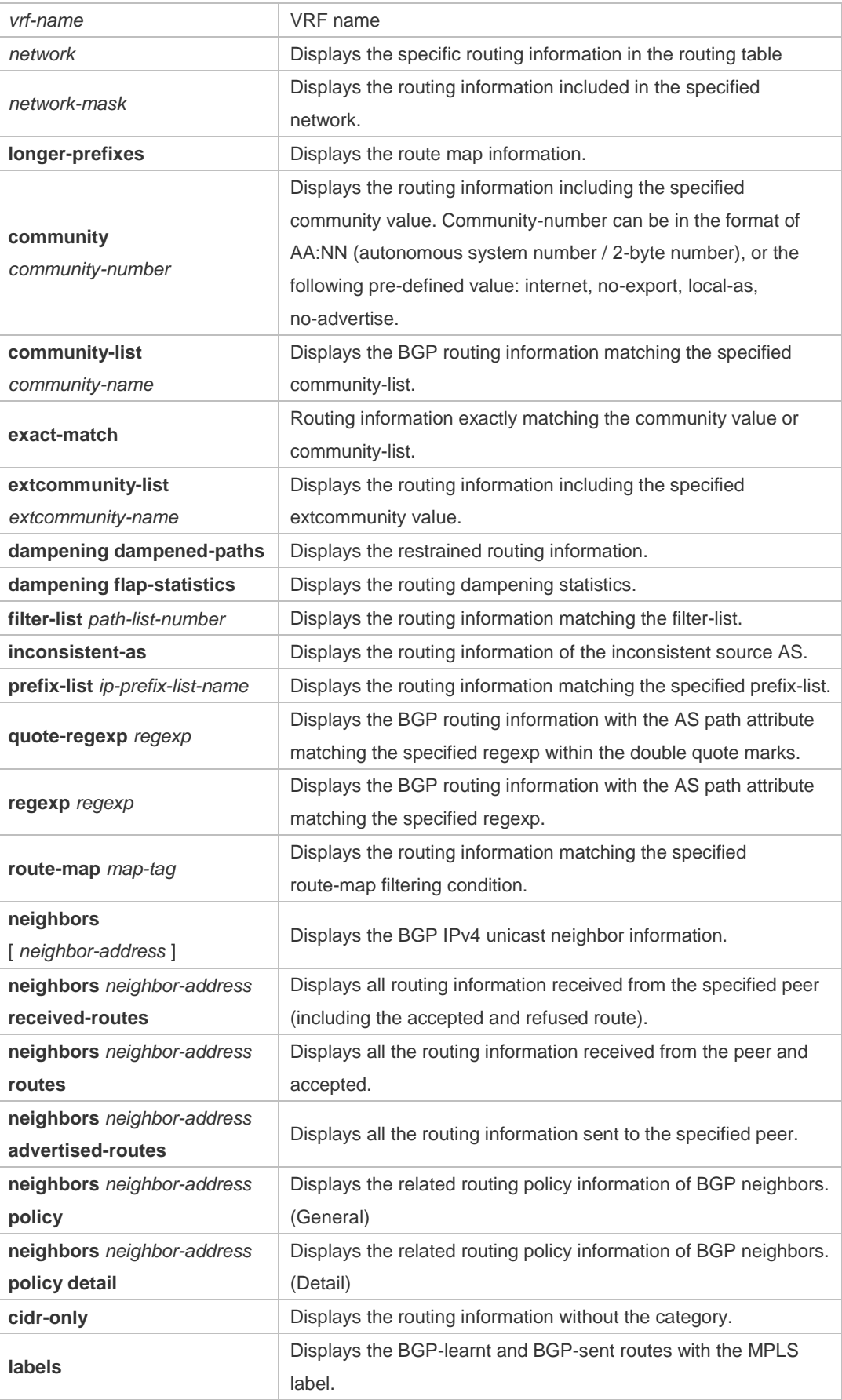

Defaults N/A

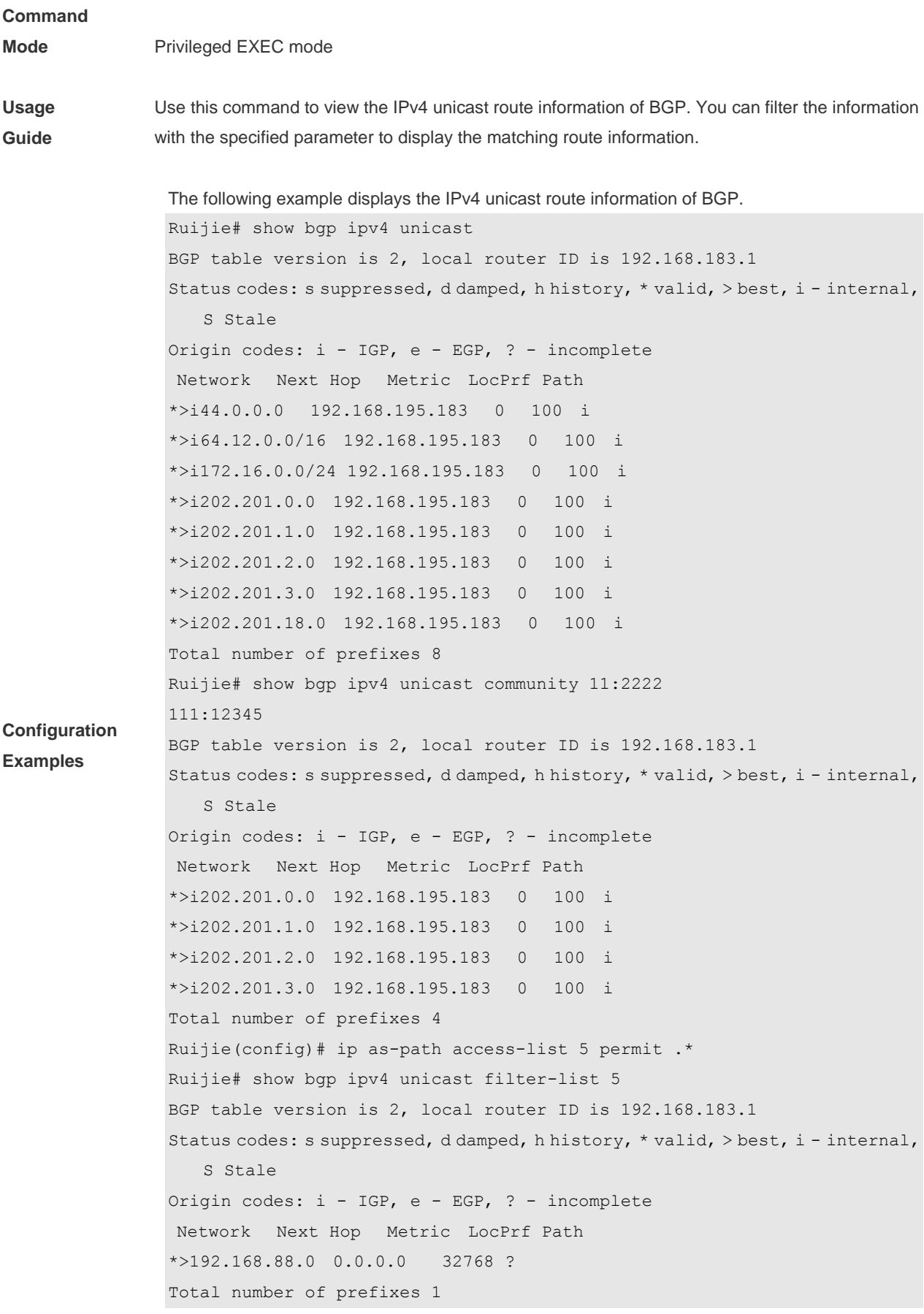

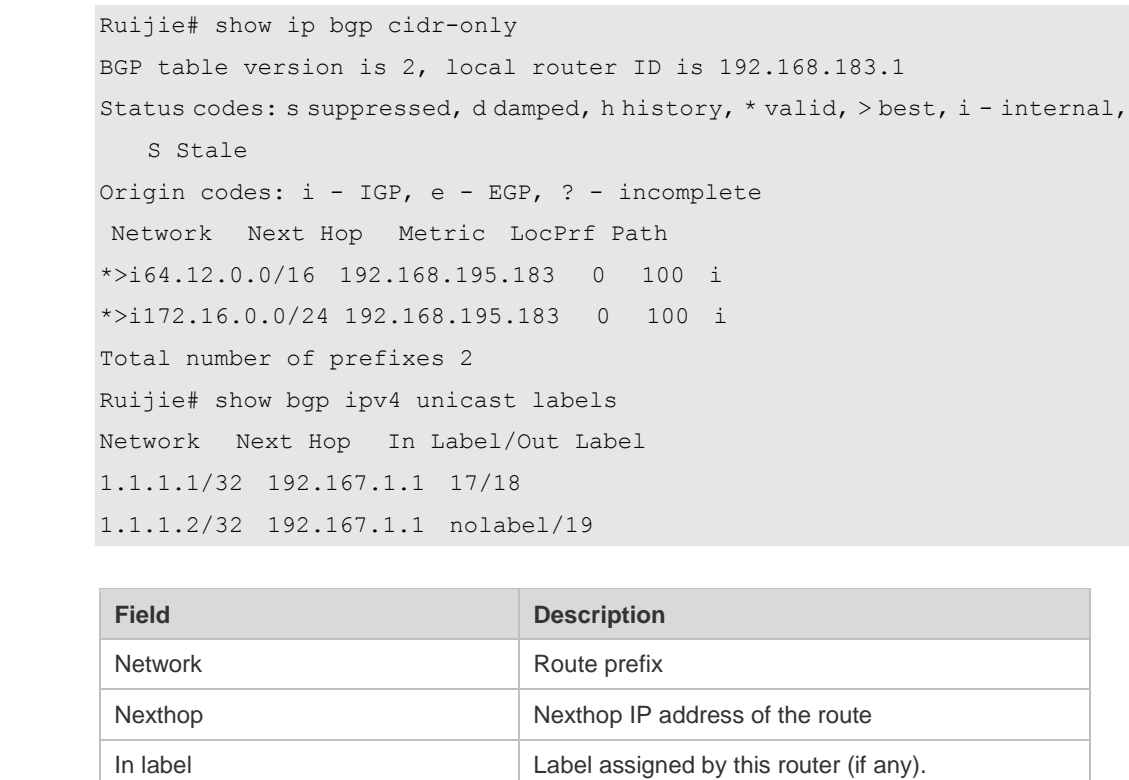

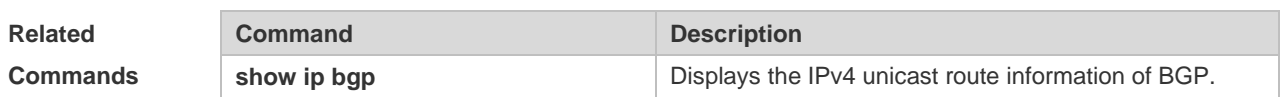

Out label **Label learnt from the nexthop router (if any).** 

### **Platform Description** None

# **5.125 show bgp ipv4 unicast dampening parameters**

Use this command to display the IPv4 unicast route dampening parameters configured for the BGP.

#### **show bgp ipv4 unicast** [ **vrf** *vrf-name* ] **dampening parameters**

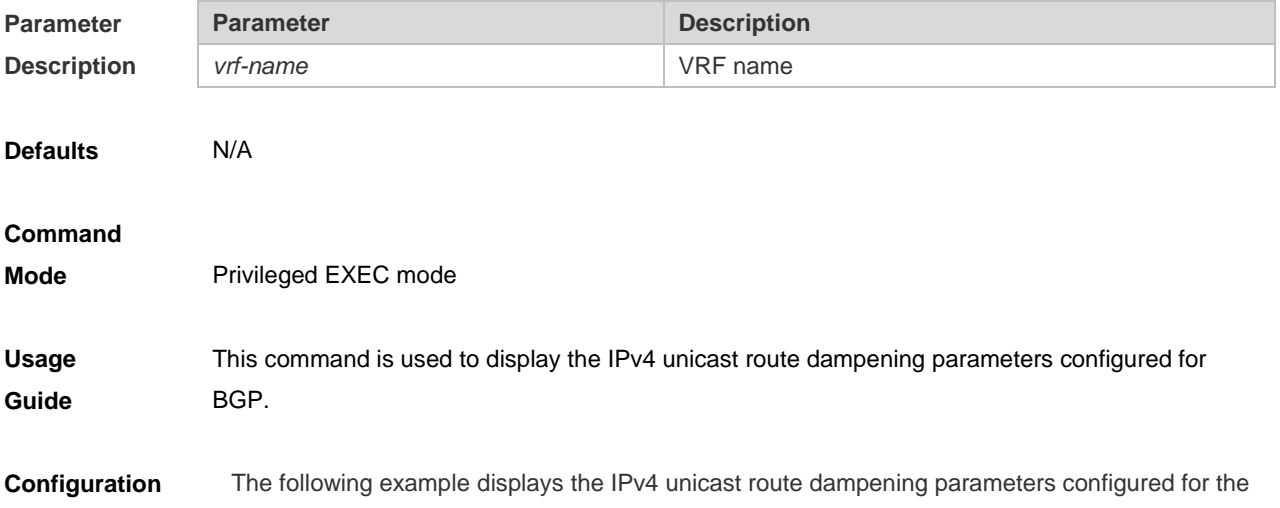

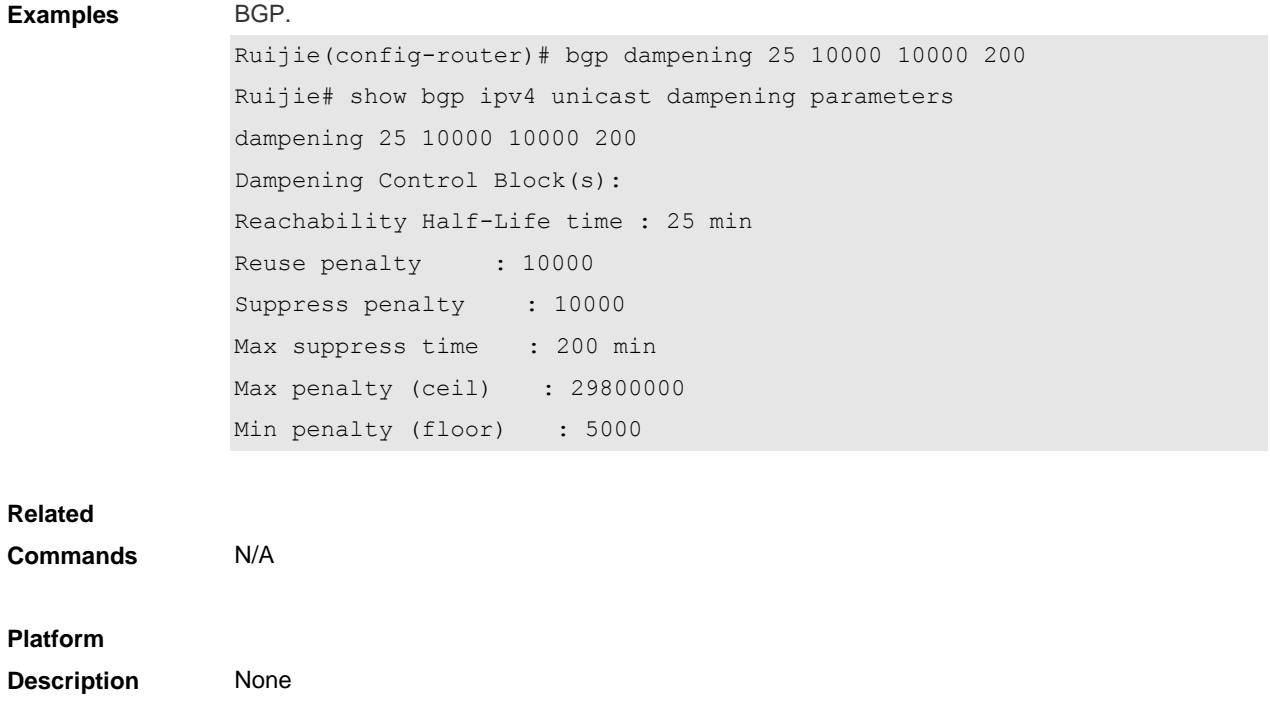

# **5.126 show bgp ipv4 unicast neighbors**

Use this command to display the related information of BGP IPv4 unicast neighbor.

#### **show bgp ipv4 unicast** [ **vrf** *vrf-name* ] **neighbors** *neighbor-address*

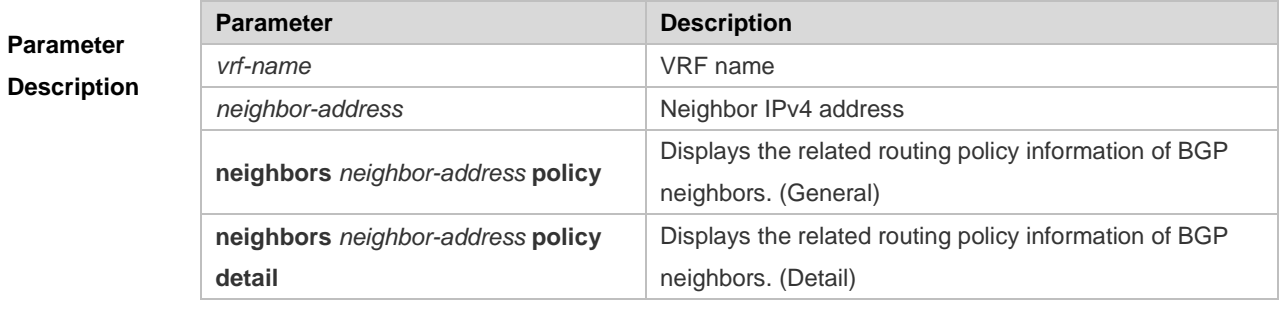

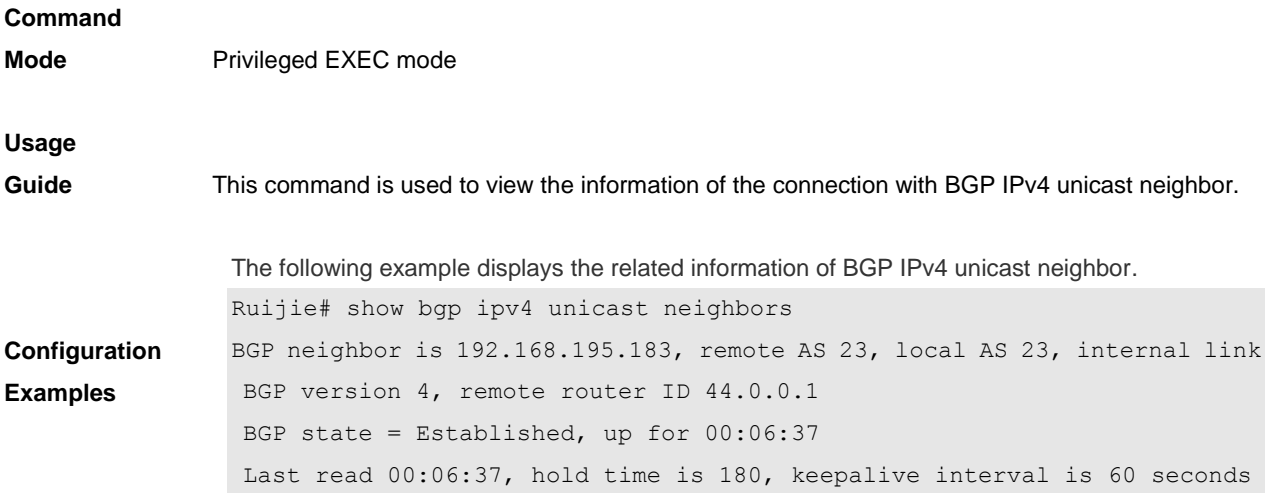

Neighbor capabilities: Route refresh: advertised and received (old and new) Address family IPv4 Unicast: advertised and received Graceful restart: advertised and received Remote Restart timer is 120 seconds Received 14 messages, 0 notifications, 0 in queue open message:1 update message:4 keepalive message:9 refresh message:0 dynamic cap:0 notifications:0 Sent 12 messages, 0 notifications, 0 in queue open message:1 update message:3 keepalive message:8 refresh message:0 dynamic cap:0 notifications:0 Route refresh request: received 0, sent 0 Minimum time between advertisement runs is 0 seconds For address family: IPv4 Unicast BGP table version 2, neighbor version 1 Index 2, Offset 0, Mask 0x4 Inbound soft reconfiguration allowed 8 accepted prefixes 0 announced prefixes Connections established 2; dropped 1 Local host: 192.168.195.239, Local port: 1074 Foreign host: 192.168.195.183, Foreign port: 179 Nexthop: 192.168.195.239 Nexthop global: :: Nexthop local: :: BGP connection: non shared network Last Reset: 00:06:43, due to BGP Notification sent Notification Error Message: (Cease/Unspecified Error Subcode) Using BFD to detect fast fallover

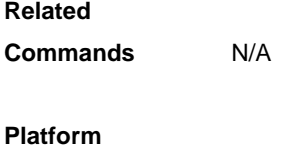

```
Description None
```
### **5.127 show bgp ipv4 unicast paths**

Use this command to display the path information of the IPv4 unicast in the route database.

#### **show bgp ipv4 unicast** [ **vrf** *vrf-name* ] **paths**

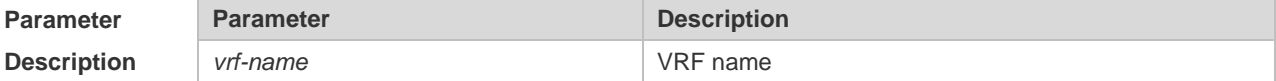

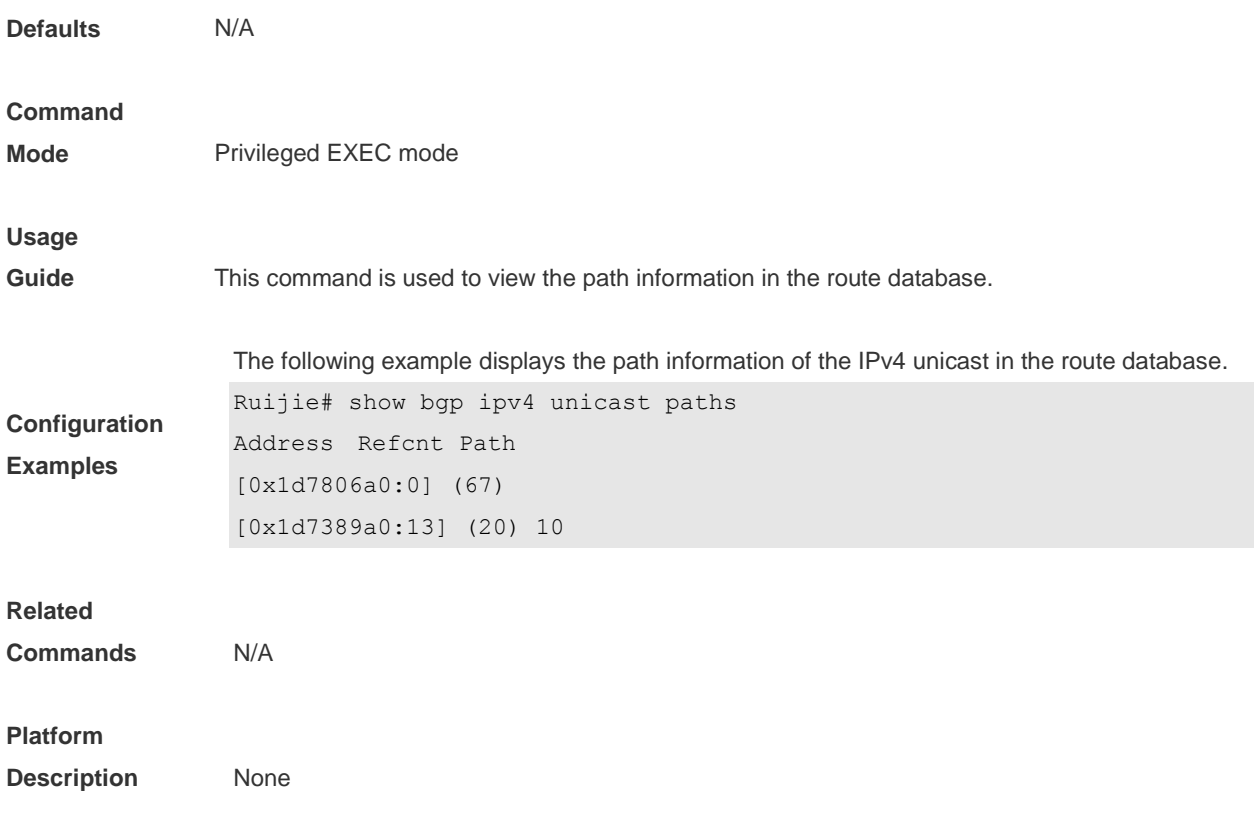

# **5.128 show bgp ipv4 unicast summary**

Use this command to display the related information of BGP IPv4 unicast.

#### **show bgp ipv4 unicast** [ **vrf** *vrf-name* ] **summary**

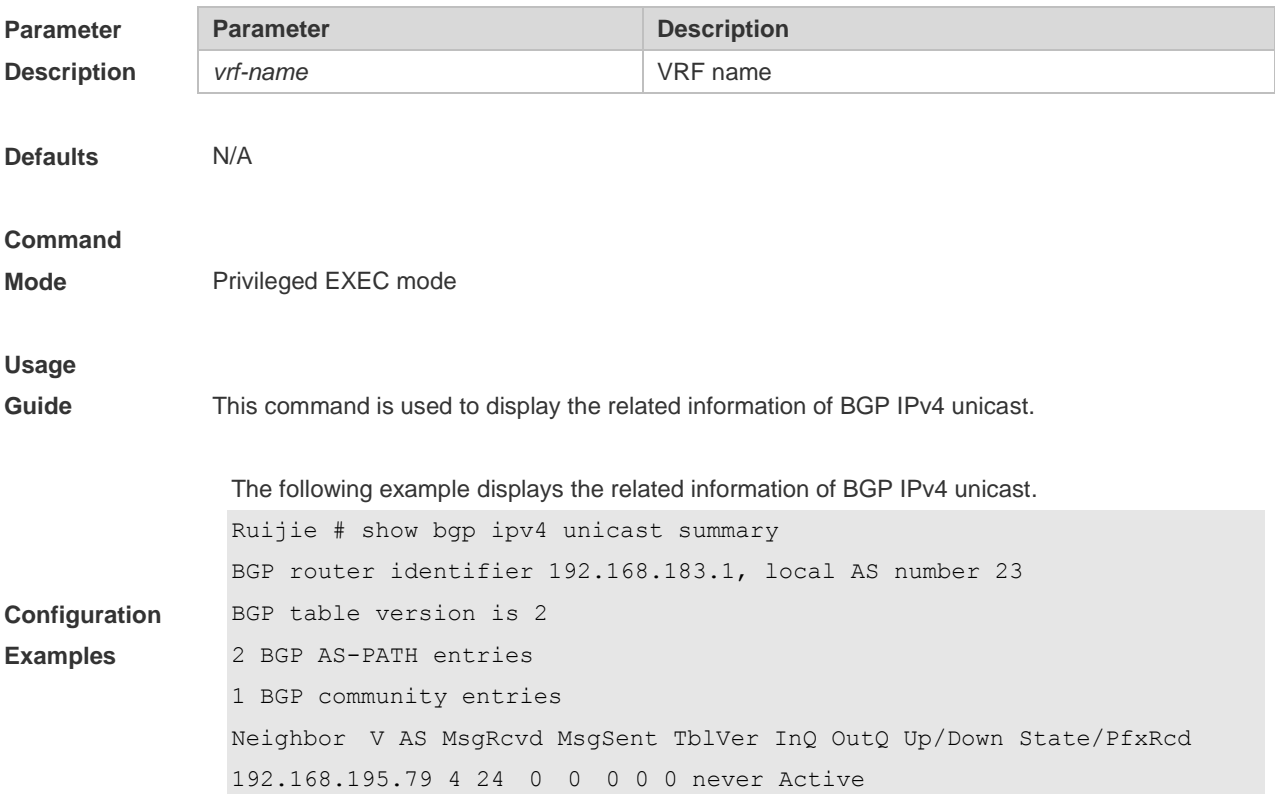

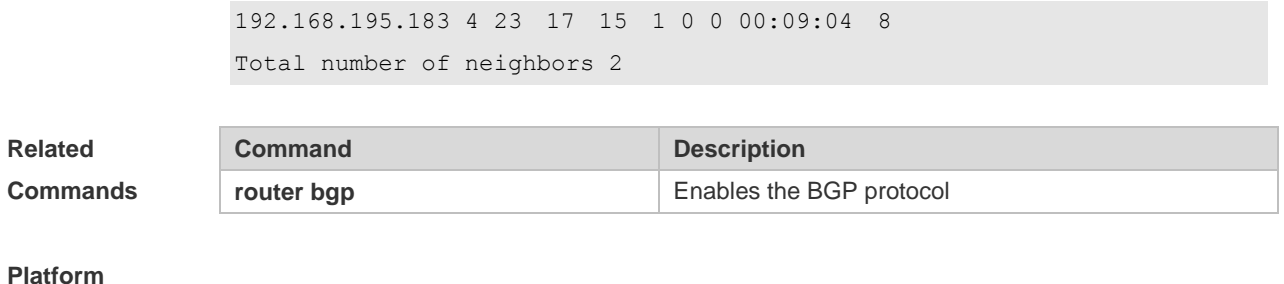

**Description** None

**Parameter Description**

### **5.129 show bgp ipv6 unicast**

Use this command to display the IPv6 unicast routing information of BGP. **show bgp ipv6 unicast** [ **vrf** *vrf-name* ] [ *ipv6-prefix* [ **longer-prefixes** ] ] **show bgp ipv6 unicast [ vrf** *vrf-name* **]community** *community-number* [**exact-match**] **show bgp ipv6 unicast [ vrf** *vrf-name* **]community-list** *community-name* [**exact-match**] **show bgp ipv6 unicast** [ **vrf** *vrf-name* ] **extcommunity-list** *extcommunity-nam*e **show bgp ipv6 unicast [ vrf** *vrf-name* **]dampening dampened-paths show bgp ipv6 unicast [ vrf** *vrf-name* **]dampening flap-statistics show bgp ipv6 unicast [ vrf** *vrf-name* **]filter-list** *path-list-number* **show bgp ipv6 unicast [ vrf** *vrf-name* **]inconsistent-as show bgp ipv6 unicast [ vrf** *vrf-name* **]prefix-list** *ipv6-prefix-list-name* **show bgp ipv6 unicast [ vrf** *vrf-name* **]quote-regexp** *regexp* **show bgp ipv6 unicast [ vrf** *vrf-name* **] regexp** *regexp* **show bgp ipv6 unicast[ vrf** *vrf-name* **] route-map** *map-tag* **show bgp ipv6 unicast** [ **vrf** *vrf-name* ] **neighbors** [ *neighbor-address* [ **received-routes | routes | advertised-routes** | **policy** [ **detail** ] ] ]

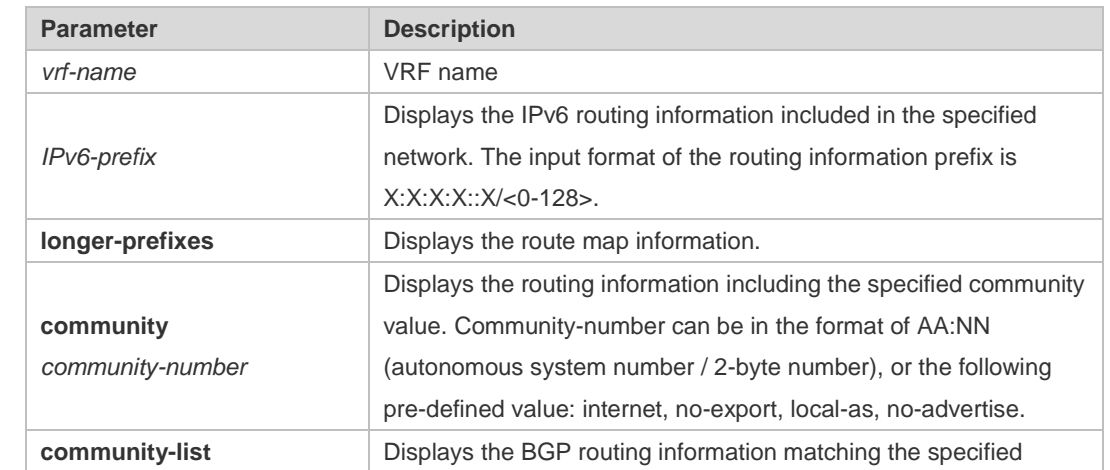

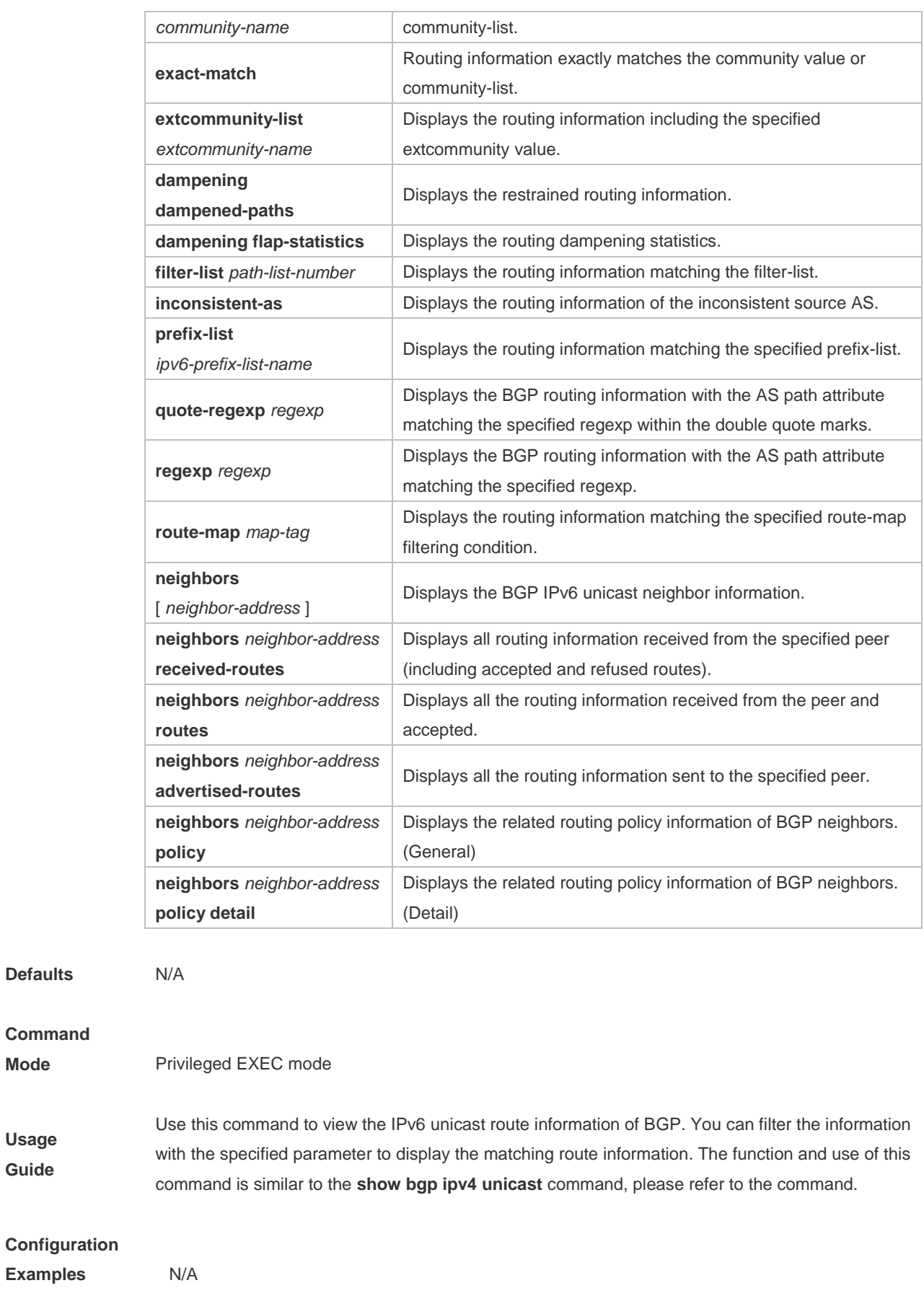

**Examples** 

**Defaults** 

**Command Mode** 

**Usage Guide**

#### **Related Command Command Description**

**Commands show bgp ipv4 unicast Displays the IPv4 unicast route information of BGP. Platform Description** None

### **5.130 show bgp ipv6 unicast dampening parameters**

Use this command to display the IPv6 unicast route dampening parameters configured for BGP.

#### **show bgp ipv6 unicast** [ **vrf** *vrf-name* ] **dampening parameters**

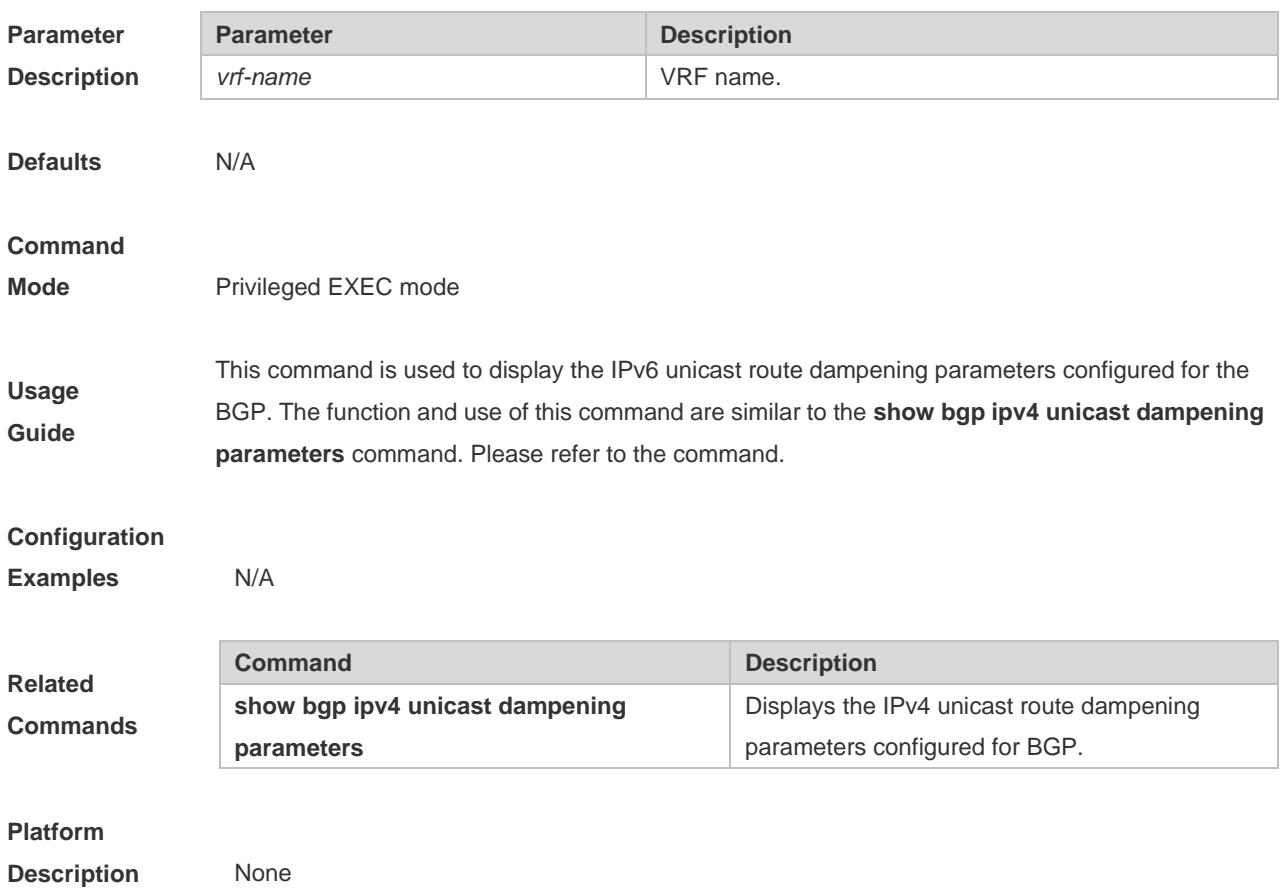

# **5.131 show bgp ipv6 unicast neighbors**

Use this command to display the related information of BGP IPv6 unicast neighbor.

#### **show bgp ipv6 unicast** [ **vrf** *vrf-name* ] **neighbors** *neighbor-address*

**Parameter Description**

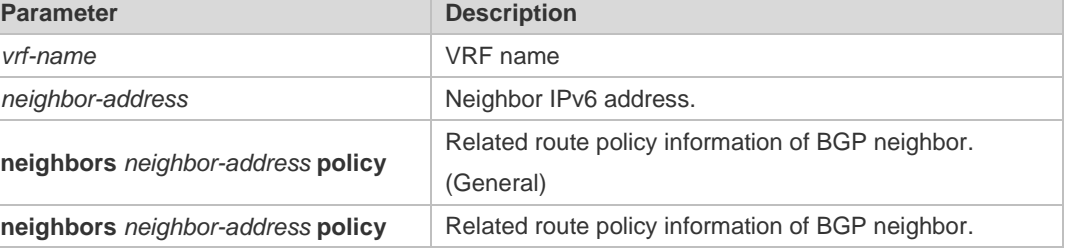

**detail** (Detail) **Command Mode** Privileged EXEC mode **Usage Guide** This command is used to view the information of the connection with BGP IPv6 unicast neighbor. The function and use of this command are similar to the **show bgp ipv4 unicast neighbors** *neighbor-address* command. Please refer to the command. **Configuration Examples** N/A **Related Commands Command Description show bgp ipv4 unicast neighbors neighbor-address** Displays the related information of BGP IPv4 unicast neighbor. **Platform Description** None

# **5.132 show bgp ipv6 unicast paths**

Use this command to display the path information of the IPv6 unicast in the route database.

#### **show bgp ipv6 unicast** [ **vrf** *vrf-name* ] **paths**

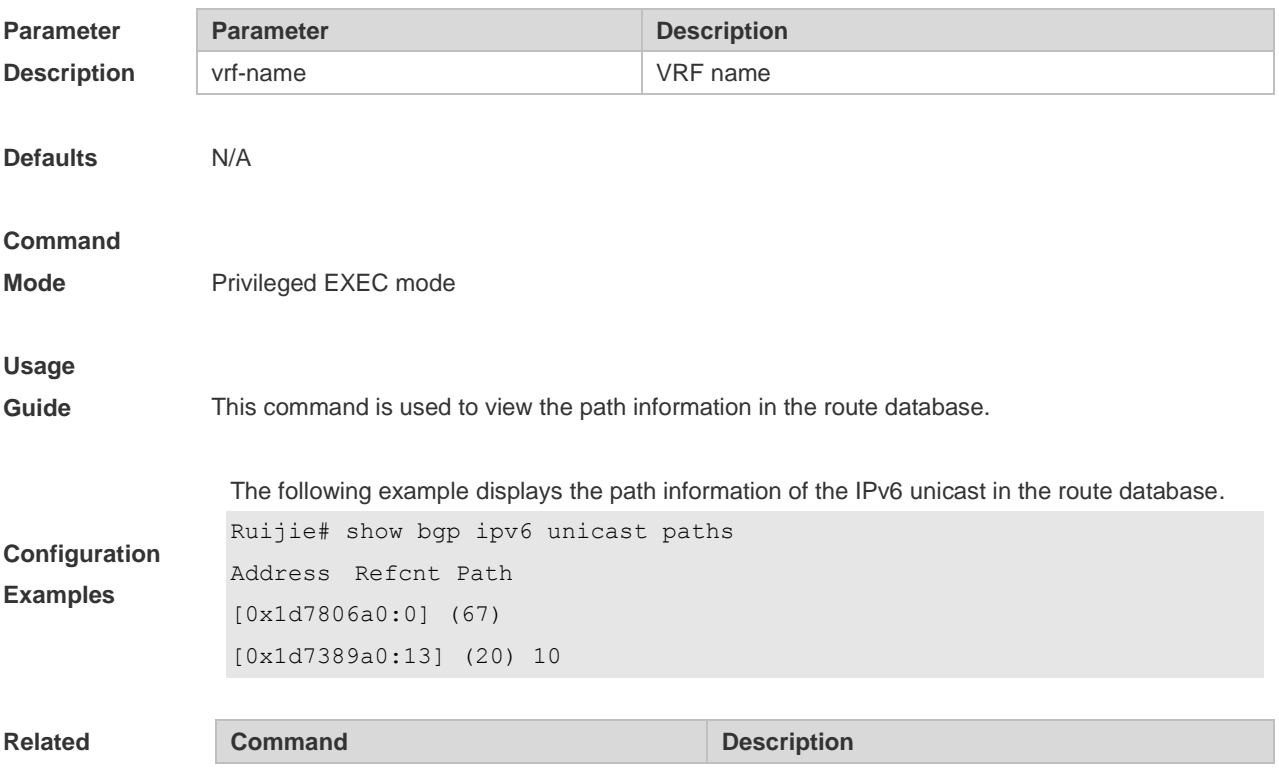

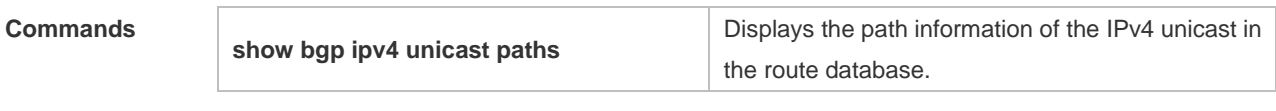

#### **Platform**

**Description** None

### **5.133 show bgp ipv6 unicast summary**

Use this command to display the related information of BGP IPv6 unicast.

#### **show bgp ipv6 unicast** [ **vrf** *vrf-name* ] **summary**

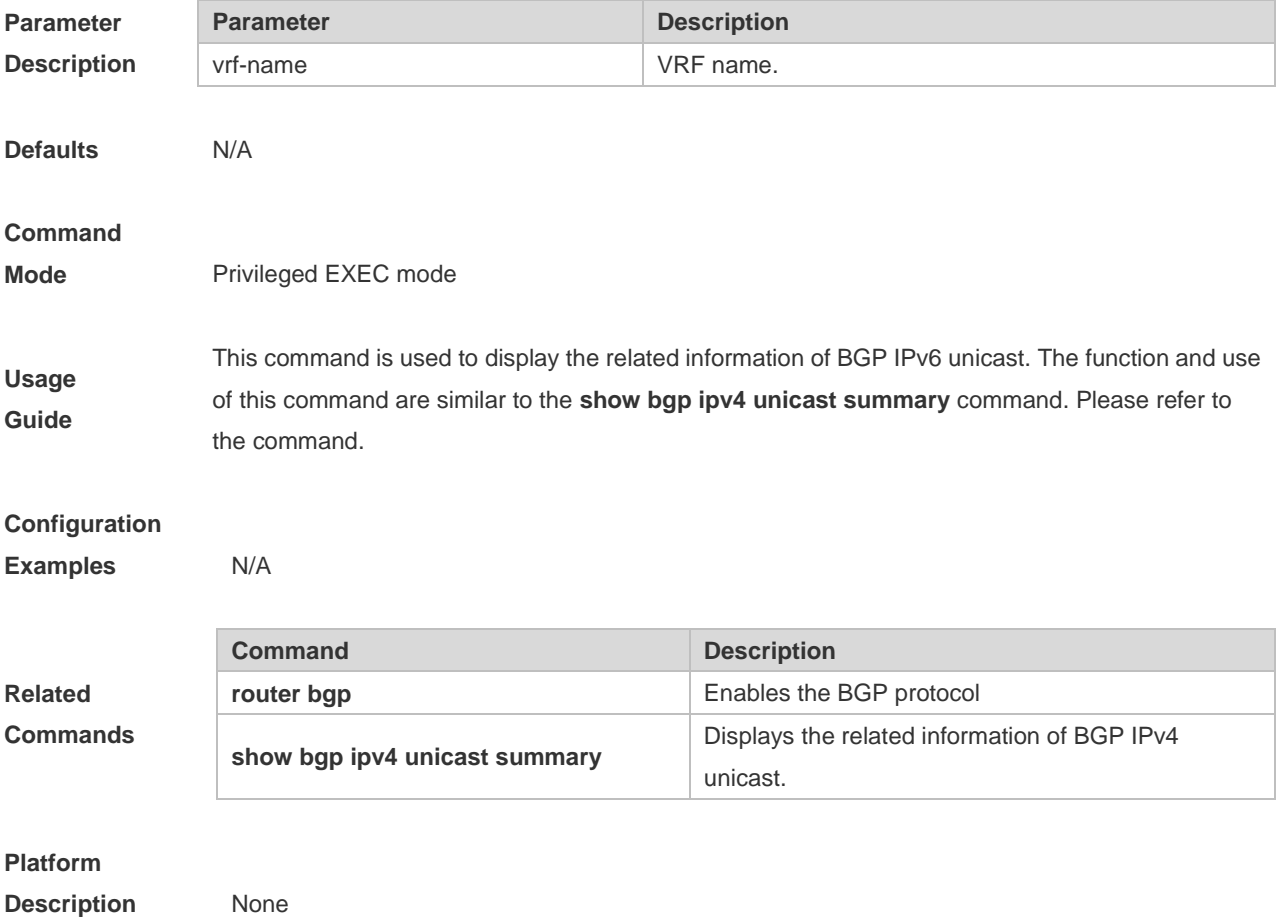

### **5.134 show bgp vpnv4 unicast**

Use this command to display the VPN or neighbor information of all the VRFs or RDs. **show bgp vpnv4 unicast all show bgp vpnv4 unicast all** *network* **show bgp vpnv4 unicast all neighbor** [ *address* [ **policy** [ **detail** ] ] ] **show bgp vpnv4 unicast all summary**

**show bgp vpnv4 unicast vrf** *vrf\_name* [*network* | **summary** | **label**]

**show bgp vpnv4 unicast rd** *rd\_value* [*network* | **summary**| **label**]

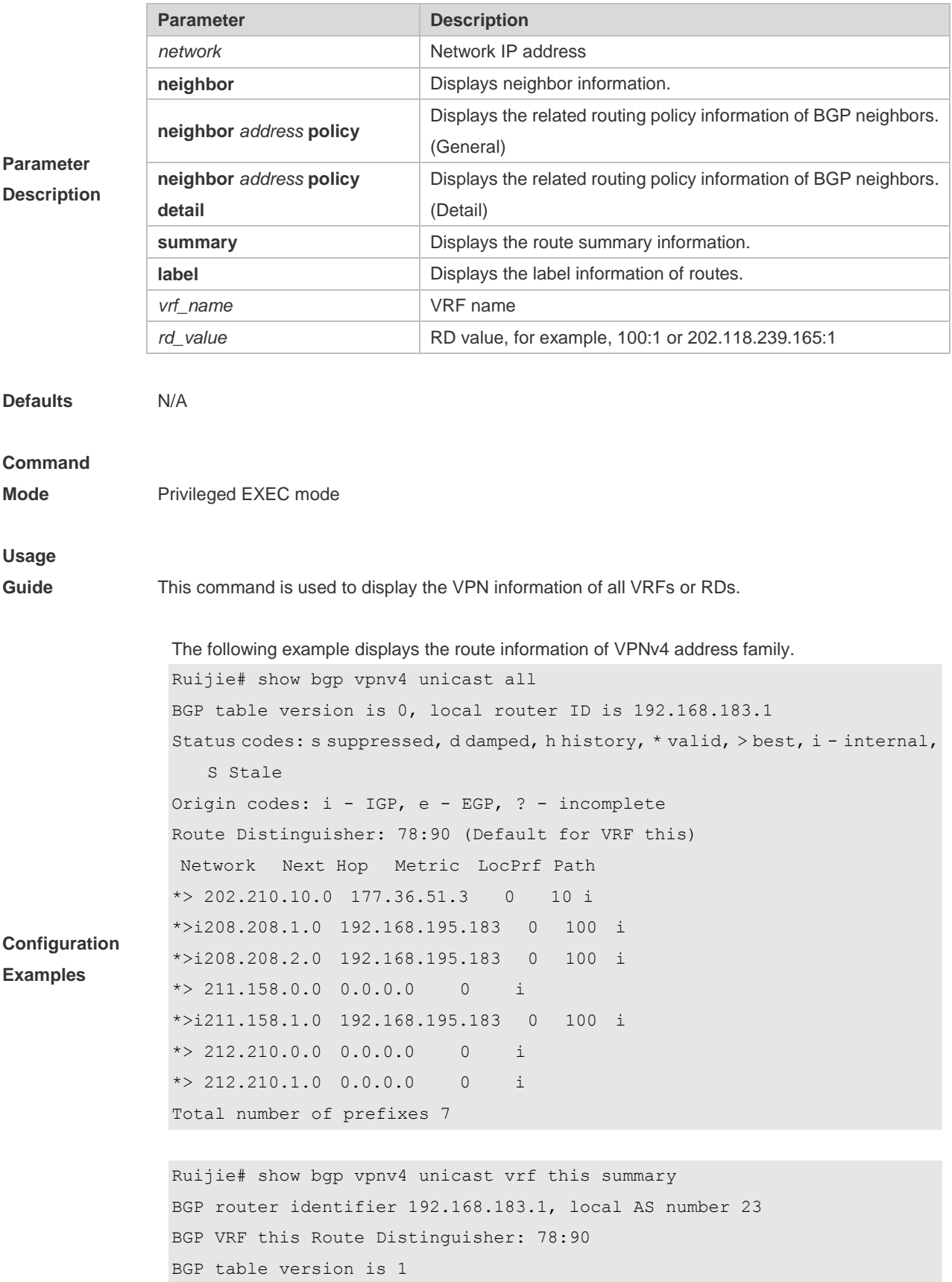

2 BGP AS-PATH entries 1 BGP community entries Neighbor V AS MsgRcvd MsgSent TblVer InQ OutQ Up/Down State/PfxRcd 177.36.51.2 4 10 0 0 0 0 0 never Active 177.36.51.3 4 10 85 87 1 0 0 01:12:25 5 Total number of neighbors 2

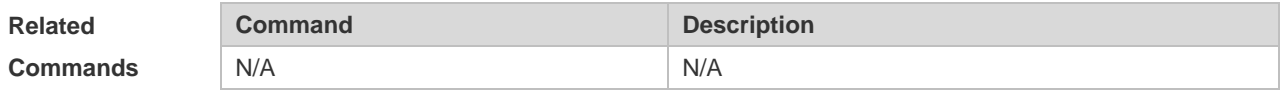

#### **Platform**

**Description** N/A

### **5.135 show ip bgp**

Use this command to display the BGP IPv4 unicast address families' route information. The method of use is the same as other BGP show commands.

**show ip bgp** [ **vrf** *vrf-name* ] [ *network* [ *network-mask* [ **longer-prefixes** ] ] | **cidr-only | community**  [ *community-number* [ **exact-match** ] ] **| filter-list** *path-list-number* **| community-list**  *community-name* [ **exact-match** ] **| regexp** *regexp* **| quote-regexp** *regexp* **| extcommunity-list**  *extcommunity-name* **| inconsistent-as | prefix-list** *ip-prefix-list-name* **| route-map** *map-tag* ] Display route flap's parameters.

**show ip bgp** [ **vrf** *vrf-name* ] **dampening** { **flap-statistics | dampened-paths | parameters** } Display neighbors' related information.

**show ip bgp** [ **vrf** *vrf-name* ] **neighbors** [ *peer-address* [ **received-routes | routes |** 

**advertised-routes** [ **policy** [ **detail** ] ] ] ]

**show ip bgp** [ **vrf** *vrf-name* ] **summary**

Display directory information.

**show ip bgp** [ **vrf** vrf-name ] **paths**

Display route scan status.

#### **show ip bgp scan**

Display related information under VRF.

**show ip bgp** { **vrf** *vrf-name* | **labels }**

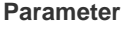

**Description**

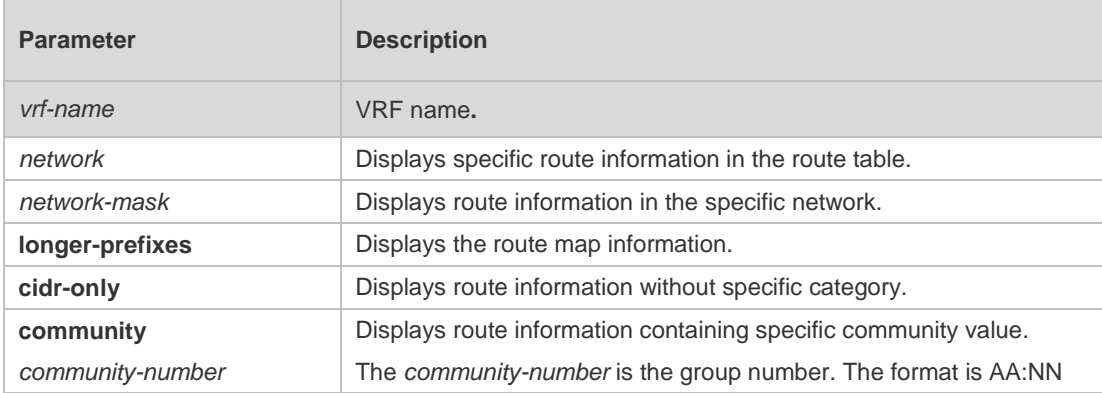

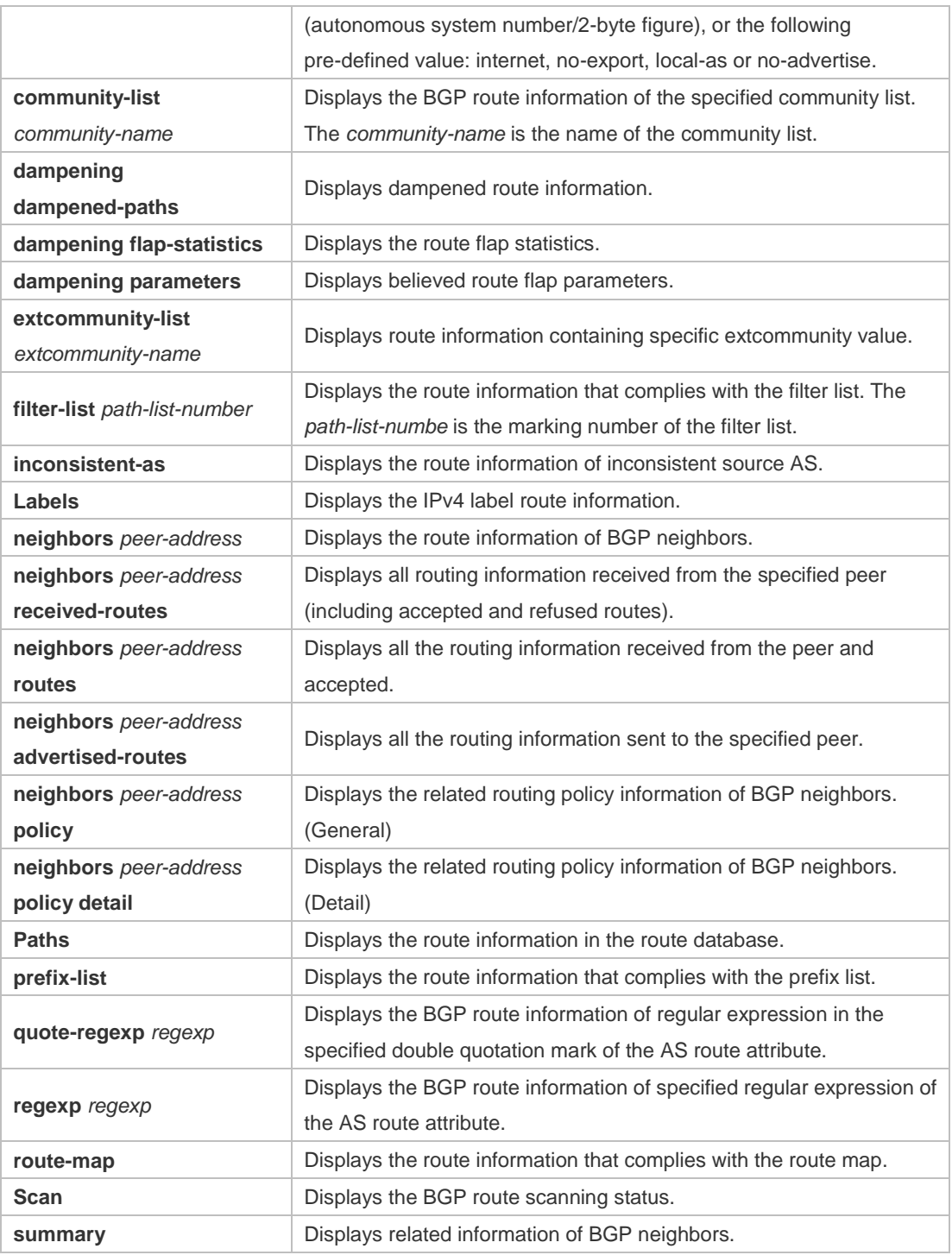

#### **Defaults** -

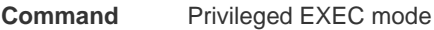

**Mode**

**Usage Guide** The **show ip bgp** command is the same as **show bgp ipv4 unicast** in terms of the function. All the parameters in **show bgp ipv4 unicast** apply to **show ip bgp**.

**Configuration** -

#### **Examples**

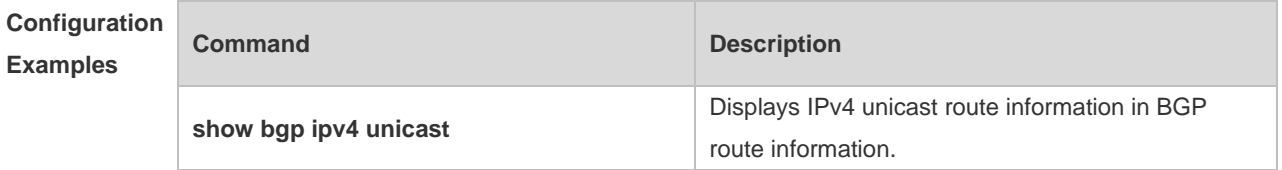

# **Platform**

**Description**

# **5.136 synchronization**

-

Use this command to enable the synchronization mechanism of BGP and IGP routing information. Use the **no** or **default** form of this command to restore the default setting.

**synchronization**

**no synchronization**

**default synchronization**

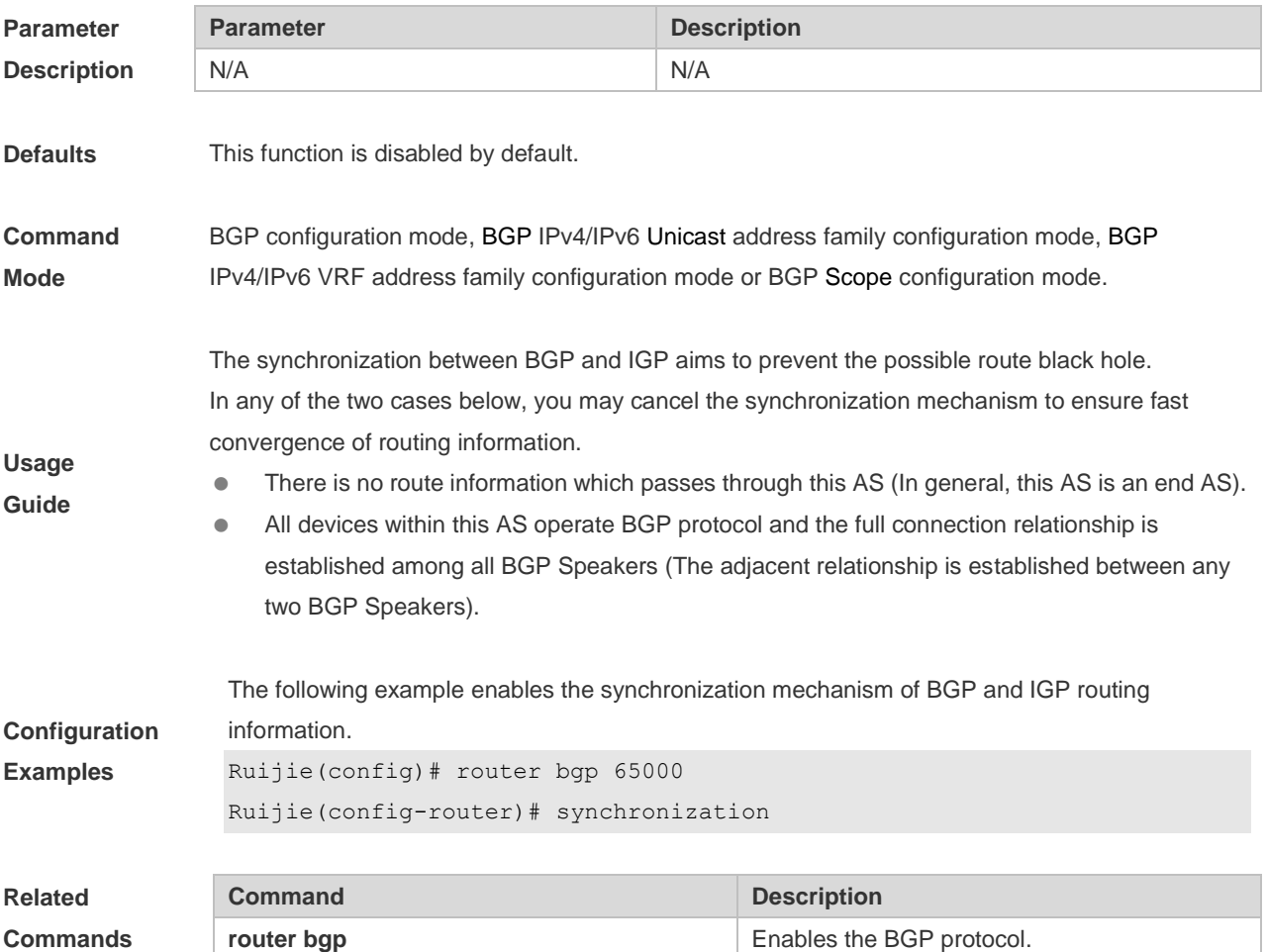

### **Platform**

**Description** None

## **5.137 table-map**

Use this command to control the route information distributed to the kernel table. Use the **no** or **default** form of this command to restore the default setting.

**table-map** *route-map-name*

**no table-map**

**default table-map**

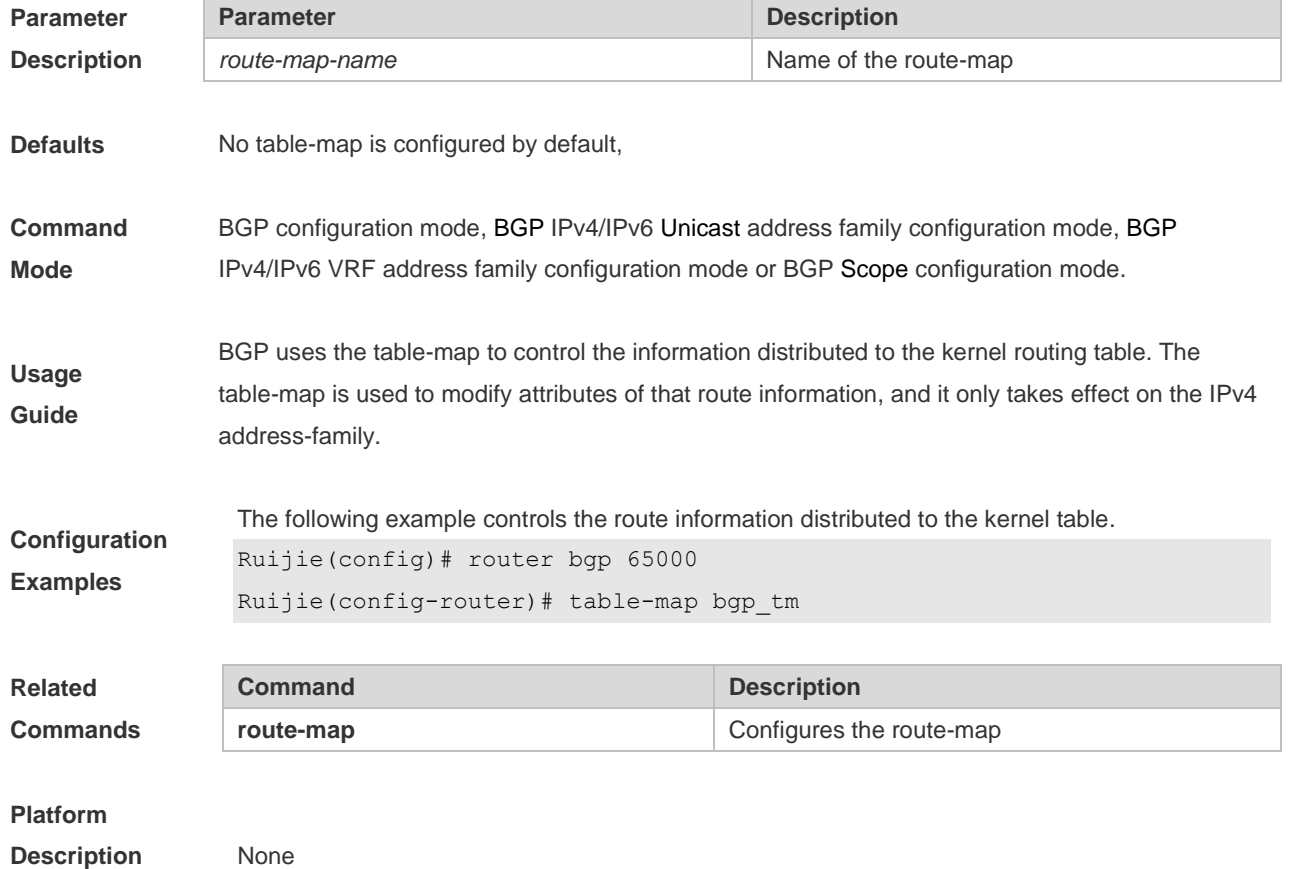

### **5.138 timers bgp**

Use this command to adjust the BGP network timer. Use the **no** or **default** form of this command to restore the default value.

**timers bgp** *keepalive holdtime* [*minimum-holdtime*]

**no timers bgp**

**default timers bgp**

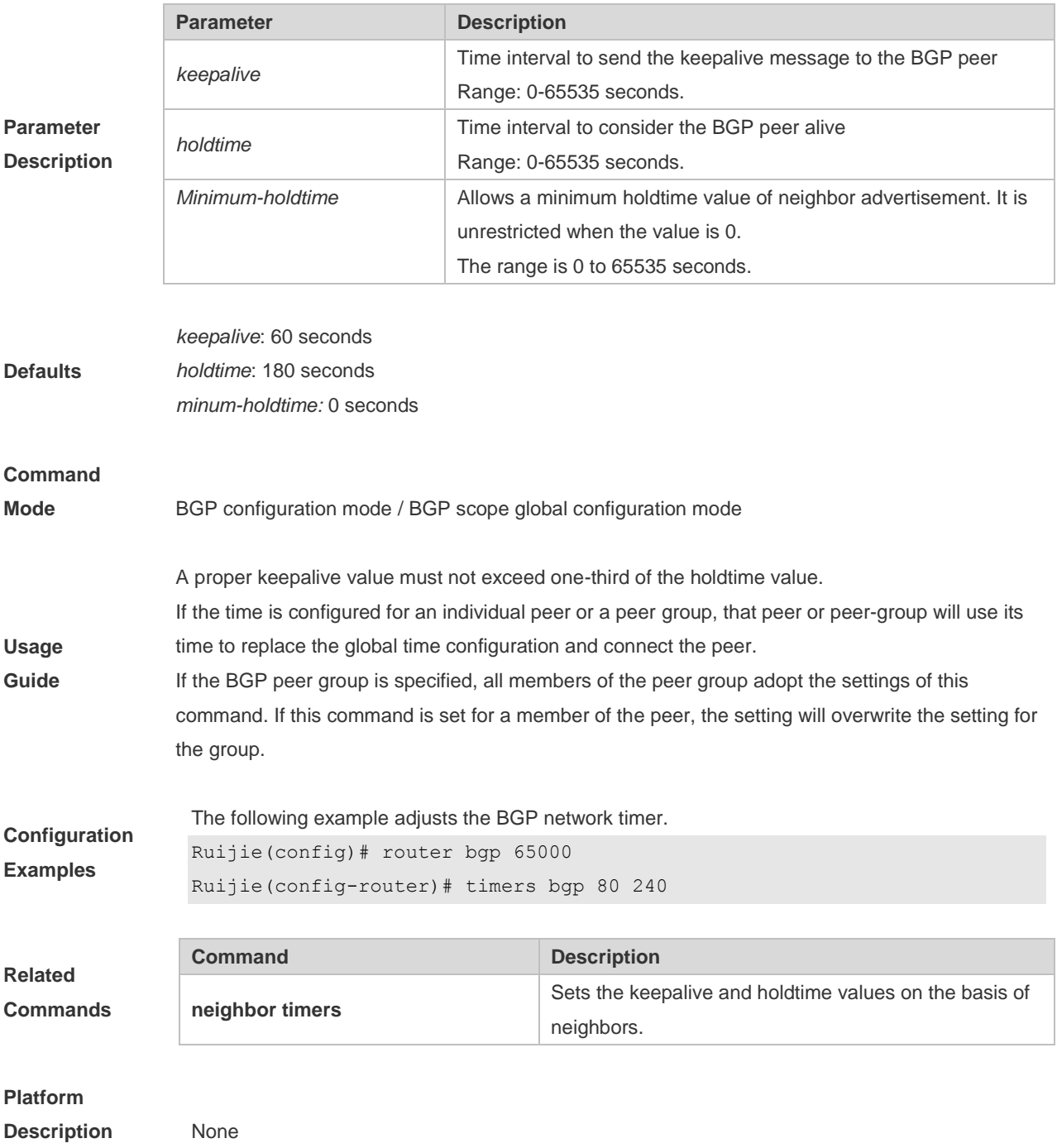
# **6 PBR Commands**

### **6.1 clear ip pbr statistics**

Use this command to clear the IPv4 PBR forwarded packet count. **clear ip pbr statistics** [ **interface** *if-name* **| local** ]

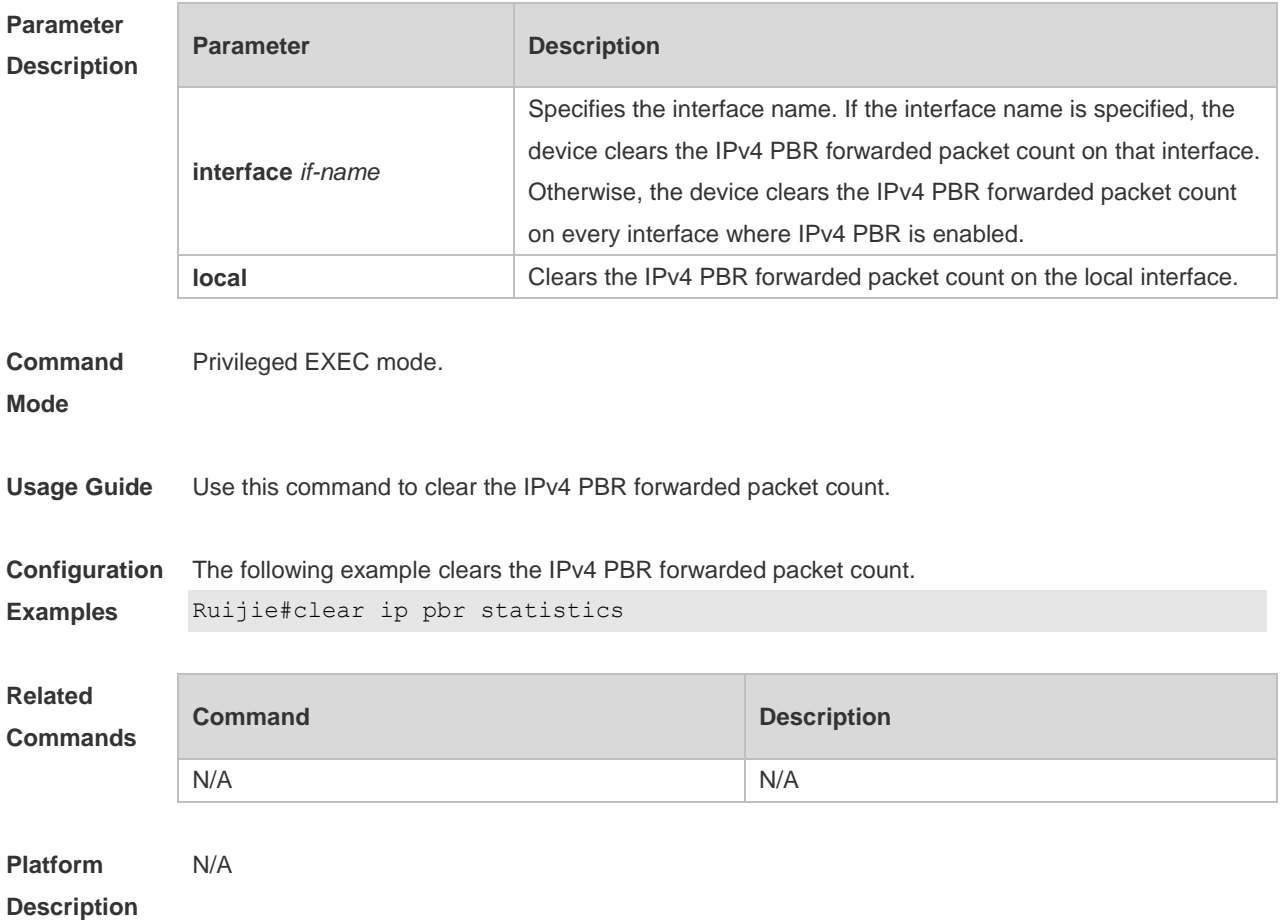

### **6.2 clear ipv6 pbr statistics**

Use this command to clear the IPv6 PBR forwarded packet count. **clear ipv6 pbr statistics** [ **interface** *if-name* **| local** ]

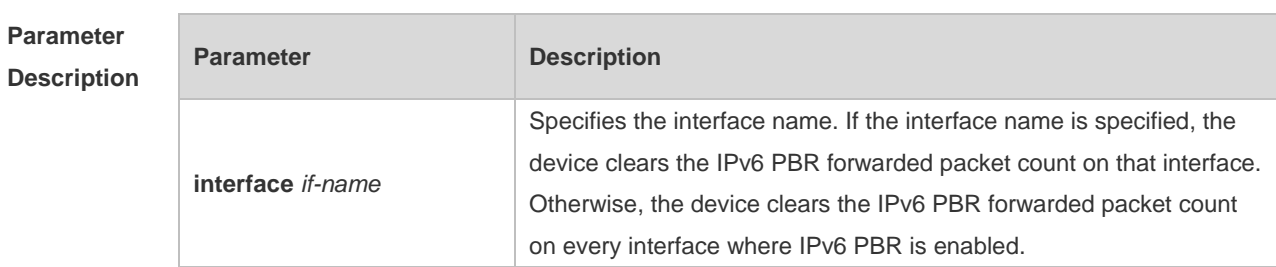

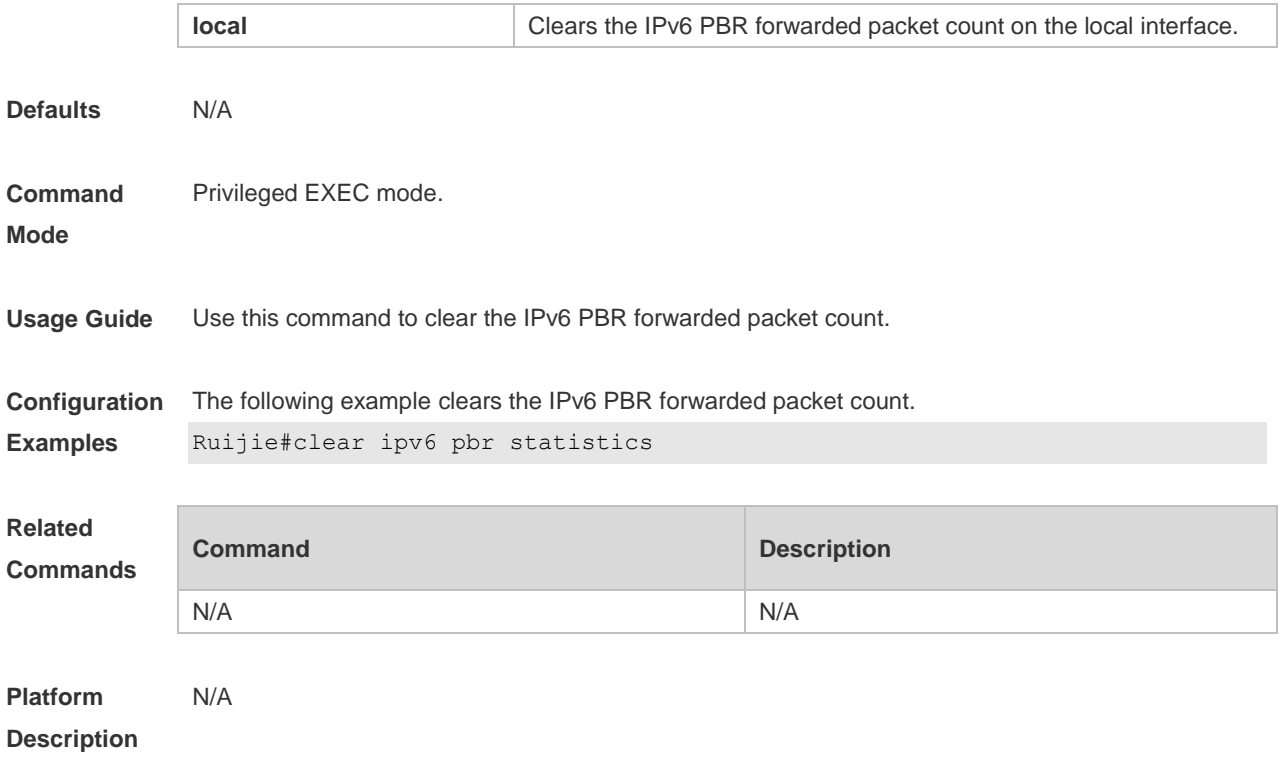

### **6.3 ip local policy route-map**

Use this command to apply the policy-based routing ( PBR ) on the packets sent locally. Use the **no** form of this command to restore the default setting.

**ip local policy route-map** *route-map*

**no ip local policy route-map**

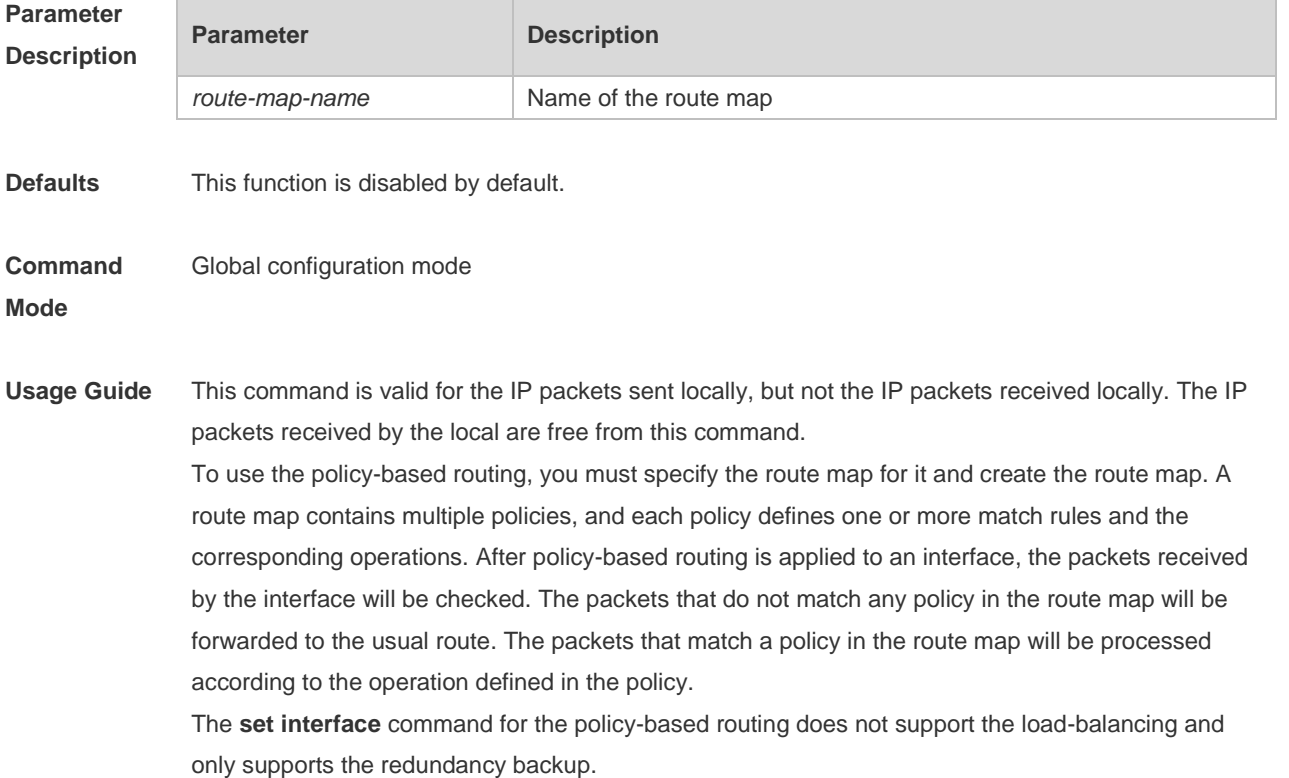

**Configuration Examples** The following examples send the packets with the source address 192.168.217.10 from the serial 2/0. The following example defines an ACL that match the IP packet. Ruijie(config)#access-list 1 permit 192.168.217.10 The following example defines the route map. Ruijie(config)#route-map lab1 permit 10 Ruijie(config-route-map)#match ip address 1 Ruijie(config-route-map)#set interface serial 2/0 Ruijie(config-route-map)#exit The following example applies PBR on the local interface. Ruijie(config)#ip local policy route-map lab1

#### **Related Commands**

**Command Description access-list access-list Defines the access list rule. route-map** Defines the route map. **set vrf** Defines the VRF instance of the policy-based IP packet. **set ip next-hop** Defines the next hop of the policy-based routing. **set ip default next-hop** Defines the default next hop of the policy-based routing. **set interface** Defines the output port of the policy-based routing. **set default interface** Defines the default policy-based routing output port. **set ip tos** Sets the TOS in the head of the IP packet. **set ip dscp** Sets the DSCP of the IP packet. **set ip precedence** Sets the priority level in the head of the IP packet. **match ip address** Sets the filtering rule. **match length** Matches the packet length.

### **Platform Description**

### **6.4 ip policy**

N/A

Use this command to set the policy: redundant backup or load balancing used between multiple next hops of the PBR applied for the **set ip [ default ] nexthop** command in global configuration mode. Use the **no** form of this command to restore the default setting. **ip policy { load-balance** | **redundance }**

#### **no ip policy**

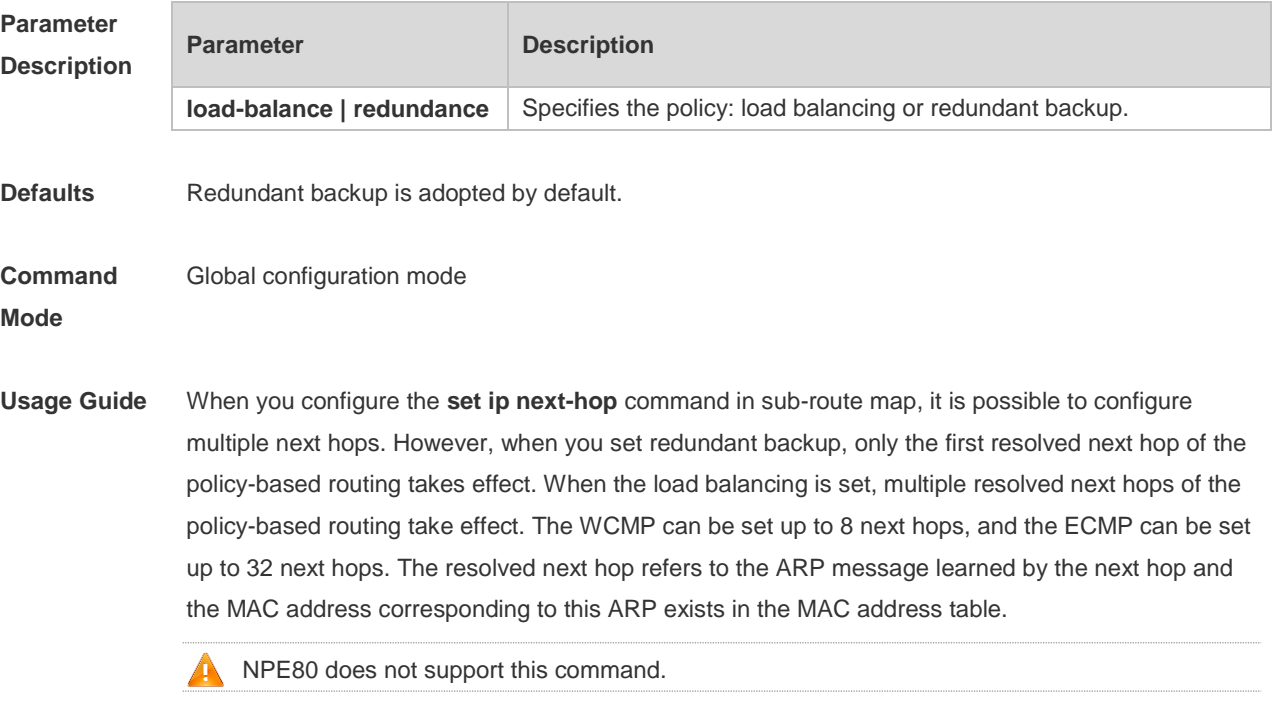

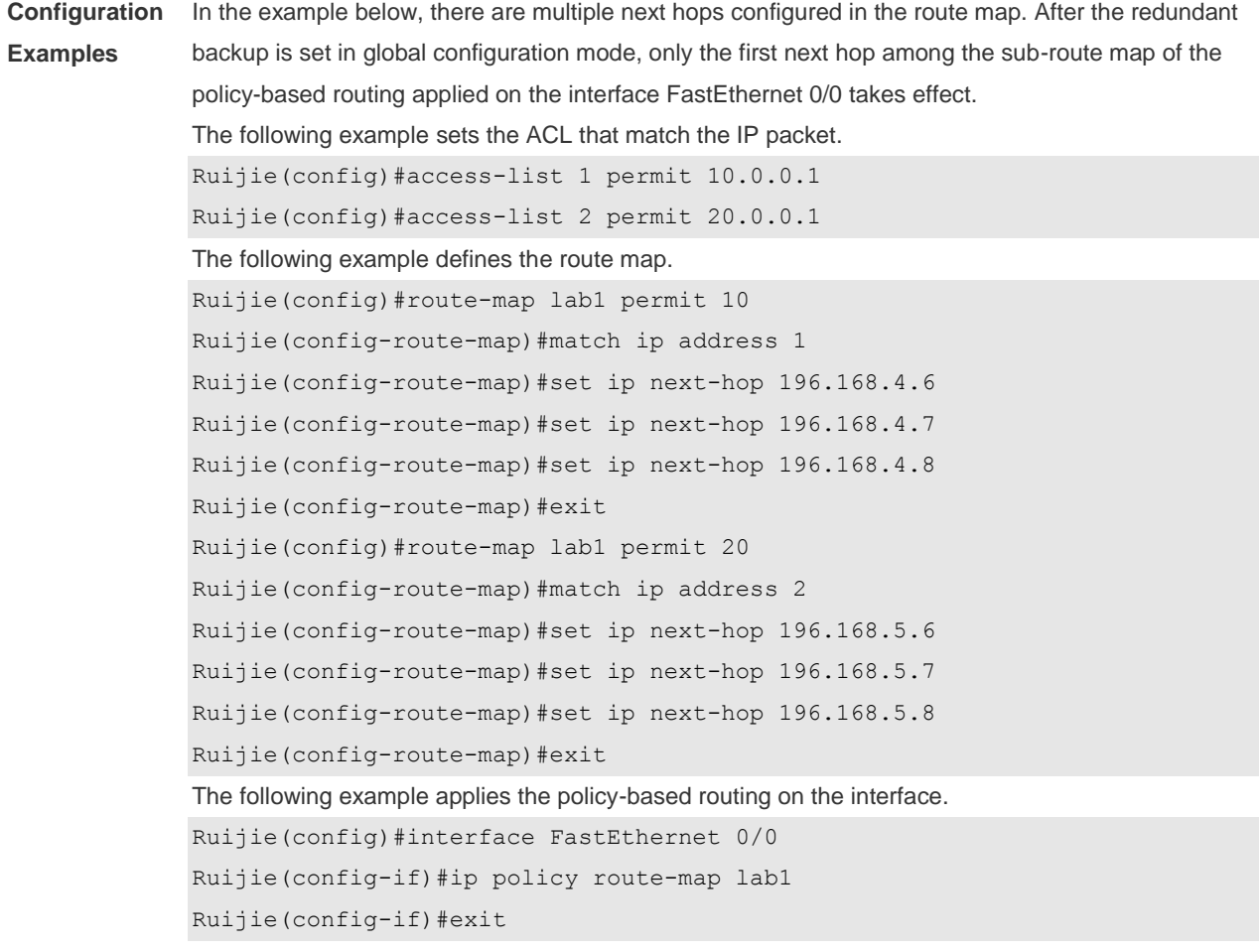

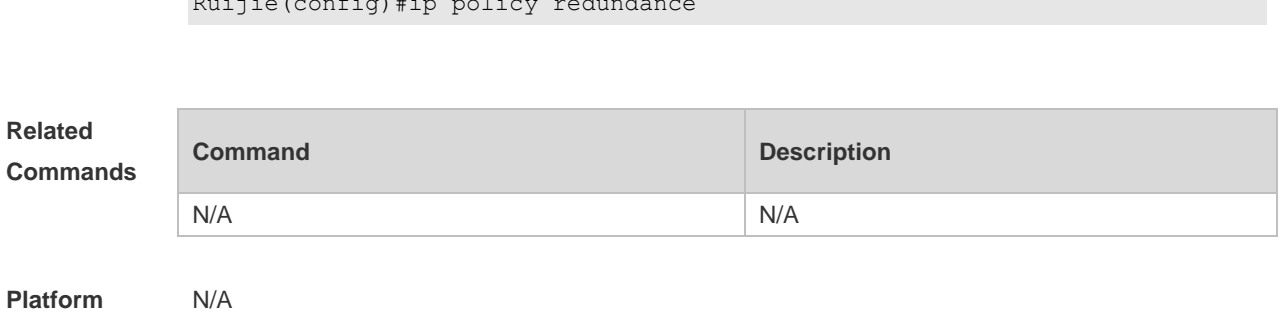

**Description**

### **6.5 ip policy route-map**

Use this command to apply the policy-based routing on an interface. Use the **no** form of this command to restore the default setting.

**ip policy route-map** *route-map*

 $\mathcal{L}$  is policed redundance redundance redundance redundance redundance redundance redundance redundance redundance redundance redundance redundance redundance redundance redundance redundance redundance redundance red

**no ip policy route-map**

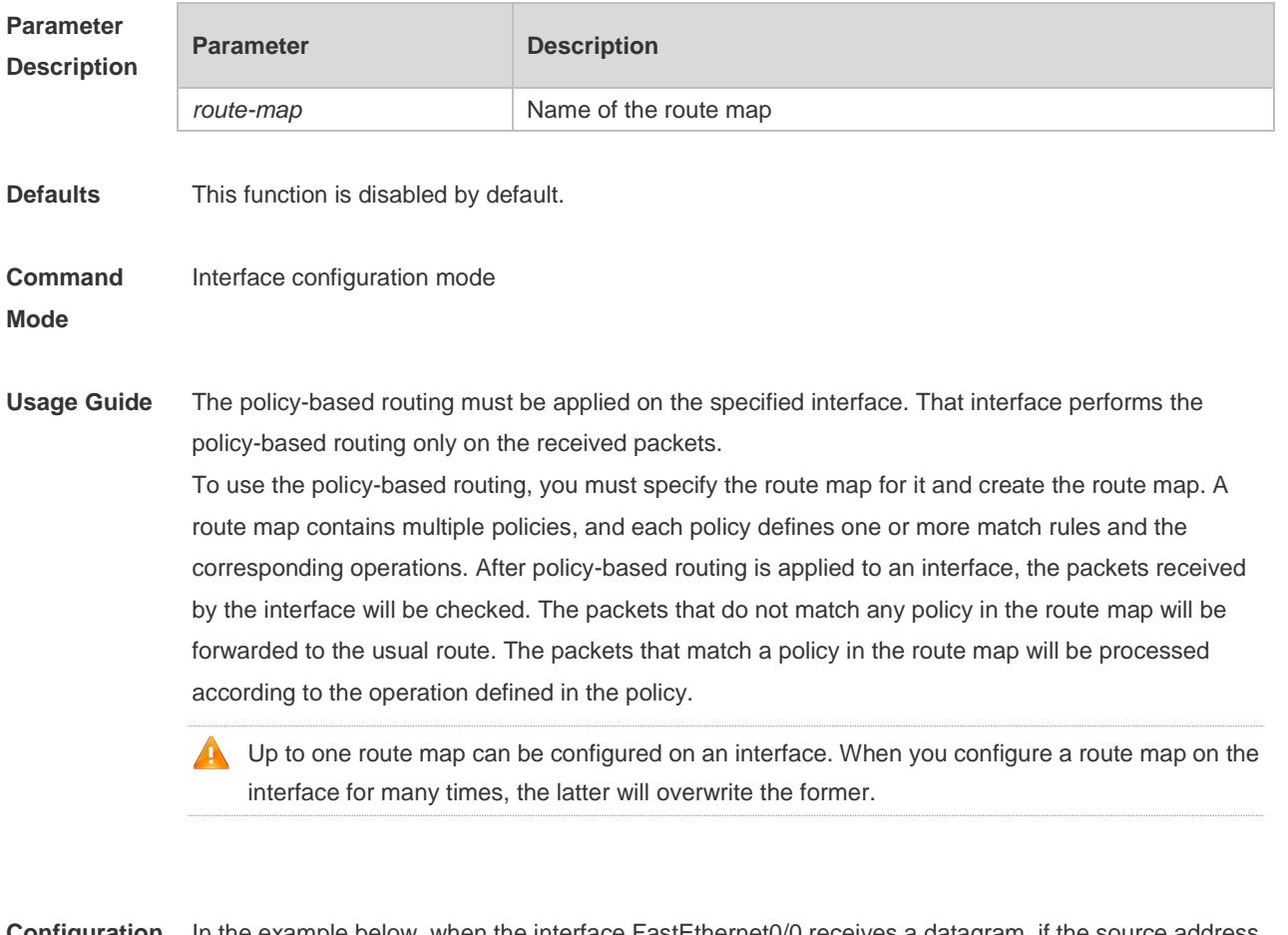

**Configuration Examples** In the example below, when the interface FastEthernet0/0 receives a datagram, if the source address of the datagram is 10.0.0.1, it sets the next-hop as 196.168.4.6; if the source address is 20.0.0.1, it sets the next-hop as 196.168.5.6;, otherwise, the general forwarding will be performed. The following example sets the ACL matched with the IP packets. Ruijie(config)#access-list 1 permit 10.0.0.1 Ruijie(config)#access-list 2 permit 20.0.0.1

The following example defines the route map.

```
Ruijie(config)#route-map lab1 permit 10
Ruijie (config-route-map)#match ip address 1
Ruijie(config-route-map)#set ip next-hop 196.168.4.6
Ruijie(config-route-map)#exit
Ruijie(config)#route-map lab1 permit 20
Ruijie(config-route-map)#match ip address 2
Ruijie(config-route-map)#set ip next-hop 196.168.5.6
Ruijie(config-route-map)#exit
The following example applies the route map on the interface.
Ruijie(config)#interface FastEthernet 0/0
Ruijie(config-if)#ip policy route-map lab1
Ruijie(config-if)#exit
```
# **Related**

**Commands**

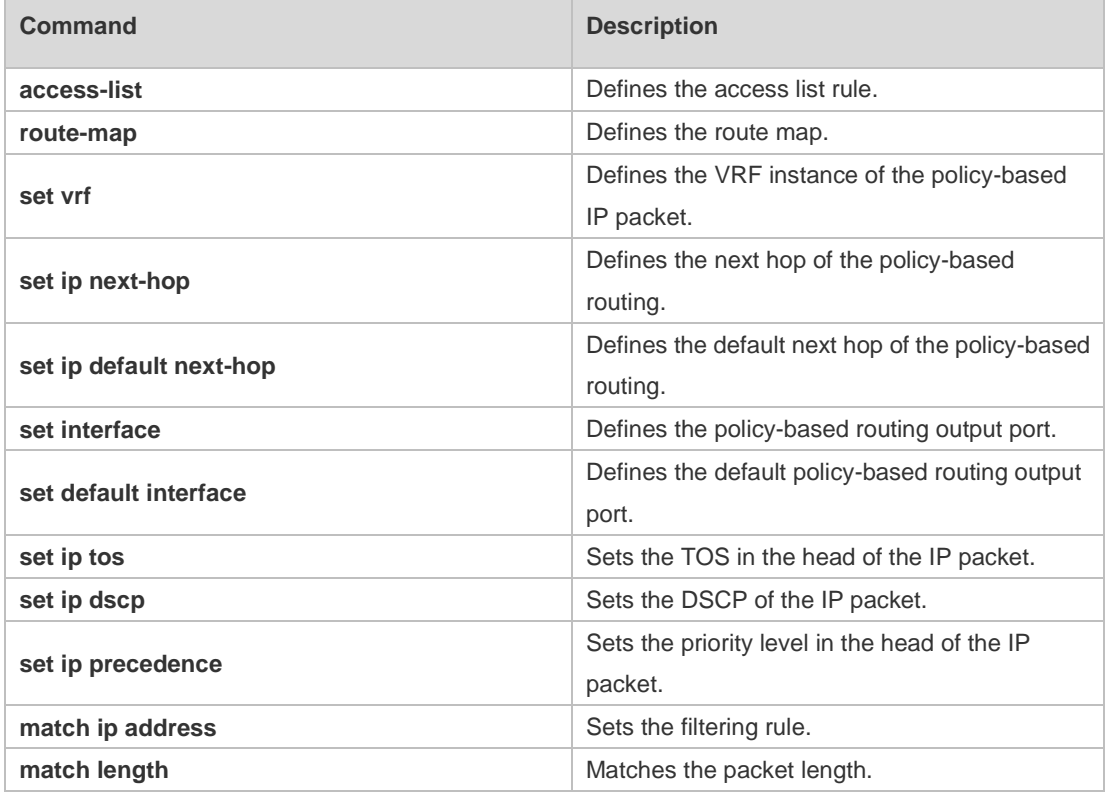

#### **Platform Description** N/A

### **6.6 ip policy-source in-interface**

Use this command to configure the source address policy-based routing for the IPv4 packets received on an interface. Use the **no** form of this command to disable the source address policy-based routing on the interface.

**ip policy-source in-interface** *interface-type sequence* {*source-address mask | source-address/mask*} {[**default**] **next-hop** *ip-address* [*weight*] | } **no ip policy-source in-interface** *interface-type sequence* [ {*source-address mask | source-address/mask*} [ [**default**] **next-hop** *ip-address* [*weight*] | [**default**] **interface** *out-interface-type* | **vrf** *vrf-name* ] ]

**Parameter Description**

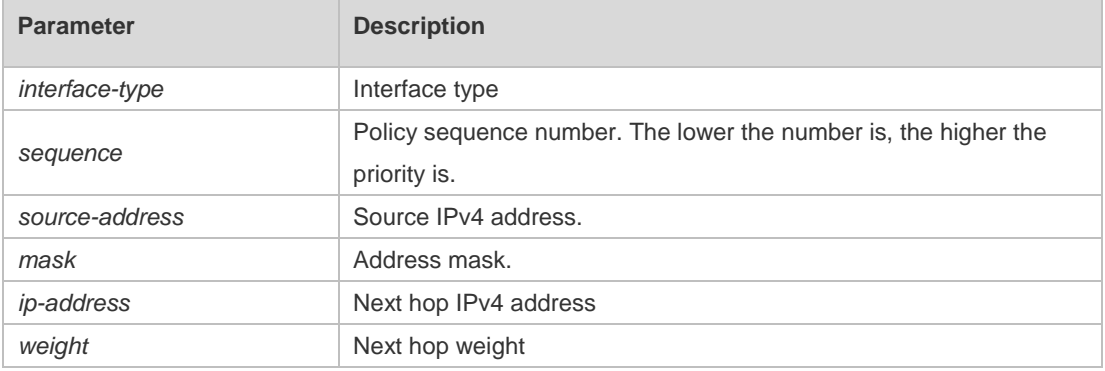

**Defaults** Source address policy-based routing is disabled by default.

#### **Command**  Global configuration mode

**Mode**

**Usage Guide** You can configure multiple **ip source-policy in-interface** commands on an interface. The policy with different source addresses must be configured with different sequence numbers. The lower the sequence number is, the higher the priority is. In case of the same sequence number, the priority order of the next hop type is as follows: **vrf** *vrf-name* > **next-hop** *ip-address* > **interface** *out-interface-type>* **default next-hop** *ip-address >* **default interface** *out-interface-type* The priority of the source address PBR is lower than that of the interface PBR. **Configuration Examples** In the example below, when the interface GigabitEthernet0/0 receives a datagram, if the source address of the datagram is 10.0.0.2, the next-hop is set as 196.168.1.2; otherwise, the general forwarding will be performed. The following example configures source address PBR in global configuration mode. Ruijie(config)# ip source-policy in-interface gigabitEthernet 0/0 1 10.0.0.2 255.255.255.255 next-hop 196.168.1.2 Ruijie(config)# ip source-policy in-interface gigabitEthernet 0/0 2 20.0.0.2 255.255.255.255 next-hop 196.168.2.2

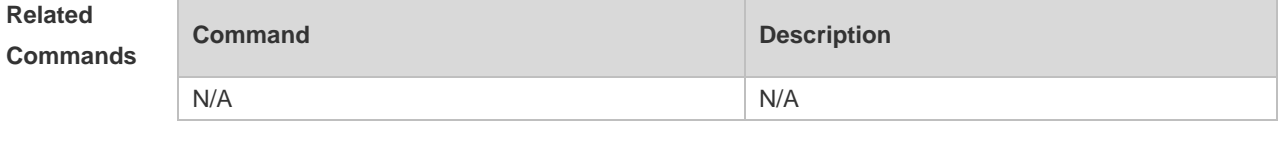

**Platform Description** N/A

# **6.7 ipv6 local policy route-map**

Use this command to enable the policy-based routing on the packets sent locally. Use the **no** form of this command to restore the default setting.

**ipv6 local policy route-map** *route-map-name*

**no ipv6 local policy route-map**

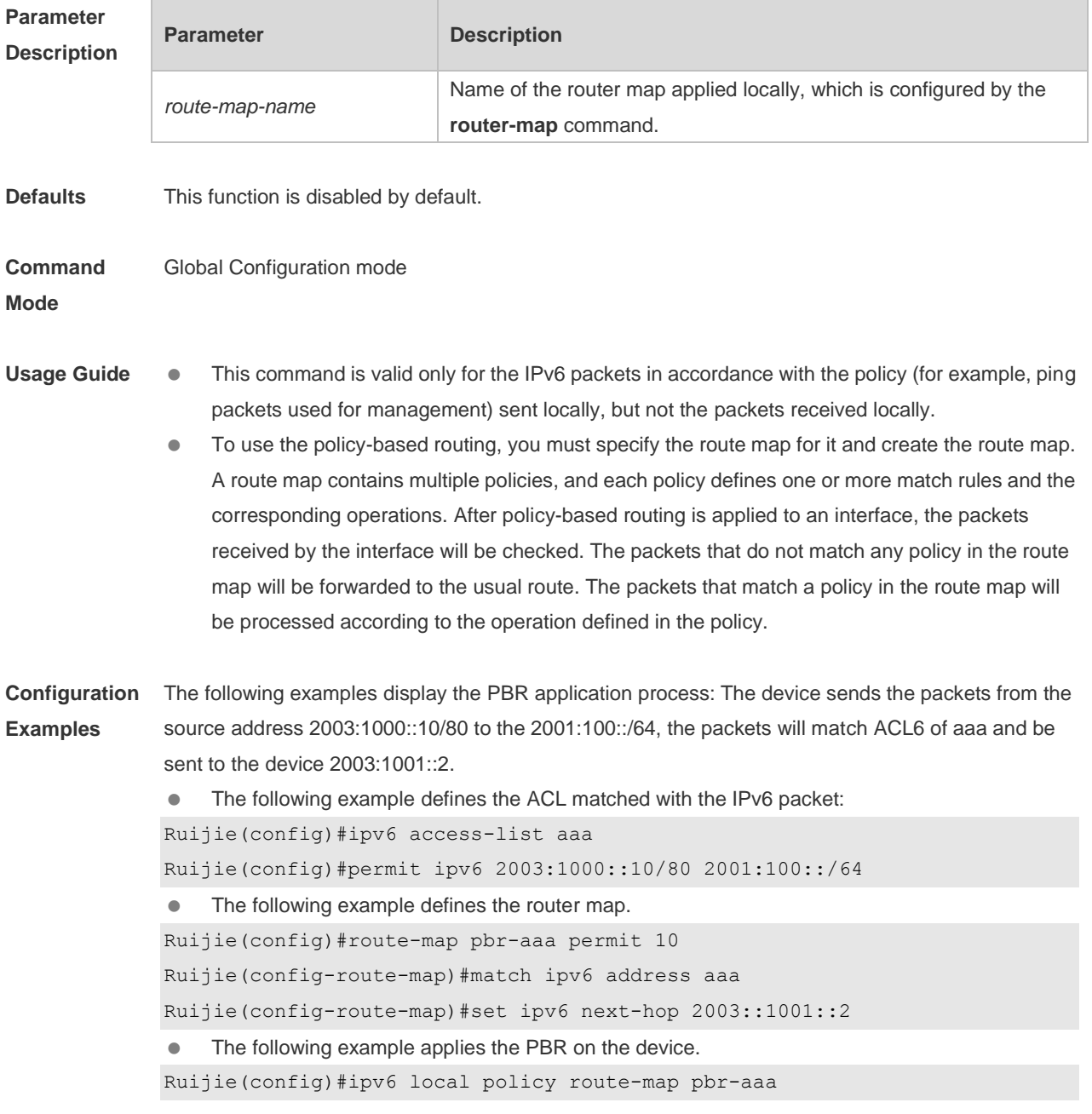

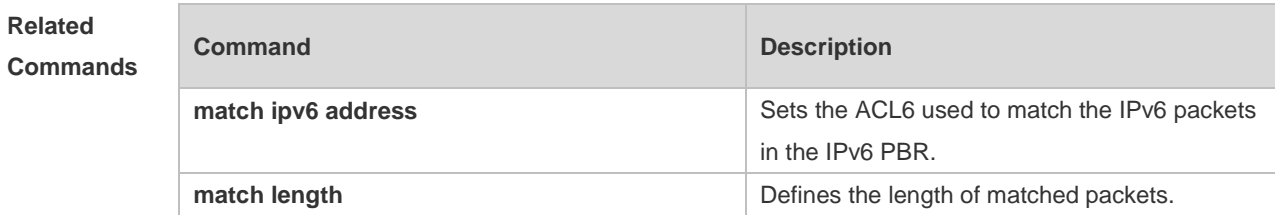

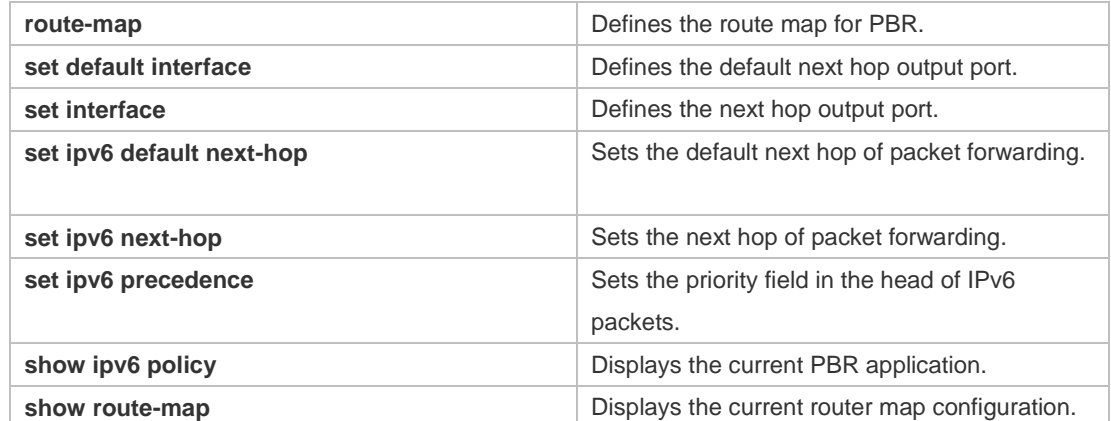

#### **Platform Description** N/A

### **6.8 ipv6 policy**

Use this command to set the policy: redundant backup or load balancing, applied for the **set ip nexthop** command in global configuration mode. Use the **no** form of this command to restore the default setting.

### **ipv6 policy { load-balance | redundance } no ipv6 policy**

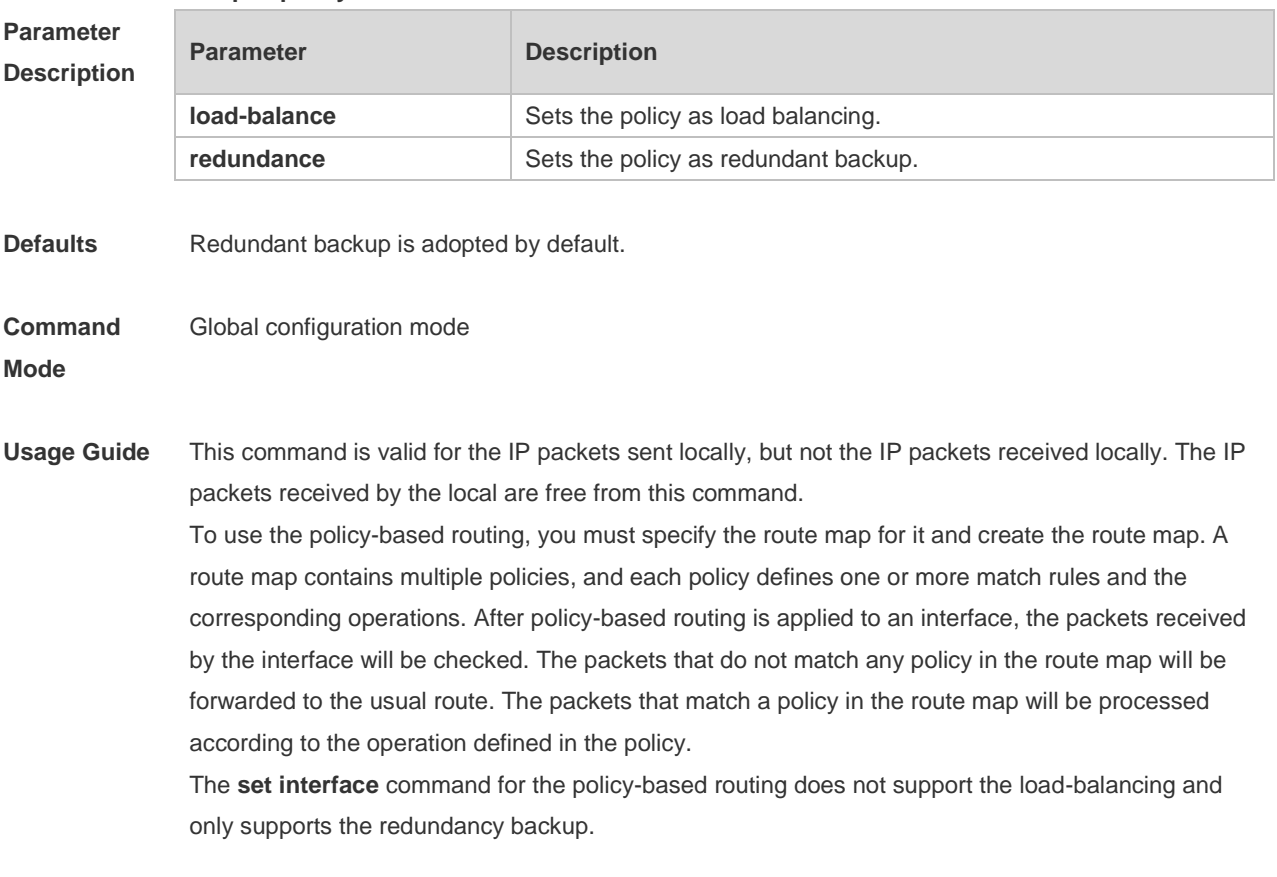

**Configuration** This function is valid for the multiple next-hops.

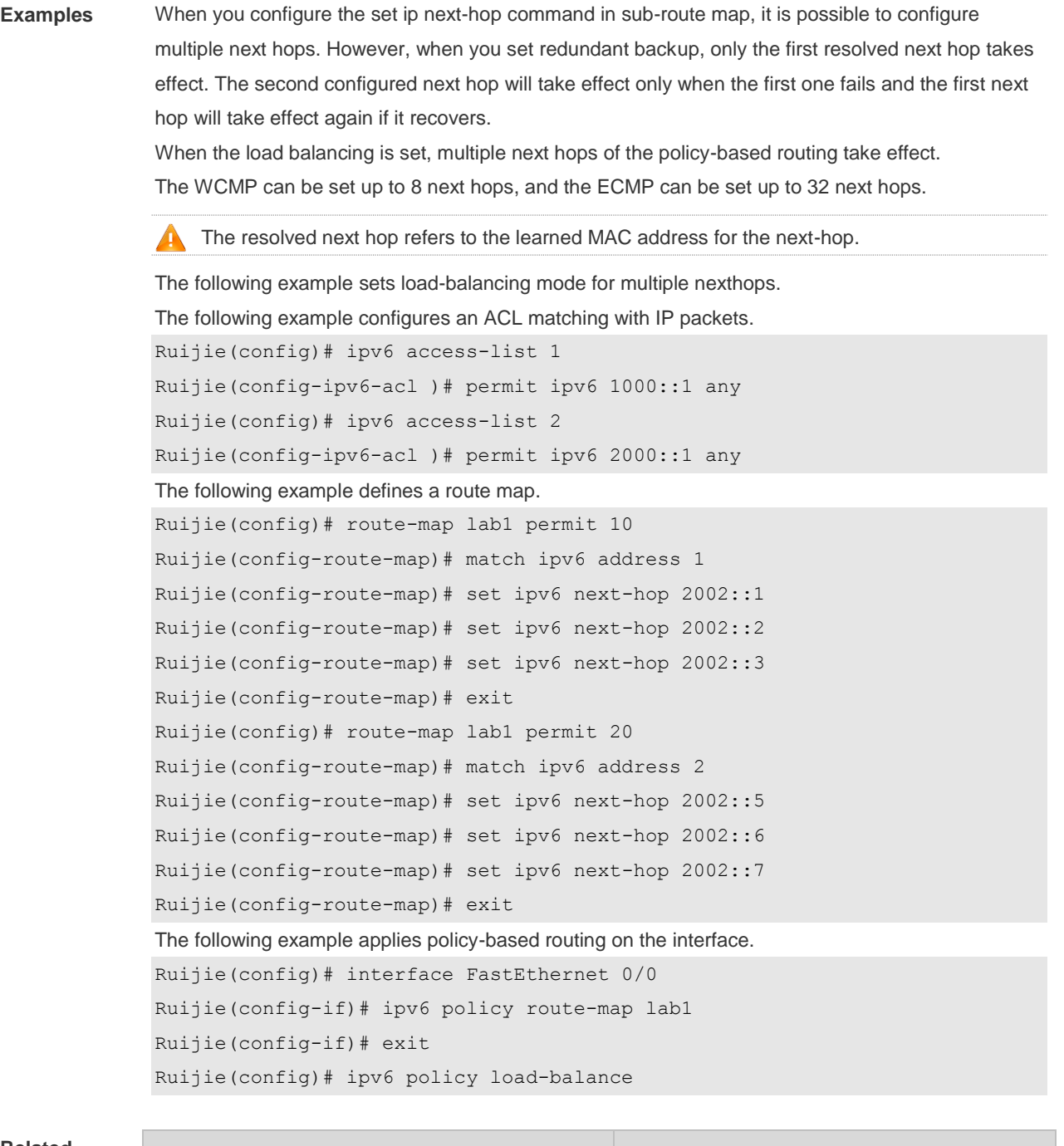

### **Related**

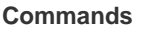

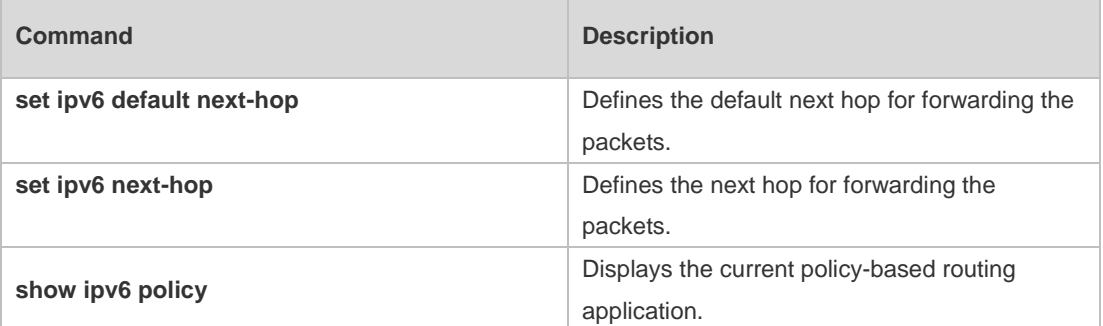

**Platform Description** N/A

### **6.9 ipv6 policy route-map**

Use this command to apply the policy-based routing on an interface in interface configuration mode. Use the **no** form of this command to restore the default setting.

**ipv6 policy route-map** *route-map-name*

**no ip policy route-map**

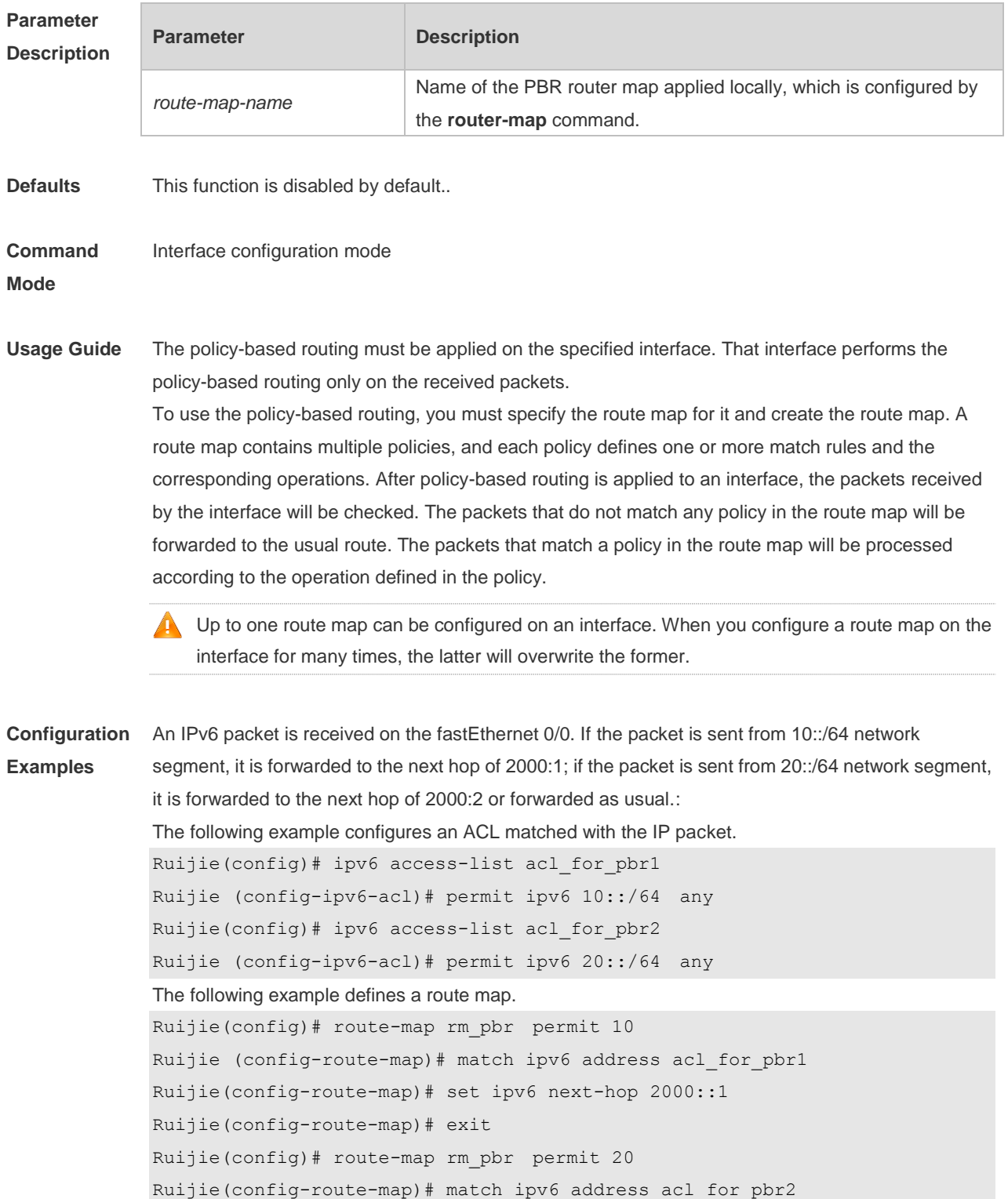

Ruijie(config-route-map)# set ipv6 next-hop 2000::2

Ruijie(config-route-map)# exit The following example applies the route map to the interface. Ruijie(config)# interface FastEthernet 0/0 Ruijie(config-if)# no switchport Ruijie(config-if)# ipv6 policy route-map rm\_pbr Ruijie(config-if)# exit

### **Related**

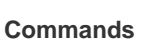

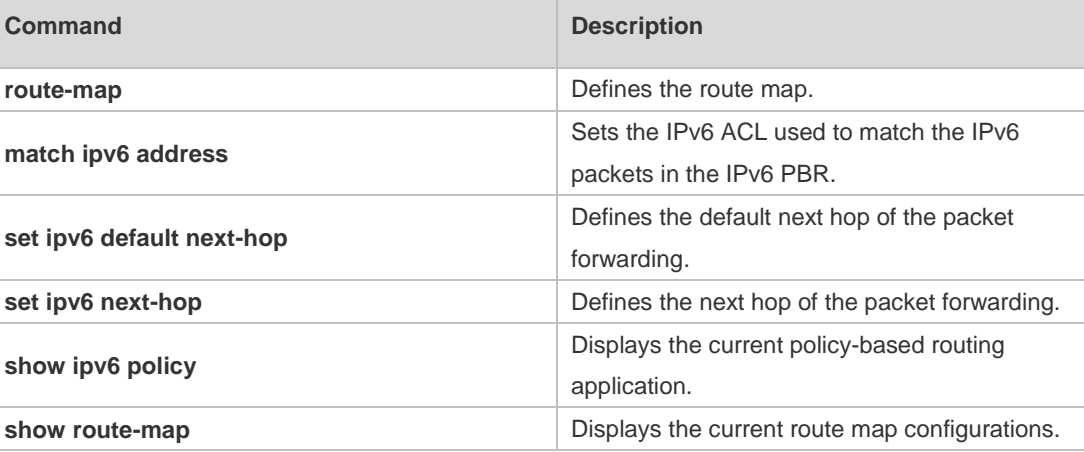

#### **Platform Description** N/A

### **6.10 ipv6 policy-source in-interface**

Use this command to configure the source address policy-based routing for the IPv6 packets received on an interface. Use the **no** form of this command to disable the source address policy-based routing on the interface.

**ipv6 policy-source in-interface** *interface-type sequence source-address/prefix-length* {[**default**] **next-hop** *ipv6-address* [*weight*] }

**no ipv6 policy-source in-interface** *interface-type sequence* [ *source-address/prefix-length* [ [**default**] **next-hop** *ipv6-address* [*weight*] ]

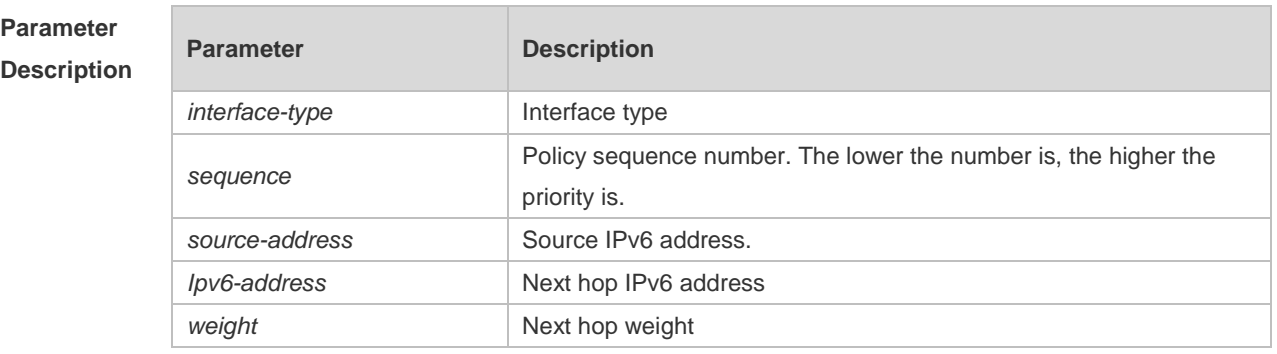

**Defaults** Source address PBR is disabled by default.

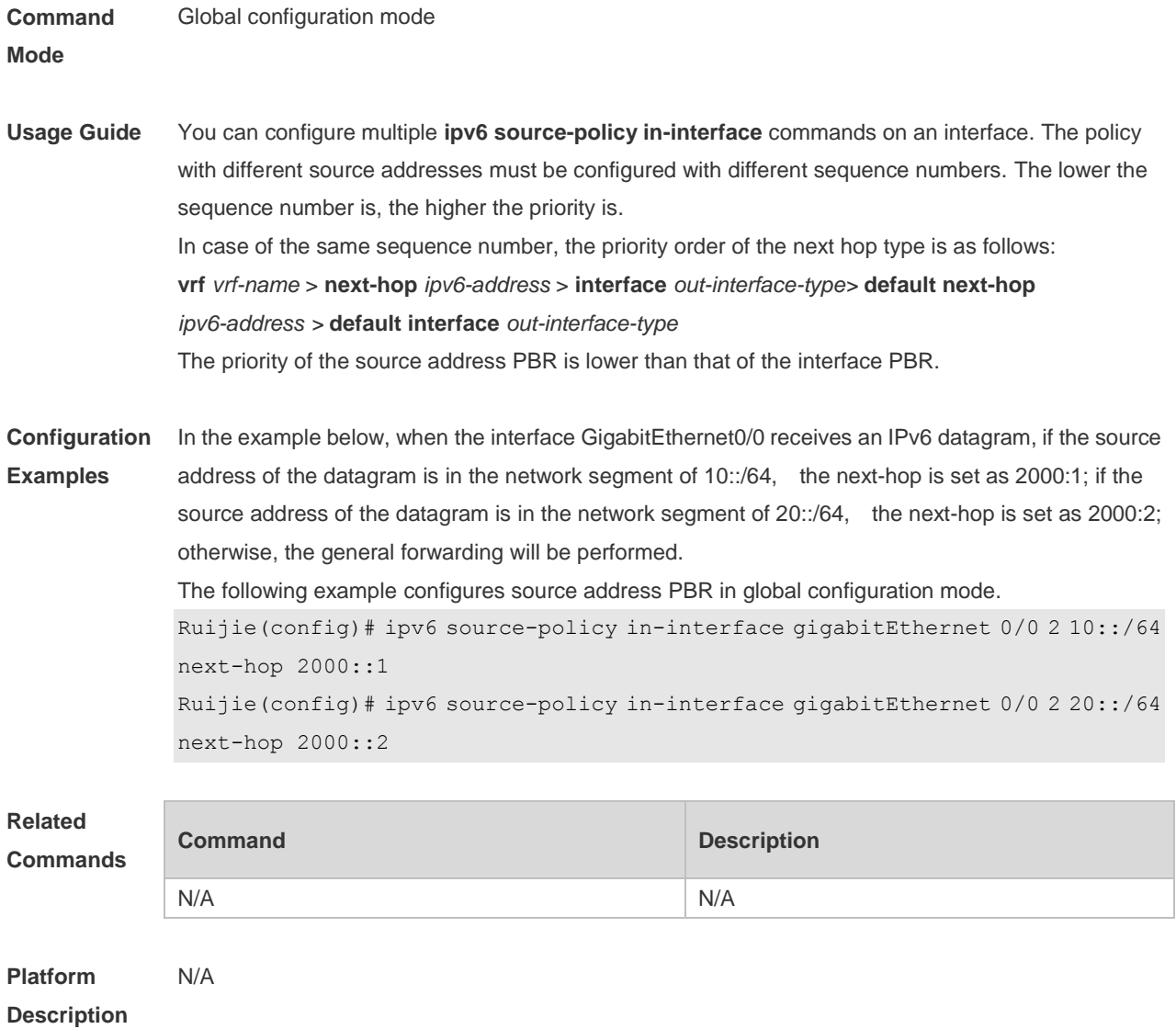

# **6.11 show ip pbr bfd**

Use this command to display the correlation between the IPv4 policy router and BFD. **show ip pbr bfd**

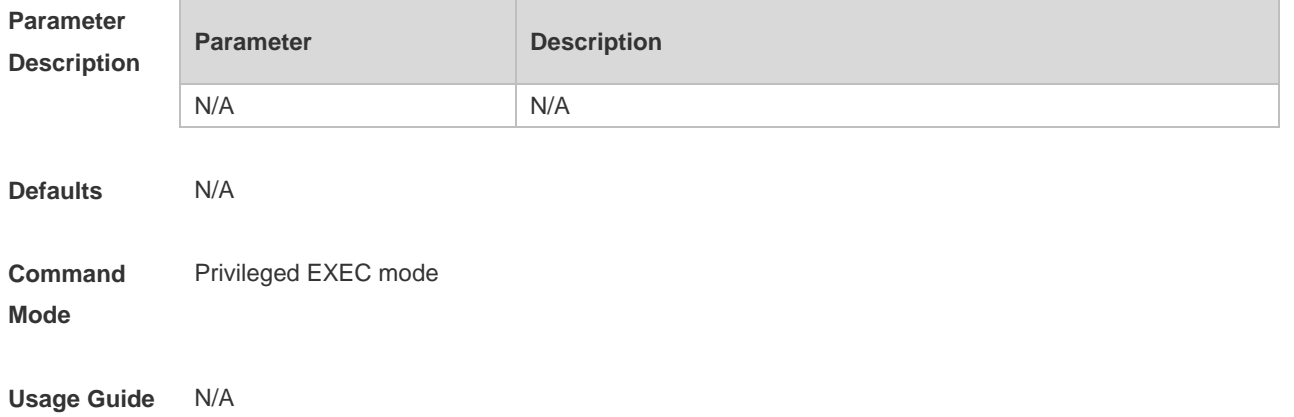

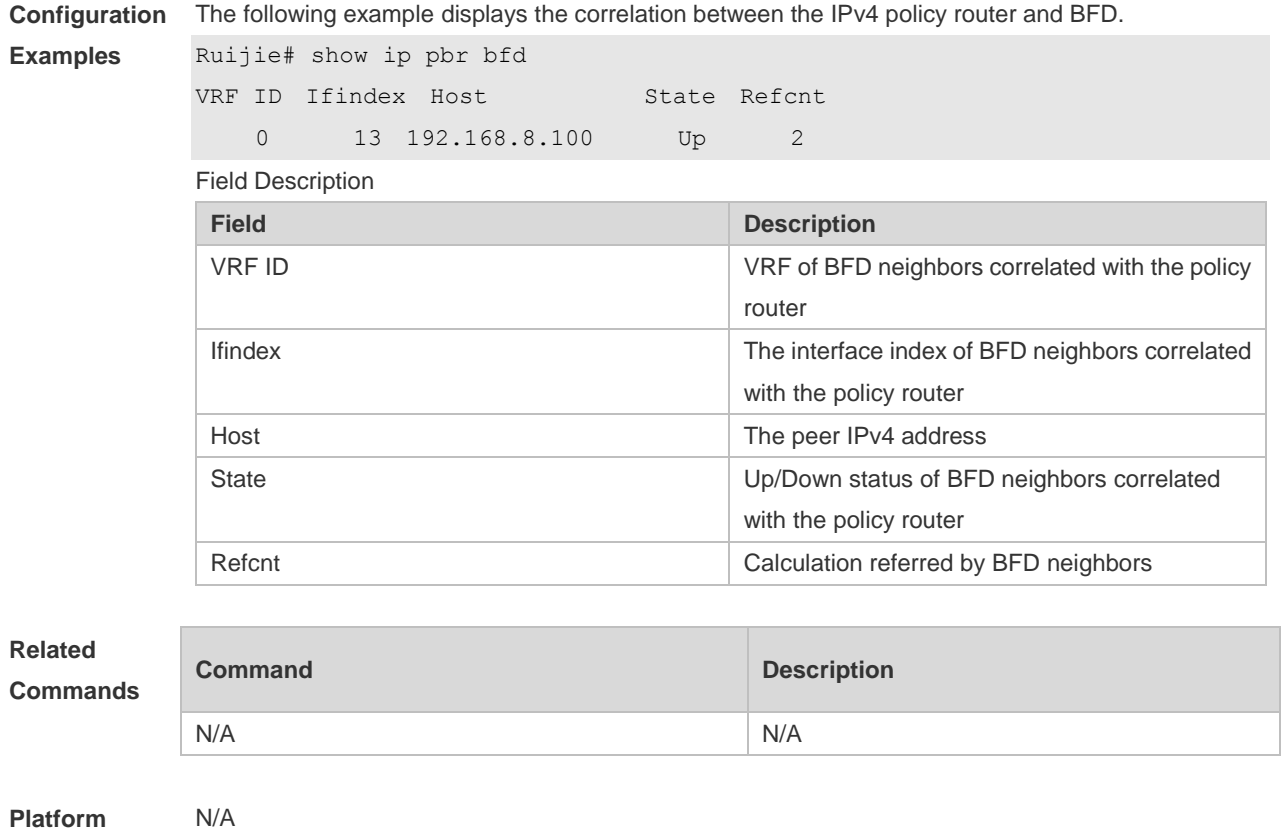

**Description**

# **6.12 show ip pbr route**

Use this command to display the IPv4 PBR information on the interface. **show ip pbr route** [ **interface** *if-name* **| local** ]

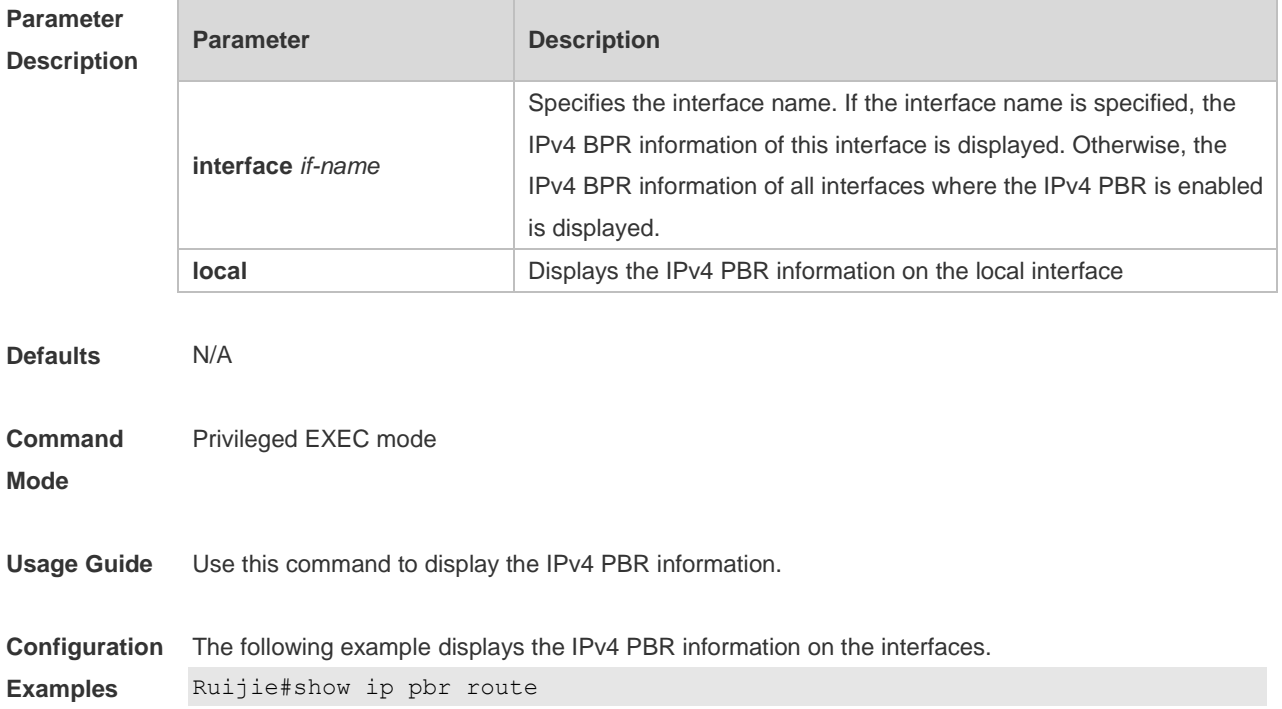

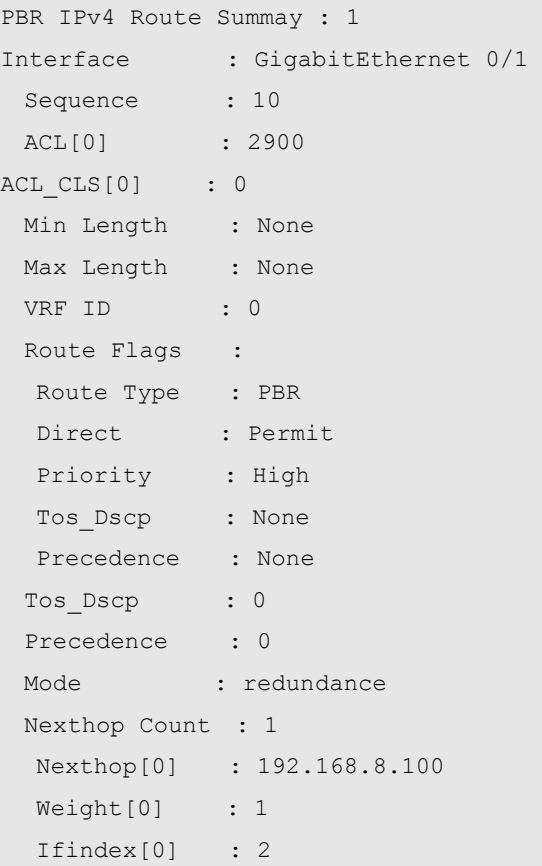

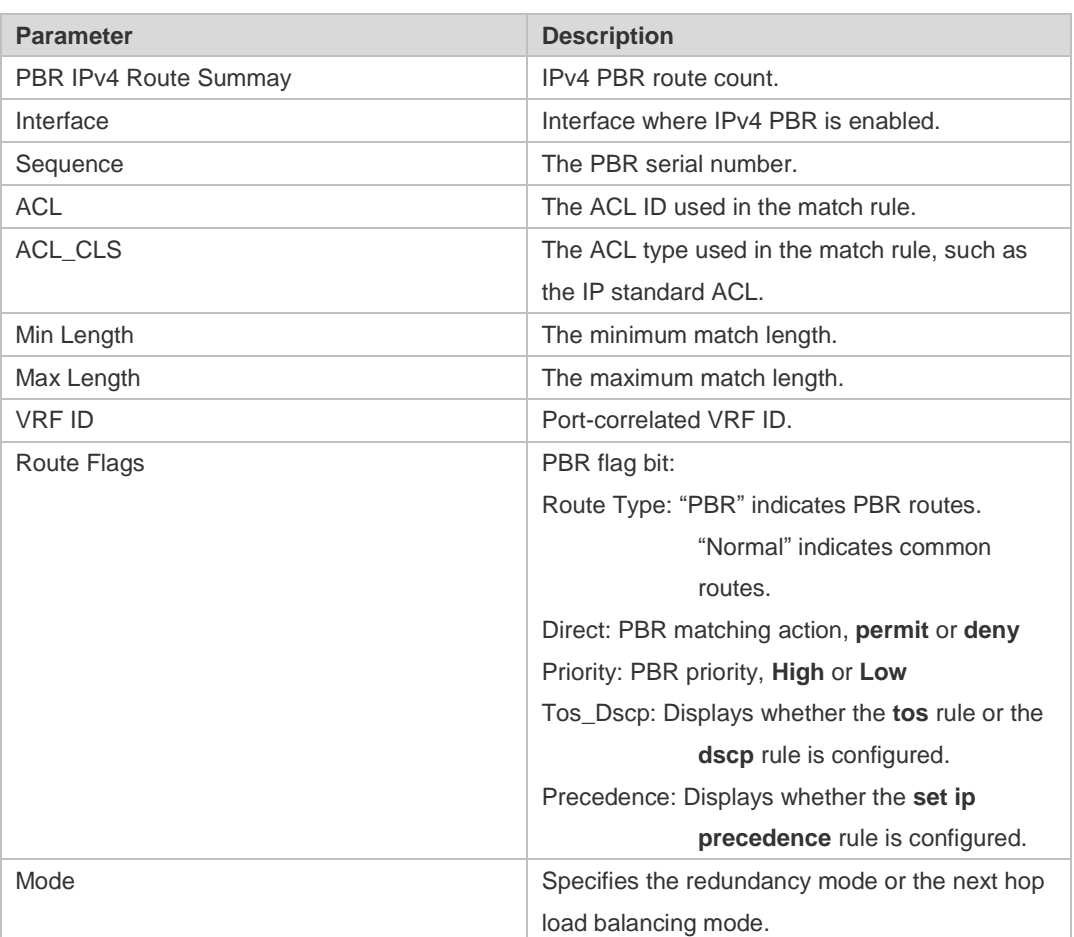

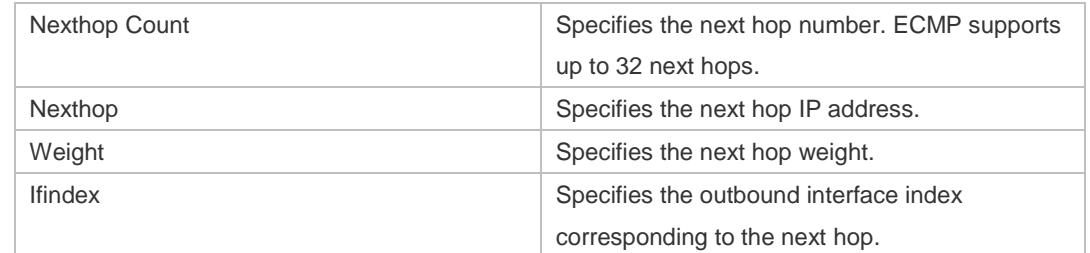

### **Related Commands**

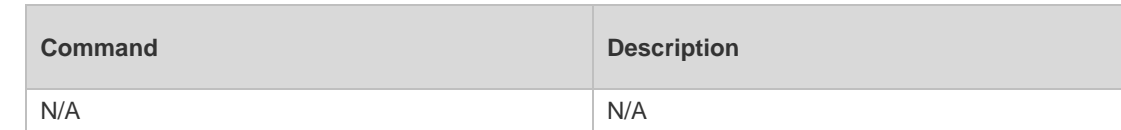

**Platform Description** N/A

### **6.13 show ip pbr route-map**

Use this command to display the IPv4 PBR route-map information. **show ip pbr route-map** *route-map-name*

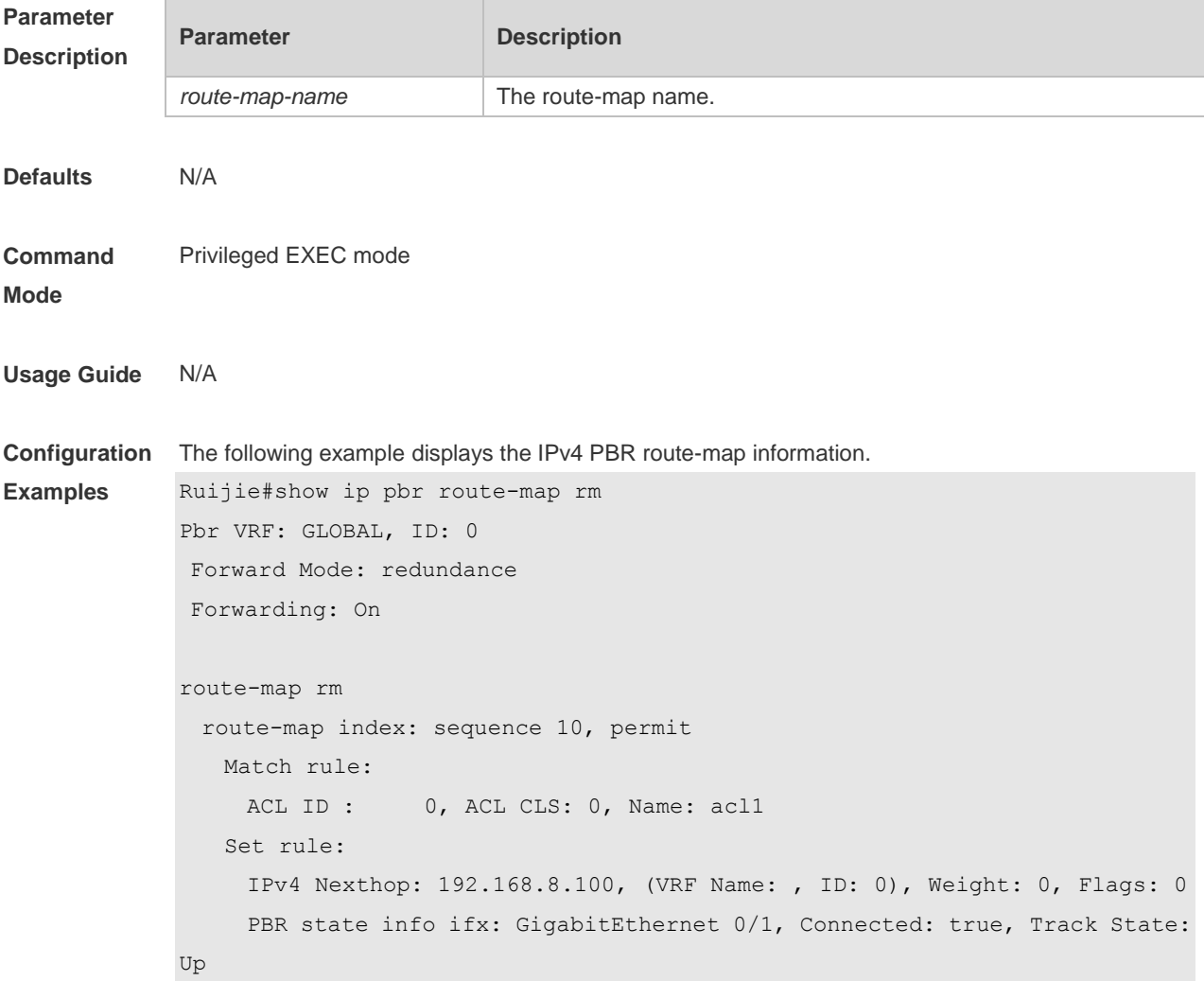

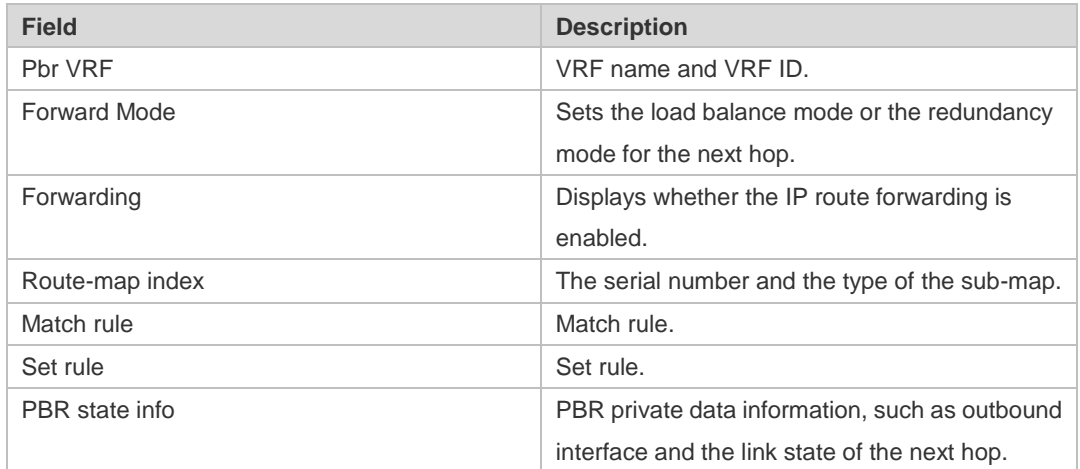

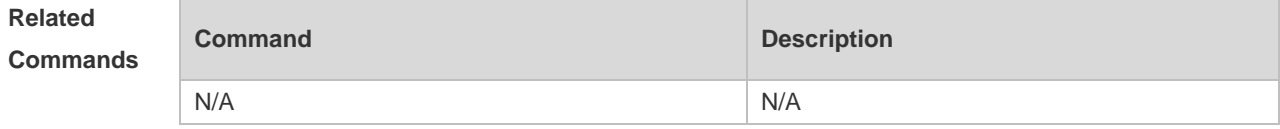

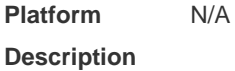

# **6.14 show ip pbr source-route**

Use this command to display information about IPv4 source address-based PBR. **show ip pbr source-route** [ **interface** *if-name* ]

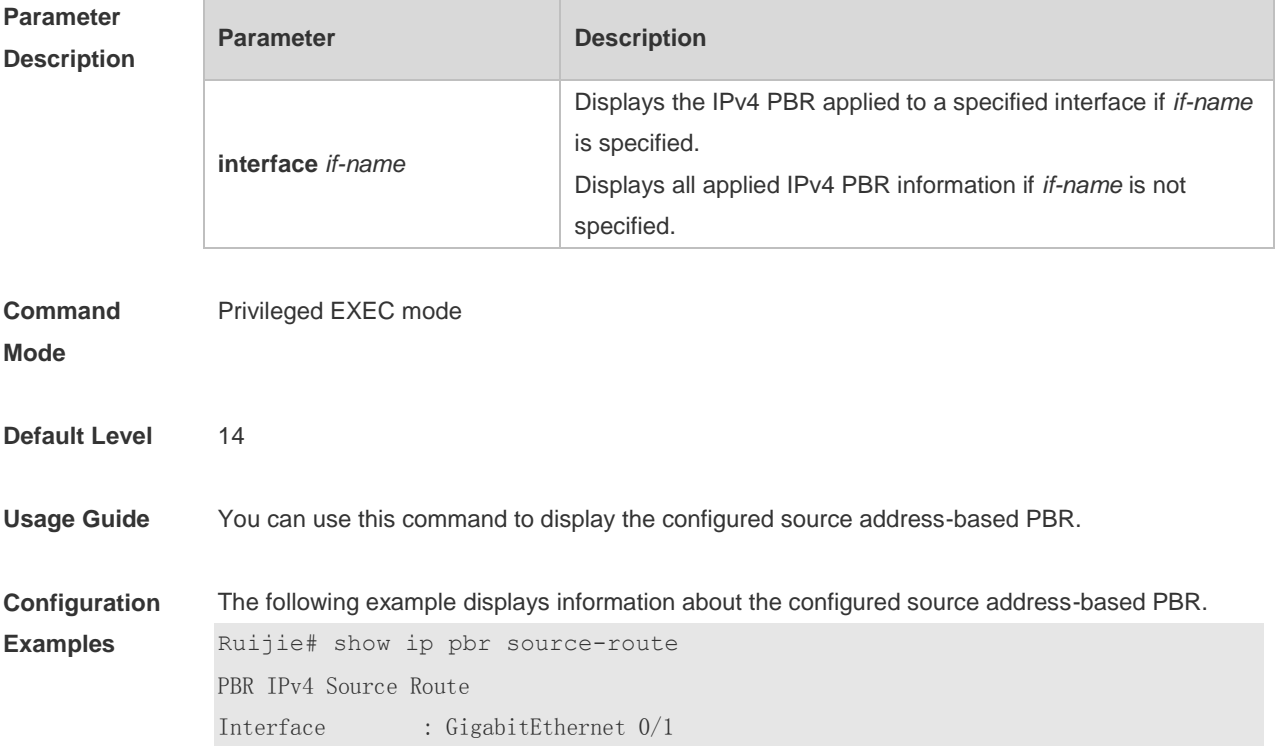

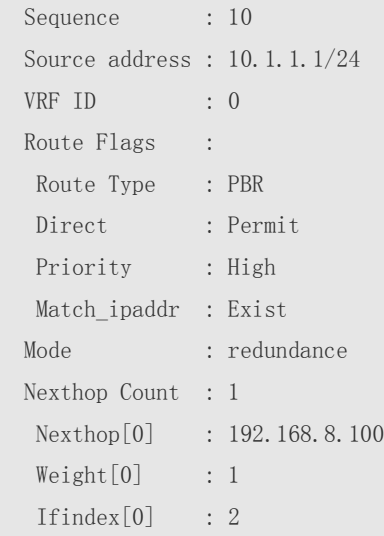

#### Field description:

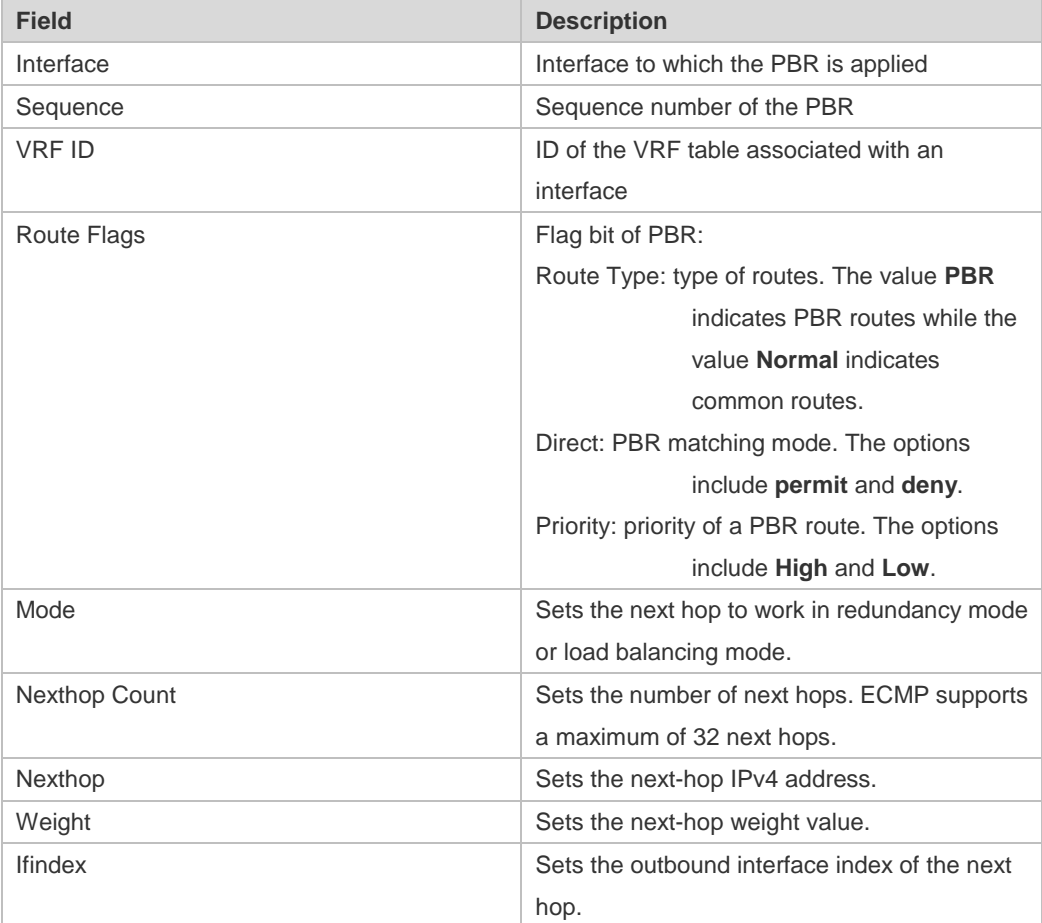

# **6.15 show ip pbr statistics**

Use this command to display the IPv4 PBR forwarded packet count. **show ip pbr statistics** [ **interface** *if-name* **| local** ]

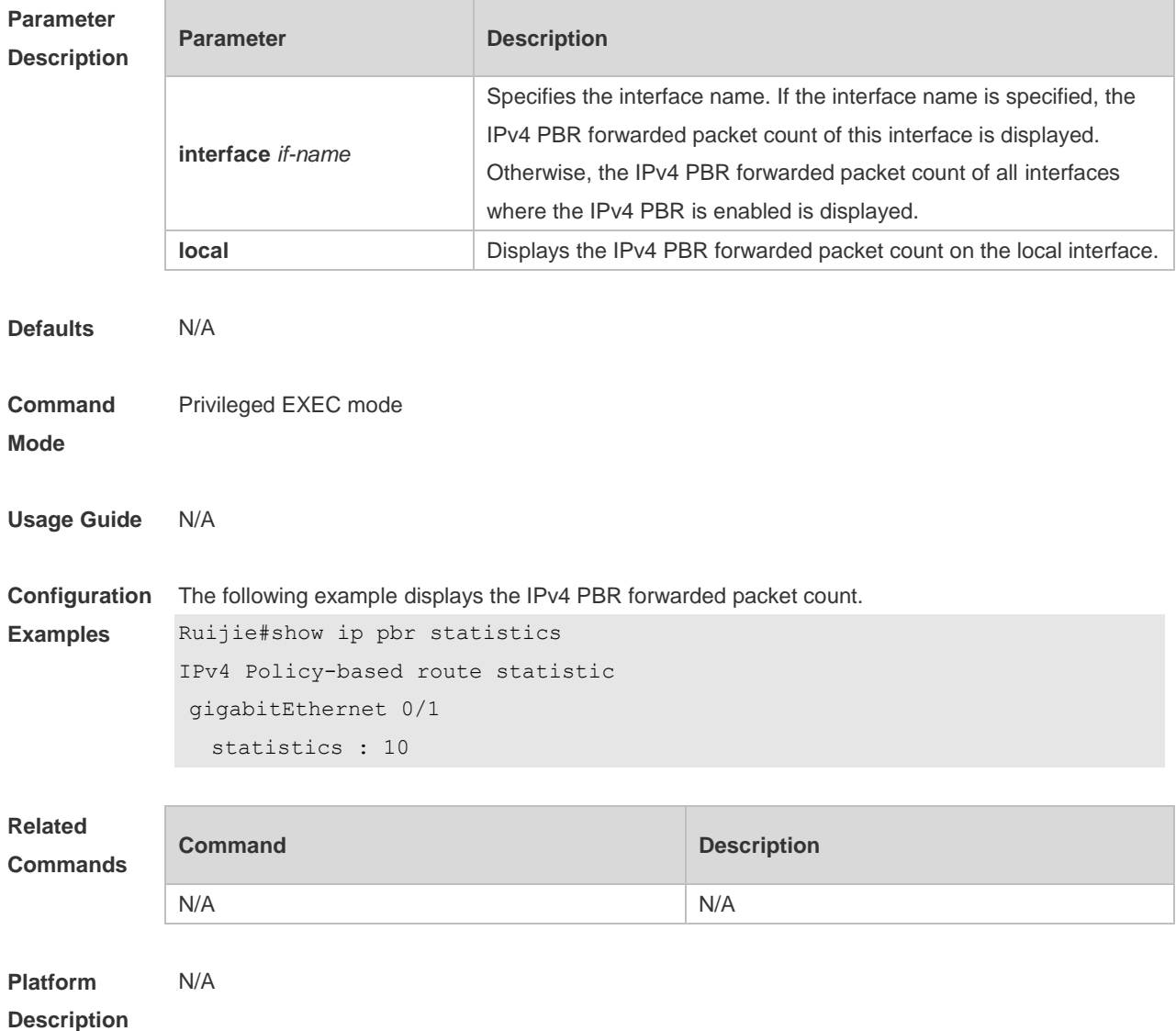

### **6.16 show ip policy**

Use this command to display the interface configured with the policy-based routing and the name of route map applied on the interface.

**show ip policy** [ *route-map-name* ]

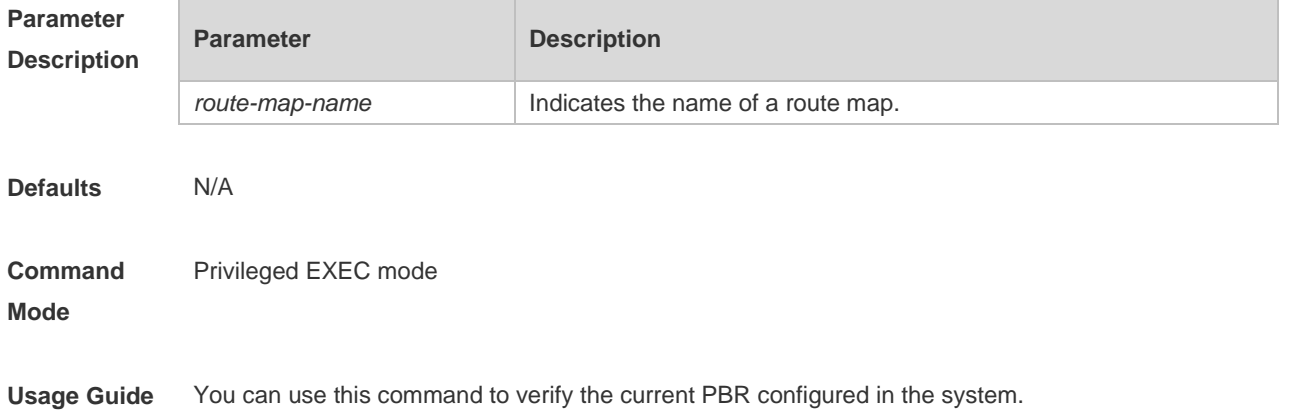

**Configuration**  The following example displays the current PBR configured in the system.

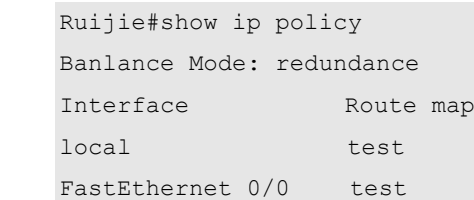

#### **Related Comman**

**Examples**

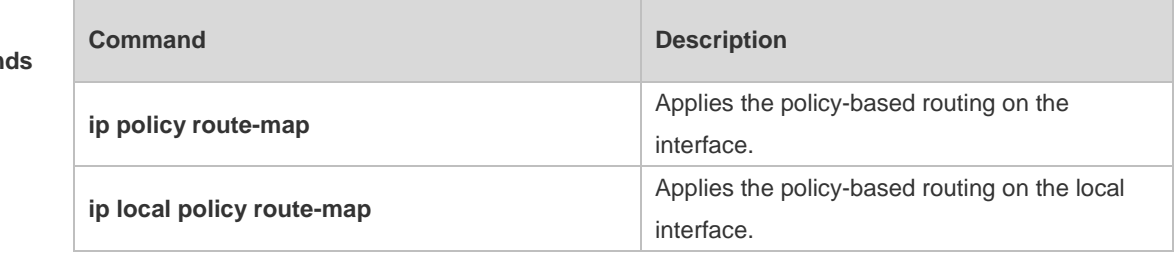

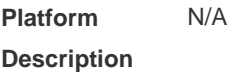

### **6.17 show ipv6 pbr bfd**

Use this command to display the correlation between the IPv6 policy router and BFD. **show ipv6 pbr bfd**

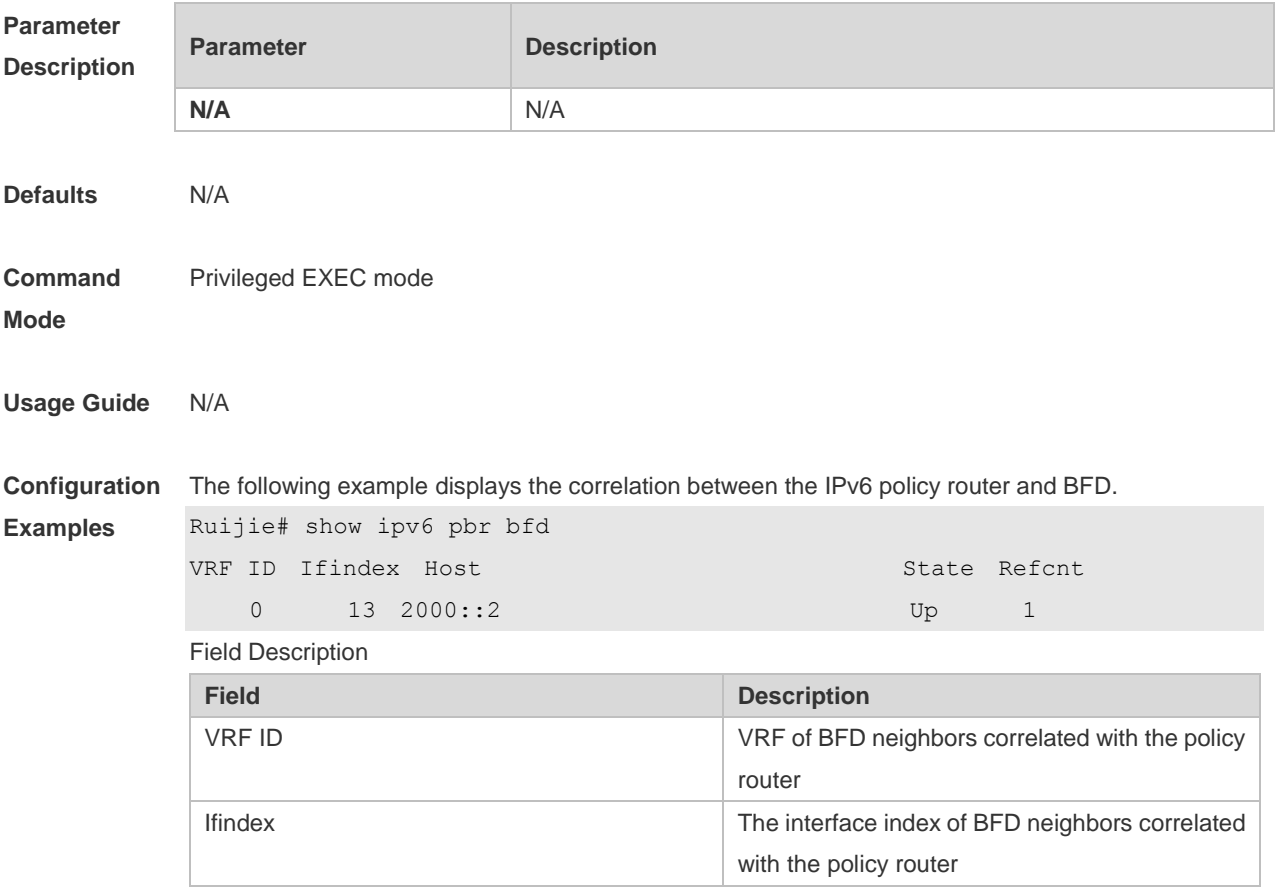

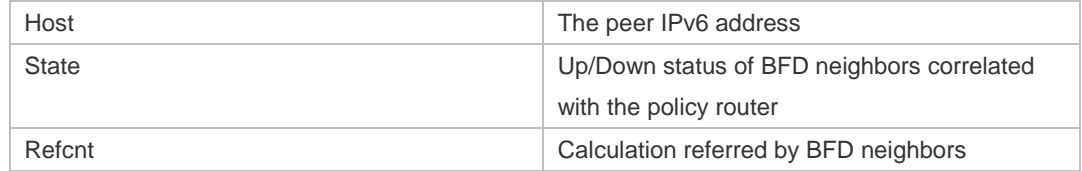

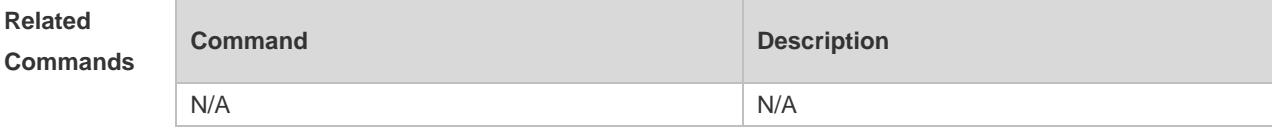

**Platform Description**

# **6.18 show ipv6 pbr route**

N/A

Use this command to display the IPv6 PBR information on the interface. **show ipv6 pbr route** [ **interface** *if-name* **| local** ]

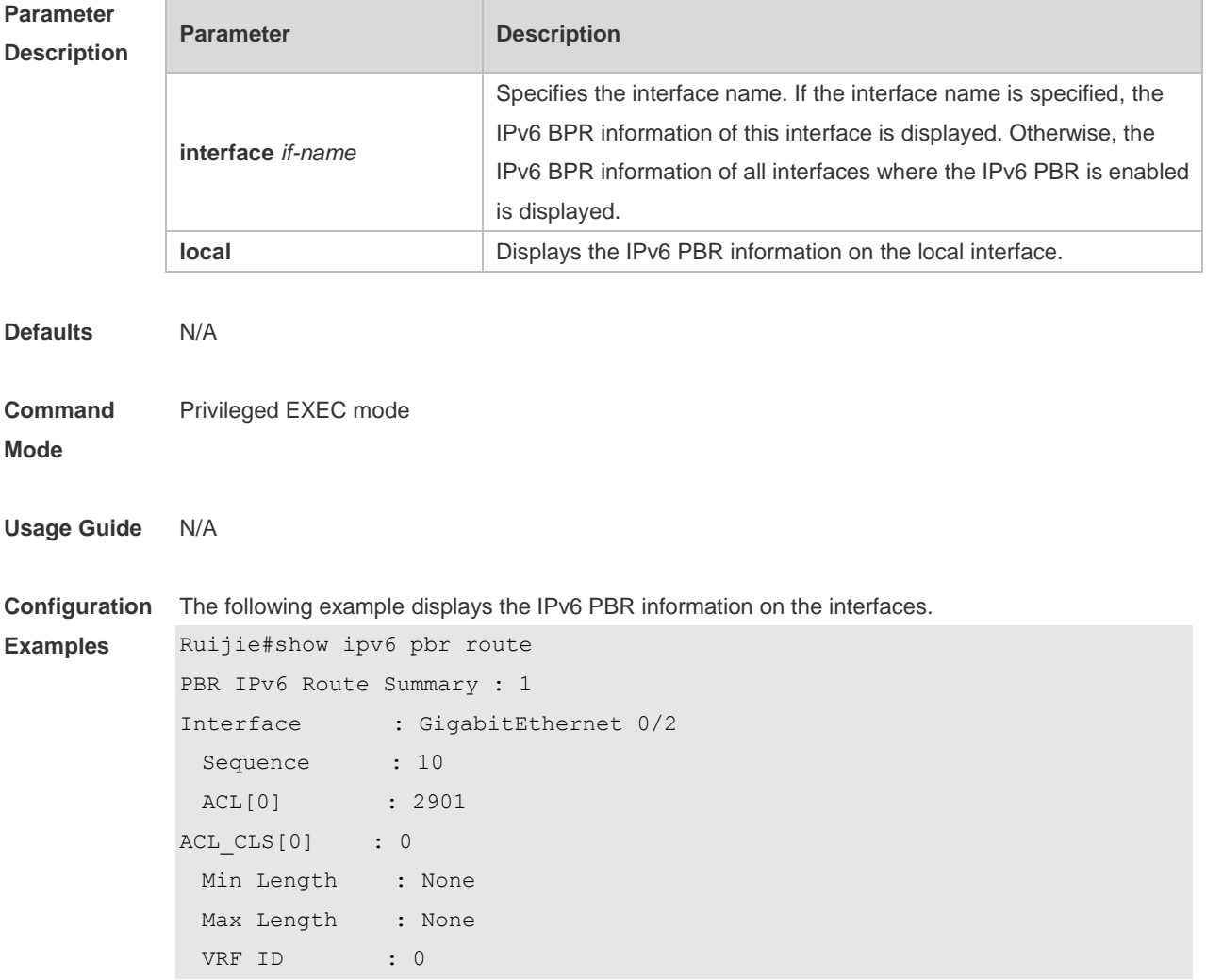

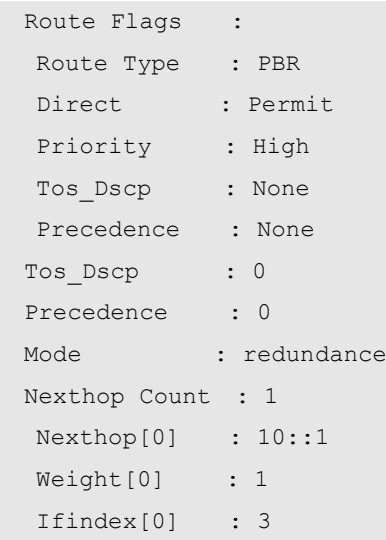

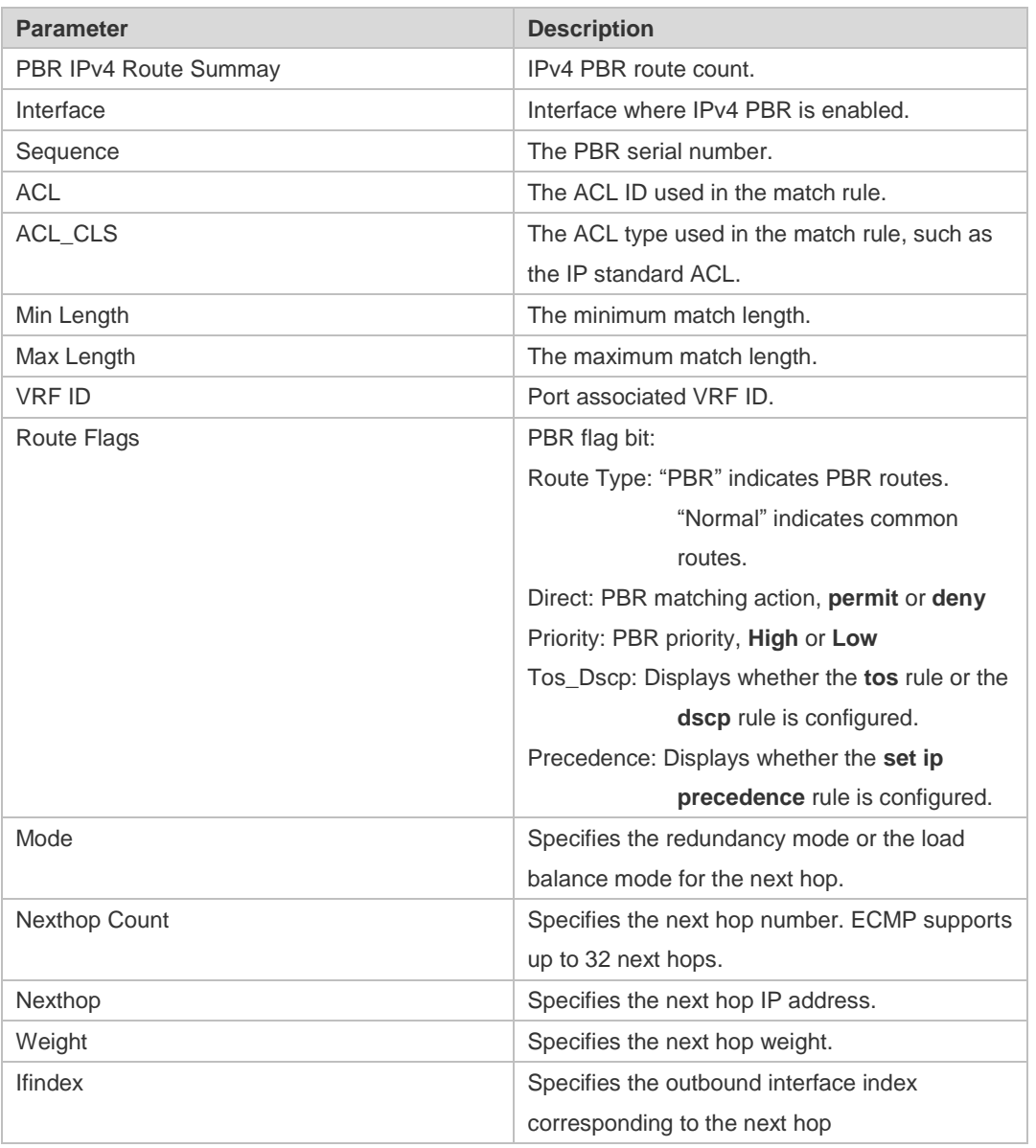

**Related Command Command Description** 

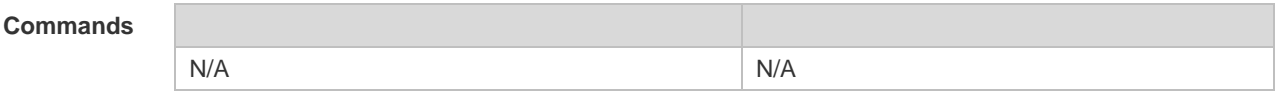

**Platform**  N/A

**Description**

### **6.19 show ipv6 pbr route-map**

Use this command to display the IPv6 PBR route-map information. **show ipv6 pbr route-map** *route-map-name*

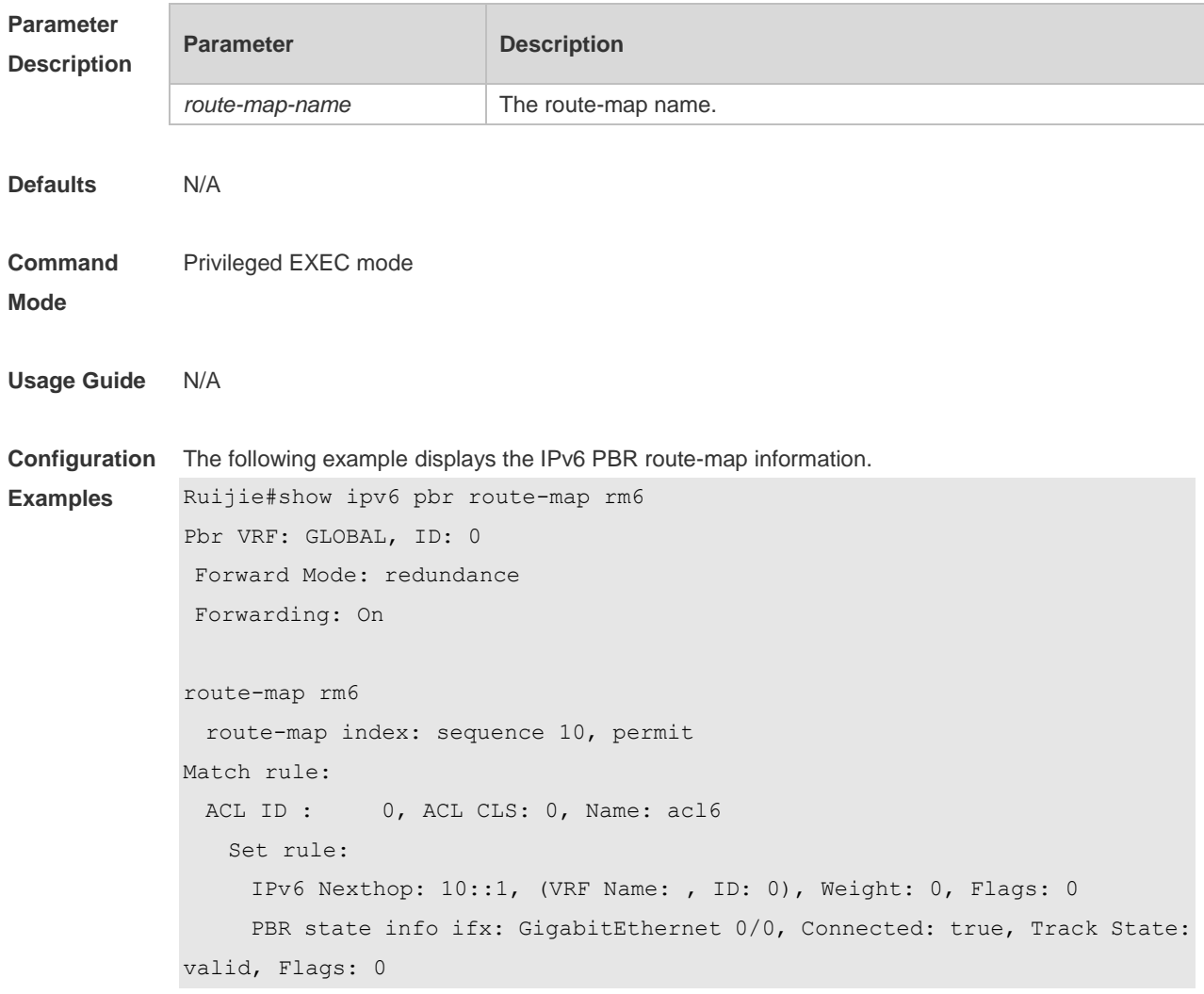

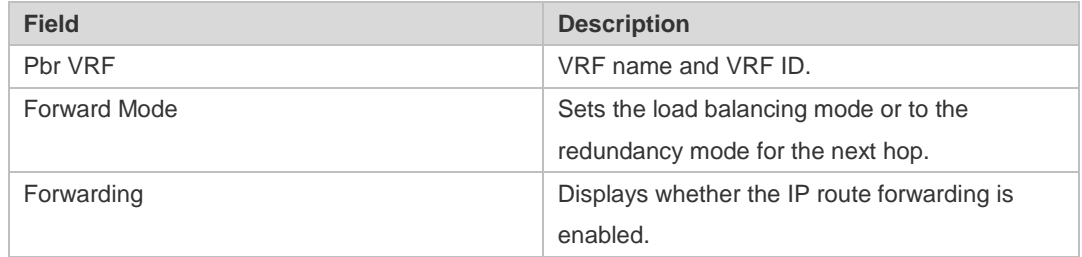

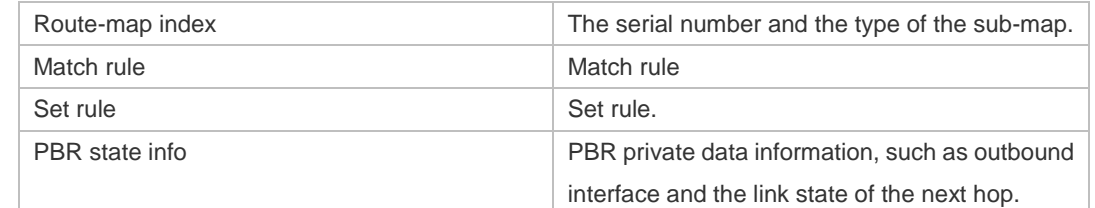

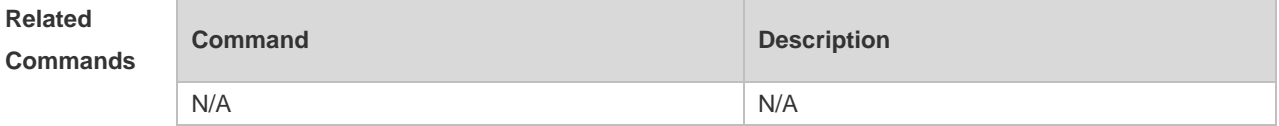

**Platform**  N/A

**Description**

### **6.20 show ipv6 pbr source- route**

Use this command to display the IPv6 source address PBR configuration. **show ipv6 pbr source-route** [ **interface** *if-name* ]

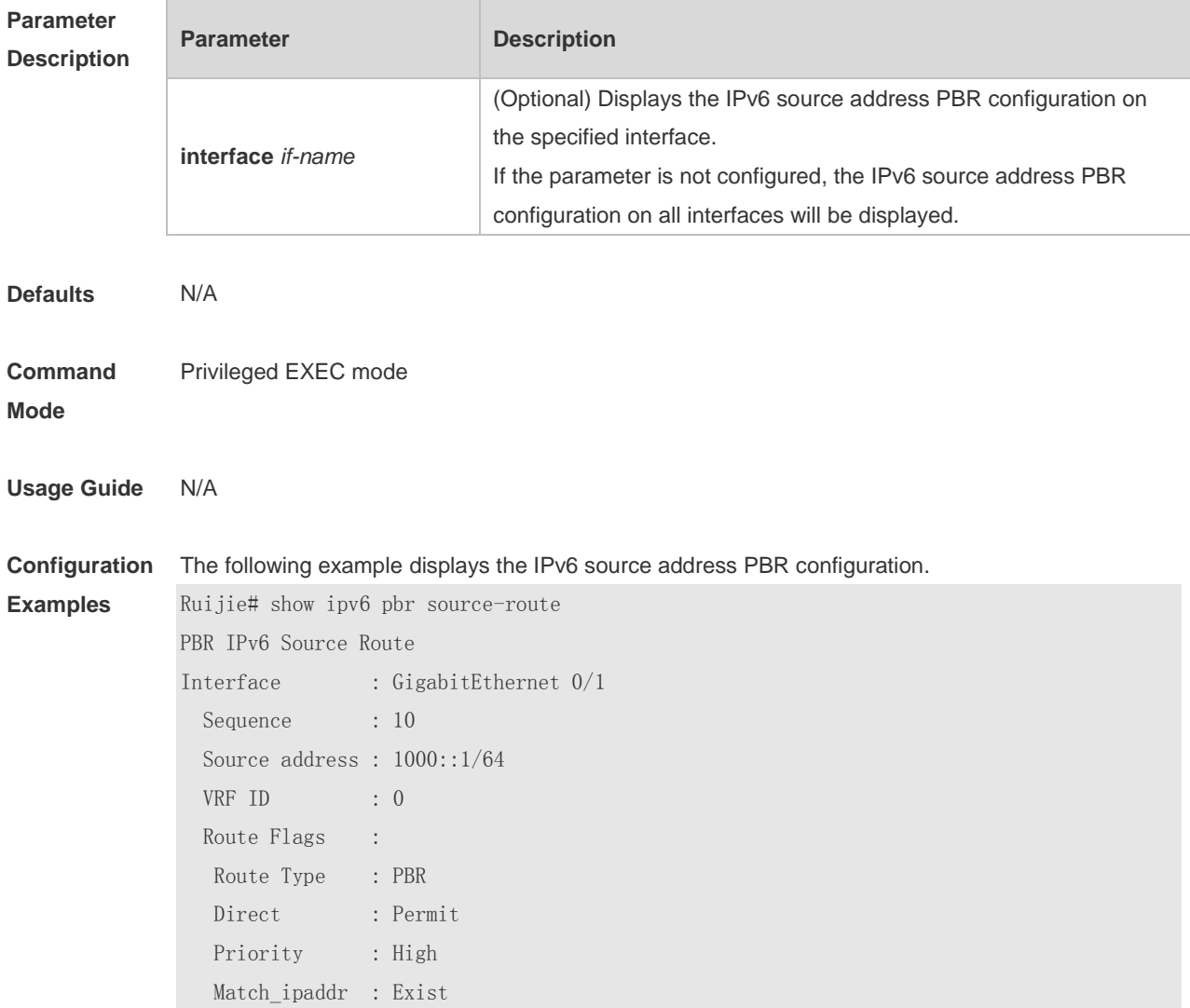

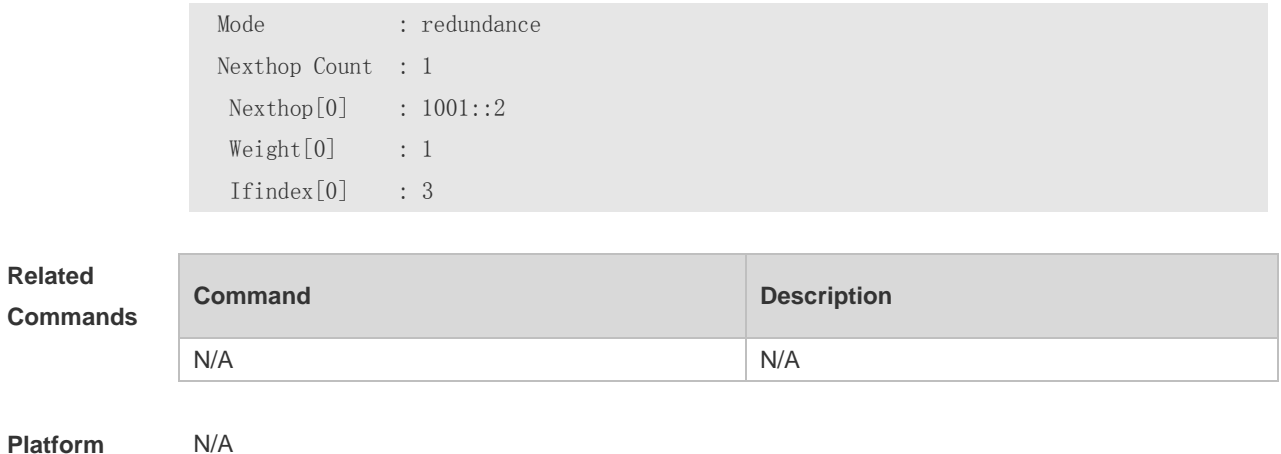

**Platform Description**

### **6.21 show ipv6 pbr statistics**

÷

Use this command to display the IPv6 PBR forwarded packet count. **show ip pbr statistics** [ **interface** *if-name* **| local** ]

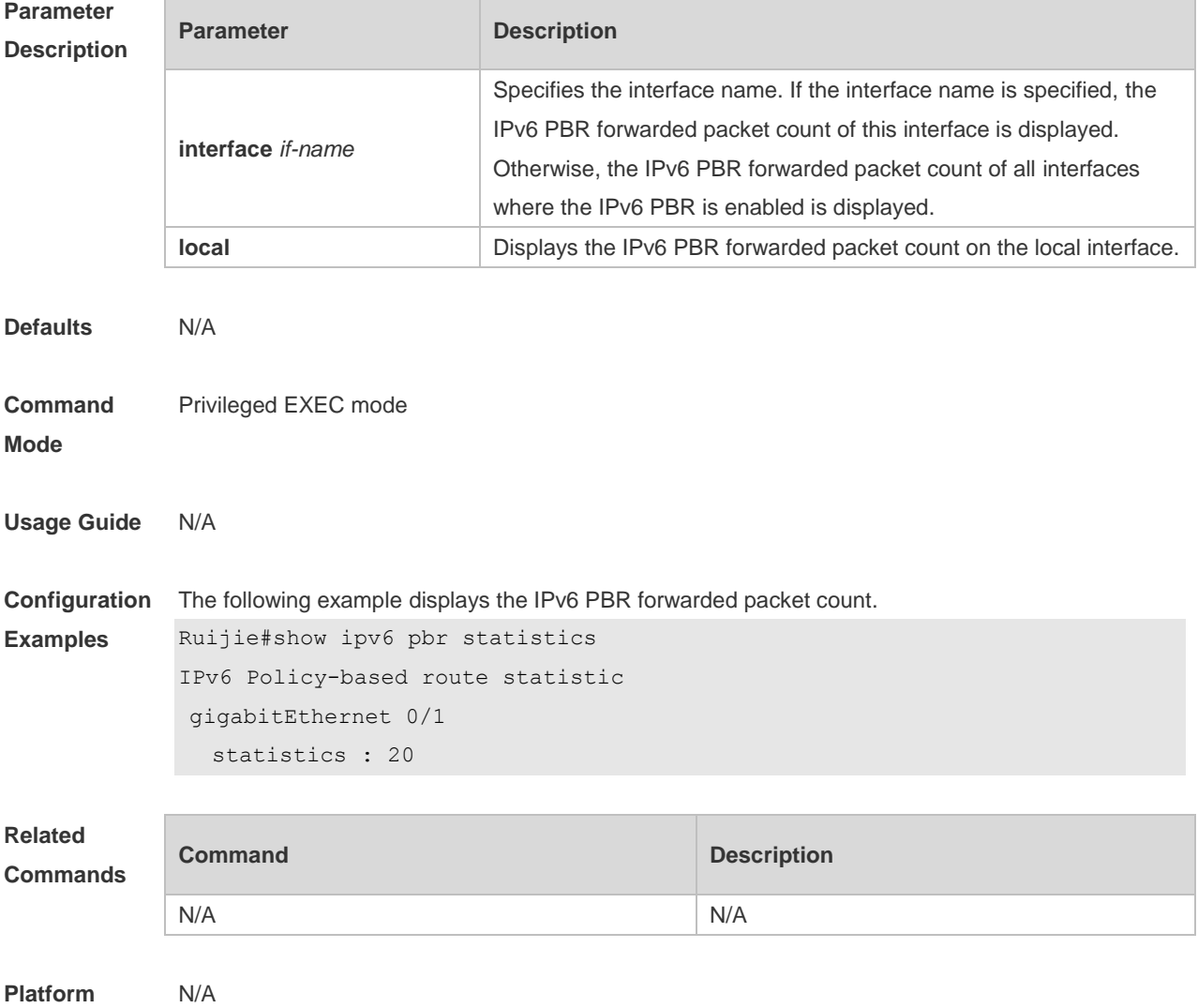

#### **Description**

# **6.22 show ipv6 policy**

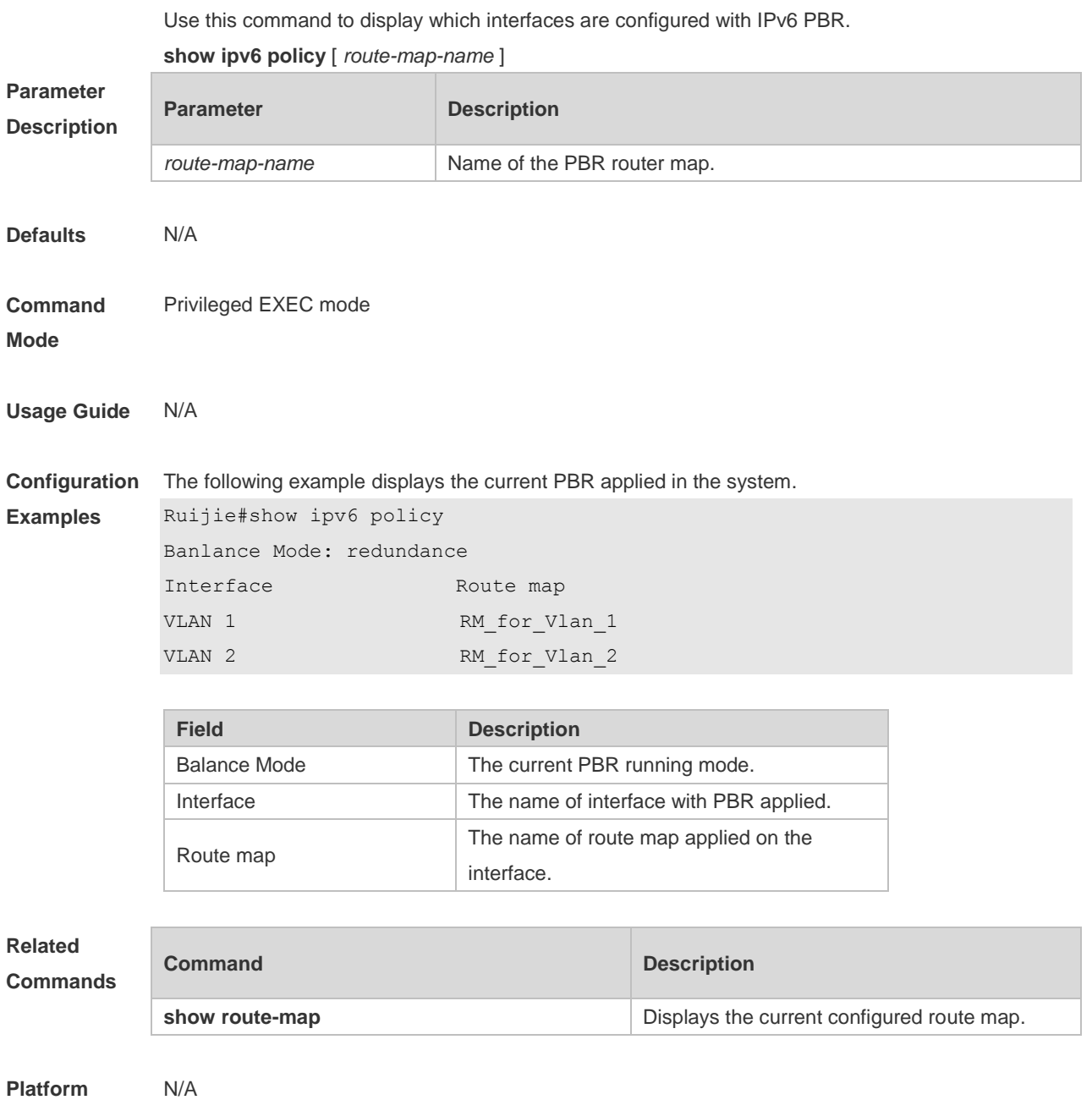

**Description**

# **7 VRF Commands**

### **7.1 address-family**

Use this command to configure an IPv4 address family or IPv6 address family for a multiprotocol VRF.

**address-family** { **ipv4 | ipv6** }

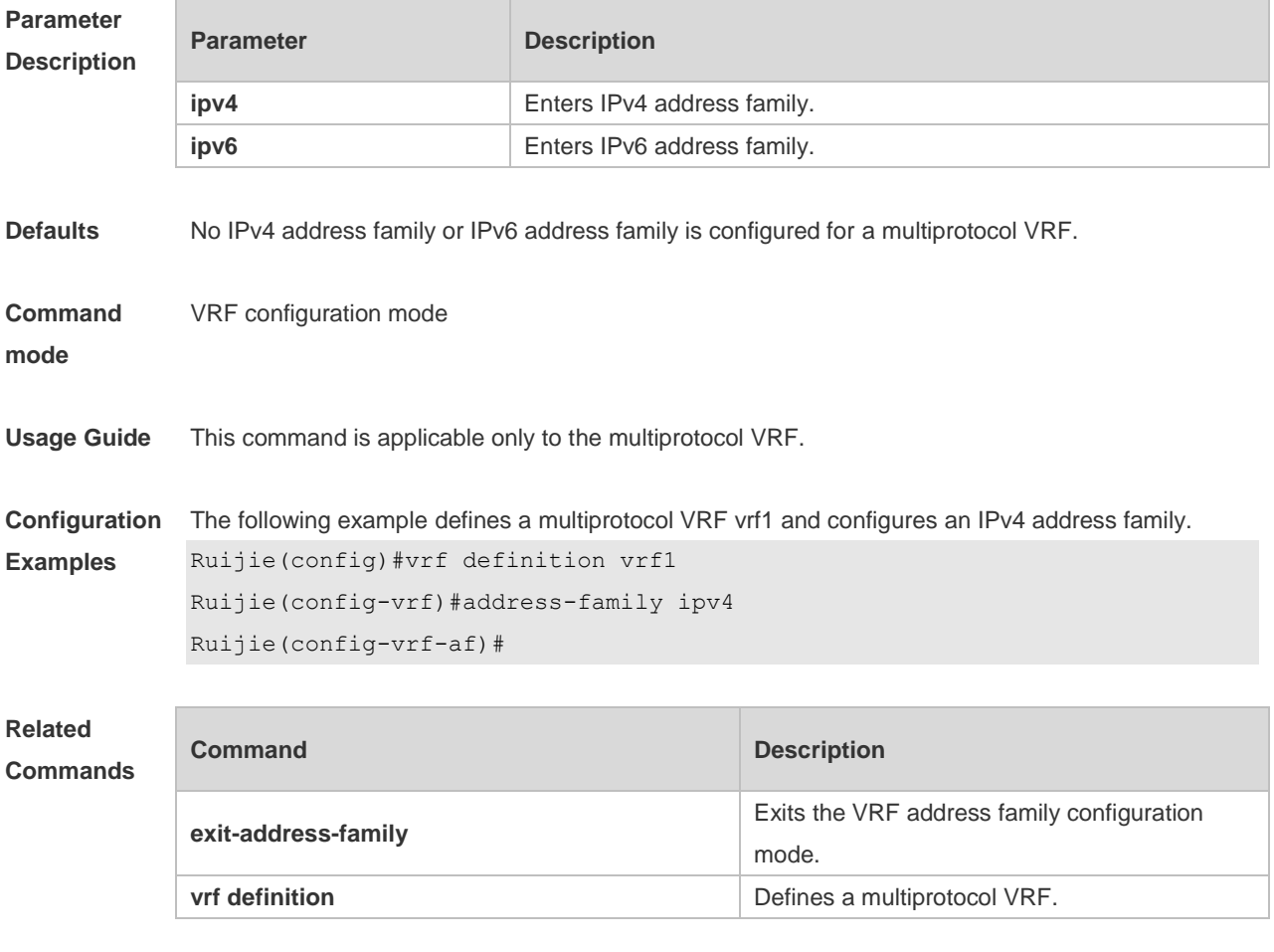

**Platform Description** N/A

### **7.2 description**

Use this command to configure the VRF description. **description** *string*

```
Parameter 
Description
```
**Parameter Description** 

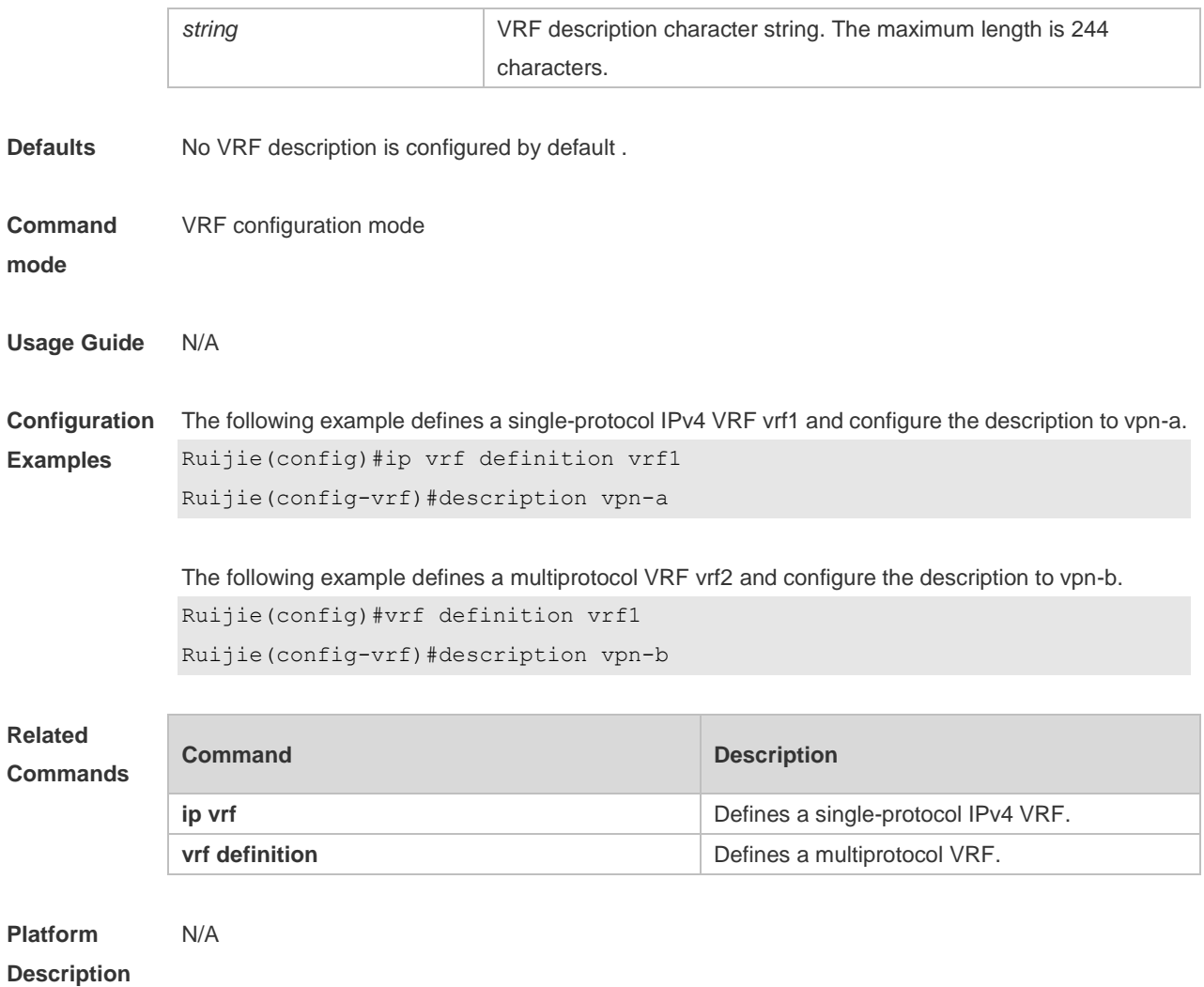

# **7.3 exit-address-family**

Use this command to exit VRF address family configuration mode. **exit-address-family**

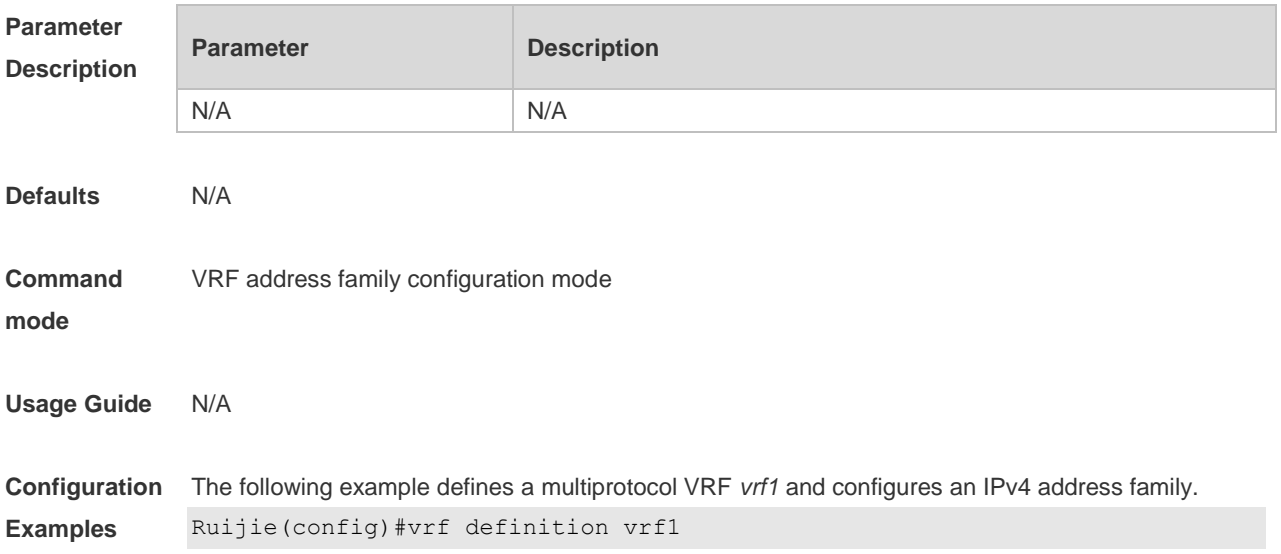

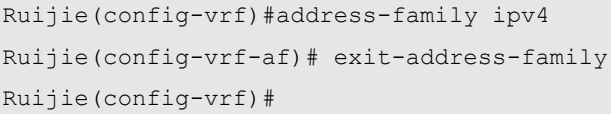

### **Related Comman**

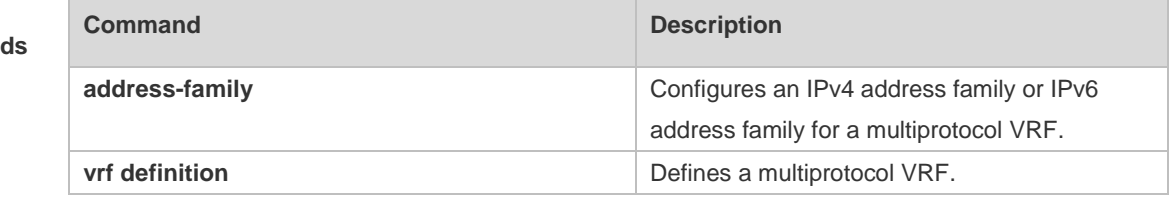

#### **Platform Description** N/A

### **7.4 ip vrf**

Use this command to create a VRF. Use the **no** form of this command to delete a VRF. **ip vrf** *vrf-name* **no ip vrf** *vrf-name*

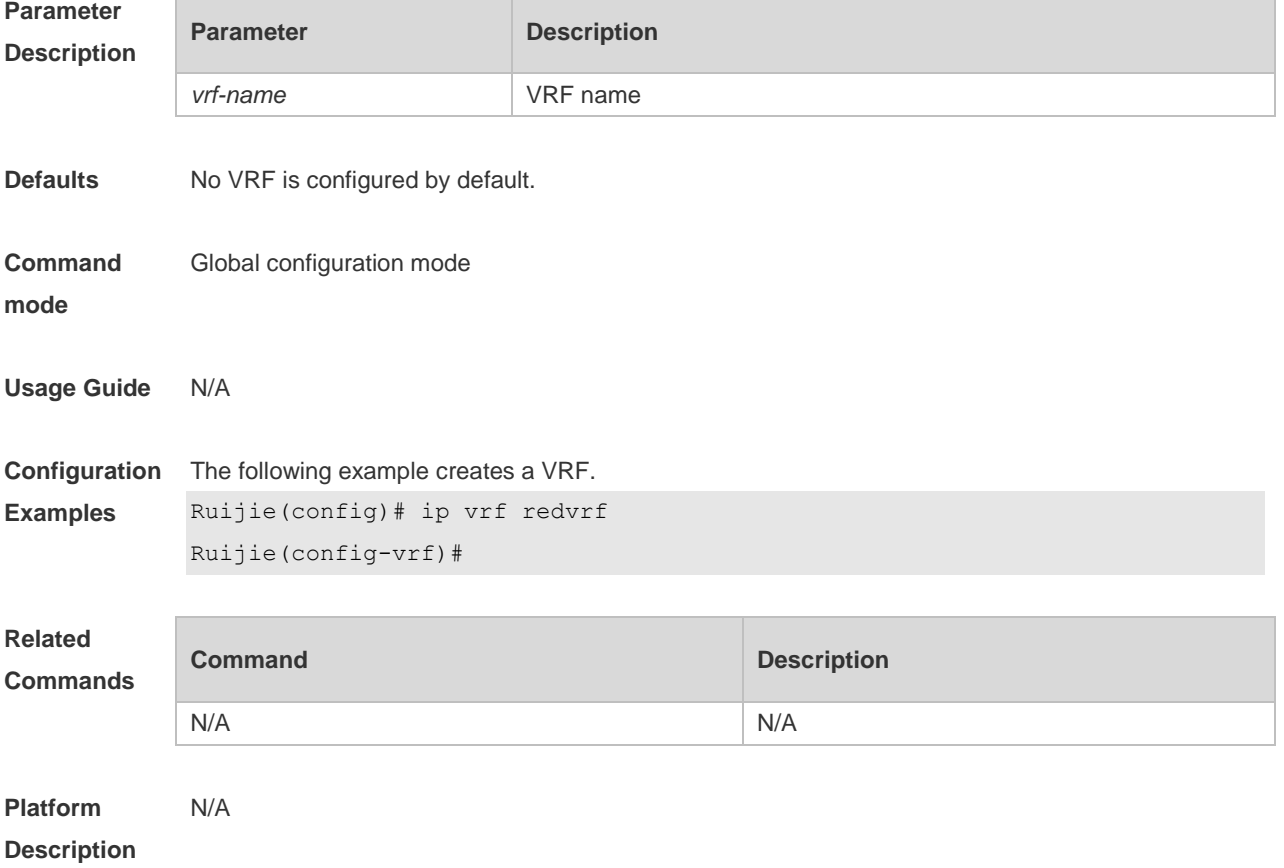

# **7.5 ip vrf forwarding**

Use this command to add an interface or sub-interface to a VRF. Use the **no** form of this command to quit the VRF.

**ip vrf forwarding** *vrf-name*

**no ip vrf forwarding** *vrf-name*

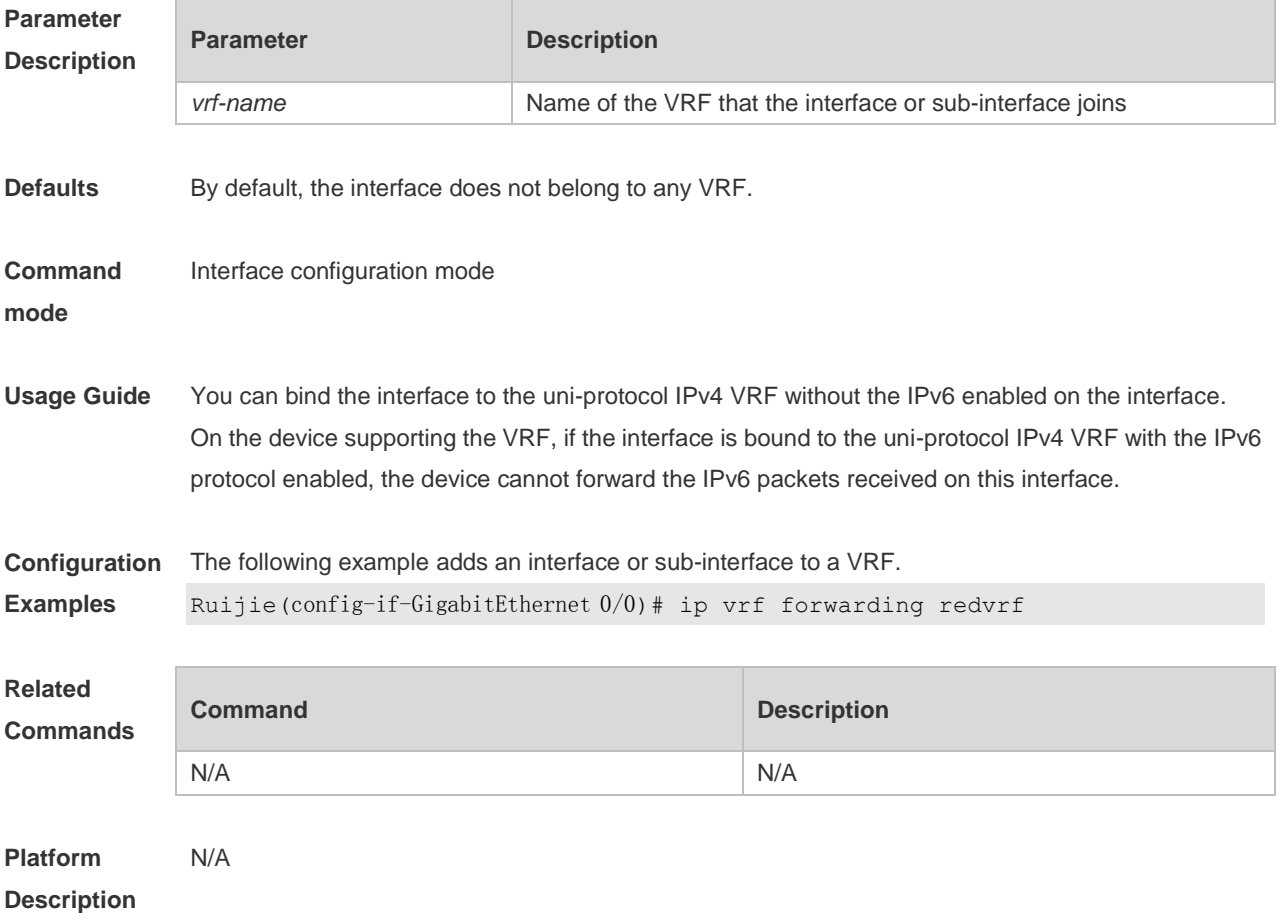

### **7.6 ip vrf receive**

Use this command to import the host and direct-connected route of one interface into the specified VRF routing table. Use the **no** form of this command to remove the imported host and direct-connected route from the VRF. **ip vrf receive** *vrf-name* **no ip vrf receive** *vrf-name*

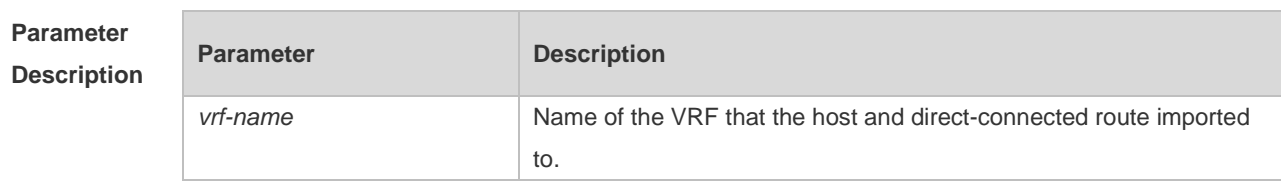

**Defaults** By default, the host and direct-connected route of the interface are not imported to other VRFs

#### **Command mode** Interface configuration mode

**Usage Guide** Currently, the **ip vrf receive** command supports the VRF routing based on the PBR. This command is used to import the host with the main and slave addresses and direct-connected route of this interface into the specified VRF routing table. You need to execute this command multiple times to import this host and direct-connected route to multiple VRF routing tables. Unlike the **ip vrf forwarding**  command, which does not bind the interface to the VRF and this interface still belongs to the global VRF. Configuring both **ip vrf forwarding** and **ip vrf receive** on an interface is not allowed. If one has been configured, configuring the other one will prompt an error message. If **ip vrf forwarding** has been configured, configuring **ip vrf receive** will prompt: % Cannot configure 'ip vrf receive' if interface is under a VRF If **ip vrf receive** has been configured, configuring **ip vrf forwarding** will prompt:

% Cannot bind interface to a VRF if it has configed 'ip vrf receive'

**Configuration Examples** The following example imports the host and direct-connected route of one interface into the specified VRF routing table.

Ruijie(config)# interface FastEthernet0/1 Ruijie(config-if)# ip address 192.168.1.2 255.255.255.0 Ruijie(config-if)# ip policy route-map PBR-VRF-SELECTION Ruijie(config-if)# ip vrf receive VRF\_1 Ruijie(config-if)# ip vrf receive VRF\_2 Ruijie(config-if)# end

**Related Commands**

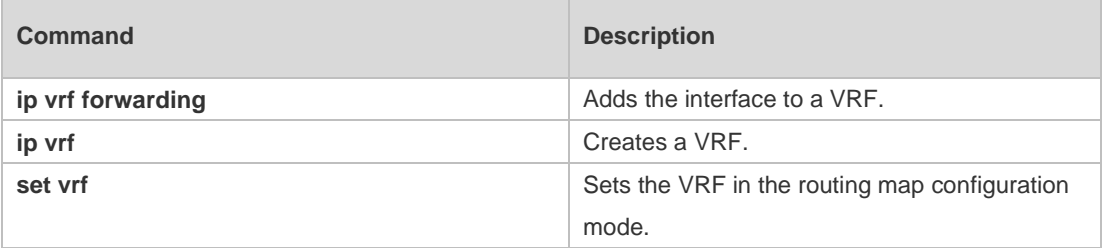

**Platform Description** N/A

### **7.7 maximum routes**

Use this command to set the maximum routes limit within the VRF. Use the **no** form of this command to remove the setting. **maximum routes** *limit* { *warn-threshold* | **warning-only** } **no maximum routes**

**Parameter Parameter Parameter Description** 

#### **Description**

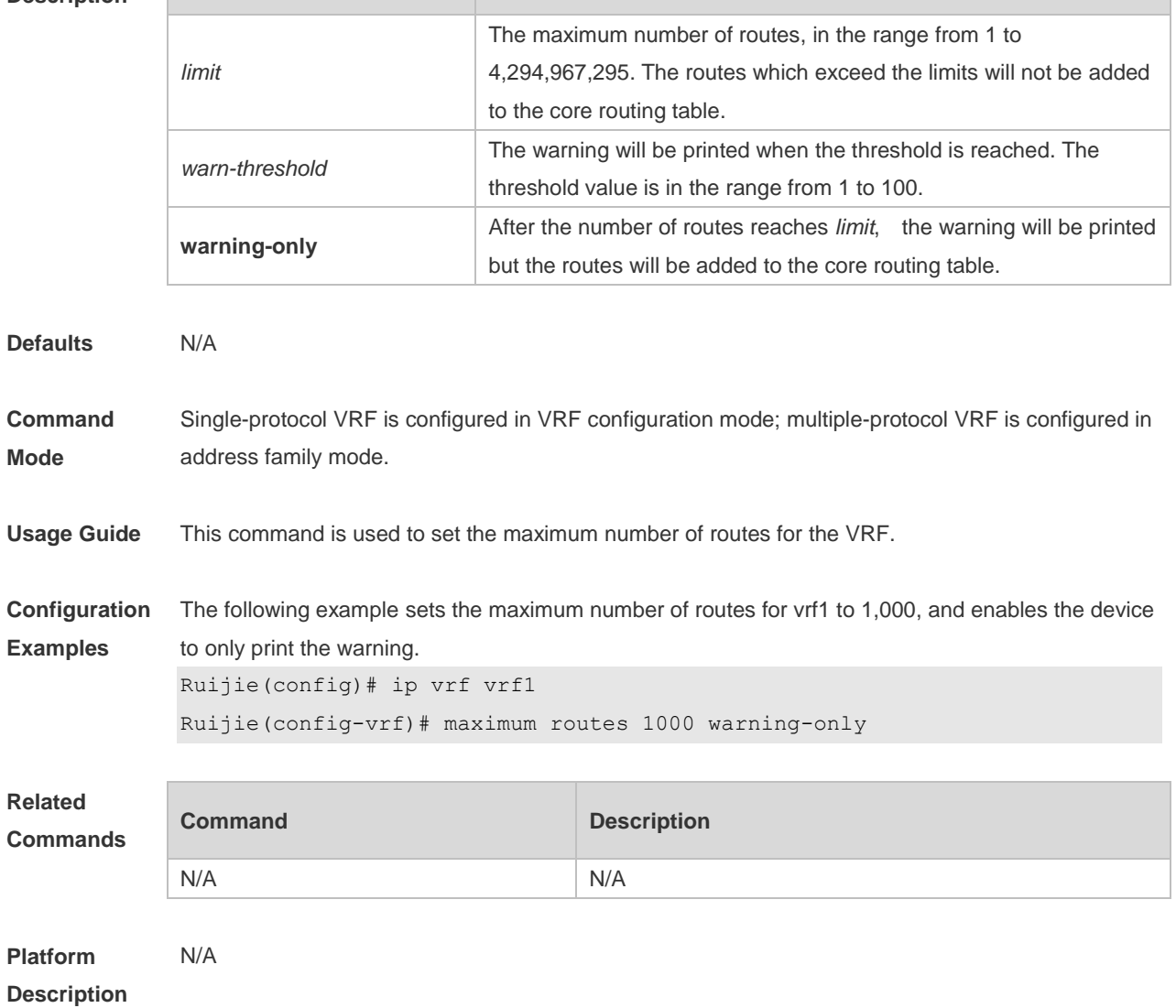

### **7.8 show ip vrf**

Use this command to display the VRF information. **show ip vrf** [ **brief** | **detail** | **interfaces** ] [ *vrf-name* ]

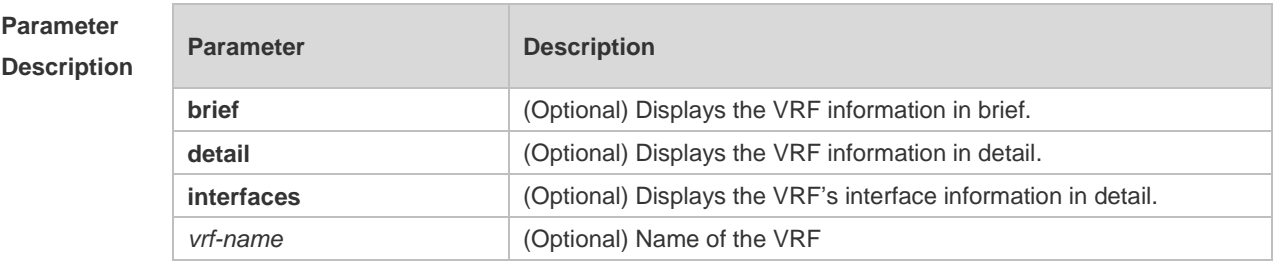

**Defaults** All VRF information is displayed without parameter specified.

**Command** Privileged EXEC mode

**mode**

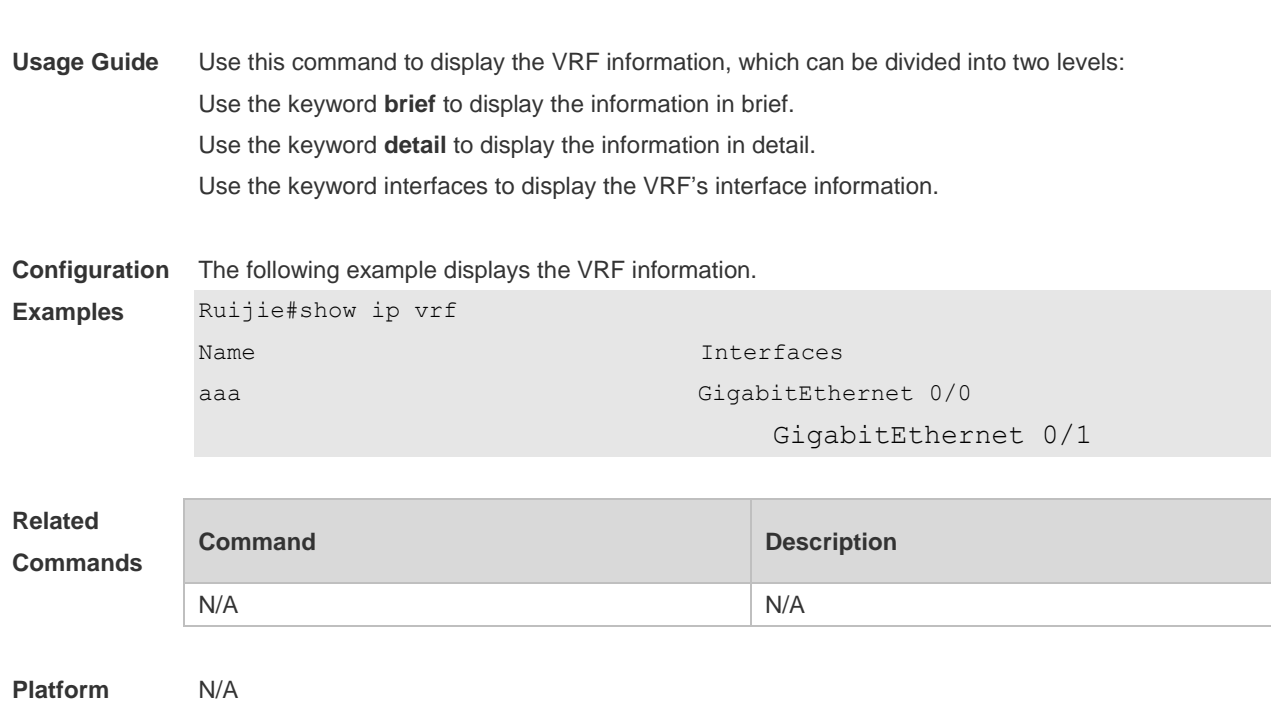

### **7.9 show vrf**

**Description**

Use this command to display the VRF configuration (including the single-protocol VRF and the multiple-protocol VRF).

**show vrf** [ **ipv4** | **ipv6** | **brief** | count | **detail** ] [ *vrf-name* ]

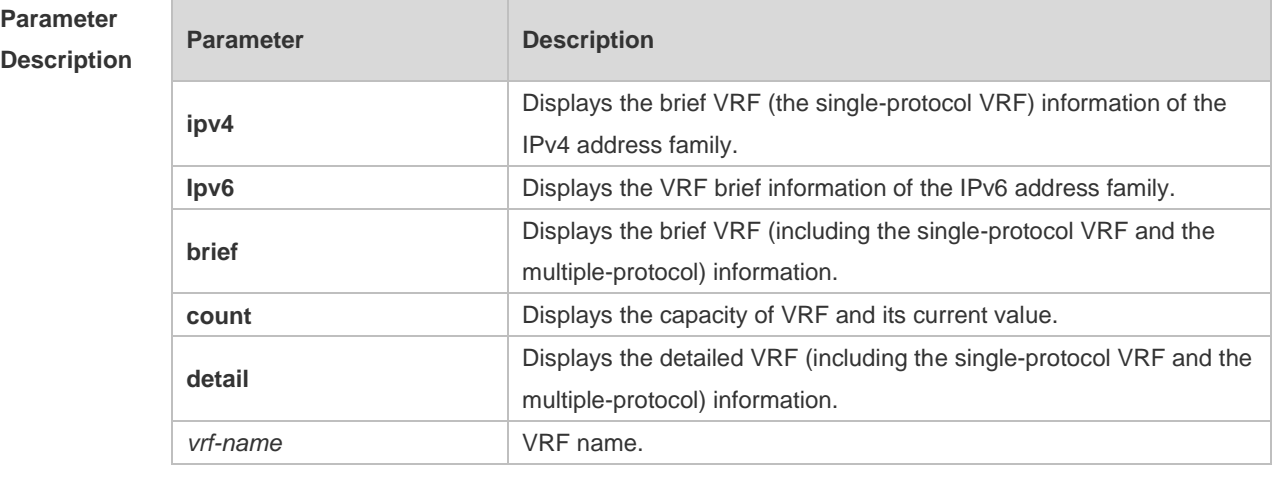

**Defaults** N/A

**Command mode** Privileged EXEC mode

**Usage Guide** N/A

**Examples**

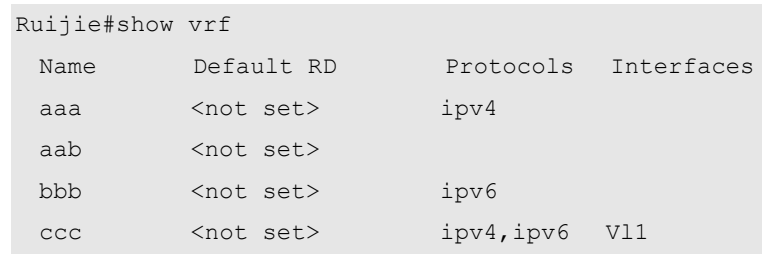

**Configuration**  The following example displays brief information about all VRF.

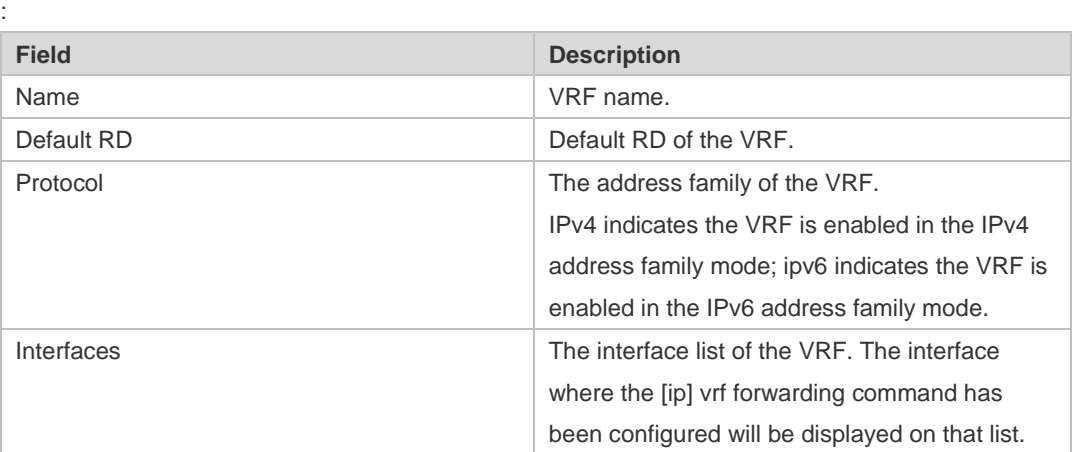

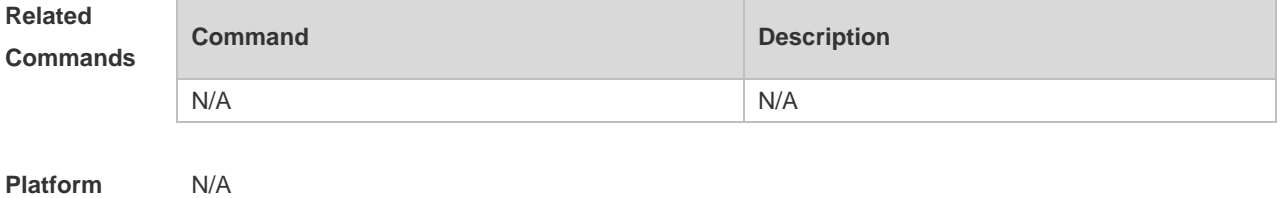

**Platform Description**

### **7.10 vrf definition**

Use this command to create the multiprotocol VRF. **vrf definition** *vrf-name*

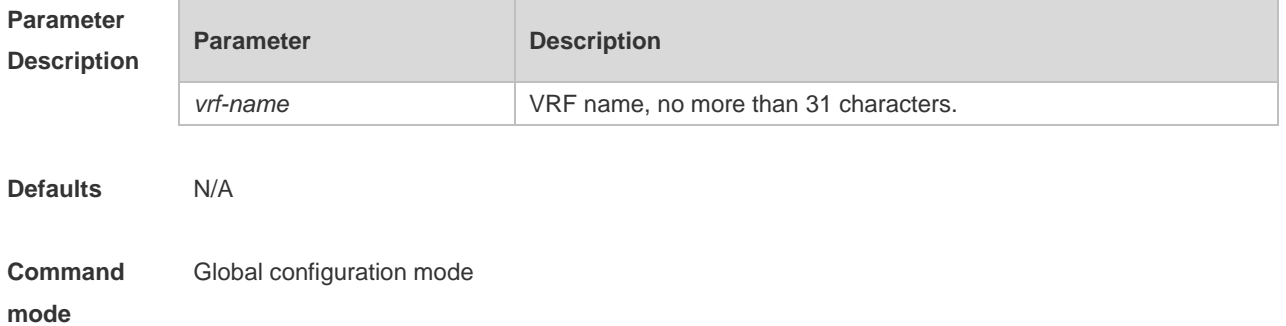

**Usage Guide** The single-protocol VRF configuration command **ip vrf** cannot be used to edit a multiprotocol VRF; the multiprotocol VRF configuration command **vrf definition** cannot be used to edit a single-protocol IPv4 VRF.

**Configuration Examples** The following example s creates a multiprotocol VRF *vrf1.* Ruijie(config)#vrf definition vrf1 Ruijie(config-vrf)#

### **Related**

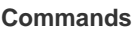

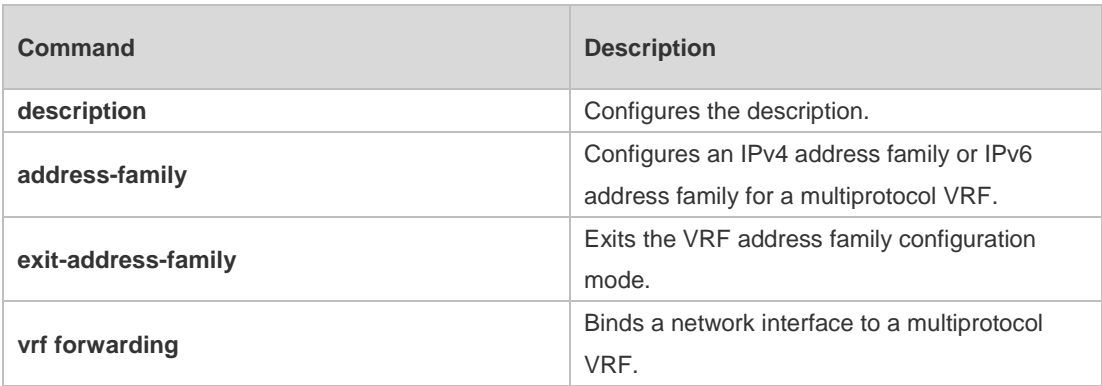

**Platform Description**

### **7.11 vrf forwarding**

N/A

Use this command to bind a network interface to a multiprotocol VRF. **vrf forwarding** *vrf-name*

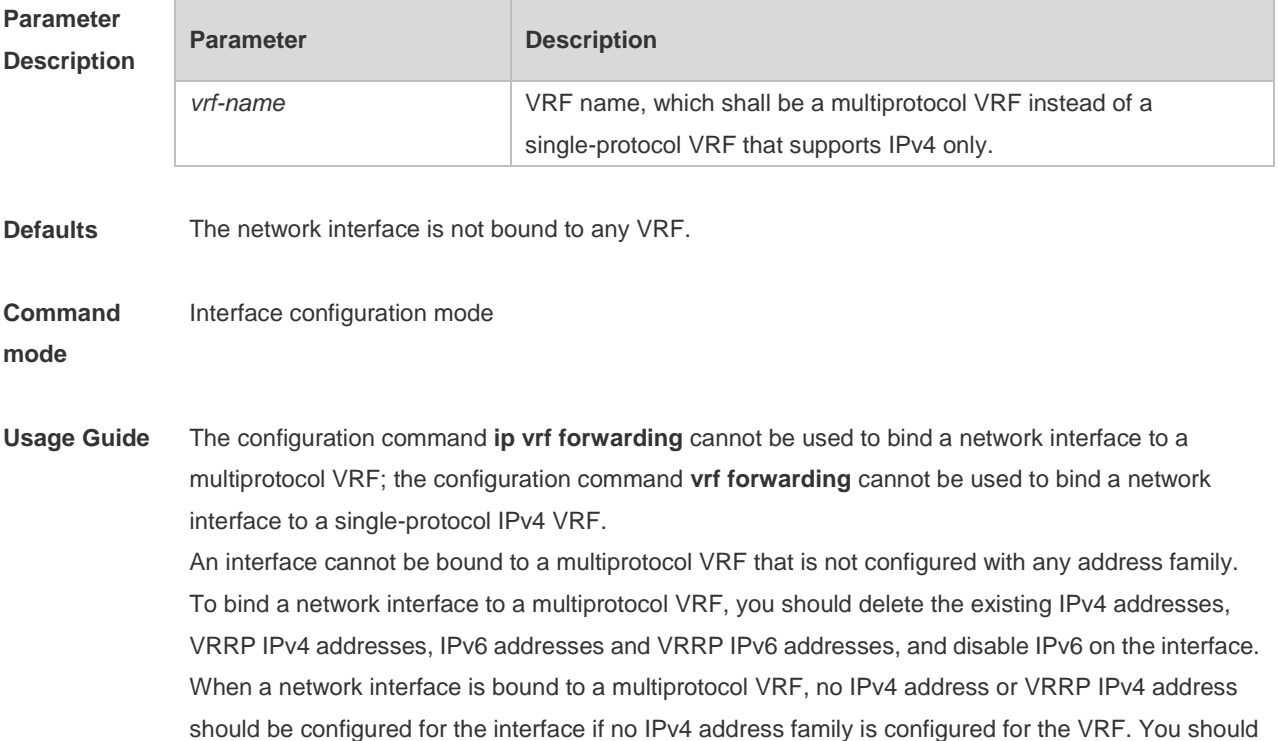

configure an IPv4 address family for the VRF before configuring an IPv4 address and VRRP IPv4 address for the interface.

When a network interface is bound to a multiprotocol VRF, no IPv6 address or VRRP IPv6 address should be configured for the interface if no IPv6 address family is configured for the VRF. You should configure an IPv6 address family for the VRF before configuring an IPv6 address and VRRP IPv6 address for the interface.

If you delete a multiprotocol VRF's IPv4 address family, you should delete the IPv4 addresses and VRRP IPv4 addresses of all network interfaces bound to the VRF, and delete the IPv4 static routes whose routing VRF or next-hop VRF is that VRF. Likewise, if you delete a multiprotocol VRF's IPv6 address family, you should delete the IPv4 addresses and VRRP IPv6 addresses of all network interfaces bound to the VRF, disable IPv6 on the interfaces, and delete the IPv6 static routes whose routing VRF or next-hop VRF is that VRF.

**Configuration**  The following example binds the interface VLAN 1 to a multiprotocol VRF vrf1.

**Examples**

Ruijie(config)#vrf definition vrf1 Ruijie(config-vrf)#address-family ipv4 Ruijie(config-vrf-af)#exit-address-family Ruijie(config-vrf)#address-family ipv6

Ruijie(config-vrf-af)#exit-address-family

```
Ruijie(config-vrf)#interface vlan 1
Ruijie(config-if)#vrf forwarding vrf1
Ruijie(config-if)#ip address 1.1.1.1 255.255.255.0
Ruijie(config-if)#ipv6 address 1000::1/64
```
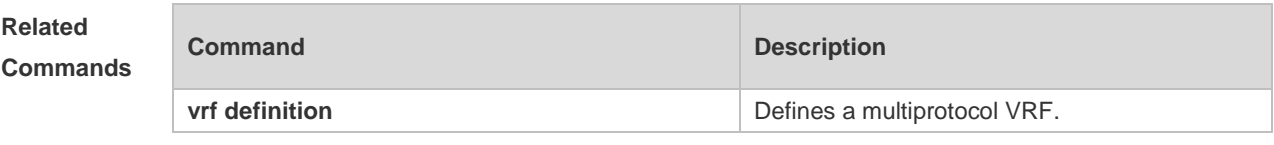

#### **Platform Description** N/A

### **7.12 vrf receive**

Use this command to add the local host's route and direct route with the interface's IPv4/v6 address to the routing table of the specified VRF. **vrf receive** *vrf-name*

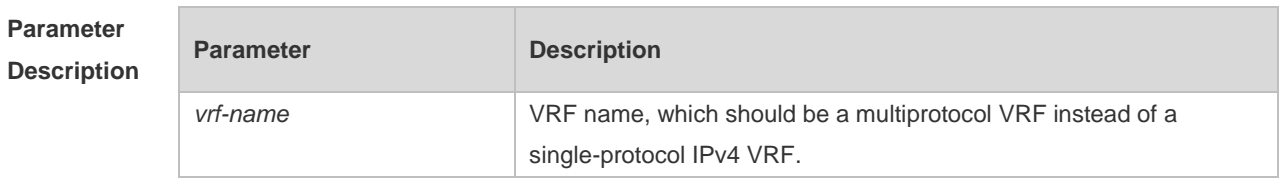

**Defaults** N/A
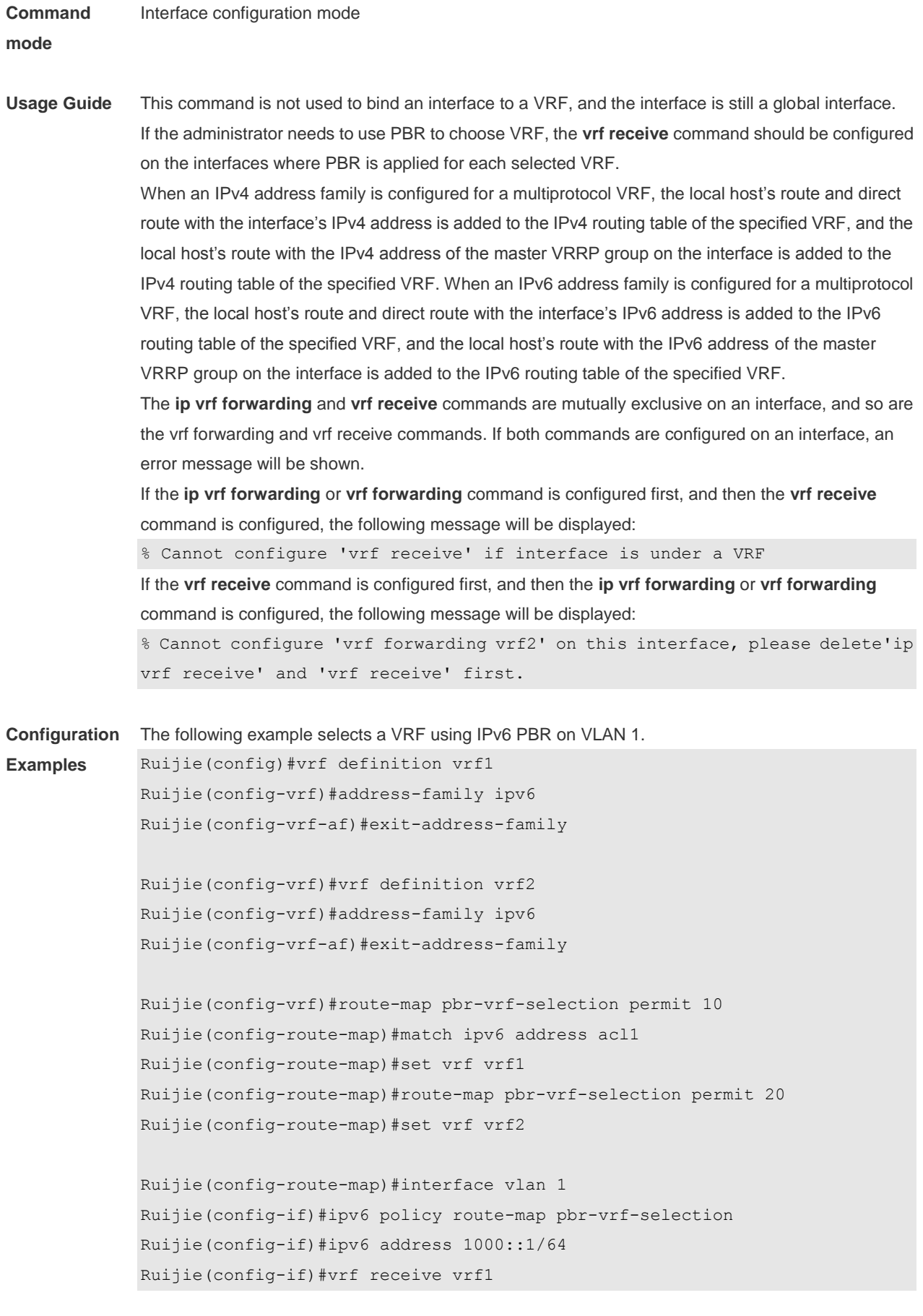

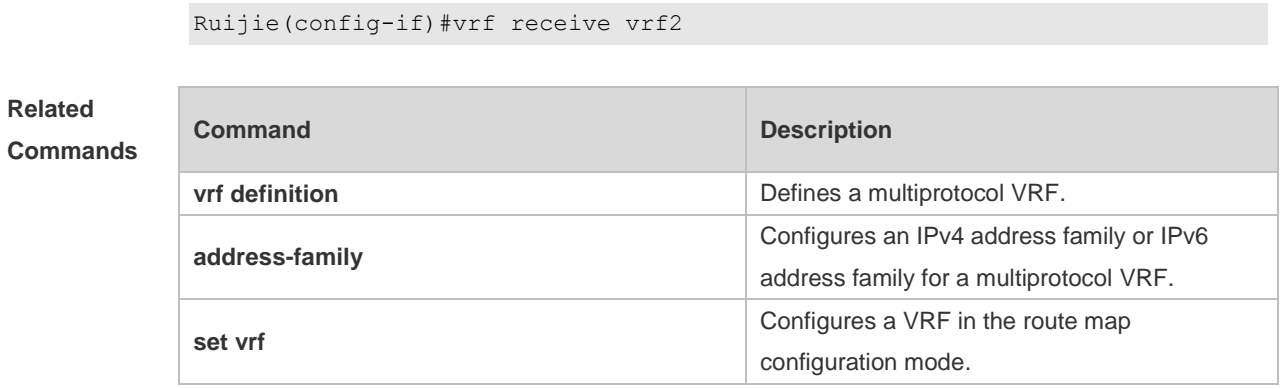

**Platform**  N/A

**Description**

# **8 RIPng Commands**

# **8.1 clear ipv6 rip**

Use this command to clear the RIPng routes. **clear ipv6 rip**

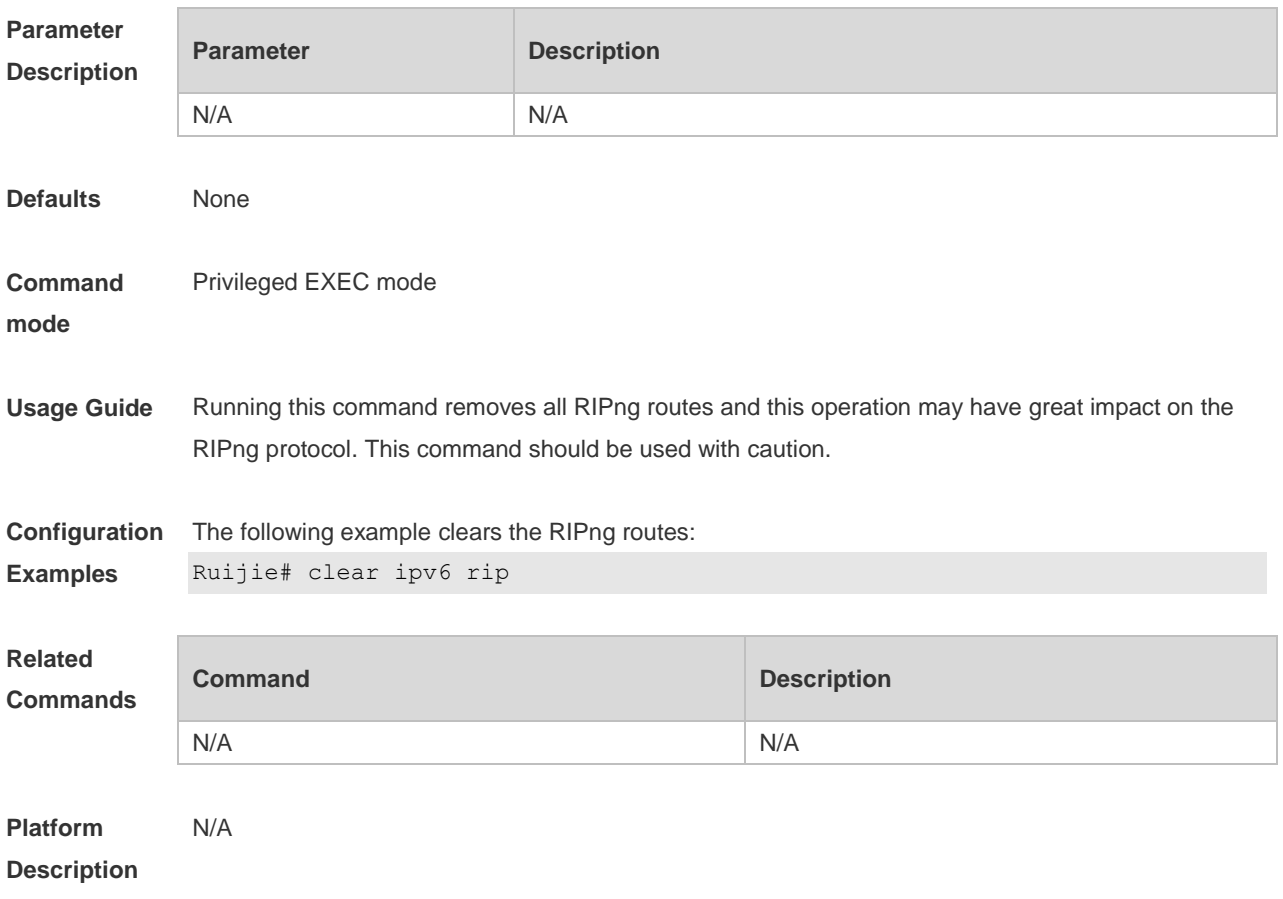

# **8.2 default-metric**

Use this command to configure the default metric for RIPng. Use the **no** form of this command to restore the default value. **default-metric** *metric* **no default-metric**

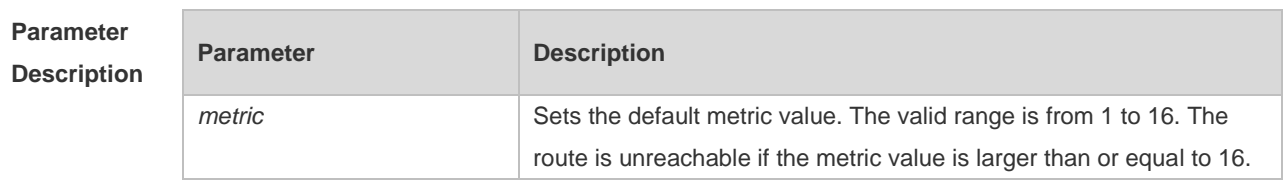

**Defaults** The default value is 1. **Command mode** Routing process configuration mode. **Usage Guide** This command shall be used with the **redistribute** command. When redistributing the route from one route process to RIPng, due to the incompatibility of metric calculation mechanisms of different routing protocols, it fails to translate the routing metric values. To this end, the RIPng metric value shall be defined when translating the metric values. If there is no defined metric value, use the **default-metric** command to define one; and the defined metric value will overwrite the value of the **default-metric** command. By default, the **default-metric** value is 1. **Configuration Examples** The following example shows how to set the RIPng metric value as 3 when redistributing OSPF process 100: Ruijie(config-router)# default-metric 3 Ruijie(config-router)# redistribute ospf 100 **Related** 

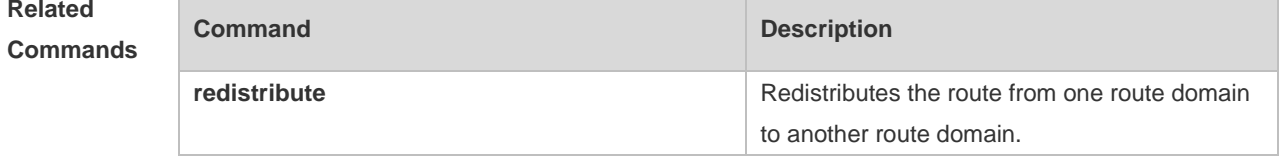

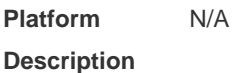

### **8.3 distance**

Use this command to set the administrative distance of RIPng. Use the **no** form of this command to restore the default value.

**distance** *distance*

**no distance**

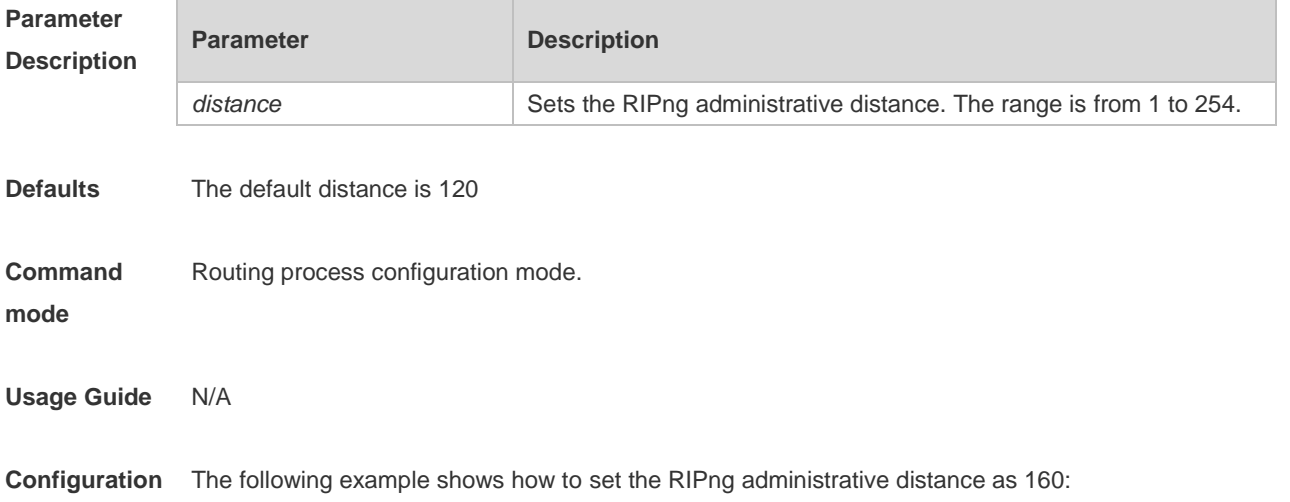

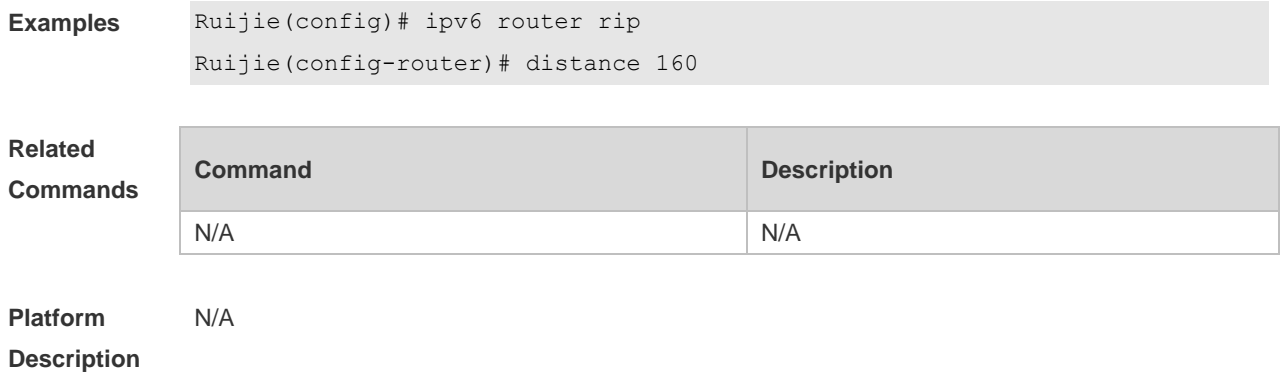

### **8.4 distribute-list**

Use this command to filter the in/out route in the prefix list. Use the **no** form of this command to remove route filtering.

**distribute-list prefix-list** *prefix-list-name* { **in** | **out** } [ *interface-type interface-name* ] **no distribute-list prefix-list** *prefix-list-name* { **in** | **out** } [ *interface-type interface-name* ]

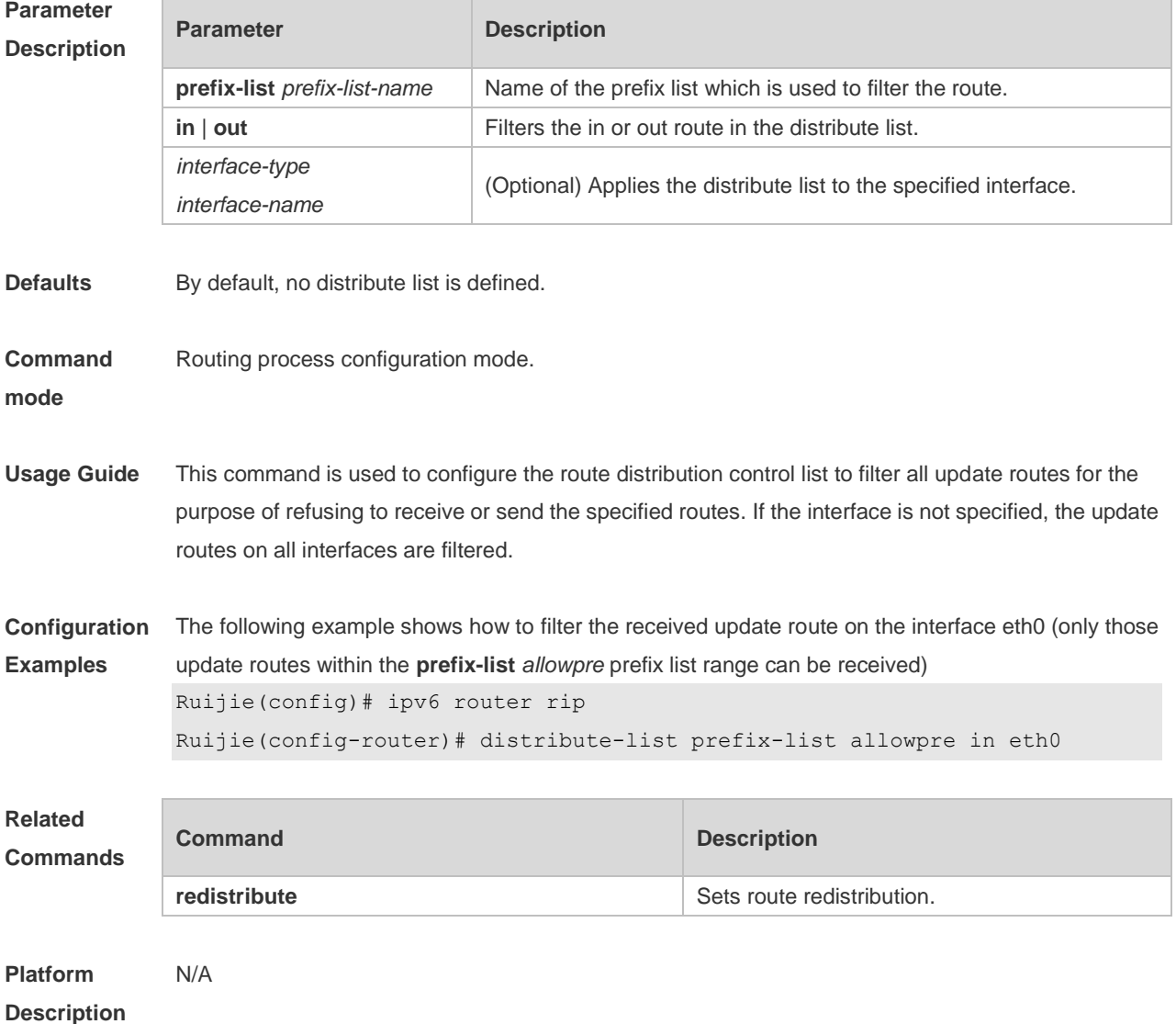

# **8.5 graceful-restart**

 $\overline{\phantom{a}}$ 

Use this command to configure the graceful restart (GR) function for the RIPng process. **graceful-restart** [ **grace-period** *grace-period* ]

Use the **no** form of this command restore the default configurations. **no graceful-restart** [ **grace-period** ]

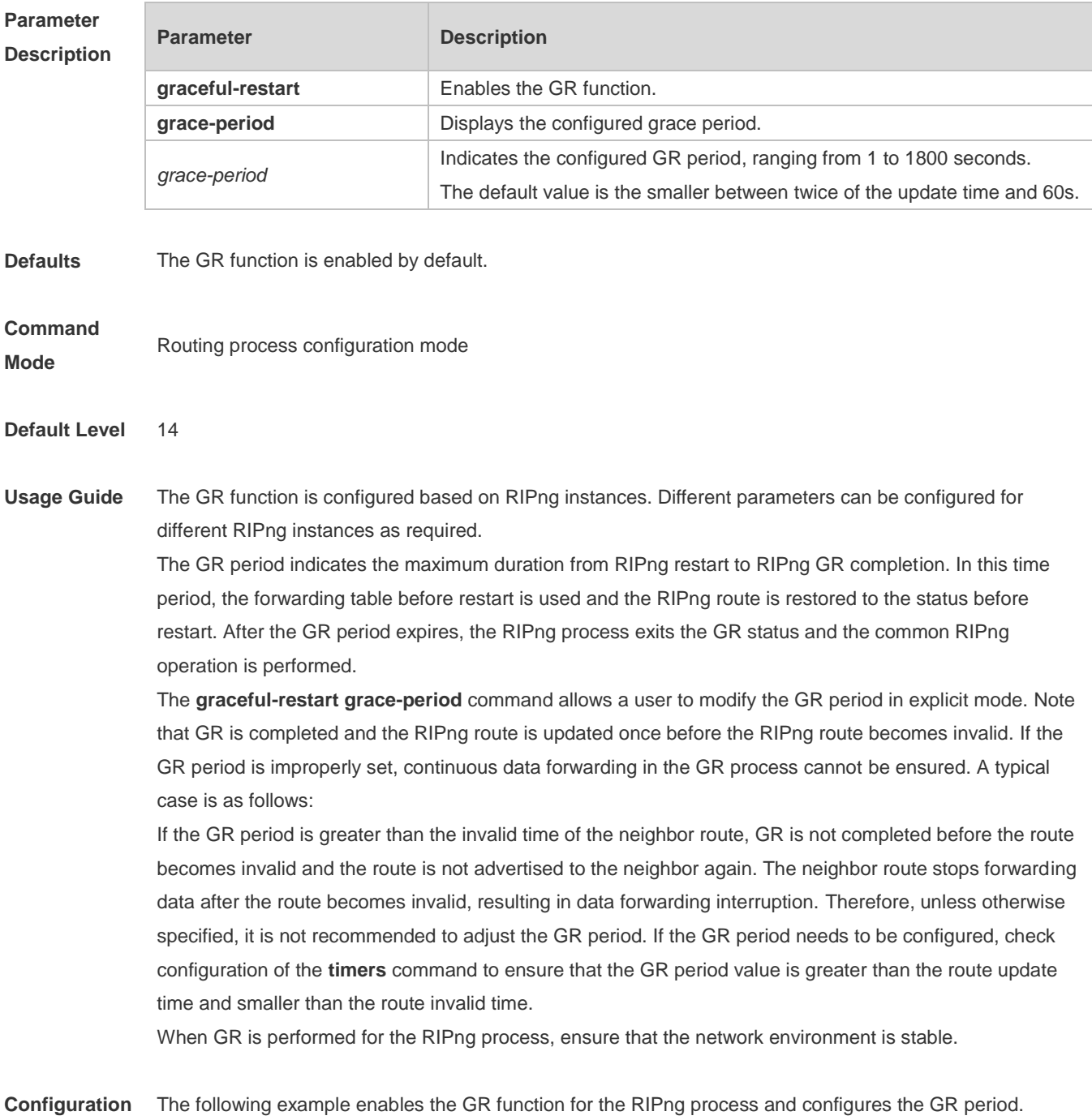

**Examples** Ruijie(config)# ipv6 router rip

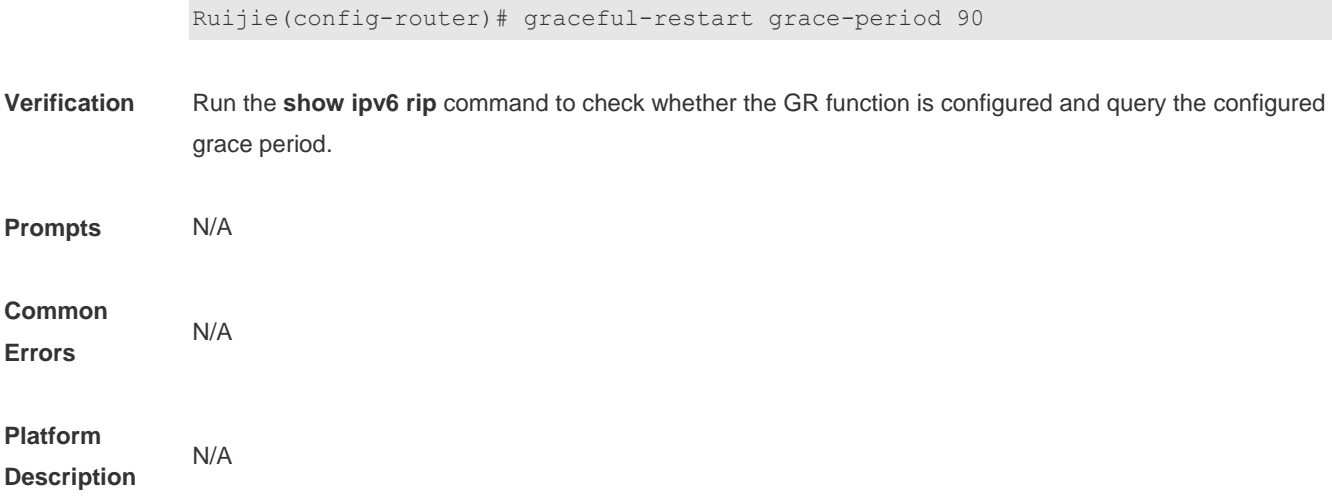

# **8.6 ipv6 rip default-information**

Use this command to generate a default IPv6 route to the RIPng. Use the **no** form of this command to remove the default route.

**ipv6 rip default-information** { **only** | **originate**} [ **metric** *metric-value* ] **no ipv6 rip default-information**

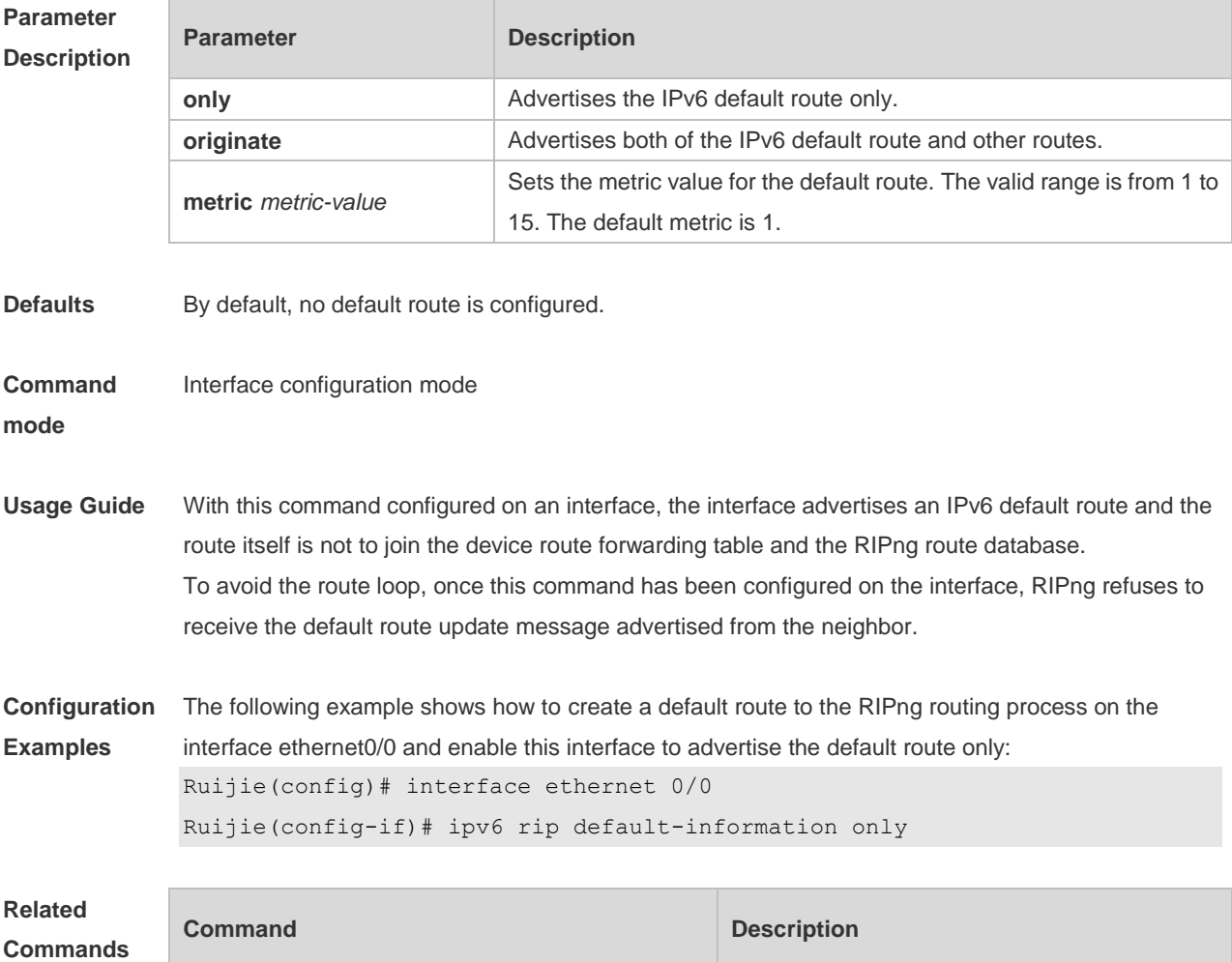

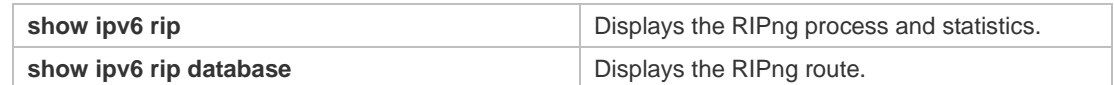

**Platform**  N/A

**Description**

### **8.7 ipv6 rip enable**

Use this command to enable the RIPng on the interface. Use the **no** form of this command to disable RIPng on the interface. **ipv6 rip enable**

**no ipv6 rip enable**

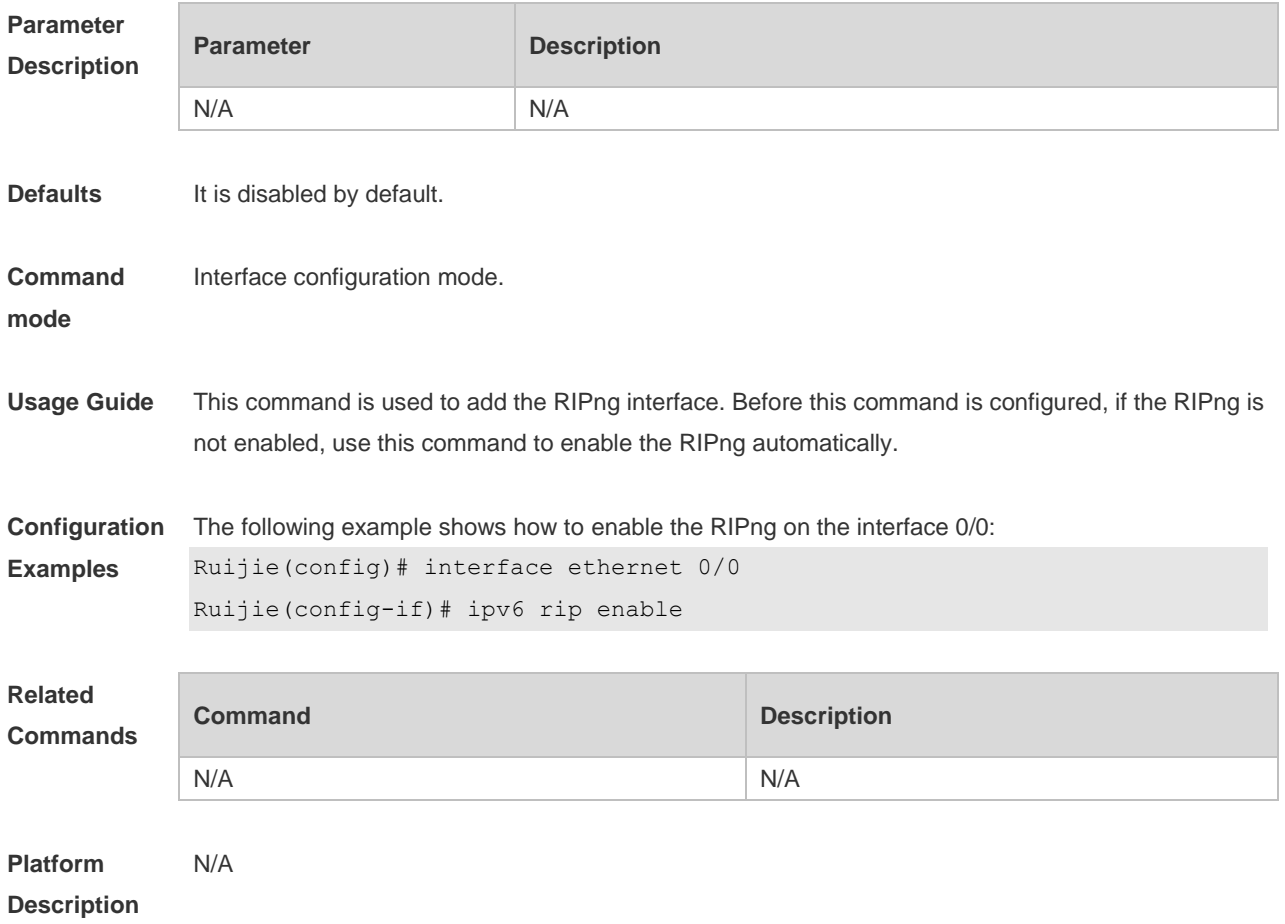

### **8.8 ipv6 rip metric-offset**

Use this command to set the interface metric value. Use the **no** form of this command to remove the metric configurations.

**ipv6 rip metric-offset** *value* **no ipv6 rip metric-offset**

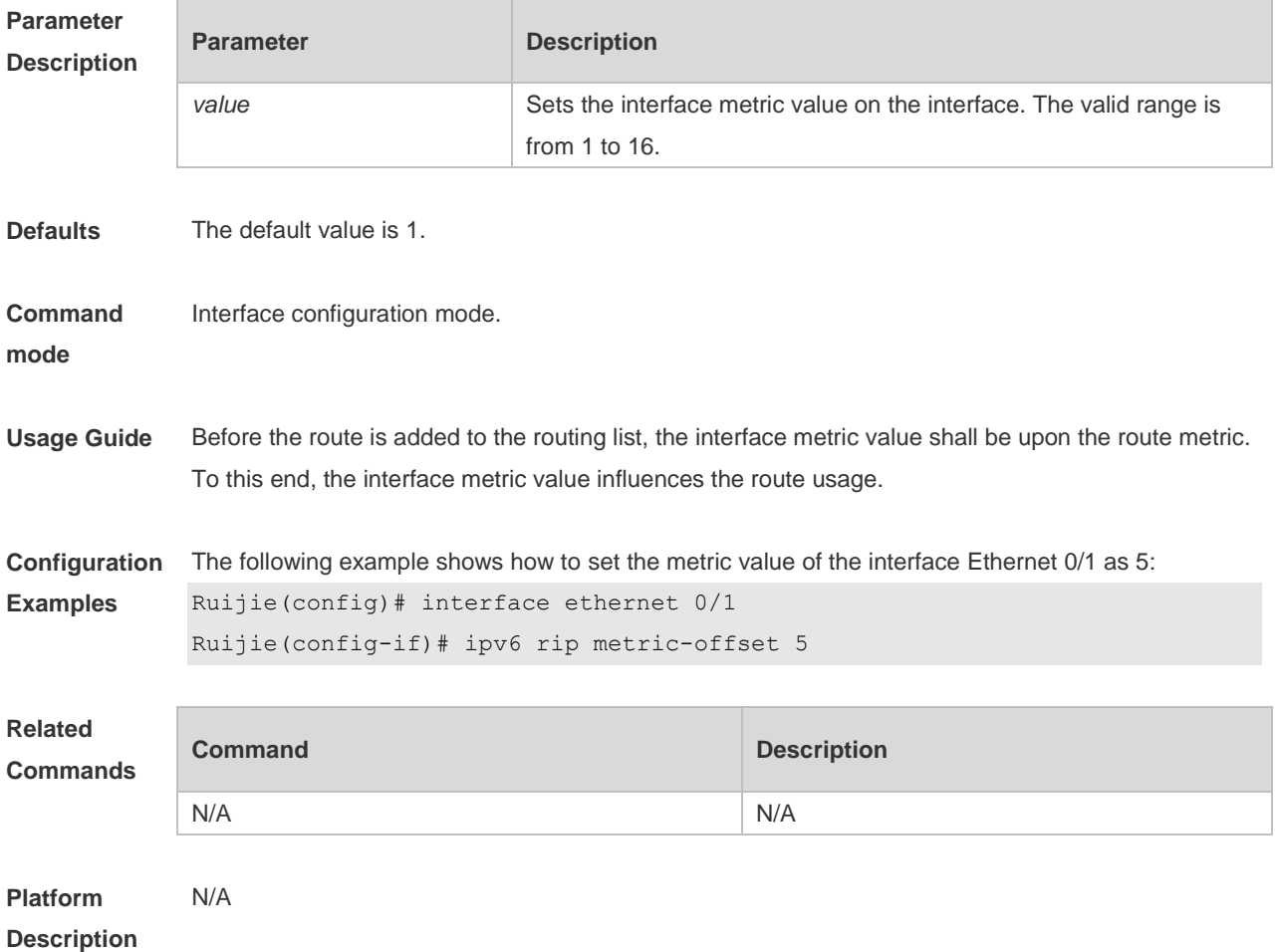

# **8.9 ipv6 router rip**

Use this command to create the RIPng process and enter routing process configuration mode. Use the **no** form of this command to remove the RIPng process. **ipv6 router rip no ipv6 router rip**

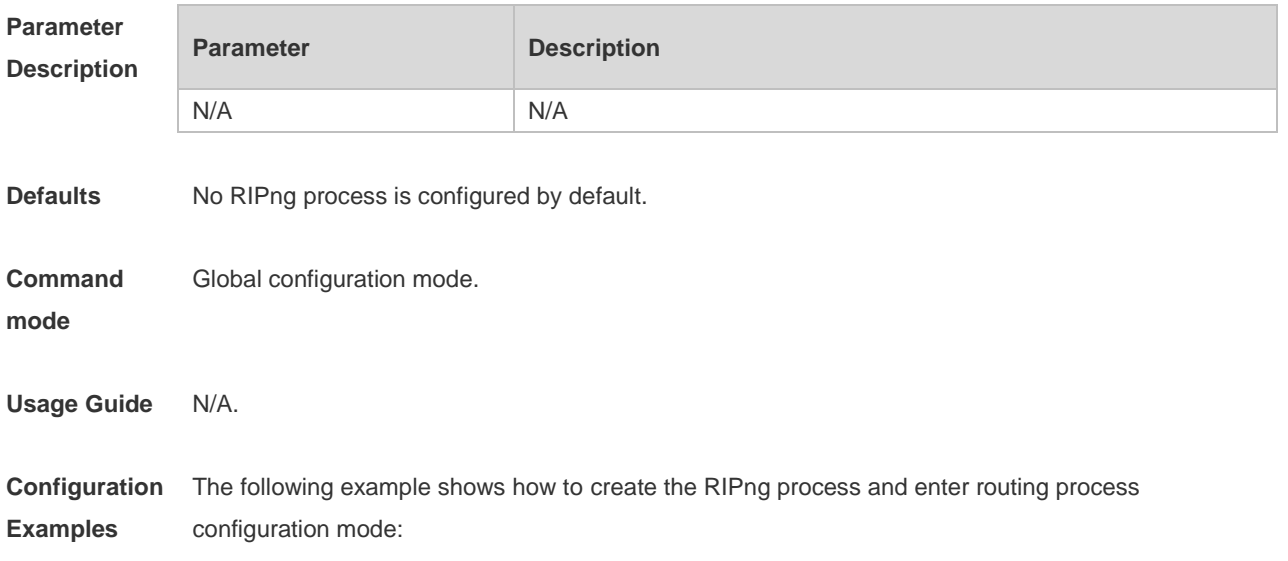

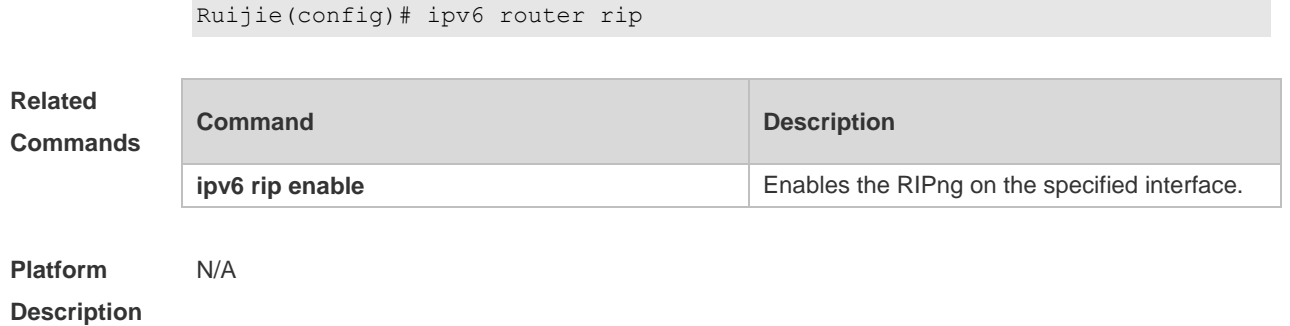

# **8.10 passive-interface**

Use this command to disable the interface to send update packets. Use the **no** form of this command to enable the interface to send update packets.

**passive-interface** { **default** | *interface-type interface-num* }

**no passive-interface** { **default** | *interface-type interface-num* }

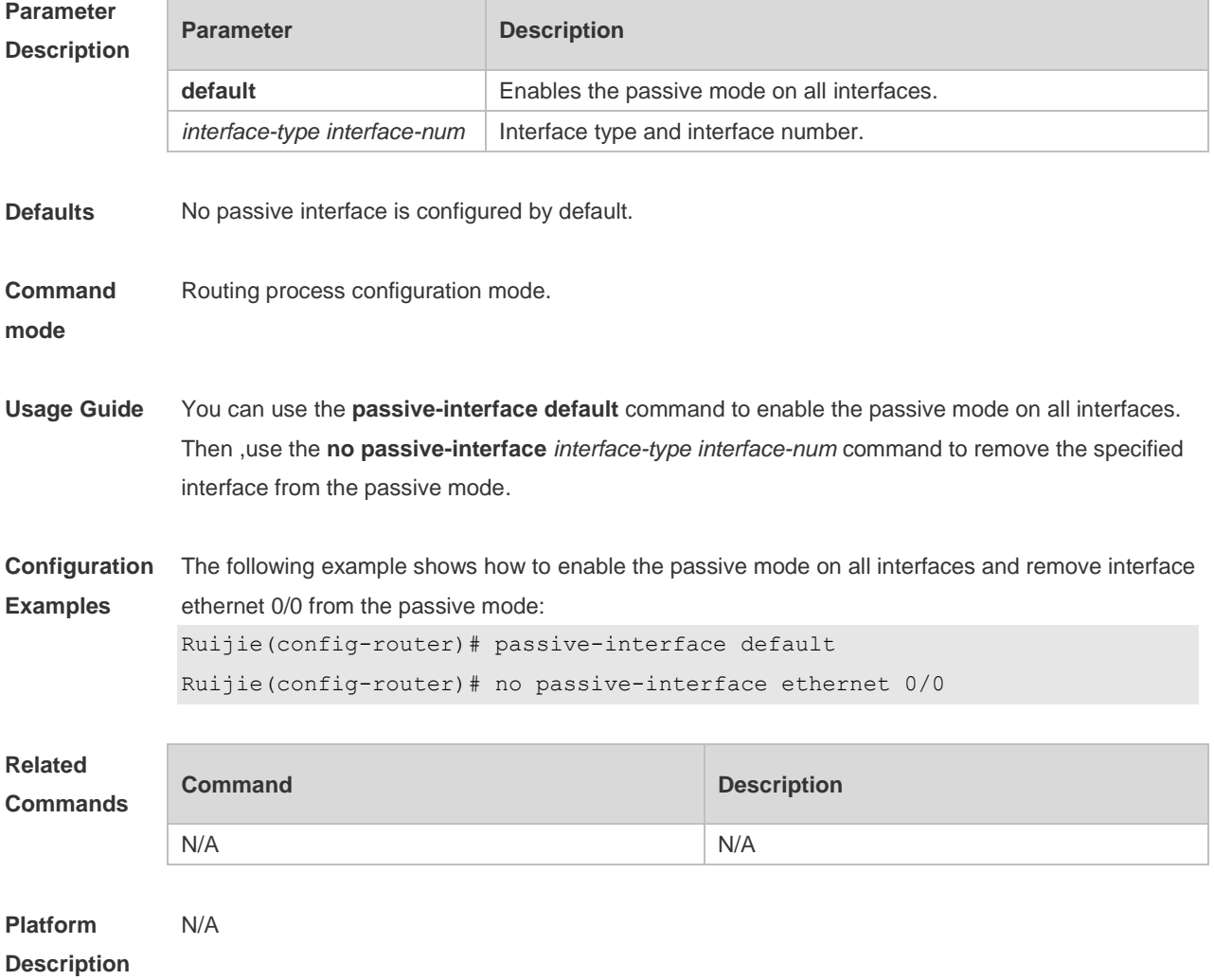

### **8.11 redistribute**

Use this command to redistribute the route of other routing protocols to RIPng. Use the **no** form of this command to remove the redistribution configuration.

**redistribute** { **bgp** | **connected** | **isis** [ *area-tag* ] | **ospf** *process-id* | **static**} [ **metric** *metric-value* | **route-map** *route-map-name* ]

**no redistribute** { **bgp** | **connected** | **isis** [*area-tag* ] | **ospf** *process-id* | **static**} [ **metric** *metric-value* | **route-map** *route-map-name* ]

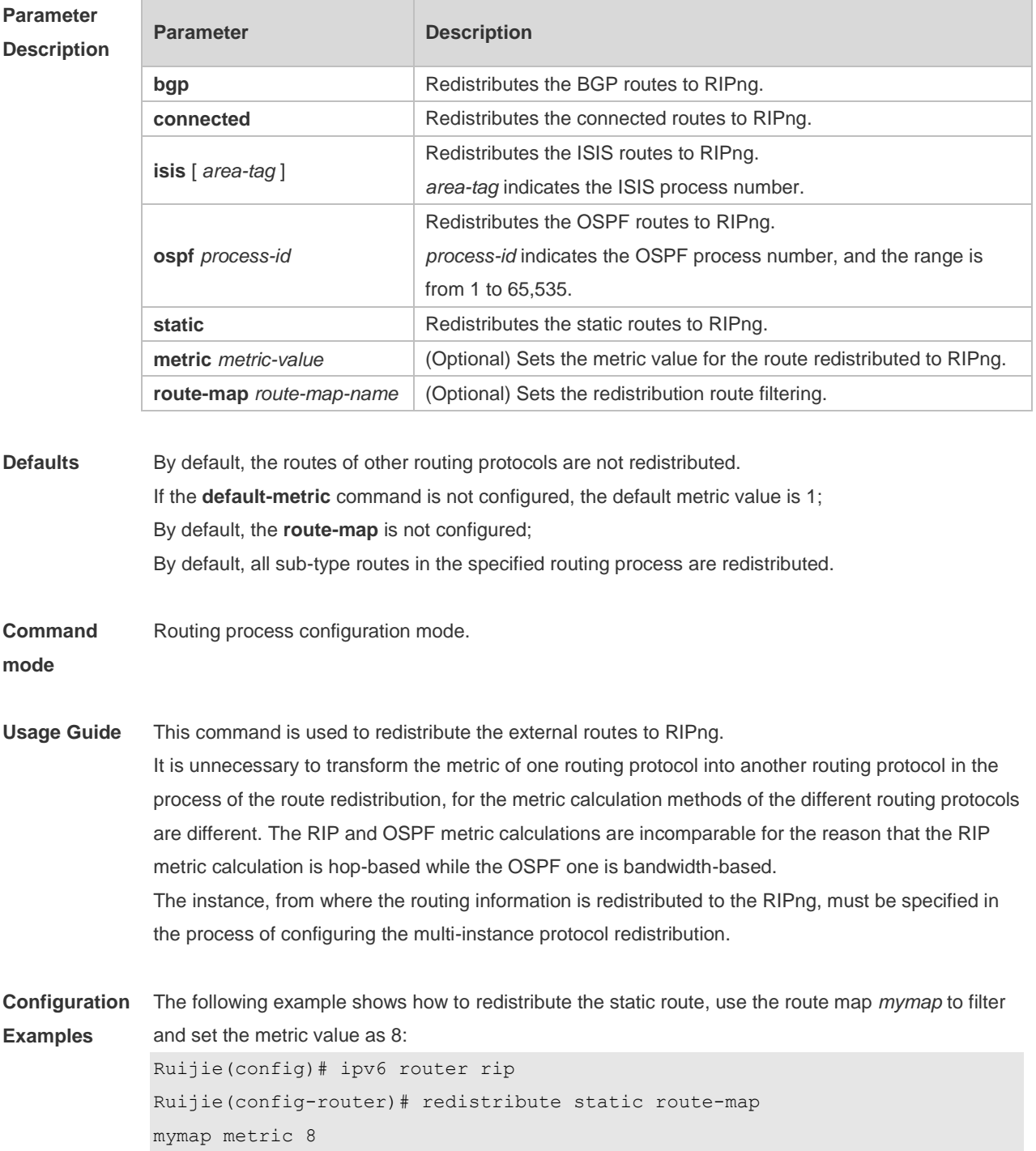

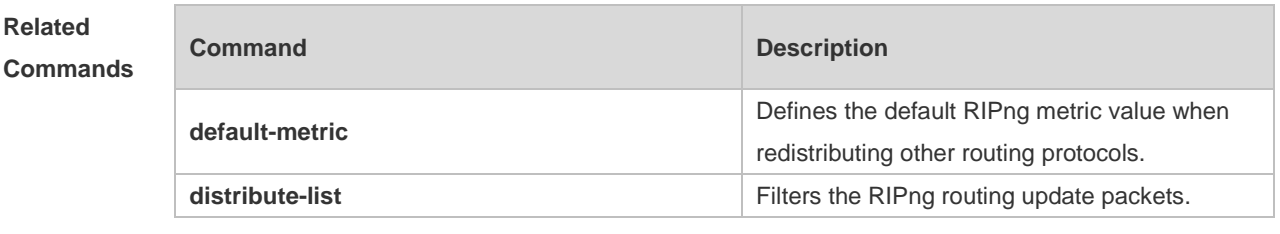

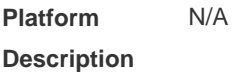

# **8.12 show ipv6 rip**

Use this command to show the parameters and each statistical information of the RIPng routing protocol process. **show ipv6 rip**

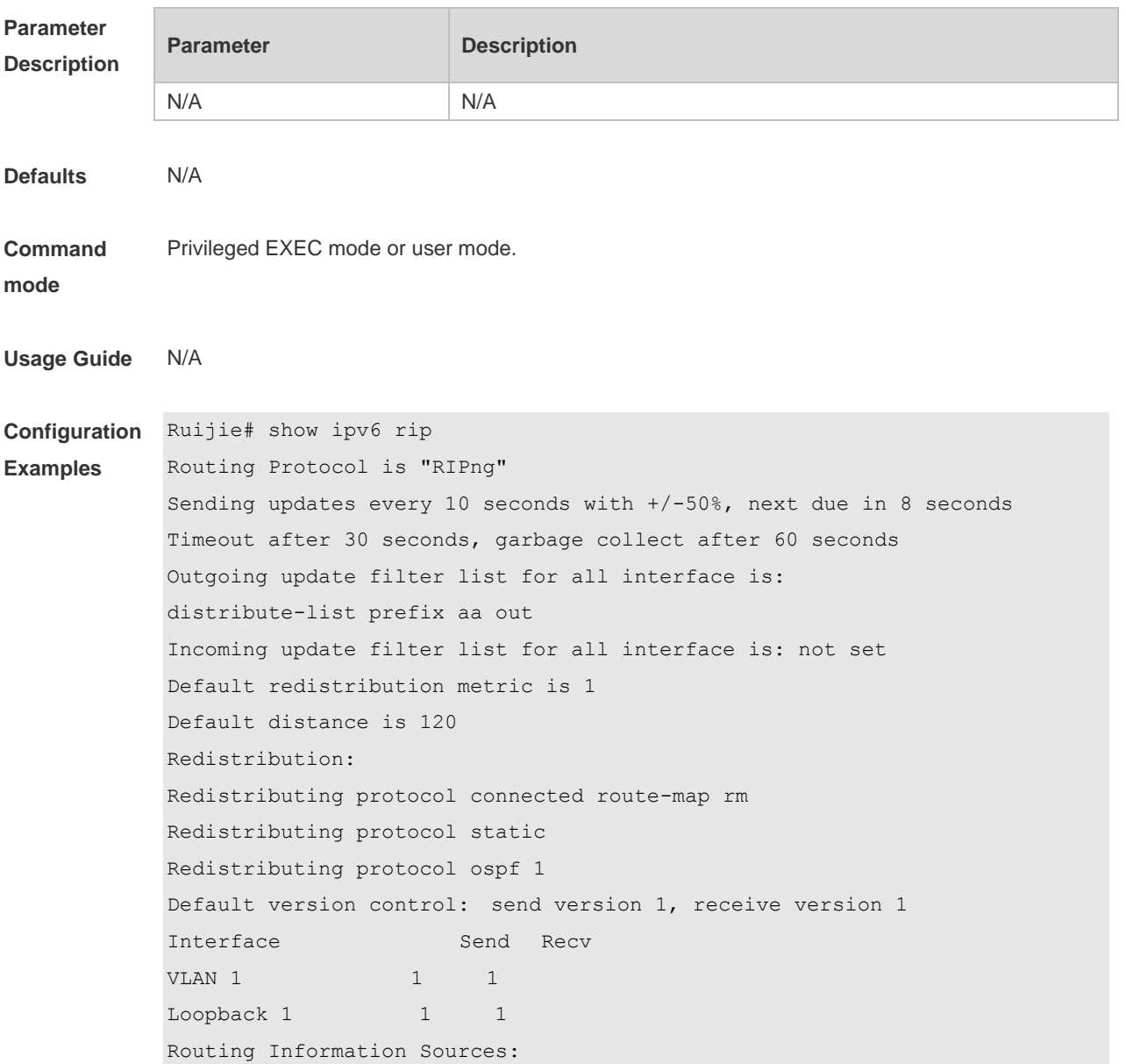

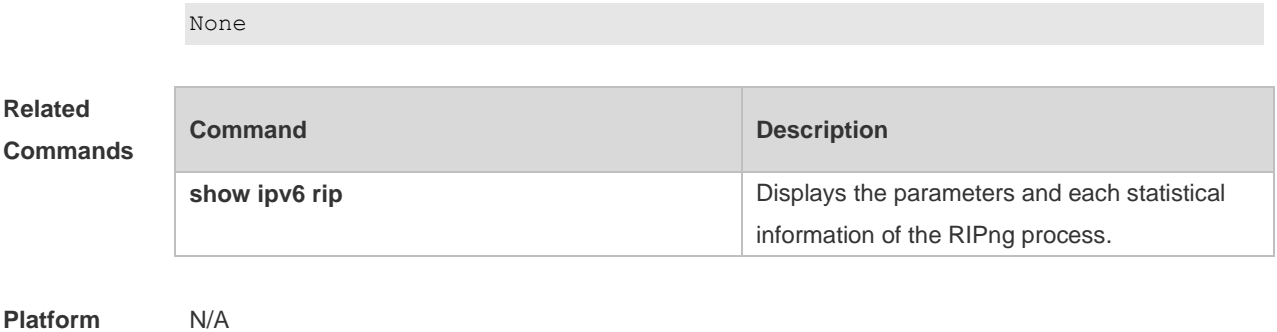

**Platform Description**

# **8.13 show ipv6 rip database**

Use this command to display the RIPng route entries. **show ipv6 rip database**

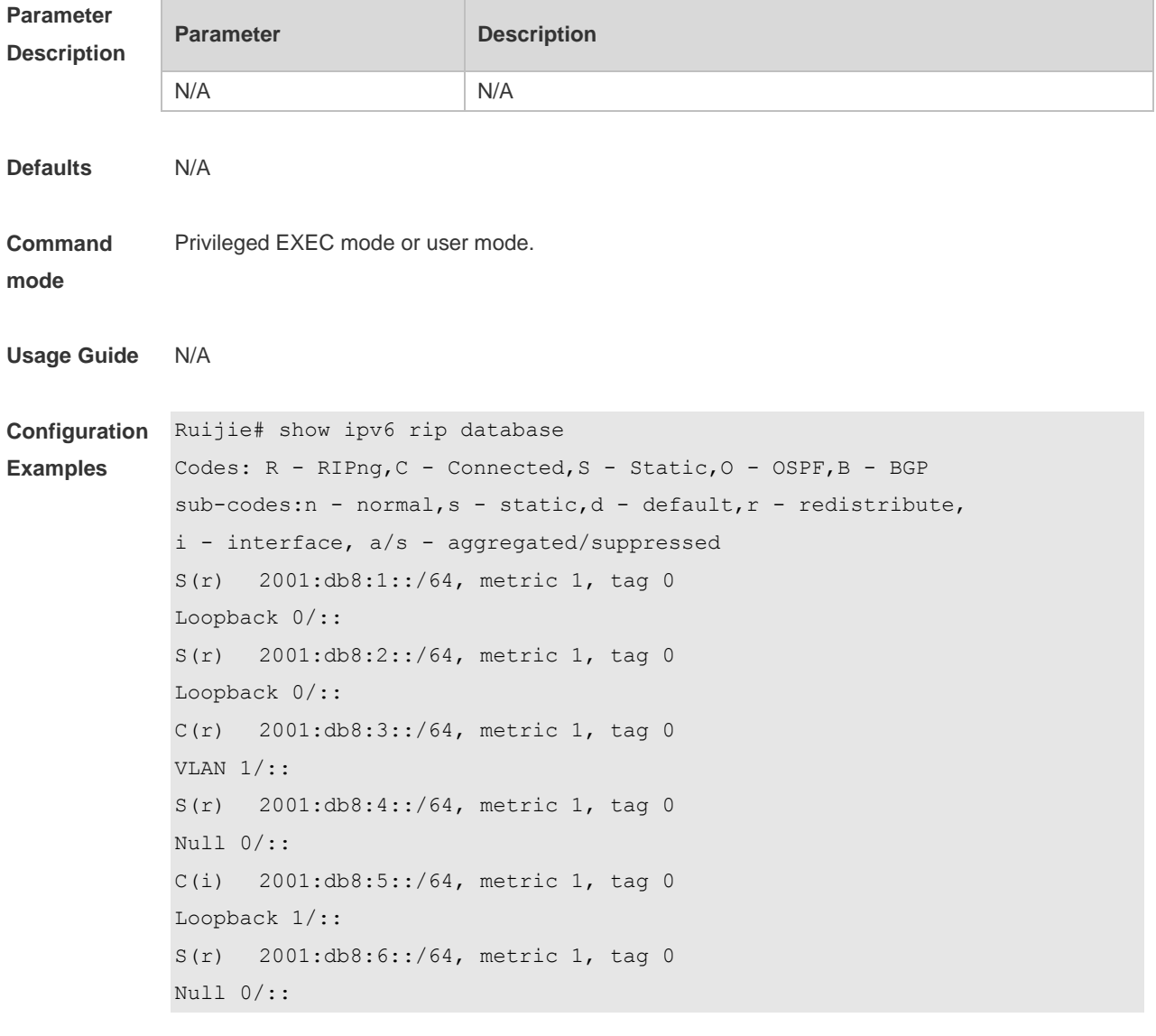

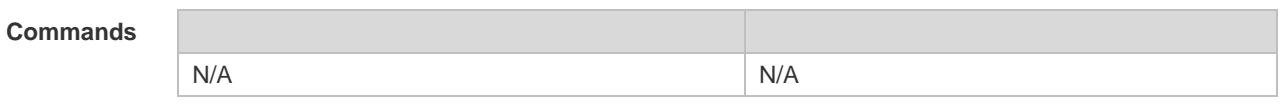

**Platform Description** N/A

### **8.14 split-horizon**

Use the **split-horizon** command to enable the RIPng split-horizon function in routing process configuration mode. Use the **no** form of this command to disable this function. Use the **split-horizon poisoned-reverse** command to enable the RIPng poisoned reverse horizontal split function in routing process configuration mode. Use the no form of this command to disable this function. **split-horizon** [ **poisoned-reverse** ] **no split-horizon** [ **poisoned-reverse** ]

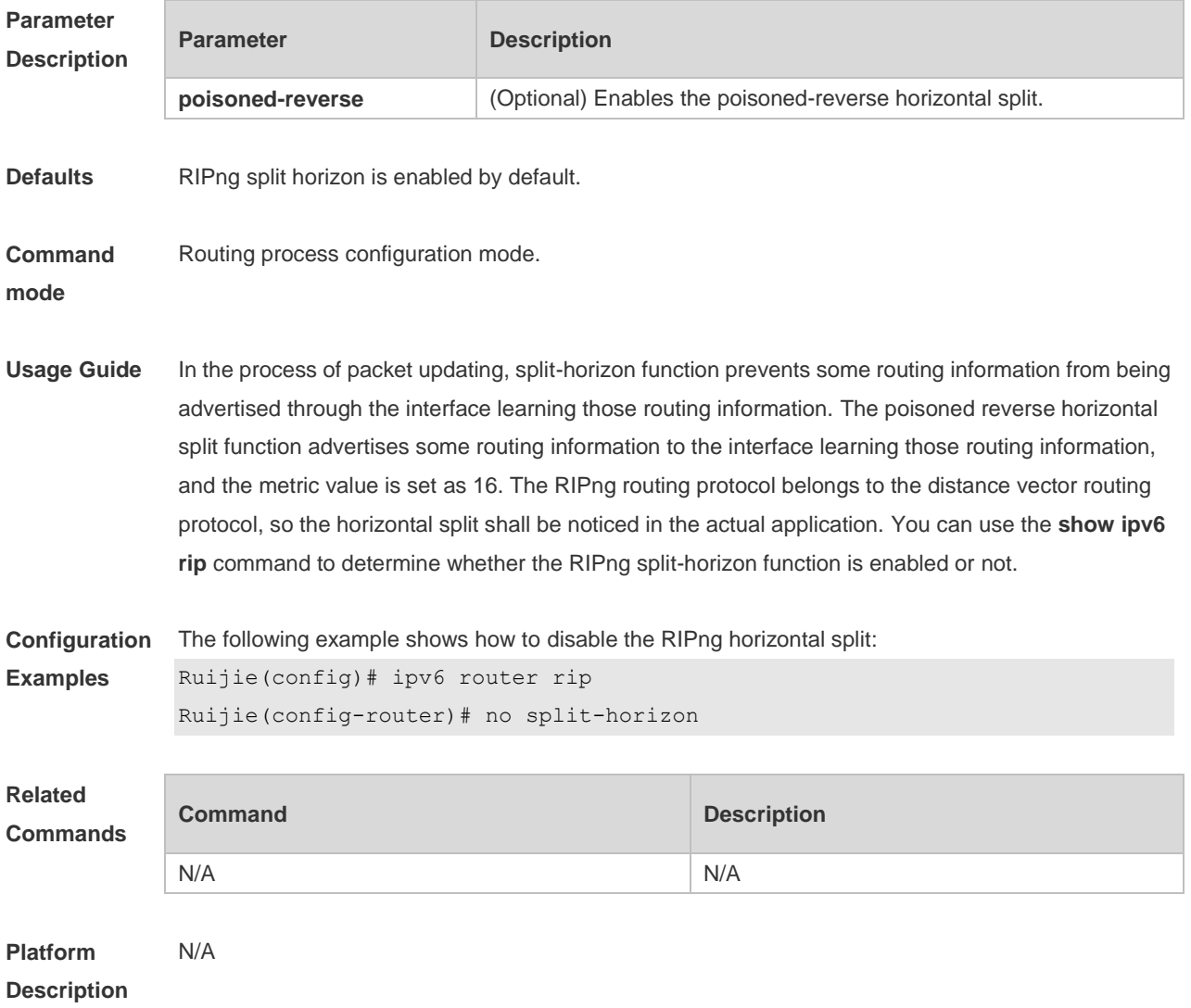

### **8.15 timers**

Use this command to adjust the RIPng timer. Use the **no** form of this command to restore the default settings.

**timers** *update invalid flush* **no timers**

#### **Parameter**

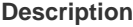

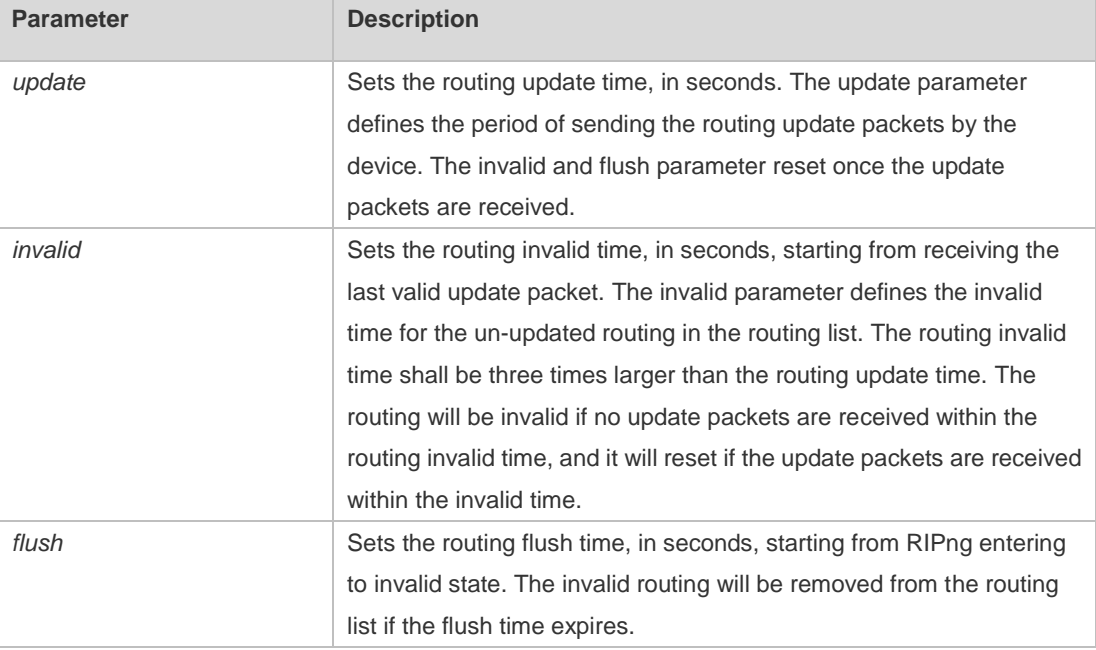

**Defaults** The default update time is 30 seconds; the default invalid time is 180 seconds; and the default flush time is 120 seconds.

#### **Command mode** Routing process configuration mode.

**Usage Guide** Adjusting the above time may speed up the RIPng convergence time and the troubleshooting time. The RIPng time must be consistent for the devices connecting to the same network. You are not recommended to adjust the RIP time, except for the specific requirement. Use the **show ipv6 rip** command to view the current RIPng time parameter setting. In the low-speed link, with the short time configured, large amount of the update packets consumes a lot of bandwidth. Generally, the short time can be configured in the Ethernet or 2Mbps-higher line to shorten the convergence time of the network routing.

**Configuration Examples** The following example shows how to send the RIP update packets every 10 seconds. The routing will be invalid if no update packets are received within 30 seconds, and the routing will be removed after being invalid for 90 seconds. Ruijie(config)# ipv6 router rip Ruijie(config-router)# timers 10 30 90

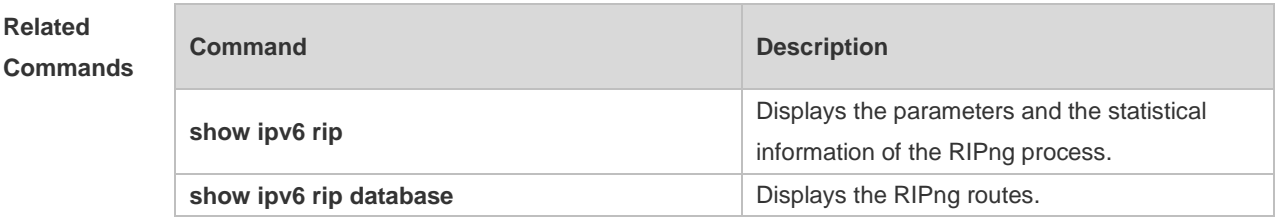

**Platform Description** N/A

# **9 NSM Commands**

### **9.1 clear ip route**

Use this command to clear the route cache.

**clear ip route** [ **vrf** *vrf\_name* ] { **\* |** *network* [ *netmask* ] | }

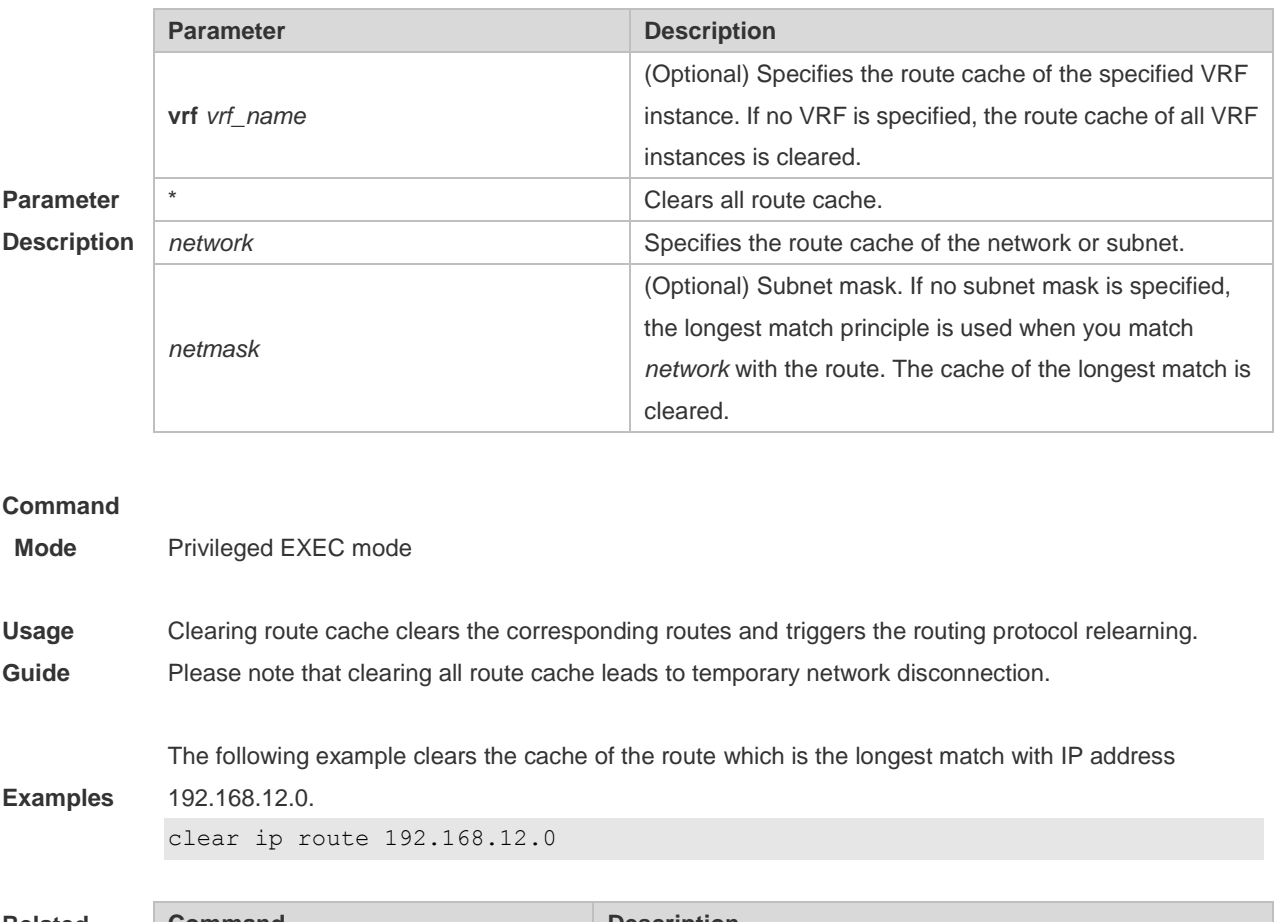

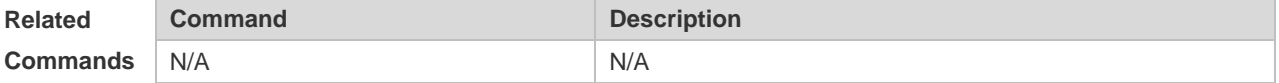

**Platform**

**Description** This command is not supported on 2-layer devices.

# **9.2 ip default-gateway**

Use this command to configure the default gateway IP address on 2-layer devices. Use the **no** or **default** form of this command to restore the default setting. **ip default-gateway** *ip-address*

**no ip default-gateway**

**default ip default-gateway**

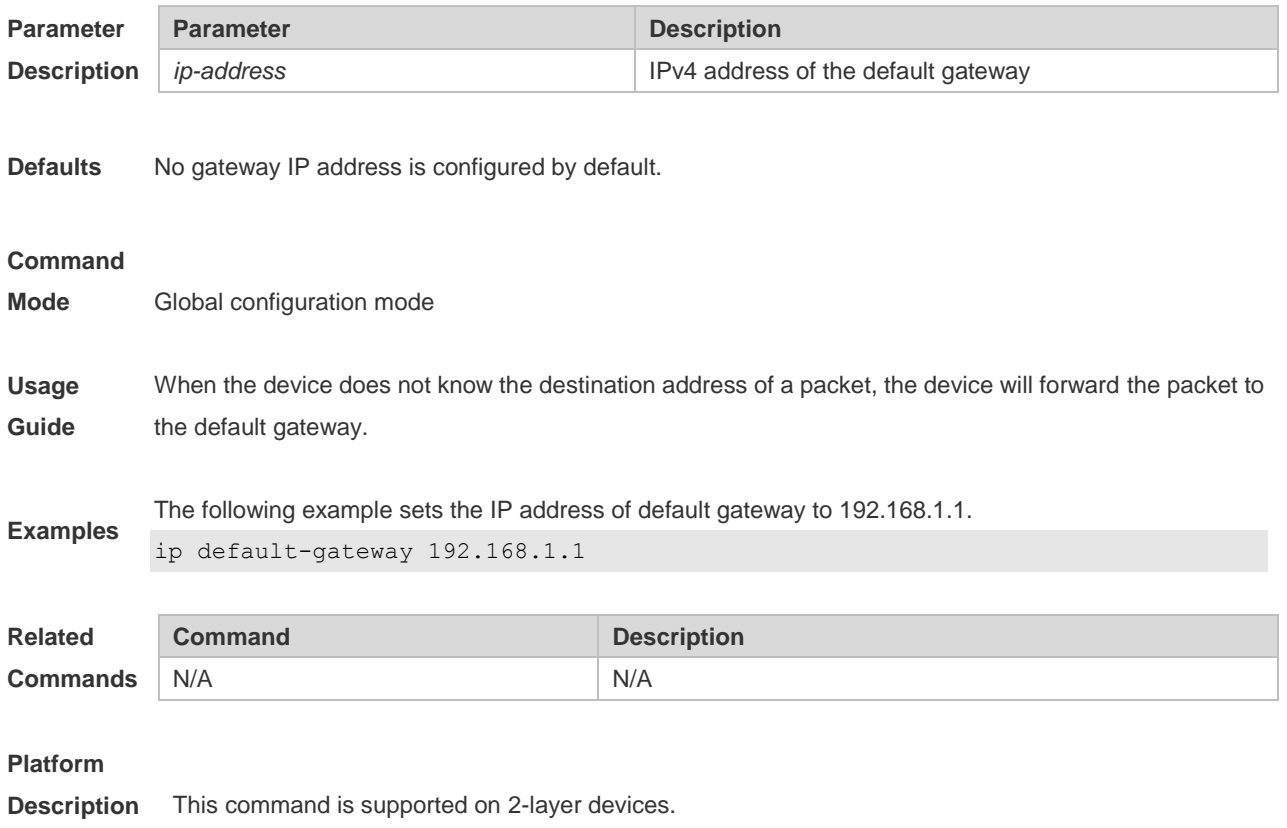

# **9.3 ip default-network**

Use this command to configure the default network globally. Use the **no** or **default** form of this command to restore the default setting. **ip default-network** *network* **no ip default-network** *network* **default ip default-network** *network*

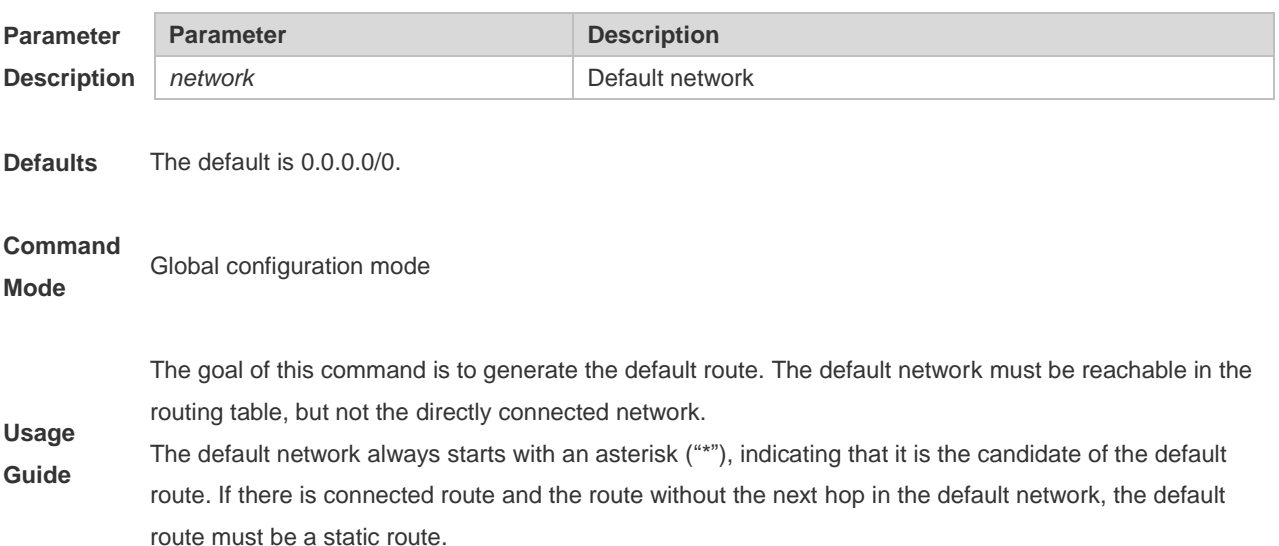

The following example sets 192.168.100.0 as the default network. Since the static route to the network is configured, the device will automatically generate a default route.

ip route 192.168.100.0 255.255.255.0 serial 0/1

**Examples** ip default-network 192.168.100.0

> The following example sets 200.200.200.0 as the default network. The route becomes the default one only when it is available in the routing table.

ip default-network 200.200.200.0

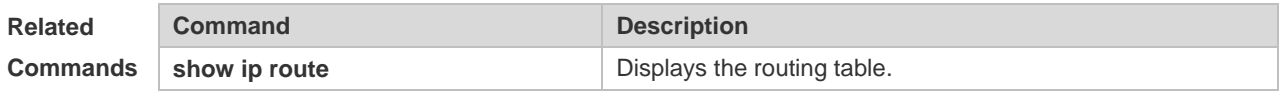

### **9.4 ip fast-reroute route-map**

Use this command to enable static fast reroute. Use the **no** or **default** form of this command to restore the default setting.

**ip fast-reroute** [ **vrf** *vrf-name* ] **static route-map** *route-map-name*

**no ip fast-reroute** [ **vrf** *vrf-name* ]

**default ip fast-reroute** [ **vrf** *vrf-name* ] **route-map**

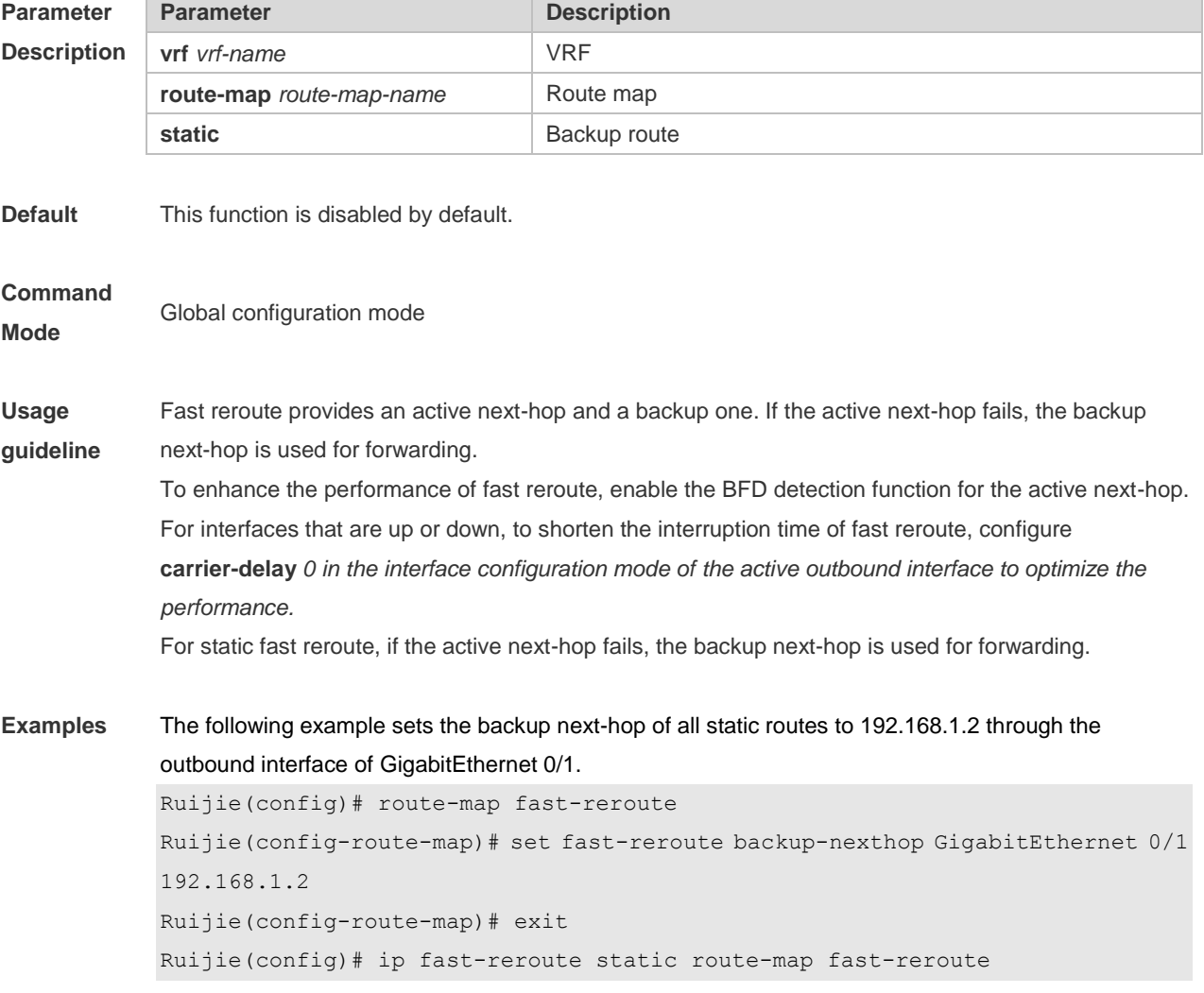

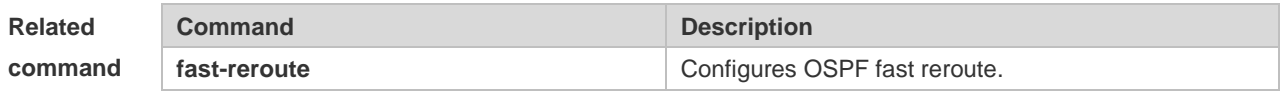

**Platform Description**

**Parameter Description** This command is not supported on 2-layer devices.

### **9.5 ip route**

Use this command to configure a static route. Use the **no** or **default** form of this command to restore the default setting.

**ip route** [ **vrf** *vrf\_name* ] *network net-mask* { *ip-address* | *interface* [ *ip-address* ] } [ *distance* ] [ **tag** *tag* ] [ **permanent | {track** *object-number* **| arp}** ] [ **weight** *number* ] [**description** *description-text*] [ **disabled** | **enabled**] [ **global** ]

**no ip route** [ **vrf** *vrf\_name* ] *network net-mask* { *ip-address* | *interface* [ *ip-address* ] } [ *distance* ] **no ip route** [ **vrf** *vrf\_name* ] **all**

**default ip route** [ **vrf** *vrf\_name* ] *network net-mask* { *ip-address* | *interface* [ *ip-address* ] } [ *distance* ] **default ip route** [ **vrf** *vrf\_name* ] **all**

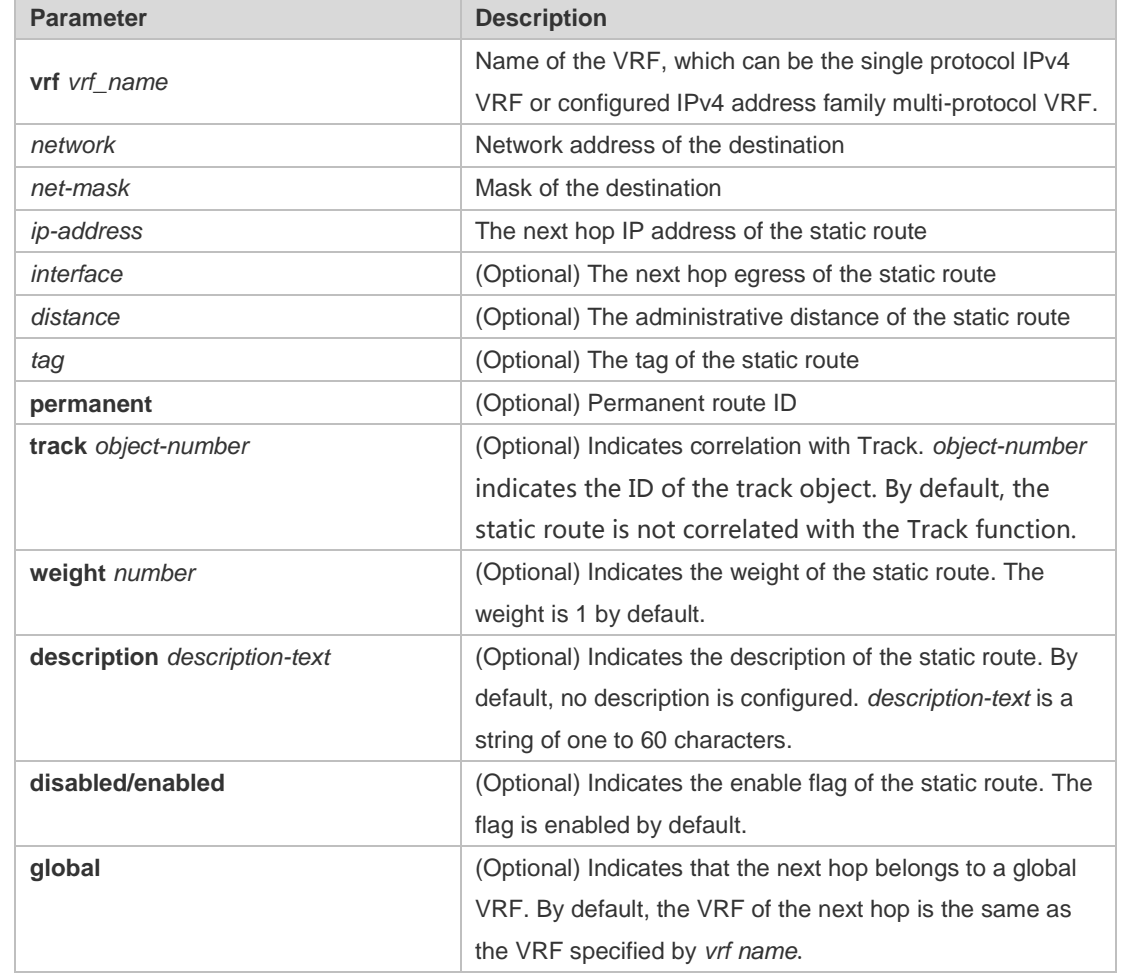

#### **Defaults** No static route is configured by default.

#### **Command**

#### **Mode**

Global configuration mode

The default administrative distance of the static route is 1. Setting the administrative distance allows the learnt dynamic route to overwrite the static route. Setting the administrative distance of the static route can enable route backup, which is called floating route in this case. For example, the administrative distance of the OSPF is 110. You can set its administrative distance to 125. Then the data can switch over the static route when the route running OSPF fails.

You can specify the VRF that the static route belongs to. The default weight of the static route is 1. To view the static route of non default weight, execute the show ip route weight command. The parameter weight is used to enable WCMP. When there are load-balanced routes to the destination, the device assigns data flows by their weights. The higher the weight of a route is, the more data flow the route carries. WCMP limit is generally 32 for routers. However, WCMP limit varies by switch models for their chipsets support different weights. When the sum of the weights of load balanced routes is beyond this weight limit, the excessive ones will not take effect.

**Usage Guide** Enablement/disablement shows the state of the static route. Disablement means the static route is not used for forwarding. The forwarding table used the permanent route until administrator deletes it. When you configure the static route on an Ethernet interface, do not set the next hop as an interface, for example, ip route 0.0.0.0 0.0.0.0 Fastethernet 0/0. In this case, the switch may consider that all unknown destination networks are directly connected to the Fastethernet 0/0. So it sends an ARP request to every destination host, which occupies many CPU and memory resources. It is not recommended to set the static route to an Ethernet interface.

> Association between a static route and an ARP object can be specified. When association between a static route and an ARP object is configured and the ARP object corresponding to the next hop and egress of the route does not exist, the static route does not take effect. When the ARP object corresponding to the next hop and egress of the route exits, the static route takes effect based on another status. Association between a static route and an ARP object cannot be used for routes with the permanent attribute.

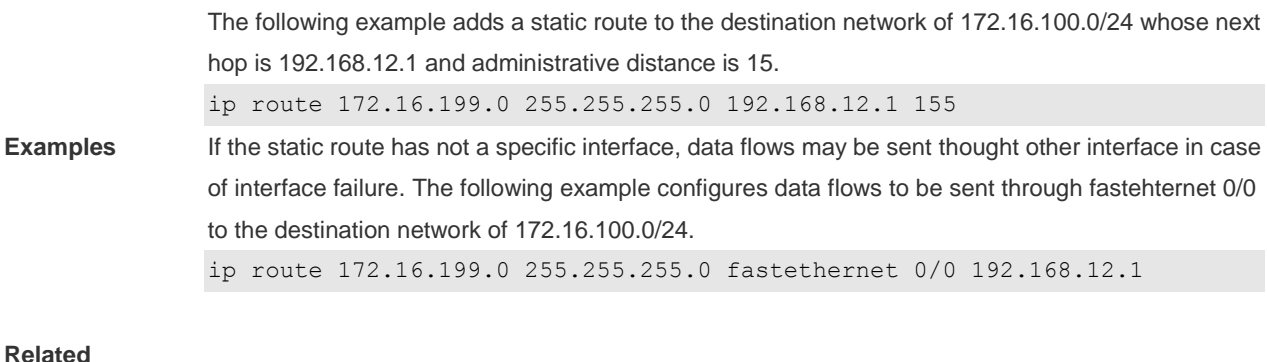

**Commands** This command is not supported on 2-layer devices.

## **9.6 ip route static bfd**

Use this command to correlate the static route with BFD. Use the **no** or **default** form of this command to restore the default setting.

**ip route static bfd** [ **vrf** *vrf-name* ] *interface-type interface-number gateway* [ **source** *ip-address* ] **no ip route static bfd** [ **vrf** *vrf-name* ] *interface-type interface-number gateway* [ **source** *ip-address* ] **default ip route static bfd** [ **vrf** *vrf-name* ] *interface-type interface-number gateway* [ **source** *ip-address* ]

Use this command to correlate the static route with BFD. Use the **no** or **default** form of this command to restore the default setting.

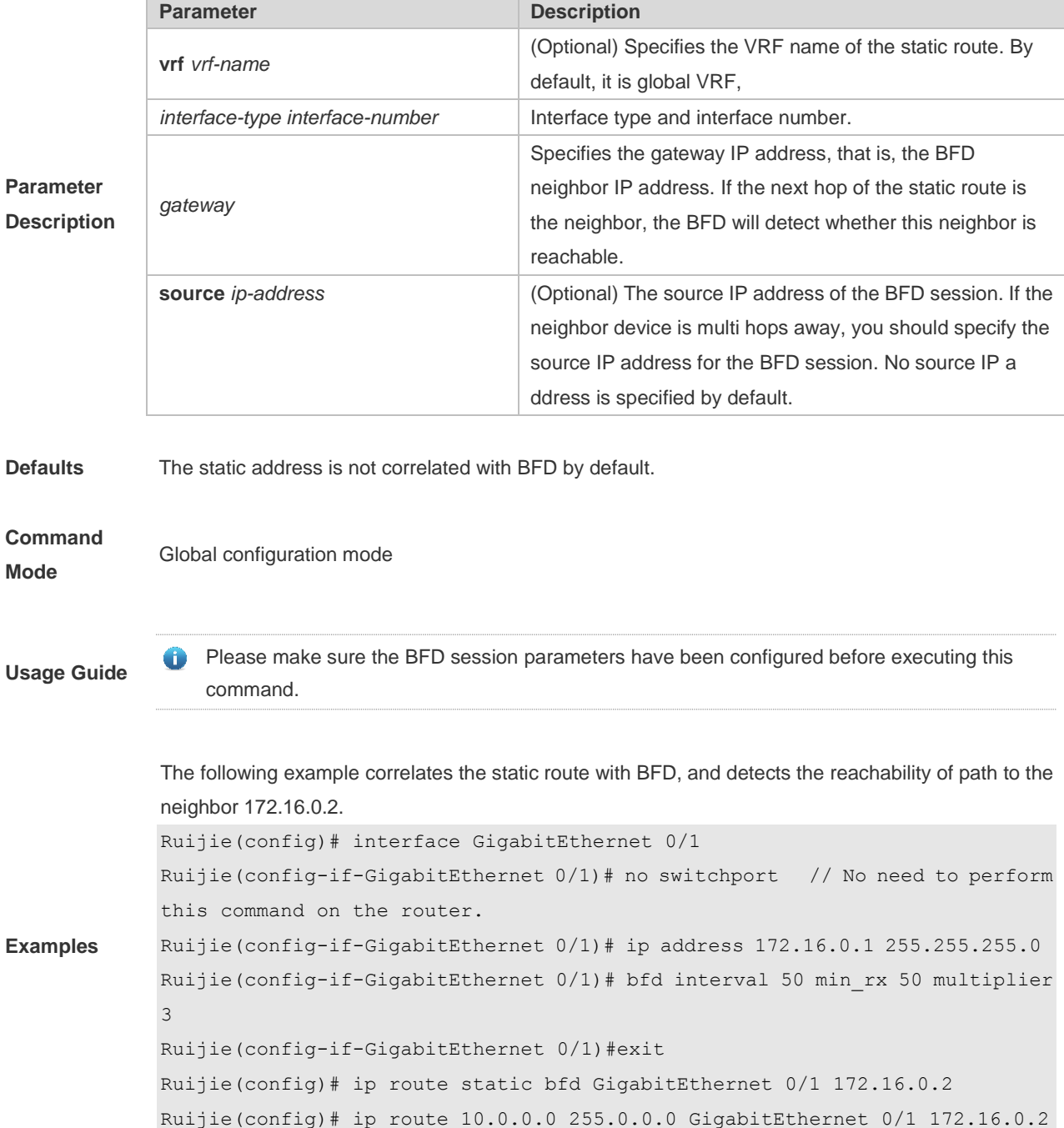

### **Related**

**Commands** N/A

#### **Platform**

**Description** This command is not supported on 2-layer devices.

### **9.7 ip route static inter-vrf**

Use this command to enable packets to be forwarded over VRF instances through the static route. Use the **no** or **default** form of this command to disable this function.

**ip route static inter-vrf** 

**no ip route static inter-vrf**

**default ip route static inter-vrf**

Use this command to enable packets to be forwarded over VRF instances through the static route. Use the **no** or **default** form of this command to disable this function.

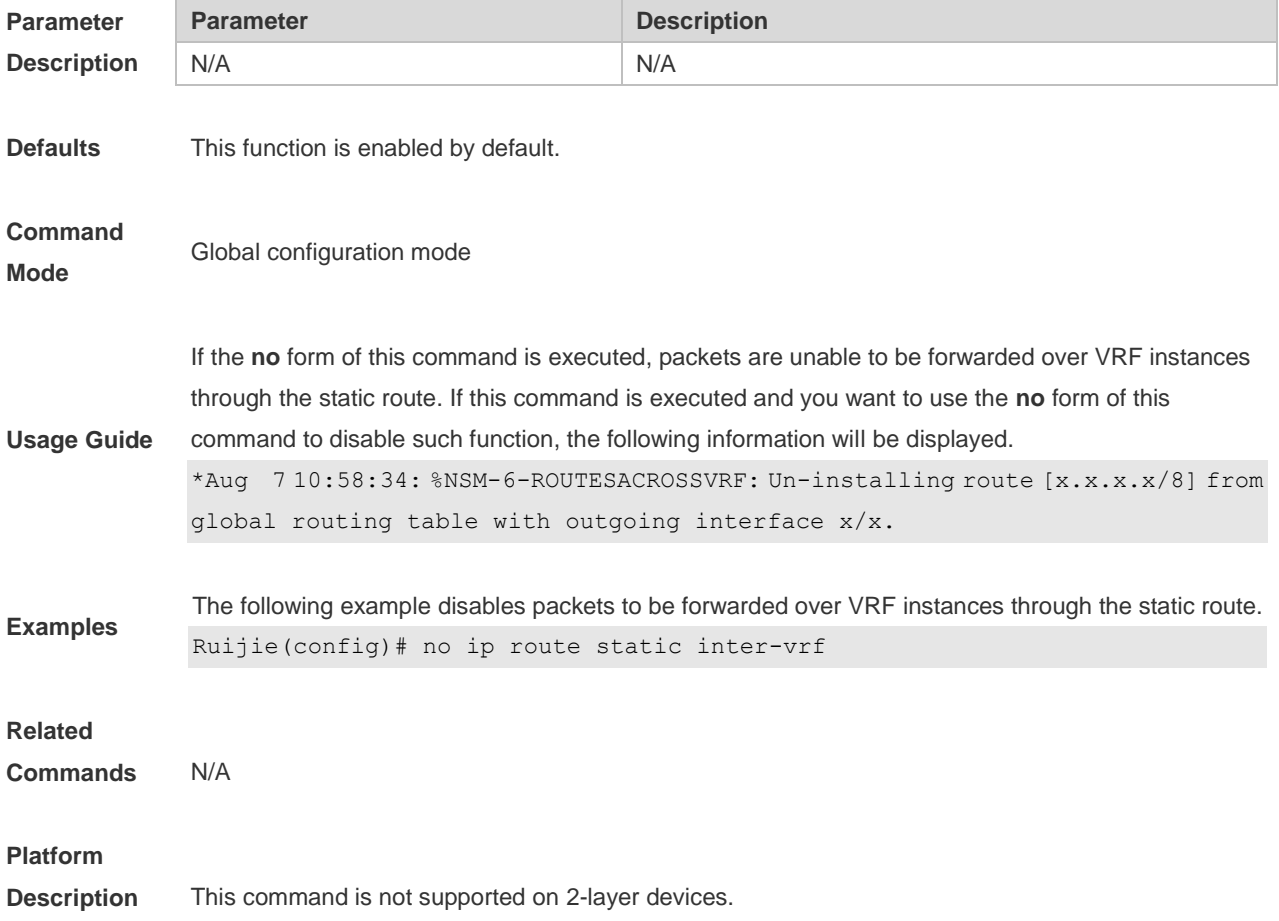

# **9.8 ip routing**

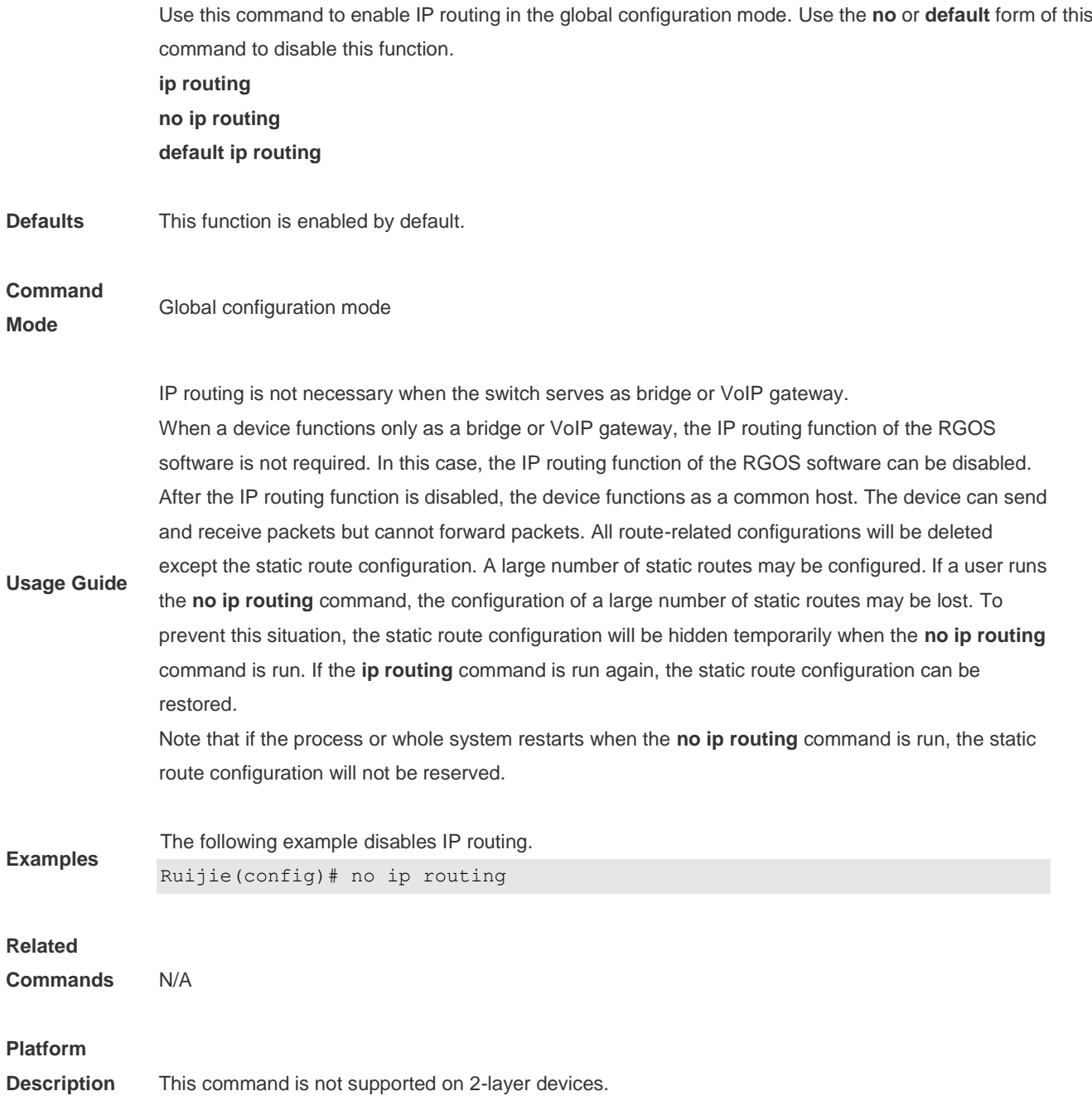

# **9.9 ip static route-limit**

Use this command to set the upper threshold of the static route. Use the **no** or **default** form of this command to restore the default setting. **ip static route-limit** *number* **no ip static route-limit default ip static route-limit**

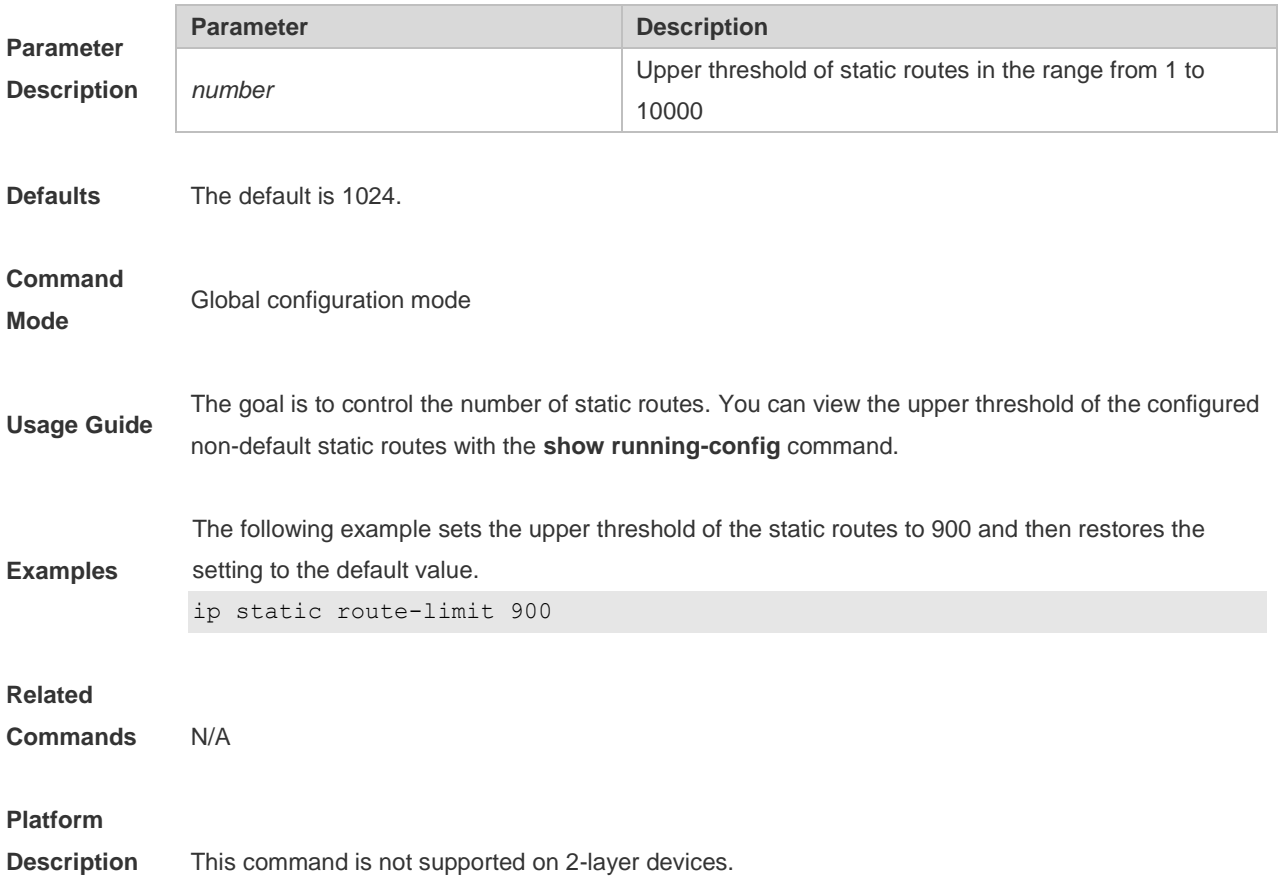

# **9.10 ipv6 default-gateway**

Use this command to configure the default gateway IPv6 address on 2-layer devices. Use the **no** or **default** form of this command to restore the default setting. **ipv6 default-gateway** *ipv6-address* **no ipv6 default-gateway default ipv6 default-gateway**

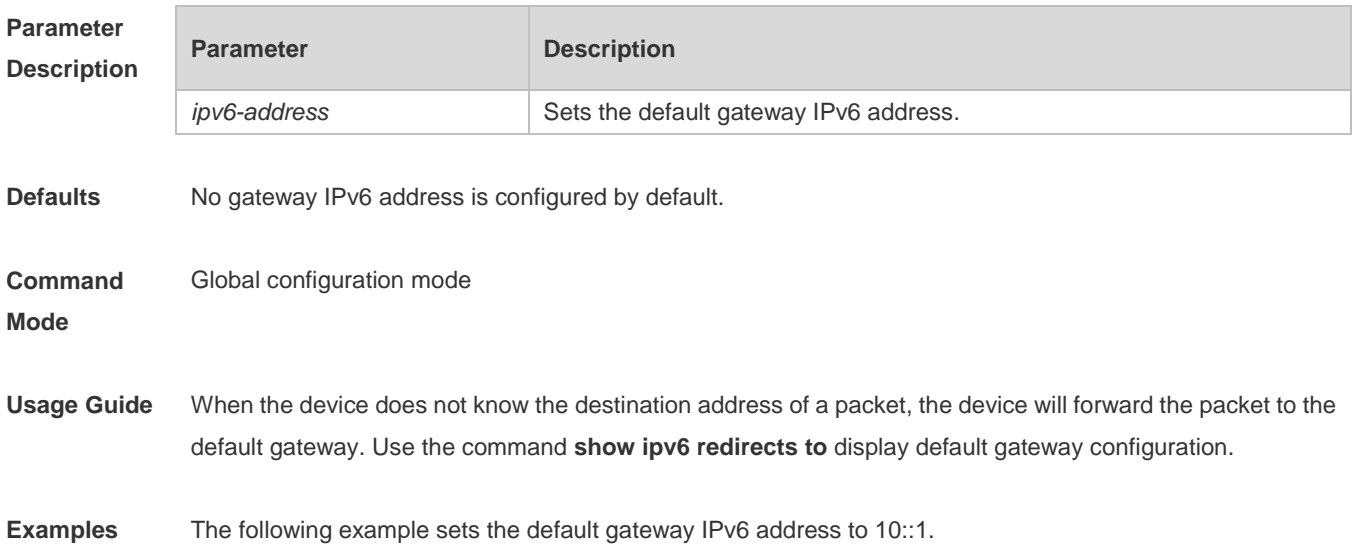

Ruijie(config)# ipv6 default-gateway 10::1

**Platform Description** This command is not supported on 2-layer devices or 3-layer devices configured with the **no ip routing** command.

### **9.11 ipv6 route**

**Parameter Description** Use this command to configure an ipv6 static route. Use the **no** or **default** form of this command to restore the default setting.

**ipv6 route** [ **vrf** *vrf-name* ] *ipv6-prefix* / *prefix-length* { *ipv6-address* [ **nexthop-vrf** { *vrf-name1 |* **default** } ] | *interface* [ *ipv6-address* [ **nexthop-vrf** { *vrf-name1 |* **default** } ] ] } [ *distance* ] [ **tag** *tag* ] [ **weight** *number* ] [**description** *description-text*]

**no ipv6 route** [ **vrf** *vrf-name* ] *ipv6-prefix* / *prefix-length* { *ipv6-address* [ **nexthop-vrf** { *vrf-name1 |* **default** } ] | *interface* [ *ipv6-address* [ **nexthop-vrf** { *vrf-name1 |* **default** } ] ] } [ *distance* ]

**no ipv6 route** [ **vrf** *vrf\_name* ] **all**

**default ipv6 route** [ **vrf** *vrf-name* ] *ipv6-prefix* / *prefix-length* { *ipv6-address* [ **nexthop-vrf** { *vrf-name1 |*  **default** } ] | *interface* [ *ipv6-address* [ **nexthop-vrf** { *vrf-name1 |* **default** } ] ] } [ *distance* ]

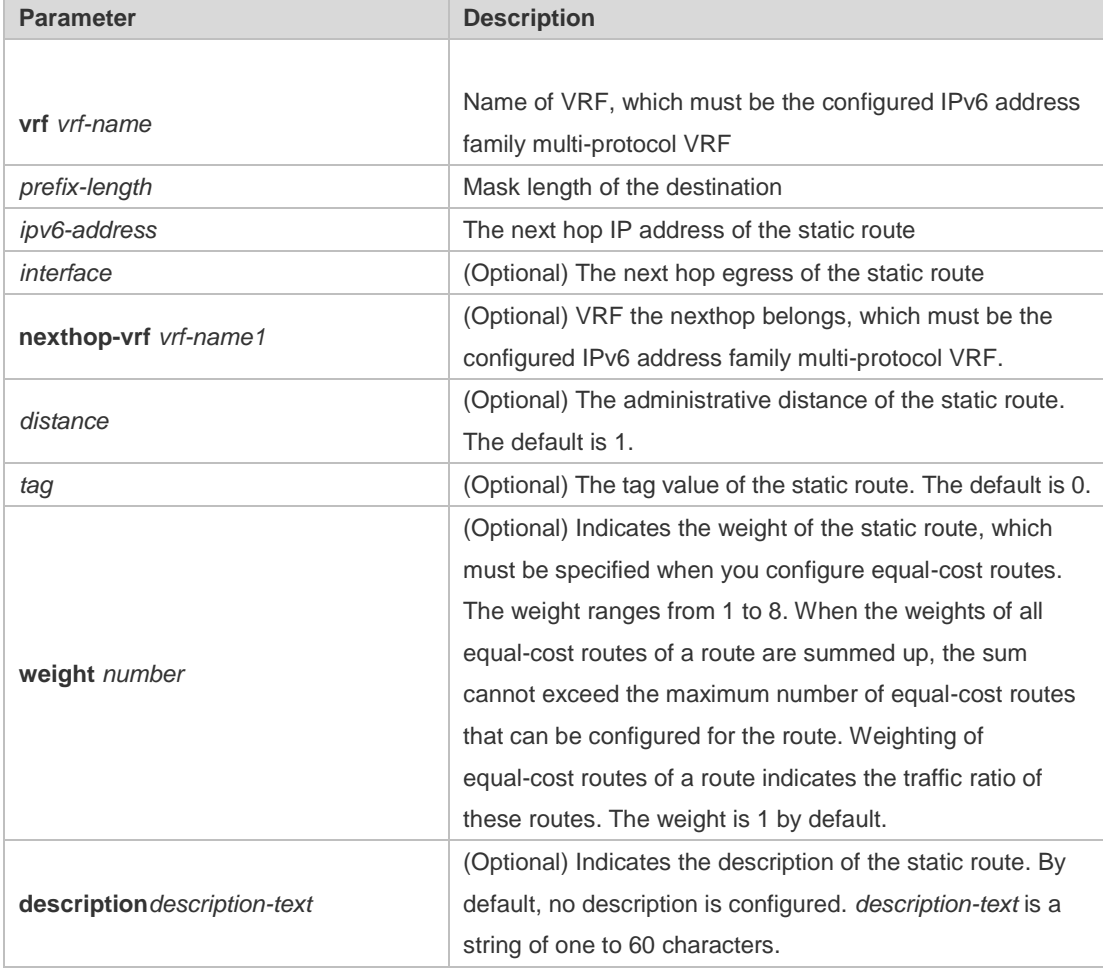

**default ipv6 route** [ **vrf** *vrf\_name* ] **all**

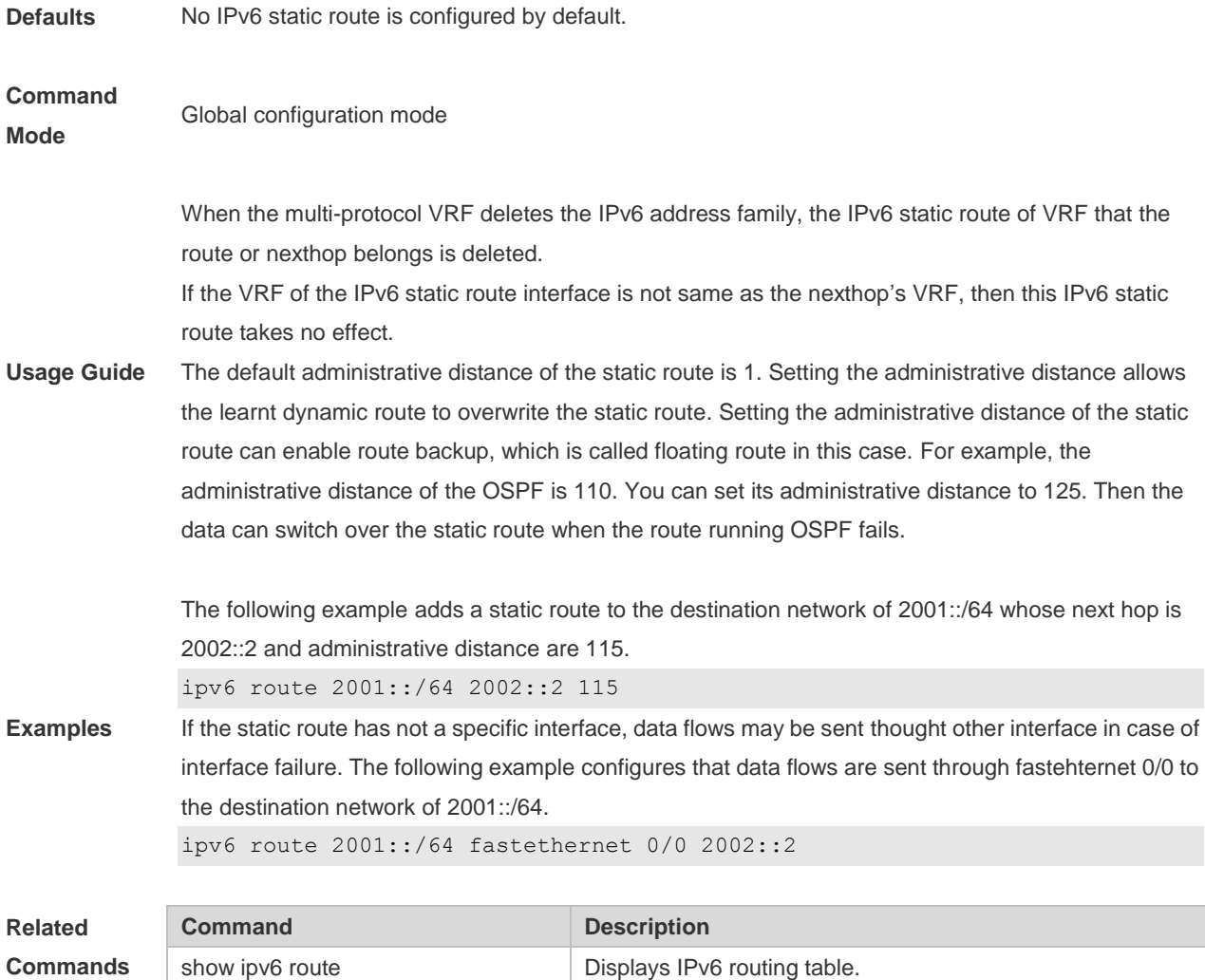

#### **Platform**

**Description** This command is not supported on 2-layer devices.

### **9.12 ipv6 route static bfd**

Use this command to correlate the static route with BFD. Use the **no** or **default** form of this command to restore the default setting.

**ipv6 route static bfd** [ **vrf** *vrf-name* ] *interface-type interface-number gateway* [ **source** *ip-address* ] **no ipv6 route static bfd** [ **vrf** *vrf-name* ] *interface-type interface-number gateway* [ **source** *ip-address* ] **default ipv6 route static bfd** [ **vrf** *vrf-name* ] *interface-type interface-number gateway* [ **source** *ip-address* ]

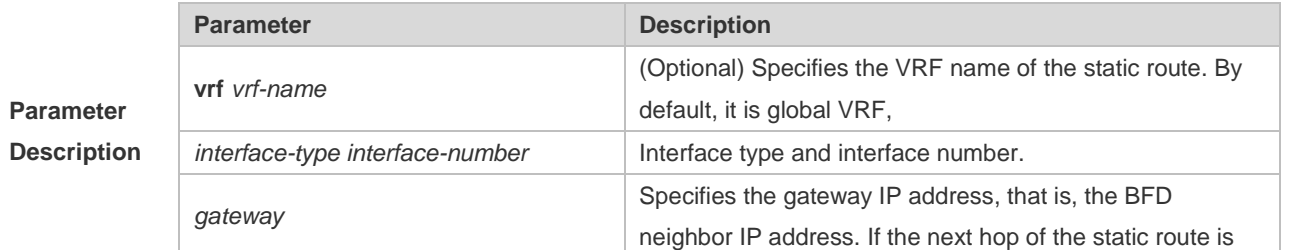

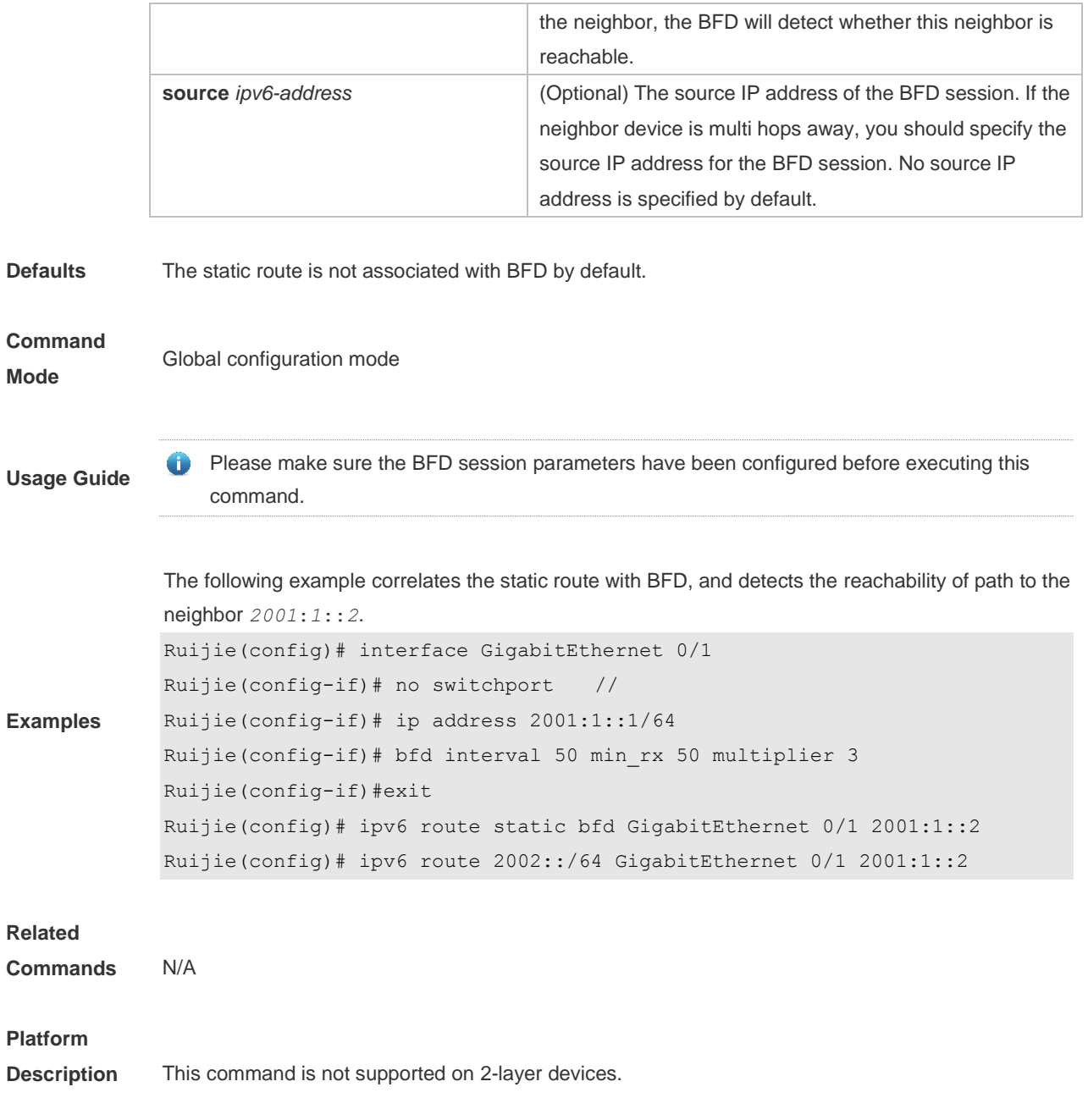

# **9.13 ipv6 static route-limit**

Use this command to set the upper threshold of the static route. Use the **no** or **default** form of this command to restore the default setting. **Ipv6 static route-limit** *number*

**no ipv6 static route-limit**

**default ipv6 static route-limit**

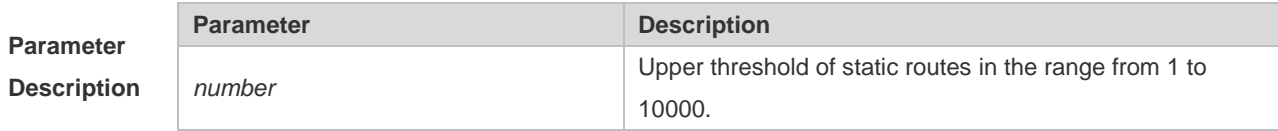

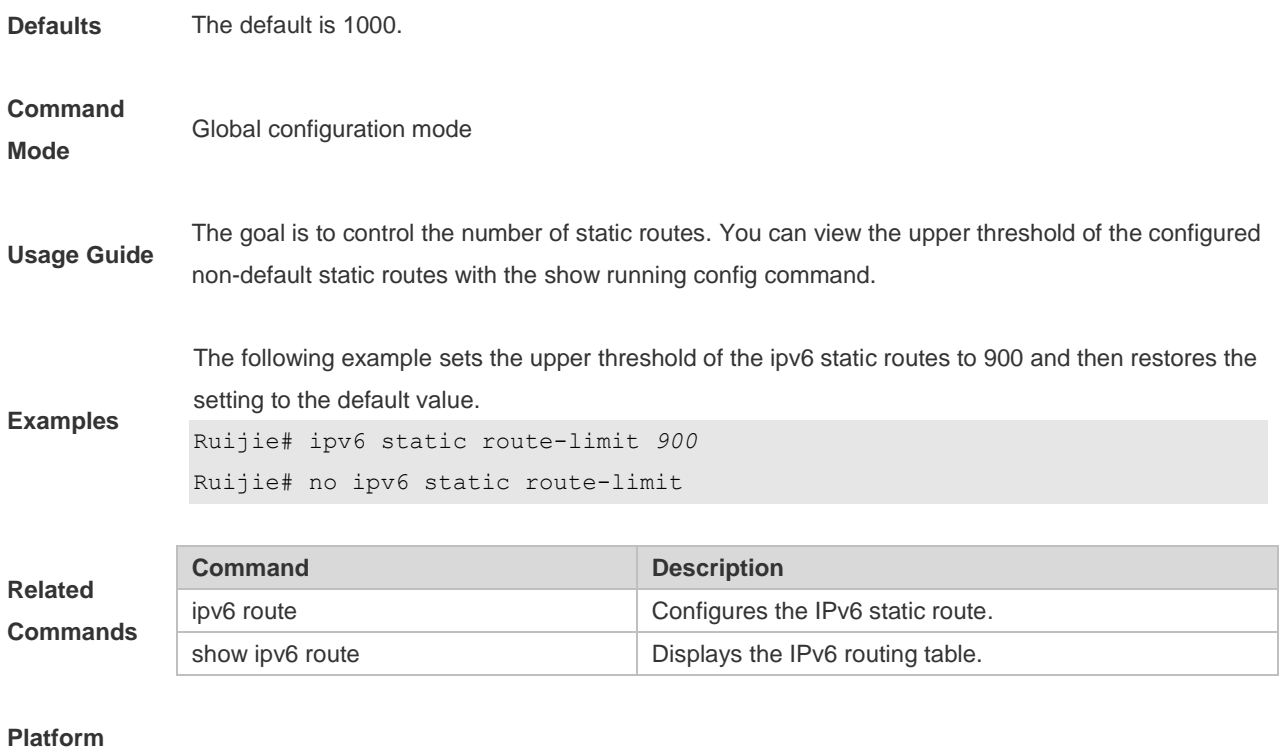

**Description** This command is not supported on 2-layer devices.

# **9.14 ipv6 unicast-routing**

Use this command to enable the IPv6 route function of the RGOS. Use the **no** or **default** form of this command to disable this function. **ipv6 unicast-routing no ipv6 unicast-routing default ipv6 unicast-routing**

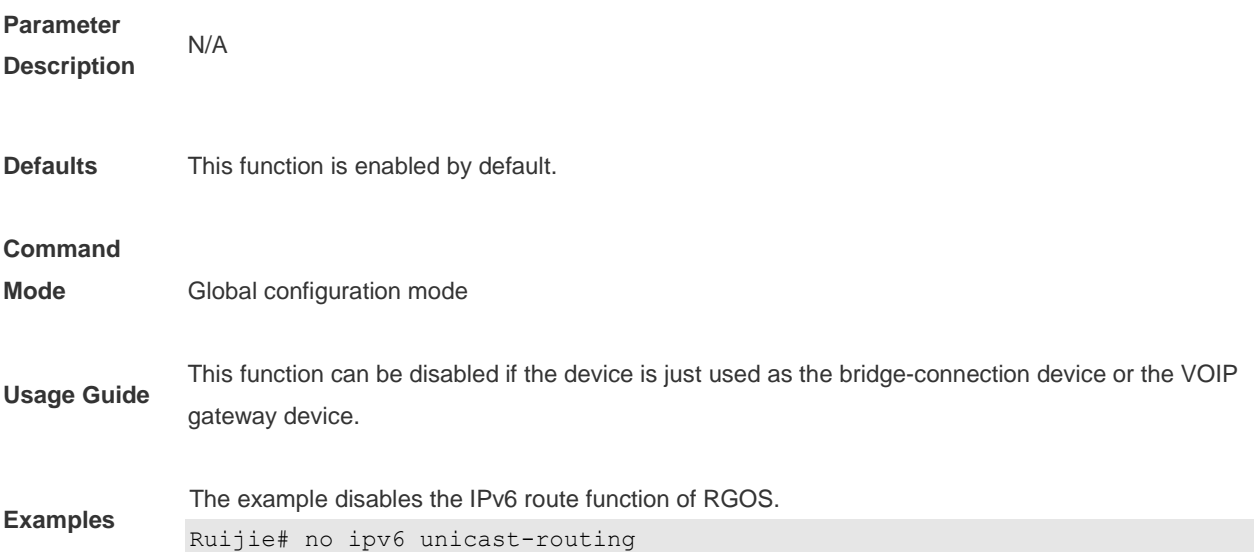

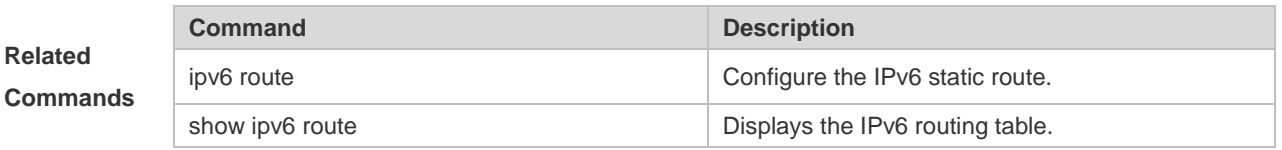

#### **Platform**

**Description** This command is not supported on 2-layer devices.

# **9.15 maximum-paths**

Use this command to specify the number of equivalent routes. Use the **no** or **default** form of this command is used to restore the default setting.

**maximum-paths** *number* **no maximum-paths default maximum-paths**

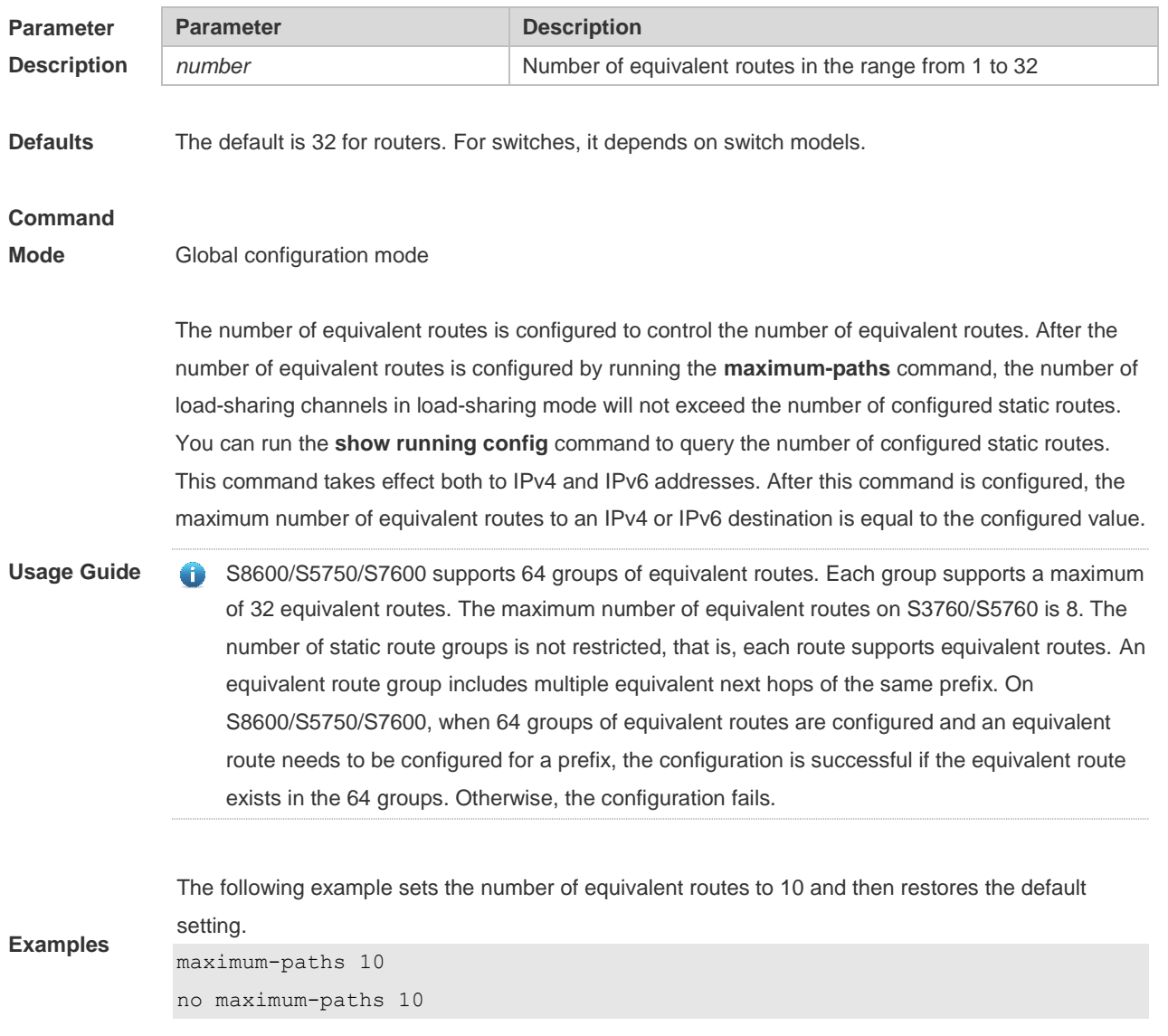

# **9.16 show ip redirects**

Use this command to display the default gateway IP address. **show ip redirects**

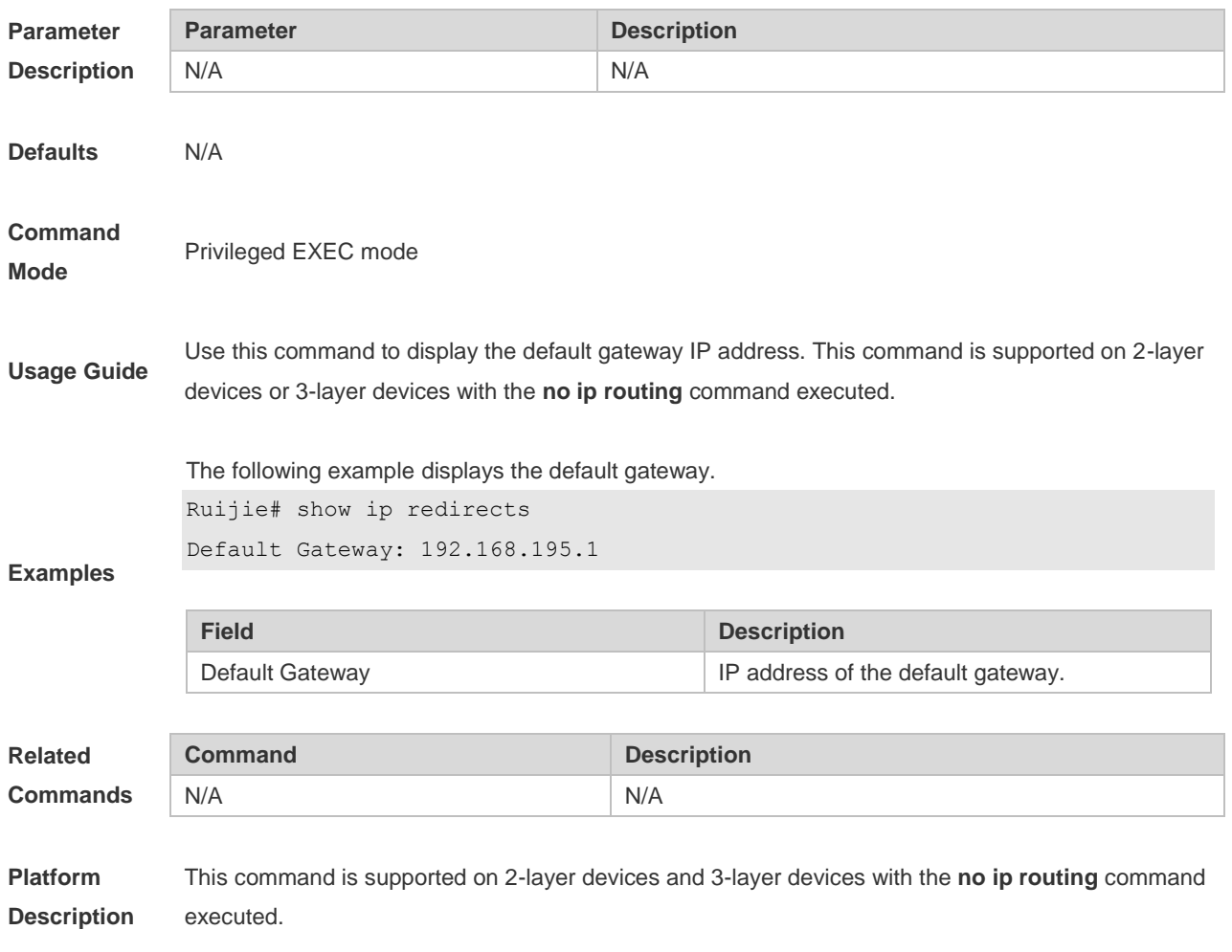

# **9.17 show ip route**

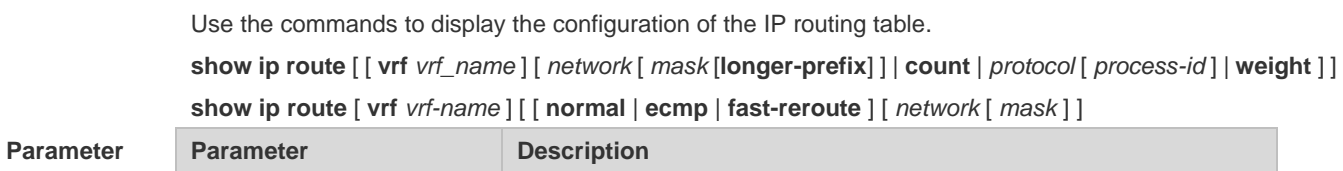

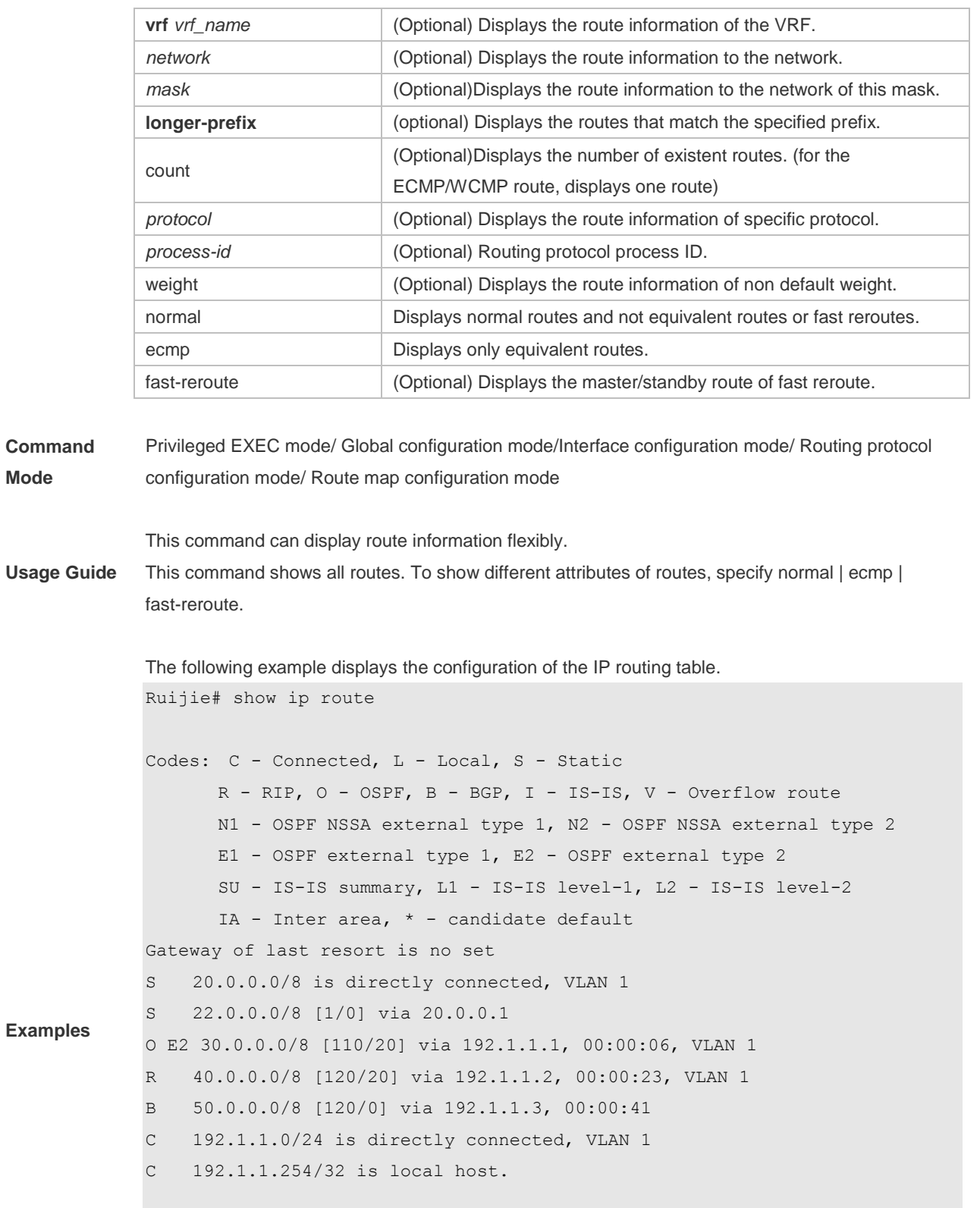

Ruijie# show ip route 30.0.0.0 Routing entry for 30.0.0.0/8 Distance 110, metric 20

```
Routing Descriptor Blocks:
192.1.1.1, 00:01:11 ago, via VLAN 1, generated by OSPF, extern 2
Ruijie# show ip route count
--------- route info ----------
```
Ruijie# show ip route weight ------------[distance/metric/weight]----------- S 23.0.0.0/8 [1/0/2] via 192.1.1.20 S 172.0.0.0/16 [1/0/4] via 192.0.0.1

Ruijie#show ip route normal

the num of active route: 5

```
Codes: C - Connected, L - Local, S - Static
       R - RIP, O - OSPF, B - BGP, I - IS-IS, V - Overflow route
       N1 - OSPF NSSA external type 1, N2 - OSPF NSSA external type 2
       E1 - OSPF external type 1, E2 - OSPF external type 2
       SU - IS-IS summary, L1 - IS-IS level-1, L2 - IS-IS level-2
       IA - Inter area, * - candidate default
Gateway of last resort is no set
S 20.0.0.0/8 is directly connected, VLAN 1
S 22.0.0.0/8 [1/0] via 20.0.0.1
O E2 30.0.0.0/8 [110/20] via 192.1.1.1, 00:00:06, VLAN 1
R 40.0.0.0/8 [120/20] via 192.1.1.2, 00:00:23, VLAN 1
B 50.0.0.0/8 [120/0] via 192.1.1.3, 00:00:41
C 192.1.1.0/24 is directly connected, VLAN 1
C 192.1.1.254/32 is local host
```
Ruijie#show ip route ecmp

```
Codes: C - Connected, L - Local, S - Static
       R - RIP, O - OSPF, B - BGP, I - IS-IS, V - Overflow route
       N1 - OSPF NSSA external type 1, N2 - OSPF NSSA external type 2
       E1 - OSPF external type 1, E2 - OSPF external type 2
       SU - IS-IS summary, L1 - IS-IS level-1, L2 - IS-IS level-2
       IA - Inter area, * - candidate default
Gateway of last resort is 192.168.1.2 to network 0.0.0.0
S* 0.0.0.0/0 [1/0] via 192.168.1.2 
             [1/0] via 192.168.2.2 
O IA 192.168.10.0/24 [110/1] via 35.1.10.2, 00:38:26, VLAN 1
                        [110/1] via 35.1.30.2, 00:38:26, VLAN 3
```

```
Ruijie#show ip route fast-reroute
Codes: C - Connected, L - Local, S - Static
      R - RIP, 0 - OSPF, B - BGP, I - IS-IS, V - Overflow route
       N1 - OSPF NSSA external type 1, N2 - OSPF NSSA external type 2
       E1 - OSPF external type 1, E2 - OSPF external type 2
       SU - IS-IS summary, L1 - IS-IS level-1, L2 - IS-IS level-2
       IA - Inter area, * - candidate default
Status codes: m - \text{main entry}, b - \text{backward entry}, a - \text{active entry}Gateway of last resort is 192.168.1.2 to network 0.0.0.0
S* 0.0.0.0/0 [ma] via 192.168.1.2 
             [b] via 192.168.2.2 
O IA 192.168.10.0/24 [m] via 35.1.10.2, 00:38:26, VLAN 1
                   [ba] via 35.1.30.2, 00:38:26, VLAN 3
```

```
Ruijie# show ip route fast-reroute 30.0.0.0
Routing entry for 30.0.0.0/8
Distance 110, metric 20
Routing Descriptor Blocks:
[m] 192.1.1.1, 00:01:11 ago, via VLAN 1, generated by OSPF, extern 2
[ba]192.1.1.1, 00:01:11 ago, via VLAN 1, generated by OSPF, extern 2
```
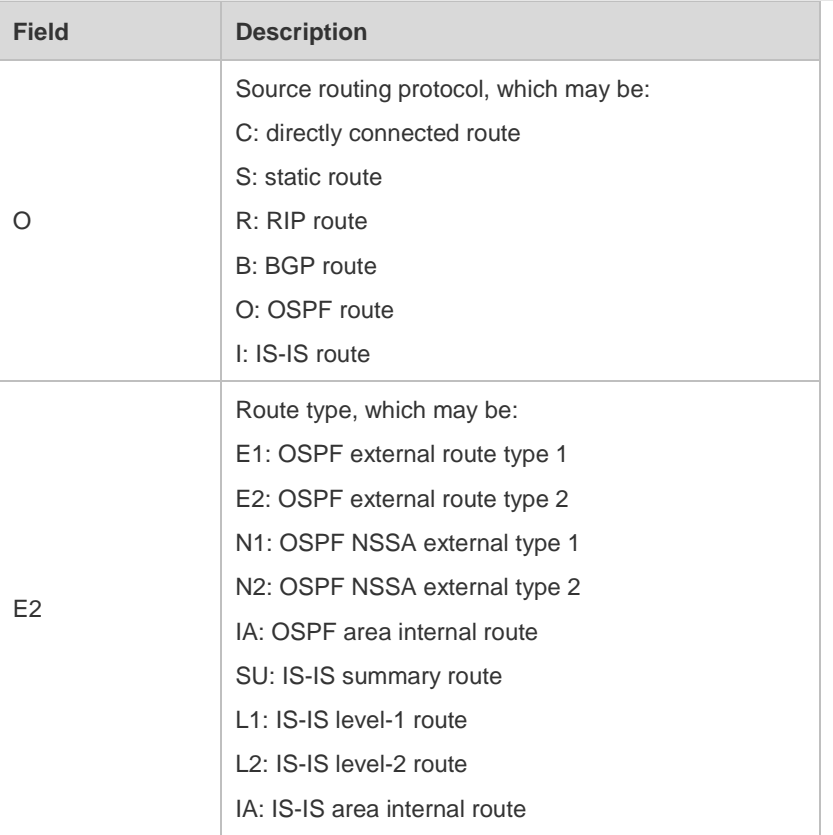

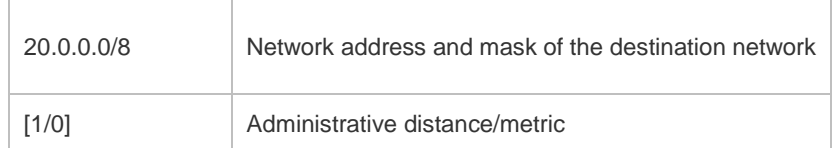

### **9.18 show ip route static bfd**

Use this command to display the IP route correlated BFD information **show ip route** [ [ **vrf** *vrf\_name* ] **static bfd**

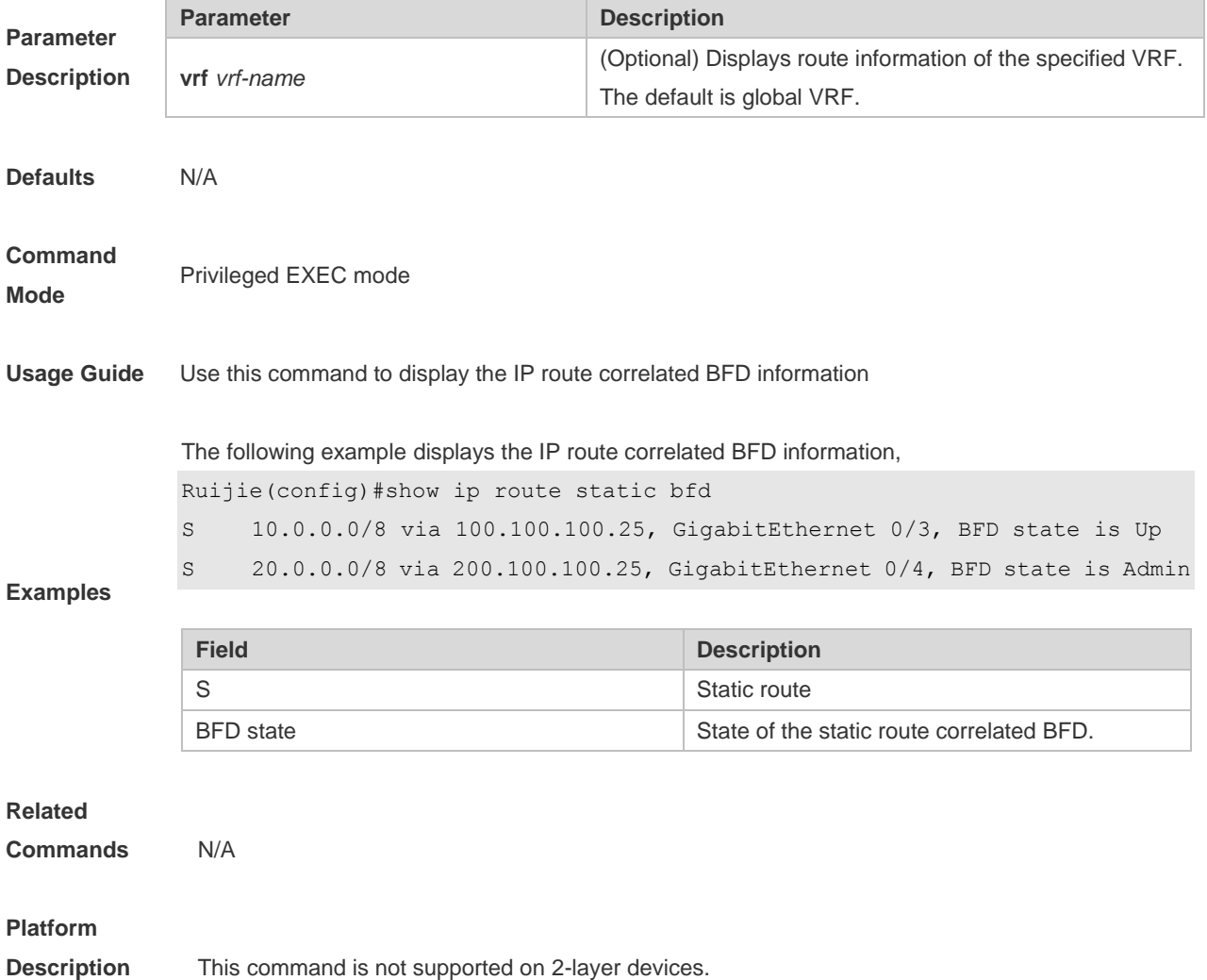

### **9.19 show ip route summary**

Use this command to display the statistical information about one routing table. **show ip route** [**vrf** *vrf\_name*] **summary** Use this command to display the statistical information about all routing tables. **show ip route summary all**

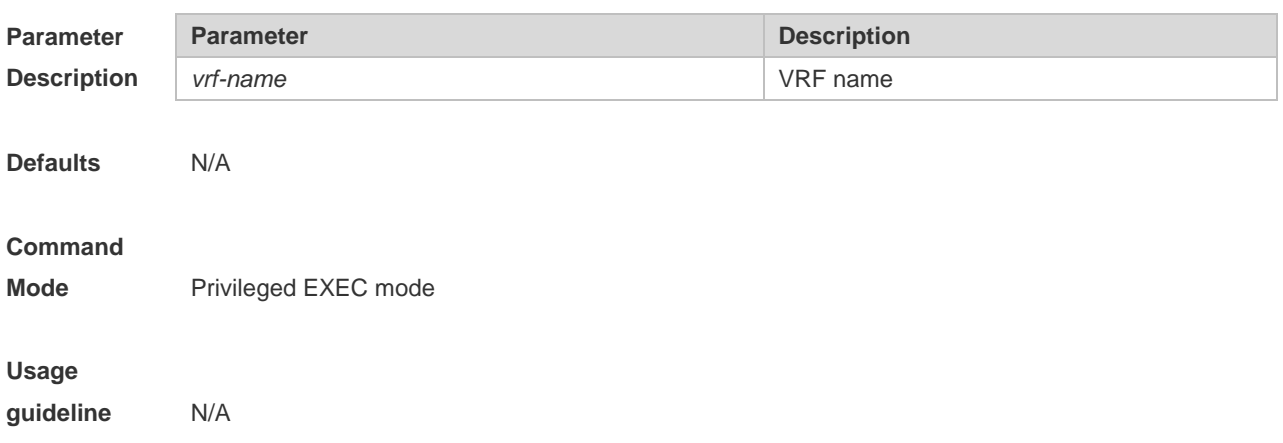
**Examples**

The following example displays the statistics of the global routing table.

```
Ruijie# show ip route summary
Codes: NORMAL – Normal route ECMP – ECMP route FRR – Fast-Reroute route
Memory: 2000 bytes
Entries: 22,based on route prefixes
                NORMAL ECMP FRR TOTAL
       Connected 3 0 0 3
       Static 2 1 1 4
       RIP 1 2 1 4
       OSPF 2 1 1 4
       ISIS 1 2 0 3
       BGP 2 1 1 4
       TOTAL 11 7 4 22
```
The following example displays the statistics of all routing tables.

```
Ruijie# show ip route summary all
Codes: NORMAL – Normal route ECMP – ECMP route FRR – Fast-Reroute route
IP routing table count:2
Total
   Memory: 4000 bytes
   Entries: 44,based on route prefixes
                NORMAL ECMP FRR TOTAL
       Connected 6 0 0 6
       Static 4 2 2 8
       RIP 2 4 2 8
       OSPF 4 2 2 8
       ISIS 2 4 0 6
       BGP 4 2 2 8
       TOTAL 22 14 8 44
Global
   Memory: 2000 bytes
   Entries: 22,based on route prefixes
                NORMAL ECMP FRR TOTAL
       Connected 3 0 0 3
       Static 2 1 1 4
       RIP 1 2 1 4
       OSPF 2 1 1 4
       ISIS 1 2 0 3
       BGP 2 1 1 4
       TOTAL 11 7 4 22
```
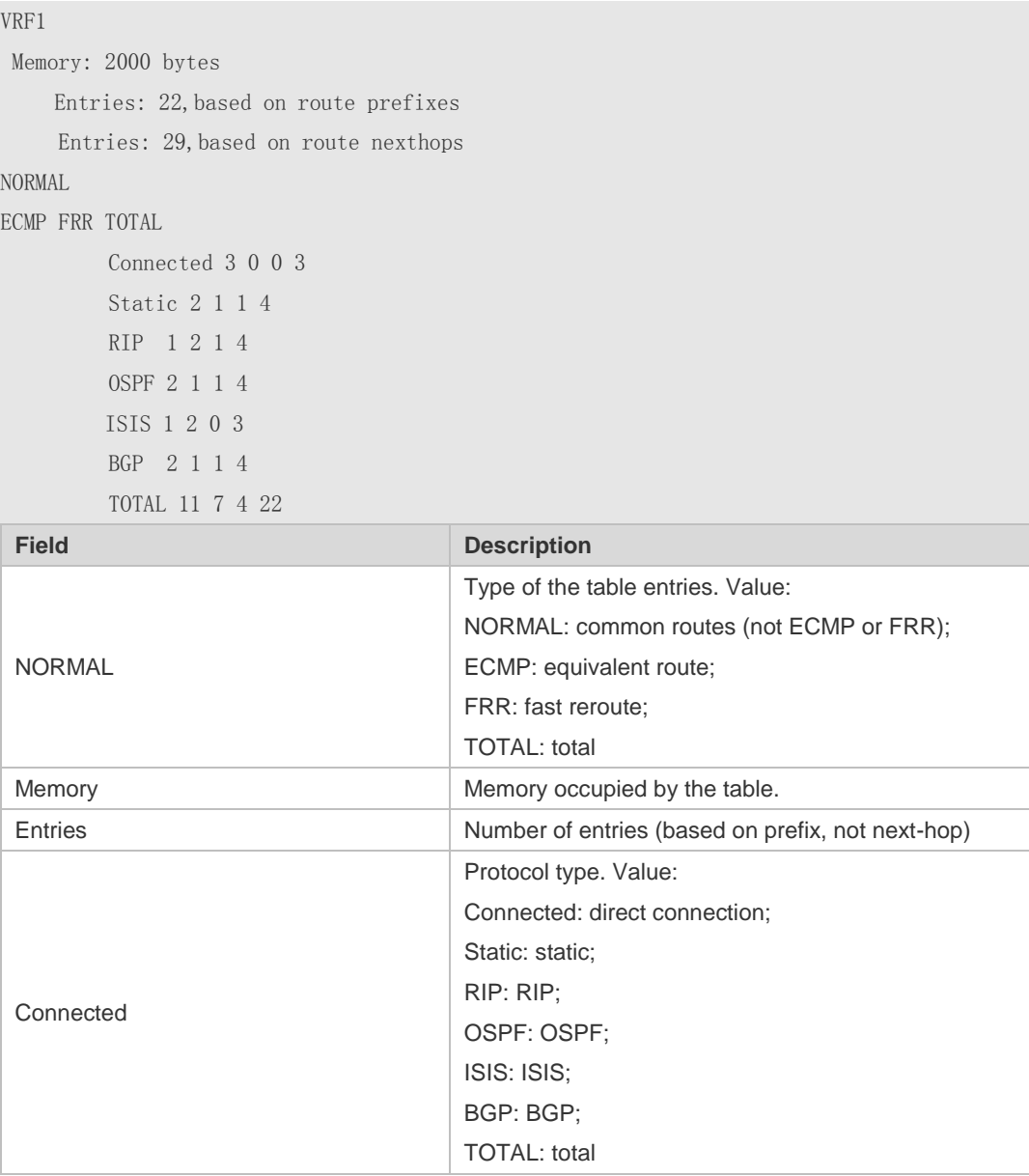

# **9.20 show ip route track-table**

Use this command to display the IP route correlated Track information. **show ip route** [ [ **vrf** *vrf\_name* ] **track-table**

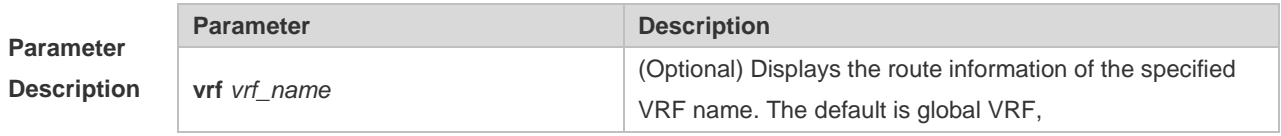

**Defaults** N/A

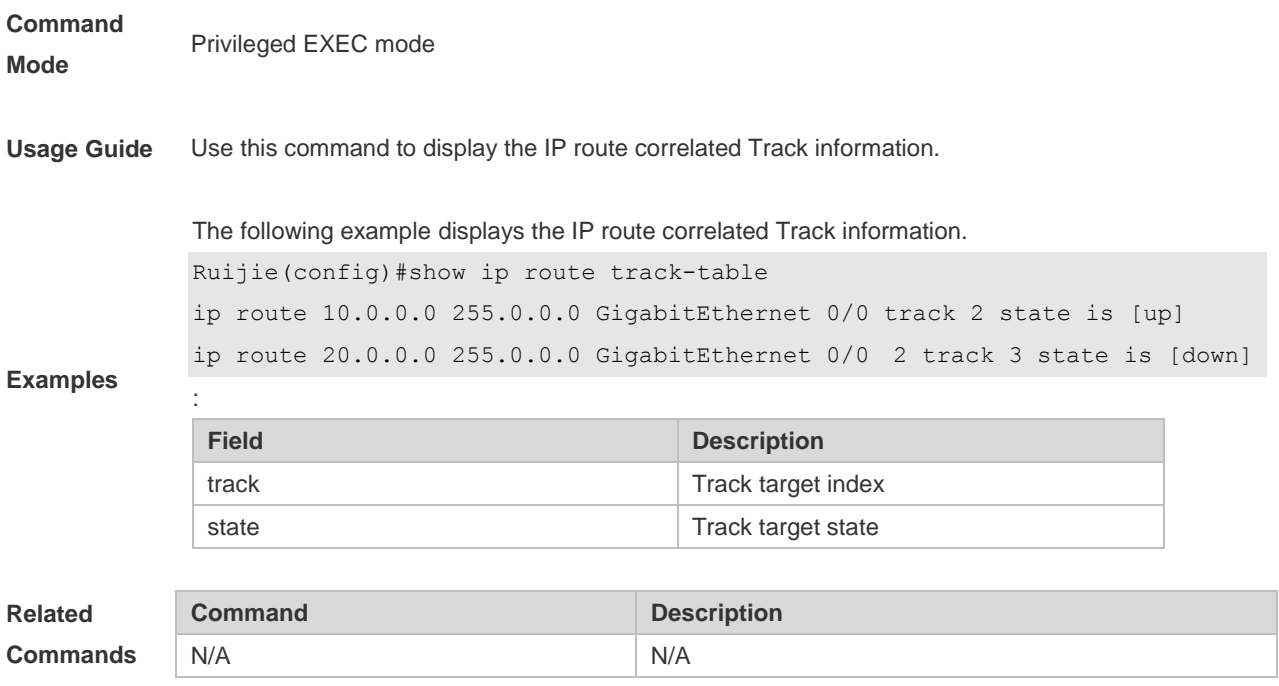

#### **Platform**

**Description** This command is not supported on 2-layer devices.

# **9.21 show ipv6 redirects**

Use this command to display the IPv6 default gateway IP address. **show ipv6 redirects**

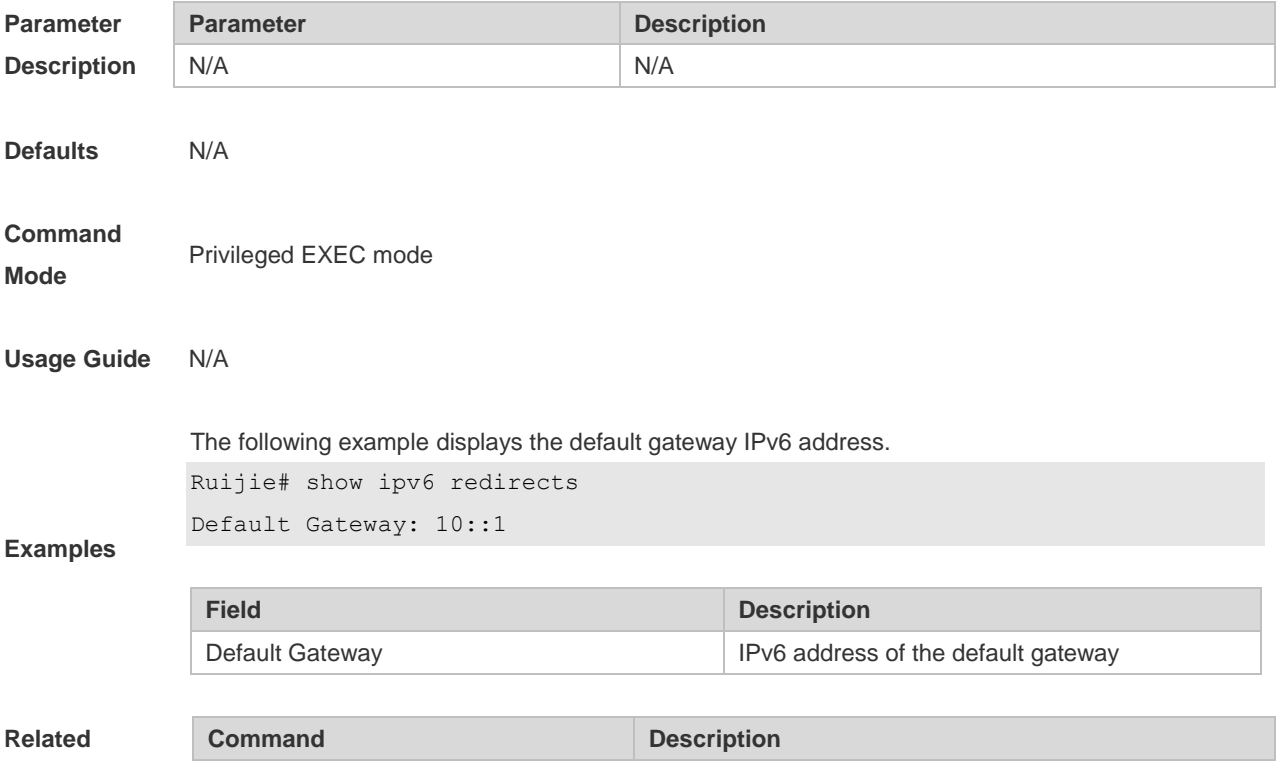

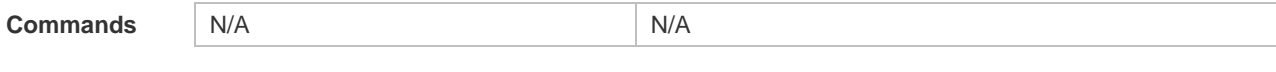

**Platform Description** This command is supported on 2-layer devices and 3-layer devices with the **no ip routing** command executed..

## **9.22 show ipv6 route**

Use the command to display the configuration of the IPv6 routing table. **show ipv6 route** [ [ **vrf** *vrf\_name* ] [ *ipv6-prefix* / *prefix-length* [ **longer-prefixes** ] | *protocol* [ *process-id* ] | **weight** ] ]

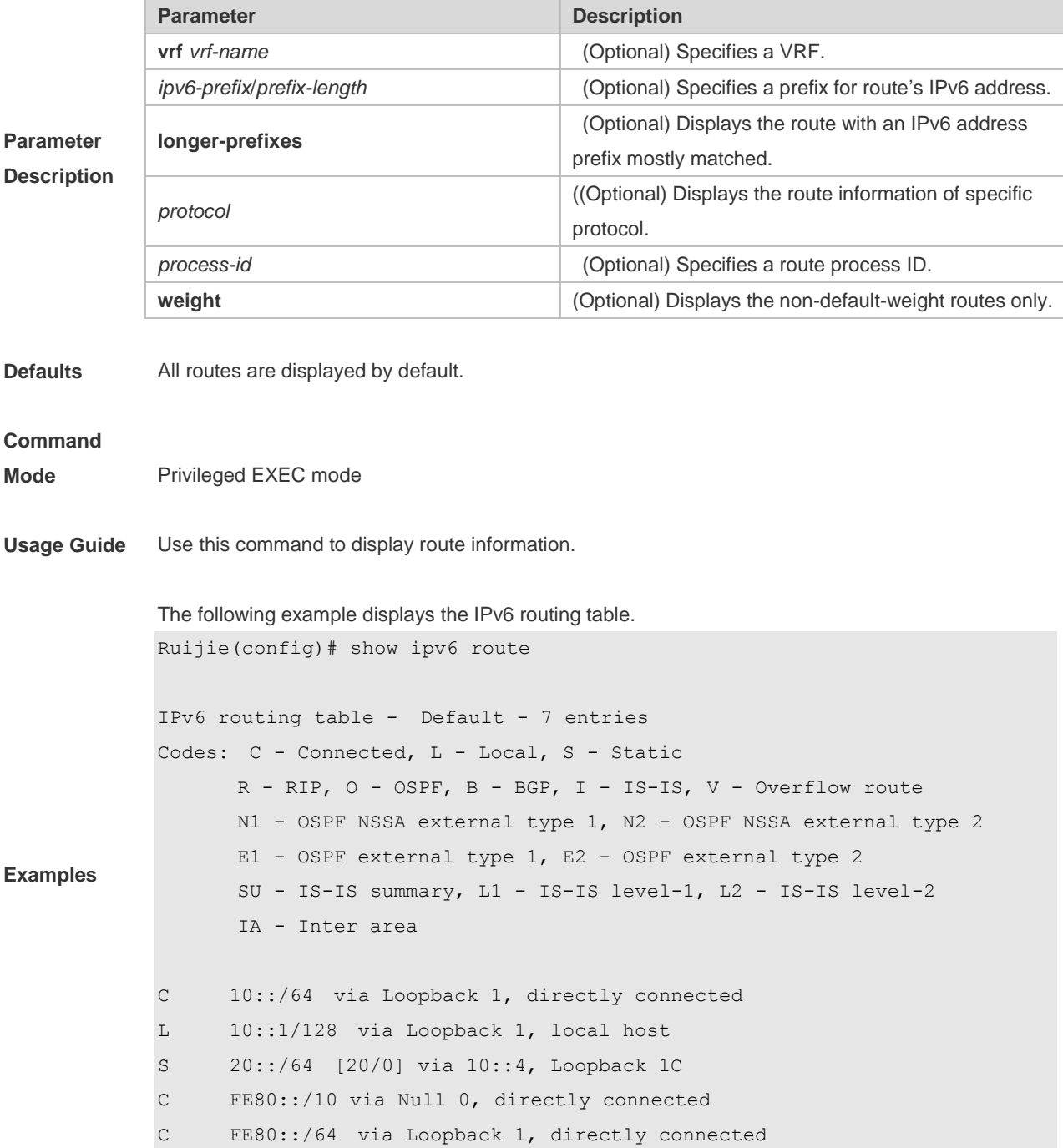

L FE80::2D0:F8FF:FE22:33AB/128 via Loopback 1, local host

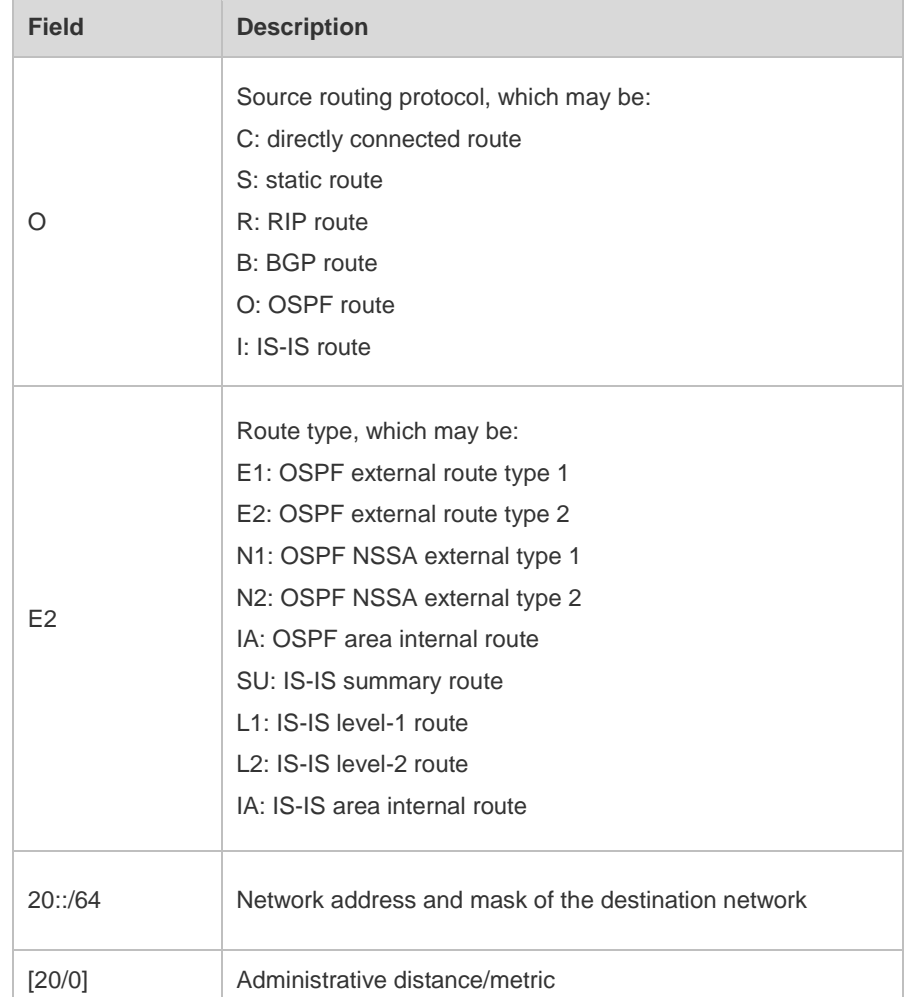

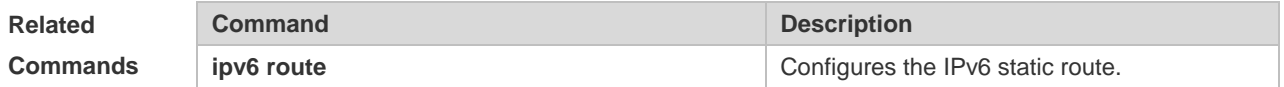

**Platform** 

**Description** This command is not supported on 2-layer devices.

# **9.23 show ip route static bfd**

Use this command to display the IPv6 route correlated BFD information **show ipv6 route** [ [ **vrf** *vrf\_name* ] **static bfd**

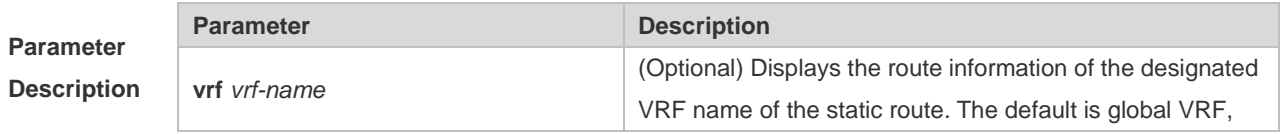

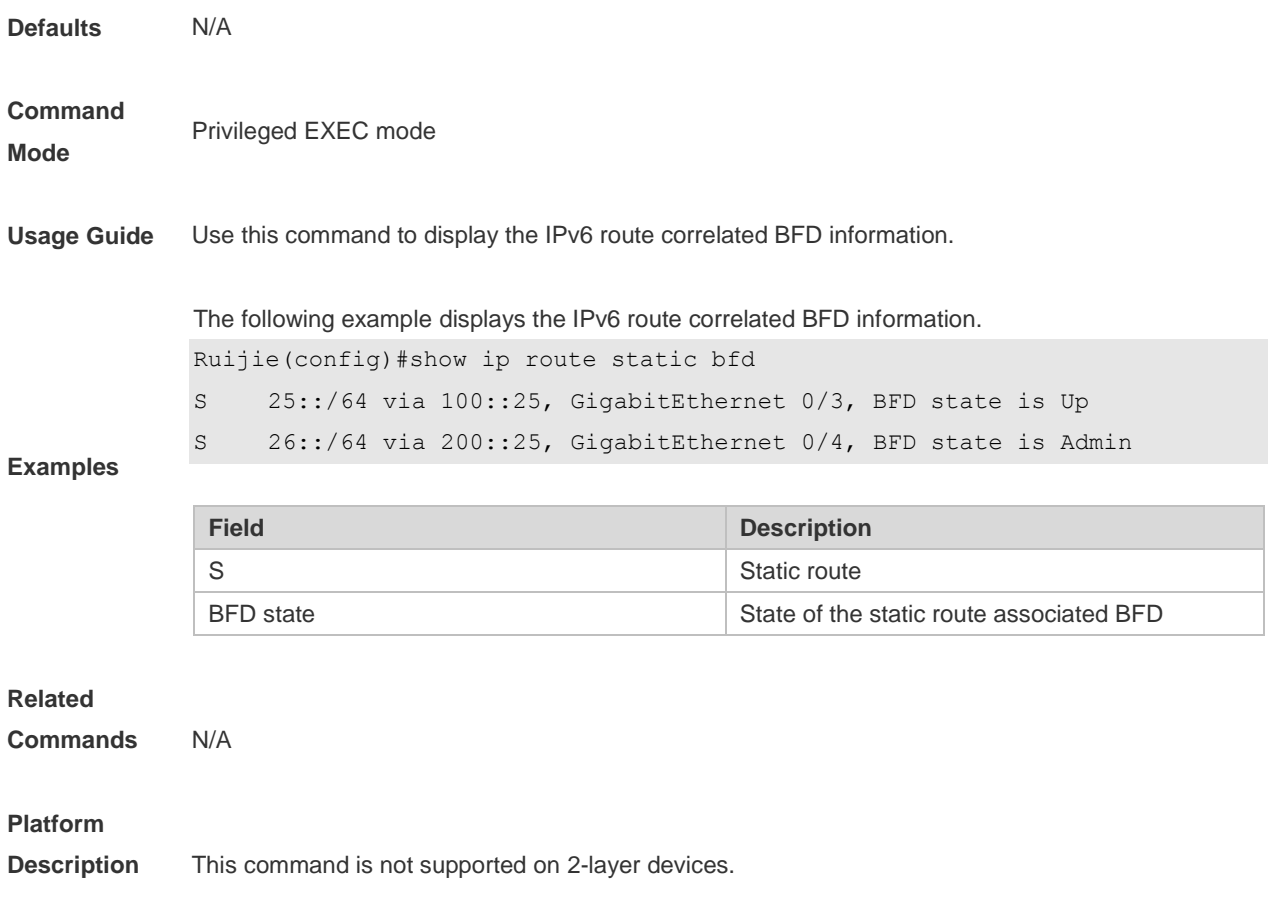

# **9.24 show ipv6 route summary**

Use this command to display the statistics of the IPv6 routing table of a specified VRF. **show ipv6 route** [ **vrf** *vrf-name* ] **summary** Use this command to display statistics of all IPv6 routing tables. **show ipv6 route summary all**

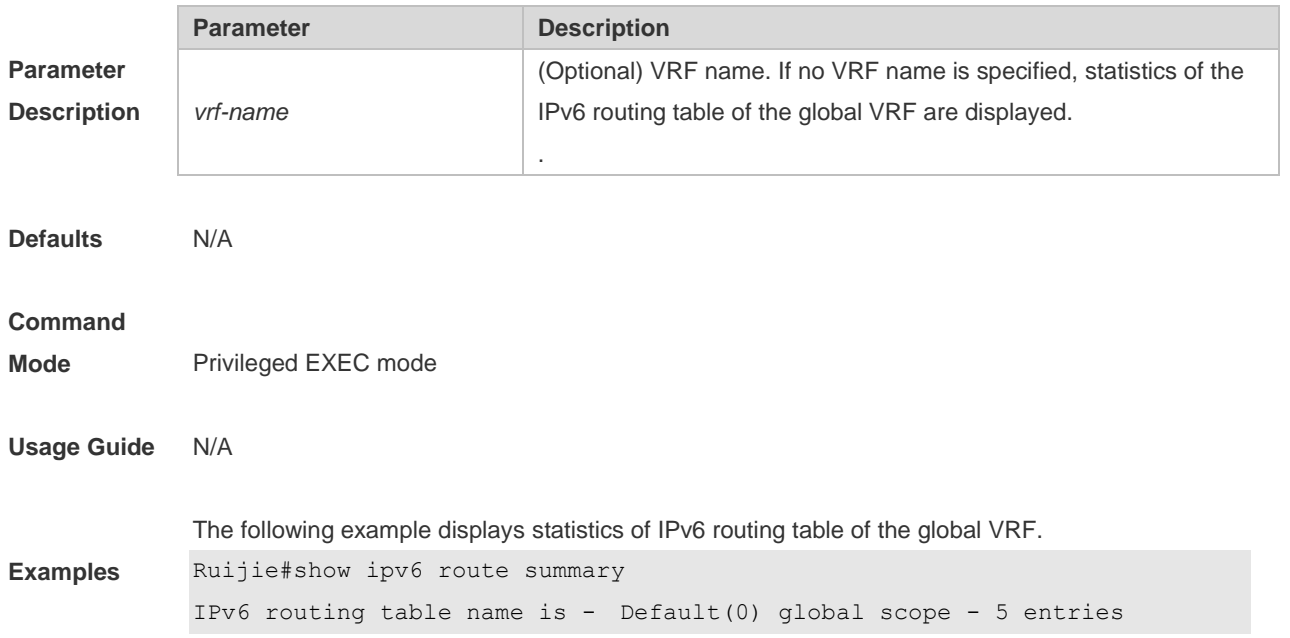

```
IPv6 routing table default maximum-paths is 32
Local 2
Connected 3
Static 0
PIP 0
OSPF 0
BGP 0
------------------------
Total 5
The following example displays t statistics of all IPv6 routing tables.
Ruijie#show ipv6 route summary 
IPv6 routing table name is - Default(0) global scope - 5 entries
IPv6 routing table default maximum-paths is 32
Local 2
Connected 3
Static 0
PIP 0
OSPF 0
BGP 0
------------------------
Total 5
```
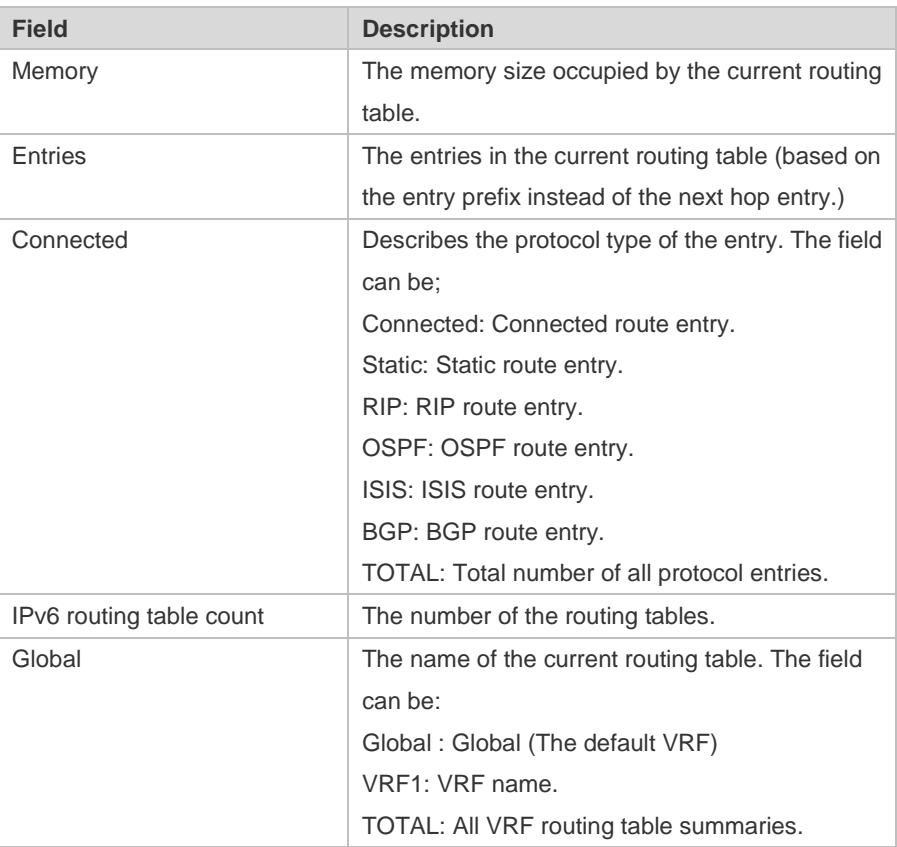

**Related Command Command Description** 

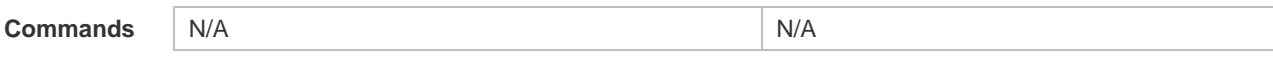

**Platform** 

**Description** This command is not supported on 2-layer devices.

# **10 Protocol-independent Commands**

## **10.1 accept-lifetime**

Use this command in the encryption key configuration mode to specify the lifetime of an encryption key in its receiving direction. Use the no form of this command to restore the default value. **accept-lifetime** *start-time* {**infinite** | *end-time* | **duration** *seconds*} **no accept-lifetime**

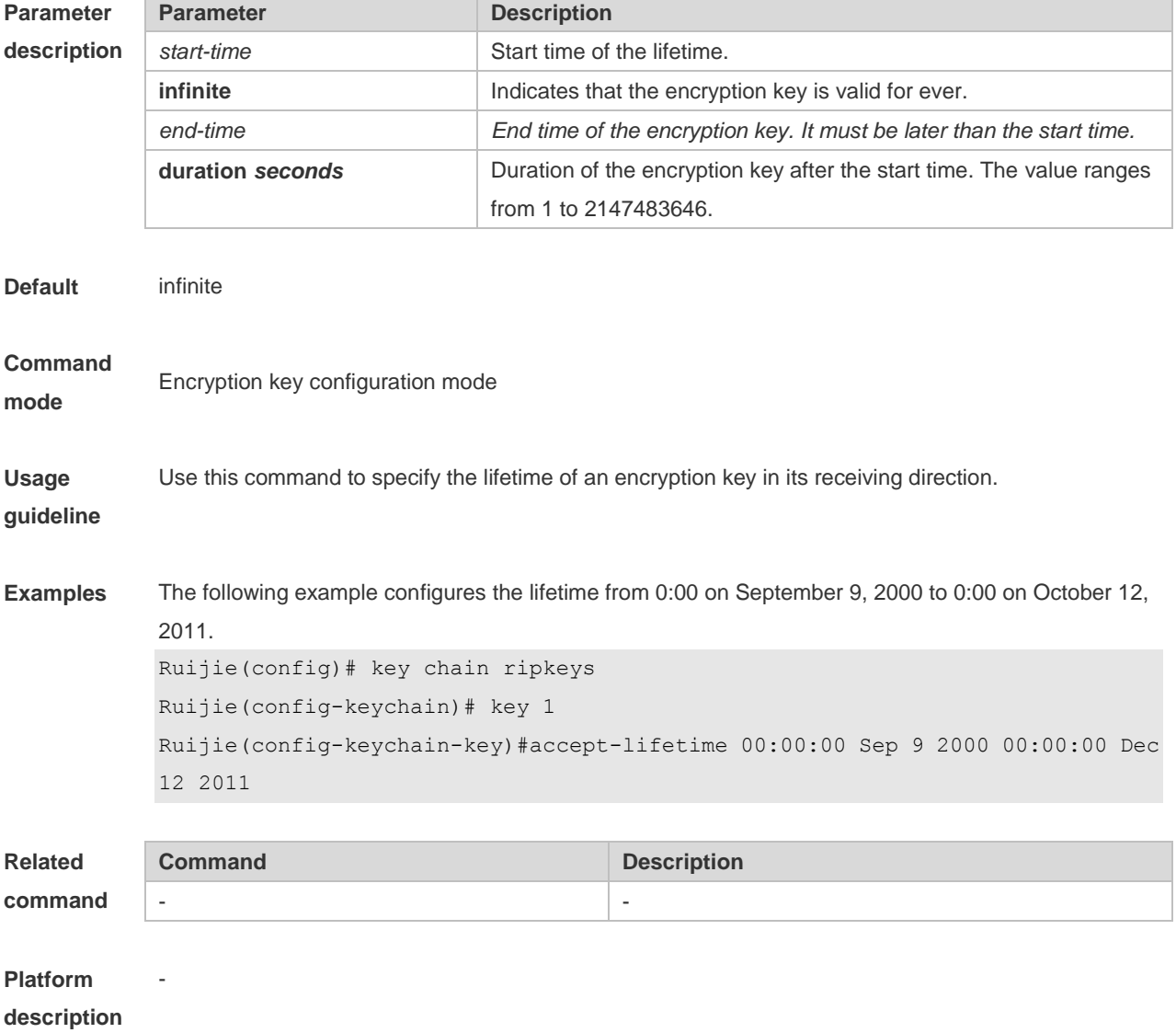

## **10.2 ip as-path access-list**

Use this command to configure an autonomous system (AS) path filter using a regular expression. Use

the **no** form of this command to remove the AS path filter using a regular expression. **ip as-path access-list** *path-list-num* { **permit** | **deny** } *regular-expression* **no ip as-path access-list** *path-list-num* [ { **permit** | **deny** } *regular-expression* ]

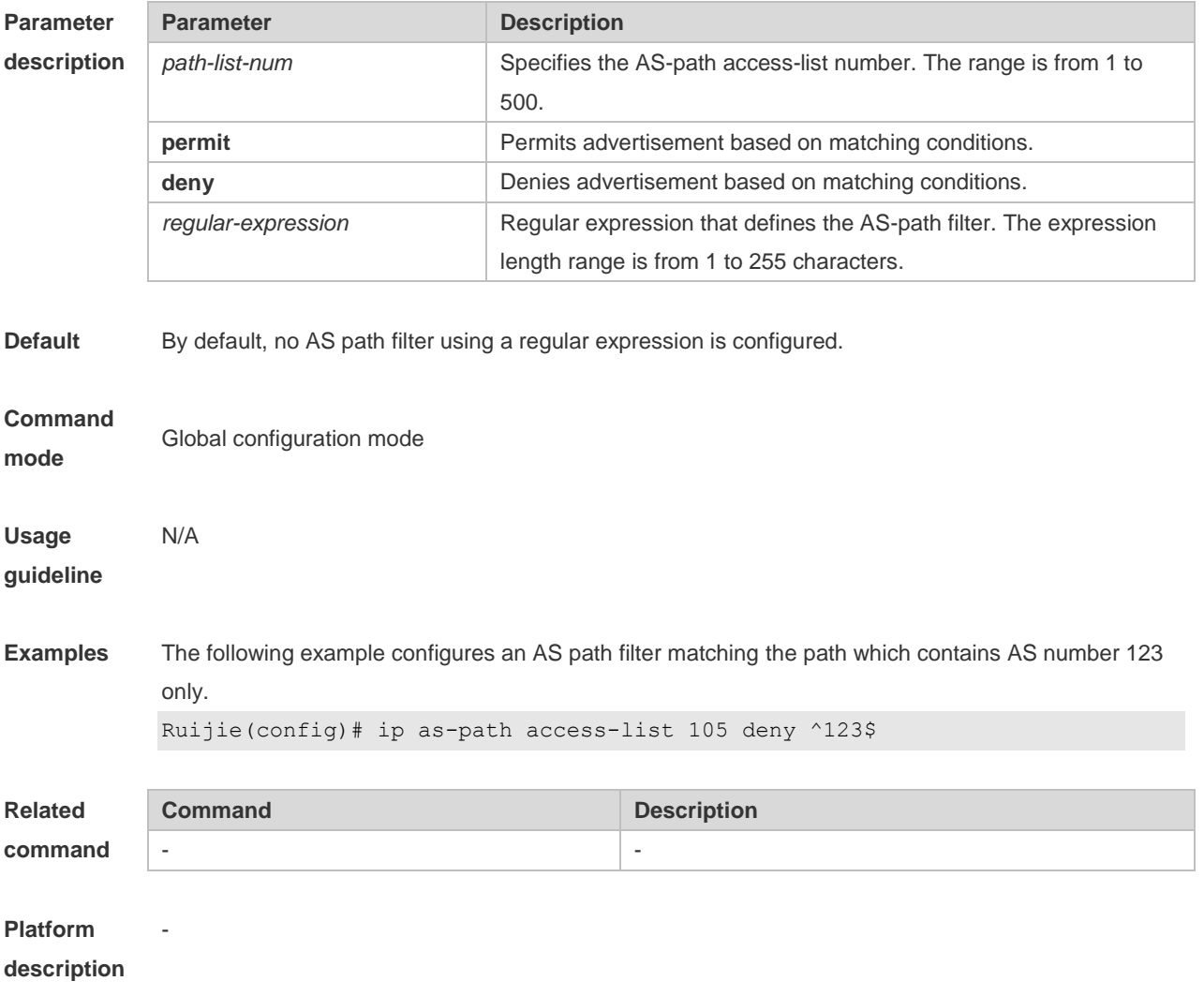

## **10.3 ip community-list**

Use this command to define a standard or expanded community list and control access to it. Use the **no** form of this command to remove the setting.

**ip community-list** { *community-list-number* **| standard** *community-list-name* } { **permit | deny** }

[ { *community-list-number |* **internet** *|* **local-AS** *|* **no-advertise** *|* **no-export** } ]

**ip community-list** { *community-list-number* | **expanded** *community-list-name* } { **permit | deny** } [ *regular-expression* ]

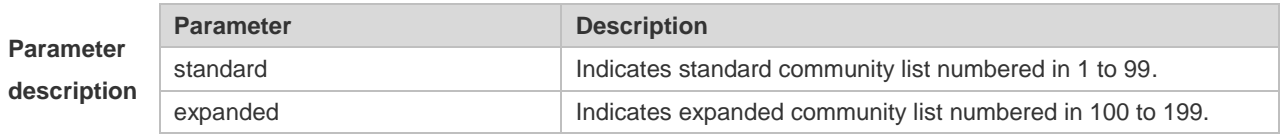

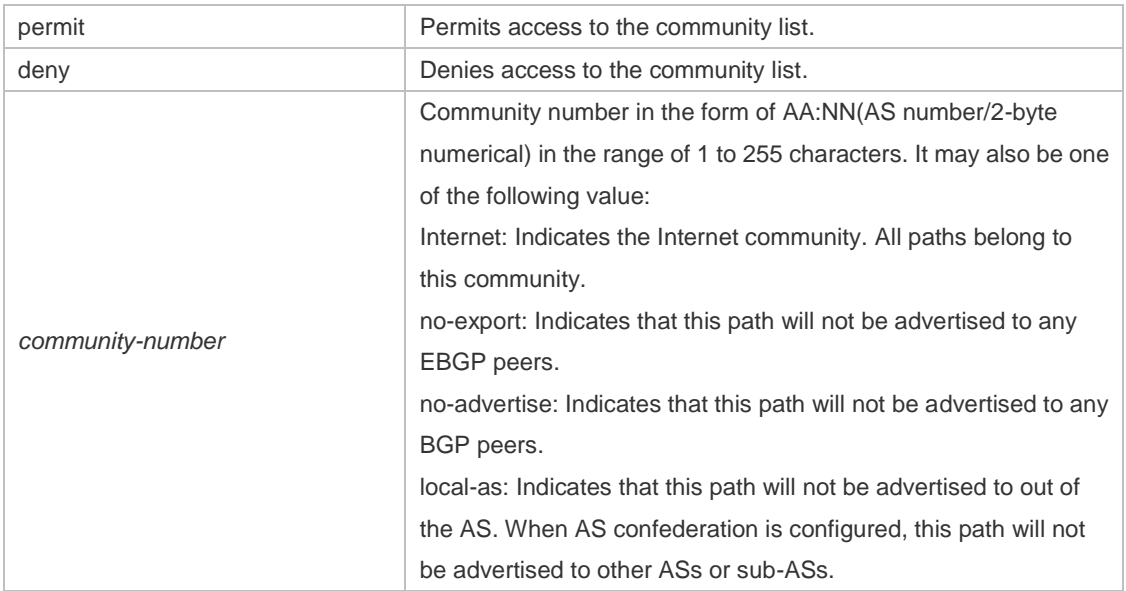

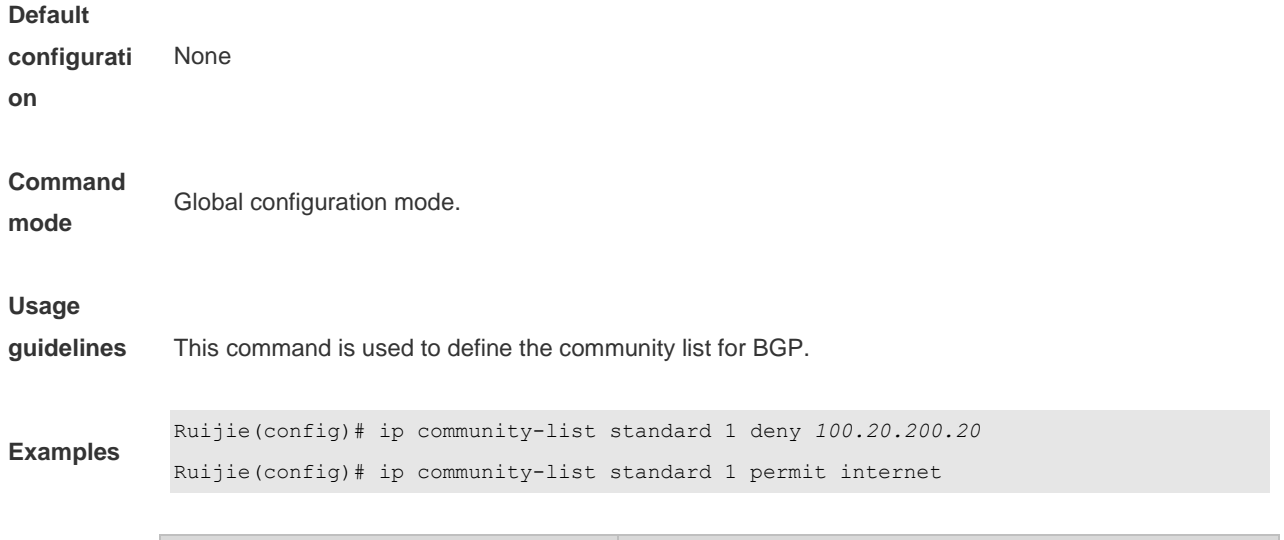

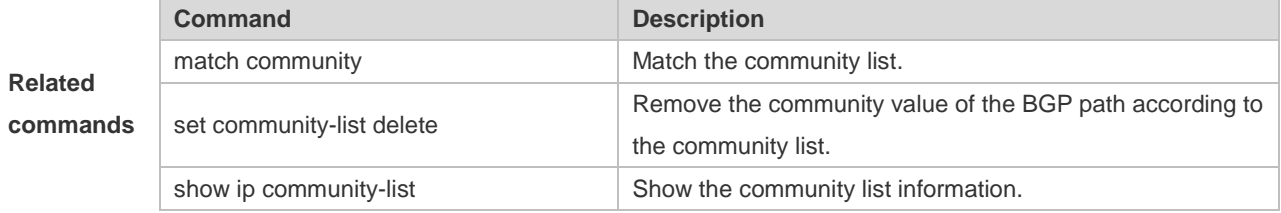

# **10.4 ip extcommunity-list**

Use this command to create an extcommunity list and add an entry to the list. Use the **no** form of this command to remove the setting.

**ip extcommunity-list** {*expanded-list* | **expanded** *list-name* } { **permit | deny** } [ *regular-expression* ] **ip extcommunity-list** {*standard-list* **| standard** *list-name* } { **permit | deny** } [ **rt** *value*] [ **soo** *value* ] **no ip extcommunity-list** {*expanded-list* **| expanded** *list-name* **|** *standard-list* **| standard** *list-name* } **ip extcommunity-list** {*expanded-list* | **expanded** *list-name*| *standard-list* | **standard** *list-name* }

**no ip extcommunity-list** {*expanded-list* | **expanded** *list-name* | *standard-list* | **standard** *list-name*}

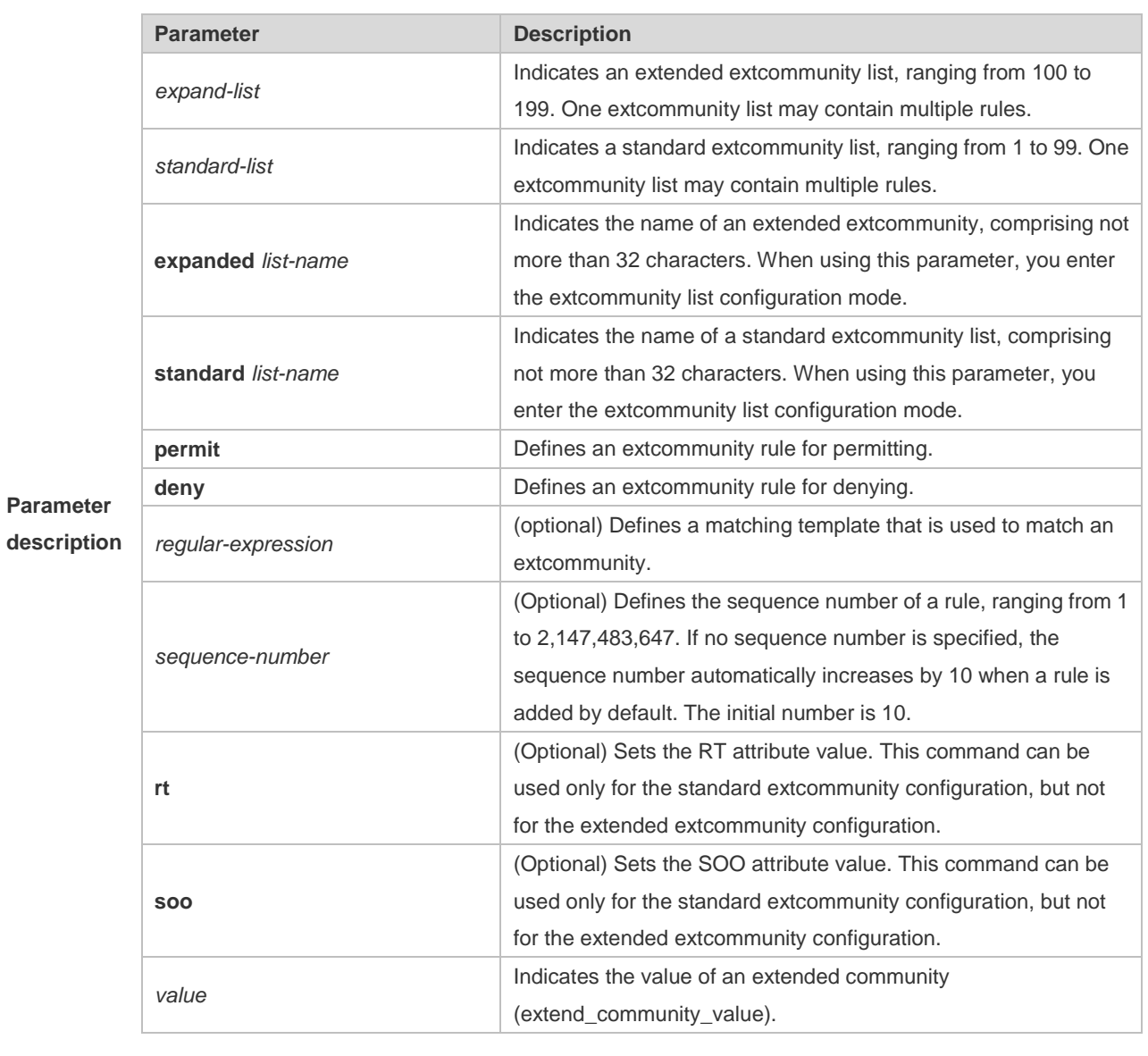

**Default** It is disabled by default.

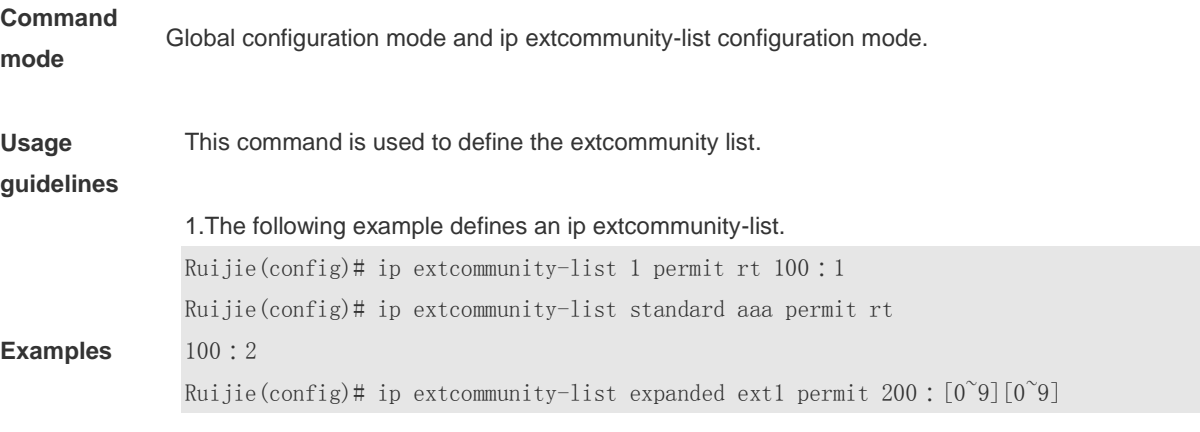

2. The following example displays how to use ip extcommunity.

Ruijie(config)# route-map rt\_in\_filter Ruijie(config-route-map)# match extcommunity 1 Ruijie(config-route-map)# match extcommunity ext1 Ruijie(config)# router bgp 100 Ruijie(config-router)# address-family vpn Ruijie(config-router-af)#neighbor 3.3.3.3 send-community extended Ruijie(config-router-af)#neighbor 3.3.3.3 route-map rt\_in\_filter in

## **10.5 ip prefix-list**

Use this command to create a prefix list or add an entry to the prefix list. Use the **no** form of this command to remove the prefix list or an entry.

**ip prefix-list** *prefix-list-name* [ **seq** *seq-number*] { **deny** | **permit** } *ip-prefix* [**ge** *minimum-prefix-length*][ **le** *maximum-prefix- length*] **no ip prefix-list** *prefix-list-name* [ **seq** *seq-number*] { **deny** | **permit** } *ip-prefix* [**ge**

*minimum-prefix-length*][ **le** *maximum-prefix- length*]

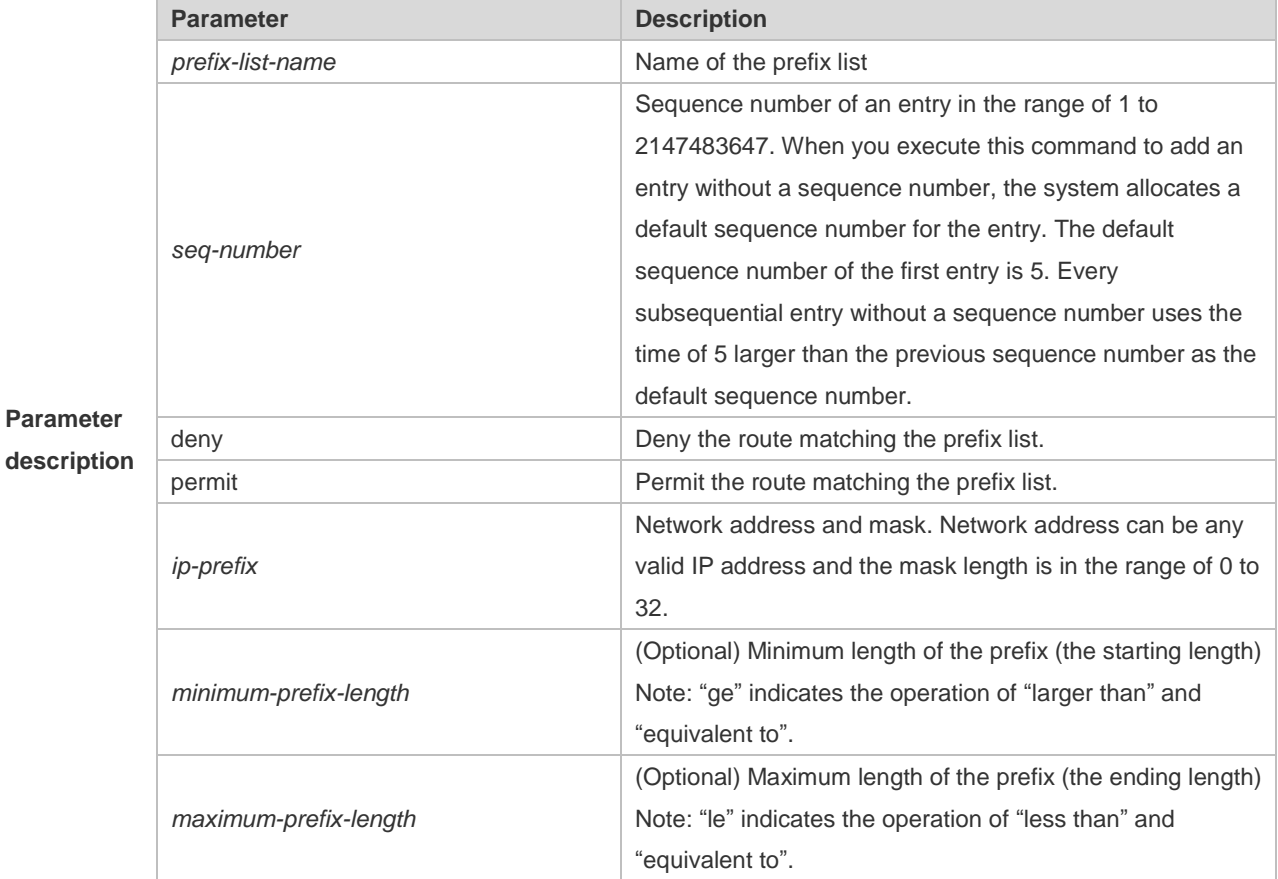

**Default** 

**configurati** None

**on**

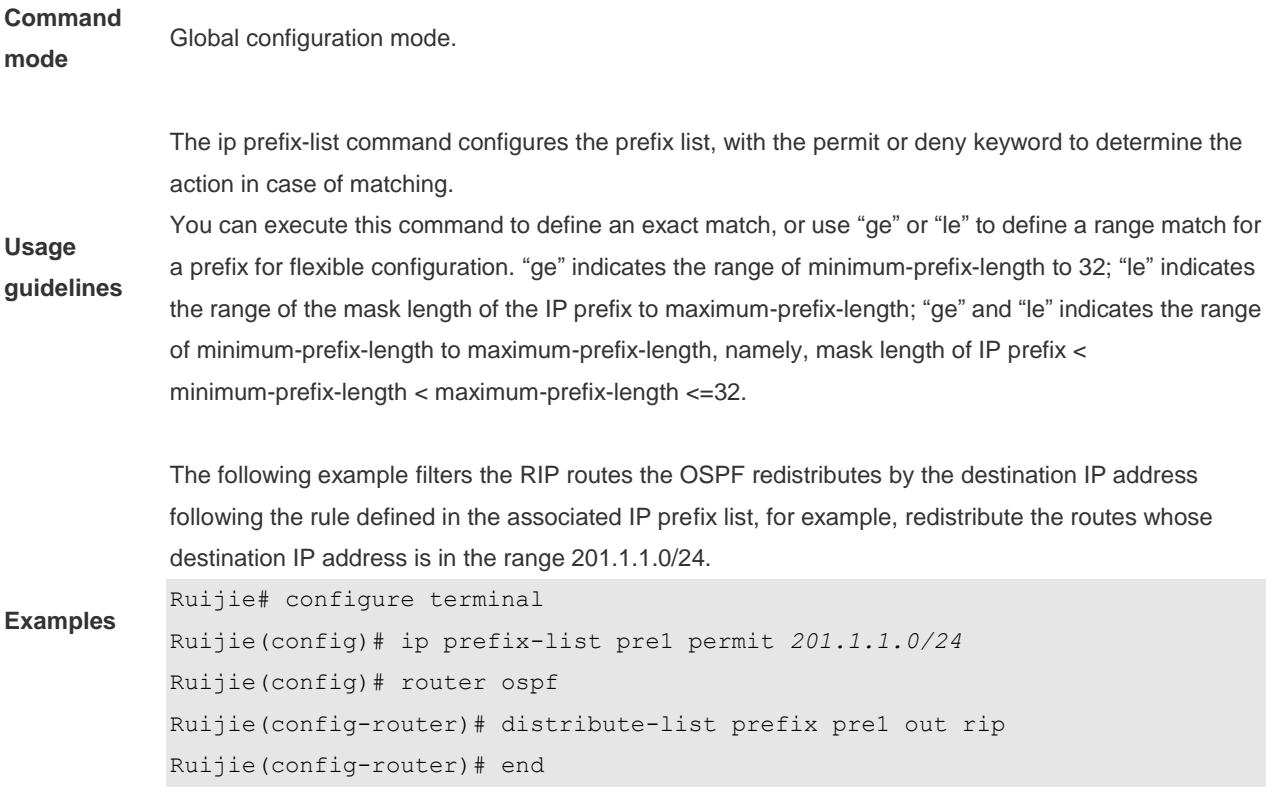

# **10.6 ip prefix-list description**

Use this command to add the description of a prefix list. Use the **no** form of this command to delete the description.

**ip prefix-list** *prefix-list-name* **description** *description-text* **no ip prefix-list** *prefix-list-name* **description**

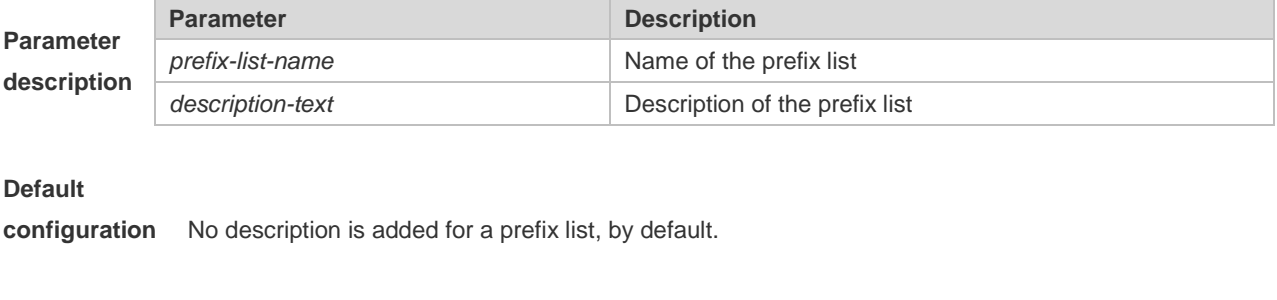

### **Command mode** Global configuration mode **Examples** The example below adds the description for the prefix list: Ruijie# configure terminal Ruijie(config)# ip prefix-list *pre* description Deny *routes from Net-A*

# **10.7 ip prefix-list sequence-number**

Use this command to enable sort function for a prefix list. Use the **no** form of this command to disable the sort function. **ip prefix-list sequence-number no ip prefix-list sequence-number**

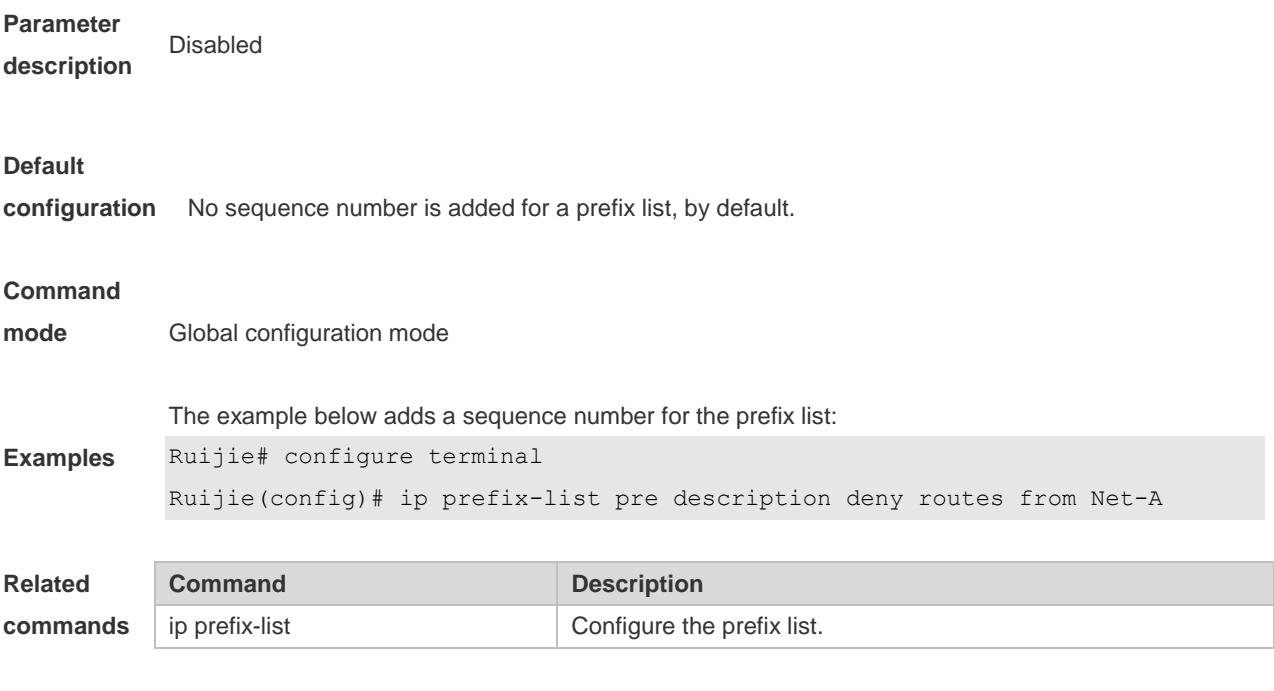

**Platform** 

**description** N/A

## **10.8 ipv6 prefix-list**

Use this command to create an IPv6 prefix list or add an entry in the prefix list. Use the **no** form of this command to delete an IPv6 prefix list or an entry in the prefix list. **Ipv6 prefix-list** *prefix-list-name***[ seq** *seq-number***] { deny | permit}** *ipv6-prefix* **[ge**  *minimum-prefix-length***][ le** *maximum-prefix- length***] no ipv6 prefix-list** *prefix-list-name***[ seq** *seq-number***] { deny | permit}** *ipv6-prefix* **[ge** *minimum-prefixlength***][ le** *maximum-prefix- length***] Parameter Parameter Description** 

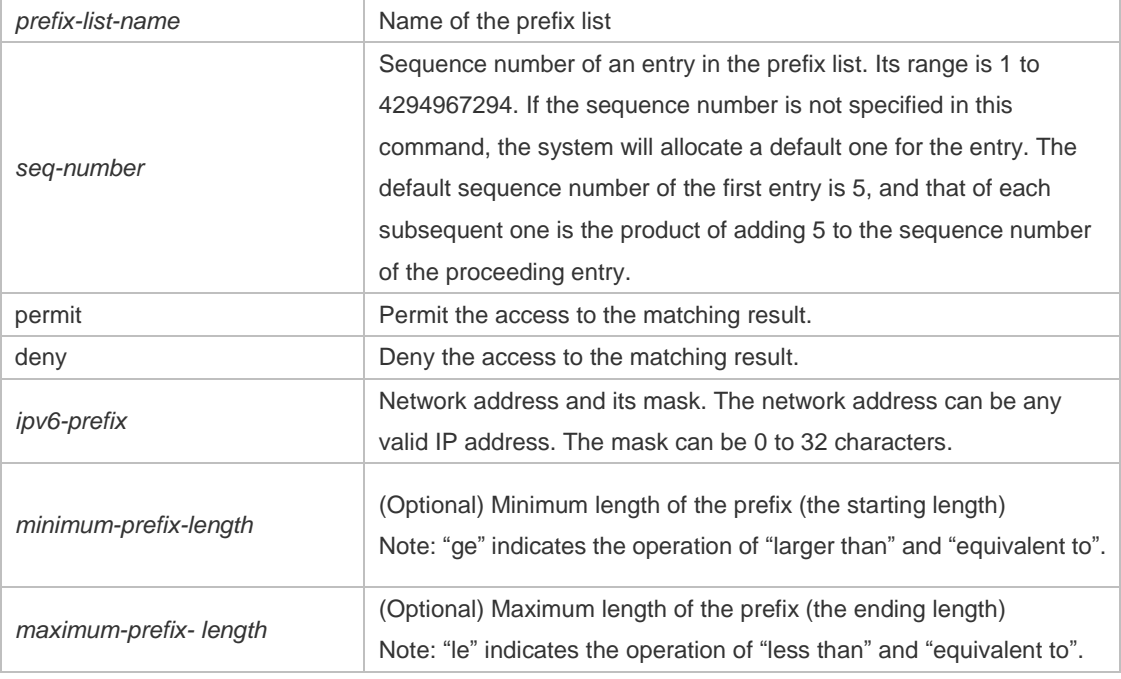

#### **Default**

**configuration** No prefix list is created.

#### **Command**

**mode** Global configuration mode

The ipv6 prefix-list command configures the prefix list, with the permit or deny keyword to determine the action in case of matching.

**Usage guideline** You can execute this command to define an exact match, or use "ge" or "le" to define a range match for a prefix for flexible configuration. "ge" indicates the range of minimum-prefix-length to 128; "le" indicates the range of the mask length of the IP prefix to maximum-prefix-length; "ge" and "le" indicates the range of minimum-prefix-length to maximum-prefix-length, namely, Ipv6-prefix mask length *<*  minimum-prefix-length *<* maximum-prefix-length *<=* 128

> The following example filters the RIP routes the OSPF redistributes by the destination IP address following the rule defined in the associated IP prefix list, for example, redistribute the routes whose destination IP address is in the range 2222::/64.

Ruijie# configure terminal

**Examples**

Ruijie(config)# ipv6 prefix-list pre1 permit *2222::64* Ruijie(config)# ipv6 router ospf Ruijie(config-router)# distribute-list prefix pre out rip Ruijie(config-router)# end

### **10.9 ipv6 prefix-list description**

Use this command to add the description of an IPv6 prefix list. Use the **no** form of this command to

delete the description.

**ipv6 prefix-list** *prefix-lis-name* **description** *description-text* **no ipv6 prefix-list** *prefix-lis-name* **description**

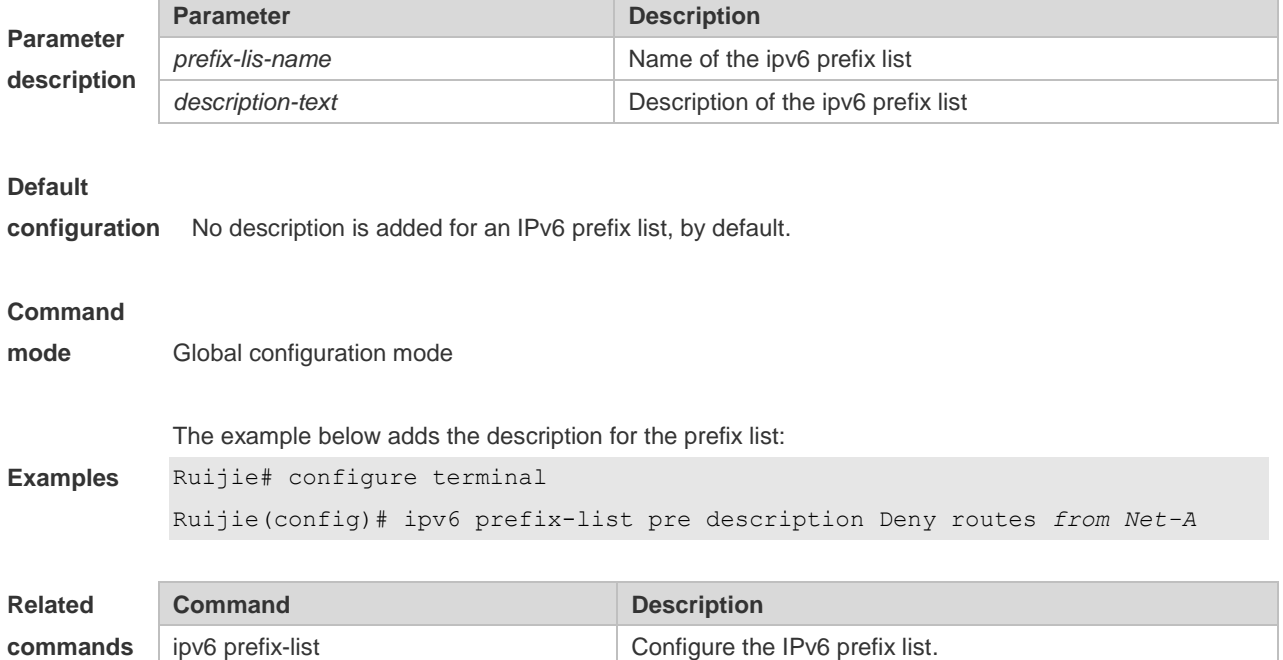

# **10.10 ipv6 prefix-list sequence-number**

Use this command to enable the sorting function for an IPv6 prefix list. Use the **no** form of this command to remove the settings. **ipv6 prefix-list sequence-number no ipv6 prefix-list sequence-number**

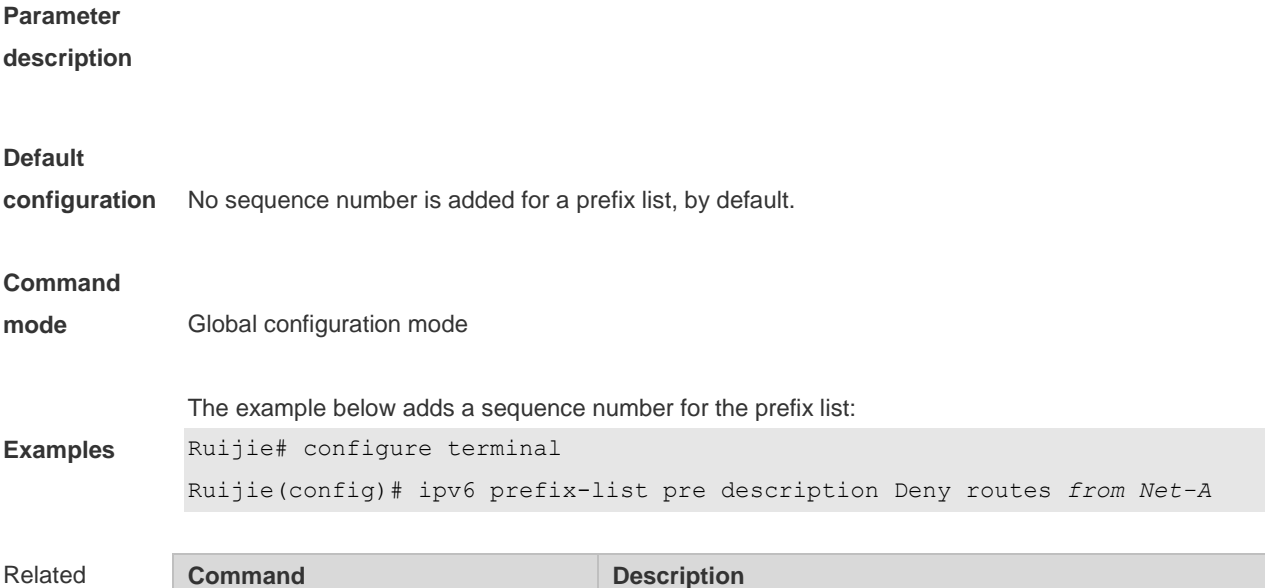

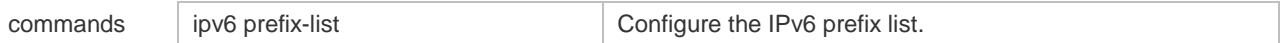

# **10.11 key**

Use this command to define an encryption key and enter the encryption key chain configuration mode. Use the no form of this command to delete it. **key** *key-id* **no key** *key-id*

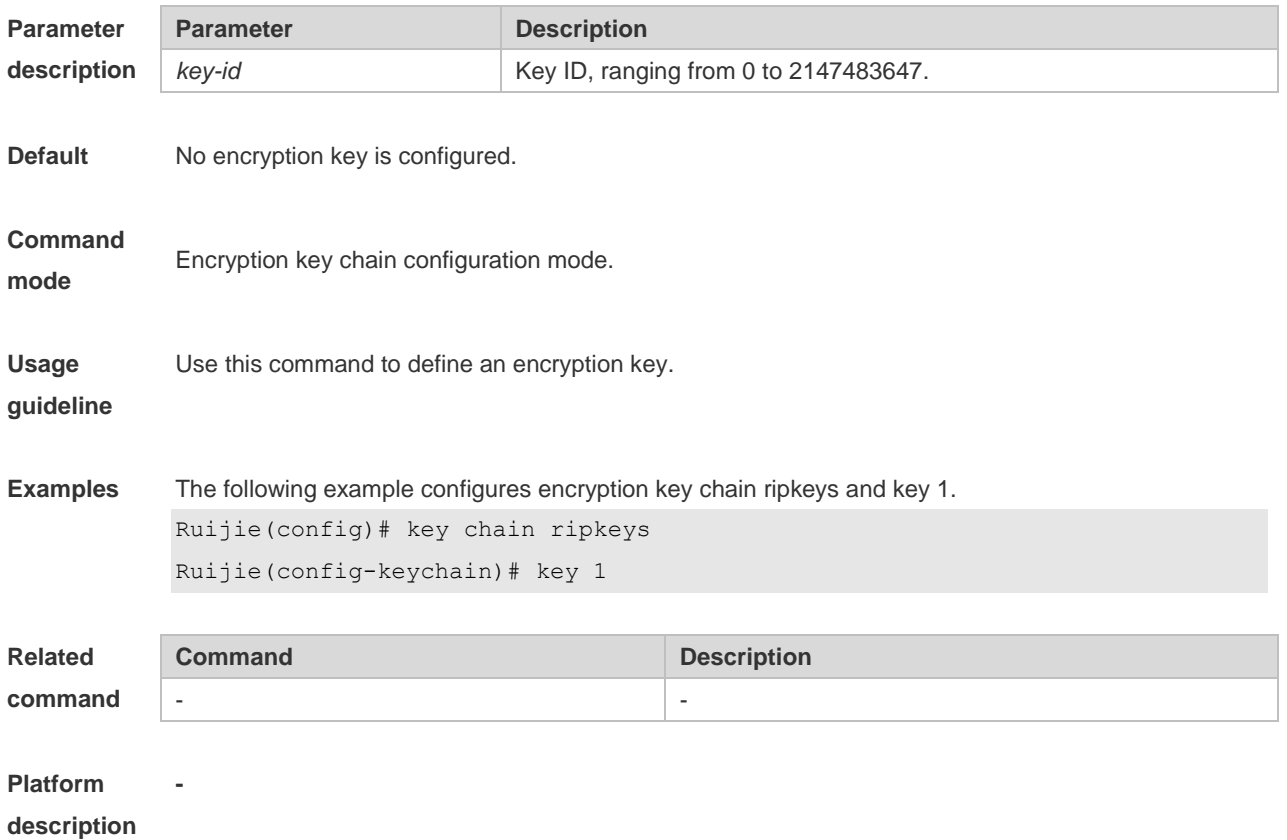

## **10.12 key chain**

Use this command to define a key chain and enter the key chain configuration mode. Use the no form of this command to delete it. **key chain** *key-chain-name* **no key chain** *key-chain-name*

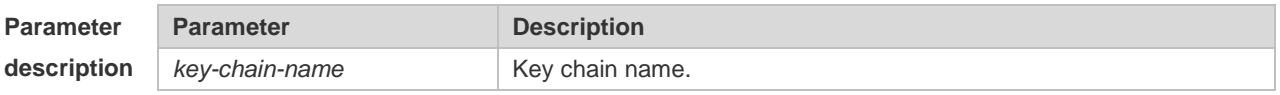

**Default** No key chain is configured.

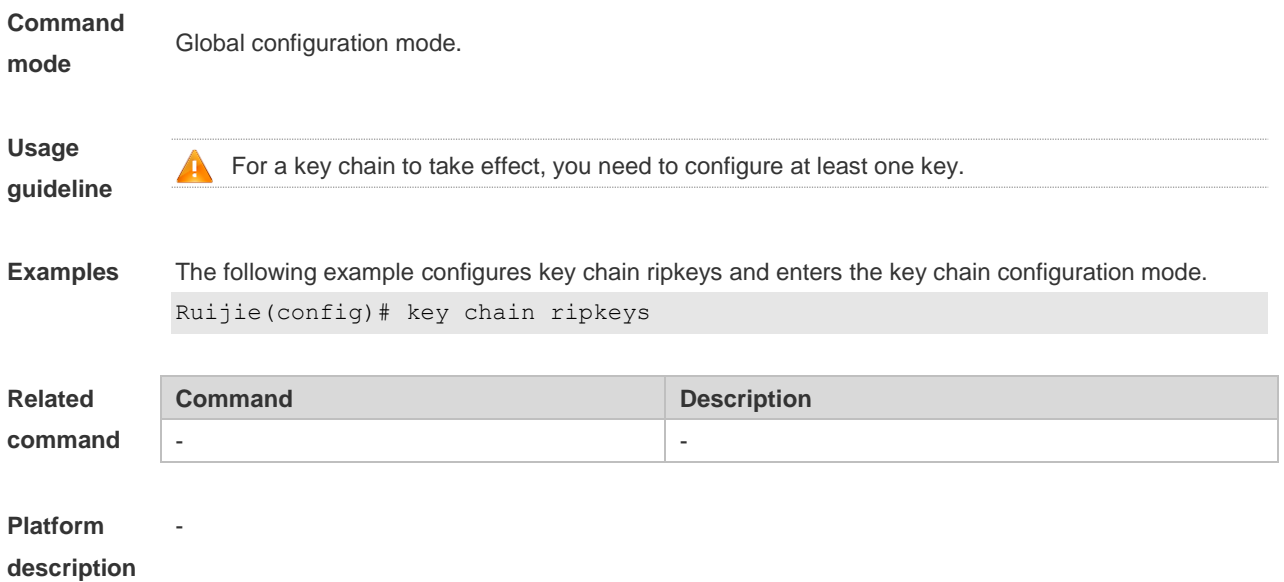

# **10.13 key-string**

Use this command to specify a key string. Use the no form of this command to delete it. **key-string** [**0|7**] *text* **no key-string**

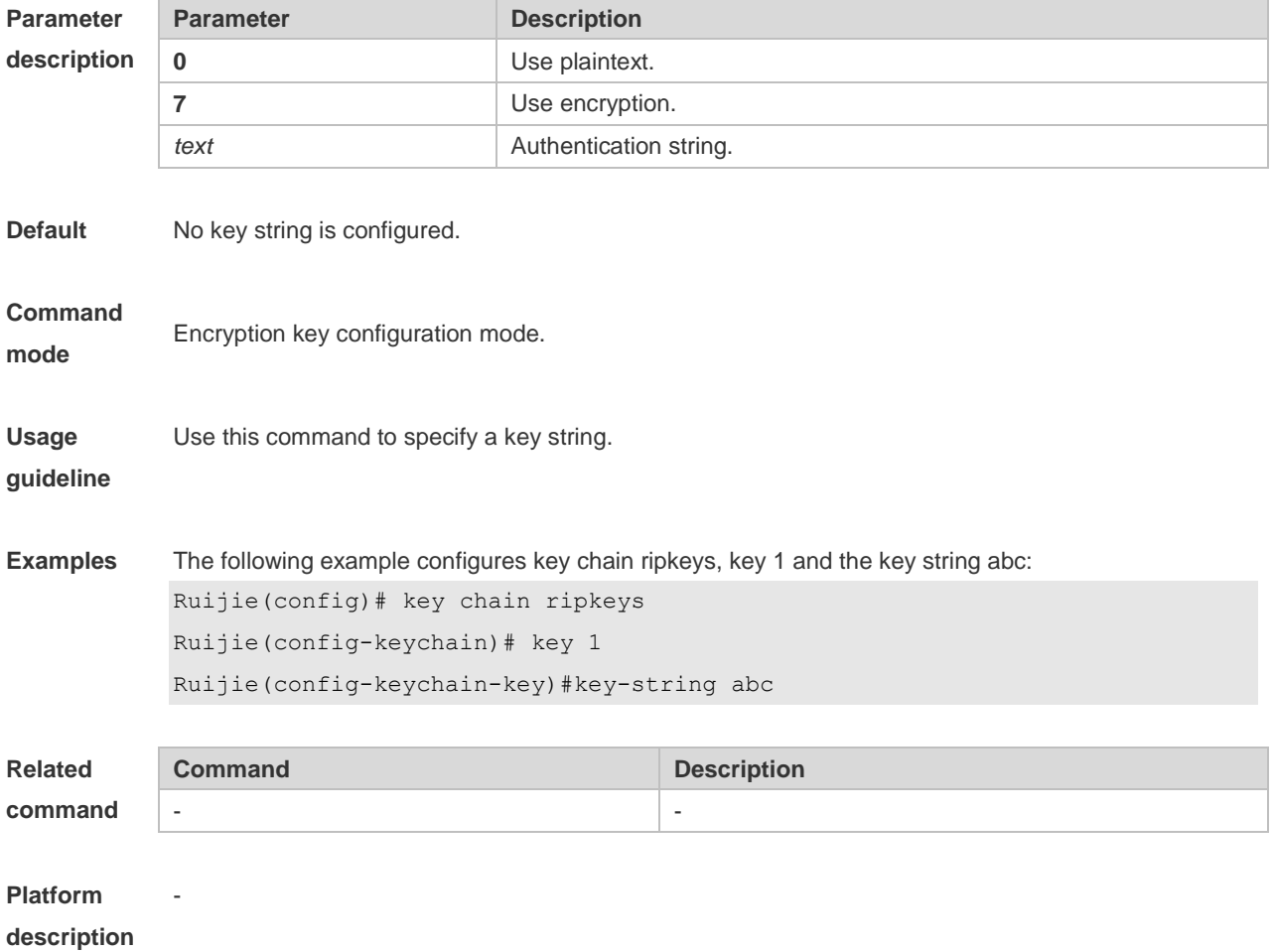

## **10.14 match as-path**

Use this command to redistribute the routes of AS\_PATH attribute permitted by the access list in the route map configuration mode. Use the **no** form of this command to remove the setting. **match as-path** *as-path-acl-list-num* [ *as-path-acl-list-number......*] **no match as-path** [ *as-path-acl-list-num......*]

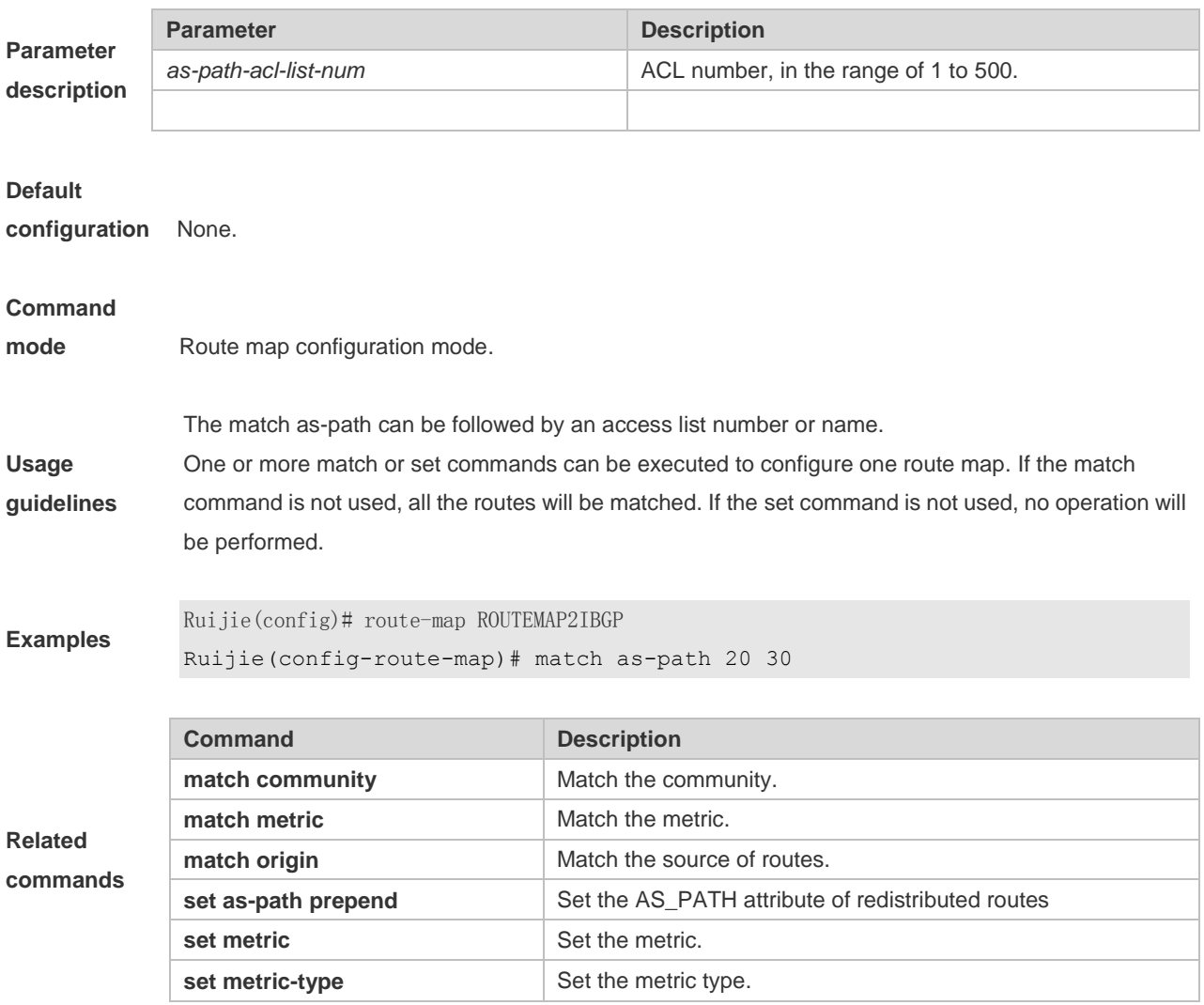

### **10.15 match community**

Use this command to redistribute the routes matching the Community attribute permitted by the ACL in the route map configuration mode. Use the **no** form of this command to remove the setting. **match community** { *community-list-number* | *community-list-name*} [**exact-match**] [ {*community-list-number* | *community-list-name*} [**exact-match**] …] **no match community** { *community-list-number* | *community-list-name*} [**exact-match**] [ { *community-list-number* | *community-list-name*} [**exact-match**] …]

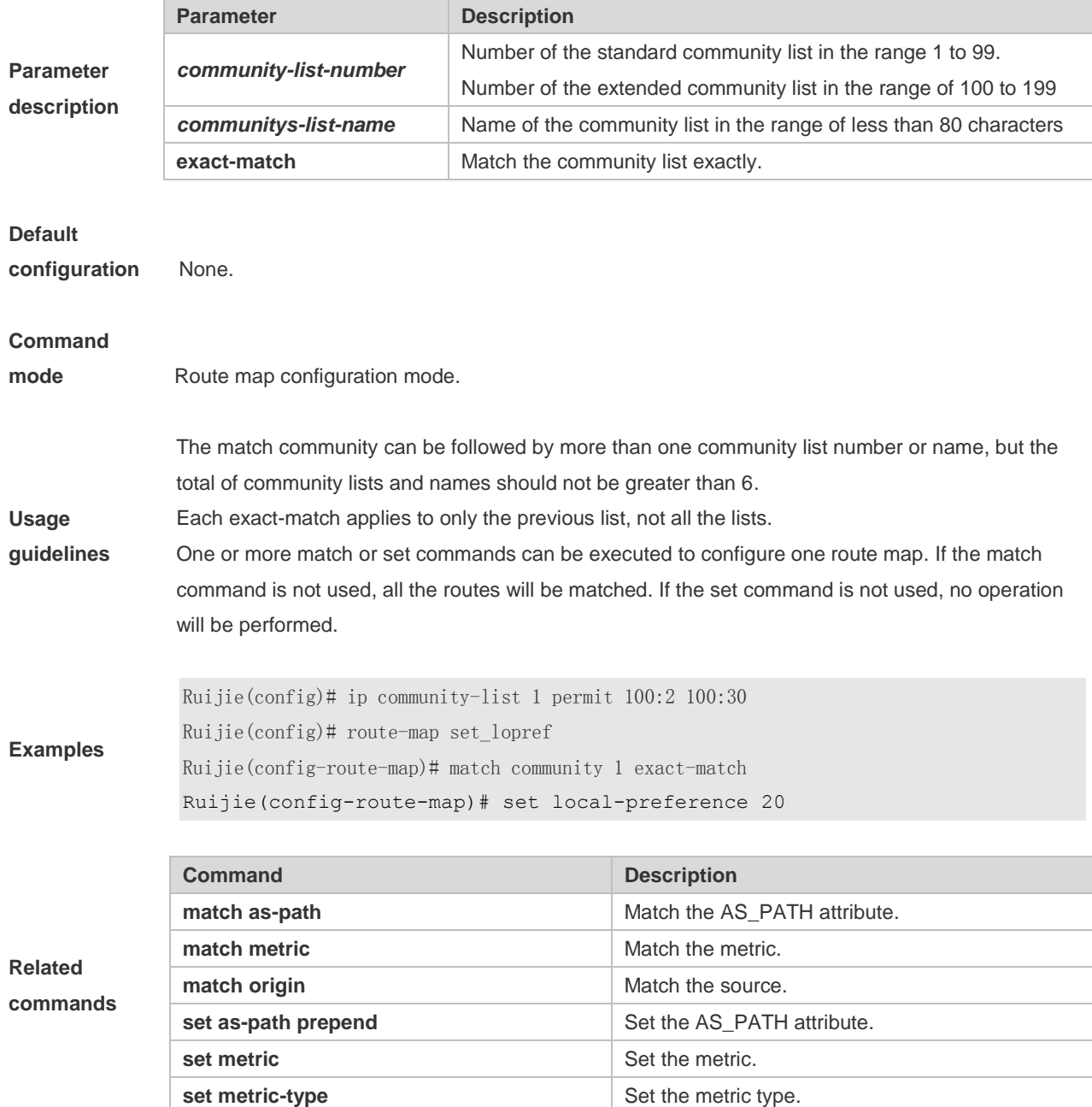

### **10.16 match extcommunity**

Use this command to define the match rule for the BGP extcommunity. Use the no form of this command to cancel the setting.

**match extcommunity** { *standard-list-number | standard-list-name | expanded-list-num | expanded-list-name* }

**no match extcommunity** { *standard-list-number | standard-list-name | expanded-list-num | expanded-list-name* }

**Parameter Parameter Parameter Description** 

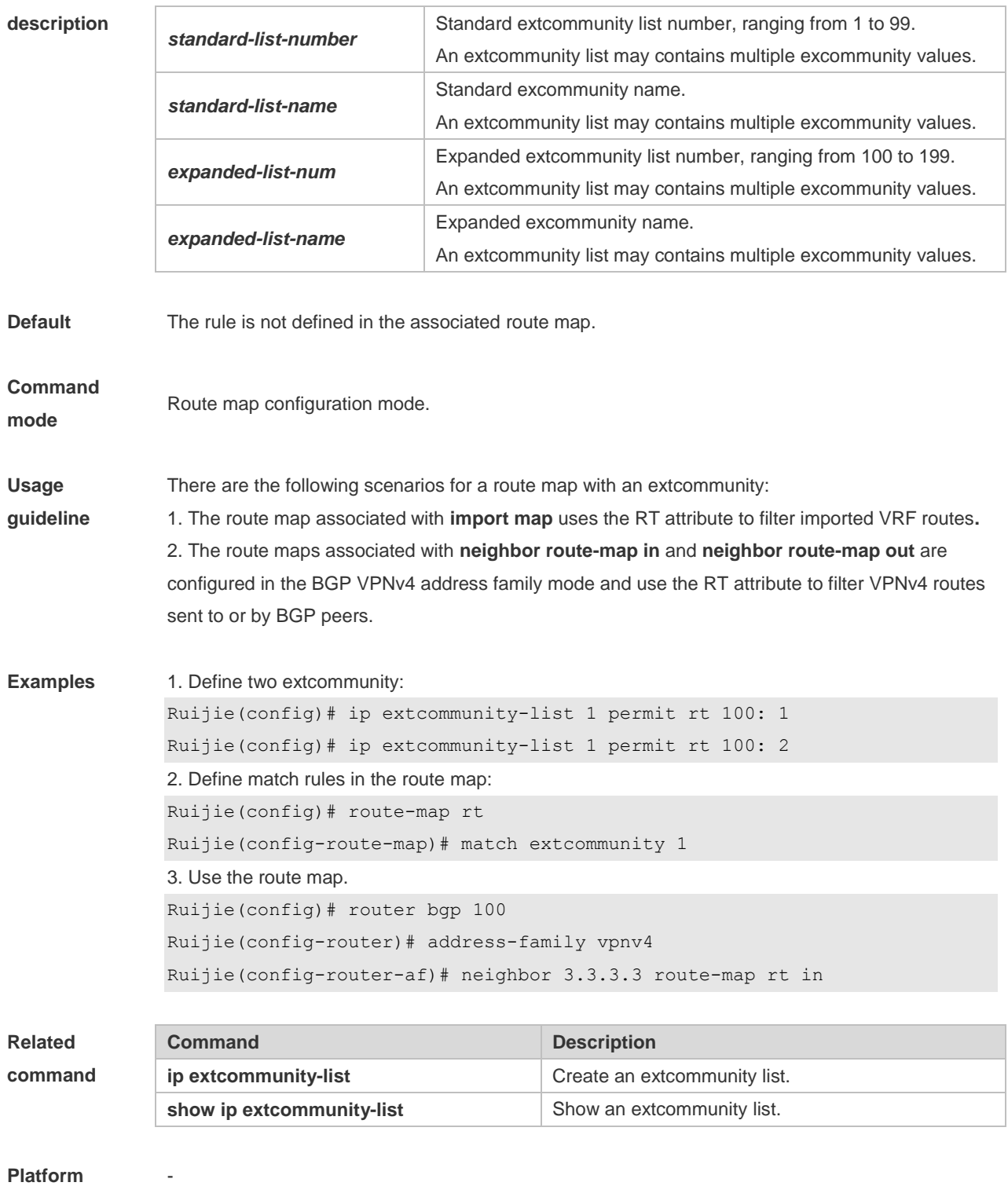

**description**

# **10.17 match interface**

Use **match interface** command to redistribute the routes whose next hop is the specified interface. Use the **no** form of this command to remove the setting. **match interface** *interface-type interface-number* [*…interface-type interface-number*]

#### **no match interface** *[interface-type interface-number* [*…interface-type interface-number*]]

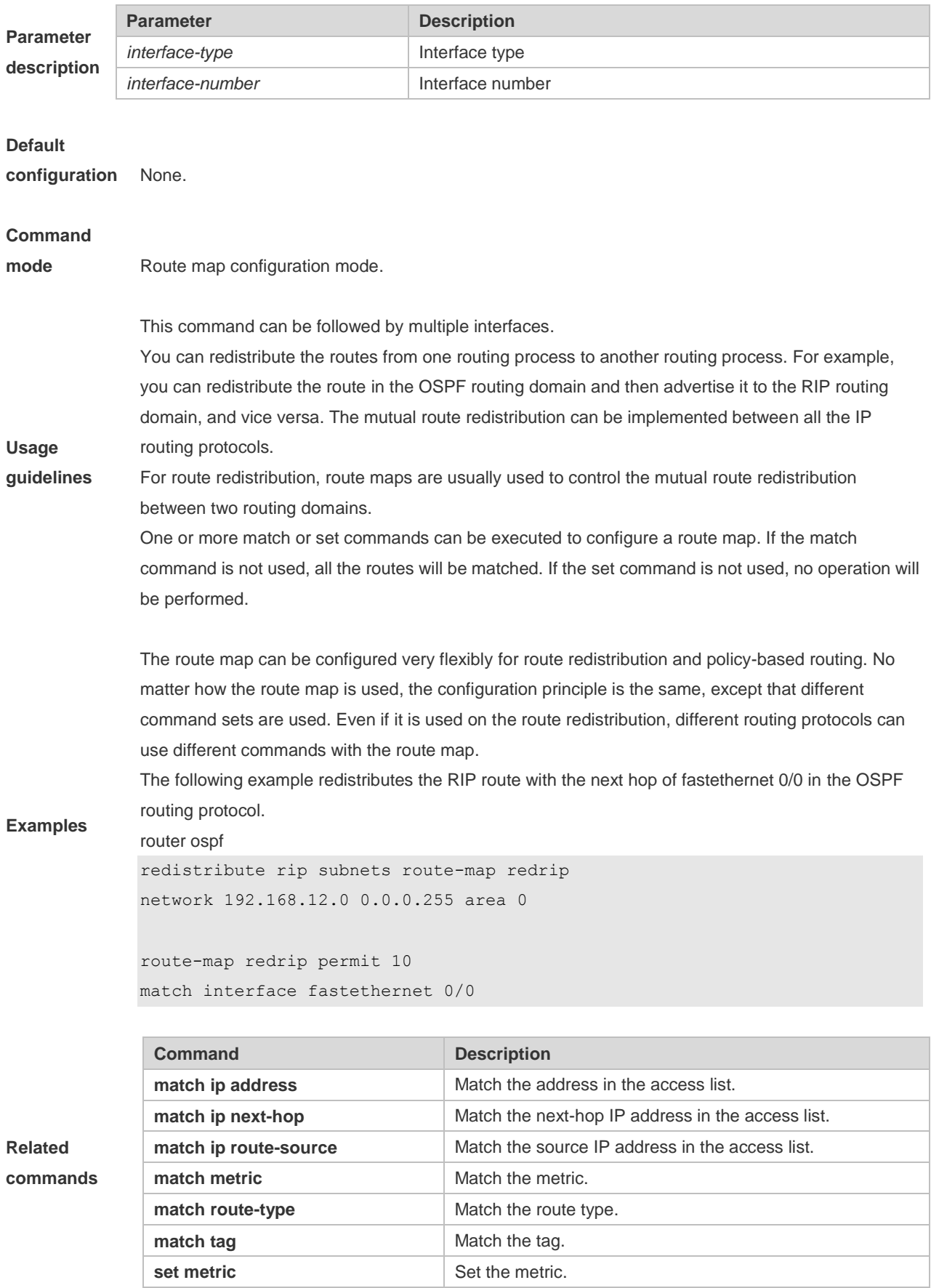

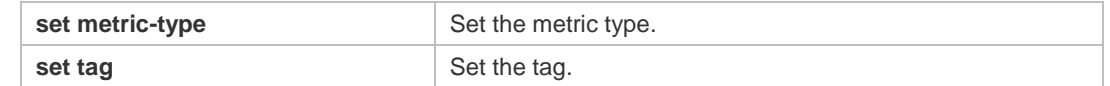

### **10.18 match ip address**

Use **match ip address** command to redistribute the routes matching the IP address permitted by the ACL or the prefix list. Use the **no** form of this command to remove the setting. **match ip address** {*access-list-number* [*access-list-number... | access-list-name...*] *|access-list-name* [*access-list-number...|access-list-name*] *|* **prefix-list** *prefix-list-name [prefix-list-name...*]} **no match ip address** [*access-list-number* [*access-list-number... | access-list-name...*] *|access-list-name* [*access-list-number...|access-list-name*] *|* **prefix-list** *prefix-list-name [prefix-list-name...*]]

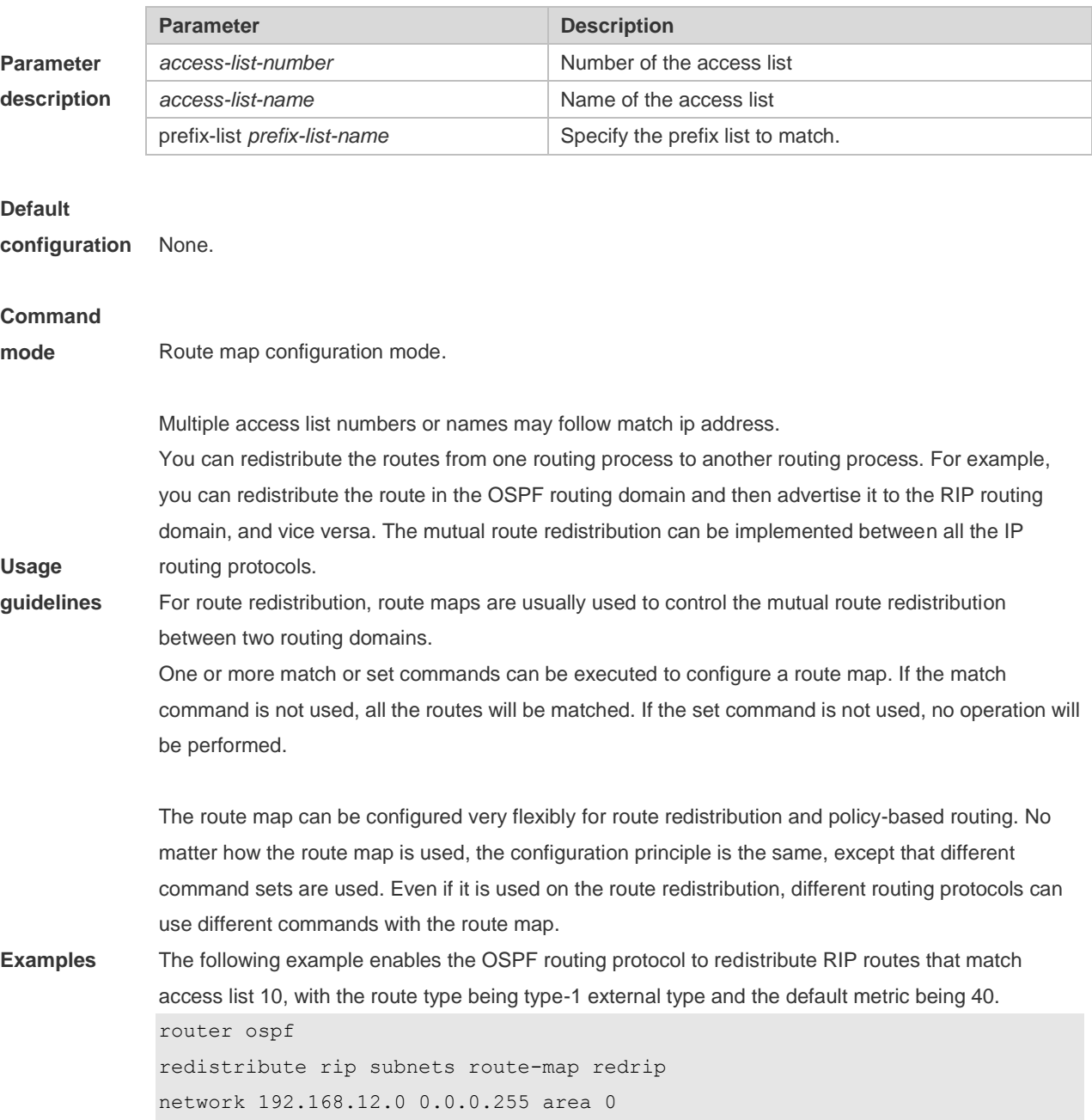

access-list 10 permit 200.168.23.0 0.0.0.255 route-map redrip permit 10 match ip address 10 set metric 40 set metric-type type-1!

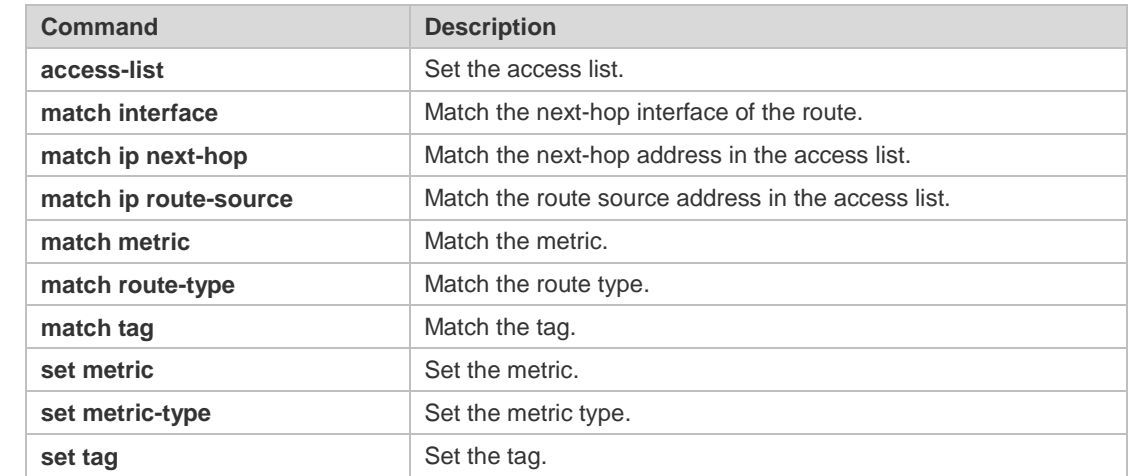

#### **Related commands**

**Usage** 

### **10.19 match ip next-hop**

Use **match ip next-hop** command to redistribute the routes whose next-hop IP address matches the access list or the prefix list. Use the **no** form of this command to remove the setting. **match ip next-hop** {*access-list-number* [*access-list-number... | access-list-name...*] *|access-list-name* [*access-list-number...|access-list-name*] *|* **prefix-list** *prefix-list-name [prefix-list-name...*]} **no match ip next-hop** [*access-list-number* [*access-list-number... | access-list-name...*] *|access-list-name* [*access-list-number...|access-list-name*] *|* **prefix-list** *prefix-list-name [prefix-list-name...*]]

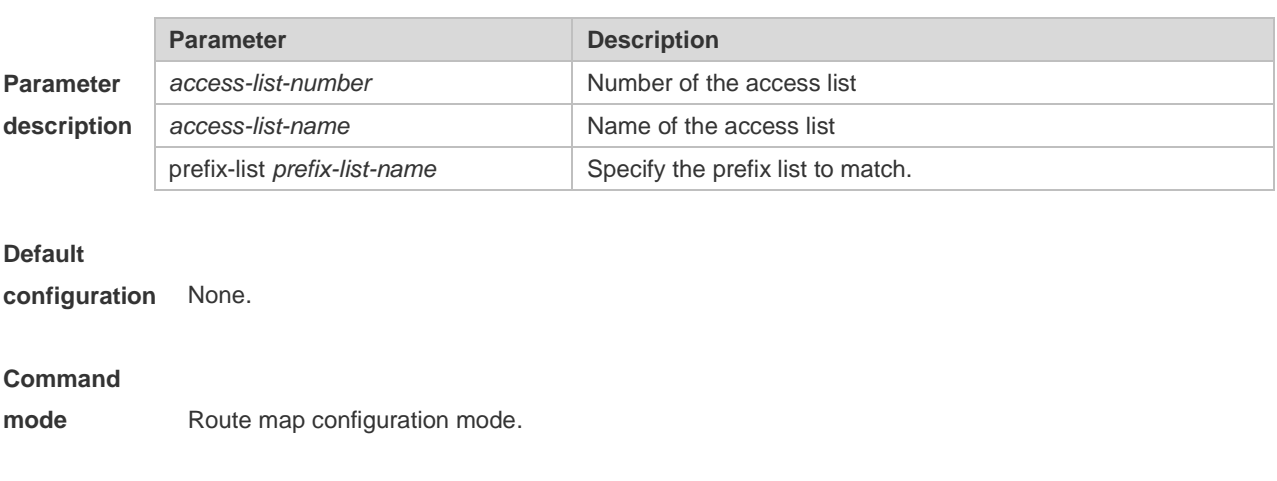

**guidelines** You can redistribute the routes from one routing process to another routing process. For example,

Multiple access list numbers or names may follow match ip next-hop.

you can redistribute the route in the OSPF routing domain and then advertise it to the RIP routing domain, and vice versa. The mutual route redistribution can be implemented between all the IP routing protocols.

For route redistribution, route maps are usually used to control the mutual route redistribution between two routing domains.

One or more match or set commands can be executed to configure a route map. If the match command is not used, all the routes will be matched. If the set command is not used, no operation will be performed.

In the example below, the OSPF routing protocol redistributes the RIP routes. As long as the next hop address of the RIP route matches the access list 10 or 20, the OSPF allows for redistribution.

```
router ospf
redistribute rip subnets route-map redrip
network 192.168.12.0 0.0.0.255 area 0
```
#### **Examples**

**Related** 

access-list 10 permit 192.168.100.1 access-list 20 permit 172.16.10.1

```
route-map redrip permit 10
match ip next-hop 10 20
```
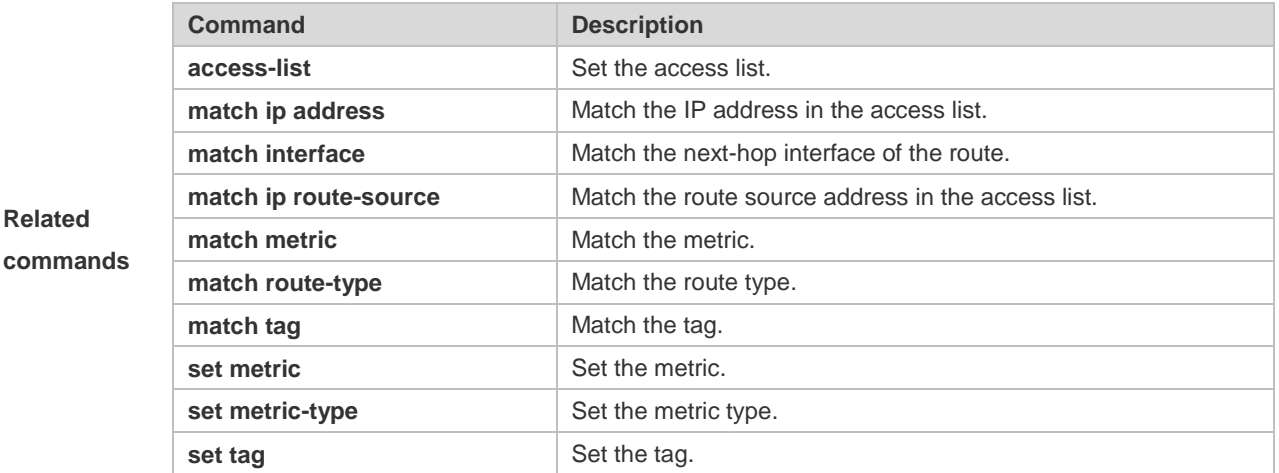

### **10.20 match ip route-source**

Use **match ip route-source** command to redistribute the routes whose source IP address matches the access list. Use the **no** form of this command to remove the setting. **match ip route-source** {*access-list-number* [*access-list-number... | access-list-name...*] *|access-list-name* [*access-list-number...|access-list-name*] *|* **prefix-list** *prefix-list-name [prefix-list-name...*]} **no match ip route-source** [*access-list-number* [*access-list-number... | access-list-name...*]

*|access-list-name* [*access-list-number...|access-list-name*] *|* **prefix-list** *prefix-list-name [prefix-list-name...*]]

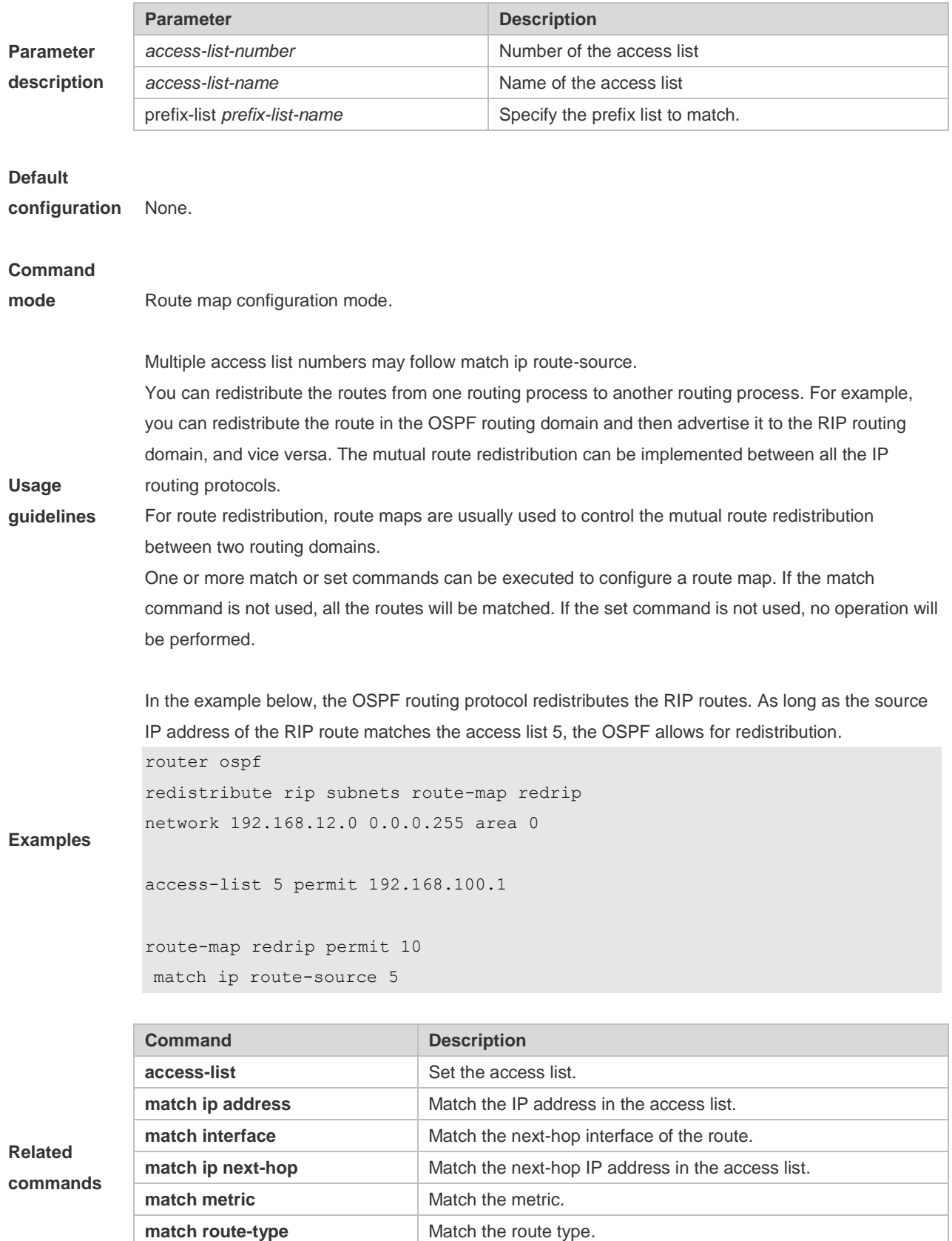

**match tag** Match the tag. **set metric** Set the metric.

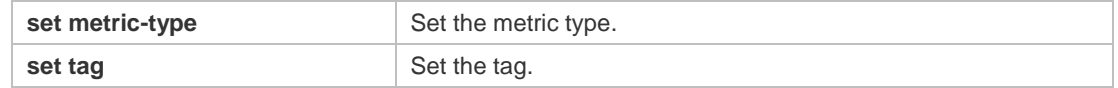

# **10.21 match ipv6 address**

Use this command to redistribute the network routes permitted in the IPv6 access list or the IPv6 prefix list. Use the **no** form of this command to delete the setting. **match ipv6 address** { *access-list-name*] *|* **prefix-list** *prefix-list-name* } **no match ipv6 address**

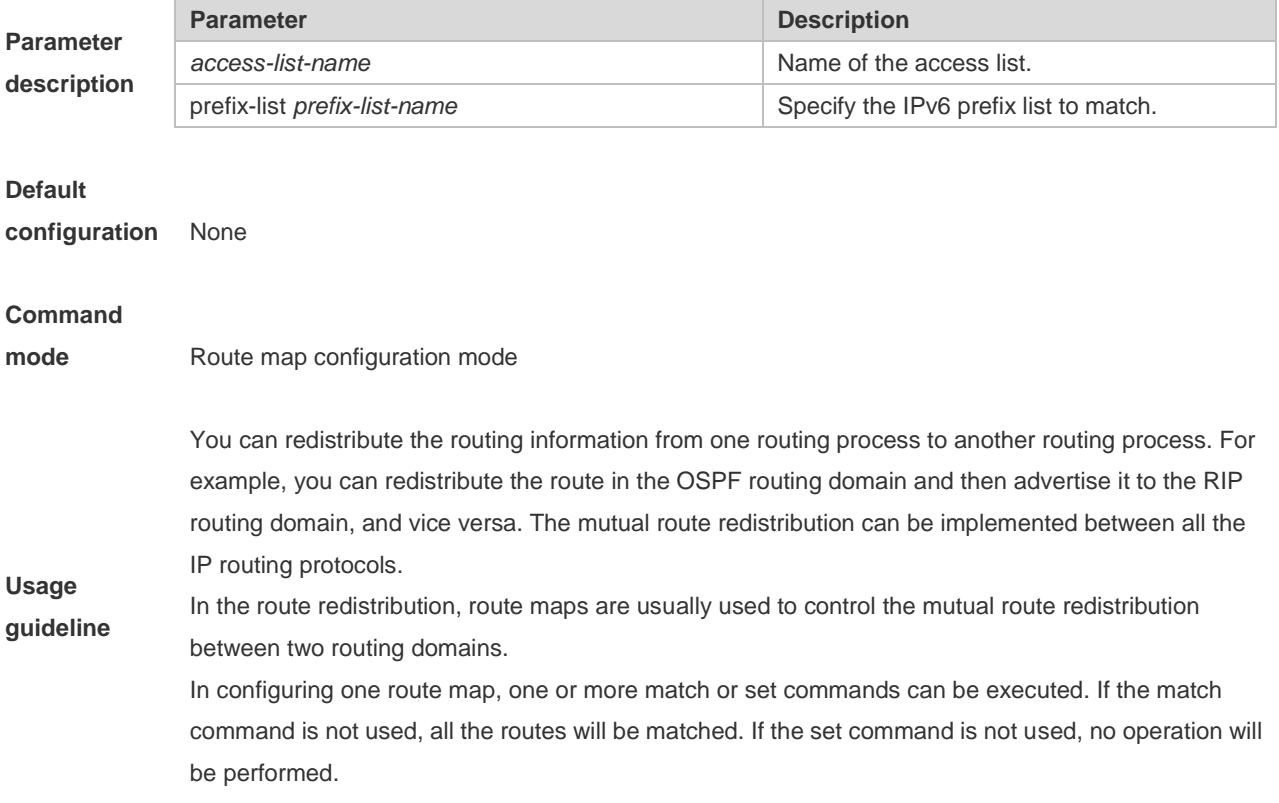

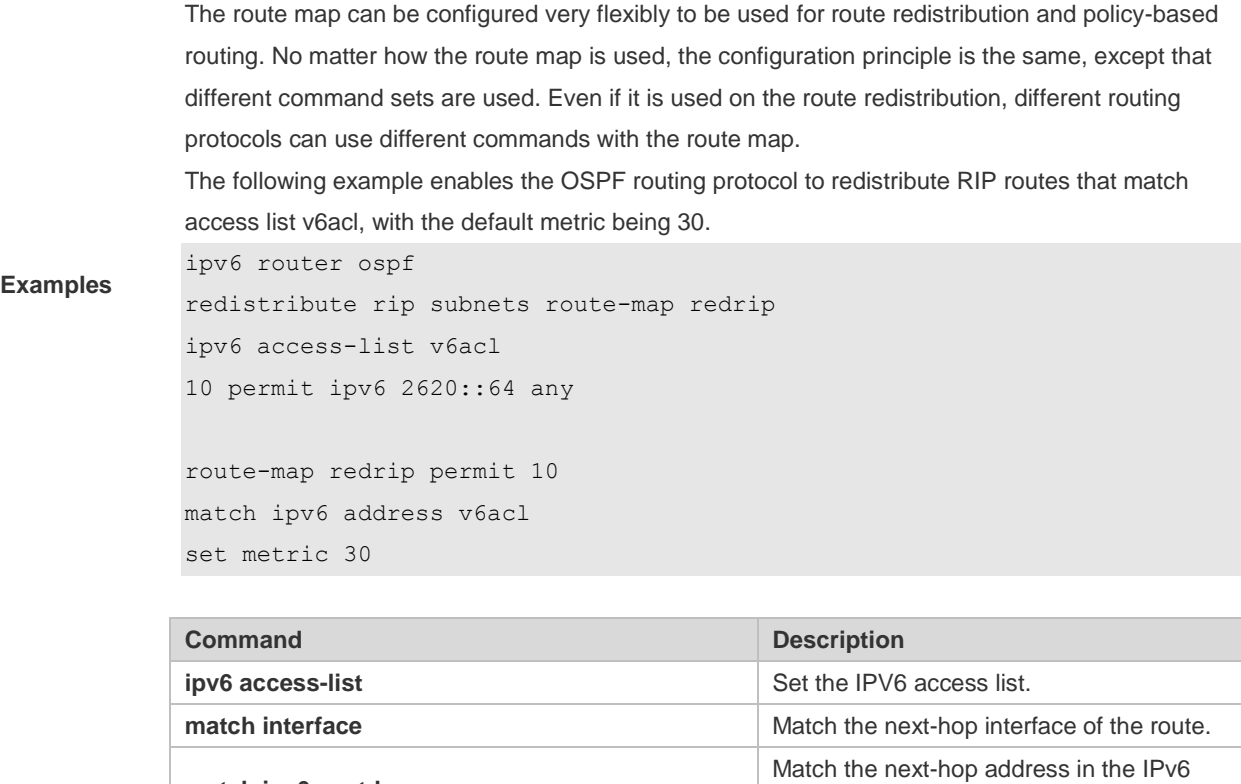

#### **Related commands**

**match ipv6 next-hop** access list. **match ipvr route-source**  Match the route source address in the IPv6 access list. **match metric match metric Match the route metric. match route-type Match the route type. match tag** Match the route tag. **set metric** Set the metric for route redistribution. **set metric-type Set the type for route redistribution. set tag** Set the tag for route redistribution.

# **10.22 match ipv6 next-hop**

Use this command to redistribute the network routes whose next-hop IP address matches the IPv6 access list or the IPv6 prefix list. Use the **no** form of this command to delete the setting. **match ipv6 next-hop** { *access-list-name*] *|* **prefix-list** *prefix-list-name*} **no match ipv6 next hop**

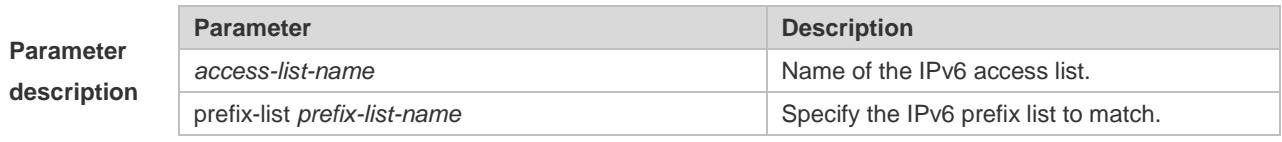

**Default** None

#### **configuration**

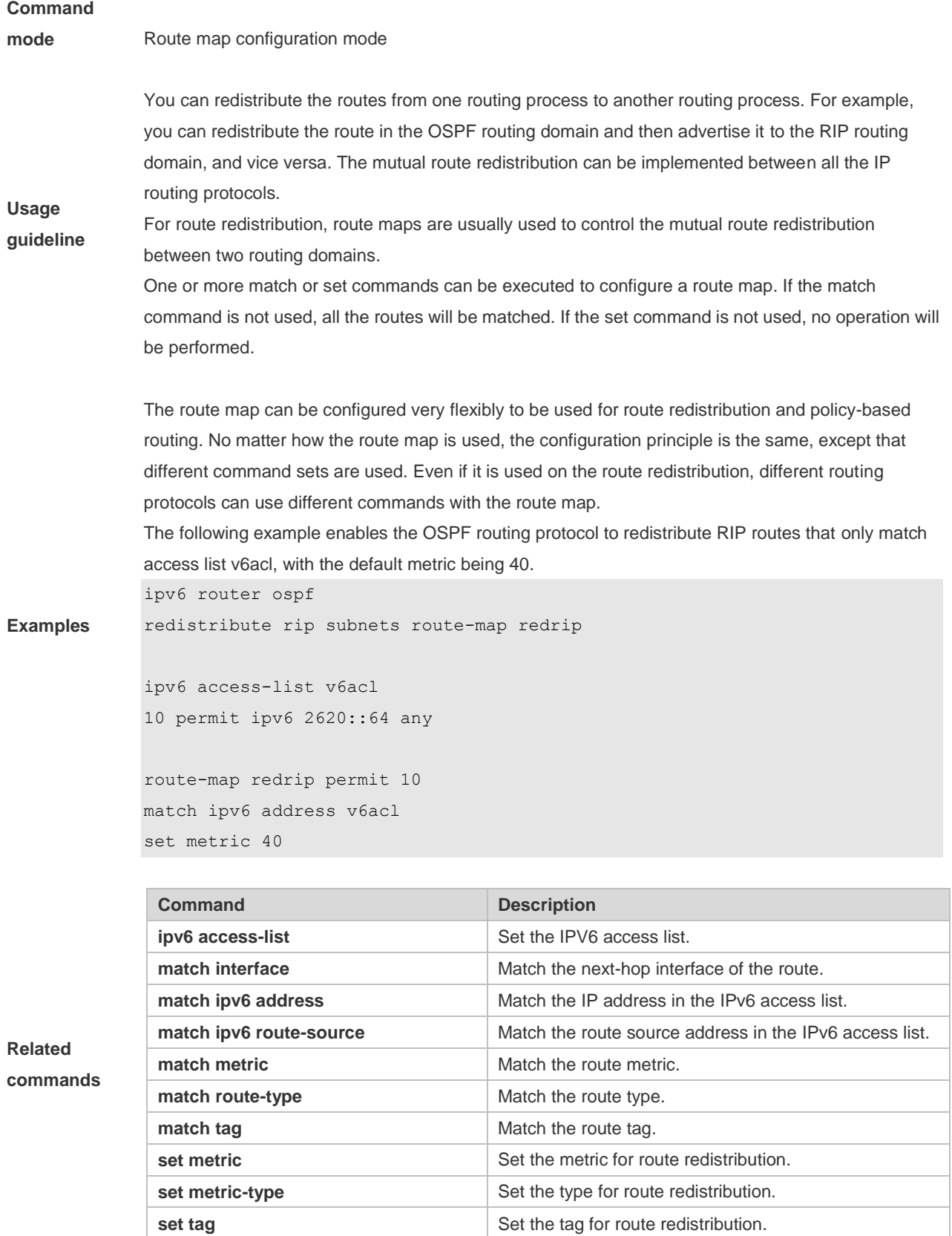

# **10.23 match ipv6 route-source**

Use this command to redistribute the network routes whose next-hop IP address matches the IPv6 access list or the IPv6 prefix list. Use the **no** form of this command to delete the setting. **match ipv6 route-source** { *access-list-name*] *|* **prefix-list** *prefix-list-name* } **no match ipv6 route-source**

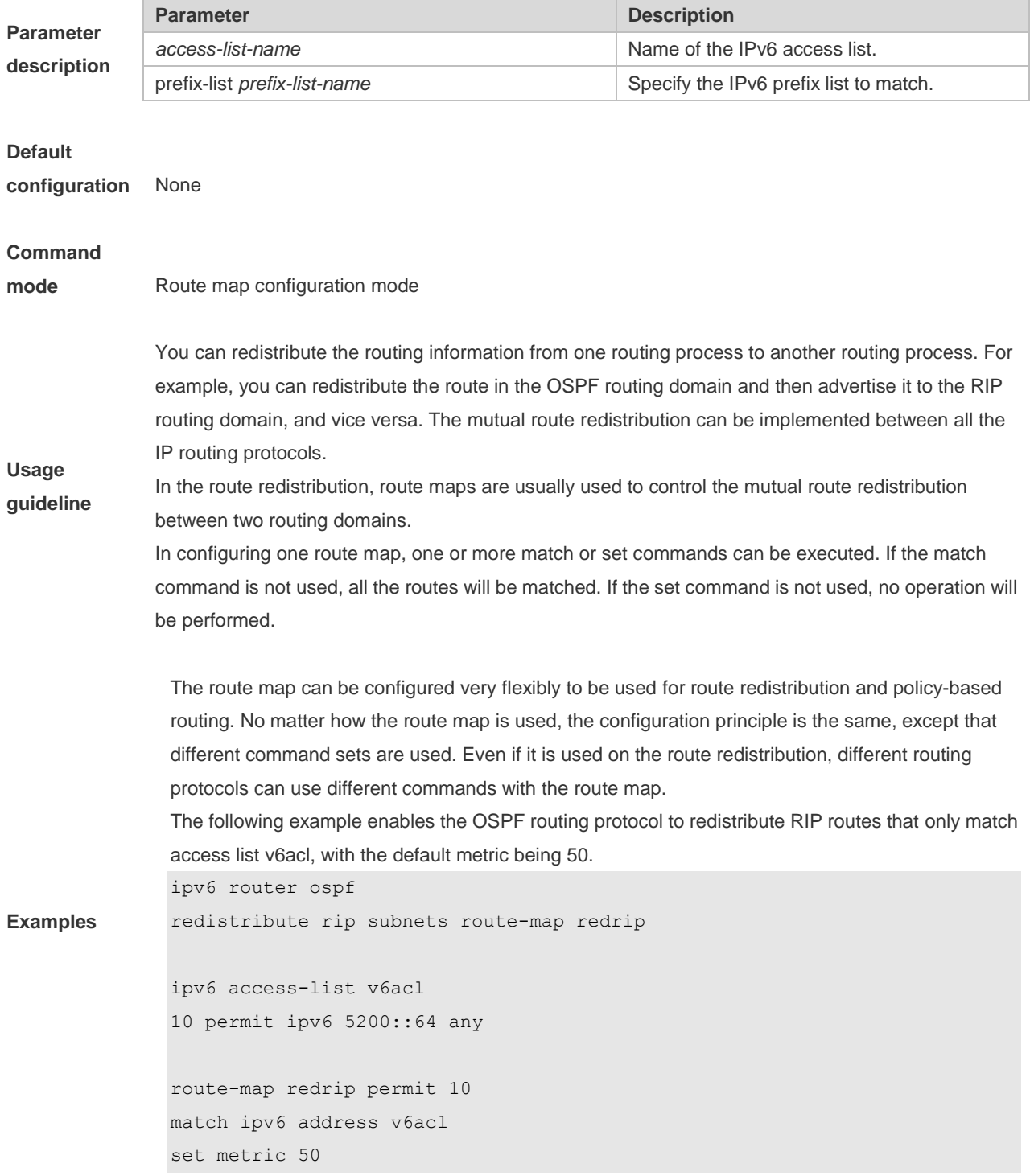

**Related commands**

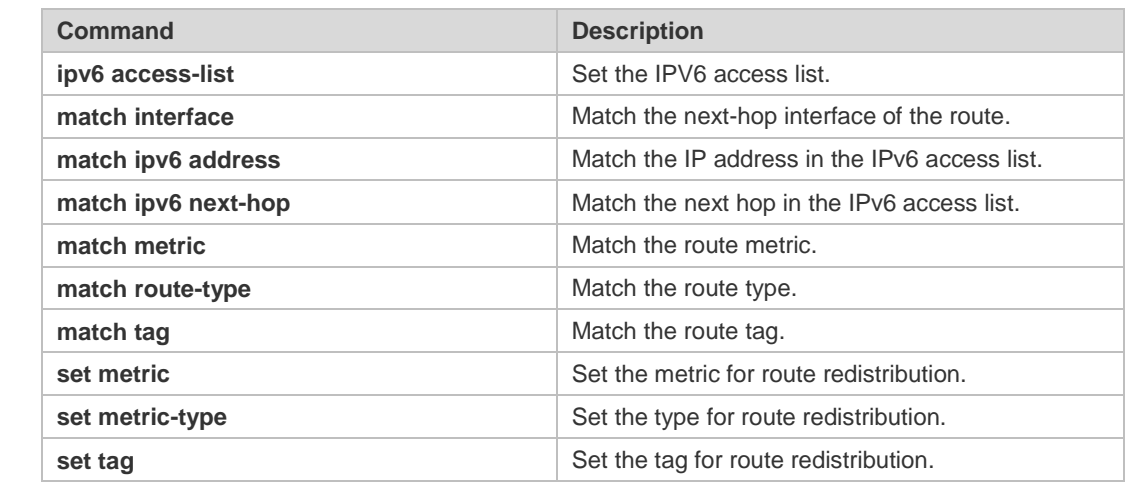

# **10.24 match metric**

Use **match metric** command to redistribute the routes of the specified metric. Use the **no** form of this command to remove the setting. **match metric** *metric* **no match metric**

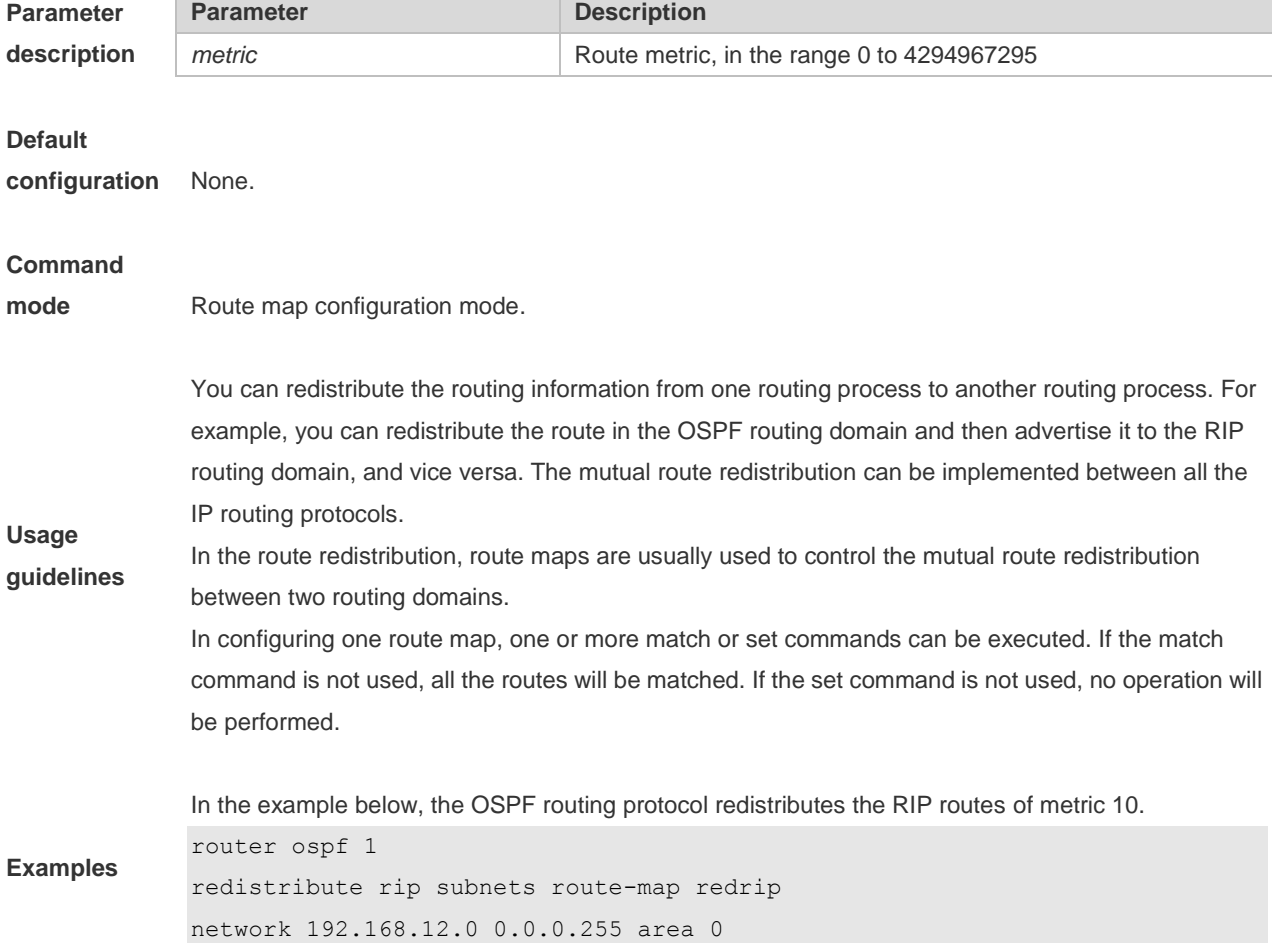

route-map redrip permit 10 match metric 10

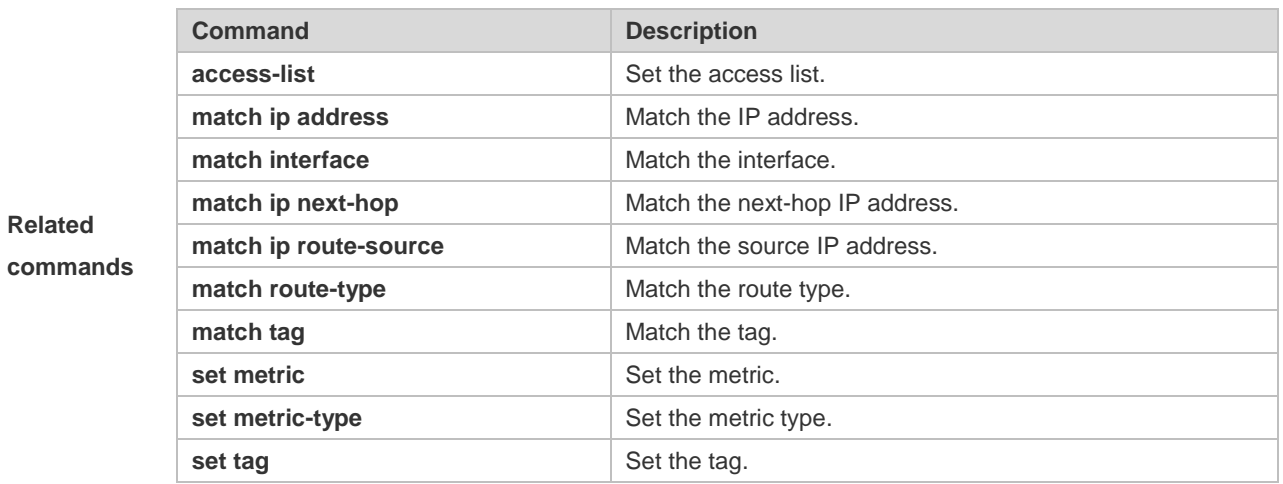

# **10.25 match mpls-label**

Use this command to specify the filtering conditions of a route map. When the BGP receives routes from its peers, only routes that meet the filtering conditions and have the required labels are accepted. Use the no form of this command to cancel this function. **match mpls-label no match mpls-label**

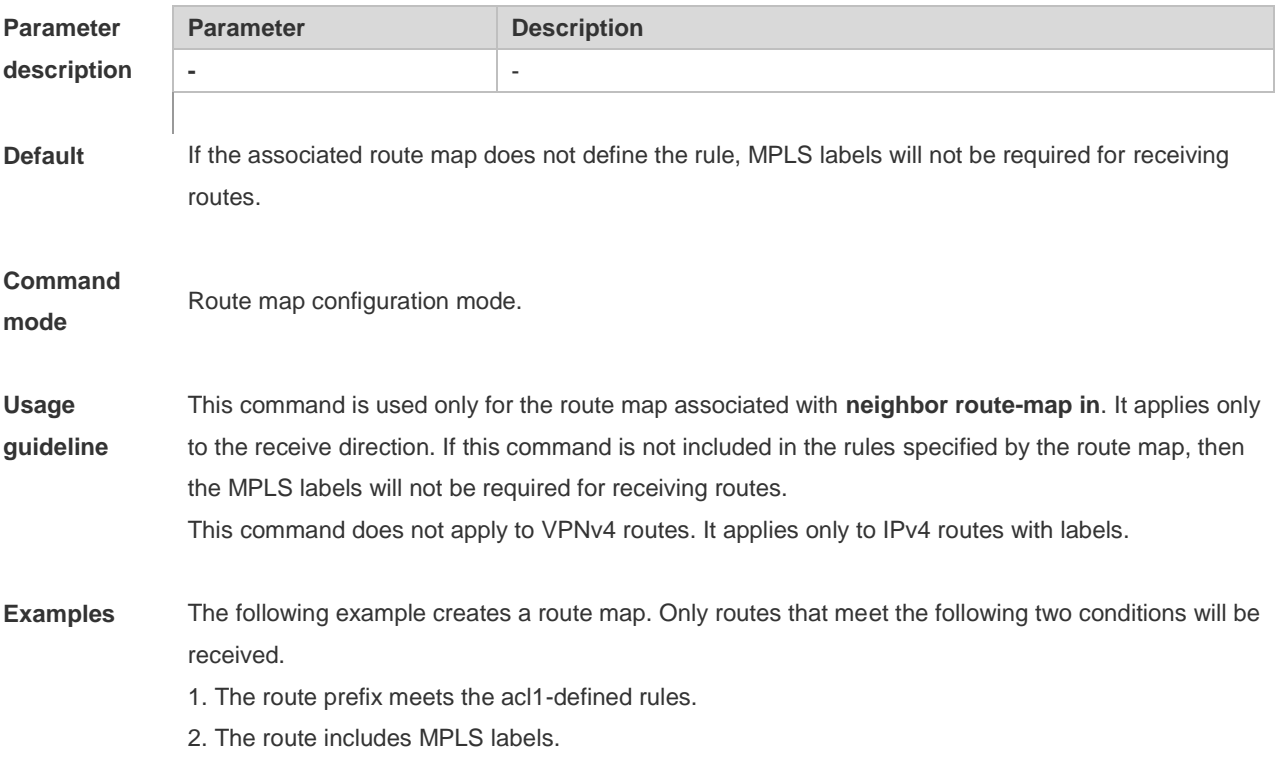

```
Ruijie(config)# route-map infilter permit 10
Ruijie(config-route-map)# match ip address acl1
Ruijie(config-route-map)# match mpls-label
Ruijie(config-route-map)# exit
Ruijie(config)# router bgp 1
Ruijie(config-router)# neighbor 1.1.1.1 route-map infilter in
```
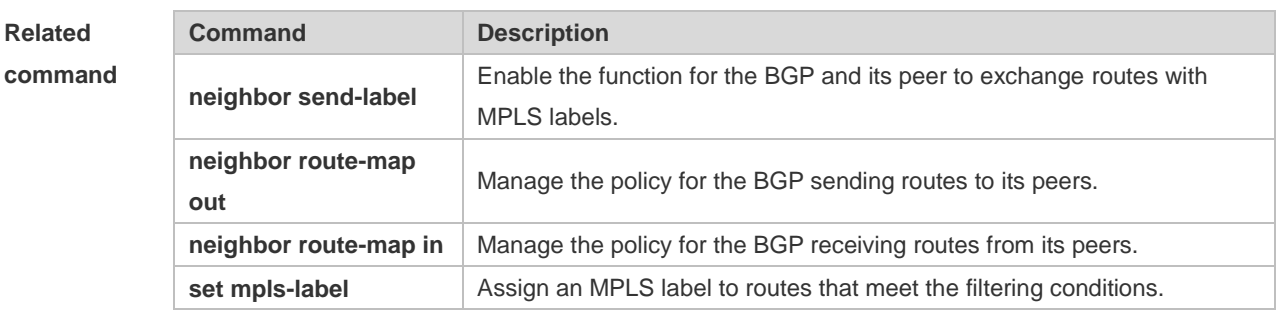

# **Platform**

### **description**

# **10.26 match origin**

**-**

Use this command to redistribute the routes whose source IP address is permitted by the ACL in the route map configuration mode. Use the **no** form of this command to remove the setting. **match origin {egp | igp | incomplete} no match origin [egp | igp | incomplete]**

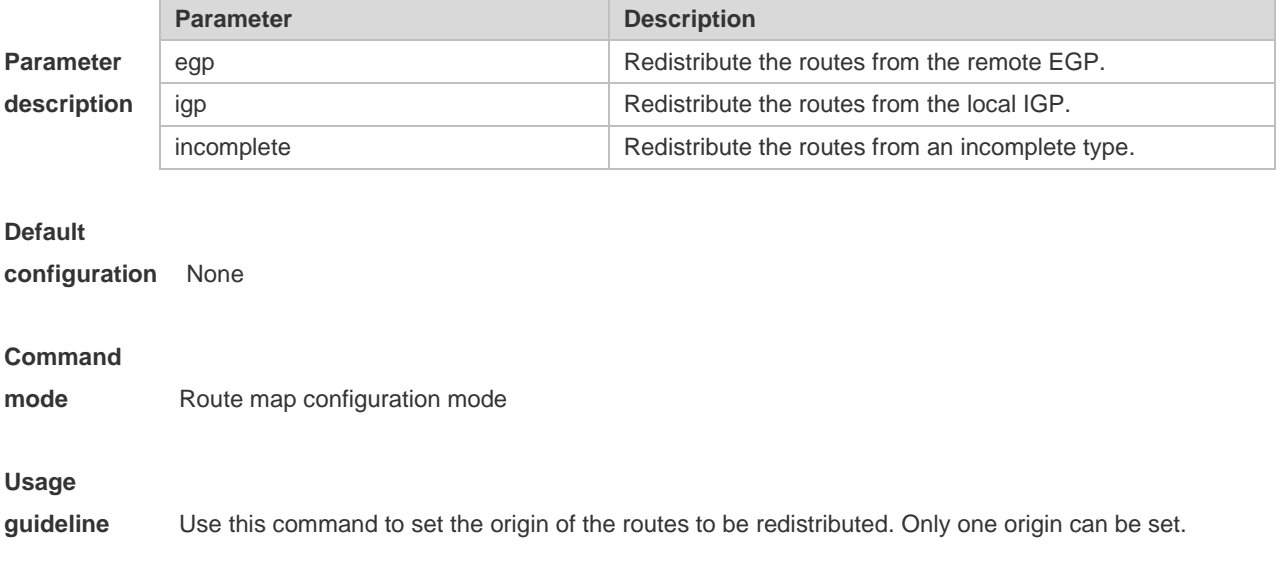

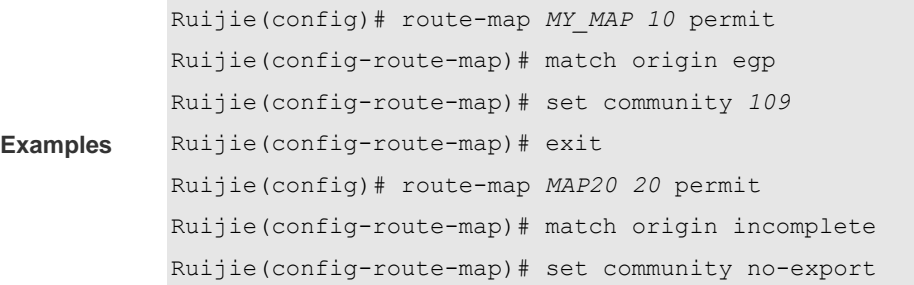

**Related**  comman

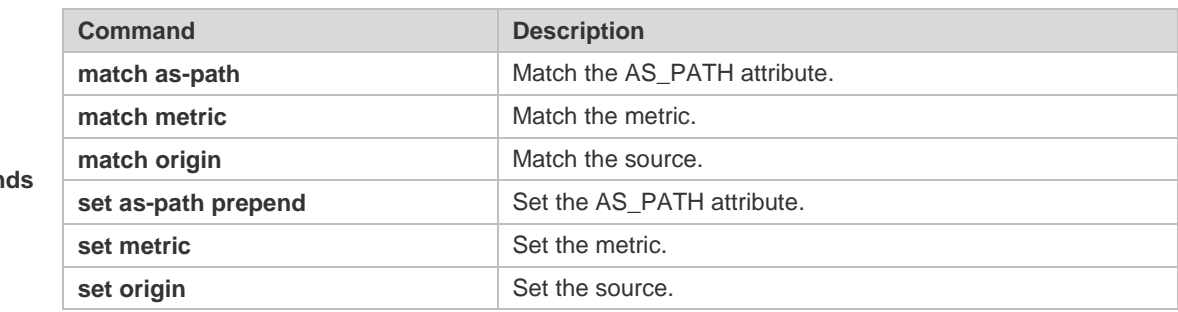

### **10.27 match route-type**

Use this command to redistribute the network routes of the specified type. Use the **no** form of this command to delete the setting.

**match route-type** { **static | connect | rip | local | internal | external** [ **type-1 | type-2** ] **| level-1 | level-2** }

**no match route-type** [ **static | connect | rip | local | internal | external** [ **type-1 | type-2** ] **| level-1 | level-2**]

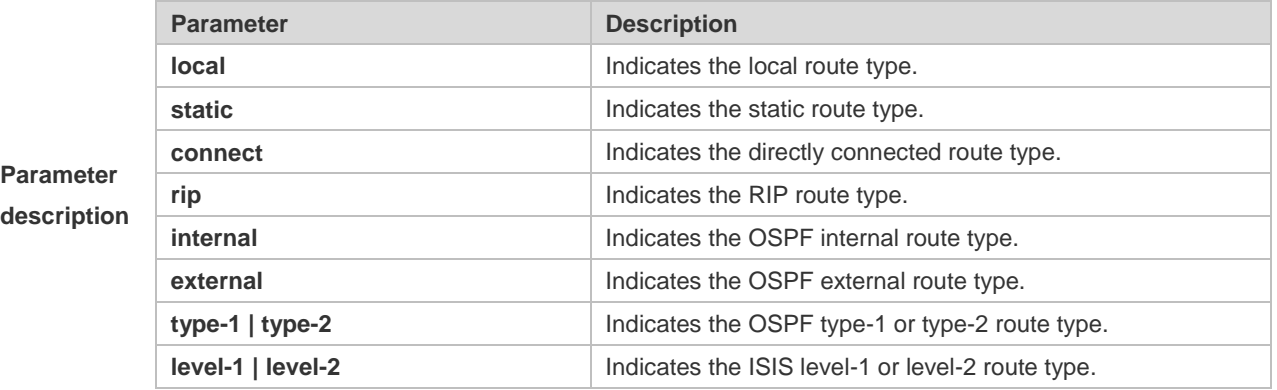

**Default** 

**configuration** None

#### **Command**

**mode** Route map configuration mode

**Usage** You can redistribute the routing information from one routing process to another routing process. For

**guideline** example, you can redistribute the route in the OSPF routing domain and then advertise it to the RIP routing domain, and vice versa. The mutual route redistribution can be implemented between all the IP routing protocols.

> In the route redistribution, route maps are usually used to control the mutual route redistribution between two routing domains.

In configuring one route map, one or more match or set commands can be executed. If the match command is not used, all the routes will be matched. If the set command is not used, no operation will be performed.

In the example below, the RIP routing protocol redistributes only the internal routes in the OSPF routing domain.

router rip redistribute ospf route-map redrip network 192.168.12.0

**Examples**

route-map redrip permit 10 match route-type internal !

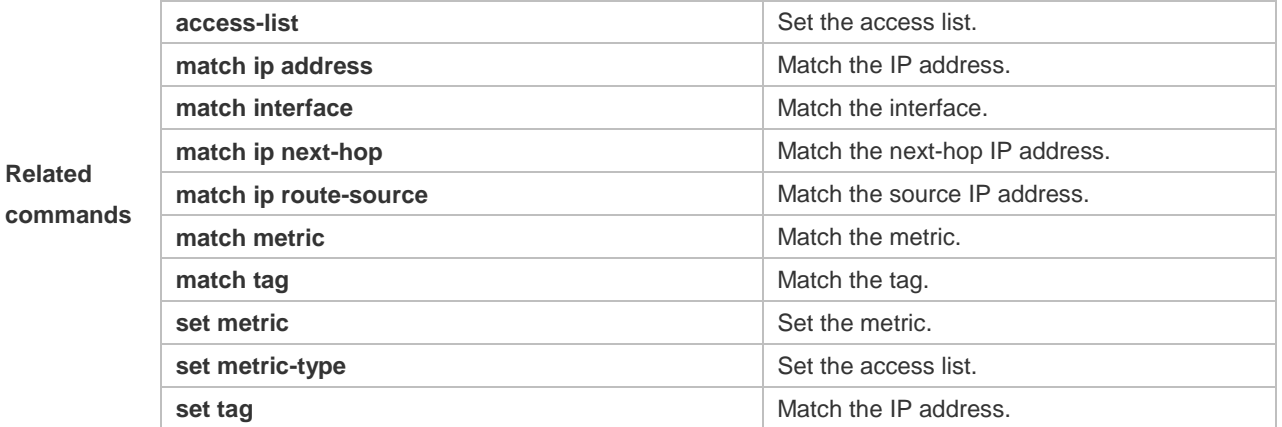

**Command Description** 

# **10.28 match tag**

Use this command to redistribute the network routes with the specified tag. Use the **no** form of this command to delete the setting. **match tag** *tag* [*…tag*] **no match tag** [*tag* [*…tag*]]

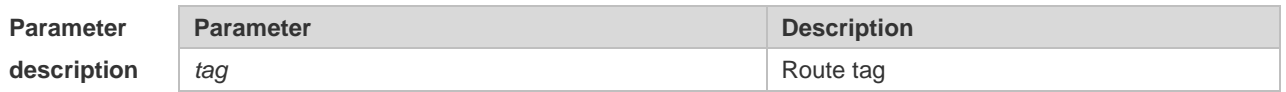
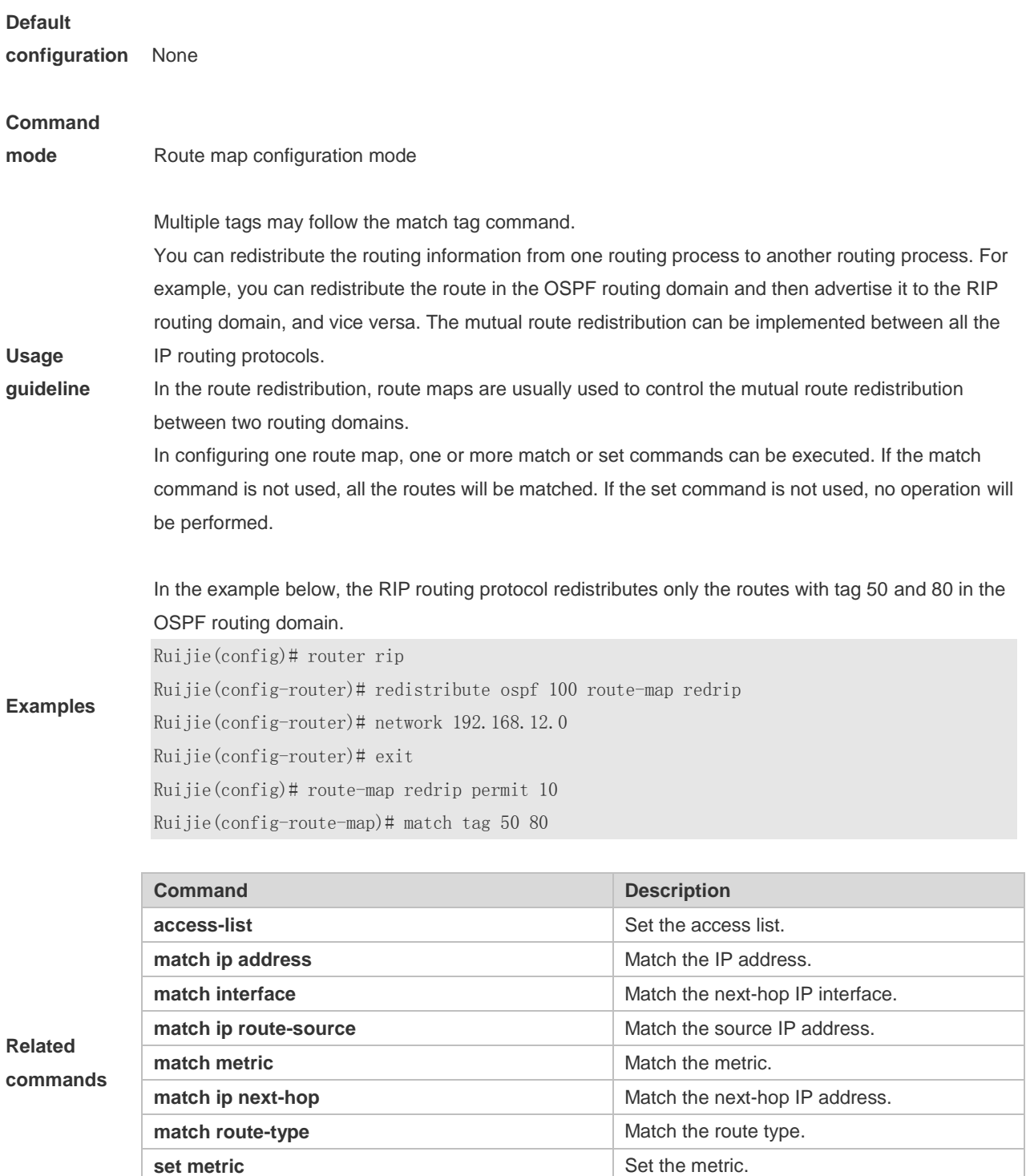

# **10.29 memory-lack exit-policy**

Use this command to configure a policy to preferentially exit a routing protocol when the memory reaches the lower limit. Use the **no** form of this command to restore the default policy, namely, exit the

**set metric-type Set the metric type.** 

**set tag** Set the tag.

routing protocol which occupies the largest memory. **memory-lack exit-policy** { **bgp** | **ospf** | **pim-sm** | **rip** } **no memory-lack exit-policy**

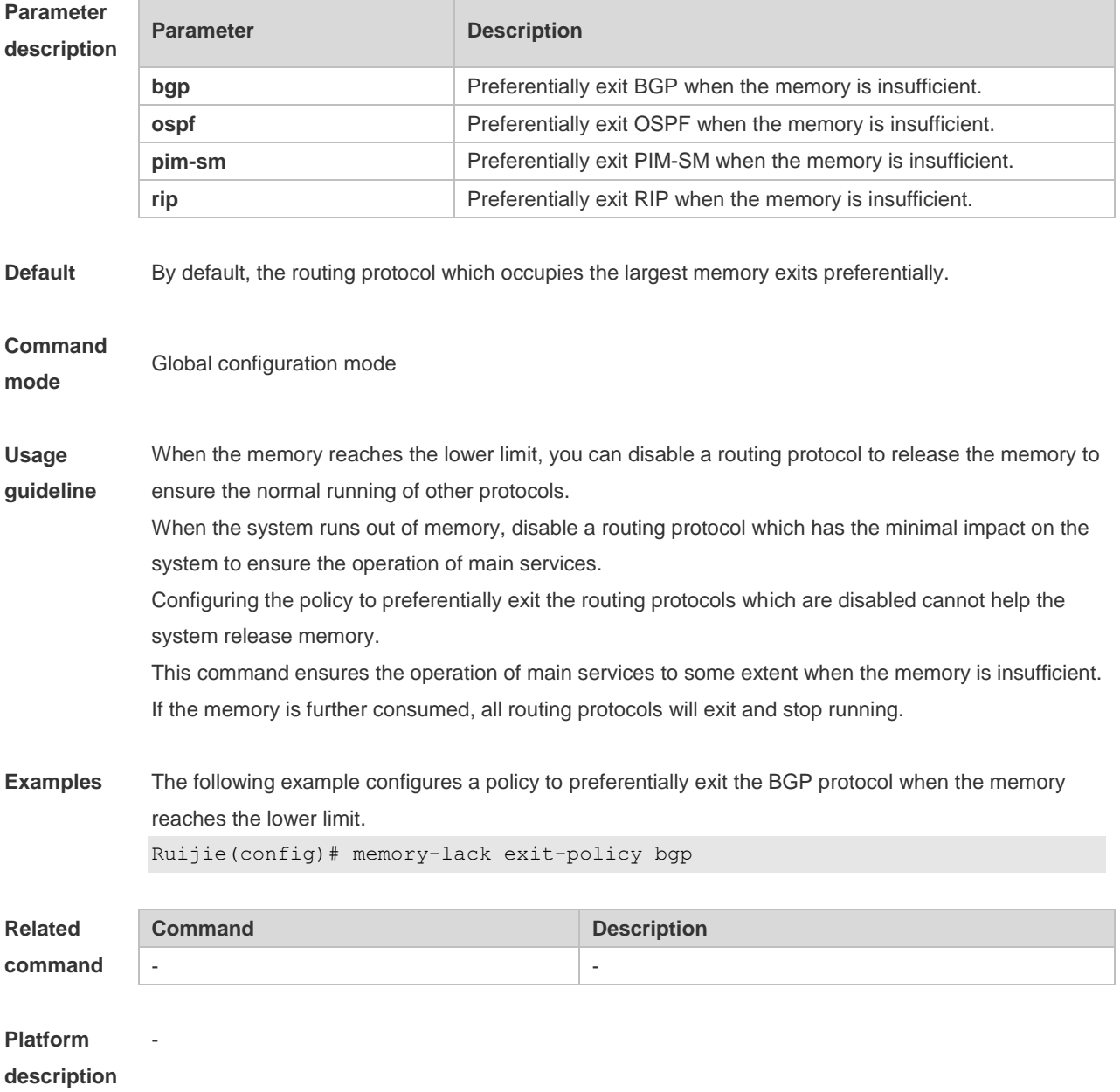

### **10.30 route-map**

Use **route-map** to enter the route map configuration mode and define a route map. Use the **no** form of this command to remove the setting.

**route-map** *route-map-name* [**permit** | **deny**] [*sequence-number*]

**no route-map** *route-map-name* [{**permit** | **deny**}*sequence-number*]

**Parameter Parameter Parameter Description** 

#### **description**

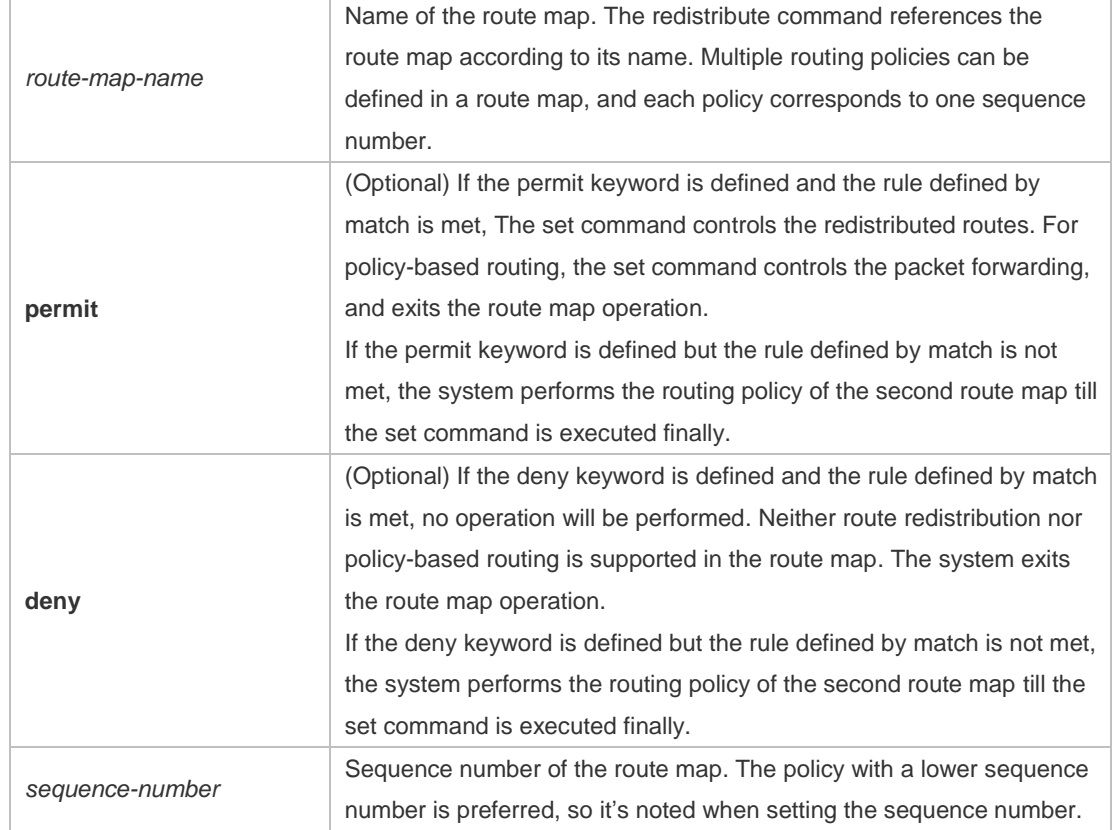

#### **Default**

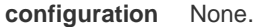

#### **Command**

**mode** Global configuration mode.

At present, the RGOS software primarily uses the route map for route redistribution and policy-based routing.

1. Route redistribution control

You can redistribute the routes from one routing process to another routing process. For example, you can redistribute the route in the OSPF routing domain and then advertise it to the RIP routing domain, and vice versa. The mutual route redistribution can be implemented between all the IP routing protocols.

#### **Usage**

**guidelines** For route redistribution, route maps are usually used to control the mutual route redistribution between two routing domains.

One or more match or set commands can be executed to configure a route map. If the match command is not used, all the routes will be matched. If the set command is not used, no operation will be performed.

When configuring route maps, pay attention to the following when using the sequence number of a route map:

When you create the first route map policy, if *sequence-number* is not specified, it is 10 by default; If only one route map policy exists and *sequence-number* is not specified*,* no new route map policy will be created, and the existing route map policy will be accessed for configuration;

If more than one route map policy is available, the sequence number of each policy shall be specified; otherwise an error message will be displayed.

2. policy-based routing

Policy-based routing refers to a routing mechanism based on user defined policies. Compared with traditional destination IP address-based routing, policy-based routing offers a flexibility for routing based on source IP address, length and port of IP packets. Policy-based routing can apply to the IP packets received on an interface or the IP packets sent from the local device.

Policy-based routing utilizes route map to define routing and forwarding policy. The match command defines packet filtering rule and the set command defines the action for the packets matching the filtering rules. The match command used includes match ip address and match length; the set command includes set ip tos, set ip precedence, set ip dscp, set ip [default] nexthop, set ip next-hop verify-availability, set [default] interface.

The following example enables the OSPF routing protocol to redistribute the RIP routes with the hop count of 4. In the OSPF route domain, the route type is the external route type-1, the default metric is 40 and the tag is 40.

```
!
router ospf
redistribute rip subnets route-map redrip
network 192.168.12.0 0.0.0.255 area 0
!
!
route-map redrip permit 10
match metric 4
set metric 40
set metric-type type-1
 set tag 40
```
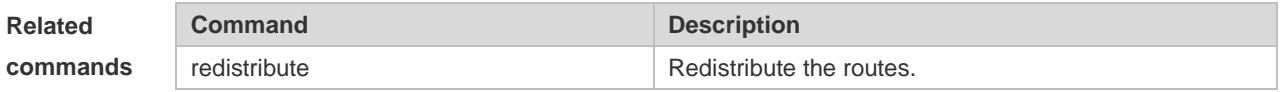

### **10.31 send-lifetime**

**Examples**

Use this command in the encryption key configuration mode to specify the lifetime of an encryption key in its send direction. Use the no form of this command to restore the default value. **send-lifetime** *start-time* {**infinite** | *end-time* | **duration** *seconds*} **no send-lifetime**

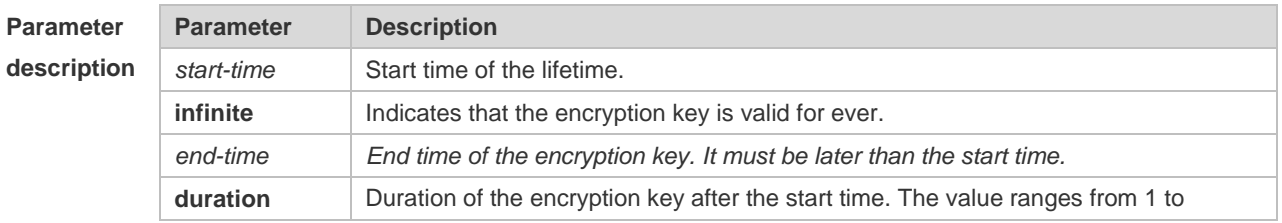

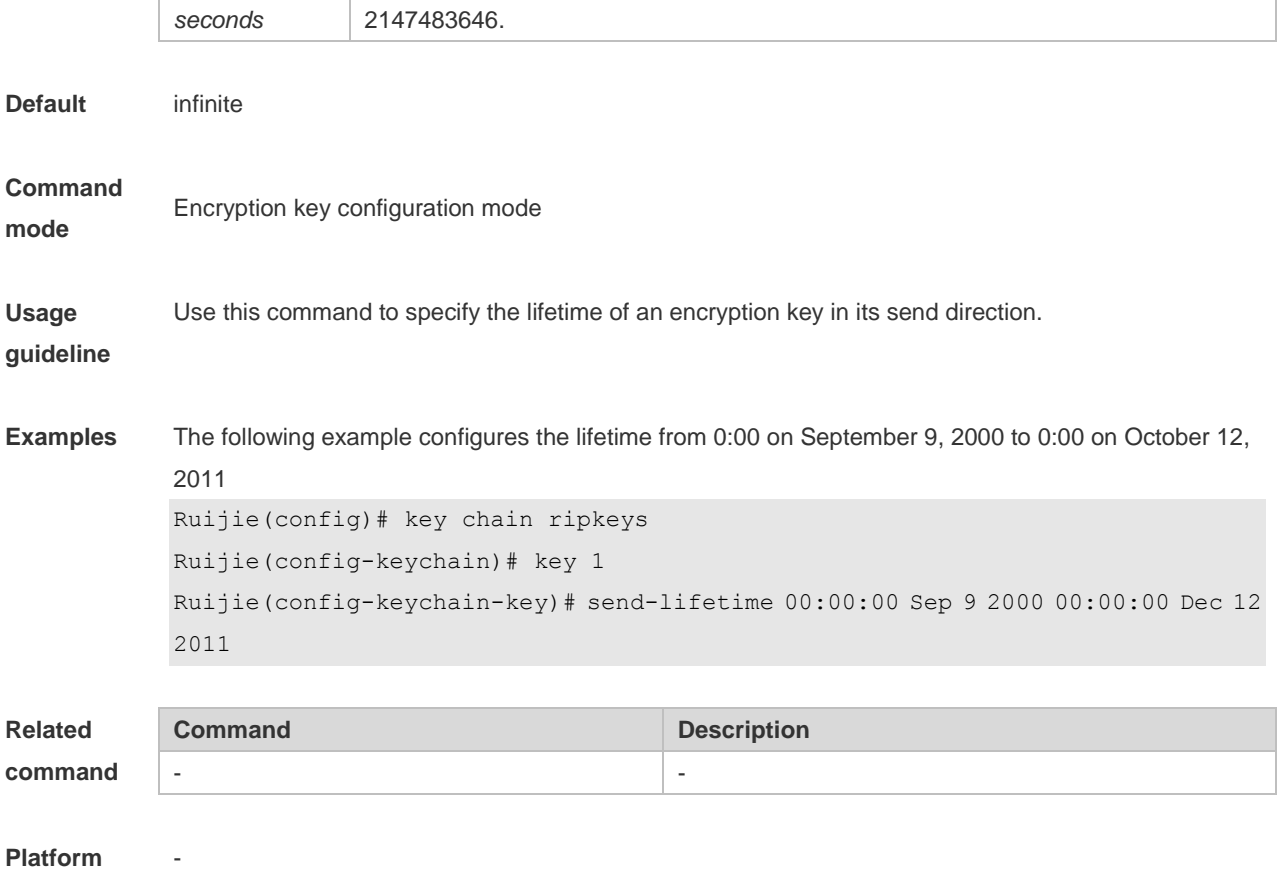

**description**

### **10.32 set aggregator as**

Use this command to specify the AS\_PATH attribute for the aggregator of the routes that match the rule in the route map configuration mode. Use the **no** form of this command to remove the setting. This command is only used to configure policy-based routing. **set aggregator as** *as-number ip\_addr* **no set aggregator as** [*as-number ip\_addr*]

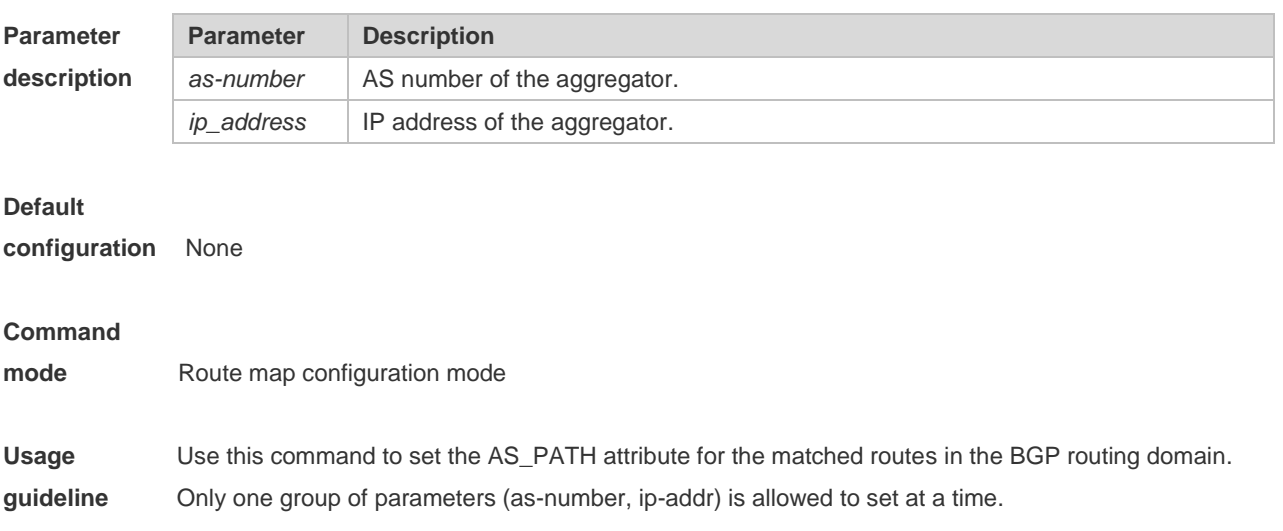

**Examples**

Ruijie(config)# route-map set-as-path Ruijie(config-route-map)# match as-path *1* Ruijie(config-route-map)# set aggregator as *3 2.2.2.2*

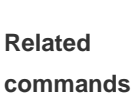

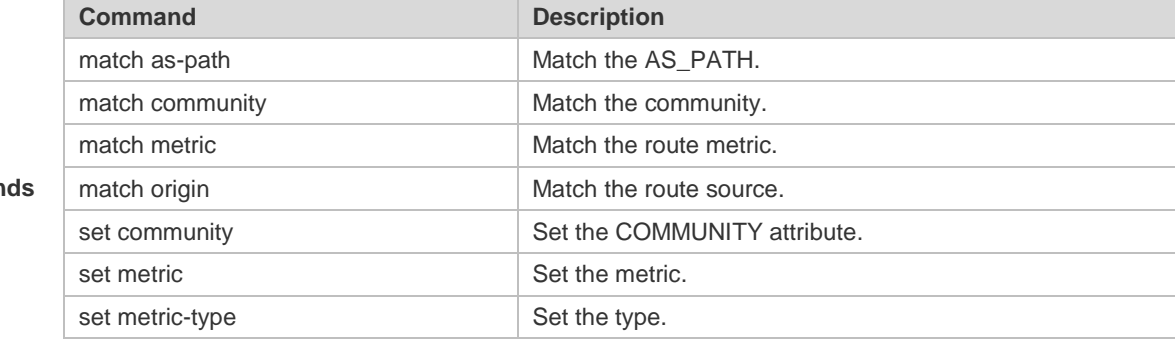

# **10.33 set as-path prepend**

Use this command to specify the AS\_PATH attribute for the routes that match the rule in the route map configuration mode. Use the **no** form of this command to remove the setting. This command is only used to configure policy-based routing.

**set as-path prepend** *as-number*

**no set as-path prepend**

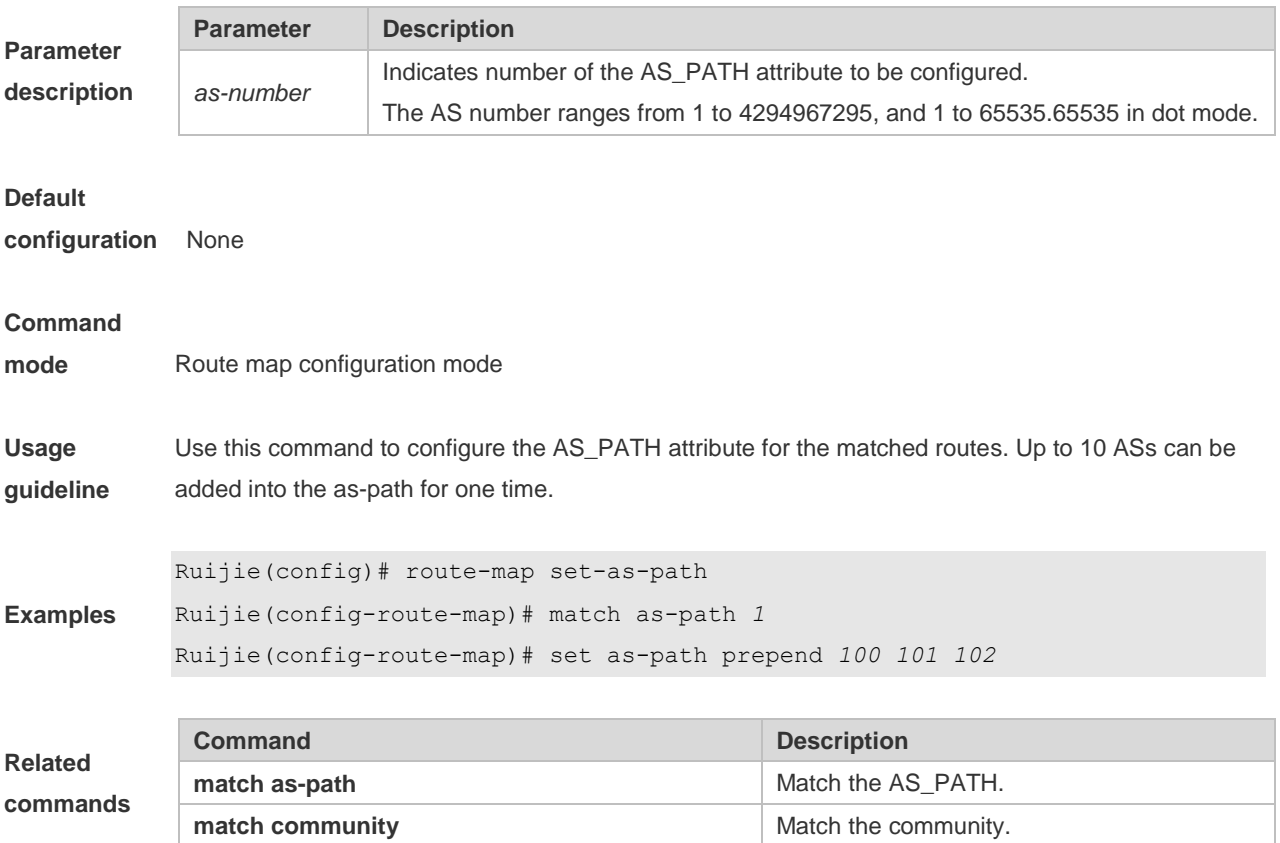

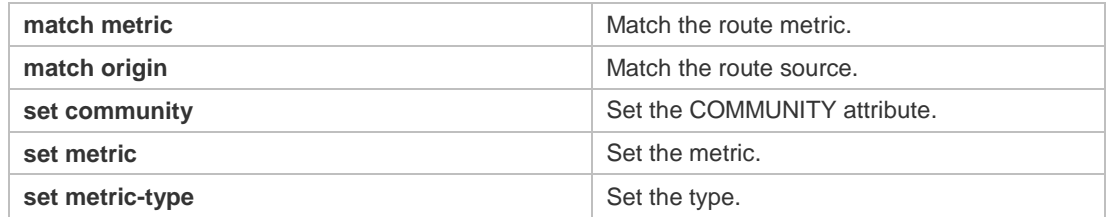

# **10.34 set as-path replace**

Use this command to replace the AS\_PATH attribute for the routes that match the rule in the route map configuration mode. Use the **no** form of this command to remove the setting. This command is only used to configure policy-based routing. **set as-path replace** *as-number*

**no set as-path replace**

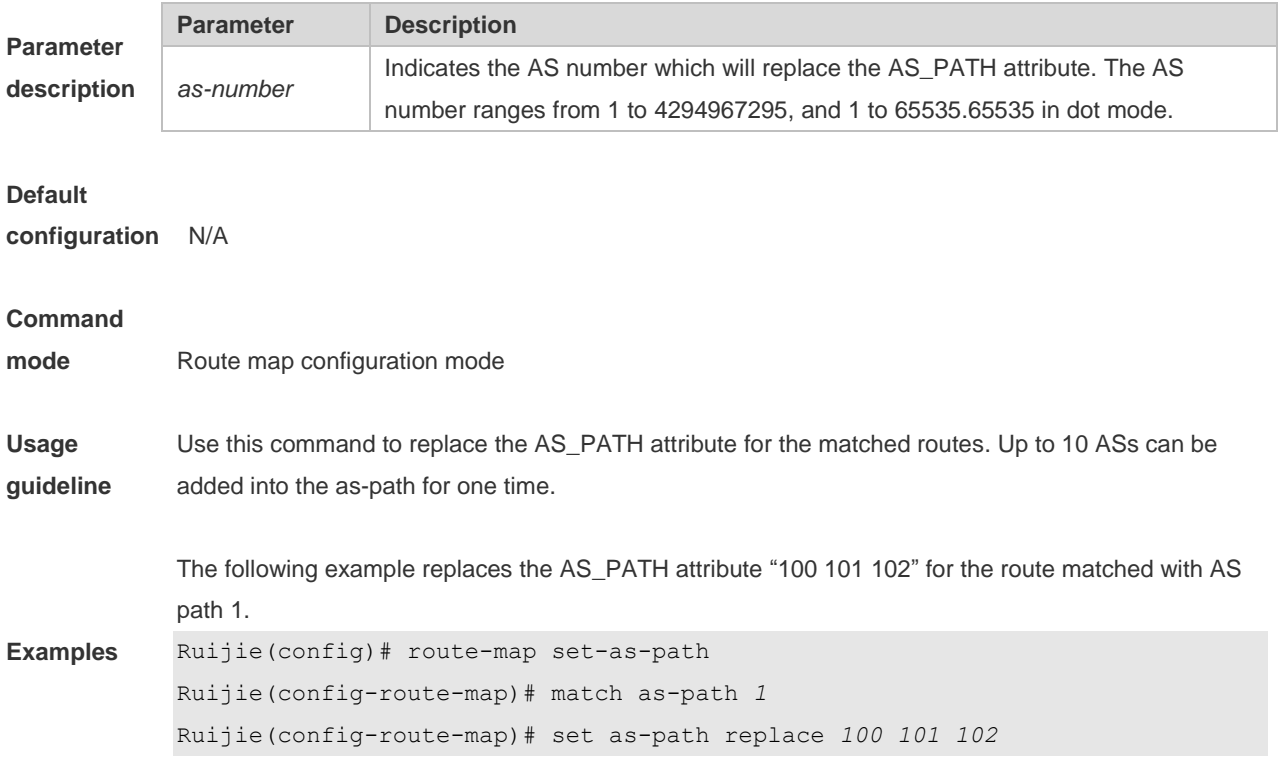

# **10.35 set atomic-aggregate**

Use this command to set the ATOMIC-AGGREGATE attribute for routes. **set atomic-aggregate** Use the **no** form of this command to delete existing configuration. **no set atomic-aggregate**

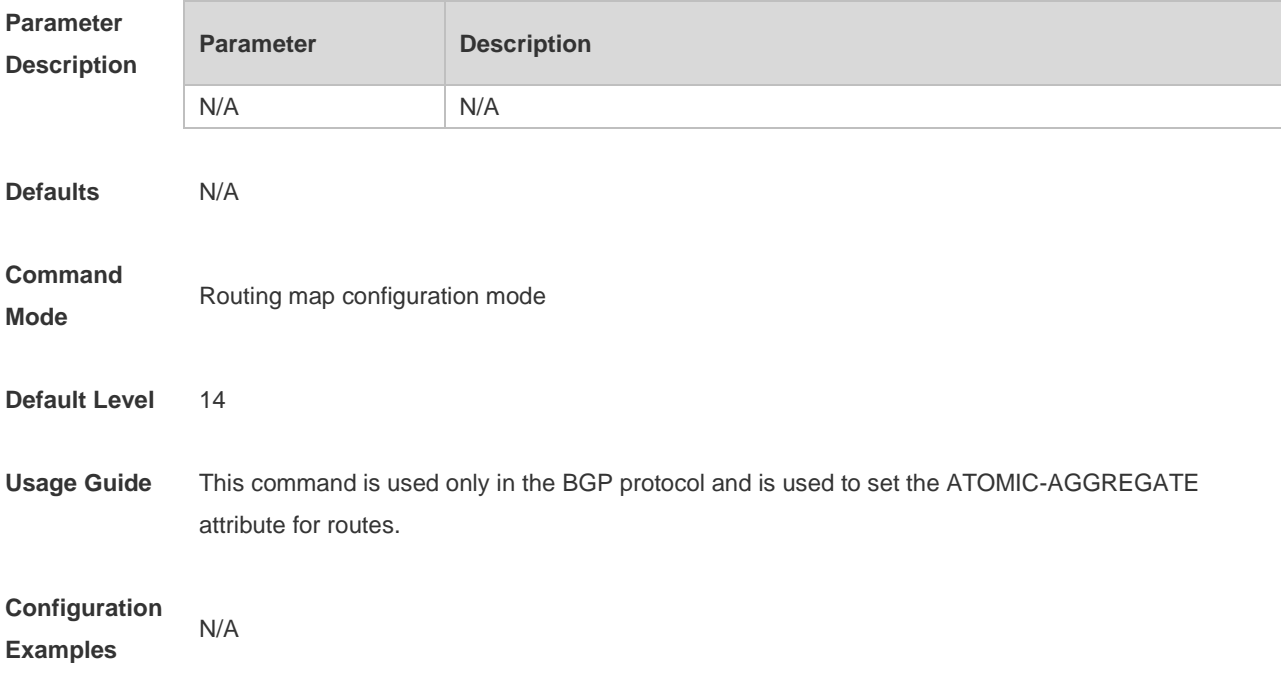

### **10.36 set comm-list delete**

Use this command to delete the COMMUNITY\_LIST attribute for the routes that match the rule in the route map configuration mode. Use the **no** form of this command to remove the setting. This command is only used to configure policy-based routing. **set comm-list** *community-list-number | community-list-name* **delete no set comm-list** *community-list-number | community-list-name* **delete**

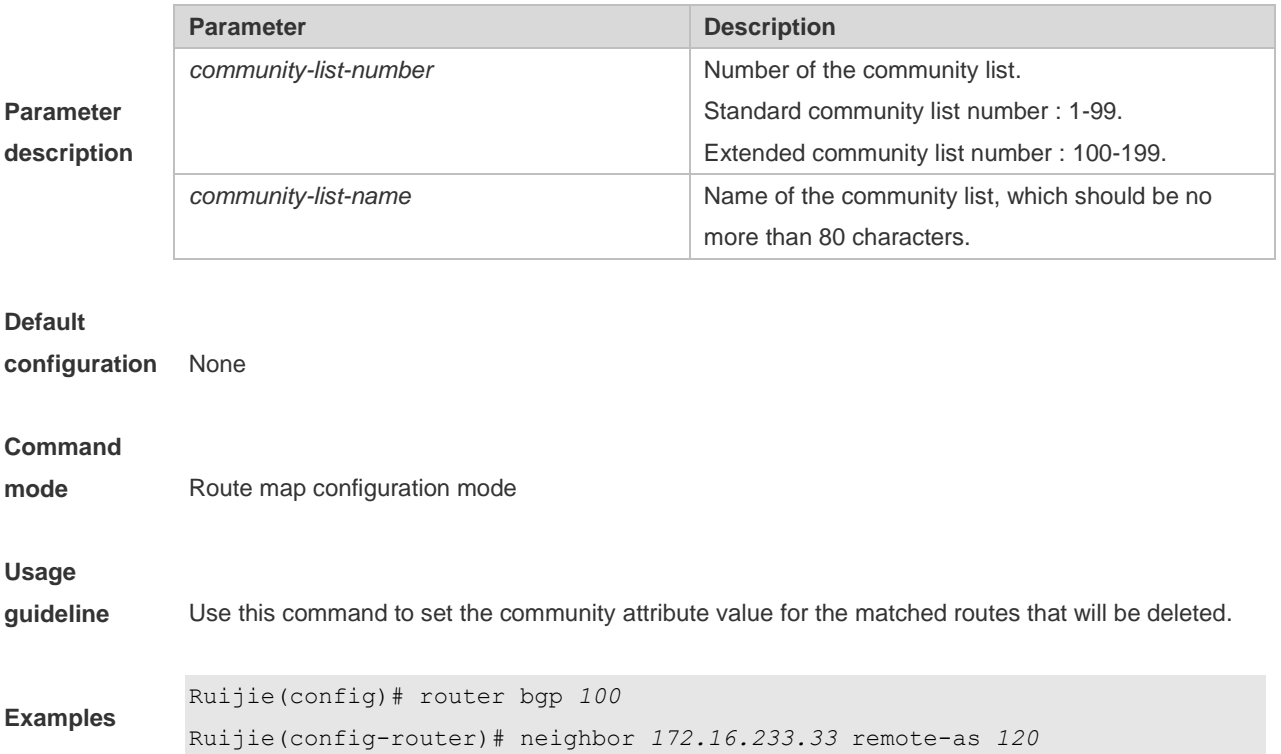

```
Ruijie(config-router)# neighbor 172.16.233.33 route-map ROUTEMAPIN in
Ruijie(config-router)# neighbor 172.16.233.33 route-map ROUTEMAPOUT out
Ruijie(config-router)# exit
Ruijie(config)# ip community-list 500 permit 100:10
Ruijie(config)# ip community-list 500 permit 100:20
Ruijie(config)# ip community-list 120 deny 100:50
Ruijie(config)# ip community-list 120 permit 100:.*
Ruijie(config)# route-map ROUTEMAPIN permit 10
Ruijie(config-route-map)# set comm-list 500 delete
Ruijie(config-route-map)# exit
Ruijie(config)# route-map ROUTEMAPOUT permit 10
Ruijie(config-route-map)# set comm-list 120 delete
```
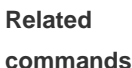

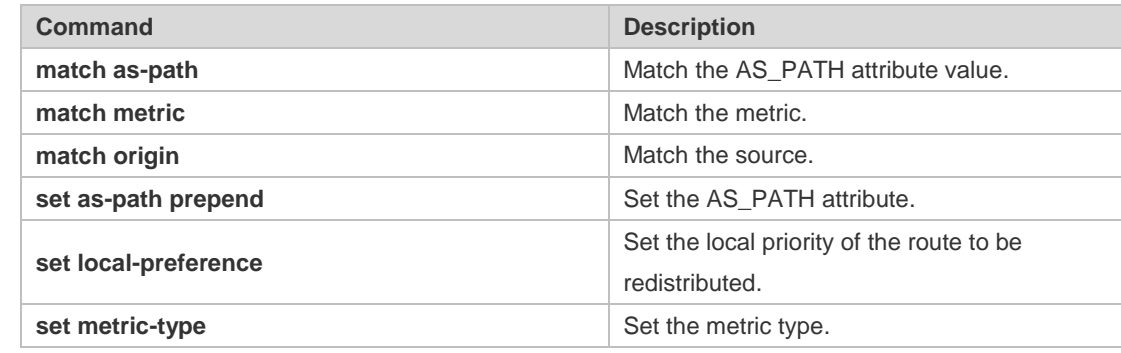

### **10.37 set community**

Use this command to specify the community for the routes that match the rule in the route map configuration mode. Use the **no** form of this command to remove the setting. This command is only used to configure policy-based routing.

**set community** {*community-number*[community-number…] [**additive | none**} **no set community**

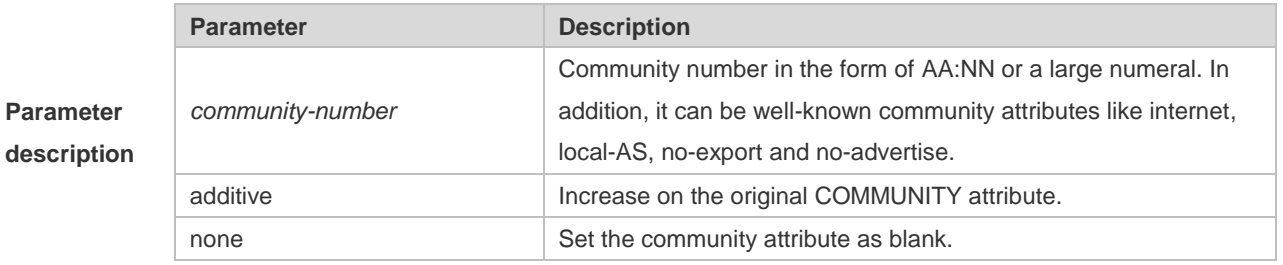

**Default configuration** None **Command** 

**mode** Route map configuration mode

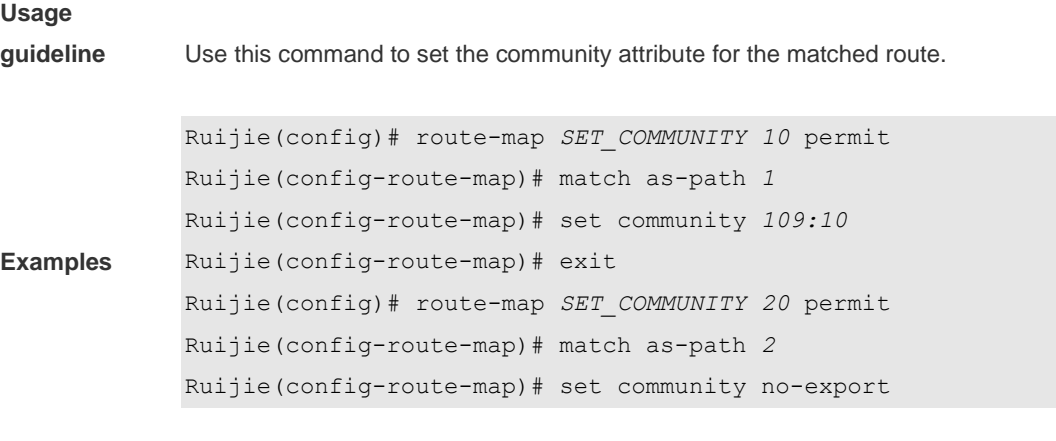

**Command Description** 

#### **Related commands**

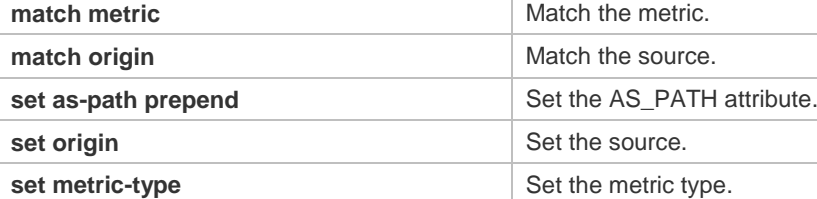

**match as-path** Match the AS\_PATH. **match community** Match the community.

# **10.38 set dampening**

Use this command to specify the dampening parameters for the routes that match the rule in the route map configuration mode. Use the **no** form of this command to remove the setting. This command is only used to configure policy-based routing.

**set dampening** *half-life reuse suppress max-suppress-time* **no set dampening**

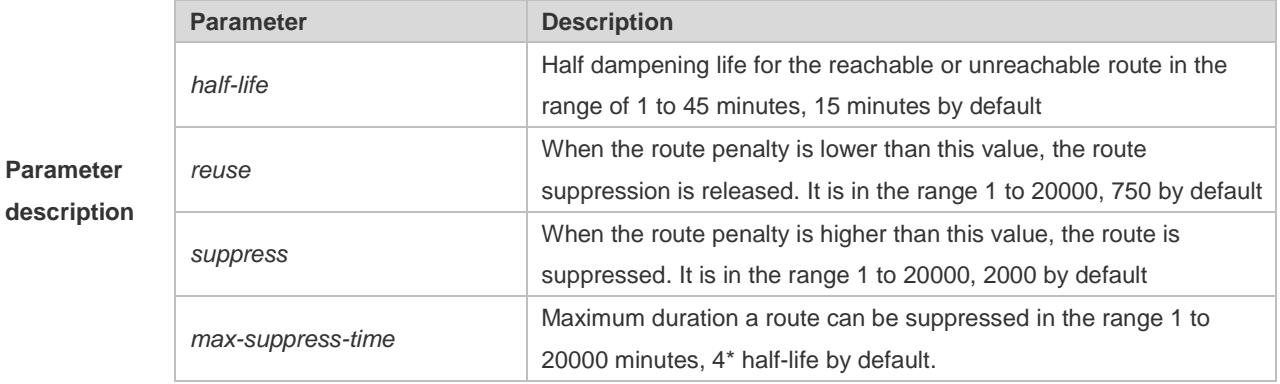

**Default** 

**configuration** None

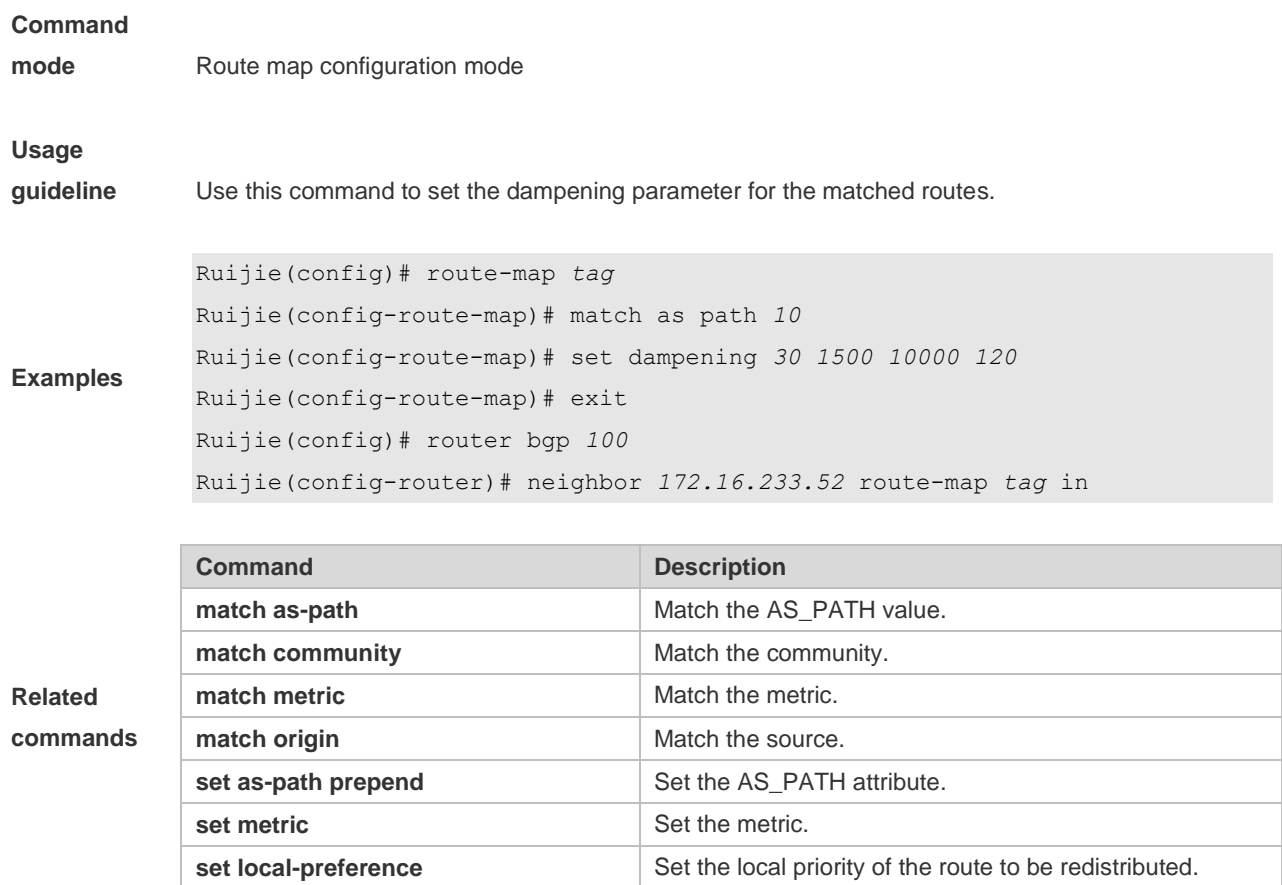

### **10.39 set extcomm-list delete**

Use this command to delete all extcommunity values in the extcommunity list that meet the match rules. Use the **no** form of this command to delete the configuration. **set extcomm-list** { *extcommunity-list-number* | *extcommunity-list-name* } **delete no set extcomm-list** { *extcommunity-list-number* | *extcommunity-list-name* } **delete**

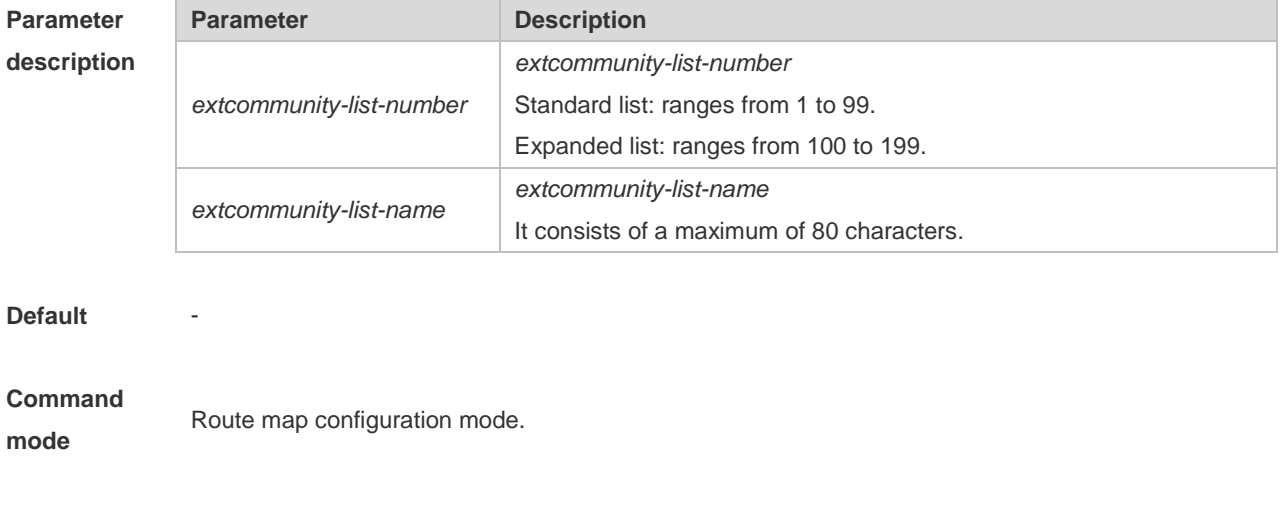

**Usage** This command is used to delete the **extcommunity-list.**

**guideline** This command applies only to policy route configuration.

**Examples** Ruijie(config)# router bgp 65530 Ruijie(config-router)# neighbor 172.16.233.33 remote-as 65531 Ruijie(config-router)# address-family vpnv4 unicast Ruijie(config-router-af)# neighbor 172.16.233.33 activate Ruijie(config-router-af)# neighbor 172.16.233.33 route-map ROUTEMAPIN in Ruijie(config-router-af)# neighbor 172.16.233.33 route-map ROUTEMAPOUT out Ruijie(config-router)# exit Ruijie(config)# ip extcommunity-list 10 permit rt 100:10 Ruijie(config)# ip extcommunity-list 10 permit rt 100:20 Ruijie(config)# ip extcommunity-list 120 deny 100:50 Ruijie(config)# ip extcommunity-list 120 permit 100:.\* Ruijie(config)# route-map ROUTEMAPIN permit 10 Ruijie(config-route-map)# set extcomm-list 10 delete Ruijie(config-route-map)# exit Ruijie(config)# route-map ROUTEMAPOUT permit 10 Ruijie(config-route-map)# set extcomm-list 120 delete

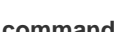

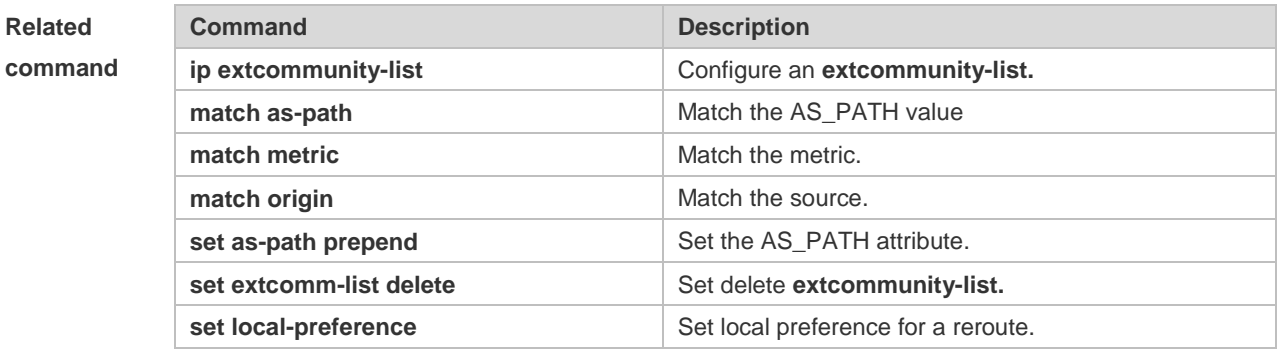

### **Platform description**

### **10.40 set extcommunity**

-

Use this command to specify the extended COMMUNITY attribute for the routes that match the rule in the route map configuration mode. Use the **no** form of this command to remove the setting. This command is only used to configure policy-based routing.

**set extcommunity** {**rt** *extend-community-value* | **soo** *extend-community-value*} **no set extcommunity** {**rt** | **soo** }

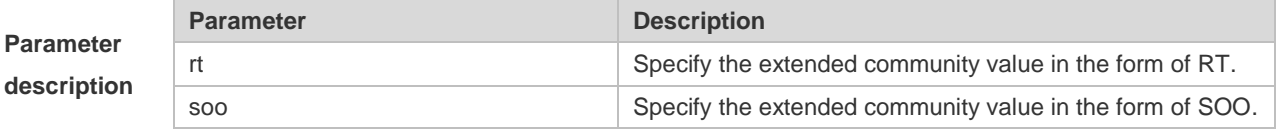

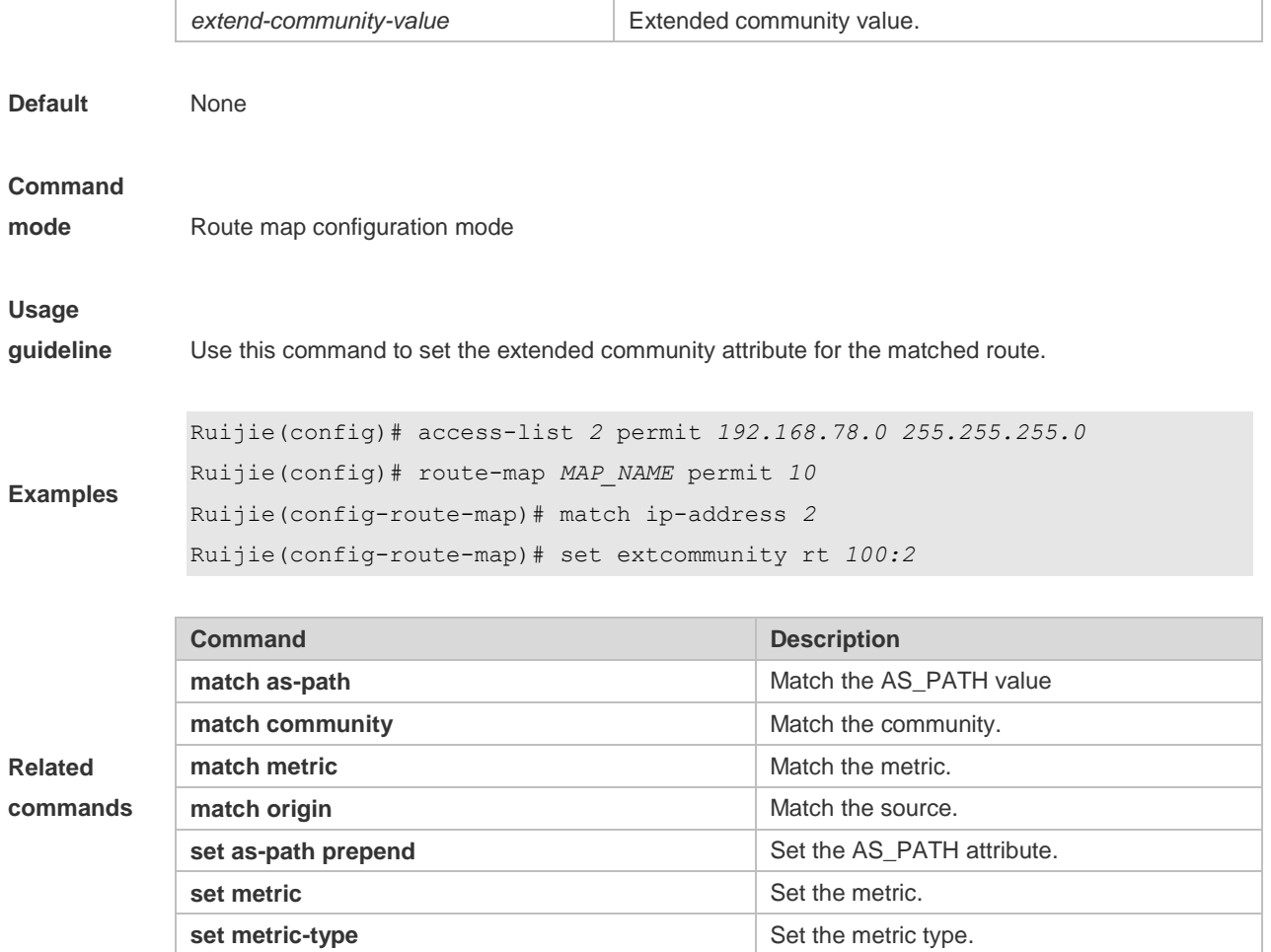

### **10.41 set fast-reroute**

Use this command to specify a backup outgoing fast reroute and a backup next-hop for routes that meet the match conditions. Use the no form of this command to delete the configuration. **set fast-reroute backup-interface** *interface-type interface-number* [ **backup-nexthop** *ip-address* ] **no set fast-reroute**

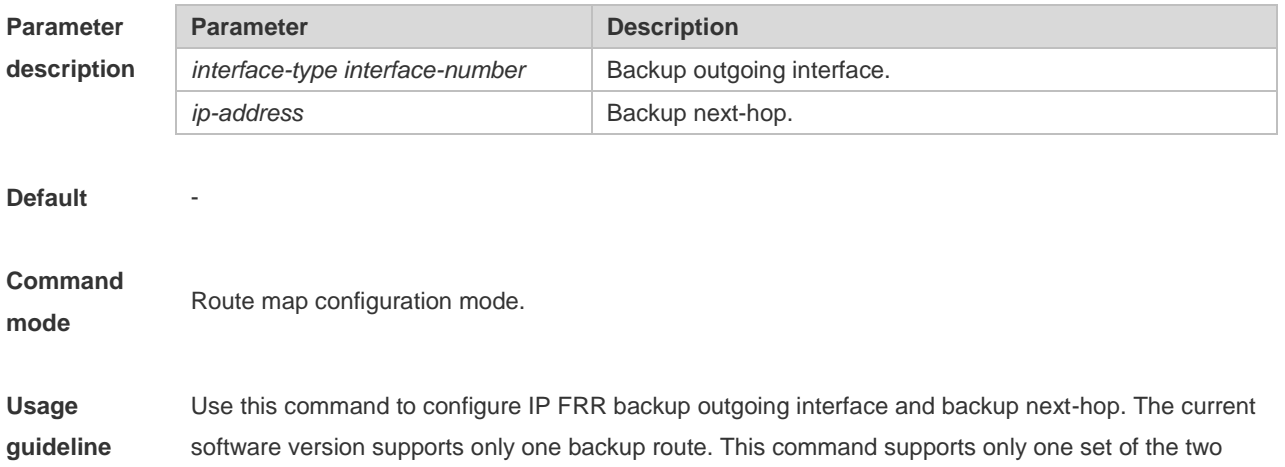

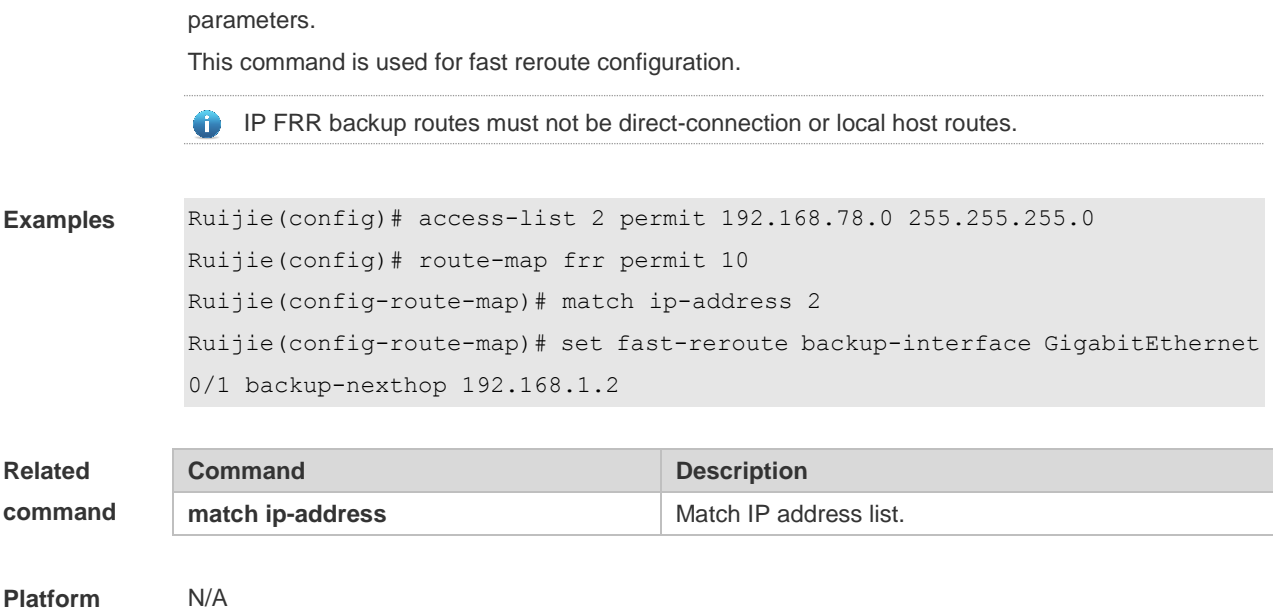

**description**

# **10.42 set ip default next-hop**

Use this command to specify the default next-hop IP address for the packets that match the rule in the route map configuration mode. Use the **no** form of this command to remove the setting. **set ip default next-hop** *ip-address* [ *weight* ] [ *…ip-address* [ *weight* ] ] **no set ip default next-hop** [ *ip-address* [ *weight* ] [ *…ip-address* [ *weight* ] ] ]

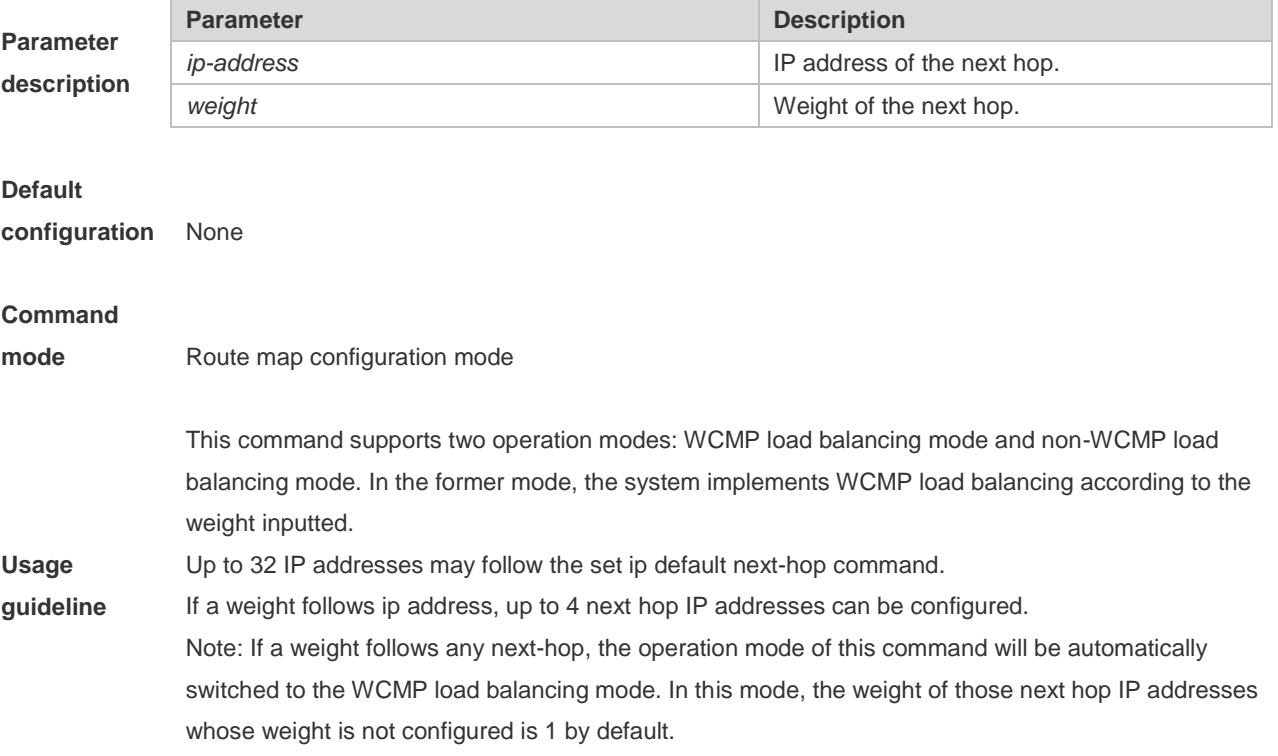

Differences between set ip next-hop and set ip default next-hop: After the set ip next-hop command is configured, the policy-based routing takes precedence over the routing table; while after the set ip default next-hop command is configured, the routing table takes precedence over the policy-based routing.

Use this command to customize a default route for a specified user. If the software fails to find the forwarding route, the packet will be forwarded to the nexthop set with this command. To use the policy-based routing, you must specify the route map for it and create the route map. A route map contains multiple policies, and each policy defines one or more match rules and the corresponding operations. After policy-based routing is applied to an interface, the packets received by the interface will be checked. The packets that do not match any policy in the route map will be forwarded through the usual route. The packets that match a policy in the route map will be processed according to the operation defined in the policy.

The following example forwards the packets from two different nodes through different routes.

A route-map policy may contain multiple set operations.

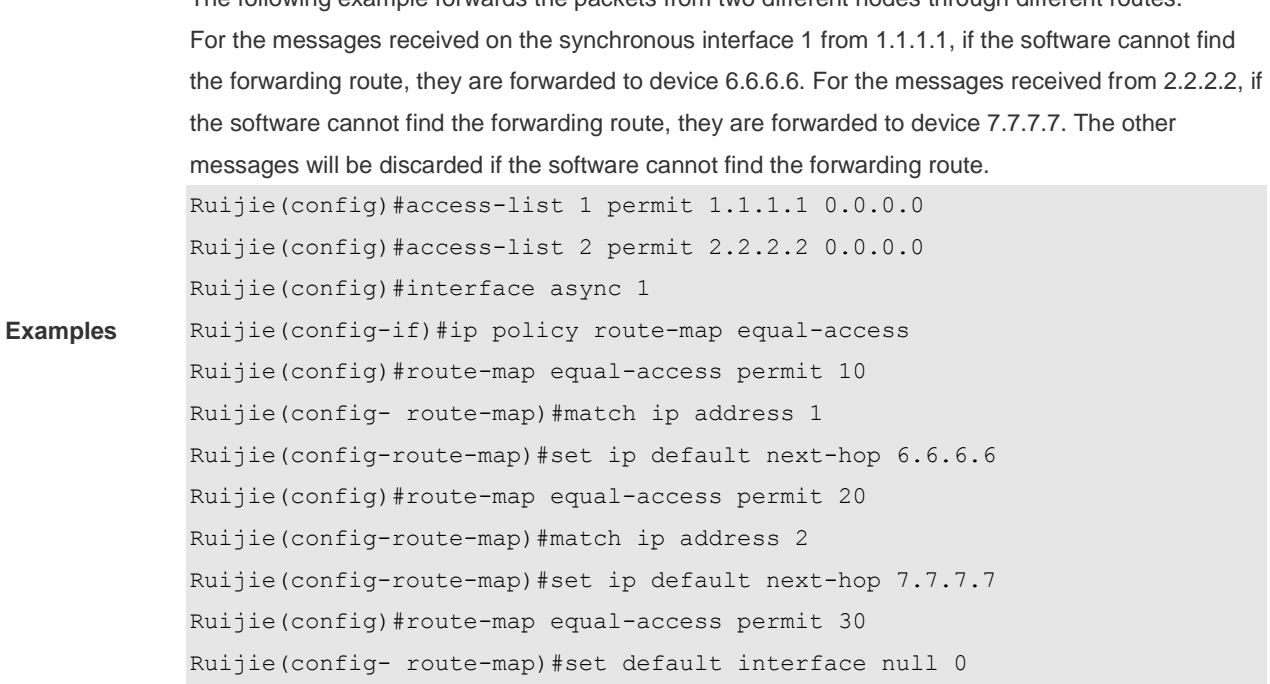

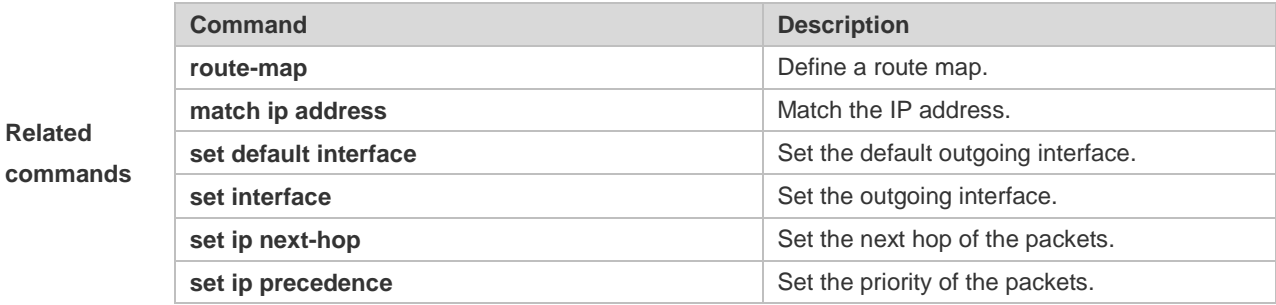

**Platform** 

**description** N/A

## **10.43 set ip dscp**

Use this command to specify the DSCP value for the packets that match the rule in the route map configuration mode. Use the **no** form of this command to remove the setting. **set ip dscp** *dscp-value* **no set ip dscp**

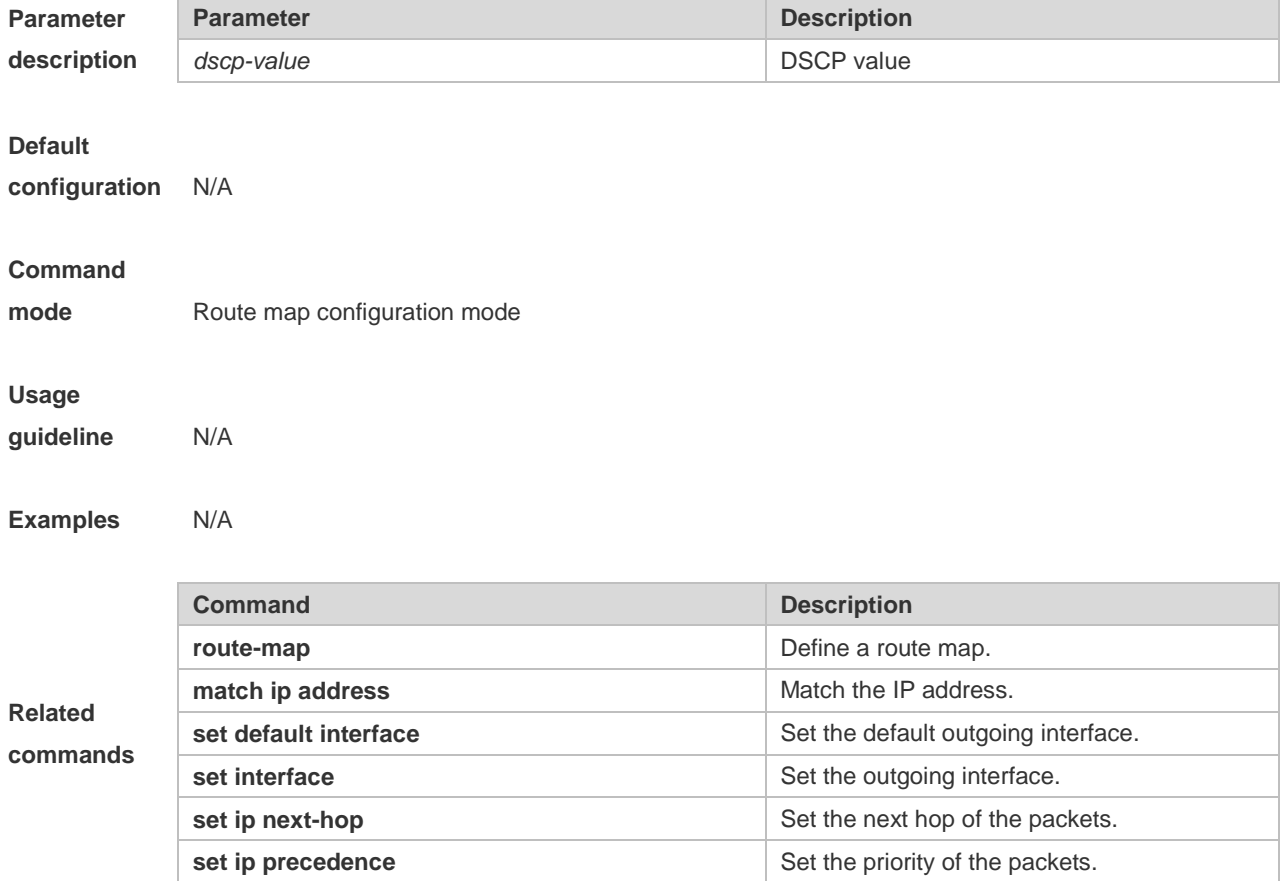

# **10.44 set ip next-hop**

Use this command to specify the next-hop IP address for the packets that meet the matching rule. Use the **no** form of this command to remove the setting. This command is only used to configure policy-based routing.

**set ip next-hop** *ip-address* [ *weight* ] [ *…ip-address* [ *weight* ] ]

**no set ip next-hop** [ *ip-address* [ *weight* ] [ *…ip-address* [ *weight* ] ] ]

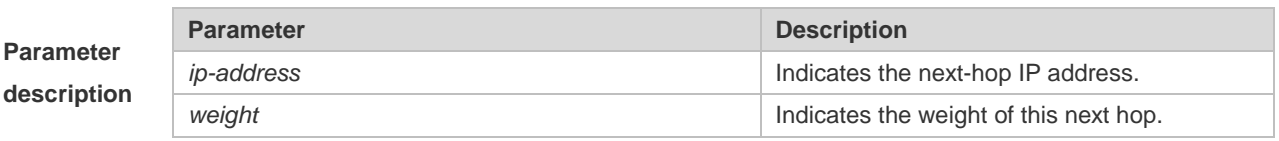

**Default** None

#### **configuration**

#### **Command**

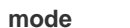

**mode** Route map configuration mode

This command supports two operation modes: WCMP load balancing mode and non-WCMP load balancing mode. In the former mode, the system implements WCMP load balancing according to the weight entered by the user.

Multiple IP addresses may follow set ip next-hop and the number of addresses should be less than 32.

 $\triangle$  If weight follows any next-hop, the operation mode of this command will be automatically switched to the WCMP load balancing mode. In the WCMP load balancing mode, for the nexthop address without configuring the corresponding weight, the weight is 1 by default.

If weight follows ip address, up to 4 next hop addresses can be configured.

**Usage guideline**

This command can be used to set different routes for the traffic that meets different match rule. If multiple IP addresses are configured, they can be used in turn.

Policy-based routing is a packet forwarding mechanism more flexible than the routing based on the target network. After the policy-based routing is used, the device will decide how to process the packets that need be routed according to the route map, which decides the next-hop device of the packets. To use the policy-based routing, you must specify the route map for it and create the route map. A route map contains multiple policies, and each policy defines one or more match rules and the corresponding operations. After policy-based routing is applied to an interface, the packets received by the interface will be checked. The packets that do not match any policy in the route map will be forwarded to the usual route. The packets that match a policy in the route map will be processed according to the operation defined in the policy.

A route-map policy may contain multiple set operations.

```
Examples
              The following example enables policy-based routing on serial 1/0. When the interface receives the 
              packets from 10.0.0.0/8, they will be sent to 192.168.100.1; when the interface receives the packets 
              from 172.16.0.0/16, they will be sent to 172.16.100.1; all other packets will be discarded.
              Ruijie(config)#interface serial 1/0
              Ruijie(config-if)#ip policy route-map load-balance
              Ruijie(config)#access-list 10 permit 10.0.0.0 0.255.255.255
              Ruijie(config)#access-list 20 permit 172.16.0.0 0.0.255.255
              Ruijie(config)#route-map load-balance permit 10
              Ruijie(config-route-map)#match ip address 10
              Ruijie(config-route-map)#set ip next-hop 192.168.100.1
              Ruijie(config)#route-map load-balance permit 20
              Ruijie(config-route-map)#match ip address 20
              Ruijie(config-route-map)#set ip next-hop 172.16.100.1
              Ruijie(config)#route-map load-balance permit 30
              Ruijie(config-route-map)#set interface Null 0
```
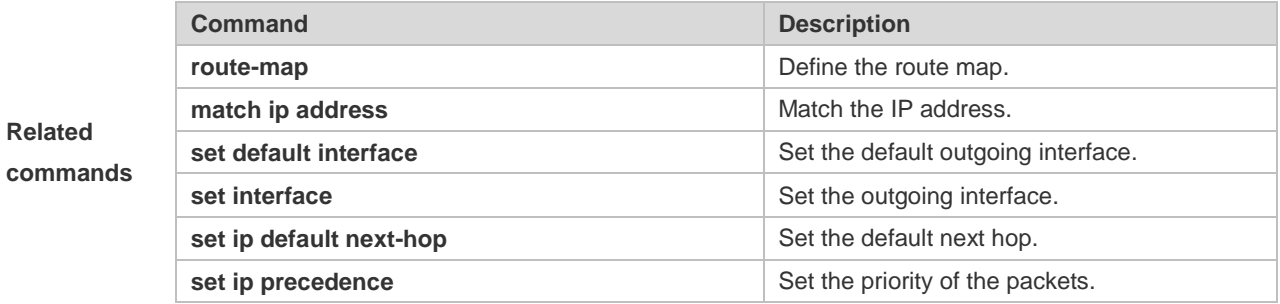

# **10.45 set ip next-hop recursive**

Use this command to specify the recursive next-hop IP address for data packets that match a rule. **set ip next-hop recursive** *ip-address*

Use the **no** form of this command to delete the configured next-hop IP address. **no set ip next-hop recursive**

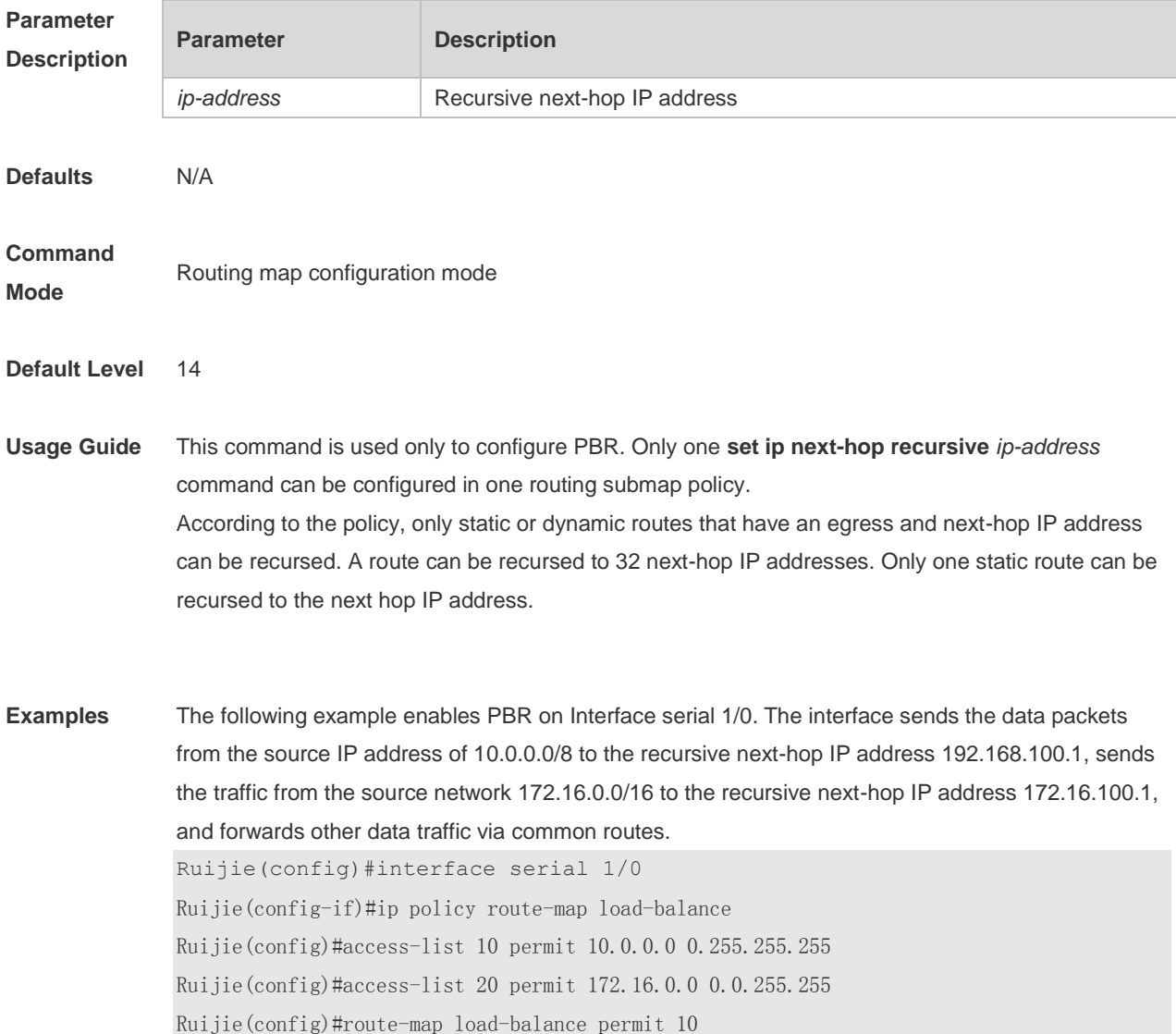

Ruijie(config-route-map)#match ip address 10 Ruijie(config-route-map)#set ip next-hop recursive 192.168.100.1 Ruijie(config)#route-map load-balance permit 20 Ruijie(config-route-map)#match ip address 20 Ruijie(config-route-map)#set ip next-hop recursive 172.16.100.1

### **10.46 set ip next-hop verify-availability**

Use this command to verify the availability of the next hop IP address for the packets that meet the matching rule. Use the **no** form of this command to remove the setting. This command is only used to configure policy-based routing.

**set ip next-hop verify-availability** *ip-address* [**bfd** *interface-type interface-number gateway*] **no set ip next-hop verify-availability** *ip-address* [**bfd** *interface-type interface-number gateway*]

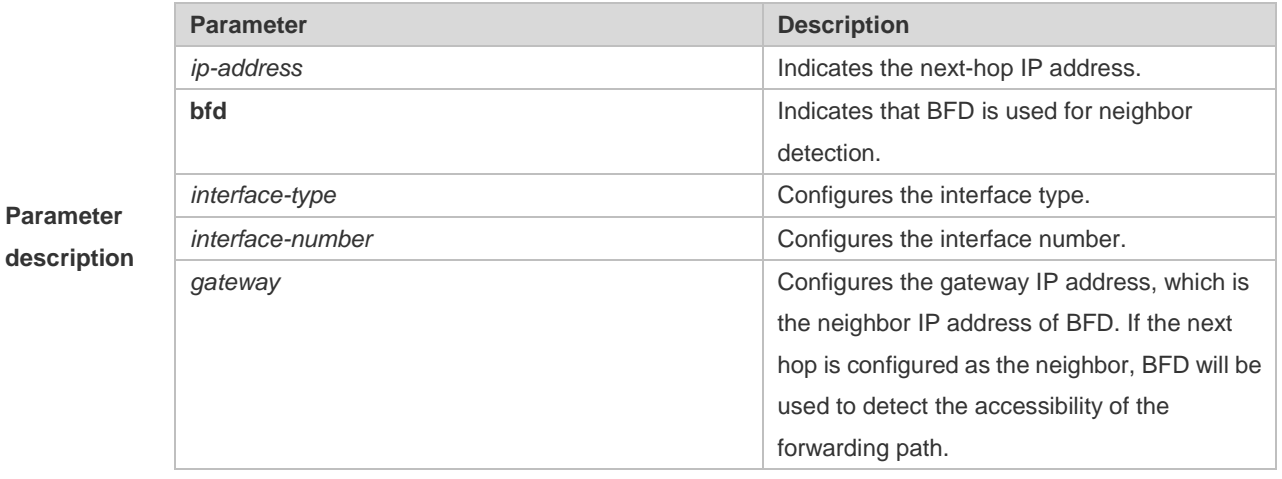

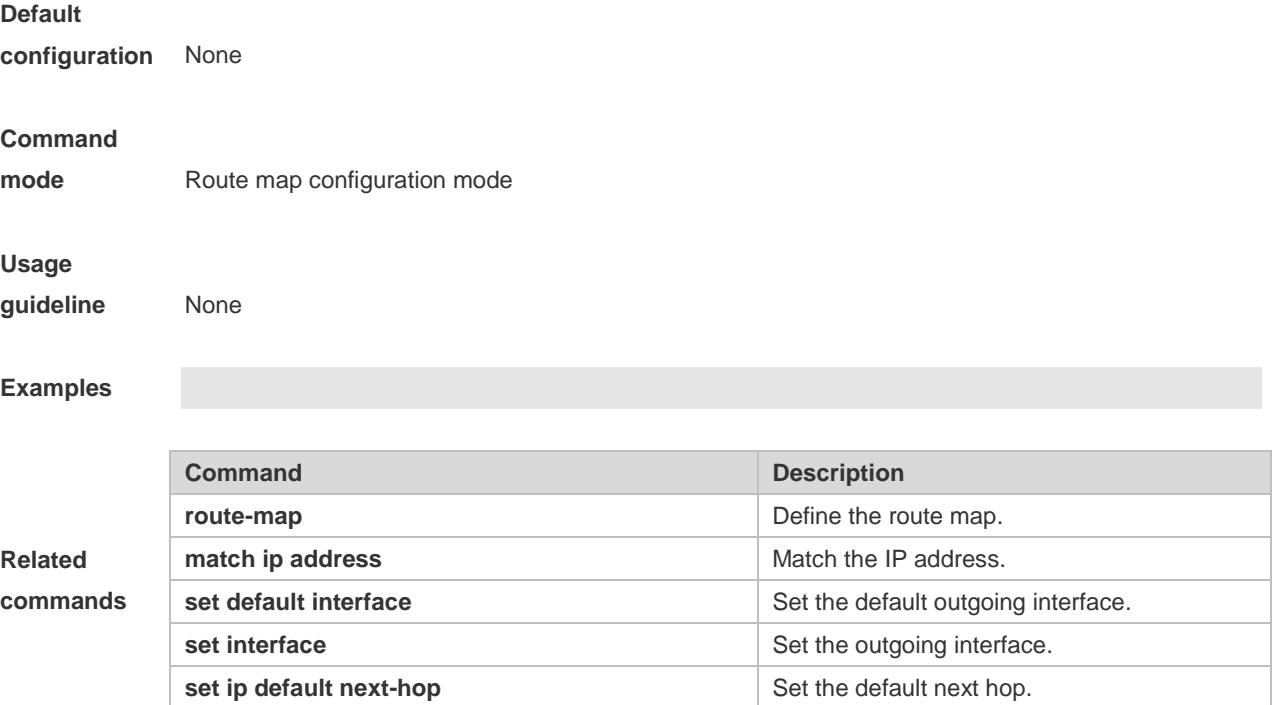

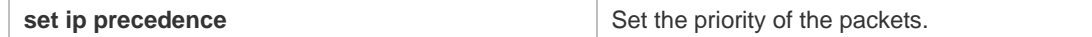

# **10.47 set ip precedence**

п

Use this command to set the precedence of the IP head of the packet matching the rule in the route map configuration mode. Use the **no** form of this command to remove the configured precedence setting.

**set ip precedence** {<*0-7*> | *critical* | *flash* | *flash-override* | *immediate* | *internet* | *network* | *priority* | *routine* }

**no set ip precedence**

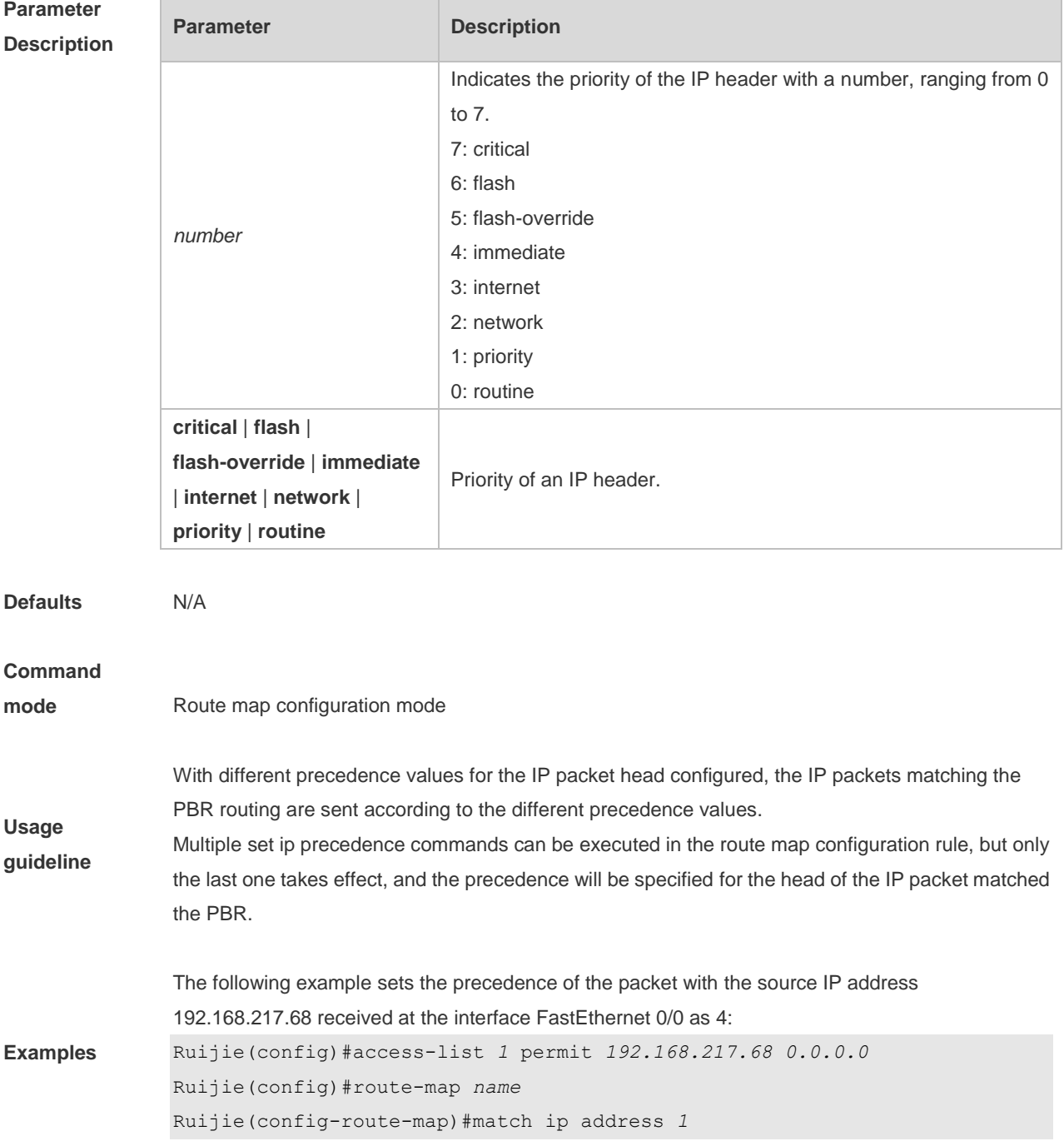

**Related commands** Ruijie(config-route-map)#set ip precedence *4* Ruijie(config)#interface FastEthernet *0/0* Ruijie(config-if)#ip policy route-map *name*

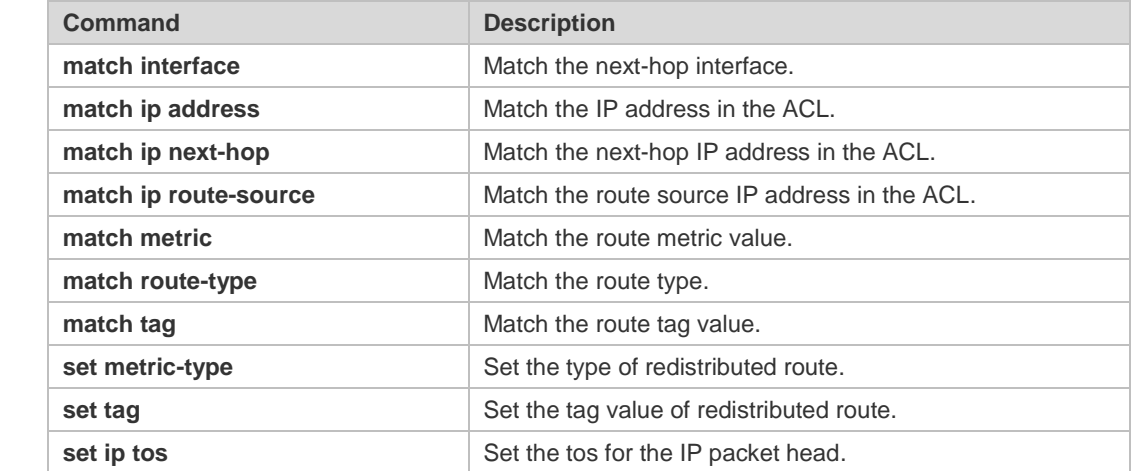

# **10.48 set ip tos**

Use this command to set the tos of the IP head of the packet matching the rule in the route map configuration mode. Use the **no** form of this command to remove the configured tos setting. **set ip tos** {<*0-15*> | *max-reliability* | *max-throughput* | *min-delay* | *min-monetary-cost* | *normal* } **no set ip tos**

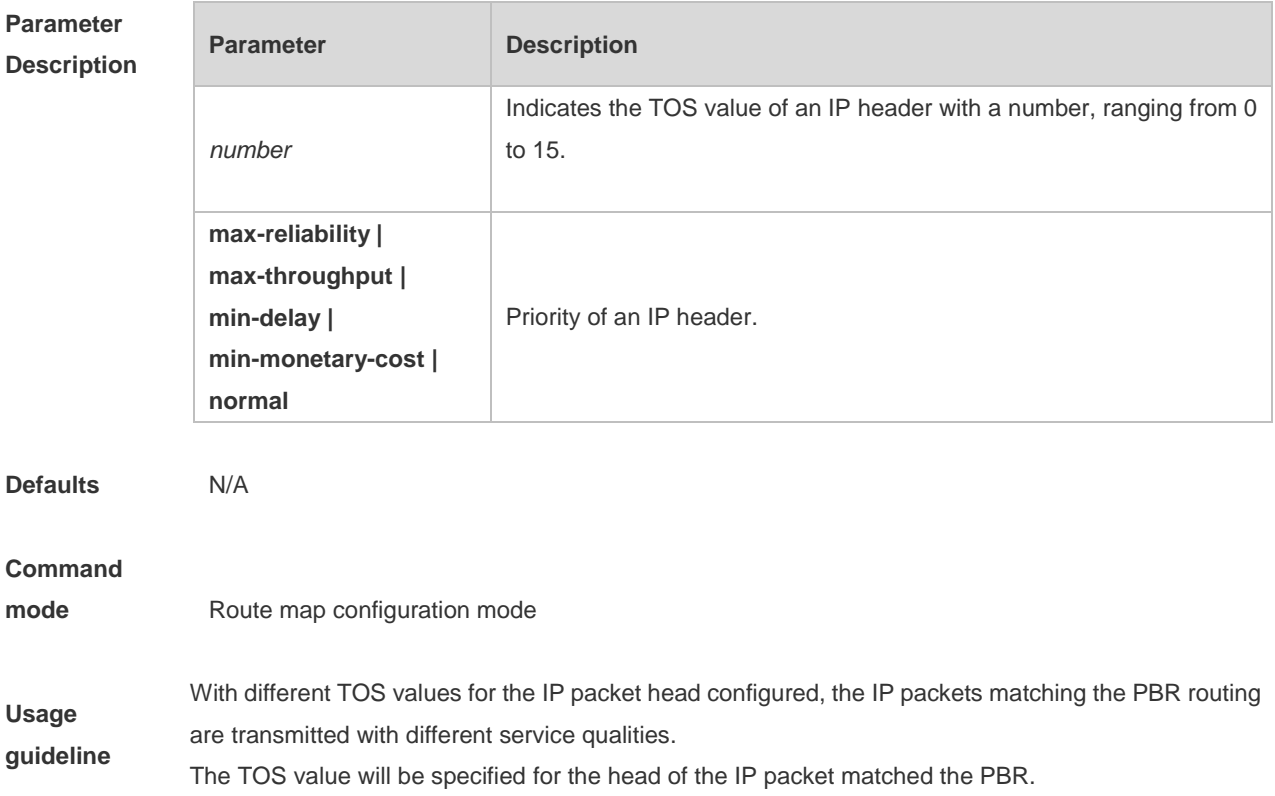

The following example sets the TOS value of the packet with the source IP address 192.168.217.68 received at the interface FastEthernet 0/0 as 4: Ruijie(config)#access-list *1* permit *192.168.217.68 0.0.0.0* Ruijie(config)#route-map *name* Ruijie(config-route-map)#match ip address *1* Ruijie(config-route-map)#set ip tos *4* Ruijie(config)#interface FastEthernet *0/0* Ruijie(config-if)#ip policy route-map *name*

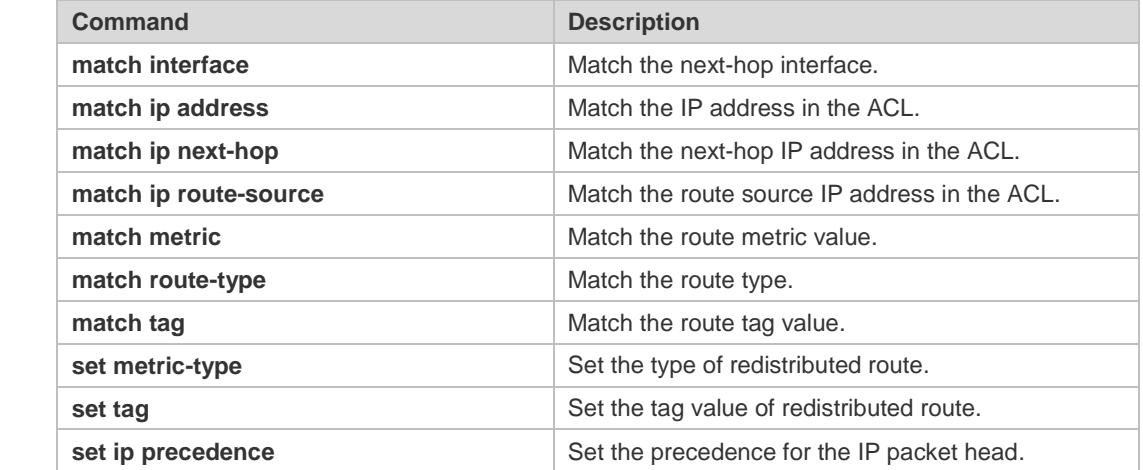

#### **Related commands**

**Examples**

# **10.49 set ipv6 default next-hop**

Use this command to specify the default next-hop IPv6 address for the IPv6 packets that match the rule in the route map configuration mode. Use the **no** form of this command to remove the setting. This command is only used to configure policy-based routing.

**set ipv6 default next-hop** *global-ipv6-address* [ *weight* ] [ *global-ipv6-address* [ *weight* ] *...* ] **no set ipv6 default next-hop** global-ipv6-address [ *weight* ] [ *global-ipv6-address* [ *weight* ] *...*]

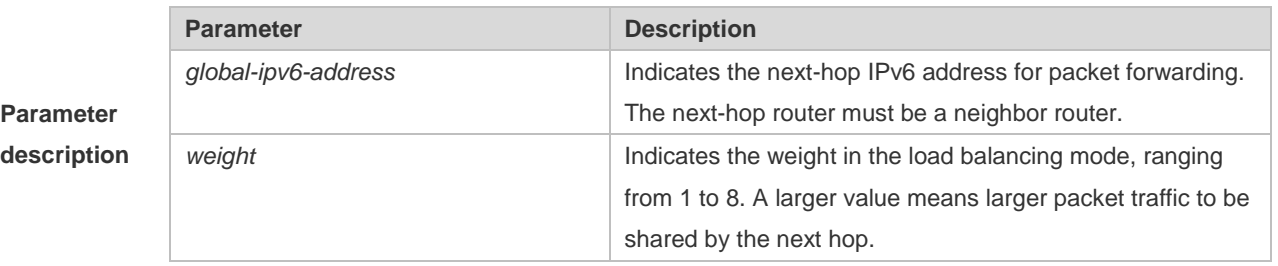

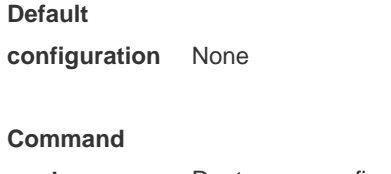

**mode** Route map configuration mode

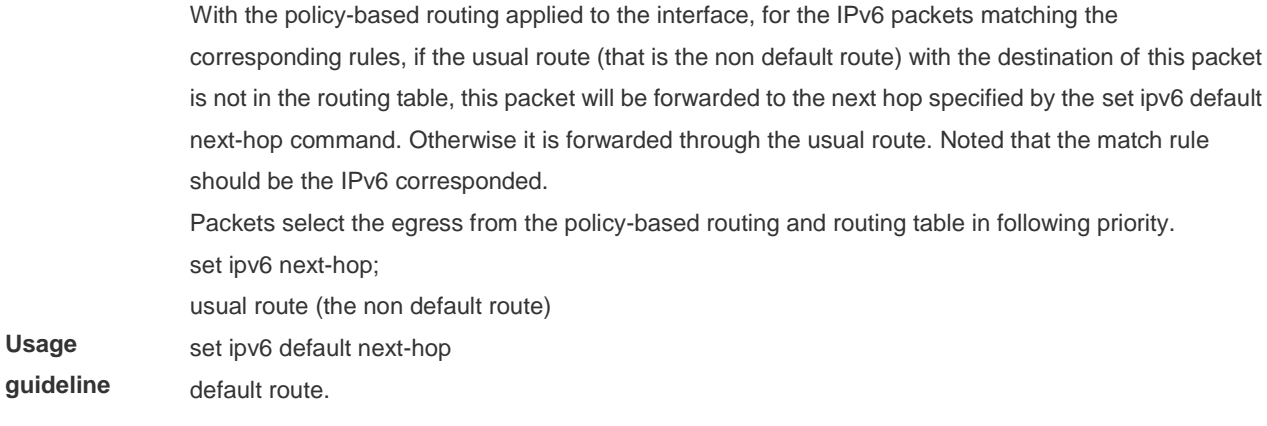

 $\blacksquare$  For the switches, this function does not take effect if the mask length is beyond 64.

> If this command and the set ipv6 next-hop verify-availability are both configured ,the next hop set by the set ipv6 next-hop verify-availability command will take effect preferentially

```
The following examle sets the default next hop of the packet with destination address 
2001:0db8:2001:1760::/64 received at the interface fastEthernet 0/0 as 2002:0db8:2003:1::95
Ruijie(config)# ipv6 access-list acl_for_pbr
Ruijie(config-ipv6-acl)#permit ipv6 any 2001:0db8:2001:1760::/64
Ruijie(config)#route-map rm_if_0_0
Ruijie(config-route-map)#match ipv6 address acl_for_pbr
Ruijie(config-route-map)# set ipv6 default next-hop
2002:0db8:2003:1::95
Ruijie(config)#interface FastEthernet 0/0
Ruijie(config-if)#ipv6 policy route-map rm_if_0_0
```
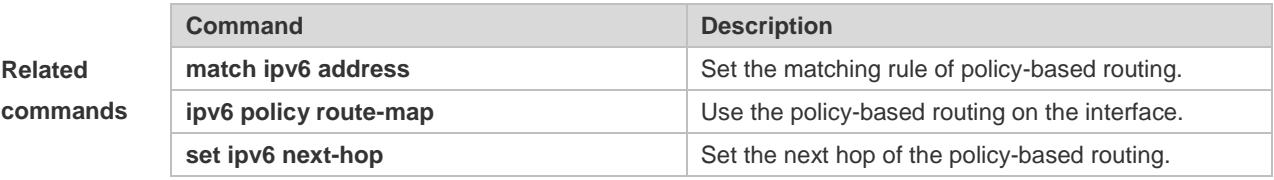

#### **Platform**

**Examples**

**description** N/A

### **10.50 set ipv6 next-hop**

Use this command to specify the next-hop IPv6 address for the packets that meet the matching rule. Use the **no** form of this command to remove the setting. This command is only used to configure policy-based routing.

**set ipv6 next-hop** *global-ipv6-address* [weight] […*global-ipv6-address* [*weight*]] **no set ip next-hop** *global-ipv6-address* [weight] […*global-ipv6-address* [*weight*]]

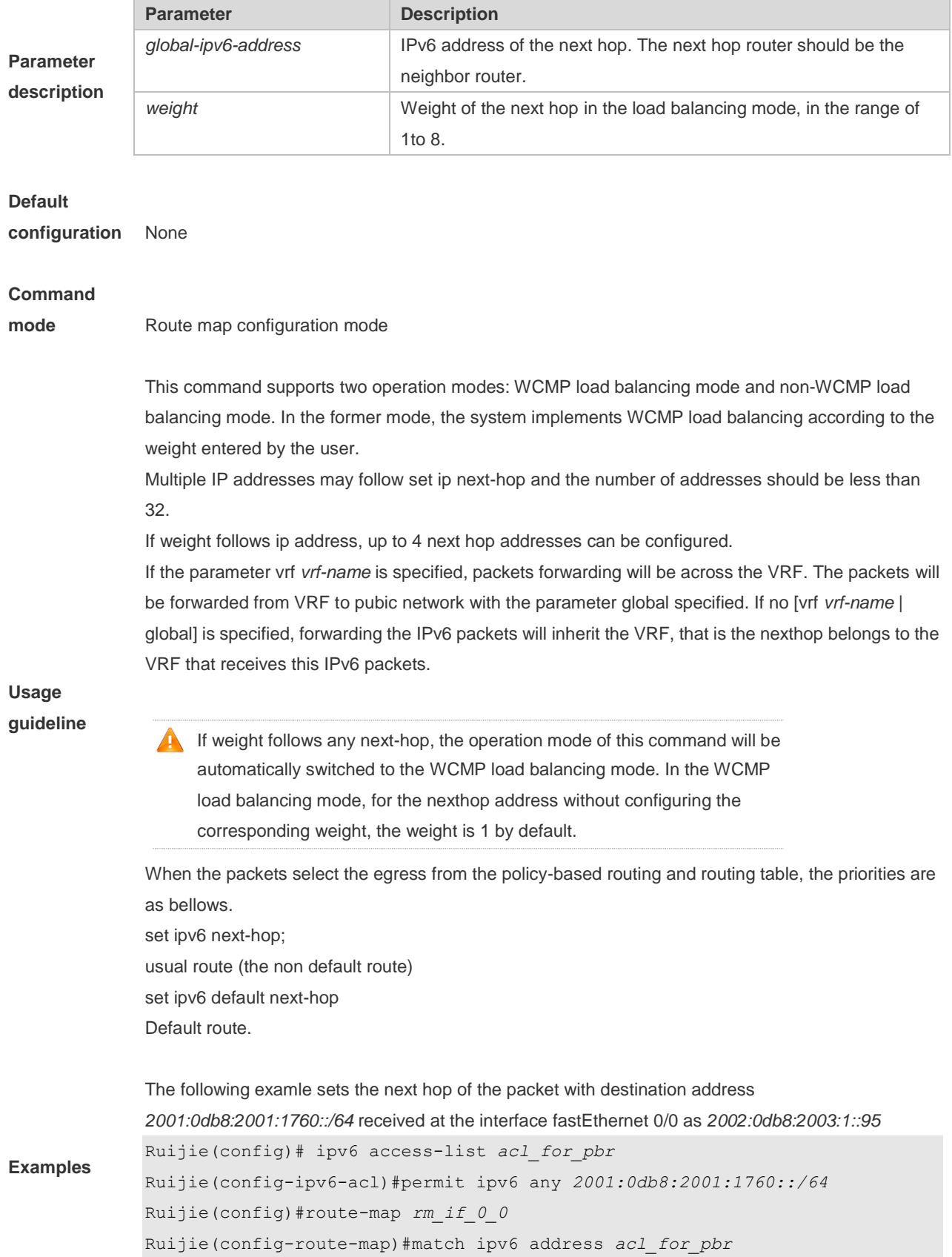

Ruijie(config-route-map)# set ipv6 next-hop *2002:0db8:2003:1::95* Ruijie(config)#interface FastEthernet 0/0 Ruijie(config-if)#ipv6 policy route-map *rm\_if\_0\_0*

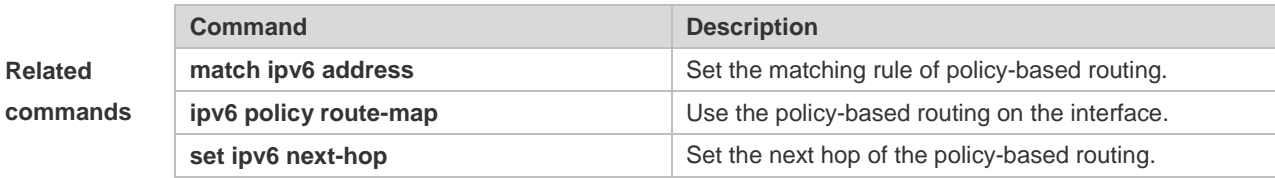

#### **Platform**

**description** N/A

# **10.51 set ipv6 next-hop verify-availability**

Use this command to determine the availability of the next-hop IP address. **set ipv6 next-hop verify-availability** *global-ipv6-address* [**track** *track-obj-number* | **bfd** *interface-type interface-number gateway*]

Use the **no** form of this command to delete existing configuration. **no set ip next-hop verify-availability** *global-ipv6-address* [**track** *track-obj-number* | **bfd** *interface-type interface-number gateway*]

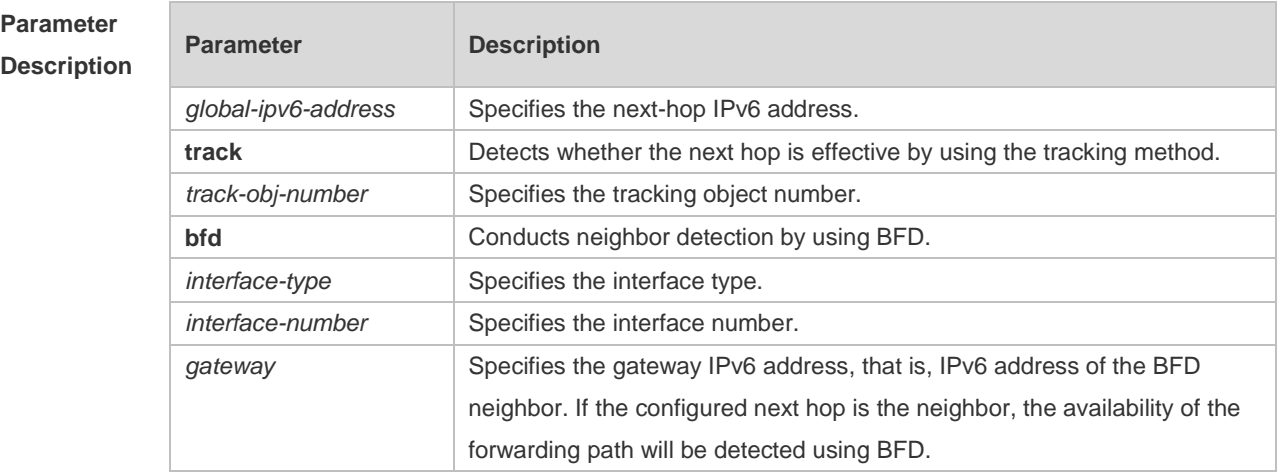

**Defaults** N/A

**Command Mode** Routing map configuration mode

**Default Level** 14

**Usage Guide** This command is used only to configure PBR.

**Examples** The following example enables the PBR support for BFD and detects the forwarding path to the neighbor 2001:1::2 via BFD. Ruijie(config)# route-map rmap permit 10

```
Ruijie(config-route-map)# set ipv6 next-hop verify-availability 2001:1::2 bfd 
FastEthernet 0/1 2001:1::2
```
### **10.52 set ipv6 precedence**

Use this command to set the precedence of the IPv6 head of the packet matching the rule in the route map configuration mode. Use the **no** form of this command to remove the configured precedence setting.

**set ipv6 precedence** {number | *critical* | *flash* | *flash-override* | *immediate* | *internet* | *network* | *priority* | *routine* }

**no set ipv6 precedence**

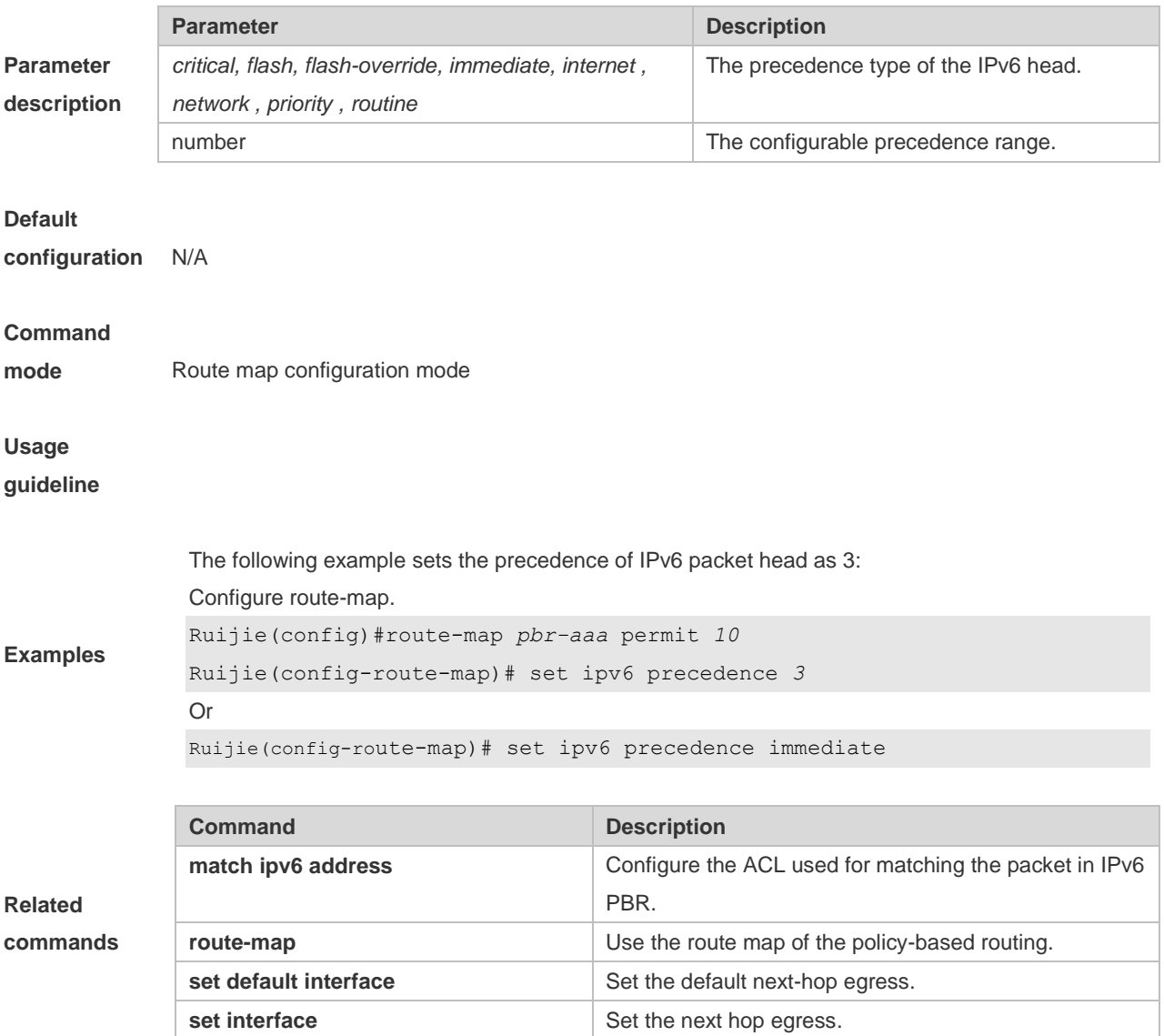

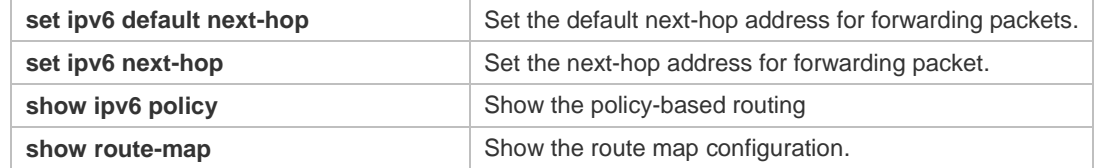

**Platform** 

**description** N/A

### **10.53 set level**

Use this command to set the level of the area where the routes matching the rule are redistributed in the route map configuration command. Use the **no** form of this command to remove the setting. **set level {level-1| level-2 | level-1-2 | stub-area | backbone} no set level**

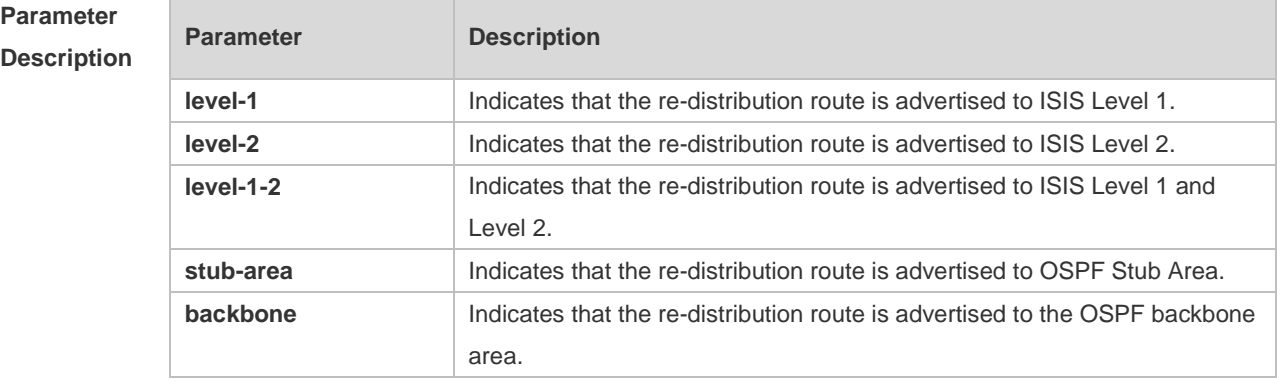

#### **Default**

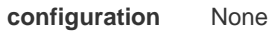

#### **Command**

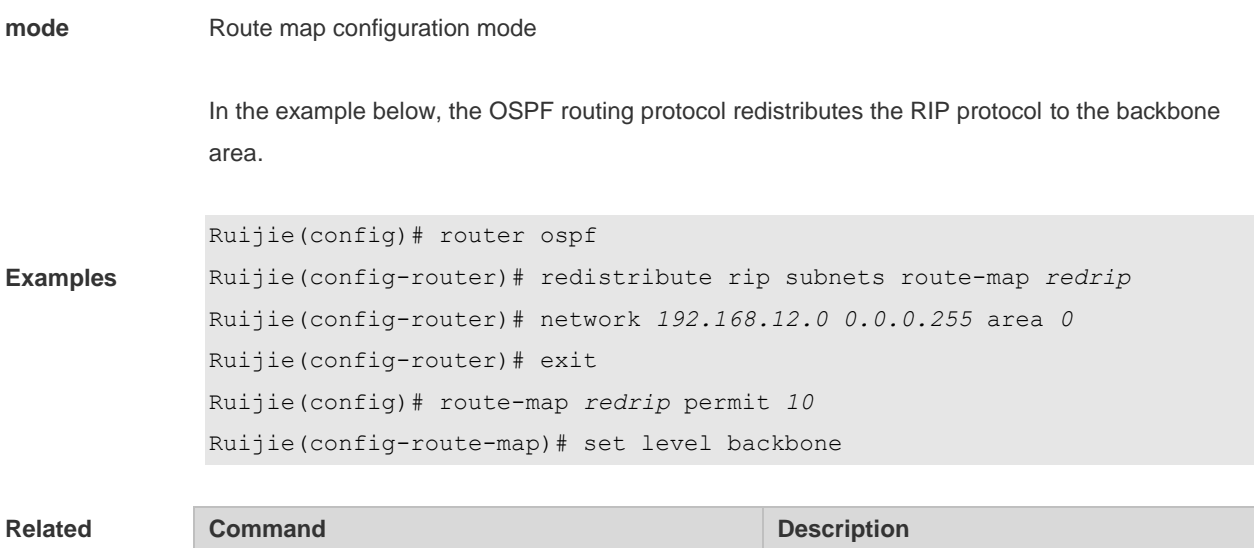

#### $commands$

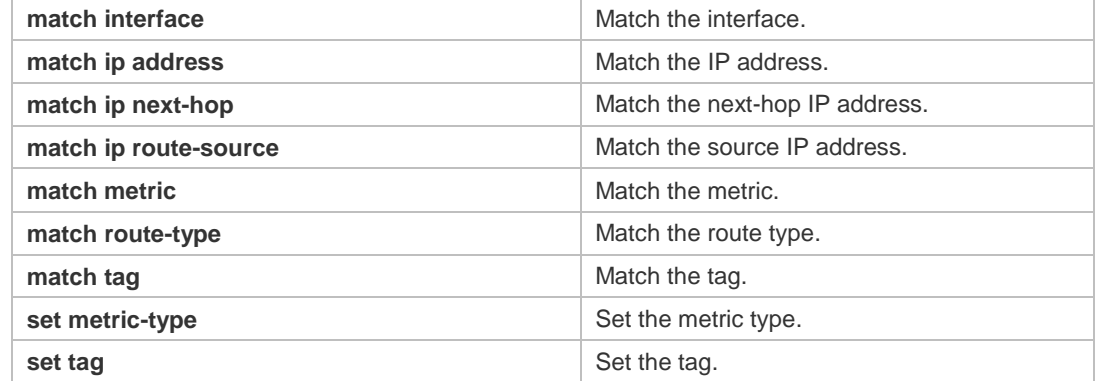

# **10.54 set local-preference**

Use this command to set the **LOCAL\_PREFERENCE** value for the routes to be redistributed in the route map configuration mode. Use the **no** form of this command to remove the setting. **set local-preference** *number* **no set local-preference**

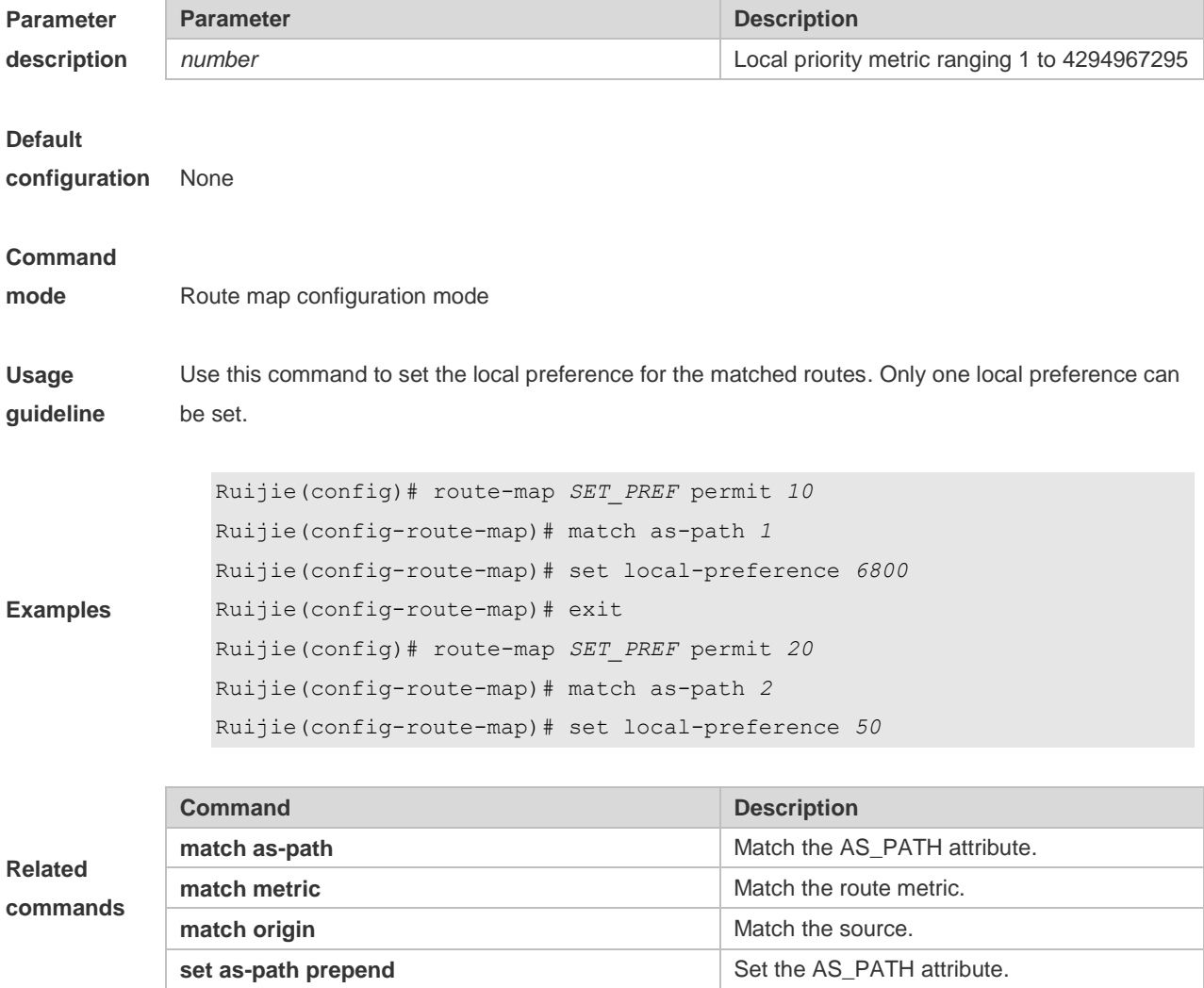

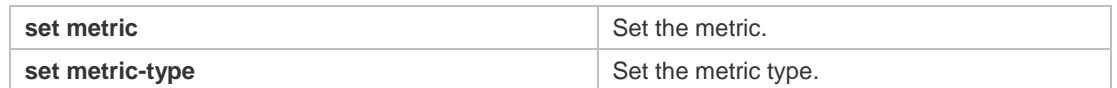

### **10.55 set metric**

Use **set metric** to set the metric for the routes to be redistributed. Use the **no** form of this command to remove the setting.

**set metric** [+ *metric-value* | **-** *metric-value* | *metric-value*] **no set metric**

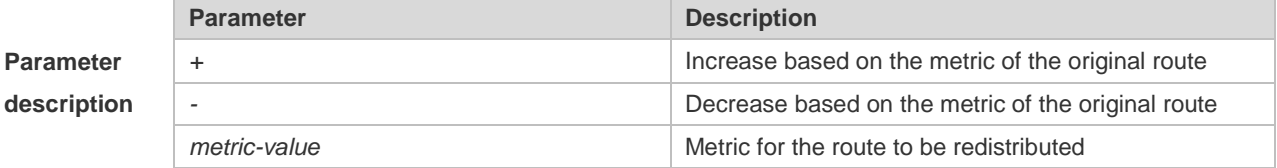

#### **Default**

**configuration** The default metric for route redistribution varies with the routing protocol.

#### **Command**

**Usage** 

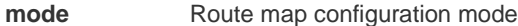

**guideline** You should set the metric according to the actual network topology, because the routing depends on the metric of routes. Attentions should be paid to the upper and lower limits of the routing protocols when you execute the set metric, + metric or – metric commands. When the RIP protocol redistributes the routes of other protocols, the range of the metric after increase or decrease is 1 to 16. You can redistribute the routes from one routing process to another routing process. For example, you can redistribute the route in the OSPF routing domain and then advertise it to the RIP routing domain, and vice versa. The mutual route redistribution can be implemented between all the IP routing protocols. For route redistribution, route maps are usually used to control the mutual route redistribution between two routing domains. One or more match or set commands can be executed to configure a route map. If the match

command is not used, all the routes will be matched. If the set command is not used, no operation will be performed.

The following example enables the OSPF routing protocol to redistribute the RIP routes and sets the default metric to 40.

**Examples** Ruijie(config)# router ospf Ruijie(config-router)# redistribute rip subnets route-map *redrip* Ruijie(config-router)# network *192.168.12.0 0.0.0.255* area *0* Ruijie(config-router)# exit Ruijie(config)# route-map *redrip* permit *10*

**Related** 

Ruijie(config-route-map)# set metric *40*

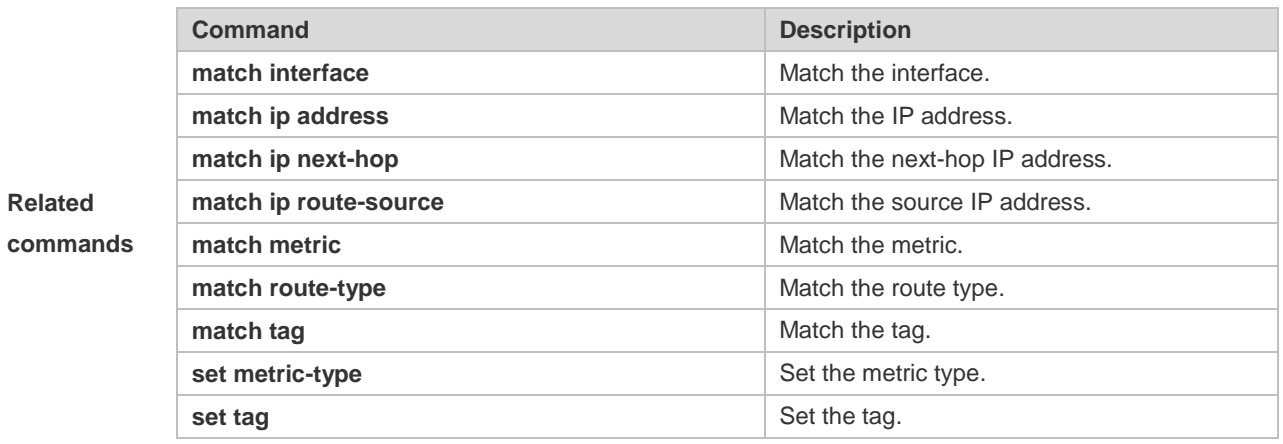

# **10.56 set metric-type**

Use **set metric-type** to set the type of the routes to be redistributed. Use the **no** form of this command to remove the setting. **set metric-type** *type* **no set metric-type**

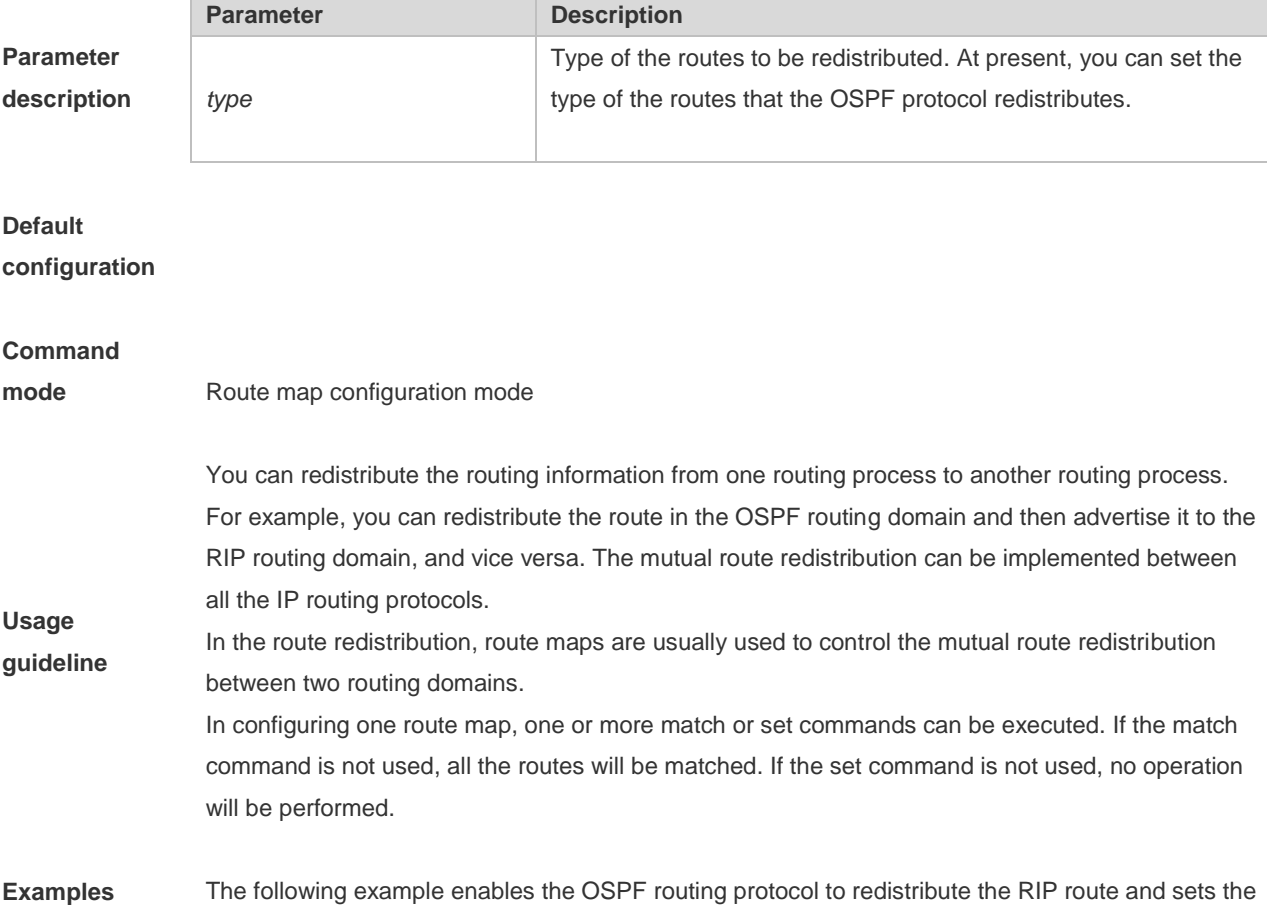

type as type-1.

```
Ruijie(config)# router ospf
Ruijie(config-router)# redistribute rip subnets route-map redrip
Ruijie(config-router)# network 192.168.12.0 0.0.0.255 area 0
Ruijie(config-router)# exit
Ruijie(config)# route-map redrip permit 10
Ruijie(config-route-map)# set metric-type type-1
```
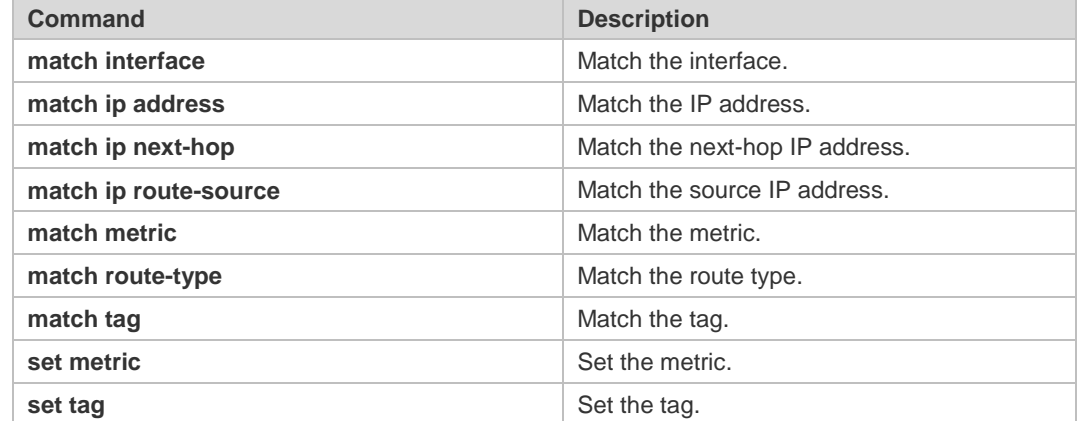

# **commands**

**Related** 

### **10.57 set mpls-label**

Use this command to enable the system to assign an MPLS label to routes that meet the filter condition of the route map when route updates are sent to BGP peers. Use the no form of this command to disable this function.

**set mpls-label**

**no set mpls-label**

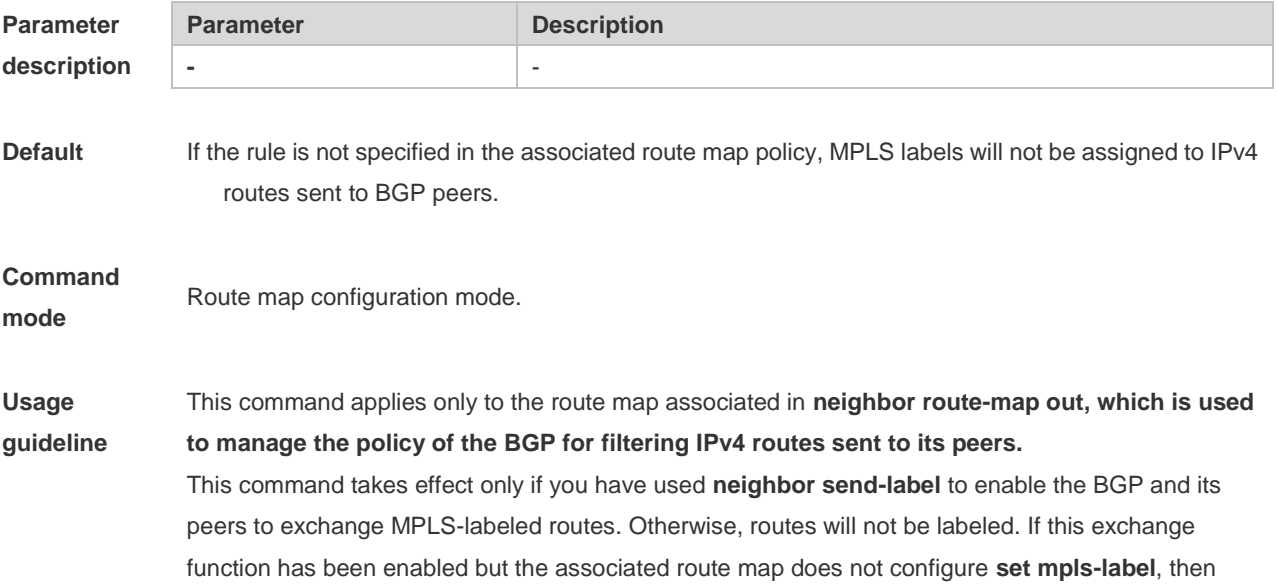

routes that meet the filtering condition will be assigned only IPv4 routes and not an MPLS label.

**Examples** The following example creates a route map. The route prefixed with 1.1.1.1/32 is assigned an MPLS label. The one prefixed with 1.1.1.2/32 is assigned only a common IPv4 route update without a label. Routes that do not meet the rules defined by acl1 and acl2 will not send route updates to neighbors. Ruijie (config)# ip access-list standard acl1 Ruijie (config-std-nacl) # permit host 1.1.1.1 Ruijie (config-std-nacl) # exit Ruijie (config)# ip access-list standard acl2 Ruijie (config-std-nacl) # permit host 1.1.1.2 Ruijie (config-std-nacl) # exit Ruijie (config)# route-map out-as permit 10 Ruijie (config-route-map)# match ip address acl1 Ruijie (config-route-map)# set mpls-label Ruijie (config-route-map) # exit Ruijie (config)# route-map out-as permit 20 Ruijie (config-route-map)# match ip address acl2

#### **Related command**

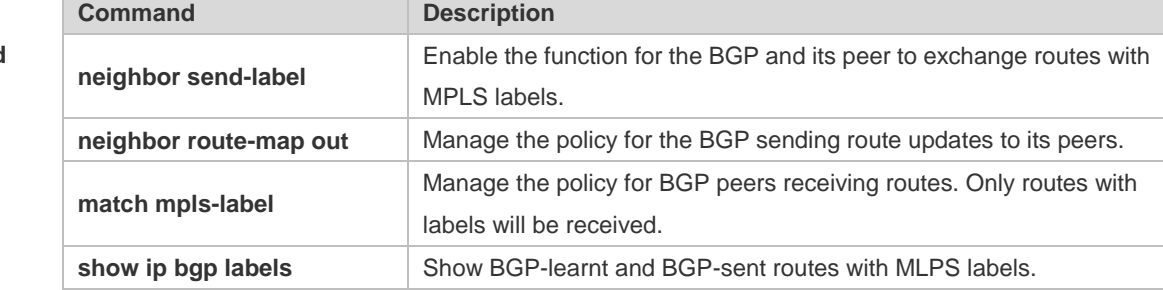

### **Platform description**

### **10.58 set next-hop**

-

Use this command to specify the next-hop IP address for the routes that match the rule. Use the **no** form of this command to remove the setting. This command is only used to configure routing policies. **set next-hop** *ip-address* **no set next-hop**

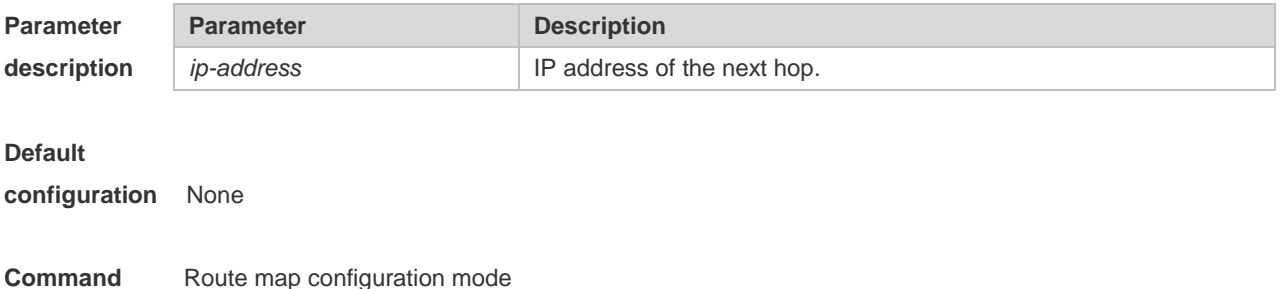

**mode**

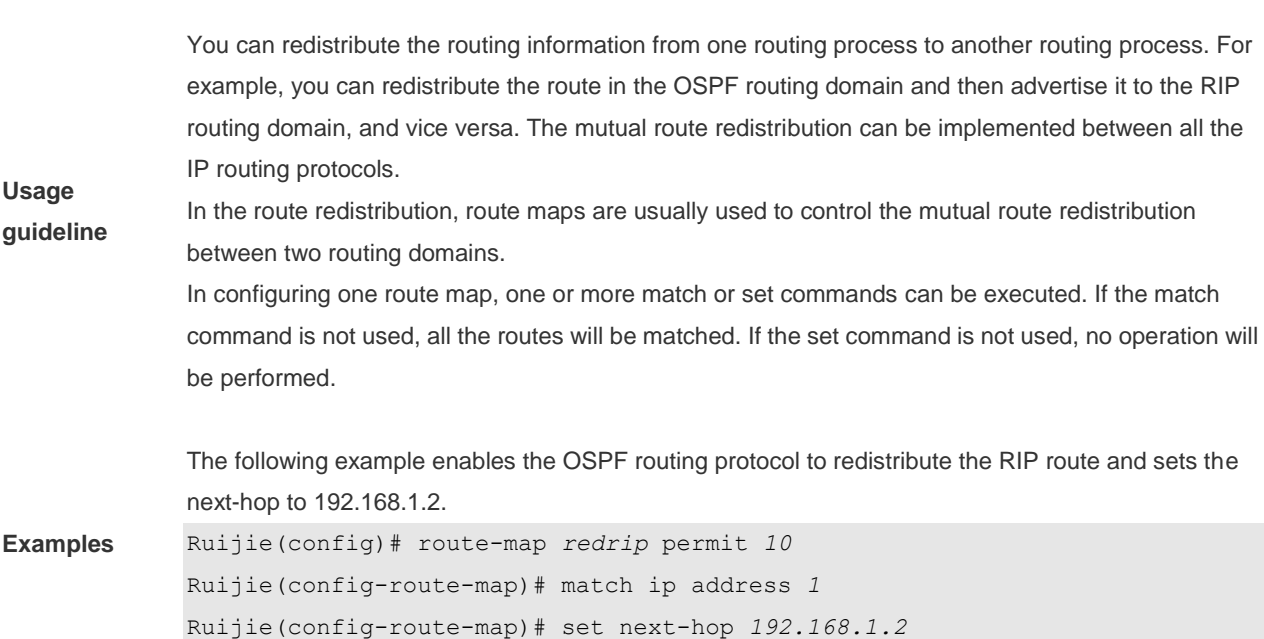

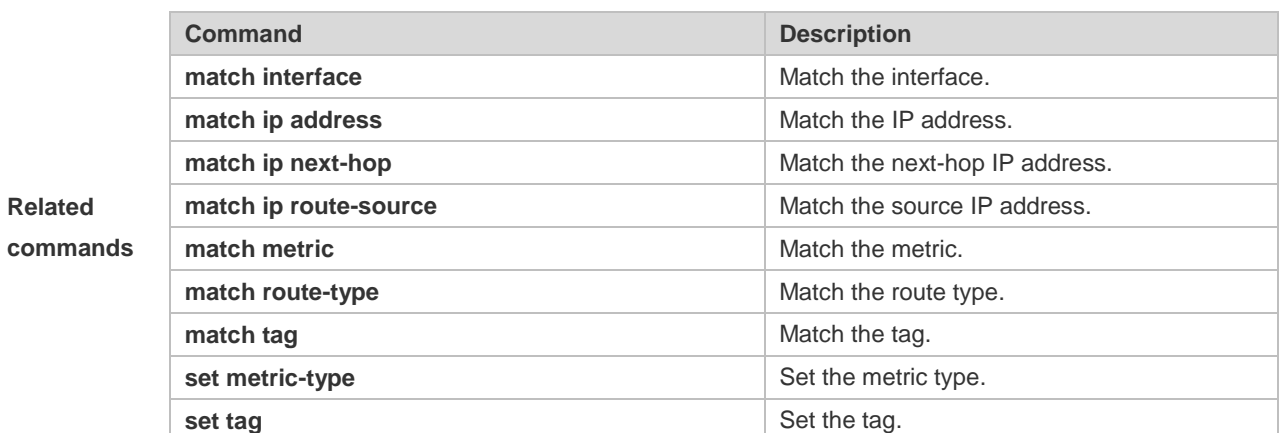

# **10.59 set origin**

Use this command to set the source of the routes to be redistributed in the route map configuration mode. Use the **no** form of this command to remove the setting. **set origin {egp | igp | incomplete} no set origin** 

**Parameter description**

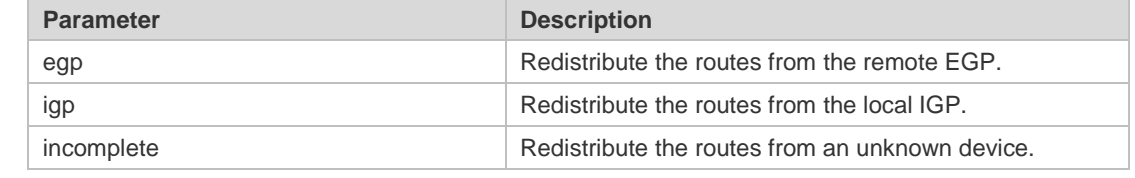

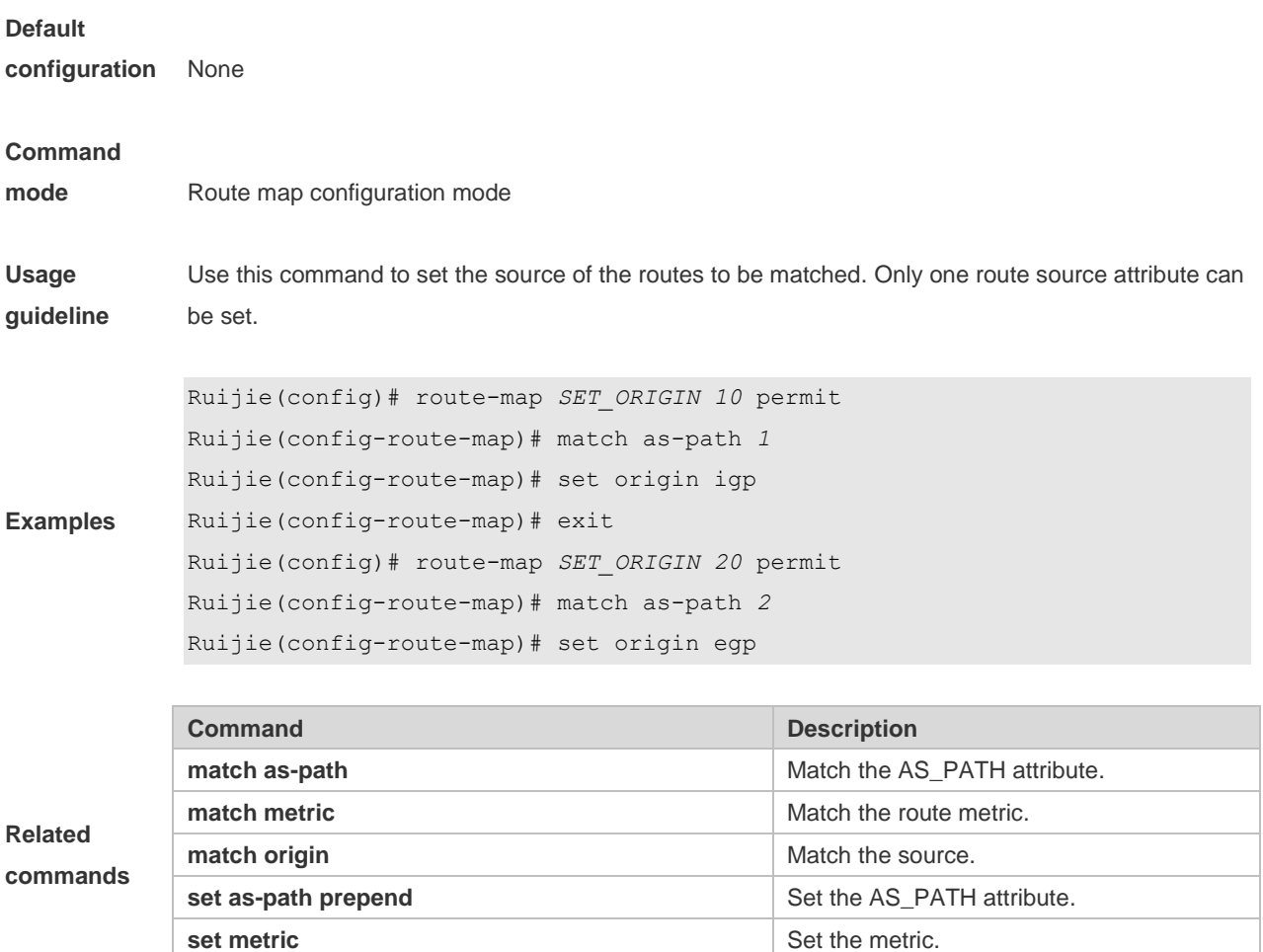

# **10.60 set originator-id**

Use this command to set the source of the routes to be redistributed in the route map configuration mode. Use the **no** form of this command to remove the setting. **set originator-id** *ip-address* **no set originator-id** [*ip-address*]

**set local-preference** Set the local priority of redistributed routes.

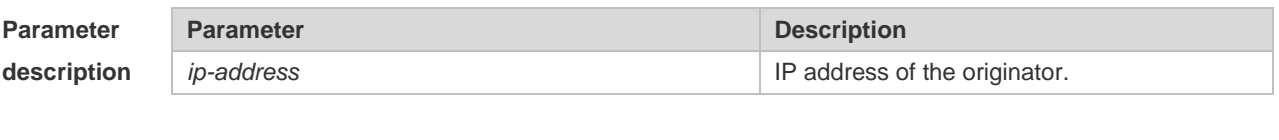

**configuration** None

### **Command**

**Default** 

**mode** Route map configuration mode

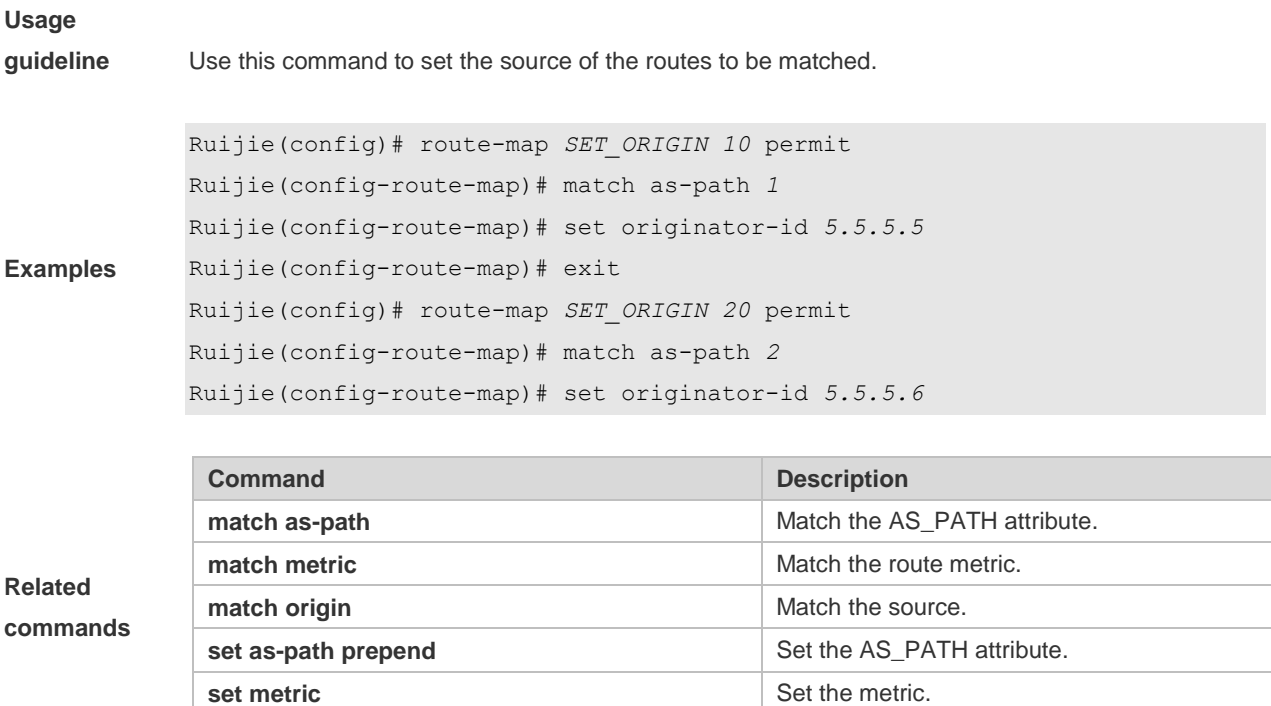

# **10.61 set tag**

Use this command to set the tag for the routes to be redistributed. Use the **no** form of this command to remove the setting. **set tag** *tag* **no set tag**

**set local-preference** Set the local priority of redistributed routes.

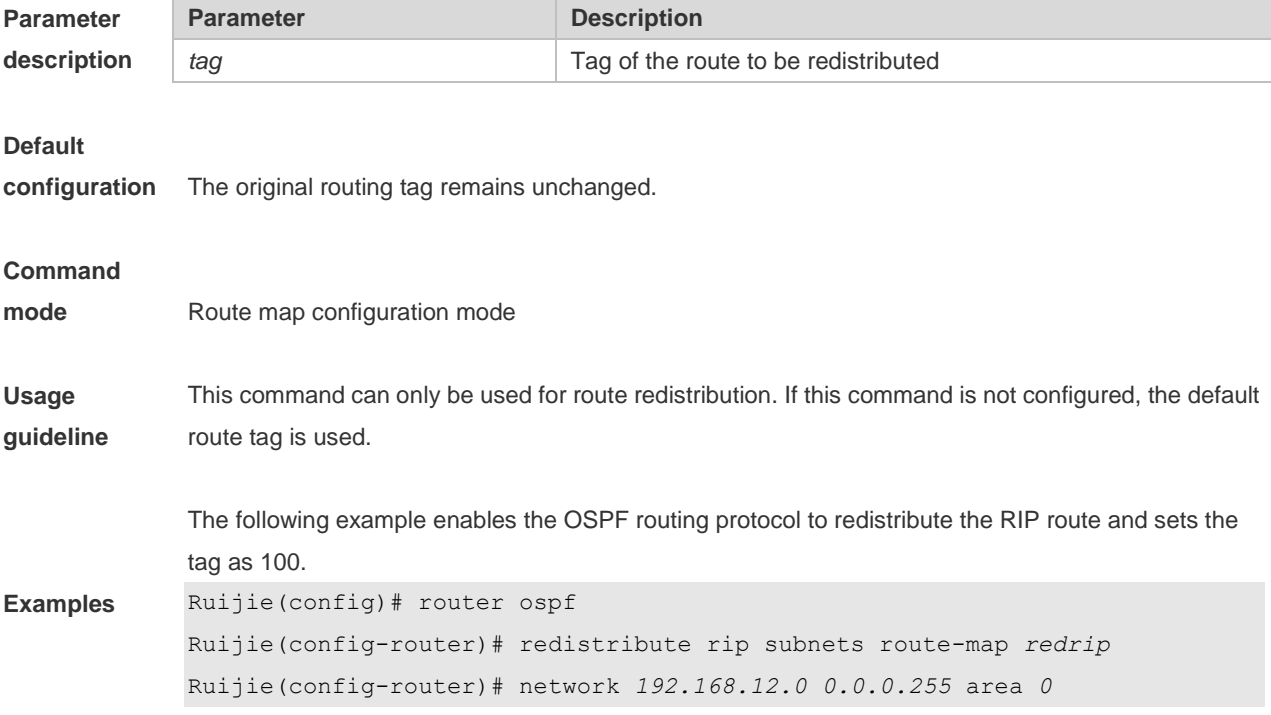

**Related** 

Ruijie(config-router)# exit Ruijie(config)# route-map *redrip* permit *10* Ruijie(config-route-map)# set tag *100*

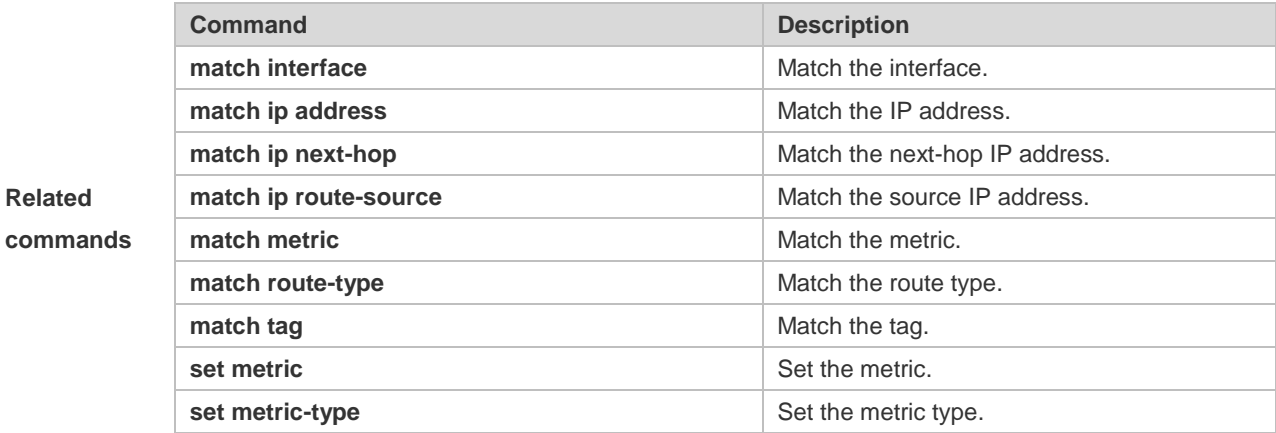

## **10.62 set weight**

Use this command to set the weight for the BGP routes matching filtering rules. Use the **no** form of this command to remove the setting. **set weight** *number* **no set weight**

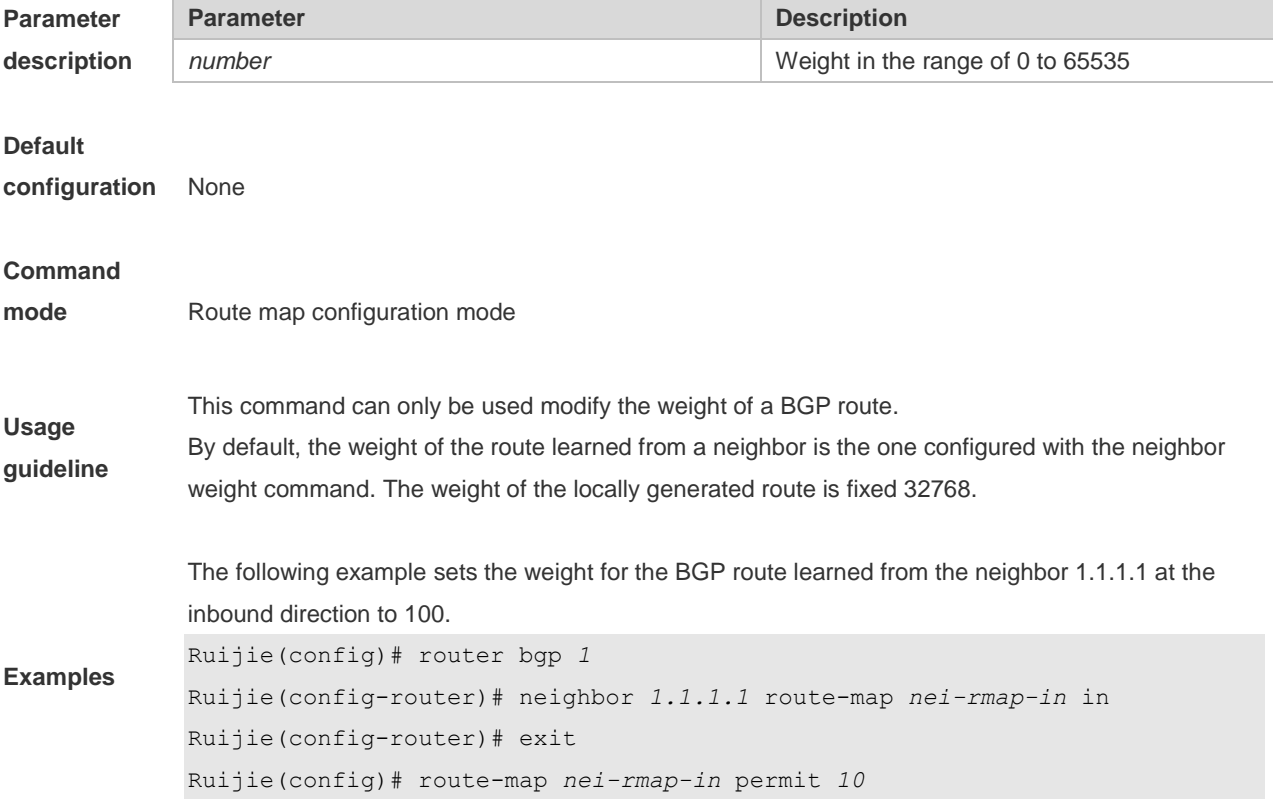
Ruijie(config-route-map)# set weight *100*

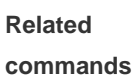

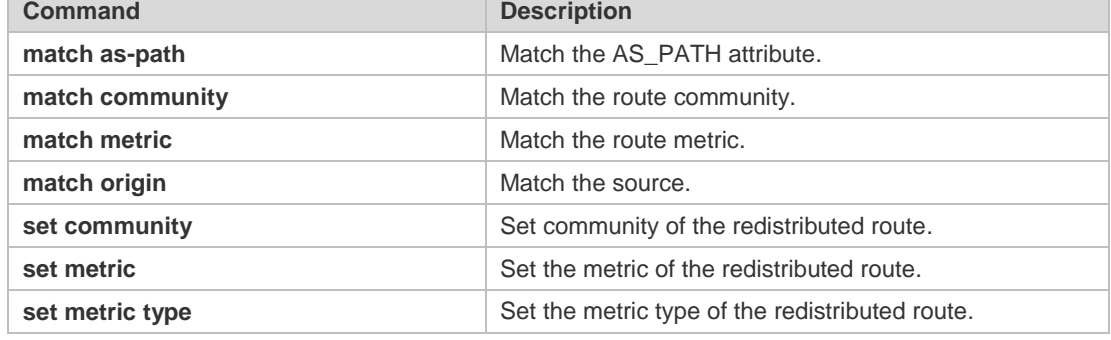

### **10.63 show ip as-path-access-list**

Use this command to display the configuration of AS path access lists. **show ip as-path-access-list** [ *num* ]

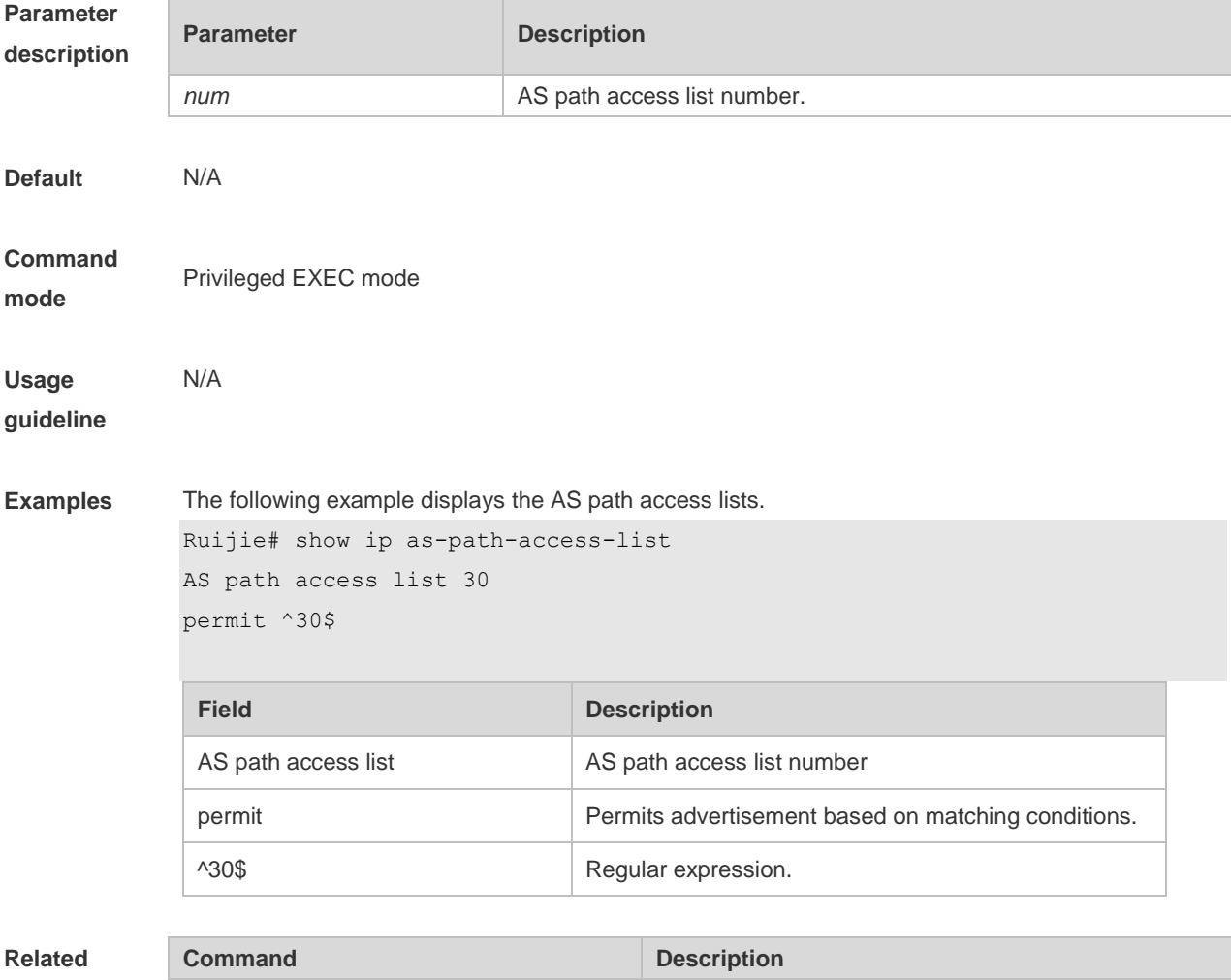

- -

**command**

-

#### **Platform description**

# **10.64 show ip community-list**

Use **show ip community-list** command to display the community list. **show ip community-list** [*community-list-number* | *community-list-name*]

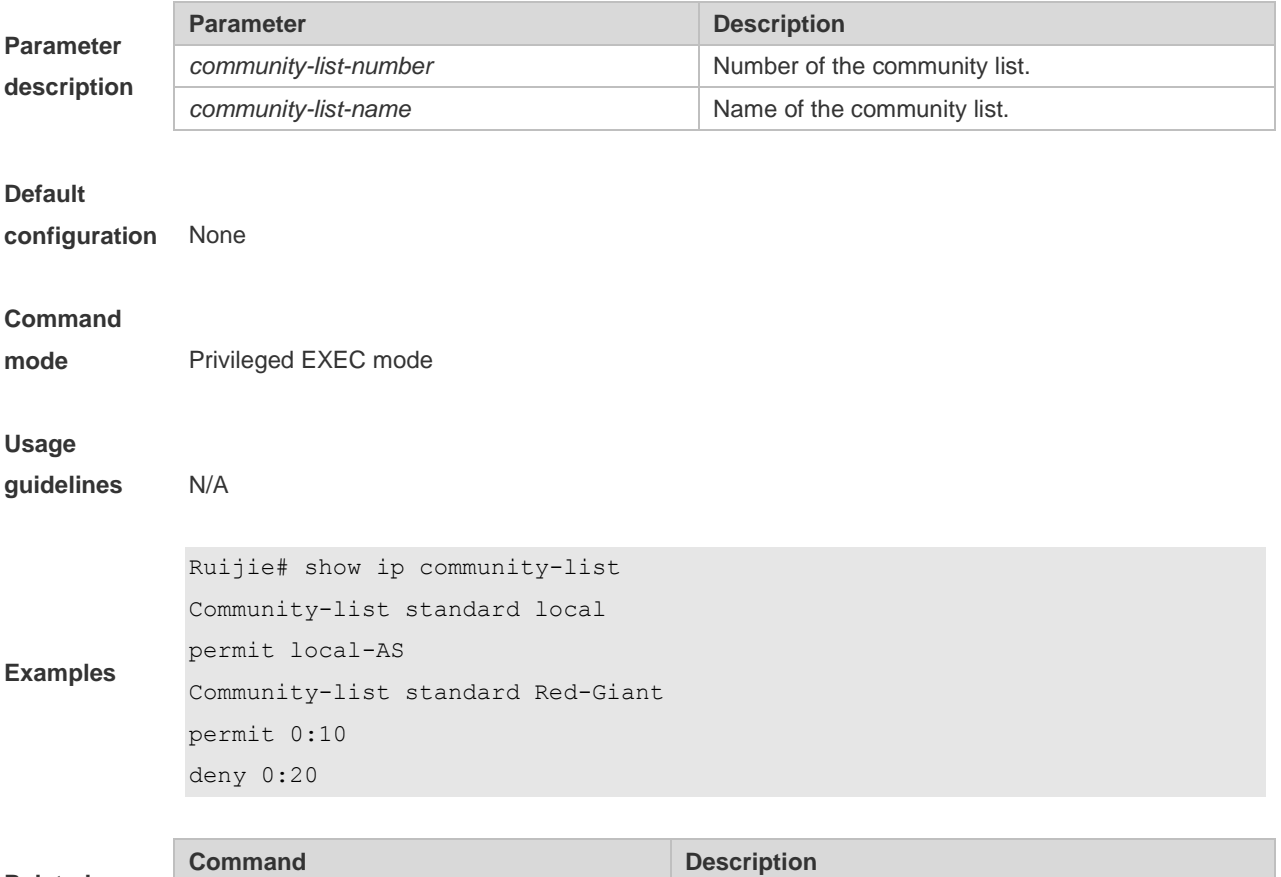

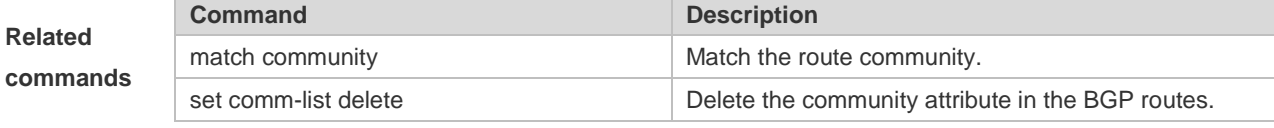

## **10.65 show ip extcommunity-list**

Use this command to display the extcommunity list. **show ip extcommunity-list** [ *extcommunity-list-num | extcommunity-list-name* ]

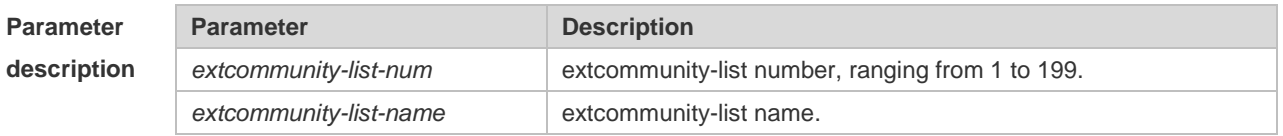

**Default** 

-

**Command mode** Privileged EXEC mode, global configuration mode, interface configuration mode, routing protocol configuration mode and route map configuration mode.

### **Usage**

**guideline**

**Examples** Ruijie # show ip extcommunity-list Standard extended community-list 1 10 permit RT:1:200 20 permit RT:1:100 Standard extended community-list 2 10 permit RT:1:200 Expanded extended community-list rt\_filter 13 permit 1:100

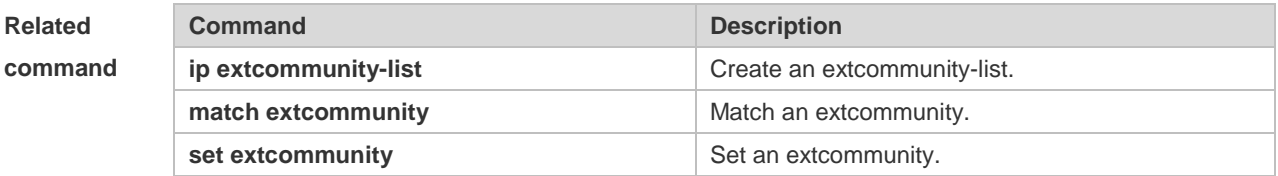

**Platform description**

#### **10.66 show ip prefix-list**

-

Use **show ip prefix-list** to display the prefix list or the entries. **show ip prefix-list** [*prefix-name*]

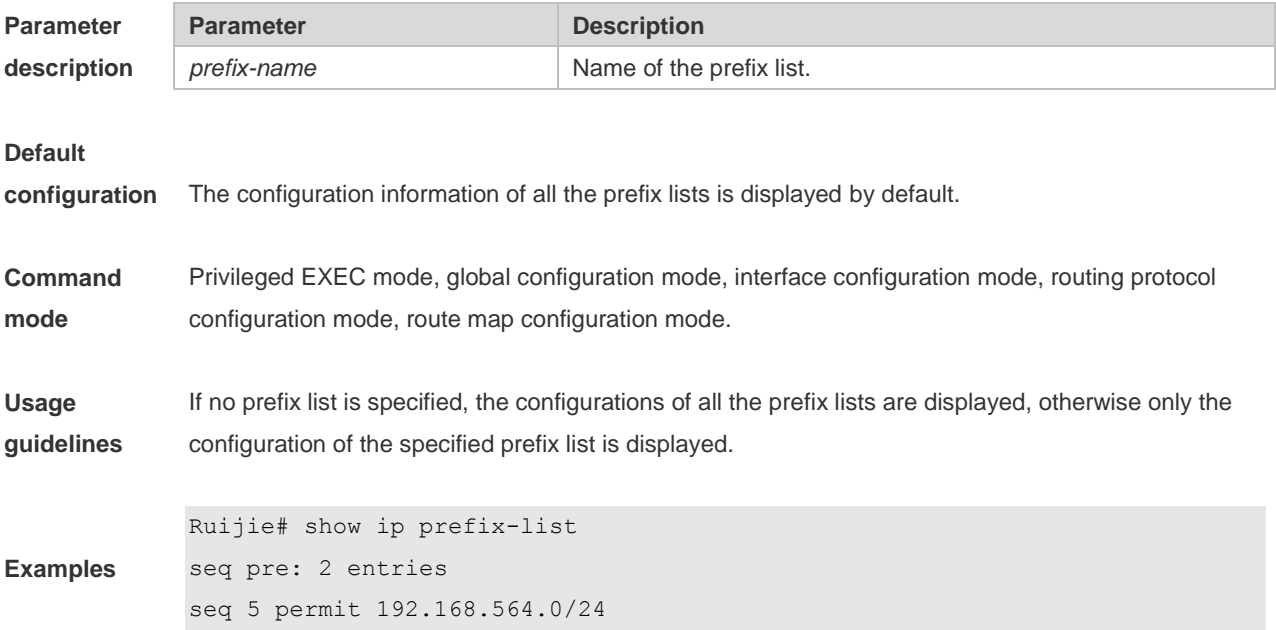

seq 10 permit 192.2.2.0/24

# **10.67 show ip protocols**

П

Use this command to display information about the status of the currently running IPv4 routing protocol.

**show ip protocols** [ **vrf** *vrf-name* ] { **bgp | isis | ospf | rip** }

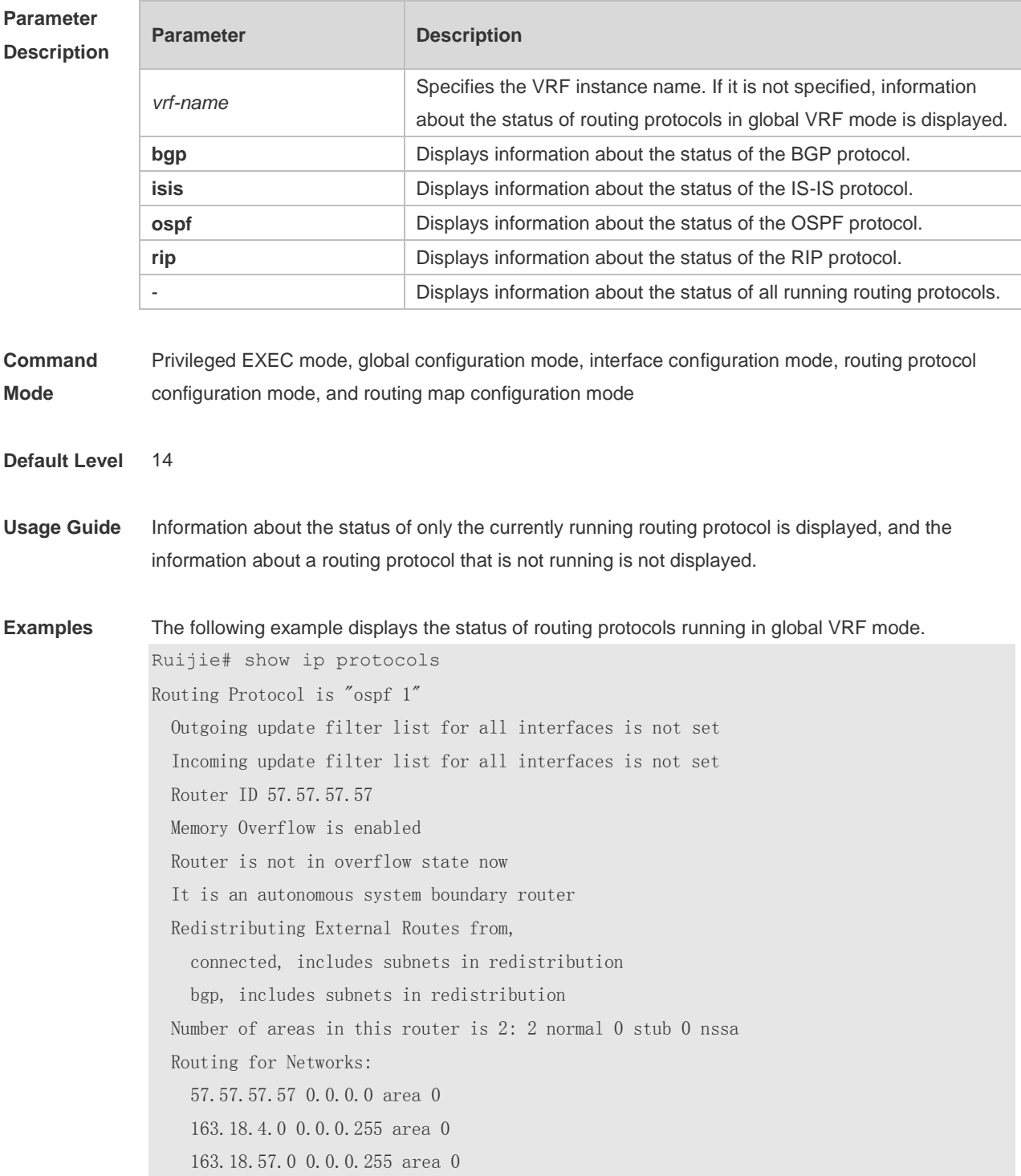

 192.100.1.0 0.0.0.255 area 0 192.101.1.0 0.0.0.255 area 1 192.102.1.0 0.0.0.255 area 0 Reference bandwidth unit is 100 mbps Distance: (default is 110) Routing Protocol is "bgp 10" IGP synchronization is disabled Default-information originate is disabled Default local-preference applied to incoming route is 100 Redistributing: connected Neighbor(s): Address AddressFamily FiltIn FiltOut DistIn DistOut RouteMapIn RouteMapOut Weight Distance: external 20(default) internal 200(default) local 200(default)

Field description:

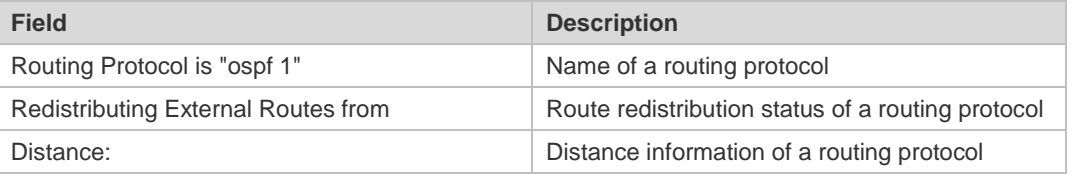

#### **10.68 show ipv6 prefix-list**

Use this command to display the information about the IPv6 prefix list or its entries. **show ipv6 prefix-list** [*prefix-name*]

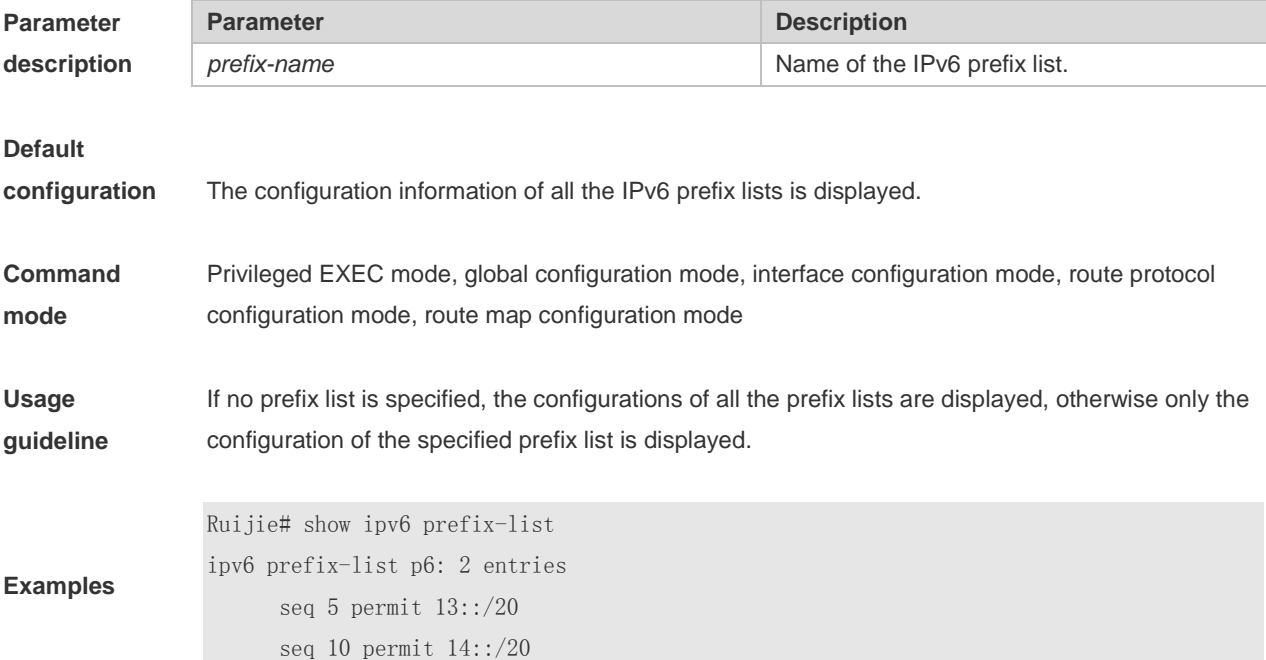

# **10.69 show key chain**

Use this command to display the key chain configuration. **show key chain** [*key-chain-name*]

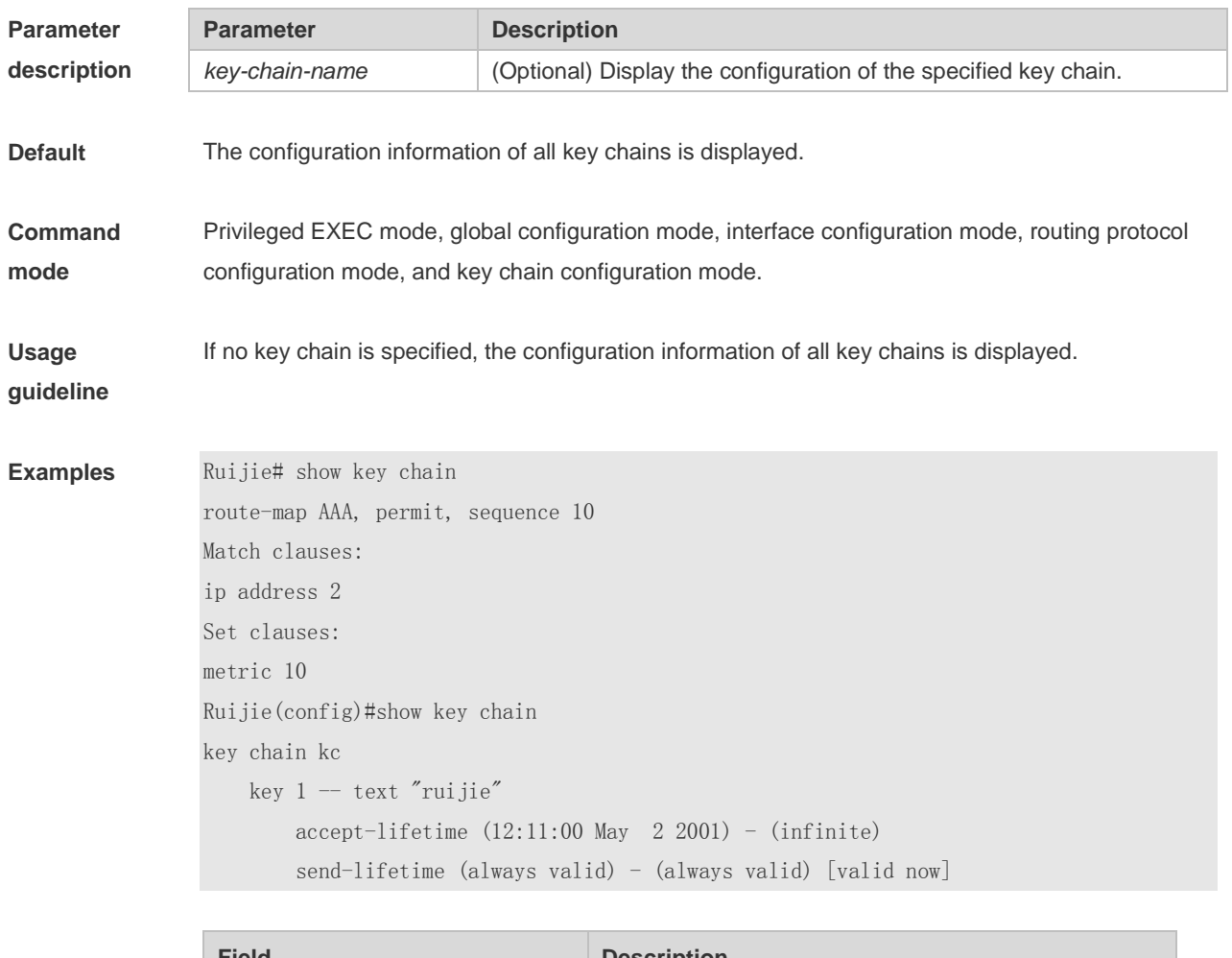

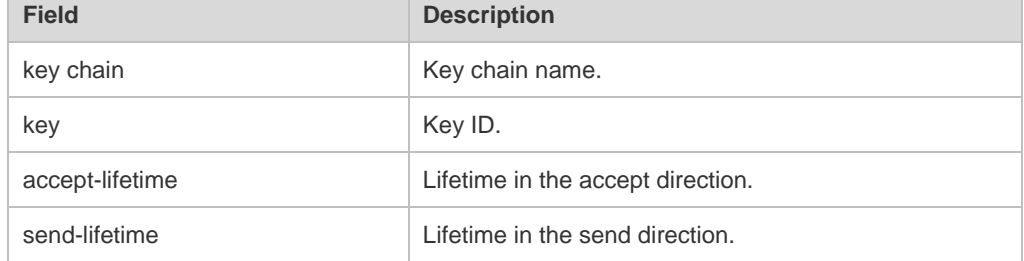

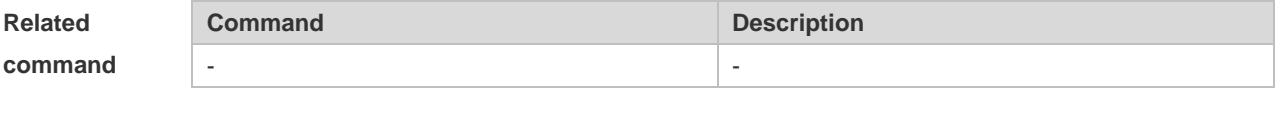

**Platform description**

-

# **10.70 show route-map**

Use the command to display the configuration of the route map. **show route-map** [*route-map-name*]

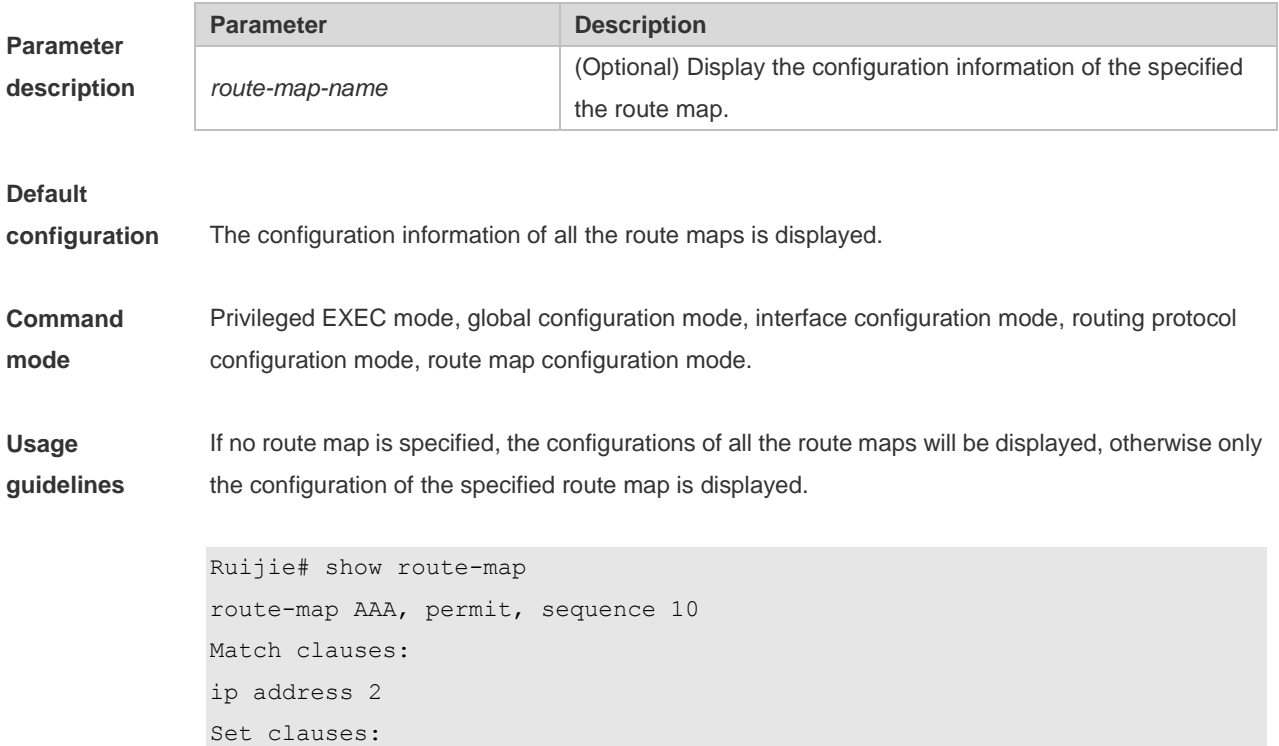

#### **Examples**

metric 10

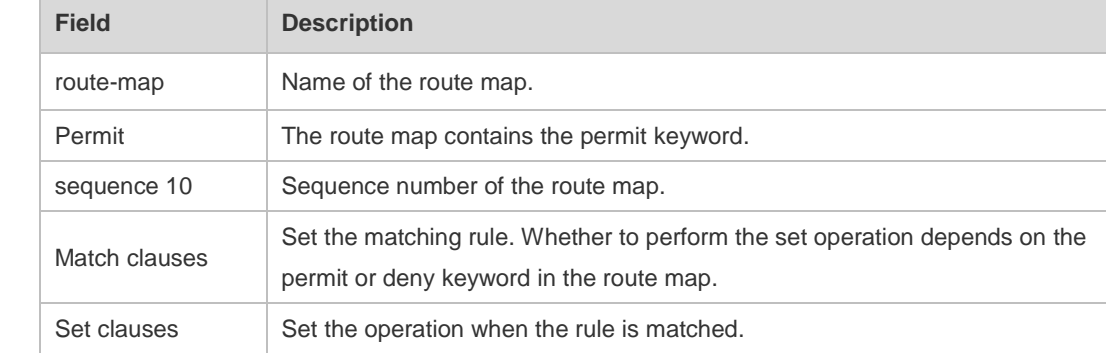

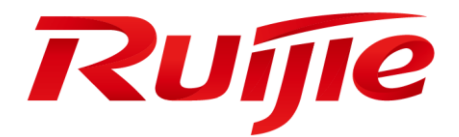

# Multicast Commands

- 1. IPv4 Multicast Routing Commands
- 2. IPv6 Multicast Routing Commands
- 3. IGMP Commands
- 4. MLD Commands
- 5. PIM-DM Commands
- 6. PIM-SM Commands
- 7. PIM-SMv6 Commands
- 8. IGMP Snooping Commands
- 9. MLD Snooping Commands

# **1. IPv4 Multicast Routing Configuration Commands**

## **1.1 clear ip mroute**

Use this command to remove the forwarding information of the IP multicast routes. **clear ip mroute** {**\*** | *group-address* [*source -address*] }

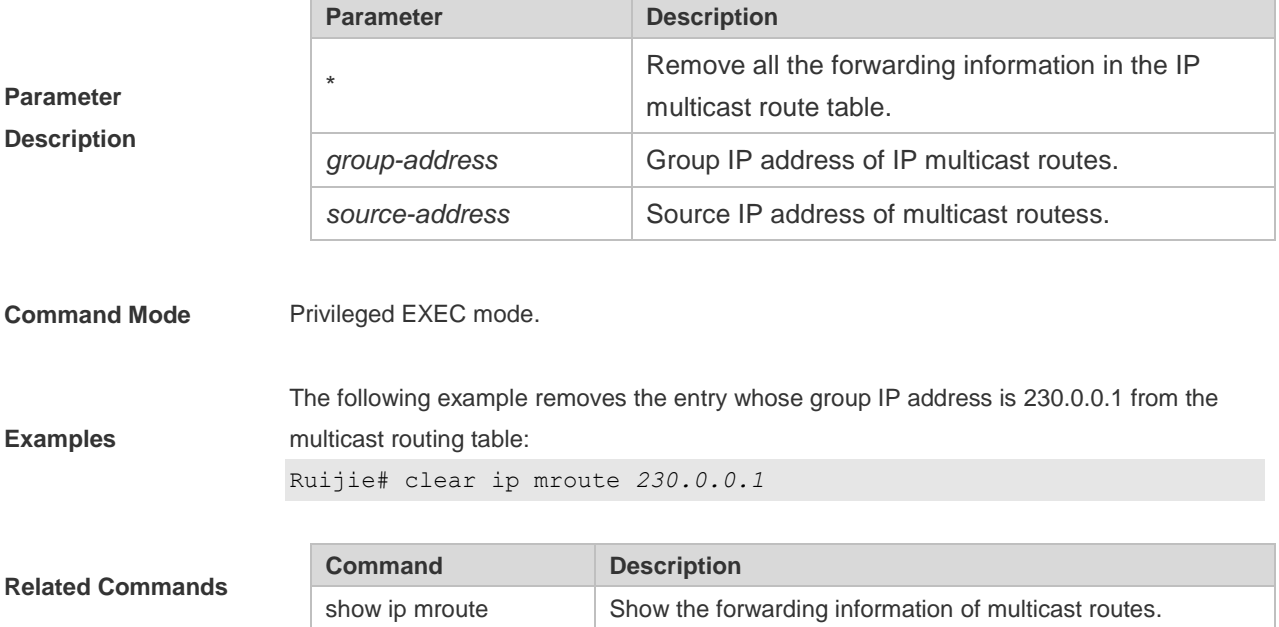

# **1.2 clear ip mroute statistics**

this command to remove the statistics of IP multicast routes. **clear ip mroute statistics** {**\*** | *group-address* [*source -address*]}

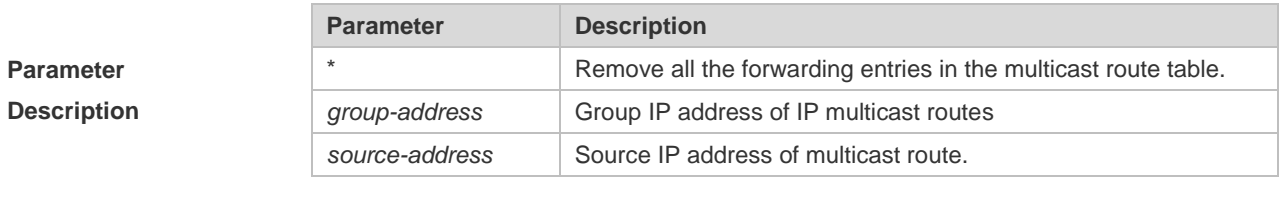

**Command Mode** Privileged EXEC mode.

**Usage Guide**

**Example**s The following example clears the statistics of entry with the group IP address 230.0.0.1 from the multicast routing table. Ruijie# clear ip mroute statistics *230.0.0.1*

**Related Commands**

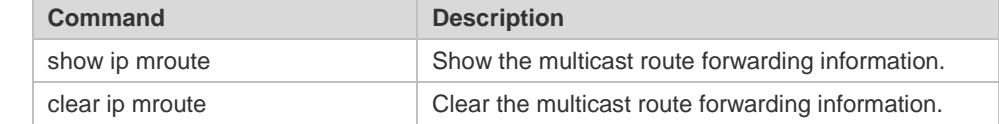

### **1.3 ip mroute**

Use this command to configure static multicast routes. Use the **no** or **default** form of this command to delete the configured routes.

**ip mroute** *source-address mask*{ [*protocol*] {*rpf-addrress* | *interface-type interface-number*} [*distance*]

**no ip mroute** *source-address mask* [*protocol*]

**default ip mroute** *source-address mask* [ *protocol* ]

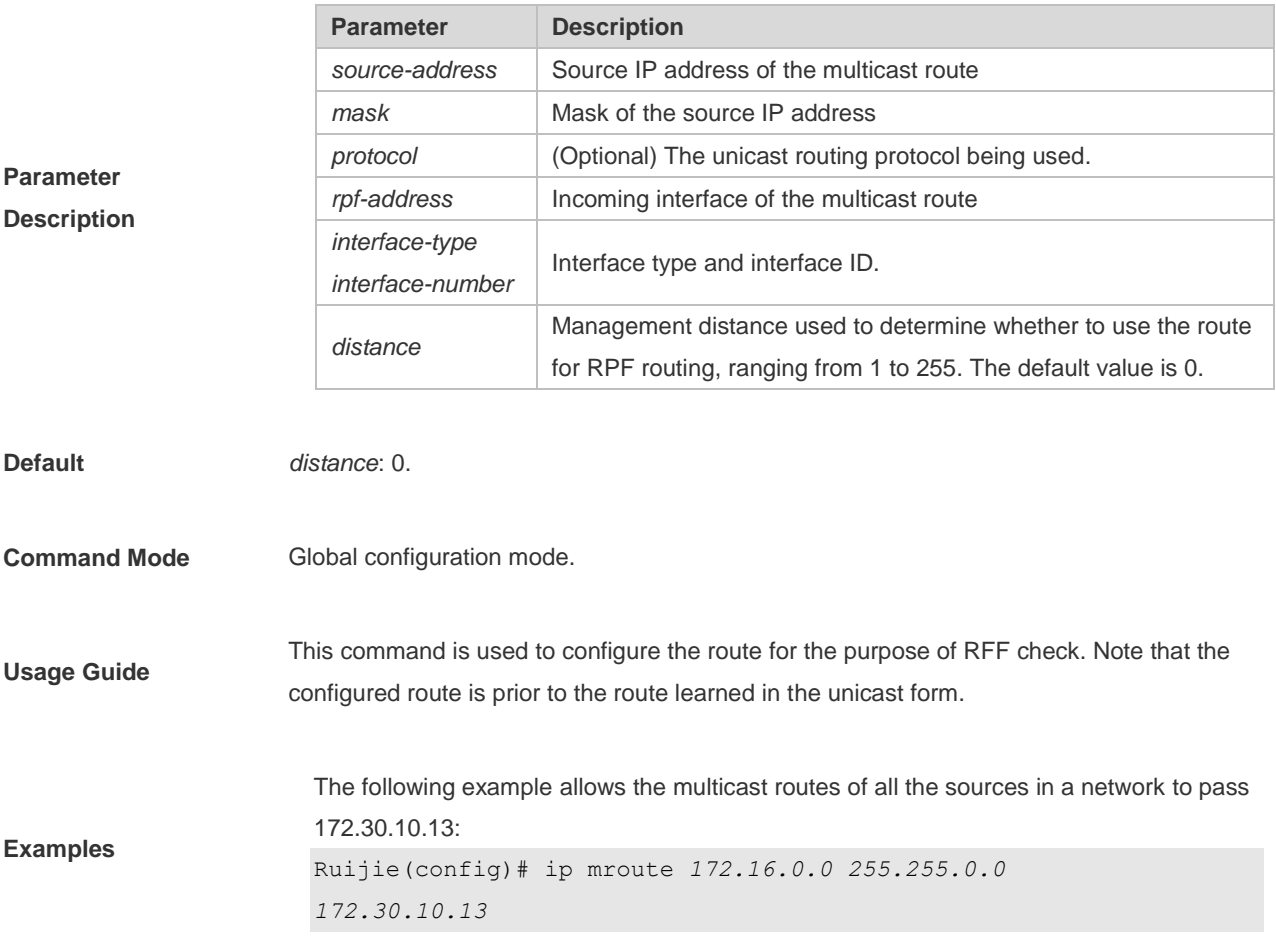

# **1.4 ip multicast boundary**

Use this command to configure the boundary of an IP multicast group. Use the **no or default** form of this command to remove the configured boundary. **ip multicast boundary** *access-list* [ **in** | **out** ] **no ip multicast boundary** *access-list* [ **in** | **out** ] **default ip multicast boundary** *access-list* [ **in** | **ou**t ]

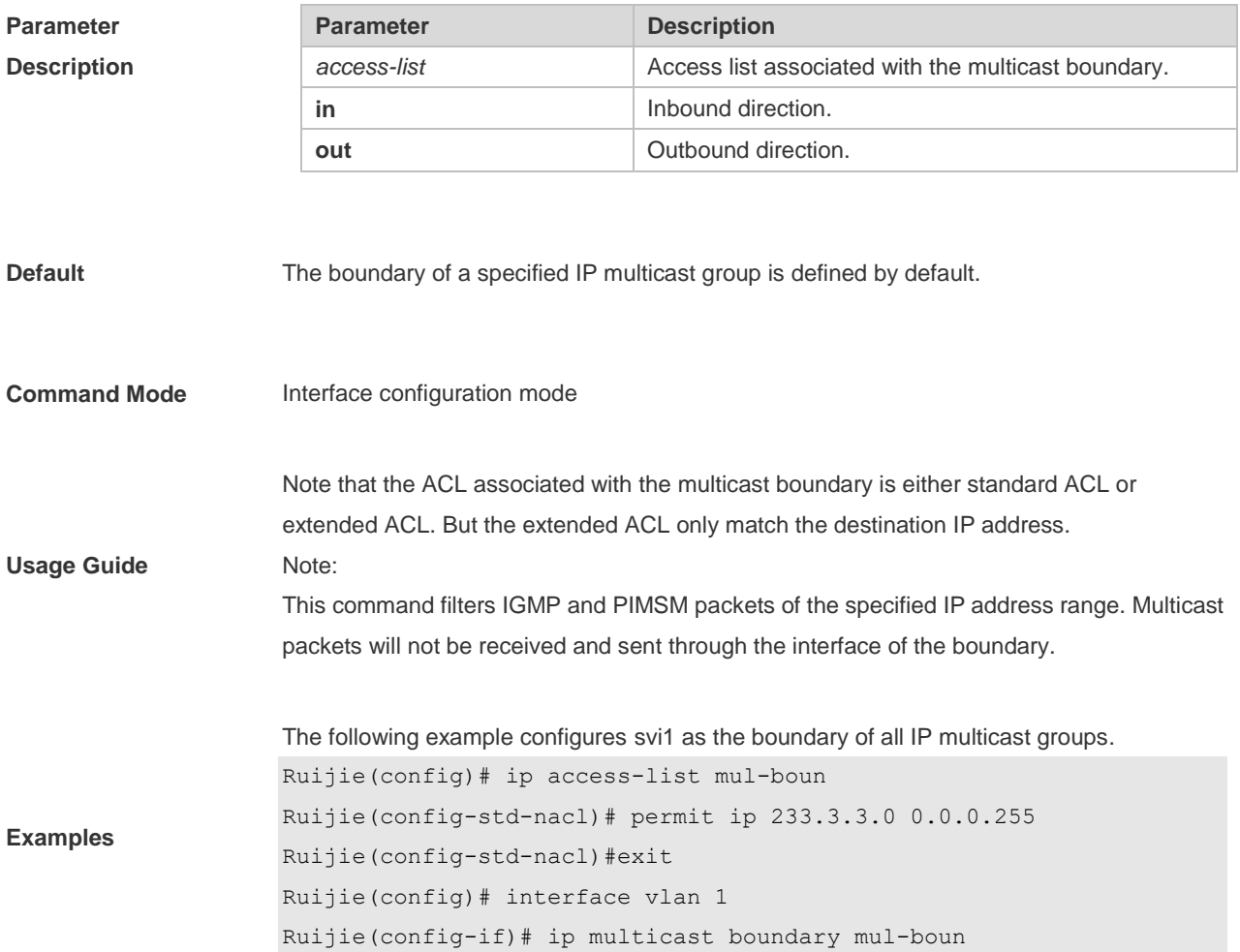

### **1.5 ip multicast route-limit**

Use this command to limit the number of the entries that can be added to the multicast routing table. Use the **no** or **default** form of this command to remove the configuration. **ip multicast route-limit** *limit* [*threshold*] **no ip multicast route-limit** *limit* **default ip multicast route-limit**

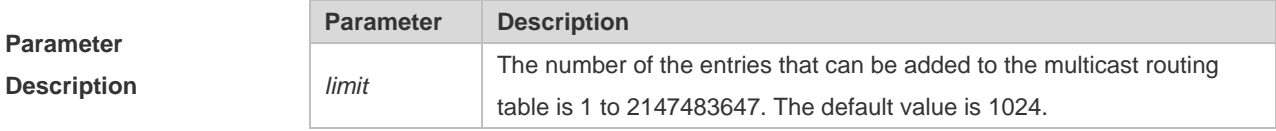

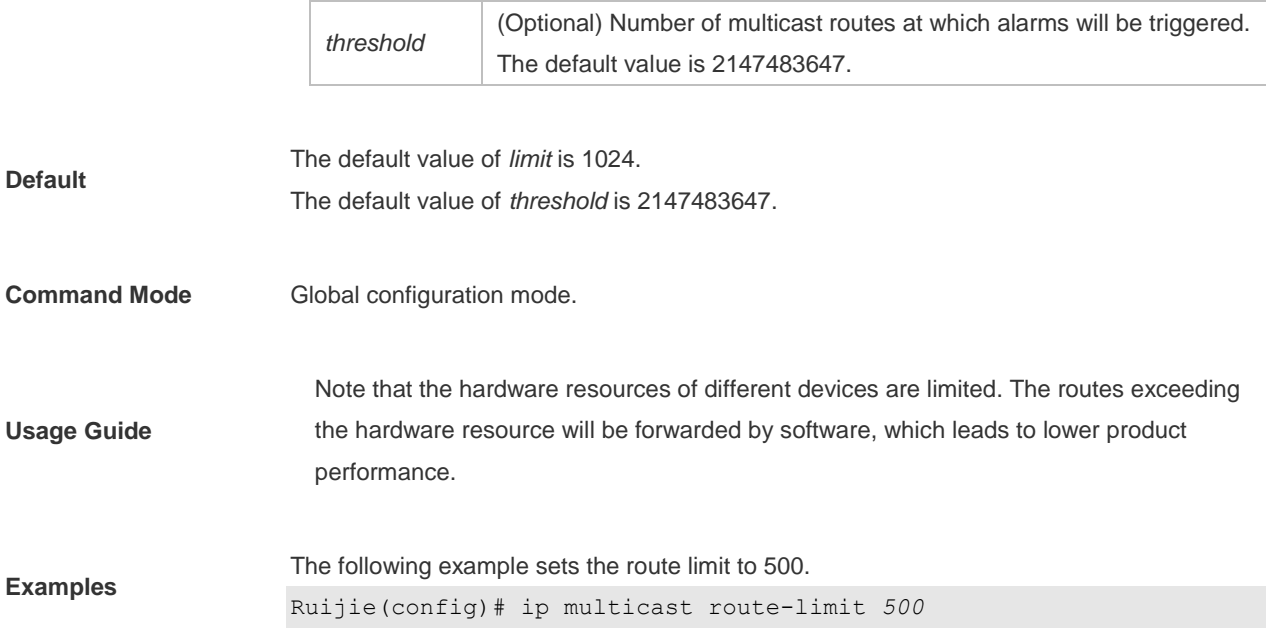

#### **1.6 ip multicast rpf longest-match**

Select the multicast static routing, MBGP routing and unicast routing that could be used for the RPF check from the multicast static routing table, MBGP routing table and unicast routing table respectively by following the RPF rules.

Use this command to select the one with the mask longest-matched from the three routings. If the routings are in the same priority, select the routing in order of multicast static routing, MBGP routing, unicast routing.

Use the **no** or **default** form of this command restores it to the default setting. By default, select one routing of the highest priority from the three routings. If the routings are in the same priority, select the routing in order of multicast static routing, MBGP routing, unicast routing.

**ip multicast rpf longest-match no ip multicast rpf longest-match default ip multicast rpf longest-match**

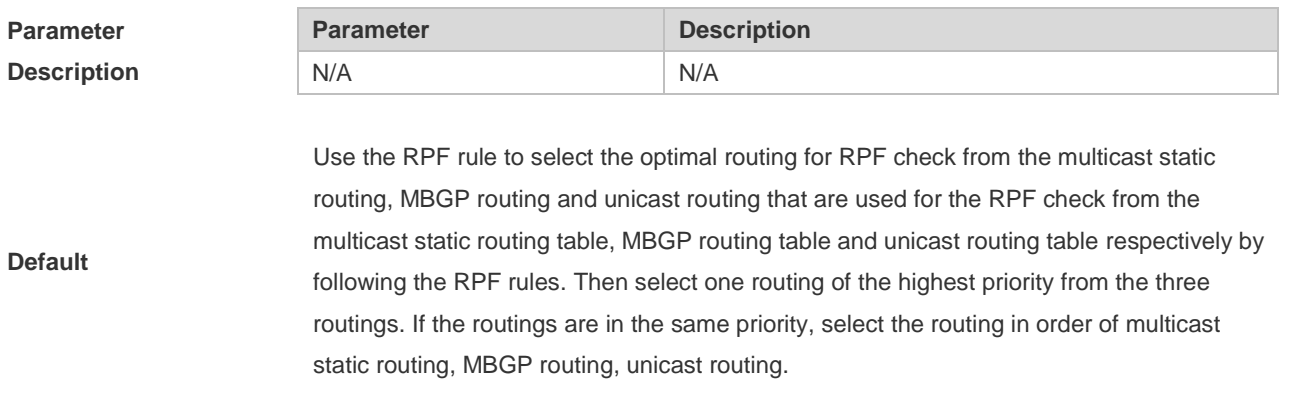

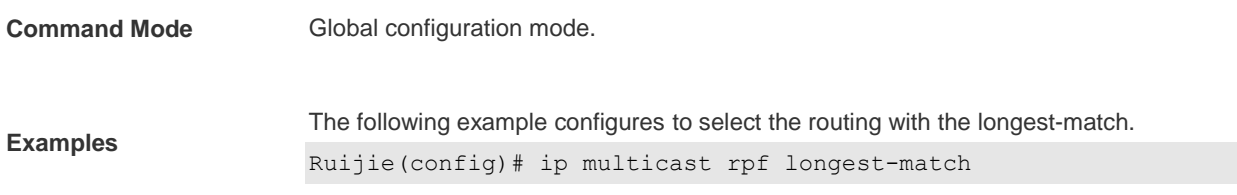

## **1.7 ip multicast static**

Use this command to enable flow control for multicast packets on the Layer 2 interface. Use the **no** or **default** form of this command removes the setting. **ip multicast static** *source-address group-address interface-type interface-number* **no ip multicast static** *source-address group-address interface-type interface-number* **default ip multicast static** *source-address group-address interface-type interface-number*

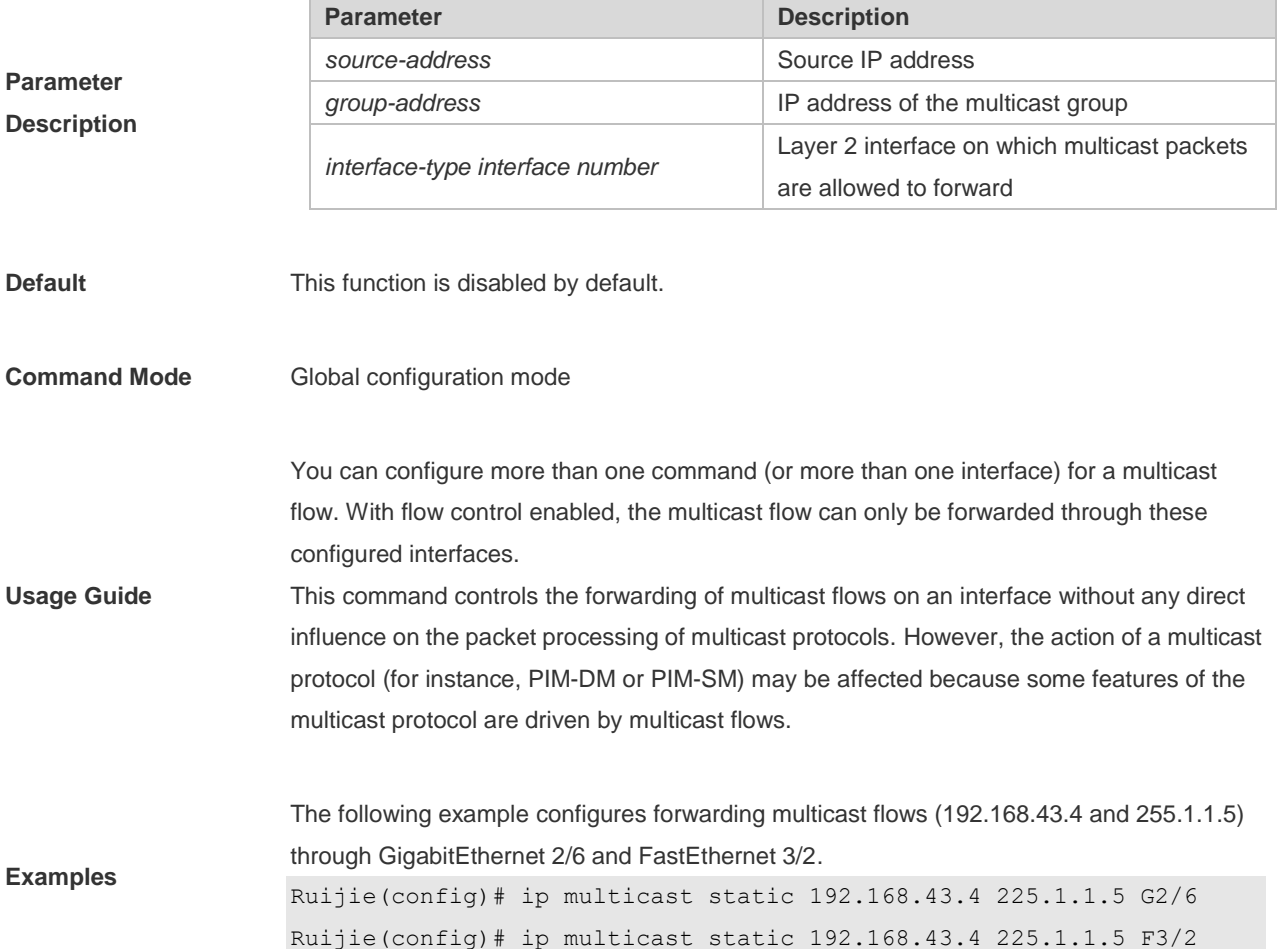

# **1.8 ip multicast ttl-threshold**

Use this command to configure TTL (time-to-live) threshold on the interface. Use the **no** or **default** form of the command to restore it to the default value. **ip multicast ttl-threshold** *ttl*-*value* **ip multicast ttl-threshold default ip multicast ttl-threshold**

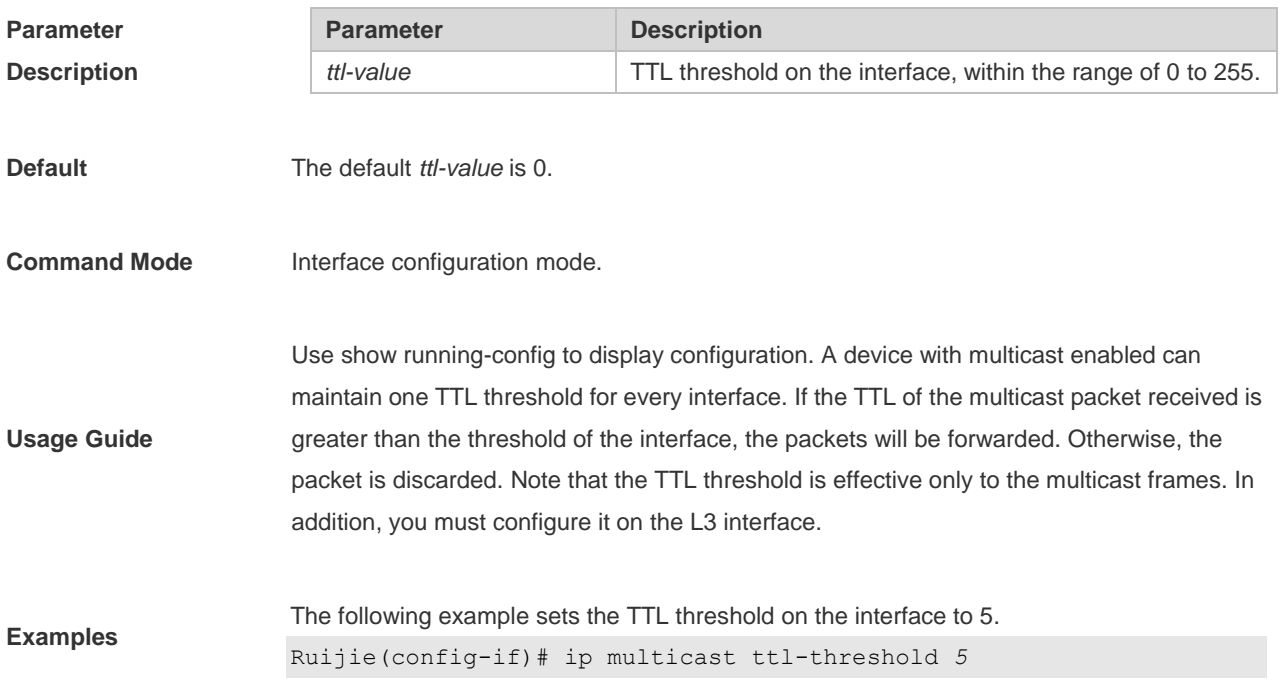

#### **1.9 ip multicast-routing**

Use this command to enable multicast routing forwarding. Use the **no** or **default** form of this command disables multicast routing forwarding. **ip multicast-routing no ip multicast-routing default ip multicast-routing**

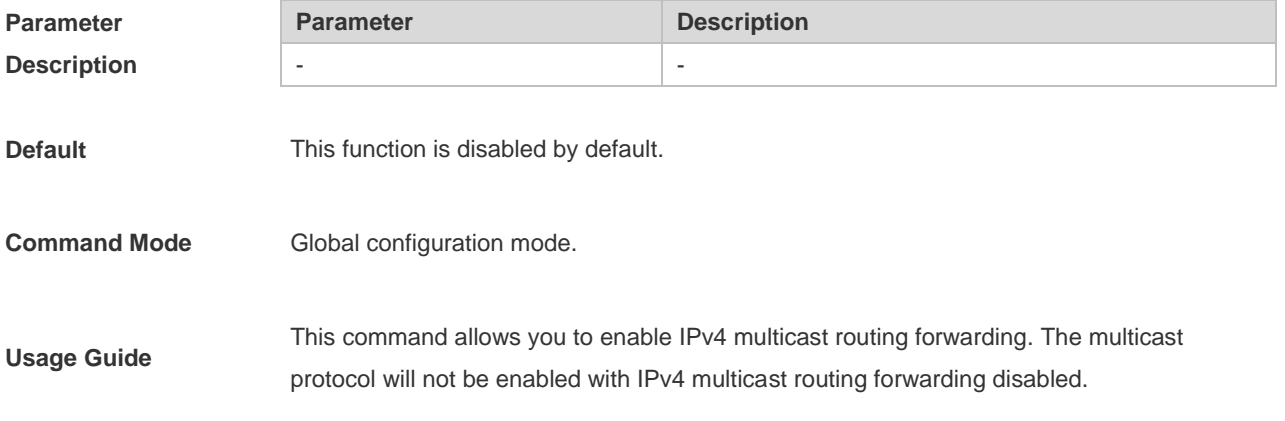

**Examples**

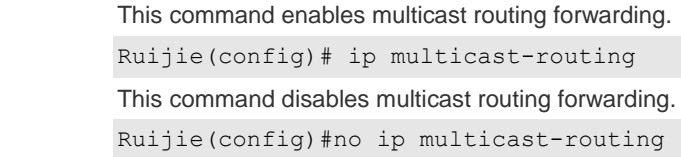

# **1.10 msf ipmc-overflow override**

Use this command to enable the overflow overriding mechanism. Use the **no** or **default** form of this command to remove the configuration.

**msf ipmc-overflow override**

**no msf ipmc-overflow override**

**default msf ipmc-overflow override**

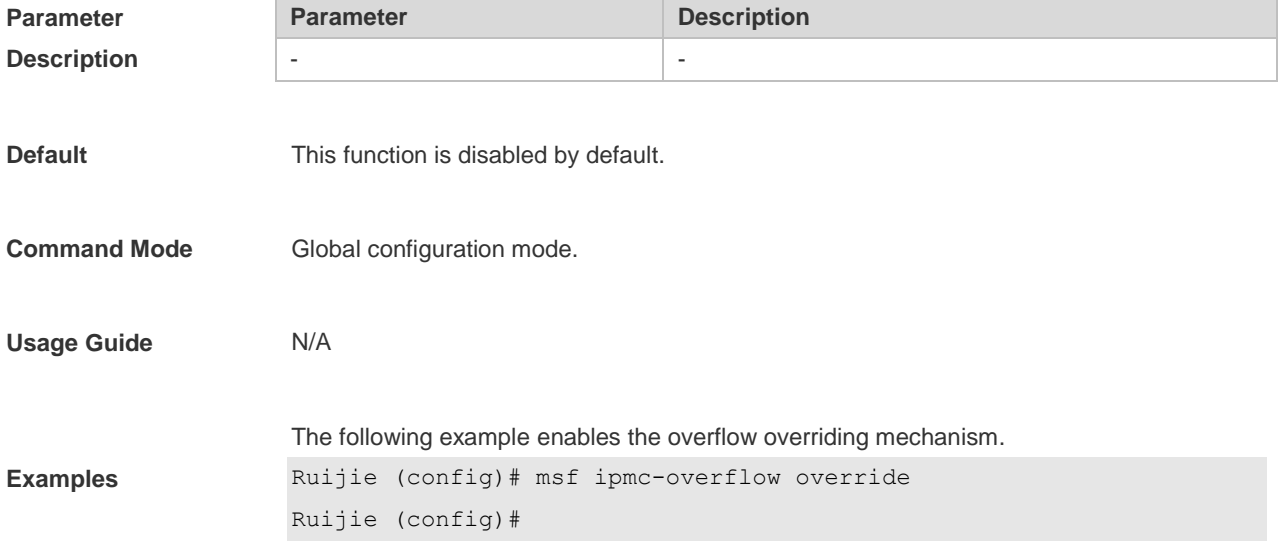

# **1.11 msf nsf**

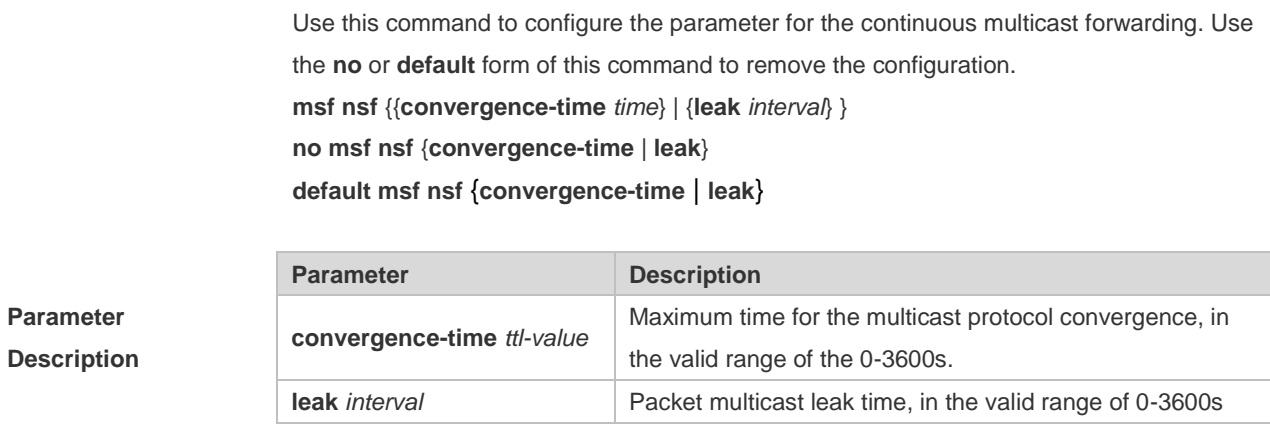

**Default** convergence-time *time* :140s; leak interval: 150s

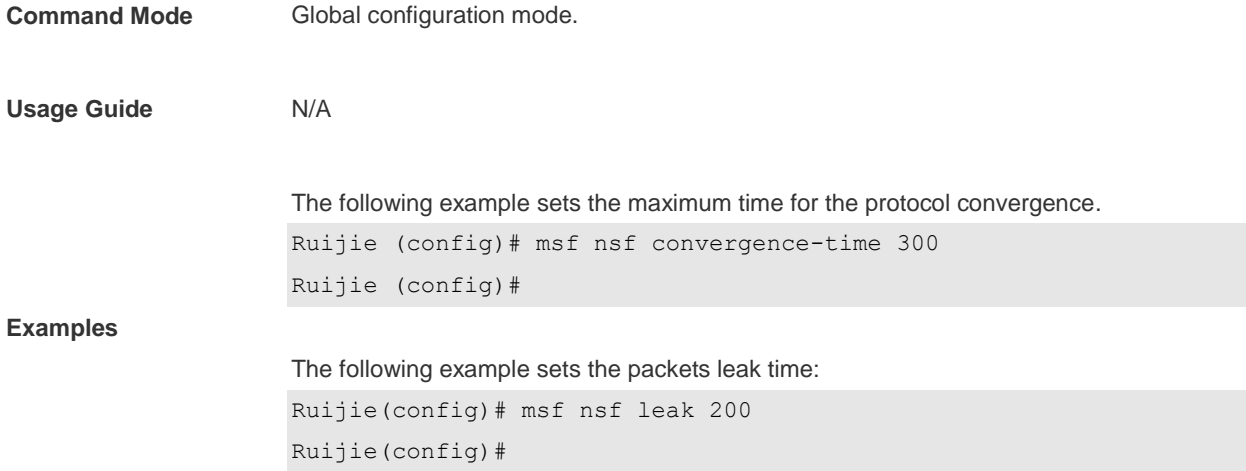

# **1.12 show ip mrf mfc**

Use this command to show the IPv4 multicast routing forwarding table. **show ip mrf mfc** [*soure-address group-address*]

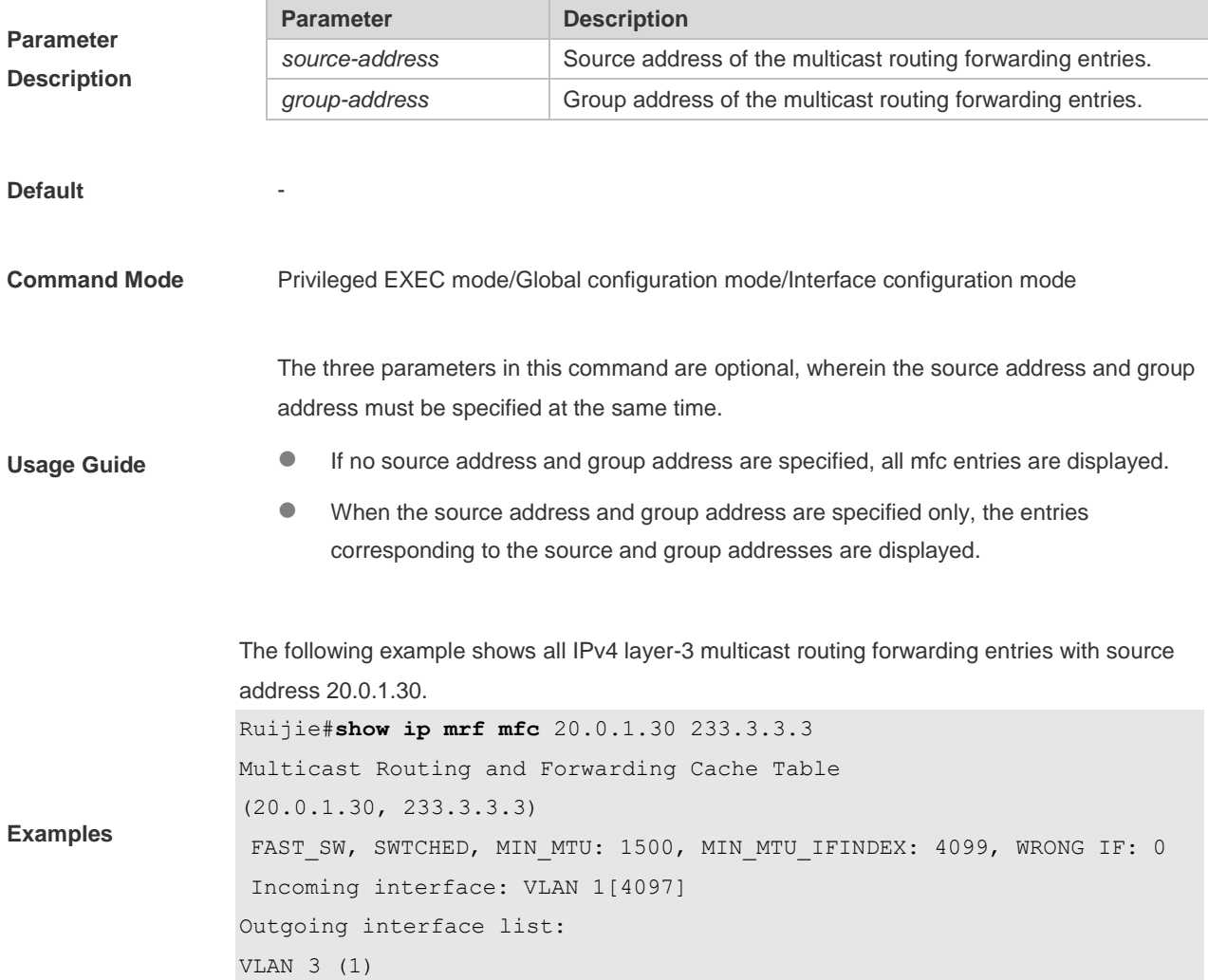

The fields in the execution of the **show ip mrf mfc** command are described in the following table.

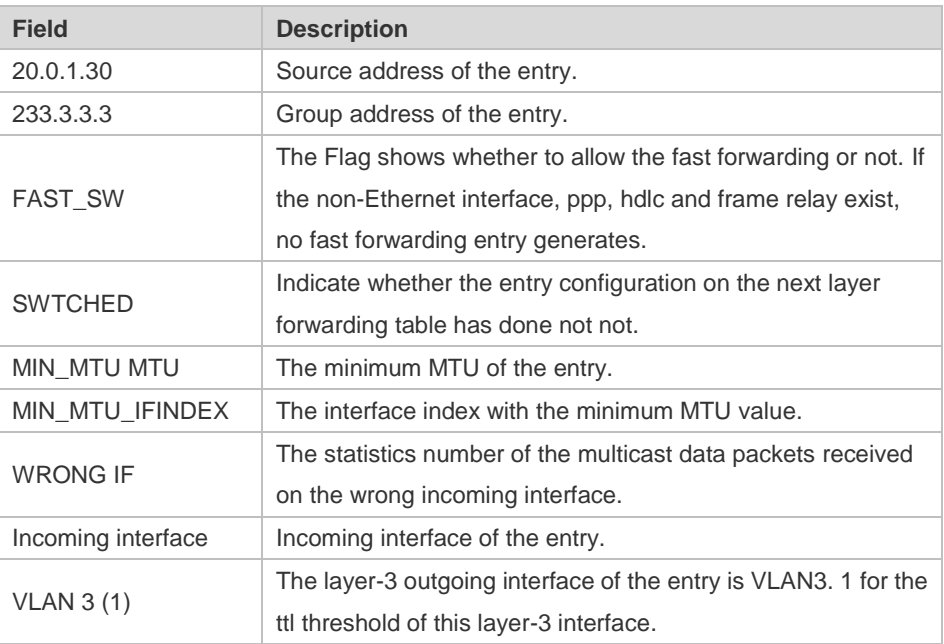

#### **1.13 show ip mroute**

Use this command to show the multicast forwarding table.

**show ip mroute** [*group-or-source-address* [ *group-or-source-address* ]] [**dense** | **sparse** ] [**summary** | **count** ]

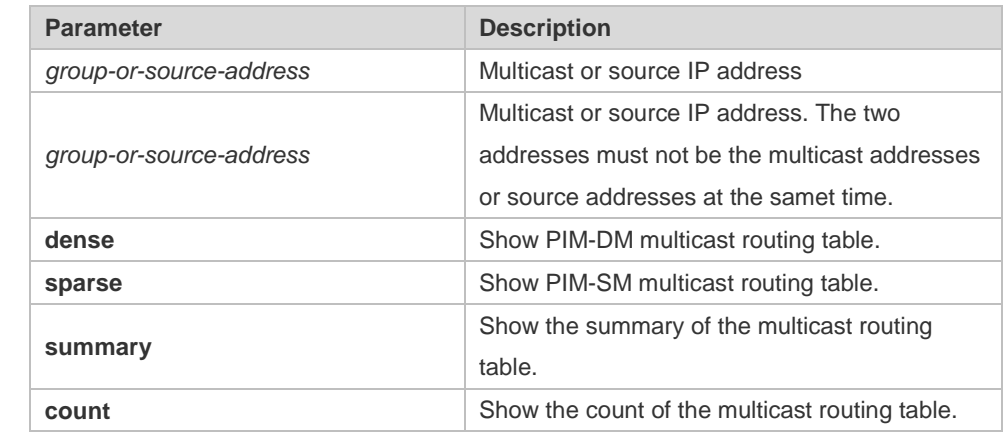

**Parameter Description**

**Command Mode** Privileged EXEC mode/Global configuration mode/Interface configuraion mode

**Usage Guide**

The three parameters in this command are optional, wherein the source address and group address must be specified at the same time.

**Examples**

- If no source address and group address are specified, all mfc entries are displayed.
- When the source address and group address are specified only, the mfc entries corresponding to the source and group addresses are displayed.

The following example shows the information of the multicast routing table:

```
Ruijie# show ip mroute
IP Multicast Routing Table
Flags: I - Immediate Stat, T - Timed Stat, F - Forwarder installed
Timers: Uptime/Stat Expiry
Interface State: Interface (TTL)
(10.10.1.52, 224.0.1.3), uptime 00:00:31, stat expires 00:02:59
Owner PIM-SM, Flags: TF
Incoming interface: FastEthernet 2/1
Outgoing interface list:
FastEthernet 1/3
```
The following example shows the information of a specific entry:

```
Ruijie# show ip mroute 10.10.1.52 224.0.1.3
IP Multicast Routing Table
Flags: I - Immediate Stat, T - Timed Stat, F - Forwarder installed
Timers: Uptime/Stat Expiry
Interface State: Interface (TTL)
(10.10.1.52, 224.0.1.3), uptime 00:03:24, stat expires 00:01:28
Owner PIM-SM, Flags: TF
Incoming interface: FastEthernet 2/1
Outgoing interface list:
FastEthernet 1/3
```

```
The following example shows the count of the routing table:
Ruijie# show ip mroute count
IP Multicast Statistics
Total 1 routes using 132 bytes memory
Route limit/Route threshold: 2147483647/2147483647
Total NOCACHE/WRONGVIF/WHOLEPKT recv from fwd: 1/0/0
Total NOCACHE/WRONGVIF/WHOLEPKT sent to clients: 1/0/0
Immediate/Timed stat updates sent to clients: 0/0
Reg ACK recv/Reg NACK recv/Reg pkt sent: 0/0/0
Next stats poll: 00:01:10
Forwarding Counts: Pkt count/Byte count, Other Counts: Wrong If pkts
Fwd msg counts: WRONGVIF/WHOLEPKT recv
Client msg counts: WRONGVIF/WHOLEPKT/Imm Stat/Timed Stat sent
Reg pkt counts: Reg ACK recv/Reg NACK recv/Reg pkt sent
(10.10.1.52, 224.0.1.3), Forwarding: 2/19456, Other: 0
```
Fwd msg: 0/0, Client msg: 0/0/0/0, Reg: 0/0/0

```
The following example shows the summary of the routing table:
```

```
Ruijie# show ip mroute summary
IP Multicast Routing Table
Flags: I - Immediate Stat, T - Timed Stat, F - Forwarder installed
Timers: Uptime/Stat Expiry
Interface State: Interface (TTL)
(10.10.1.52, 224.0.1.3), 00:01:32/00:03:20, PIM-SM, Flags: T
```
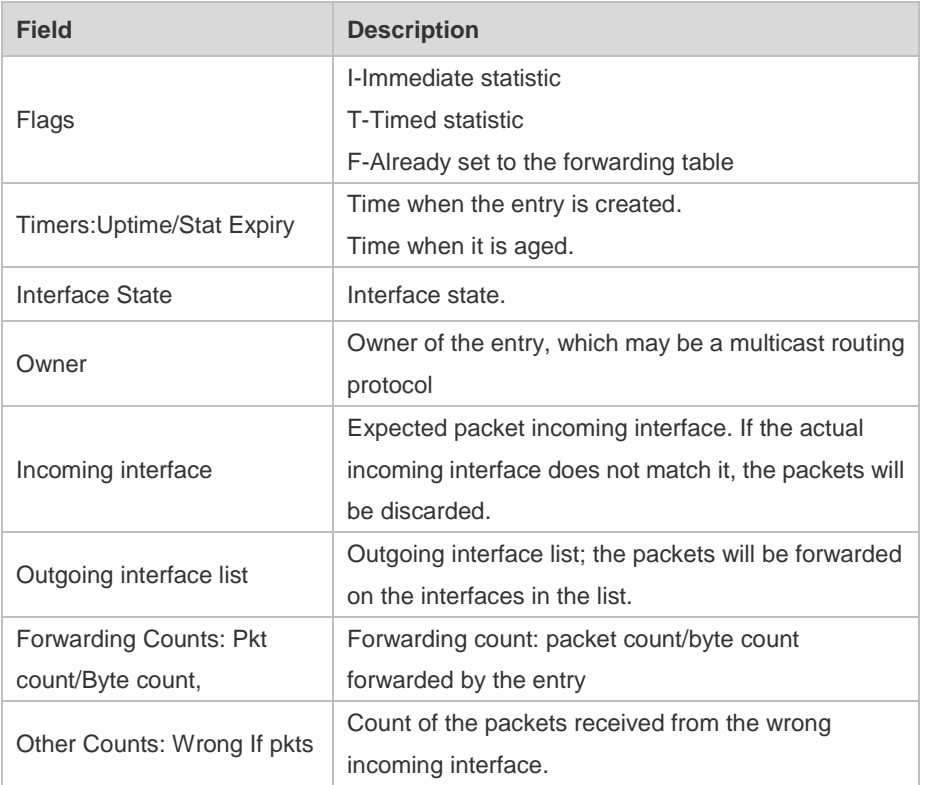

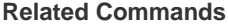

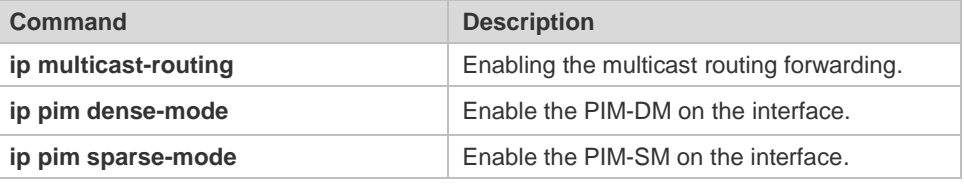

#### **1.14 show ip mroute static**

Use this command to show the v4 static multicast routing information. **show ip mroute static**

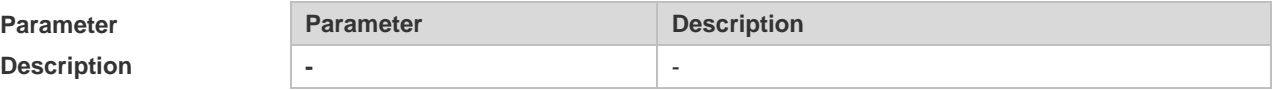

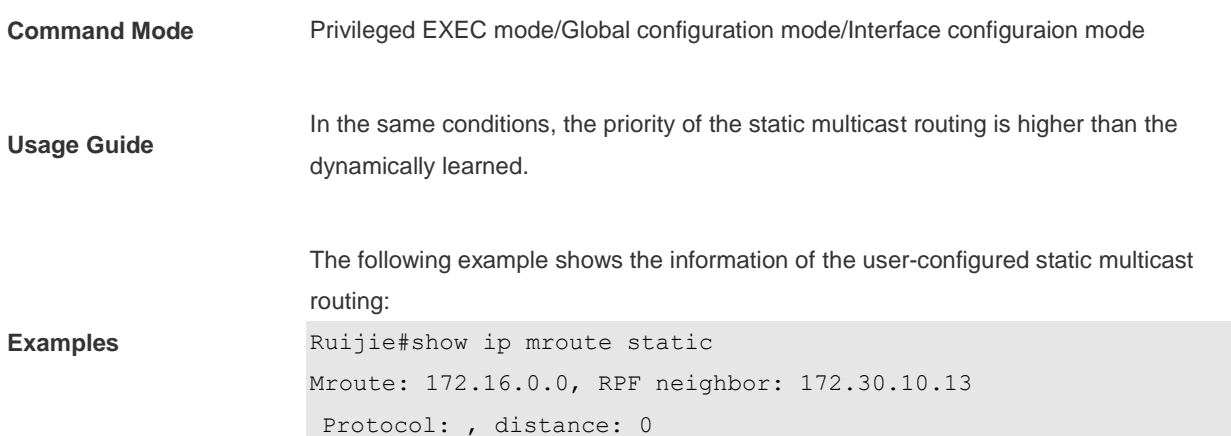

### **1.15 show ip mvif**

Use this command to show the basic information of the multicast interface. **show ip mvif** { *interface-type interface-number* }

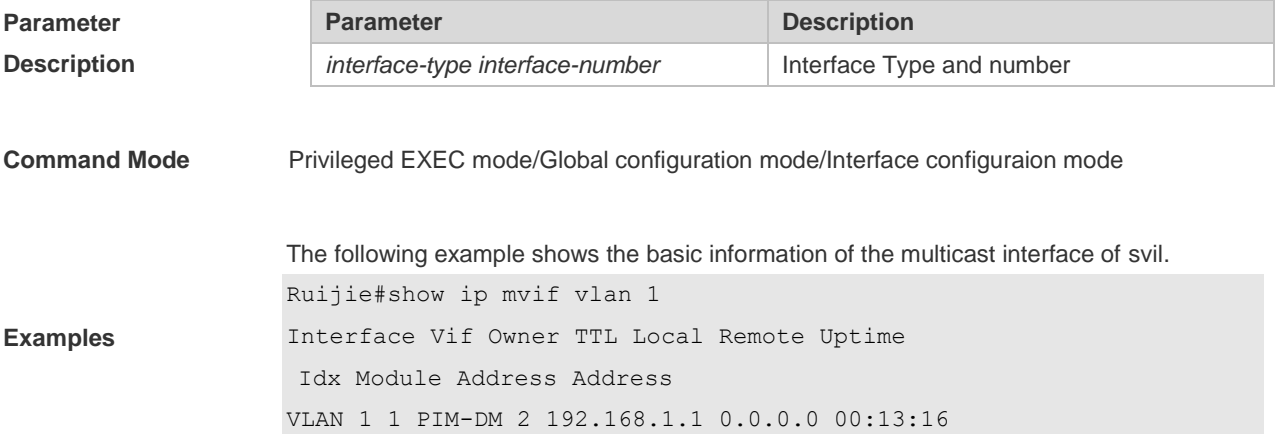

# **1.16 show ip rpf**

Use this command to show the RPF information of the specified source IP address. **show ip rpf** {*source-address* [*group-address*] [**rd** *route-distinguisher*]} [**metric**].

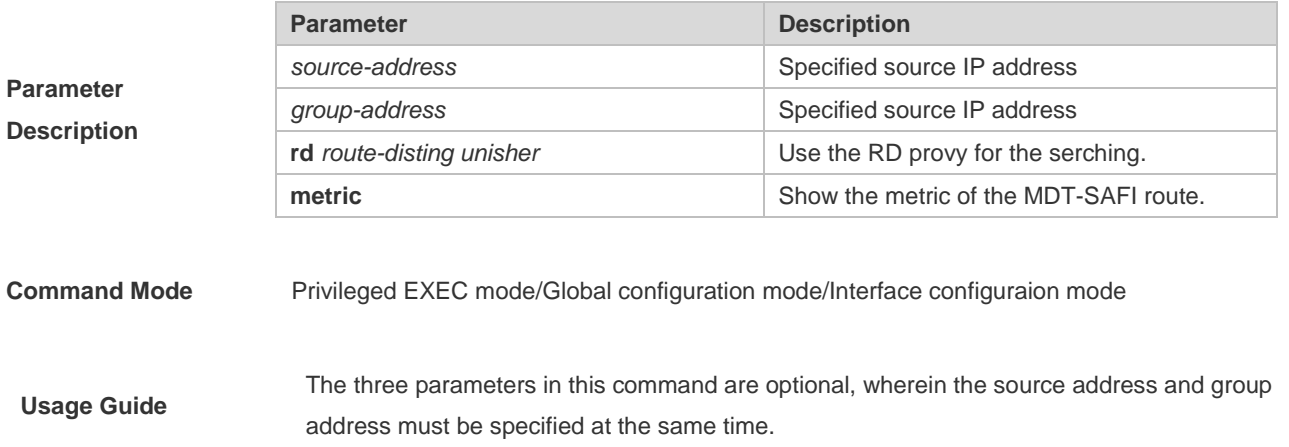

**Examples**

- If no source address and group address are specified, all mfc entries are displayed.
- When the source address and group address are specified only, the mfc entries corresponding to the source and group addresses are displayed.

The following example shows the information of the RPF to 192.168.1.54:

```
Ruijie# show ip rpf 192.168.1.54
RPF information for 192.168.1.54
RPF interface: VLAN 1
RPF neighbor: 0.0.0.0
RPF route: 192.168.1.0/24
RPF type: unicast (connected)
RPF recursion count: 0
Doing distance-preferred lookups across tables
Distance: 0
Metric: 0
```
#### **1.17 show msf msc**

Use this command to show IPv4 multi-layer multicast forwarding table. **show msf msc** [*soure-address*] [*group-address*] [*vlan-id*]

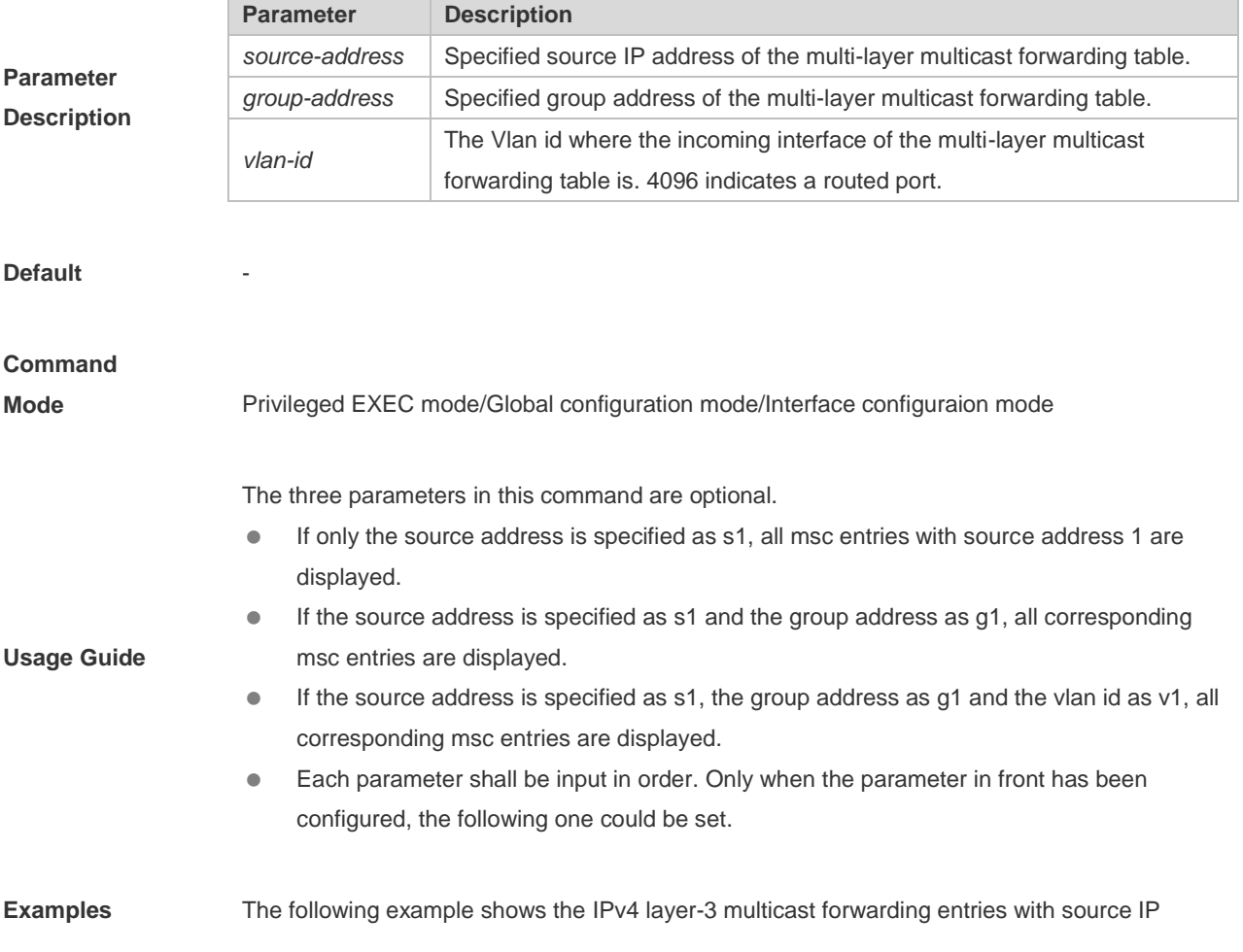

```
address 192.168.195.25:
Ruijie# show msf msc 192.168.195.25
Multicast Switching Cache Table
(192.168.195.23, 233.3.3.3, 1), SYNC, MTU:0, 1 OIFs
VLAN 1(0): 1 OPORTs, REQ: DONE
OPORT 6, IGMP-SNP, REQ: DONE
```
The fields in the execution of the **show mrf mfc** command are described in the following table.

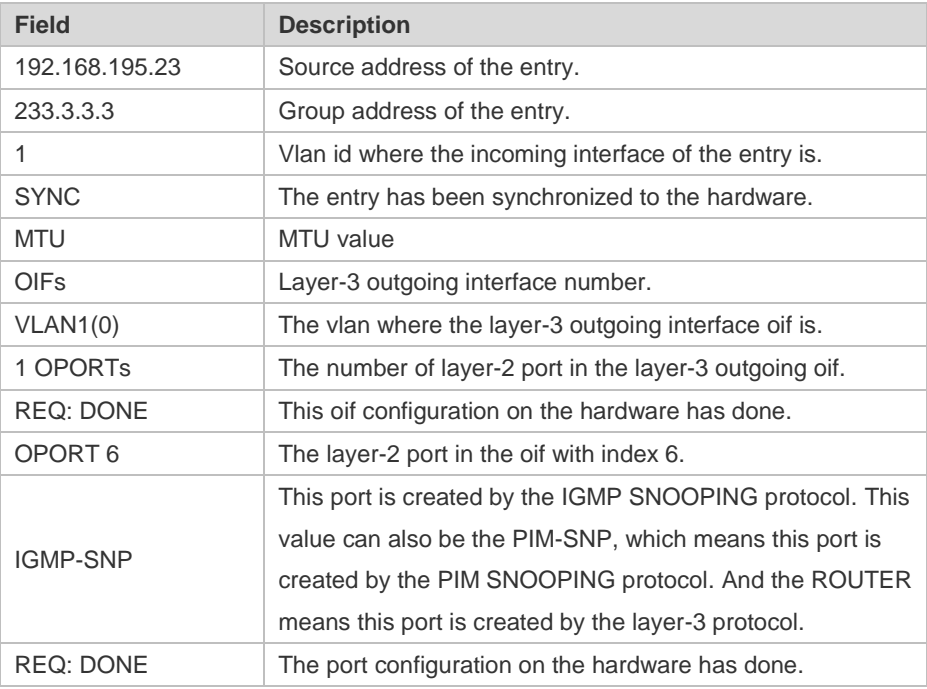

### **1.18 show msf nsf**

Use this command to show the configuration of continuous multicast forwarding. **show msf nsf**

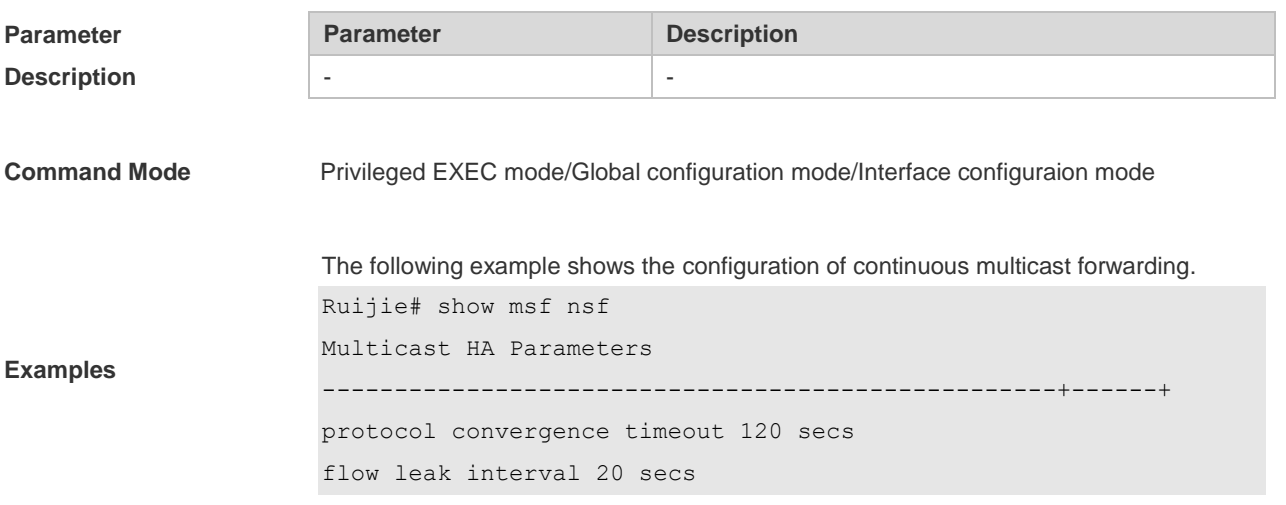

#### Ruijie#

#### **Related Commands**

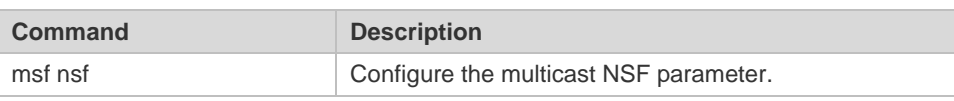

# **2. IPv6 Multicast Routing Commands**

# **2.1 clear ipv6 mroute**

Use this command to remove the specific or all IPv6 multicast forwarding entries. **clear ipv6 mroute** { **\*** | *v6group-address* [*v6source -address*]}

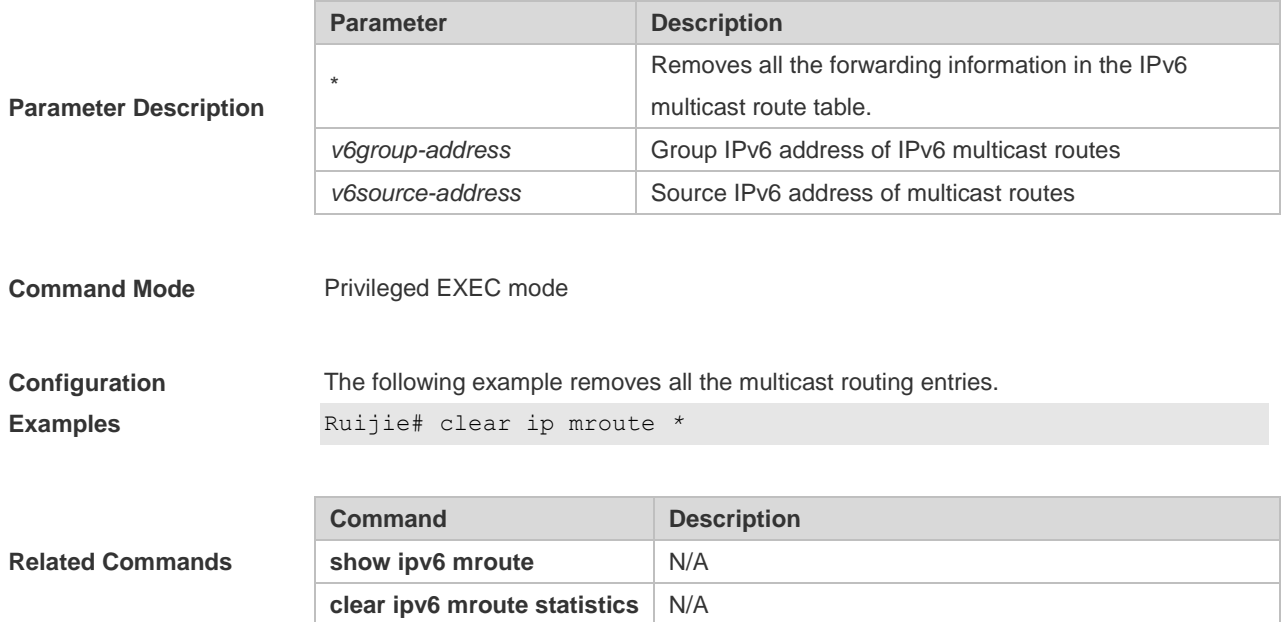

# **2.2 clear ipv6 mroute statistics**

Use this command to remove the statistics of IPv6 multicast routes. **clear ipv6 mroute statistics** {**\*** | *v6group-address* [*v6source -address*]}

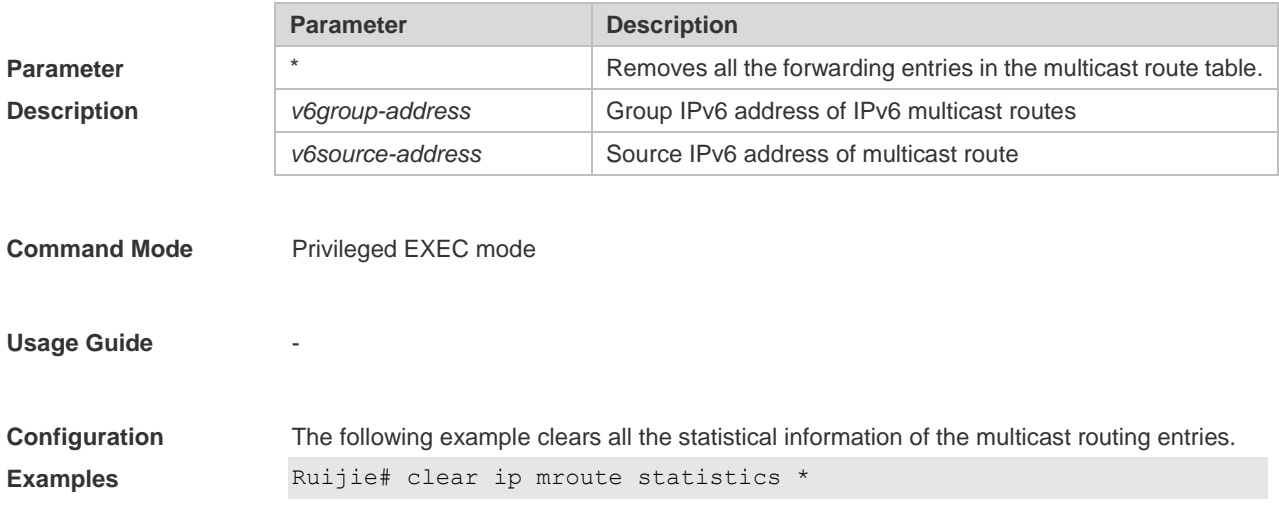

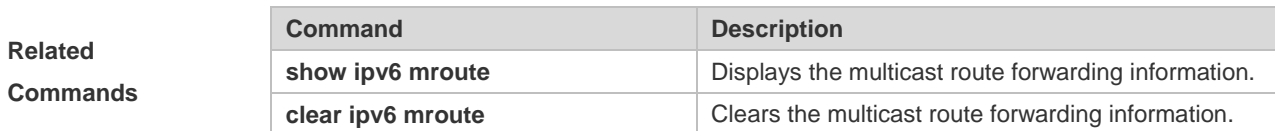

#### **2.3 ipv6 mroute**

Use this command to configure static IPv6 multicast routes. Use the **no** or **default** form of this command to restore the default setting. **ipv6 mroute** *ipv6-prefix/prefix-length* [ *protocol* ] { *v6rpf-addrress* | *interface-type*

*interface-number* } [ *distance* ]

**no ipv6 mroute** *ipv6-prefix/prefix-length* [ *protocol* ]

**default ipv6 mroute** *ipv6-prefix/prefix-length* [ *protocol* ]

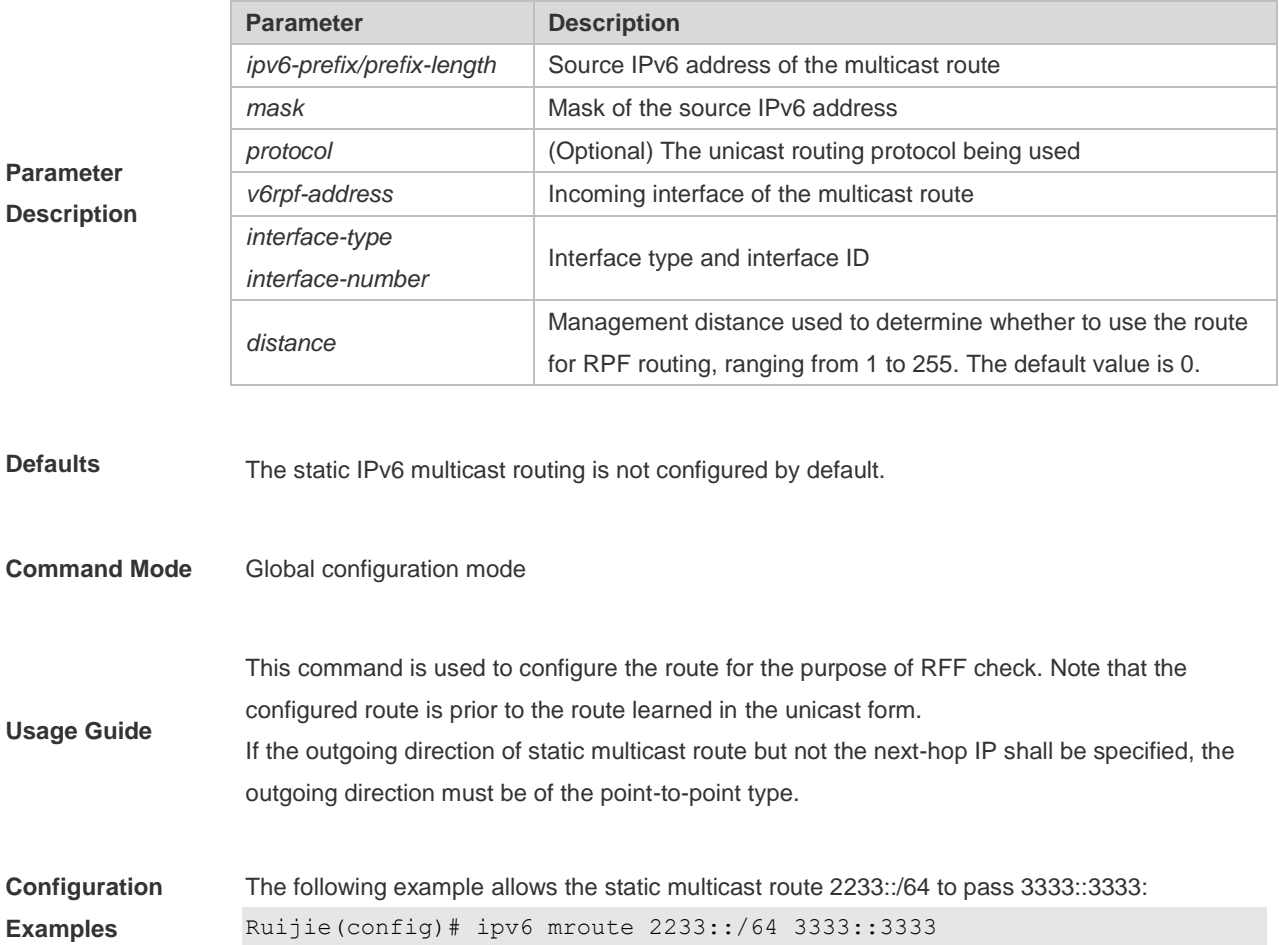

### **2.4 ipv6 multicast boundary**

Use this command to configure the boundary of an IPv6 multicast group. Use the **no** form of this command to restore the default setting. **ipv6 multicast boundary** *access-list-name* [ **in** | **out** ]

**no ipv6 multicast boundary** *access-list-name* [ **in** | **out** ]

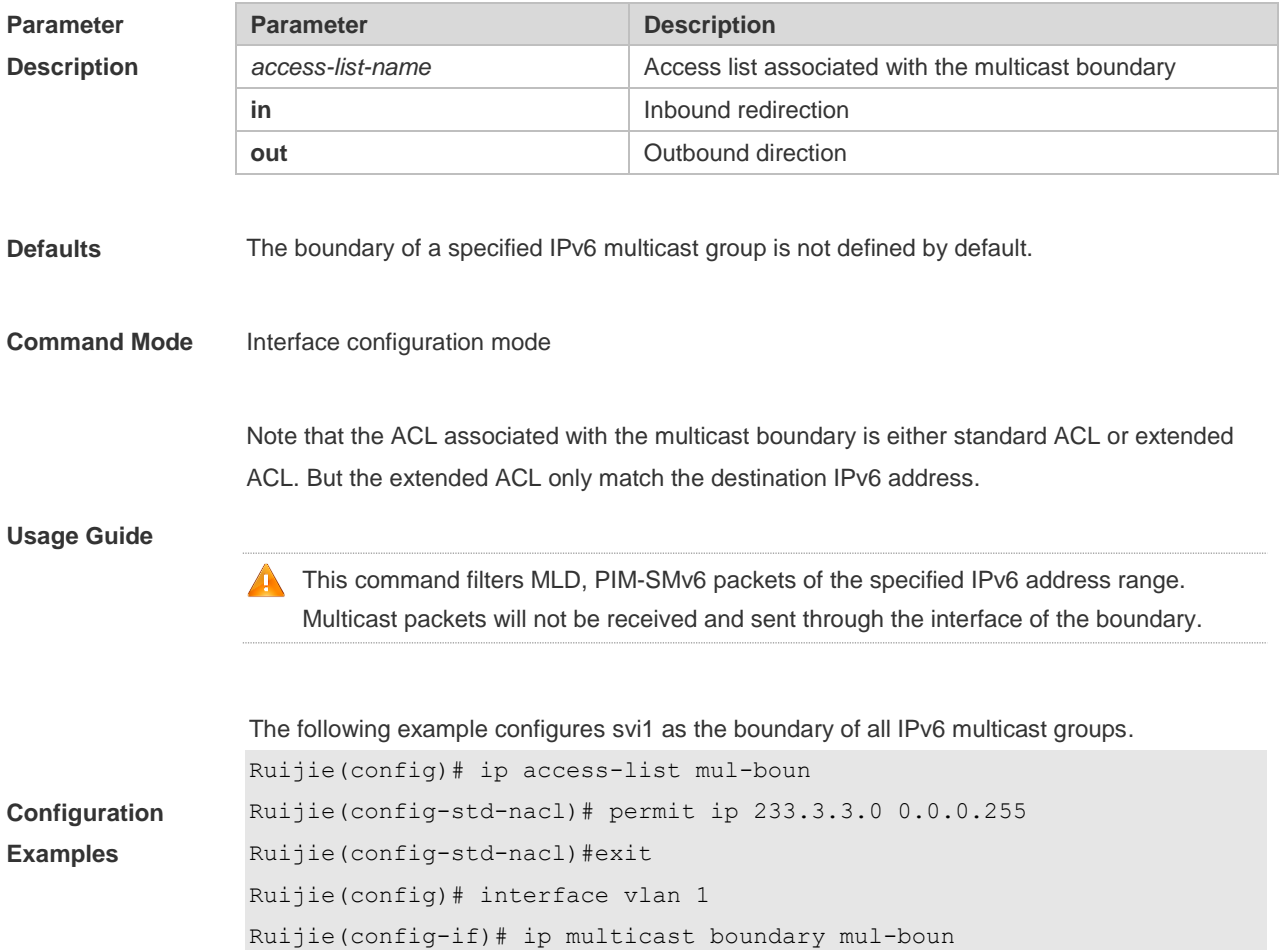

### **2.5 ipv6 multicast route-limit**

Use this command to limit the number of the entries that can be added to the IPv6 multicast routing table. Use the **no** or **global** form of this command to restore the default setting. **ipv6 multicast route-limit** *limit* [*threshold*] **no ipv6 multicast route-limit** *limit* [*threshold*] **default ipv6 multicast route-limit** *limit* [ *threshold* ]

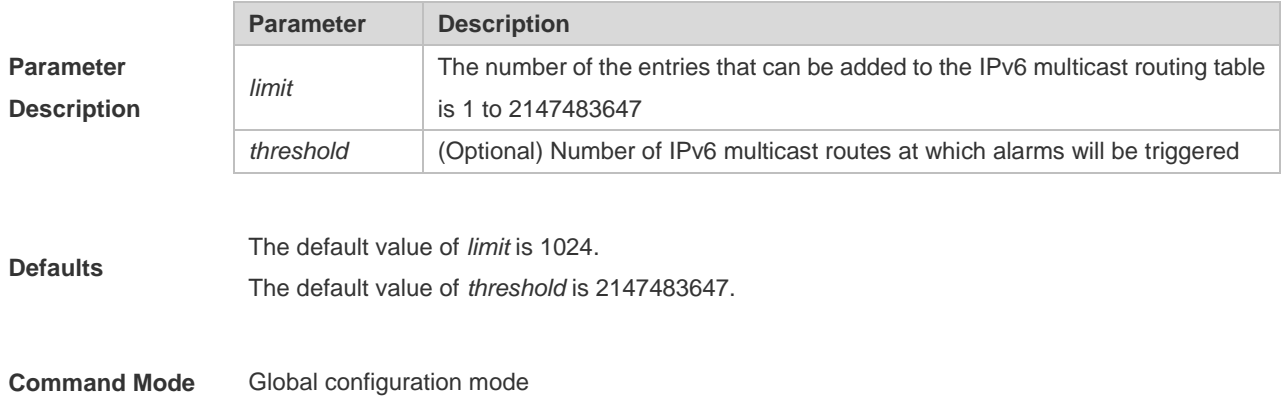

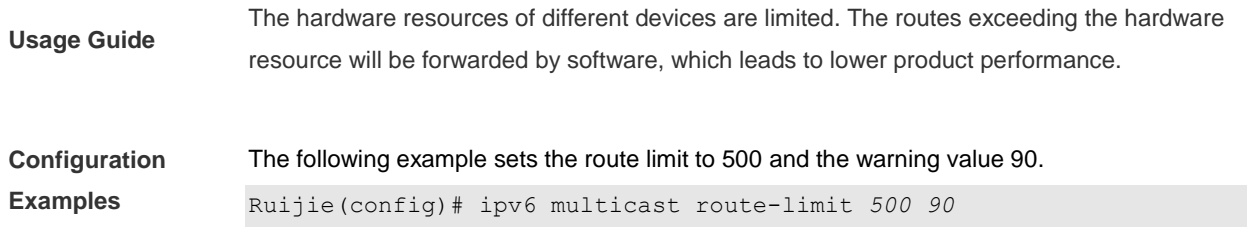

# **2.6 ipv6 multicast rpf longest-match**

Use the RPF rule to select the static multicast route, MBGP route and the unicast route for the purpose of RPF check from the static multicast route list, the MBGP route list and the unicast route list. Use this command to select one route with the longest-matched mask from the above-mentioned three routes. If the priority values of all three routes are the same, the routes will be selected in order of static multicast route, MBGP route and unicast route. Use the **no** or **default** form of this command to restore the default setting. **ipv6 multicast rpf longest-match no ipv6 multicast rpf longest-match default ipv6 multicast rpf longest-match**

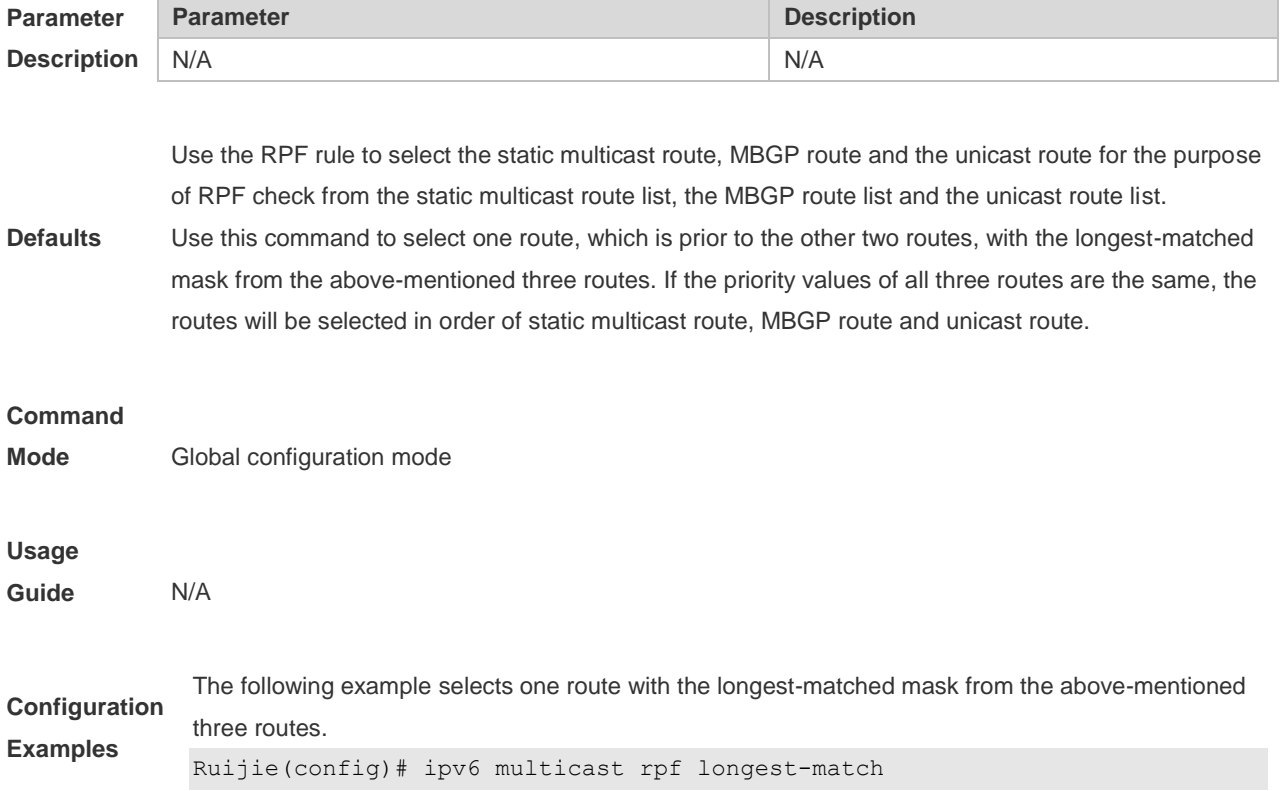

## **2.7 ipv6 multicast static**

Use this command to enable flow control for multicast packets on the Layer 2 interface. Use the **no** or **default** form of this command to restore the default setting. **ipv6 multicast static** *source-address group-address interface-type interface-number* **no ipv6 multicast static** *source-address group-address interface-type interface-number* **default ipv6 multicast static** *source-address group-address interface-type interface-number*

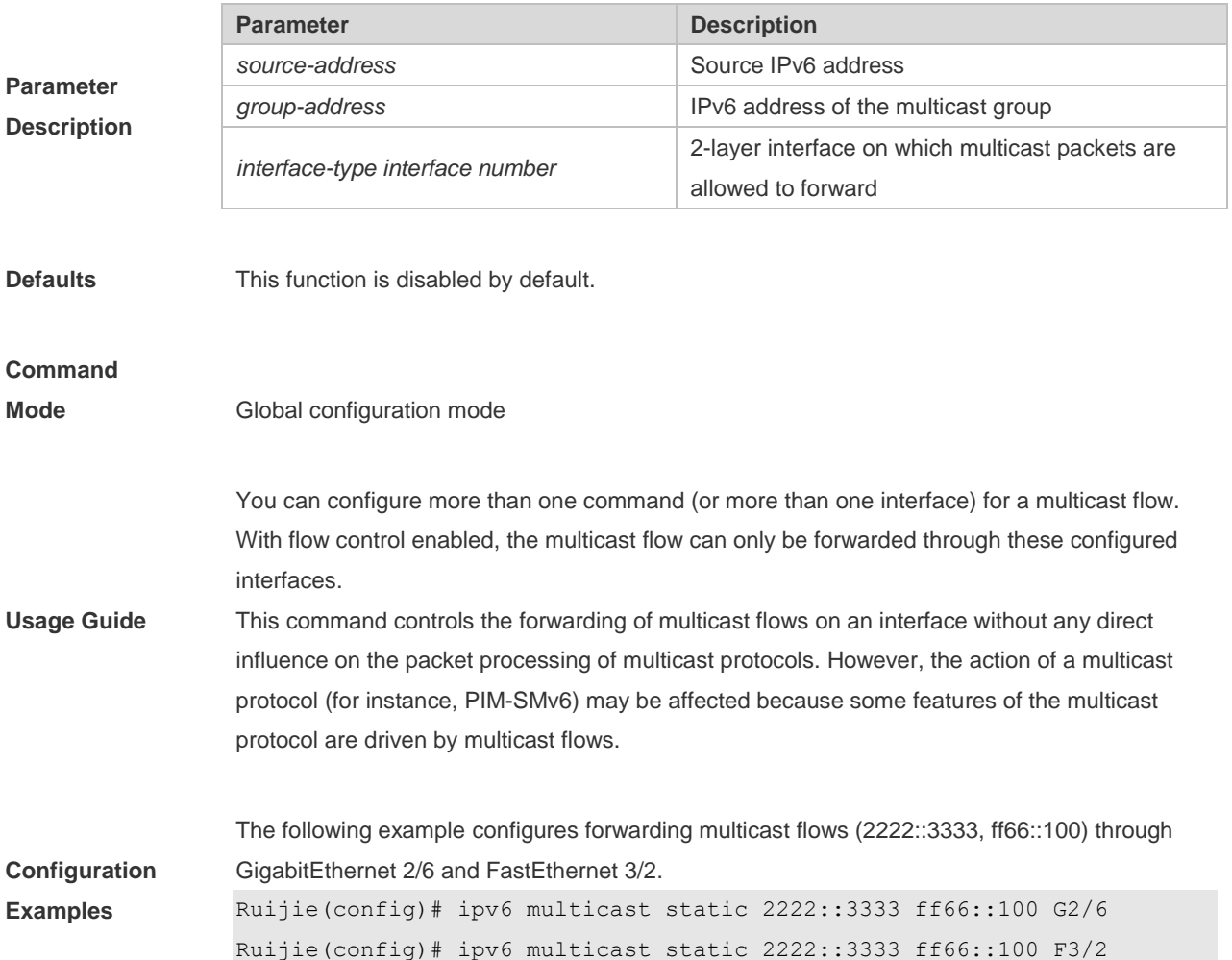

### **2.8 ipv6 multicast-routing**

Use this command to enable the IPv6 multicast routing forwarding. Use the **no** or **default** form of this command to restore the default setting. **ipv6 multicast-routing no ipv6 multicast-routing default ipv6 multicast-routing**

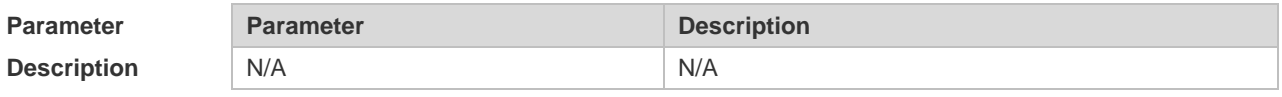

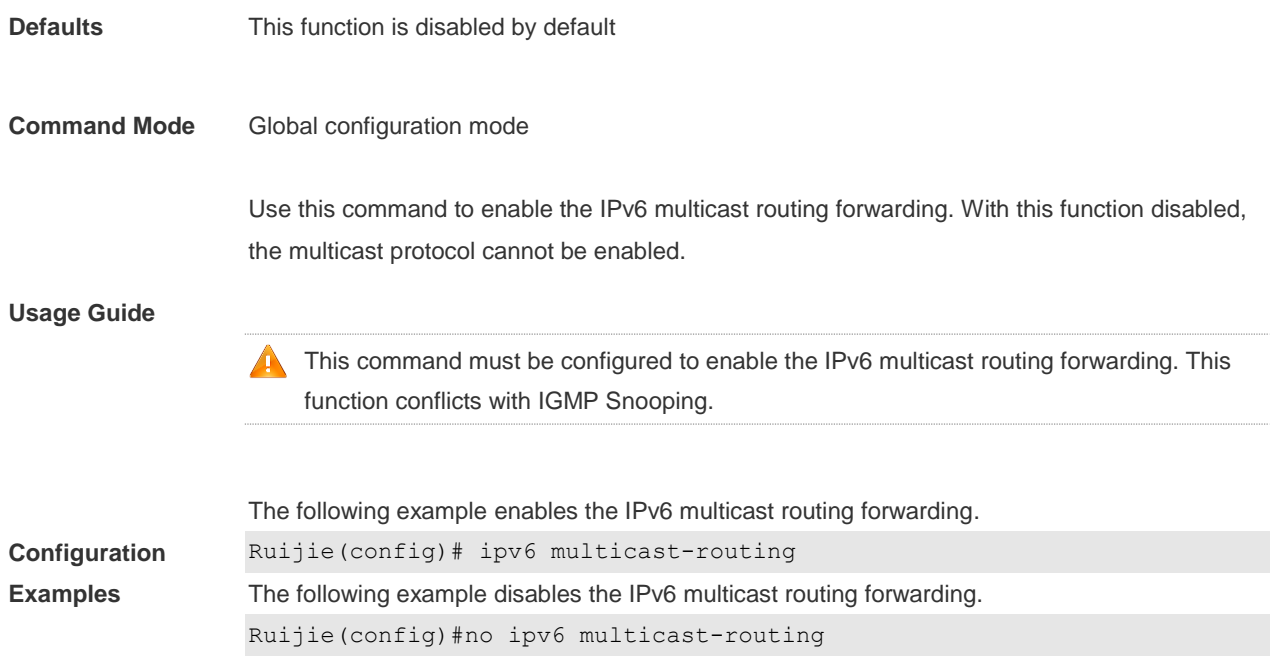

# **2.9 msf6 nsf**

Use this command to configure parameters for multicast non-stop forwarding. Use the **no** or **default**  form of this command to restore the default setting. **msf6 nsf** { **convergence-time** *time* | **leak** *interval* } **no msf6 nsf** { **convergence-time** | **leak** } **default msf6 nsf** {**convergence-time** | **leak**}

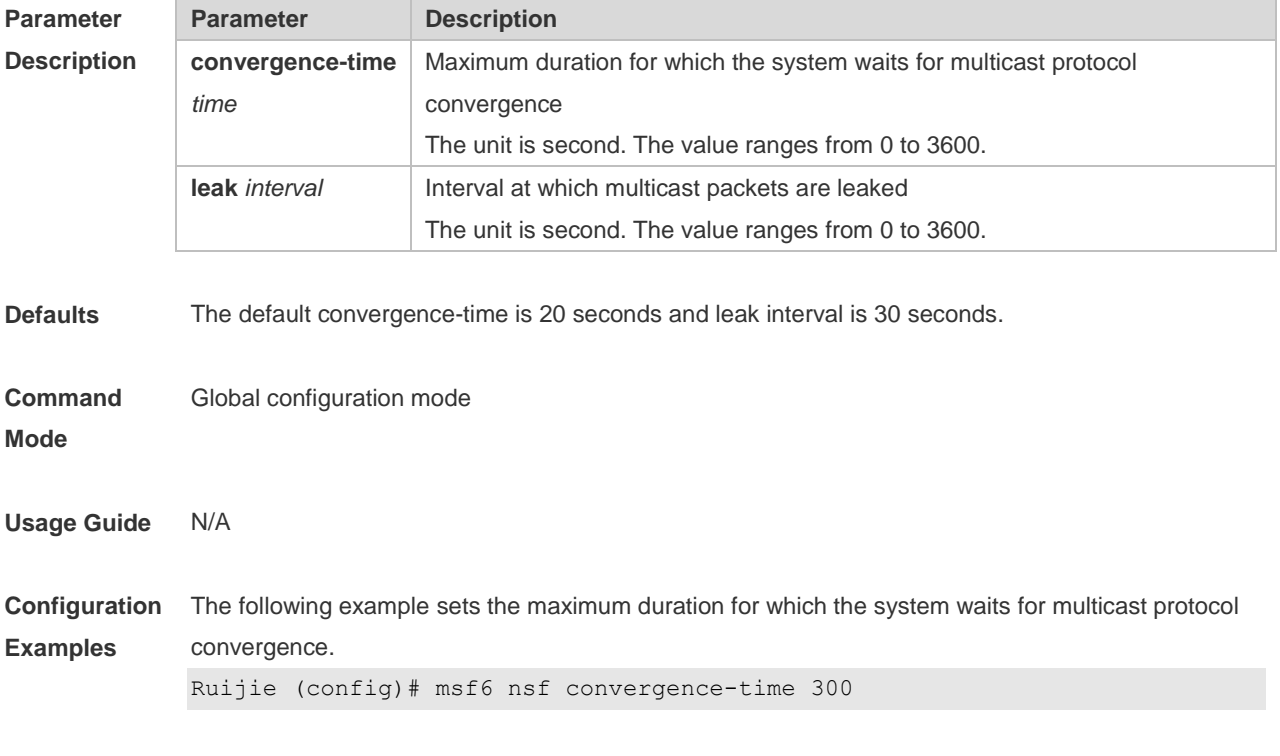

The following example sets the interval at which multicast packets are leaked.

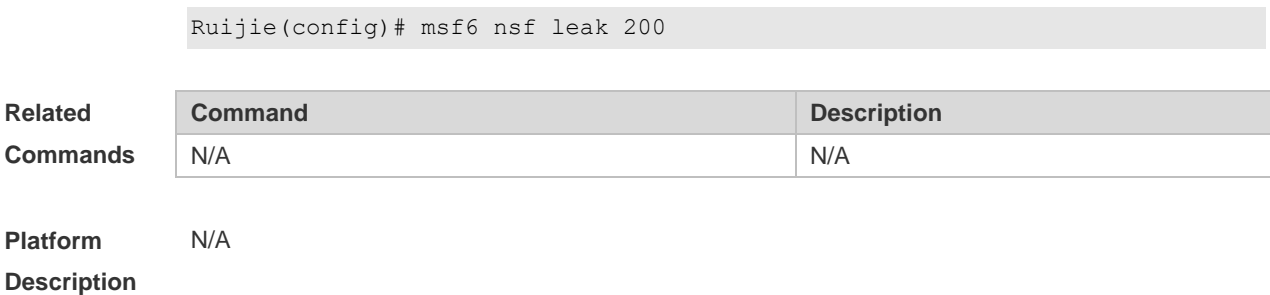

# **2.10 show ipv6 mrf6 mfc**

Use this command to display the IPv6 multicast forwarding table. **show ipv6 mrf6 mfc** [ *v6source-address v6group-address* ]

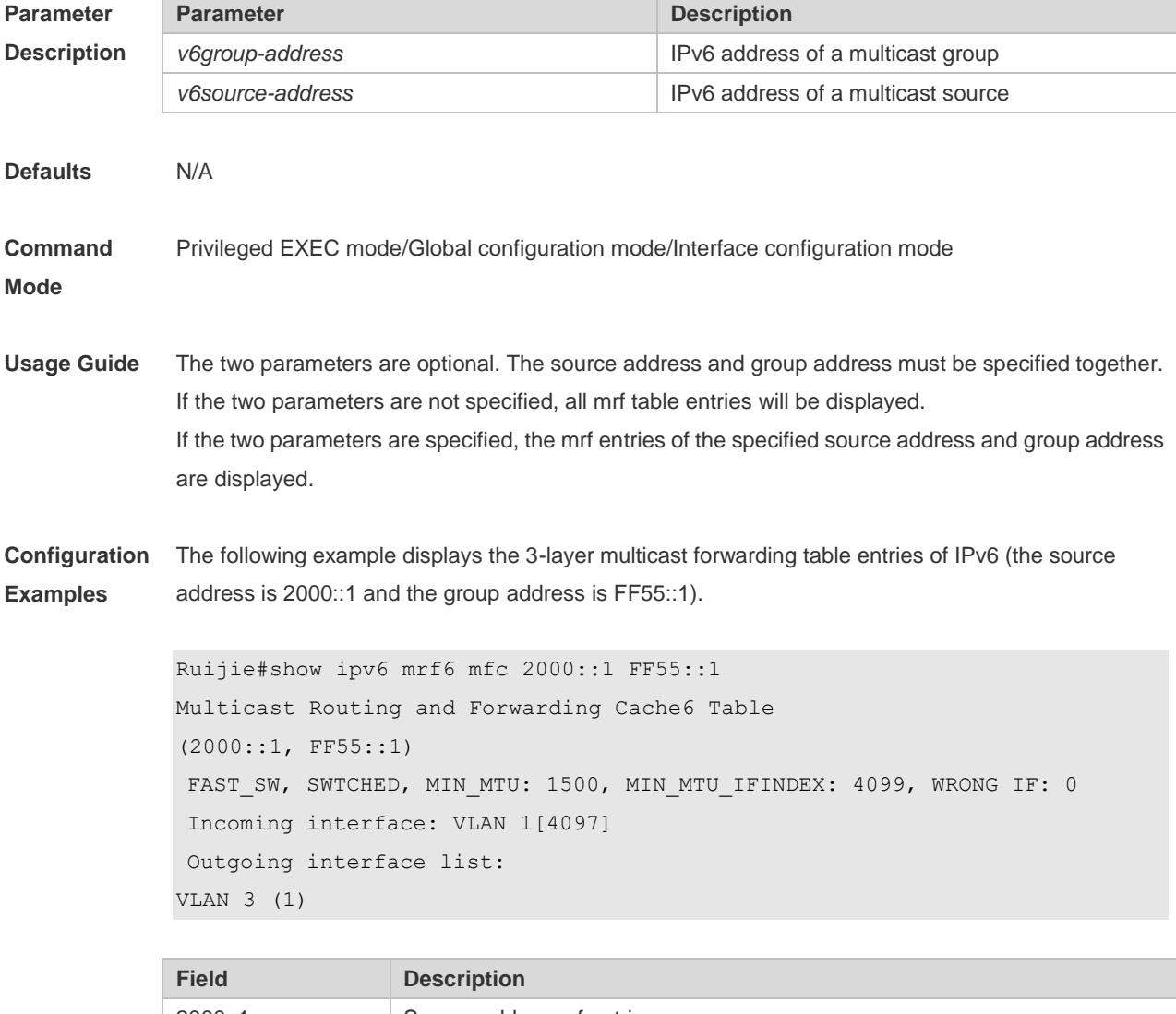

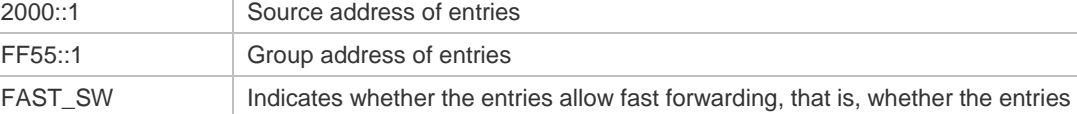

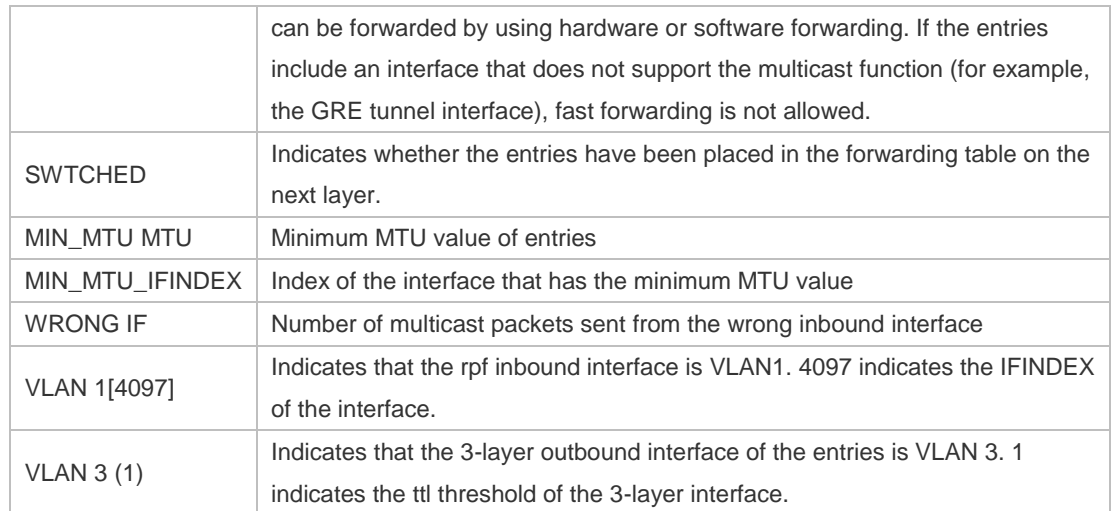

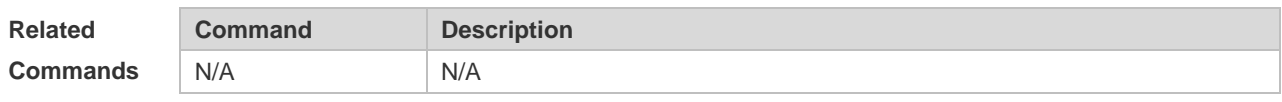

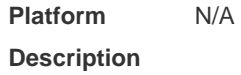

## **2.11 show ipv6 mroute**

Use this command to display the IPv6 multicast forwarding table.

**show ipv6 mroute** [*group-or-source-address* [ *group-or-source-address* ]] [**sparse**] [**summary** | **count**]

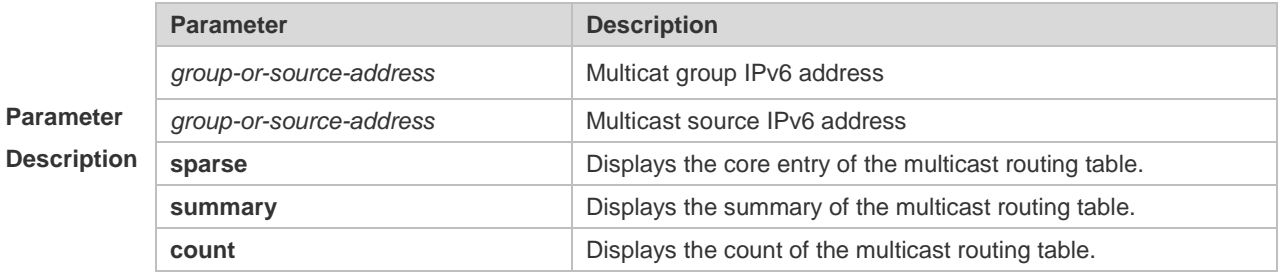

#### **Command**

**Mode** Privileged EXEC mode/Global configuration mode/Interface configuration mode

**Configurati**

**Examples**

**on** 

```
The following example displays all information of the IPv6 multicast routing table.
Ruijie# show ipv6 mroute
IPv6 Multicast Routing Table
Flags: I - Immediate Stat, T - Timed Stat, F - Forwarder installed
Timers: Uptime/Stat Expiry
Interface State: Interface (TTL)
(2222::1234, ff56::1234), uptime 00:00:31, stat expires 00:02:59
Owner PIM-SMv6, Flags: TF
Incoming interface: FastEthernet 2/1
Outgoing interface list:
FastEthernet 1/3
The following example displays the count of the routing table.
Ruijie# show ipv6 mroute count
IPv6 Multicast Statistics
Total 1 routes using 168 bytes memory
Route limit/Route threshold: 1024/2147483647
Total NOCACHE/WRONGVIF/WHOLEPKT recv from fwd: 77/147/0
Total NOCACHE/WRONGVIF/WHOLEPKT sent to clients: 77/147/0
Immediate/Timed stat updates sent to clients: 0/29
Reg ACK recv/Reg NACK recv/Reg pkt sent: 0/0/0
Next stats poll: 00:00:09
Forwarding Counts: Pkt count/Byte count, Other Counts: Wrong If pkts
Fwd msg counts: WRONGVIF/WHOLEPKT recv
Client msg counts: WRONGVIF/WHOLEPKT/Imm Stat/Timed Stat sent
Reg pkt counts: Reg ACK recv/Reg NACK recv/Reg pkt sent
(2222::1234, ff56::1234), Forwarding: 1/0, Other: 0
Fwd msg: 0/0, Client msg: 0/0/0/0, Reg: 0/0/0
The following example displays the summary of the routing table.
Ruijie# show ipv6 mroute summary
IPv6 Multicast Routing Table
Flags: I - Immediate Stat, T - Timed Stat, F - Forwarder installed
Timers: Uptime/Stat Expiry
Interface State: Interface (TTL)
(2222::1234, ff56::1234), 00:00:28/00:03:25, PIM-SMv6, Flags: TF
 Field Description
 Flags
                         I-Immediate statistic
                         T-Timed statistic
```
2-9

Timers:Uptime/Stat Expiry

Interface State Interface state.

F-Already set to the forwarding table

Time when the entry is created.

Time when it is aged.

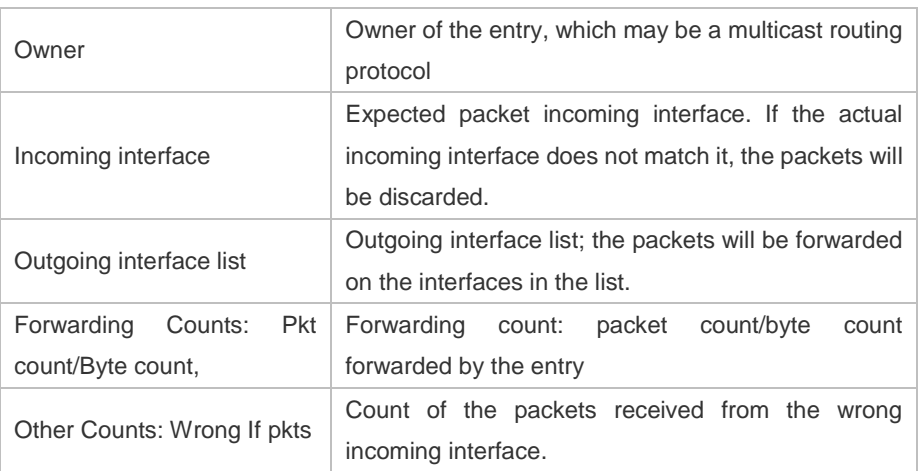

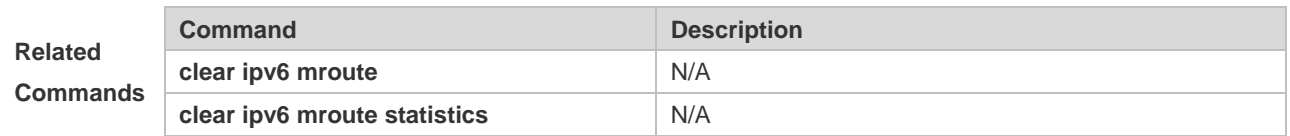

# **2.12 show ipv6 mroute static**

Use this command to display the static IPv6 multicast routing information. **show ipv6 mroute static**

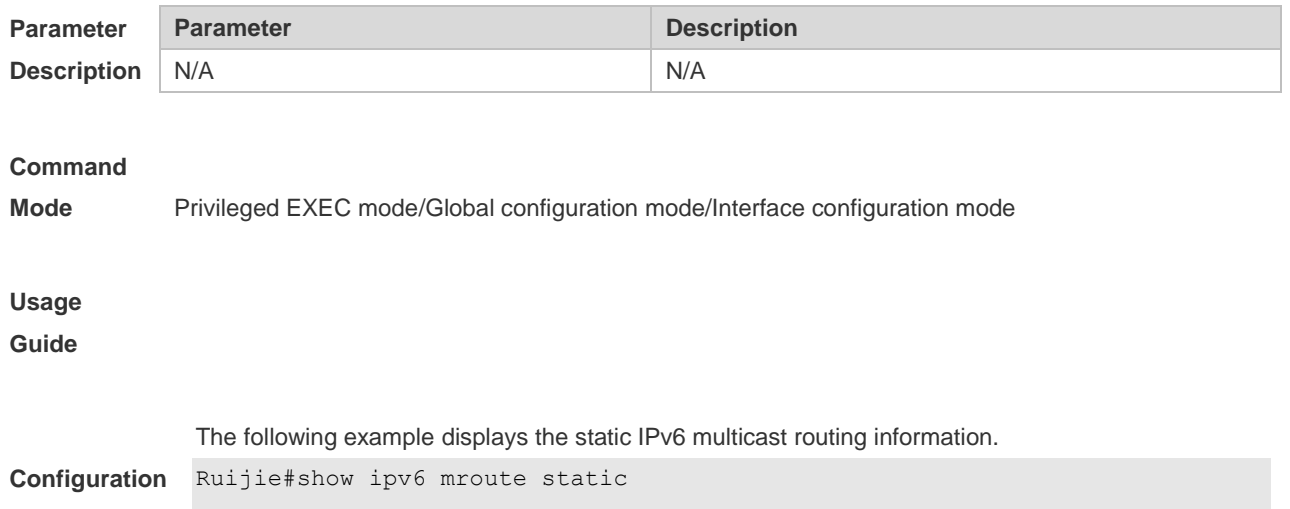

#### **Examples** Mroute: 2233::/64, RPF neighbor: 3333::3333 Protocol: , distance: 0

# **2.13 show ipv6 mvif**

Use this command to display the basic information of the multicast interface. **show ipv6 mvif** { *interface-type interface-number* }

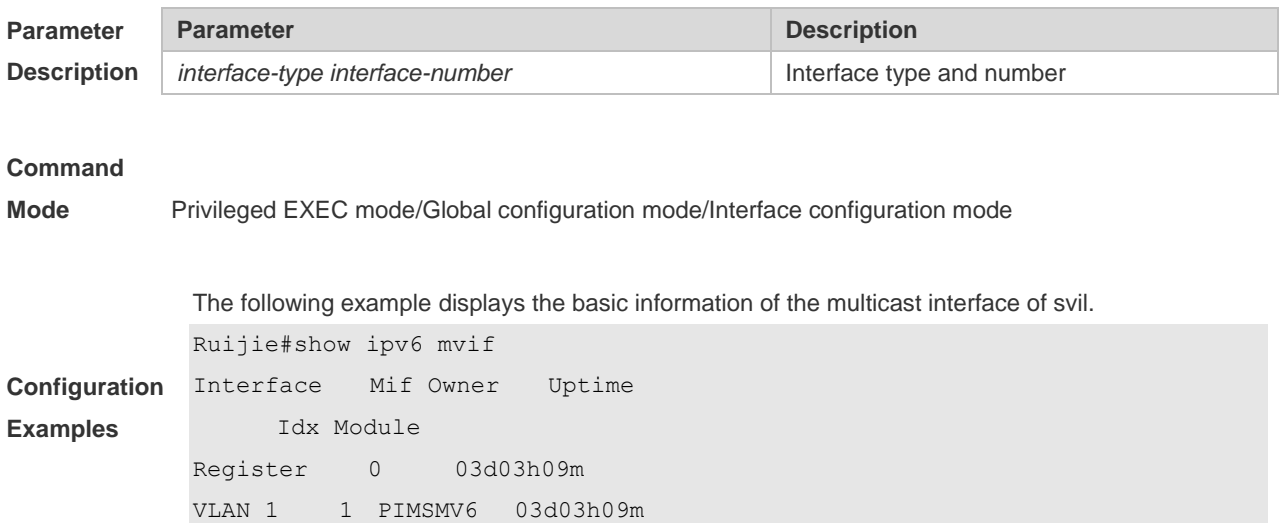

# **2.14 show ipv6 rpf**

Use this command to display the RPF information of the specified source IPv6 address. **show ipv6 rpf** *v6source-address*

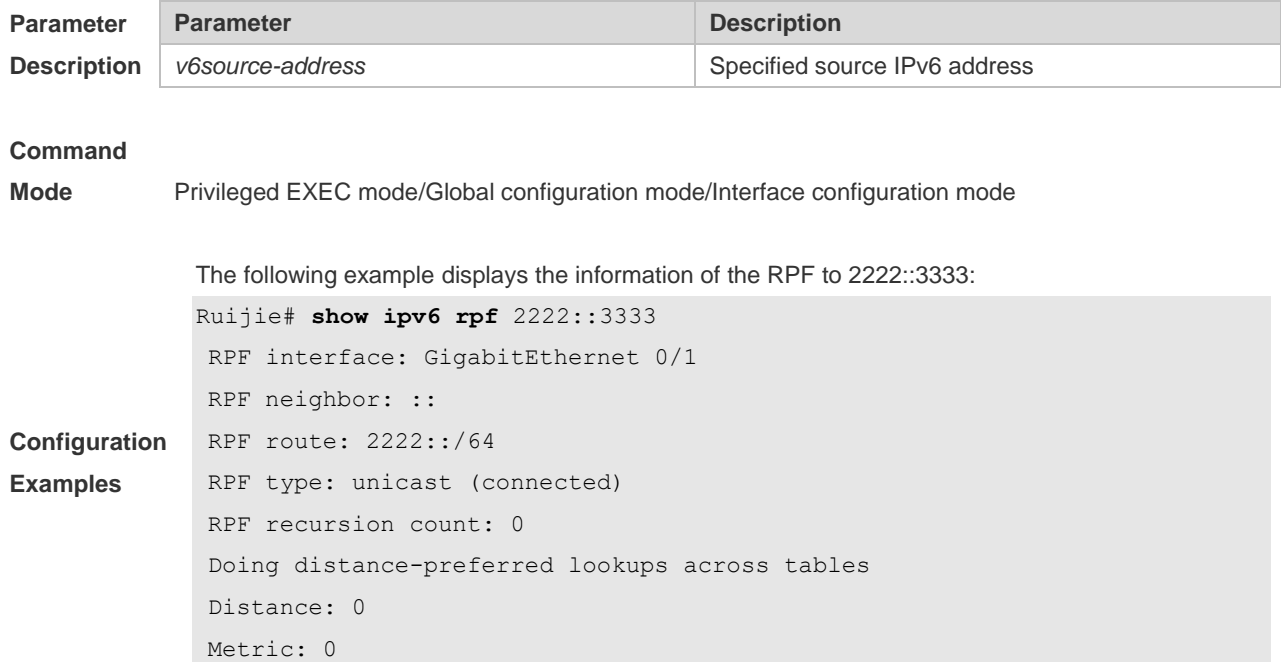

# **2.15 show msf6 msc**

Use this command to display entries of the IPv6 routing multicast data stream exchange table. **show msf6 msc** [ *v6source-address* ] [ *v6group-address* ] [ *vlan-id* ]

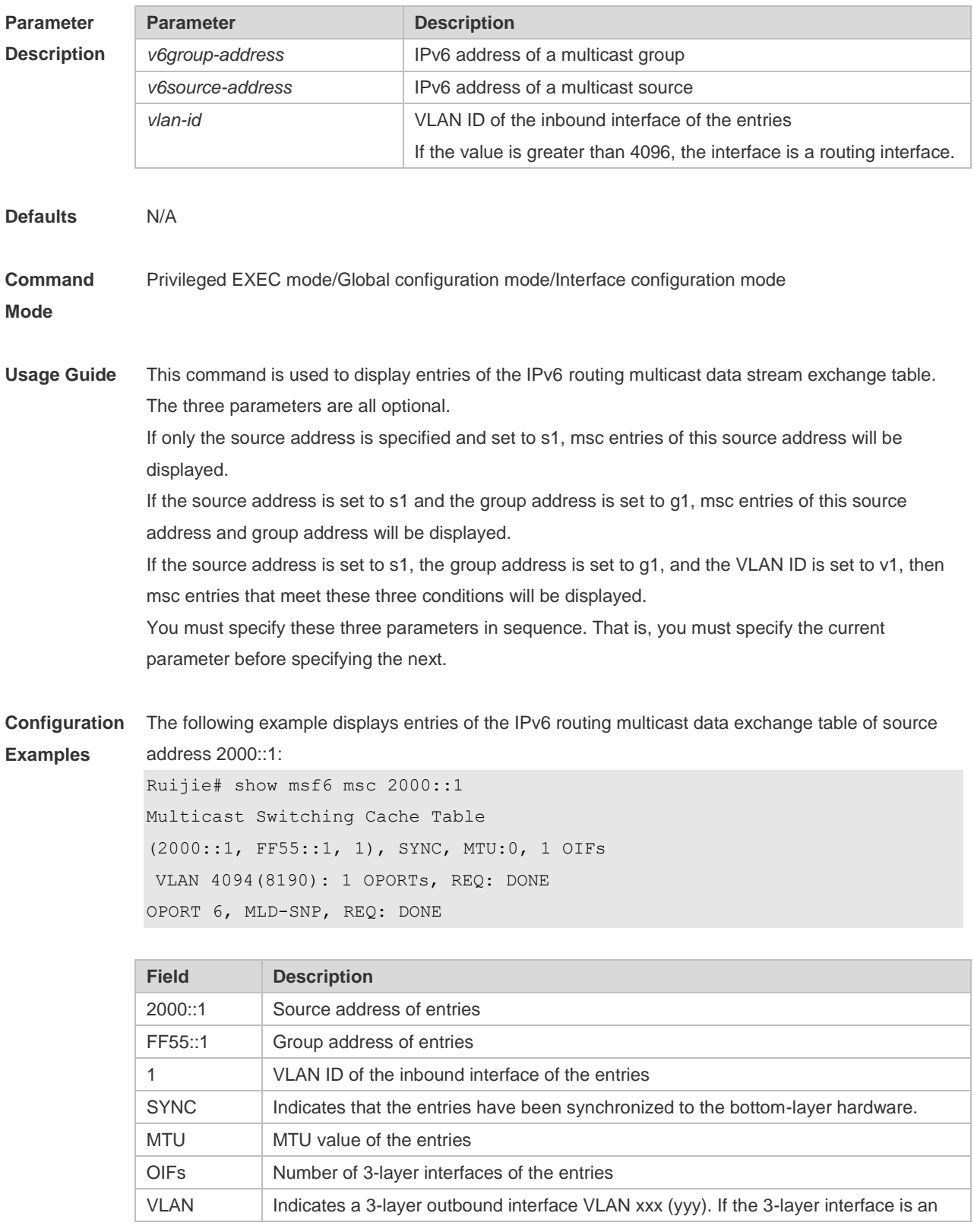
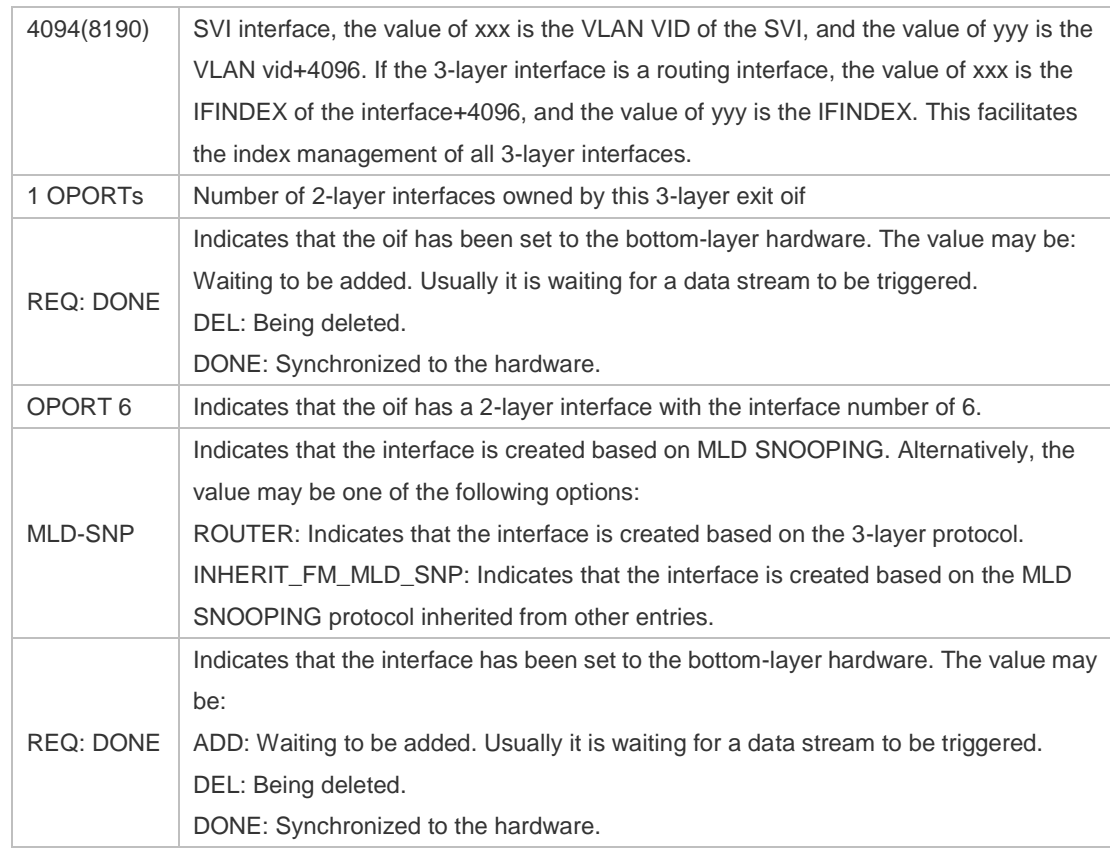

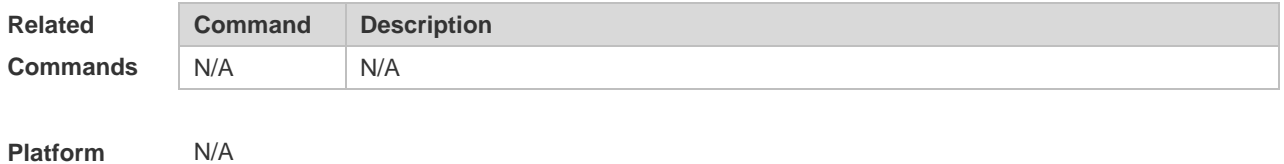

**Description**

## **2.16 show msf6 nsf**

Use this command to display the multicast non-stop forwarding configuration. **show msf6 nsf**

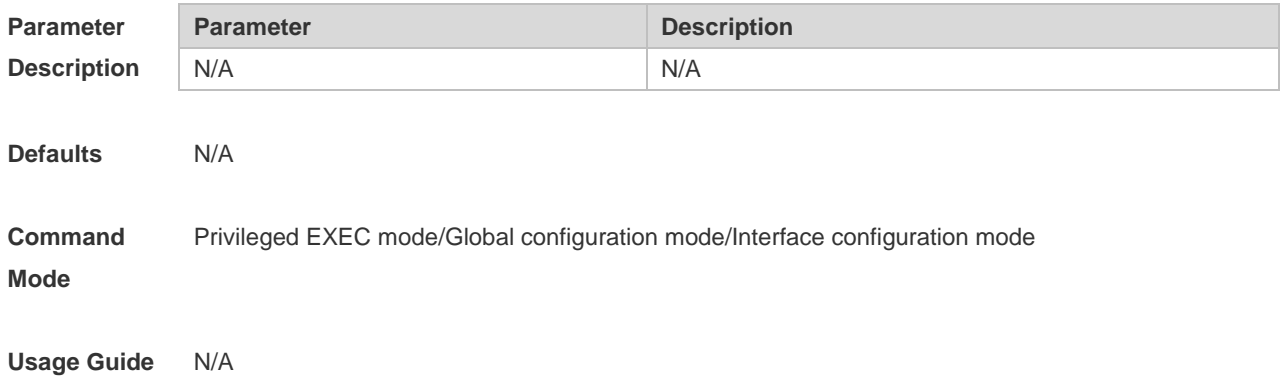

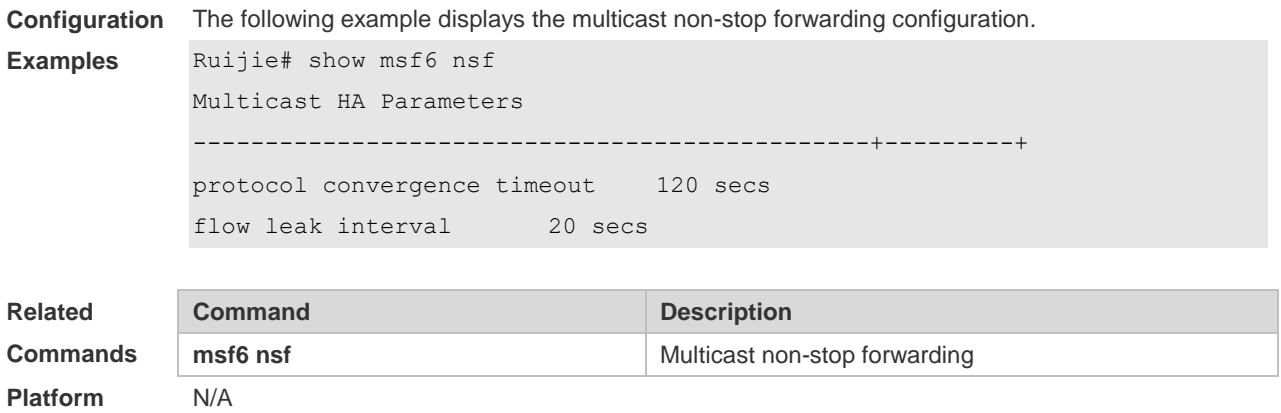

**Platform Description**

# **3. IGMP Commands**

## **3.1 clear ip igmp group**

Use this command to clear dynamic group member information obtained from the response messages in the IGMP buffer.

**clear ip igmp group** [ *group-address* [ *interface-type interface-number* ] ]

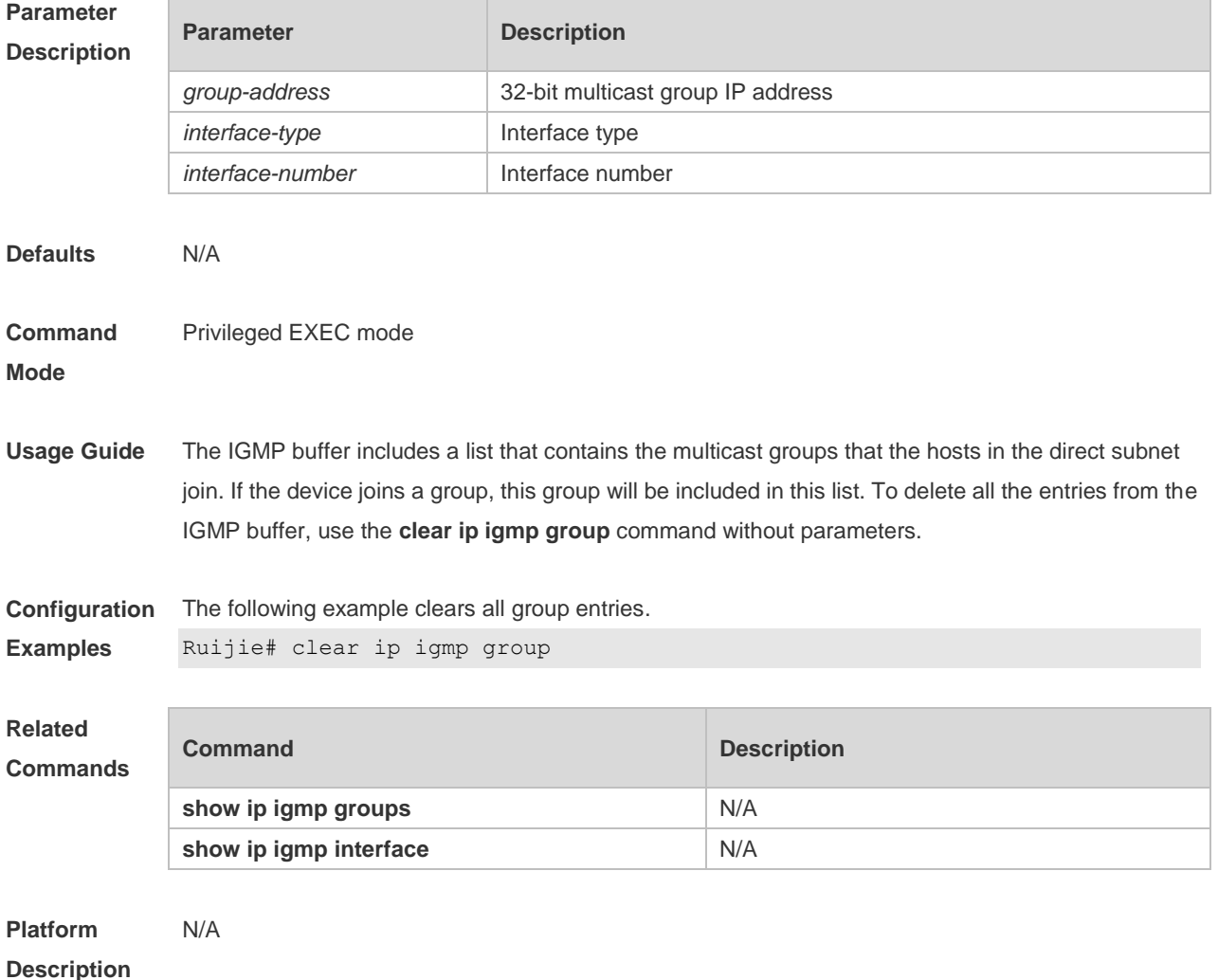

### **3.2 clear ip igmp interface**

Use this command to clear the IGMP entry for the interface. **clear ip igmp interface** *interface-type interface-number*

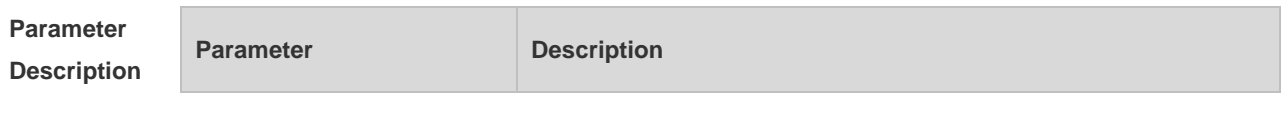

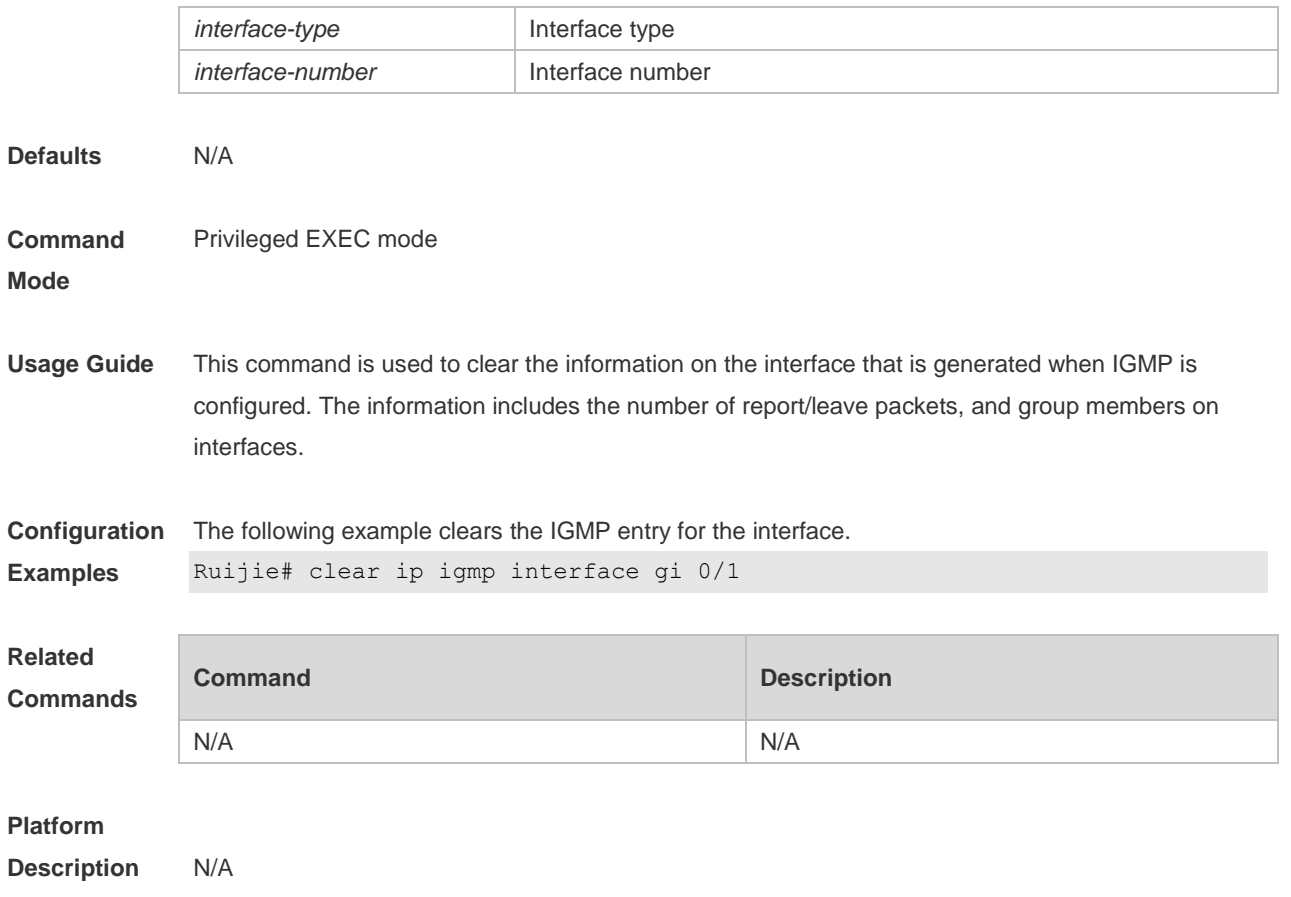

### **3.3 ip igmp access-group**

Use this command to control a multicast group on the interface. Use the **no** or **default** form of this command to restore the default setting. **ip igmp access-group** *access-list* **no ip igmp access-group default ip igmp access-group**

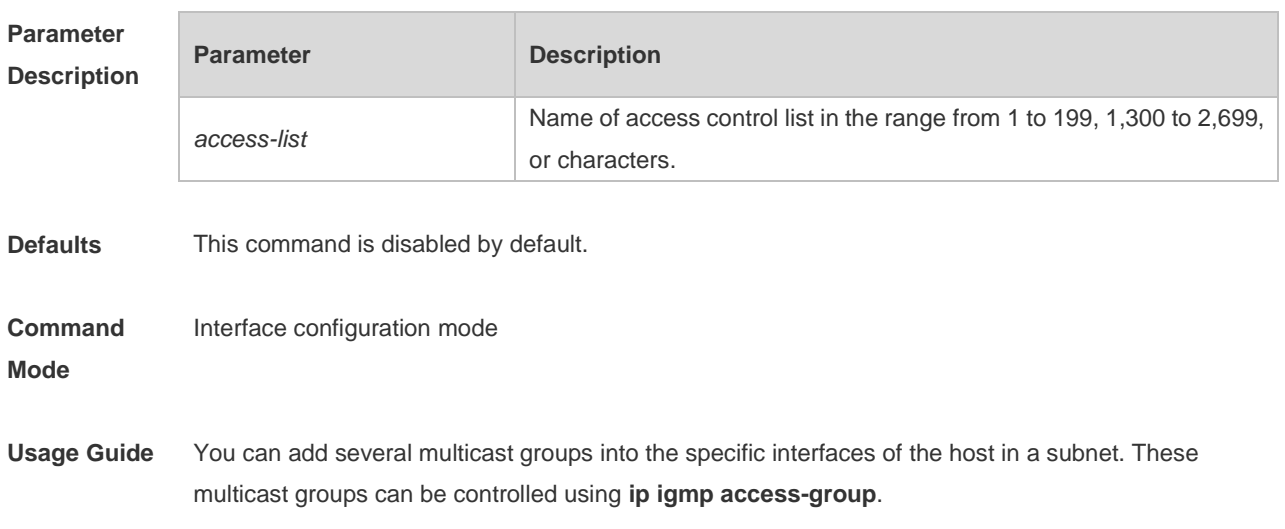

With the IGMPv3 enabled, when the multicast group accesses the control command, the extended ACL is associated. If the IGMP report information received is (S1, S2, S3…Sn, G), the corresponding ACL will be used by this command to the (0, G) for the matching check. In order to use this command normally, the (0, G) must be configured explicitly for the extended ACL so as to implement the normal filtering of (S1, S2, S3…Sn, G).

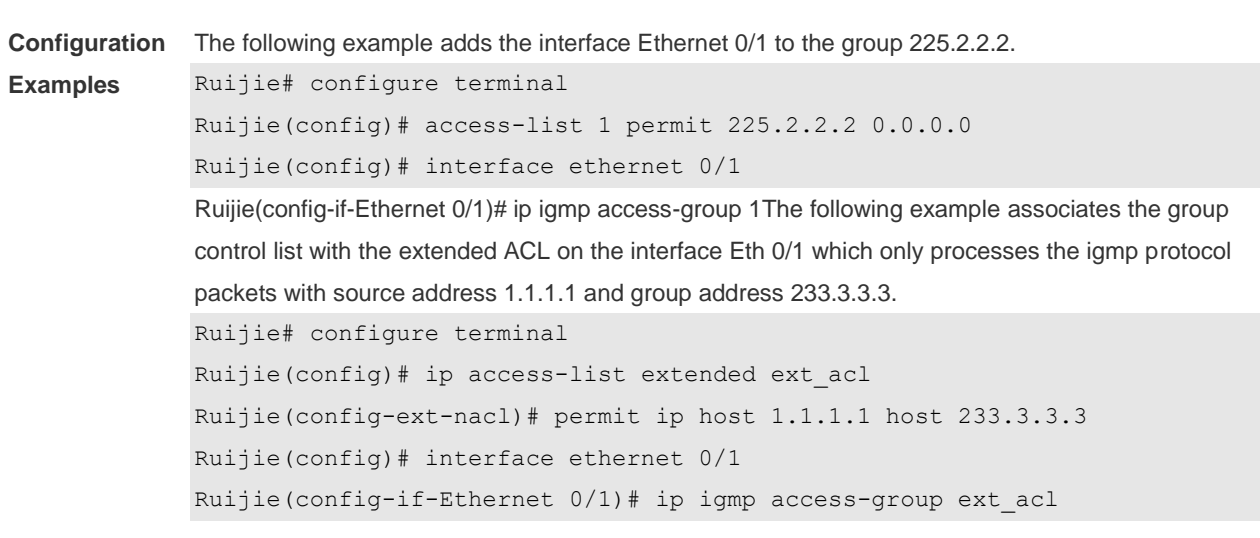

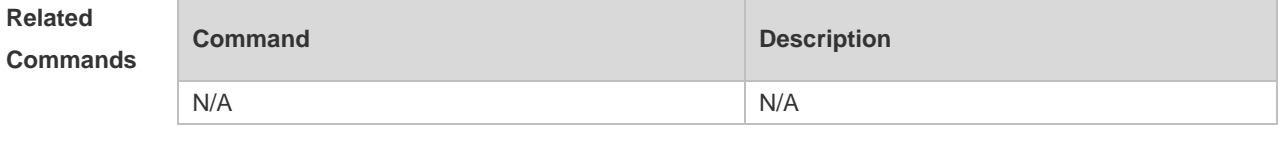

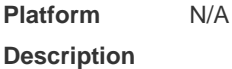

### **3.4 ip igmp enforce-router-alert**

Use this command to receive IGMP packets with **router-alert** option , and discard those without the option.

**ip igmp enforce-router-alert**

Use the **no** form of this command to receive all IGMP packets. **no ip igmp enforce-router-alert**

Use the **default** form of this command to restore the default setting. **default ip igmp enforce-router-alert**

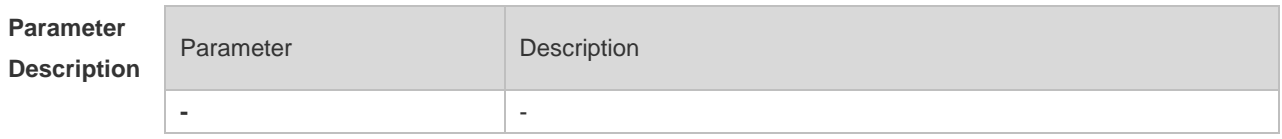

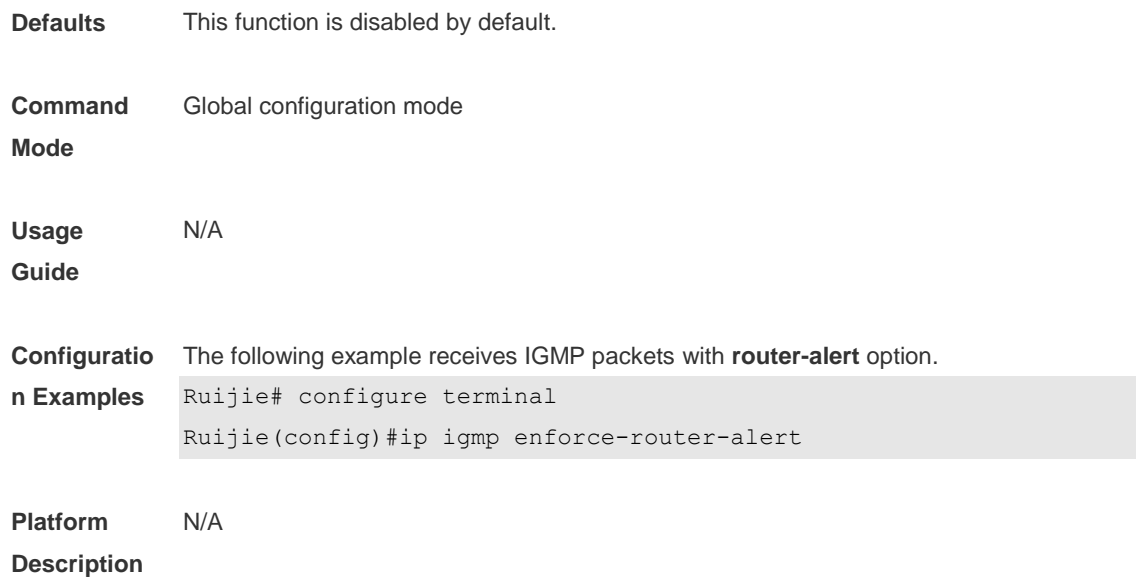

# **3.5 ip igmp enforce-source-subnet**

Use this command to receive only the IGMP report packet containing the source address in the same network segment as the port.

**ip igmp enforce-source-subnet**

Use the **no** form of this command to restore the default setting. **no ip igmp enforce-source-subnet**

Use the **default** form of this command to restore the default setting. **default ip igmp enforce-source-subnet**

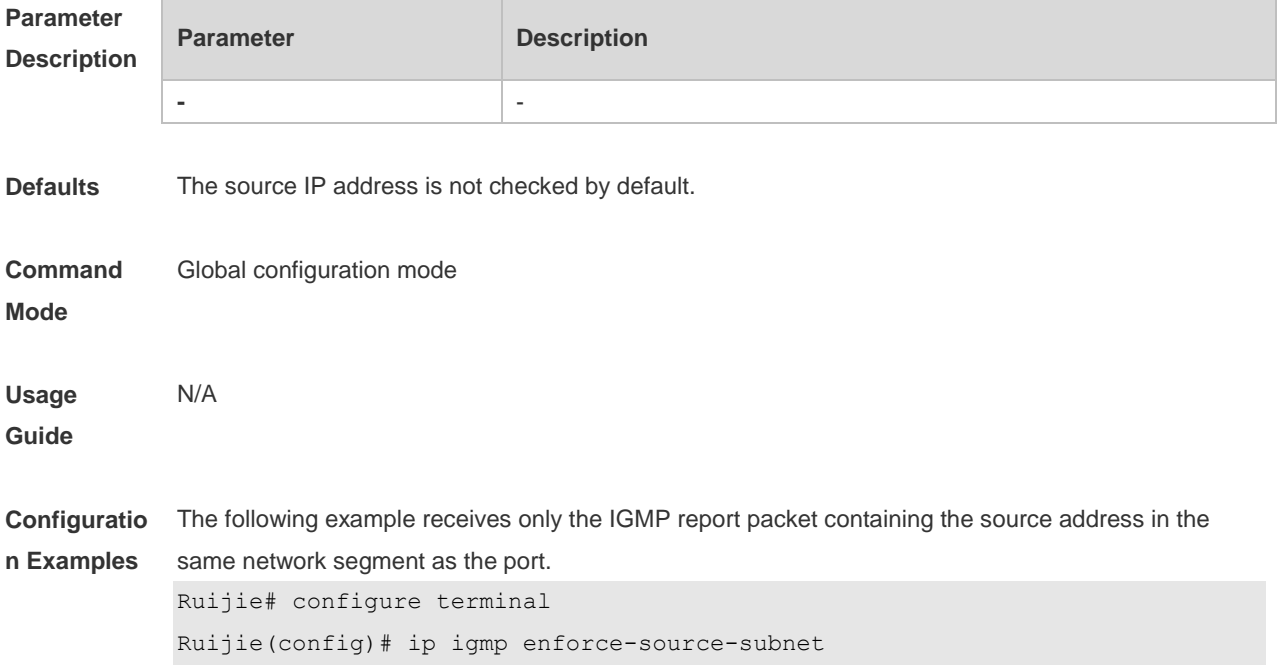

### **Platform Description** N/A

## **3.6 ip igmp immediate-leave group-list**

In the IGMPversion2 and IGMPversion3 versions, use this command to shorten the delay of leaving a group. This command is used when a single receiving host is connected to a single interface. Use the **no** or **default** form of this command to restore the default setting. **ip igmp immediate-leave group-list** *access-list* **no ip igmp immediate-leave default ip igmp immediate-leave**

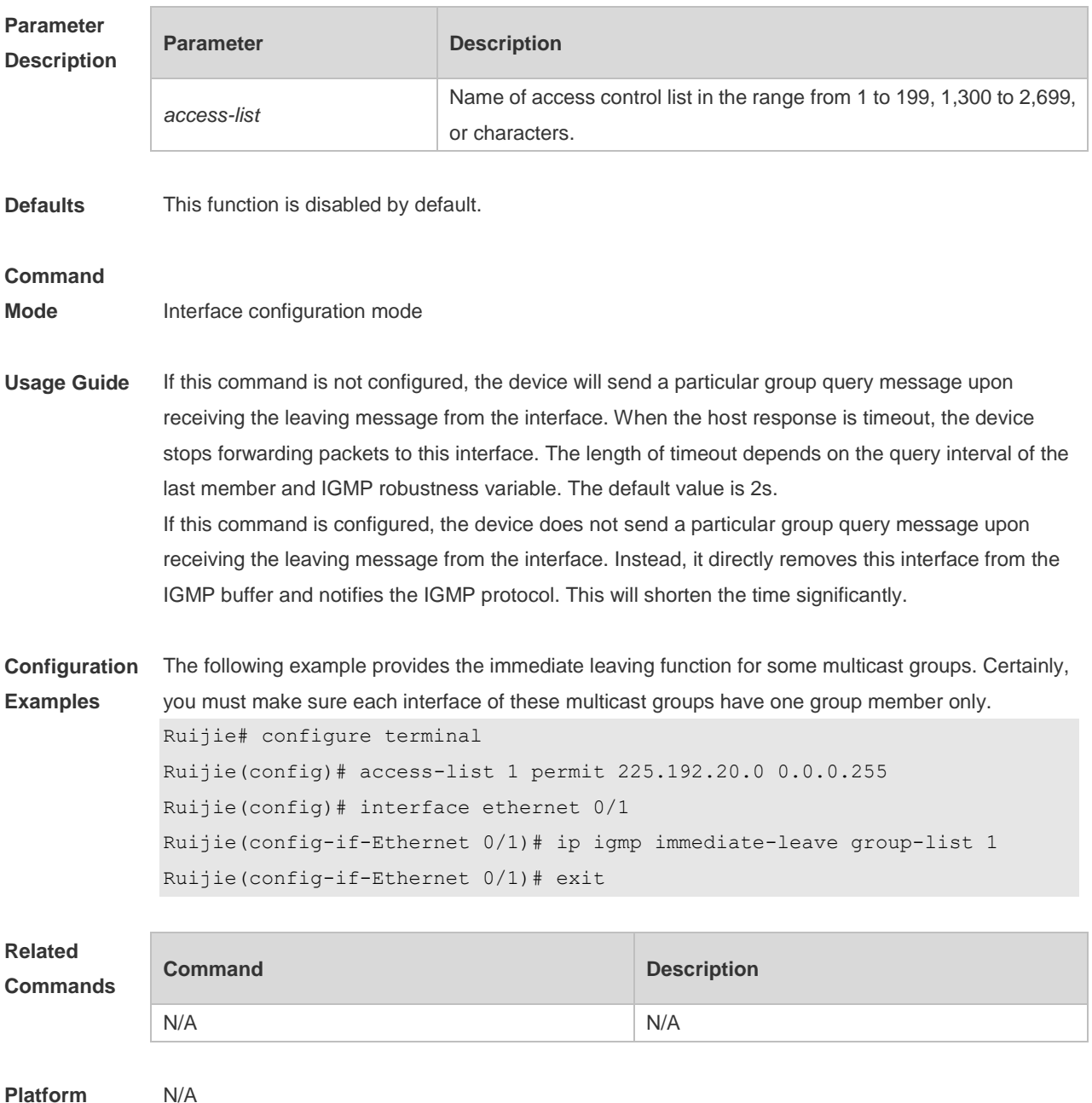

### **Description**

## **3.7 ip igmp join-group**

Use this command to configure the interface of the switch with host activities and adds it to a multicast group, so that the sub-switch can learn the corresponding group information. You can use this command to add an interface to a group. Use the **no** or **default** form of this command to restore the default setting. **ip igmp join-group** *group-address* **no ip igmp join-group** *group-address* **default ip igmp join-group** *group-address*

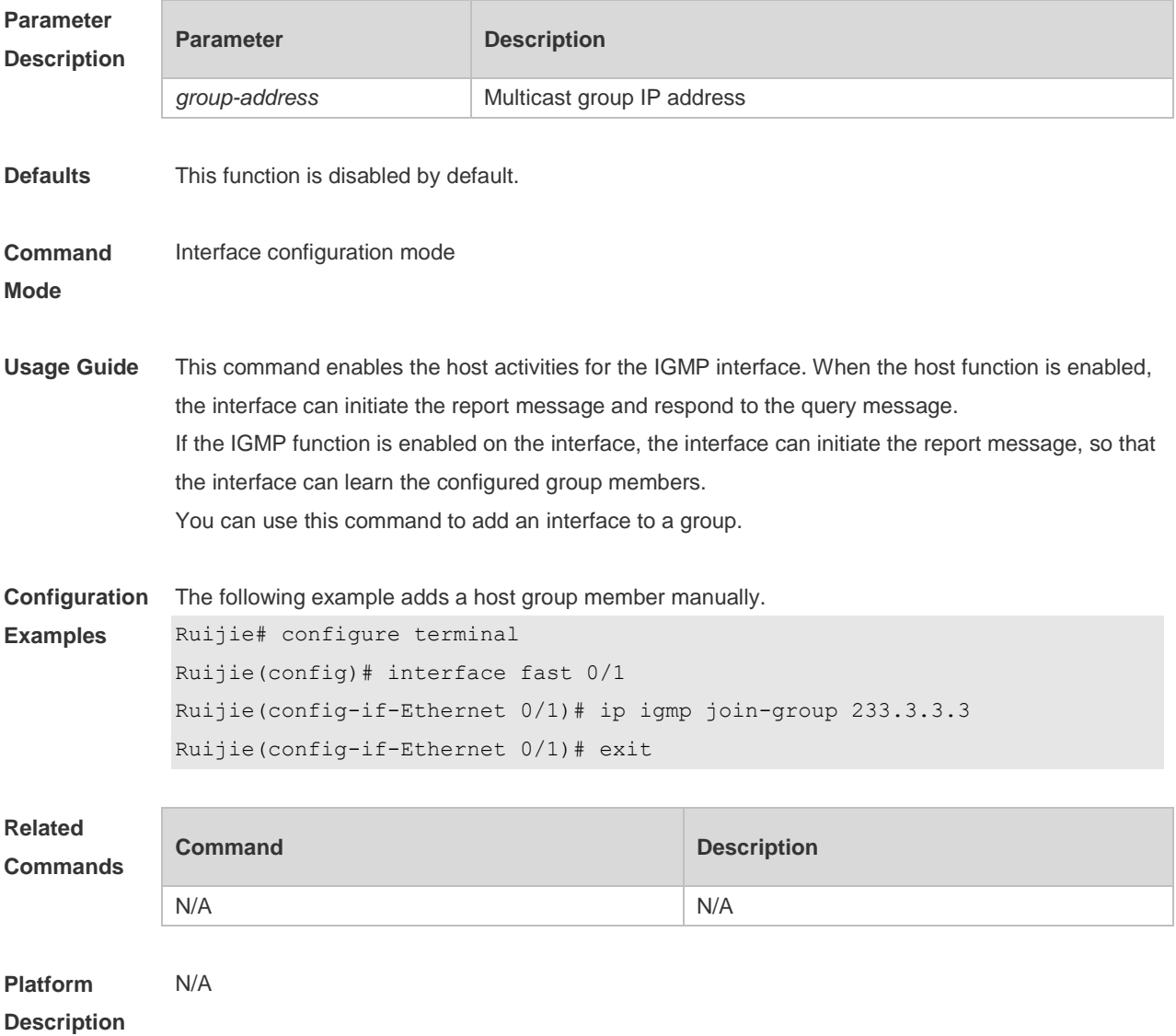

### **3.8 ip igmp last-member-query-count**

Use this command to configure the value of **last-member-query-count**.

Use the **no** or **default** form of this command to restore the default setting. **ip igmp last-member-query-count** *number* **no ip igmp last-member-query-count default ip igmp last-member-query-count**

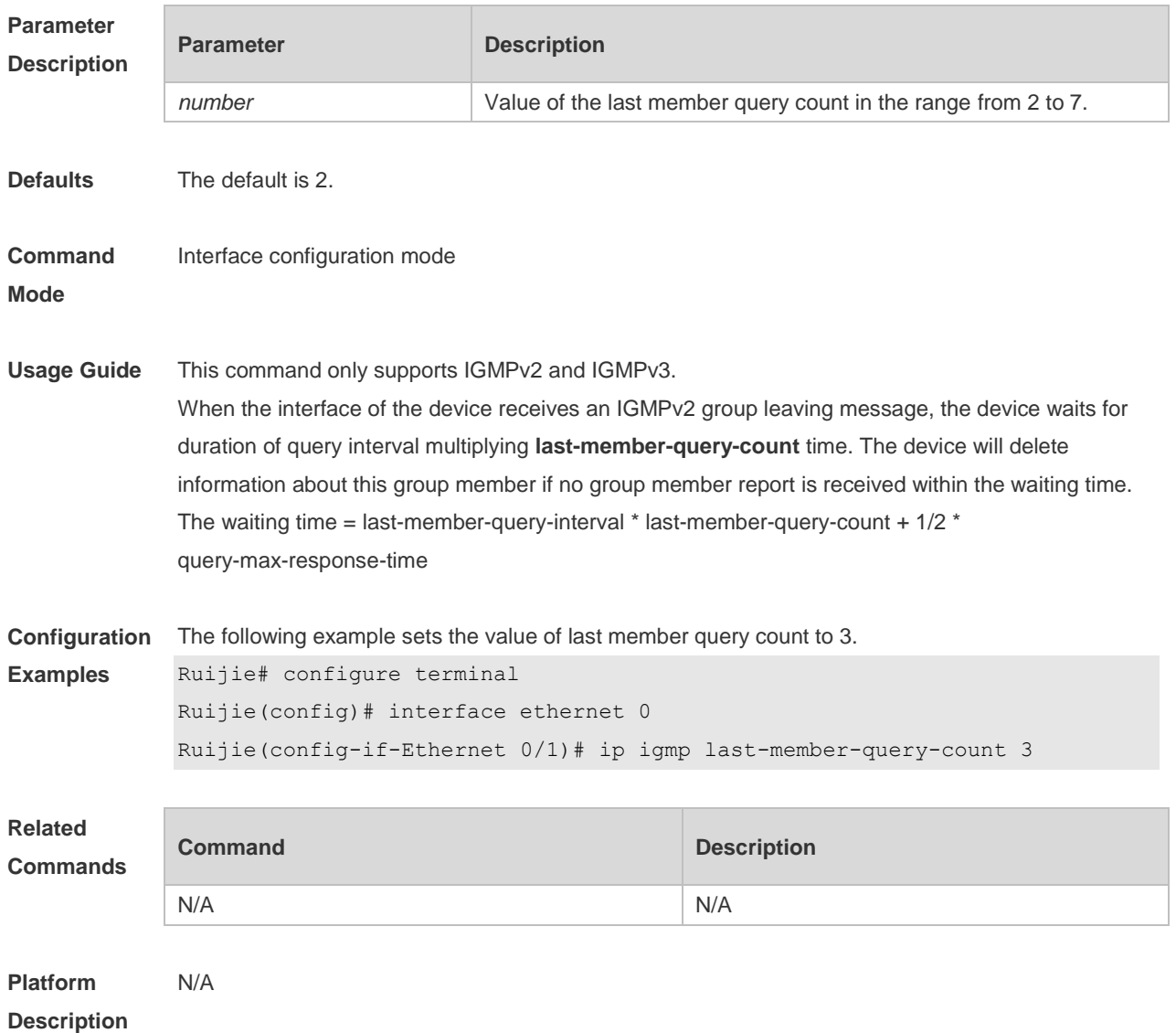

### **3.9 ip igmp last-member-query-interval**

Use this command to set the time interval of sending the group query message. Use the **no** or **default** form of this command to restore the default setting. **ip igmp last-member-query-interval** *interval* **no ip igmp last-member-query-interval default ip igmp last-member-query-interval**

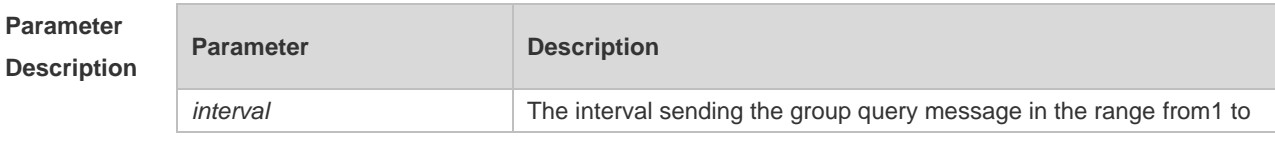

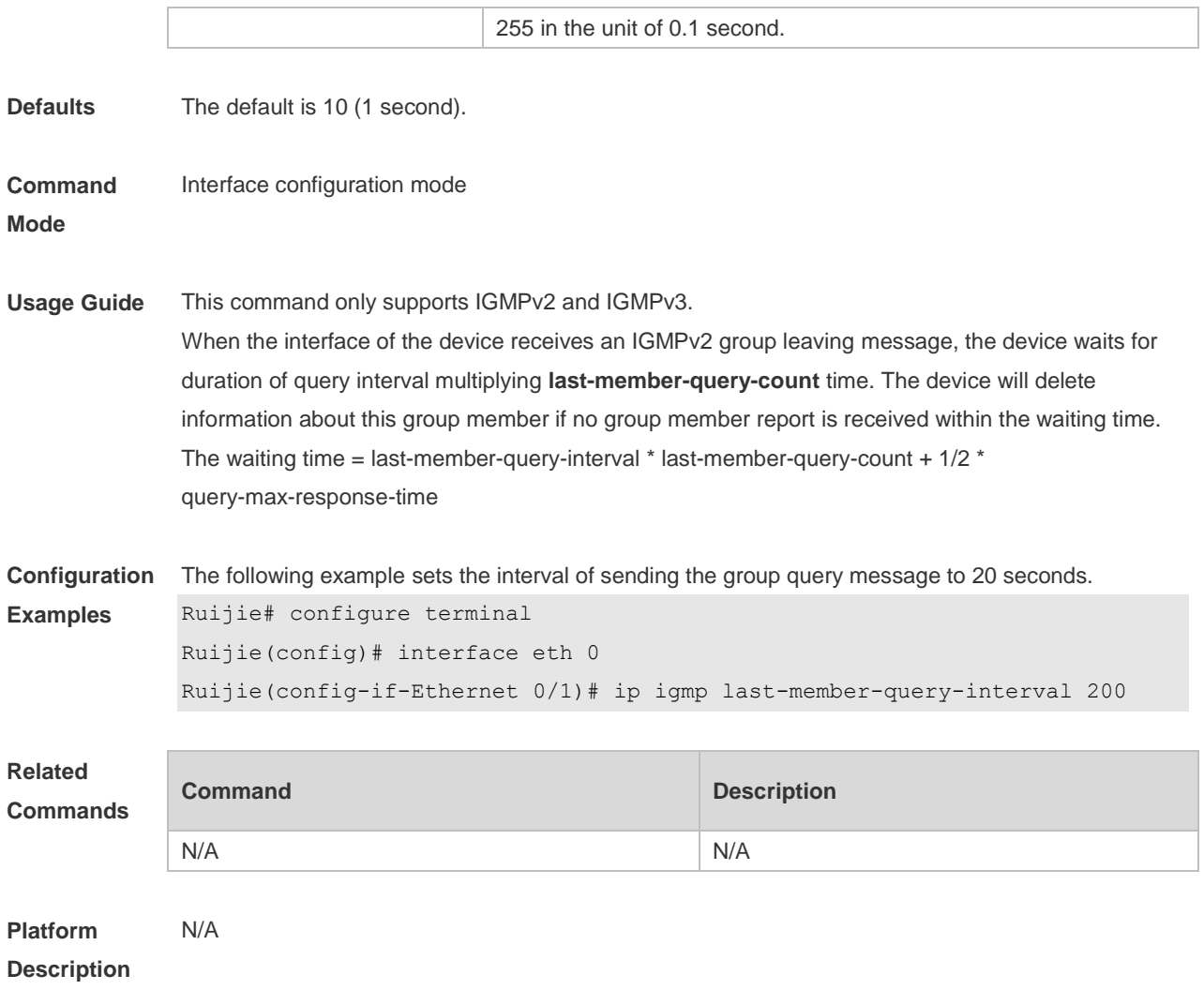

# **3.10 ip igmp limit**

Use this command to globally set the maximum number of IGMP group records. Use the **no** or **default** form of this command to restore the default setting. **ip igmp limit** *number* [ **except** *access-list* ] **no ip igmp limit default ip igmp limit**

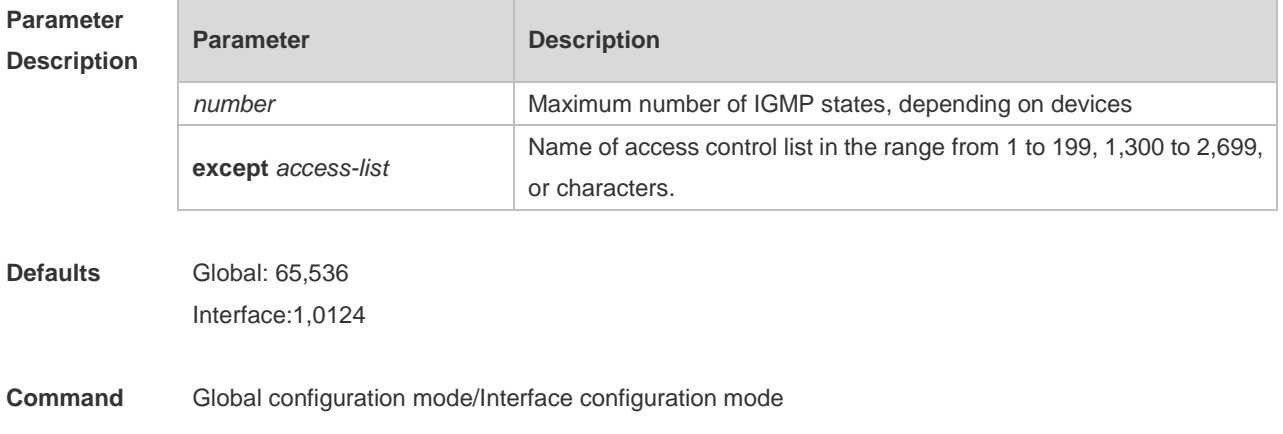

### **Mode**

**Usage Guide** Use this command to configure the maximum number of IGMP group records globally or on interfaces. The messages of the members exceeding the threshold will not be saved in the IGMP buffer and will not be forwarded. The messages of the members will be ignored if they exceed the interface or global configuration. If the configured value in global configuration mode is less than that in interface configuration mode, take the former.

**Configuration Examples** The following example sets the maximum number to 400 globally and to 300 on interfaces except ACL 1.

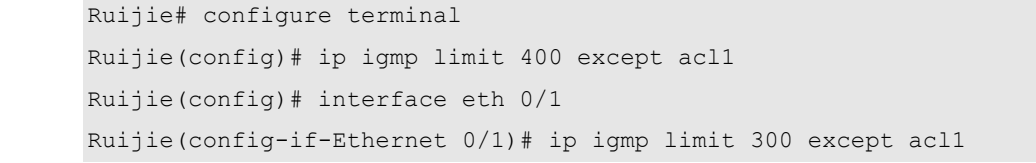

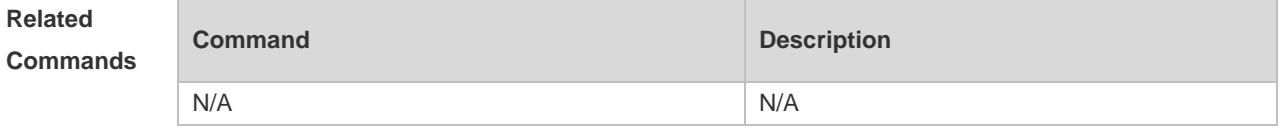

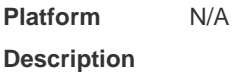

### **3.11 ip igmp mroute-proxy**

Use this command to configure an interface as an mroute-proxy interface that can transmit messages to its uplink ports.

Use the **no** or **default** form of this command to restore the default setting.

**ip igmp mroute-proxy** *interface-type interface-number*

**no ip igmp mroute-proxy**

**default ip igmp mroute-proxy**

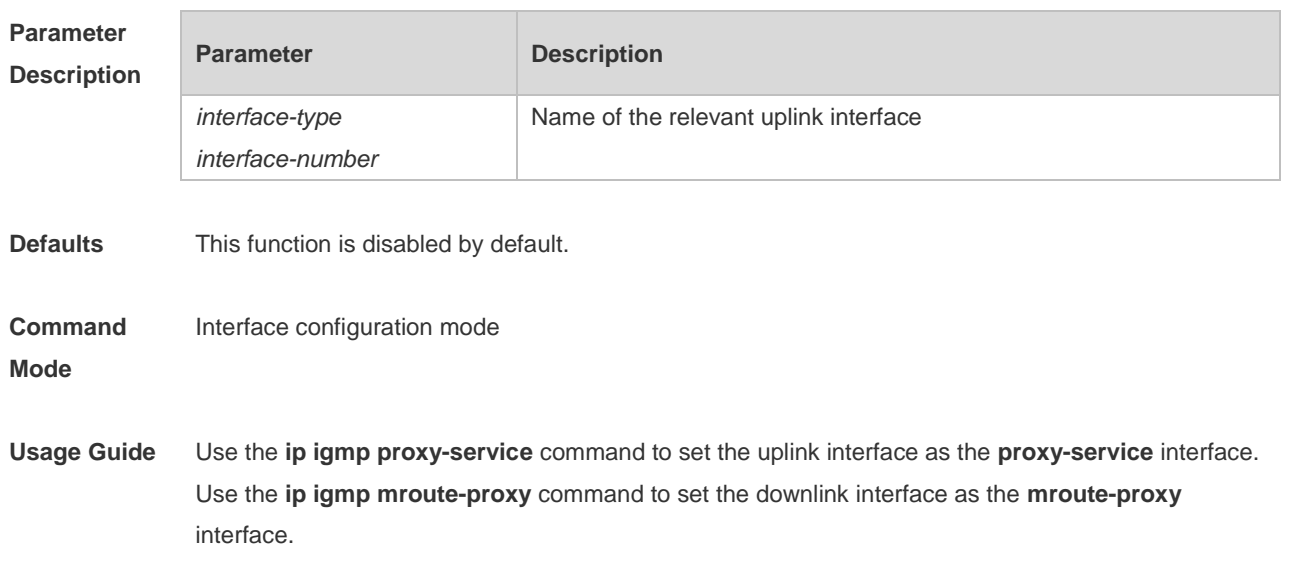

IGMP query packets are forwarded from the **proxy-service** interface to the **mroute-proxy** interface. IGMP report packets are forward reversely.

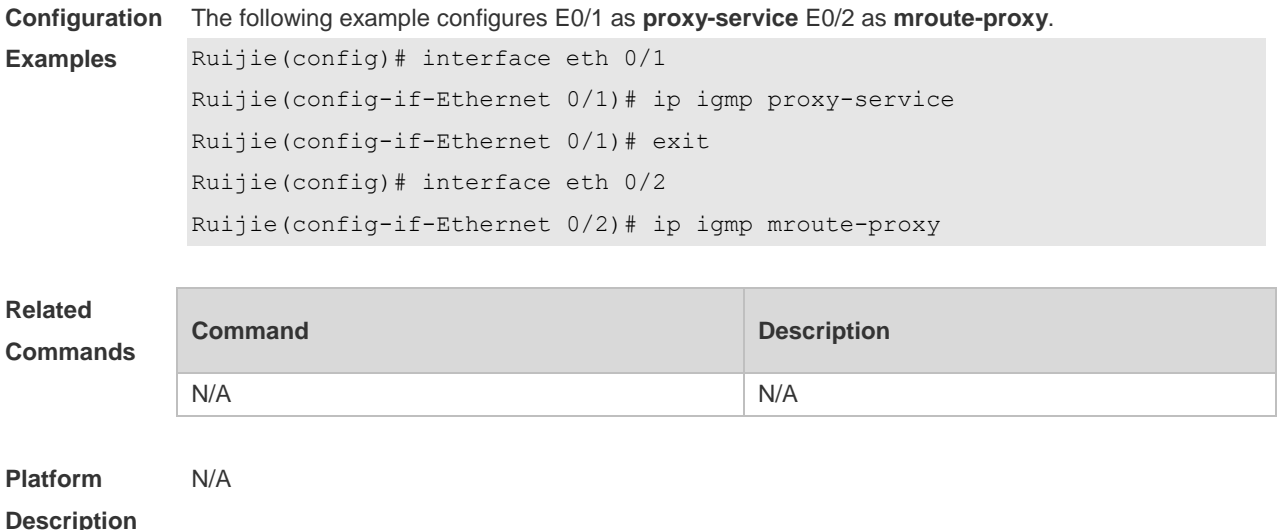

## **3.12 ip igmp proxy-service**

Use this command to enable the service function of all downlink **mroute-proxy** ports. If you run this command on an interface, the interface becomes the uplink port of the corresponding **mroute-proxy** that associates its downlink ports and maintains the group information reported by the downlink ports. Use the **no** or **default** form of this command to restore the default setting. **ip igmp proxy-service**

**no ip igmp proxy-service**

**default ip igmp proxy-service**

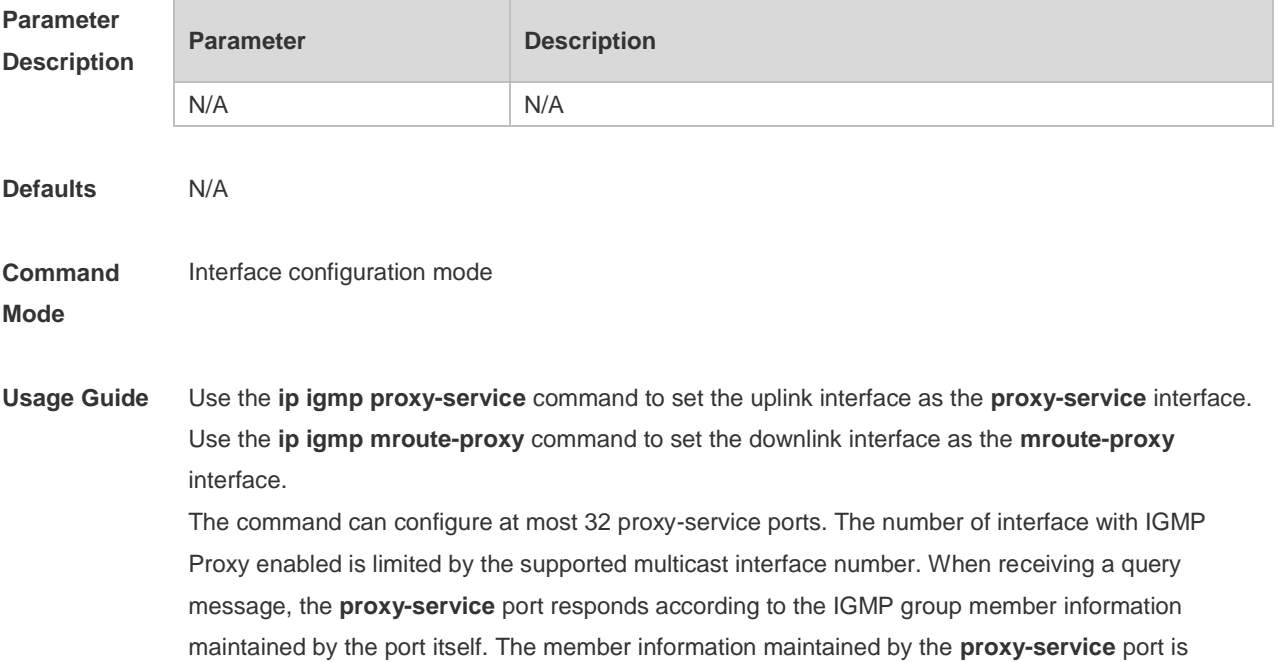

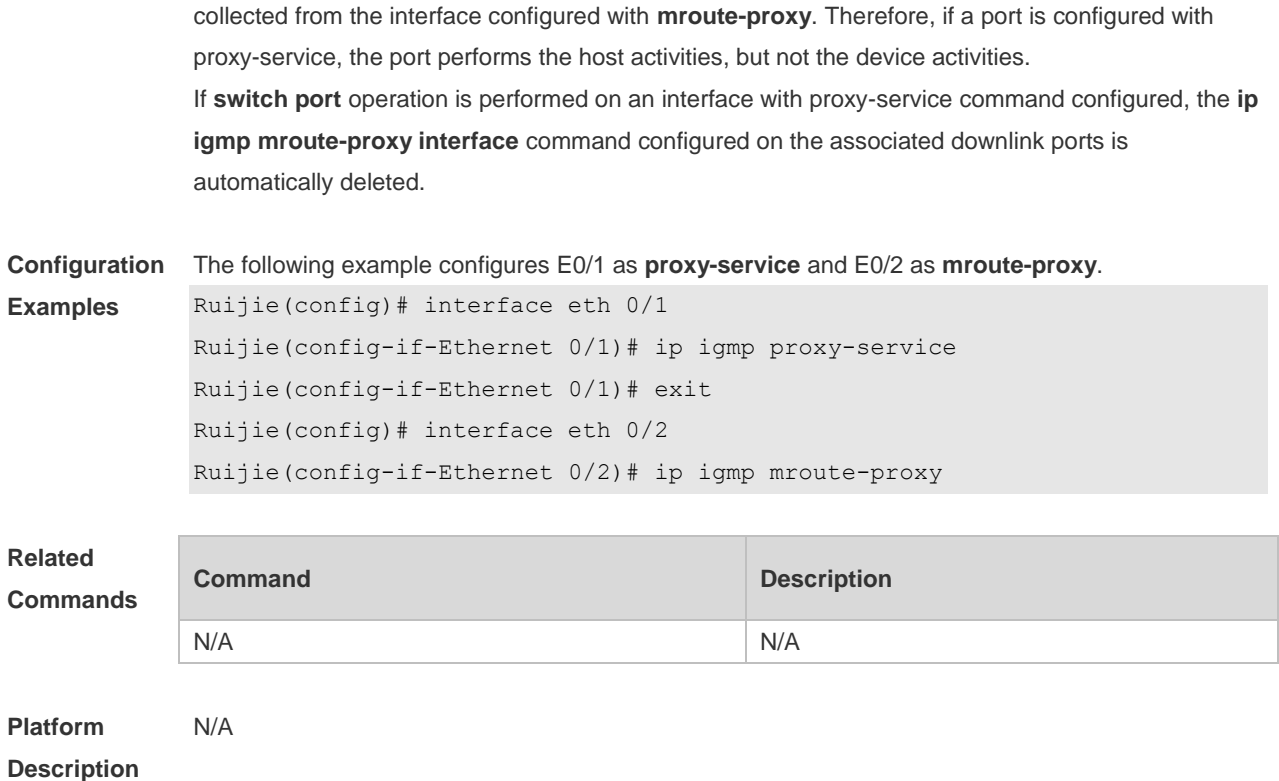

# **3.13 ip igmp query-interval**

Use this command to configure the query interval of an ordinary member. Use the **no** or **default** form of this command to restore the default setting. **ip igmp query-interval** *seconds* **no ip igmp query-interval default ip igmp query-interval**

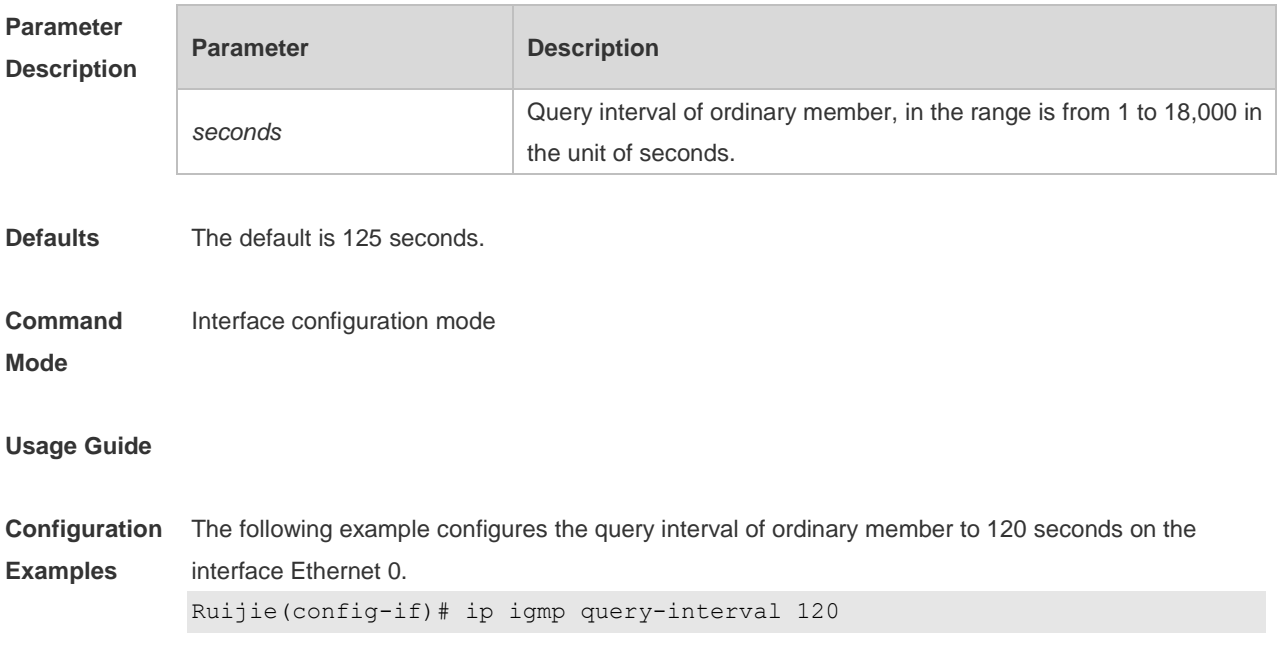

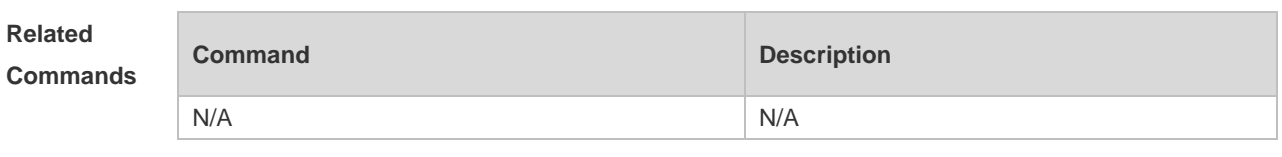

**Platform Description** N/A

# **3.14 ip igmp query-max-response-time**

Use this command to configure the maximum response interval. Use the **no** or **default** form of this command to restore the default setting. **ip igmp query-max-response-time** *seconds* **no ip igmp query-max-response-time default ip igmp query-max-response-time**

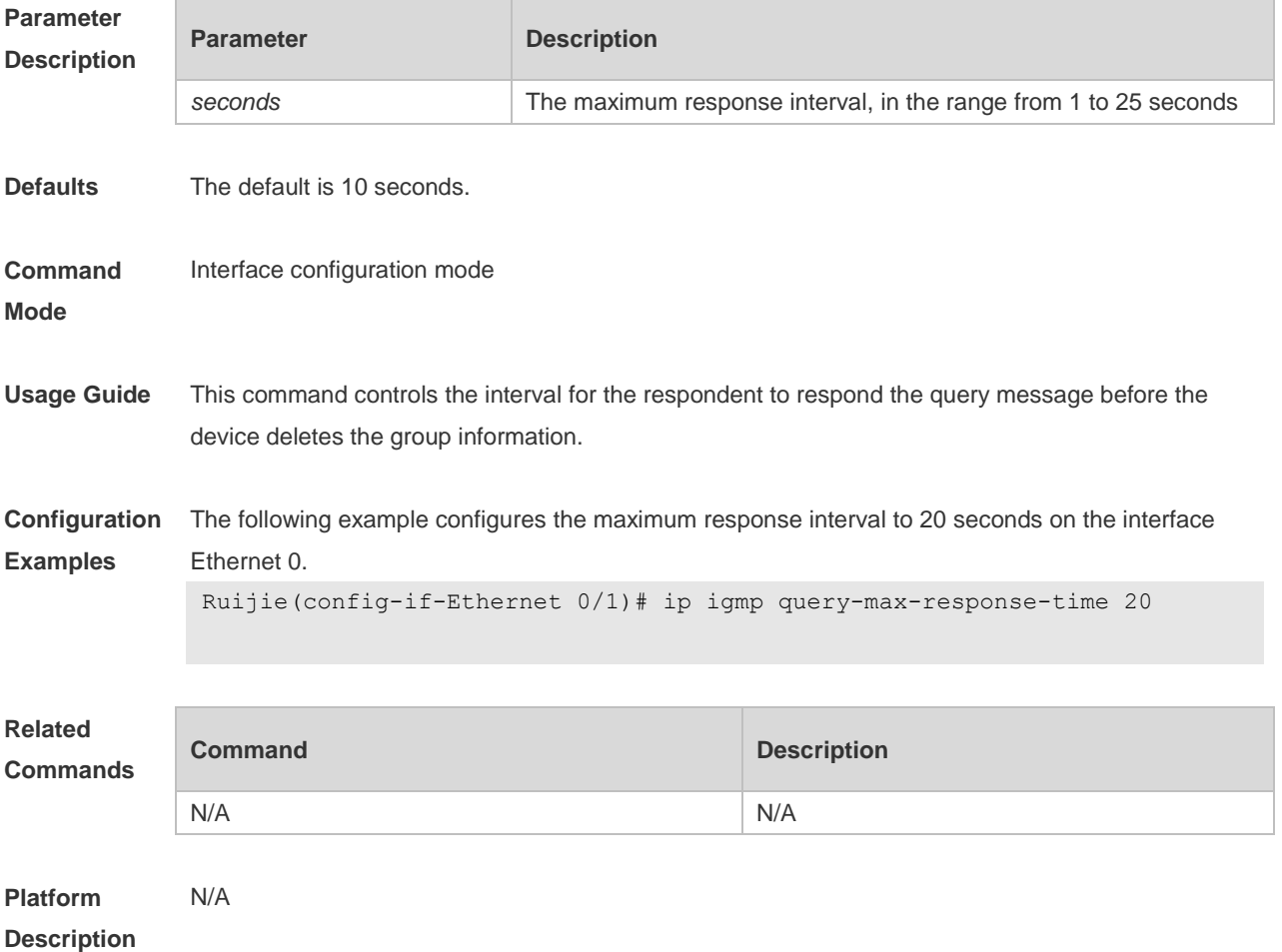

### **3.15 ip igmp query-timeout**

Use this command to configure the time the device waits before it takes over as the querier. Use the **no** or **default** form of this command to restore the default setting.

### **ip igmp query-timeout** *seconds* **no ip igmp query-timeout default ip igmp query-timeout**

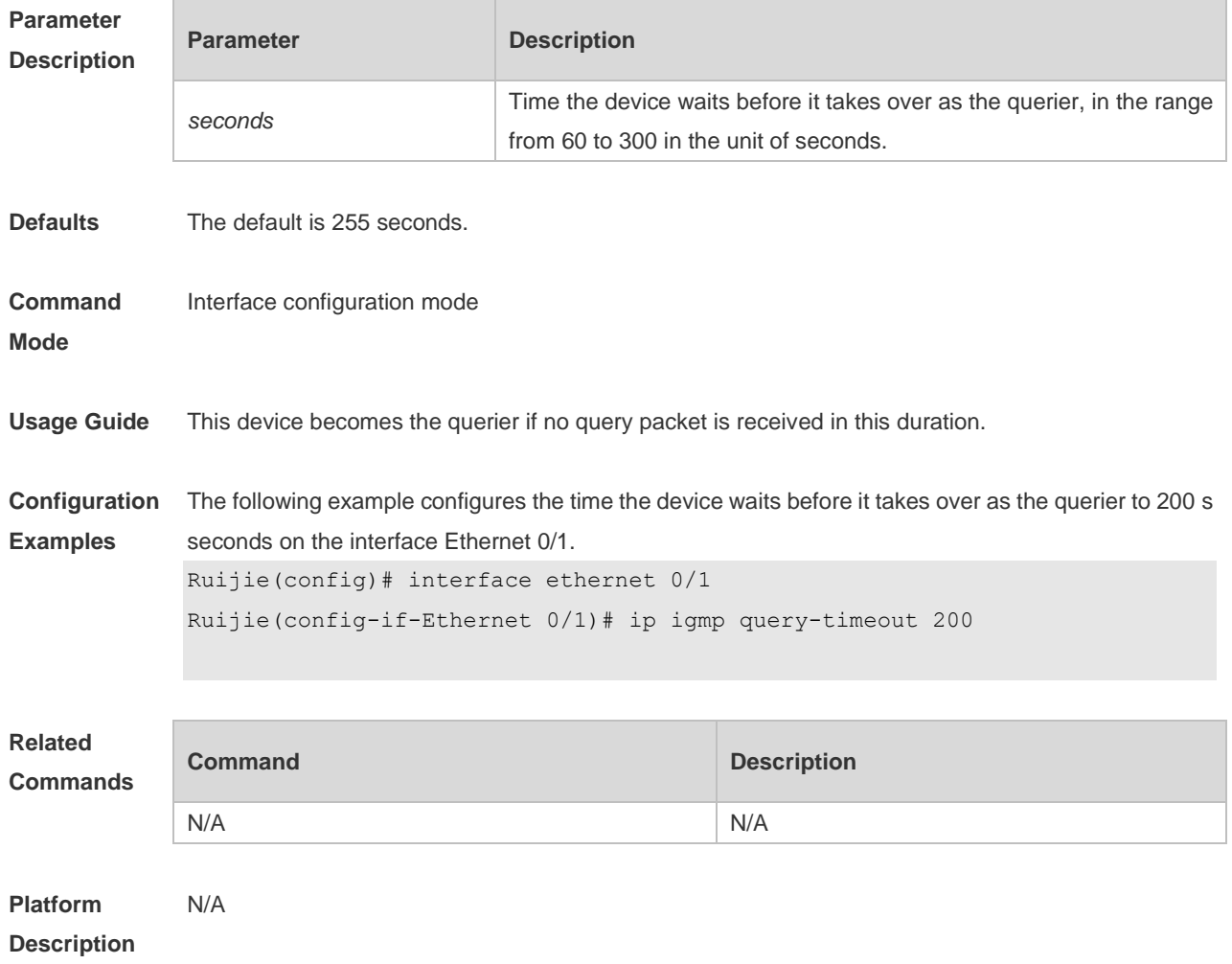

### **3.16 ip igmp robustness-variable**

Use this command to change the value of the robustness variable. Use the **no** or **default** form of this command to restore the default setting. **ip igmp robustness-variable** *number* **no ip igmp robustness-variable default ip igmp robustness-variable**

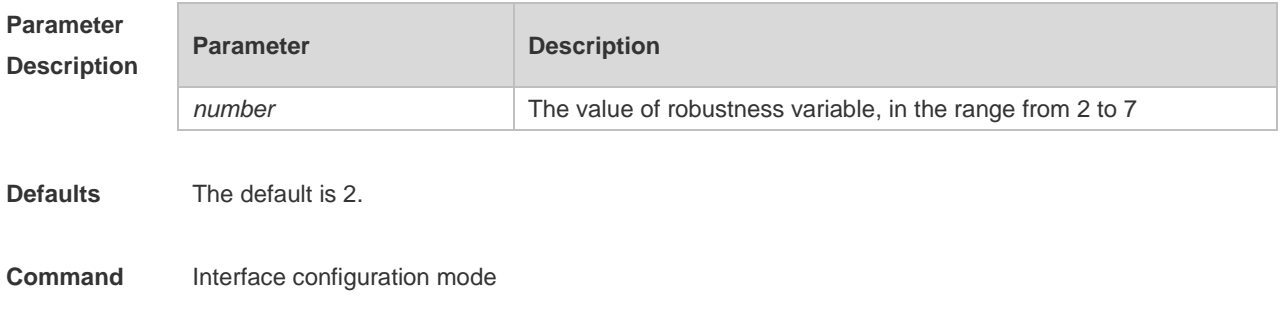

### **Mode**

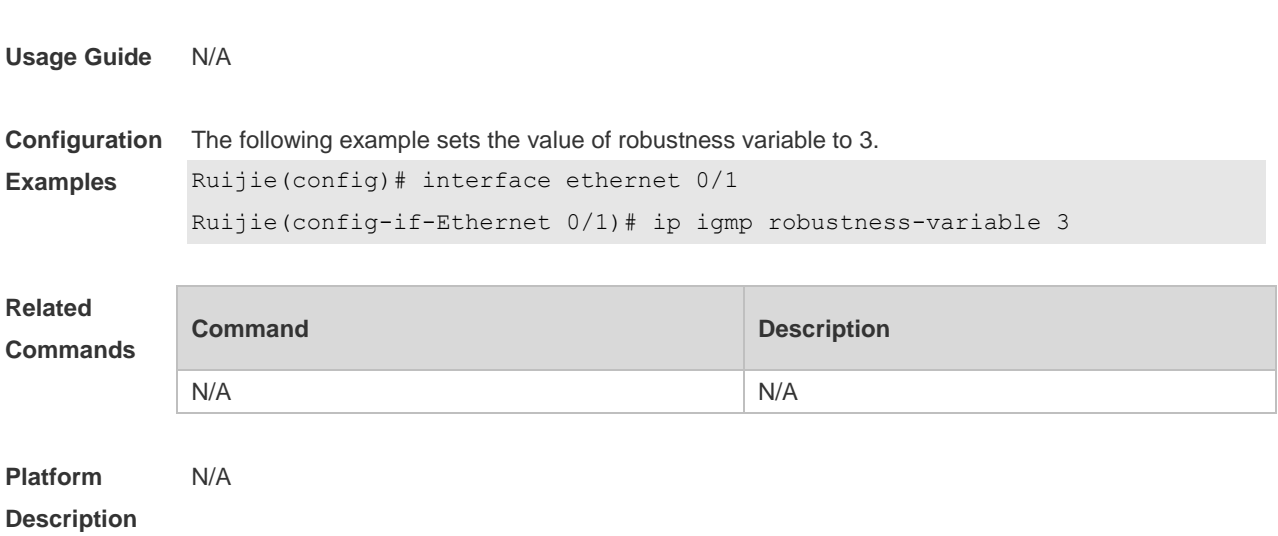

# **3.17 ip igmp send-router-alert**

Use this command to send IGMP report packets with the Router Alert option. Use the **no** or **default** form of this command to restore the default setting. **ip igmp send-router-alert no ip igmp send -router-alert default ip igmp send -router-alert**

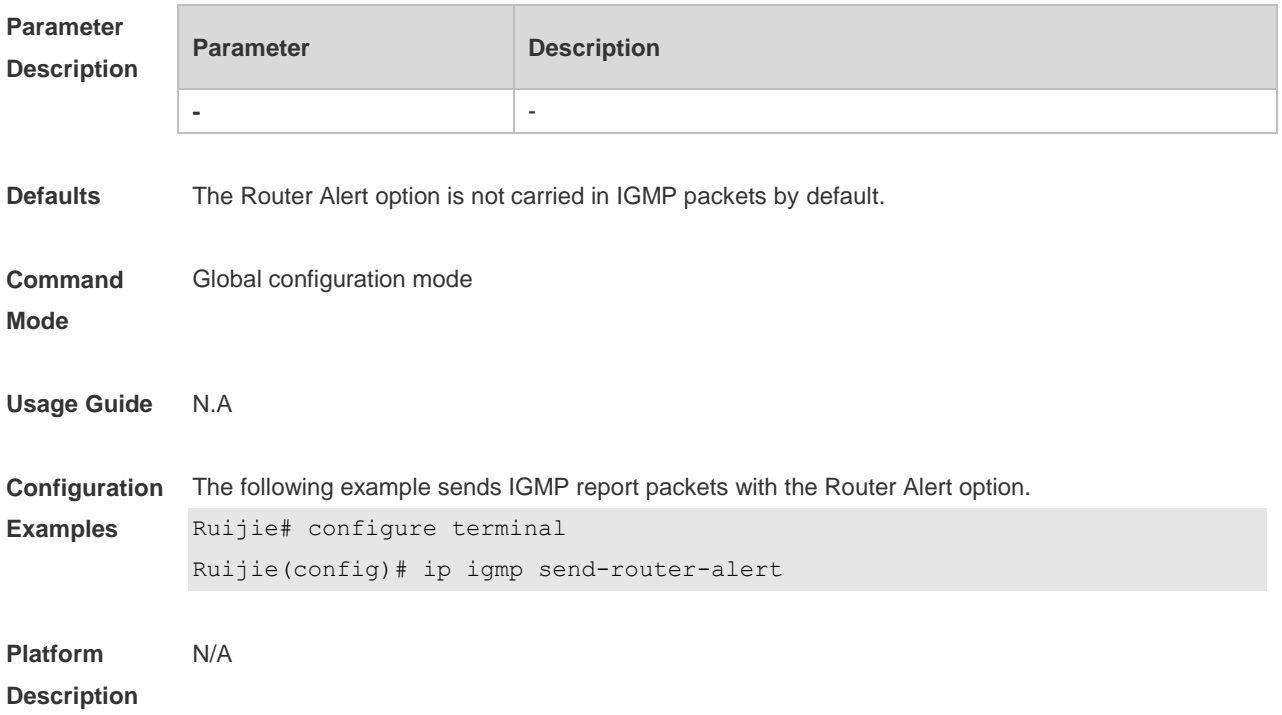

### **3.18 ip igmp ssm-map enable**

Use this command to enable the **igmp ssm-map** function in the global configuration mode.

Use the **no** form of this command to restore the default setting.

**ip igmp ssm-map enable**

**no ip igmp ssm-map enable**

**default ip igmp ssm-map enable**

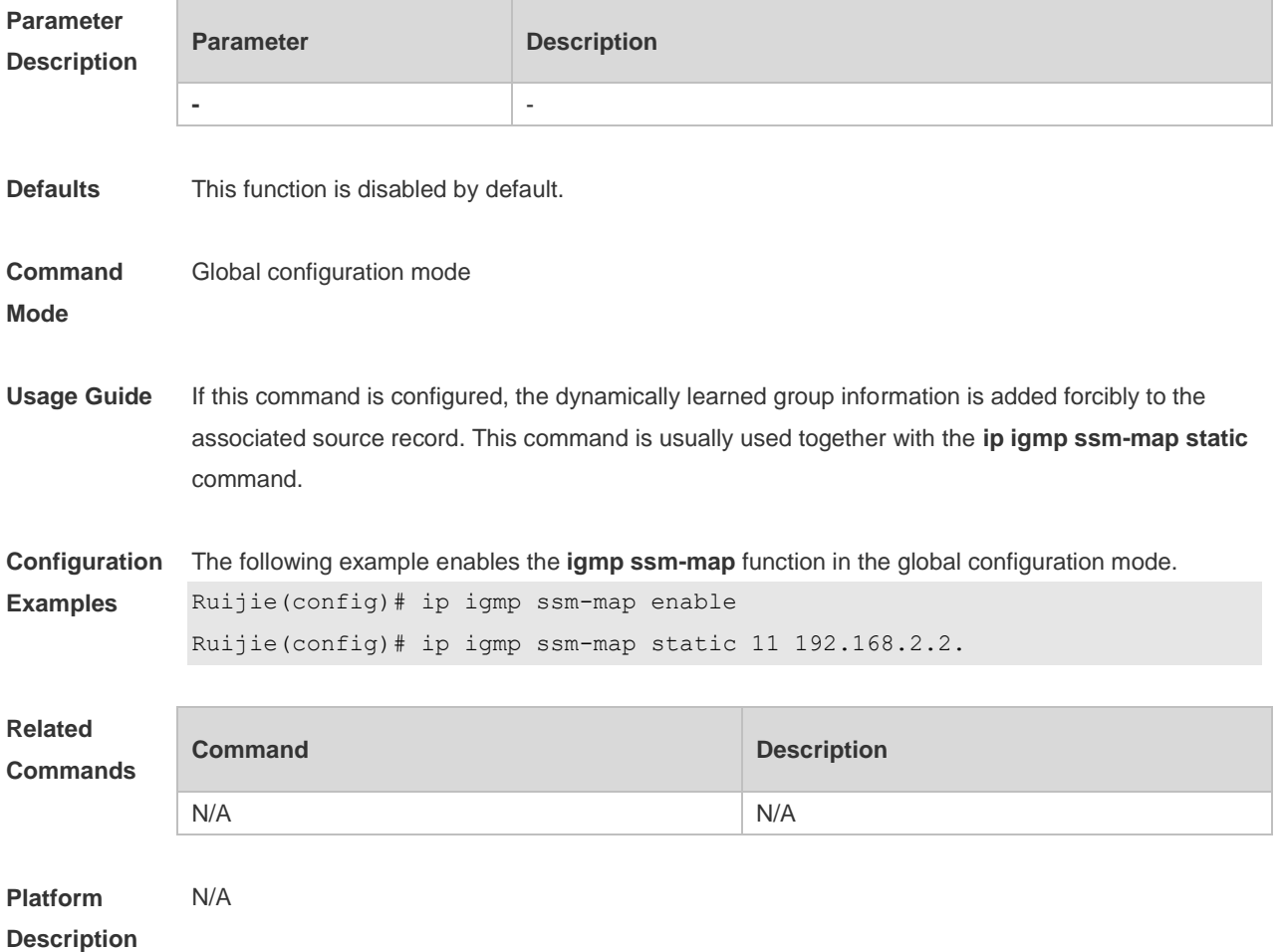

### **3.19 ip igmp ssm-map static**

Use this command to map the static **ssm-map** source IP address to the group records. Use the **no** or **default** form of this command to restore the default setting. **ip igmp ssm-map static** *access-list source-address* **no ip igmp ssm-map static** *access-list source-address* **default ip igmp ssm-map enable** *access-list source-address*

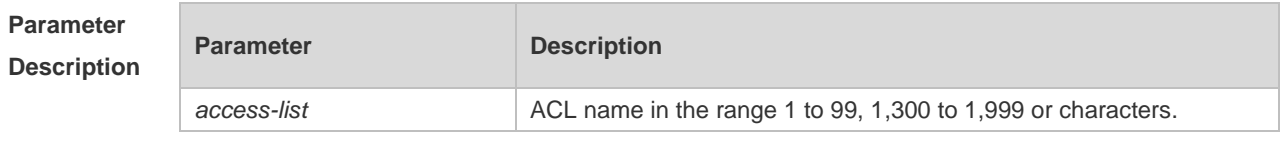

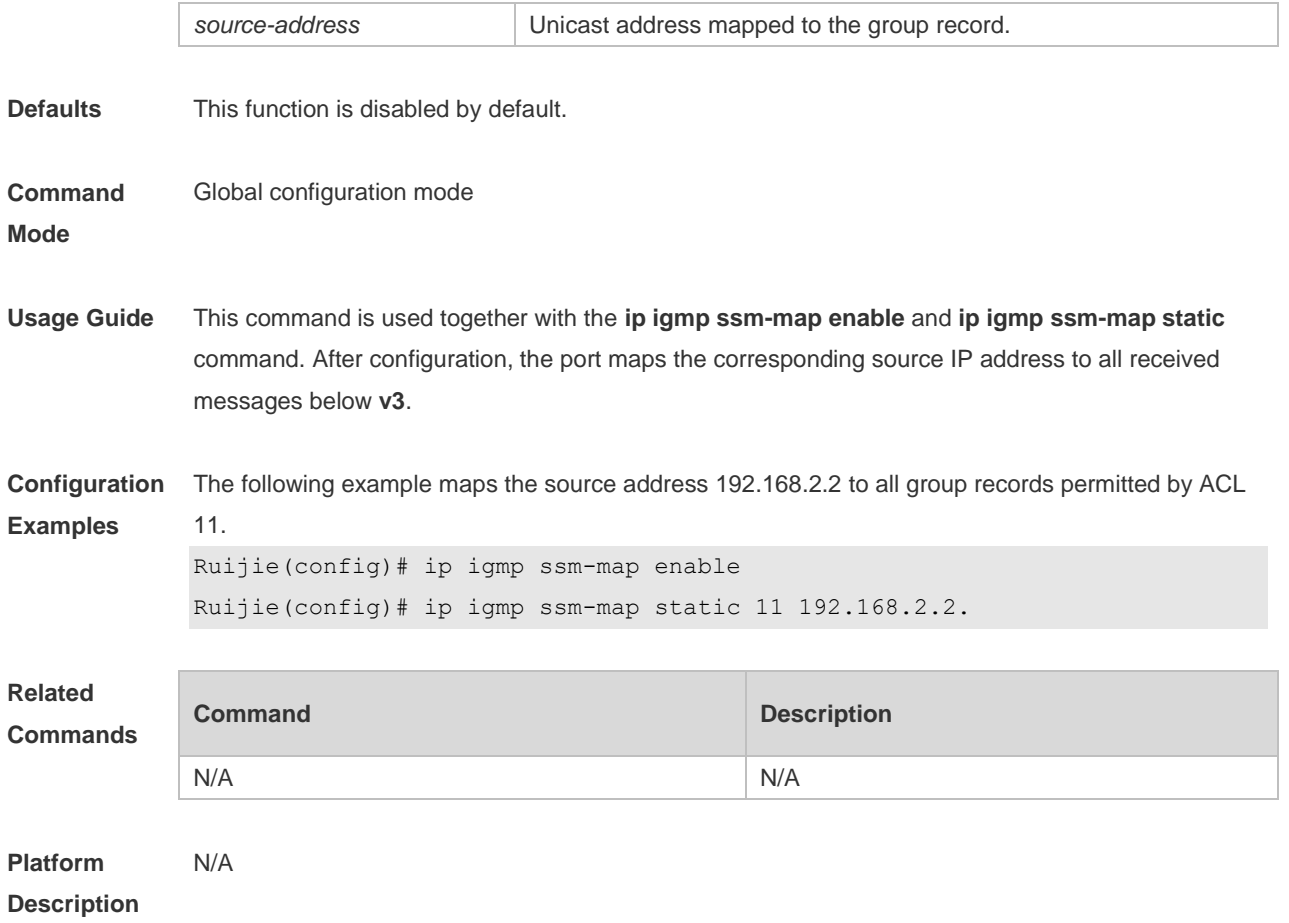

# **3.20 ip igmp static-group**

Use this command to directly add an interface to a group. Use the **no** or **default** form of this command to restore the default setting. **ip igmp static-group** *group-address* **no ip igmp static-group** *group-address* **default ip igmp static-group** *group-address*

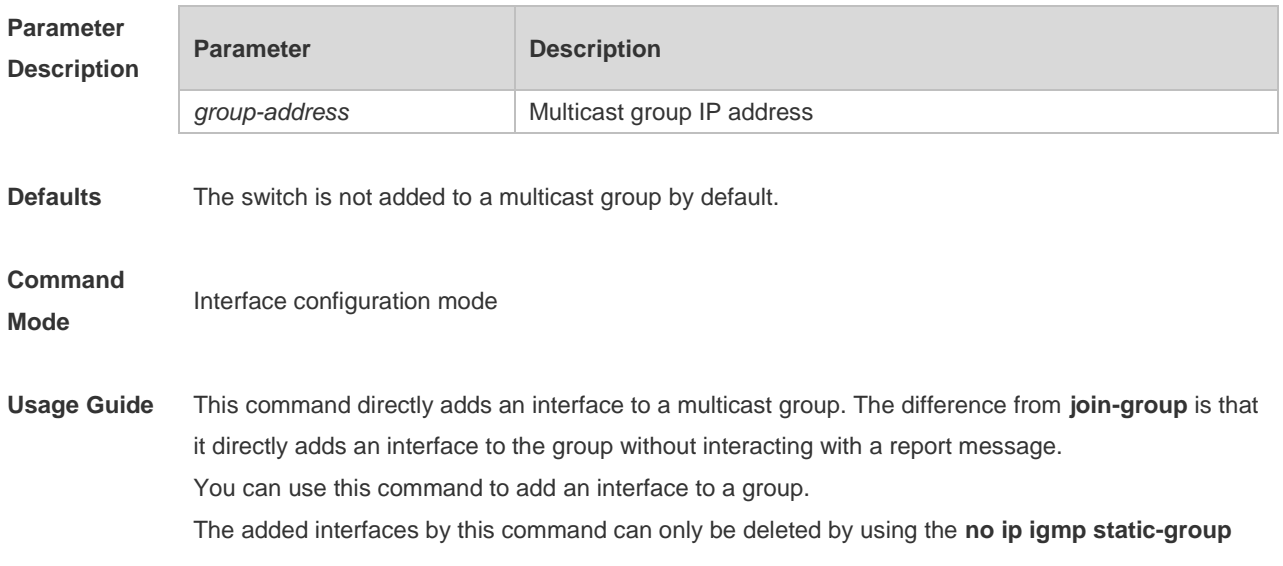

command.

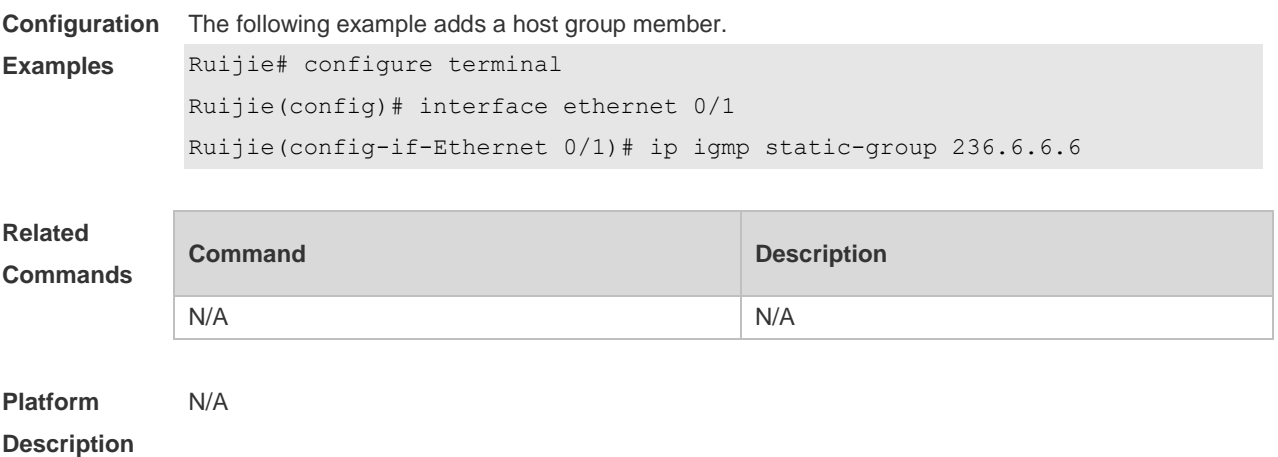

# **3.21 ip igmp version**

Use this command to set the version number of IGMP to be used on the interface. Use the **no** or **default** form of this command to restore the default setting. **ip igmp version** { **1** | **2** | **3** } **no ip igmp version default ip igmp version**

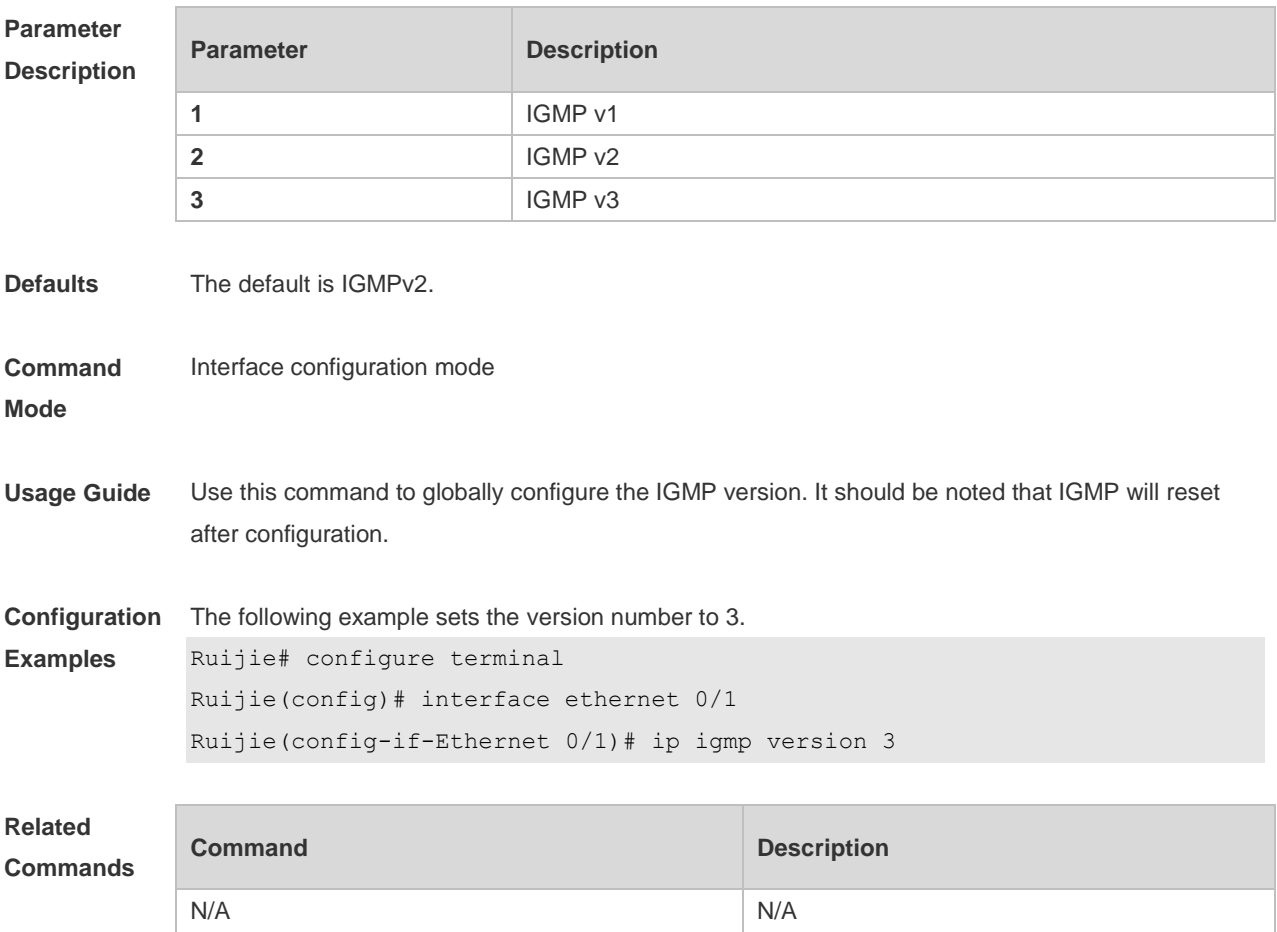

**Platform Description** N/A

# **3.22 show ip igmp groups**

Use this command to display the groups directly connected to the device and the group information learnt from IGMP.

**show ip igmp groups** [ *interface-type interface-number* ] [ *group-address* ] [ **detail** ]

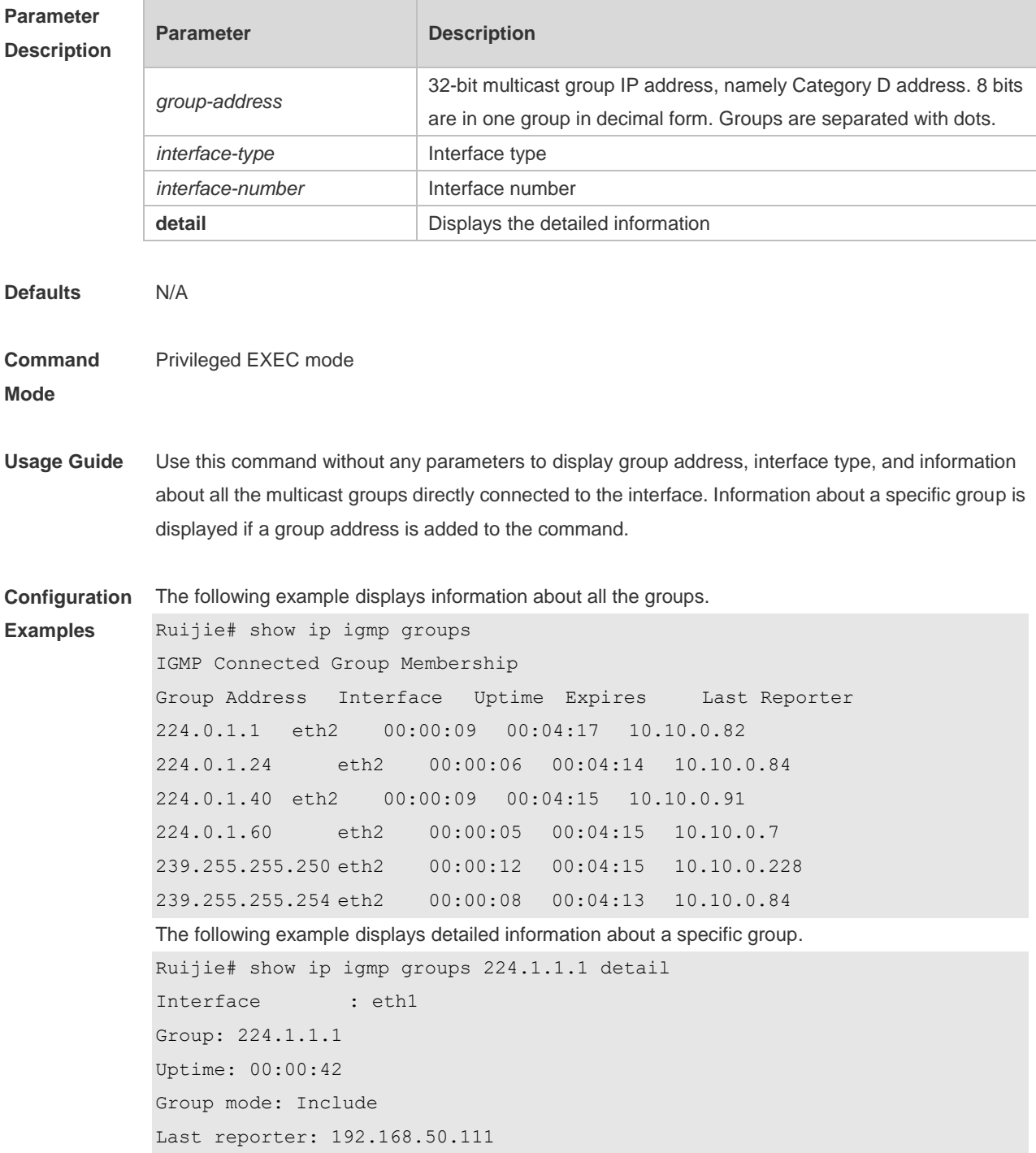

```
TIB-A Count: 2
TIB-B Count: 0
Group source list: (R - Remote, M - SSM Mapping)
Source Address Uptime v3 Exp Fwd Flags
192.168.55.55 00:00:42 00:03:38 Yes R
192.168.55.66 00:00:42 00:03:38 Yes R
```
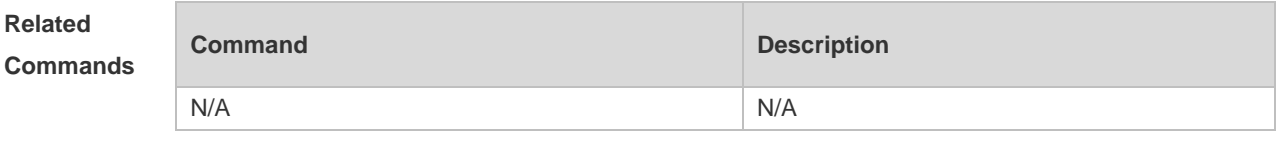

```
Platform 
Description
                N/A
```
# **3.23 show ip igmp interface**

Use this command to display the information of this interface. **show ip igmp interface** [ *interface-type interface-number* ]

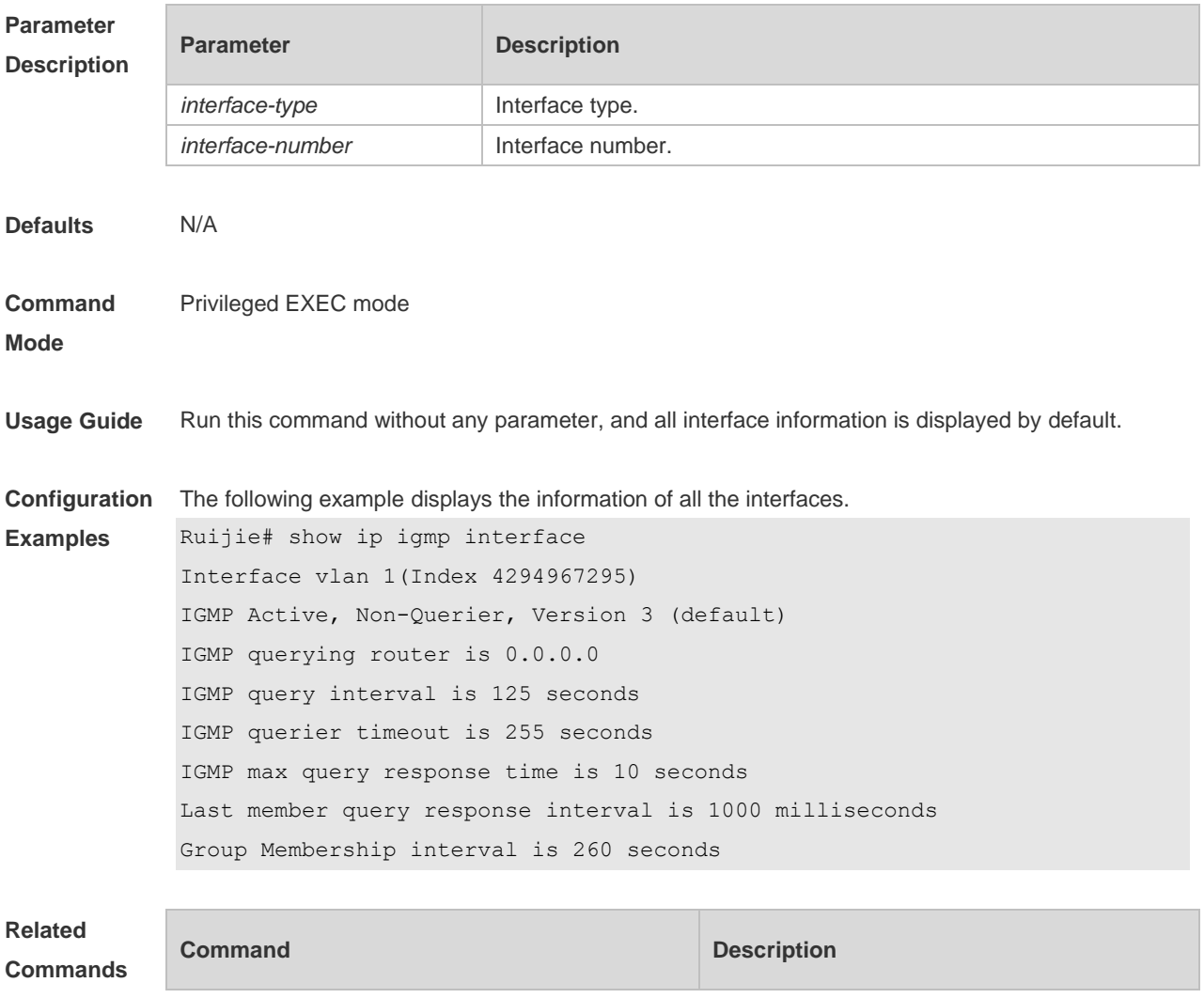

N/A N/A

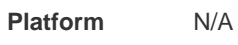

### **Description**

# **3.24 show ip igmp ssm-mapping**

Use this command to display the **ssm-map** information of the IGMP configuration. **show ip igmp ssm-mapping** [ *group-address* ]

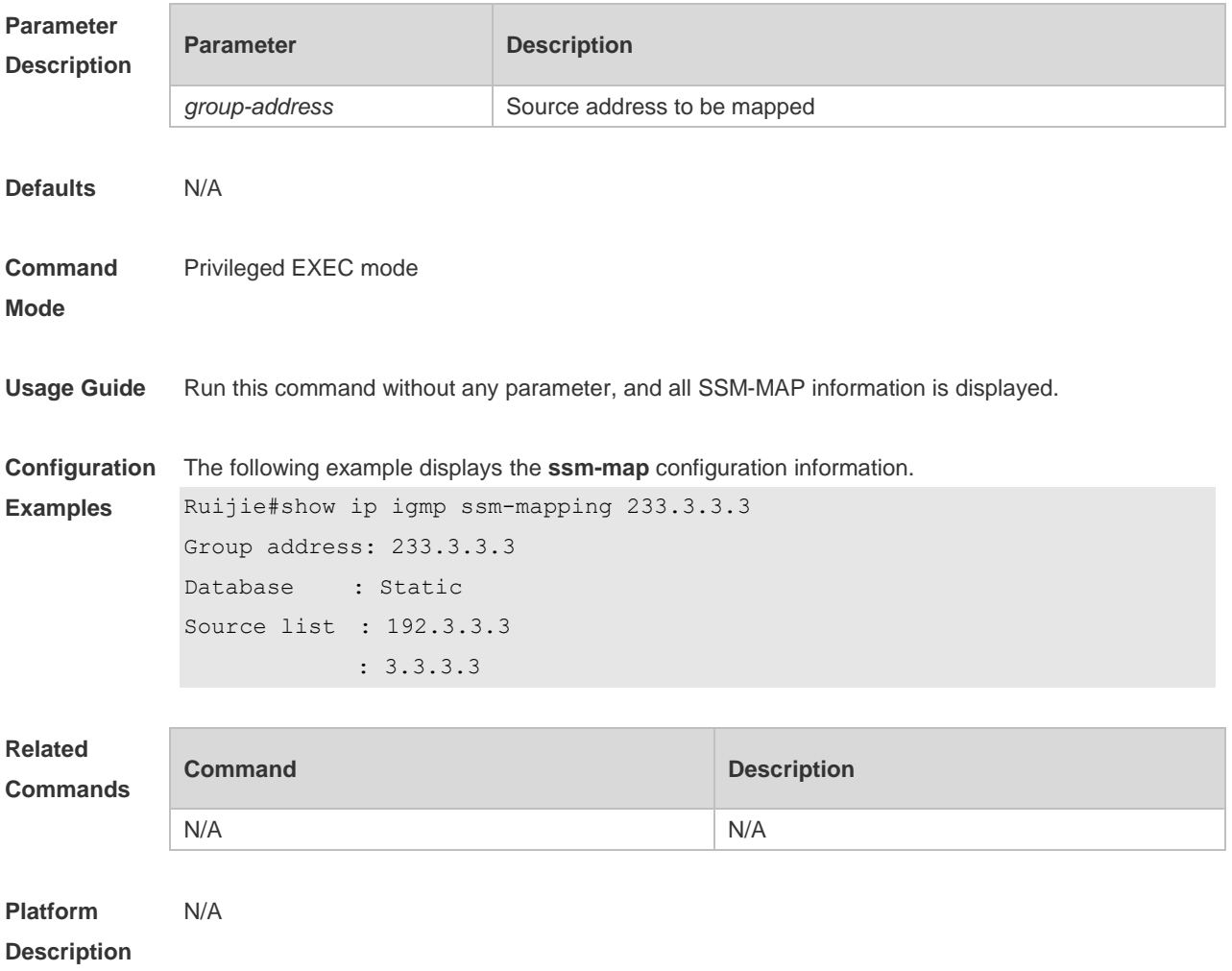

# **4. MLD Commands**

## **4.1 clear ipv6 mld group**

Use this command to clear the dynamic group member learned by MLD protocol. **clear ipv6 mld group** [ *group-address* ] [ *interface-type interface-number* ]

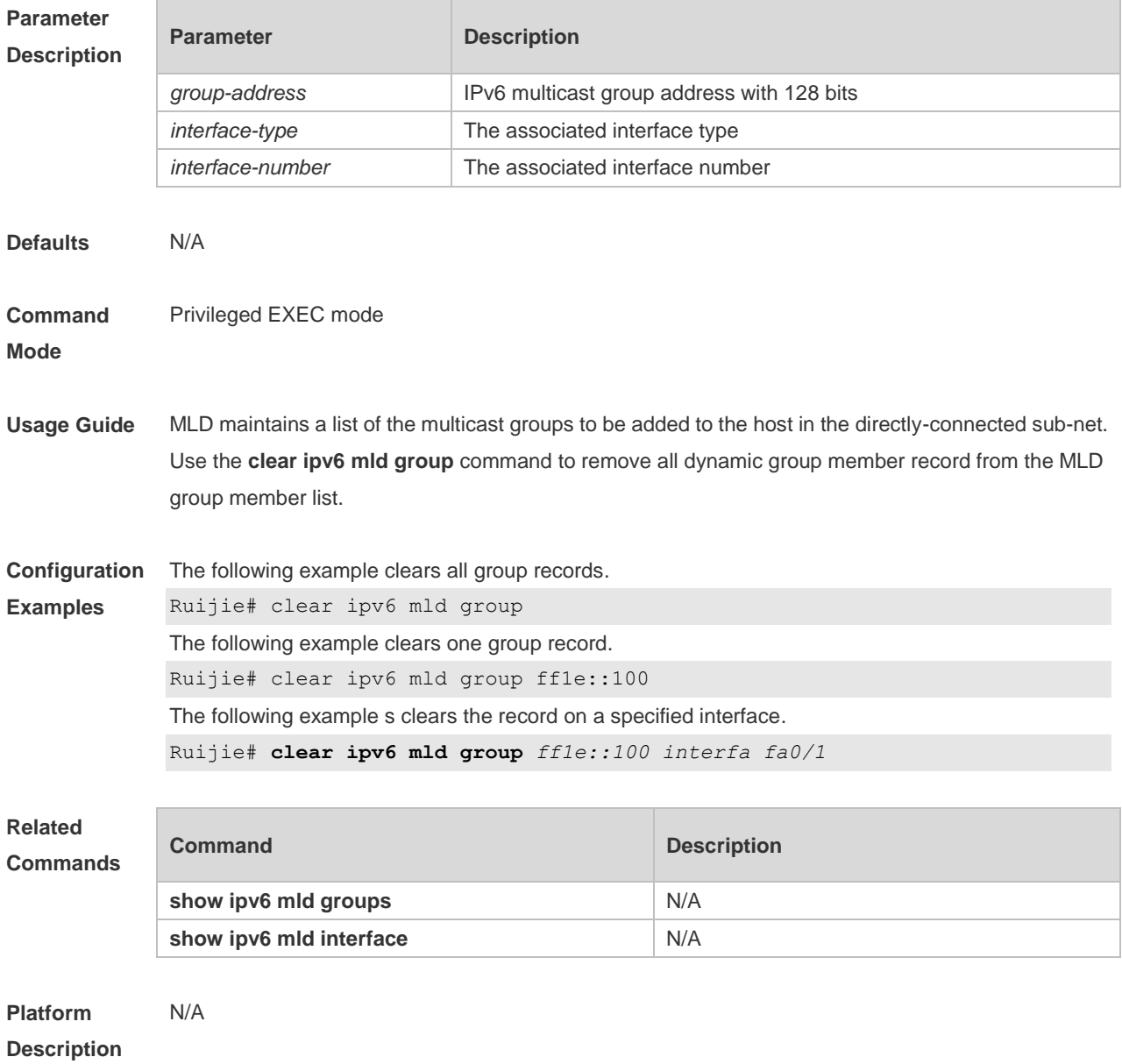

### **4.2 clear ipv6 mld interface**

Use this command to clear all MLD statistical information and the group member records on the interface.

### **clear ipv6 mld interface** *interface-type interface-number*

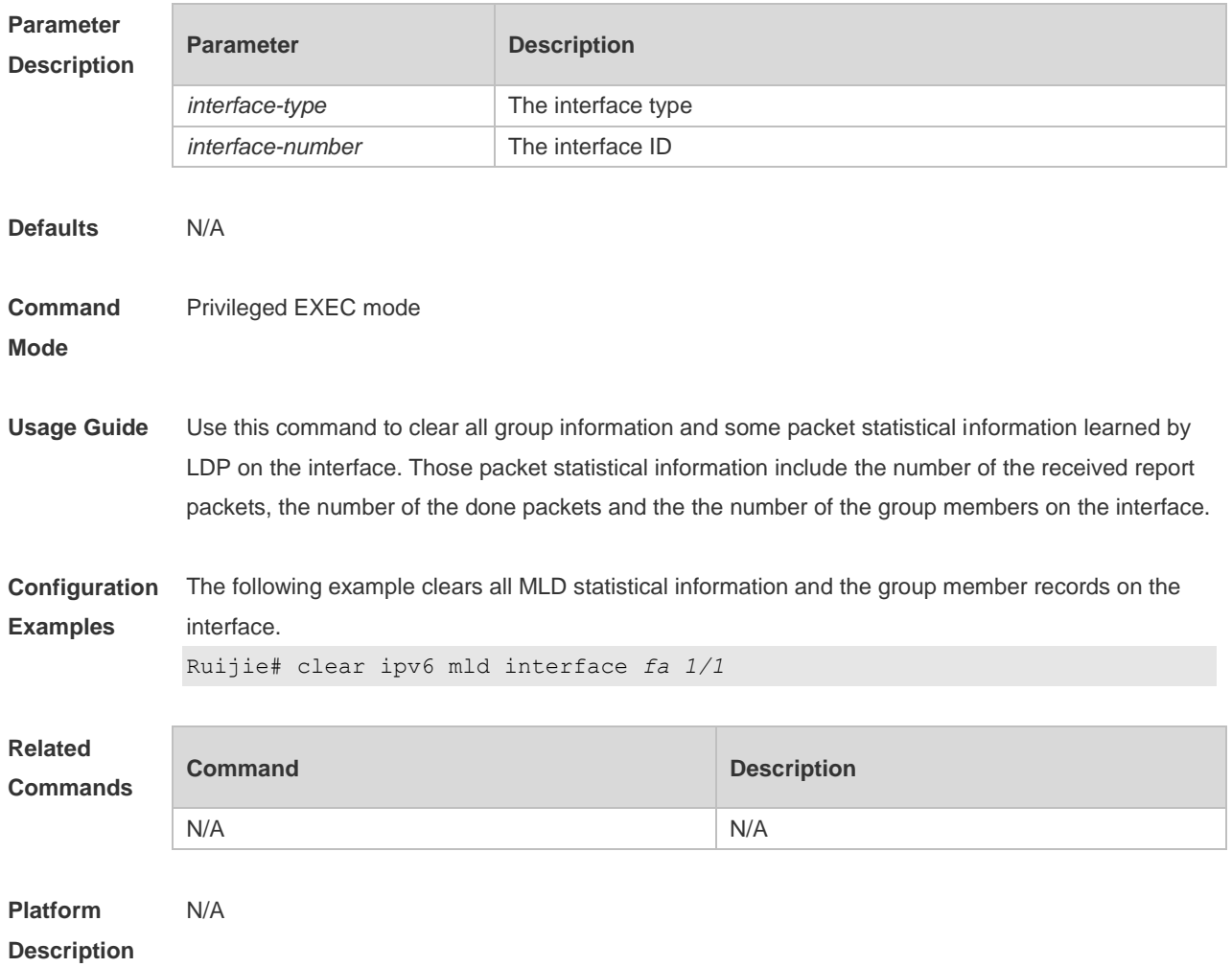

# **4.3 ipv6 mld access-group**

Use this command to filter the specific requested group on the interface. Only the report packets in accordance with the corresponding ACL are allowed to be processed. Use the **no** or **default** form of this command to restore the default setting. **ipv6 mld access-group** *access-list* **no ipv6 mld access-group default ipv6 mld access-group**

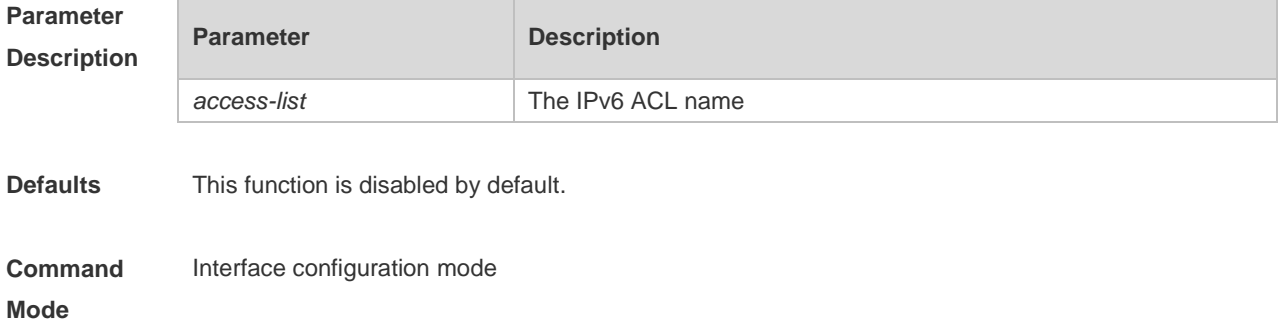

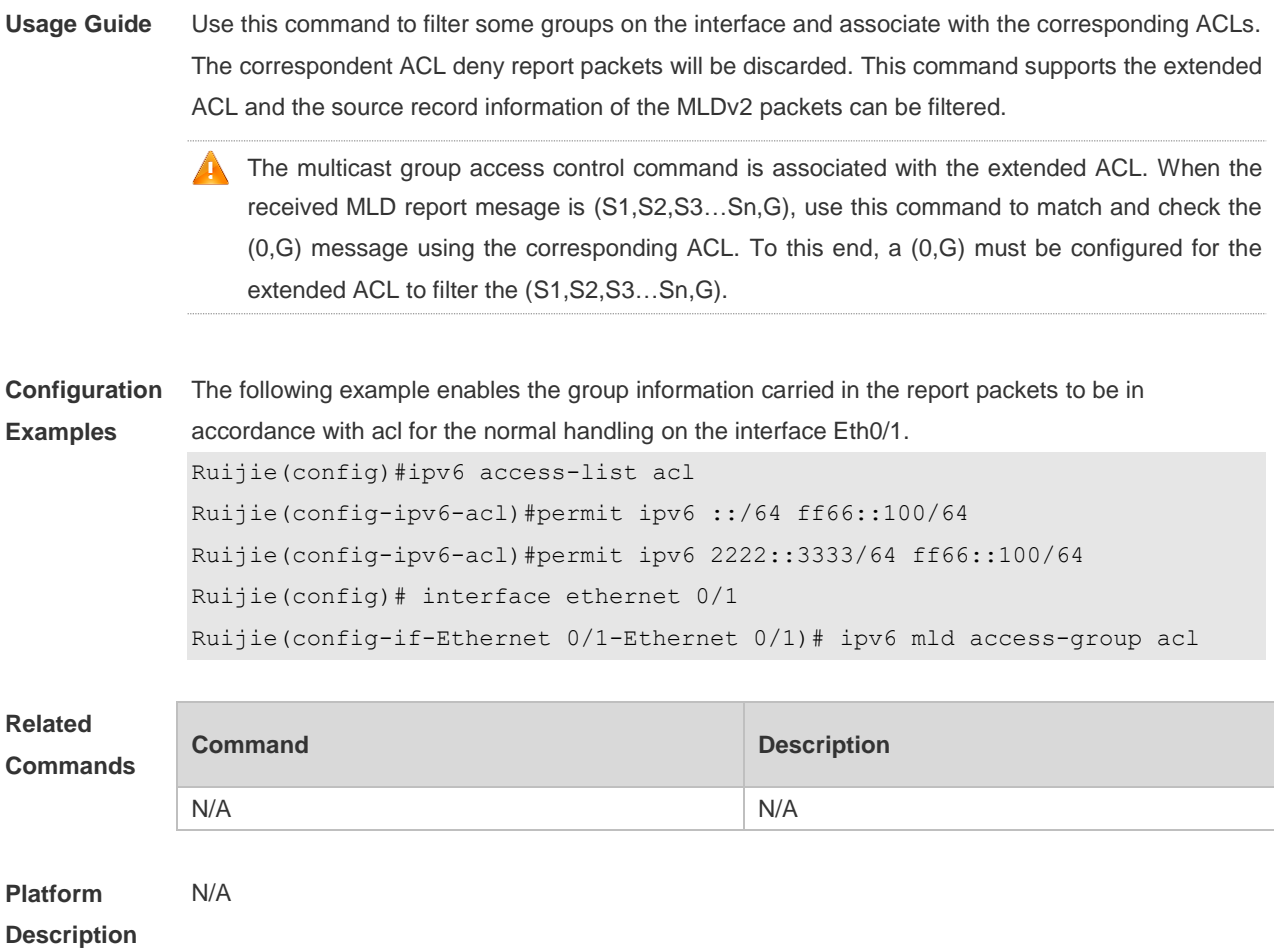

### **4.4 ipv6 mld immediate-leave group-list**

Use this command to set the immediate-leave mechanism. With this command configured, the group within the range of group-list, will not send the query packet for the specific group and will remove this group from the group member list immediately after receiving the corresponding done packets. This function is used in the condition that there is only one multicast source that receives the host request on an interface. Use the **no** or **default** form of this command to restore the default setting. **ipv6 mld immediate-leave group-list** *access-list* **no ipv6 mld immediate-leave group-list default ipv6 mld immediate-leave group-list**

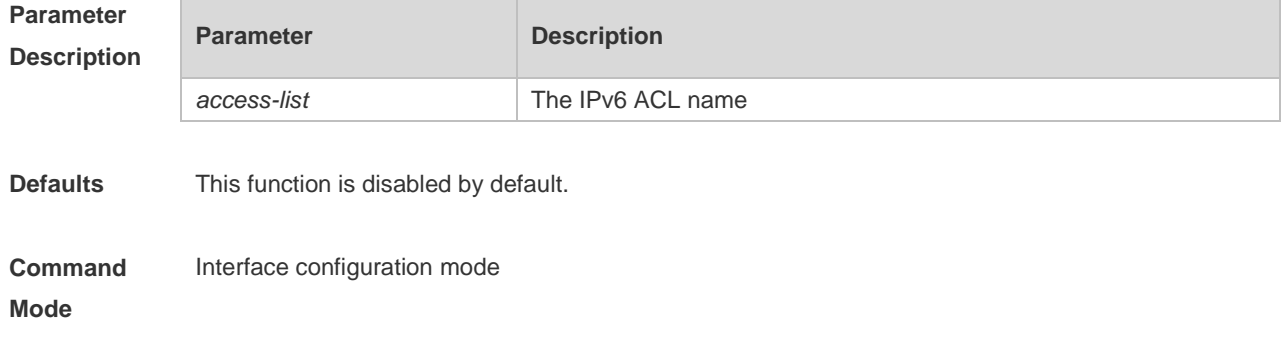

**Usage Guide** Without this command configured, when the device receives the MLD leave packets, the request packets for the specific groups will be sent. If there is still no host reply within the response time, the device will remove the corresponding group record from the group member list. The timeout interval is determined by the last member query interval and the MLD robustness variable, and the default value is 2 seconds.

> With this command configured, when the device receives the MLD leave packets, it will not send the request packets for the specific groups, but remove the group information immediately, which reduces the leave delay greatly in the condion that there is only one host connecting to the interface.

**Configuration Examples** The following example configures the immediate-leave function. Ruijie# configure terminal Ruijie(config)#ipv6 access-list acl Ruijie(config-ipv6-acl)#permit ipv6 2222::3333/64 ff66::100/64 Ruijie(config)# interface ethernet 0/1 Ruijie(config-if-Ethernet 0/1-Ethernet 0/1)# ipv6 mld immediate-leave

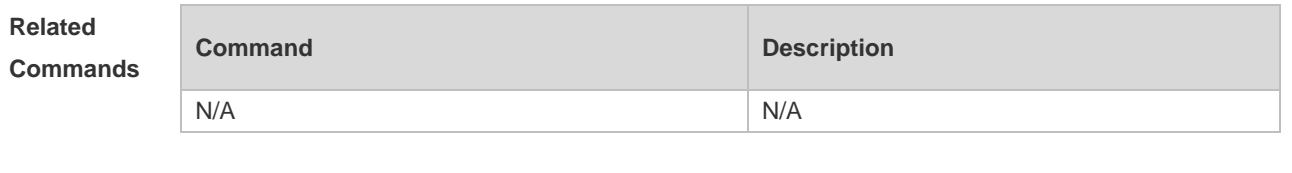

**Platform Description** N/A

### **4.5 ipv6 mld join-group**

group-list acl

Use this command to configure the host action for the switch interface and add the related multicast group to the interface.

Use the **no** or **default** form of this command to restore the default setting.

**ipv6 mld join-group** *group-address*

**no ipv6 mld join-group** *group-address*

**default ipv6 mld join-group group-address**

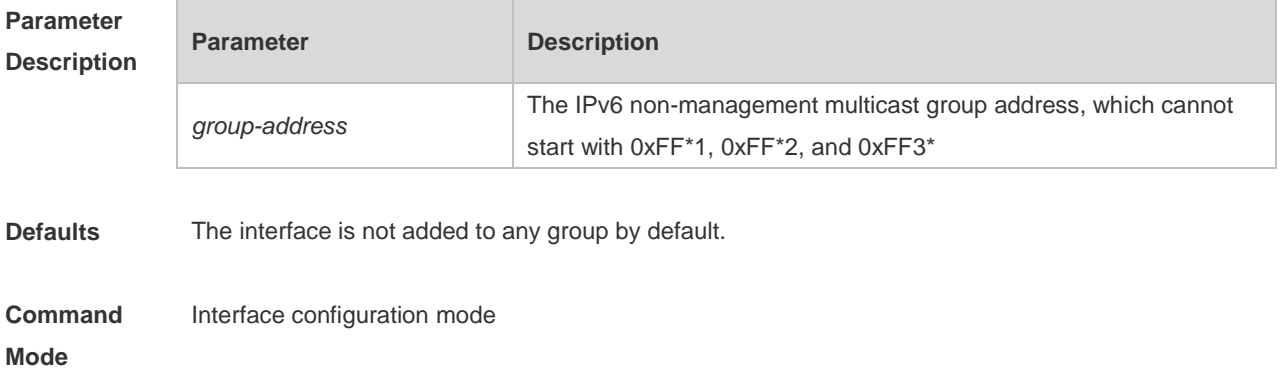

**Description**

**Usage Guide** Use this command to enable the MLD host action on the interface. The interface can not only send the packets initiatively, but also reply to the query packets. Use this command if it is necessary to join a group member to the interface. **Configuration Examples** The following example adds the host group member: Ruijie# configure terminal Ruijie(config)# interface ethernet 0/1 Ruijie(config-if-Ethernet 0/1-Ethernet 0/1)# ipv6 mld join-group ff55::100 **Related Commands Command Description** N/A N/A **Platform**  N/A

### **4.6 ipv6 mld last-member-query-count**

Use this command to set the last-member-query-count number. Use the **no** or **default** form of this command to restore the default setting. **ipv6 mld last-member-query-count** *number* **no ipv6 mld last-member-query-count default ipv6 mld last-member-query-count**

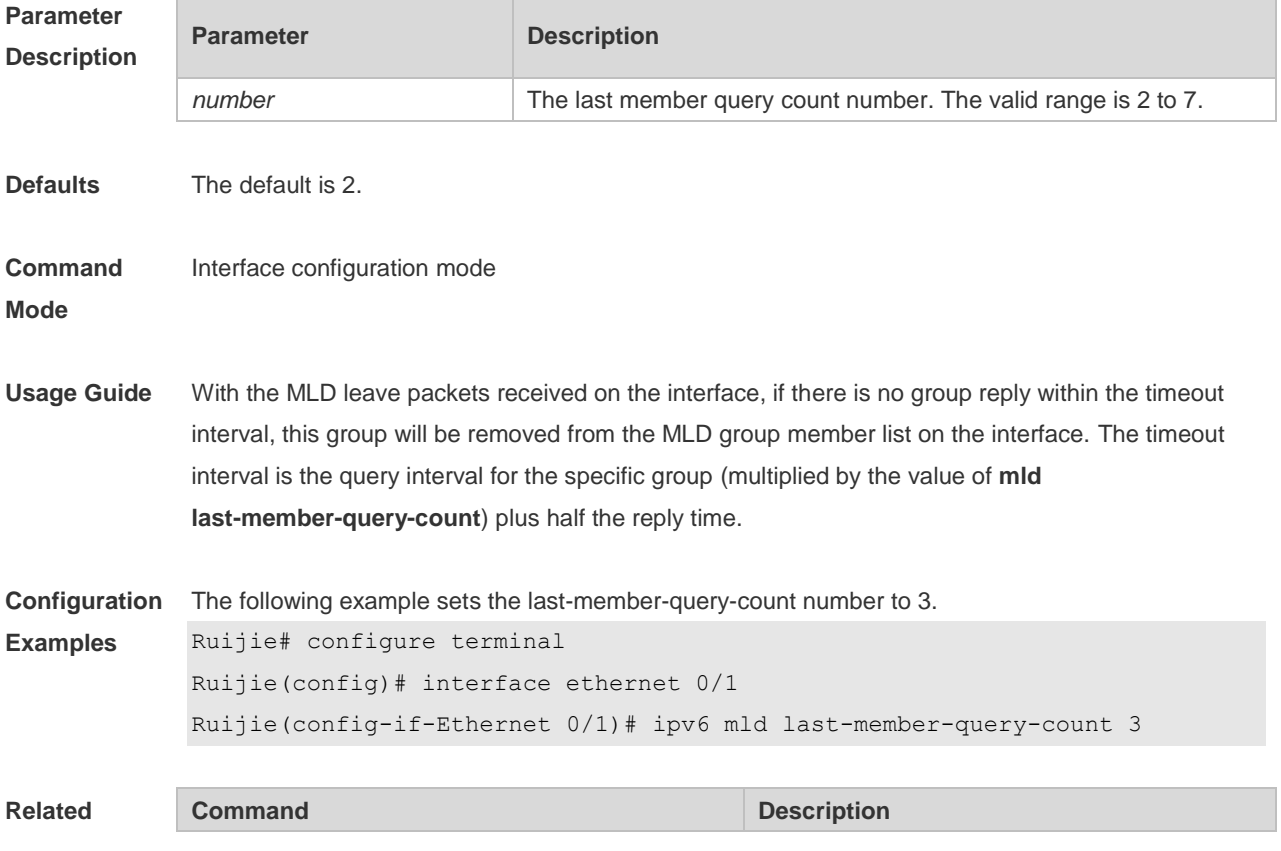

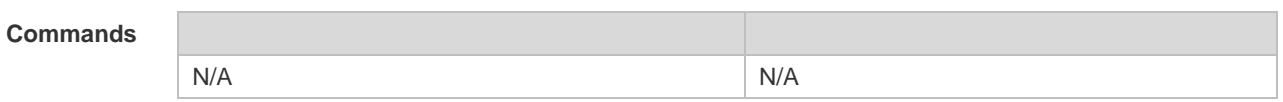

**Platform**  N/A

**Description**

# **4.7 ipv6 mld last-member-query-interval**

Use this command to set the time interval of sending the query packets to the specific group. Use the **no** or **default** form of this command to restore the default setting. **ipv6 mld last-member-query-interval** *interval* **no ipv6 mld ast-member-query-interval default ipv6 mld last-member-query-interval**

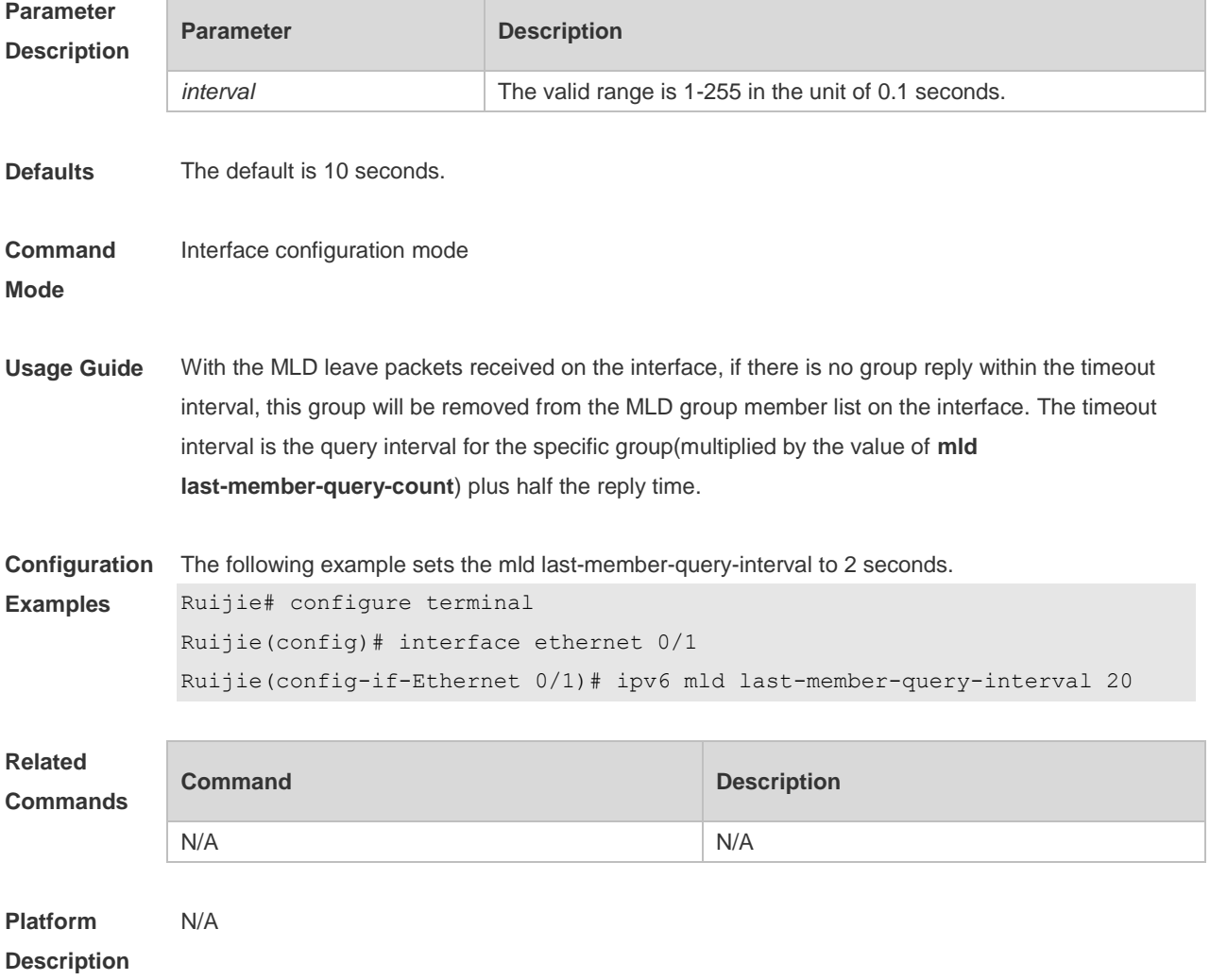

## **4.8 ipv6 mld limit**

Use this command to enable to learn the max-number of the group member through the MLD

protocol.

Use the **no** or **default** form of this command to restore the default setting. **ipv6 mld limit** *number* [ **except** *access-list* ] **no ipv6 mld limit** *number* [ **except** *access-list* ] **default ipv6 mld limit** *number* [ **except** *access-list* ]

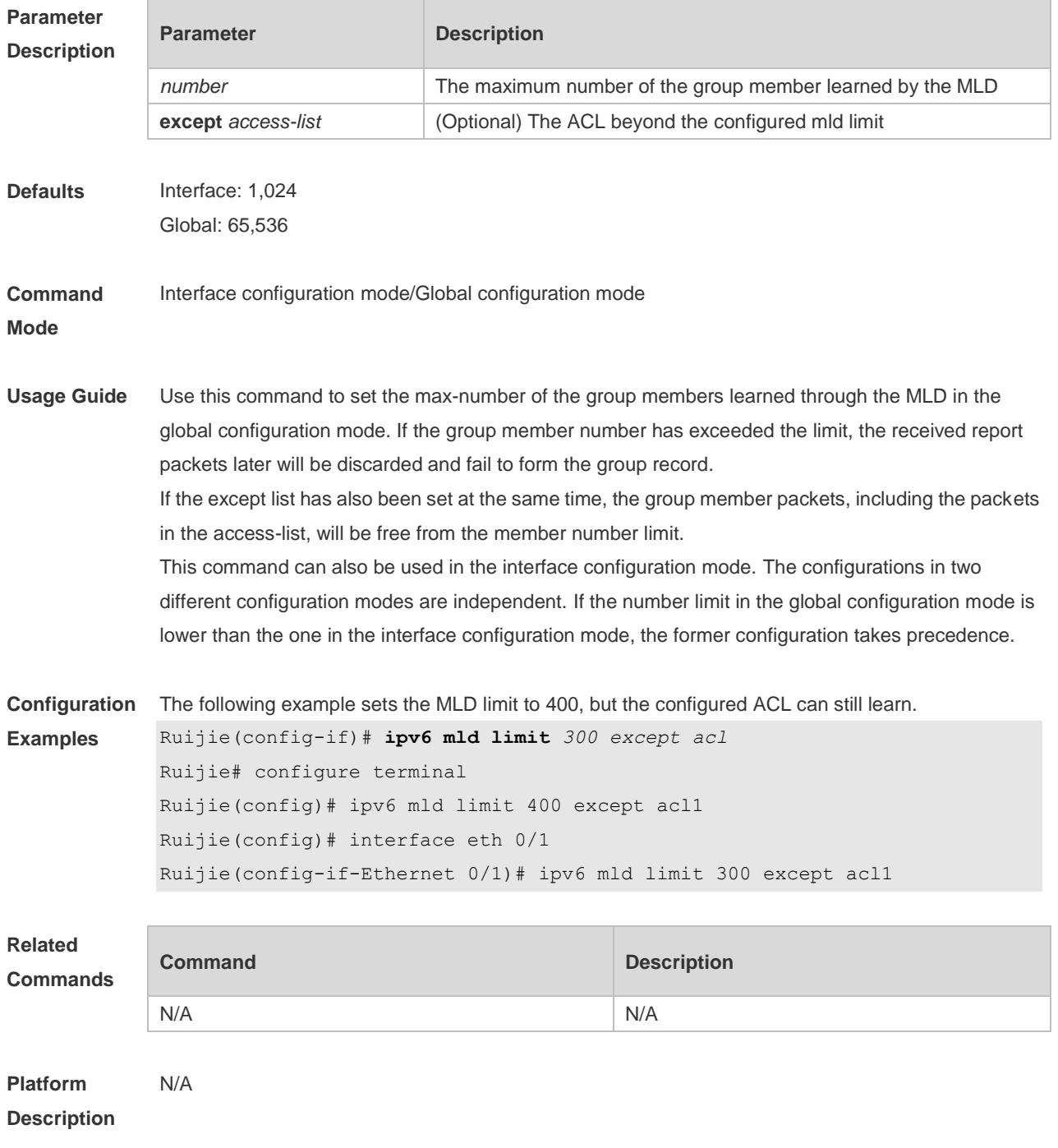

## **4.9 ipv6 mld mroute-proxy**

Use this command to enable the interface to forward the packets to the correspondent connected interface.

Use the **no** or **default** form of this command to restore the default setting. **ipv6 mld mroute-proxy** *interface-type interface-number* **no ipv6 mld mroute-proxy default ipv6 mld mroute-proxy**

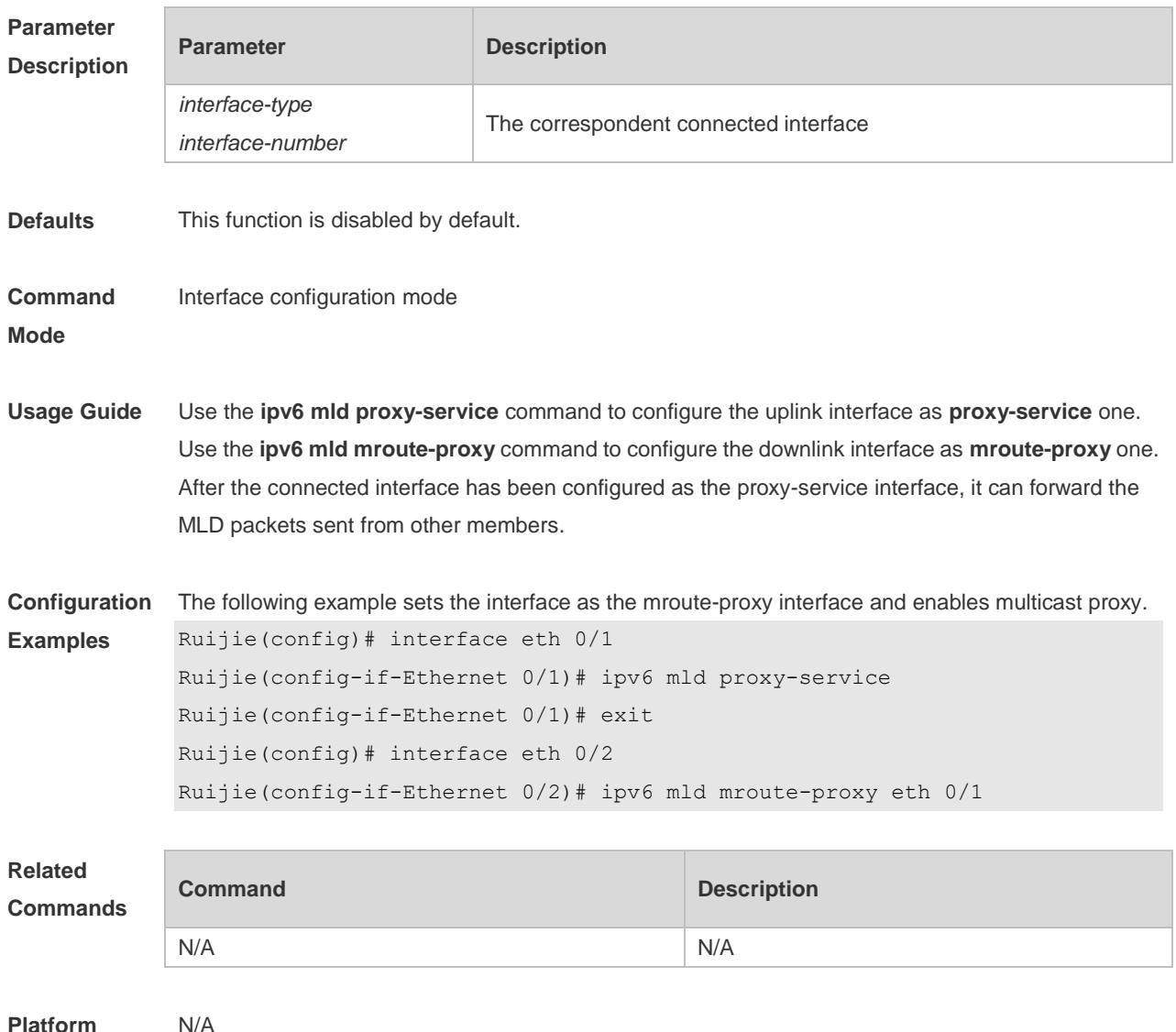

**Description**

# **4.10 ipv6 mld proxy-service**

Use this command to enable the proxy-service function for the interface connected with the mroute-proxy interface in the downward direction. After configuring this command, the interface becomes the one connected with the mroute-proxy in the upward direction, and associates with and maintains the group information from the interfaces in the downward direction. Use the **no** or **default**  form of this command to disable the default setting.

- **ipv6 mld proxy-service**
- **no ipv6 mld proxy-service**
- **default ipv6 mld proxy-service**

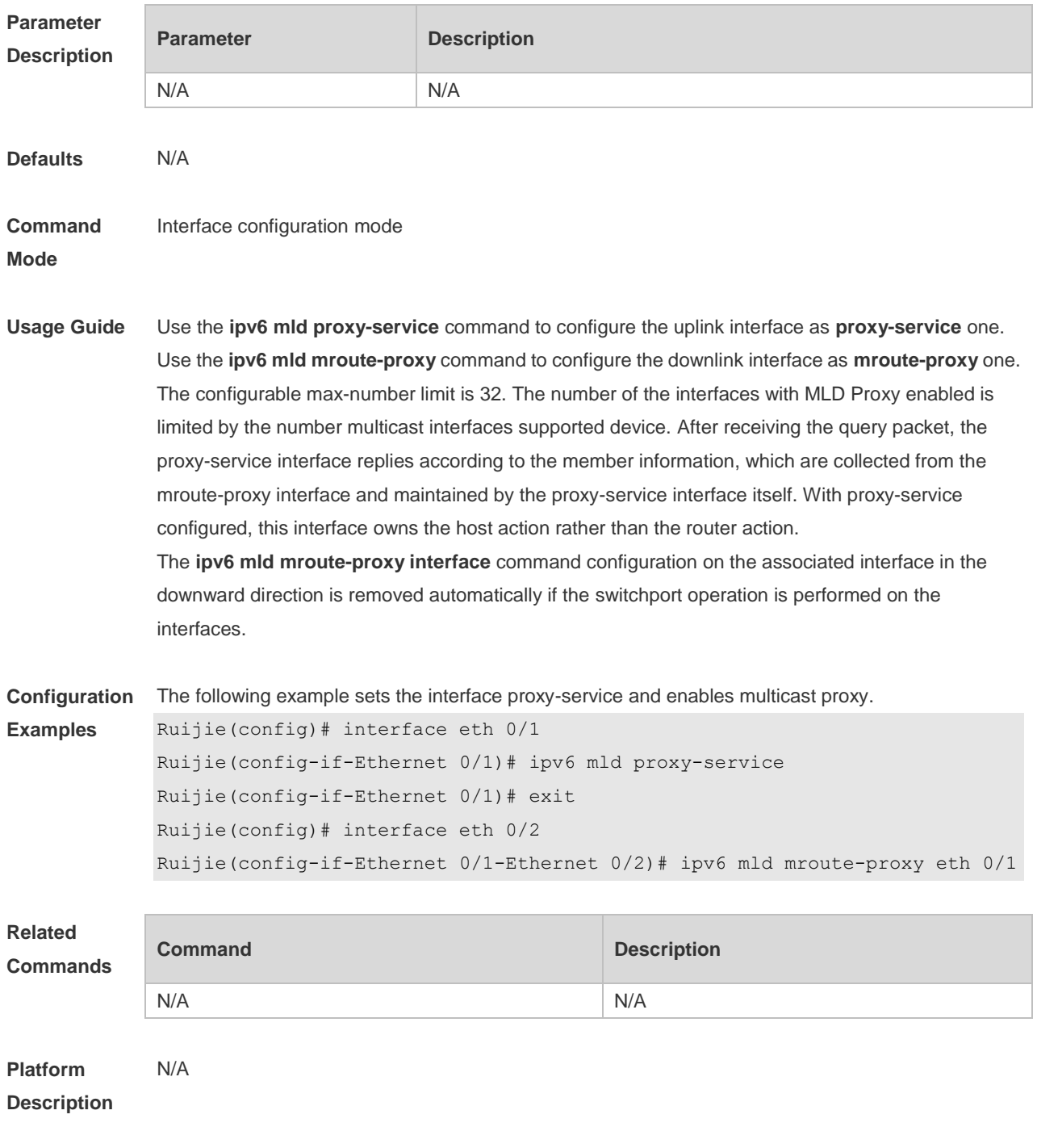

# **4.11 ipv6 mld querier-timeout**

Use this command to set the querier alive period. Use the **no** or **default** form of this command to restore the default setting. **ipv6 mld querier-timeout** *seconds* **no ipv6 mld querier-timeout default ipv6 mld querier-timeout**

### **Parameter Parameter Parameter Description**

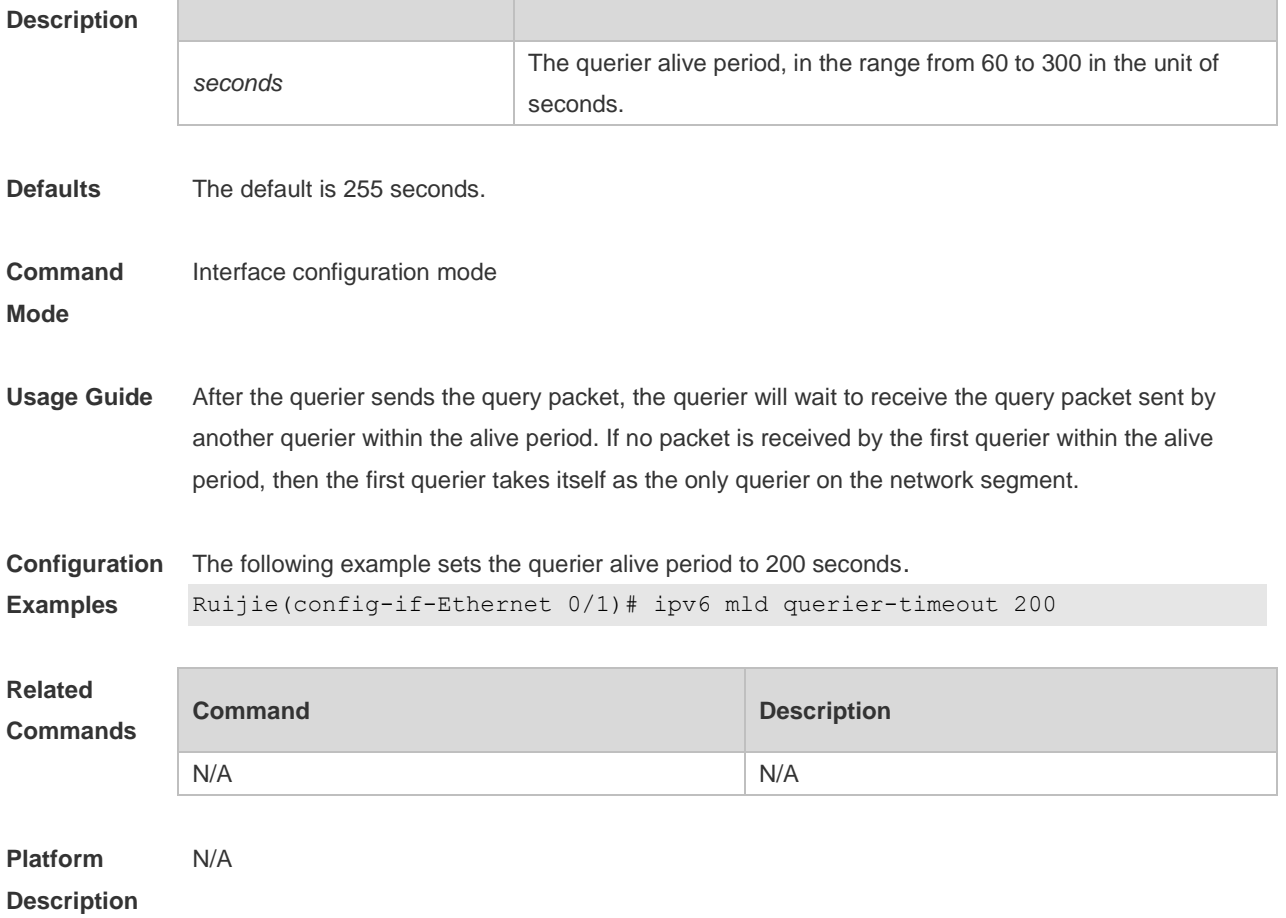

# **4.12 ipv6 mld query-interval**

Use this command to set the query interval for the general member. Use the **no** or **default** form of this command to restore the default setting. **ipv6 mld query-interval** *seconds* **no ipv6 mld query-interval default ipv6 mld query-interval**

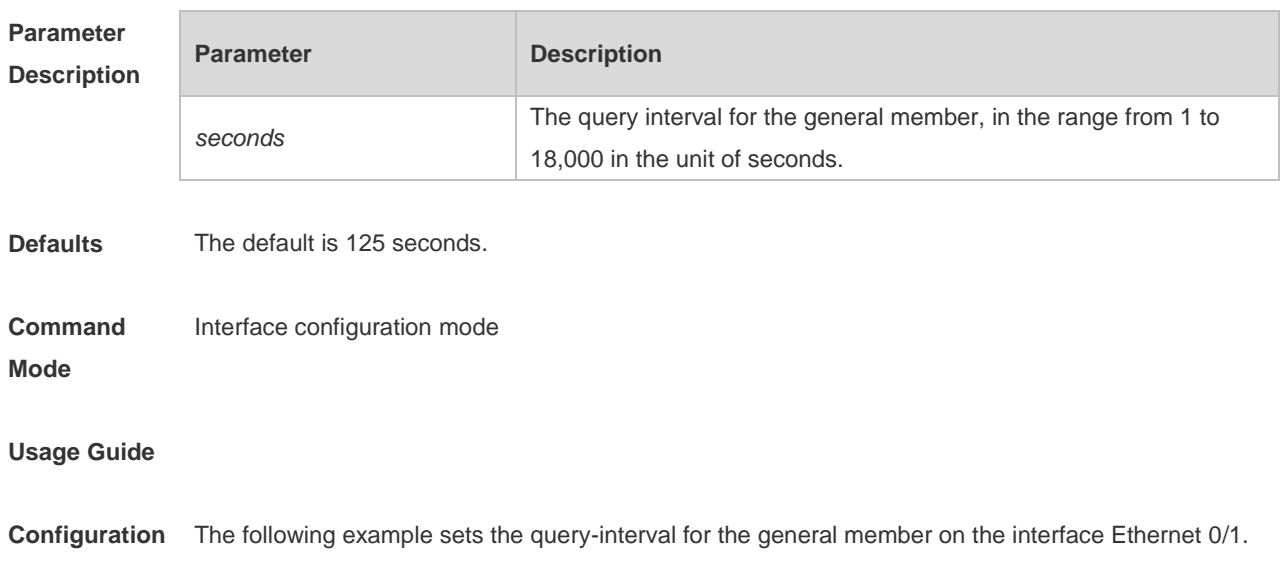

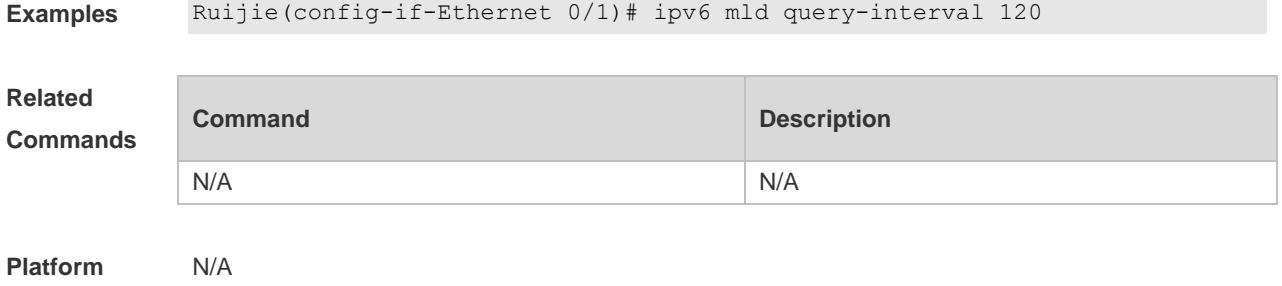

**Description**

# **4.13 ipv6 mld query-max-response-time**

Use this command to set the maximum response time. Use the **no** or **default** form of this command to restore the default setting. **ipv6 mld query-max-response-time** *seconds* **no ipv6 mld query-max-response-time default ipv6 mld query-max-response-time**

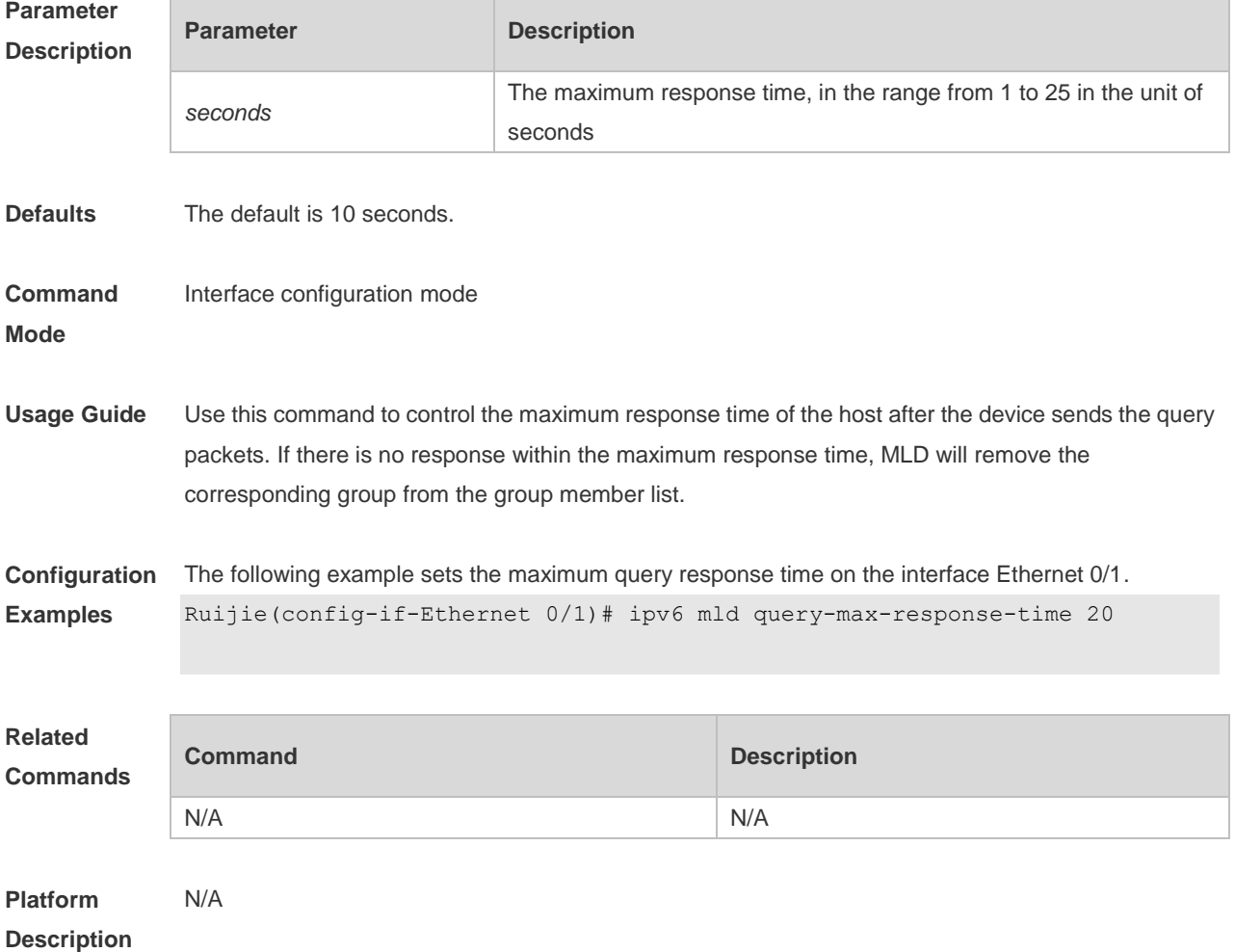

# **4.14 ipv6 mld robustness-variable**

Use this command to set querier robustness value. Use the **no** or **default** form of this command to restore the default setting. **ipv6 mld robustness-variable** *number* **no ipv6 mld robustness-variable default ipv6 mld robustness-variable**

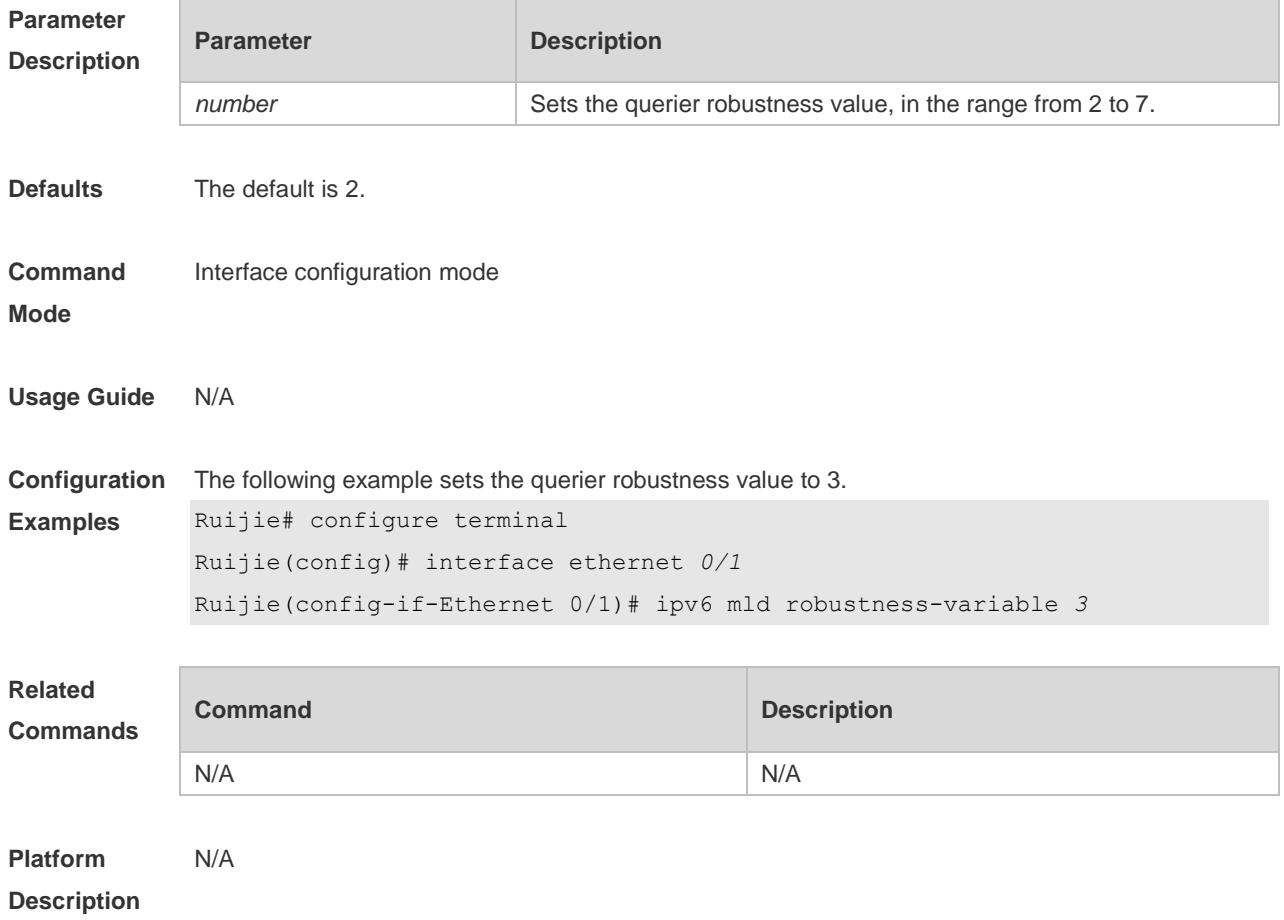

### **4.15 ipv6 mld ssm-map enable**

Use this command to enable the mld ssm-map function. Use the **no** or **default** form of this command to restore the default setting. **ipv6 mld ssm-map enable no ipv6 mld ssm-map enable default ipv6 mld ssm-map enable**

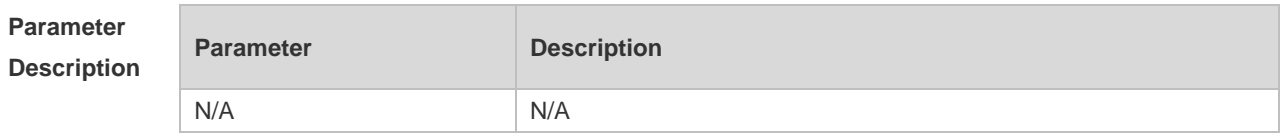

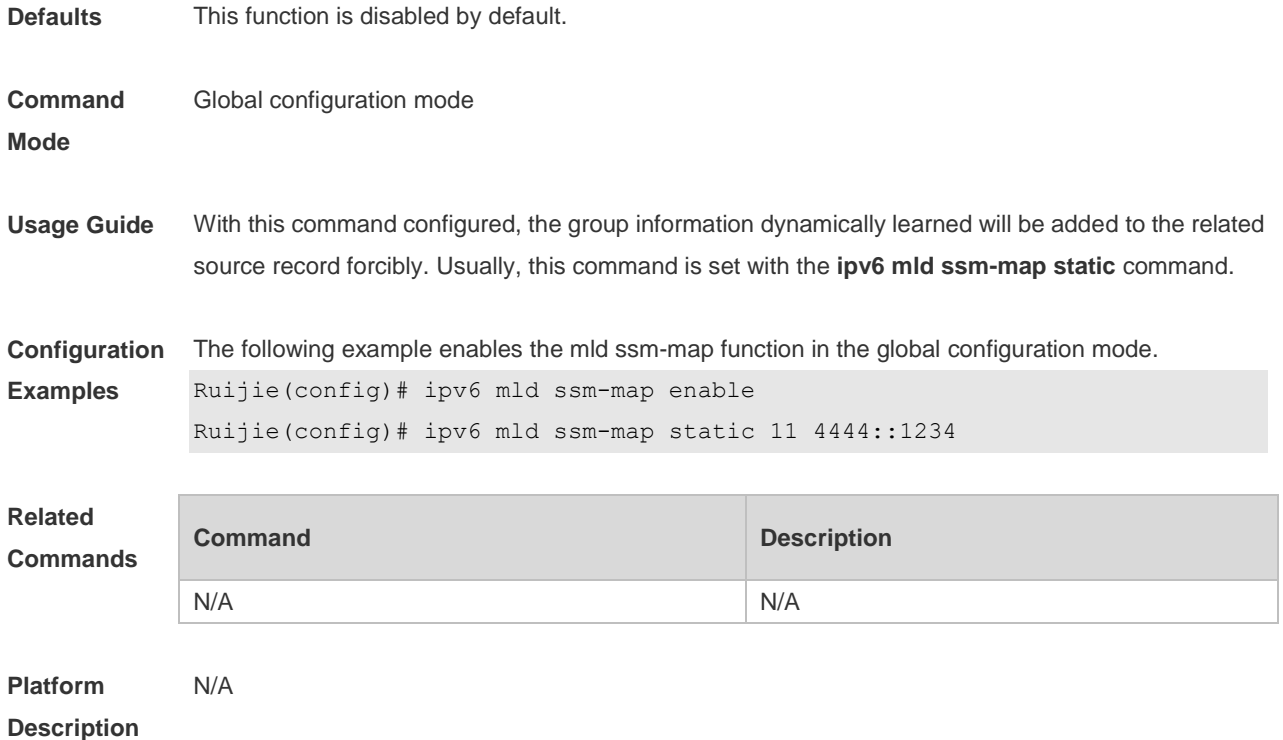

# **4.16 ipv6 mld ssm-map static**

Use this command to set the mld ssm-map static mapping source record in the global configuration mode.

Use the **no** or **default** form of this command to restore the default setting. **ipv6 mld ssm-map static** *access-list source-address* **no ipv6 mld ssm-map static** *access-list source-address* **default ipv6 mld ssm-map static** *access-list source-address*

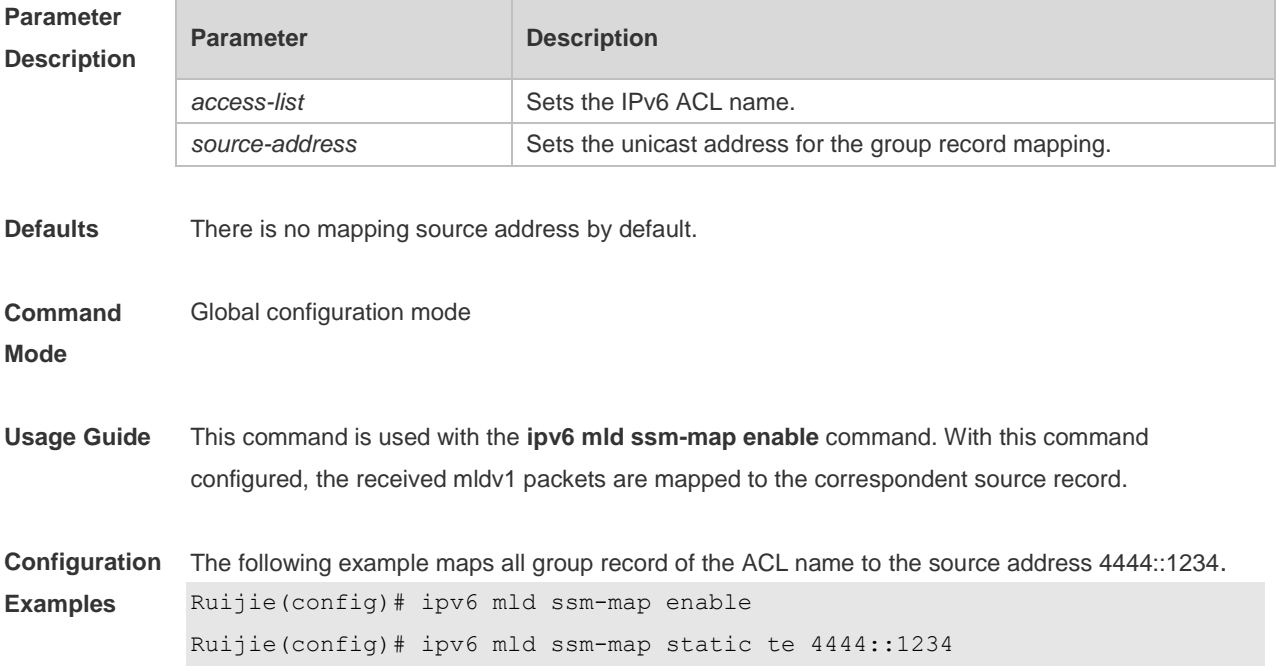

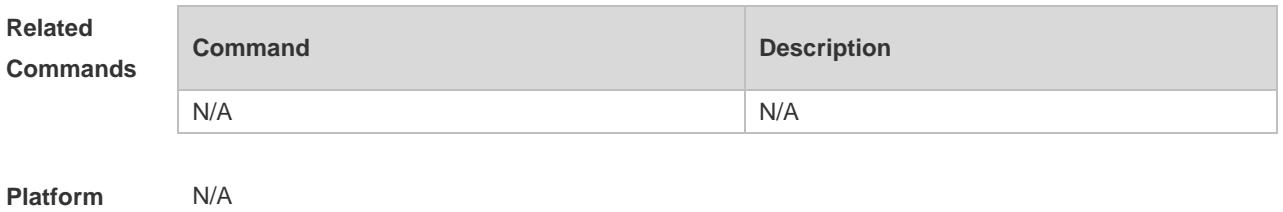

**Description**

# **4.17 ipv6 mld static-group**

Use this command to add an interface to a group statically. Use the **no** or **default** form of this command to restore the default setting. **ipv6 mld static-group** *group-address* **no ipv6 mld static-group** *group-address* **default ipv6 mld static-group** *group-address*

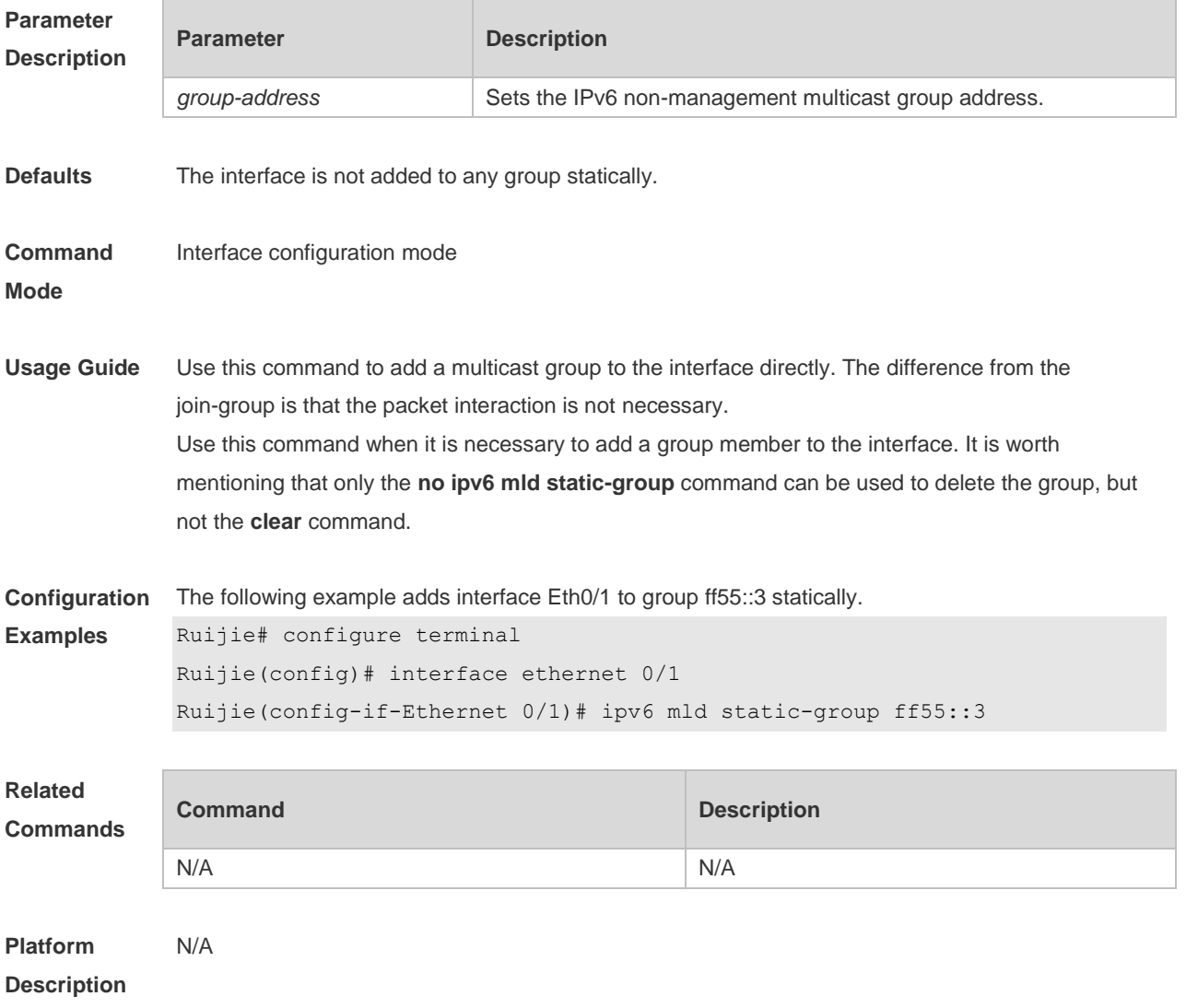
# **4.18 ipv6 mld version**

Use this command to set the MLD version number on the interface. Use the **no** or **default** form of this command to restore the default setting. **ipv6 mld version** { **1** | **2** } **no ipv6 mld version default ipv6 mld version**

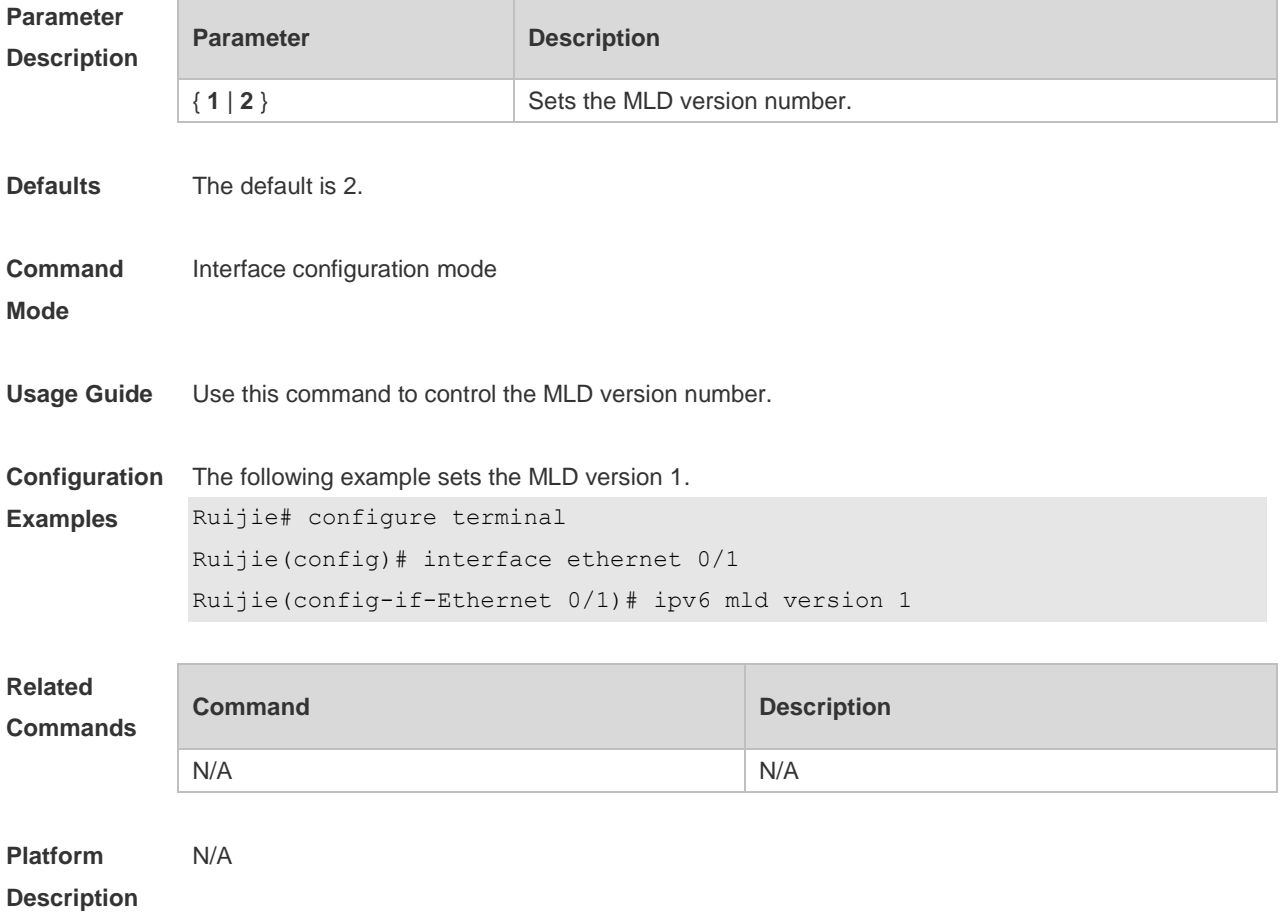

### **4.19 show ipv6 mld groups**

Use this command to display the group connected with the switch and the group information learned from the MLD.

**show ipv6 mld groups** [ *group-address* | *interface-type interface-number* ] [ **detail** ]

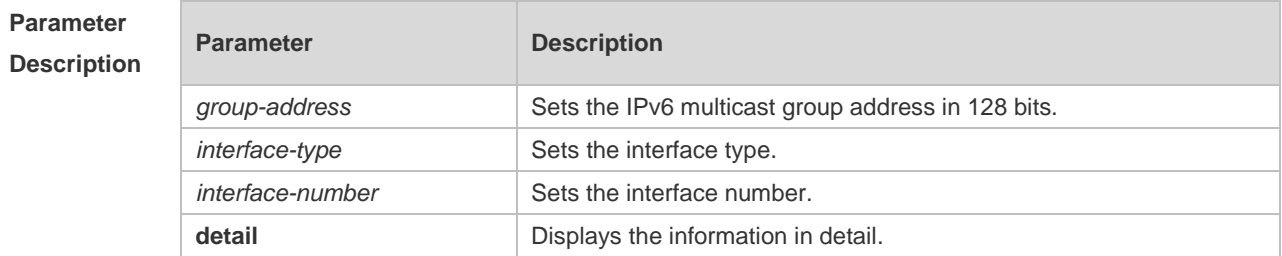

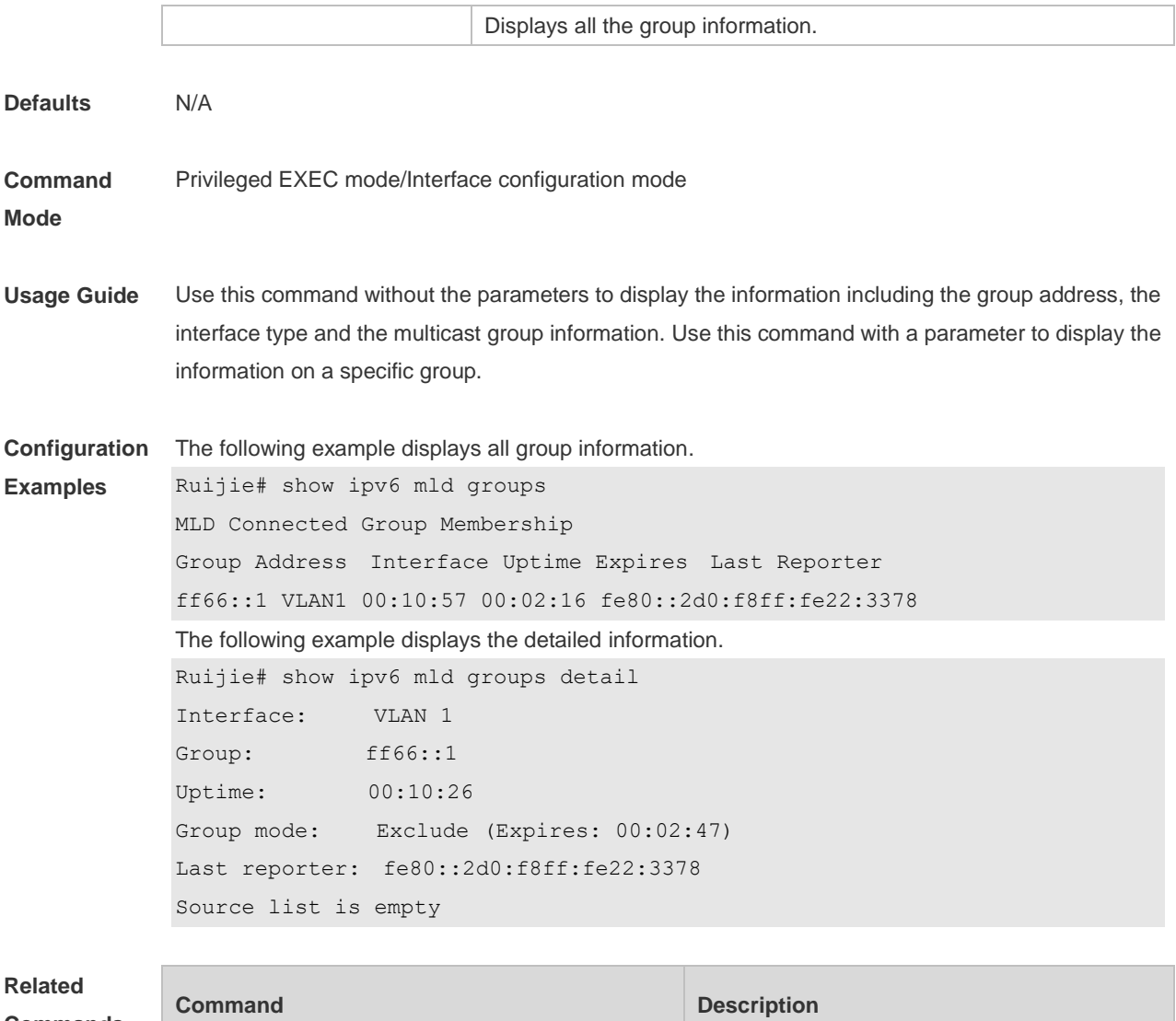

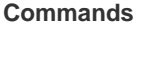

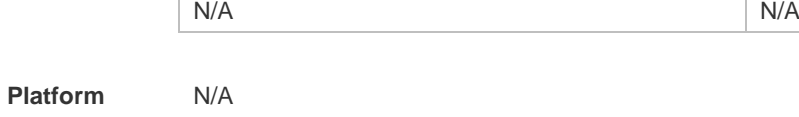

**Description**

# **4.20 show ipv6 mld interface**

Use this command to display the configurations on the interface. show ipv6 mld interface [ interface-type interface-number ]

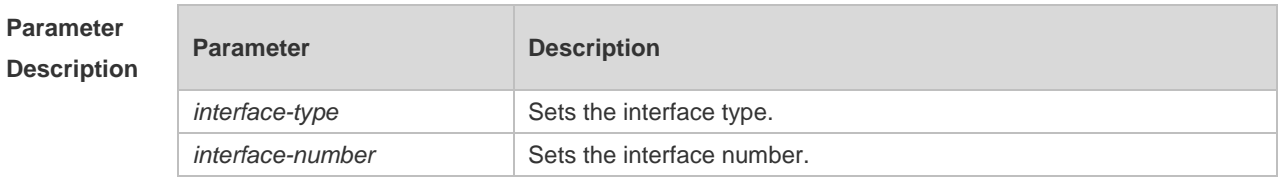

**Defaults** N/A

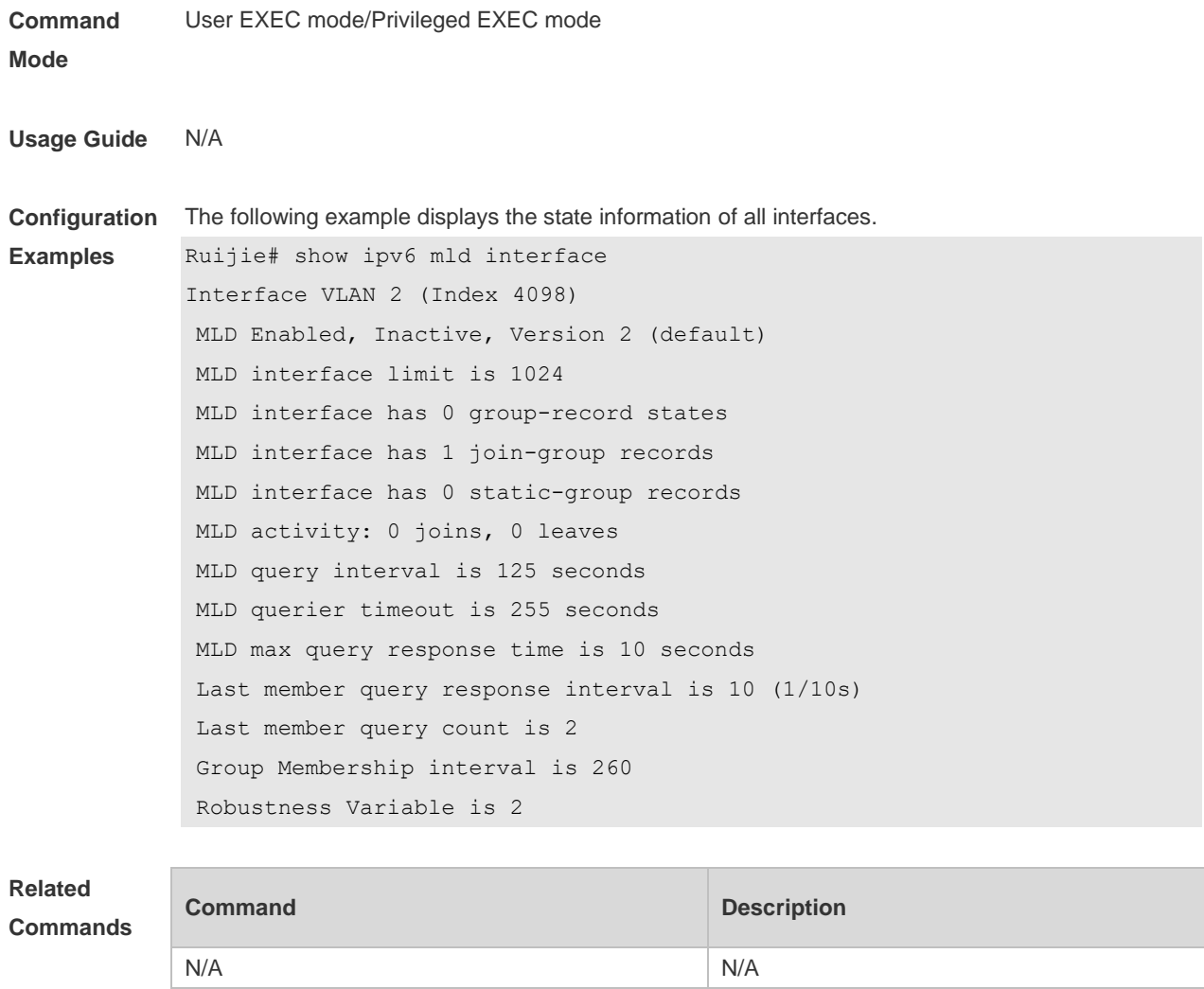

**Platform Description** N/A

# **4.21 show ipv6 mld ssm-mapping**

Use this command to display the mapping information of the source address for the group record. **show ipv6 mld ssm-mapping** [ *group-address* ]

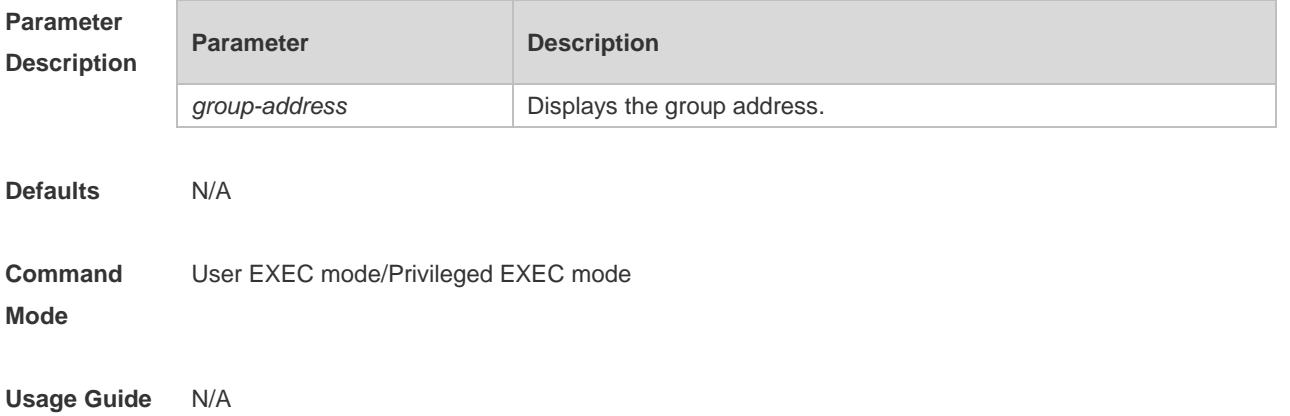

**Configuration**  The following example displays the state information of all interfaces.

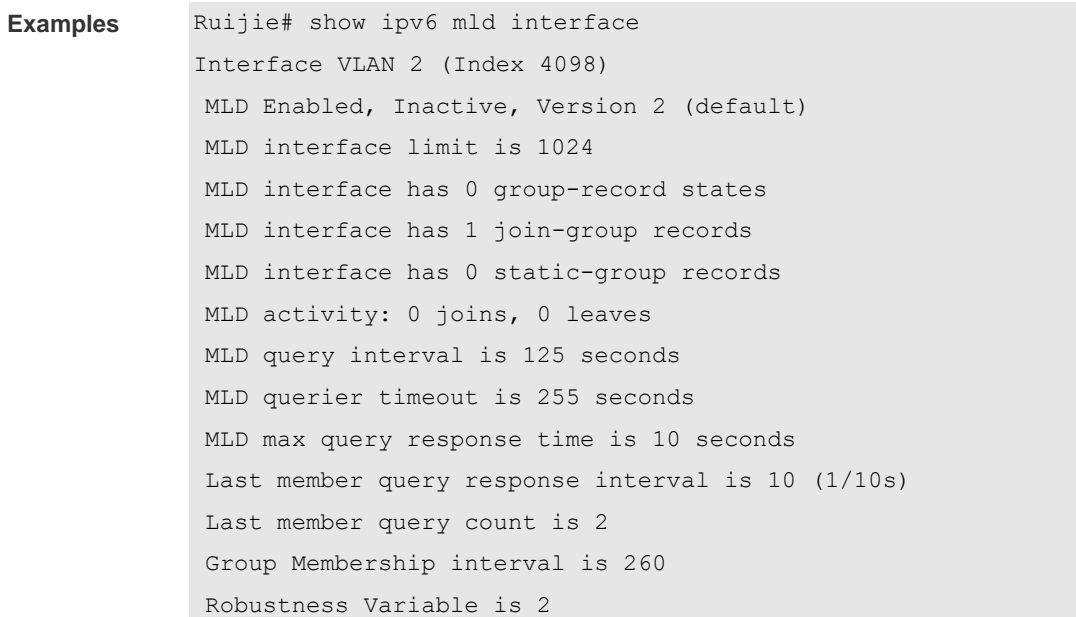

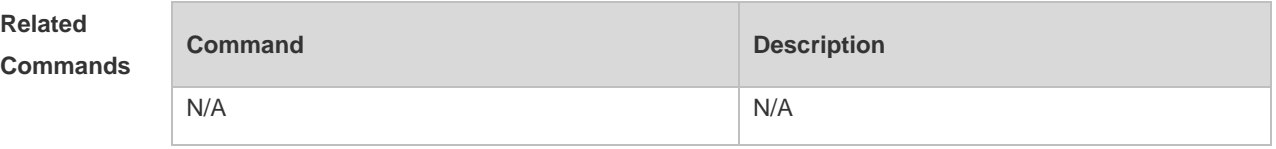

# **5. PIM-DM Commands**

### **5.1 clear ip pim dense-mode track**

Use this command to clear the statistics of PIM-DM packets. **clear ip pim dense-mode track**

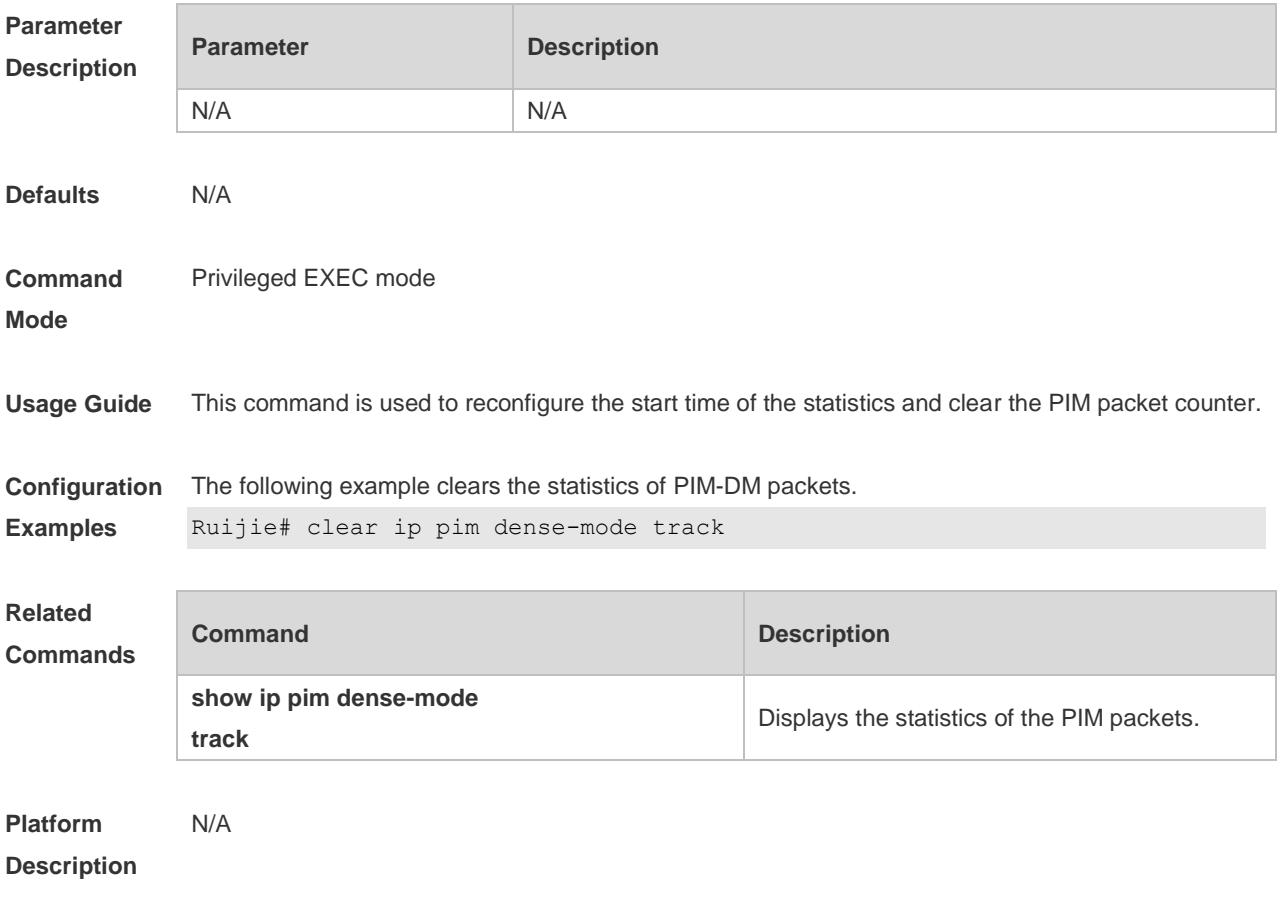

# **5.2 ip pim dense-mode**

Use this command to enable PIM-DM on the interface. Use the **no** or **default** form of this command to restore the default setting. **ip pim dense-mode no ip pim dense-mode default ip pim dense-mode**

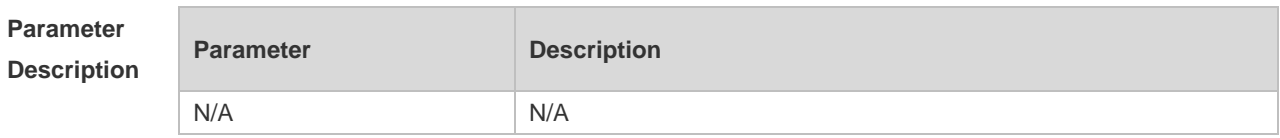

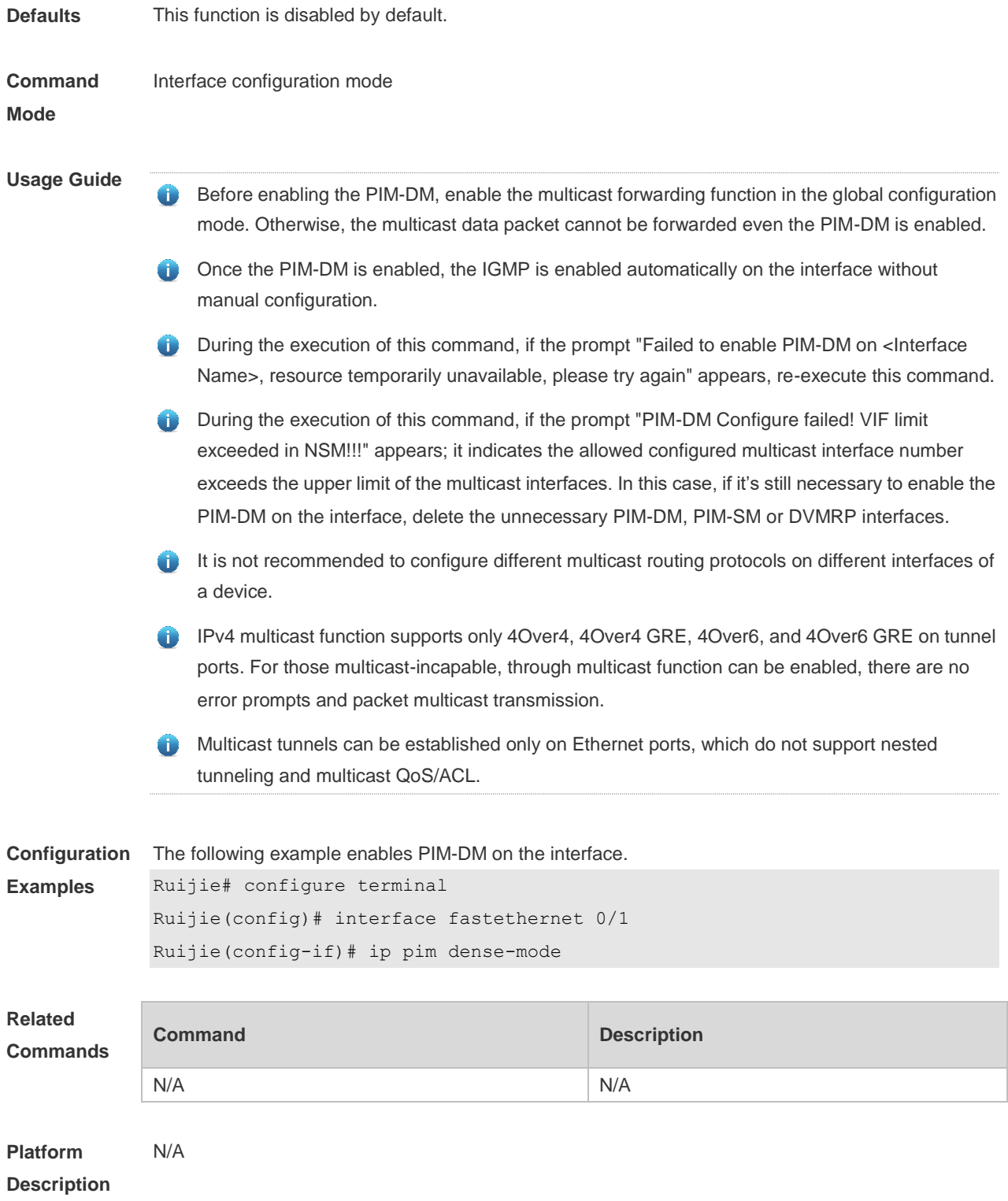

# **5.3 ip pim mib dense-mode**

Use this command to switch the device from the PIM MIB sparse mode to the PIM MIB dense mode. Use the **no** form or **default** form of this command to switch back to the PIM MIB sparse mode. **ip pim mib dense-mode no ip pim mib dense-mode**

#### **default ip pim mib dense-mode**

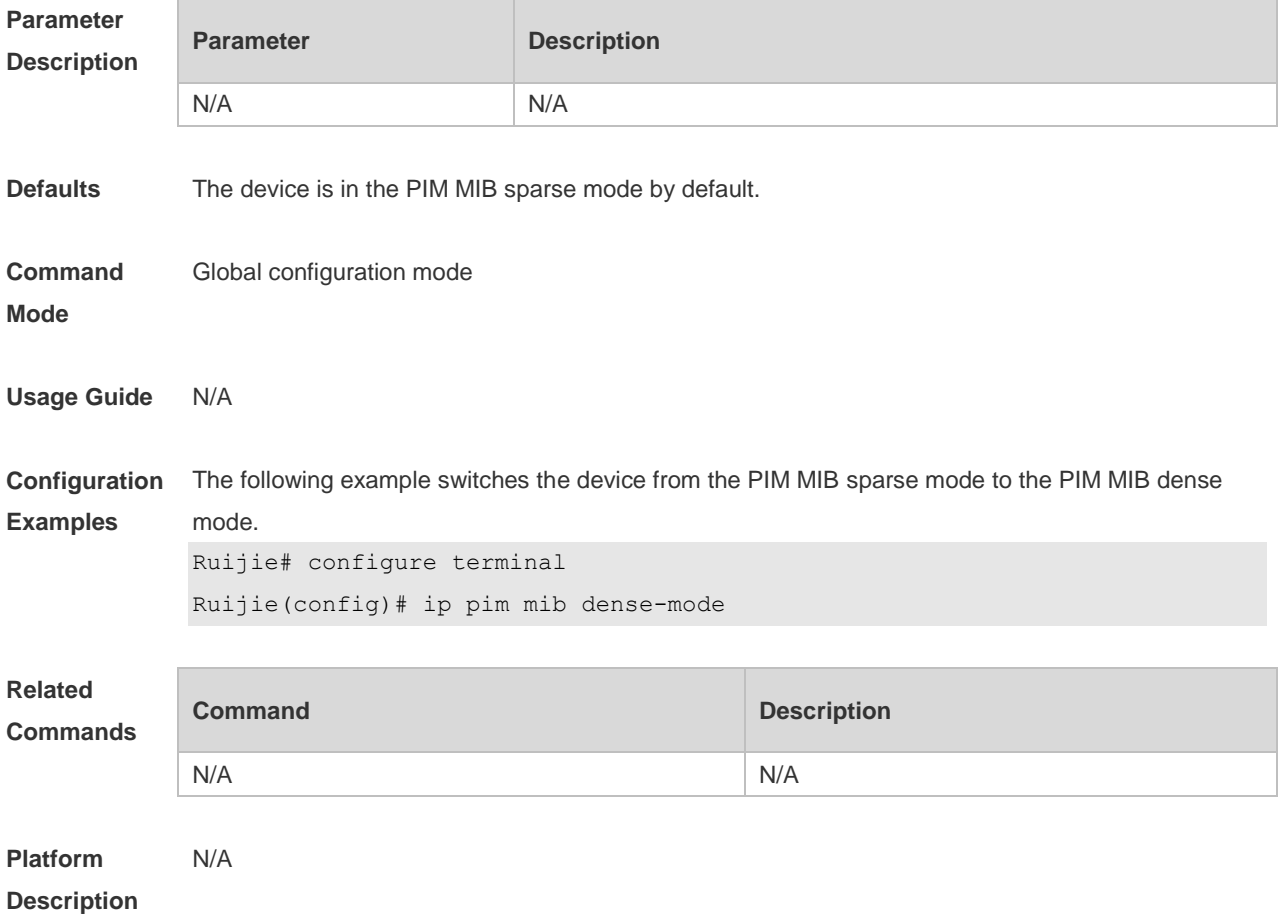

# **5.4 ip pim neighbor-filter**

Use this command to enable the neighbor filtering on the interface. Use the **no** or **default** form of this command is to restore the default setting. **ip pim neighbor-filter** *access-list* **no ip pim neighbor-filter** *access-list* **default ip pim neighbor-filter** *access-list*

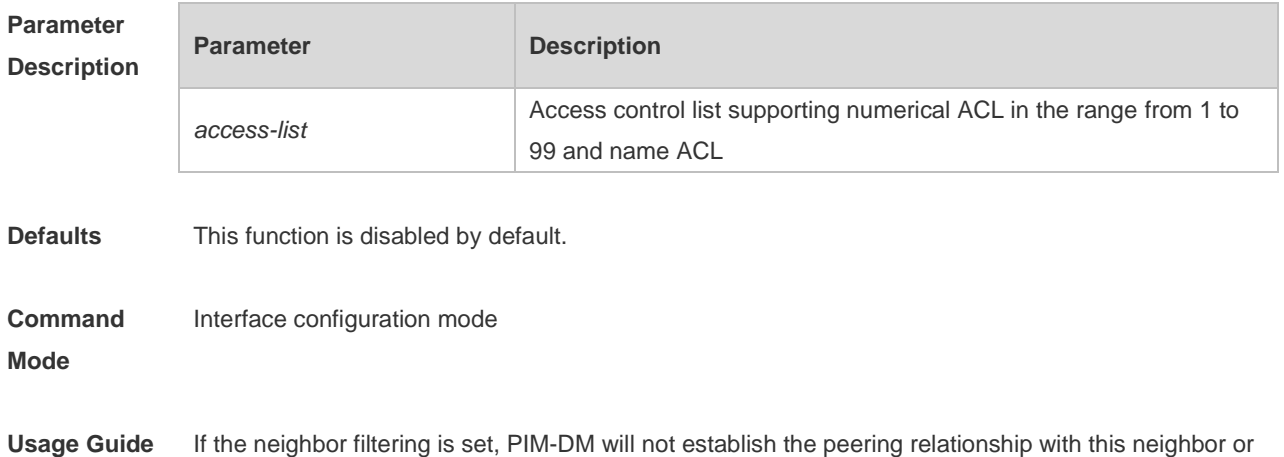

will terminate the established peering relationship with this neighbor once the neighbor is denied by the filtering access list.

**Configuration**  The following example enables the neighbor filtering on the interface.

**Examples** Ruijie# configure terminal Ruijie(config)# interface fastethernet 0/1

Ruijie(config-if)# ip pim neighbor-filter 14

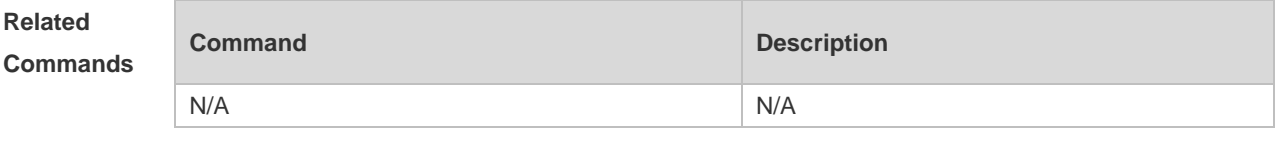

**Platform Description** N/A

#### **5.5 ip pim override-interval**

Use this command to reconfigure the override-interval of the hello message. Use the **no** or **default** form of this command to restore the default setting. **ip pim override-interval** *interval-milliseconds* **no ip pim override-interval default ip pim override-interval**

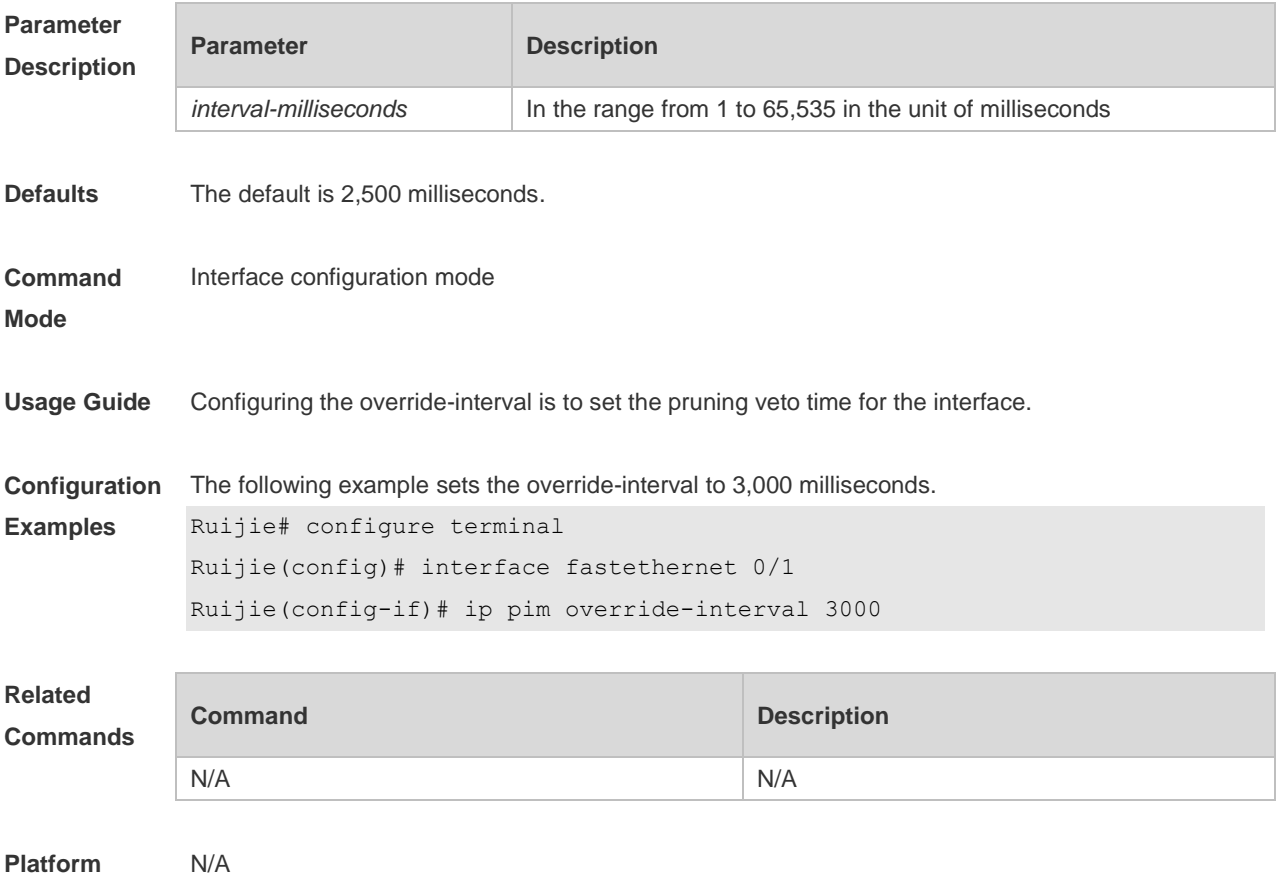

#### **Description**

### **5.6 ip pim propagation-delay**

Use this command to reconfigure the propagation-interval of the hello message. Use the **no** or **default** form of this command to restore the default setting. **ip pim propagation-delay** *interval-milliseconds* **no ip pim propagation-delay default ip pim propagation-delay**

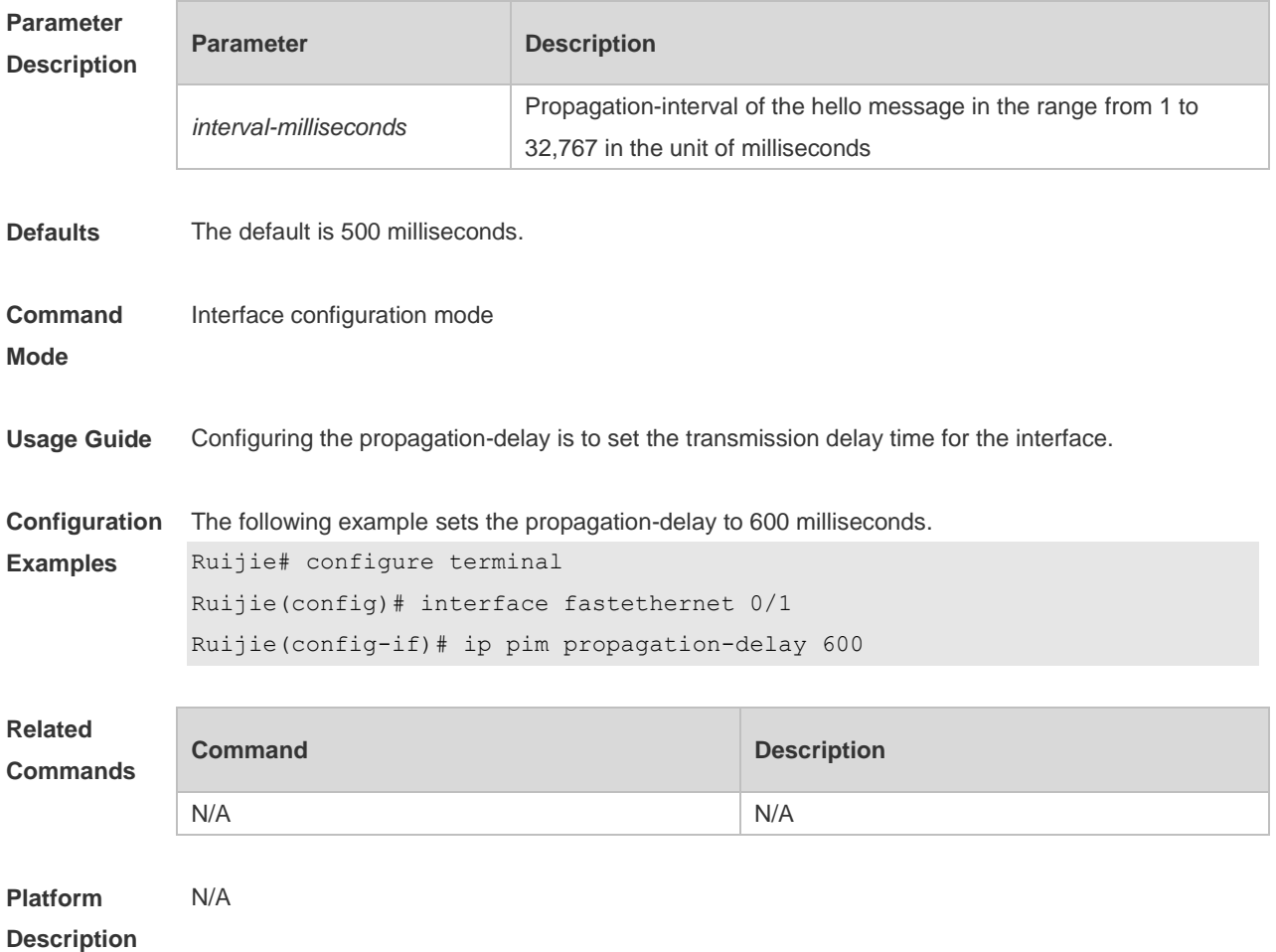

#### **5.7 ip pim query-interval**

Use this command to reconfigure the interval of sending the hello message. Use the **no** or **default** form of this command to restore the default setting. **ip pim query-interval** *interval-seconds* **no ip pim query-interval default ip pim query-interval**

**Parameter Parameter Parameter Description** 

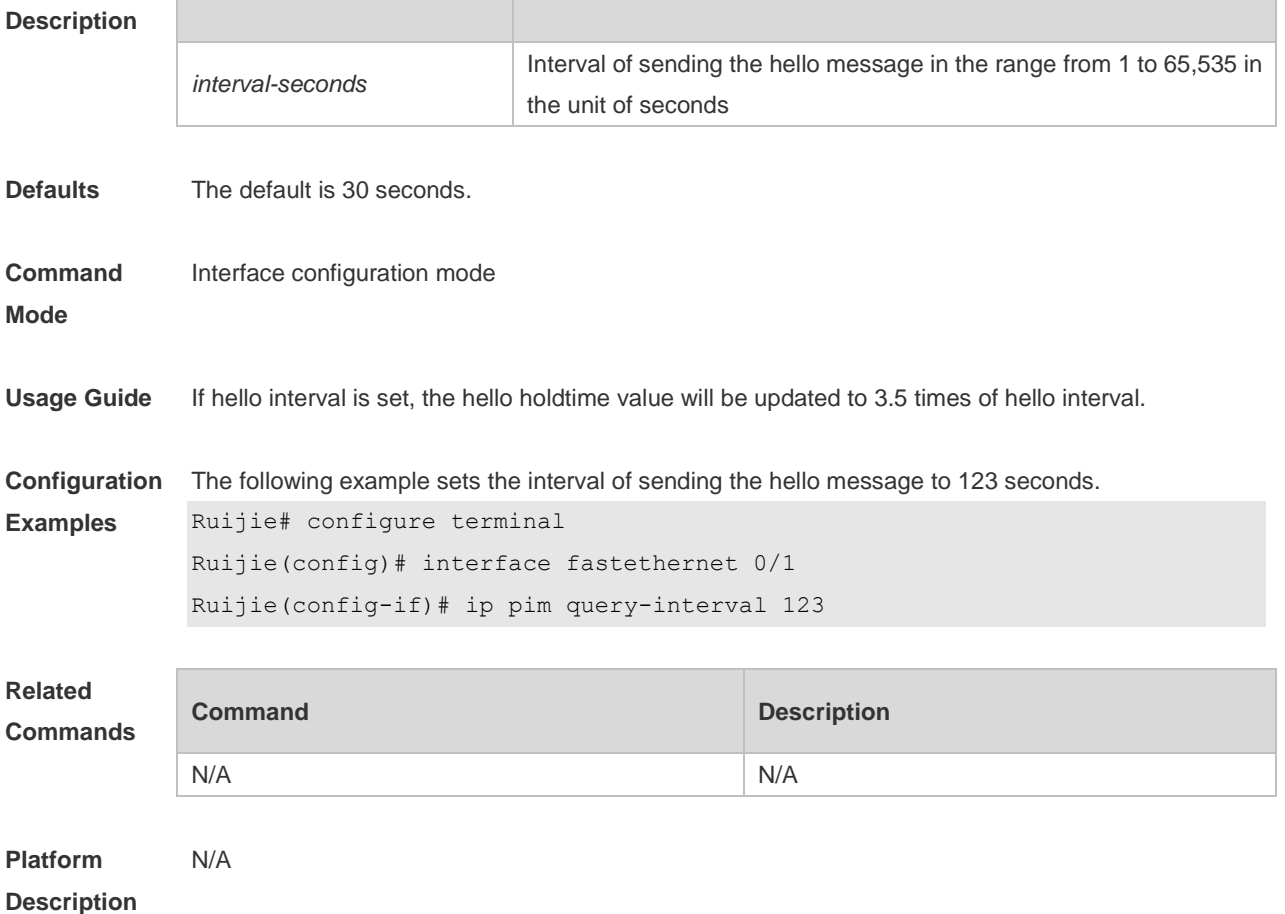

# **5.8 ip pim state-refresh disable**

Use this command to prohibit the interface from processing and forwarding the PIM-DM state refresh messages.

Use the **no** or **default** form of this command to restore the default setting.

- **ip pim state-refresh disable**
- **no ip pim state-refresh disable**

**default ip pim state-refresh disable**

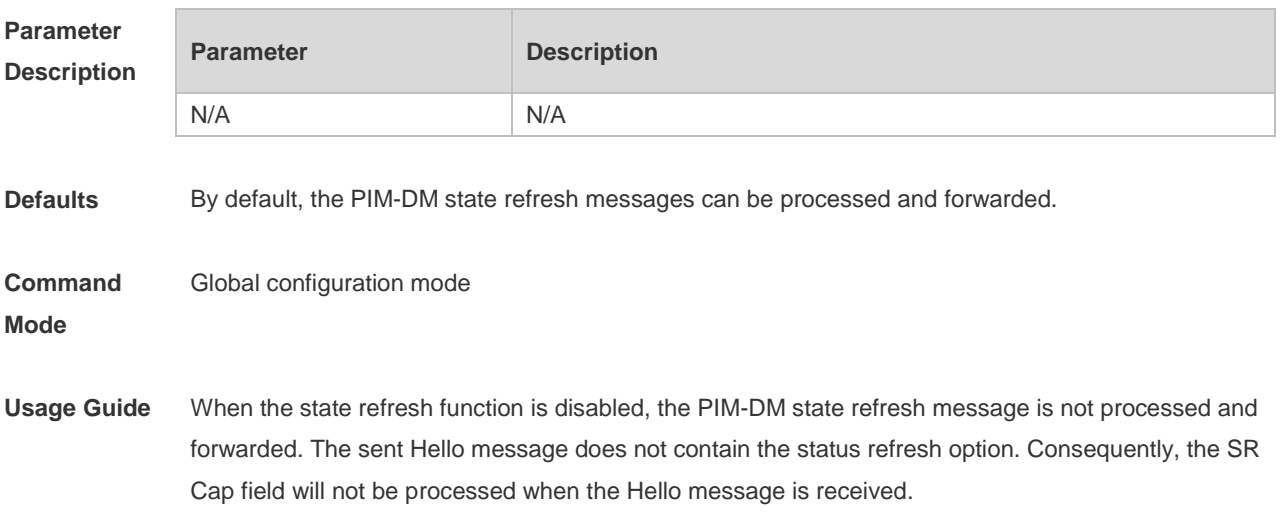

Generally, it is not recommended to disable the status refresh function because disabling this function may converge the PIM-DM multicast forwarding tree again that has been converged, resulting in unnecessary waste of bandwidth and oscillation of multicast routing table.

**Configuration**  The following example disables the processing of the PIM-DM state refresh message.

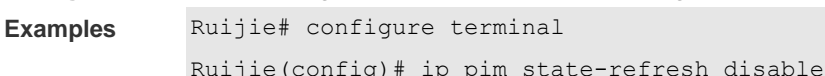

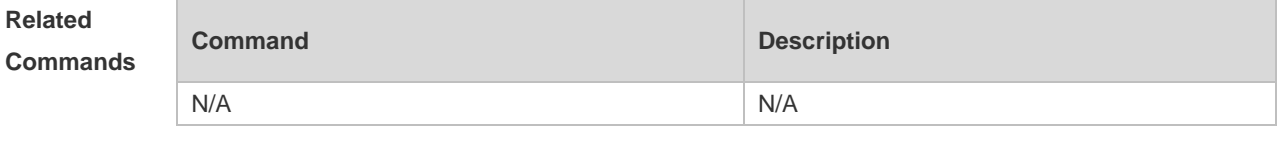

**Platform Description** N/A

#### **5.9 ip pim state-refresh origination-interval**

Use this command to set the interval of sending the PIM-DM state refresh message. The interval is the seconds elapsed between two state refresh messages. Use the **no** or **default** form of this command to restore the default setting. **ip pim state-refresh origination-interval** *interval-seconds* **no ip pim state-refresh origination-interval default ip pim state-refresh origination-interval**

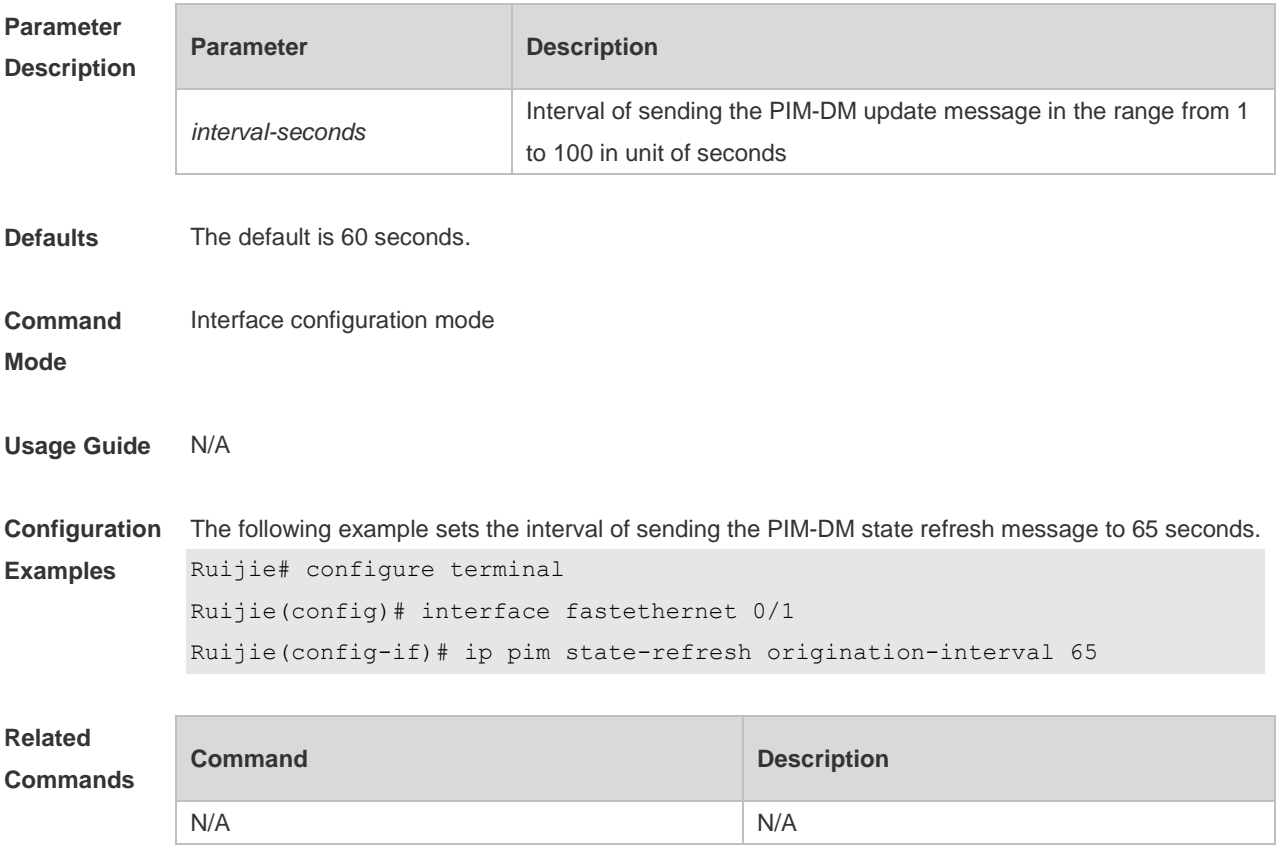

**Platform Description** N/A

# **5.10 show ip pim dense-mode interface**

Use this command to display the information about the PIM-DM interface. **show ip pim dense-mode interface** [ *interface-type interface-number* ] [ **detail** ]

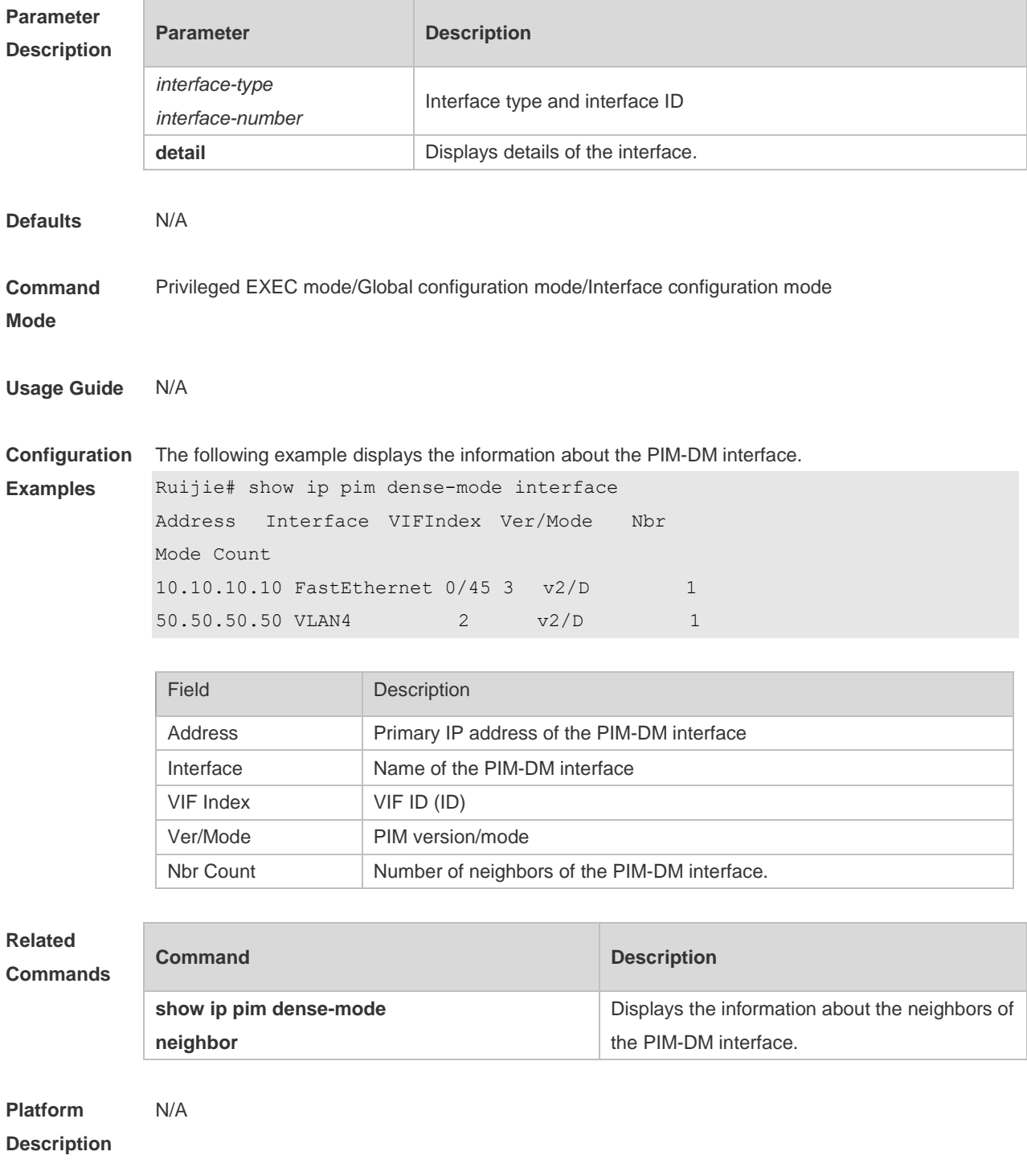

# **5.11 show ip pim dense-mode mroute**

Use this command to display the information about the PIM-DM routing table. **show ip pim dense-mode mroute** [ *group-or-source-address* [ *group-or-source-address* ] ] [ **summary** ]

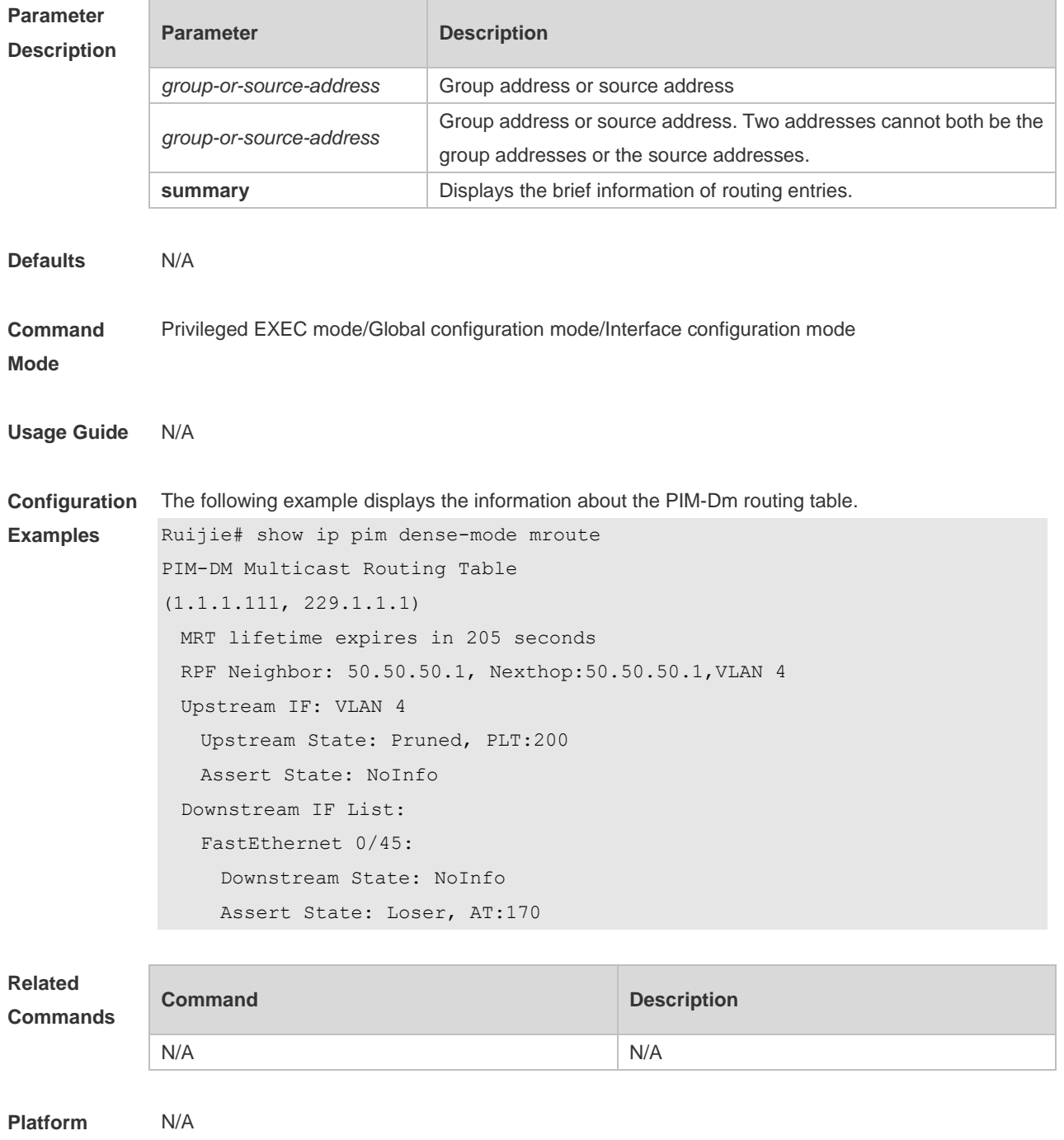

**Description**

# **5.12 show ip pim dense-mode neighbor**

Use this command to display the information about the PIM-DM neighbors. **show ip pim dense-mode neighbor** [ *interface-type interface-number* ]

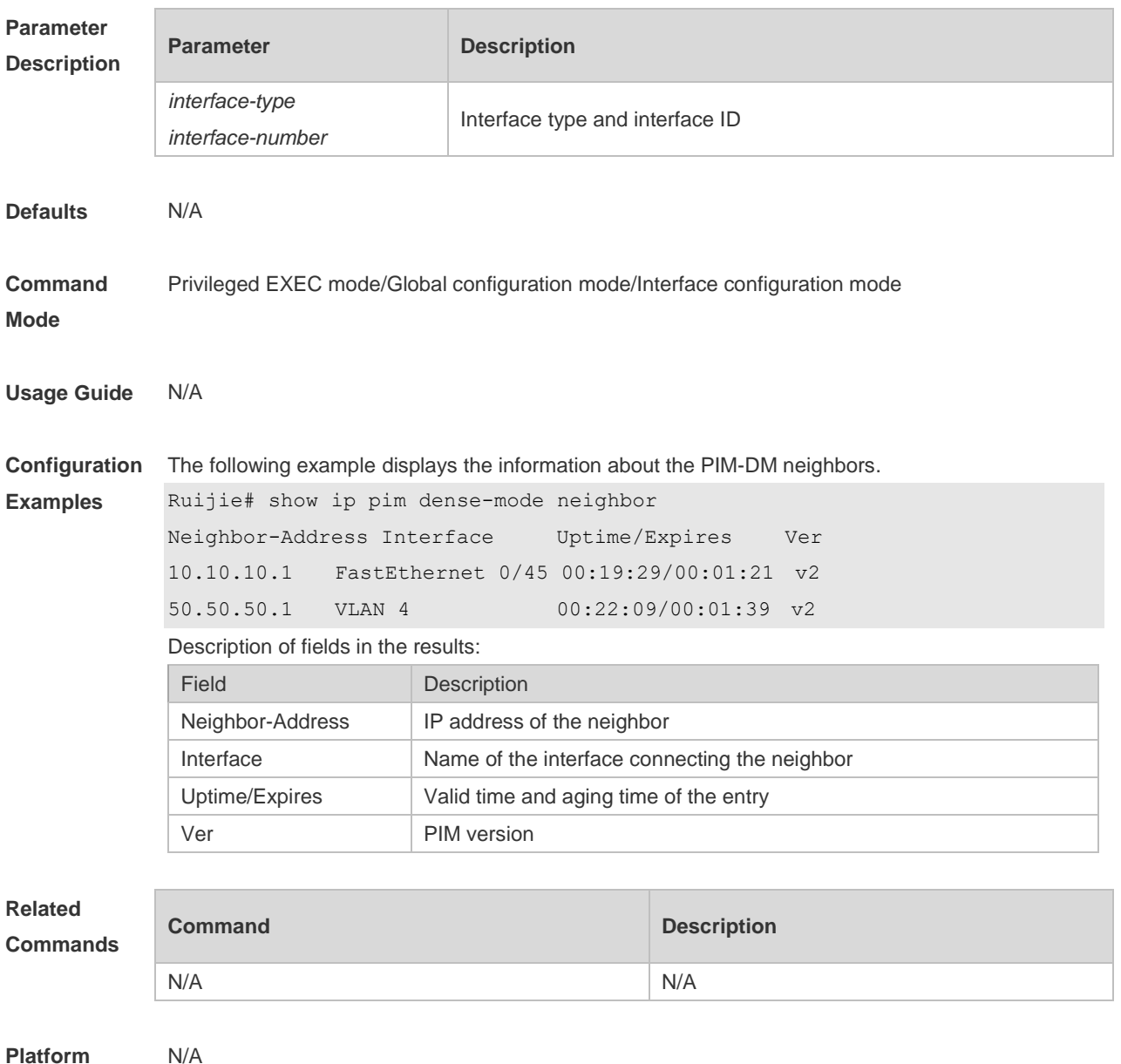

**Platform Description**

### **5.13 show ip pim dense-mode nexthop**

Use this command to display the information about the PIM-DM next hop. **show ip pim dense-mode nexthop**

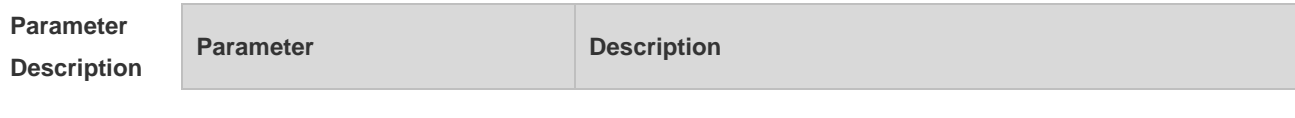

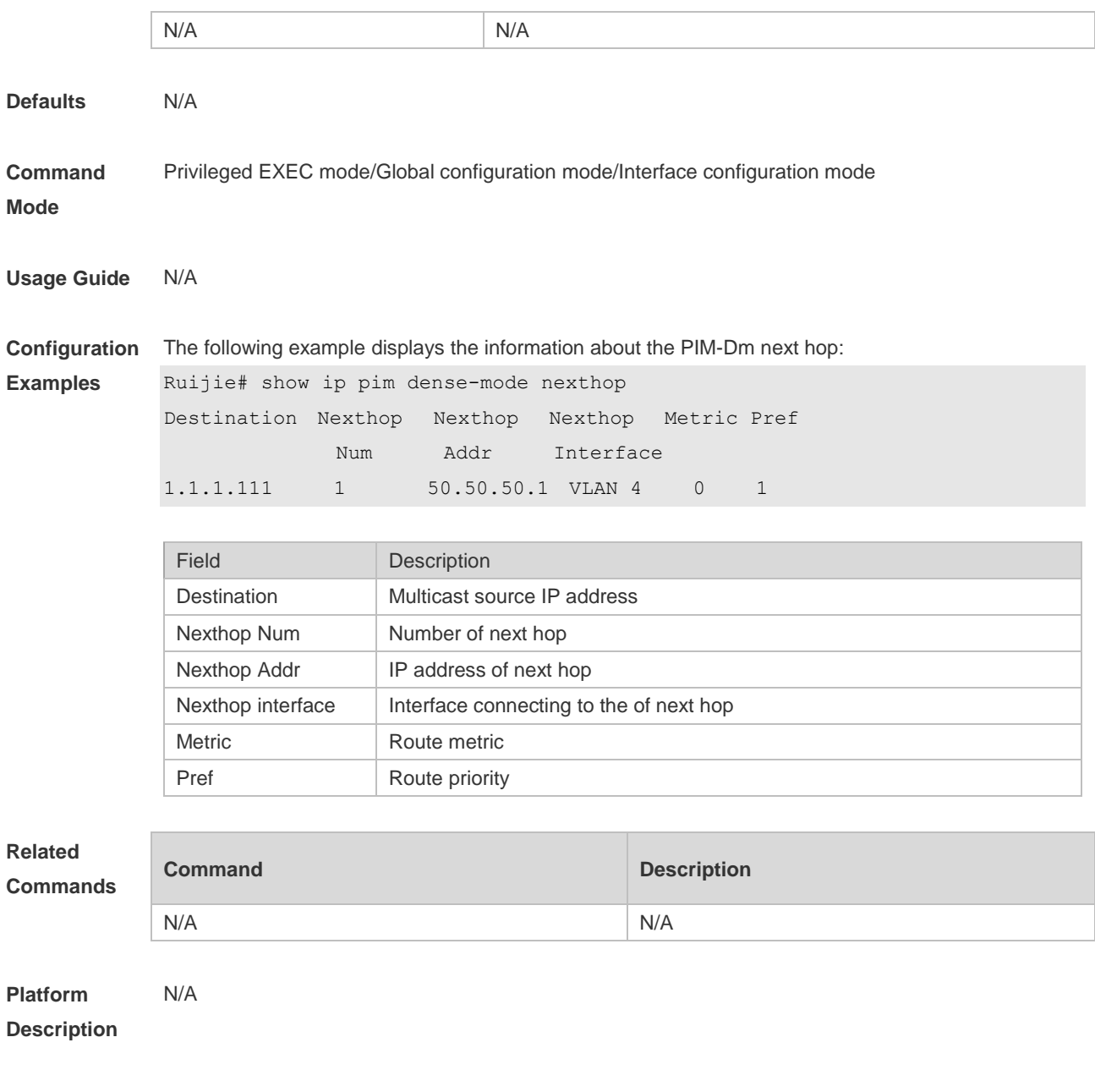

# **5.14 show ip pim dense-mode track**

Use this command to display the statistics of the PIM-DM packets. **show ip pim dense-mode track**

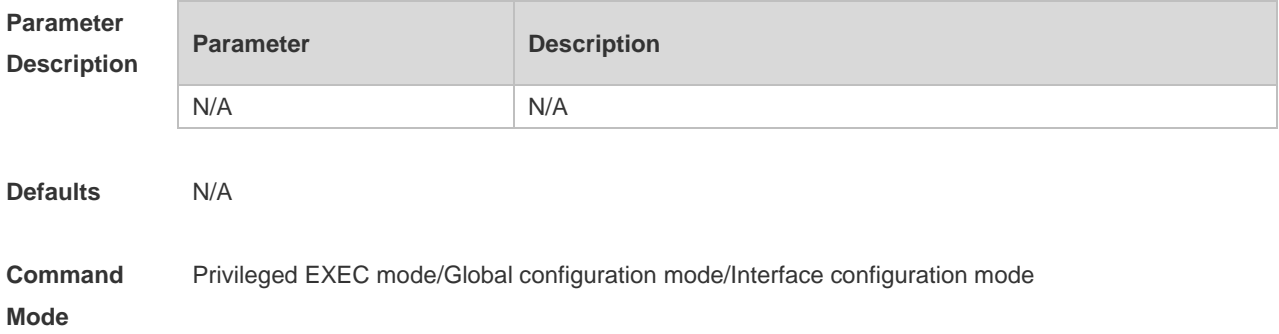

**Usage Guide** This command is used to display the number of sent and received PIM packets during the period from the beginning of the statistics till now. When the system starts up, it sets the start time of the statistics. The start time of the statistics is reconfigured and the PIM packet counter is cleared on calling the clear ip pim dense-mode track every time.

**Configuration**  The following example displays the statistics of the PIM-DM packets.

State-Refresh: 0 0 0 0 PIM-SM-Register: 0 0 0 0 PIM-SM-Register-Stop: 0 0

PIM-SM-BSM: 0 0 PIM-SM-C-RP-ADV: 0 0

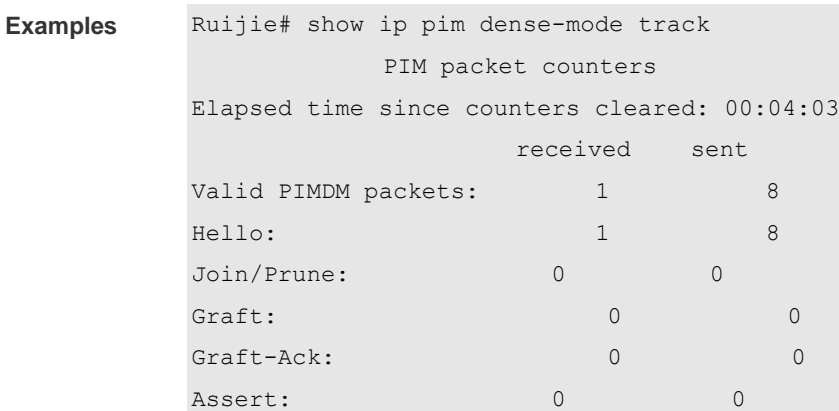

Unknown Type: 0

Malformed packets: 0

Errors:

N/A

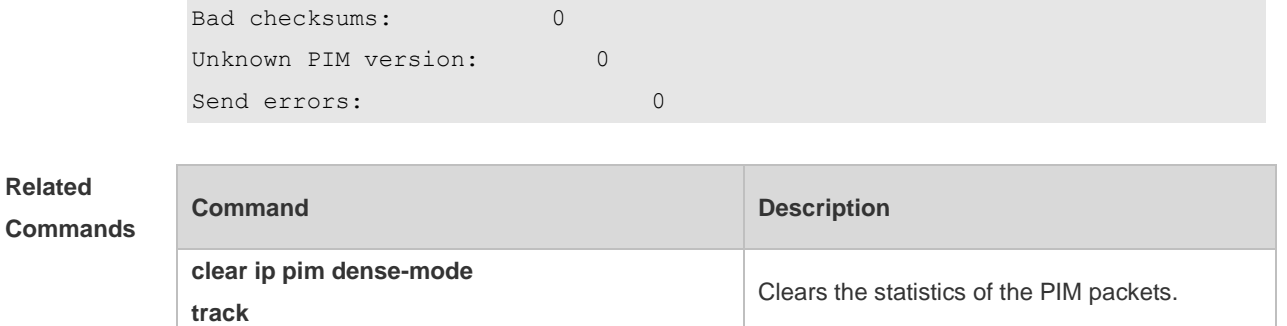

**Platform Description**

**Related** 

# **6. PIM-SM Commands**

### **6.1 clear ip pim sparse-mode bsr rp-set \***

Use this command to clear all the RP information learnt dynamically. **clear ip pim sparse-mode bsr rp-set \***

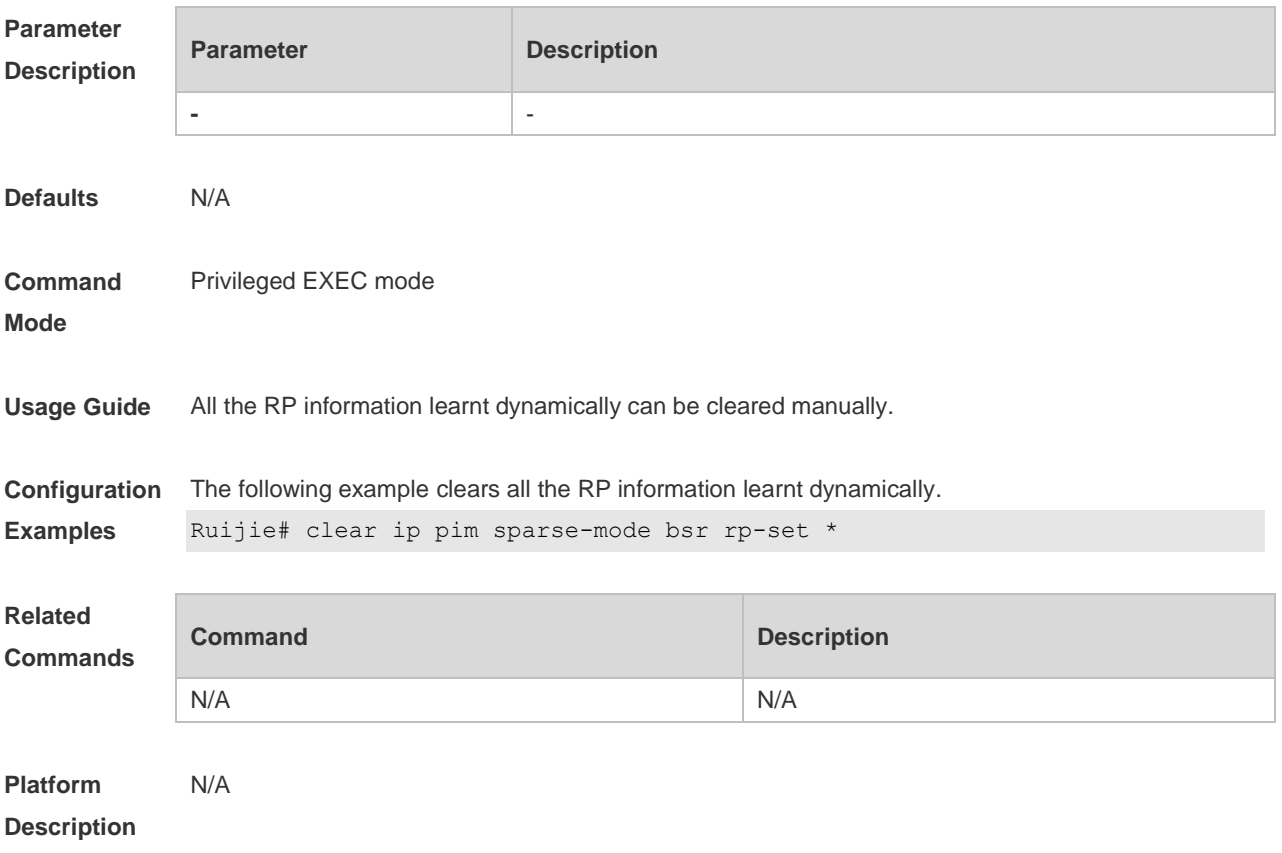

# **6.2 clear ip pim sparse-mode track**

Use this command to reconfigure the start time of the statistics and clear the PIMv6 packet counter. **clear ip pim sparse-mode track**

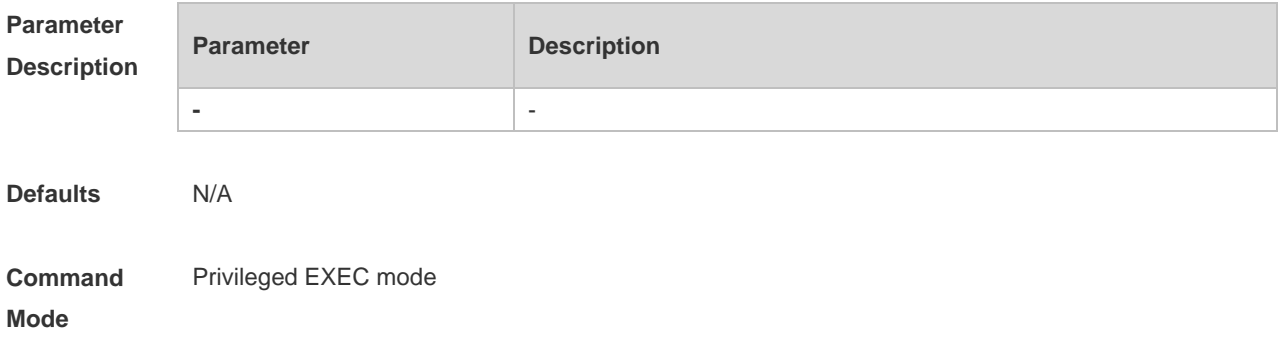

#### **Usage Guide**

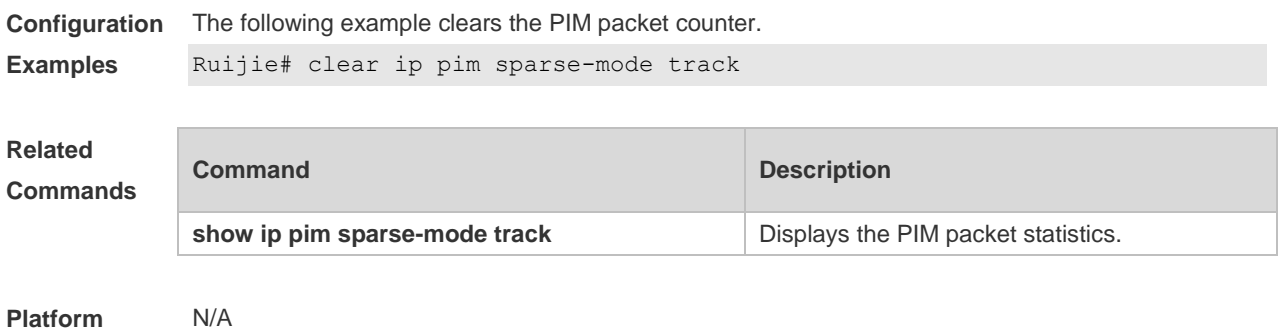

**Description**

# **6.3 ip pim accept-bsr list**

Use this command to confine the BSR address range. Use the **no** or **default** form this command to restore the default setting. **ip pim accept-bsr list** *access-list* **no ip pim accept-bsr default ip pim accept-bsr**

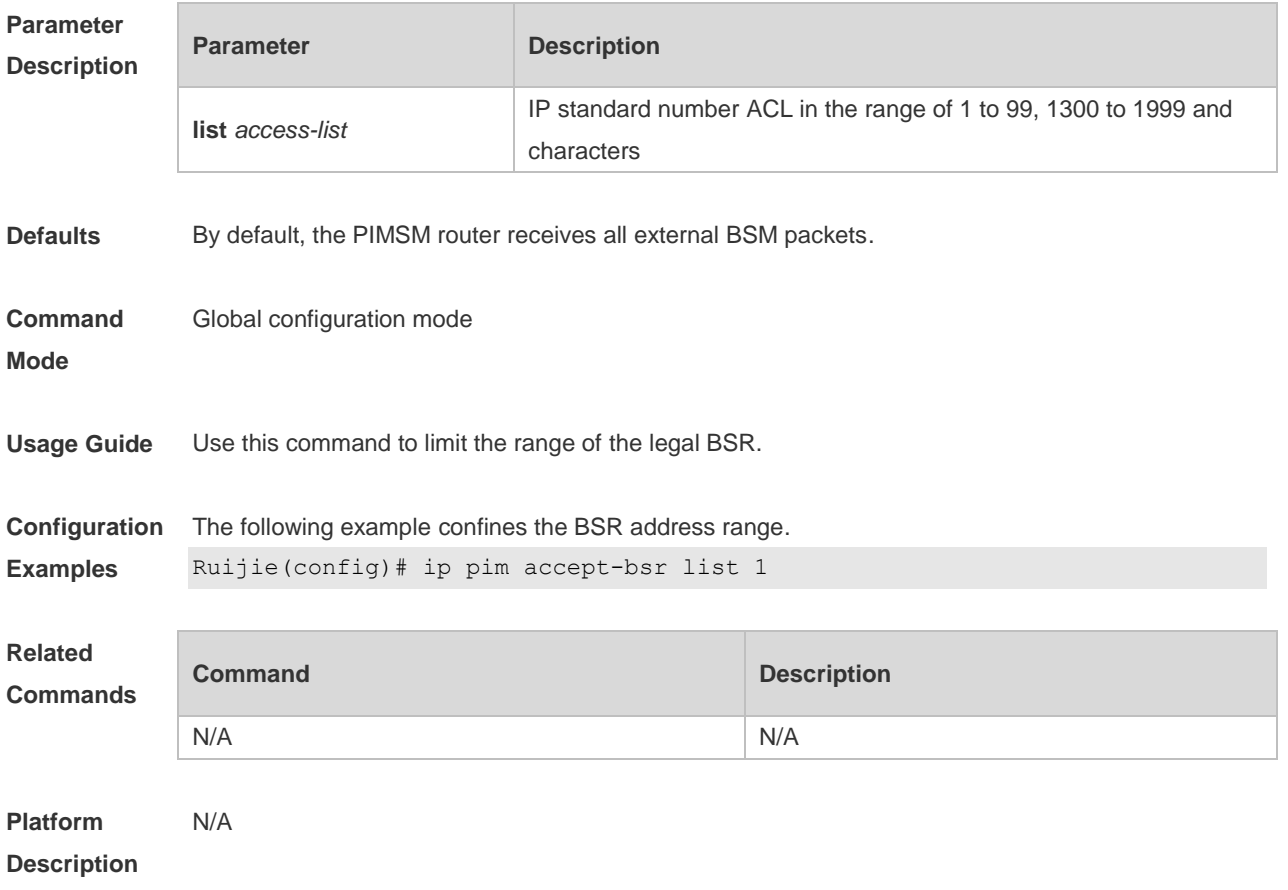

# **6.4 ip pim accept-crp list**

Use this command to confine the C-RP address range and the multicast group address range it serves.

Use the **no** or **default** form of this command to restore the default setting,

**ip pim accept-crp list** *access-list*

**no ip pim accept-crp**

**default ip pim accept-crp**

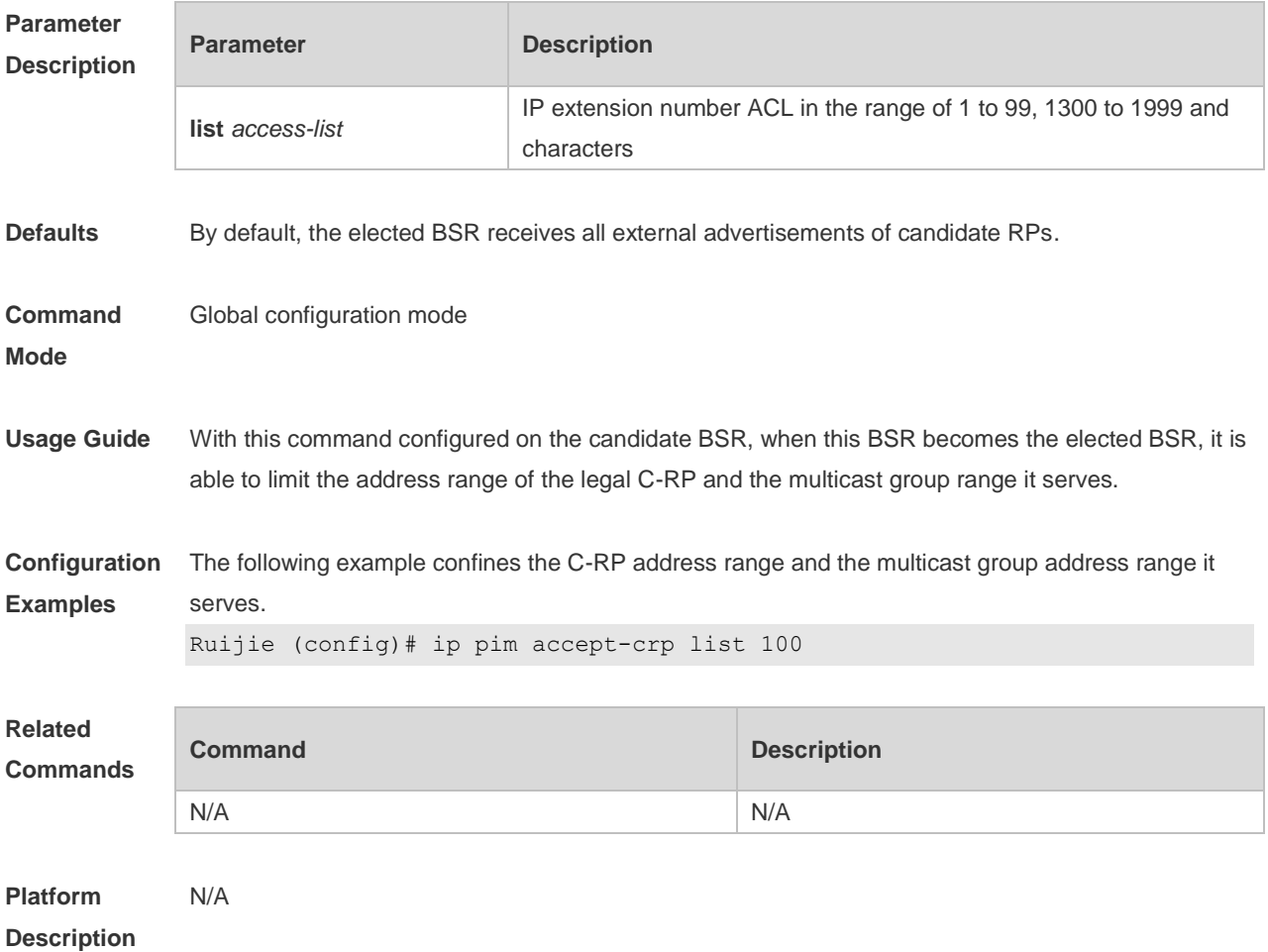

#### **6.5 ip pim accept-crp-with-null-group**

Use this command to receive the C-RP-ADV packets whose prefix-count is 0. Use the **no** or **default** form of this command to restore the default setting. **ip pim accept-crp-with-null-group no ip pim accept-crp-with-null-group default ip pim accept-crp-with-null-group**

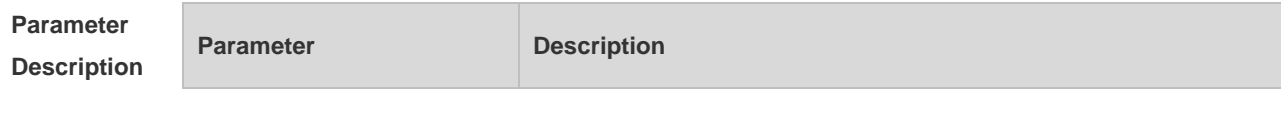

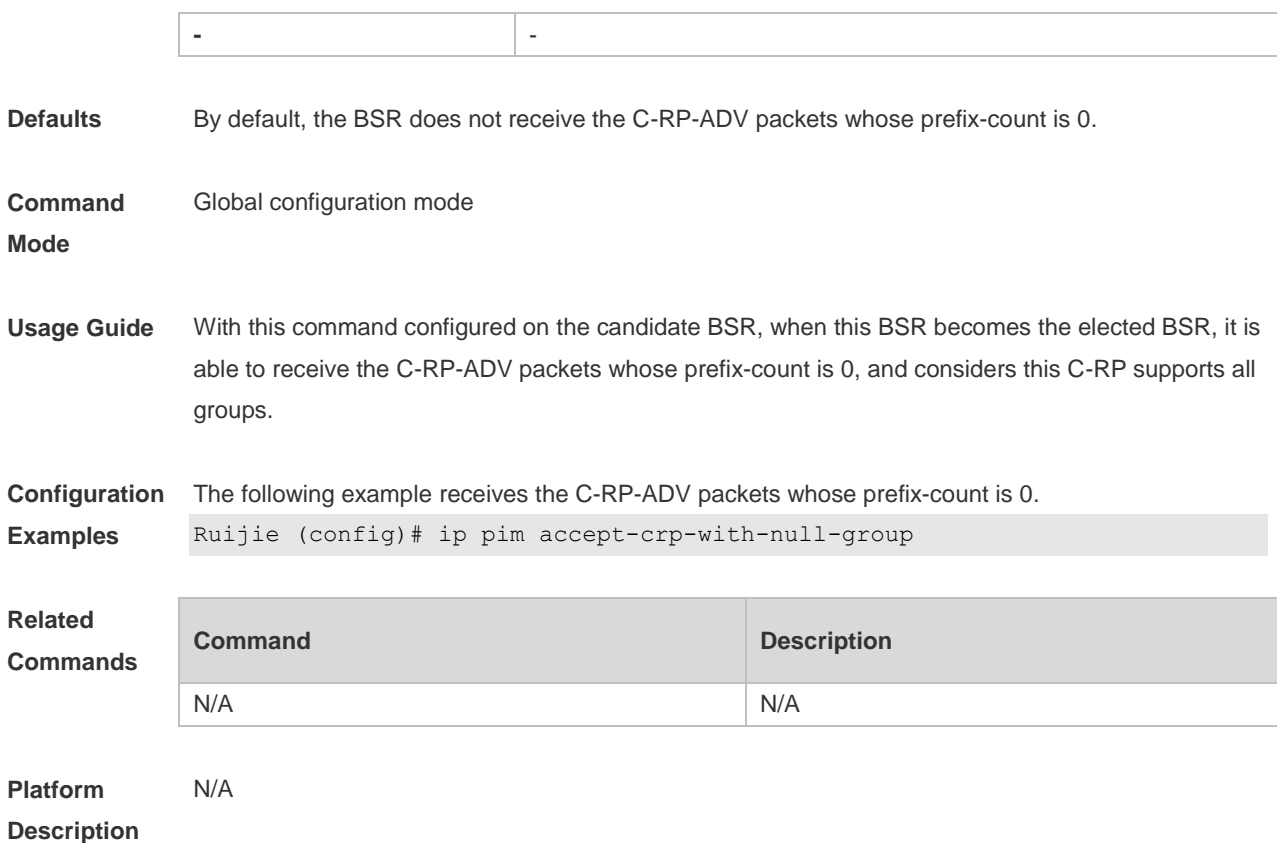

# **6.6 ip pim accept-register list**

Use this command to confine the address range of the (S,G) entry of the register packets. Use the **no** or **default** form of this command to restore the default setting. **ip pim accept-register** { **list** *access-list* [**route-map** *map-name* ] *|* **route-map** *map-name* [**list**  *access-list* ] } **no ip pim accept-register default ip pim accept-register**

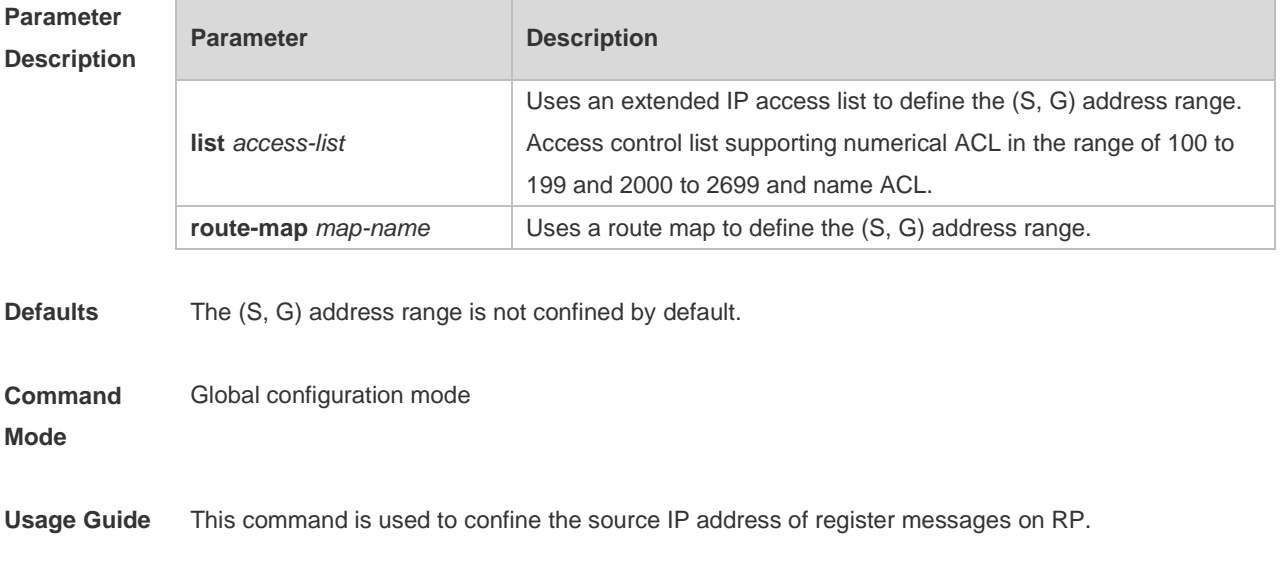

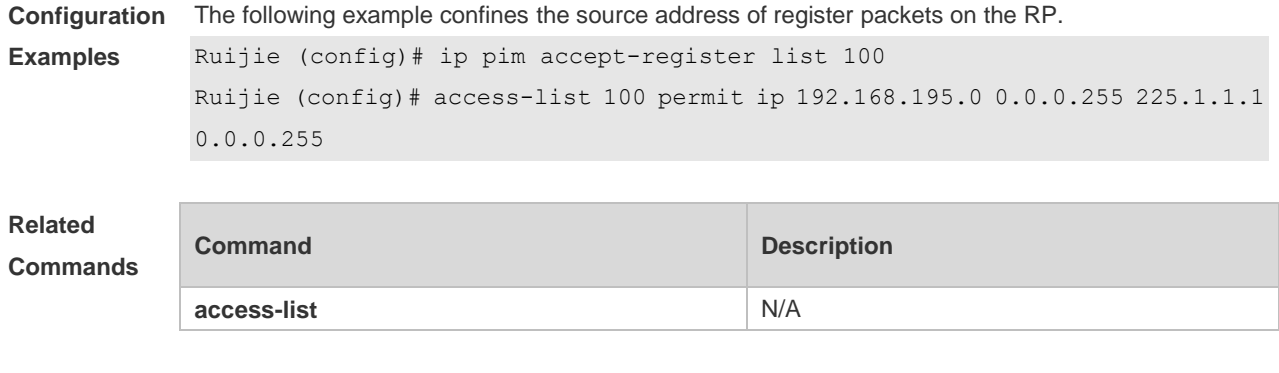

# **Description**

**Platform** 

# **6.7 ip pim bsr-border**

N/A

Use this command to configure the BSR border. Use the **no** or **default** form of this command to restore the default setting. **ip pim bsr-border no ip pim bsr-border default ip pim bsr-border**

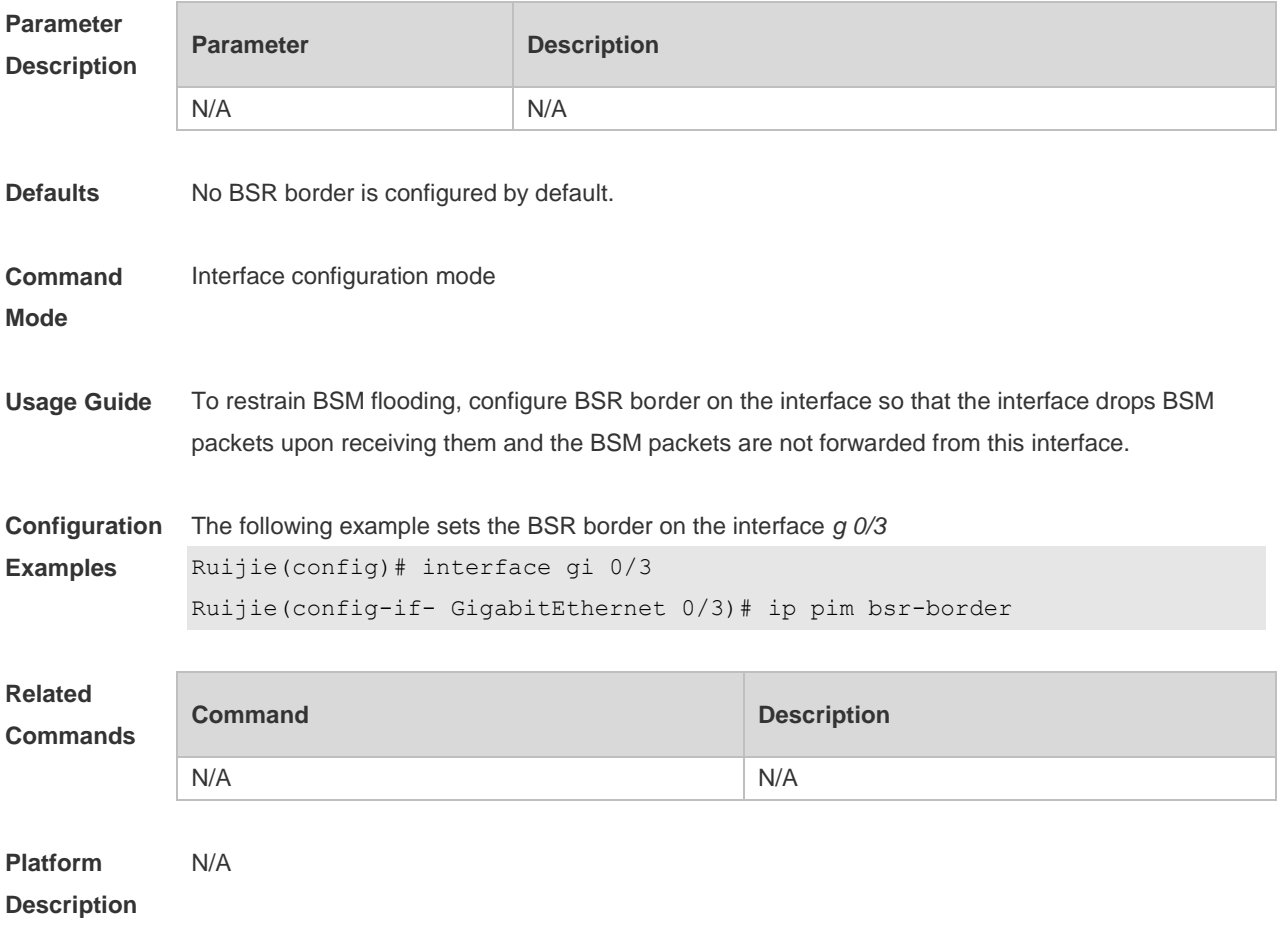

### **6.8 ip pim bsr-candidate**

Use this command to configure the C-BSR. Use the **no** or **default** form of this command to restore the default setting. **ipv6 pim bsr-candidate** *interface-type interface-number* [ *hash-mask-length* [ *priority-value* ] ] **no ipv6 pim bsr-candidate default ip pim bsr-candidate**

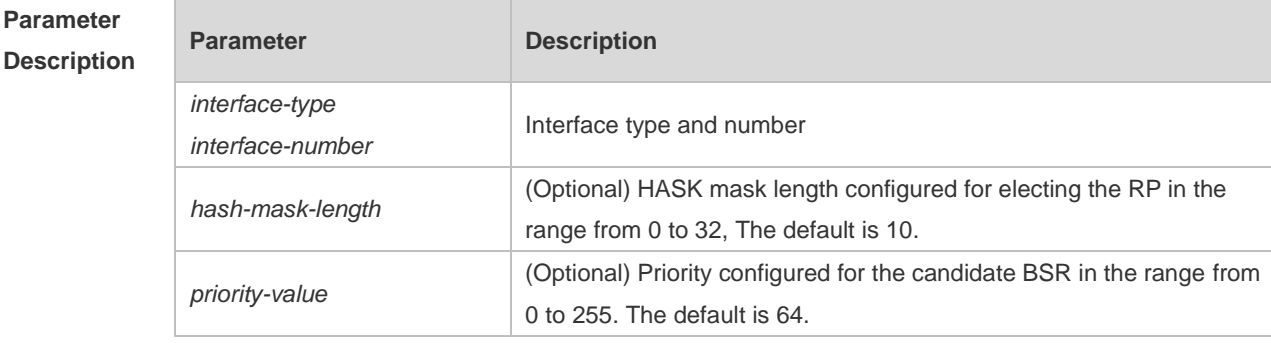

**Defaults** No C-BSR is configured by default.

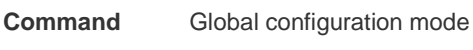

**Mode**

**Usage Guide** A PIM-SM domain must contain a unique BootStrap Router (BSR). BSR is responsible for collect and issue RP information. A unique recognized BSR is elected among multiple candidate BSRs through the bootstrap packet. Before BSR information is available, C-BSRs consider them to be the BSR, and regularly send bootstrap packets using the multicast address 224.0.0.13 in the PIM-SM domain. This packet contains the address and priority of the BSR.

> This command allows the device to send a bootstrap message to all the PIM neighbors using the assigned BSR address. Each neighbor compares the original BSR address with the address in the received bootstrap message. If the IP address of the received address is equal to or larger than the original address, each neighbor saves this received address as the BSR address. Otherwise, they will discard this message.

> The current device considers itself to be BSR until it receives a bootstrap message from another candidate BSR and is notified that it has a higher priority value (or the same priority value, but with a larger IP address).

**Configuration Examples** The following example configures the C-BSR. Ruijie(config)# ip pim bsr-candidate gi 0/3 30 192

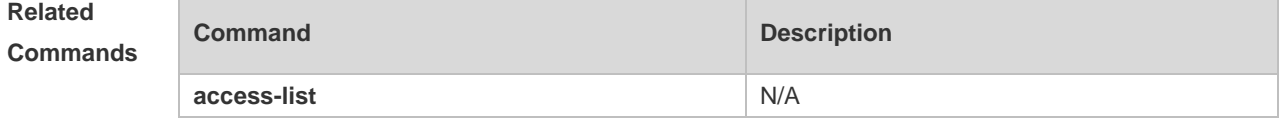

**Platform** N/A

#### **Description**

### **6.9 ip pim dr-priority**

Use this command to set the DR priority. Use the **no** or **default** form of this command to restore the default setting. **ip pim dr-priority** *priority-value* **no ip pim dr-priority default ip pim dr-priority**

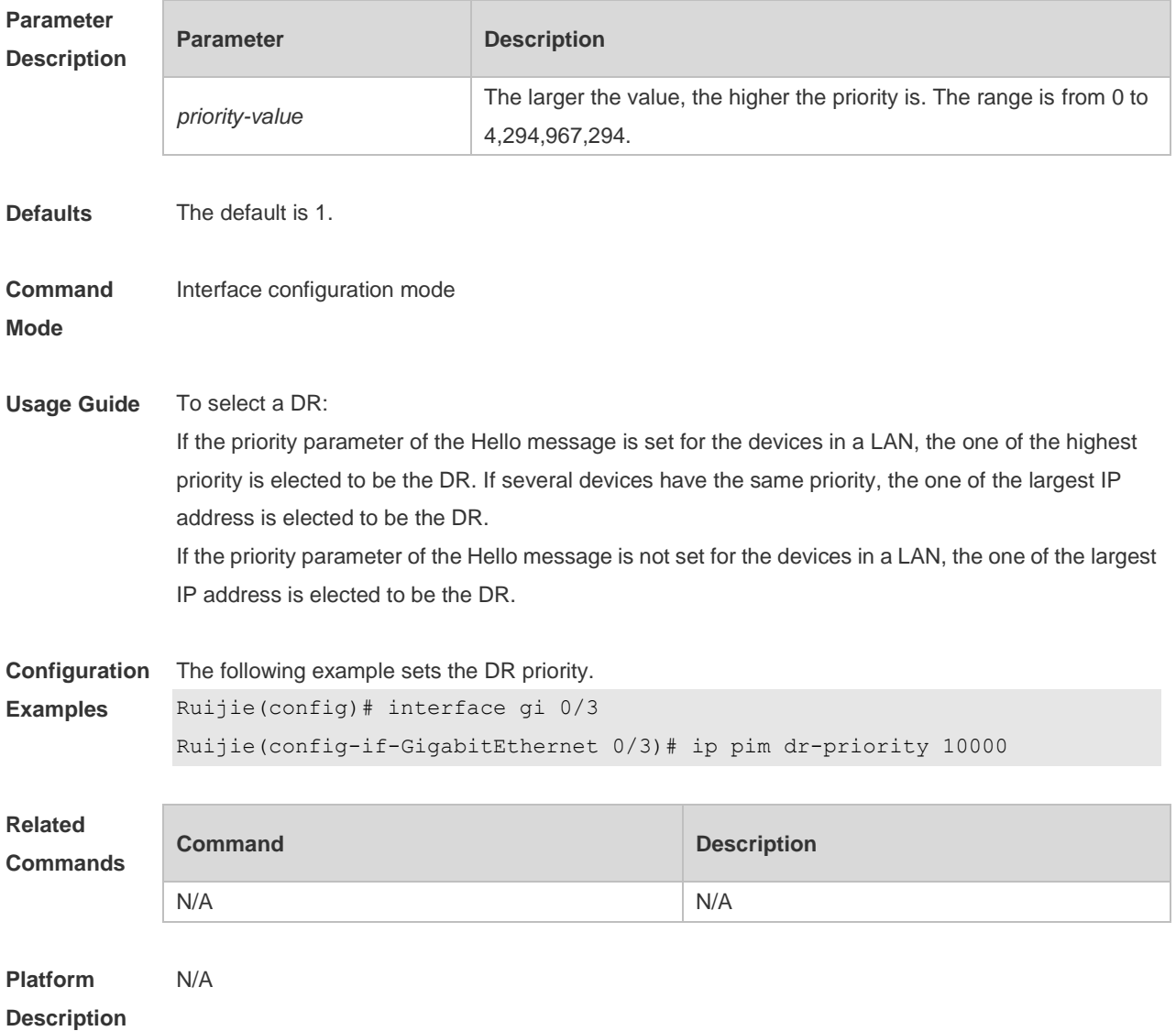

# **6.10 ip pim ignore-rp-set-priority**

Use this command to ignore the RP priority. Use the **no** or **default** form of this command to restore the default setting. **ip pim ignore-rp-set-priority**

#### **no ip pim ignore-rp-set-priority default ip pim ignore-rp-set-priority**

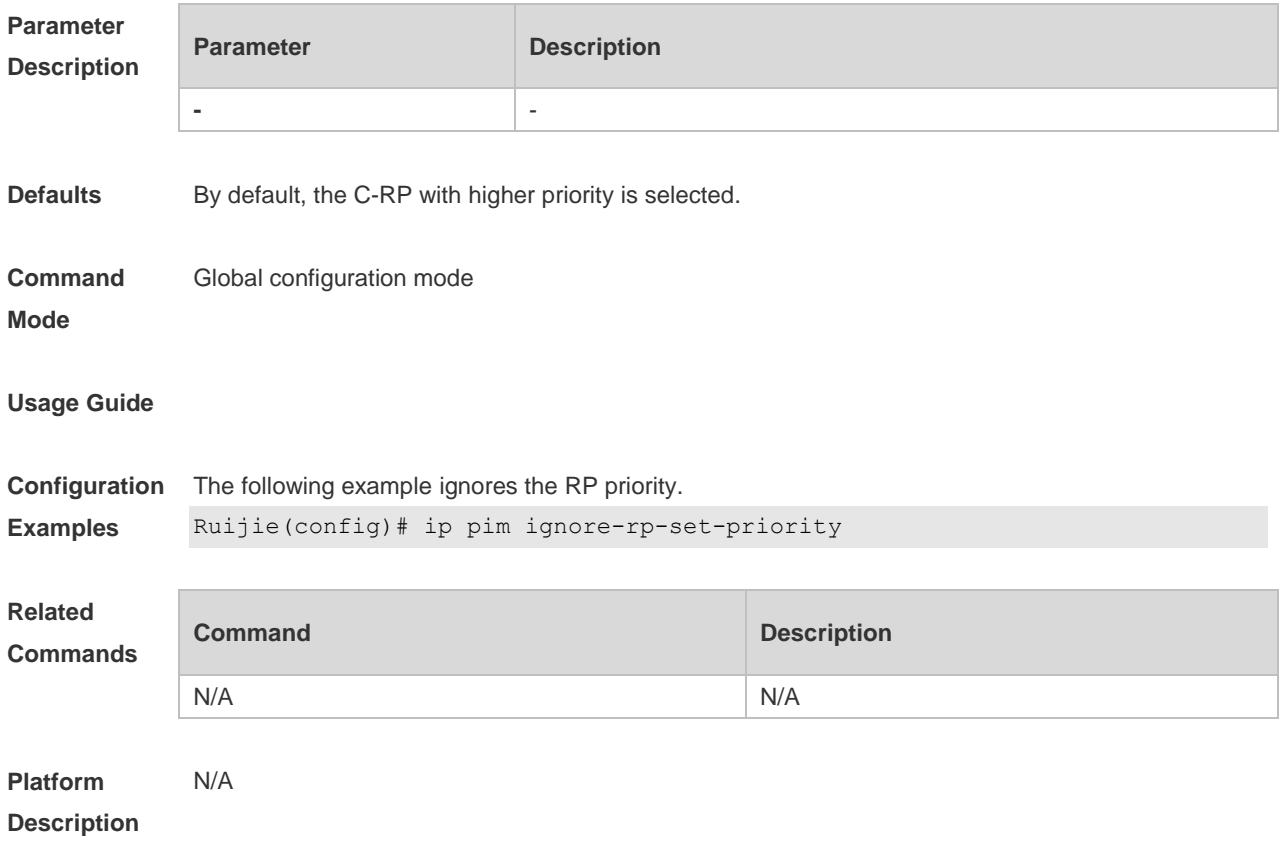

### **6.11 ip pim jp-timer**

Use this command to set the interval to send the join/prune message. Use the **no** or **default** form of this command to restore the default setting. **ip pim jp-timer** *seconds* **no ip pim jp-timer default ip pim jp-timer**

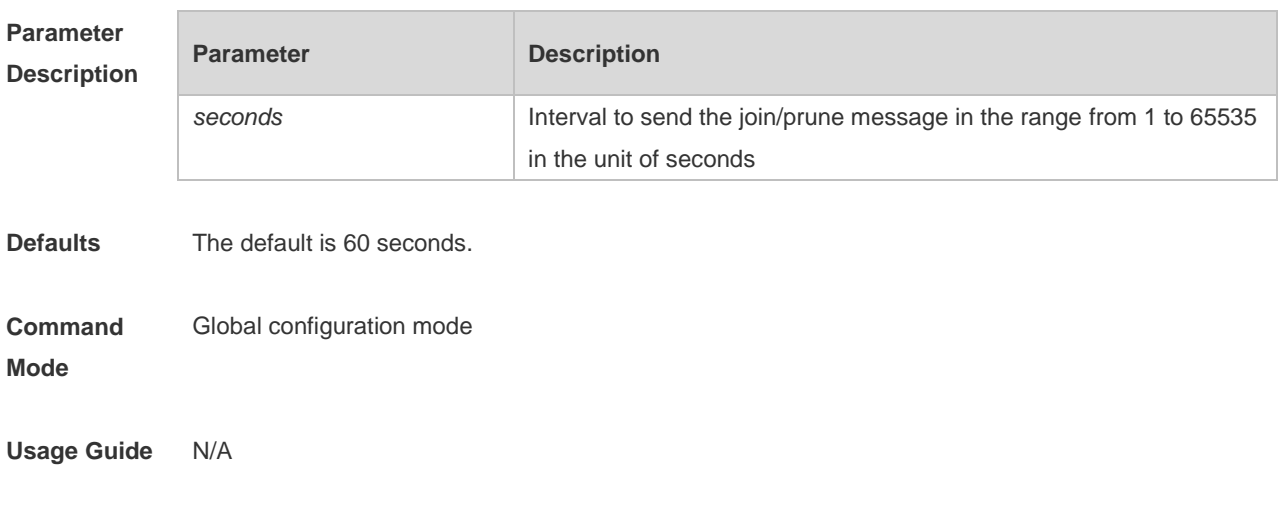

**Description**

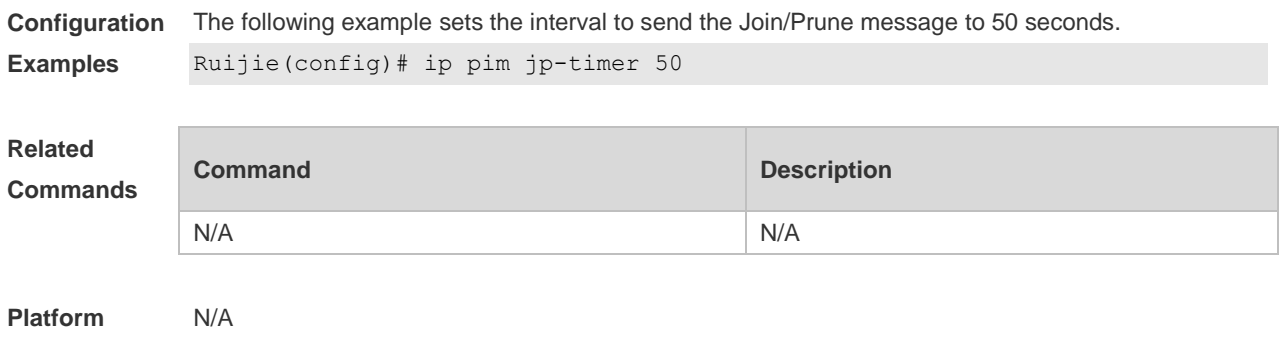

# **6.12 ip pim neighbor-filter**

Use this command to confine the neighbor address range. Use the **no** or **default** form of this command to restore the default setting. **ip pim neighbor-filter** *access\_list* **no ip pim neighbor-filter** *access\_list* **default ip pim neighbor-filter** *access\_list*

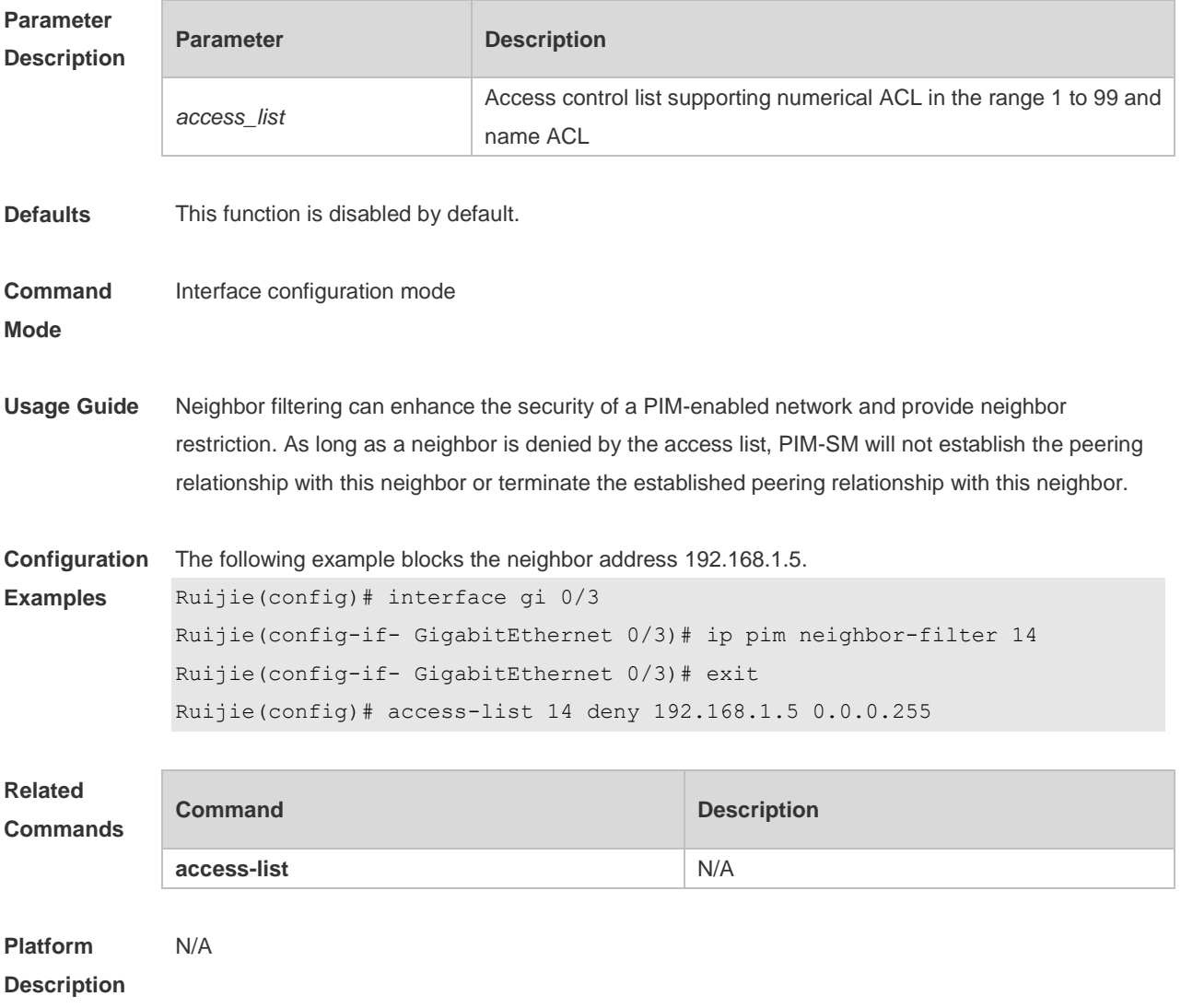

# **6.13 ip pim neighbor-tracking**

Use this command to disable join restraint on the interface. Use the **no** or **default** form of this command to restore the default setting. **ip pim neighbor-tracking no ip pim neighbor-tracking default ip pim neighbor-tracking**

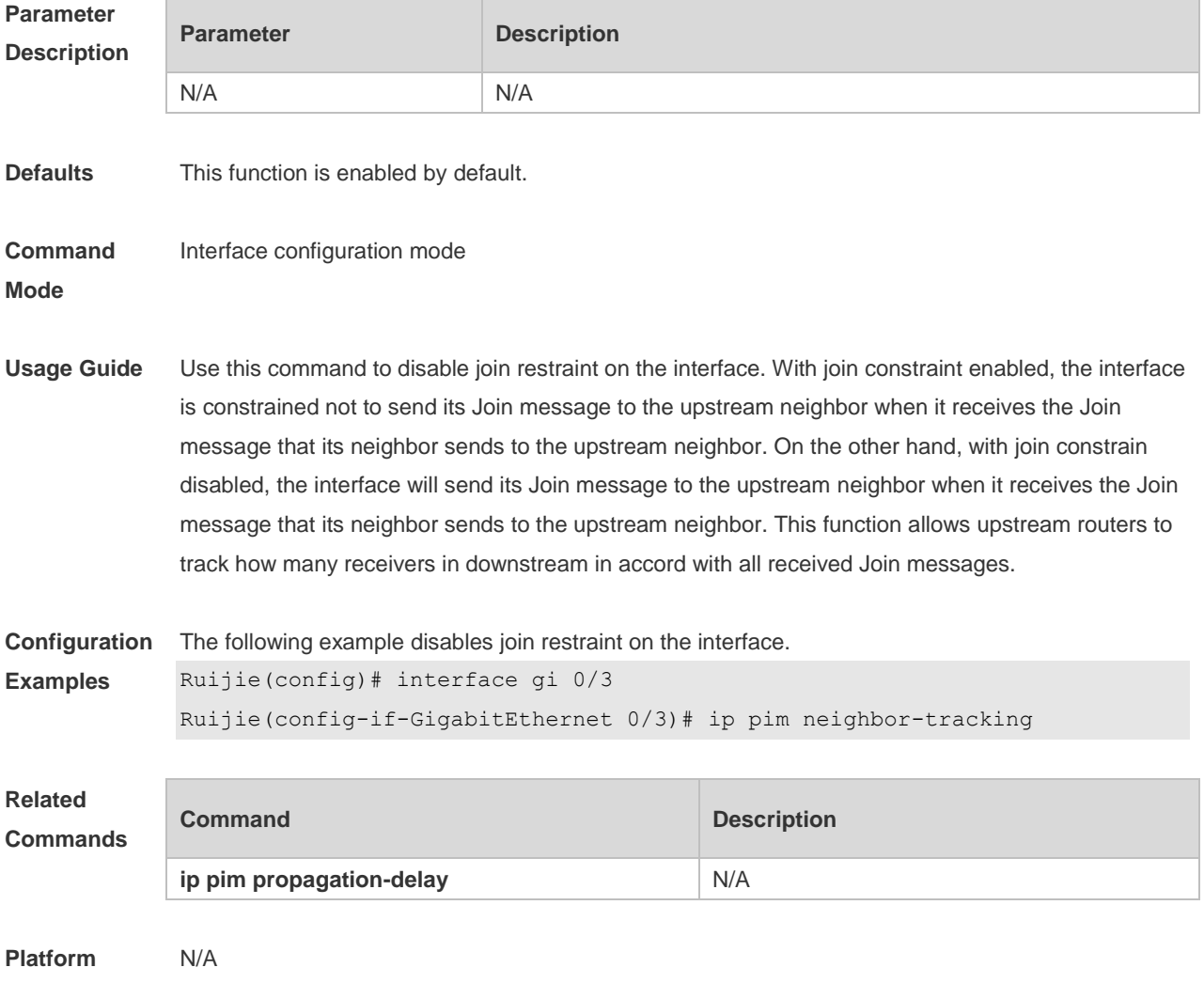

**Description**

### **6.14 ip pim override-interval**

Use this command to set the override-interval on the interface. Use the **no** or **default** form of this command to restore the default setting. **ip pim override-interval** *milliseconds* **no ip pim override-interval default ip pim override-interval**

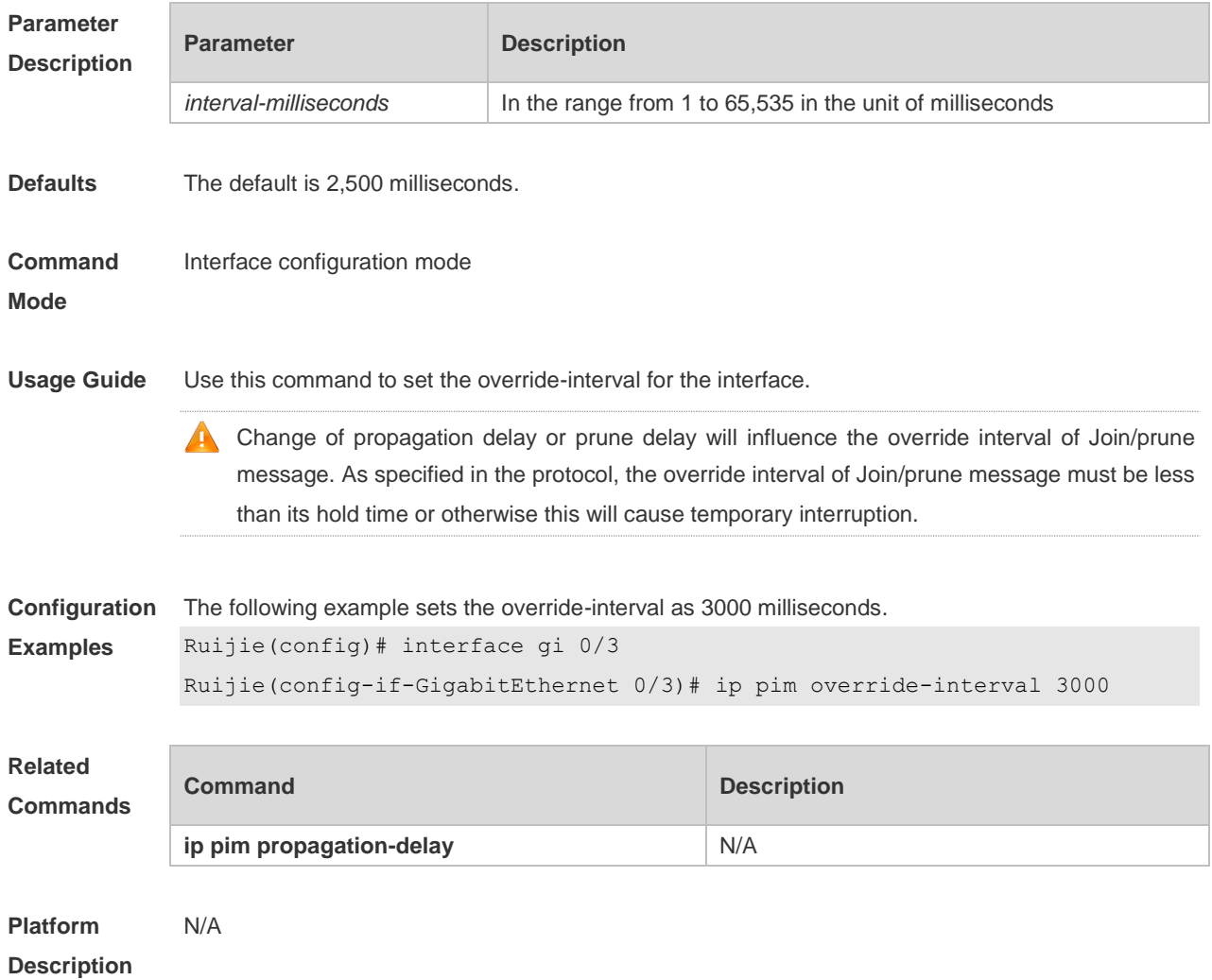

# **6.15 ip pim probe-interval**

Use this command to set the register probe interval. Use the **no** or **default** form of this command to restore the default setting. **ip pim probe-interval** *seconds* **no ip pim probe-interval default ip pim probe-interval**

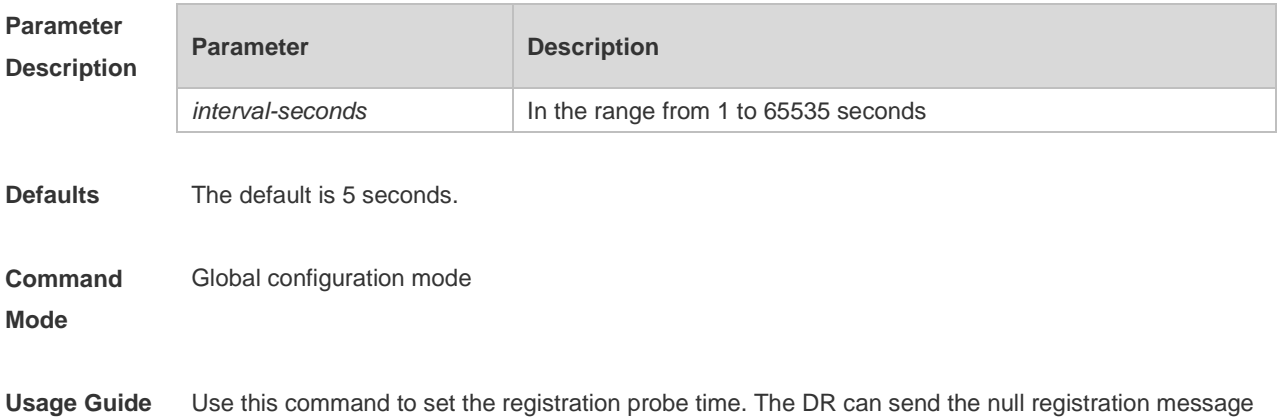

to the RP in a period before the registration suppression time expires. This period is called probe time of null registration packet.

The probe time must be less than half of registration suppression time. Furthermore, 3\* 6 registration suppression time plus registration probe time should be no more than 65535s or otherwise the system triggers an alarm.

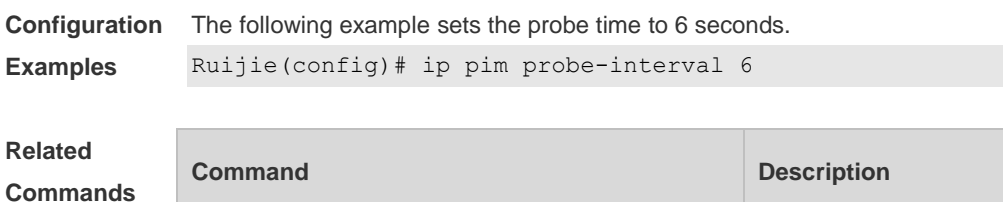

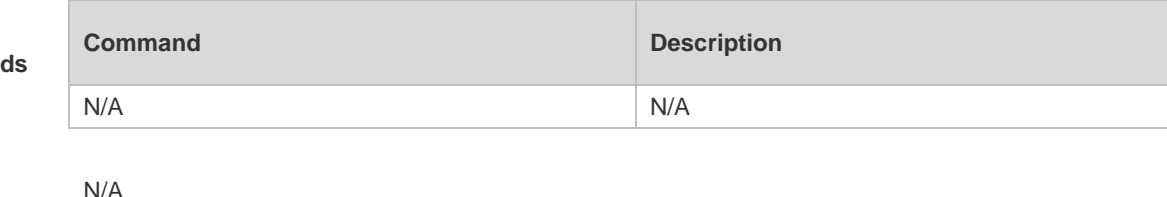

**Description**

**Platform** 

### **6.16 ip pim propagation-delay**

Use this command to set the propagation-delay on the interface. Use the **no** or **default** form of this command to restore the default setting. **ip pim propagation-delay** *milliseconds* **no ip pim propagation-delay default ip pim propagation-delay**

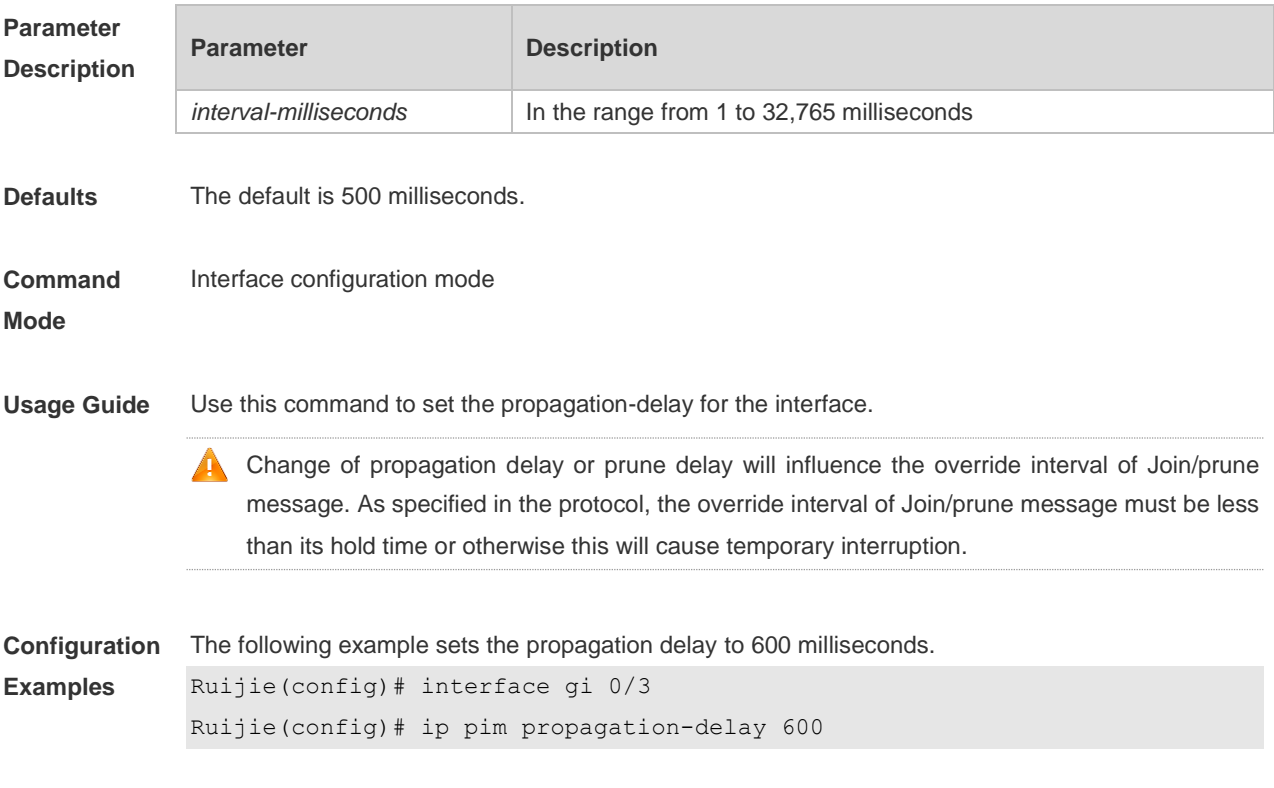

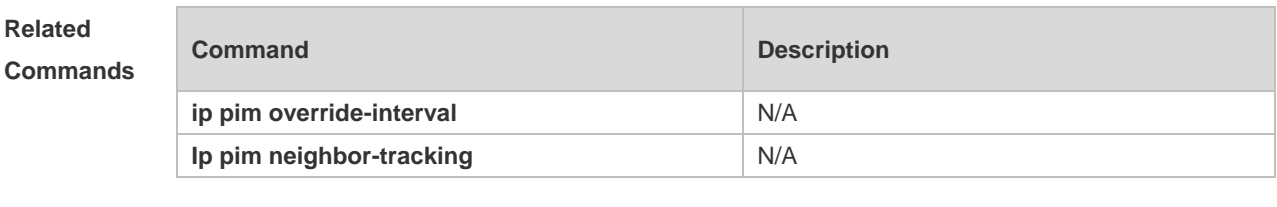

**Platform Description** N/A

# **6.17 ip pim query-interval**

Use this command to set the interval to send the hello packets. Use the **no** or **default** form of this command to restore the default setting. **ip pim query-interval** *seconds* **no ip pim query-interval default ip pim query-interval**

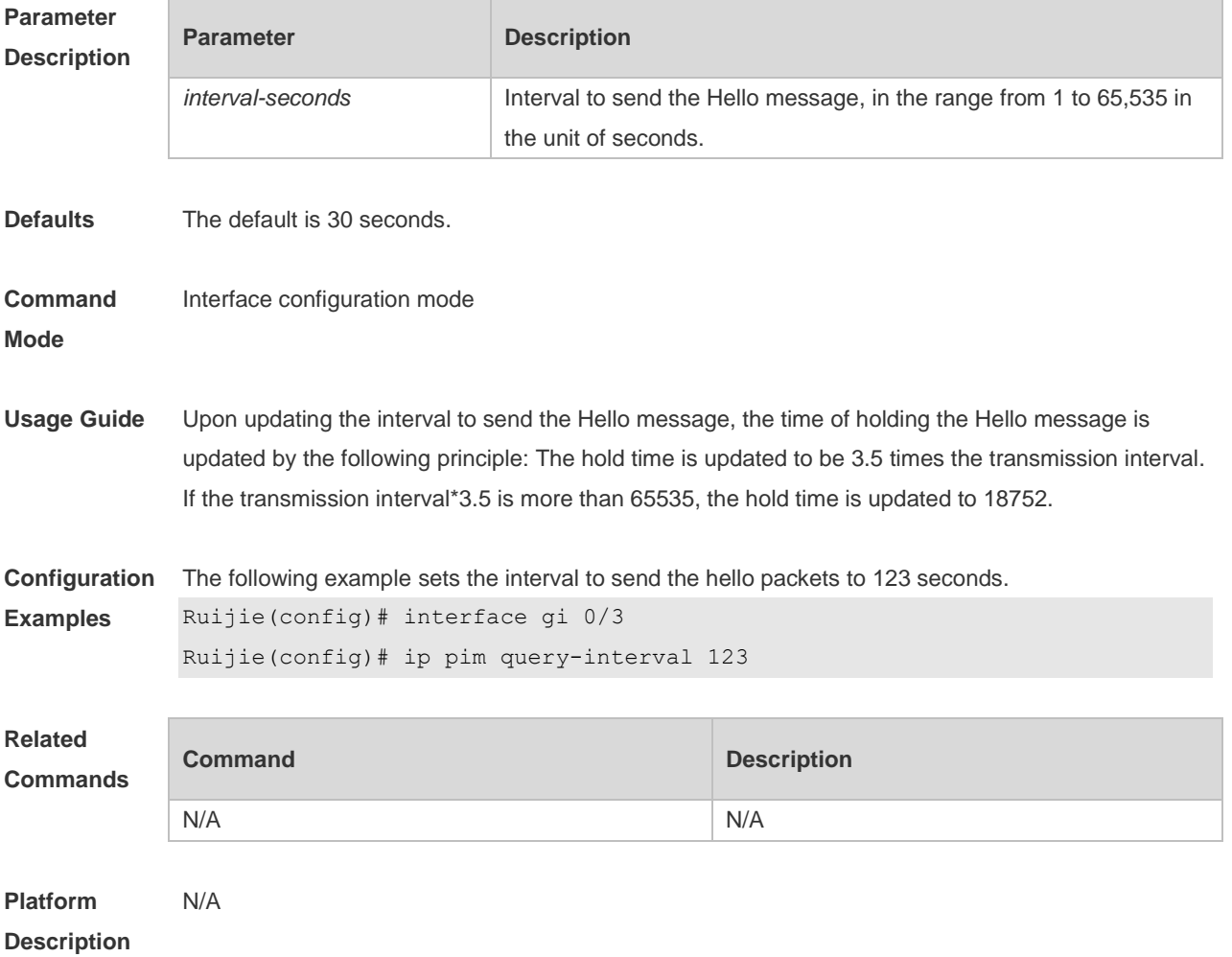

### **6.18 ip pim register-checksum-wholepkt**

Use this command to calculate the checksum of the whole register packet. Use the **no** or **default** form of this command to restore the default setting. **ip pim register-checksum-wholepkt** [ **group-list** *access-list* ] **no ip pim register-checksum-wholepkt** [ **group-list** *access-list* ] **default ip pim register-checksum-wholepkt** [ **group-list** *access-list* ]

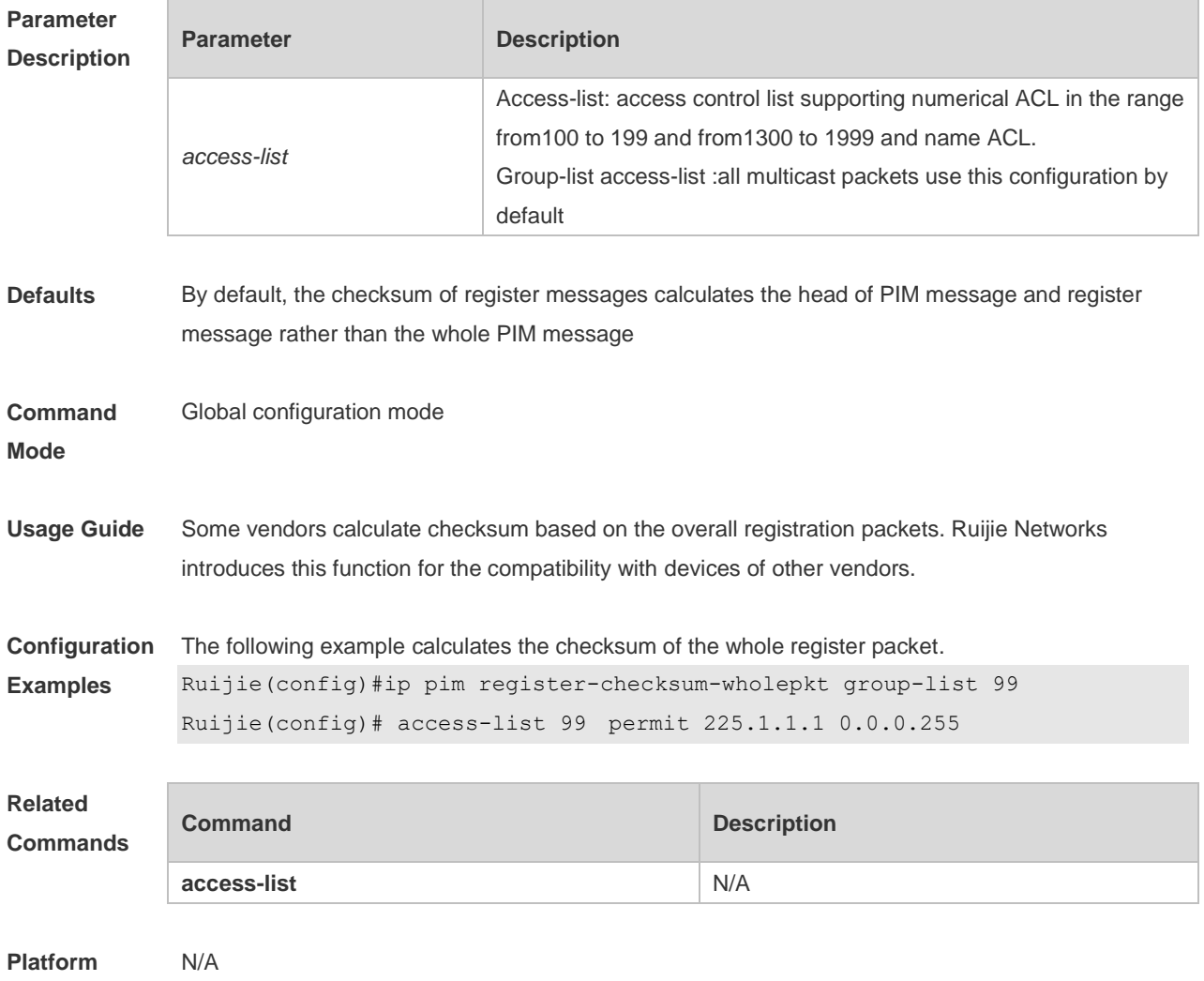

**Description**

### **6.19 ip pim register-decapsulate-forward**

Use this command to enable the RP to decapsulate the register packets and forward the multicast packets. Use the **no** or **default** form of this command to restore the default setting. **ip pim register-decapsulate-forward no ip pim register-decapsulate-forward default ip pim register-decapsulate-forward**

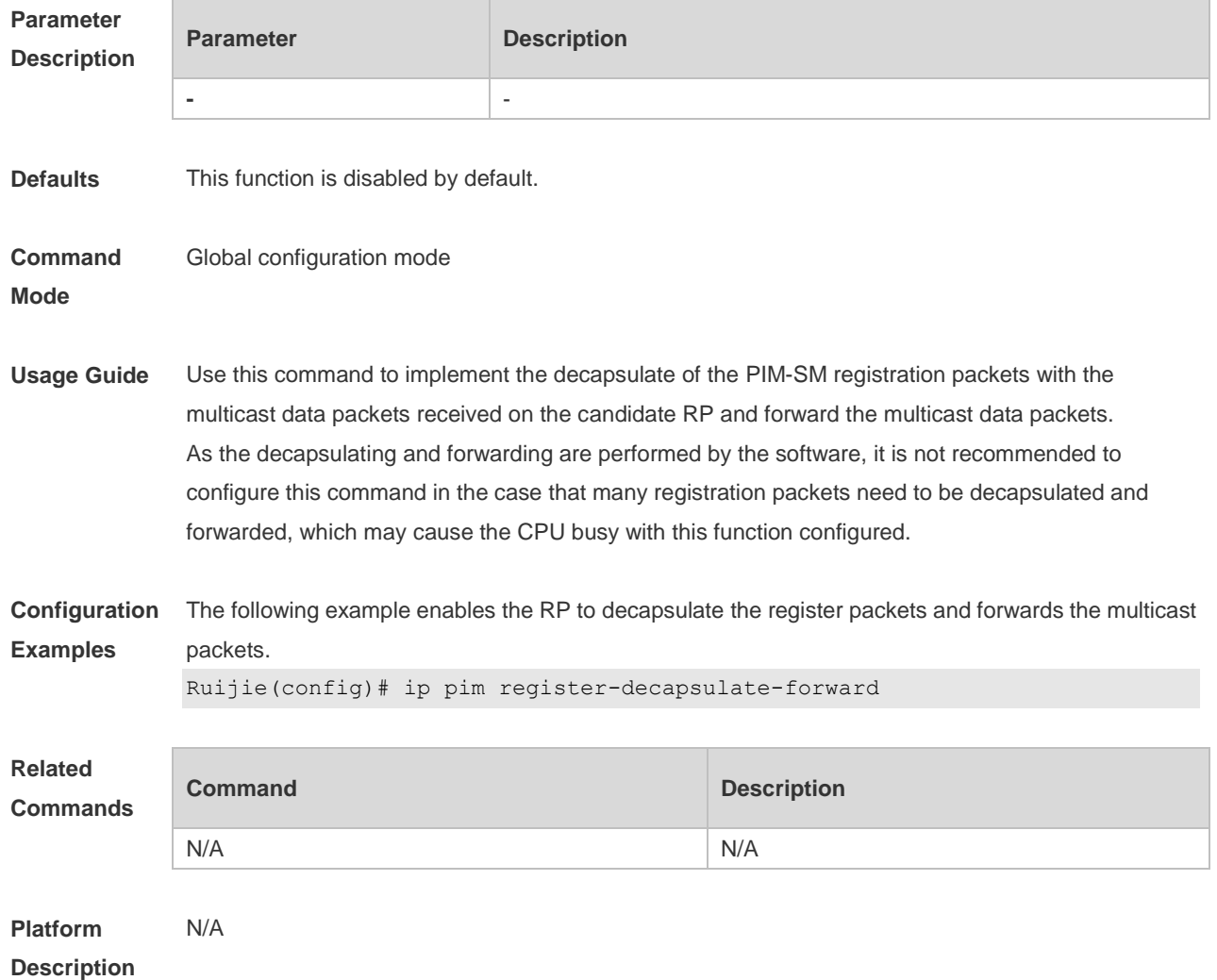

# **6.20 ip pim register-rate-limit**

Use this command to limit the rate of register packets. Use the **no** form of this command to restore the default setting. **ip pim register-rate-limit** *rate* **no ip pim register-rate-limit default ip pim register-rate-limit**

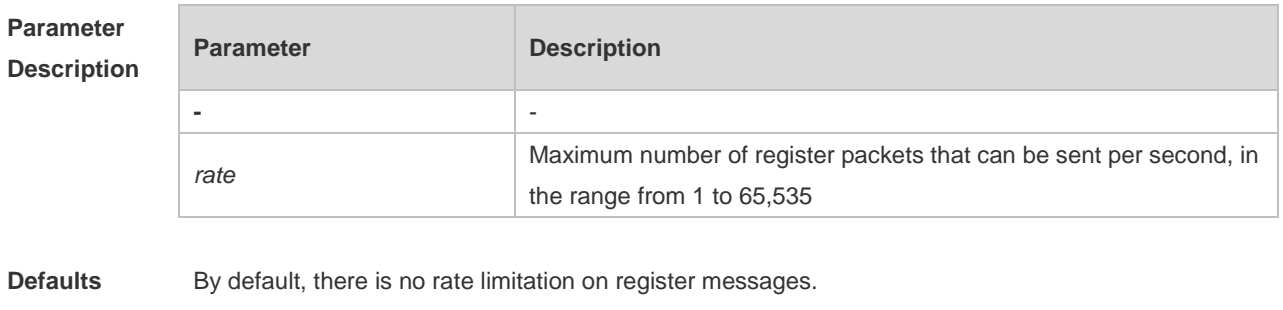

**Command** Global configuration mode

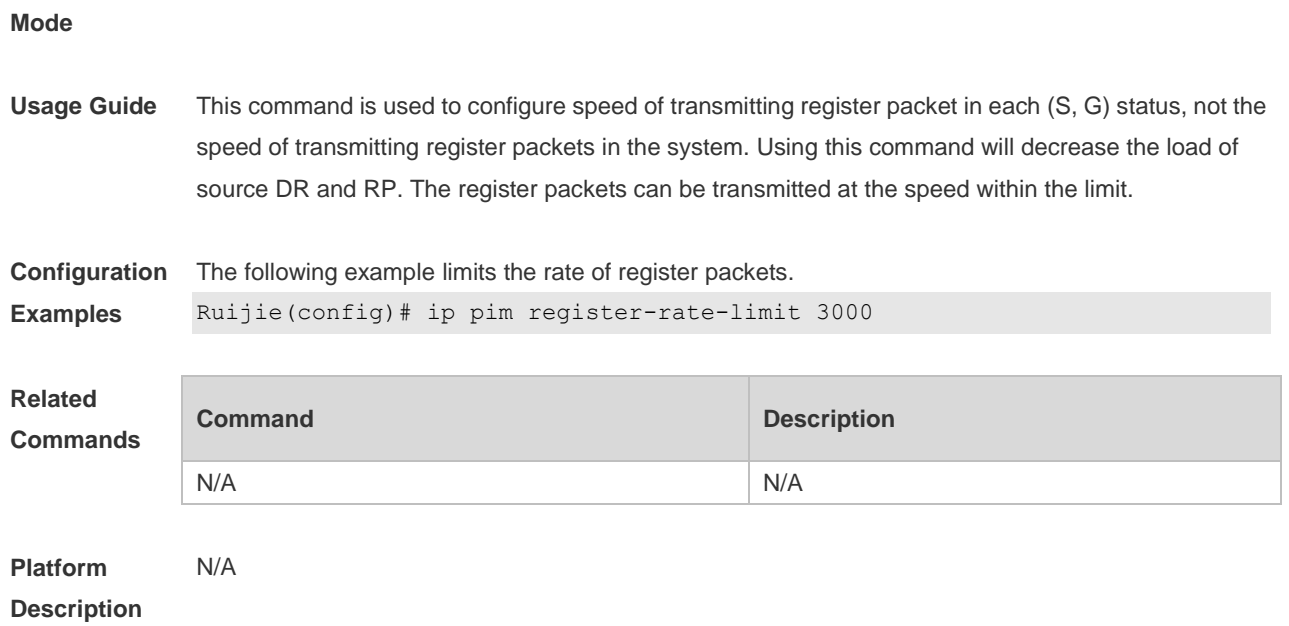

# **6.21 ip pim register-rp-reachability**

Use this command to check RP reachability before sending register packets**.** Use the **no** or **default** form of this command to restore the default setting. **ip pim register-rp-reachability no ip pim register-rp-reachability default ip pim register-rp-reachability**

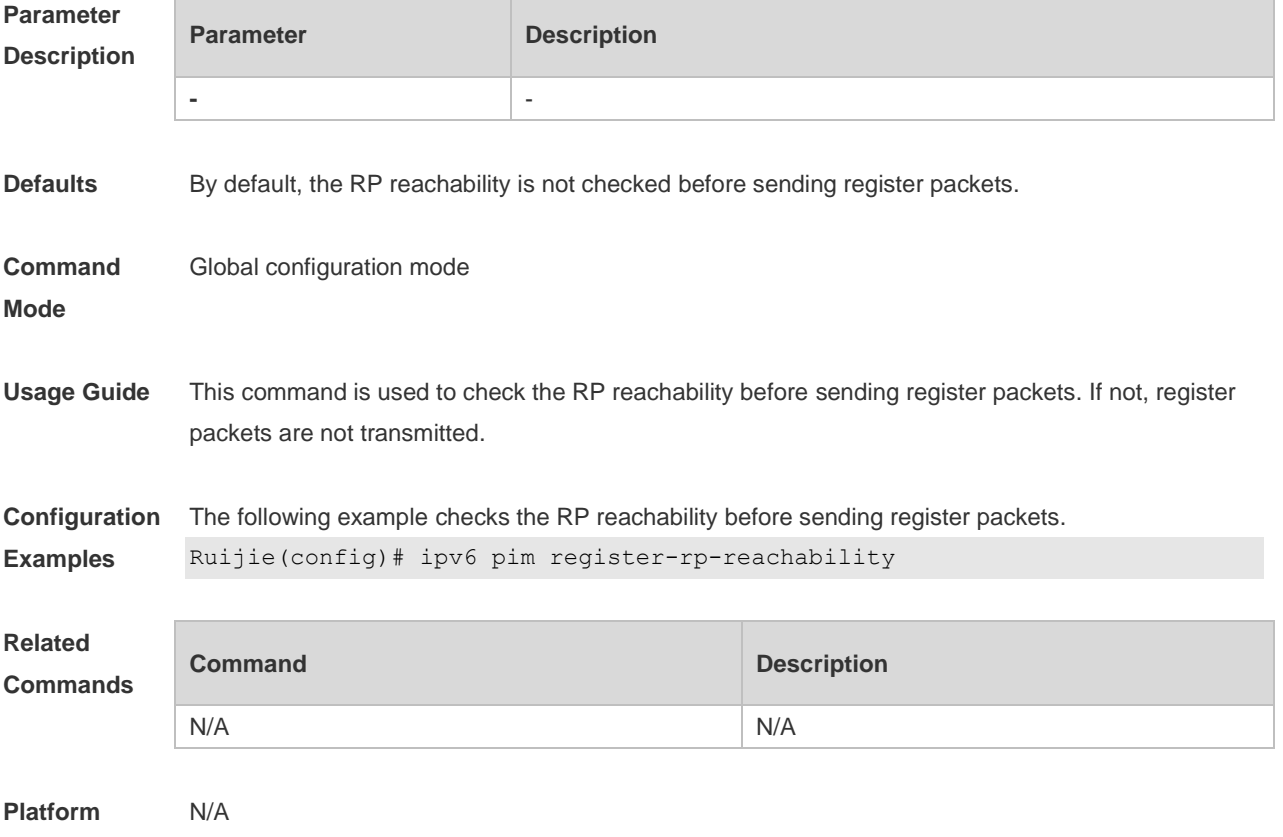

#### **Description**

### **6.22 ip pim register-source**

Use this command to specify the source IP address of the register packets. Use the **no** or **default** form of this command to restore the default setting. **ip pim register-source** { *local\_address* | *interface-type interface-number* } **no ip pim register-source default ip pim register-source**

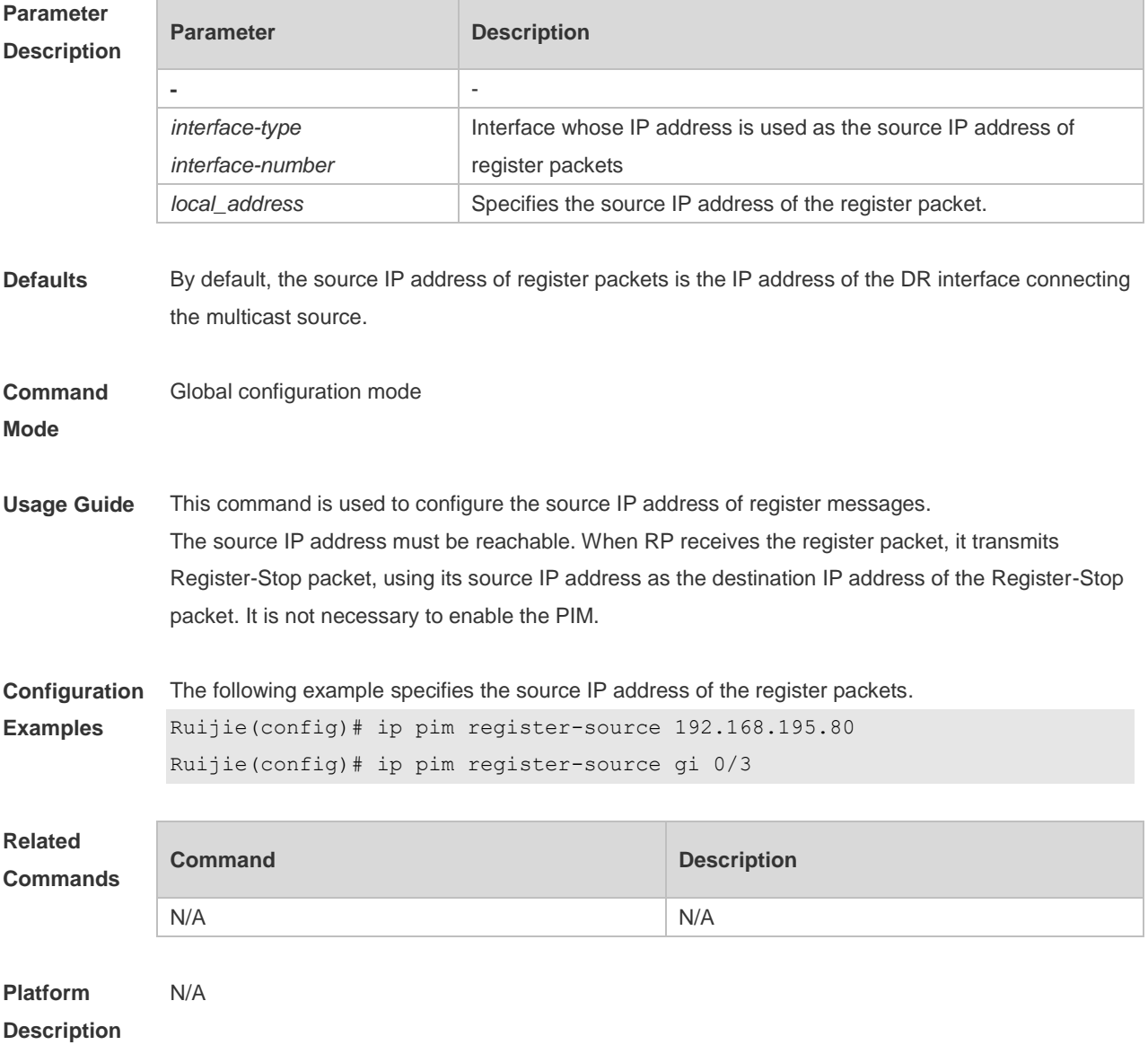

### **6.23 ip pim register-suppression**

Use this command to set the register suppression time.

Use the **no** or **default** form of this command to restore the default setting.

**ip pim register-suppression** *seconds* **no ip pim register-suppression default ip pim register-suppression**

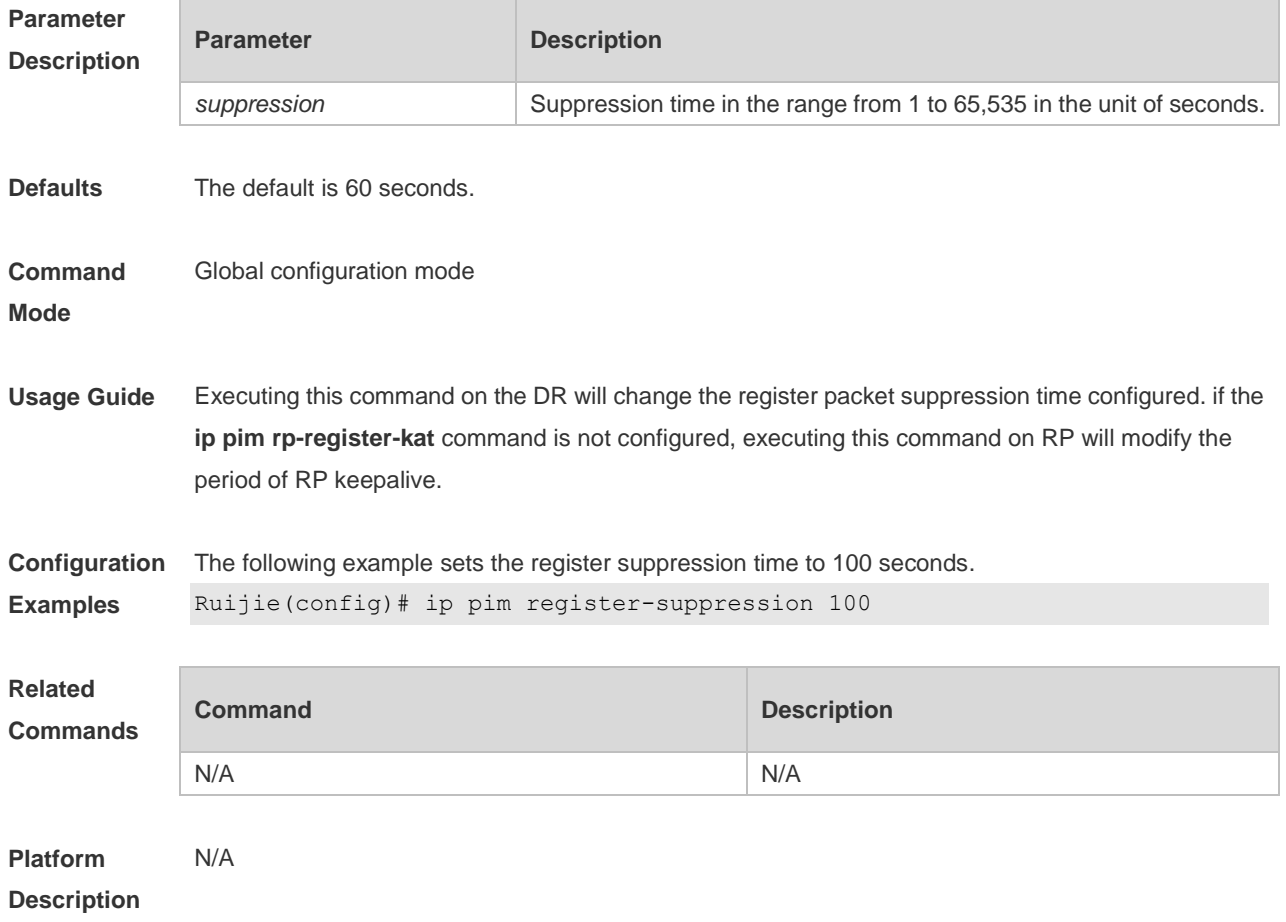

### **6.24 ip pim rp-address**

Use this command to configure the static RP. Use the **no** or **default** form of this command to restore the default setting. **ip pim rp-address** *rp-address* [ *access\_list* ] **no ip pim rp-address** *rp-address* [ *access\_list* ] **default ip pim rp-address** *rp-address* [ *access\_list* ]

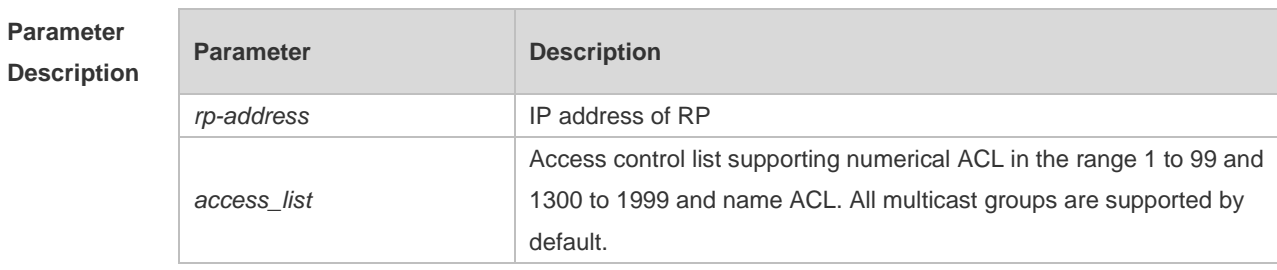

**Defaults** No IP address is configured for the static RP by default.

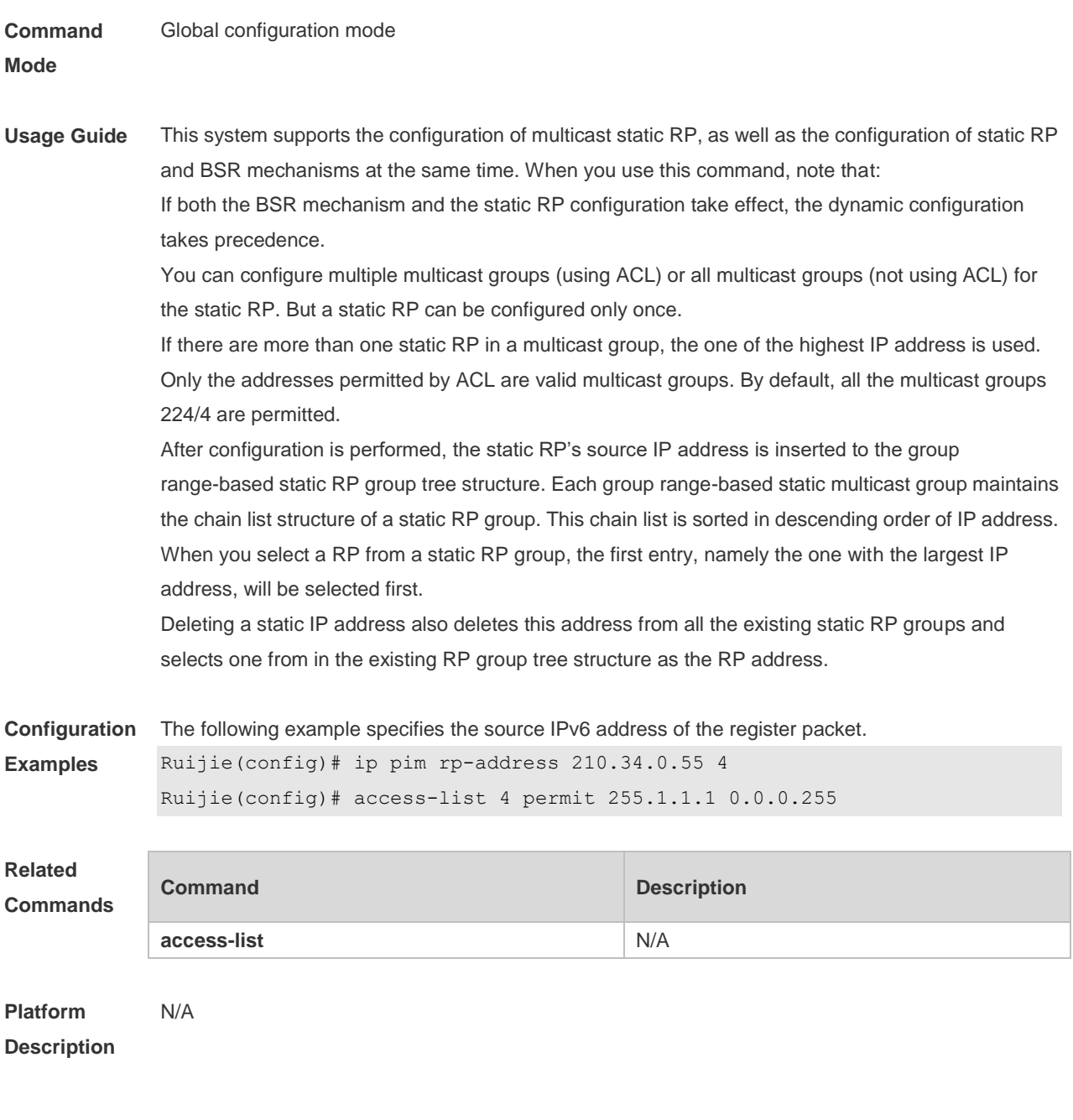

### **6.25 ip pim rp-candidate**

Use this command to configure the C-RP. Use the **no** or **default** form of this command to restore the default setting. **ip pim rp-candidate** *interface-type interface-number* [ **priority** *priority-value* ] [ **interval** *seconds* ] [ **group-list** *access\_list* ] **no ip pim rp-candidate** [ *interface-type interface-number* ] **default ip pim rp-candidate** [ *interface-type interface-number* ]

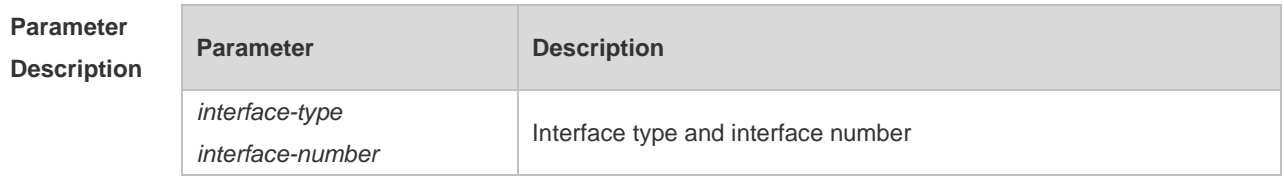

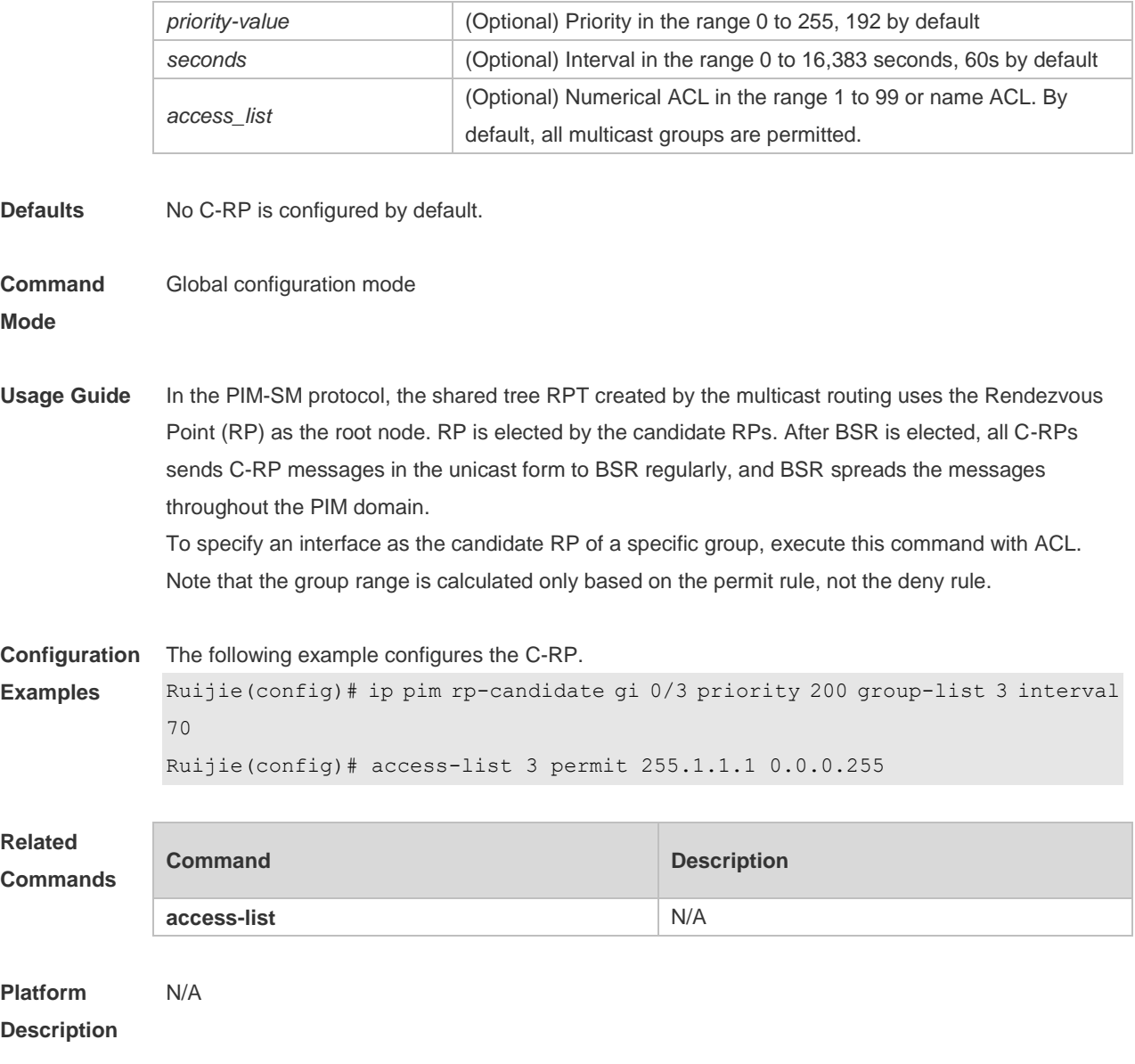

# **6.26 ip pim rp-register-kat**

Use this command to set the KAT interval on the RP. Use the **no** or **default** form of this command to restore the default setting. **ip pim rp-register-kat** *seconds* **no ip pim rp-register-kat default ip pim rp-register-kat**

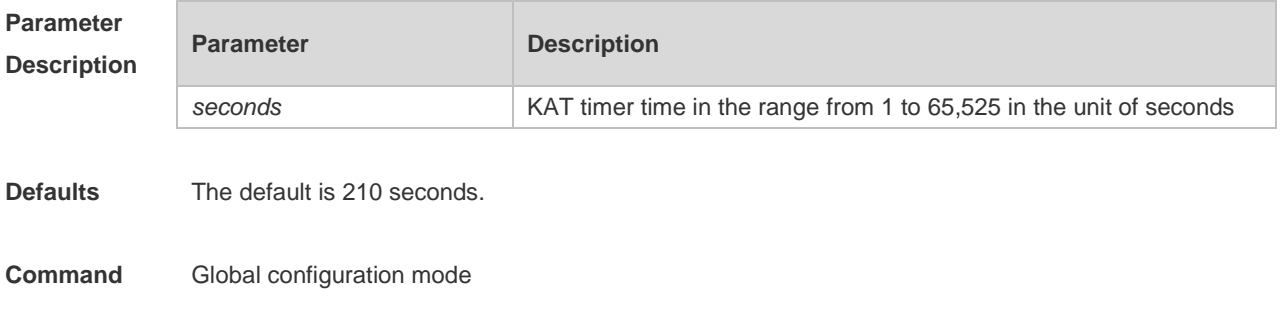
#### **Mode**

#### **Usage Guide**

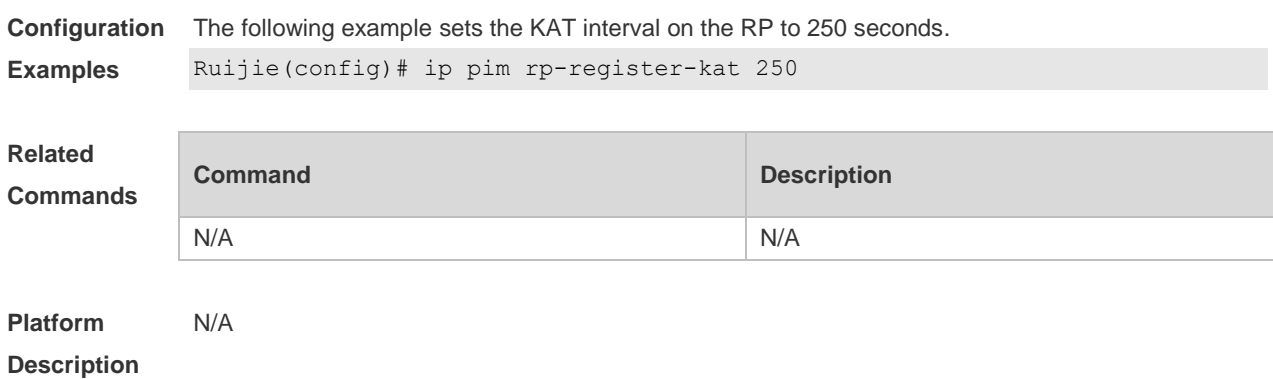

# **6.27 ip pim sparse-mode**

Use this command to enable PIM-SM on the interface. Use the **no** or **default** form of this command to restore the default setting. **ip pim sparse-mode no ip pim sparse-mode default ip pim sparse-mode**

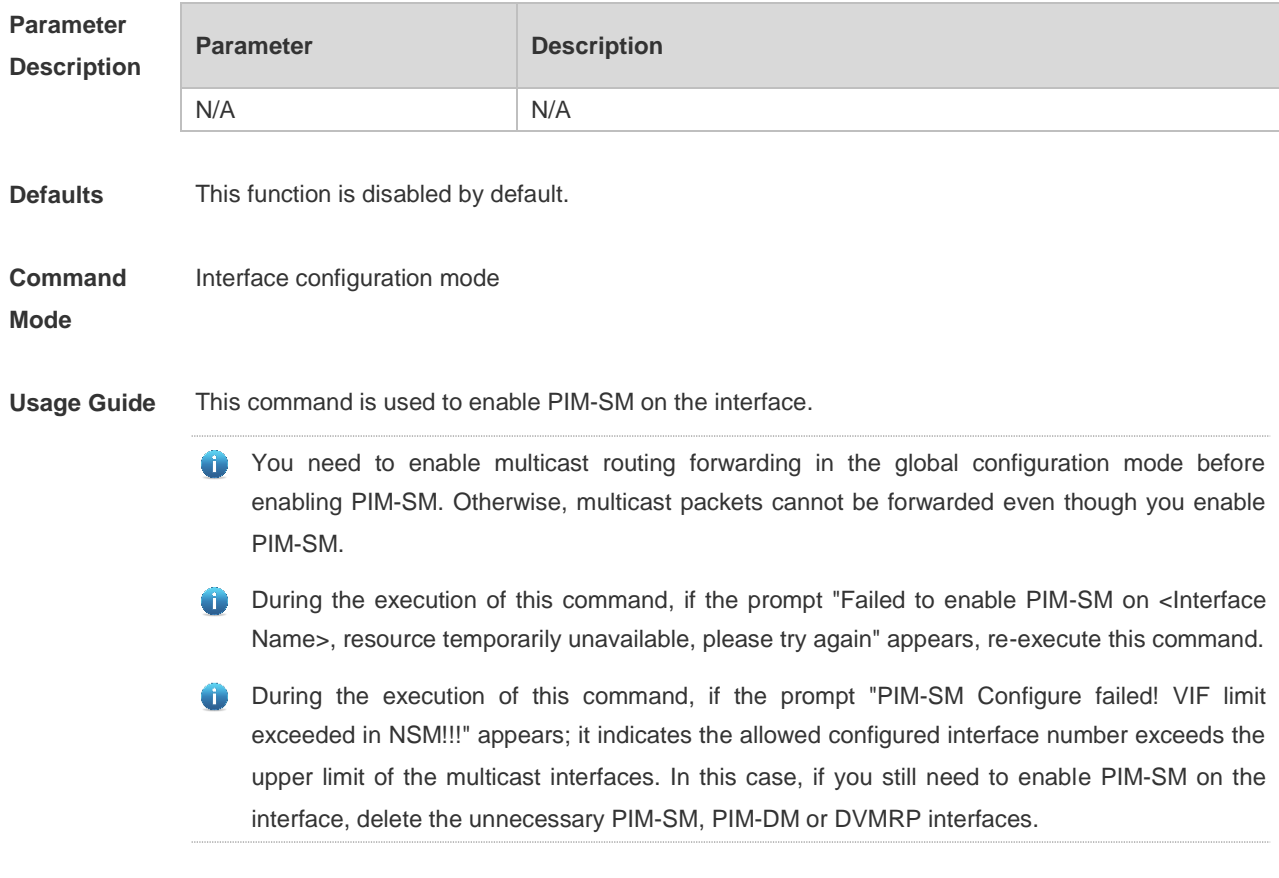

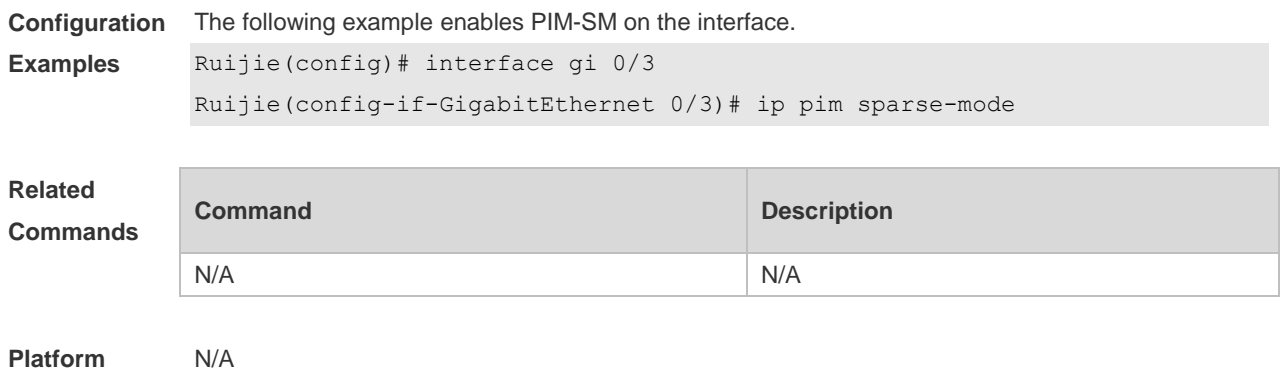

# **6.28 ip pim spt-threshold**

**Description**

Use this command to enable the SPT switching function. Use the **no** or **default** form of this command to restore the default setting. **ip pim spt-threshold** [ **group-list** *access-list* ] **no ip pim spt-threshold** [ **group-list** *access-list* ] **default ip pim spt-threshold** [ **group-list** *access-list* ]

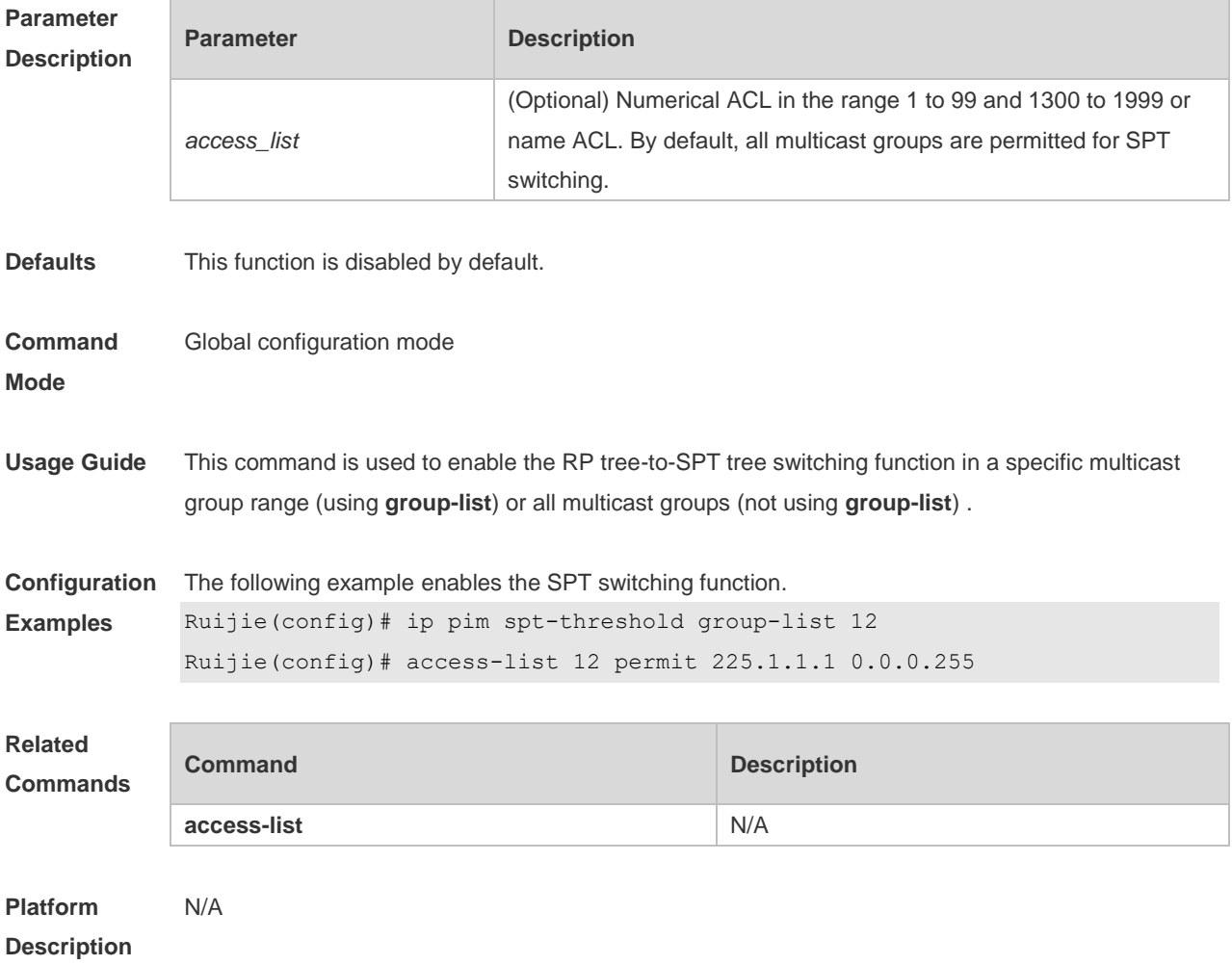

#### **6.29 ip pim ssm**

Use this command to enable SSM and set the SSM group address range. Use the **no** or **default** form of this command to restore the default setting. **ip pim ssm** { **default** *|* **range** *access\_list* } **no ip pim ssm default ip pim ssm**

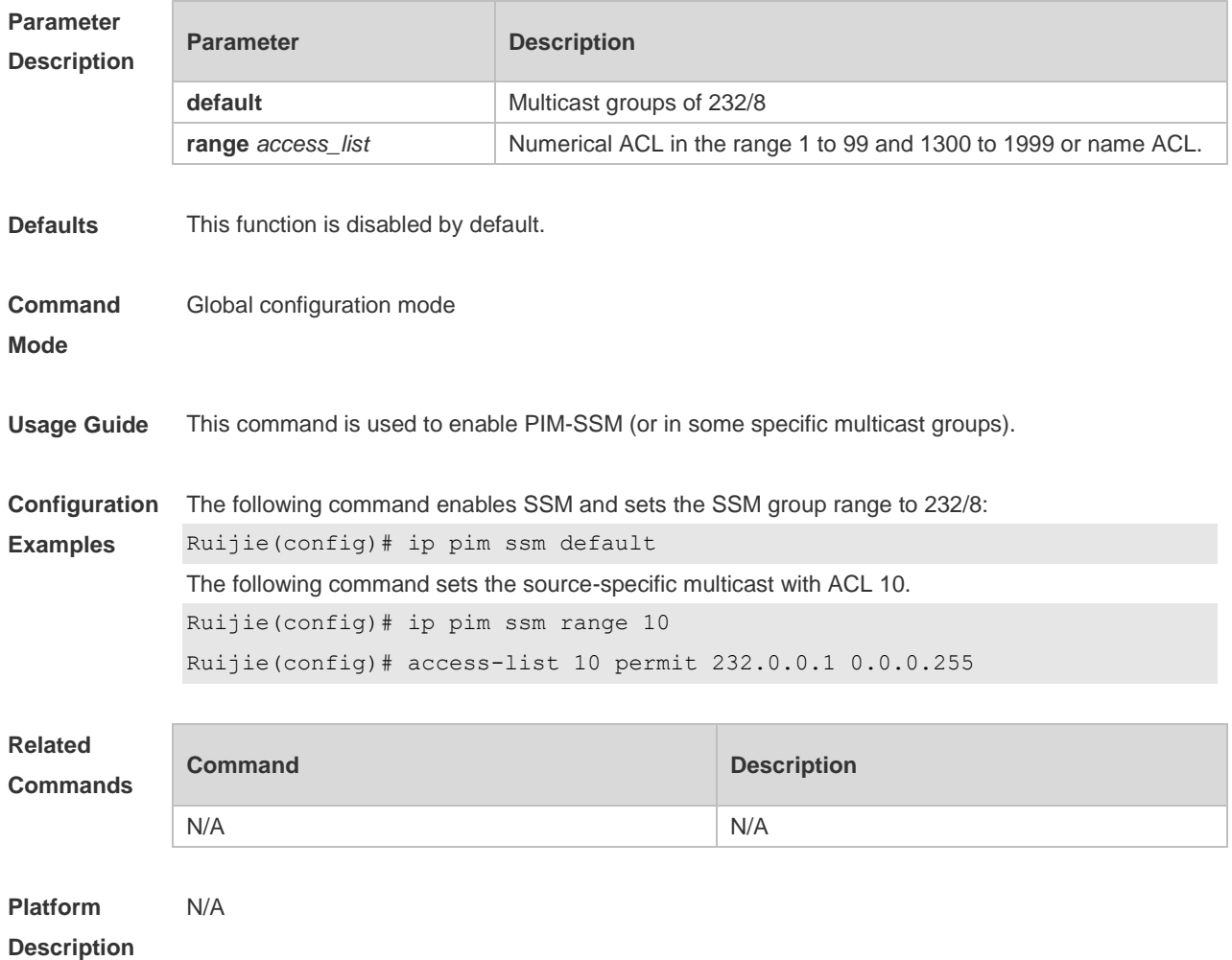

#### **6.30 ip pim triggered-hello-delay**

Use this command to configure Triggered-Hello-Delay time on the interface. Use the **no** or **default** form of this command to restore the default setting. **ip pim triggered-hello-delay** *seconds* **no ip pim triggered-hello-delay default ip pim triggered-hello-delay**

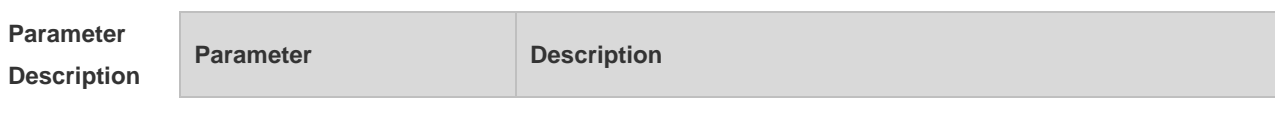

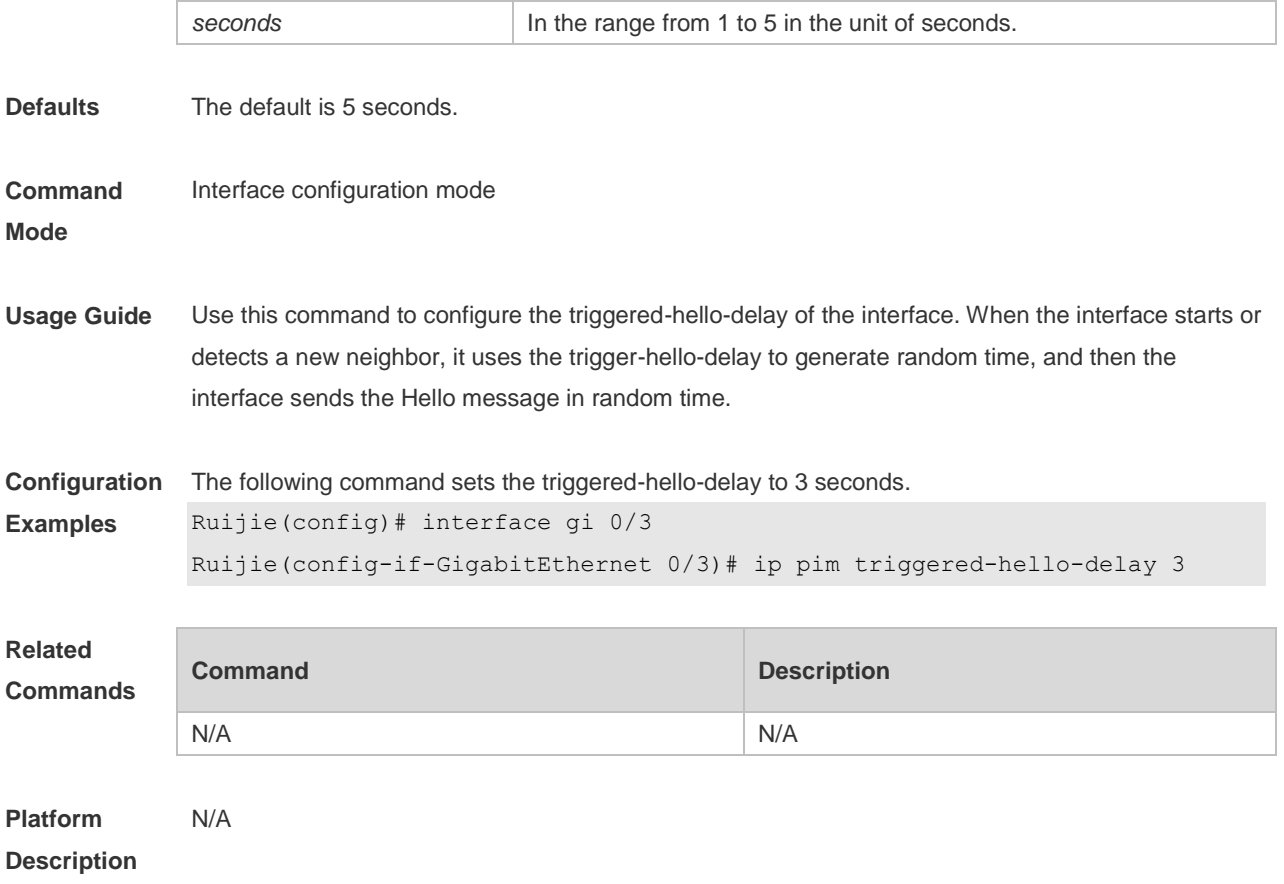

## **6.31 show debugging**

Use this command to display the debugging status. **show debugging**

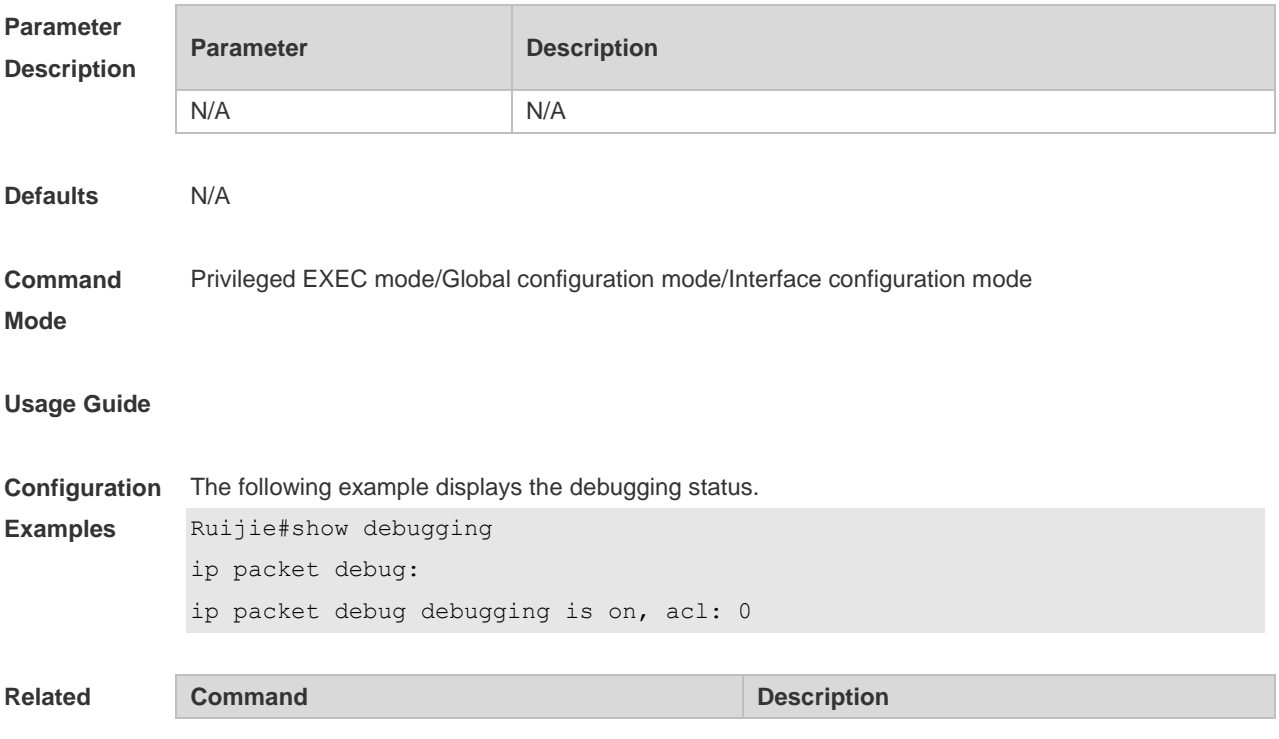

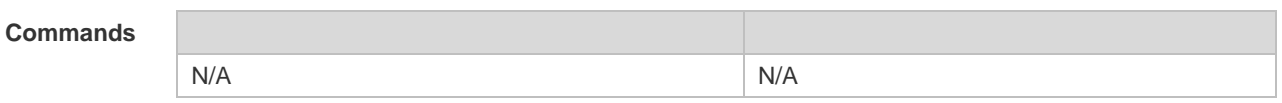

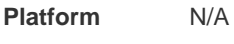

**Description**

## **6.32 show ip pim sparse-mode bsr-router**

Use this command to display the BSR information **show ip pim sparse-mode bsr-router**

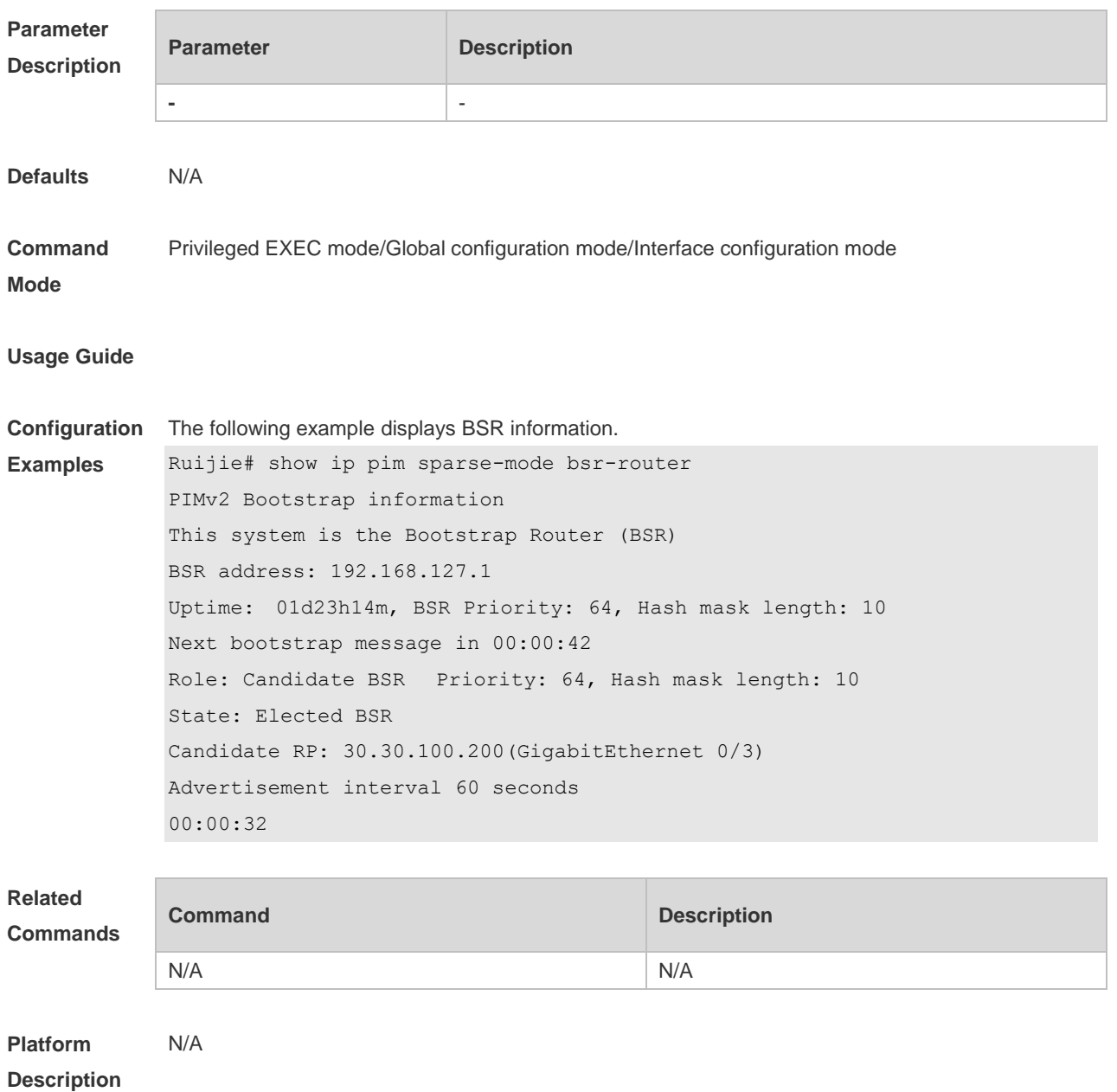

## **6.33 show ip pim sparse-mode interface**

Use this command to display PIM-SM interface information. **show ip pim sparse-mode interface** [ *interface-type interface-number* ] [ **detail** ]

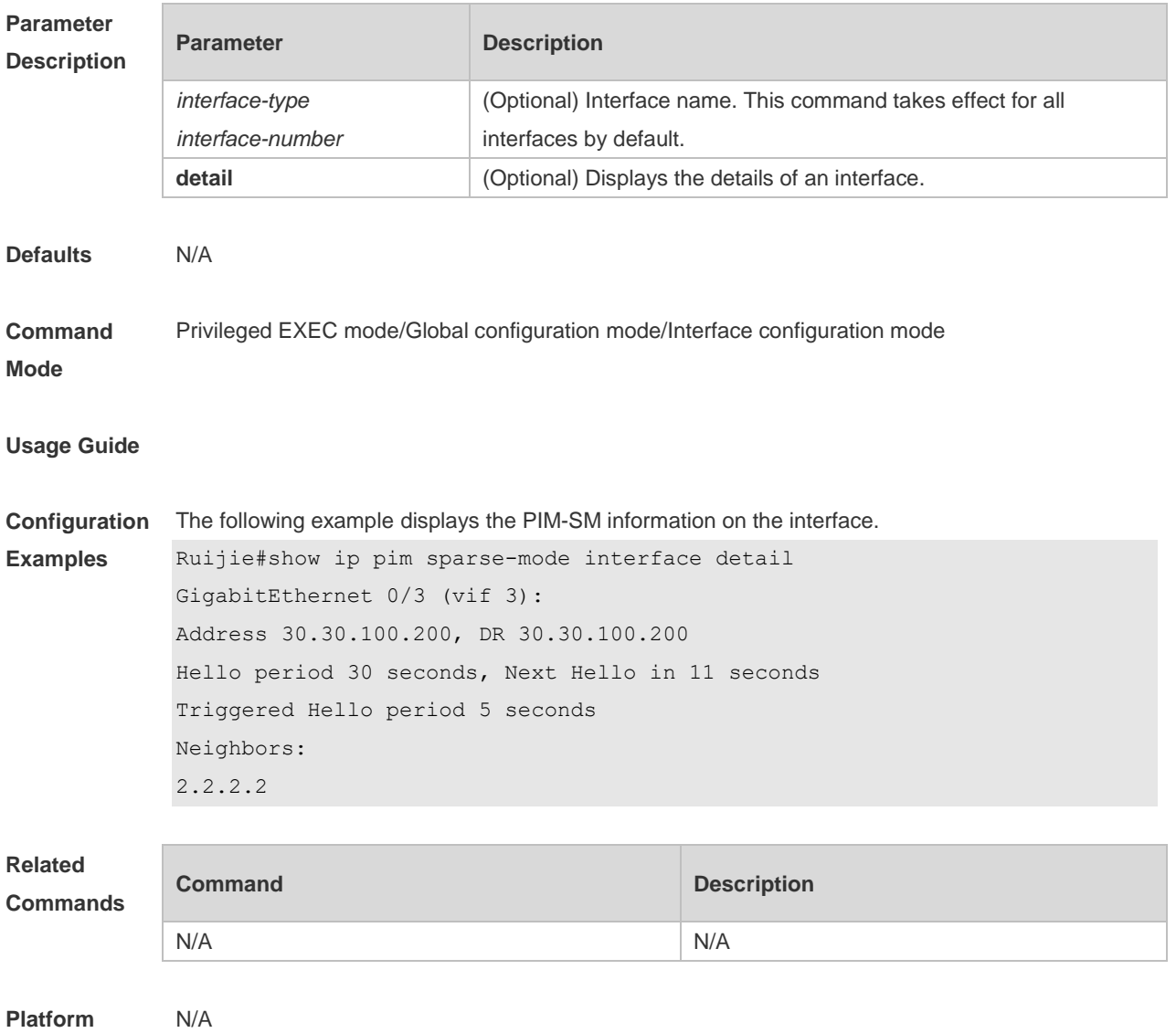

**Description**

#### **6.34 show ip pim sparse-mode local-members**

Use this command to display the local IGMP information on the PIM-SM interface. **show ip pim sparse-mode local-members** [ *interface-type interface-number* ]

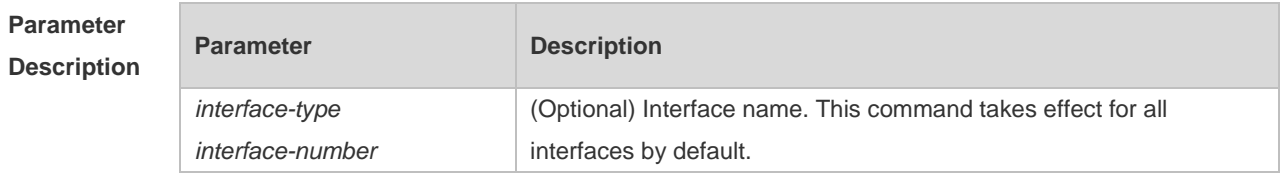

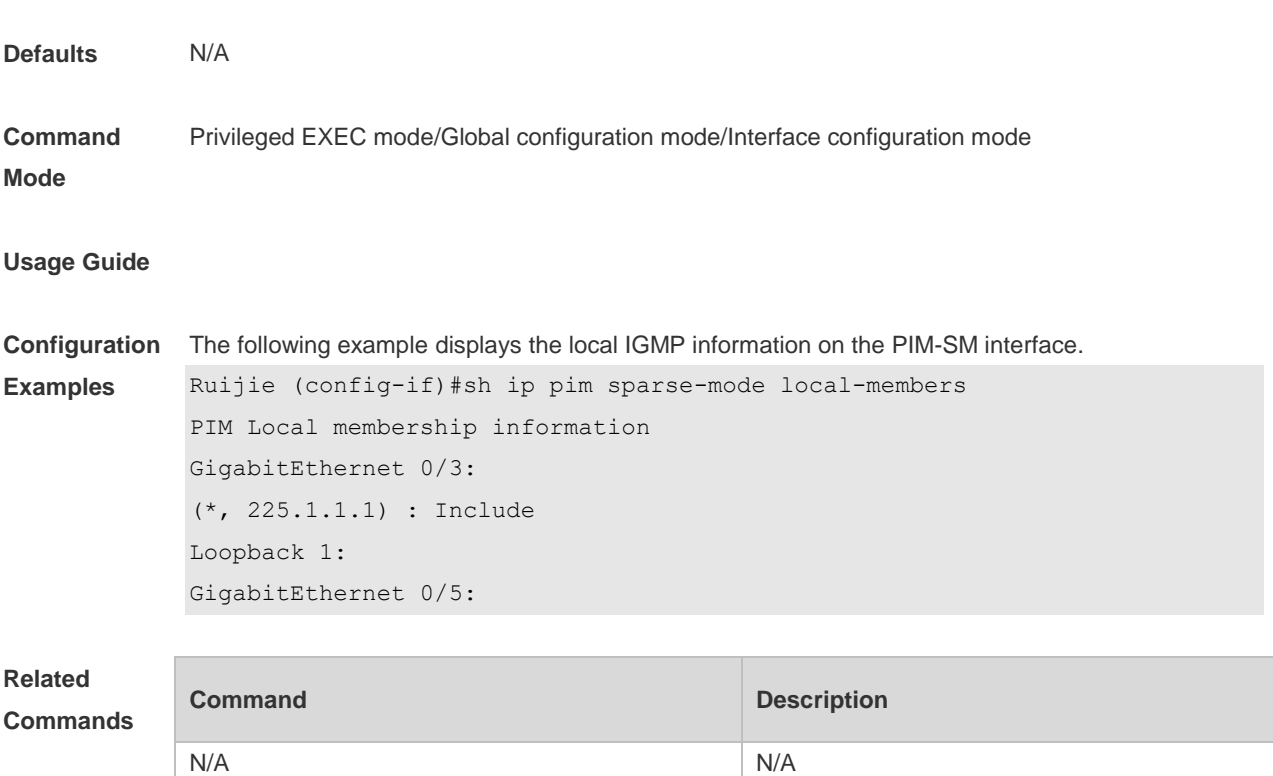

```
Platform 
Description
               N/A
```
## **6.35 show ip pim sparse-mode mroute**

Use this command to display the PIM-SM routing information. **show ip pim sparse-mode mroute** [ *group-or-source-address* [ *group-or-source-address* ] ] [ **proxy** ]

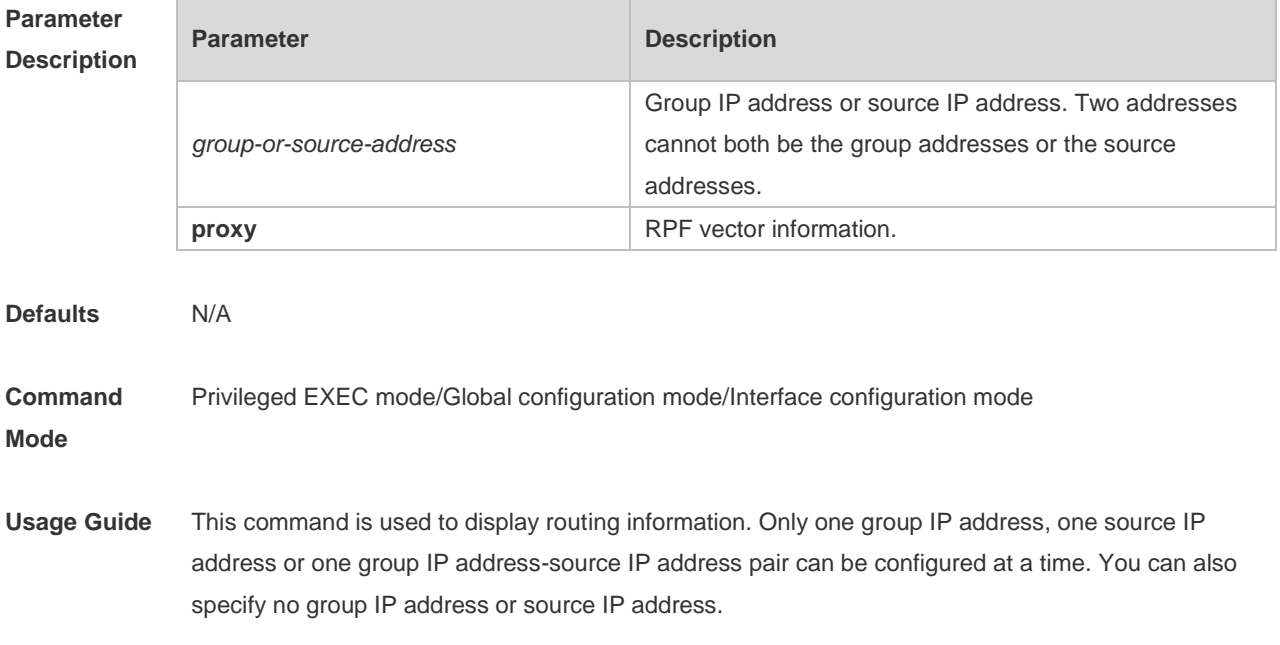

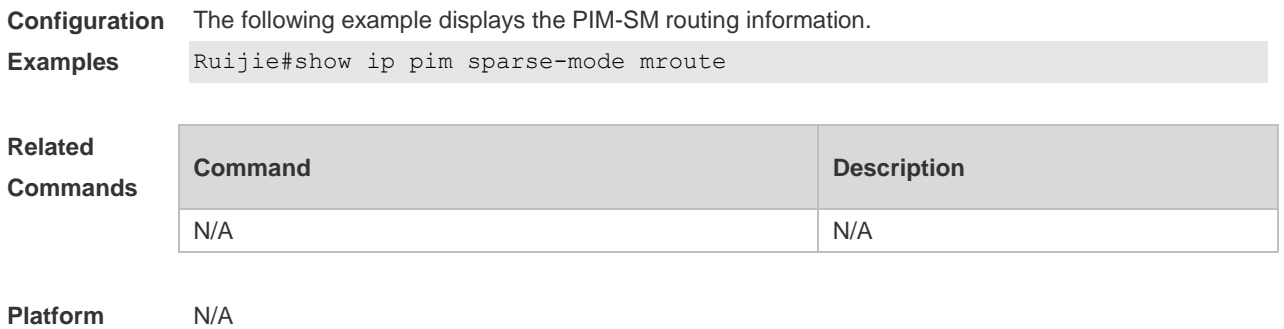

**Description**

#### **6.36 show ip pim sparse-mode neighbor**

Use this command to display the neighbor information. **show ip pim sparse-mode neighbor** [ **detail** ]

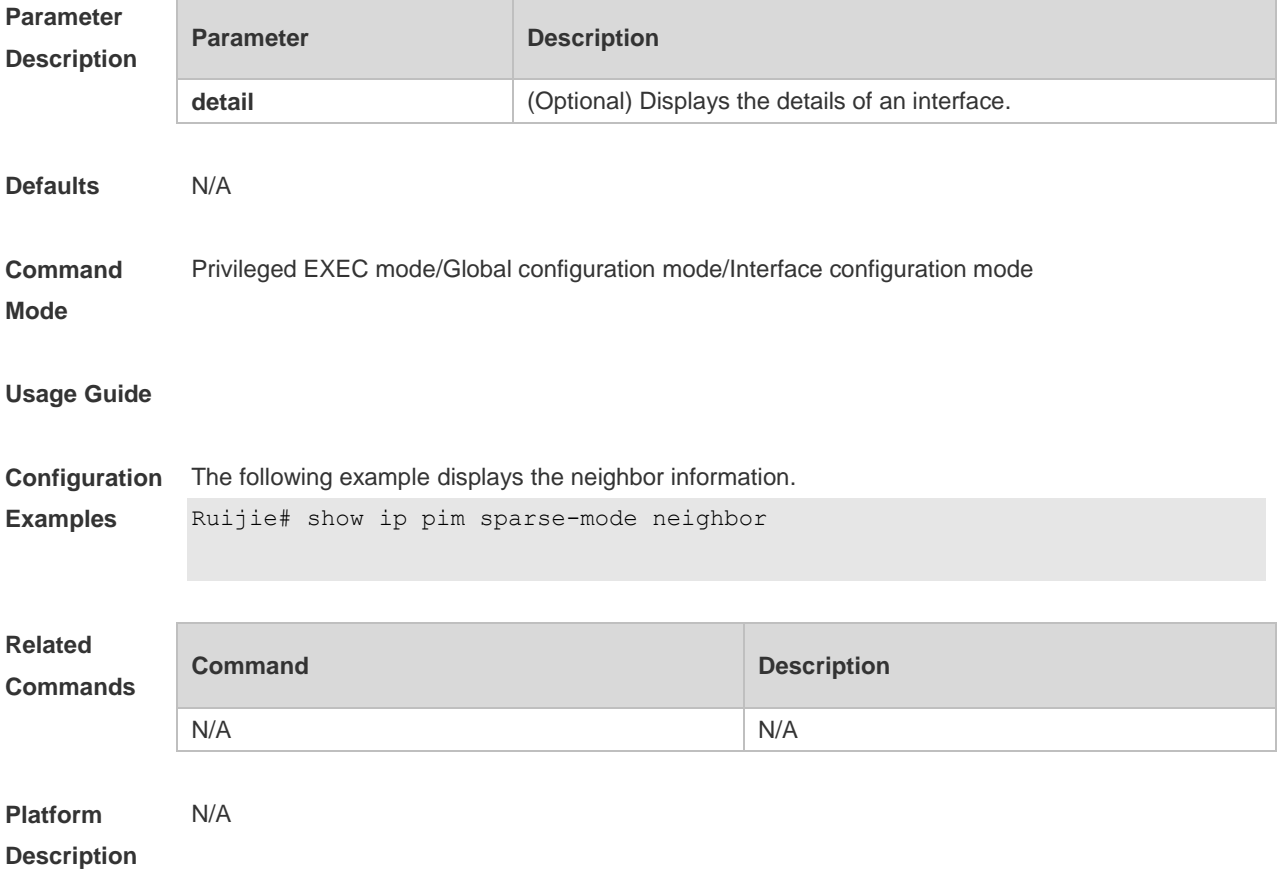

## **6.37 show ip pim sparse-mode nexthop**

Use this command to display the next-hop information, including the interface ID, address and metric. **show ip pim sparse-mode nexthop**

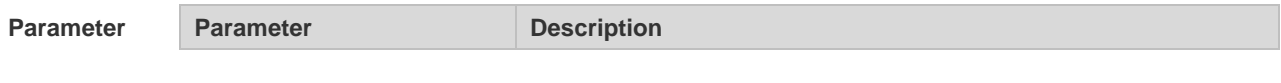

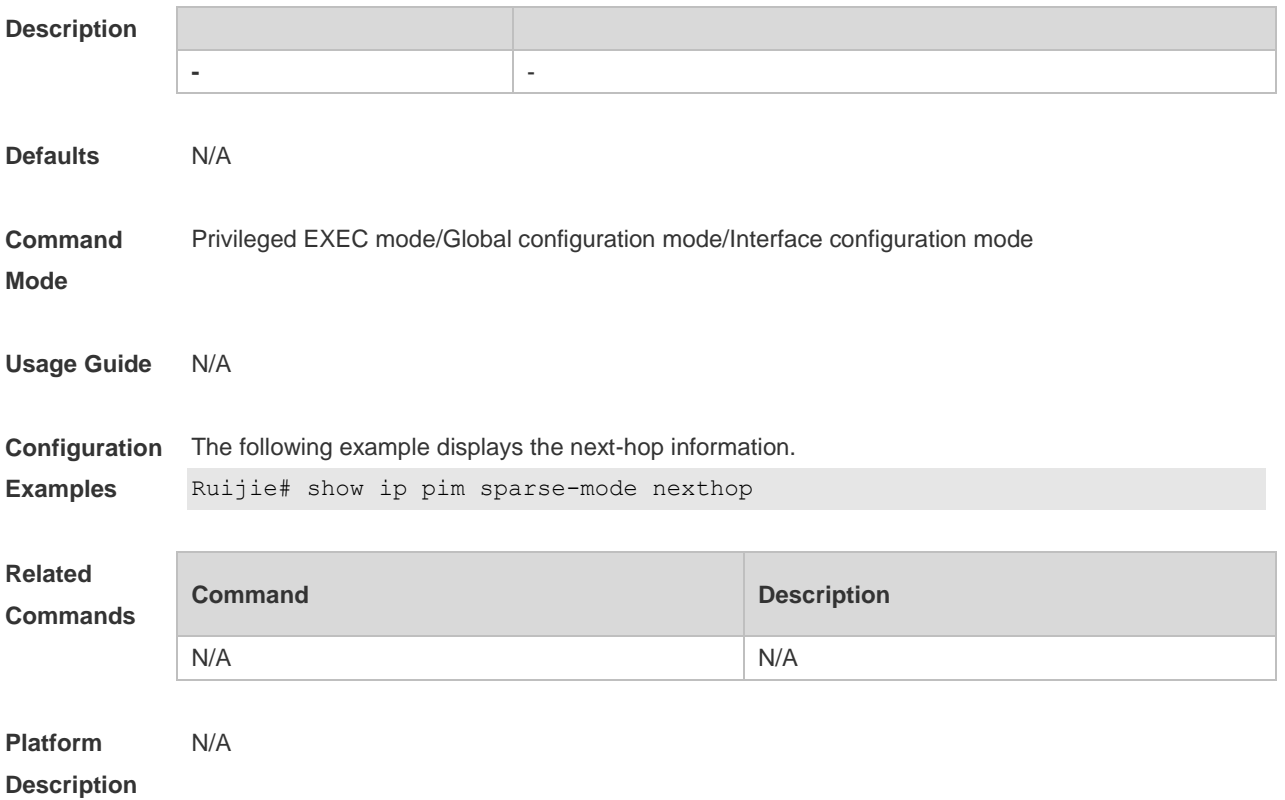

## **6.38 show ip pim sparse-mode rp mapping**

Use this command to display the information on all RPs and the multicast groups they serve. **show ip pim sparse-mode rp mapping**

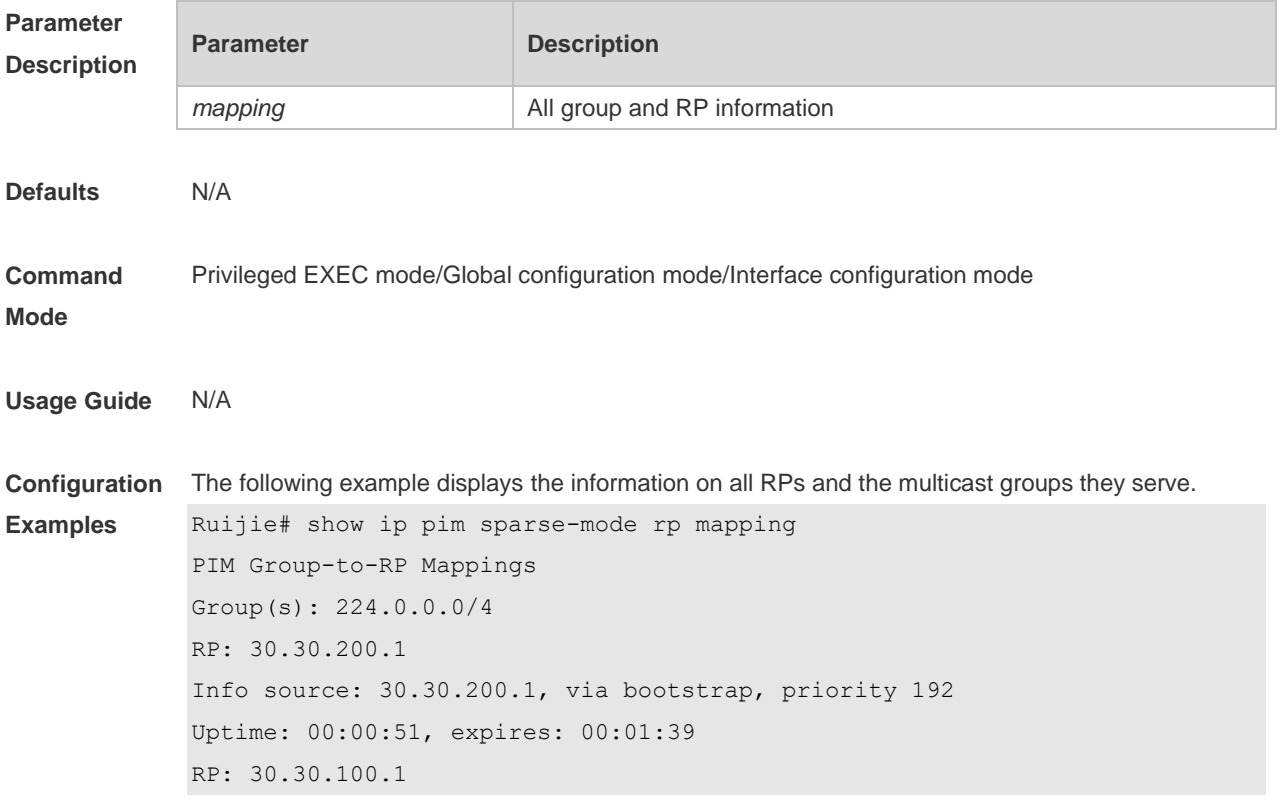

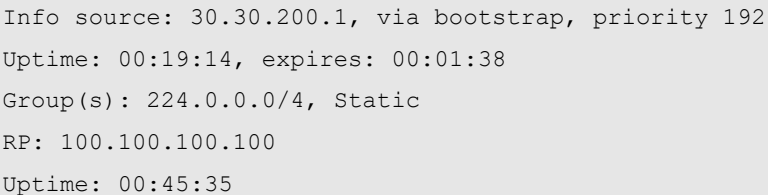

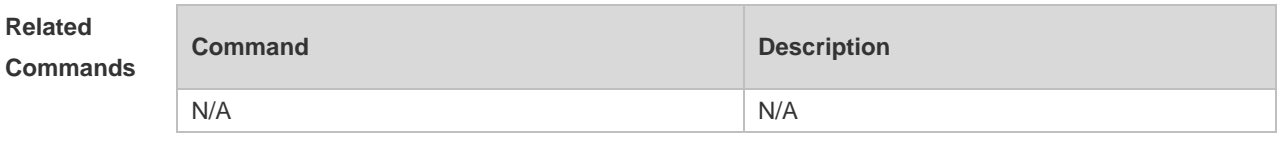

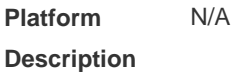

## **6.39 show ip pim sparse-mode rp-hash**

Use this command to display the RP information corresponding to the group address. **show ip pim sparse-mode rp-hash** *group-address*

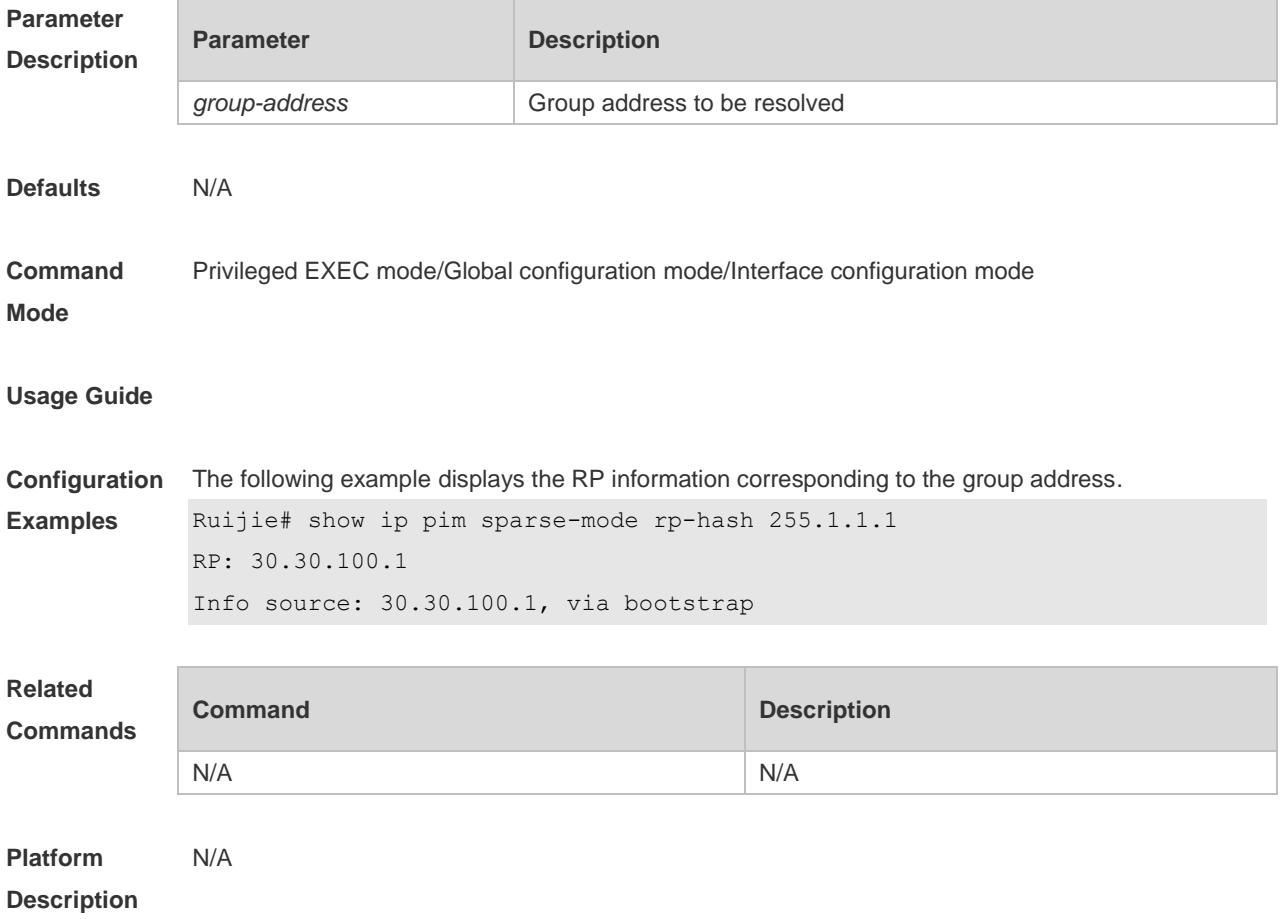

# **6.40 show ip pim sparse-mode track**

Use this command to display the number of sent and received PIM packets during the period from the beginning of the statistics till now. **show ip pim sparse-mode track**

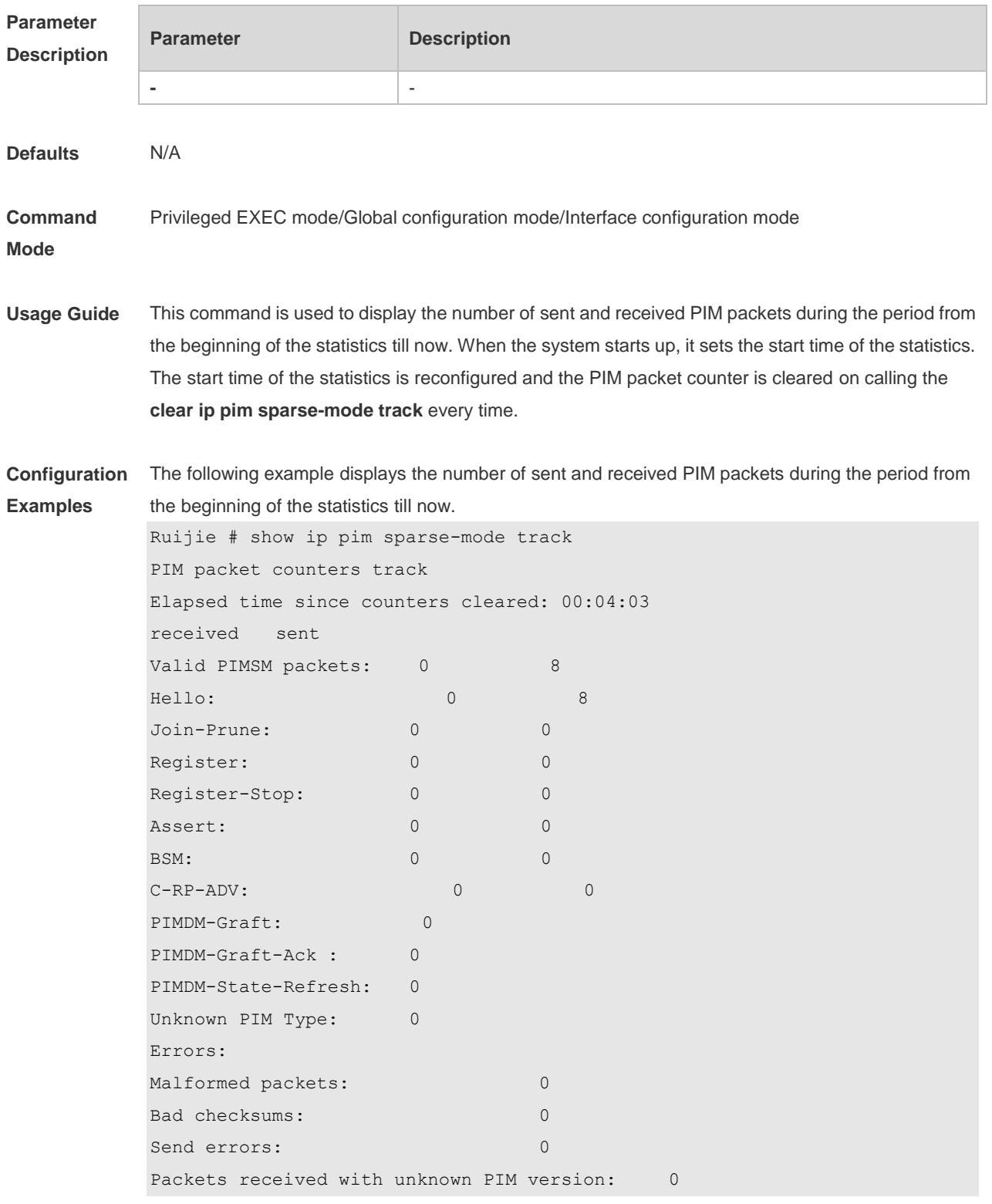

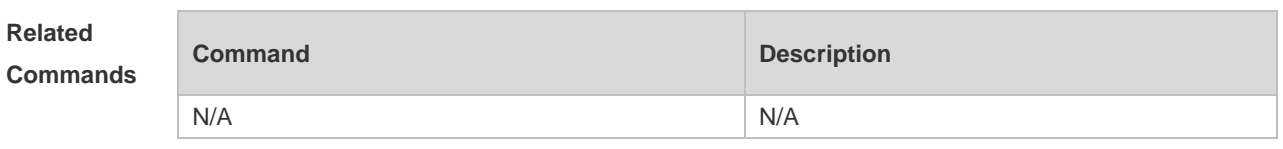

**Platform Description** N/A

# **7. PIM-SMv6 Commands**

## **7.1 clear ipv6 mroute**

Use this command to clear multicast routing entries. **clear ipv6 mroute** {*\* | ipv6\_group\_address* [ *ipv6\_source\_address* ] }

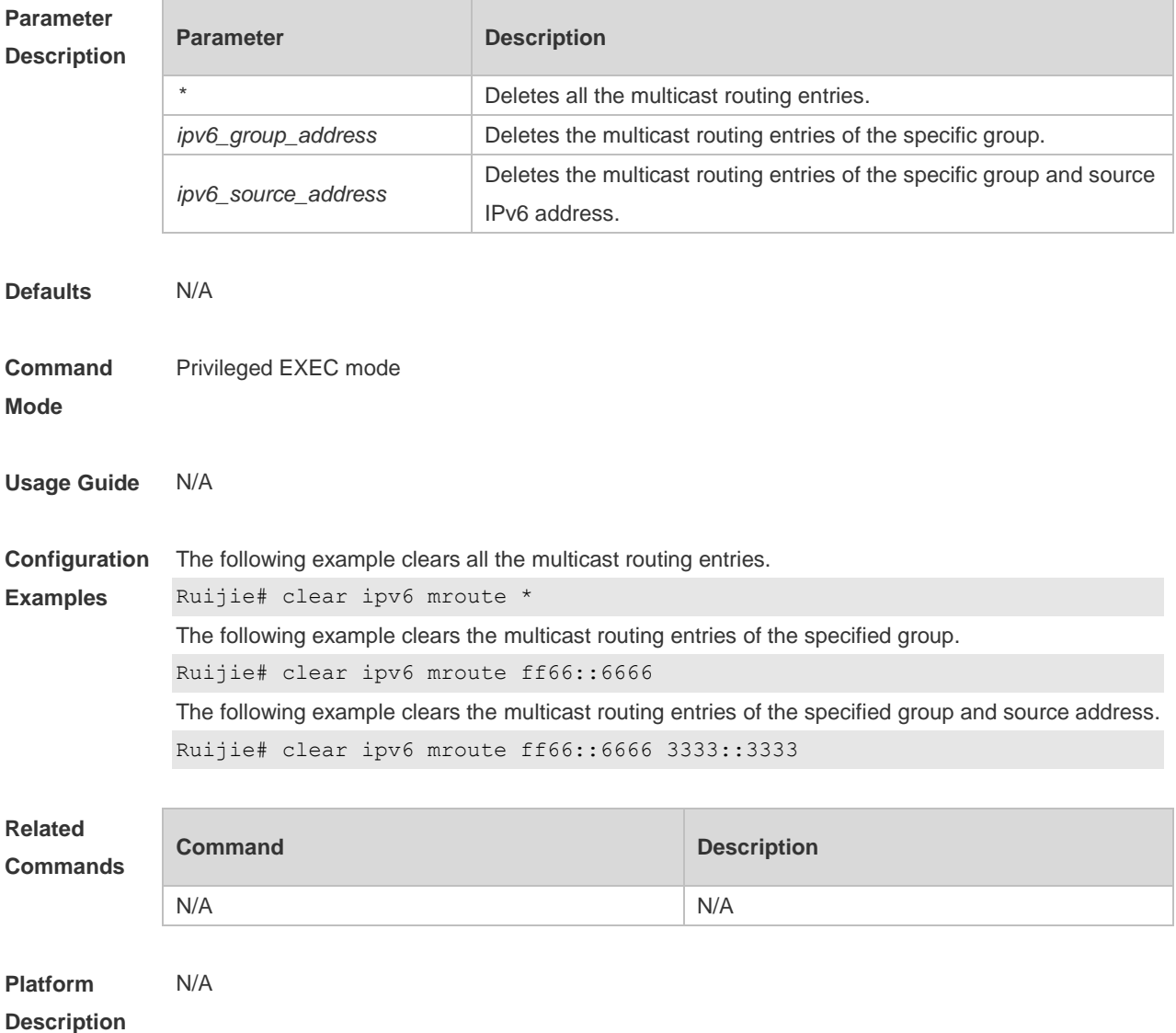

## **7.2 clear ipv6 mroute statistics**

Use this command to delete the statistics of the multicast routing entries. **clear ipv6 mroute statistics** {*\* | ipv6\_group\_address* [ *ipv6\_source\_address* ] }

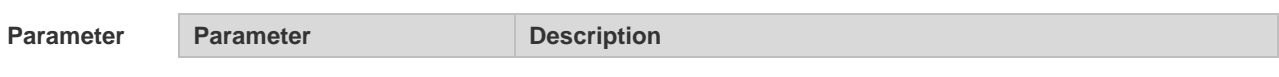

#### **Description** *\** Deletes the statistics of all multicast routing entries. *ipv6\_group\_address* Deletes the statistics of the multicast routing entries of the specific group. *ipv6\_source\_address* Deletes the statistics of the multicast routing entries of the specific group and source IPv6 address. **Defaults** N/A **Command Mode** Privileged EXEC mode **Usage Guide** N/A **Configuration Examples** The following example deletes the statistics of the multicast routing entries. Ruijie# clear ipv6 mroute statistics \* The following example clears the statistics of the multicast routing entries of the specified group. Ruijie# clear ipv6 mroute statistics ff66::6666 The following example clears the statistics of the multicast routing entries of the specified group and source address. Ruijie# clear ipv6 mroute statistics ff66::6666 3333::3333 **Related Commands Command Description** N/A N/A **Platform Description** N/A

#### **7.3 clear ipv6 pim sparse-mode bsr rp-set \***

Use this command to clears the RP information learnt dynamically. **clear ipv6 pim sparse-mode bsr rp-set \***

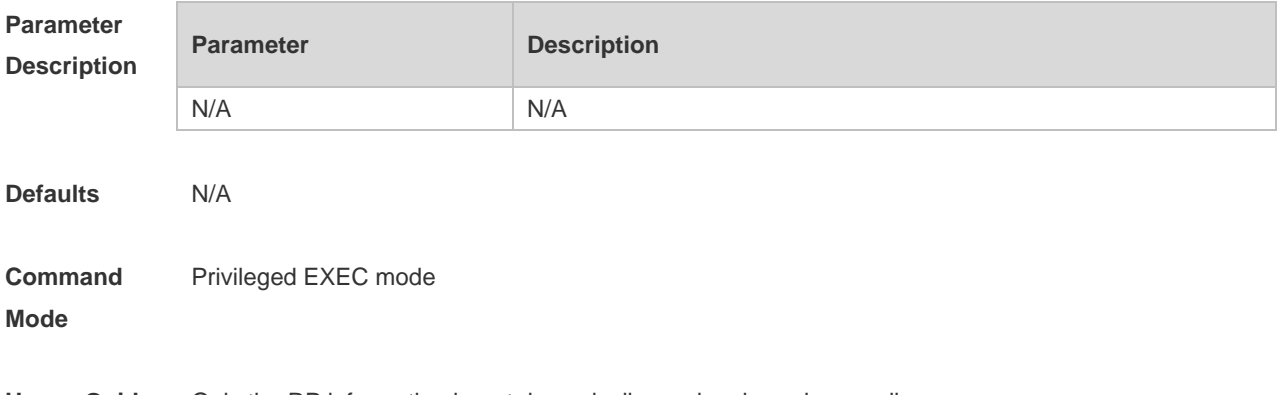

**Usage Guide** Only the RP information learnt dynamically can be cleared manually.

**Description**

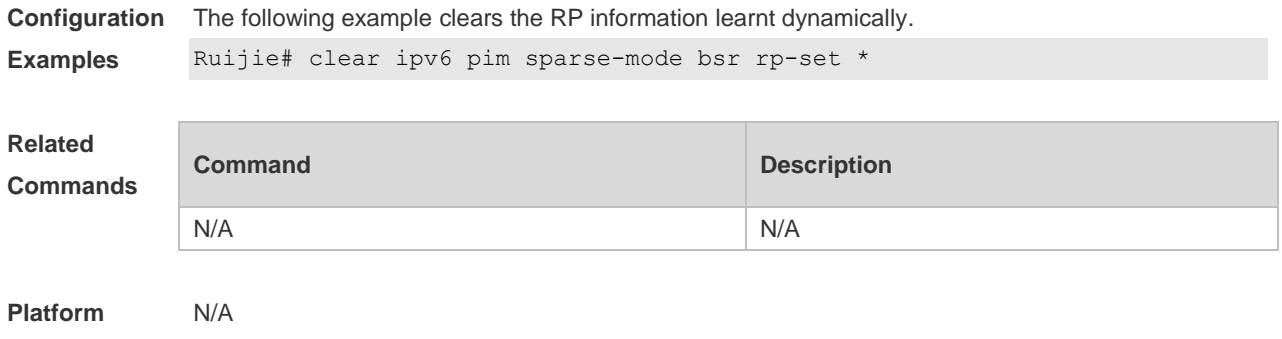

#### **7.4 clear ipv6 pim sparse-mode track**

Use this command to reconfigure the start time of the statistics and clear the PIMv6 packet counter. **clear ipv6 pim sparse-mode track**

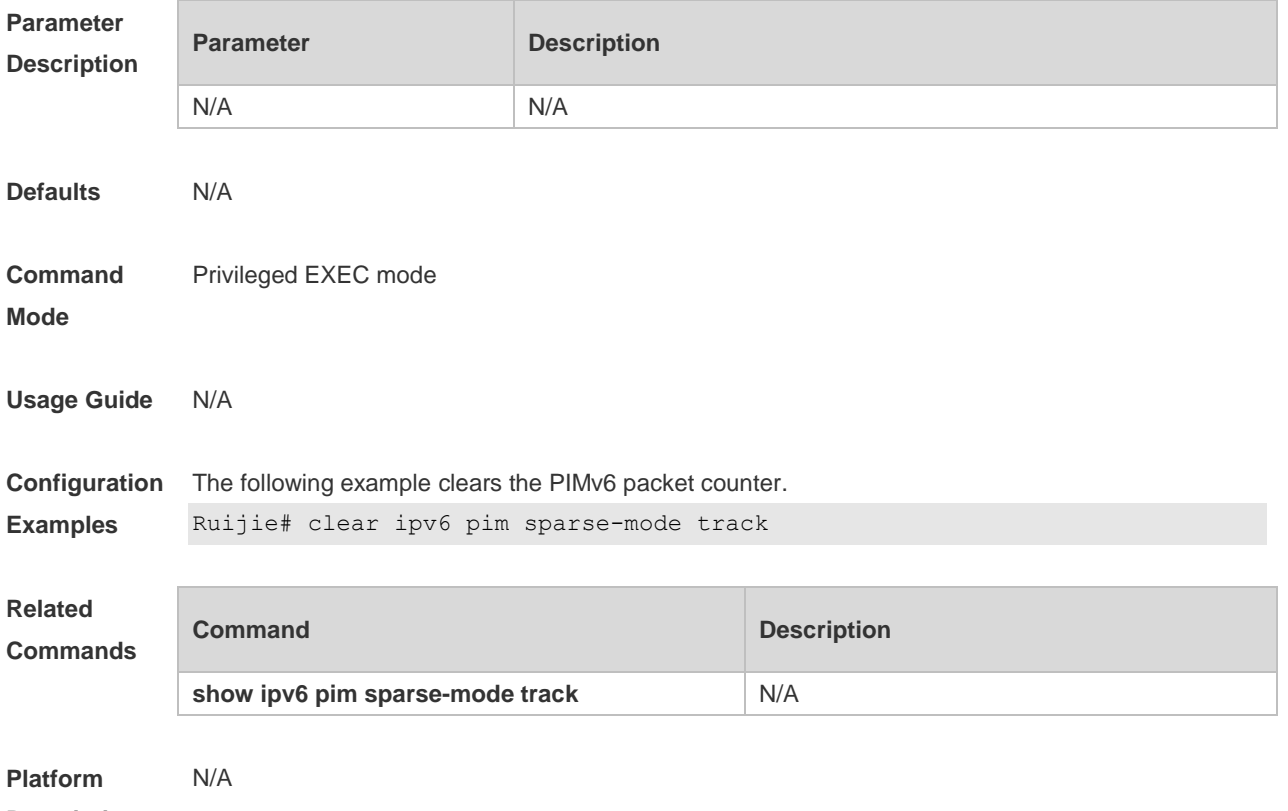

#### **Description**

## **7.5 ipv6 pim accept-bsr list**

Use this command to confine the BSR address range. Use the **no** or **default** form this command to restore the default setting. **ipv6 pim accept-bsrr list** *ipv6\_access-list* **no ipv6 pim accept-bsr**

#### **default ipv6 pim accept-bsr**

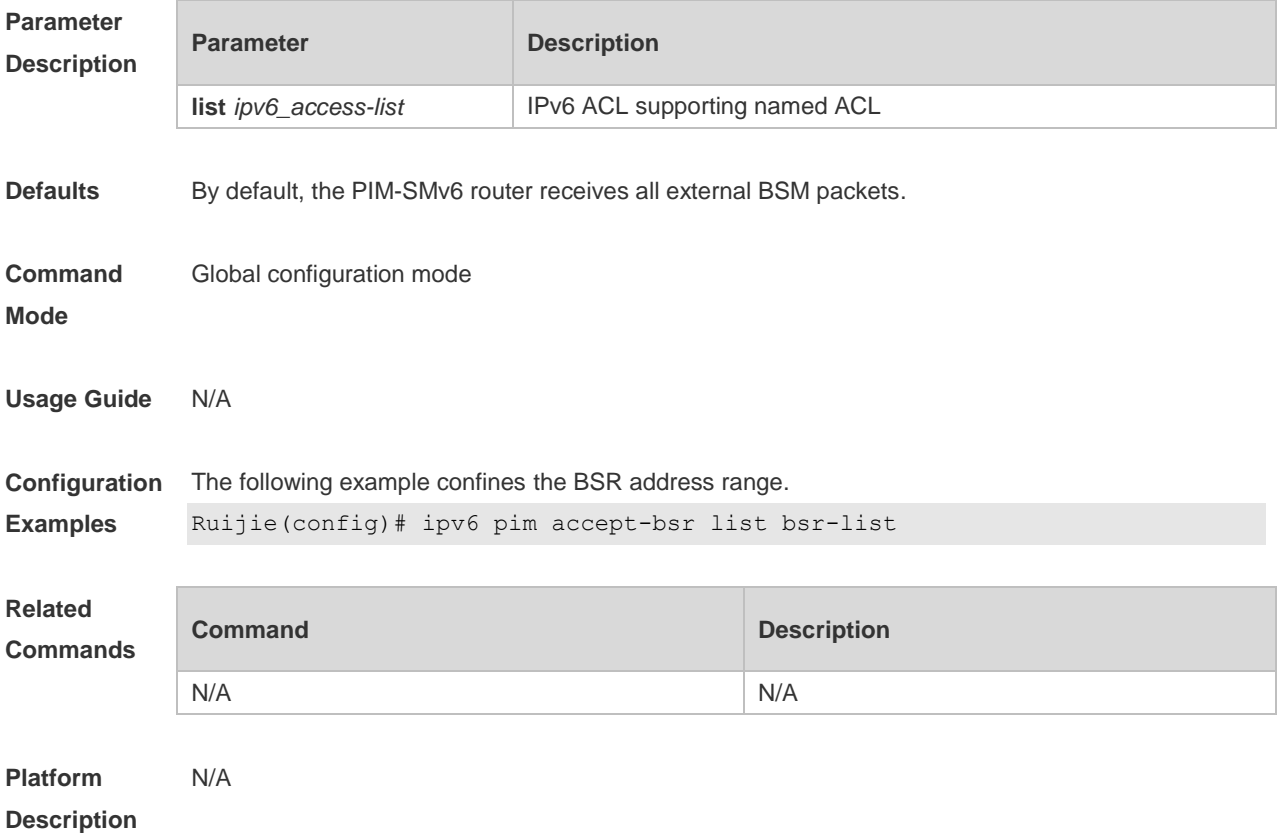

## **7.6 ipv6 pim accept-crp list**

Use this command to confine the C-RP address range and the multicast group address range it serves.

Use the **no** or **default** form of this command to restore the default setting,

i**pv6 pim accept-crp list** *ipv6\_access-list*

**no ipv6 pim accept-crp**

**default ipv6 pim accept-crp-with-null-group**

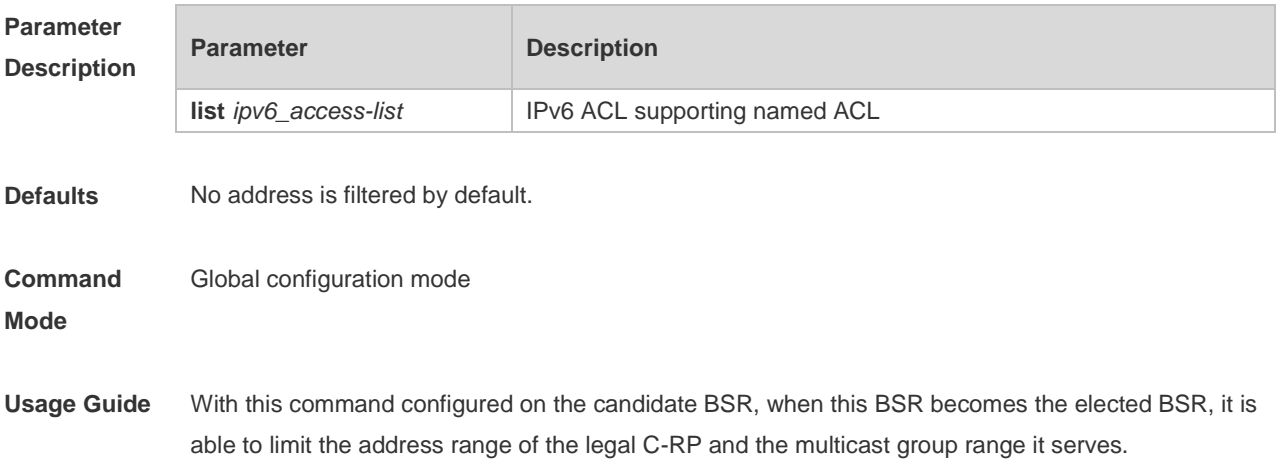

**Description**

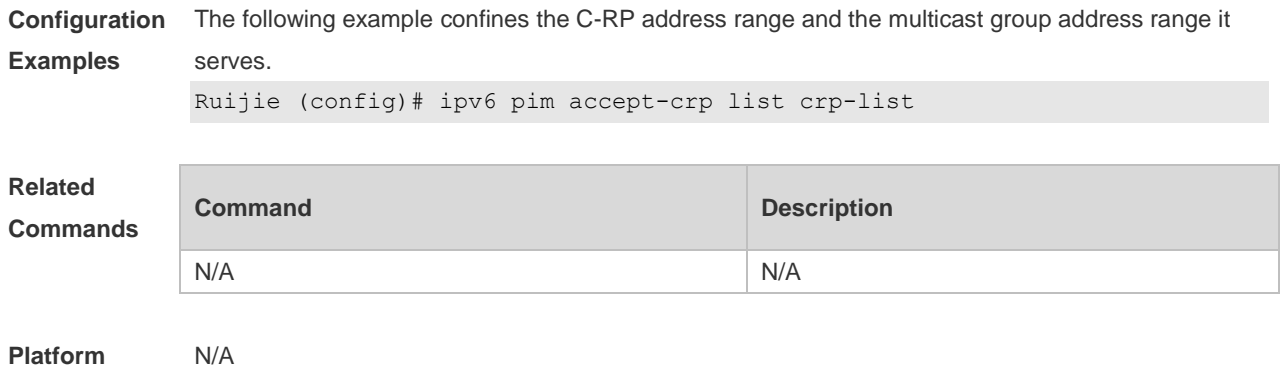

# **7.7 ipv6 pim accept-crp-with-null-group**

Use this command to receive the C-RP-ADV packets whose prefix-count is 0. Use the **no** or **default** form of this command to restore the default setting. **ipv6 pim accept-crp-with-null-group no ipv6 pim accept-crp-with-null-group default ipv6 pim accept-crp-with-null-group**

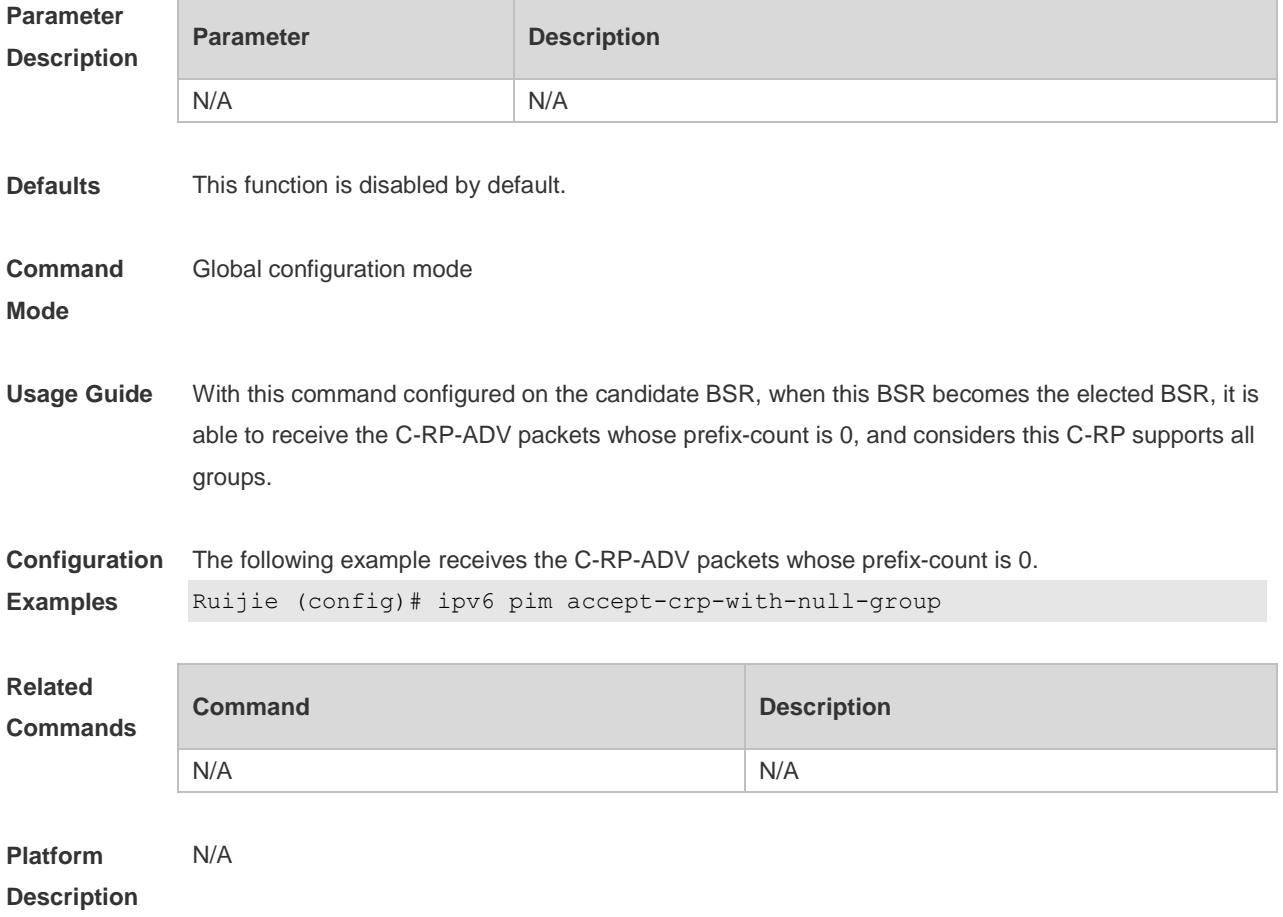

## **7.8 ipv6 pim accept-register**

Use this command to accept specific register packets at the RP. Use the **no** or **default** form of this command to restore the default setting. **ipv6 pim accept-register** { **list** *ipv6\_access-list* [ **route-map** *map-name* ] *|* **route-map** *map-name* [**list** *ipv6\_access-list* ] } **no ipv6 pim accept-register default ipv6 pim accept-register**

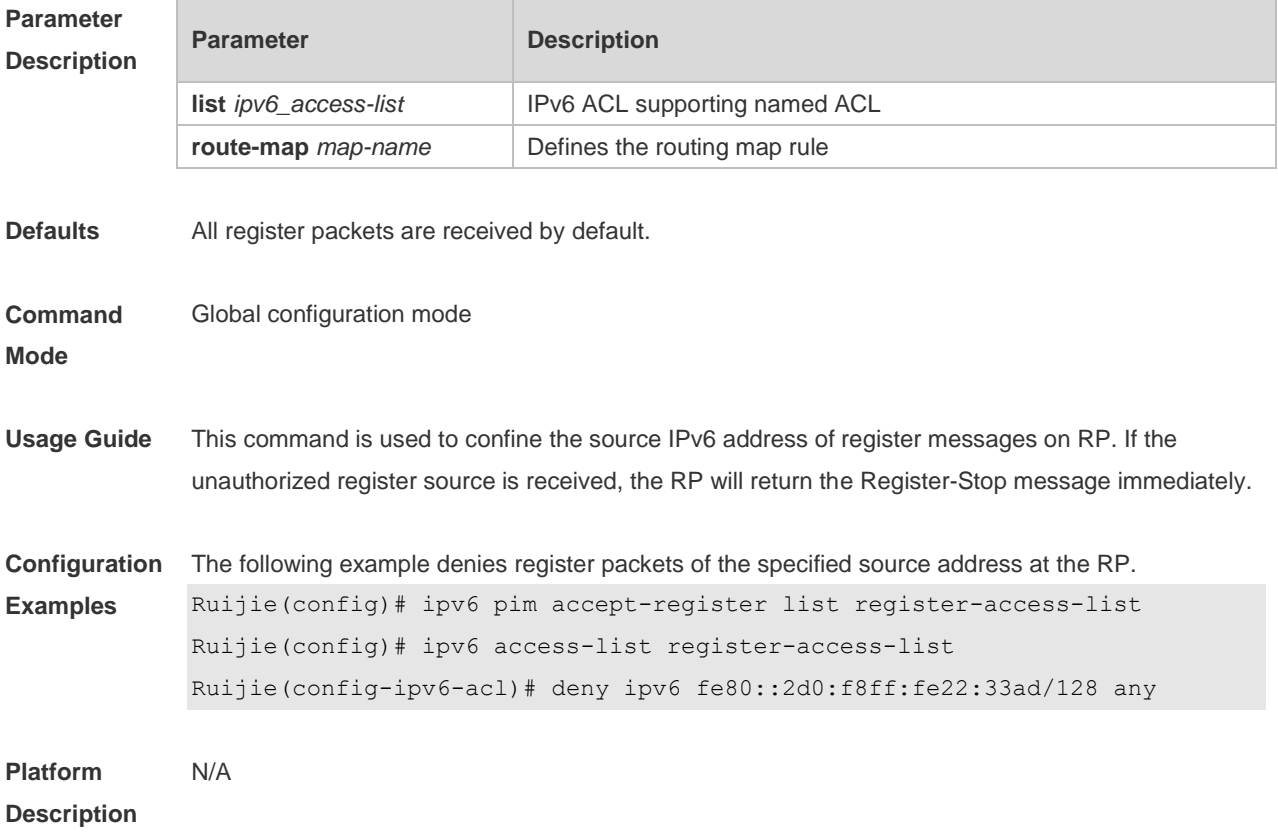

#### **7.9 ipv6 pim bsr-border**

Use this command to configure the BSR border. Use the **no** or **default** form of this command to restore the default setting. **ipv6 pim bsr-border no ipv6 pim bsr-border default ipv6 pim bsr-border**

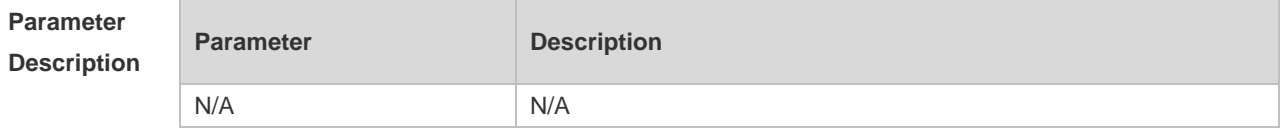

**Defaults** No BSR border is configured by default.

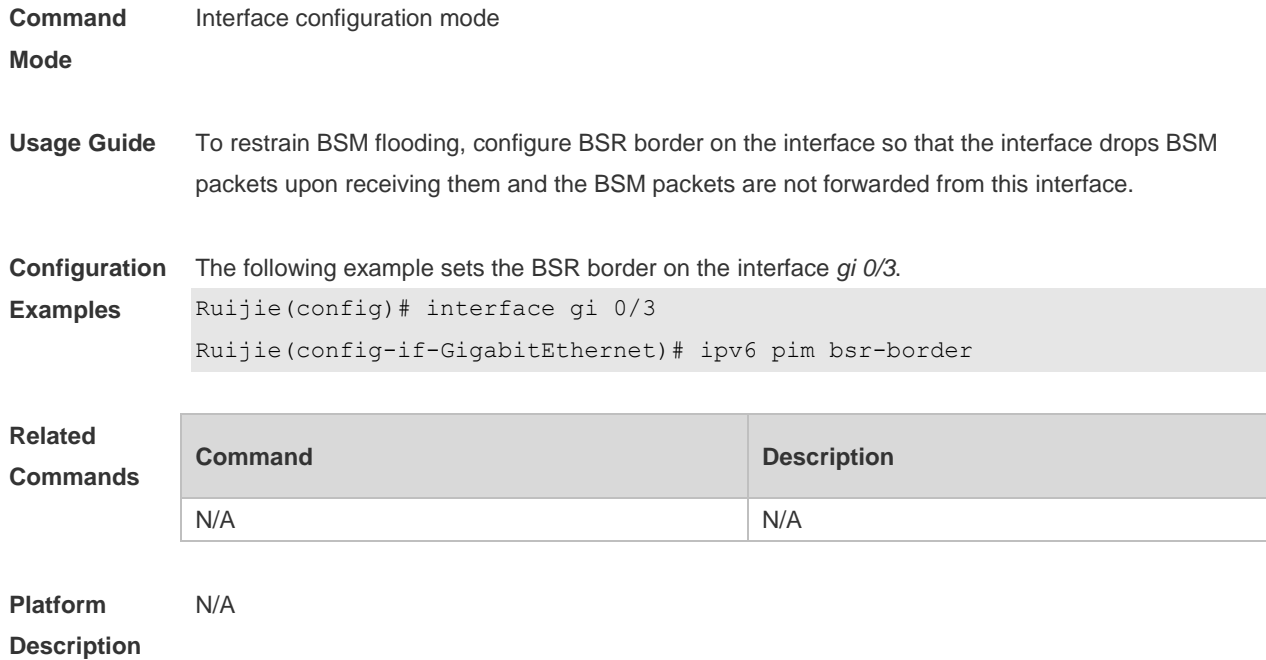

#### **7.10 ipv6 pim bsr-candidate**

Use this command to configure the candidate bootstrap router (C-BSR). Use the **no** or **default** form of this command to restore the default setting. **ipv6 pim bsr-candidate** *interface-type interface-number* [ *hash-mask-length* [ *priority-value* ] ] **no ipv6 pim bsr-candidate default ipv6 pim bsr-candidate**

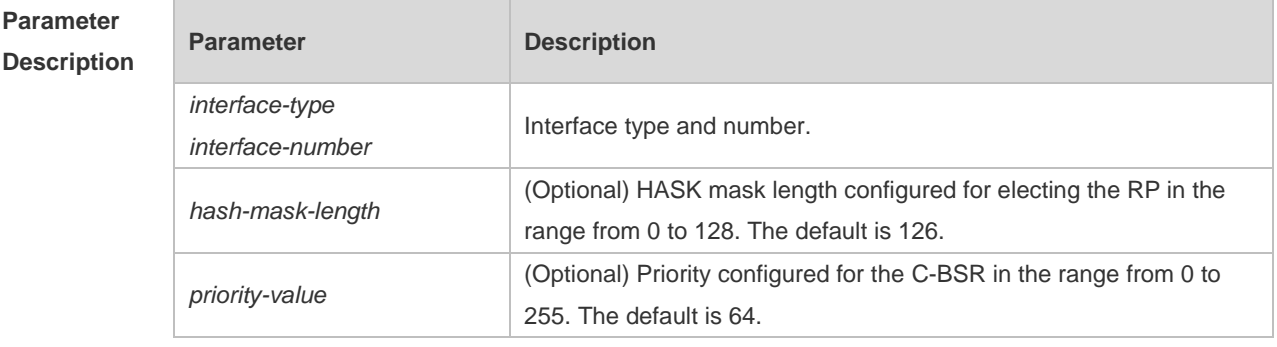

**Defaults** No C-BSR is configured by default.

**Command**  Global configuration mode

**Mode**

**Usage Guide** A PIM-SMv6 domain must contain a unique BootStrap Router (BSR). BSR is responsible for collect and issue RP information. A unique recognized BSR is elected among multiple candidate BSRs through the bootstrap packet. Before BSR information is available, C-BSRs consider them to be the BSR, and regularly send bootstrap packets using the multicast address 224.0.0.13 in the PIM-SM

domain. This packet contains the address and priority of the BSR.

This command allows the device to send a bootstrap message to all the PIM neighbors using the assigned BSR address. Each neighbor compares the original BSR address with the address in the received bootstrap message. If the IPv6 address of the received address is equal to or larger than the original address, each neighbor saves this received address as the BSR address. Otherwise, they will discard this message.

The current device considers itself to be BSR until it receives a bootstrap message from another candidate BSR and is notified that it has a higher priority value (or the same priority value, but with a larger IPv6 address).

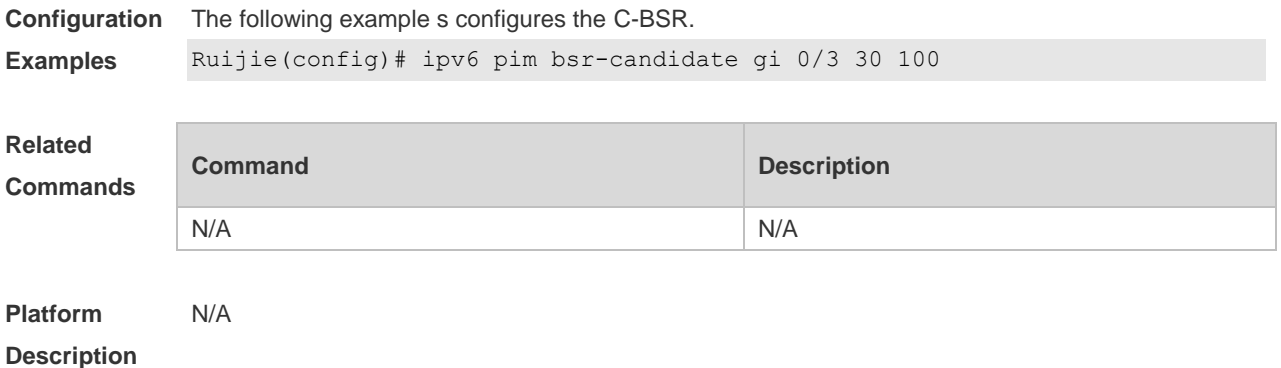

#### **7.11 ipv6 pim dr-priority**

Use this command to configure the DR priority. Use the **no** or **default** form of this command to restore the default setting. **ipv6 pim dr-priority** *priority-value* **no ipv6 pim dr-priority default ipv6 pim dr-priority**

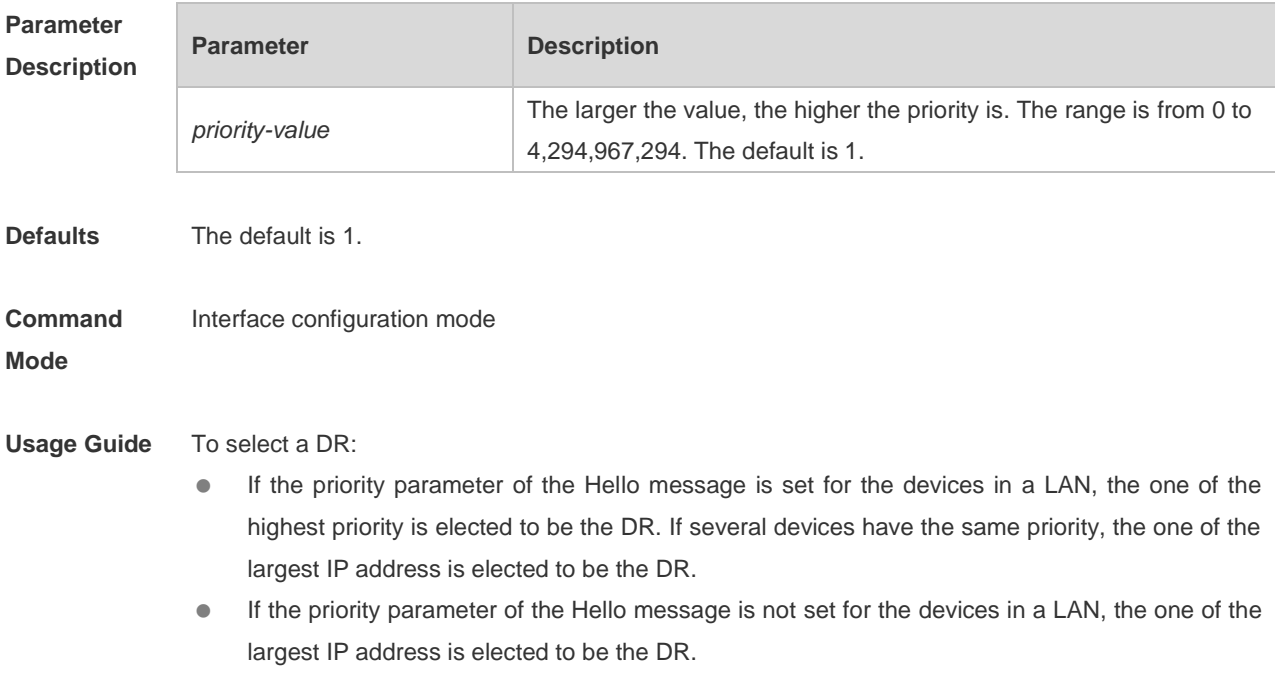

**Description**

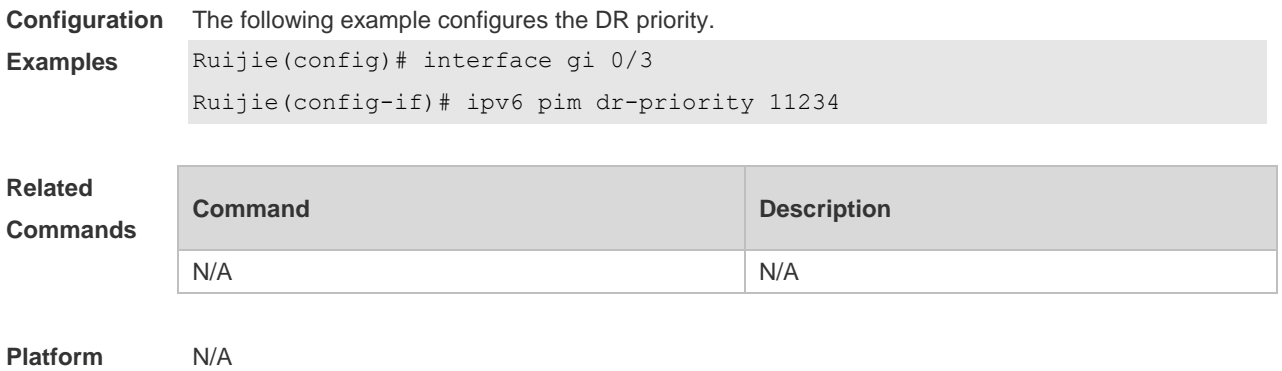

# **7.12 ipv6 pim ignore-rp-set-priority**

Use this command to ignore the RP priority. Use the **no** or **default** form of this command to restore the default setting. **ipv6 pim ignore-rp-set-priority no ipv6 pim ignore-rp-set-priority default ipv6 pim ignore-rp-set-priority**

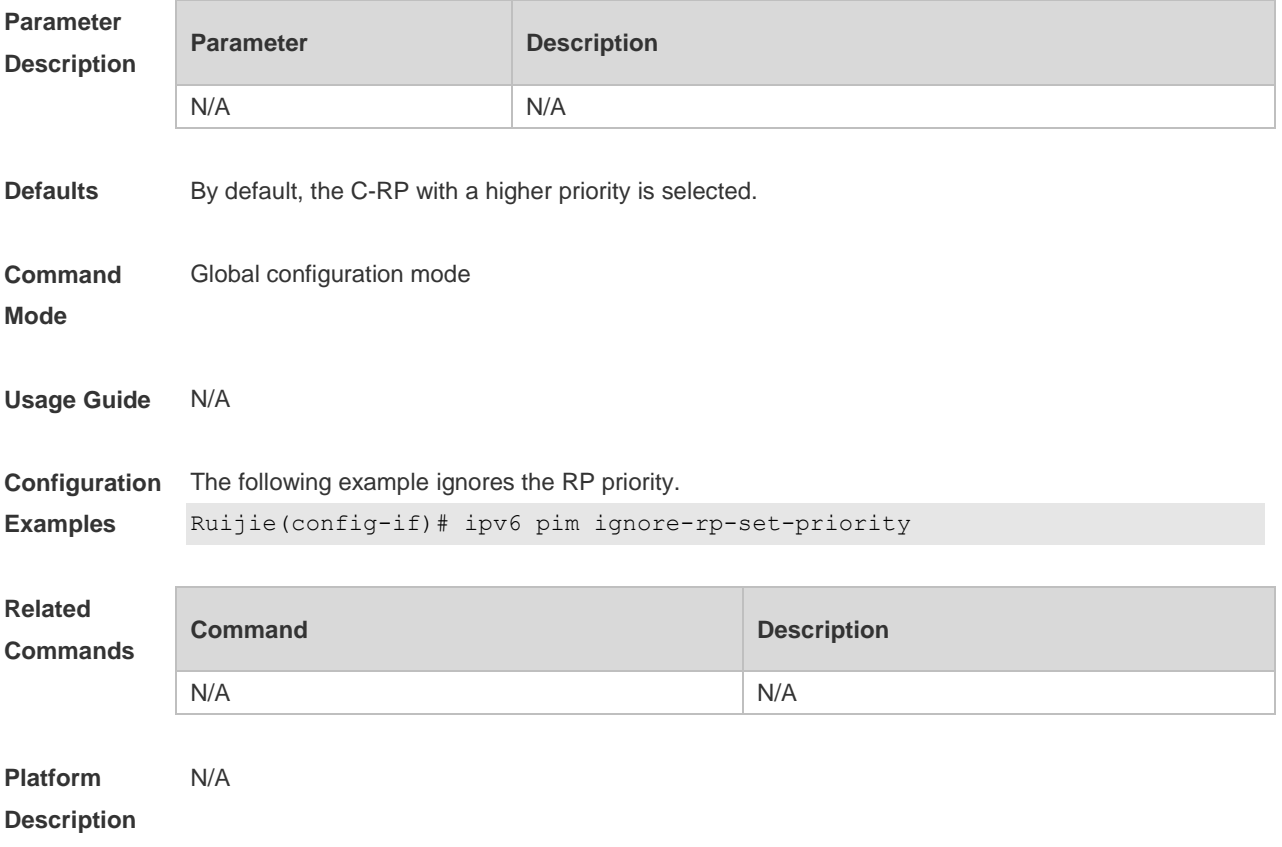

## **7.13 ipv6 pim jp-timer**

Use this command to set the interval to send the join/prune message. Use the **no** or **default** form of this command to restore the default setting. **ipv6 pim jp-timer** *seconds* **no ipv6 pim jp-timer default ipv6 pim jp-timer**

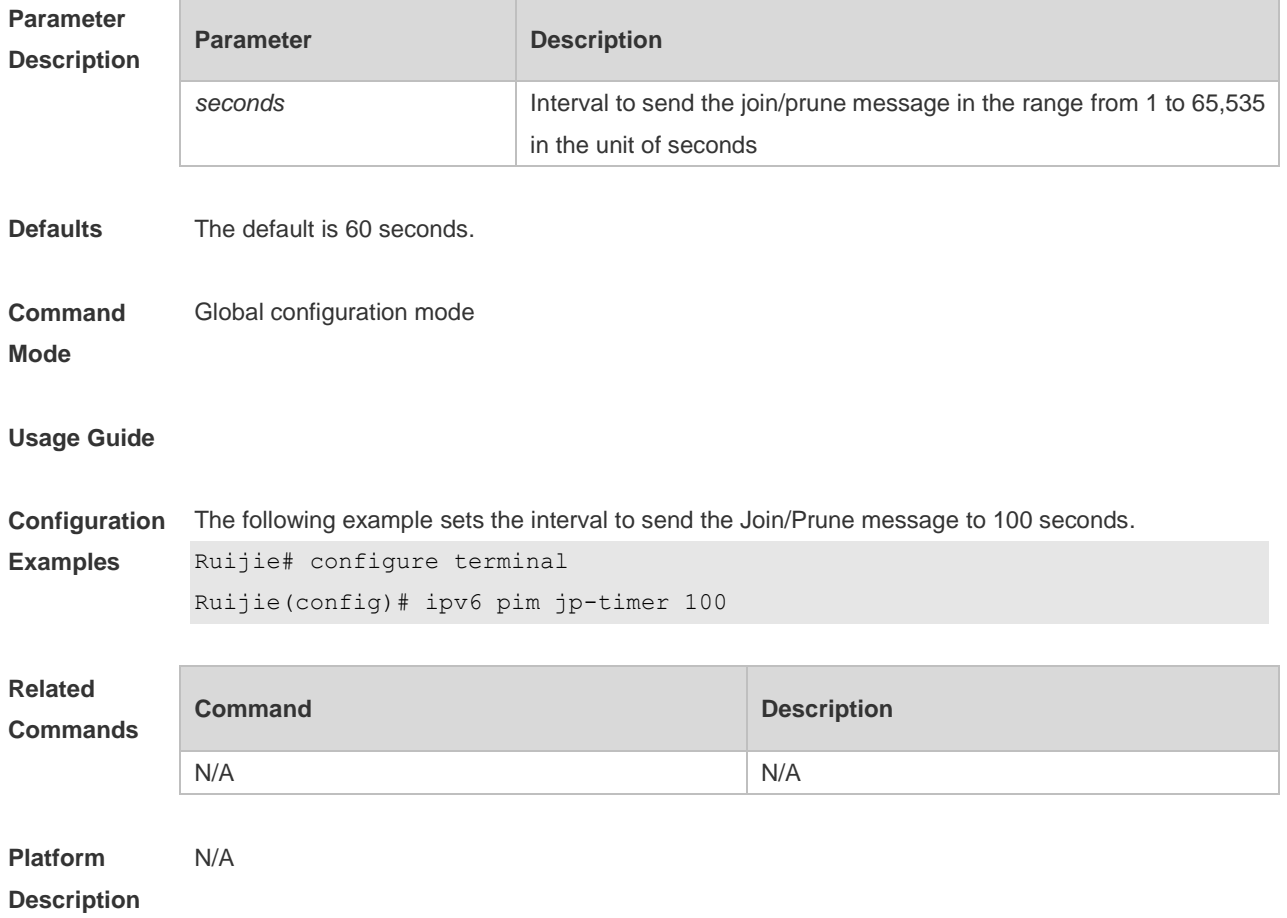

#### **7.14 ipv6 pim neighbor-filter**

Use this command to confine the neighbor address range. Use the **no** or **default** form of this command to restore the default setting. **ipv6 pim neighbor-filter** *ipv6\_access-list* **no ipv6 pim neighbor-filter** *ipv6\_access-list* **default ipv6 pim neighbor-filter** *ipv6\_access-list*

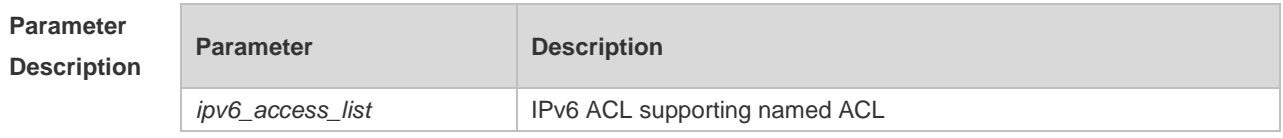

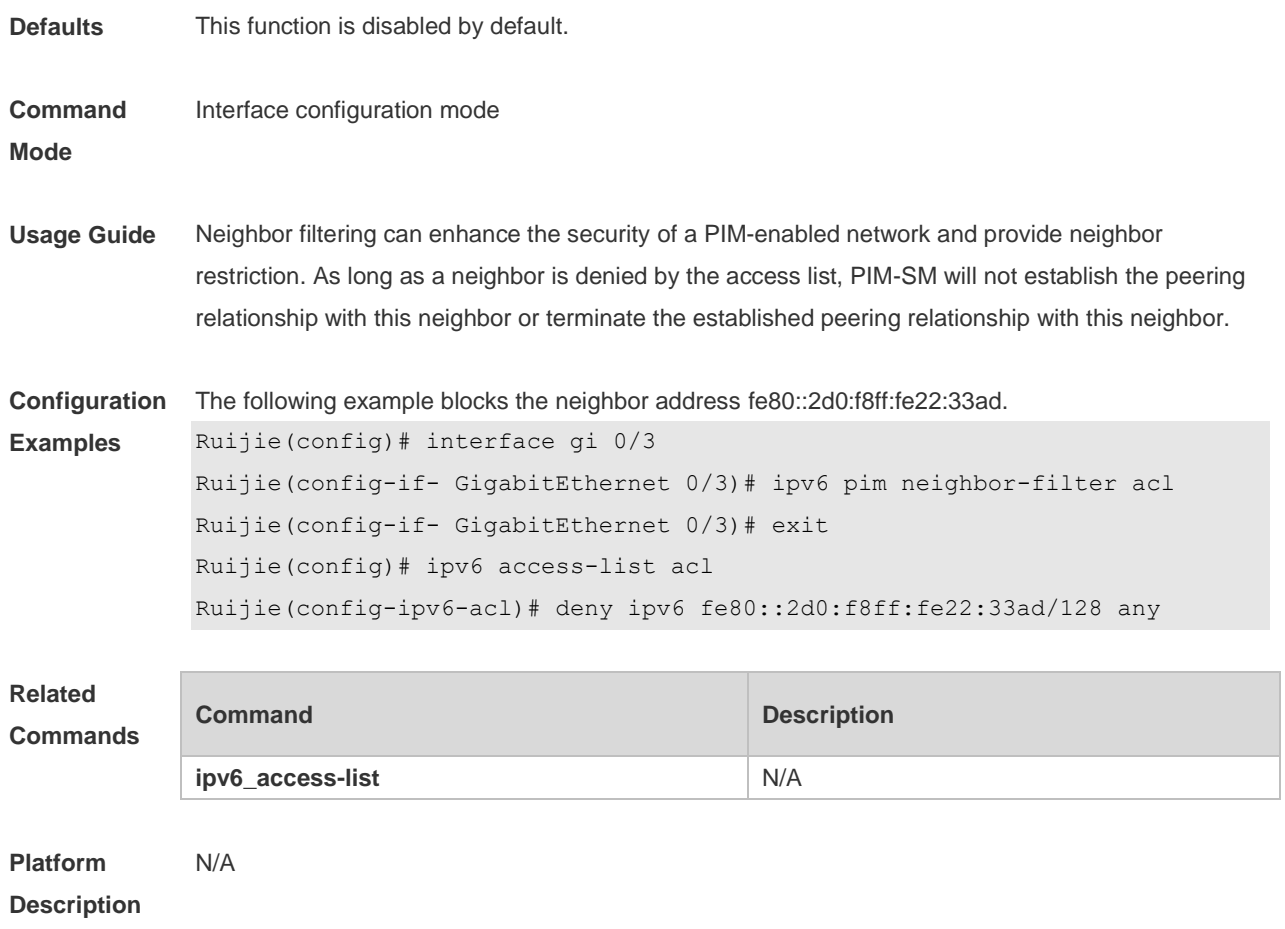

## **7.15 ipv6 pim neighbor-tracking**

Use this command to disable join restraint on the interface. Use the **no** or **default** form of this command to restore the default setting. **ipv6 pim neighbor-tracking no ipv6 pim neighbor-tracking default ipv6 pim neighbor-tracking**

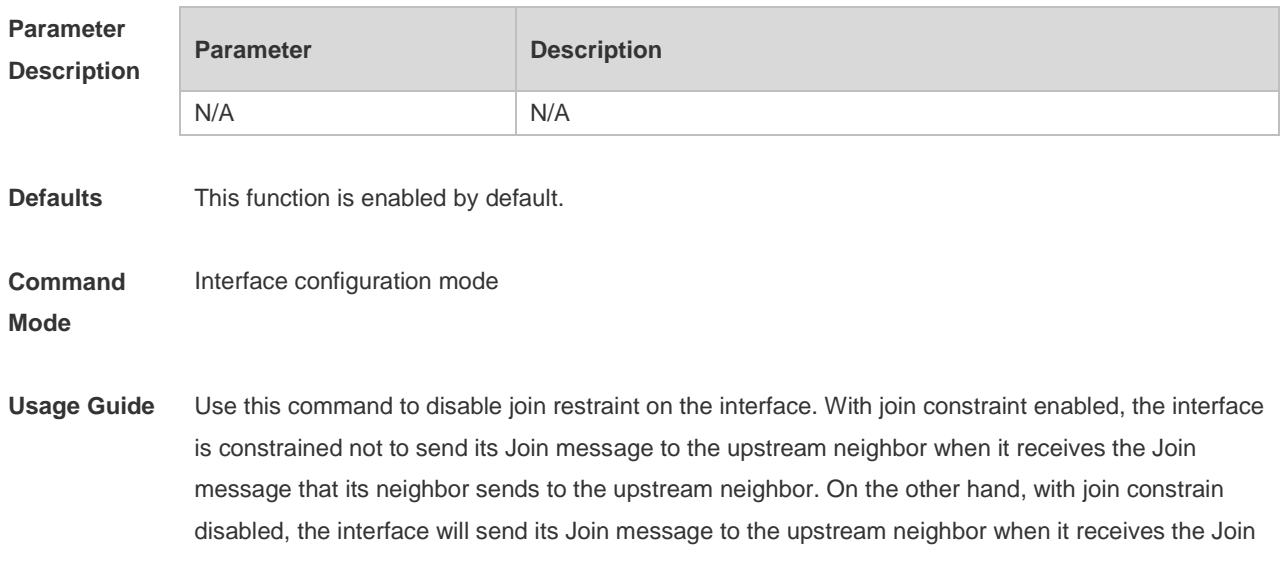

message that its neighbor sends to the upstream neighbor. This function allows upstream routers to track how many receivers in downstream in accord with all received Join messages.

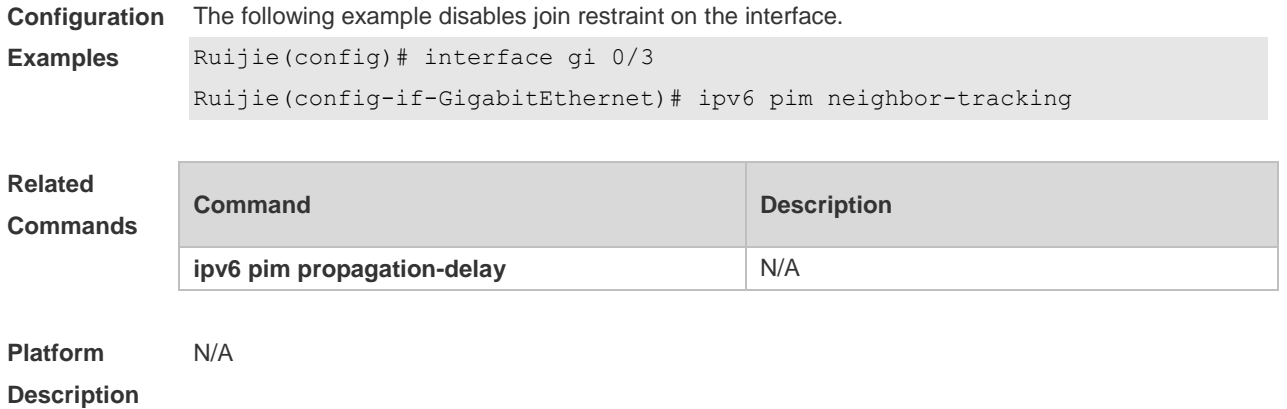

## **7.16 ipv6 pim override-interval**

Use this command to set the override-interval on the interface. Use the **no** or **default** form of this command to restore the default setting. **ipv6 pim override-interval** *milliseconds* **no ipv6 pim override-interval default ipv6 pim override-interval**

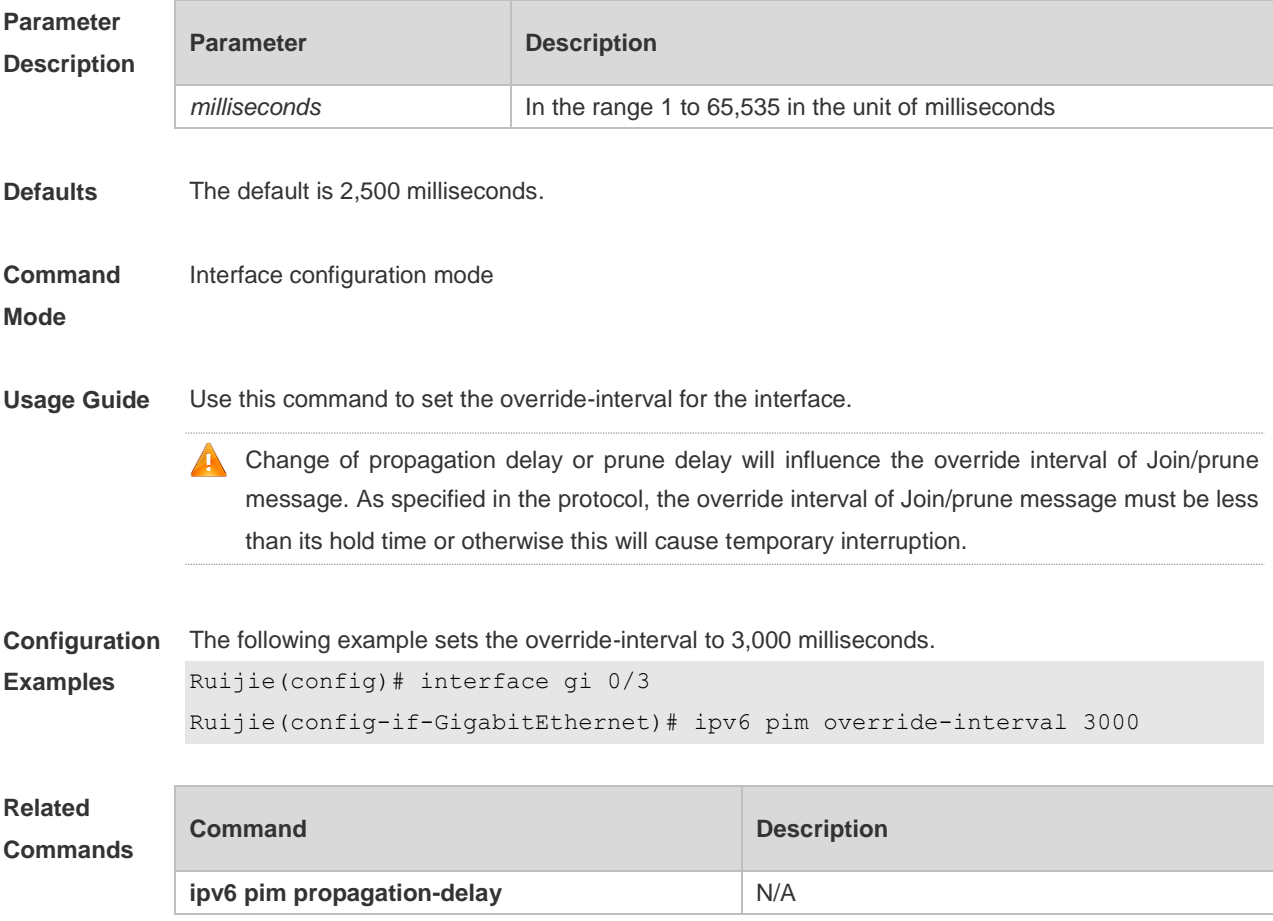

**Platform Description** N/A

## **7.17 ipv6 pim probe-interval**

Use this command to set the register probe interval. Use the **no** or **default** form of this command to restore the default setting. **ipv6 pim probe-interval** *seconds* **no ipv6 pim probe-interval default ipv6 pim probe-interval**

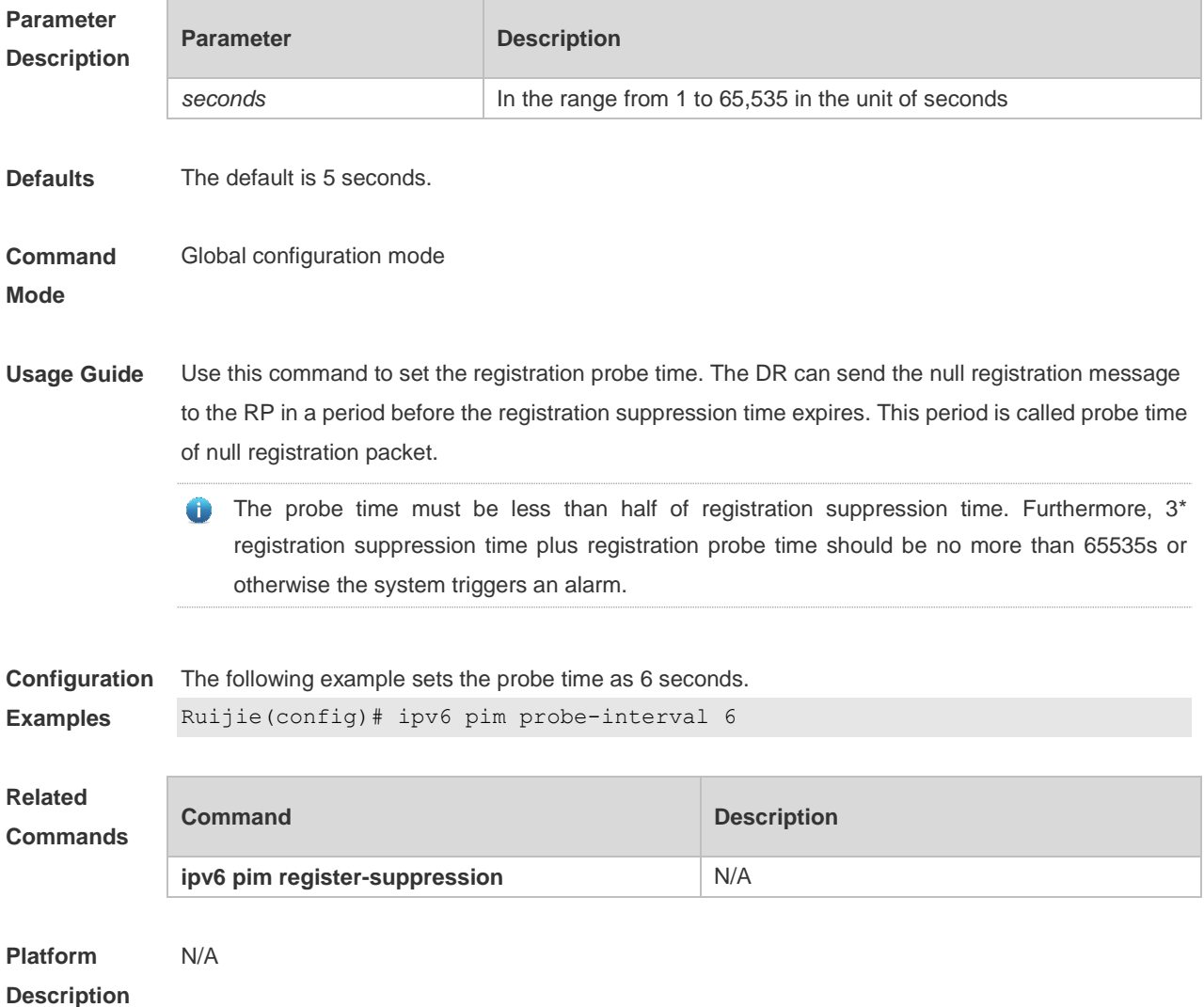

### **7.18 ipv6 pim propagation-delay**

Use this command to set the propagation-delay on the interface. Use the **no** or **default** form of this command to restore the default setting.

#### **ipv6 pim propagation-delay** *milliseconds* **no ipv6 pim propagation-delay default ipv6 pim propagation-delay**

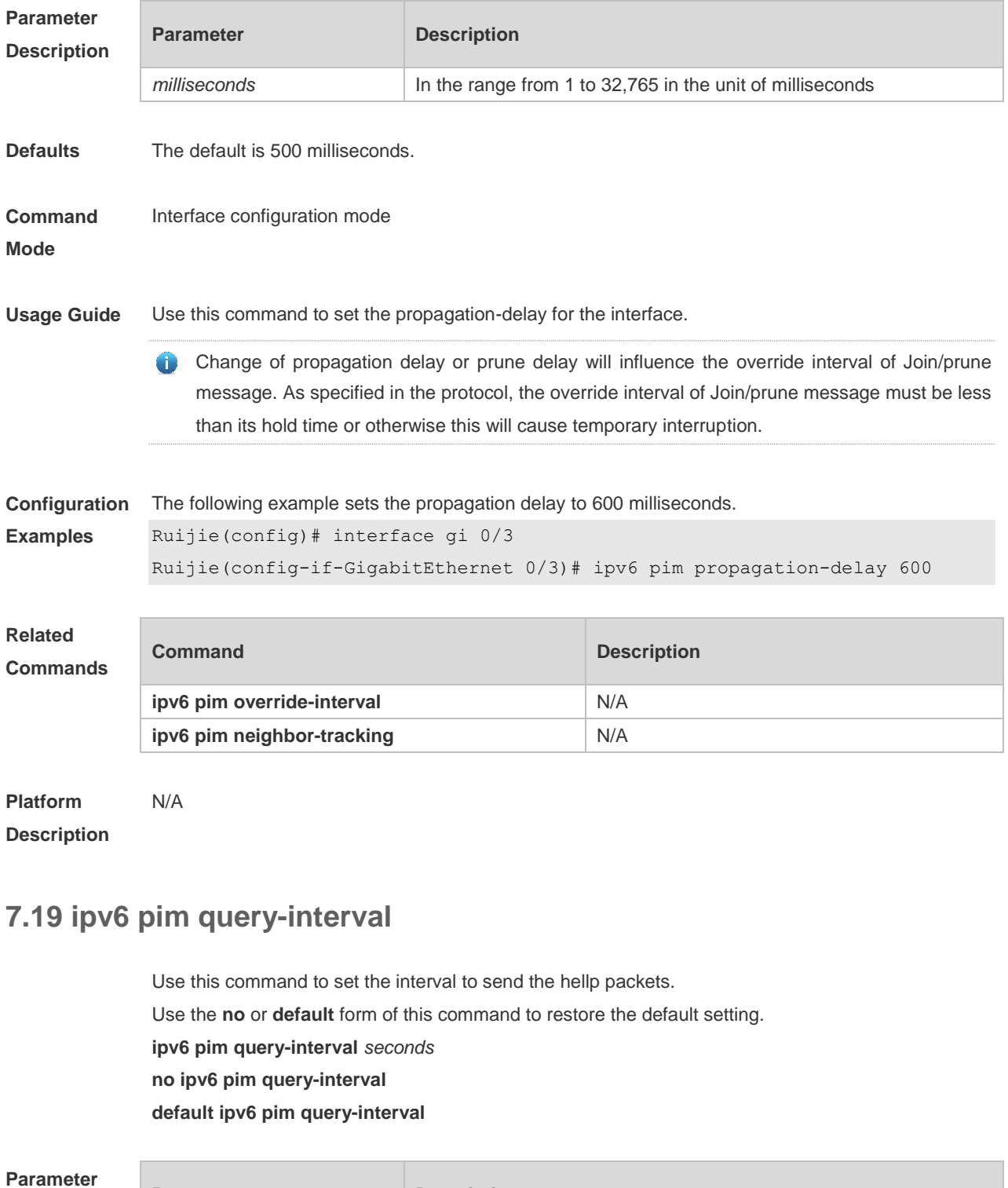

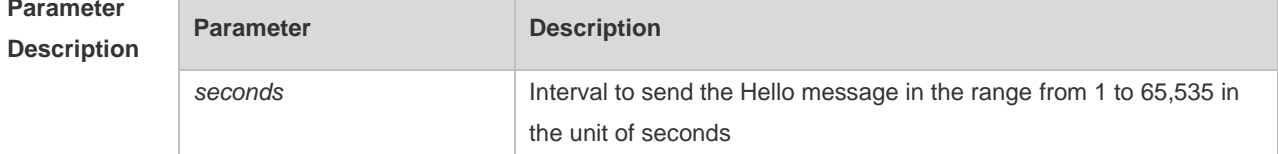

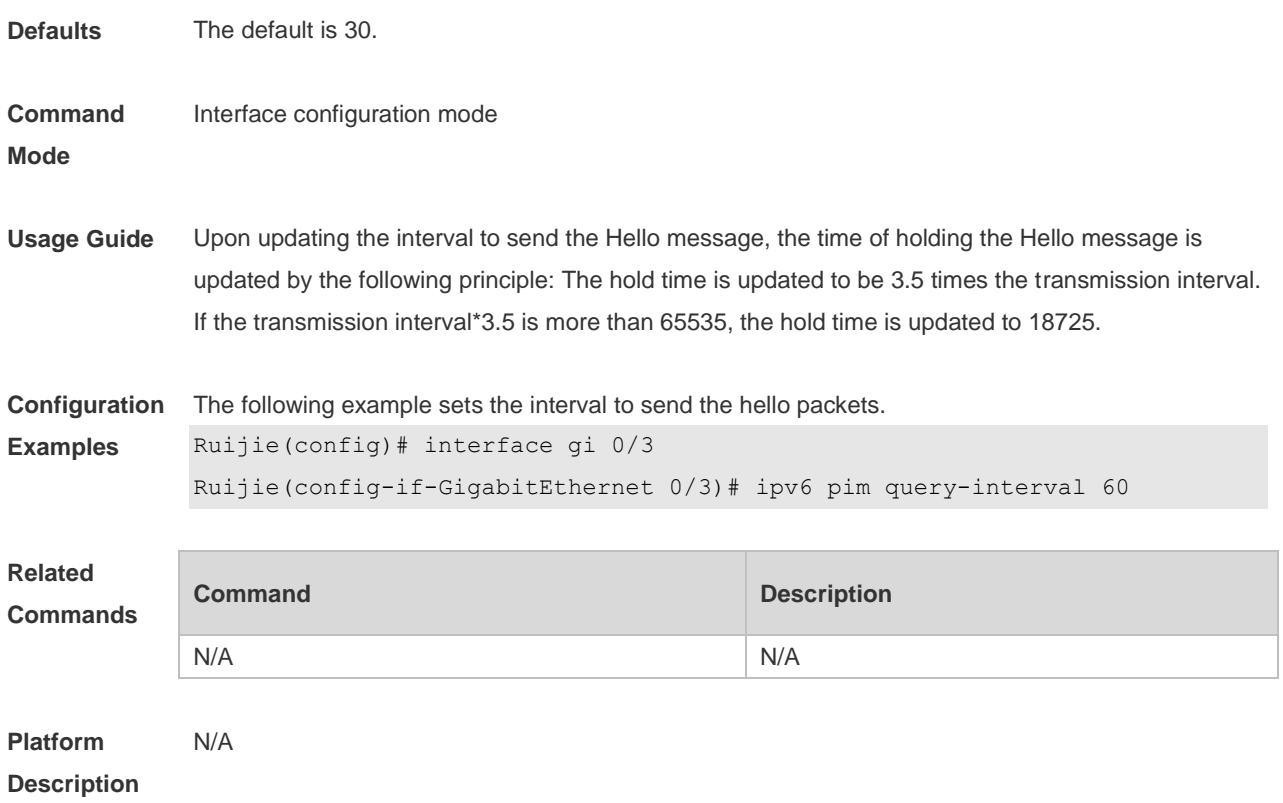

## **7.20 ipv6 pim register-checksum-wholepkt**

Use this command to calculate the checksum of the whole register packet. Use the **no** or **default** form of this command to restore the default setting. **ipv6 pim register-checksum-wholepkt** [ **group-list** *ipv6\_access-list* ] **no ipv6 pim register-checksum-wholepkt** [ **group-list** *ipv6\_access-list* ] **default ipv6 pim register-checksum-wholepkt** [ **group-list** *ipv6\_access-list* ]

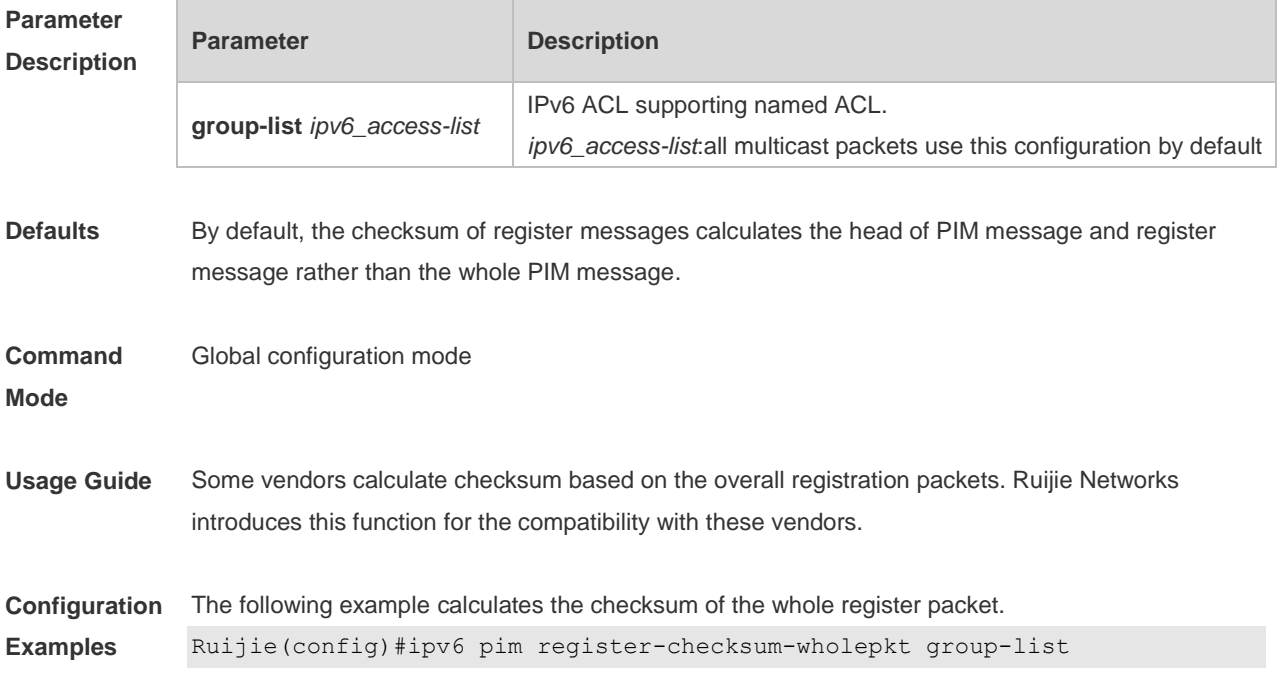

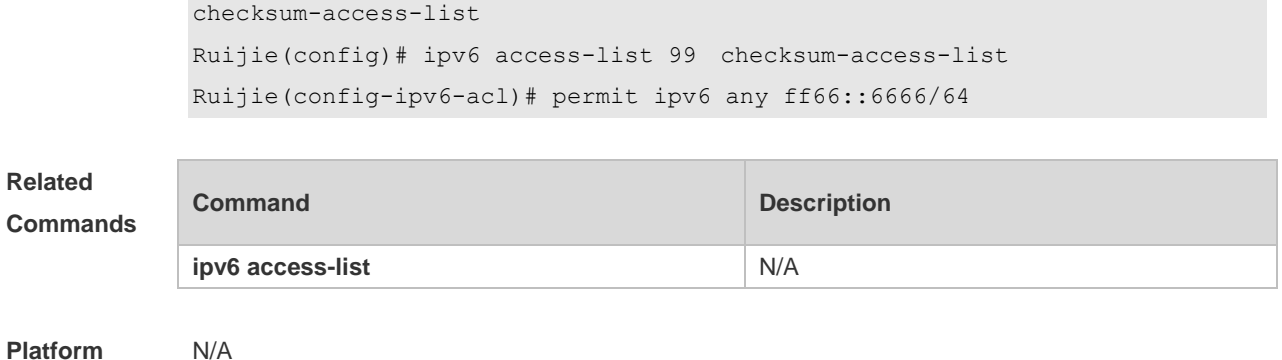

**Description**

## **7.21 ipv6 pim register-rate-limit**

Use this command to limit the rate of register packets. Use the **no** or **default** form of this command to restore the default setting. **ipv6 pim register-rate-limit** *rate* **no ipv6 pim register-rate-limit default ipv6 pim register-rate-limit**

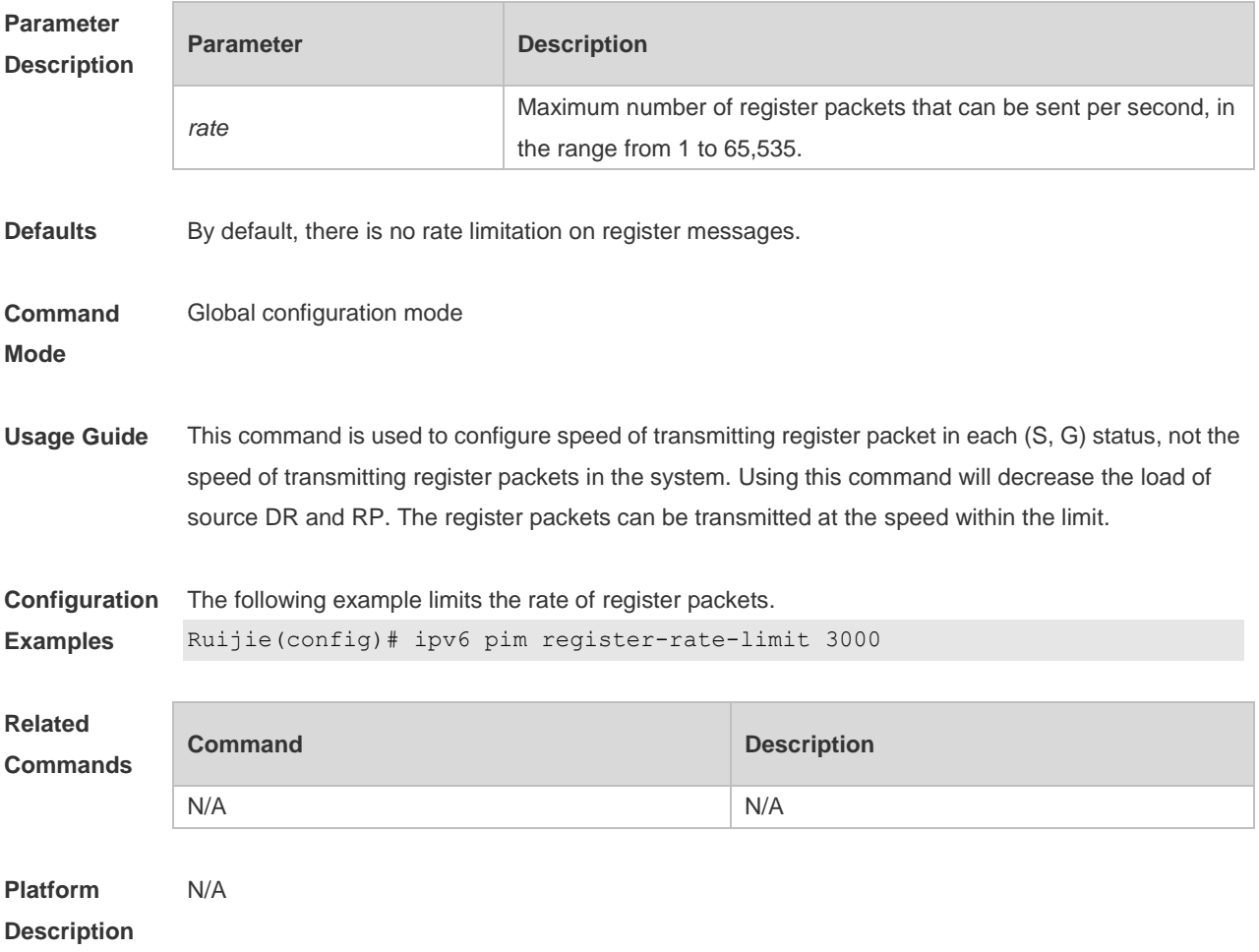

## **7.22 ipv6 pim register-rp-reachability**

Use this command to check RP reachability before sending register packets**.**  Use the **no** or **default** form of this command to restore the default setting. **ipv6 pim register-rp-reachability no ipv6 pim register-rp-reachability default ipv6 pim register-rp-reachability**

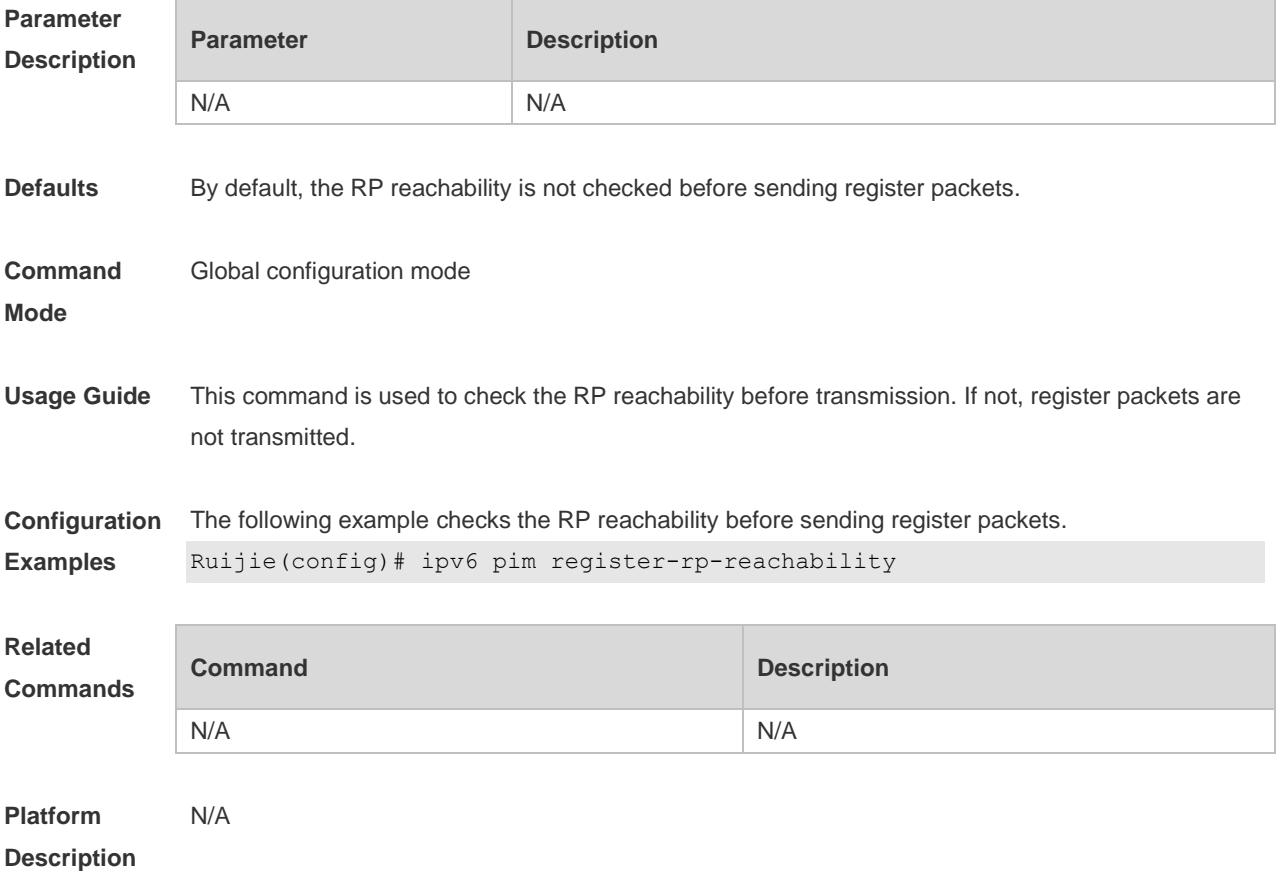

#### **7.23 ipv6 pim register-source**

Use this command to specify the source IPv6 address in the register packets. Use the **no** or **default** form of this command to restore the default setting. **ipv6 pim register-source** { *ipv6\_local\_address* | *interface-type interface-number* } **no ipv6 pim register-source default ipv6 pim register-source**

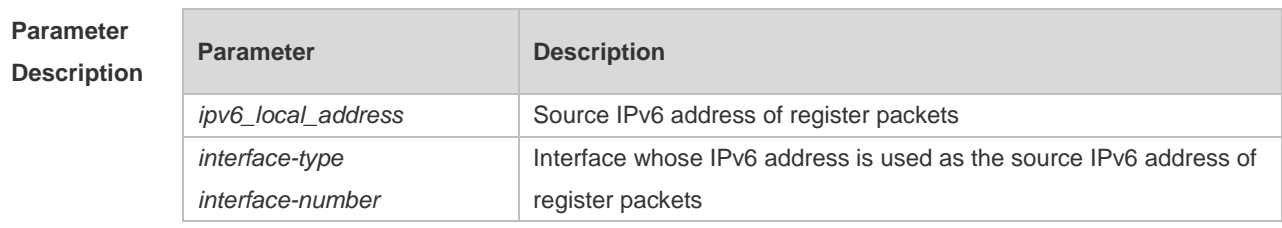

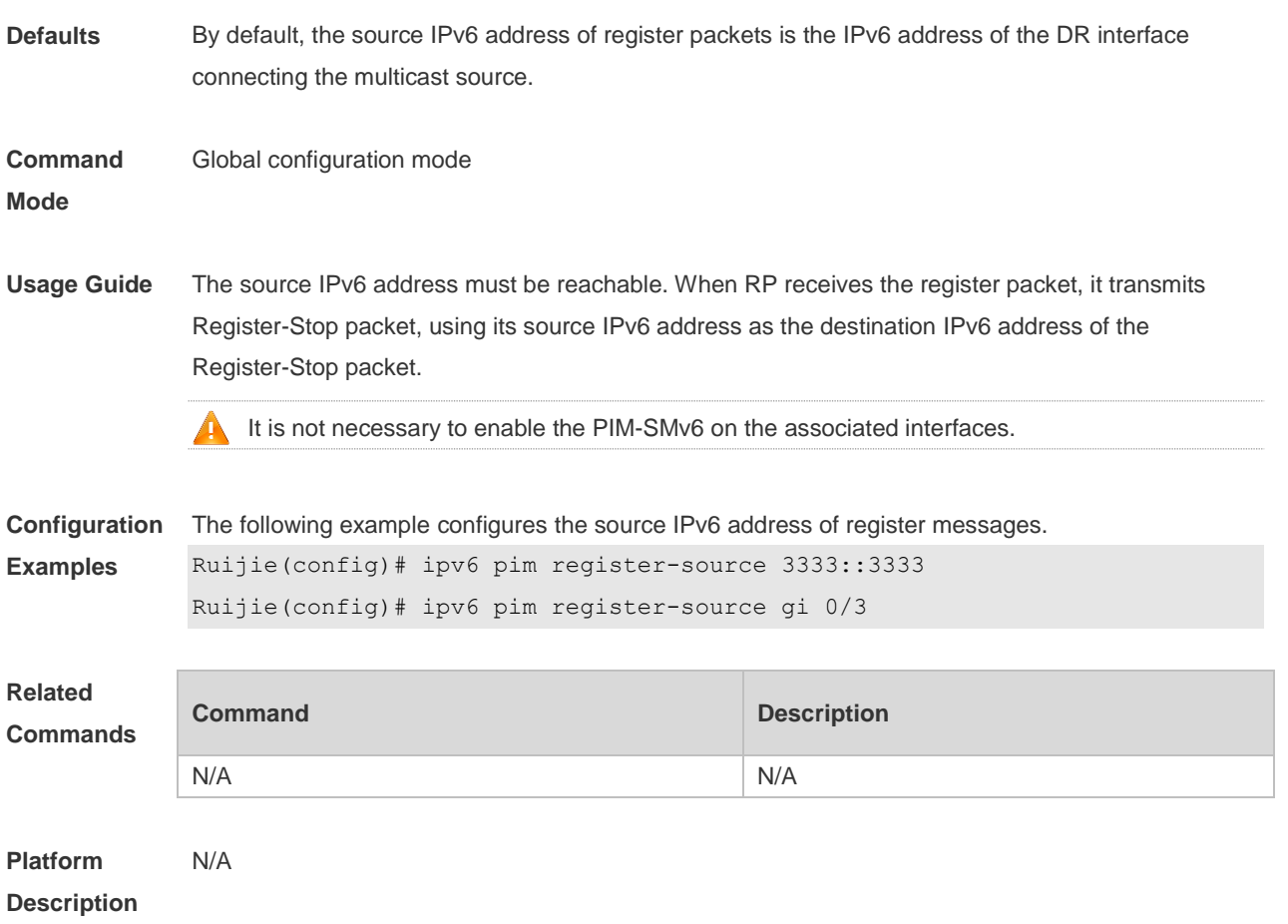

## **7.24 ipv6 pim register-suppression**

Use this command to set the register suppression time. Use the **no** or **default** form of this command to restore the default setting. **ipv6 pim register-suppression** *seconds* **no ipv6 pim register-suppression default ipv6 pim register-suppression**

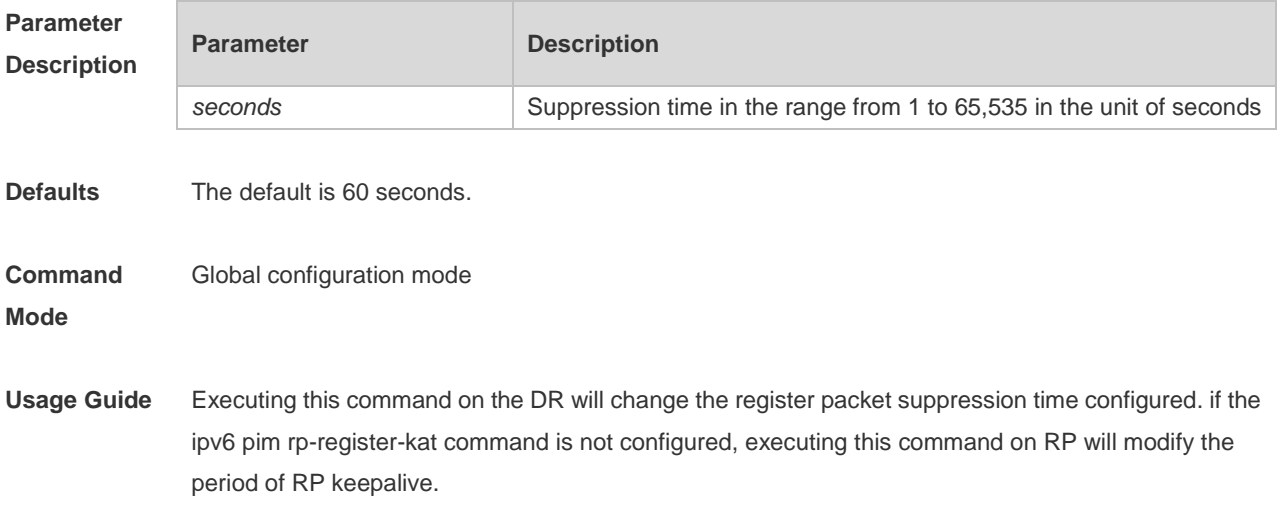

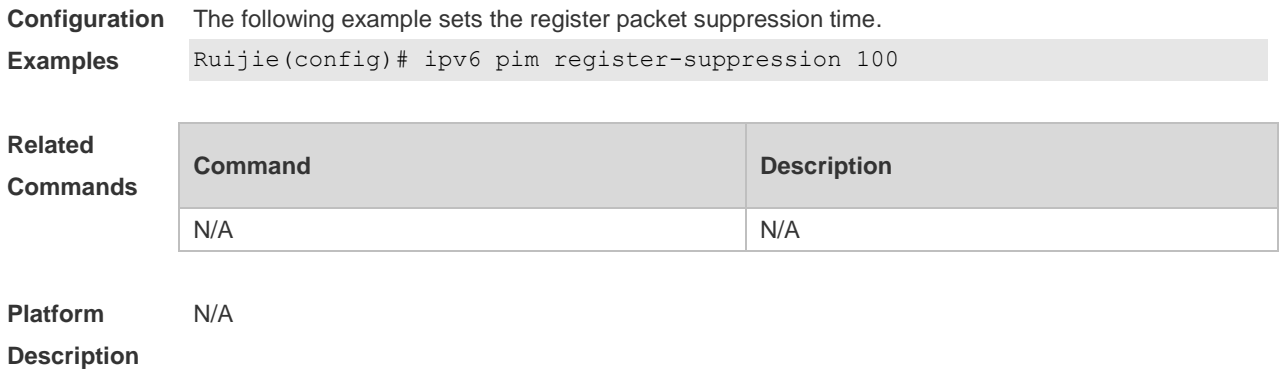

## **7.25 ipv6 pim rp embedded**

Use this command to enable the embedded RP function. Use the **no** or **default** form of this command to disable this function. **ipv6 pim rp embedded** [ **group-list** *ipv6\_acl\_name* ] **no ipv6 pim rp embedded default ipv6 pim rp embedded**

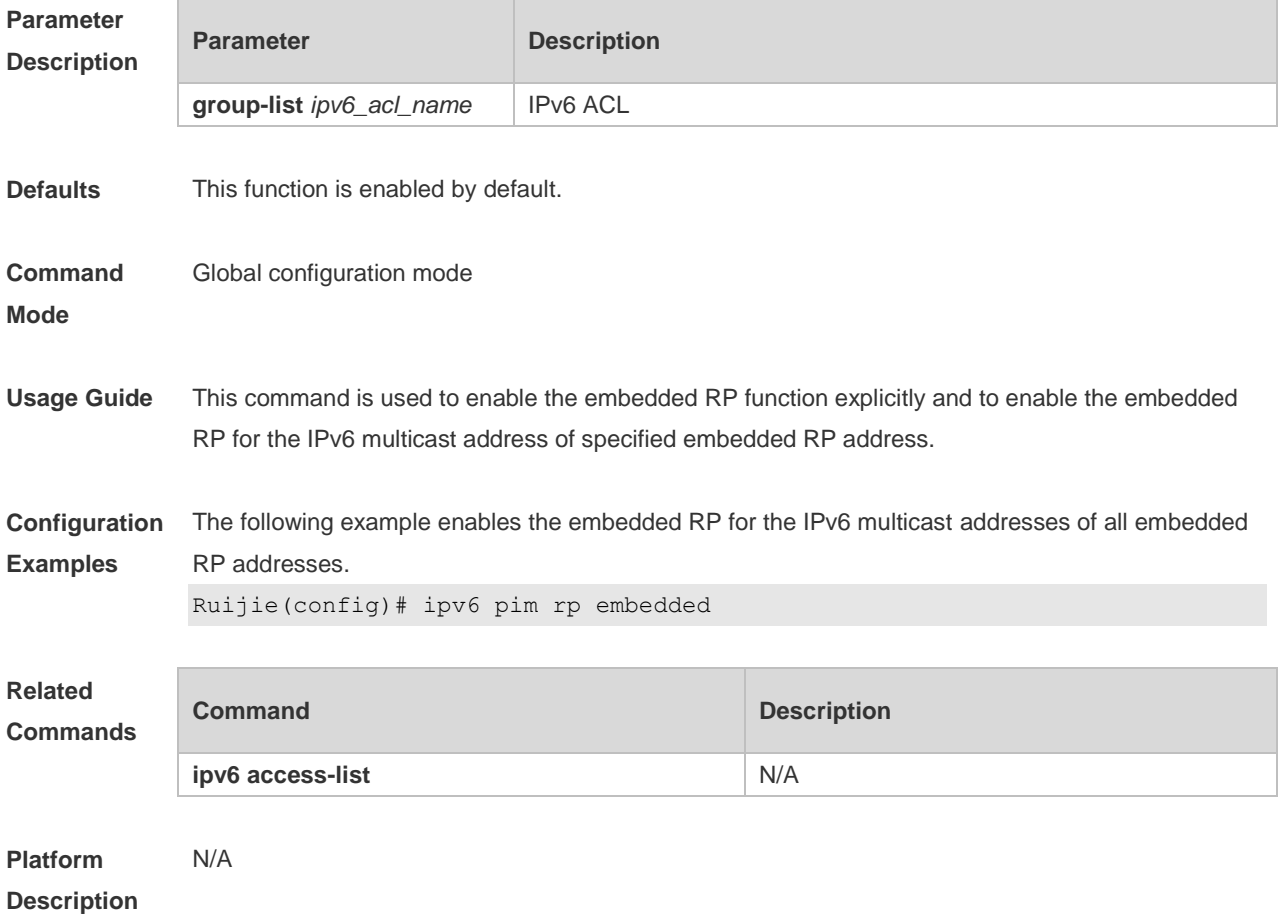

## **7.26 ipv6 pim rp-address**

Use this command to configure the static RP. Use the **no** or **default** form of this command to restore the default setting. **ipv6 pim rp-address** *ipv6***\_***rp-address* [ *ipv6\_access\_list* ] **no ipv6 pim rp-address** *ipv6\_rp-address* [ *ipv6\_access-list* ] **default ipv6 pim rp-address** *ipv6\_rp-address* [ *ipv6\_access-list* ]

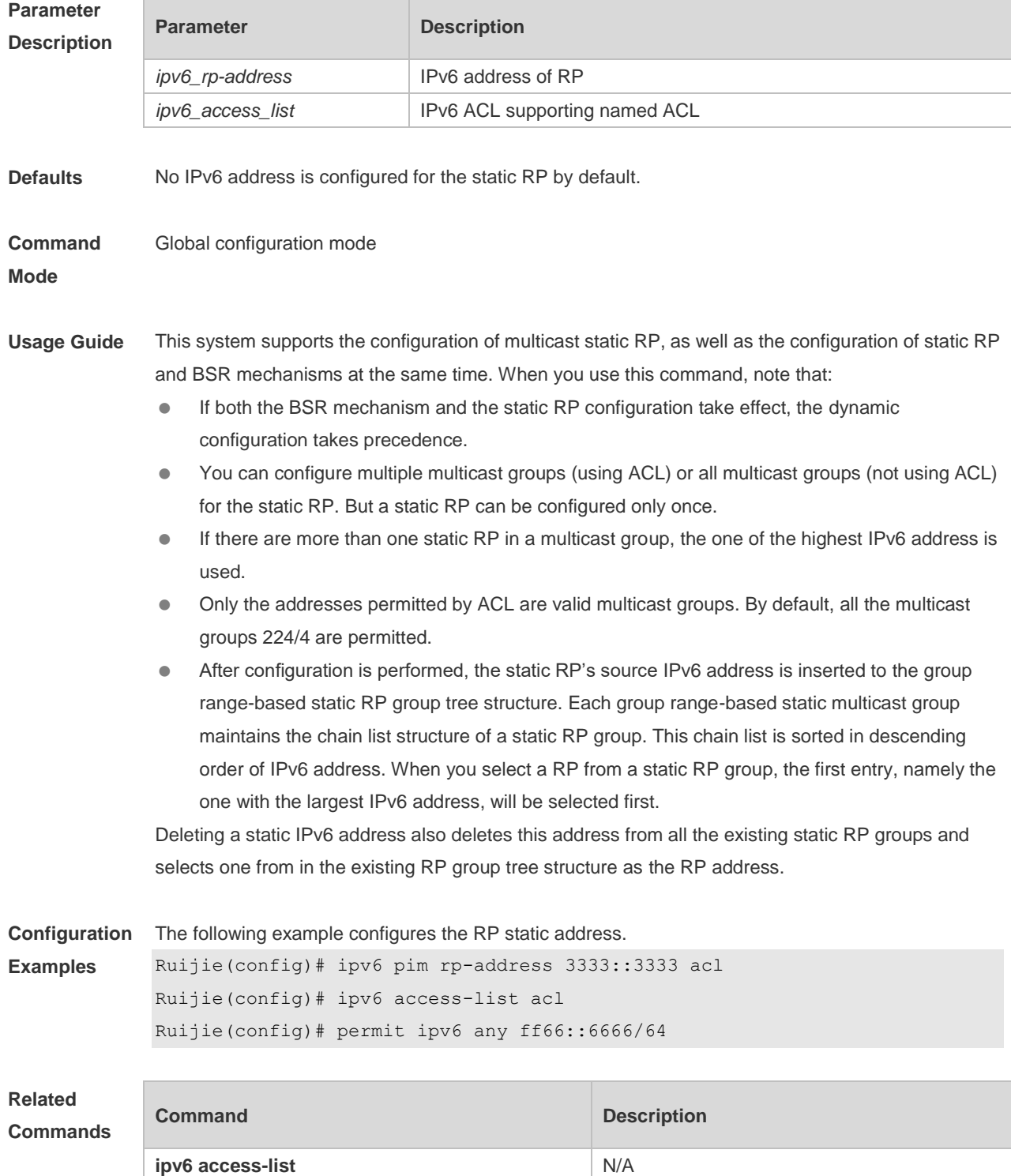

**Platform Description** N/A

## **7.27 ipv6 pim rp-candidate**

Use this command to configure the candidate RP (C-RP). Use the **no** or **default** form of this command to restore the default setting. **ipv6 pim rp-candidate** *interface-type interface-number* [ **priority** *priority-value* ] [ **interval** *interval-seconds* ] [ **group-list** *ipv6\_access-list* ] **no ipv6 pim rp-candidate** [ *interface-type interface-number* ] **default ipv6 pim rp-candidate** [ *interface-type interface-number* ]

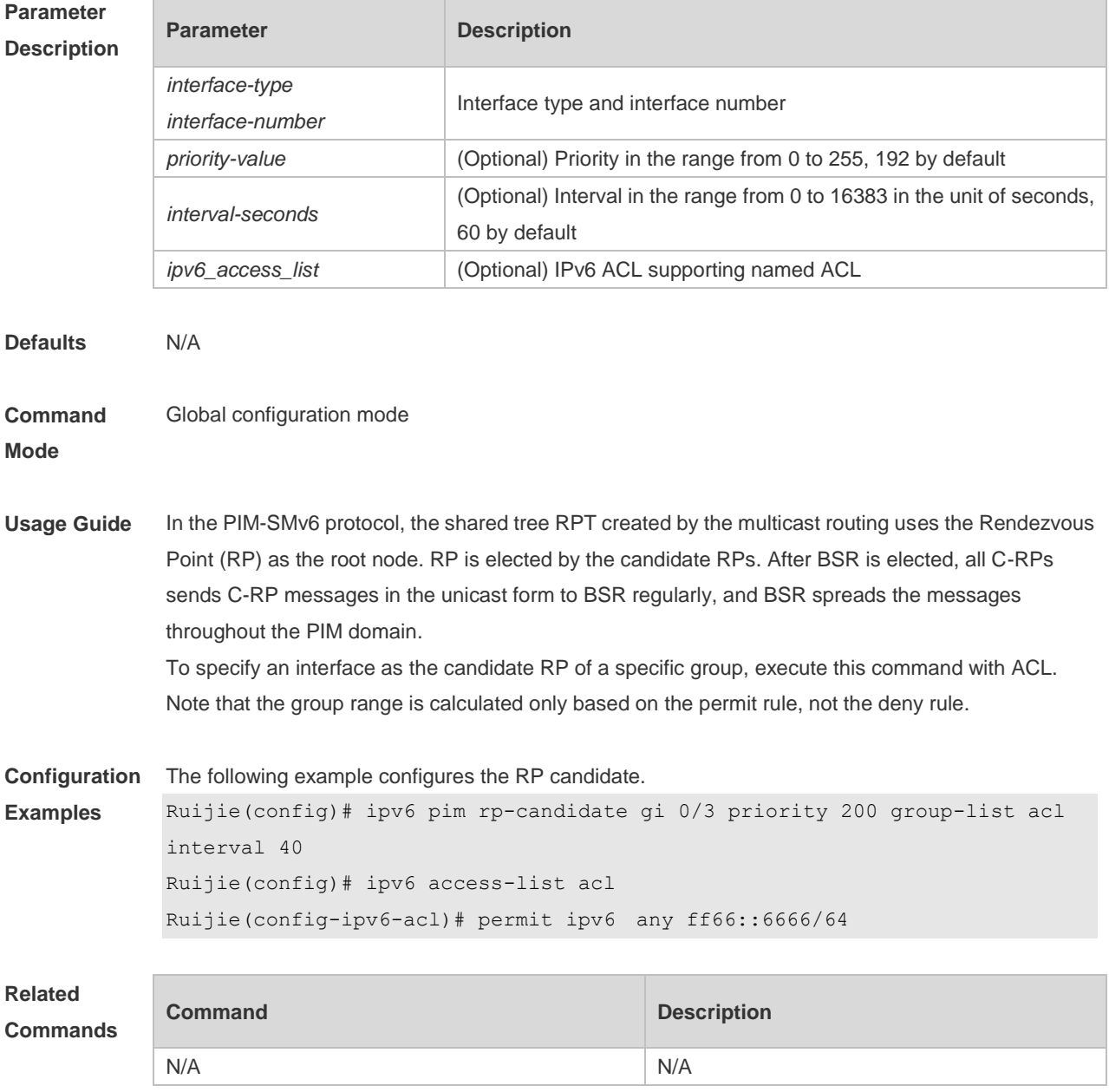

#### **Platform Description** N/A

## **7.28 ipv6 pim rp-register-kat**

Use this command to set the Keepalive Timer (KAT) of a (S, G) entry created by the register packet at the RP.

Use the **no** or **default** form of this command to restore the default setting. **ipv6 pim rp-register-kat** *seconds* **no ipv6 pim rp-register-kat**

**default ipv6 pim rp-register-kat**

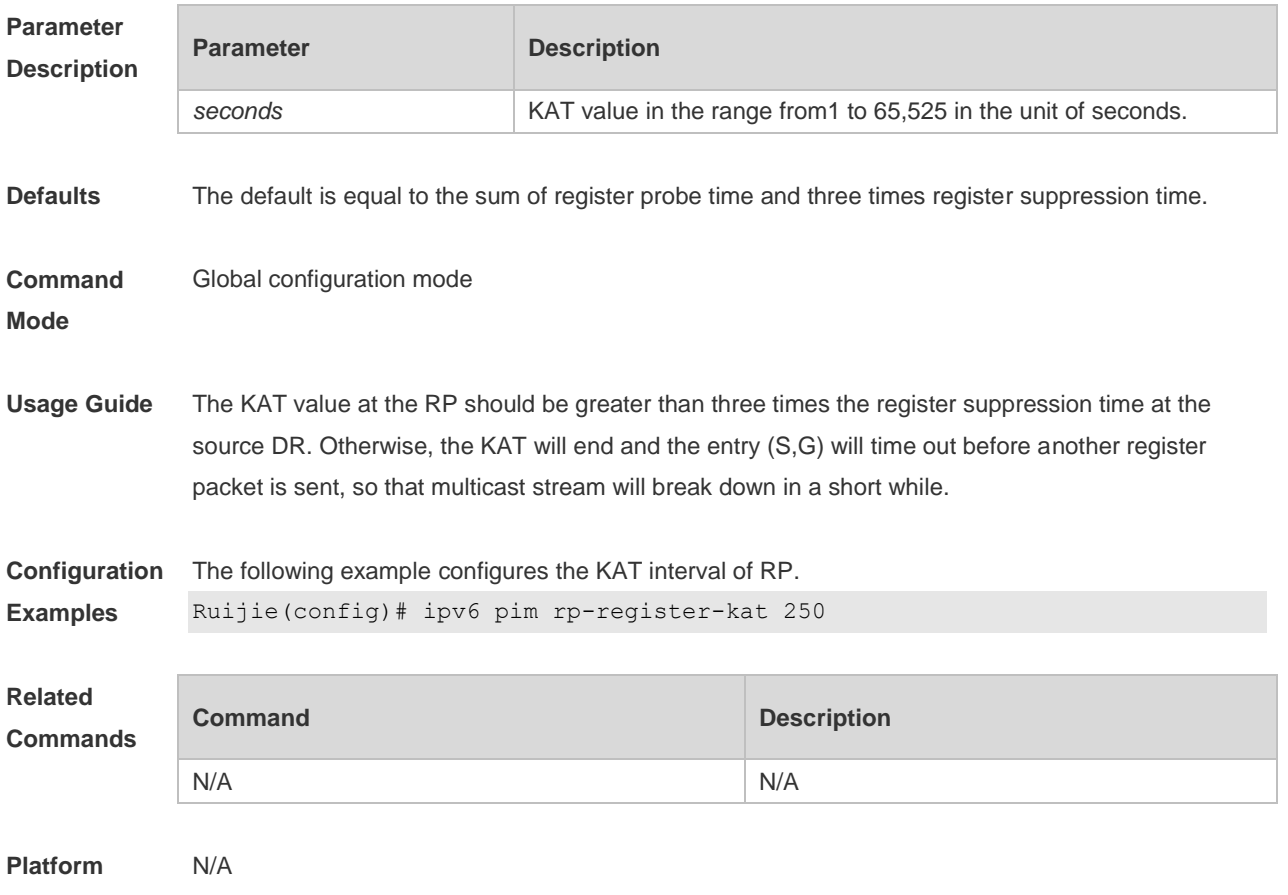

**Description**

## **7.29 ipv6 pim sparse-mode**

Use this command to enable PIM-SMv6 on the interface. Use the **no** or **default** form of this command to restore the default setting. **ipv6 pim sparse-mode no ipv6 pim sparse-mode default ipv6 pim sparse-mode**

f.

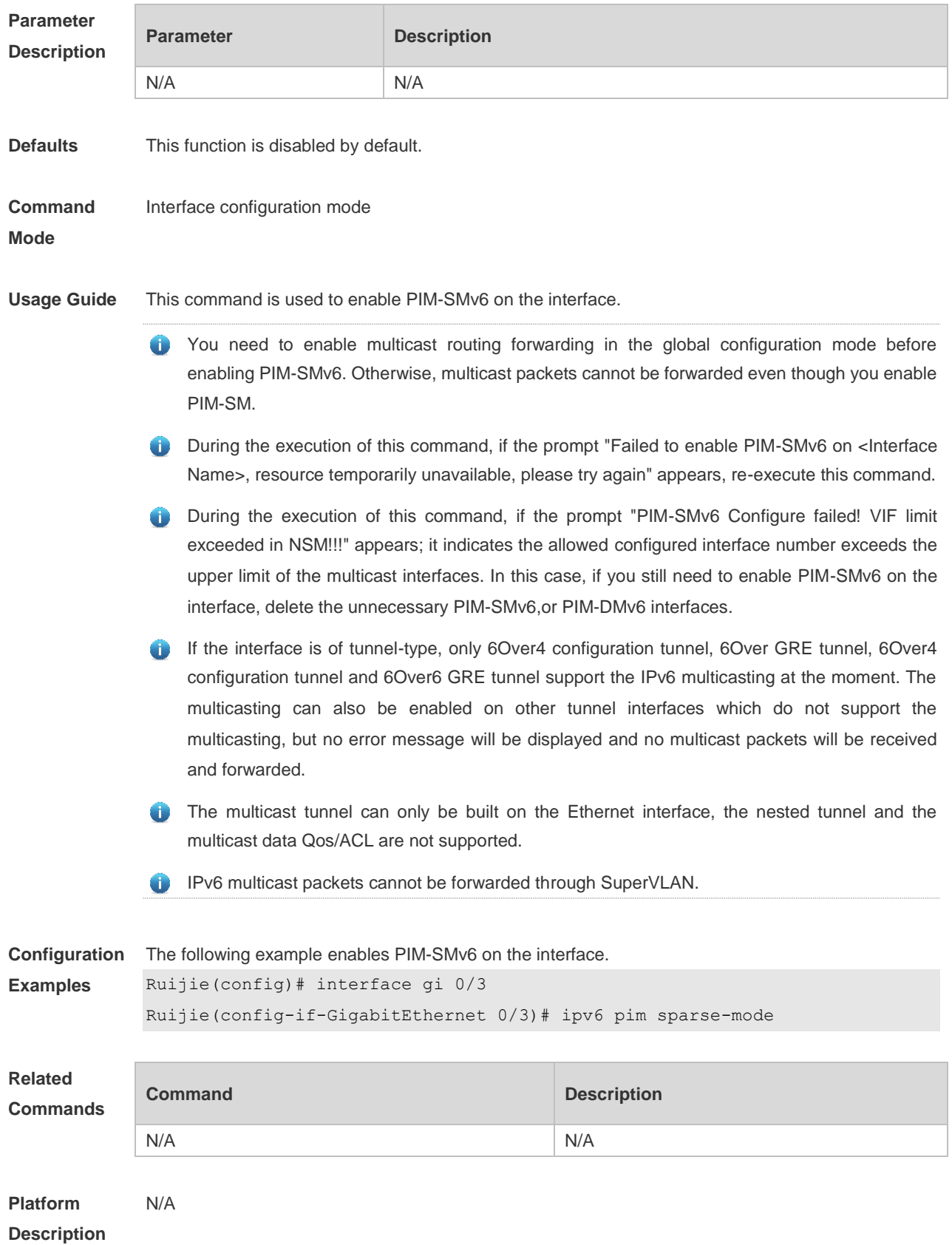

## **7.30 ipv6 pim spt-threshold**

Use this command to enable SPT switch. Use the **no** or **default** form of this command to restore the default setting. **ipv6 pim spt-threshold** [**group-list** *ipv6\_access-list* ] **no ipv6 pim spt-threshold** [ **group-list** *ipv6\_access-list* ] **default ipv6 pim spt-threshold** [ **group-list** *ipv6\_access-list* ]

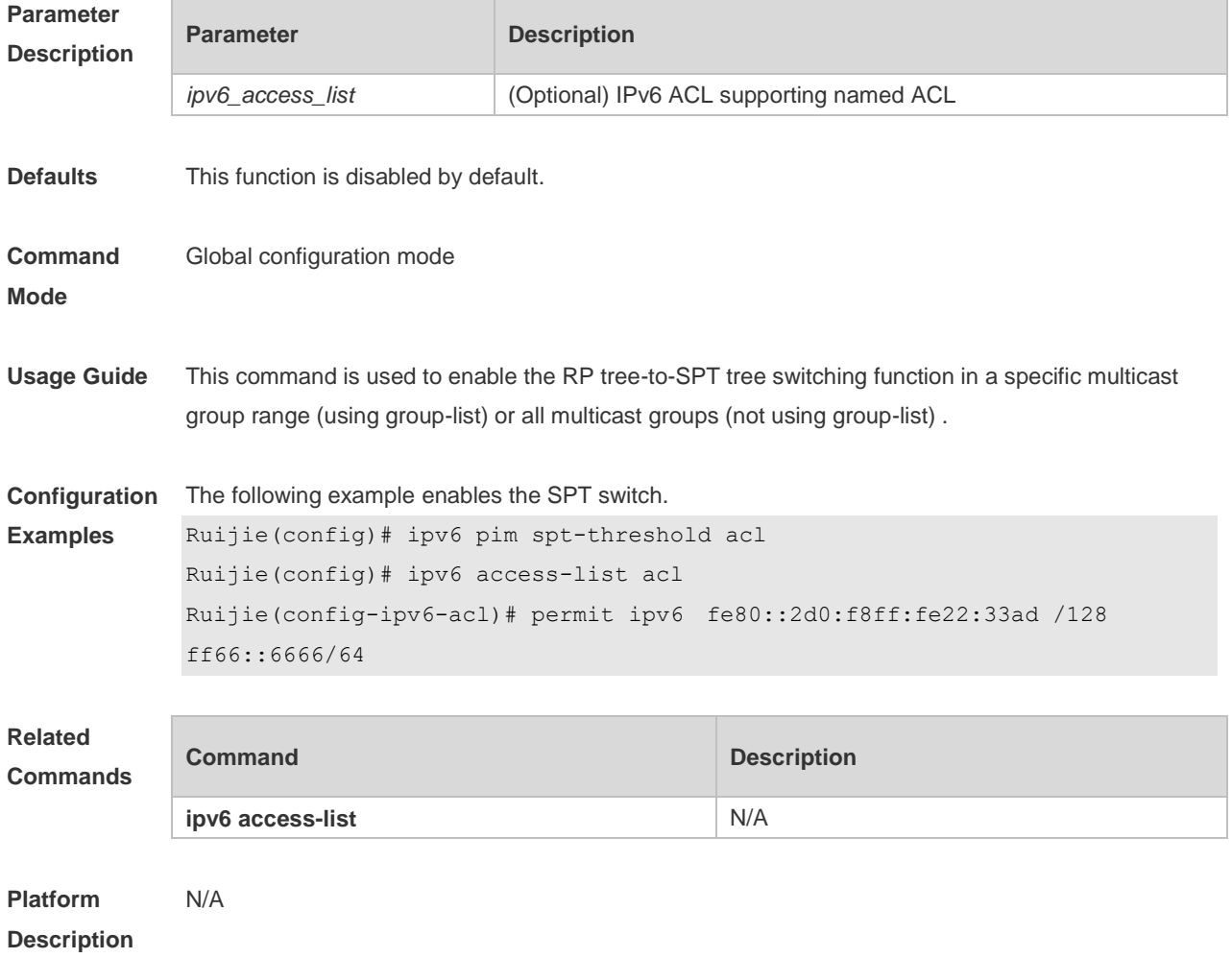

#### **7.31 ipv6 pim ssm**

Use this command to enable SSM and set the SSM group address range. Use the **no** or **default** form of this command to restore the default setting. **ipv6 pim ssm** { **default** *|* **range** *ipv6\_access-list* } **no ipv6 pim ssm default ipv6 pim ssm**

**Parameter Description Parameter Description**
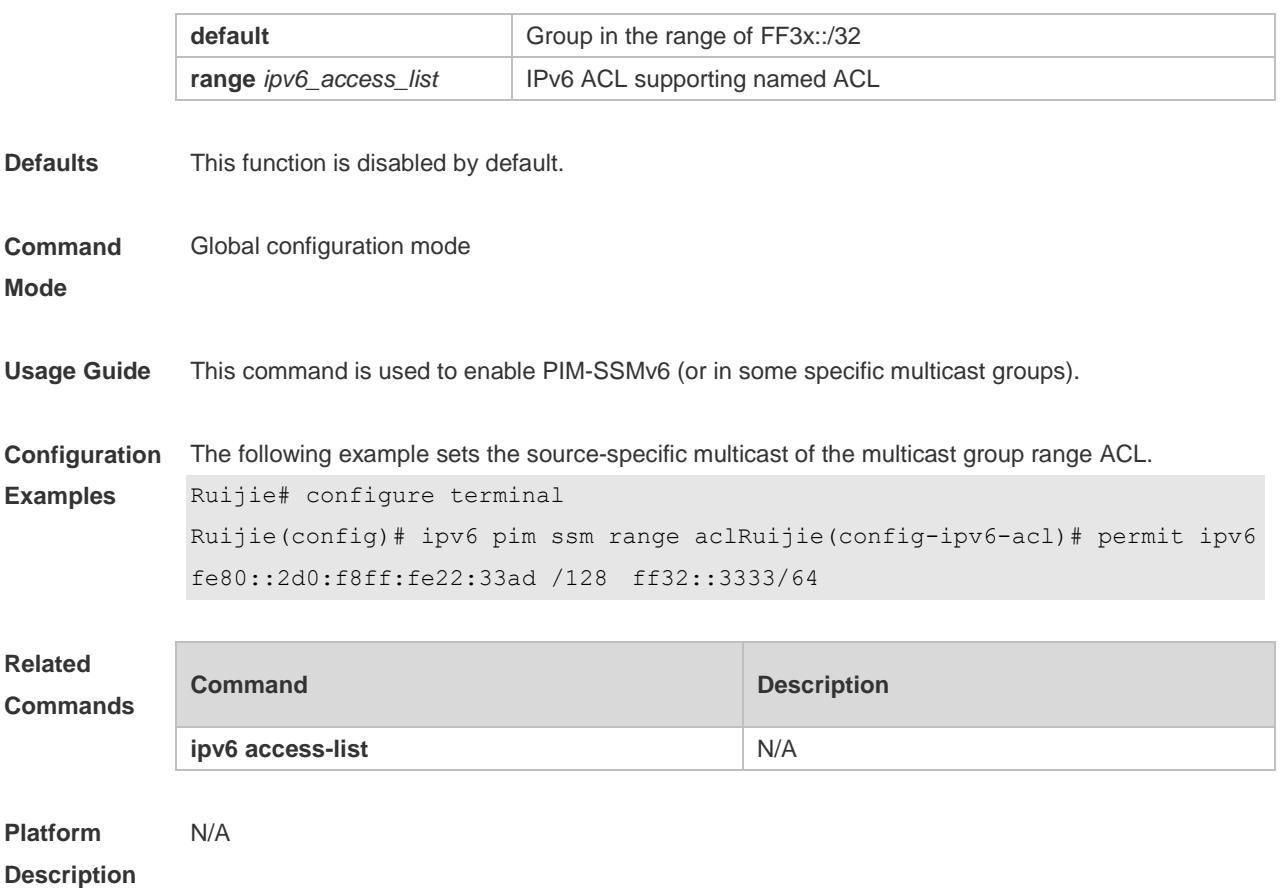

### **7.32 ipv6 pim static-rp-preferred**

Use this command to configure a higher priority for static RP over the C-RP. Use the **no** or **default** form of this command to restore the default setting. **ipv6 pim static-rp-preferred no ipv6 pim static-rp-preferred default ipv6 pim static-rp-preferred**

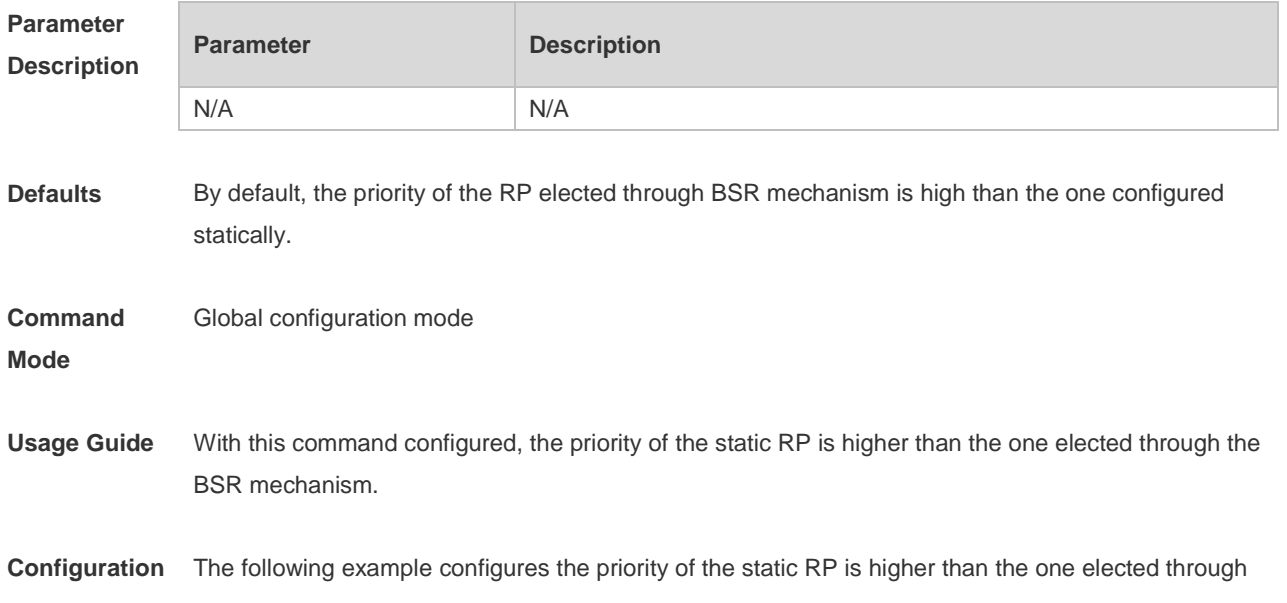

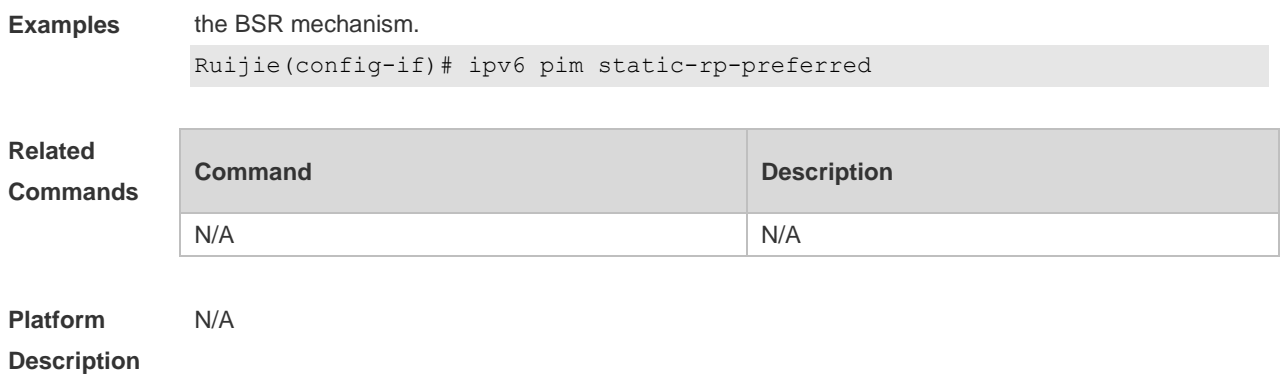

# **7.33 ipv6 pim triggered-hello-delay**

Use this command to configure Triggered-Hello-Delay time on the interface. Use the **no** or **default** form of this command to restore the default setting. **ipv6 pim triggered-hello-delay** *seconds* **no ipv6 pim triggered-hello-delay default ipv6 pim triggered-hello-delay**

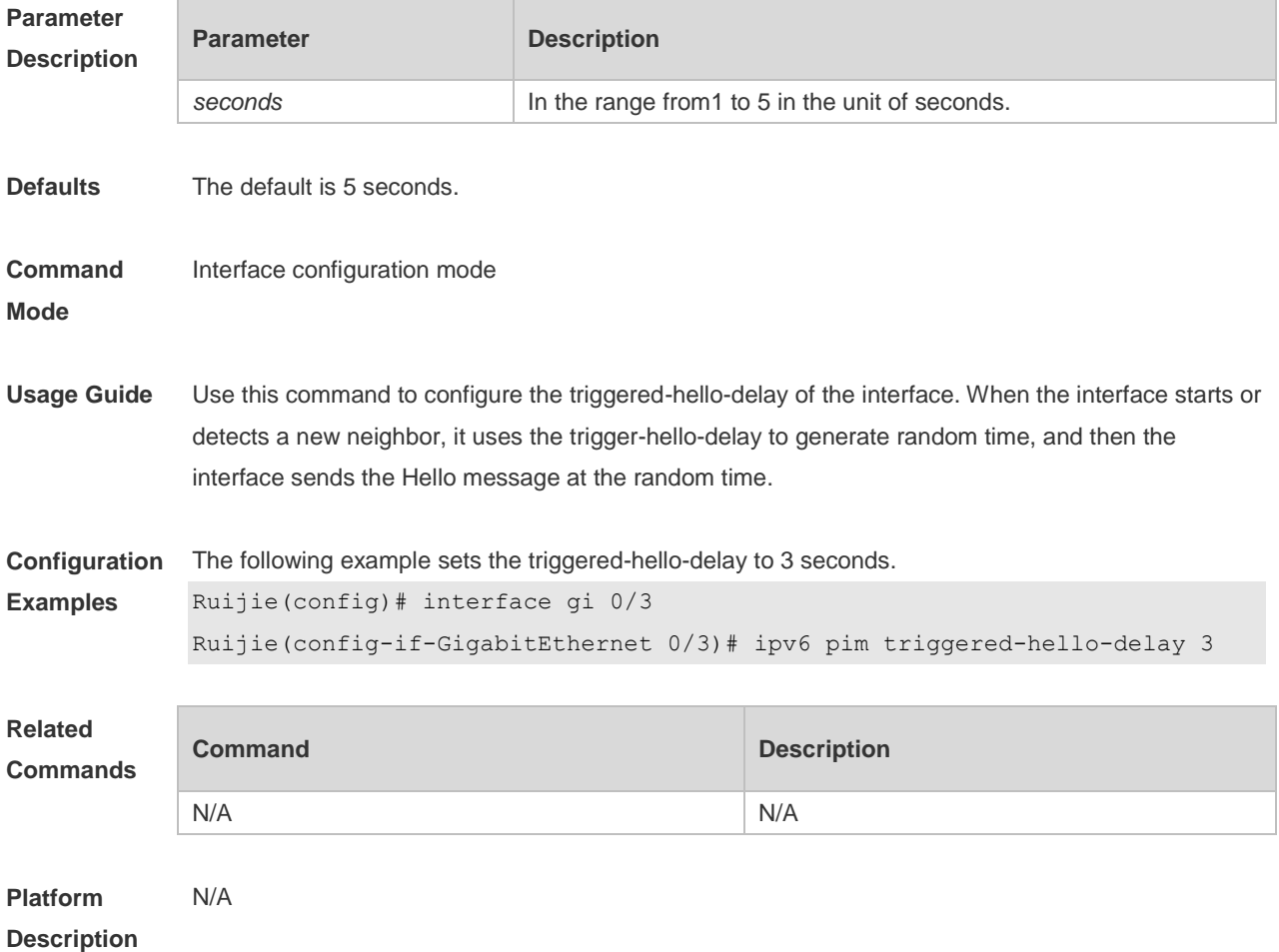

# **7.34 show debugging**

Use this command to display the debugging status. **show debugging**

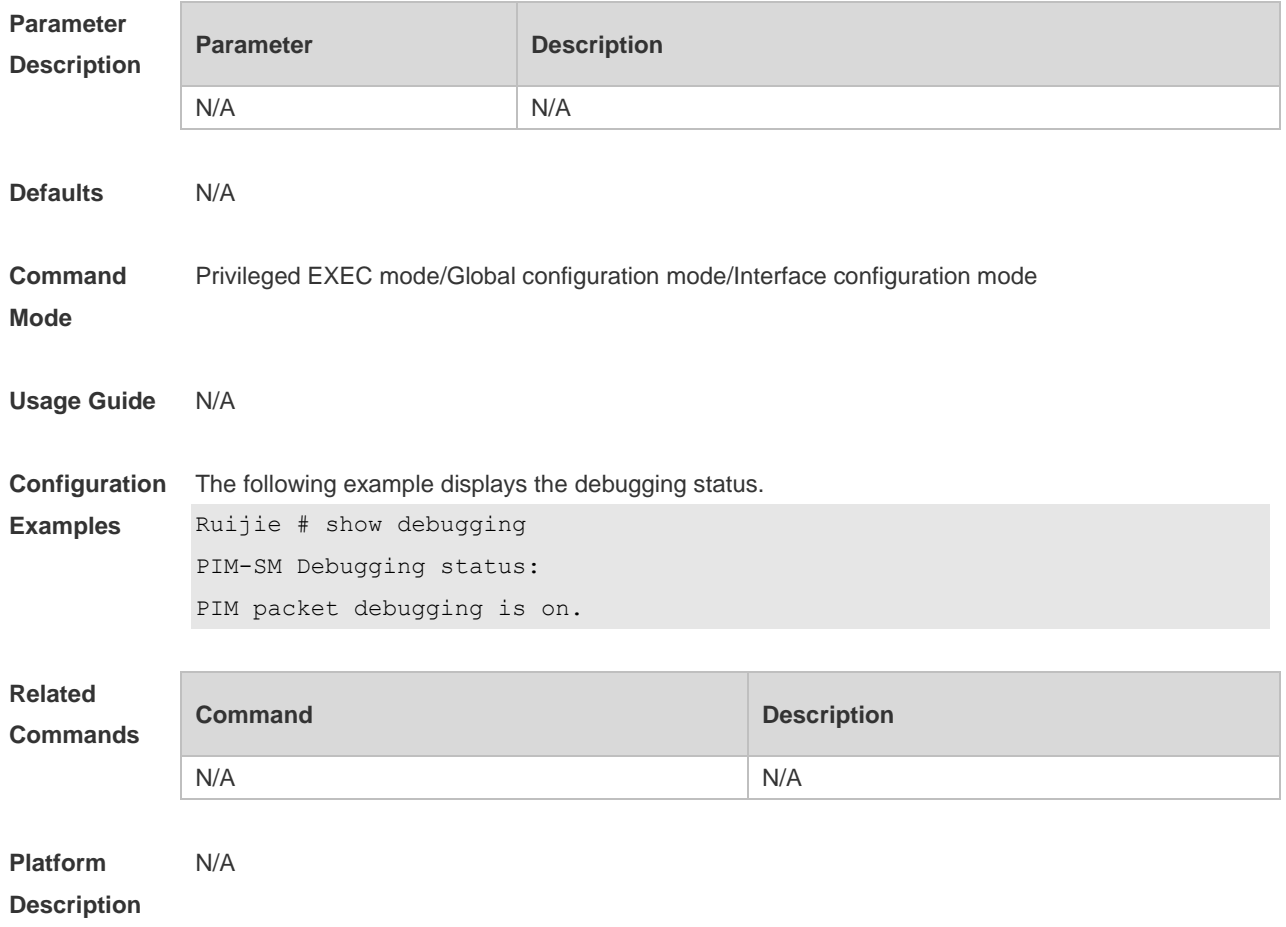

# **7.35 show ipv6 pim sparse-mode bsr-router**

Use this command to display the BSR information. **show ipv6 pim sparse-mode bsr-router**

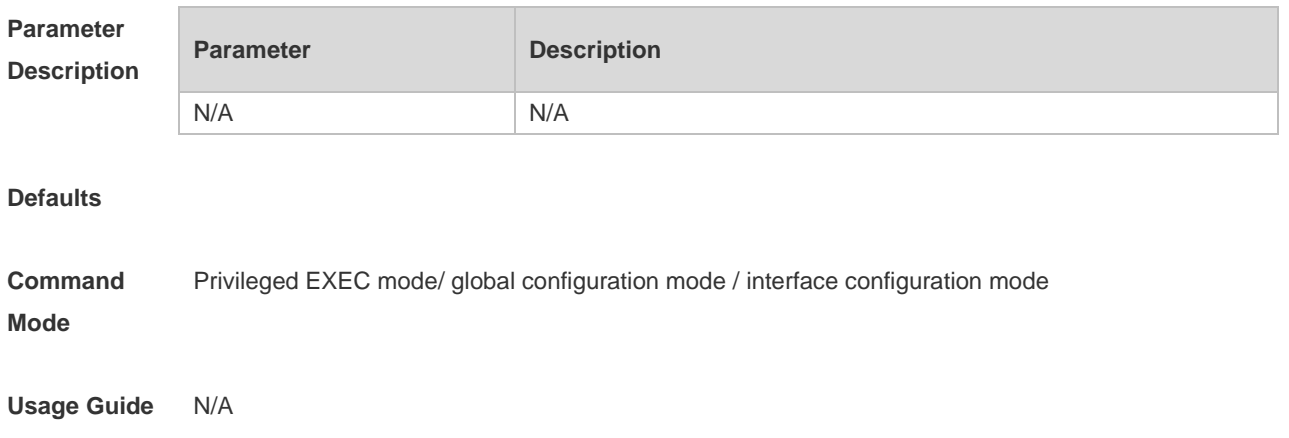

**Configuration Examples** The following example displays BSR information. Ruijie# show ipv6 pim sparse-mode bsr-router PIMv2 Bootstrap information This system is the Bootstrap Router (BSR) BSR address: 3333::8888 Uptime:00:03:31, BSR Priority: 64, Hash mask length: 126 Next bootstrap message in 00:00:47 Role: Candidate BSR Priority: 64, Hash mask length: 126 State: Elected BSR Candidate RP: 3333::8888(GigabitEthernet 0/5) Advertisement interval 60 seconds Next Cand\_RP\_advertisement in 00:00:37

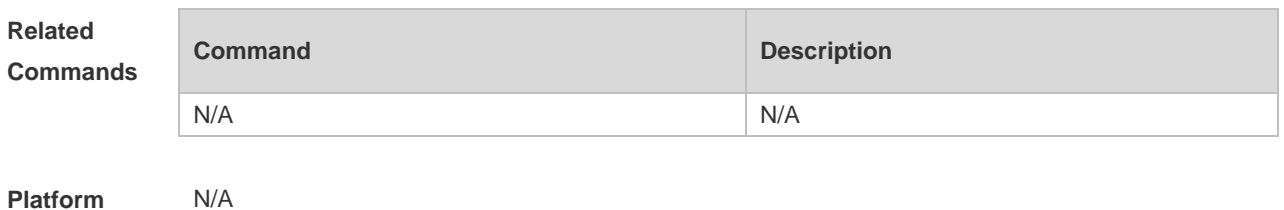

#### **Platform Description**

#### **7.36 show ipv6 pim sparse-mode interface**

Use this command to display PIM-SMv6 interface information. **show ipv6 pim sparse-mode interface** [ *interface-type interface-number* ] [ **detail** ]

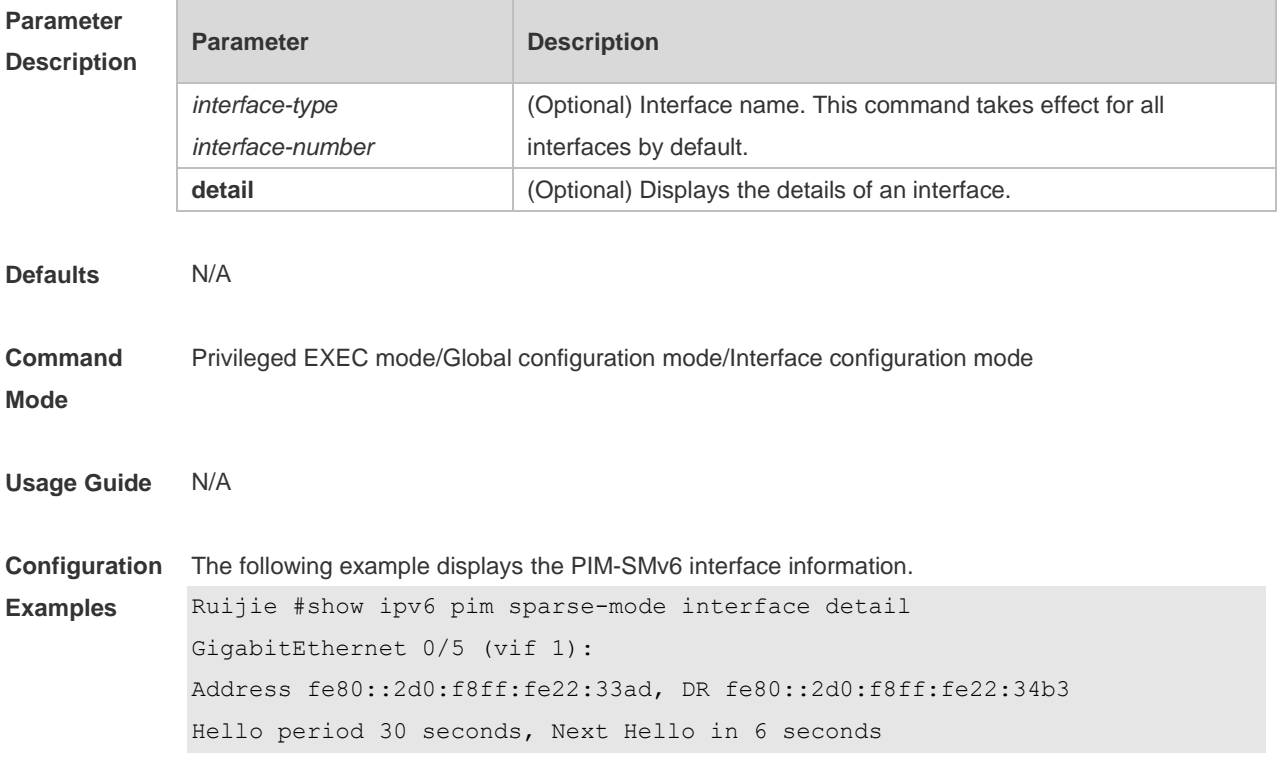

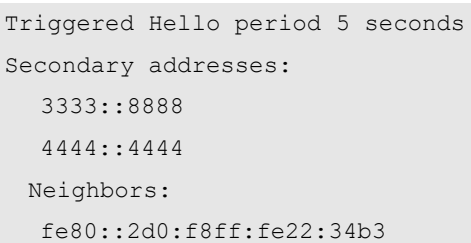

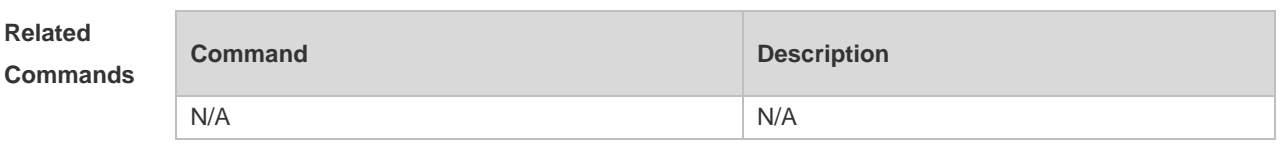

**Platform Description** N/A

# **7.37 show ipv6 pim sparse-mode local-members**

Use this command to display the local MLD information on the PIM-SMv6 interface. **show ipv6 pim sparse-mode local-members** [ *interface-type interface-number* ]

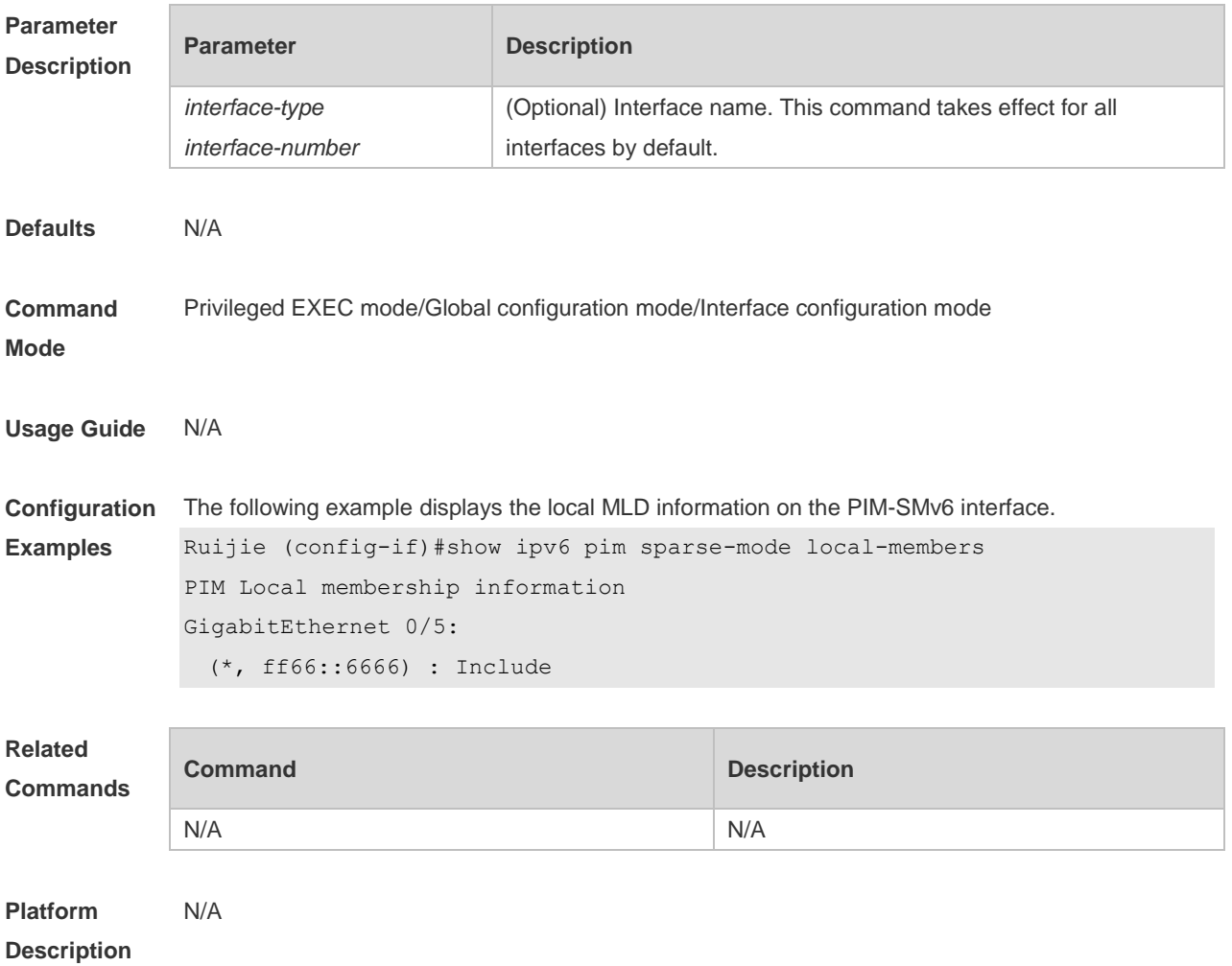

# **7.38 show ipv6 pim sparse-mode mroute**

Use this command to display the PIM-SMv6 routing information. **show ipv6 pim sparse-mode mroute** [ *group-or-source-address* [ *group-or-source-address* ] ]

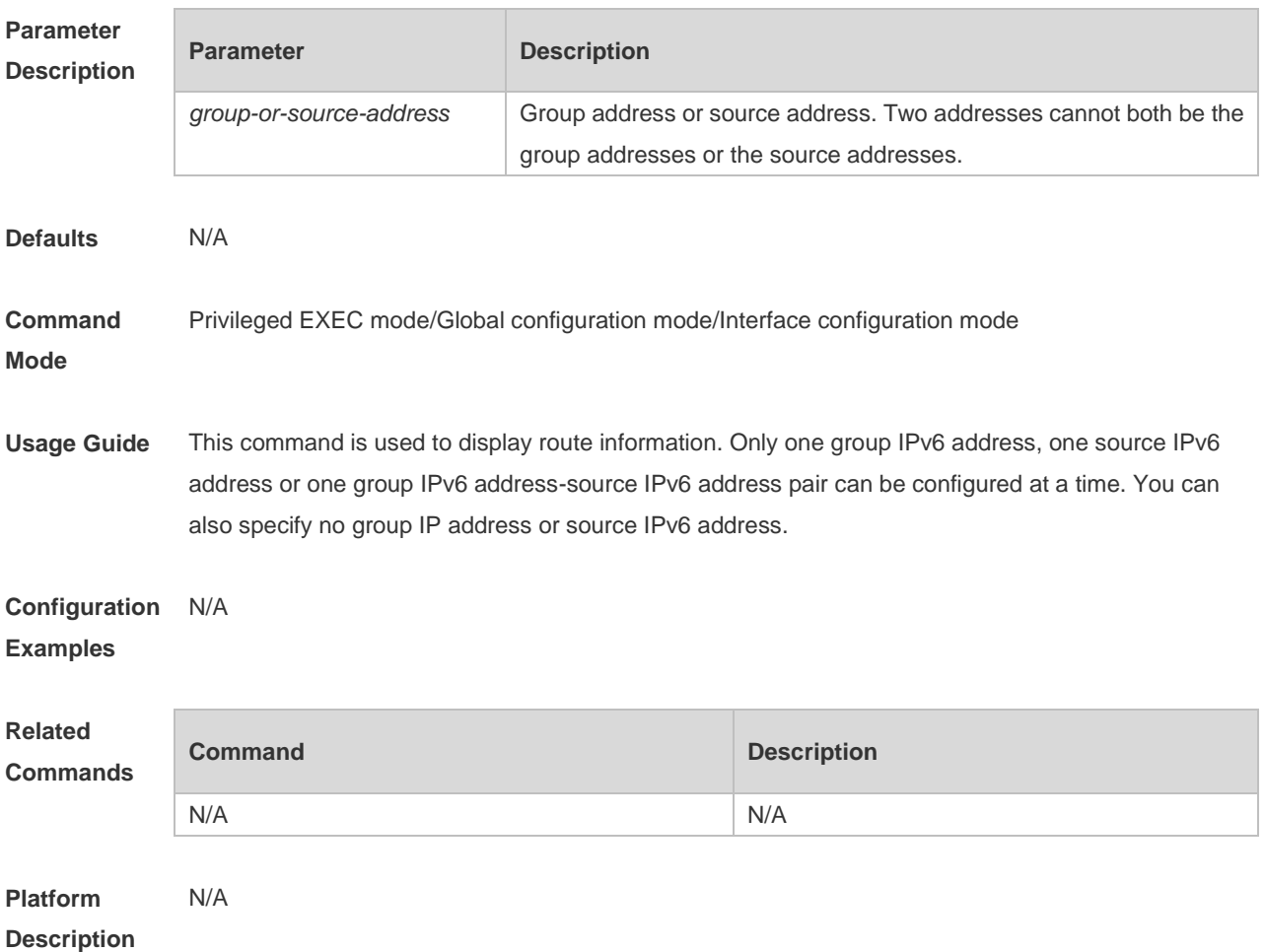

### **7.39 show ipv6 pim sparse-mode neighbor**

Use this command to display the neighbor information. **show ipv6 pim sparse-mode neighbor** [ **detail** ]

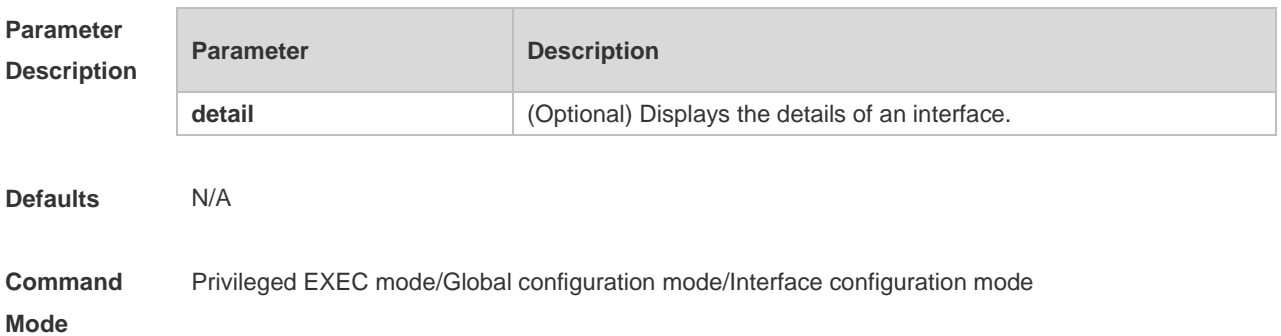

#### **Usage Guide**

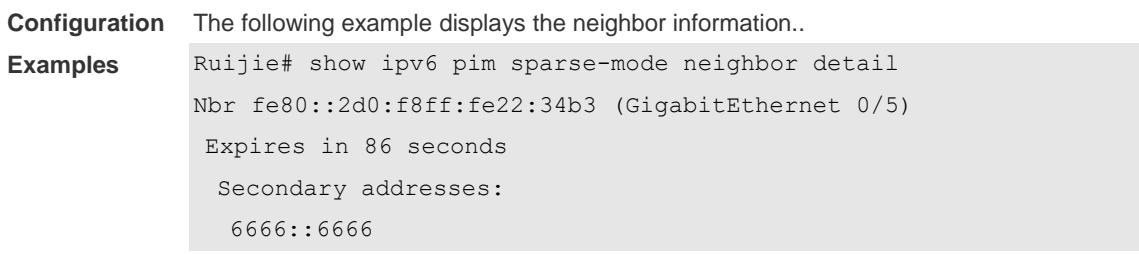

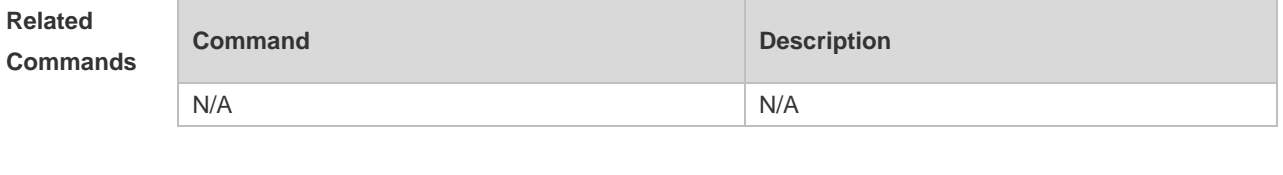

**Platform Description** N/A

# **7.40 show ipv6 pim sparse-mode nexthop**

Use this command to display the next hop information, including the interface ID, address and metric. **show ipv6 pim sparse-mode nexthop**

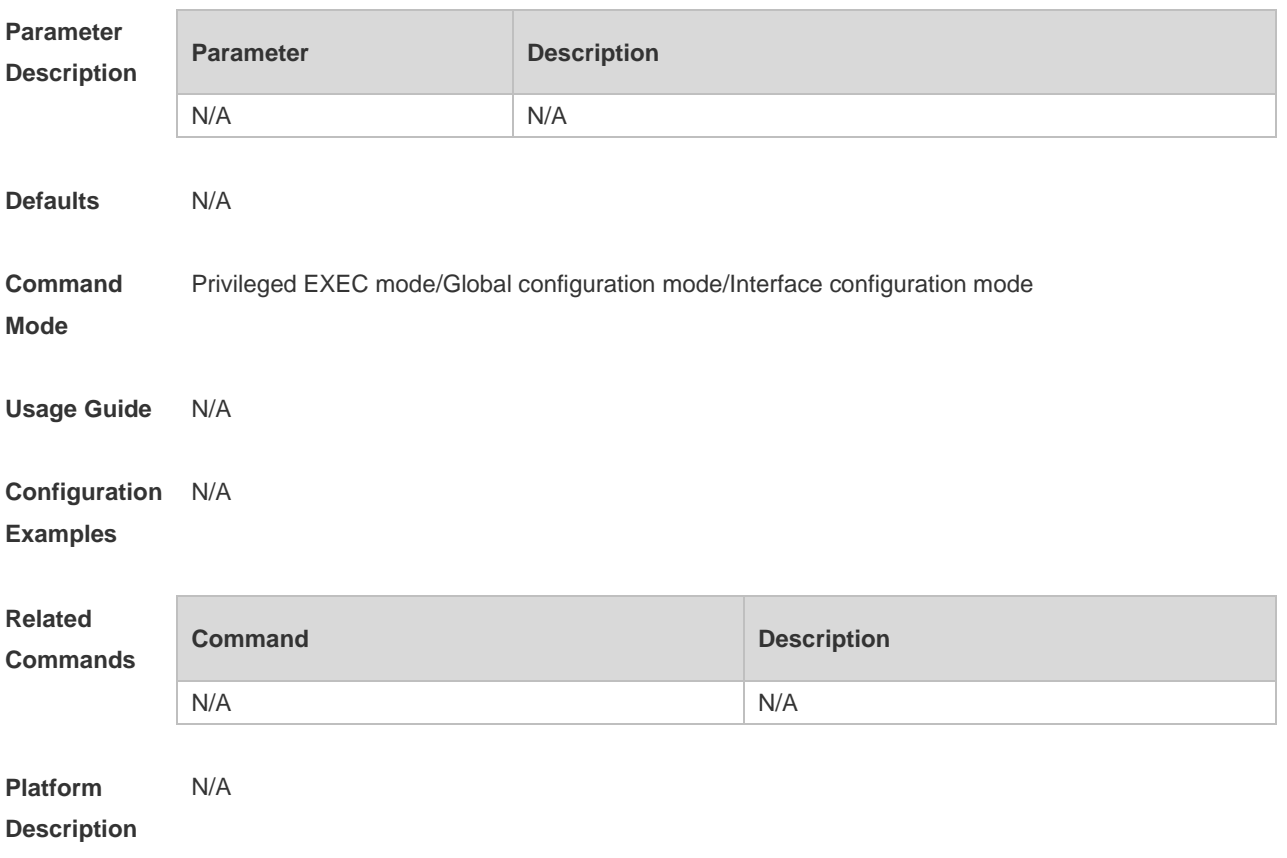

# **7.41 show ipv6 pim sparse-mode rp mapping**

Use this command to display the information on all RPs and the multicast groups they serve. **show ipv6 pim sparse-mode rp mapping**

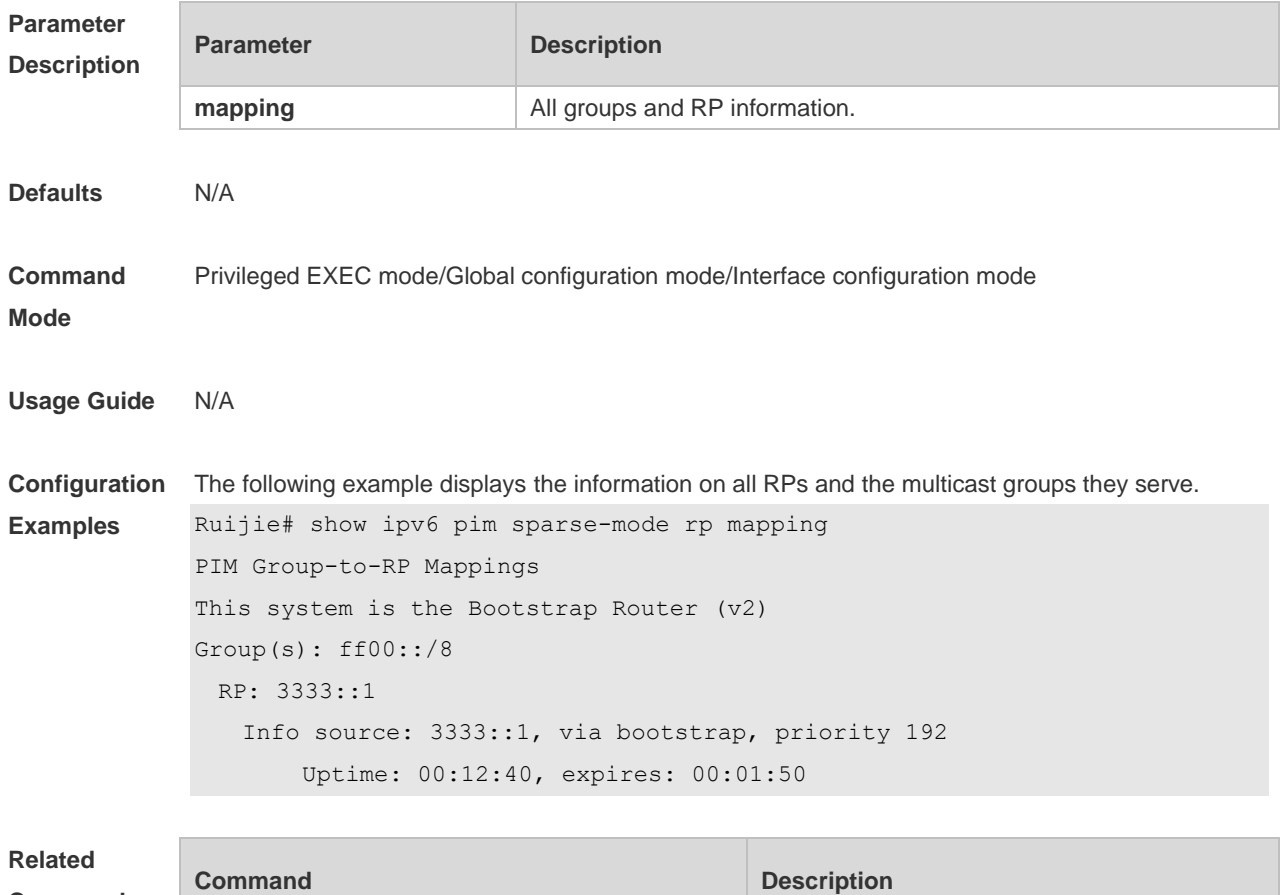

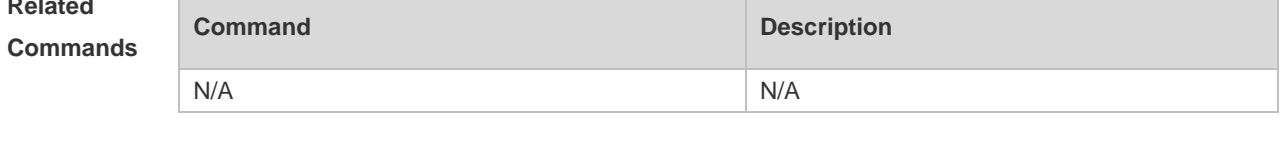

**Platform Description** N/A

#### **7.42 show ipv6 pim sparse-mode rp-hash**

Use this command to display the RP information corresponding to the group address. **show ipv6 pim sparse-mode rp-hash** *ipv6-group-address*

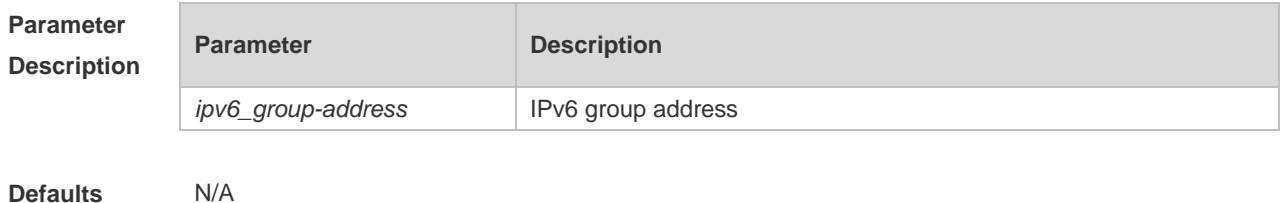

7-32

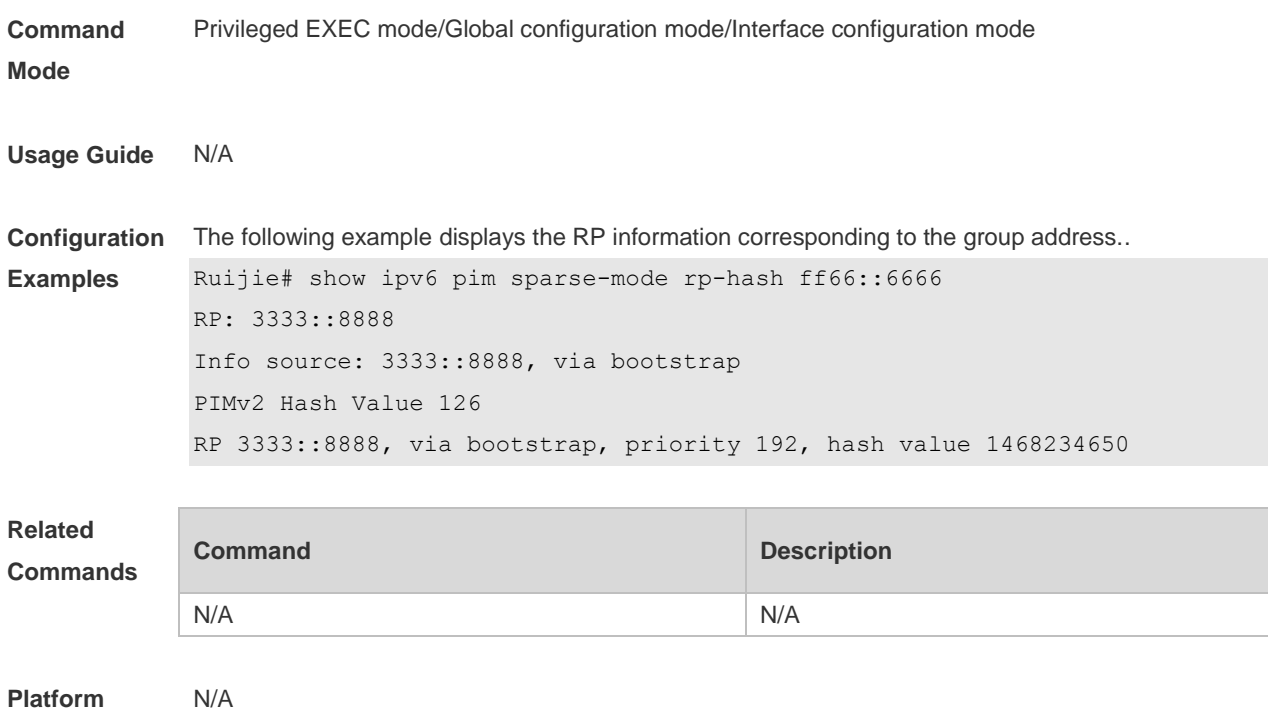

#### **Description**

# **7.43 show ipv6 pim sparse-mode track**

Use this command to display the number of sent and received PIM packets during the period from the beginning of the statistics till now.

**show ipv6 pim sparse-mode track**

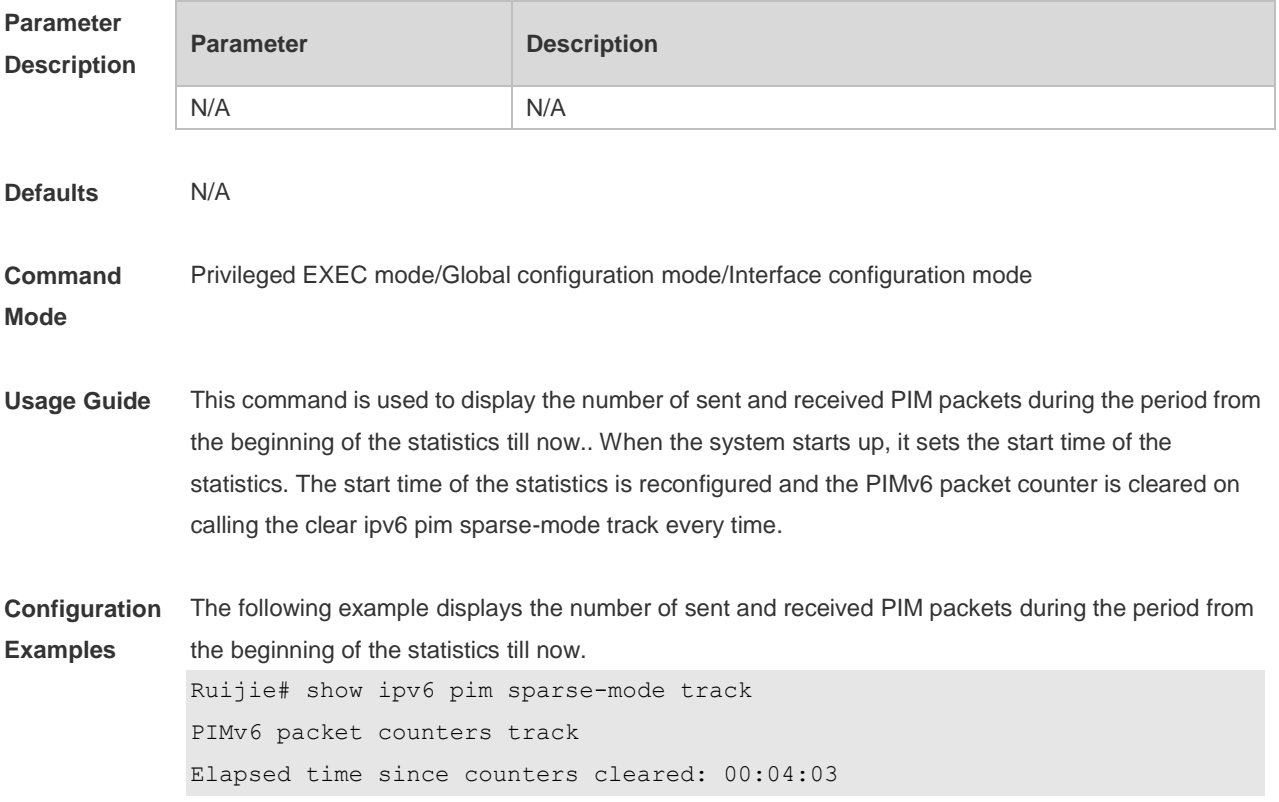

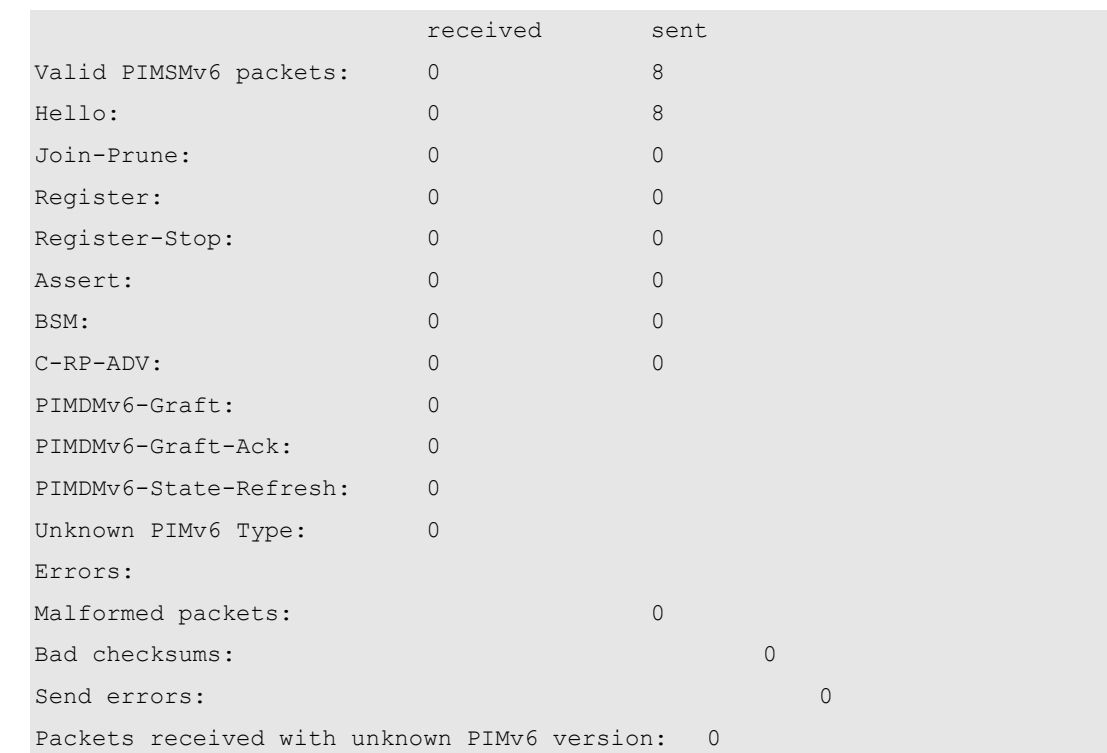

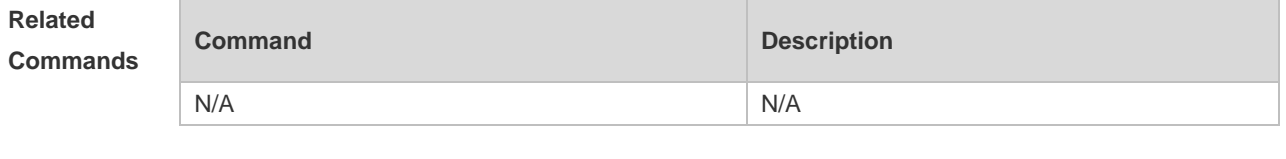

**Platform Description** N/A

# **8. IGMP Snooping Commands**

## **8.1 clear ip igmp snooping gda-table**

Use this command to clear the Group Destination Address (GDA) table. **clear ip igmp snooping gda-table**

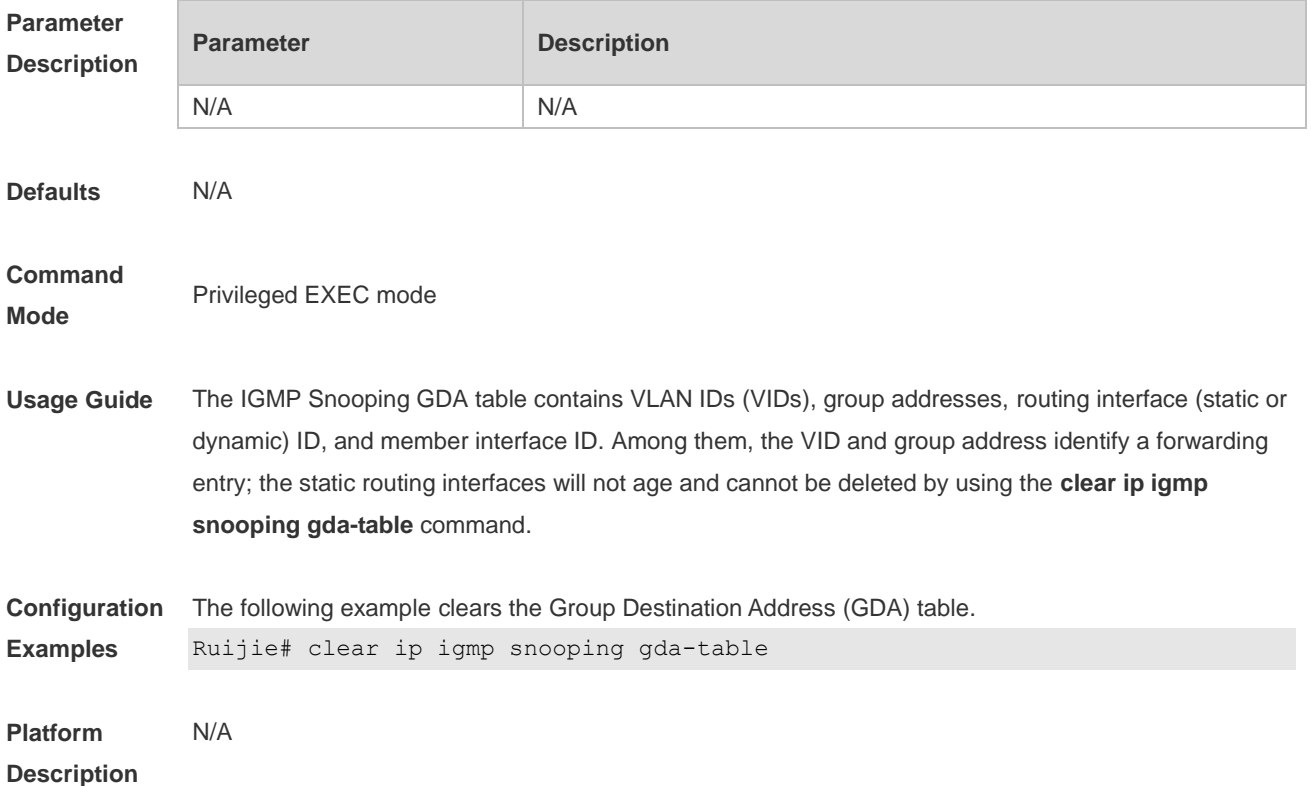

### **8.2 clear ip igmp snooping statistics**

Use this command to clear IGMP Snooping statistics. **clear ip igmp snooping statistics**

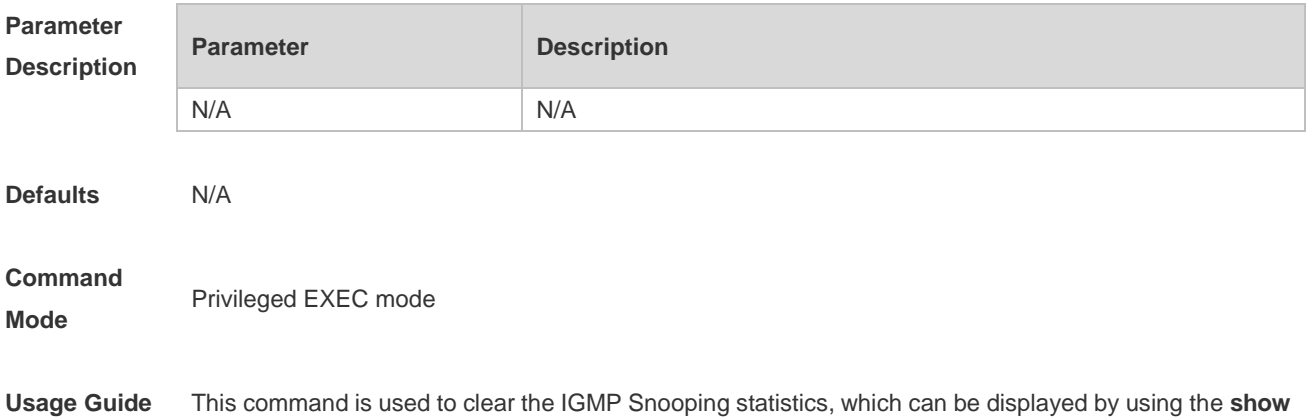

#### **ip igmp snooping statistics** command.

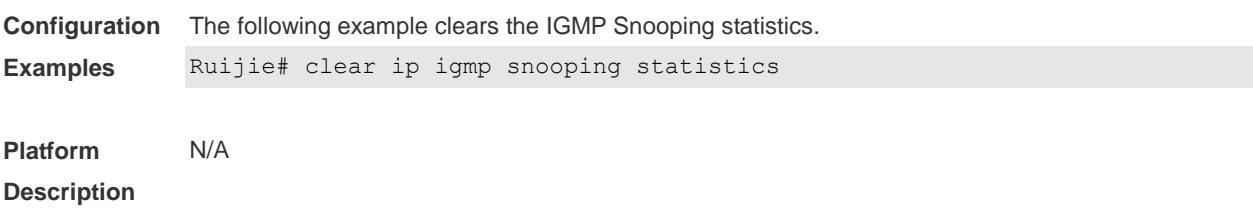

#### **8.3 deny**

Use this command to deny the forwarding of the multicast streams in the range specified by the profile. **deny**

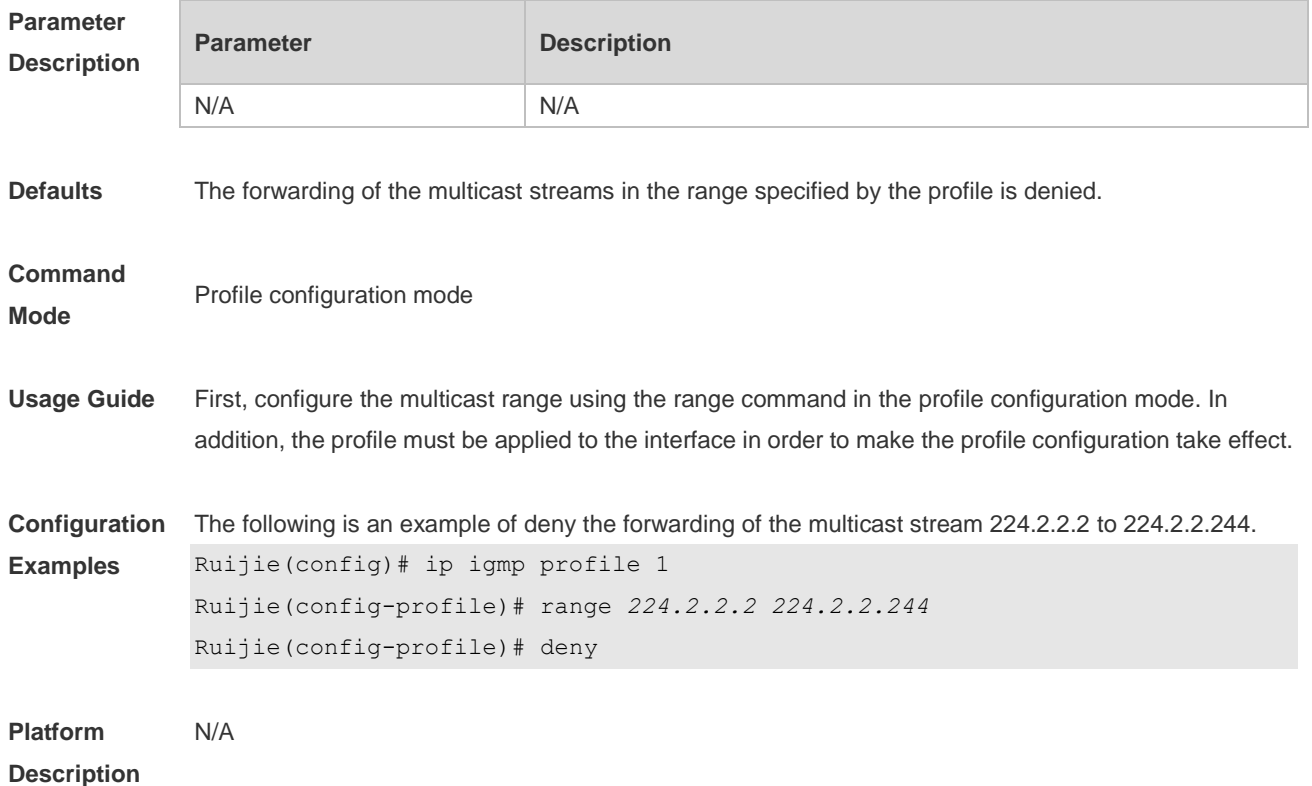

# **8.4 ip igmp profile**

Use this command to create a profile and enter the IGMP profile configuration mode. Use the **no** or **default** form of this command to restore the default setting. **ip igmp profile** *profile-number* **no ip igmp profile** *profile-number* **default ip igmp profile** *profile-number*

```
Parameter 
Description
```
**Parameter Description** 

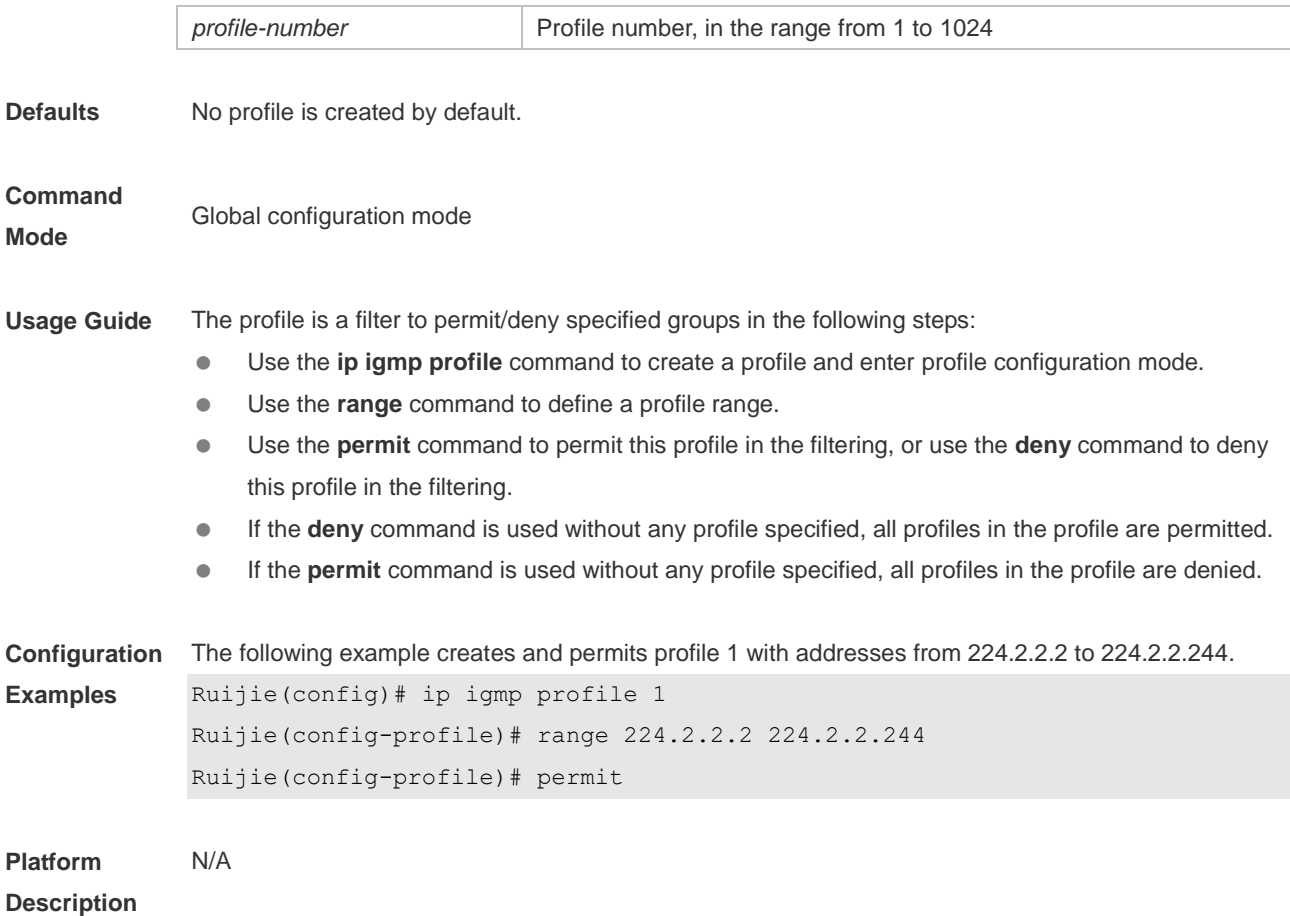

# **8.5 ip igmp snooping**

Use this command to enable IGMP snooping and enter the IVGL mode. **ip igmp snooping ivgl** Use this command to enable IGMP snooping and enter the SVGL mode. **ip igmp snooping svgl** Use this command to enable IGMP snooping and enter the IVGL-SVGL mode. **ip igmp snooping ivgl-svgl** Use the **no** or **default** command to restore the default setting. **no ip igmp snooping default ip igmp snooping**

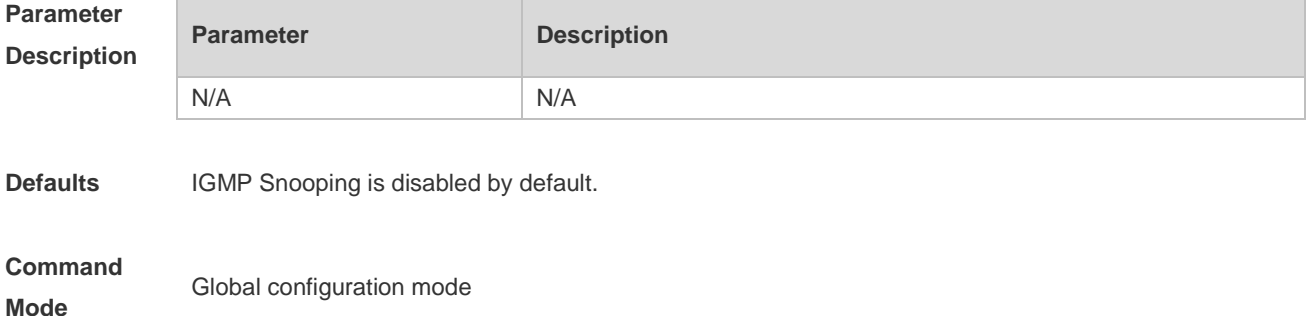

- **Usage Guide IVGL (Independent VLAN Group Learning):** In this mode, the multicast flows in different VLANs are independent. A host can only request multicast flows to the router interface in the same VLAN. Upon receiving the multicast flow in any VLAN, the switch forwards the flow to the member port in the same VLAN.
	- **SVGL (Shared VLAN Group Learning):** In this mode, the hosts in different VLANs share the same multicast flow. A host can request multicast flows across VLANs. By designating a Shared VLAN, you can only forward the multicast flows received in this Shared VLAN to other member ports in different VLANs. In the SVGL mode, IGMP Profile must be used to divide the multicast address range, within which the multicast flow can be forwarded across VLANs. By default, all group range is not within the SVGL range and all multicast flows are dropped. As shown in Figure-3:
	- **IVGL-SVGL mode:** also known as promiscuous mode. In this mode, the IVGL mode and the SVGL mode can co-exist. Use IGMP Profile to divide a set of multicast address range to the SVGL, within which the member port of the multicast forwarding entry can be forwarded across VLANs and without which the member ports are forwarded in the same VLAN.
	- For wireless products, only IVGL mode is supported. Use the **ip igmp snooping** command to enable IGMP Snooping in global configuration mode, and use the **igmp snooping** command in AP configuration mode.
	- SVGL mode and IVGL-SVGL mode conflict with the IP multicast function.
	- PIM Snooping must depend on either IVGL or IVGL-SVGL mode of IGMP Snooping. Use **no ip igmp snooping** command to disable IGMP Snooping after PIM Snooping is disabled.

```
Configuration 
Examples
              The following example enables IGMP Snooping and enters the IVGL mode.
              Ruijie(config)# ip igmp snooping ivgl
              The following example enables IGMP Snooping and enters the SVGL mode.
              Ruijie(config)# ip igmp snooping svgl
              Ruijie(config)# ip igmp snooping svgl profile 1
              The following example enables IGMP Snooping and enters the IVGL-SVGL mode.
              Ruijie(config)# ip igmp snooping ivgl-svgl
              Ruijie(config)# ip igmp snooping svgl profile 1
              The following example enables IGMP Snooping on APs.
              Ruijie(config)# ip igmp snooping
              Ruijie(ap-config)# igmp snooping
Platform 
              N/A
```
**Description**

# **8.6 ip igmp snooping dyn-mr-aging-time**

Use this command to set the aging time of a dynamic routing interface. Use the **no** or **default** form of this command to restore the default setting. **ip igmp snooping dyn-mr-aging-time** *seconds* **no ip igmp snooping dyn-mr-aging-time default ip igmp snooping dyn-mr-aging-time**

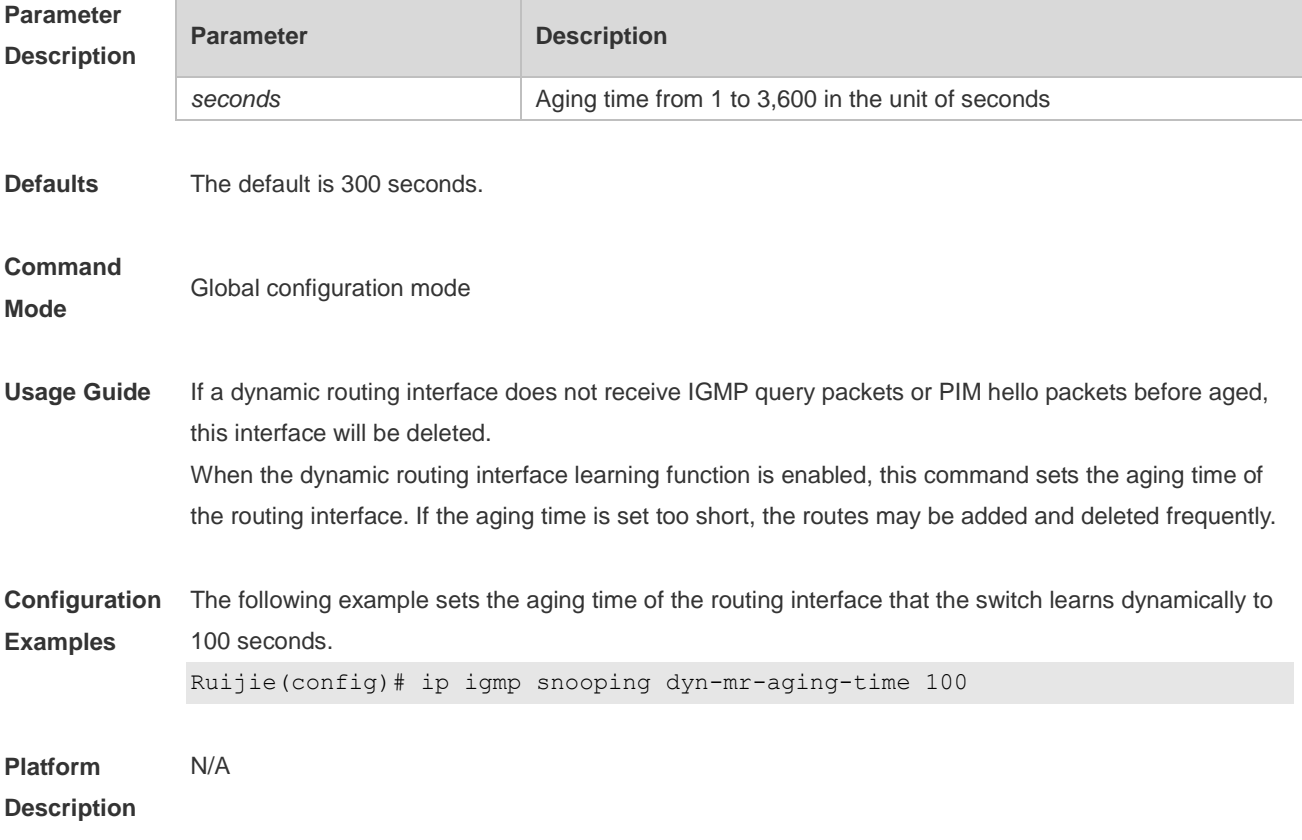

### **8.7 ip igmp snooping fast-leave enable**

Use this command to enable the fast leave function. Use the **no** or **default** form of this command to restore the default setting. **ip igmp snooping fast-leave enable no ip igmp snooping fast-leave enable default ip igmp snooping fast-leave enable**

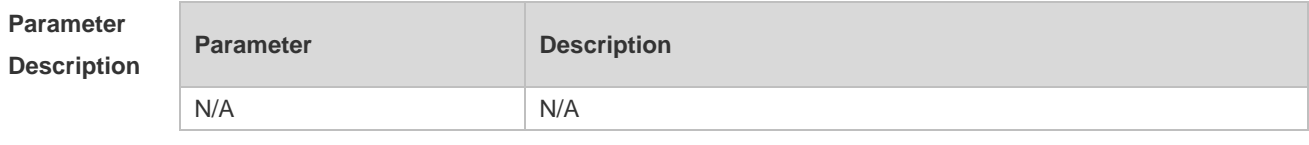

**Defaults** This function is disabled by default.

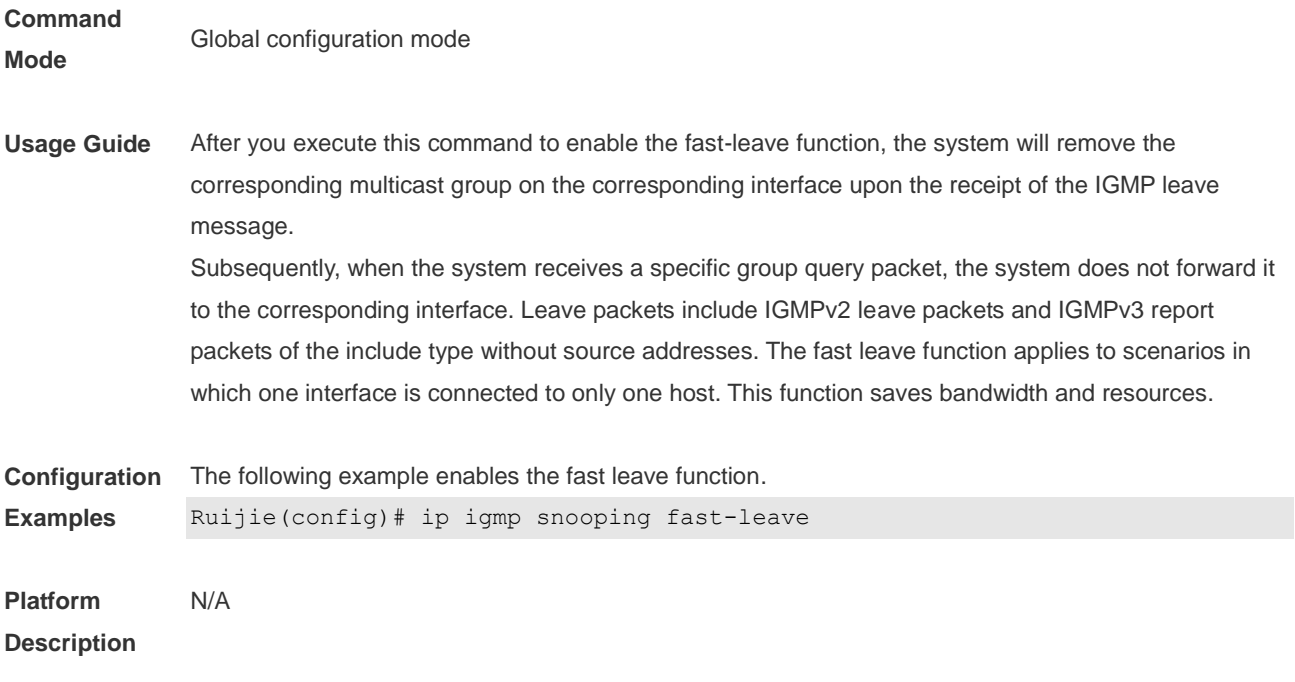

## **8.8 ip igmp snooping filter**

Use this command to specify the profile for ports. Use the **no** or **default** form of this command to restore the default setting. **ip igmp snooping filter** *profile-number* **no ip igmp snooping filter** *profile-number* **default ip igmp snooping filter**

Use this command to specify the profile for VLANs. Use the **no** or **default** form of this command to restore the default setting. **ip igmp snooping vlan** *vlan-id* **filter** *profile-number* **no ip igmp snooping vlan** *vlan-id* **filter default ip igmp snooping vlan** *vlan-id* **filter**

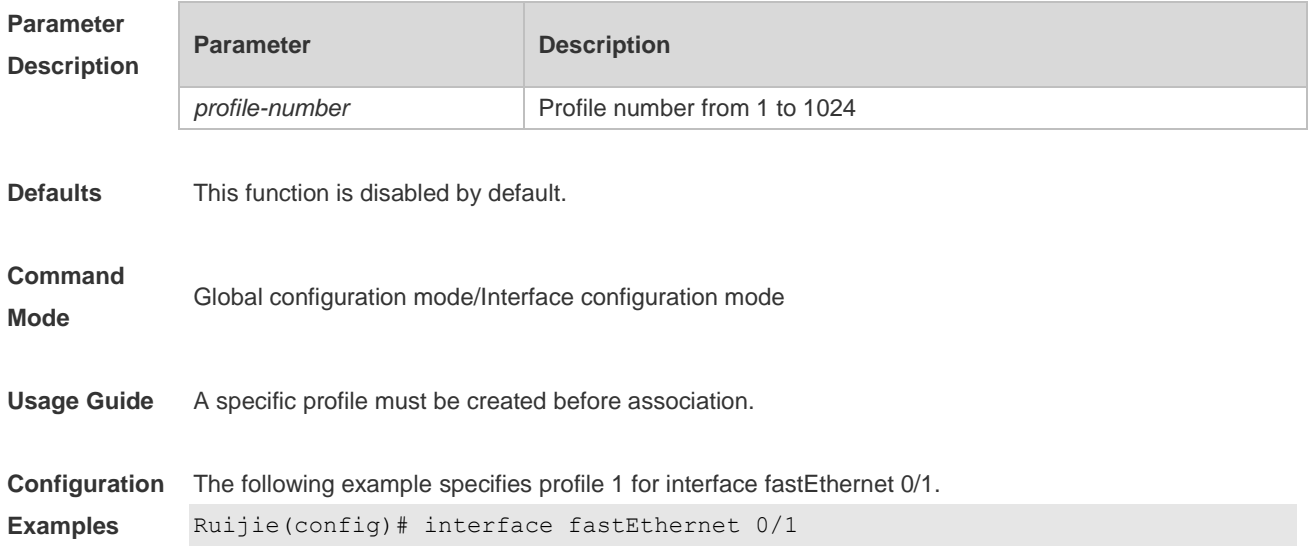

Ruijie(config-if)# ip igmp snooping filter 1

**Platform**  N/A

**Description**

## **8.9 ip igmp snooping host-aging-time**

Use this command to configure the aging time of IGMP dynamic ports. Use the **no** or **default** form of this command to restore the default setting. **ip igmp snooping host-aging-time** *seconds* **no ip igmp snooping host-aging-time default ip igmp snooping host-aging-time**

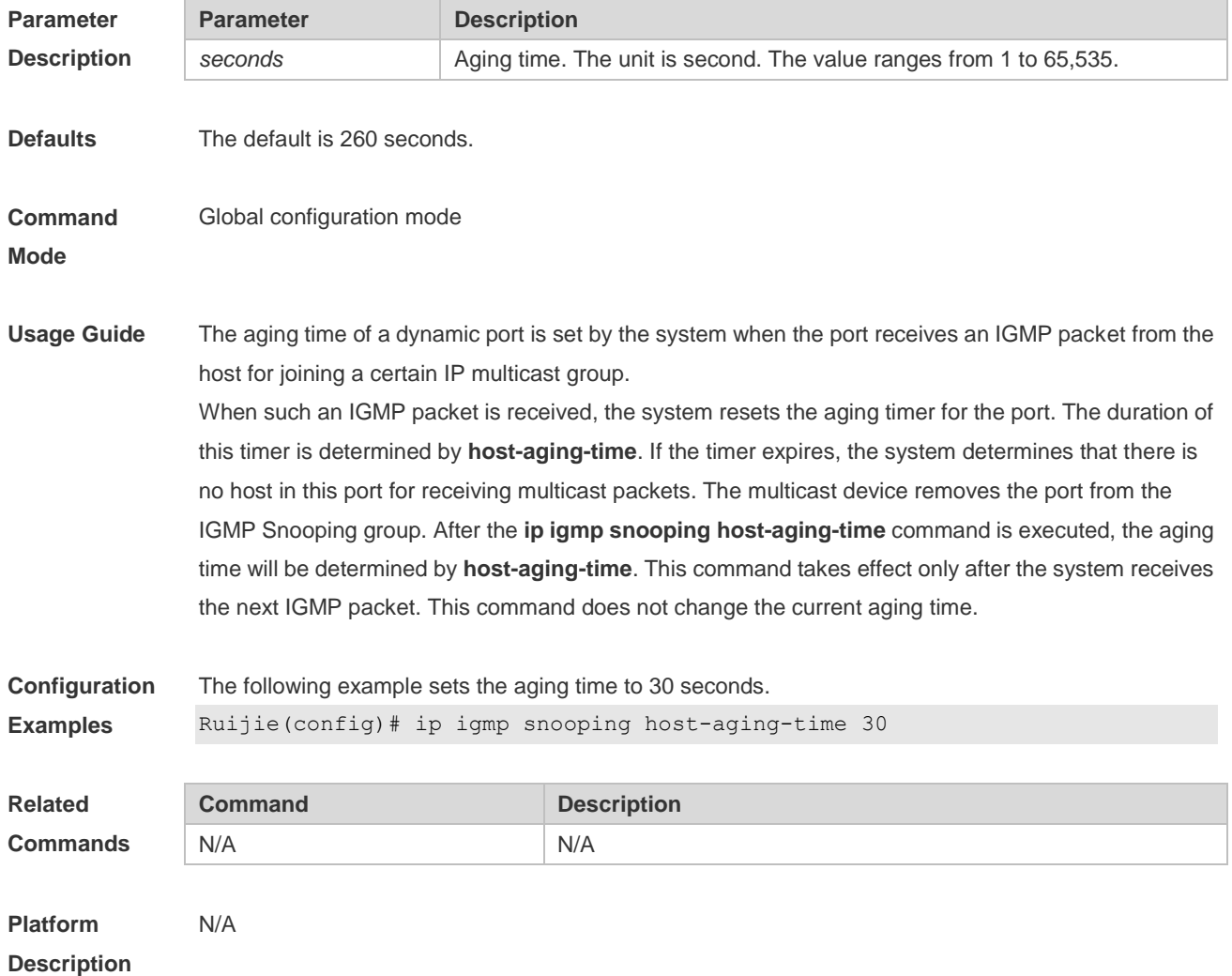

## **8.10 ip igmp snooping l2-entry-limit**

Use this command to set the maximum number of multicast groups. Use the **no** or **default** form of this command to restore the default setting.

#### **ip igmp snooping l2-entry-limit** *number* **no ip igmp snooping l2-entry-limit default ip igmp snooping l2-entry-limit**

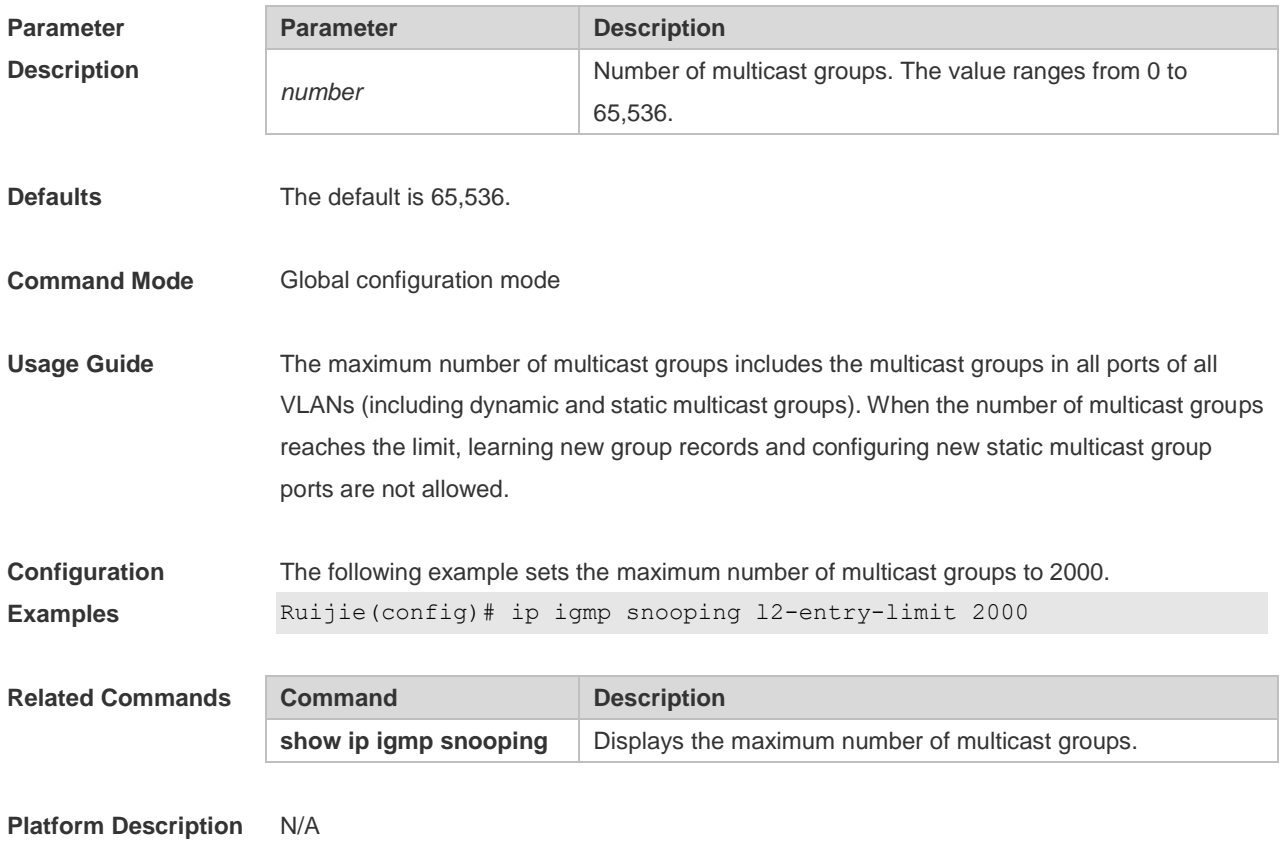

## **8.11 ip igmp snooping limit-ipmc**

Use this command to add a multicast source IP address check entry. Use the **no** or **default** form of this command is used to delete a source IP checklist entry. **ip igmp snooping limit-ipmc vlan** *vid* **address** *gaddress* **server** *saddress* **no ip igmp snooping limit-ipmc vlan** *vid* **address** *gaddress* **default ip igmp snooping limit-ipmc vlan** *vid* **address** *gaddress*

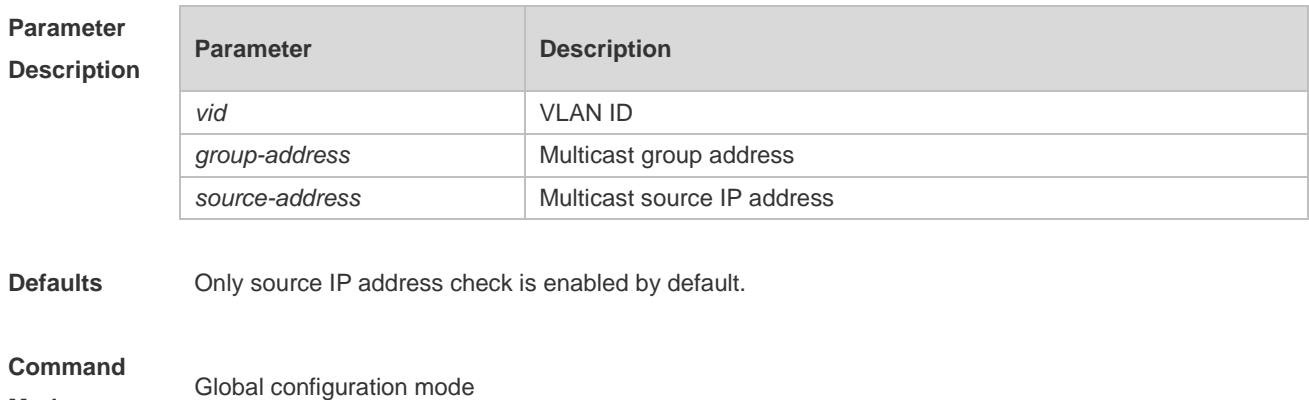

**Mode**

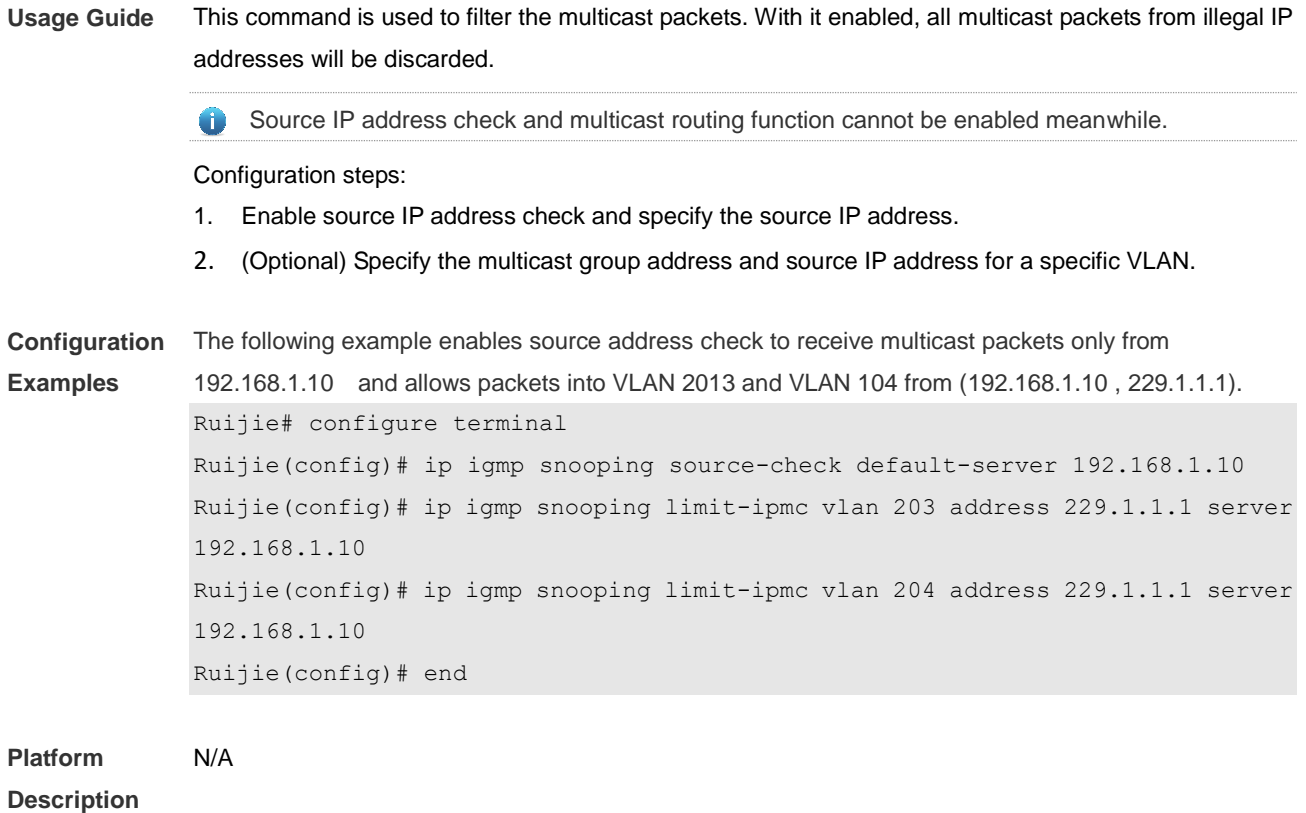

## **8.12 ip igmp snooping max-groups**

Use this command to configure the maximum number of groups that can be added dynamically to this interface.

Use the **no** or **default** form of this command to restore the default setting. **ip igmp snooping max-groups** *number* **no ip igmp snooping max-groups**

- 
- **default ip igmp snooping max-groups**

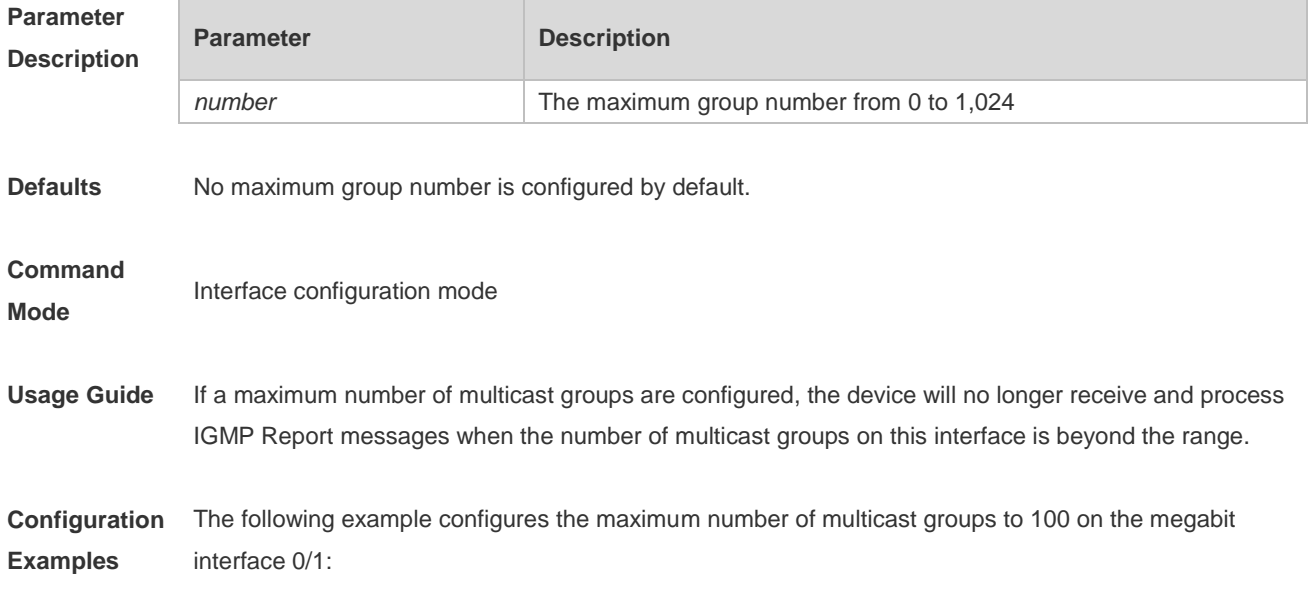

Ruijie(config)# interface Ethernet 0/1 Ruijie(config-if)# ip igmp snooping max-group 100

**Platform Description** N/A

## **8.13 ip igmp snooping mrouter learn pim-dvmrp**

Use this command to configure a device to listen to the IGMP Query/Dvmrp or PIM Help packets dynamically in order to automatically identify a routing interface Use the **no** form of this command to disable the dynamic learning. Use the **default** form of this command to restore the default setting. **ip igmp snooping** [ **vlan** *vid* ] **mrouter learn pim-dvmrp no ip igmp snooping** [ **vlan** *vid* ] **mrouter learn pim-dvmrp default ip igmp snooping** [ **vlan** *vid* ] **mrouter learn pim-dvmrp**

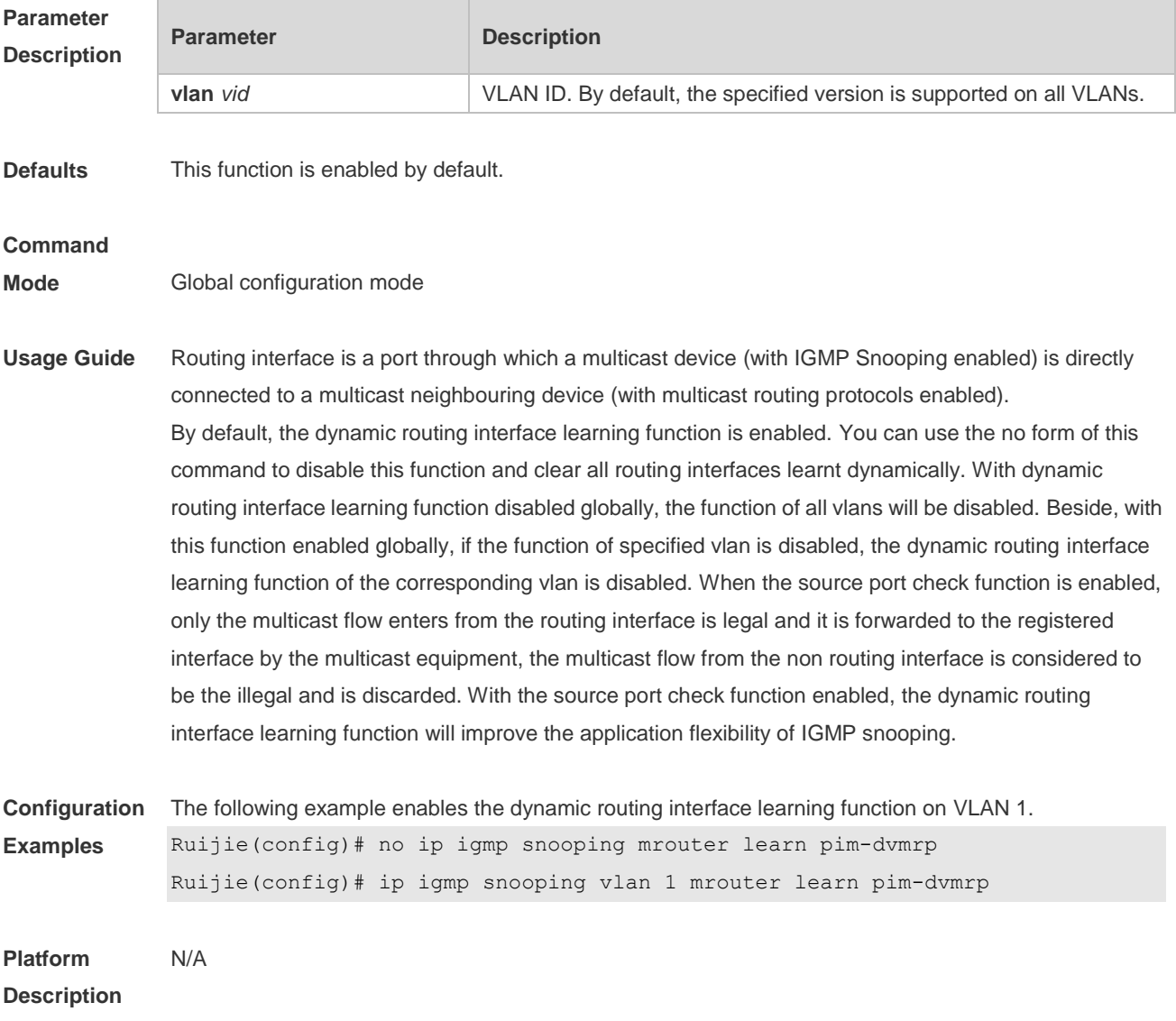

# **8.14 ip igmp snooping preview**

Use this command to allow the user to preview the specific multicast streams when the user doesn't have access to such multicast streams.

Use **no** or **default** form of this command to disable multicast preview.

**ip igmp snooping preview** *profile-number*

**no ip igmp snooping preview**

**default ip igmp snooping preview**

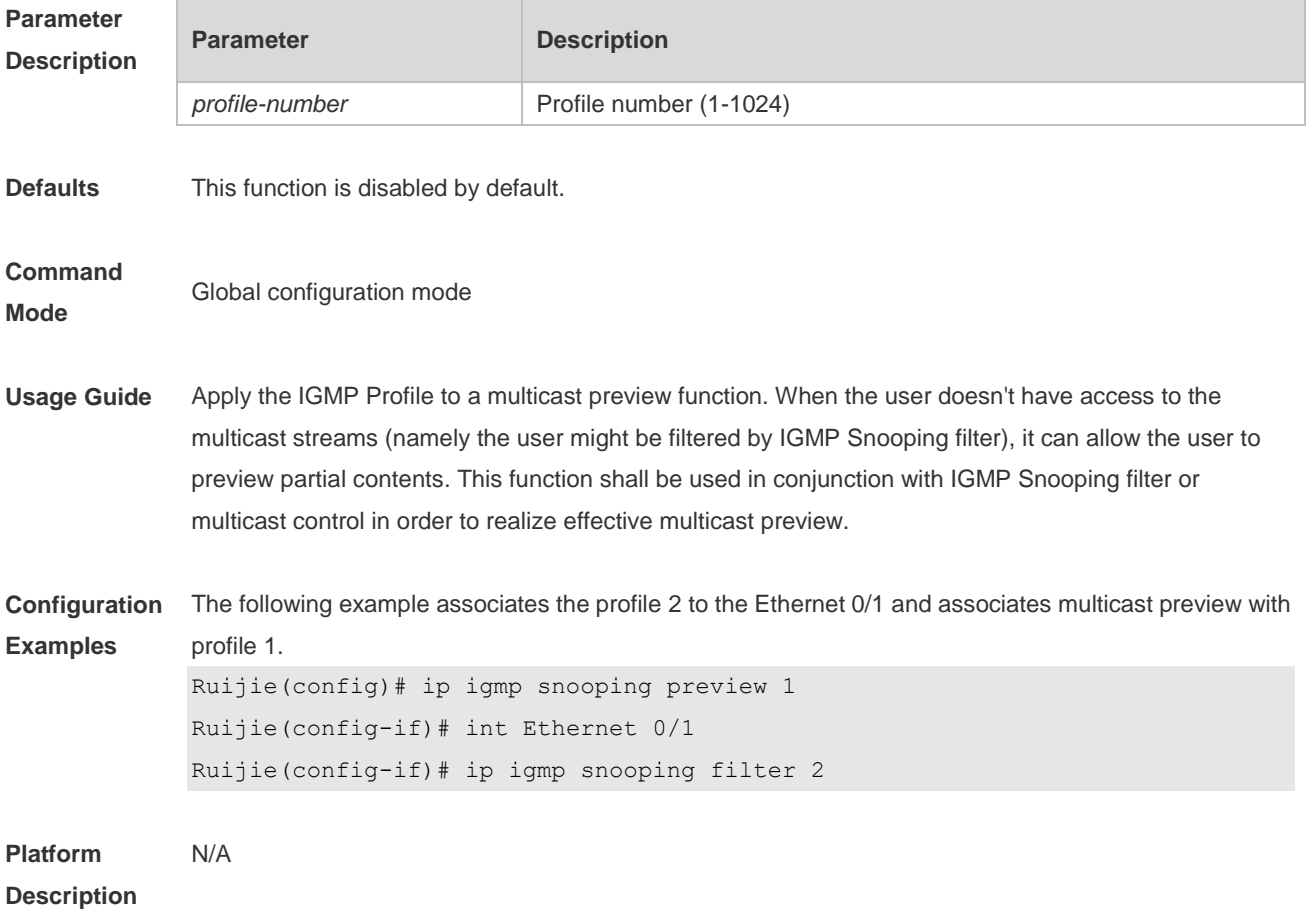

#### **8.15 ip igmp snooping preview interval**

Use this command to configure the interval that allows the user to preview the specific multicast streams when the user doesn't have access to such multicast streams. Use **no** or **default** form of this command to restore the default setting. **ip igmp snooping preview interval** *seconds* **no ip igmp snooping preview interval defaut ip igmp snooping preview interval**

```
Parameter 
Description
```
**Parameter Description** 

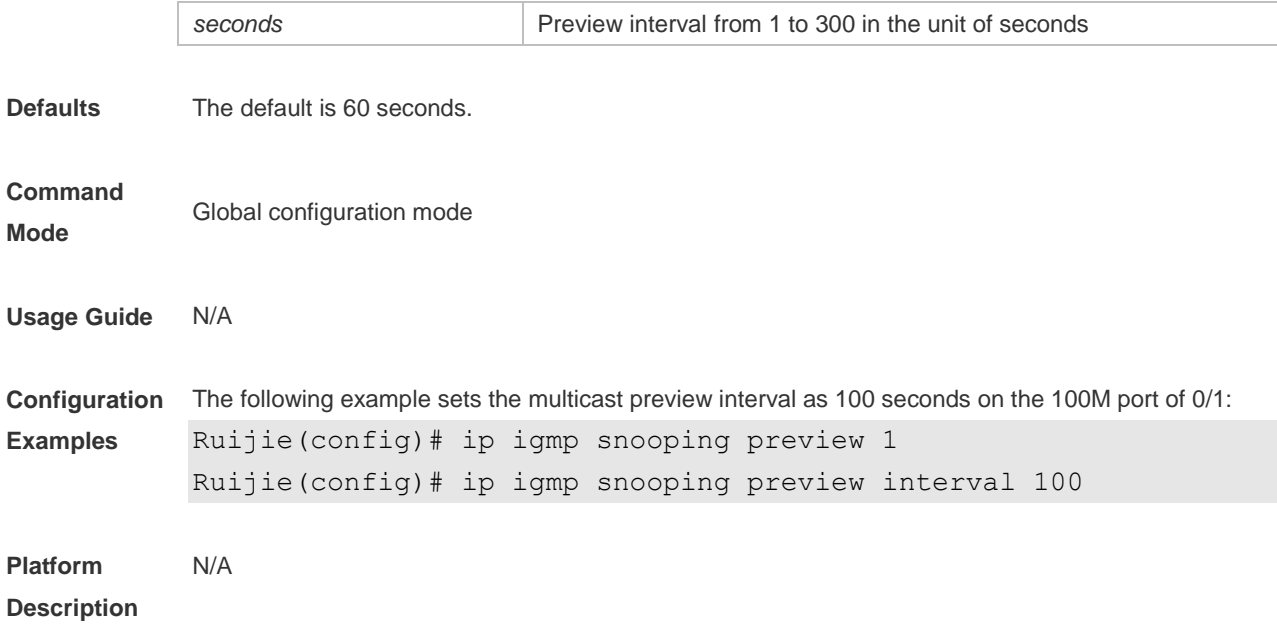

# **8.16 ip igmp snooping querier**

Use this command to enable the IGMP querier. Use **no** or **default** form of this command to restore the default setting. **ip igmp snooping** [ **vlan** *vid* ] **querier no ip igmp snooping** [ **vlan** *vid* ] **querier default ip igmp snooping** [ **vlan** *vid* ] **querier**

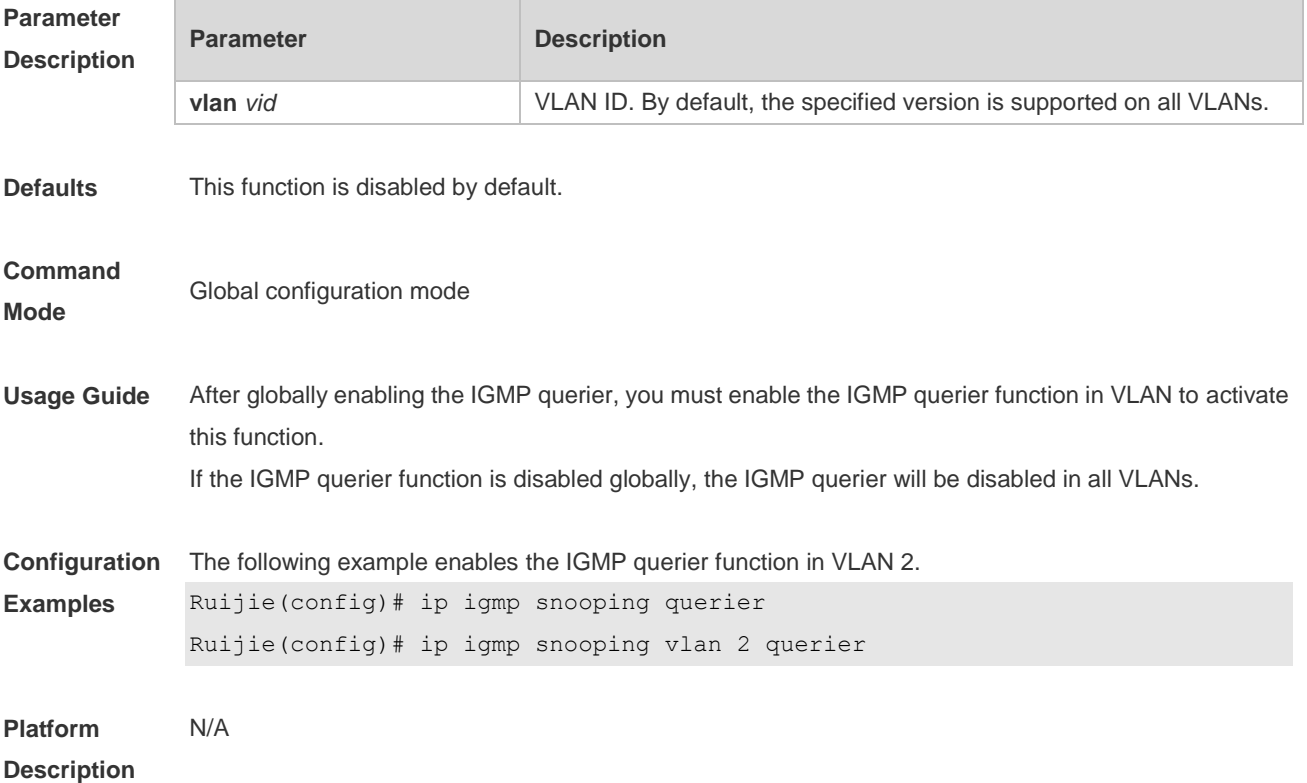

# **8.17 ip igmp snooping querier address**

Use this command to specify a source IP address for IGMP querier. Use **no** or **default** form of this command to remove the source IP address configured. **ip igmp snooping** [ **vlan** *vid* ] **querier address** *a.b.c.d* **no ip igmp snooping** [ **vlan** *vid* ] **querier address default ip igmp snooping** [ **vlan** *vid* ] **querier address**

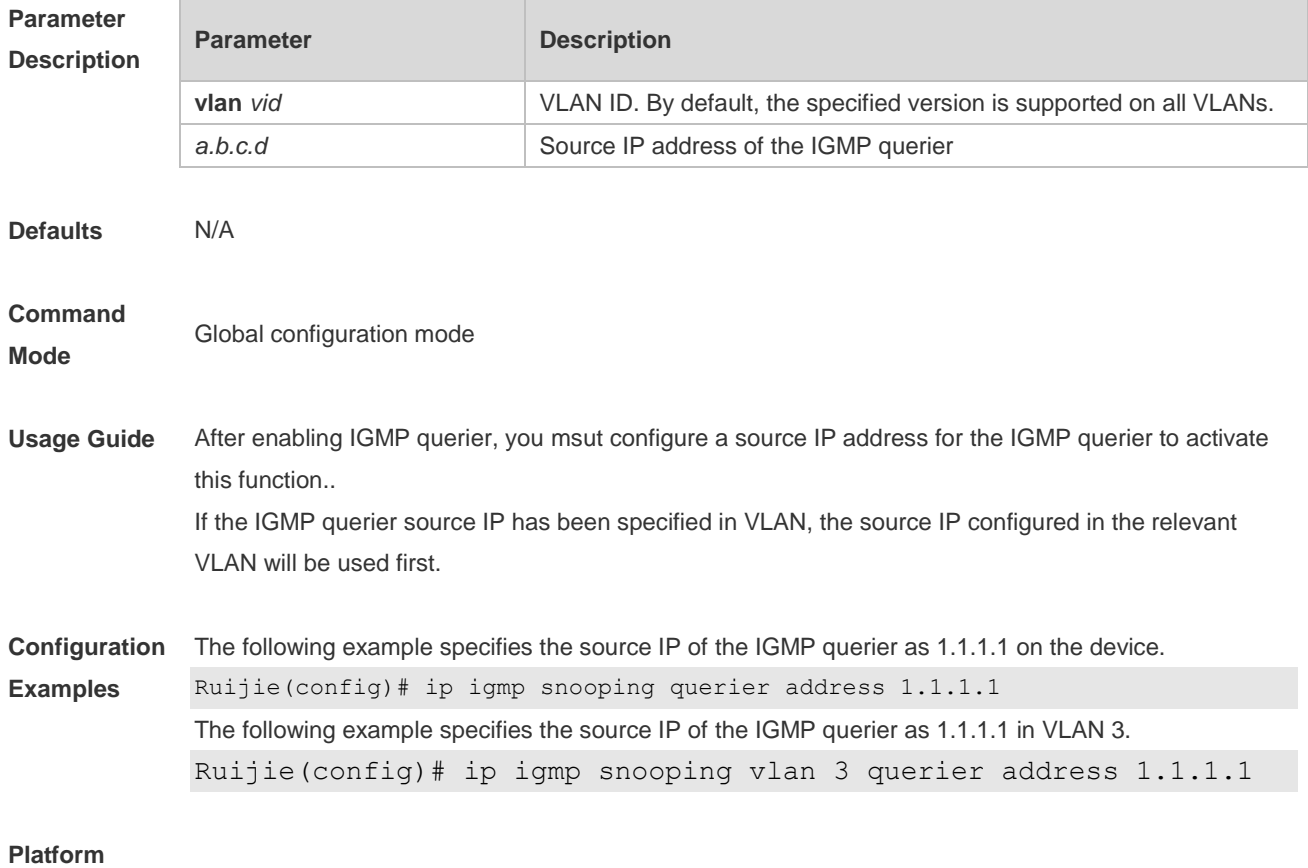

#### **Description**

#### **8.18 ip igmp snooping querier max-response-time**

Use this command to configure the maximum response time of the IGMP querier. Use **no** or **default** form of this command to restore to the default setting. **ip igmp snooping** [ **vlan** *vid* ] **querier max-response-time** *seconds* **no ip igmp snooping** [ **vlan** *vid* ] **querier max-response-time default ip igmp snooping** [ **vlan** *vid* ] **querier max-response-time**

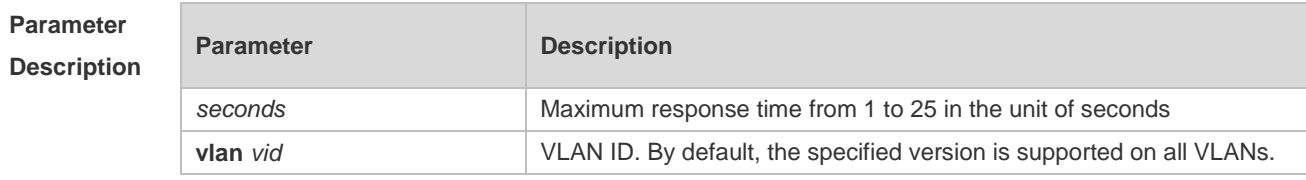

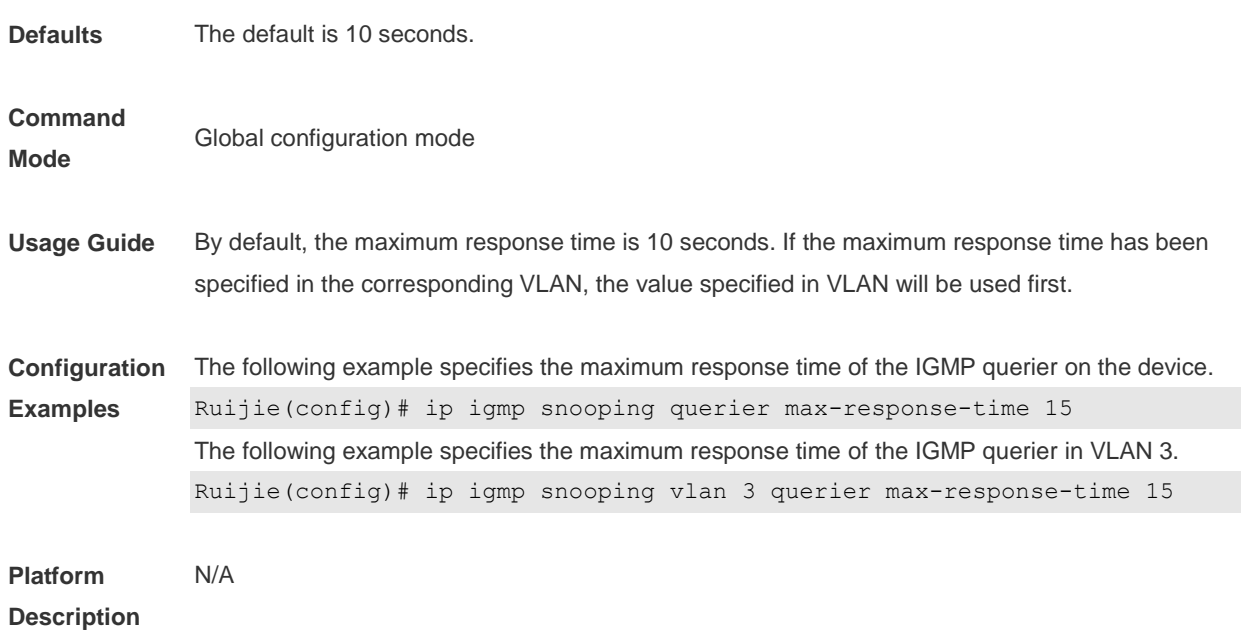

# **8.19 ip igmp snooping querier query-interval**

Use this command to specify the interval for IGMP querier to send query packets. Use **no** or **default** form of this command to restore the default setting. **ip igmp snooping** [ **vlan** *vid* ] **querier query-interval** *seconds* **no ip igmp snooping** [ **vlan** *vid* ] **querier query-interval default ip igmp snooping** [ **vlan** *vid* ] **querier query-interval**

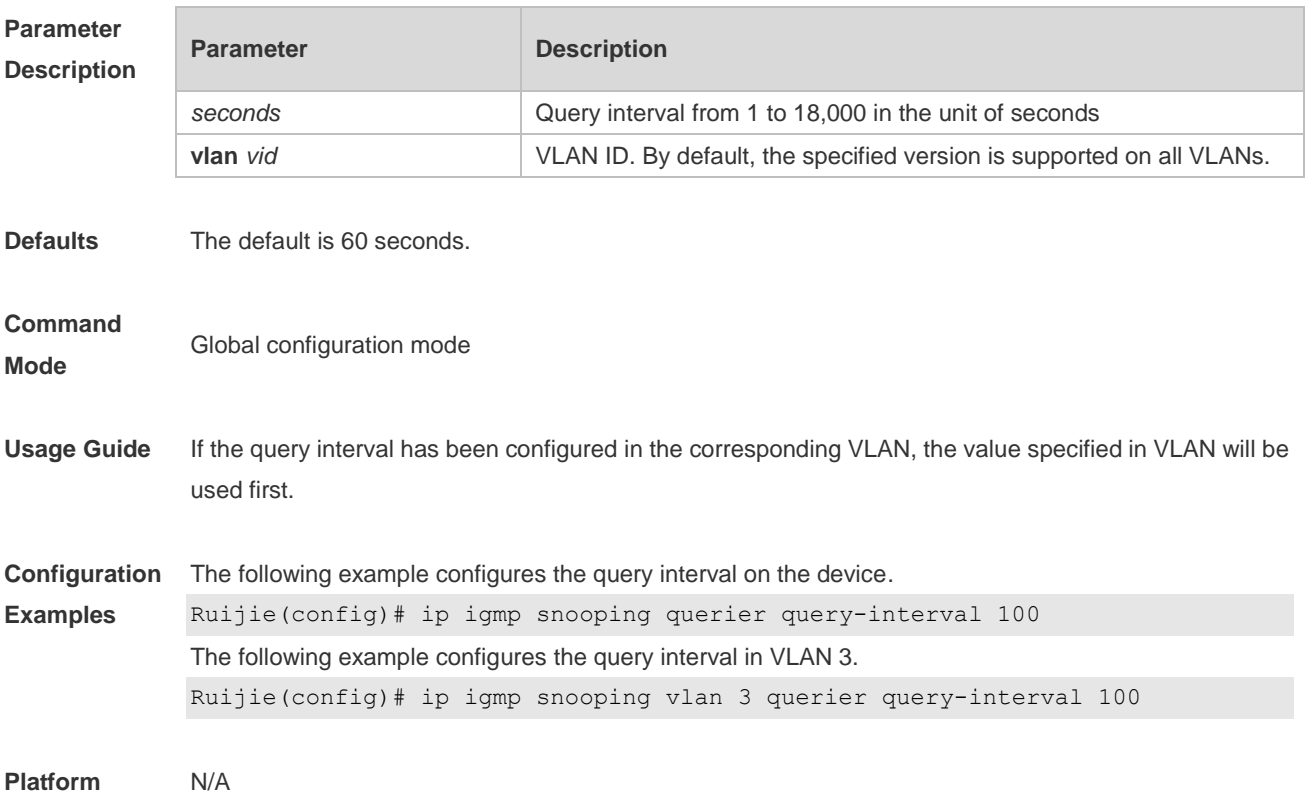

#### **Description**

# **8.20 ip igmp snooping querier timer expiry**

Use this command to specify the expiration timer for non-querier. Use **no** form of this command to restore the default setting. **ip igmp snooping** [ **vlan** *vid* ] **querier timer expiry** *seconds* **ip igmp snooping** [ **vlan** *vid* ] **querier timer expiry** *seconds* **default ip igmp snooping** [ **vlan** *vid* ] **querier timer expiry**

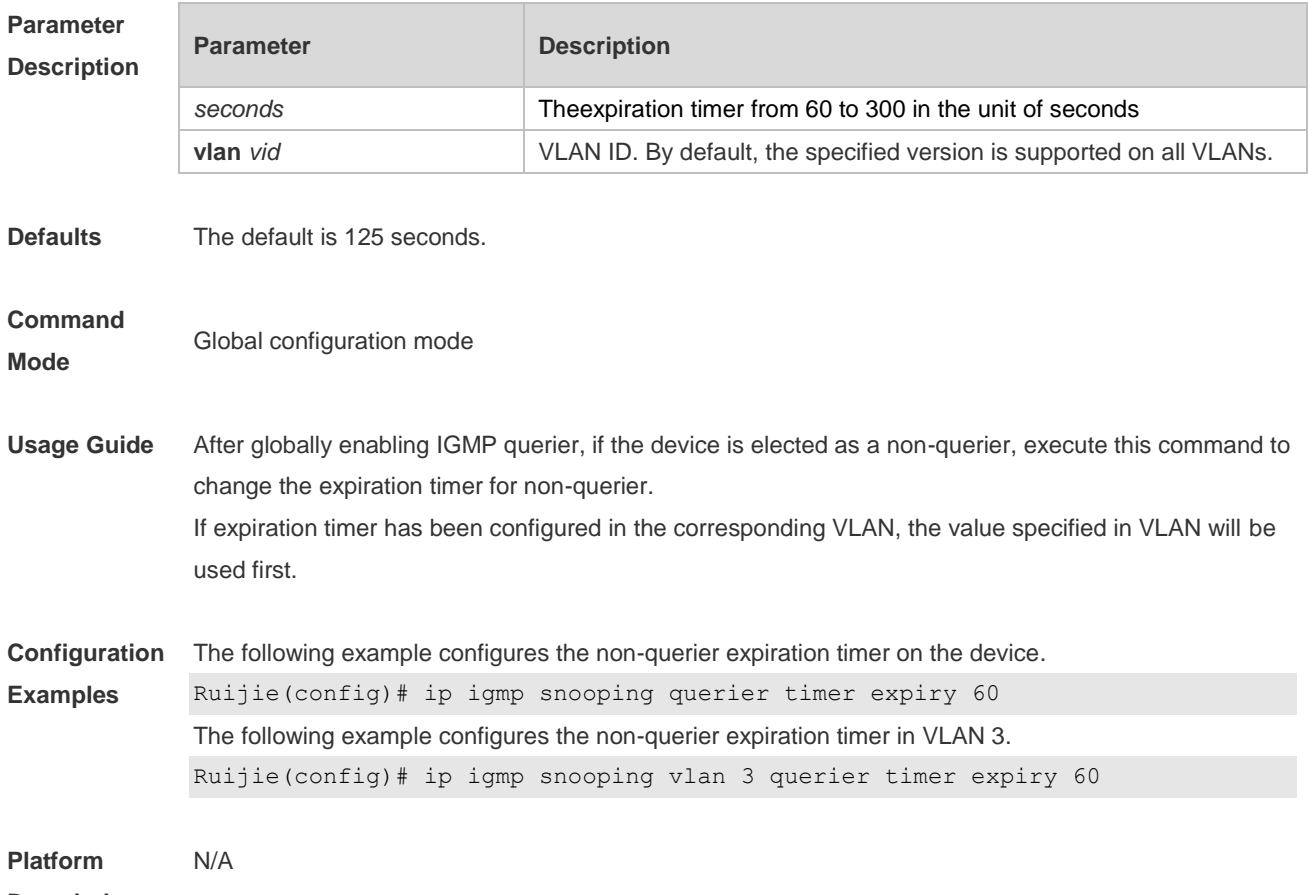

**Description**

#### **8.21 ip igmp snooping querier version**

Use the following commands to specify IGMP Snooping querier version. **ip igmp snooping** [ **vlan** *vid* ] **querier version 1 ip igmp snooping** [ **vlan** *vid* ] **querier version 2 ip igmp snooping** [ **vlan** *vid* ] **querier version 3** Use **no** or **default** form of this command to restore to the default setting. **no ip igmp snooping** [ **vlan** *vid* ] **querier version default ip igmp snooping** [ **vlan** *vid* ] **querier version**

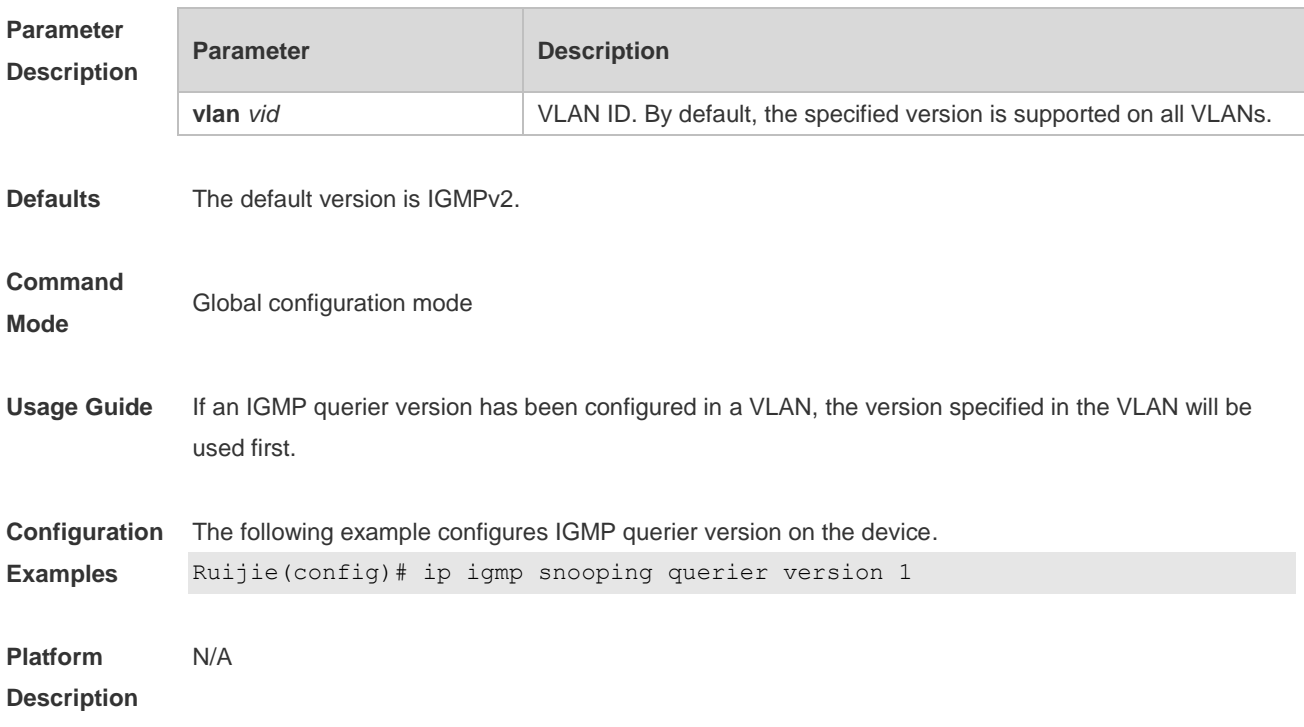

# **8.22 ip igmp snooping query-max-response-time**

Use this command to specify the time for the switch to wait for the member join message after receiving the **query** message.

Use the **no** or **default** form of this command to restore the default setting.

**ip igmp snooping query-max-response-time** *seconds*

**no ip igmp snooping query-max-resposne-time**

**default ip igmp snooping query-max-response-time**

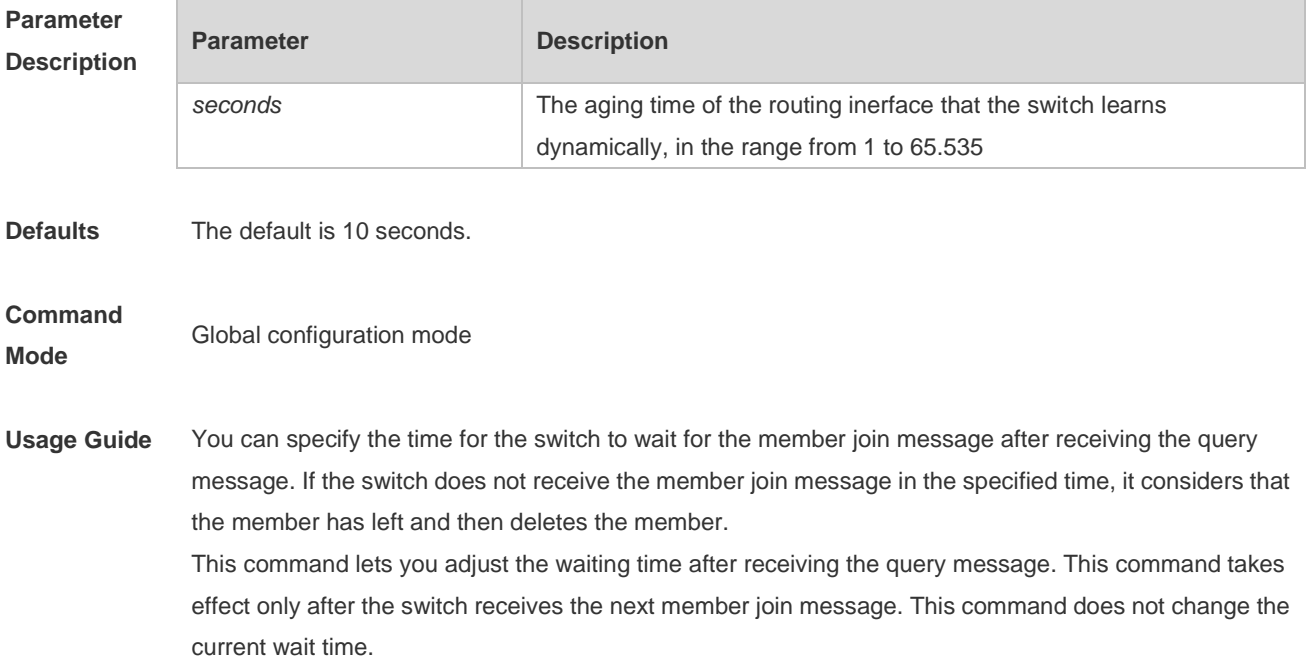

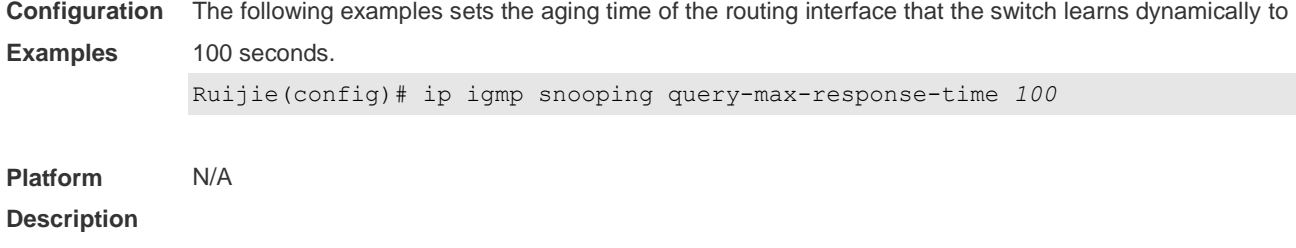

## **8.23 ip igmp snooping source-check default-server**

Use this command to enable the source IP address check to permit one or several IPMC flows from the server of the specified IP address. Use the **no** or **default** form of this command is used to restore the default setting. **ip igmp snooping source-check default-server** *source-address* **no ip igmp snooping source-check default ip igmp snooping source-check**

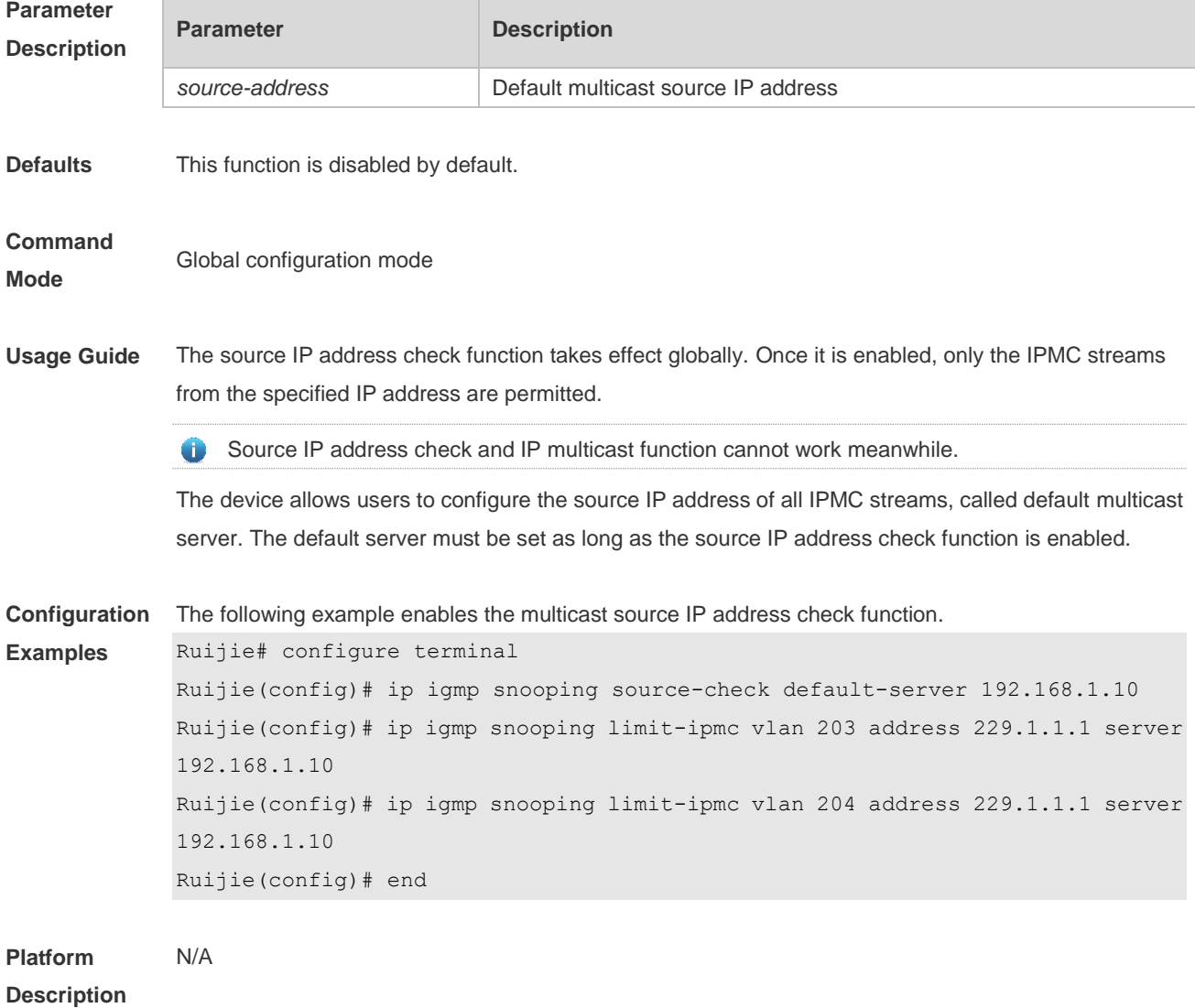

# **8.24 ip igmp snooping source-check port**

Use this command to enable the source port check function of IGMP Snooping. Use the **no** or **default** form of this command to restore the default setting. **ip igmp snooping source-check port no ip igmp snooping source-check port default ip igmp snooping source-check port**

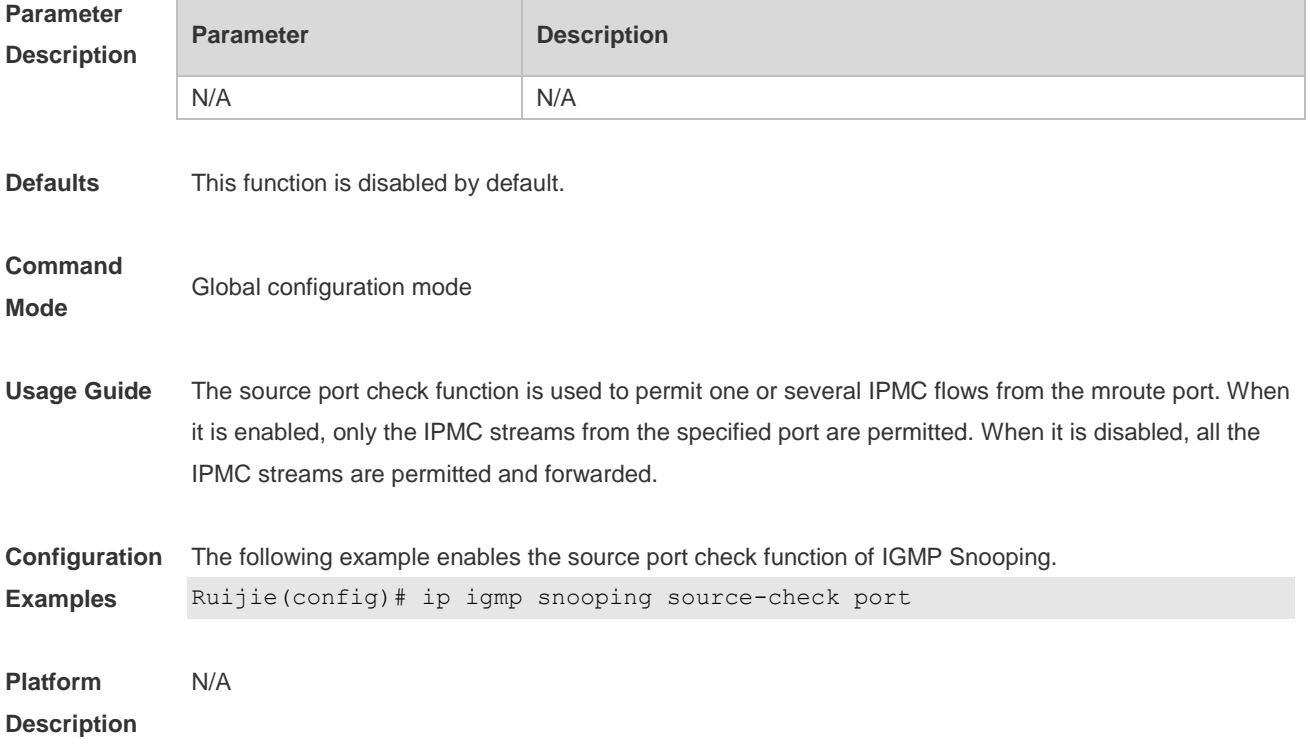

### **8.25 ip igmp snooping suppression enable**

Use this command to enable IGMP snooping suppression. Use the **no** or **default** form of this command to restore the default setting. **ip igmp snooping suppression enable no ip igmp snooping suppression enable default ip igmp snooping suppression enable**

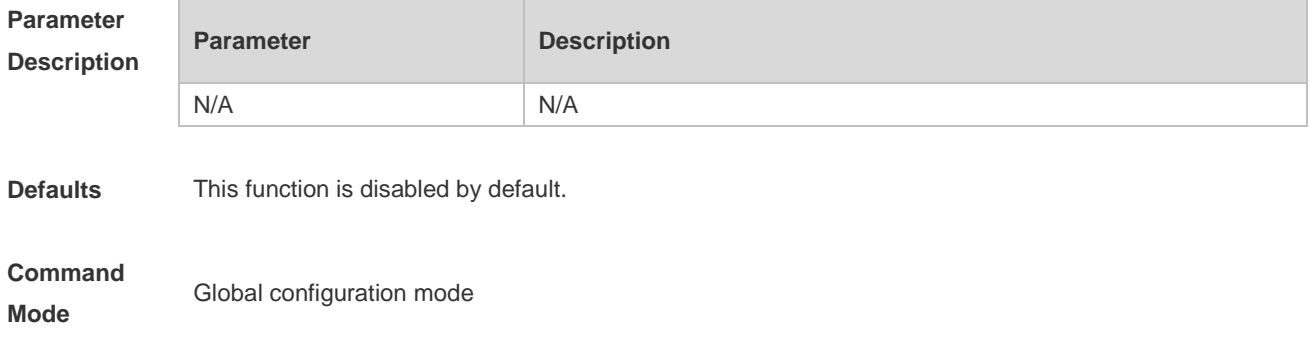

**Usage Guide** When this function is enabled, IGMP Snooping only forwards the first report from a specific VLAN or group, and suppresses the following reports to constrain traffic in the networks. This function is only supported on IGMPv1 and IGMPv2 reports. **Configuration Examples** The following example enables IGMP snooping suppression on the device. Ruijie(config)# ip igmp snooping suppression enable **Platform Description** N/A

## **8.26 ip igmp snooping svgl profile**

Use this command to specify the multicast group address range applied in the SVGL/IVGL-SVGL mode. Use the **no** or **default** form of this command to restore the default setting. **ip igmp snooping svgl profile** *profile-number* **no ip igmp snooping svgl profile default ip igmp snooping svgl profile**

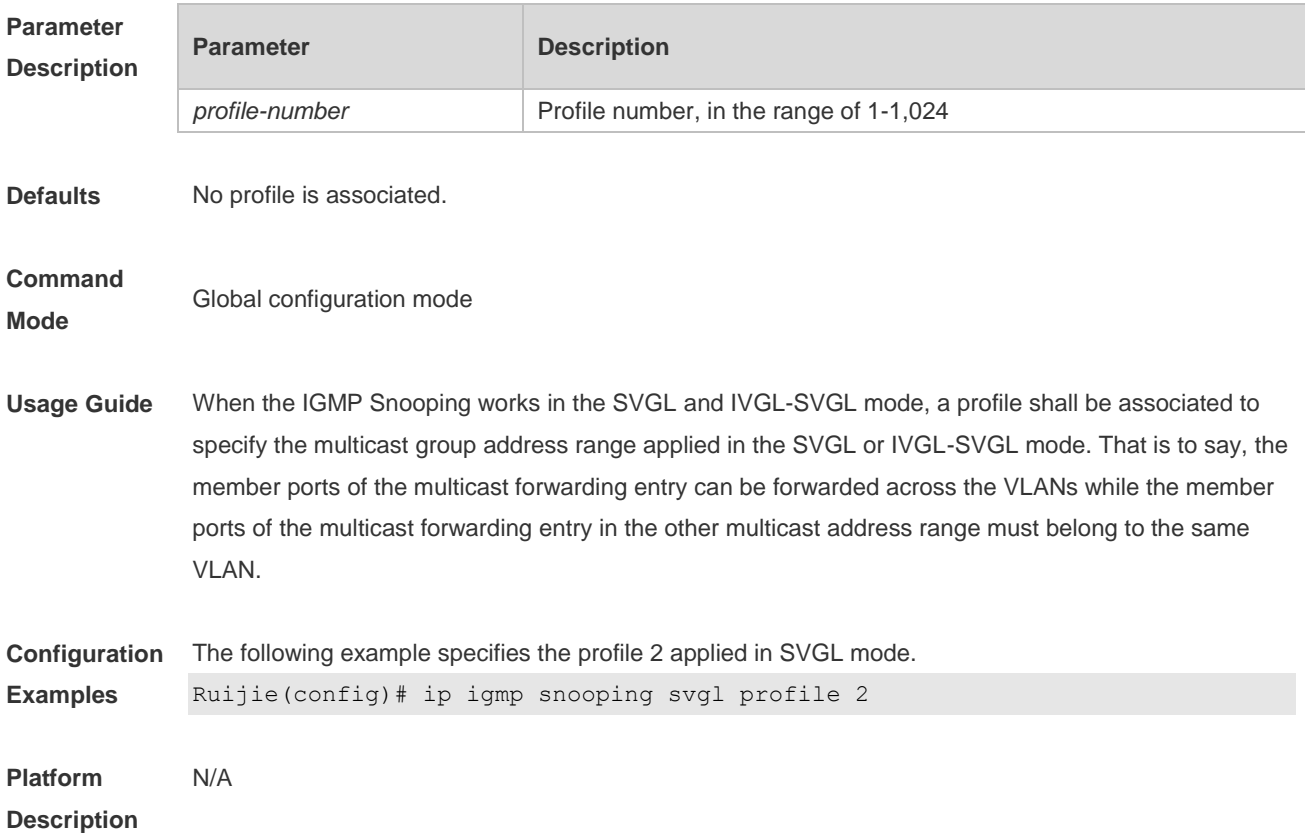

## **8.27 ip igmp snooping svgl subvlan**

Use this command to specify the subvlan of multicast VLAN.

Use the **no** or **default** form of this command to restore the default setting. **ip igmp snooping svgl subvlan** [*vid-range*] **no ip igmp snooping svgl subvlan** [*vid-range*] **default ip igmp snooping svgl subvlan** [ *vid-range* ]

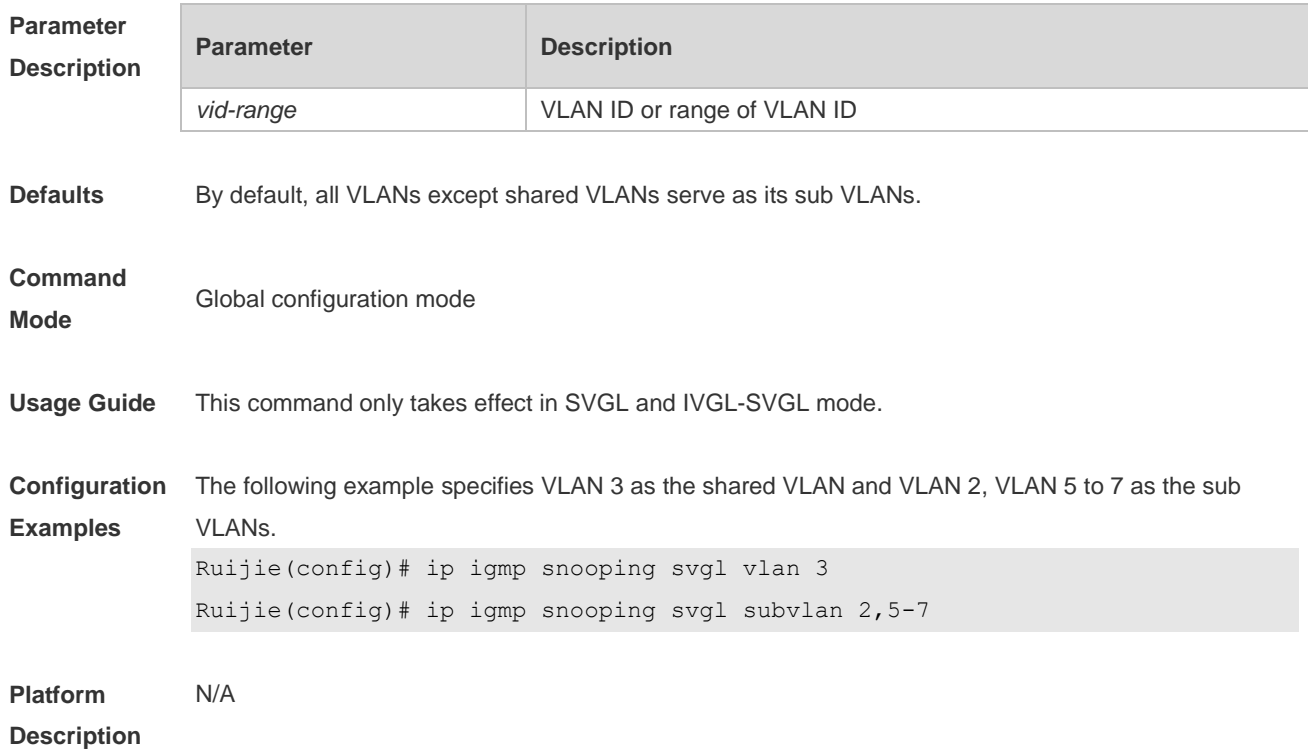

### **8.28 ip igmp snooping svgl vlan**

Use this command to specify the shared VLAN in SVGL mode. Use the **no** form of this command to restore the default setting. **ip igmp snooping svgl vlan** *vid* **no ip igmp snooping svgl vlan default ip igmp snooping svgl vlan**

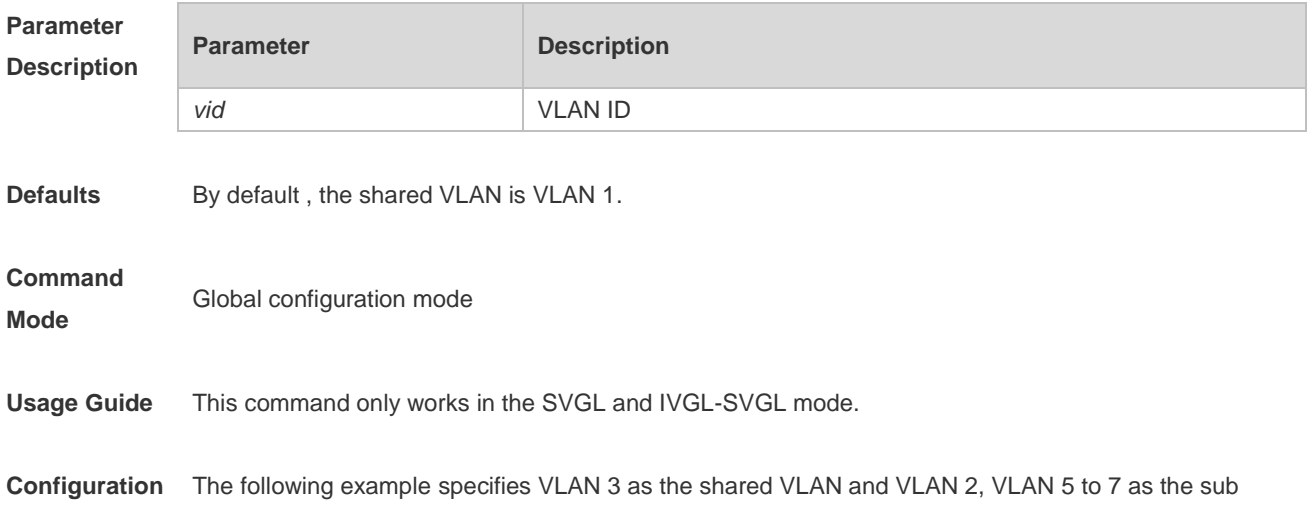

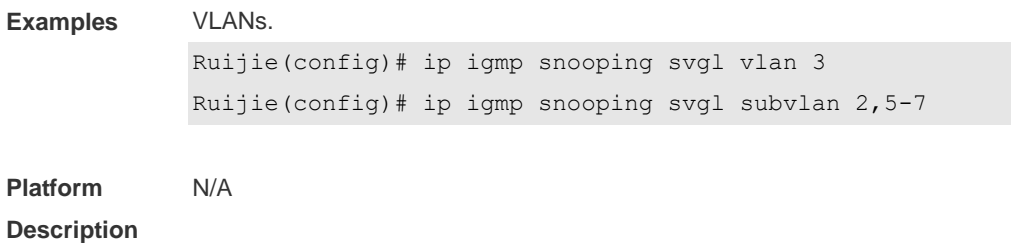

# **8.29 ip igmp snooping tunnel**

Use this command to enable 802.1Q tunneling (QinQ) support for IGMP Snooping. Use the **no** or **default** form of this command to restore the default setting. **ip igmp snooping tunnel no ip igmp snooping tunnel default ip igmp snooping tunnel**

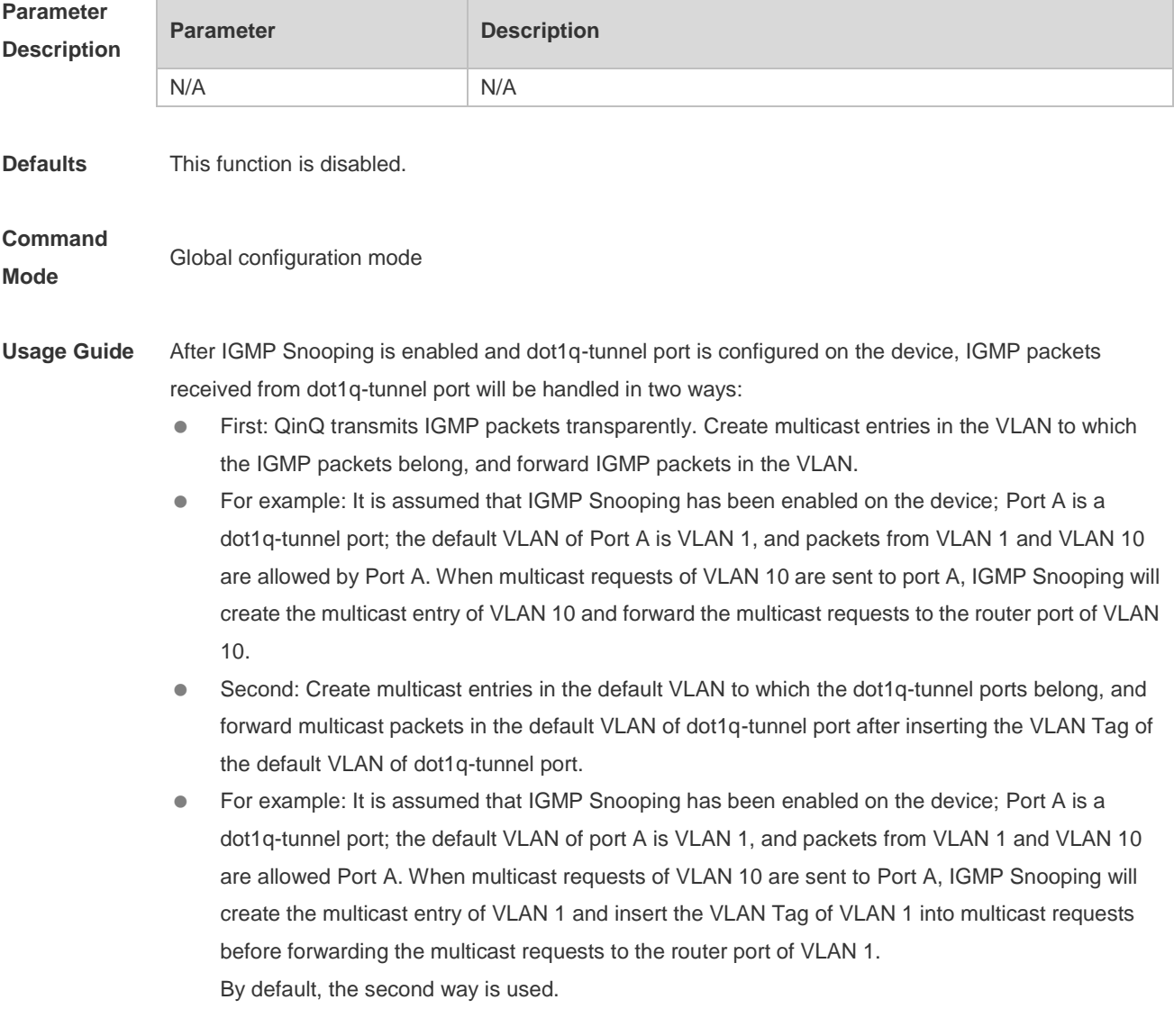

**Examples** Ruijie(config)# ip igmp snooping tunnel **Platform**  N/A

**Description**

#### **8.30 ip igmp snooping vlan**

Use this command to enable the IGMP Snooping in the specified VLAN and enter IVGL mode. Use the **no** form of this command is used to disable the IGMP Snooping. Use the **default** form of this command to restore the default setting. **ip igmp snooping vlan** *vid* **no ip igmp snooping vlan** *vid* **default ip igmp snooping vlan** *vid*

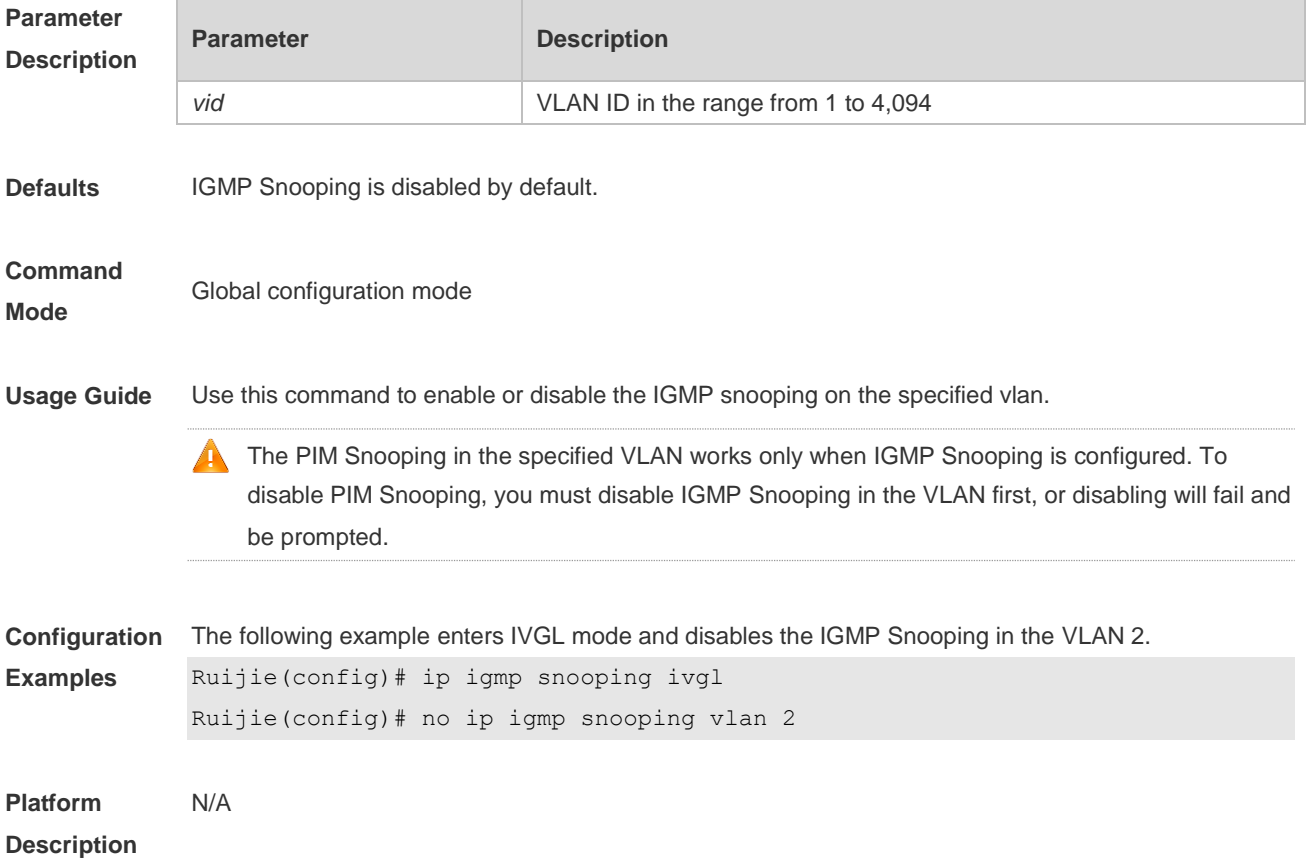

#### **8.31 ip igmp snooping vlan mrouter interface**

Use this command to configure a static routing interface. Use the **no** form of this command to delete a static routing interface. Use the **default** form of this command to restore the default setting. **ip igmp snooping vlan** *vid* **mrouter interface** *interface-type interface-number* **no ip igmp snooping vlan** *vid* **mrouter interface** *interface-type interface-number*

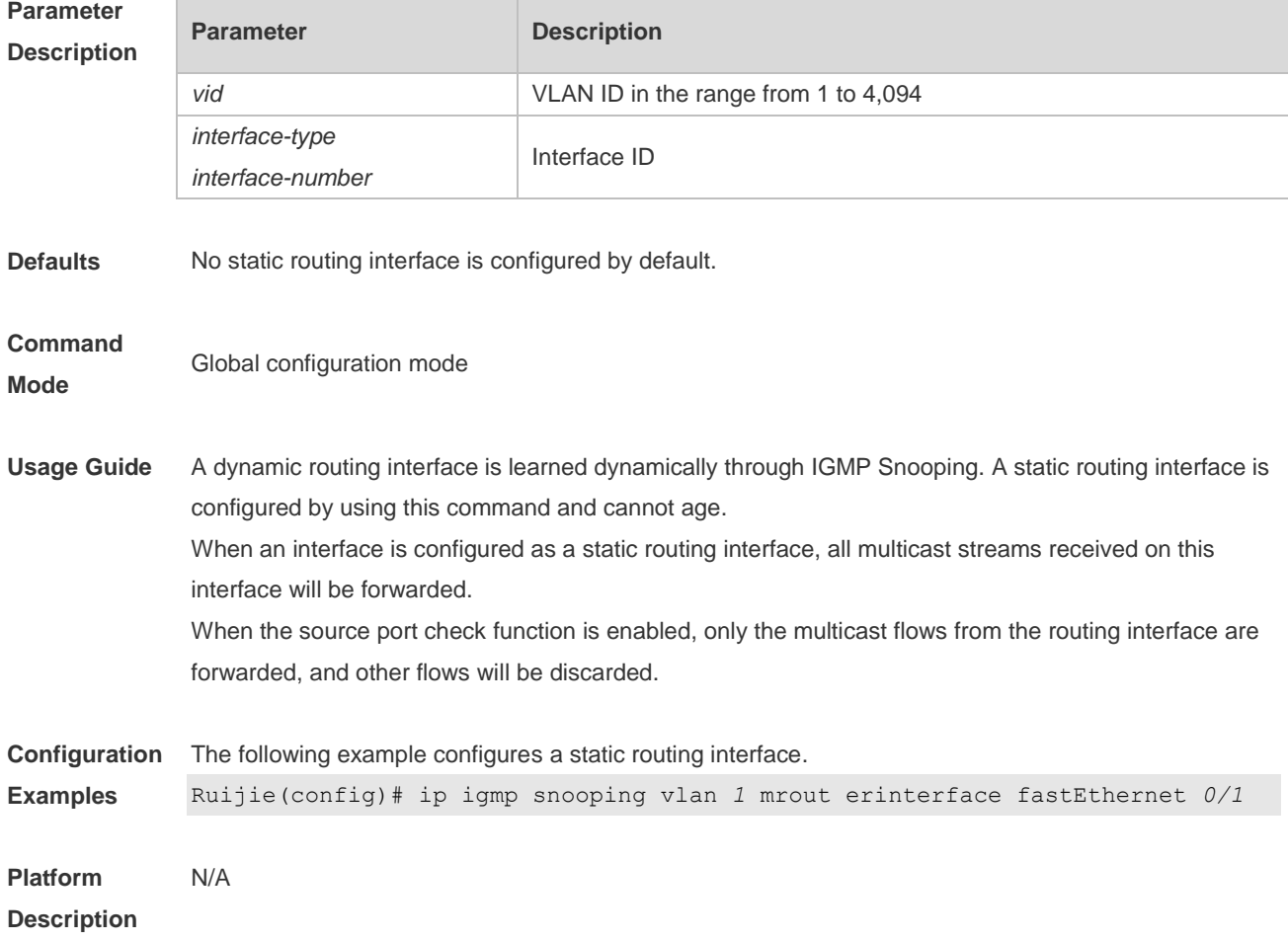

#### **default ip igmp snooping vlan** *vid* **mrouter interface** *interface-type interface-number*

### **8.32 ip igmp snooping vlan static interface**

Use this command to configure a static member interface of a multicast group. Use the **no** form of this command to delete a static member interface from a multicast group. Use the **default** form of this command to restore the default setting. **ip igmp snooping vlan** *vid* **static** *group-address* **interface** *interface-type interface-number* **no ip igmp snooping vlan** *vid* **static** *group-address* **interface** *interface-type interface-number* **default ip igmp snooping vlan** *vid* **static** *group-address* **interface** *interface-type interface-number*

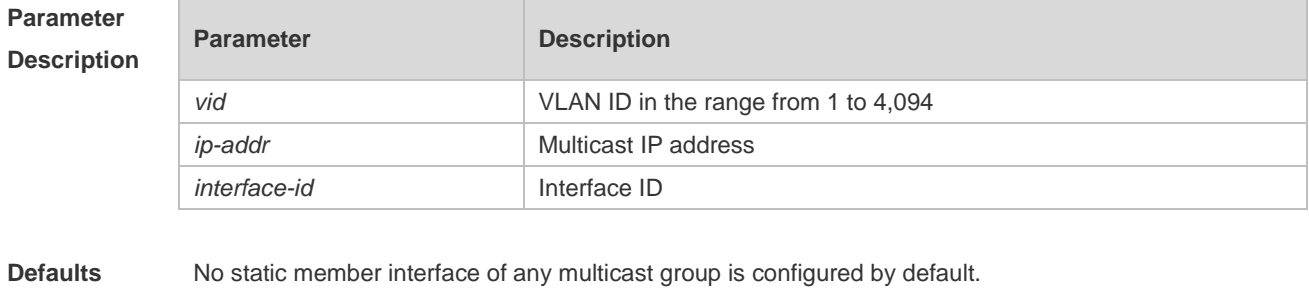

**Command Global configuration mode** 

#### **Mode**

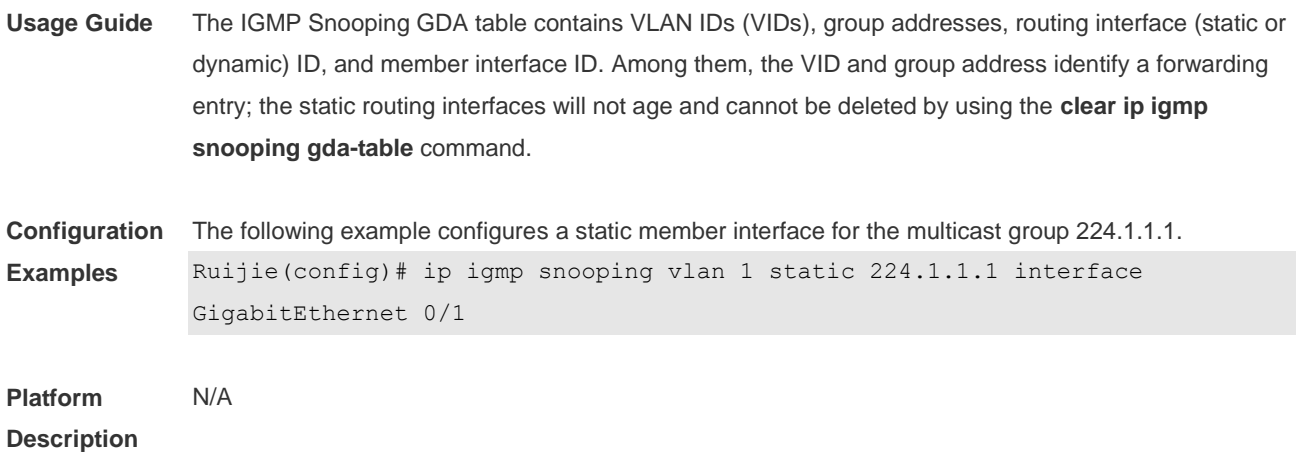

# **8.33 permit**

Use this command to permit the multicast forwarding for specified ranges of a specified profile. **permit**

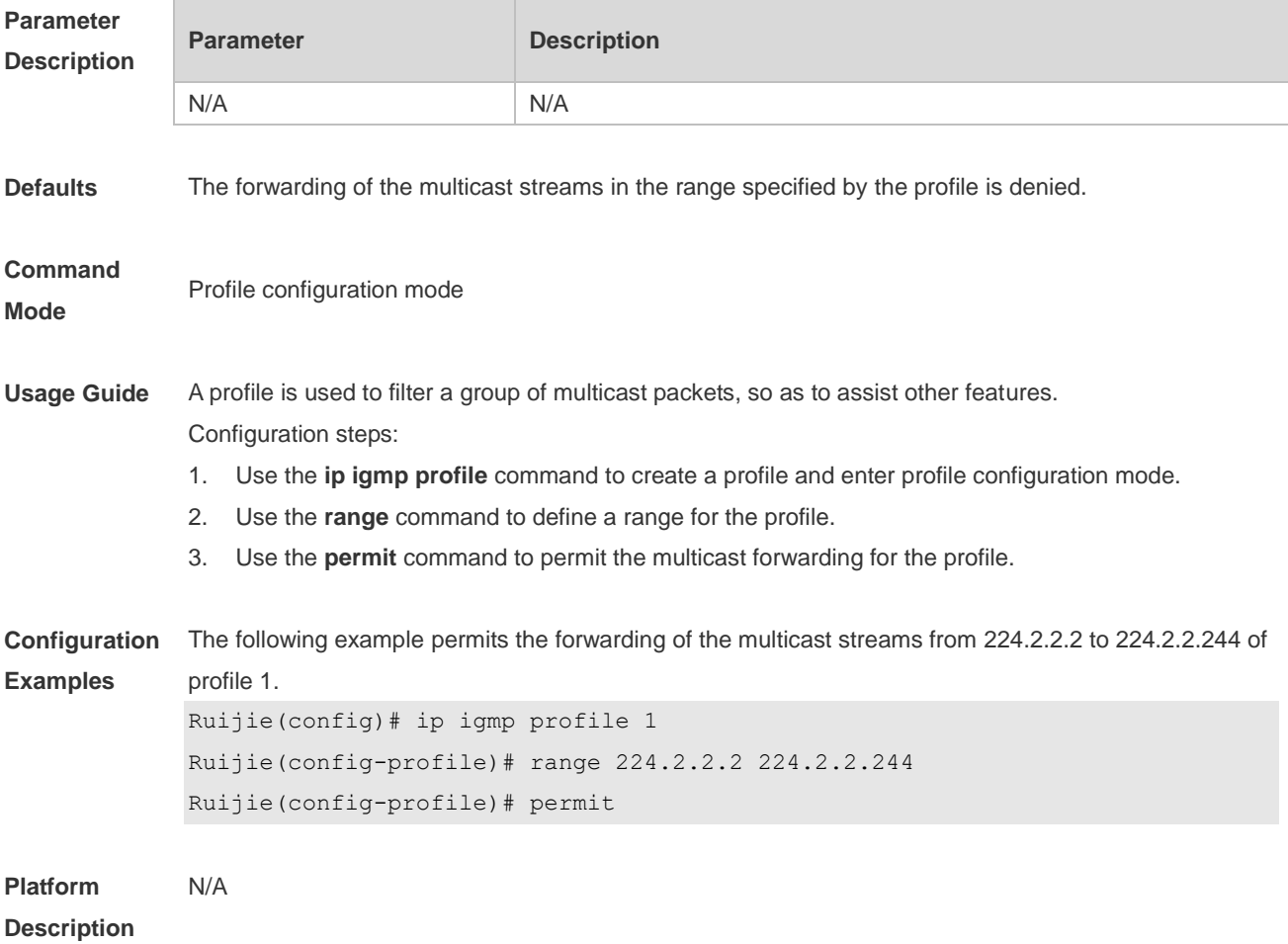

### **8.34 range**

Use this command to define a range for a specific profile. Use the **no** form of the command to remove the range from the profile. **range** *low-ip-address* [*high-ip-address*] **no range** *low-ip-address* [*high-ip-address*]

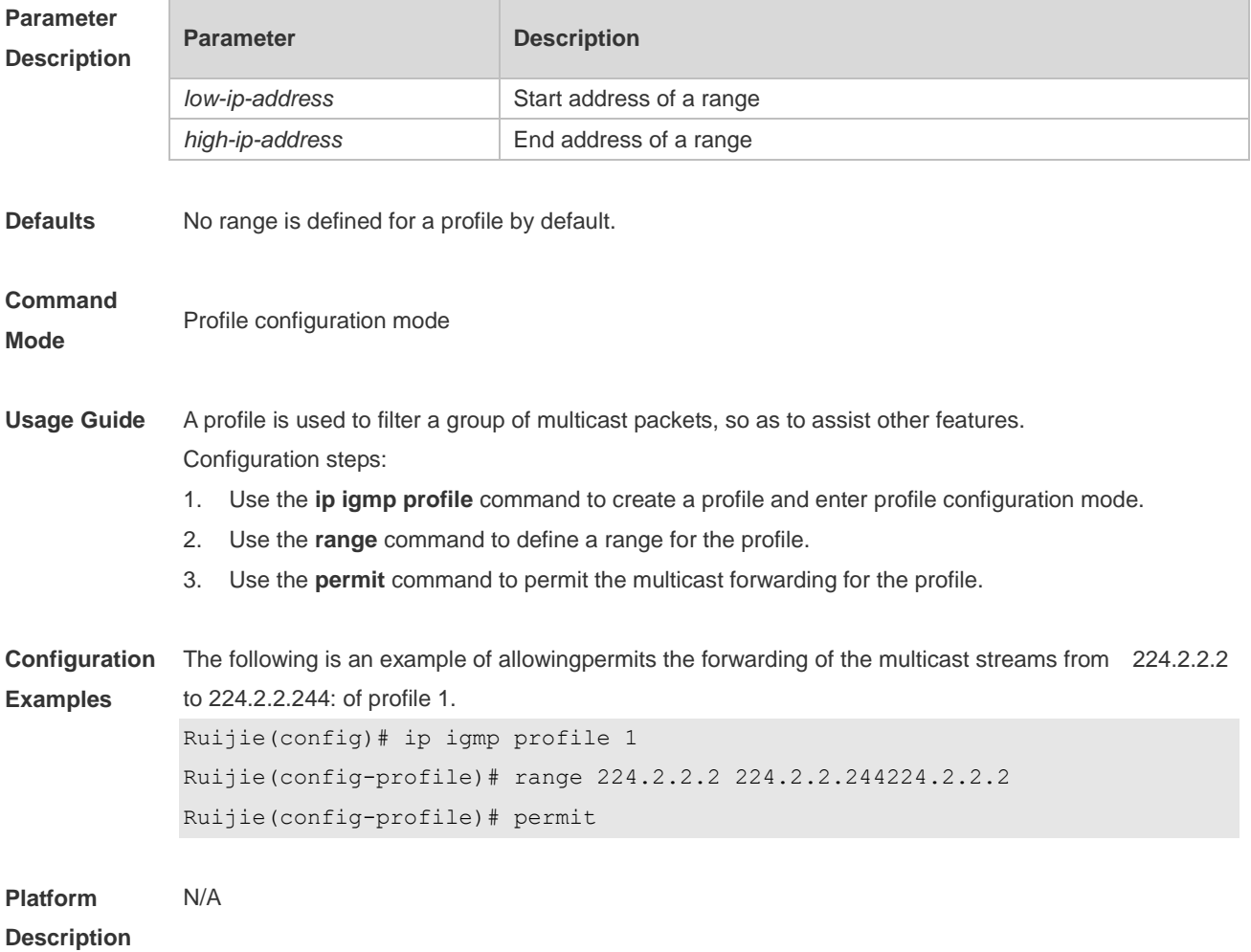

### **8.35 show ip igmp profile**

Use this command to display the profile information. **show ip igmp profile** *profile-number*

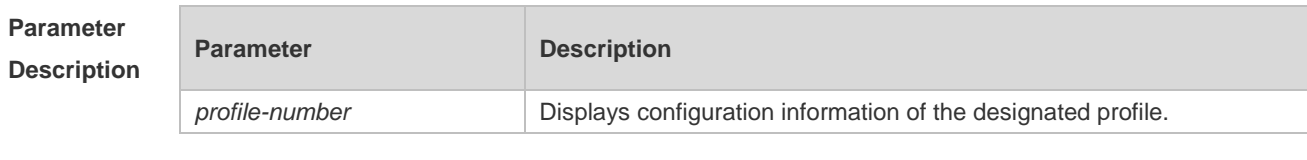

**Defaults** N/A

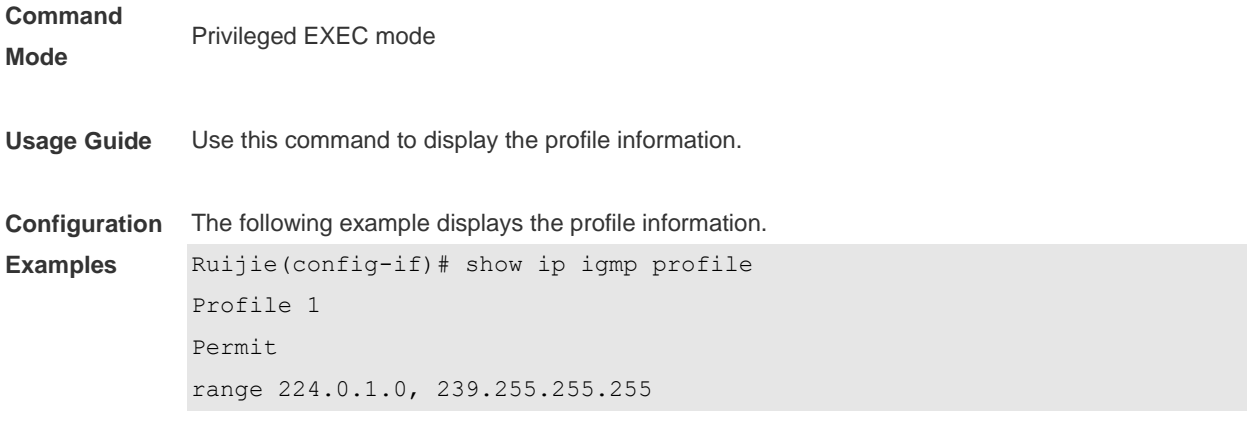

# **8.36 show ip igmp snooping**

Use this command to display related information of IGMP Snooping.

**show ip igmp snooping** [**gda-table** | **interfaces** *interface-type interface-number* | **mdevice***|* **statistics** [**vlan** *vlan-id*] *|* **querier** [ **detail | vlan** *vid* ] *|* **user-info** ]

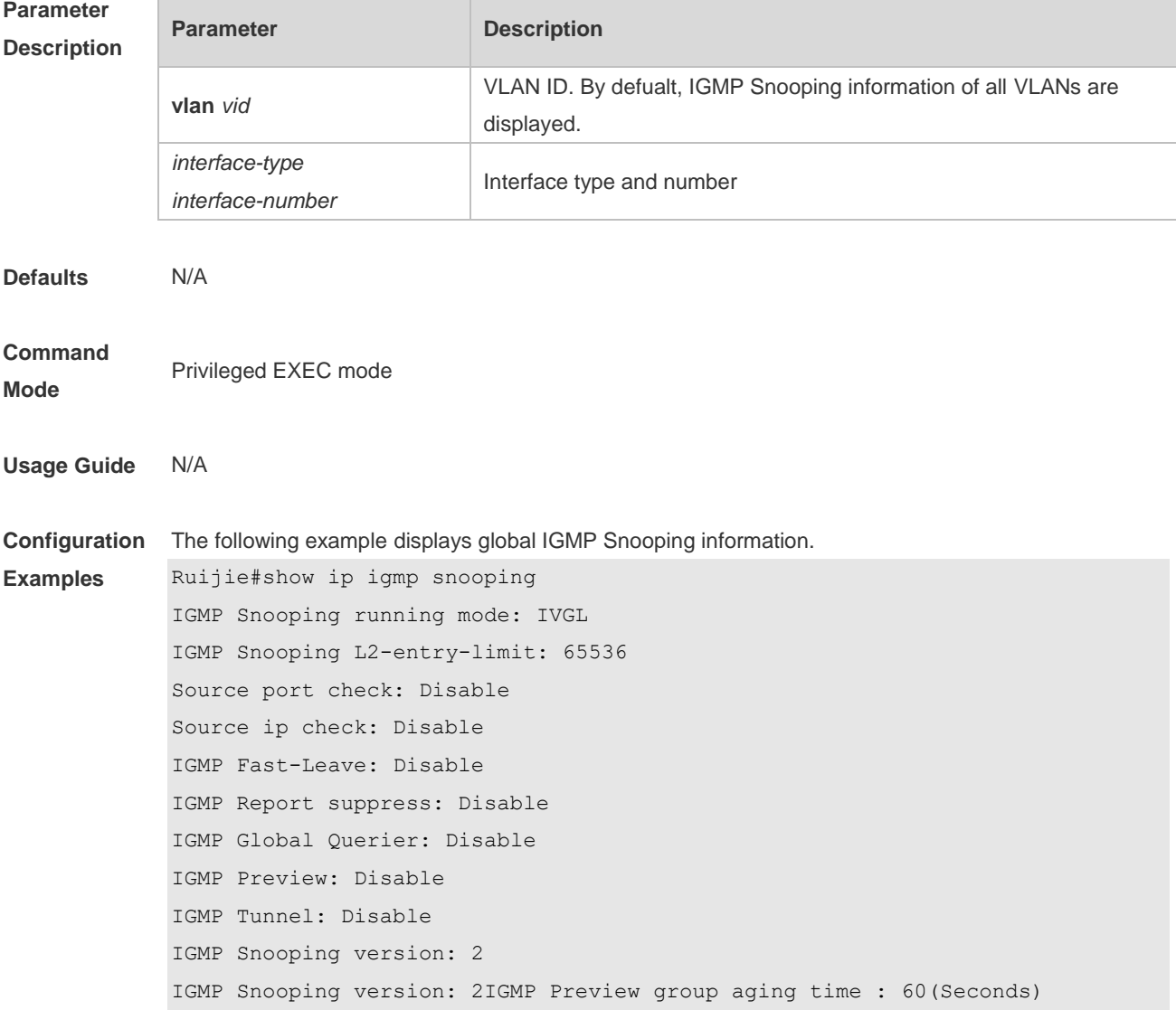
Dynamic Mroute Aging Time : 300(Seconds) Dynamic Host Aging Time : 260(Seconds) The following example displays VLAN1 IGMP Snooping information. Ruijie#show ip igmp snooping vlan 1 IGMP Snooping running mode: IVGL IGMP Snooping L2-entry-limit: 65536 Global IGMPv2 Fast-Leave :Disable Global multicast router learning mode :Enable Query Max Response Time: 10 (Seconds) Dynamic Mroute Aging Time : 300(Seconds) Dynamic Host Aging Time : 260(Seconds) vlan 1 ------------- IGMP Snooping state: Enable Multicast router learning mode: pim-dvmrp IGMP Fast-Leave: Disable IGMP VLAN querier: Disable IGMP VLAN Mode: STATIC

**Platform Description** N/A

# **9. MLD Snooping Commands**

# **9.1 clear ipv6 mld snooping gda-table**

Use this command to clear the forwarding table information learned dynamically. **clear ipv6 mld snooping gda-table**

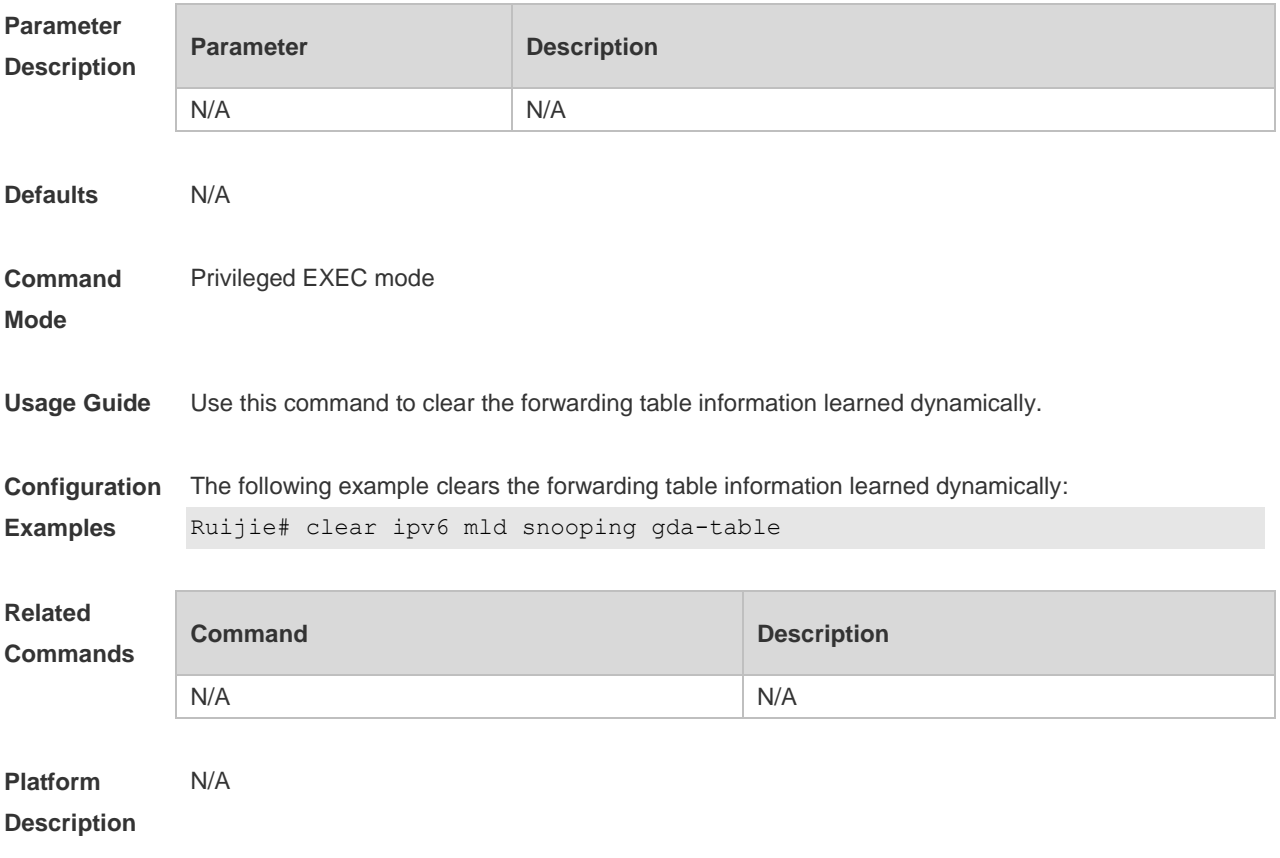

## **9.2 clear ipv6 mld snooping statistics**

Use this command to clear the MLD Snooping statistics, including the entry number, the entry volume, the number of various received packets, the group information and the interface information of the corresponding group.

**clear ipv6 mld snooping statistics**

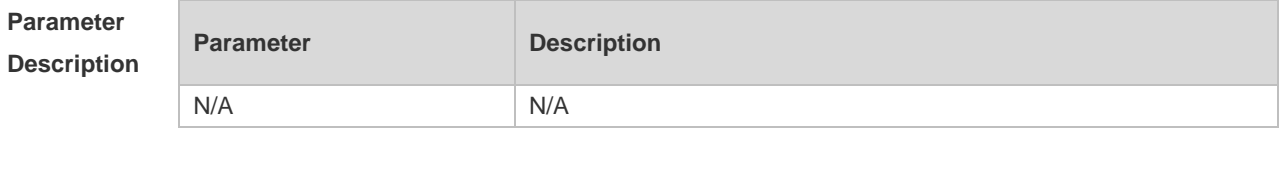

**Defaults** N/A

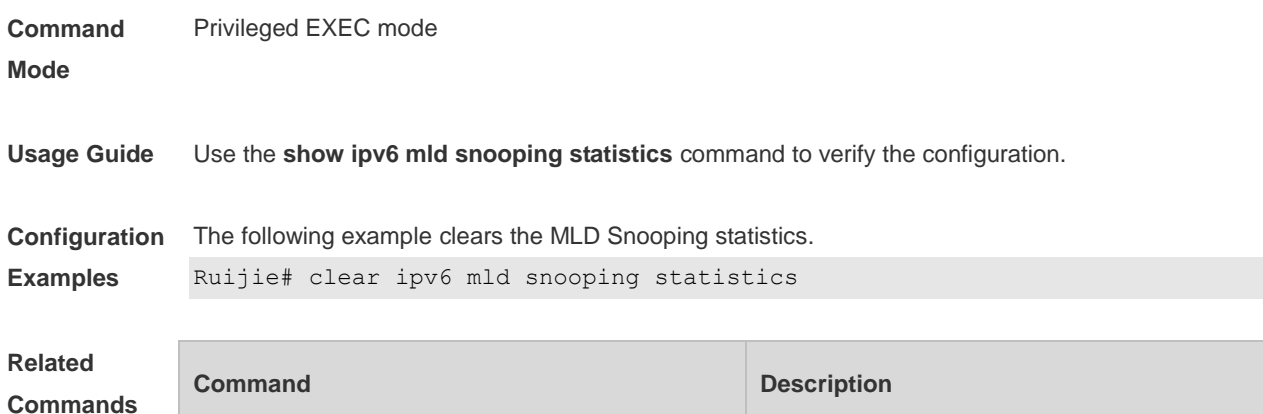

N/A N/A

**Platform Description** N/A

## **9.3 deny**

Use this command to prevent the multicast flow profile within the specified range from being forwarded in the profile configuration mode. **deny**

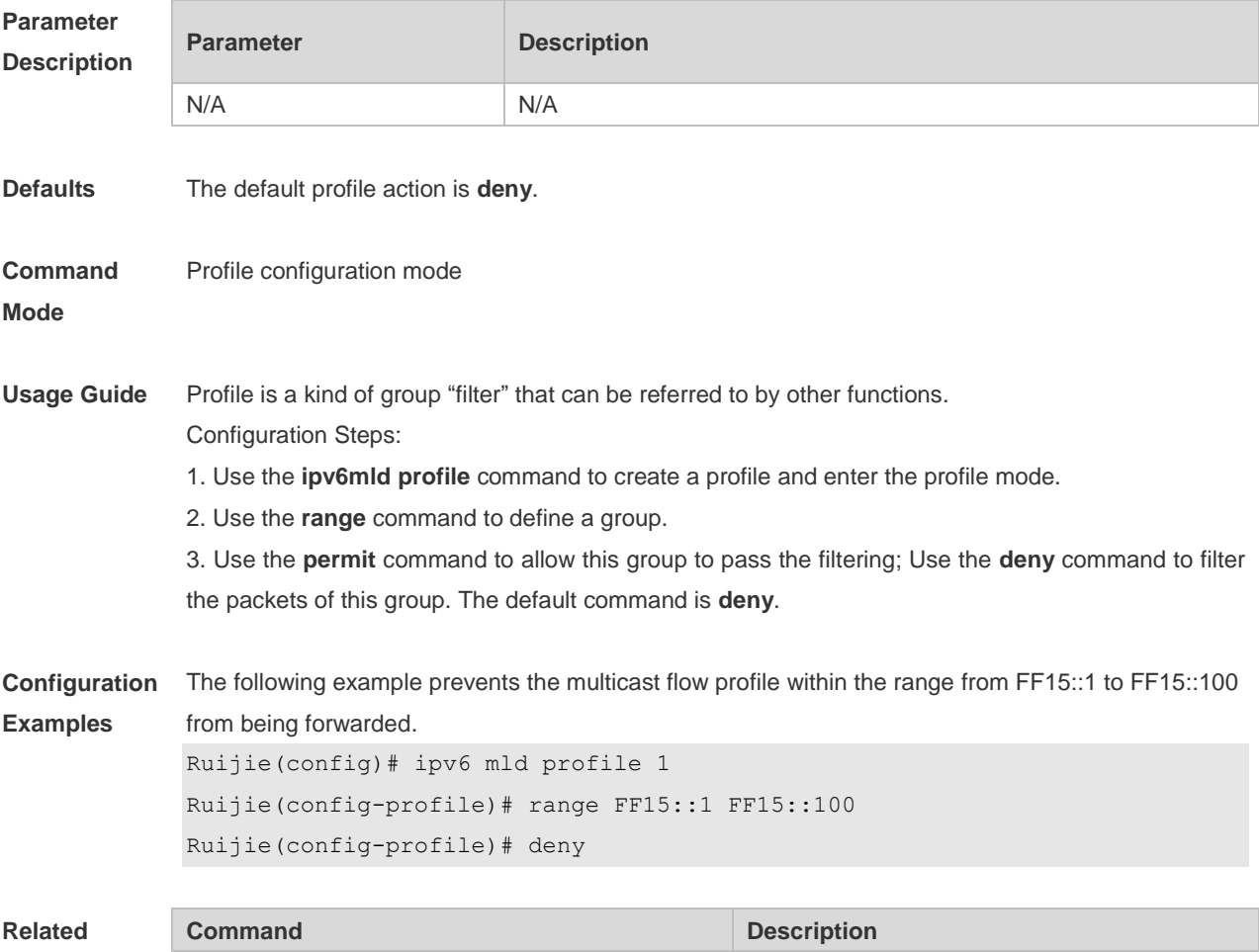

#### **Commands**

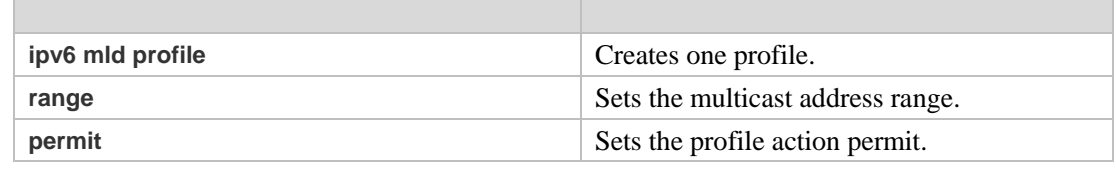

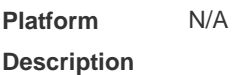

# **9.4 ipv6 mld profile**

Use the following command to create a profile. Use the **no** or **default** form of this command to delete a profile. **ipv6 mld profile** *profile-number* **no ipv6 mld profile** *profile-number* **default ipv6 mld profile** *profile-number*

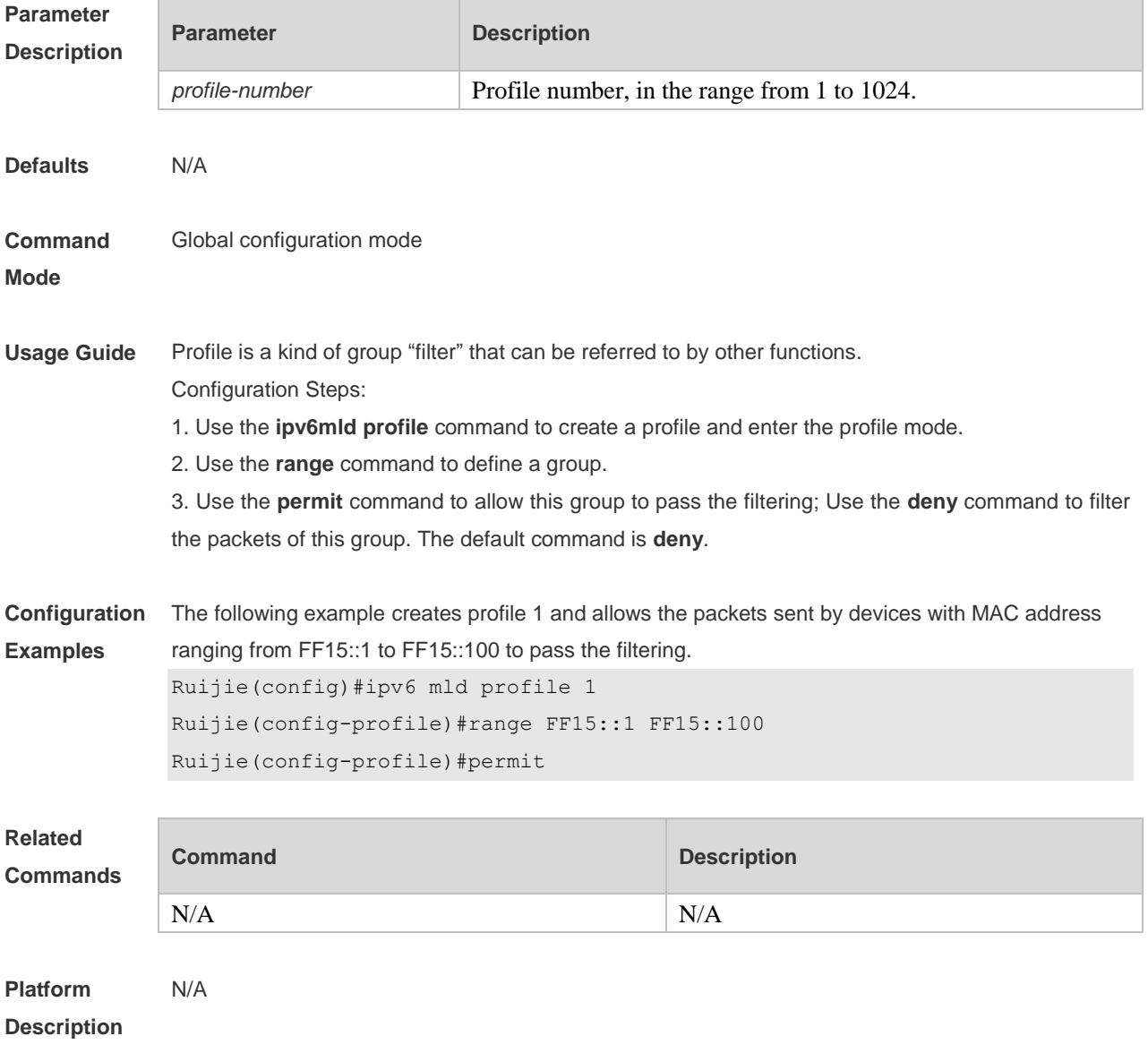

# **9.5 ipv6 mld snooping**

Use this command to enable MLD Snooping and specify IVGL/SVGL/IVGL-SVGL mode. Use the **no** or **default** form of this command to restore the default setting. **ipv6 mld snooping** {**ivgl | svgl | ivgl-svgl**} **no ipv6 mld snooping** [**ivgl** | **svg**l | **ivgl**-**svgl] default ipv6 mld snooping** [**ivgl** | **svgl** | **ivgl-svgl**]

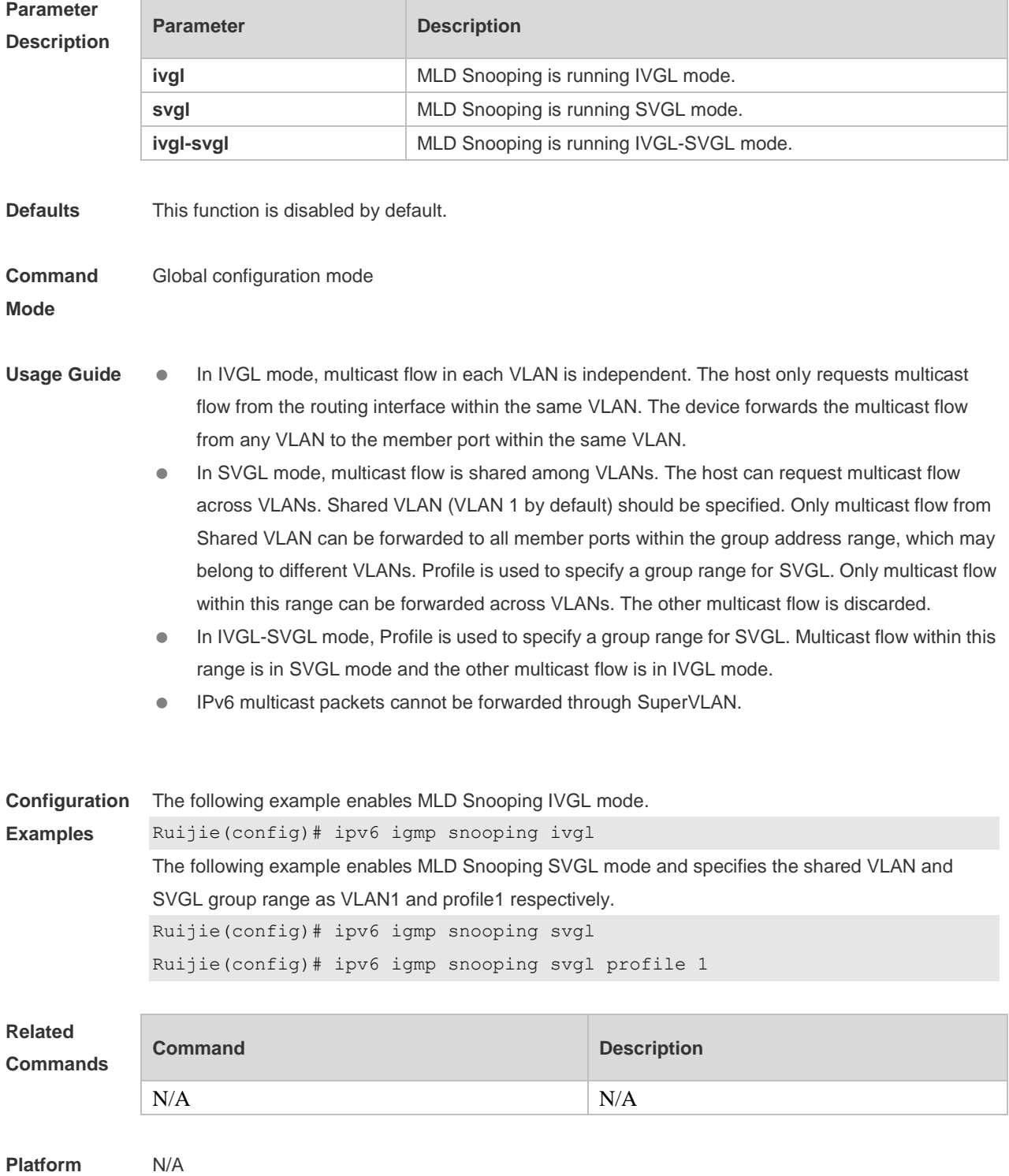

#### **Description**

## **9.6 ipv6 mld snooping dyn-mr-aging-time**

Use this command to set the aging time of the dynamic multicast route port. Use the **no** or **default** form of this command to restore the default setting. **ipv6 mld snooping dyn-mr-aging-time** *second* **no ipv6 mld snooping dyn-mr-aging-time default ipv6 mld snooping dyn-mr-aging-time**

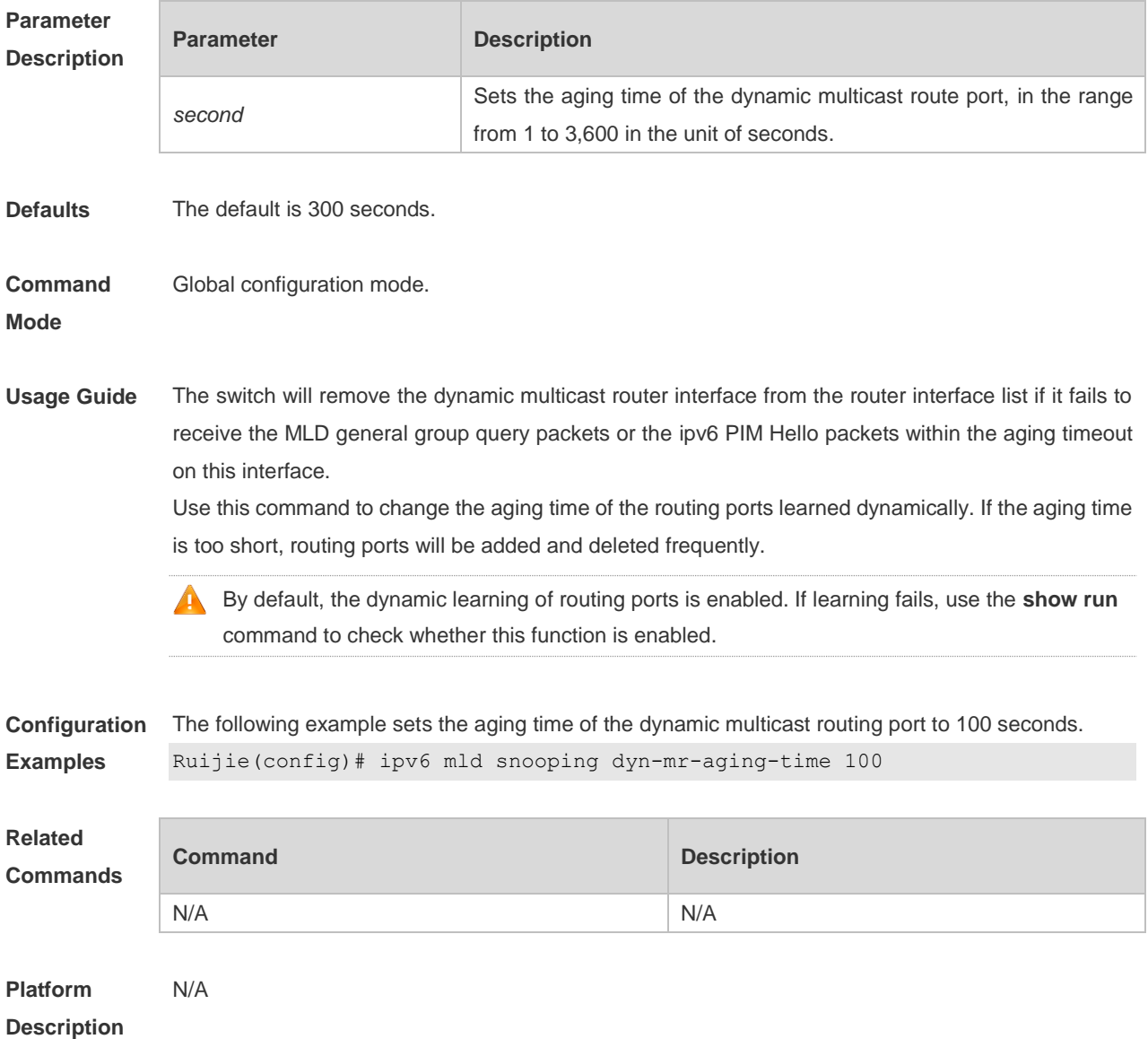

#### **9.7 ipv6 mld snooping fast-leave enable**

Use this command to enable the MLD Snooping fast-leave function. Use the **no** or **default** form of this command to restore the default setting.

**ipv6 mld snooping fast-leave enable no ipv6 mld snooping fast-leave enable default ipv6 mld snooping fast-leave enable**

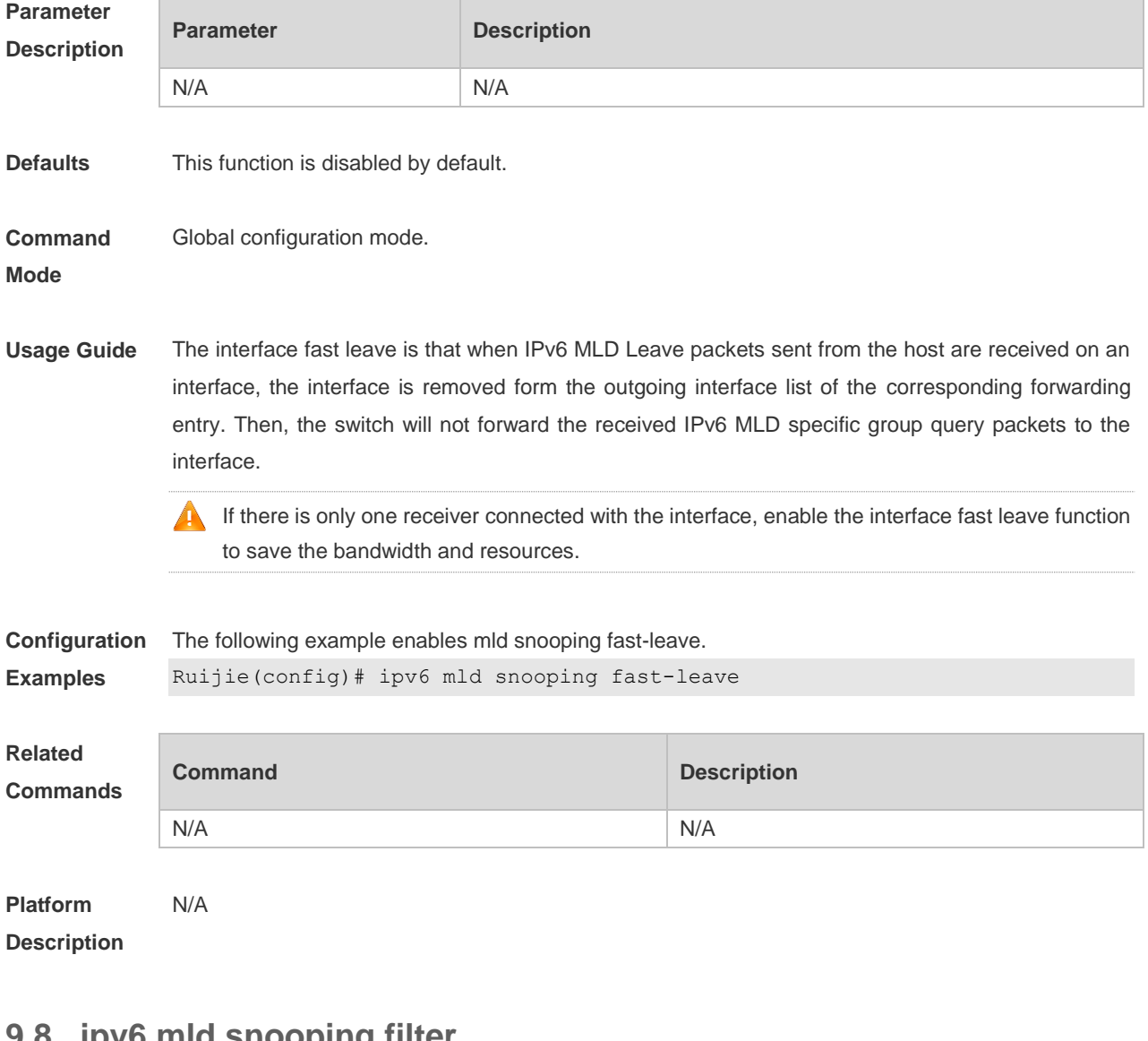

#### **9.8 ipv6 mld snooping filter**

Use this command to filter the specific multicast flows. Use the **no** or **default** form of this command to restore the default setting. **ipv6 mld snooping filter** *profile-number* **no ipv6 mld snooping filter default ipv6 mld snooping filter**

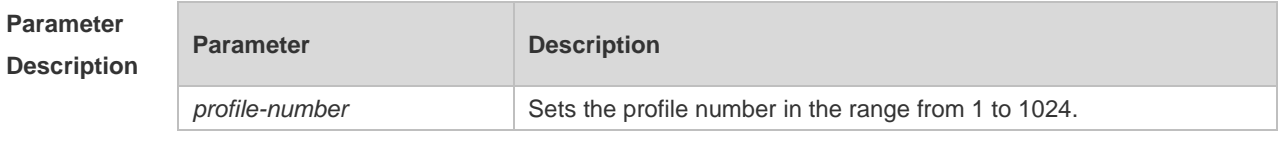

**Defaults** This function is disabled by default.

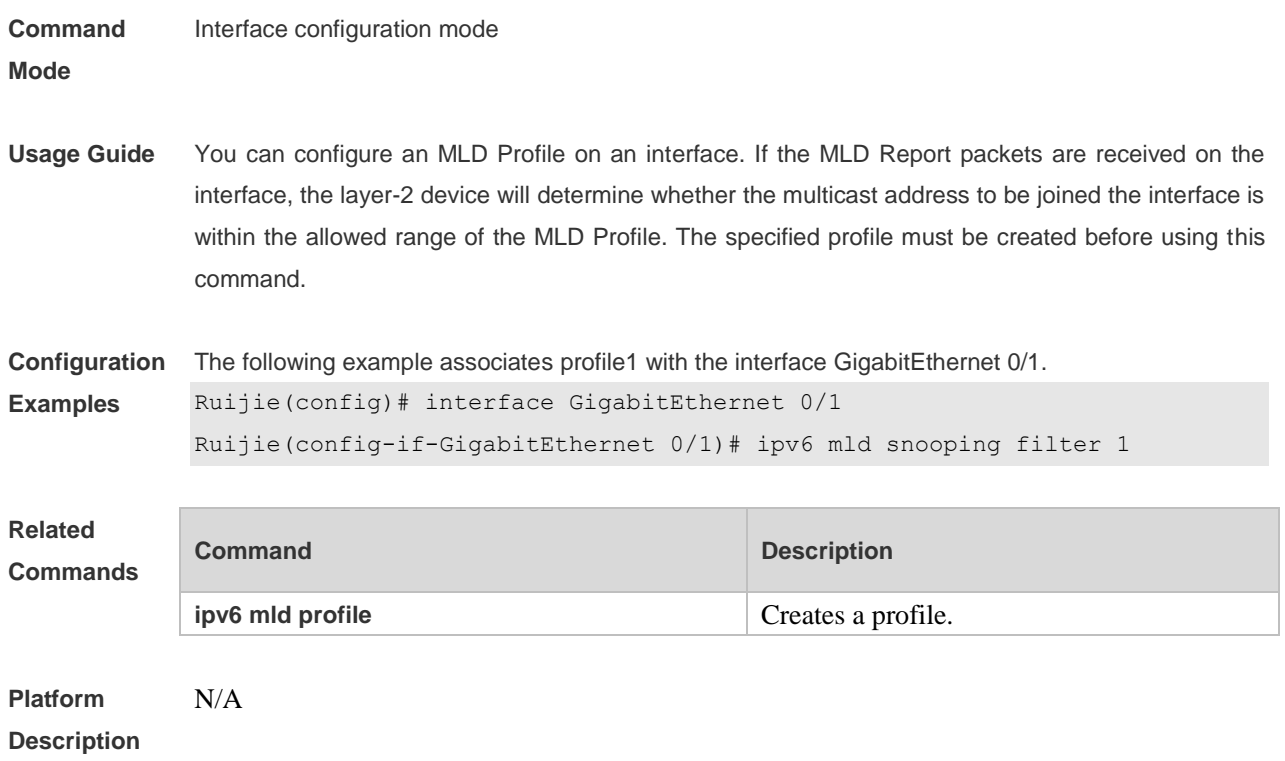

# **9.9 ipv6 mld snooping host-aging-time**

Use this command to set the aging time of the dynamic member port. Use the **no** form of this command to cancel this configuration. Use the **default** form of this command to restore the default setting. **ipv6 mld snooping host-aging-time** *seconds* **no ipv6 mld snooping host-aging-time default ipv6 mld snooping host-aging-time**

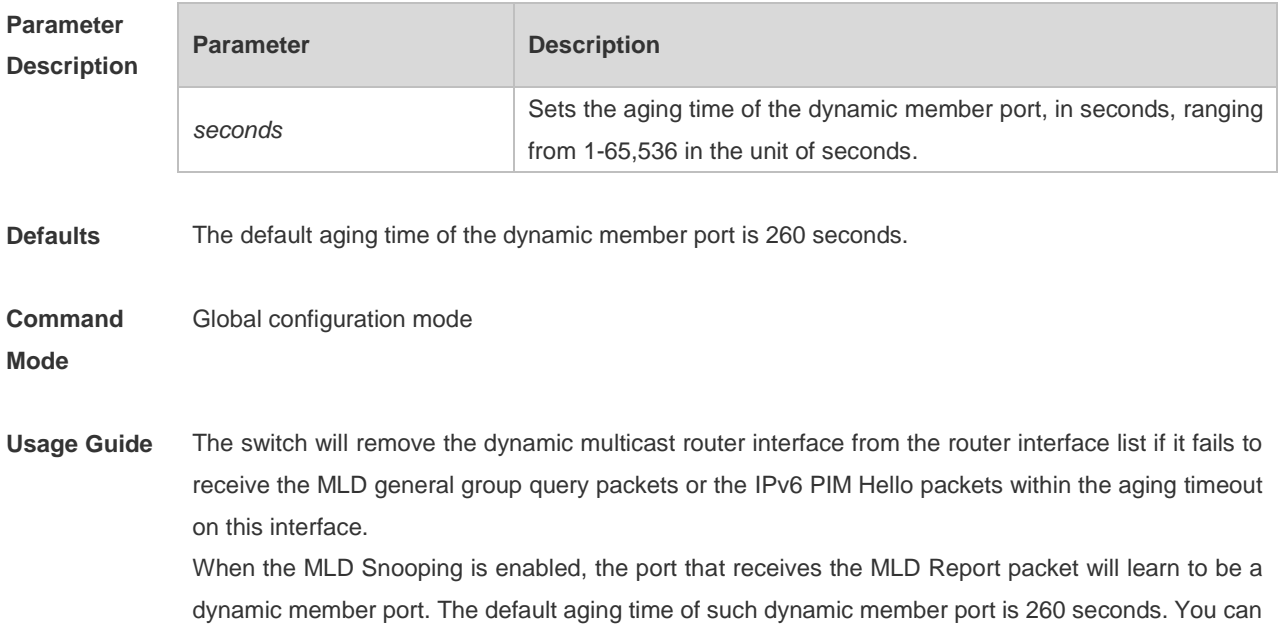

use this command to adjust the aging time. This configuration takes effect after the port receives the the next Report packet. The aging time of the dynamic member port should be longer than the query interval.

**Configuration Examples** The following example sets the aging time of the dynamic member port to 30 seconds: Ruijie(config)# ipv6 mld snooping host-aging-time 30

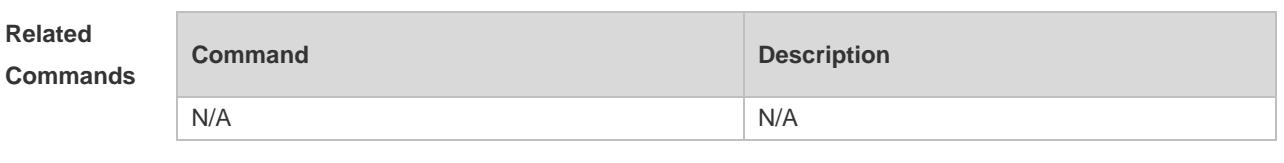

**Platform Description** N/A

## **9.10 ipv6 mld snooping max-groups**

Use this command to set the maximum group allowed to join the interface dynamically. Use the **no** or **default** form of this command to restore the default setting. **ipv6 mld snooping max-groups** *number* **no ipv6 mld snooping max-groups default ipv6 mld snooping max-groups**

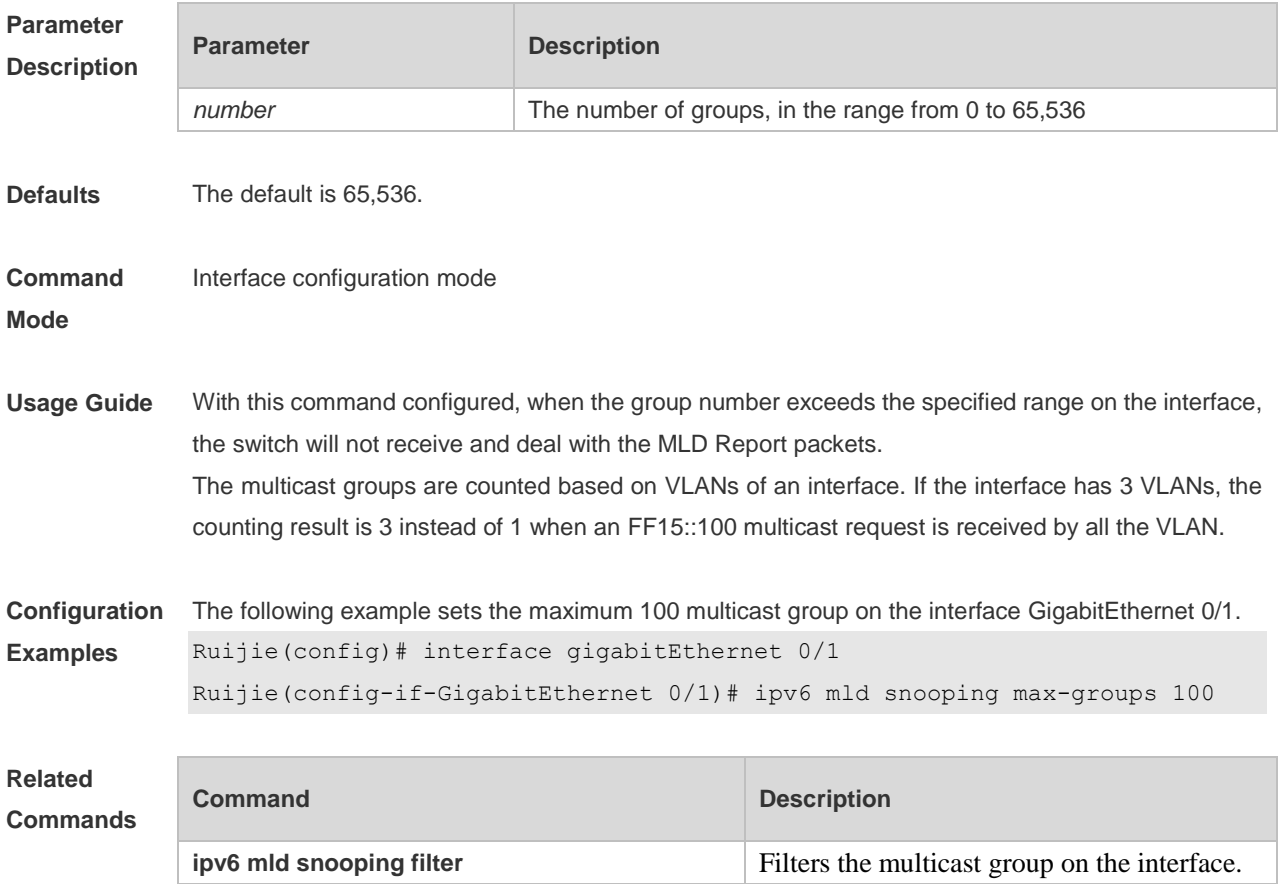

#### **Platform Description** N/A

# **9.11 Ipv6 mld snooping mrouter learn**

Use this command to enable the switch to dynamically learn MLD query or PIM packets to identify the mrouter interface automatically. Use the **no** form of this command to disable this function. Use the **default** form of this command to restore the default setting. **ipv6 mld snooping** [ **vlan** *vid* ] **mrouter learn** 

**no ipv6 mld snooping** [ **vlan** *vid* ] **mrouter learn**

**default ipv6 mld snooping** [ **vlan** *vid* ] **mrouter learn**

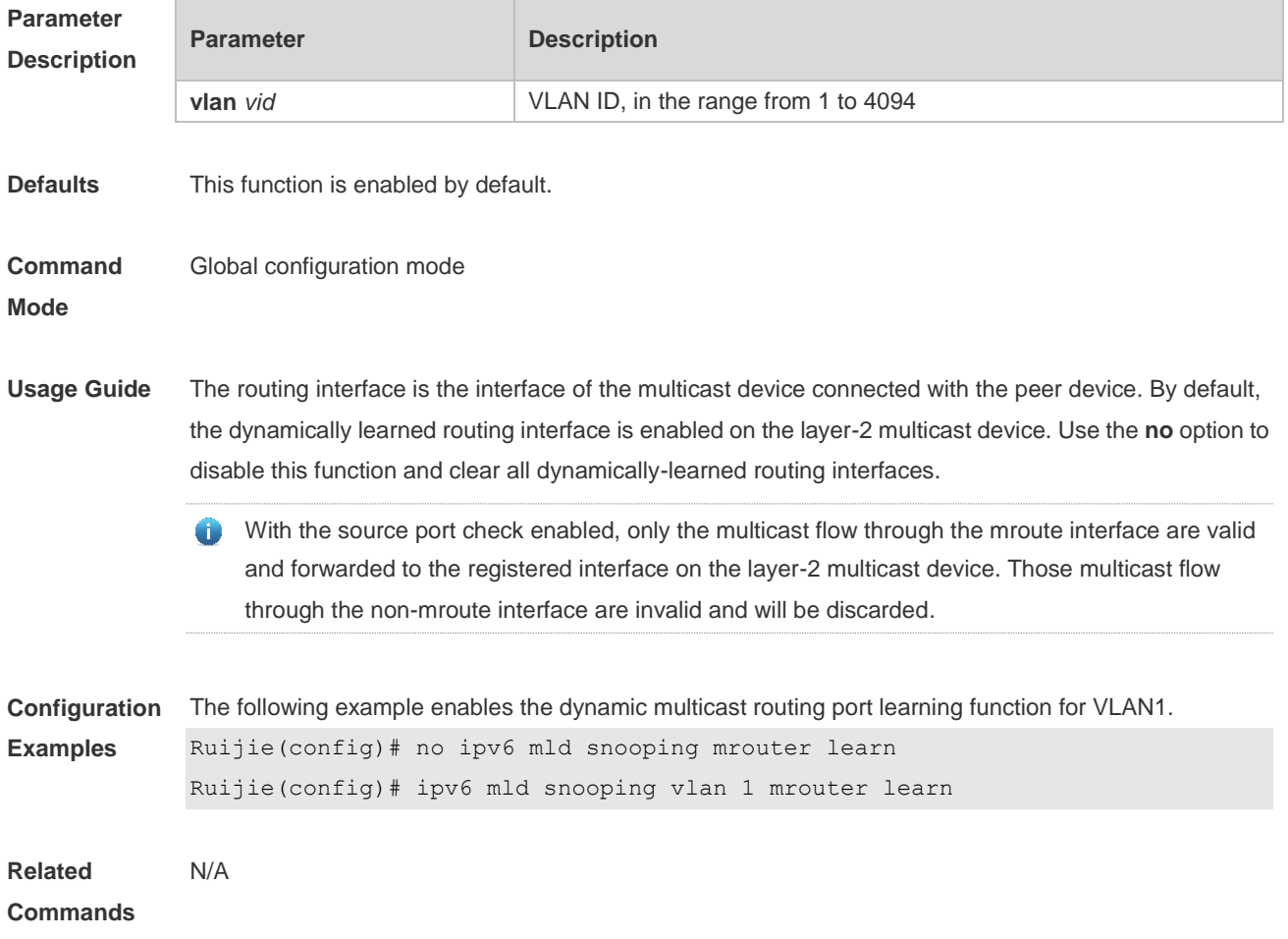

## **9.12 ipv6 mld snooping query-max-response-time**

Use this command to set t the maximum response time of the MLD general query packet. Use the **no** or **default** form of this command to restore the default setting. **ipv6 mld snooping query-max-response-time** *seconds* **no ipv6 mld snooping query-max-response-time**

#### **default ipv6 mld snooping query-max-response-time**

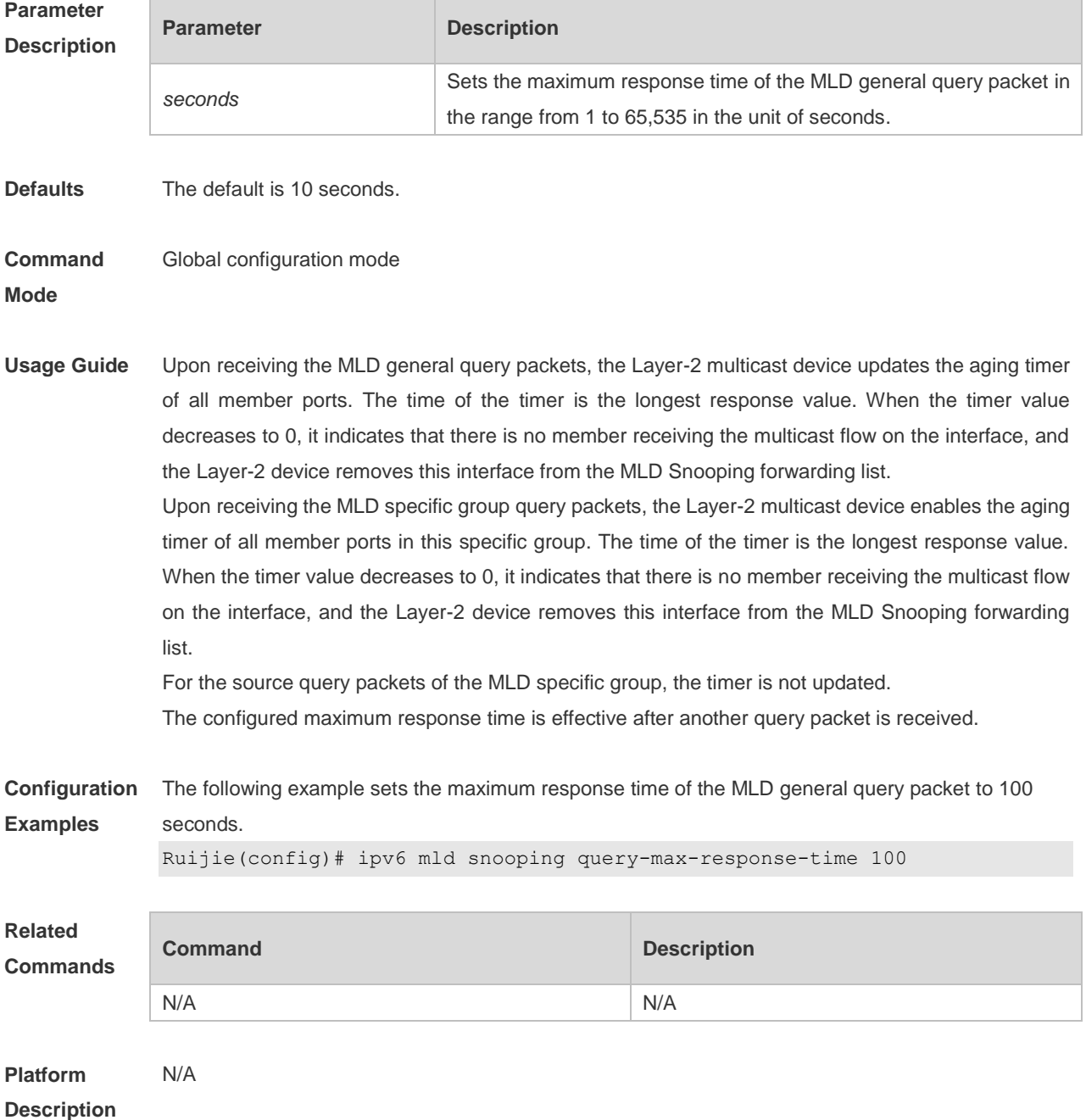

## **9.13 ipv6 mld snooping source-check port**

Use this command to enable the MLD source-check port. Use the **no** or **default** form of this command to restore the default setting. **ipv6 mld snooping source-check port no ipv6 mld snooping source-check port default ipv6 mld snooping source-check port**

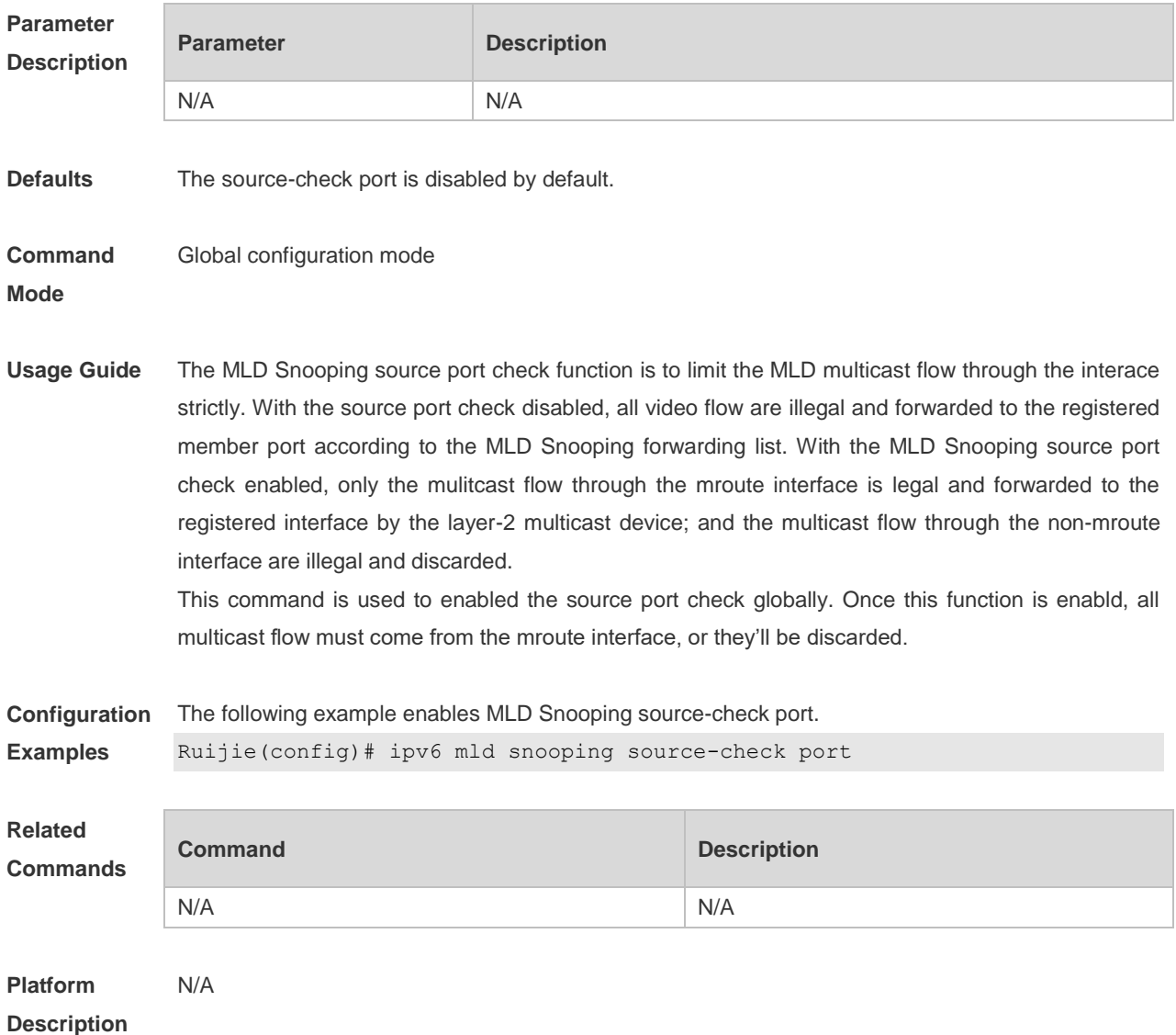

# **9.14 ipv6 mld snooping suppression enable**

Use this command to enable the MLD Snooping suppression. Use the **no** or **default** form of this command to restore the default setting. **ipv6 mld snooping suppression enable no ipv6 mld snooping suppression enable default ipv6 mld snooping suppression enable**

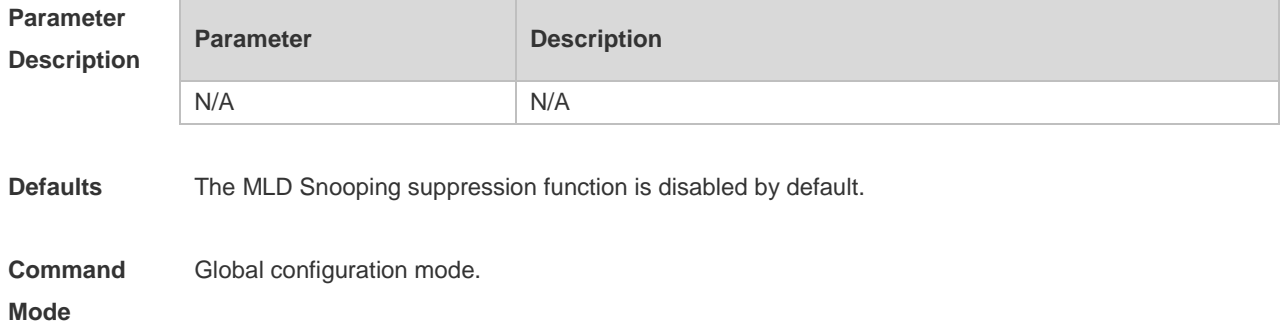

**Usage Guide** With the IPv6 MLD Snooping suppression function enabled, within the query interval, the layer-2 device will only forward the first received MLD Report packet in an IPv6 multicast group to the layer-3 device, but not the other MLD Report packets in the same IPv6 multicast group, reducing the packet number in the network. This command is used to enable the IPv6 MLD Snooping suppression, and only the MLDv1 Report packets are suppressed rather than the MLDv2 Report packets. **Configuration Examples** The following example enables MLD Snooping suppression. Ruijie(config)# ipv6 mld snooping suppression enable **Related Commands Command Description** N/A N/A **Platform Description** N/A

## **9.15 ipv6 mld snooping svgl profile**

Use this command to specify the group address range to be in the SVGL mode. Use the **no** or **default** form of this command to restore the default setting. **ipv6 mld snooping svgl profile** *profile-number* **no ipv6 mld snooping svgl profile default ipv6 mld snooping svgl profile**

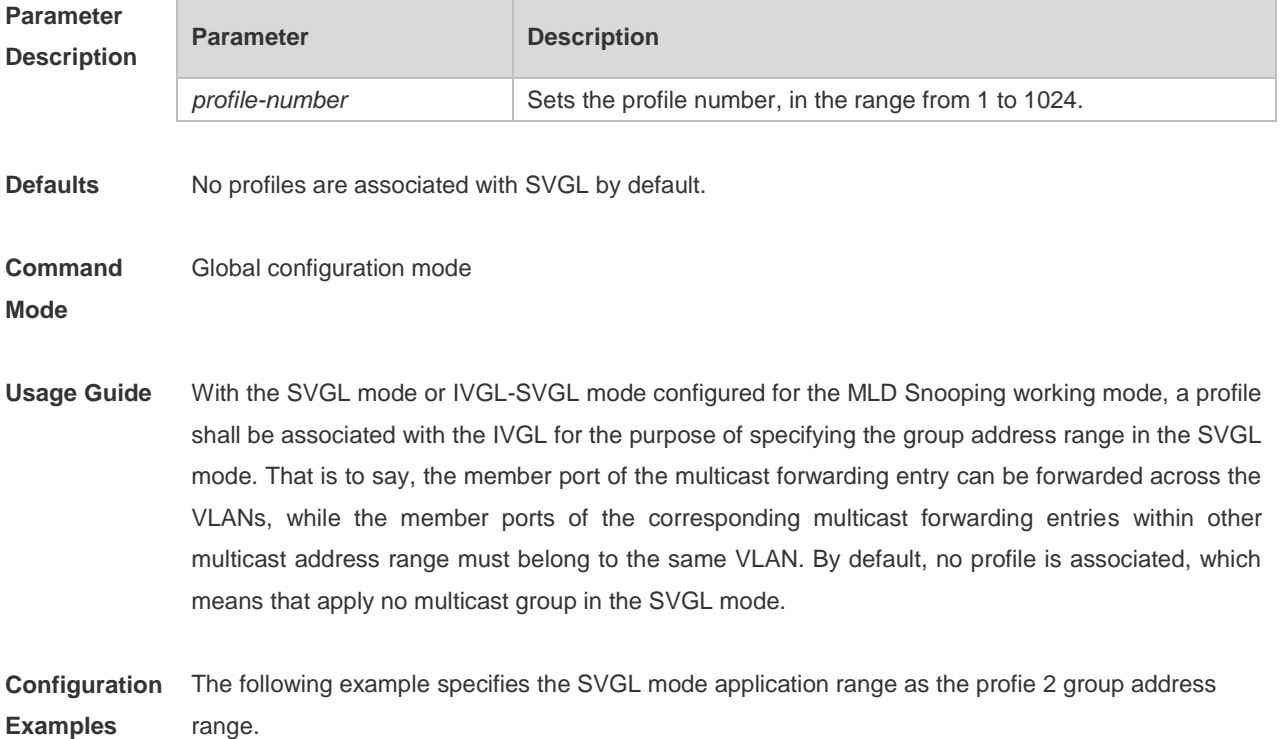

#### Ruijie(config)# ipv6 mld snooping svgl profile 2

#### **Related Commands**

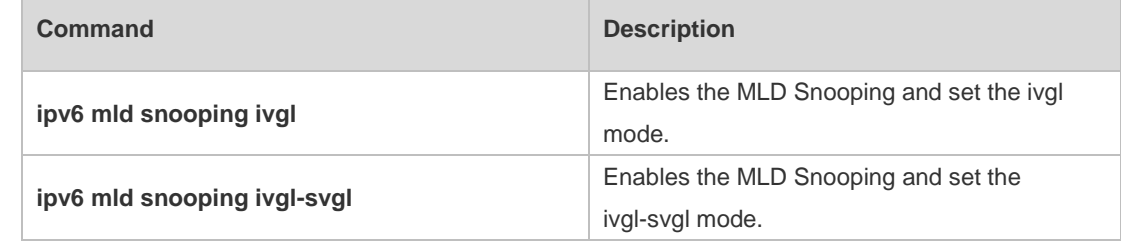

**Platform Description**

# **9.16 ipv6 mld snooping svgl vlan**

N/A

Use this command to specify the shared VLAN in MLD Snooping SVGL mode. Use the **no** or **default** form of this command to restore the default setting. **ipv6 mld snooping svgl vlan** *vid* **no ipv6 mld snooping svgl vlan default ipv6 mld snooping svgl vlan**

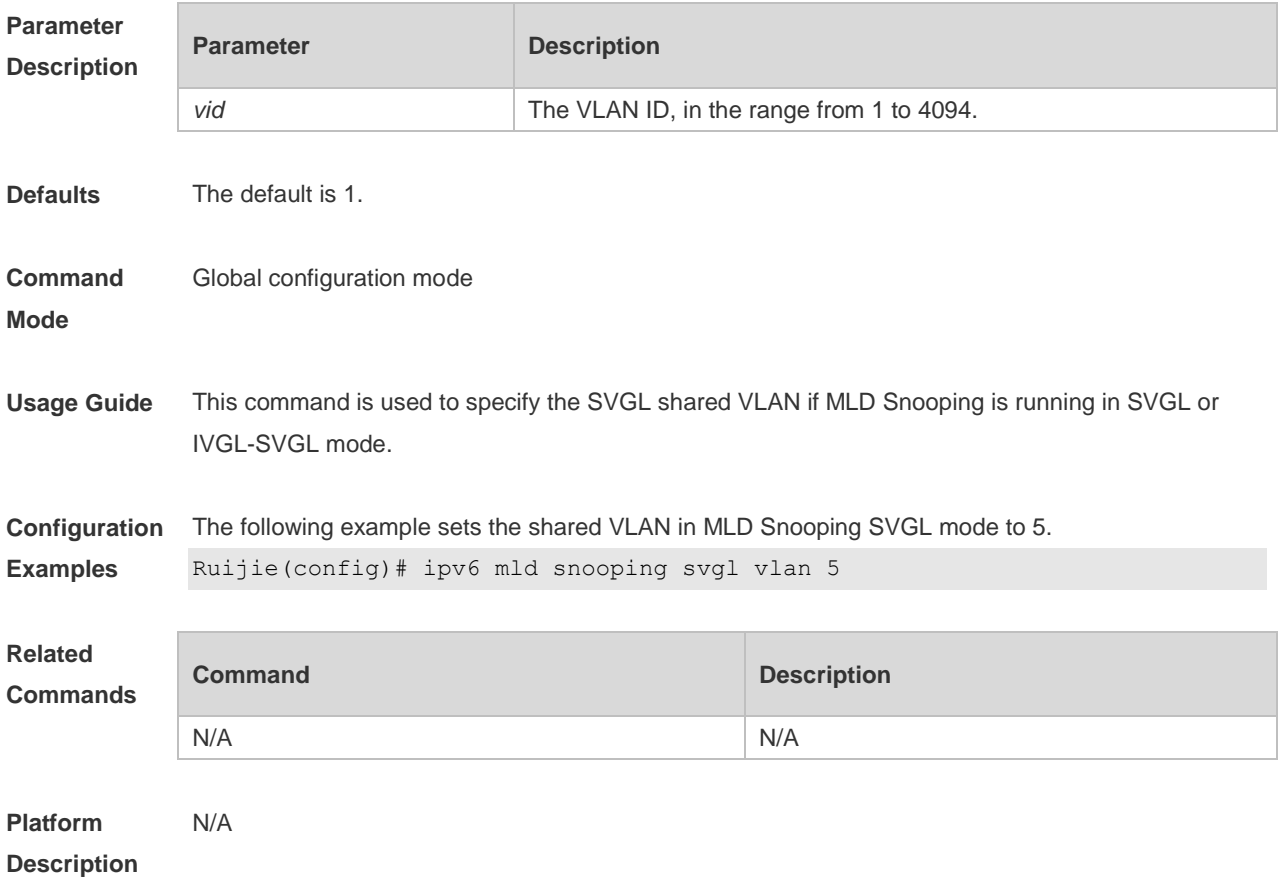

## **9.17 ipv6 mld snooping vlan**

Use this command to enable the MLD Snooping function for the specified VLAN. Use the **no** form of this command to disable this function. Use the **default** form of this command to restore the default setting. **ipv6 mld snooping vlan** *vid* **no ipv6 mld snooping vlan** *vid* **default ipv6 mld snooping vlan** *vid*

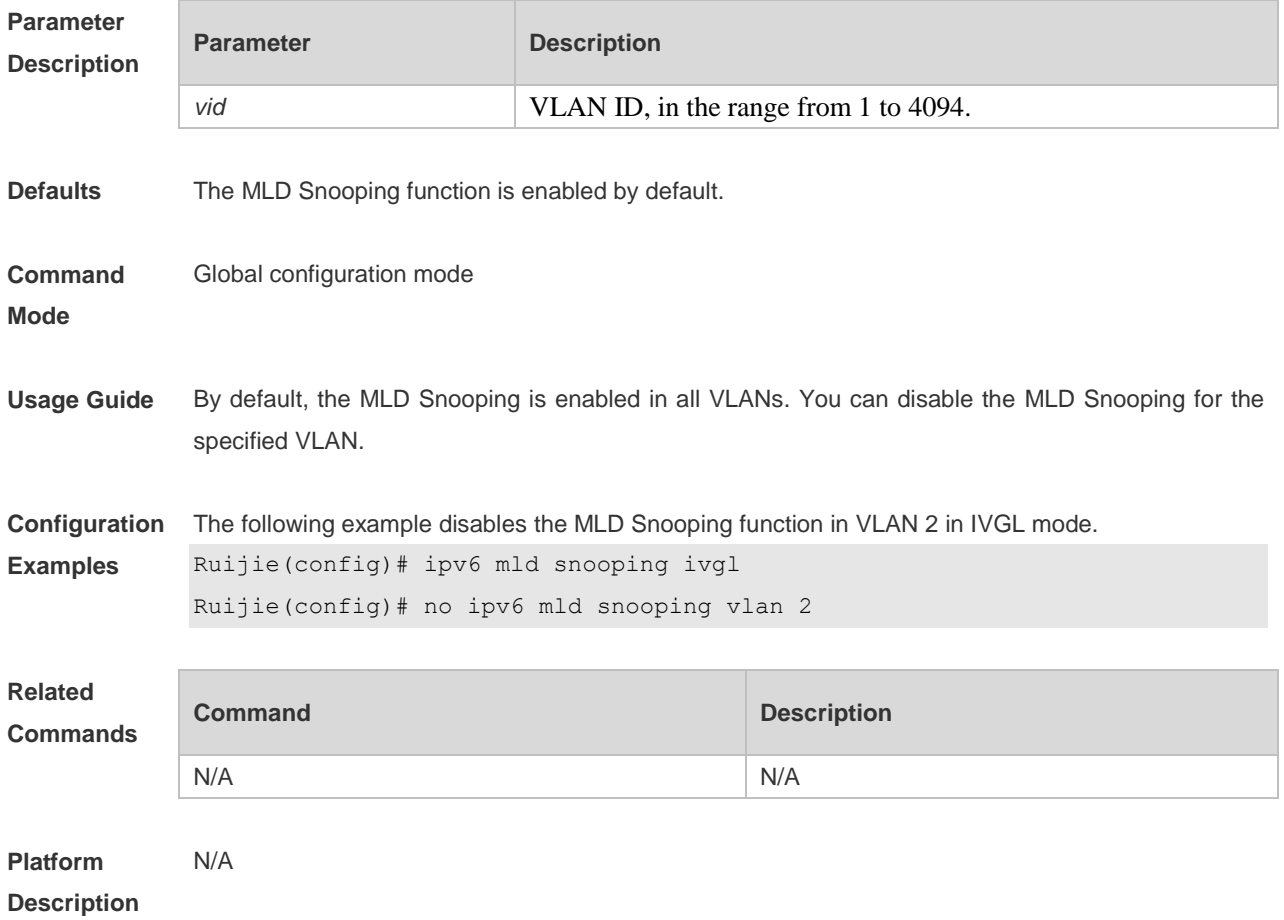

#### **9.18 ipv6 mld snooping vlan mrouter interface**

Use this command to set the static mrouter interface. Use the **no** or **default** form of this command to restore the default setting. **ipv6 mld snooping vlan** *vid* **mrouter interface** *interface-type interface-number* **no ipv6 mld snooping vlan** *vid* **mrouter interface** *interface-type interface-number* **default ipv6 mld snooping vlan** *vid* **mrouter interface** *interface-type interface-number*

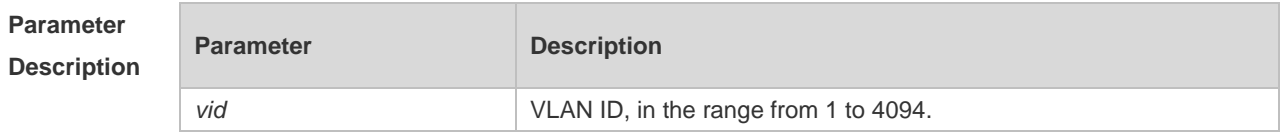

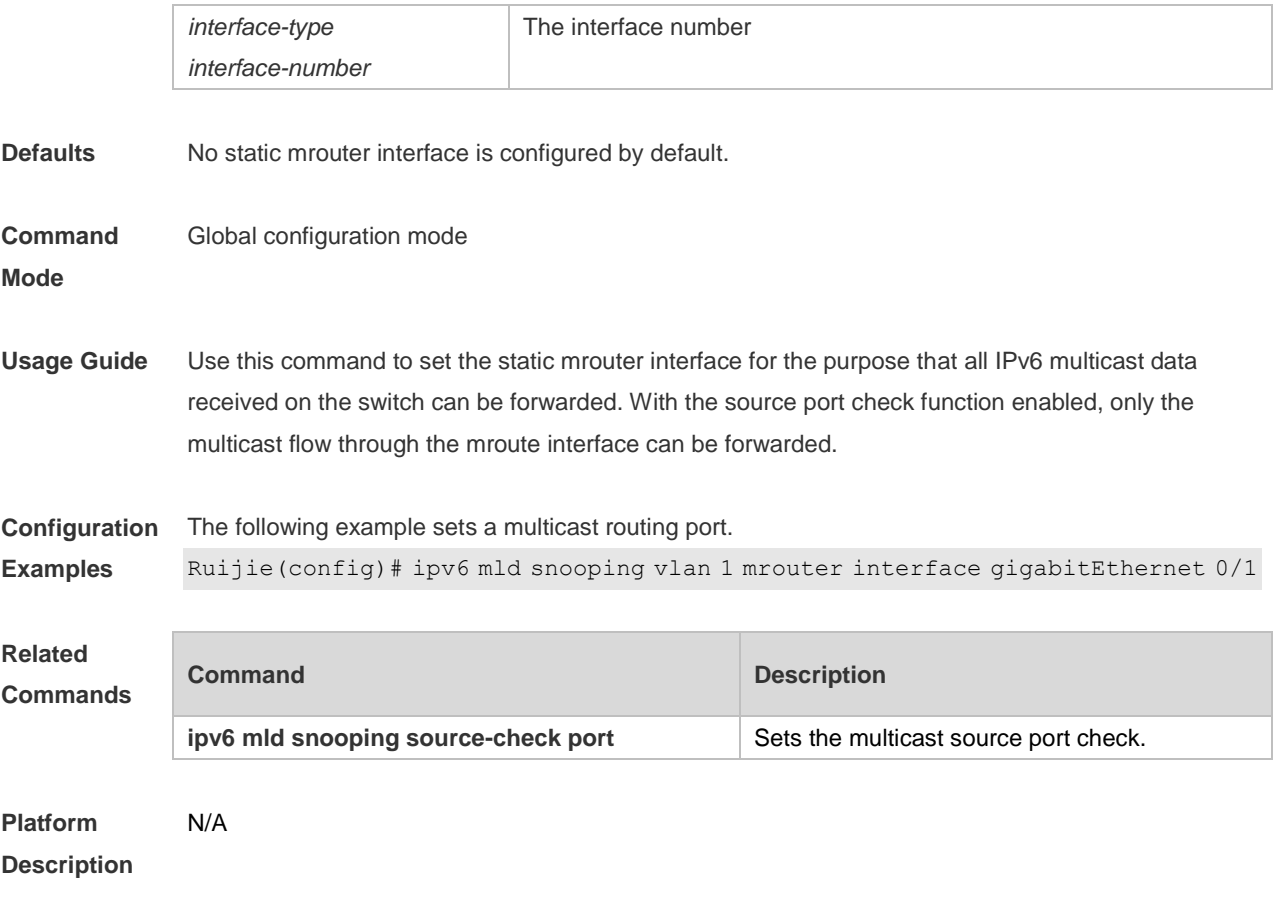

#### **9.19 ipv6 mld snooping vlan static interface**

Use this command to set a static member port to receive the multicast flow for the purpose of preventing the port from being influenced by the MLD Report packets with the MLD Snooping enabled.

Uses the **no** form of this command to restore the default setting.

**ipv6 mld snooping vlan** *vid* **static** *group-address* **interface** *interface-type interface-number* **no ipv6 mld snooping vlan** *vid* **static** *group-address* **interface** *interface-type interface-number*

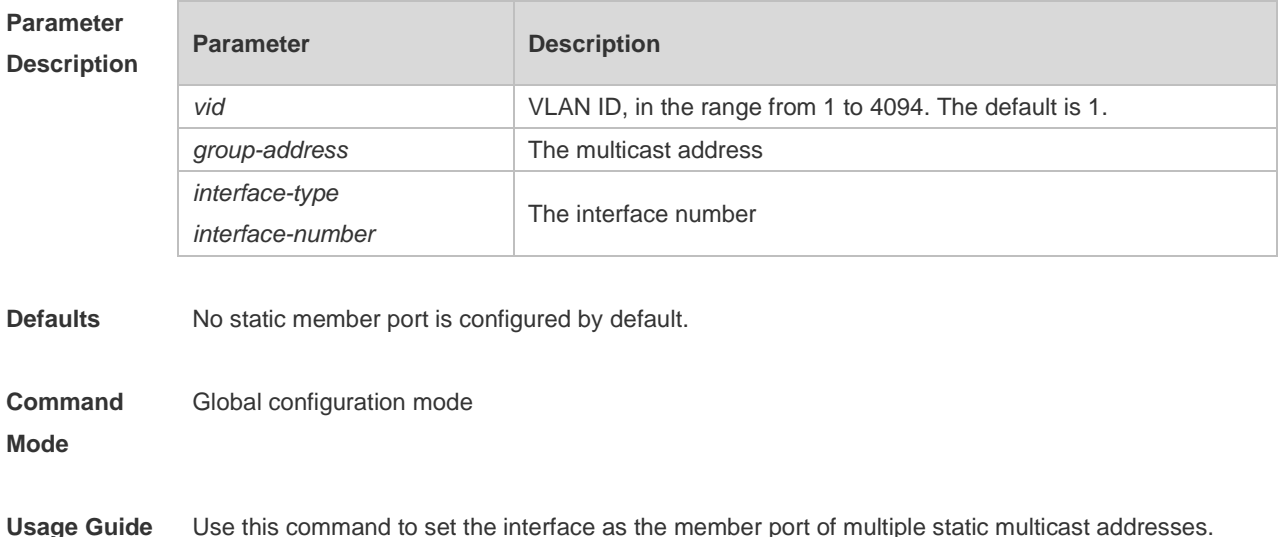

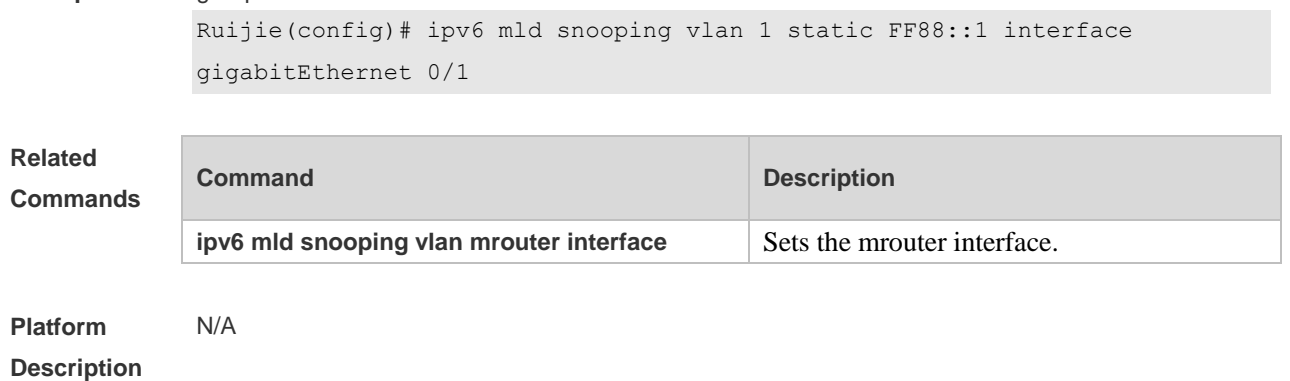

**Configuration** The following example sets the interface gigabitEthernet 0/1 as the static member port of the FF88::1 **Examples** group.

## **9.20 permit**

Use this command to allow the multicast flow profile within the specified range in the profile configuration mode.

**permit**

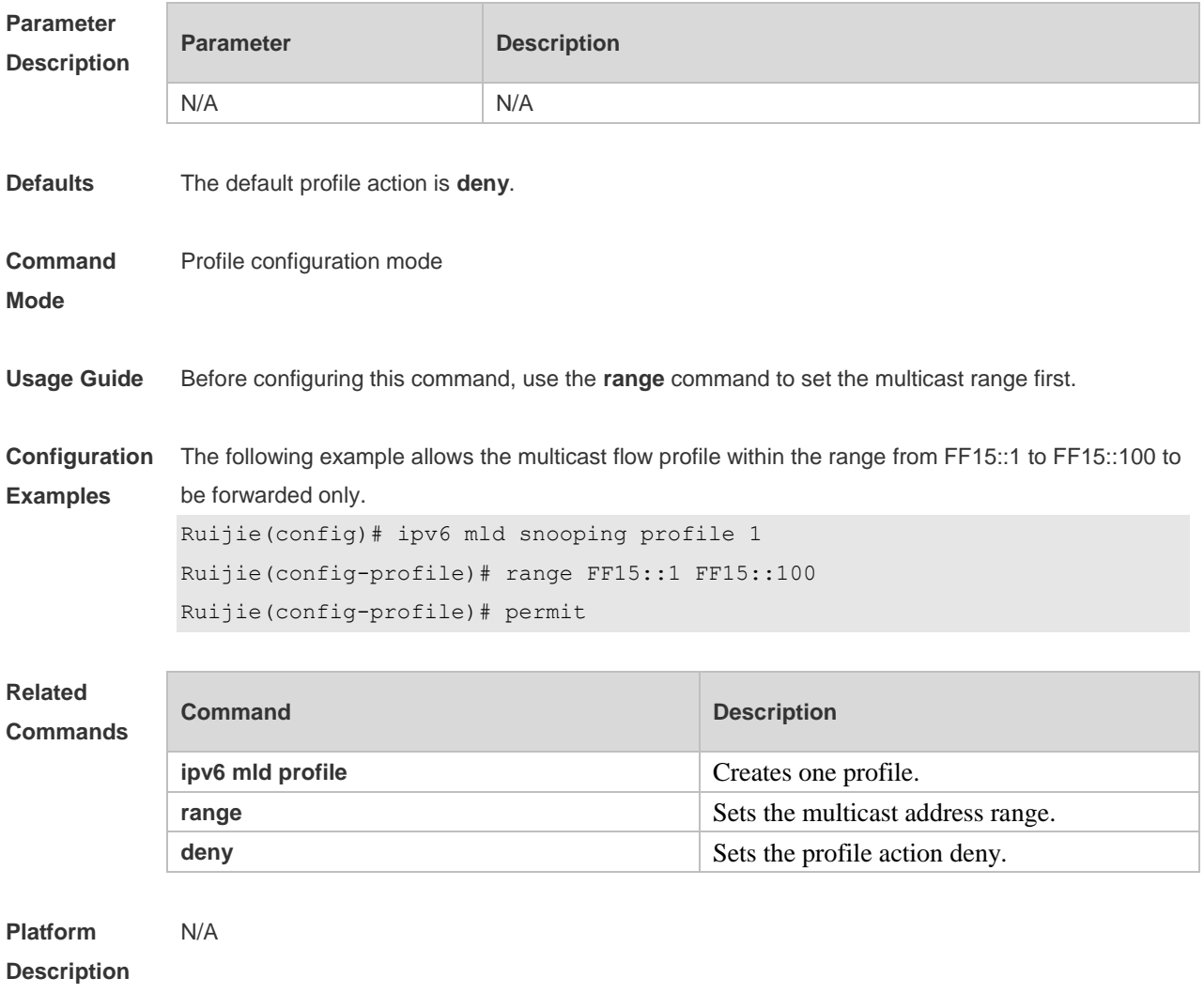

## **9.21 range**

Use this command to specify the profile multicast flow range, which can be one single multicast address, or can be the multicast address within the specified range when configuring a profile in the profile configuration mode.

**range** *low-ipv6-address* [ *high-ip-address* ]

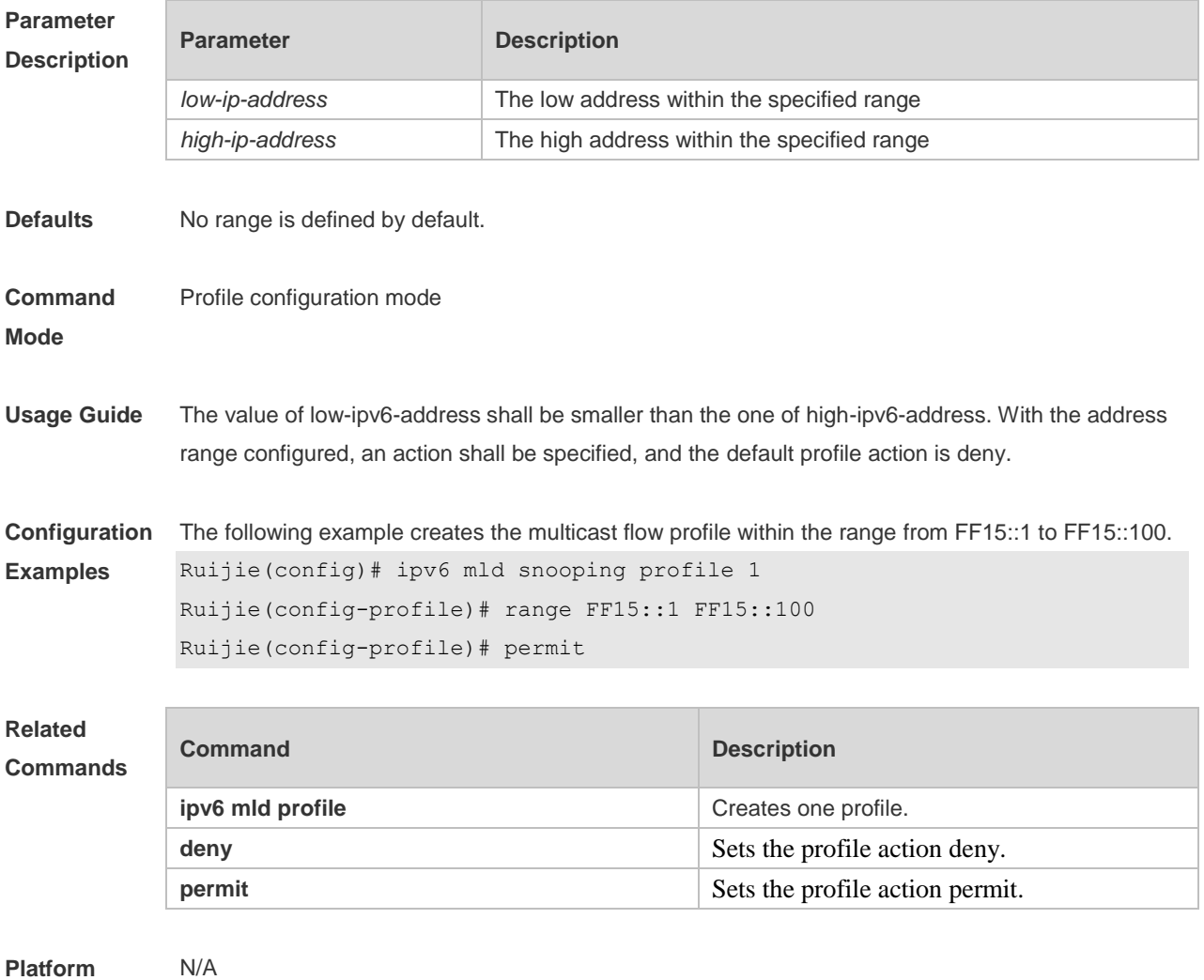

**Description**

#### **9.22 show ipv6 mld profile**

Use this command to display the related MLD profile configuration. **show ipv6 mld profile** *profile-number*

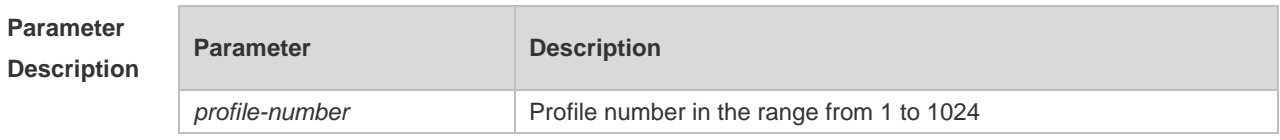

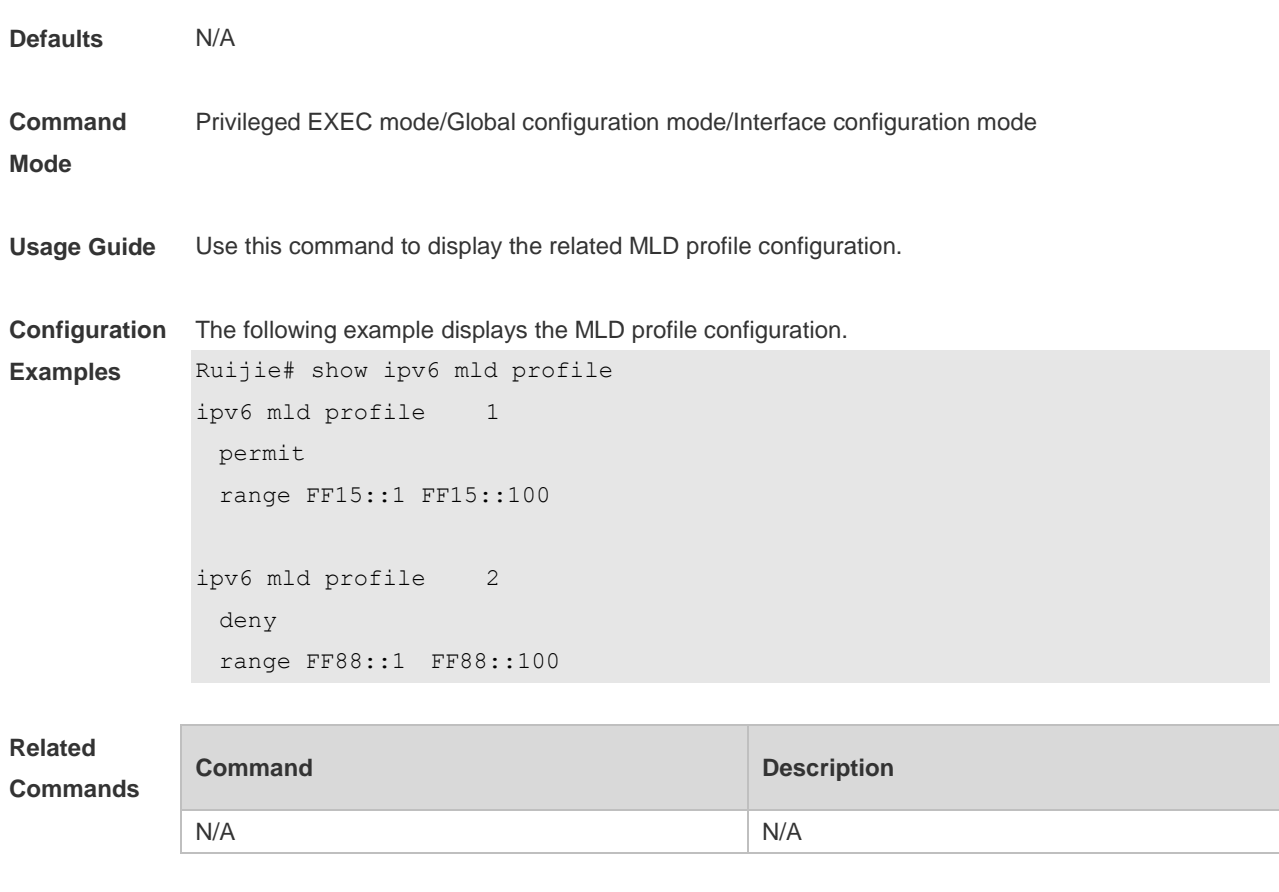

**Platform Description** N/A

# **9.23 show ipv6 mld snooping**

Use this command to display the related MLD Snooping information. **show ipv6 mld snooping** [**gda-table** | **interfaces** *interface-type interface-number* | **mrouter** | **statistics** [**vlan** *vid*] | **vlan** *vid*]

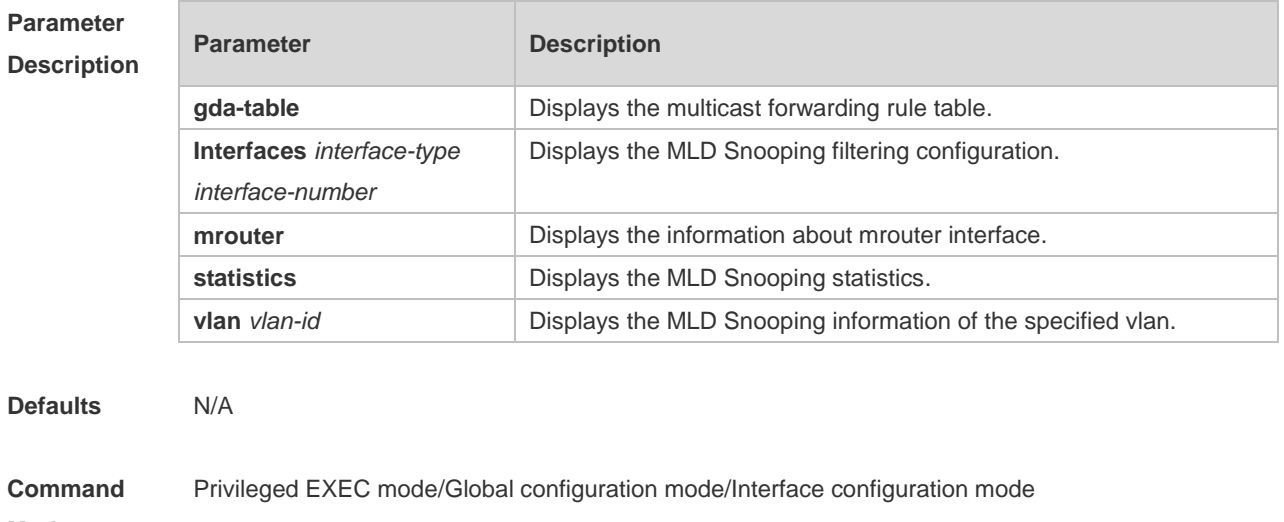

**Mode**

**Usage Guide** Use this command to display the related MLD Snooping information. **Configuration Examples** The following example displays the MLD Snooping configurations. In IVGL mode: Ruijie#show ipv6 mld snooping MLD-snooping mode: IVGL Source port check: Disable MLD Fast-Leave: Disable MLD Report suppress: Disable Query Max Response Time: 10 (Seconds) Dynamic Mroute Aging Time: 300(Seconds) Dynamic Host Aging Time: 260(Seconds) vlan 1  $-$ MLD Snooping state: Enabled Multicast router learning mode: Enable MLD Fast-Leave: Enabled MLD VLAN Mode: STATIC In SVGL mode: Ruijie#show ipv6 mld snooping MLD-snooping mode: SVGL SVGL vlan: 1 SVGL profile number: 1 Source port check: Disable MLD Fast-Leave: Disable MLD Report suppress: Disable Query Max Respone Time: 10 (Seconds) Dynamic Mroute Aging Time: 300(Seconds) Dynamic Host Aging Time: 260(Seconds) In IVGL-SVGL mode: Ruijie#show ipv6 mld snooping MLD-snooping mode: IVGL-SVGL SVGL vlan: 1 SVGL profile number: 1 Source port check: Disable MLD Fast-Leave: Disable MLD Report suppress: Disable Query Max Respone Time: 10 (Seconds) Dynamic Mroute Aging Time: 300(Seconds) Dynamic Host Aging Time: 260(Seconds)

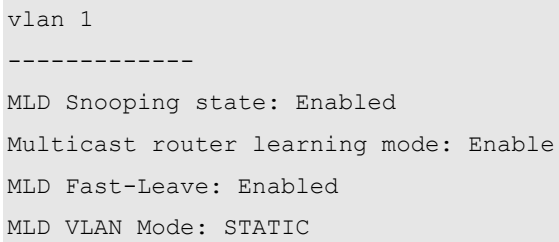

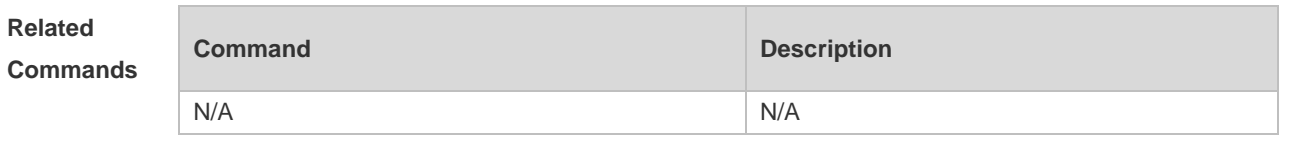

**Platform**  N/A

**Description**

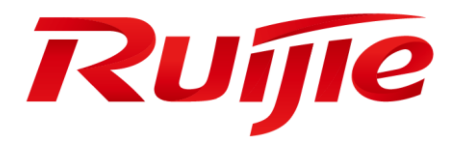

# MPLS Configuration Commands

- 1. MPLS Basic Commands
- 2. BGP/MPLS L3 VPN Commands
- 3. MPLS GR Commands

# **1 MPLS Basic Commands**

#### **1.1 advertise-labels**

Use this command to configure the policy for distributing a label to an IP route Forwarding Equivalence Class (FEC).

**advertise-labels** [ **for host-routes** | **for bgp-routes** [ **acl** *acl\_name* ] | **for default-route | for acl**  *prefix-access-list* [ **to** *peer-access-list* ]

**no advertise-labels** [ **for host-routes** | **for bgp-routes** [ **acl** *acl\_name* ] | **for default-route | for acl**  *prefix-access-list* [ **to** *peer-access-list* ]

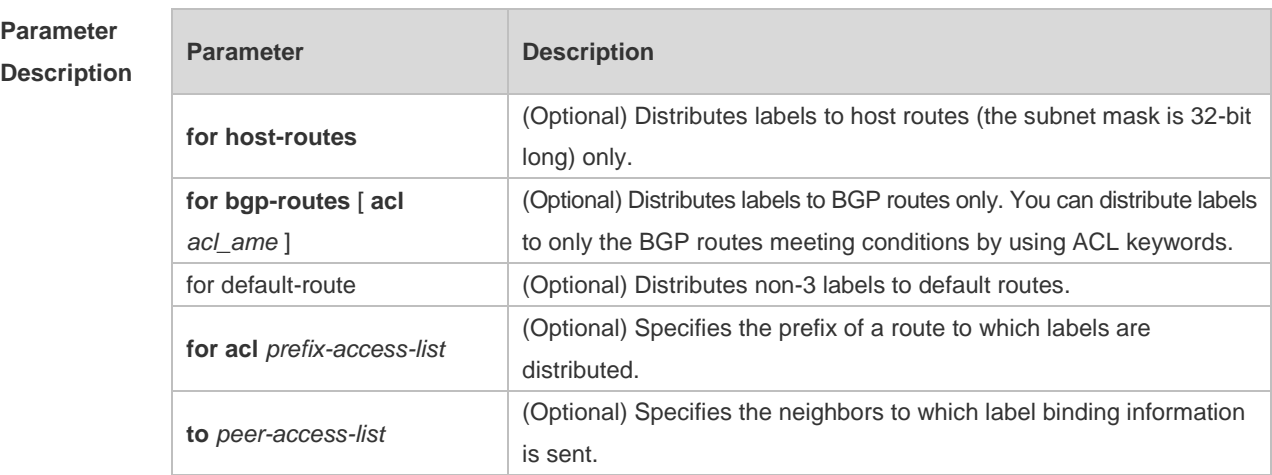

**Defaults** Labels are distributed to all LDP neighbors.

Labels are distributed to all IGP routes instead of BGP routes, for which FTN is not added either. Implicit null label 3 is distributed to default routes.

#### **Command config-mpls-router** mode

**Mode Usage Guide** This command is effective for only the IP route FEC, other than other FECs such as PW FEC. Use the **advertise-labels for acl** *fec\_acl* **to** *peer\_acl* command to specify the FECs and LDP peers to which labels are distributed. For specified fec\_acl, only one rule can be configured; for peer-acl, multiple rules can be configured. If this command is configured but no filtering rule is configured in the corresponding ACL, it is equivalent that this command is not configured, that is, FEC label mapping messages are sent normally. A label request received by an LDP session working in DOD mode cannot be replied with a label mapping message if the request cannot meet the lable distribution policy as a result of the configured rule. Even if the rule is cancelled afterwards, the request that has been filtered cannot be distributed with a label mapping message. In this case, you can use the **clear mpls ldp neighbor** command to reset the LDP session to normal. You can use this command to confiugre a maximum of 64 rules.

Use the **advertise-labels for bgp-routes** command to distribute labels to BGP routes. You can use this command with the **acl** option to distribute labels to BGP routes meeting conditions or use this command without the **acl** option to distribute labels to all BGP routes. Use the **no advertise-labels for bgp-routes** command to disable label distribution to BGP routes. Note that label distribution to BGP routes is still controlled by the label distribution policy of LDP. Use the **advertise-labels for host-routes** command to distribute lables only to route prifexes with 32-bit masks (namely host routes). Use the **advertise-labels for default-route** command to distribute non-3 labels to default routes, thereby establishing an LSP for default routes.

- Labels are distributed to all FECs by default. The **no advertise-labels** command must be run to disable label distribution to all FECs if you want to distribute labels to only the FECs meeting specified ACL rules. In this manner, labels are not distributed to those failing to meet ACL rules.
- After the **no advertise-labels** command is configured, labels are distributed to only the FECs meeting **advertise-labels for acl** *prefix-access-list [to peer-access-list]* and instead of other FECs. If the preceding rule is not met, labels are not distributed to BGP routes and host routes even if the **advertise-labels for bgp-routes** command or **advertise-labels for host-routes** command is configured.
- When the **advertise-labels for host-routes** command is configured, LDP distributes labels to add FTN for only host routes.

```
Configuration 
Examples
               The following example sets the LDP instance to distribute labels to the host route FEC only.
               Ruijie(config)# mpls router ldp
               Ruijie(config-mpls-router)# advertise-labels for host-routes
               The following example sets the LDP instance not to distribute any label to the LDP peer of the IP 
               route FEC:
               Ruijie(config)# mpls router ldp
               Ruijie(config-mpls-router)# no advertise-labels
               The following example sets the LDP instance to distribute labels to all LDP peers of the FEC with 
               192.168.0.0/16 as the route prefix.
               Ruijie(config)#ip access-list standard fec_acl
               Ruijie(config-std-nacl)#permit 192.168.0.0 0.0.255.255
```

```
Ruijie(config-std-nacl)# exit
Ruijie(config)# mpls router ldp
Ruijie(config-mpls-router)# no advertise-labels 
Ruijie(config-mpls-router)# advertise-labels for acl fec_acl
```
The following example sets the LDP instance to distribute labels to LDP peer 6.6.6.6 and LDP peer 7.7.7.7 of the FEC with 192.168.0.0/24 as the route prefix but to all LDP peers of other FECs. Ruijie(config)#ip access-list standard fec\_acl Ruijie(config-std-nacl)#permit 192.168.0.0 0.0.0.255

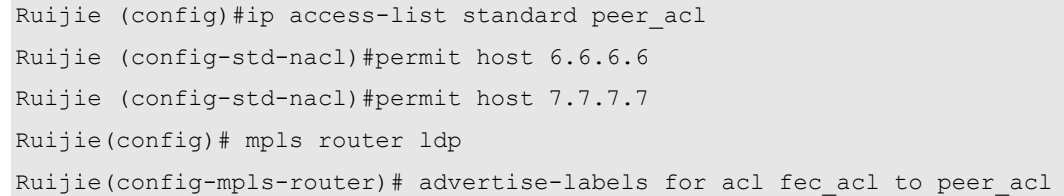

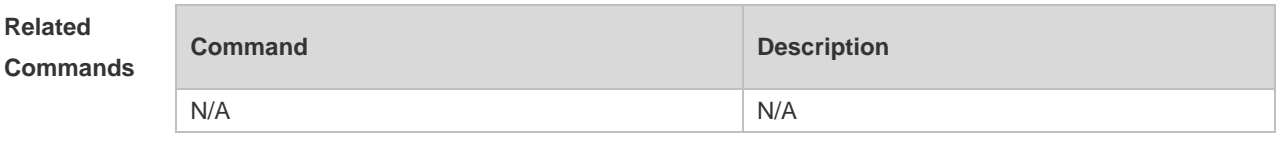

#### **Platform Description** N/A

#### **1.2 backoff**

Use this command to configure the LDP exponential backoff time. Use the **no** form of this command to restore the default value.

**backoff** *initial-backoff maximum-backoff* **no backoff**

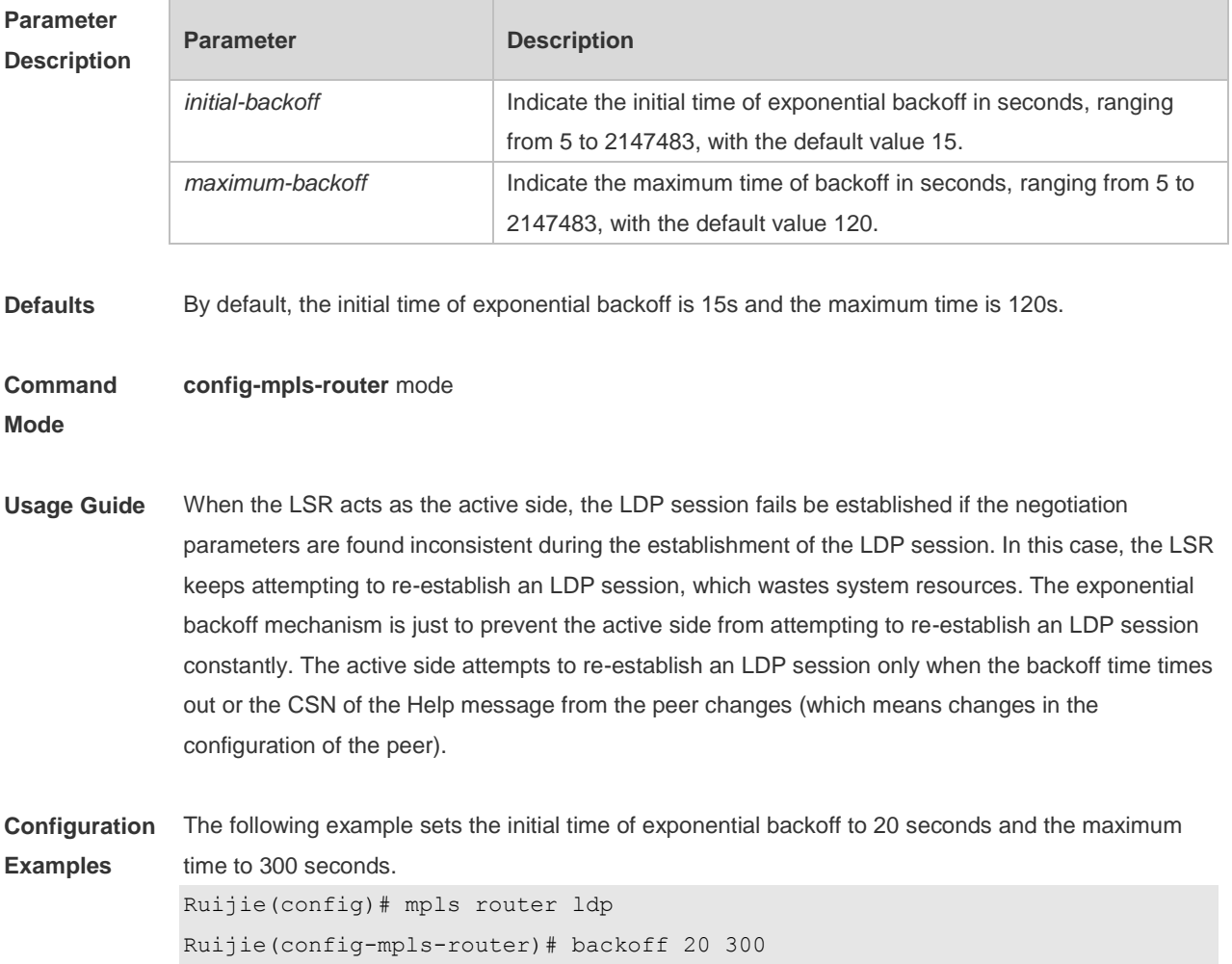

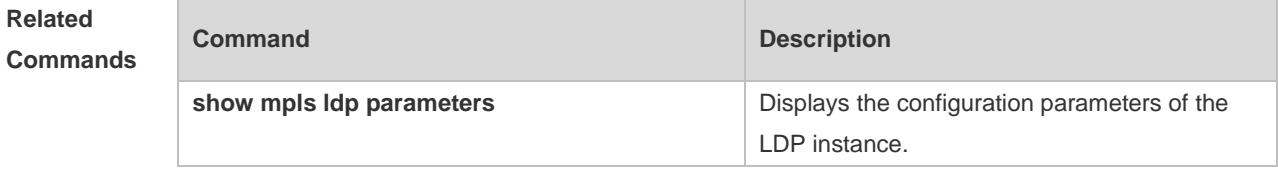

**Platform Description** N/A

# **1.3 clear mpls ldp neighbor**

Use this command to forcibly disconnect an LDP session and re-establish an LDP session. **clear mpls ldp neighbor** [ **all** | **vrf** *vrf-name* ] { \* | *ip-address* }

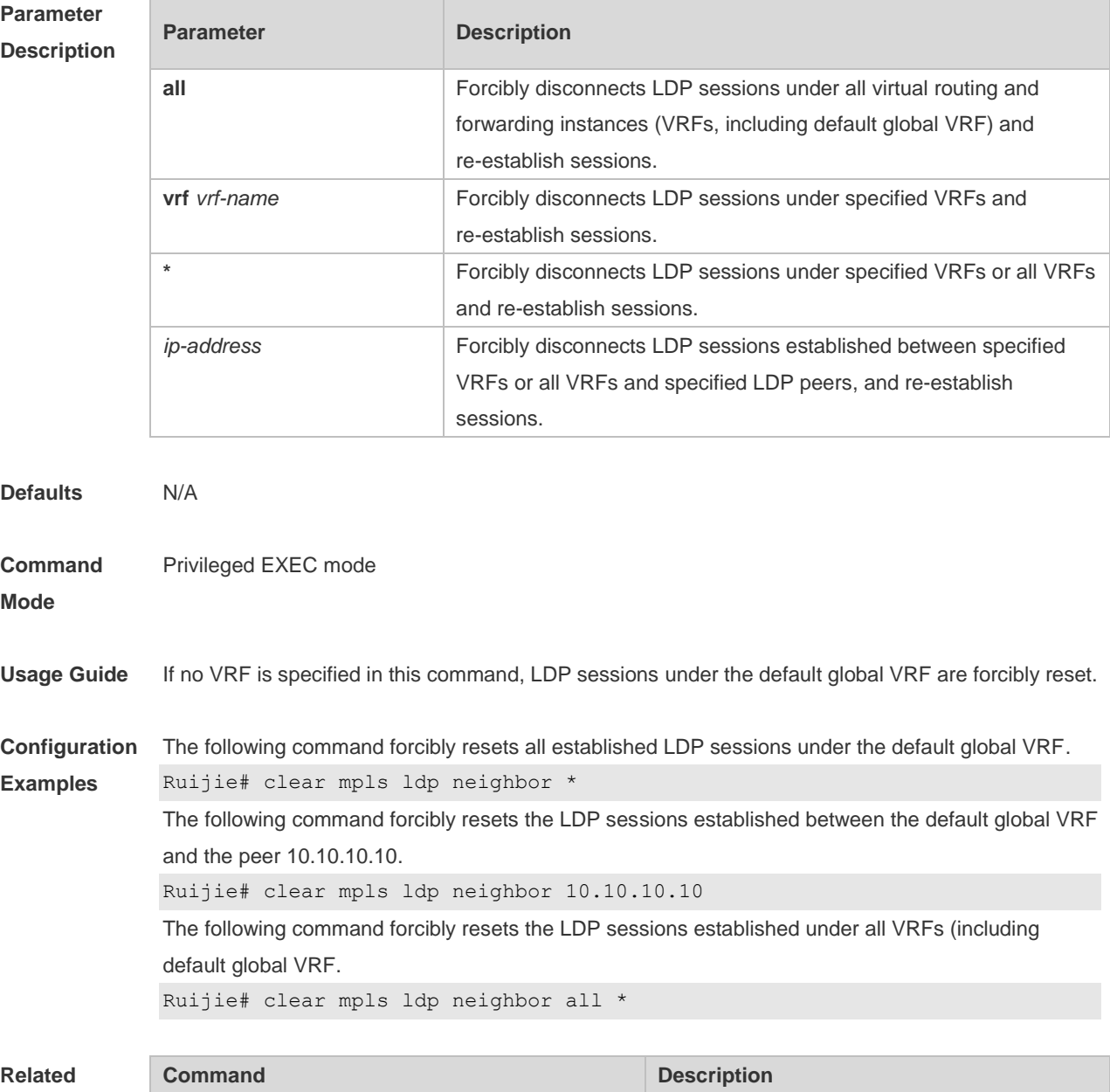

#### **Comma**

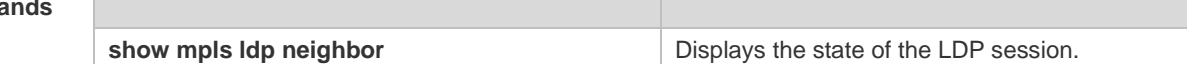

**Platform**  N/A

**Description**

#### **1.4 discovery targeted-hello**

Use this command to set the holdtime or transmission interval for the extended peer Hello packet. Use the **no** form of this command to restore the default settings. **discovery targeted-Hello** { **holdtime** | **interval** } *seconds* **no discovery targeted-Hello** { **holdtime** | **interval** }

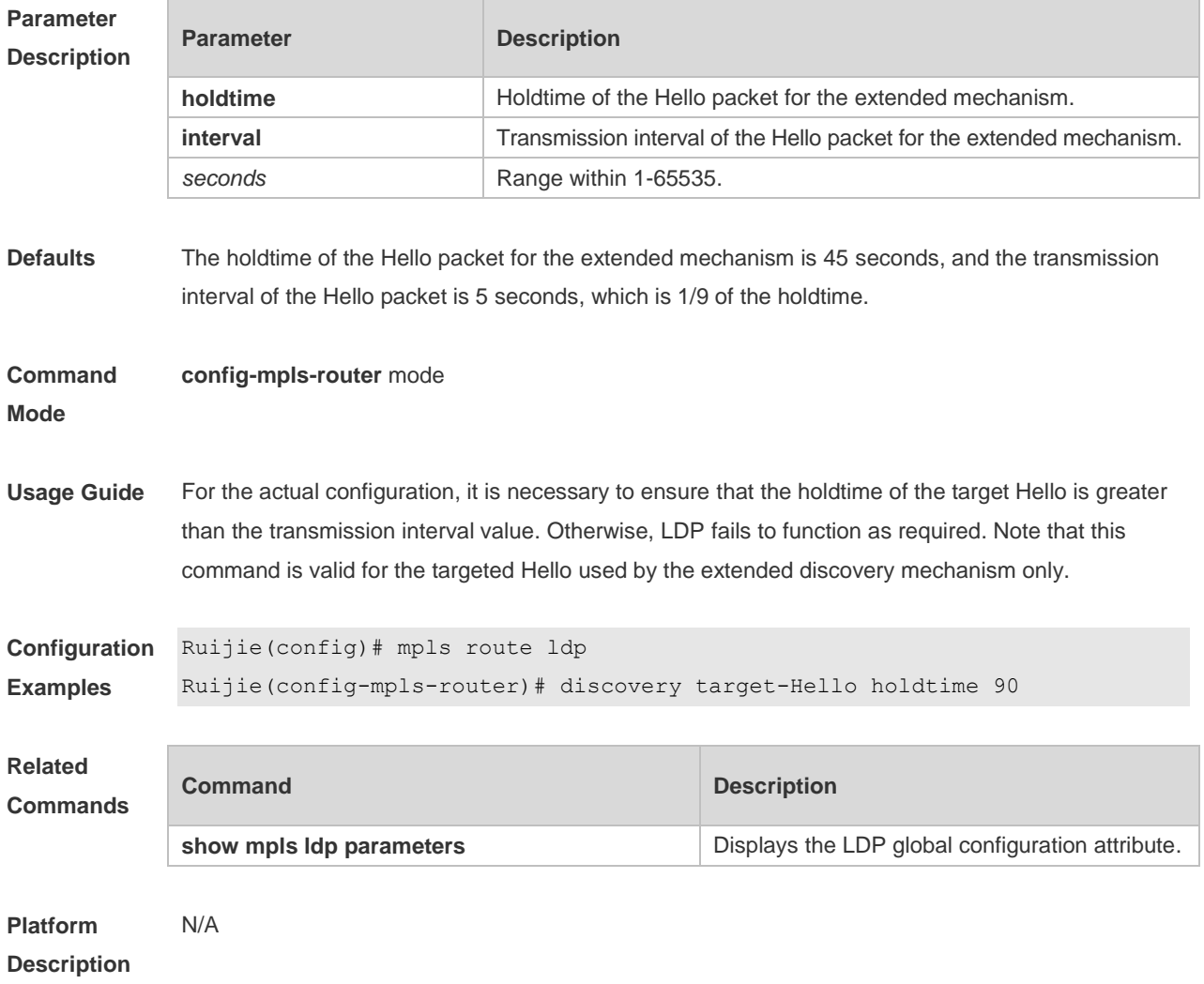

#### **1.5 discovery targeted-hello accept**

Use this command to enable the device to receive all target hello packets or the target hello packets from the neighbor permitted by the ACL. All other targeted hello packets are discarded except for

those from the extended LDP neighbors. Use the **no** or **default** form of this command to restore the default setting.

**discovery targeted-hello accept** [ **from** *acl-name* ]

**no discovery targeted-hello accept**

**default discovery targeted-hello accept**

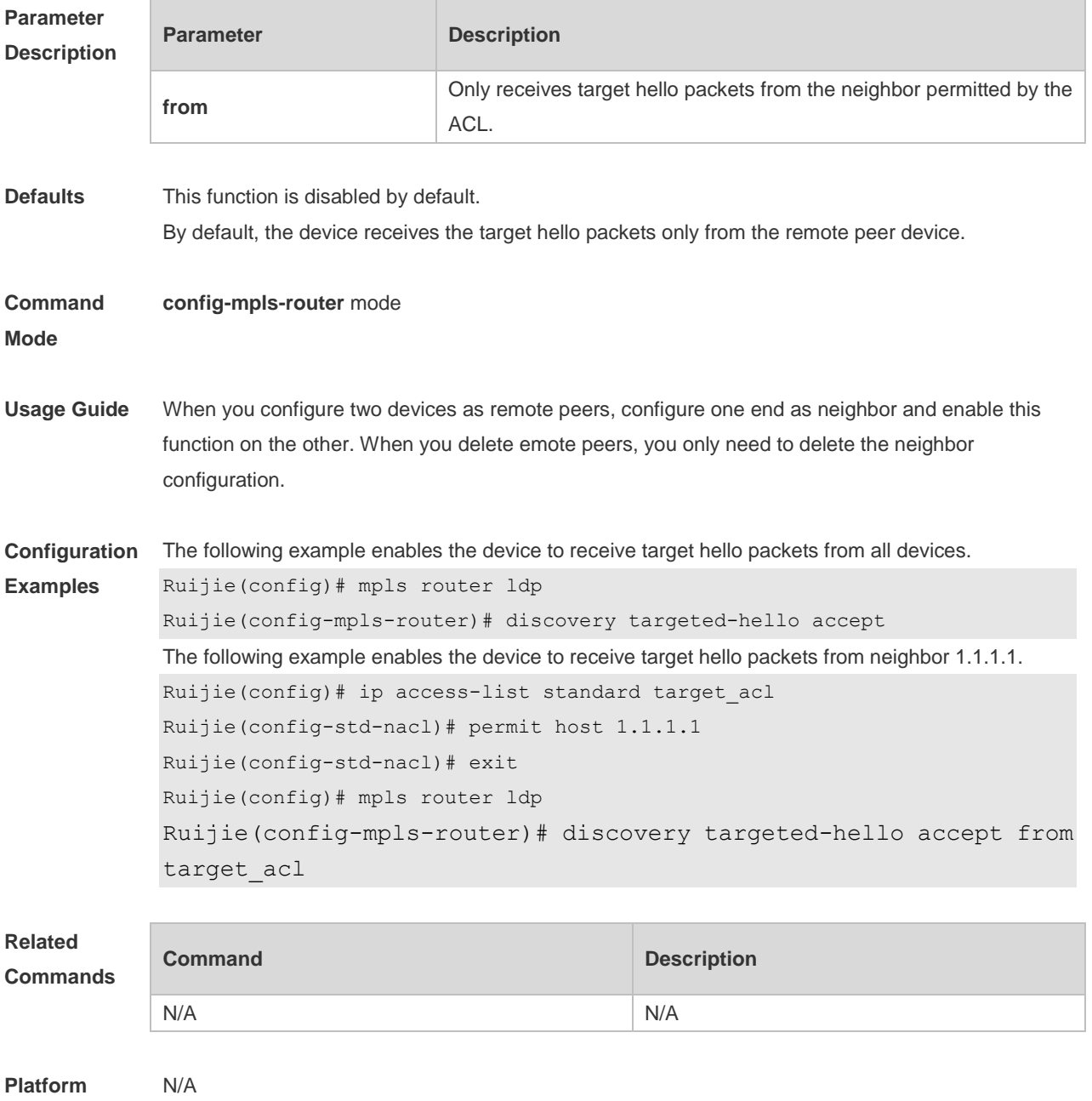

## **1.6 explicit-null**

**Description**

Use this command to configure the distribution of explicit null labels to direct routes or direct route prefixes meeting specified ACL rules, or the distribution of explicit null labels to only the neighbors meeting rules and of implicit null labels to other neighbors. Use the **no** form of this command to

restore the default setting. **explicit-null** [ **for** *prefix-acl* ] [ **to** *peer-acl* ] **no explicit-null**

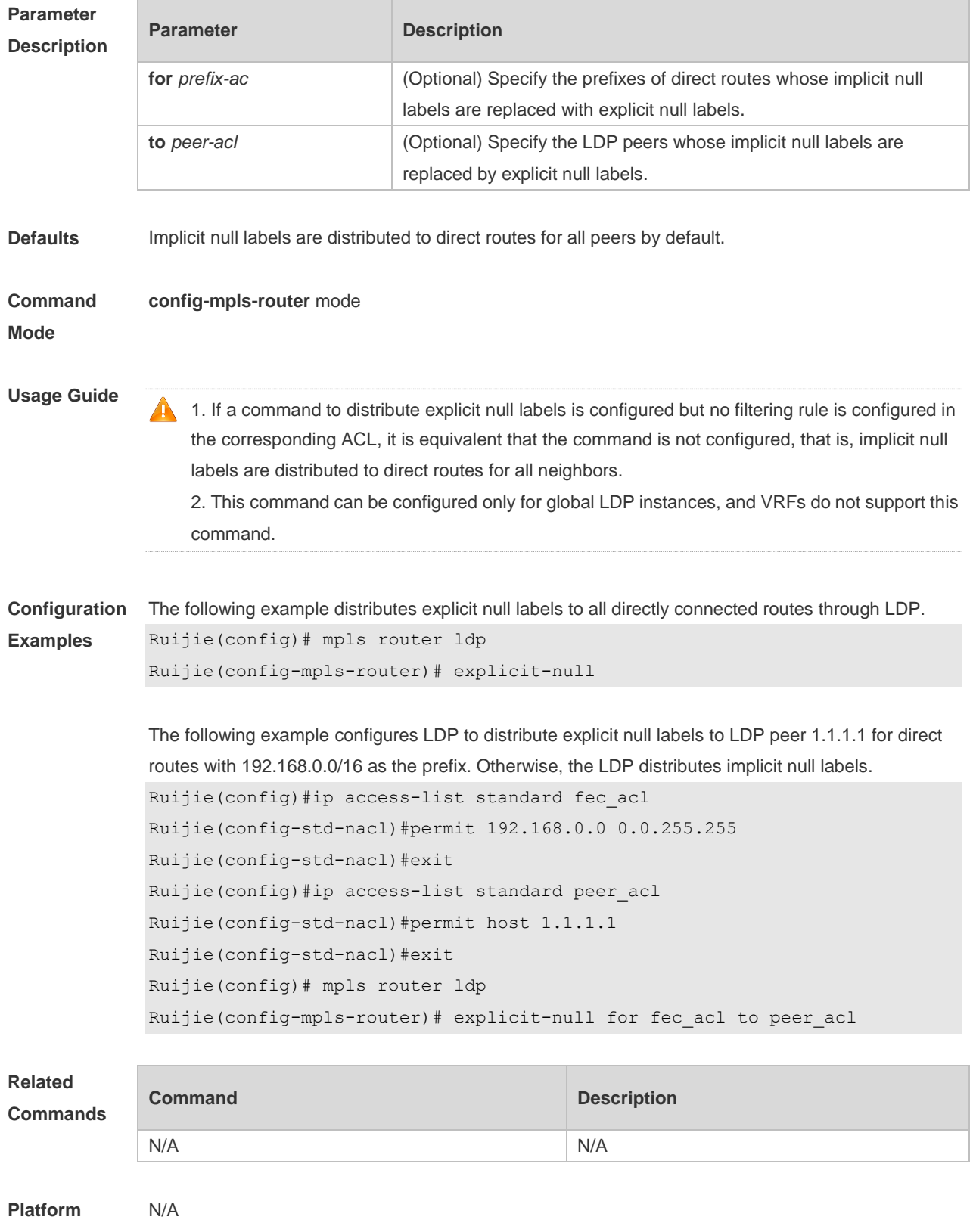

**Description**

# **1.7 inter-area-lsp**

Ė

Use this command to configure inter-area LSP function for LDP. Use the **no** form of this command to restore the default setting.

**inter-area-lsp** [ **for acl** *acl\_name* ] **no inter-area-lsp**

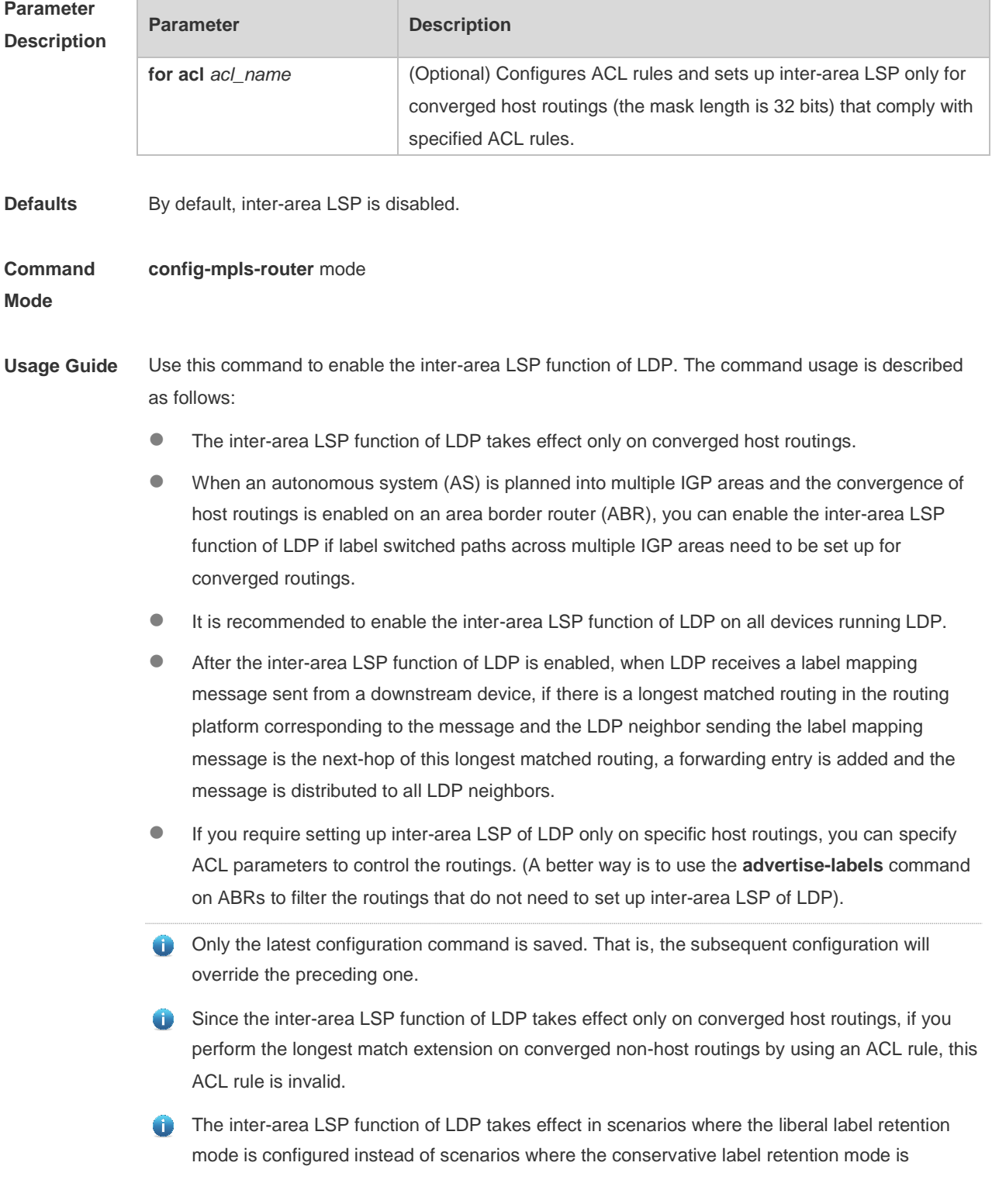

configured.

The inter-area LSP function of LDP does not apply to the DOD label distribution mode.

**Configuration Examples** The following example enables the inter-area LSP function of LDP. Ruijie(config)# mpls router ldp

```
Ruijie(config-mpls-router)# inter-area-lsp
```
The following example enables the inter-area LSP function of LDP under the VRF instance vpna. Ruijie(config)# mpls router ldp vpna Ruijie(config-mpls-router)# inter-area-lsp

The following example configures that the inter-area LSP function of LDP takes effect only on the converged host routing 192.166.1.1/32.

```
Ruijie(config)# ip access-list standard acl_1
Ruijie(config-std-nacl)# permit host 192.166.1.1
Ruijie(config-std-nacl)# exit
Ruijie(config)# mpls router ldp
Ruijie(config-mpls-router)# inter-area-lsp for acl acl_1
```
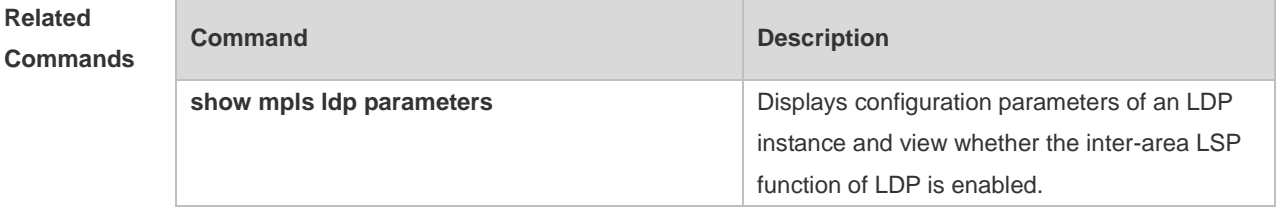

```
Platform 
Description
                N/A
```
#### **1.8 label-merge**

Use this command to enable global label merging. Use the **no** form of this command to disable this function.

**label-merge**

**no label-merge**

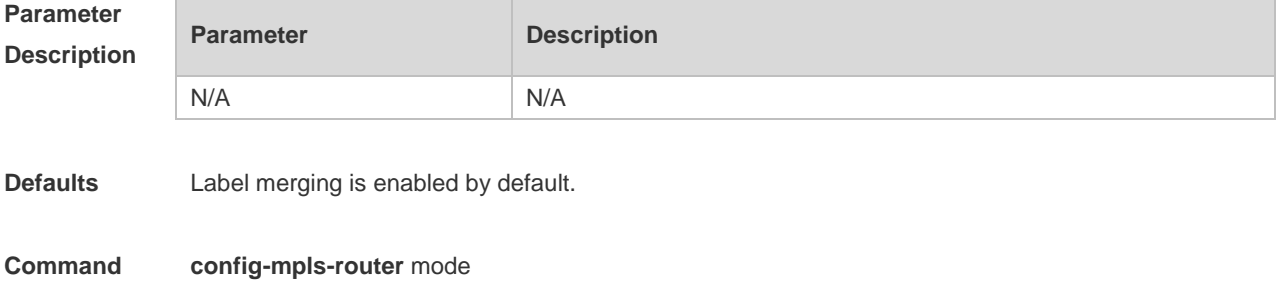

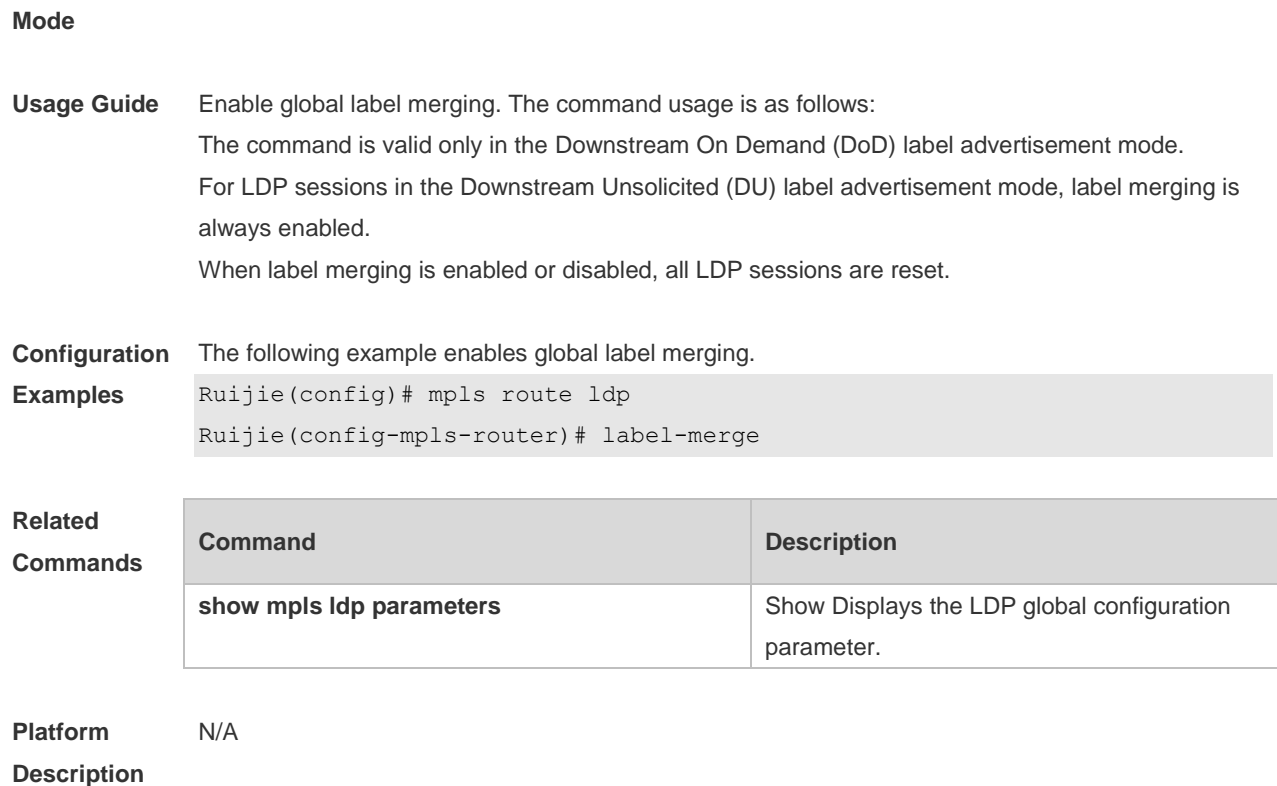

# **1.9 label-retention-mode**

Use this command to set the label retention mode. Use the **no** form of this command to restore the default setting.

**label-retention-mode** { **liberal** | **conservative** }

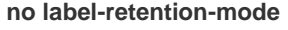

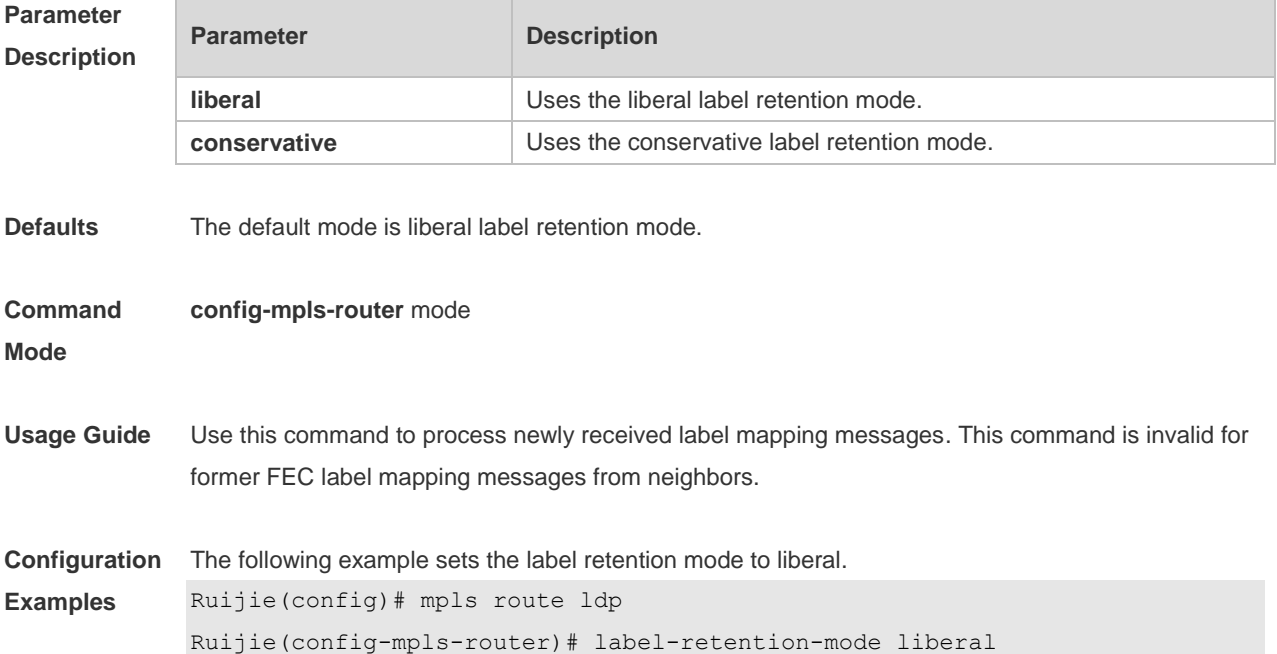

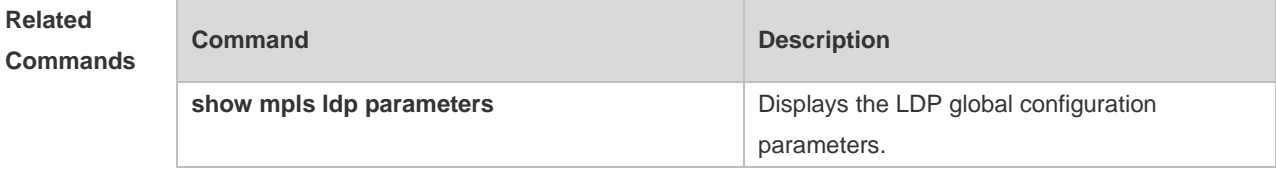

**Platform Description** N/A

# **1.10 label-switching**

Use this command to enable an interface to forward MPLS label packets. Use the no or default form of this command to restore the default setting.

**label-switching no label-switching**

**default label-switching**

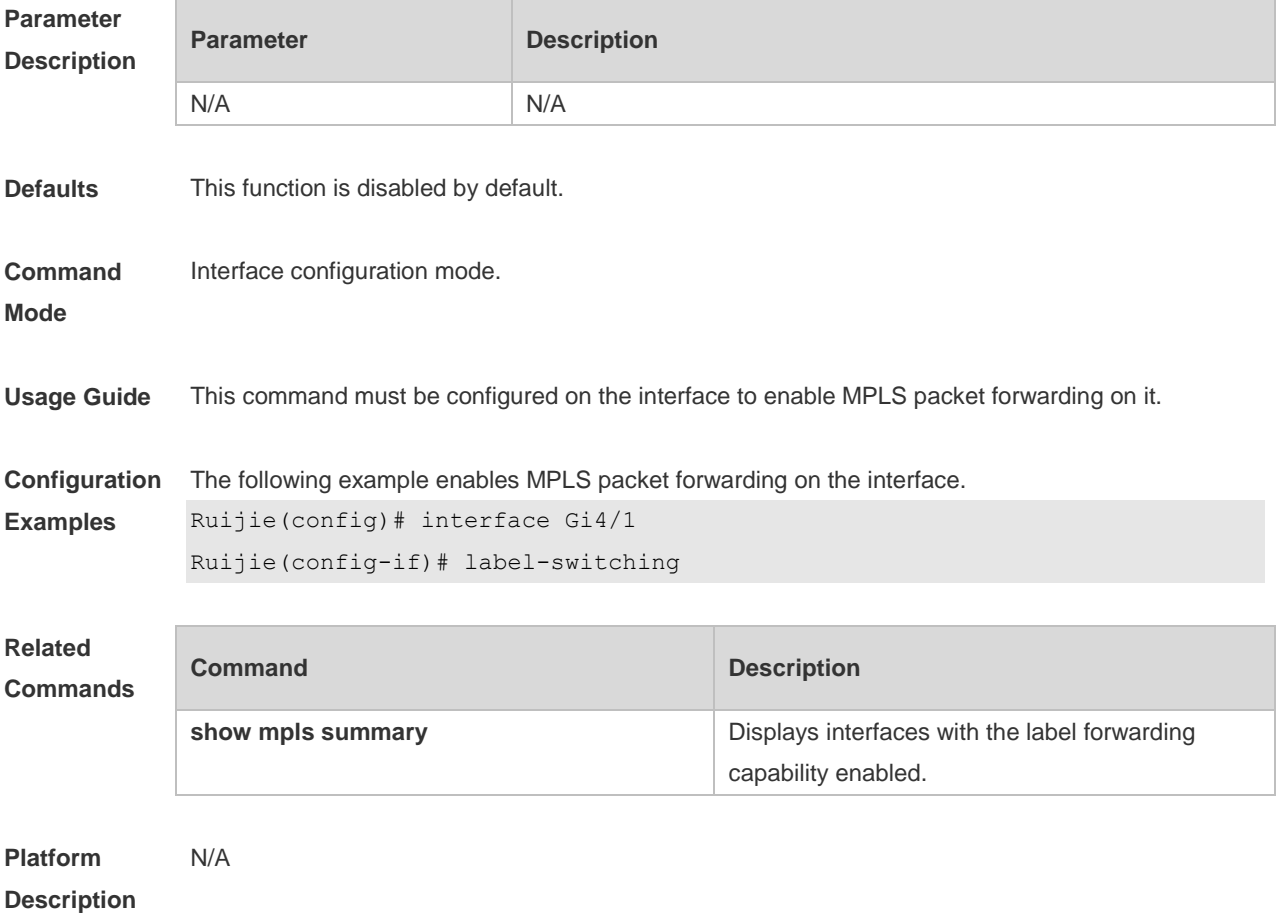

#### **1.11 ldp router-id**

Use this command to set the router ID of the LDP. Use the **no** form of this command to restore the default setting, which does not take effect immediately.

**ldp router-id** { *ip-address* | **interface** *interface-name* [ **force** ] } **no ldp router-id**

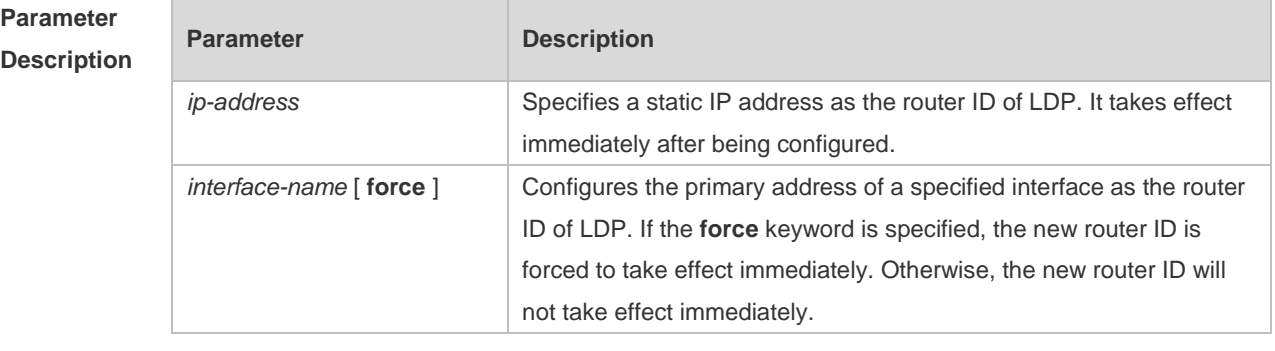

**Defaults** The default LDP router ID is the system router ID.

#### **Command config-mpls-router** mode

**Mode**

**Usage Guide** If a static IP address is specified as the router ID of LDP and the address takes effect immediately after being configured, the established session is disconnected and that a new router ID is used to re-establish a session.

> If the IP address of a specified interface is specified as the router ID of LDP and the **force** keyword is not carried, the primary address of the currently configured interface is used as the new router ID only when the currently used router ID is unavailable. To use the address of an interface as the router ID, the following conditions must be met:

The VRF to which the interface belongs must be the same as that to which LDP belongs.

The interface must be in the Up state.

Otherwise, the router ID cannot take effect even if the **force** keyword is specified. The router ID takes effect only when the preceding conditions are met (in the case that the **force** keyword is specified).

If a configured static IP address replaces a configured interface address to act as the router ID of LDP or vice versa, the router ID takes effect immediately. In this case, the LDP sessions established under the LDP instance are disconnected automatically and then re-established.

It is recommended to use an interface address as the router ID of LDP. The purpose of using a static address is mainly to be compatible with commands of earlier versions.

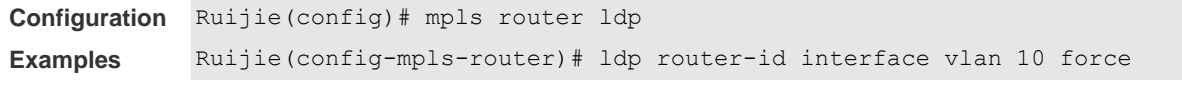

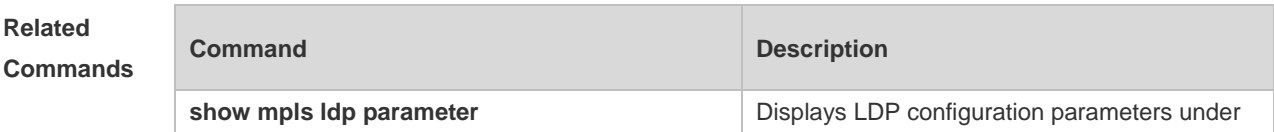

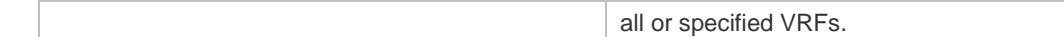

**Platform**  N/A

**Description**

## **1.12 loop-detection**

Use this command to enable loop detection. Use the **no** form of this command to restore the default setting. **loop-detection**

**no loop-detection**

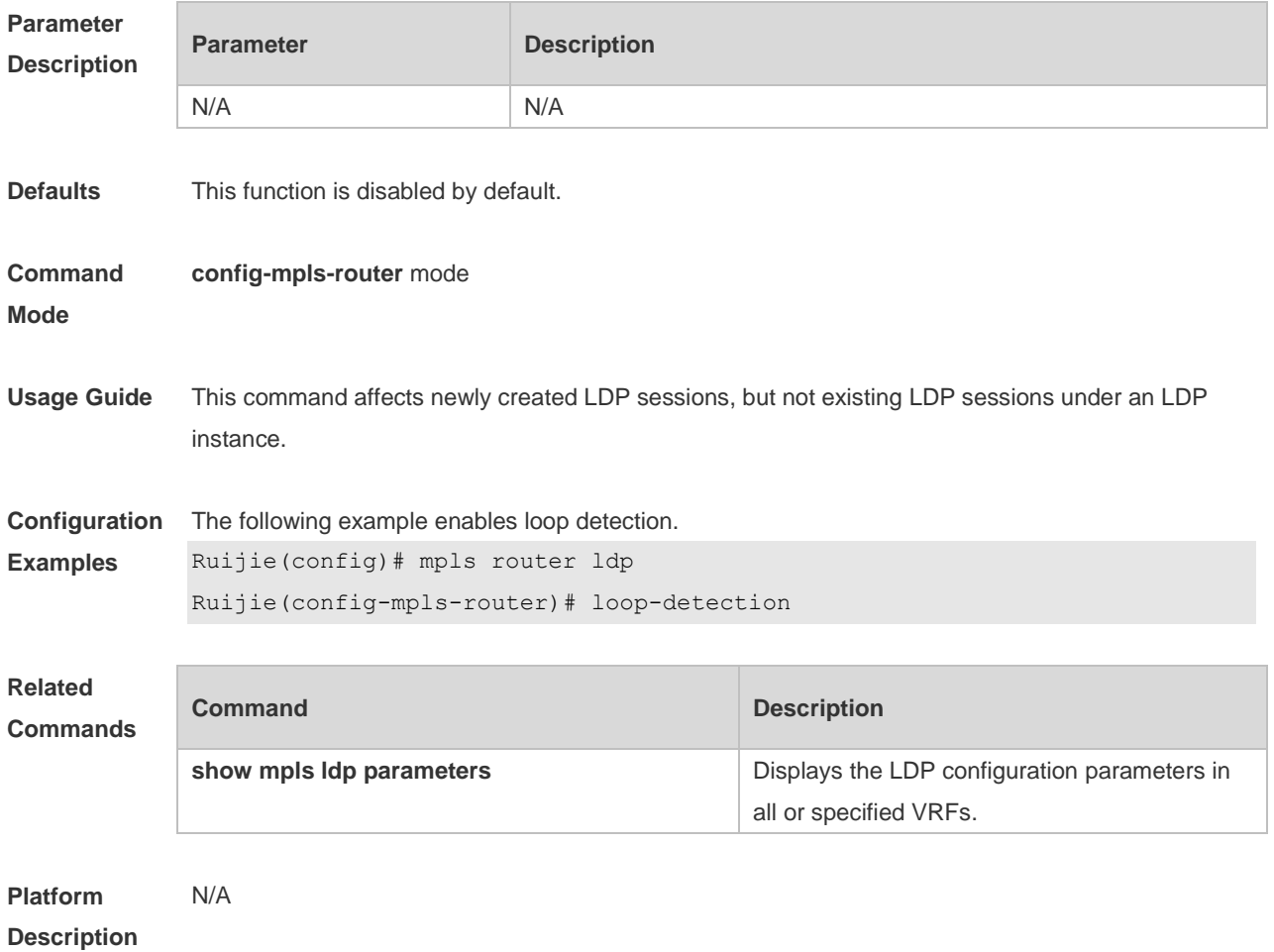

## **1.13 lsp-control-mode**

Use this command to set the LDP control mode globally. Use the **no** form of this command to restore the default setting.

**lsp-control-mode** [ **independent** | **ordered** ]

#### **no Isp-control-mode**

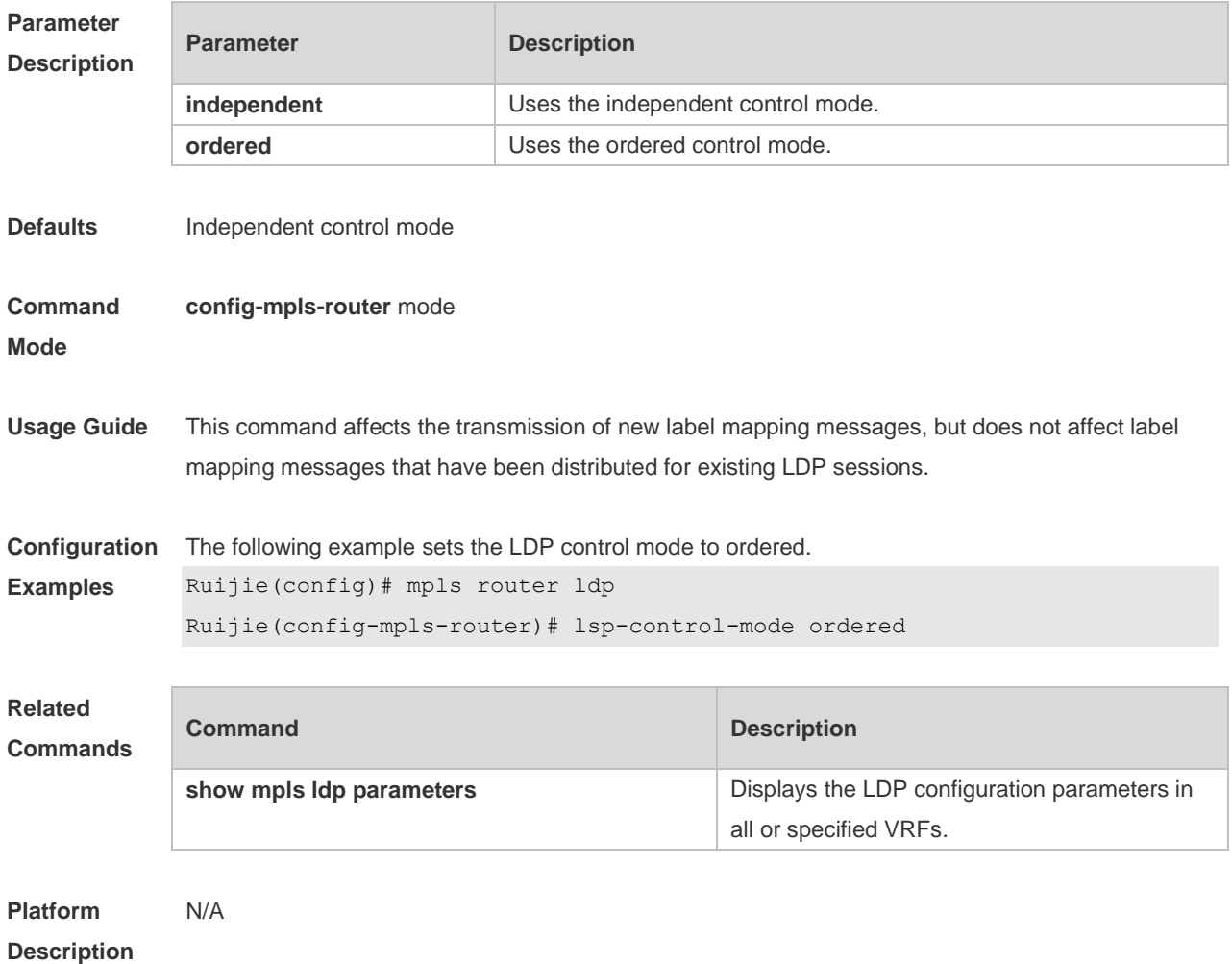

# **1.14 mpls ip fragment**

Use this command to set the processing if the MPLS MTU is exceeded after an IP packet is encapsulated with the MPLS label **mpls ip fragment no mpls ip fragment**

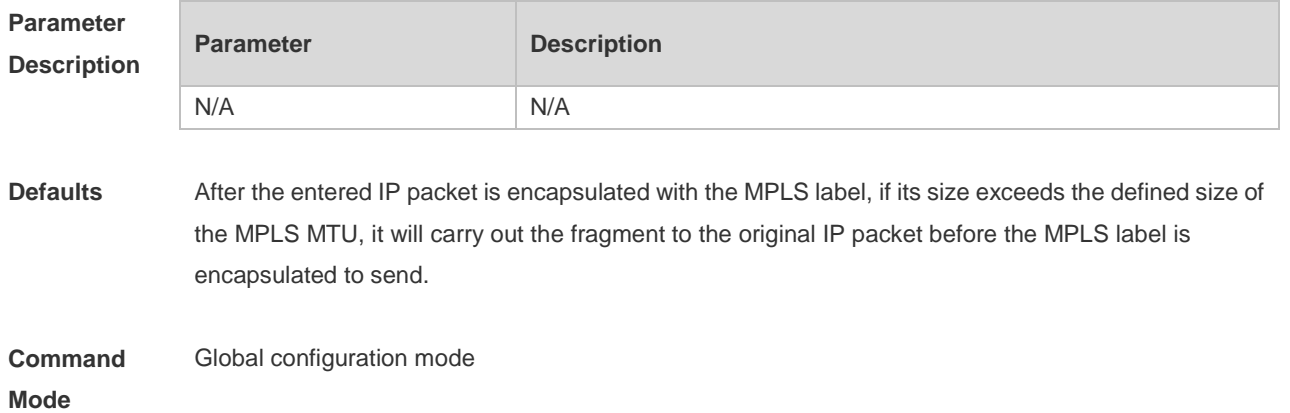
**Usage Guide** This command is valid only for process forwarding. Use the **no mpls ip fragment** command to disable the fragment function for process forwarding. Namely, it will be discarded directly if its size exceeds the defined size of the MPLS MTU after the entered IP packet is encapsulated with the MPLS label.

**Configuration Examples** The following example disables MPLS packet fragmentation. Ruijie(config)# no mpls ip fragment

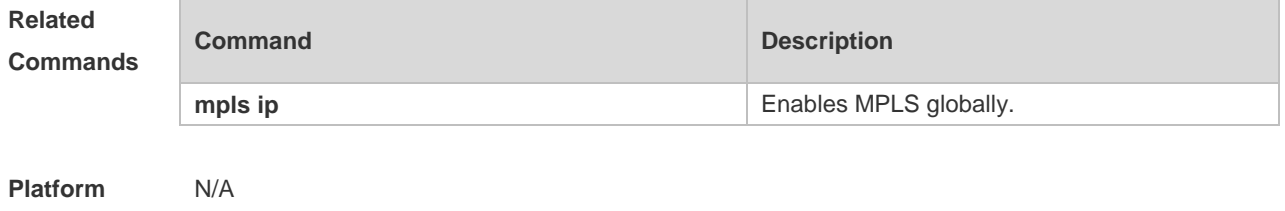

### **1.15 mpls ip icmp-error pop**

**Description**

Use this command to set the processing mode for Internet Control Message Protocol (ICMP) error packets generated during the forwarding of MPLS packets. Use the **no** form of this command to restore the default setting. **mpls ip icmp-error pop** *labels*

**no mpls ip icmp-error pop**

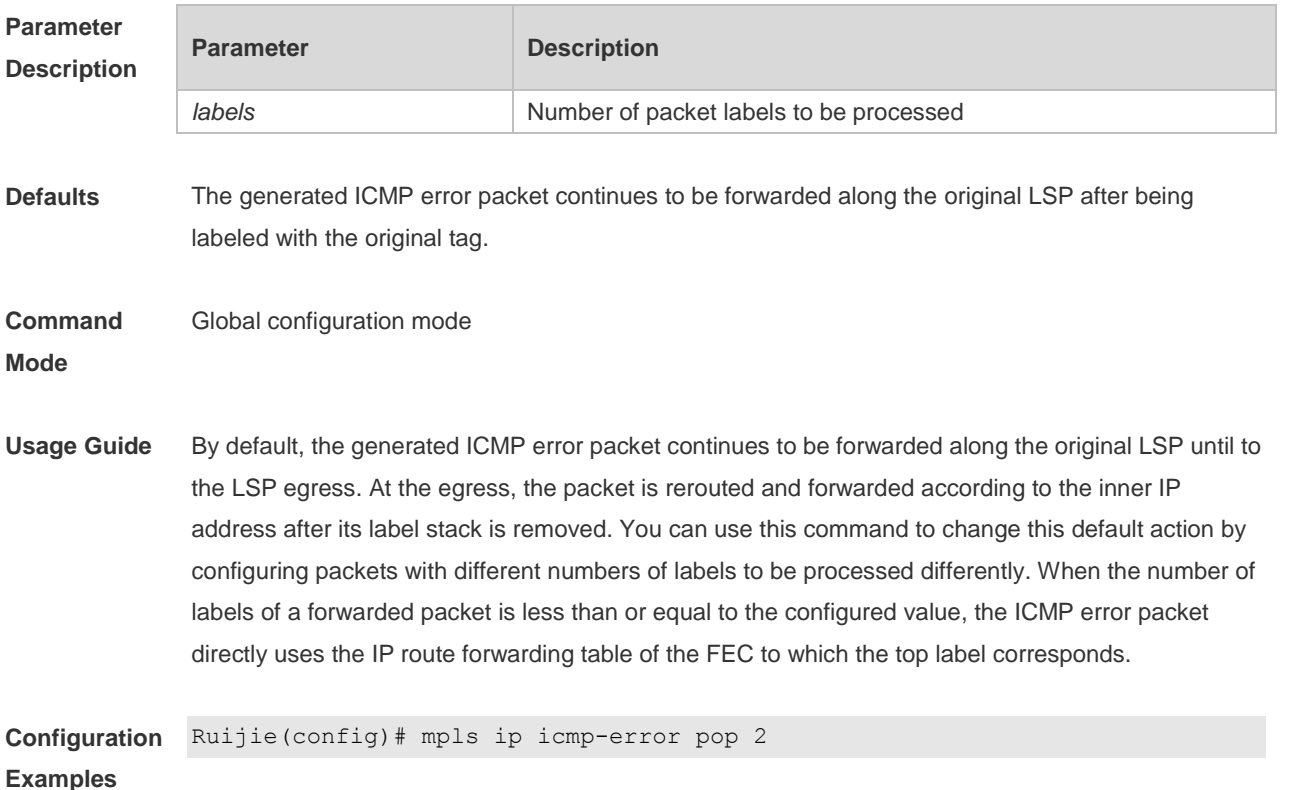

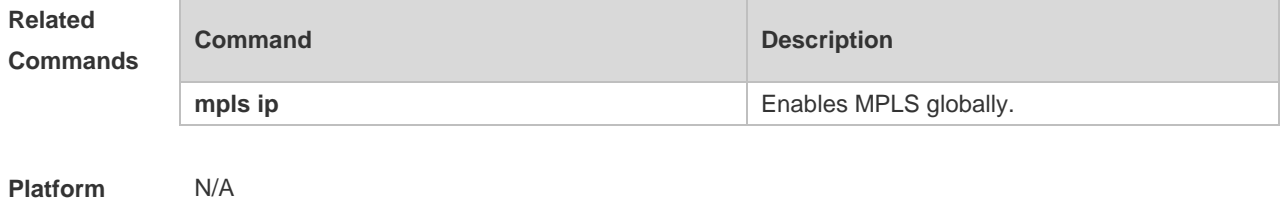

**Description**

## **1.16 mpls ip ttl propagate**

Use this command to enable or disable the IP TTL copy function of MPLS. Use the **no** form of this function to restore the default setting. **mpls ip ttl propagate** { **public** | **vpn** } **no mpls ip ttl propagate** { **public** | **vpn** }

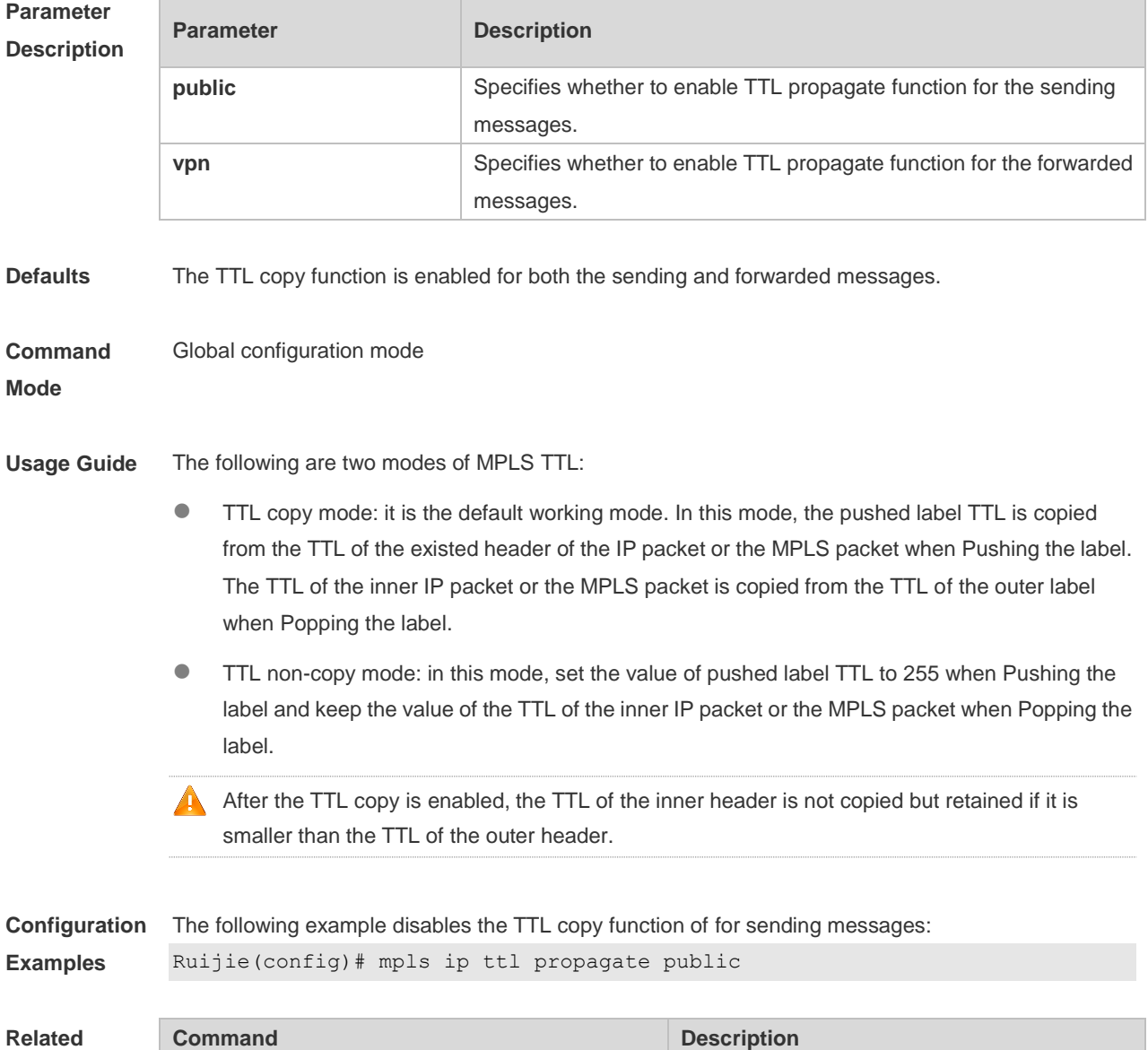

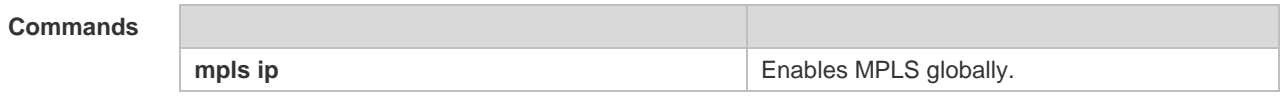

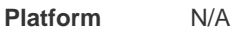

#### **Description**

# **1.17 mpls ip (Interface Configuration Mode)**

Use this command to enable LDP functions for an interface. Use the **no** form of this command to restore the default setting. **mpls ip no mpls ip default mpls ip**

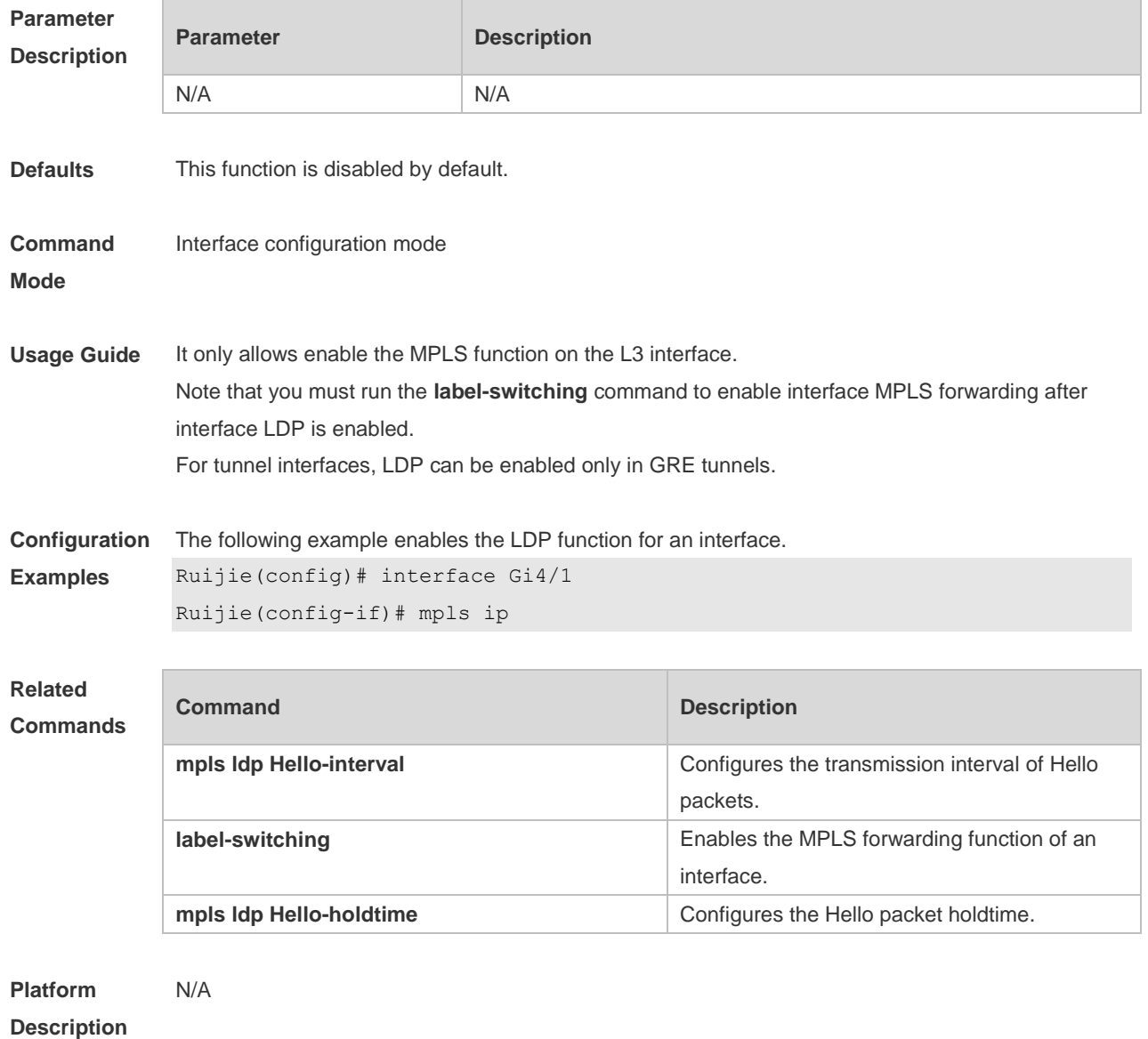

## **1.18 mpls ip (Global Configuration Mode)**

Use this command to enable MPLS forwarding in the global configuration mode. Use the **no** form of this command to restore the default setting. **mpls ip no mpls ip**

**default mpls ip**

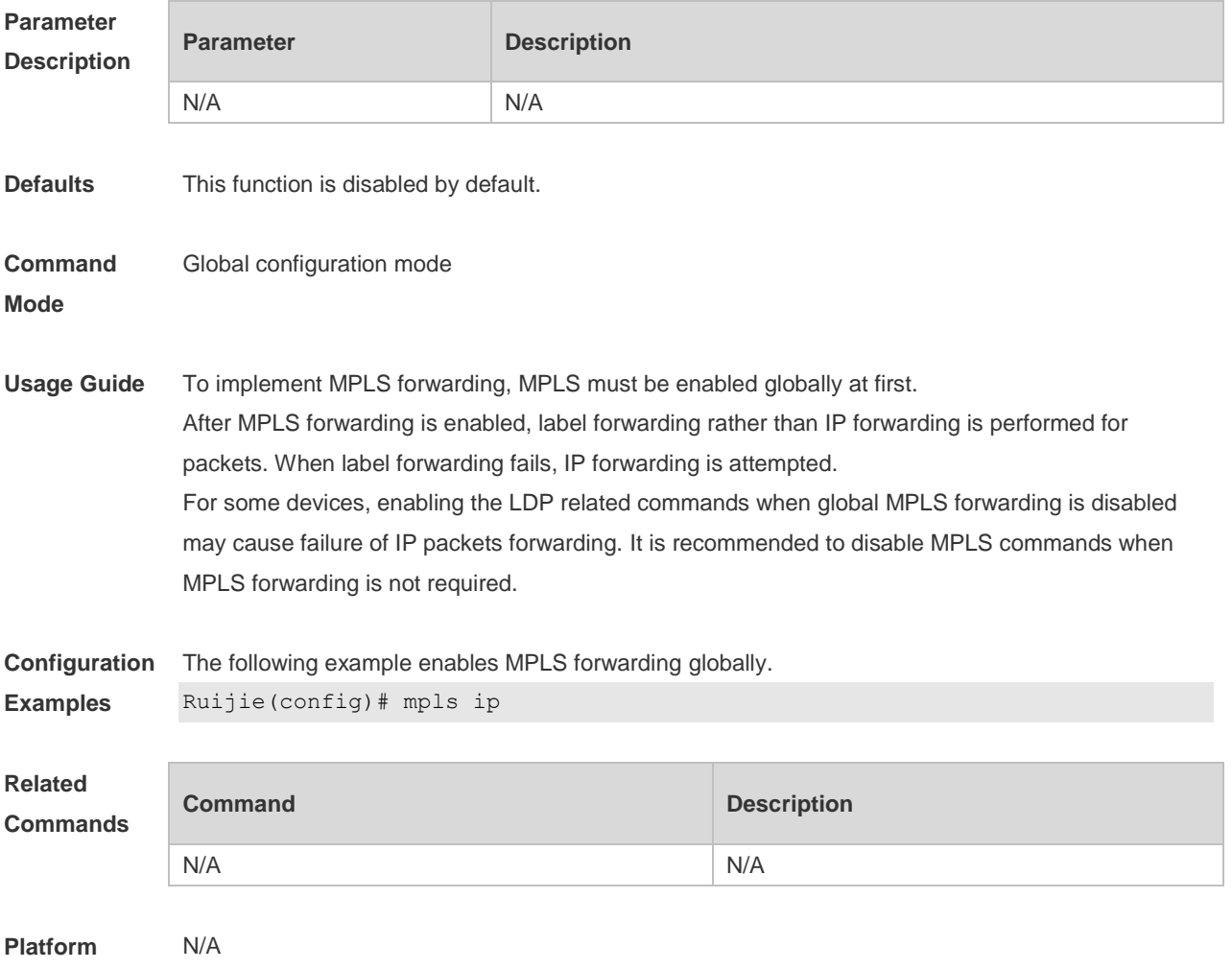

**Description**

#### **1.19 mpls ldp distribution-mode**

Use this command to configure the label distribution mode used by LDP on each interface. Use the **no** form of this command to restore the default setting. **mpls ldp distribution-mode** { **dod** | **du** } **no mpls ldp distribution-mode**

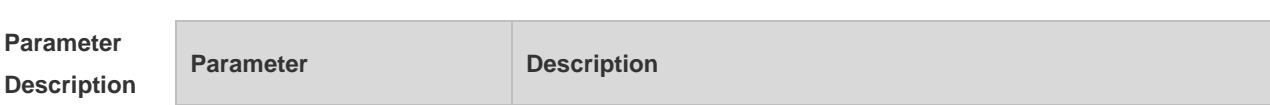

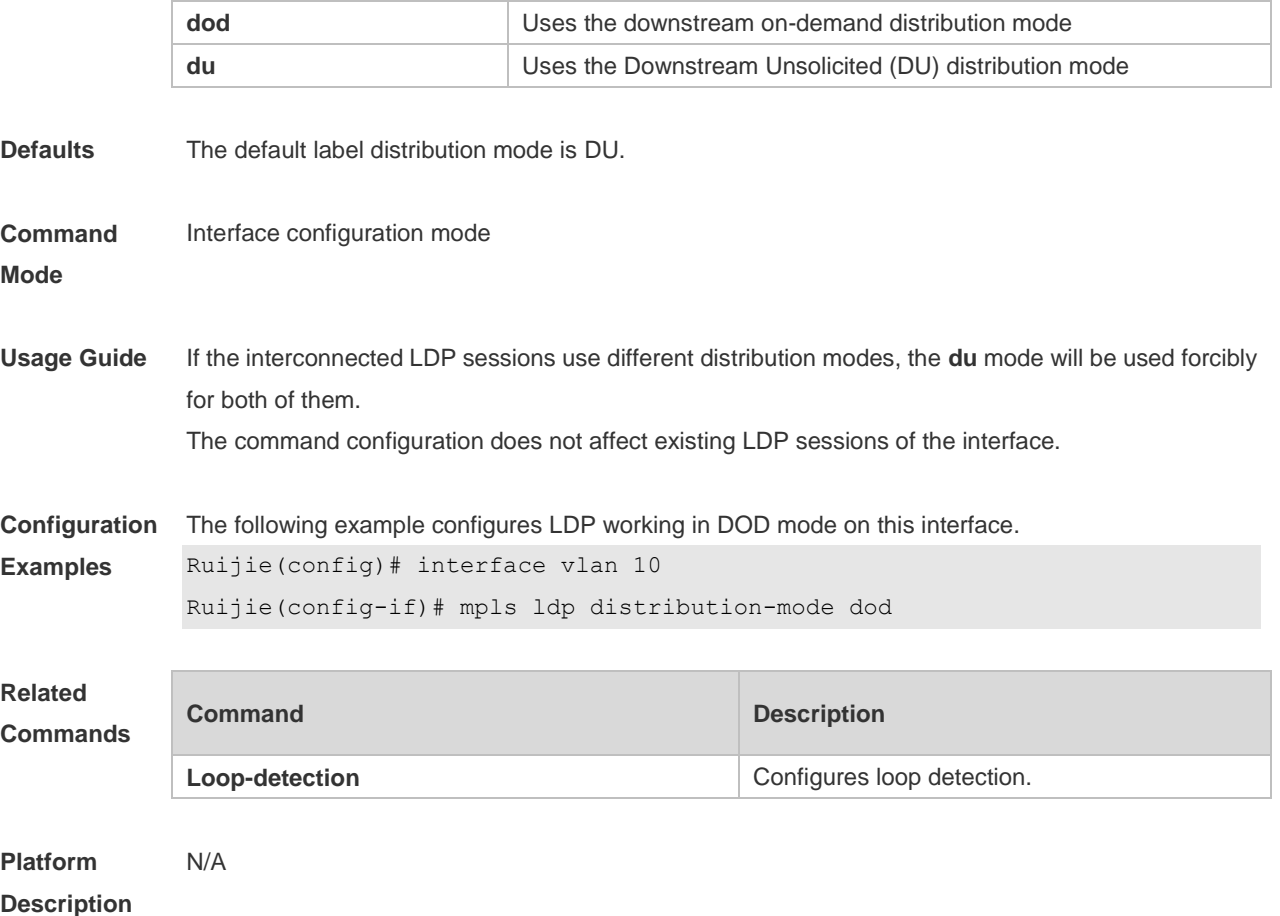

# **1.20 mpls ldp hello-holdtime**

Use this command to configure the holdtime in seconds for LDP Hello packets on each interface. Use the **no** form of this command to restore the default setting. **mpls ldp hello-holdtime** *seconds* **no mpls ldp hello-holdtime**

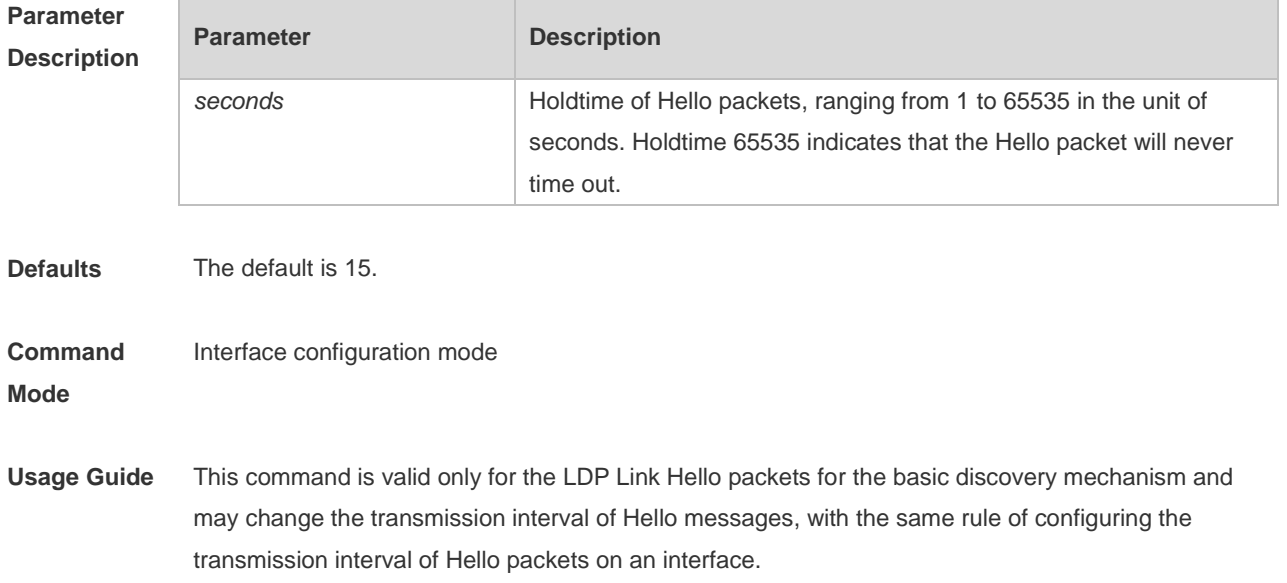

Use the **discovery targeted-Hello** command to set the Hello interval for the extended discovery mechanism.

**Configuration Examples** The following command configures the Link Hello holdtime of LDP on an interface as 30 seconds: Ruijie(config)# interface vlan 10

Ruijie(config-if)# mpls ldp Hello-holdtime 30

#### **Relate Cor**

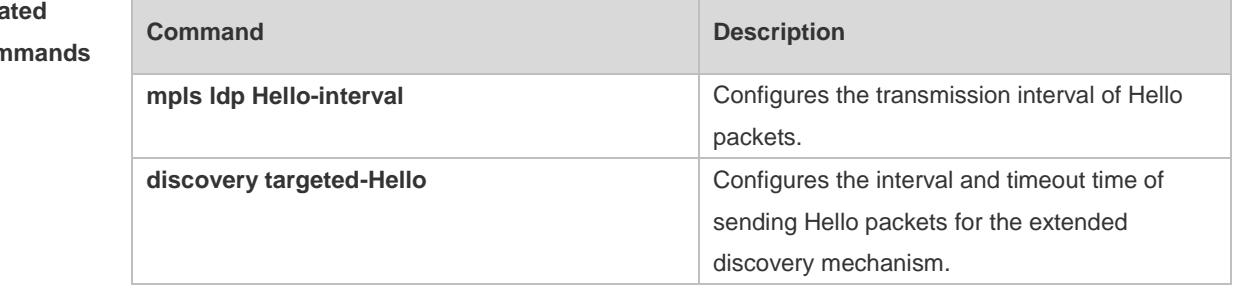

#### **Platform Description** N/A

## **1.21 mpls ldp hello-interval**

Use this command to configure the holdtime in seconds for LDP Hello packets on each interface. Use the **no** form of this command to restore the default setting. **mpls ldp Hello-interval** *seconds* **no mpls ldp Hello-interval**

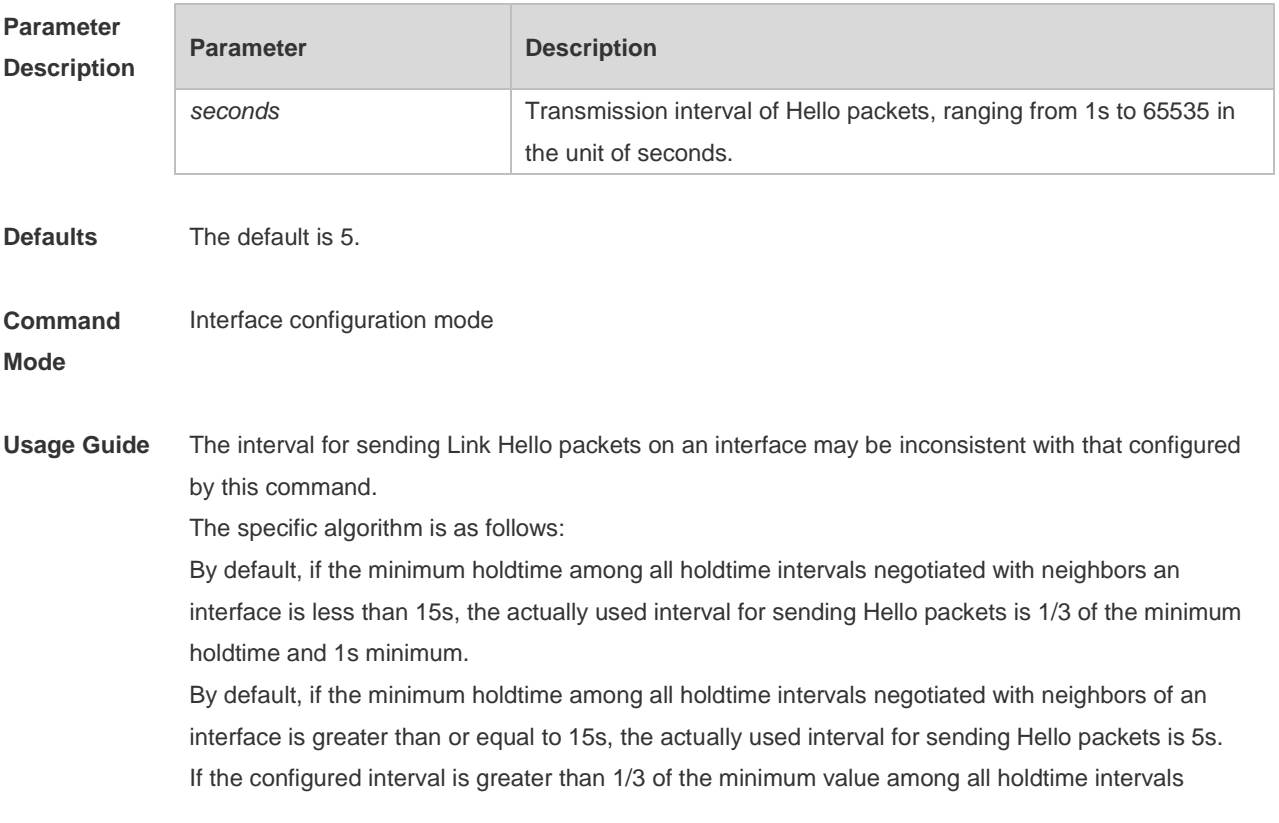

negotiated with neighbors of an interface, the actually used interval for sending Hello packets is 1/3 of the minimum holdtime and 1s minimum. If the configured interval is less than 1/3 of the minimum value among all holdtime intervals negotiated with neighbors of an interface, the configured interval for sending Hello packets is used. In the actual configuration, this value must be less than the value of Hello-holdtime. This command is valid only for the LDP Link Hello packets for the basic discovery mechanism. Use the **discovery targeted-Hello** command to set the Hello holdtime for the extended discovery mechanism.

**Configuration Examples** The following example configures the transmission interval of Hello packets as 10 seconds: Ruijie(config)# interface vlan 10 Ruijie(config-if)# mpls ldp Hello-interval 10

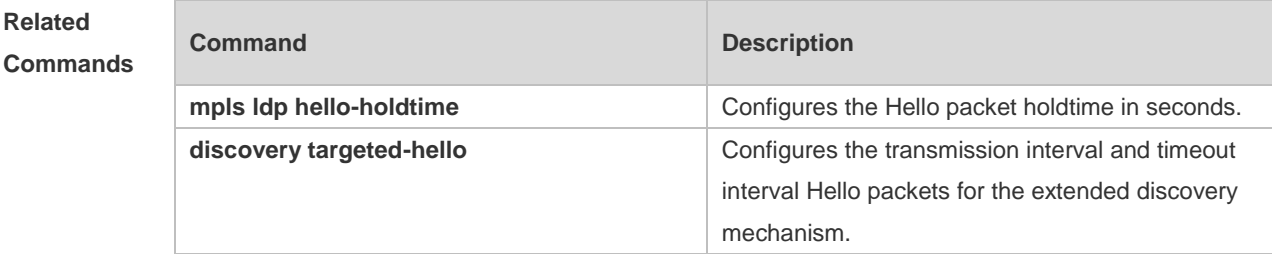

**Platform Description** N/A

### **1.22 mpls ldp keepalive-holdtime**

Use this command to configure the holdtime for keepalive packets on each interface. Use the **no** form of this command to restore the default setting. **mpls ldp keepalive-holdtime** *seconds* **no mpls ldp keepalive-holdtime**

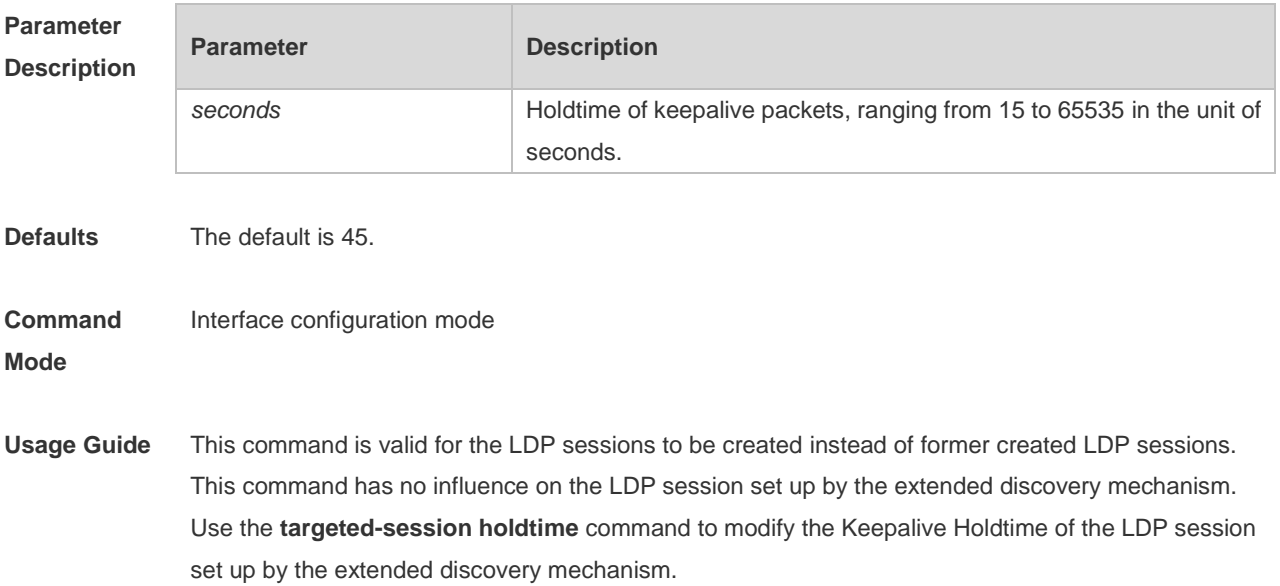

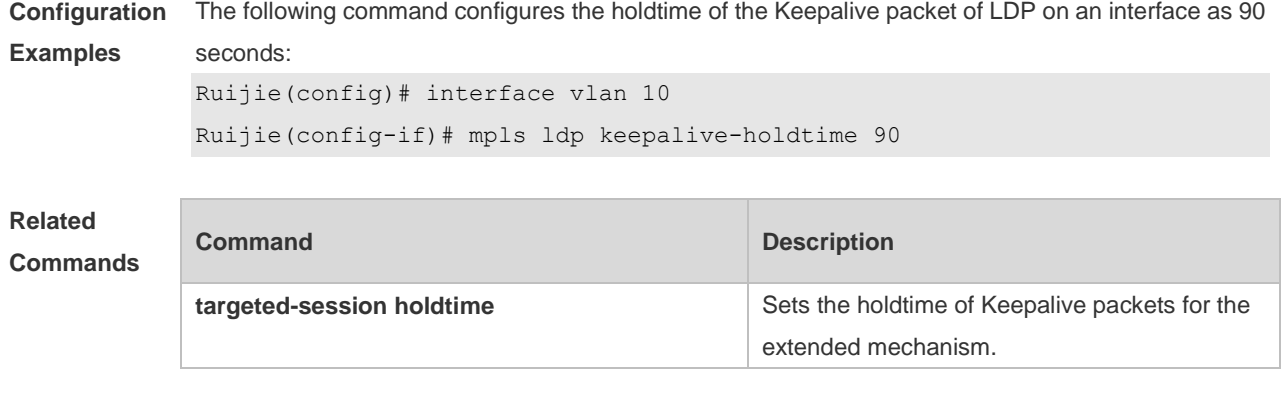

**Platform Description** N/A

## **1.23 mpls ldp max-hop-count**

Use this command to configure the maximum hop count allowed for loop detection on each interface. Use the **no** form of this command to restore the default setting. **mpls ldp max-hop-count** *number* **no mpls ldp max-hop-count**

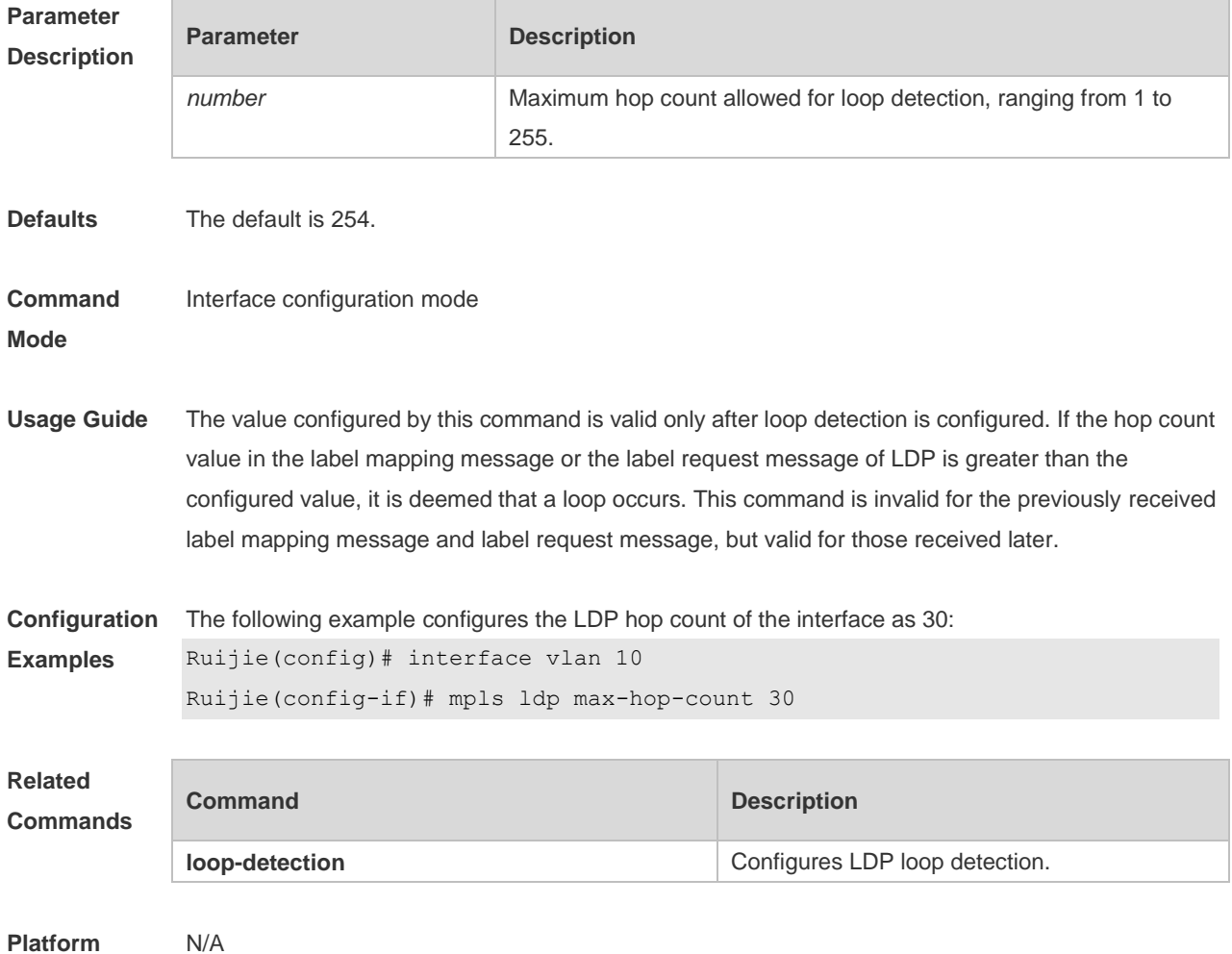

#### **Description**

### **1.24 mpls ldp max-label-requests**

Use this command to configure the maximum label requests allowed on each interface. Use the **no**  form of this command to restore the default setting. **mpls ldp max-label-requests** *times* **no mpls ldp max-label-requests**

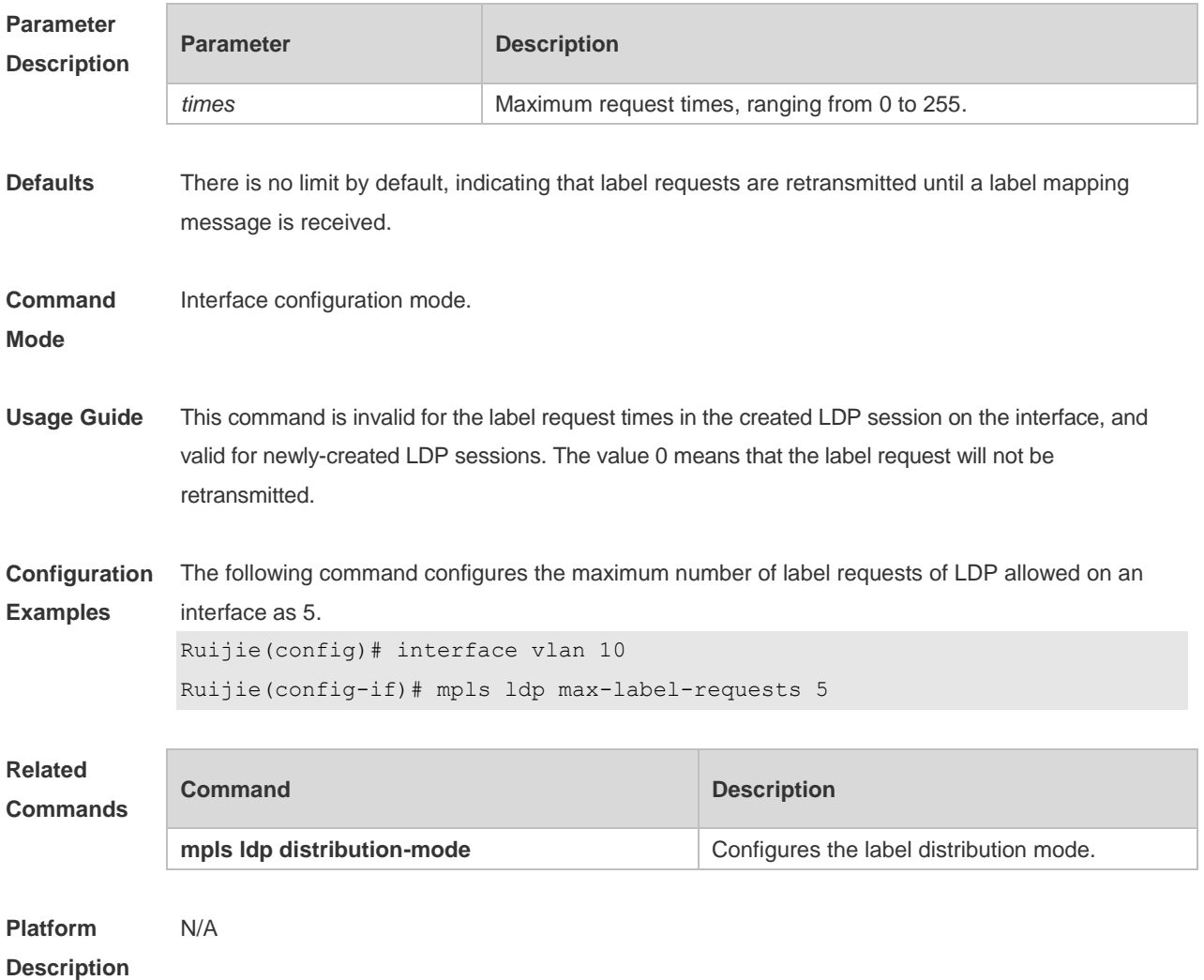

### **1.25 mpls ldp max-path-vector**

Use this command to configure the maximum path vector value allowed for loop detection on each interface. Use the **no** form of this command to restore the default setting. **mpls ldp max-path-vector** *number* **no mpls ldp max-path-vector**

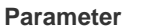

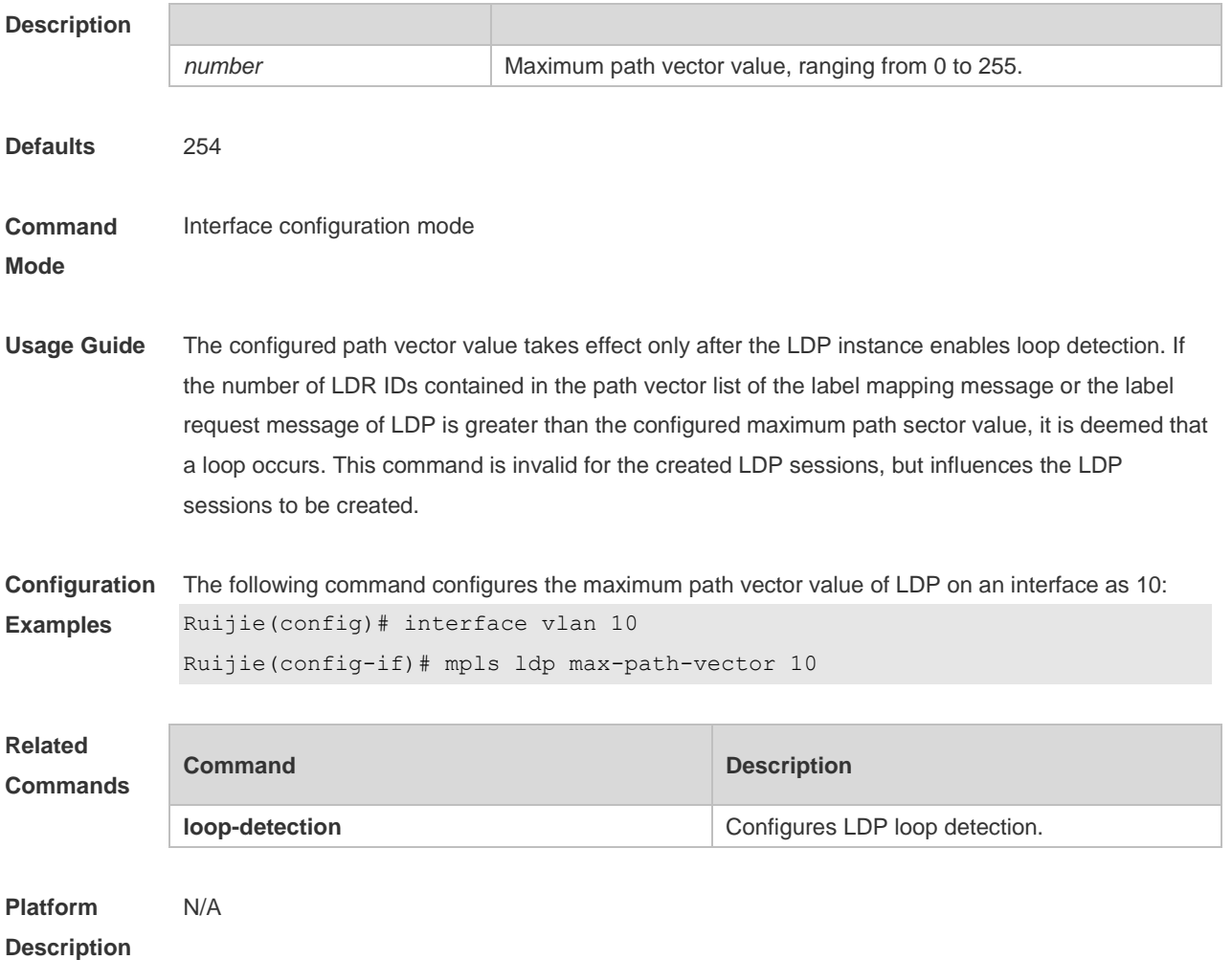

## **1.26 mpls ldp max-pdu**

Use this command to configure the maximum PDU value. Use the **no** form of this command to restore the default setting.

**mpls ldp max-pdu** *max-pdu*

**no mpls ldp max-pdu**

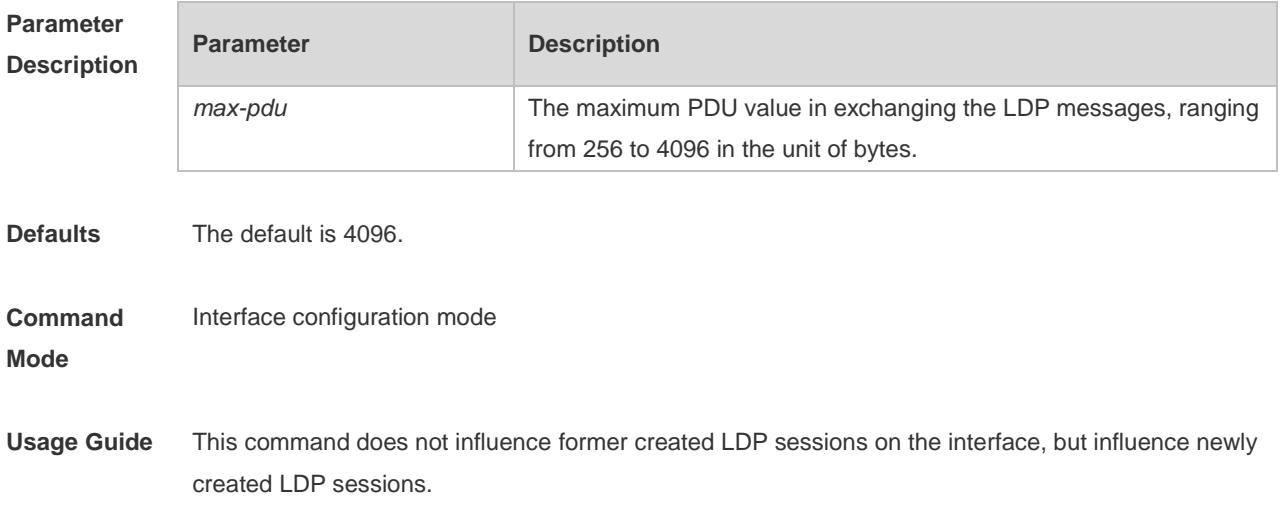

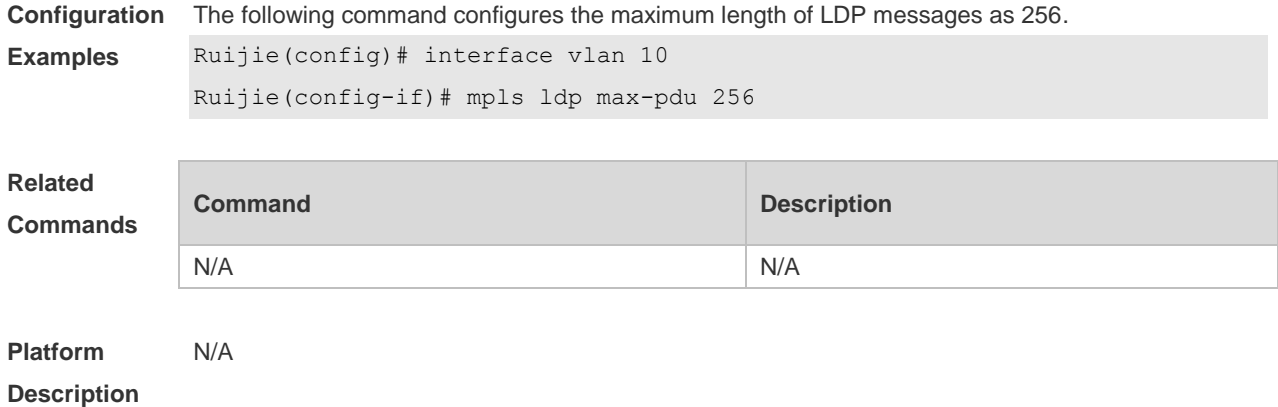

# **1.27 mpls ldp transport-address**

Use this command to set the transport address used by basic LDP sessions. Use the **no** form of this command to restore the default setting. **mpls ldp transport-address** { **interface** | *ip-address* } **no mpls ldp transport-address**

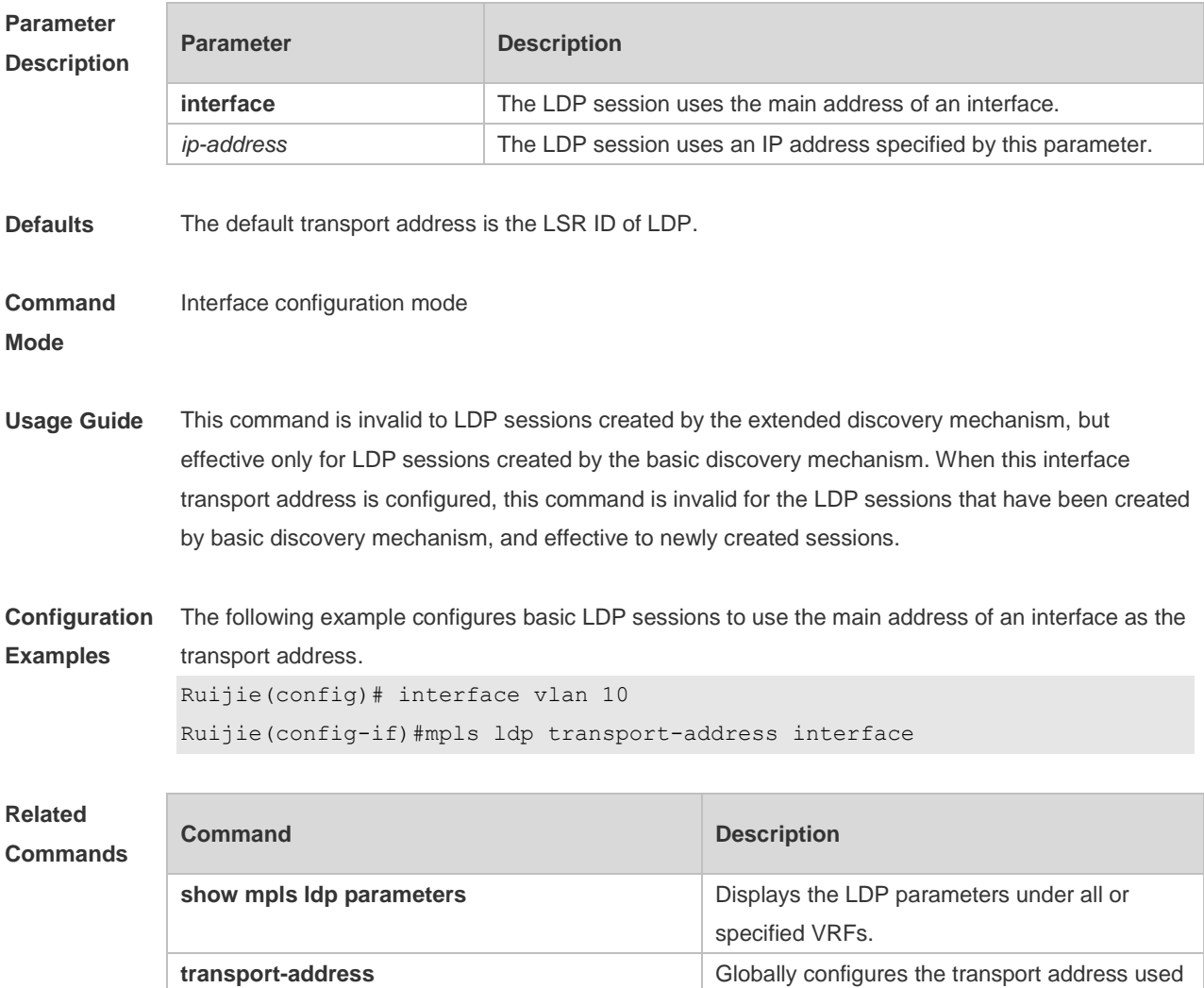

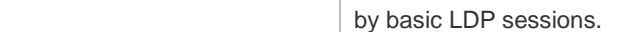

**Platform**  N/A

**Description**

# **1.28 mpls mtu**

Use this command to configure the MTU value when the MPLS messages are forwarded. Use the **no** form of the command to restore the default setting. **mpls mtu** *mtu* **no mpls mtu**

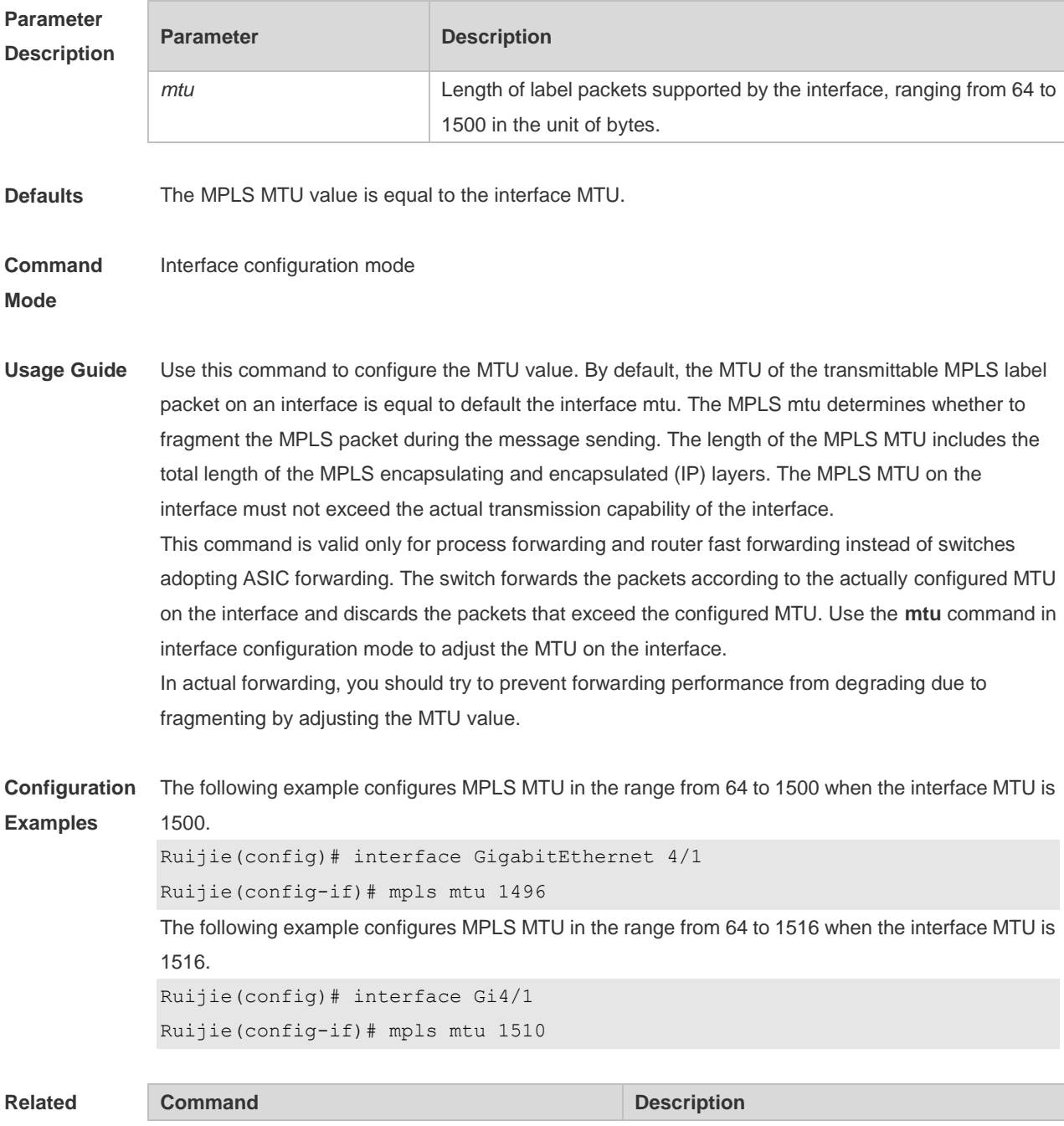

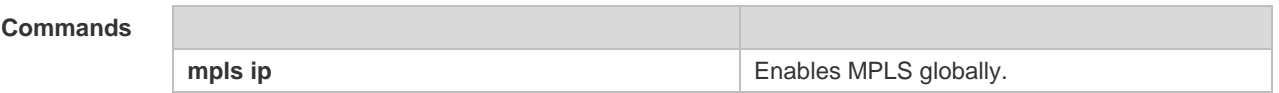

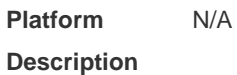

**1.29 mpls router ldp**

Use this command to enable LDP, and use the **no** form of this command to restore the default setting. **mpls router ldp** [ *vrf*-name ] **no mpls router ldp** [ *vrf-name* ] **default mpls router ldp**[ *vrf-name* ]

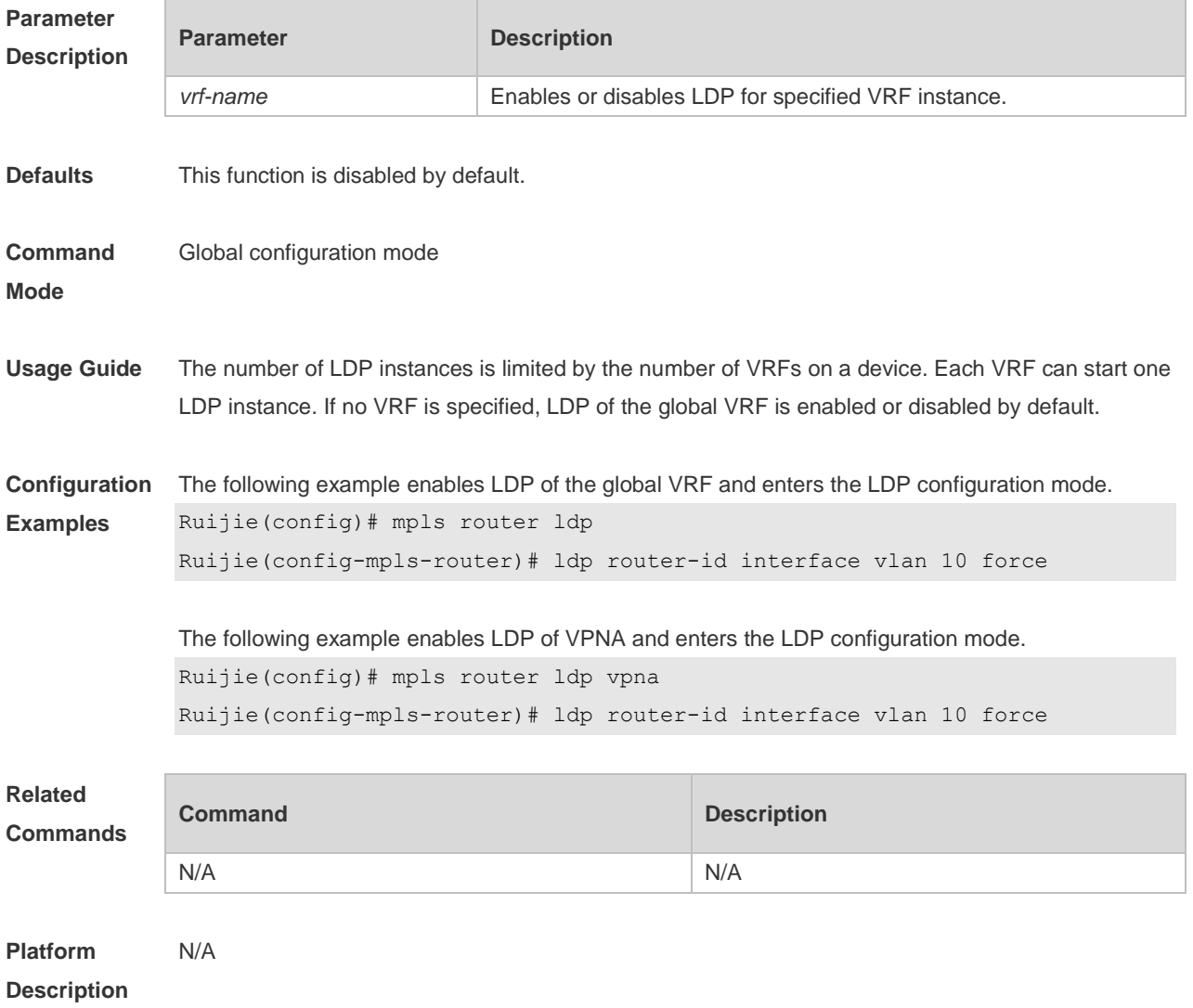

# **1.30 mpls static ftn**

Use this command to add one FTN entry to the global FTN table. Use the **no** form of this command to

restore the default setting. **mpls static ftn** *ip-address/mask* **out-label** *label* **nexthop** *interface-name nexthop-ip* **no mpls static ftn** *ip-address//mask*

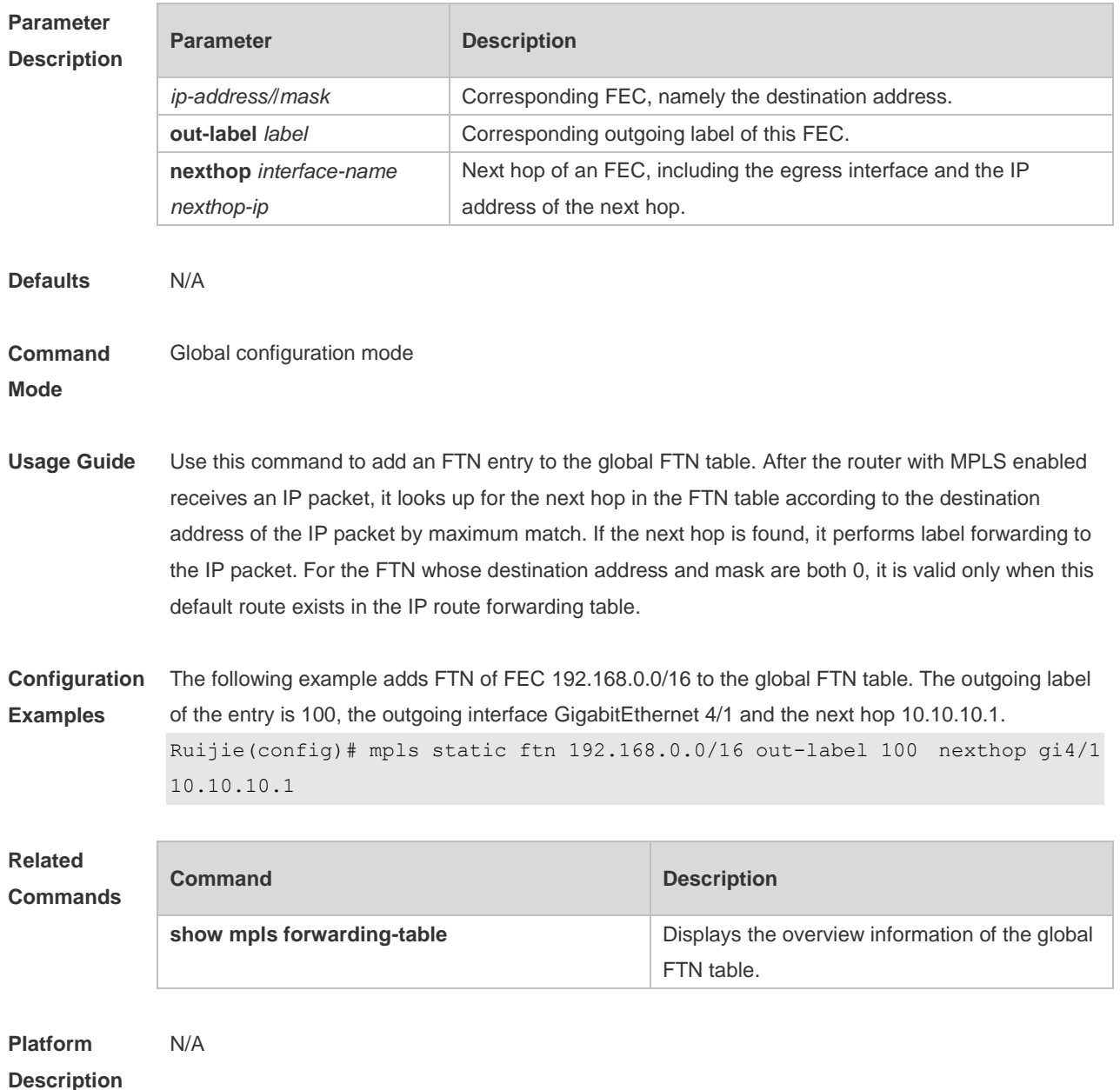

## **1.31 mpls static ilm in-label**

Use this command to add one ILM entry to the ILM table. Use the **no** form of this command to restore the default setting.

**mpls static ilm in-label** *in-label* **forward-action swap-label** *label* **nexthop** *interface-name nexthop-ip* **fec** *ip-address*/*mask*

**mpls static ilm in-label** *in-label* **forward-action pop-l3vpn-nexthop** *vrf-name* **nexthop**  *interface-name nexthop-ip* **fec** *ip-address*/*mask* 

**mpls static ilm in-label** *in-label* **forward-action pop-l2vc-destport vc-id** *vc-peer-addr*

**no mpls static ilm in-label** *in-label* **default mpls static ilm in-label** *in\_label*

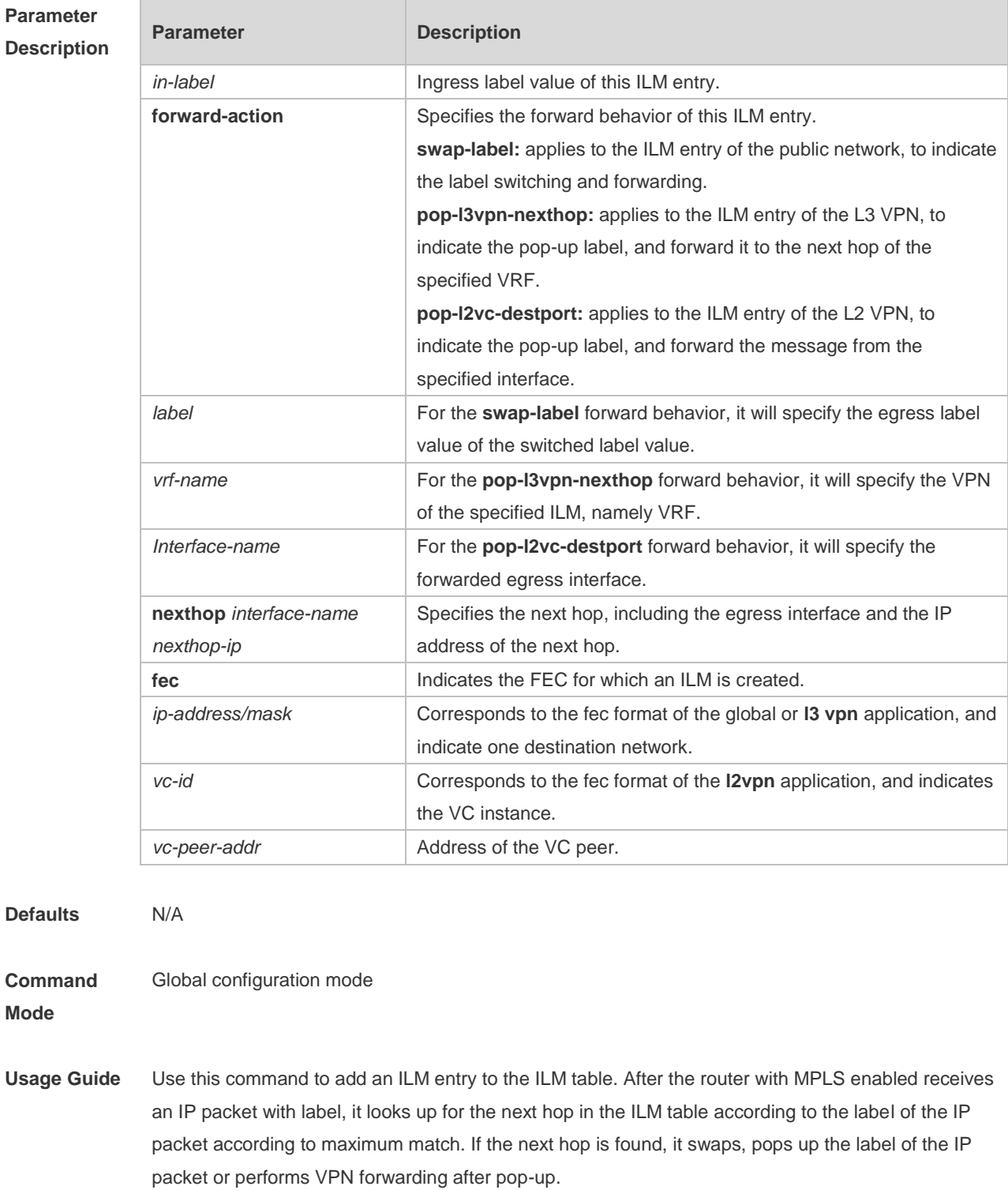

#### **Configuration**

**Examples**

Ruijie (config)# mpls static ilm in-label 20 forward-action swap-label 30

nexthop gi4/2 10.10.10.1 fec 172.16.0.0/26

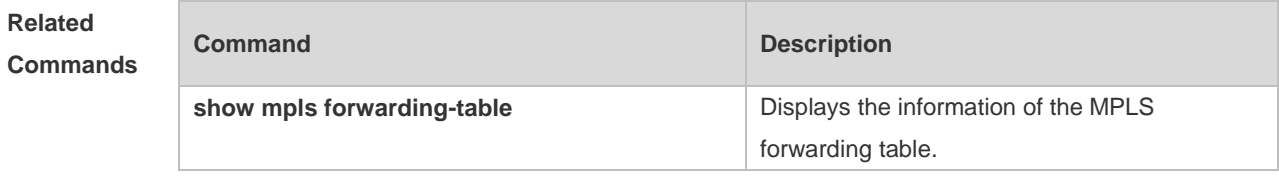

**Platform Description** N/A

## **1.32 neighbor**

Use this command to create an LDP extended peer. Use the **no** form of this command to restore the default setting. **neighbor** *ip-address*

**no neighbor** *ip-address*

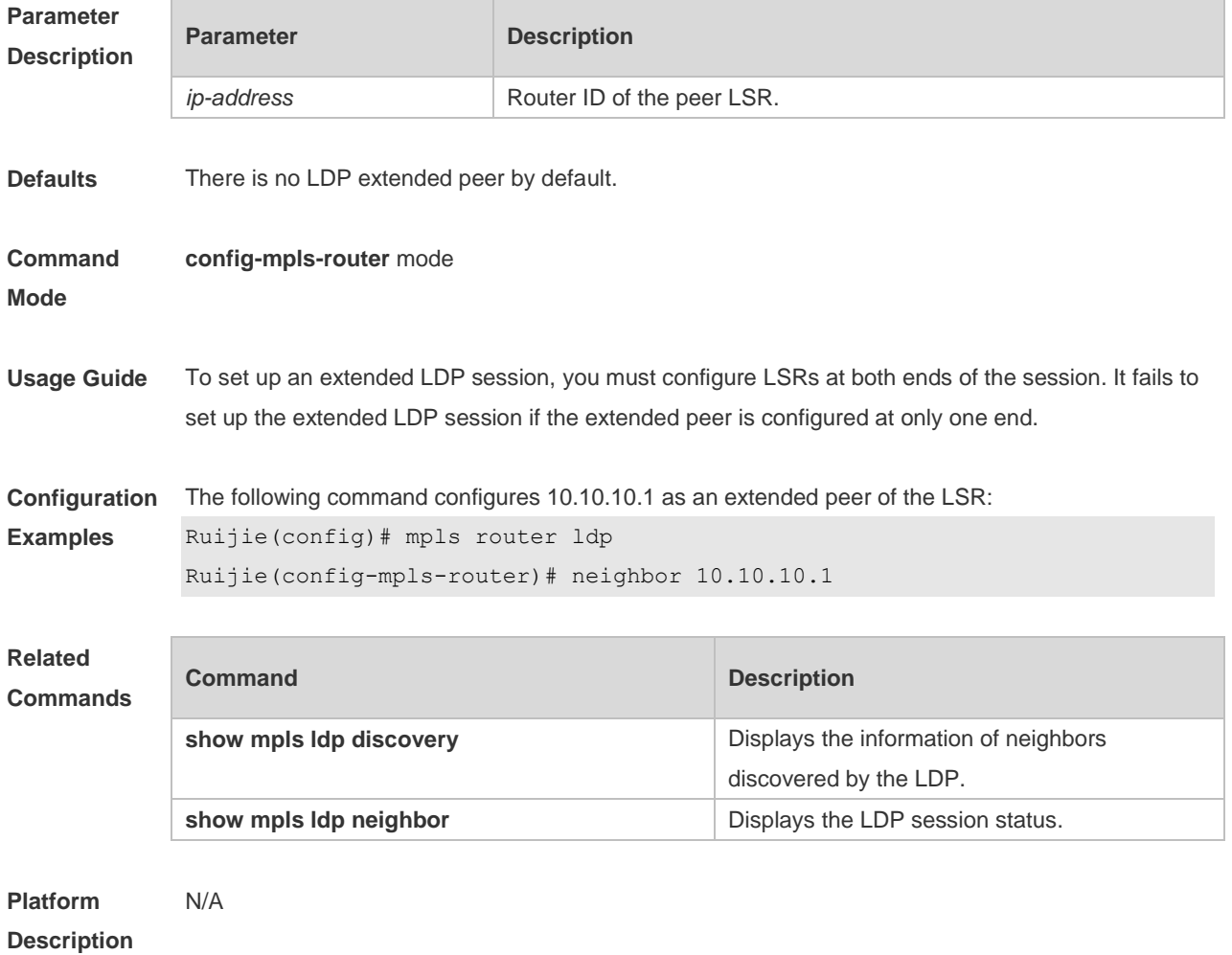

#### **1.33 neighbor labels accept**

Use this command to configure the LSR to filter label mapping messages for the LDP peer according to a specified ACL rule. Use the **no** form of this command to restore the default setting. **neighbor** *ip-address* **labels accept** *acl-name* **no neighbor** *ip-address* **labels accept**

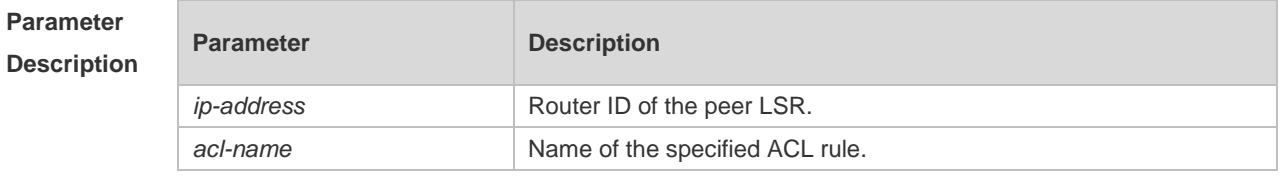

**Defaults** No filtering rule is configured by default.

#### **Command Mode config-mpls-router** mode

**Usage Guide** This command is effective to only the IP route FEC instead of other FECs such as PW FEC. If this command is used to configure a flitering rule for incoming label mapping messages, label mapping messages of the FEC from a specified neighbor meeting the ACL rule can be received and those of other FECs from this neighbor are discarded. However, label mapping messages sent by other neighbors are not affected and are still received. If this command is configured for a neighbor but no filtering rule is configured for the corresponding ACL, label mapping messages of all FECs sent by this neighbor are discarded. When the rule is cancelled by using the **no** form of this command, label mapping messages that have been filtered are not affected (that is, messages that have been discarded cannot be recovered) and only label mapping messages received thereafter are affected. In this case, the **clear mpls ldp neighbor** command needs to be used to reset the LDP session. Only one rule can be configured for one neighbor. Each LDP instance can be used to configure filtering rules for a maximum of 64 neighbors.

**Configuration Examples** In the following example, only label mapping messages of the FEC with 192.168.0.0/16 as the route prefix and sent from the neighbor 10.10.10.1 are received, and those of other FECs sent from this neighbor are denied. Ruijie(config) #ip access-list standard fec\_acl

Ruijie(config-std-nacl)#permit 192.168.0.0 0.0.255.255 Ruijie(config-std-nacl)# exit Ruijie(config)# mpls router ldp Ruijie(config-mpls-router)# neighbor 10.10.10.1 labels accept fec\_acl

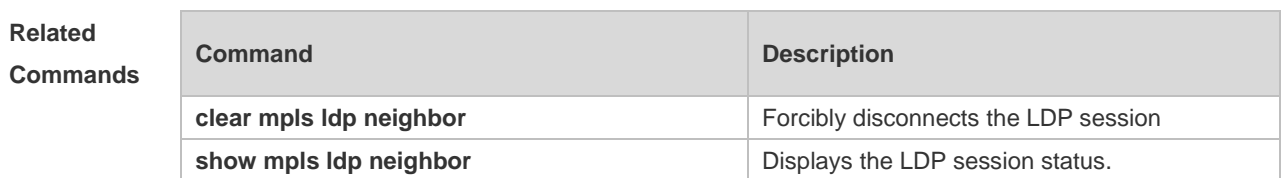

**Platform Description** N/A

## **1.34 neighbor password**

Use this command to enable MD5 authentication of LDP. Use the **no** form of this command to restore the default setting.

**neighbor** *ip-address* **password** [ **0** | **7** ] *pwd-string* **no neighbor** *ip-address* **password**

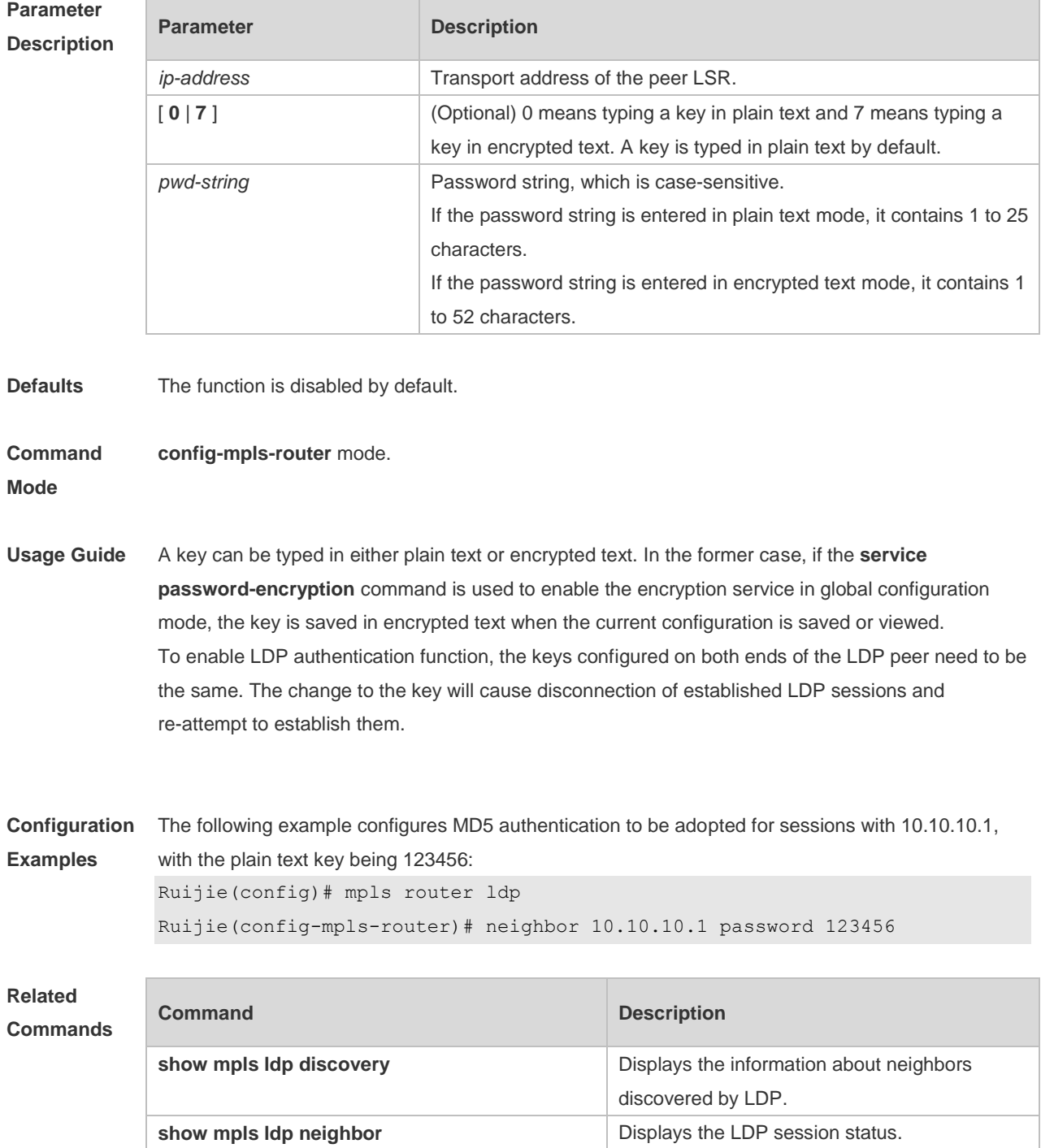

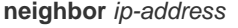

Creates an LDP extended peer.

**Platform Description** N/A

## **1.35 ping mpls ipv4**

Use this command to detect the connectivity of an MPLS LSP. **ping mpls ipv4** *ip-address/mask* [ **repeat** *repeat* ] [**ttl** *time-to-live* ] [ **timeout** *timeout* ] [ **size** *size* ] [ **interval** *mseconds* ] [ **source** *ip-address* ] [ **destination** *ip-address* ] [ **force-explicit-null** ] [ **pad** *pattern* ] [ **reply mode** { **ipv4** | **router-alert** } ] [ **dsmap** ] [ **flags fec** ] [ **verbose** ]

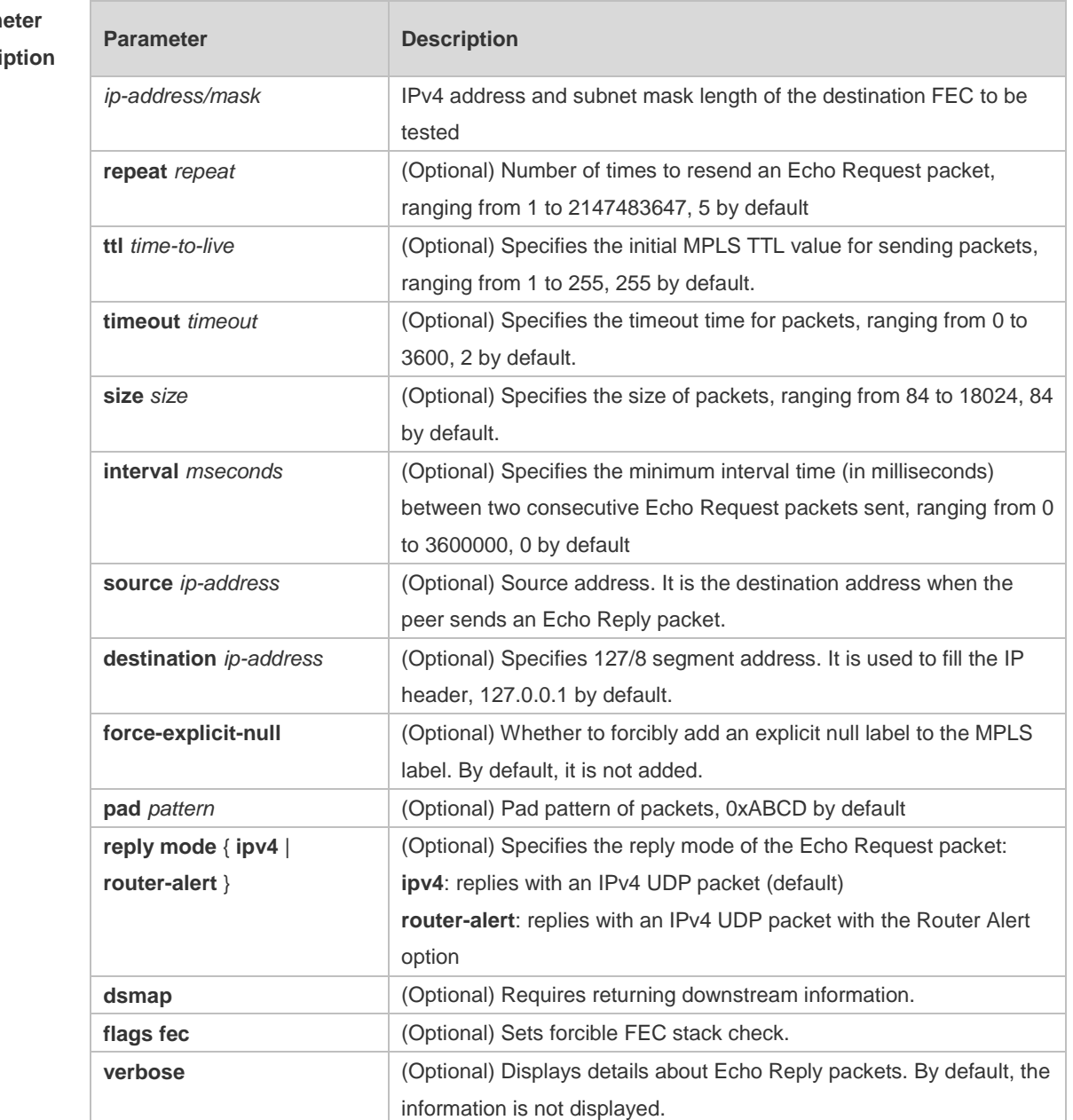

#### **Param Descri**

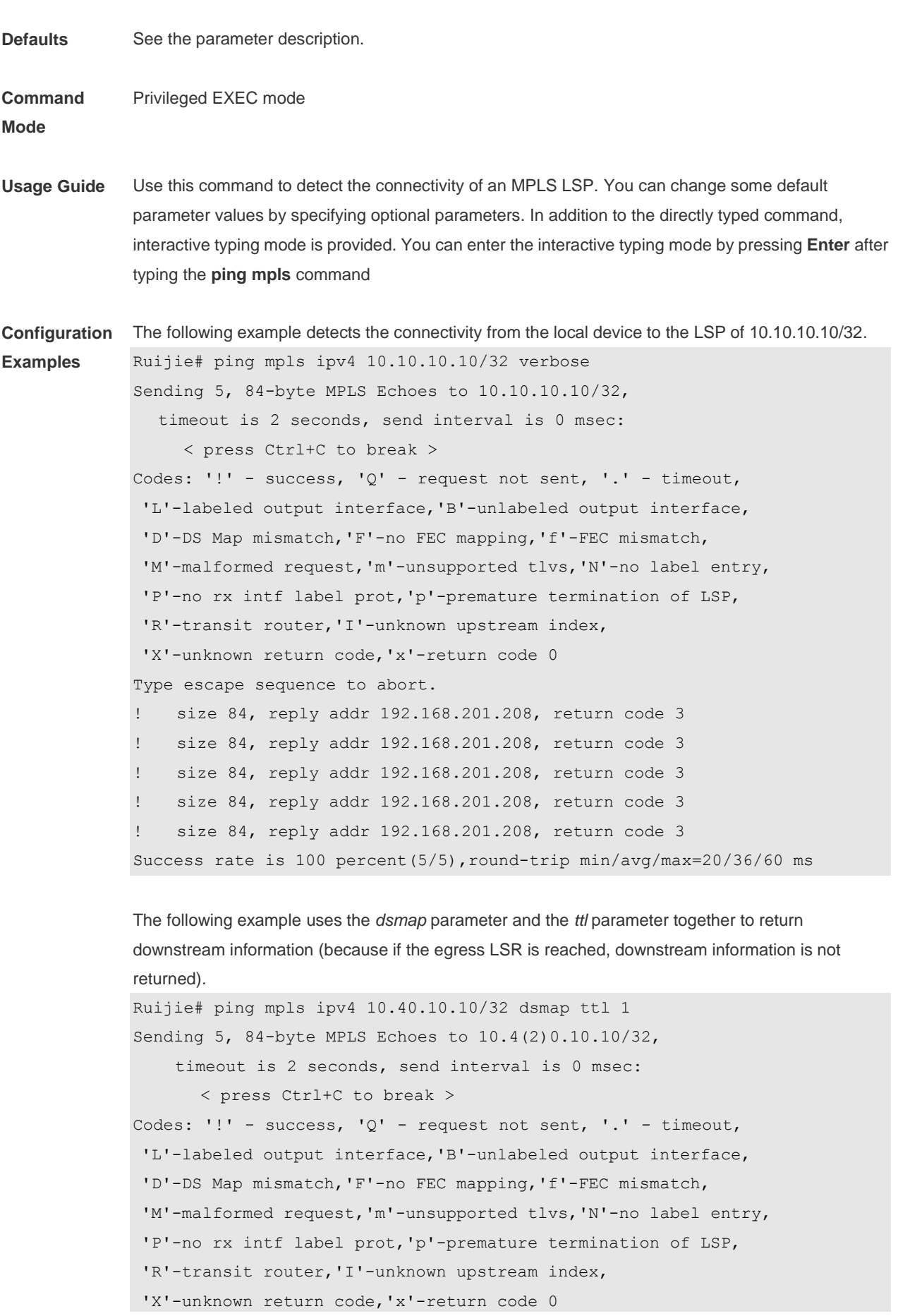

```
Type escape sequence to abort.
LEcho Reply received from 192.168.201.208
  DSMAP 0,DS Router Addr 192.168.198.2,DS Intf Addr 192.168.198.2
    Depth Limit 0, MRU 1508 [Labels: implicit-null Exp: 0]
T.
Echo Reply received from 192.168.201.208
  DSMAP 0,DS Router Addr 192.168.198.2,DS Intf Addr 192.168.198.2
    Depth Limit 0, MRU 1508 [Labels: implicit-null Exp: 0]
LEcho Reply received from 192.168.201.208
  DSMAP 0,DS Router Addr 192.168.198.2,DS Intf Addr 192.168.198.2
    Depth Limit 0, MRU 1508 [Labels: implicit-null Exp: 0]
LEcho Reply received from 192.168.201.208
  DSMAP 0,DS Router Addr 192.168.198.2,DS Intf Addr 192.168.198.2
    Depth Limit 0, MRU 1508 [Labels: implicit-null Exp: 0]
LEcho Reply received from 192.168.201.208
 DSMAP 0, DS Router Addr 192.168.198.2, DS Intf Addr 192.168.198.2
    Depth Limit 0, MRU 1508 [Labels: implicit-null Exp: 0]
Success rate is 0 percent (0/5)
```
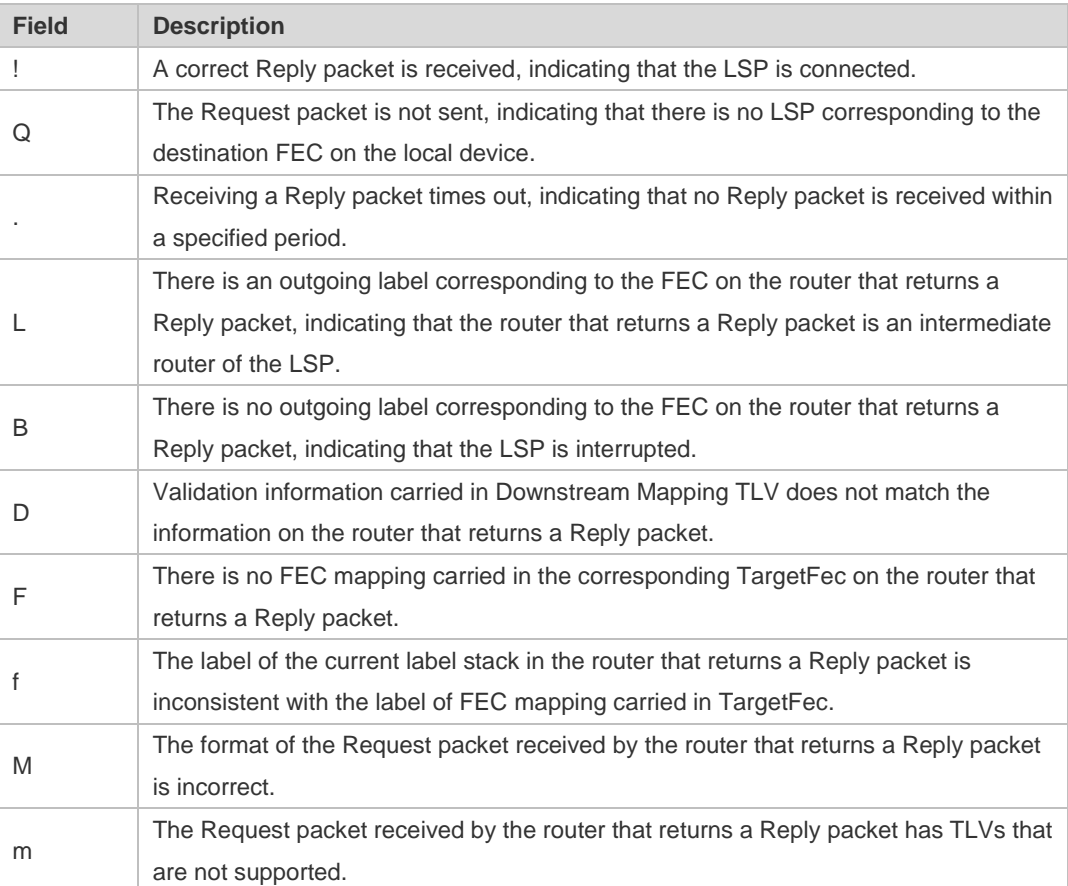

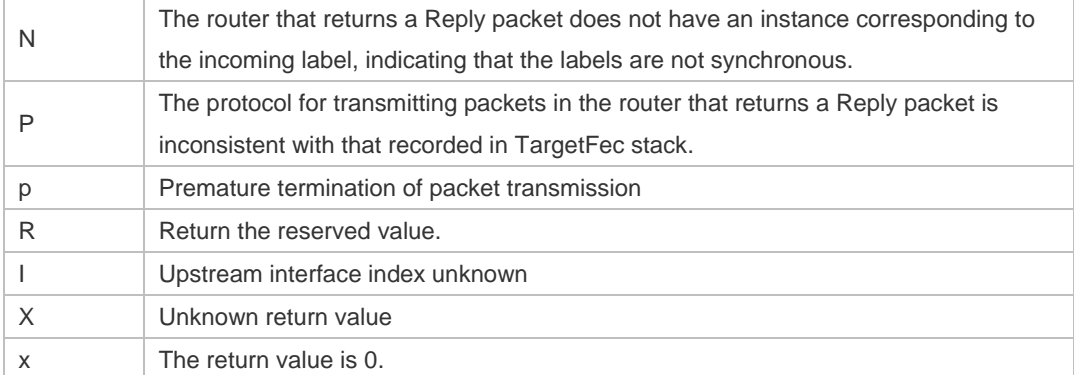

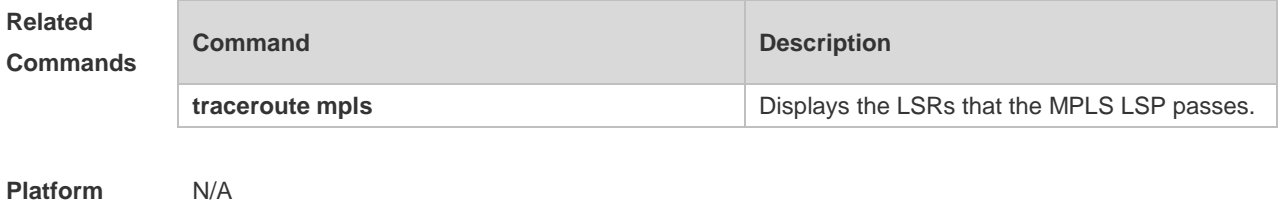

**Description**

## **1.36 propagate-release**

Use this command to enable label release. Use the **no** form of this command to restore the default setting, and then no label release messages are transmitted.

**propagate-release**

#### **no propagate-release**

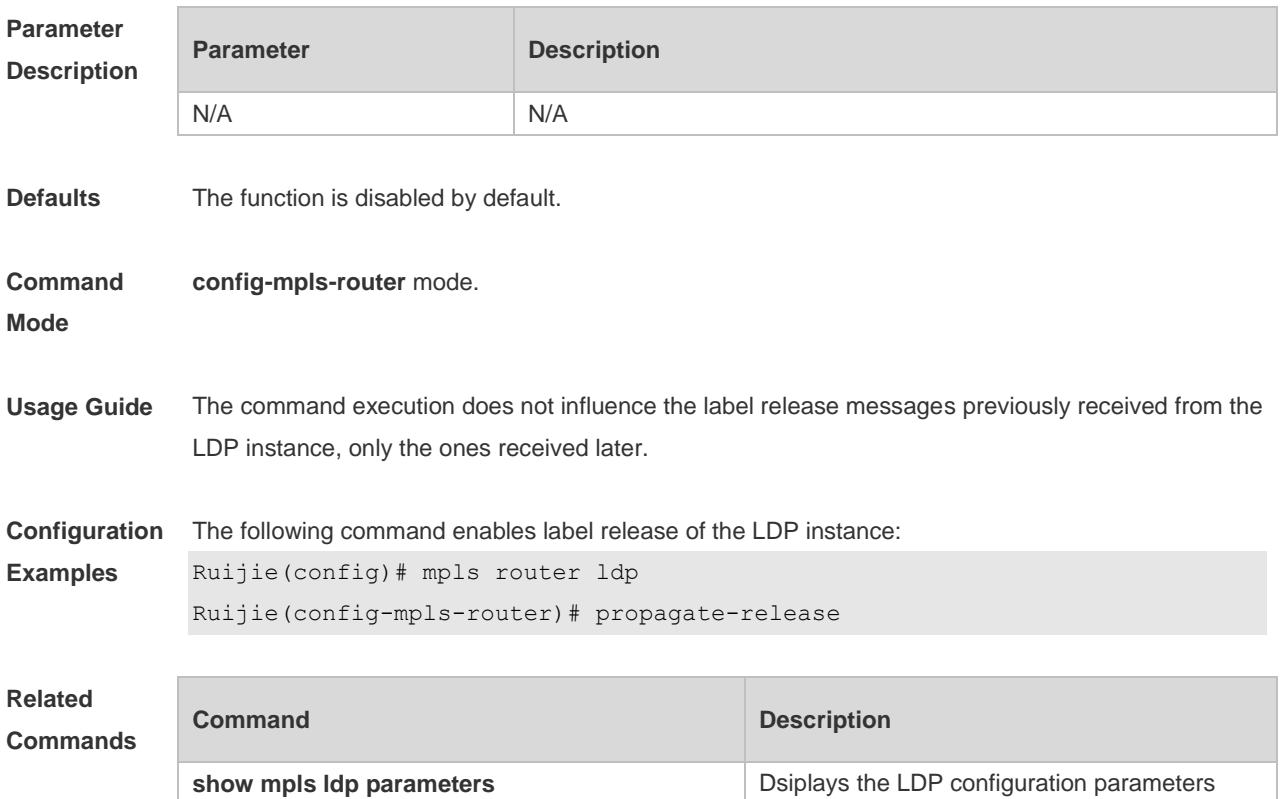

under all or specified VRFs.

**Platform**  N/A

#### **Description**

# **1.37 route wait label-mapping**

Use this command to set the label mapping delay for route update. Use the **no** or **default** form of this command to restore the default setting. **route wait label-mapping** *seconds* **no route wait label-mapping default route wait label-mapping**

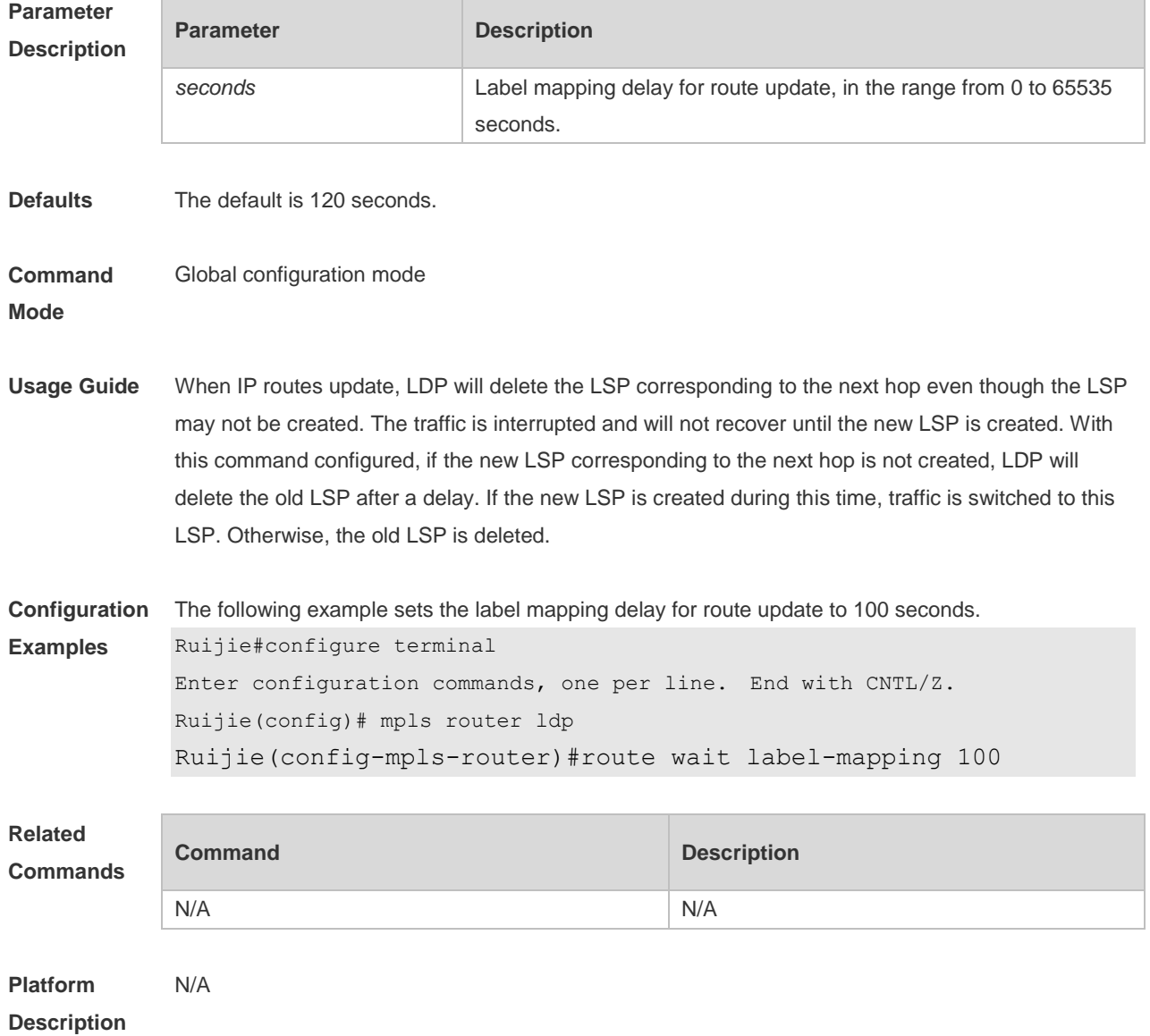

# **1.38 session protection**

Use this command to configure session protection for LDP. Use the **no** form of this command to restore the default setting.

**session protection** [ **for acl** *acl\_name* ] [ **duration** { **infinite** | *seconds* } ] **no session protection** [ **for acl** ] [ **duration** ]

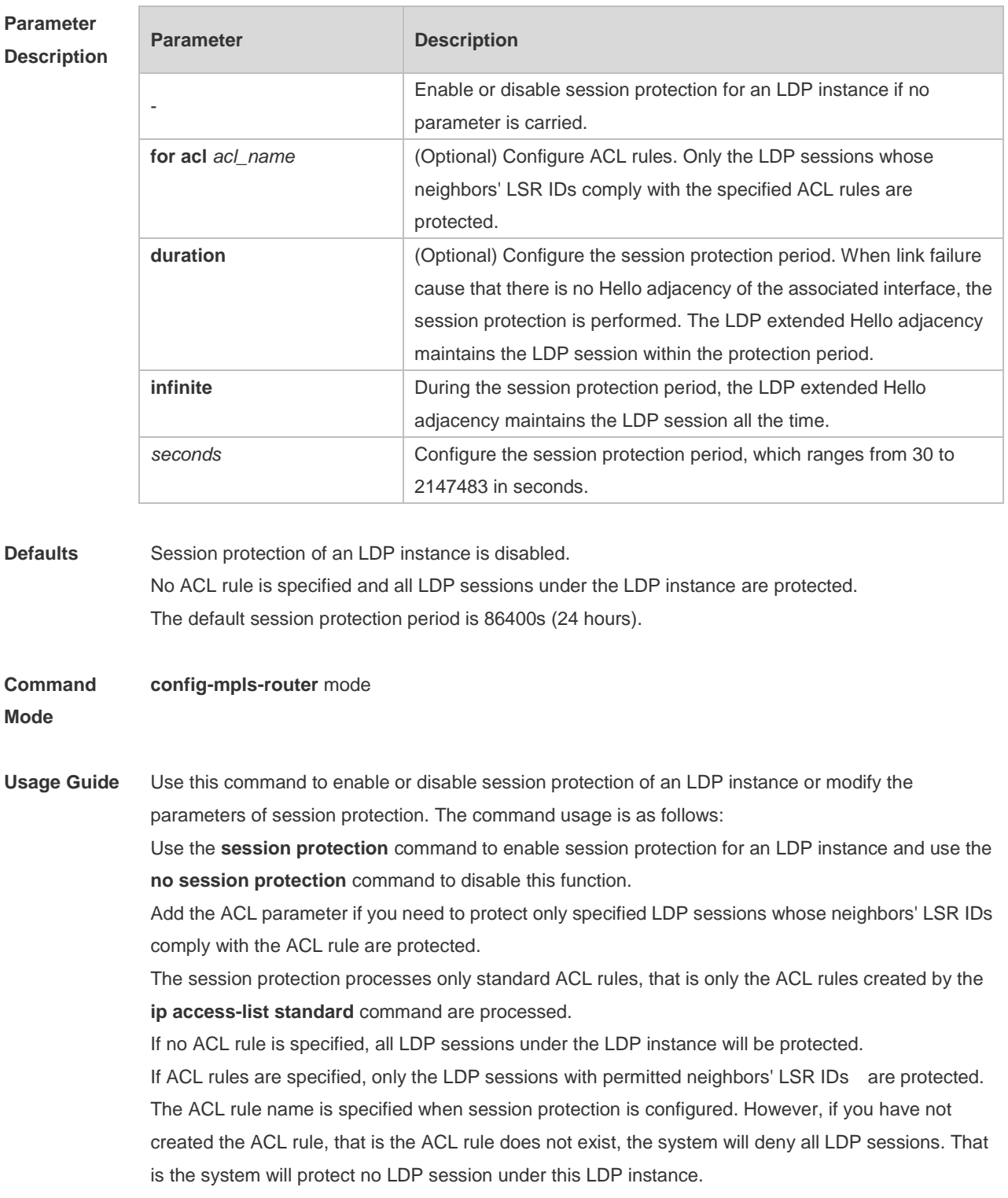

- Configure the ACL rule by using the key word **for acl** or modify the default period of session protection by using the key word **duration**. The parameters take effect immediately after modification. Use the **no** form of the command to restore specified parameters to the default values. Only the latest configuration is saved.
- When link failure caused that no Hello adjacency exists for the associated interface, the session protection is performed. The LDP extended Hello adjacency maintains the LDP session within the protection period. However, if the holdtime of the extended Hello adjacency or the keepalive of the session is timeout during the period, the session restoration will fail.
- Enable this feature on LSRs at both ends, so that the LDP session protection function works normally. You can enable this feature on a supported LSR and configure another LSR to receive and respond to the extended Hello packet if an LSR does not support this feature (configure the **neighbor** *ip-address* command to specify extended peers or configure the **discovery targeted-hello accept** command to receive and respond to the extended Hello packet).

The command used to enable or disable session protection of an LDP instance is mutually independent with the command used to configure session protection parameters. For example, after session protection of an LDP instance is enabled by the **session protection** command, you can protect sessions that comply with the rule acl\_1 by configuring the **session protection for acl** *acl\_1* command.

Type the **no session protection for acl** command to remove the session protection related to ACL rule configurations without affecting session protection of an LDP instance. Similarly, you can enter the **no session protection** command to disable session protection of an LDP instance without affecting the configuration of ACL rules of session protection (the configuration of ACL rules is saved but does not take effect because session protection of an LDP instance is disabled).

The configuration of the time parameter of session protection is similar.

The configurations of different parameters of session protection will combine while the configurations of the same parameter will override. That is, only the latest configuration of the same parameter is saved, without affecting the configurations of other parameters. Configure the **session protection for acl** *acl\_1* command to only protect sessions that comply with the rule acl\_1.

At this time, you can enter the **session protection duration** *100* command to configure the session protection period as 100s. Because the configuration of different parameters will combine instead of overriding the previous specified ACL filtering rules, the **session protection duration** *100* command is equal to entering the **session protection for acl** *acl\_1* **duration** *100* command.

Enter the **session protection for acl** *acl\_2* command to only protect sessions that comply with the rule acl\_2. The previous ACL rules are overridden without affecting the time configuration of session protection. The configuration is equal to entering the **session protection for acl** *acl\_2*  **duration** *100* command.

Use the **no** form of the commands to restore corresponding parameters to the default values. Similarly, restoring a parameter to the default value does not affect the configuration of other parameters.

After entering the session protection status because a link between sessions fails, use the **clear mpls ldp neighbor** command to disconnect the current LDP session if it is unnecessary to continue to protect this session. The modification of session protection time can take effect immediately. If a session is being protected, the protection timer is adjusted in the following ways: From time1 to time2 (note that time1 and time2 are non-infinite and similarly hereinafter), the current protection timer is ended and a new protection timer is started. The time is time2 minus the current protected time. If the current protected time is greater than time2, enable a one-second timer. From time1 to infinite, and the protection timer is ended. From **infinite** to time2, and the protection timer is enabled and the time is time2. **Configuration Examples** The following example enables session protection of an LDP instance. Ruijie(config)# mpls router ldp Ruijie(config-mpls-router)# session protection The following example enables session protection of an LDP instance under the VRF instance vpna. Ruijie(config)# mpls router ldp vpna Ruijie(config-mpls-router)# session protection The following example configures to protect only the LDP sessions whose LSR IDs are 10.10.10.10. Ruijie(config)# ip access-list standard acl\_1 Ruijie(config-std-nacl)# permit host 10.10.10.10 Ruijie(config-std-nacl)# exit Ruijie(config)# mpls router ldp Ruijie(config-mpls-router)# session protection for acl acl\_1 The following example configures the ACL rule acl\_1 for LDP session protection. Ruijie(config)# mpls router ldp Ruijie(config-mpls-router)# no session protection for acl acl\_1 The following example disables session protection of the LDP instance. Ruijie(config)# mpls router ldp Ruijie(config-mpls-router)# no session protection

#### **Related Commands**

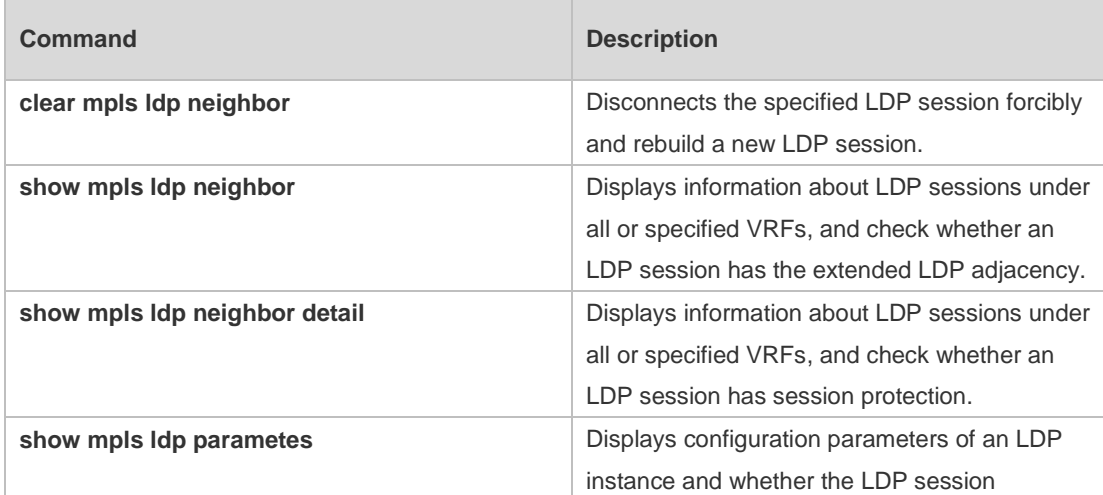

protection function is enabled.

#### **Platform**

**Description**

### **1.39 show mpls forwarding-table**

Use this command to display the MPLS forwarding table. **show mpls forwarding-table** [ **summary** | [ [ *ip-address/mask* | **label** *label* | **interface** *interface-name* | **next-hop** *ip-address* ] | [ **ftn** [ **ip** | **vc**] | **ilm** [ **ip** | **vc** ] ] | { **vrf** *vrf-name* | **global** } [ **ftn** | **ilm** ] ] [ **frr** ] [ **detail** ] ]

#### **Parameter**

**Description**

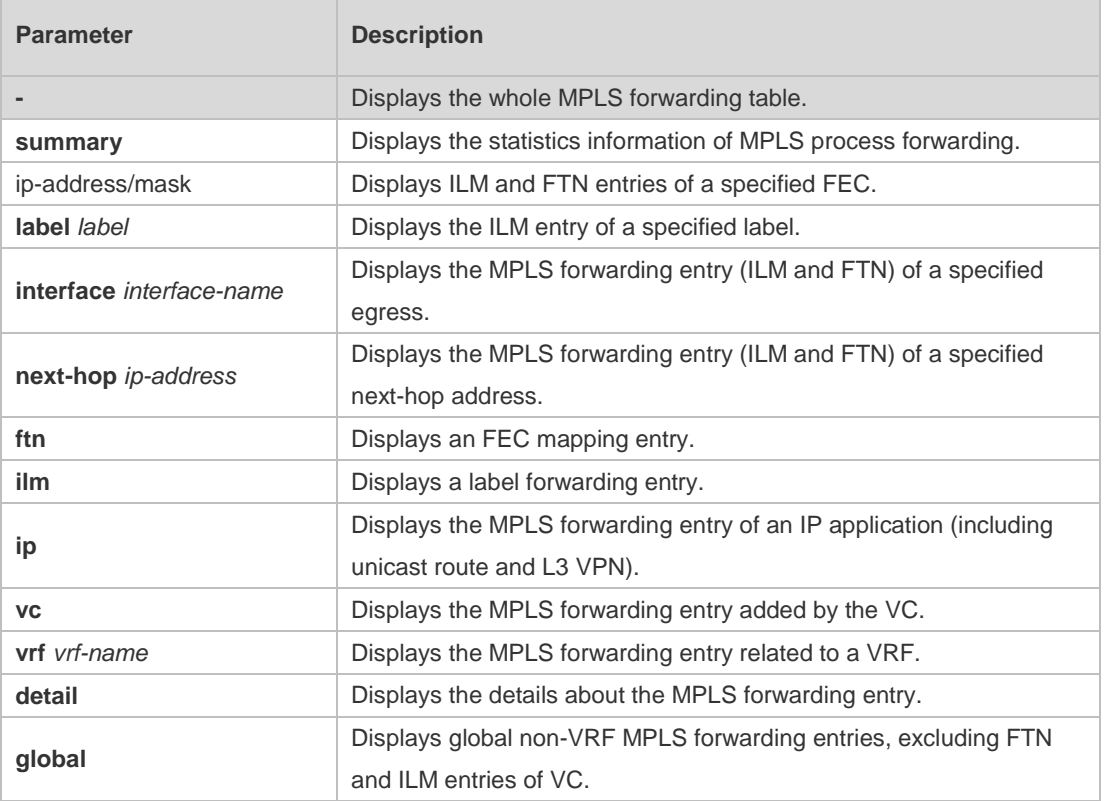

**Defaults** No parameter is carried, indicating that all MPLS forwarding entries are displayed.

**Command**  Privileged EXEC mode

**Mode**

**Usage Guide** Use the **show mpls forwarding-table** command to show information about all MPLS forwarding entries (including ILM and FTN entries). Use the **show mpls forwarding-table** *ip-address/mask* command to show information about specified MPLS forwarding entries (including ILM and FTN entries). Use the **show mpls forwarding-table label** *label* command to show the ILM forwarding entries of a specified label.

Use the **show mpls forwarding-table interface** *interface-name* command to show the MPLS forwarding entries of a specified egress (including FTN and ILM entries).

Use the **show mpls forwarding-table next-hop** *ip-address* command to show the MPLS forwarding entries of a specified next hop (including FTN and ILM entries).

Use the **show mpls forwarding-table detail** command to show details about all MPLS forwarding entries (including ILM and FTN entries).

Use the **show mpls forwarding-table vrf** command to show all MPLS forwarding entries (including ILM and FTN entries) which belong to a VRF.

Use the **show mpls forwarding-table vrf** *vrf-name* **ftn** command to show information about all FTN entries which belong to a VRF.

Use the **show mpls forwarding-table vrf** *vrf-name* **ilm** command to show information about all ILM entries which belong to a VRF.

Use the **show mpls forwarding-table ftn ip** command to show FTN entries of unicast routes and L3 VPN application.

Use the **show mpls forwarding-table ilm ip** command to show ILM entries of unicast routes and L3 VPN application.

Use the **show mpls forwarding-table ftn** command to show all FTN entries.

Use the **show mpls forwarding-table ilm** command to show all ILM entries.

Use the **show mpls forwarding-table ftn detail** command to show details about all FTN entries.

Use the **show mpls forwarding-table ilm detail** command to show details about all ILM entries.

**Configuration**  The following example displays all MPLS forwarding entries.

**Examples**

Ruijie#showmpls forwarding-table

```
Label Operation Code:
PH--PUSH label
PP--POP label
SW--SWAP label
SP--SWAP topmost label and push new label
DP--DROP packet
PC--POP label and continue lookup by IP or Label
PI--POP label and do ip lookup forward
PN--POP label and forward to nexthop
PM--POP label and do MAC lookup forward
PV--POP label and output to VC attach interface
IP--IP lookup forward
labellabelinterface 
-- 1025 PH 119.1.1.0/24(V) Gi3/19 10.0.10.1
-- 1026 PH 120.1.1.0/24 Gi3/18 10.0.2.1
-- imp-null PH 130.1.1.0/24 Gi3/18 10.0.2.1
-- 3000 PH 2010::1/128 Gi1/0 ::FFFF:3.3.3.3
1025 1027 SP 100.1.1.0/24 V18 192.1.2.1
10261028 SW 120.1.2.0/24Gi3/19 10.0.2.1
1027imp-null PP 121.1.1.0/24 Fa3/1 11.0.0.1
-- -- IP 167.168.195.0/24 Fa3/2120.1.1.1
1028 -- PC 167.168.196.0/24 --
```
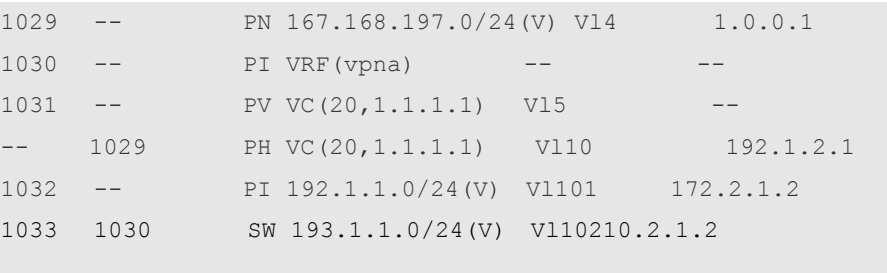

**Local label:** It is the label distributed by this forwarding equivalence class device to other devices, namely the incoming label of an ILM entry. If there is no incoming label for an FTN entry, "--" is displayed.

**Outgoing label**: It is the outgoing label of an ILM or FTN label. "--" indicates that an ILM or FTN label has no outgoing label. If impl-null is shown, it indicates an implicit null label 3 and that this label is not carried in the forwarding of packets.

**OP**: indicates an operation behavior that a packet hits the incoming label and outgoing label of a forwarding entry (ILM or FTN), and the behavior includes the following:

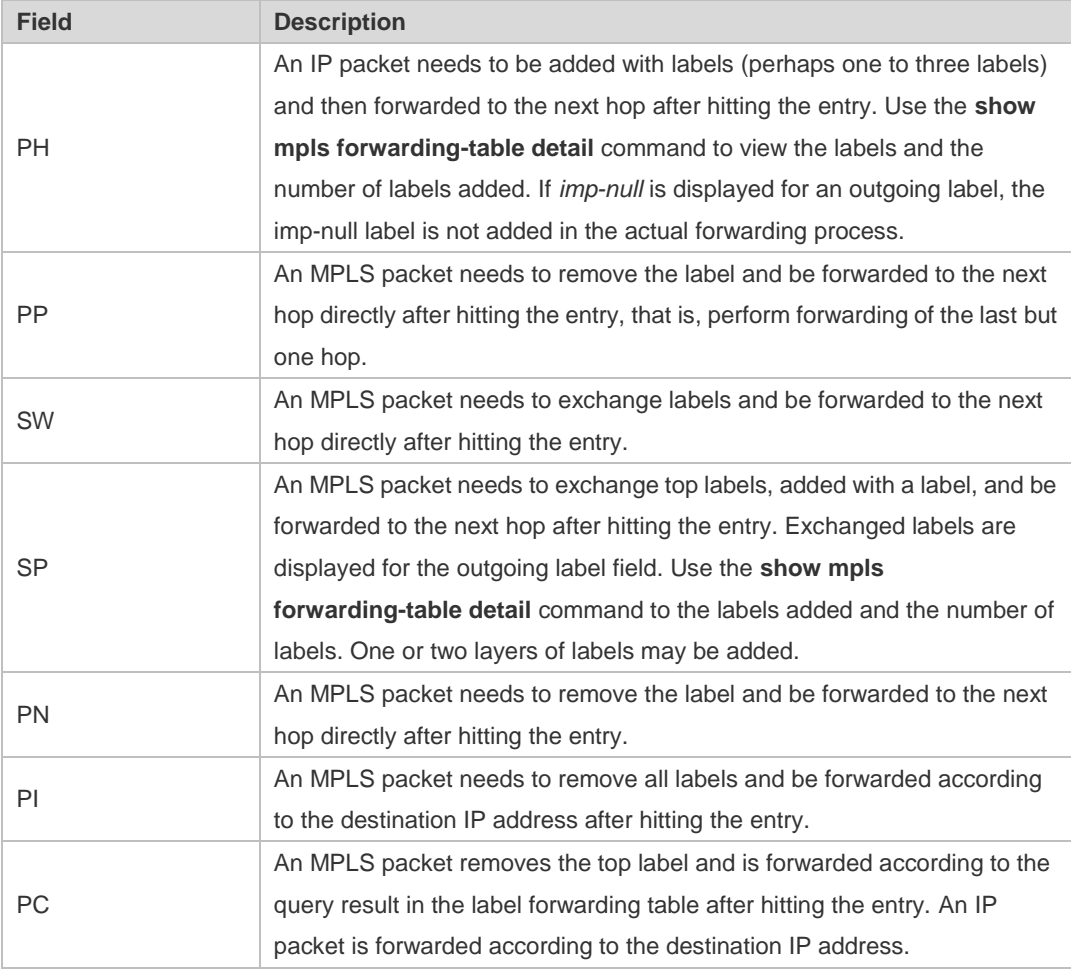

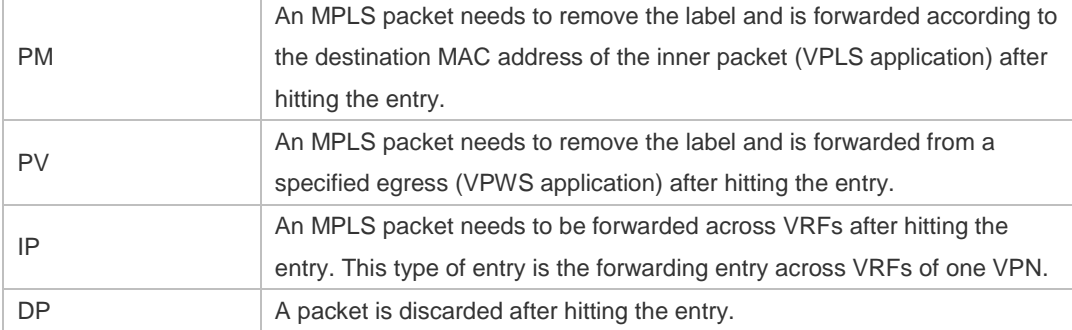

**FFC:** Two situations are involved:

For an FTN entry ("--" is displayed if it has no incoming label), the IP address and mask are displayed for the FEC field if the FTN is for IP route. If (V) is carried behind, the FTN belongs to a VRF. For a VC FTN, VC ID and VC peer IP are displayed for the FEC field.

For an ILM entry (it has an incoming label), if the label is for IP route, the IP address and mask are displayed for the FEC field. If (V) is carried behind, the ILM belongs to a VRF. If the label is for a VRF of a L3 VPN (that is, each VRF of a VPN is allocated with a label), the VRF name is displayed for the FEC field, such as VRF (vpna) in the preceding example. If the label is for VC, VC ID and VC peer IP are displayed for the FEC field, such as VC (20,1.1.1.1) in the preceding example.

**Outgoing interface**: indicates the outgoing interface for packet forwarding and uses the abbreviated name of the interface.

**Nexthop**: indicates the next hop for packet forwarding. "--" is displayed for a forwarding entry with an ineffective next hop address.

The following example displays statistics information of the process forwarding module.

```
Ruijie# show mpls forwarding-table summary 
Ruijie# show mpls forwarding-table summary
```
MPLS forwarding is ON

ILM changes:120

ILM failed changes :0

IPv4 FTN changes:27

IPv4 FTN failed changes:0

IPv6 FTN changes:0

IPv6 FTN failed changes:0

L2 FTN changes:0

L2 FTN failed changes:0

MPLSREF Packet Forwarding Statistics: label in: 71 label to label: 0 label to frag: 0 label frag unsupport drop: 0 label global unsupport drop: 0 label ttl expire drop: 0 label invalid label drop: 0

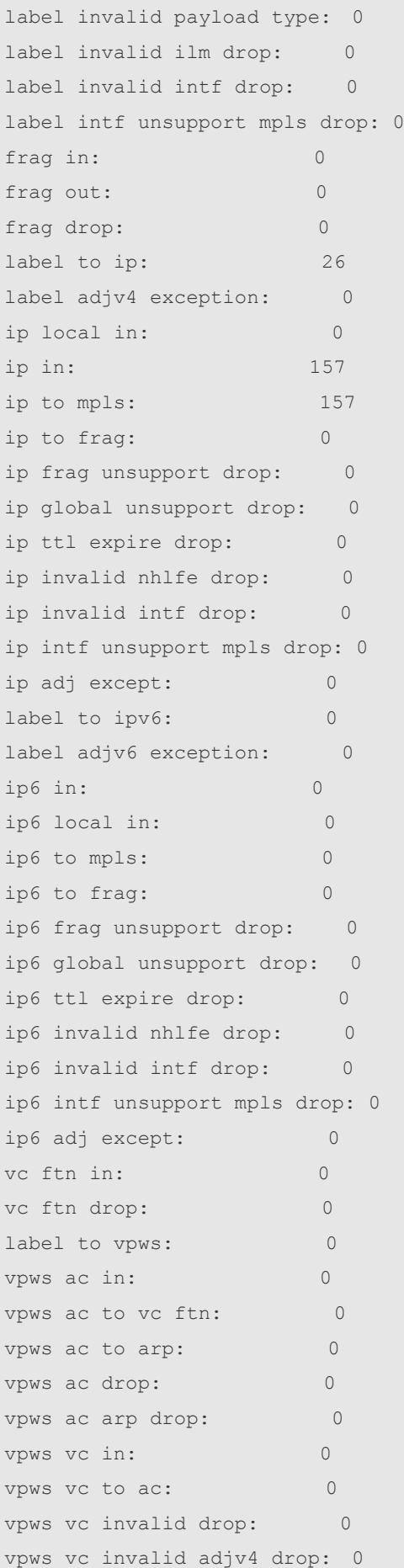

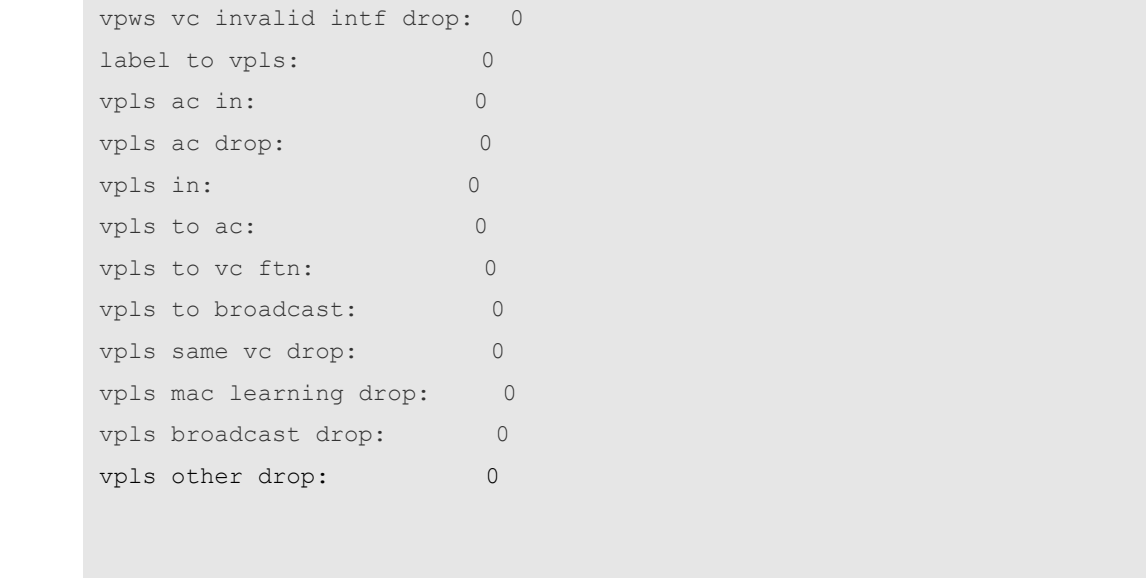

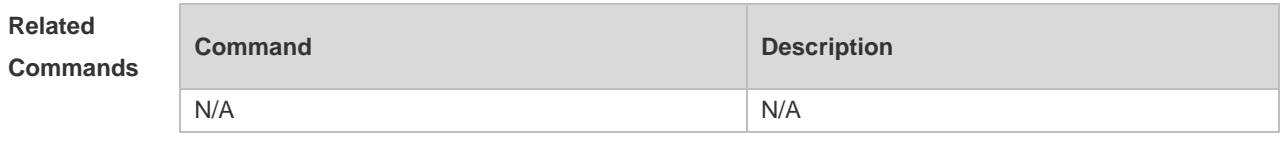

**Platform Description** N/A

## **1.40 show mpls label-pool**

Use this command to show the usage of the label pool in various label spaces. You can show the data of all the label spaces, or that of a specific label space by specifying a label space number. **show mpls label-pool** [ *label\_space* ]

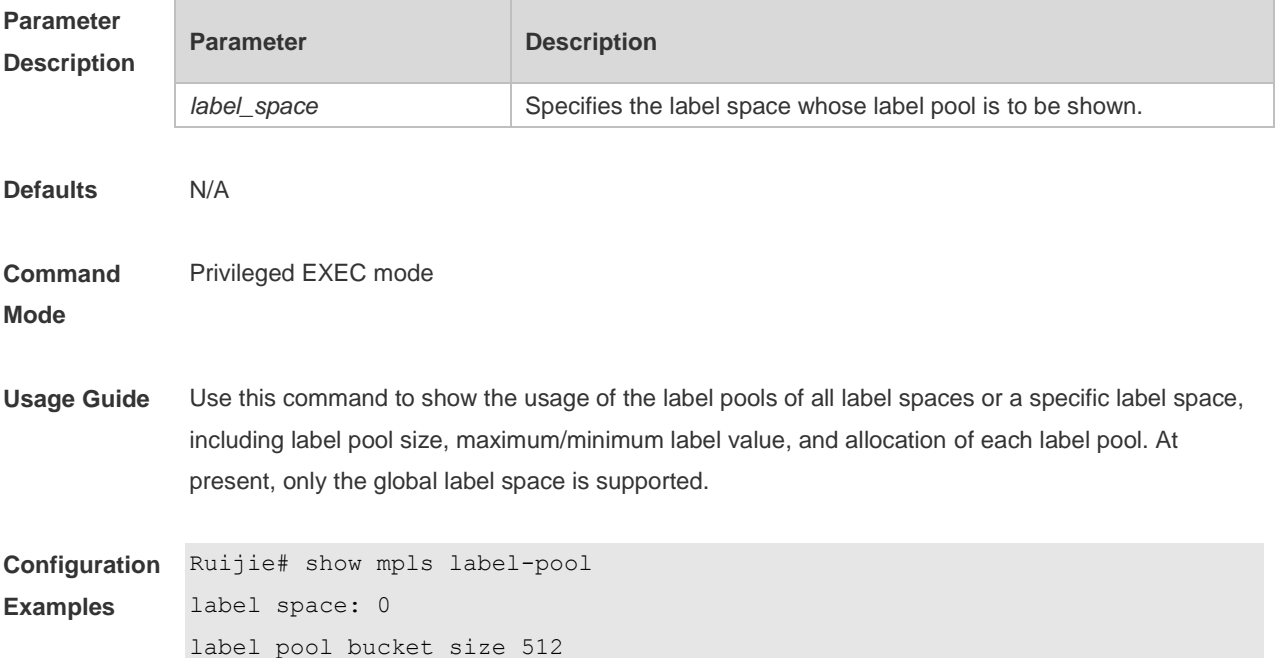

```
min label 16, max label 1048575
label block used 2, free 2046
status codes: (s) – stale
CLI: 0 , 1 (Include label [16,1023], reserved)
LDP: 3 , 4 (s)
```
# **Related**

**Parameter** 

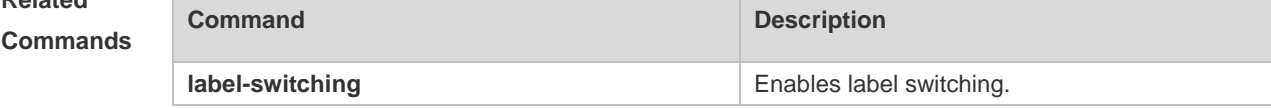

**Platform Description** N/A

### **1.41 show mpls ldp bindings**

Use this command to show the LDP label binding information, which can be filtered according to VRF, FEC prefix, label value, remote binding, or local binding. **show mpls ldp bindings** [ **all** | **vrf** *vrf-name* ] [ *ip-address* **|** *mask* | **label** *label* ] [ **remote** | **local** ]

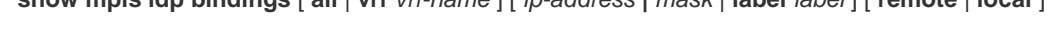

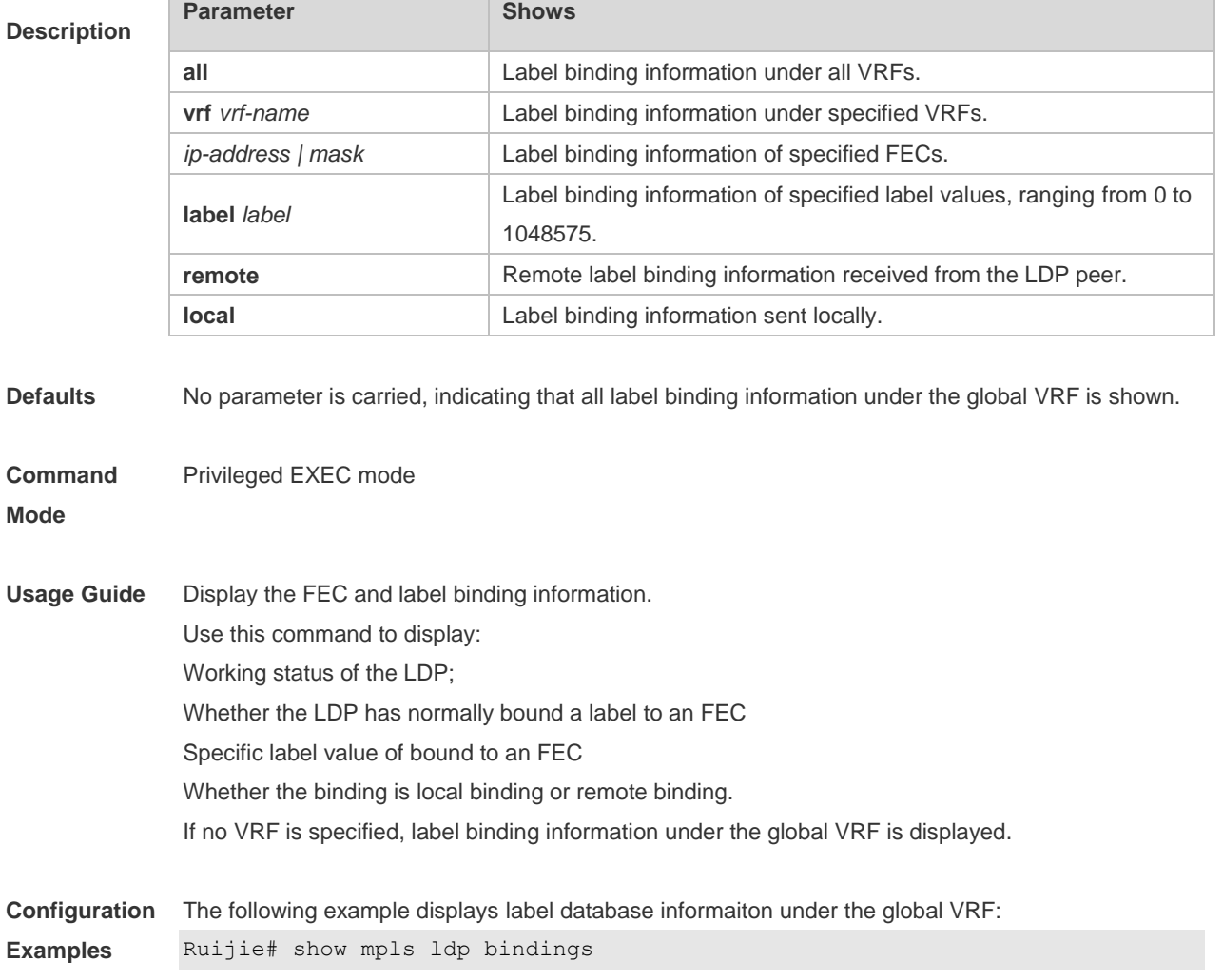

Default VRF:

```
 lib entry: 2.2.2.2/32
   local binding: to lsr:10.20.10.10:0,label: imp-null
   remote binding: from lsr:10.20.10.10:0,label: 16 (not in FIB)
 lib entry: 3.3.3.3/32, (IA)
   local binding: to lsr: 10.20.10.10:0,label: 1028
   remote binding: from lsr: 10.20.10.10:0,label: 1026
```
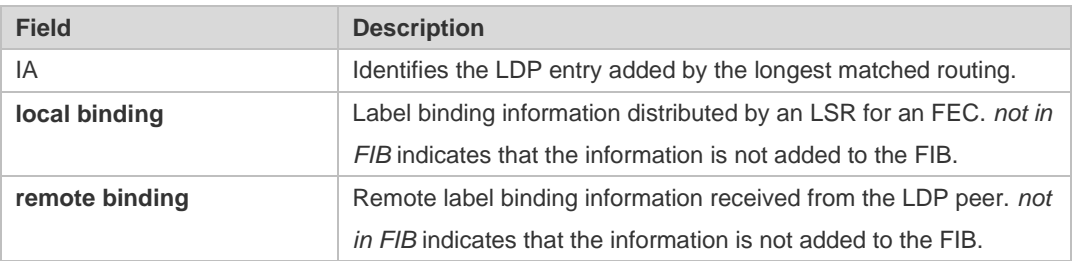

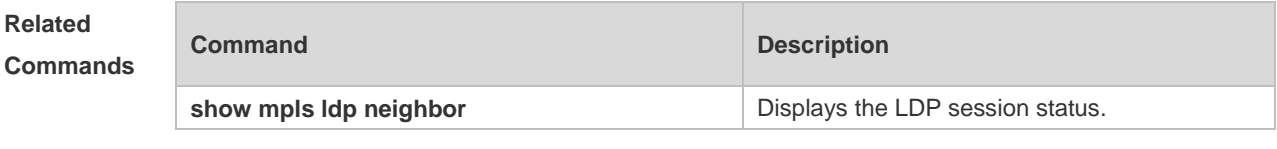

**Platform Description** N/A

### **1.42 show mpls ldp discovery**

Use this command to show information of the neighbor discovered by LDP under all or specified VRFs.

**show mpls ldp discovery** [ **all** | **vrf** *vrf-name* ] [ **detail** ]

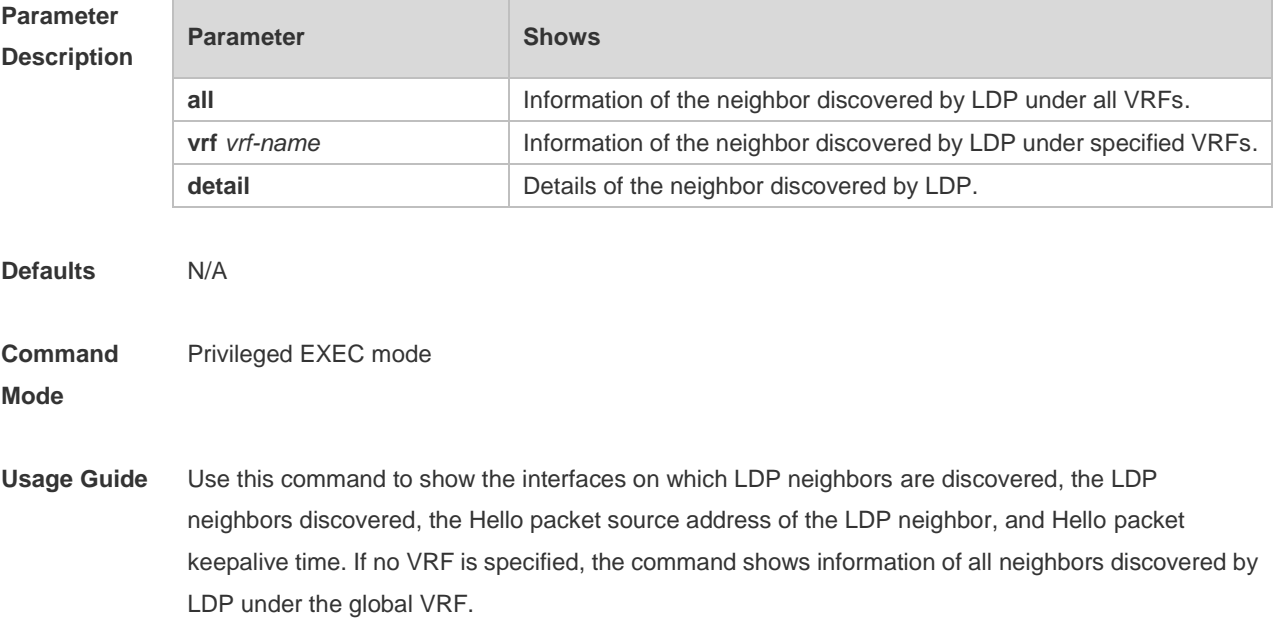

**Configuration**  The following example displays information of the neighbor discovered by LDP under the global VRF.

**Examples**

```
Ruijie# show mpls ldp discovery
Default VRF:
Local LDP Identifier:
    8.8.8.8:0
    Discovery Sources:
    Interfaces:
       GigabitEthernet 2/1 (ldp): xmit/recv
           LDP Ident: 10.30.10.10:0
       GigabitEthernet 2/2 (ldp): xmit
    Targeted Hellos:
```

```
 8.8.8.8 -> 10.5.0.1 (ldp): active, xmit
 8.8.8.8 -> 10.30.10.10 (ldp): active/passive, xmit
 2.2.2.2 -> 10.30.10.10 (ldp): passive, xmit/recv
```
LDP Ident: 10.30.10.10:0

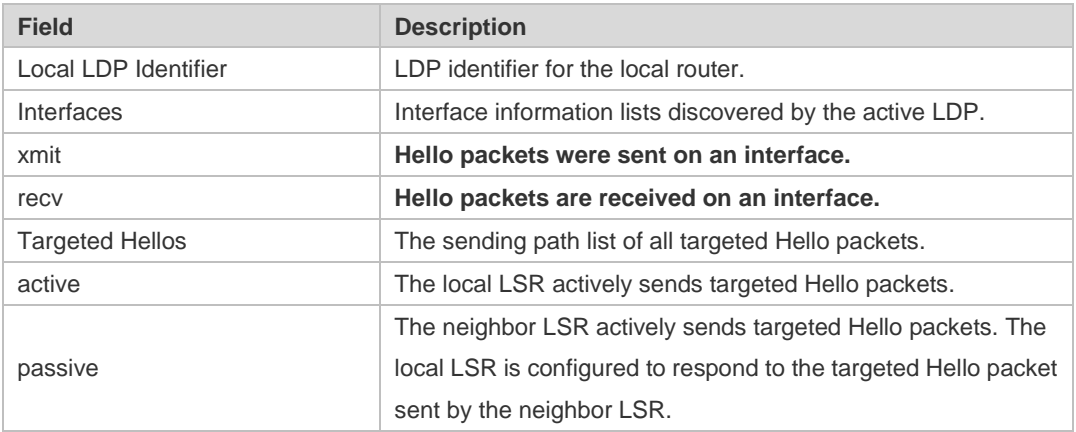

#### **Related Commands**

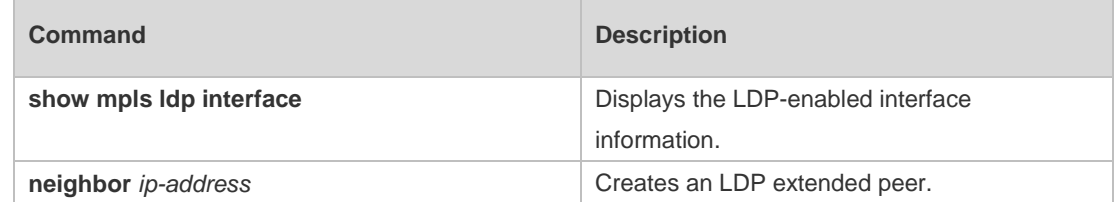

#### **Platform Description** N/A

### **1.43 show mpls ldp interface**

Use this command to display information about interfaces enabled with LDP under all or specific VRFs.

**show mpls ldp interface** [ **all** | **vrf** *vrf-name* | *interface-name* ]

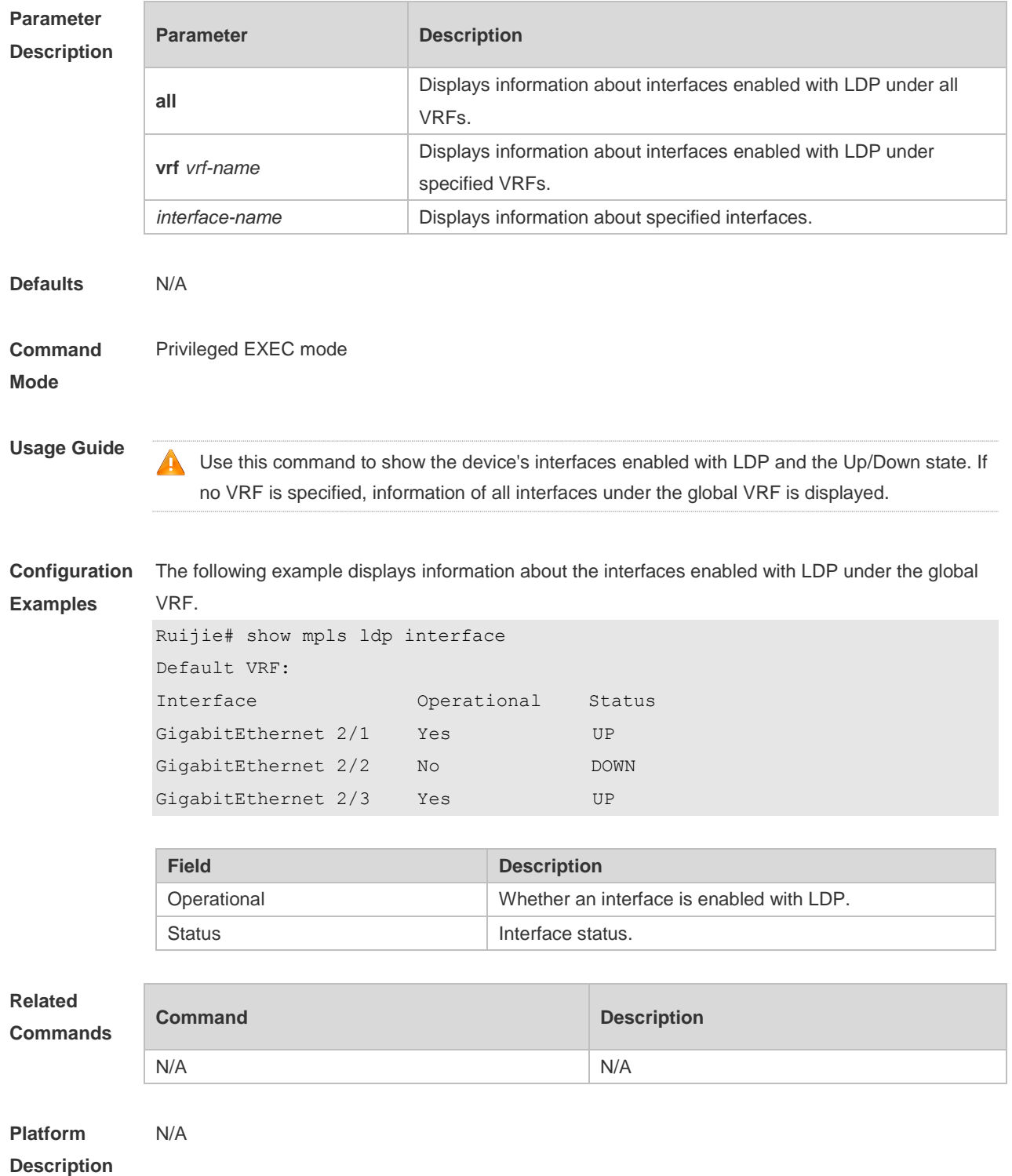

# **1.44 show mpls ldp neighbor**

Use this command to display LDP session information under all or specified VRFs. **show mpls ldp neighbor** [ **all** | **vrf** *vrf-name* ] [ *ip-address* ] [ **detail** ]

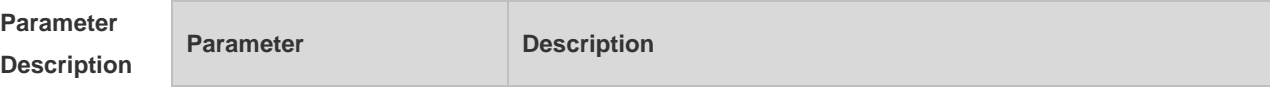
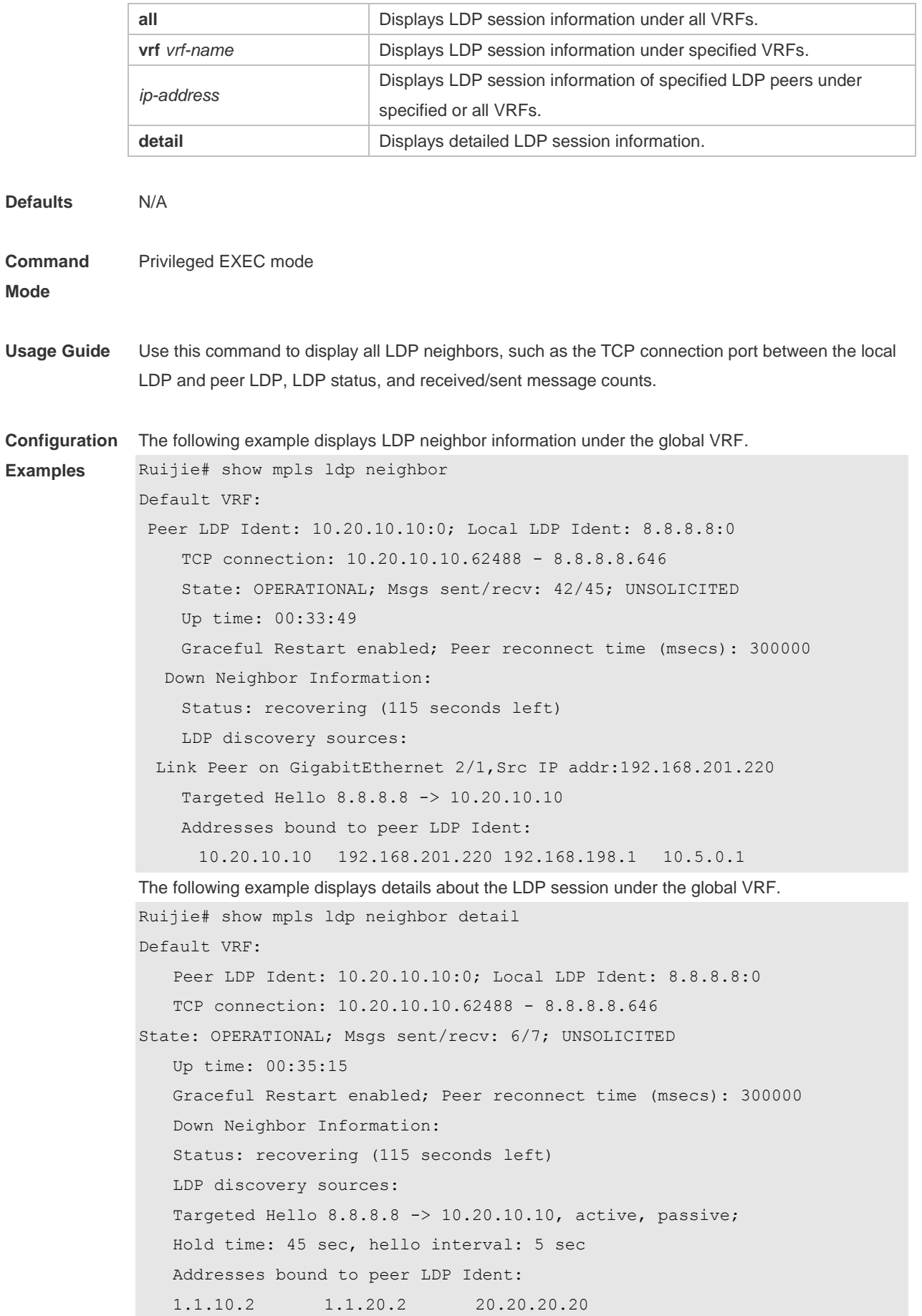

```
 Our is PASSIVE 
 KA hold time: 45 sec; Proposed local/peer: 45/45 sec
 Peer distribute label mode: UNSOLICITED
 Peer loop detection: Disabled
 Peer Path Vector Limit: 0; Max PDU Length: 4096
 LDP Session Protection enabled, state: Protecting
acl: acl 1, duration: 300 seconds
 holdup time remaining: 60 seconds
```
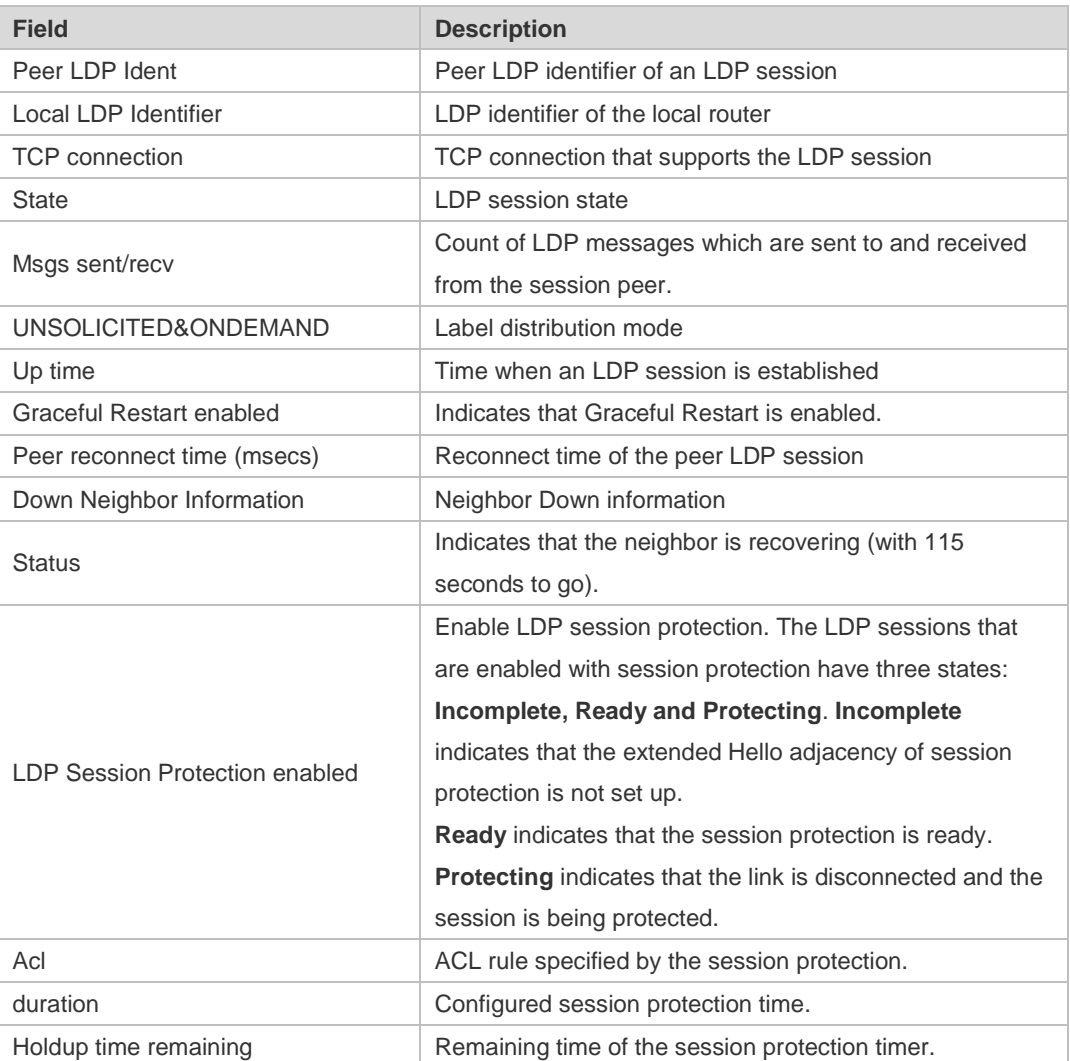

#### **Related**

**Commands**

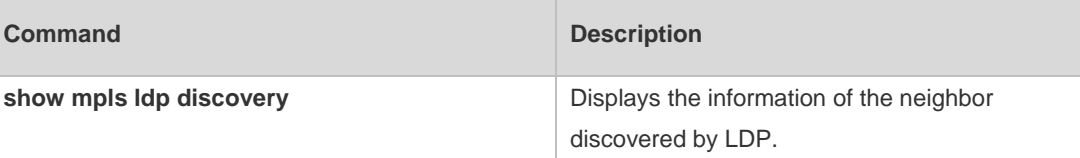

**Platform Description** N/A

# **1.45 show mpls ldp parameters**

Use this command to display the LDP configuration parameters under all or specified VRFs. **show mpls ldp parameter** [ **all** | **vrf** *vrf-name* ]

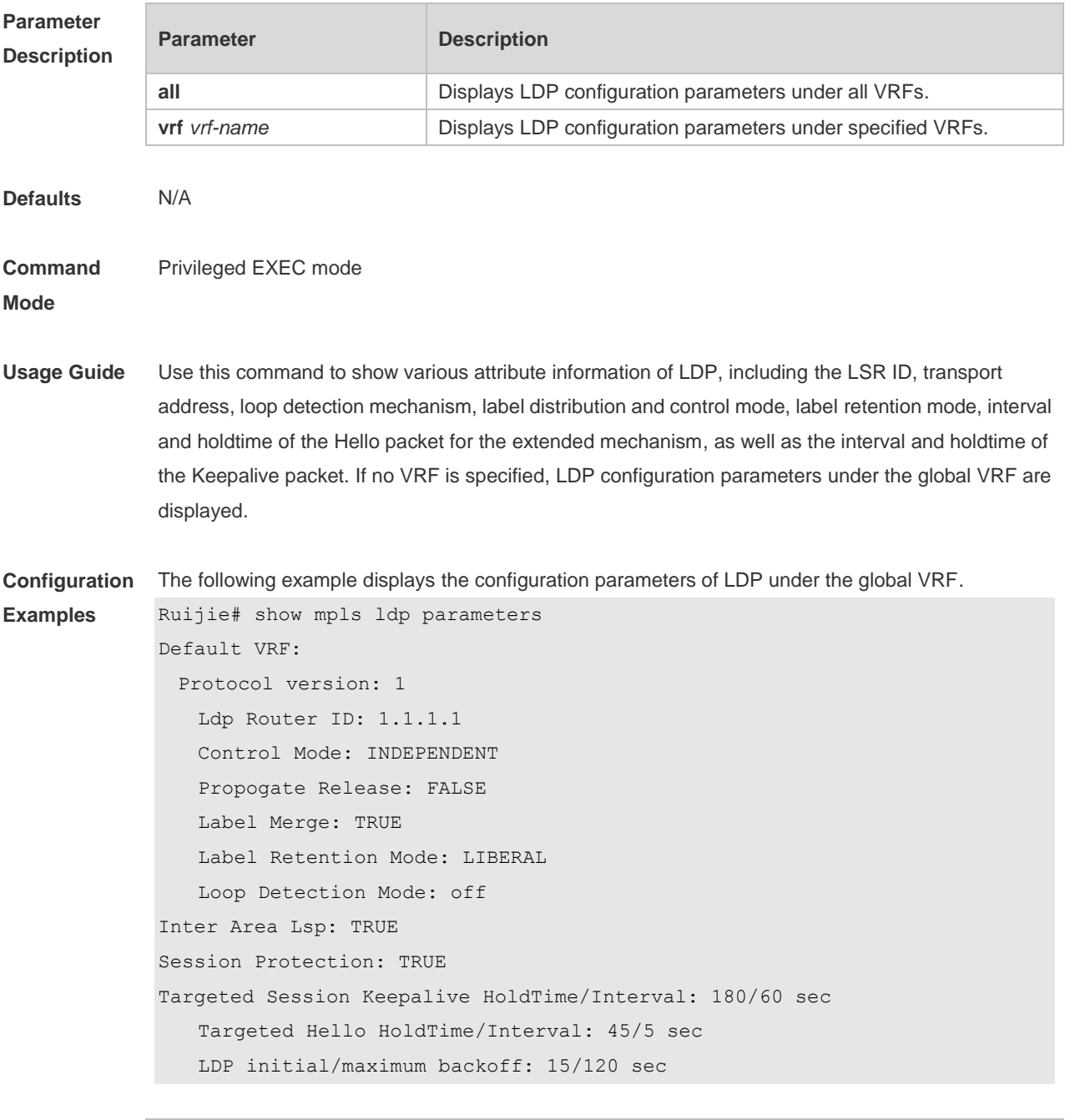

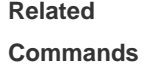

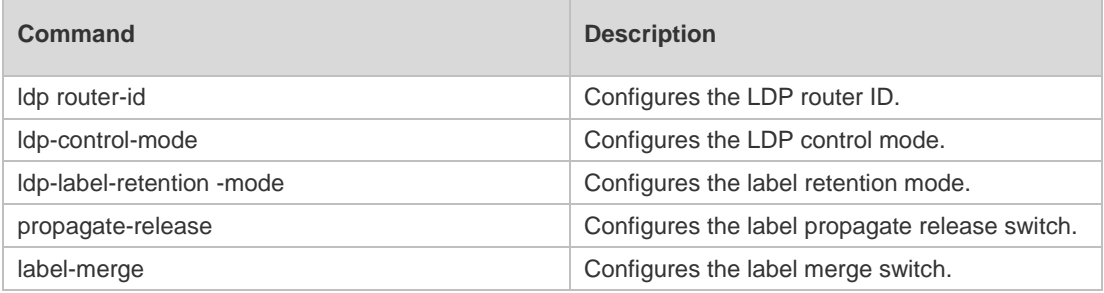

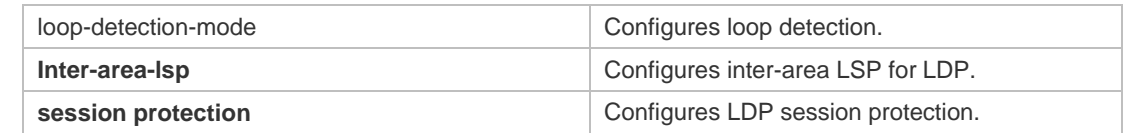

#### **Platform Description** N/A

## **1.46 show mpls ref**

Use this command to display information about IPv4 FTN of MPLS REF. **show mpls ref ftn-ipv4** [ **global** | **vrf** *vrf\_name* ] [ *ip\_address / mask* [ **detail** ] ] Use this command to display information about IPv6 FTN of MPLS REF. **show mpls ref ftn-ipv6** [ **global** | **vrf** *vrf\_name* ] [ *ipv6\_address / mask* [ **detail** ] ] Use this command to display information about ILM of MPLS REF. **show mpls ref ilm** [ **in-label** *label* [ **detail** ] | **summary** ] Use this command to display information about the next hop of MPLS REF. **show mpls ref nhlfe** [ [ *nhlfe\_id* [ **detail** ] ] | **summary** ] Use this command to display the global information about MPLS REF. **show mpls ref summary**

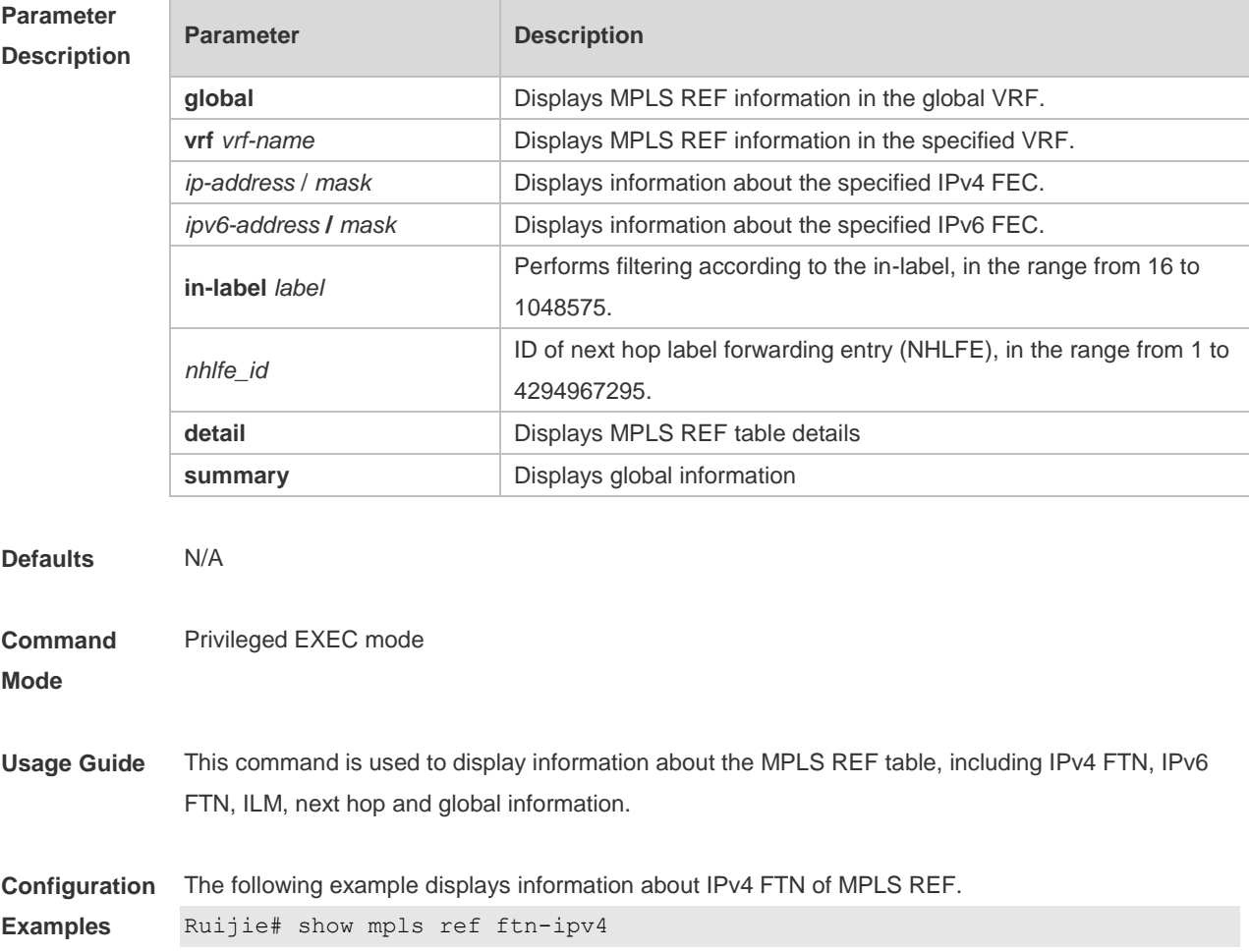

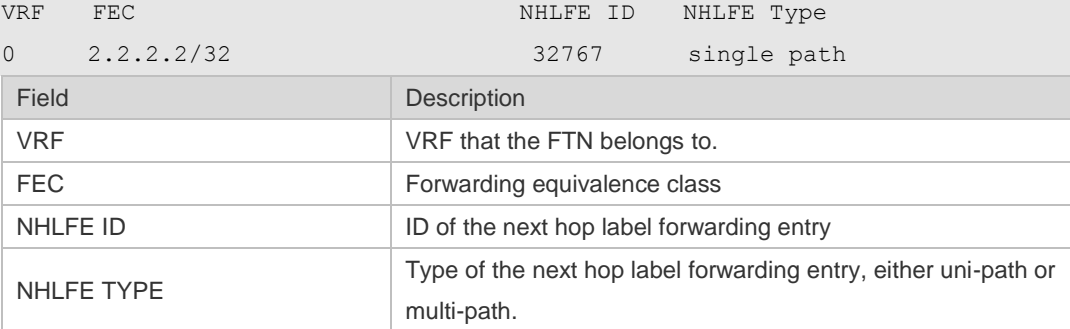

The following example displays information about ILM of MPLS REF.

Ruijie# show mpls ref ilm

In Intf In Label Type Pathnum Opcode VRF VC ID Out Intf Nexthop

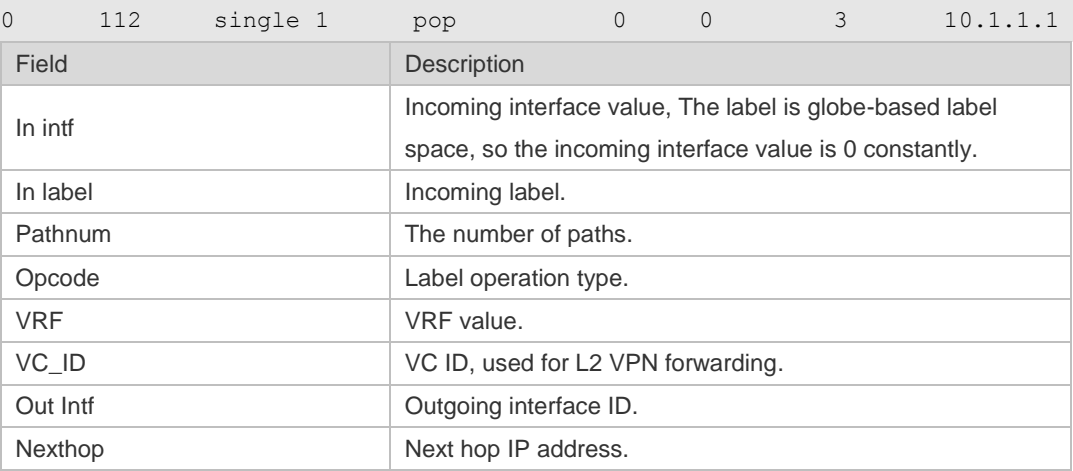

The following example displays NHLFE information.

Ruijie# show mpls ref nhlfe

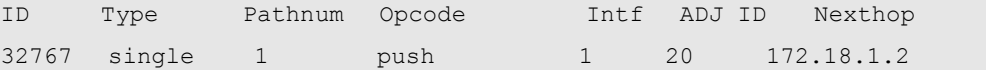

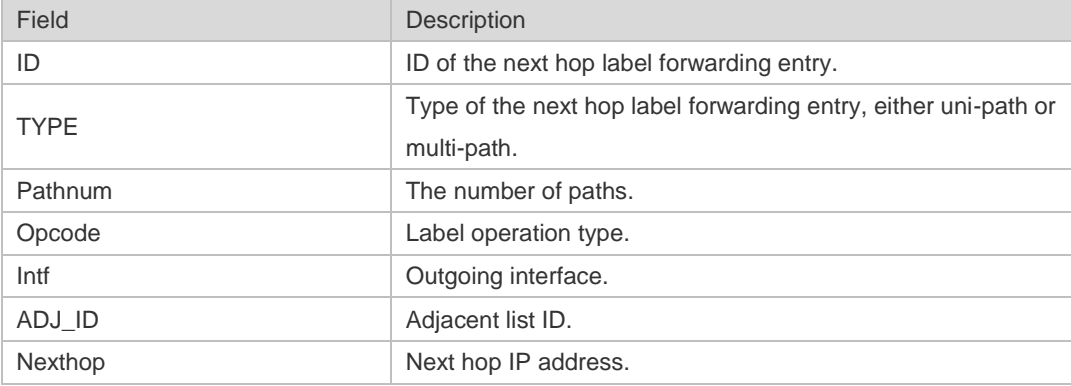

The following example displays global information about MPLS REF.

Ruijie# show mpls ref summary MPLSREF Summary: ctrl pid: 4294963185 ctrl sn: 0 global enable: false vpn ttl propagate: true public ttl propagate: true # of labels popped before icmp reply: 0

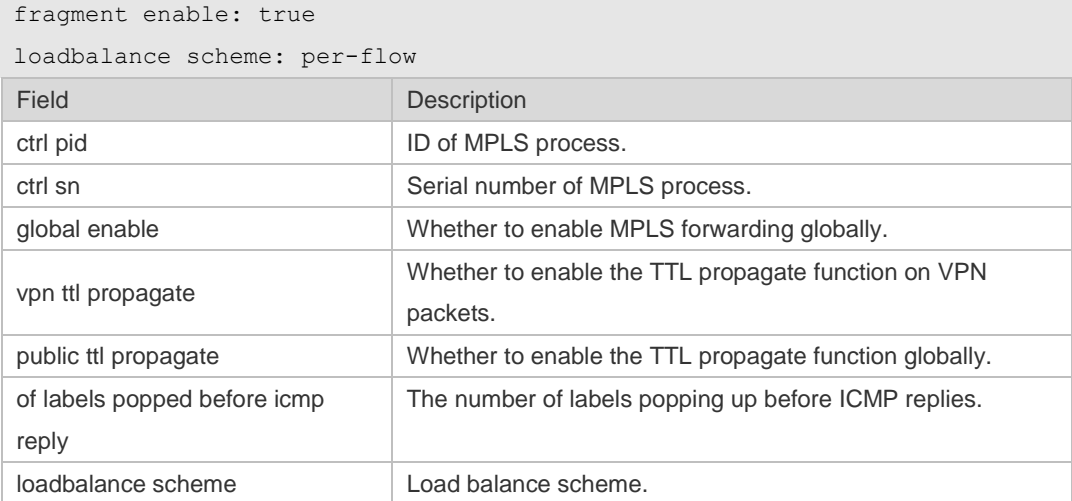

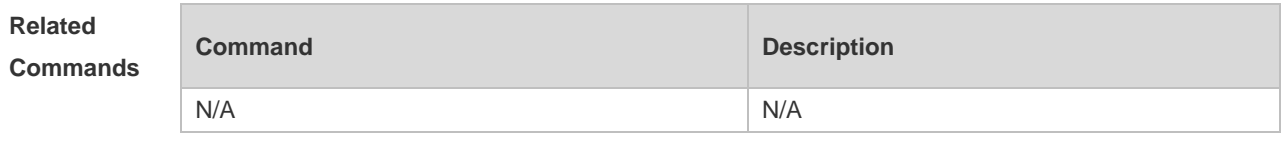

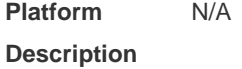

# **1.47 show mpls rib**

Use this command to display MPLS RIB information. **show mpls rib** [ **all** | **vrf** *vrf-name* ]

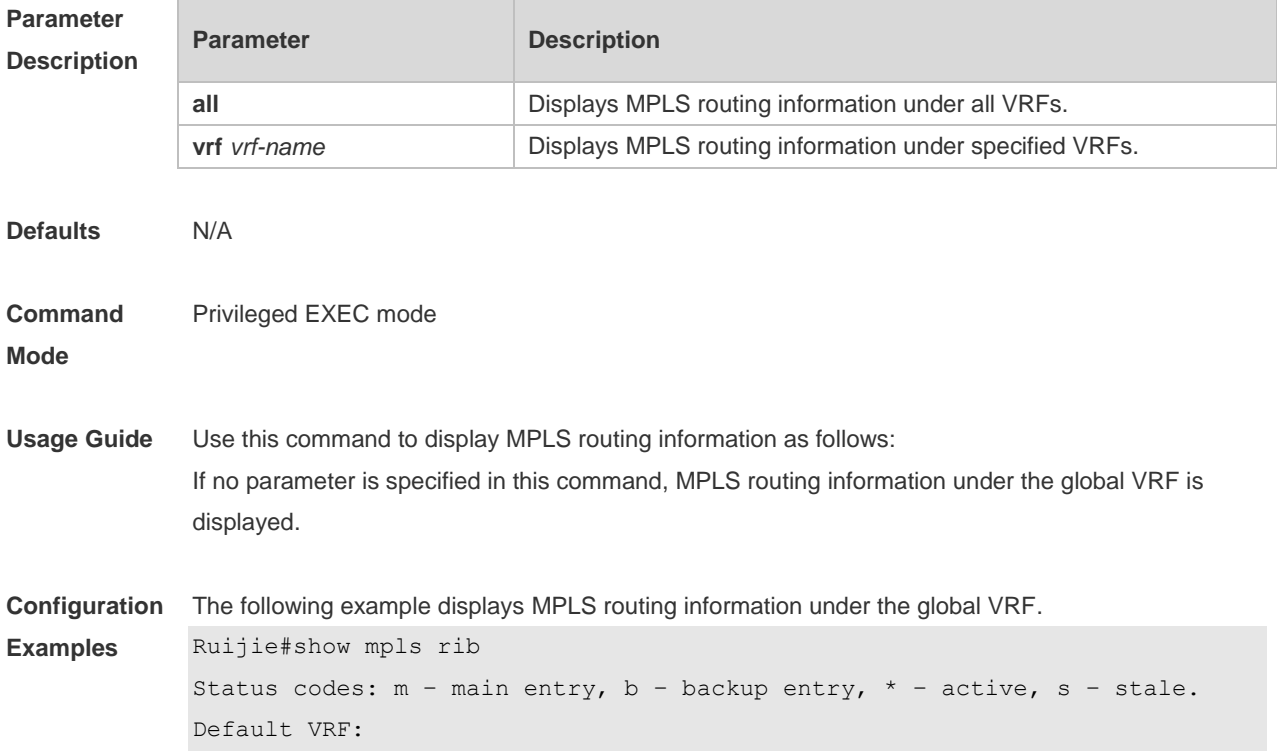

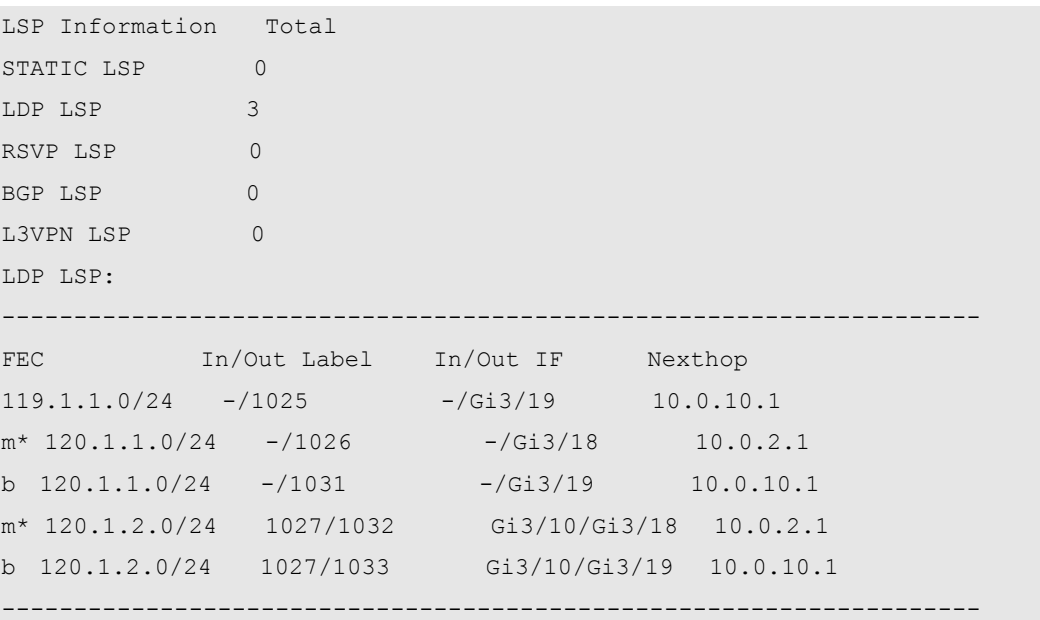

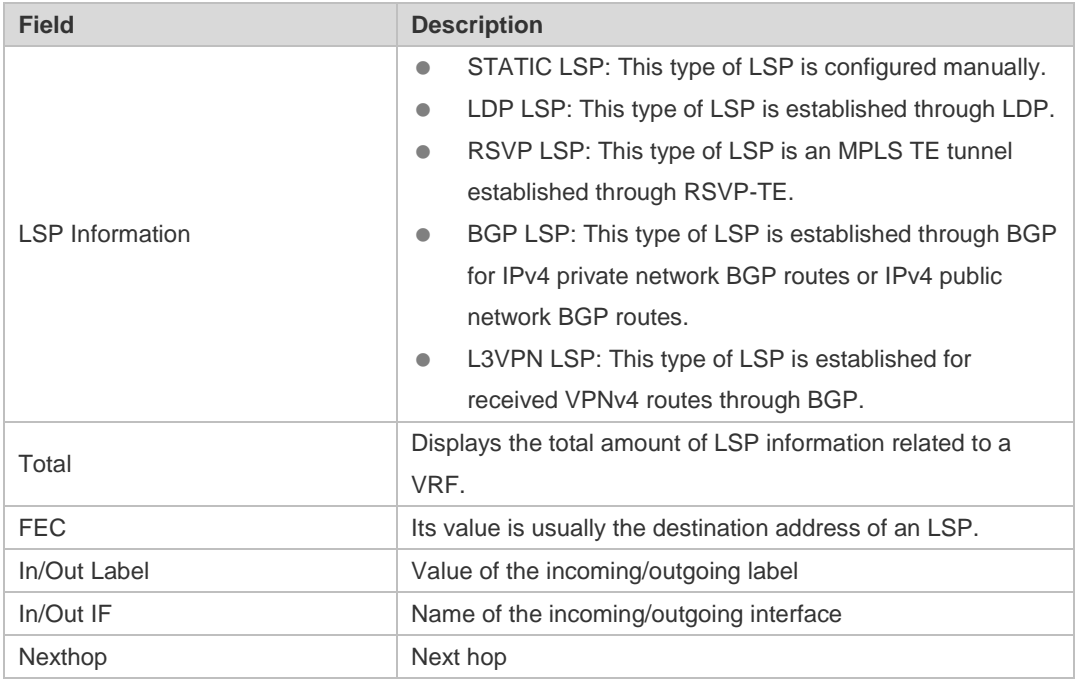

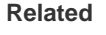

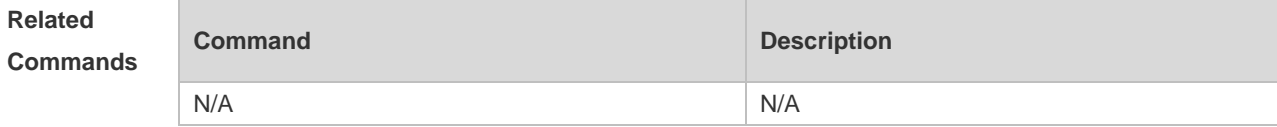

**Platform**  N/A

**Description**

# **1.48 show mpls summary**

Use this command to display MPLS global configuration information. **show mpls summary**

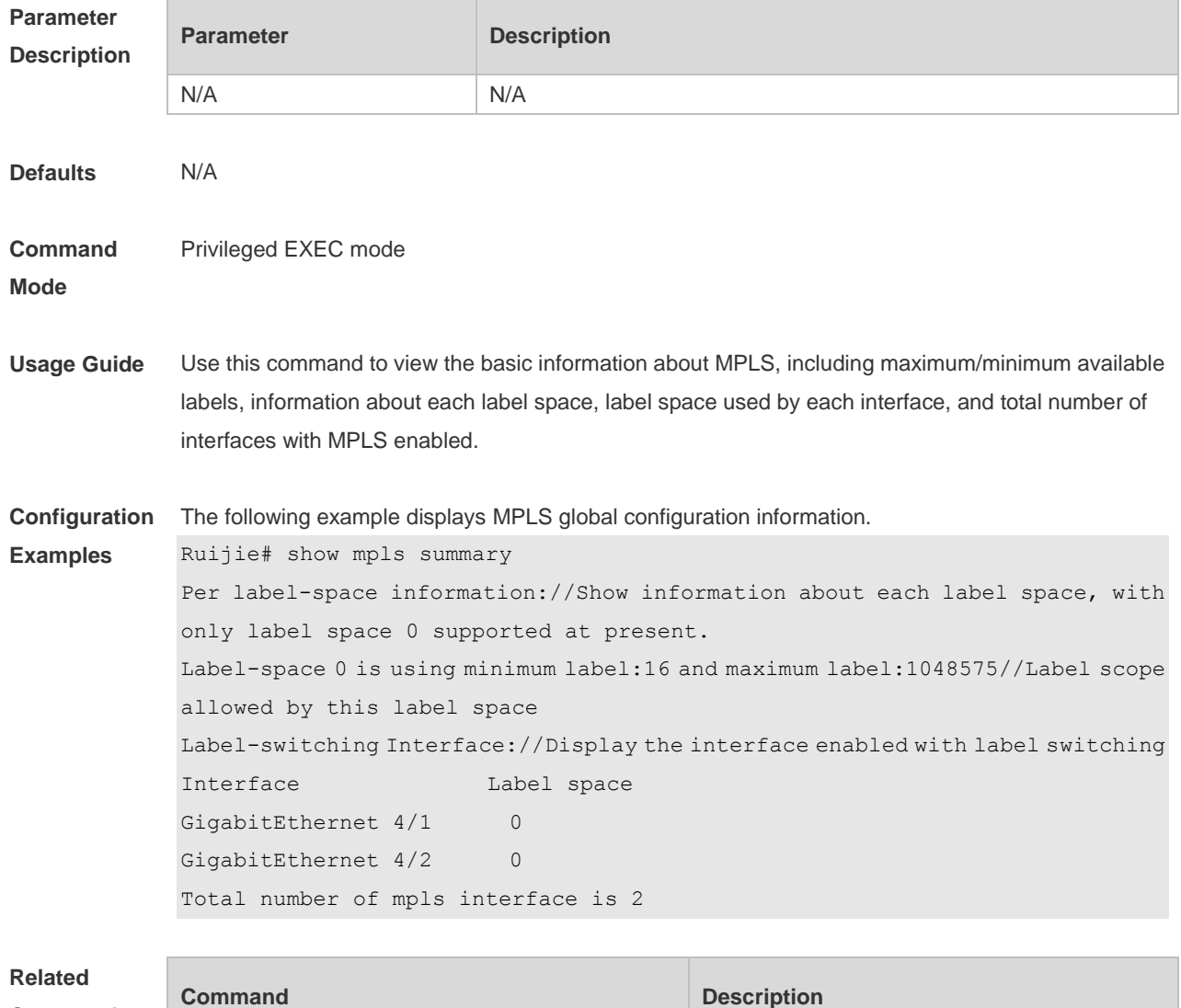

**label-switching Enables label switching.** 

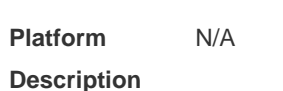

**Commands**

#### **1.49 snmp-server enable traps mpls**

Use this command to enable Trap transmission of MPLS. Use the **no** form of this command to restore the default setting. **snmp-server enable traps mpls** { **xc** | **ldp** | **vpn** } **snmp-server enable traps mpls xc** [ **xc-up** ] [ **xc-down** ] **snmp-server enable traps mpls ldp** [ **pv-limit** ] [ **session-down** ] [ **session-up** ] **no snmp-server enable traps mpls xc** [ **xc-up** ] [ **xc-down** ] **no snmp-server enable traps mpls ldp** [ **pv-limit** ] [ **session-down** ] [ **session-up** ]

**no snmp-server enable traps mpls l3vpn** [ **max-threshold** ] [ **mid-threshold** ]

#### [ **max-thresh-cleared** ] [ **vrf-up** ] [ **vrf-down** ]

#### **Parameter Description**

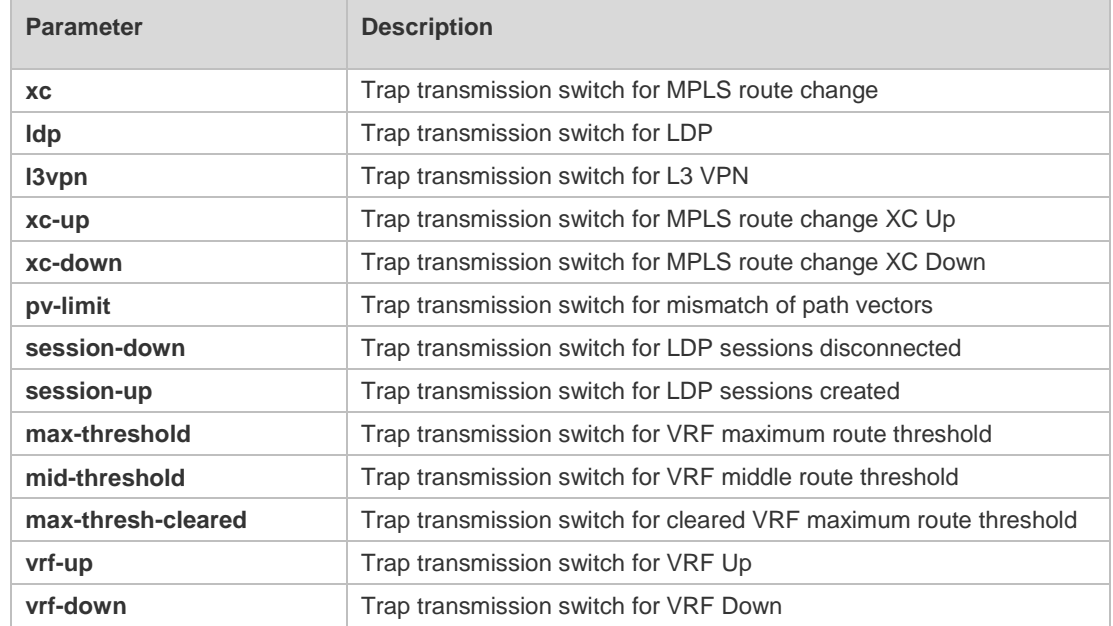

**Defaults** This function is disabled by default.

**Command**  Global configuration mode

**Mode**

**Usage Guide** There are two types of XC traps:

XC Up trap, indicating that an effective ILM or FTN entry is generated.

XC Down trap, indicating that an ILM or FTN entry is deleted.

The user can enable the preceding two types of traps at the same time by using the **snmp-server enables mpls xc** command or enable either type by using the **snmp server enables mpls xc**  [ **xc-up** ] [ **xc-down** ] command.

There are three types of LDP traps:

LDP session Up trap, which is sent when an LDP session is established.

LDP session Down trap, which is sent when an LDP session is disconnected.

When initialization messages (INIT) are exchanged after an LDP session is established, a trap is sent if the value of the path vector list length used in loop detection does not match that advertised by the neighbor.

The user can enable the preceding three types of traps at the same time by using the **snmp-server enables mpls ldp** command or enable any of them by using the **snmp server enables mpls ldp**  [ **pv-limit** ] [ **session-up** ] [ **session-down** ] command.

There are the following types of L3 VPN traps:

Trap identifying VRF Up or Down: When an VRF instance has an associated interface Up, the VRF instance is considered to be in the Up state. In this case, a VRF Up trap needs to be sent. When a VRF instance has all its associated interfaces Down or has no associated interface, a VRF Down trap needs to be sent.

Trap of VRF route pre-alert: When the number of VRF routes exceeds the middle route capacity

threshold, a VRF MidThreshExceed trap is sent. When the number of VRF routes exceeds the maximum route capacity threshold, a VRF MaxThreshExceed trap is sent. In this case, a VRF MaxThreshCleared trap needs to be sent after the number of VRF routes becomes below the maximum route capacity threshold, indicating that the number of VRF routes returns to normal. The user can enable all trap switches for L3 VPN at the same time by using the **snmp-server enables mpls l3vpn** command or any of them by using the **snmp server enables mpls l3vpn**  [ **max-threshold** ] [ **mid-threshold** ] [ **max-thresh-cleared** ] [ **vrf-up** ] [ **vrf-down** ] command.

After MPLS Trap Transmission is enabled, to capture a trap on a host, you must use the **snmp-server host** command to specify the host to receive the trap.

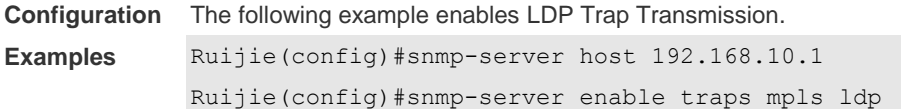

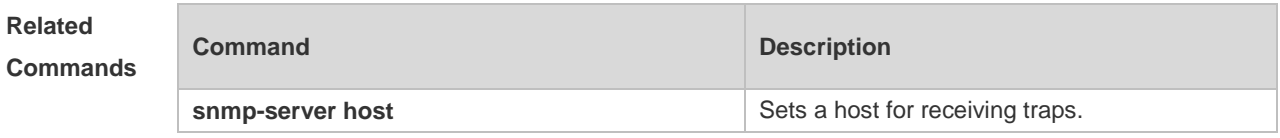

**Platform Description** N/A

#### **1.50 targeted-session holdtime**

Use this command to set the keepalive holdtime for the extended mechanism. Use the **no** form of this command to restore the default setting. **target-session holdtime** *seconds* **no targeted-session holdtime**

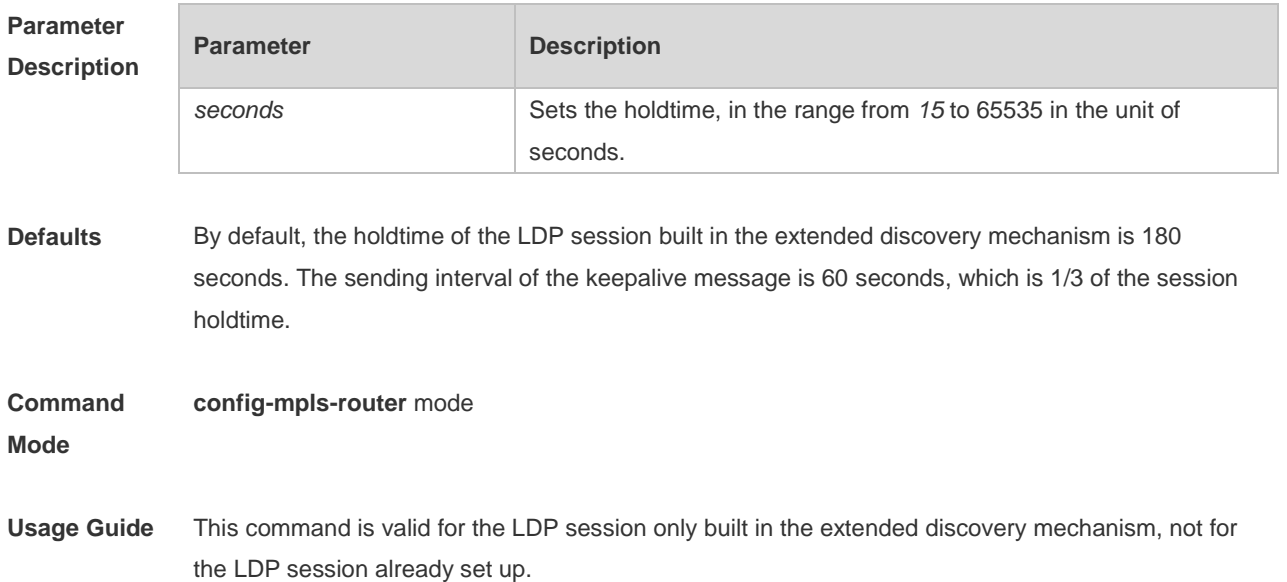

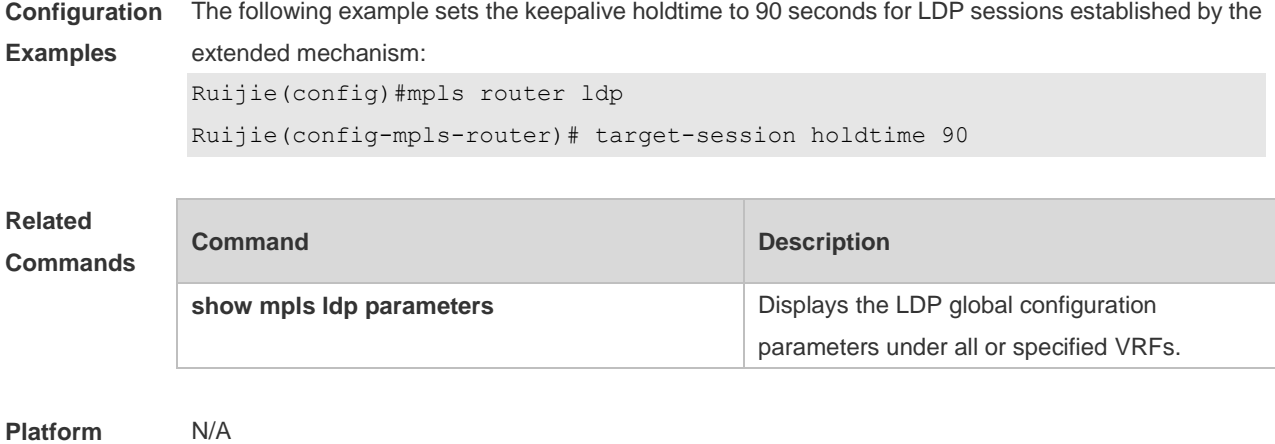

**Description**

### **1.51 traceroute mpls**

Use this command to detect an MPLS LSP hop by hop and trace the LSRs that the LSP passes. **traceroute mpls ipv4** *ip-address***/***mask* [ **timeout** *timeout* ] [ **ttl** *time-to-live* ] [ **source** *ip-address* ] [ **destination** *ip-address* ] [ **force-explicit-null** ] [ **reply mode** { **ipv4 | router-alert** } ] [ **flags fec** ] [ **verbose** ]

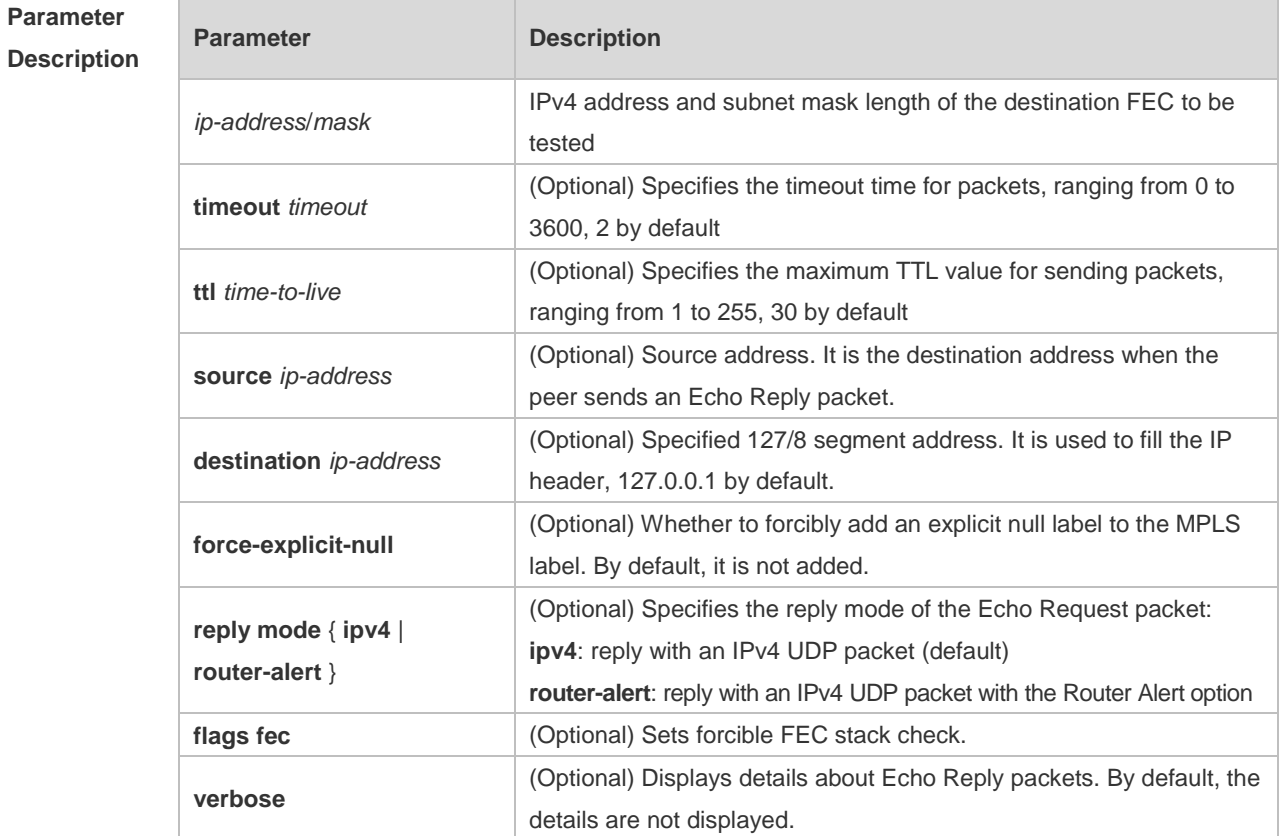

**Defaults** See the preceding parameter description.

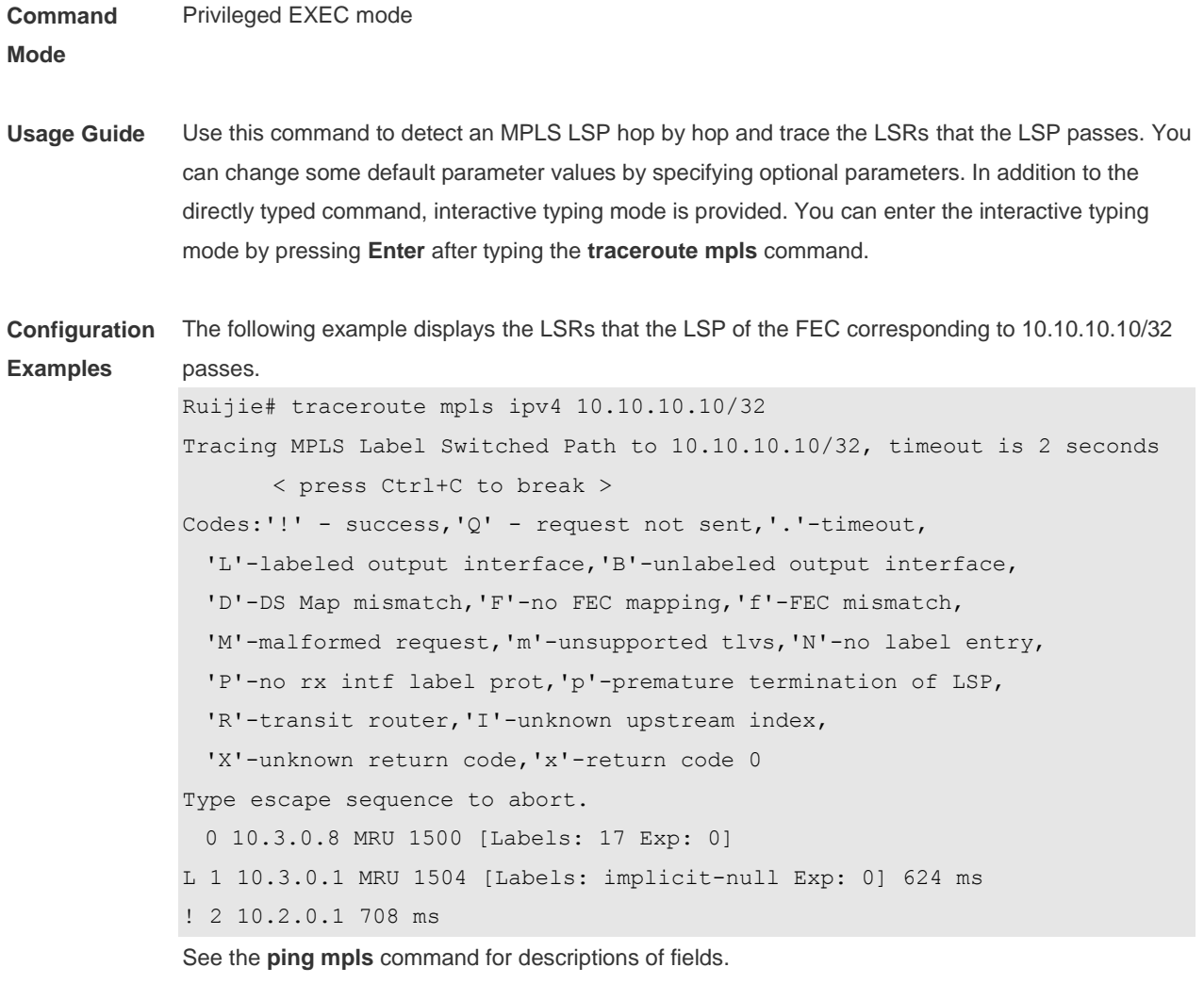

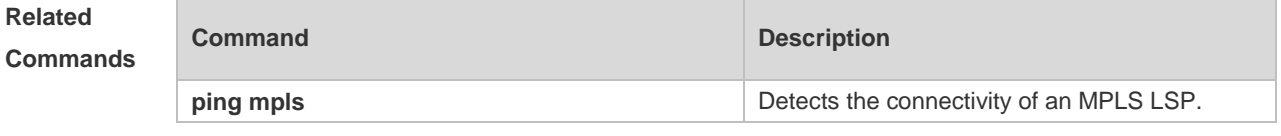

**Platform Description** N/A

# **1.52 transport-address**

Use this command to configure globally the transport address used by basic LDP sessions. Use the **no** form of this command to restore the default setting.

**transport-address** { **interface** | *ip-address* | *interface-name* }

**no transport-address**

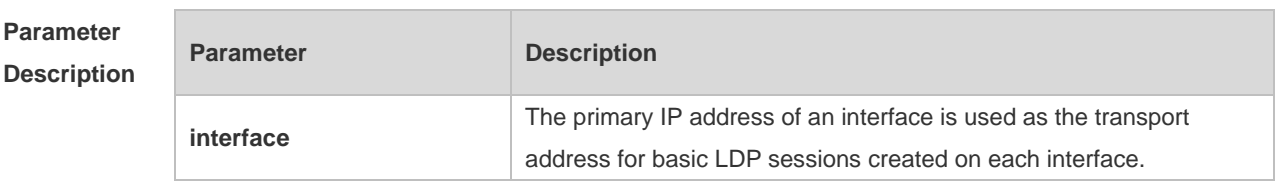

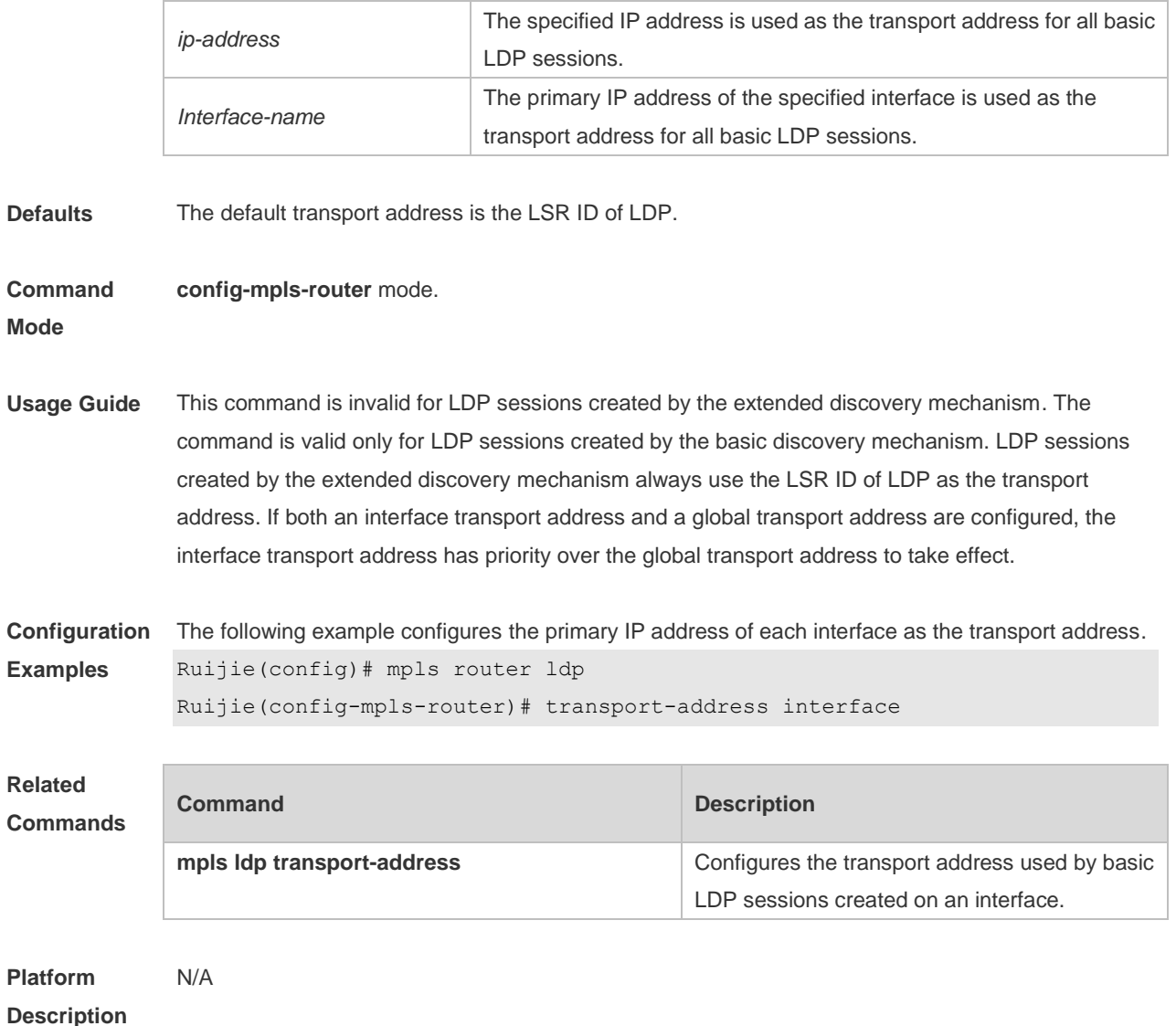

# **2 BGP/MPLS L3 VPN Commands**

### **2.1 alloc-label**

Use this command to allocate label per VPN. Use the **no** or **default f**orm of this command to restore the default setting, **alloc-label** { **per-vrf** | **per-route** } **no alloc-label default alloc-label**

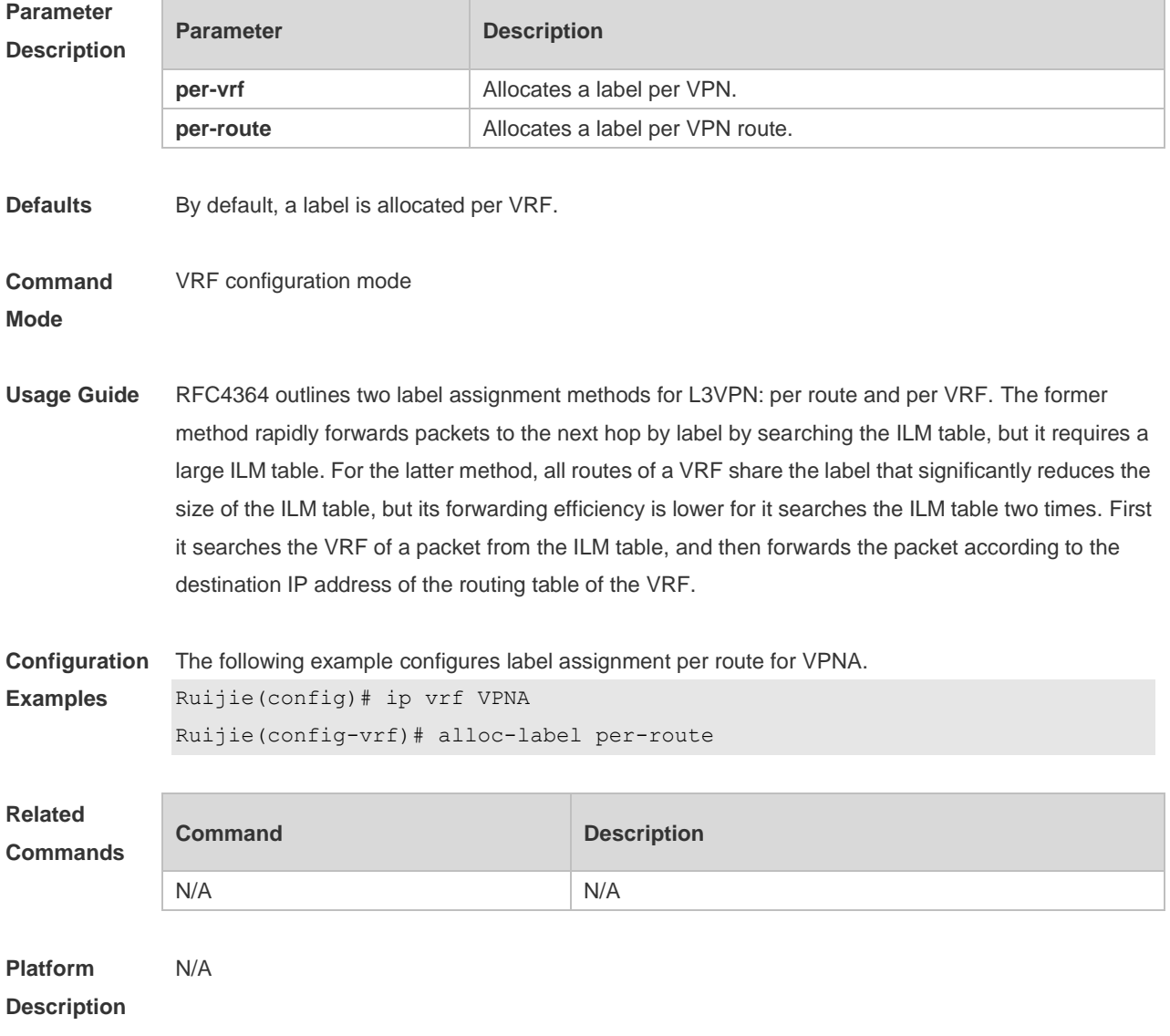

#### **2.2 area sham-link**

Use this command to configure a sham link. Use the **no** or **default** command to restore the default setting.

**area** *area-id* **sham-link** *source-address destination-address* [ **cost** *number* ] [ **dead-interval** *seconds* ] [ **hello-interval** *seconds* ] [ **retransmit-interval** *seconds* ] [ **transmit-delay** *seconds* ] [ **authentication** [ **message-digest | null** ] ] [ [ **authentication-key** *key* ] | [ **message-digest-key**  *key-id* **md5** *key* ] ]

**no area** *area-id* **sham-link** *source-address destination-address* [ **cost** ] [ **dead-interval** ] [ **hello-interval** ] [ **retransmit-interval** ] [ **transmit-delay** ] [ **authentication** ] [ [ **authentication-key** ] **|** [ **message-digest-key** *key-id* ] ]

**default area** *area-id* **sham-link** *source-address destination-address* [ **cost** ] [ **dead-interval** ] [ **hello-interval** ] [ **retransmit-interval** ] [ **transmit-delay** ] [ **authentication** ] [ **authentication-key | message-digest-key** *key-id* ]

#### **Parameter Description**

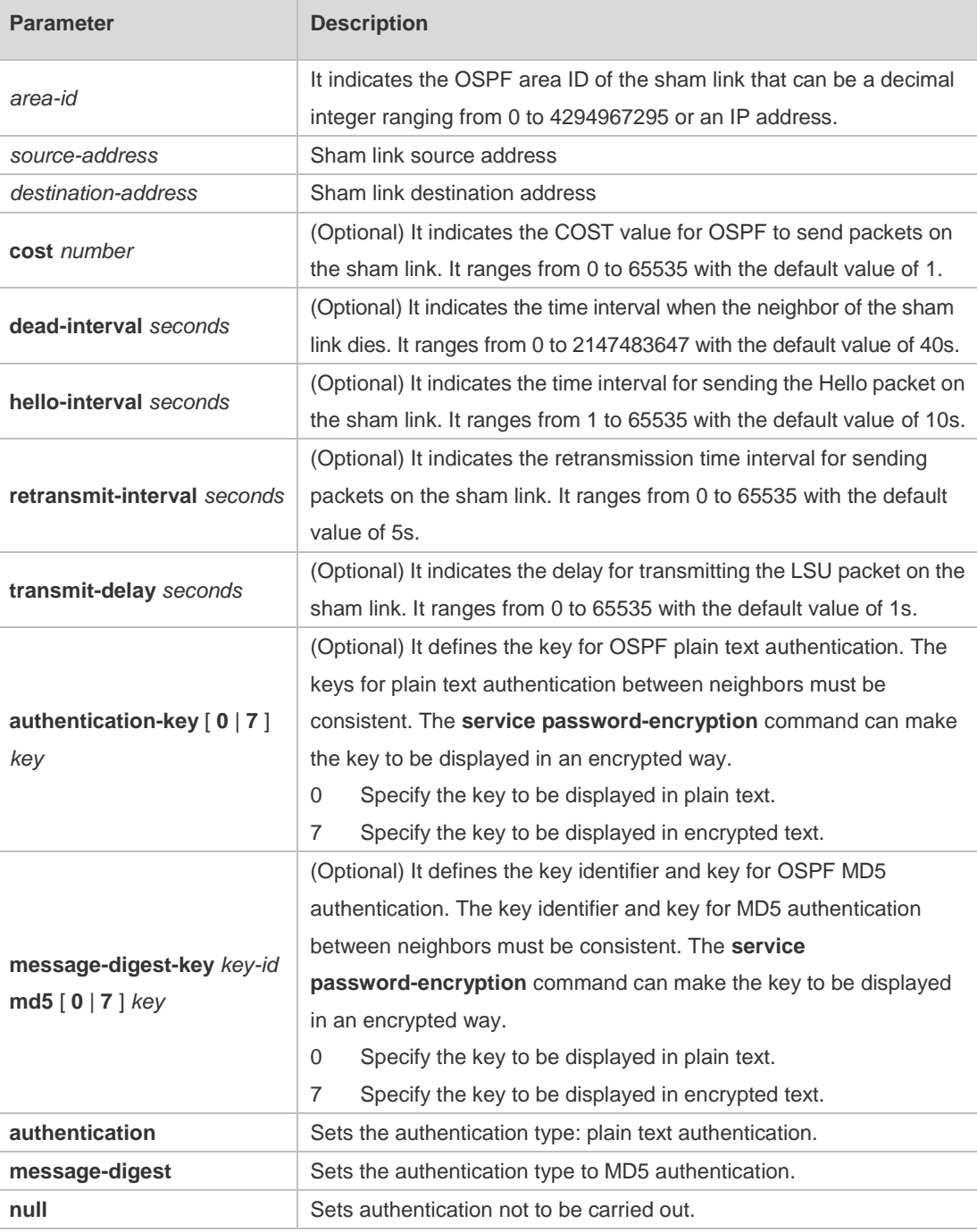

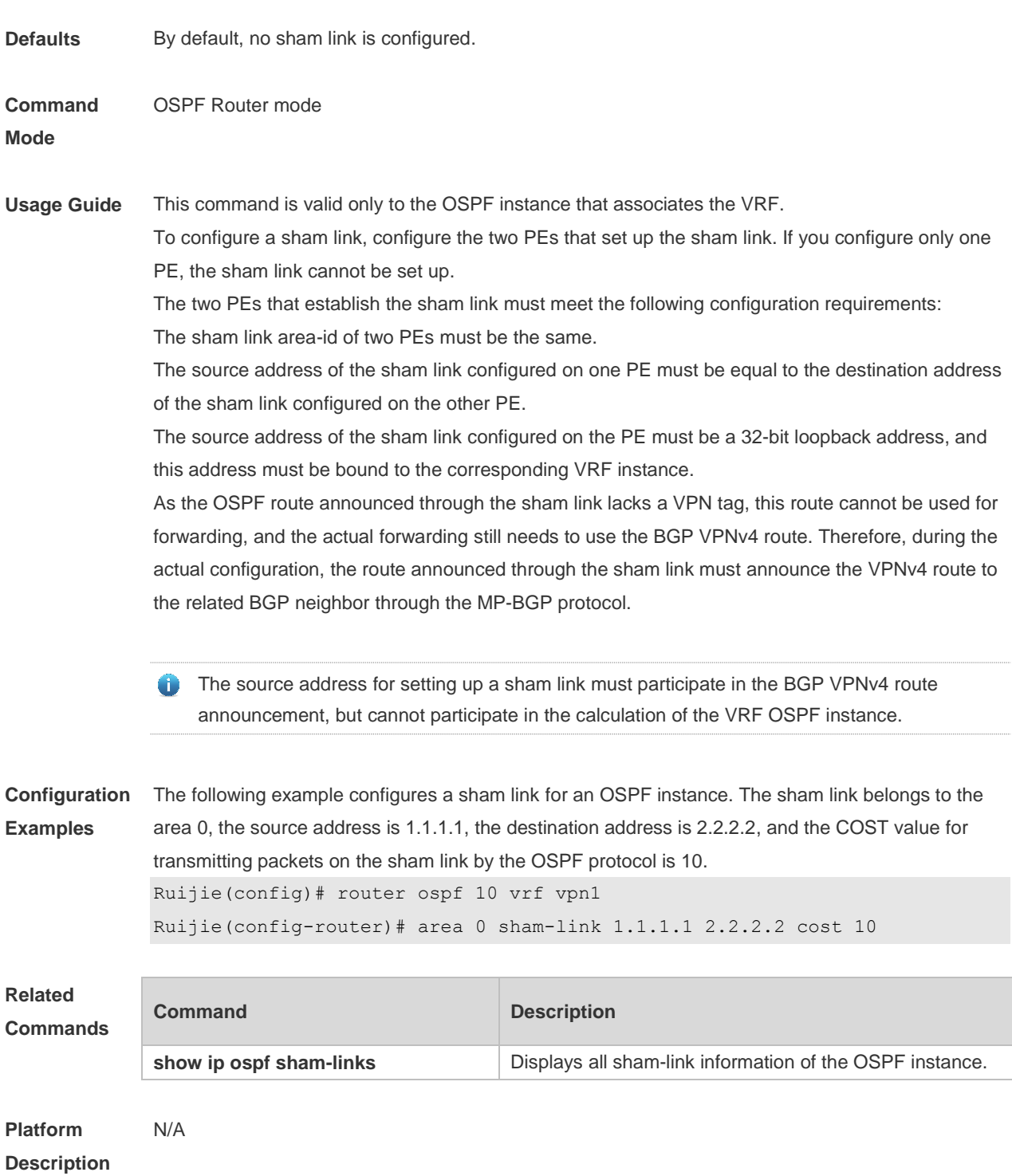

# **2.3 capability vrf-lite**

Use this command to control the loop inspection of the OSPF instance. Use the **no** form of this command to enable loop inspection. Use the **default** form of this command to restore the default setting.

**capability vrf-lite** [ **auto** ]

**no capability vrf-lite** [ **auto** ]

#### [ **default** ] **capability vrf-lite** [ **auto** ]

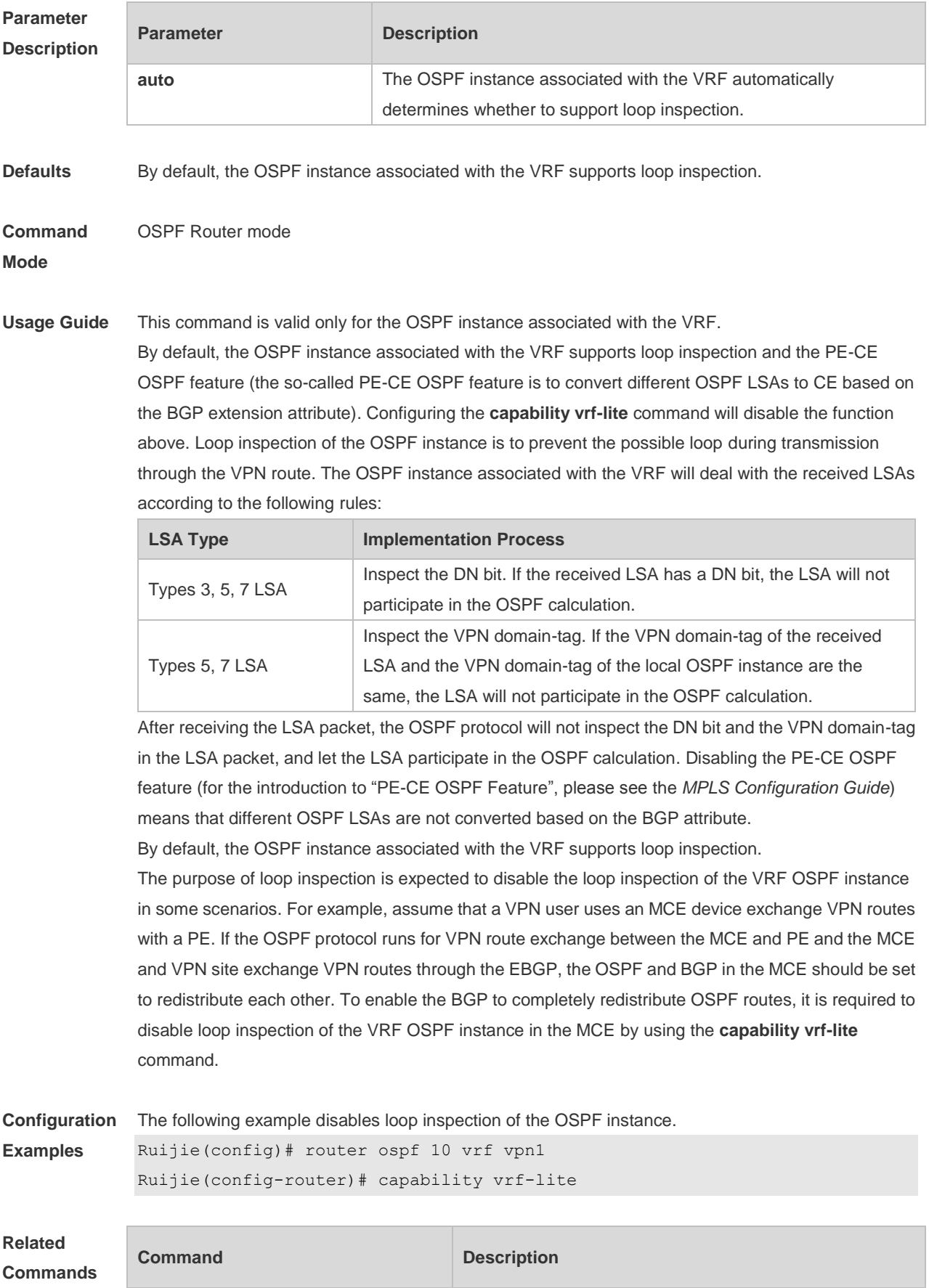

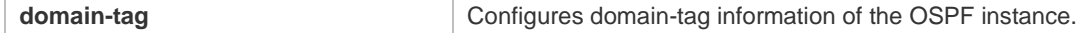

**Platform Description** N/A

### **2.4 domain-id**

Use this command to configure the domain ID of the OSPF instance. Use the **no** or **default** form of this command to restore the default setting.

**domain-id** [ *ip-address* [ **secondary** ] | **null** | **type** { **0005** | **0105** | **0205 | 8005** } **value** *hex-value* [ **secondary** ] ]

**no domain-id** [ *ip-address* [ **secondary** ] | **null** | **type** { **0005** | **0105** | **0205 | 8005** } **value** *hex-value* [ **secondary** ] ]

**default domain-id**

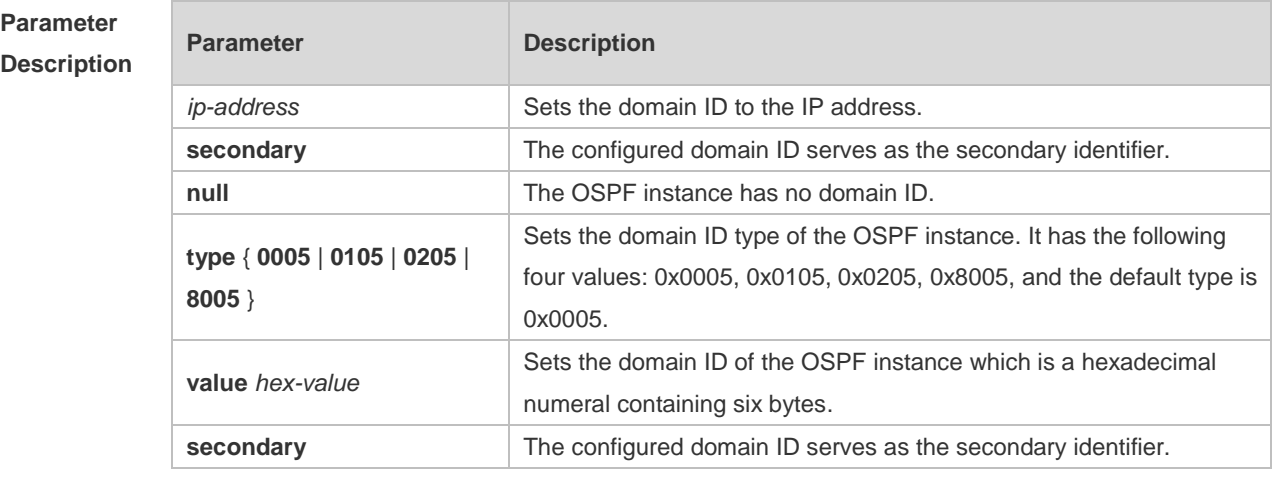

**Defaults** By default, the domain-id value of the OSPF instance is NULL, and the type is 0005.

#### **Command**  OSPF Router mode

**Mode**

**Usage Guide** This command is valid only for the OSPF instance associated with the VRF.

Assume that the OSPF instance is configured with a domain ID. When an OSPF route changes into a VPN route after redistributed to BGP, the domain ID is also redistributed to the BGP, and is finally announced to other PEs as a part of the extended community attribute of the VPN route. The OSPF instance can be configured with multiple domain IDs by using the **domain-id secondary** command, but there is only one primary domain ID, and others are secondary domain IDs. When the conversion from the OSPF route to the VPN route is announced, the related extended community attribute also carries the primary domain ID information only. Generally, the OSPF protocol runs between PE and CE to exchange VPN routes. After receiving the

VPN route and redistributing it to the OSPF instance, PE announces this to the VPN site as type 5 LSA. However, for different sites that belong to one OSPF domain, the route should be announced as type 3 LSA. Therefore, after the same domain ID is configured for the related VRF OSPF instance on

the PE, the route inside the domain can be announced as type 3 LSA. In one PE, domain IDs of different VRF OSPF instances do not affect each other. They can be the same or different. The VRF OSPF instances that belong to one VPN should be configured with the same domain ID to ensure correct route announcement.

**Configuration**  The following example configures the domain ID of the VRF OSPF instance.

**Examples** Ruijie(config)# router ospf 10 vrf vpn1 Ruijie(config-router)# domain-id type 0005 value 000000000001

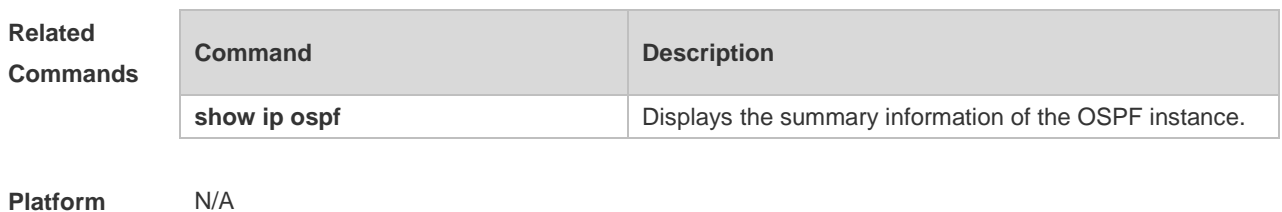

**Description**

## **2.5 domain-tag**

Use this command to configure the VPN domain-tag of the OSPF instance associated with the VRF. Use the **no** or **default** form of command to restore the default setting. **domain-tag** *tag* **no domain-tag default domain-tag**

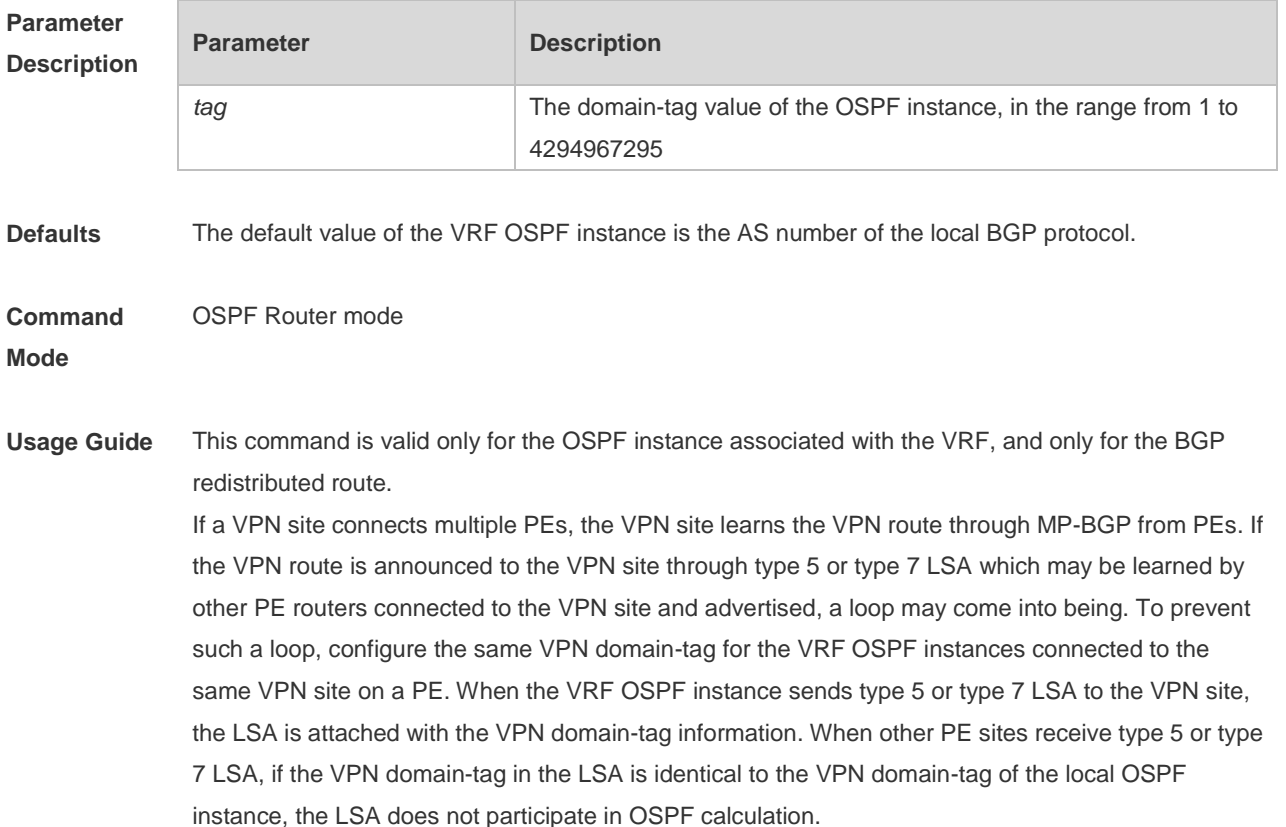

Generally, the OSPF instances that belong to the same VPN should be configured with the same tag value.

The VPN domain-tag contains four bytes in the OSPF packet. If this command is not configured for the VRF OSPF instance, by default, when the OSPF instance announces type 5 or type 7 LSA, the former two bytes of the VPN domain-tag are set to 0xD000, and the latter two bytes are set to the AS number of the local BGP. For example, if the AS number of the local BGP is 1, the hexadecimal value of the VPN domain-tag is 0xD0000001.

**Configuration**  The following example sets the domain-tag value of the OSPF instance to 10.

**Examples** Ruijie(config)# router ospf 10 vrf vpn1

Ruijie(config-router)# domain-tag 10

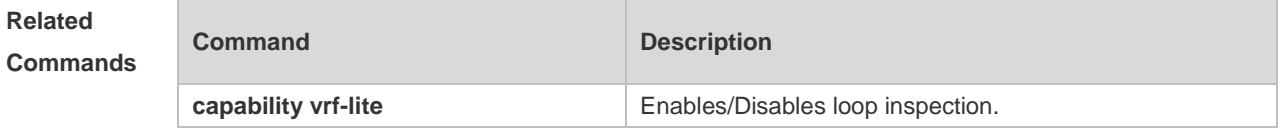

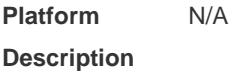

#### **2.6 export map**

Use this command to define the policy rule of exporting extended community attribute from local VRF to remote VPN route. Use the **no** or **default** form of this command to resotre the default setting. **export map** *routemap-name* **no export map default export map**

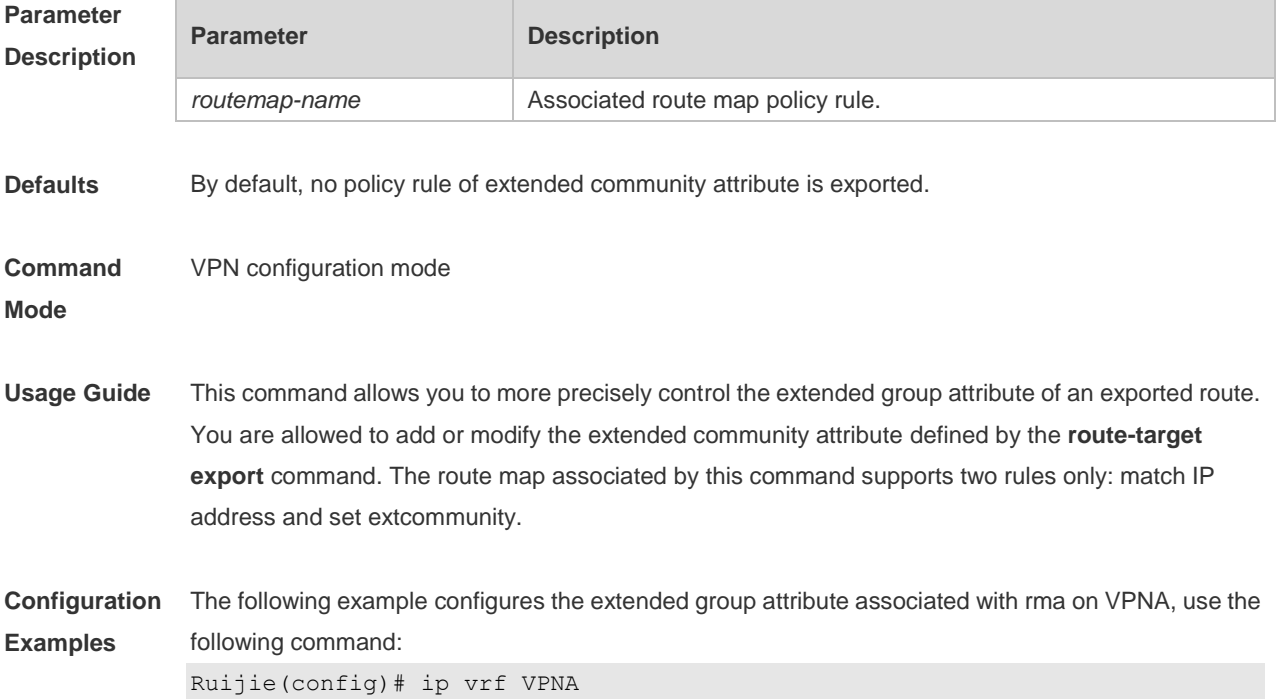

Ruijie(config-vrf)# export map *rma*

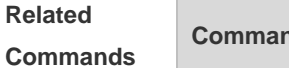

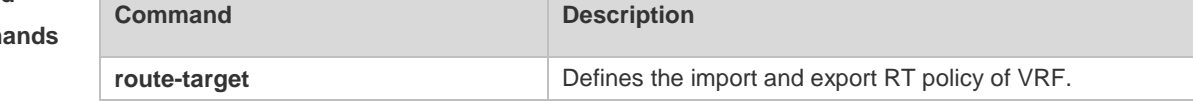

**Platform Description**

## **2.7 extcommunity-type**

N/A

Use this command to configure router-id or route-type of the OSPF instance associated with the VRF. Use the **no** or **default** form of command restores the default value. **extcommunity-type** { **router-id** { **0107 | 8001** } **| route-type** { **0306 | 8000** } } **no extcommunity-type** { **router-id | route-type** } **default extcommunity-type** { **router-id | route-type** }

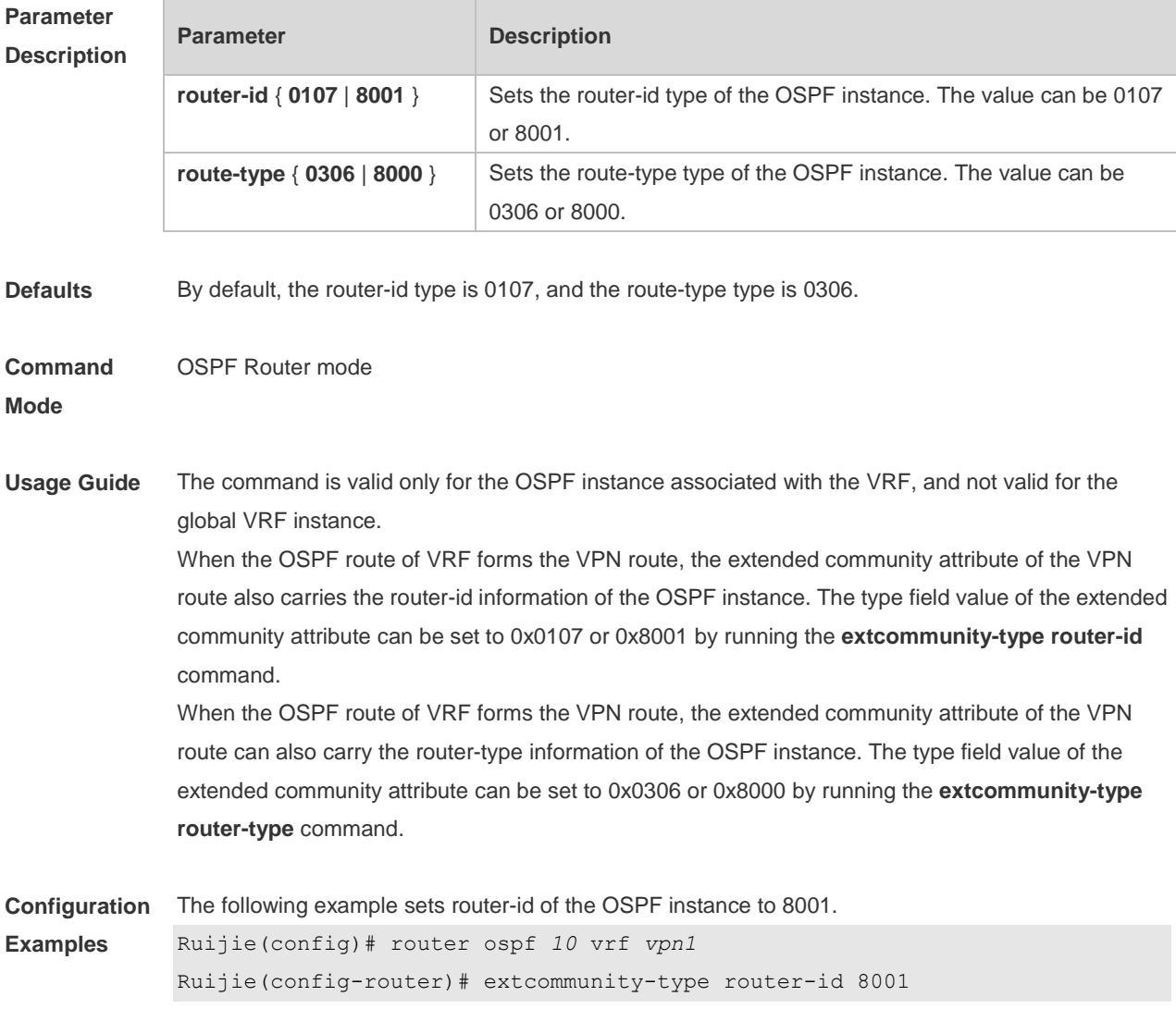

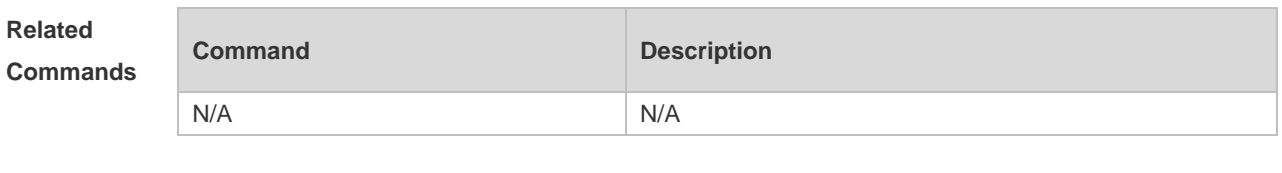

**Platform Description** N/A

## **2.8 import map**

Use this command to define the policy rule of importing remote VPN routes to local VRF. Use the **no** or **default** form of this command to restore the default setting. **import map** *routemap-name*

**no import map** *routemap-name*

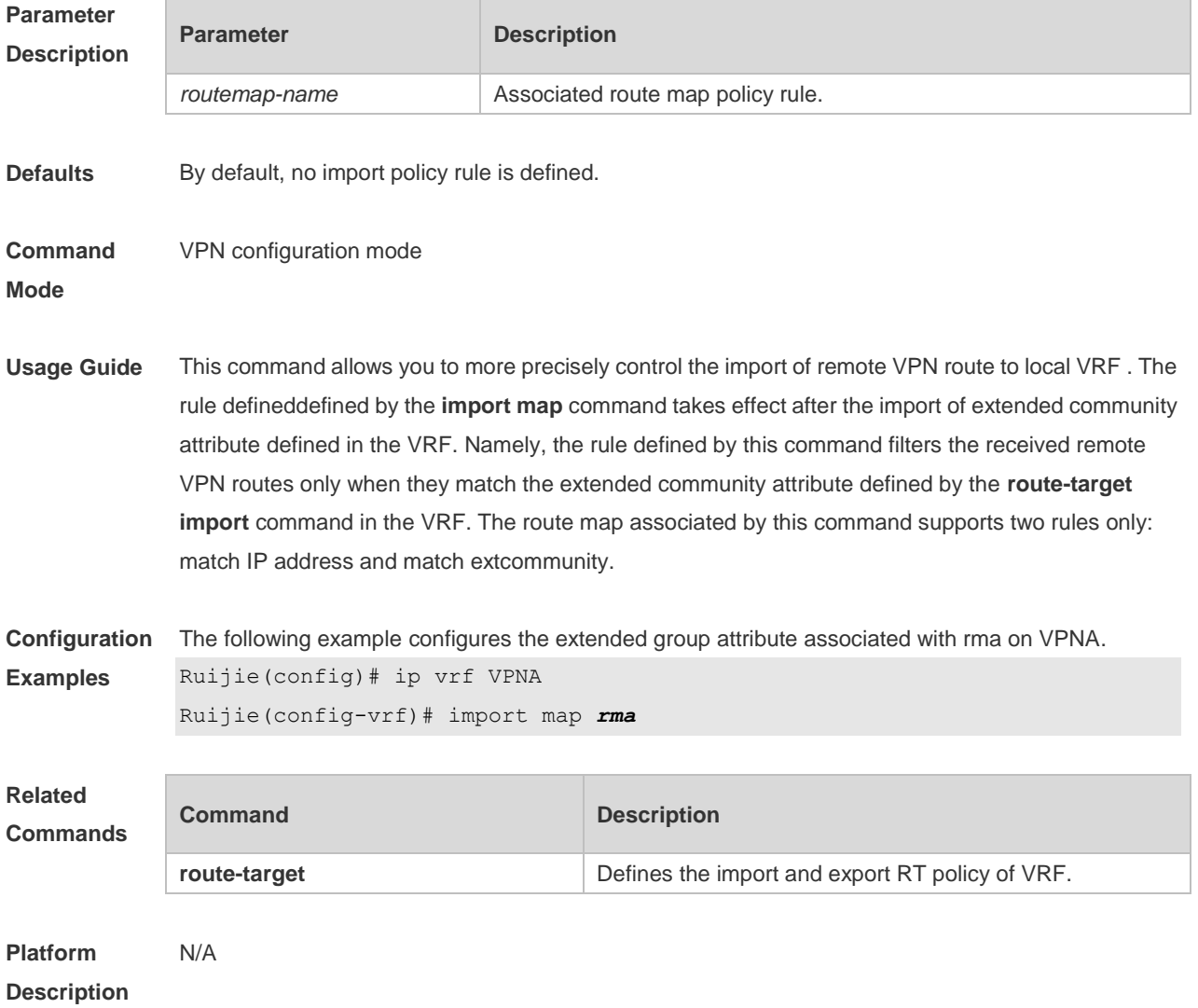

# **2.9 mpls static l3vpn-ftn**

Use this command to add a FTN to L3 VPN FTN table. Use the **no** or **default** form of this command to restore the default setting.

**mpls static l3vpn-ftn** *vrf-name ip-address/mask* **out-label** *label* **remote-pe** *ip-addr* **mpls static l3vpn-ftn** *vrf-name ip-address/mask* **local-forward nexthop** *interface-name nexthop-ip* **no mpls static l3vpn-ftn** *vrf-name ip-address/mask* **default mpls static l3vpn-ftn** *vrf-name ip-address/mask*

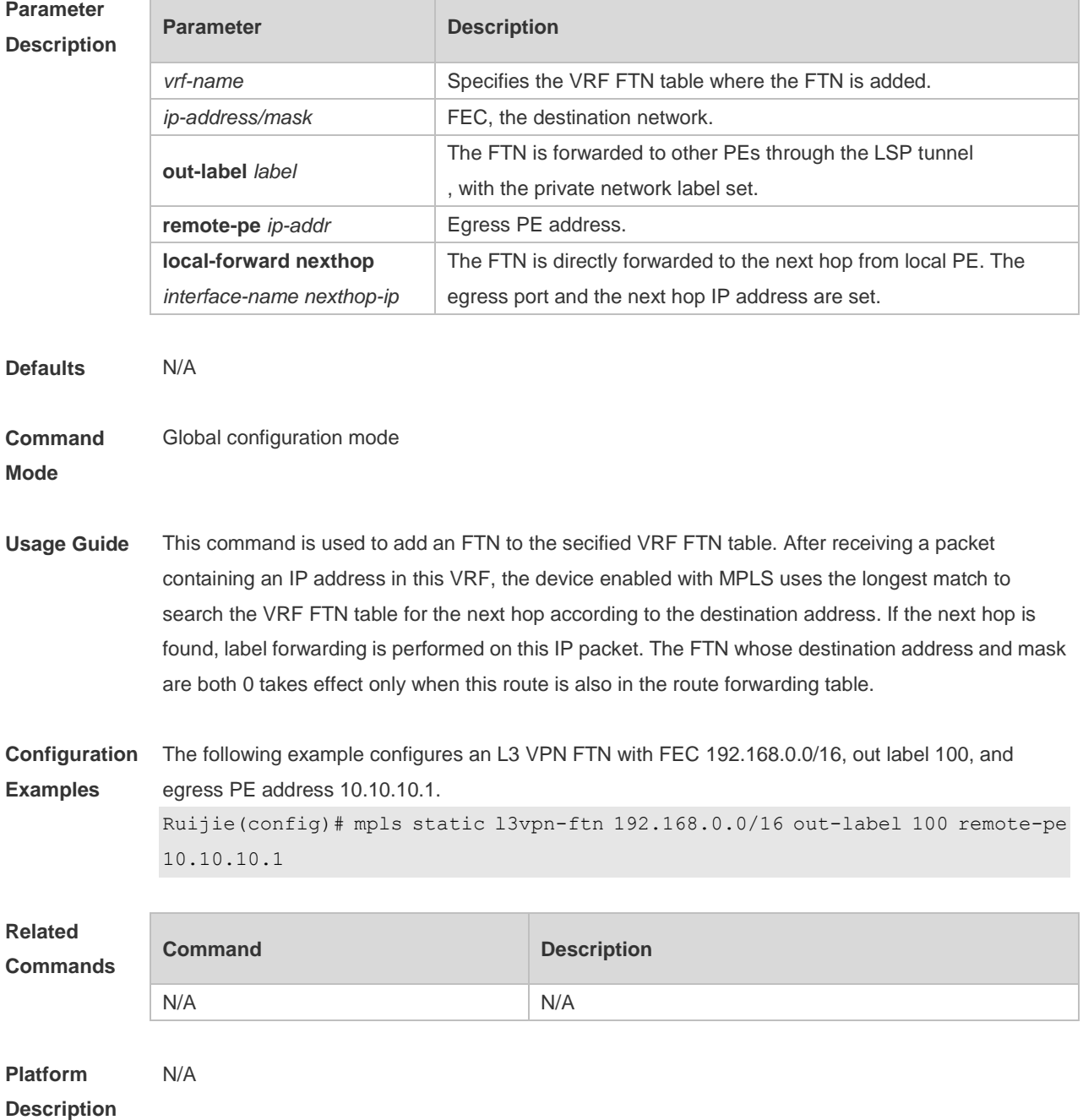

# **2.10 recursive-route lookup lsp**

Use this command to enable the capability of resolving the next hop of the BGP route to the LSP tunnel, Use the **no** or **default** form of this command to restore the default setting. **recursive-route lookup lsp no recursive-route lookup lsp default recursive-route lookup lsp**

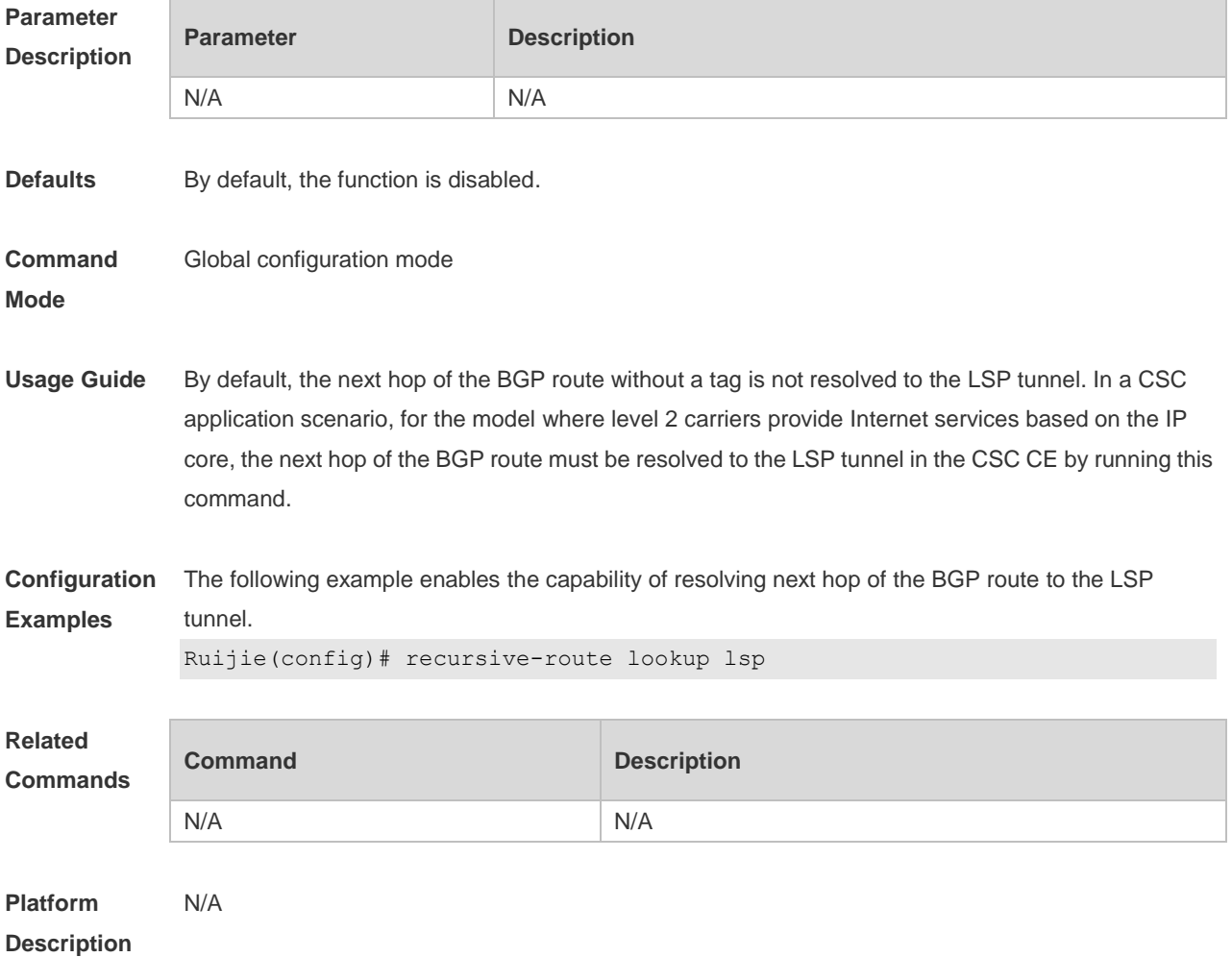

## **2.11 show ip ospf sham-links**

Use this command to display the OSPF sham-link information. **show ip ospf** [ *process-id* ] **sham-links** [ **area** *area-id* ]

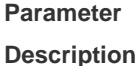

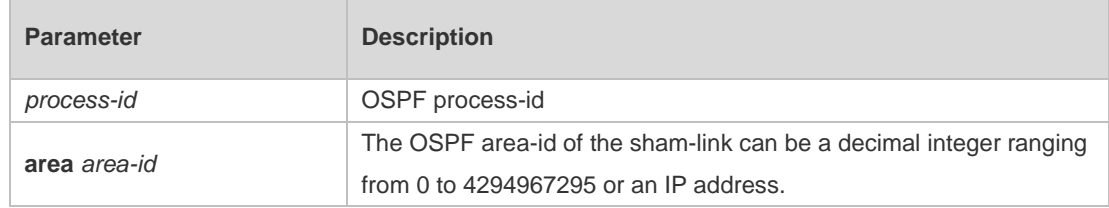

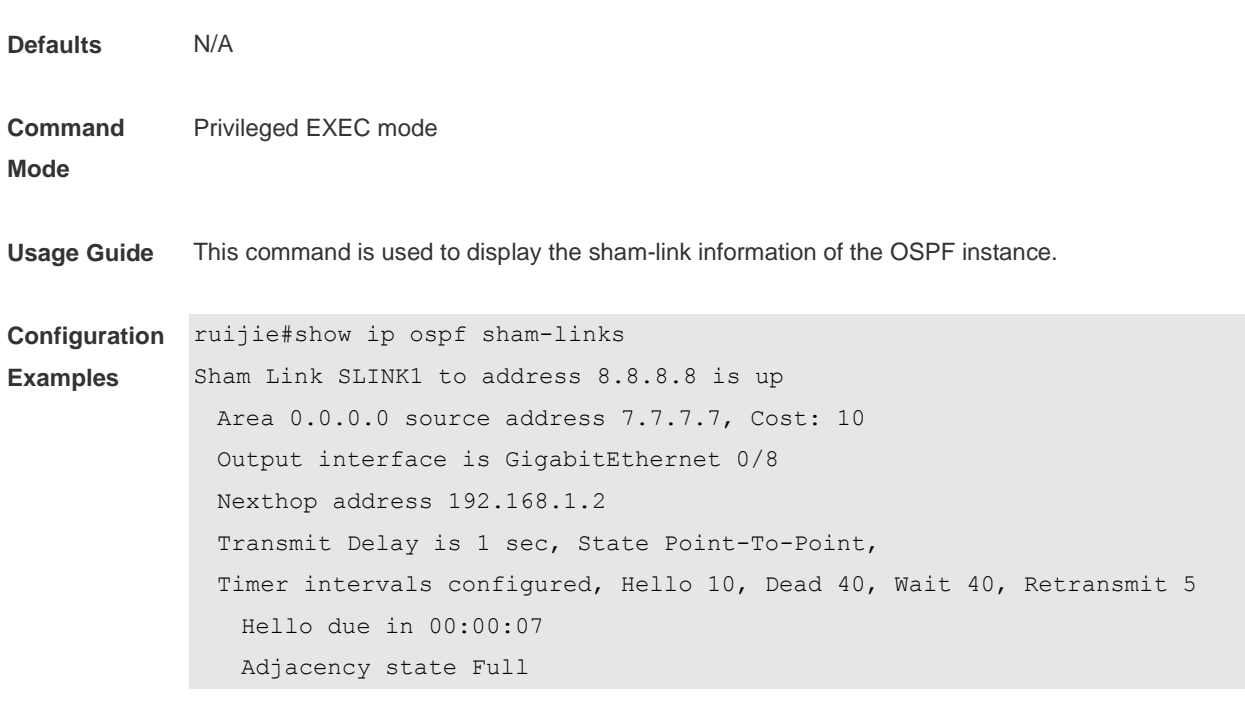

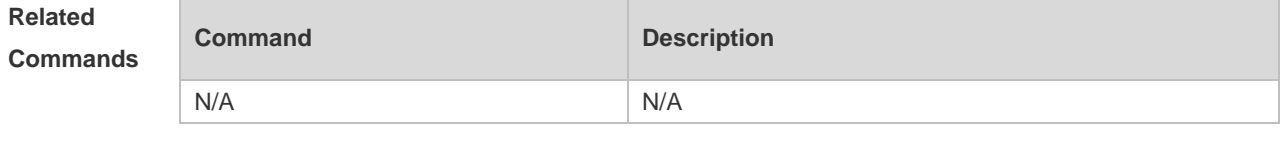

**Platform Description** N/A

# **3 MPLS GR Commands**

### **3.1 bfd bind backward-lsp-with-ip**

Use this command to configure BFD to detect whether the LSP backward link uses an IP address. Use the **no** form of this command to disable this detection function.

**bfd bind backward-lsp-with-ip peer-ip** *ip-address* [ **vrf** *vrf-name* ] **interface** *interface-type interface-number* [ **source-ip** *ip-address* ] **local-discriminator** *discr-value* **remote-discriminator**  *discr-value*

**no bfd bind backward-lsp-with-ip peer-ip** *ip-address* [ **vrf** *vrf-name* ]

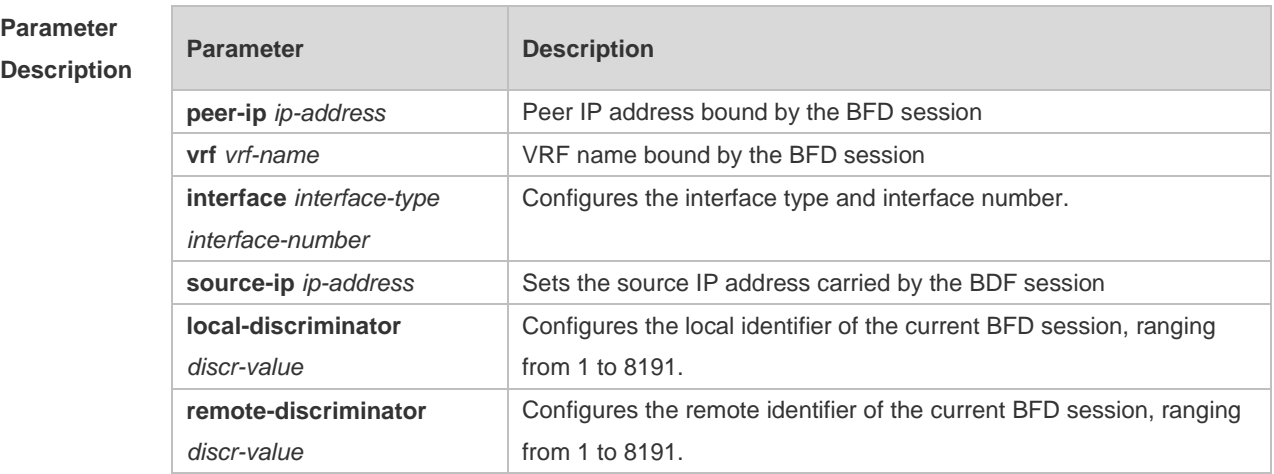

**Defaults** This function is disabled by default.

#### **Command**  Global configuration mode

**mode**

**Usage Guide** Use this command to configure BFD to detect whether the LSP backward link uses an IP address as follows:

- If the LSP backward link uses an IP address, the forward LSP must be configured with a local identifier and a remote identifier, that is, manual configuration mode must be adopted.
- The peer IP address needs to be configured, and the source IP address is optional.
- In the case of having no specified source IP address, the source IP address in the BFD packet is not updated if the IP address of the outgoing interface is changed after the BFD session is configured successfully. In the case of having a specified source IP address, the source IP address in the BFD packet is not updated if the source IP address is changed after the BFD session is configured successfully. After the BFD session is established successfully, the identifier cannot be modified.
- The system regularly queries the BFD configuration items that sessions have been submitted but not been established and attempts to establish BFD sessions.
- The system has a limit on the number of BFD sessions. If the number of BFD sessions

submitted and established by a user exceeds the upper limit allowed by the system, the system will generate log information to prompt the user.

**Configuration Examples** In global configuration mode on the switch, the following example configures BFD to detect whether the LSP backward link uses an IP address. The source IP address is 20.20.20.20, and the destination IP address is 10.10.10.10. The outgoing interface is GigabitEthernet 0/2. The local identifier is 1, and the remote identifier is 2. The configuration is as follows: Ruijie#configure terminal Enter configuration commands, one per line. End with CNTL/Z. Ruijie(config)#interface gigabitEthernet 0/2 Ruijie(config-if-GigabitEthernet 0/2)#no switchport Ruijie(config-if-GigabitEthernet 0/2)#bfd interval 100 min\_rx 100 multiplier 3 Ruijie(config-if-GigabitEthernet 0/2)#exit Ruijie(config)#bfd bind backward-lsp-with-ip peer-ip 10.10.10.10 interface gigabitEthernet 0/2 source-ip 20.20.20.20 local-discriminator 1 remote-discriminator 2

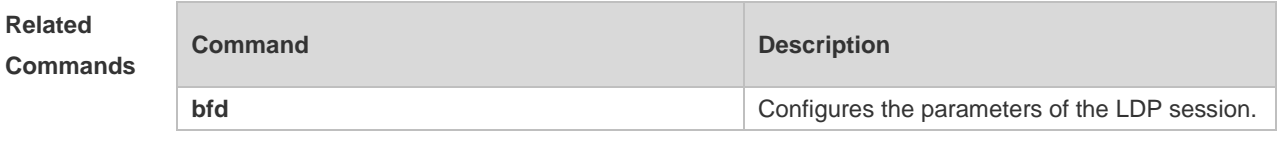

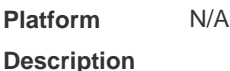

### **3.2 bfd bind bgp-lsp**

Use this command to bind BFD to BGP LSP. Use the **no** form of this command to restore the default setting.

**bfd bind bgp-lsp peer-ip** *ip-address* **source-ip** *ip-address* [ **local-discriminator** *discr-value* **remote-discriminator** *discr-value* ]

**no bfd bind bgp-lsp peer-ip** *ip-address*

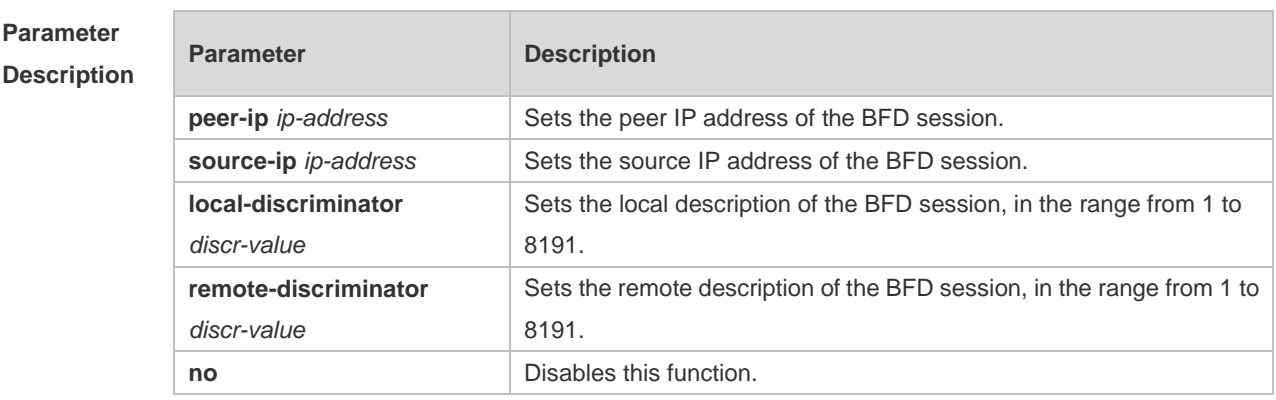

**Defaults** This function is disabled by default.

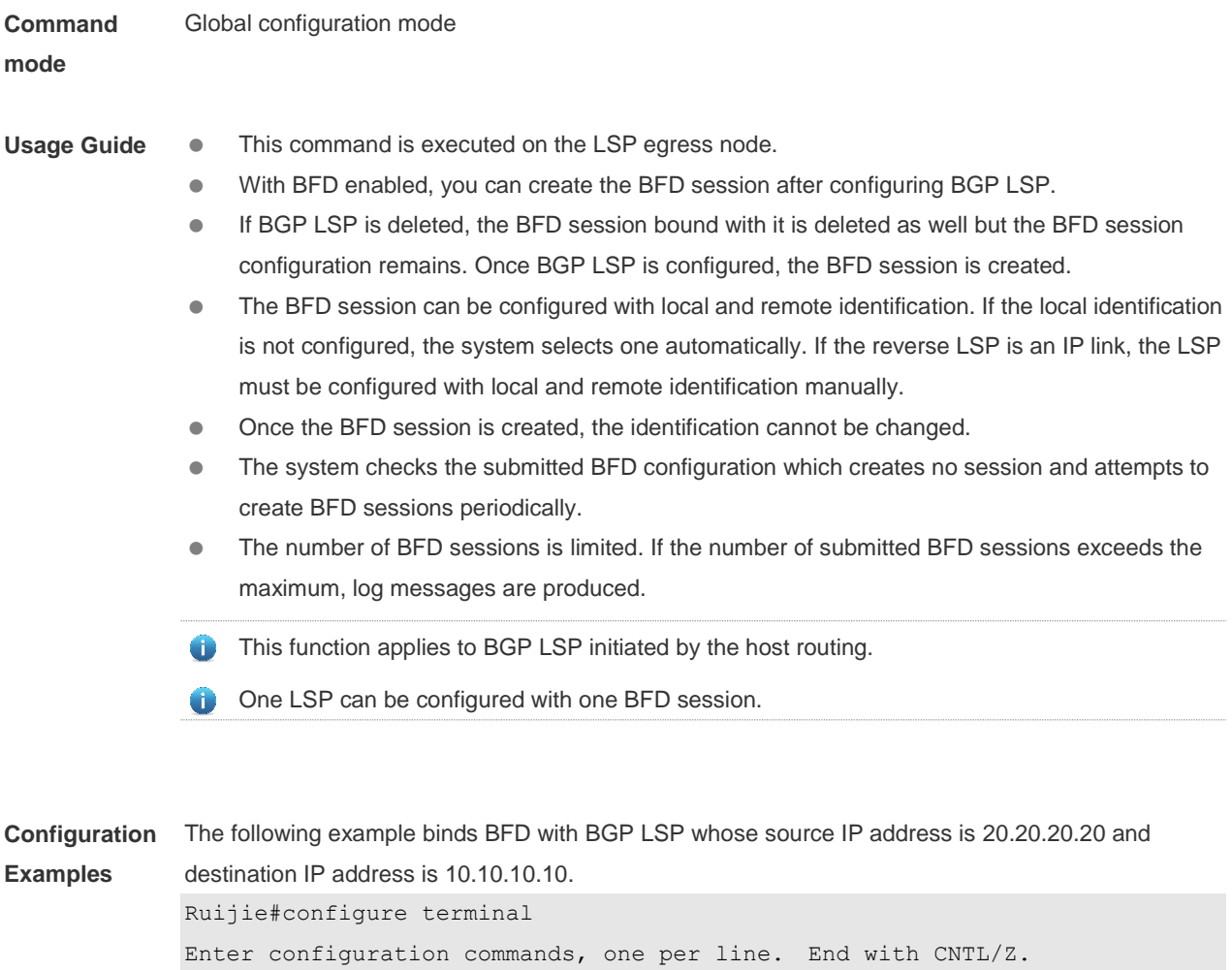

```
Ruijie(config)#mpls ip
```
Ruijie(config)#interface gigabitEthernet 0/2

```
Ruijie(config-if-GigabitEthernet 0/2)#no switchport
```
Ruijie(config-if-GigabitEthernet 0/2)#mpls ip

```
Ruijie(config-if-GigabitEthernet 0/2)#label-switching
```
Ruijie(config-if-GigabitEthernet 0/2)#bfd interval 100 min\_rx 100 multiplier 3

```
Ruijie(config-if-GigabitEthernet 0/2)#exit
```

```
Ruijie(config)#bfd bind bgp-lsp peer-ip 10.10.10.10 source-ip 20.20.20.20
The following example binds BFD with BGP LSP whose source IP address is 20.20.20.20 and 
destination IP address is 10.10.10.10. The local identification is 1 and the remote 2.
Ruijie#configure terminal
Enter configuration commands, one per line. End with CNTL/Z.
Ruijie(config)#mpls ip
Ruijie(config)#interface gigabitEthernet 0/2
Ruijie(config-if-GigabitEthernet 0/2)#no switchport
Ruijie(config-if-GigabitEthernet 0/2)#mpls ip
Ruijie(config-if-GigabitEthernet 0/2)#label-switching
Ruijie(config-if-GigabitEthernet 0/2)#bfd interval 100 min_rx 100 multiplier
3
```
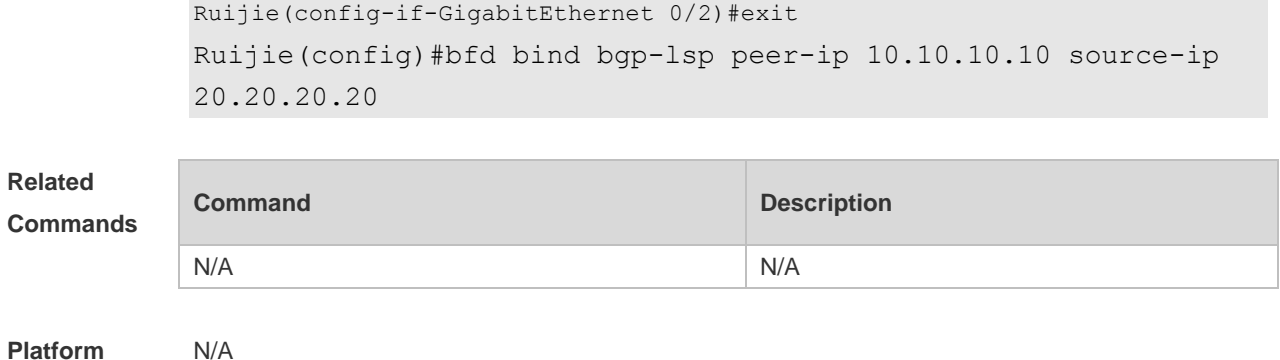

**Description**

## **3.3 bfd bind ldp-lsp**

Use this command to configure BFD to detect LDP LSP. Use the **no** form of this command to restore the default setting.

**bfd bind ldp-lsp peer-ip** *ip-address* [**vrf** *vrf-name*] **nexthop** *ip-address* [ **interface** *interface-type interface-number* ] **source-ip** *ip-address* [ **local-discriminator** *discr-value* **remote-discriminator** *discr-value* ] [ **process-state**

**no bfd bind ldp-lsp peer-ip** *ip-address*

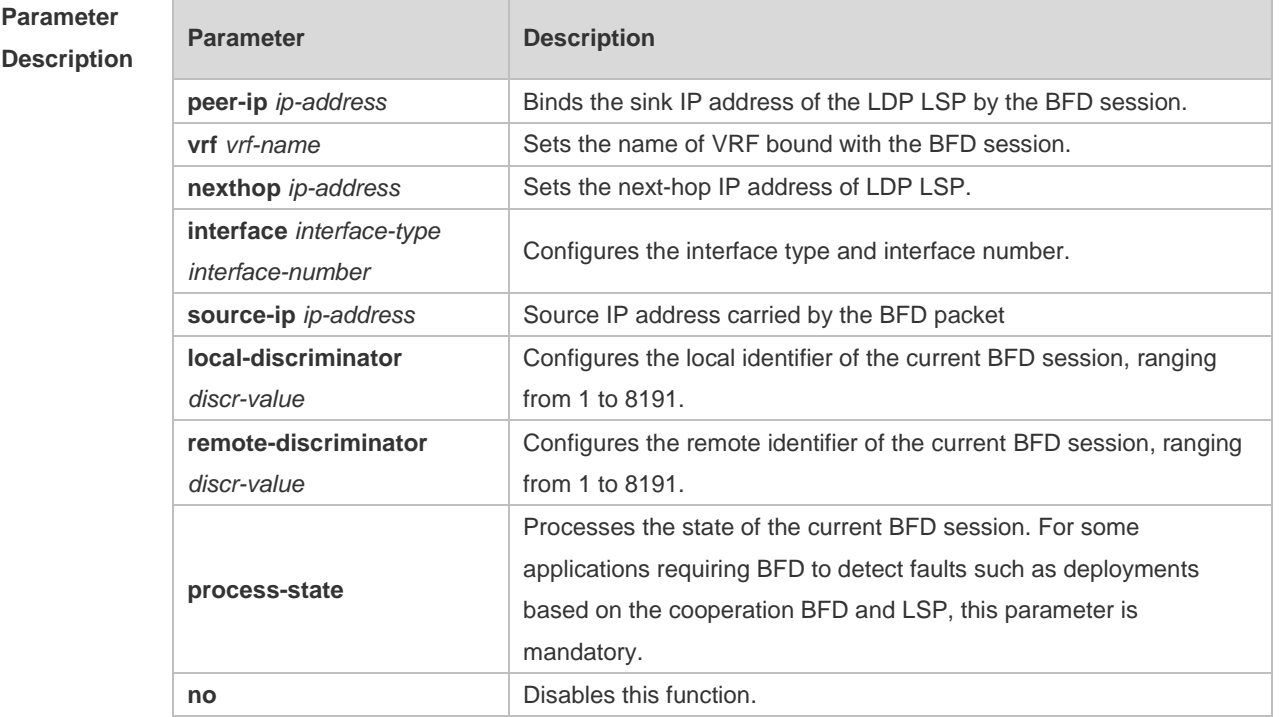

**Defaults** This function is disabled by default.

**Command**  Global configuration mode

**mode**

**Usage Guide** Use this command to configure BFD to detect an LDP LSP as follows:

- $\bullet$  This command can only be executed on ingress nodes of an LSP.
- When BFD configuration has existed, the BFD configuration item cannot be established. After BFD is configured, a BFD session starts being established immediately if the LDP LSP exists. If the LDP LSP does not exist, a BFD session starts being established when the LDP LSP exists.
- When the LDP LSP is deleted, the BFD session bound to it is deleted. However, the system reserves the configuration item of this BFD session. When the LDP LSP exists, the system re-creates a BFD session.
- The local identifier and remote identifier can be configured in a BFD session. If the local identifier is not configured, the system elects the local identifier automatically. If the LSP backward link adopts an IP address, the forward LSP must be configured with the local identifier and remote identifier manually.
- When the address of the egress of the detected LSP is borrowed or lent, the egress must be specified. Otherwise, the egress does not need to be specified.
- After a BFD session is established successfully, the identifier cannot be modified.
- The system queries regularly BFD configuration items that sessions have been submitted but not been established and attempts to establish BFD sessions.
- The system has a limitation on the number of BFD sessions. If the number of requests for establishing BFD sessions submitted by a user exceeds the limitation, the system prompts the user through log information.
- Only LDP LSP detection established by host routes is supported.

One LSP can be configured with only one BFD session.

```
Configuration 
Examples
              The following example auto-negotiates an identifier.
              In LDP configuration mode on the switch, configure BFD to detect LDP LSP. The source IP address is 
              20.20.20.20, the sink IP address is 10.10.10.10, and the next-hop address is 1.1.1.2. The 
              configuration is as follows:
              Ruijie#configure terminal
              Enter configuration commands, one per line. End with CNTL/Z.
              Ruijie(config)#mpls ip
              Ruijie(config)#interface gigabitEthernet 0/2
              Ruijie(config-if-GigabitEthernet 0/2)#no switchport
              Ruijie(config-if-GigabitEthernet 0/2)#mpls ip
              Ruijie(config-if-GigabitEthernet 0/2)#label-switching
              Ruijie(config-if-GigabitEthernet 0/2)#bfd interval 100 min_rx 100 multiplier 
              3
              Ruijie(config-if-GigabitEthernet 0/2)#exit
              Ruijie(config)#mpls router ldp
              Ruijie(config-mpls-router)#ldp router-id interface loopback 0 force
              Ruijie(config-mpls-router)#bfd bind ldp-lsp peer-ip 10.10.10.10 nexthop 
              1.1.1.2 source-ip 20.20.20.20
```
The following example sets an identifier manually.

In LDP configuration mode on the switch, configure BFD to detect LDP LSP. The source IP address is 20.20.20.20, the sink IP address is 10.10.10.10, and the next-hop address is 1.1.1.2. The local identifier is 1, and the remote identifier is 2. The BFD session status is processed. The configuration is as follows: Ruijie#configure terminal Enter configuration commands, one per line. End with CNTL/Z. Ruijie(config)#mpls ip Ruijie(config)#interface gigabitEthernet 0/2 Ruijie(config-if-GigabitEthernet 0/2)#no switchport Ruijie(config-if-GigabitEthernet 0/2)#mpls ip Ruijie(config-if-GigabitEthernet 0/2)#label-switching Ruijie(config-if-GigabitEthernet 0/2)#bfd interval 100 min\_rx 100 multiplier 3 Ruijie(config-if-GigabitEthernet 0/2)#exit Ruijie(config)#mpls router ldp Ruijie(config-mpls-router)#ldp router-id interface loopback 0 force Ruijie(config-mpls-router)#bfd bind ldp-lsp peer-ip 10.10.10.10 nexthop 1.1.1.2 source-ip 20.20.20.20 local-discriminator 1 remote-discriminator 2 process-state

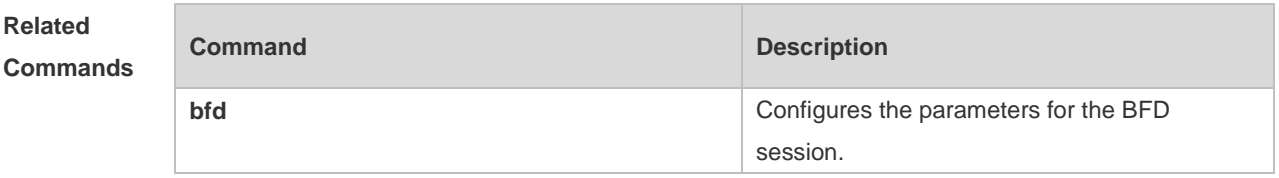

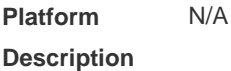

Des<sub>s</sub>

#### **3.4 bfd bind static-lsp**

Use this command to configure BFD to detect a static LSP. Use the **no** form of this command to disable this function.

**bfd bind static-lsp peer-ip** *ip-address* **source-ip** *ip-address* [ **local-discriminator** *discr-value*  **remote-discriminator** *discr-value* ] [ **process-state** ] **no bfd bind static-lsp peer-ip** *ip-address*

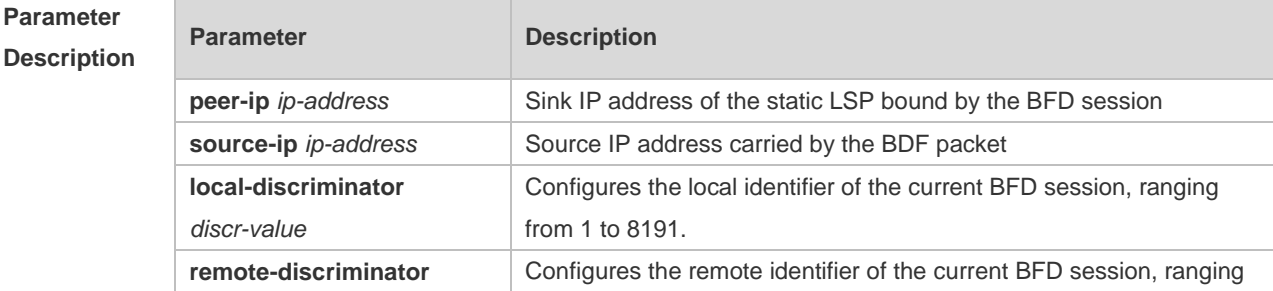

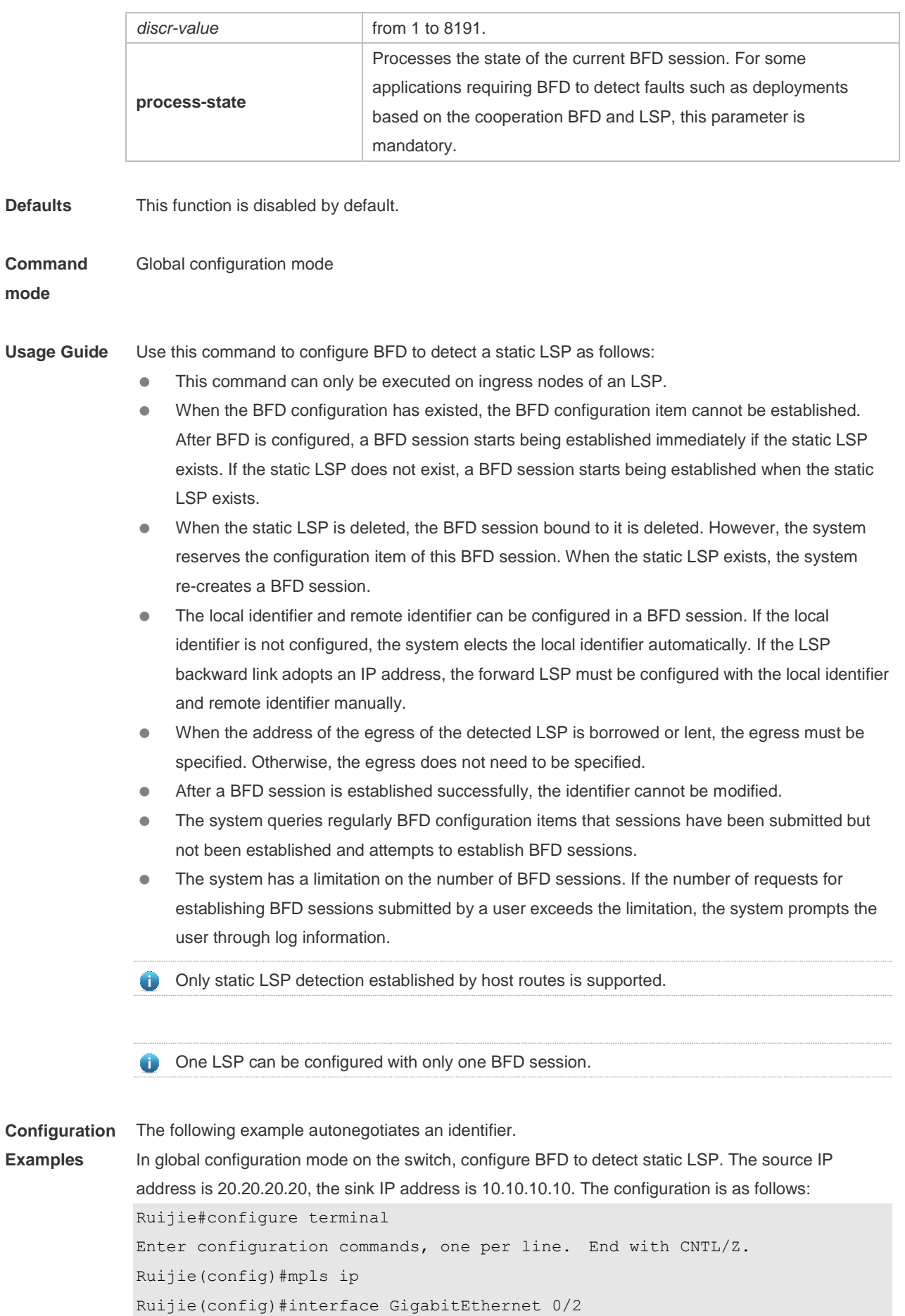

```
Ruijie(config-if-GigabitEthernet 0/2)#no switchport
Ruijie(config-if-GigabitEthernet 0/2)#label-switching
Ruijie(config-if-GigabitEthernet 0/2)#bfd interval 100 min_rx 100 multiplier 
\mathcal{L}Ruijie(config-if-GigabitEthernet 0/2)#exit
Ruijie(config)#bfd bind static-lsp peer-ip 10.10.10.10 source-ip 20.20.20.20
```
The following example sets an identifier manually.

In global configuration mode on the switch, configure BFD to detect static LSP. The source IP address is 20.20.20.20, the sink IP address is 10.10.10.10. The local identifier is 1, and the remote identifier is 2. The BFD session state is processed. The configuration is as follows: Ruijie#configure terminal Enter configuration commands, one per line. End with CNTL/Z. Ruijie(config)#mpls ip Ruijie(config)#interface GigabitEthernet 0/2 Ruijie(config-if-GigabitEthernet 0/2)#no switchport Ruijie(config-if-GigabitEthernet 0/2)#label-switching Ruijie(config-if-GigabitEthernet 0/2)#bfd interval 100 min\_rx 100 multiplier 3 Ruijie(config-if-GigabitEthernet 0/2)#exit Ruijie(config)#bfd bind static-lsp peer-ip 10.10.10.10 source-ip 20.20.20.20 local-discriminator 1 remote-discriminator 2 process-state

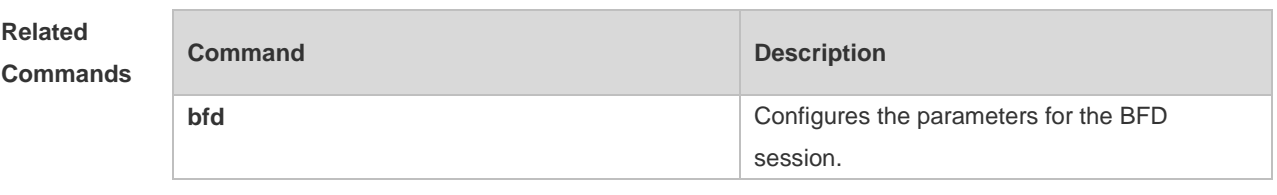

**Platform Description** N/A

#### **3.5 graceful-restart**

Use this command to enable the graceful restart (GR) capability of LDP. Use the **no** form of this command to disable the GR capability of LDP.

**graceful-restart**

**no graceful-restart**

**default graceful-restart**

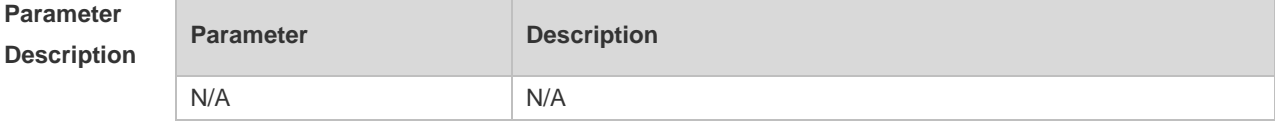

**Defaults** The GR capability of LDP is enabled by default.

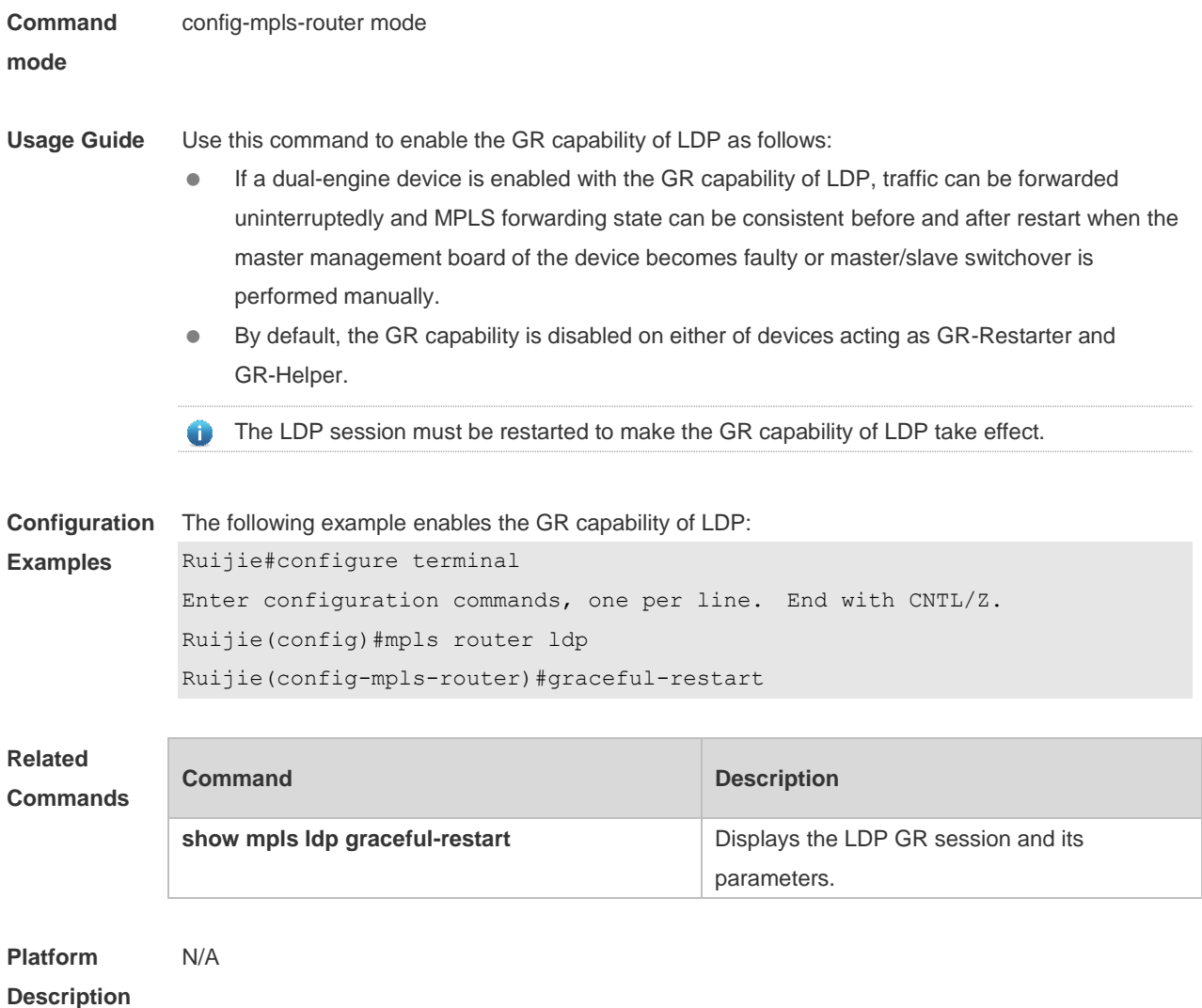

# **3.6 graceful-restart timer neighbor-liveness**

**Parameter** 

**mode**

Use this command to configure the survival time for an LDP neighbor. Use the **no** form of this command to restore the default setting. **graceful-restart timer neighbor-liveness** *seconds* **no graceful-restart timer neighbor-liveness default graceful-restart timer neighbor-liveness**

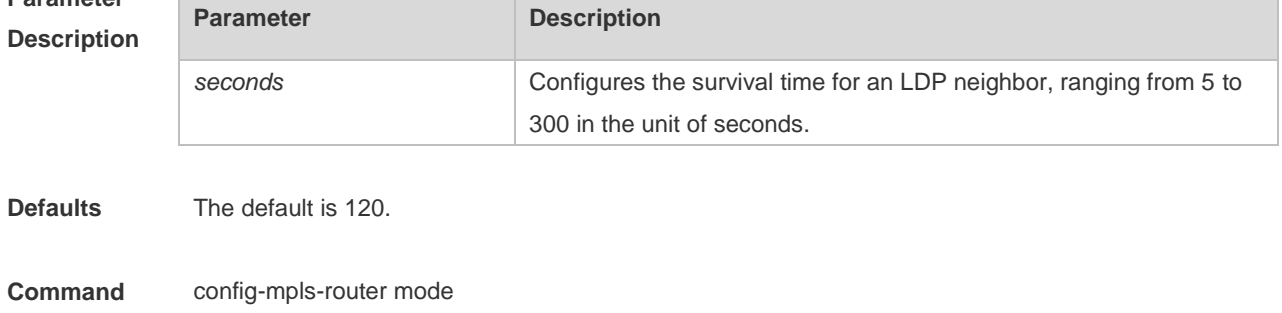

**Usage Guide** Use this command to configure the survival time for an LDP neighbor as follows: • The device uses this value only when it acts as a GR-Helper. When a device acts as a GR-Helper, it selects the smaller value of the configured neighbor-liveness time and the received reconnect time to enable the survival timer and keeps "old" entries before the survival timer times out. The LDP session must be restarted to make the survival time for an LDP neighbor take effect. Ô **Configuration**  The following example configures the survival time for an LDP neighbor as 200 seconds: **Examples** Ruijie#configure terminal Enter configuration commands, one per line. End with CNTL/Z.

Ruijie(config)#mpls router ldp Ruijie(config-mpls-router)#graceful-restart Ruijie(config-mpls-router)#graceful-restart timer neighbor-liveness *200*

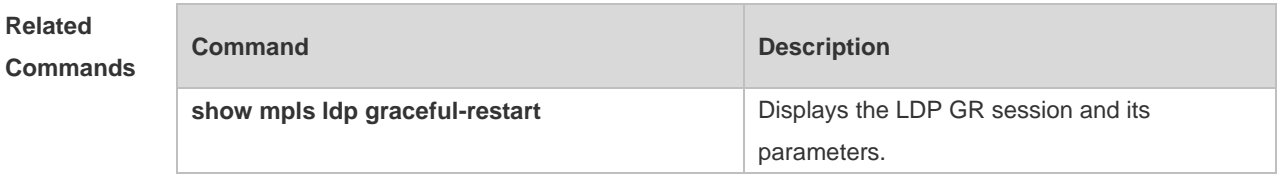

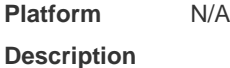

### **3.7 graceful-restart timer reconnect**

Use this command to configure the LDP session reconnect time. Use the **no** form of this command to restore the default setting.

**graceful-restart timer reconnect** *seconds* 

**no graceful-restart timer reconnect**

**default graceful-restart timer reconnect**

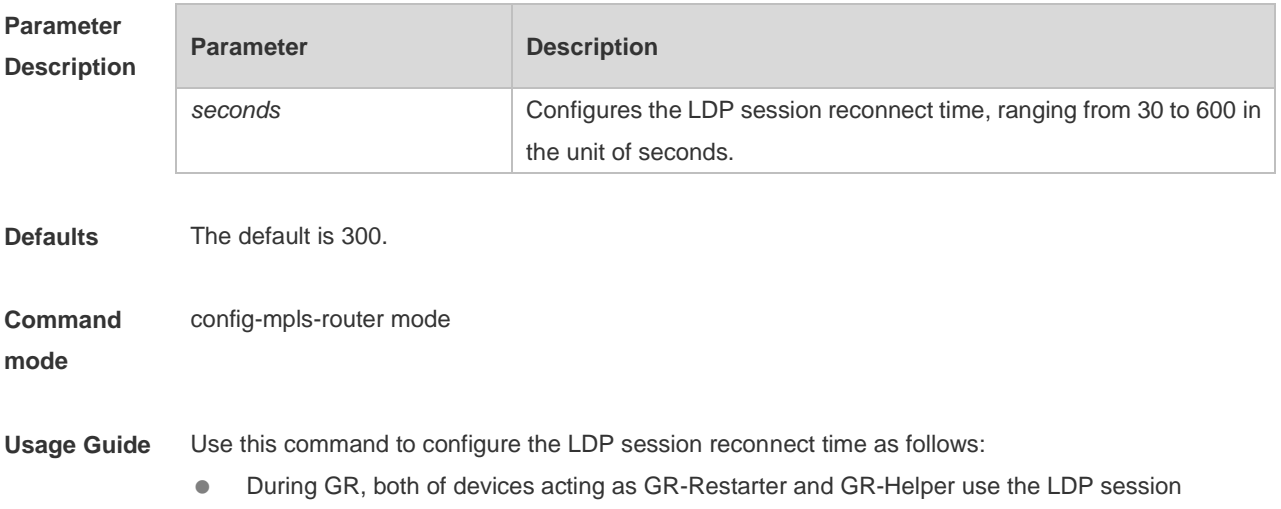

reconnect time.

- For the GR-Restarter, the LDP session reconnect time is used to keep "old" entries time.
- The GR-Helper selects the smaller value of the configured neighbor-liveness time and the received reconnect time to enable the survival timer and keeps "old" entries before the survival timer times out.
- The LDP session must be restarted to make the LDP session reconnect time take effect.

**Configuration Examples** The following example configures the LDP neighbor reconnect time as 400 seconds: Ruijie#configure terminal Enter configuration commands, one per line. End with CNTL/Z. Ruijie(config)#mpls router ldp Ruijie(config-mpls-router)#graceful-restart Ruijie(config-mpls-router)#graceful-restart timer reconnect *400*

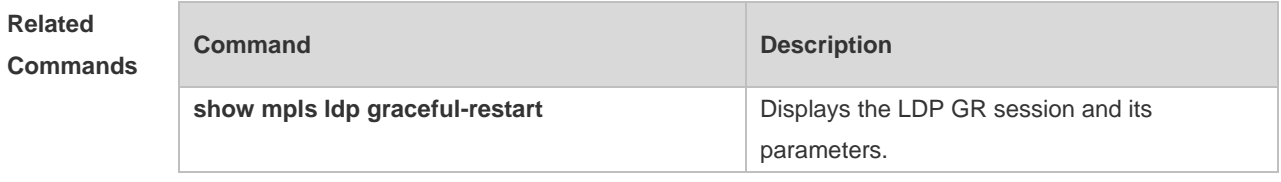

```
Platform 
Description
                N/A
```
### **3.8 graceful-restart timer recovery**

Use this command to configure the LDP session recovery time. Use the **no** form of this command to restore the default setting. **graceful-restart timer recovery** *seconds* **no graceful-restart timer recovery**

**default graceful-restart timer recovery**

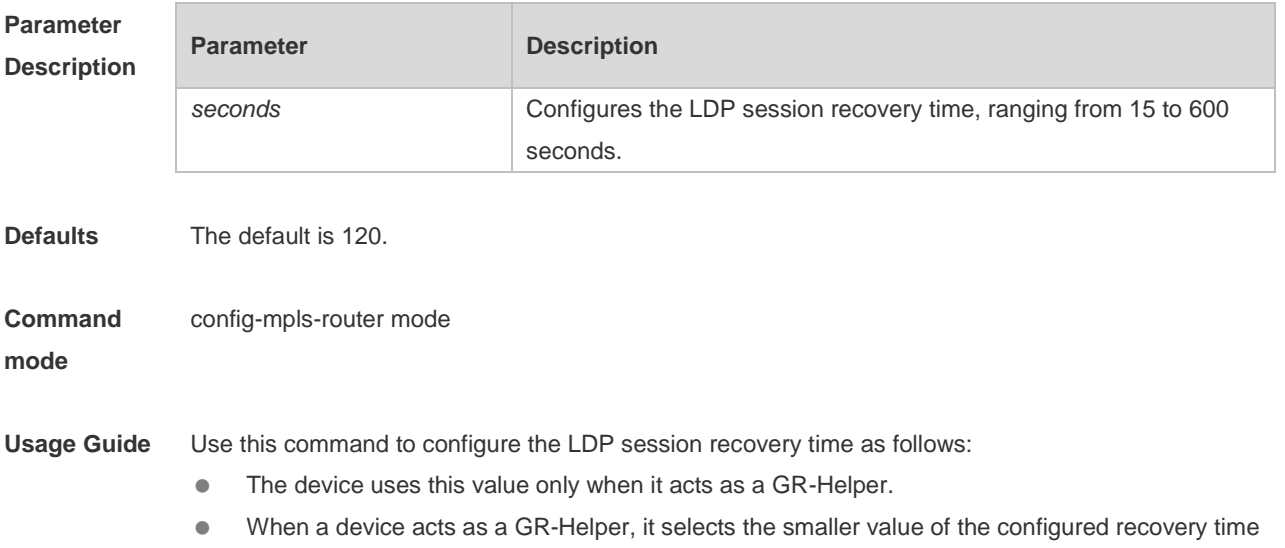
and the received recovery time to enable the recovery timer and keeps "old" entries before the recovery timer times out.

The LDP session must be restarted to make the LDP session recovery time take effect. A

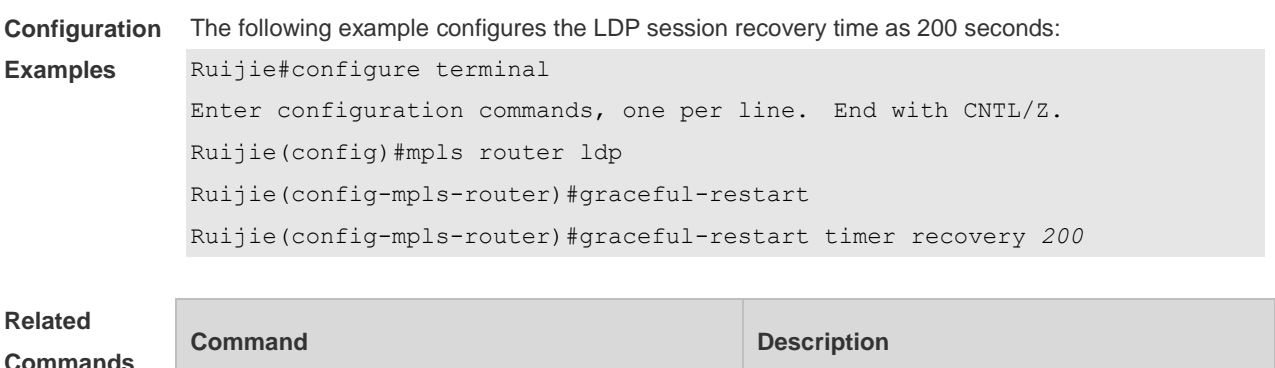

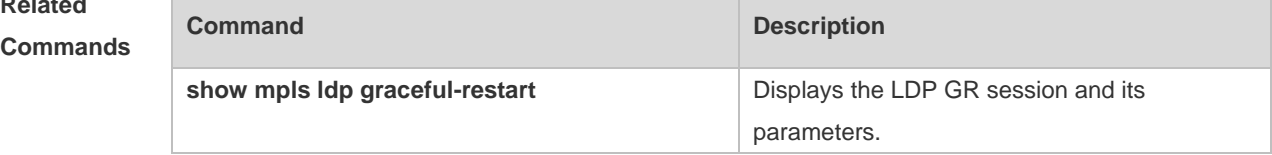

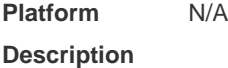

### **3.9 show mpls ldp graceful-restart**

Use this command to display the LDP GR session and its parameters. **show mpls ldp graceful-restart** [ **all** | **vrf** *vrf-name* ]

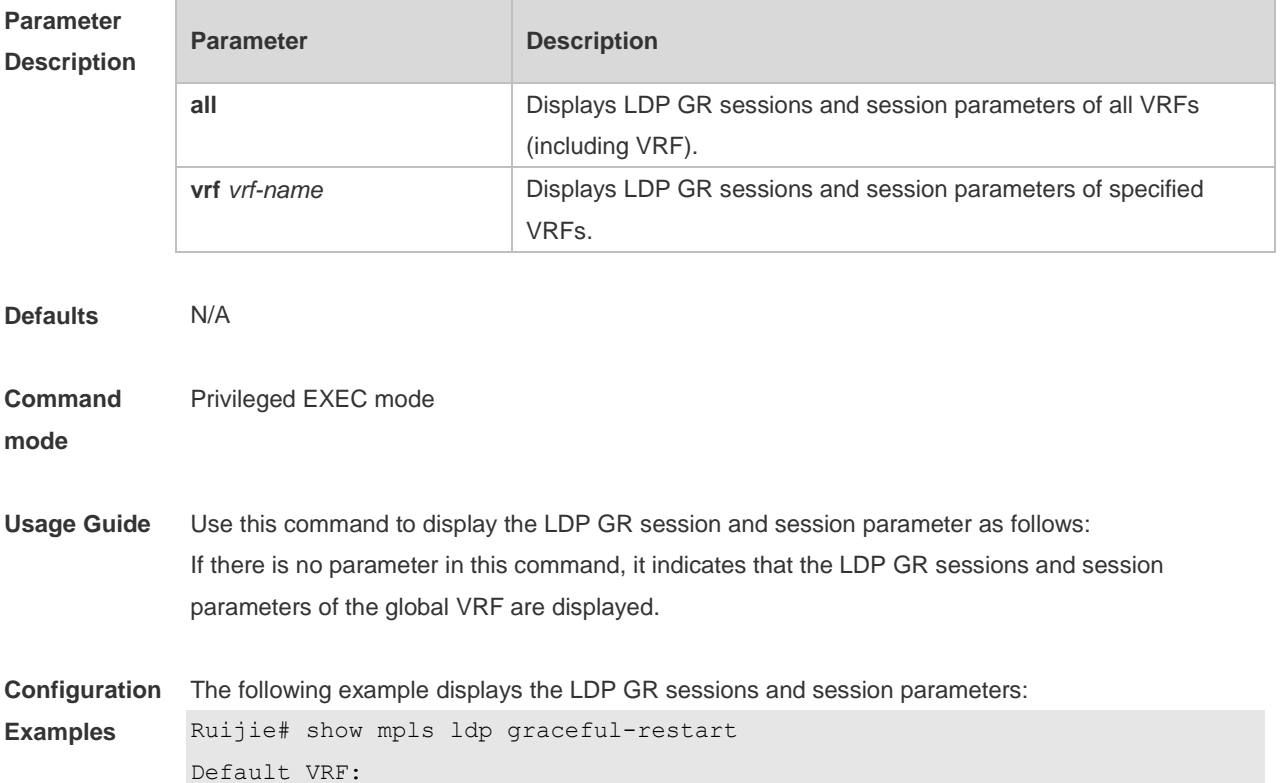

 LDP Graceful Restart is enabled Neighbor Liveness Timer: 120 seconds Max Recovery Time: 120 seconds Forwarding State Holding Time: 300 seconds Down Neighbor Database (1 records): Peer LDP Ident: 20.20.20.20:0; Local LDP Ident: 10.10.10.10:0 Status: recovering (86 seconds left) Address list contains 3 addresses: 192.168.202.3 20.20.20.20 192.168.201.37 Graceful Restart-enabled Sessions: Peer LDP Ident: 20.20.20.20:0, State: estab

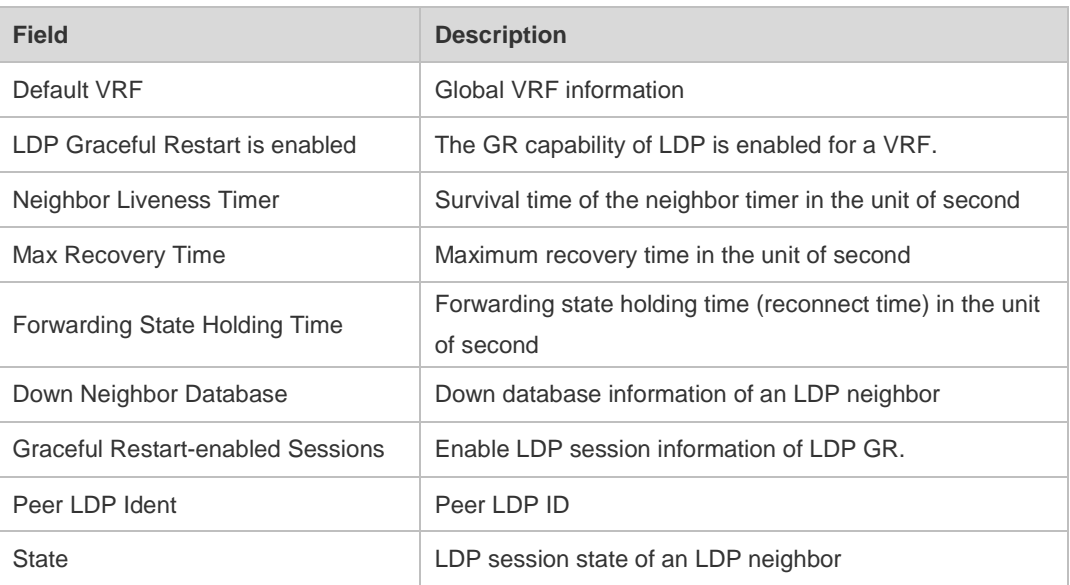

### **Related**

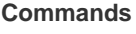

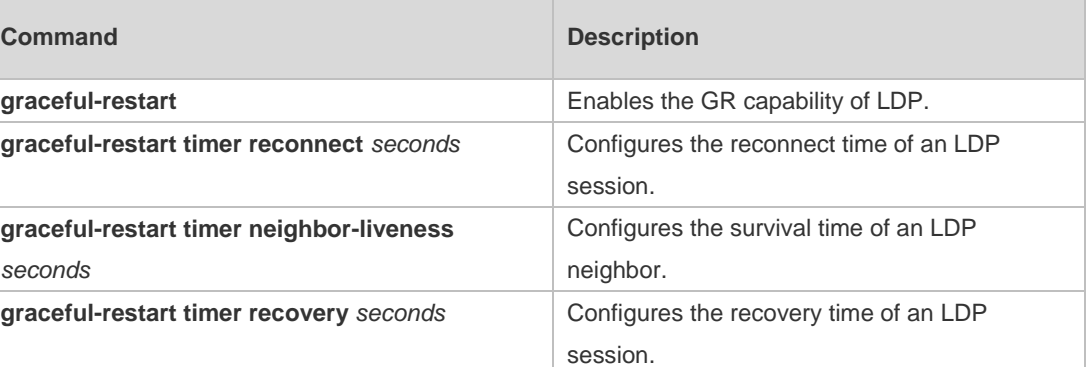

**Platform Description**

N/A

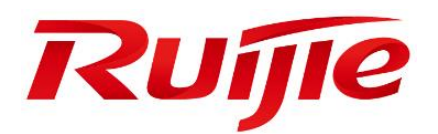

# Security Configuration Commands

- AAA Commands
- RADIUS Commands
- TACACS+ Commands
- 802.1X Commands
- Web Authenticatoin Commands
- SCC Commands
- Global IP-MAC Binding Commands
- Password-Policy Commands
- Port Security Commands
- Storm Control Commands
- SSH Commands
- URPF Commands
- GSN Commands
- CPU Protection Commands
- DHCP Snooping Commands
- DHCPv6 Snooping Commands
- ARP-Check Commands

DAI Commands

IP Source Guard Commands

IPv6 Source Guard Commands

Anti-ARP Spoofing Commands

NFPP Commands

DoS Protection Commands

# **1 AAA Commands**

### **1.1 aaa accounting commands**

Use this command to configure NAS command accounting. Use the **no** form of this command to restore the default setting. **aaa accounting commands** *level* **{ default |** *list-name* **} start-stop** *method1* [ *method2*…] **no aaa accounting commands** *level* { **default |** *list-name* }

#### **Parameter Description**

**Command** 

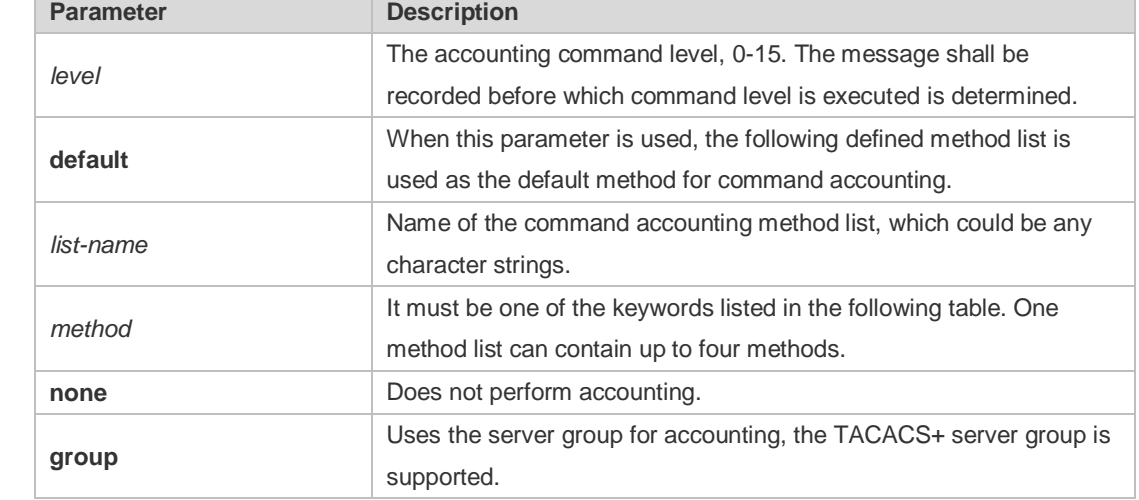

**Defaults** This function is disabled by default.

**accounting commands** 

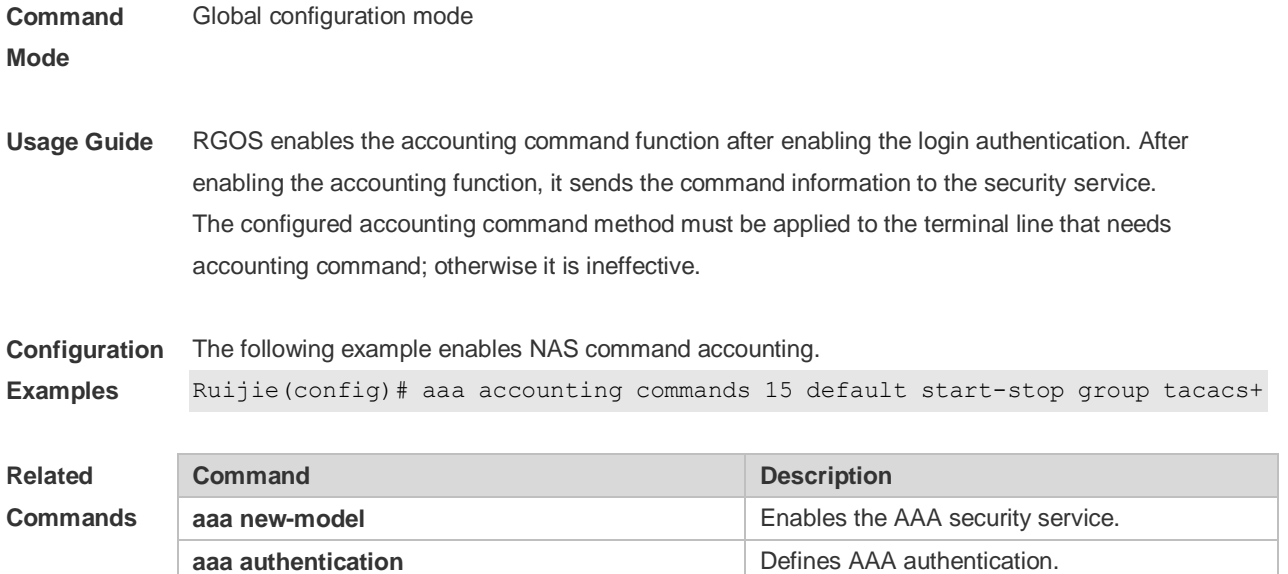

Applies the accounting commands to the

terminal line.

# **1.2 aaa accounting exec**

Use this command to enable NAS access accounting. Use the **no** form of this command to restore the default setting. **aaa accounting exec** { **default |** *list-name* } **start-stop** *method1* [ *method2..*.] **no aaa accounting exec** { **default** | *list-name* }

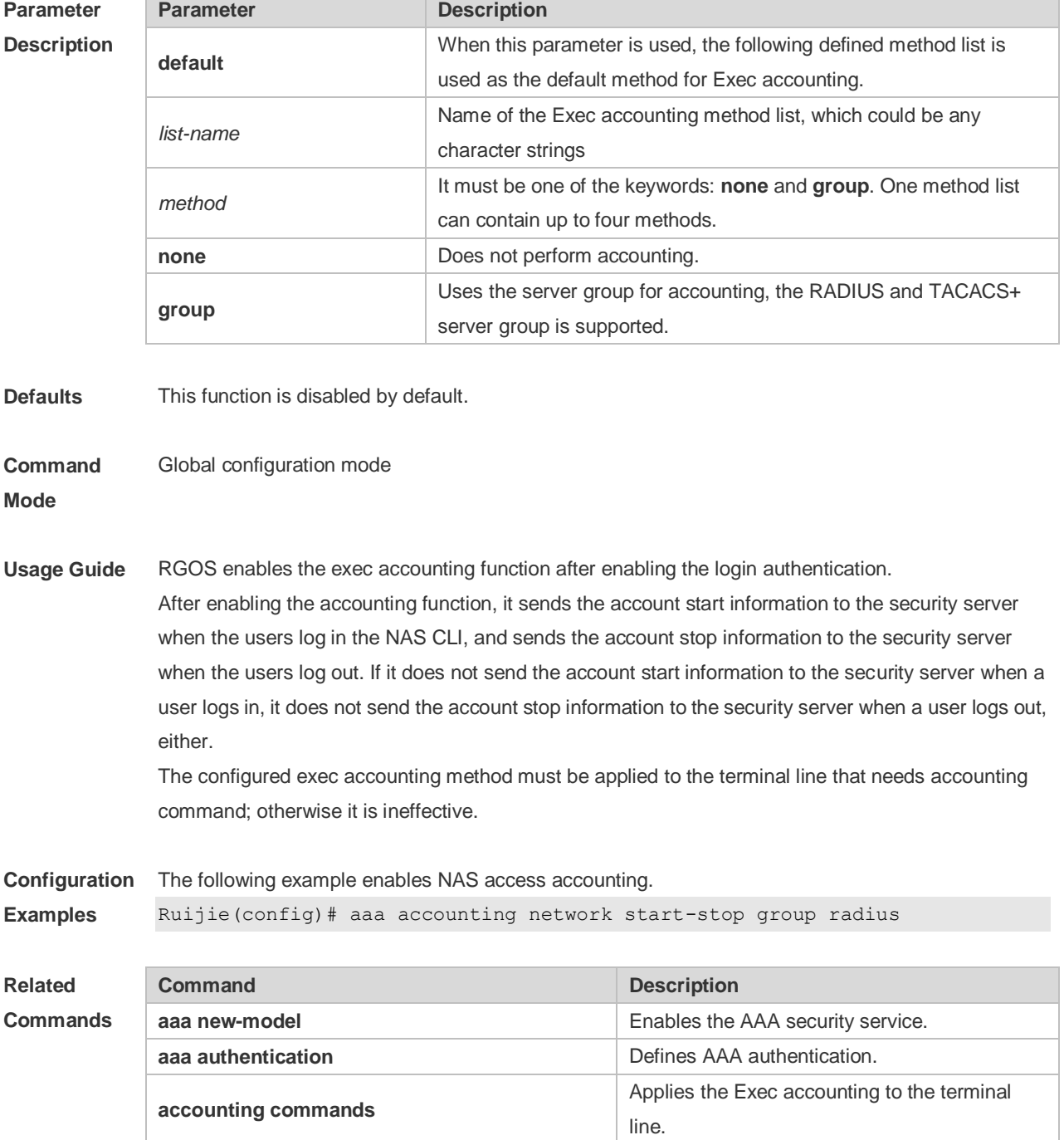

### **1.3 aaa accounting network**

Use this command to enable network access accounting. Use the **no** form of this command to restore the default setting. **aaa accounting network { default |** *list-name* **} start-stop** *method1* [ *method2*..] **no aaa accounting network** { **default** | *list-name* }

#### **Parameter Description**

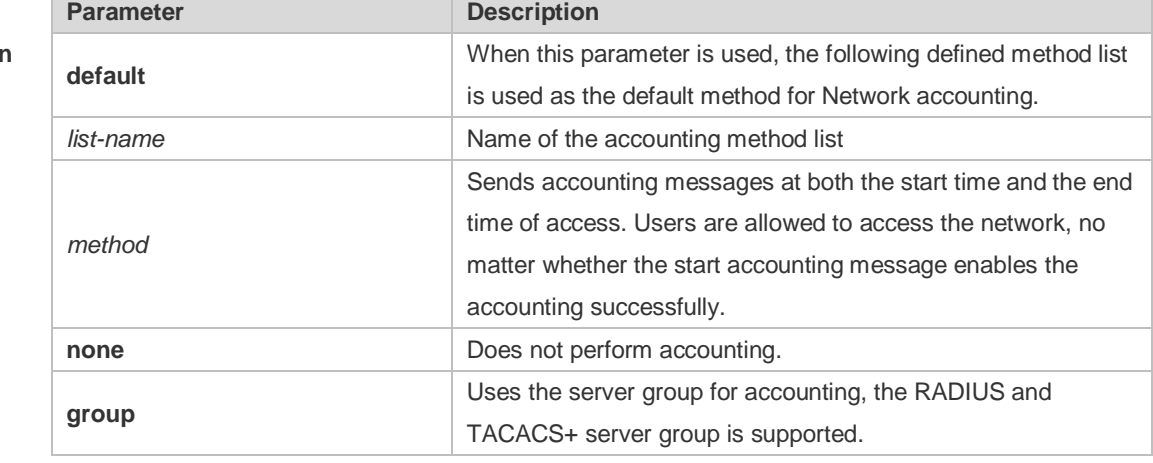

**Defaults** This function is disabled by default.

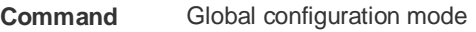

**Mode**

**Usage Guide** RGOS performs accounting of user activities by sending record attributes to the security server. Use the **start-stop** keyword to set the user accounting option.

**Configuration**  The following example enables network access accounting.

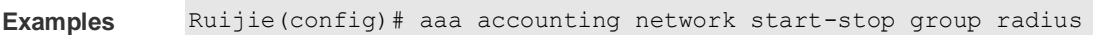

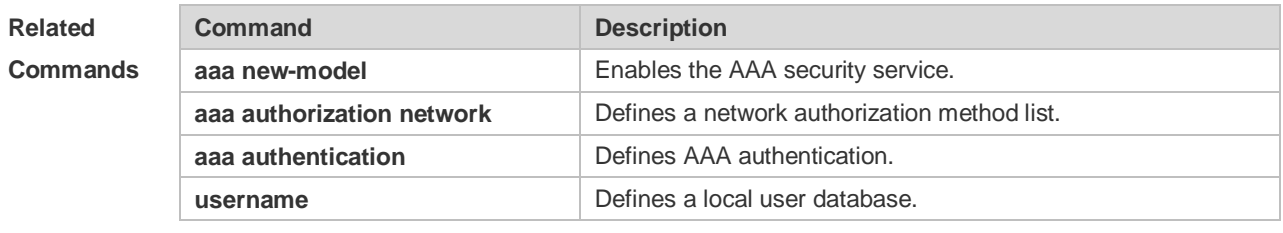

**Platform Description** N/A

# **1.4 aaa accounting update**

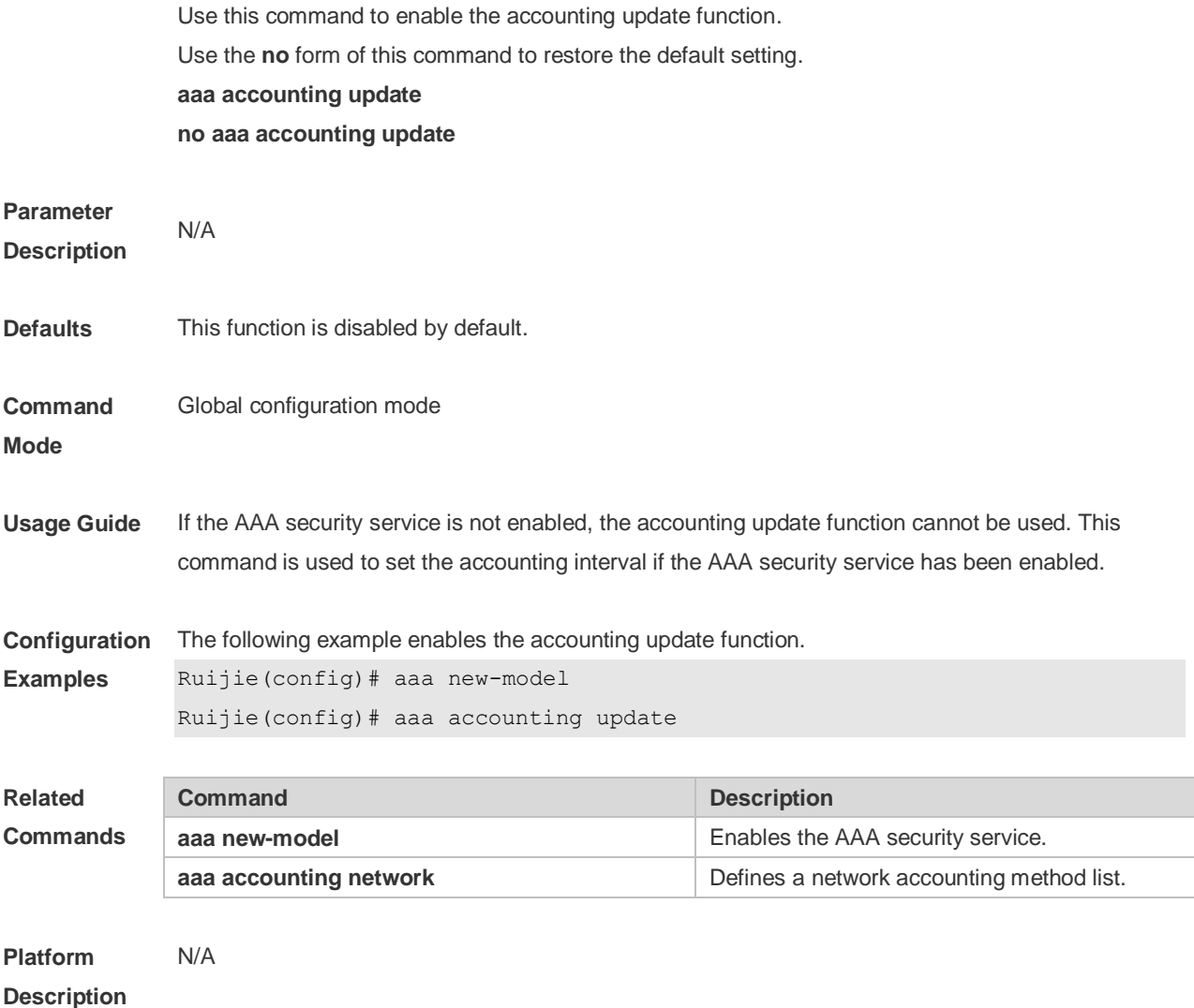

# **1.5 aaa accounting update periodic**

Use this command to set the interval of sending the accounting update message. Use the **no** form of this command to restore the default setting. **aaa accounting update periodic** *interval* **no aaa accounting update periodic**

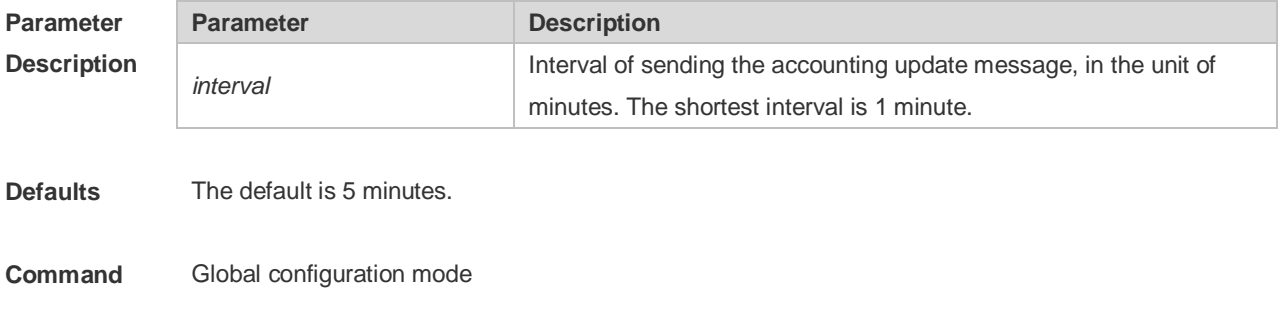

**Mode**

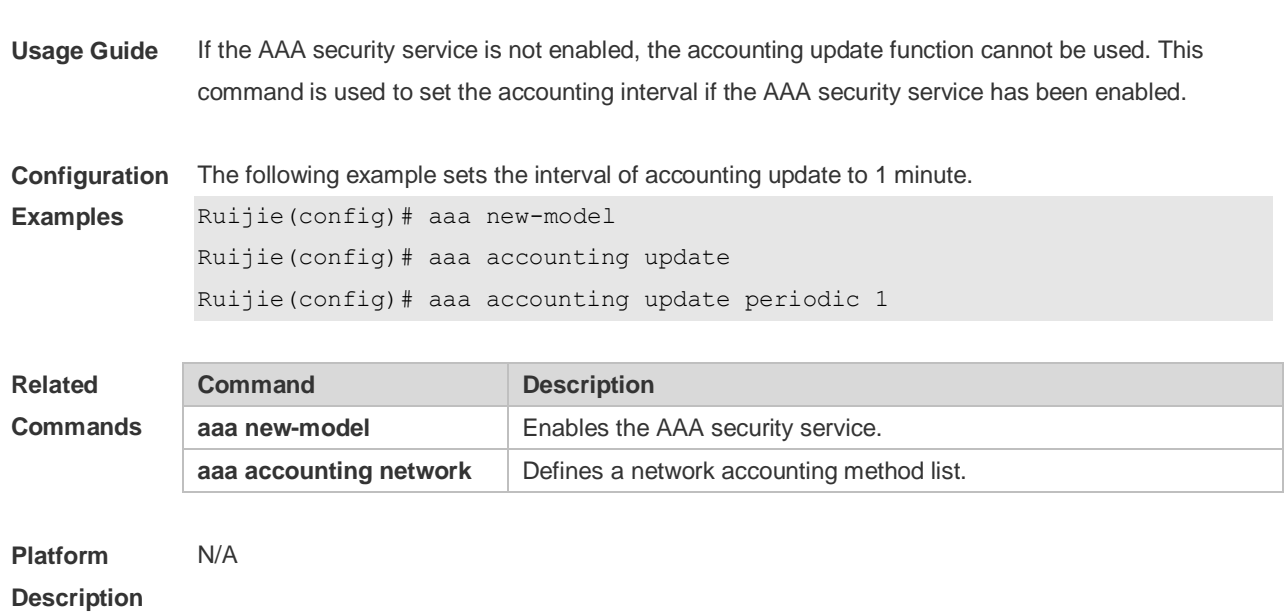

### **1.6 aaa authentication dot1x**

Use this command to enable AAA authentication 802.1x and configure the 802.1x user authentication method list.

Use the **no** form of this command to delete the 802.1x user authentication method list.

**aaa authentication dot1x** { **default** | *list-name* } *method1* [ *method2*...]

**no aaa authentication dot1x** { **default** | *list-name* }

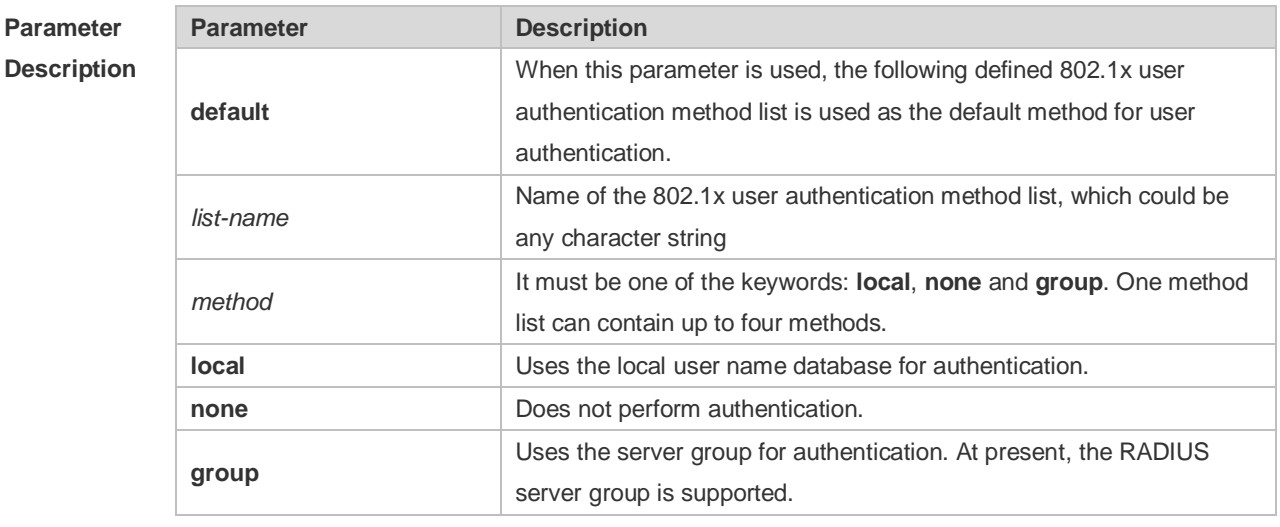

**Defaults** N/A

**Command Mode** Global configuration mode **Usage Guide** If the AAA 802.1x security service is enabled on the device, users must use AAA for 802.1x user authentication negotiation. You must use the **aaa authentication dot1x** command to configure a default or optional method list for 802.1x user authentication. The next method can be used for authentication only when the current method does not work.

**Configuration Examples** The following example defines an AAA authentication method list named **RDS\_D1X**. In the authentication method list, first the RADIUS security server is used for authentication. If the RADIUS security server does not respond, the local user database is used for authentication. Ruijie(config)# aaa authentication dot1x rds\_d1x group radius local

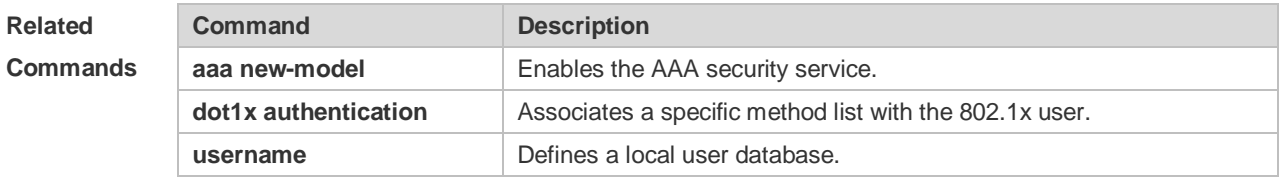

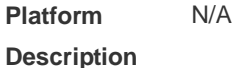

#### **1.7 aaa authentication enable**

Use this command to enable AAA Enable authentication and configure the Enable authentication method list.

Use the **no** form of this command to delete the user authentication method list.

**aaa authentication enable default** *method1* [ *method2*...]

#### **no aaa authentication enable default**

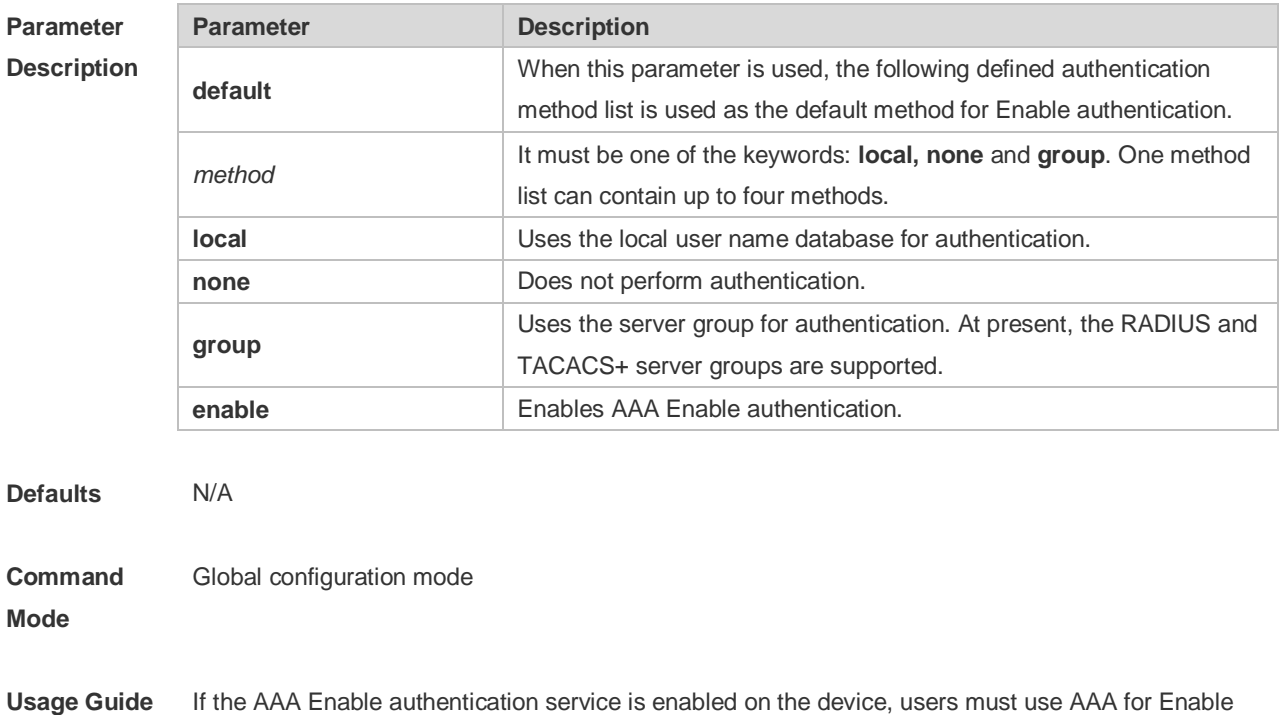

authentication negotiation. You must use the **aaa authentication enable** command to configure a default or optional method list for Enable authentication. The next method can be used for authentication only when the current method does not work. The Enable authentication function automatically takes effect after configuring the Enable authentication method list.

**Configuration Examples** The following example defines an AAA Enable authentication method list. In the authentication method list, first the RADIUS security server is used for authentication. If the RADIUS security server does not respond, the local user database is used for authentication. Ruijie(config)# aaa authentication enable default group radius local

**Related**  C<sub>c</sub>

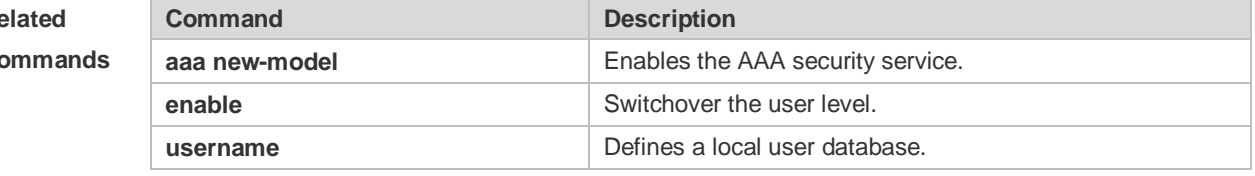

**Platform Description** N/A

#### **1.8 aaa authentication login**

Use this command to enable AAA Login authentication and configure the Login authentication method list.

Use the **no** form of this command to delete the authentication method list. **aaa authentication login** { **default** | *list-name* } *method1* [ *method2*..] **no aaa authentication login** { **default** | *list-name* }

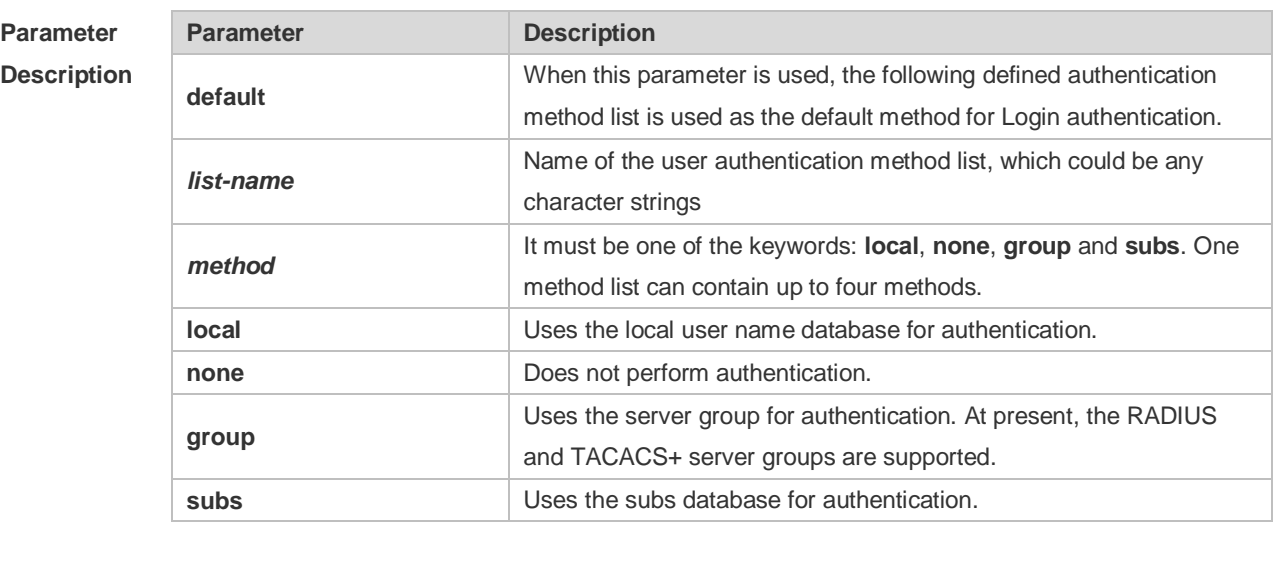

**Defaults** N/A

**Command Global configuration mode** 

#### **Mode**

**Usage Guide** If the AAA Login authentication security service is enabled on the device, users must use AAA for Login authentication negotiation. You must use the **aaa authentication login** command to configure a default or optional method list for Login authentication. The next method can be used for authentication only when the current method does not work. You need to apply the configured Login authentication method to the terminal line which needs Login authentication. Otherwise, the configured Login authentication method is invalid.

**Configuration Examples** The following example defines an AAA Login authentication method list named list-1. In the authentication method list, first the RADIUS security server is used for authentication. If the RADIUS security server does not respond, the local user database is used for authentication. Ruijie(config)# aaa authentication login list-1 group radius local

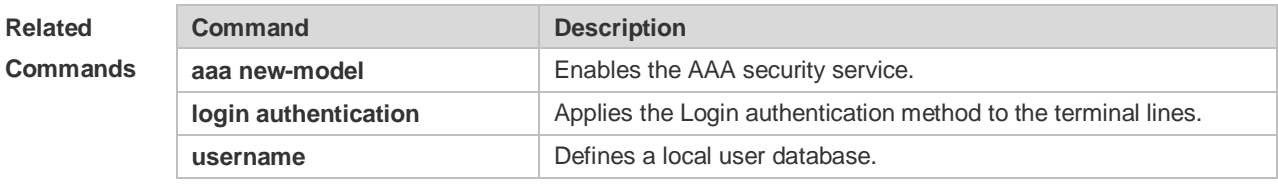

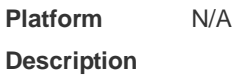

### **1.9 aaa authentication web-auth**

Use this command to enable AAA second-generation Web authentication and configure the second-generation Web authentication method list in global configuration mode. Use the **no** form of this command to delete the authentication method list. **aaa authentication web-auth** { **default** | *list-name* } *method1* [ *method2*...] **no aaa authentication web-auth** { **default** | *list-name* }

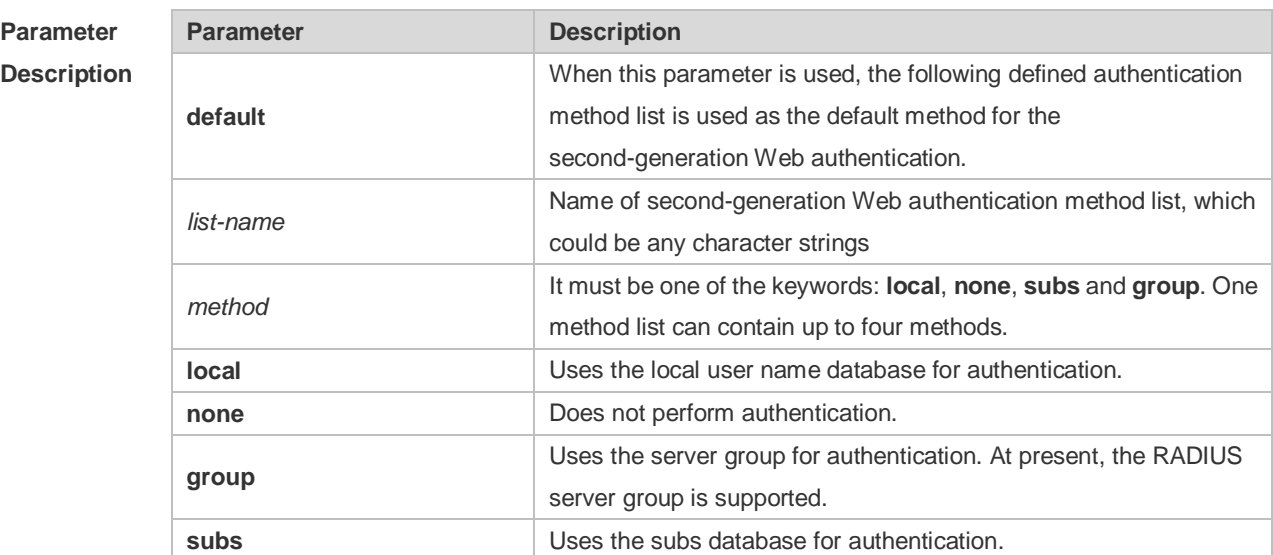

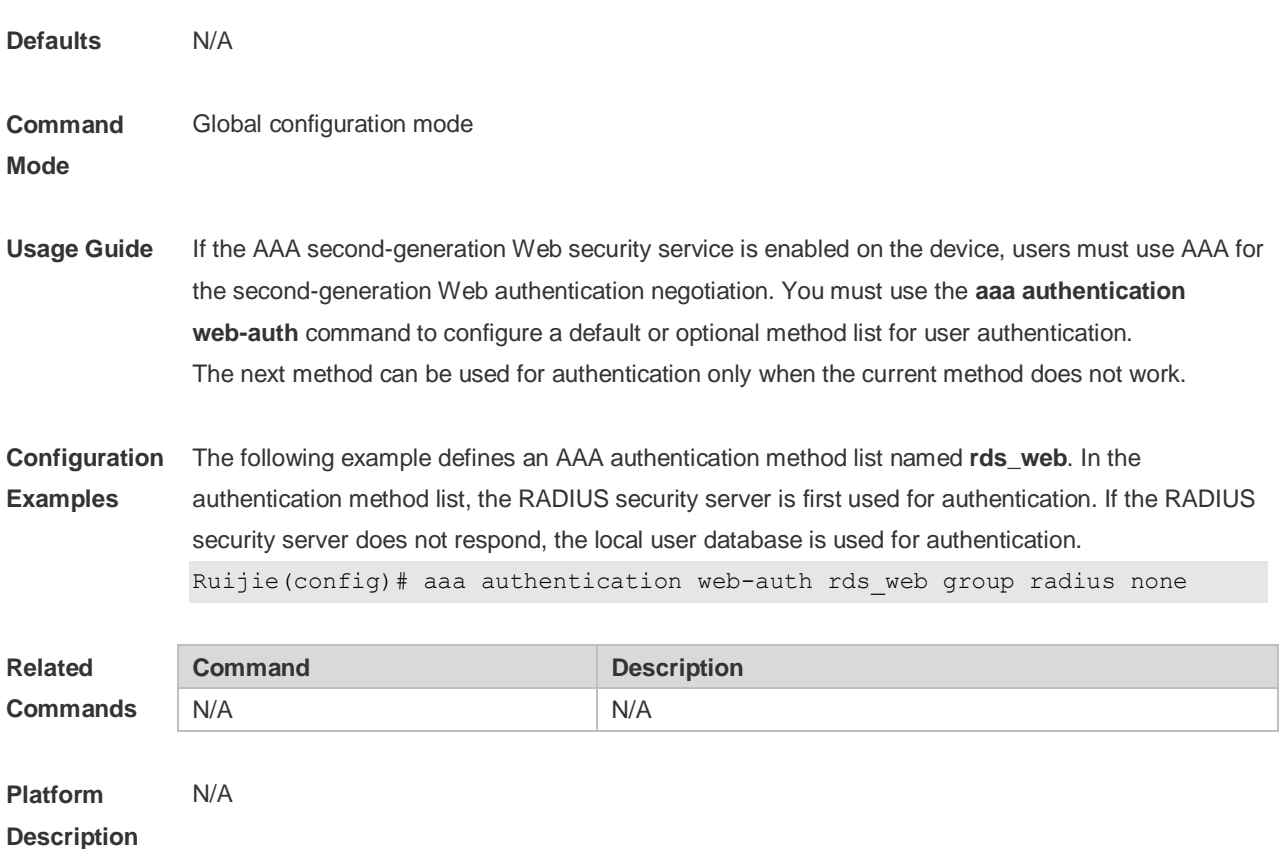

### **1.10 aaa authorization commands**

Use this command to authorize the command executed by the user who has logged in the NAS CLI. Use the **no** form of this command to restore the default setting. **aaa authorization commands** *level* { **default** | *list-name* } *method1* [ *method2.*..] **no aaa authorization commands** *level* { **default** | *list-name* }

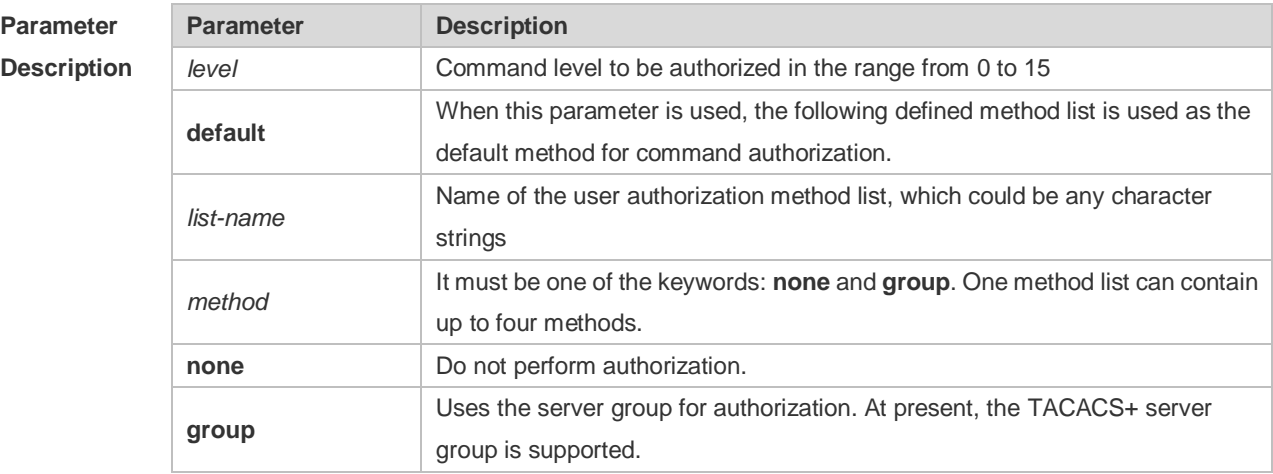

**Defaults** This function is disabled by default.

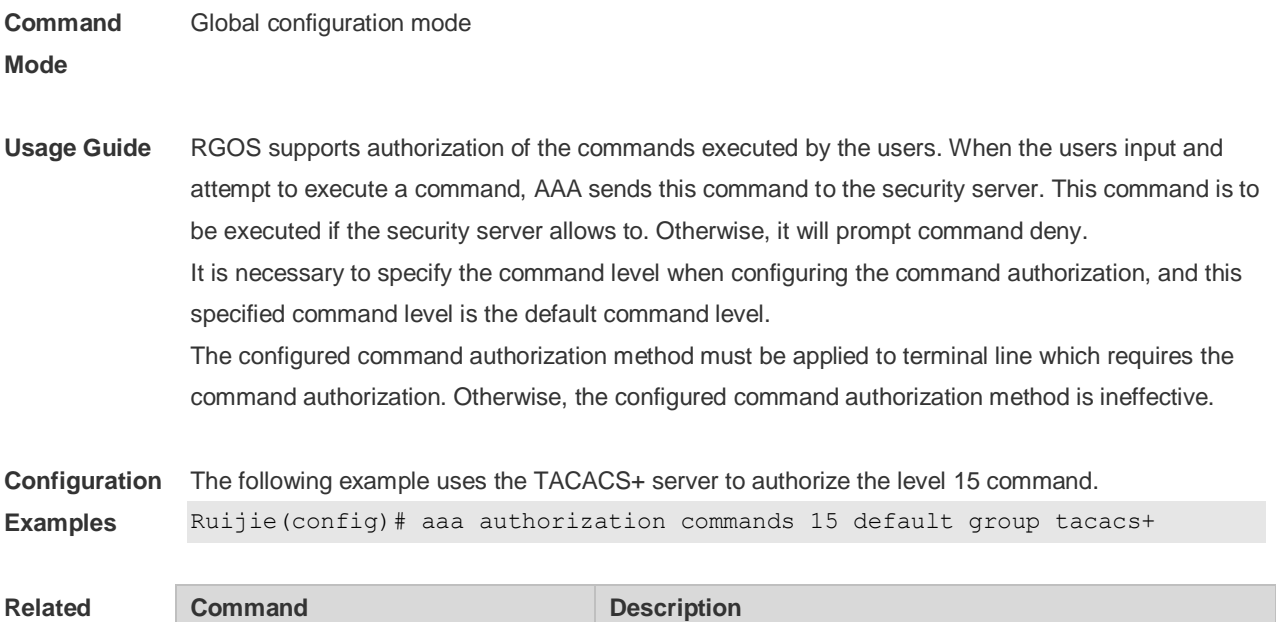

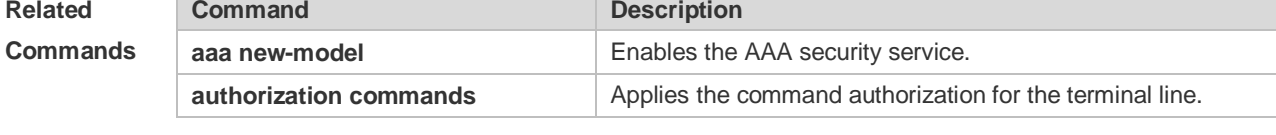

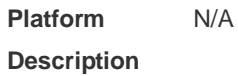

# **1.11 aaa authorization config-commands**

Use this command to authorize the configuration commands (including in the global configuration mode and its sub-mode). Use the **no** form of this command to restore the default setting. **aaa authorization config-commands no aaa authorization config-commands**

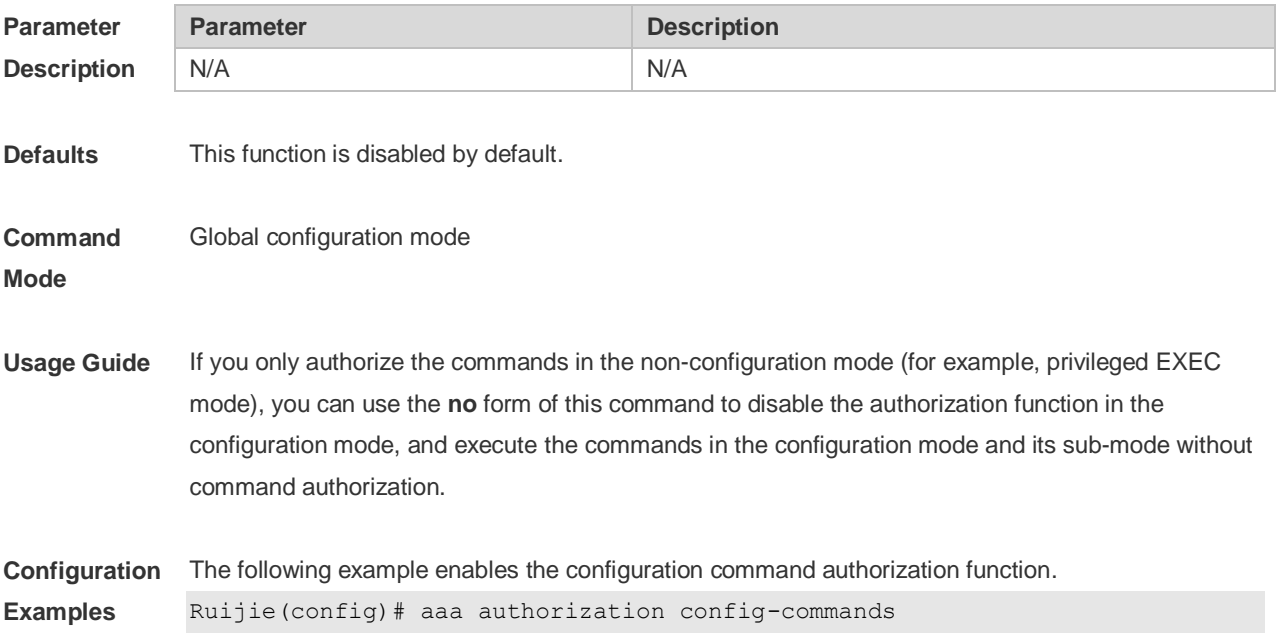

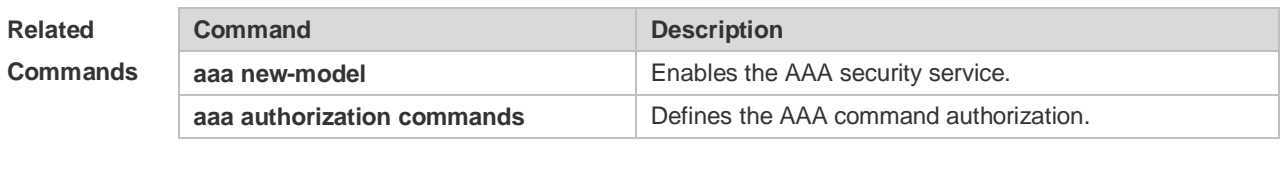

#### **1.12 aaa authorization console**

Use this command to authorize the commands of the users who have logged in the console. Use the **no** form of this command to restore the default setting. **aaa authorization console no aaa authorization console**

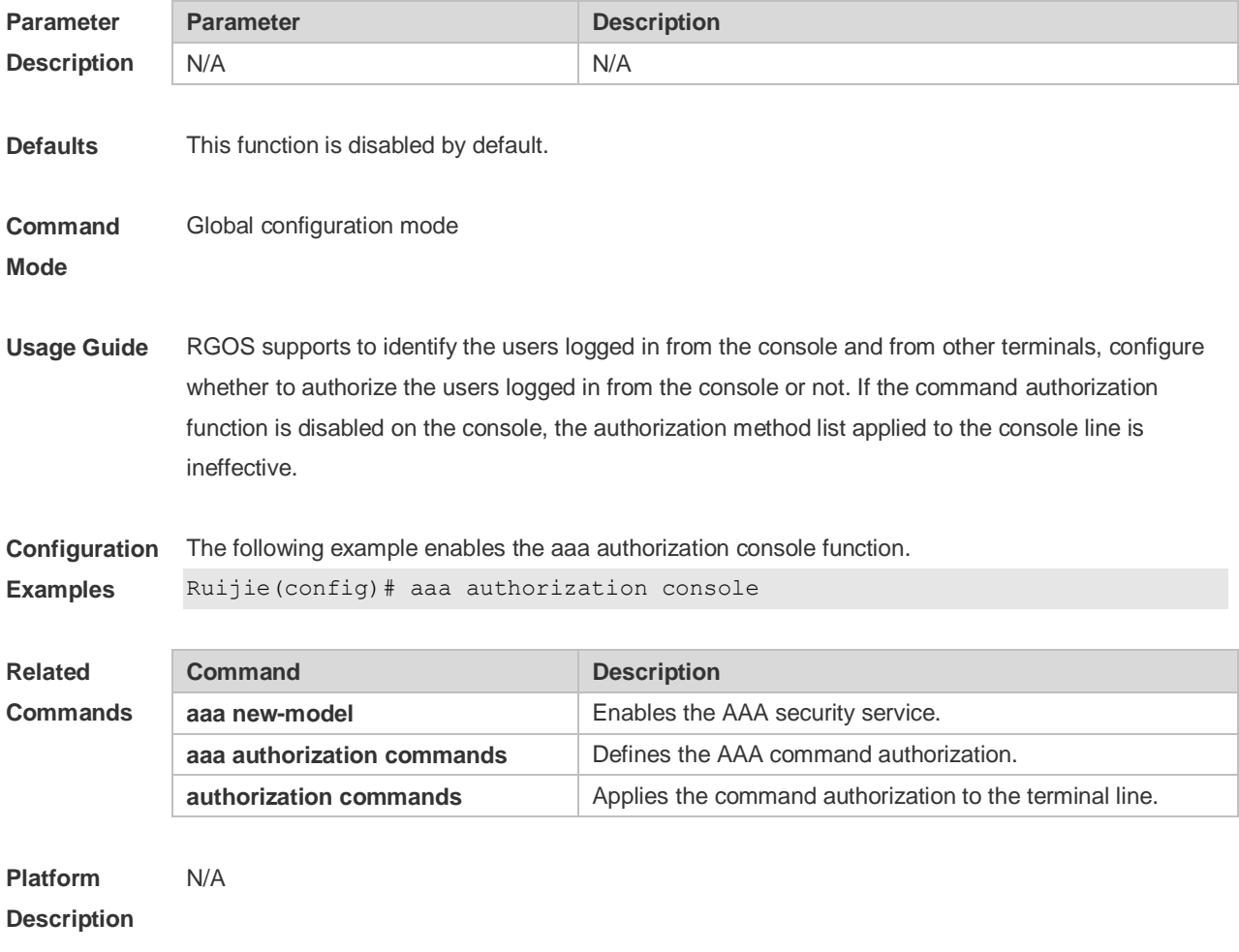

# **1.13 aaa authorization exec**

Use this command to authorize the users logged in the NAS CLI and assign the authority level. Use the **no** form of this command to restore the default setting.

**aaa authorization exec** { **default** | *list-name* } *method1* [ *method2*...] **no aaa authorization exec** { **default** | *list-name* }

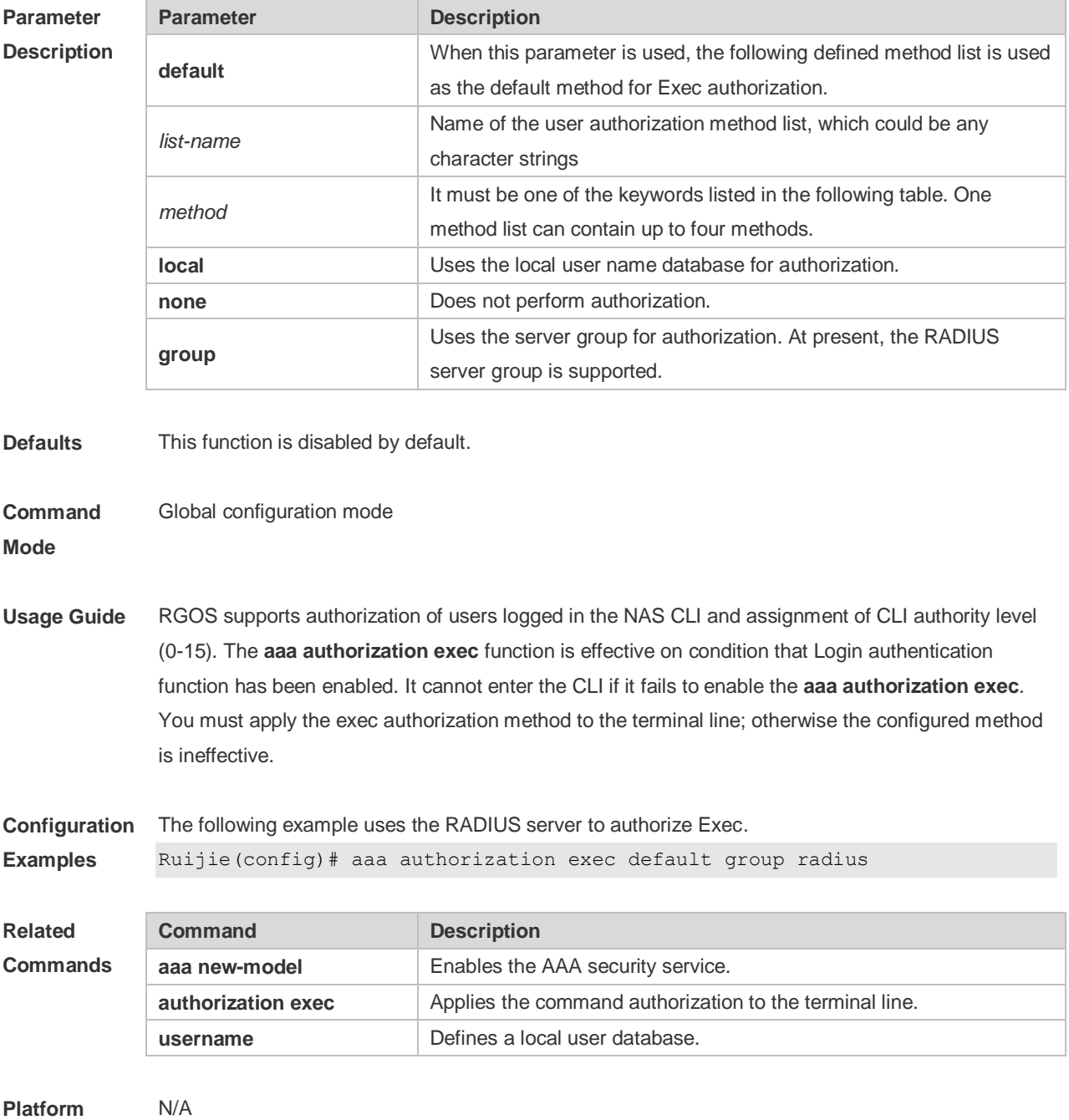

**Description**

# **1.14 aaa authorization network**

Use this command to authorize the service requests (including such protocols as PPP and SLIP) from the users that access the network. Use the **no** form of this command to restore the default setting. **aaa authorization network** { **default** | *list-name* } *method1* [ *method2*...]

#### **no aaa authorization network** { **default** | *list-name* }

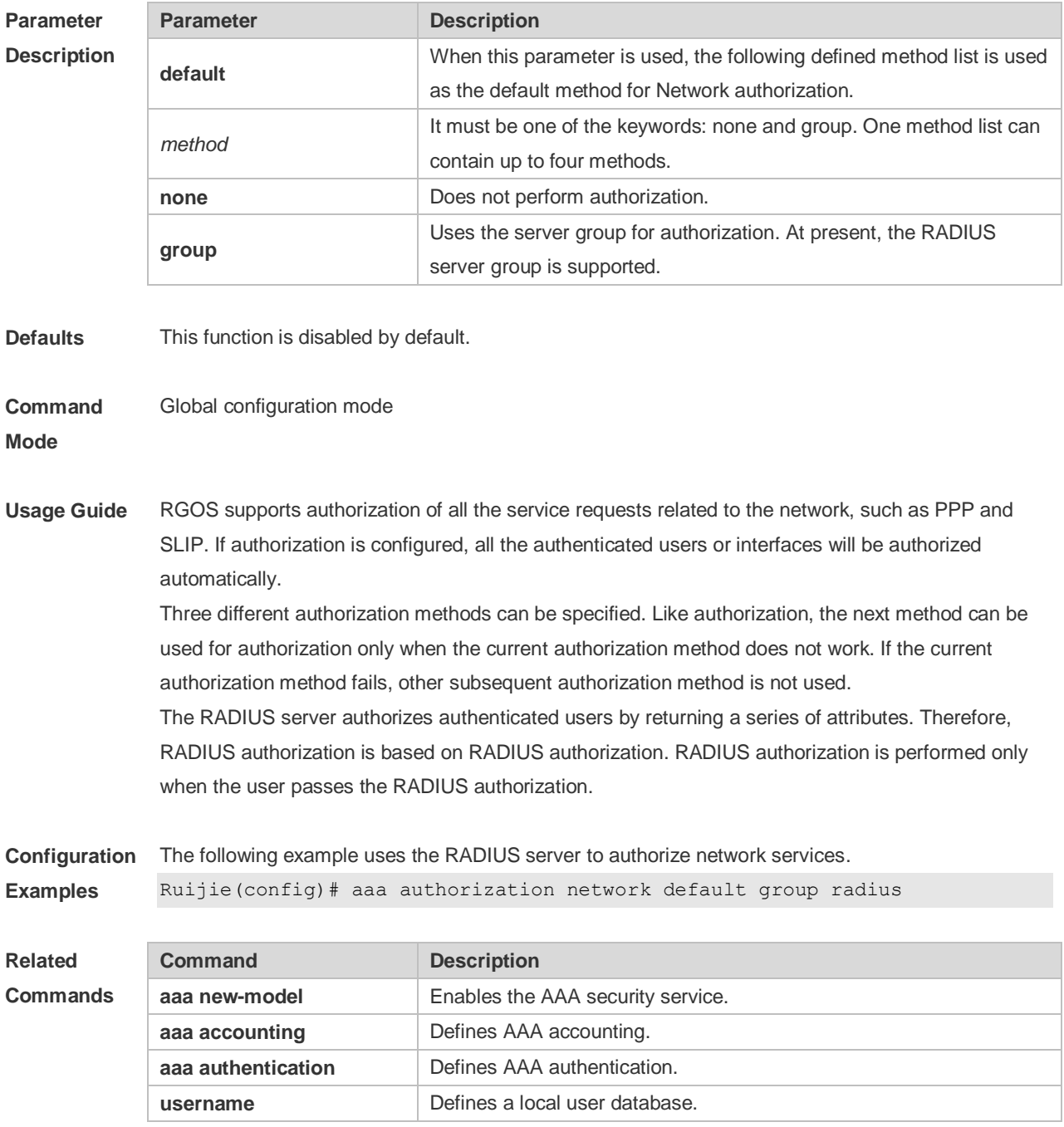

**Platform Description** N/A

# **1.15 aaa domain**

Use this command to configure the domain attributes. Use the **no** form of this command to restore the default setting. **aaa domain** { **default** | *domain-name* }

#### **no aaa domain** { **default |** *domain-name* }

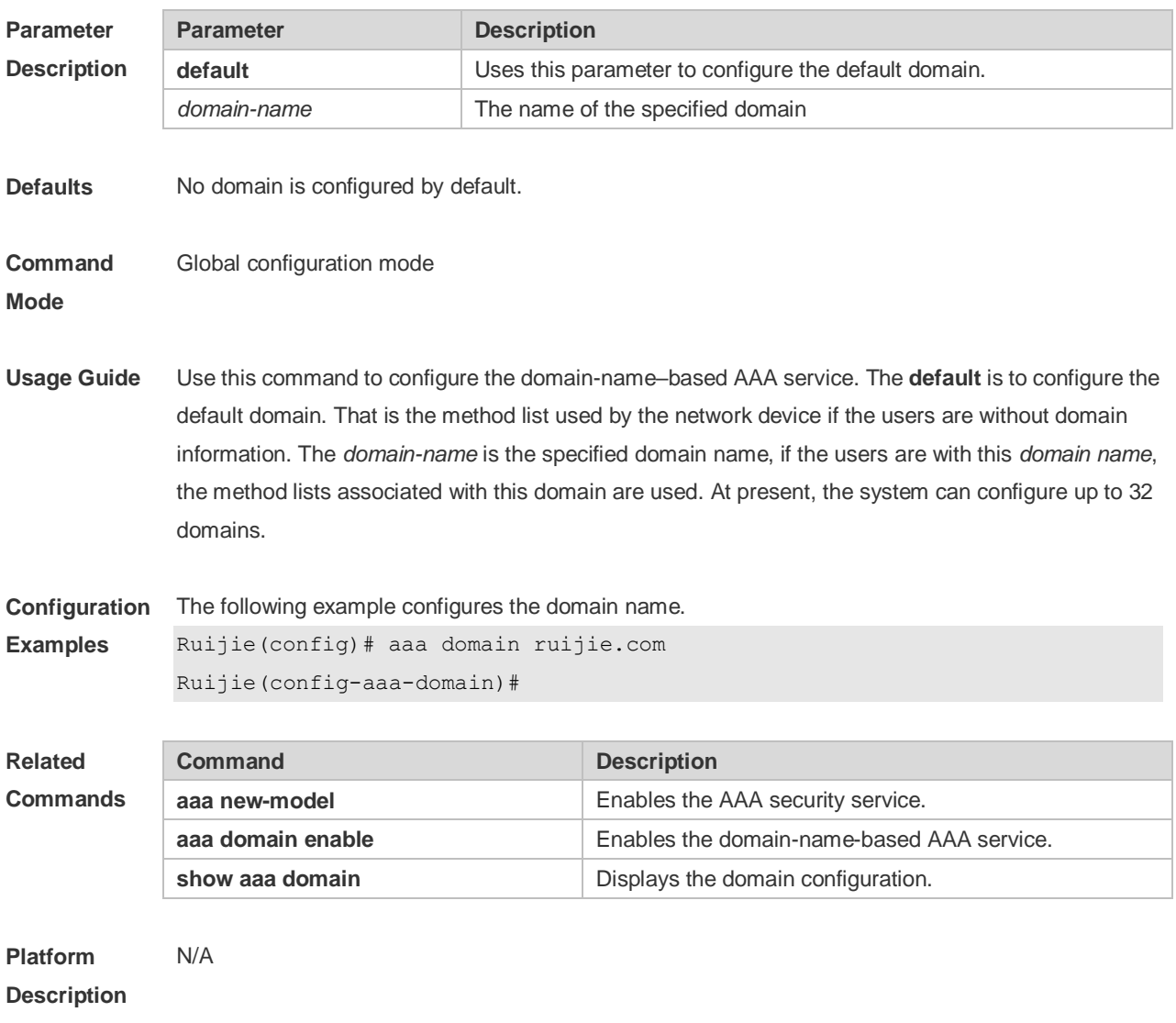

# **1.16 aaa domain enable**

Use this command to enable domain-name-based AAA service. Use the **no** form of this command to restore the default setting. **aaa domain enable no aaa domain enable**

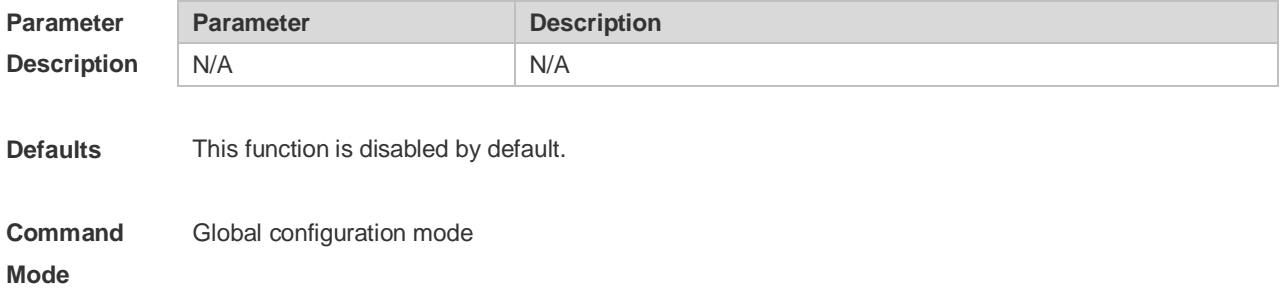

**Usage Guide** To perform the domain-name-based AAA service configuration, enable this service.

**Configuration Examples** The following example enables the domain-name-based AAA service. Ruijie(config)# aaa domain enable

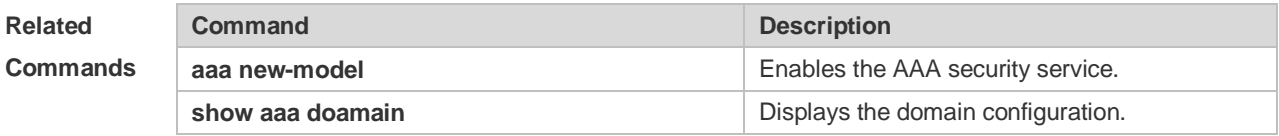

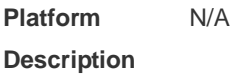

### **1.17 aaa local authentication attempts**

Use this command to set login attempt times. **aaa local authentication attempts** *max-attempts*

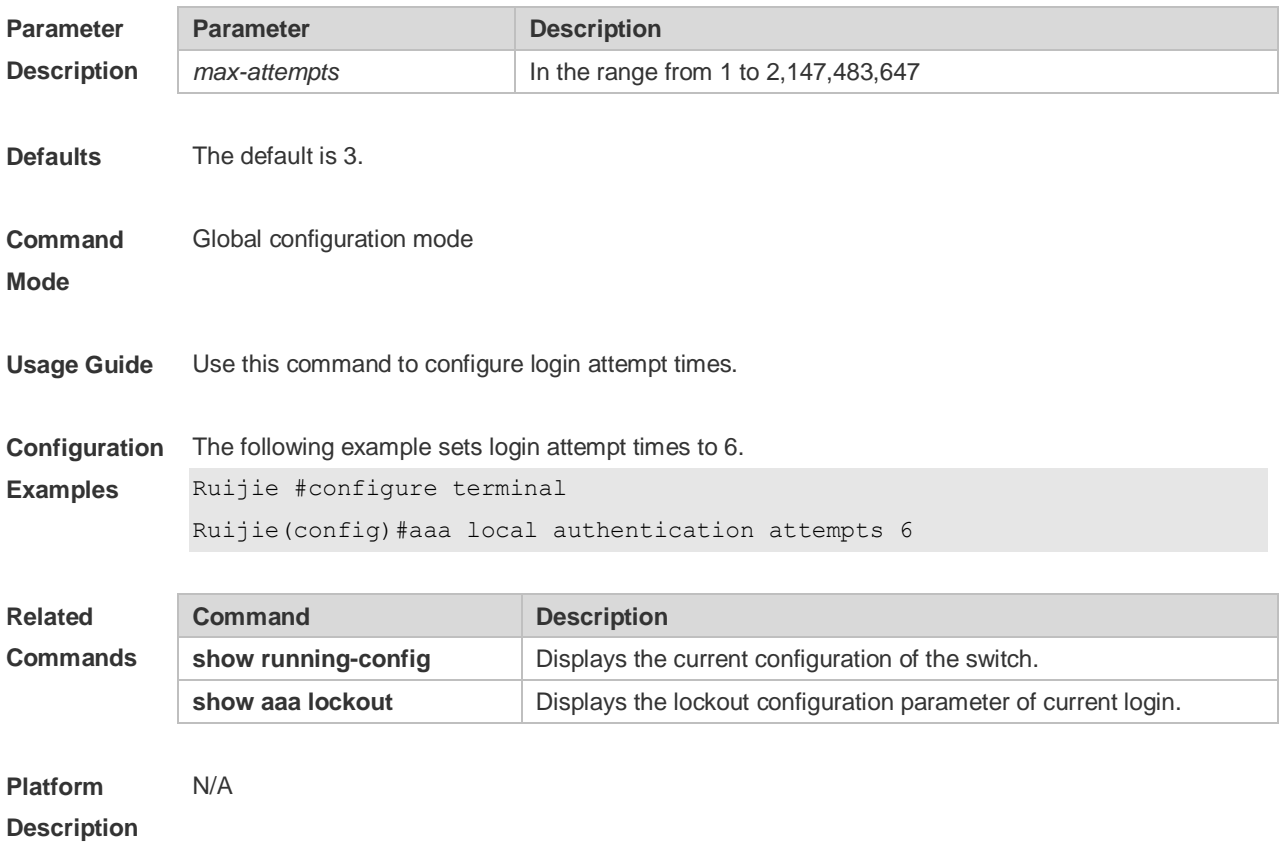

#### **1.18 aaa local authentication lockout-time**

Use this command to configure the lockout-time period when the login user has attempted for more than the limited times.

#### **aaa local authentication lockout-time** *lockout-time*

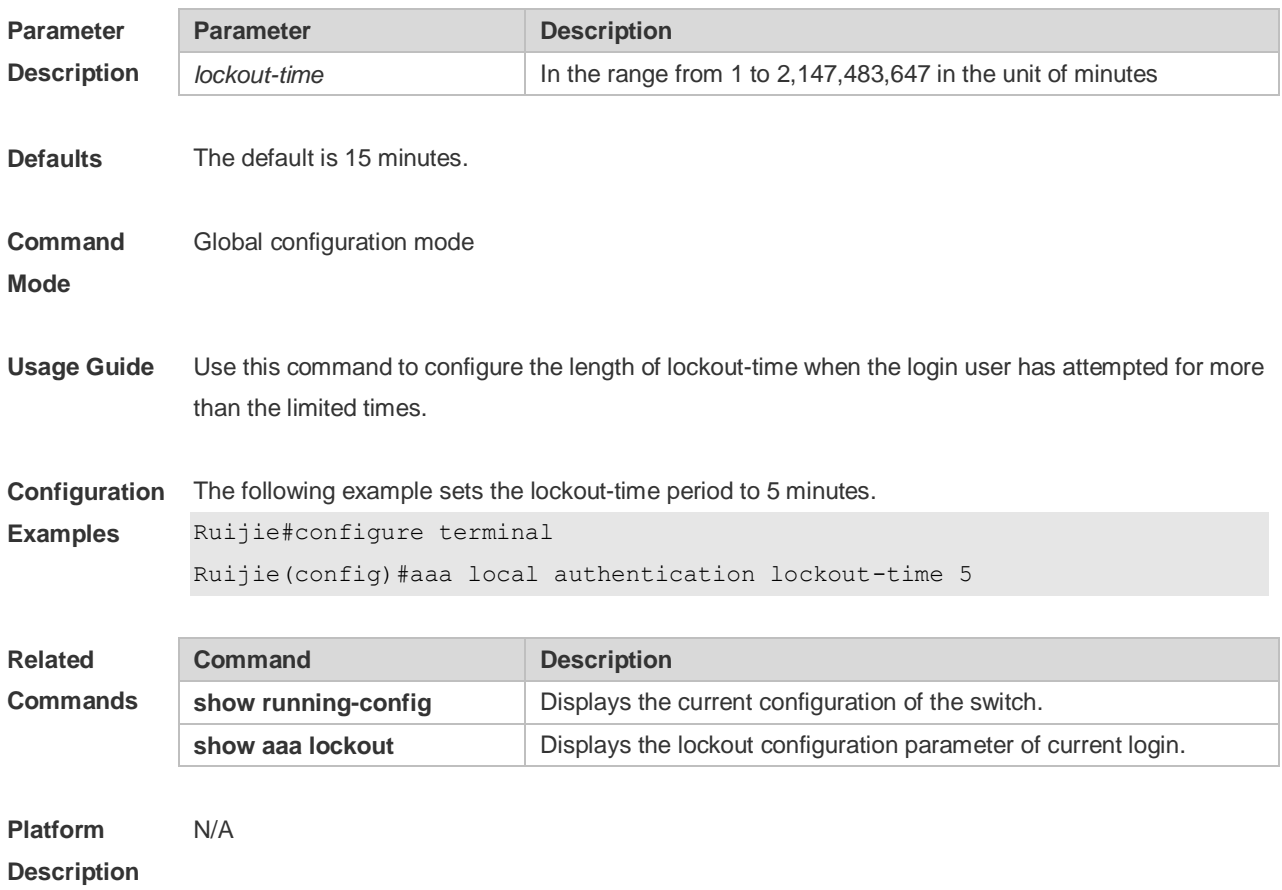

### **1.19 aaa log enable**

Use this command to enable the system to print the syslog informing AAA authentication success. Use the **no** form of this command to restore the default setting. **aaa log enable no aaa log enable**

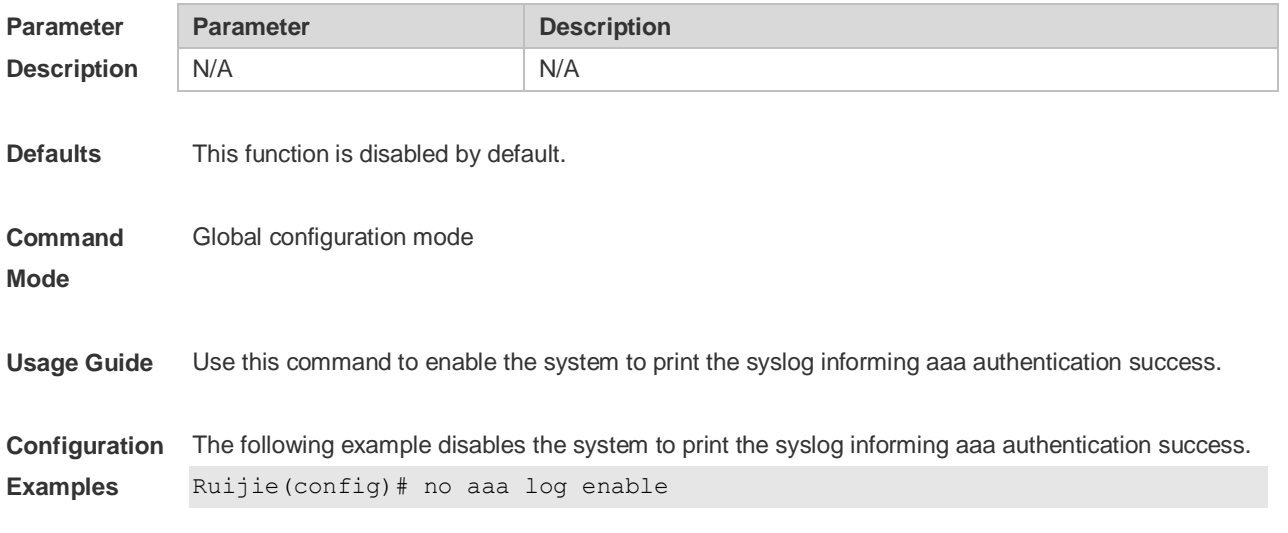

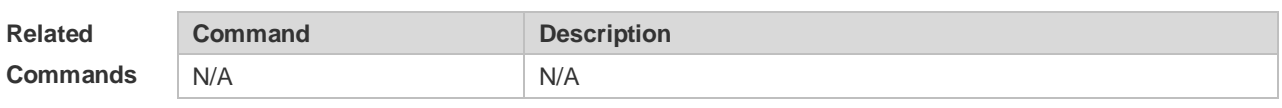

### **1.20 aaa log rate-limit**

Use this command to set the rate of printing the syslog informing AAA authentication success. Use the **no** form of this command to restore the default printing rate. **aaa log rate-limit** *num* **no aaa log rate-limit**

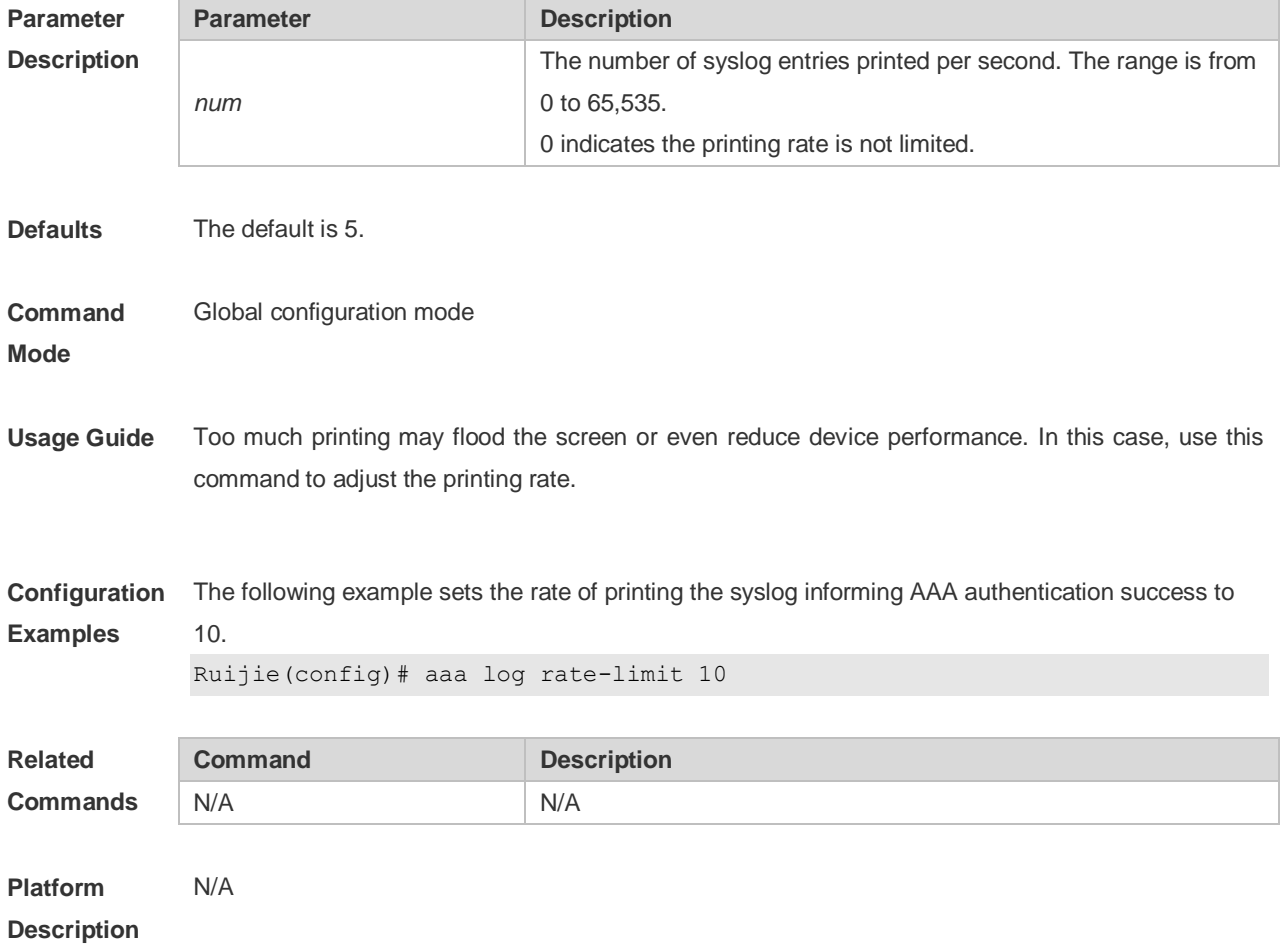

#### **1.21 aaa new-model**

Use this command to enable the RGOS AAA security service. Use the **no** form of this command to restore the default setting. **aaa new-model no aaa new-model**

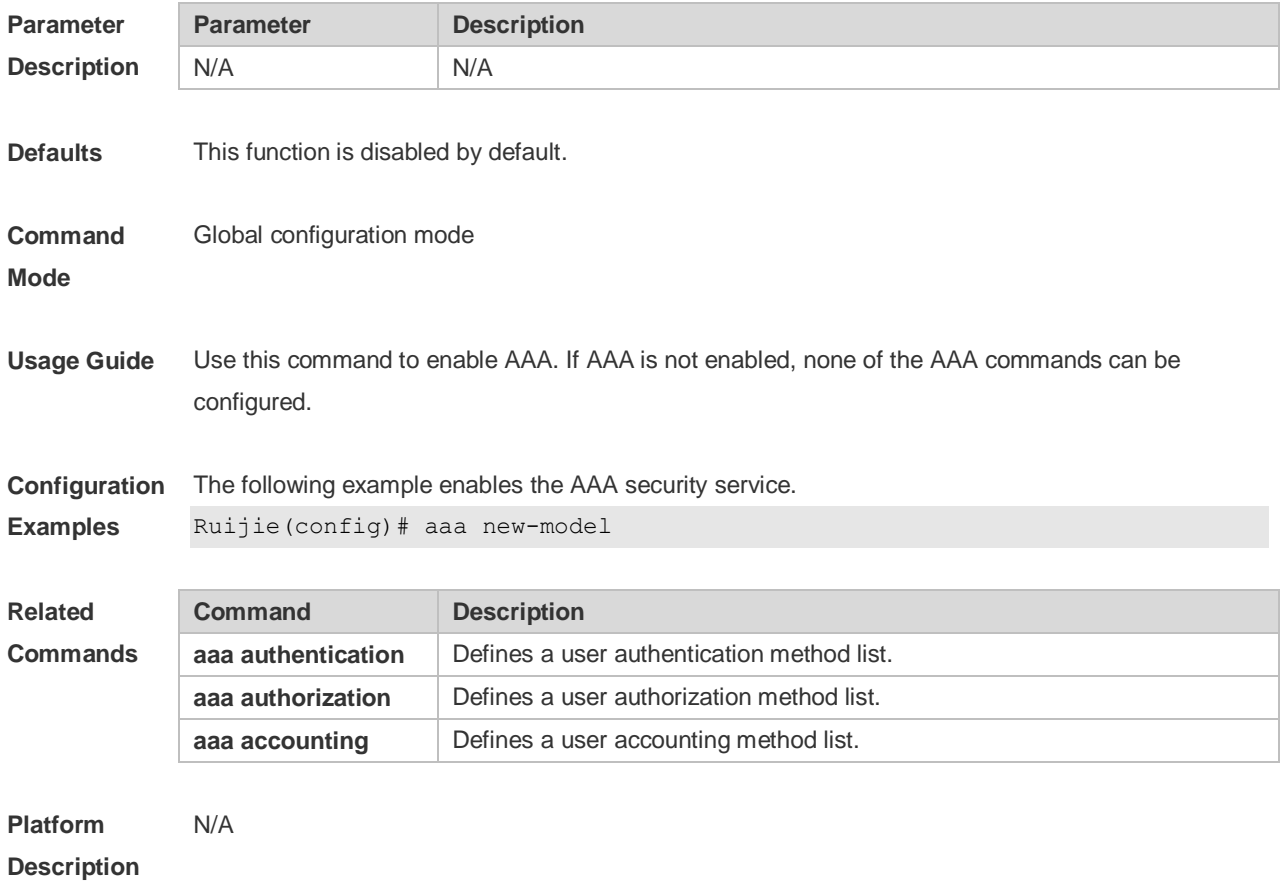

#### **1.22 access-limit**

Use this command to configure the number of users limit for the domain, which is only valid for the IEEE802.1 users. Use the **no** form of this command to restore the default setting. **access-limit** *num* **no access-limit**

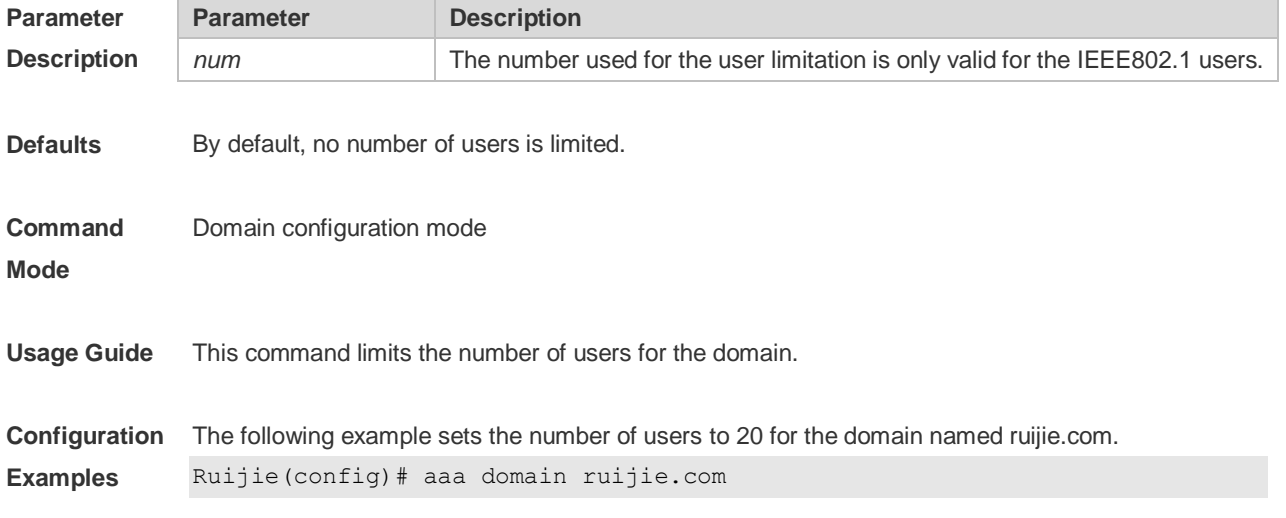

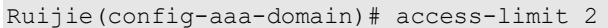

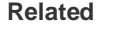

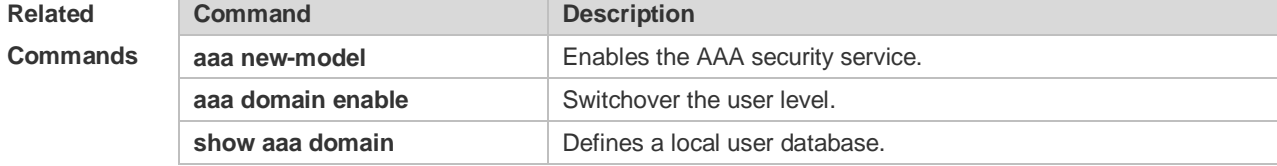

# **1.23 accounting network**

Use this command to configure the Network accounting list. Use the **no** form of this command to restore the default setting. **accounting network** { **default** | *list-name* } **no accounting network**

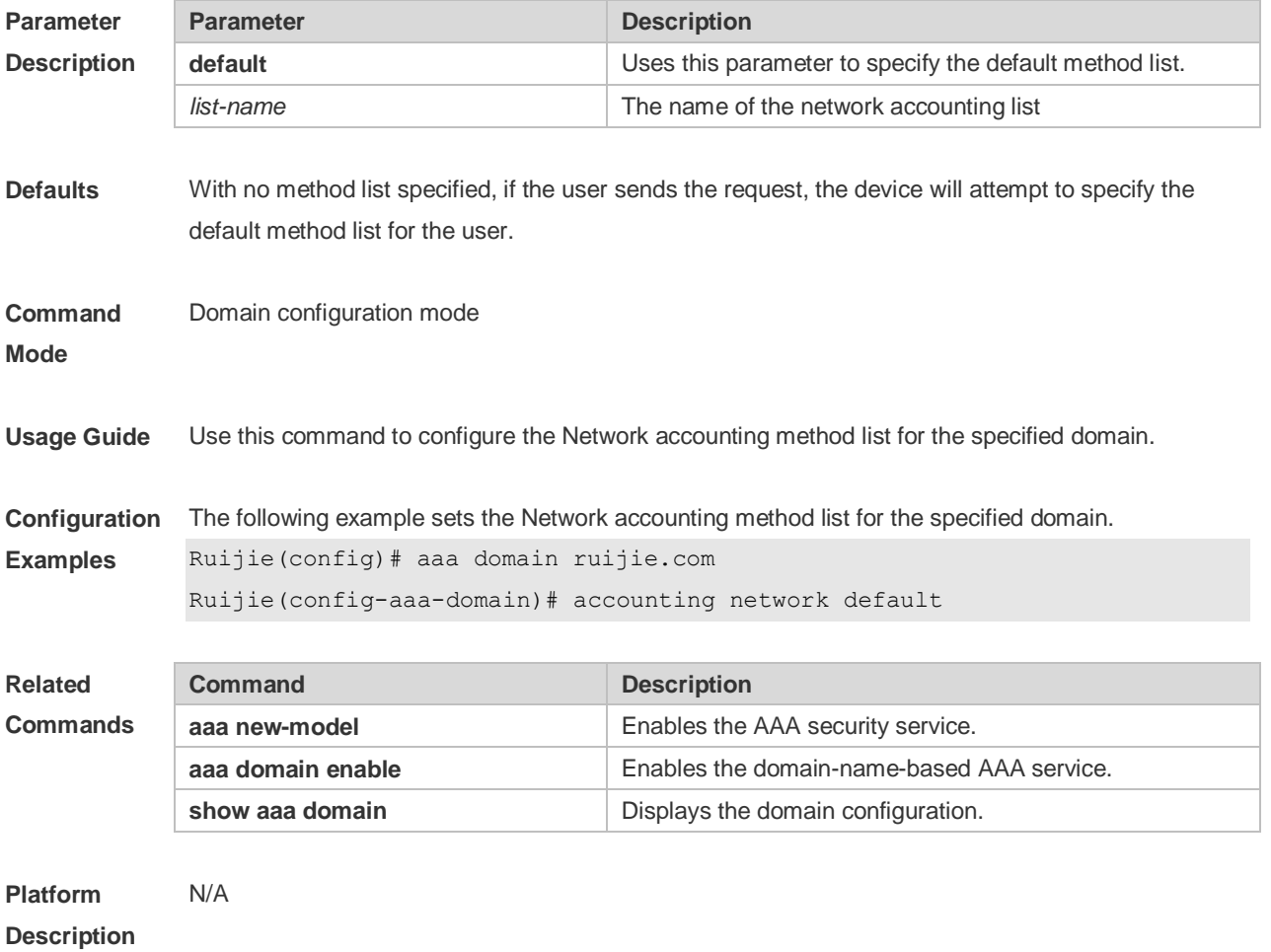

# **1.24 authentication dot1x**

Use this command to configure the IEEE802.1x authentication list. Use the **no** form of this command to restore the default setting. **authentication dot1x** { **default** | *list-name* } **no authentication dot1x**

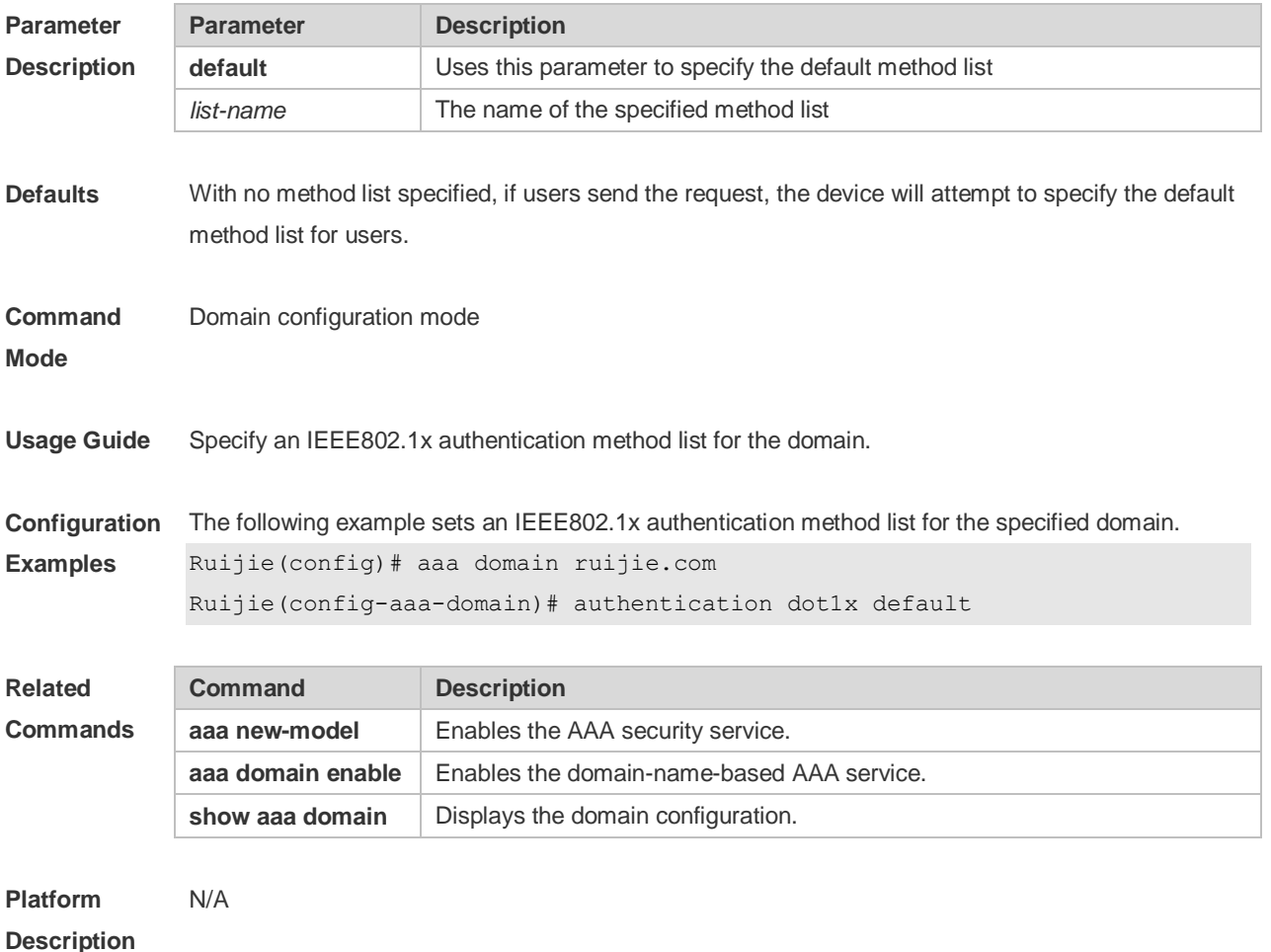

#### **1.25 authorization network**

Use this command to configure the Network authorization list. Use the **no** form of this command to restore the default setting. **authorization network** { **default** | *list-name* } **no authorization network**

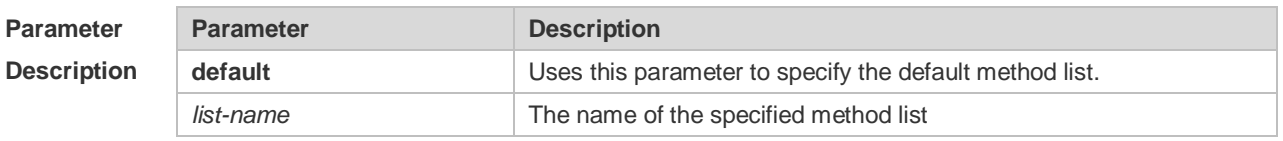

**Defaults** With no method list specified, if users send the request, the device will attempt to specify the default

method list for users. **Command Mode** Domain configuration mode **Usage Guide** Specify an authorization method list for the domain. **Configuration Examples** The following example sets an authorization method list for the specified domain. Ruijie(config)# aaa domain ruijie.com Ruijie(config-aaa-domain)# authorization network default **Related Commands Command Description aaa new-model** Enables the AAA security service. **aaa domain enable** Enables the domain-name-based AAA service. **show aaa domain** Displays the domain configuration. **Platform**  N/A

#### **Description**

#### **1.26 clear aaa local user lockout**

Use this command to clear the lockout user list. **clear aaa local user lockout** { **all | user-name** *word* }

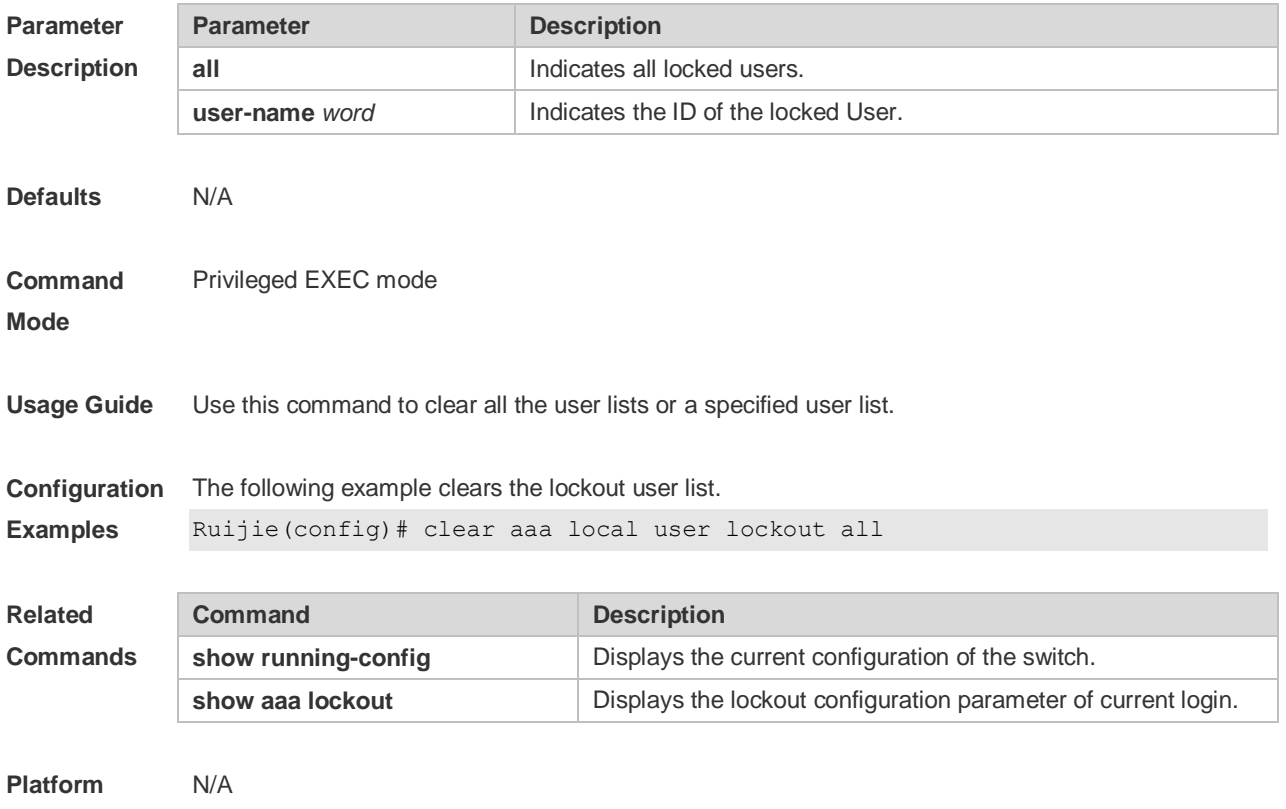

#### **Description**

# **1.27 show aaa accounting update**

Use this command to display the accounting update information. **show aaa accounting update**

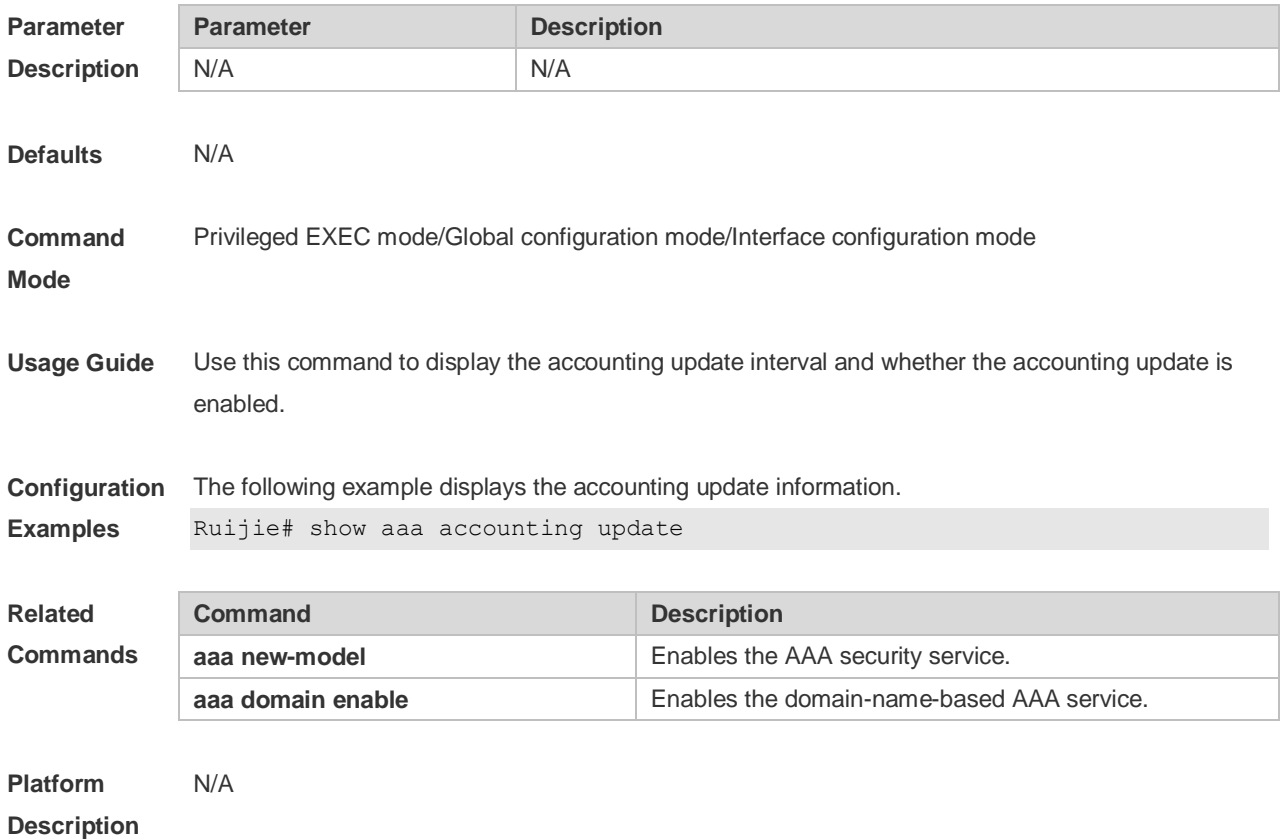

## **1.28 show aaa domain**

Use this command to display all current domain information. **show aaa domain** [ **default** | *domain-name* ]

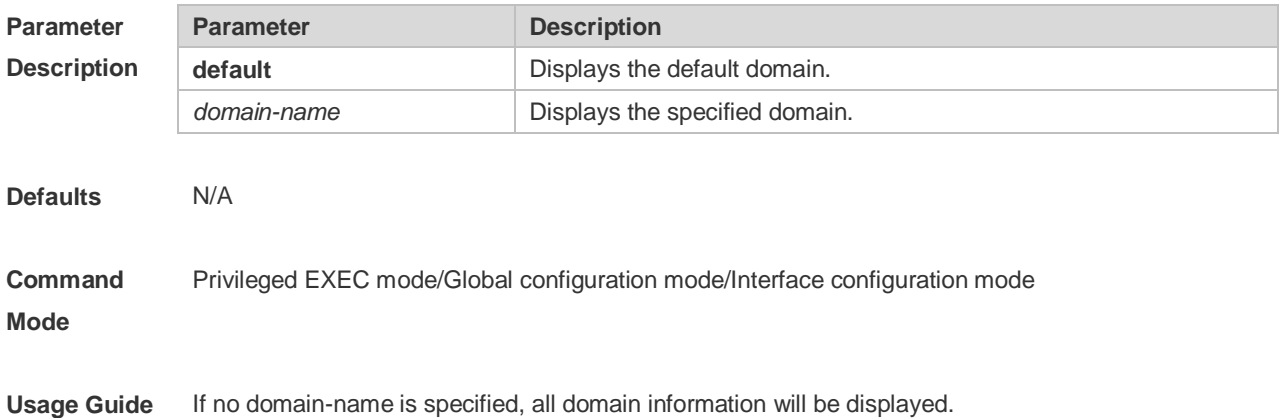

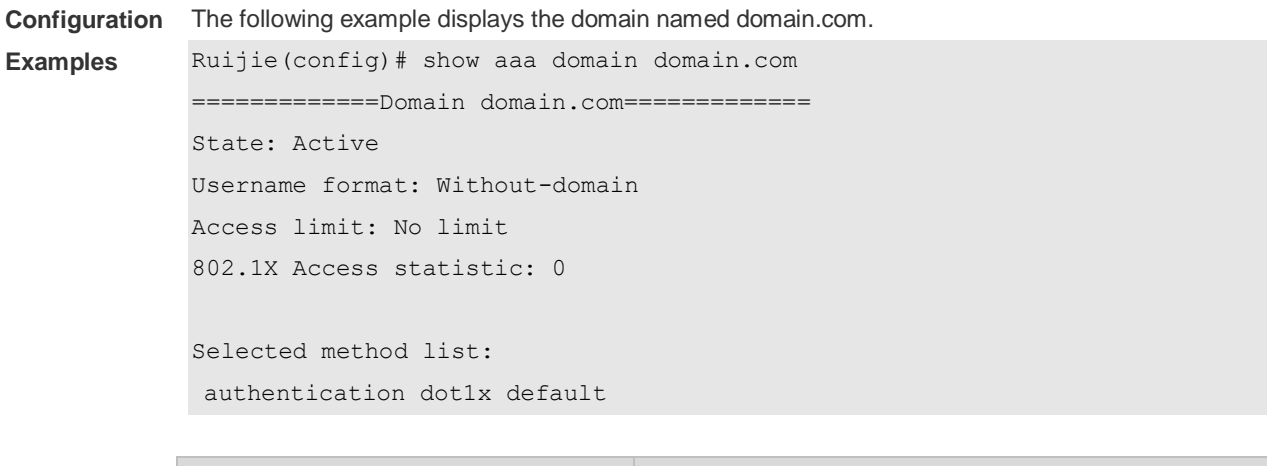

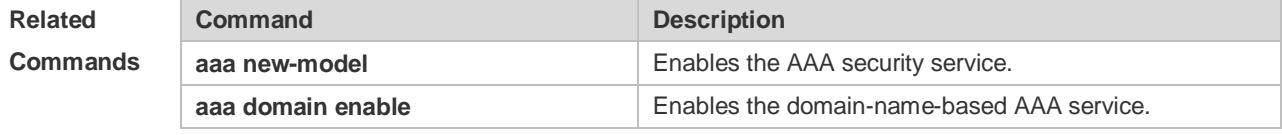

# **1.29 show aaa group**

Use this command to display all the server groups configured for AAA. **show aaa group**

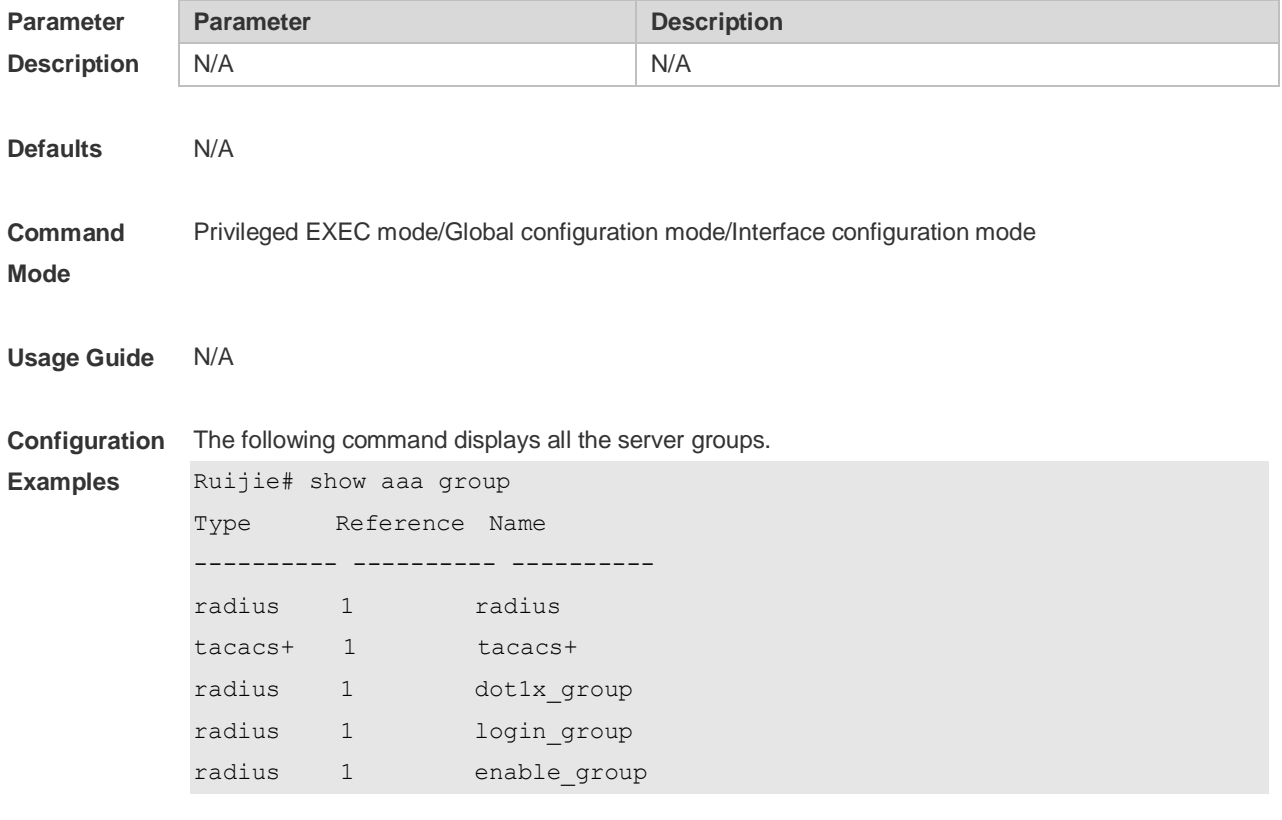

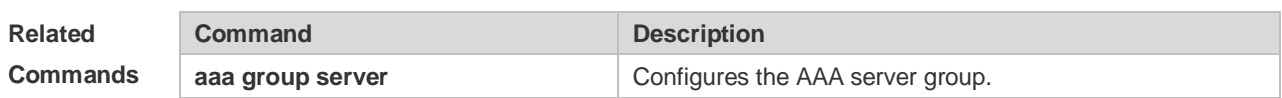

**Platform**  N/A

**Description**

#### **1.30 show aaa lockout**

Use this command to display the lockout configuration. **show aaa lockout**

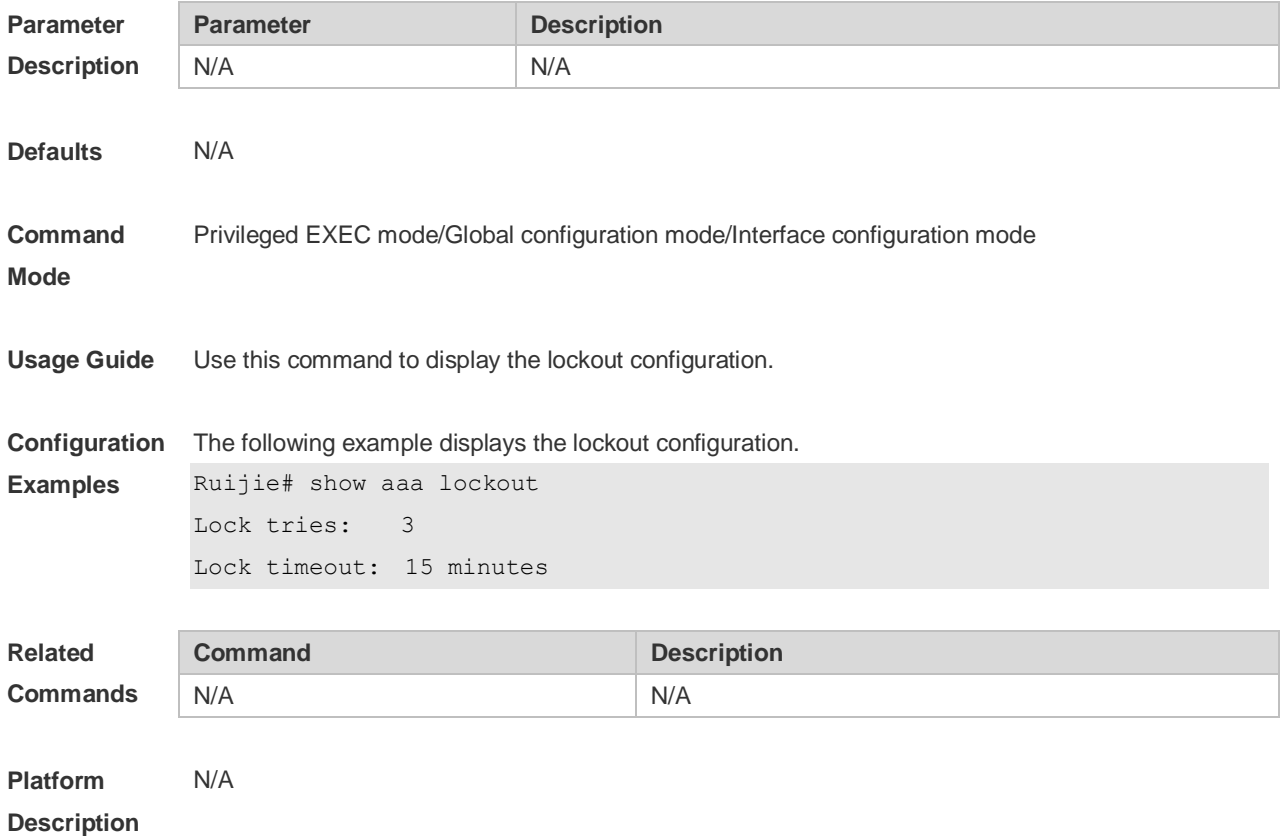

#### **1.31 show aaa method-list**

Use this command to display all AAA method lists. **show aaa method-list**

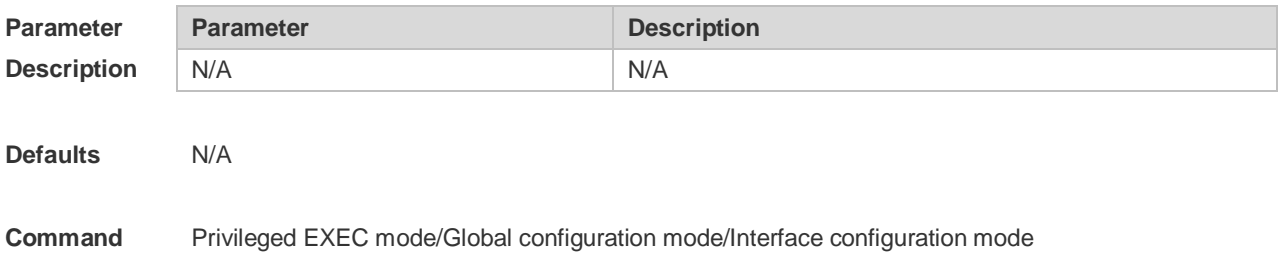

#### **Mode**

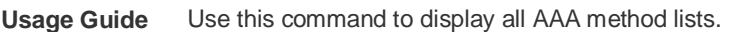

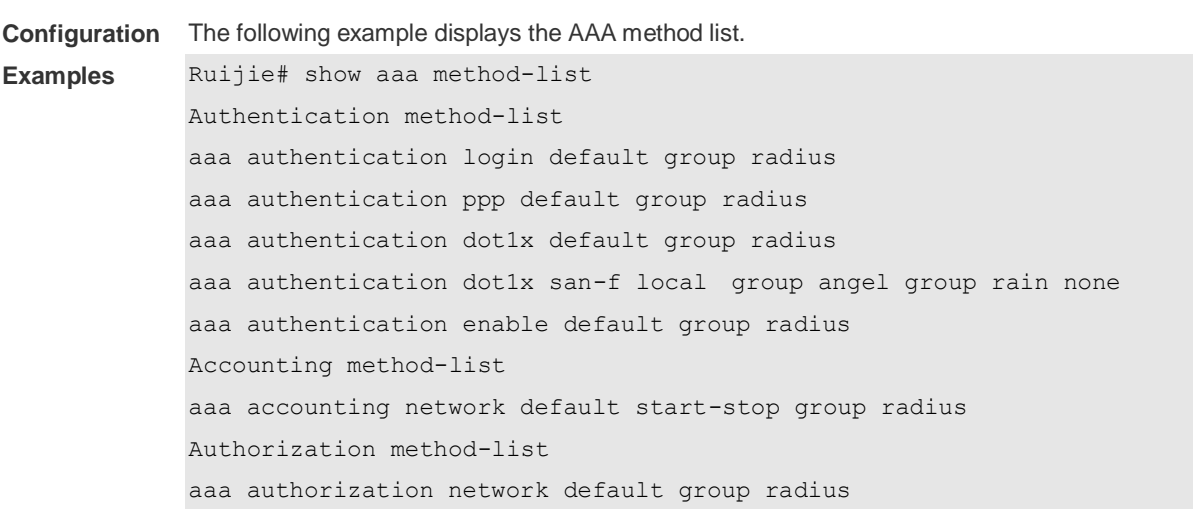

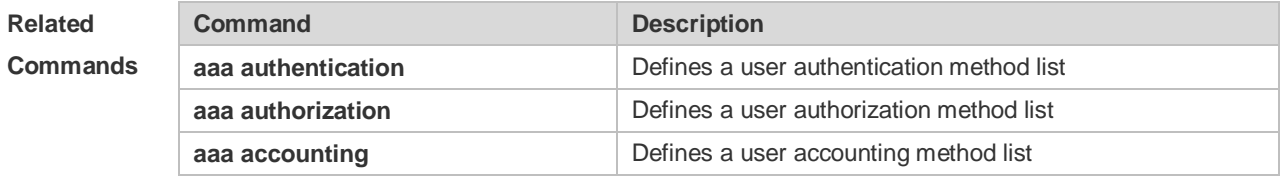

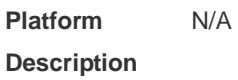

### **1.32 show aaa user**

Use this command to display AAA user information. **show aaa user { all | lockout | by-id** *session-id* **| by-name** *user-name* **}**

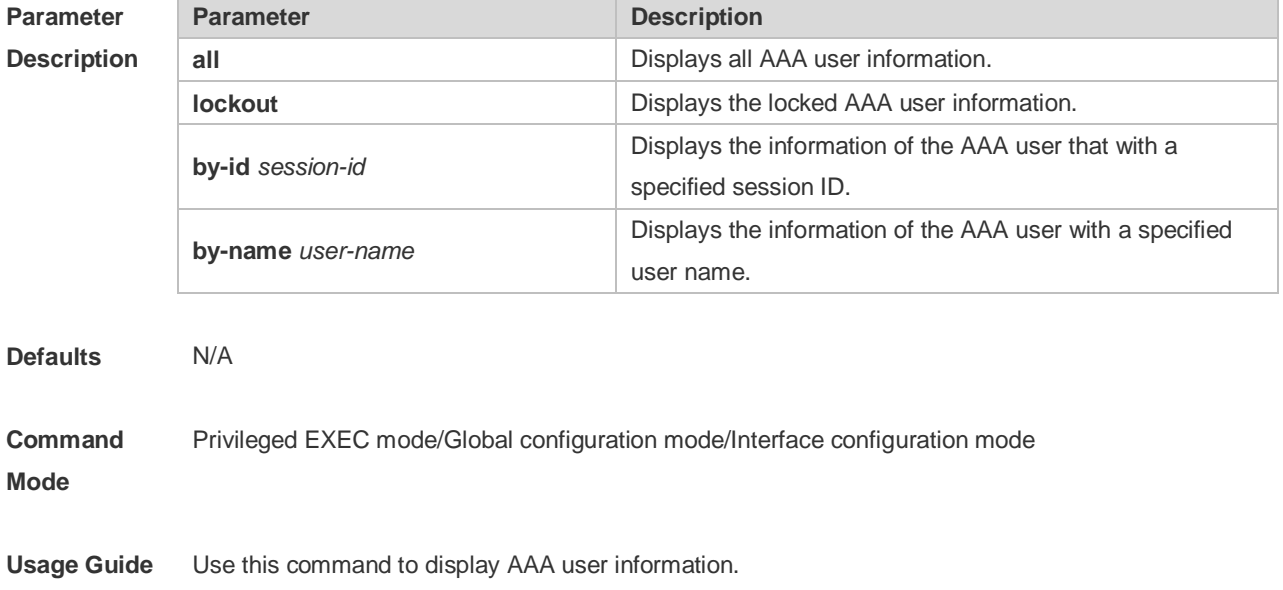

**Configuration**  The following example displays AAA user information.

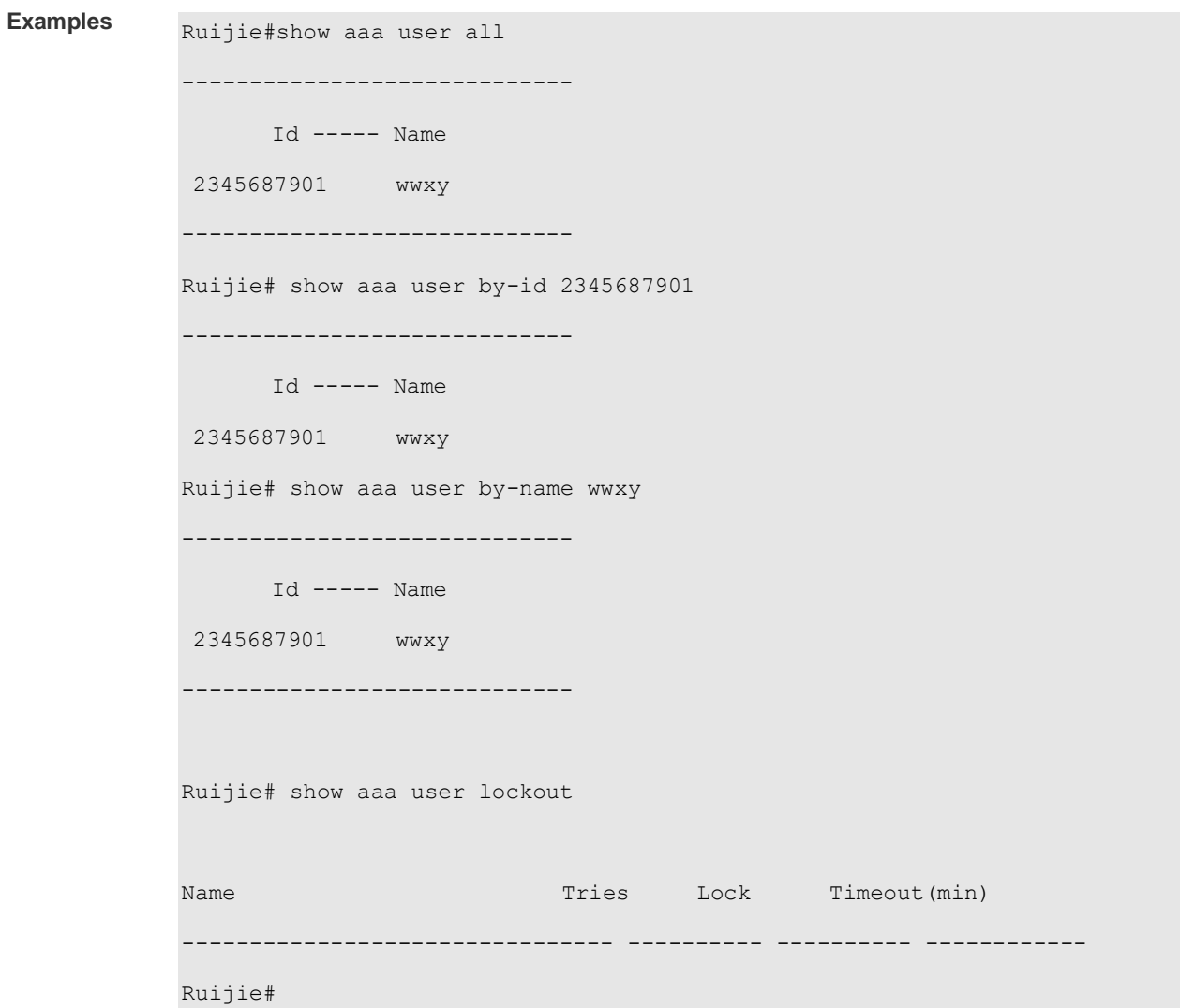

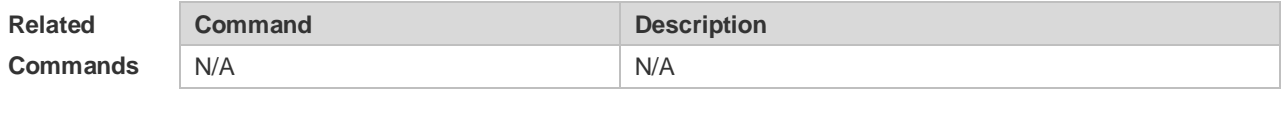

**Platform Description** N/A

#### **1.33 state**

Use this command to set whether the configured domain is valid. Use the **no** form of this command to restore the default setting. **state** { **block | active** } **no state**

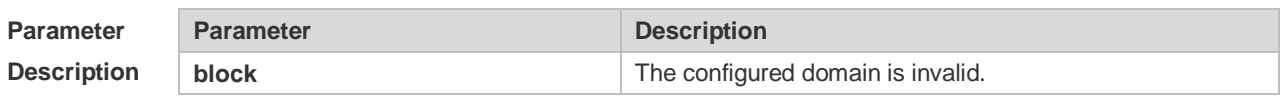

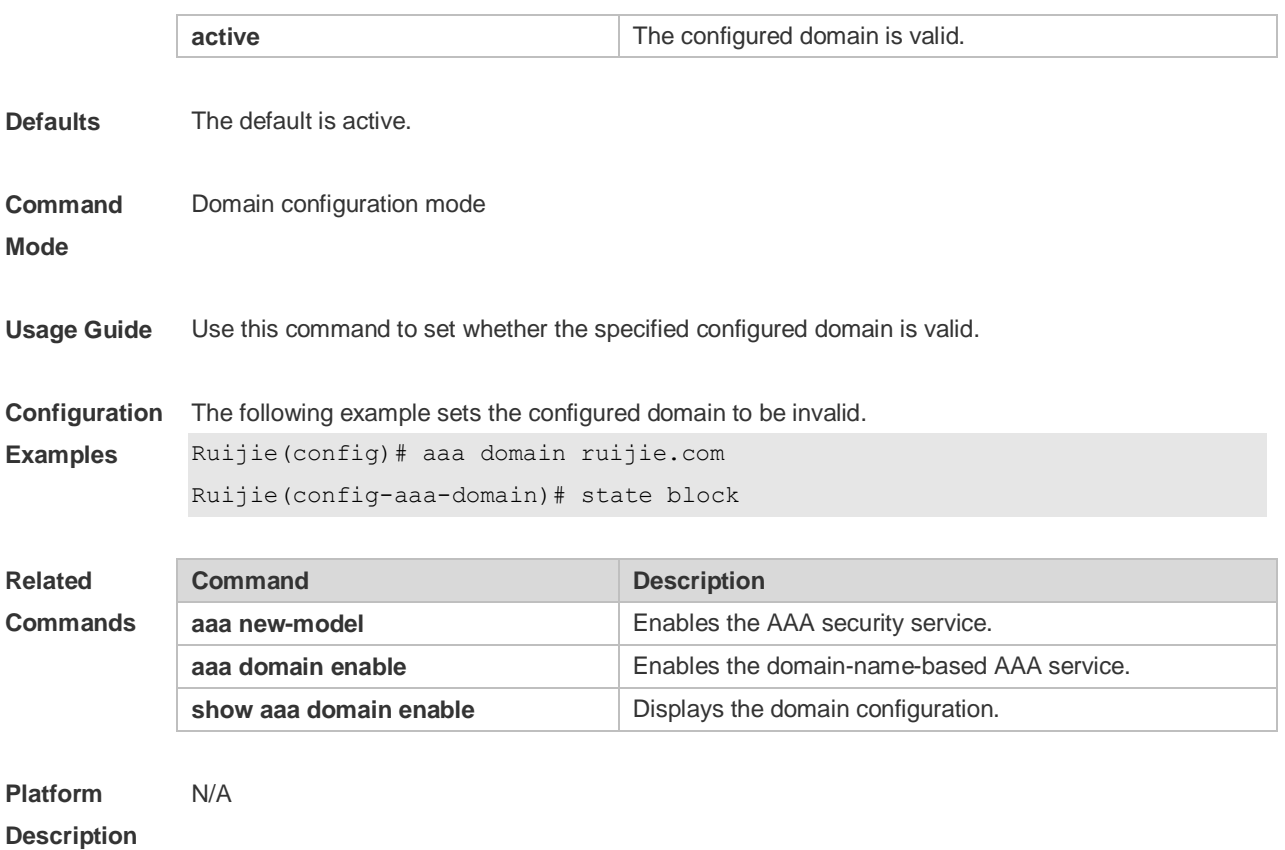

### **1.34 username-format**

Use this command to configure the user name whether to be with the domain information when the NAS interacts with the servers. Use the **no** form of this command to restore the default setting. **username-format** { **without-domain** | **with-domain** } **no username-format**

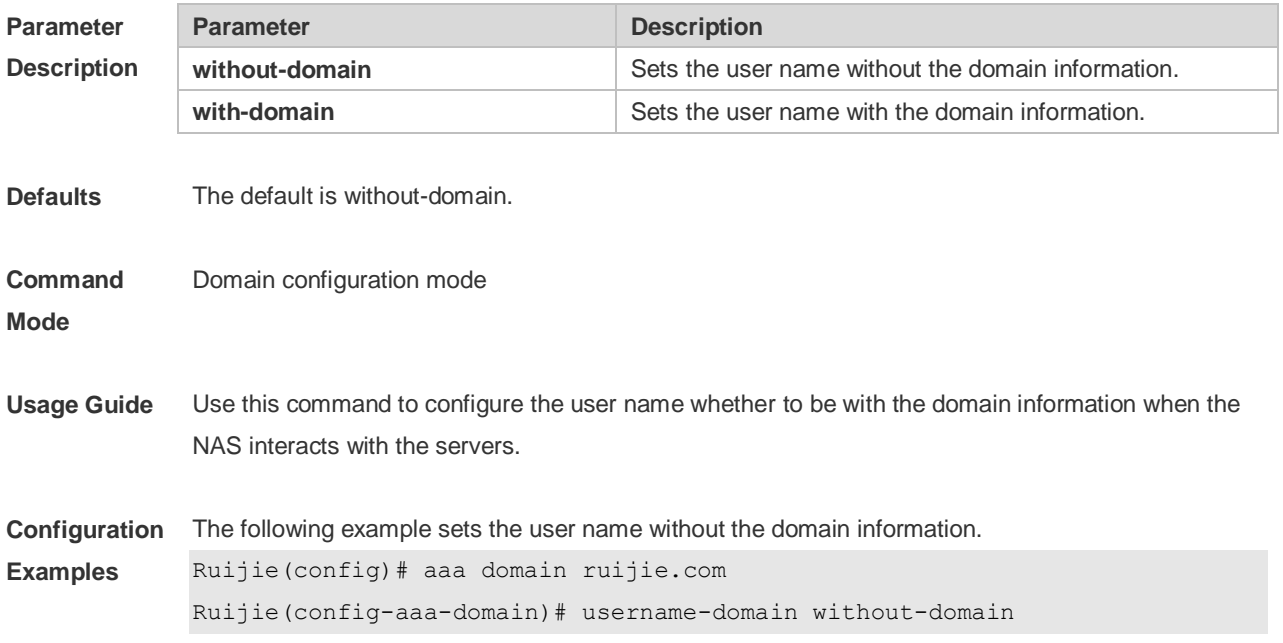

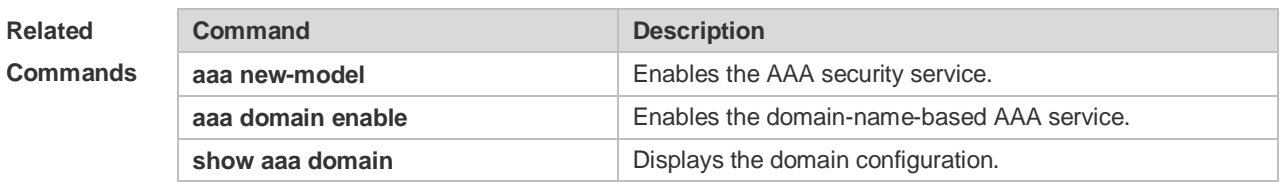

# **2 RADIUS Commands**

#### **2.1 aaa group server radius**

Use this command to enter AAA server group configuration mode. Use the **no** form of this command to restore the default setting. **aaa group server radius** *name* **no aaa group server radius** *name*

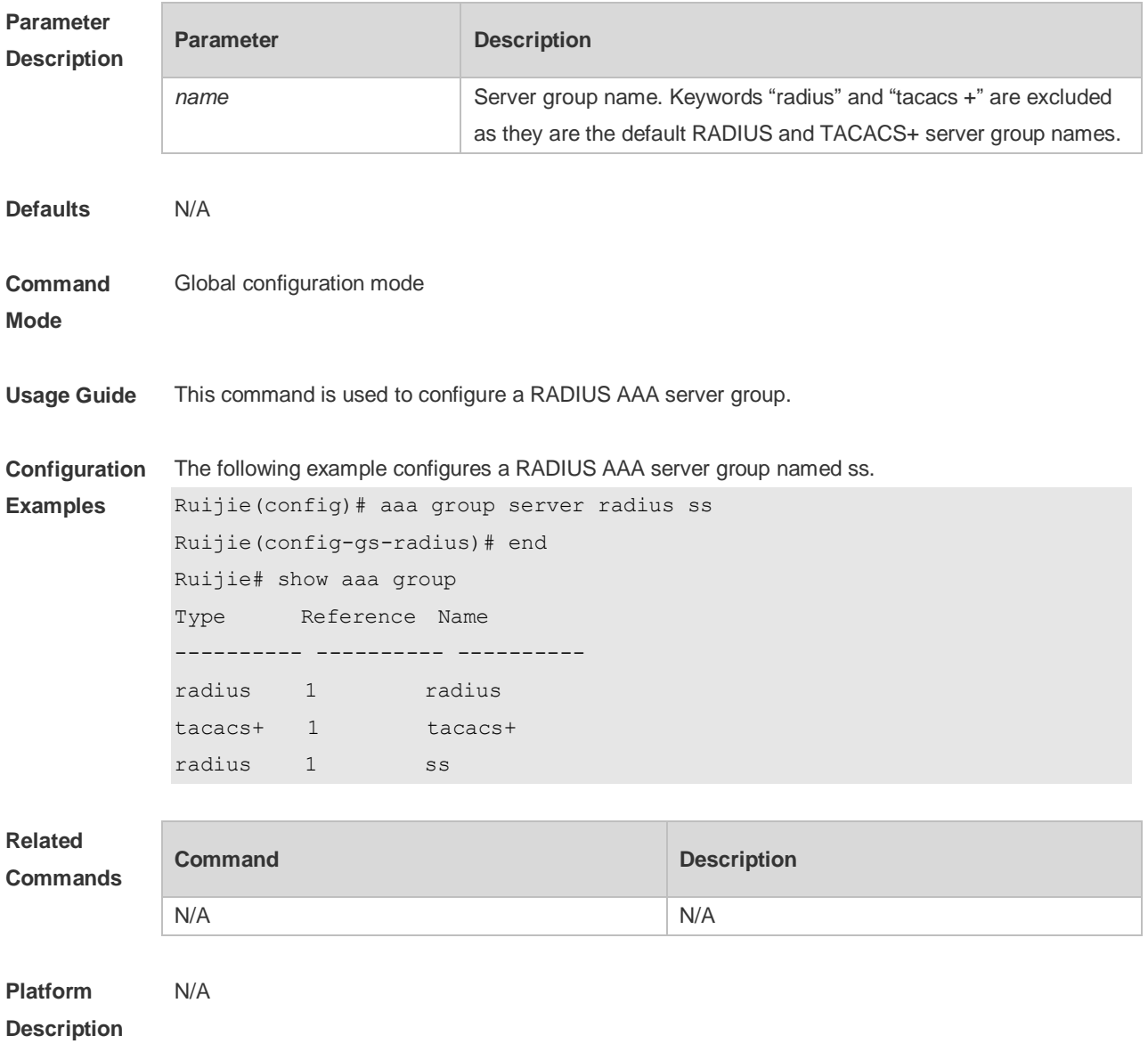

### **2.2 ip oob**

Use this command to specify the MGMT port used in the TACACS+ server group.

Use the **no** form of this command to restore the default setting. **ip oob** [ **via** *mgmt\_name* ] **no ip oob**

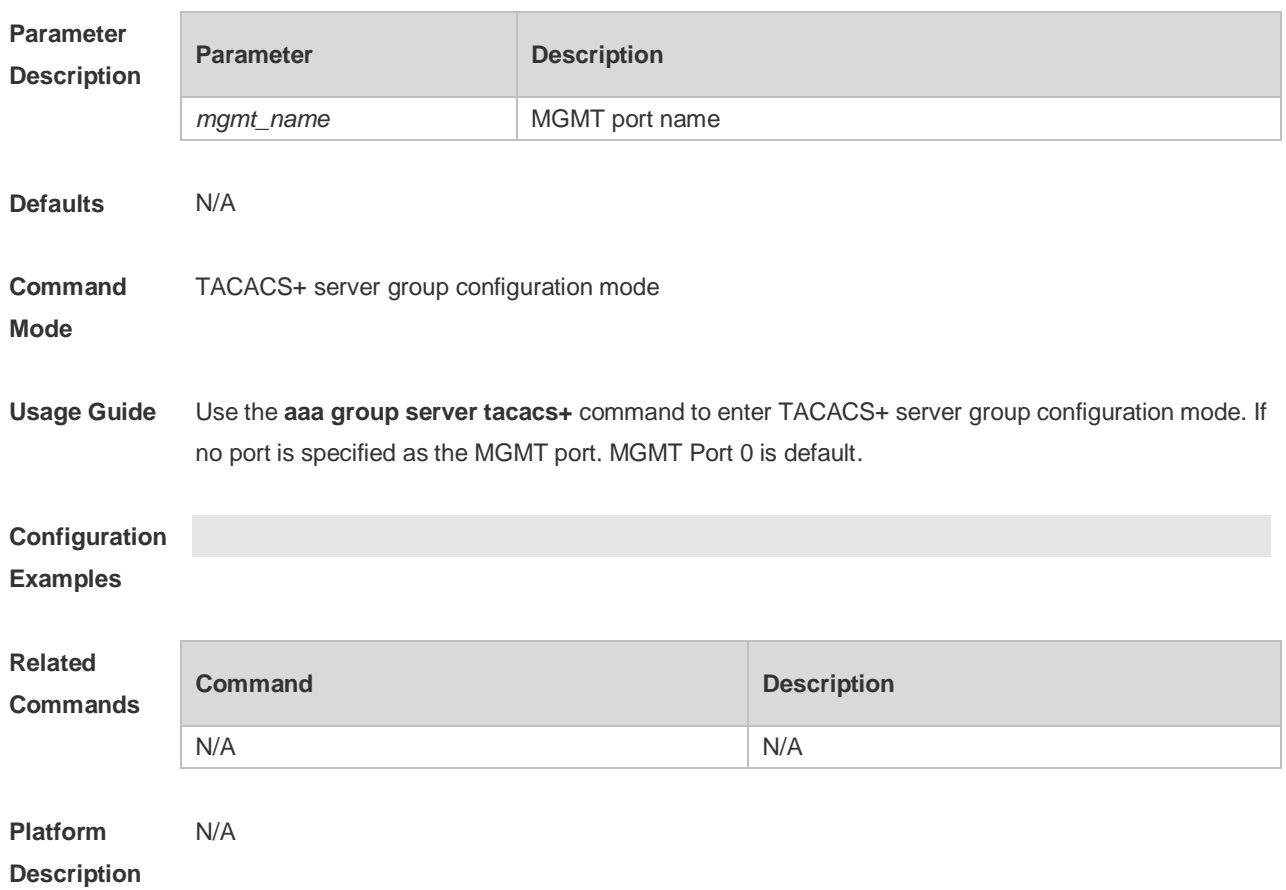

### **2.3 ip radius source-interface**

Use this command to specify the source IP address for the RADIUS packet. Use the **no** form of this command to delete the source IP address for the RADIUS packet. **ip radius source-interface** *interface-name* **no radius source-interface** *interface-name*

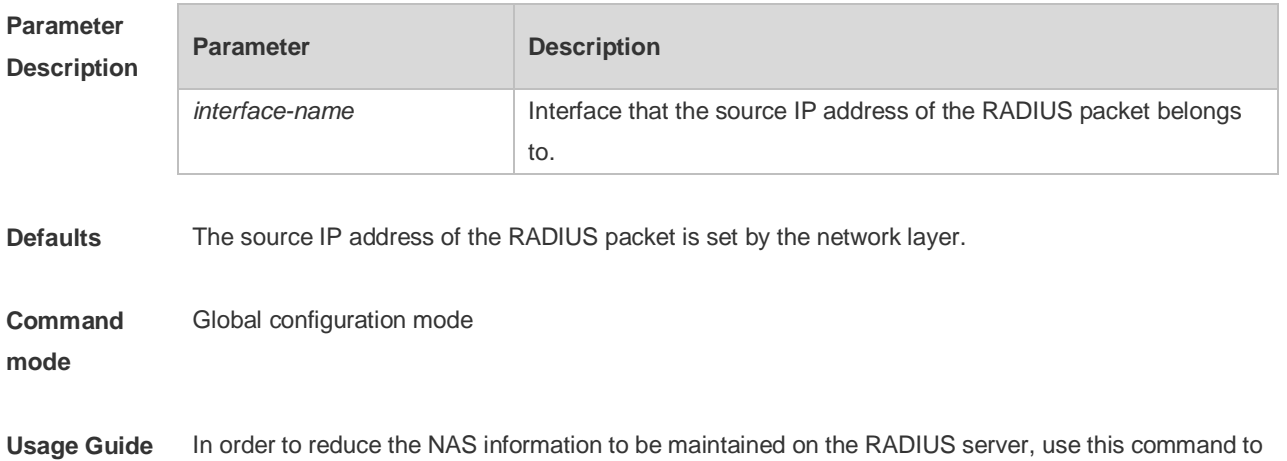

set the source IP address of the RADIUS packet. This command uses the first IP address of the specified interface as the source IP address of the RADIUS packet. This command is used in the layer 3 devices.

**Configuration Examples** The following example specifies that the RADIUS packet obtains an IP address from the fastEthernet 0/0 interface and uses it as the source IP address of the RADIUS packet. Ruijie(config)# ip radius source-interface fastEthernet 0/0

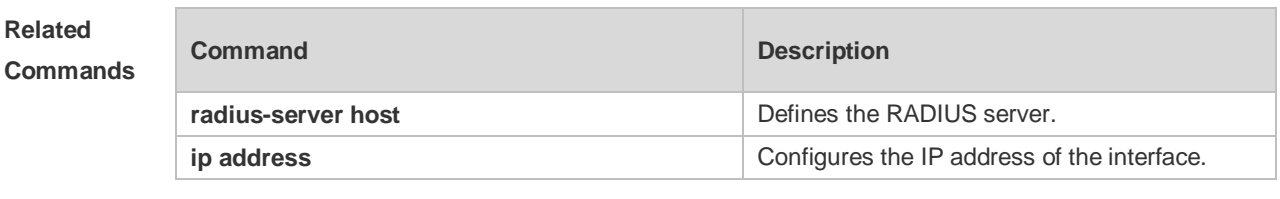

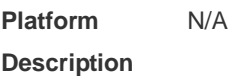

### **2.4 ip vrf forwarding**

Use this command to select a VRF for the AAA server group. Use the **no** form of this command to restore the default setting. **ip vrf forwarding** *vrf\_name* **no ip vrf forwarding**

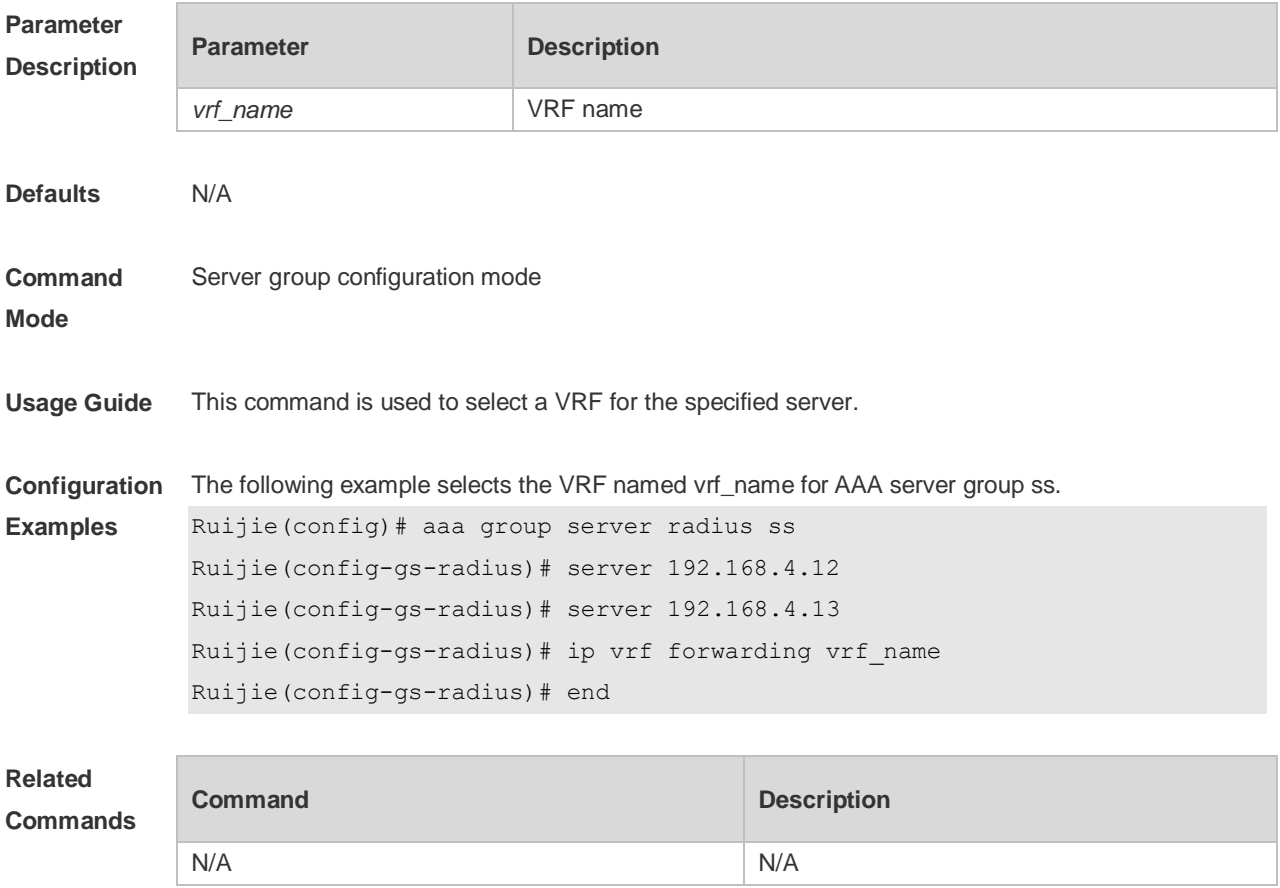

# **2.5 radius attribute**

Use this command to set the private attribute type value. Use the **no** form of this command to restore the default setting. **radius attribute** { *id* **| down-rate-limit | dscp | mac-limit | up-rate-limit** } **vendor-type** *type* **no radius attribute** { *id* | **down-rate-limit** | **dscp** | **mac-limit | up-rate-limit** } **vendor-type**

**Parameter Descrip** 

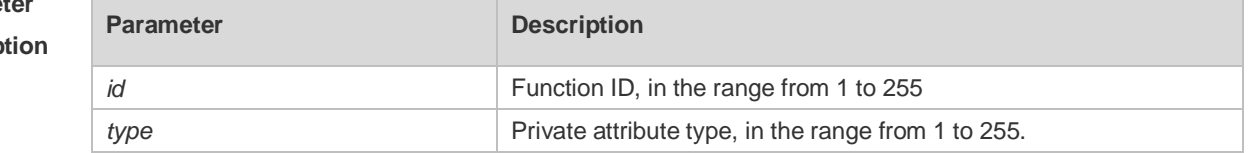

**Defaults** Only the default configuration of private attributes in Ruijie is recognized.

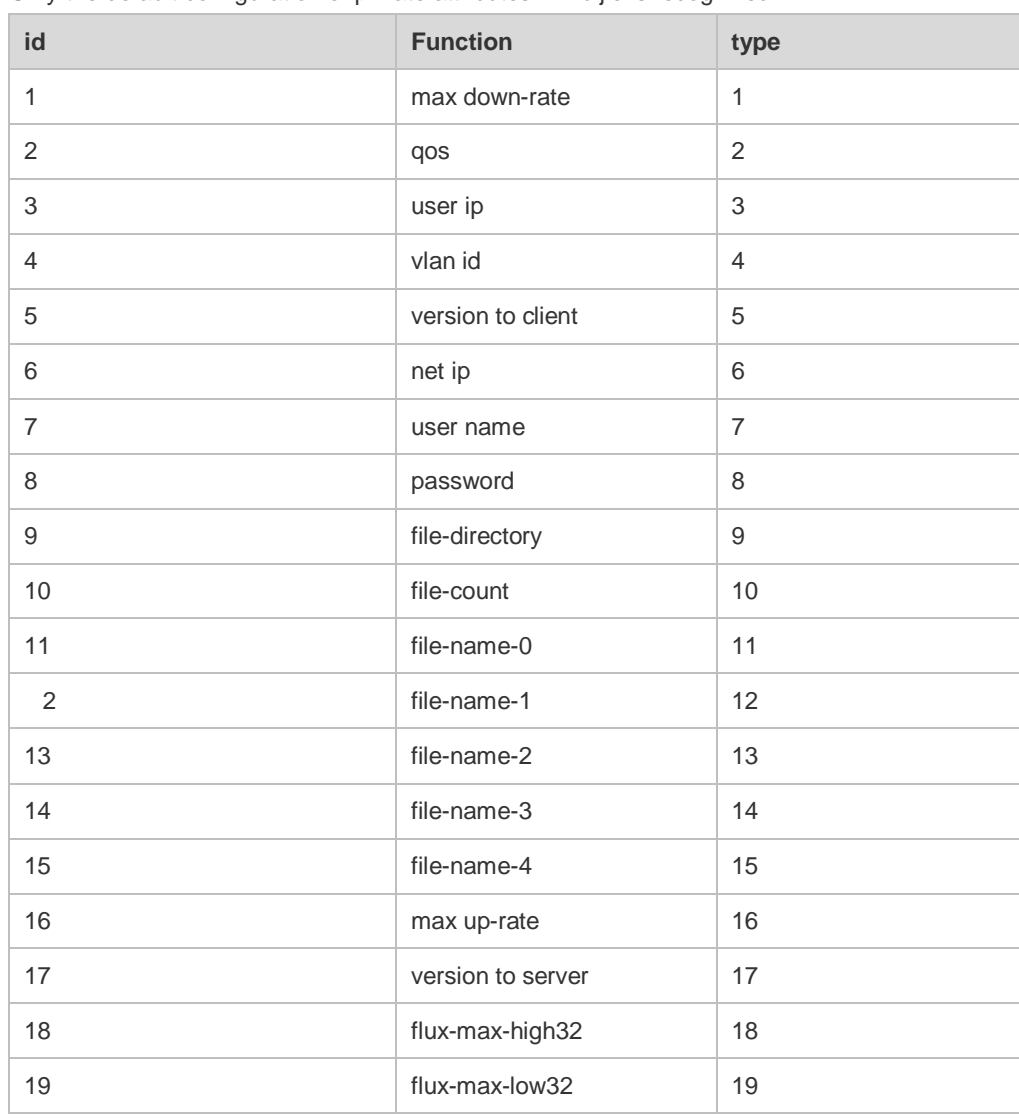
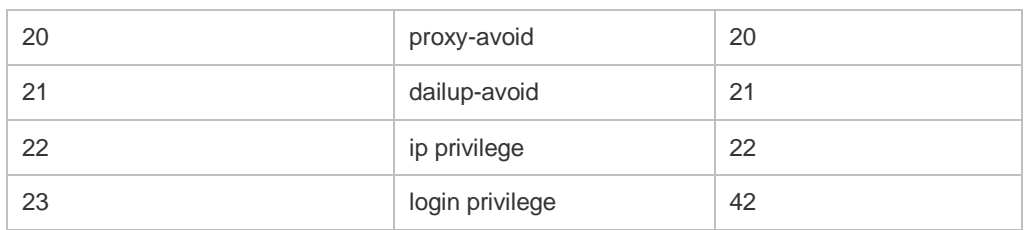

#### Extended attributes:

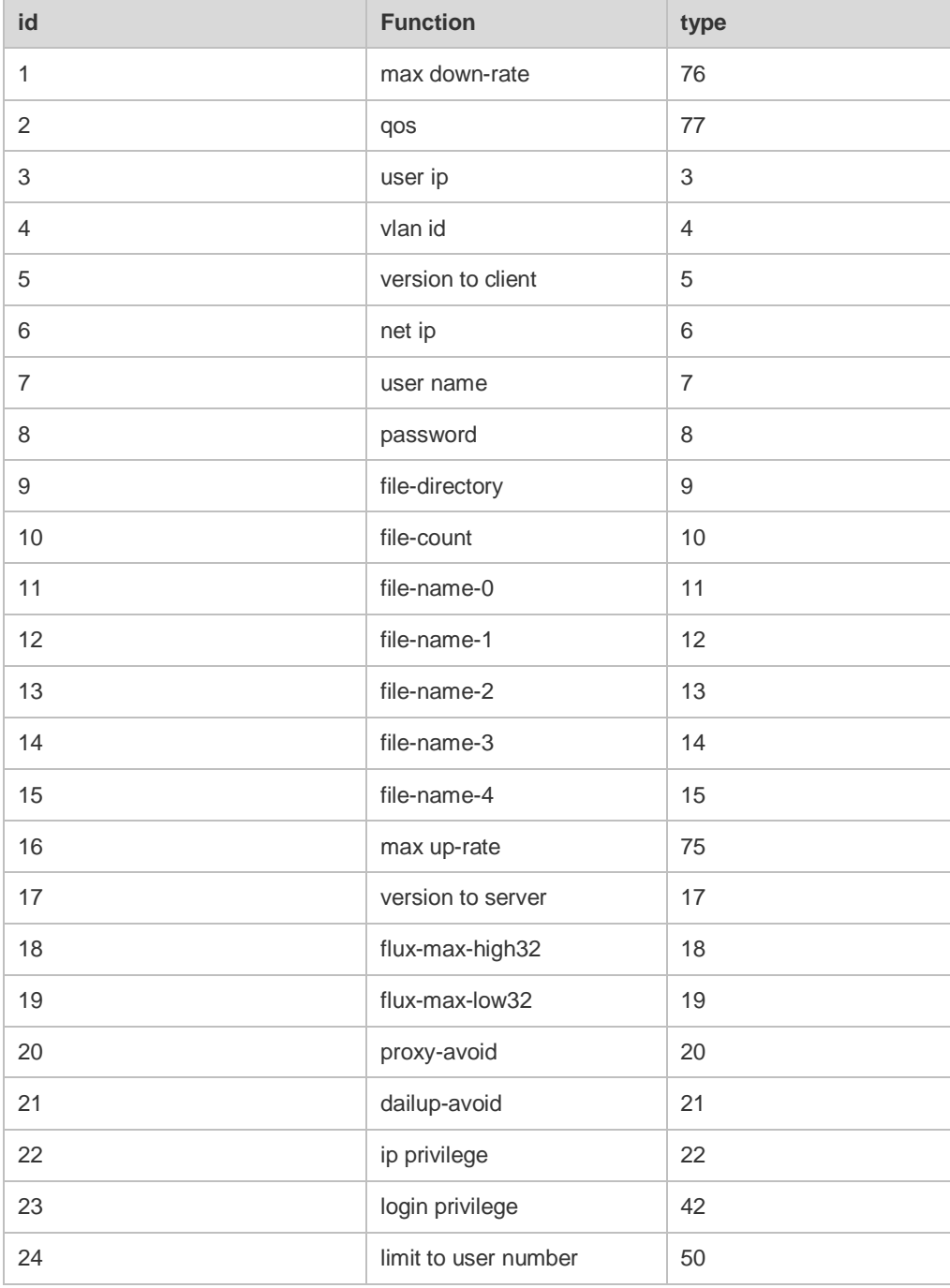

#### **Command**

Global configuration mode

**Mode**

**Usage Guide** This command is used to configure the private attribute type value.

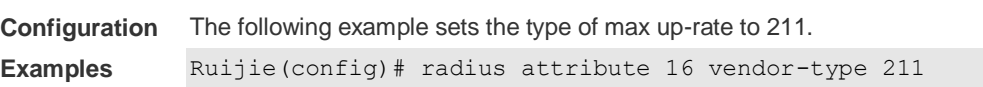

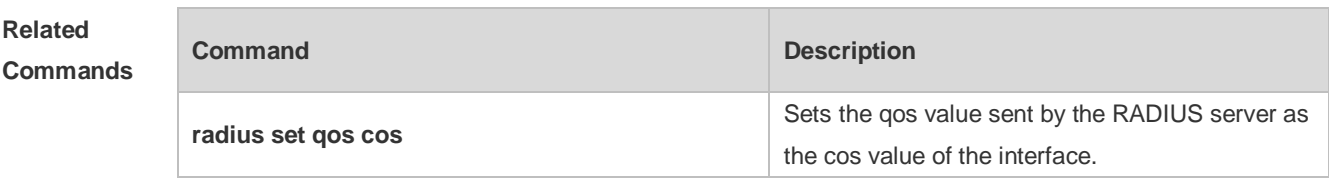

**Platform Description** N/A

#### **2.6 radius set qos cos**

Use this command to set the QoS value sent by the RADIUS server as the CoS value of the interface. Use the **no** form of this command to restore the default setting. **radius set qos cos no radius set qos cos**

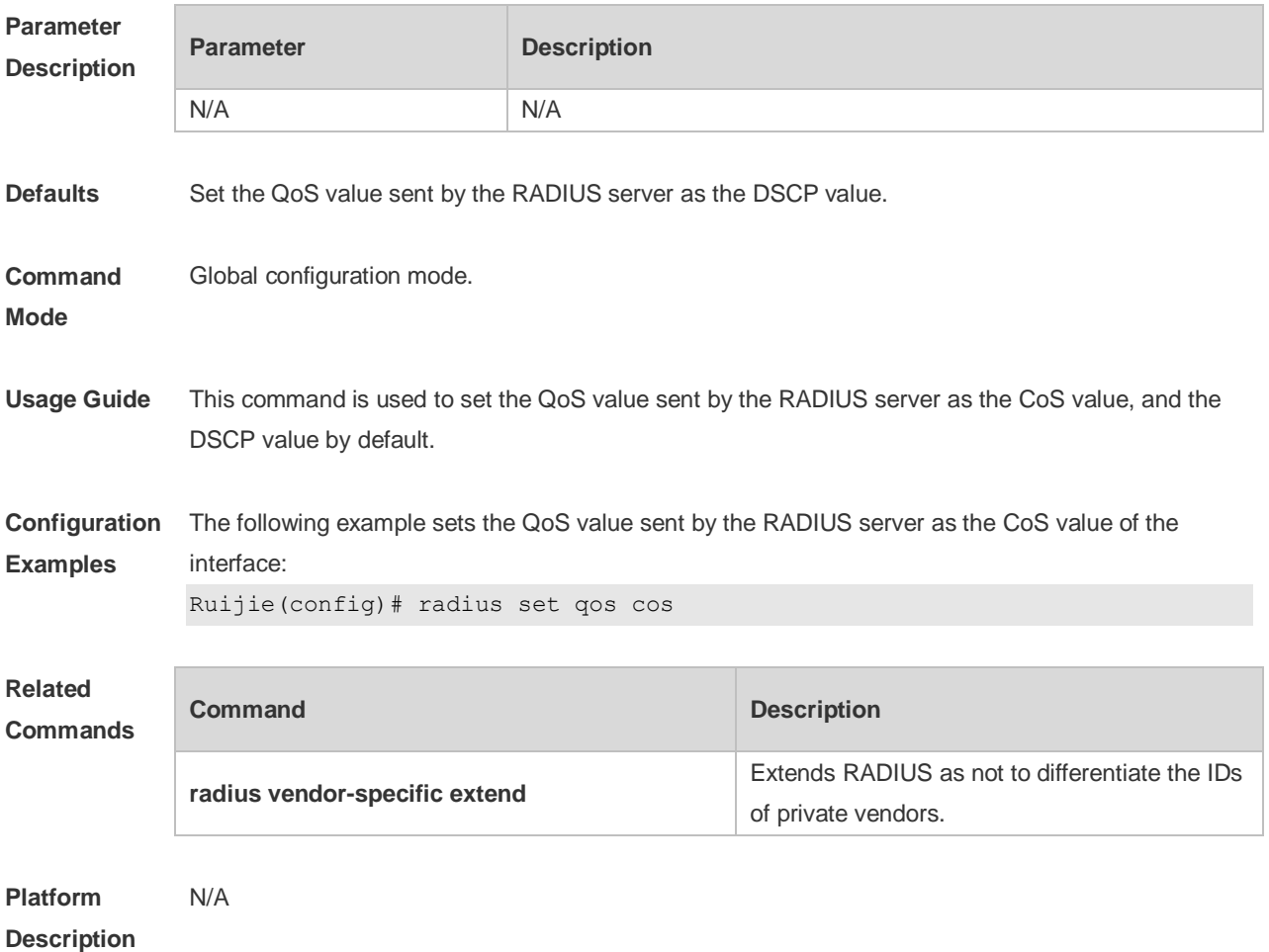

## **2.7 radius support cui**

Use this command to enable RADIUS to support the cui function. Use the **no** form of this command to restore the default setting. **radius support cui no radius support cui**

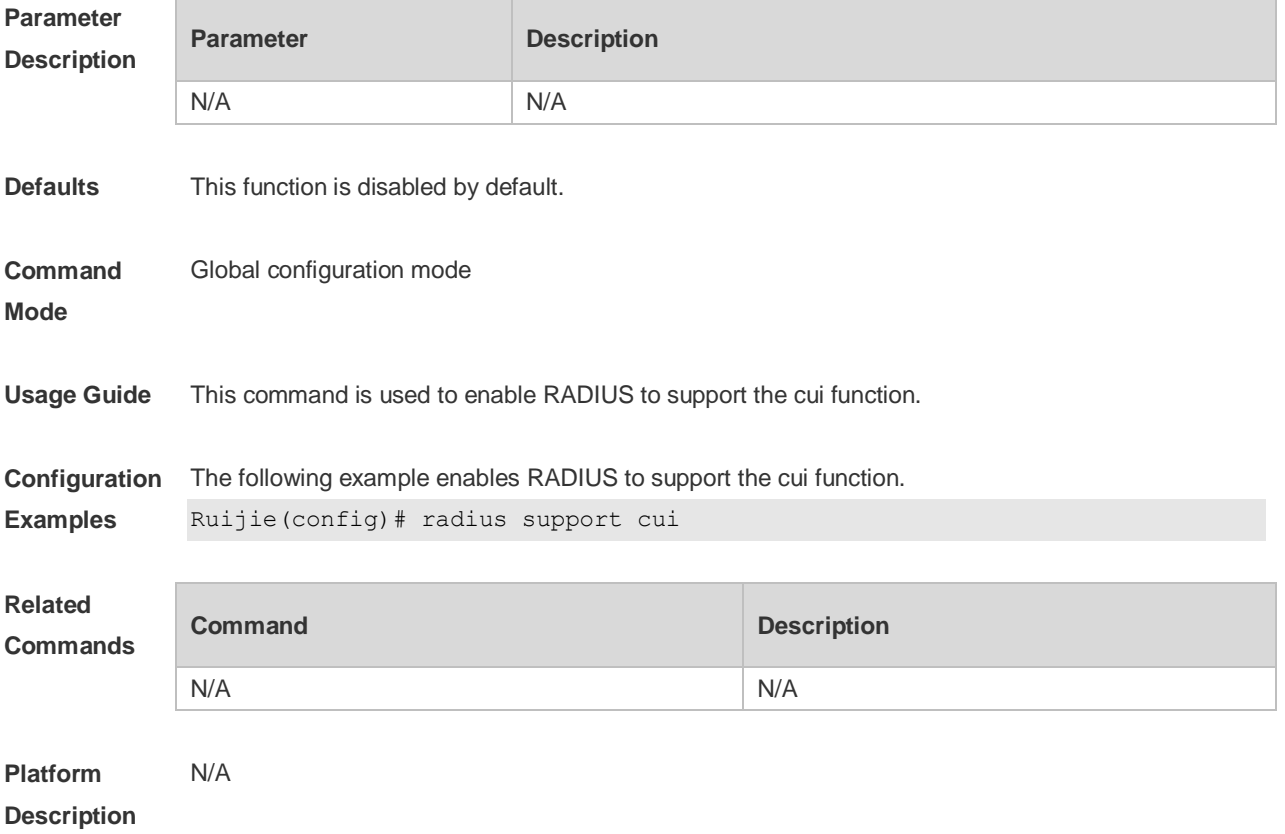

## **2.8 radius vendor-specific extend**

Use this command to extend RADIUS not to differentiate the IDs of private vendors. Use the **no** form of this command to restore the default setting. **radius vendor-specific extend no radius vendor-specific extend**

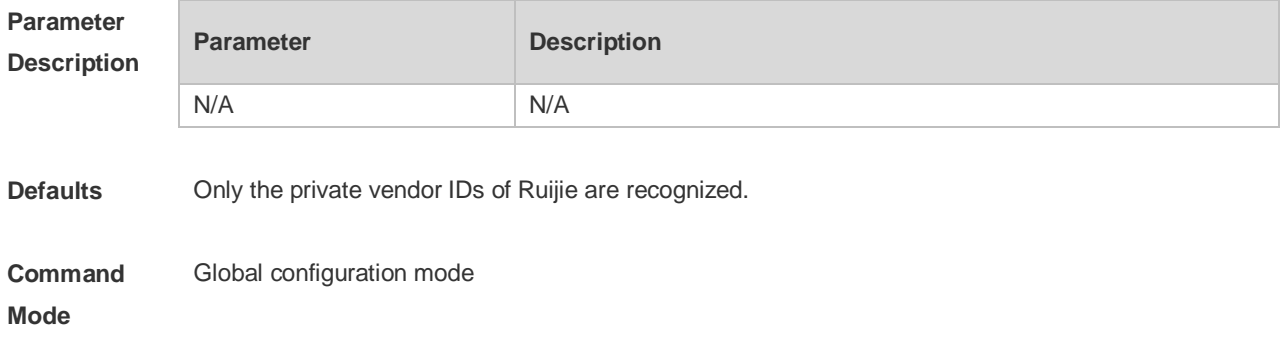

**Usage Guide** This command is used to identify the attributes of all vendor IDs by type.

**Configuration**  The following example extends RADIUS so as not to differentiate the IDs of private vendors:

**Examples** Ruijie(config)# radius vendor-specific extend

#### **Related Commands**

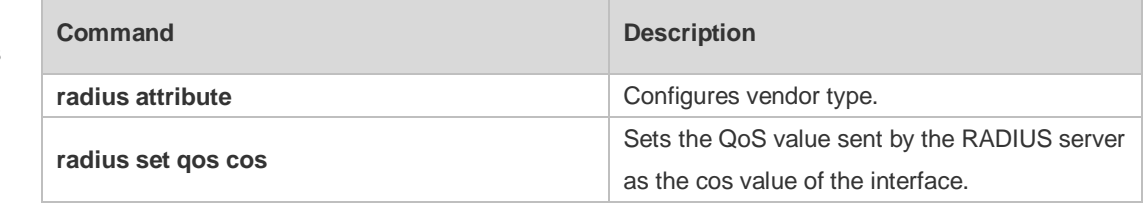

#### **Platform**  N/A

#### **Description**

#### **2.9 radius-server account attribute**

Use this command to enable account-request packets to contain a specified RADIUS attribute. Use the **no** or **default** form of this command to restore the default setting. **radius-server account attribute** *type* **package no radius-server account attribute** *type* **package default radius-server account attribute** *type* **package**

Use this command to disable account-request packets to contain a specified RADIUS attribute. Use the **no** or **default** form of this command to restore the default setting. **radius-server account attribute** *type* **unpackage no radius-server account attribute** *type* **unpackage default radius-server account attribute** *type* **unpackage**

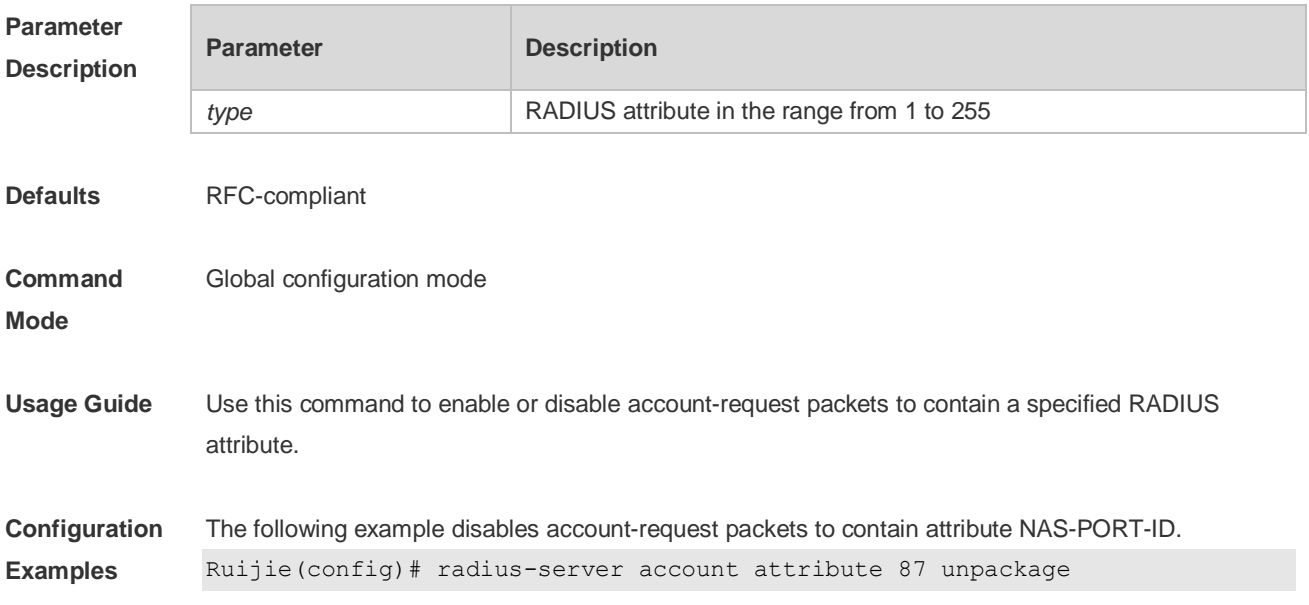

#### **Platform Description** N/A

#### **2.10 radius-server account update retransmit**

Use this command to configure accounting update packet retransmission for the second generation Web authentication user. Use the **no** form of this command to restore the default setting, **radius-server account update retransmit no radius-server account update retransmit**

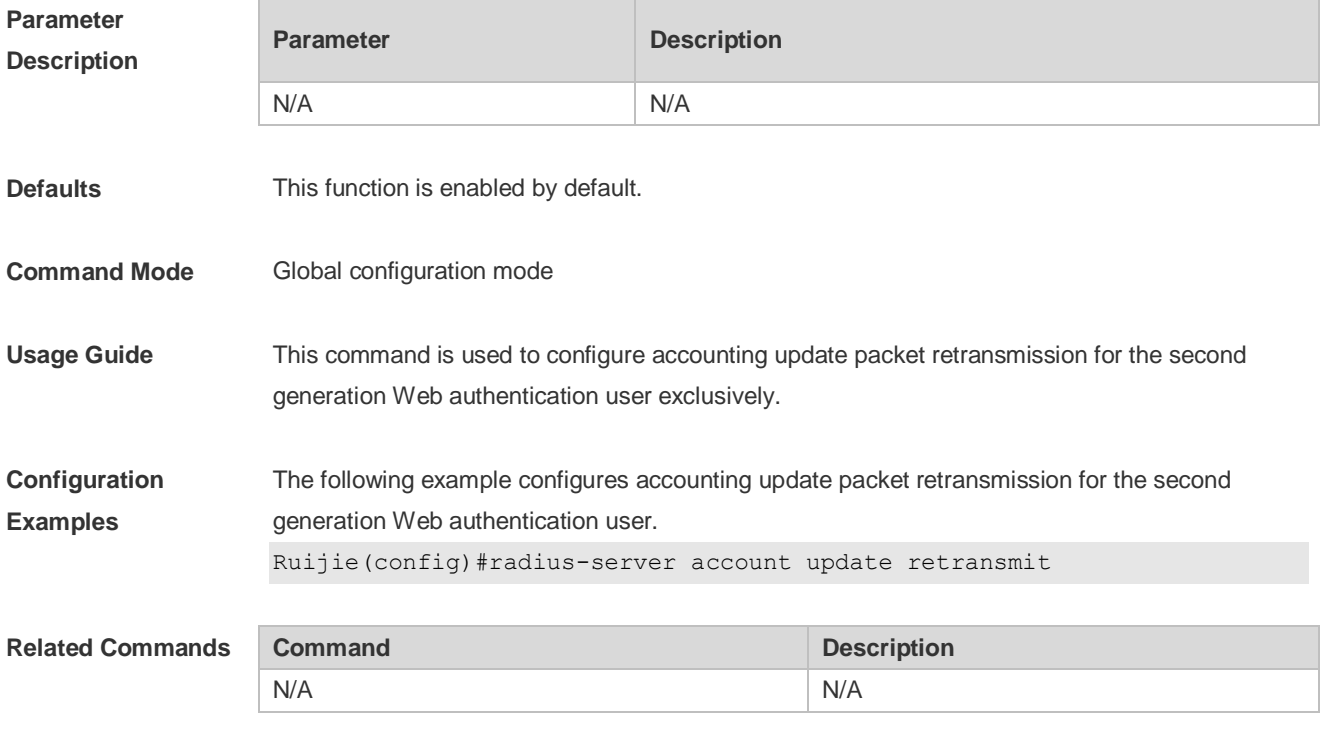

**Platform Description** N/A

#### **2.11 radius-server account vendor**

Use this command to enable account-request packets to contain vendor-specific RADIUS attributes. Use the **no** or **default** form of this command to restore the default setting. **radius-server account vendor [cmcc | microsoft | cisco] package no radius-server account vendor** *vendor\_name* **package default radius-server account vendor** *vendor\_name* **package**

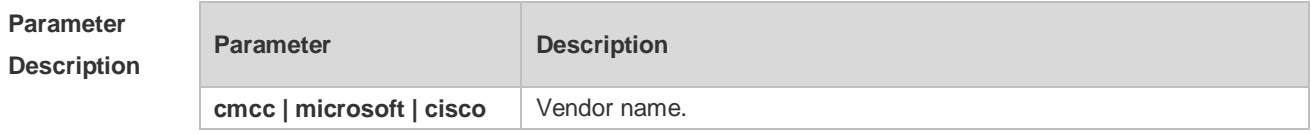

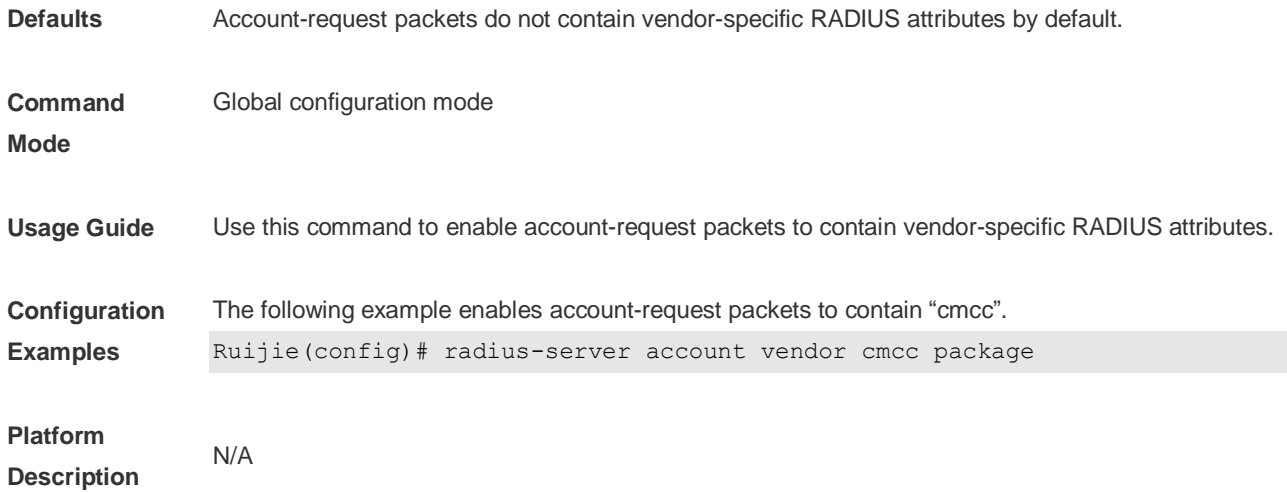

# **2.12 radius-server attribute class**

Use this command to configure the way to analyze the RADIUS CLASS attributes. Use the **no** form of this command to restore the default setting. **radius-server attribute class no radius-server attribute class**

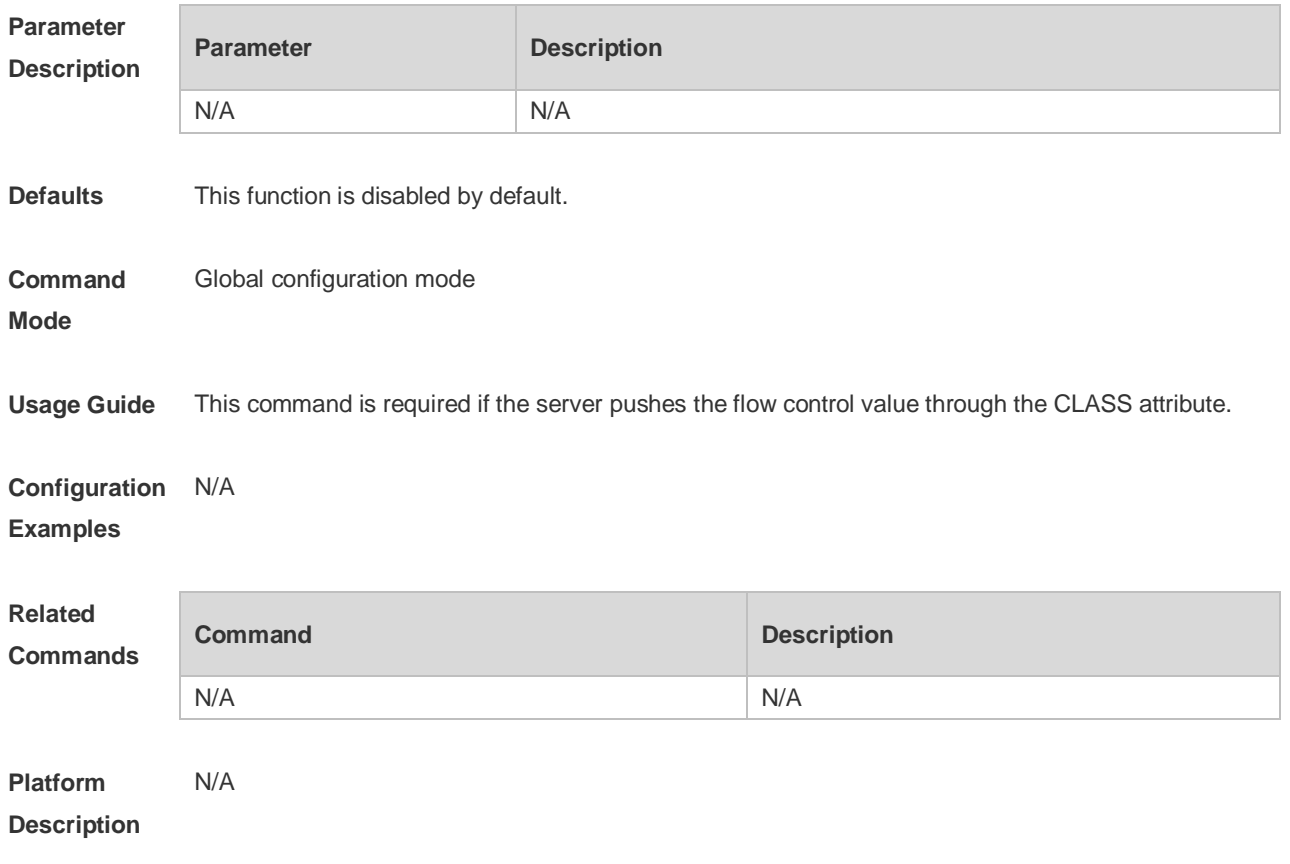

## **2.13 radius-server attribute 31**

Use this command to specify the MAC-based format of RADIUS Calling-Station-ID attribute. Use the **no** form of this command to restore the default setting. **radius-server attribute 31 mac format** { **ietf** | **normal** | **unformatted** } **no radius-server attribute 31 mac format**

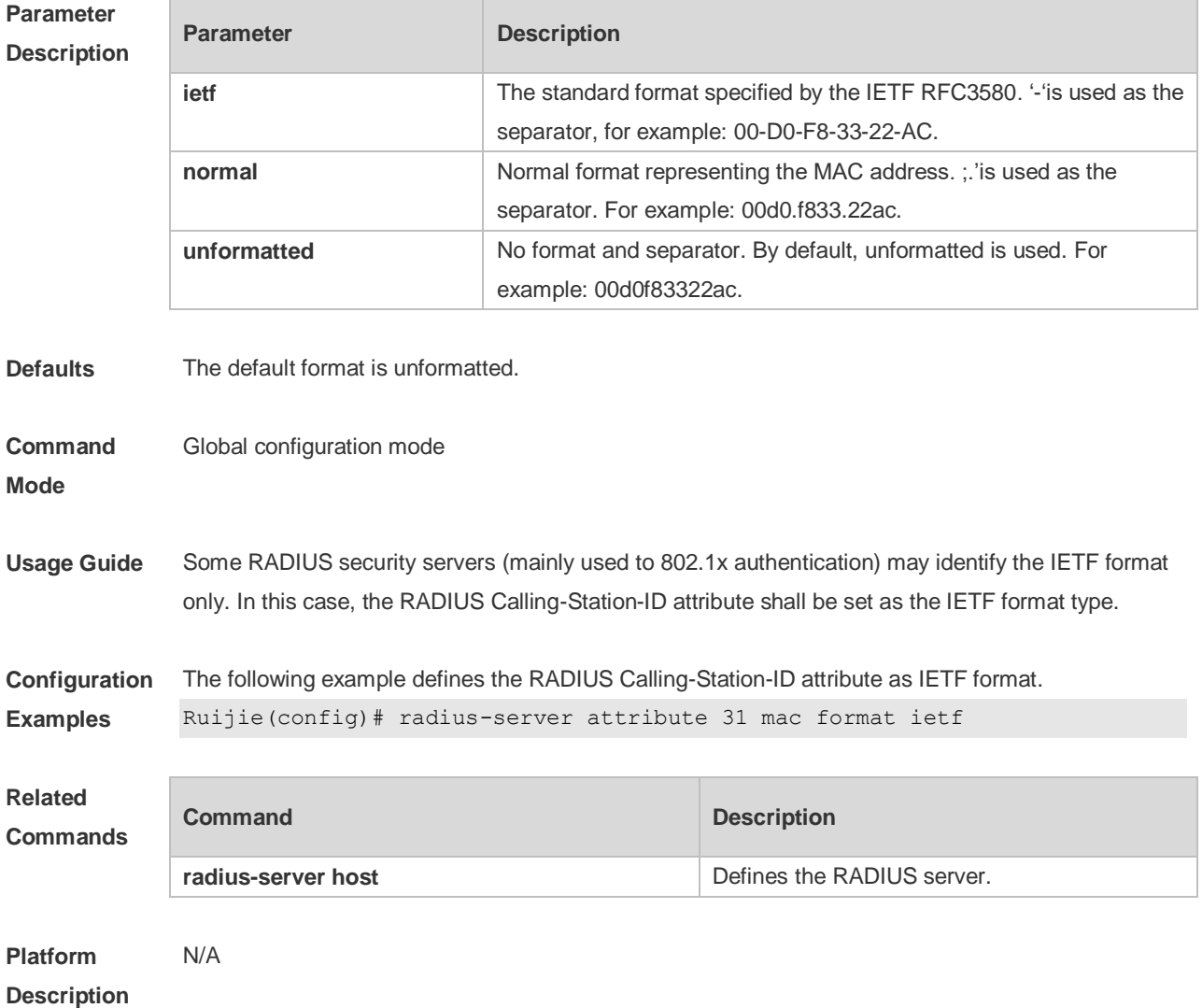

#### **2.14 radius-server authentication attribute**

Use this command to enable access-request packets to contain a specified RADIUS attribute. Use the **no** or **default** form of this command to restore the default setting. **radius-server authentication attribute** *type* **package no radius-server authentication attribute** *type* **package default radius-server authentication attribute** *type* **package**

Use this command to disable access-request packets to contain a specified RADIUS attribute.

Use the **no** or **default** form of this command to restore the default setting. **radius-server authentication attribute** *type* **unpackage no radius-server authentication attribute** *type* **unpackage default radius-server authentication attribute** *type* **unpackage**

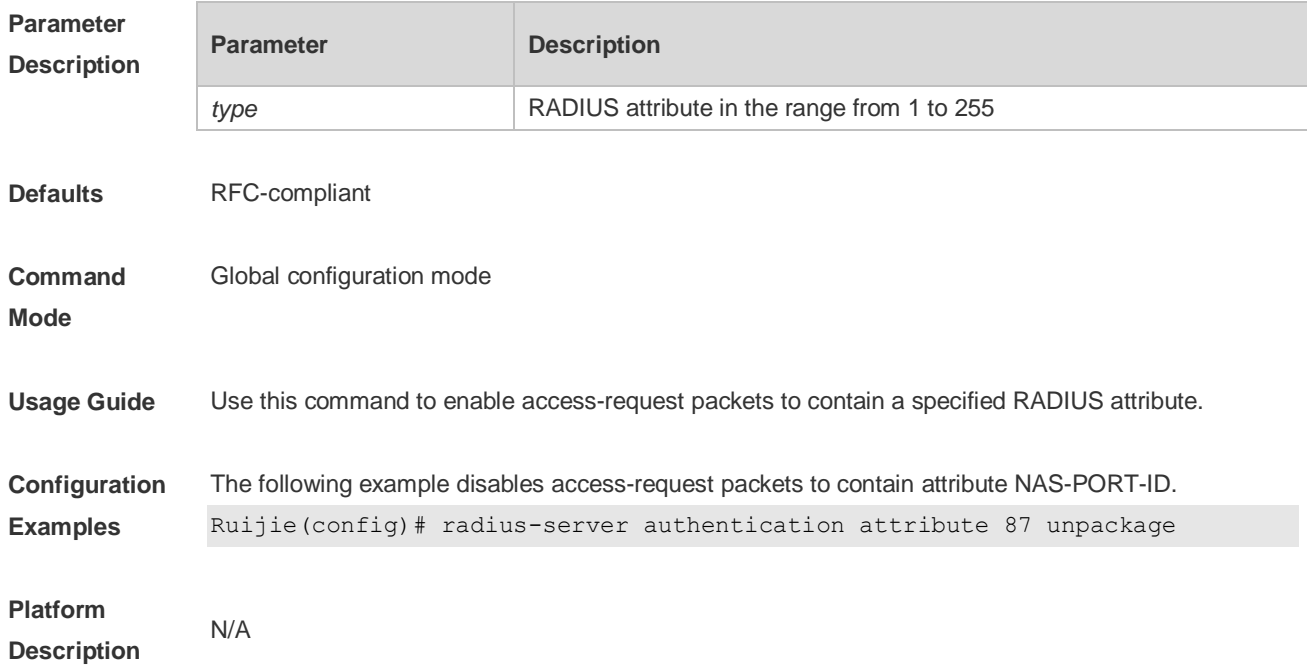

#### **2.15 radius-server authentication vendor**

Use this command to enable access-request packets to contain vendor-specific RADIUS attributes. Use the **no** or **default** form of this command to restore the default setting. **radius-server authentication vendor [cmcc | microsoft | cisco] package no radius-server authentication vendor** *vendor\_name* **package default radius-server authentication vendor** *vendor\_name* **package**

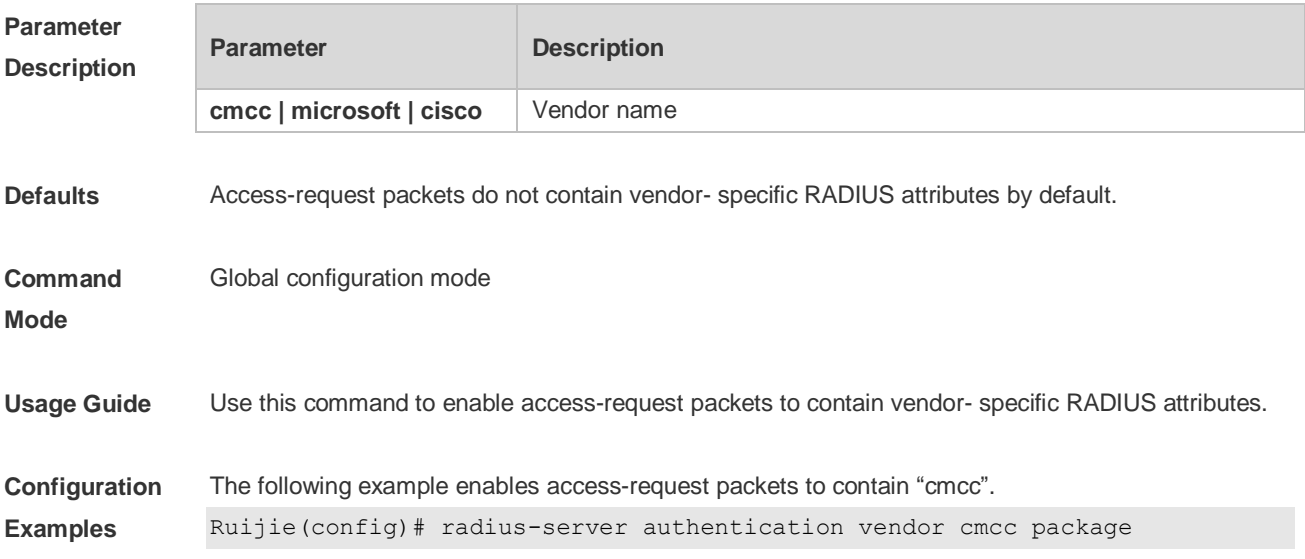

**Platform Description** N/A

## **2.16 radius-server dead-criteria**

Use this command to configure criteria on a device to determine that the Radius server is unreachable.

Use the **no** form of this command to restore the default setting. **radius-server dead-criteria** { **time** *seconds* [ **tries** *number* ] **| tries** *number* } **no radius-server dead-criteria** { **time** [ **tries**] **| tries** }

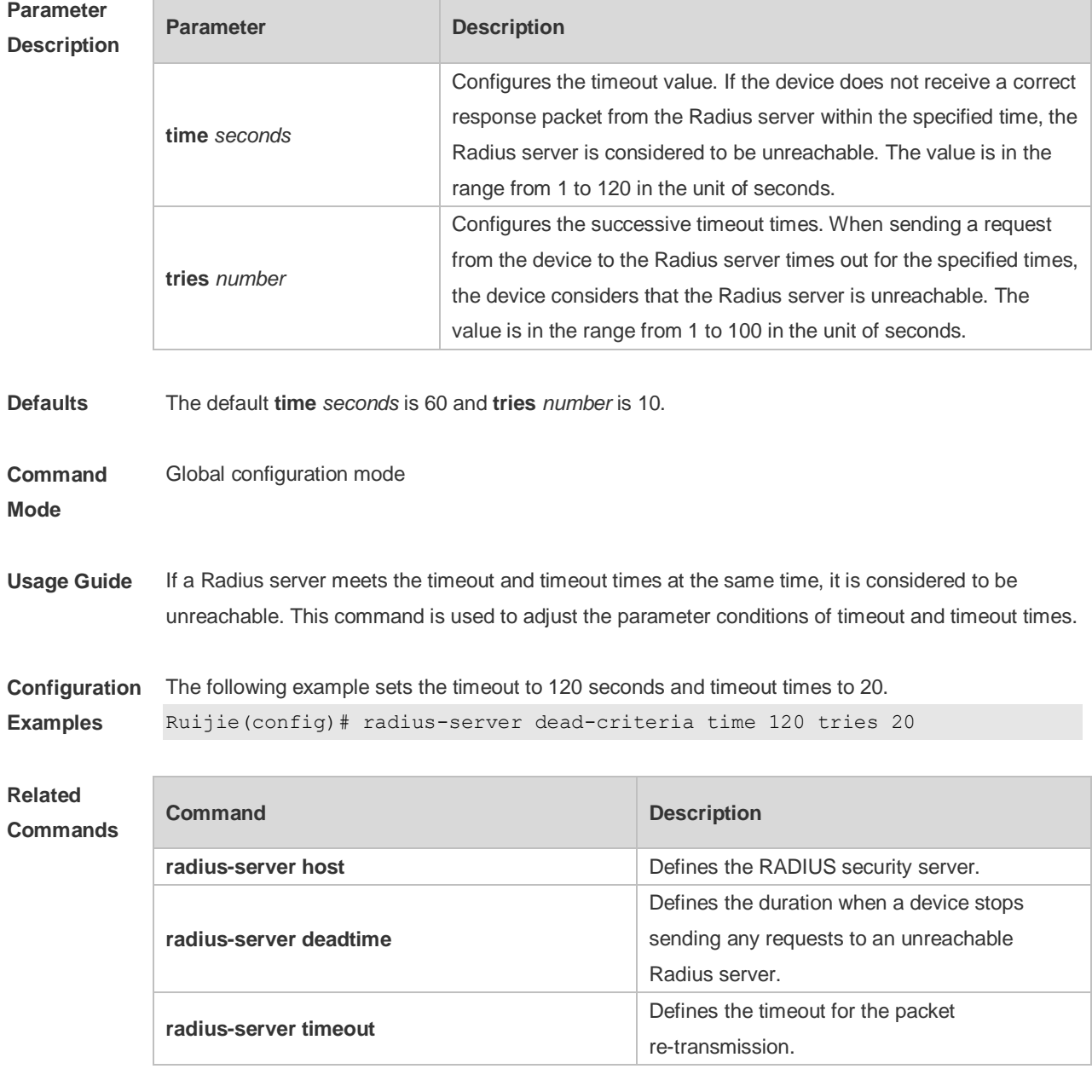

# **Platform**

N/A

## **2.17 radius-server deadtime**

Use this command to configure the duration when a device stops sending any requests to an unreachable Radius server. Use the **no** form of this command to restore the default setting. **radius-server deadtime** *minutes* **no radius-server deadtime**

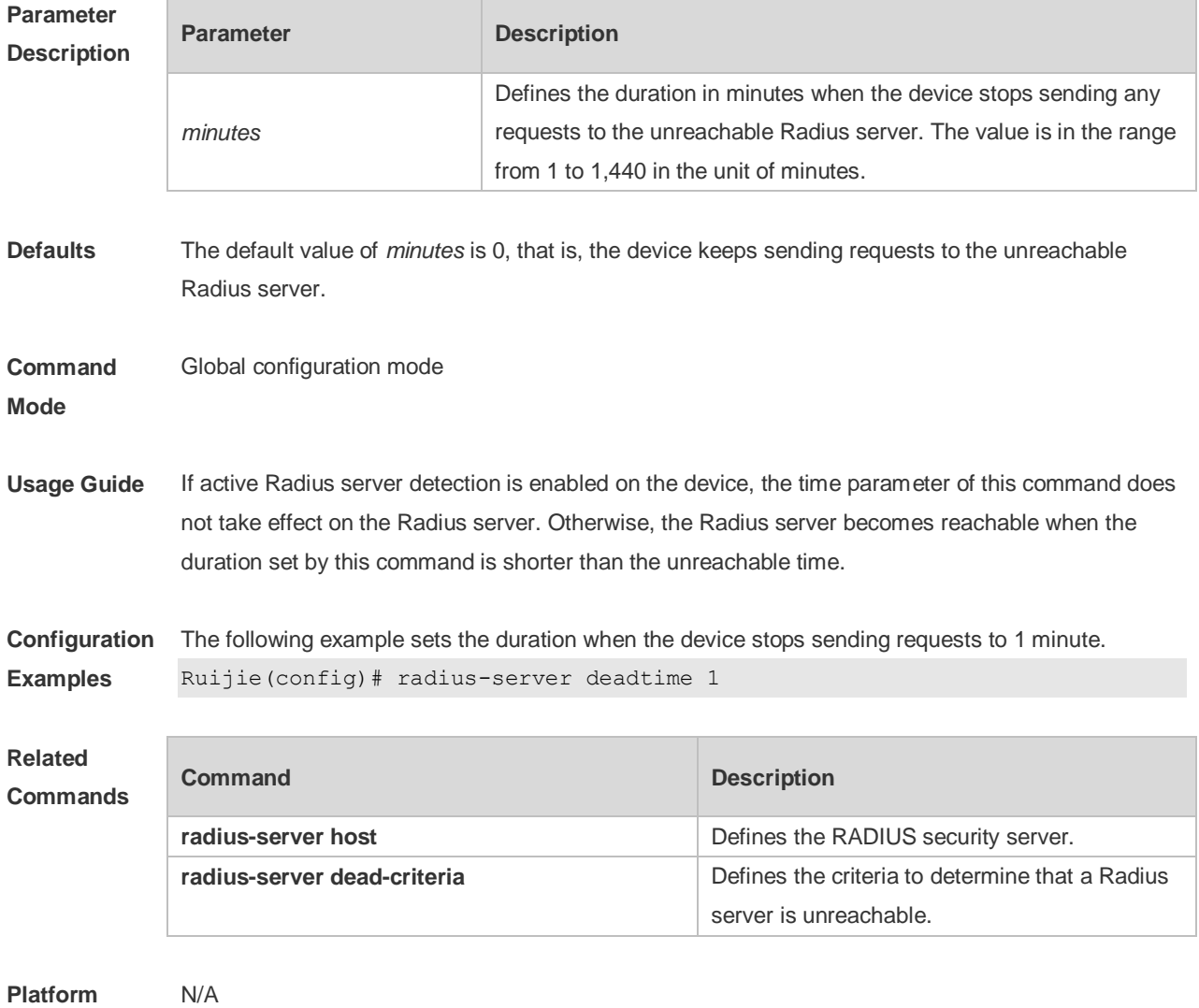

**Platform Description**

#### **2.18 radius-server host**

Use this command to specify a RADIUS security server host. Use the **no** form of this command to restore the default setting. **radius-server host** [ **oob** ] { *ipv4-address* | *ipv6-address* } [ **auth-port** *port-number* ] [ **acct-port**  *port-number* ] [ **test username** *name* [ **idle-time** *time* ] [ **ignore-auth-port** ] [ **ignore-acct-port** ] ] [ **key** [ **0** | **7** ] *text-string* ]

#### **no radius-server host** { *ipv4-address* | *ipv6-address* }

#### **Parameter Description**

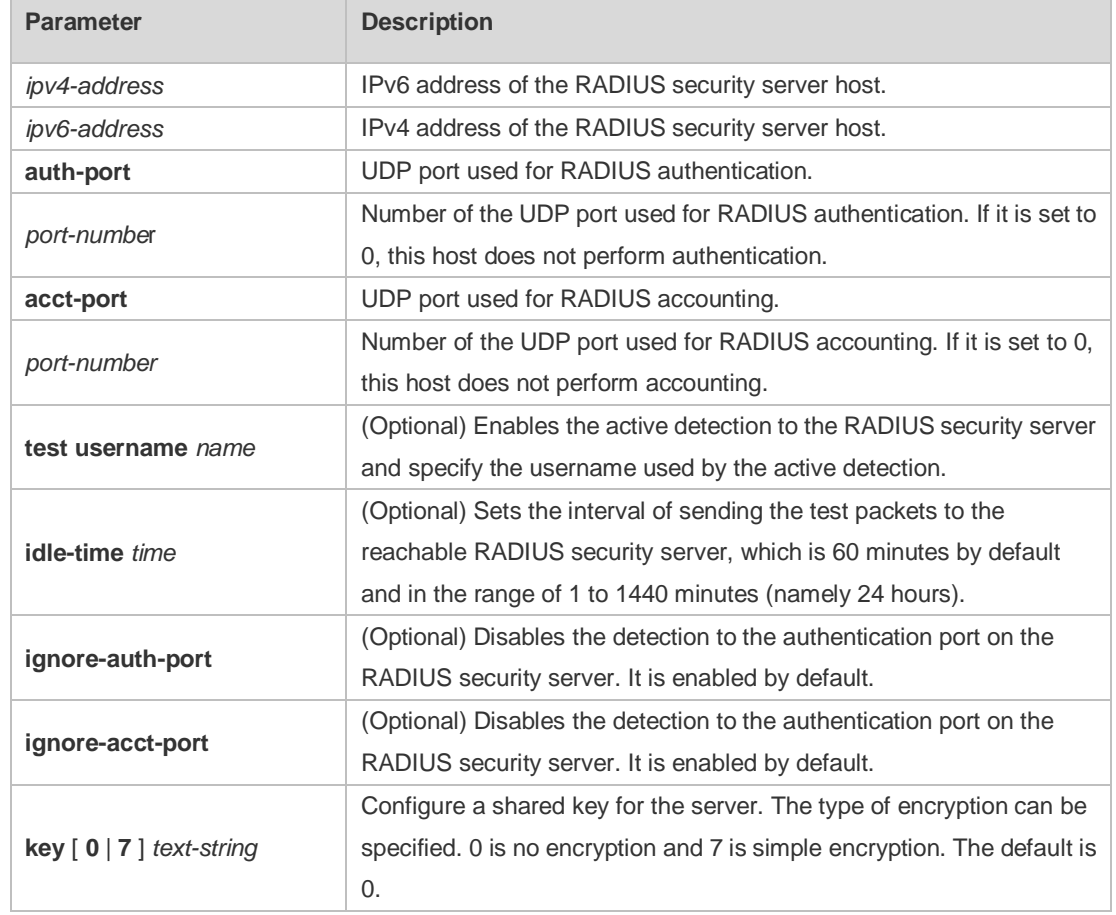

**Defaults** No RADIUS host is specified by default.

**Command**  Global configuration mode

**Mode**

**Usage Guide** In order to implement the AAA security service using RADIUS, you must define a RADIUS security server. You can define one or more RADIUS security servers using the **radius-server host** command.

**Configuration Examples** The following example defines a RADIUS security server host: Ruijie(config)# radius-server host 192.168.12.1

> The following example defines a RADIUS security server host in the IPv4 environment, enable the active detection with the detection interval 60 minutes and disable the accounting UDP port detection: Ruijie(config)# radius-server host 192.168.100.1 test username viven idle-time 60 ignore-acct-port

The following example defines a RADIUS security server host in the IPv6 environment Ruijie(config)# radius-server host 3000::100

#### **Related Commands**

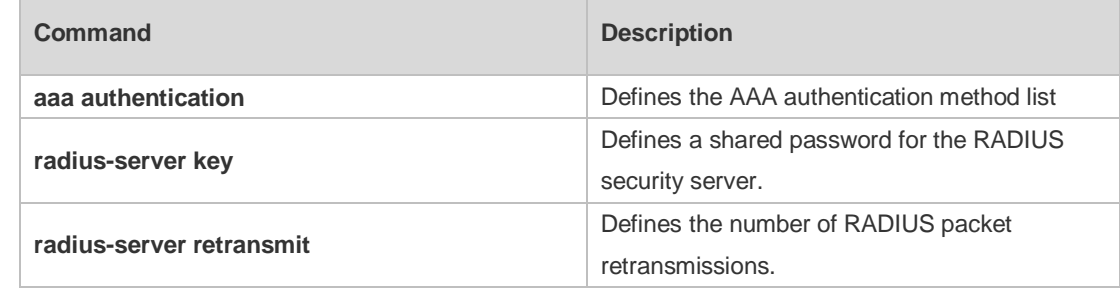

#### **Platform**  N/A

#### **Description**

## **2.19 radius-server key**

Use this command to define a shared password for the network access server (device) to communicate with the RADIUS security server. Use the **no** form of this command to restore the default setting. **radius-server key** [ **0 | 7** ] *text-string* **no radius-server key**

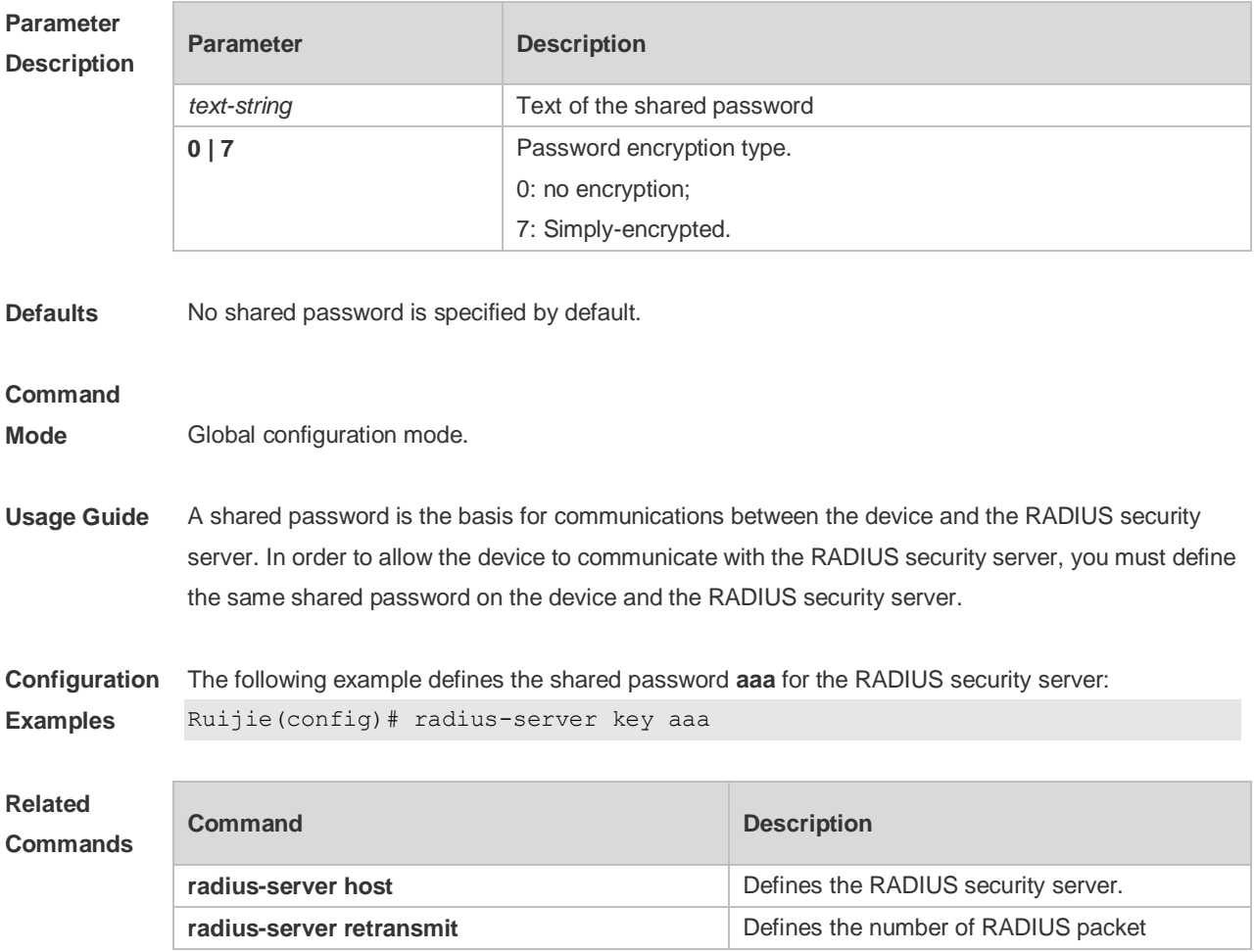

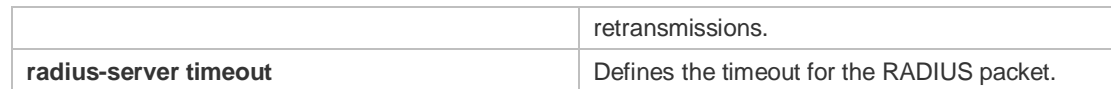

#### **Platform**  N/A

**Description**

## **2.20 radius-server retransmit**

Use this command to configure the number of packet retransmissions before the device considers that the RADIUS security server does not respond.

Use the **no** form of this command to restore the default setting.

**radius-server retransmit** *retries*

**no radius-server retransmit**

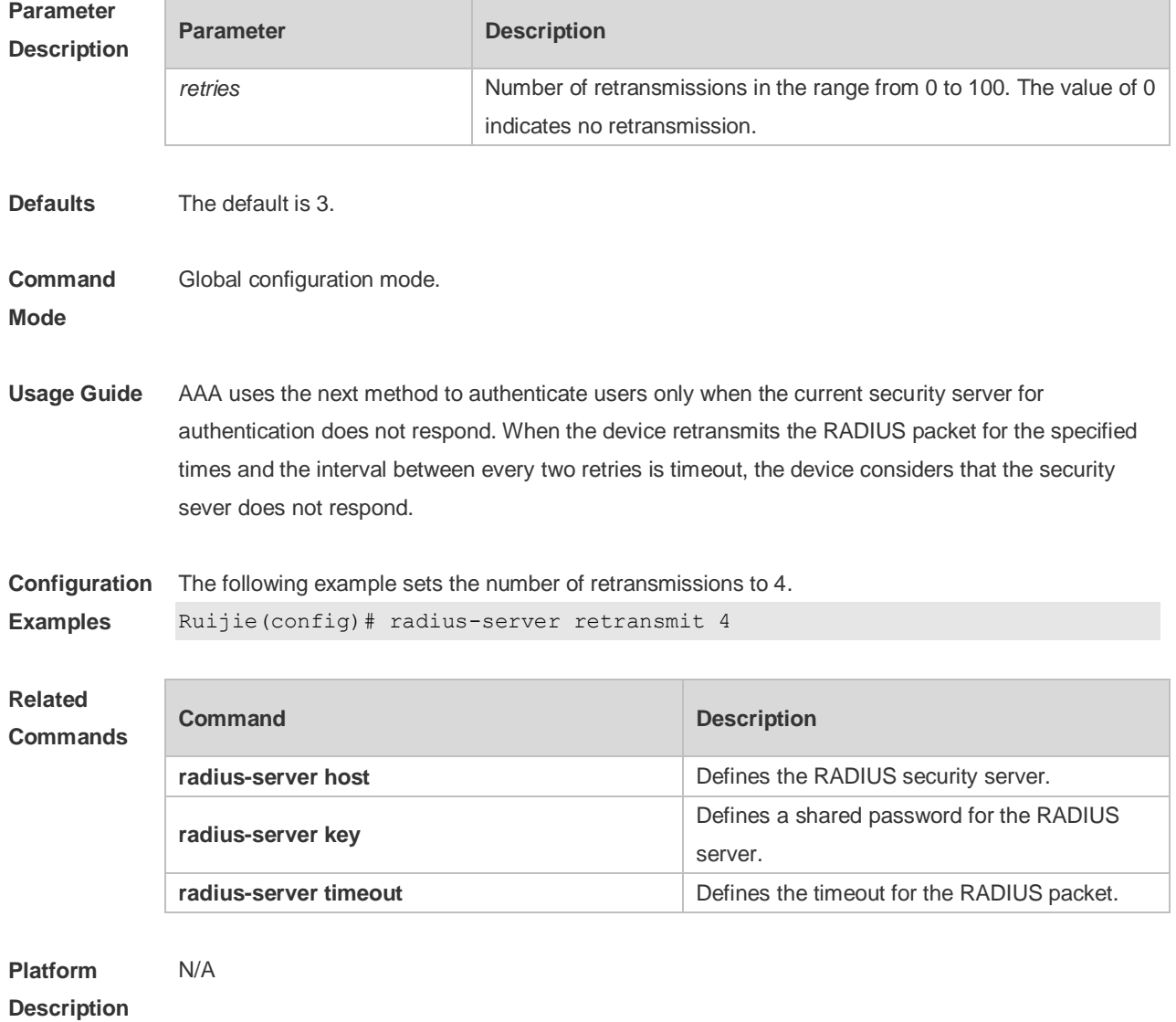

## **2.21 radius-server source-port**

Use this command to configure the source port to send RADIUS packets. Use the **no** form of this command to restore the default setting. **radius-server source-port** *port* **no radius-server source-port**

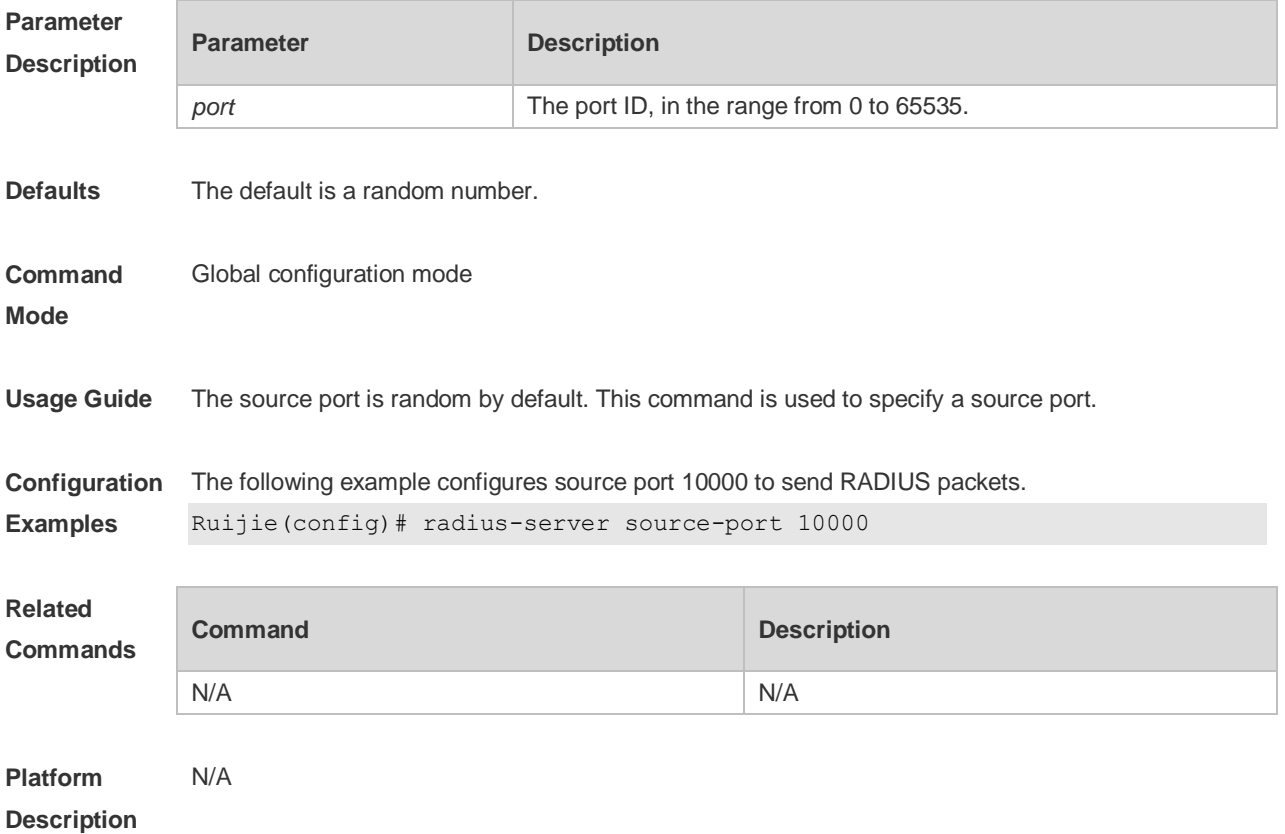

#### **2.22 radius-server timeout**

Use this command to set the time for the device to wait for a response from the security server after retransmitting the RADIUS packet. Use the **no** form of this command to restore the default setting.

**radius-server timeout** *seconds*

**no radius-server timeout**

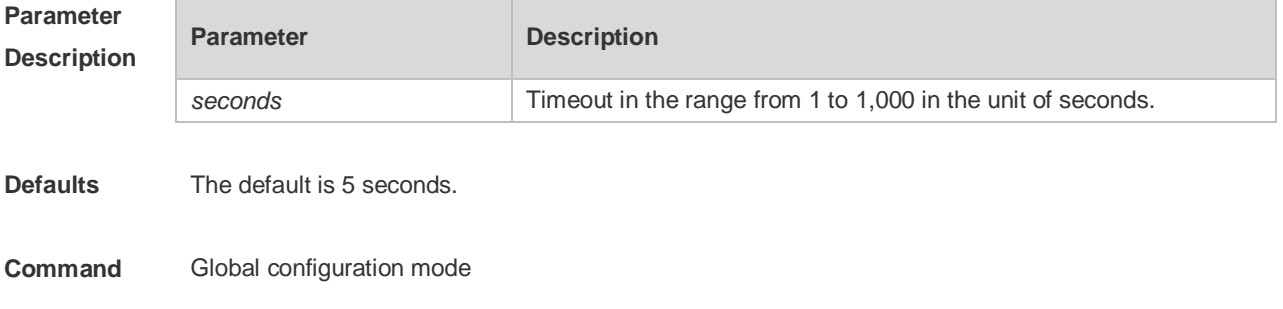

#### **Mode**

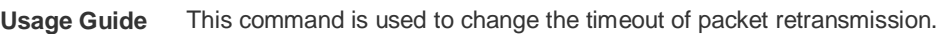

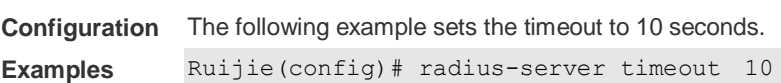

#### **Related**

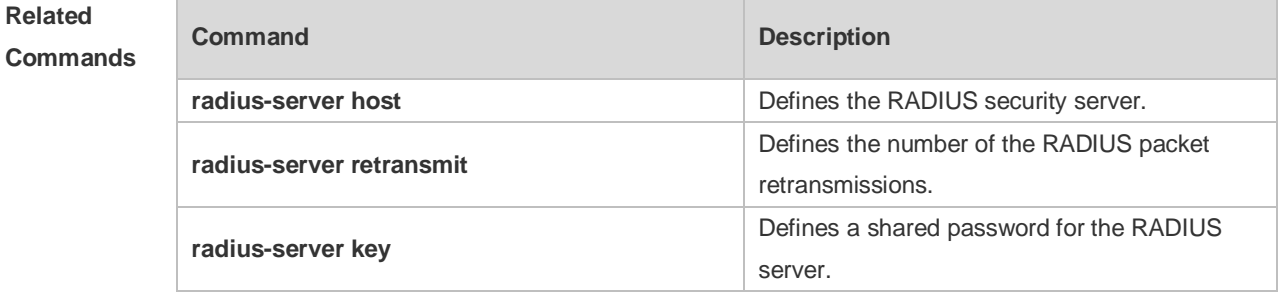

#### **Platform Description** N/A

## **2.23 server auth-port acct-port**

Use this command to add the server of the AAA server group. Use the **no** form of this command to restore the default setting. **server** { *ipv4-addr* | *ipv6-addr*} [ **auth-port** *port1* ] [ **acct-port** *port2* ] **no server** { *ipv4-addr* | *ipv6-addr*} [ **auth-port** *port1* ] [ **acct-port** *port2* ]

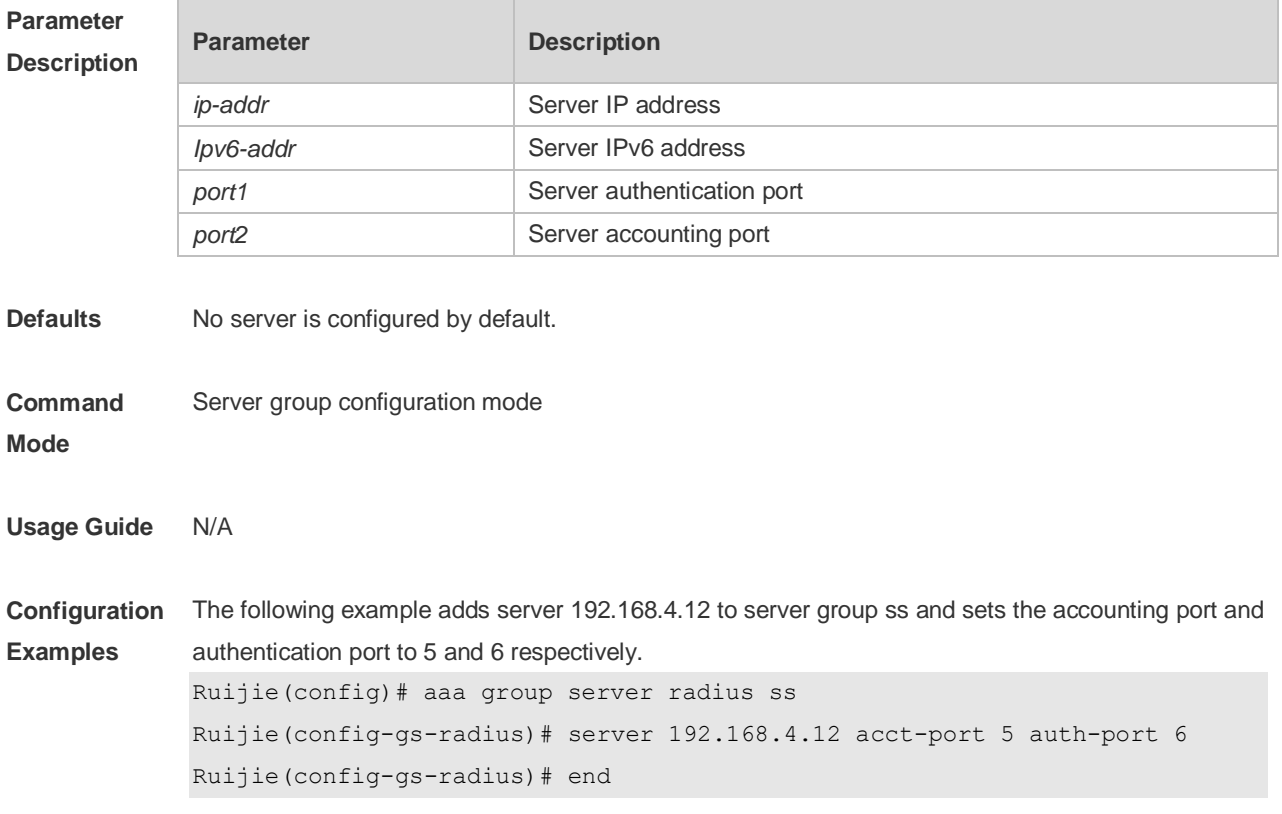

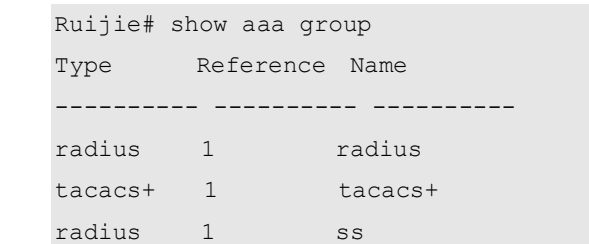

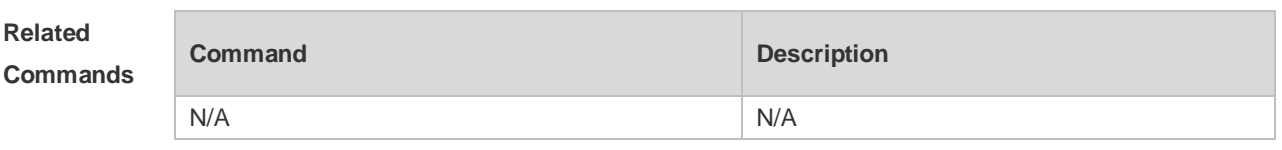

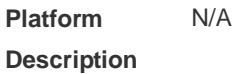

# **2.24 show radius acct statistics**

Use this command to display RADIUS accounting statistics. **show radius acct statistics**

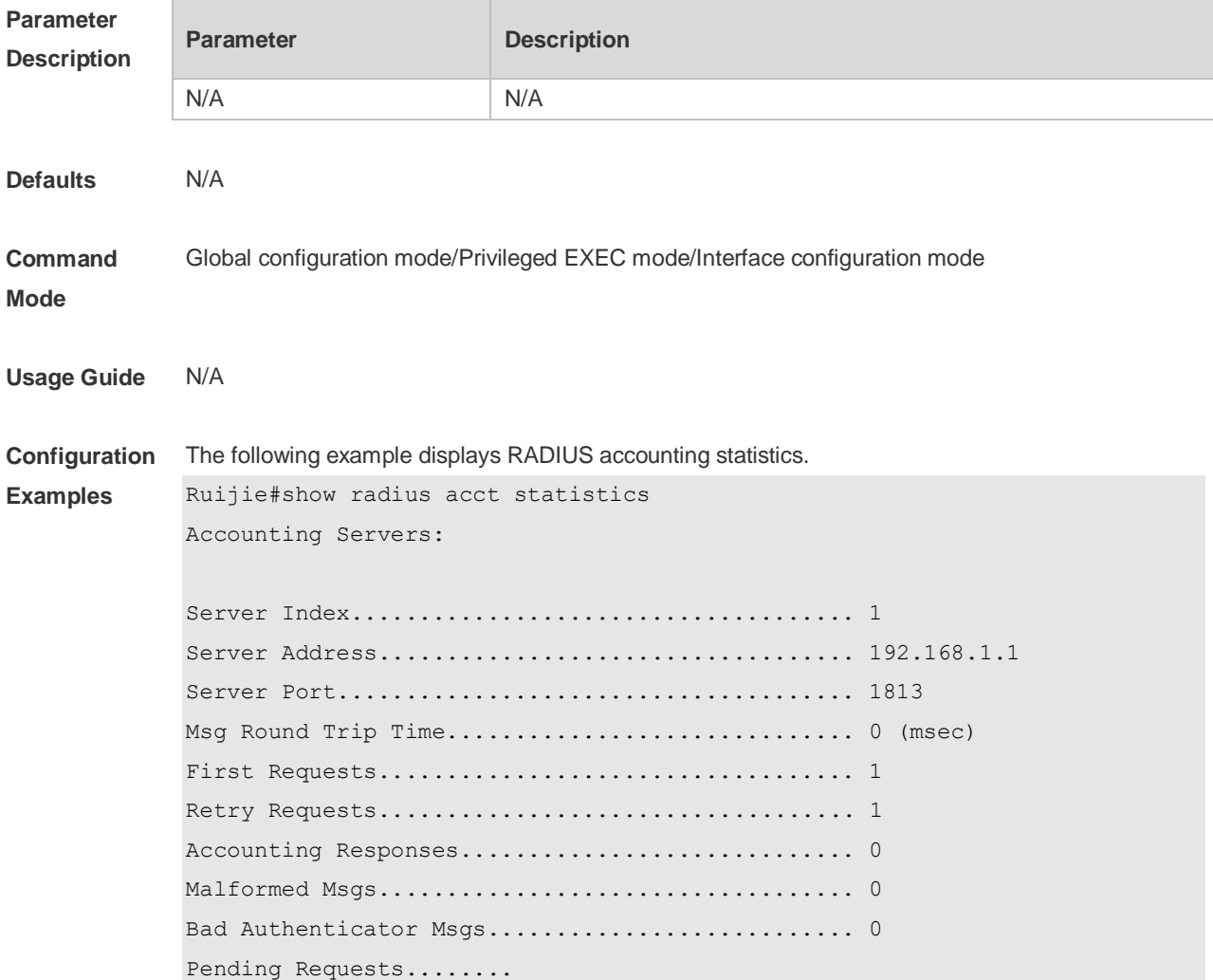

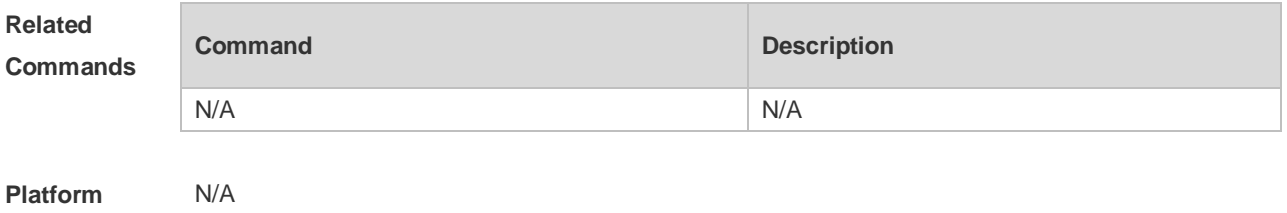

**Description**

# **2.25 show radius attribute**

Use this command to display standard Radius attributes. **show radius attribute**

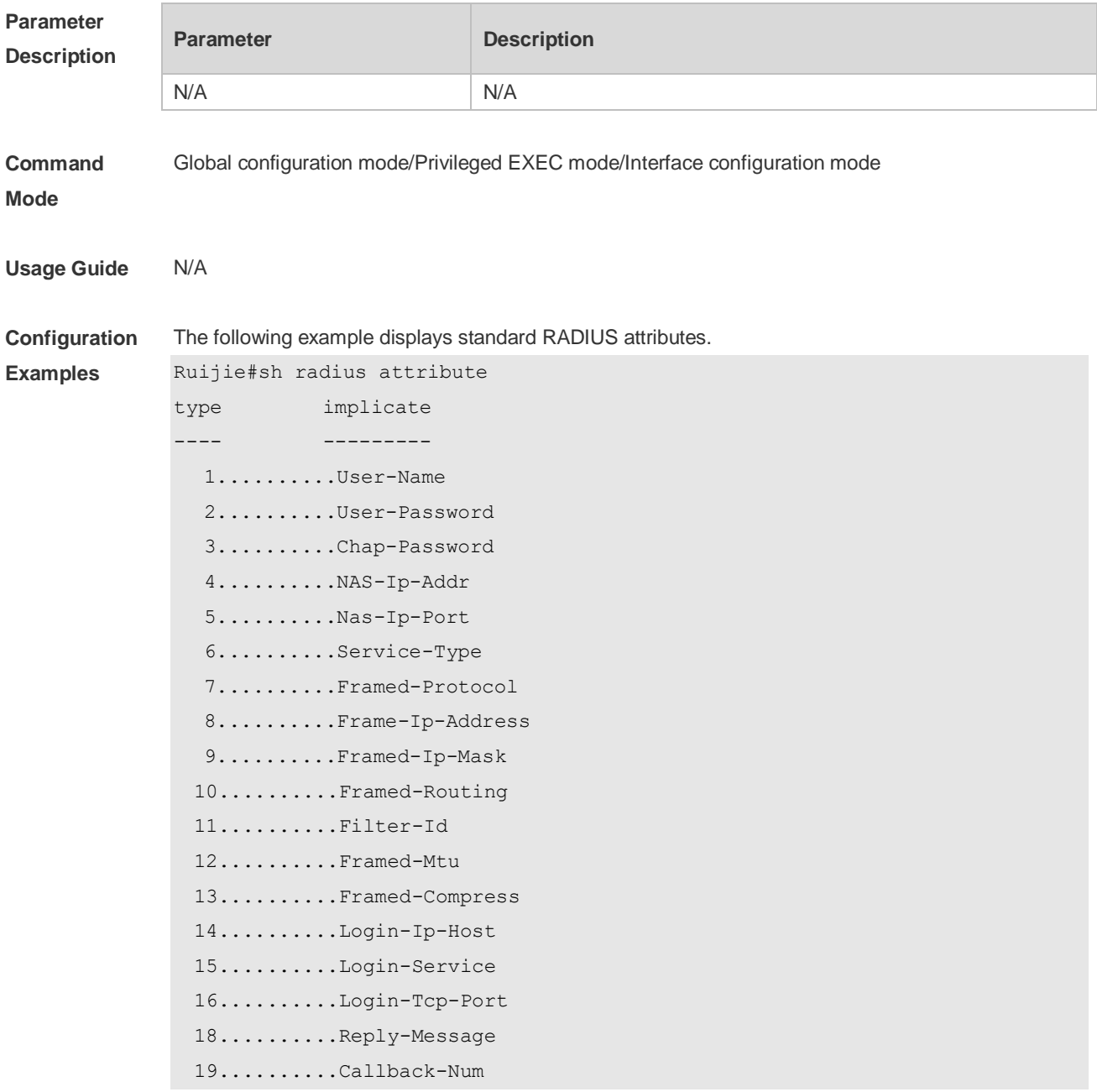

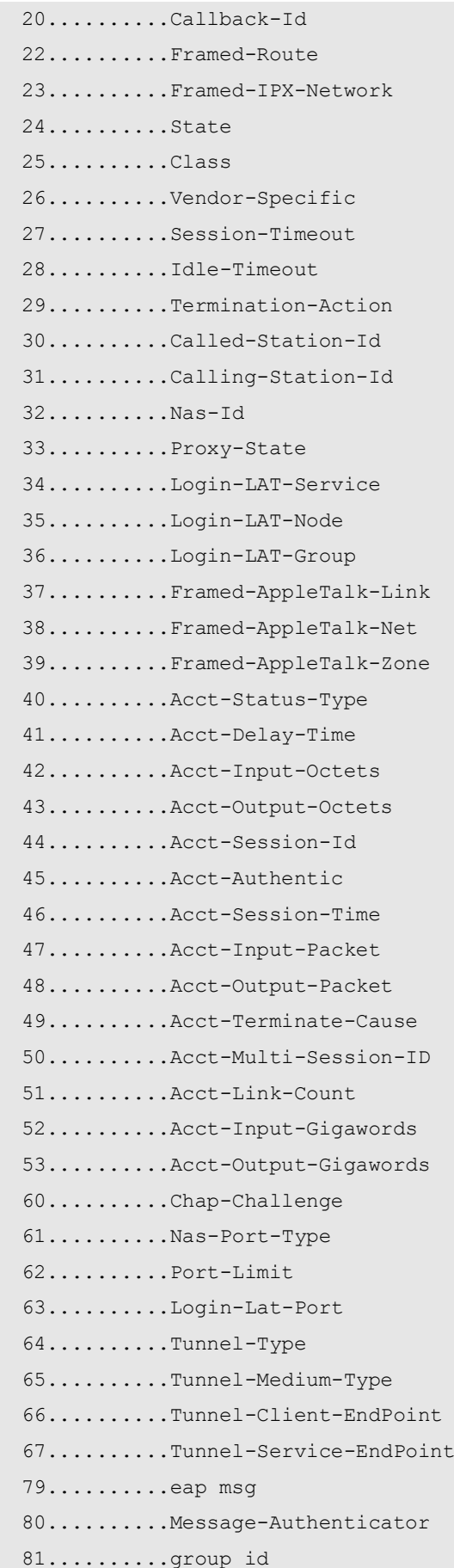

```
 85..........Acct-Interim-Interval
 87..........Nas-Port-Id
 89..........cui
95.........Nas-Ipv6-Addr
 96..........Framed-Interface-Id
97..........Framed-Ipv6-Prefix
 98..........Login-Ipv6-Host
99.........Framed-Ipv6-Route
100..........Framed-Ipv6-Pool
168..........Framed-Ipv6-Addr
```
#### **Platform Description**

#### **2.26 show radius auth statistics**

N/A

Use this command to display RADIUS authentication statistics. **show radius auth statistics**

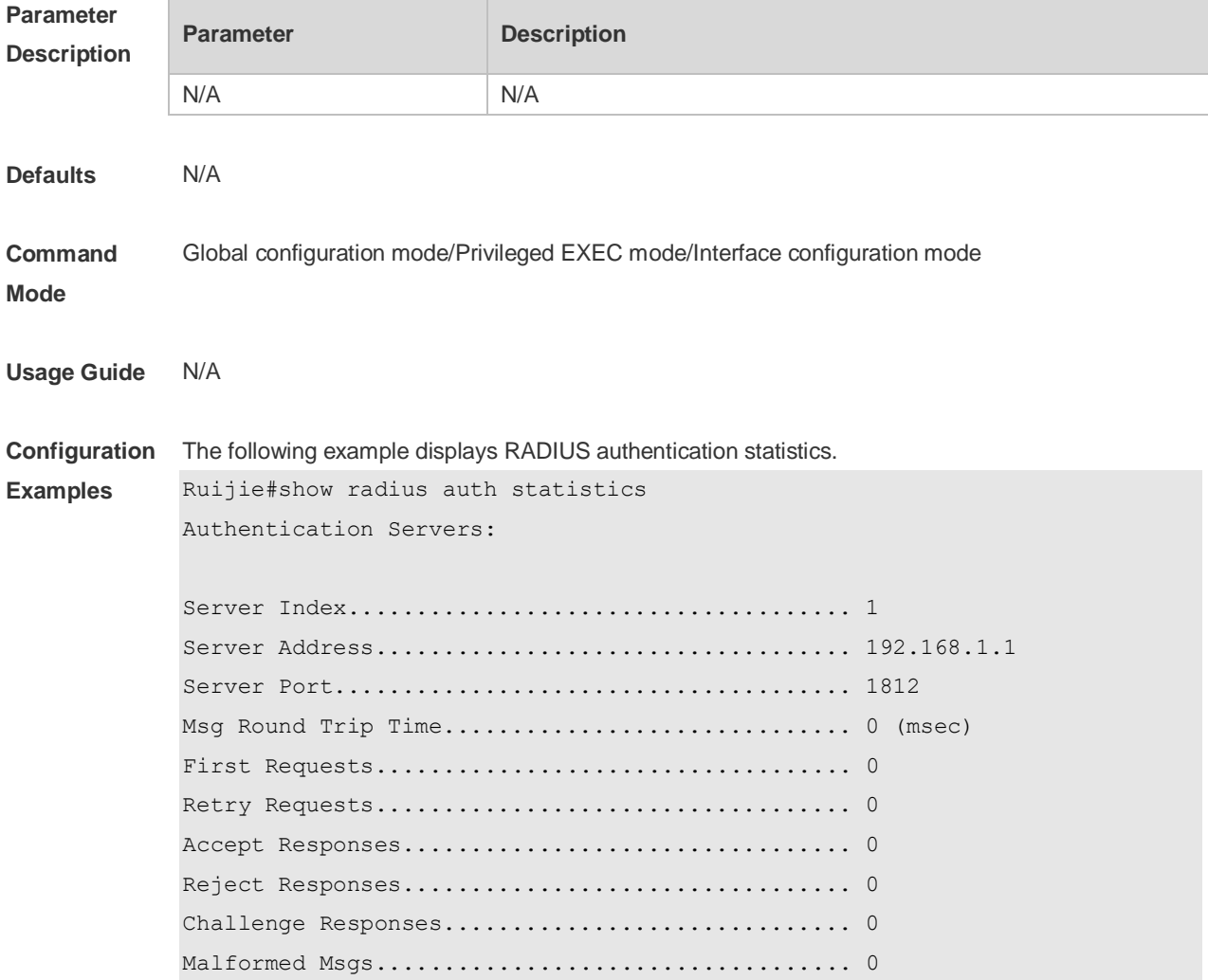

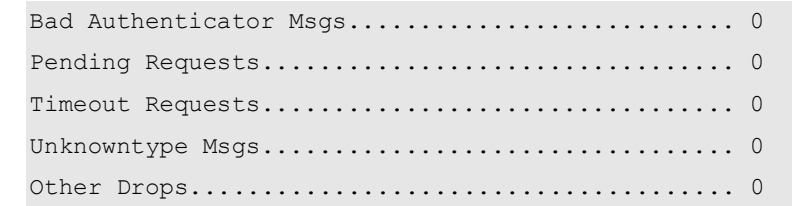

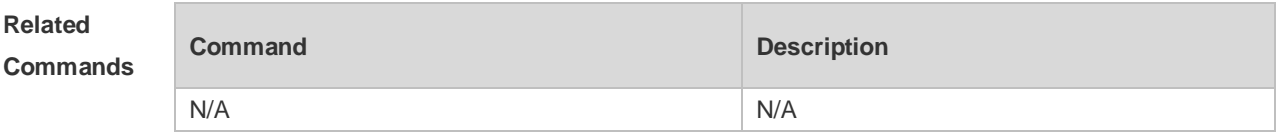

**Platform Description** N/A

# **2.27 show radius group**

Use this command to display RADIUS server group configuration. **show radius group**

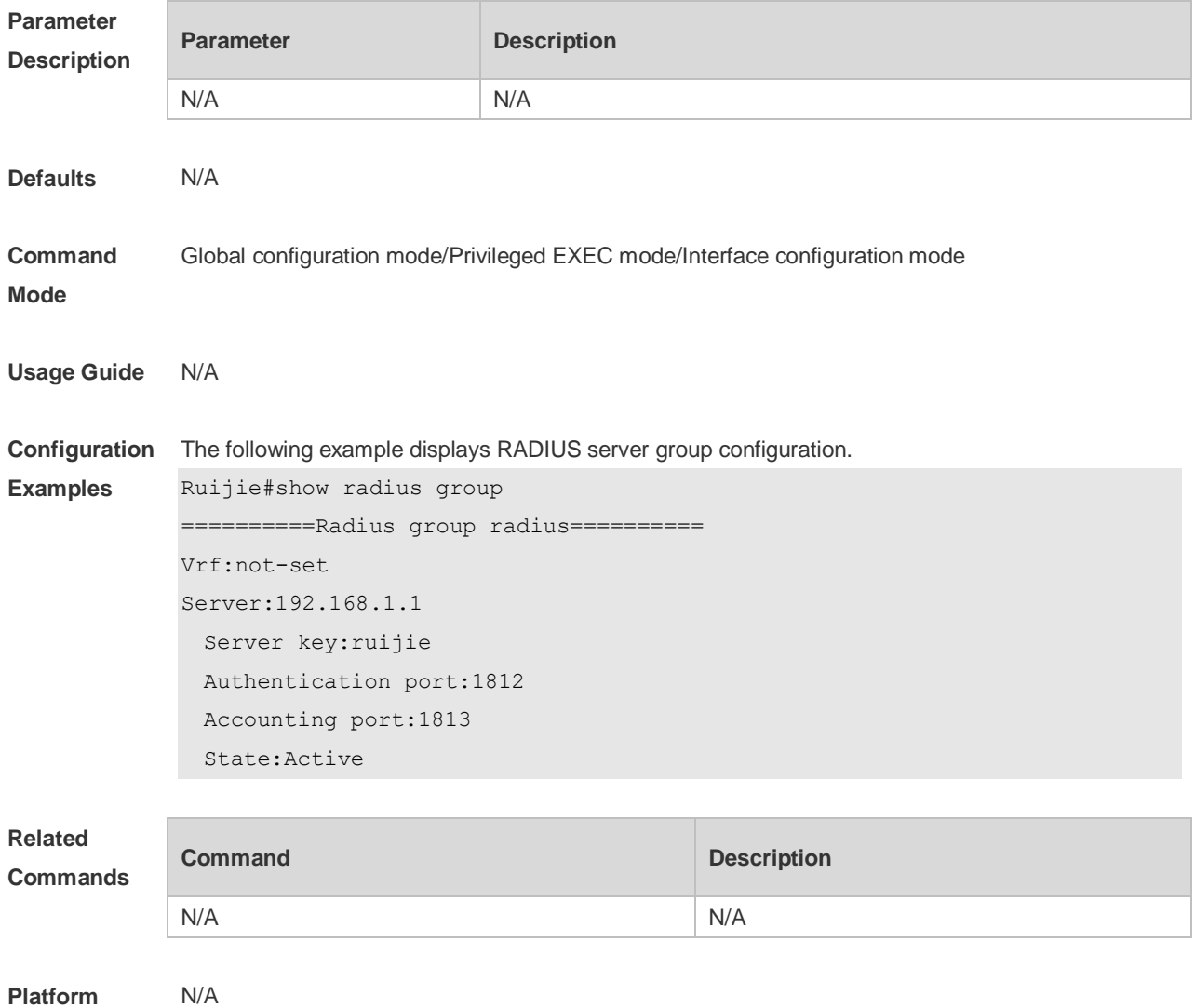

#### **Description**

## **2.28 show radius parameter**

Use this command to display global RADIUS server parameters. **show radius parameter**

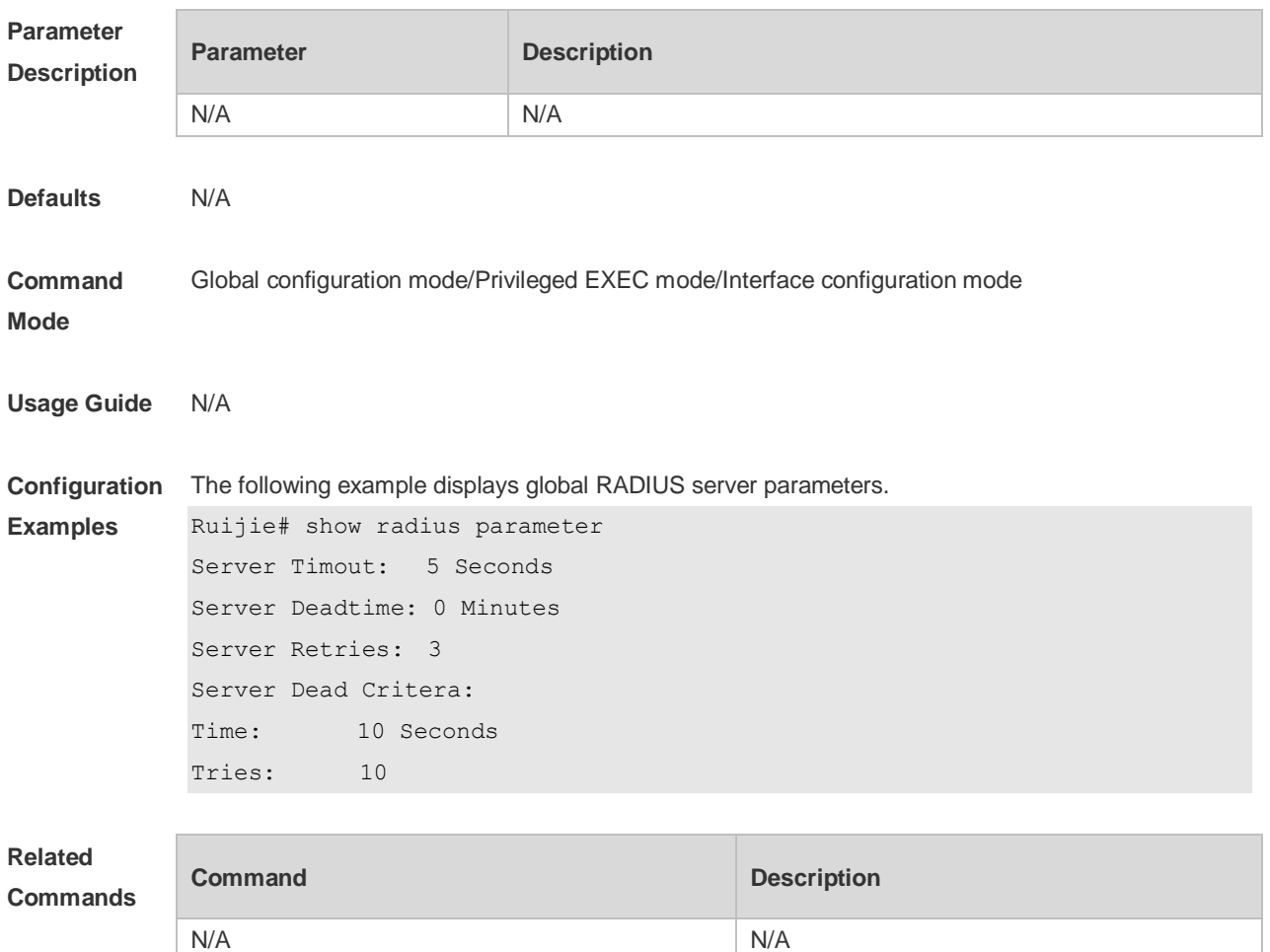

**Platform Description** N/A

#### **2.29 show radius server**

Use this command to display the configuration of the RADIUS server. **show radius server**

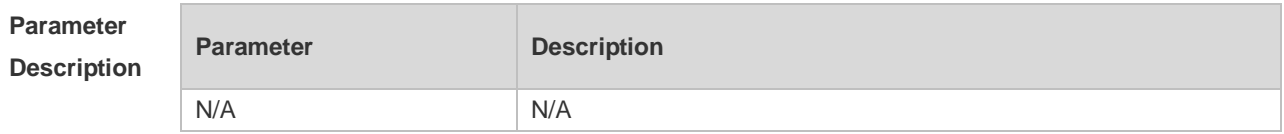

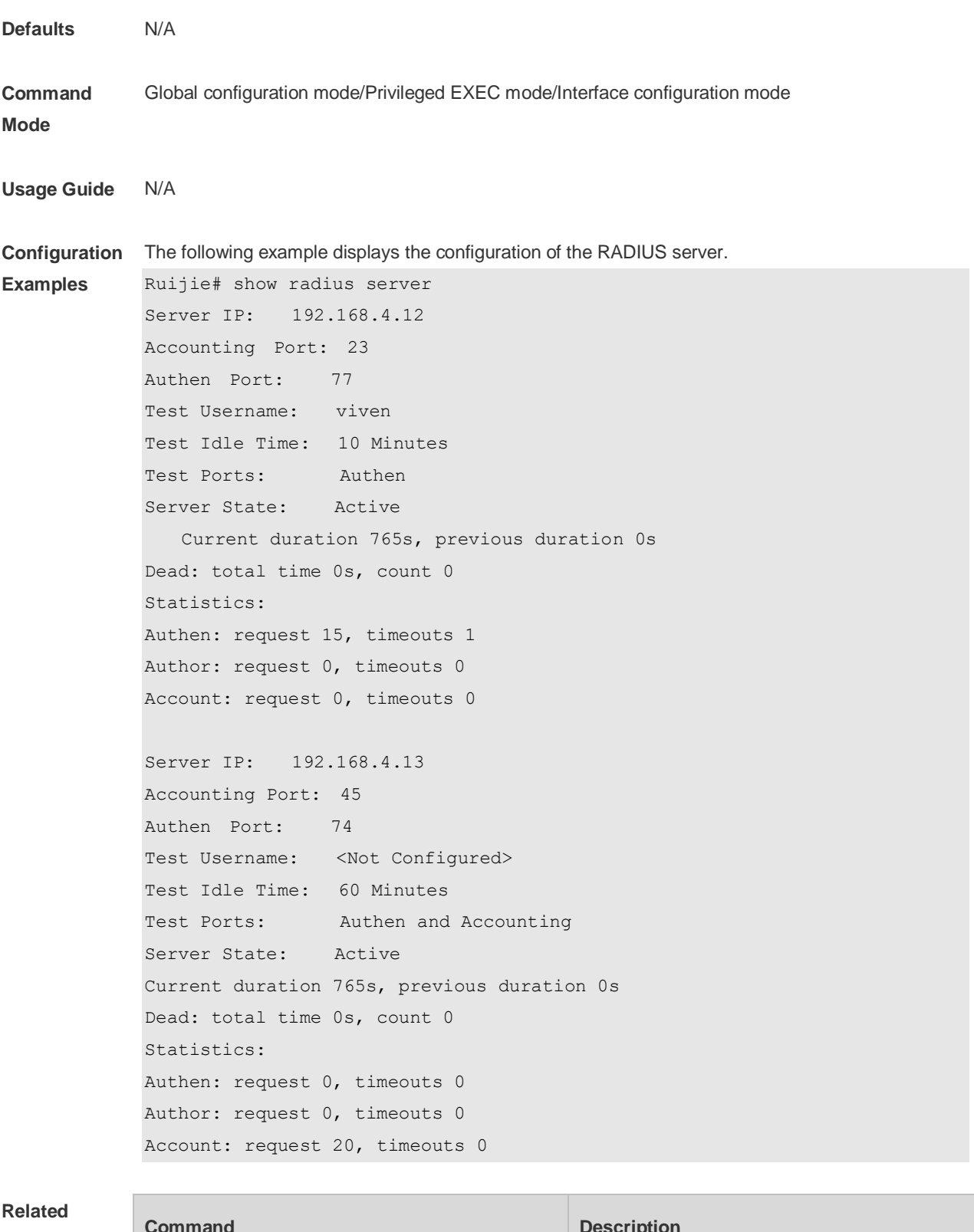

# **Commands**

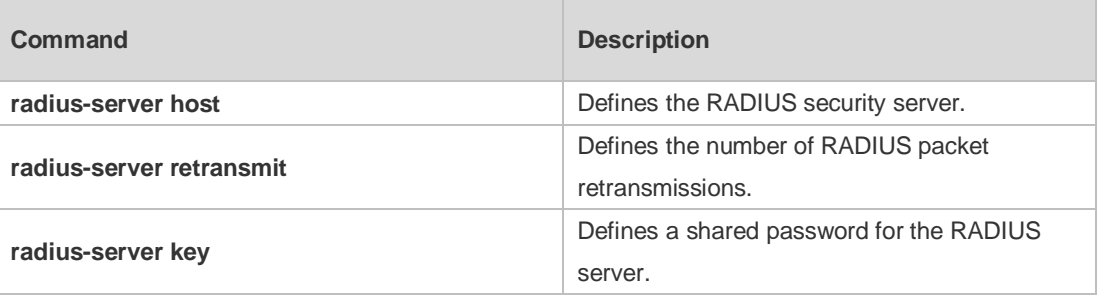

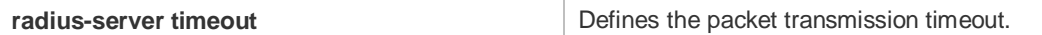

**Platform**  N/A

```
Description
```
# **2.30 show radius vendor-specific**

Use this command to display the configuration of the private vendors. **show radius vendor-specific**

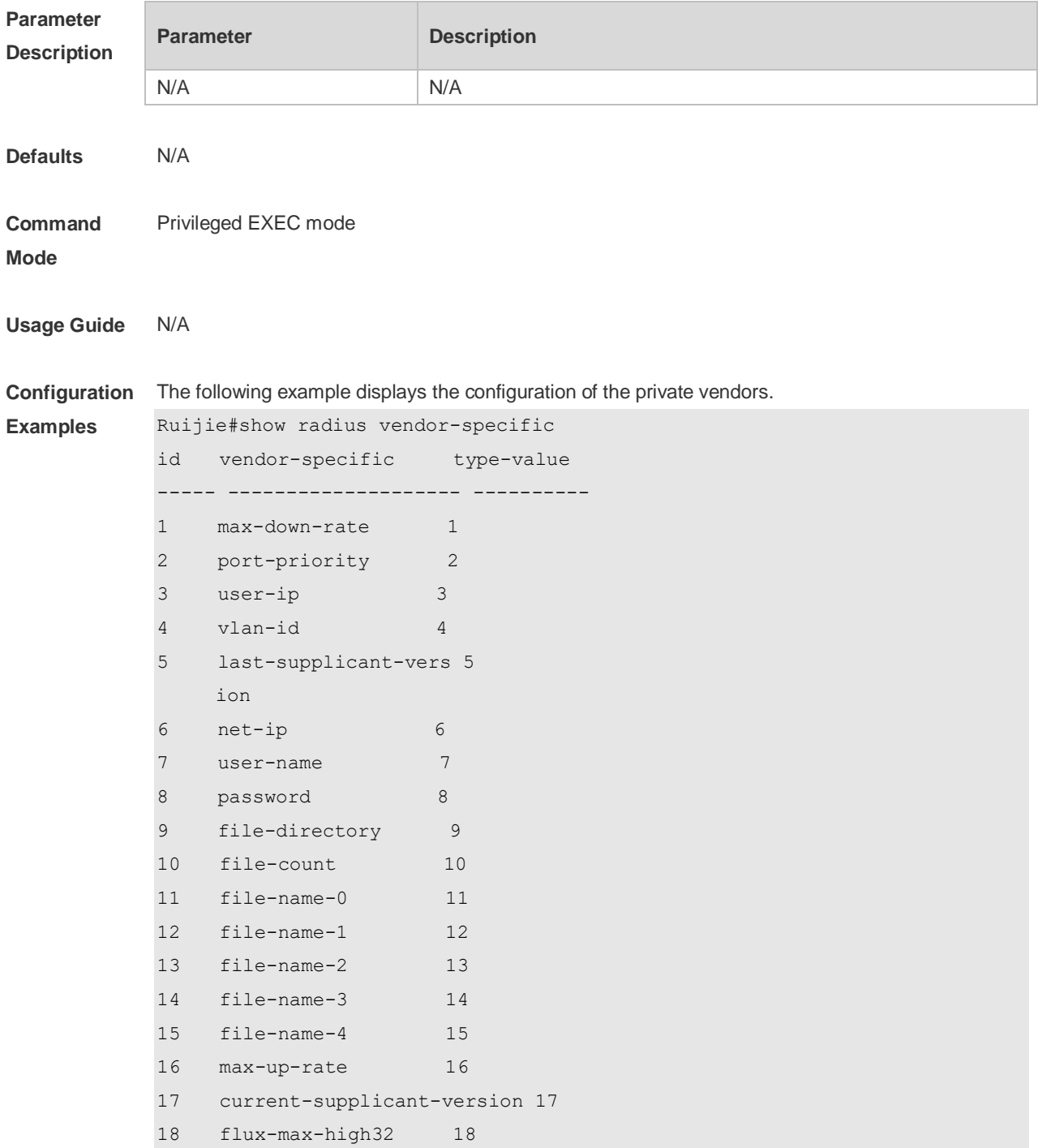

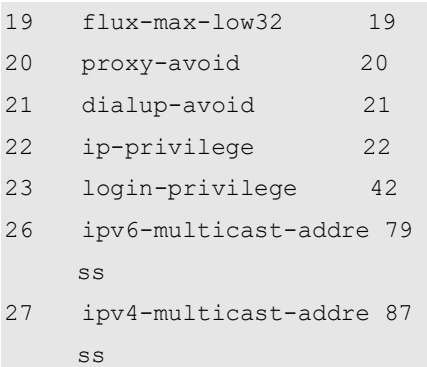

#### **Related Commands**

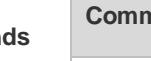

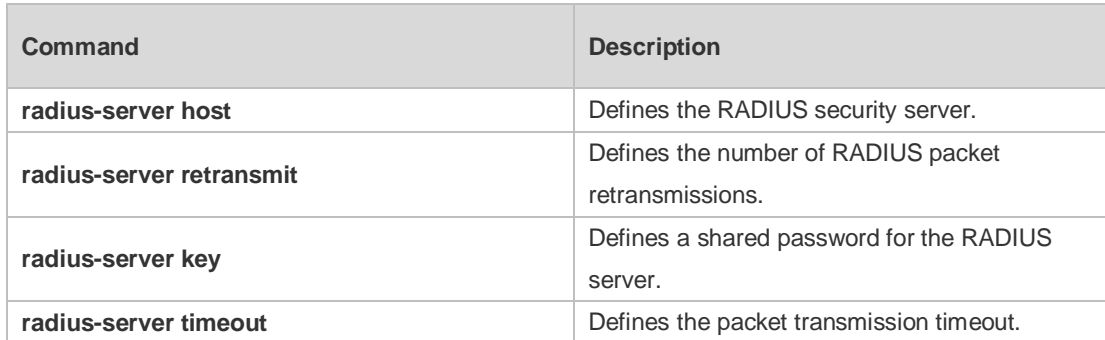

**Platform**  N/A

**Description**

# **3 TACACS+ Commands**

#### **3.1 aaa group server tacacs+**

Use this command to configure different groups of TACACS+ server hosts. Use the **no** form of this command to remove a specified TACACS server group. **aaa group server tacacs+** *group\_name* **no aaa group server tacacs+** *group\_name*

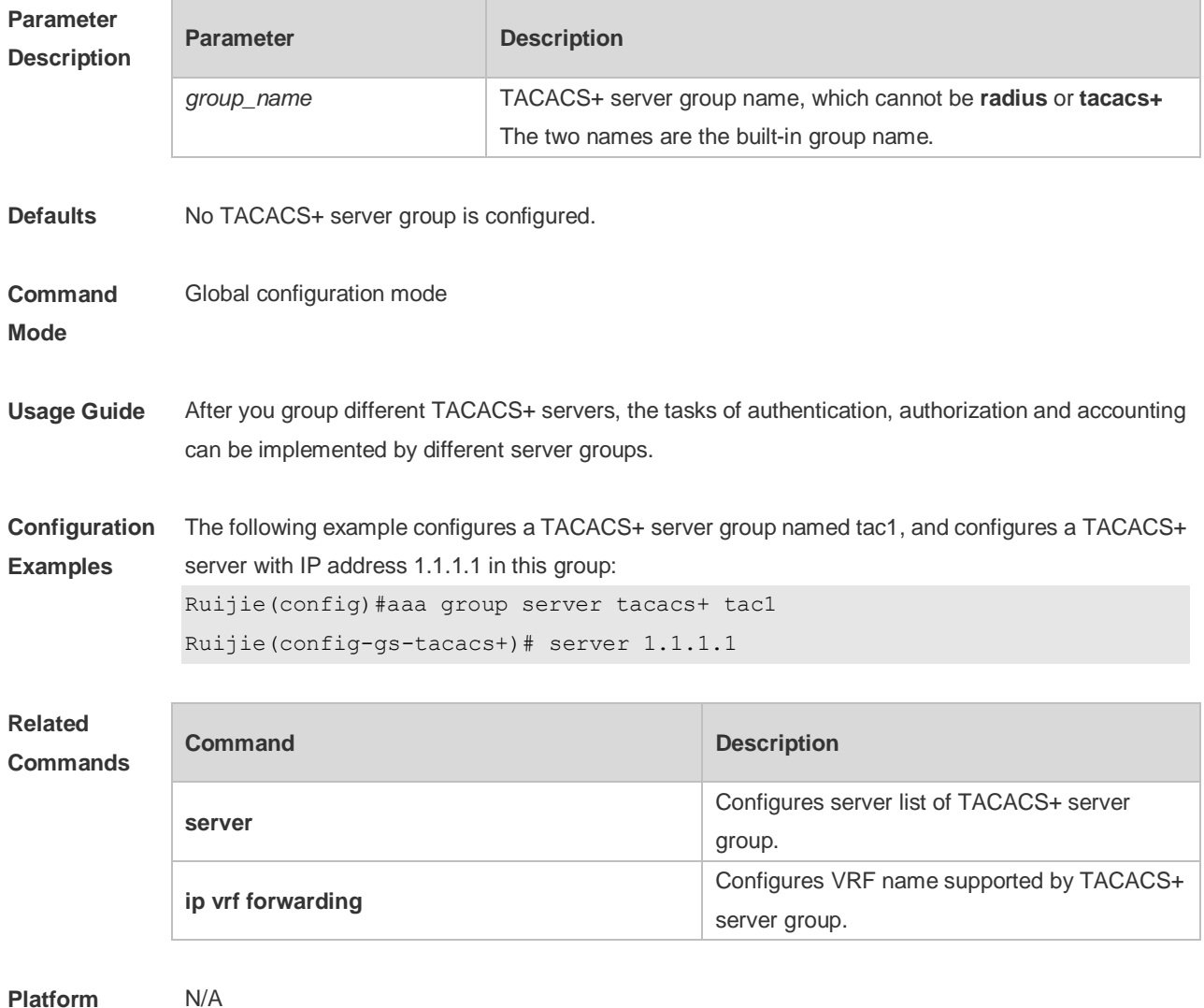

**Platform Description**

#### **3.2 ip oob**

Use this command to specify the MGMT port used in the TACACS+ server group. Use the **no** form of this command to restore the default setting.

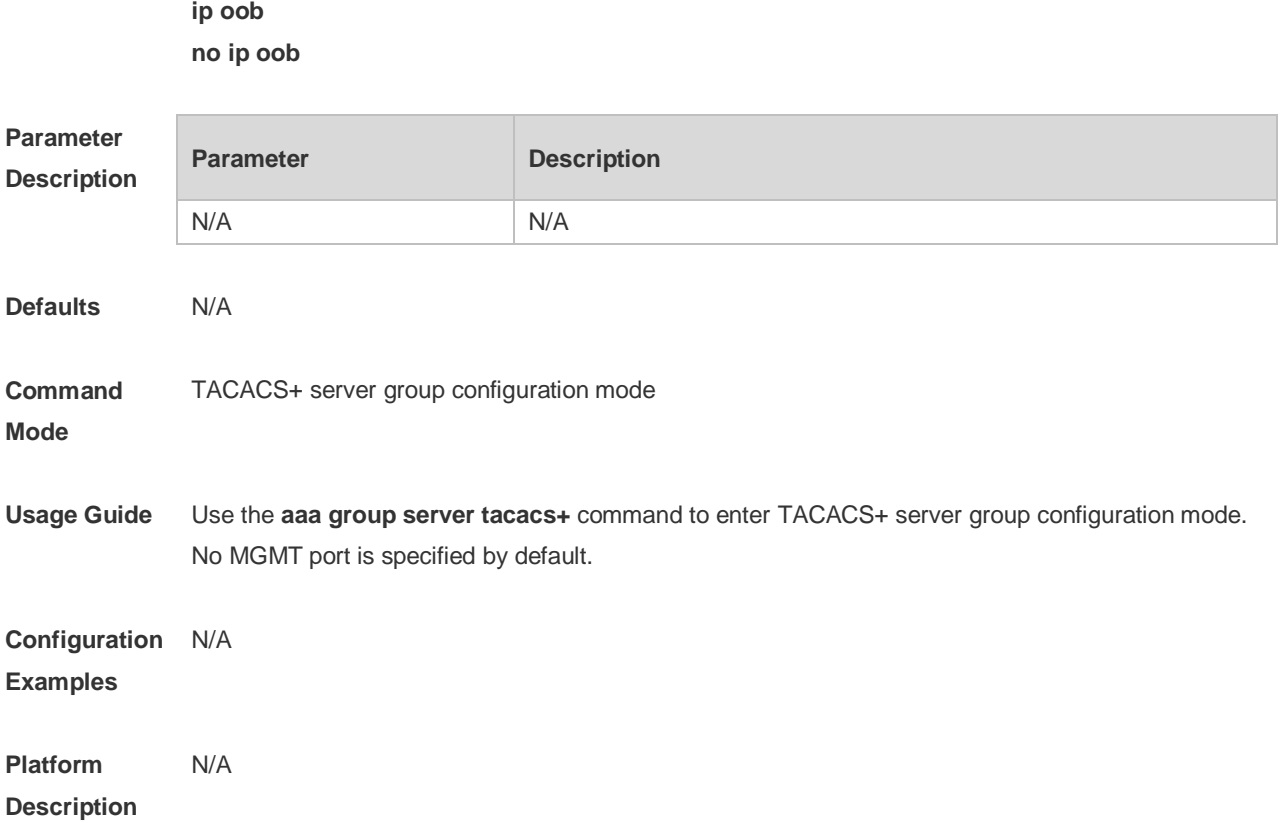

# **3.3 ip tacacs source-interface**

Use this command to use the IP address of a specified interface for all outgoing TACACS+ packets. Use the **no** form of this command to disable use of the specified interface IP address. **ip tacacs source-interface** *interface-name* **no ip tacacs source-interface** *interface-name*

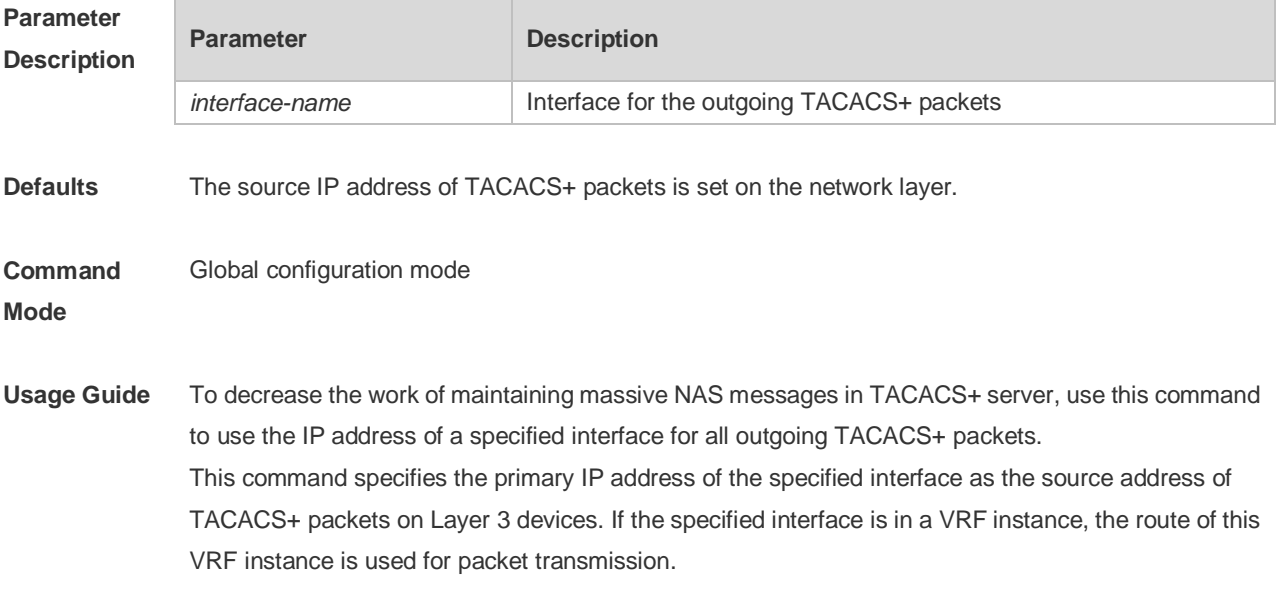

**Configuration** The following example specifies the IP address of GigabitEthernet 0/0 for the outgoing TACACS+

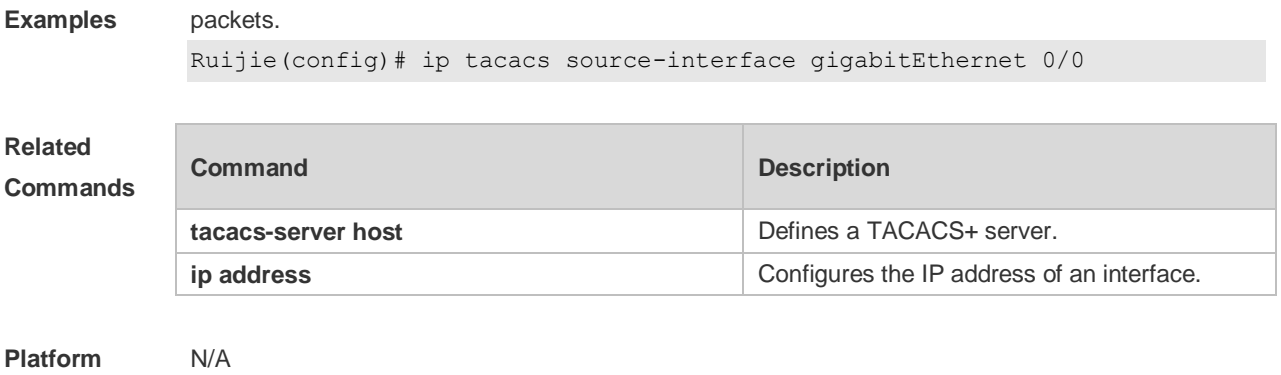

## **Description**

# **3.4 ip vrf forwarding**

Use this command to configure the VRF used in the TACACS+ server group. Use the **no** form of this command to remove the VRF configuration from the TACACS+ server group. **ip vrf forwarding** *vrf-name* **no ip vrf forwarding**

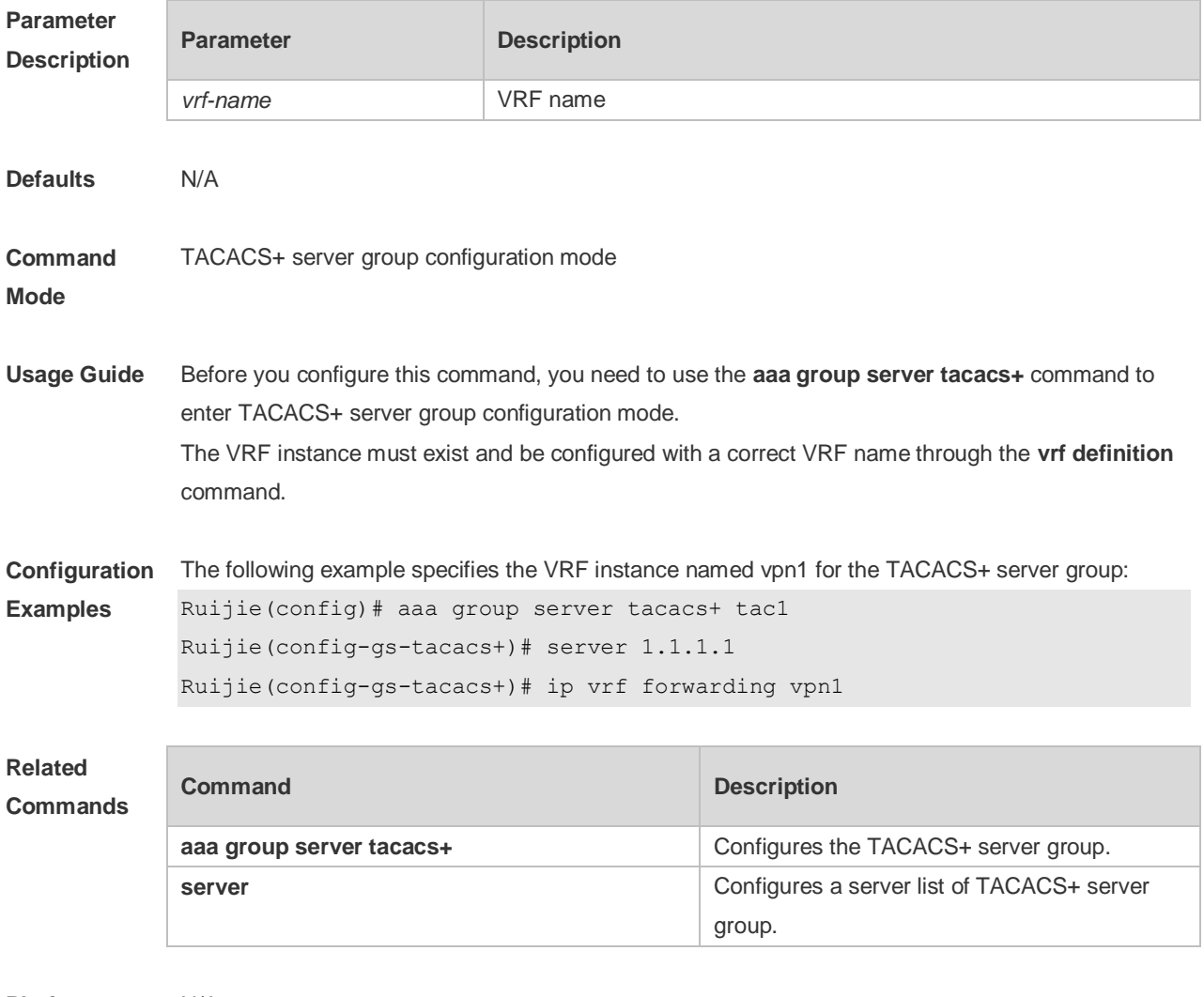

**Platform** N/A

#### **Description**

#### **3.5 server**

Use this command to configure the IP address of the TACACS+ server for the group server. Use the **no** form of this command to remove the TACACS+ server. **server** { *ipv4-address | ipv6-address* } **no server** { *ipv4-address | ipv6-address* }

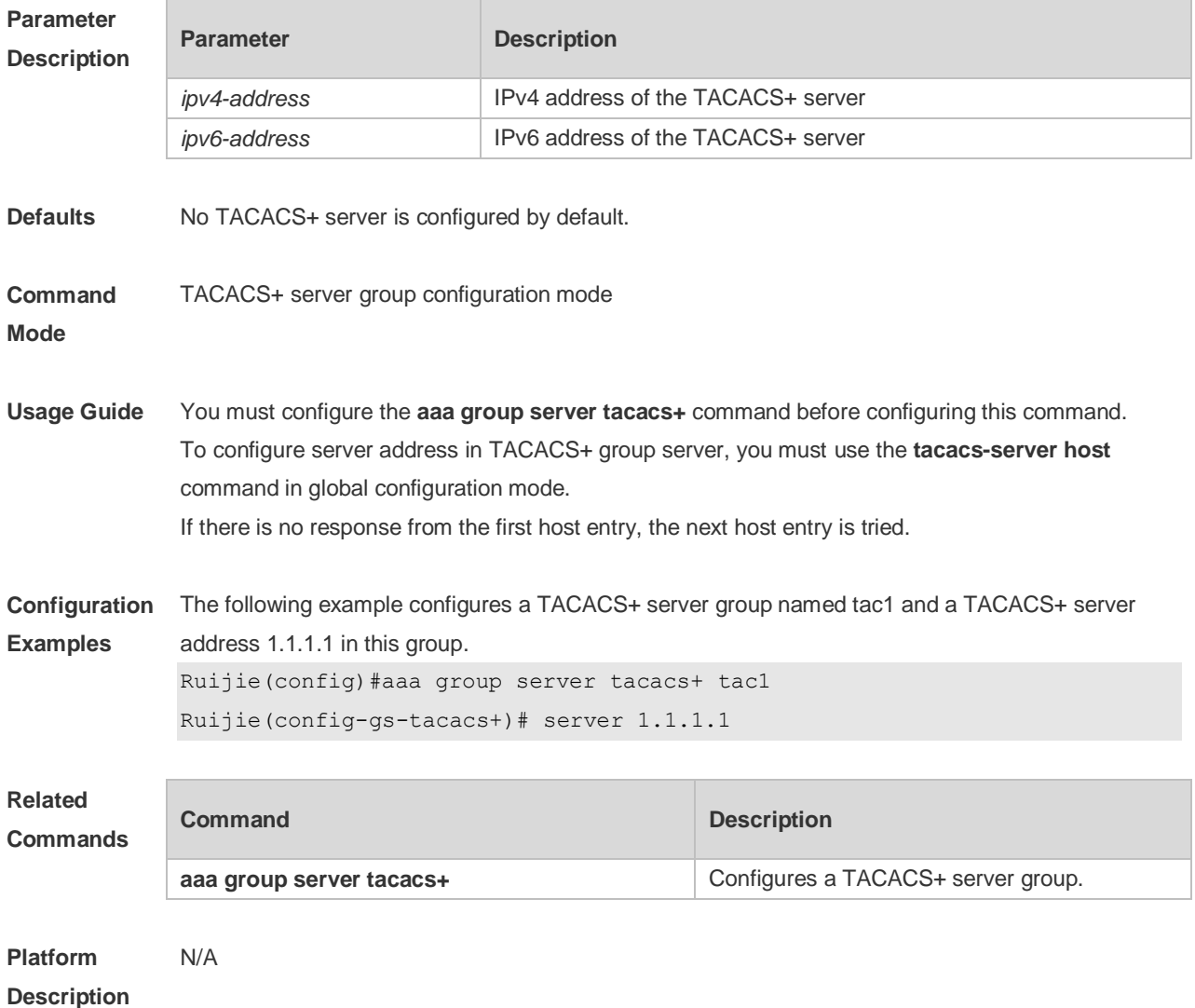

#### **3.6 show tacacs**

Use this command to display the TACACS+ server configuration. **show tacacs**

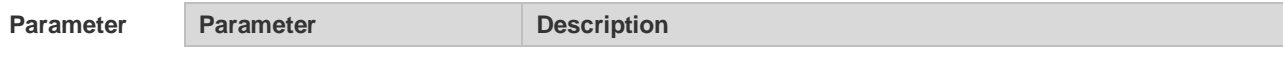

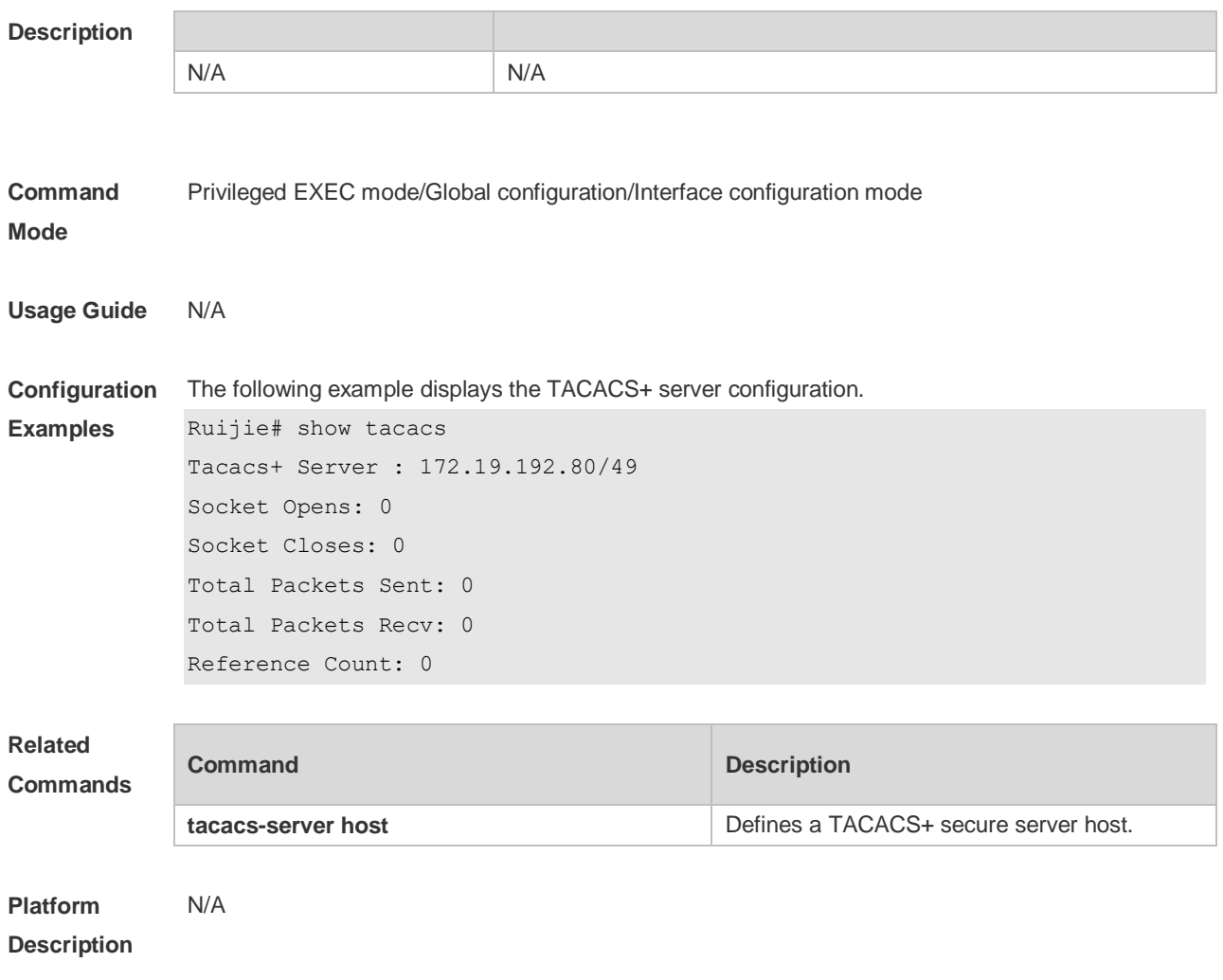

#### **3.7 tacacs-server host**

Use this command to configure a TACACS+ host.

Use the **no** form of this command to remove the TACACS+ host.

**tacacs-server host** [ **oob** ] {*ipv4-address | ipv6-address*} [ **port** *integer* ] [ **timeout** *integer* ] [ **key** [ **0** | **7** ] *text-string* ]

**no tacacs-server host** { *ip-address | ipv6-address* }

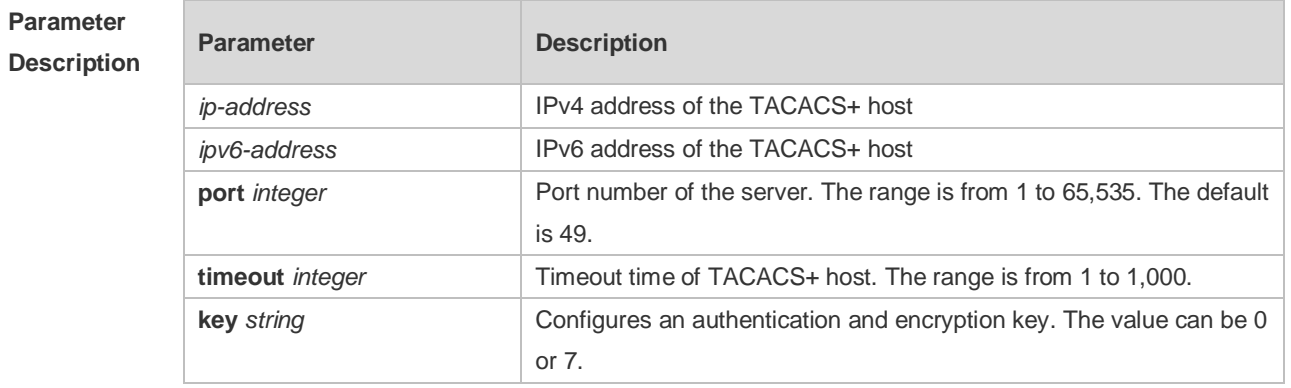

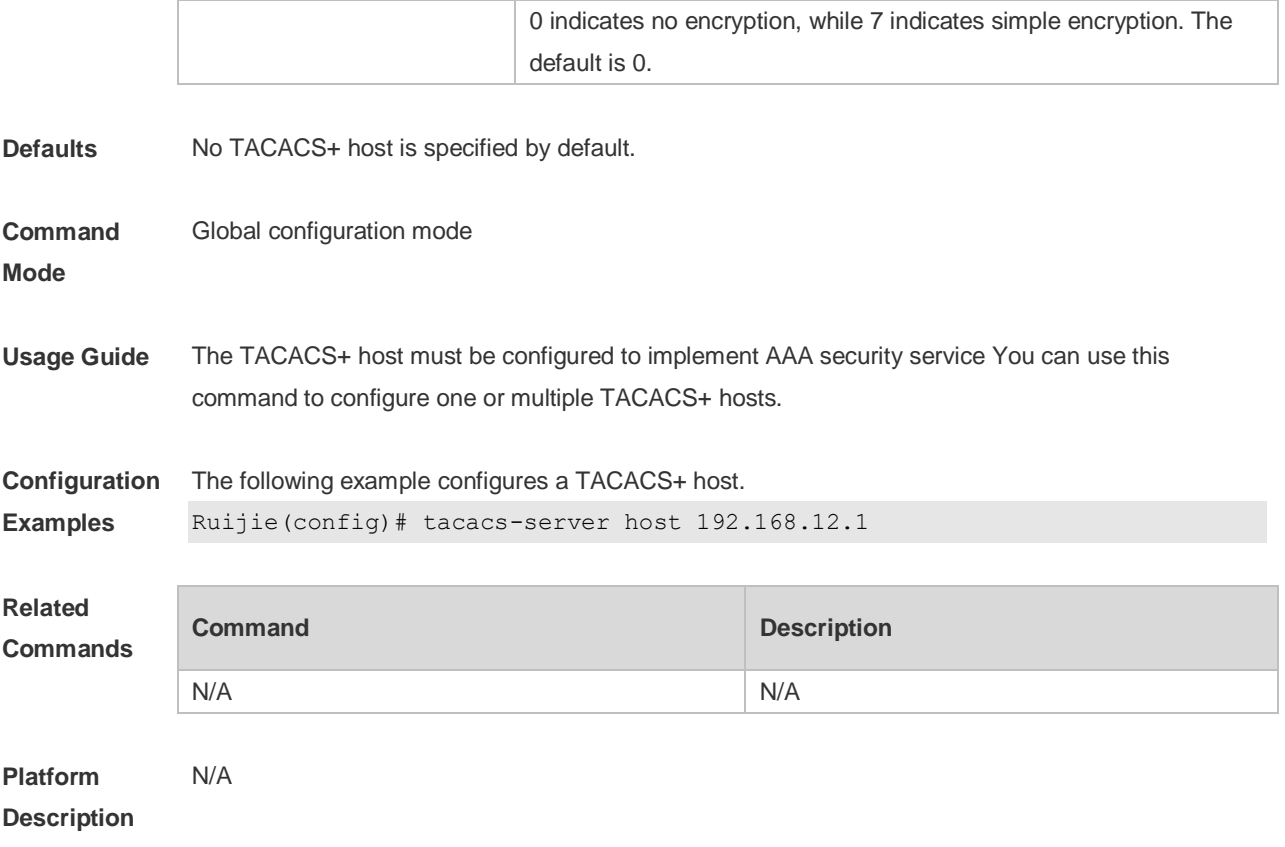

## **3.8 tacacs-server key**

Use this command to configure the authentication encryption key used for TACACS+ communications between the access server and the TACACS+ server. Use the **no** form of this command to remove the authentication encryption key. **tacacs-server key** [ **0** *|* **7** ] *string* **no tacacs-server key**

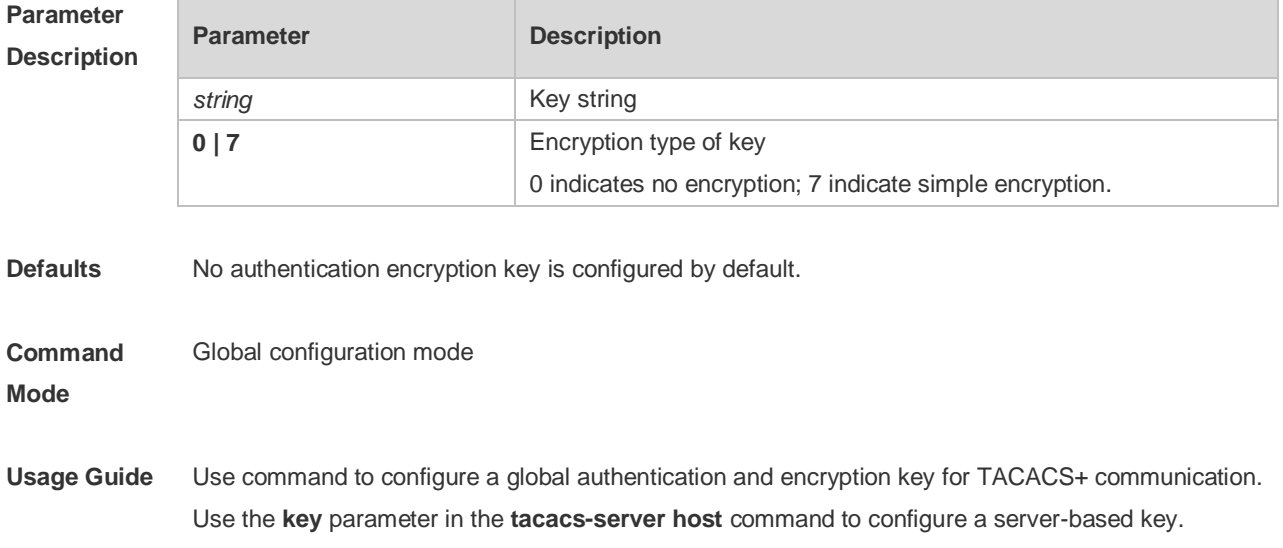

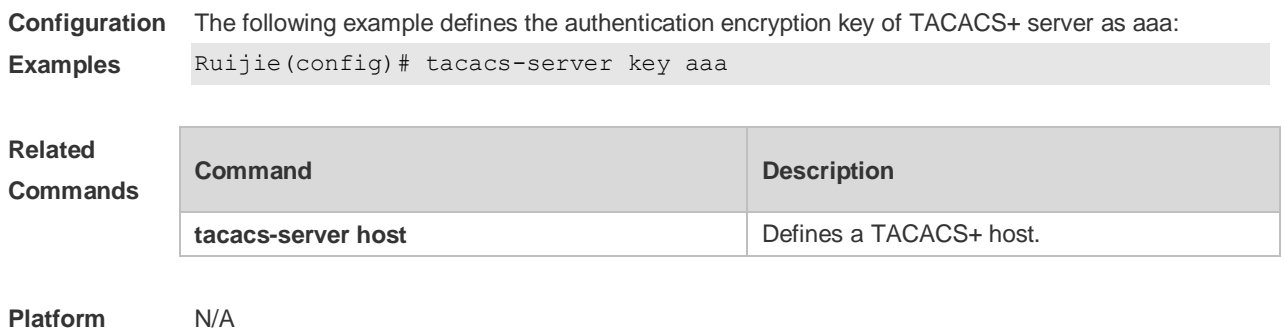

**Platform Description**

## **3.9 tacacs-server timeout**

Use this command to set the interval for which the server waits for a server host to reply. Use the **no** form of this command to restore the default timeout interval. **tacacs-server timeout** *seconds* **no tacacs-server timeout**

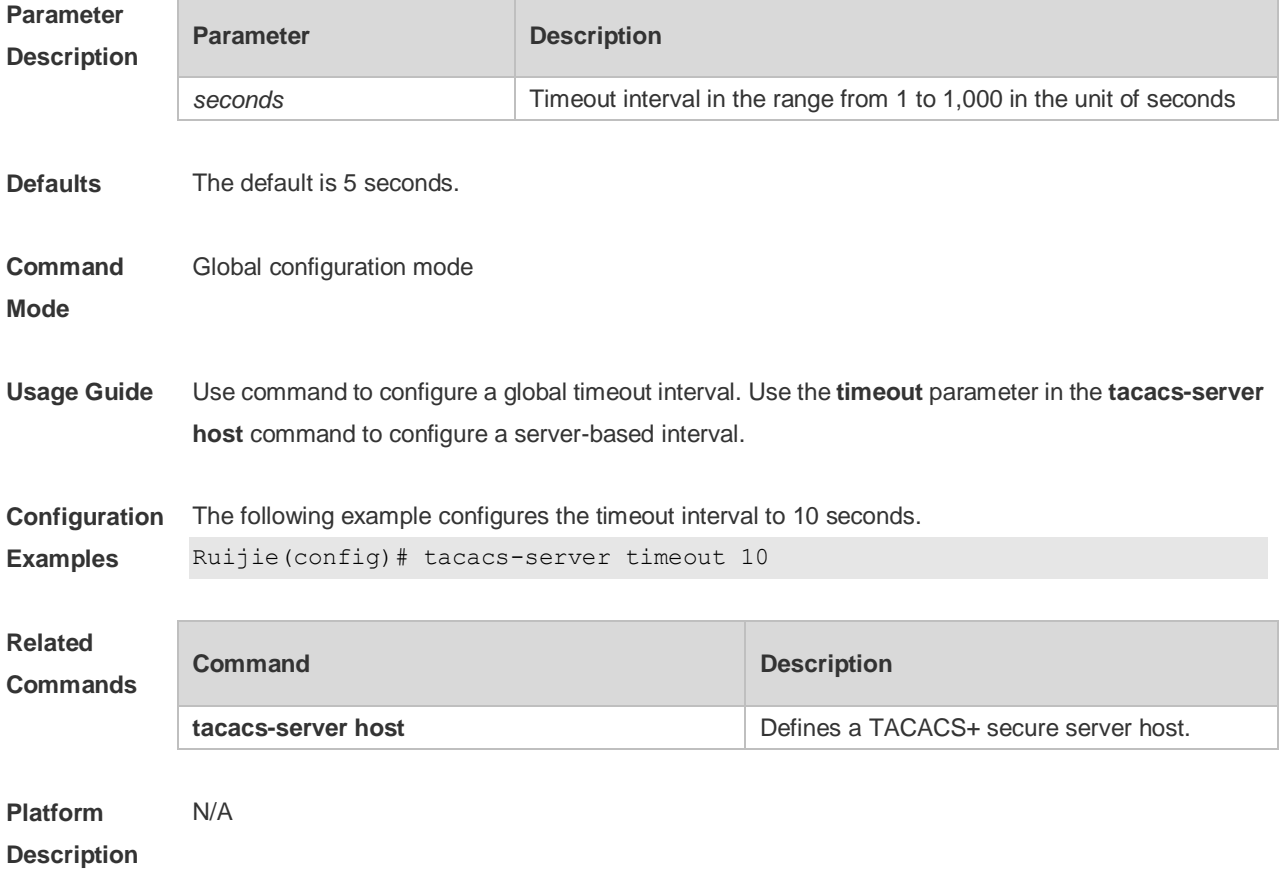

# **4 802.1X Commands**

## **4.1 aaa authorization ip-auth-mode**

Use this command to set the IP authorization mode.

#### **aaa authorization ip-auth-mode { disable | supplicant | radius-server | dhcp-server | mixed }**

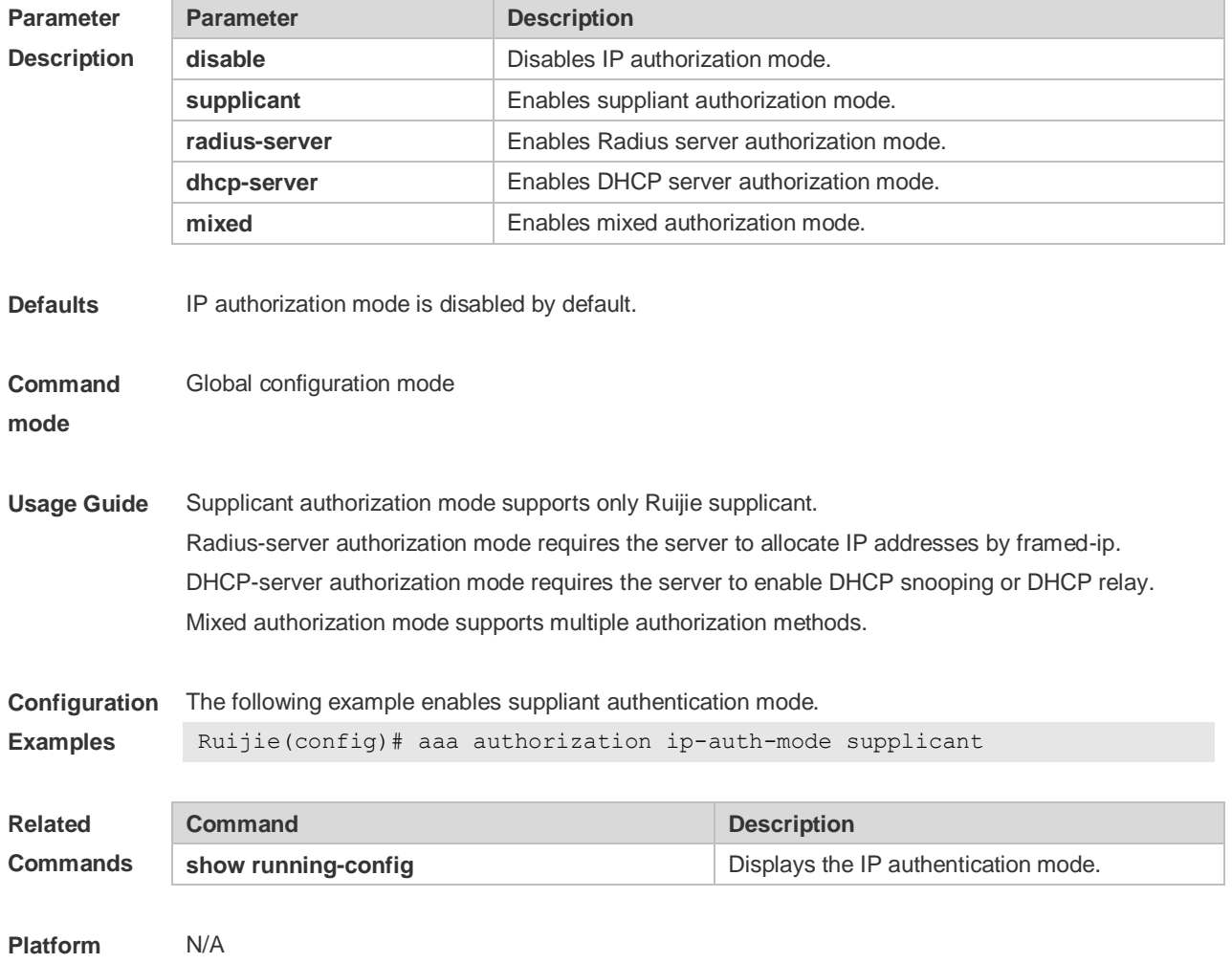

**Description**

#### **4.2 clear dot1x user all**

Use this command to clear all the 802.1X authentication users. **clear dot1x user all**

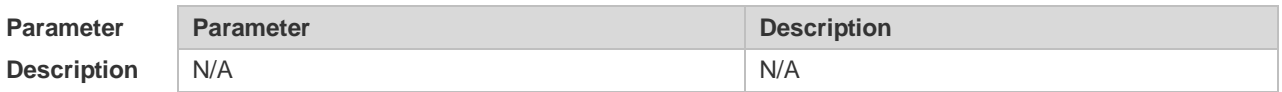

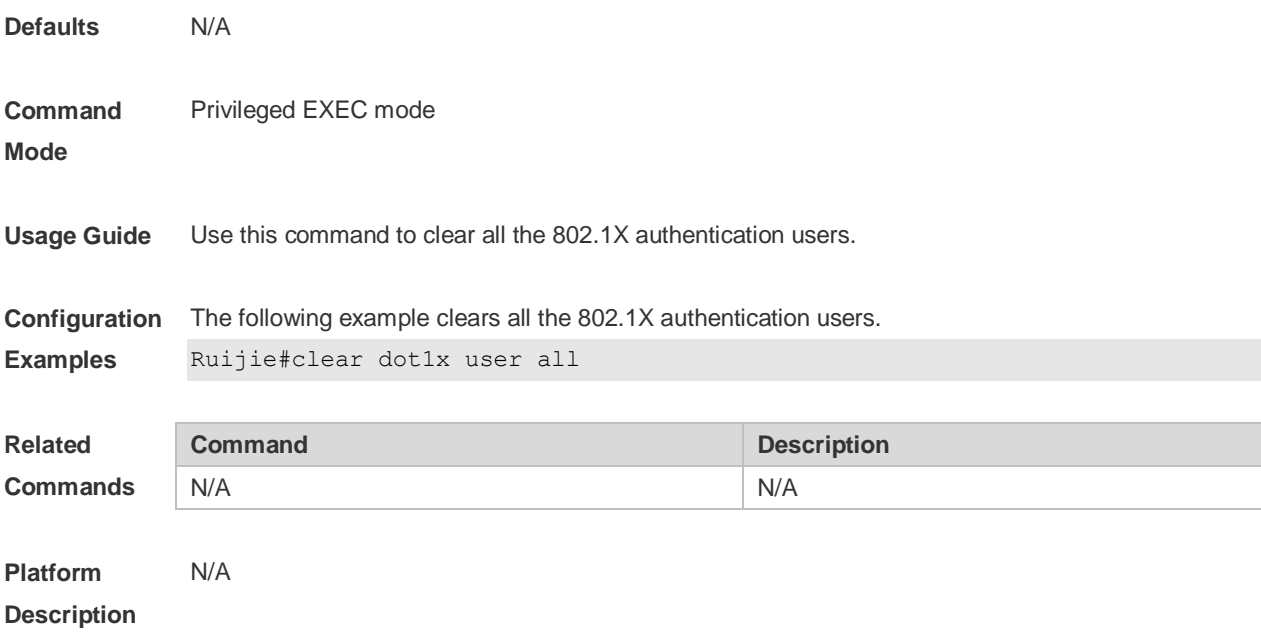

## **4.3 clear dot1x user id**

Use this command to clear 802.1X authentication users according to session IDs. **clear dot1x user id** *session-id*

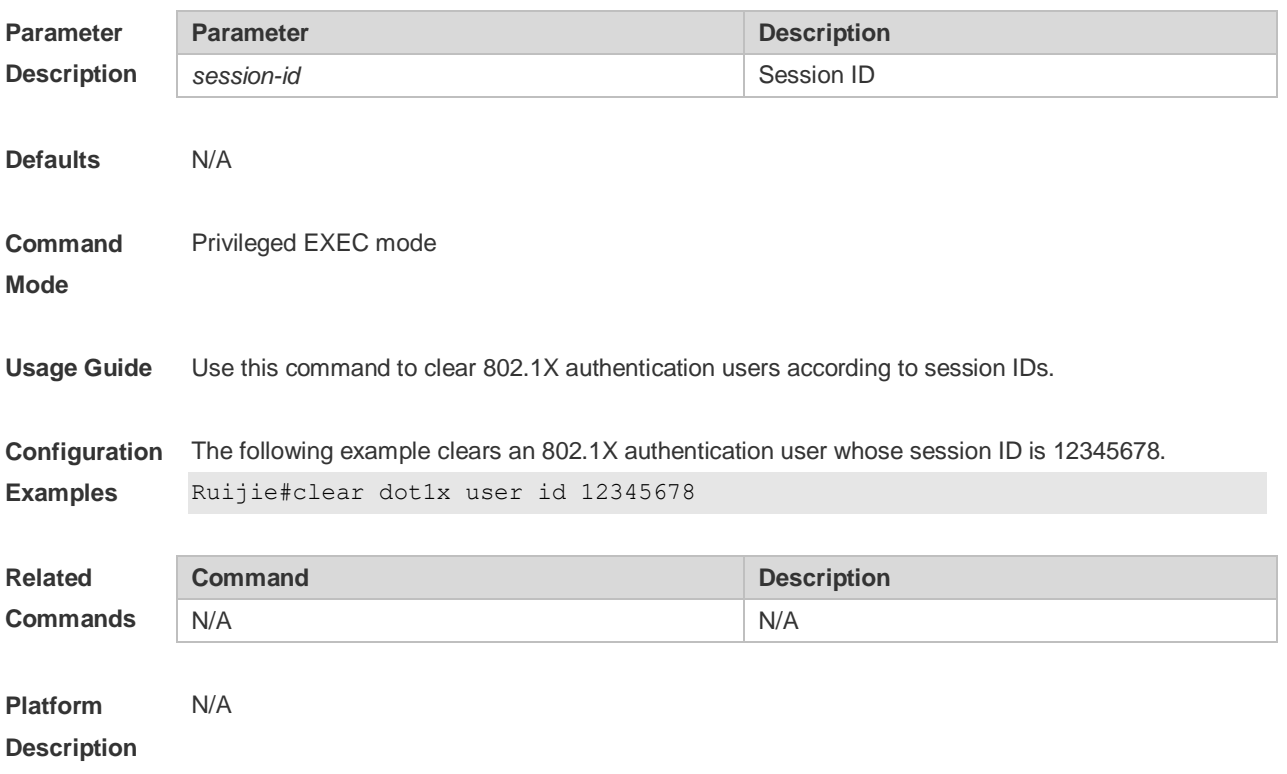

# **4.4 clear dot1x user mac**

Use this command to clear 802.1X authentication users according to MAC addresses.

#### **clear dot1x user mac** *mac-addr*

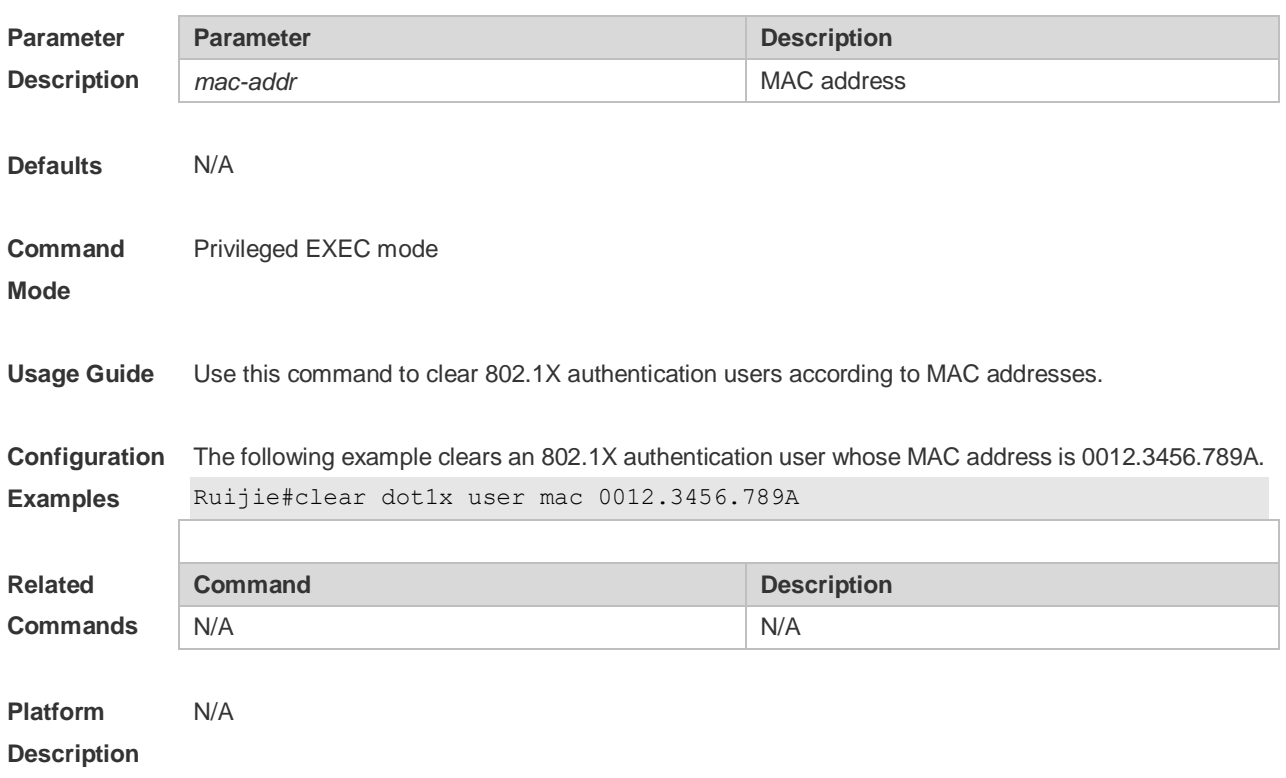

#### **4.5 clear dot1x user name**

Use this command to clear the 802.1 X authentication users according to the username. **clear dot1x user name** *name-str*

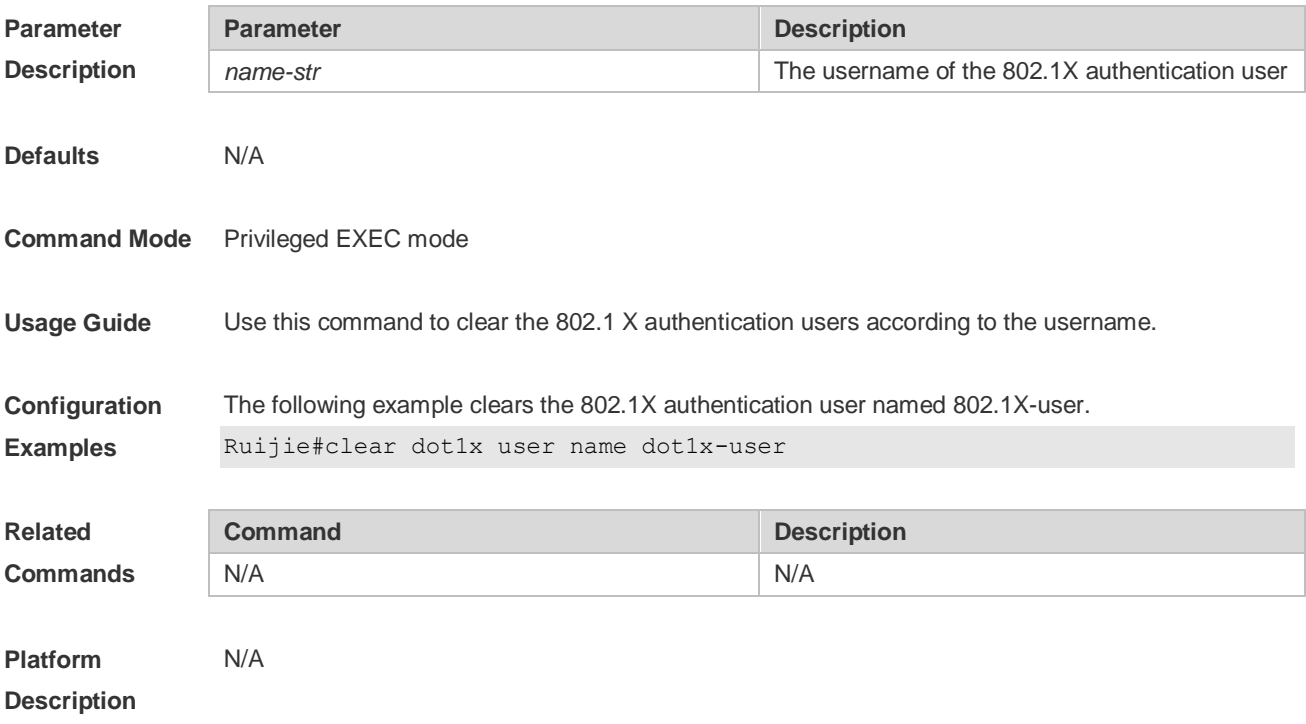

# **4.6 dot1x accounting**

Use this command to configure the accounting list. **dot1x accounting** *list-name*

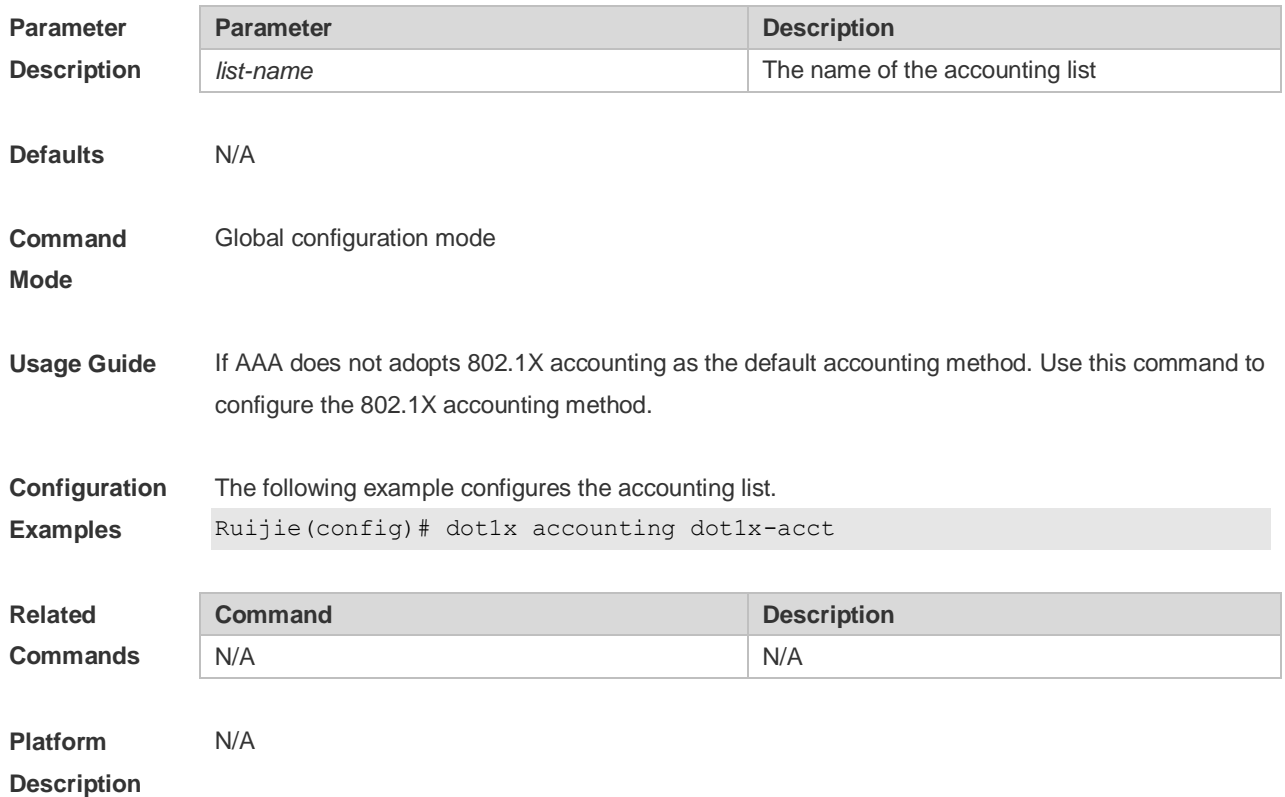

## **4.7 dot1x auth-address-table address**

Use this command to configure the authentication address table. **dot1x auth**-**address**-**table address** *mac-addr* **interface** *interface*

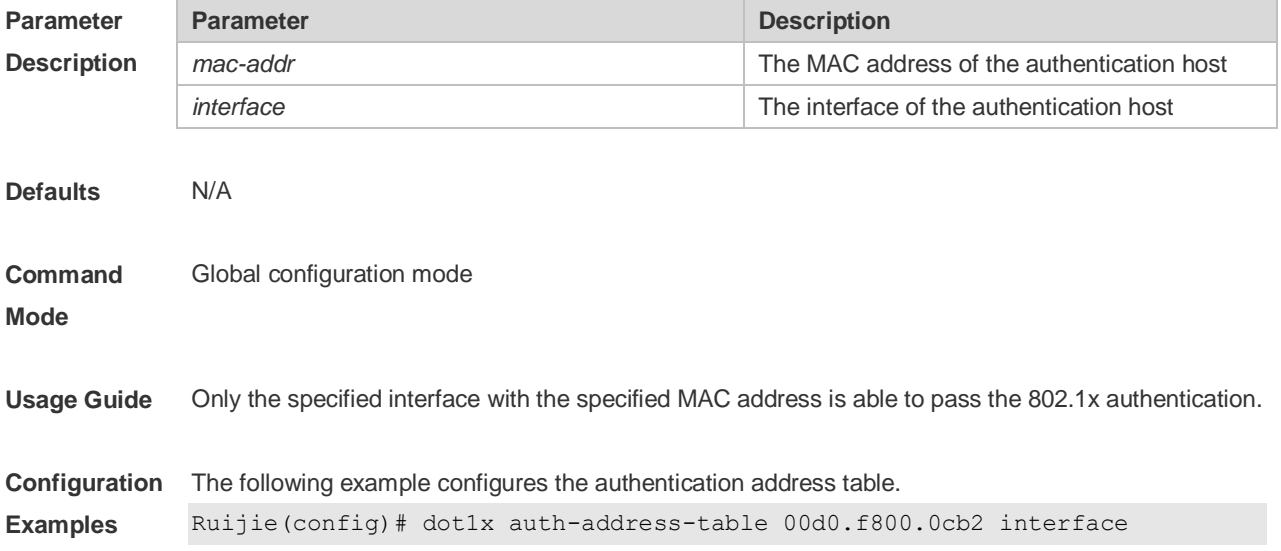

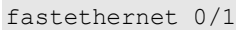

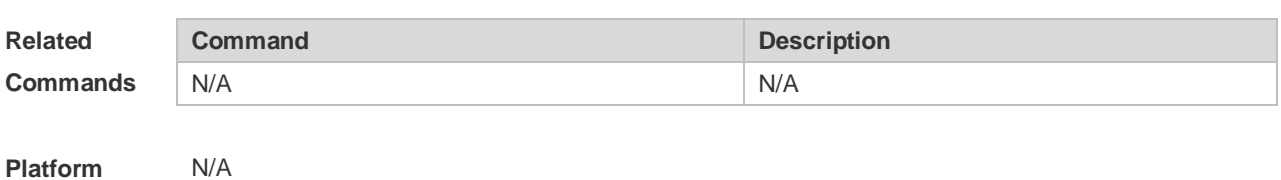

**Description**

#### **4.8 dot1x authentication**

Use this command to configure the authentication method list. **dot1x authentication** *list-name*

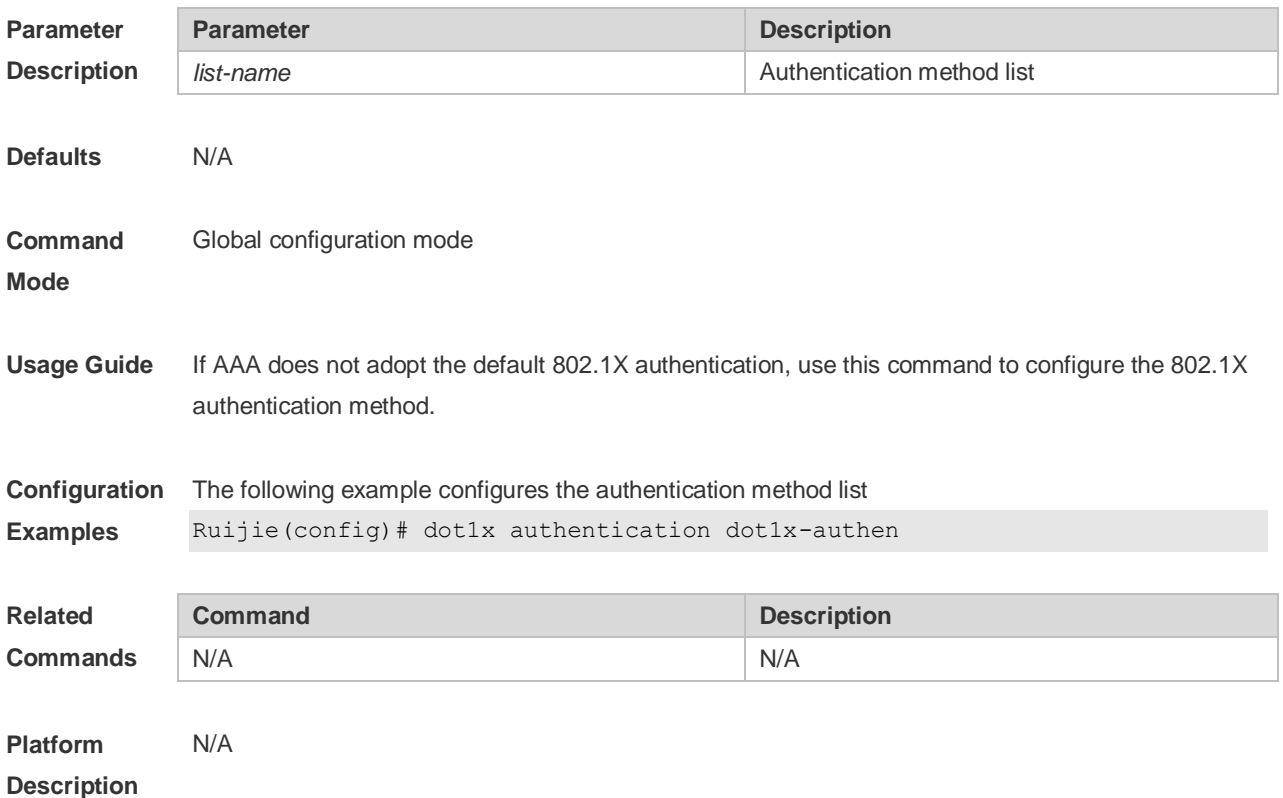

# **4.9 dot1x auth-fail max-attempt**

Use this command to set the maximum auth-attempts. Use the **no** form of this command to restore the default setting. **dot1x auth-fail max-attempt** *value* **no dot1x auth-fail max-attempt**

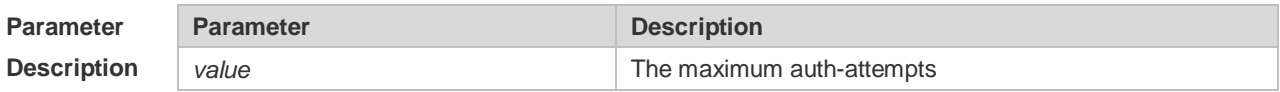
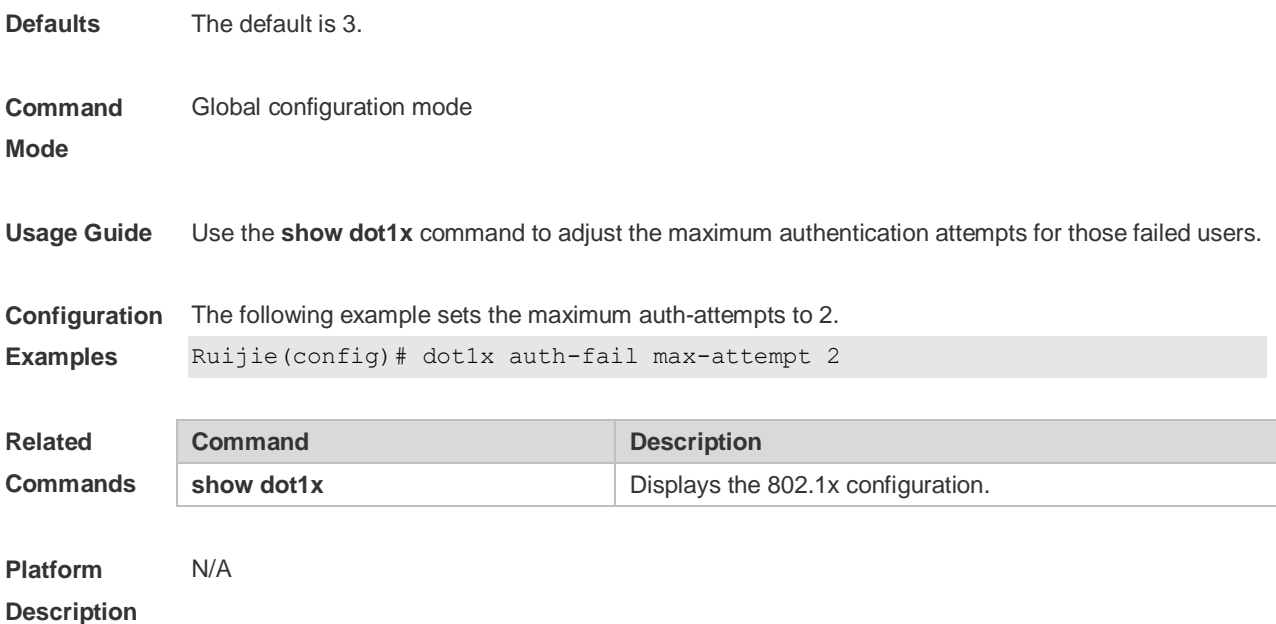

### **4.10 dot1x auth-fail vlan**

Use this command to enable the auth-fail VLAN. Use the **no** form of this command to restore the default setting. **dot1x auth-fail vlan** *vlan-id* **no dot1x auth-fail vlan**

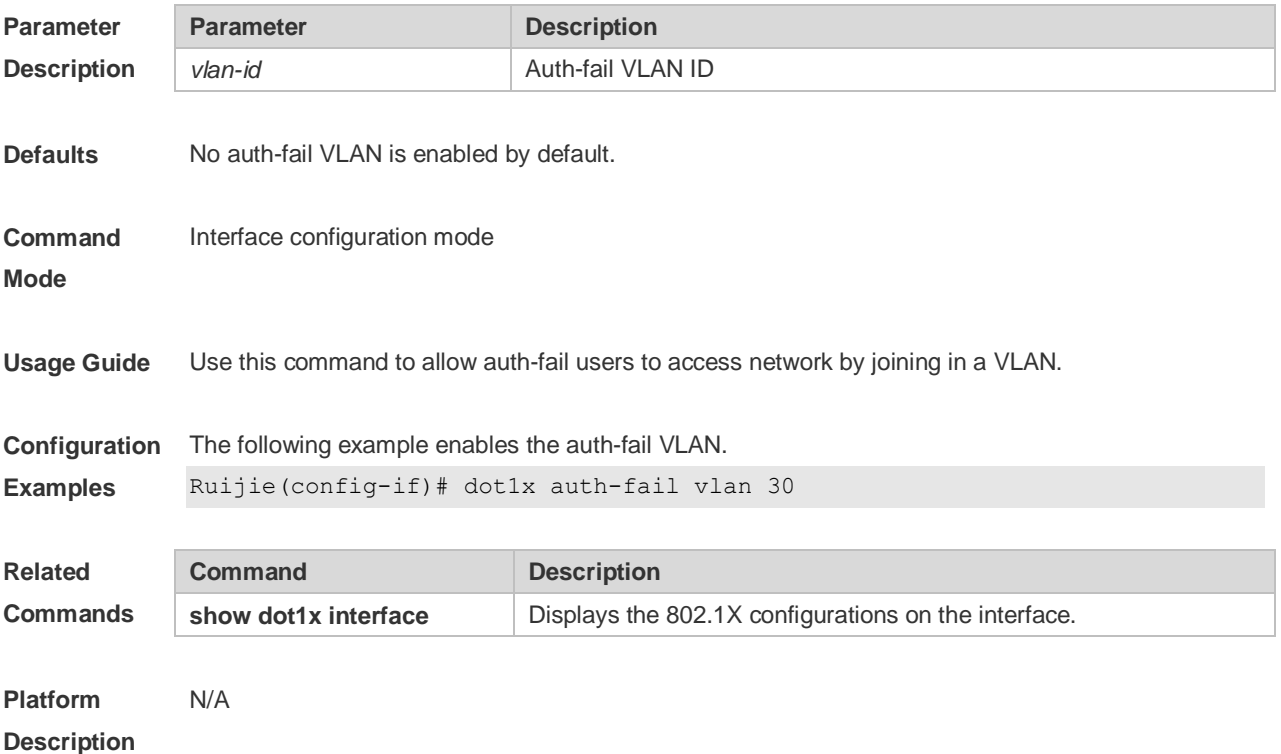

### **4.11 dot1x auth-mode**

Use this command to specify the 802.1X authentication mode. **dot1x auth-mode** { **eap** | **chap** | **pap** }

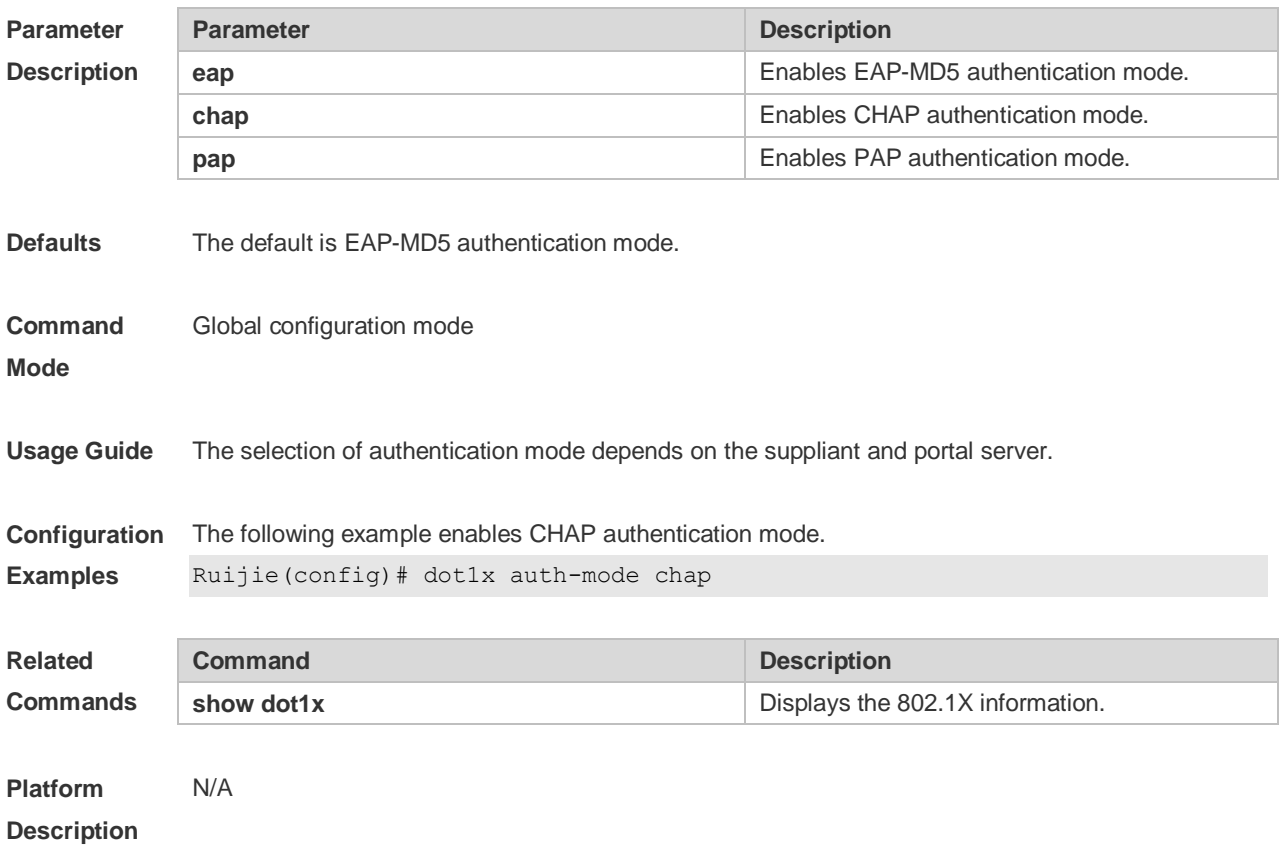

### **4.12 dot1x auth-with-order**

Use this command to set the order and precedence for authentication. **dot1x auth-with-order**

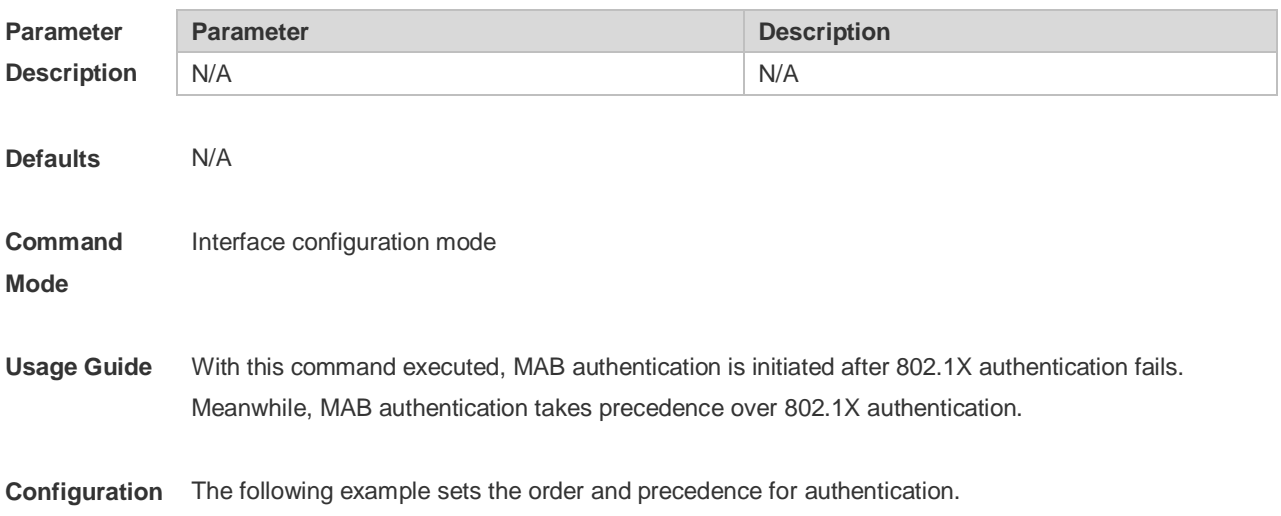

#### **Examples** Ruijie(config-if)# dot1x auth-with-order **Related Commands Command Description** N/A N/A **Platform**  N/A

**Description**

#### **4.13 dot1x auto-req**

Use this command to configure auto-request 802.1X authentication. Use the **no** form of this command to restore the default setting. **dot1x auto-req no dot1x auto-req**

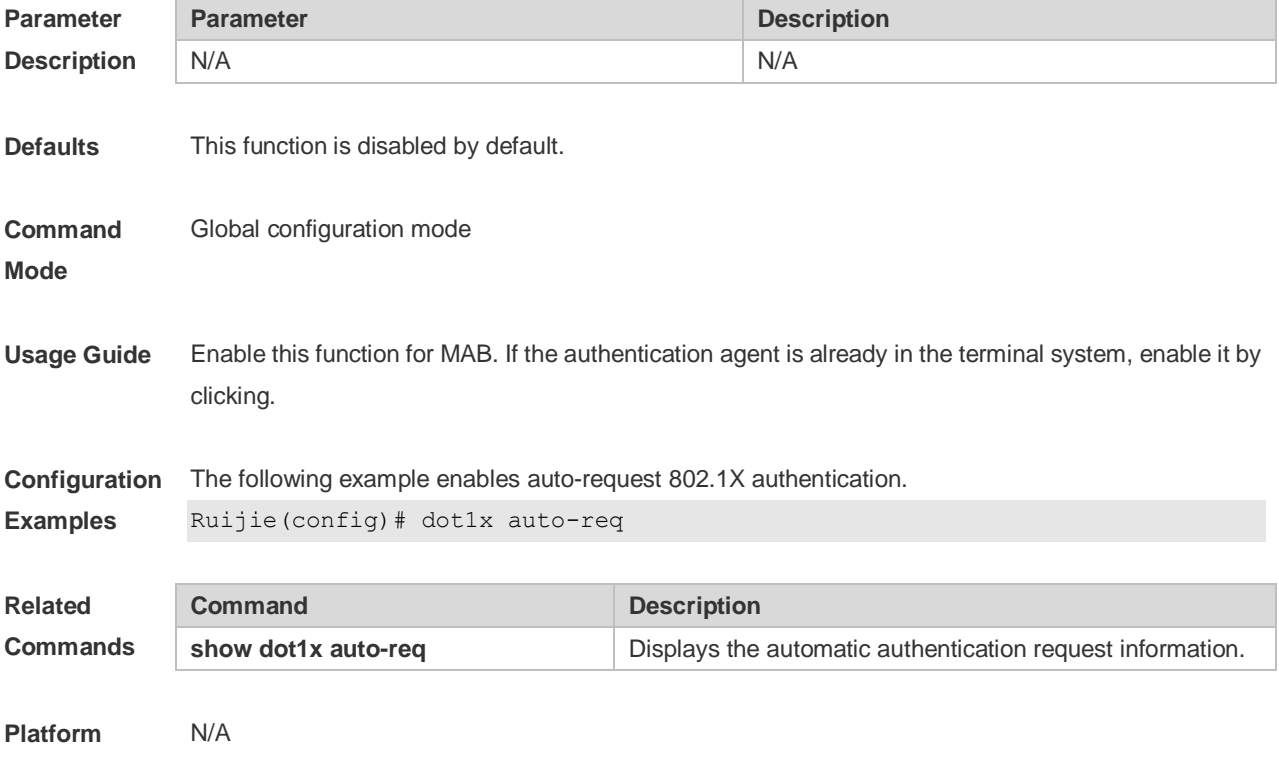

**Description**

### **4.14 dot1x auto-req packet-num**

Use this command to set the number of auto-request authentication packets. **dot1x auto-req packet-num** *num*

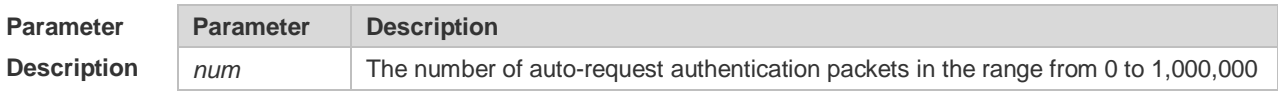

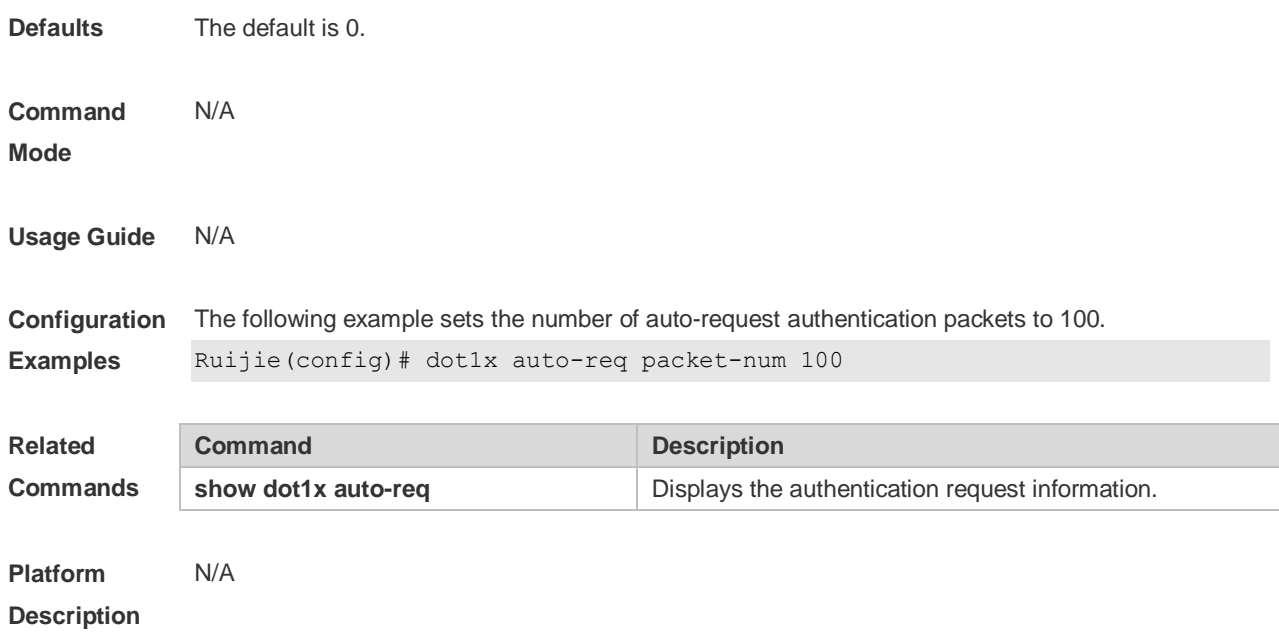

## **4.15 dot1x auto-req req-interval**

Use this command to set the auto-request authentication interval. **dot1x auto-req req-interval** *time*

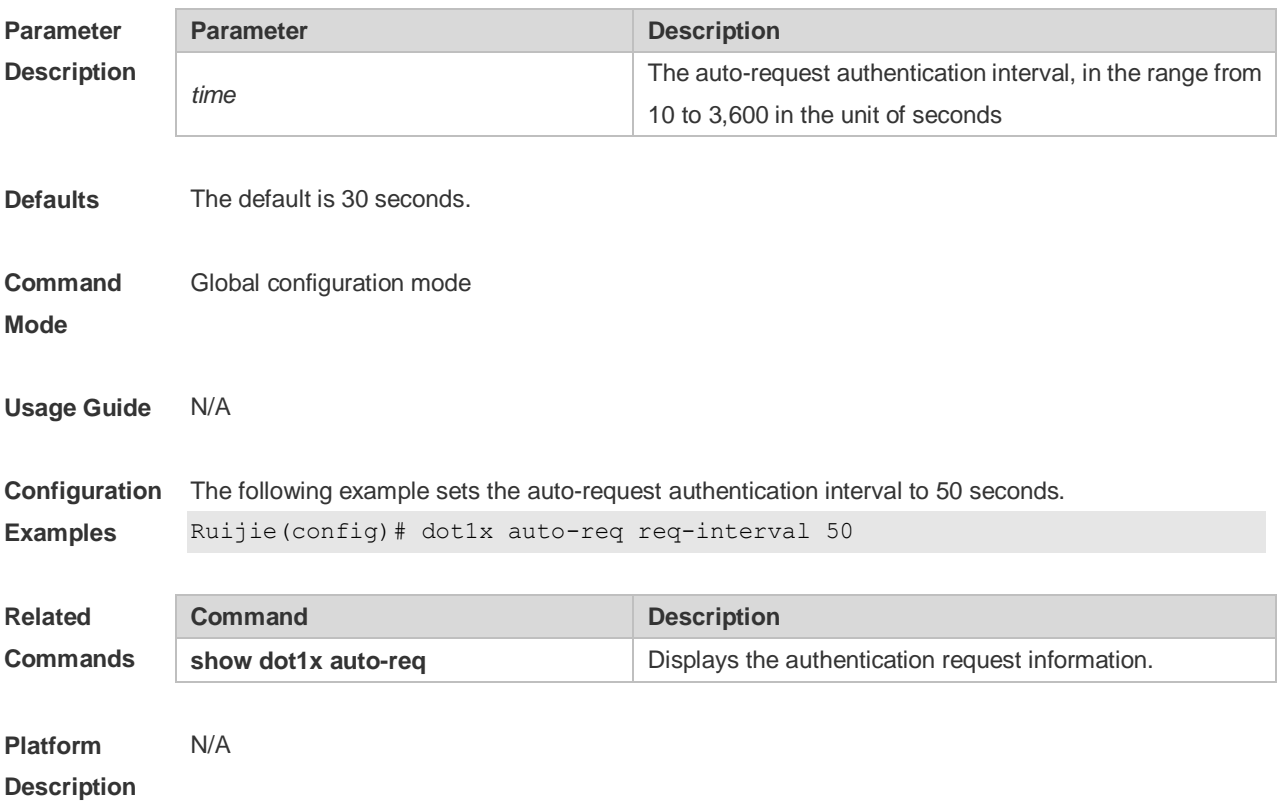

### **4.16 dot1x auto-req user-detect**

Use this command to enable online user detection for auto-request authentication. Use the **no** form of this command to disable this function. **dot1x auto-req user-detect no dot1x auto-req user-detect**

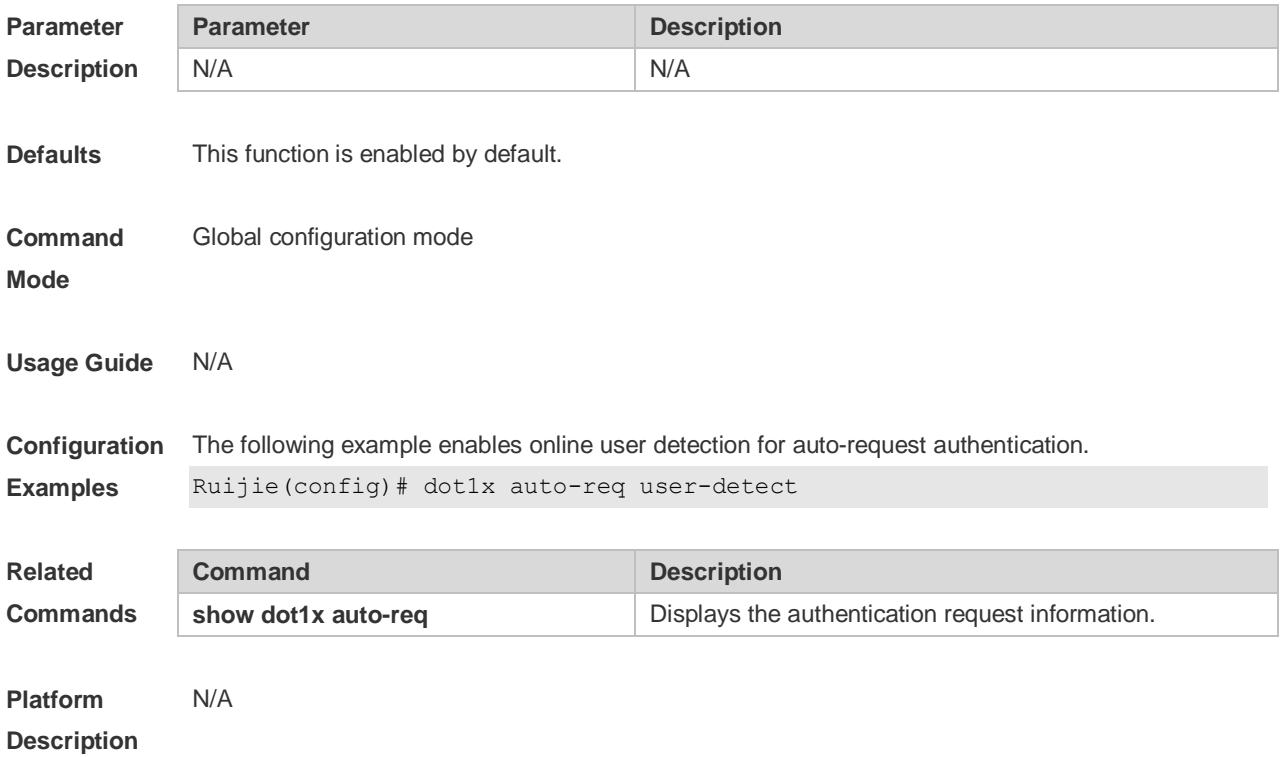

### **4.17 dot1x client-probe enable**

Use this command to enable online user probe function. Use the **no** form of this command to restore the default setting. **dot1x client-probe enable no do1x client-probe enable**

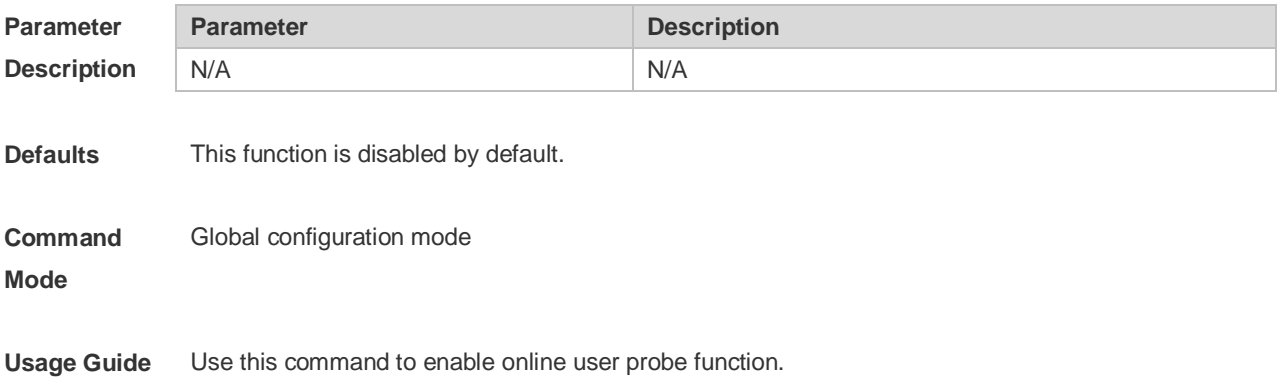

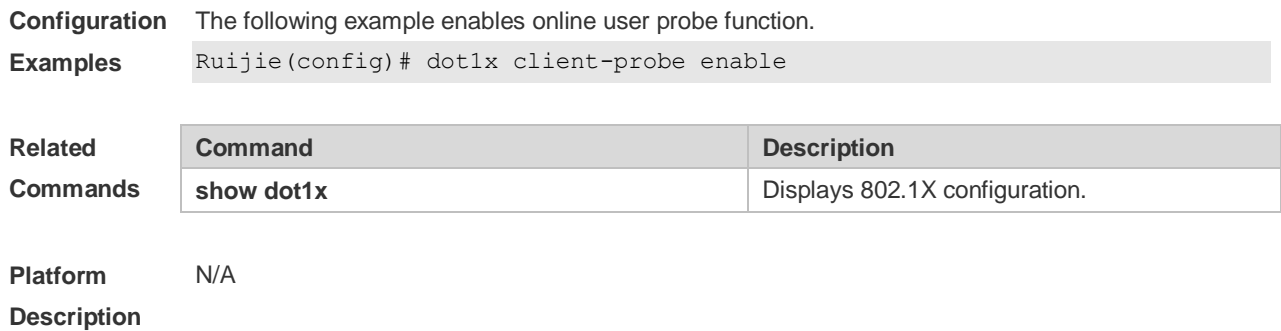

### **4.18 dot1x critical**

Use this command to enable the server IAB (Inaccessible Authentication Bypass) on the port. Use the **no** form of this command to restore the default setting. **dot1x critical no dot1x critical**

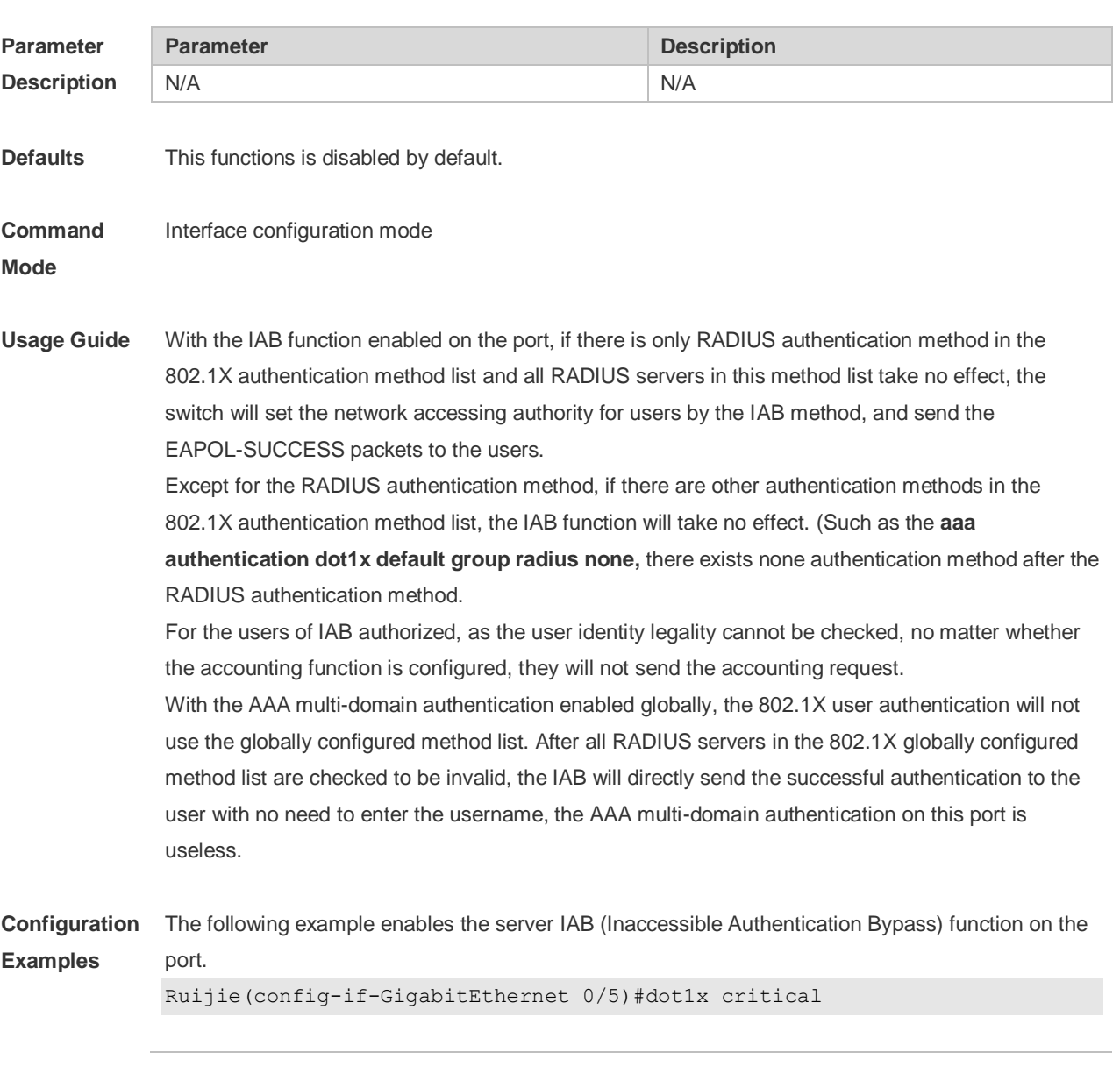

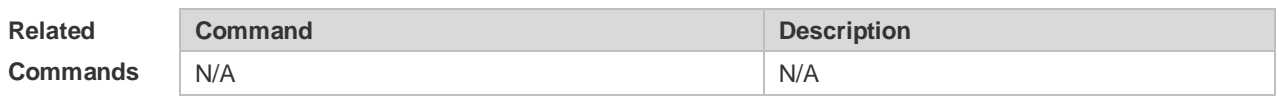

**Platform**  N/A

**Description**

### **4.19 dot1x critical recovery action reinitialize**

Use this command to allow IAB users under the port to reinitialize authentication when the server has recovered.

Use the **no** form of this command to restore the default setting.

**dot1x critical recovery action reinitialize**

**no dot1x critical recovery action reinitialize**

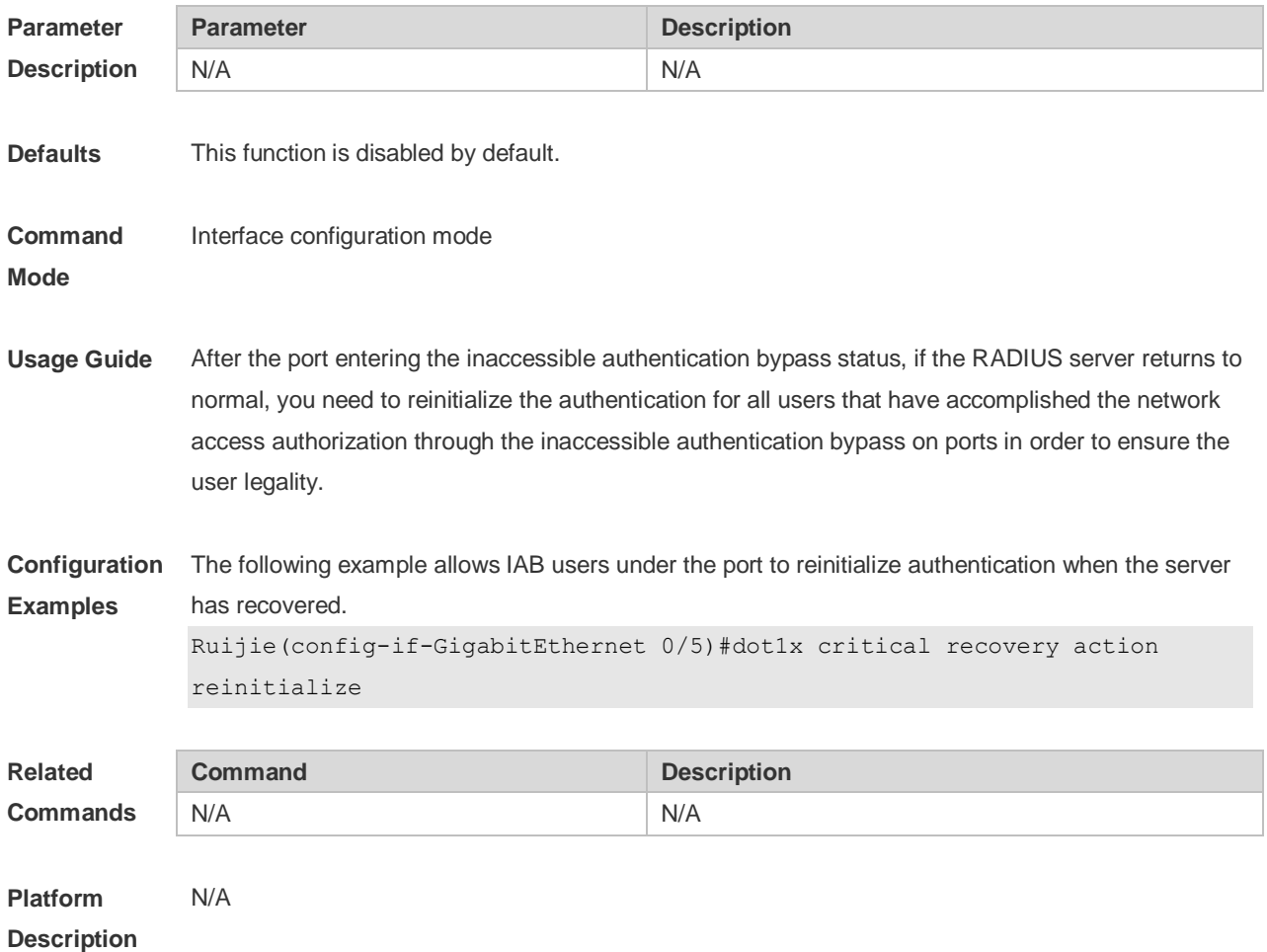

#### **4.20 dot1x critical vlan**

Use this command to configure the port in IAB status to jump to a specified auth-fail VLAN. Use the **no** form of this command to disable this function. **dot1x critical vlan**

#### **no dot1x critical vlan**

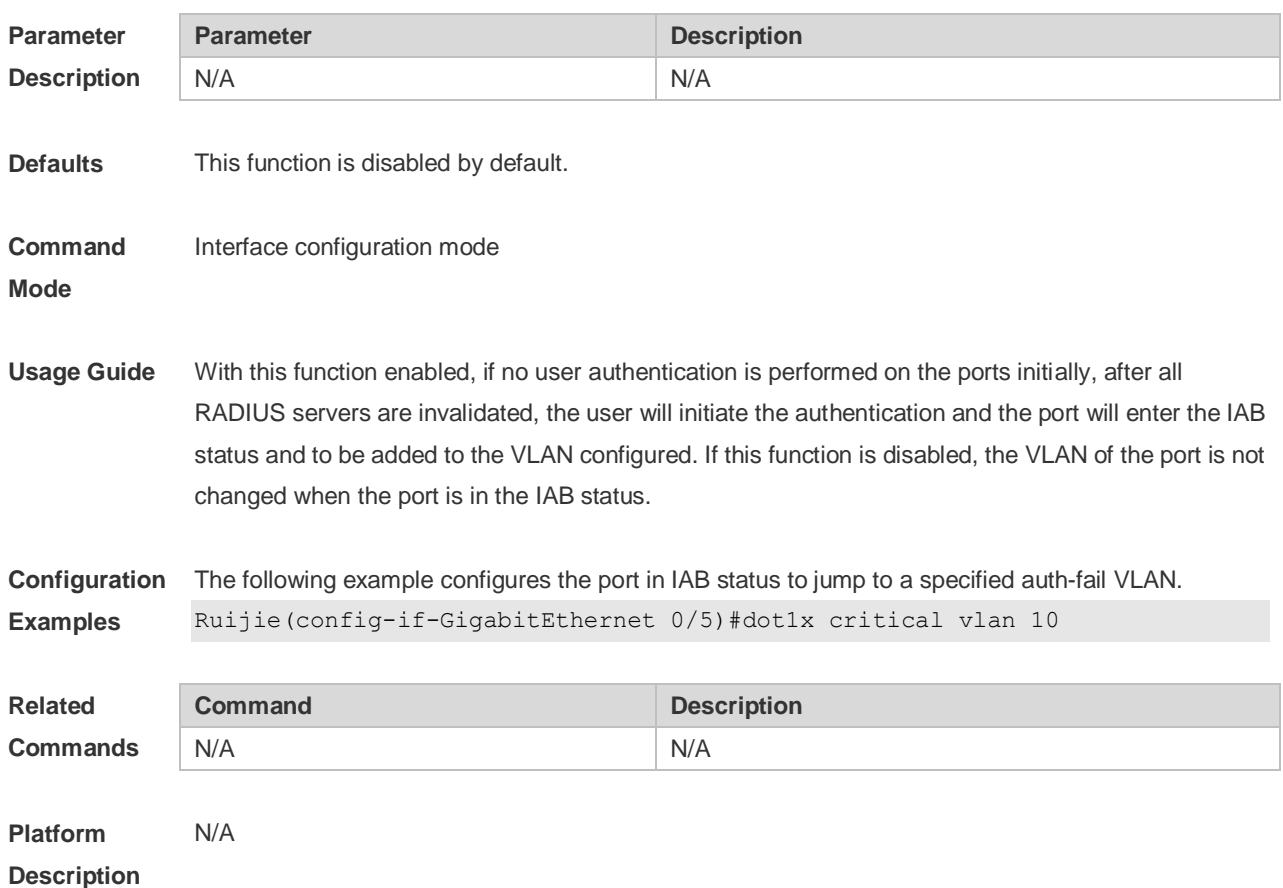

## **4.21 dot1x dbg-filter**

Use this command to enable debug information print for a user with a specified MAC address. Use the **no** form of this command to clear the debug information. **dot1x dbg-filter** *H.H.H* **no dot1x dbg-filter** *H.H.H*

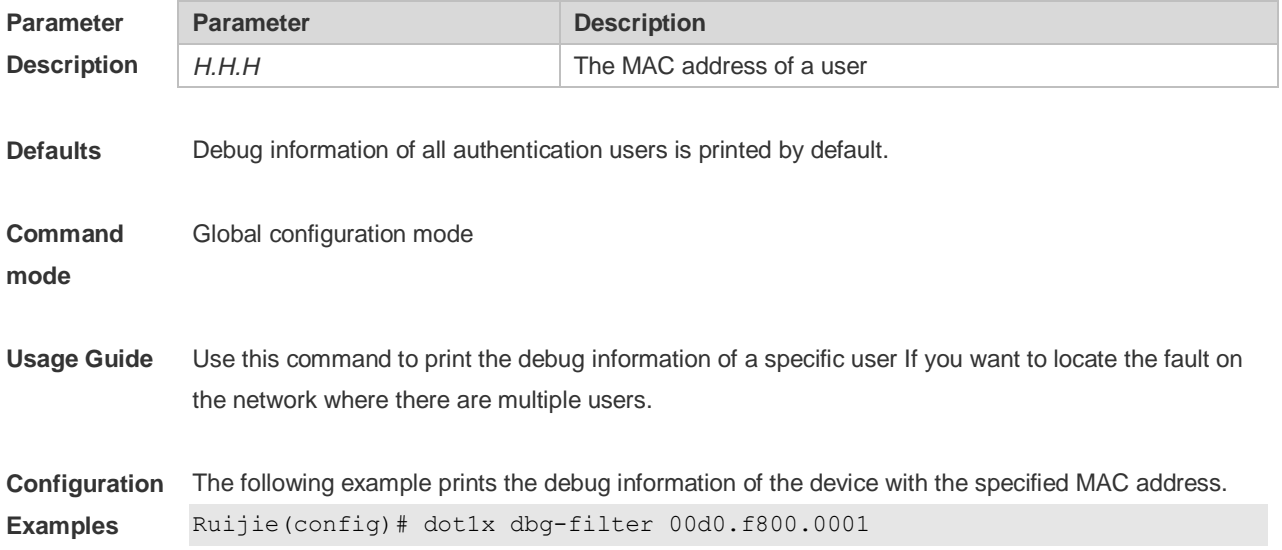

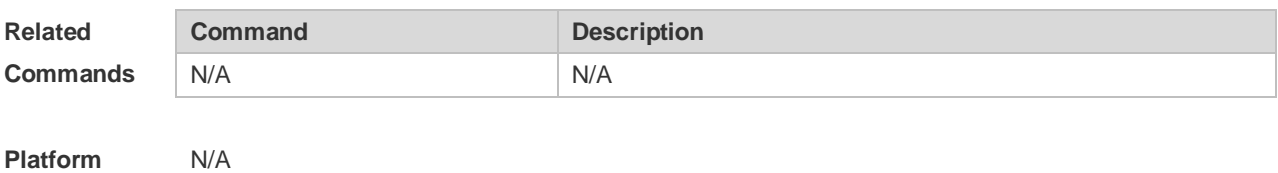

**Description**

### **4.22 dot1x default**

Use this command to restore 802.1X configuration to the default setting. **dot1x default**

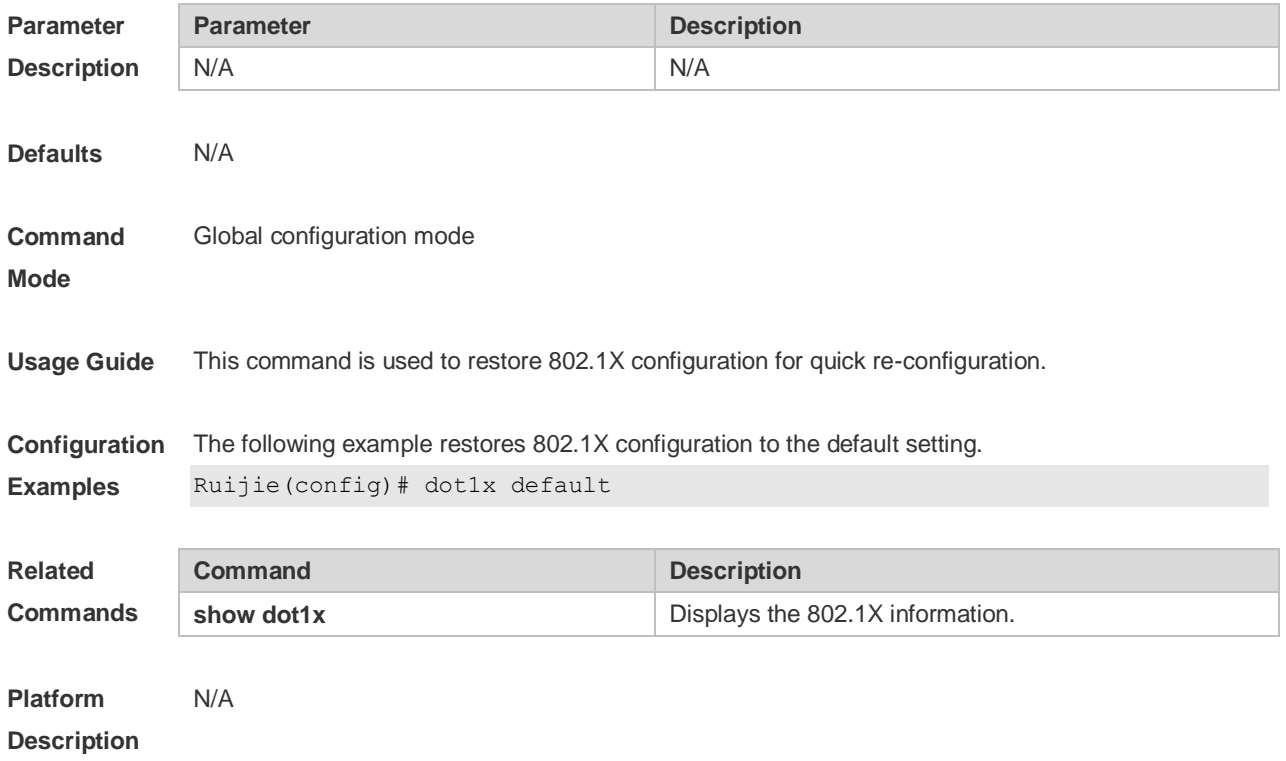

#### **4.23 dot1x default-user-limit**

Use this command to set the maximum auth-user number on controlled interfaces. Use the **no** form of this command to restore the default setting. **dot1x default-user-limit** *num* **no dot1x default-user-limit**

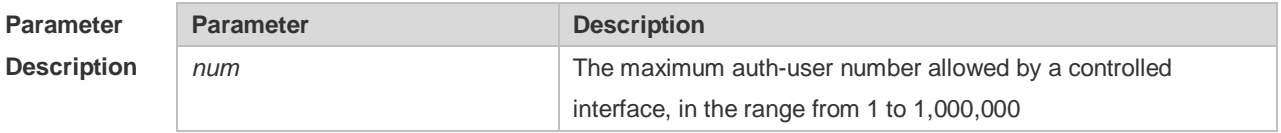

**Defaults** The default is 1,000,000.

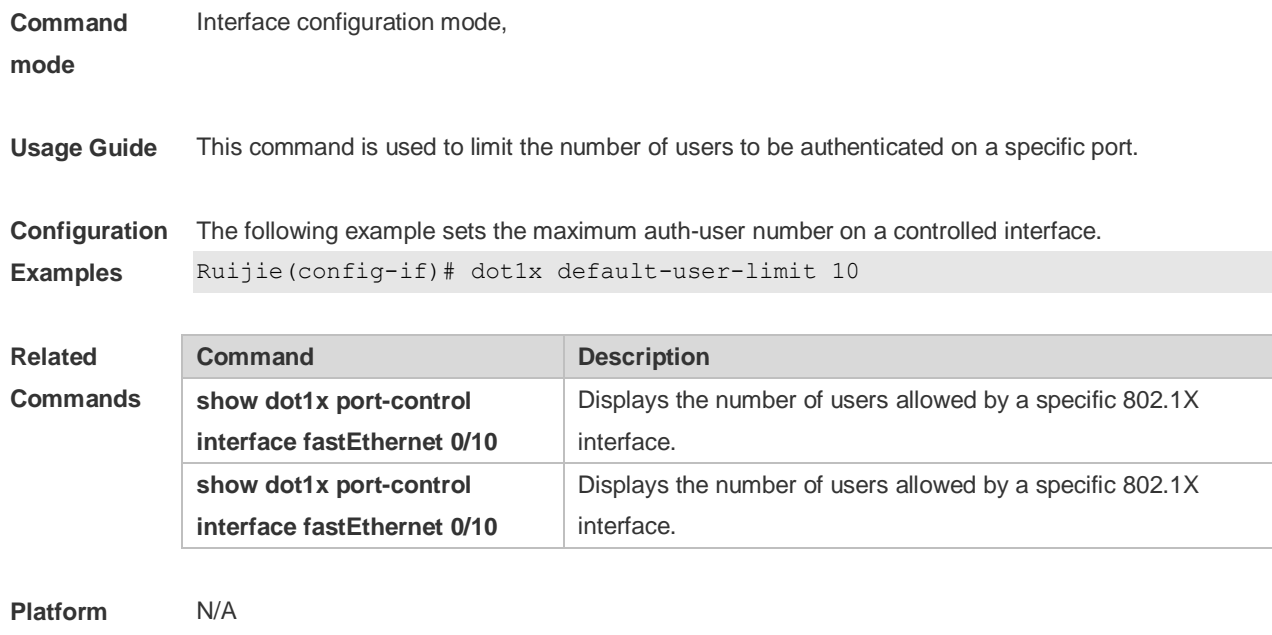

# **Description**

## **4.24 dot1x dynamic-vlan enable**

Use this command to enable dynamic VLAN. Use the **no** form of this command to disable the function. **dot1x dynamic-vlan enable no dot1x dynamic-vlan enable**

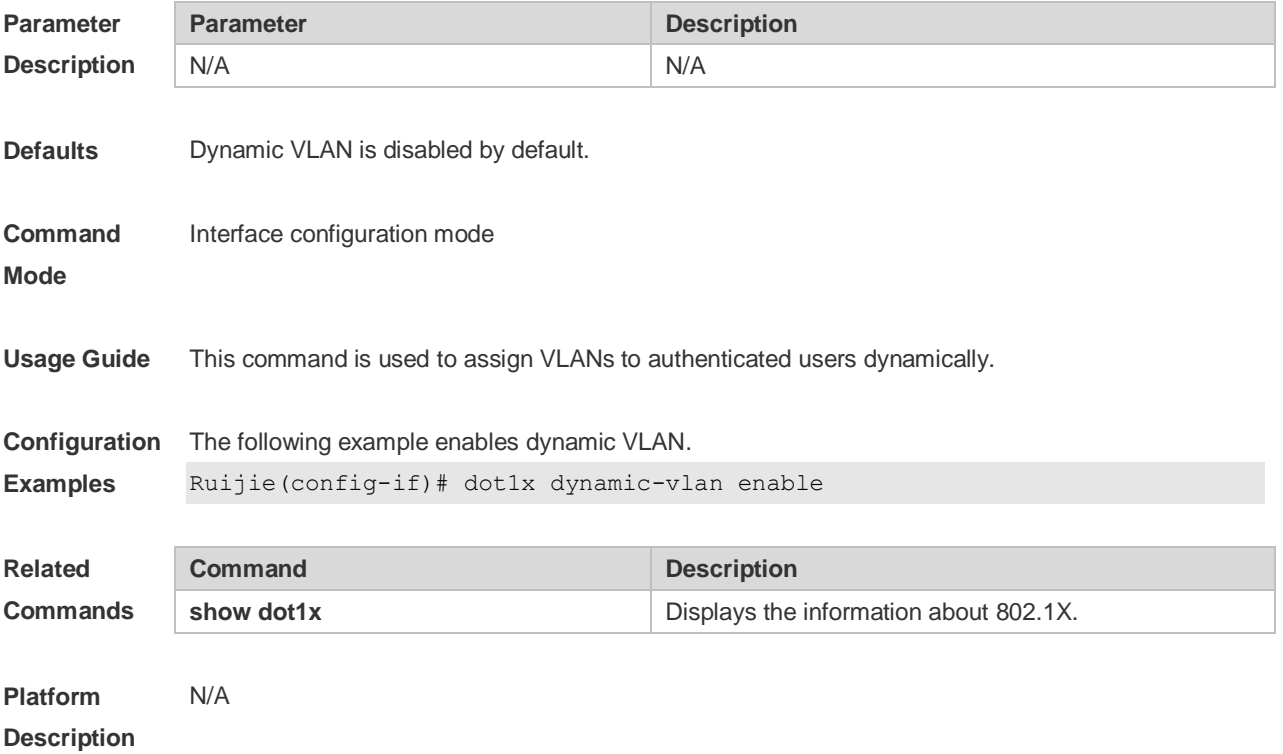

## **4.25 dot1x guest-vlan**

Use this command to configure the guest VLAN for port-control. Use the **no** form of the command to disable the function. **dot1x guest-vlan** *vlan-id* **no dot1x guest-vlan** 

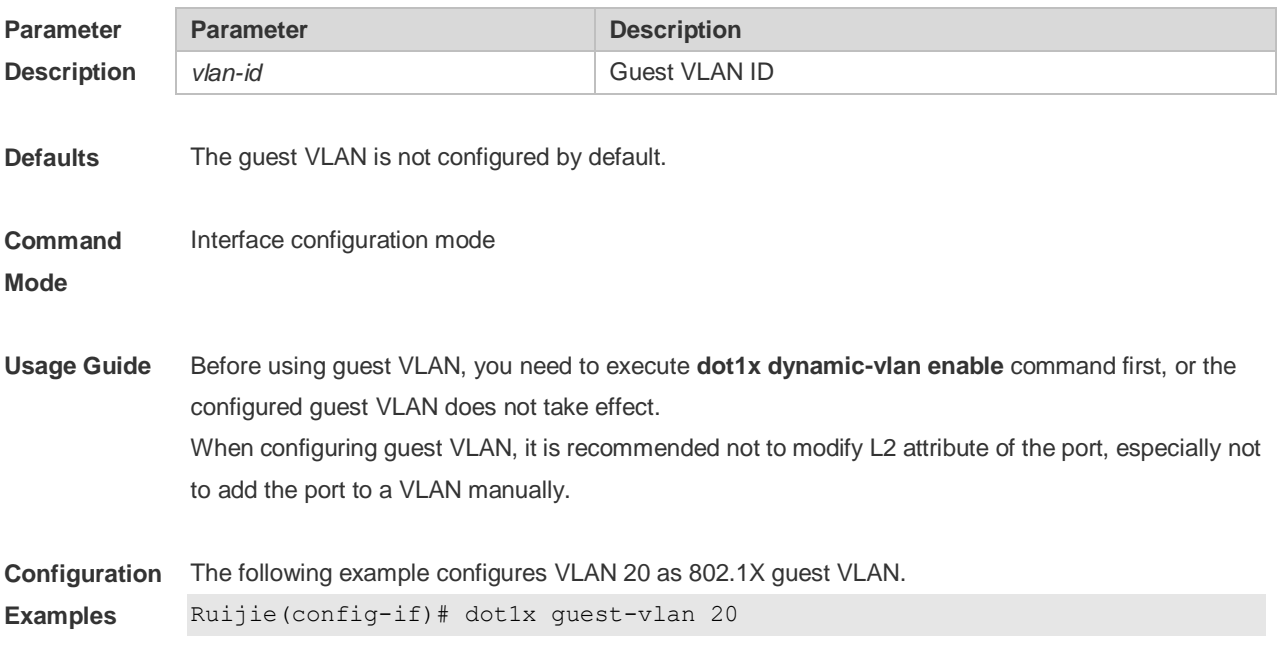

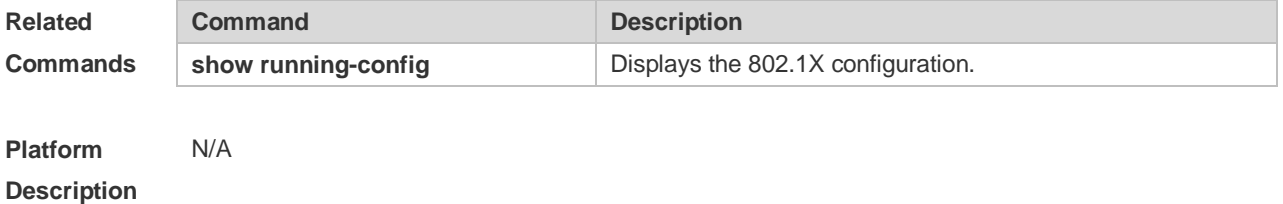

#### **4.26 dot1x mac-auth-bypass**

Use this command to configure single MAB authentication. Use the **no** form of this command to restore the default setting. **dot1x mac-auth-bypass no dot1x mac-auth-bypass**

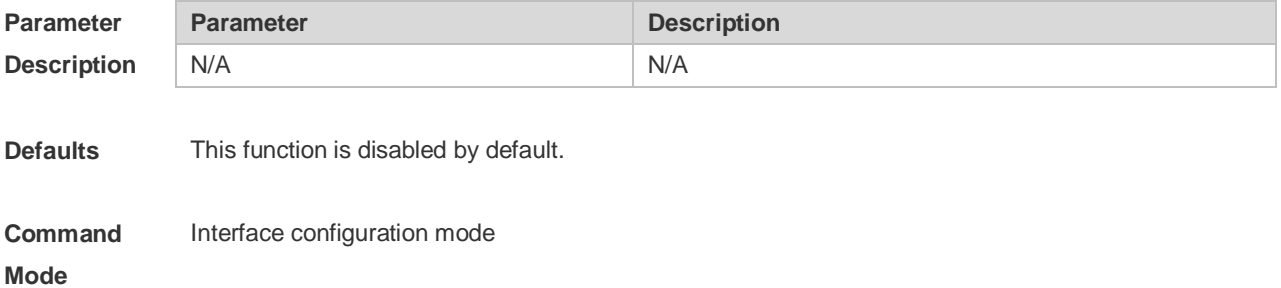

**Usage Guide** Use this command on a single dumb terminal.

**Configuration**  The following example configures single MAB authentication.

**Examples** Ruijie(config-if-GigabitEthernet 0/0)# dot1x mac-auth-bypass

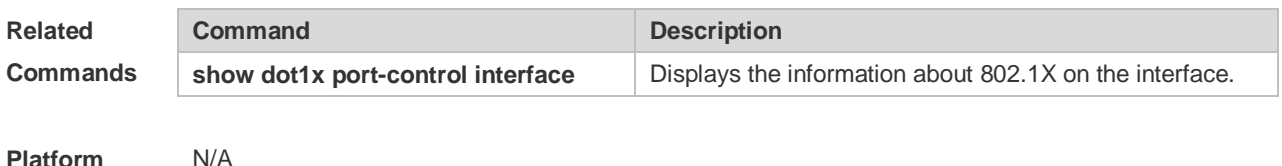

**Platform Description**

#### **4.27 dot1x mac-auth-bypass multi-user**

Use this command to configure multiple MAB authentications. Use the **no** form of this command to restore the default setting. **dot1x mac-auth-bypass multi-user no dot1x mac-auth-bypass multi-user**

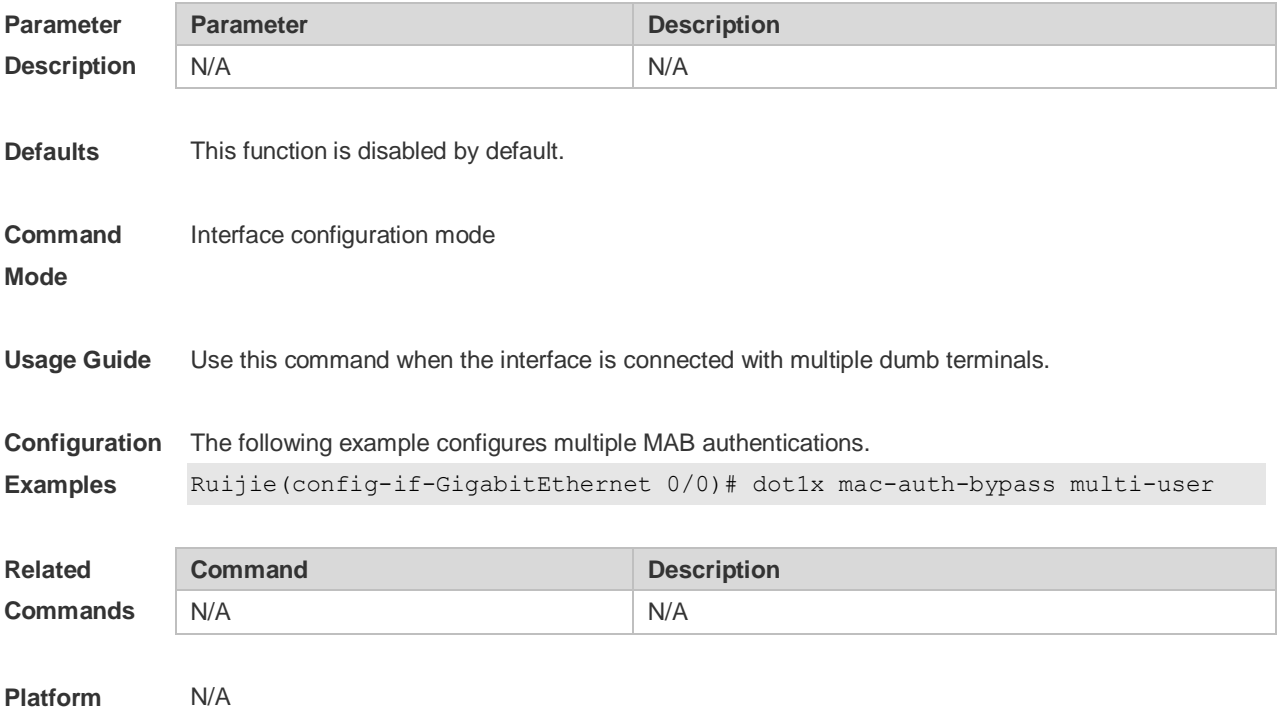

**Description**

#### **4.28 dot1x mac-auth-bypass timeout-activity**

Use this command to set the MAB authentication timeout interval. **dot1x mac-auth-bypass timeout-activity** *time* **no dot1x mac-auth-bypass timeout-activity**

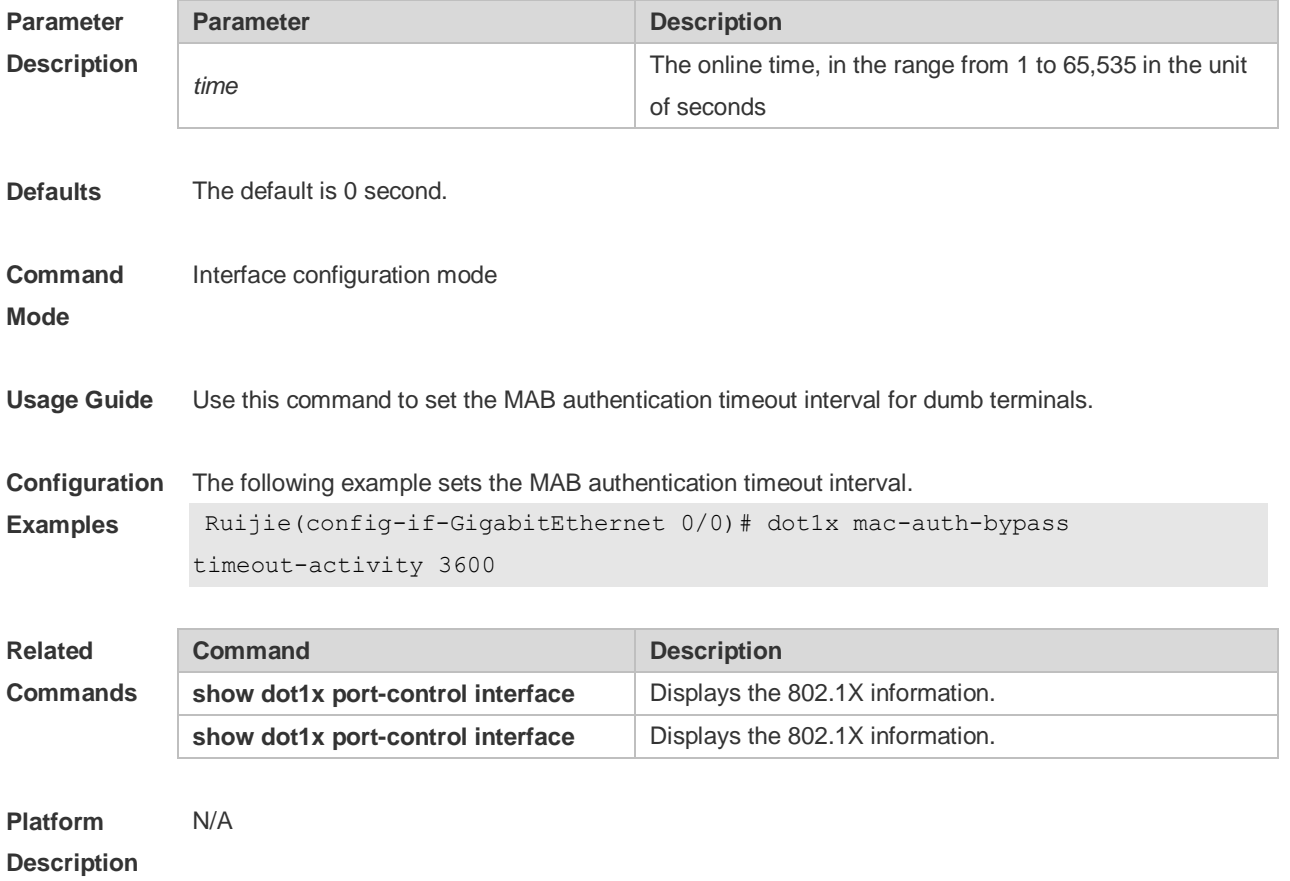

## **4.29 dot1x mac-auth-bypass violation**

Use this command to configure the MAB violation. Use the **no** form of this command to restore the default setting. **dot1x mac-auth-bypass violation no dot1x mac-auth-bypass violation**

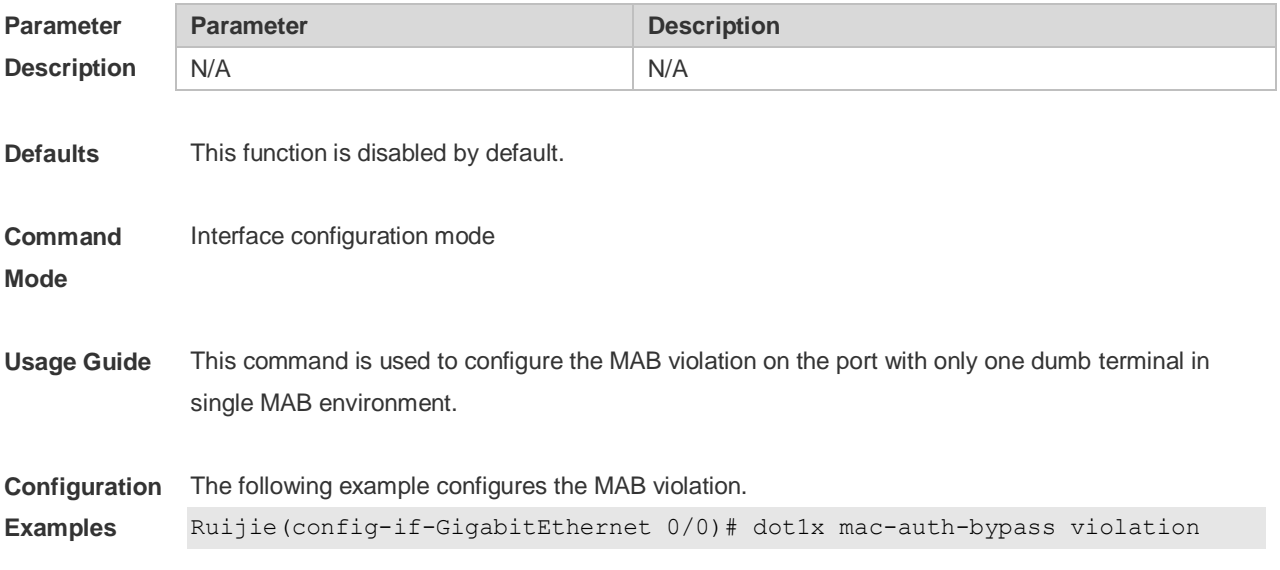

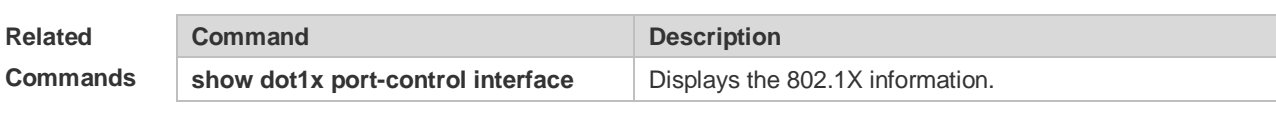

**Platform**  N/A

**Description**

#### **4.30 dot1x mac-auth-bypass vlan**

Use this command to configure the MAB VLAN function. Use the **no** form of this command to restore the default setting. **dot1x mac-auth-bypass vlan** *vlan-list* **no dot1x mac-auth-bypass vlan** *vlan-list*

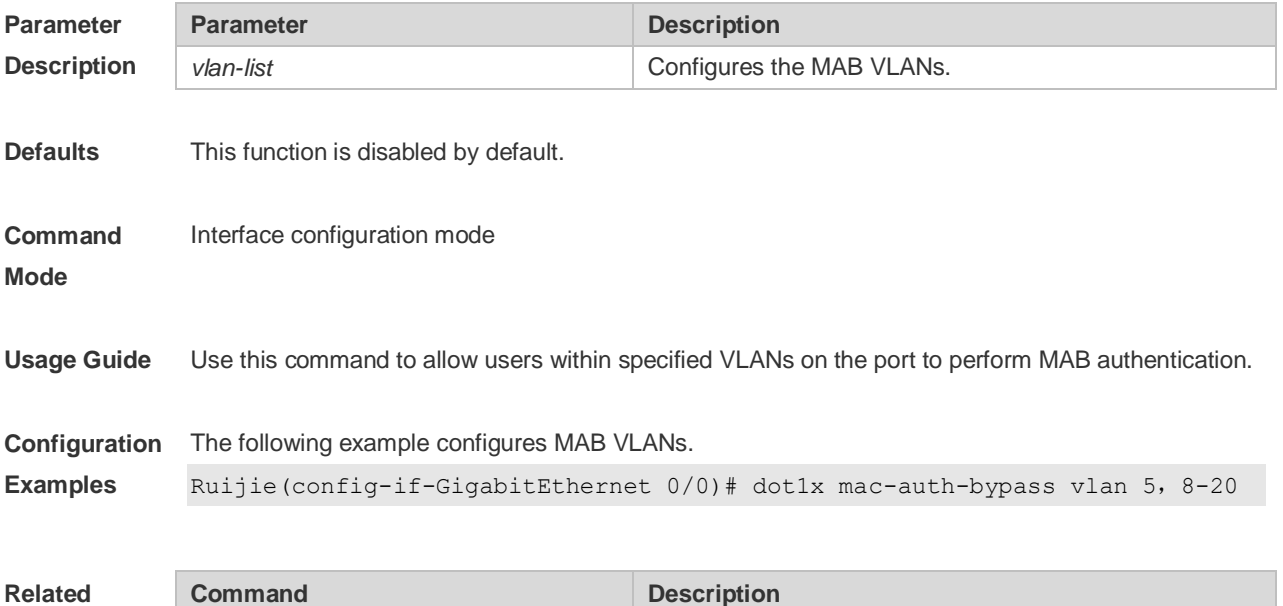

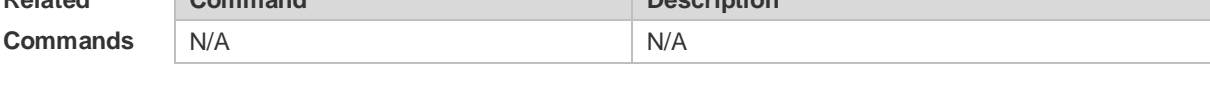

**Platform Description** N/A

#### **4.31 dot1x max-req**

Use this command to set the maximum attempts of authentication requests. **dot1x max-req** *num*

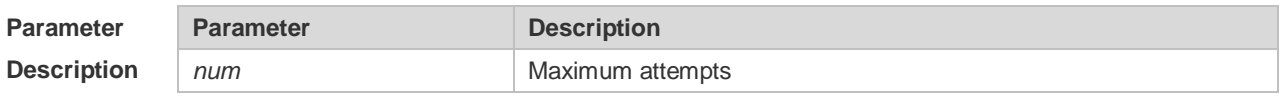

**Defaults** The default is 3.

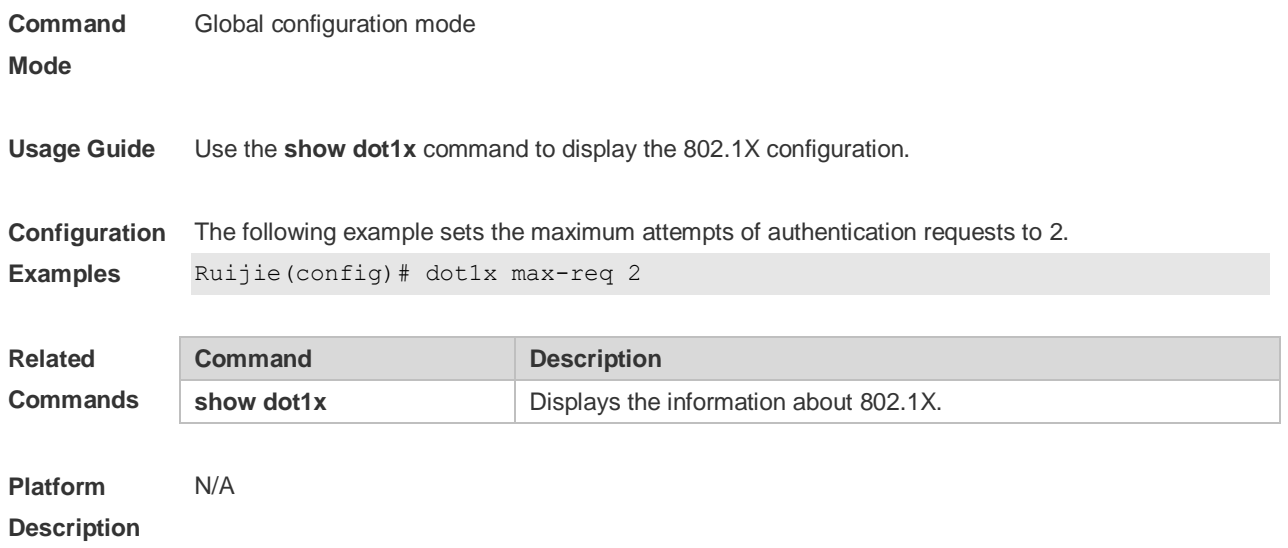

### **4.32 dot1x multi-account enable**

Use this command to enable the user with one single MAC address to perform authentication with multiple accounts. Use the **no** form of this command to restore the default setting. **dot1x multi-account enable no dot1x multi-account enable**

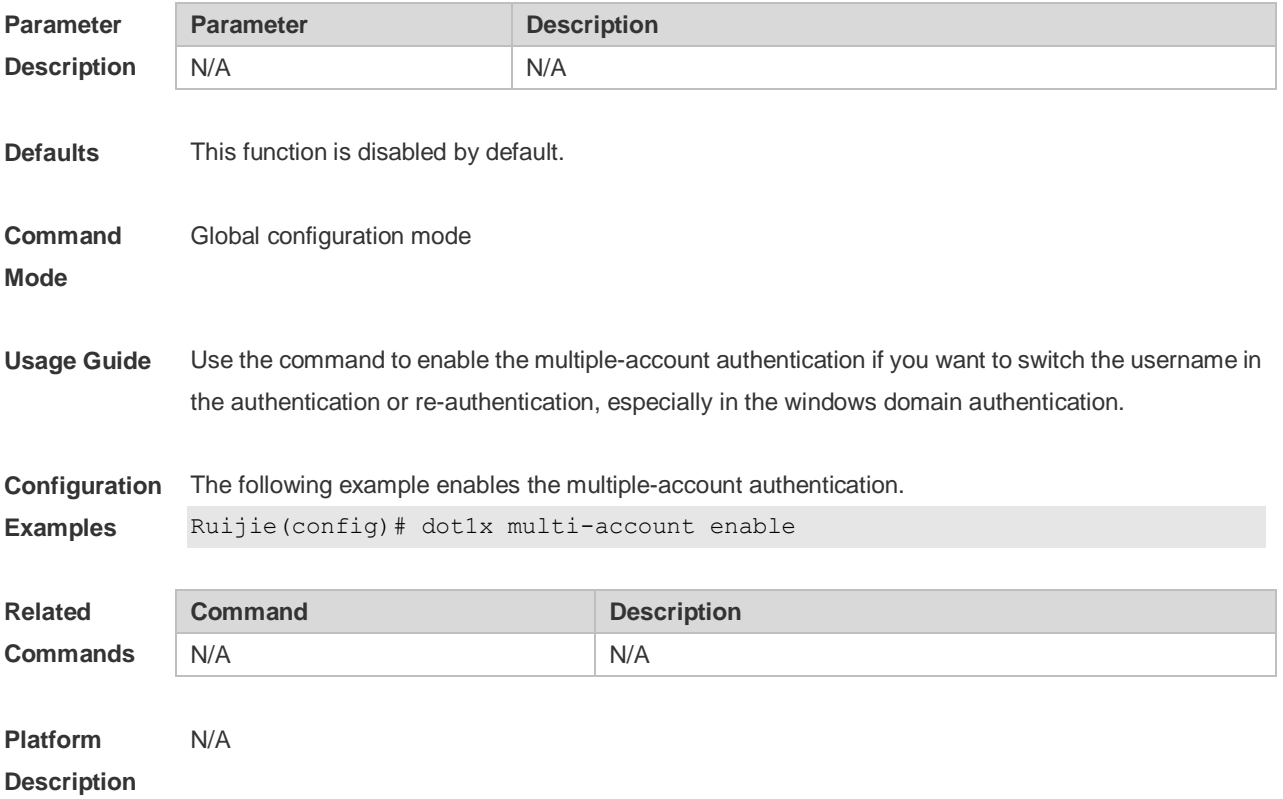

## **4.33 dot1x multi-mab quiet-period**

Use this command to set the quiet time after the multiple MAB authentication failure. **dot1x multi-mab quiet-period** *time*

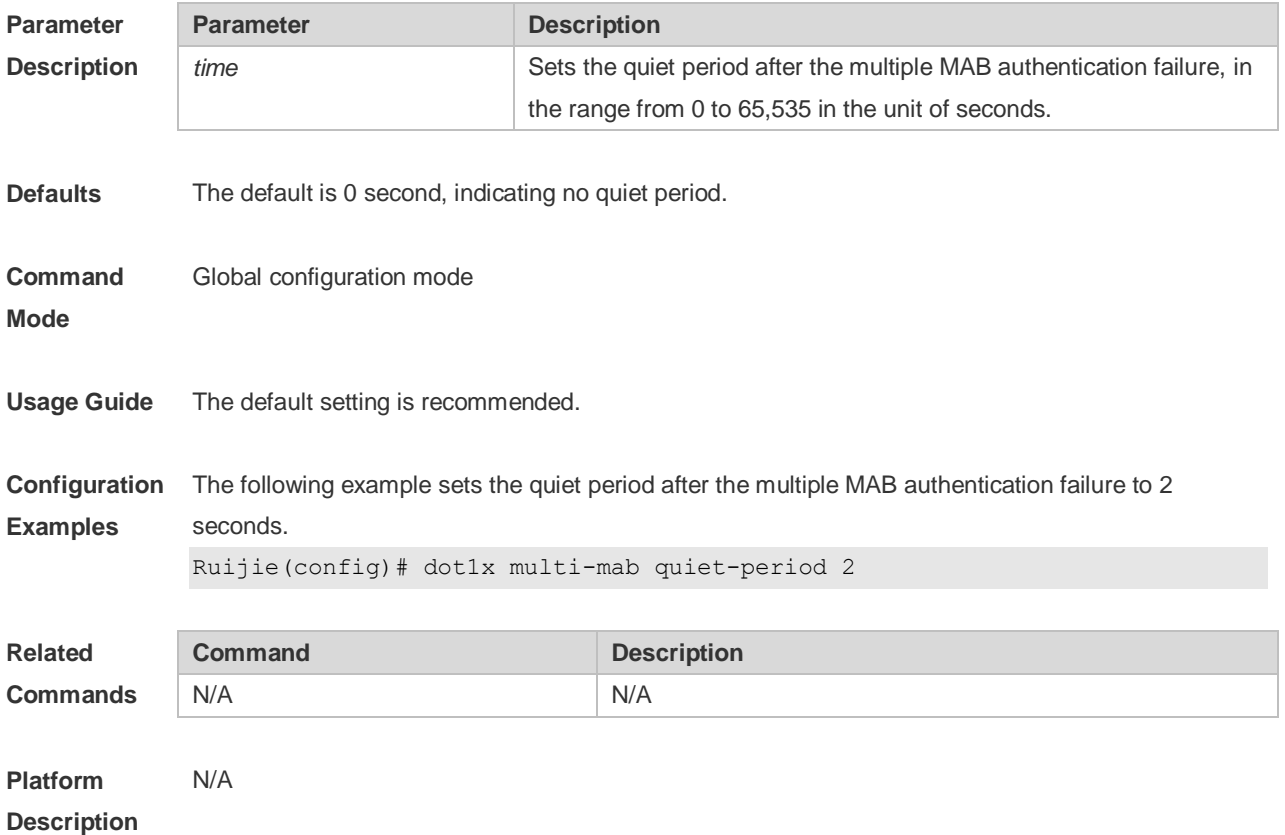

### **4.34 dot1x port-control auto**

Use this command to configure the 802.1X authentication on the port. Use the **no** form of this command to restore the default setting. **dot1x port-control auto no dot1x port-control**

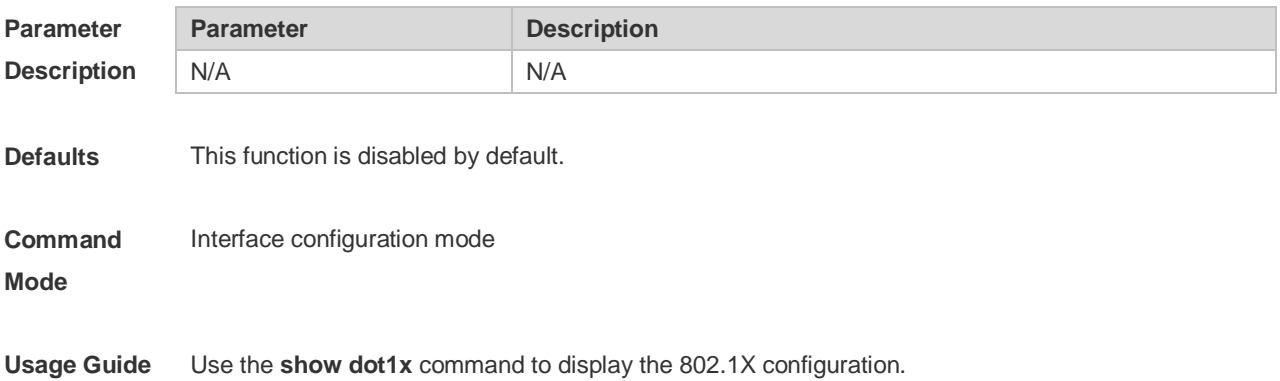

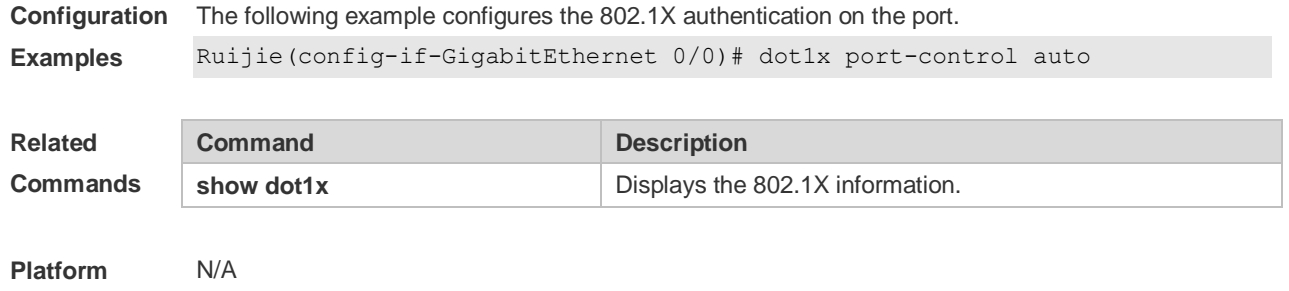

**Description**

#### **4.35 dot1x port-control-mode**

By default, 802.1x adopts MAC address-based control mode. In this mode, only authenticated users have access to the network, while other users that connect to the same port cannot access the network. In the port-based control mode, however, if one user that connects to the port passes the authentication, this port becomes an authenticated port and all the users that connect to this port have access to the network. In the port-based single-user control mode, the port is authenticated when it allows only one authenticated user who is enable to use the network normally. If you find other users on the port, you should clear all the users on the port and re-authenticate. The authentication mode can be configured using the following commands **dot1x port-control-mode { mac-based | port-based | port-based single-host} no dot1x port-control-mode**

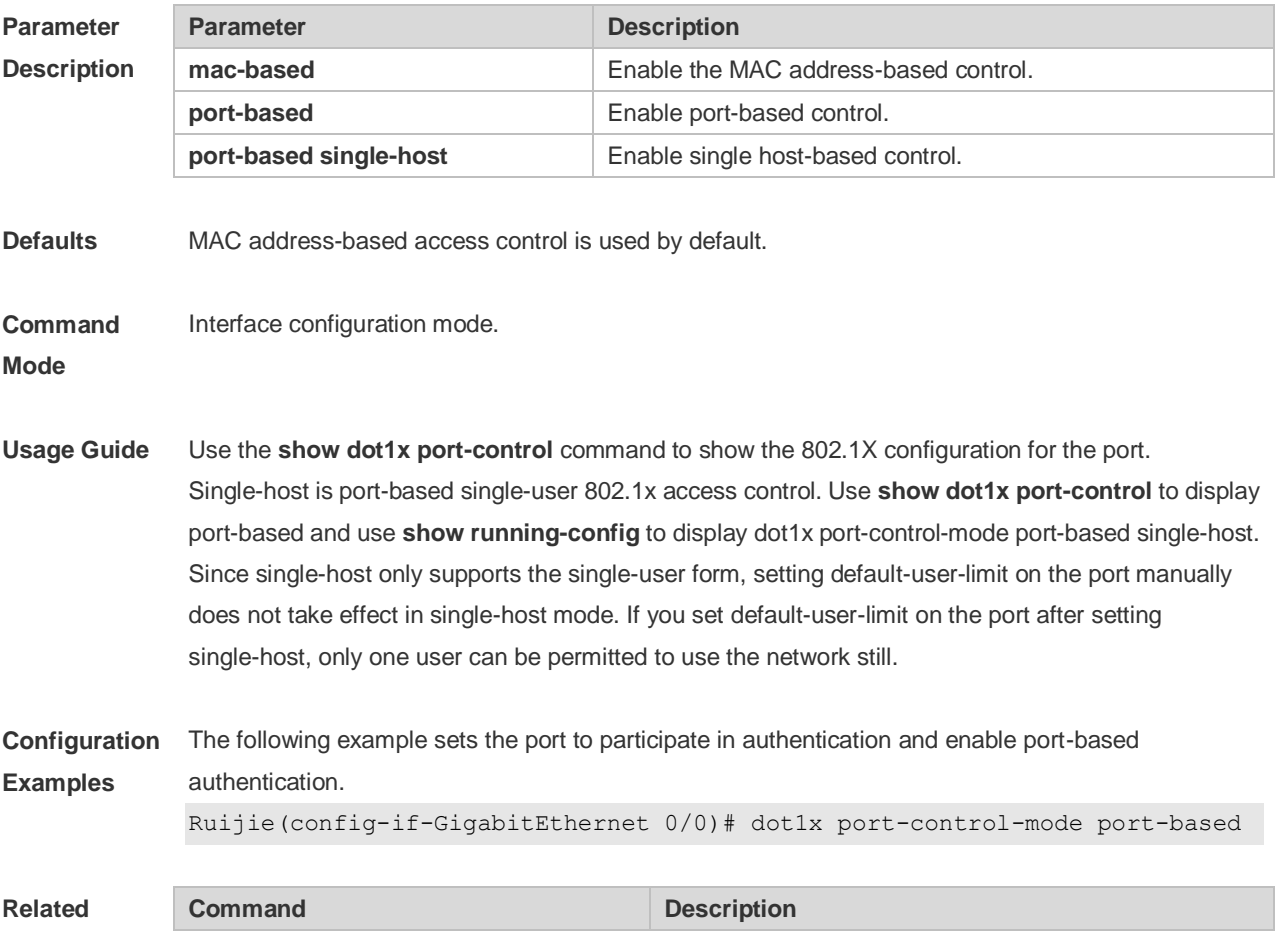

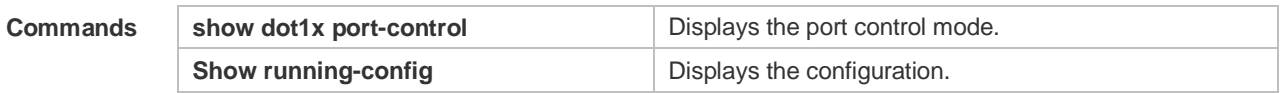

**Platform**  N/A

**Description**

### **4.36 dot1x private-supplicant-only**

Use this command to filter non-Ruijie clients. Use the **no** form of this command to restore the default setting. **dot1x private-supplicant-only no dot1x private-supplicant-only**

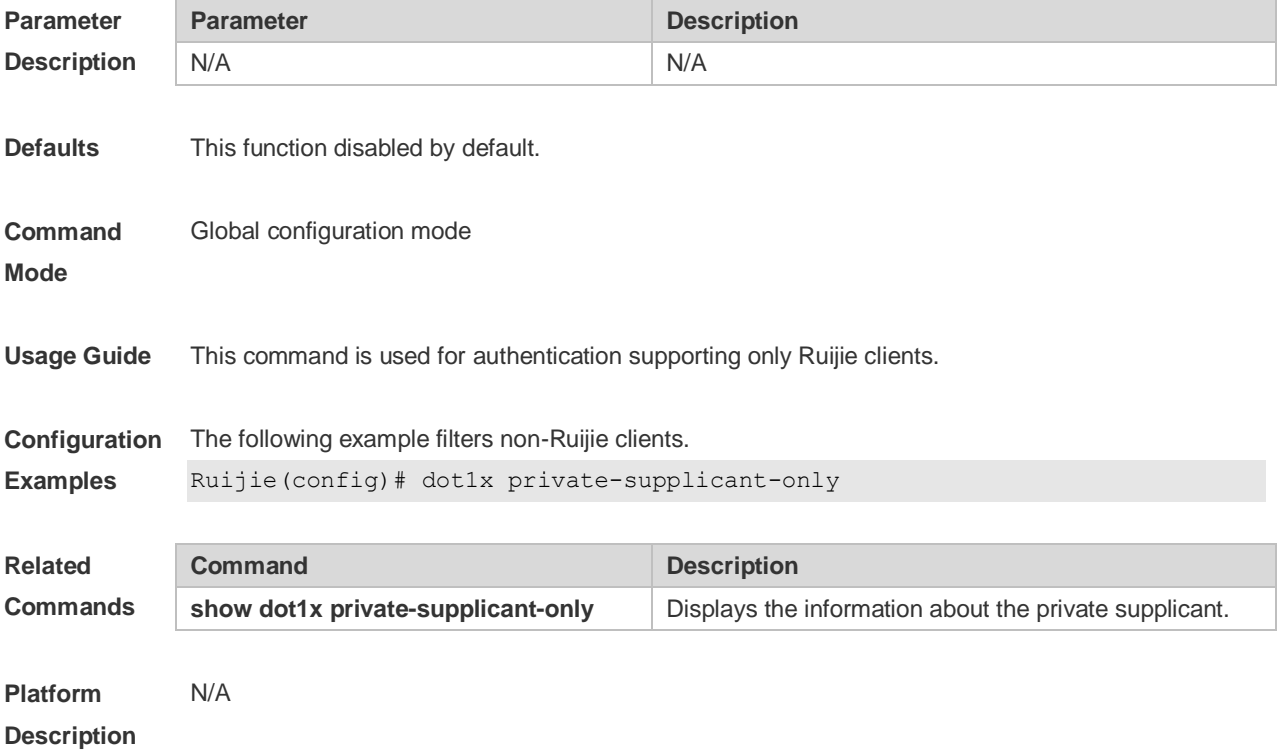

### **4.37 dot1x probe-timer alive**

Use this command to set the Ruijie terminal alive interval. **dot1x probe-timer alive** *time*

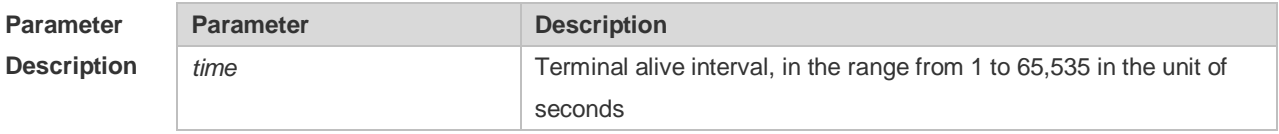

**Defaults** The default is 250 seconds.

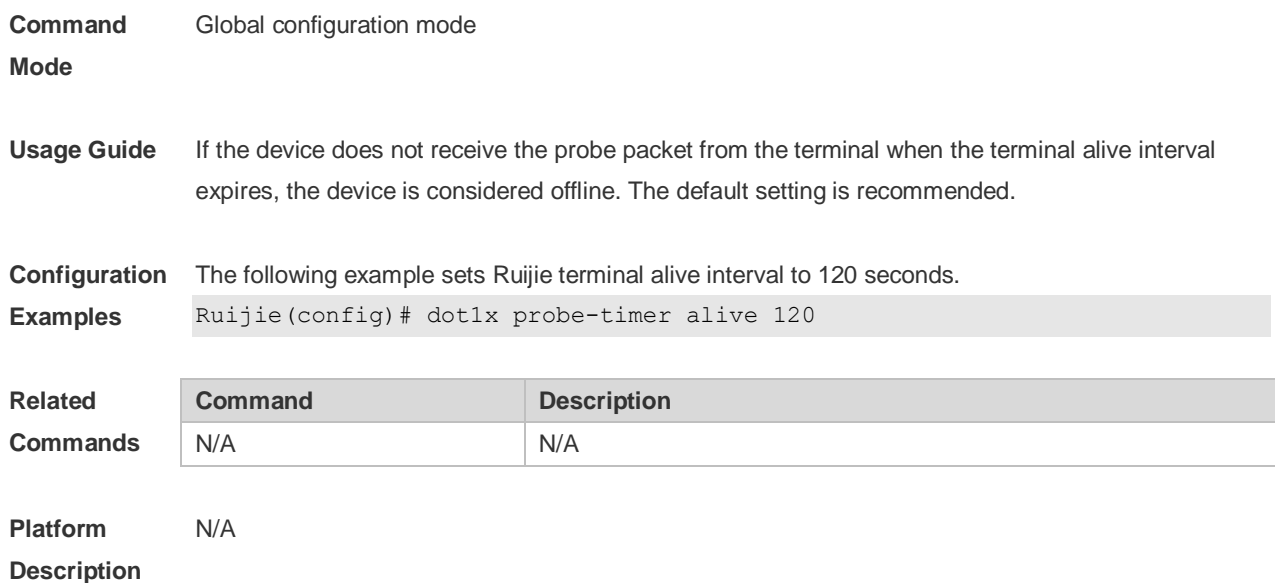

#### **4.38 dot1x probe-timer interval**

Use this command to set the Ruijie terminal detection interval. **dot1x probe-timer interval** *time*

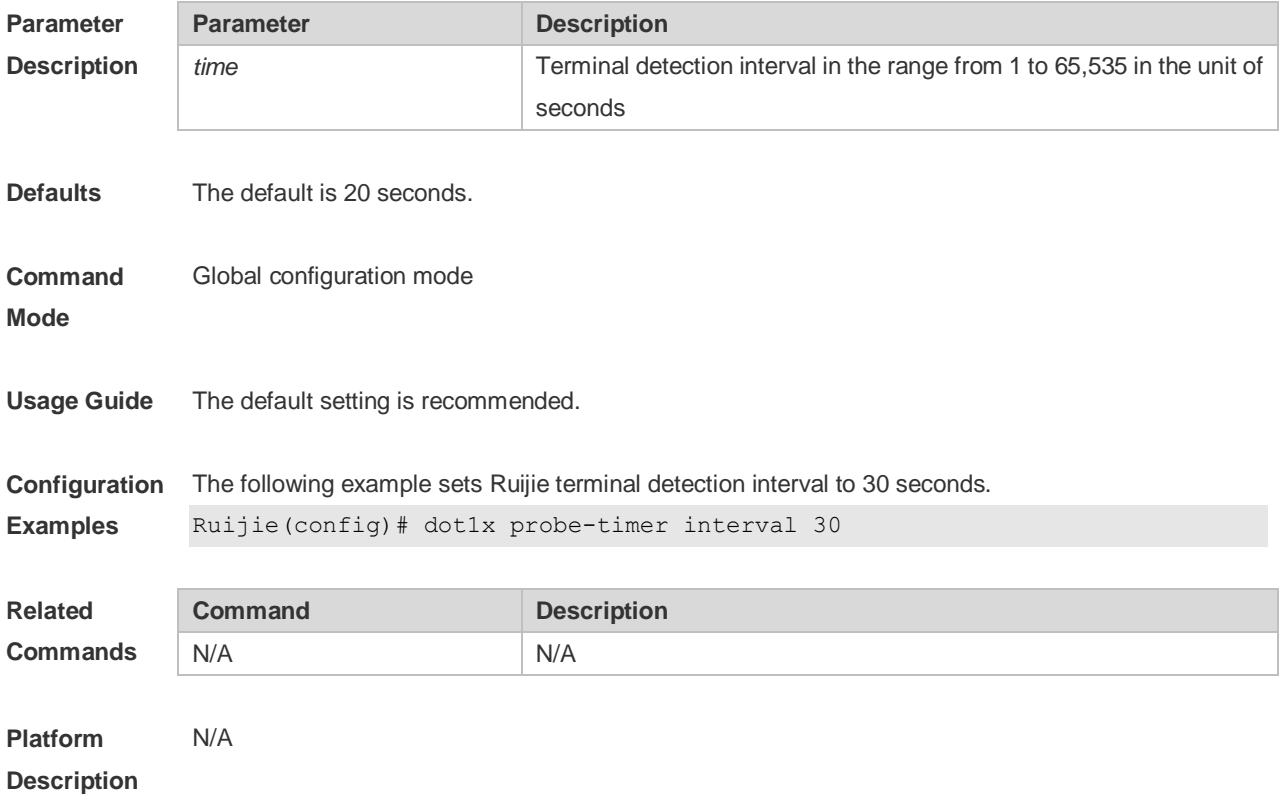

## **4.39 dot1x pseudo source-mac**

Use this command to use a virtual MAC address as the source MAC address of the 802.1X packets

sent by the device. Use the **no** form of this command to restore the default setting. **dot1x pseudo source-mac no dot1x pseudo source-mac**

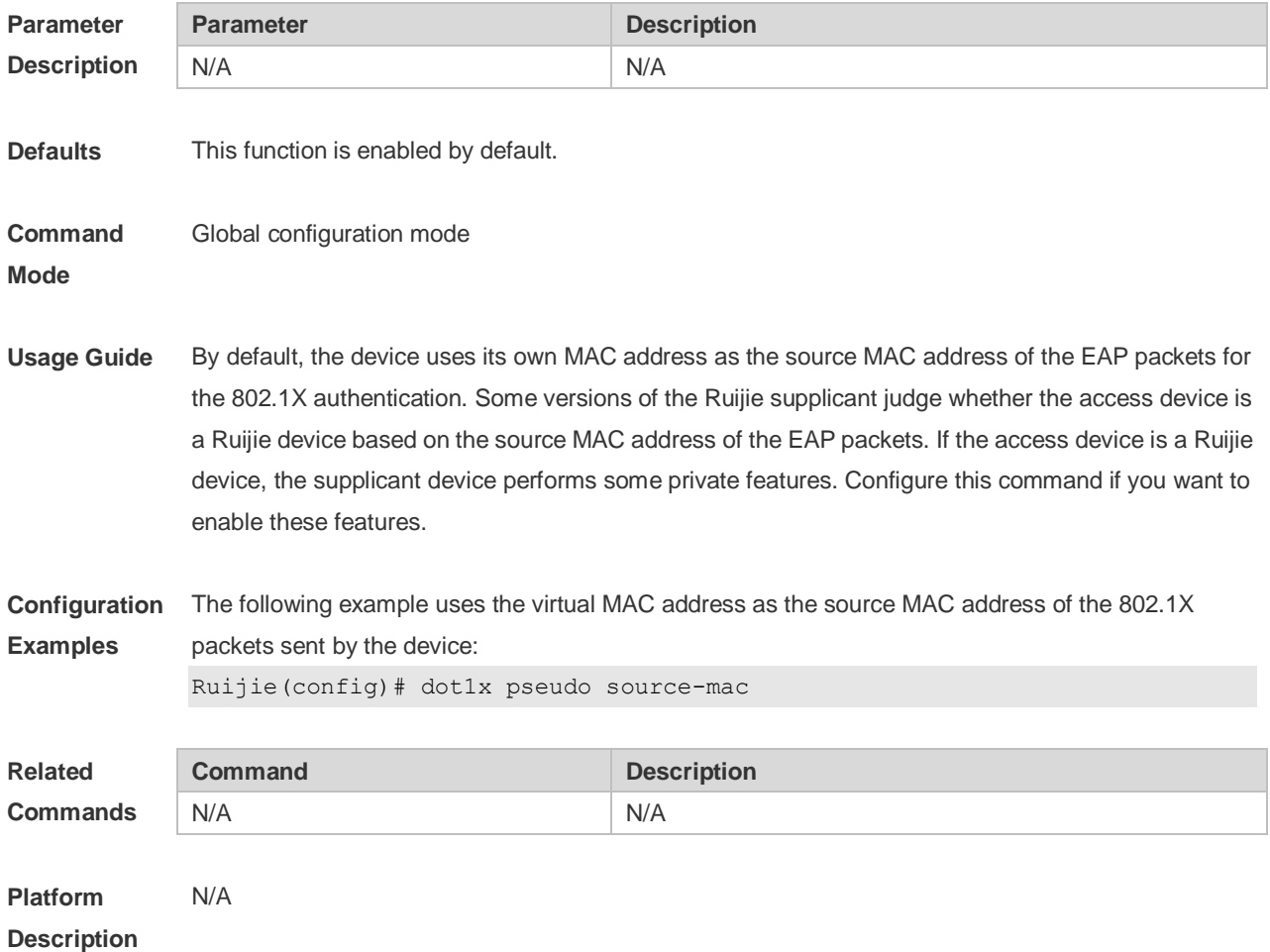

#### **4.40 dot1x re-authentication**

Use this command to enable timed re-authentication function. Use the **no** form of the command to restore the default setting. **dot1x re-authentication no dot1x re-authentication**

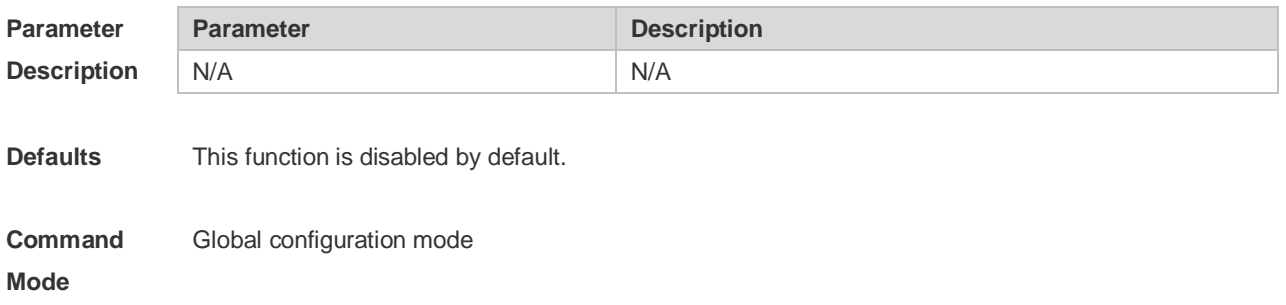

**Usage Guide** This command will re-authenticate the supplicant periodically after he passes the authentication. Use the **show dot1x** command to display 802.1X configuration. The default setting is recommended.

**Configuration Examples** The following example enables timed re-authentication function. Ruijie(config)# dot1x re-authentication

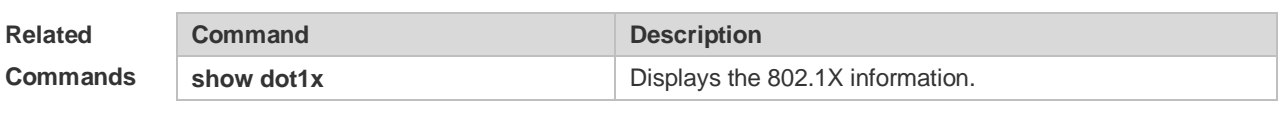

**Platform Description** N/A

#### **4.41 dot1x reauth-max**

Use this command to set the maximum re-auth attempts. **dot1x reauth-max** *num* **no dot1x reauth-max**

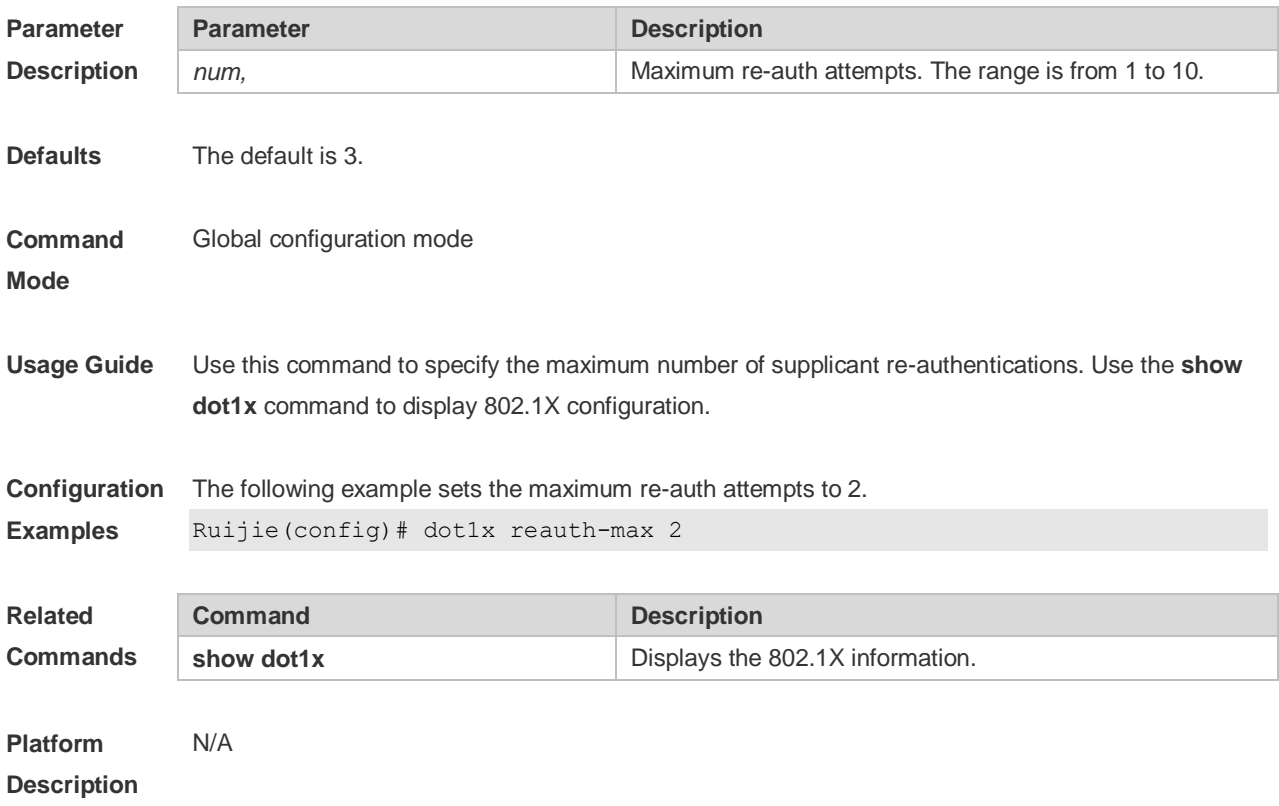

#### **4.42 dot1x redirect**

Use this command to enable the second generation SU upgrade function. Use the **no** form of this command to restore the default setting. **dot1x redirect**

#### **no dot1x redirect**

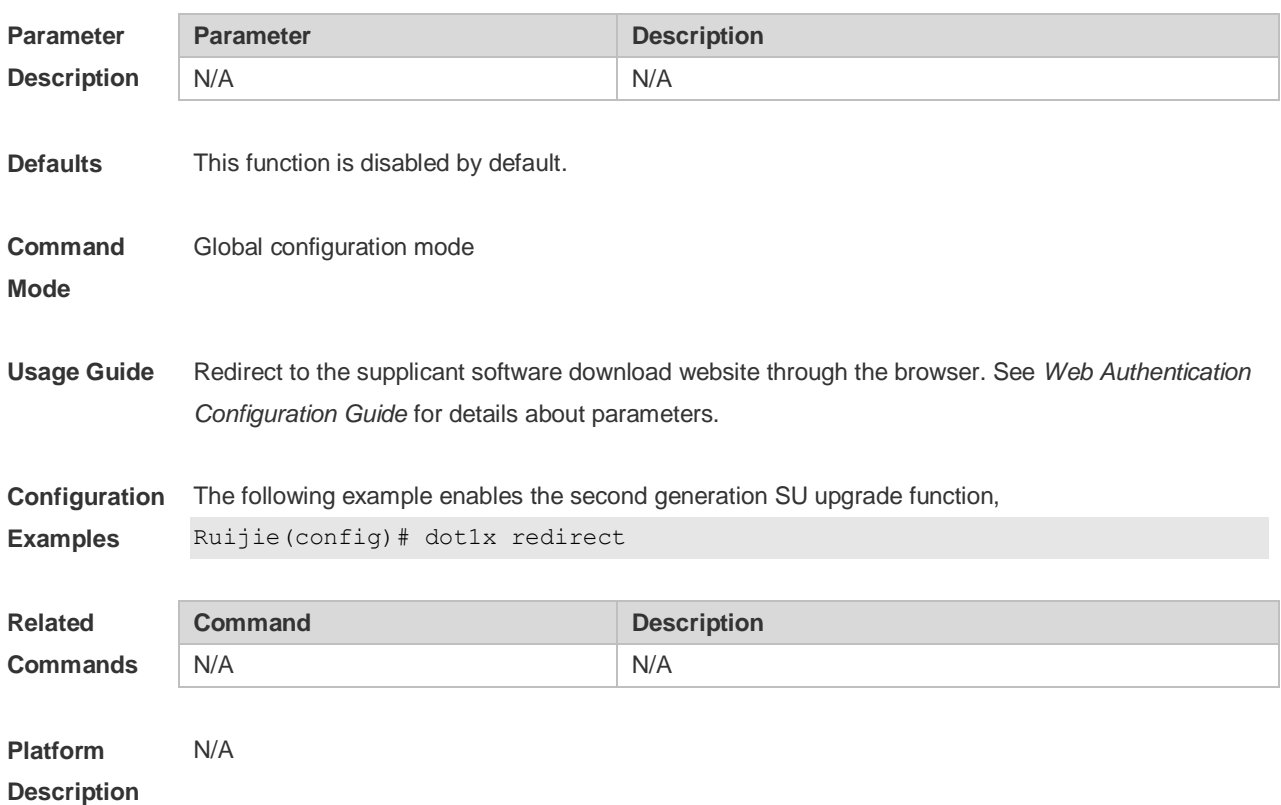

### **4.43 dot1x stationarity enable**

In the port-based 802.1X control mode, dynamic users can transit freely among the ports by default. Use this command to prevent users from transition. Use the **no** form of this command to restore the default setting. **dot1x stationarity enable no dot1x stationarity enable**

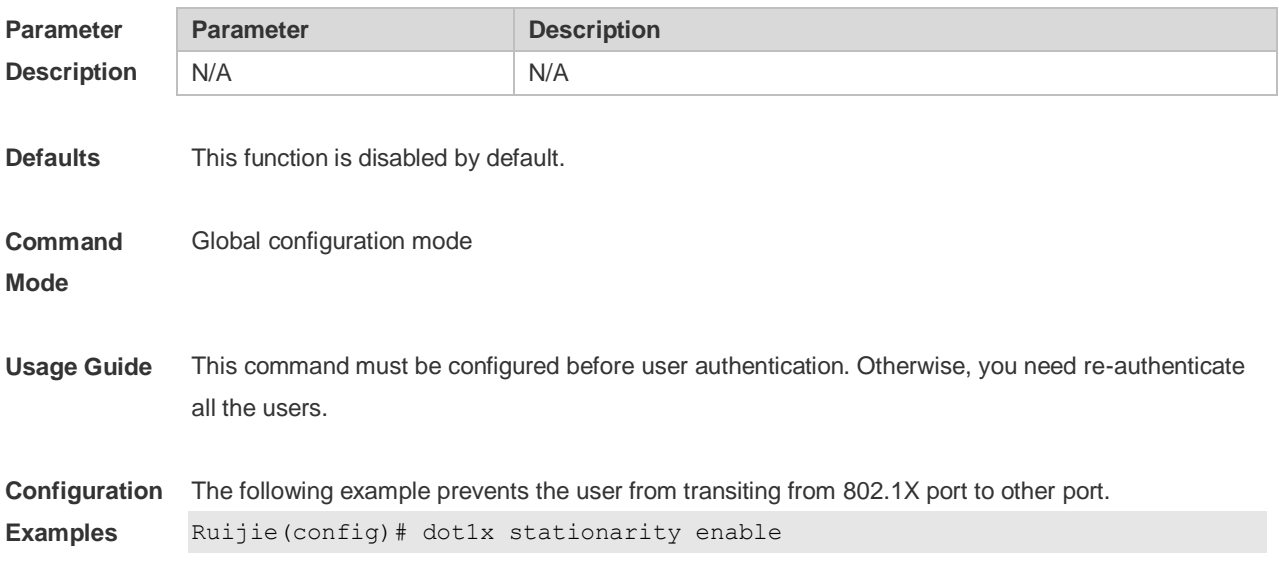

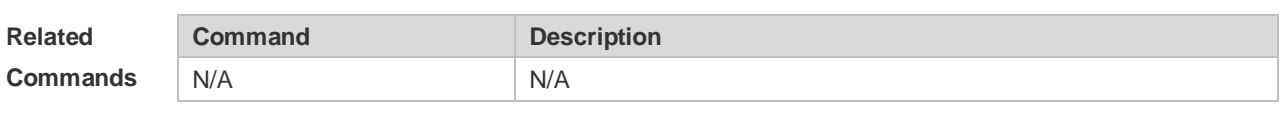

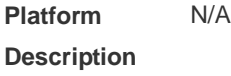

### **4.44 dot1x timeout quiet-period**

Use this command to set the quiet period when authentication fails.

#### **dot1x timeout quiet-period** *time*

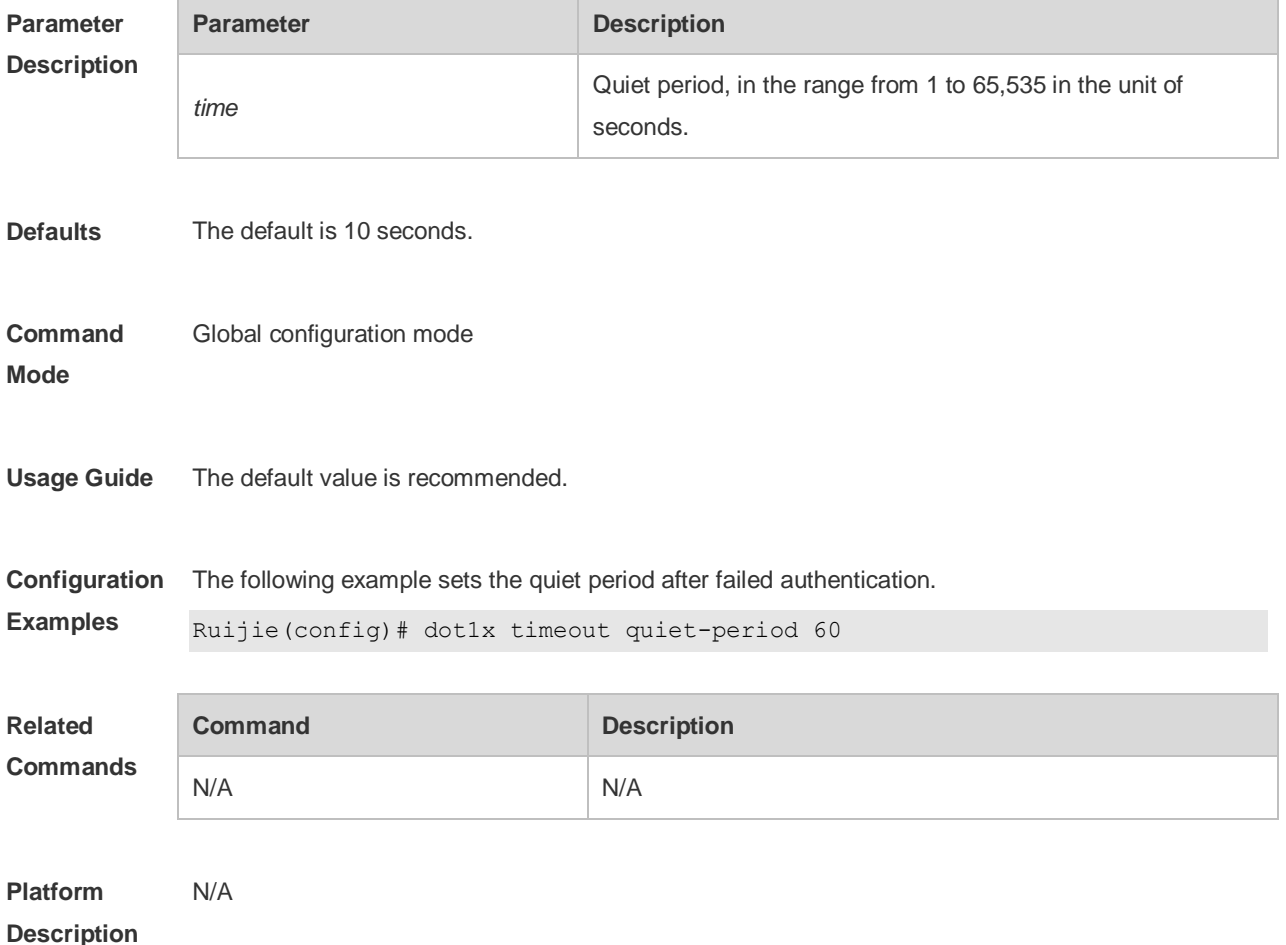

#### **4.45 dot1x timeout re-authperiod**

Use this command to set the re-authentication interval when re-authentication is enabled. **dot1x timeout re-authperiod** *time*

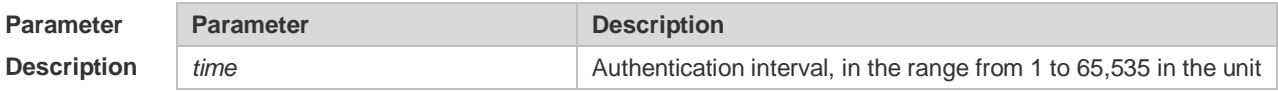

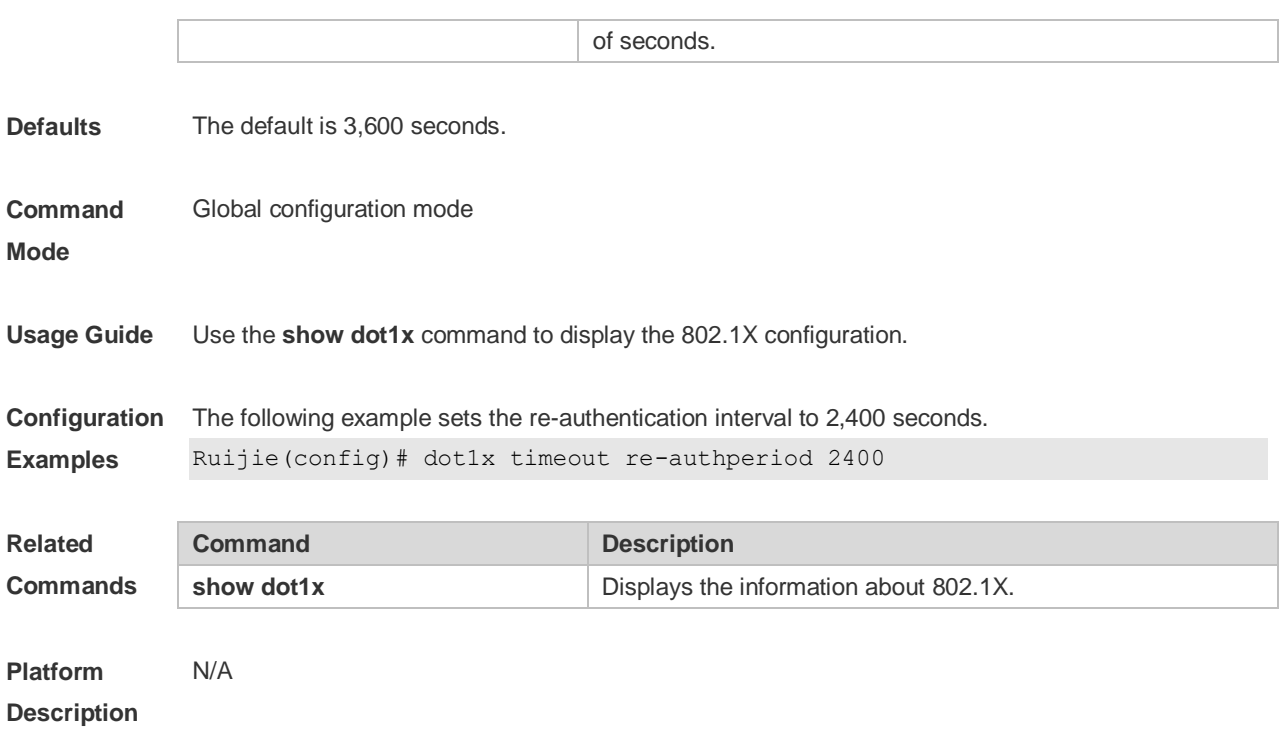

## **4.46 dot1x timeout server-timeout**

Use this command to set the server timeout interval. **dot1x timeout server-timeout** *time*

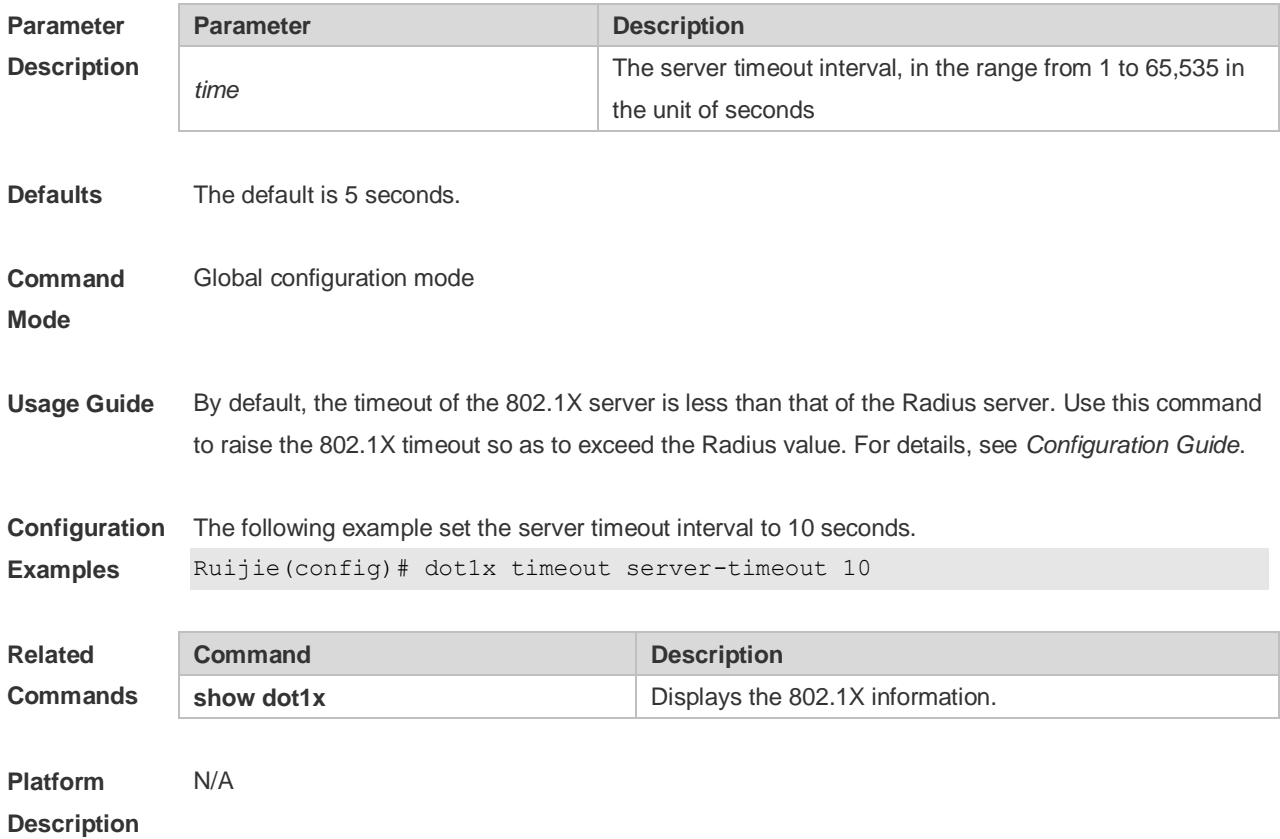

## **4.47 dot1x timeout supp-timeout**

Use this command to set the authentication timeout between the device and the supplicant. **dot1x timeout supp-timeout** *time*

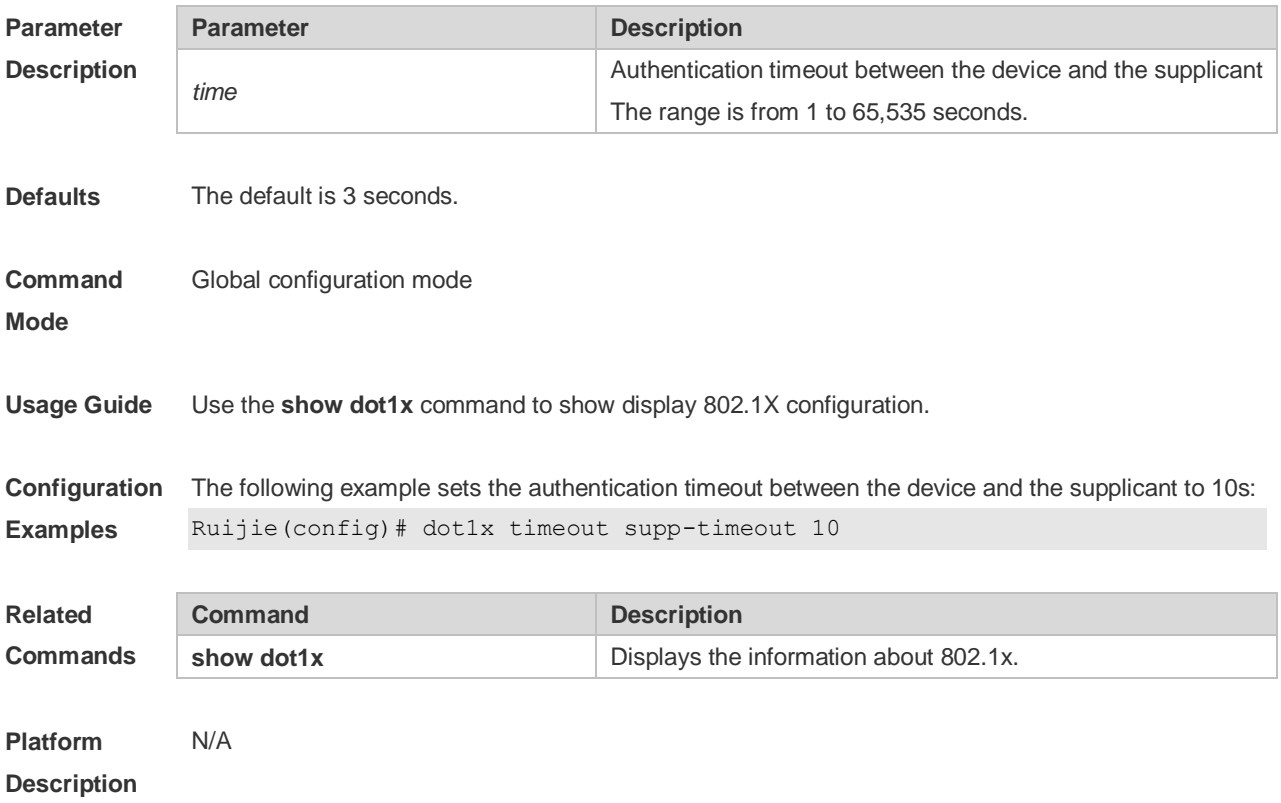

#### **4.48 dot1x timeout tx-period**

Use this command to set the request/id packet re-transmission interval. **dot1x timeout tx-period** *time*

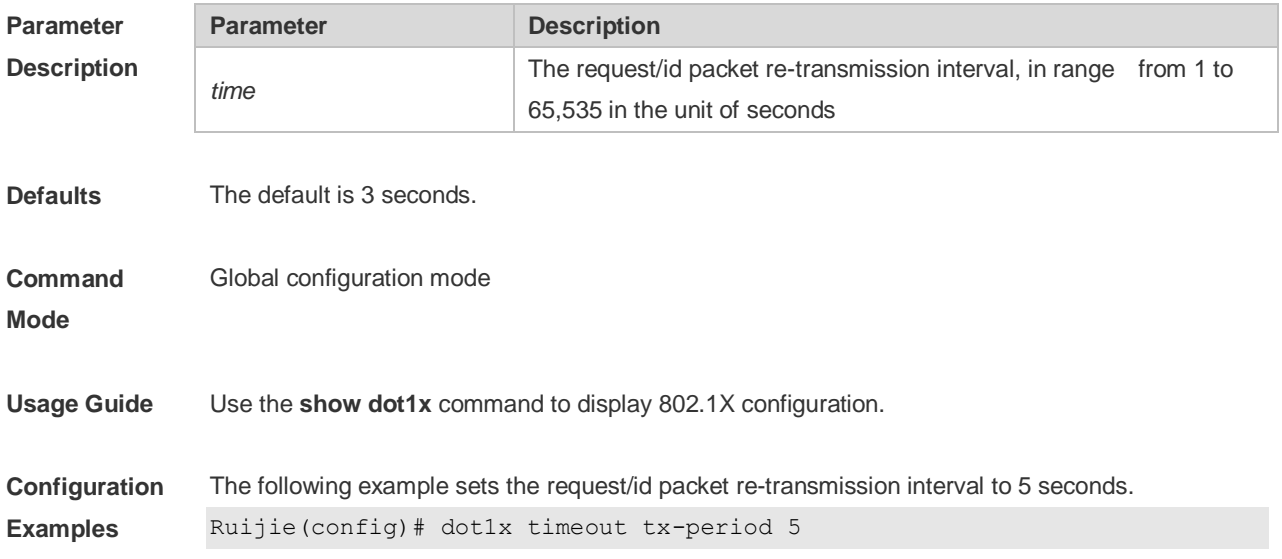

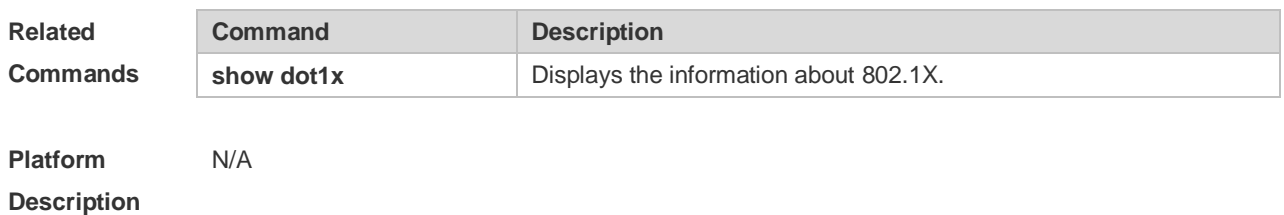

#### **4.49 dot1x user-name compatible**

Use this command to configure the compatibility function for H3C 802.1X authentication clients and authentication servers. Use the **no** form of this command to restore the default setting. **dot1x user-name compatible no dot1x user-name compatible**

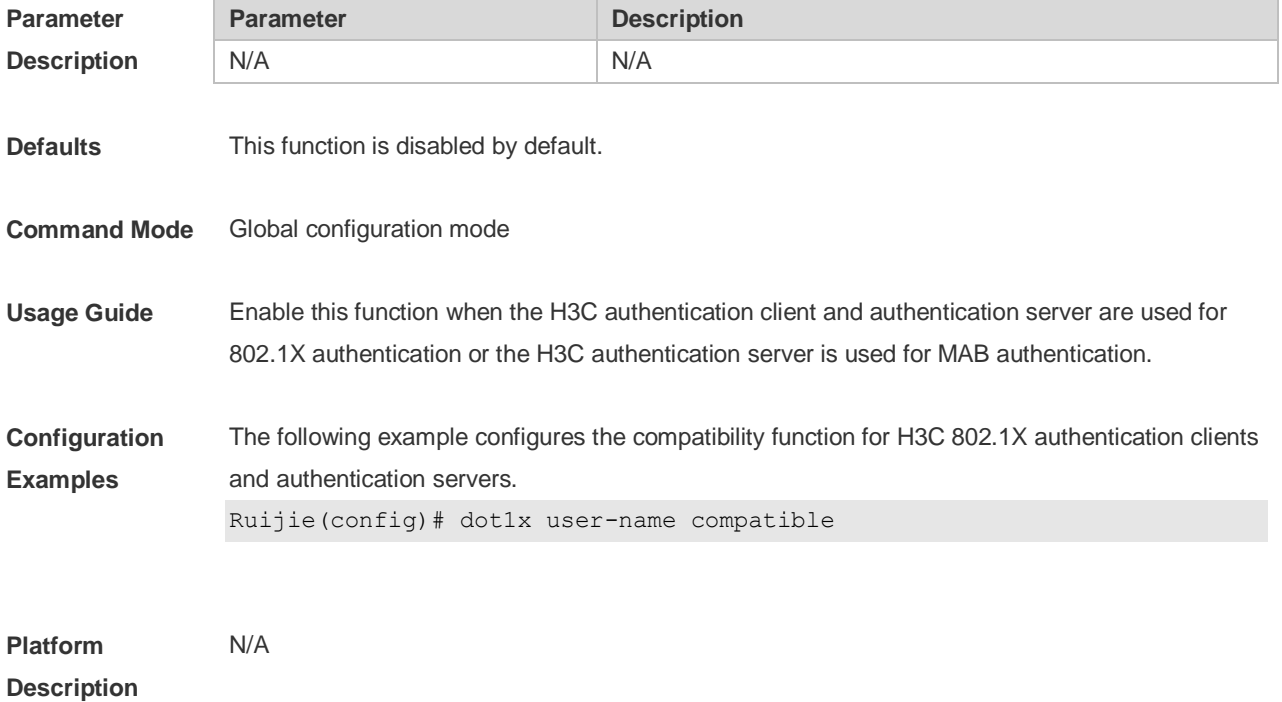

#### **4.50 dot1x valid-ip-acct enable**

Use this command to enable IP address-triggered accounting. Use the **no** form of this command to restore the default setting. **dot1x valid-ip-acct enable no dot1x valid-ip-acct enable**

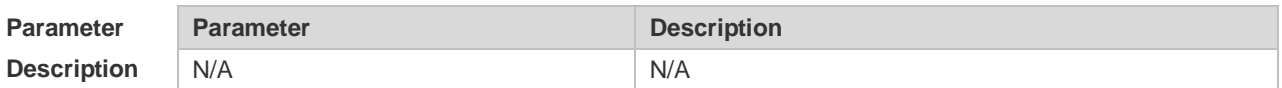

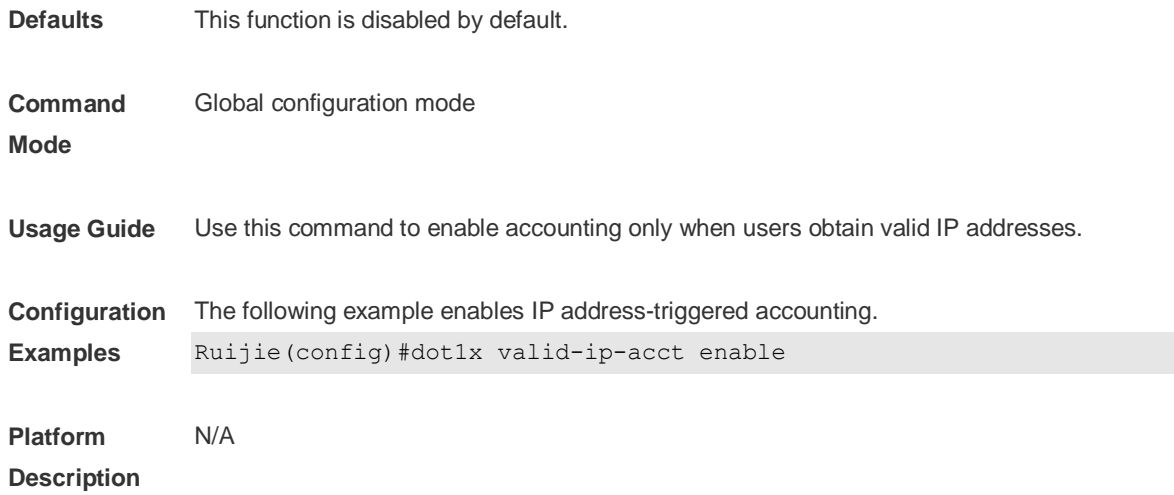

### **4.51 dot1x valid-ip-acct timeout**

Use this command to configure IP address-triggered accounting timeout. Use the **no** form of this command to restore the default setting. **dot1x valid-ip-acct timeout** *time* **no dot1x valid-ip-acct timeout**

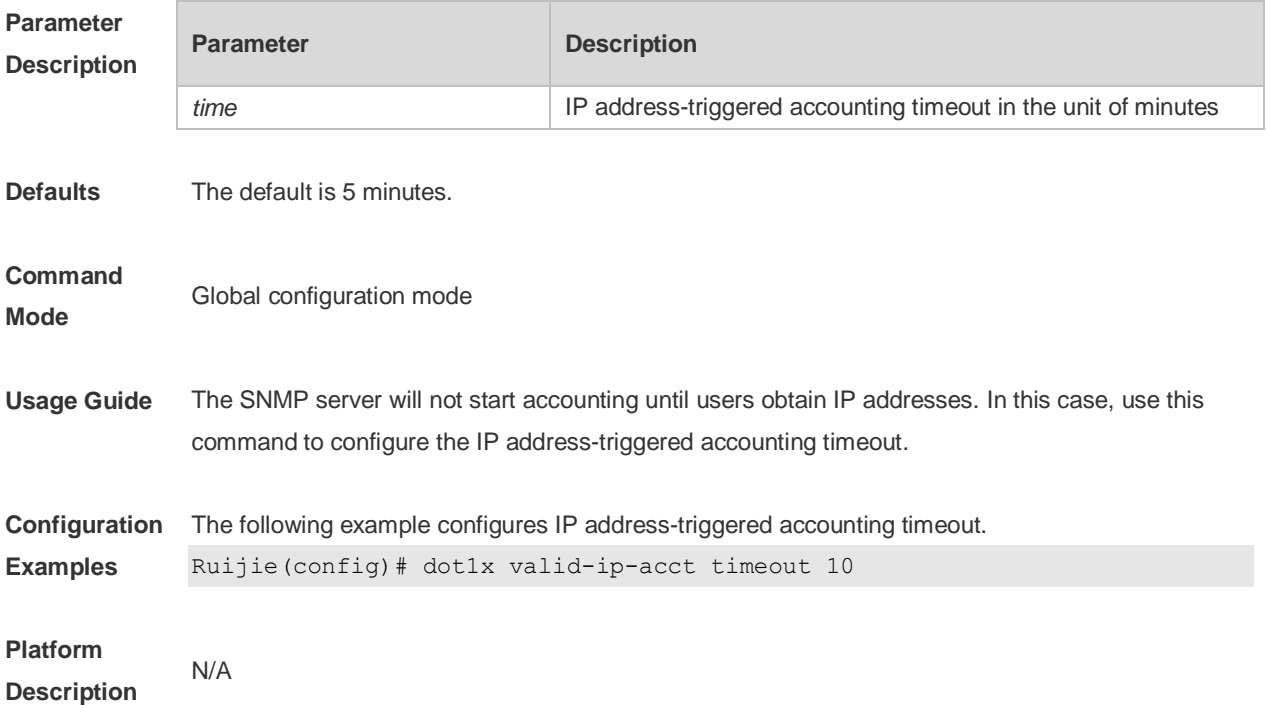

### **4.52 dot1x system disable**

Use this command to disable global 802.1x. Use the **no** form of this command to restore the default settings.

**dot1x system disable**

#### **no dot1x system disable**

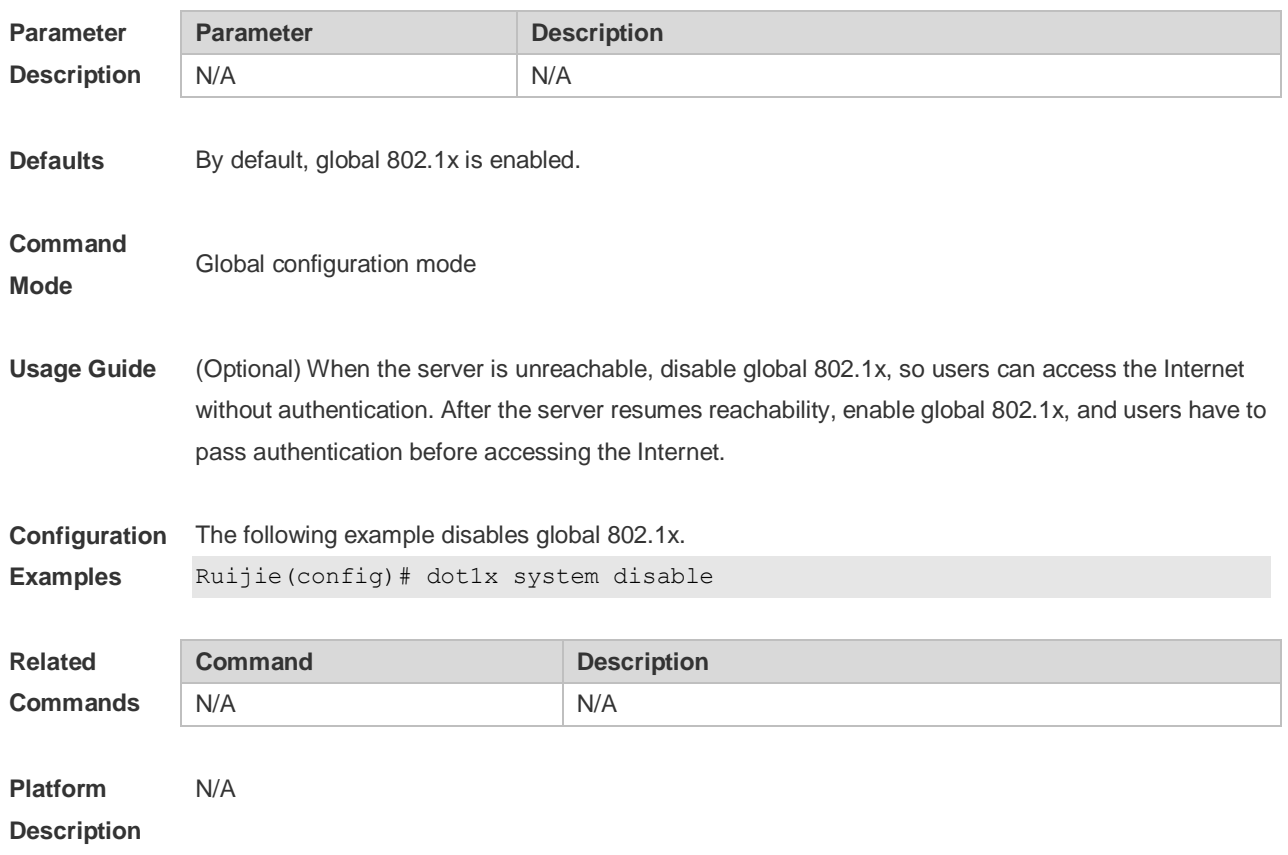

### **4.53 show dot1x**

Use this command to display the 802.1X setting. **show dot1x**

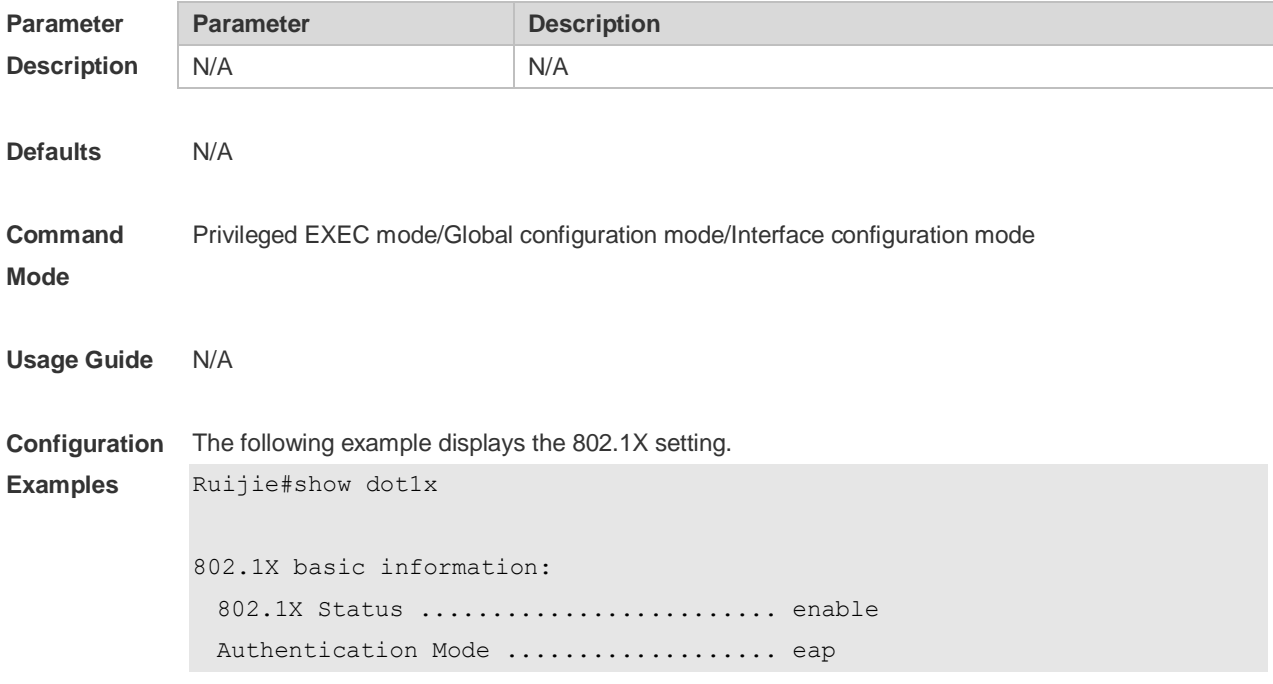

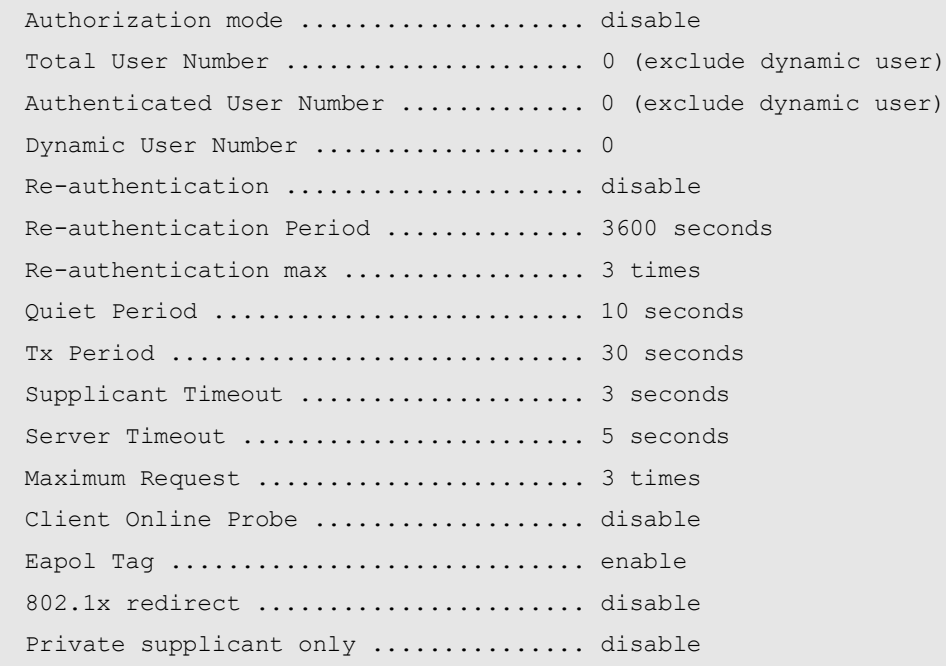

#### **Related Commands**

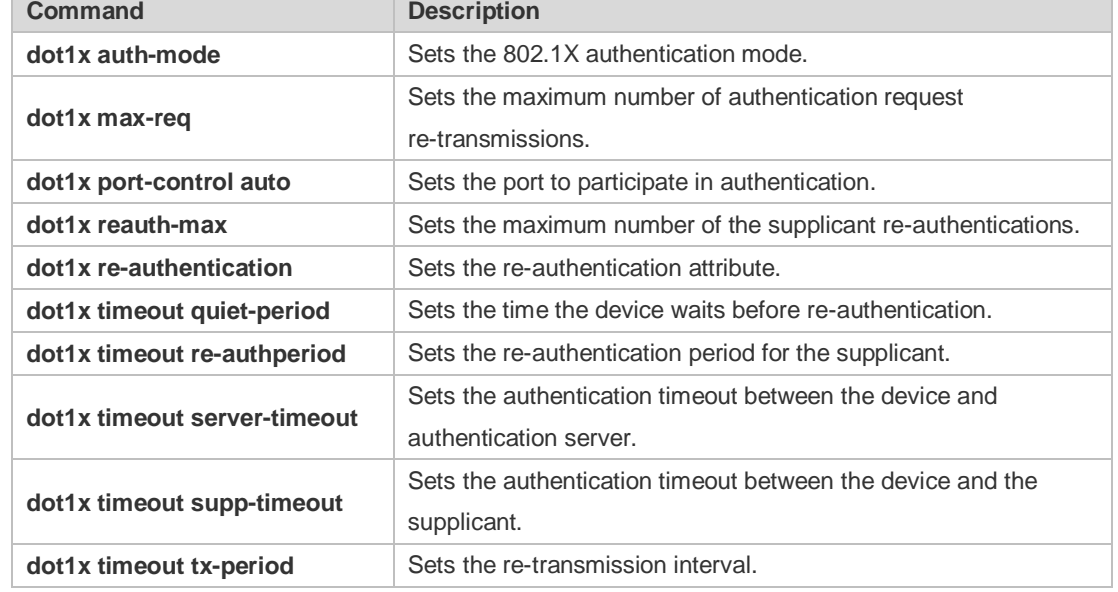

**Platform**  N/A

**Description**

## **4.54 show dot1x auth-address-table**

Use this command to display 802.1X authentication address table. **show dot1x auth-address-table** [ **address** *addr |* **interface** *interface* ]

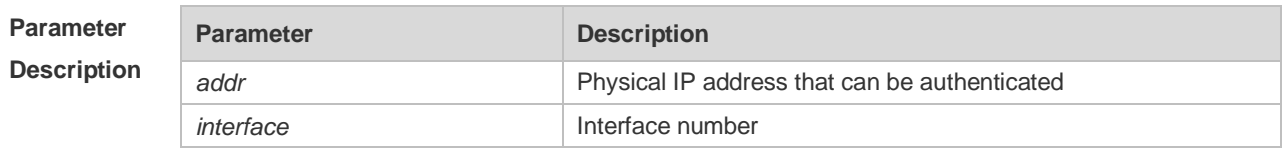

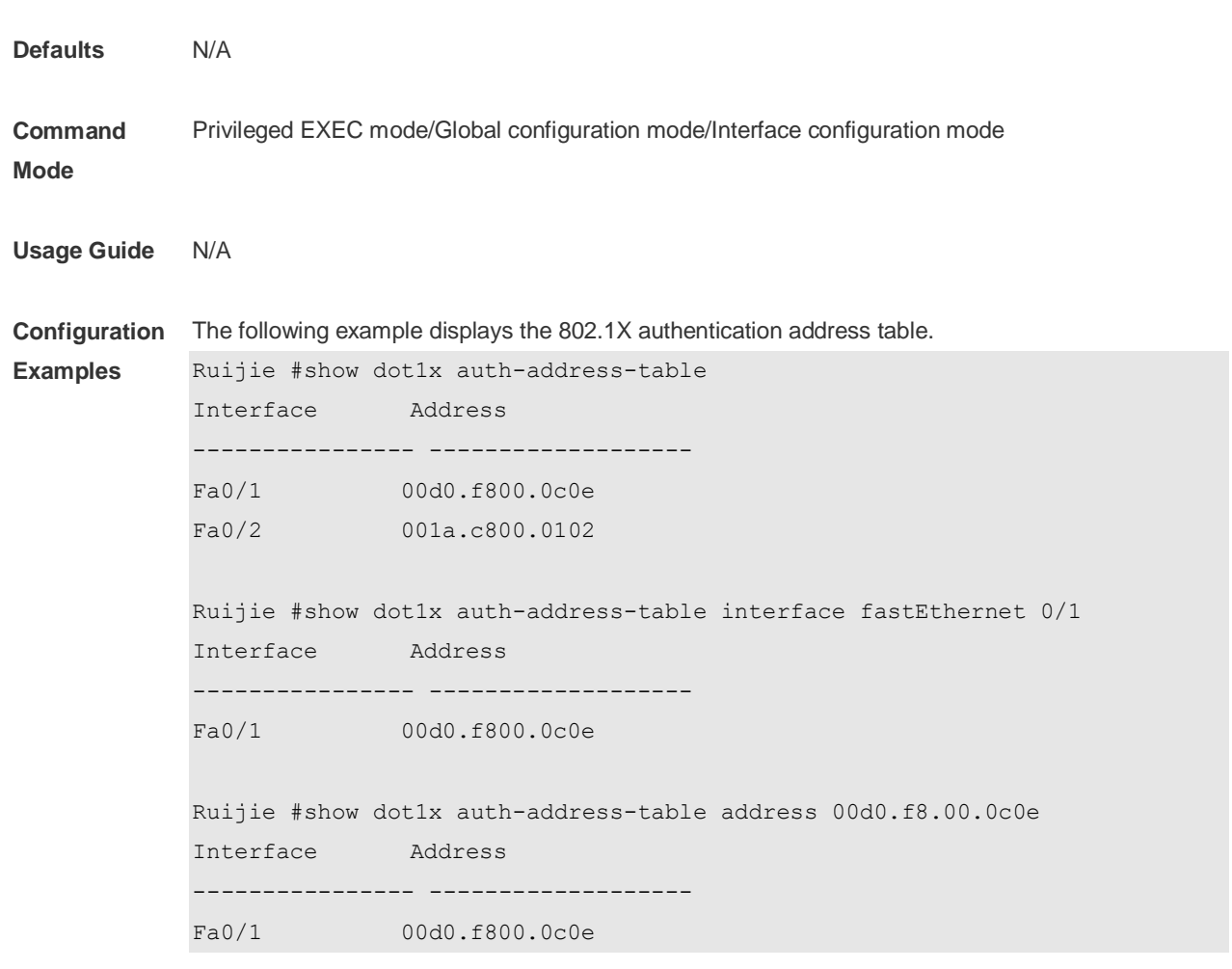

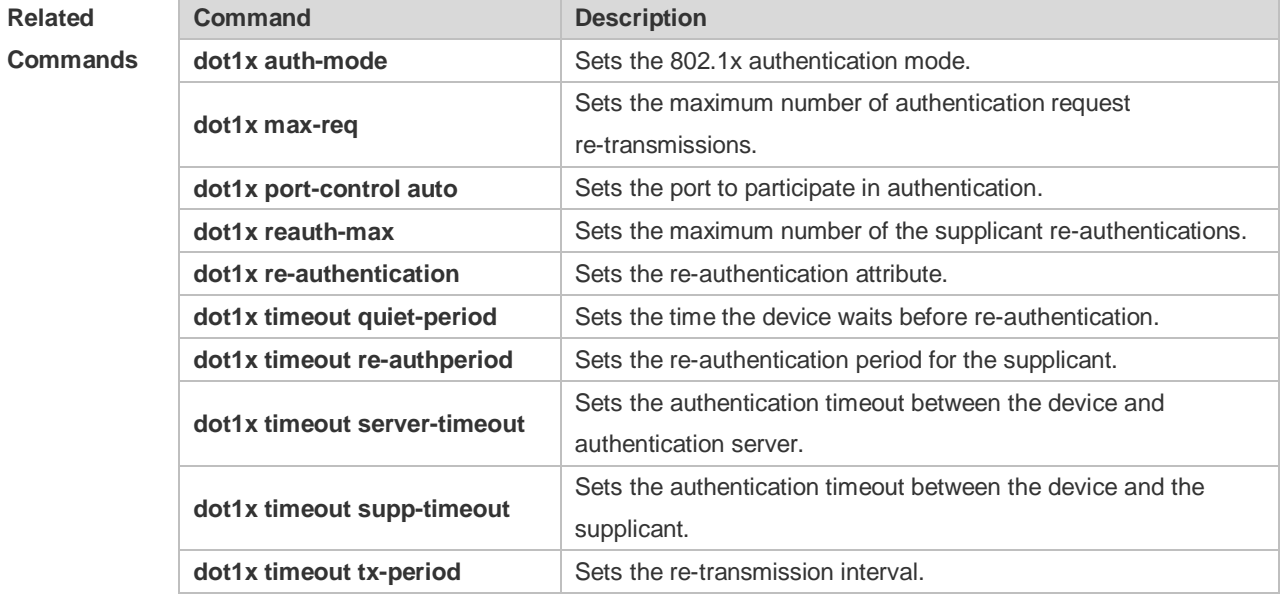

**Platform** 

N/A

**Description**

## **4.55 show dot1x auto-req**

Use this command to display the auto-request authentication information. **show dot1x auto-req**

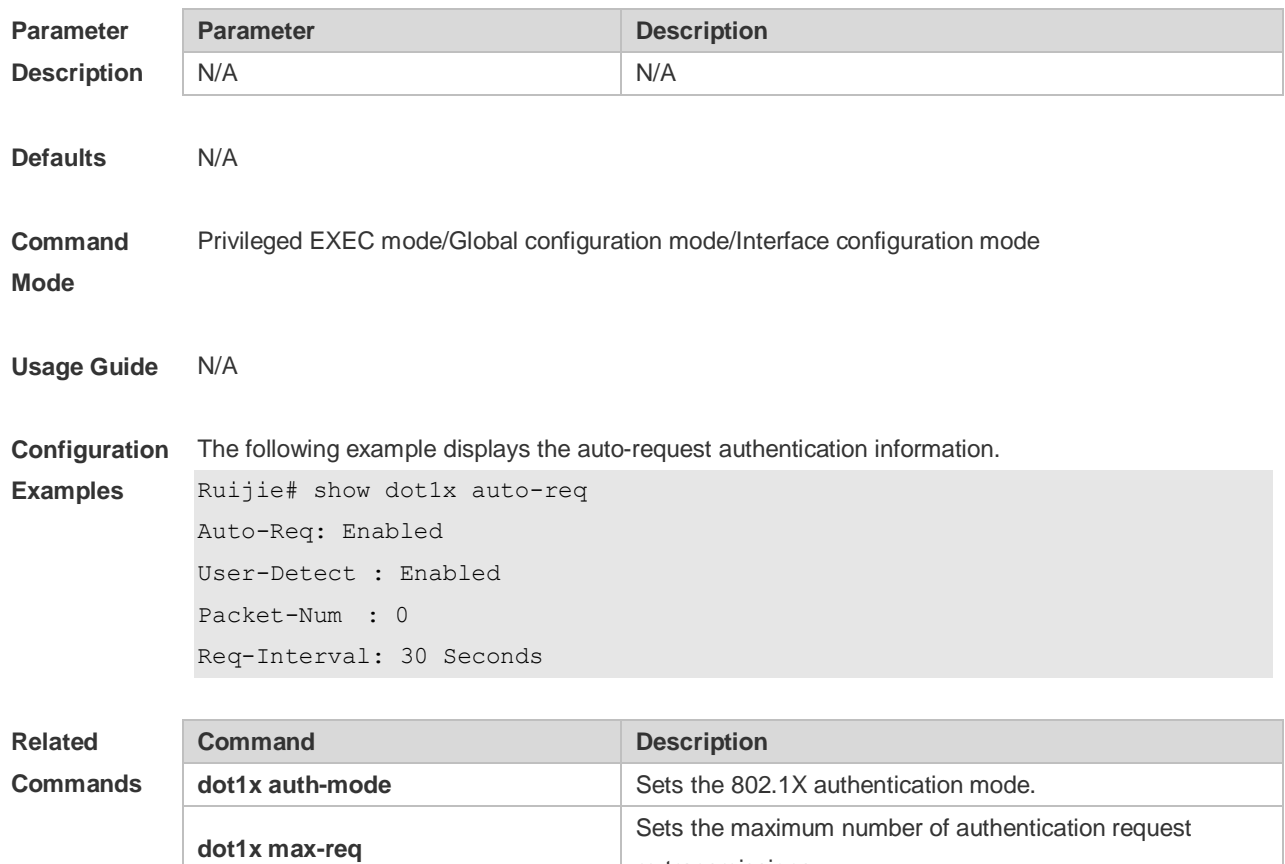

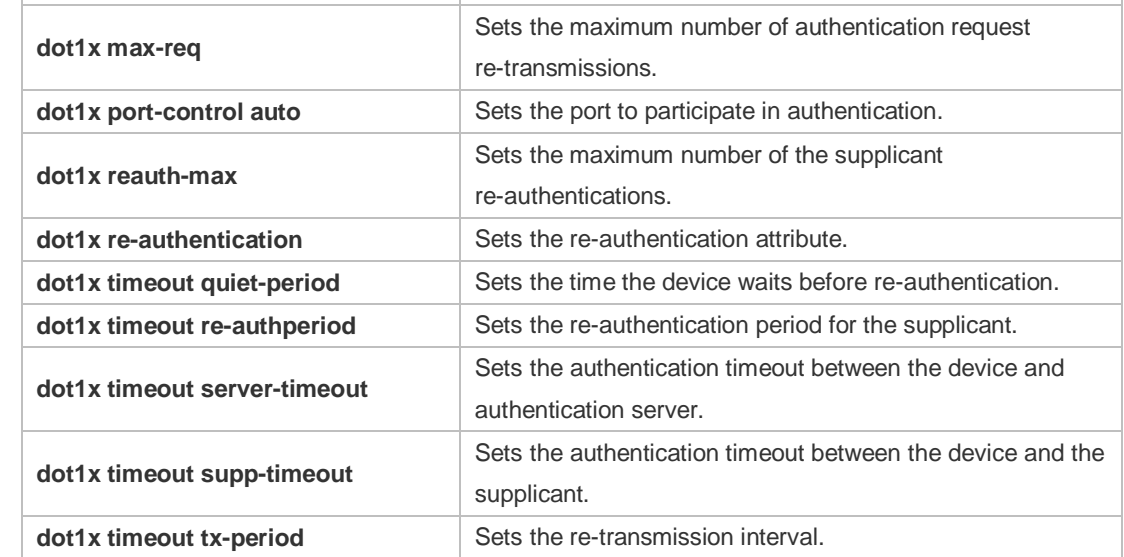

**Platform Description** N/A

## **4.56 show dot1x max-req**

Use this command to display the maximum number of request/challenge packet transmission. **show dot1x max-req**

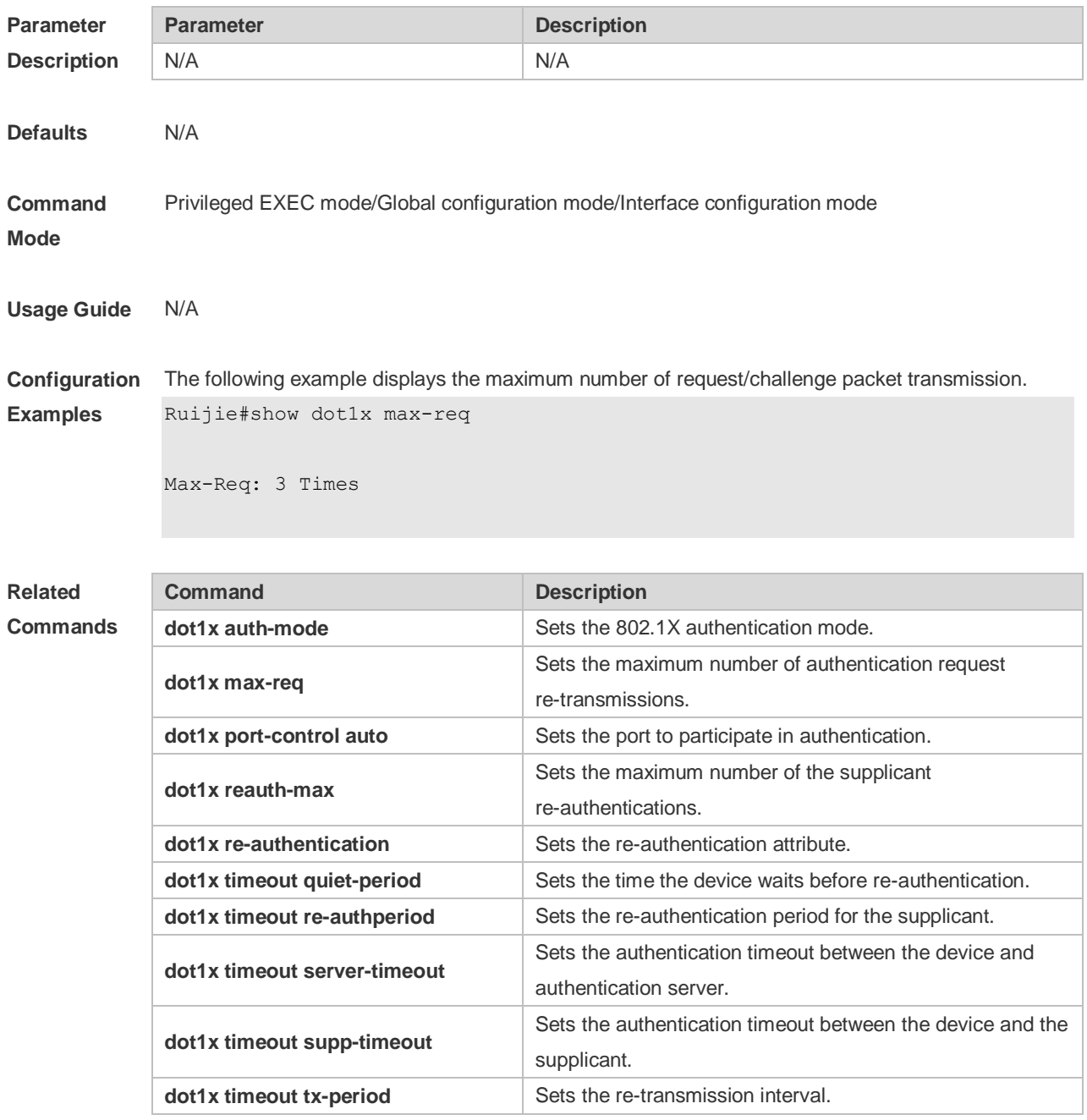

**Platform Description** N/A

### **4.57 show dot1x port-control**

Use this command to display the port-control information.

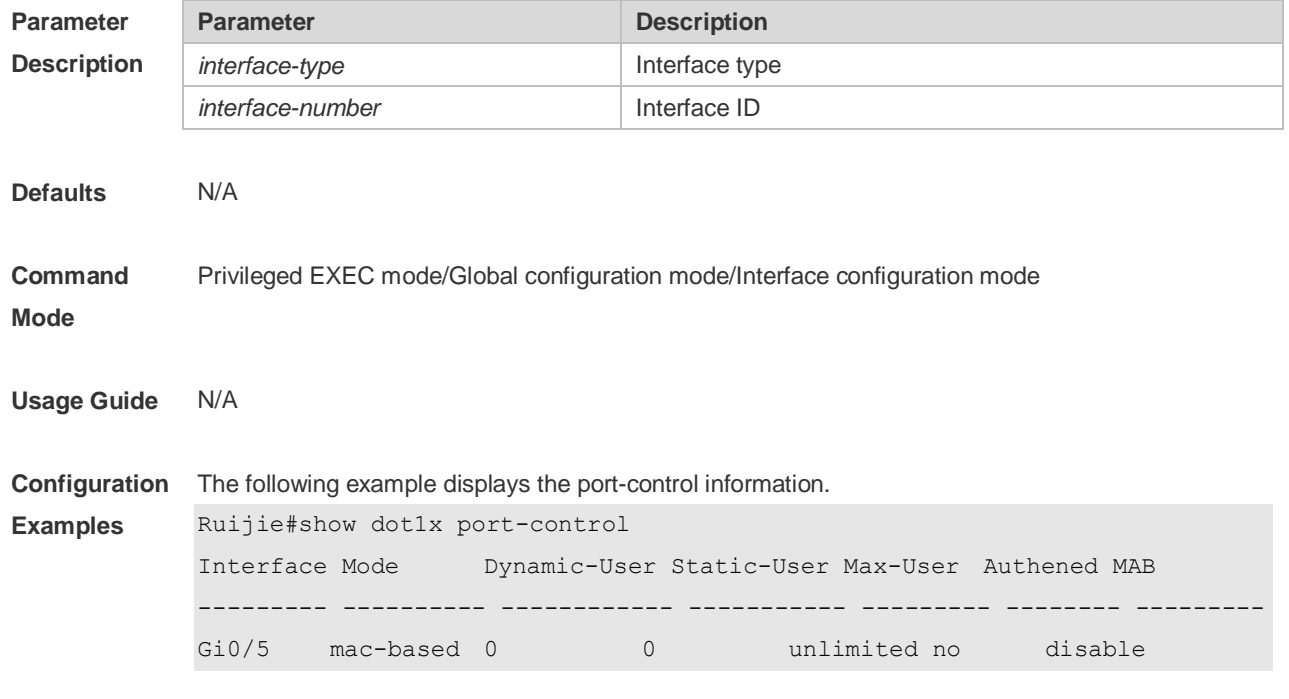

#### **show dot1x port-control** [ **interface** *interface-type interface-number*]

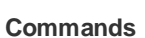

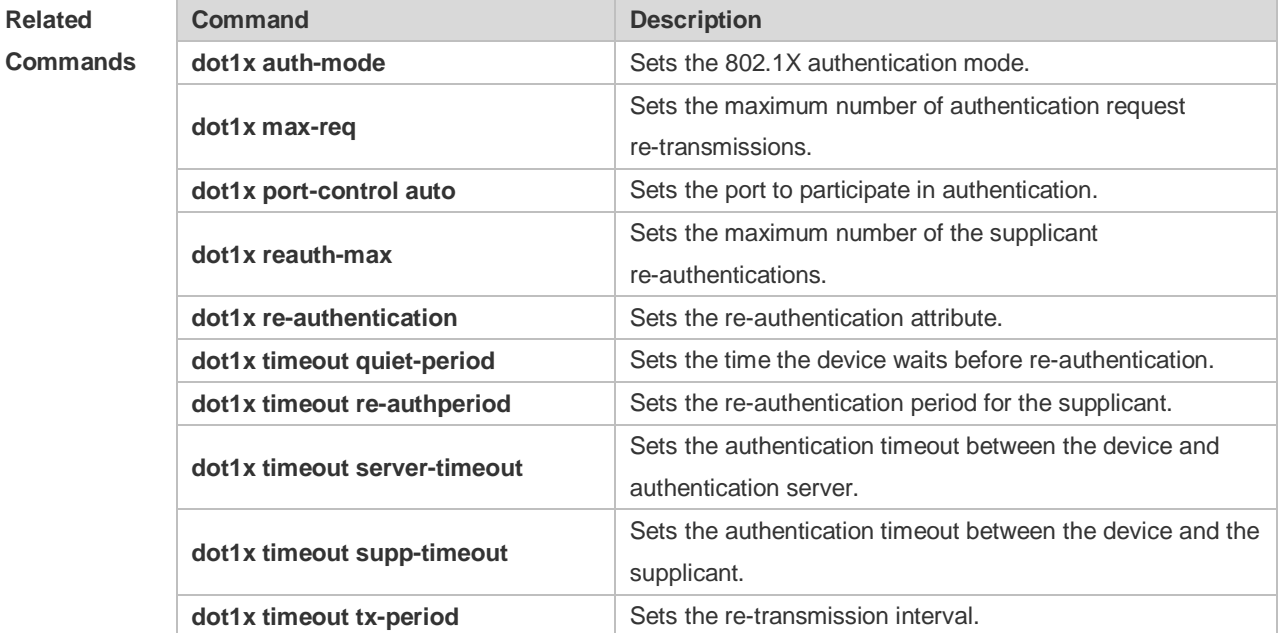

#### **Platform Description** N/A

## **4.58 show dot1x private-supplicant-only**

Use this command to display the information about the private supplicant. **show dot1x private-supplicant-only**

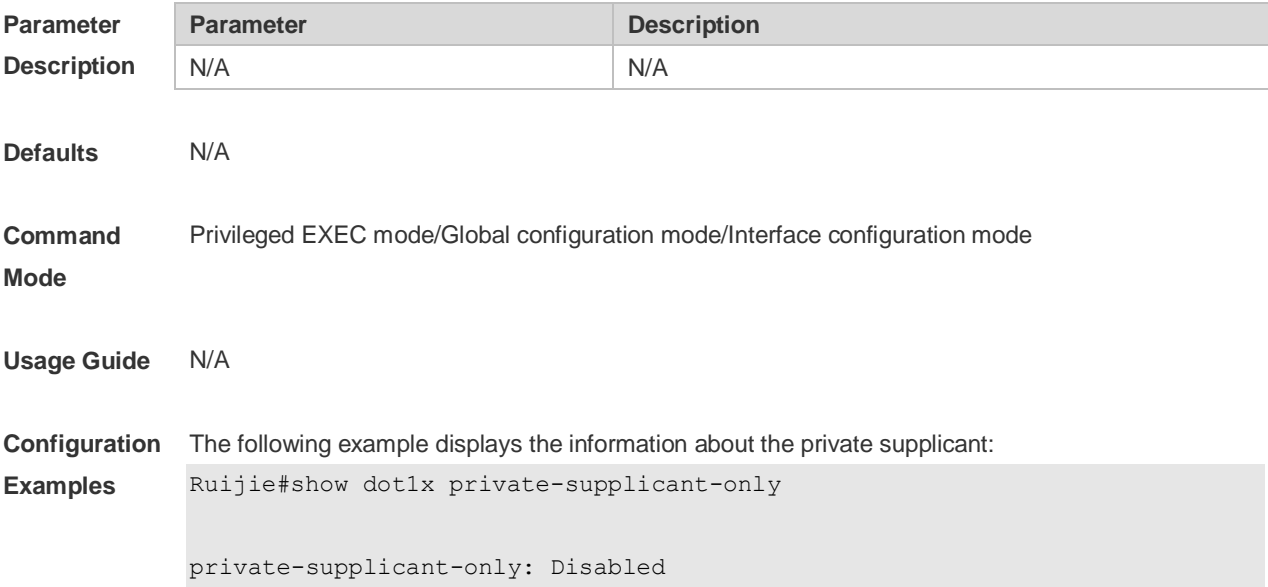

**Related** 

**Commands**

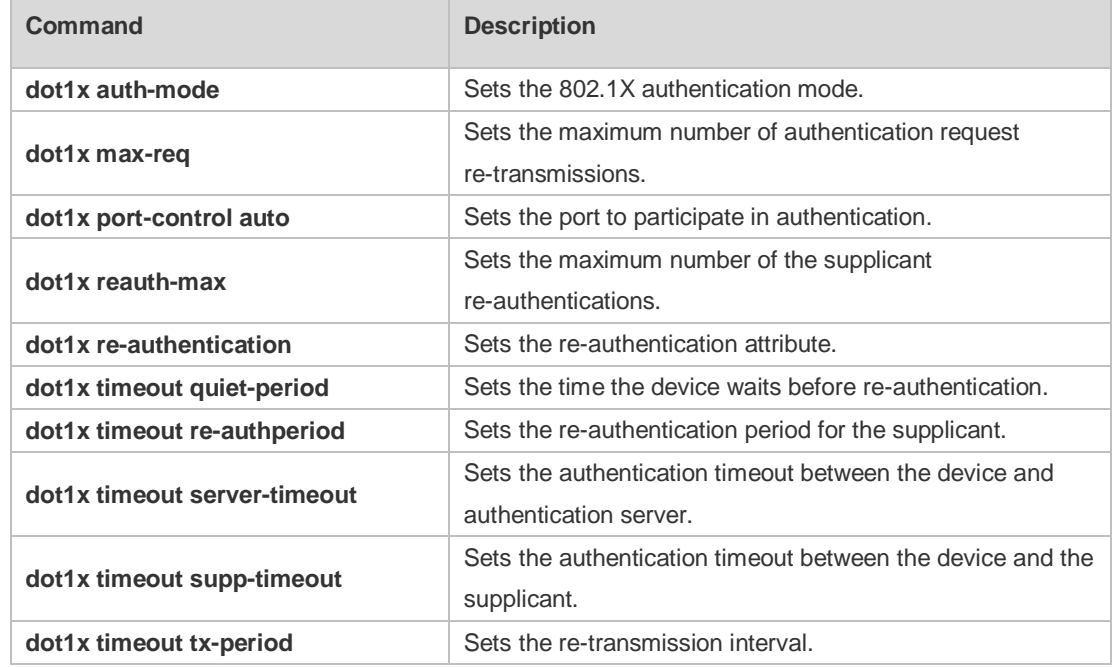

**Platform**  N/A

**Description**

### **4.59 show dot1x probe-timer**

Use this command to display the configuration of online user probe. **show dot1x probe-timer**

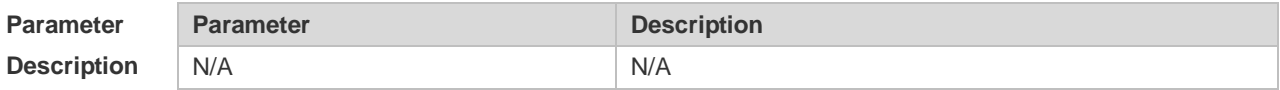

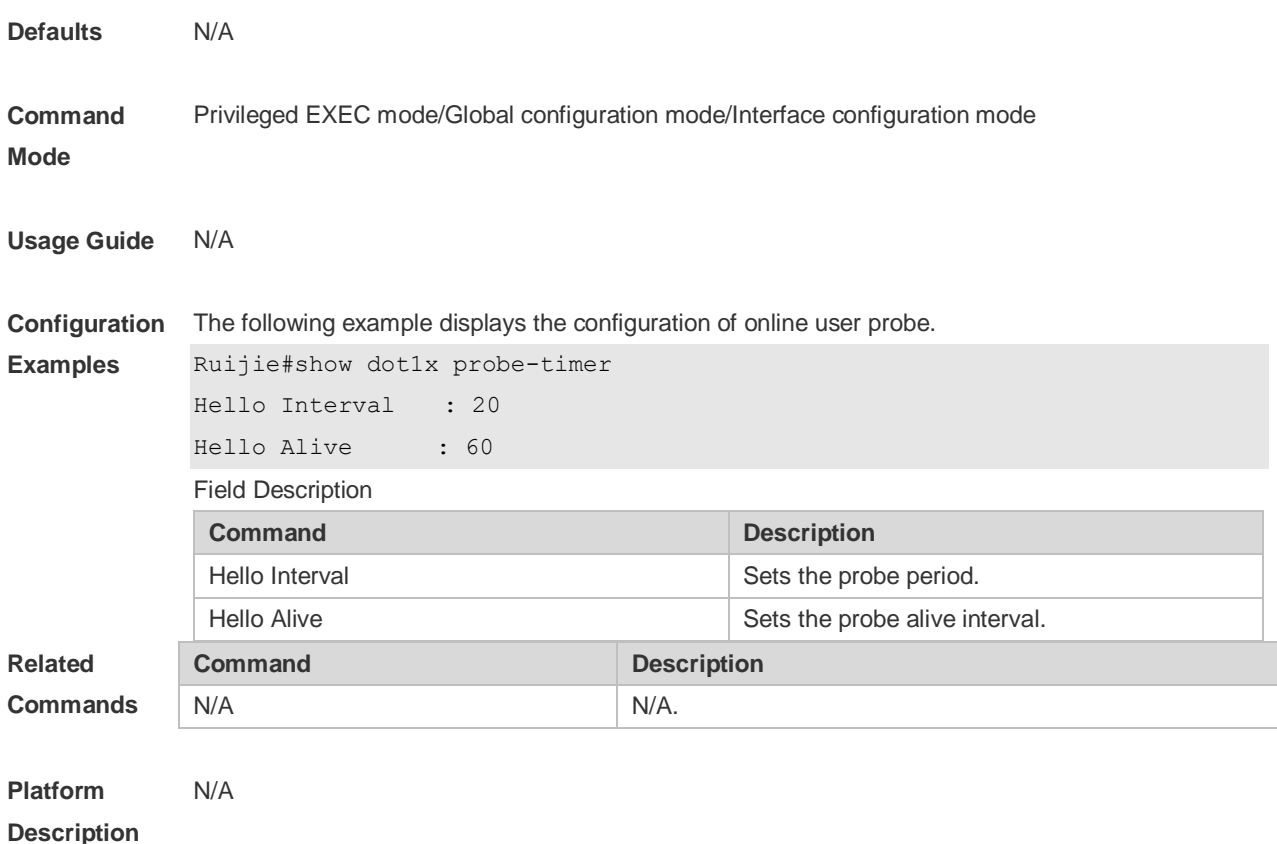

## **4.60 show dot1x re-authentication**

Use this command to display re-authentication status. **show dot1x re-authentication**

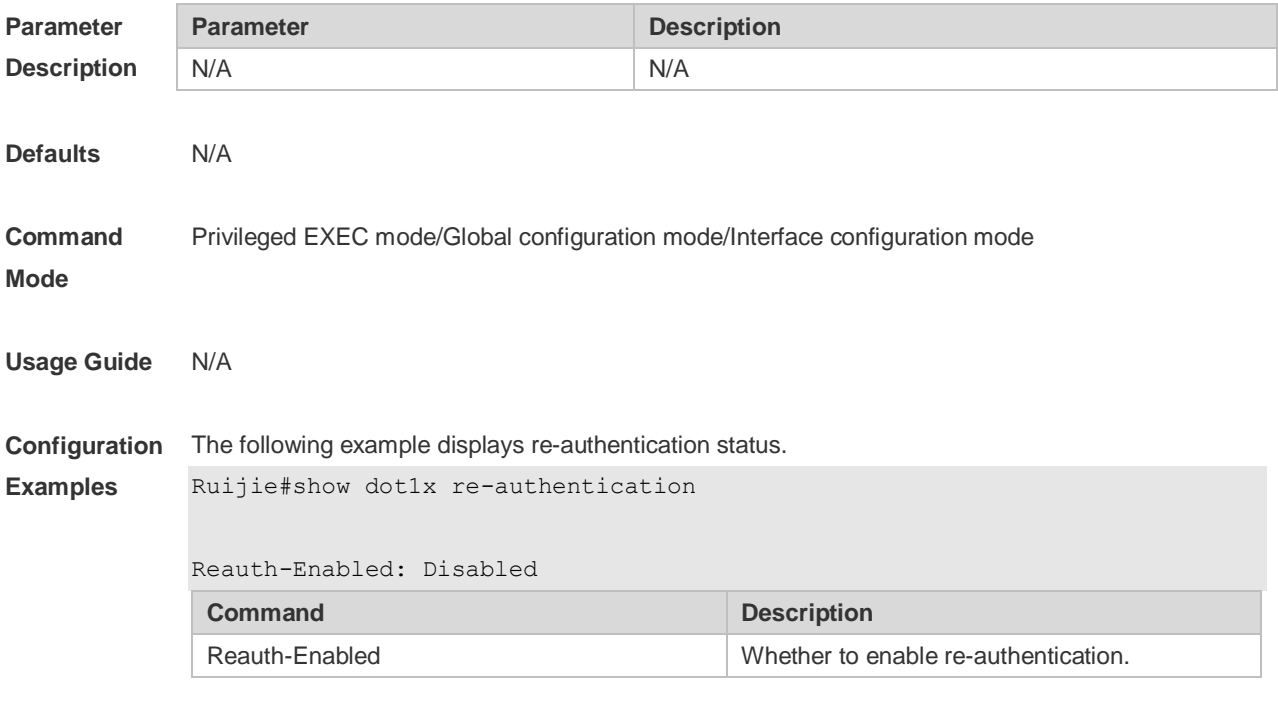

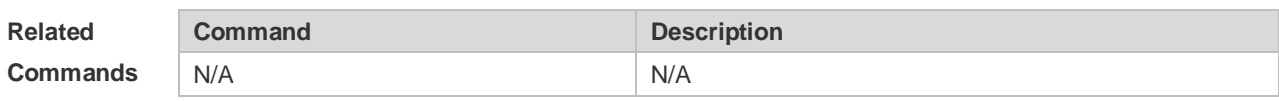

**Platform**  N/A

**Description**

#### **4.61 show dot1x reauth-max**

Use this command to display the maximum re-auth attempts. **show dot1x reauth-max**

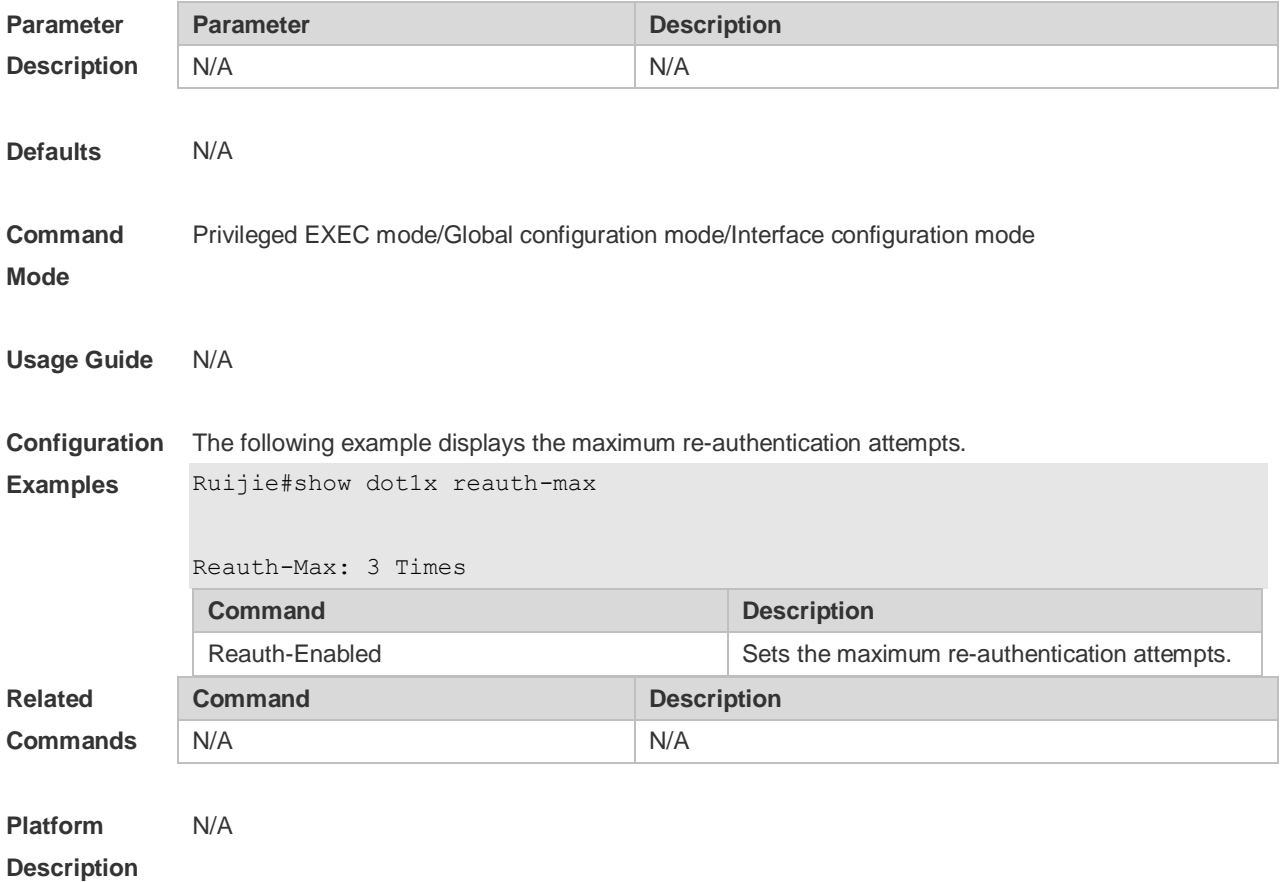

### **4.62 show dot1x summary**

Use this command to display the 802.1X authentication summary. **show dot1x summary**

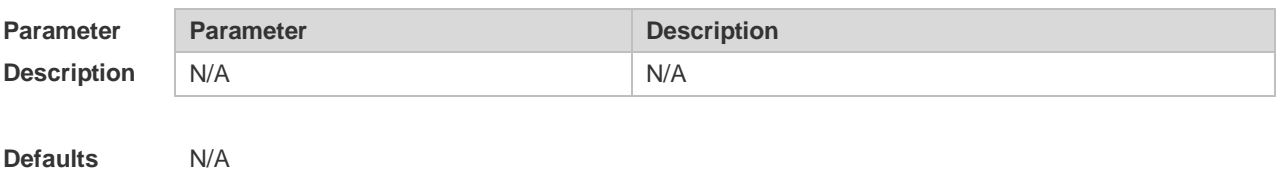
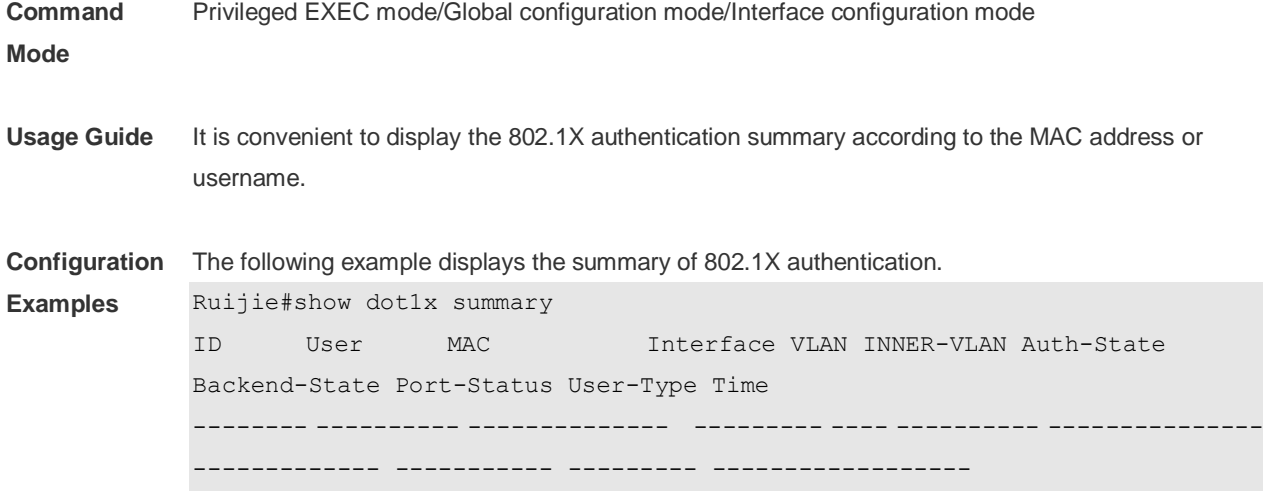

**Related** 

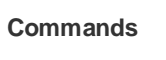

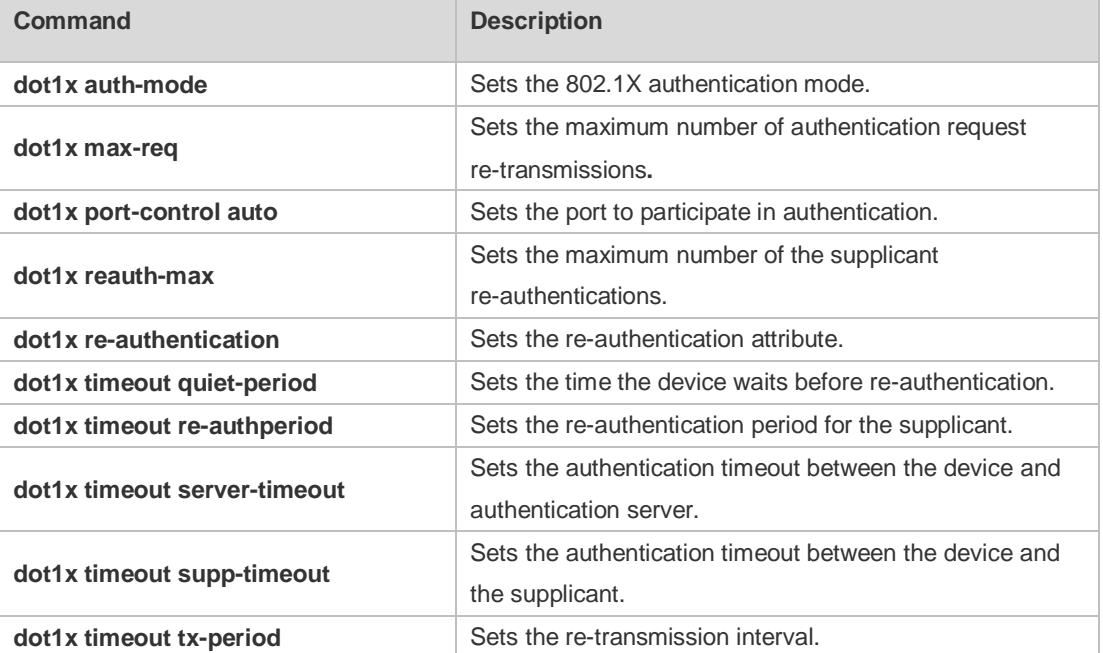

**Platform Description** N/A

## **4.63 show dot1x timeout quiet-period**

Use this command to display the time for the device to wait before re-authentication quiet period after the authentication failure.

**show dot1x timeout quiet-period**

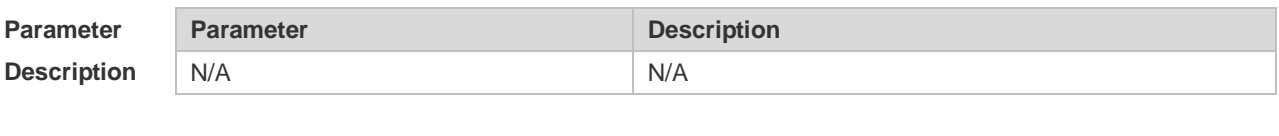

**Defaults** N/A

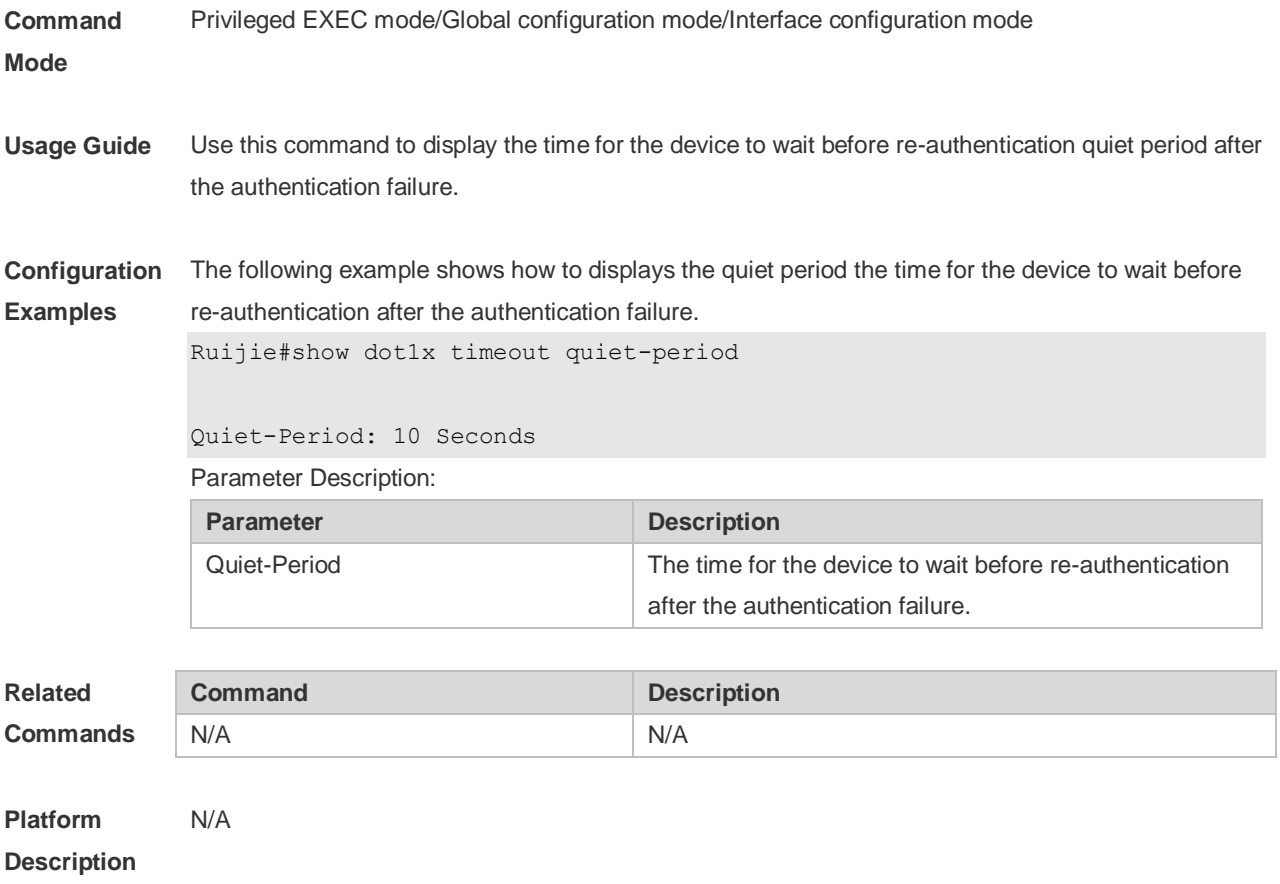

# **4.64 show dot1x timeout re-authperiod**

Use this command to display the re-authentication interval. **show dot1x timeout re-authperiod**

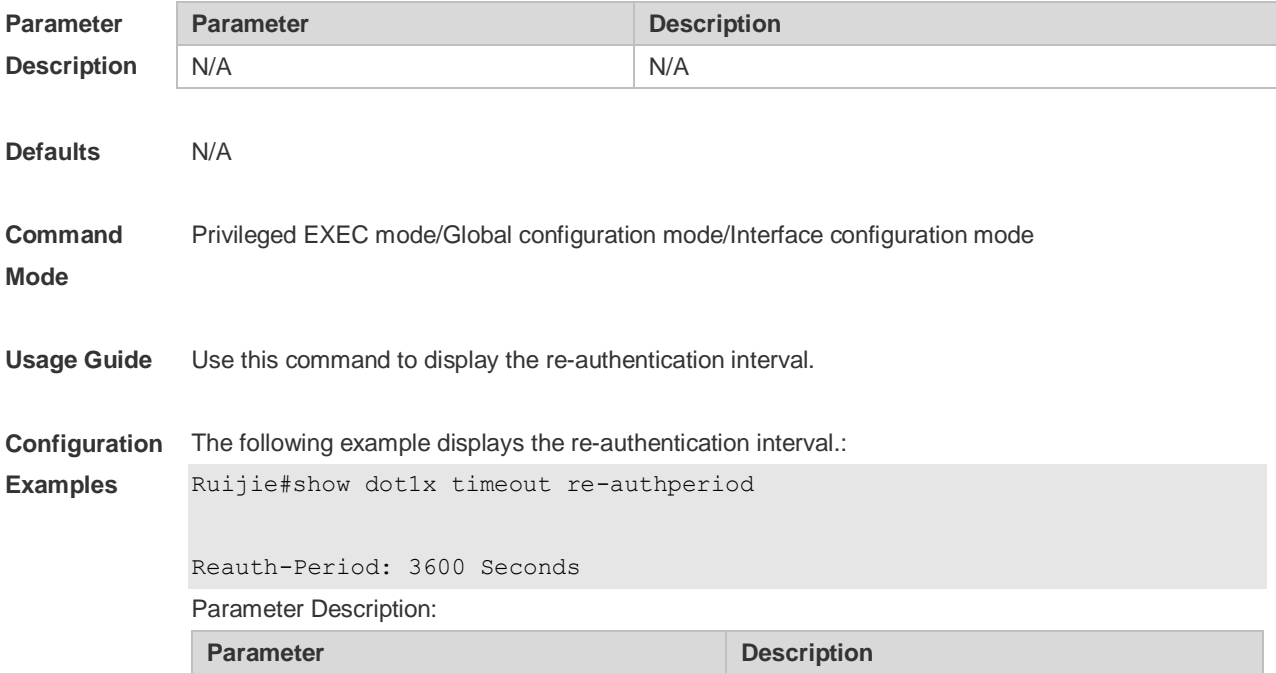

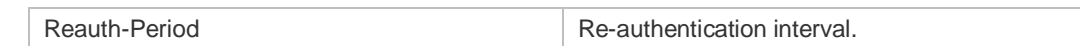

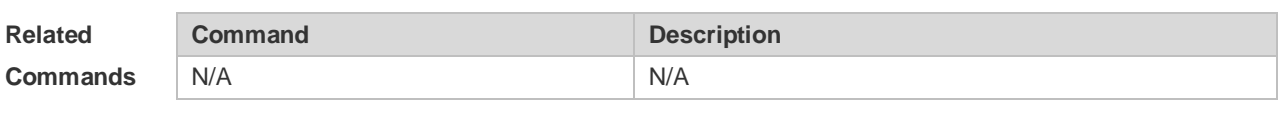

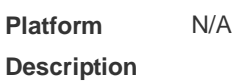

## **4.65 show dot1x timeout server-timeout**

Use this command to display the authentication timeout period. **show dot1x timeout server-timeout**

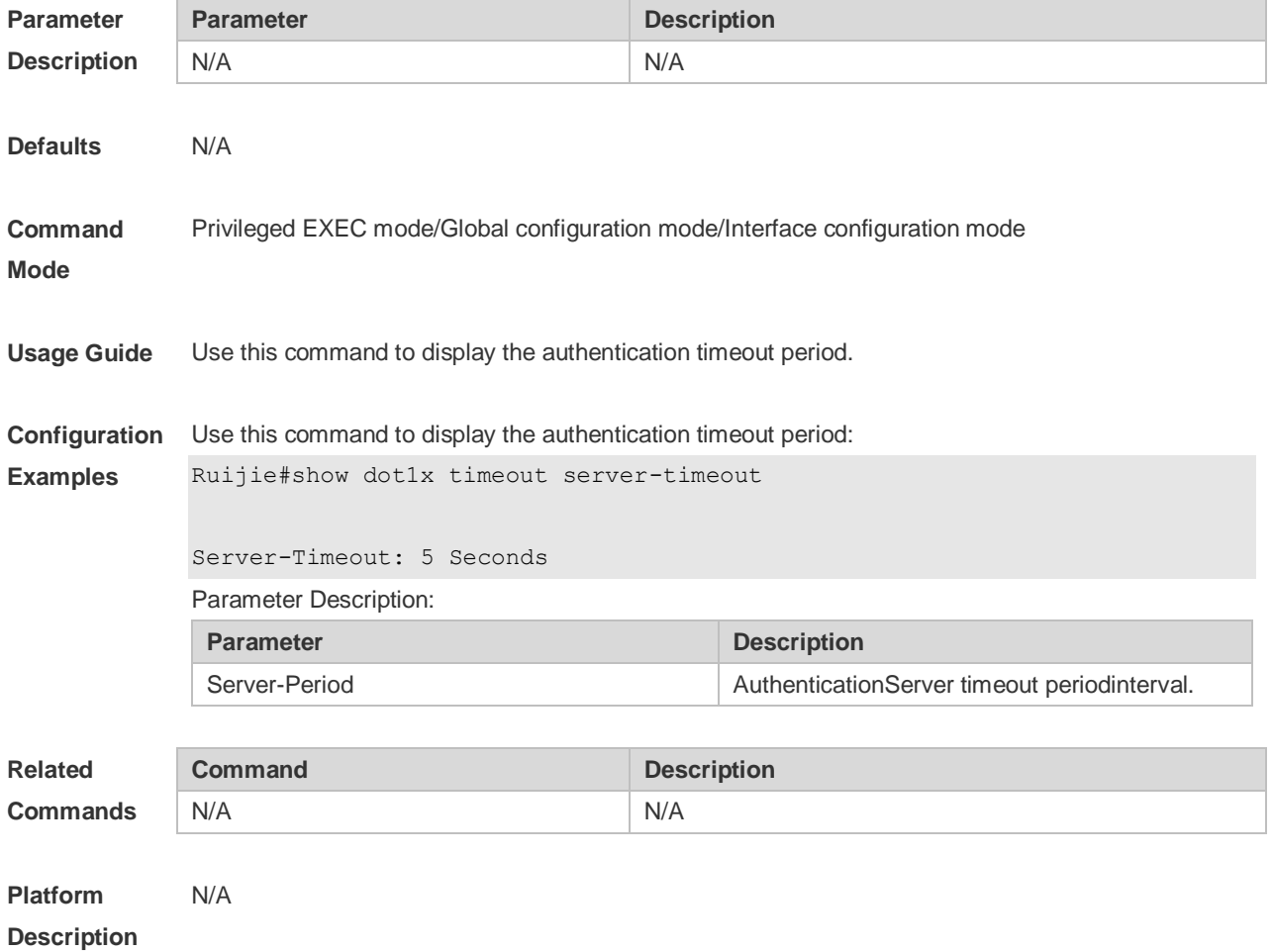

## **4.66 show dot1x timeout supp-timeout**

Use this command to display the request/challenge packets re-transmission interval. **show dot1x timeout supp-timeout**

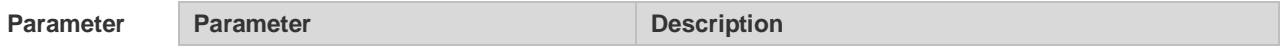

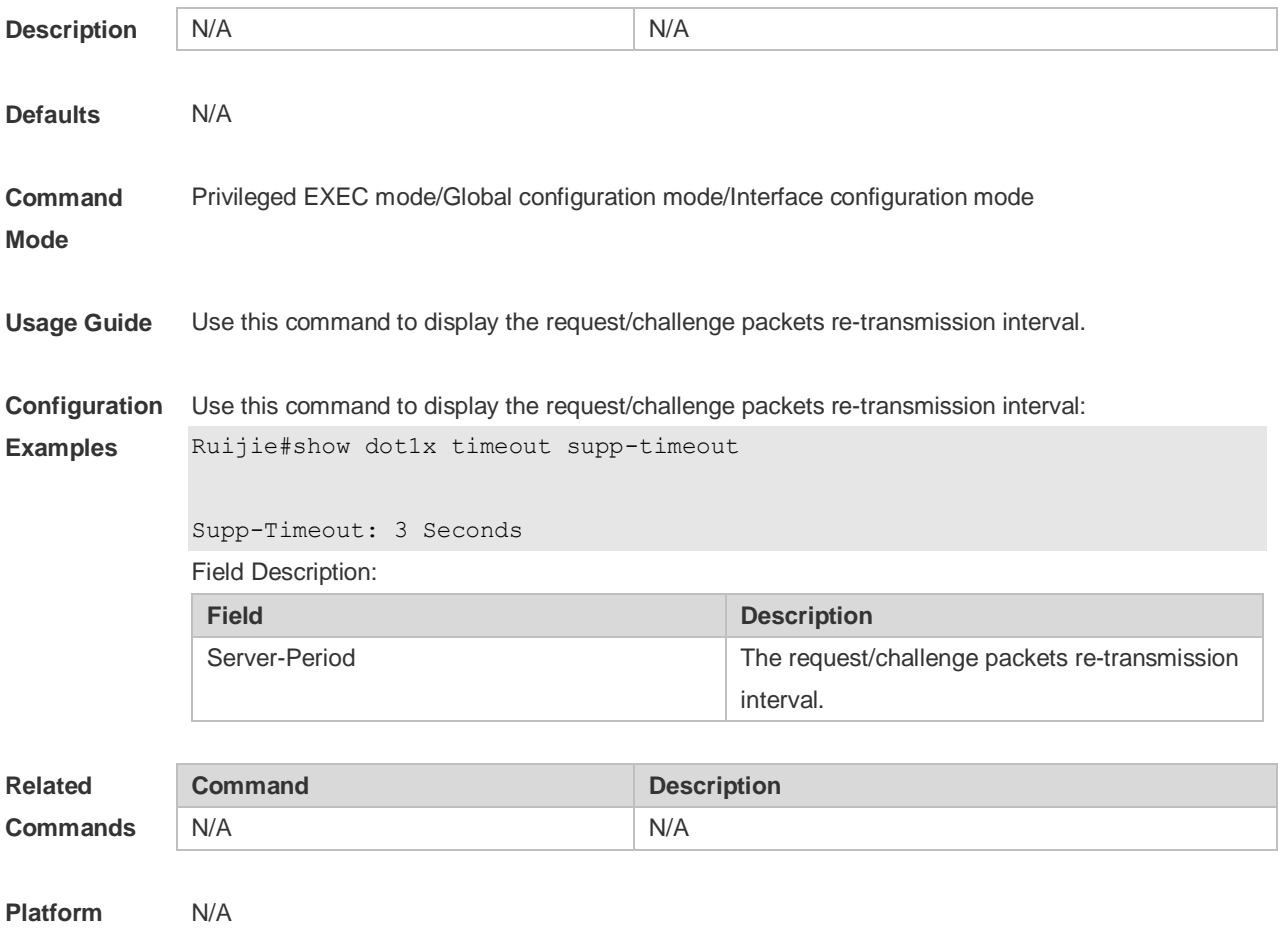

**Description**

## **4.67 show dot1x timeout tx-period**

Use this command to display the request/id packets re-transmission interval. **show dot1x timeout tx-period**

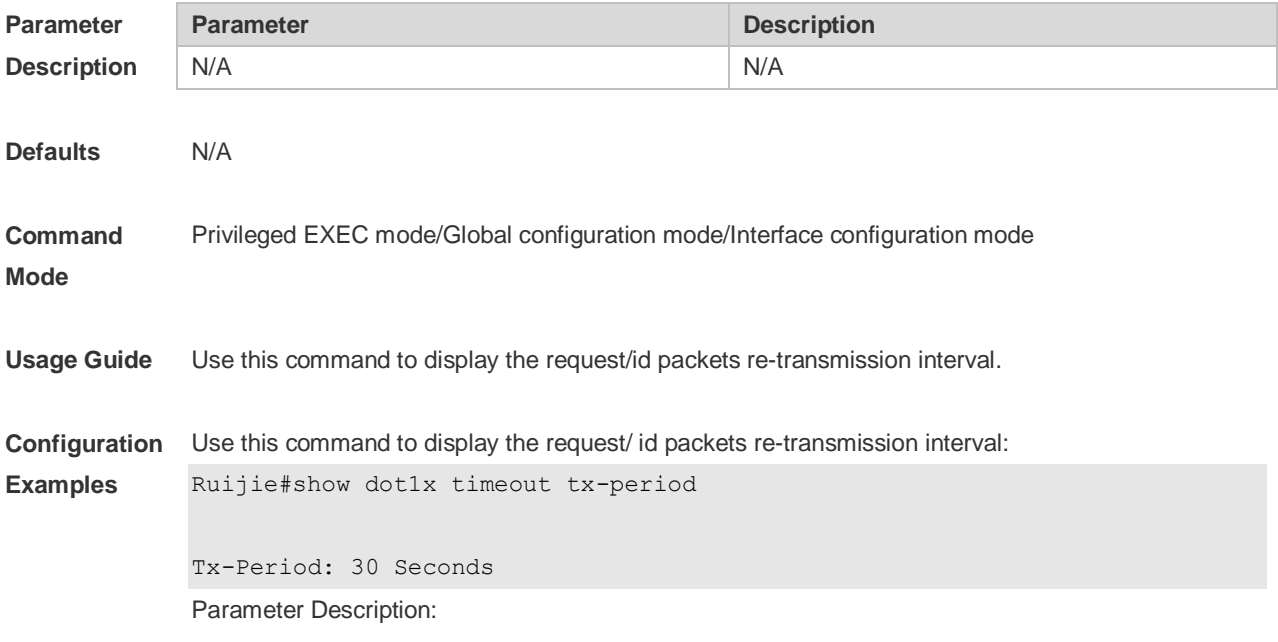

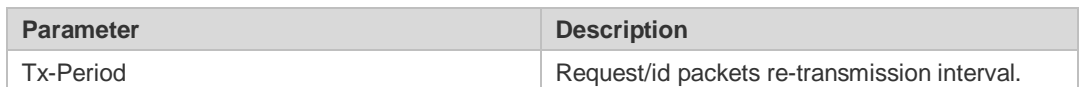

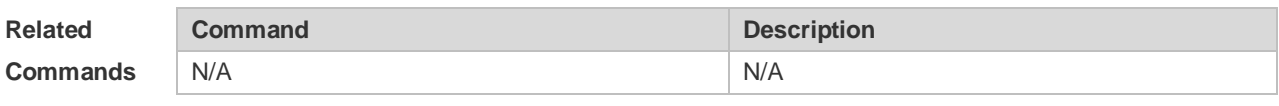

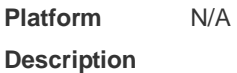

## **4.68 show dot1x user id**

Use this command to display the information about 802.1X authentication users based on user IDs. **show dot1x user id** *id*

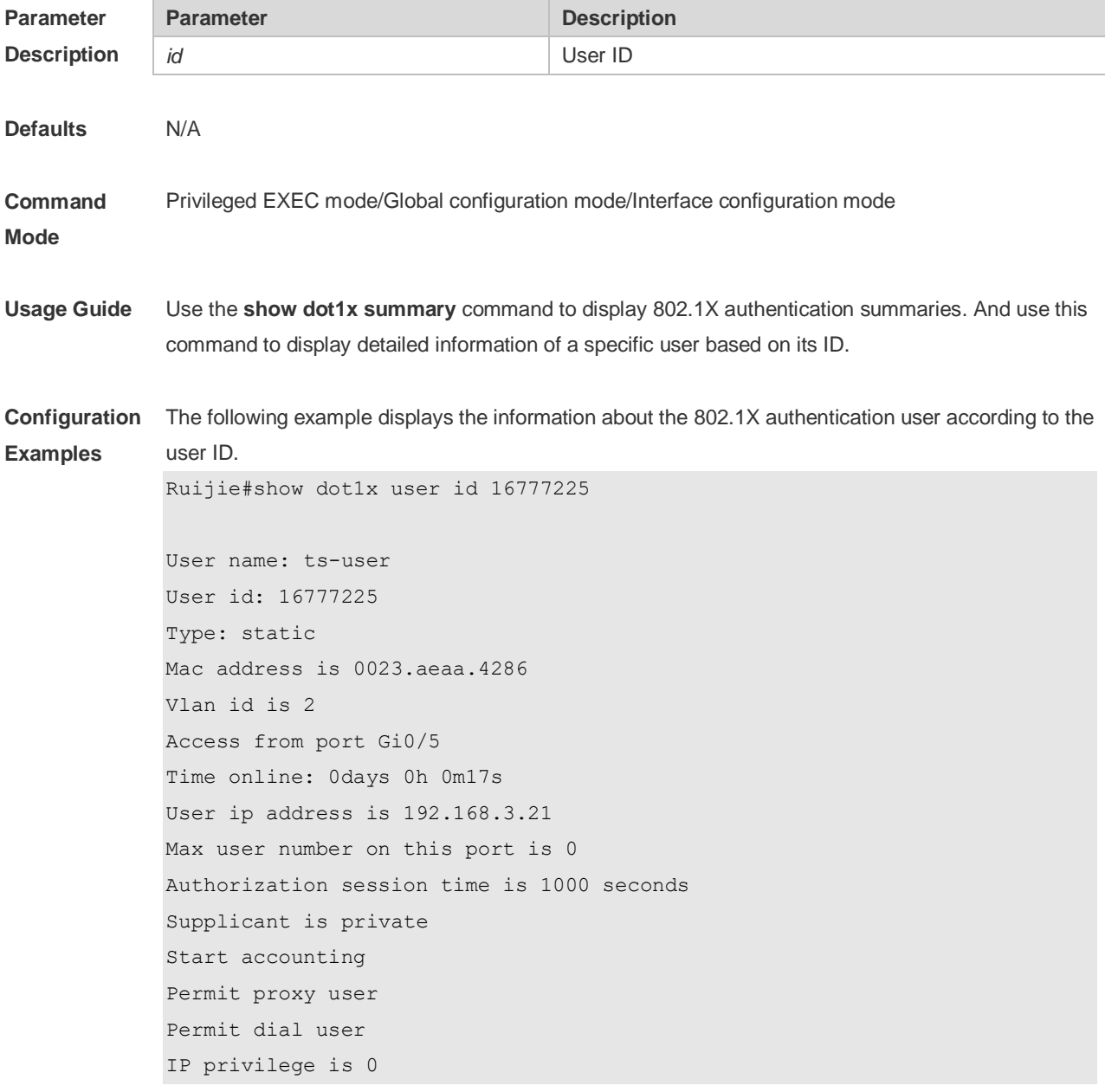

user acl-name ts-user\_6\_0\_0 :

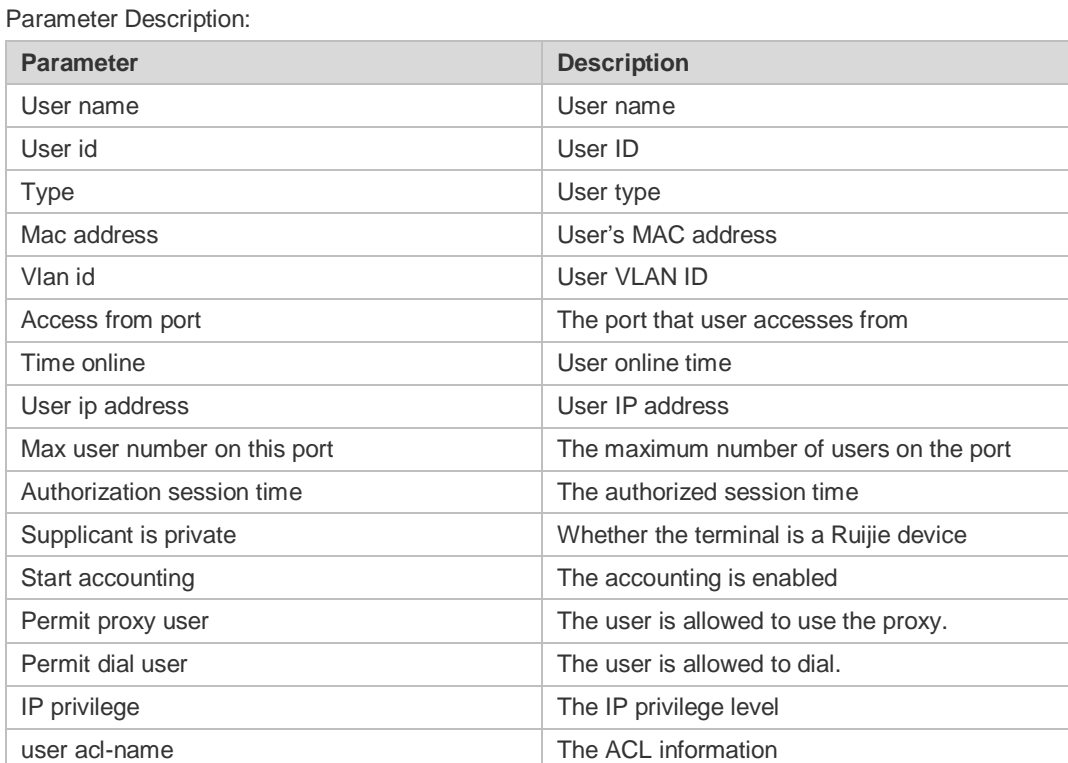

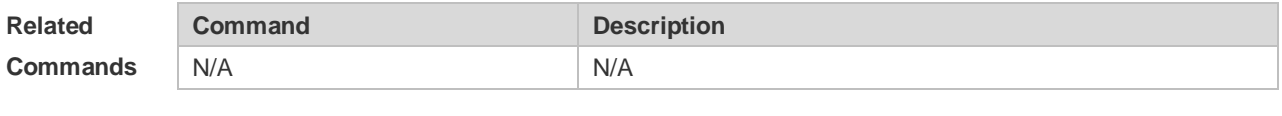

**Platform Description** N/A

## **4.69 show dot1x user mac**

Use this command to display the information about 802.1X authentication users based on MAC addresses.

**show dot1x user mac** *mac-addr*

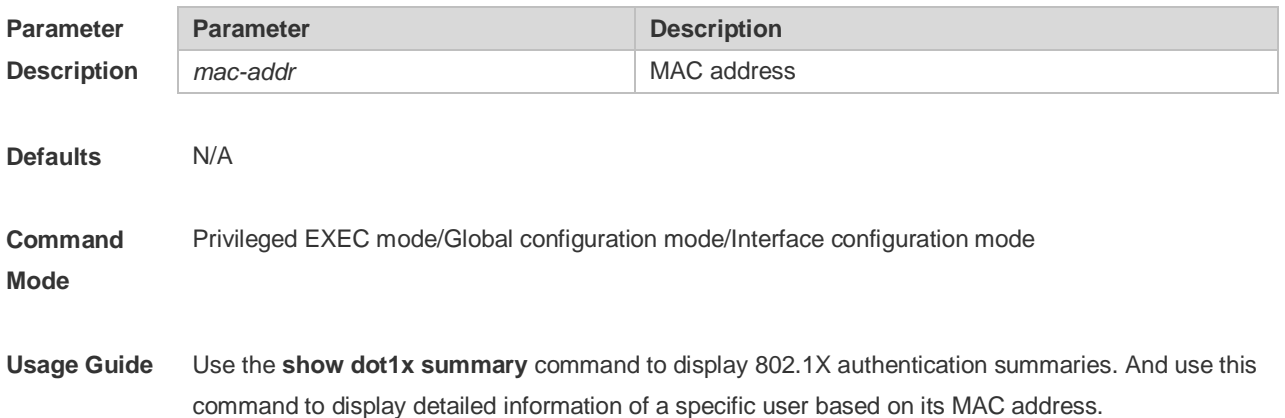

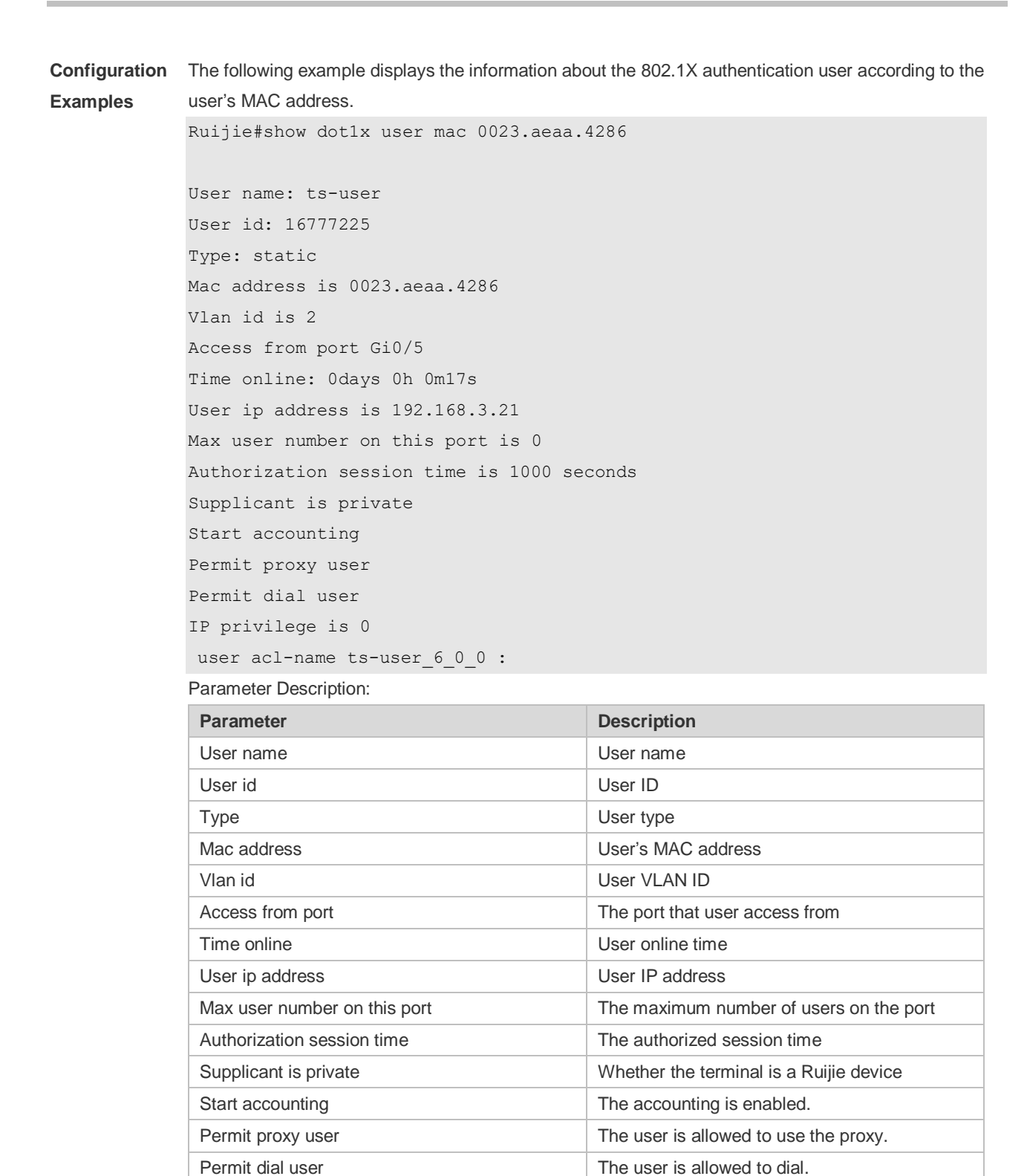

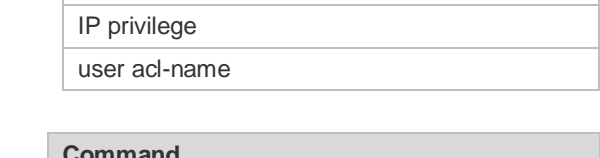

**Related Commands**

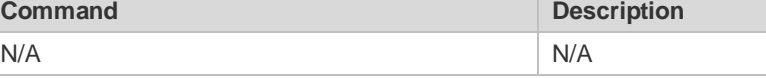

**Platform Description** N/A

The IP privilege level The ACL information

# **4.70 show dot1x user name**

Use this command to display information about 802.1X authentication users based on usernames. **show dot1x user name** *name*

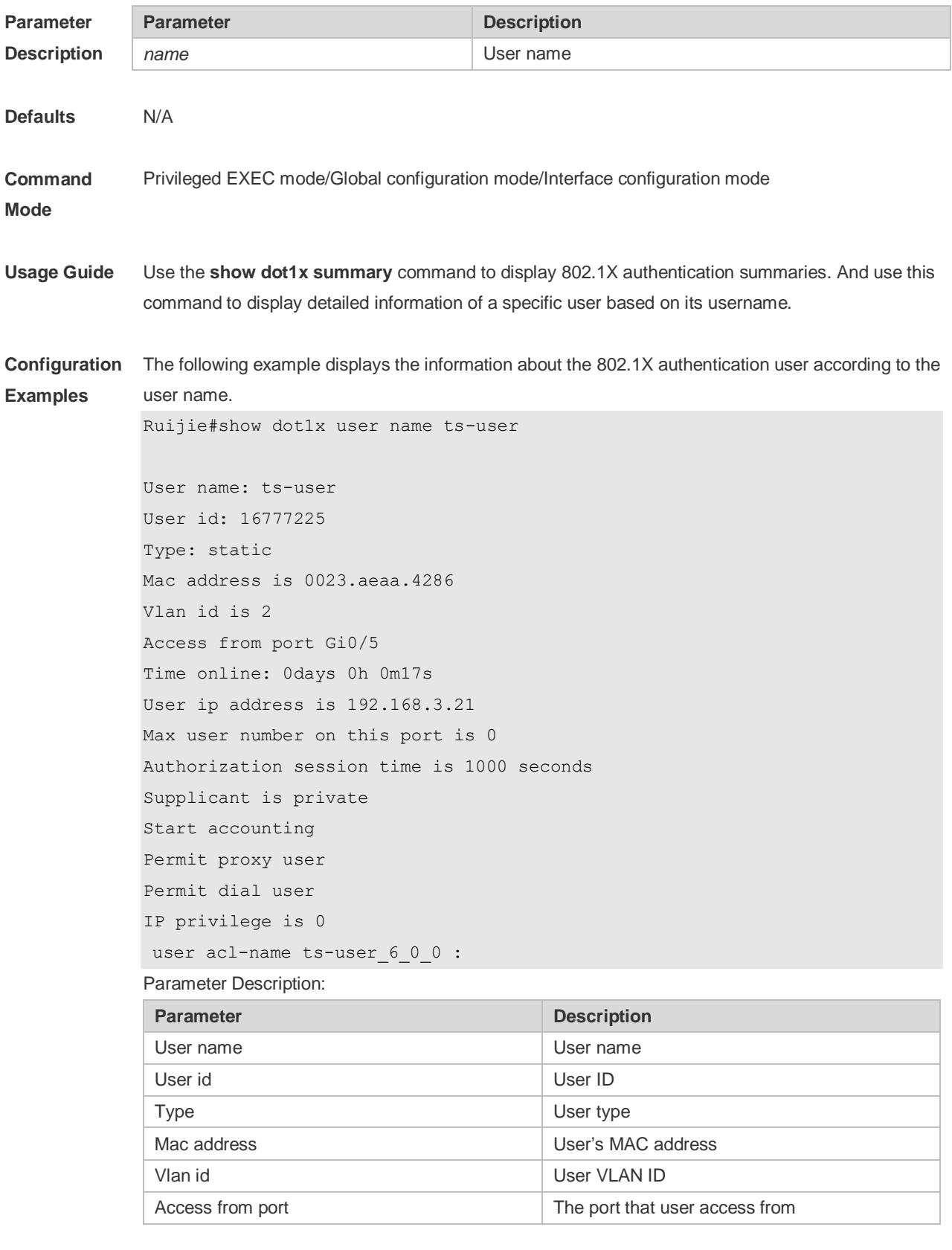

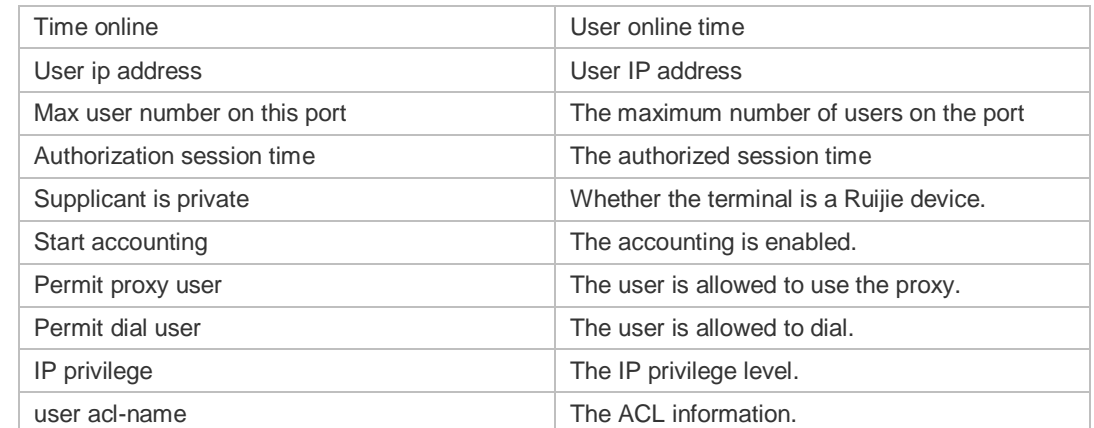

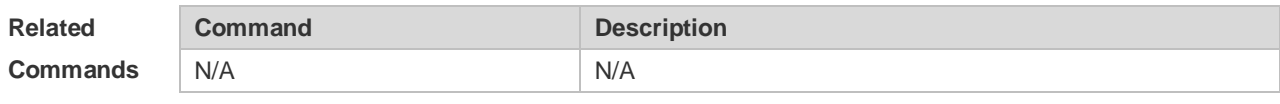

**Platform**  N/A

**Description**

# **5 Web Authentication Commands**

### **5.1 accounting**

Use this command to set an accounting method for the template. Use the **no** form of this command to restore the default setting. **accounting** { *method-list* } **no accounting**

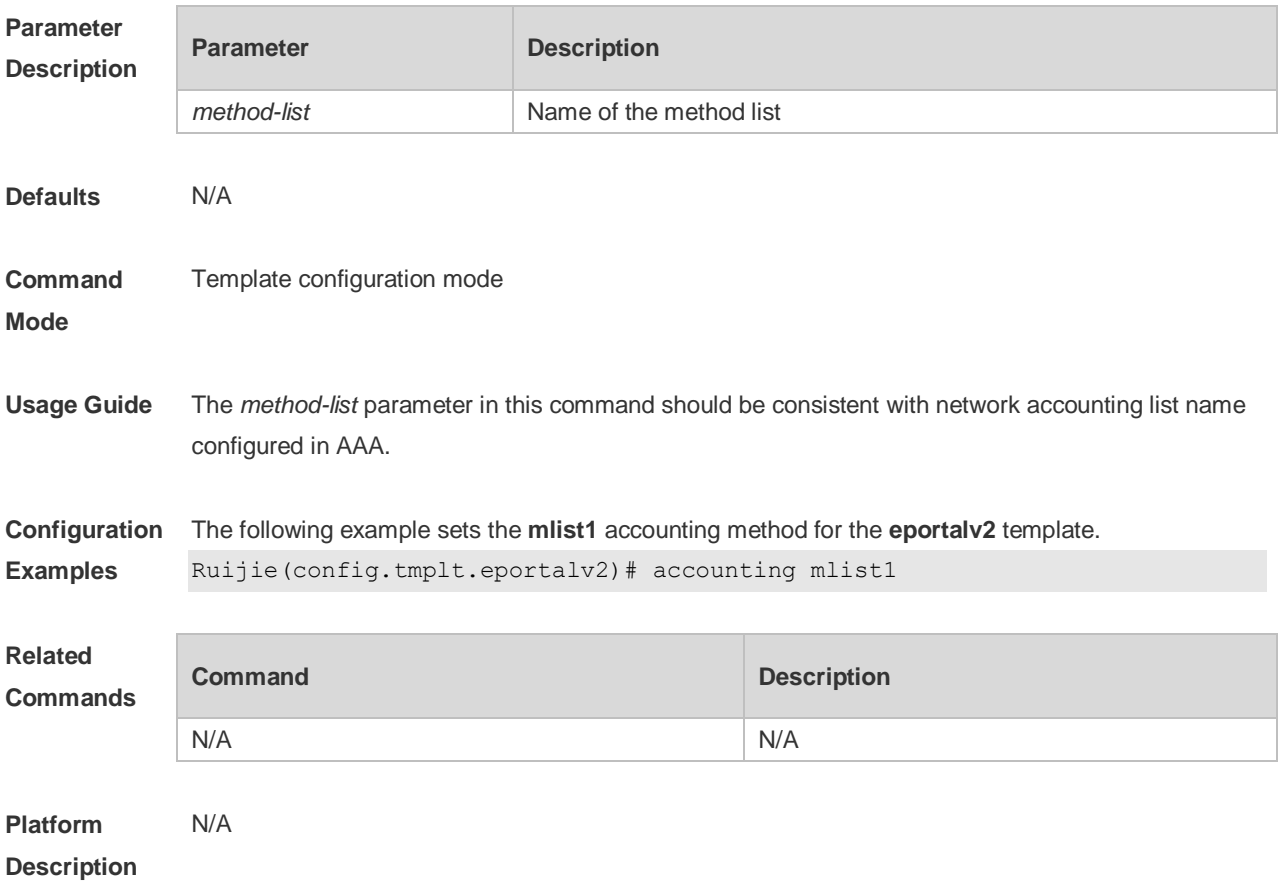

## **5.2 authentication**

Use this command to set an authentication method for the template. Use the **no** form of this command to restore the default setting. **authentication** { *method-list* } **no authentication**

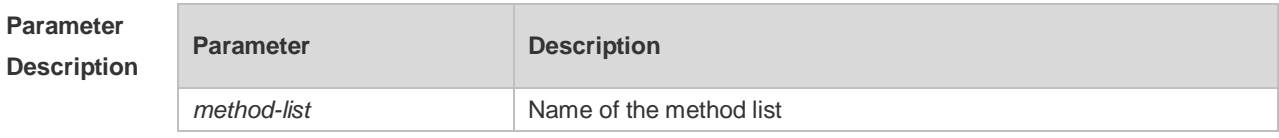

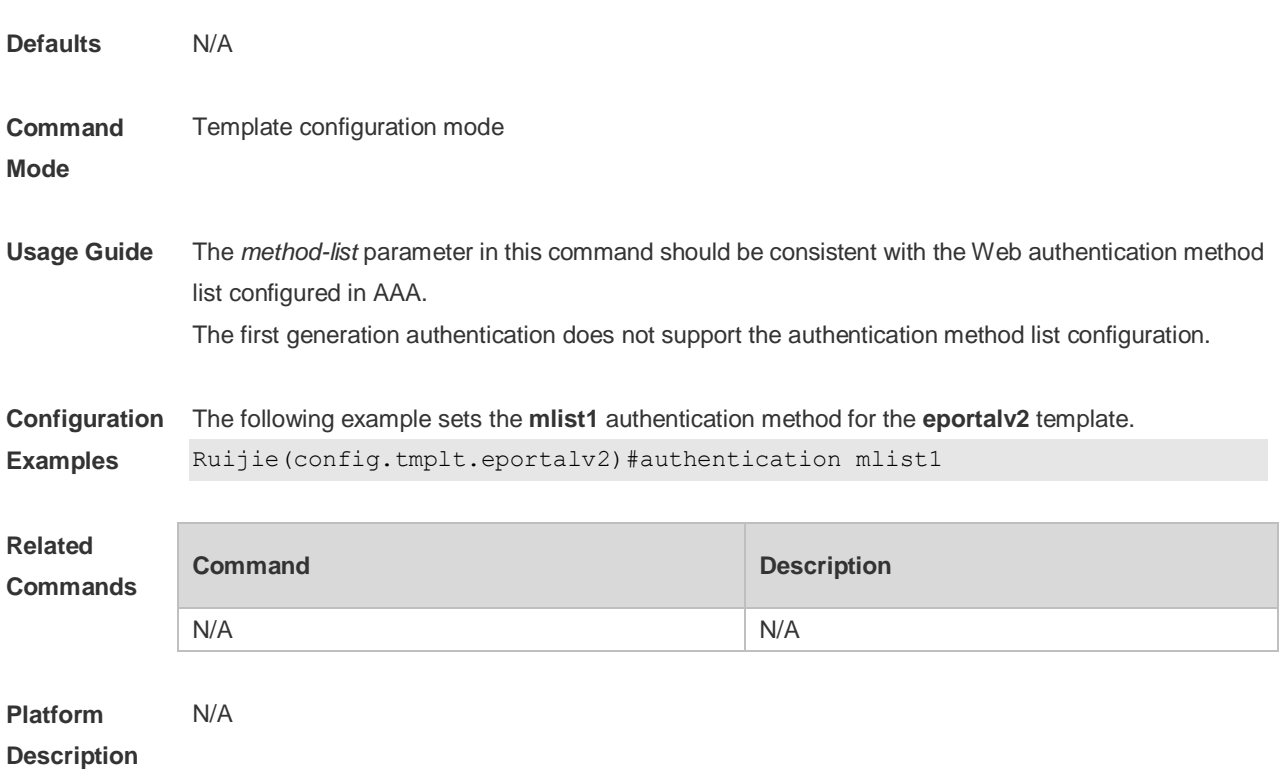

### **5.3 bindmode**

Use this command to set a binding mode for the template. Use the **no** form of this command to restore the default setting. **bindmode** { **ip-mac-mode** | **ip-only-mode** } **no bindmode**

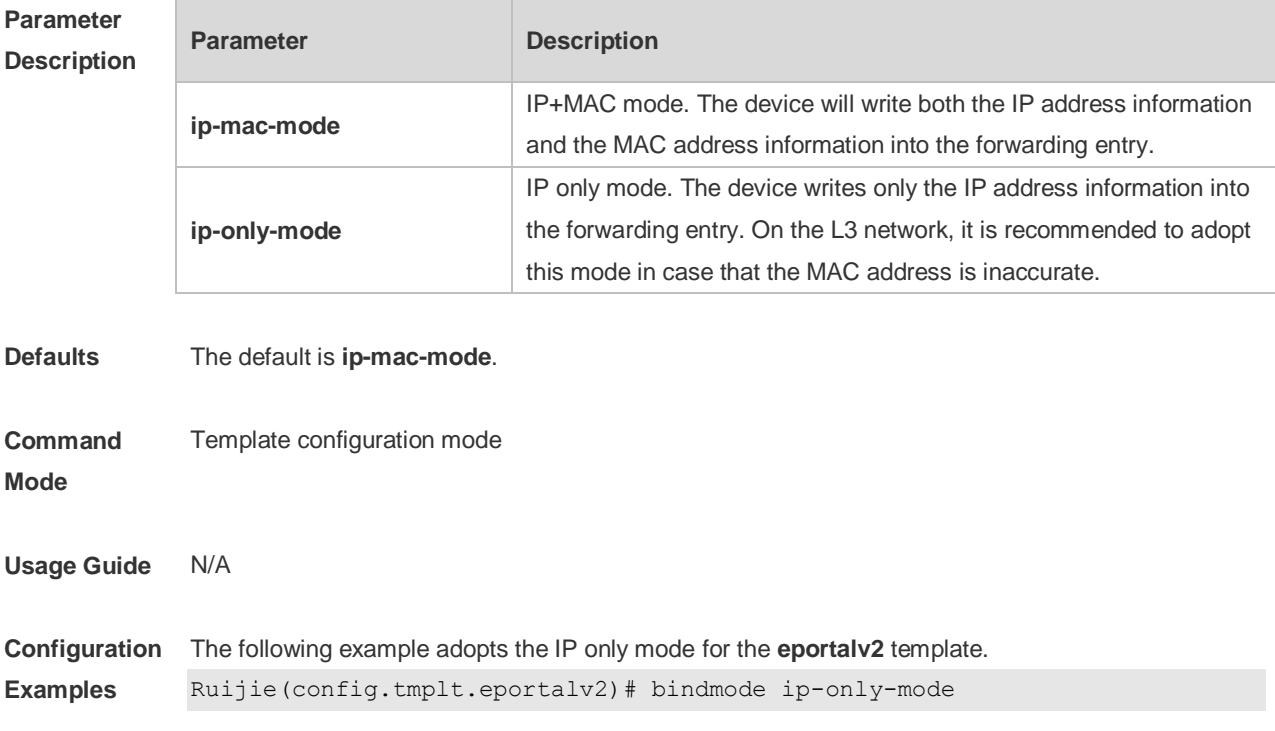

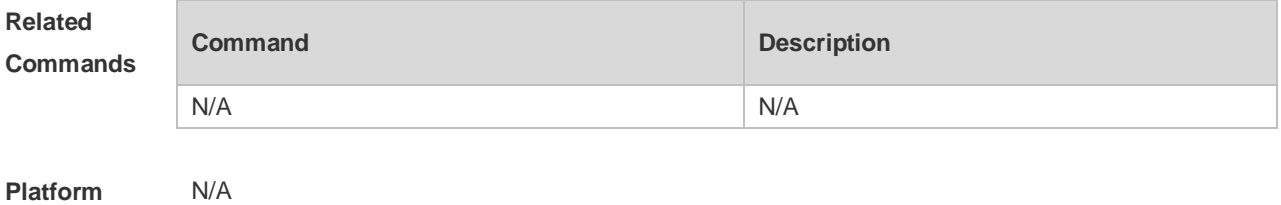

**Description**

## **5.4 clear web-auth direct host**

Use this command to clear all authentication-exempted users. **clear web-auth direct-host [range]**

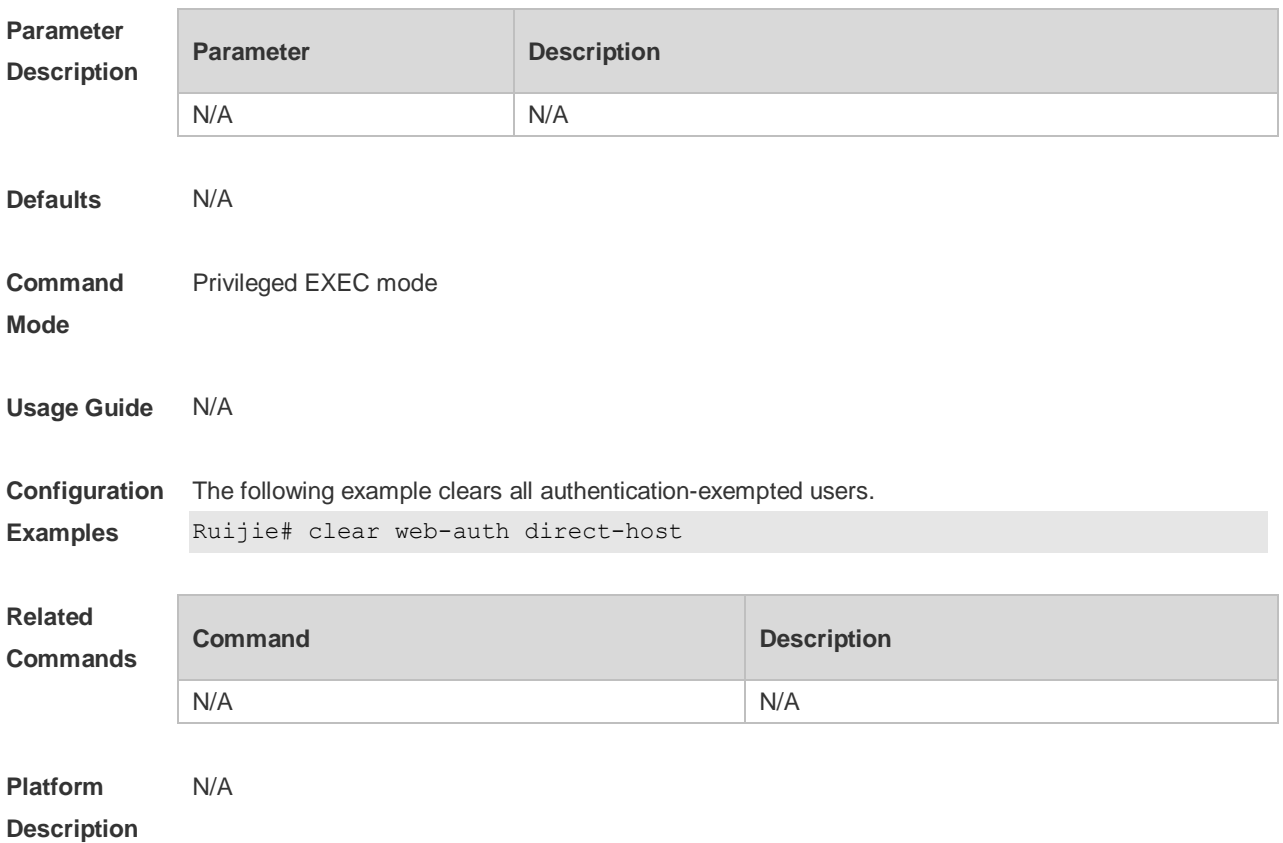

#### **5.5 clear web-auth direct-site**

Use this command to clear all authentication-exempted network resources. **clear web-auth direct-site [range]**

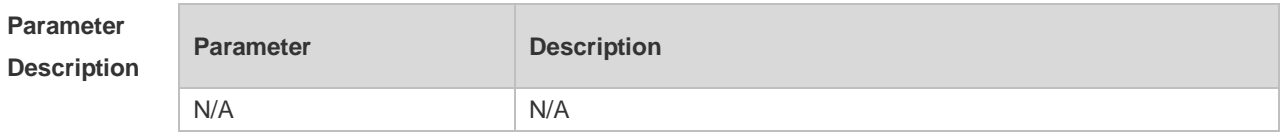

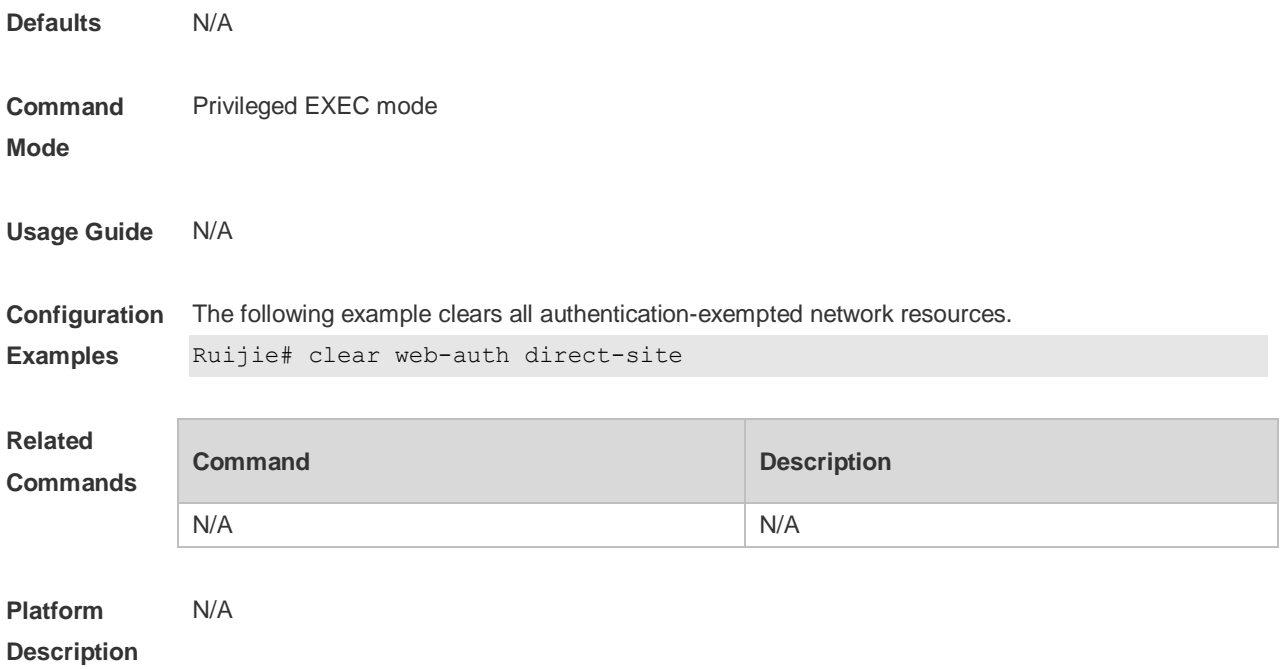

## **5.6 clear web-auth user**

Use this command to force the user to go offline. **clear web-auth user** { **all** | **ip {** *ip-address | ipv6-address }* | **mac** *mac-address* **| name** *name-string* }

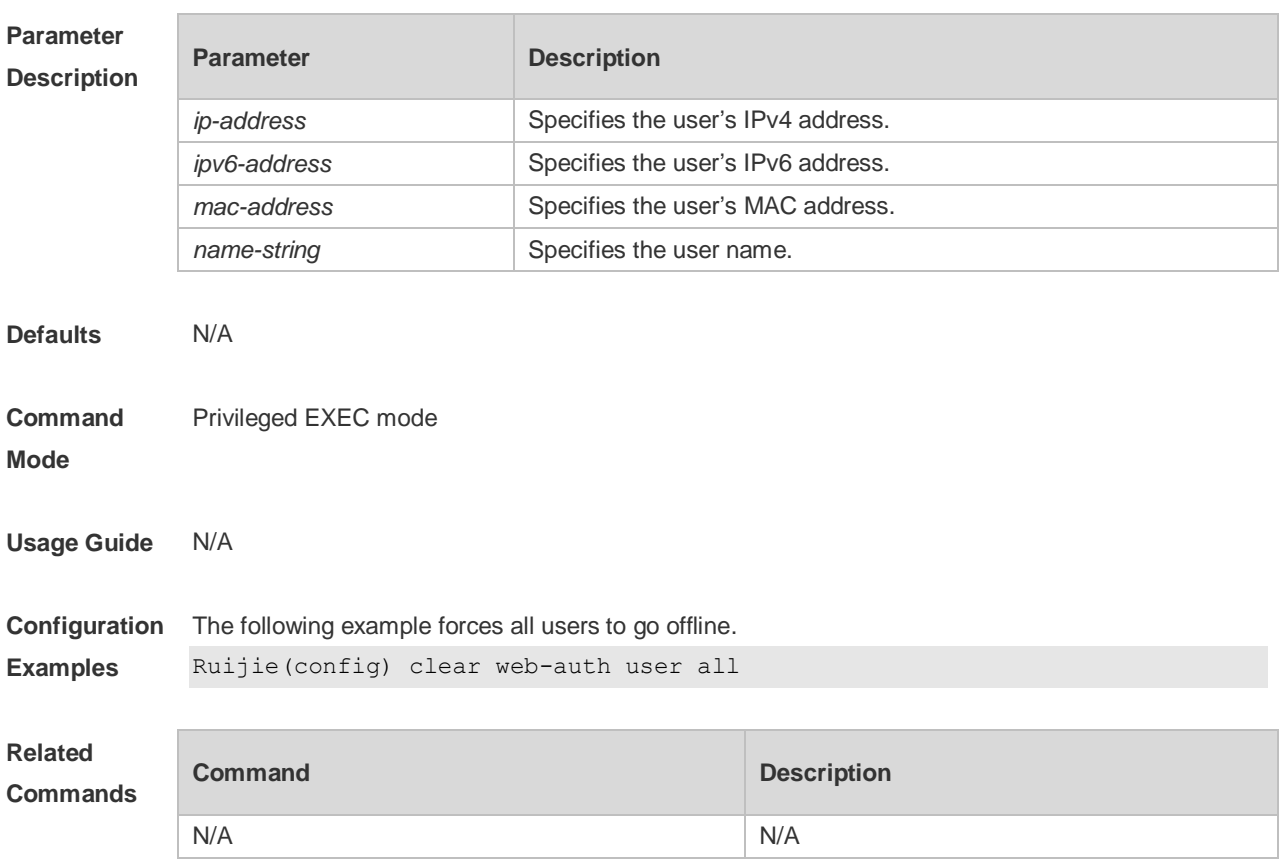

#### **Platform Description** N/A

#### **5.7 fmt**

Use this command to set the URL redirection format in the second template configuration mode. **fmt { cmcc-ext1 | cmcc-ext2 | cmcc-normal }** Use this command to set the URL redirection format in the first template configuration mode. **fmt { ace | ruijie| custom }**

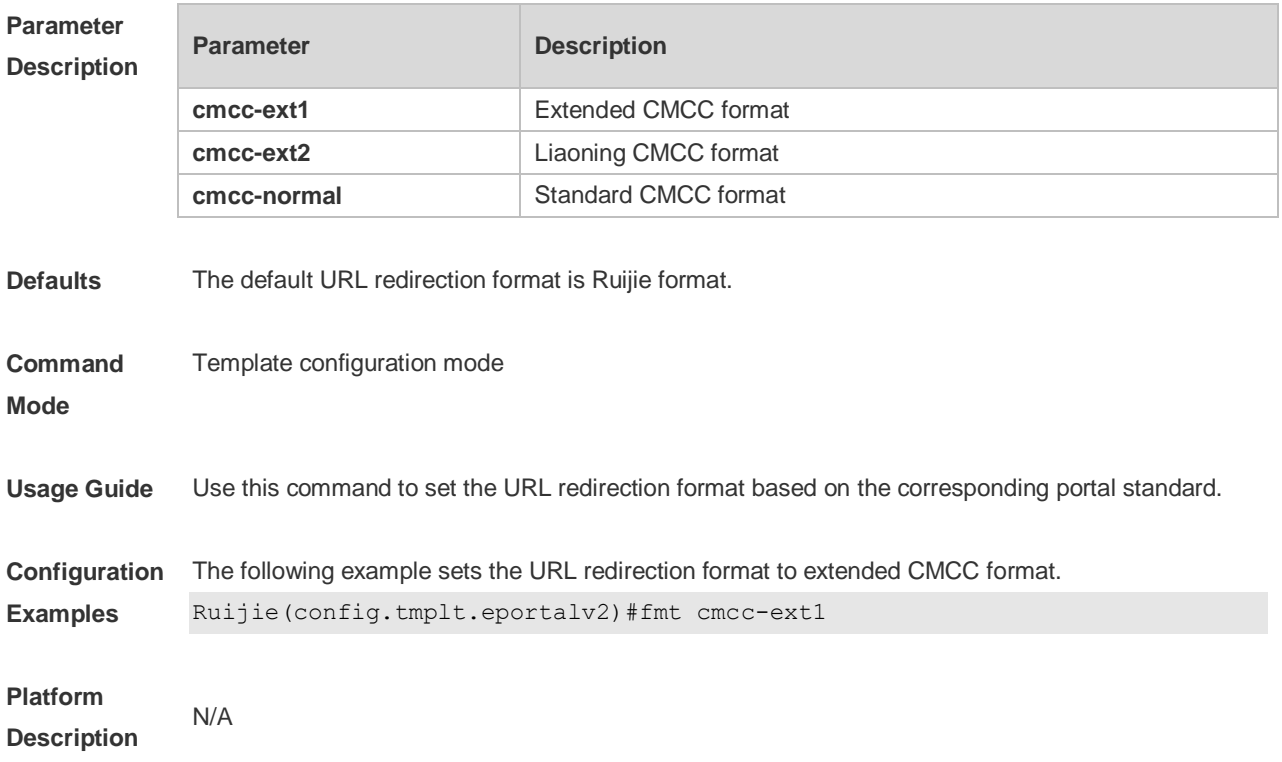

## **5.8 http redirect direct-arp**

Use this command to set the address range of the authentication-exempted ARP. Use the **no** form of this command to restore the default setting. **http redirect direct-arp** { *ip-address* [ *ip-mask* ] } **no http redirect direct- arp** { *ip-address* [ *ip-mask* ] }

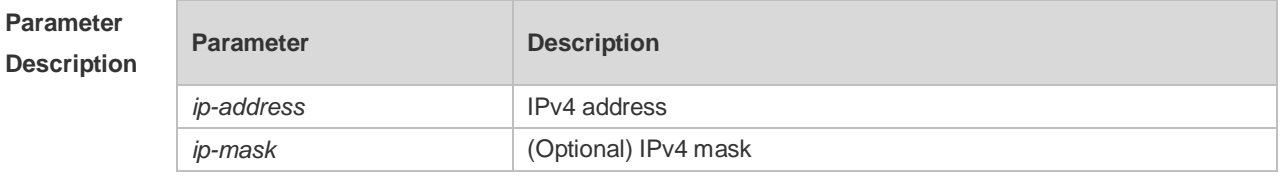

**Defaults** No authentication-exempted ARP resource is configured by default.

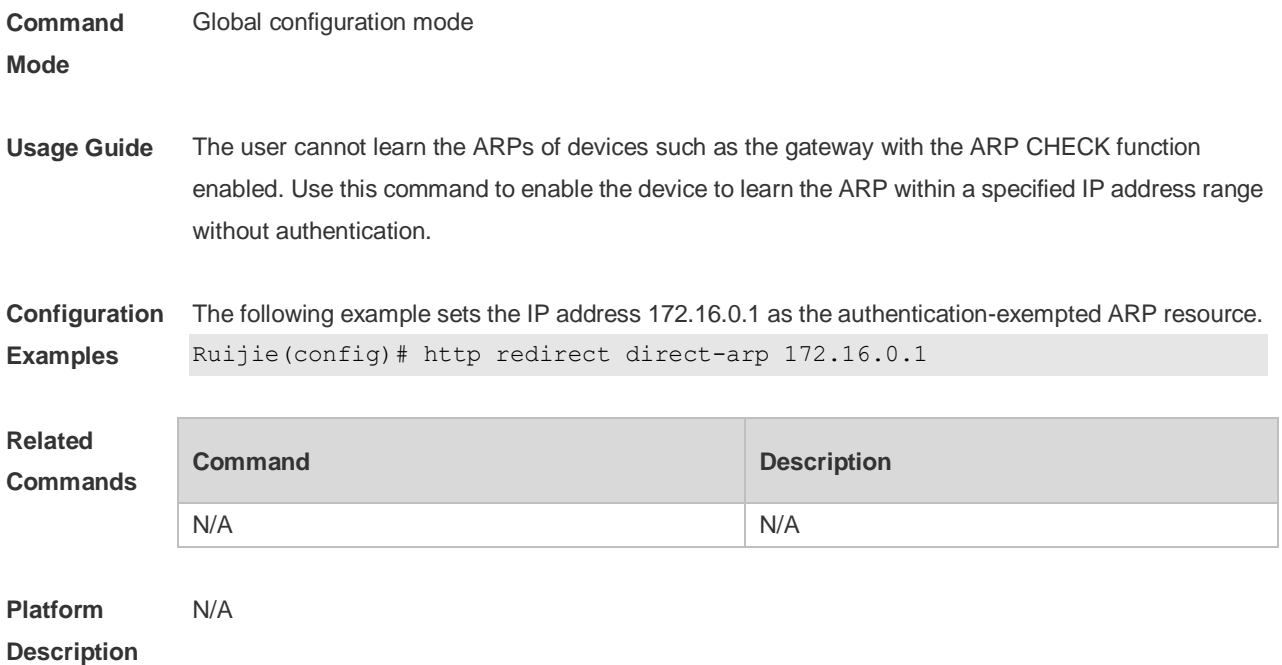

## **5.9 http redirect direct-site**

Use this command to set the range of authentication-exempted network resources. Use the **no** form of this command to restore the default setting. **http redirect direct-site** { *ipv6-address* | *ipv4-address* [ *ip-mask* ] [ **arp** ]| *mac-address* | range *starip-address endip-address*} [description *description-str*] [group *group-name*] **no http redirect direct-site** { *ipv6-address | ipv4-address* [ *ip-mask* ] | *mac-address |* range *startip-address endip-address* }

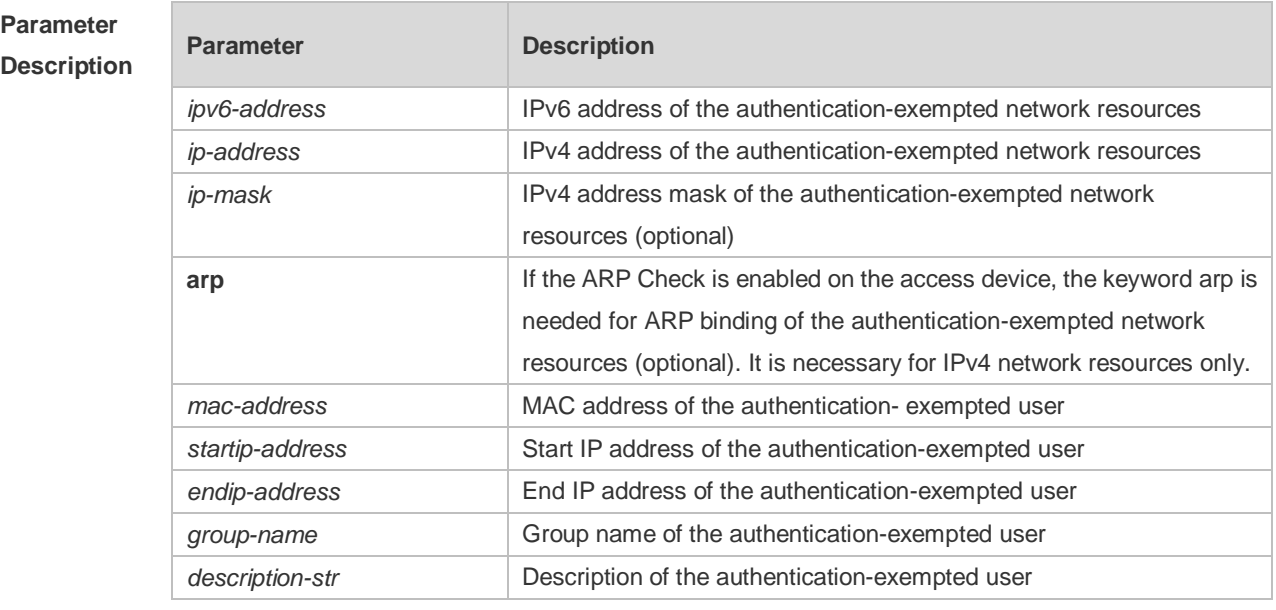

**Defaults** No authentication-exempted network resource is set.

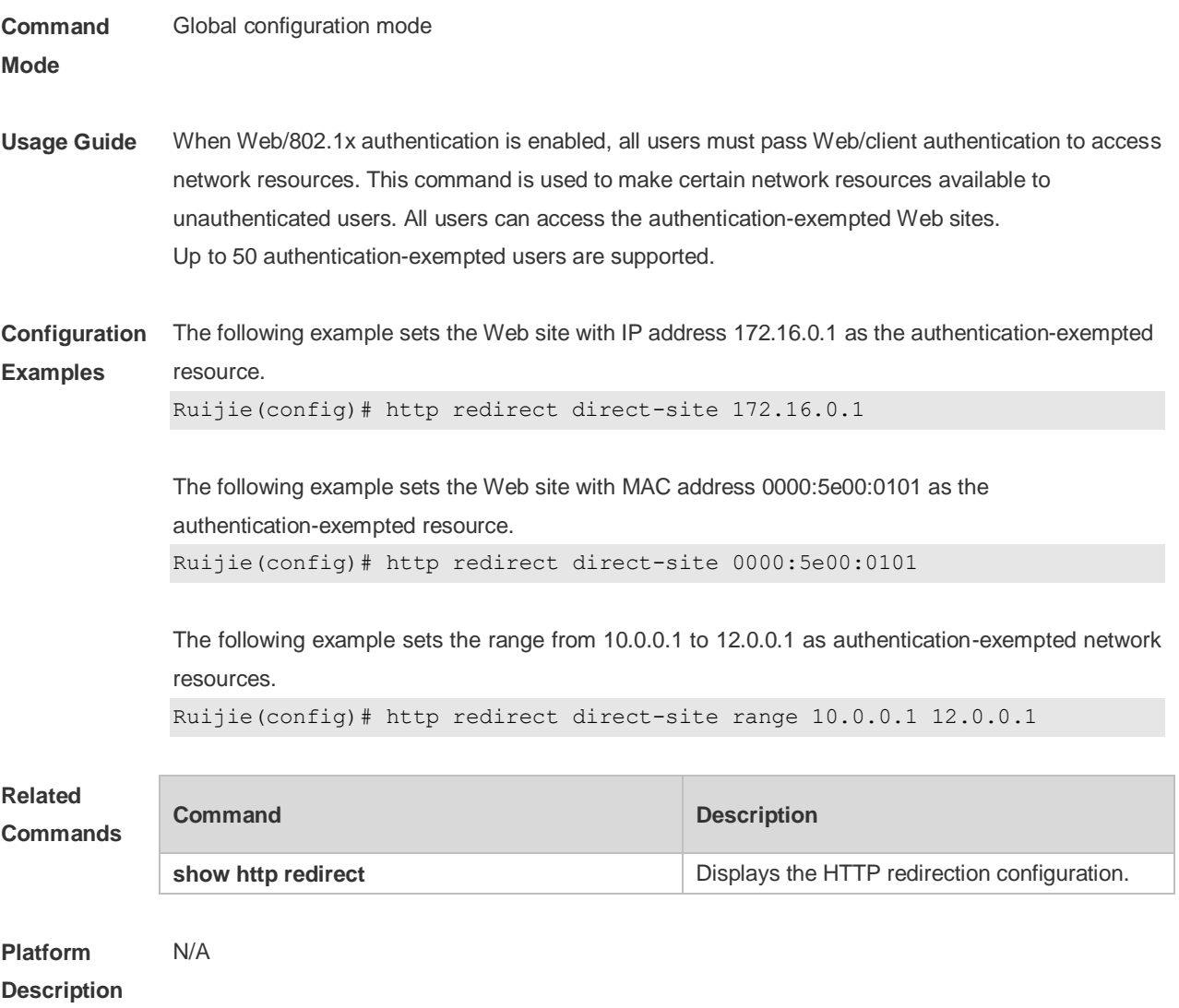

## **5.10 http redirect port**

Use this command to redirect users' HTTP redirection request to a certain destination port. Use the **no** form of this command to restore the default setting. **http redirect port** *port-num* **no http redirect port** *port-num*

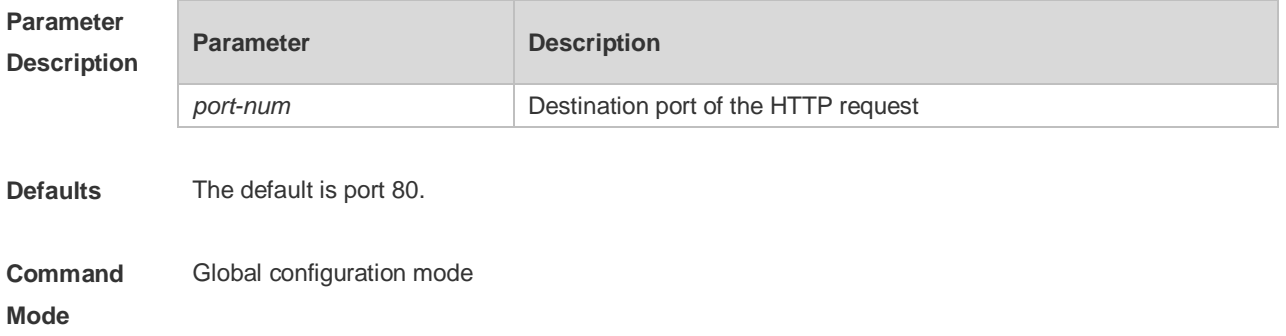

**Usage Guide** When you access the network resource, you send HTTP packets. The access device can intercept such HTTP packets to detect your access. If the access device detects that an unauthenticated user is accessing the network resource, it stops the users with an authentication page/client download page. By default, the access device intercepts users' HTTP packets with port 80 to check whether they are accessing network resources. This command is used to change the destination port of HTTP packets that are intercepted by the access device. Up to 10 ports can be configured, excluding port 80 and port 443. **Configuration Examples** The following example redirects users' HTTP requests with port 8080. Ruijie(config)# http redirect port 8080 The following example does not redirect users' HTTP requests with port 80. Ruijie(config)# no http redirect port 80 **Related Commands Command Description show http redirect Displays the HTTP redirection configuration. Platform**  N/A

**Description**

#### **5.11 http redirect session-limit**

Use this command to set the total number of HTTP sessions that can be originated by an unauthenticated user, or the maximum number of HTTP sessions that can be originated by an unauthenticated user connected to each port.

Use the **no** form of this command to restore the default setting.

**http redirect session-limit** *session-num* [ **port** *port-session-num* ]

**no http redirect session-limit**

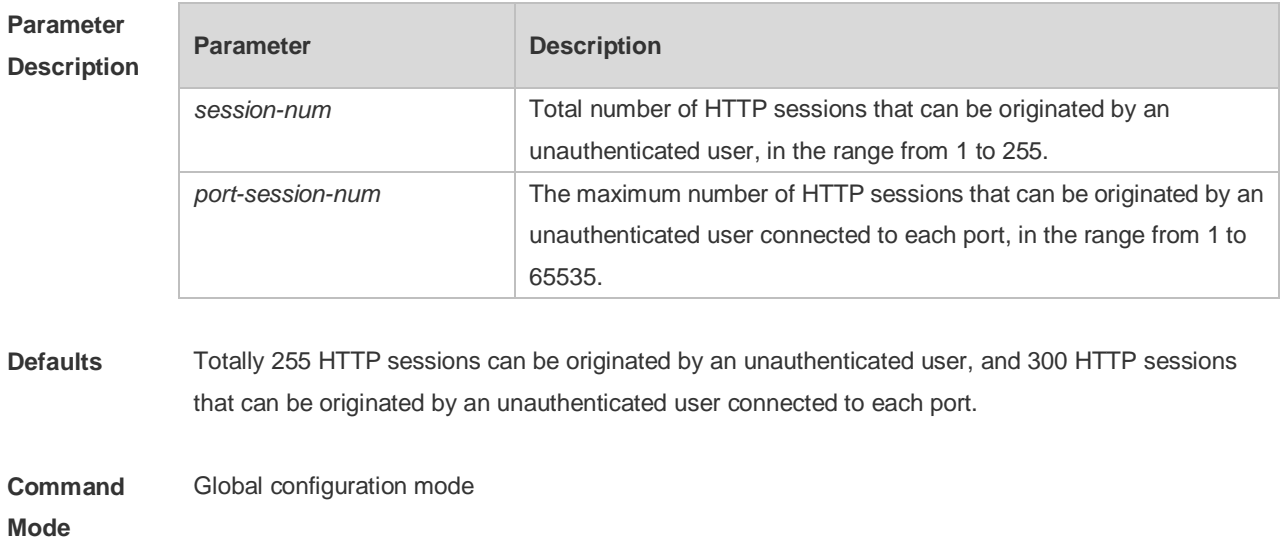

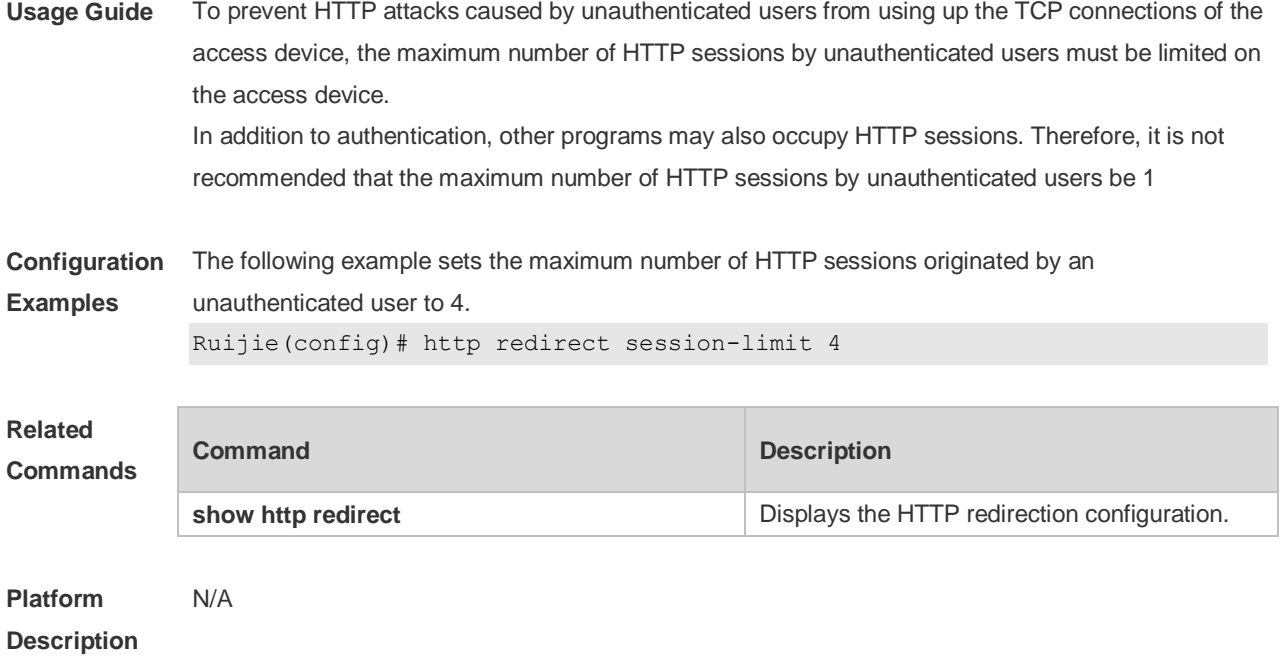

# **5.12 http redirect timeout**

Use this command to set the timeout for the redirection connection maintenance. Use the **no** form of this command to restore the default setting. **http redirect timeout** *seconds* **no http redirect timeout**

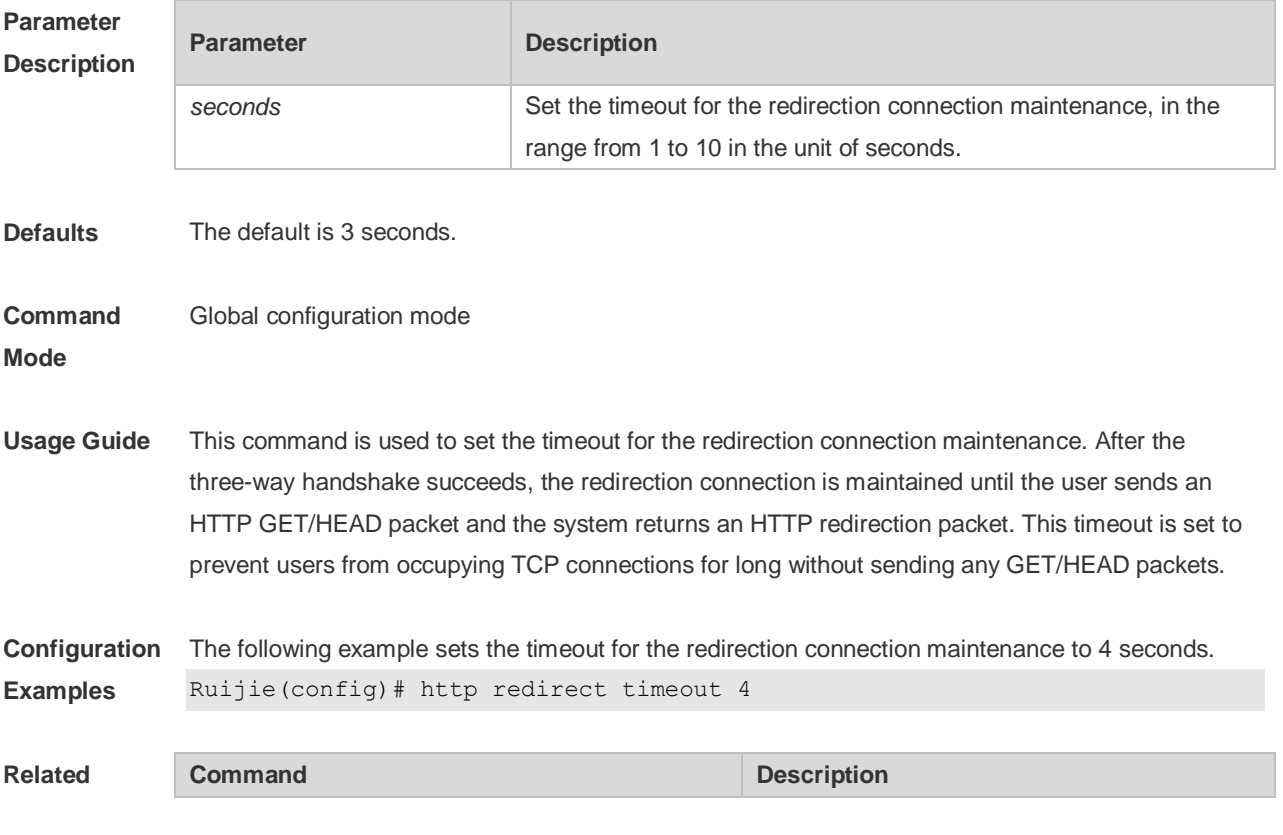

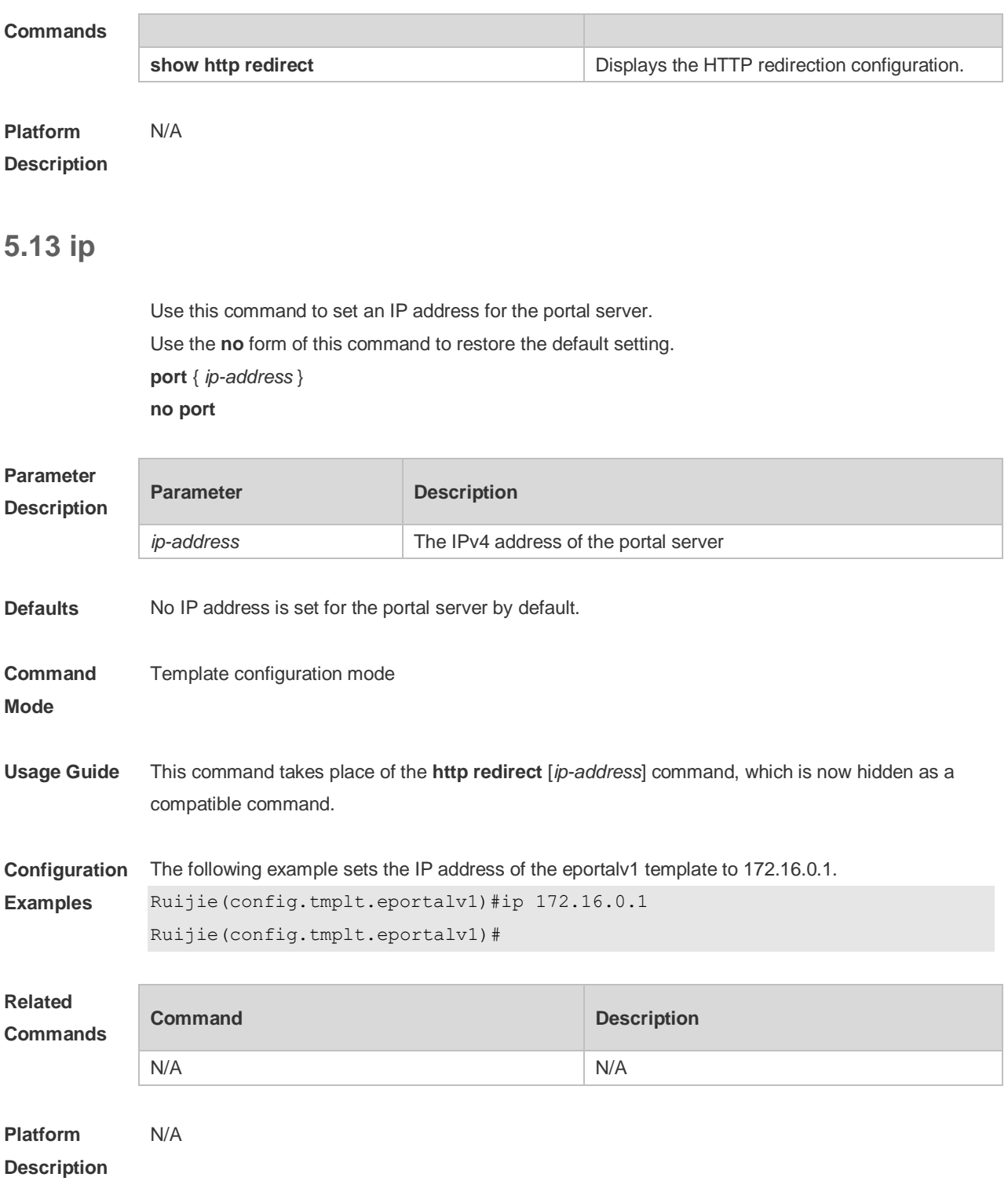

## **5.14 ip portal source-interface**

Use this command to specify a communication port for the portal server. Use the **no** form of this command to restore the default setting. **ip portal source-interface** *interface-type interface-num* **no ip portal source-interface**

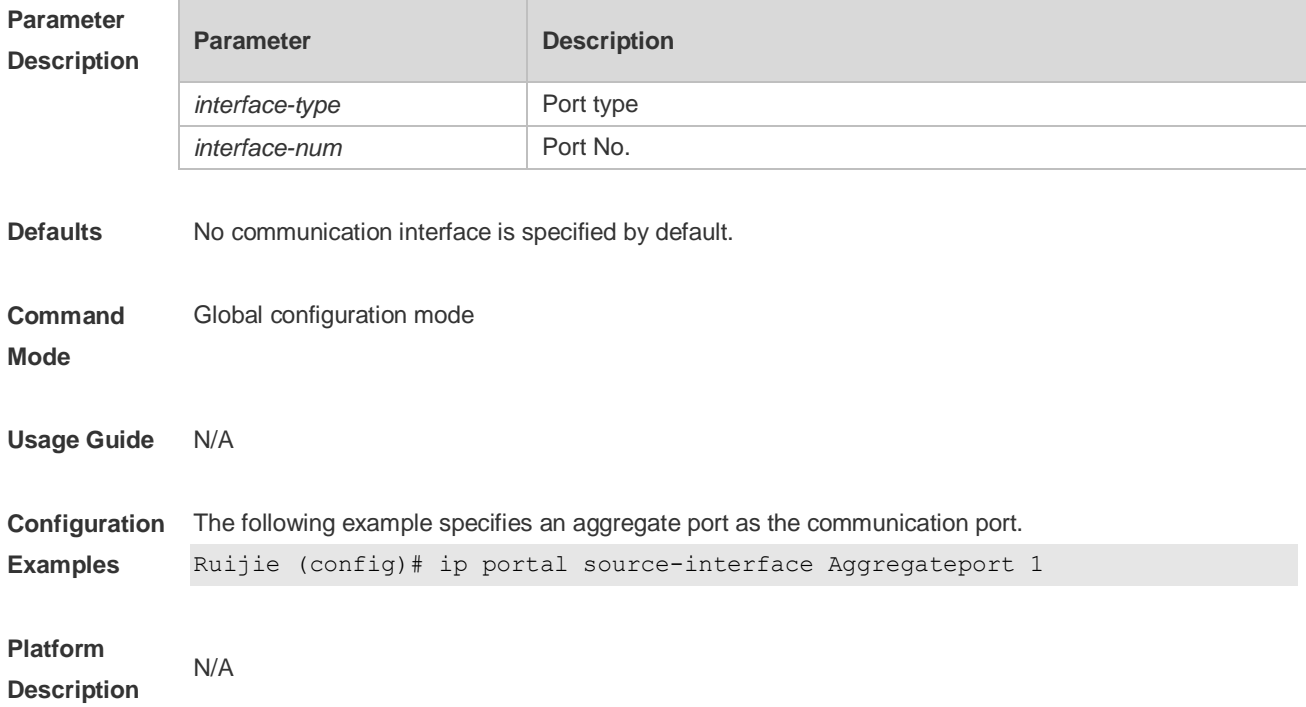

# **5.15 port**

Use this command to set a surveillance port for the portal server. Use the **no** form of this command to restore the default setting. **port** { *port-num* } **no port**

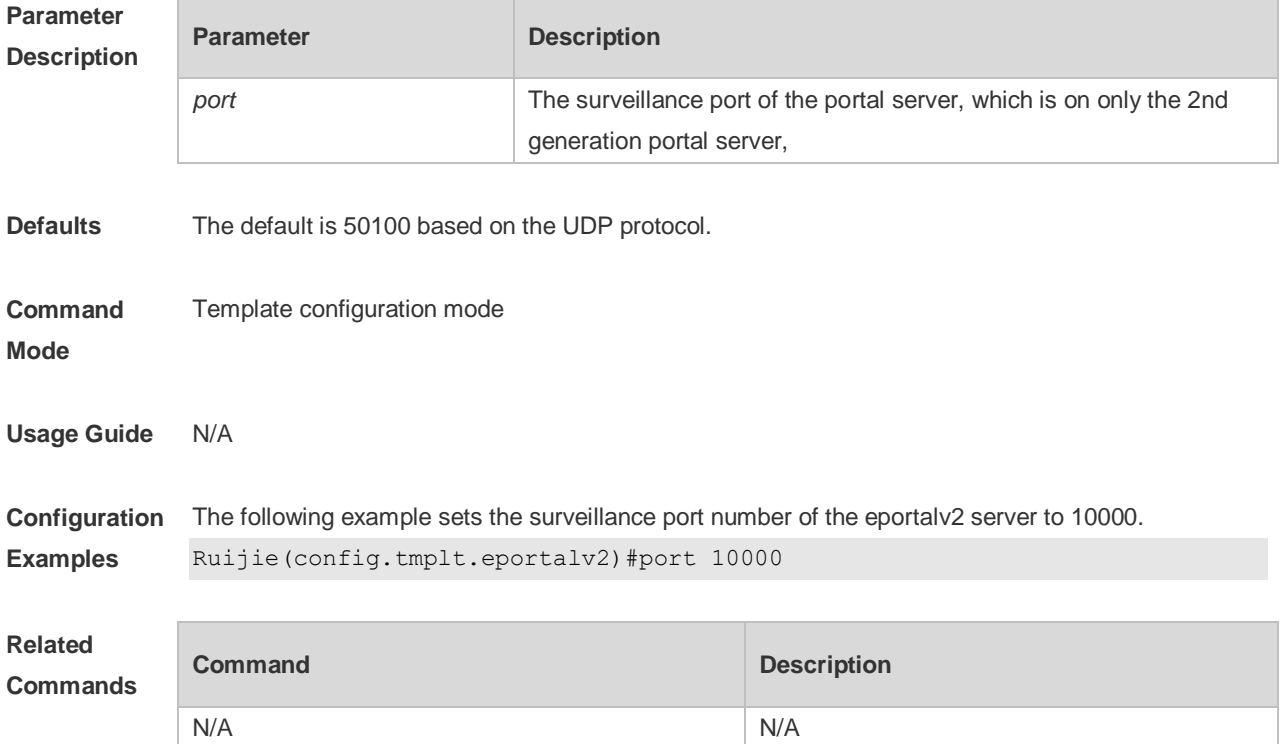

#### **Platform Description** N/A

## **5.16 show web-auth control**

Use this command to display the authentication configuration. **show web-auth control**

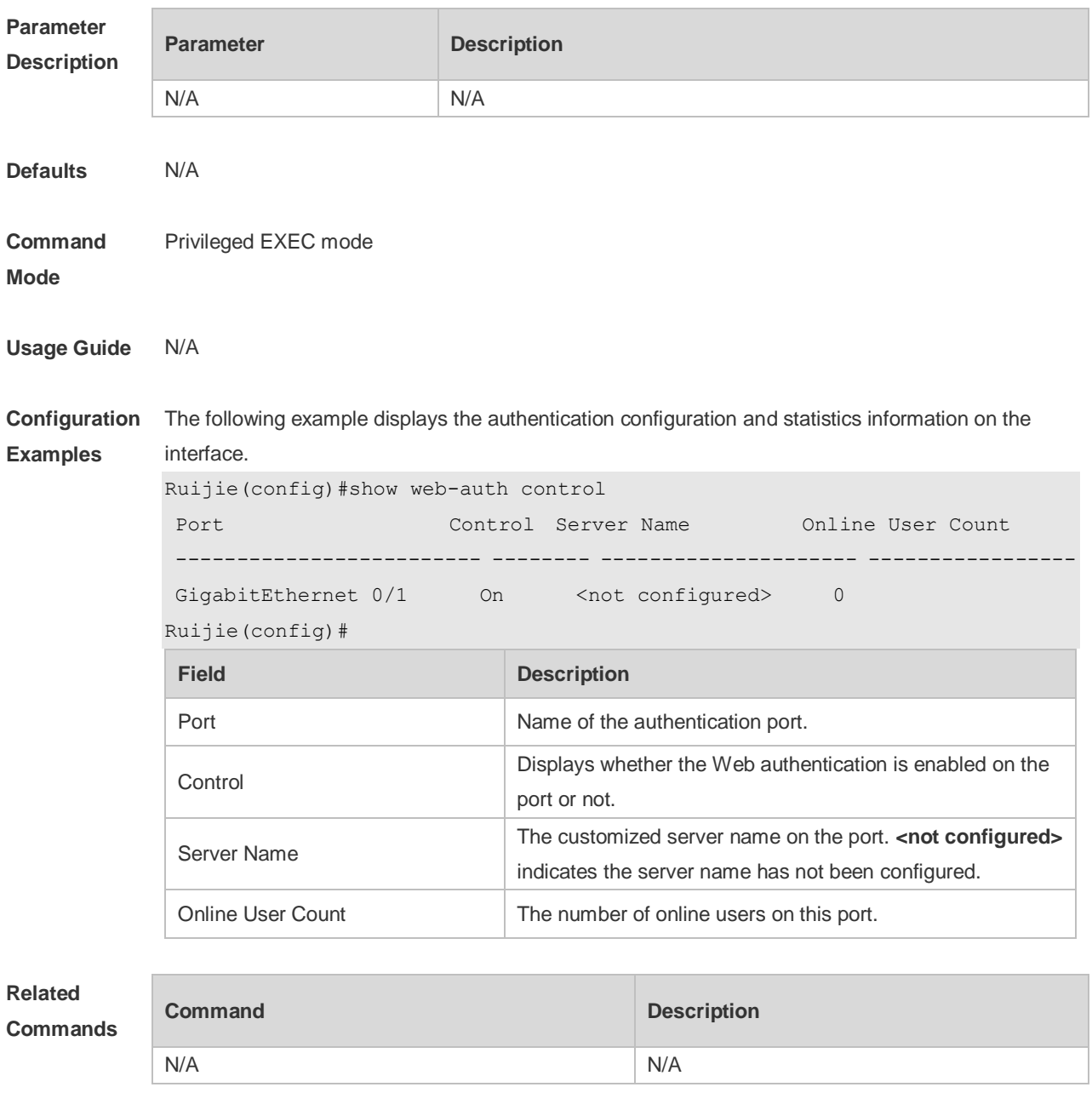

**Platform Description** N/A

## **5.17 show web-auth direct-arp**

Use this command to display the address range of the authentication-exempted ARP. **show web-auth direct-arp**

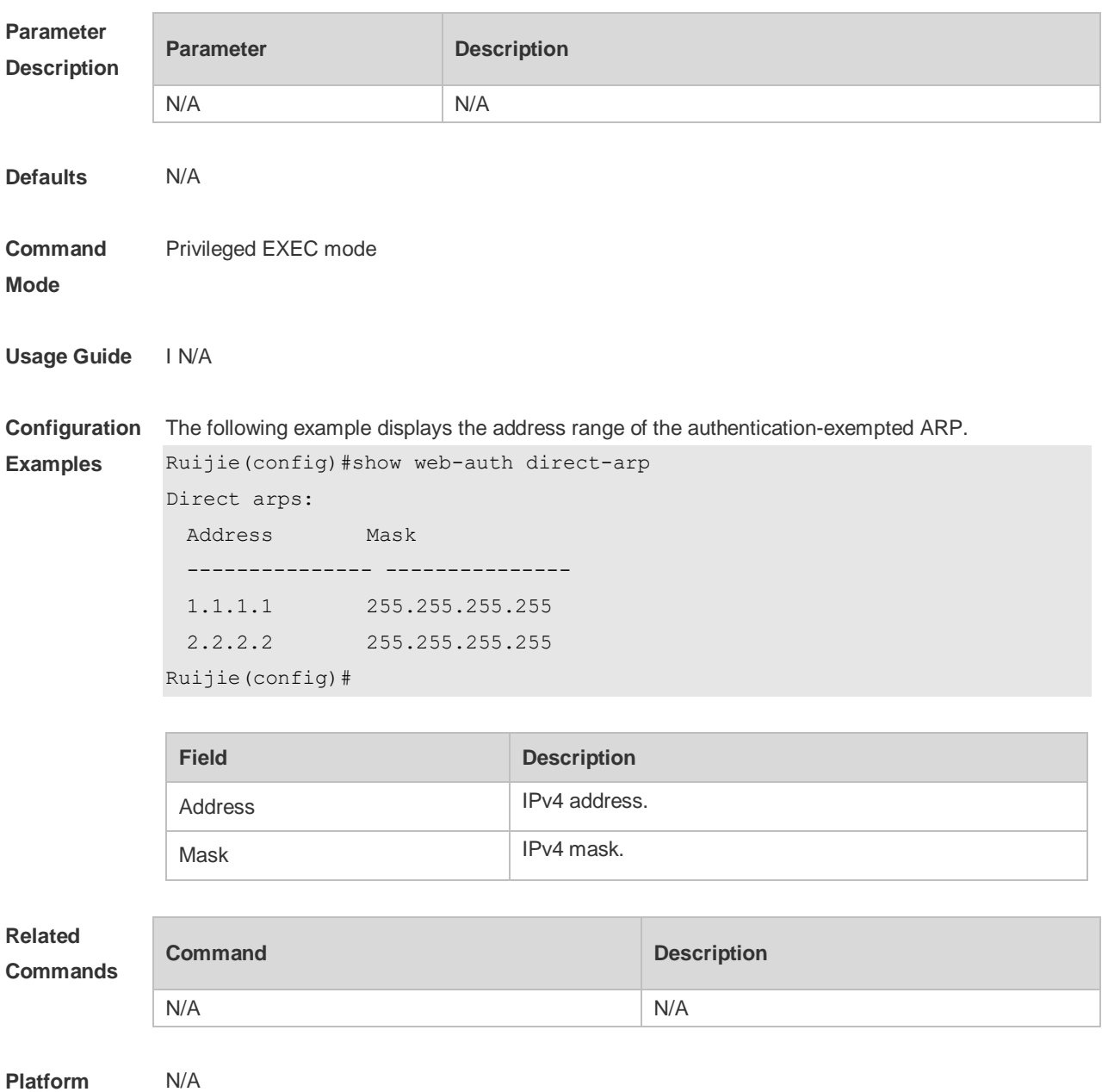

**Description**

## **5.18 show web-auth direct-host**

This command is used to display the Web authentication-exempted users. **show web-auth direct-host [range]**

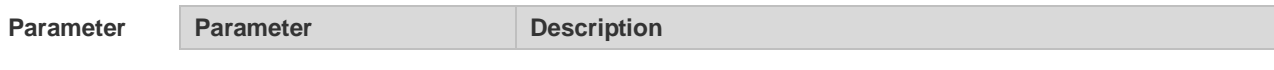

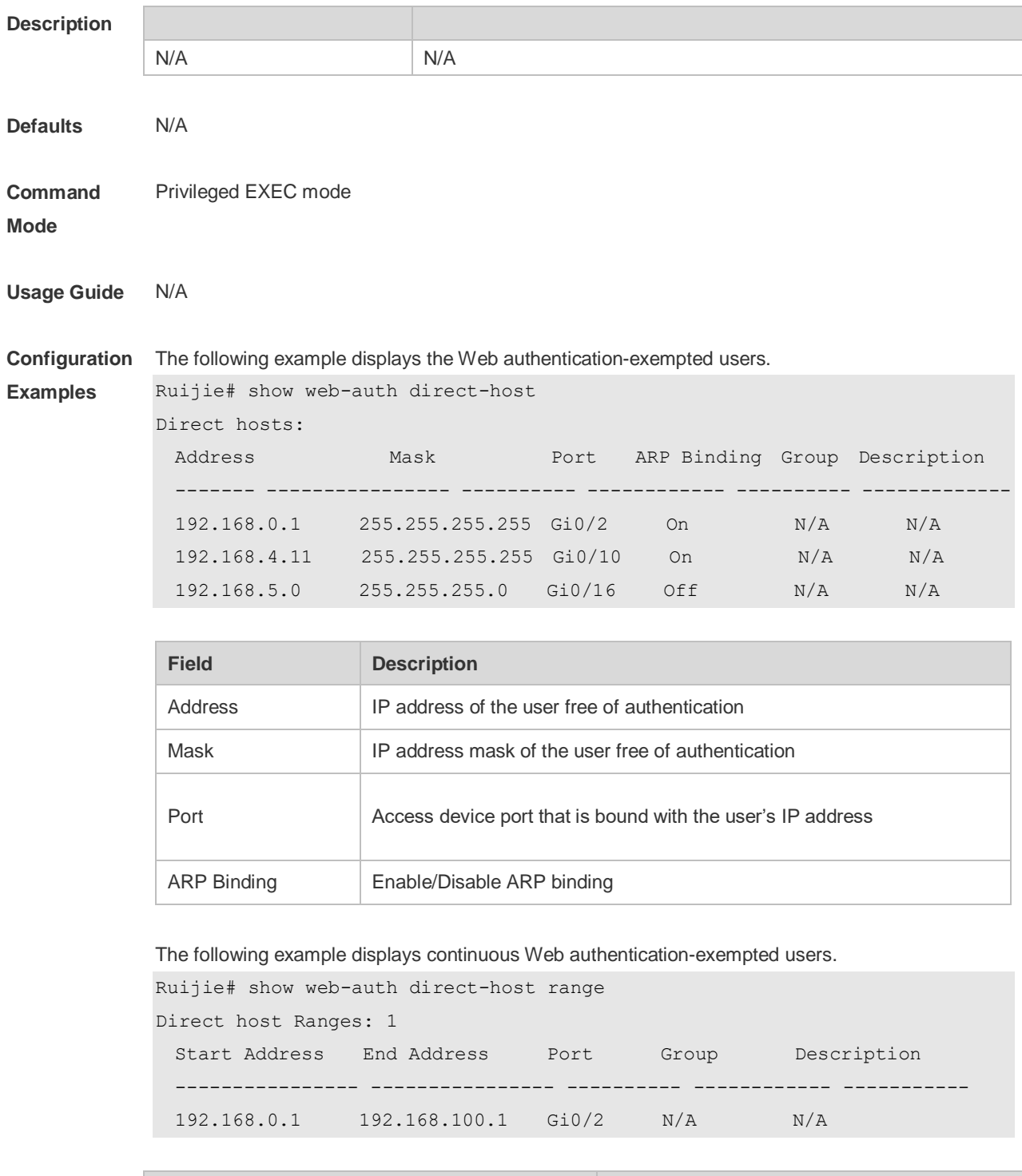

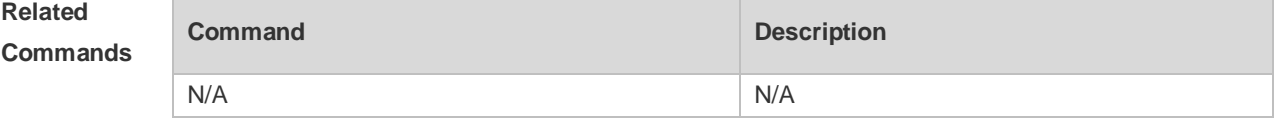

**Platform**  N/A

**Description**

# **5.19 show web-auth direct site**

Use this command to display the range of the Web authentication-exempted network resources. **show web-auth direct-site**

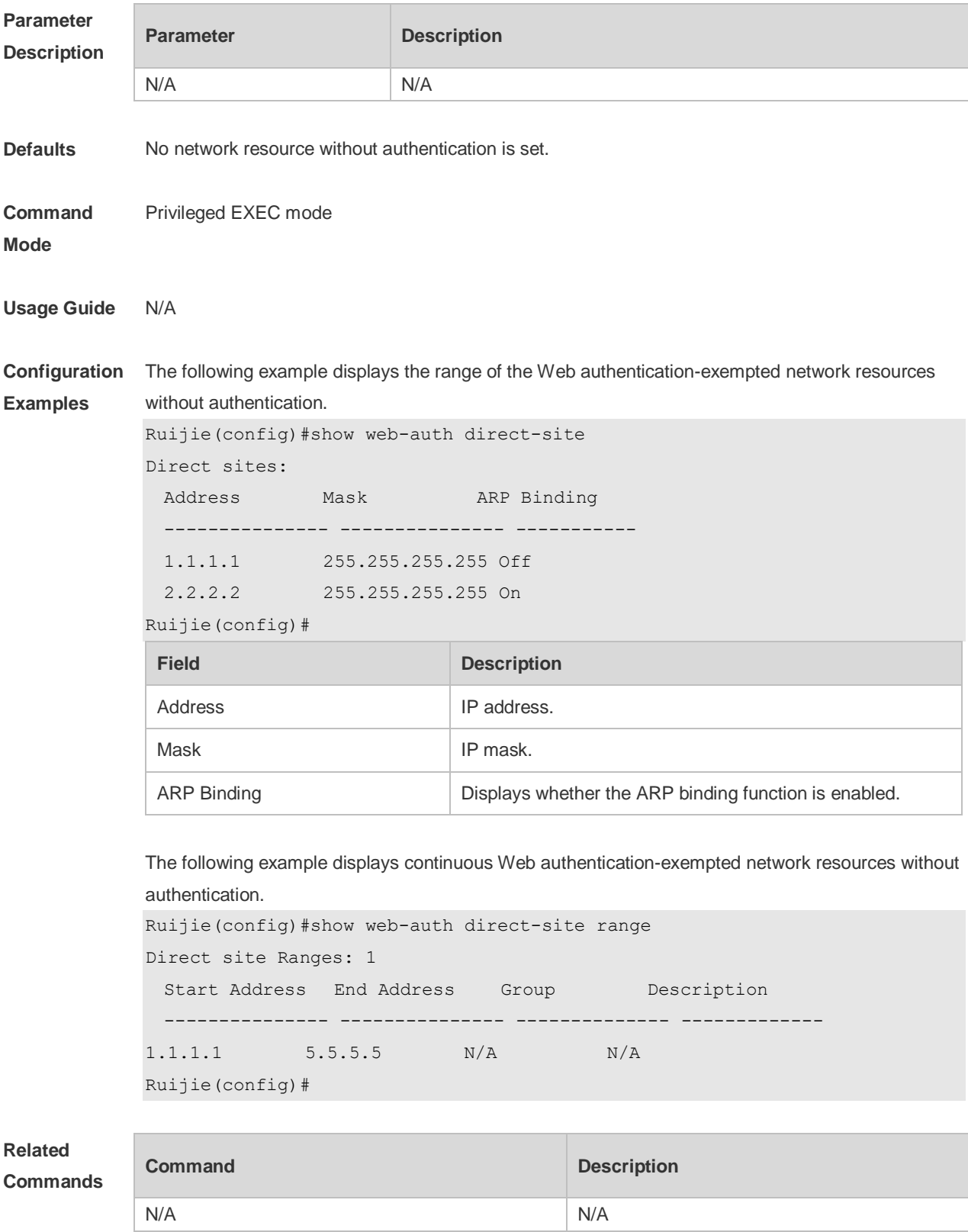

**Platform Description** N/A

## **5.20 show web-auth ip-mapping**

Use this command to display the portal-client mapping rule. **show web-auth ip-mapping**

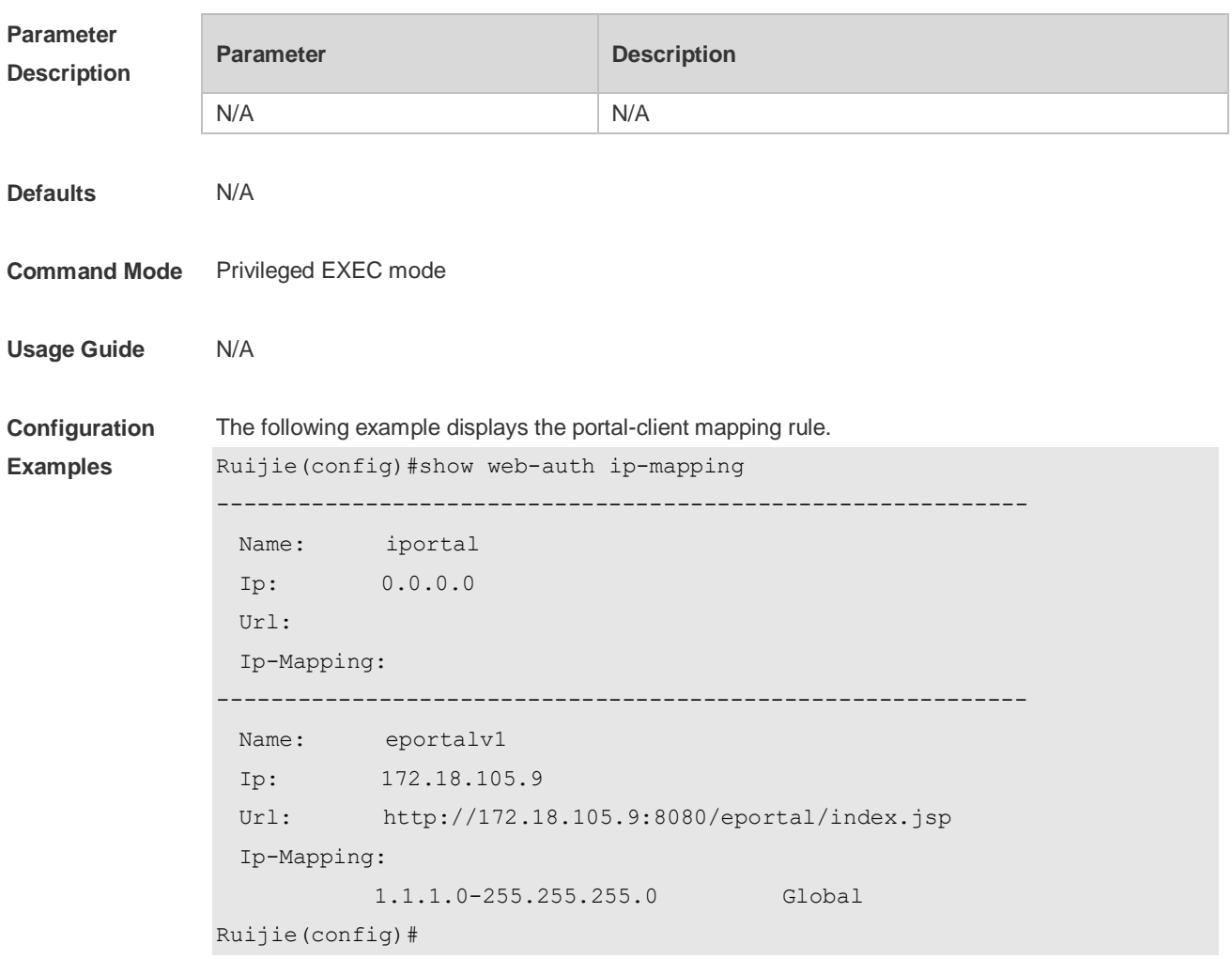

#### **Platform Description**

## **5.21 show web-auth parameter**

Use this command to display the HTTP redirect configuration. **show web-auth parameter**

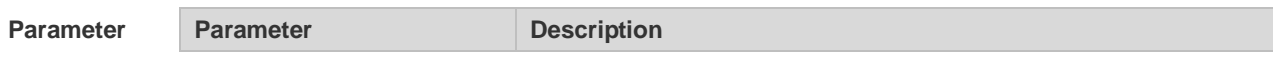

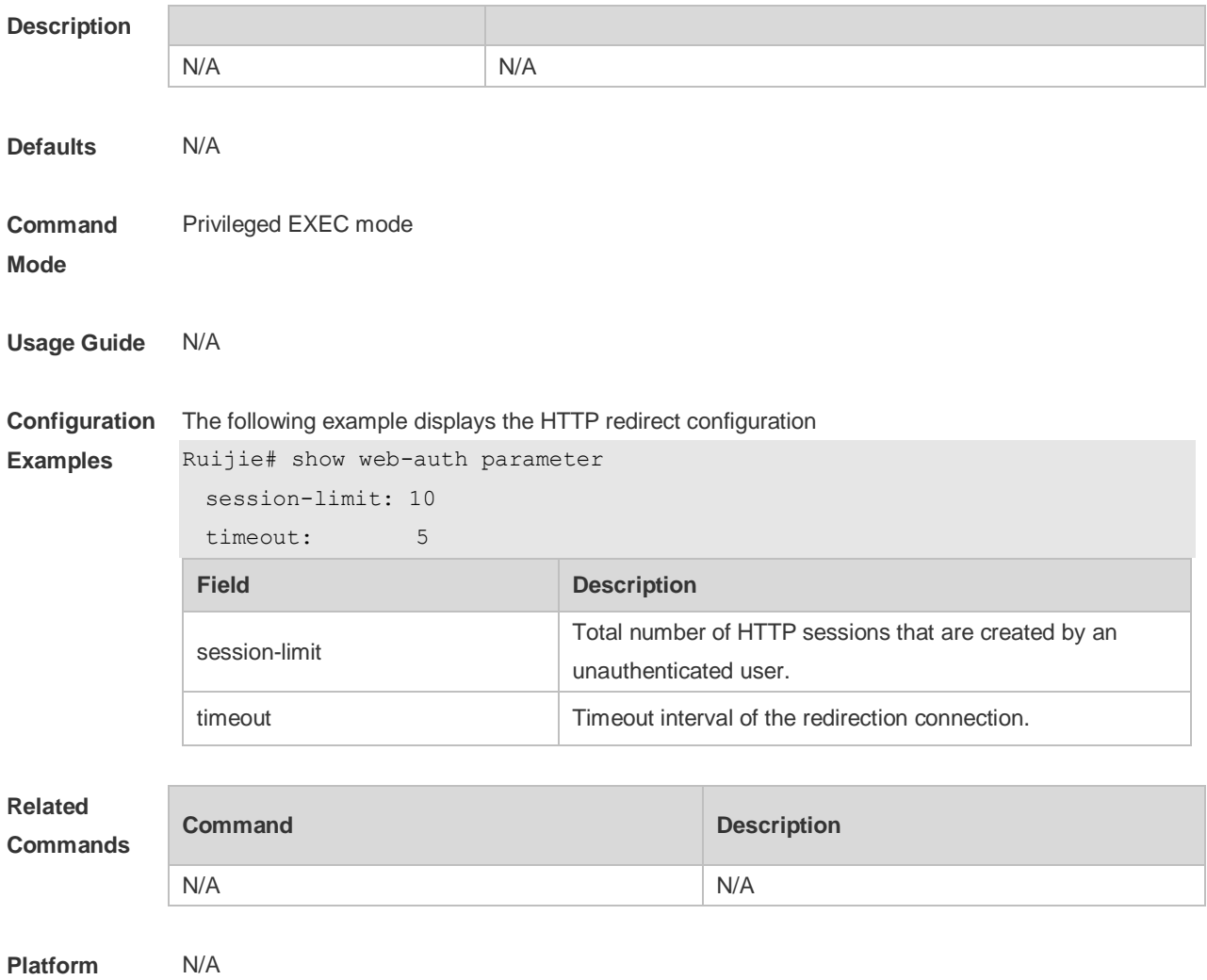

**Description**

## **5.22 show web-auth portal-check**

Use this command to display the portal-check configuration. **show web-auth portal-check**

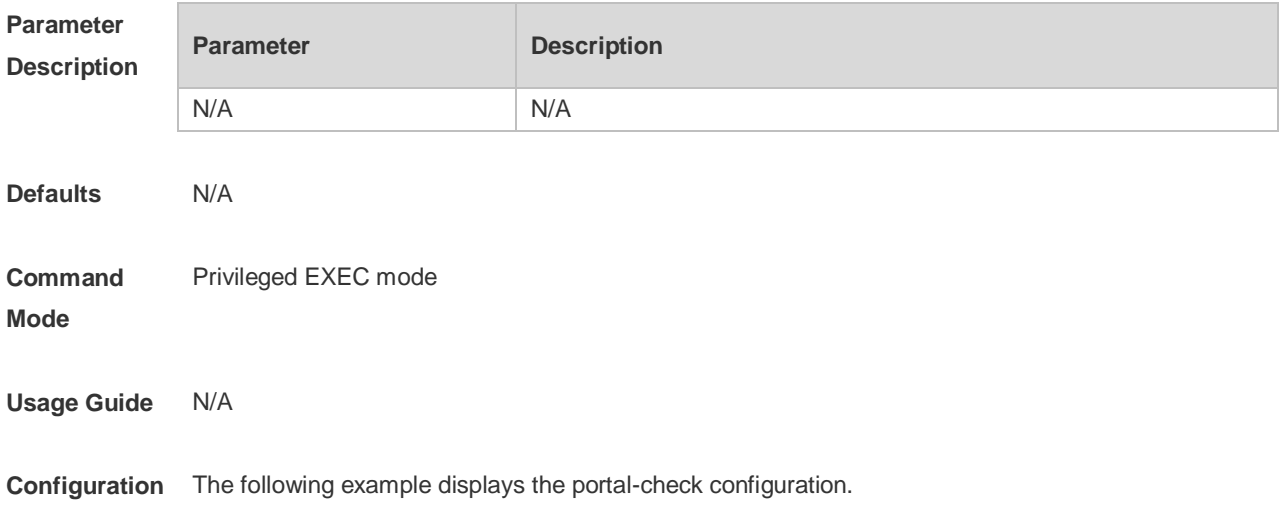

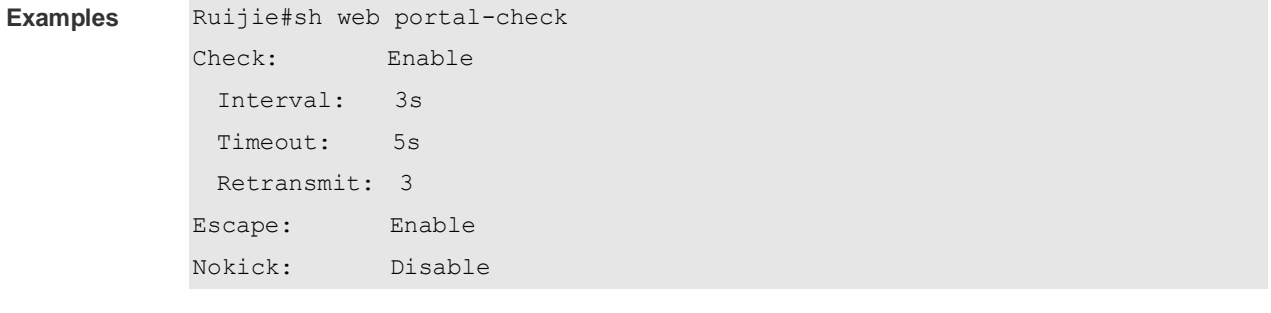

**Platform Description**

## **5.23 show web-auth rdport**

N/A

Use this command to display the TCP interception port. **show web-auth rdport**

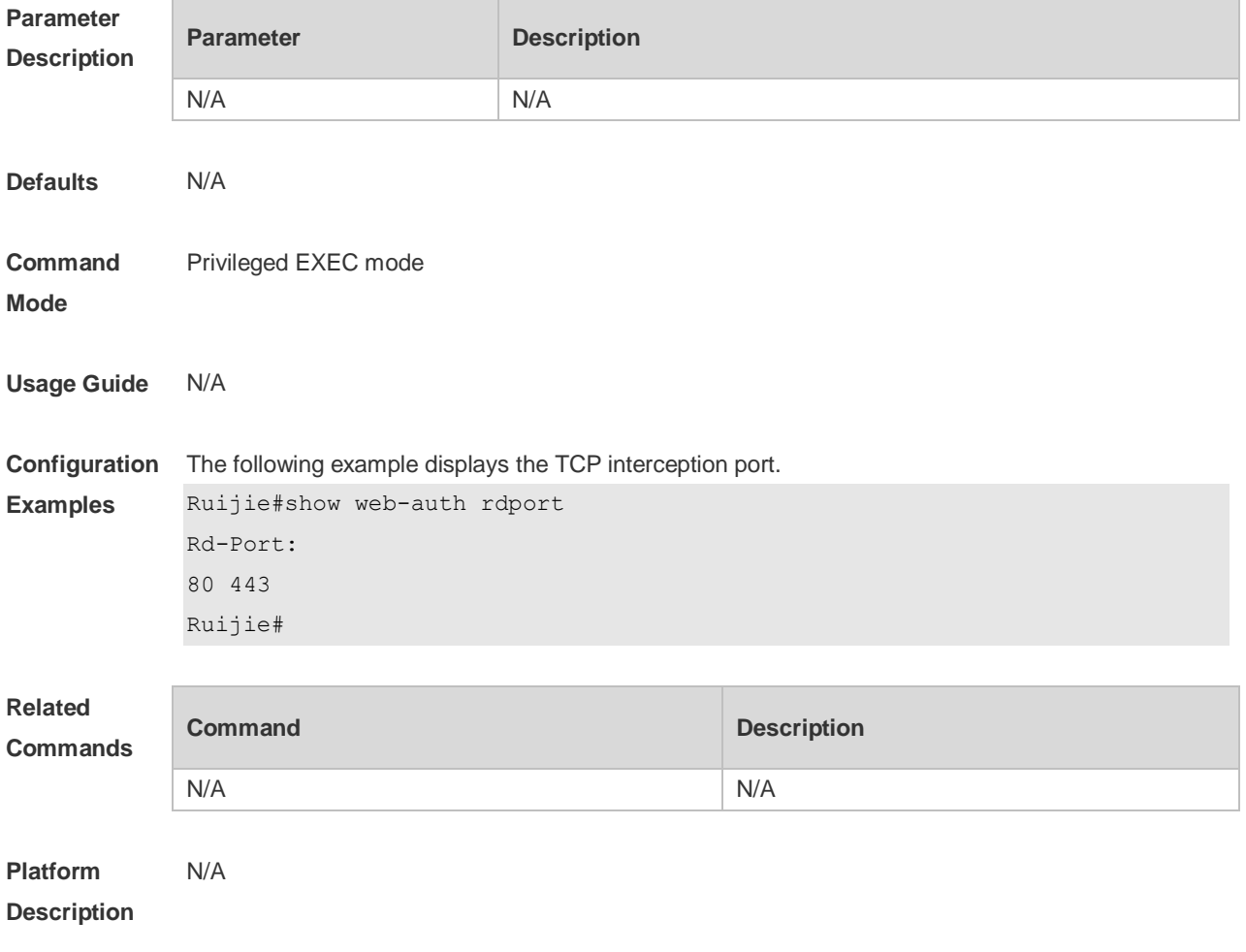

## **5.24 show web-auth syslog ip**

Use this command to display online and offline records about users.

#### **show web-auth syslog ip** *ip-address*

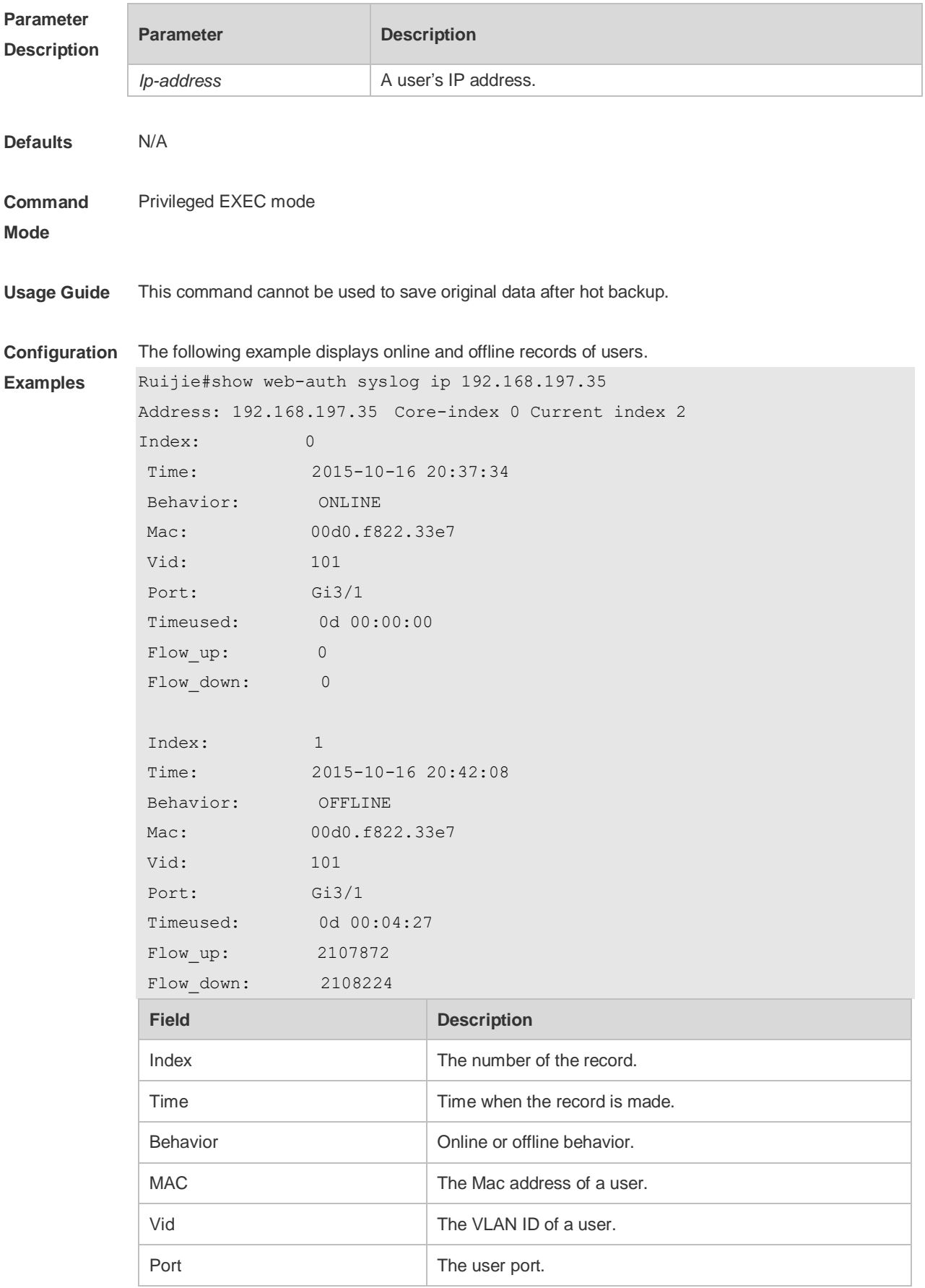

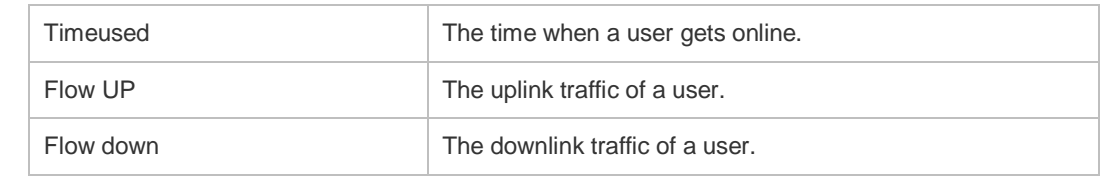

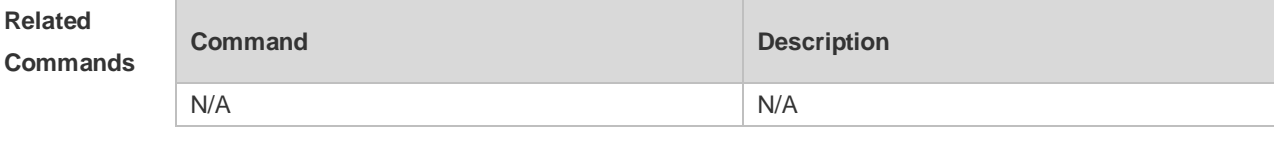

**Platform Description** N/A

# **5.25 show web-auth template**

Use this command to display the portal server configuration. **show web-auth template**

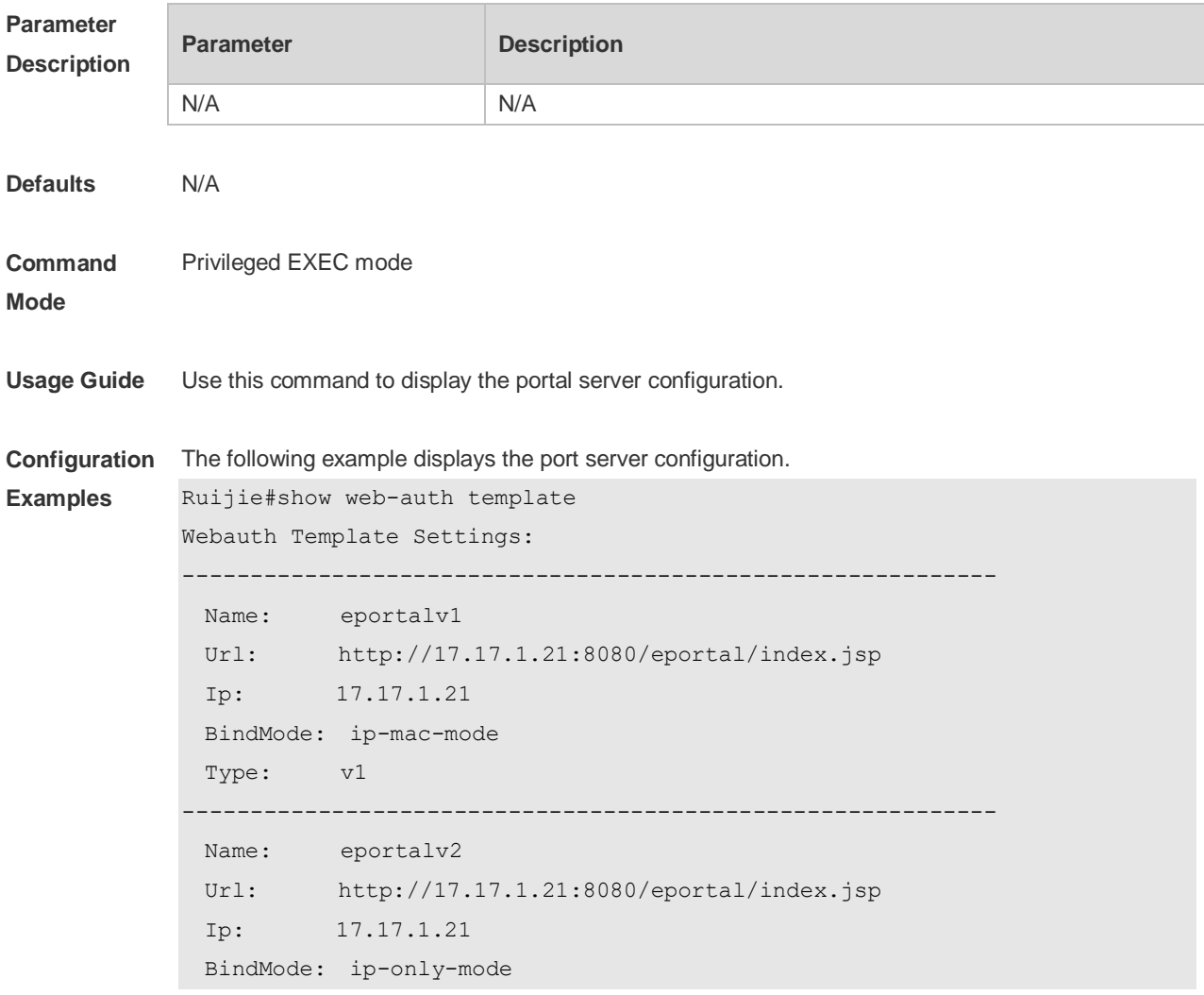

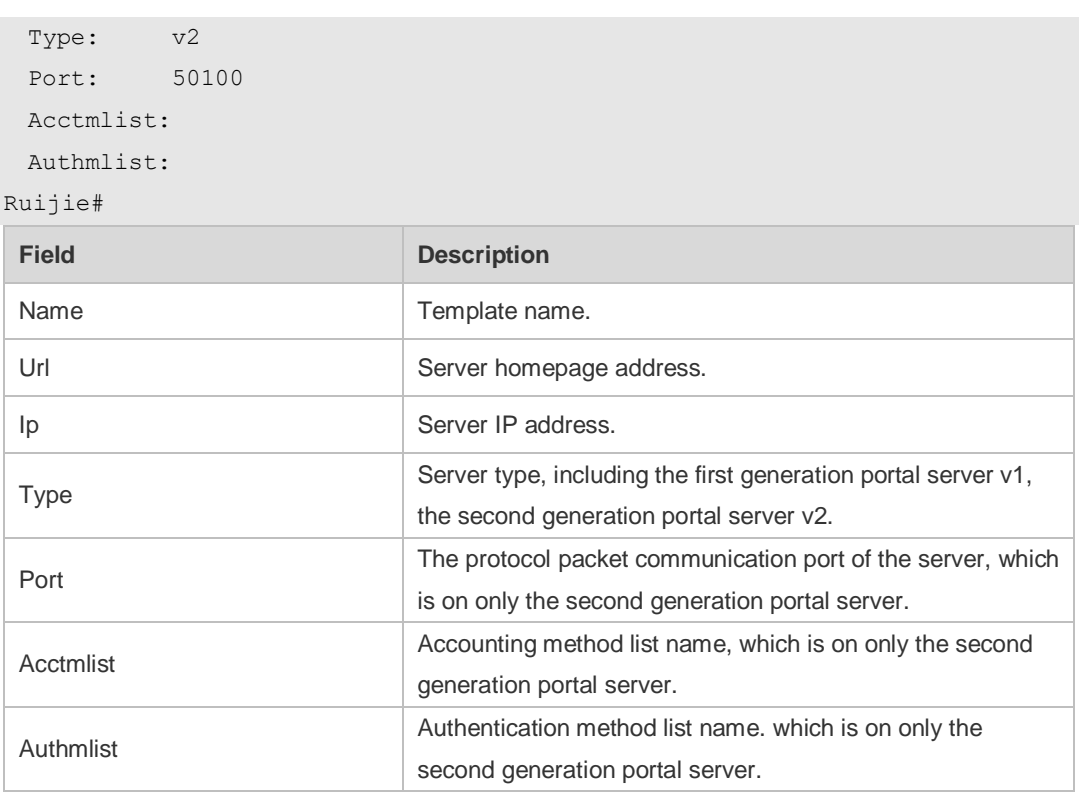

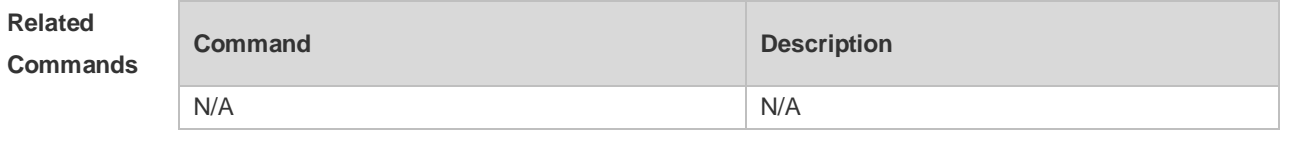

#### **Platform Description** N/A

## **5.26 show web-auth user**

Use this comma to display the online information, including IP address, interface, and online duration, of all users or the specified users.

**show web-auth user** { **all** | **ip** *ip-address* | **mac** *mac-address* | **name** *name-string* }

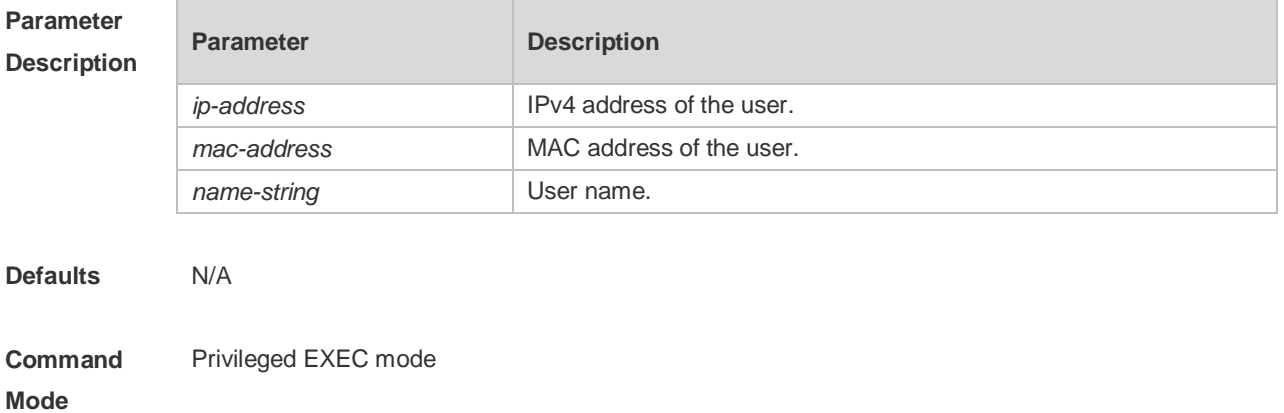

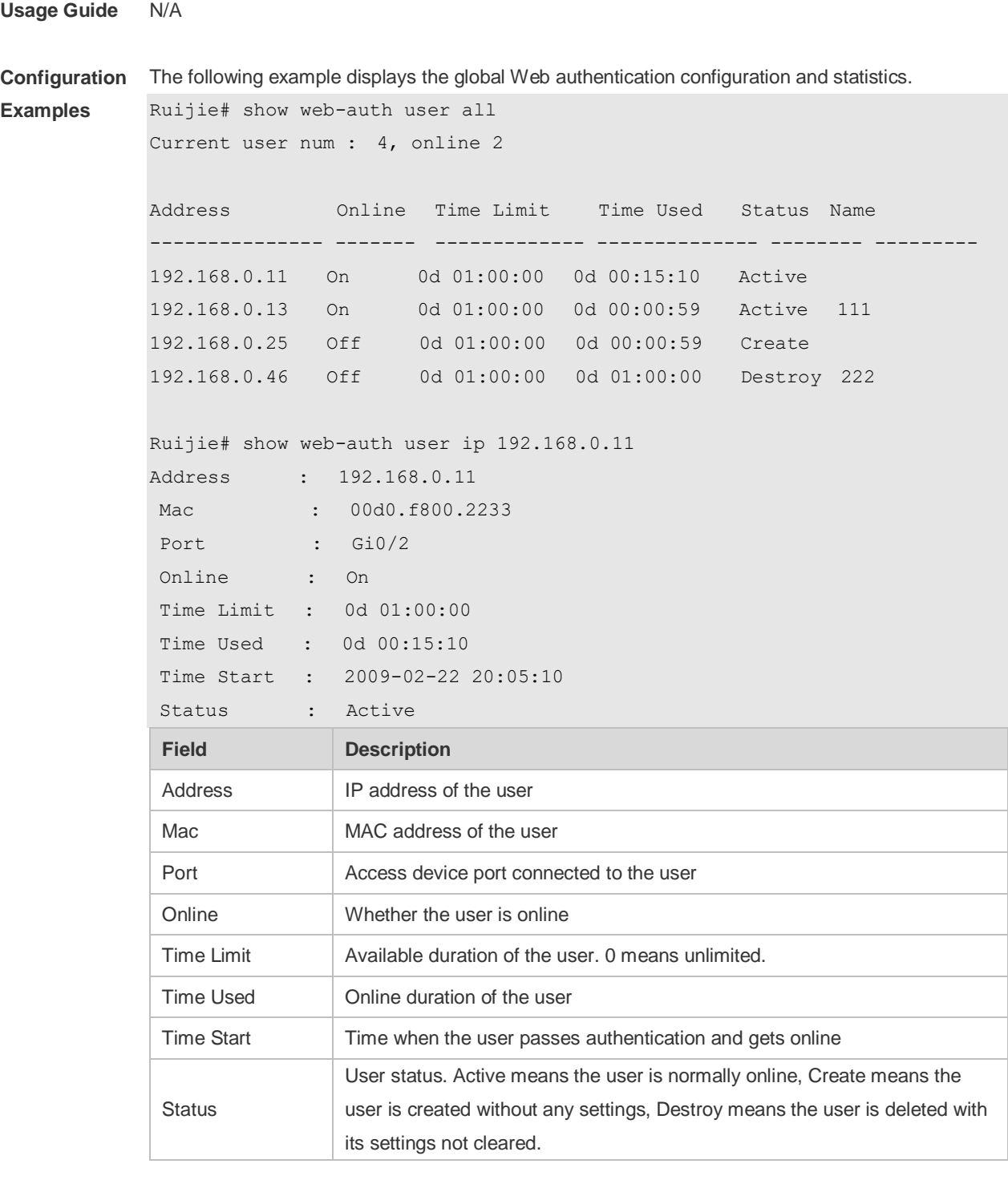

**Related Commands**

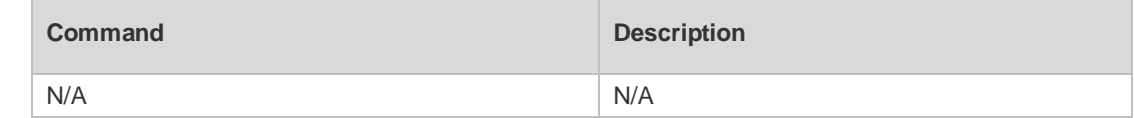

**Platform Description** N/A

#### **5.27 url**

Use this command to set the portal server URL. Use the **no** form of this command to restore the default setting. **url** *url-string* **no url**

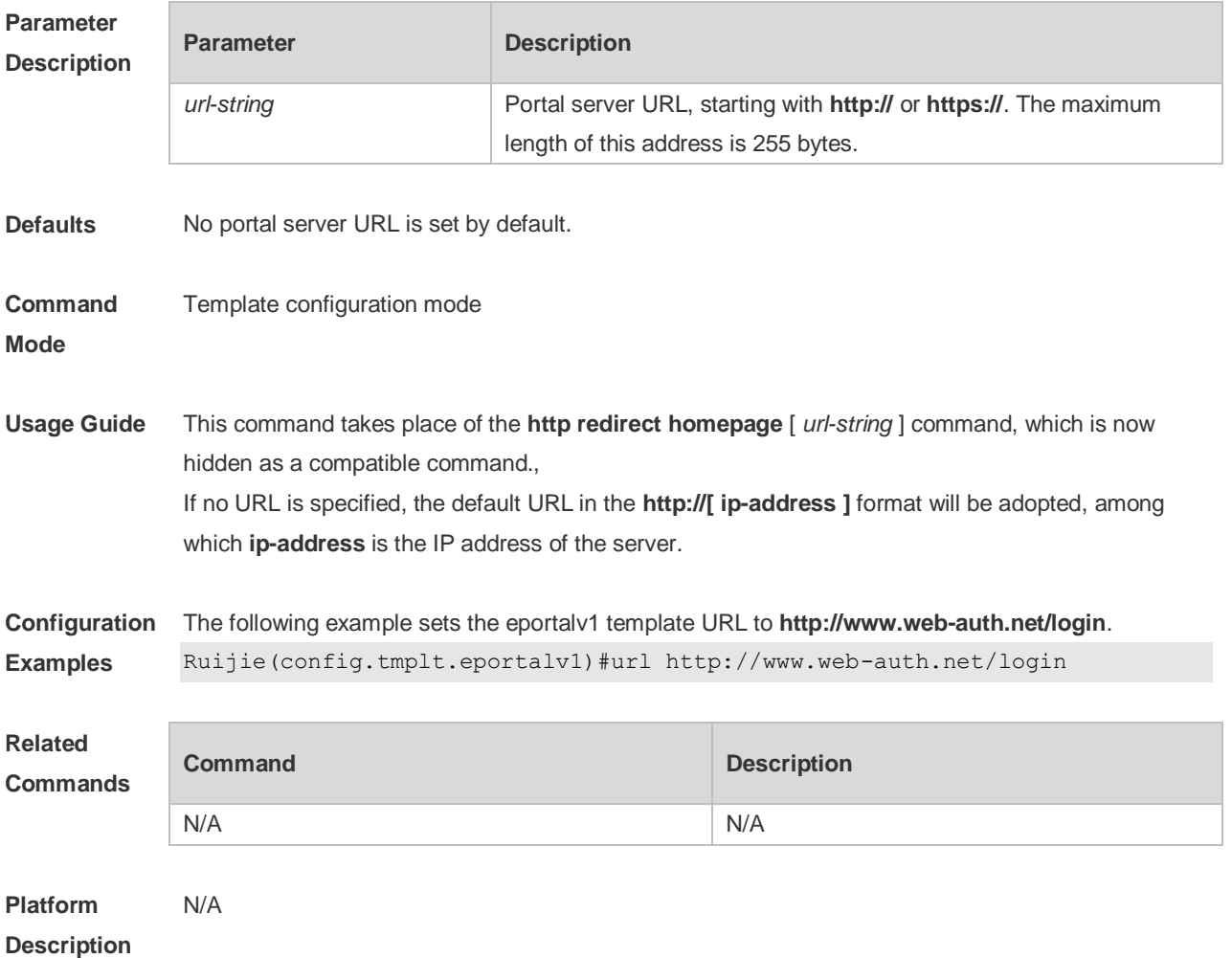

#### **5.28 web-auth dhcp-check**

Use this command to enable DHCP IP address check. Use **no** form of this command to restore the default setting. **web-auth dhcp-check no web-auth dhcp-check**

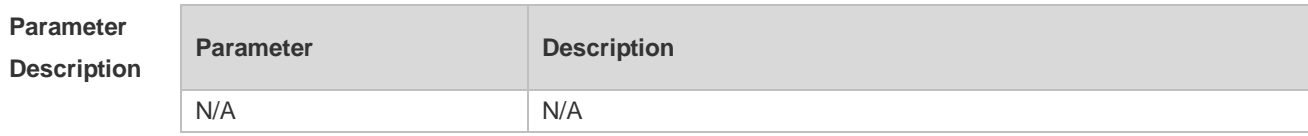

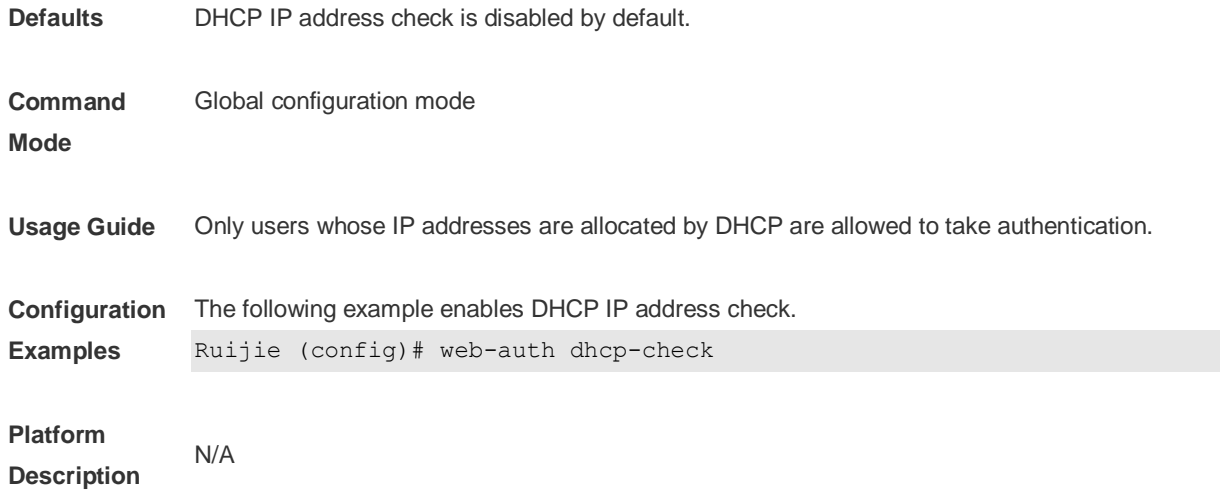

#### **5.29 web-auth direct-host**

Use this command to set the authentication-exempted IP/MAC address range. Use the **no** form of this command to restore the default setting. **web-auth direct-host** { *ipv4-address* [ i*p-mask* ] [ **arp** ] | *ipv6-address* | *mac-address* | range *starip-address endip-address* } [ **port** *interface-name* ] [description *description-str*] [group *group-name*]

**no web-auth direct-host** { *ipv4-address* [ i*p-mask* ] | *ipv6-address* | *mac-address |* range *starip-address endip-address* }

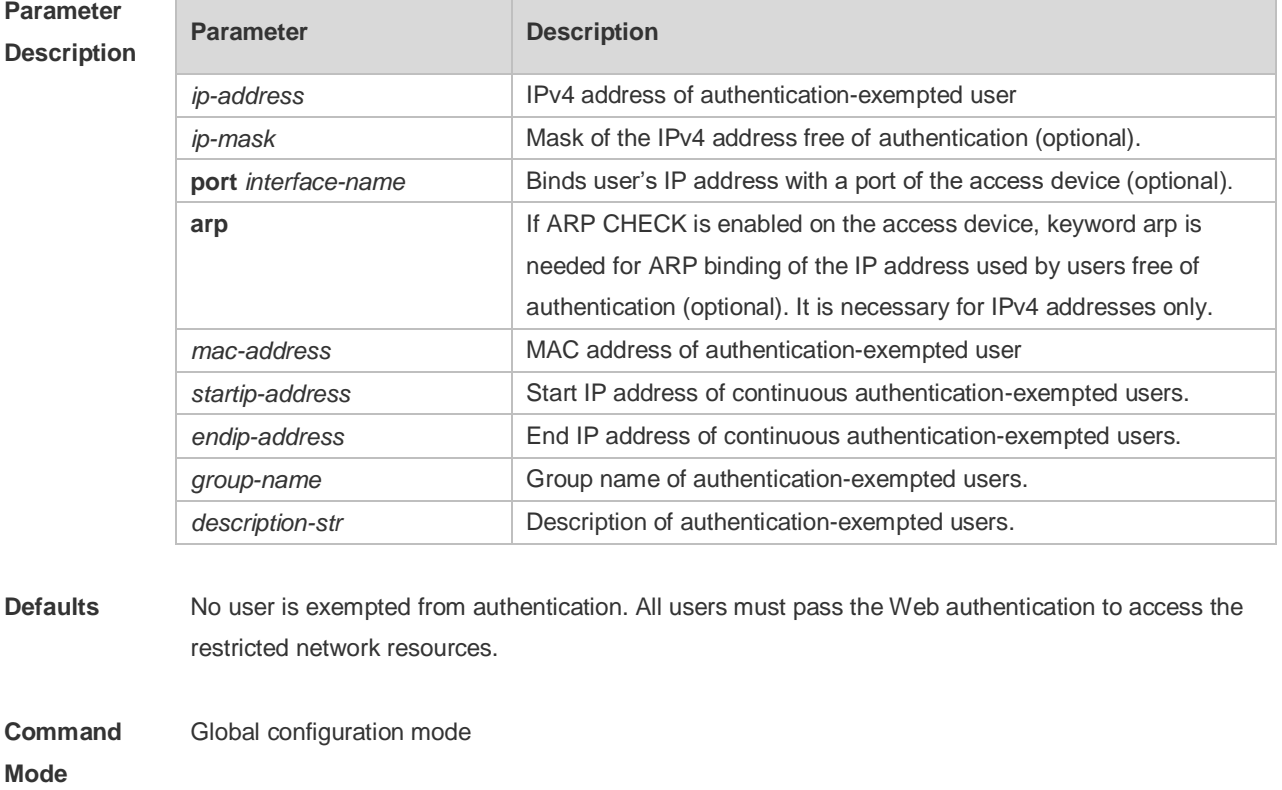

**Usage Guide** When a user is set to be exempted from authentication, it can access all reachable network resources

without Web authentication. Up to 50 users can be set to be exempted from authentication.

**Configuration Examples** The following example sets the user with the IP address 172.16.0.1 to be exempted from authentication.

Ruijie(config)# web-auth direct-host 172.16.0.1

The following example sets the user with the IP address FF02::/64 to be exempted from authentication.

Ruijie(config)# web-auth direct-host FF02::/64

The following example sets the user with the MAC address 0000:5e00:0101 to be exempted from authentication.

Ruijie(config)# web-auth direct-host 0000:5e00:0101

The following example sets the range from 10.0.0.1 to 12.0.0.1 as the range of continuous authentication-exempted users.

Ruijie(config)# web-auth direct-host range 10.0.0.1 12.0.0.1

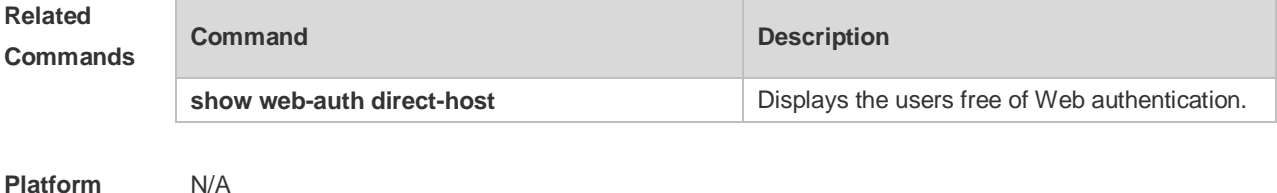

**Description**

#### **5.30 web-auth enable**

Use this command to enable the Web authentication function on a port. This command is compatible with the **web-auth port-control** command. Use the **no** form of this command to restore the default setting.

**web-auth enable** [ **eportalv1 | eportalv2 |** *template-name* ]

**no web-auth enable**

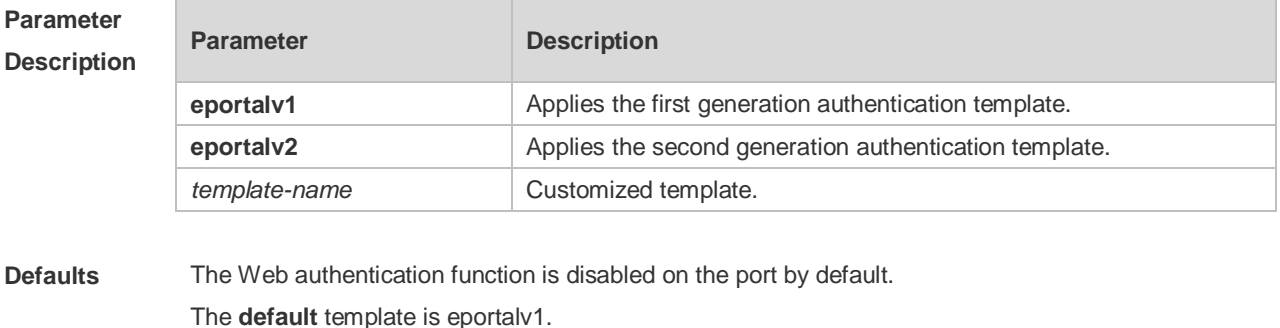

**Command** Interface configuration mode

#### **Mode**

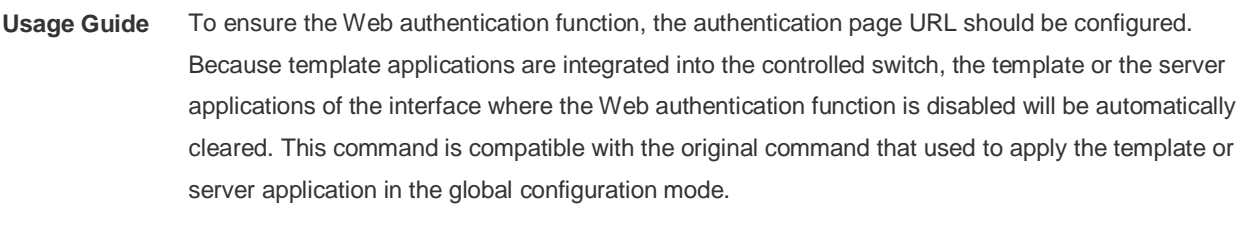

**Configuration Examples** The following example enables the Web authentication function on gigabitEthernet 0/14. Ruijie(config)# interface GigabitEthernet 0/14 Ruijie(config-if-GigabitEthernet 0/14)# web-auth enable

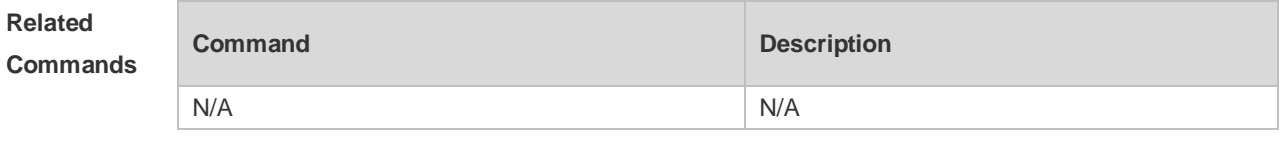

**Platform Description** N/A

## **5.31 web-auth linkdown-timeout**

Use this command to set the link-down timeout. Use the **no** form of this command to restore the default setting. **web-auth linkdown-timeout** { *timeout* } **no web-auth linkdown-timeout**

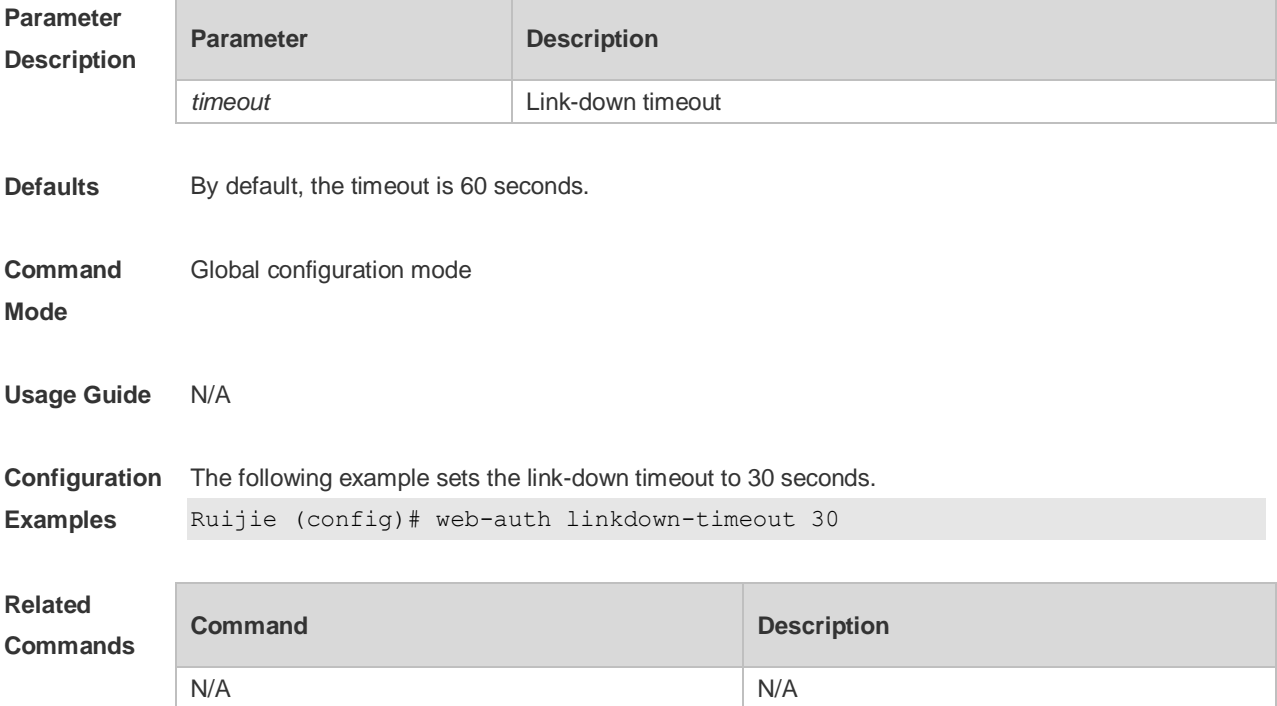

#### **Platform Description** N/A

## **5.32 web-auth logging enable**

Use this command to enable the Web authentication syslog function. Use the **no** form of this command to restore the default setting. **web-auth logging enable** { *num* } **no web-auth logging enable**

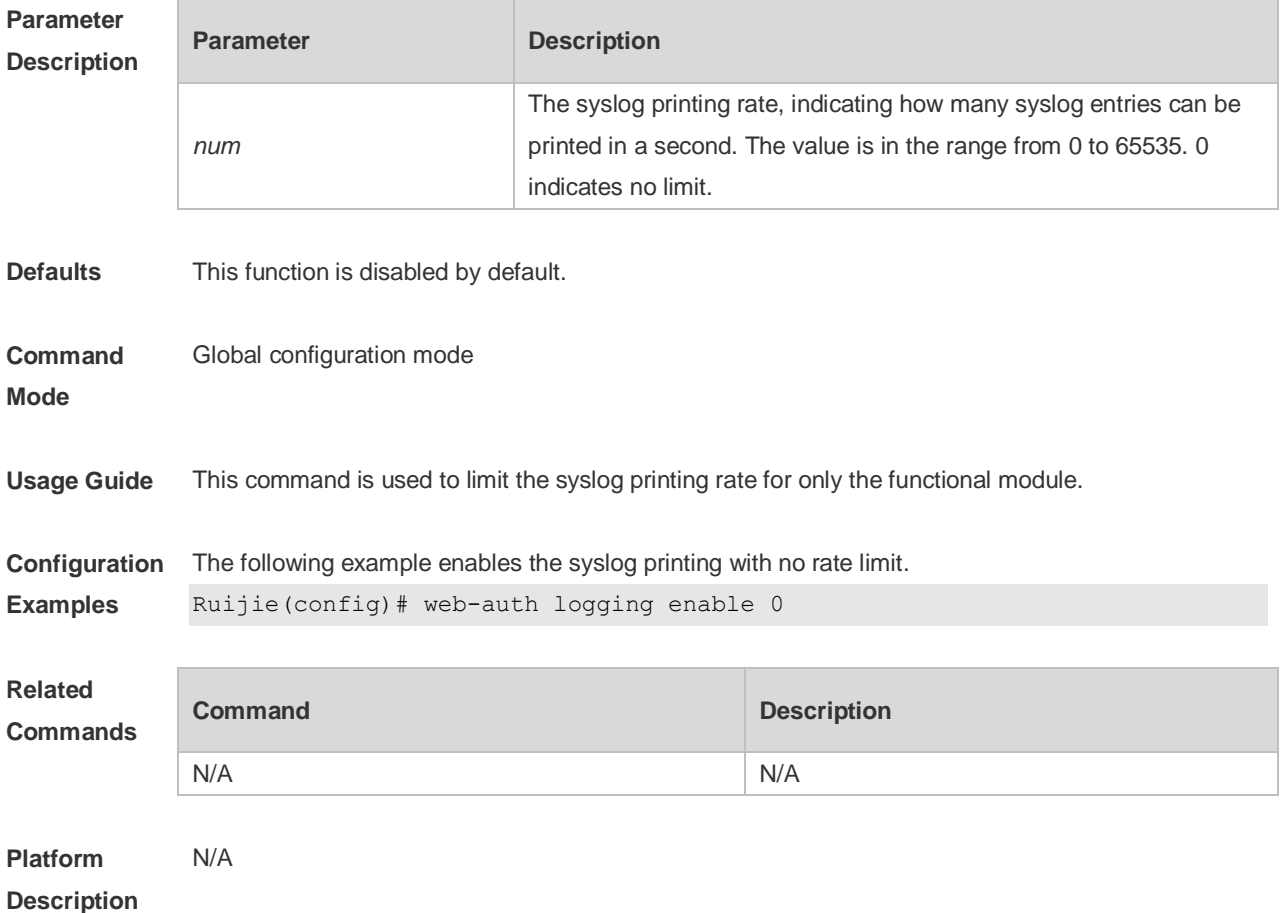

#### **5.33 web-auth portal key**

Use this command to set the communication key between the access device and the authentication server.

Use the **no** form of this command to clear the communication key between the redirected Web request of a user and the authentication server. **web-auth portal key** *key-string*

**no web-auth portal key**

#### **Parameter Parameter Parameter Description**
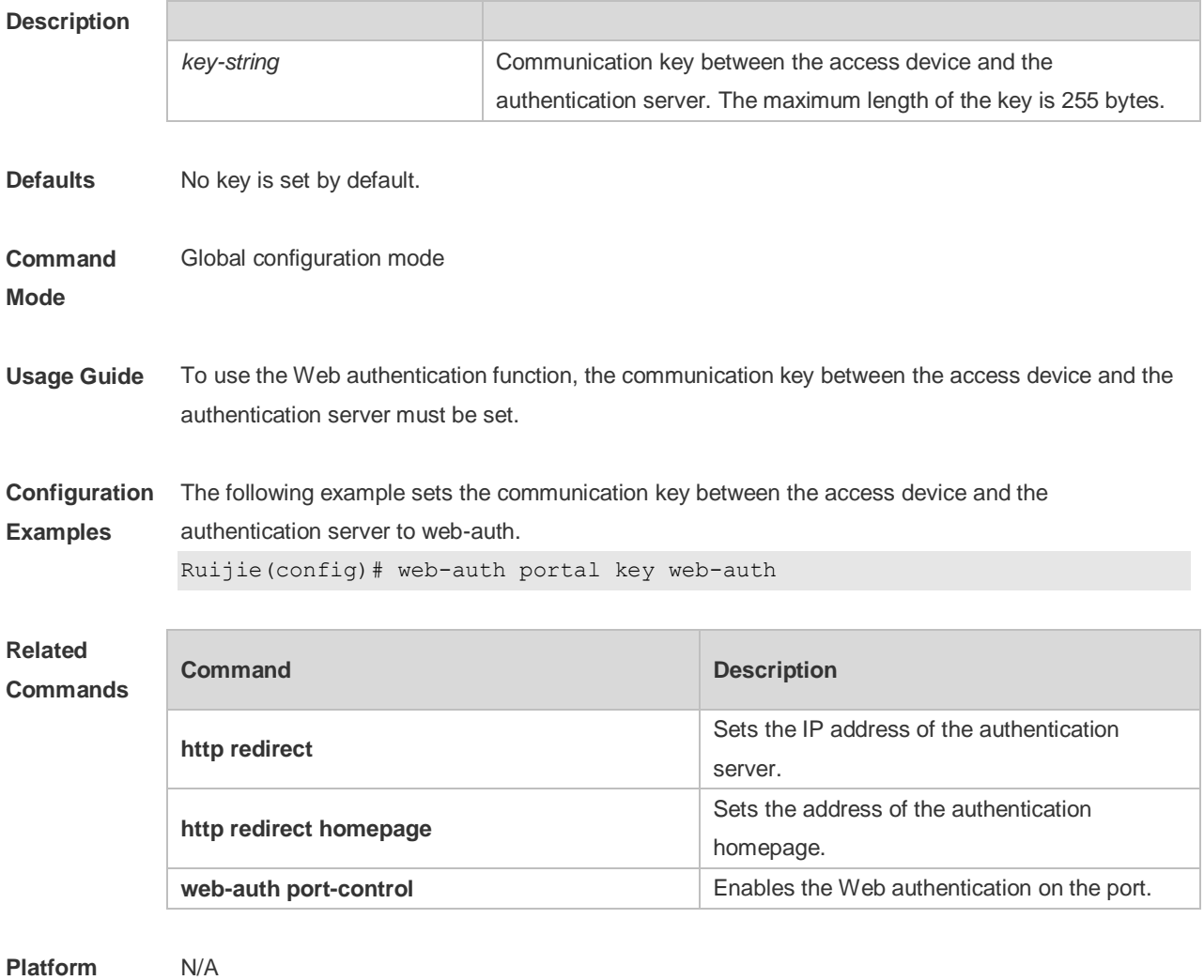

**Description**

## **5.34 web-auth portal-check**

Use this command to enable portal server check. Use the **no** form of this command to restore the default setting. **web-auth portal-check** [ **interval** *intsec* ] [ **timeout** *tosec* ] [ **retransmit** *retires* ] **no web-auth porta-check**

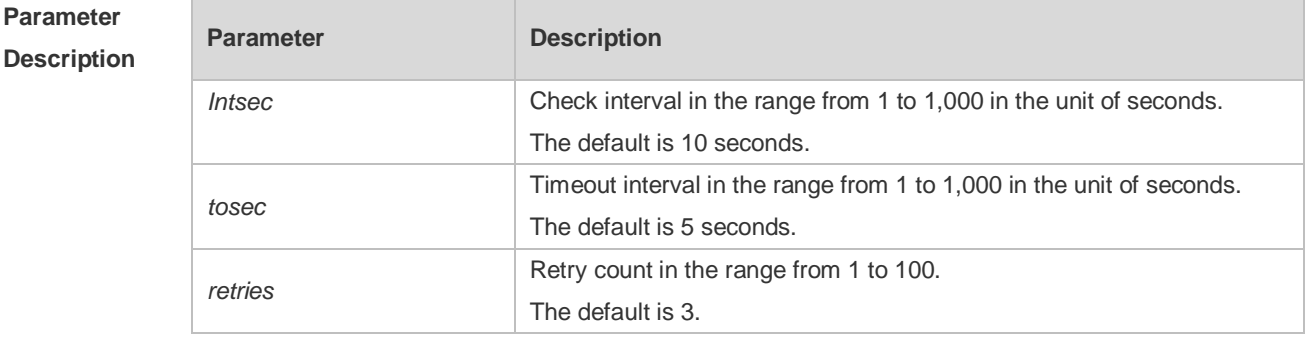

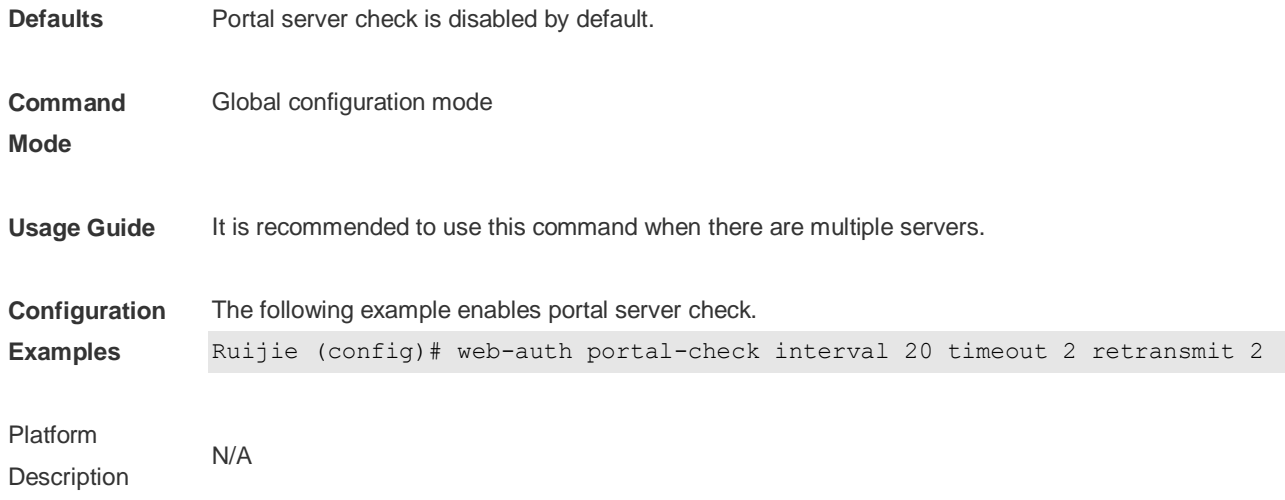

#### **5.35 web-auth portal-escape**

Use this command to enable portal-escape function. Use the **no** form of this command to restore the default setting. **web-auth portal-escape no web-auth portal-escape**

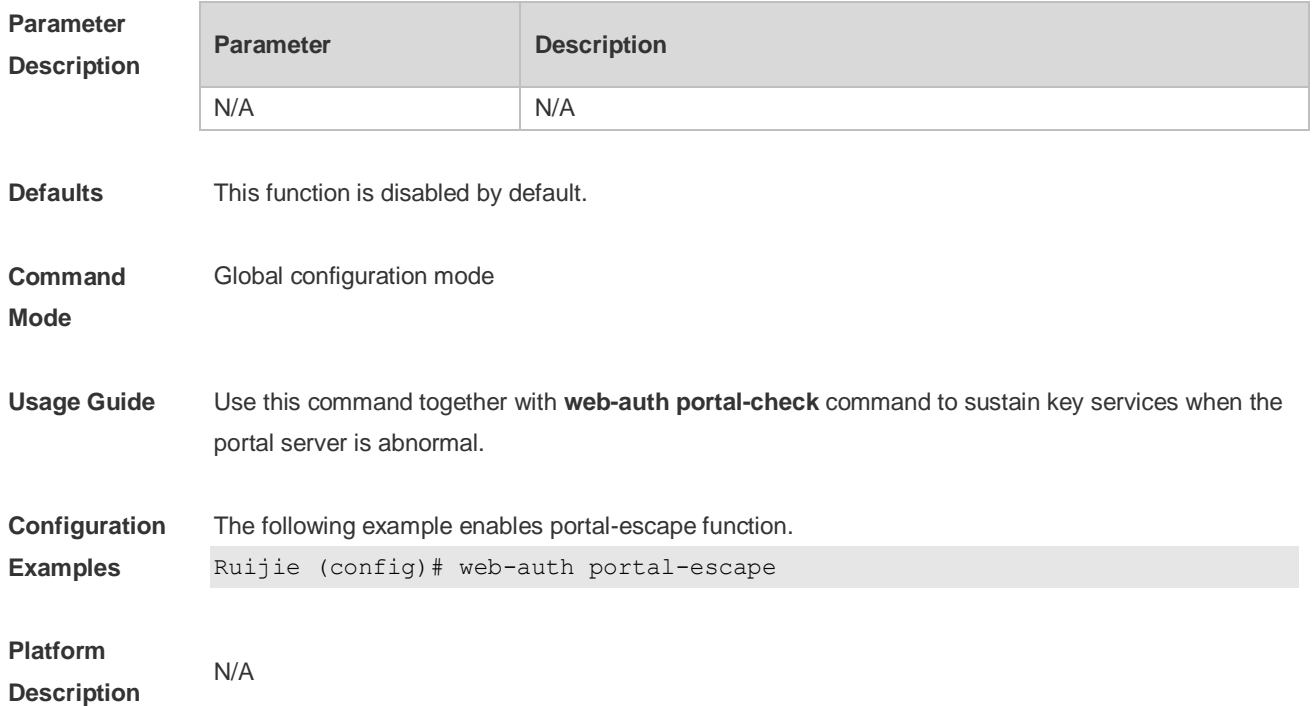

#### **5.36 web-auth template**

Use this command to create the first generation authentication template and enter its configuration mode.

**web-auth template eportalv1**

Use this command to create the customized first generation authentication template and enter its configuration mode.

**web-auth template** { template-name } **v1**

Use this command to create the second generation authentication template and enter its configuration mode.

**web-auth template eportalv2**

Use this command to create the customized second generation authentication template and enter its configuration mode.

**web-auth template** { *template-name* } **v2**

Use this command to remove the template. **no web-auth template** { *template-name* }

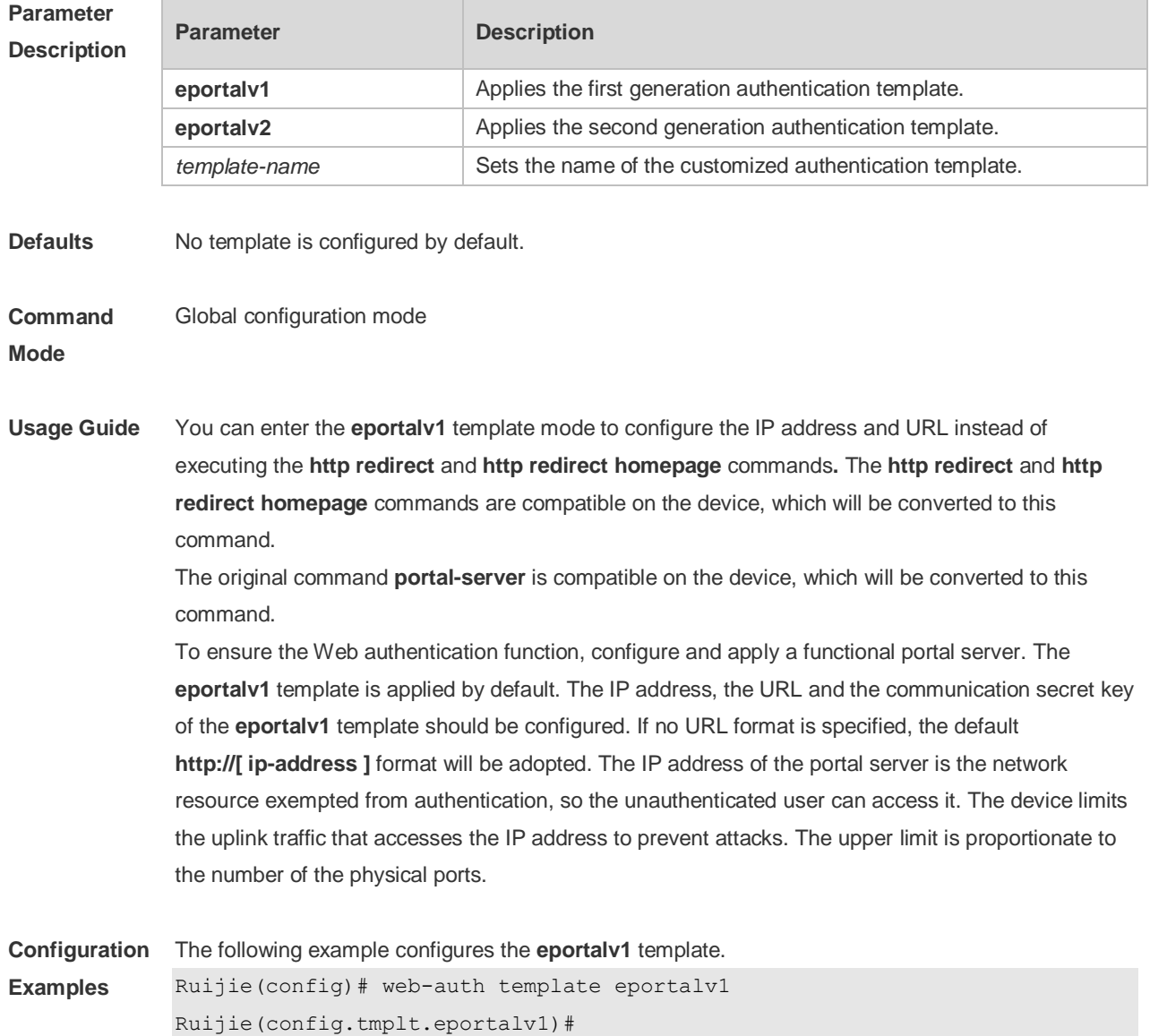

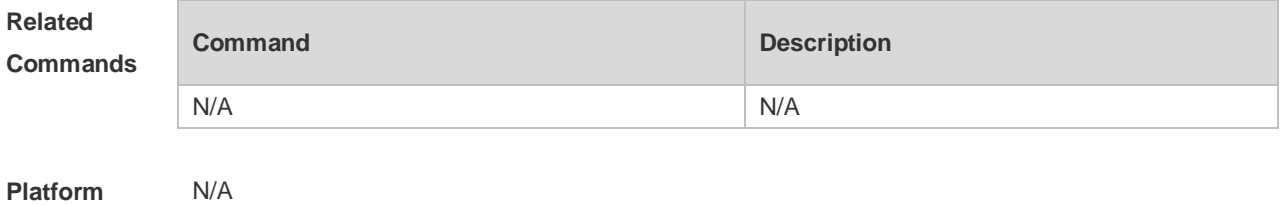

**Description**

#### **5.37 web-auth update-interval**

Use this command to set the interval at which the online user information is updated. Use the **no** form of this command to restore the default setting. **web-auth update-interval** {*seconds*} **no web-auth update-interval**

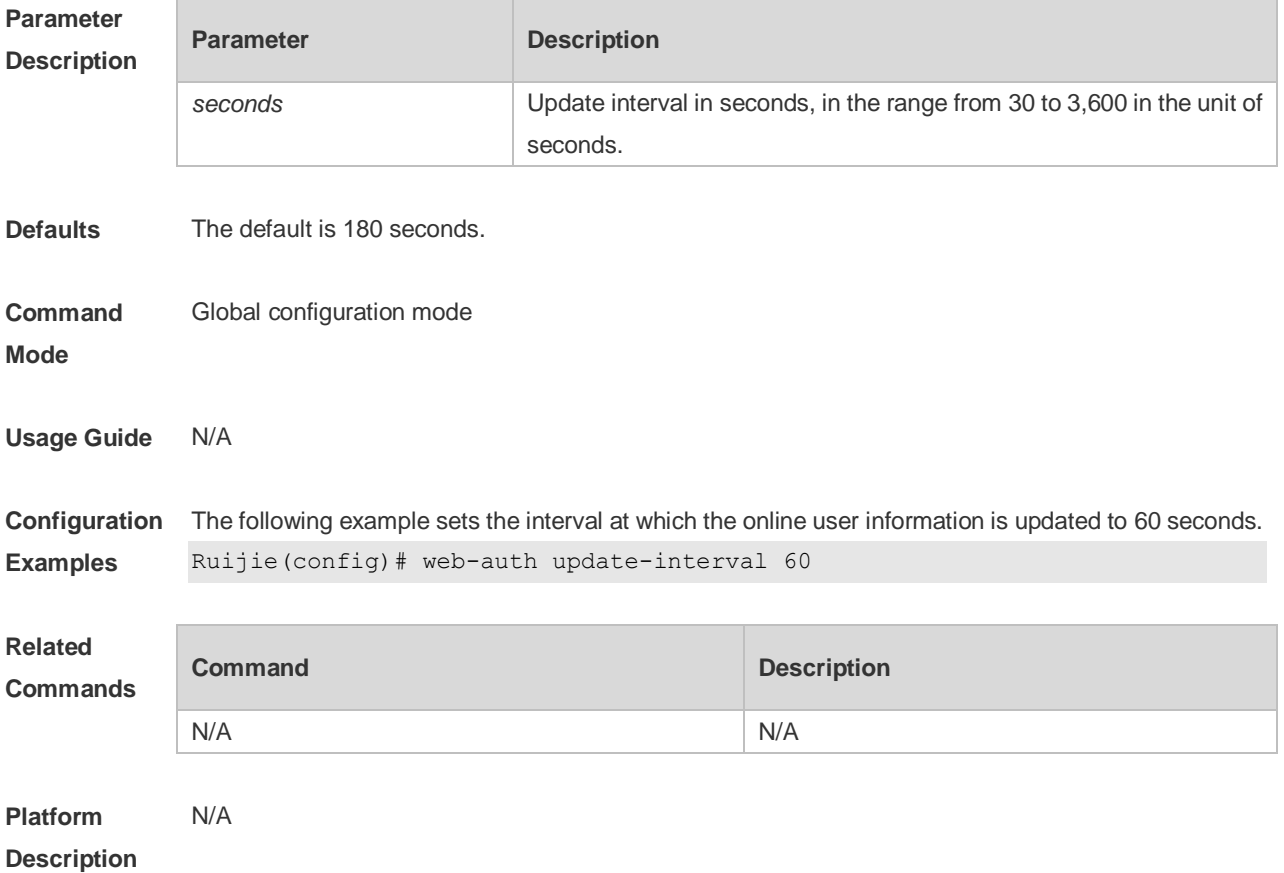

#### **5.38 web-auth vlan-control**

Use this command to configure the authenticable VLAN list. Use the **no** form of this command to restore the default setting. **web-auth vlan-control** *vlan-list* **no web-auth vlan-control**

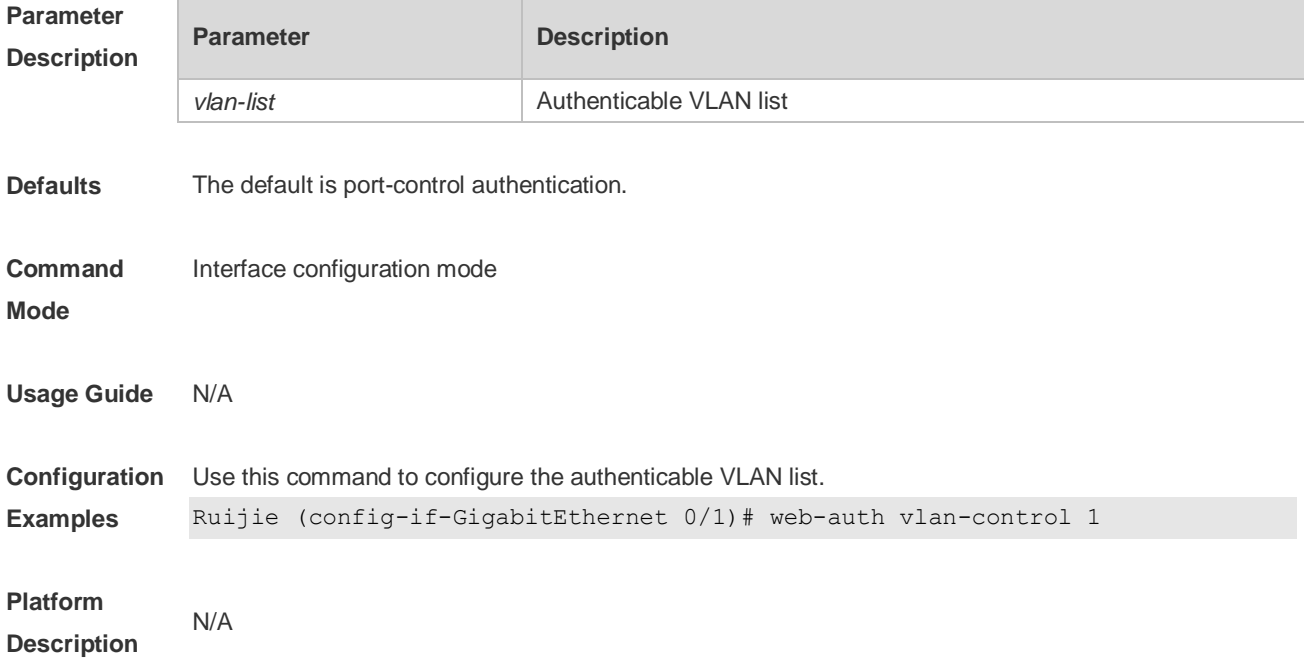

## **5.39 web-auth station-move arp-detect**

Use this command to disable STA-move ARP detection. **no web-auth station-move arp-detect**

Use this command to restore the default setting. **default web-auth station-move arp-detect**

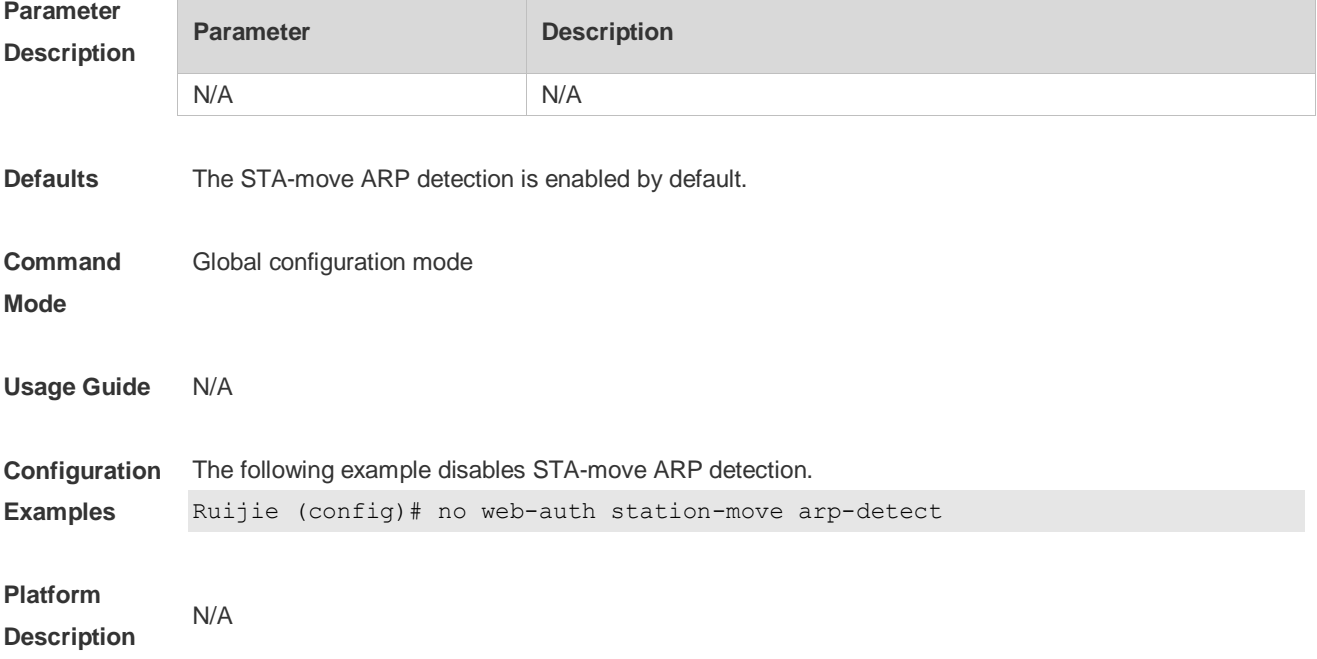

## **5.40 web-auth station-move auto**

Use this command to enable smart station-move function. Use the **no** form of this command to restore the default setting. **web-auth station-move auto no web-auth station-move auto**

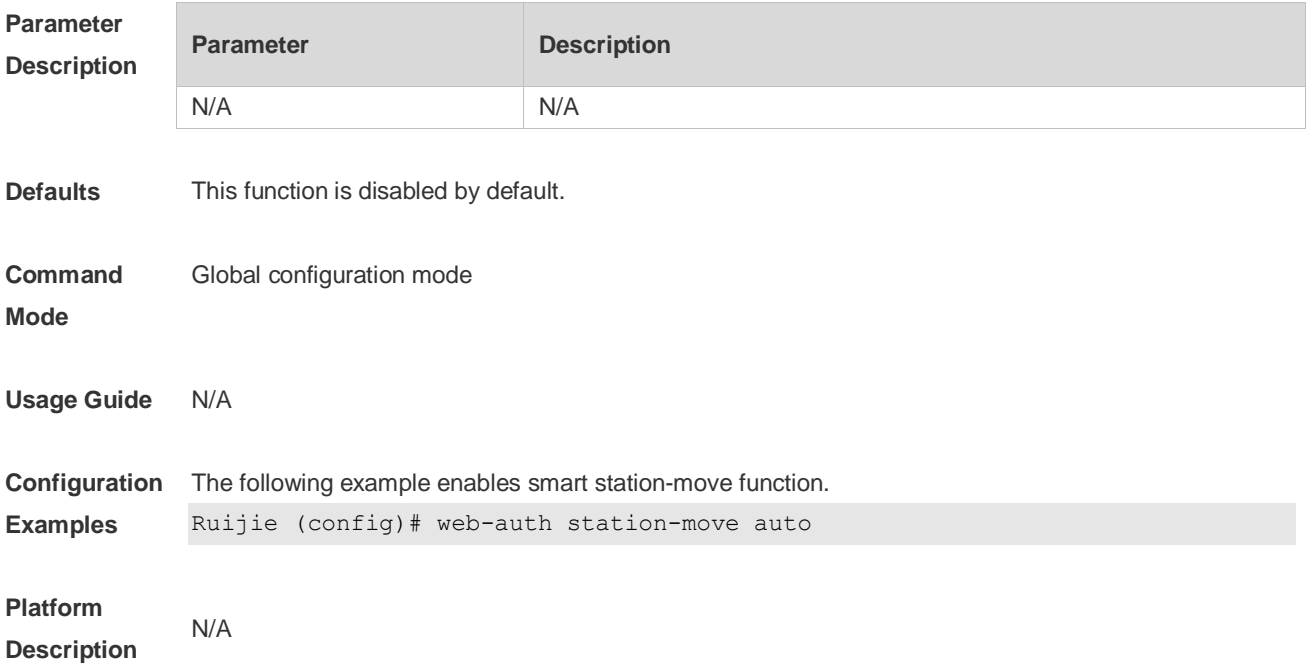

# **6 SCC Commands**

## **6.1 Identifier Description**

The following is a list of command identifiers used in commands for reference:

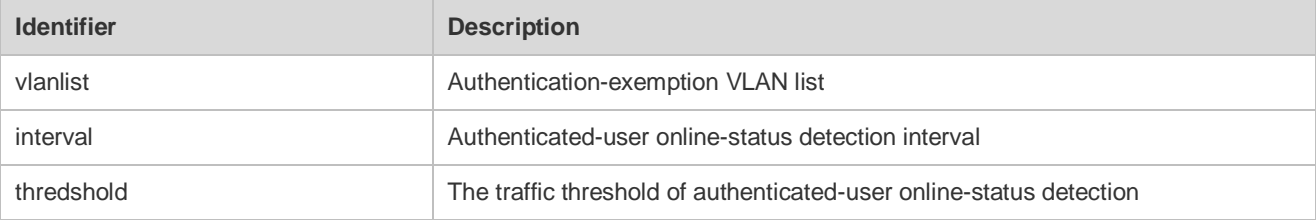

#### **6.2 direct-vlan**

Use this command to configure authentication-exemption VLANs. **direct-vlan** *vlanlist*

Use this command to delete the authentication-exemption VLAN configuration. **no direct-vlan** *vlanlist*

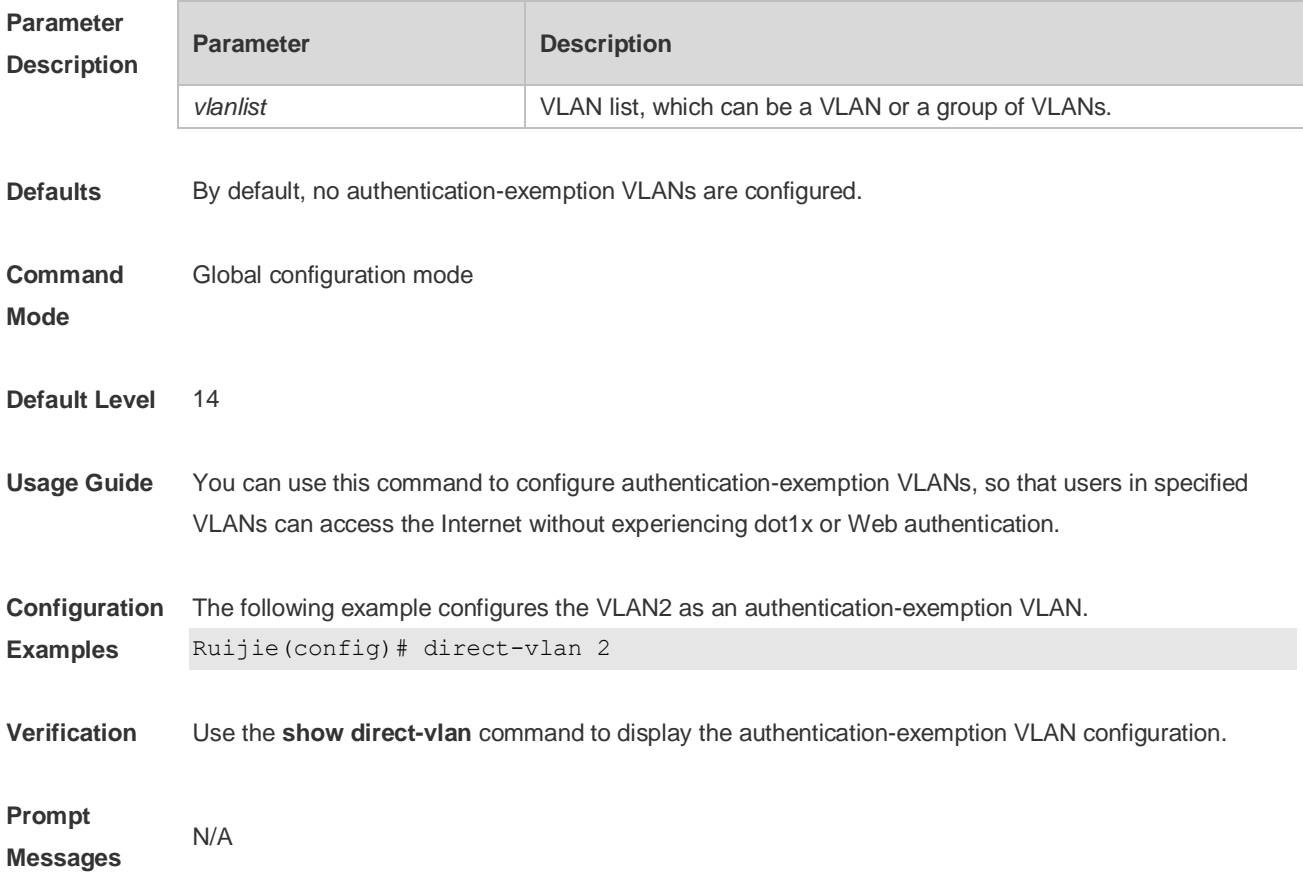

**Common Errors** N/A

**Platforms** N/A

#### **6.3 nac-author-user maxinum**

Use this command to configure the limit on IPv4 user capacity on a port. **nac-author-user maxinum** *max-user-num*

Use this command to remove the limit on the IPv4 user capacity on a port. **no nac-author-user maxinum**

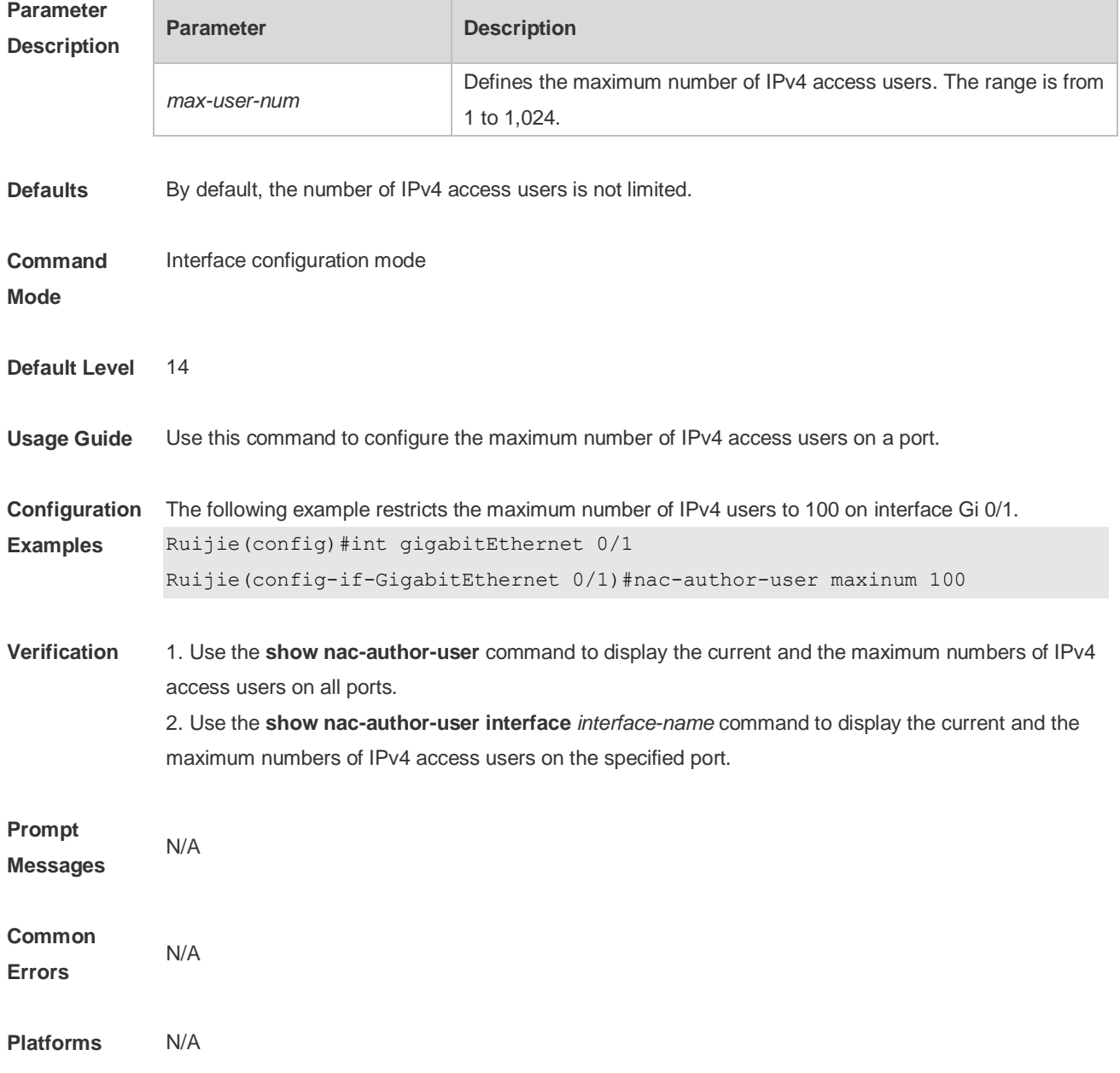

**Parameter** 

### **6.4 offline-detect interval threshold**

Use this command to configure user online-status detection, so that a user is disconnected when its traffic is lower than a specified threshold or is zero in a specified interval. **offline-detect interval** *interval* **threshold** *thredshold*

Use this command to restore the default user online-status detection configuration. **default offline-detect**

Use this command to disable user online-status detection. **no offline-detect**

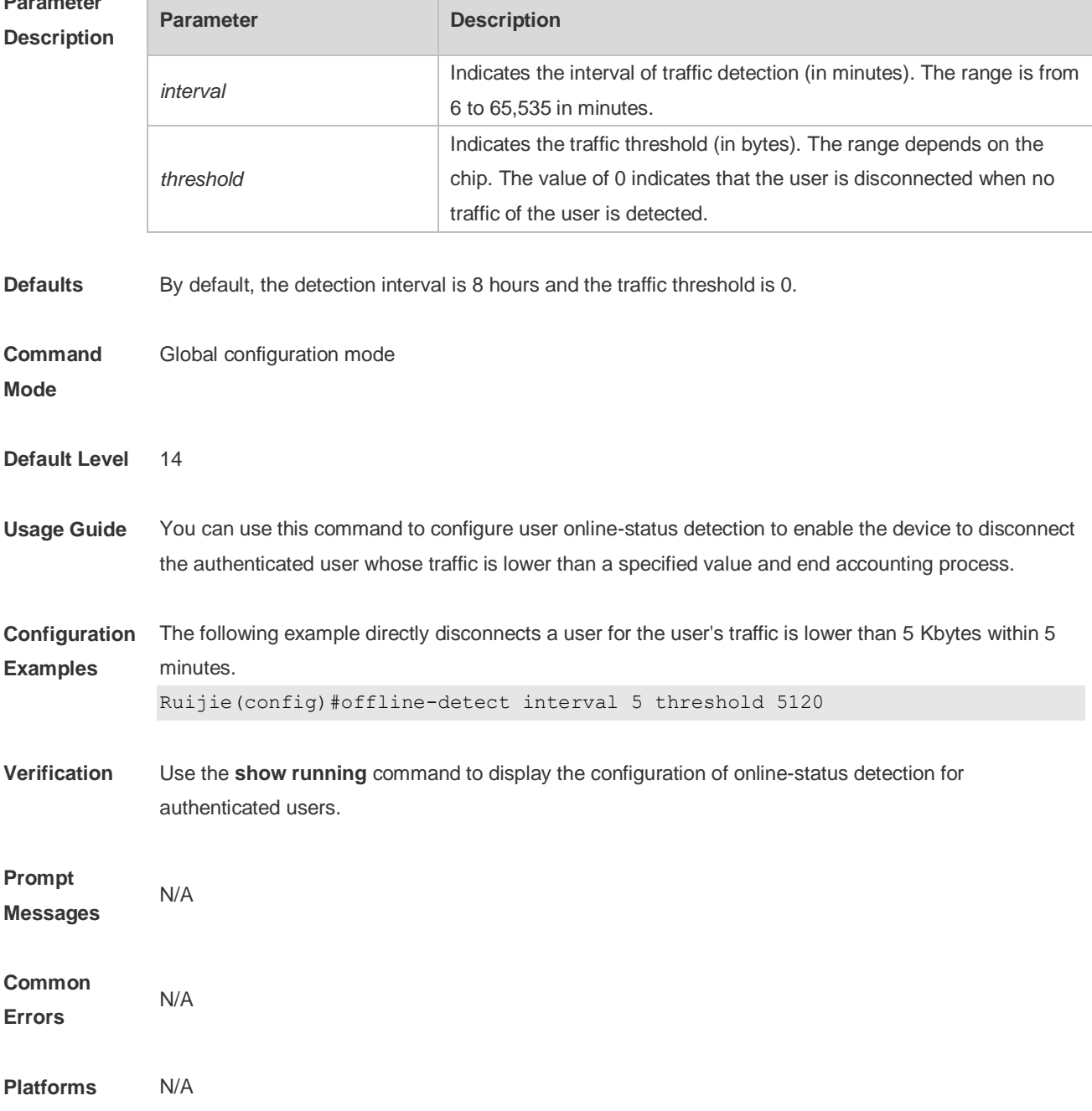

### **6.5 show direct-vlan**

Use this command to display the authentication-exemption VLAN configuration. **show direct-vlan**[ **interface** *interface-name* ]

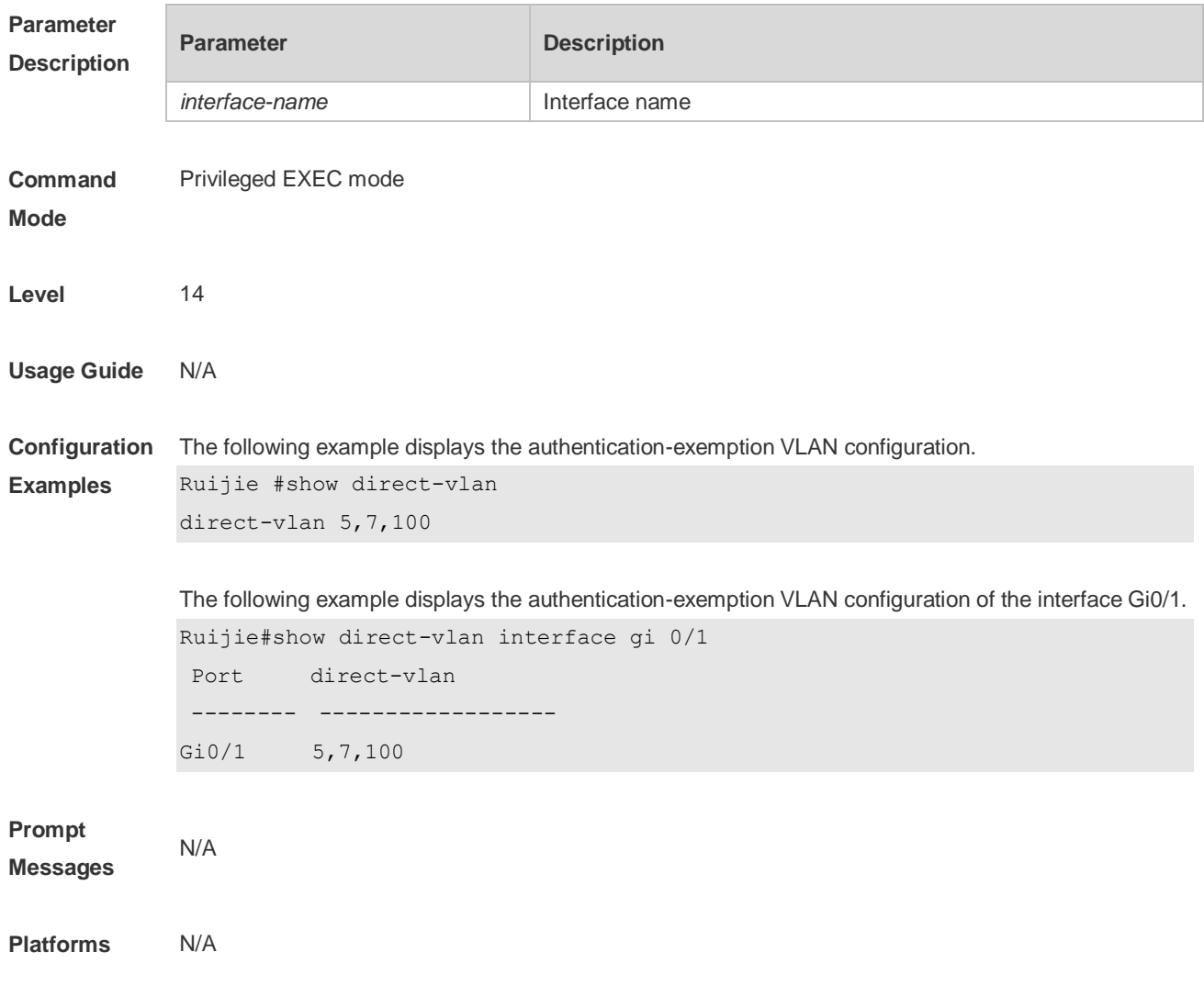

#### **6.6 show nac-author-user interface**

Use this command to display the capacity limit and current number of IPv4 users on all interfaces or a specified interface.

**show nac-author-user** [ **interface** *interface-name* ]

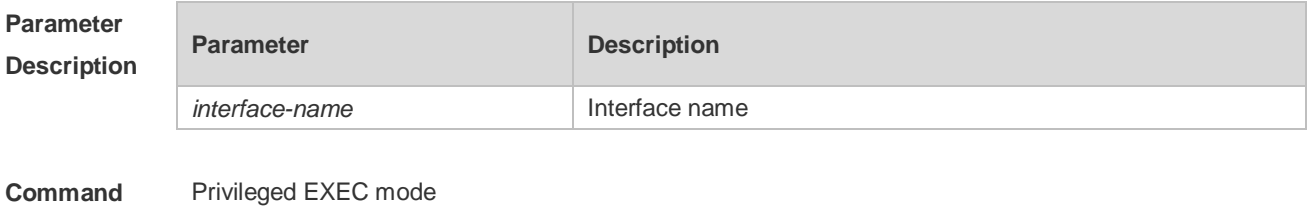

**Command Mode**

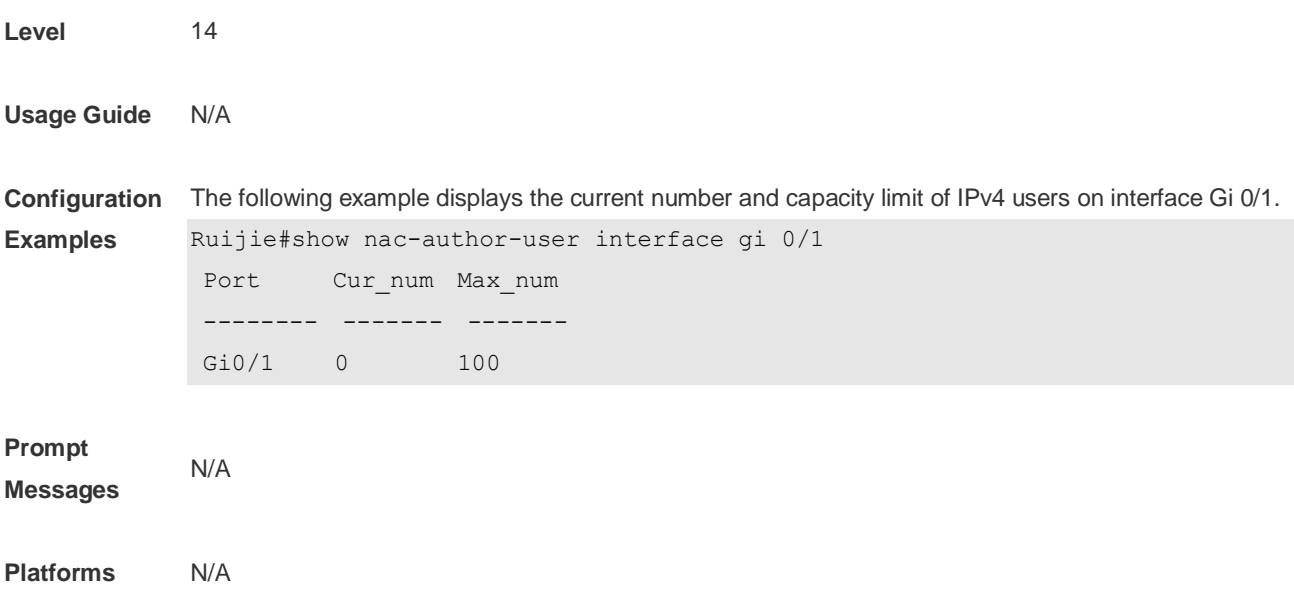

## **6.7 station-move permit**

Use this command to enable authenticated-user migration. **station-move permit**

Use this command to disable authenticated-user migration. **no station-move permit**

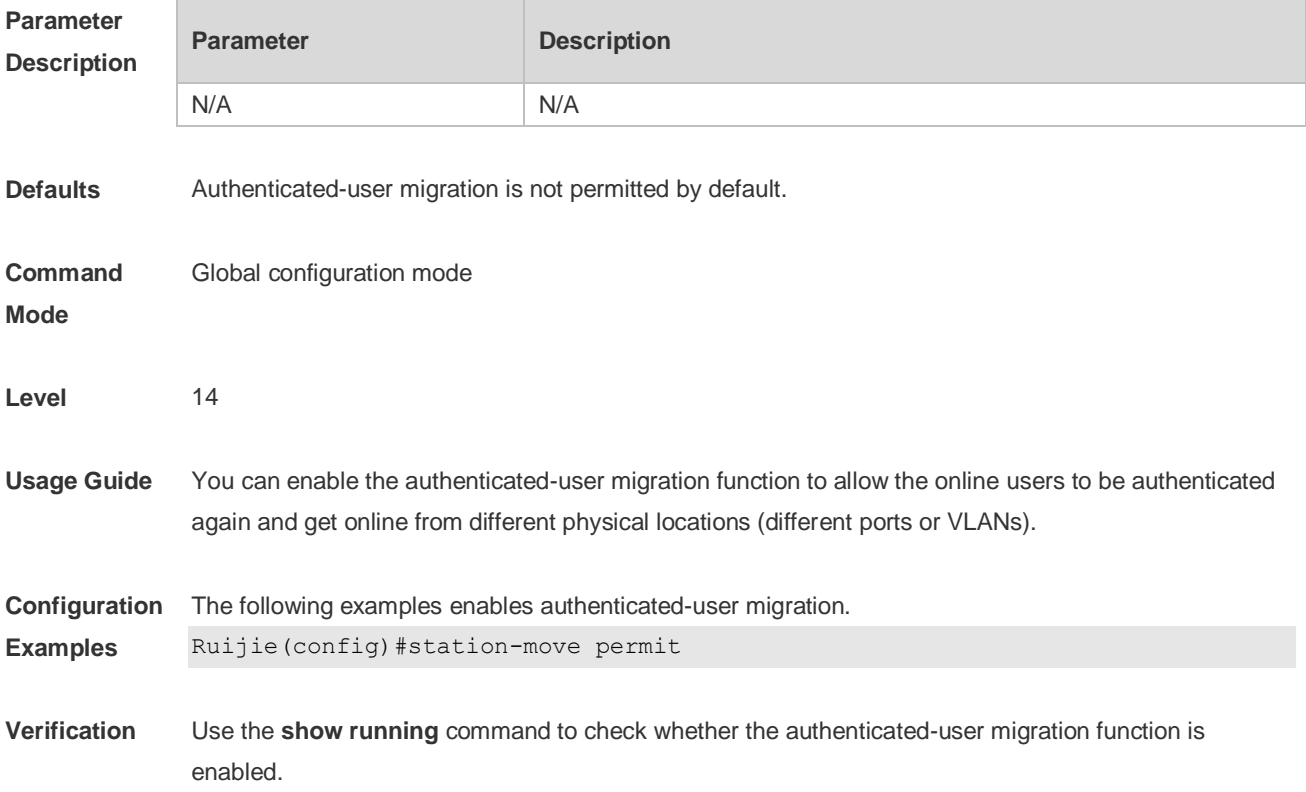

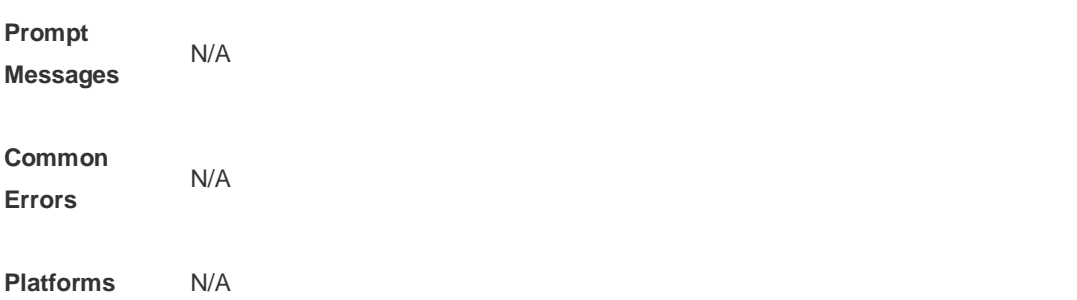

# **7 Global IP-MAC Binding Commands**

### **7.1 address-bind**

Use this command to configure global IP-MAC address binding. Use the **no** form of this command to restore the default setting. **address-bind** { *ip-address* | *ipv6-address* } *mac-address* **no address-bind** { *ip-address* | *ipv6-address* } *mac-address*

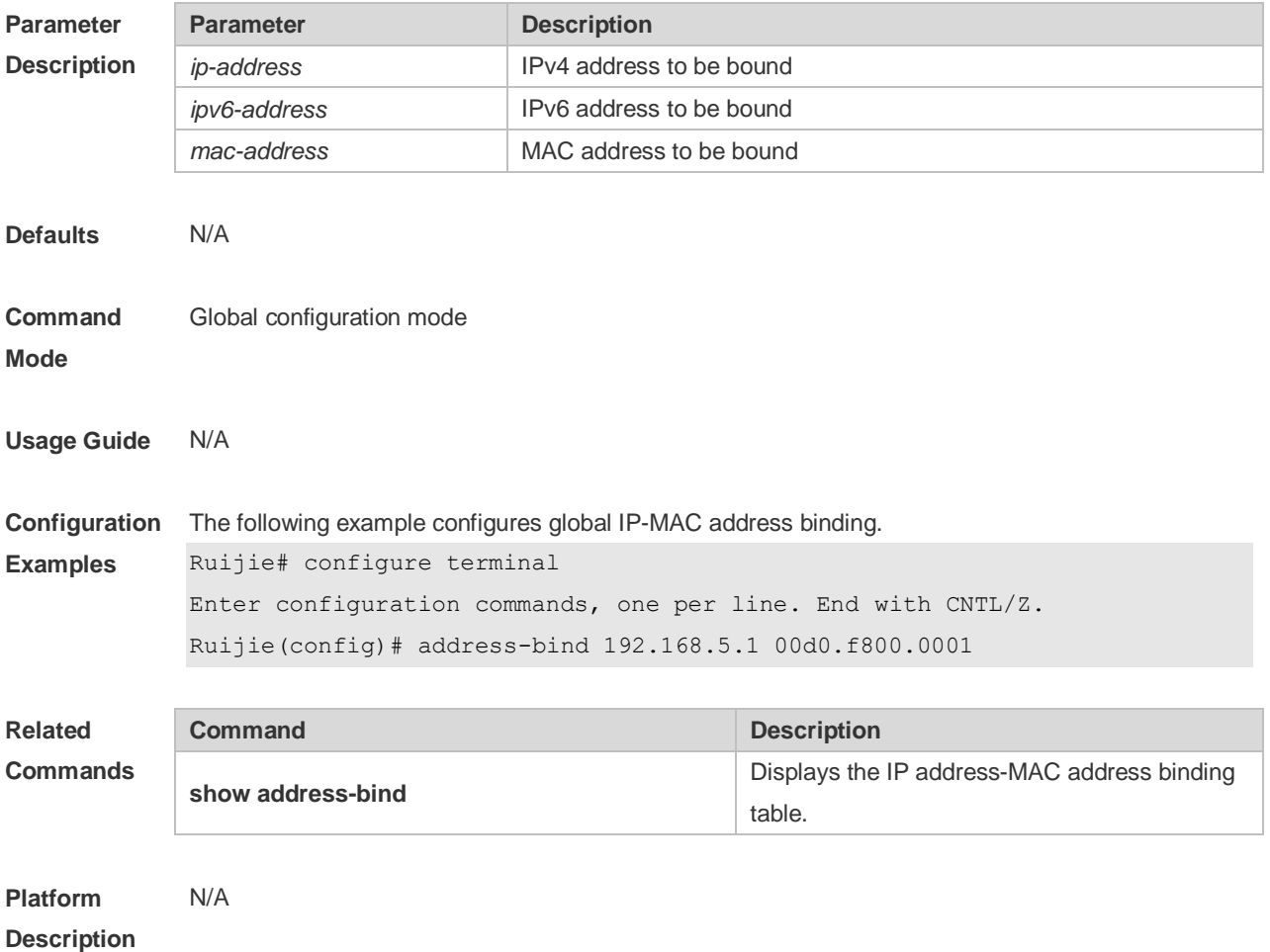

### **7.2 address-bind binding-filter logging**

Use this command to enable the logging filter. Use the **no** form of this command to restore the default setting. **address-bind binding-filter logging** [ **rate-limit** *rate* ] **no address-bind binding-filter logging**

**Parameter Parameter Parameter Description** 

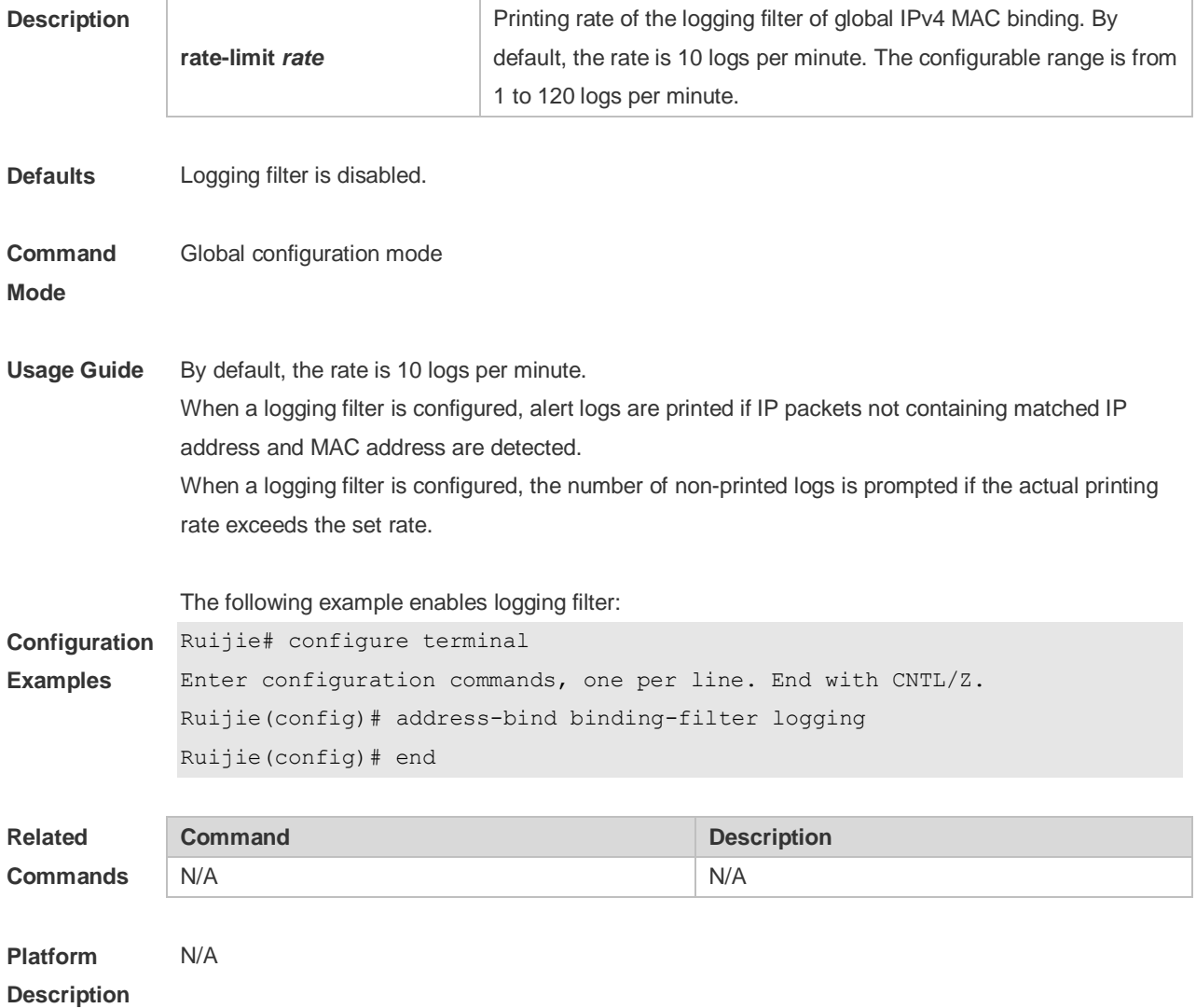

#### **7.3 address-bind install**

Use this command to enable a binding policy globally. Use the **no** form of this command to restore the default setting. **address-bind install**

**no address-bind install**

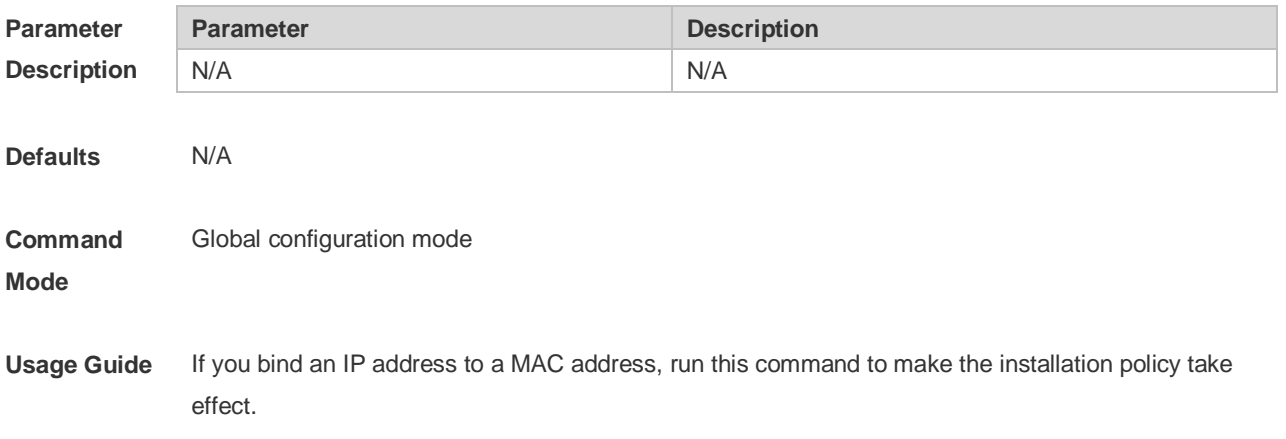

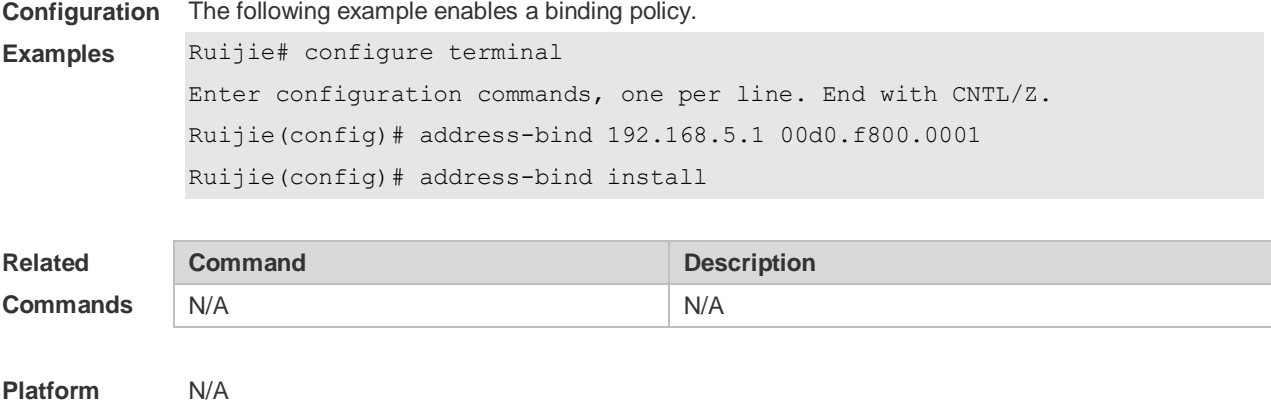

**Platform Description**

### **7.4 address-bind ipv6-mode**

This command is used to set the IPv6 address binding mode. Use the **no** form of this command to restore the default setting.

This command is also used to set the compatible mode.

**address-bind ipv6-mode** { **compatible** | **loose** | **strict** }

**no address-bind ipv6-mode**

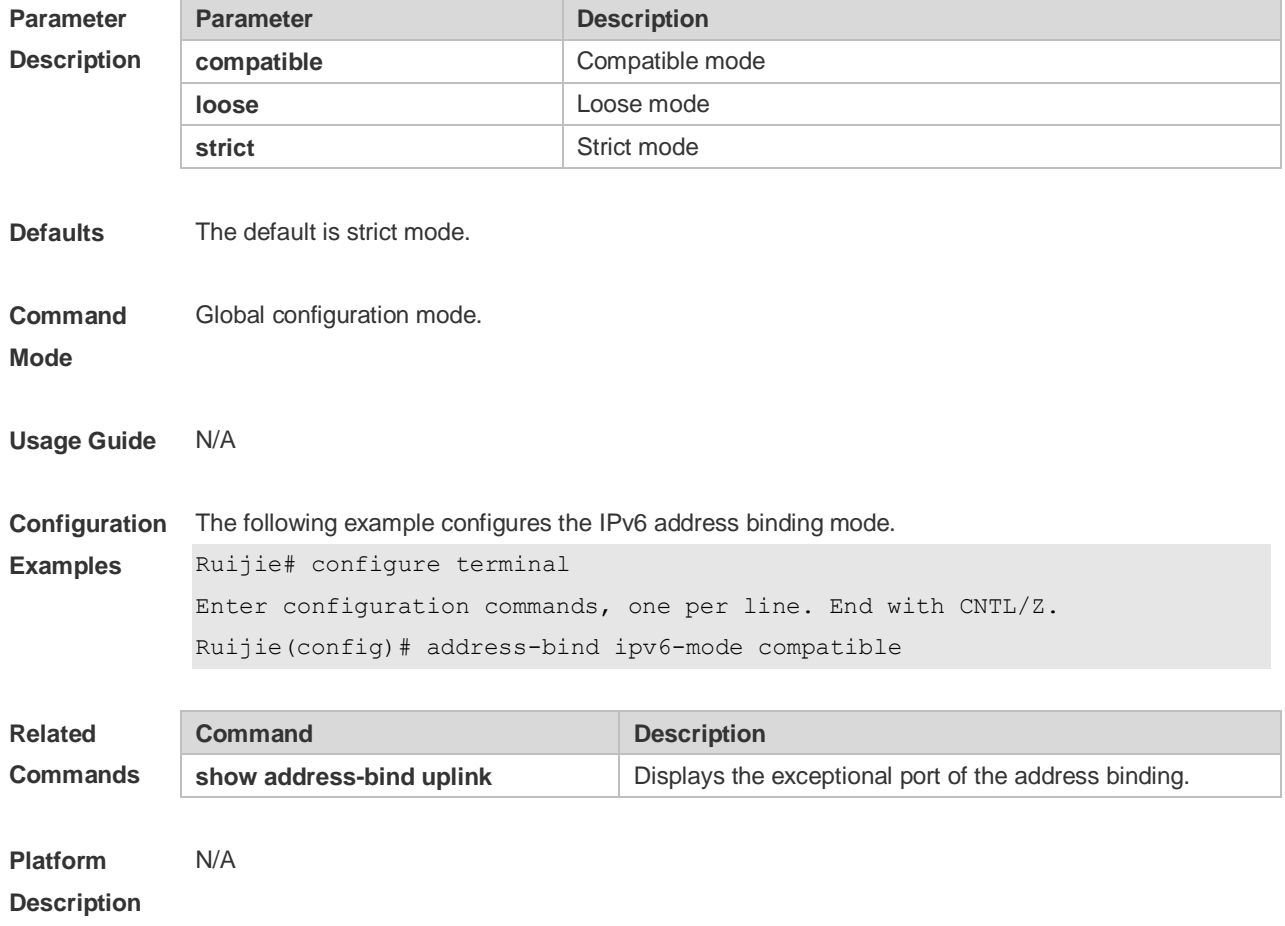

## **7.5 address-bind uplink**

This command is used to configure the exception port. Use the **no** form of this command to restore the default setting. **address-bind uplink** *interface-id* **no address-bind uplink** *interface-id*

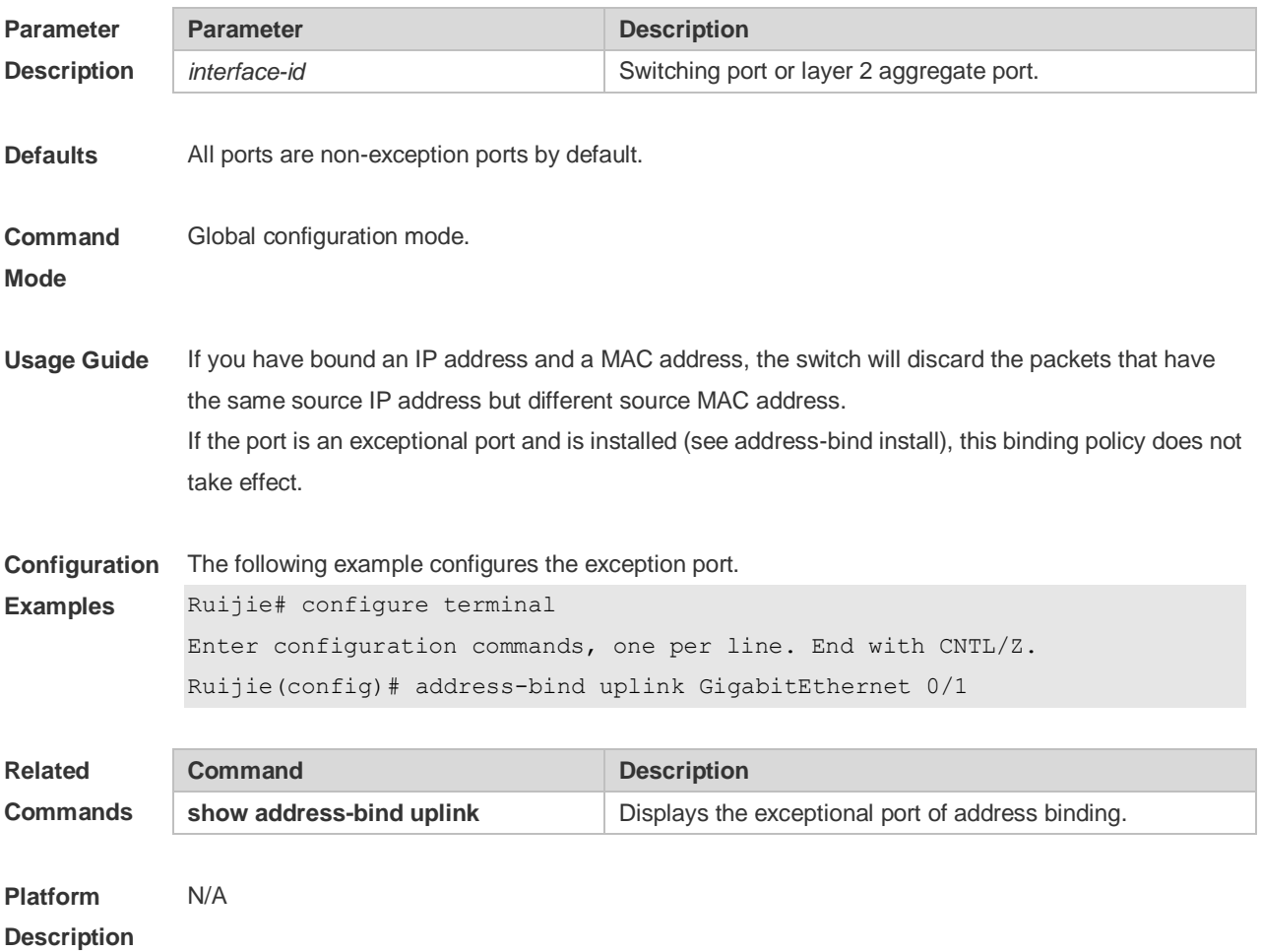

#### **7.6 show address-bind**

Use this command to display global IP address-MAC address binding. **show address-bind**

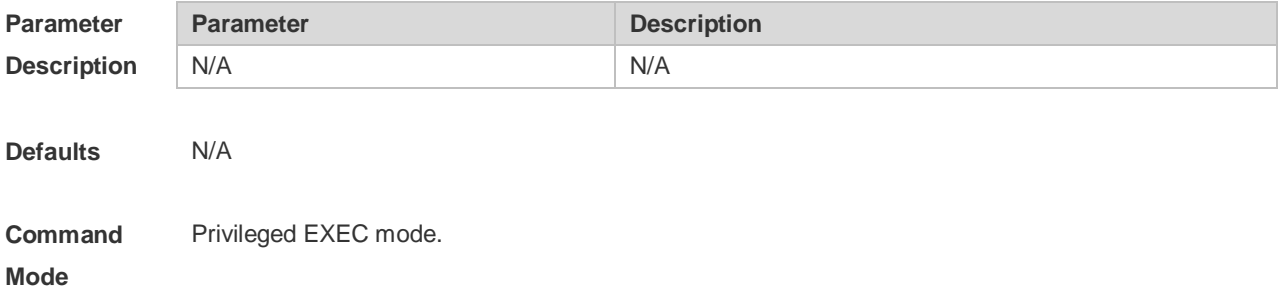

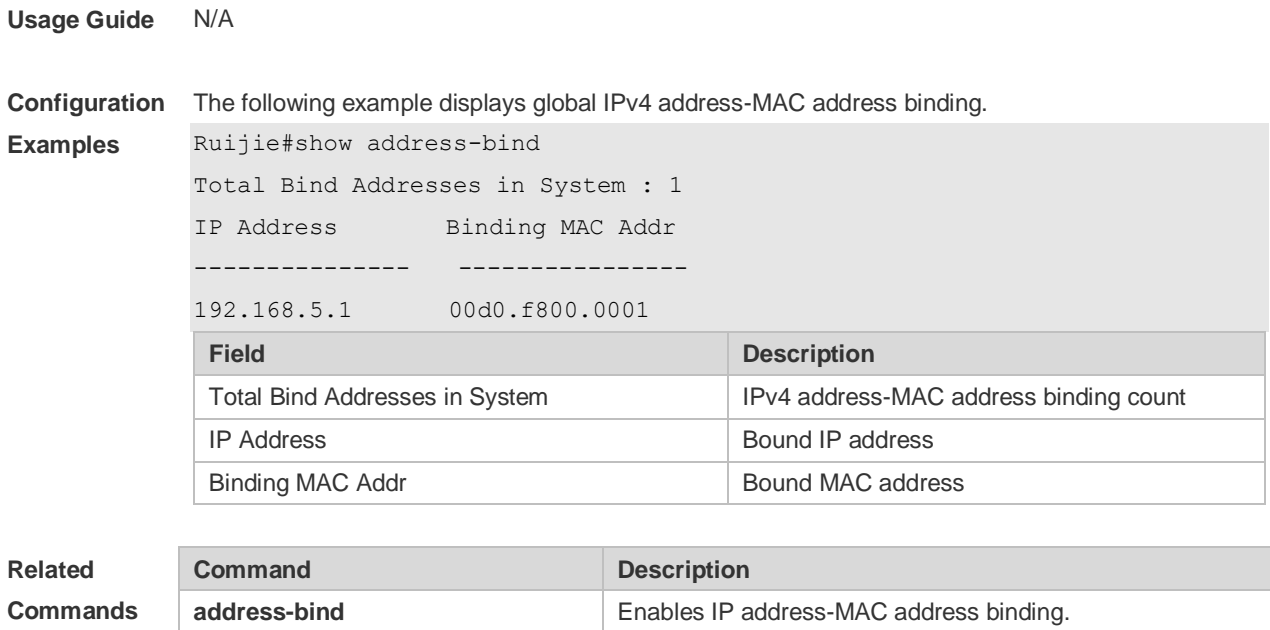

**Platform Description**

## **7.7 show address-bind uplink**

N/A

Use this command to display the exception port. **show address-bind uplink**

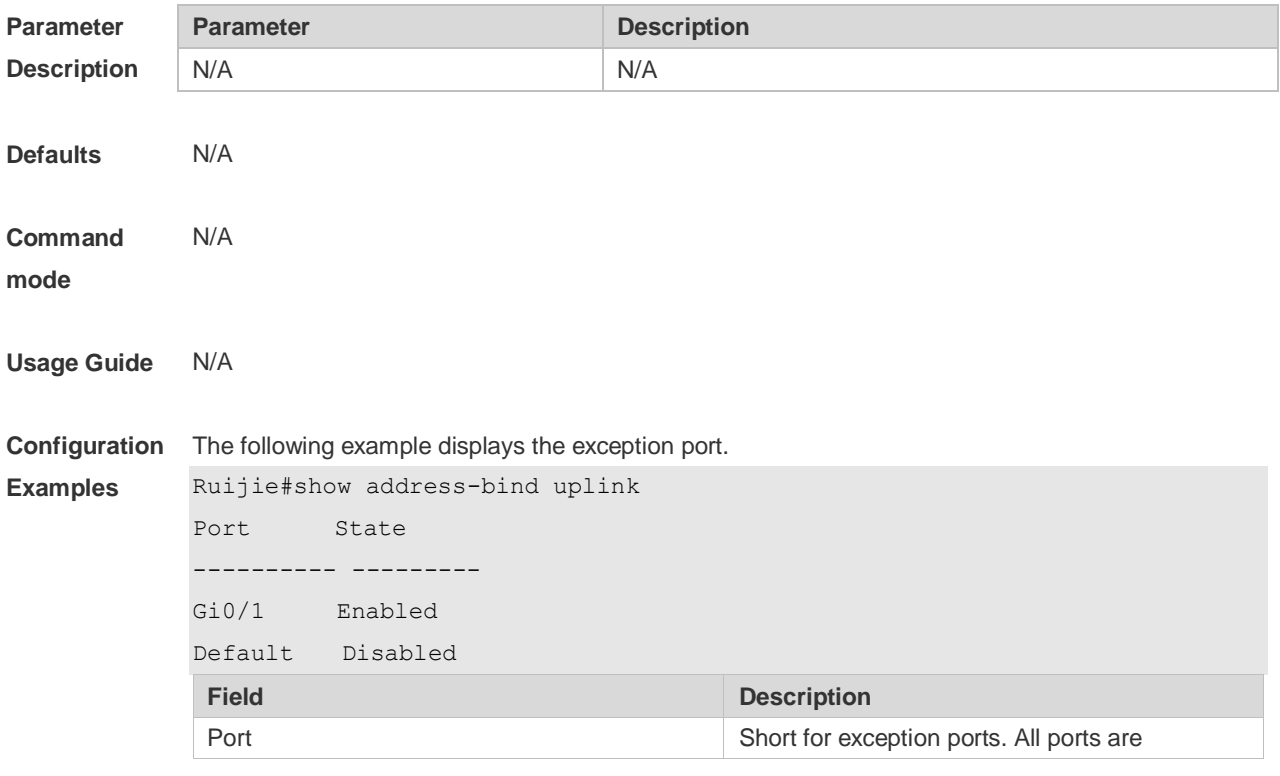

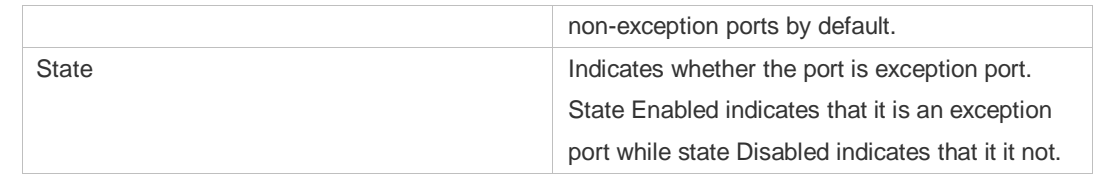

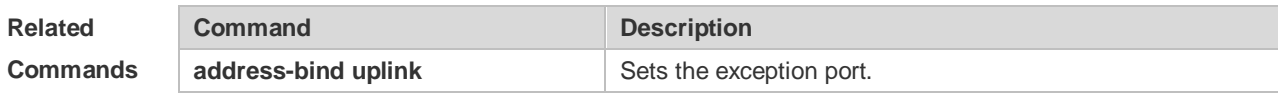

**Platform Description** N/A

## **8 Password-Policy Commands**

### **8.1 password policy life-cycle**

Use this command to set the password lifecycle. Use the **no** form of this command to restore the default setting. **password policy life-cycle** *days*

**no password policy life-cycle**

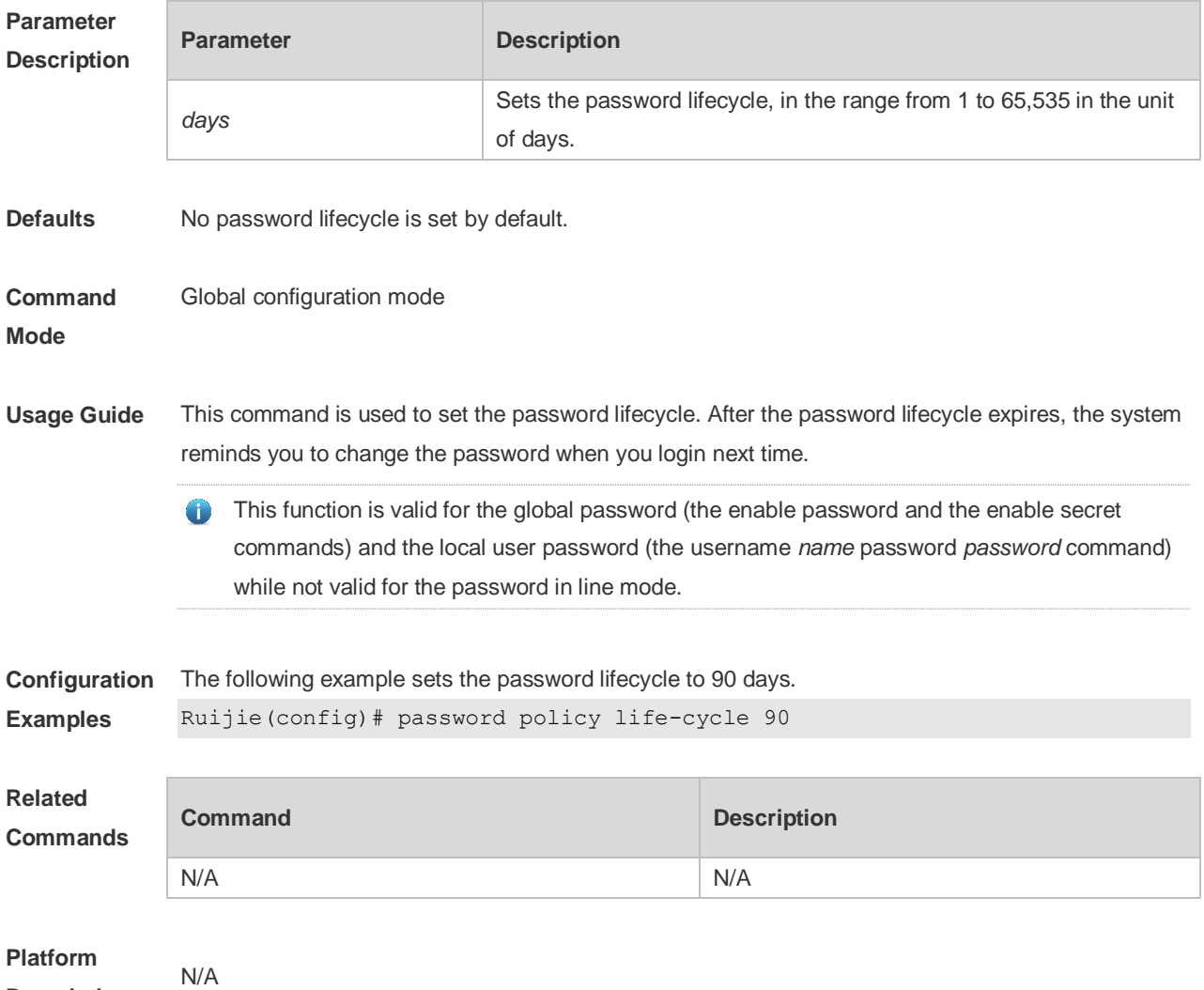

**Description**

### **8.2 password policy min-size**

Use this command to set the minimum length of the password. Use the **no** form of this command to restore the default setting. **password policy min-size** *length*

#### **no password policy min-size**

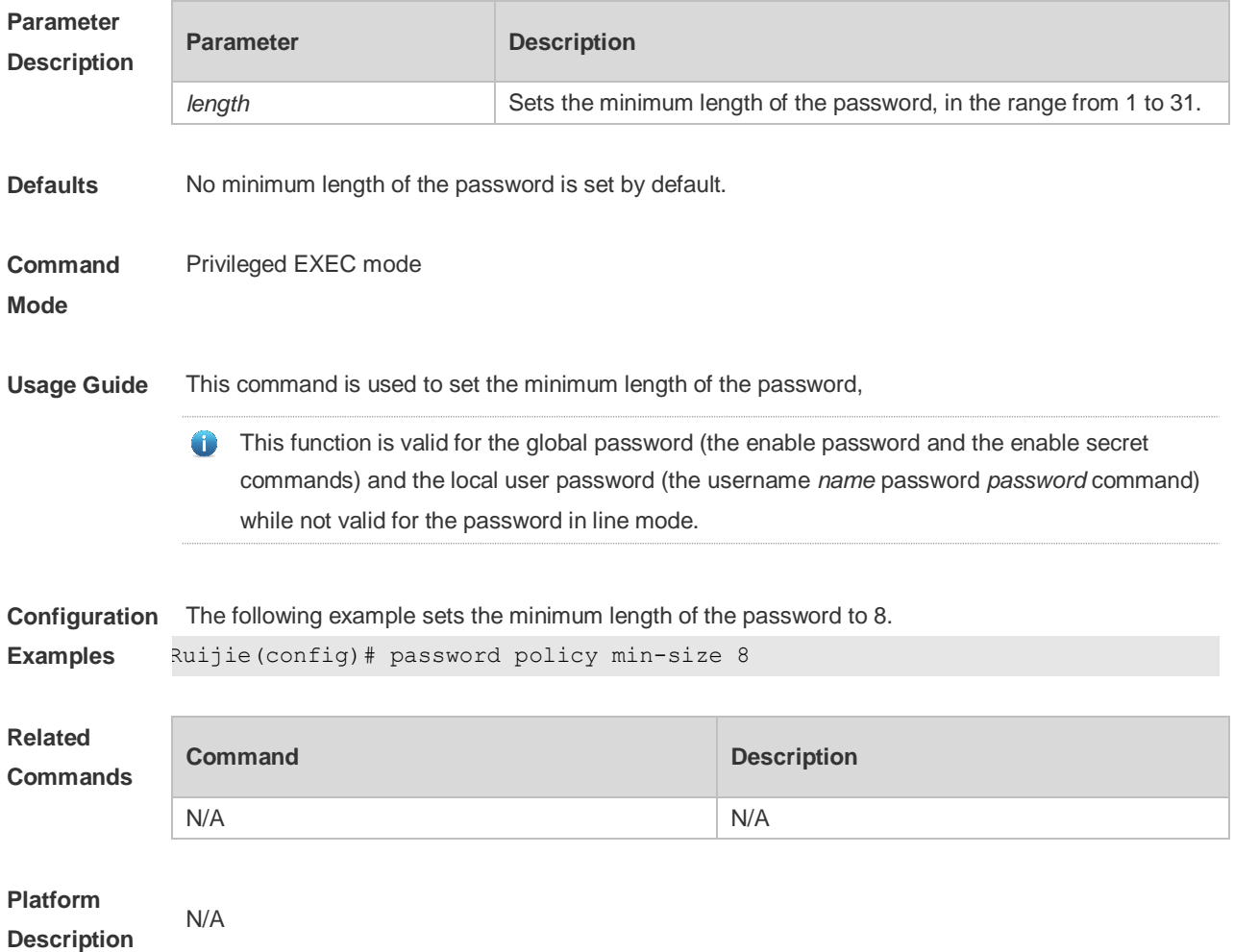

#### **8.3 password policy no-repeat-times**

Use this command to ban the use of passwords used in the past several times. Use the no form of this command to restore the default setting. **password policy no-repeat-times** *times* **no password policy no-repeat-times**

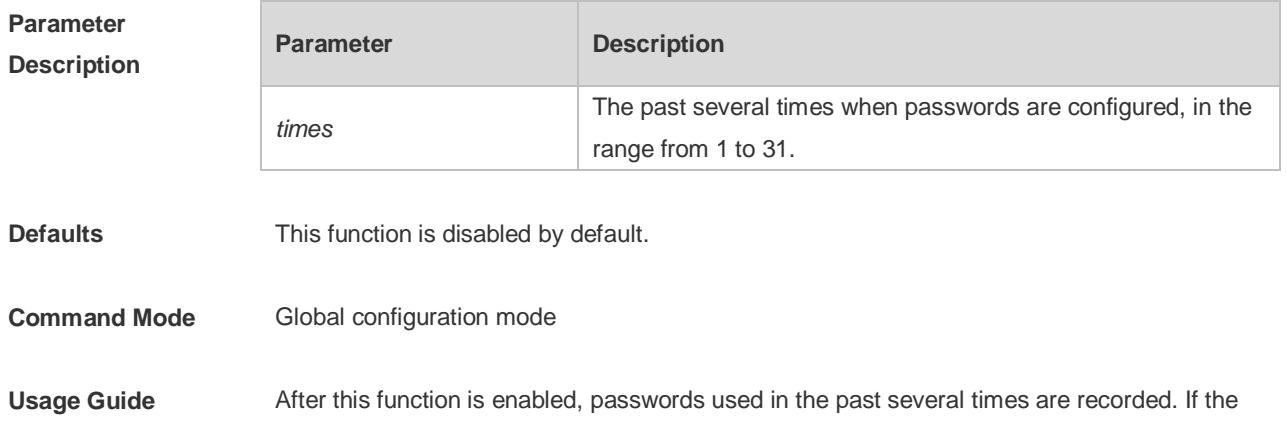

new password has been used, the alarm message is displayed and password configuration fails. This command is used to set the maximum number of password entries. When the actual number of password entries exceeds the configured number, the new password overwrites the oldest password. This function is valid for the global password (the enable password and the enable € secret commands) and the local user password (the username *name* password *password* command) while not valid for the password in line mode. **Configuration**  The following example bans the use of passwords used in the past five times. **Examples** Ruijie(config)# password policy no-repeat-times 5 **Related Commands Command Command Description** N/A N/A

**Platform Description** N/A

#### **8.4 password policy strong**

Use this command to enable strong password check. **password policy strong no password policy strong**

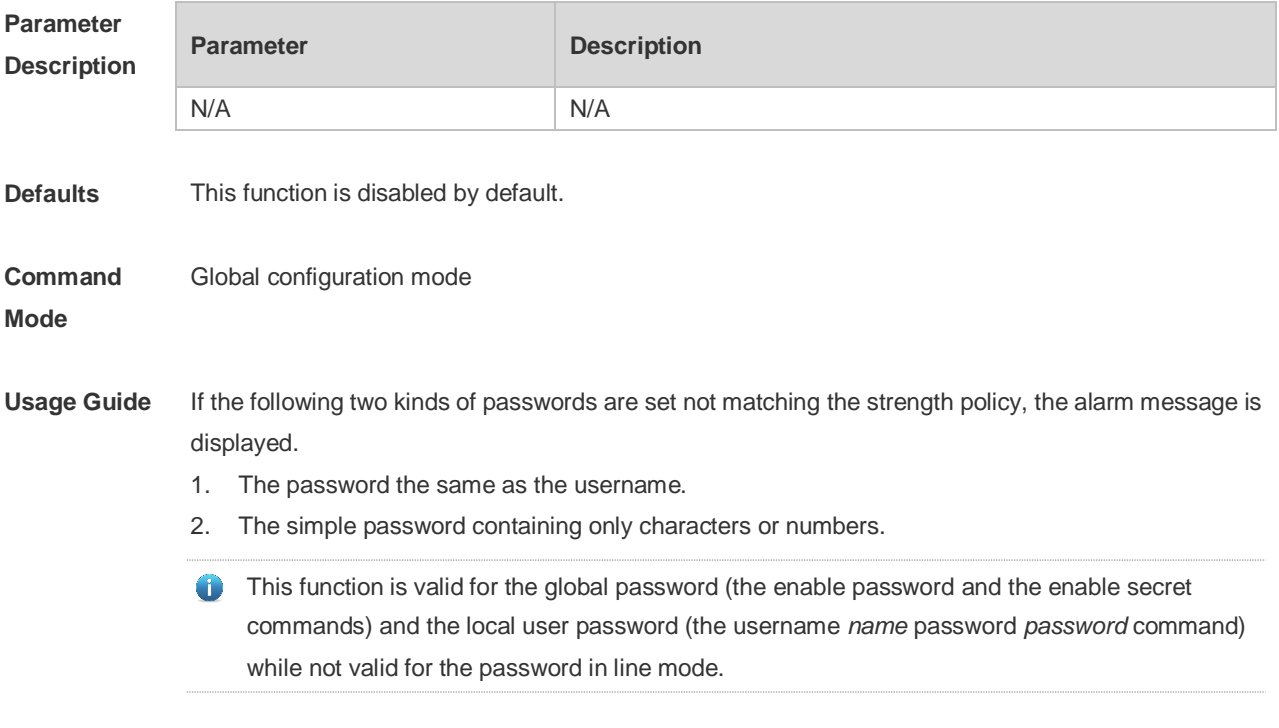

**Configuration** The following example configures the strong password check.

**Description**

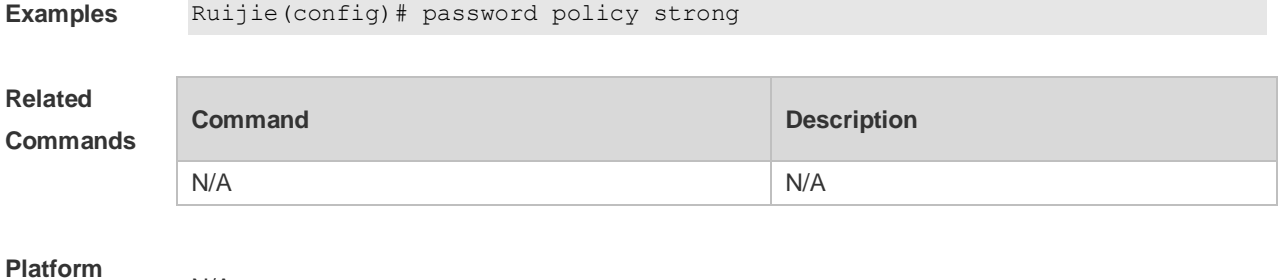

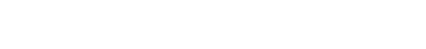

N/A

## **8.5 password policy forced-password-modify**

Use this command to enable mandatory modification of weak passwords. Use the **no** form of this command to restore default setting. **password policy forced-password-modify**

**no password policy forced-password-modify**

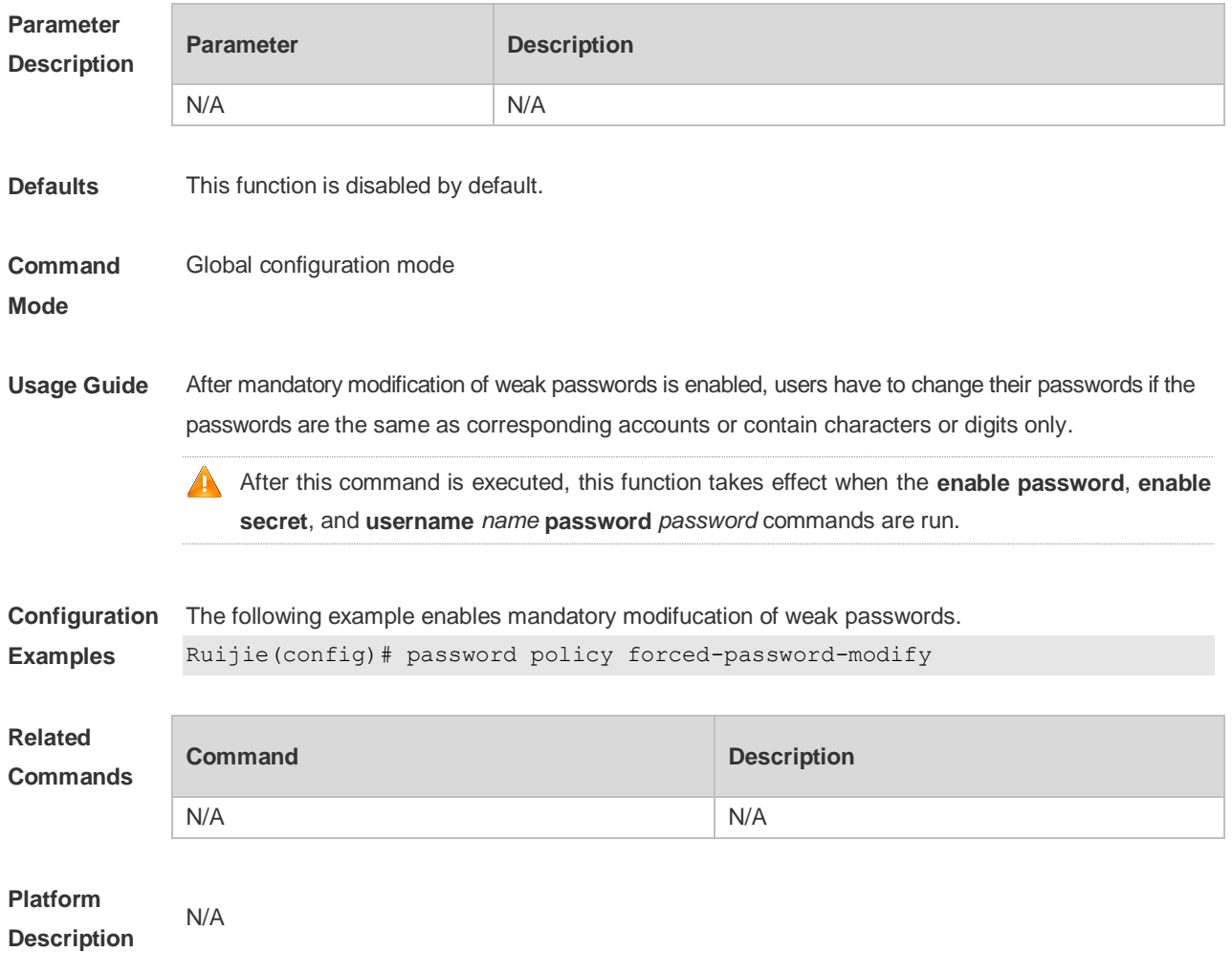

## **8.6 service password-encryption**

Use this command to encrypt a password. Use the **no** form of this command to restore default setting. **service password-encryption no service password-encryption**

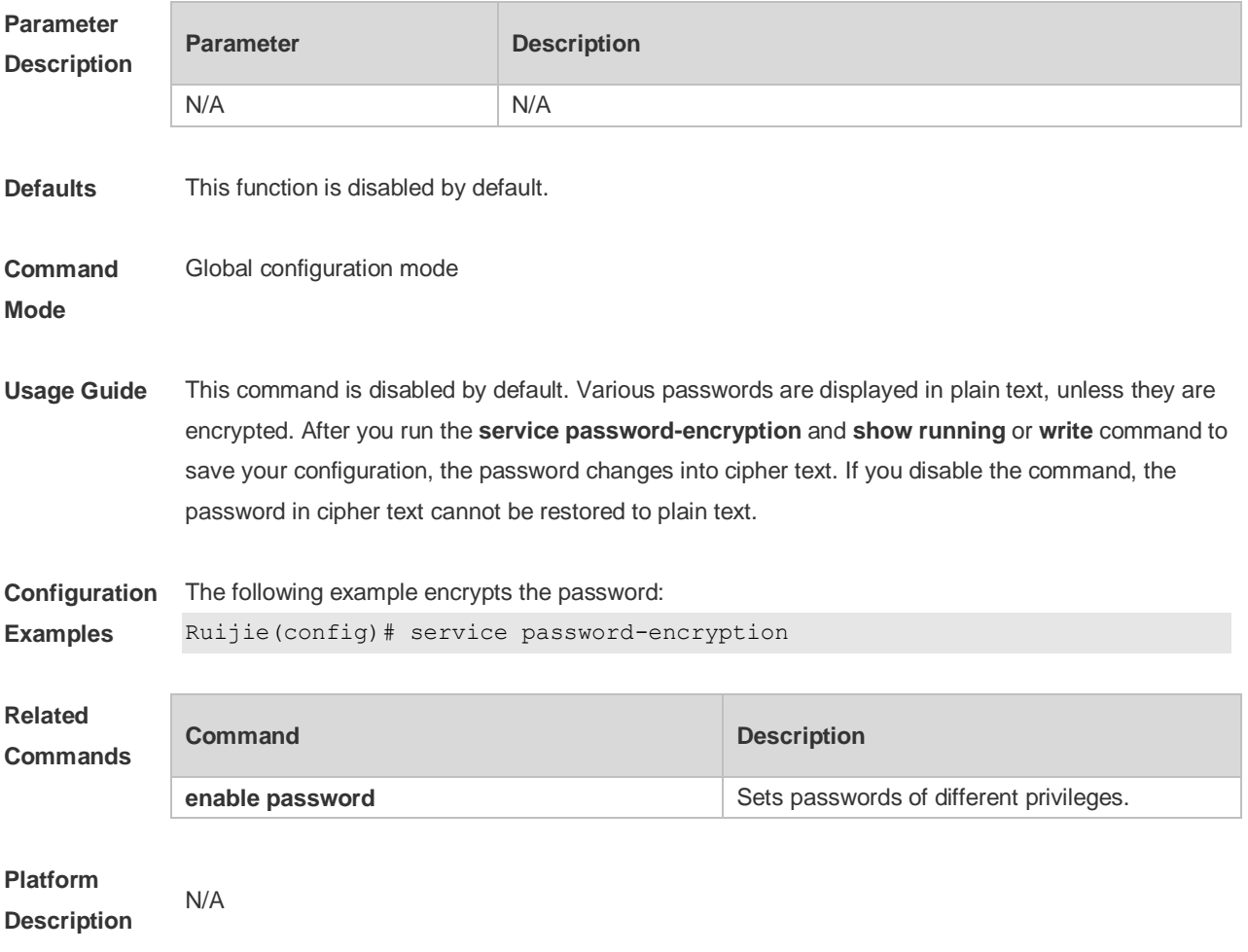

#### **8.7 show password policy**

Use this command to display the password security policy set by the user. **show password policy**

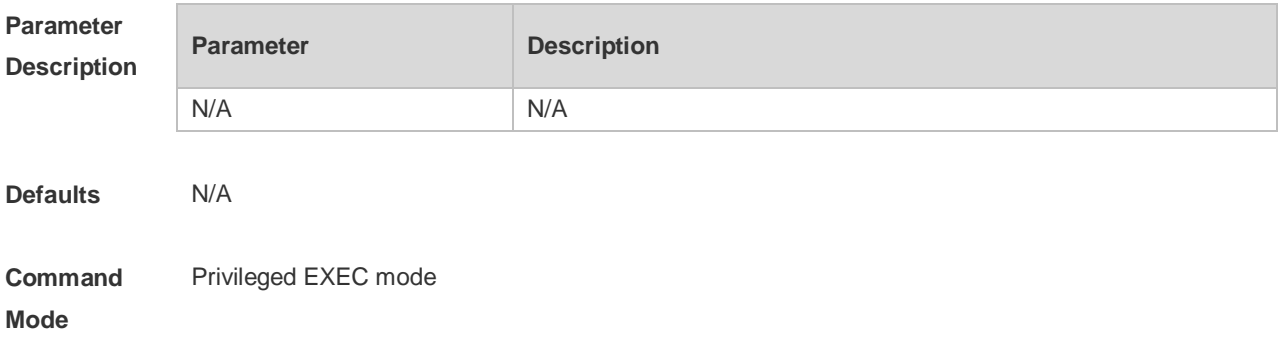

**Usage Guide** This command is used to display the password security policy set by the user.

**Configuration**  The following example displays the password security policy set by the user.

**Examples**

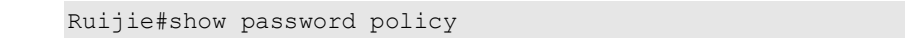

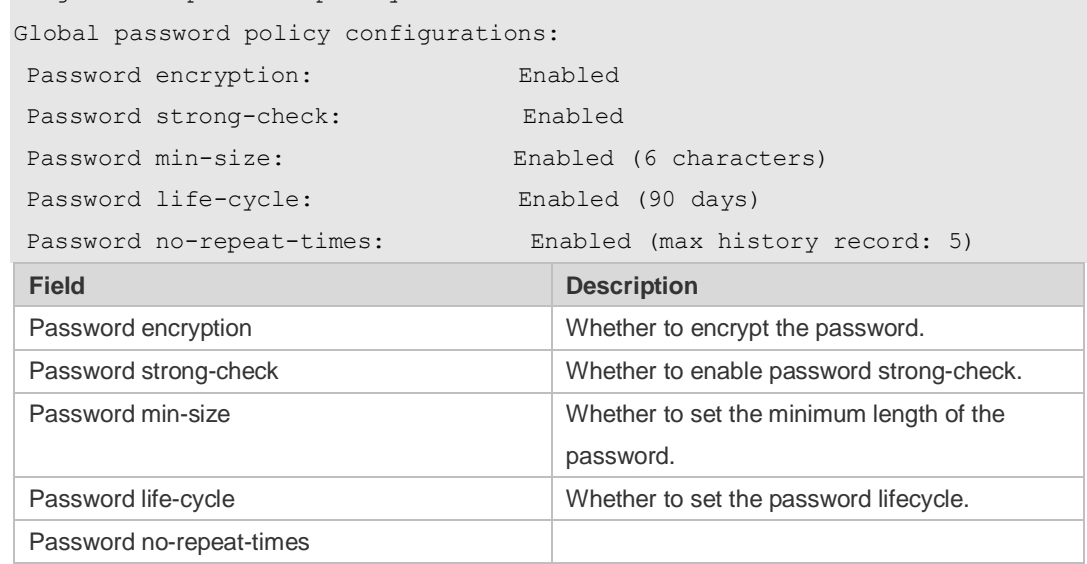

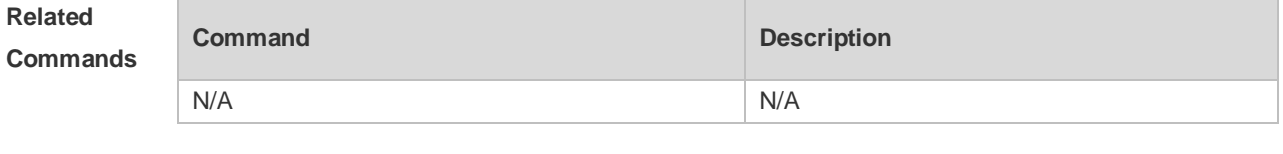

**Platform Description** N/A

# **9 Port Security Commands**

#### **9.1 show port-security**

Use this command to display the port security configuration and the secure address. **show port-security** [ **address** [ **interface** *interface-id* ] | **binding** [ **interface** *interface-id* ] | **interface** *interface-id* | **all** ]

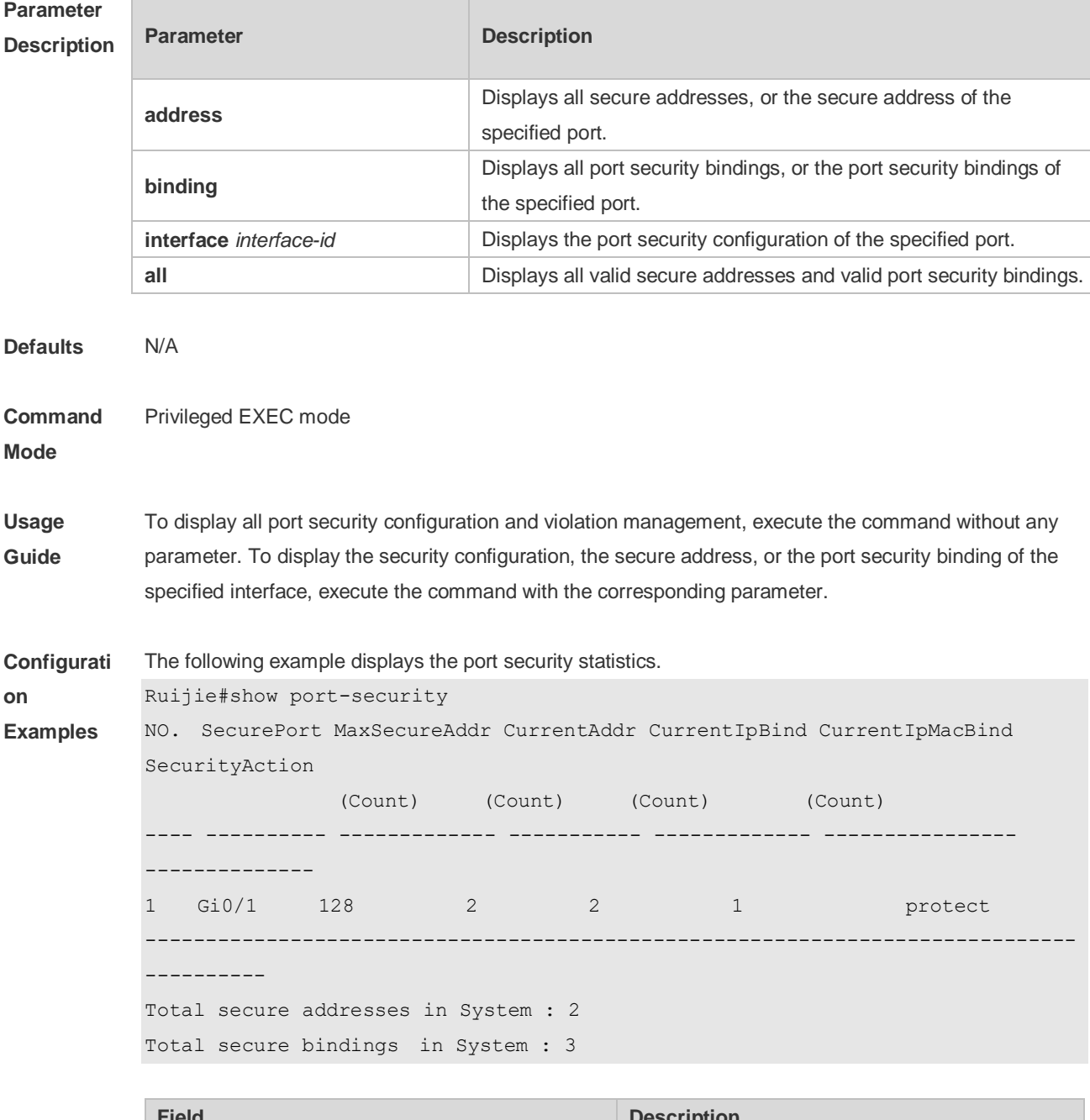

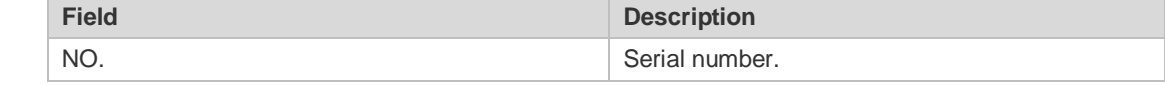

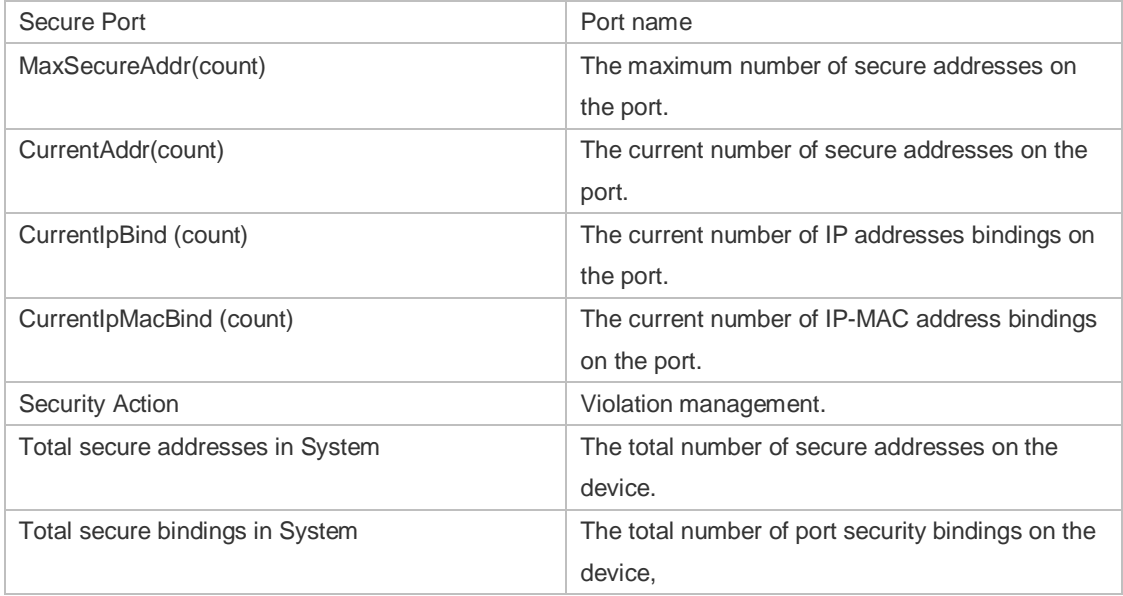

The following example displays the port security configuration on interface Gigabitethernet 0/1.

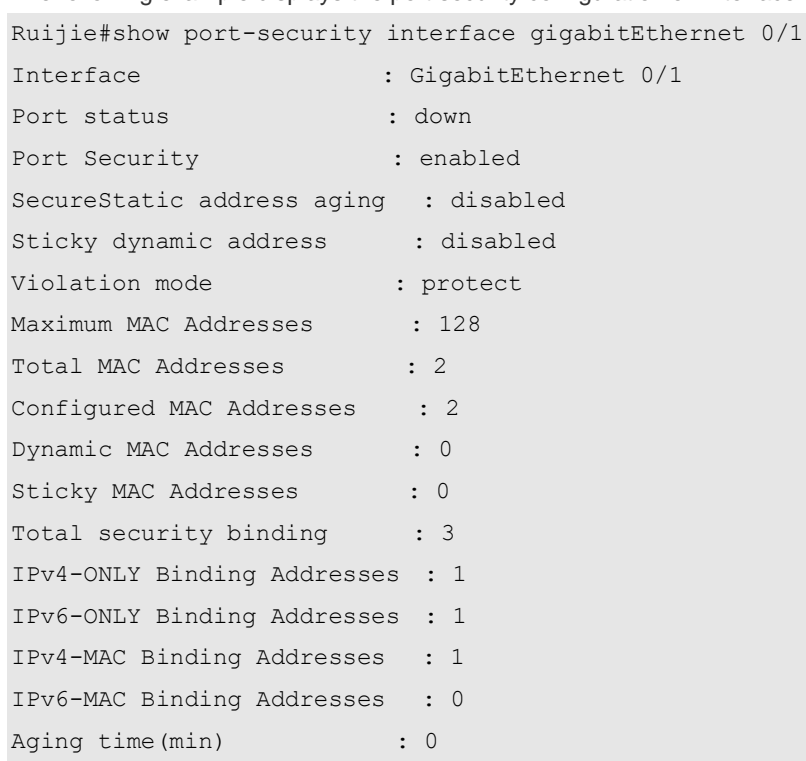

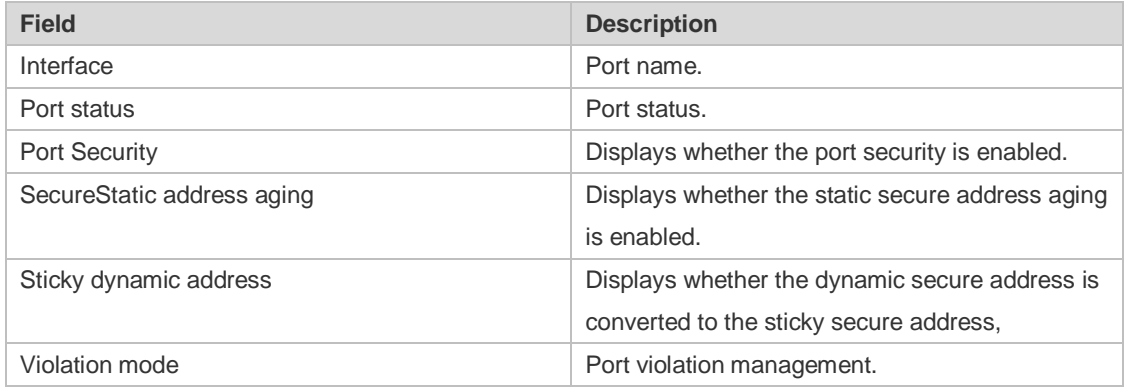

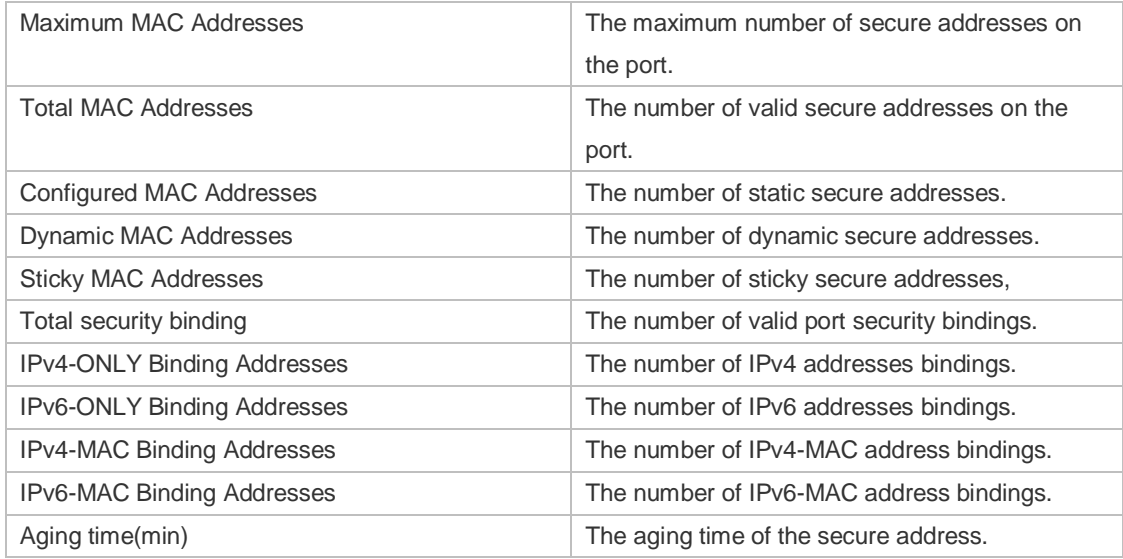

The following example displays all secure addresses on the device.

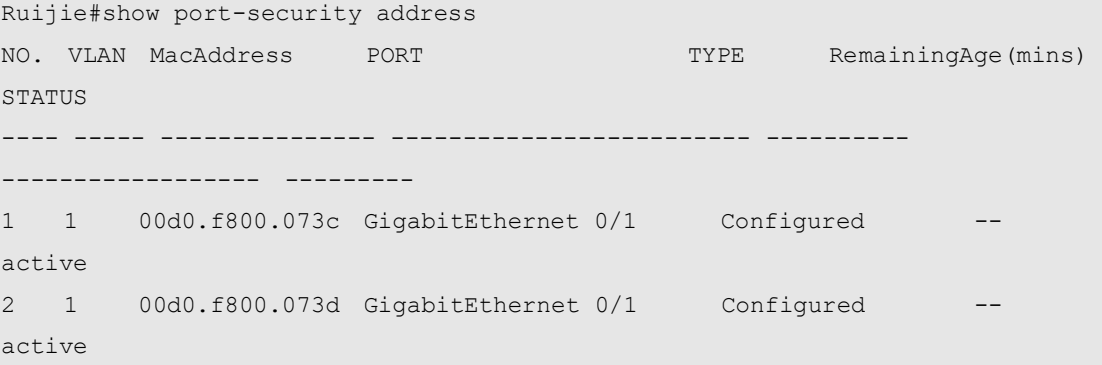

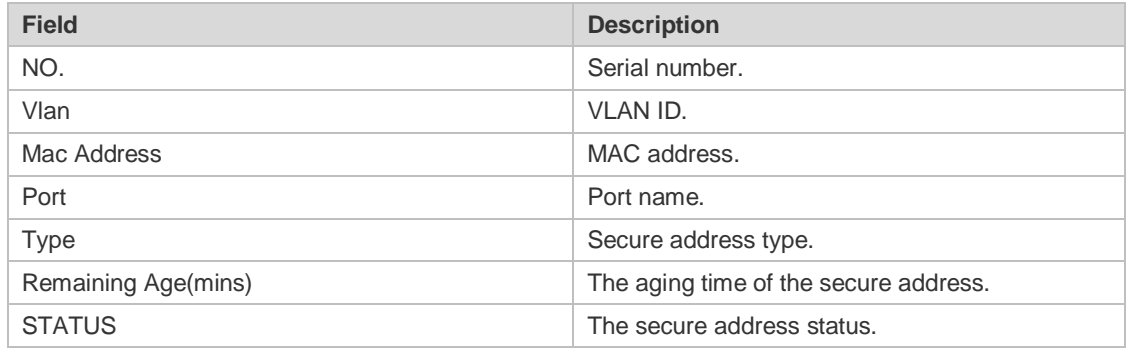

The following example displays all port security bindings on the device.

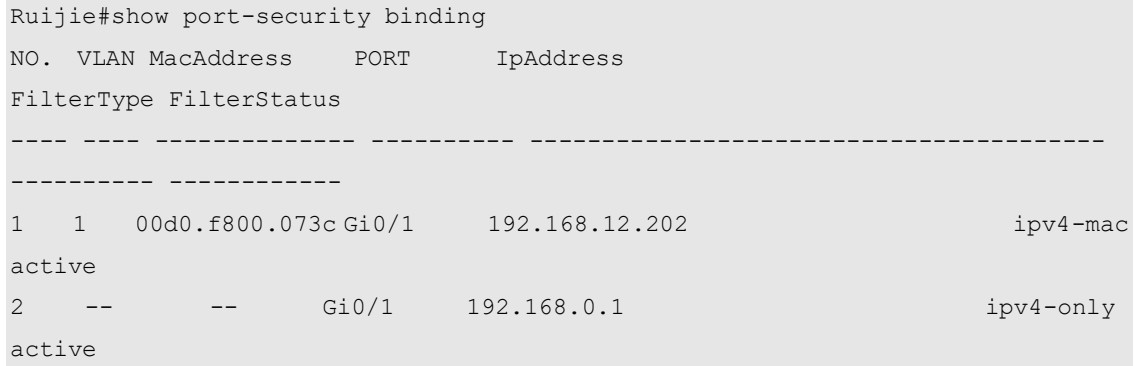

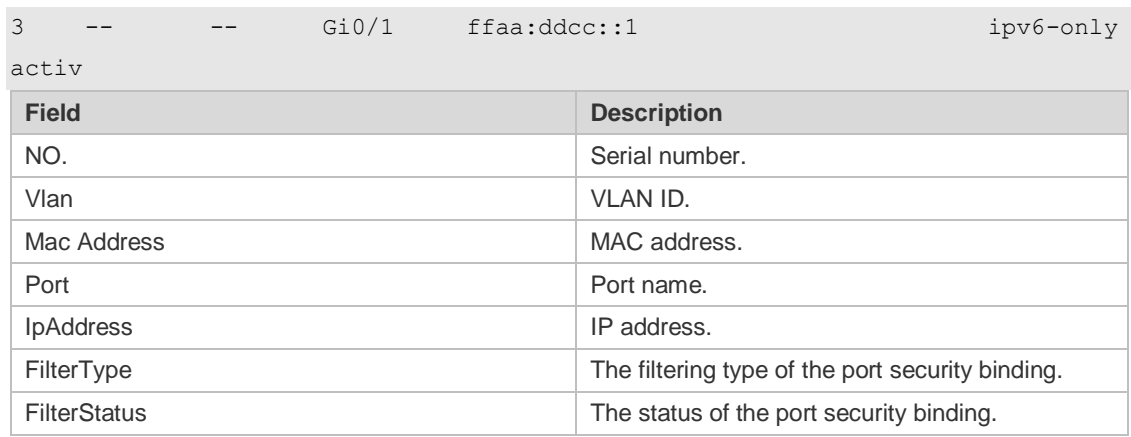

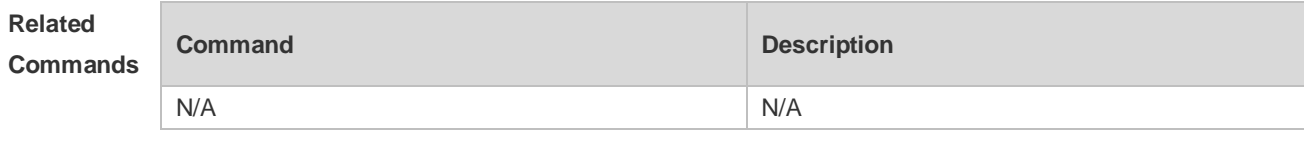

**Platform Description** N/A

#### **9.2 switchport port-security**

Use this command to configure port security and the way to deal with violation. Use the **no** form of this command to restore the default setting. **switchport port-security** [ **violation** { **protect | restrict | shutdown** } ] **no switchport port-security** [ **violation** ]

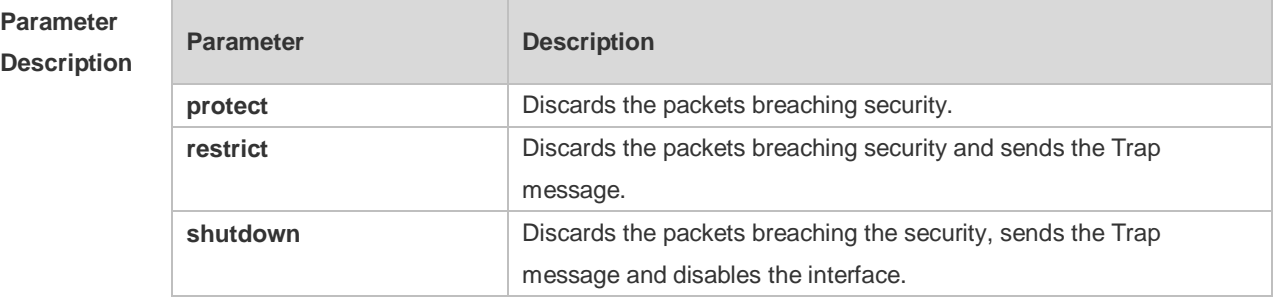

**Defaults** This function is disabled by default.

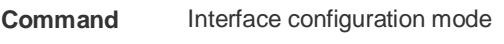

**Mode**

**Usage Guide** With port security, you can strictly control the input on a specific port by restricting access to the MAC address and IP address (optional) of the port on the switch. After you configure some secure addresses for the port security-enabled port, only the packets from these addresses can be forwarded. In addition, you can also restrict the maximum number of secure addresses on a port. If you set the maximum value to 1 and configure one secure address for this port, the workstation

(whose address is the configured secure Mac address) connected to this port will occupy all the bandwidth of this port exclusively.

If the violation handling mode is changed after violation occurs, the new mode takes effect only after the violation mode is restarted.

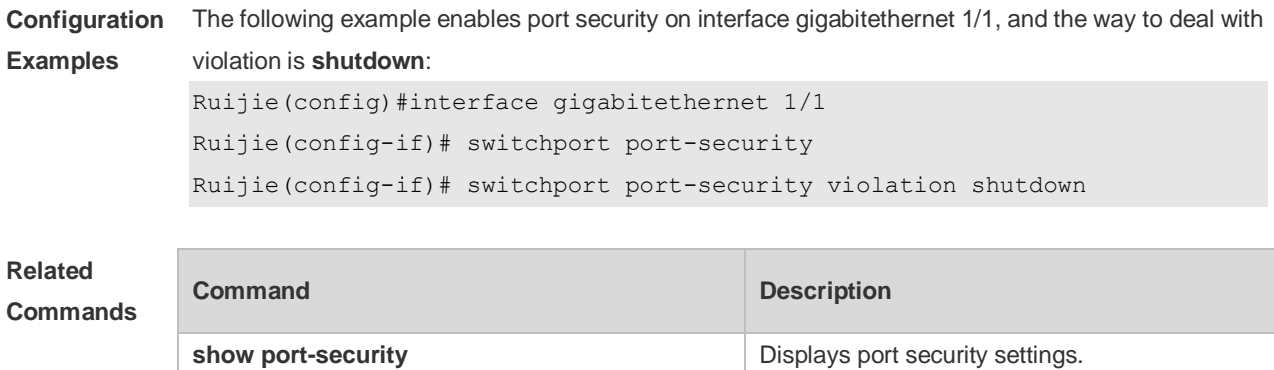

**Platform Description** N/A

#### **9.3 switchport port-security aging**

Use this command to set the aging time for all secure addresses on an interface. Use the **no** form of this command to restore the default setting. **switchport port-security aging** {**static** | **time** *time* } **no switchport port-security aging** {**static** | **time** }

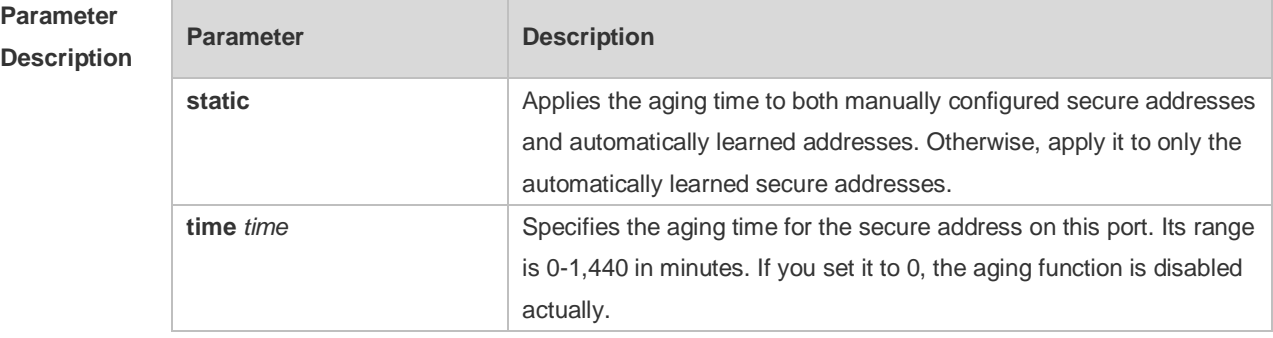

**Defaults** No secure address is aged by default.

**Command**  Interface configuration mode

**Mode**

**Usage Guide** In interface configuration mode, use the **no switchport port-security aging time** command to disable the aging for security addresses on the port. Use the **no switchport port-security aging static** command to apply the aging time to only the dynamically learned security address. Use the **show port-security** command to display configuration.

**Description**

When both port security and 802.1X authentication functions are enabled, 802.1X clients must get re-authenticated for network access once the secure addresses are aged.

To enable this function, you need to set the maximum number of secure addresses. In this way, you can make the switch automatically add or delete the secure addresses on the interface.

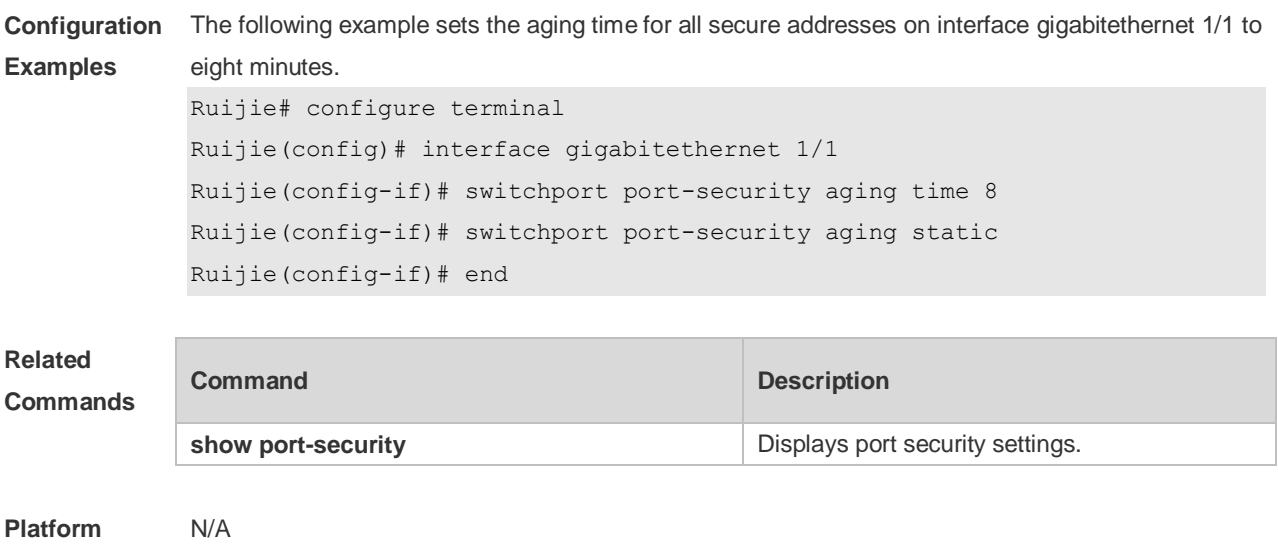

#### **9.4 switchport port-security binding**

Use these commands to configure secure address binding manually in the interface configuration mode through performing the source IP address plus source MAC address binding or only the source IP address binding. With this binding configured, only the packets match the binding secure address could enter the switch, others will be discarded.

Use the **no** form of these commands to remove the binding addresses.

**switchport port-security binding** [ *mac-address* **vlan** *vlan\_id* ] { *ipv4-address* | *ipv6-address* } **switchport port-security binding** { *ipv4-address* | *ipv6-address* }

**no switchport port-security binding** [ *mac-address* **vlan** *vlan\_id* ] { *ipv4-address* | *ipv6-address* } **no switchport port-security binding** { *ipv4-address* | *ipv6-address* }

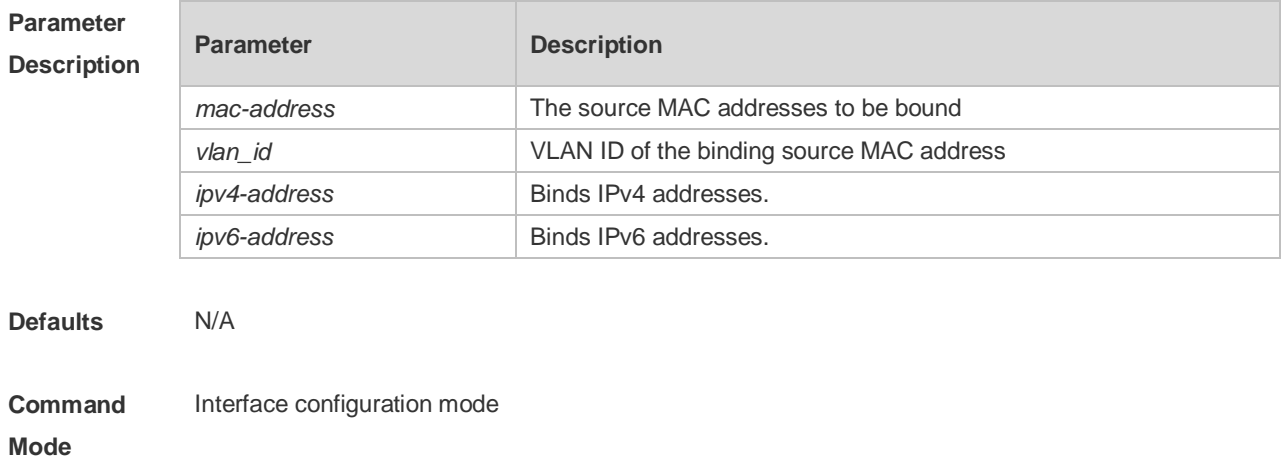

**Usage Guide** 1. For packets complying with IP/IP-MAC binding, they can be forwarded only if MAC addresses are secure addresses.

> 2. For dynamic secure addresses, packets cannot be forwarded before bound even if their addresses comply with the binding list.

> Network is often accessible to static users with secure addresses without authorization. If authorization is configured, these users must comply with it.

**Configuration Examples** The following example binds the IP address 192.168.1.100 on interface g 0/10: Ruijie# configure terminal Ruijie(config)#interface gigabitethernet 0/10 Ruijie(config-if)# switchport port-security binding 192.168.1.100 Ruijie(config-if)# end

> The following example binds the IP address 192.168.1.100 and MAC address 00d0.f800.5555 with VLAN ID 1 on interface g 0/10.

> Ruijie# configure terminal Ruijie(config)#interface gigabitethernet 0/10 Ruijie(config-if)# switchport port-security binding 00d0.f800.5555 vlan 1 192.168.1.100 Ruijie(config-if)# end

#### **Related Commands Command Description show port-security** Displays port security settings. **switchport port-security** Enables the port-security. **switchport port-security binding interface** Configures the secure address binding in privileged EXEC mode. switchport port-security mac-address <br>
Sets the static secure address. **switchport port-security aging** Sets the aging time for secure address.

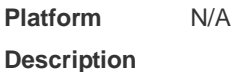

#### **9.5 switchport port-security binding-filter logging**

Use this command to enable binding filter logging. Use the **no** form of these commands to restore the default setting. **switchport port-security binding-filter logging** [ **rate-limit** *rate* ] **no switchport port-security binding-filter logging**

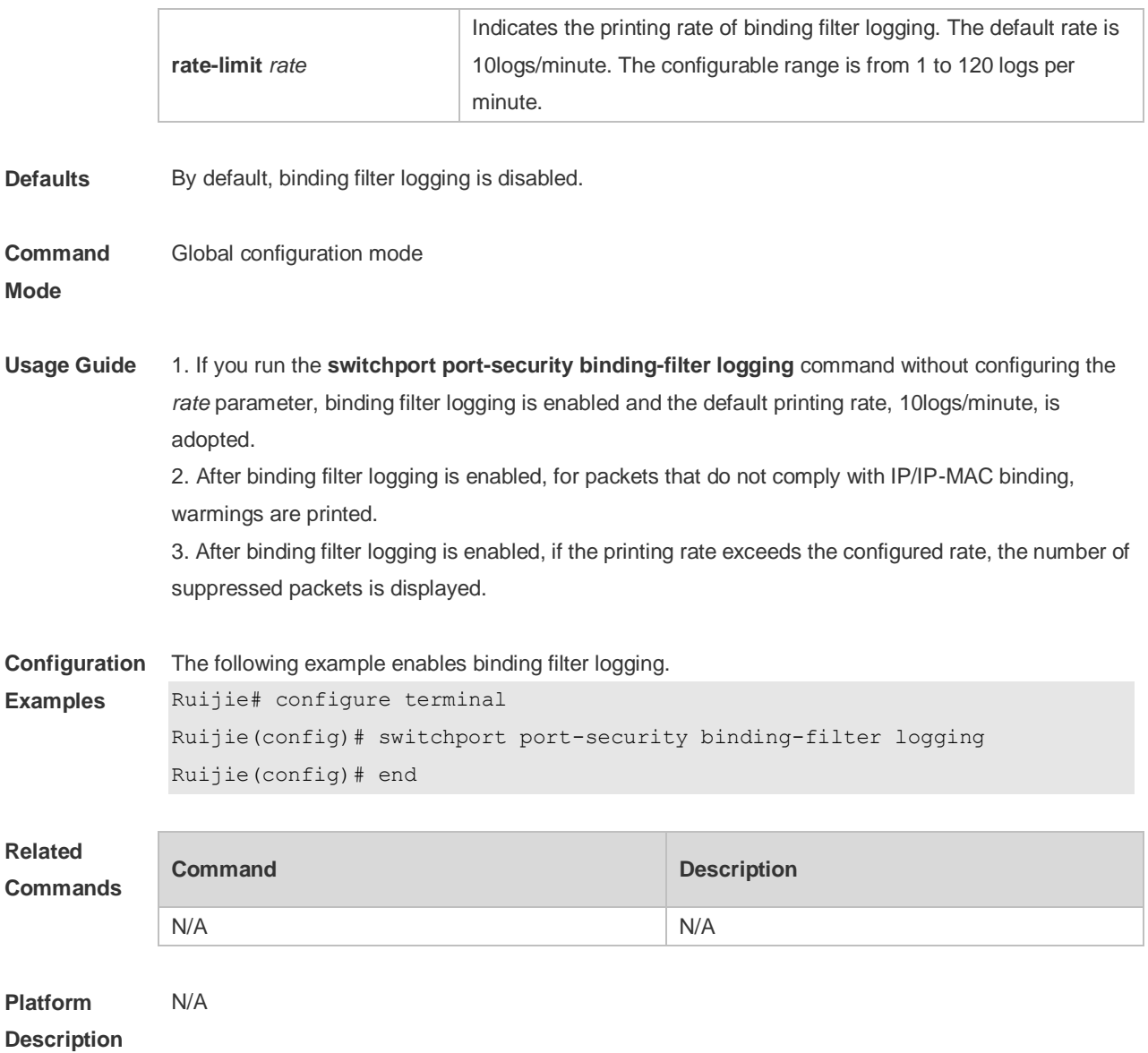

#### **9.6 switchport port-security interface binding**

Use these commands to configure secure address binding manually in the privileged EXEC mode through performing the source IP address plus source MAC address binding or only the source IP address binding. With this binding configured, only the packets match the binding secure address could enter the switch, others will be discarded.

Use the **no** form of these commands to remove the binding addresses.

**switchport port-security interface** i*nterface-id* **binding** [ *mac-address* **vlan** *vlan\_id* ] {*ipv4-address*  | *ipv6-address* }

**switchport port-security interface** *interface-id* **binding**{ *ipv4-address* | *ipv6-address* } **no switchport port-security interface** i*nterface-id* **binding** [ *mac-address* **vlan** *vlan\_id* ]

{ *ipv4-address* | *ipv6-address* }

**no switchport port-security interface** *interface-id* **binding**{ *ipv4-address* | *ipv6-address* }

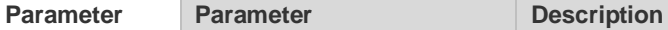

#### **Description**

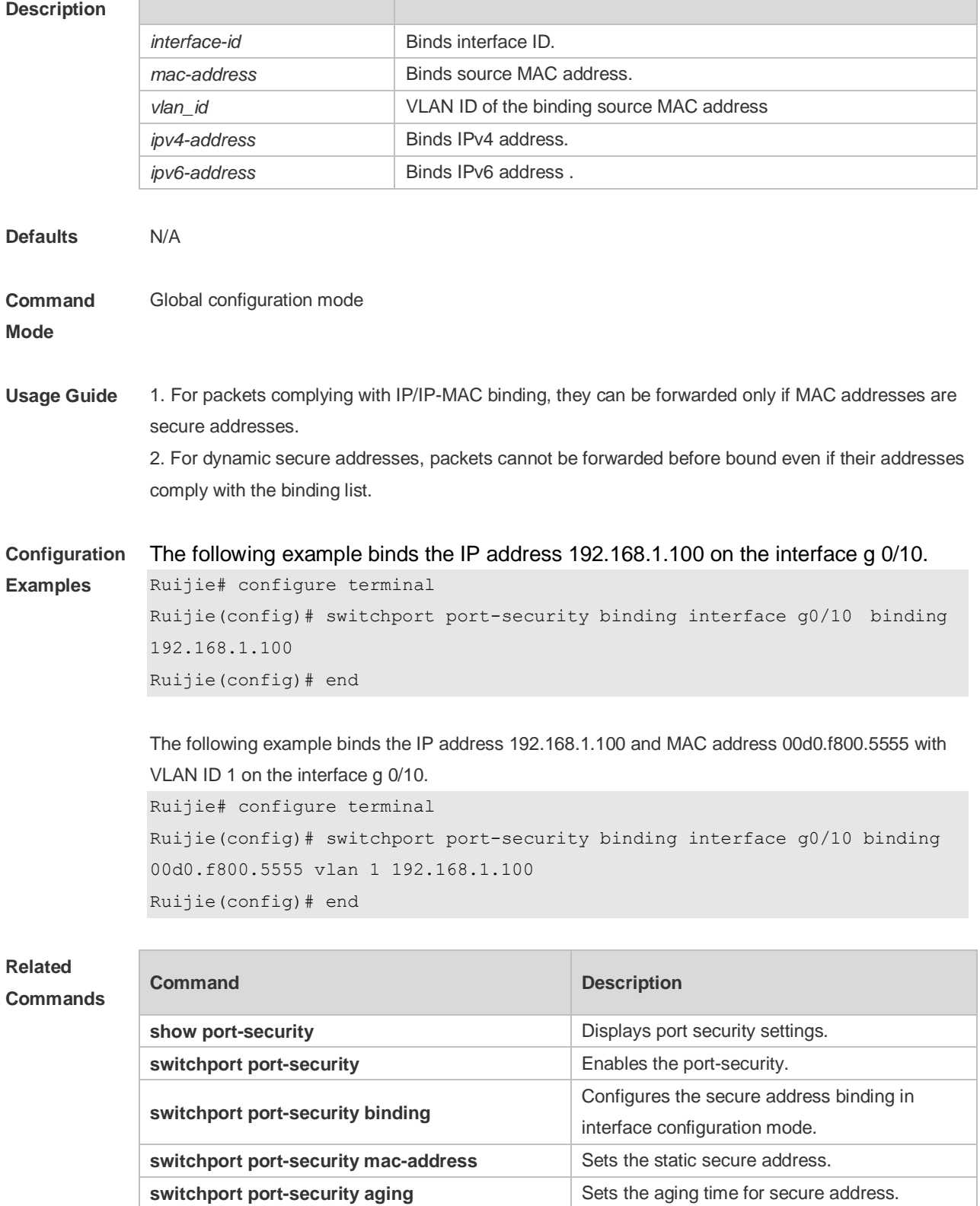

**Platform Description** N/A

## **9.7 switchport port-security interface mac-address**

Use this command to configure the static secure address. Use the **no** form of this command to remove the configuration. **switchport port-security interface** *interface-id* **mac-address** *mac-address* [ **vlan** *vlan-id* ] **no switchport port-security interface** *interface-id* **mac-address** *mac-address* [ **vlan** *vlan-id* ]

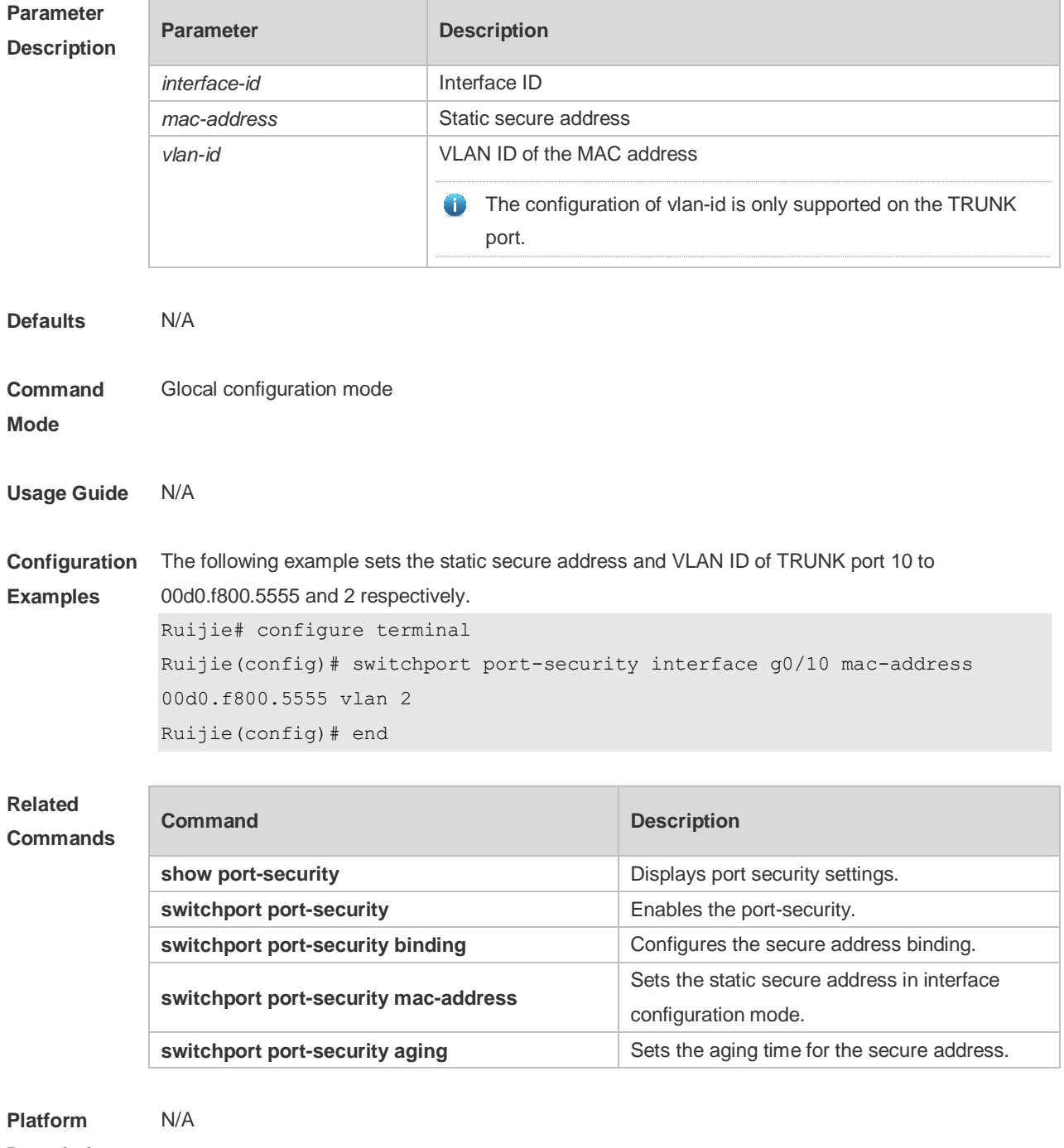

**Description**

## **9.8 switchport port-security mac-address**

Use this command to configure the static secure address. Use the **no** form of this command to remove the configuration. **switchport port-security mac-address** *mac-address* [ **vlan** *vlan-id* ] **no switchport port-security mac-address** *mac-address* [ **vlan** *vlan-id* ]

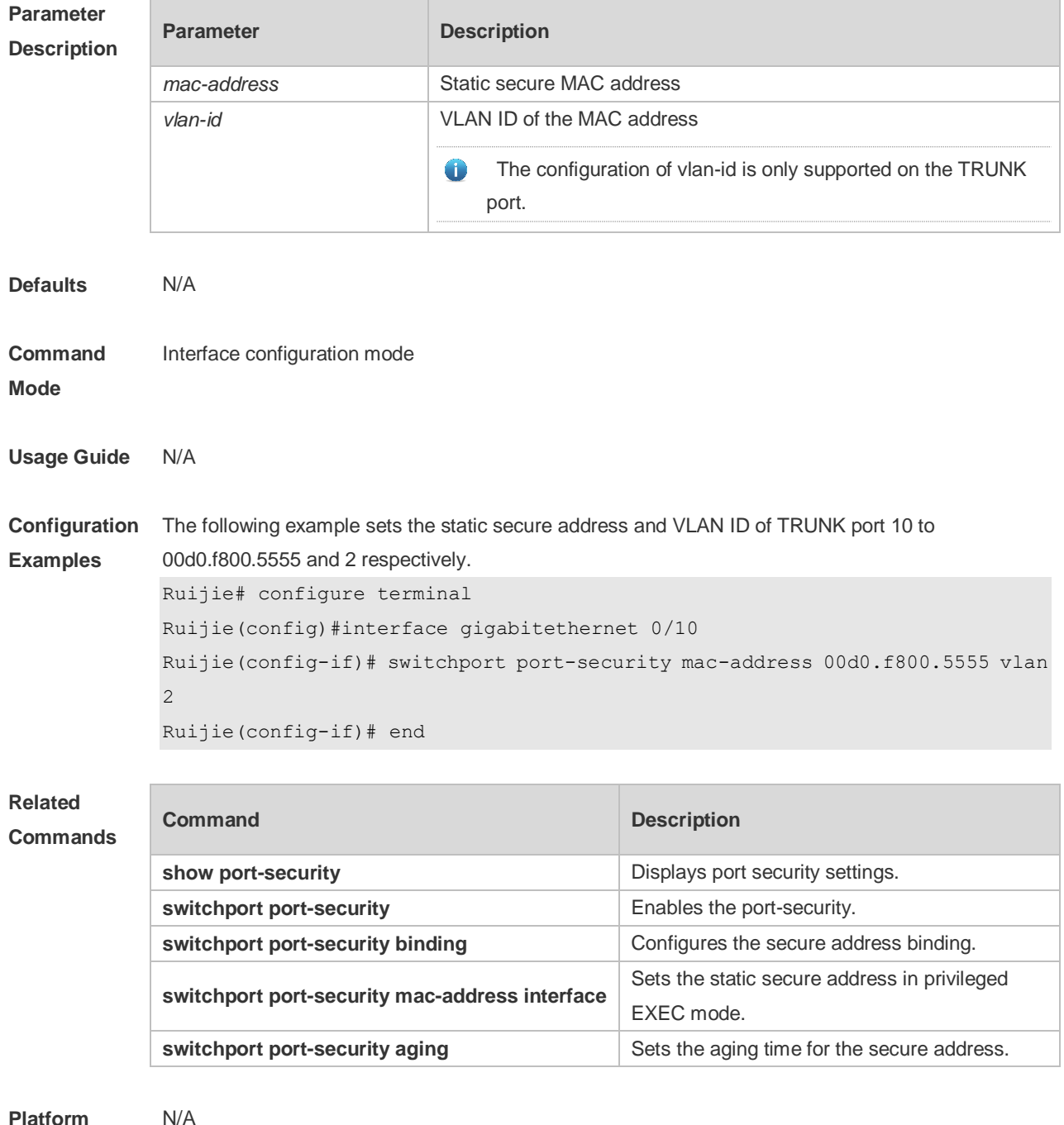

**Platform** 

**Description**

### **9.9 switchport port-security mac-address sticky**

Use this command to configure the Sticky MAC secure address. Use the **no** form of this command to restore the default setting. **switchport port-security mac-address sticky** *mac-address* [ **vlan** *vlan-id* ] **no switchport port-security mac-address sticky** *mac-address* [ **vlan** *vlan-id* ] Use the command without parameters to enable the Sticky MAC address learning. Use the **no** form of this command to disable the Sticky MAC address learning. **switchport port-security mac-address sticky no switchport port-security mac-address sticky**

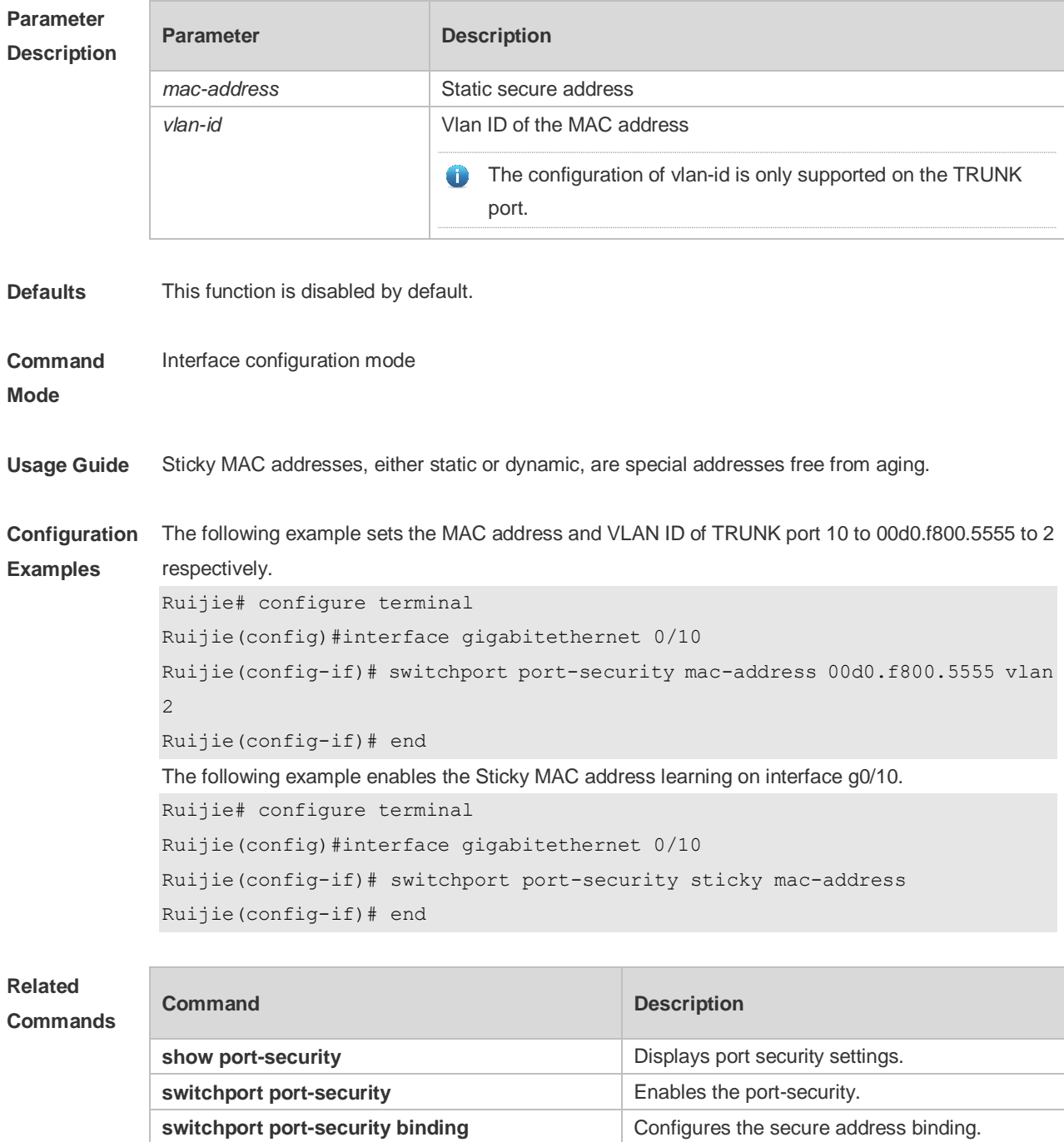
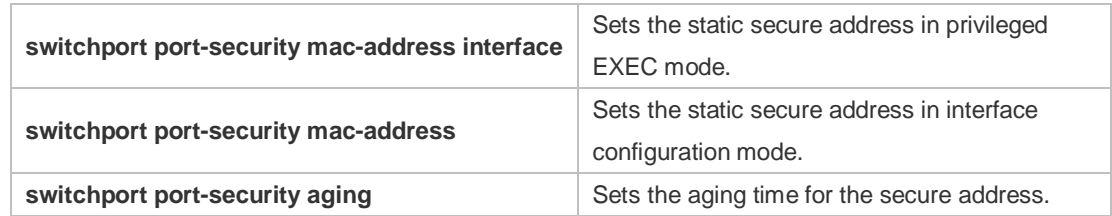

**Platform**  N/A

**Description**

## **9.10 switchport port-security maximum**

Use this command to set the maximum number of port secure addresses. Use the **no** form of this command to restore the default setting. **switchport port-security maximum** *value* **no switchport port-security maximum**

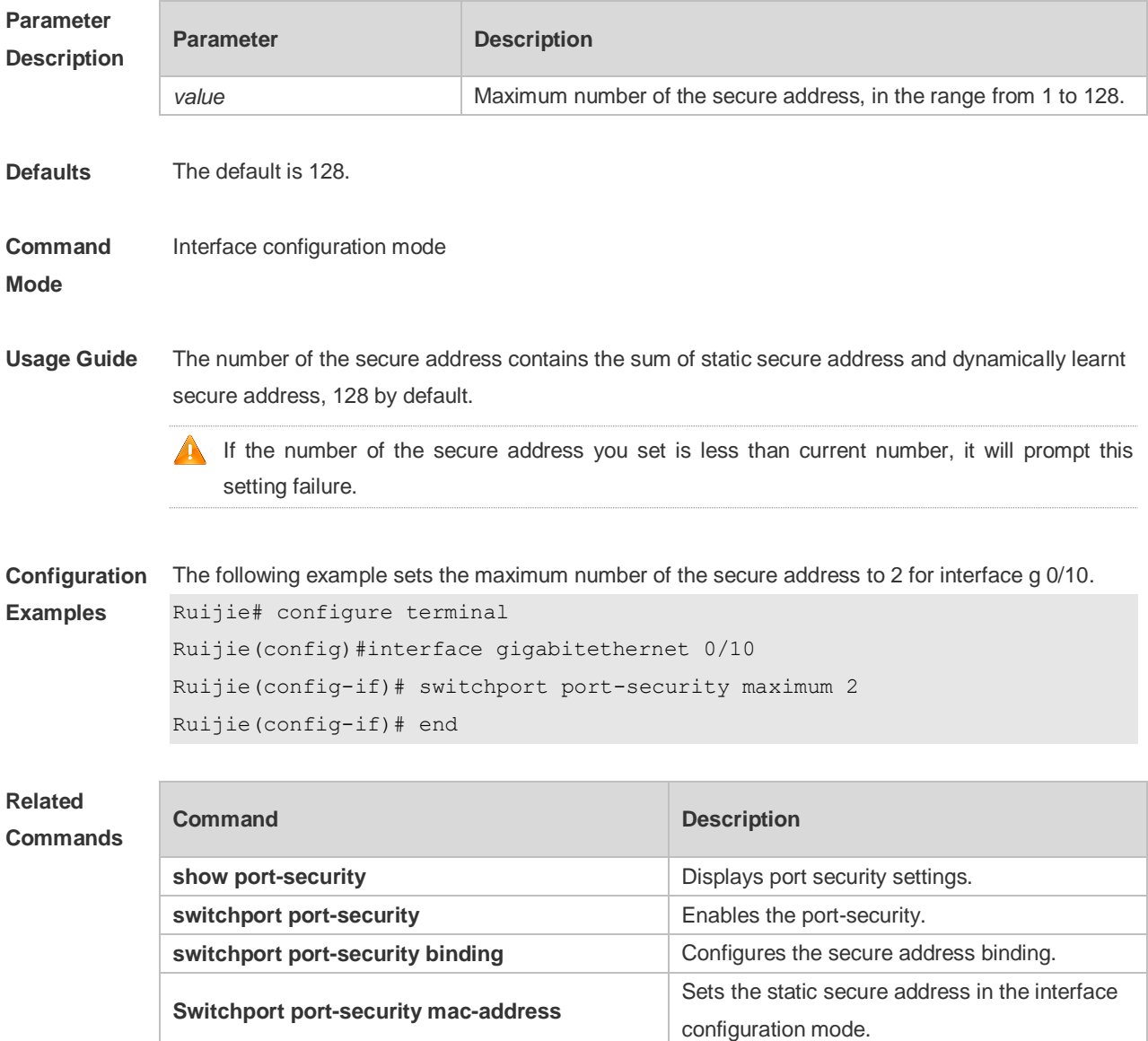

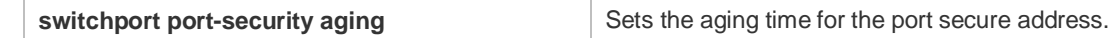

**Platform**  N/A

**Description**

# **10 Storm Control Commands**

#### **10.1 show storm-control**

Use this command to display storm suppression information. **show storm-control** [ *interface-type interface-number*]

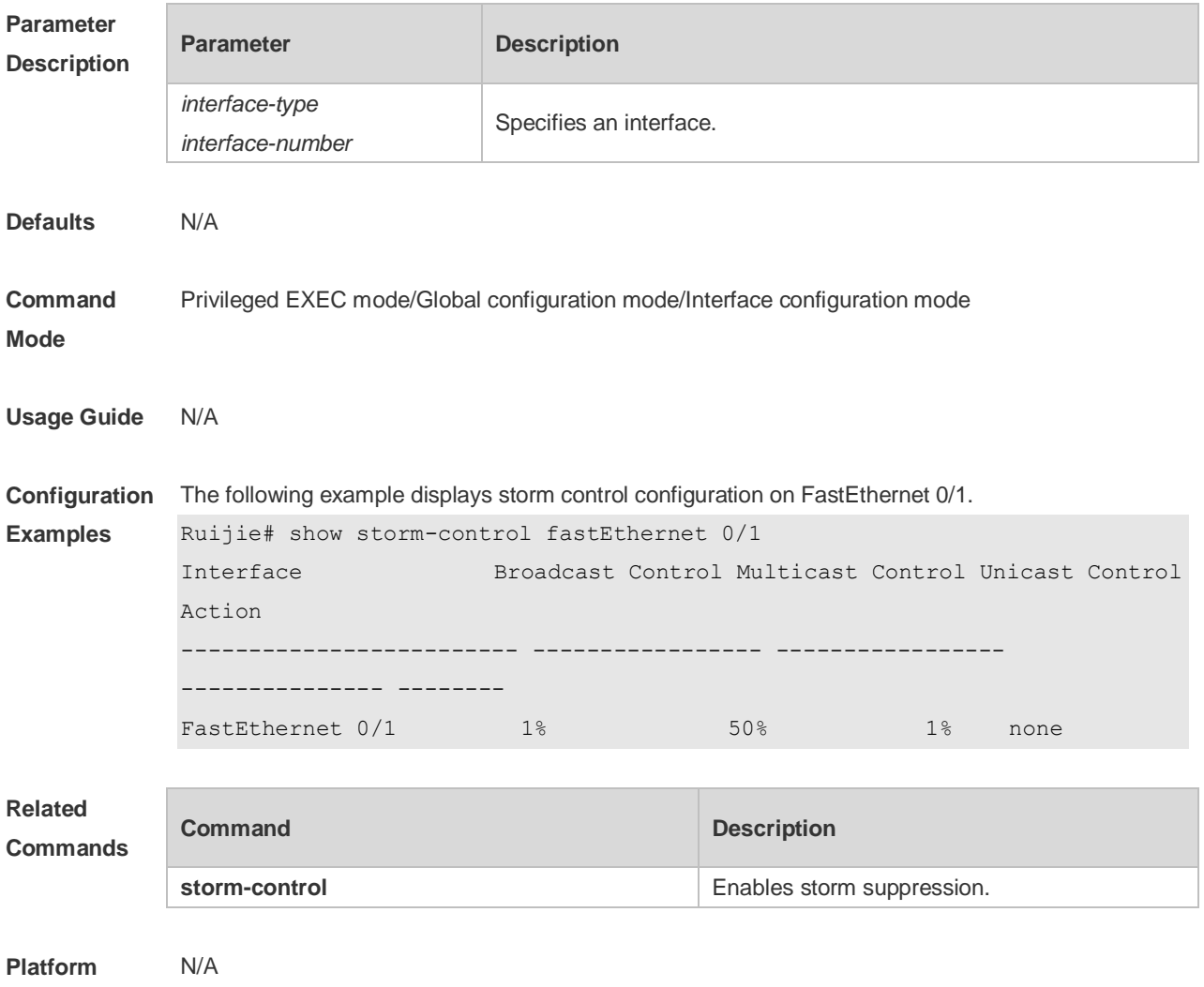

#### **10.2 storm-control**

**Description**

Use this command to enable the storm suppression for unknown unicast packets. Use the **no** or **default** form of this command to restore the default setting. **storm-control unicast** [ { **level** *percent* | **pps** *packets* | *rate-bps* } ] **no storm-control unicast default storm-control unicast**

Use this command to enable the storm suppression for multicast packets. Use the **no** or **default** form of this command to restore the default setting. **storm-control multicast** [ { **level** *percent* | **pps** *packets* | *rate-bps* } ] **no storm-control multicast default storm-control multicast**

Use this command to enable the storm suppression for broadcast packets. Use the **no** or **default** form of this command to restore the default setting. **storm-control broadcast** [ { **level** *percent* | **pps** *packets* | *rate-bps* } ] **no storm-control broadcast default storm-control broadcast**

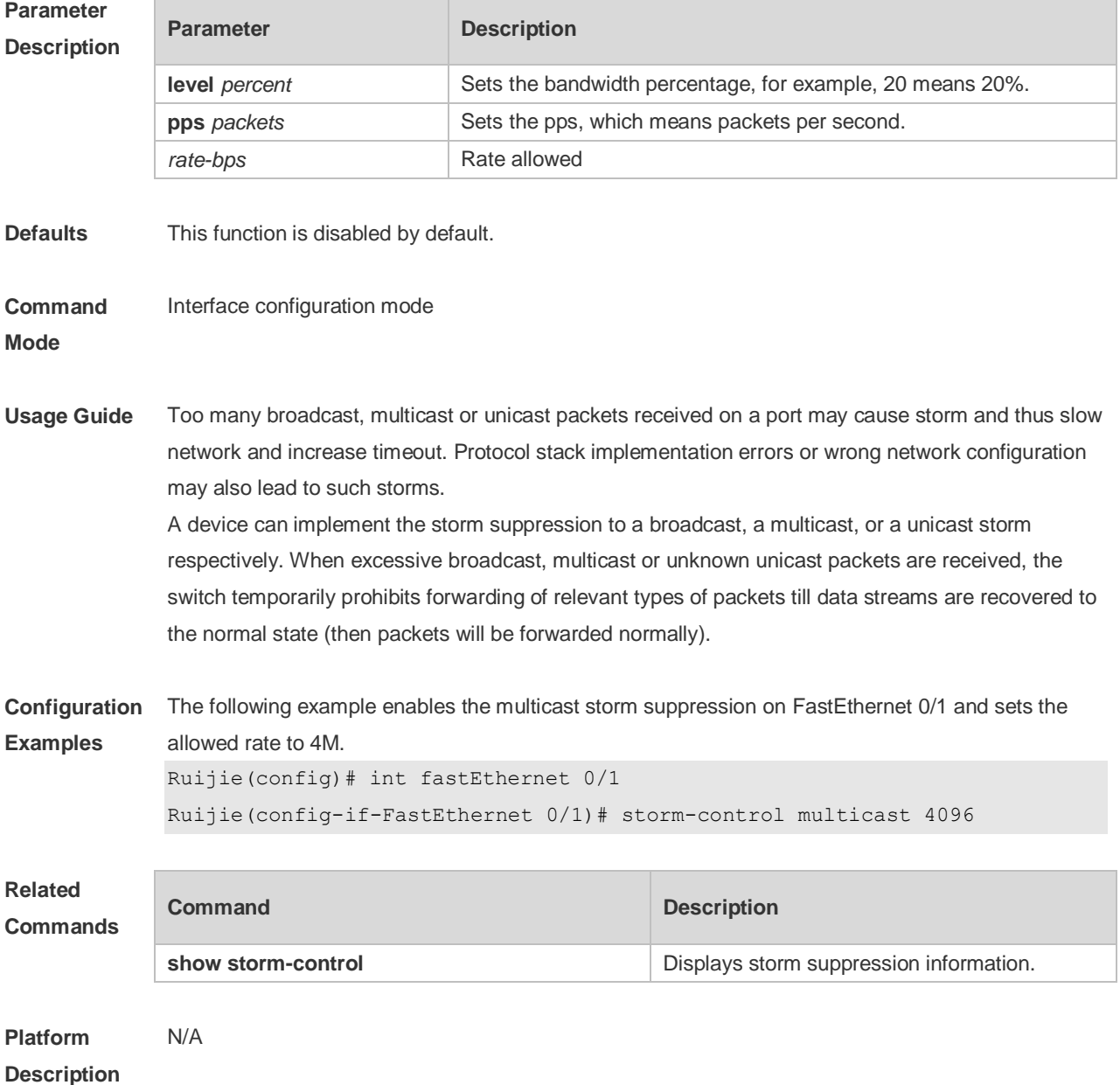

# **11 SSH Commands**

## **11.1 crypto key generate**

Use this command to generate a public key to the SSH server. **crypto key generate** { **rsa | dsa** }

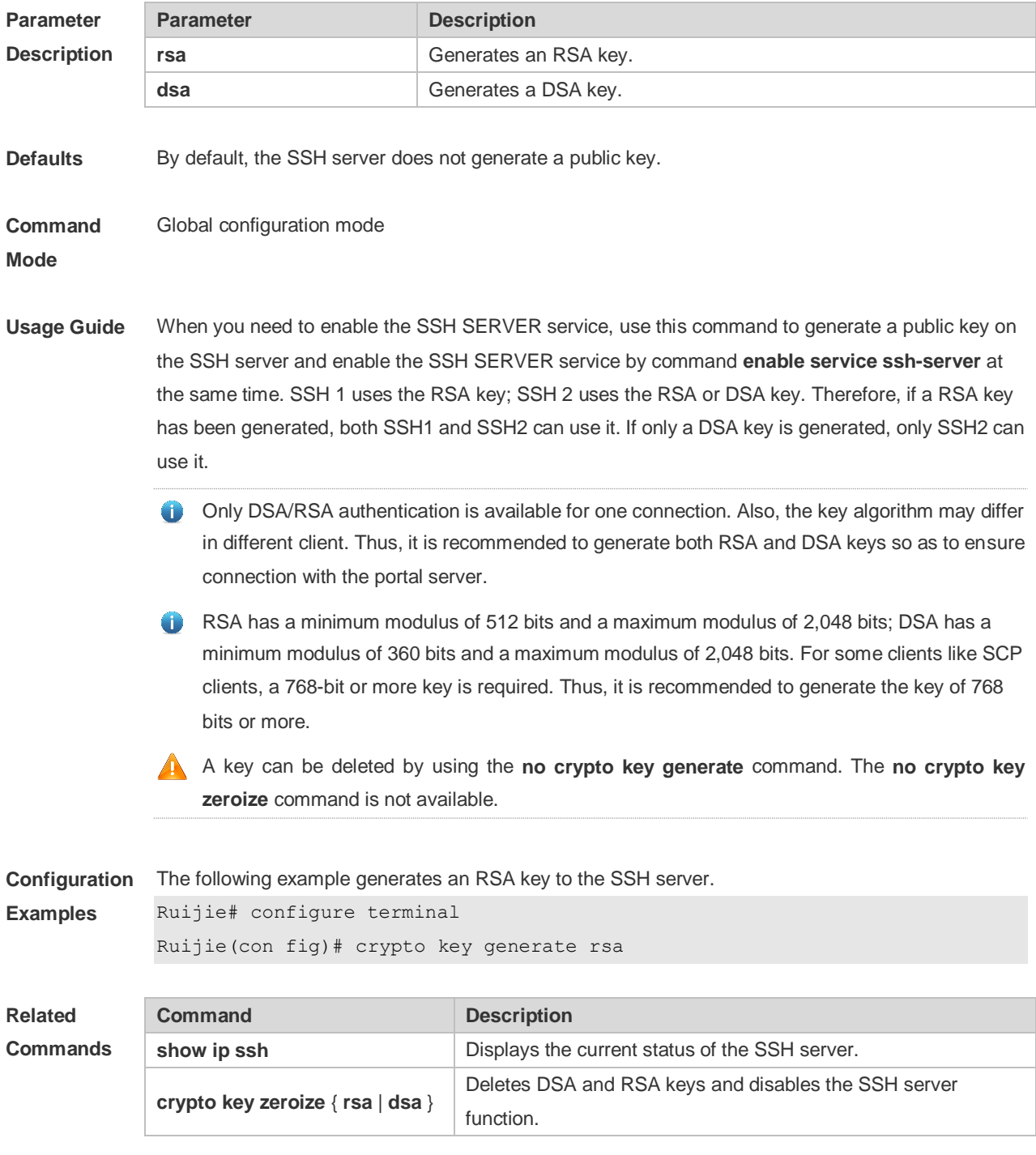

#### **Platform Description** N/A

## **11.2 crypto key zeroize**

Use this command to delete a public key to the SSH server. **crypto key zeroize** { **rsa | dsa** }

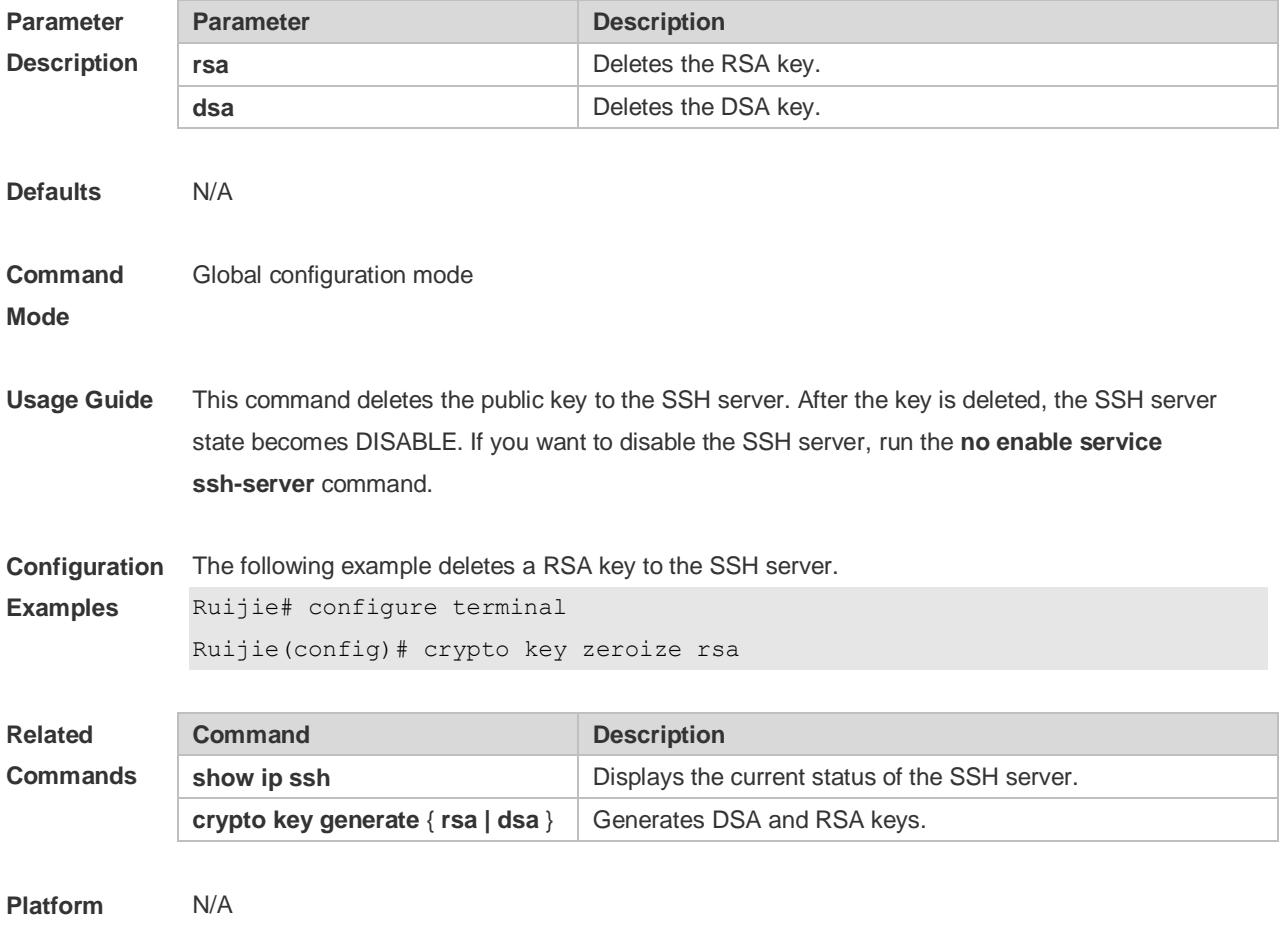

**Description**

#### **11.3 disconnect ssh**

Use this command to disconnect the established SSH connection. **disconnect ssh** [ **vty** ] *session-id*

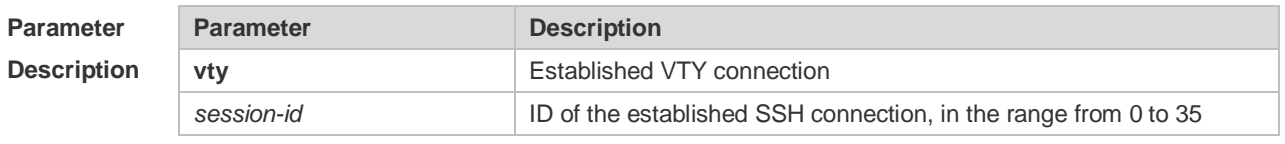

**Defaults** N/A

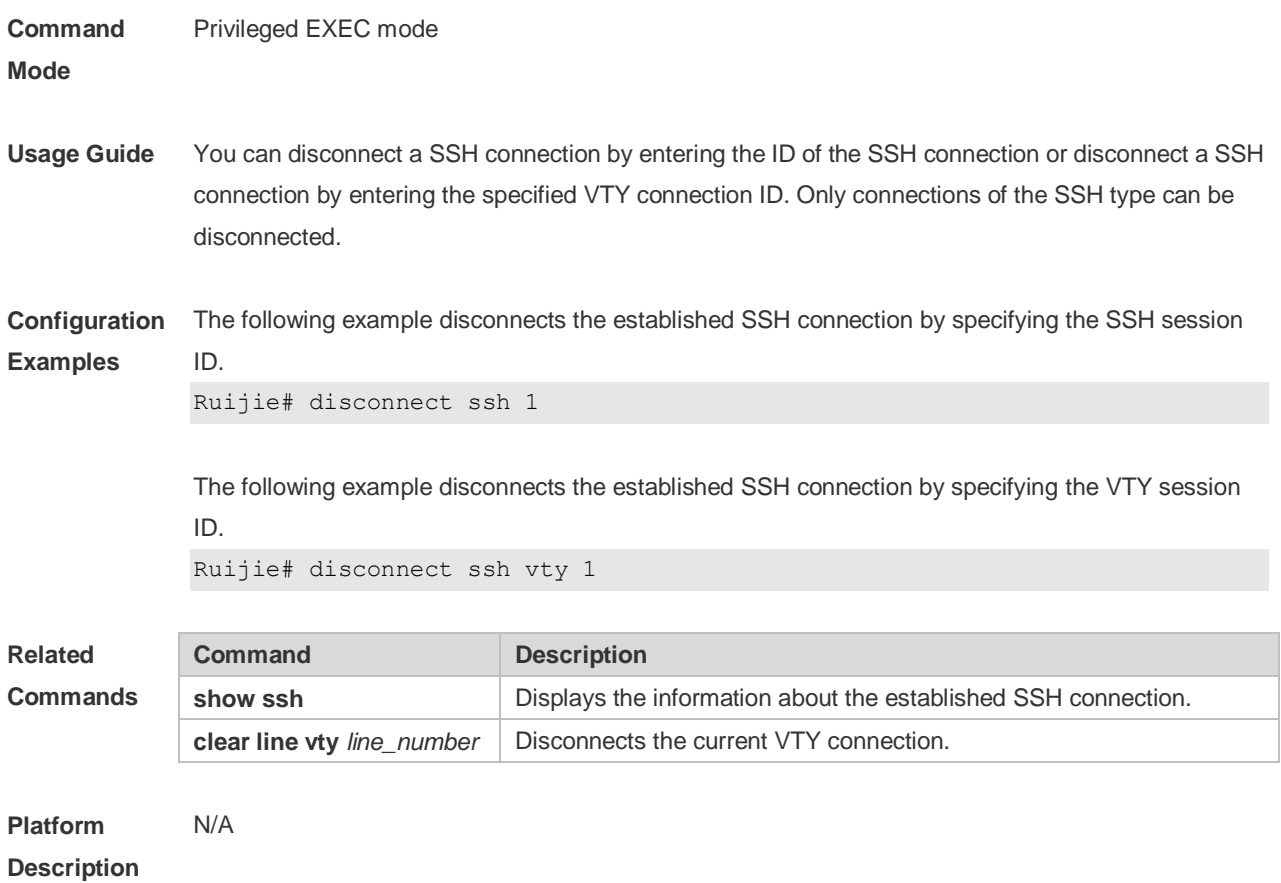

#### **11.4 disconnect ssh session**

Use this command to disconnect the suspended SSH client session. **disconnect ssh-session** *session-id*

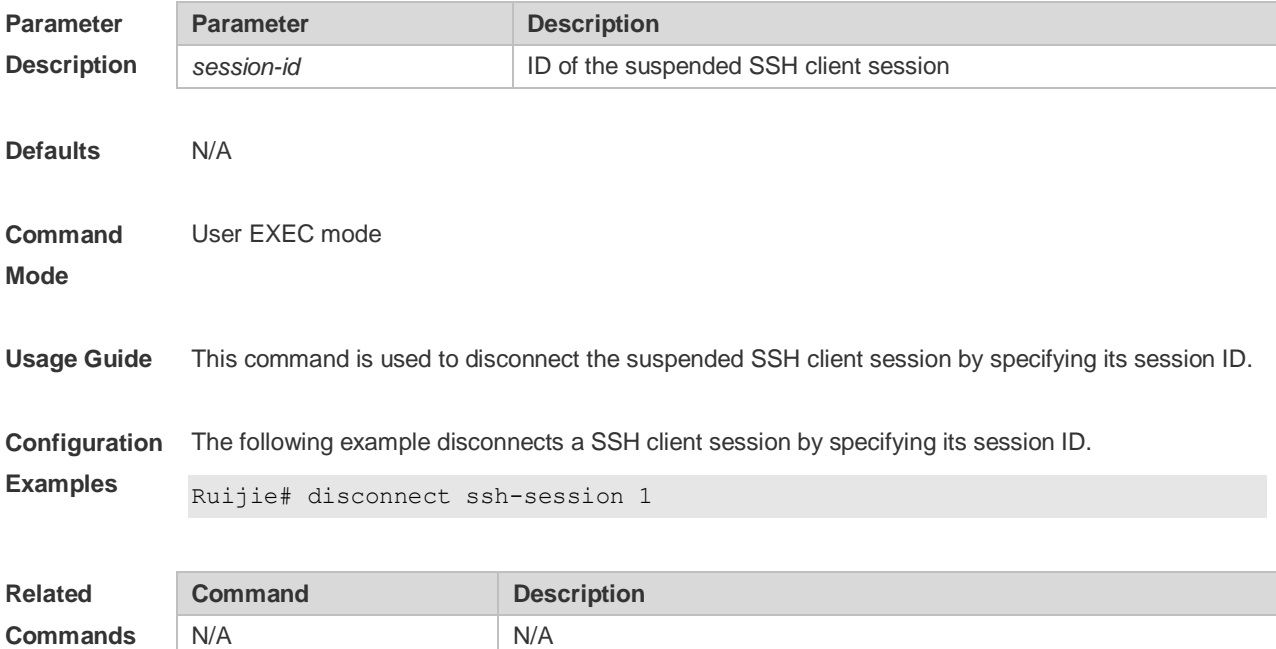

#### **Platform Description** N/A

#### **11.5 ip scp server enable**

Use this command to enable the SCP server function on a network device. Use the **no** form of this command to restore the default setting. **ip scp server enable no ip scp server enable**

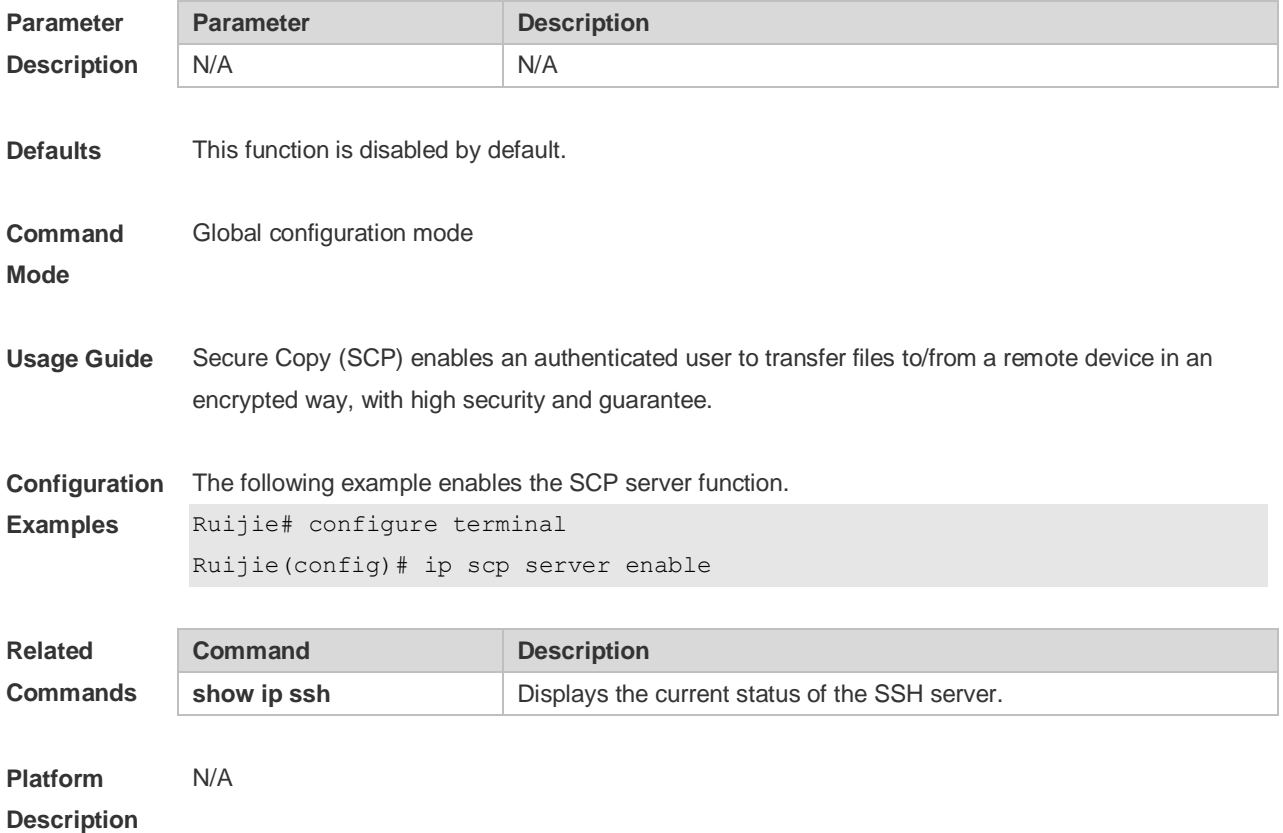

## **11.6 ip ssh authentication-retries**

Use this command to set the authentication retry times of the SSH server. Use the **no** form of this command to restore the default setting. **ip ssh authentication-retries** *retry times* **no ip ssh authentication-retries**

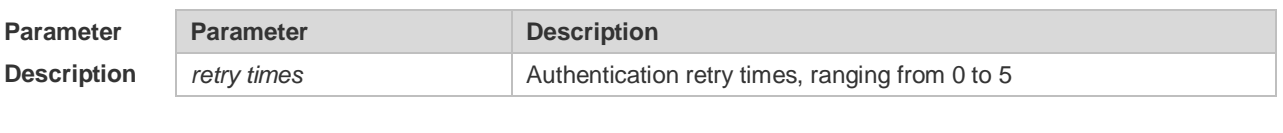

**Defaults** The default is 3.

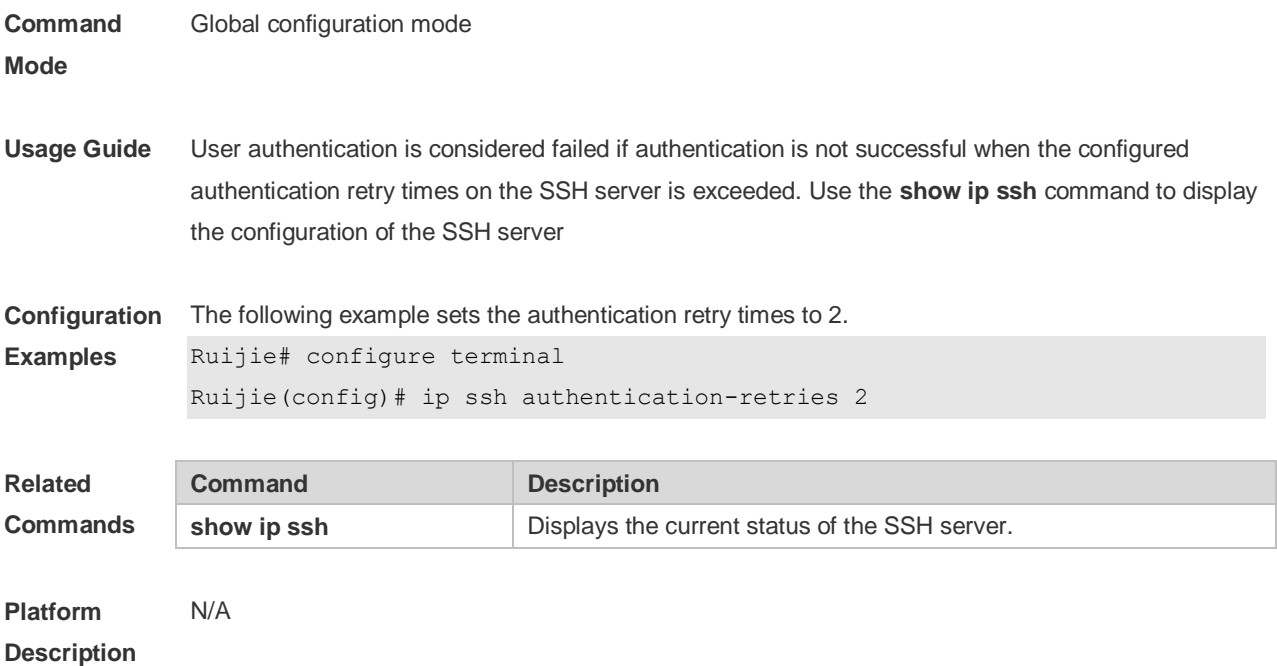

#### **11.7 ip ssh cipher-mode**

Use this command to set the SSH server encryption mode. Use the **no** form of this command to restore the default setting. **ip ssh cipher-mode** { **cbc** | **ctr** | **others** } **no ip ssh cipher-mode**

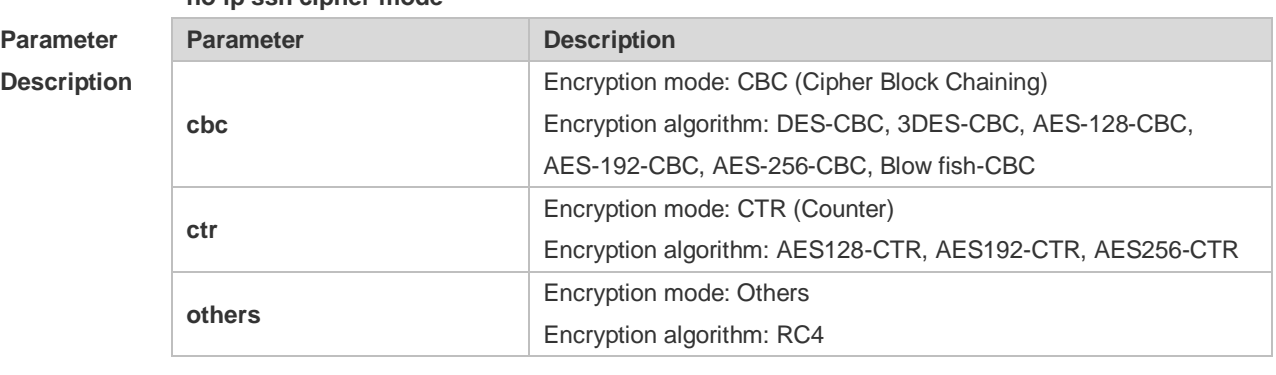

**Defaults** All encryption modes are supported by default.

**Command**  Global configuration mode

**Mode**

**Usage Guide** This command is used to set the SSH server encryption mode.

For Ruijie Networks, the SSHv1 server supports DES-CBC, 3DES-CBC, and Blowfish-CBC; the SSHv2 server supports AES128-CTR, AES192-CTR, AES256-CTR, DES-CBC, 3DES-CBC, AES-128-CBC, AES-192-CBC, AES-256-CBC, Blowfish-CBC, and RC4. All these algorithms can be grouped into CBC, CTR and Other as shown above. With the advancement of cryptography study, CBC and Others encryption modes are proved to easily decipher. It is recommended to enable the CTR mode to raise assurance for organizations and

enterprises demanding high security.

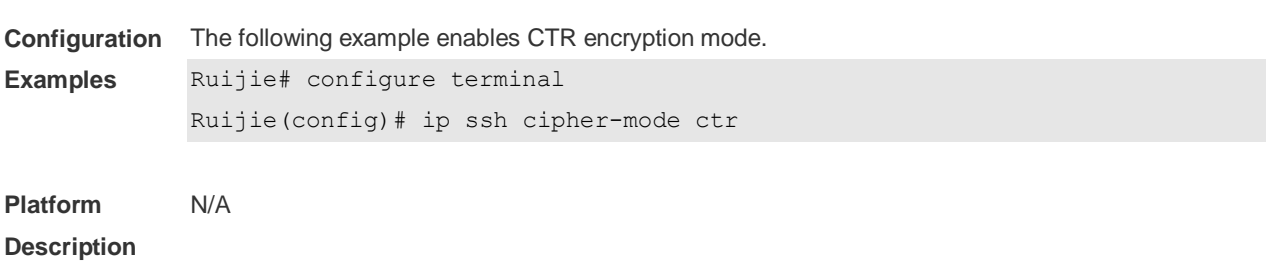

## **11.8 ip ssh hmac-algorithm**

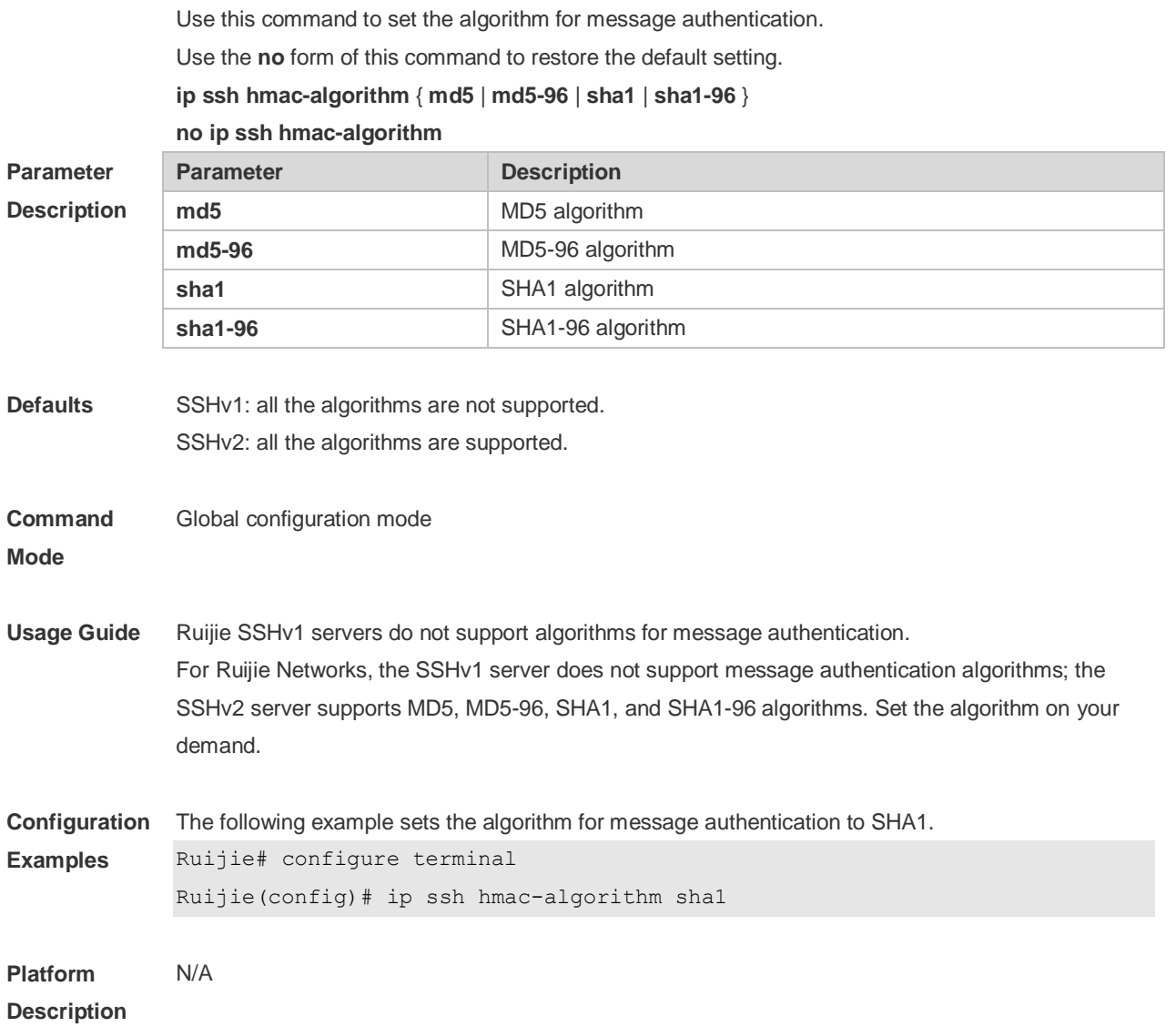

#### **11.9 ip ssh peer**

Use this command to associate the public key file and the user name on the client. During client login authentication, you can specify a public key file based on the user name.

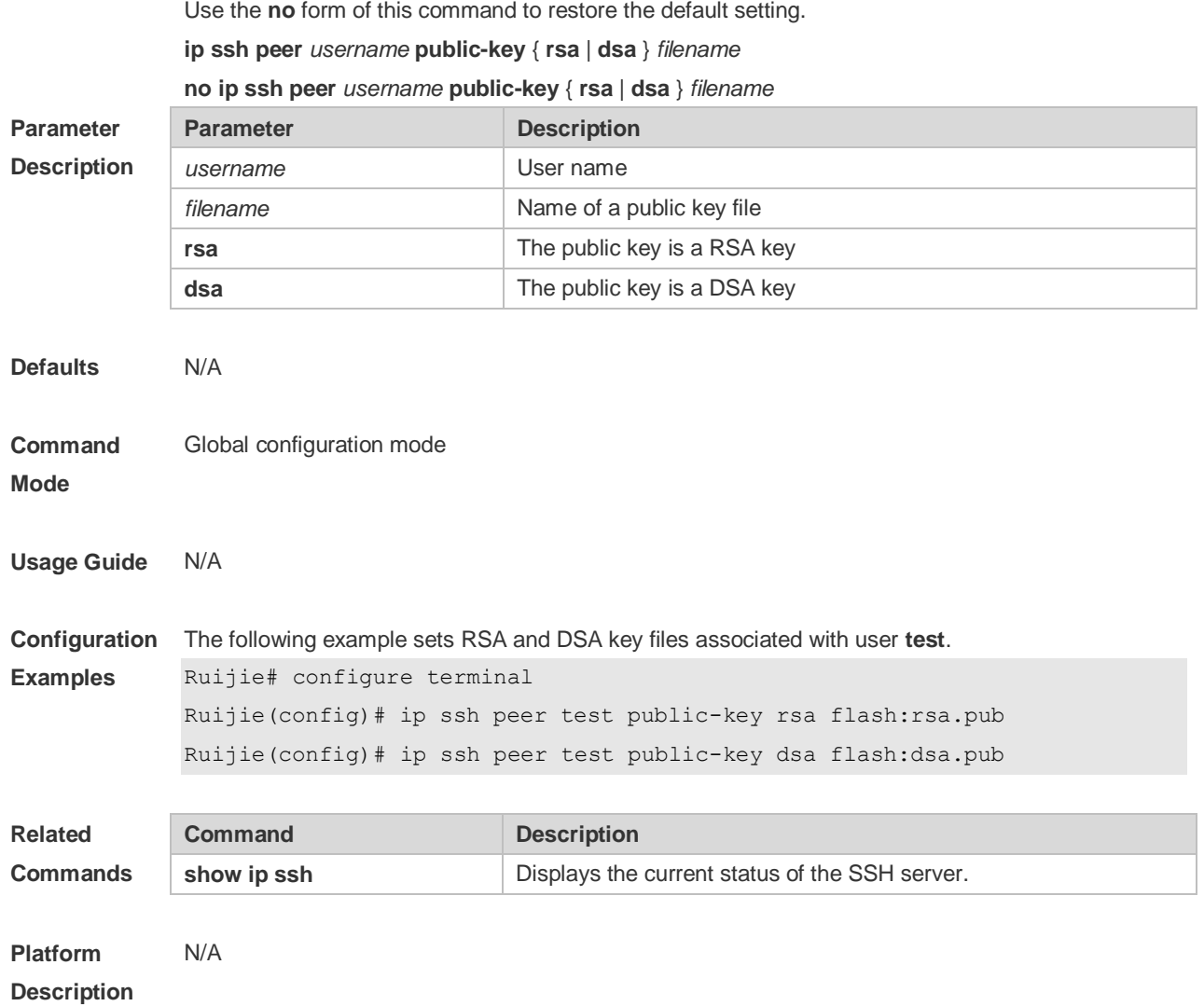

# **11.10 ip ssh source-interface**

Use this command to specify a source interface for the SSH client. Use the **no** form of this command to remove the setting. **ip ssh source-interface** *interface-name*

**no ip ssh source-interface**

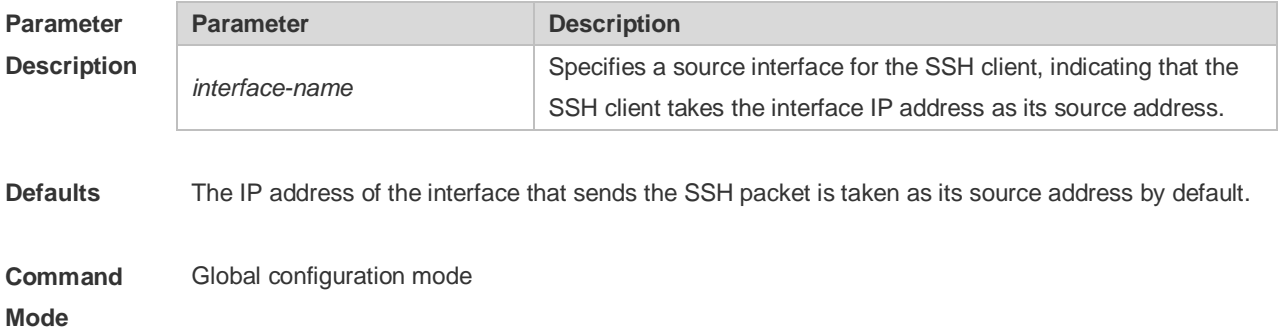

**Usage Guide** This command is used to specify the IP address of the specified interface as the source address of the SSH client.

**Configuration Examples** The following example specifies the IP address of interface Loopback 1 as the source address of the global SSH session.

Ruijie(config)# ip ssh source-interface Loopback 1

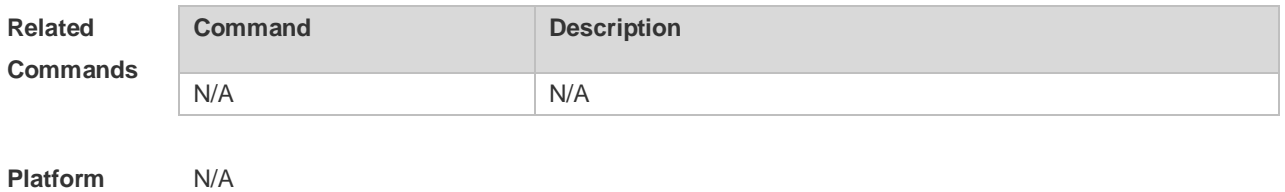

**Description**

#### **11.11 ip ssh time-out**

Use this command to set the authentication timeout for the SSH server. Use the **no** form of this command to restore the default setting. **ip ssh time-out** *time* **no ip ssh time-out**

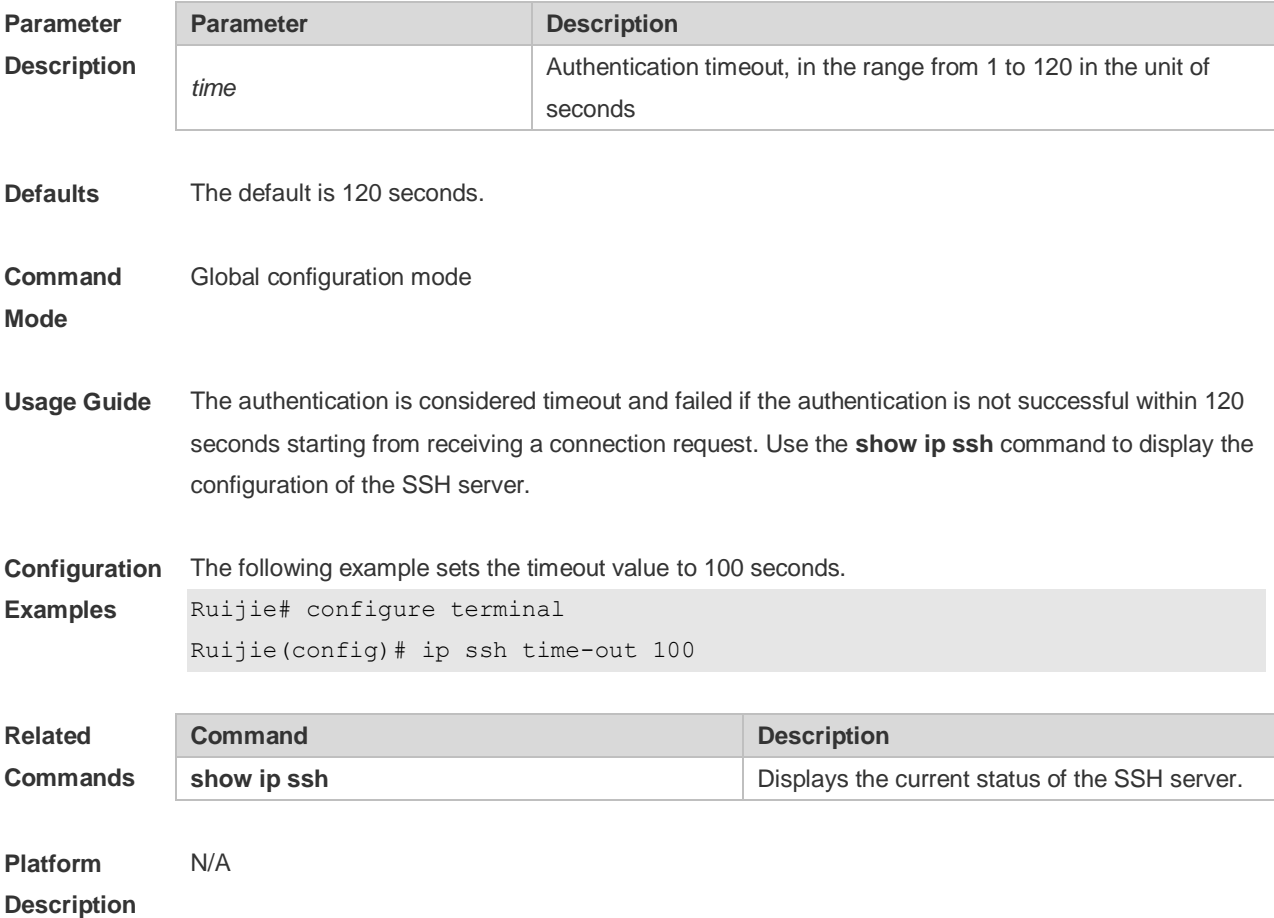

## **11.12 ip ssh version**

Use this command to set the version of the SSH server. Use the **no** form of this command to restore the default setting. **ip ssh version** { **1** *|* **2** } **no ip ssh version**

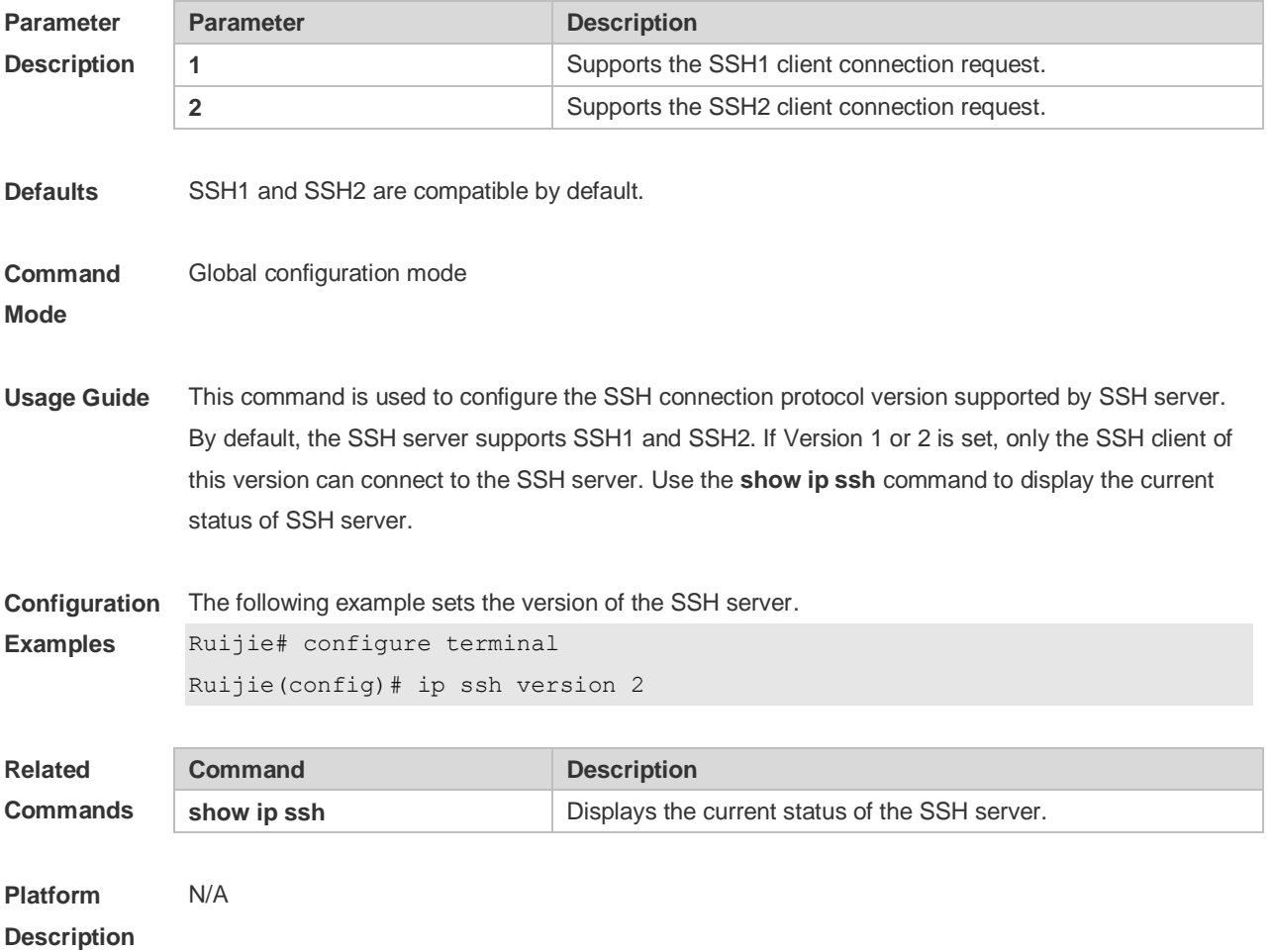

#### **11.13 show crypto key mypubkey**

Use this command to display the information about the public key part of the public key to the SSH server.

**show crypto key mypubkey** { **rsa | dsa** }

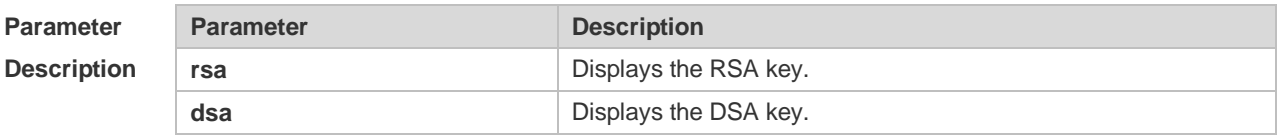

**Defaults** N/A

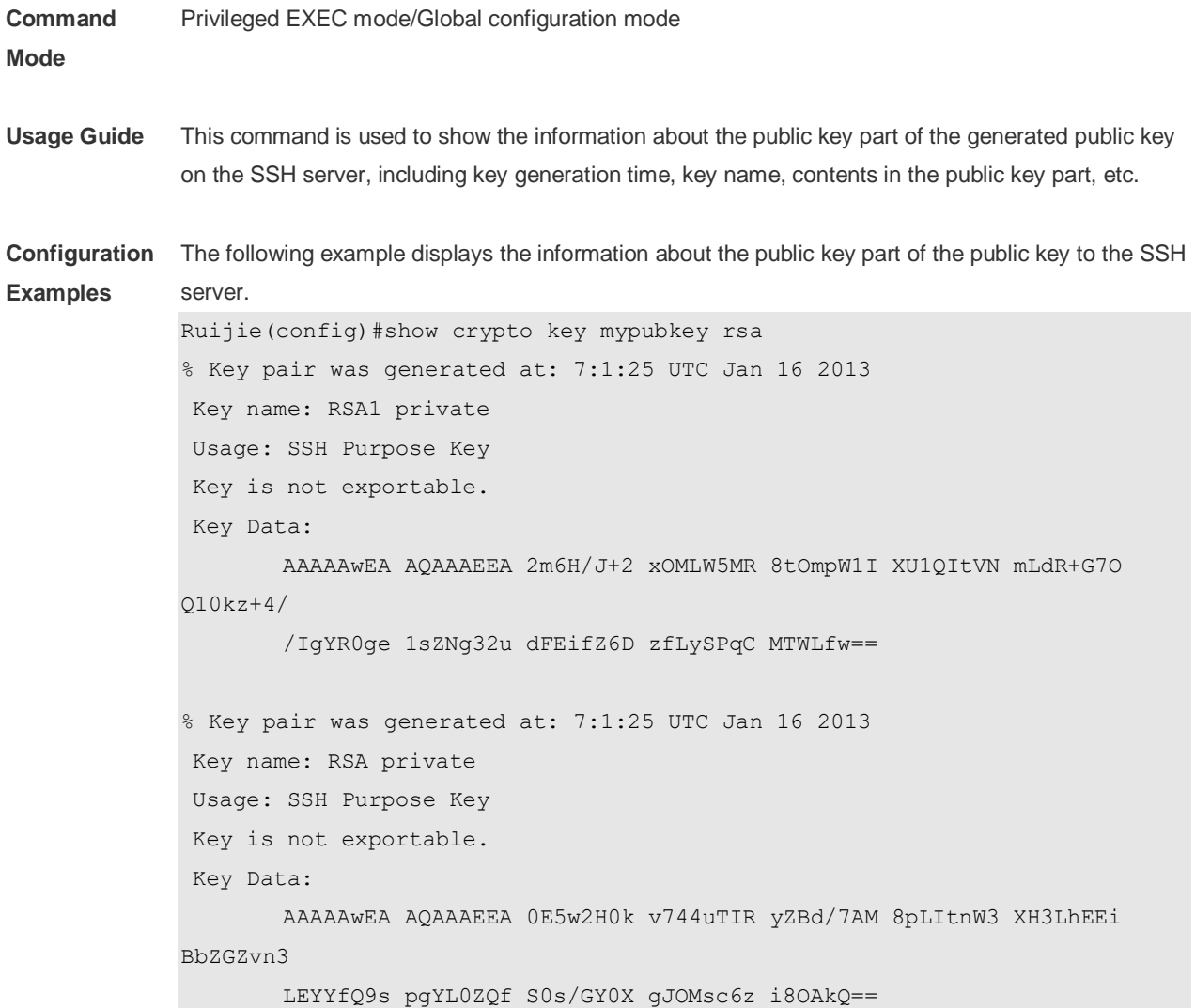

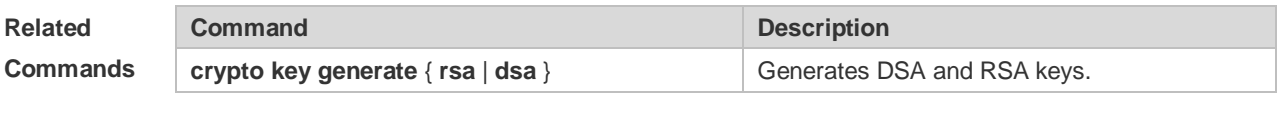

**Platform Description** N/A

## **11.14 show ip ssh**

Use this command to display the information of the SSH server. **show ip ssh**

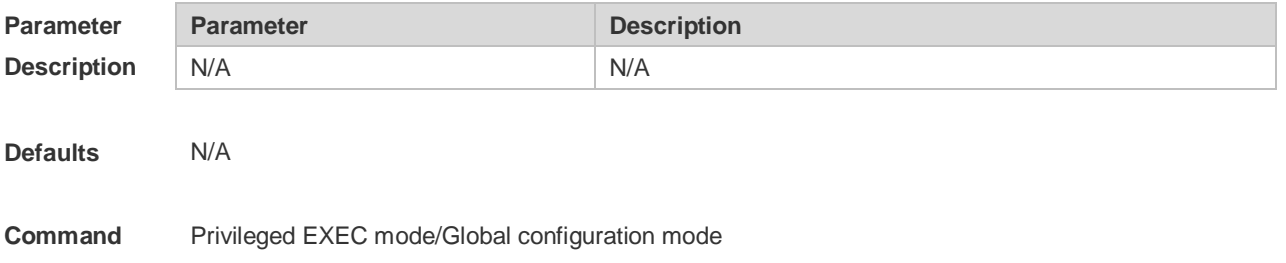

#### **Mode**

**Usage Guide** This command is used to display the information of the SSH server, including version, enablement state, authentication timeout, and authentication retry times. Note: If no key is generated for the SSH server, the SSH version is still unavailable even if this SSH version has been configured.

**Configuration**  The following example displays the information of the SSH server.

**Examples**

SSH and SCP disabled: Ruijie(config)#show ip ssh SSH Disable - version 1.99 please generate rsa and dsa key to enable SSH Authentication timeout: 120 secs Authentication retries: 3 SSH SCP Server: disabled

SSH and SCP enabled: Ruijie(config)#show ip ssh SSH Enable - version 1.99 Authentication timeout: 120 secs Authentication retries: 3 SSH SCP Server: enabled

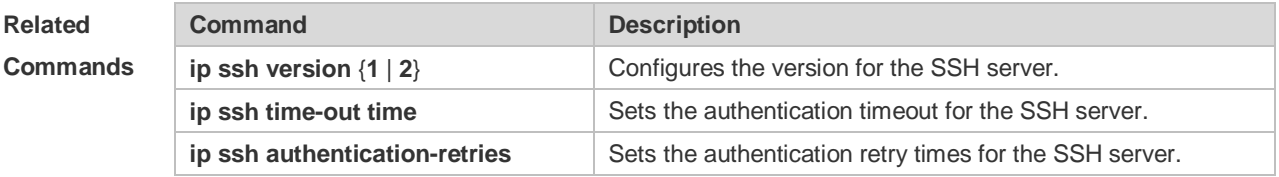

**Platform**  N/A

#### **Description**

#### **11.15 show ssh**

Use this command to display the information about the established SSH connection. **show ssh**

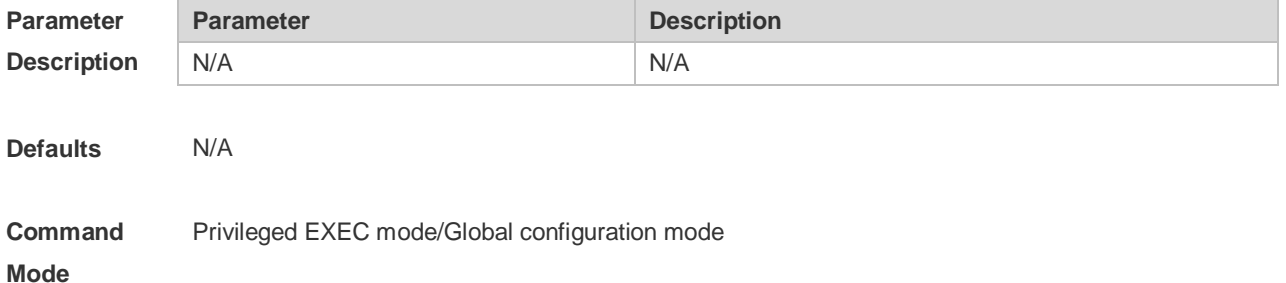

**Usage Guide** This command is used to display the information about the established SSH connection, including VTY number of connection, SSH version, encryption algorithm, message authentication algorithm, connection status, and user name.

**Configuration**  The following example displays the information about the established SSH connection:

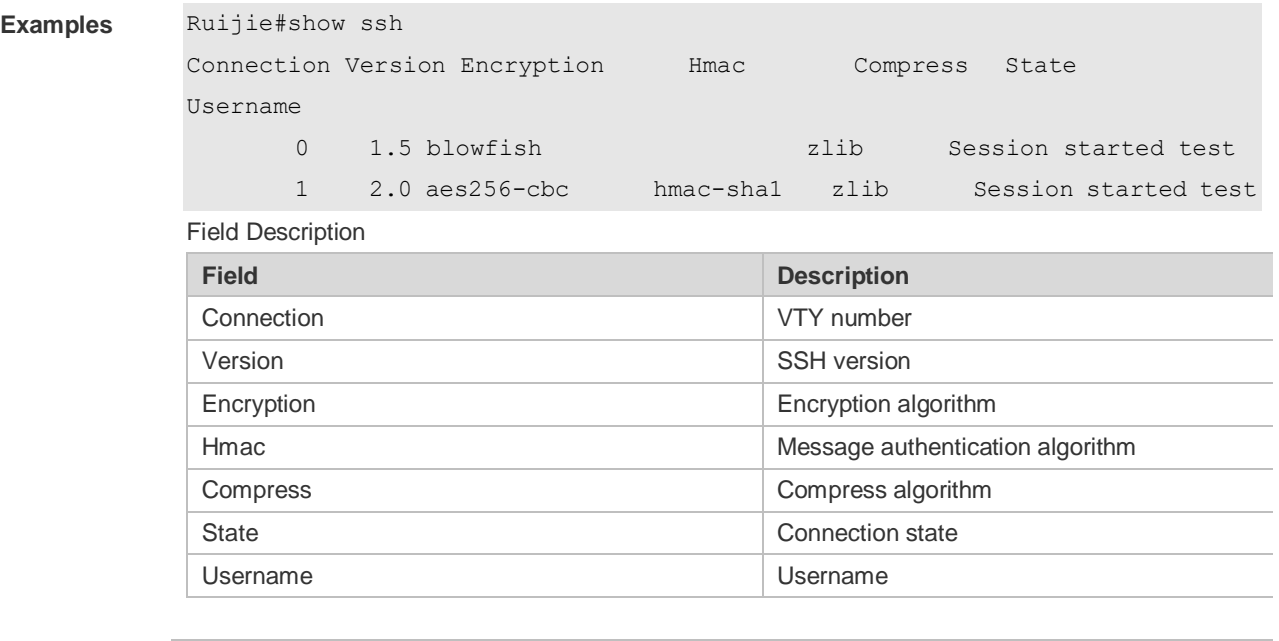

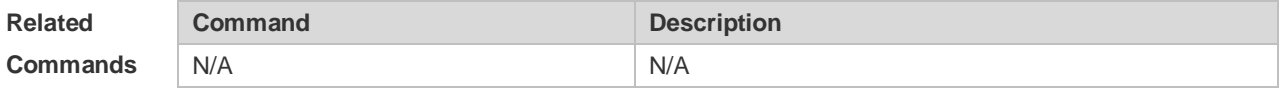

**Platform Description** N/A

#### **11.16 show ssh session**

Use this command to display the SSH Client session. **show ssh-session**

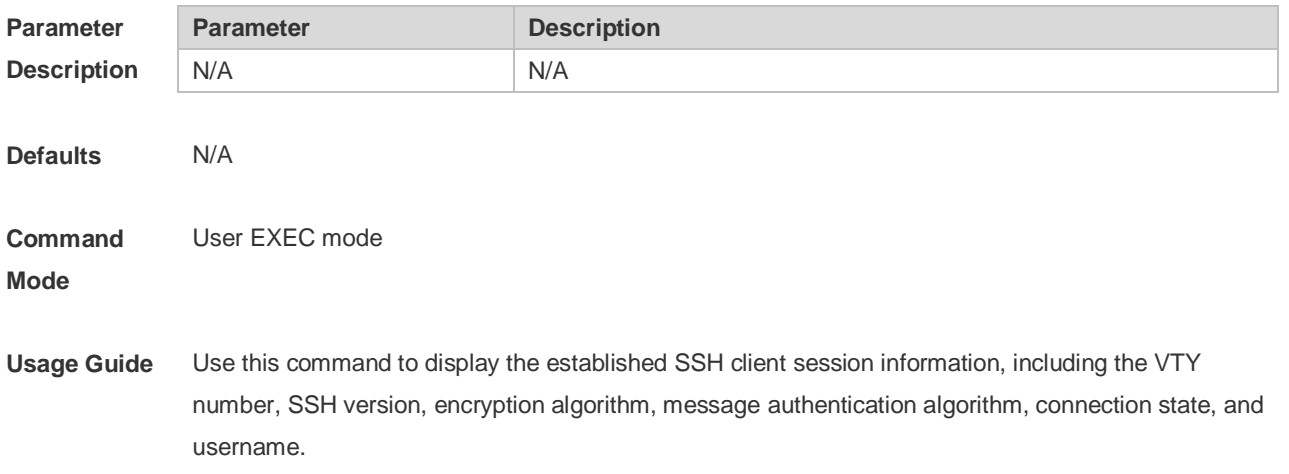

**Configuration**  The following example display the established SSH client session.

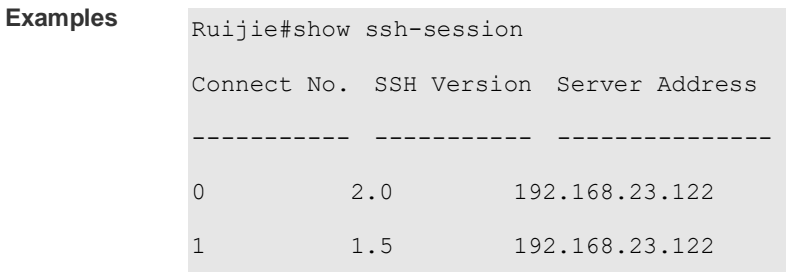

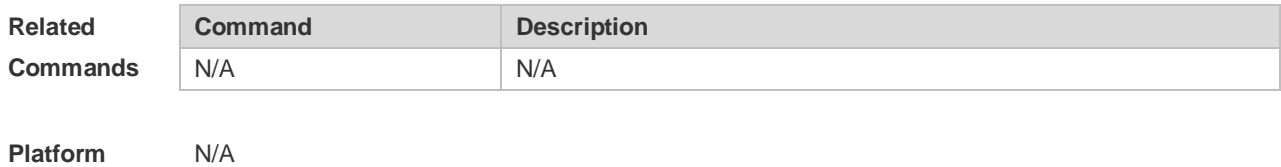

**Description**

#### **11.17 ssh**

Use this command to establish an encrypted session with a remote device. **ssh** [ **oob** ] [ **-v** { **1** | **2** } ] [ **-c** { **3des** | **aes128-cbc** | **aes192-cbc** | **aes256-cbc | aes128-ctr | aes192-ctr | aes256-ctr** } ] [ **-l** *username* ] [ **-m** { **hmac-md5-96** | **hmac-md5-128** | **hmac-sha1-96** | **hmac-sha1-160** } ] [ **-p** *port-num* ] { *ip-addr* | *hostname* } [ **via** *mgmt-name* ] [ **/source** { **ip** *A.B.C.D* **| ipv6** *X:X:X:X::X* **| interface** *interface-name* } ] [ **/vrf** *vrf-name* ]

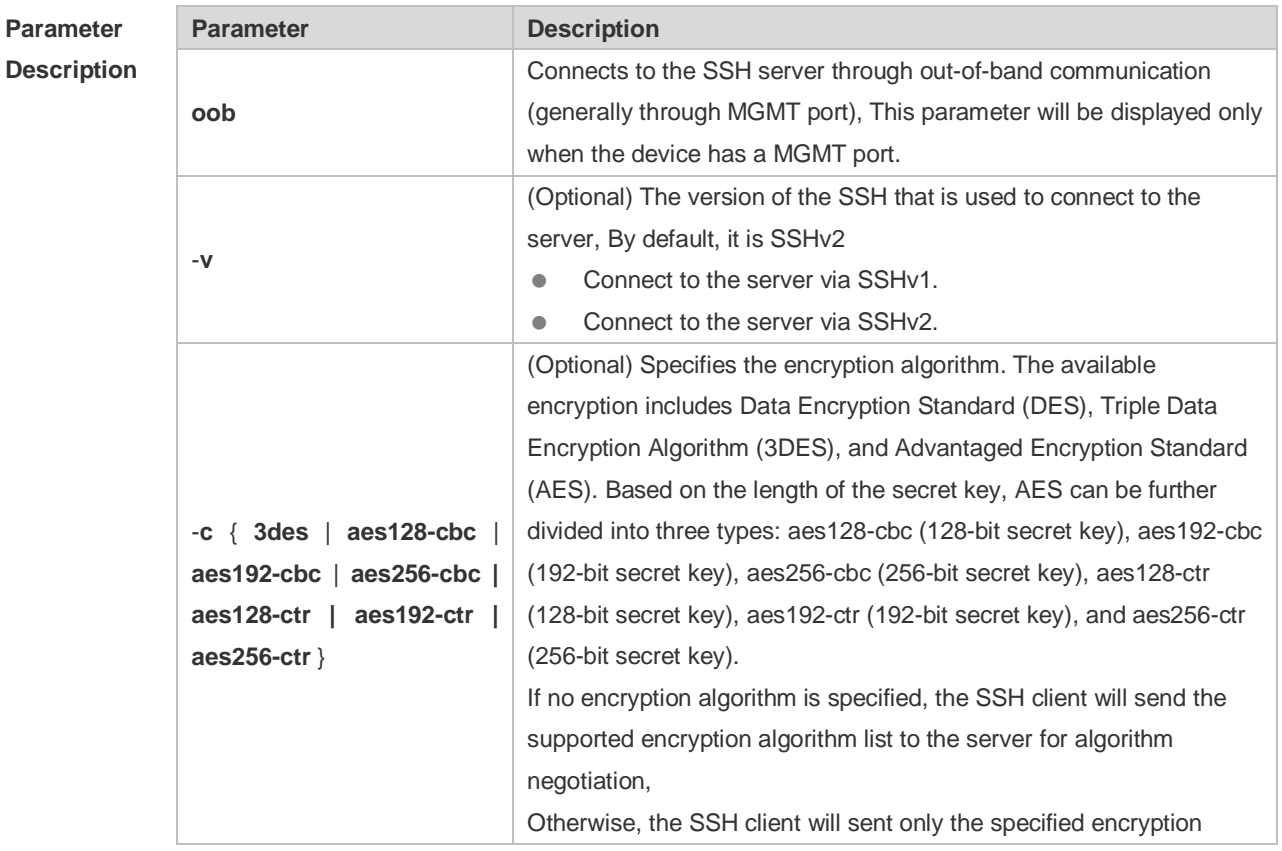

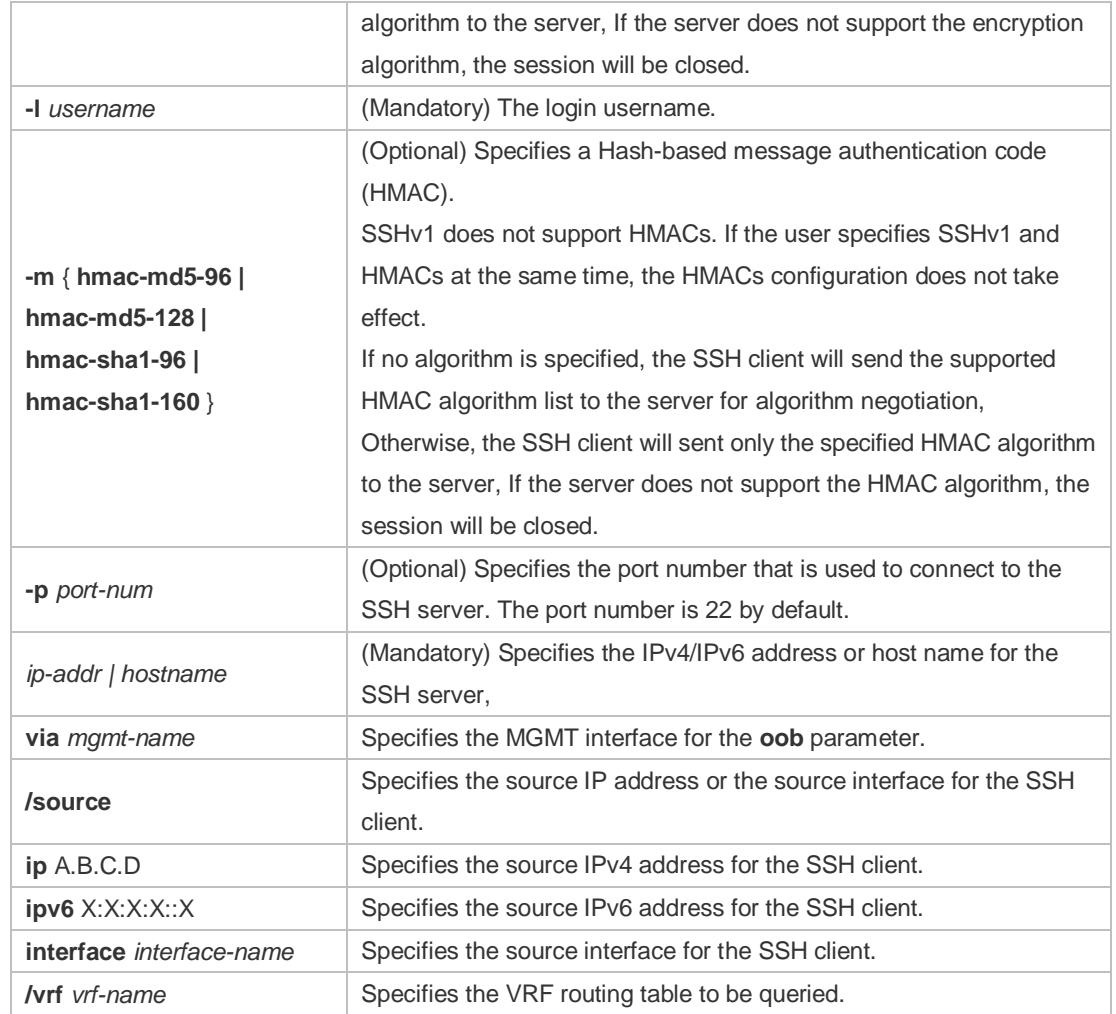

#### **Defaults** N/A

#### **Command**  User EXEC mode

**Mode**

- **Usage Guide** Use the **ssh** command to create a secure and encrypted session between the current device (SSH client) and the other device (SSH server, or the server that supports SSHv1 or SSHv2). This session is similar to the Telnet session except that the SSH session is encrypted. Therefore, the SSH client can create a secure session on the insecure network based on authentication and encryption.
	- SSHv1 supports only DES (56-bit key) and 3DES (168-bit key). Œ
	- SSHv2 supports the following AES algorithm: ase128-cbc, aes192-cbc, aes256-cbc, ase128-ctr, aes192-ctr, and aes256-ctr.
	- SSHv1 does not support HMAC algorithm.
	- If the specified SSH version is incompatible with the specified encryption algorithm or Æ authentication algorithm, the algorithm configuration does not take effect.

**Configuration** The following example creates a session with the username **admin** to the SSH server whose IP

#### **Examples** address is 192.168.23.122 via SSH.

Ruijie#ssh -l admin 192.168.23.122

The following example creates a session with the username admin to the SSH server whose IP address is 192.168.23.122 via SSHv2, setting aes128-cbc and hmac-md5-128 as encryption algorithm and authentication algorithm respectively.

Ruijie#ssh -v 2 -c aes128-cbc -m hmac-md5-128 -l admin 192.168.23.122

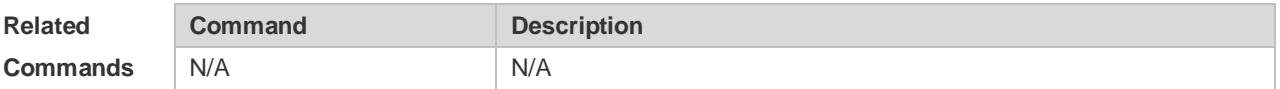

#### **11.18 ssh session**

Use this command to restore the suspended SSH client session. **ssh-session** *session-id*

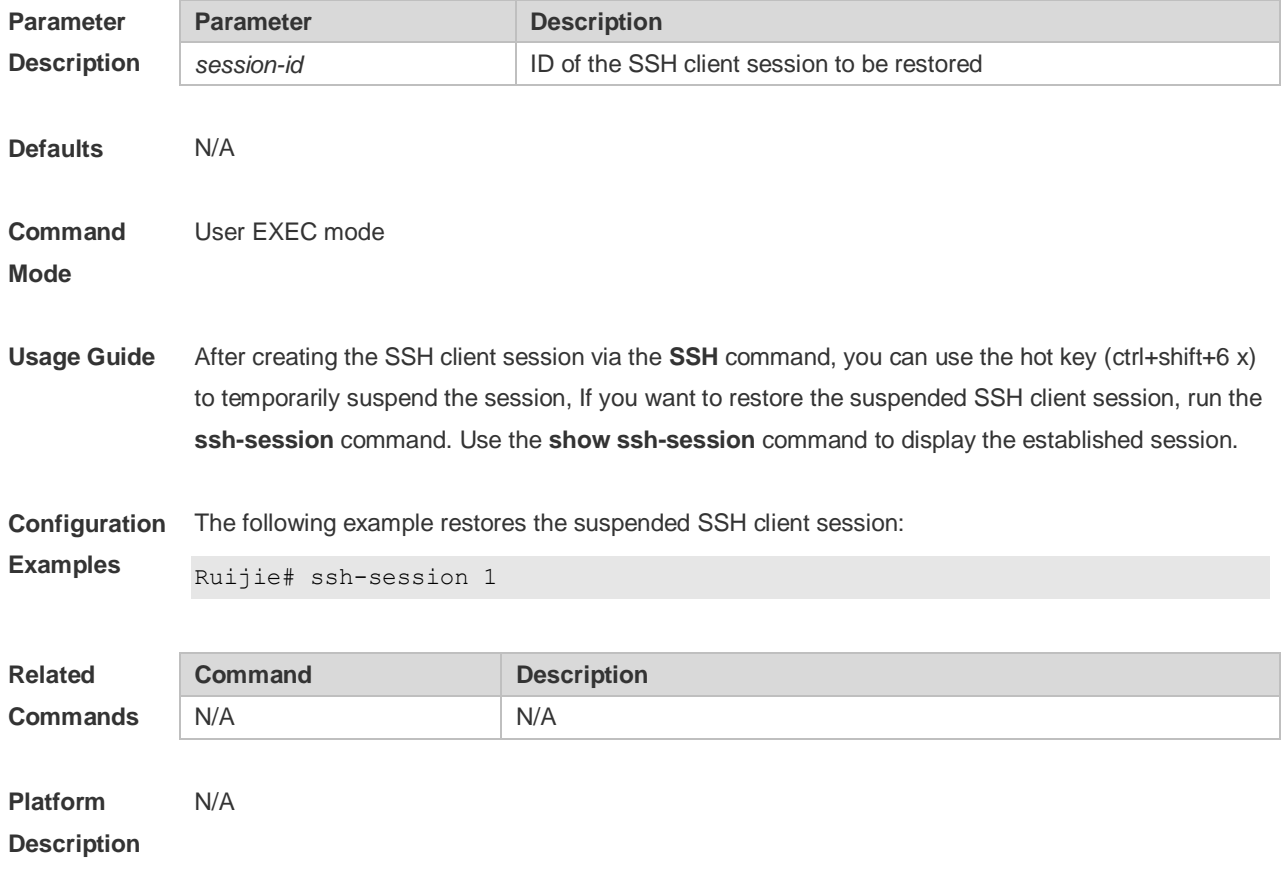

# **12 URPF Commands**

#### **12.1 clear ip urpf**

Use this command to clear IPv4 URPF packet drop statistics. **clear ip urpf** [ **interface** *interface-name* ]

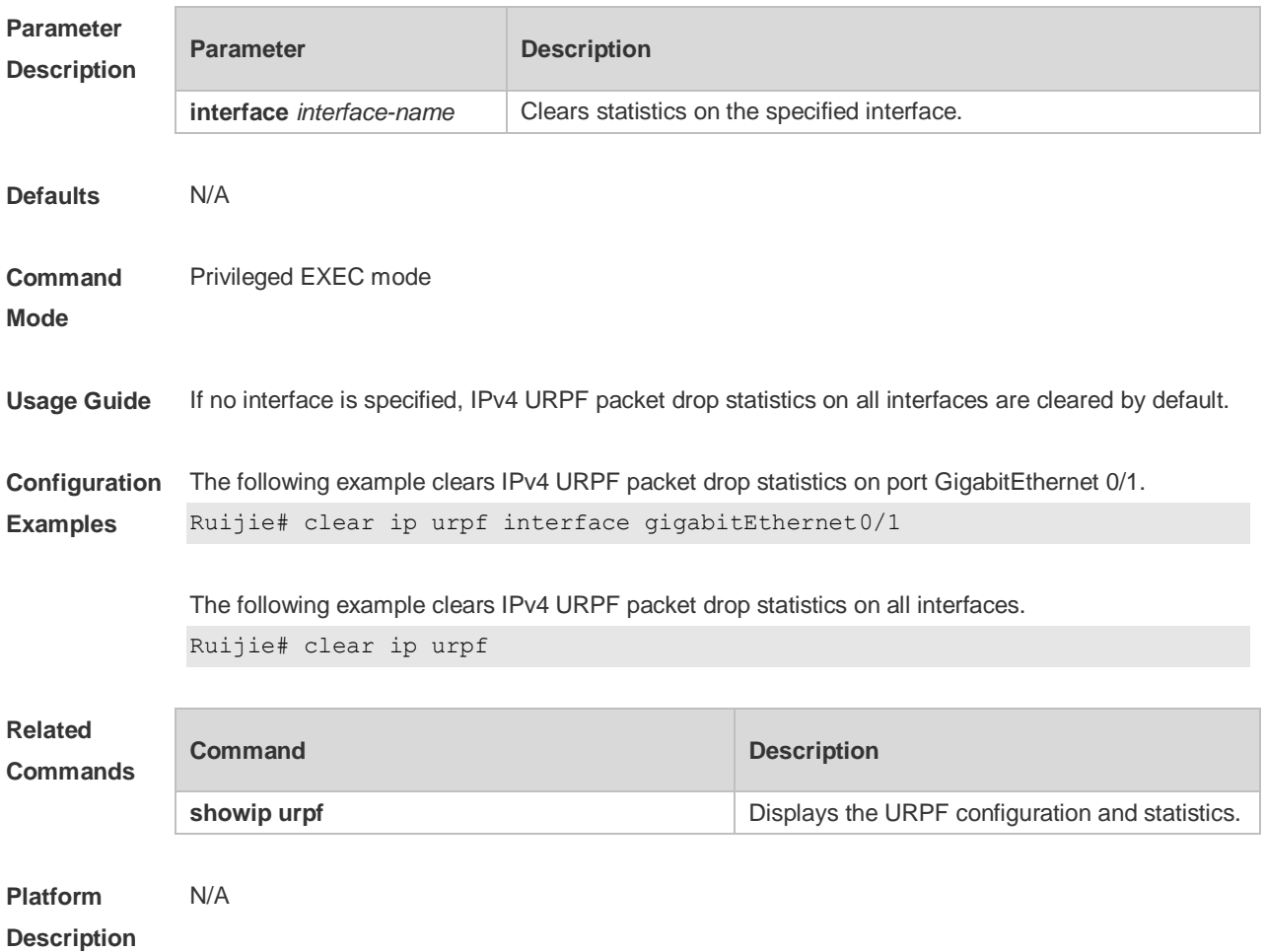

**12.2 ip verify unicast source reachable-via** (Interface Configuration Mode)

Use this command to enable the IPv4 URPF feature in the interface configuration mode. Use the **no** form of this command to restore the default setting. **ip verify unicast source reachable-via** { **rx | any** } [ **allow-default** ] [ *acl-id* ] **no ip verify unicast** 

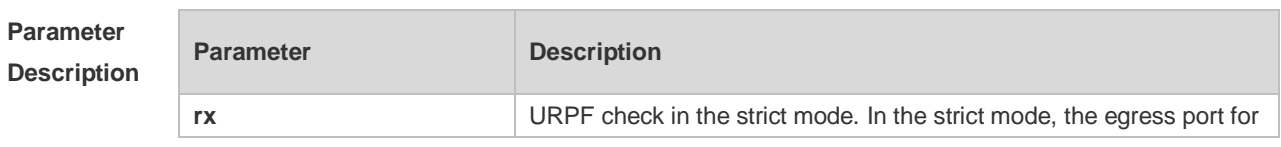

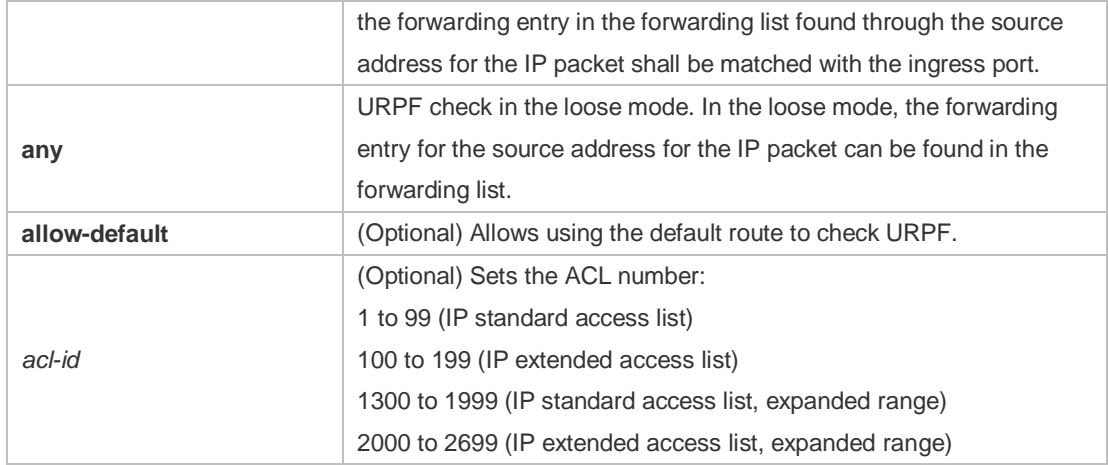

**Defaults** This function is disabled by default.

#### **Command**  Interface configuration mode

**Mode**

**Usage Guide** To determine whether the route for the source address is in the forwarding list or not and the packet validity, enable the URPF feature to check the source address for the received IP packets. If no forwarding entry is matched, the packets are illegal.

> Enabling URPF feature in the interface configuration mode enables URPF check for the received packets on the interface.

By default, the default route is not used for URPF check. Use the keyword allow-default to enable the URPF check.

By default, the packets that failed to pass the URPF check are dropped. With ACL (acl-name) configured, the ACL matching continues when the routing fails. The packets will be dropped if the ACL is inexistent or the deny ACE is matched; otherwise, if the permit ACE is matched, the packets will be forwarded.

After this command is used, URPF check on IPv4 packets will be enabled.

- This function is supported only on routed and Layer 3 interfaces, and have the following restrictions:
- Not support the ACL association; Not support to use the IPv6 route with prefix in 65 to 127 bits for the URPF check;
- After enabling the URPF feature, the range of packets received on the interface will be expanded, that is, the URPF feature is enabled for all packets received on the physical ports.
- After enabling the URPF feature, it halves the route forwarding capacity.
- After enabling the URPF feature in the strict mode, the user can match the equivalent route when URPF check is enabled for the packets received on the interface.

 URPF feature cannot be configured in the global configuration mode and in the interface configuration mode at the same time.

**Configuration** The following example checks the URPF feature of the received packets in the strict mode on the

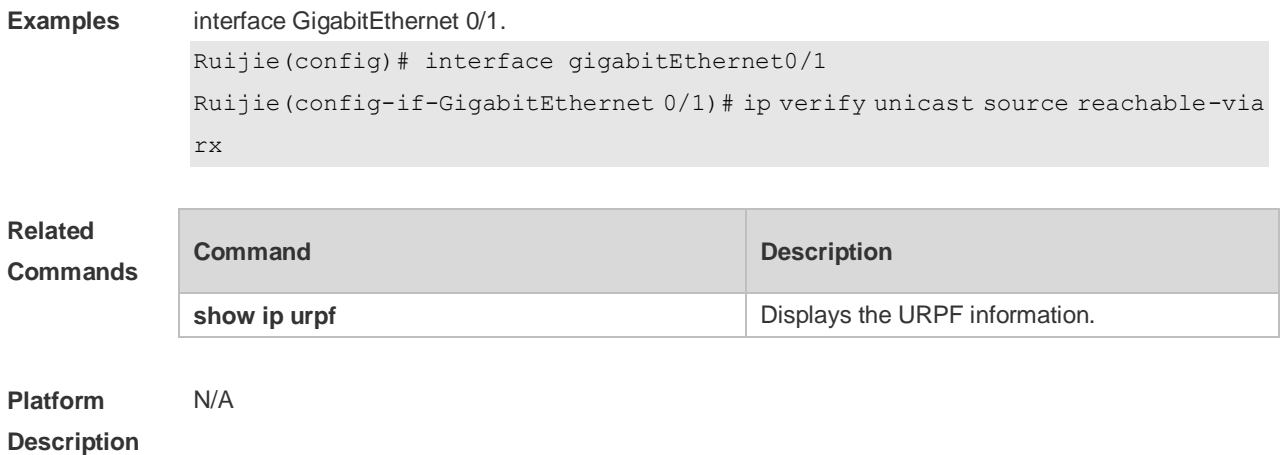

## **12.3 ip verify urpf drop-rate compute interval**

Use this command to set the URPF drop-rate compute interval. Use the **no** form of this command to restore the default setting. **ip verify urpf drop-rate compute interval** *seconds* **no ip verify urpf drop-rate compute interval**

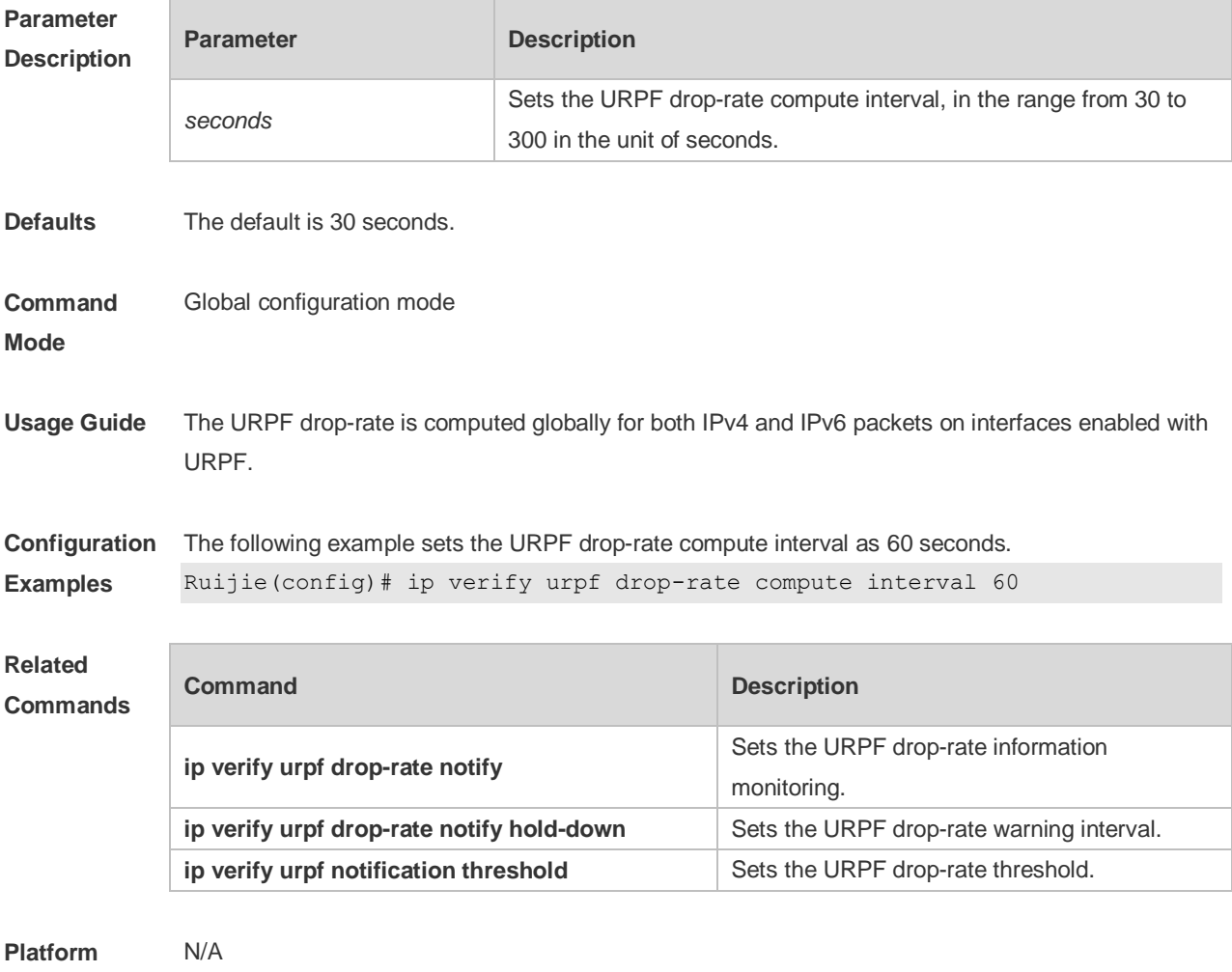

**Description**

## **12.4 ip verify urpf drop-rate notify**

Use this command to enable the URPF drop-rate monitoring. Use the **no** or **default** form of this command to restore the default setting. **ip verify urpf drop-rate notify no ip verify urpf drop-rate notify default ip verify urpf drop-rate notify**

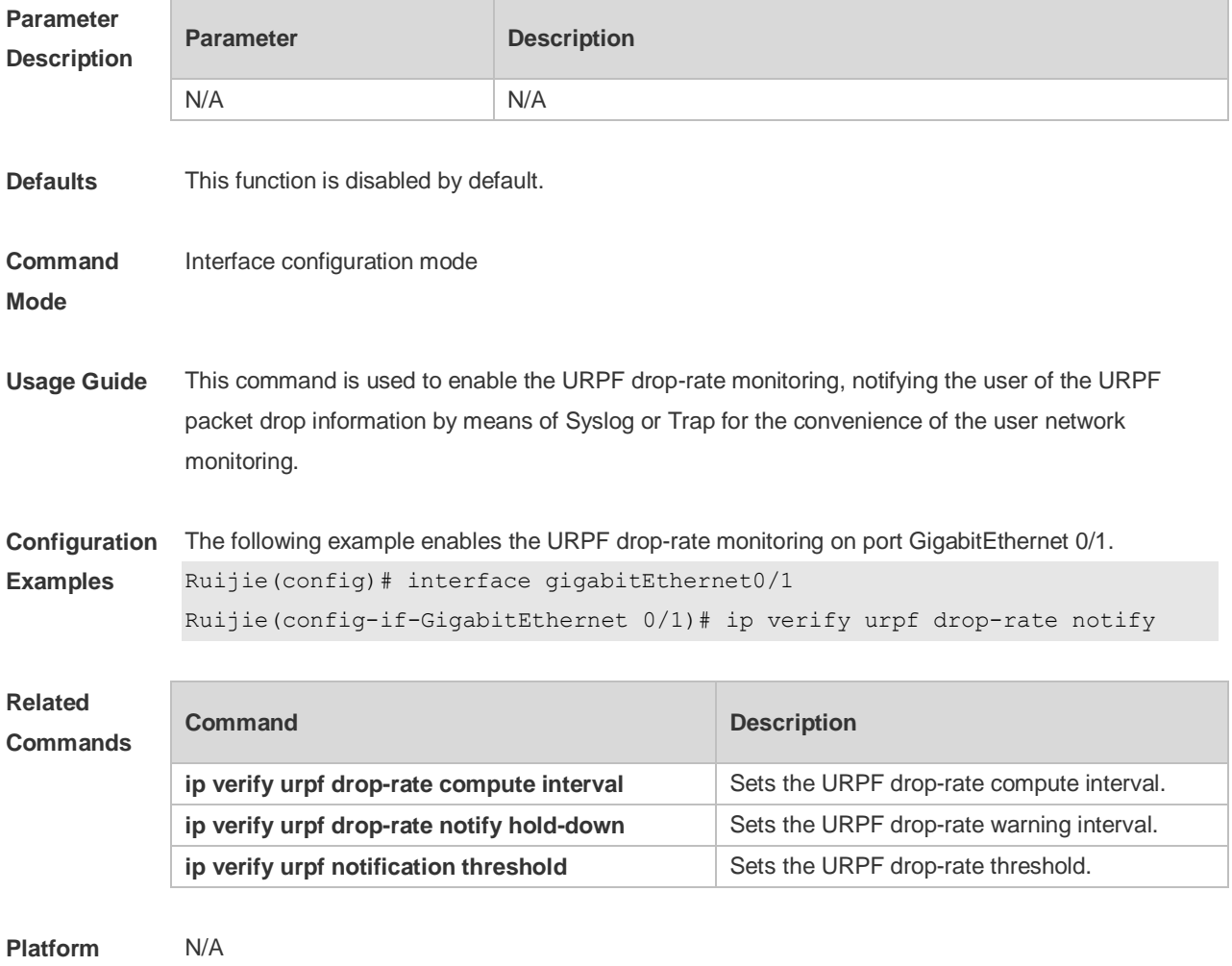

**Description**

#### **12.5 ip verify urpf drop-rate notify hold-down**

Use this command to set the URPF drop-rate notification interval. Use the **no** form of this command to restore to the default setting. **ip verify urpf drop-rate notify hold-down** *seconds* **no ip verify urpf drop-rate notify hold-down**

**Parameter Description**

**Parameter Description** 

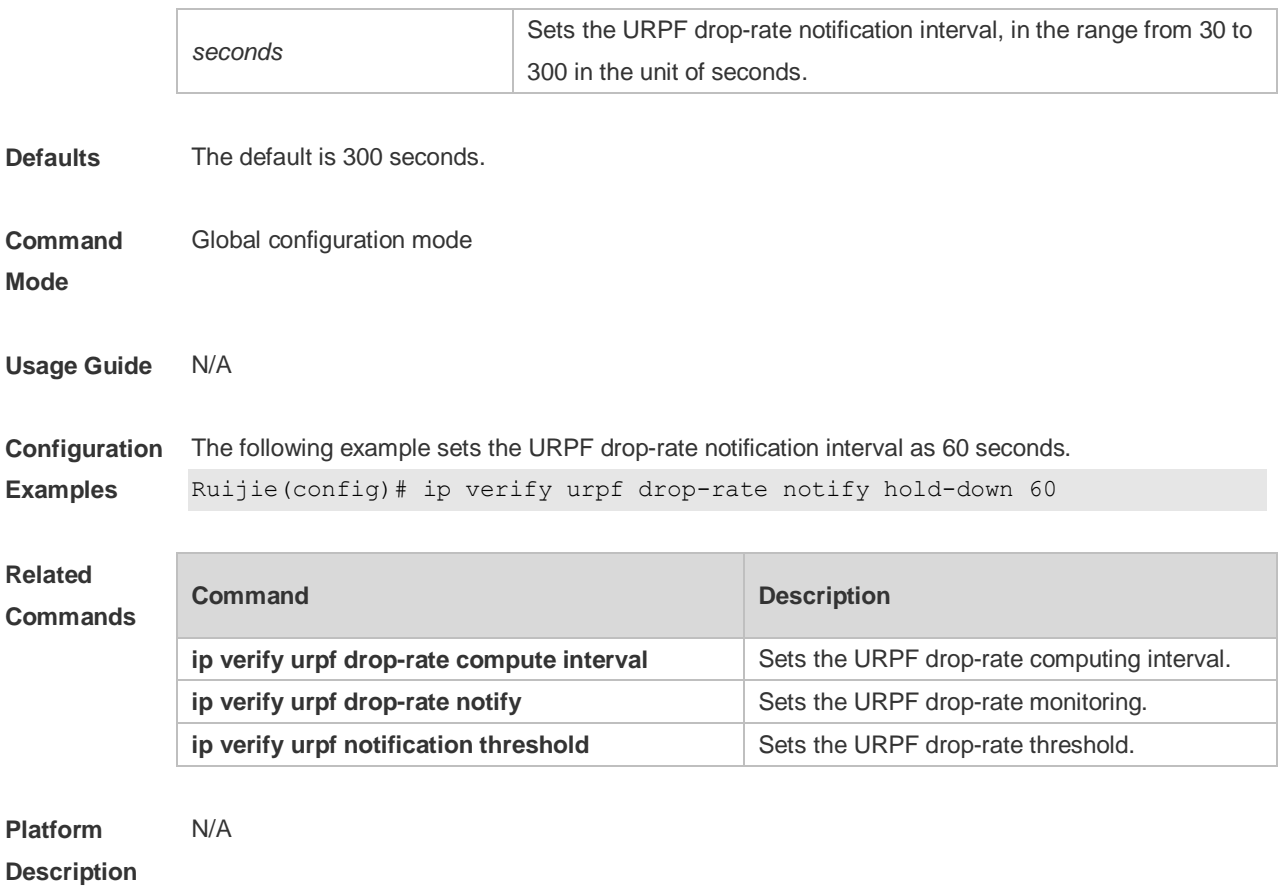

## **12.6 ip verify urpf notification threshold**

Use this command to set the URPF drop-rate threshold. Use the **no** form of this command to restore the default setting. **ip verify urpf notification threshold** *rate-value* **no ip verify urpf notification threshold**

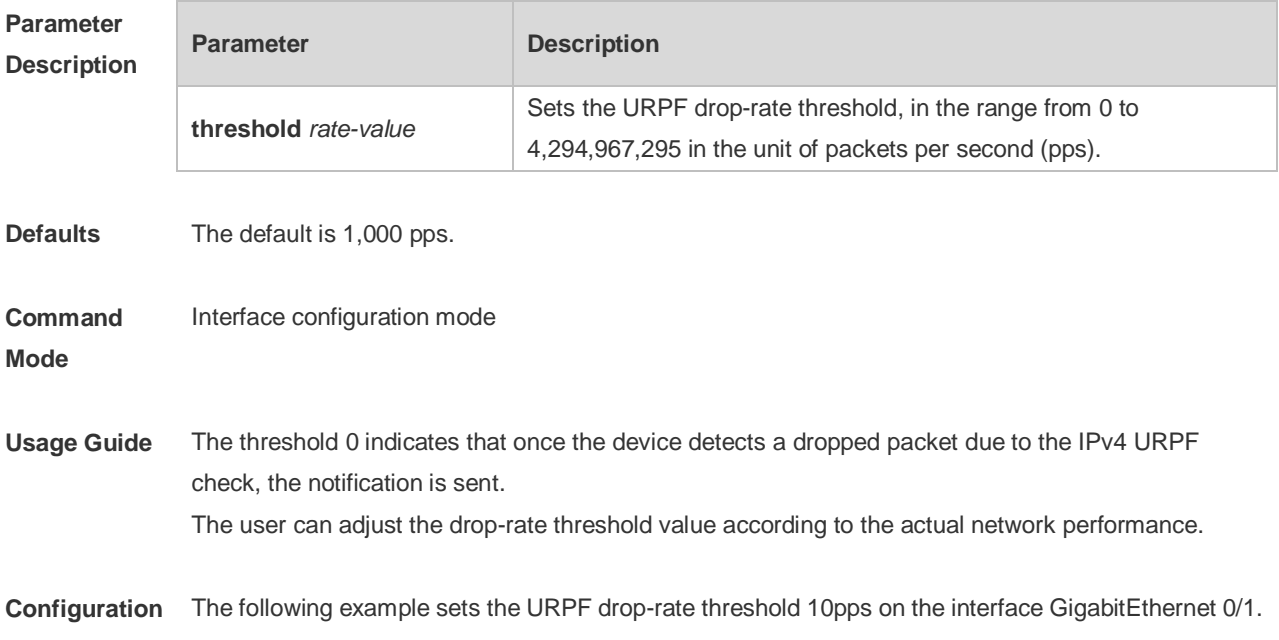

#### **Examples** Ruijie(config)# interface gigabitEthernet0/1 Ruijie(config-if-GigabitEthernet 0/1)# ipv6 verify urpf drop-rate notify Ruijie(config-if-GigabitEthernet 0/1)# ipv6 verify urpf notification threshold 10

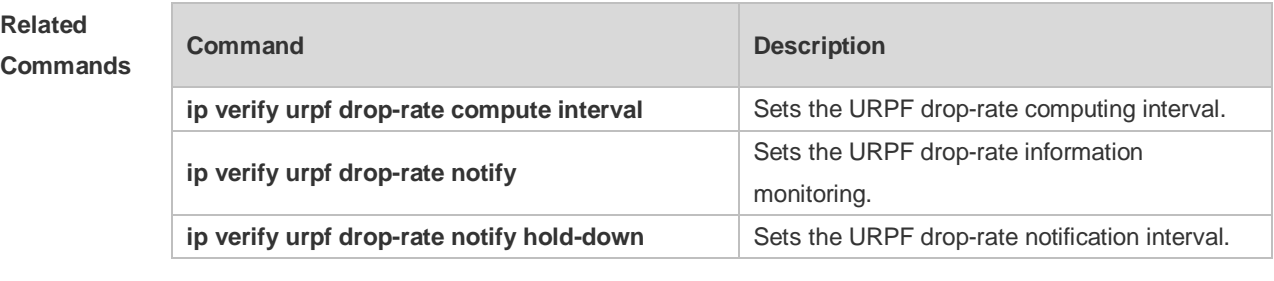

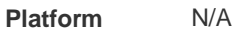

#### **Description**

#### **12.7 show ip urpf**

Use this command to display the IPv4 URPF configuration and statistics. **show ip urpf** [ **interface** *interface-name* ]

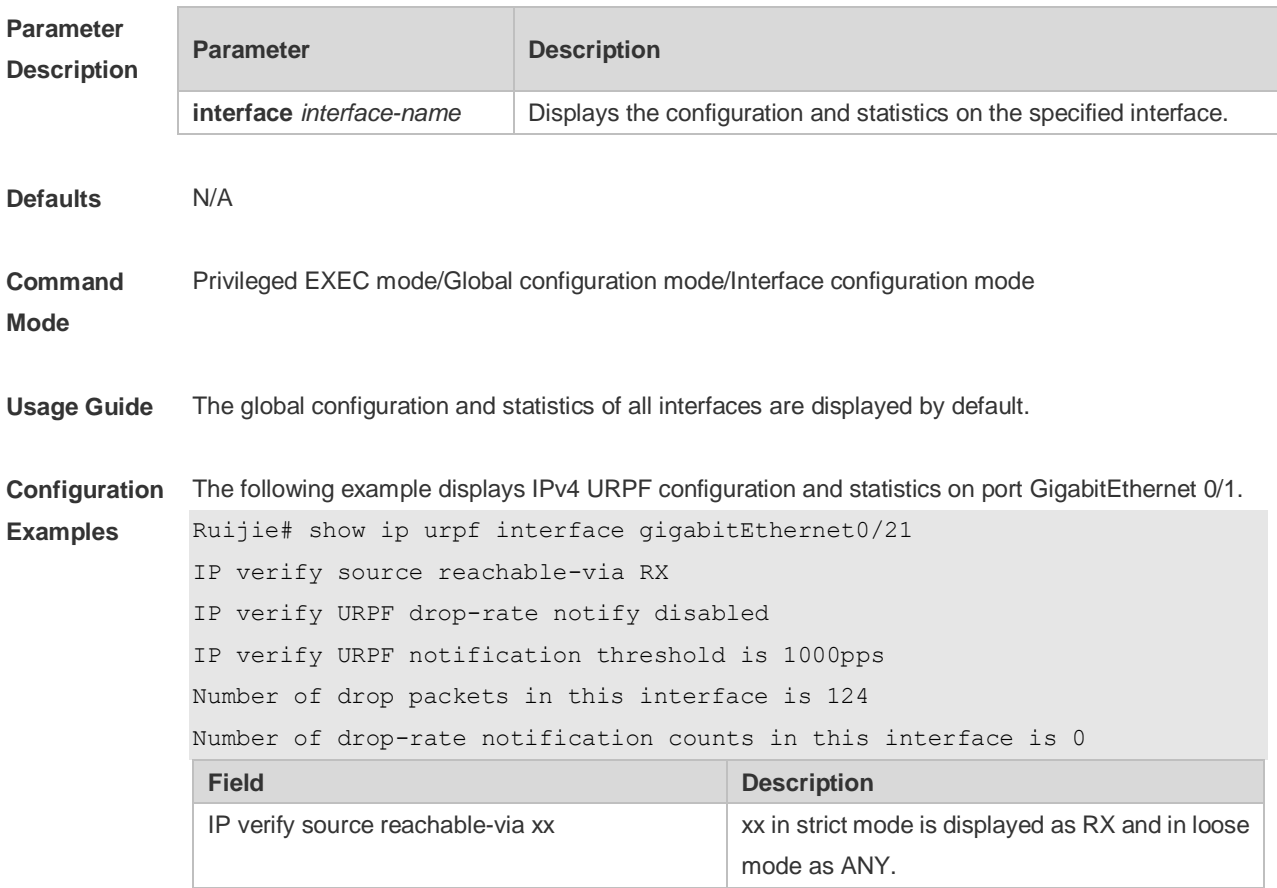

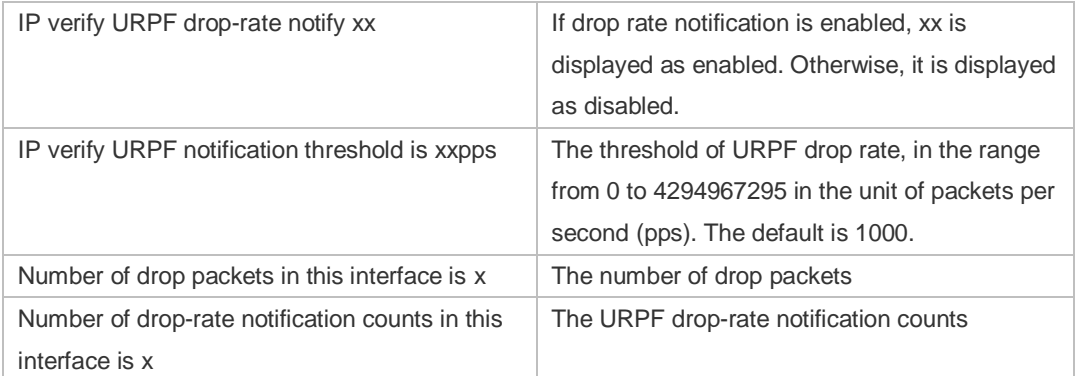

The following example displays IPv4 URPF configuration and statistics.

```
Ruijie# show ip urpf
```

```
IP verify URPF drop-rate compute interval is 30s
IP verify URPF drop-rate notify hold-down is 300s
```
Interface GigabitEthernet 0/1

IP verify source reachable-via RX

IP verify URPF drop-rate notify disabled

IP verify URPF notification threshold is 1000pps

Number of drop packets in this interface is 124

Number of drop-rate notification counts in this interface is 2

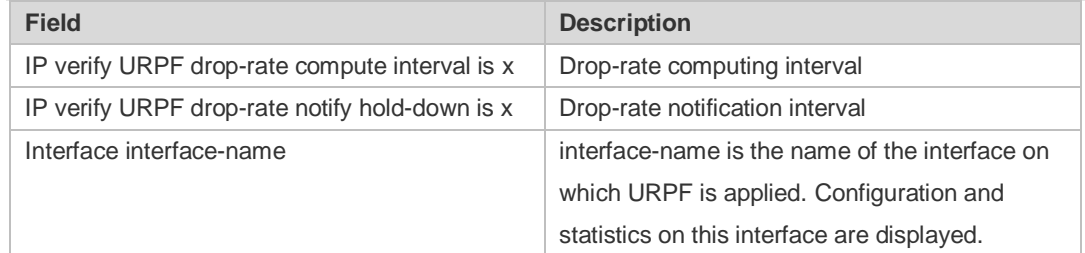

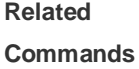

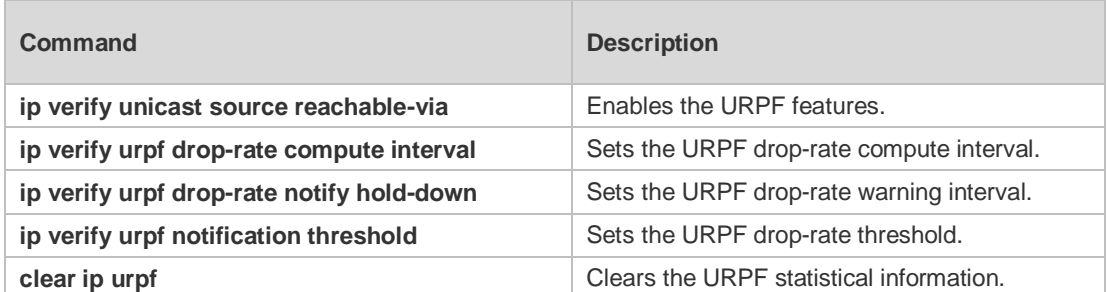

**Platform Description** N/A

## **13 GSN Commands**

#### **13.1 security address-bind enable**

Use this command to enable GSN address binding on an interface. Use the **no** form of this command to disable this function. **security address-bind enable no security address-bind enable**

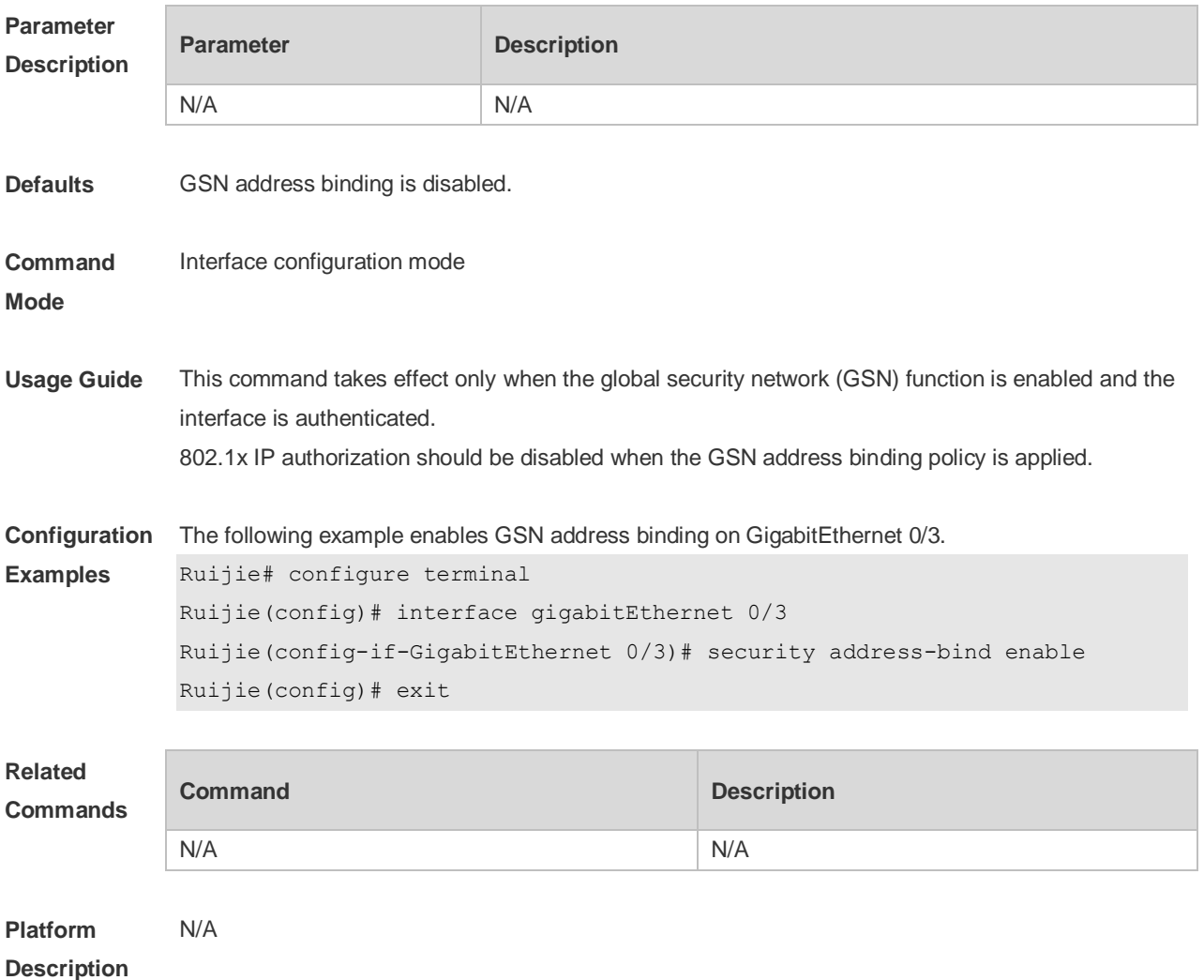

#### **13.2 security community**

Use this command to configure the security community to communicate with the SMP server. Use the **no** form of this command to remove the security community setting. **security** { [ **v1 | v2** ] **community** *community* | **v3 user** *username* } **no security** { [ **v1 | v2** ] **community** *community* | **v3 user** *username* }

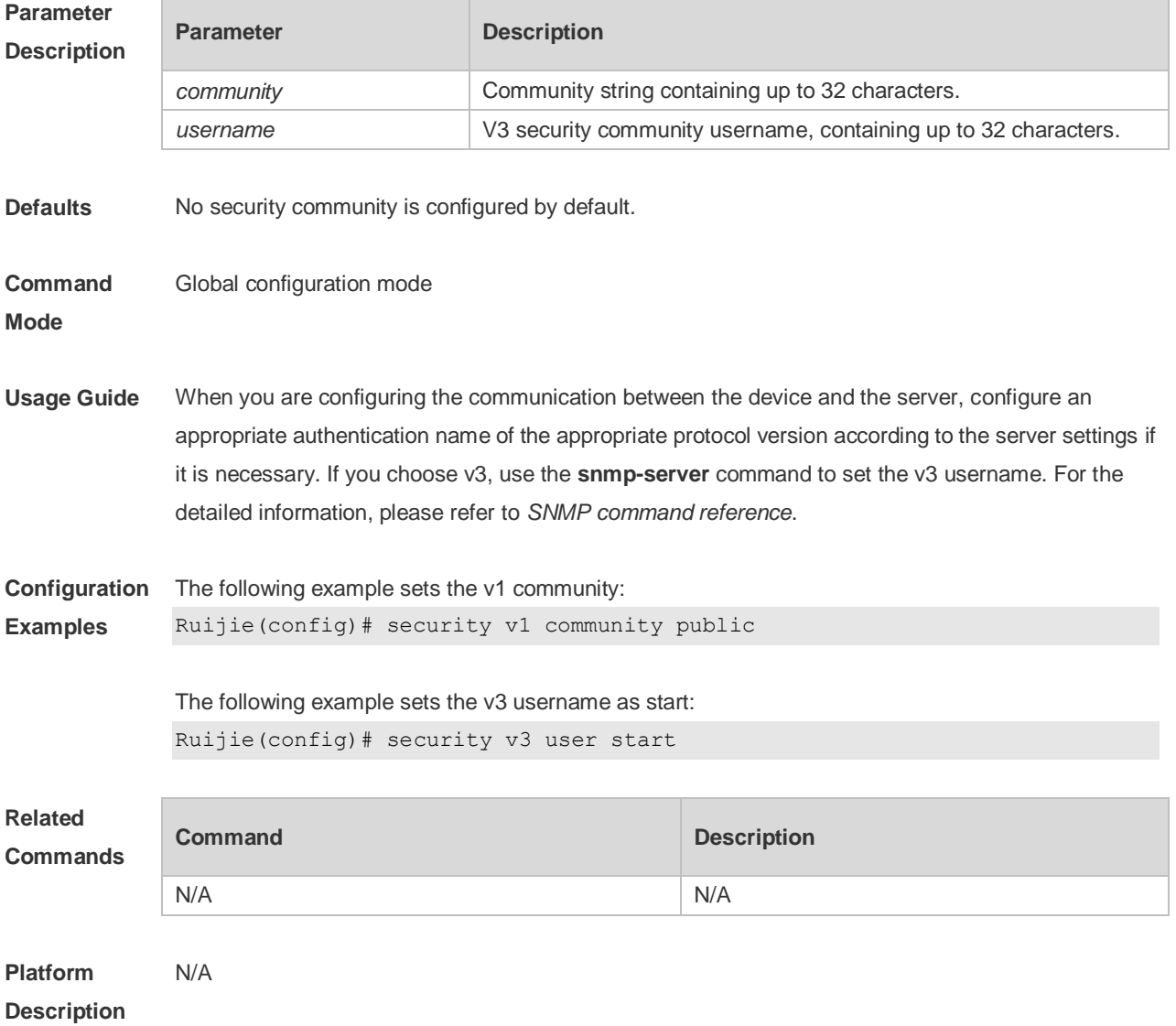

## **13.3 security event interval**

Use this command to set the sending interval of security events. Use the **no** form of this command to restore the default value. **security event interval** *interval* **no security event interval**

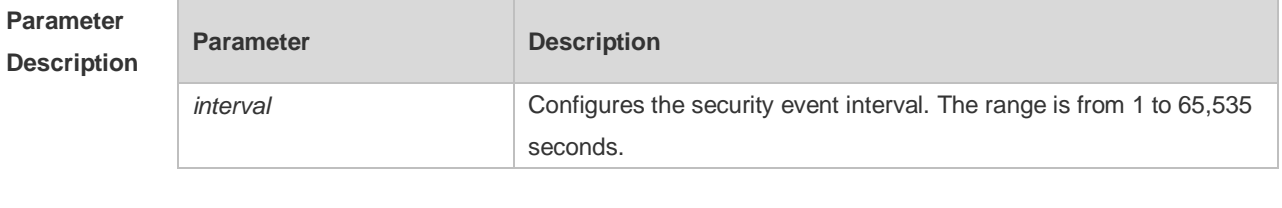

**Defaults** The default interval is 5 seconds.

**Command Global configuration mode** 

**Mode**

#### **Usage Guide** Take care to set the sending interval of security events properly. Too small value may cause the drop of security event messages, and too large value may cause that the security event messages cannot be received in a long period. **Configuration Examples** The following example configures the sending interval for security events to 10. Ruijie# security event interval 10 The following example restores the sending interval for security events to the default setting. Ruijie(config)# no security event interval **Related Commands Command Description show security event interval business business** Displays the interval of security event. **Platform**  N/A

#### **13.4 security gsn enable**

**Description**

Use this command to enable GSN. Use the **no** form of this command to disable GSN. **security gsn enable no security gsn enable**

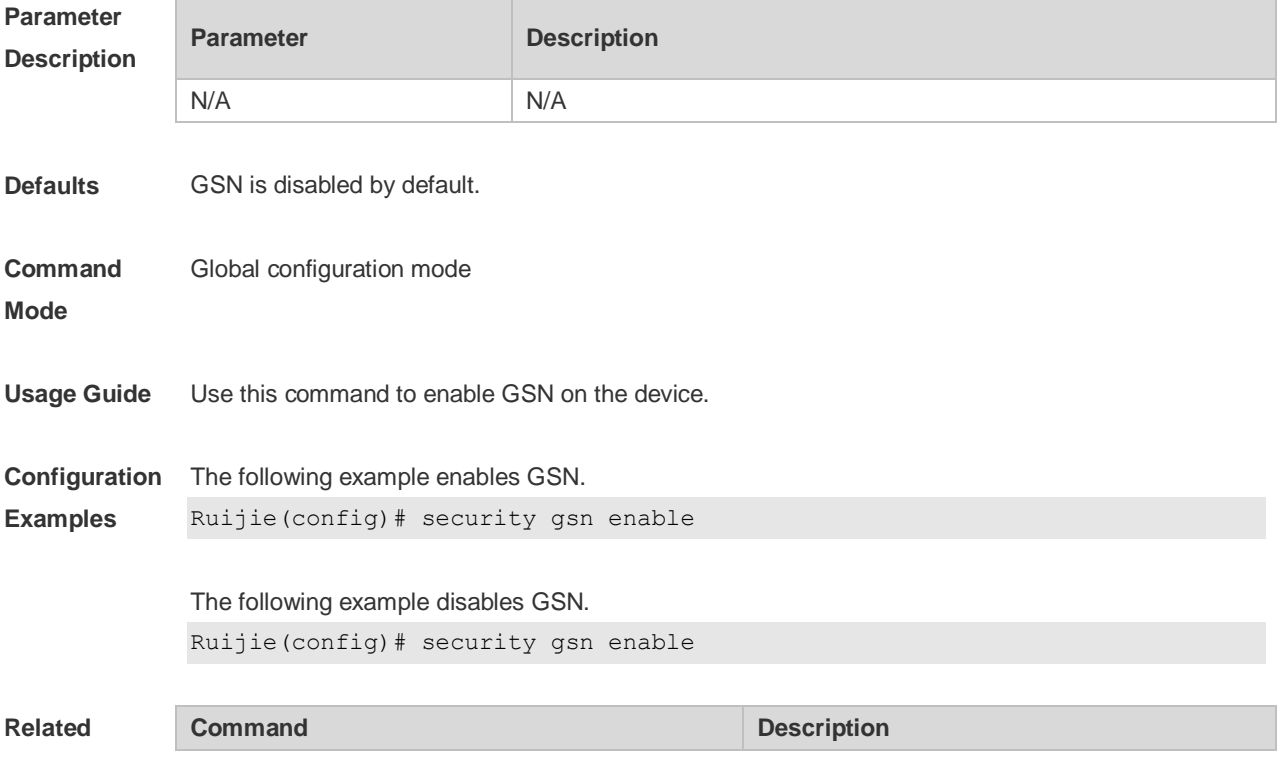

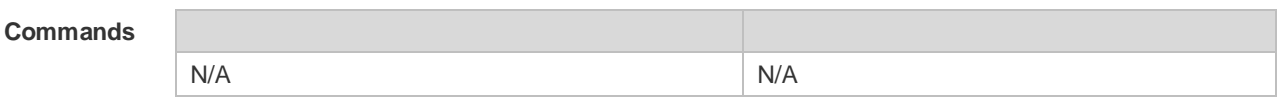

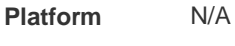

#### **Description**

#### **13.5 show security event interval**

Use this command to display the sending interval of security events. **show security event interval**

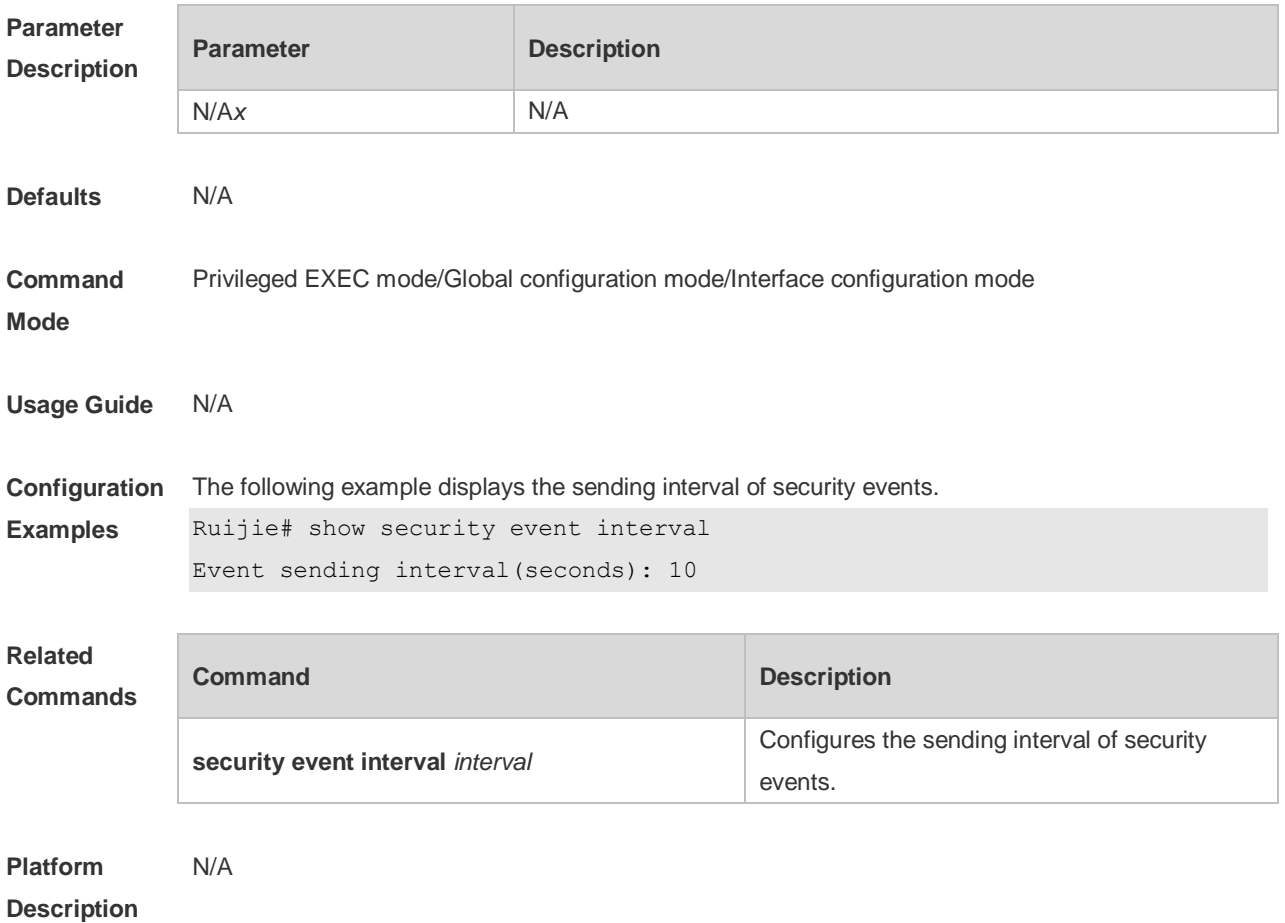

#### **13.6 show smp-server**

Use this command to display the IP address of the SMP server. **show smp-server**

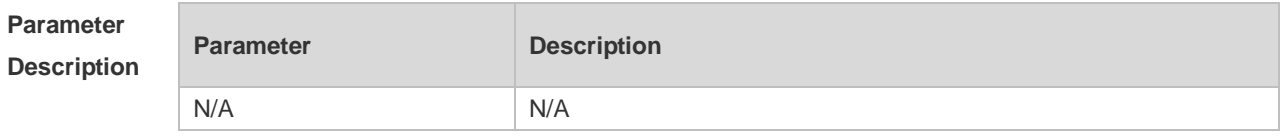

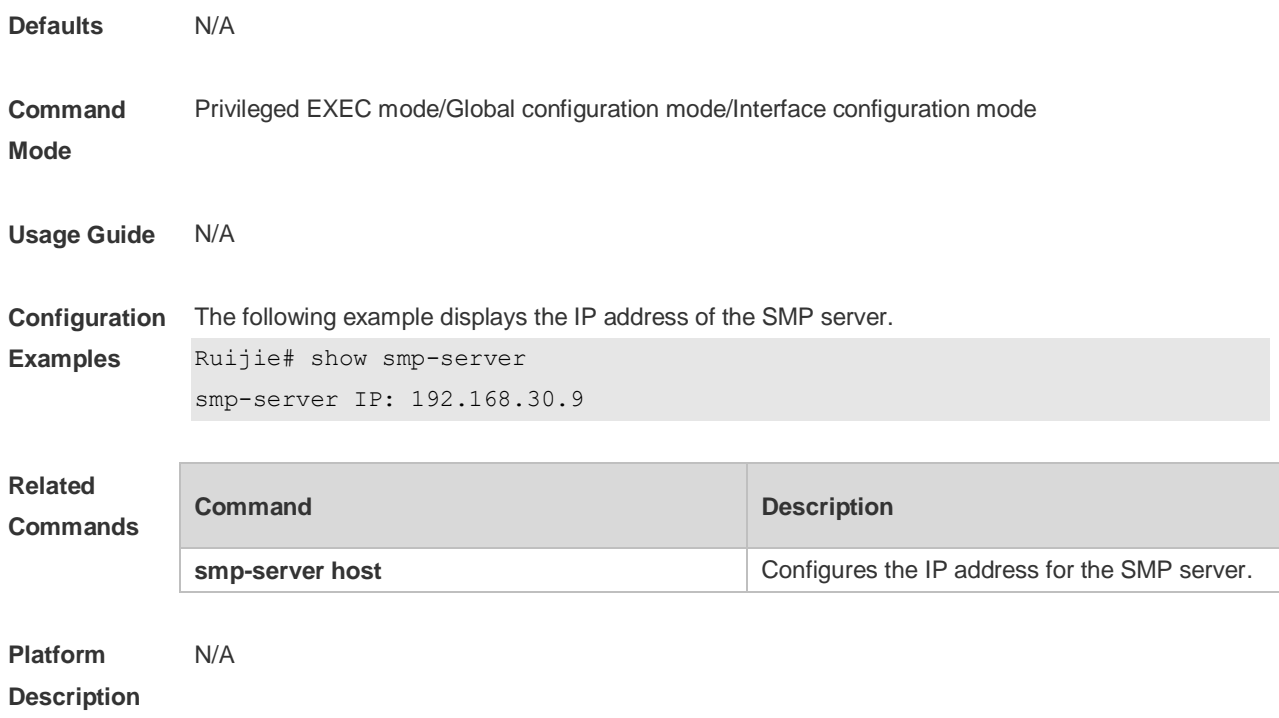

## **13.7 smp-server host**

Use this command to configure the IP address for the SMP server. Use the **no** form of this command to remove the IP address of the SMP server. **smp-server host** *ip-address* **no smp-server host**

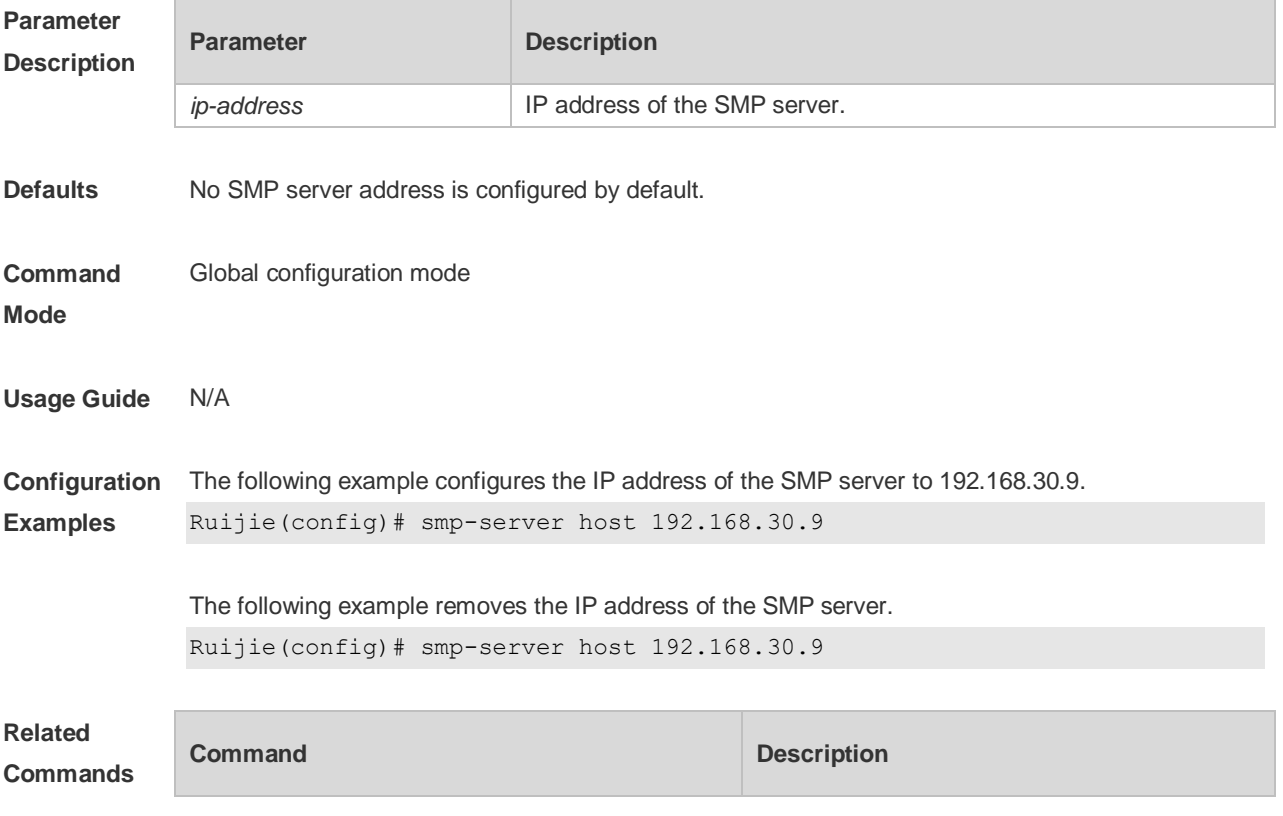

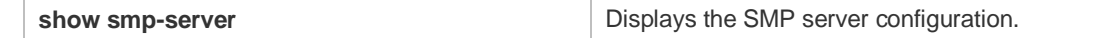

**Platform**  N/A

**Description**

## **14 CPU Protection Commands**

## **14.1 clear cpu-protect-counters**

Use this command to clear the CPP statistics. **clear cpu-protect counters** [ **device** *device\_num* ]

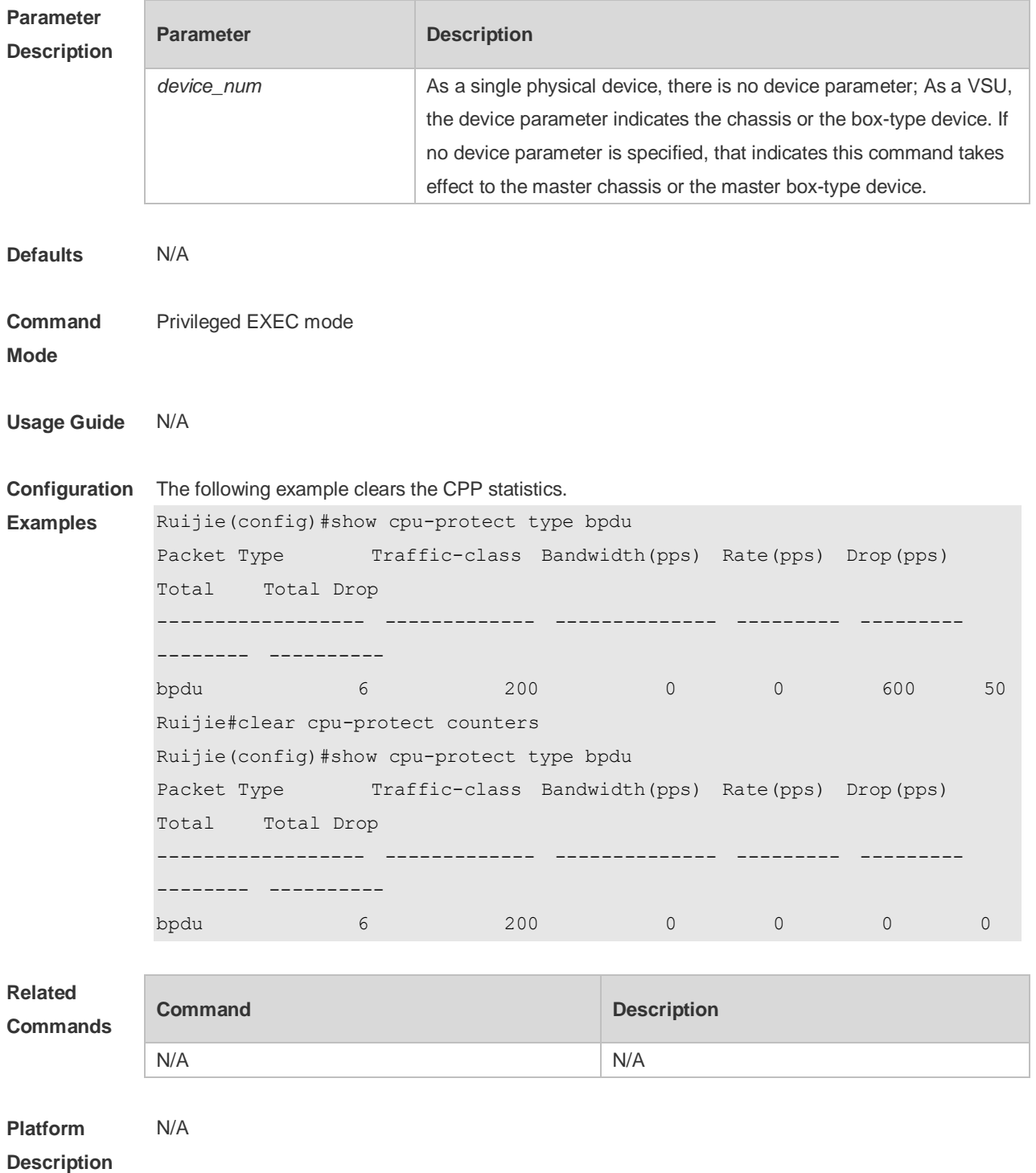

## **14.2 clear cpu-protect-counters mboard**

Use this command to clear the CPP statistics on the supervisor module. **clear cpu-protect counters mboard**

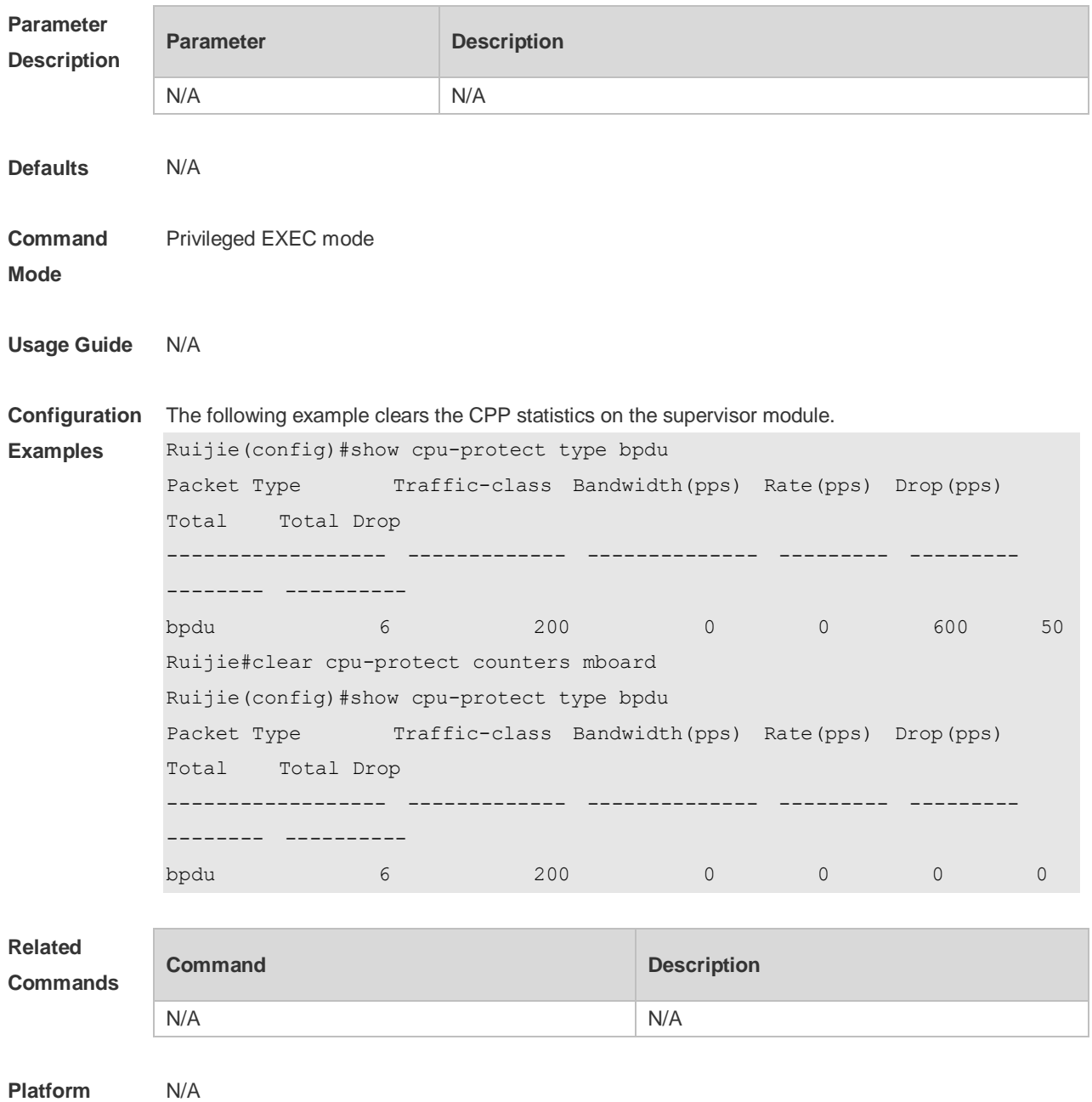

**Description**

## **14.3 cpu-protect cpu bandwidth**

Use this command to configure the bandwidth for the CPU port. Use the **no** form of this command to restore the default setting.

**cpu-protect cpu bandwidth** *bandwidth\_value*

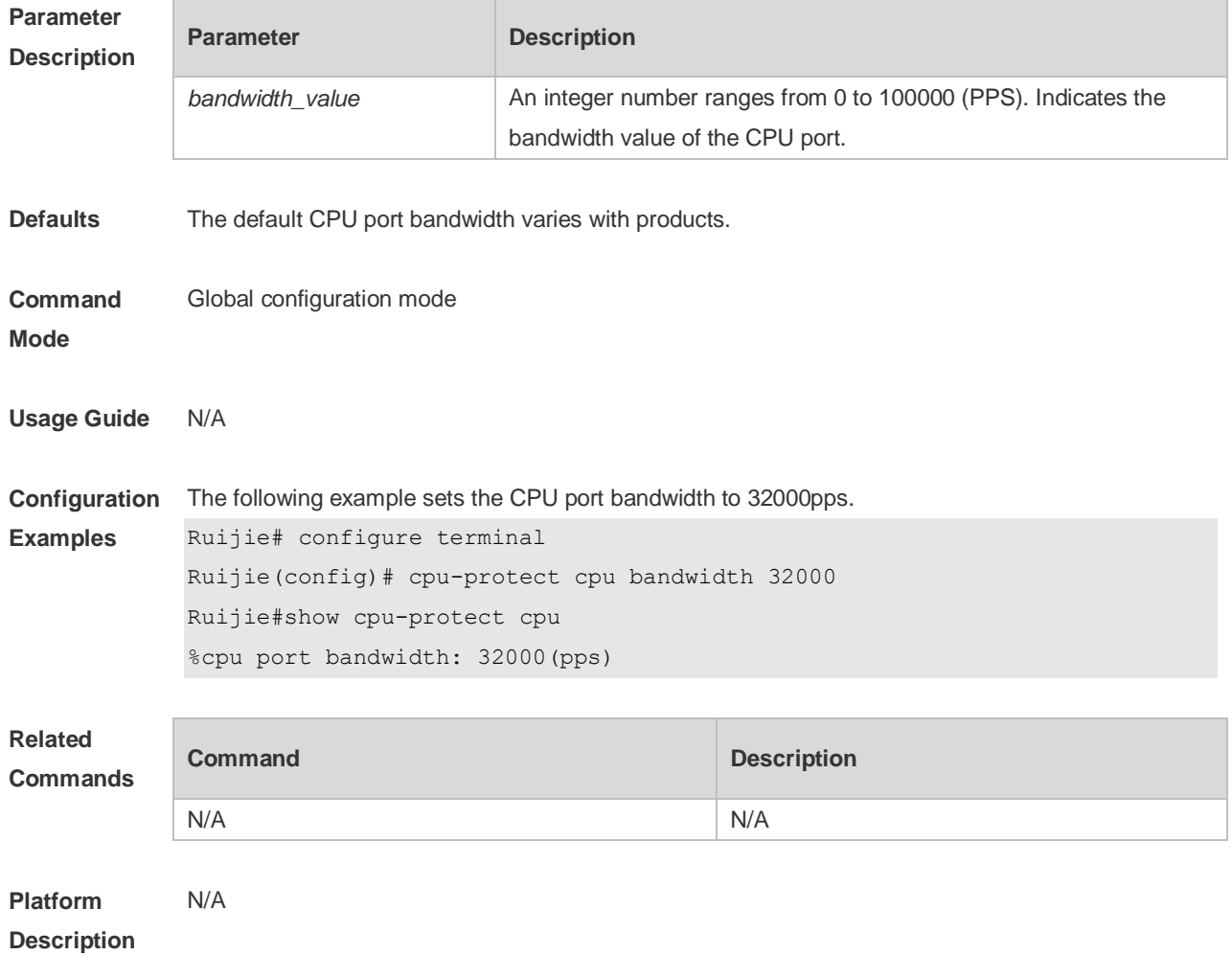

#### **no cpu-protect cpu bandwidth**

## **14.4 cpu-protect traffic-class bandwidth**

Use this command to configure the bandwidth for each priority queue. Use the **no** form of this command to restore the default setting. **cpu-protect traffic-class** *traffic-class-num* **bandwidth** *bandwidth\_value*

**no cpu-protect traffic-class** *traffic-class-num* **bandwidth**

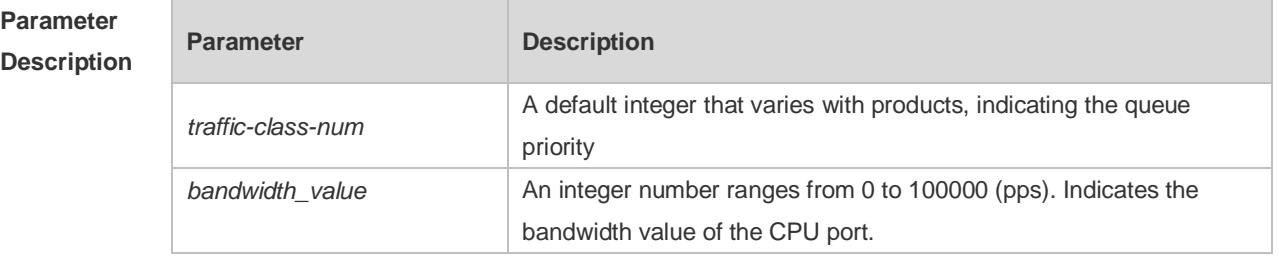

**Defaults** The default bandwidth of each priority queue varies with products.

**Command Global configuration mode** 

#### **Mode**

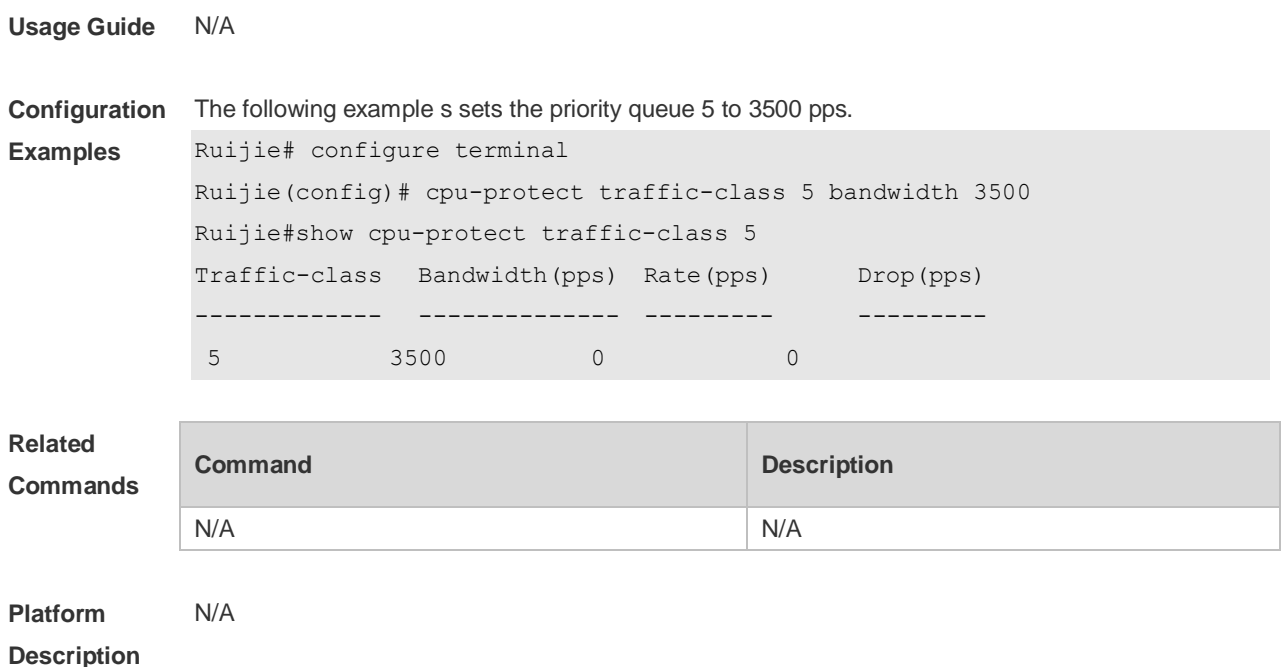

## **14.5 cpu-protect type bandwidth**

Use this command to configure the bandwidth of a specific packet. Use the **no** form of this command to restore the default setting. **cpu-protect type** *packet-type* **bandwidth** *bandwidth*\_*value* **no cpu-protect type** *packet-type* **bandwidth**

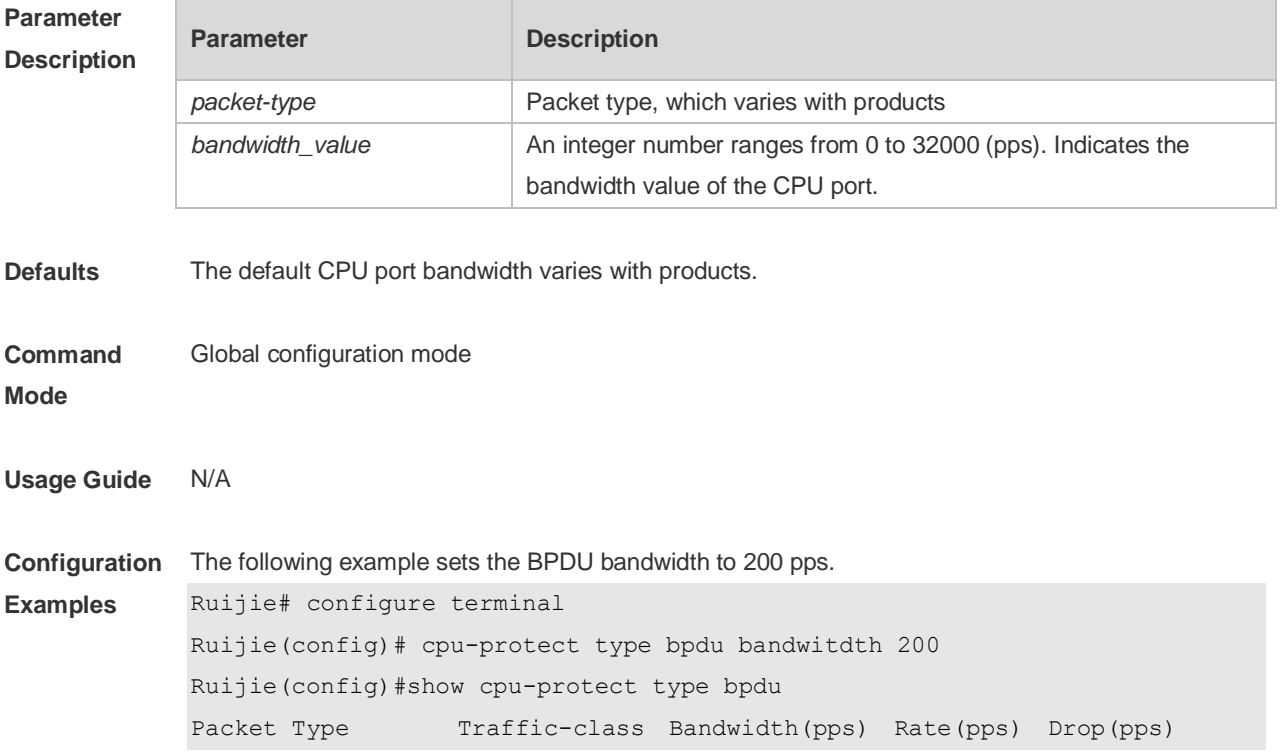
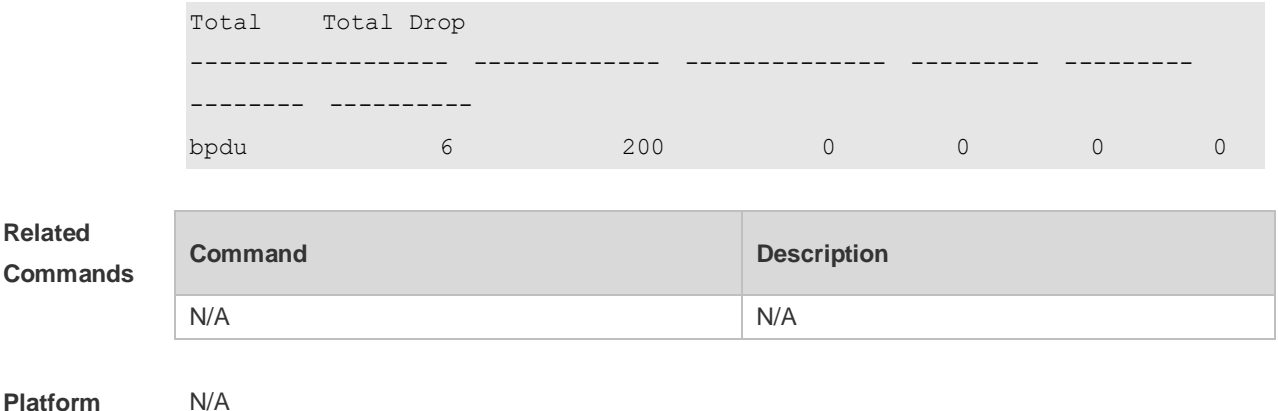

### **Platform Description**

### **14.6 cpu-protect type traffic-class**

Use this command to set the priority queue (PQ) of the packet. Use the **no** form of this command to restore the default setting. **cpu-protect type** *packet-type* **traffic-class** *traffic-class-num* **no cpu-protect type** *packet-type* **traffic-class**

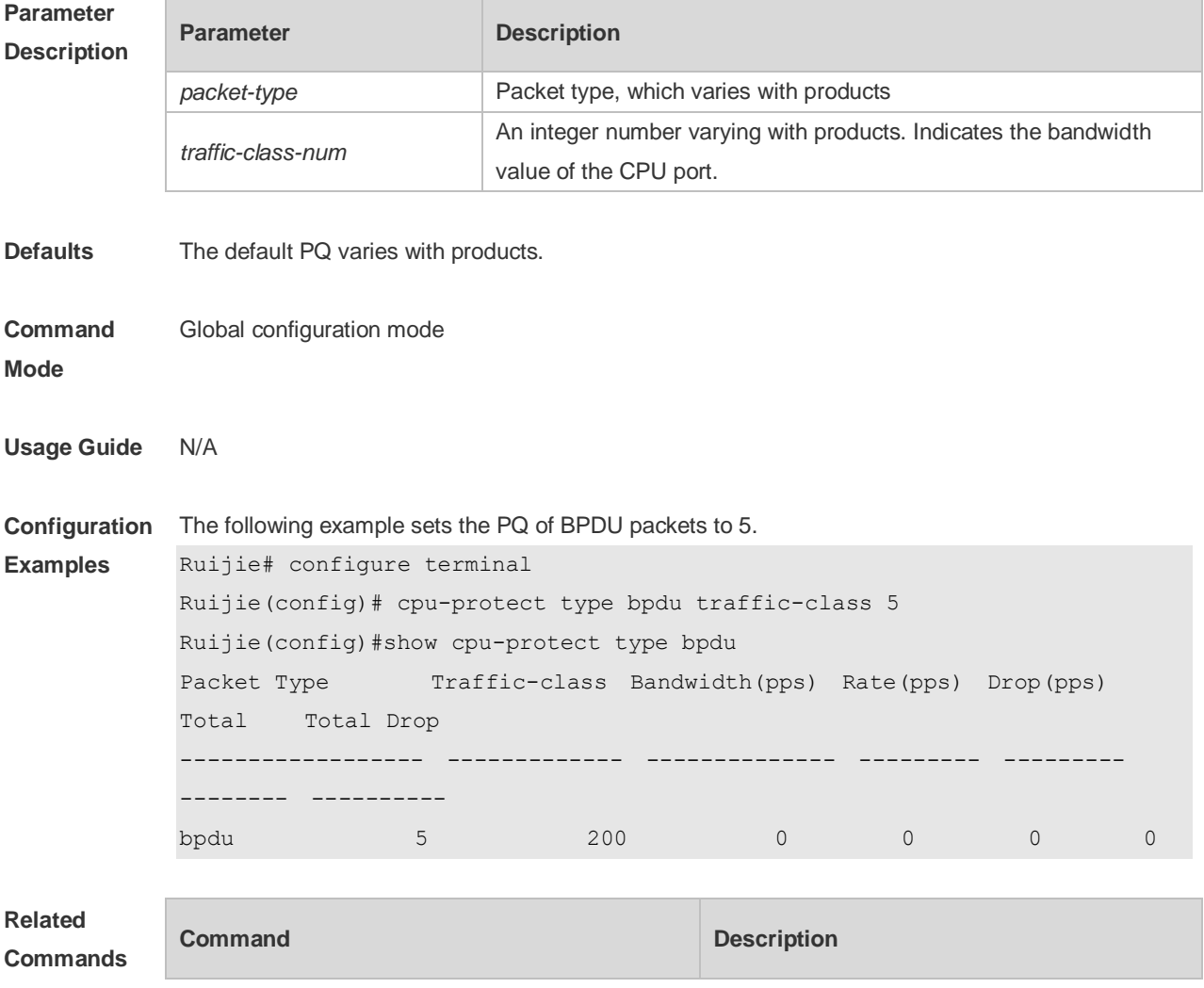

N/A N/A

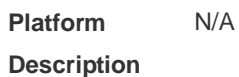

### **14.7 show cpu-protect**

Use this command to display all CPP configuration and statistics. **show cpu-protect** [ **device** *device\_num* ]

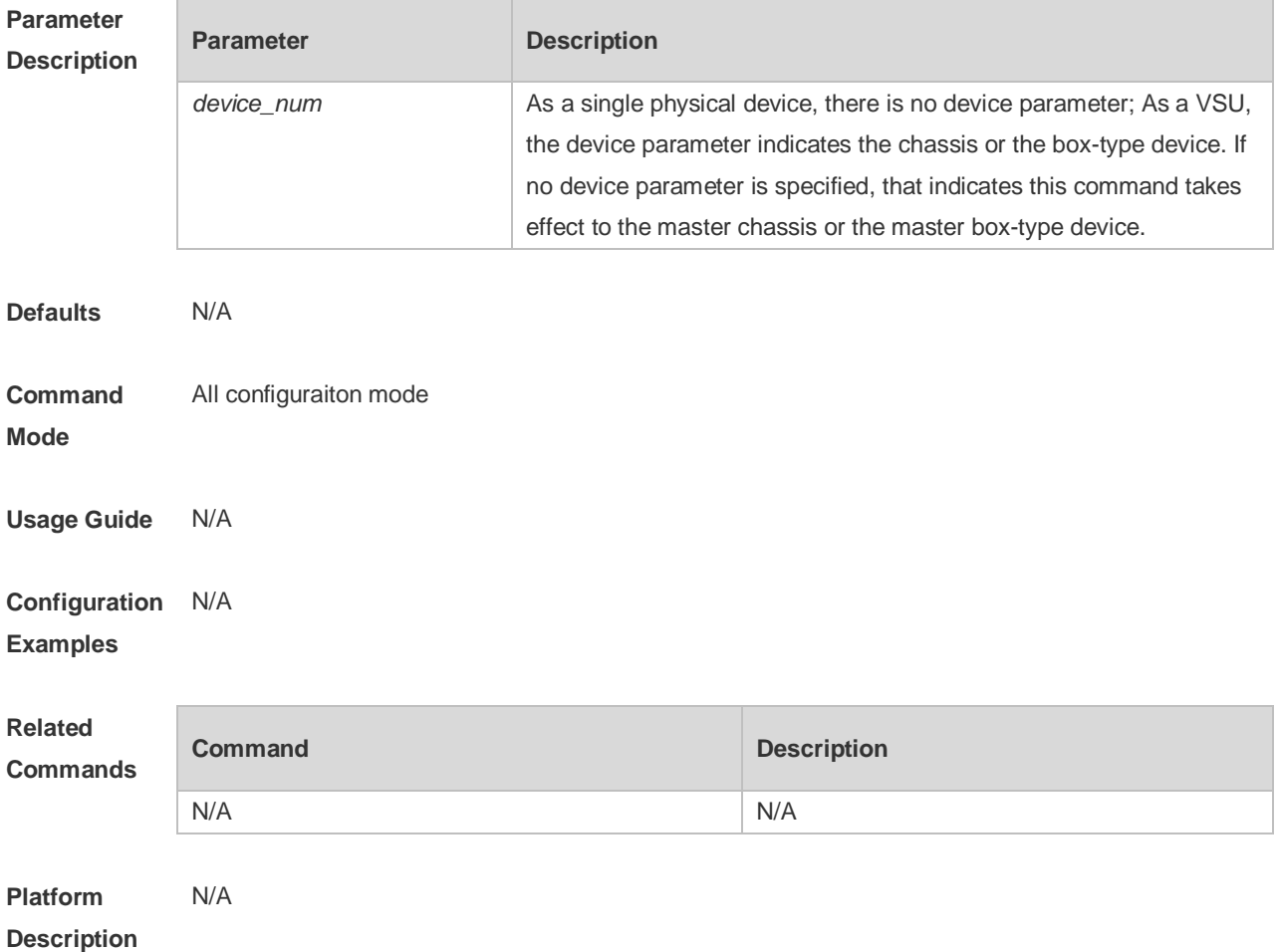

### **14.8 show cpu-protect cpu**

Use this command to display the configurations of the CPU port. **show cpu-protect cpu**

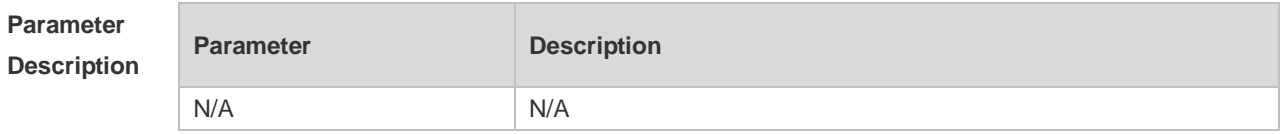

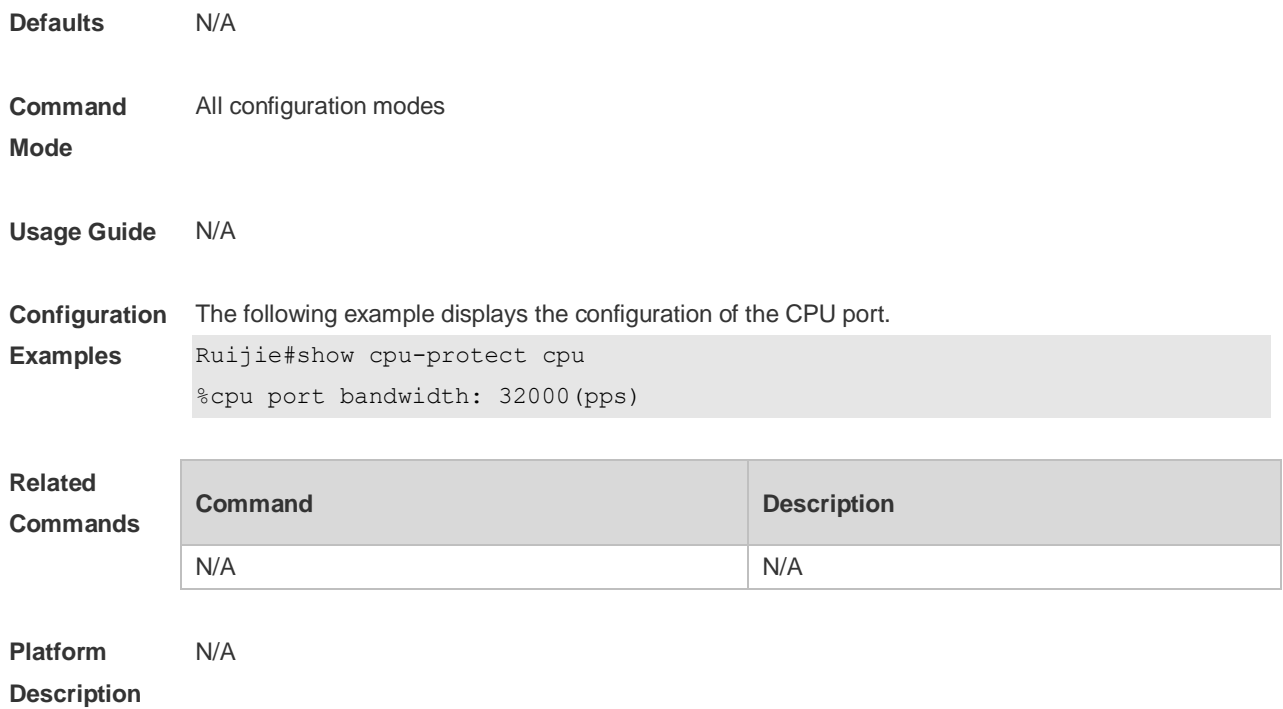

# **14.9 show cpu-protect mboard**

Use this command to display the statistics of various packets of CPU protection on the management board.

**show cpu-protect mboard**

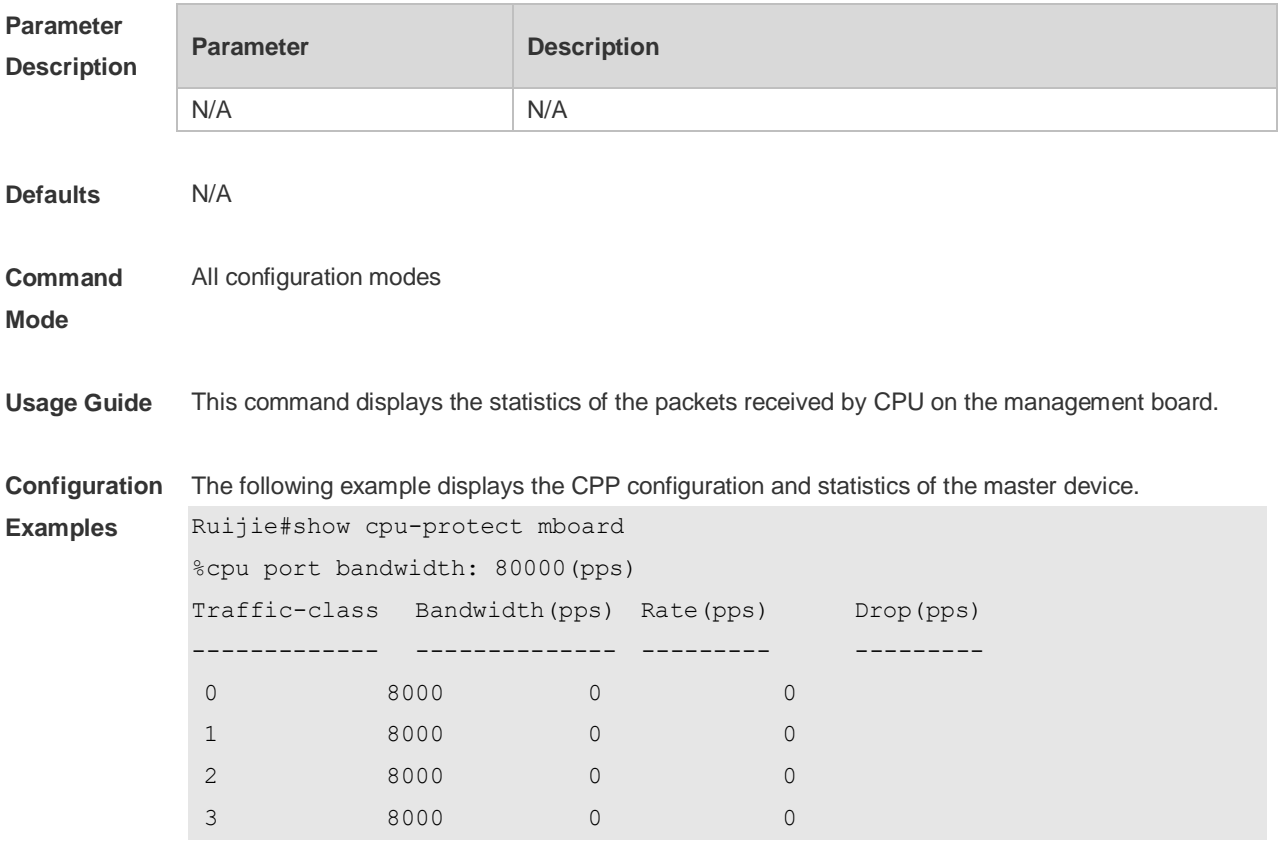

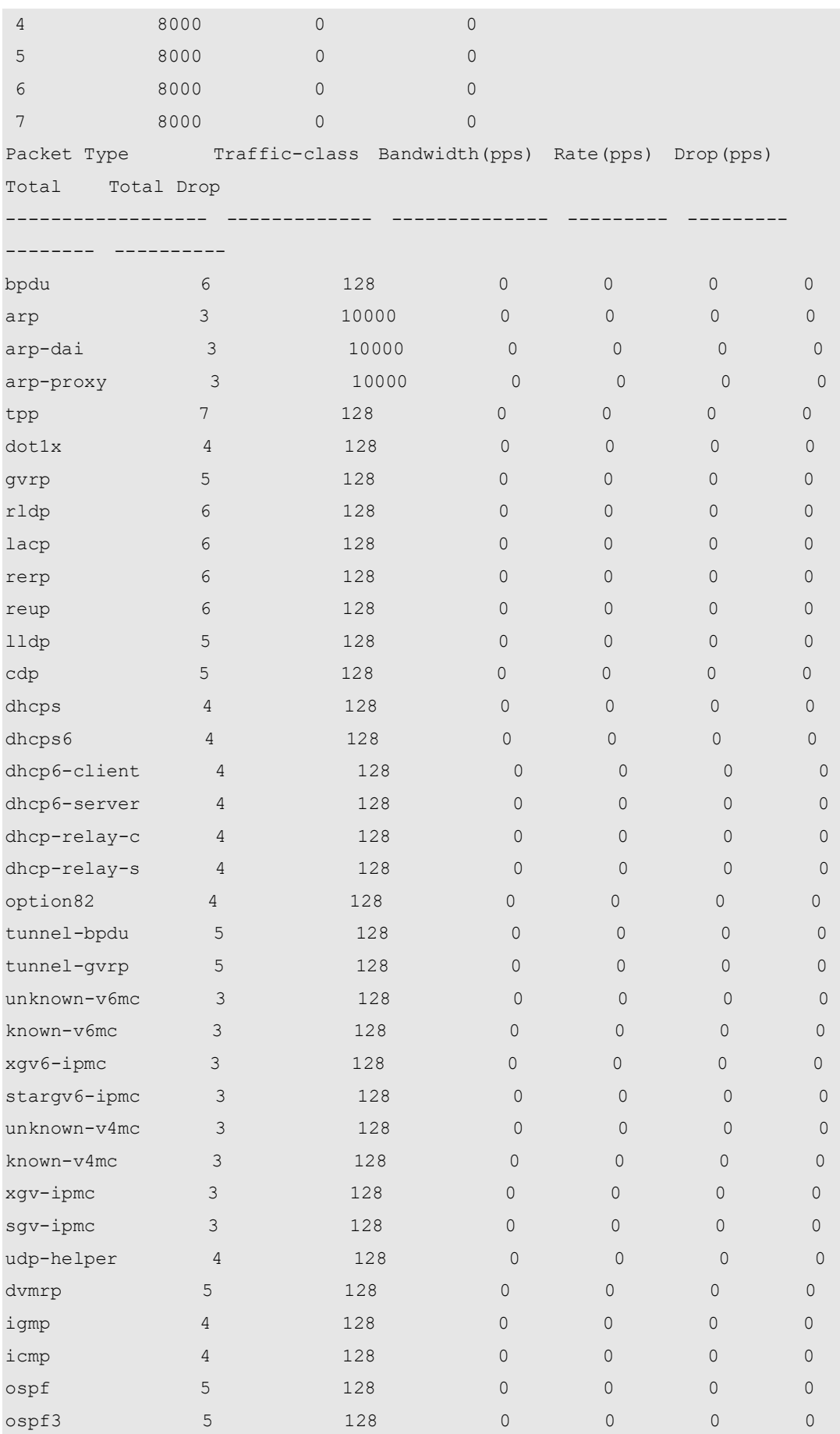

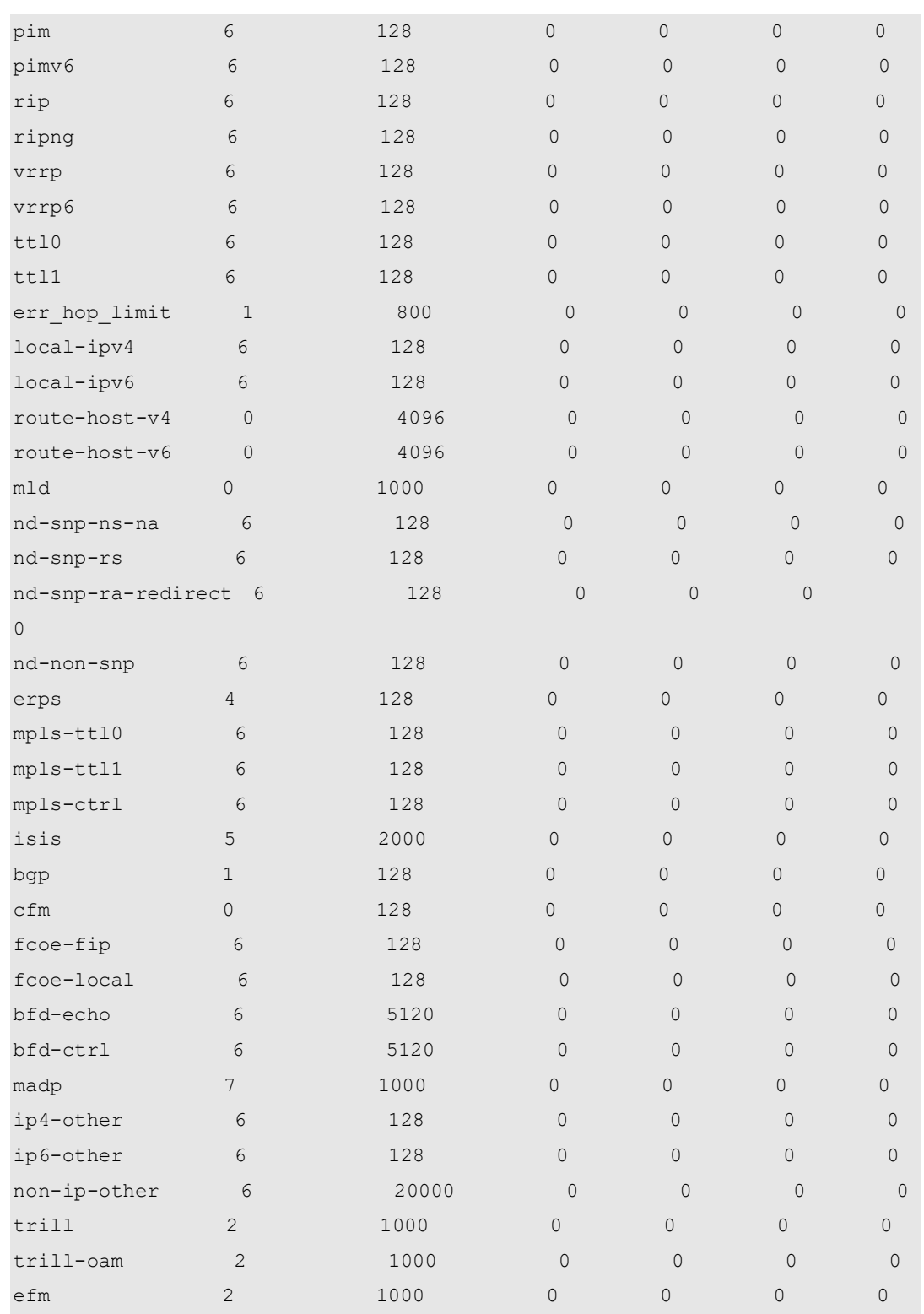

**Related Command** 

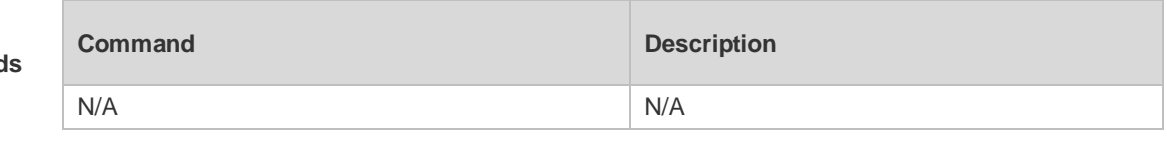

**Platform Description** N/A

# **14.10 show cpu-protect summary**

Use this command to display the CPP configuration and statistics of the master device. **show cpu-protect summary**

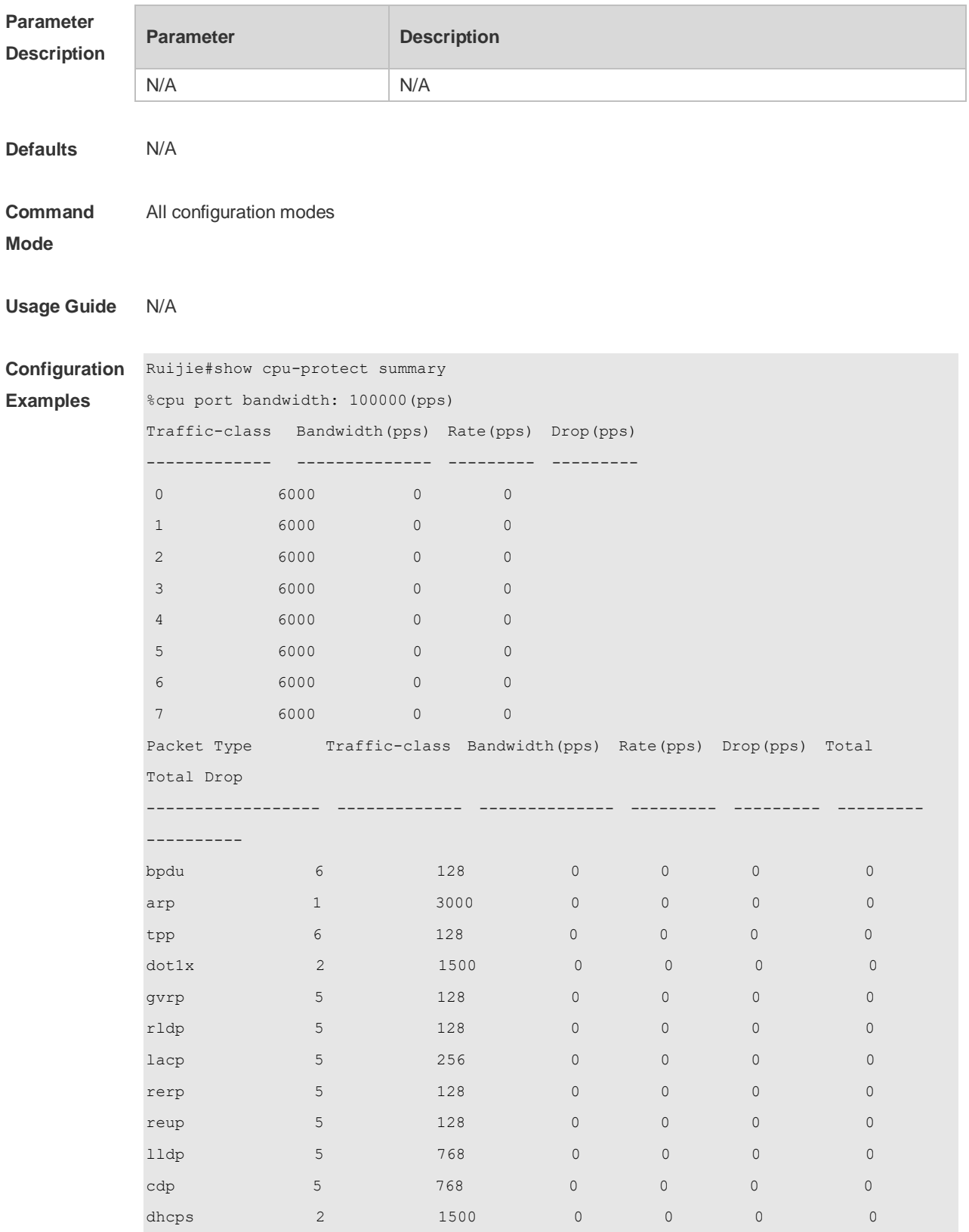

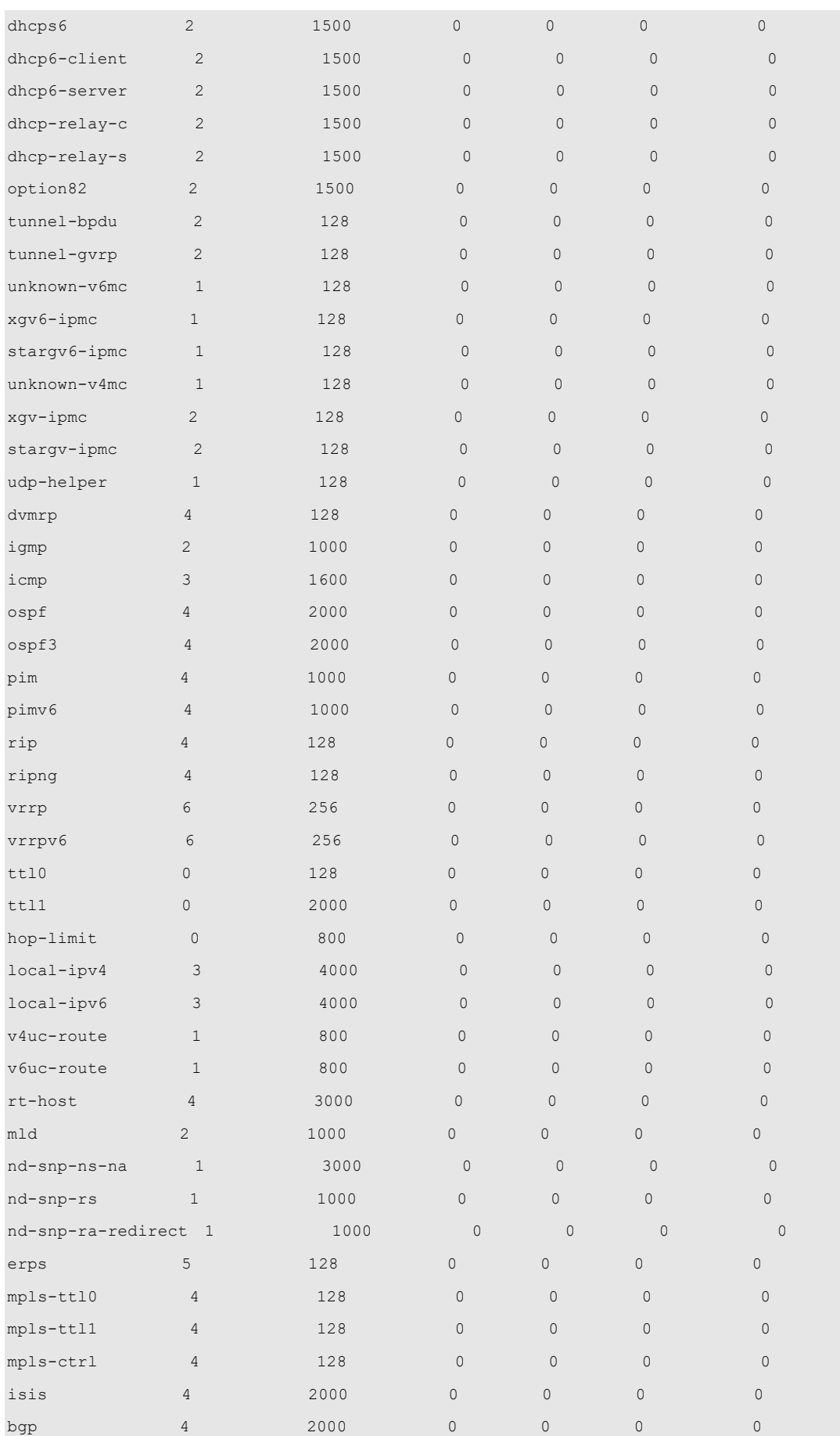

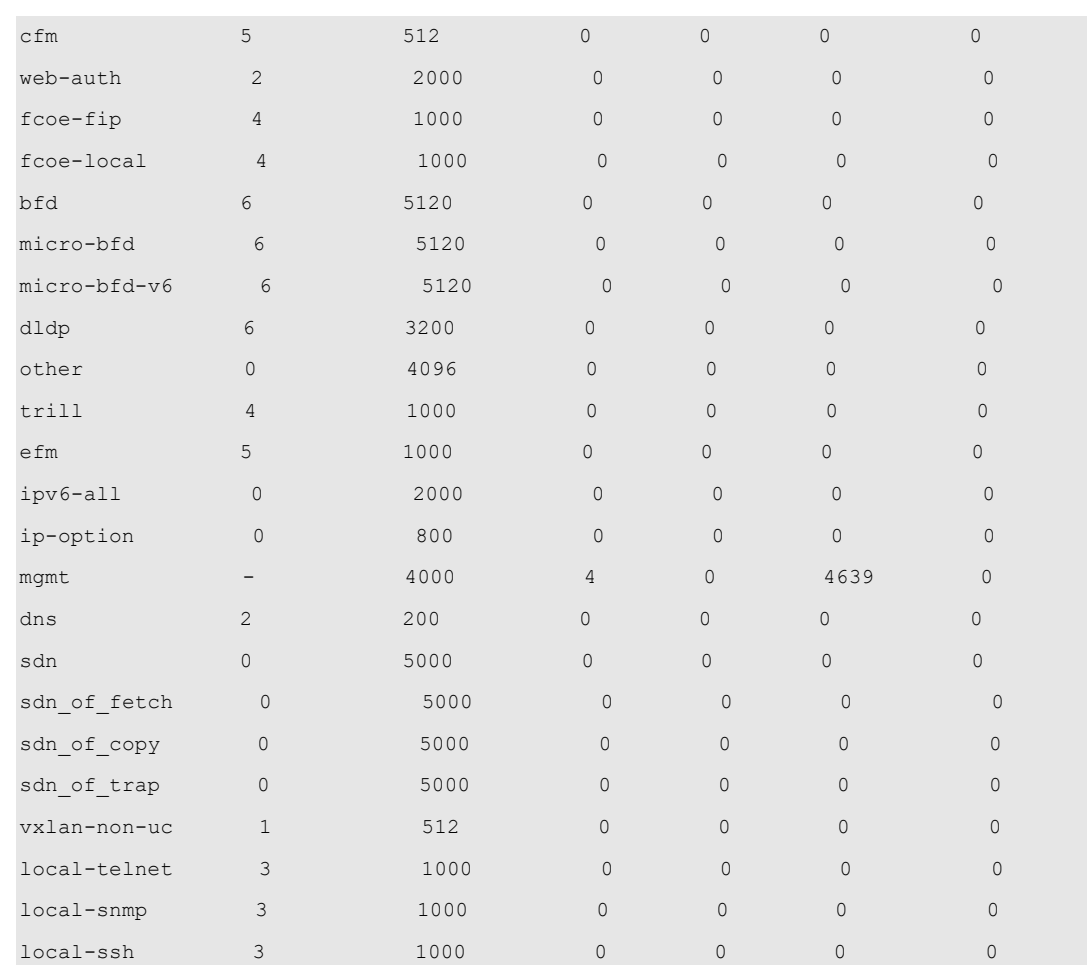

#### **Related**

**Commands**

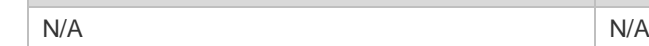

**Platform**  N/A

### **Description**

# **14.11 show cpu-protect traffic-class**

Use this command to display the summarized configuration and statistics of priority queues. **show cpu-protect traffic-class {***traffic-class-num* **| all} [device** *device\_num***]**

**Command Description** 

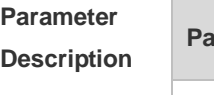

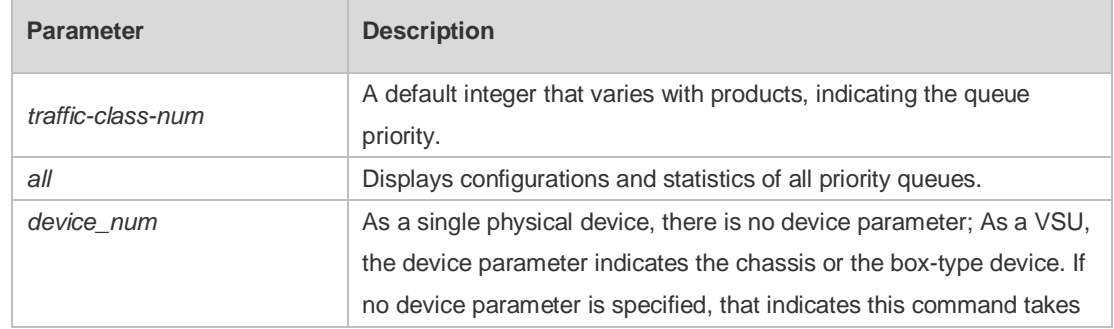

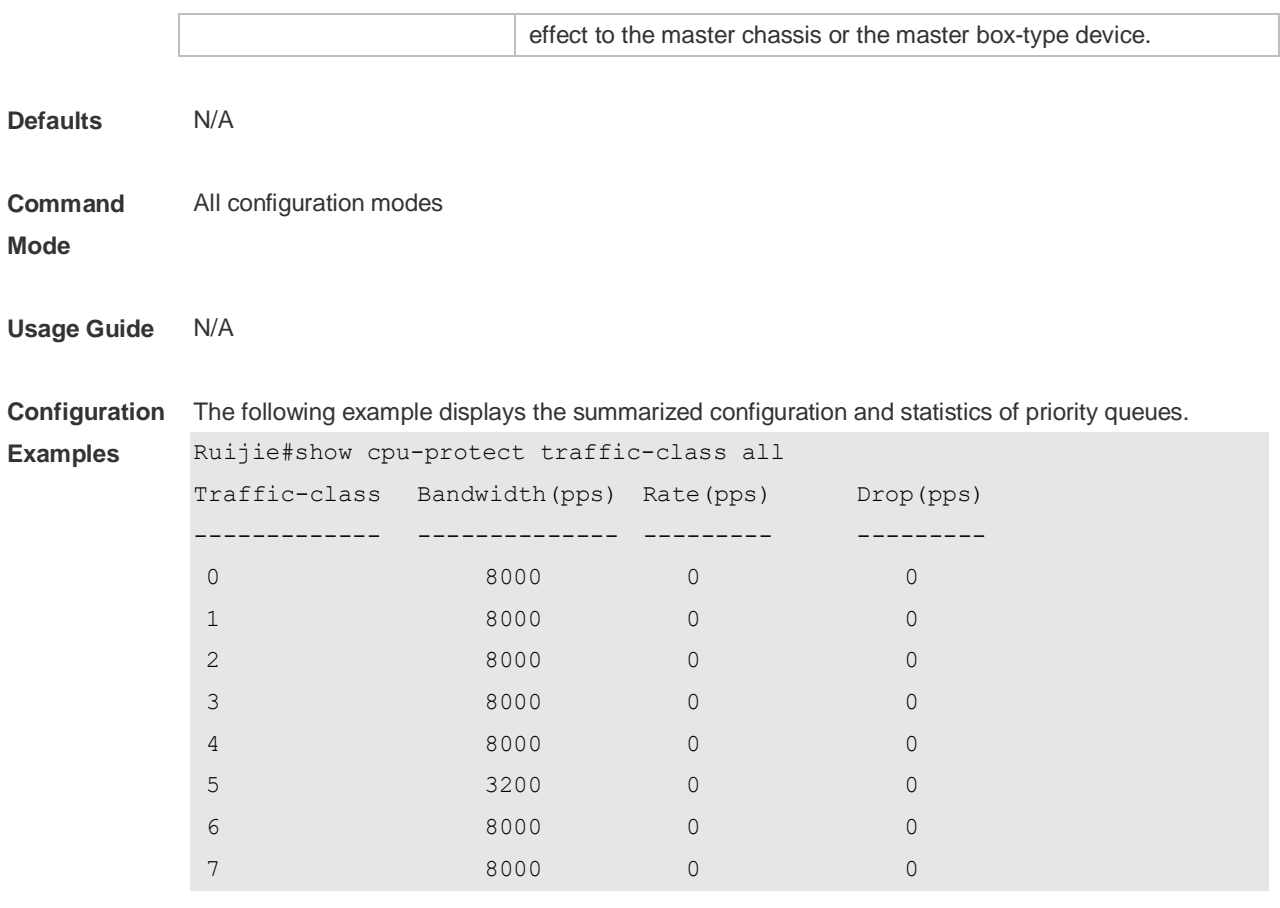

**Related Commands Command Description** N/A N/A

#### **Platform Description** N/A

### **14.12 show cpu-protect type**

Use this command to display the statistics of the specified type of packets **show cpu-protect type** *packet-type* [ **device** *device\_num* ]

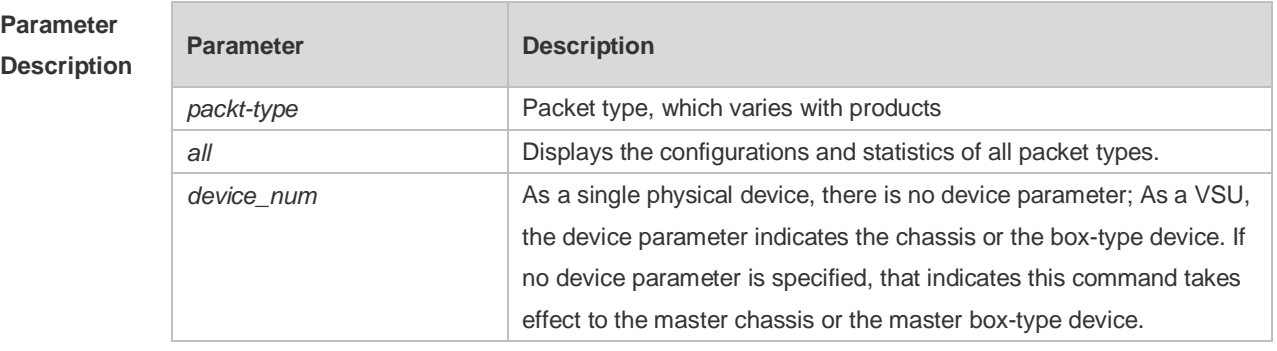

**Defaults** N/A

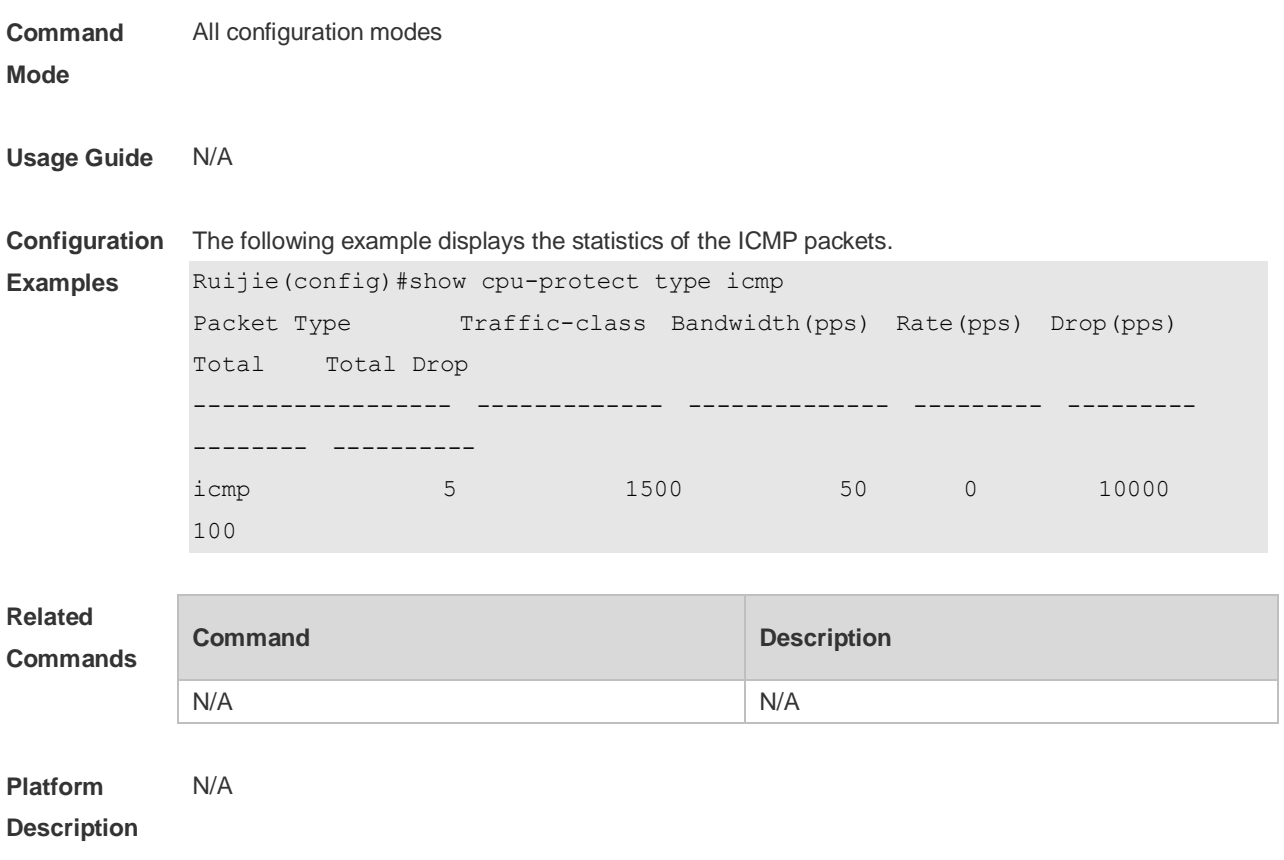

# **15 DHCP Snooping Commands**

### **15.1 clear ip dhcp snooping binding**

Use this command to delete the dynamic user information from the DHCP Snooping binding database.

**clear ip dhcp snooping binding** [ *ip* ] [ *mac* ] [ **vlan** *vlan-id* ] [ **interface** *interface-id* ]

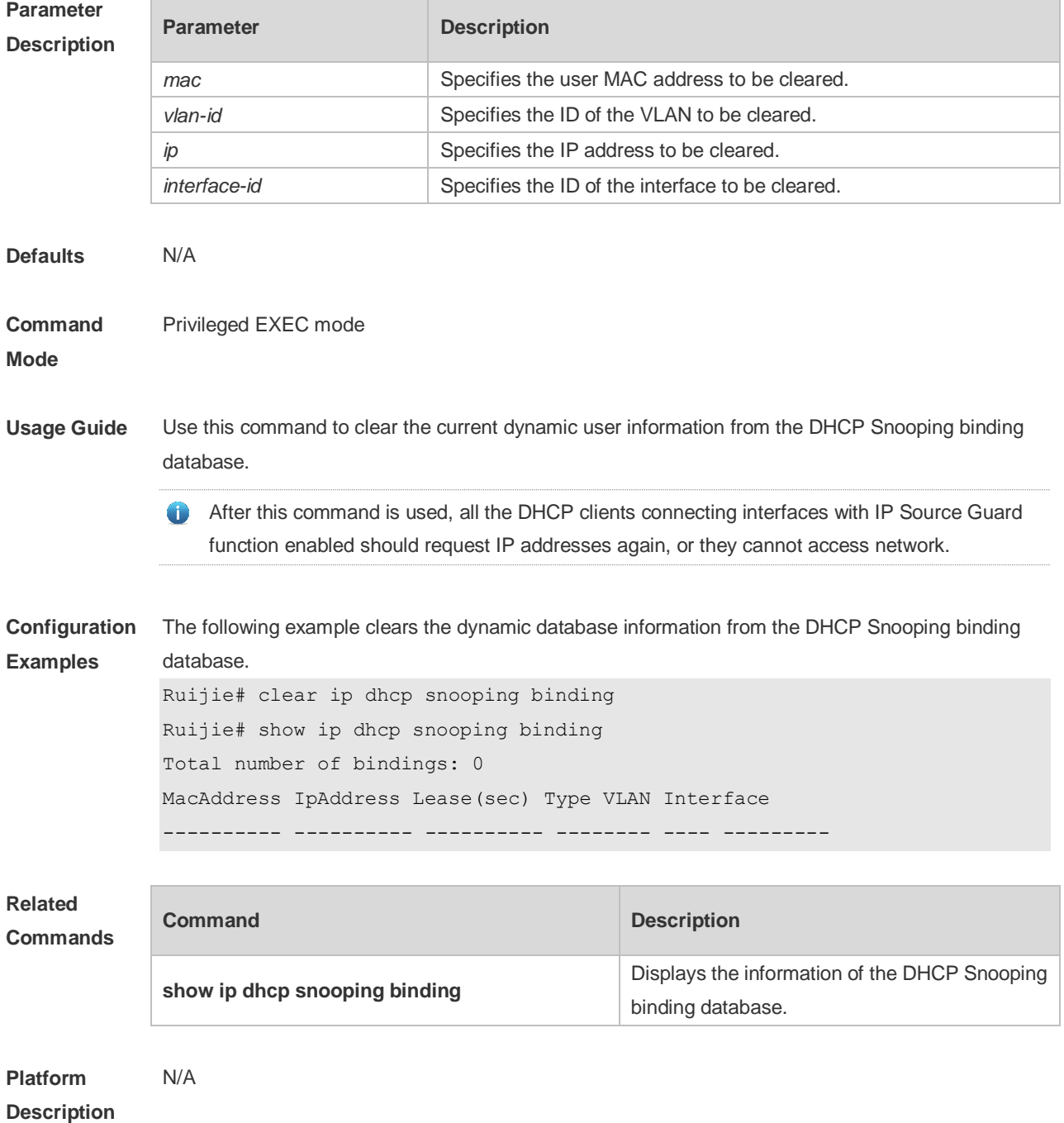

### **15.2 ip dhcp snooping**

Use this command to enable the DHCP Snooping function globally. Use the **no** form of this command to restore the default setting. **ip dhcp snooping no ip dhcp snooping**

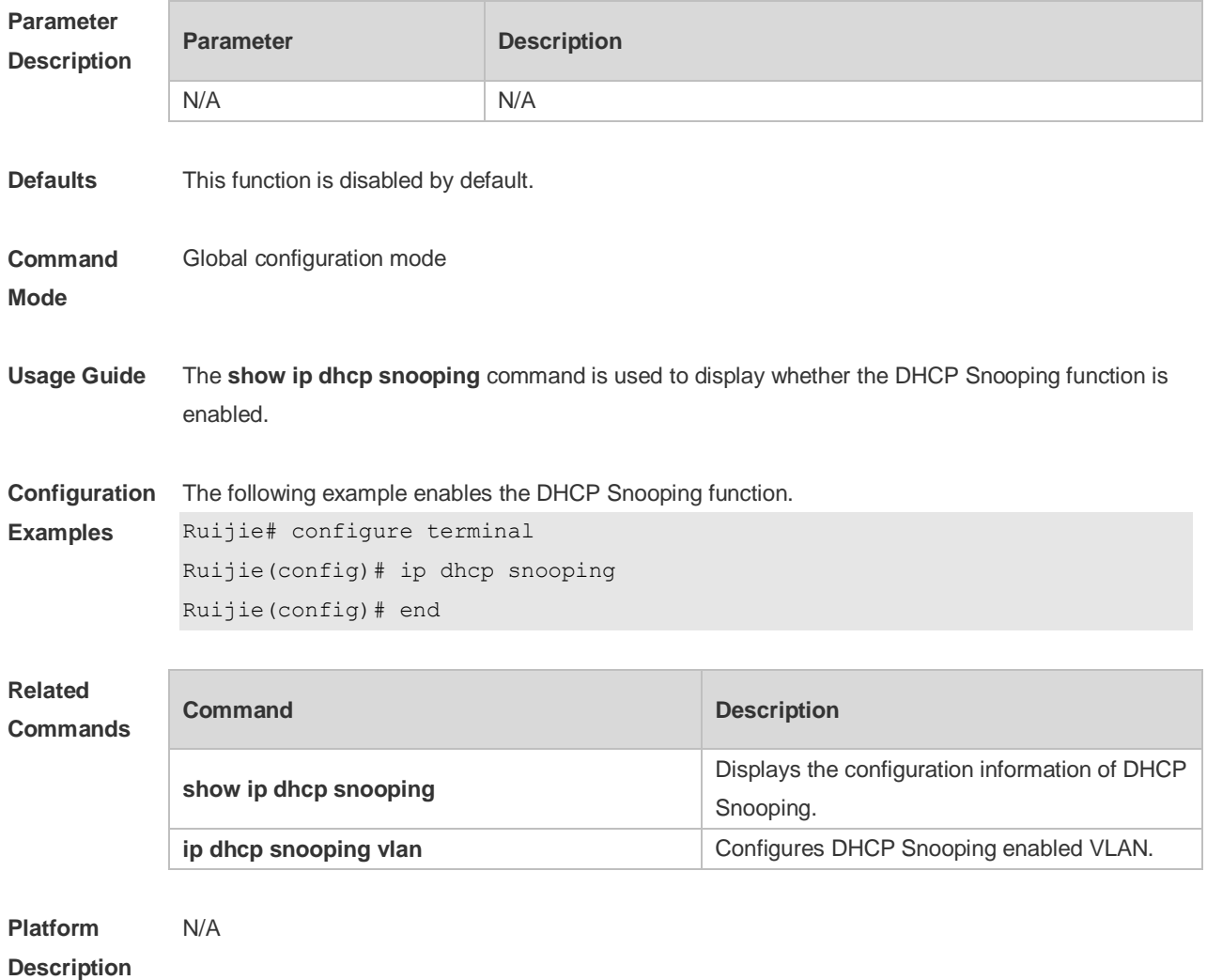

### **15.3 ip dhcp snooping bootp-bind**

Use this command to enable DHCP Snooping BOOTP-bind function. Use the **no** form of this command to restore the default setting. **ip dhcp snooping bootp-bind no ip dhcp snooping bootp-bind**

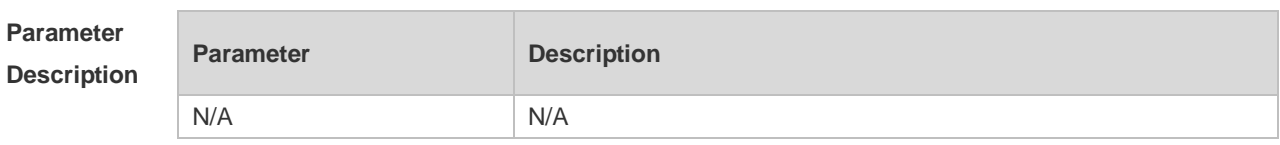

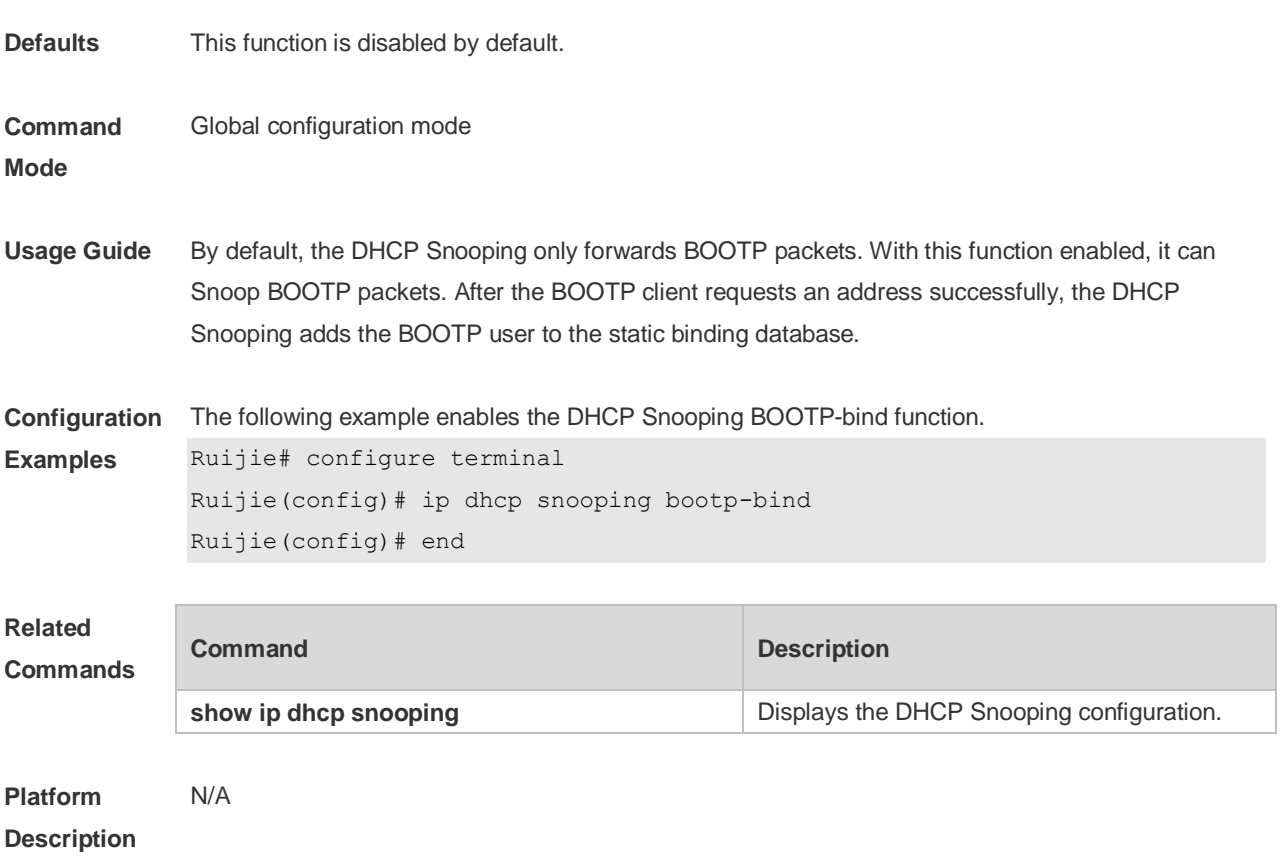

### **15.4 ip dhcp snooping check-giaddr**

Use this command to enable DHCP Snooping to support the function of processing Relay requests. Use the **no** form of this command to restore the default setting. **ip dhcp snooping check-giaddr no ip dhcp snooping check-giaddr**

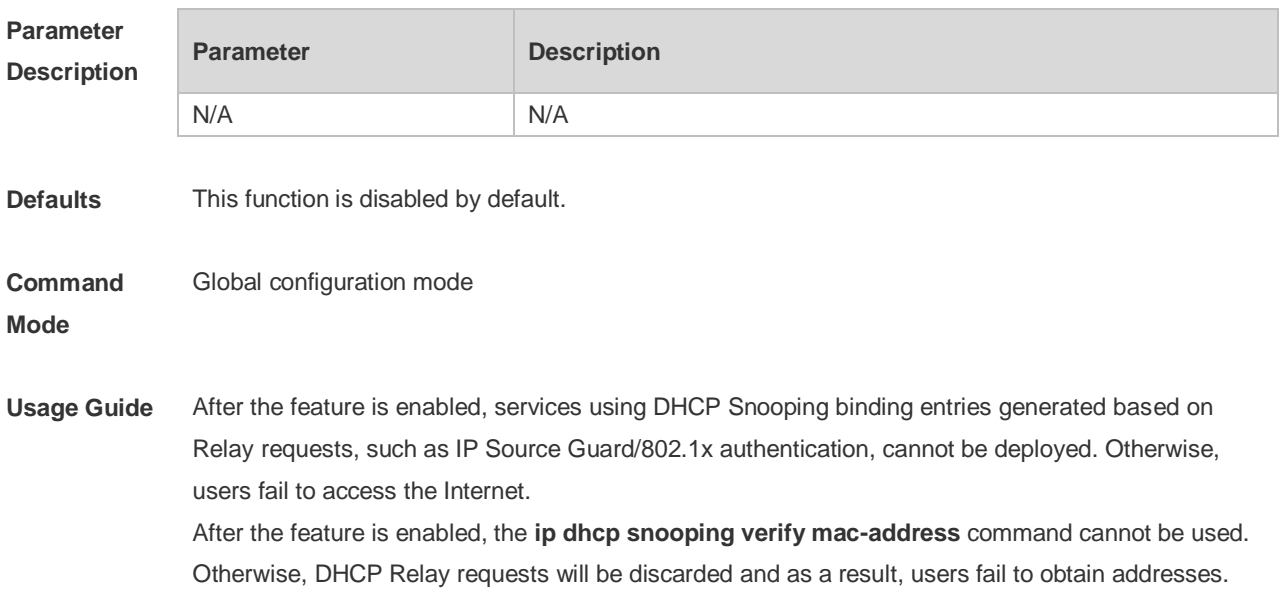

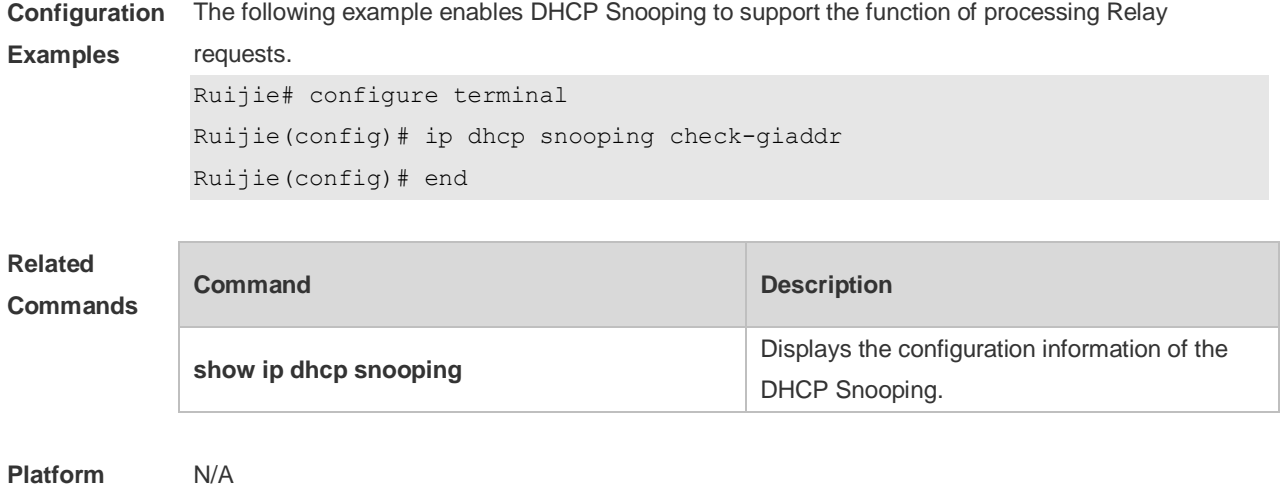

#### **Description**

### **15.5 ip dhcp snooping database write-delay**

Use this command to configure the switch to write the dynamic user information of the DHCP Snooping binding database into the flash periodically. Use the **no** form of this command to restore the default setting. **ip dhcp snooping database write-delay** *time*

**no ip dhcp snooping database write-delay**

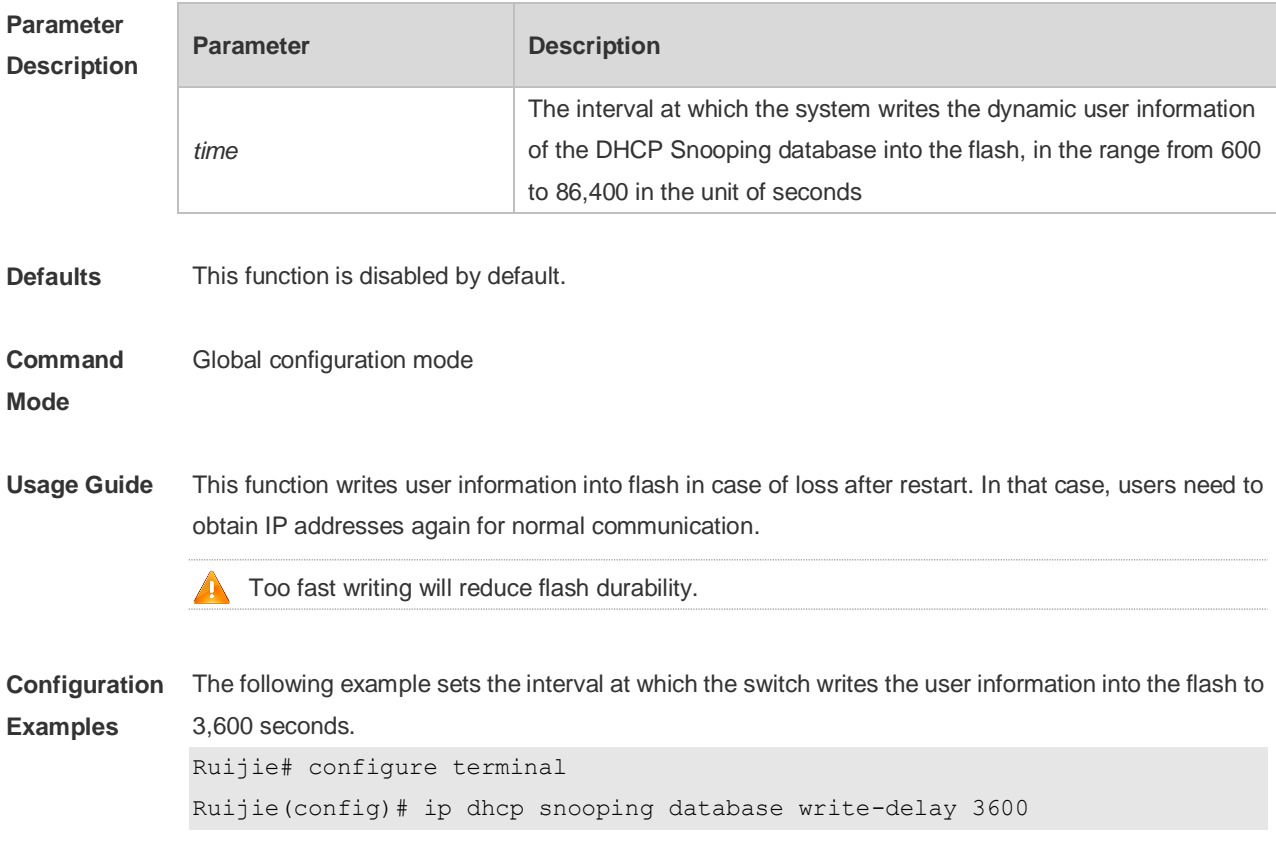

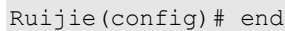

#### **Related Commands Command Description show ip dhcp snooping** Displays the configuration information of the DHCP Snooping.

**Platform Description** N/A

### **15.6 ip dhcp snooping database write-to-flash**

Use this command to write the dynamic user information of the DHCP binding database into flash in real time.

**ip dhcp snooping database write-to-flash**

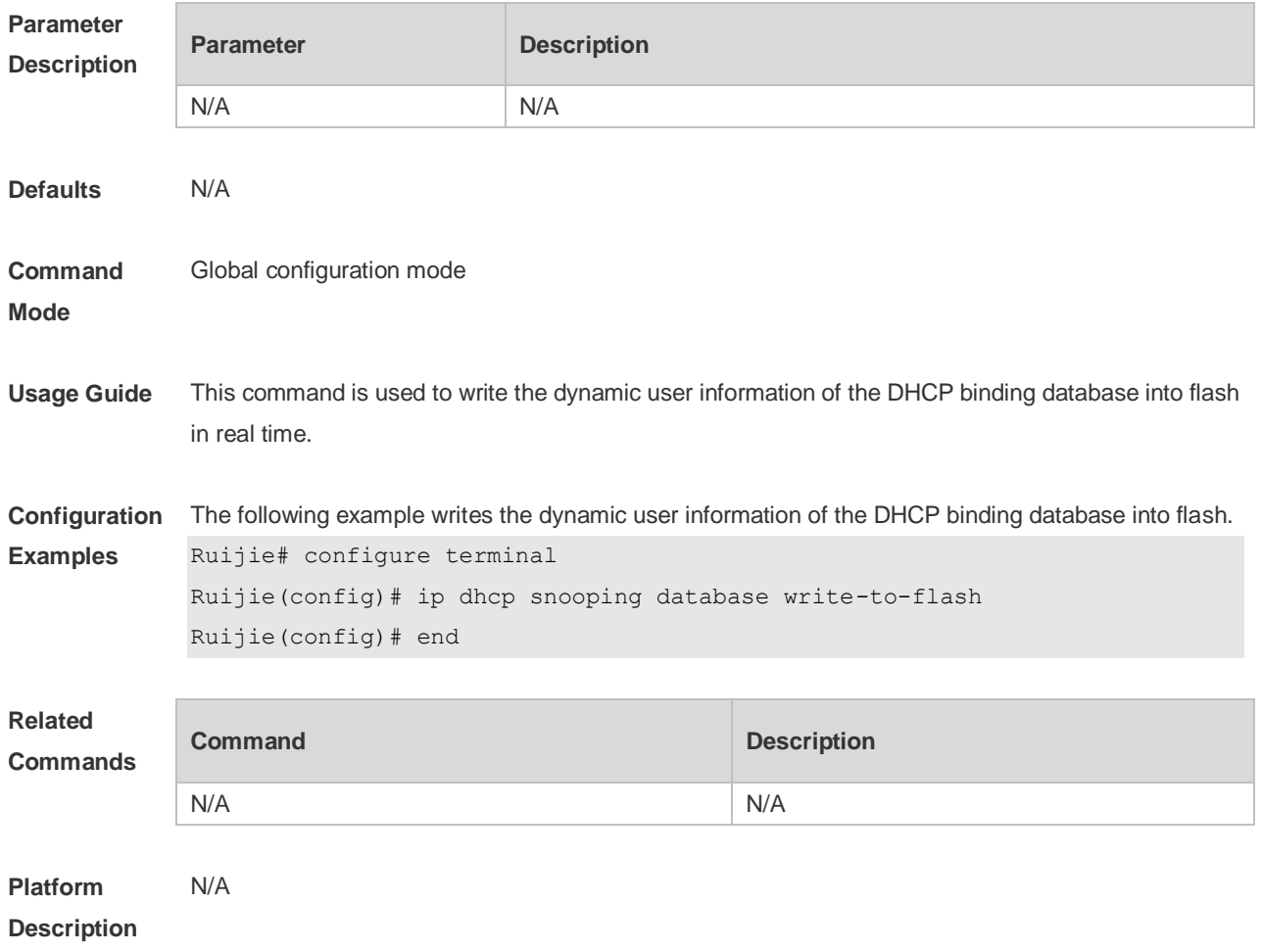

### **15.7 ip dhcp snooping information option**

Use this command to add option82 to the DHCP request message.

Use the **no** form of this command to restore the default setting. **ip dhcp snooping information option** [ **standard-format| dot1x-format** ] **no ip dhcp snooping information option** [ **standard-format| dot1x-format** ]

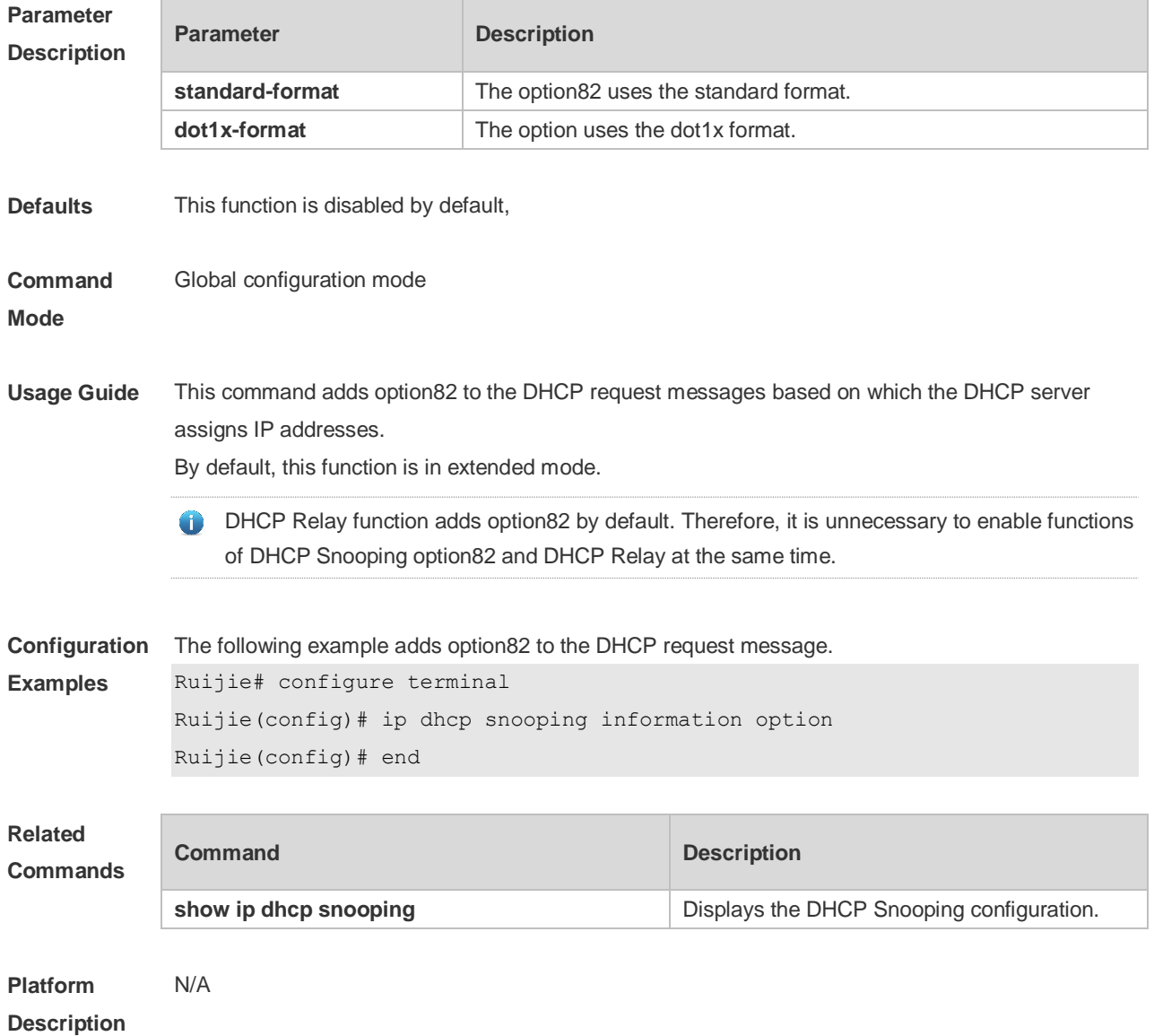

### **15.8 ip dhcp snooping information option format remote-id**

Use this command to set the option82 sub-option remote-id as the customized character string. Use the **no** form of this command to restore the default setting.

**ip dhcp snooping information option format remote-id** { **string** *ascii-string* **| hostname** } **no ip dhcp snooping information option format remote-id** { **string** *ascii-string* **| hostname** }

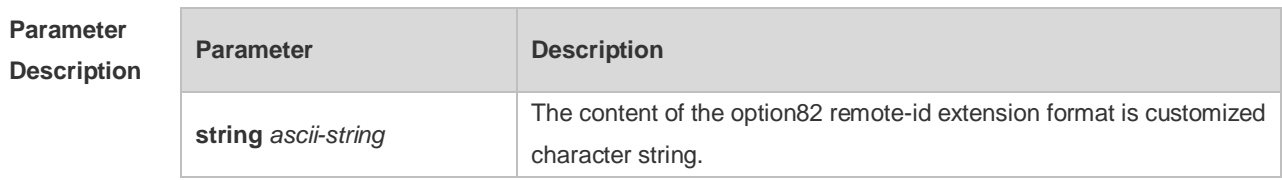

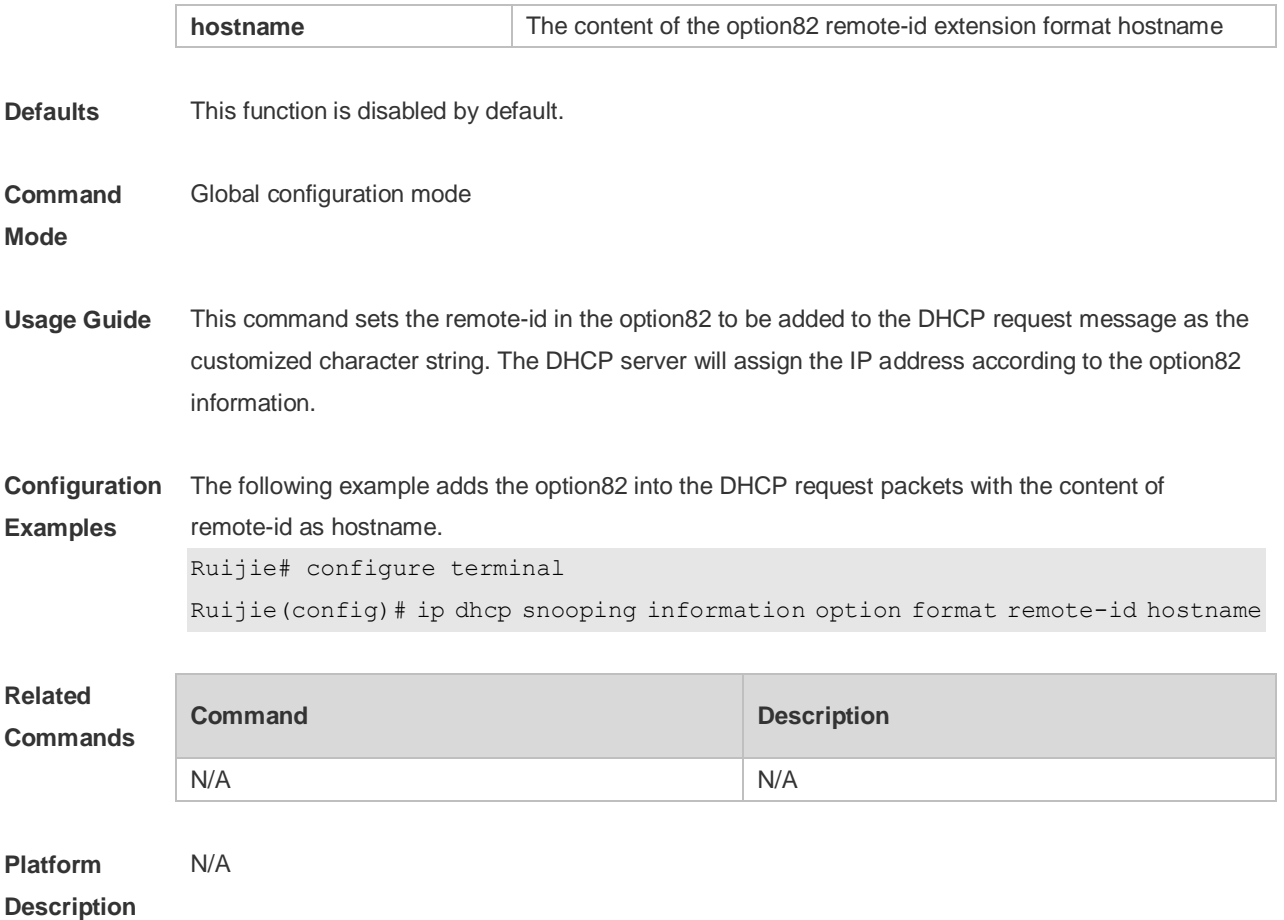

### **15.9 ip dhcp snooping information option strategy**

Use this command to configure Option82 strategy. Use the **no** form of this command to restore the default setting. **ip dhcp snooping information option strategy {keep | drop | replace} no ip dhcp snooping information option strategy**

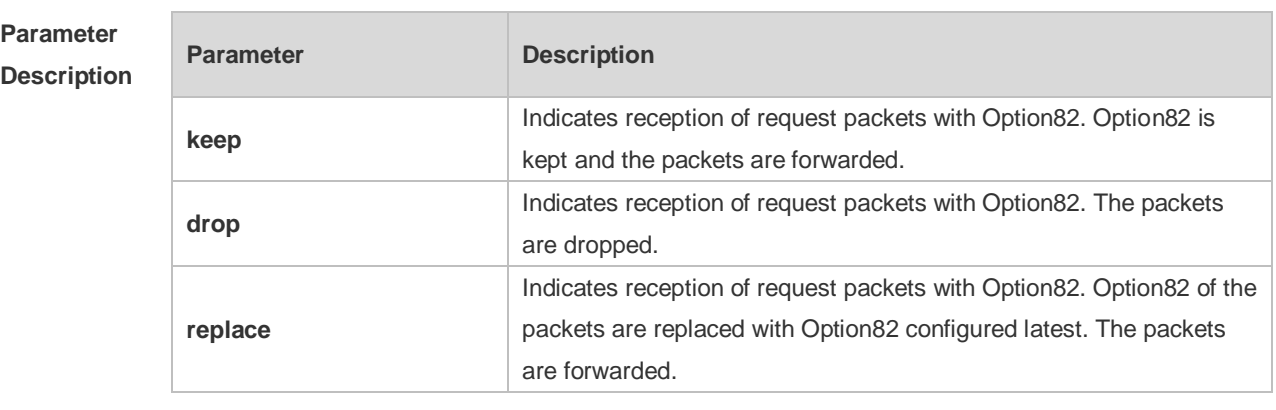

**Defaults** This function is disabled by default.

**Command Mode** Global configuration mode

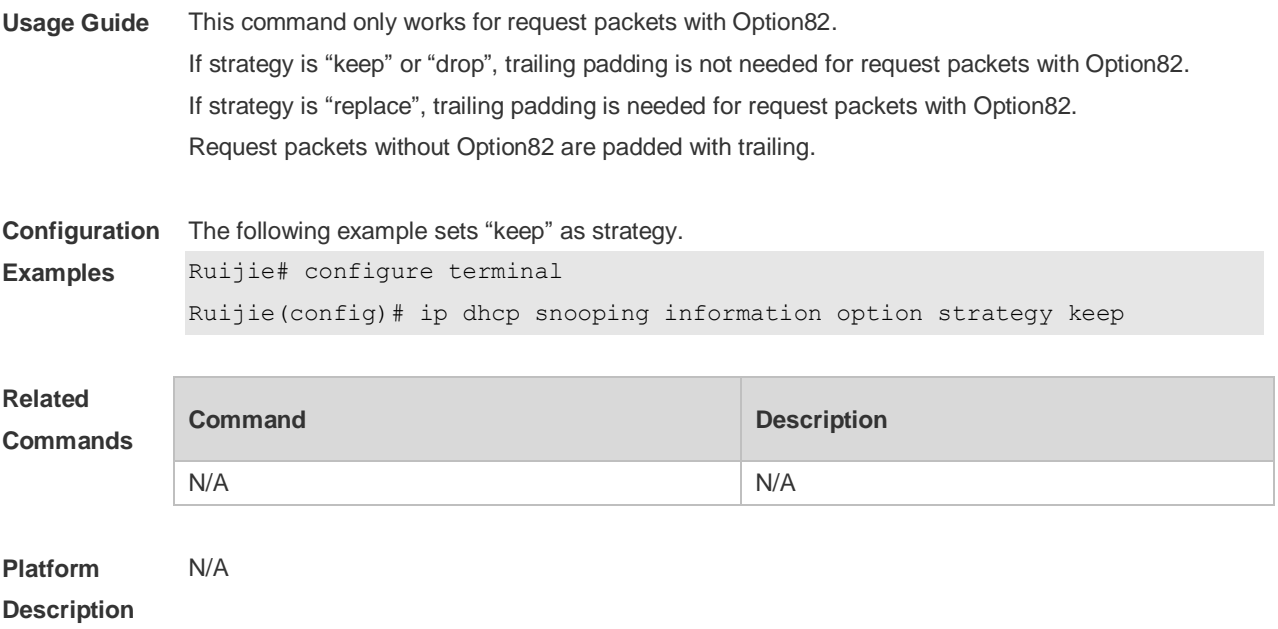

# **15.10 ip dhcp snooping loose-forward**

Use this command to enable DHCP Snooping loose forwarding. Use the **no** form of this command to restore the default setting. **ip dhcp snooping loose-forward no ip dhcp snooping loose-forward**

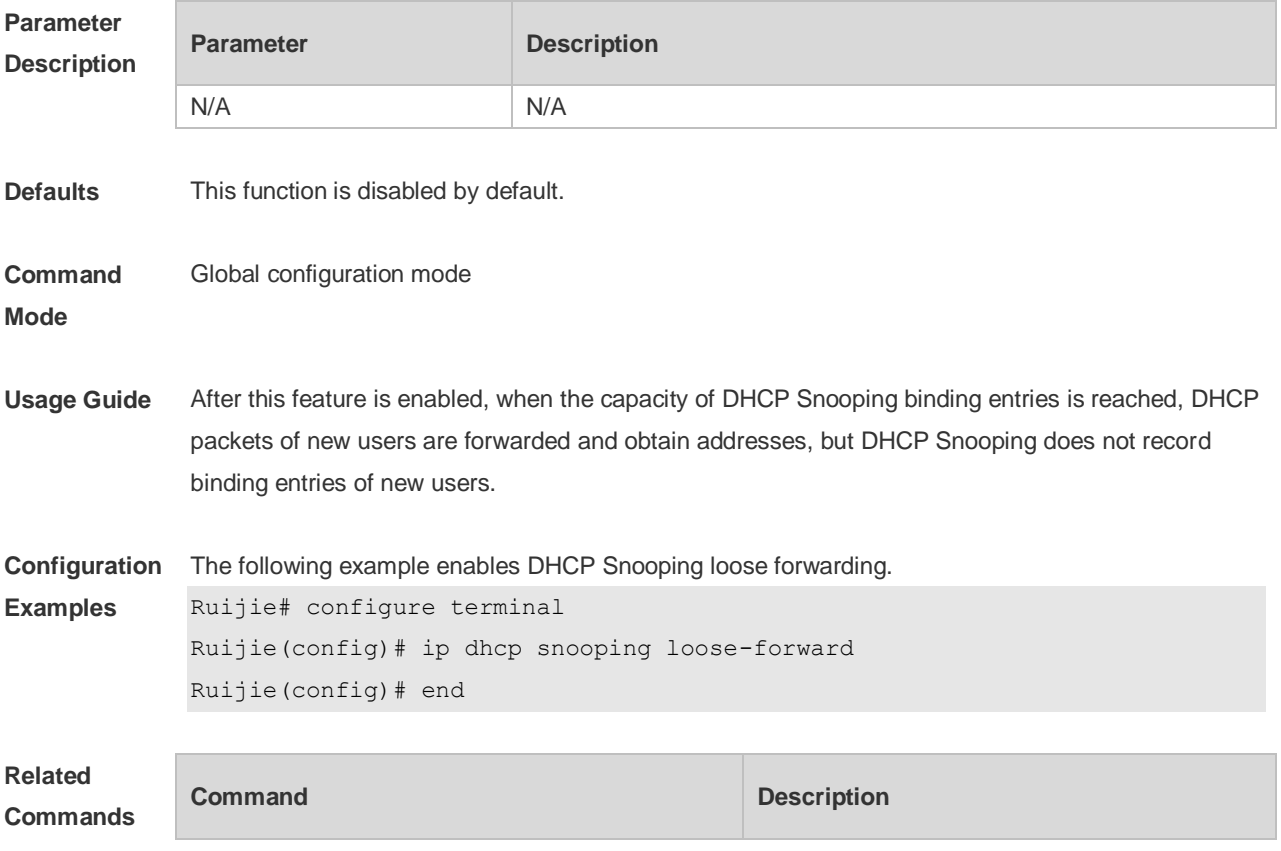

N/A N/A

#### **Platform Description** N/A

# **15.11 ip dhcp snooping suppression**

Use this command to set the port to be the suppression status. Use the **no** form of this command to restore the default setting. **ip dhcp snooping suppression no ip dhcp snooping suppression**

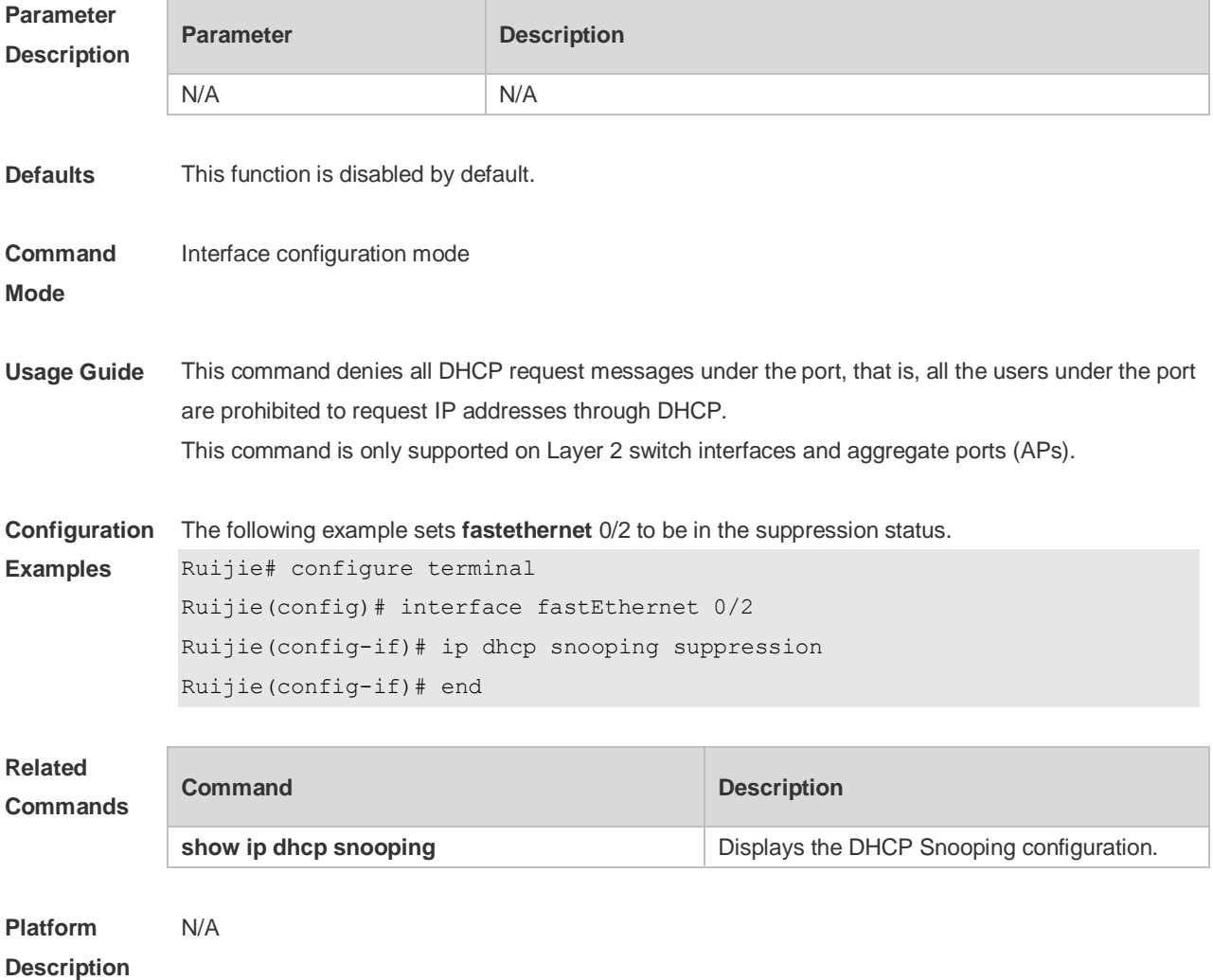

### **15.12 ip dhcp snooping trust**

Use this command to set the trusted ports for DHCP Snooping. Use the **no** form of this command to restore the default setting. **ip dhcp snooping trust**

#### **no ip dhcp snooping trust**

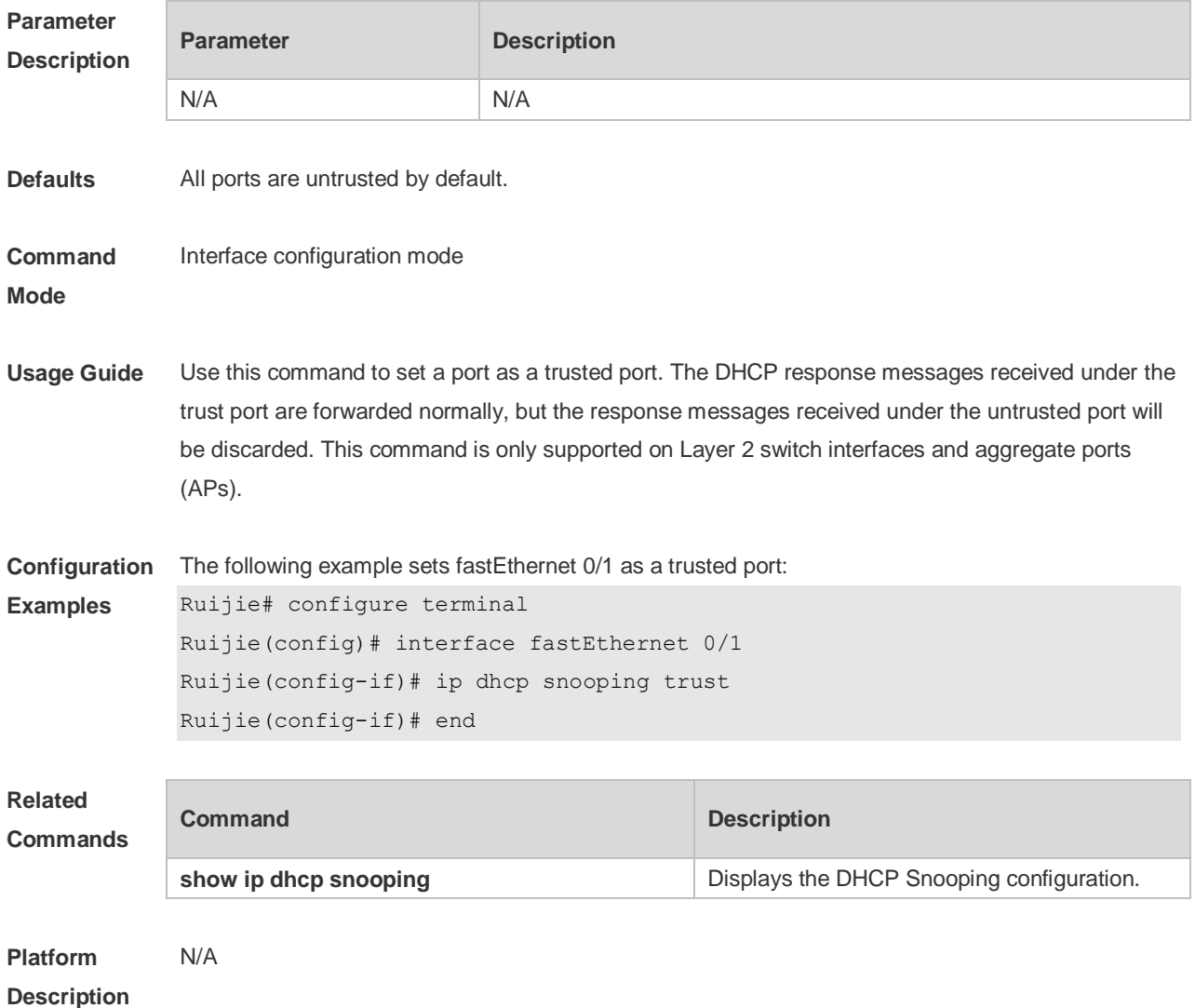

### **15.13 ip dhcp snooping verify mac-address**

Use this command to check whether the source MAC address of the DHCP request message matches against the **client addr** field of the DHCP message. Use the **no** form of this command to restore the default setting. **ip dhcp snooping verify mac-address no ip dhcp snooping verify mac-address**

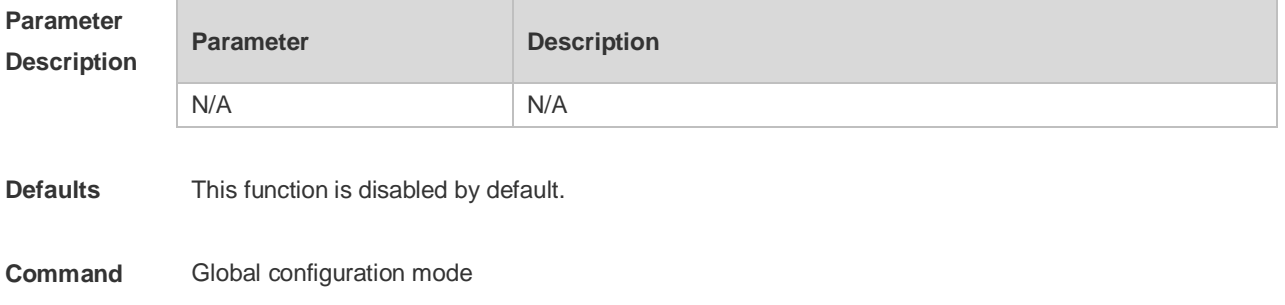

**Mode**

**Description**

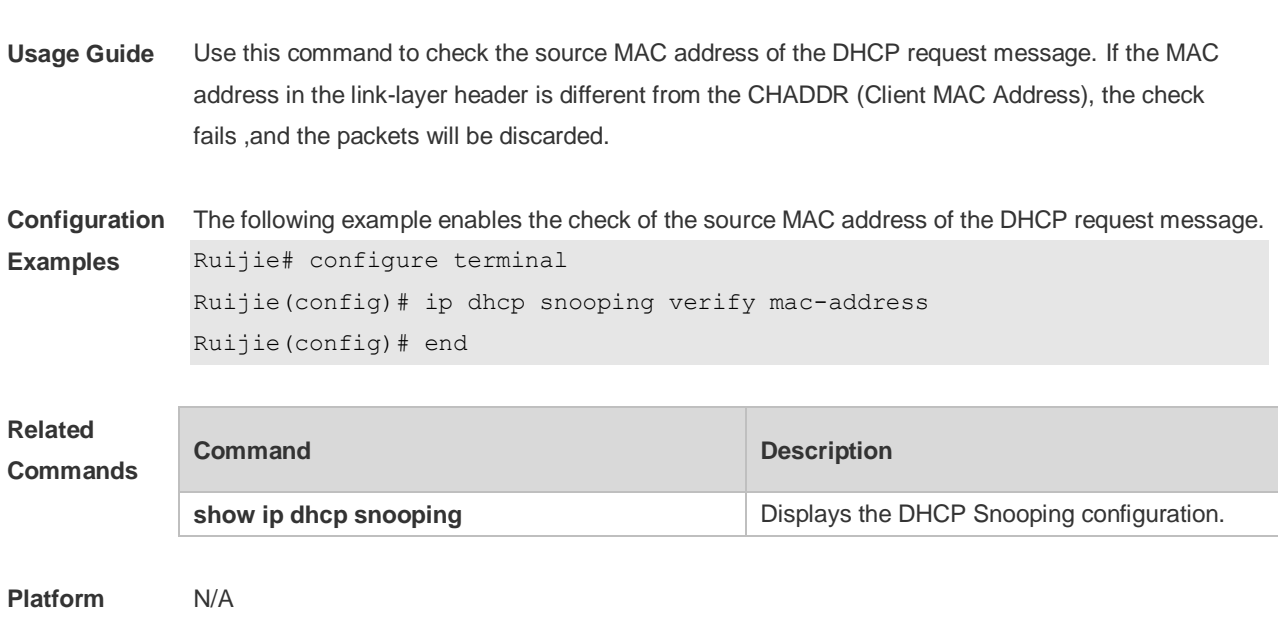

### **15.14 ip dhcp snooping vlan**

Use this command to enable DHCP Snooping for the specific VLAN. Use the **no** form of this command to restore the default setting. **ip dhcp snooping vlan** {*vlan-rng* | { *vlan-min* [ *vlan-max* ] } } **no ip dhcp snooping vlan** {*vlan-rng* | { *vlan-min* [ *vlan-max* ] } }

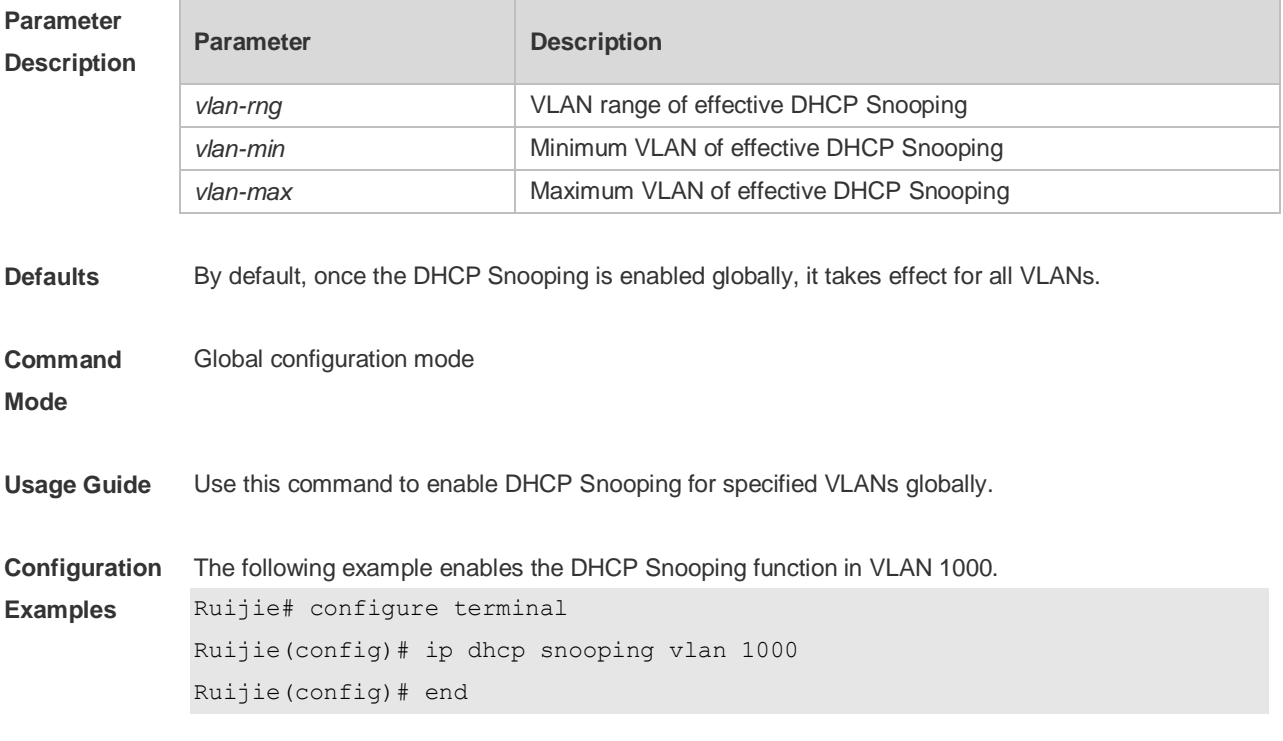

The following example enables the DHCP Snooping function from VLAN1 to VLAN10.

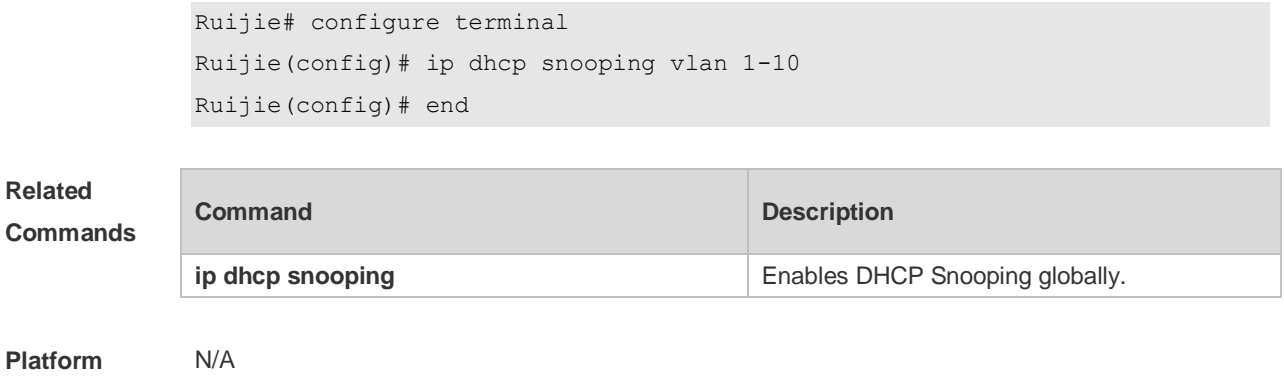

### **Description**

# **15.15 ip dhcp snooping vlan max-user**

Use this command to set the maximum number of users bound with the VLAN. Use the **no** form of this command to restore the default setting. **ip dhcp snooping vlan** *vlan-word* **max-user** *user-number* **no ip dhcp snooping vlan** *vlan-word* **max-user** *user-number*

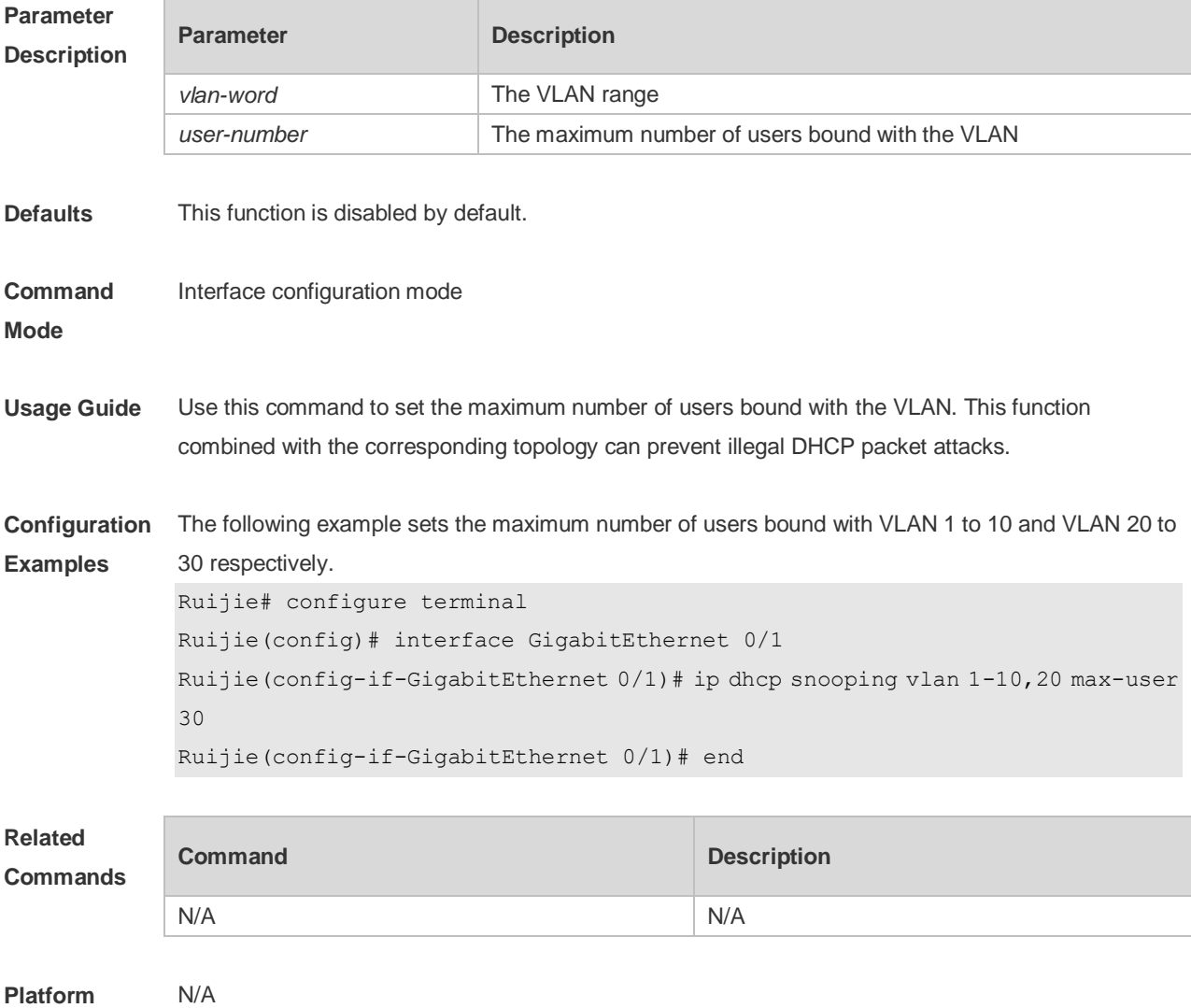

#### **Description**

### **15.16 ip dhcp snooping vlan information option change-vlan-to vlan**

Use this command to enable the option82 sub-option circuit-id and change the VLAN in the circuit-id into the specified VLAN.

Use the **no** form of this command to restore the default setting.

**ip dhcp snooping vlan** *vlan-id* **information option change-vlan-to vlan** *vlan-id* **no ip dhcp snooping vlan** *vlan-id* **information option change-vlan-to vlan** *vlan-id*

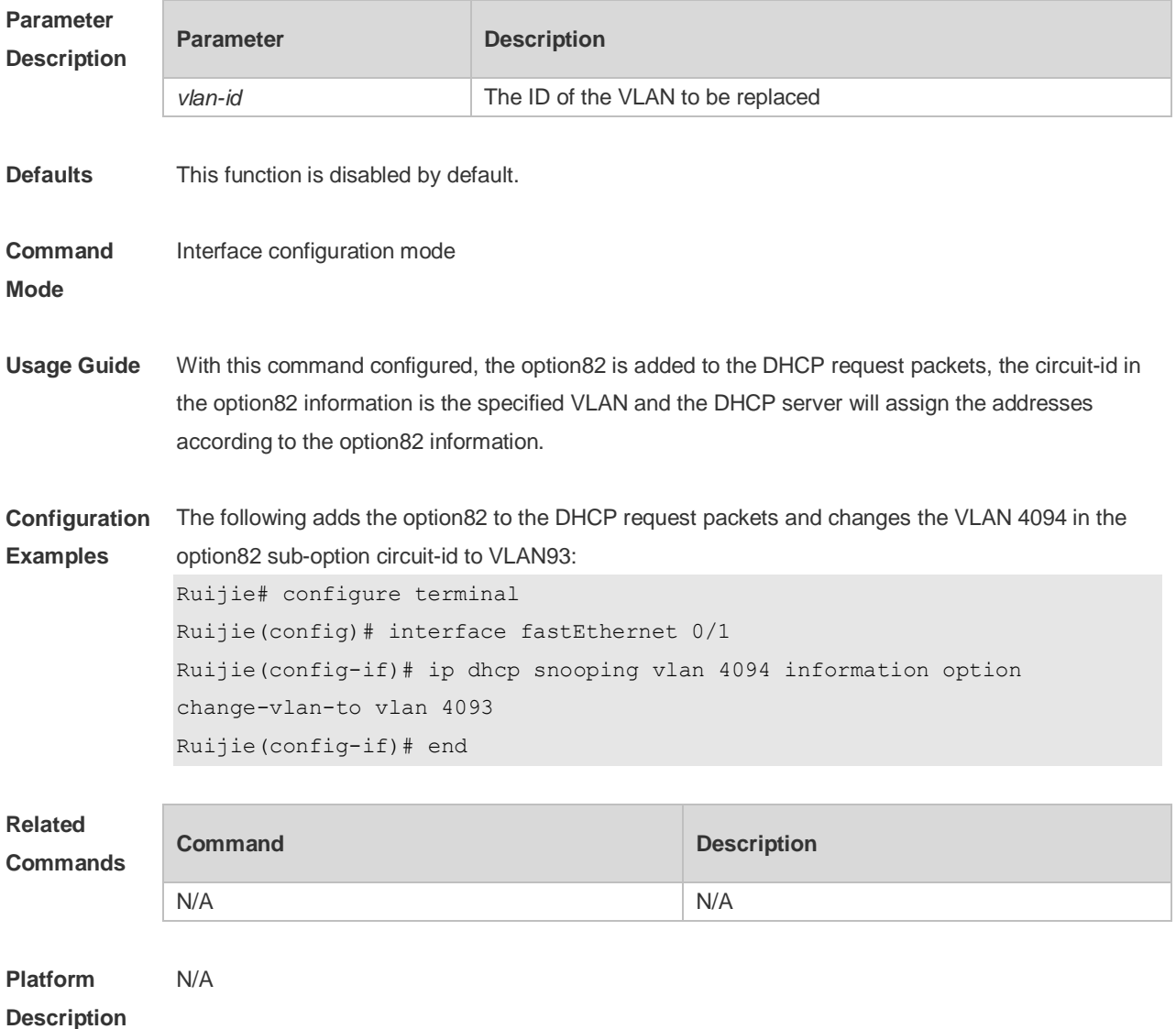

### **15.17 ip dhcp snooping vlan information option format-type circuit-id**

### **string**

Use this command to configure the option82 sub-option circuit-id as user-defined (the storage format

is ASCII) and to perform the packet forwarding.

Use the **no** form of this command to restore the default setting.

**ip dhcp snooping vlan** *vlan-id* **information option format-type circuit-id string** *ascii-string* **no ip dhcp snooping vlan** *vlan-id* **information option format-type circuit-id string** *ascii-string*

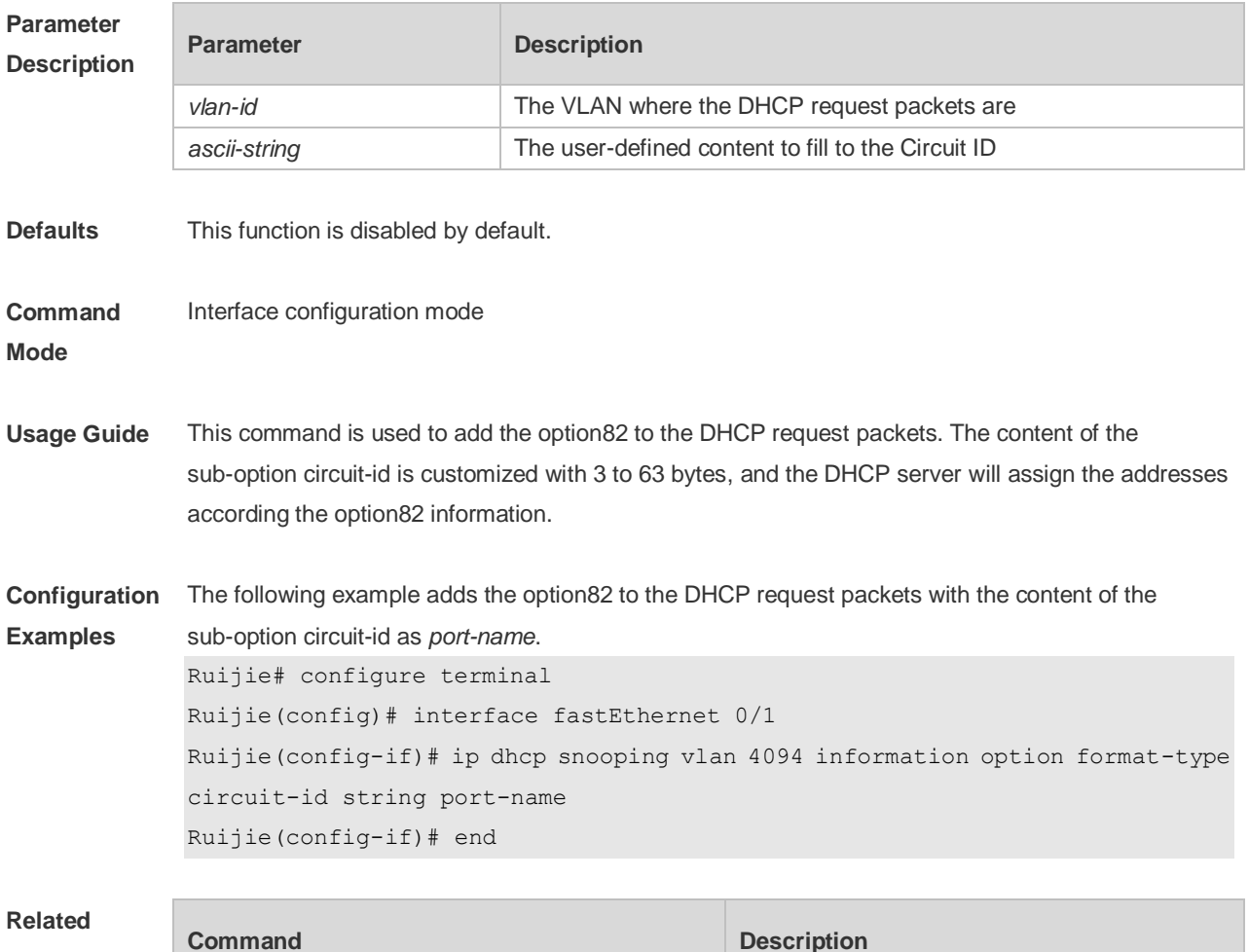

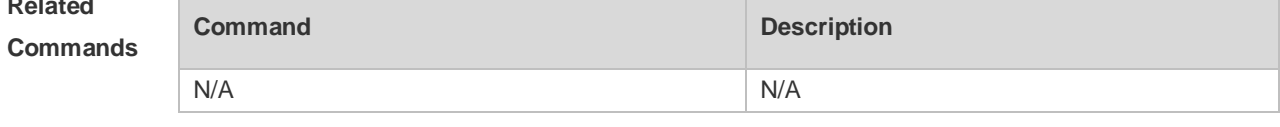

**Platform Description** N/A

### **15.18 renew ip dhcp snooping database**

Use this command to import the information in current flash to the DHCP Snooping binding database manually as needed.

**renew ip dhcp snooping database**

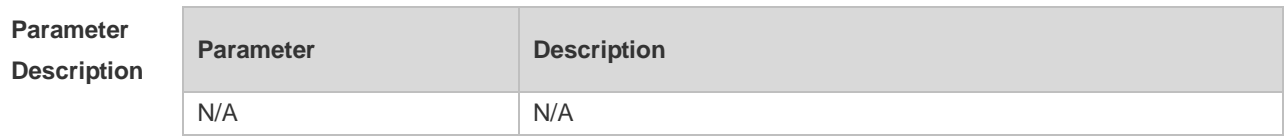

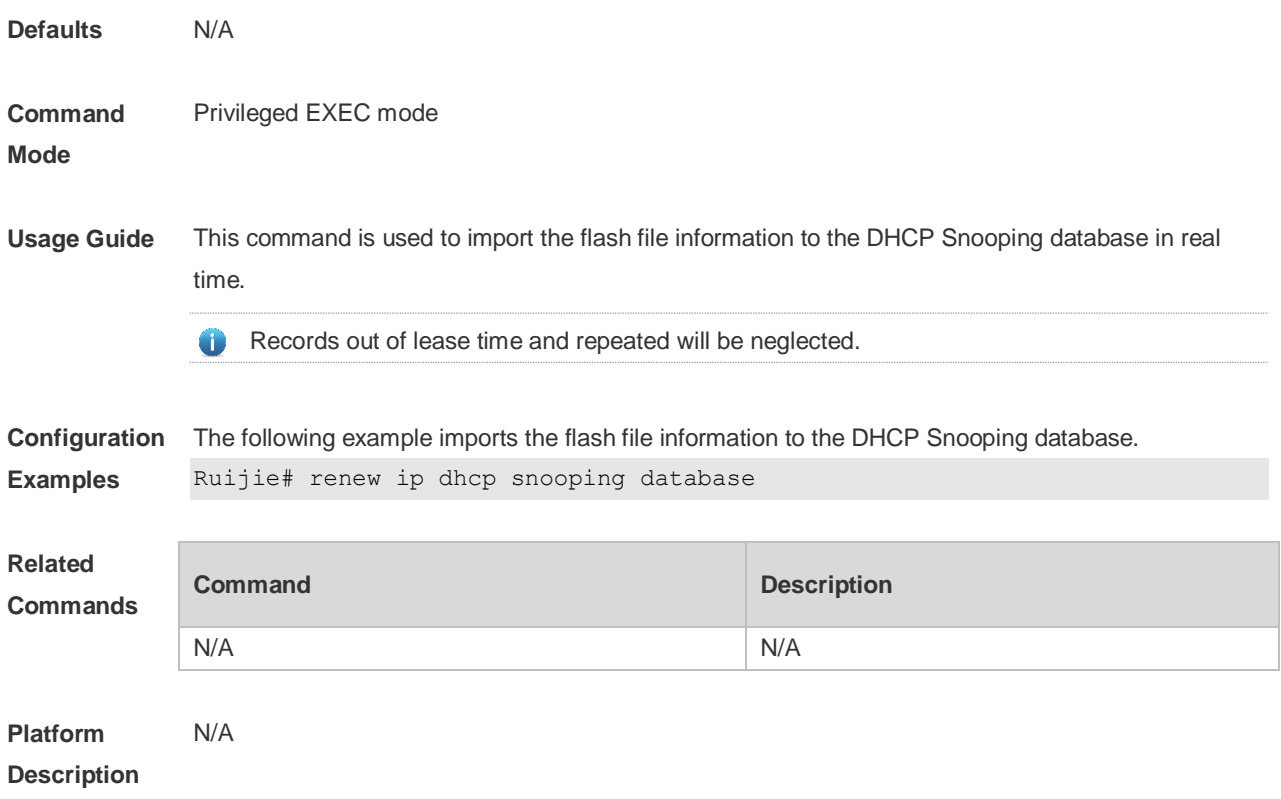

# **15.19 show ip dhcp snooping**

Use this command to display the DHCP Snooping configuration. **show ip dhcp snooping**

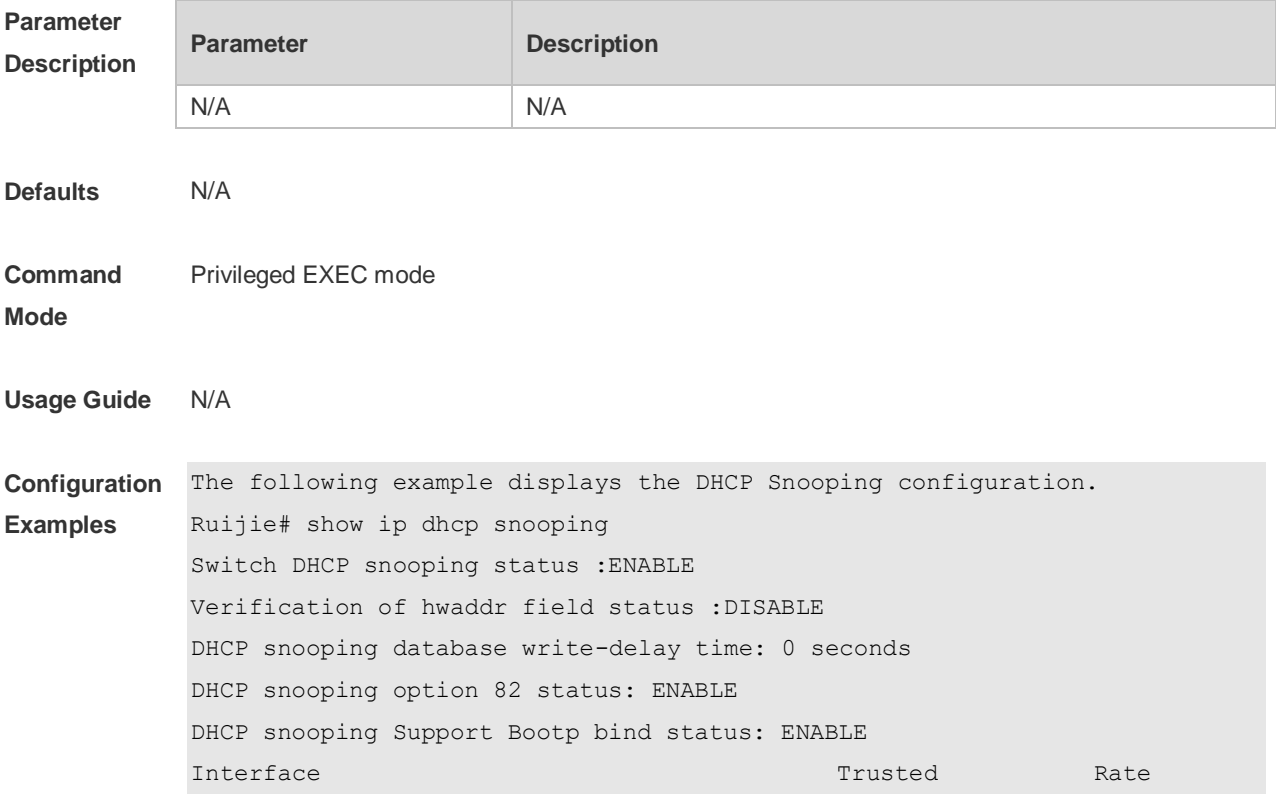

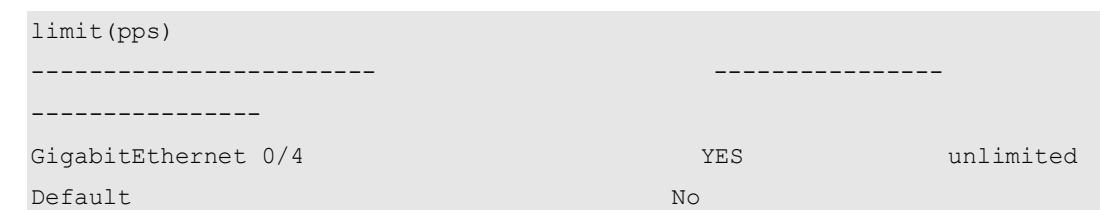

### **Related Commands**

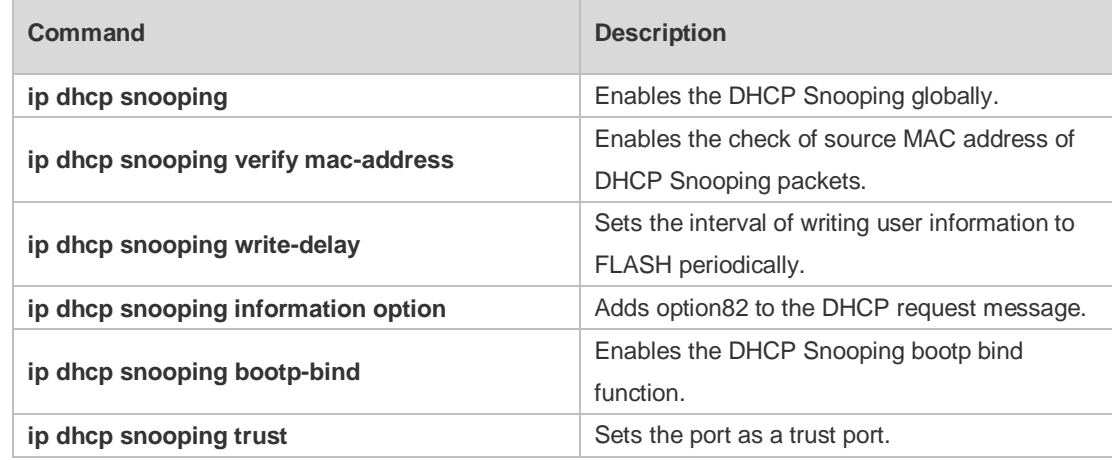

### **Platform Description**

N/A

# **15.20 show ip dhcp snooping binding**

Use this command to display the information of the DHCP Snooping binding database. **show ip dhcp snooping binding**

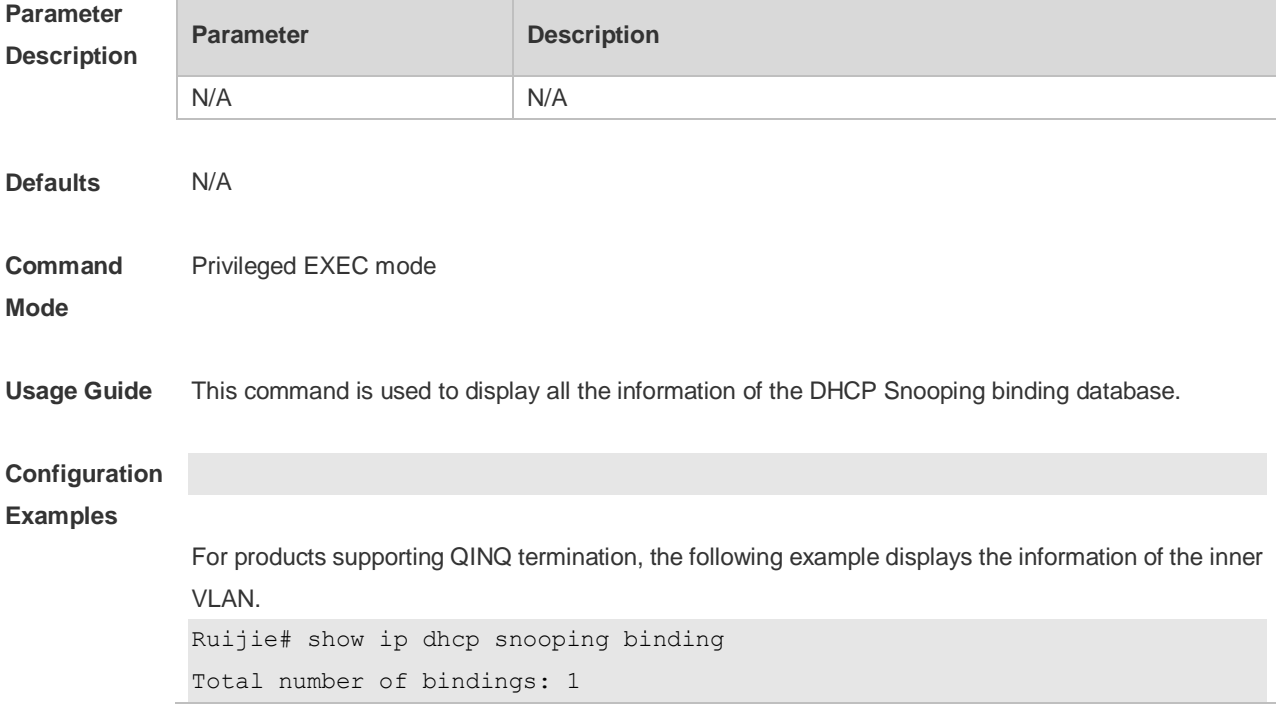

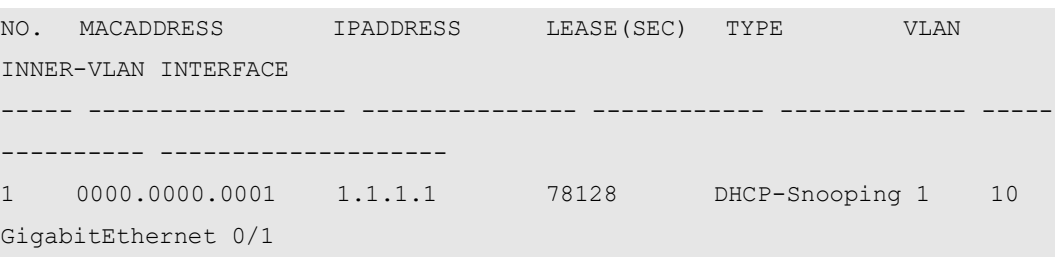

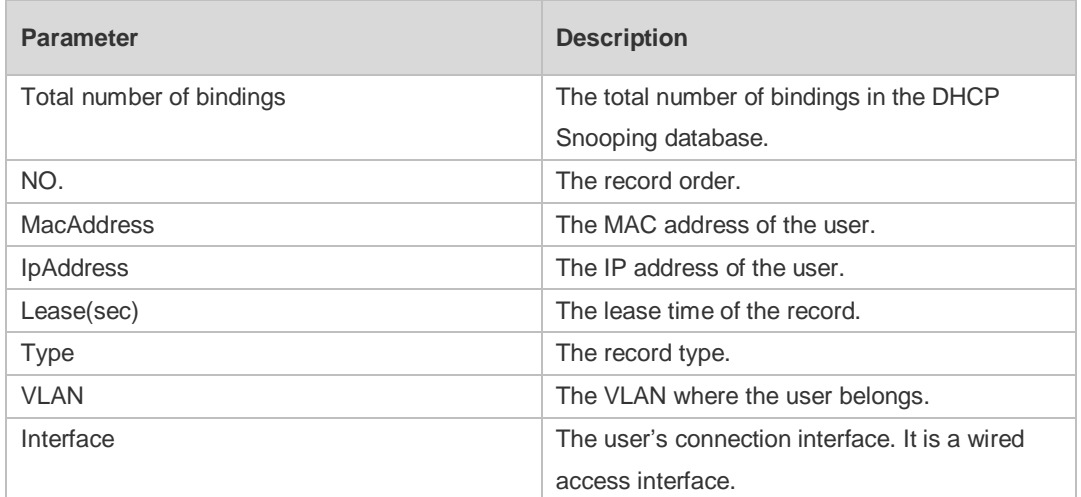

### **Related Commands**

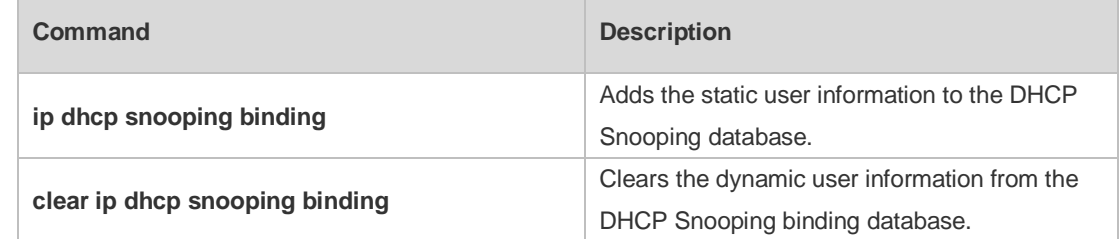

**Platform**  N/A

**Description**

# **16 DHCPv6 Snooping Commands**

### **16.1 clear ipv6 dhcp snooping binding**

Use this command to clear all the user information in the DHCPv6 Snooping binding database. **clear ipv6 dhcp snooping binding** [ *mac* **| vlan** *vlan-id* **|** *ipv6-address* **| interface** *interface-id* ]

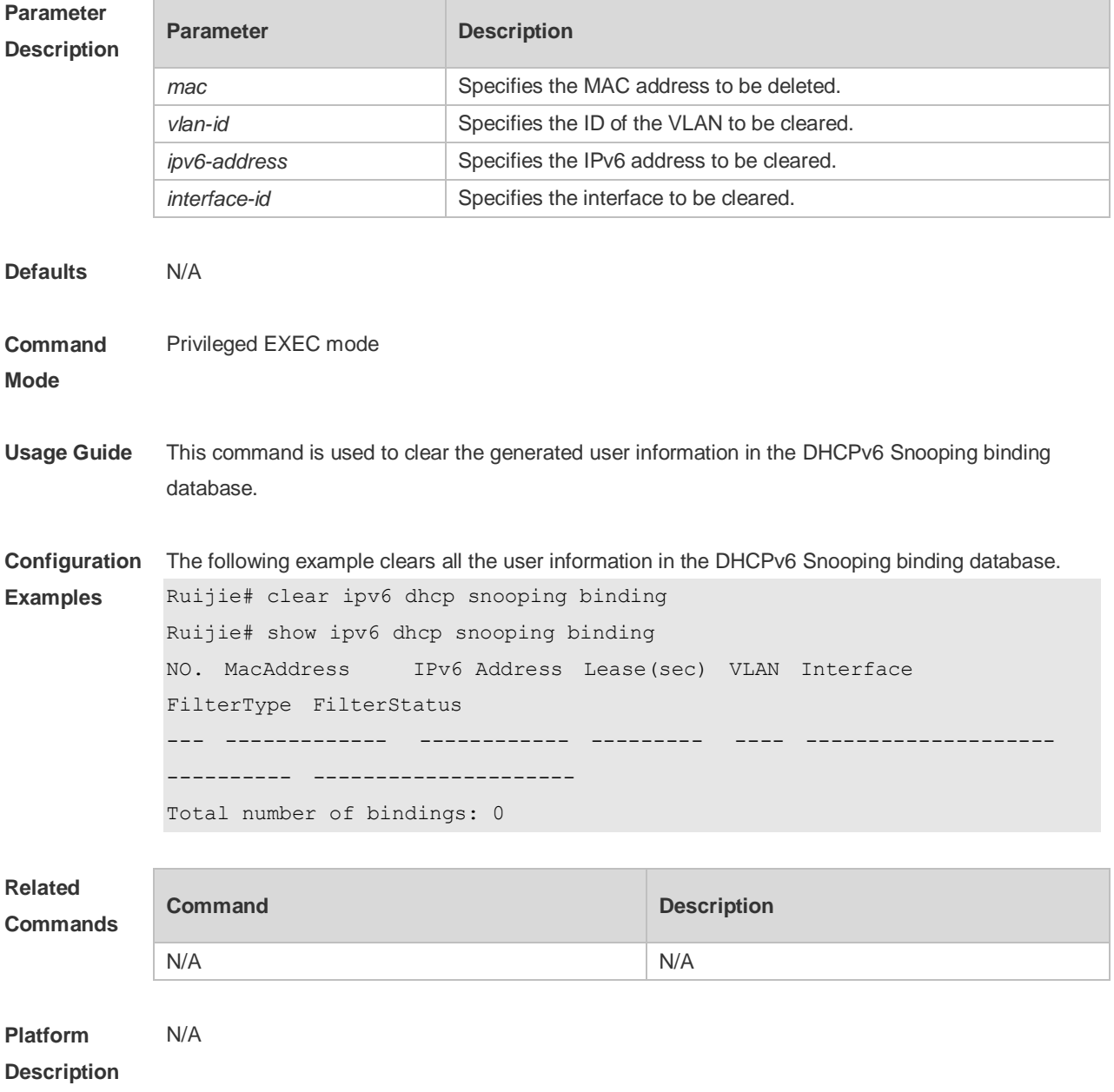

### **16.2 clear ipv6 dhcp snooping prefix**

Use this command to clear all the user information in the DHCPv6 Snooping prefix list.

### **Parameter Description Parameter Description** mac Specifies the MAC address to be deleted. *vlan-id* Specifies the ID of the VLAN to be cleared. *ipv6-address* Specifies the IPv6 address to be cleared. *interface-id* Specifies the interface to be cleared. **Defaults** N/A **Command Mode** Privileged EXEC mode

#### **clear ipv6 dhcp snooping prefix** [ *mac* **| vlan** *vlan-id* **|** *ipv6-prefix* **| interface** *interface-id* ]

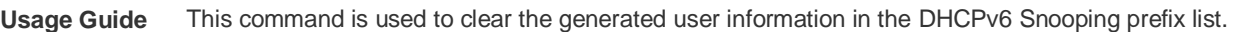

**Configuration**  The following example clears all the user information in the DHCPv6 Snooping binding database **Examples** Ruijie# clear ipv6 dhcp snooping prefix Ruijie# show ipv6 dhcp snooping prefix NO. MacAddress IPv6 Prefix Lease(sec) VLAN Interface FilterType FilterStatus --- -------------- -------------- ------------ ---------------------

Total number of prefixes: 0

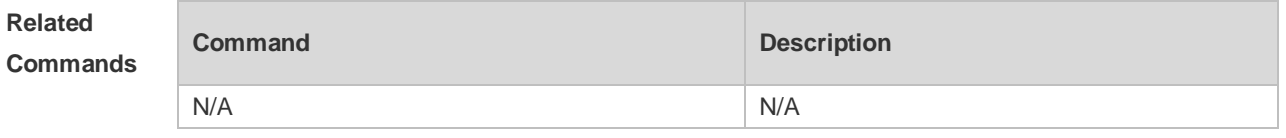

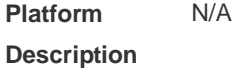

### **16.3 clear ipv6 dhcp snooping statistics**

Use this command to clear the statistical information of the DHCPv6 packets. **clear ipv6 dhcp snooping statistics**

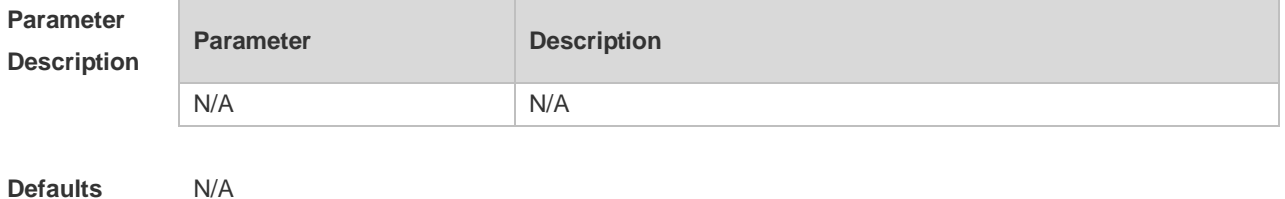

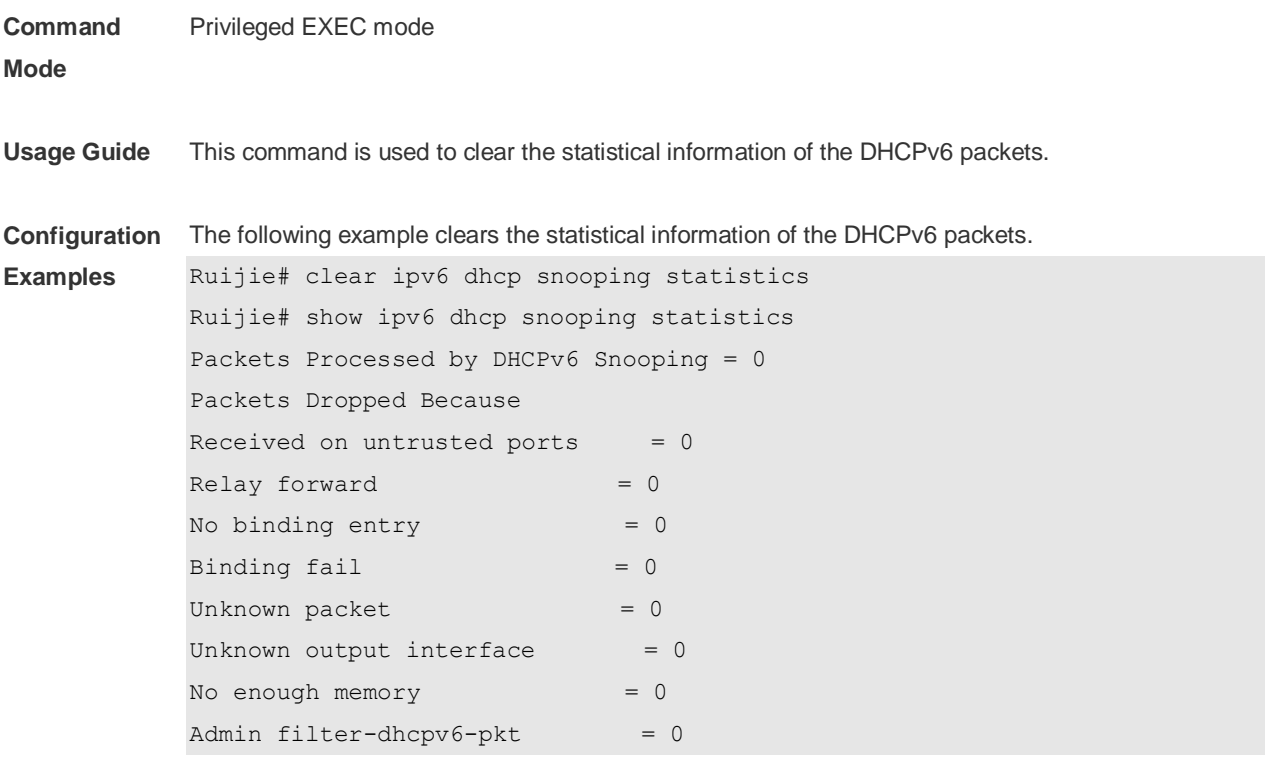

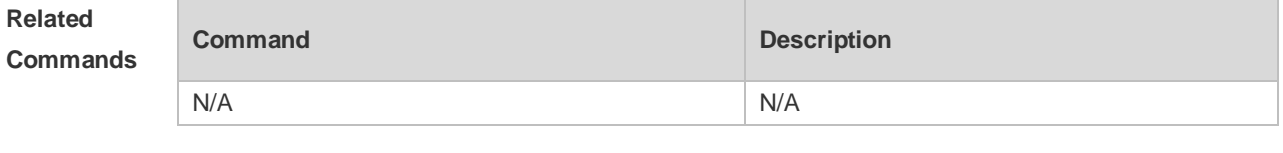

**Platform Description** N/A

# **16.4 ipv6 dhcp snooping**

Use this command to enable the DHCPv6 Snooping function globally. Use the **no** form of this command to restore the default setting. **ipv6 dhcp snooping no ipv6 dhcp snooping**

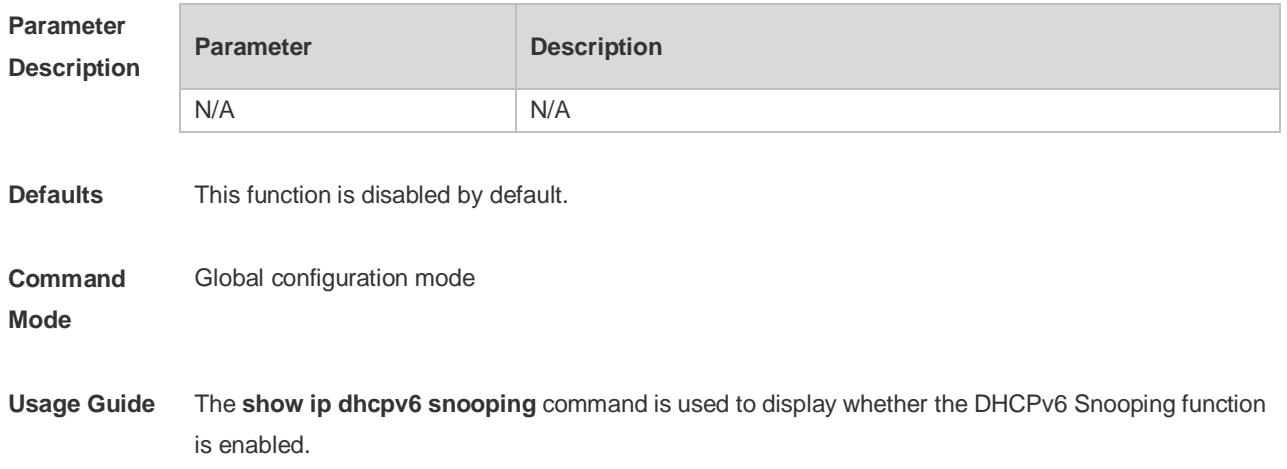

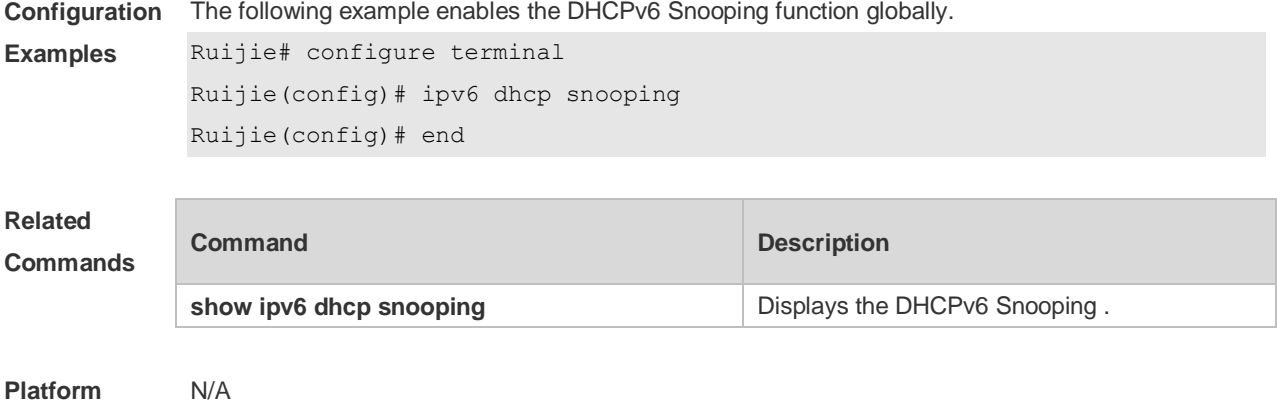

**Description**

### **16.5 ipv6 dhcp snooping binding-delay**

Use this command to add the dynamic binding entry to the hardware filtering list after the delay. Use the **no** form of this command to restore the default setting. **ipv6 dhcp snooping binding-delay** *seconds* **no ipv6 dhcp snooping binding-delay**

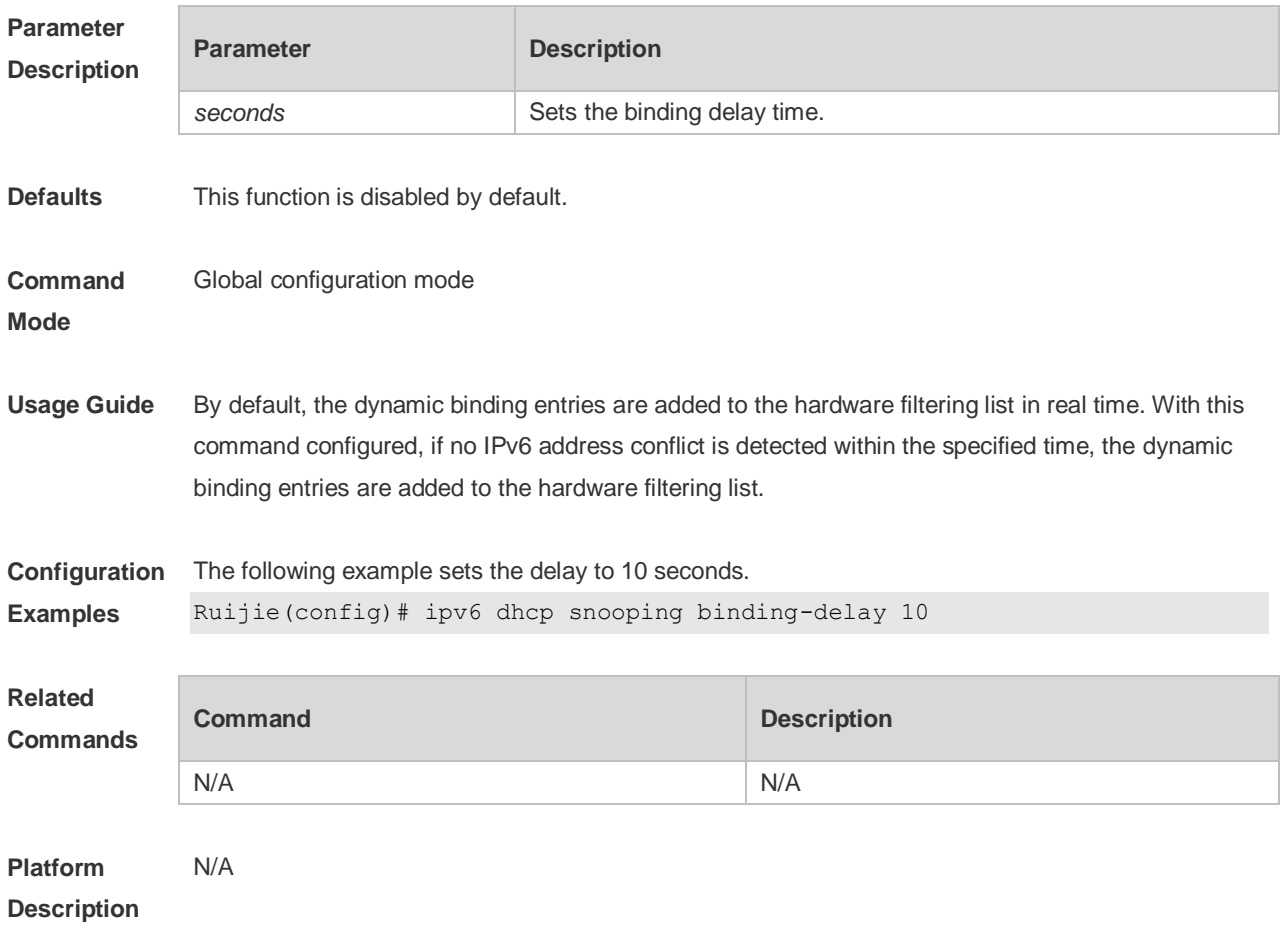

### **16.6 ipv6 dhcp snooping database write-delay**

Use this command to write the dynamic user information of the DHCPv6 Snooping binding database into the flash periodically. Use the **no** form of this command to restore the default setting. **ipv6 dhcp snooping database write-delay** *time*

**no ipv6 dhcp snooping database write-delay**

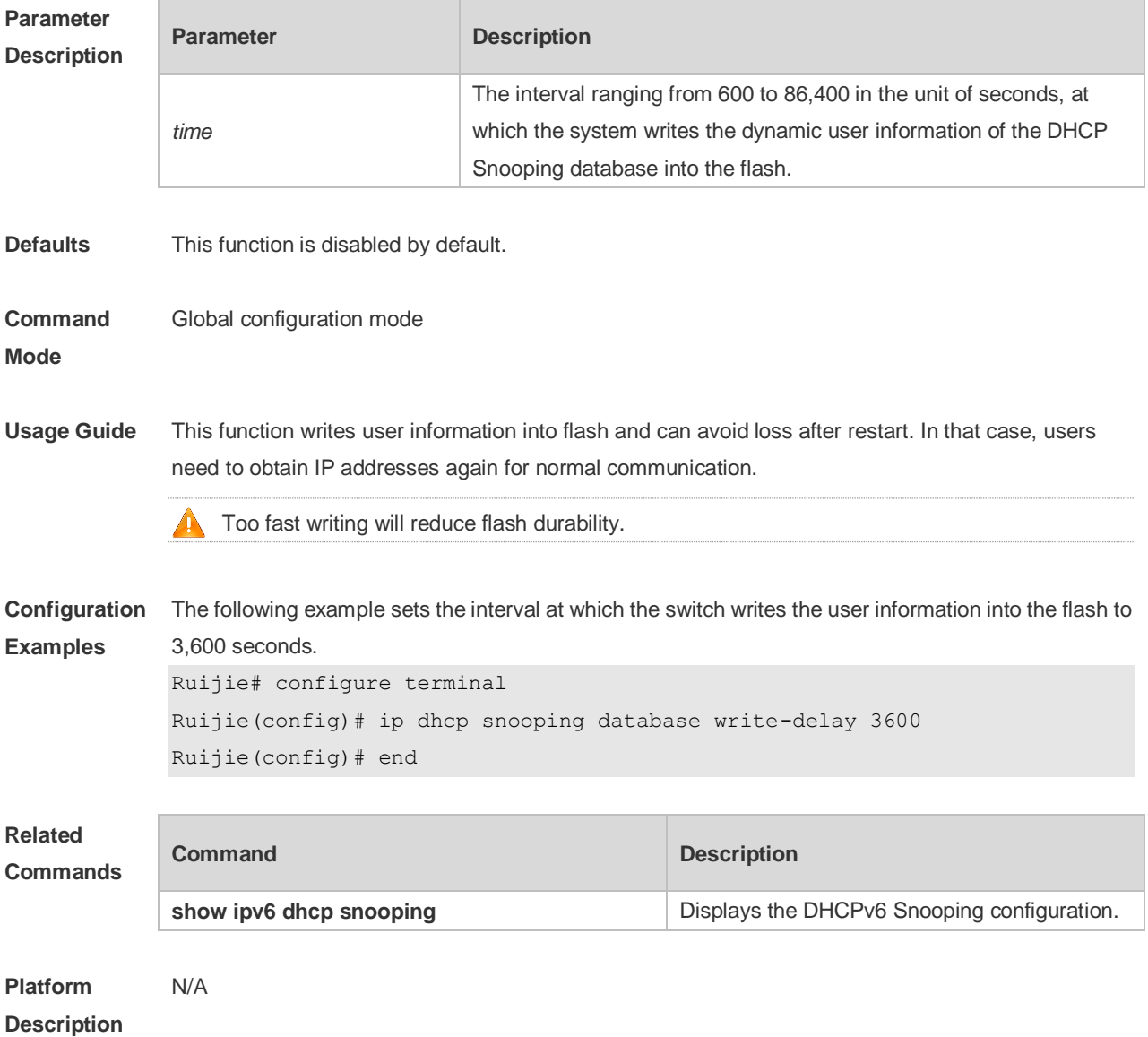

### **16.7 ipv6 dhcp snooping database write-to-flash**

Use this command to write the dynamic user information of the DHCPv6 binding database into flash in real time.

**ipv6 dhcp snooping database write-to-flash**

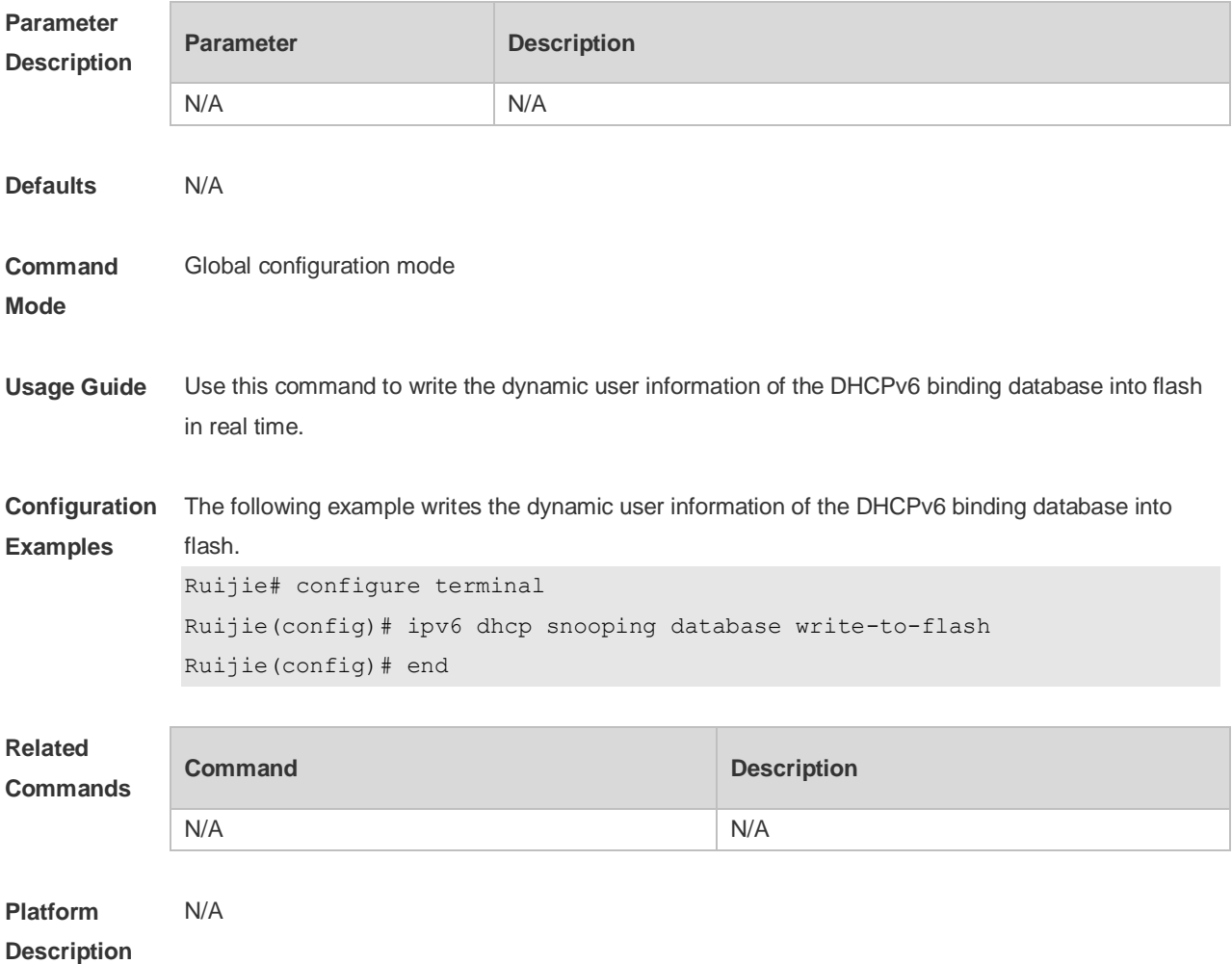

### **16.8 ipv6 dhcp snooping filter-dhcp-pkt**

Use this command to filter all received DHCPv6 request packets. Use the **no** form of this command to restore the default setting. **ipv6 dhcp snooping filter-dhcp-pkt no ipv6 dhcp snooping filter-dhcp-pkt**

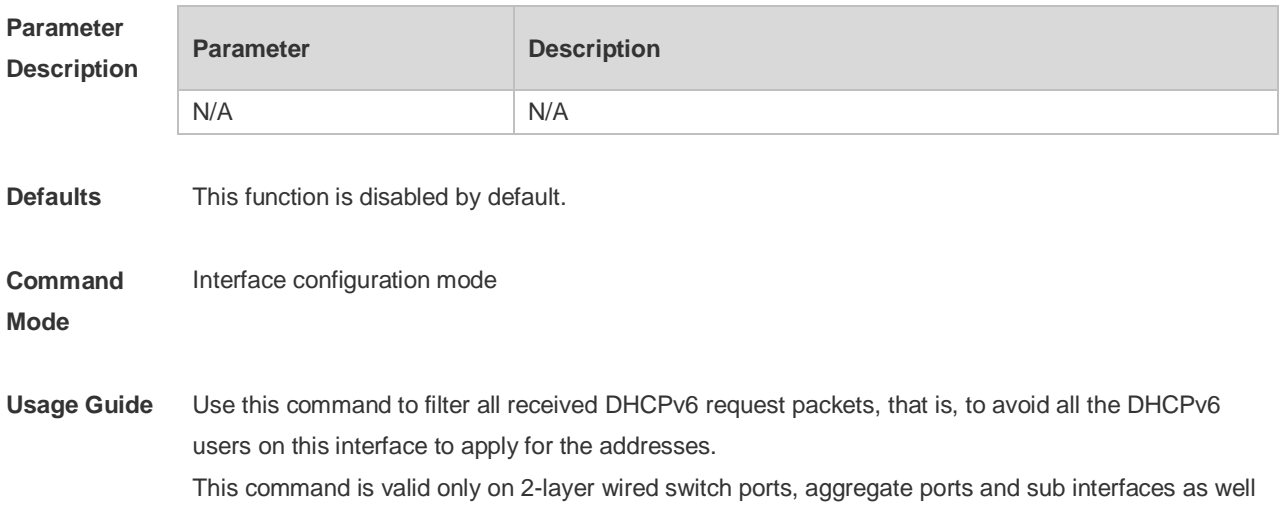

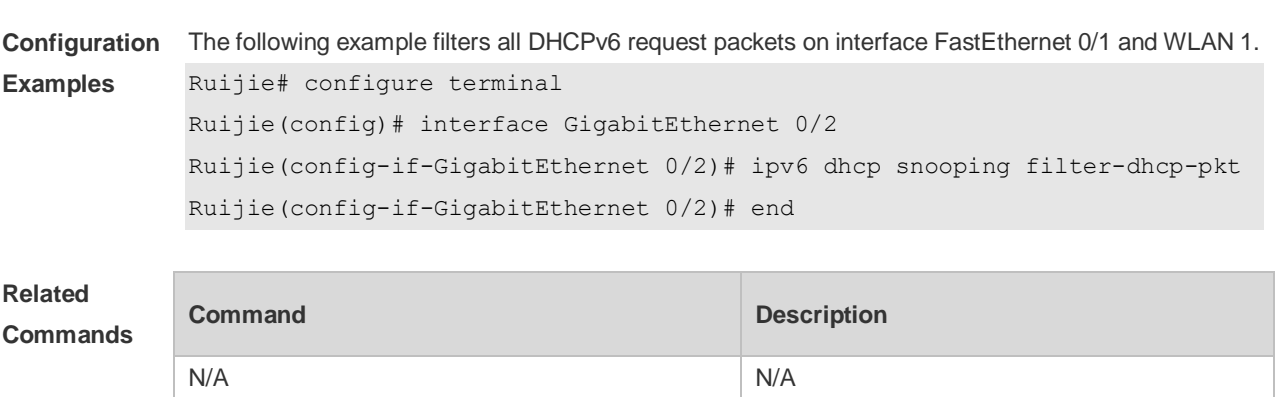

as in air interfaces.

**Platform Description** N/A

### **16.9 ipv6 dhcp snooping information option**

Use this command to add option18/37 to the DHCPv6 request packets. Use the **no** form of this command to restore the default setting. **ipv6 dhcp snooping information option** [ **standard-format** ] **no ipv6 dhcp snooping information option** [ **standard-format** ]

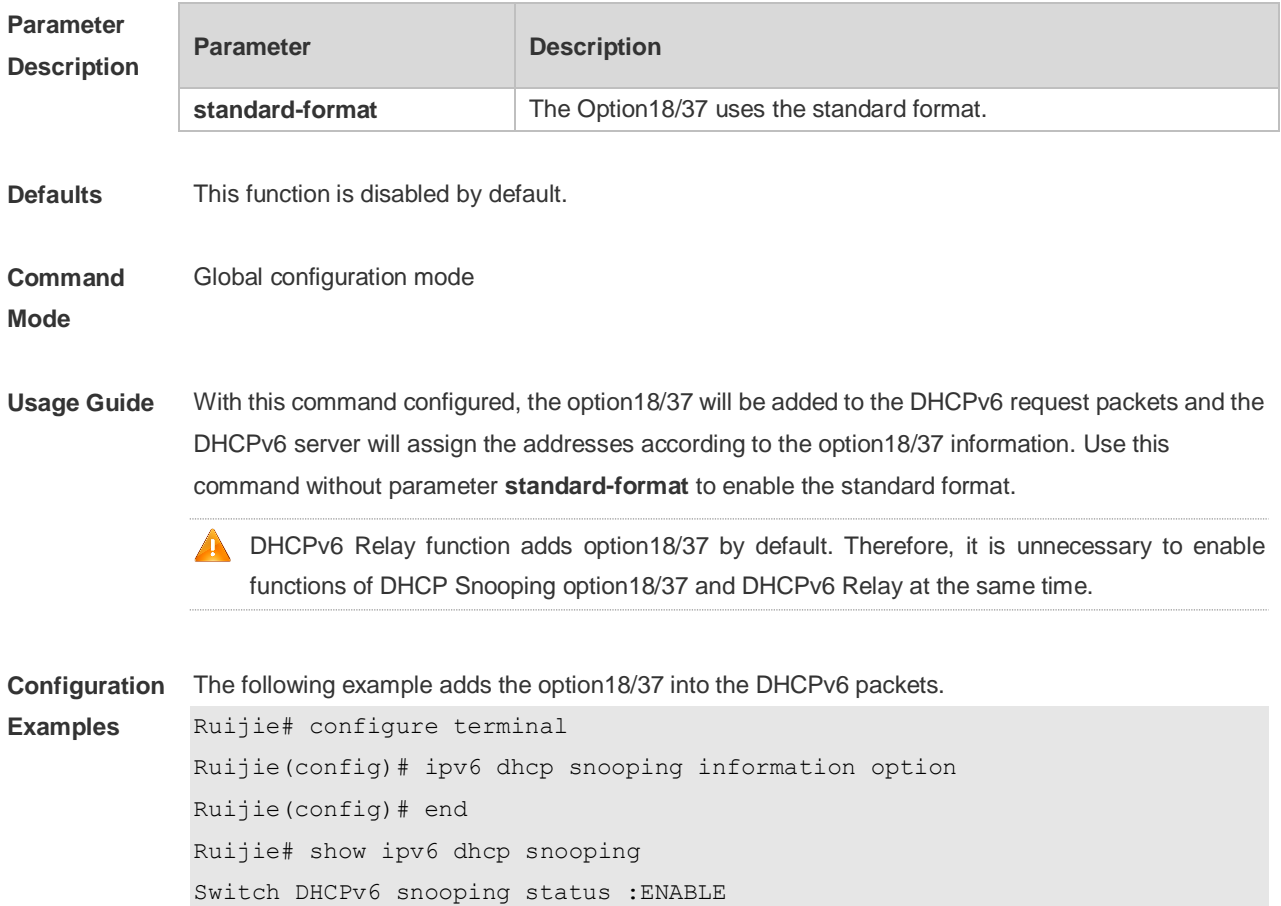

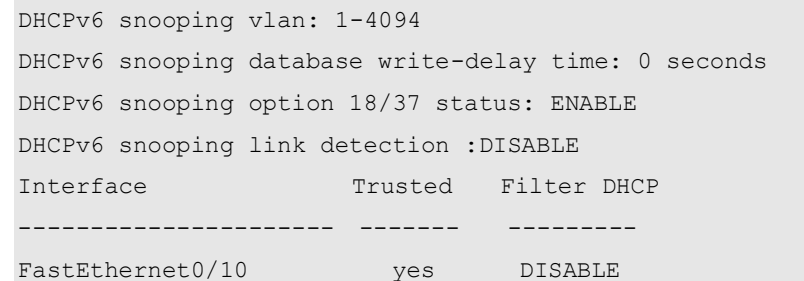

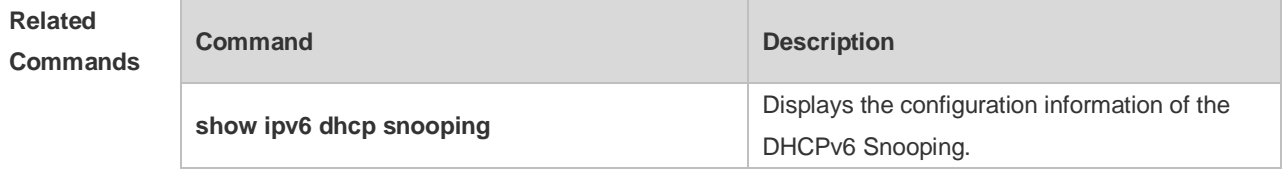

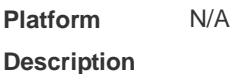

### **16.10 ipv6 dhcp snooping information option format remote-id**

Use this command to add option37 remote-id customized character string into the DHCPv6 request packets.

Use the **no** form of this command to restore the default setting.

**ipv6 dhcp snooping information option format remote-id** [ **string** *ascii-string* **| hostname** ] **no ipv6 dhcp snooping information option format remote-id** [ **string** *ascii-string* **| hostname** ]

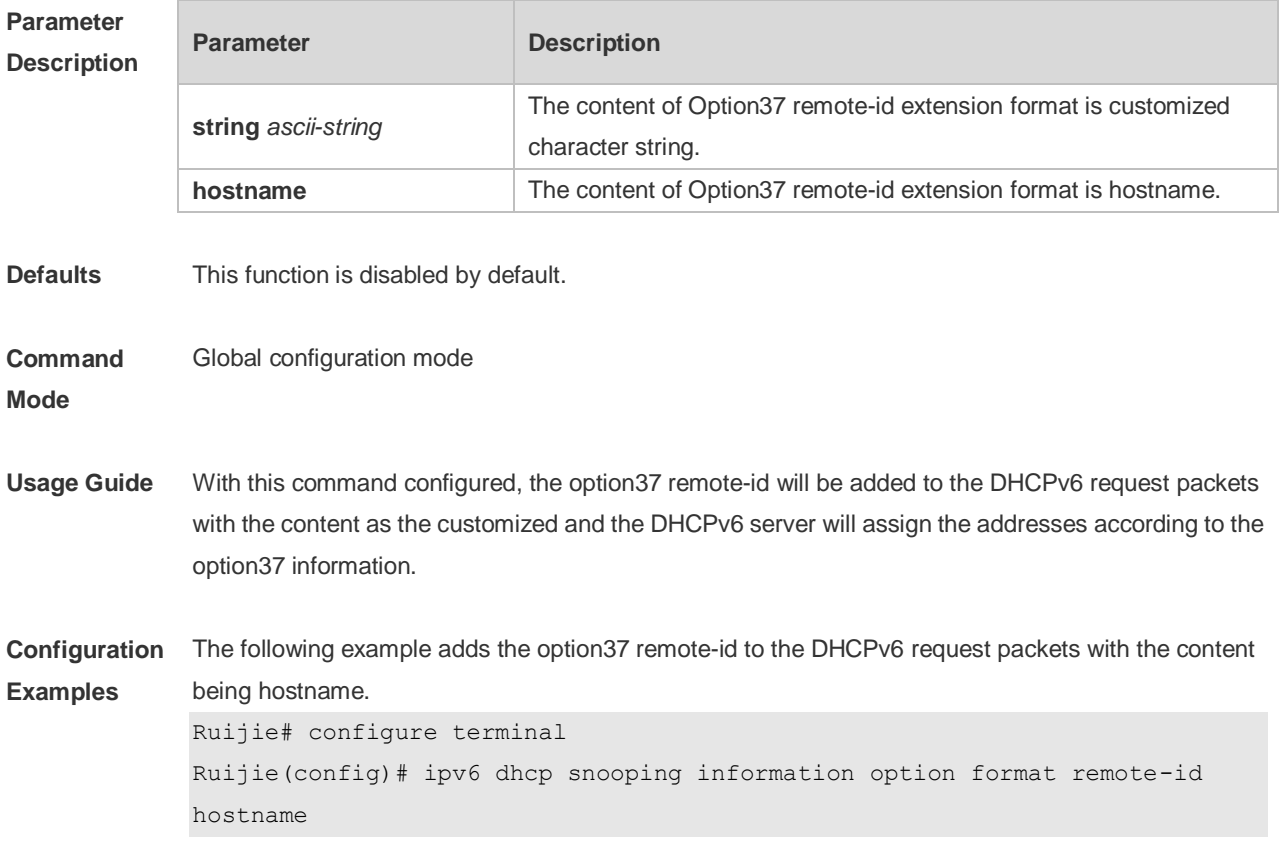

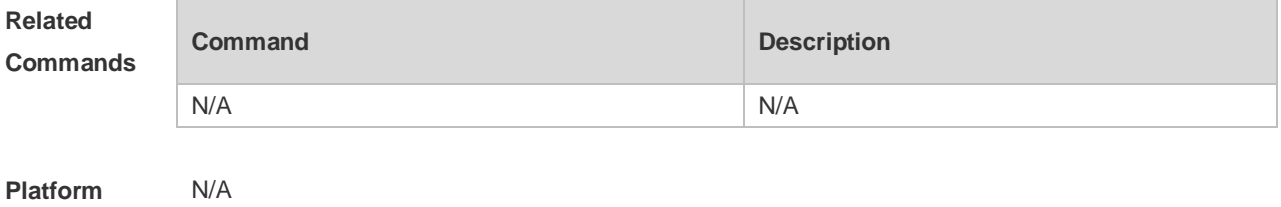

**Description**

### **16.11 ipv6 dhcp snooping link-detection**

Use this command to clear the dynamic binding entry on an interface when the interface links down. Use the **no** form of this command to restore the default setting. **ipv6 dhcp snooping link-detection no ipv6 dhcp snooping link-detection**

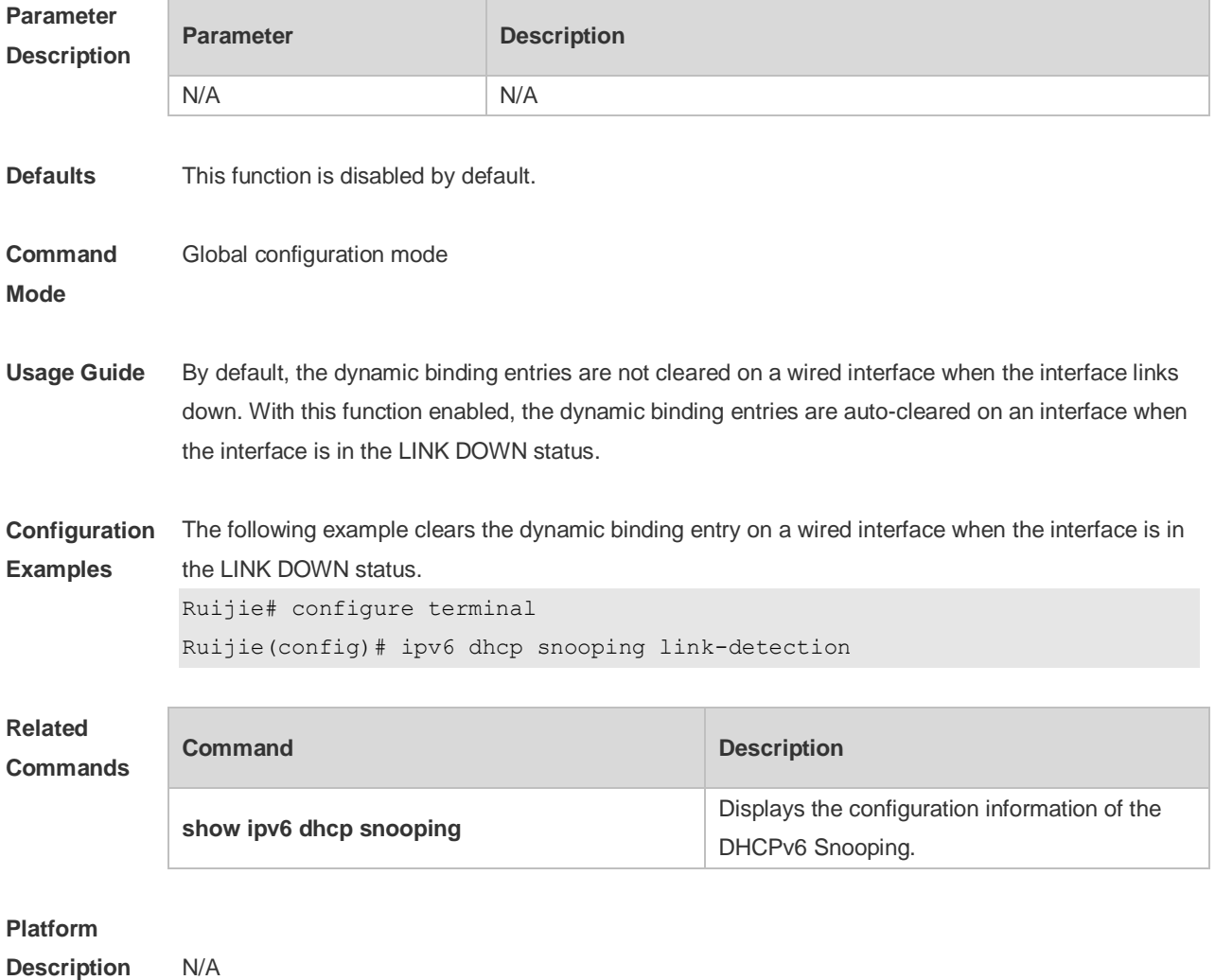
# **16.12 ipv6 dhcp snooping trust**

Use this command to set the specified DHCPv6 Snooping ports as the trusted ports. Use the **no** form of this command to restore the default setting. **ipv6 dhcp snooping trust no ipv6 dhcp snooping trust**

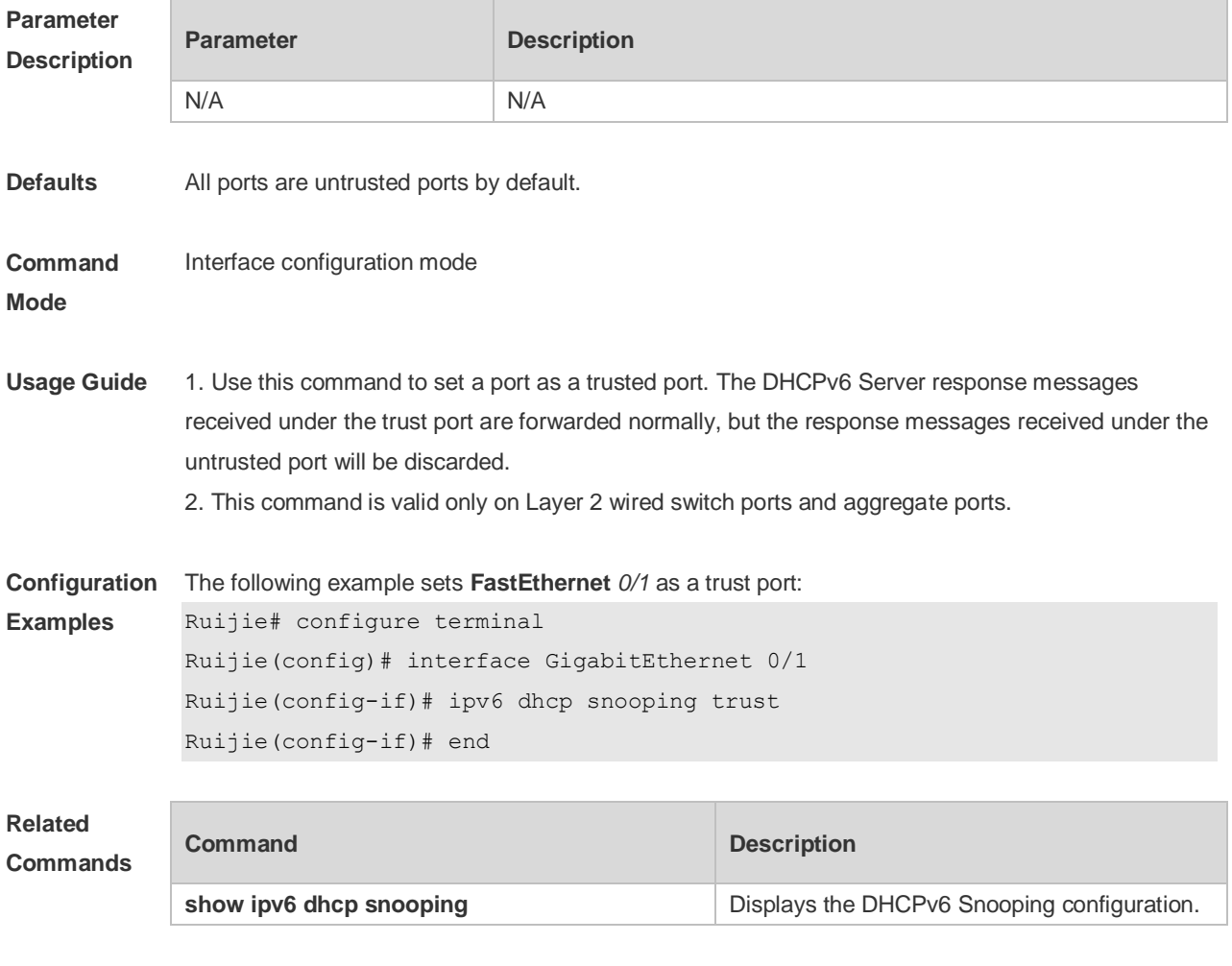

**Platform Description**

### **16.13 ipv6 dhcp snooping vlan**

N/A

Use this command to enable DHCPv6 Snooping for the specific VLAN. Use the **no** form of this command to disable this function. **ipv6 dhcp snooping vlan** { *vlan-rng* **|** { *vlan-min* [ *vlan-max* ] } } **no ipv6 dhcp snooping vlan** { *vlan-rn* **|** { *vlan-min* [ *vlan-max* ] } }

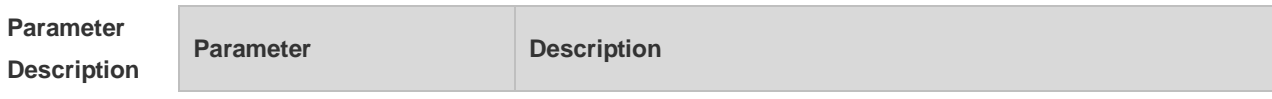

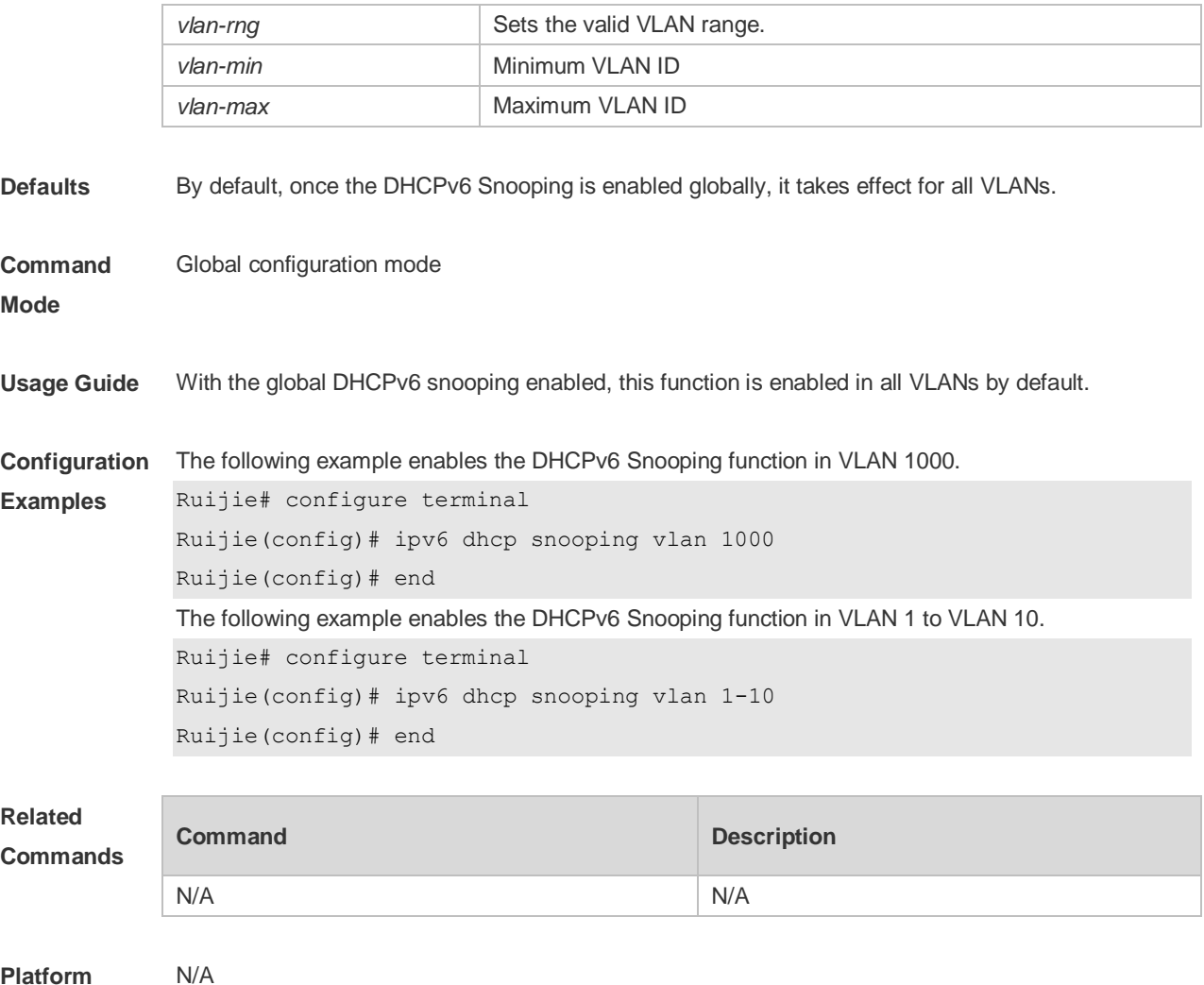

**Platform Description**

## **16.14 ipv6 dhcp snooping vlan information option change-vlan-to vlan**

Use this command to enable the function of adding the option18 interface-is into the DHCP request packets and change the VLAN to the specified VLAN for the forwarding. Use the **no** form of this command to restore the default setting. **ipv6 dhcp snooping vlan** *vlan-id* **information option change-vlan-to vlan** *vlan-id* **no ipv6 dhcp snooping vlan** *vlan-id* **information option change-vlan-to vlan** *vlan-id*

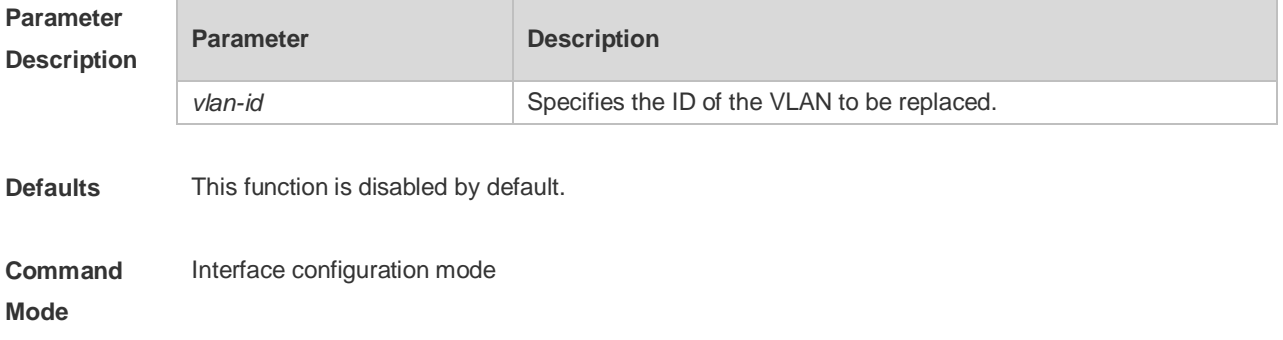

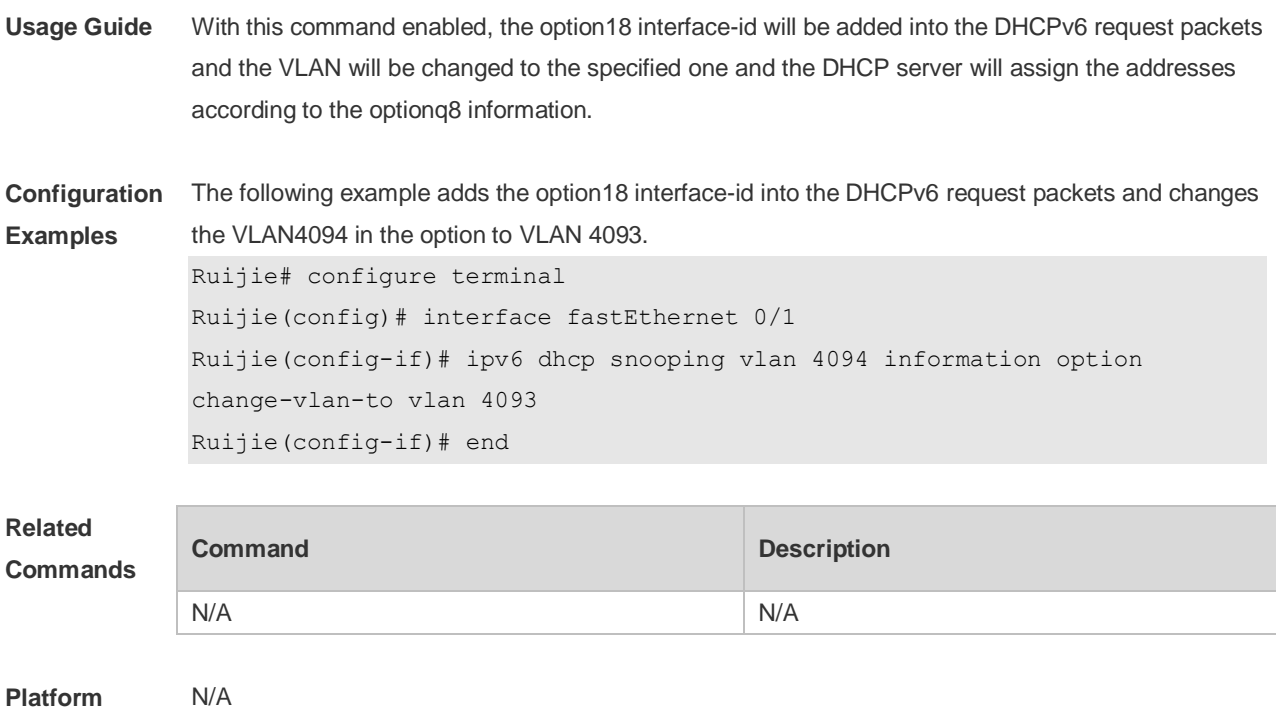

## **16.15 ipv6 dhcp snooping vlan information option format-type**

### **interface-id string**

Use this command to enable the function of adding the option18 into the DHCP request packets and filling the option18 interface-id with the content being the user-defined (the storage format is ASCII) and performing the packet forwarding.

Use the **no** form of this command to restore the default setting.

**ipv6 dhcp snooping vlan** *vlan-id* **information option format-type interface-id string** *ascii-string* **no ipv6 dhcp snooping vlan** *vlan-id* **information option format-type interface-id string** *ascii-string*

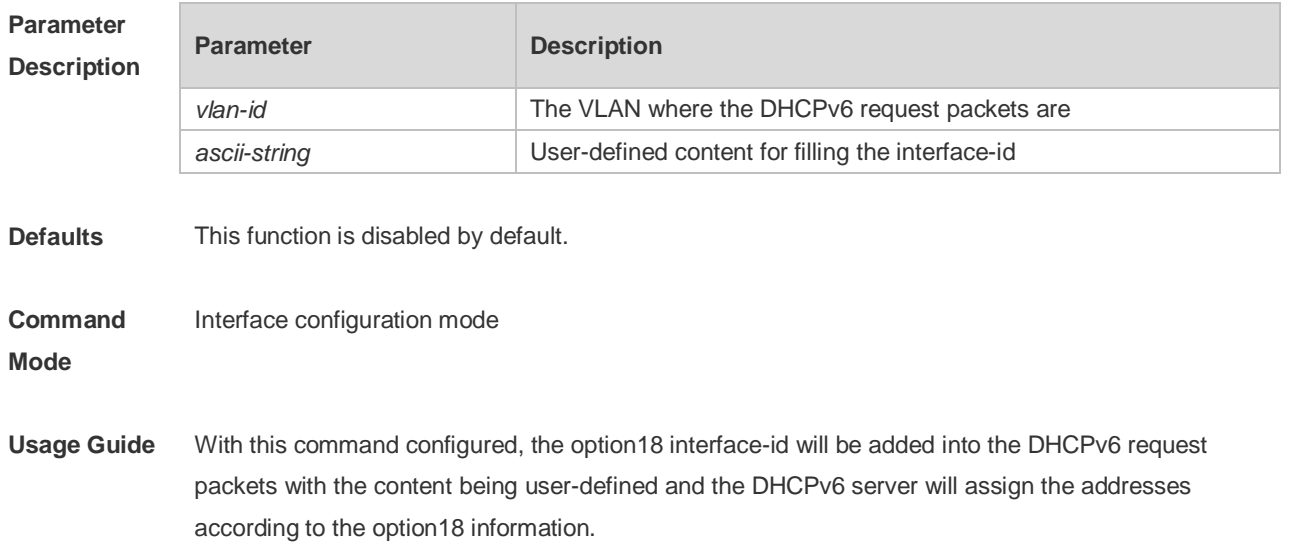

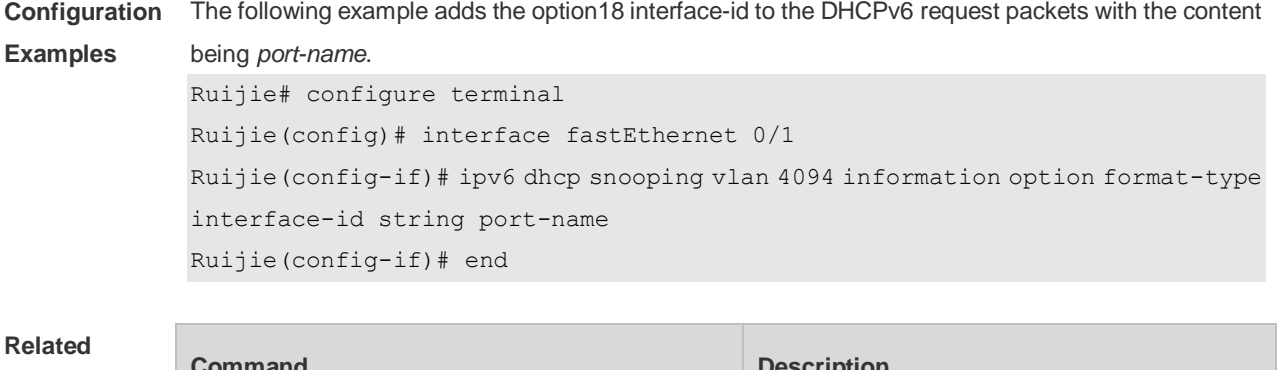

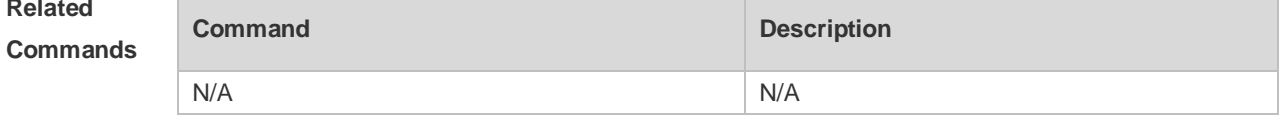

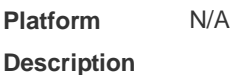

# **16.16 renew ipv6 dhcp snooping database**

Use this command to import the information in current flash to the DHCPv6 Snooping binding database manually as needed.

```
renew ipv6 dhcp snooping database
```
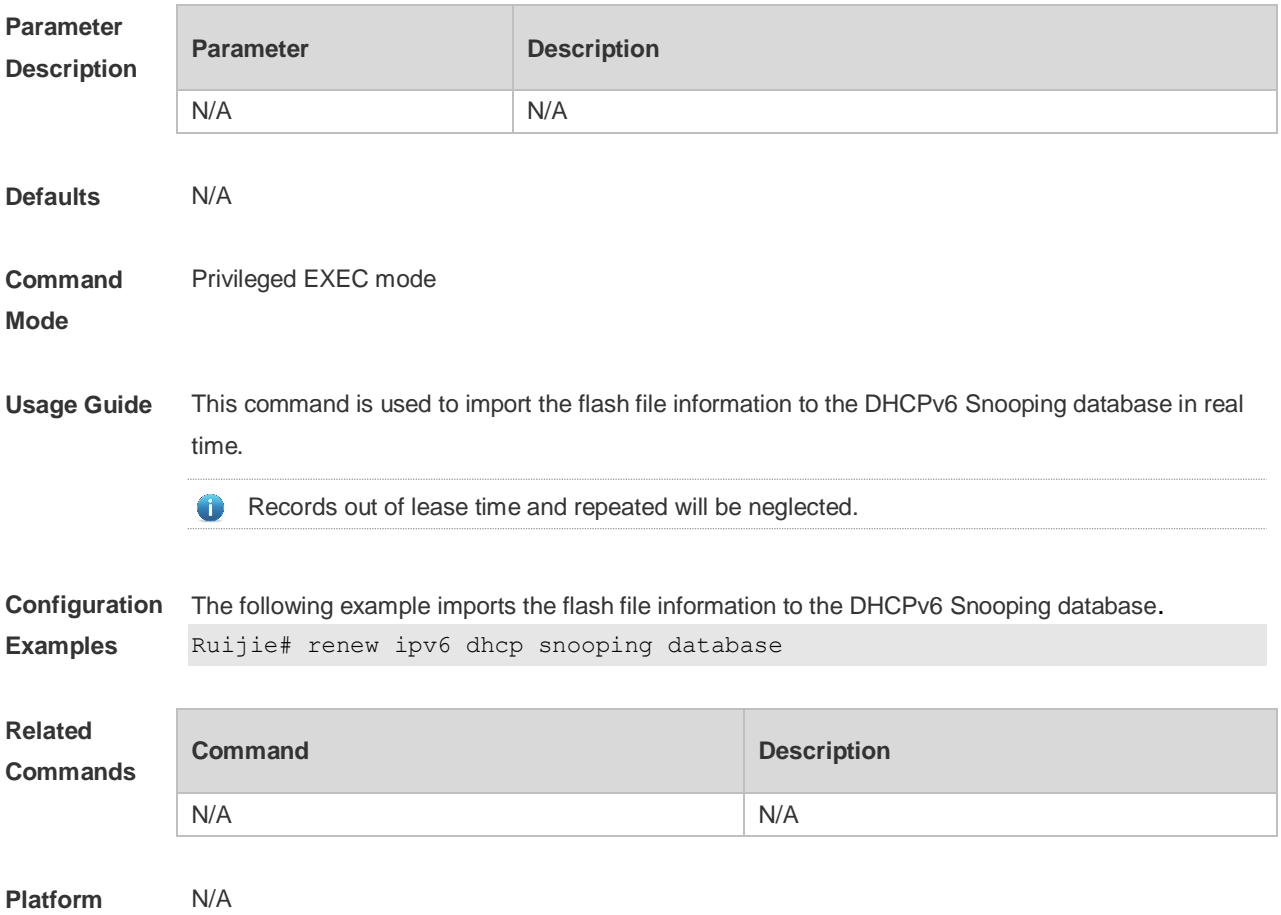

**Description**

## **16.17 show ipv6 dhcp snooping**

Use this command to display the setting of the DHCPv6 Snooping. **show ipv6 dhcp snooping**

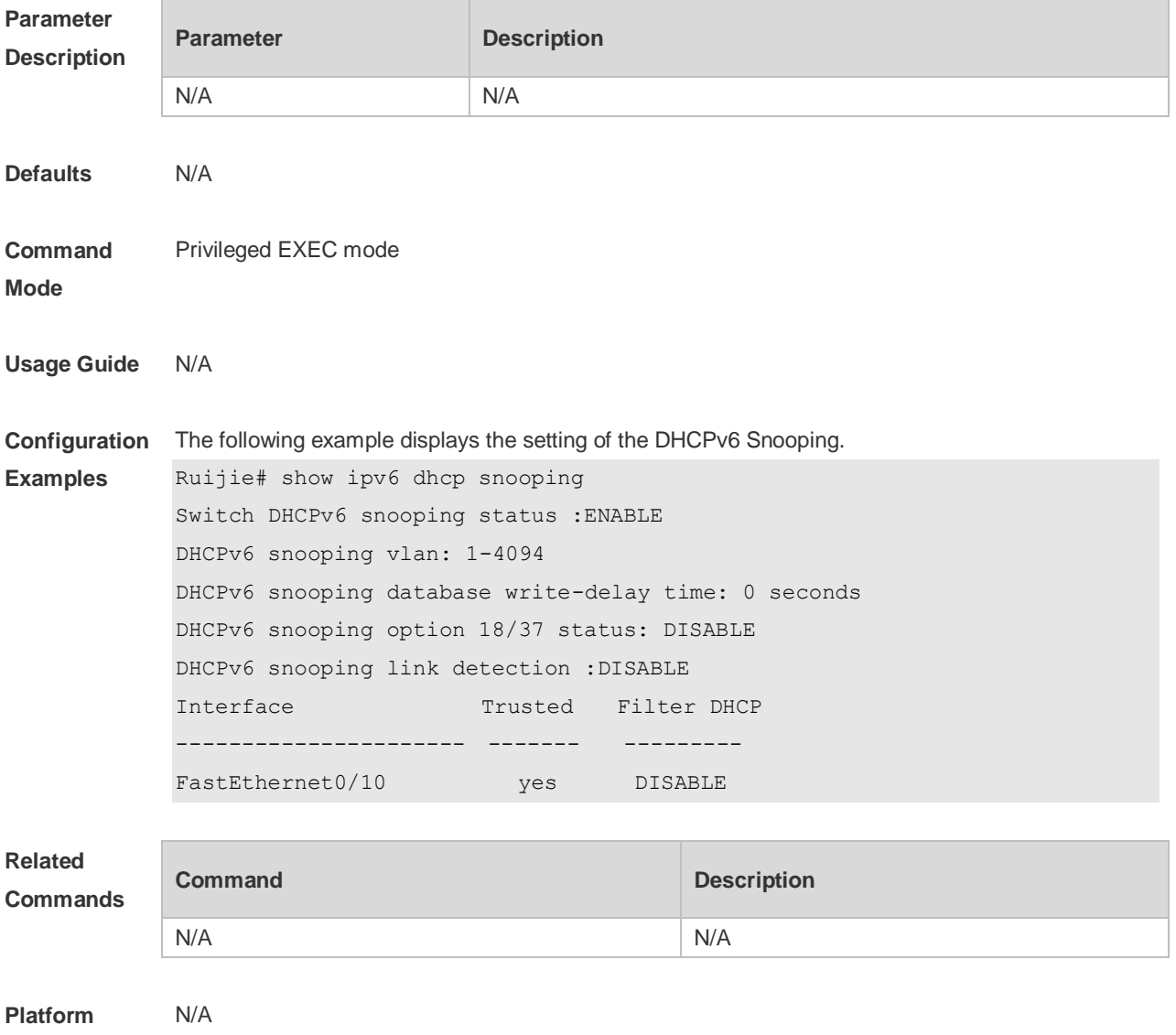

## **16.18 show ipv6 dhcp snooping binding**

Use this command to display the information of the DHCPv6 Snooping binding database. **show ipv6 dhcp snooping binding** [ *mac* ] [ **vlan** *vlan-id* ] [ *ipv6-address* ] [ **interface** *interface-id* ]

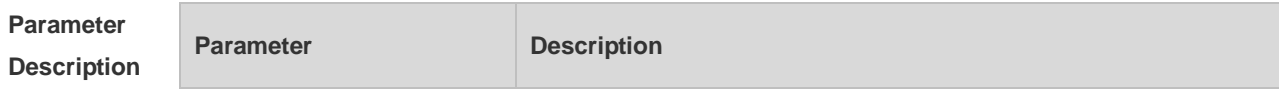

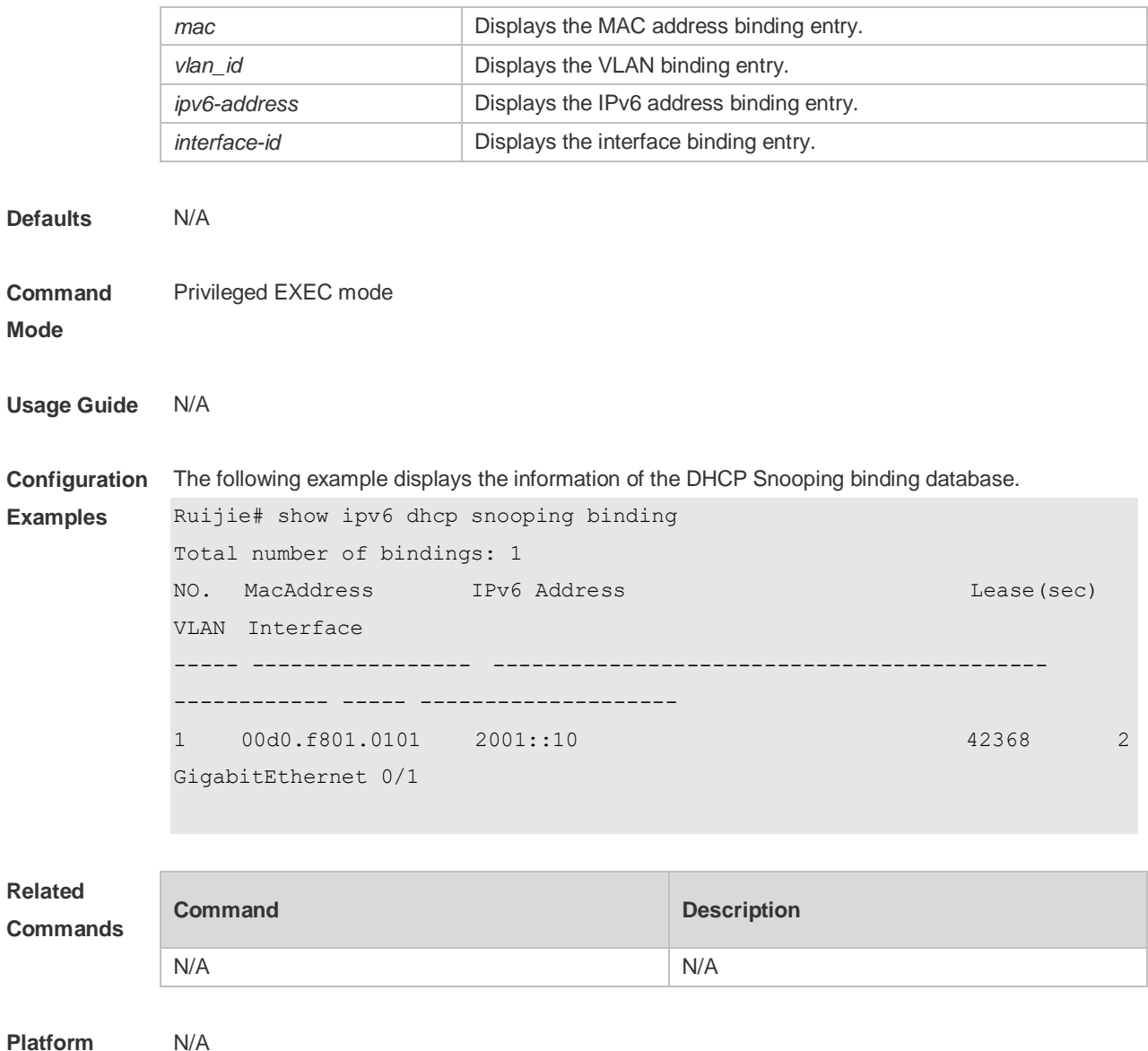

### **Platform Description**

# **16.19 show ipv6 dhcp snooping prefix**

Use this command to display all user information in the DHCPv6 Snooping prefix list. **show ipv6 dhcp snooping prefix** [ *mac* | **vlan** *vlan-id* **|** *ipv6-prefix* | **interface** *interface-id* ]

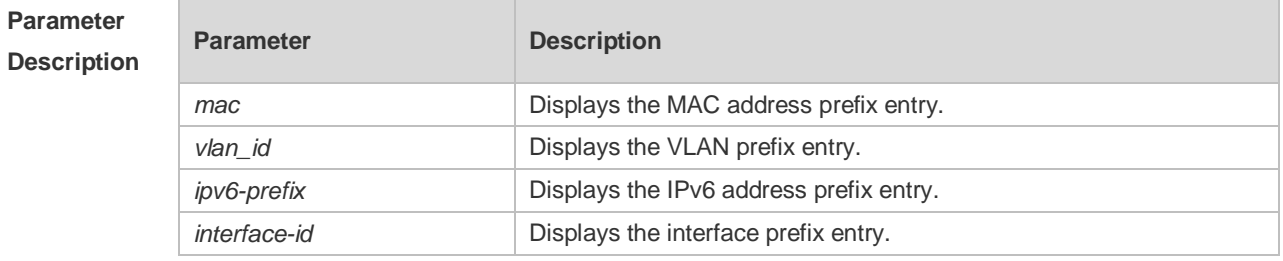

**Defaults** N/A

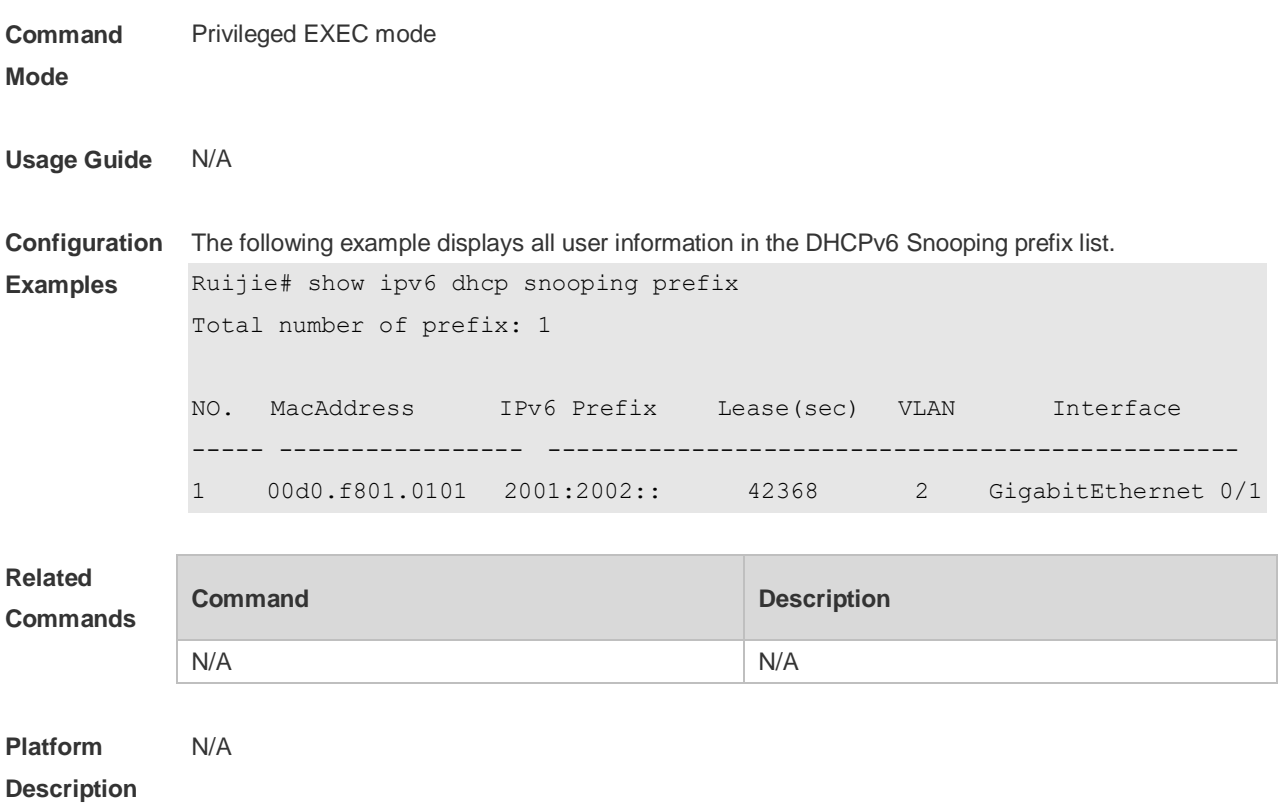

# **16.20 show ipv6 dhcp snooping statistics**

Use this command to display the statistical information of the DHCPv6 packets. **show ipv6 dhcp snooping statistics**

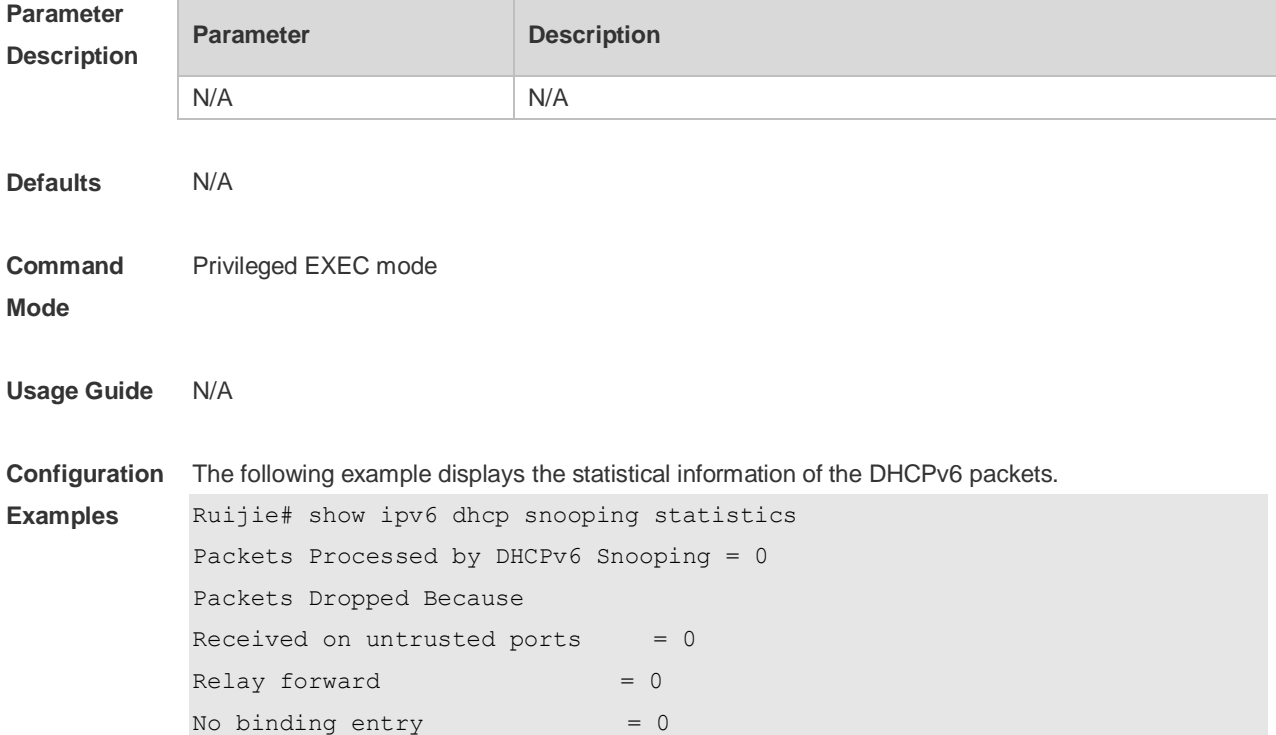

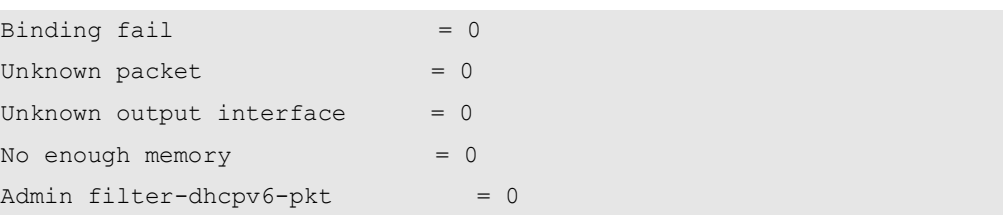

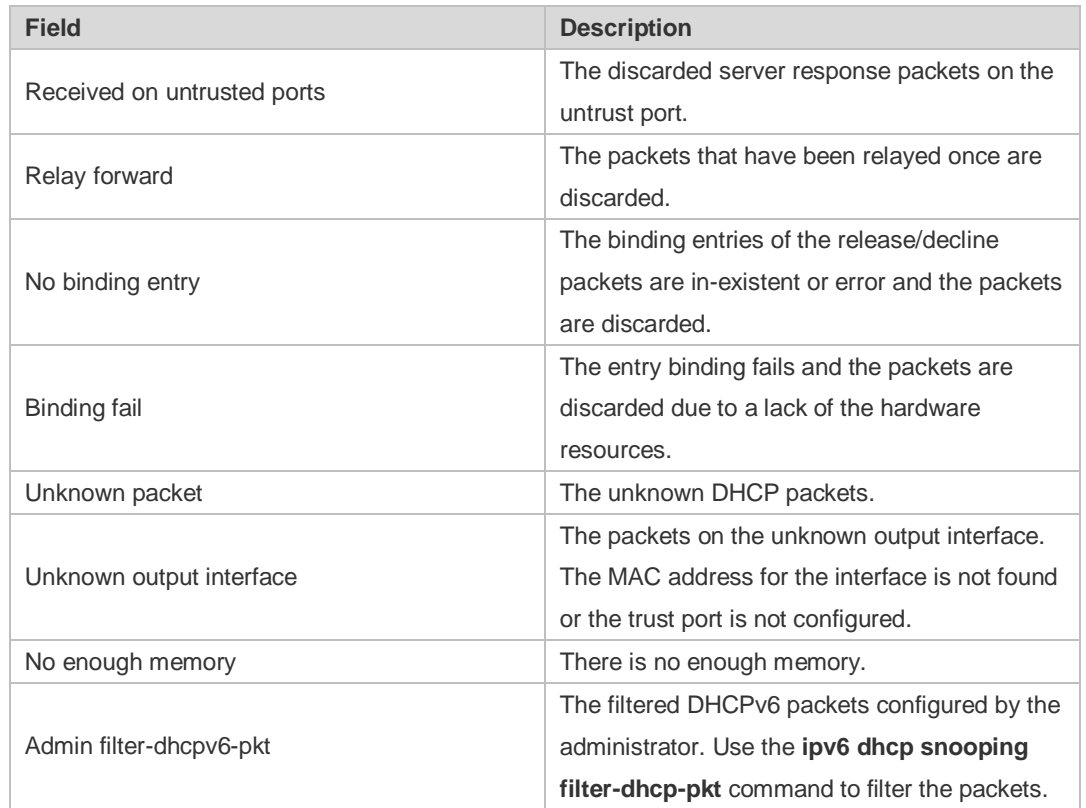

**Related Commands**

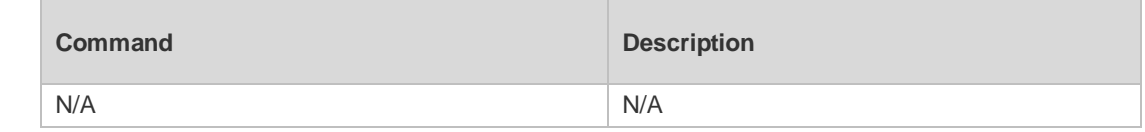

**Platform Description** N/A

# **16.21 show ipv6 dhcp snooping vlan**

Use this command to display the VLAN with DHCPv6 Snooping function disabled. **show ipv6 dhcp snooping vlan**

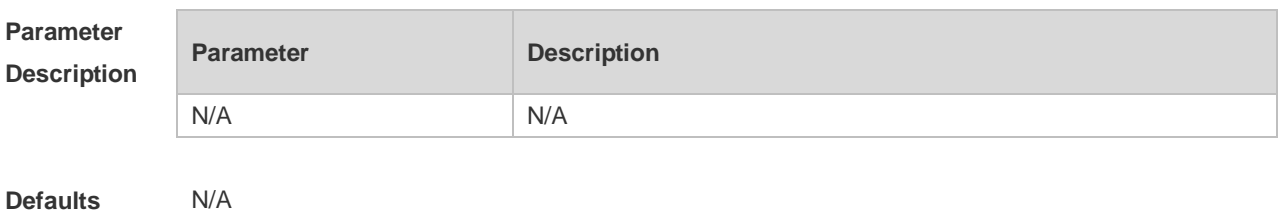

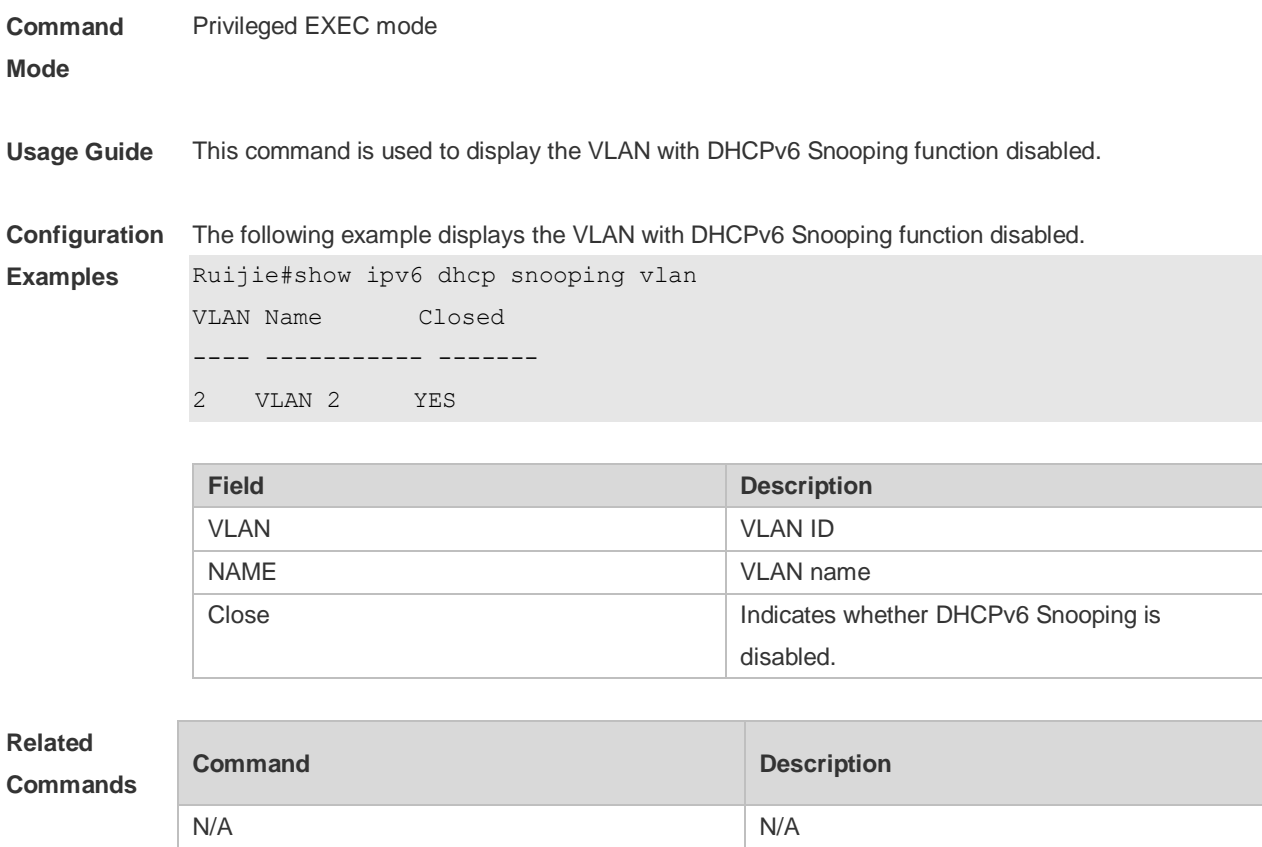

**Platform Description** N/A

# **17 ARP-Check Commands**

## **17.1 arp-check**

Use this command to enable the ARP check function on the Layer 2 interface. Use the **no** form of this command to restore the default setting. **arp-check no arp-check**

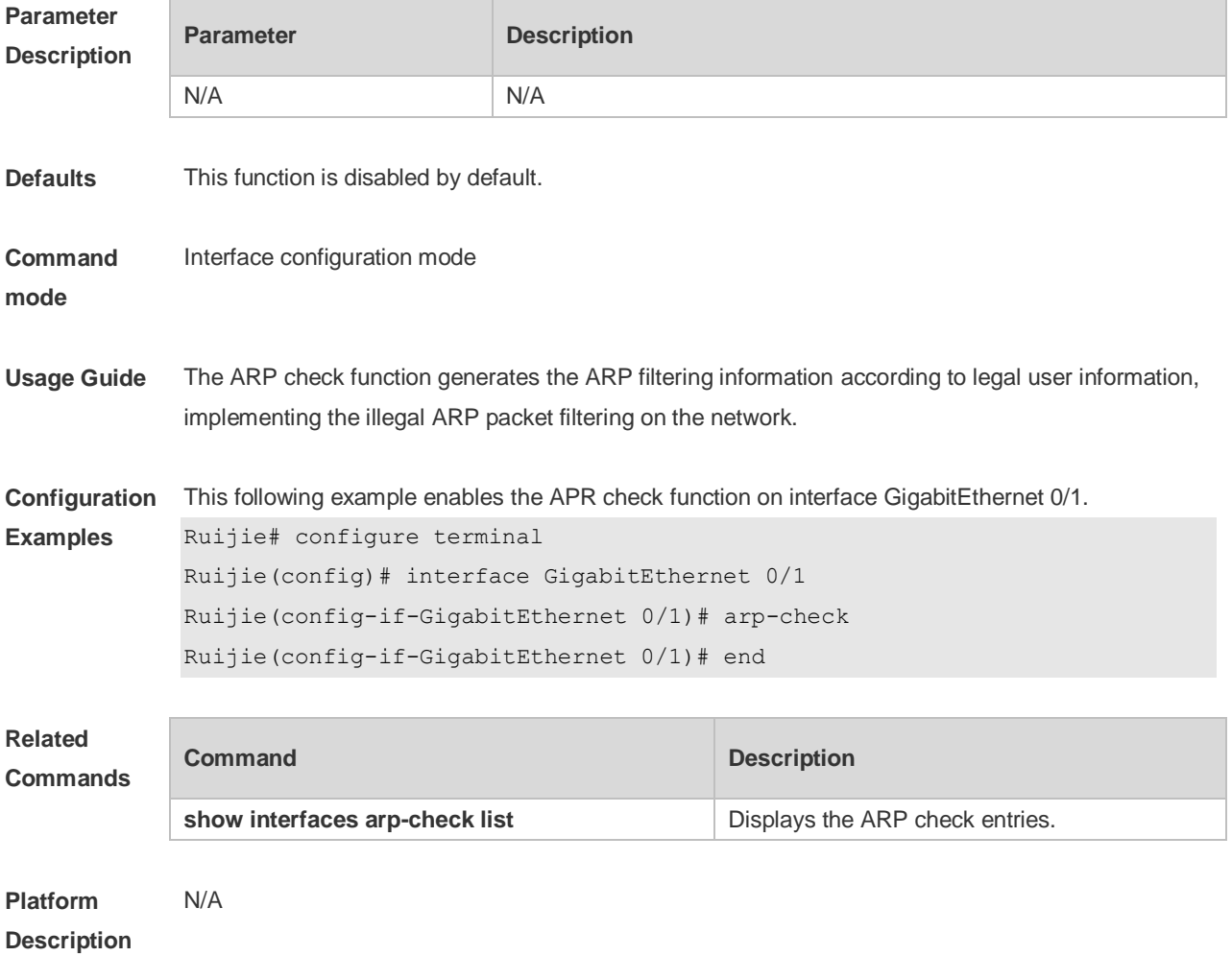

# **17.2 show interface arp-check list**

Use this command to display the ARP check entries on the Layer 2 interface. **show** { **interface** [ *interface-type interface-number* ]] } **arp**-**check list**

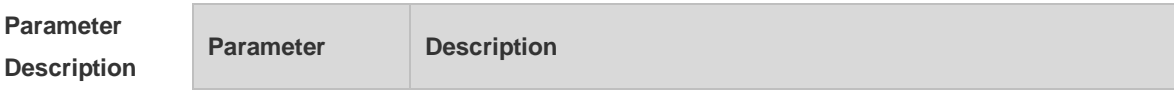

**mode**

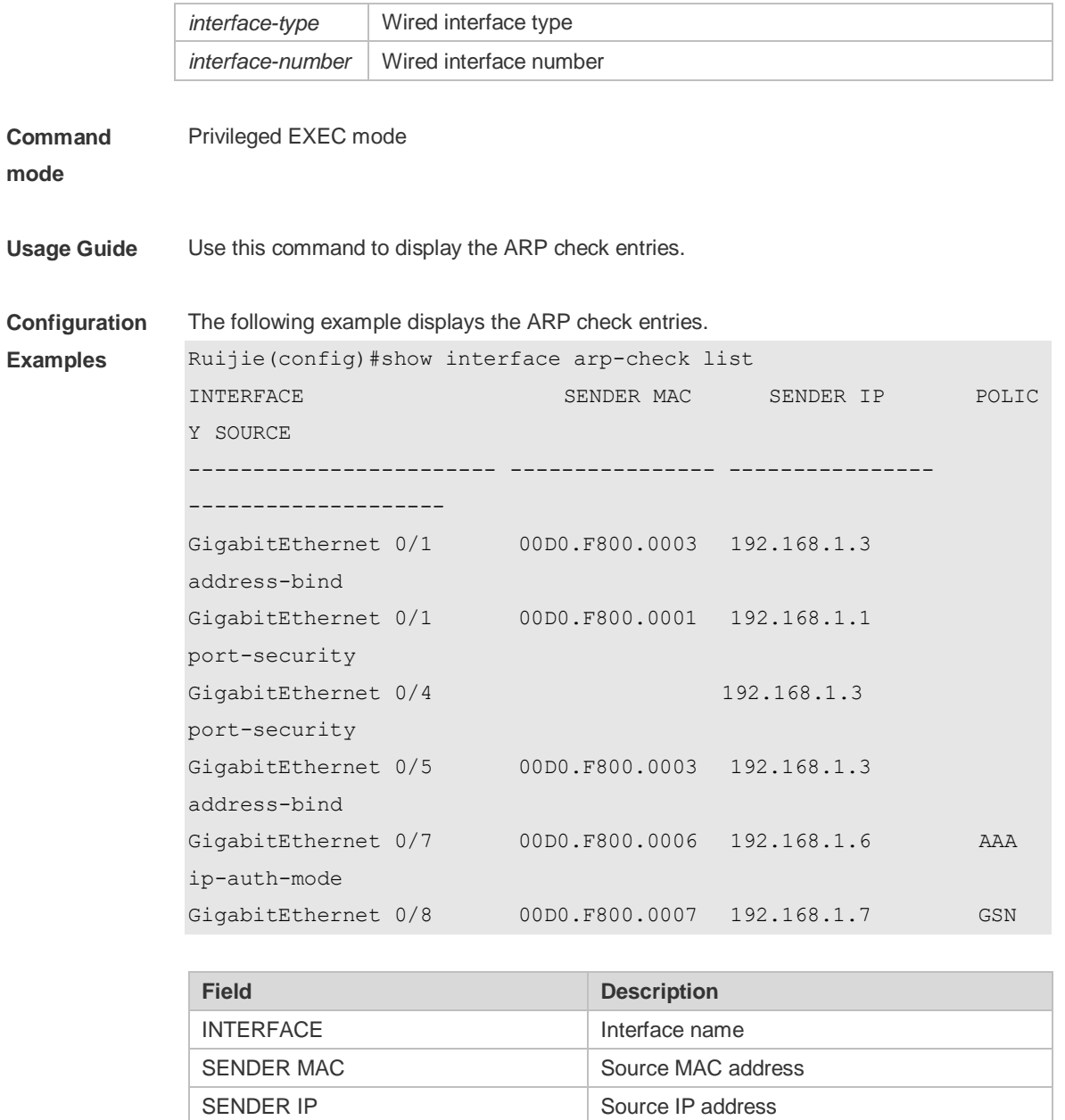

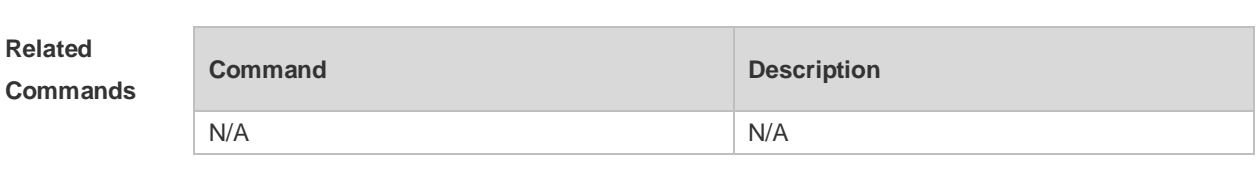

POLICY SOURCE SOURCE Source of the entry

**Platform Description** N/A

# **18 DAI Commands**

### **18.1 ip arp inspection trust**

Use this command to configure the L2 port to a trusted port. Use the **no** form of this command to restore the L2 port to an untrusted port. **ip arp inspection trust no ip arp inspection trust**

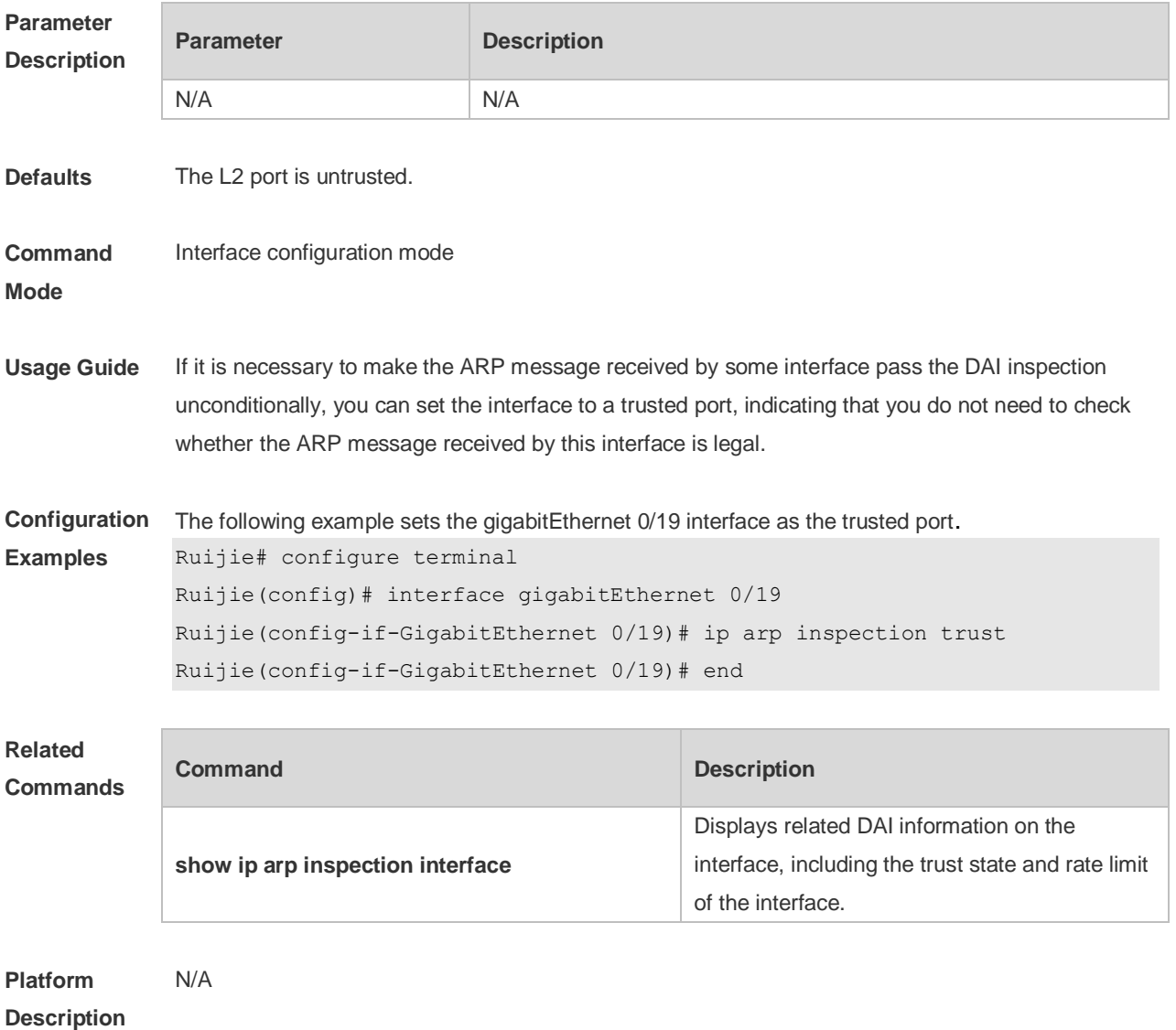

### **18.2 ip arp inspection vlan**

Use this command to configure the DAI function on the VLAN. Use the **no** form of this command to disable this function.

**ip arp inspection vlan** { *vlan-id* | *word* } **no ip arp inspection vlan** { *vlan-id* | *word* }

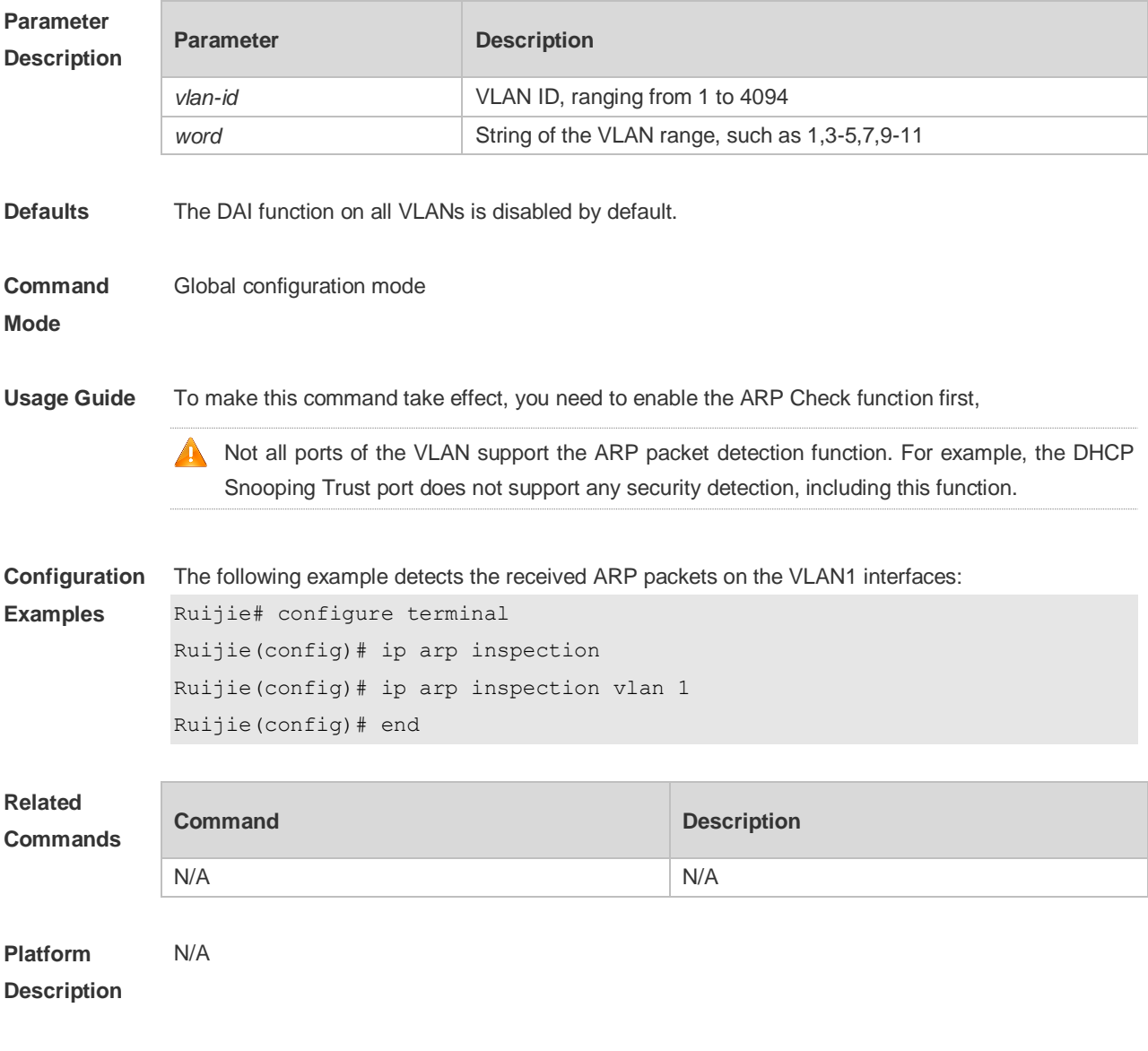

# **18.3 interface**

Use this command to verify whether the interface is a DAI trust interface. **show ip arp inspection interface**

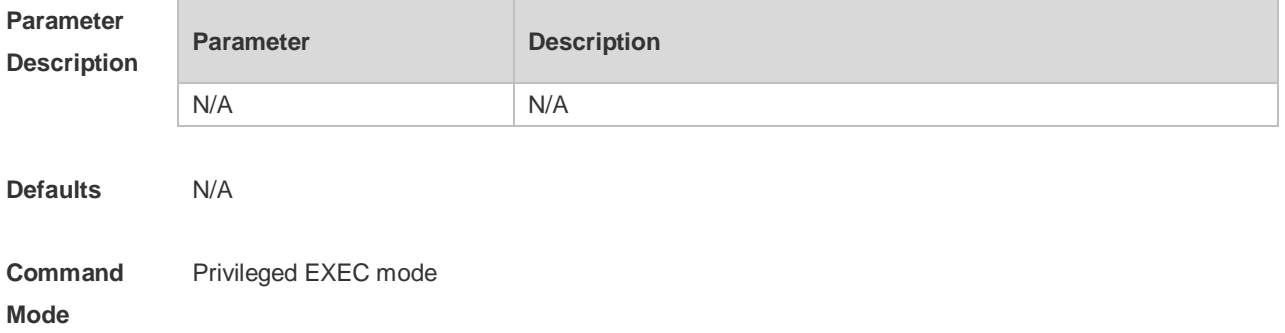

**Usage Guide** Use this command to verify whether the interface is a DAI trust interface.

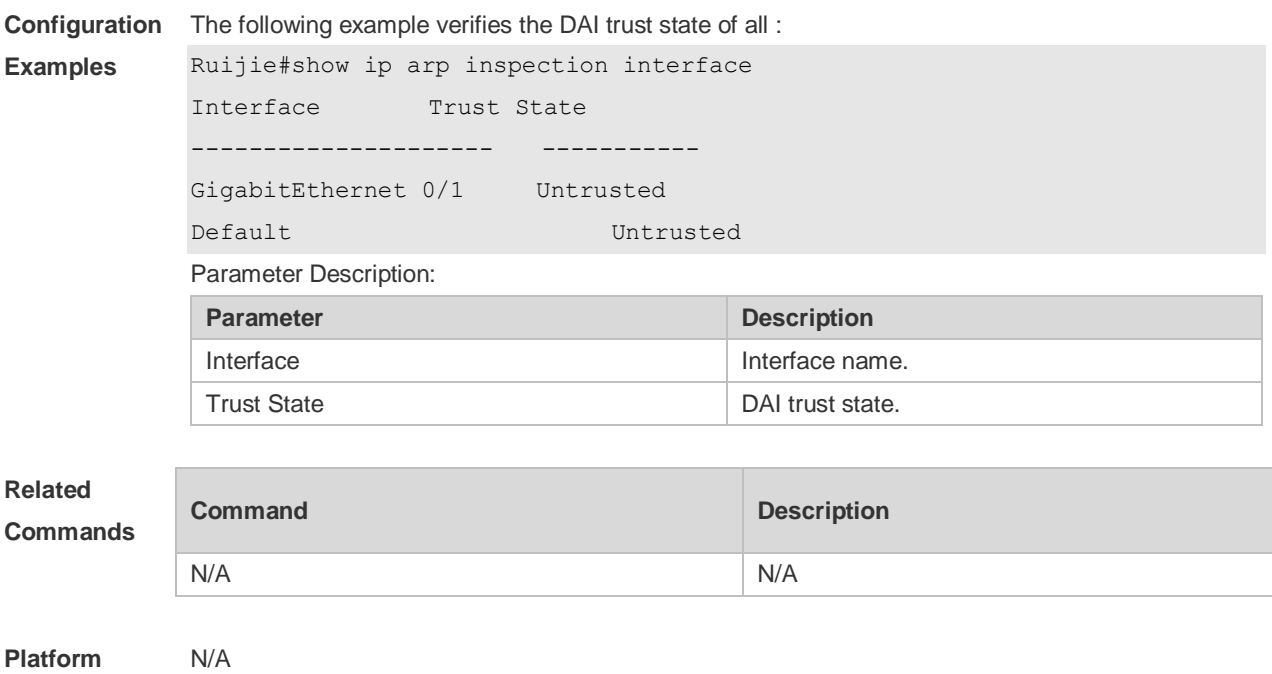

# **18.4 show ip arp inspection vlan**

Use this command to verify whether the DAI function on the VLAN is enabled. **show ip arp inspection vlan** [ *vlan-id* | *word* ]

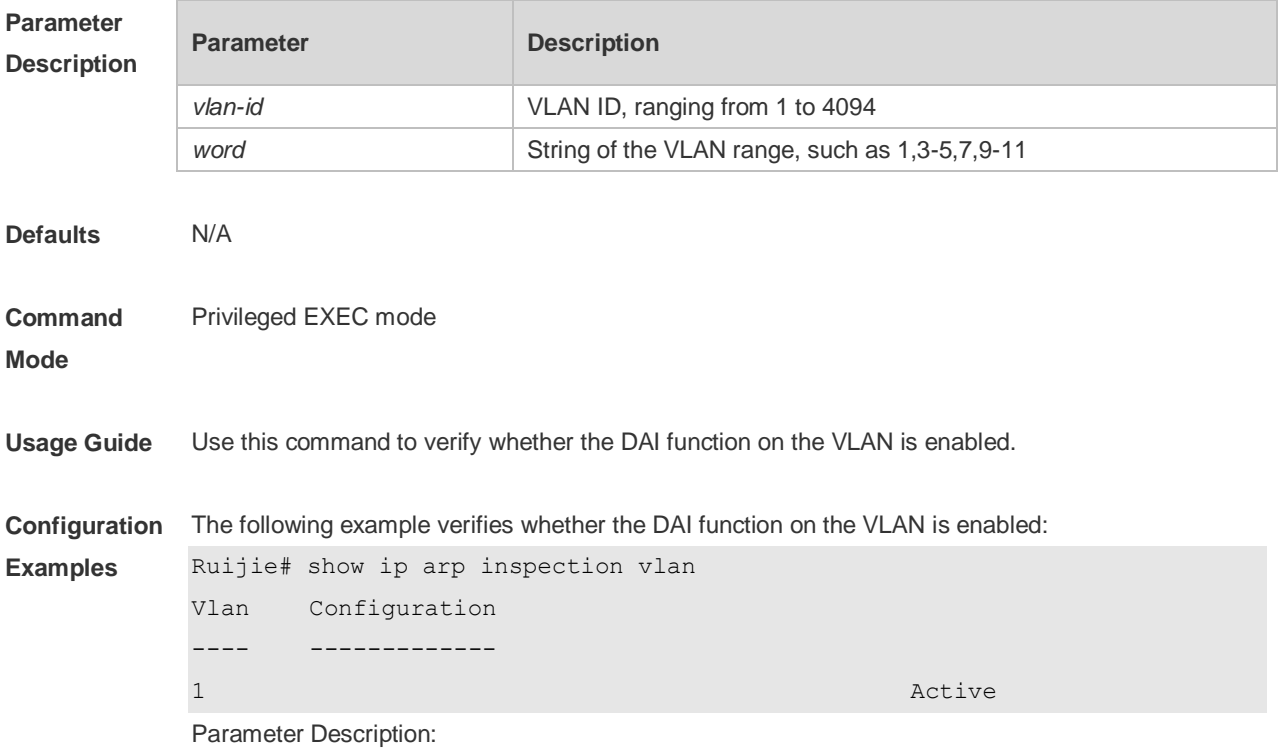

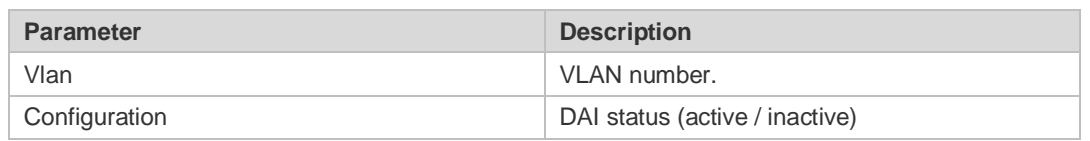

**Related Commands**

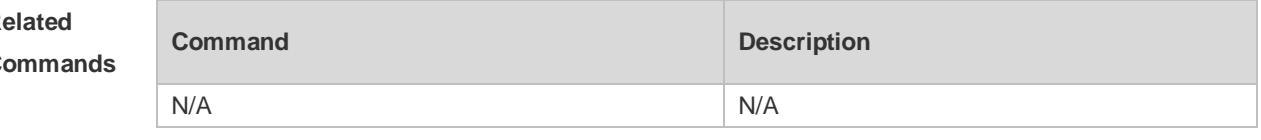

**Platform Description** N/A

# **19 IP Source Guard Commands**

## **19.1 ip source binding**

Use this command to add static user information to IP source address binding database. Use the **no** form of this command to delete static user information from IP source address binding database.

**ip source binding** *mac-address* **{ vlan** *vlan-id* **}** *ip-address* { **interface** *interface-id* **| ip-mac | ip-only** }

**no ip source binding** *mac-address* **{ vlan** *vlan-id* **}** *ip-address* { **interface** *interface-id* **| ip-mac | ip-only** }

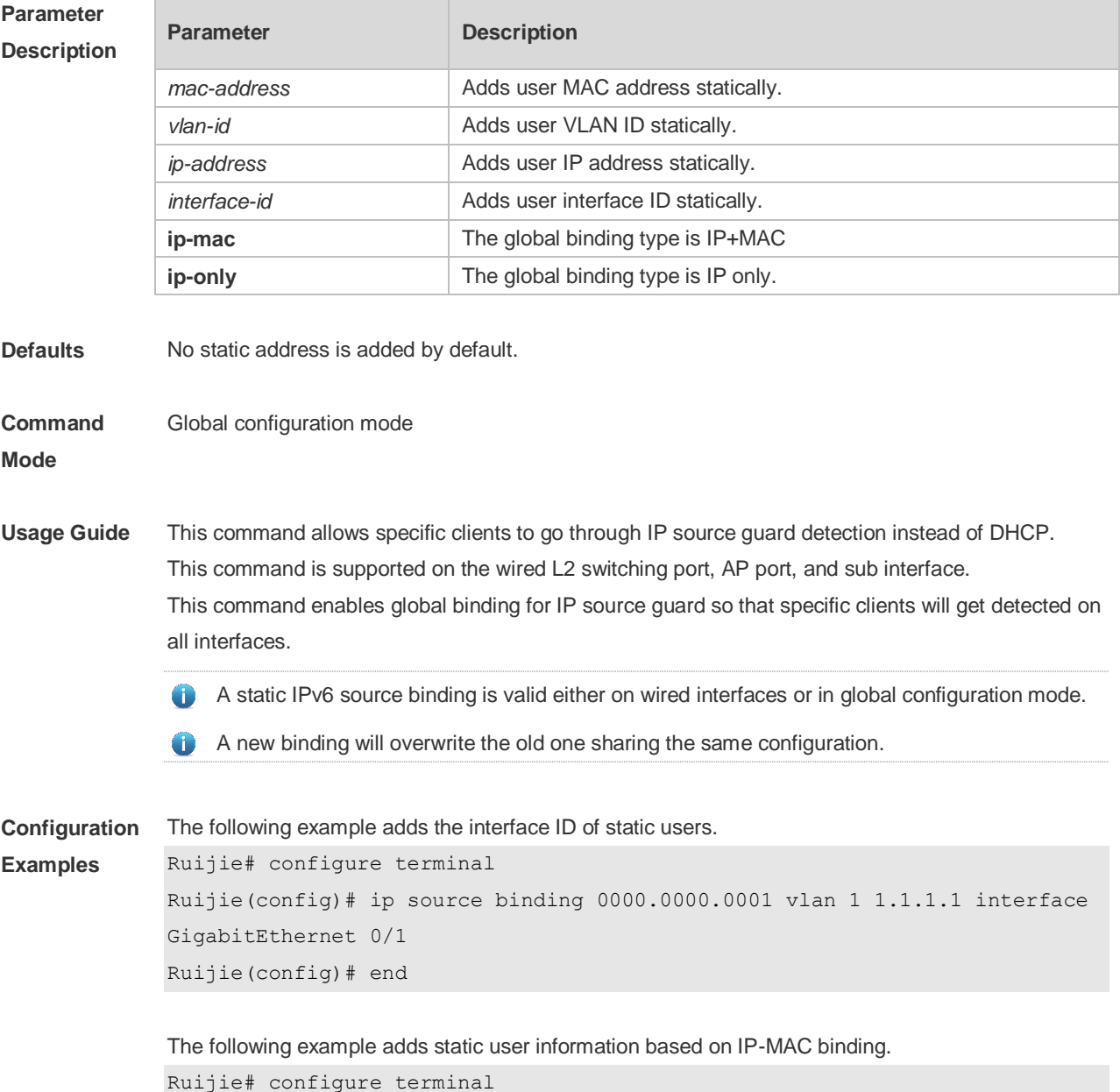

Ruijie(config)# ip source binding 0000.0000.0001 vlan 1 1.1.1.1 ip-mac Ruijie(config)# end

The following example adds static user information based on IP binding.

Ruijie# configure terminal Ruijie(config)# ip source binding 0000.0000.0001 vlan 1 1.1.1.1 ip-only Ruijie(config)# end

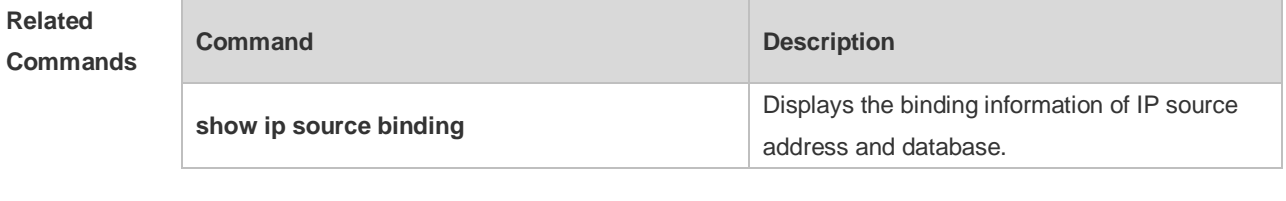

**Platform Description** N/A

## **19.2 ip verify source**

Use this command to enable IP Source Guard function on the interface. Use the **no** form of this command to restore the default setting. **ip verify source** [ **port-security** ] **no ip verify source**

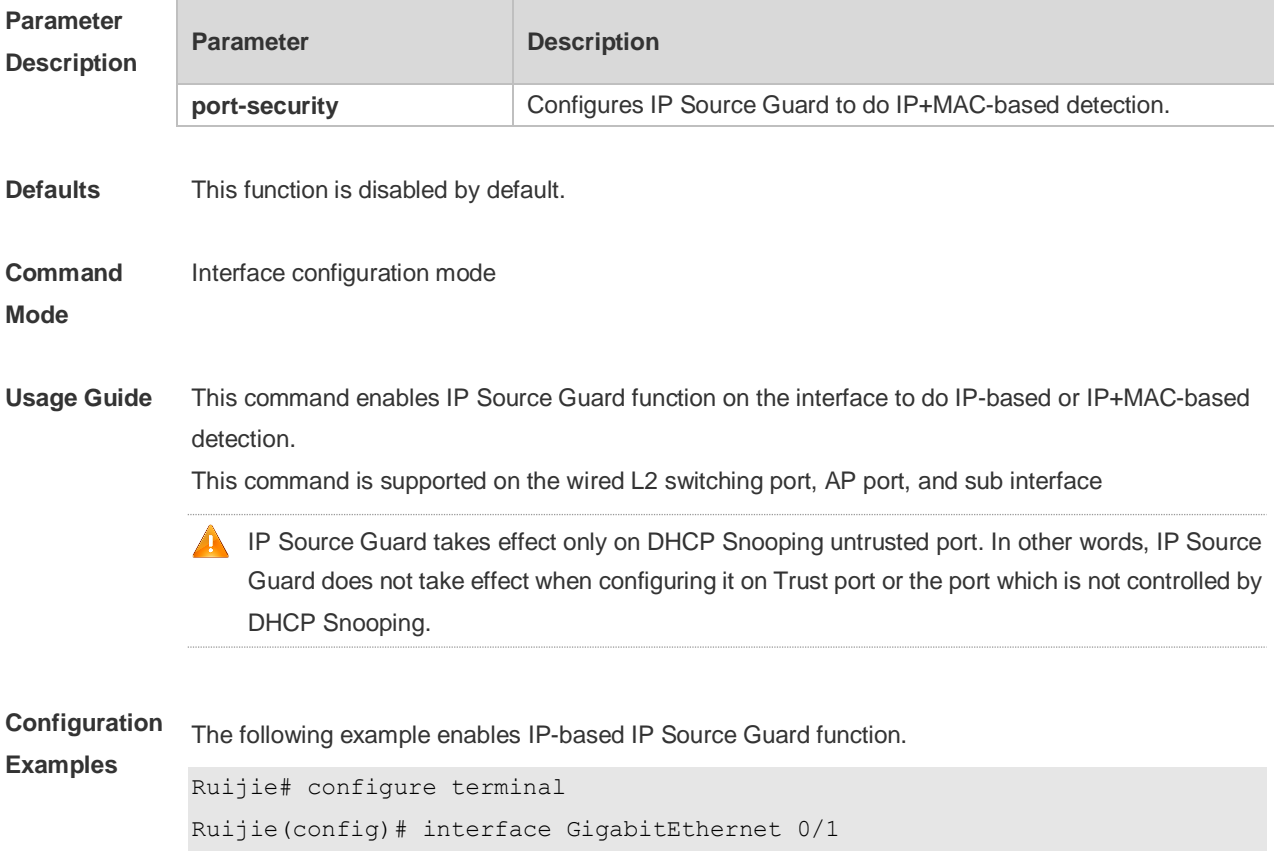

Ruijie(config-if-GigabitEthernet 0/1)# ip verify source Ruijie(config-if)# end

```
The following example enables IP+MAC-based IP Source Guard function.
```

```
Ruijie# configure terminal
Ruijie(config)# interface GigabitEthernet 0/2
Ruijie(config-if-GigabitEthernet 0/2)# ip verify source port-security
Ruijie(config-if)# end
```
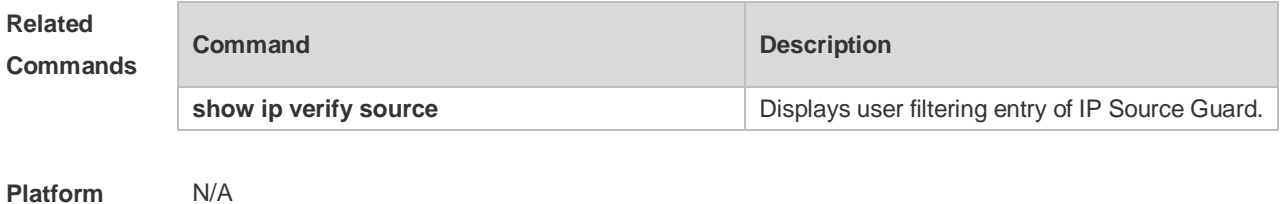

#### **Platform Description**

### **19.3 ip verify source exclude-vlan**

Use this command to exclude a VLAN from the IP source guard configuration on the port. Use the **no** form of this command to restore the function. **ip verify source exclude-vlan** *vlan-id* **no ip verify source exclude-vlan** *vlan-id*

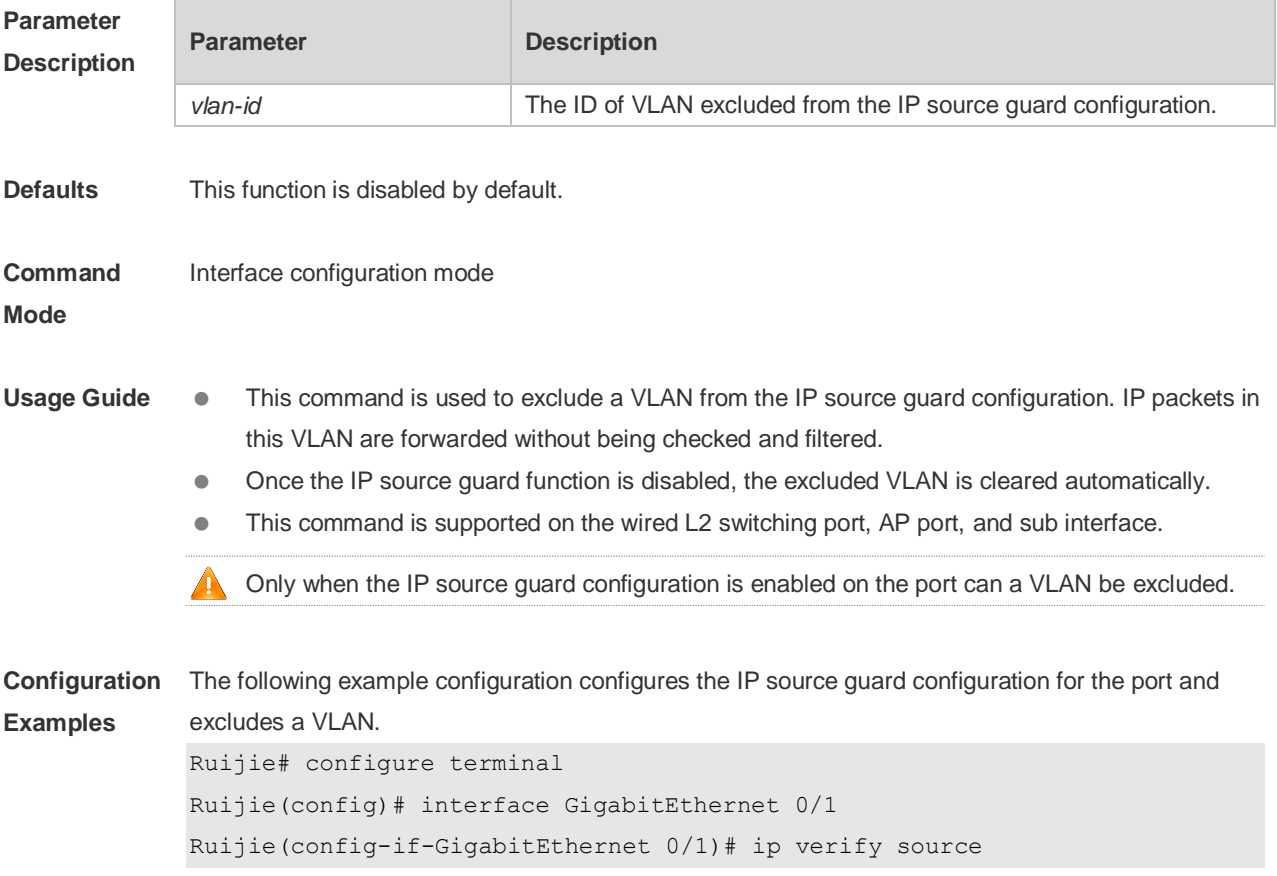

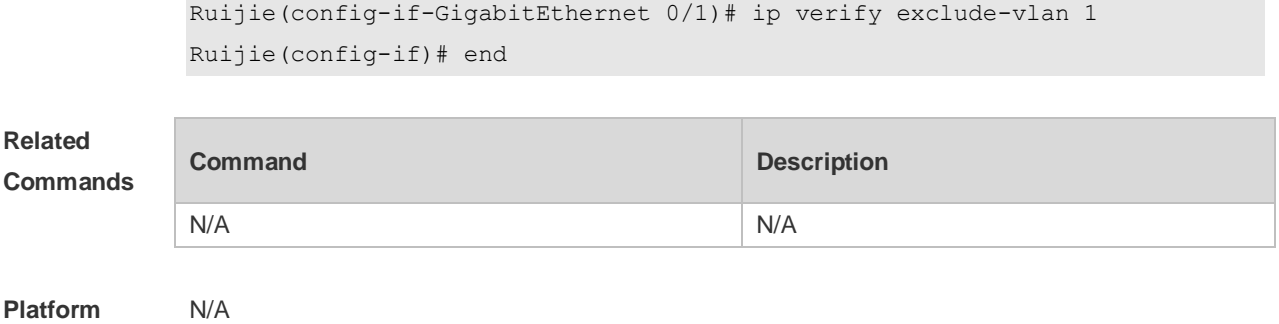

# **19.4 show ip source binding**

Use this command to display the binding information of IP source addresses and database. **show ip source binding** [ *ip-address* ] [ *mac-address* ] [ **dhcp-snooping** ] [ **static** ] [ **vlan** *vlan-id* ] [ **interface** *interface-id* ]

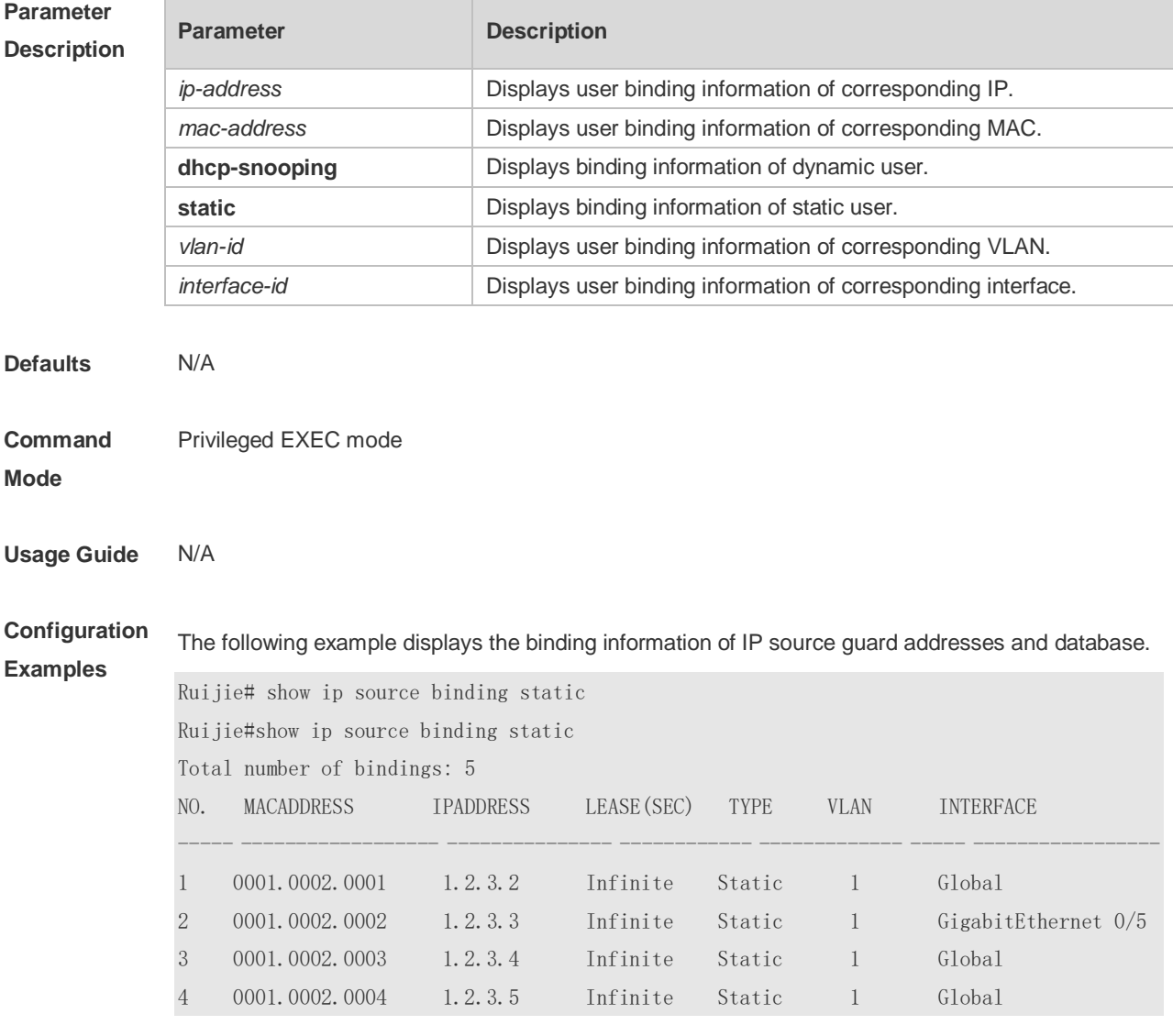

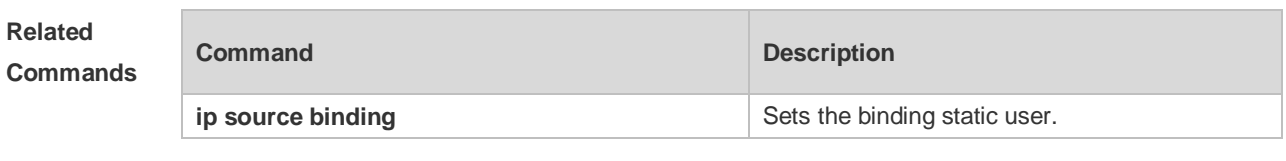

**Platform Description** N/A

# **19.5 show ip verify source**

Use this command to display user filtering entry of IP Source Guard. **show ip verify source** [ **interface** *interface-id* ]

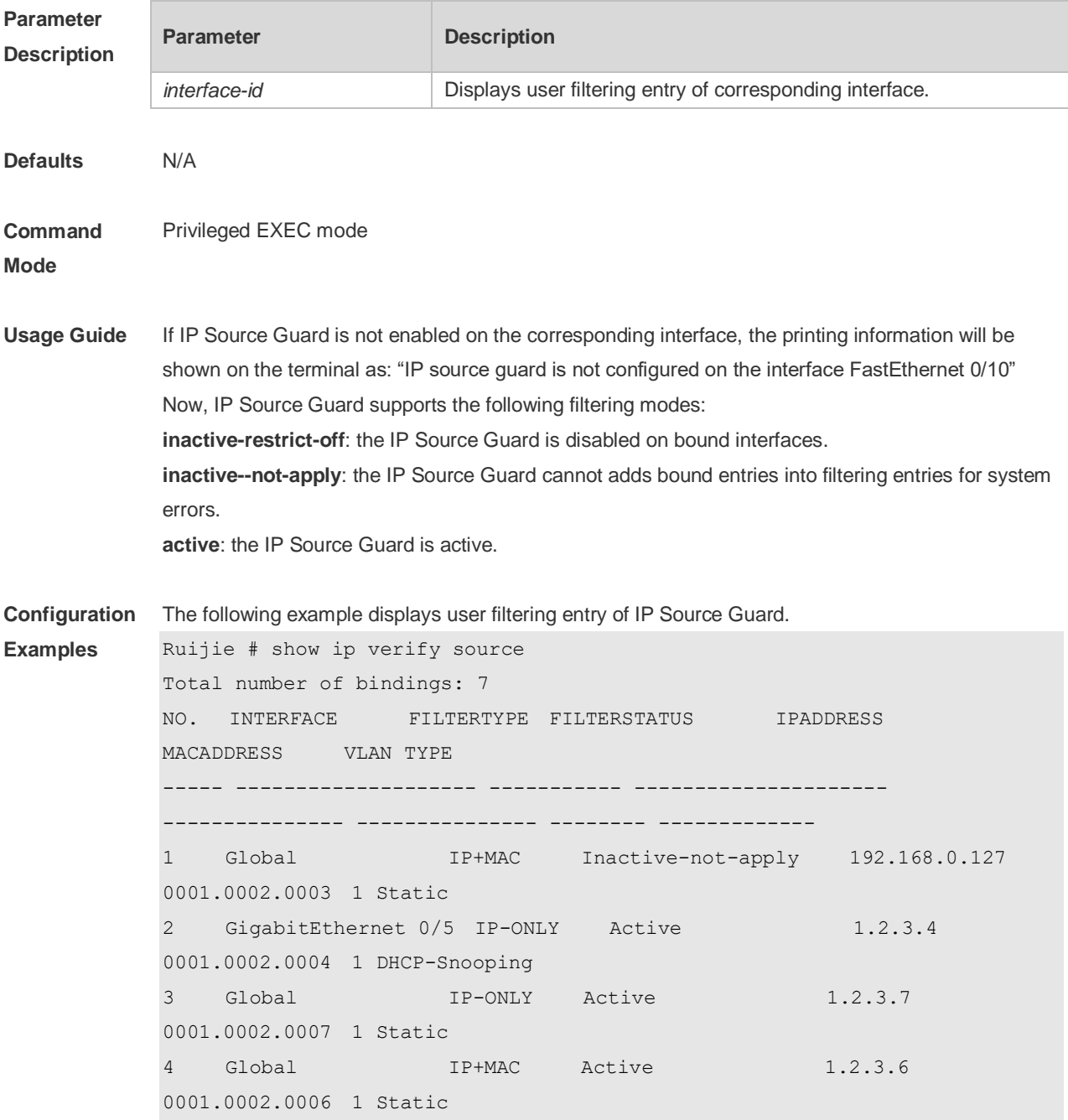

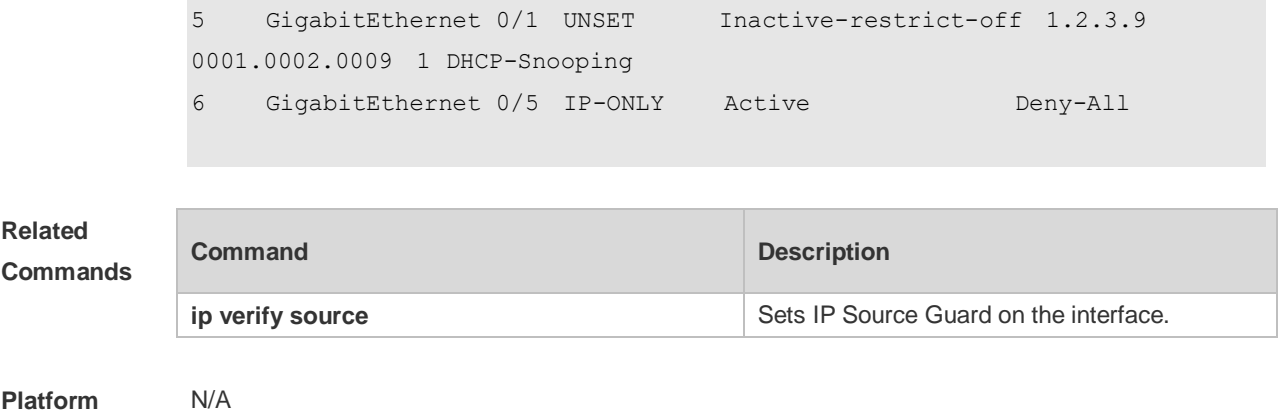

# **20 IPv6 Source Guard Commands**

## **20.1 ipv6 source binding**

Use this command to configure a static IPv6 source binding. Use the **no** form of this command to delete a static IPv6 source binding. **ipv6 source binding** *mac-address* **vlan** *vlan-id ipv6-address* { **interface** *interface-id* **| | ip-mac | ip-only** } **no ipv6 source binding** *mac-address* **vlan** *vlan-id ipv6-address* { **interface** *interface-id* **| | ip-mac | ip-only** }

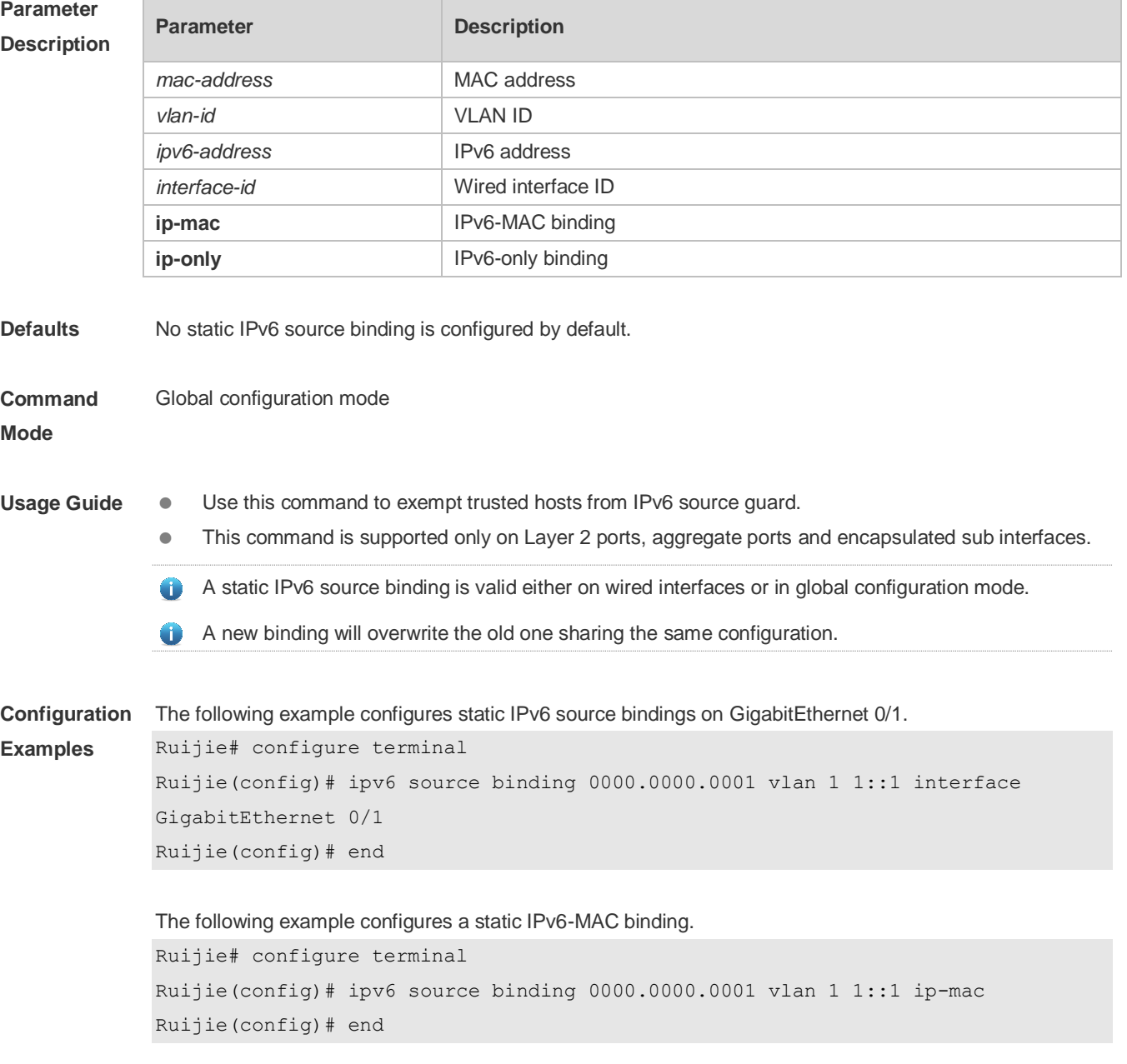

The following example configures a static IPv6-only binding.

Ruijie# configure terminal Ruijie(config)# ipv6 source binding 0000.0000.0001 vlan 1 1::1 ip-only Ruijie(config)# end

**Platform Description** N/A

# **20.2 ipv6 verify source**

Use this command to enable IPv6 source guard. Use the **no** form of this command to restore the default setting. **ipv6 verify source** [ **port-security** ] **no ipv6 verify source**

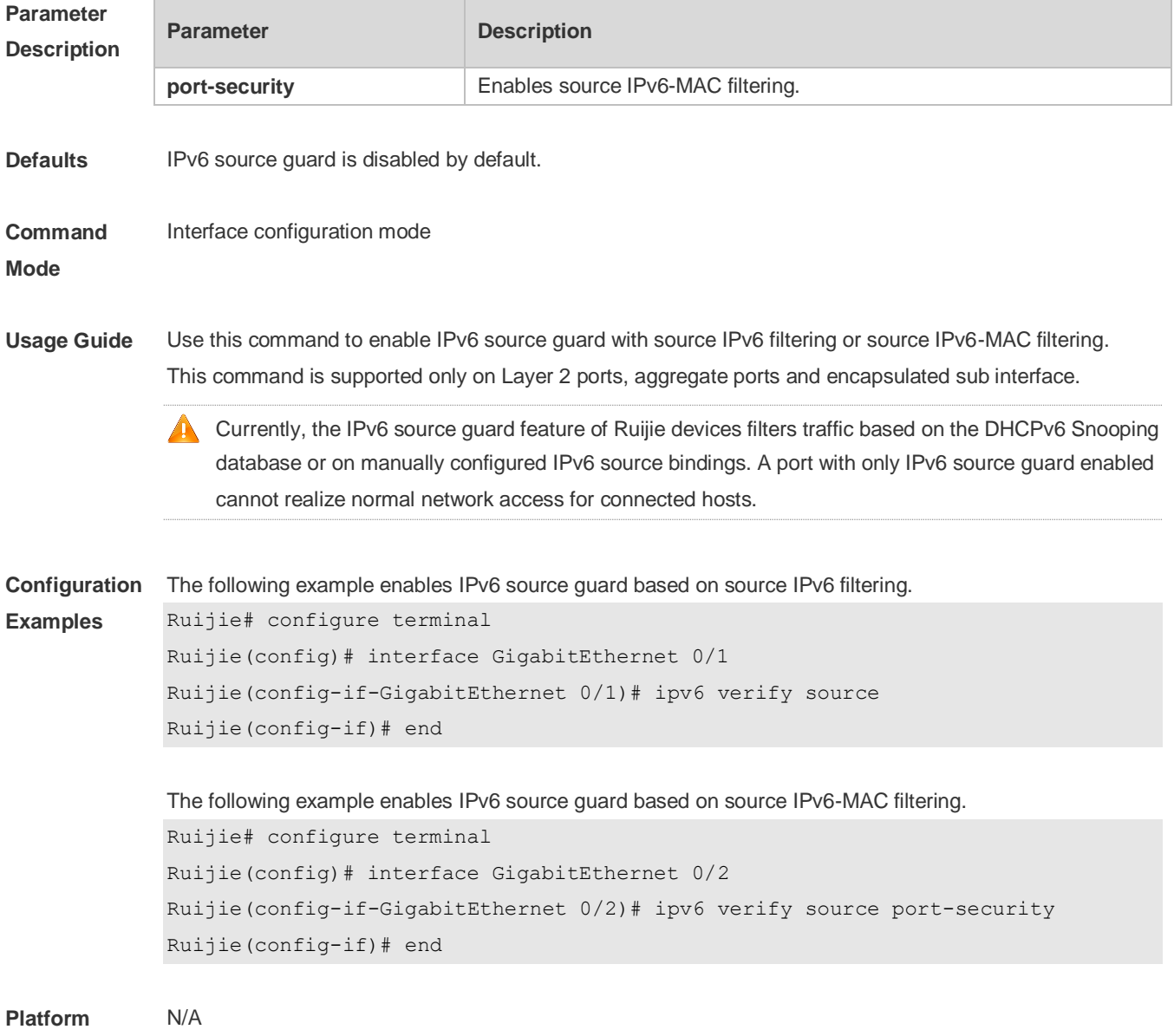

# **20.3 show ipv6 source binding**

Use this command to display the IPv6 source binding database. **show ipv6 source binding** [ *ipv6-address* ] [ *mac-address* ] [ **dhcp-snooping** ] [ **static** ] [ **vlan** *vlan-id* ] [ **interface** *interface-id* ]

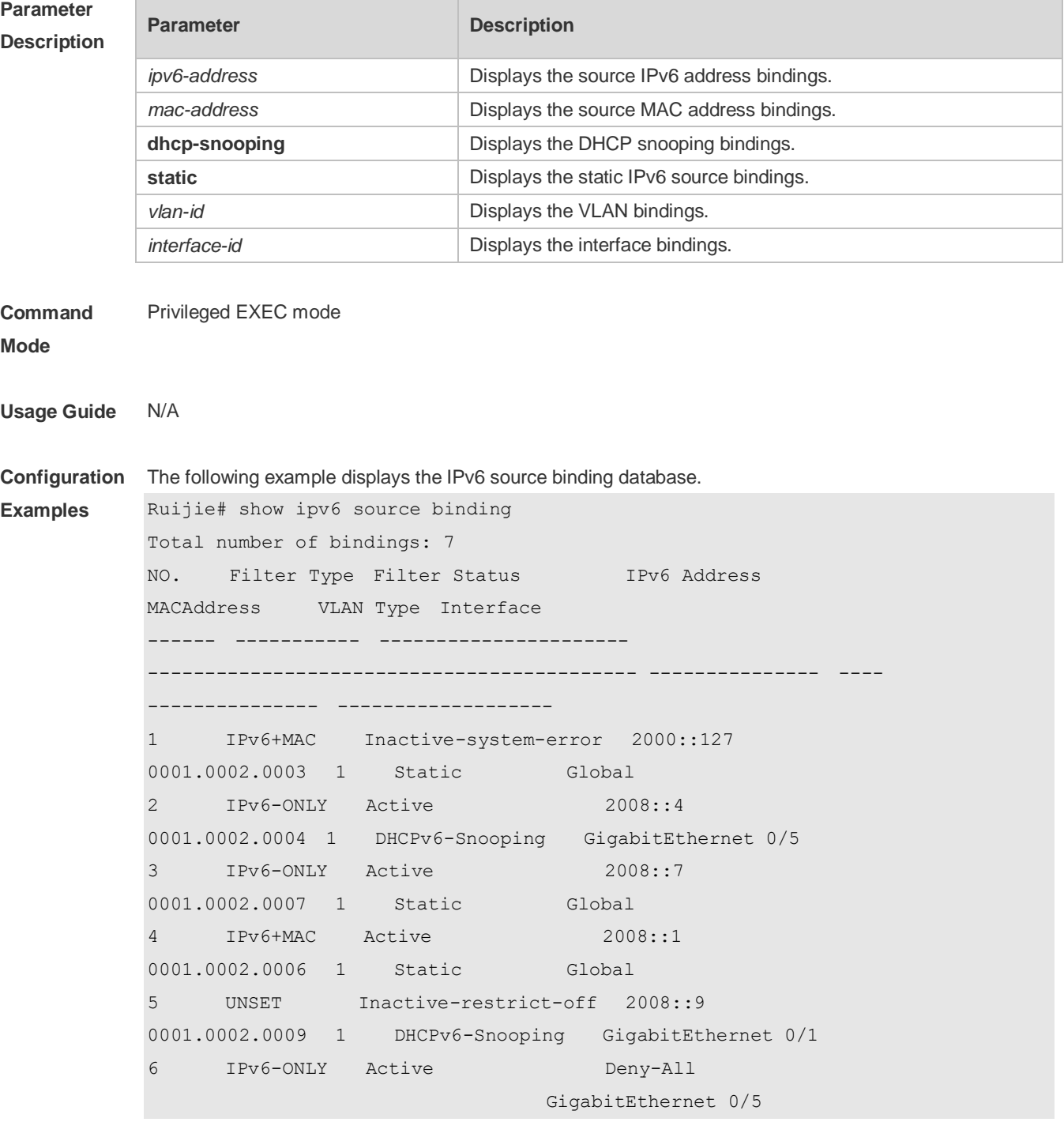

**Platform** N/A

# **21 Anti-ARP Spoofing Commands**

## **21.1 anti-arp-spoofing ip**

Use this command to enable anti-ARP spoofing. Use the **no** form of this command to disable this function. **anti-arp-spoofing ip** *ip-address* **no anti-arp-spoofing ip** *ip-address*

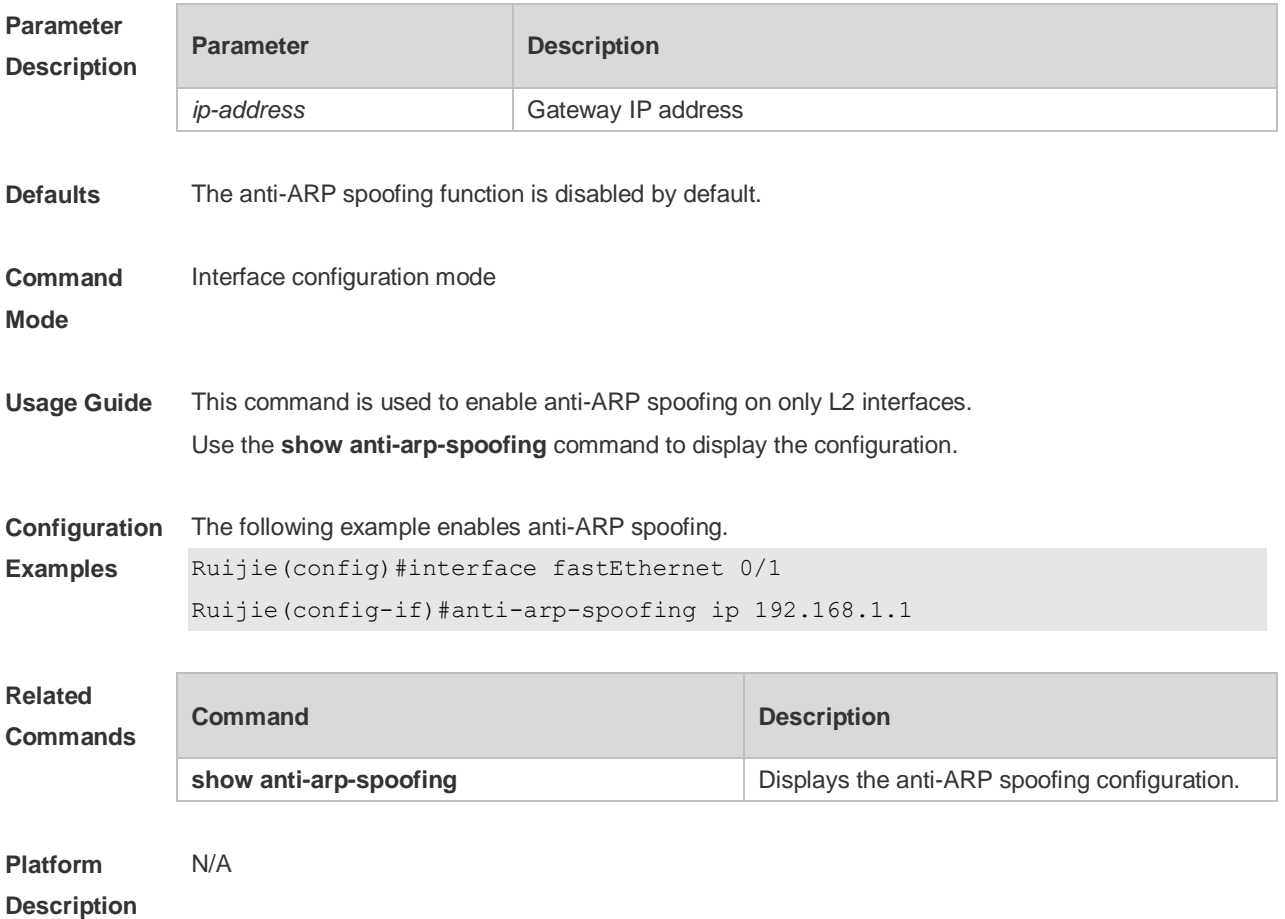

### **21.2 show anti-arp-spoofing**

Use this command to display the anti-ARP spoofing configuration on all interfaces. **show anti-arp-spoofing**

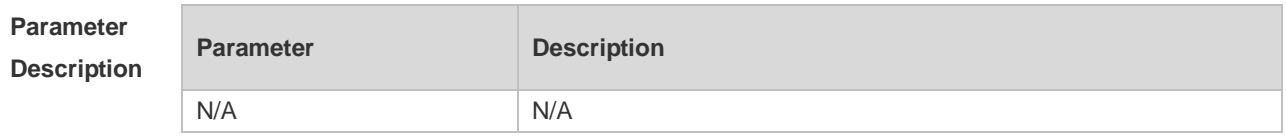

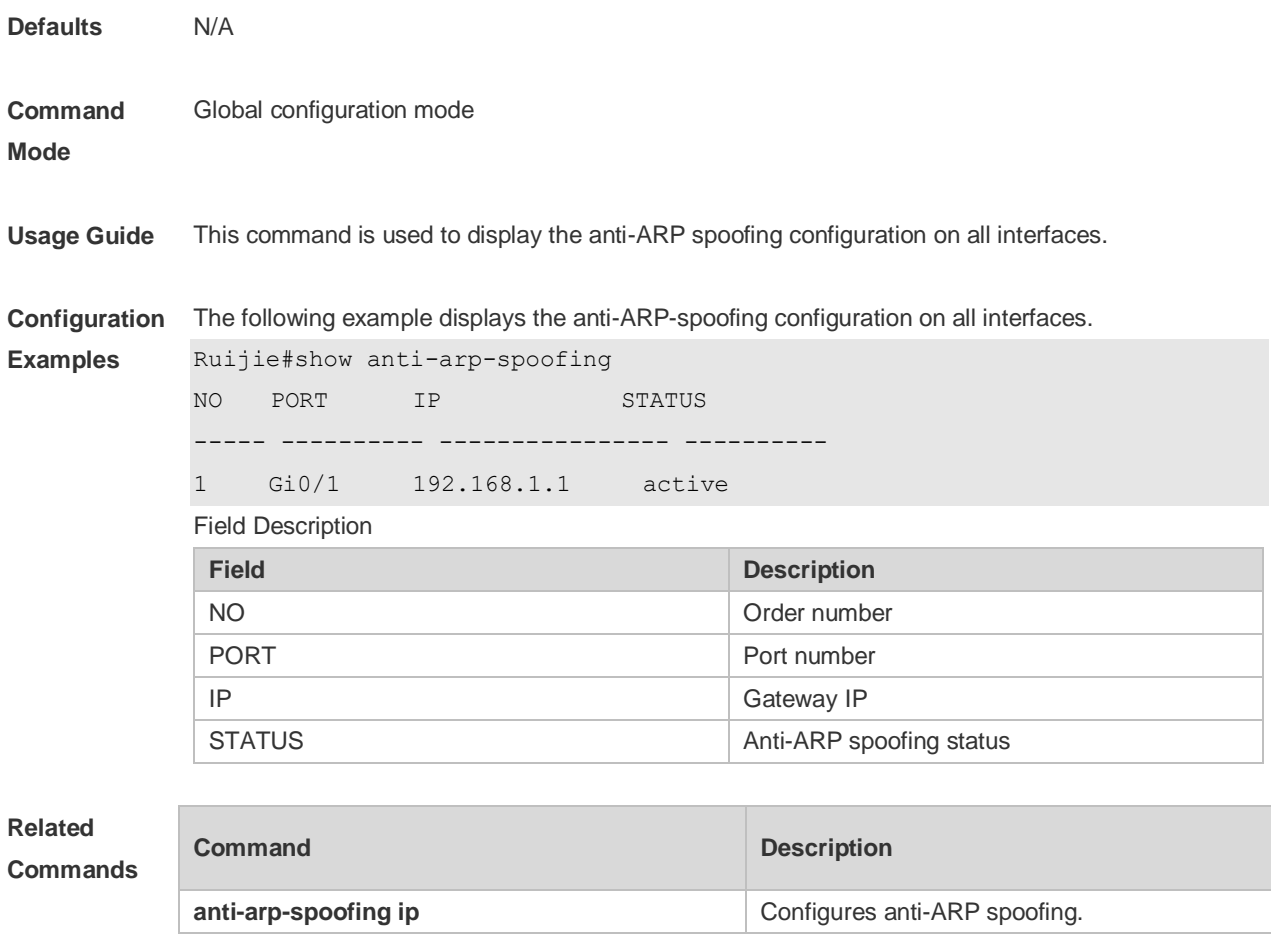

**Platform Description** N/A

# **22 NFPP Commands**

## **22.1 arp-guard attack-threshold**

Use this command to set the global attack threshold. When the packet rate exceeds the attack threshold, the attack occurs. Use the **no** or **default** form of this command to restore the default setting. **arp-guard attack-threshold** { **per-src-ip** | **per-src-mac** | **per-port** } *pps* **no arp-guard attack-threshold** { **per-src-ip** | **per-src-mac** | **per-port** } **default arp-guard attack-threshold** { **per-src-ip** | **per-src-mac** | **per-port** }

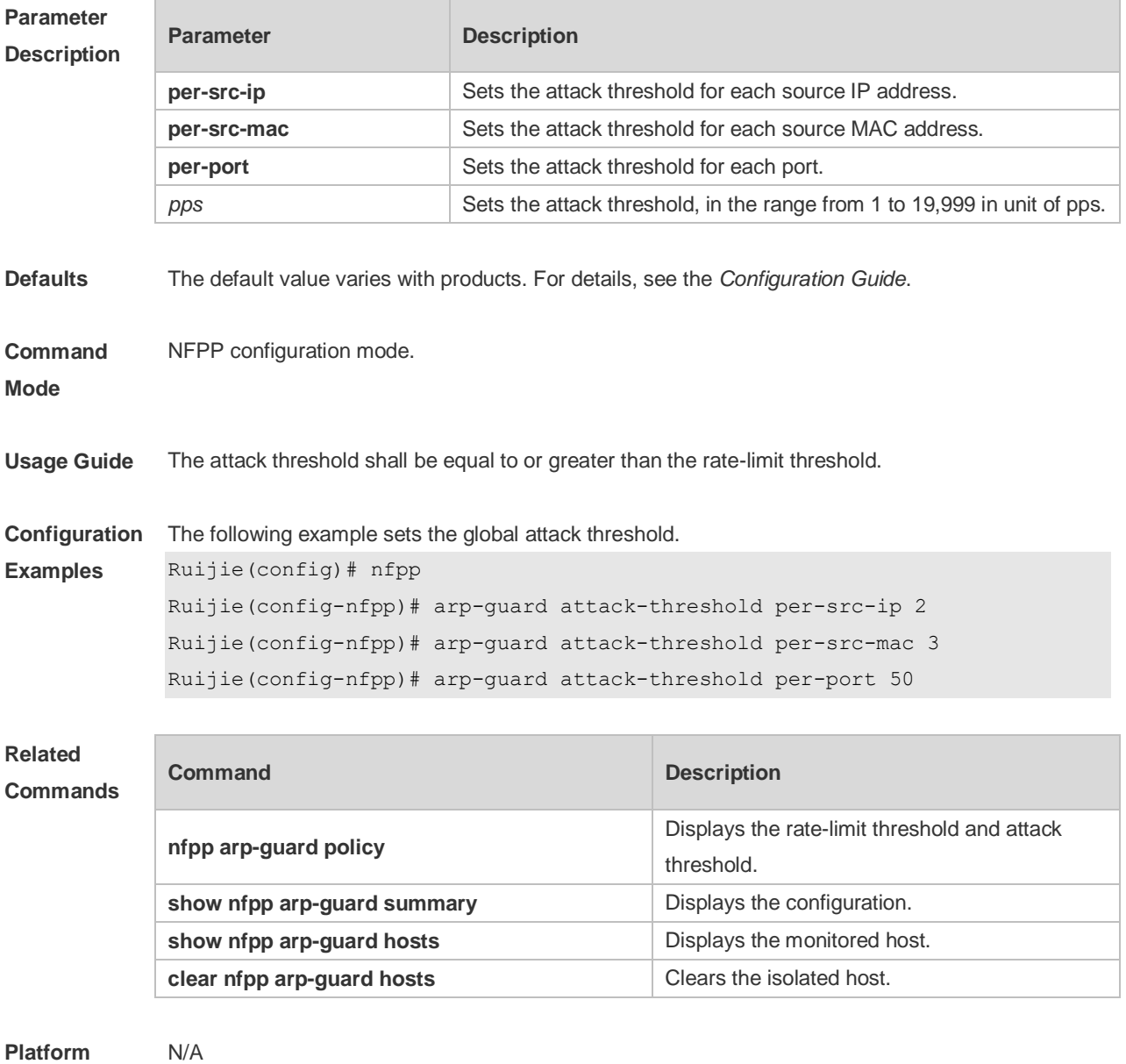

**Description**

## **22.2 arp-guard enable**

Use this command to enable the anti-ARP guard function globally.

Use the **no** or **default** form of this command to restore the default setting.

**arp-guard enable**

**no arp-guard enable**

**default arp-guard enable**

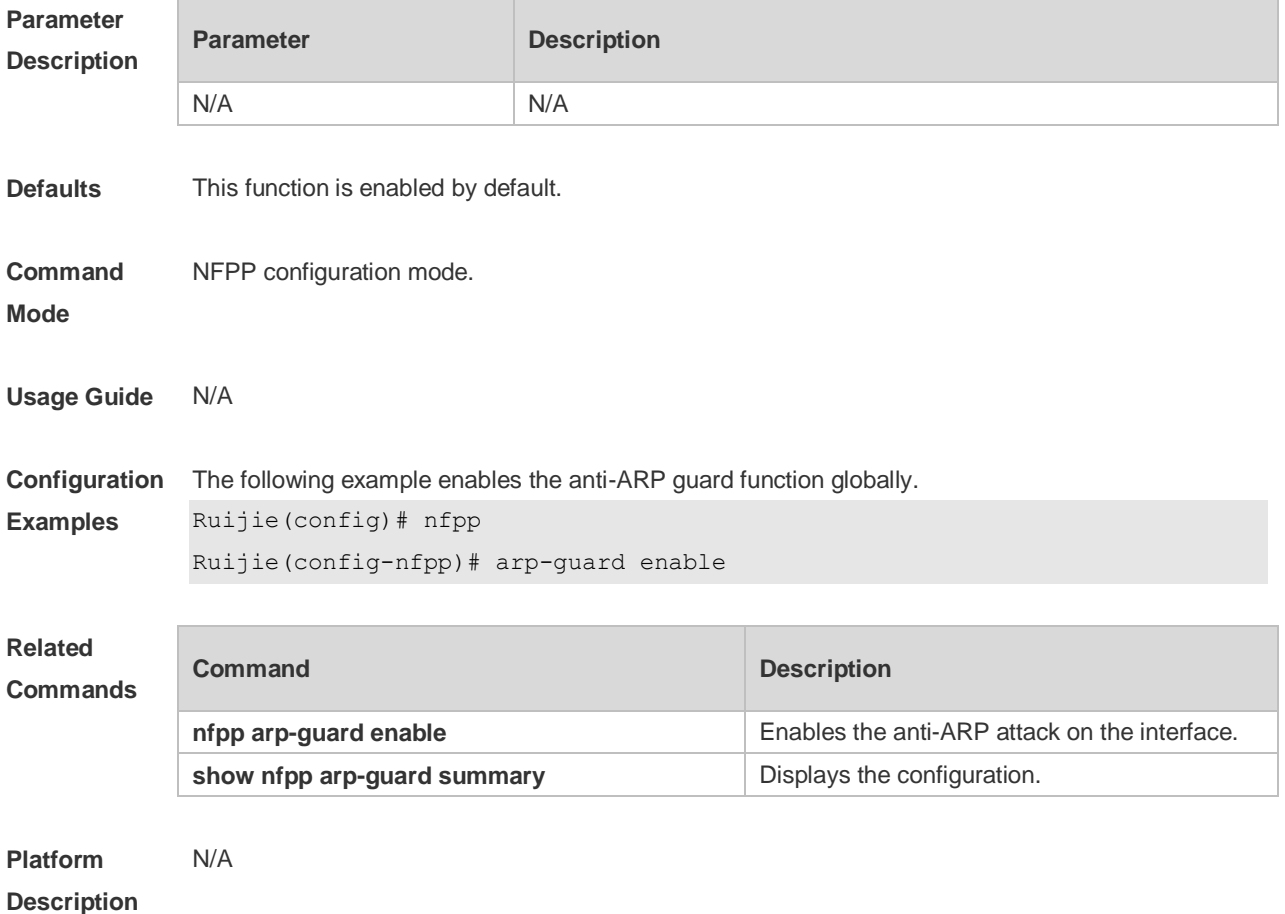

## **22.3 arp-guard isolate-period**

Use this command to set the arp-guard isolate time globally. Use the **no** or **default** form of this command to restore the default setting. **arp-guard isolate-period** { *seconds* | **permanent** } **no arp-guard isolate-period default arp-guard isolate-period**

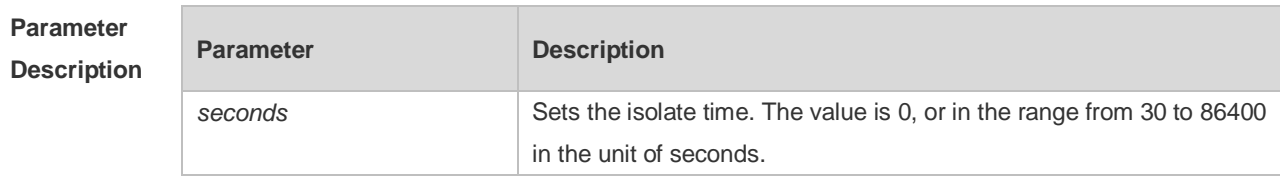

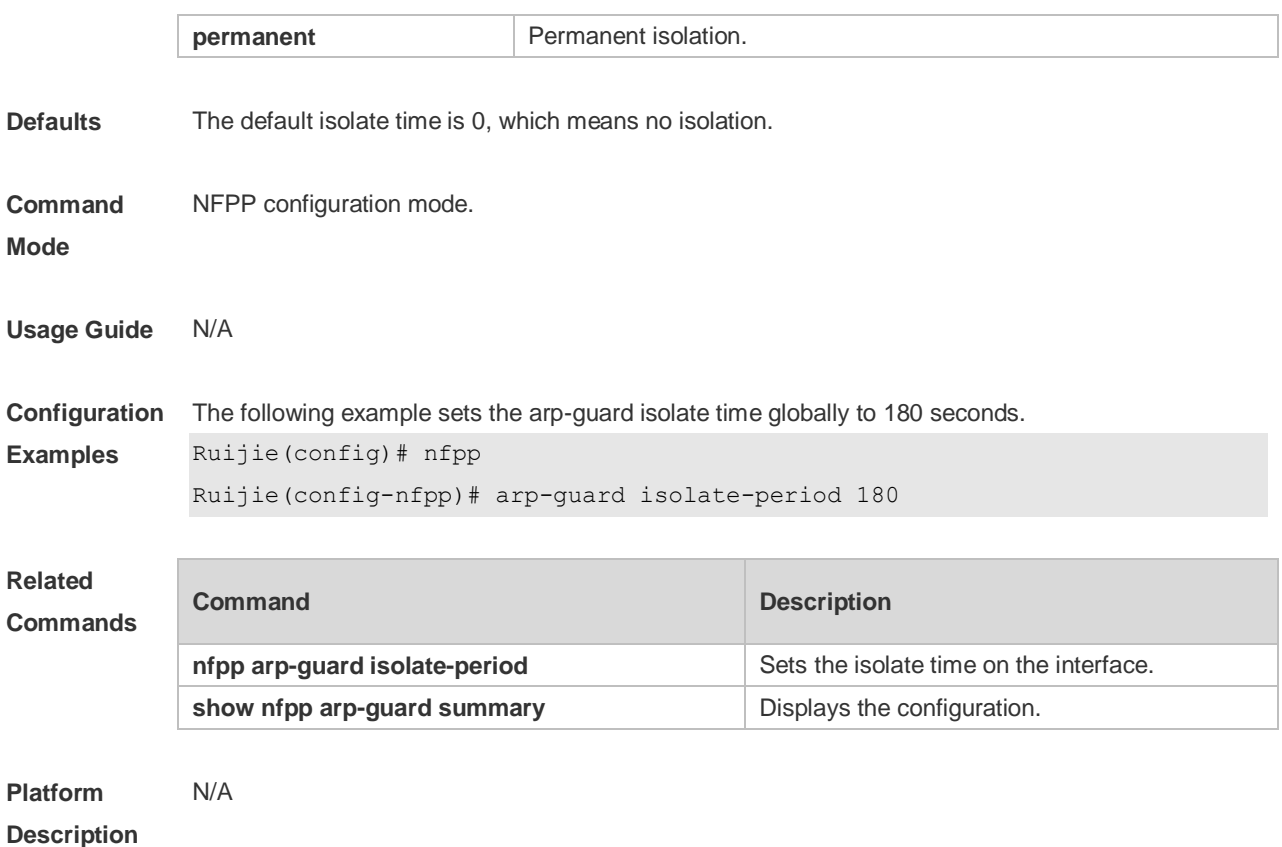

# **22.4 arp-guard isolate-forwarding enable**

Use this command to enable packet forwarding through NFPP isolation. Use the **no** form of this command to disable this function. Use the **default** form of this command to restore the default setting. **arp-guard isolate-forwarding enable no arp-guard isolate-forwarding enable default arp-guard isolate-forwarding enable**

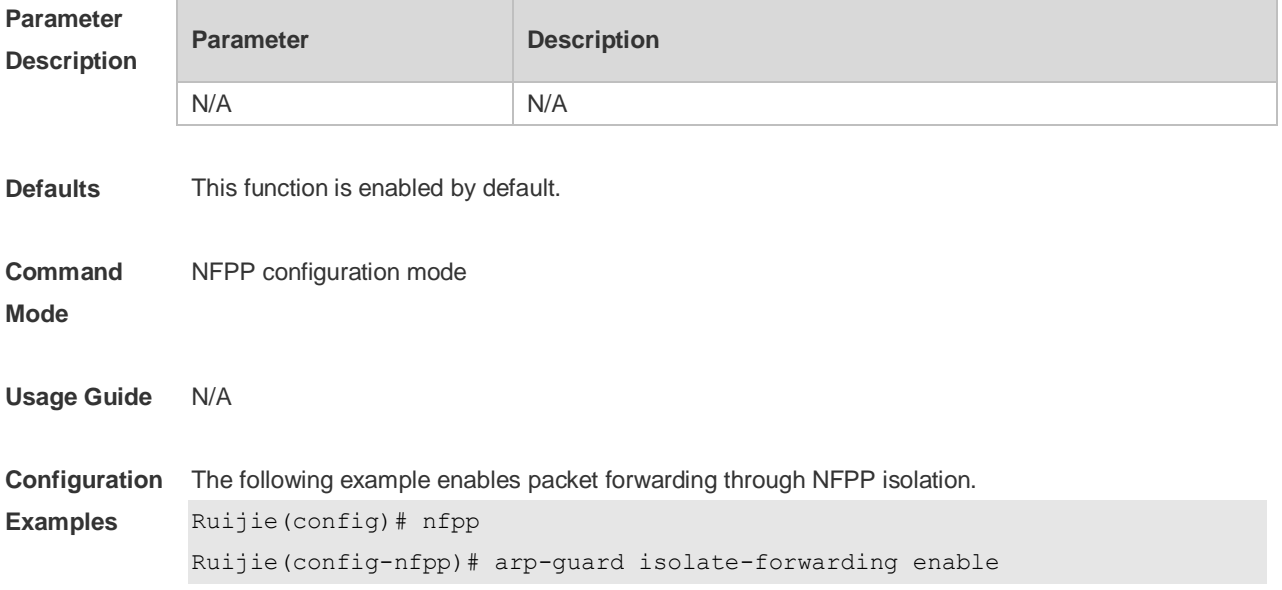

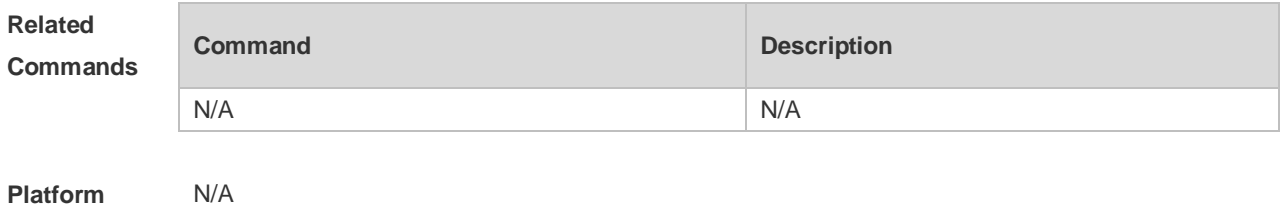

**22.5 arp-guard monitored-host-limit**

Use this command to set the maximum monitored host number. Use the **no** or **default** form of this command to restore the default setting. **arp-guard monitored-host-limit** *number* **no arp-guard monitored-host-limit default arp-guard monitored-host-limit**

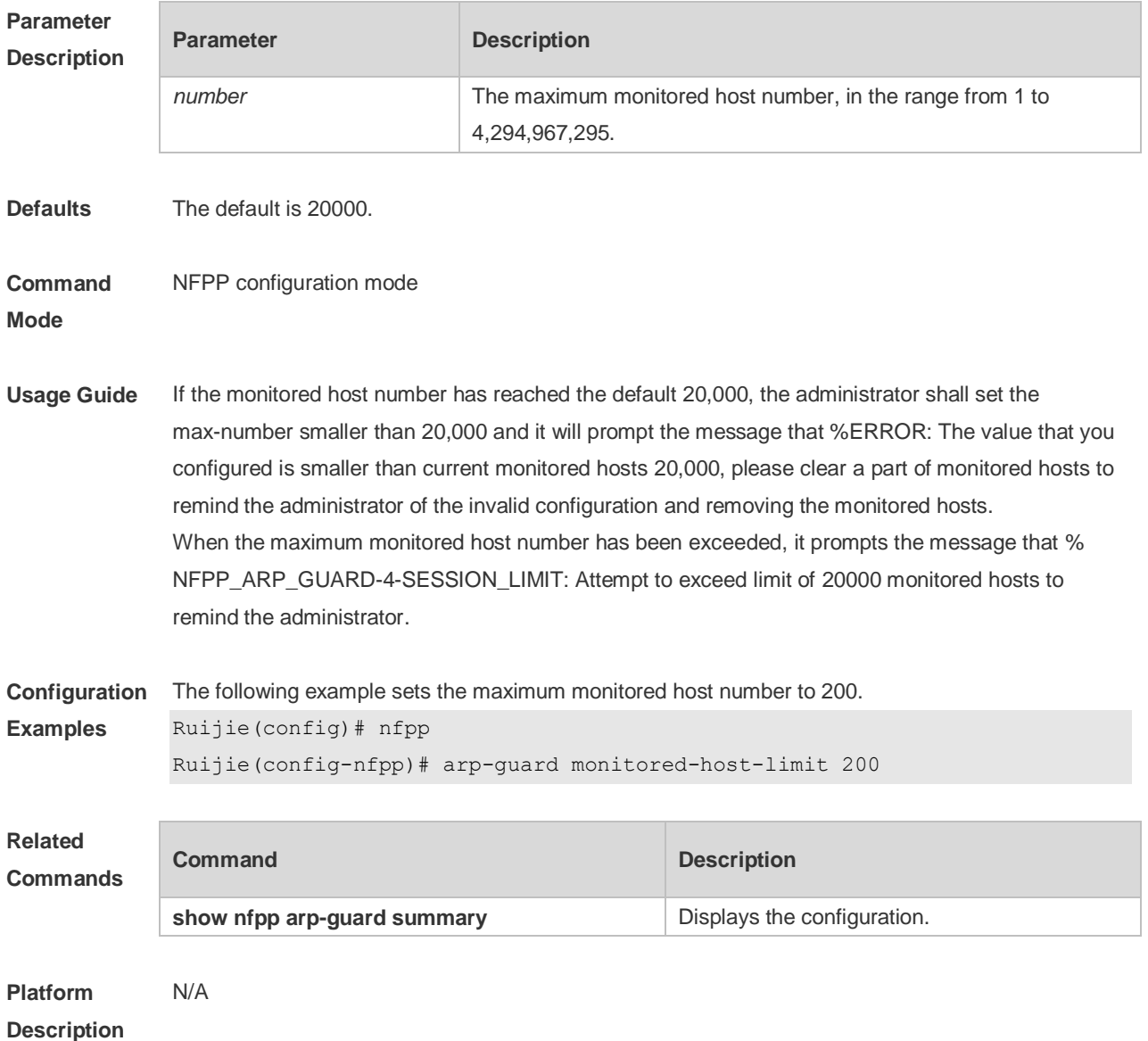

# **22.6 arp-guard monitor-period**

Use this command to configure the arp guard monitor time. Use the **no** or **default** form of this command to restore the default setting. **arp guard monitor-period** *seconds* **no arp-guard monitor-period default arp-guard monitor-period**

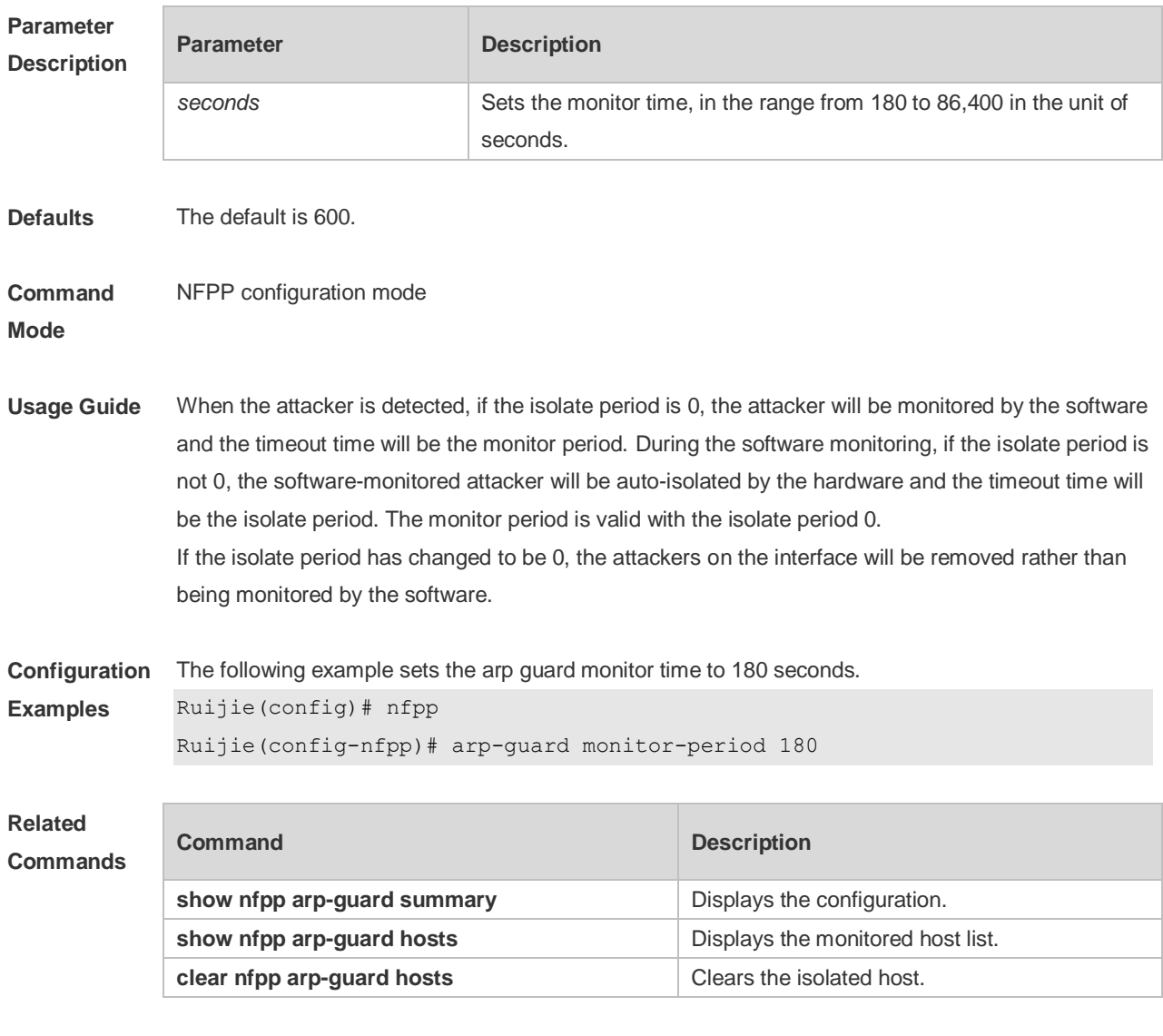

**Platform Description** N/A

## **22.7 arp-guard rate-limit**

Use this command to set the arp guard rate limit. Use the **no** or **default** form of this command to restore the default setting. **arp-guard rate-limit** { **per-src-ip** | **per-src-mac** | **per-port** } *pps*

**no arp-guard rate-limit** { **per-src-ip | per-src-mac | per-port** } **default arp-guard rate-limit** { **per-src-ip | per-src-mac | per-port** }

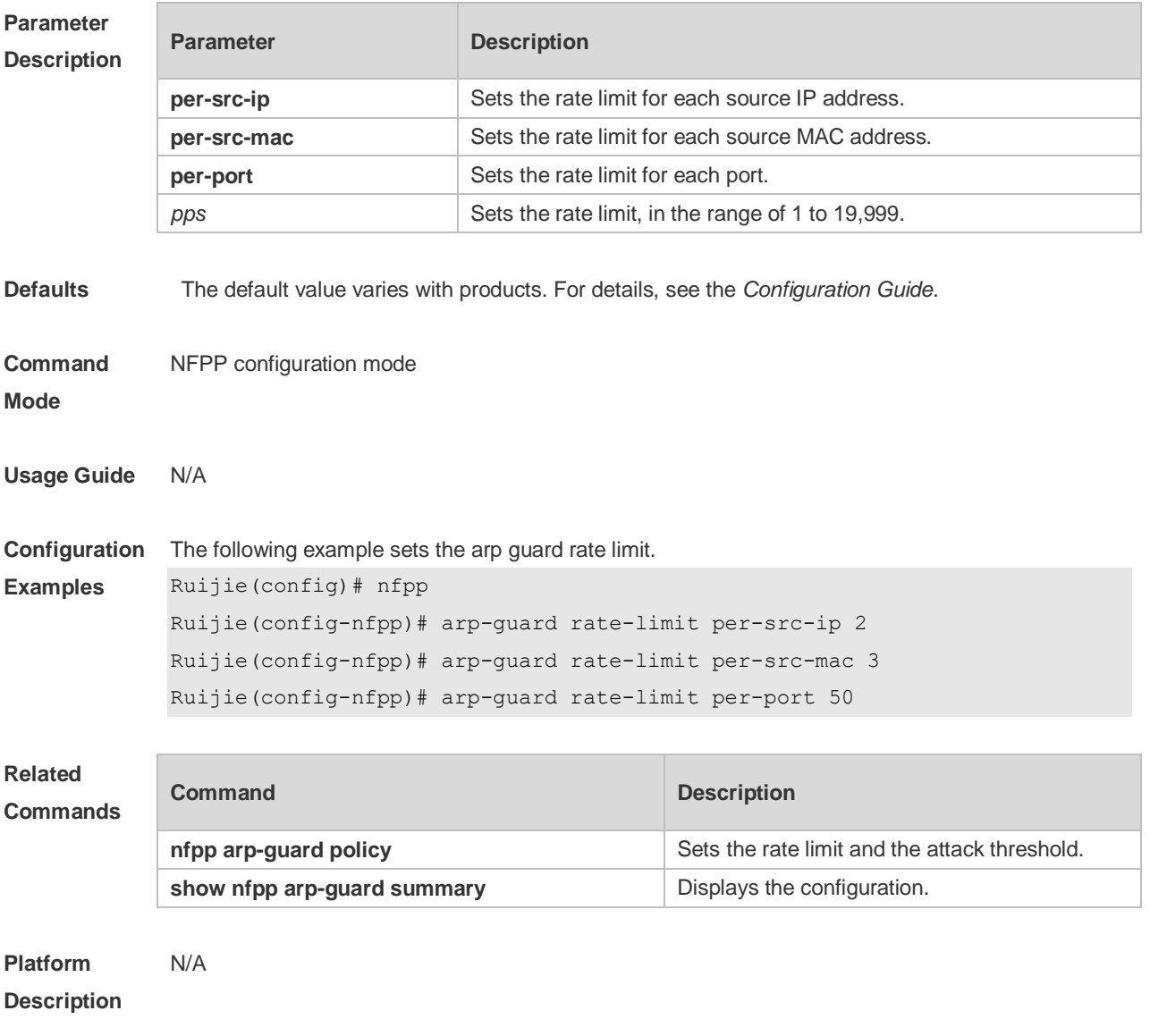

### **22.8 arp-guard ratelimit-forwarding enable**

Use this command to set the port based arp guard rate limit. Use the **no** form of this command to disable this function. Use the **default** form of this command to restore the default setting. **arp-guard ratelimit-forwarding enable no arp-guard ratelimit-forwarding enable default arp-guard ratelimit-forwarding enable**

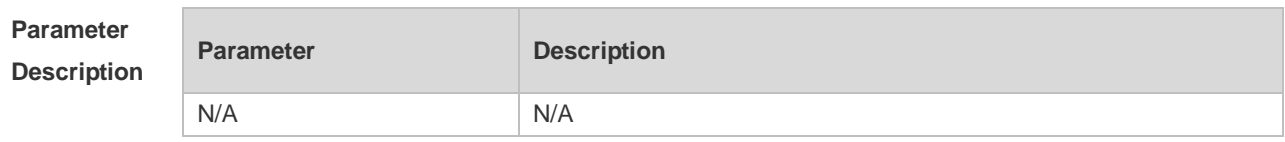

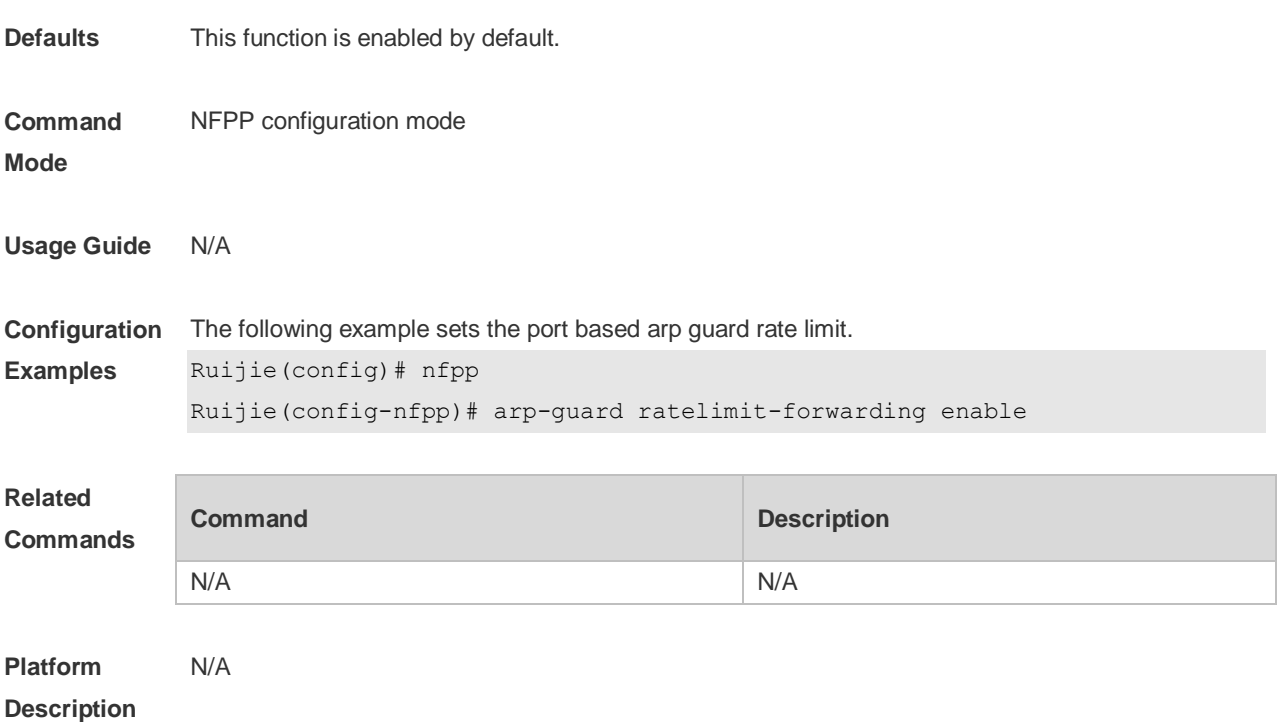

# **22.9 arp-guard scan-threshold**

Use this command to set the global scan threshold. Use the **no** or **default** form of this command to restore the default setting. **arp-guard scan-threshold** *pkt-cnt* **no arp-guard scan-threshold default arp-guard scan-threshold**

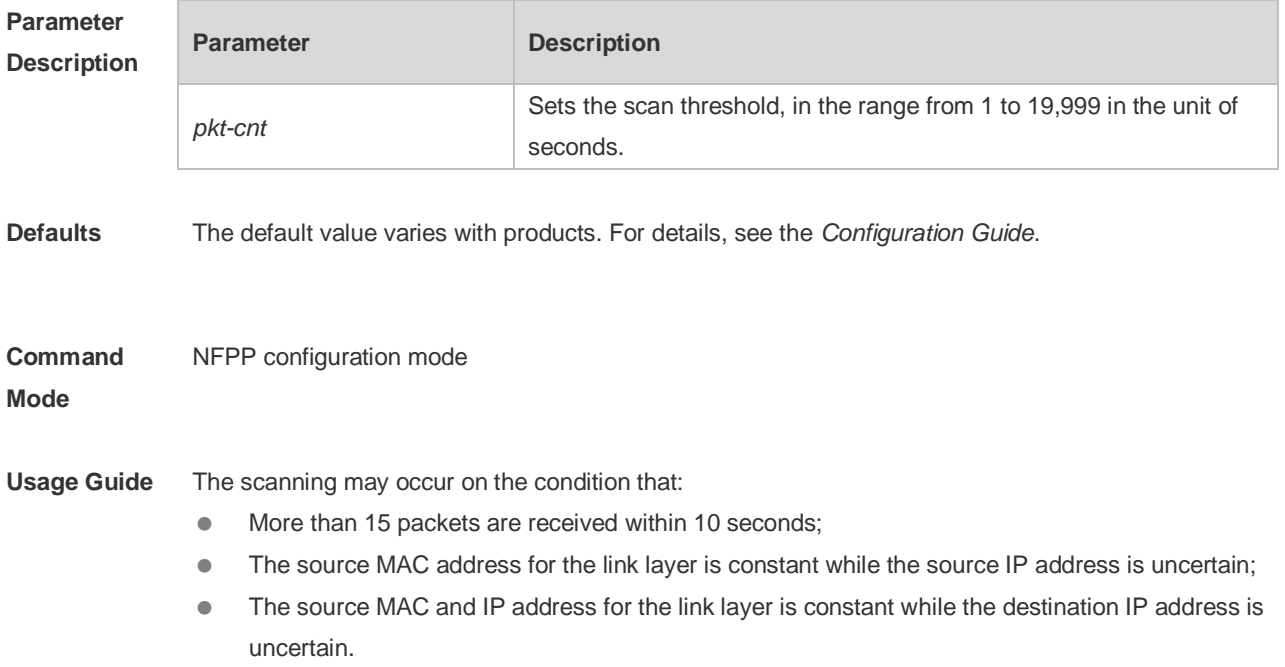

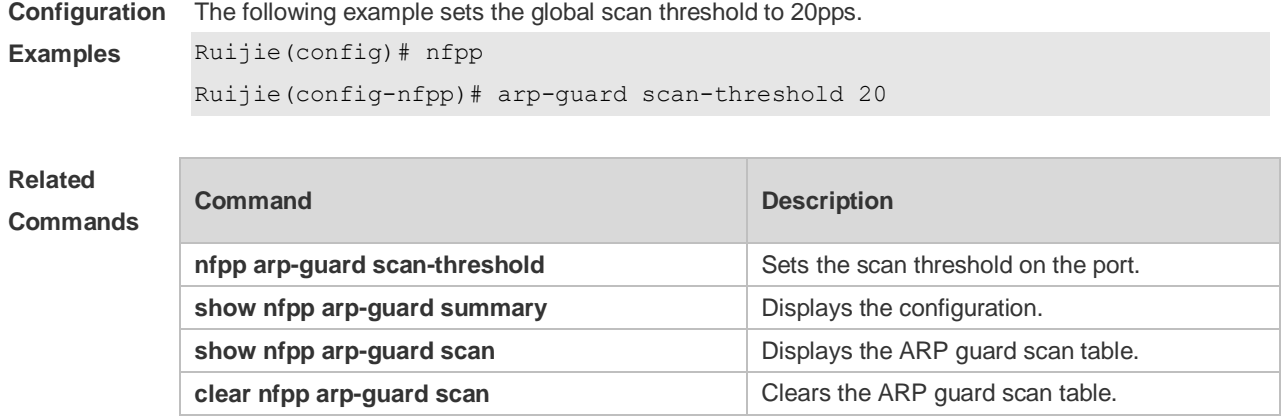

**Platform Description** N/A

D

# **22.10 clear nfpp arp-guard hosts**

Use this command to clear the monitored host isolation. **clear nfpp arp-guard hosts** [ **vlan** *vid* ] [ **interface** *interface-id* ] [ *ip-address* | *mac-address* ]

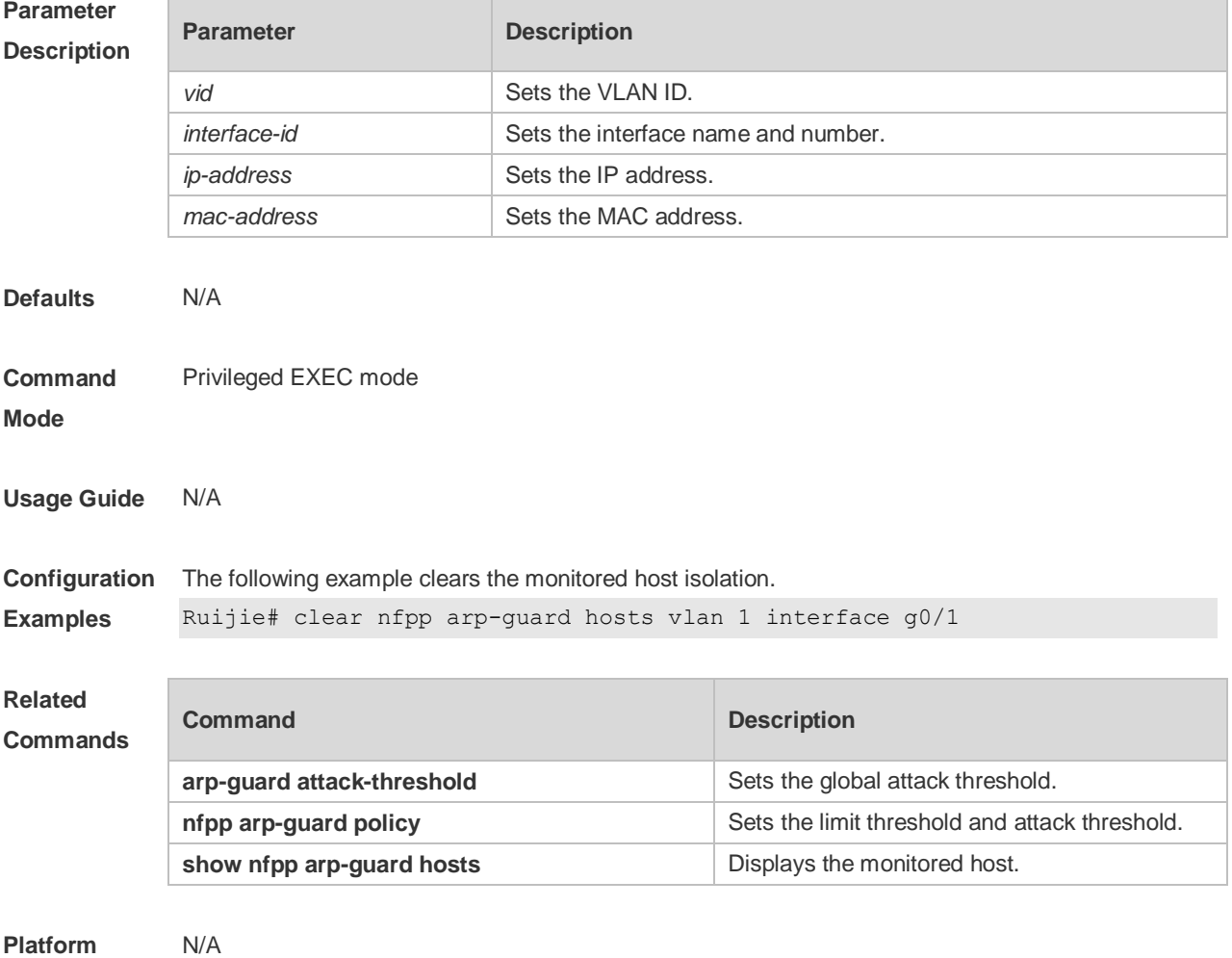

# **22.11 clear nfpp arp-guard scan**

Use this command to clear ARP scanning table. **clear nfpp arp-guard scan**

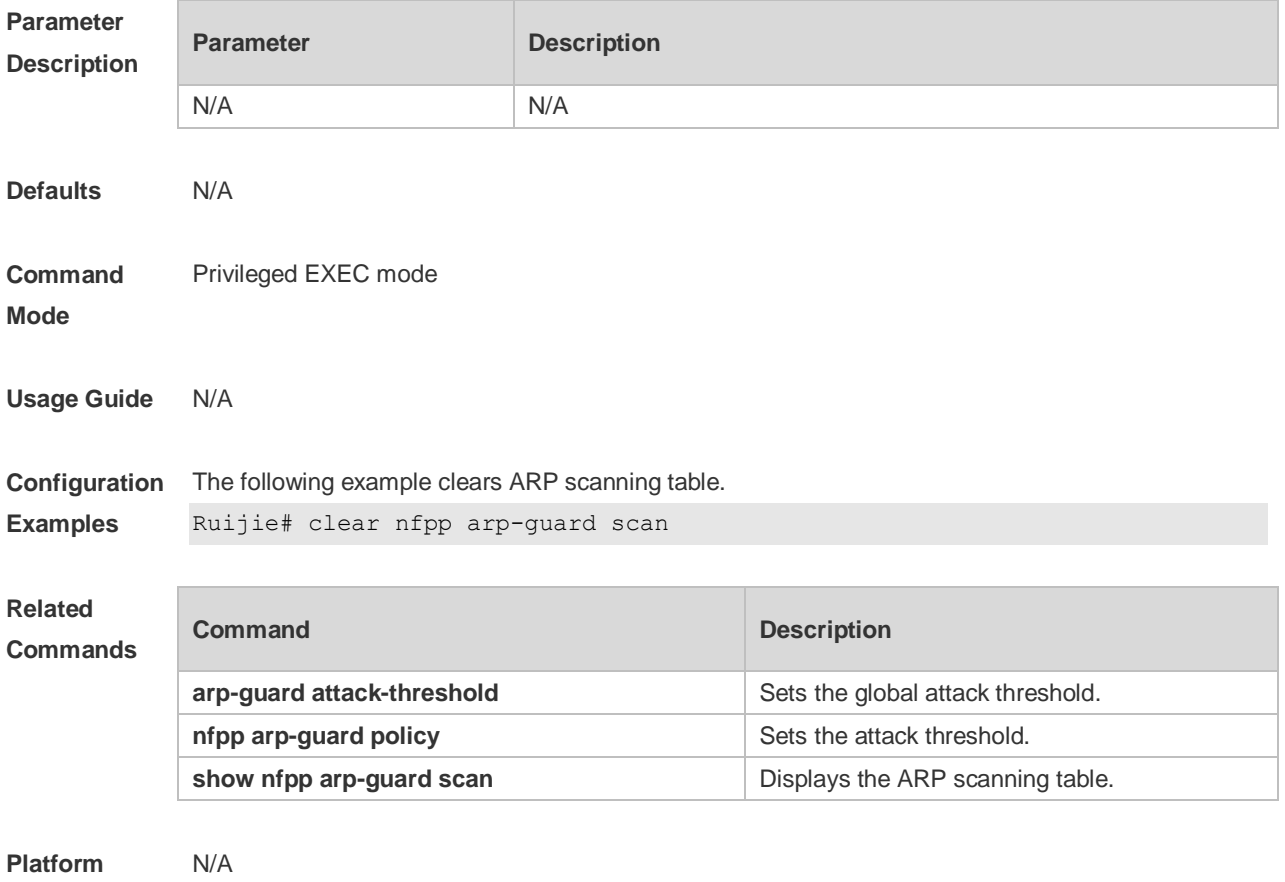

#### **Description**

## **22.12 clear nfpp define** *name* **hosts**

Use this command to clear the monitored hosts. If the host is isolated, you need to release it. **clear nfpp define** *name* **hosts** [ **vlan** *vid* ] [ **interface** *interface-id* ] [ *ip-address* ] [ *mac-address* ] [ *ipv6-address* ]

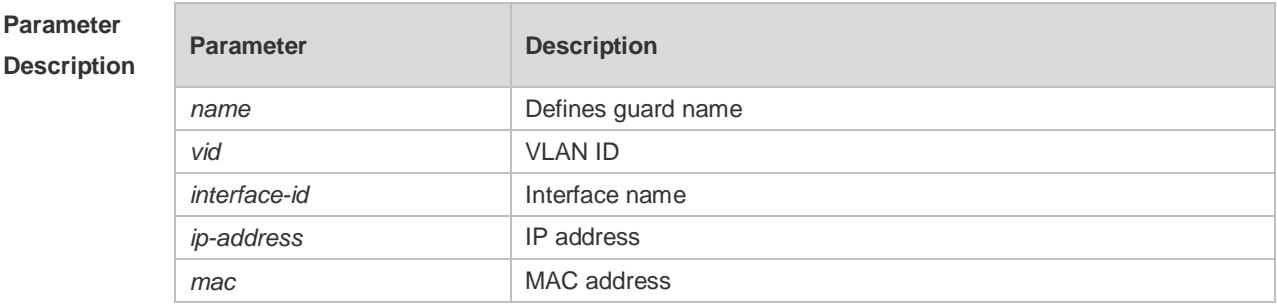
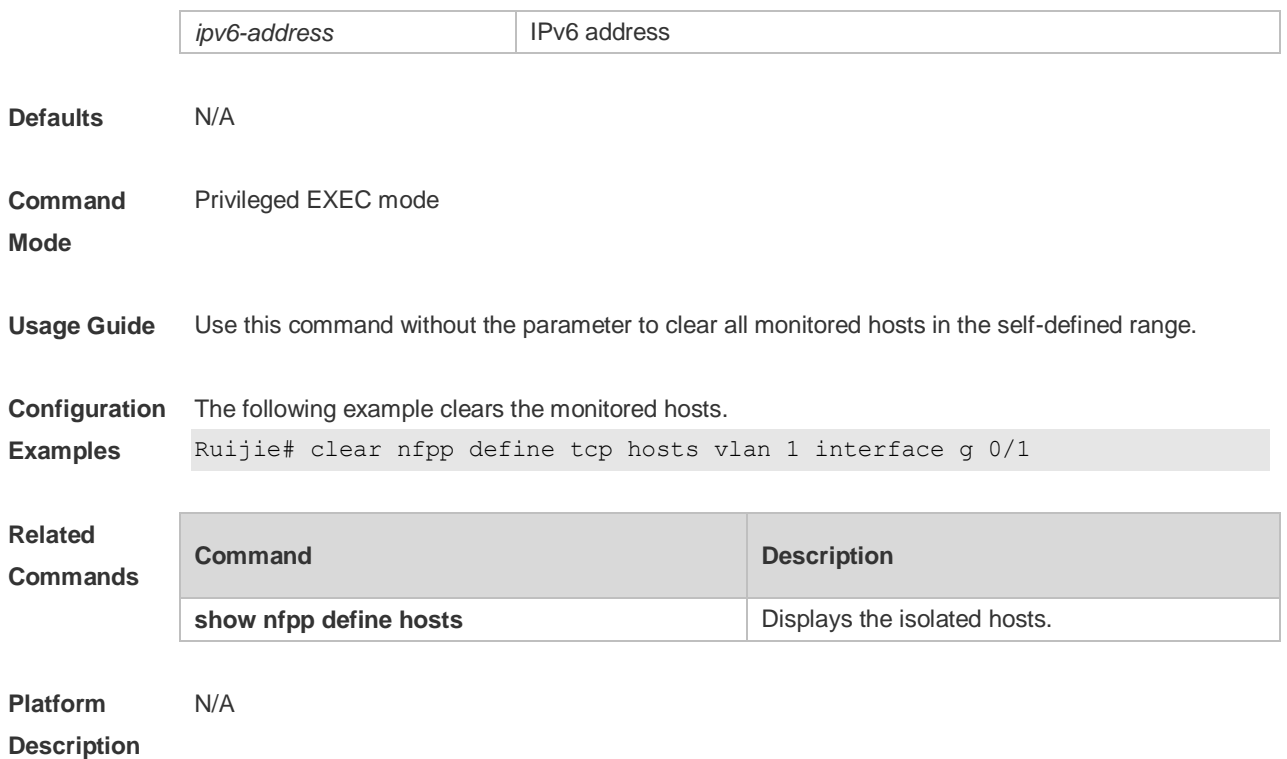

# **22.13 clear nfpp dhcp-guard hosts**

Use this command to clear the DHCP monitored hosts, that it, release them from isolation. **clear nfpp dhcp-guard hosts** [ **vlan** *vid* ] [ **interface** *interface-id* ] [ *mac-address* ]

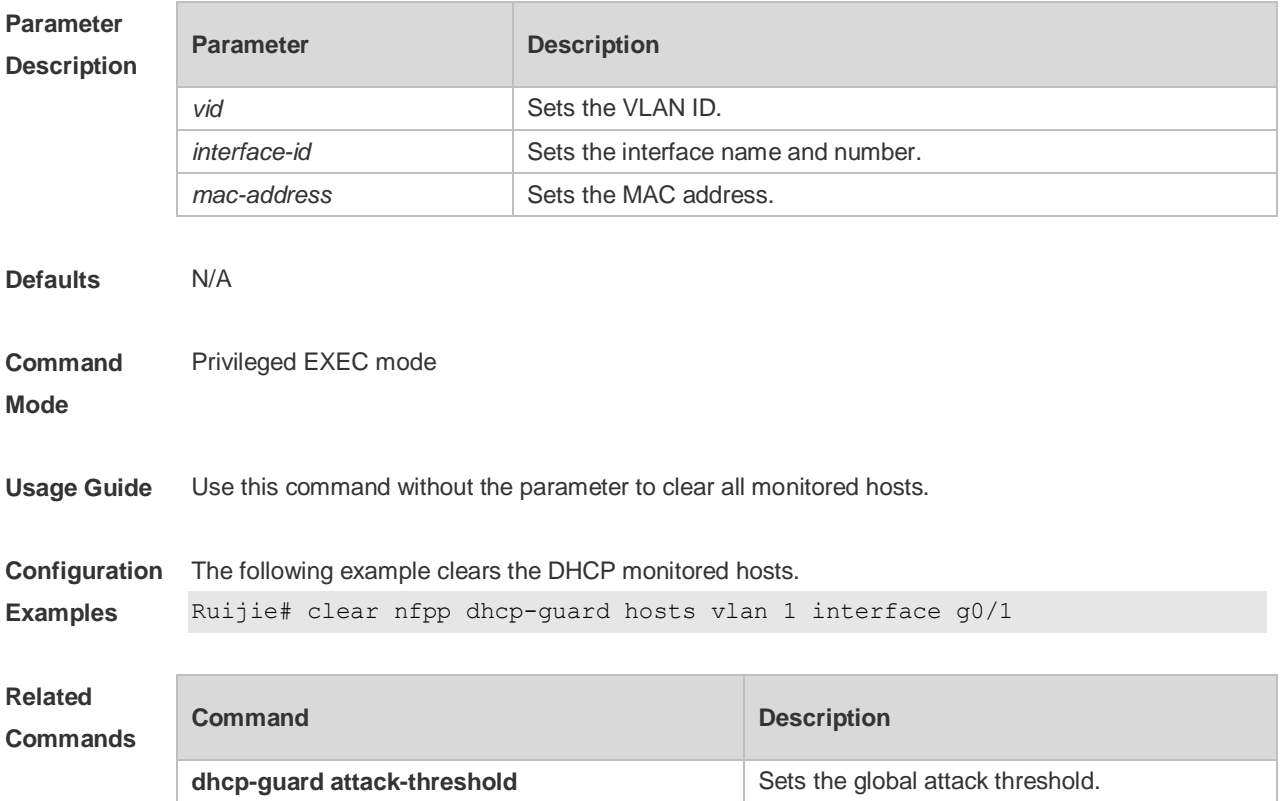

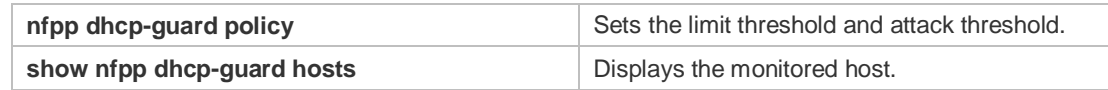

#### **Platform**  N/A

#### **Description**

## **22.14 clear nfpp dhcpv6-guard hosts**

Use this command to clear the DHCPv6 monitored host isolation. **clear nfpp dhcpv6-guard hosts** [ **vlan** *vid* ] [ **interface** *interface-id* ] [ *mac-address* ]

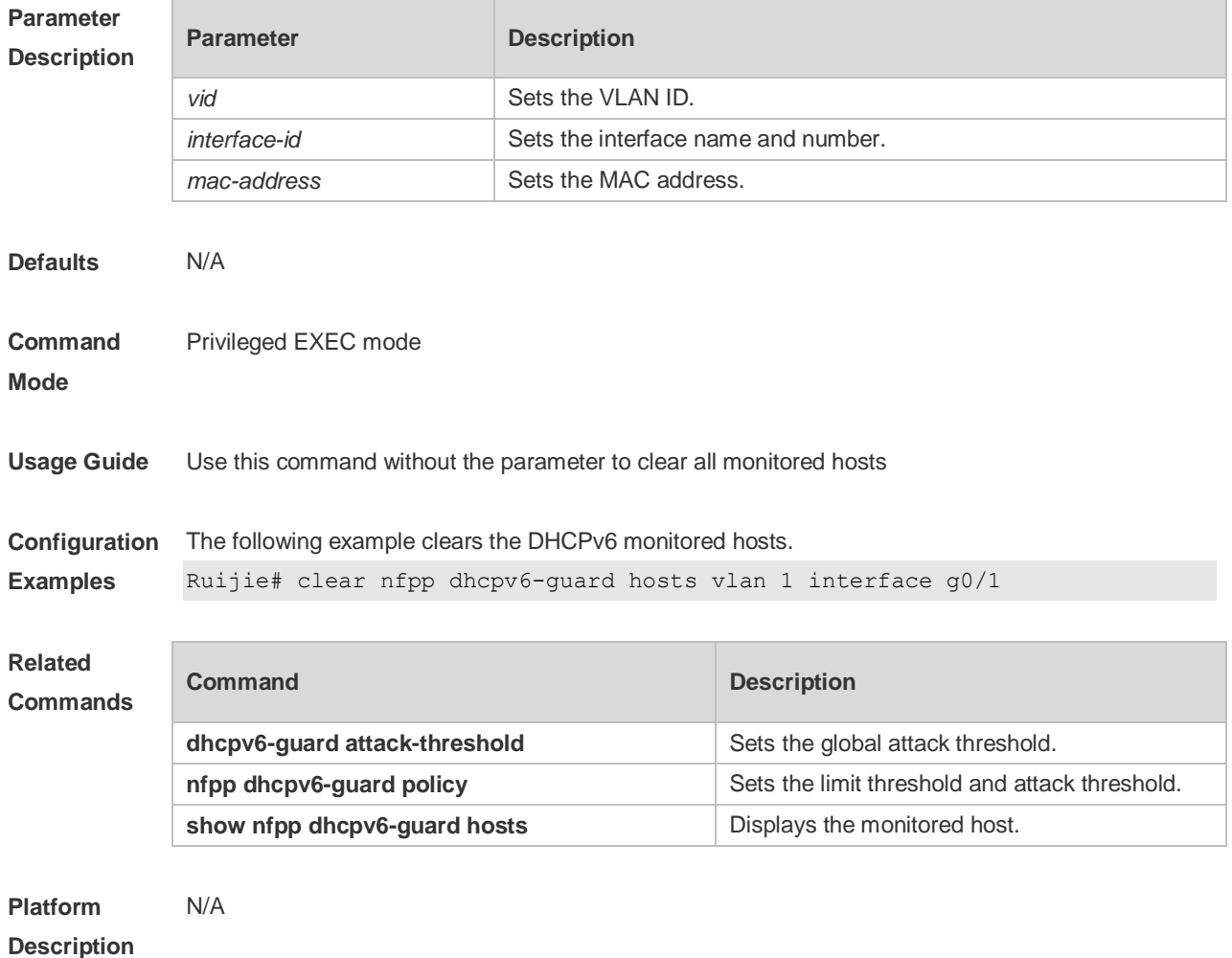

#### **22.15 clear nfpp icmp-guard hosts**

Use this command to clear the ICMP monitored hosts. **clear nfpp icmp-guard hosts** [ **vlan** *vid* ] [ **interface** *interface-id* ] [ *ip-address* ]

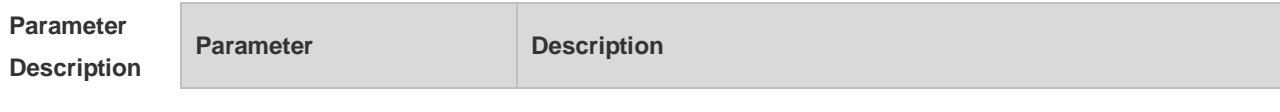

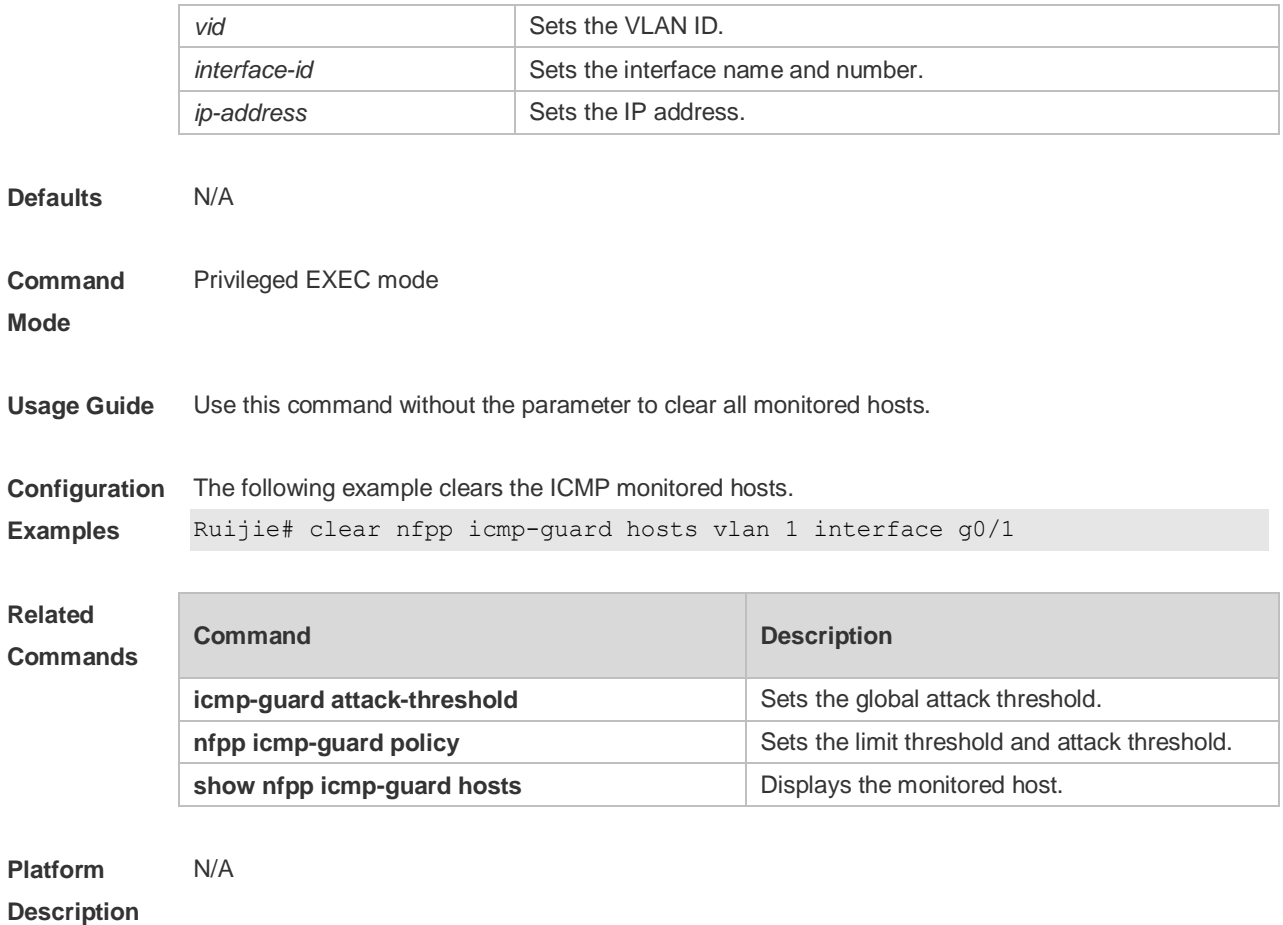

# **22.16 clear nfpp ip-guard hosts**

Use this command to clear the monitored host isolation. **clear nfpp ip-guard hosts** [ **vlan** *vid* ] [ **interface** *interface-id* ] [ *ip-address* ]

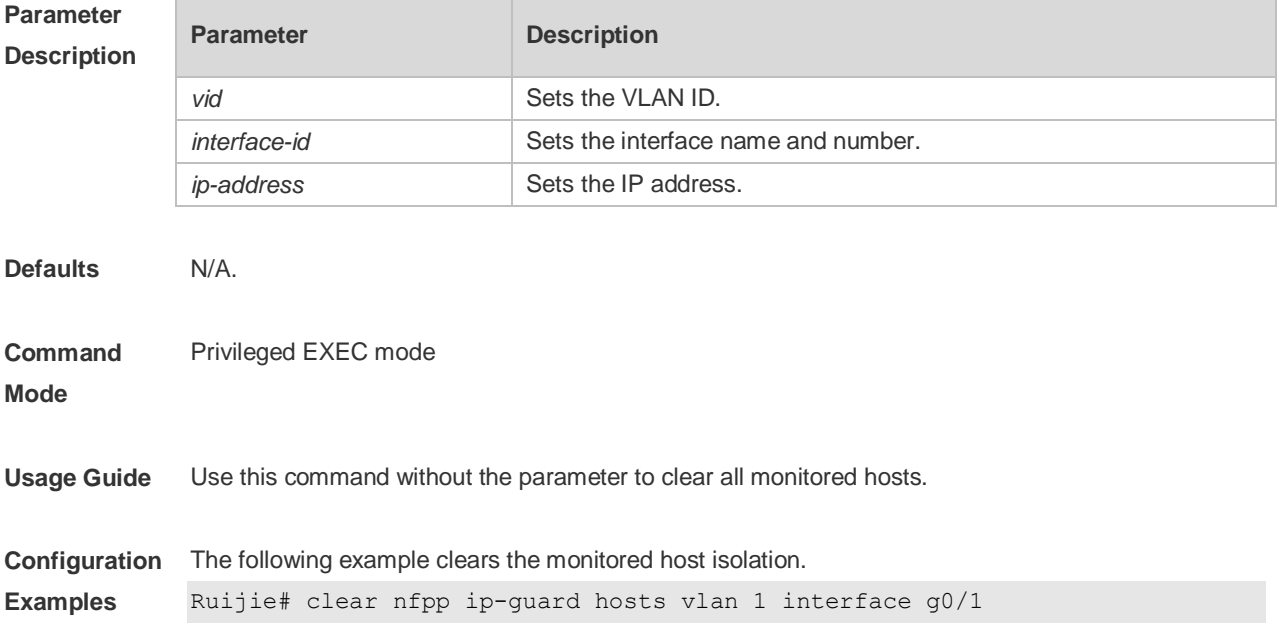

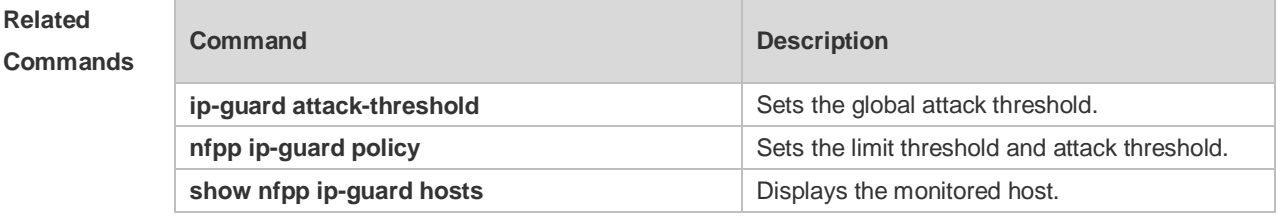

**Platform Description** N/A

# **22.17 clear nfpp nd-guard hosts**

Use this command to remove the speed limit on the monitored host. **clear nfpp nd-guard hosts** [**vlan** *vid*] [**interface** *interface-id*]

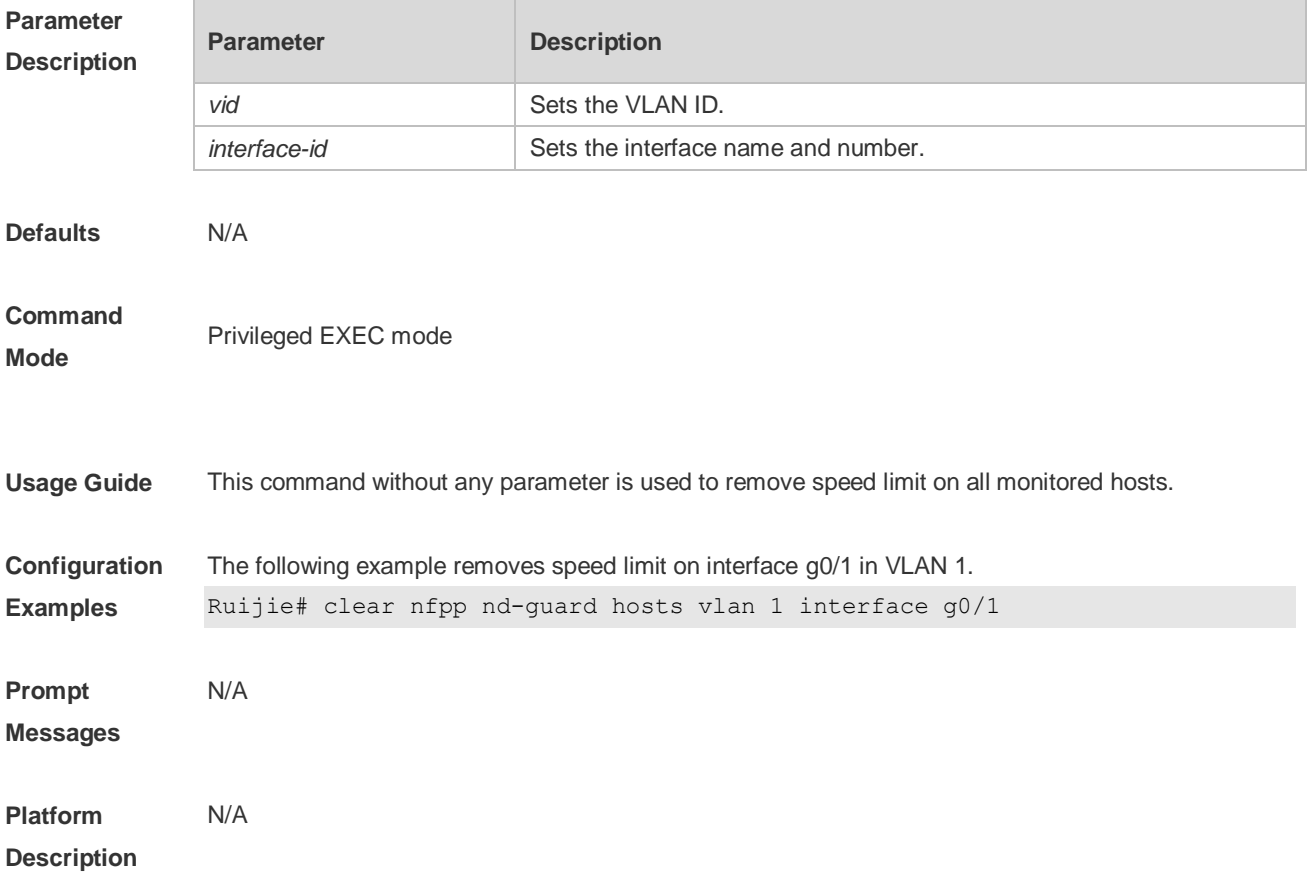

# **22.18 clear nfpp log**

Use this command to clear the NFPP log buffer area. **clear nfpp log**

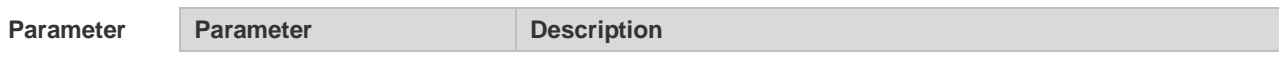

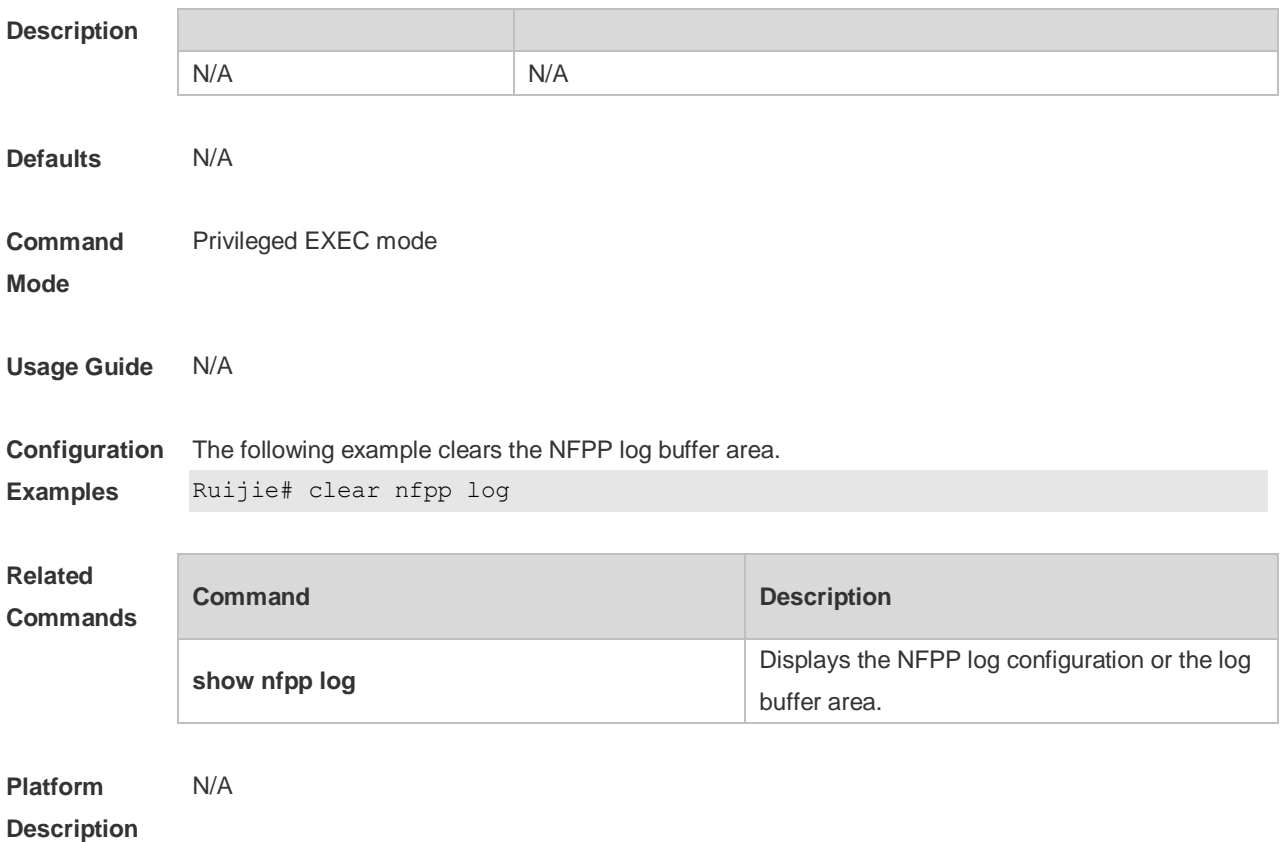

# **22.19 cpu-protect sub-interface { manage | protocol | route } percent**

Use this command to configure the percent value of each type of packets occupied in the buffer area. Use the **no** or **default** form of this command to restore the default setting. **cpu-protect sub-interface** { **manage** | **protocol** | **route** } **percent** *percent\_value* **no cpu-protect sub-interface** { **manage** | **protocol** | **route** } **percent default cpu-protect sub-interface** { **manage** | **protocol** | **route** } **percent**

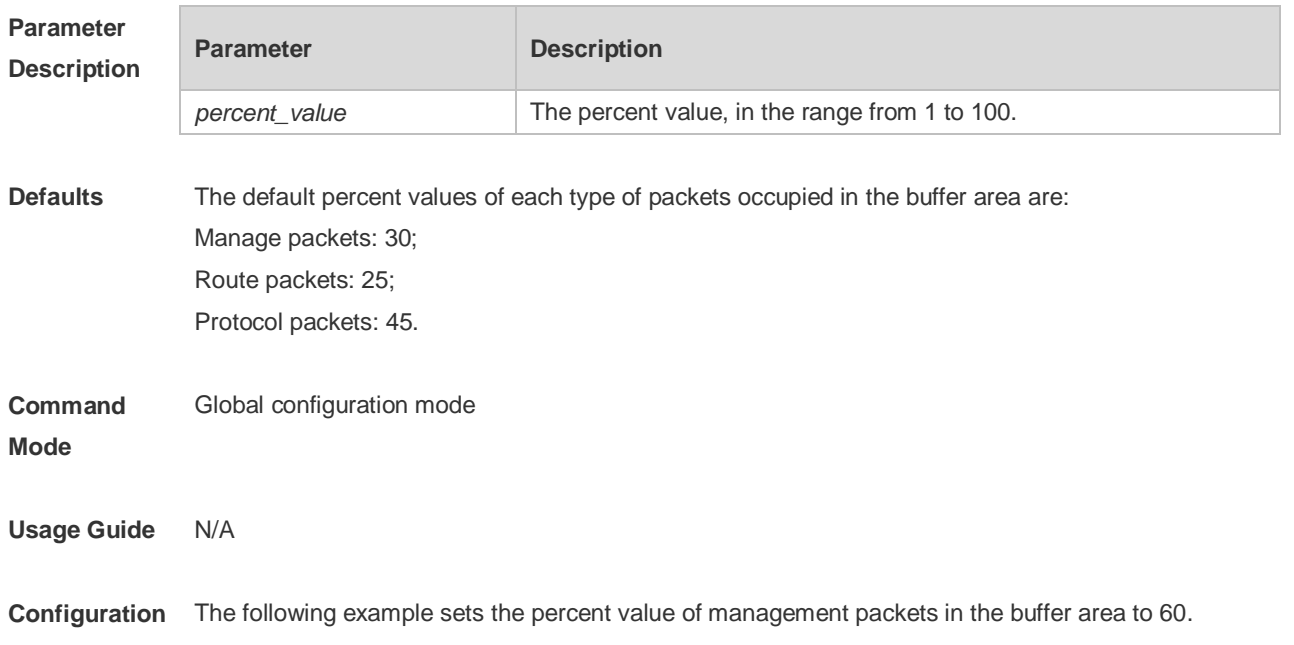

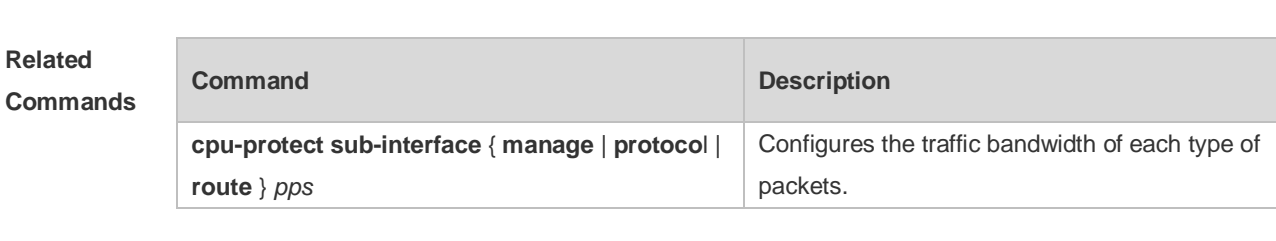

#### **Examples** Ruijie(config)# cpu-protect sub-interface manage percent 60

**Platform Description** N/A

#### **22.20 cpu-protect sub-interface { manage | protocol | route } pps**

Use this command to configure the traffic bandwidth of each type of packets. Use the **no** or **default** form of this command to restore the default setting. **cpu-protect sub-interface** { **manage** | **protocol** | **route** } **pps** *pps\_vaule* **no cpu-protect sub-interface** { **manage** | **protocol** | **route** } **pps default cpu-protect sub-interface** { **manage** | **protocol** | **route** } **pps**

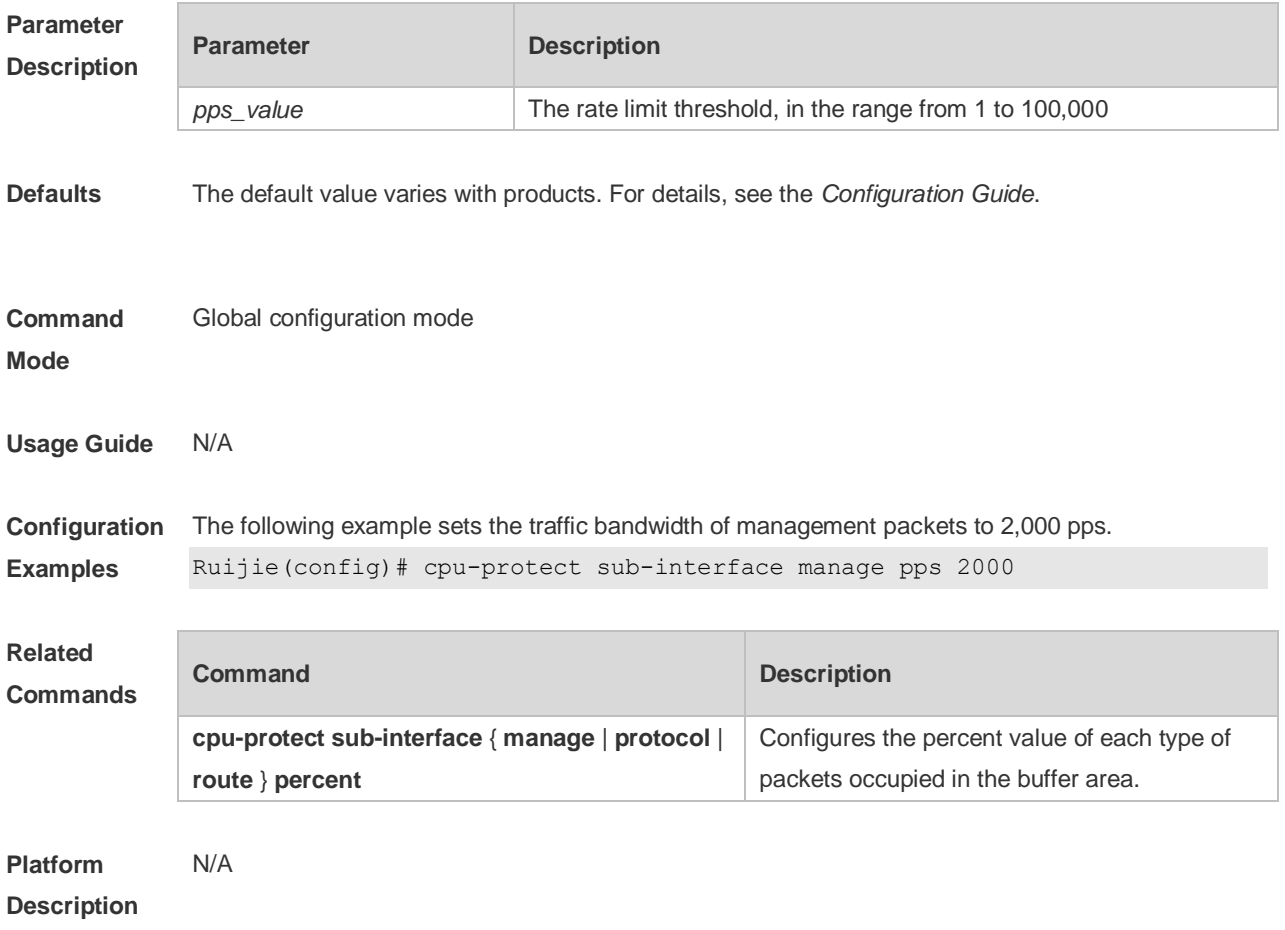

#### **22.21 define**

Use this command to define the anti-attack type.

Use the **no** or **default** form of this command to restore the default setting.

**define** *name*

**no define** *name*

**default define** *name*

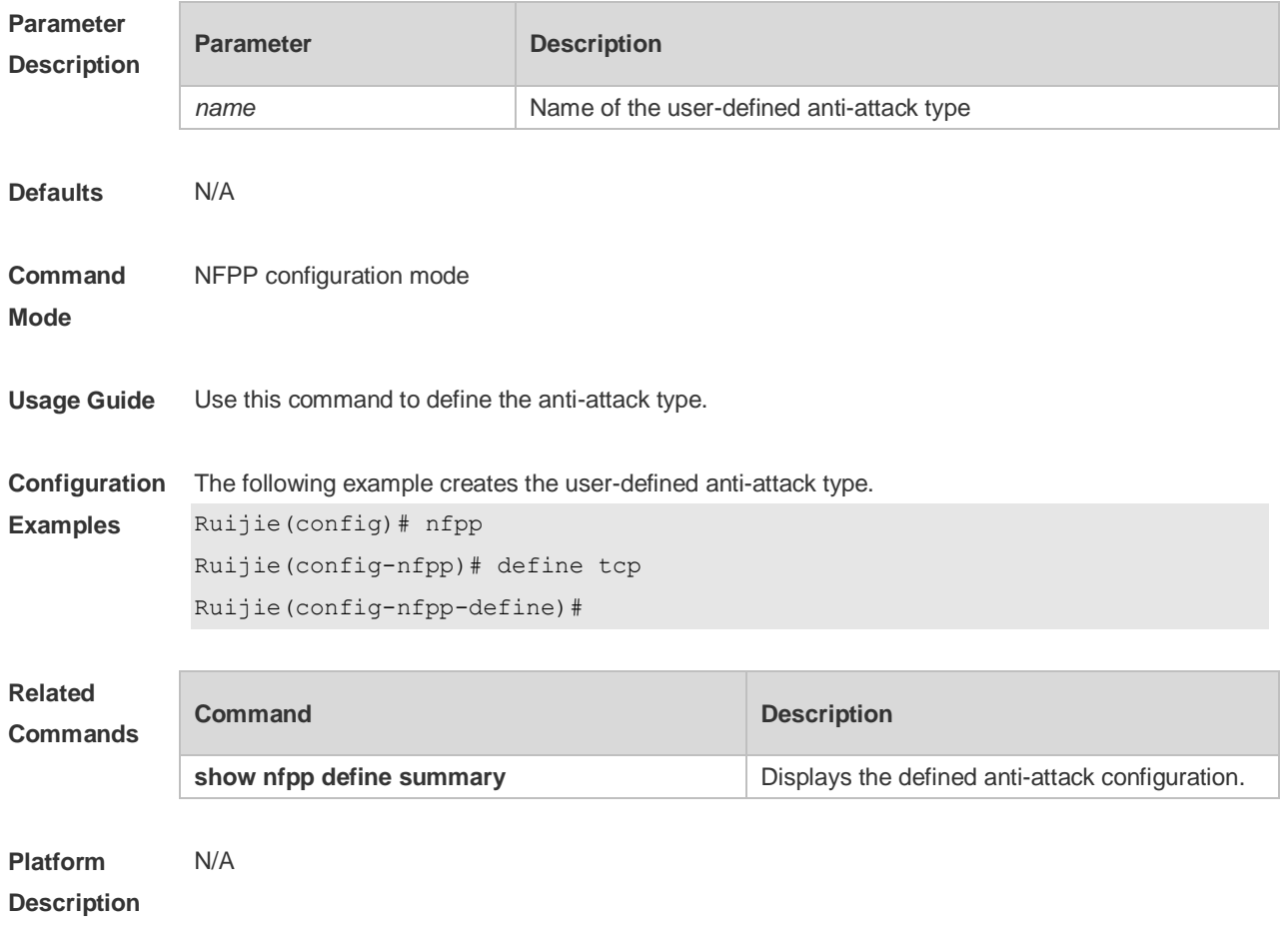

#### **22.22 define** *name* **enable**

Use this command to enable the user-defined anti-attack globally. Use the **no** or **default** form of this command to restore the default setting. **define** *name* **enable no define** *name* **enable default define** *name* **enable**

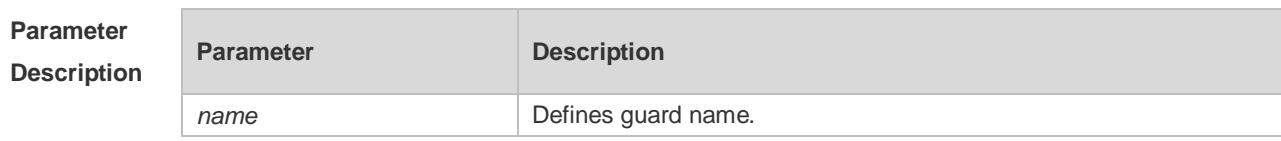

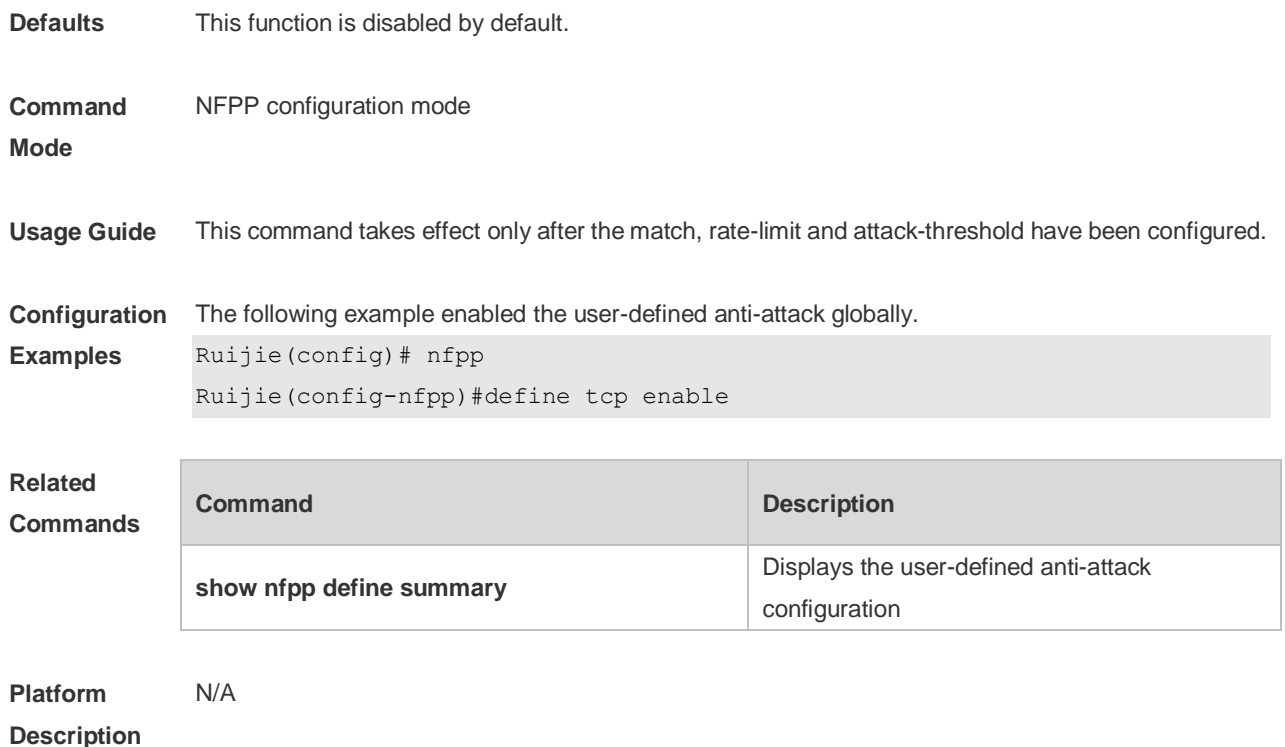

#### **22.23 dhcp-guard attack-threshold**

Use this command to set the global attack threshold. When the packet rate exceeds the attack threshold, the attack occurs. Use the **no** or **default** form of this command to restore the default setting. **dhcp-guard attack-threshold** { **per-src-mac** | **per-port** } *pps* **no dhcp-guard attack-threshold** { **per-src-mac** | **per-port** } **default dhcp-guard attack-threshold** { **per-src-mac** | **per-port** }

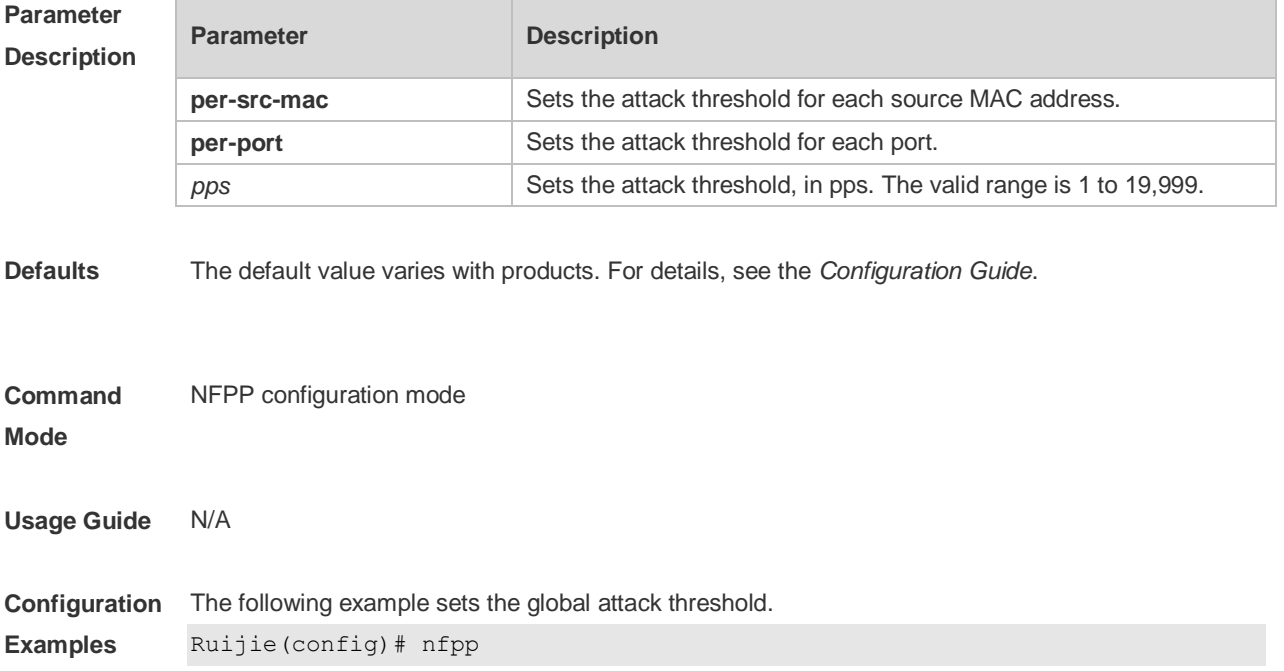

Ruijie(config-nfpp)# dhcp-guard attack-threshold per-src-mac 15 Ruijie(config-nfpp)# dhcp-guard attack-threshold per-port 200

#### **Related Commands Command Description nfpp dhcp-guard policy** Displays the rate-limit threshold and attack threshold. **show nfpp dhcp-guard summary Displays the configuration. show nfpp dhcp-guard hosts** Displays the monitored host list. **clear nfpp dhcp-guard hosts** Clears the monitored host.

**Platform**  N/A

**Description**

#### **22.24 dhcp-guard enable**

Use this command to enable the DHCP anti-attack function. Use the **no** or **default** form of this command to restore the default setting. **dhcp-guard enable no dhcp-guard enable default dhcp-guard enable**

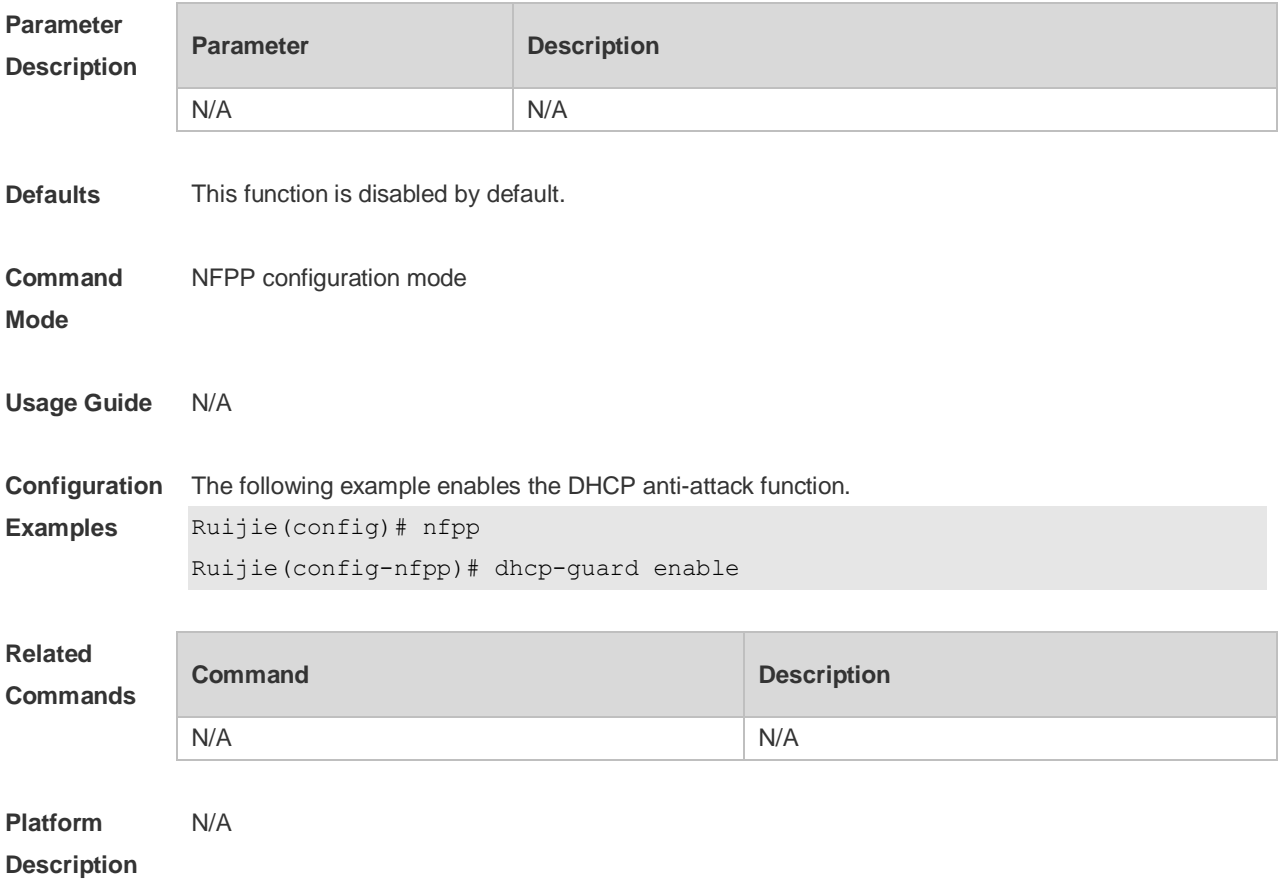

# **22.25 dhcp-guard isolate-period**

Use this command to set the isolate time globally. Use the **no** or **default** form of this command to restore the default setting. **dhcp-guard isolate-period** { *seconds* | **permanent** } **no dhcp-guard isolate-period default dhcp-guard isolate-period**

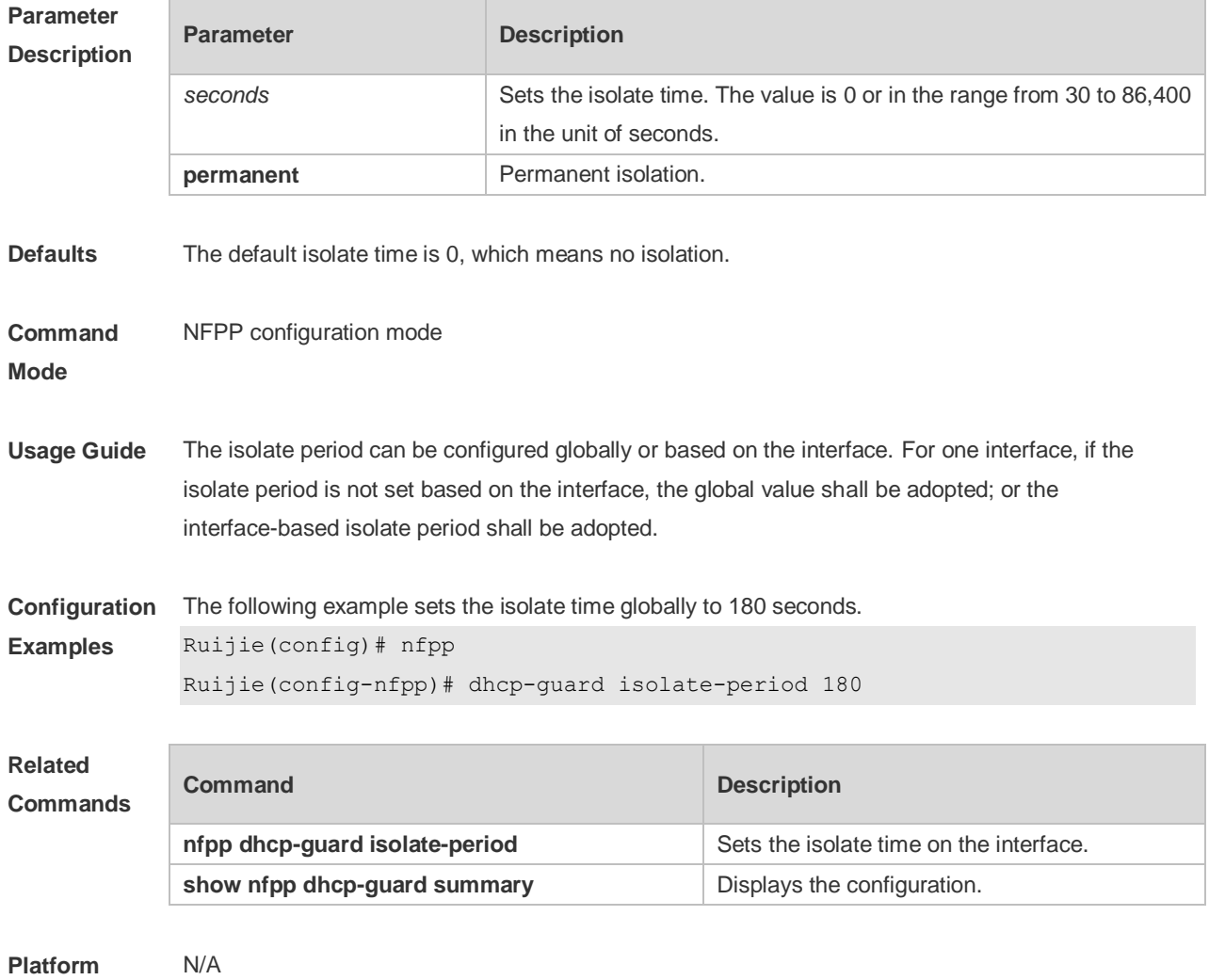

**Description**

#### **22.26 dhcp-guard monitored-host-limit**

Use this command to set the maximum monitored host number. Use the **no** or **default** form of this command to restore the default setting. **dhcp-guard monitored-host-limit** *number* **no dhcp-guard monitored-host-limit default dhcp-guard monitored-host-limit**

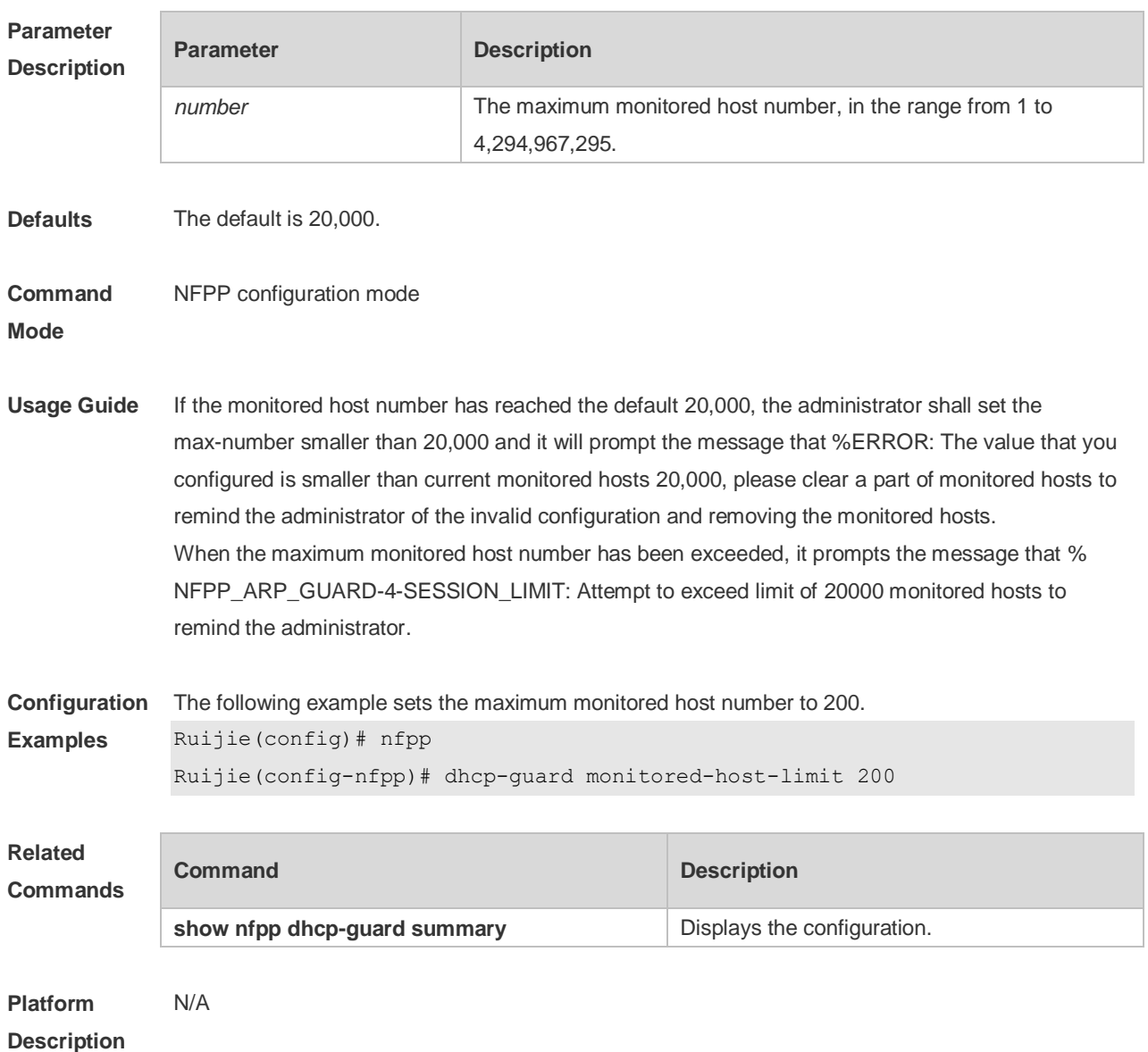

#### **22.27 dhcp-guard monitor-period**

Use this command to configure the monitor time. Use the **no** or **default** form of this command to restore the default setting. **dhcp-guard monitor-period** *seconds* **no dhcp-guard monitor-period default dhcp-guard monitor-period**

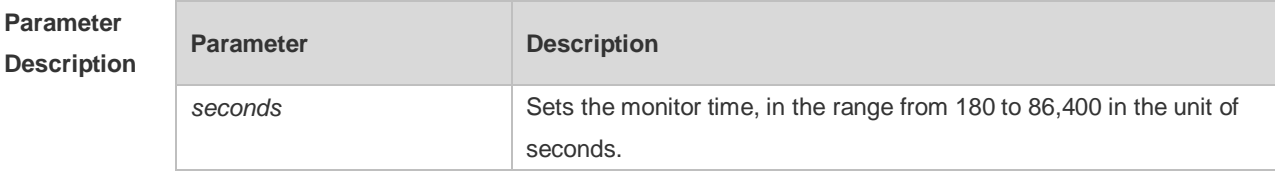

**Defaults** The default is 600 seconds.

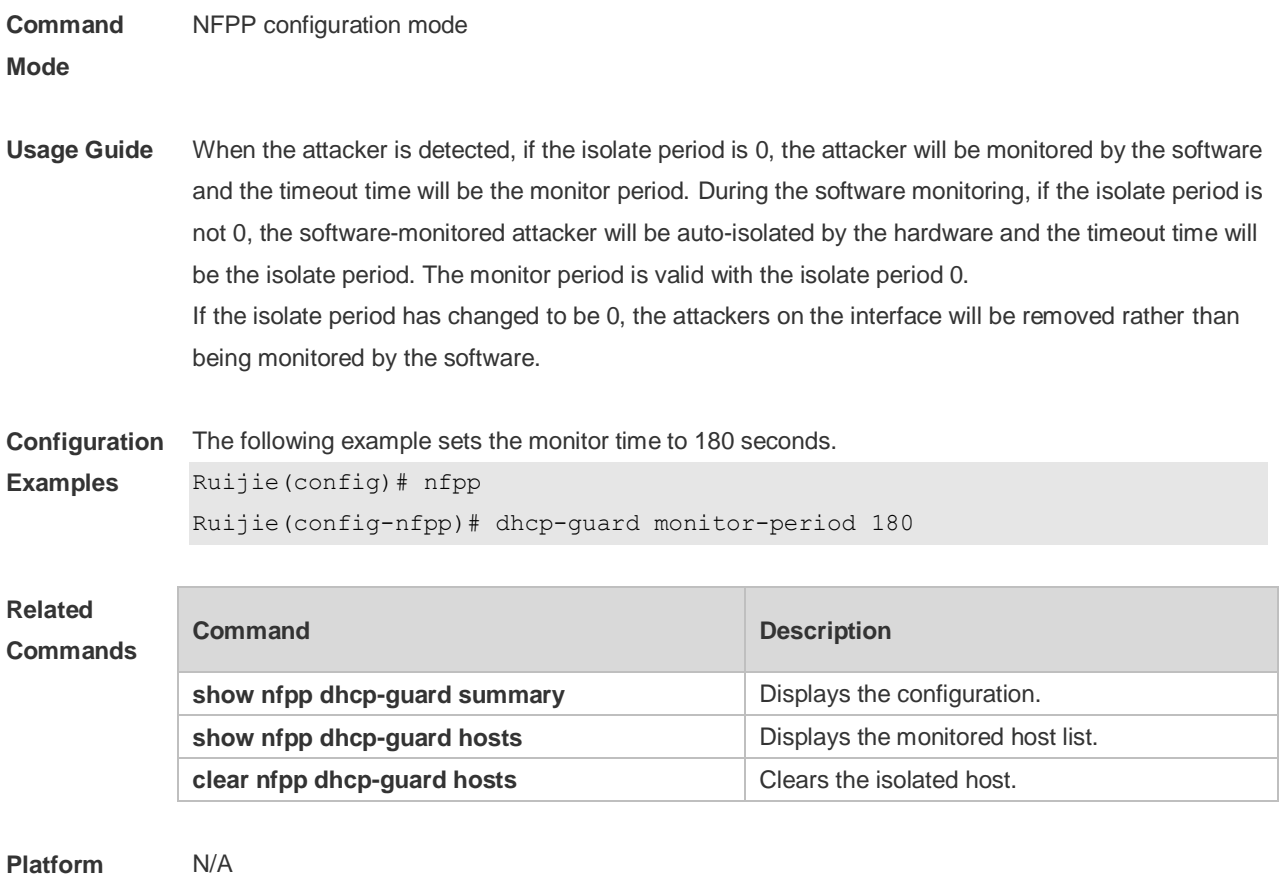

**Description**

# **22.28 dhcp-guard rate-limit**

Use this command to set the rate-limit threshold globally. Use the **no** or **default** form of this command to restore the default setting. **dhcp-guard rate-limit** { **per-src-mac | per-port** } *pps* **no dhcp-guard rate-limit** { **per-src-mac | per-port** } **default dhcp-guard rate-limit** { **per-src-mac | per-port** }

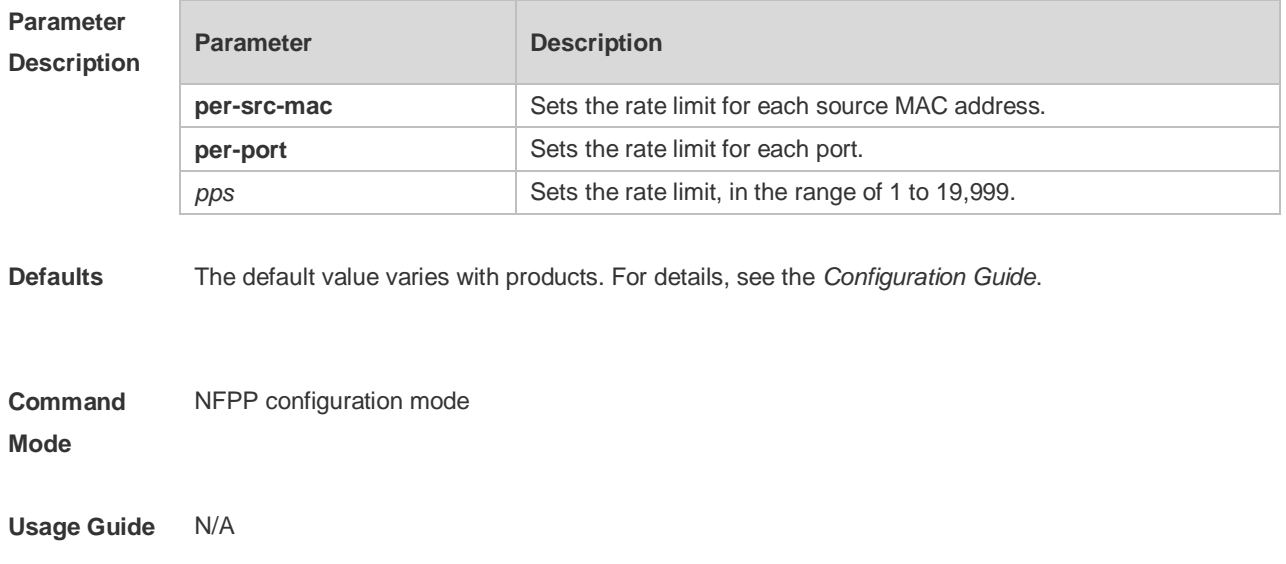

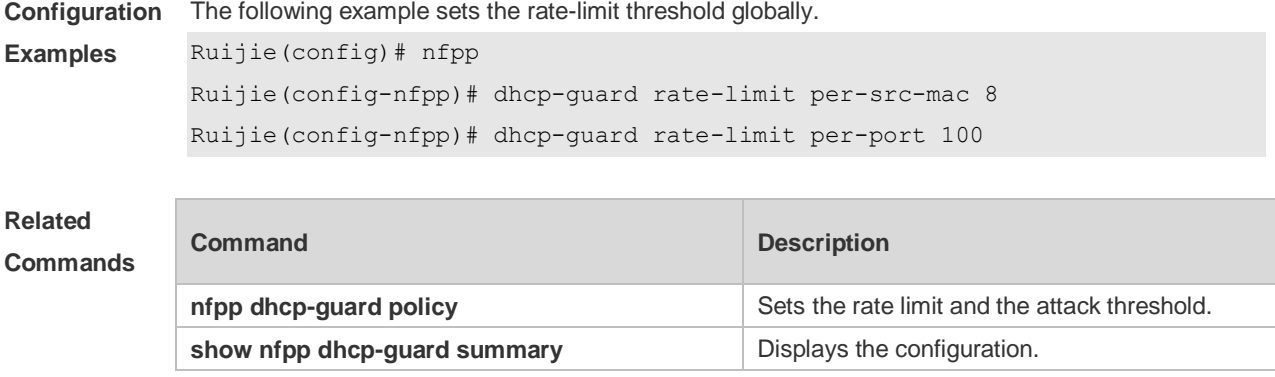

**Platform** 

N/A

#### **Description**

#### **22.29 dhcpv6-guard attack-threshold**

Use this command to set the global attack threshold. When the packet rate exceeds the attack threshold, the attack occurs. Use the **no** or **default** form of this command to restore the default setting. **dhcpv6-guard attack-threshold** { **per-src-mac** | **per-port** } *pps* **no dhcpv6-guard attack-threshold** {**per-src-mac** | **per-port**} **default dhcpv6-guard attack-threshold** { **per-src-mac** | **per-port**}

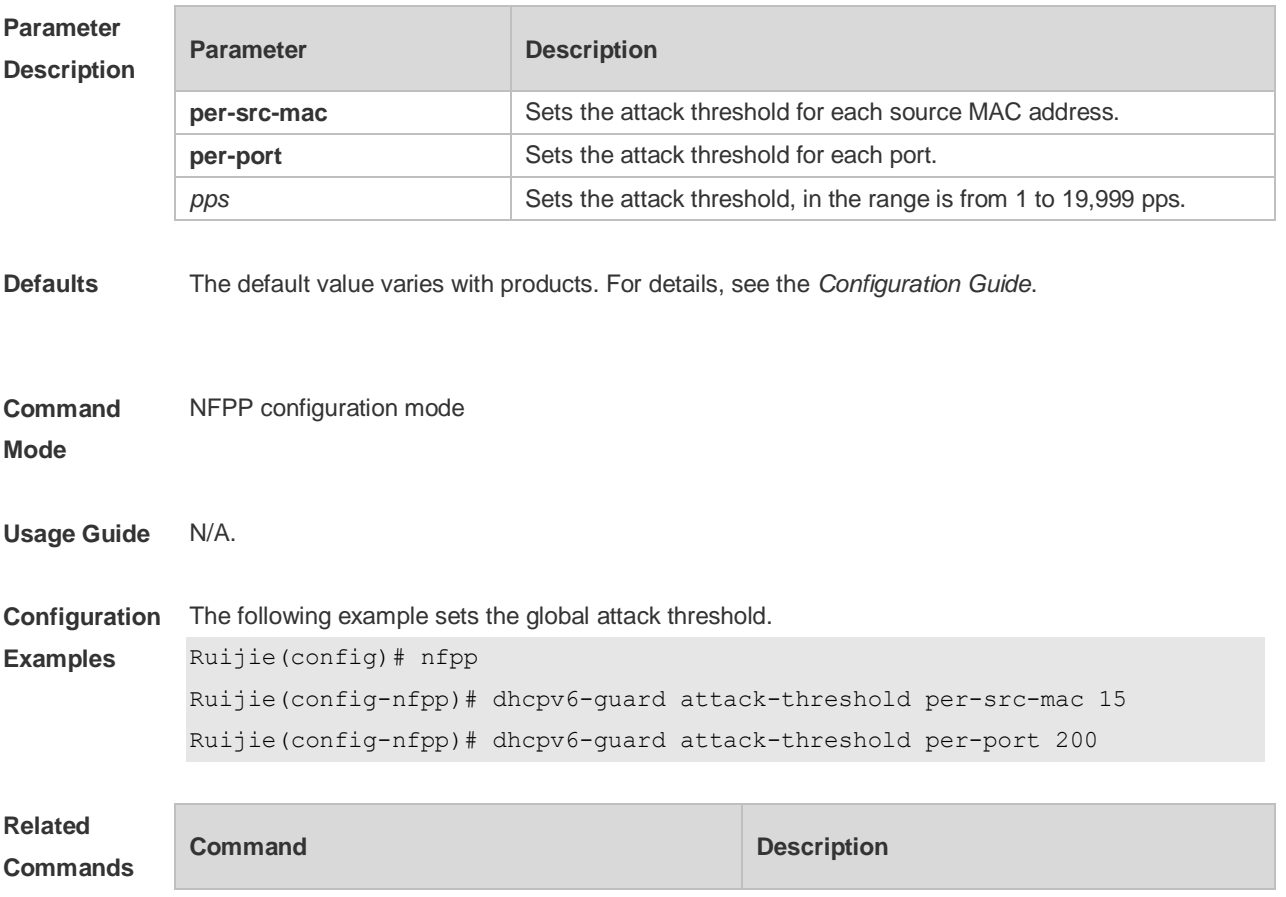

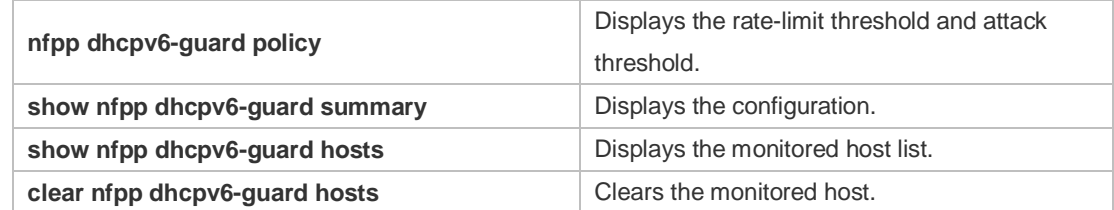

**Platform**  N/A

# **Description**

# **22.30 dhcpv6-guard enable**

Use this command to enable the DHCPv6 anti-attack function. Use the **no** or **default** form of this command to restore the default setting. **dhcpv6-guard enable no dhcpv6-guard enable default dhcpv6-guard enable**

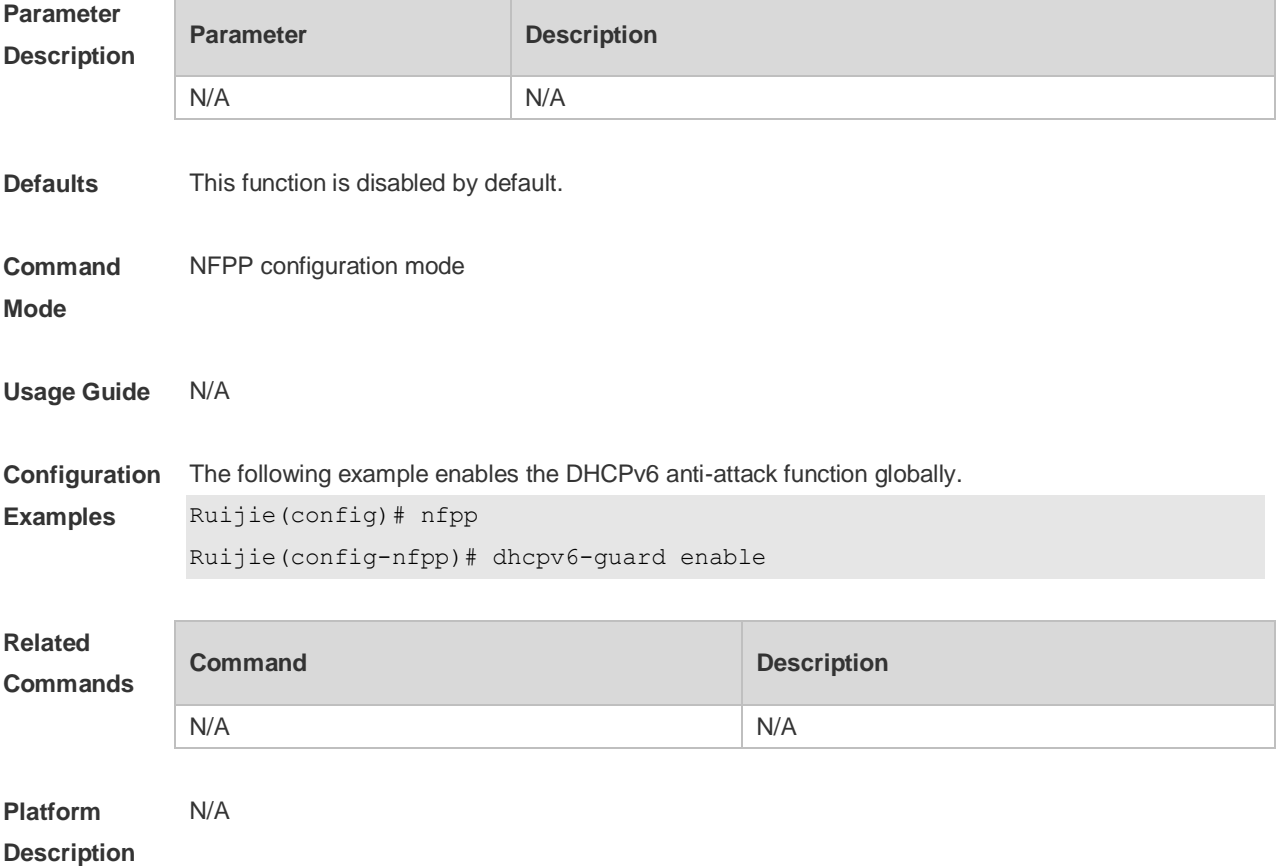

# **22.31 dhcpv6-guard monitored-host-limit**

Use this command to set the maximum monitored host number. Use the **no** or **default** form of this command to restore the default setting.

**dhcpv6-guard monitored-host-limit** *number* **no dhcpv6-guard monitored-host-limit default dhcpv6-guard monitored-host-limit**

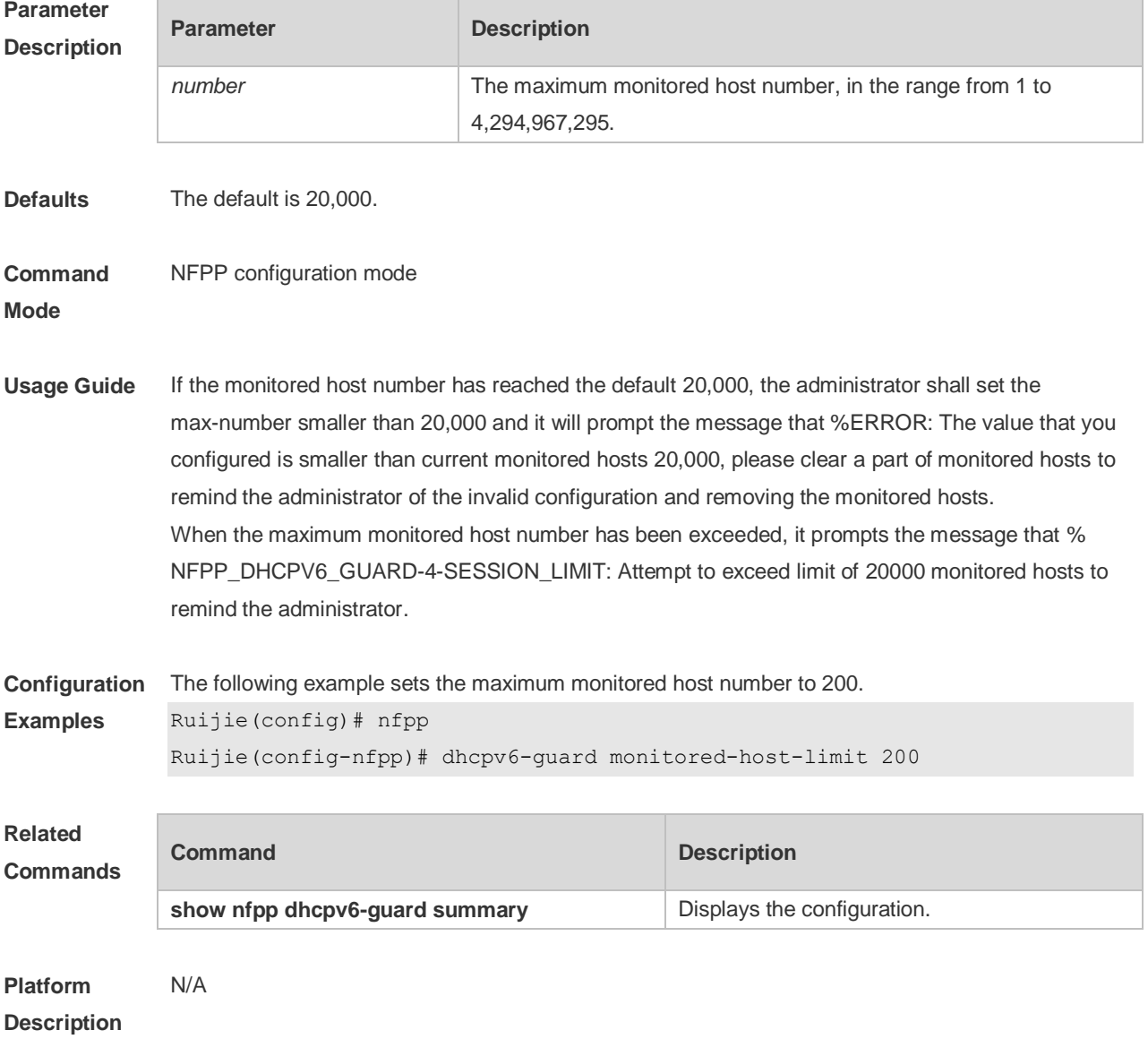

#### **22.32 dhcpv6-guard monitor-period**

Use this command to configure the monitor time. Use the **no** or **default** form of this command to restore the default setting. **dhcpv6-guard monitor-period** *seconds* **no dhcpv6-guard monitor-period default dhcpv6-guard monitor-period**

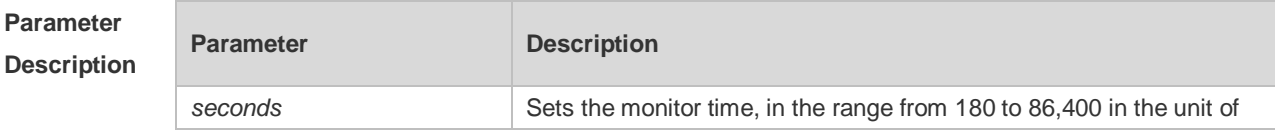

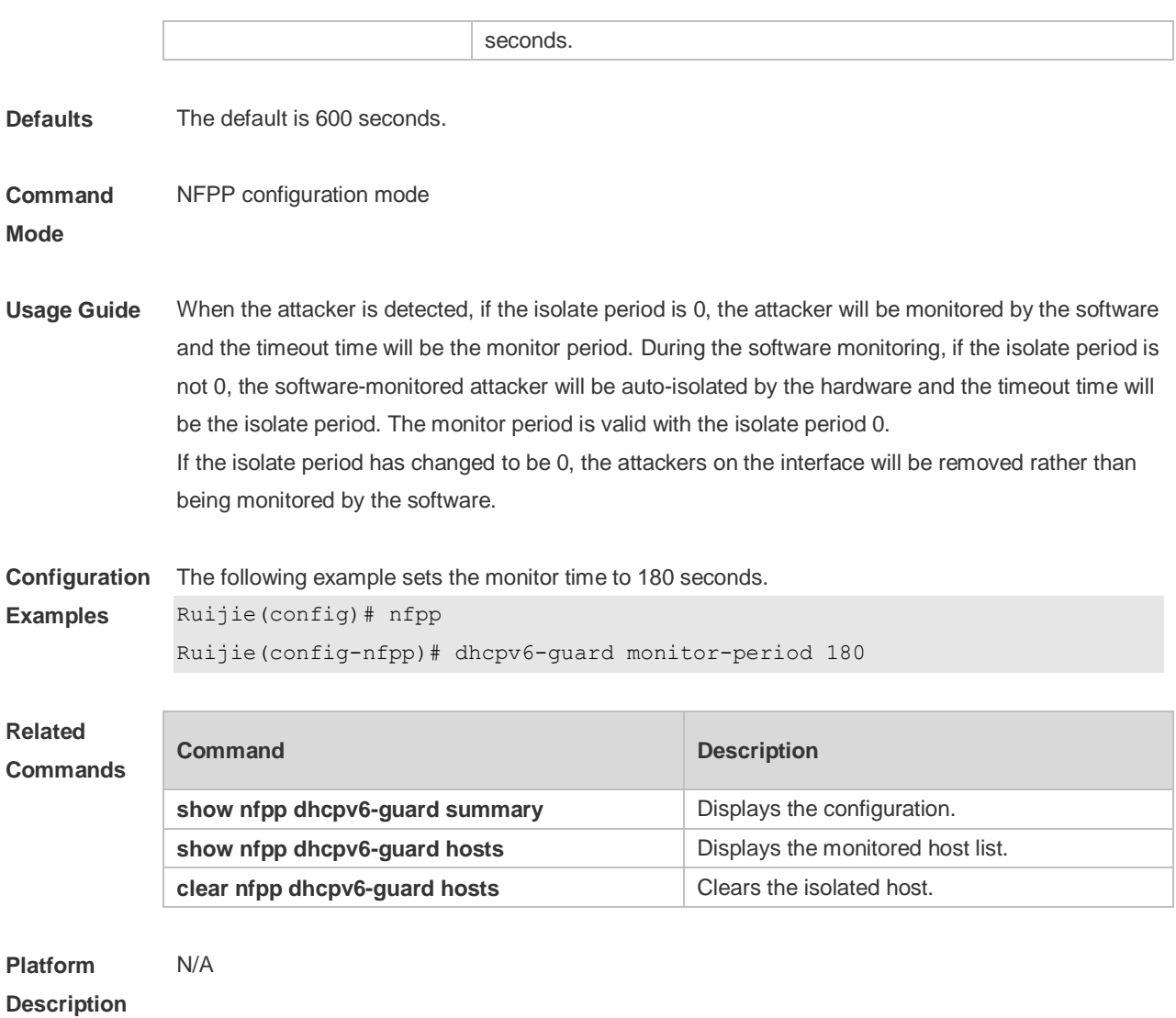

# **22.33 dhcpv6-guard rate-limit**

Use this command to set the rate-limit threshold globally. Use the **no** or **default** form of this command to restore the default setting. **dhcpv6-guard rate-limit** { **per-src-mac** | **per-port** } *pps* **no dhcpv6-guard rate-limit** { **per-src-mac** | **per-port** } **default dhcpv6-guard rate-limit** { **per-src-mac** | **per-port** }

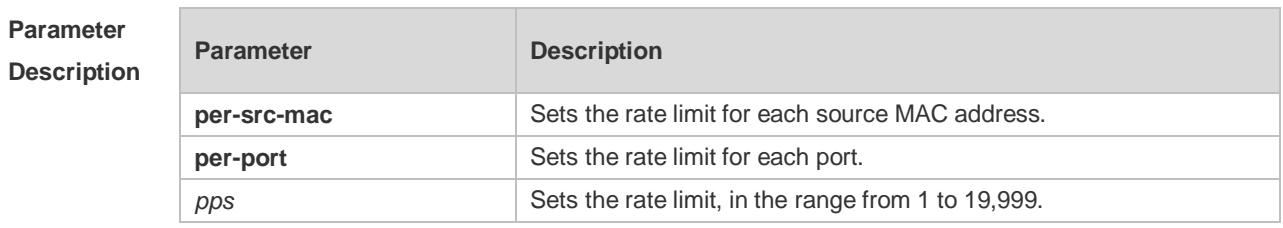

**Defaults** The default value varies with products. For details, see the *Configuration Guide*.

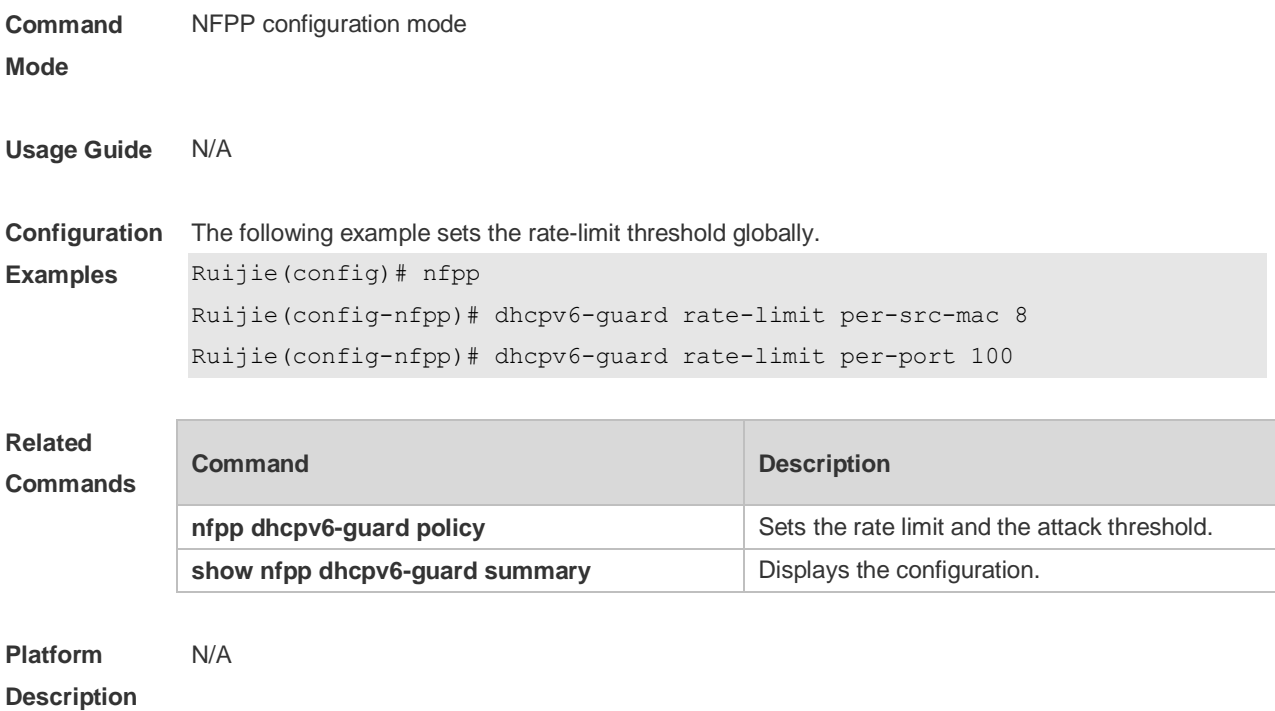

# **22.34 global-policy**

Use this command to set the rate-limit threshold and attack threshold based on the host or port. Use the **no** or **default** form of this command to restore the default setting. **global-policy** { **per-src-mac** | **per-src-ip** | **per-port** } *rate-limit-pps attack-threshold-pps* **no global-policy** { **per-src-mac** | **per-src-ip** | **per-port** } **default global-policy** { **per-src-mac** | **per-src-ip** | **per-port** }

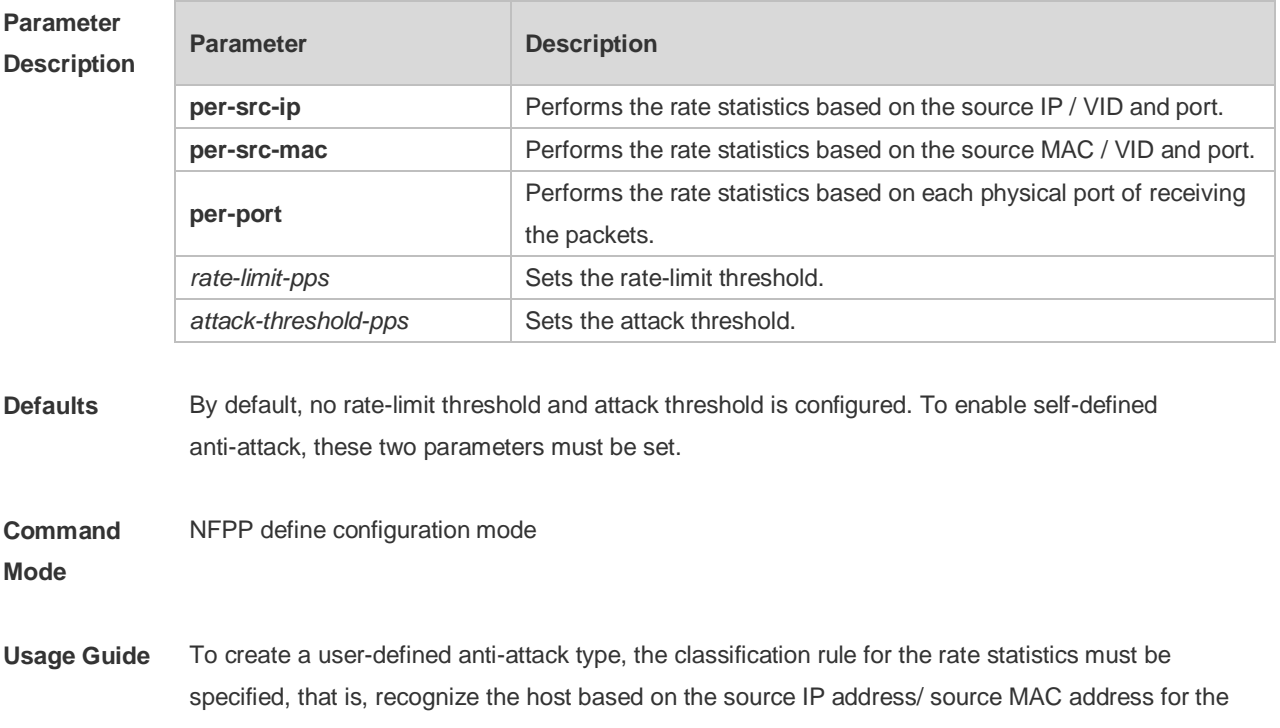

user-defined packets rate statistics based on the user / port and specify the rate-limit threshold and attack threshold for each classification. The rate-limit threshold shall be equal to or greater than the attack threshold. If the rate is greater than the rate-limit threshold, the packets that meet this classification rule will be discarded. If the rate exceeds the attack threshold, the user will be regarded as an attacker. The log will be printed and the trap will be sent.

**Configuration Examples** The following example sets the rate-limit threshold and attack threshold based on the host or port. Ruijie(config)# nfpp Ruijie(config-nfpp)# nfpp define tcp Ruijie(config-nfpp-define)# global-policy per-src-ip 10 20 Ruijie(config-nfpp-define)# global-policy per-port 100 200

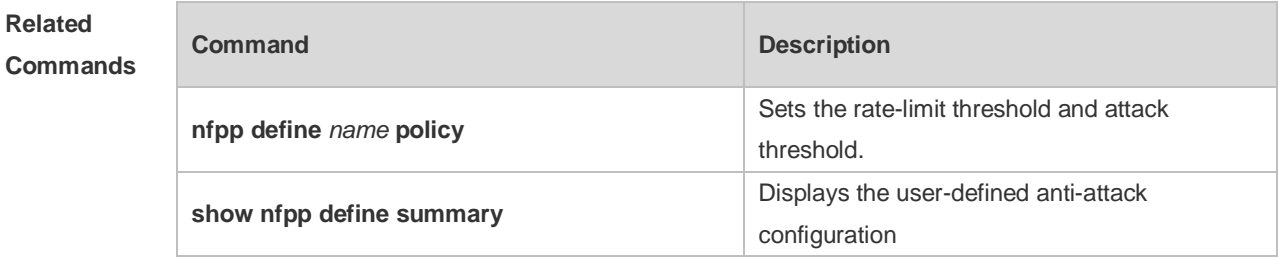

**Platform Description** N/A

#### **22.35 icmp-guard attack-threshold**

Use this command to set the global attack threshold. When the packet rate exceeds the attack threshold, the attack occurs. Use the **no** or **default** form of this command to restore the default setting. **icmp-guard attack-threshold** { **per-src-ip** | **per-port** } *pps* **no icmp-guard attack-threshold** { **per-src-ip** | **per-port** } **default icmp-guard attack-threshold** { **per-src-ip** | **per-port** }

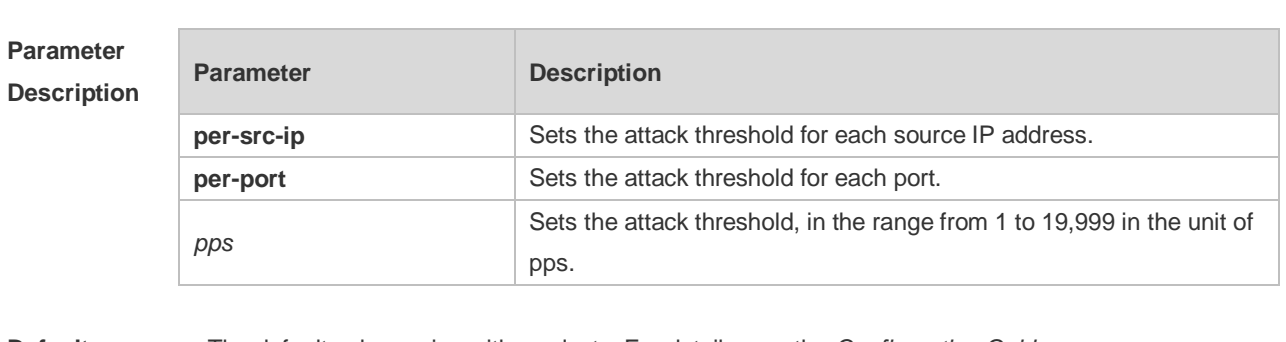

#### **Defaults** The default value varies with products. For details, see the *Configuration Guide*.

**Command Mode** NFPP configuration mode

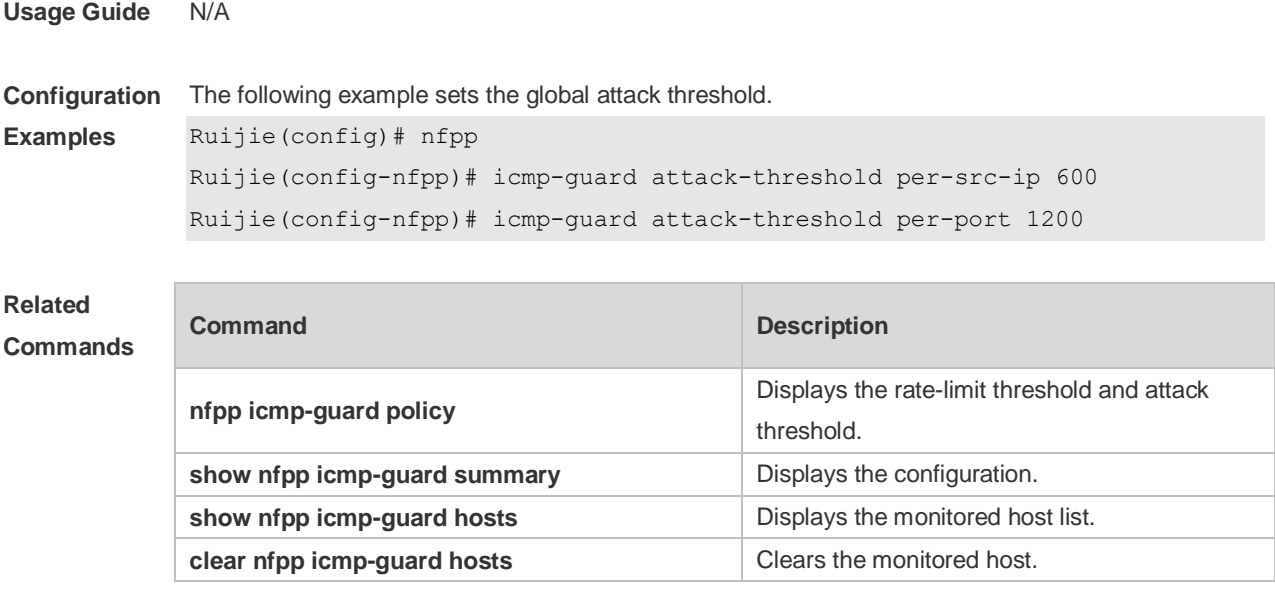

**Platform Description** N/A

# **22.36 icmp-guard enable**

Use this command to enable the ICMP anti-attack function. Use the **no** or **default** form of this command to restore the default setting. **icmp-guard enable no icmp-guard enable default icmp-guard enable**

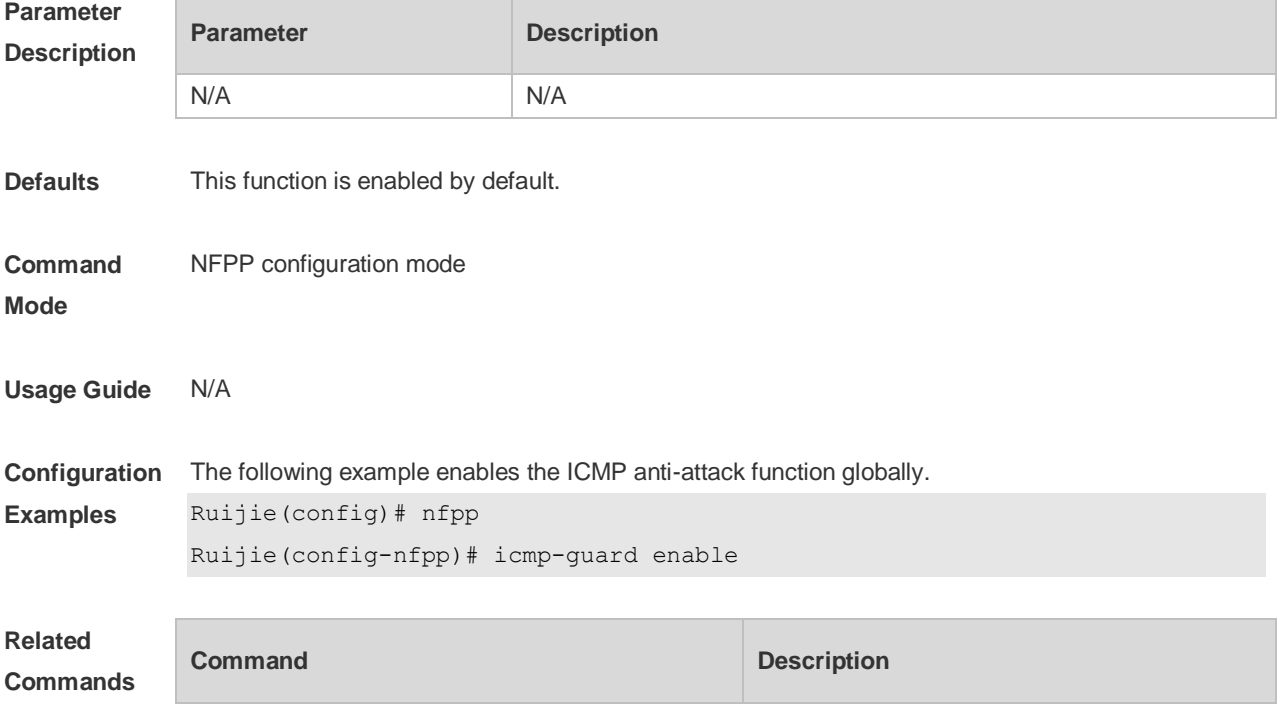

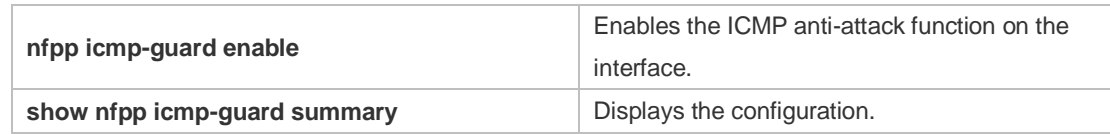

**Platform Description** N/A

# **22.37 icmp-guard isolate-period**

Use this command to set the isolate time globally. Use the **no** or **default** form of this command to restore the default setting. **icmp-guard isolate-period** { *seconds* | **permanent** } **no icmp-guard isolate-period default icmp-guard isolate-period**

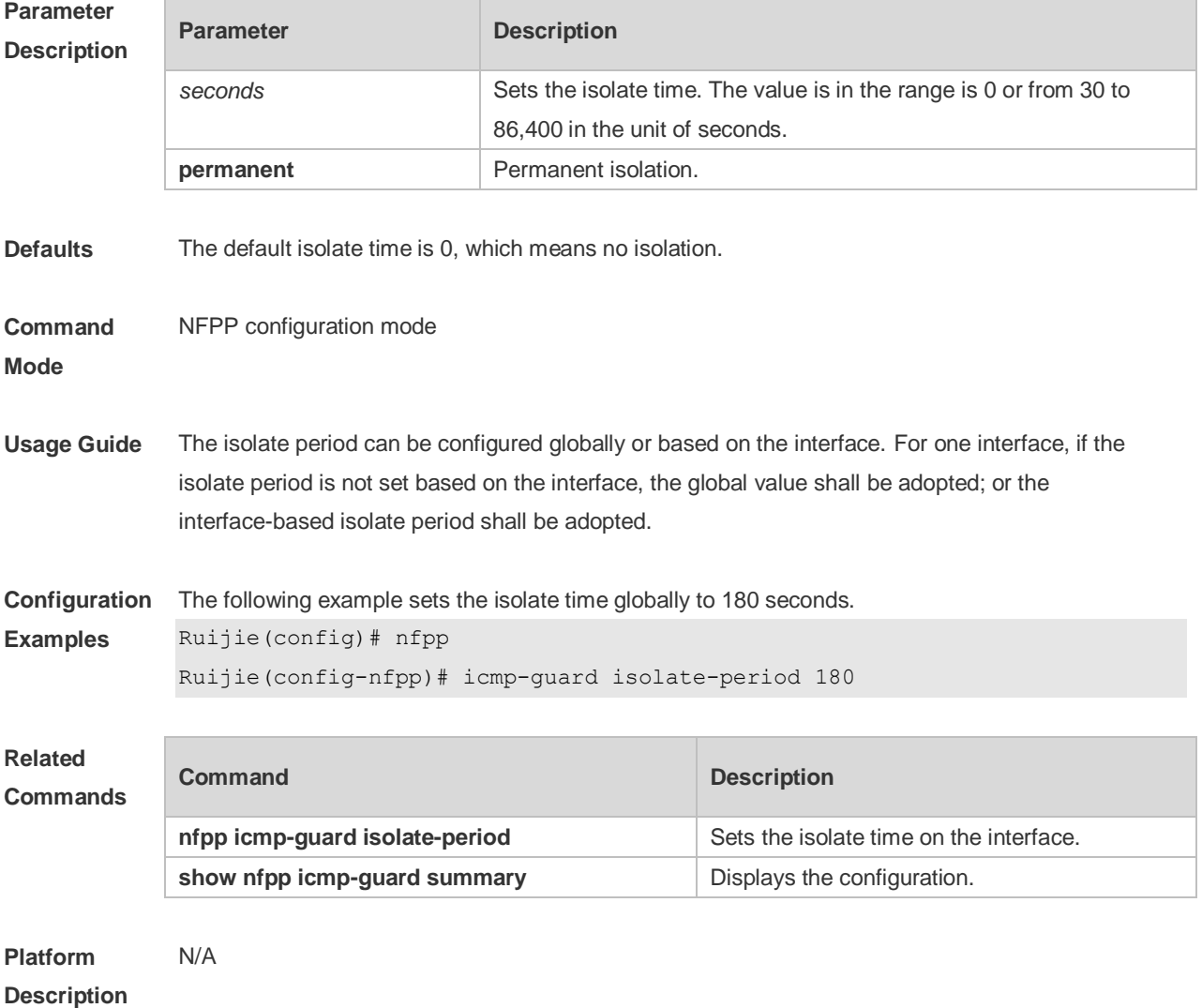

# **22.38 icmp-guard monitored-host-limit**

Use this command to set the maximum monitored host number. Use the **no** or **default** form of this command to restore the default setting. **icmp-guard monitored-host-limit** *number* **no icmp-guard monitored-host-limit default icmp-guard monitored-host-limit**

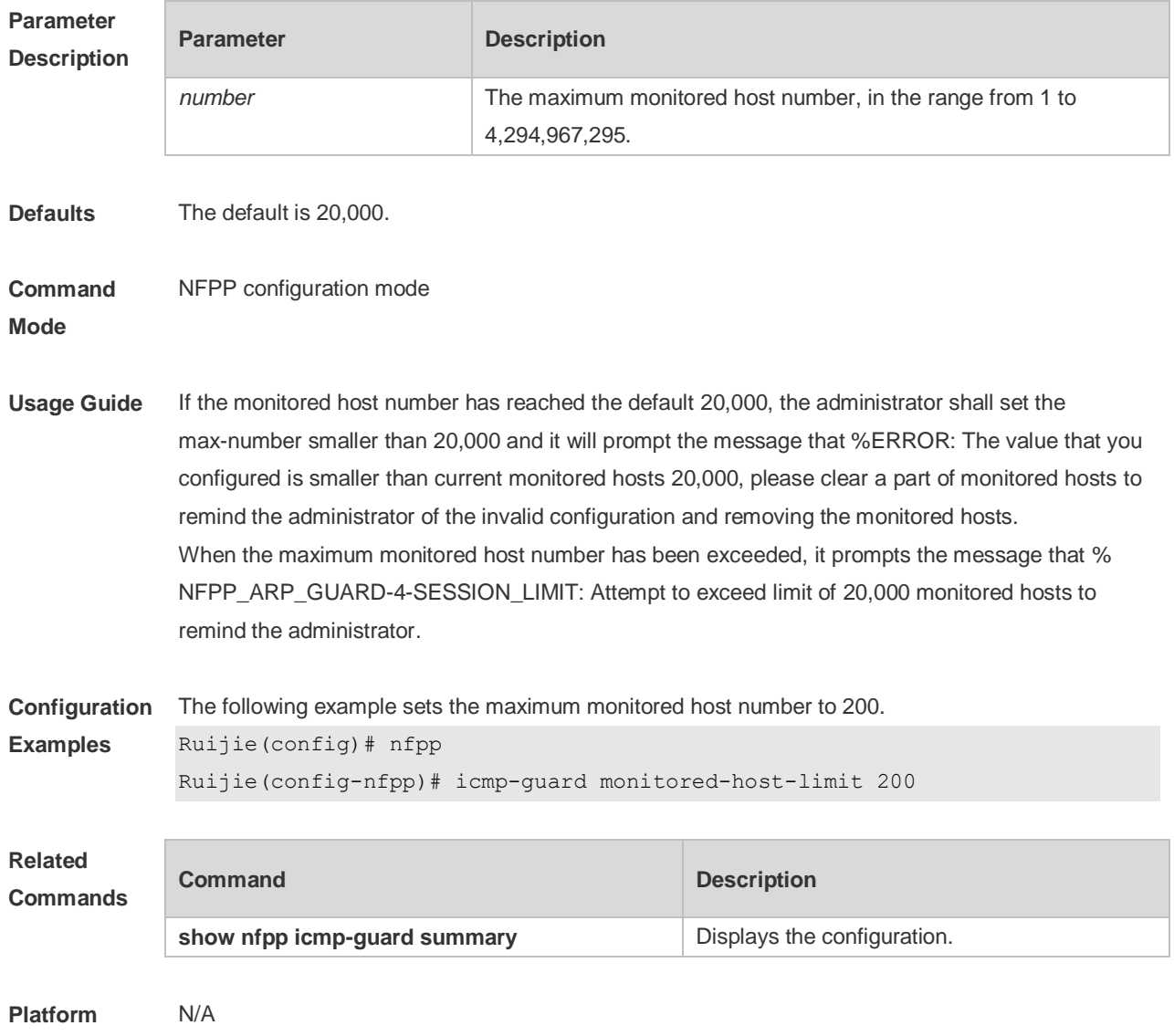

**Description**

#### **22.39 icmp-guard monitor-period**

Use this command to configure the monitor time. Use the **no** or **default** form of this command to restore the default setting. **icmp-guard monitor-period** *seconds* **no icmp-guard monitor-period**

#### **default icmp-guard monitor-period**

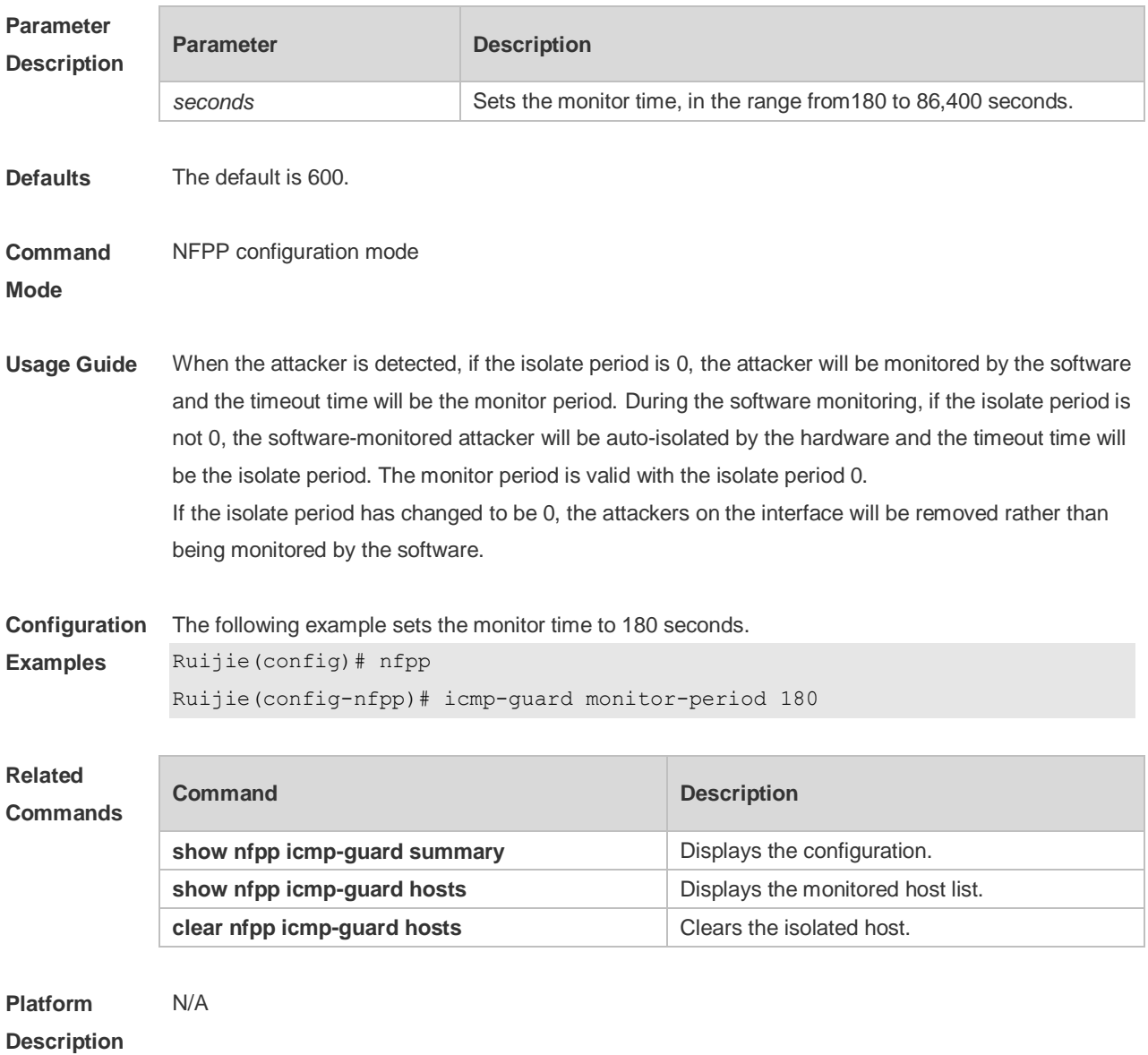

### **22.40 icmp-guard rate-limit**

Use this command to set the rate-limit threshold globally. Use the **no** or **default** form of this command to restore the default setting. **icmp-guard rate-limit** { **per-src-ip** | **per-port** } *pps* **no icmp-guard rate-limit** { **per-src-ip | per-port** } **default icmp-guard rate-limit** { **per-src-ip | per-port** }

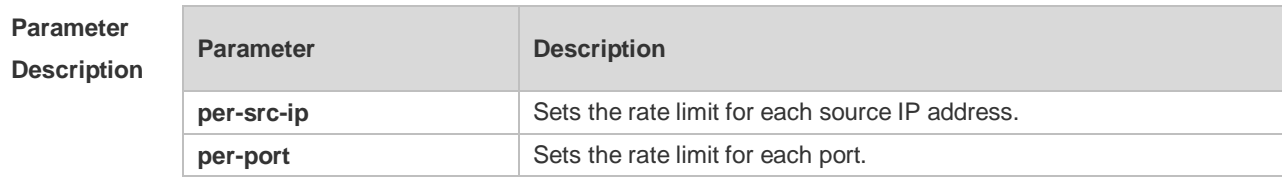

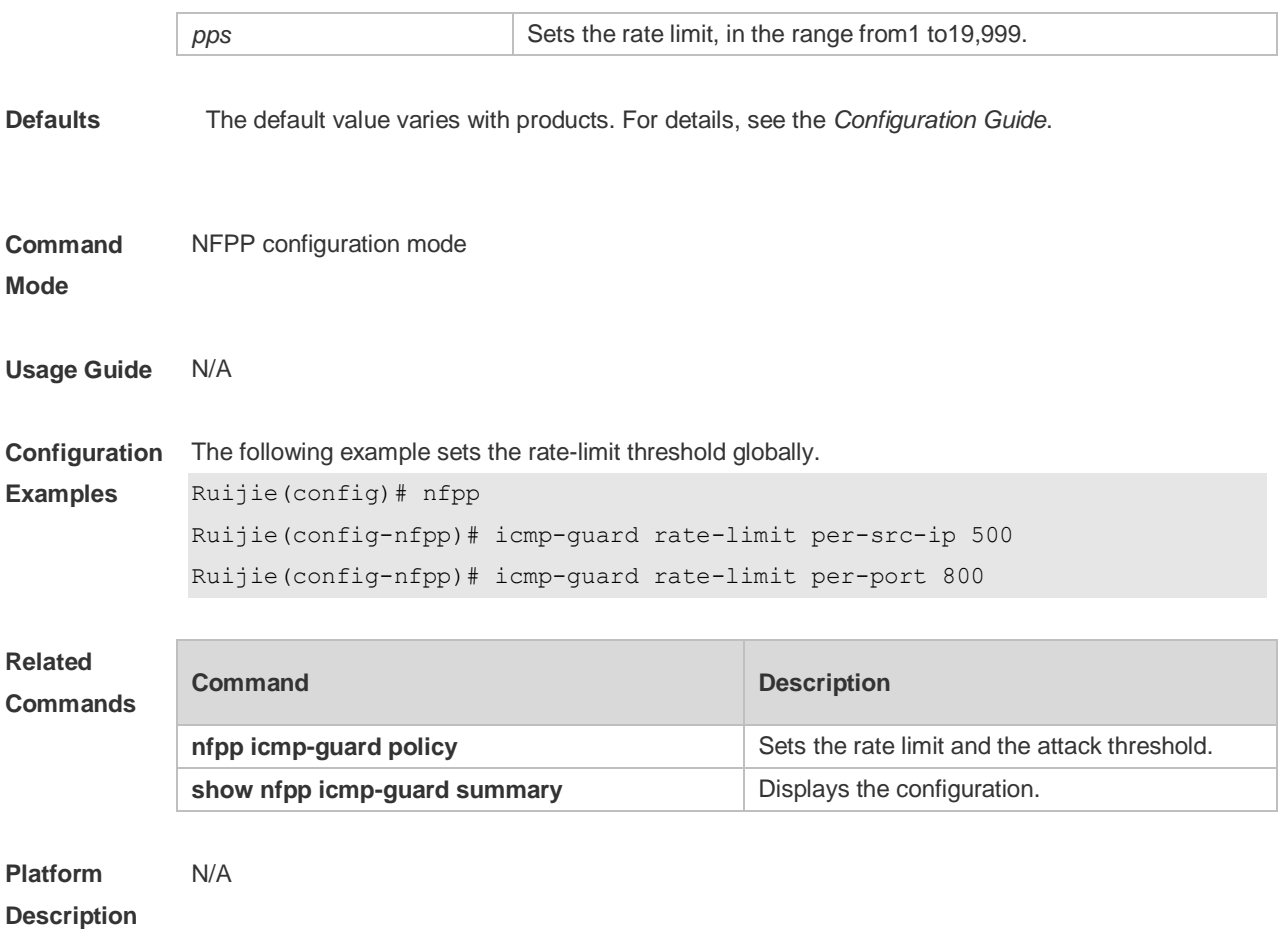

# **22.41 icmp-guard trusted-host**

Use this command to set the trusted hosts free form monitoring. Use the **no** or **default** form of this command to restore the default setting. **icmp-guard trusted-host** *ip mask* **no icmp-guard trusted-host** { **all** | *ip mask* } **default icmp-guard trusted-host**

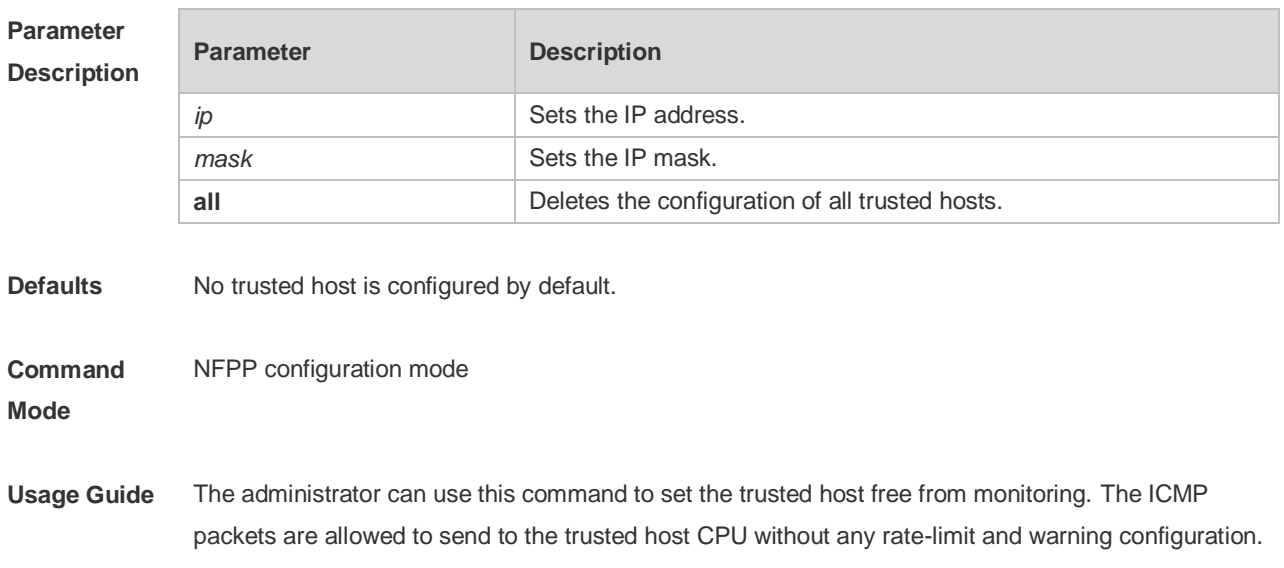

Configure the mask to set all hosts in one network segment free from monitoring. UP to 500 trusted hosts are supported.

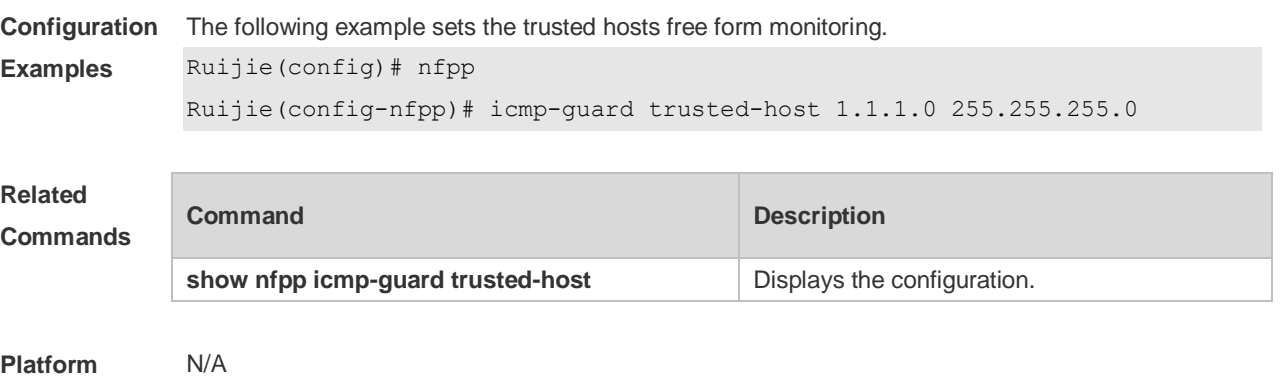

```
Description
```
# **22.42 ip-guard attack-threshold**

Use this command to set the global attack threshold. When the packet rate exceeds the attack threshold, the attack occurs. Use the **no** or **default** form of this command to restore the default setting. **ip-guard attack-threshold** { **per-src-ip** | **per-port** } *pps* **no ip-guard attack-threshold** { **per-src-ip** | **per-port** } **default ip-guard attack-threshold** { **per-src-ip** | **per-port** }

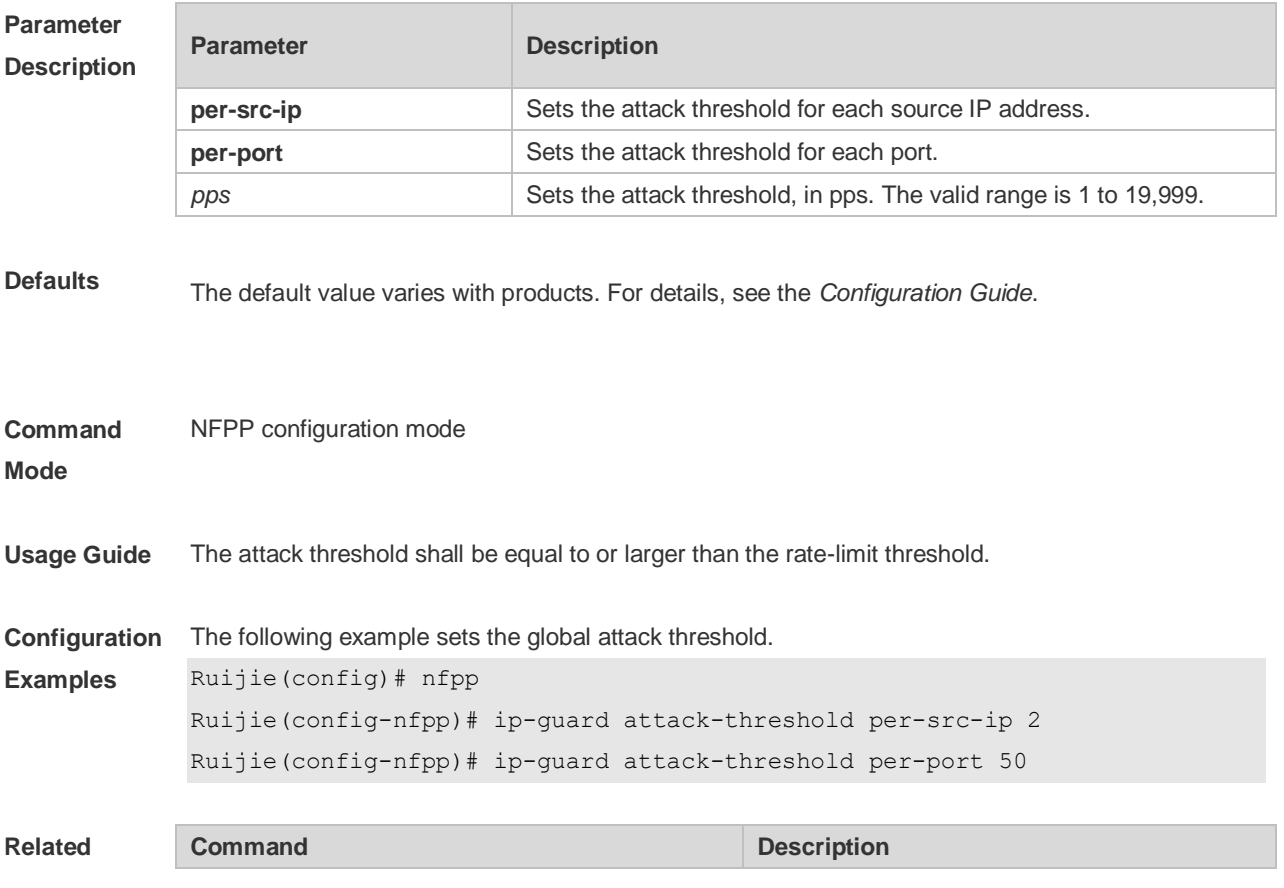

#### **Commands**

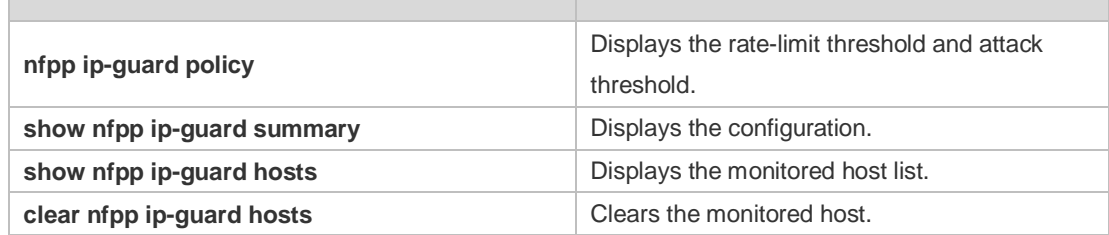

#### **Platform Description** N/A

# **22.43 ip-guard enable**

Use this command to enable IP guard. Use the **no** or **default** form of this command to restore the default setting. **ip-guard enable no ip-guard enable default ip-guard enable**

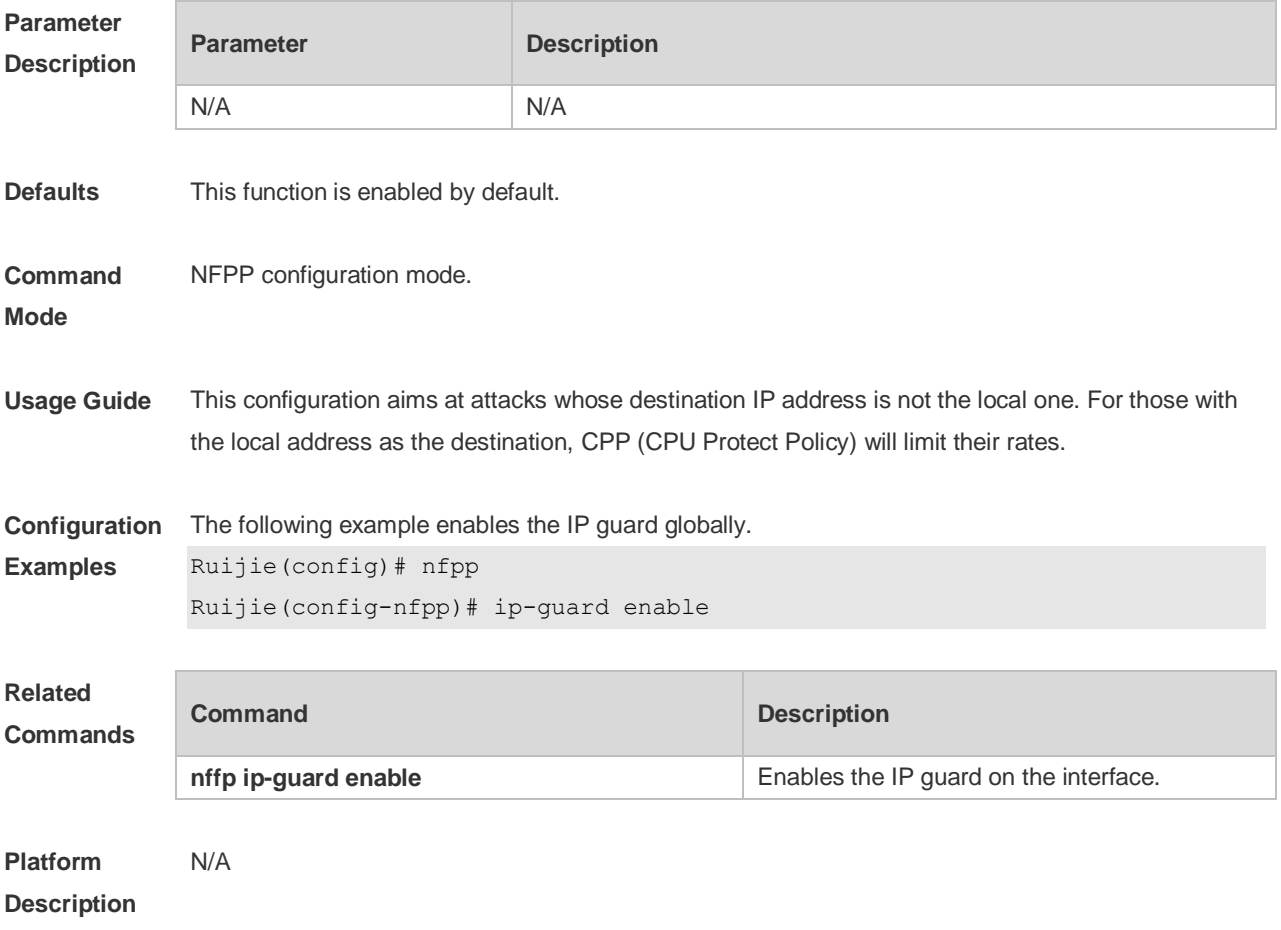

# **22.44 ip-guard isolate-period**

Use this command to set the isolate time globally. Use the **no** or **default** form of this command to restore the default setting. **ip-guard isolate-period** { *seconds* | **permanent** } **no ip-guard isolate-period default ip-guard isolate-period**

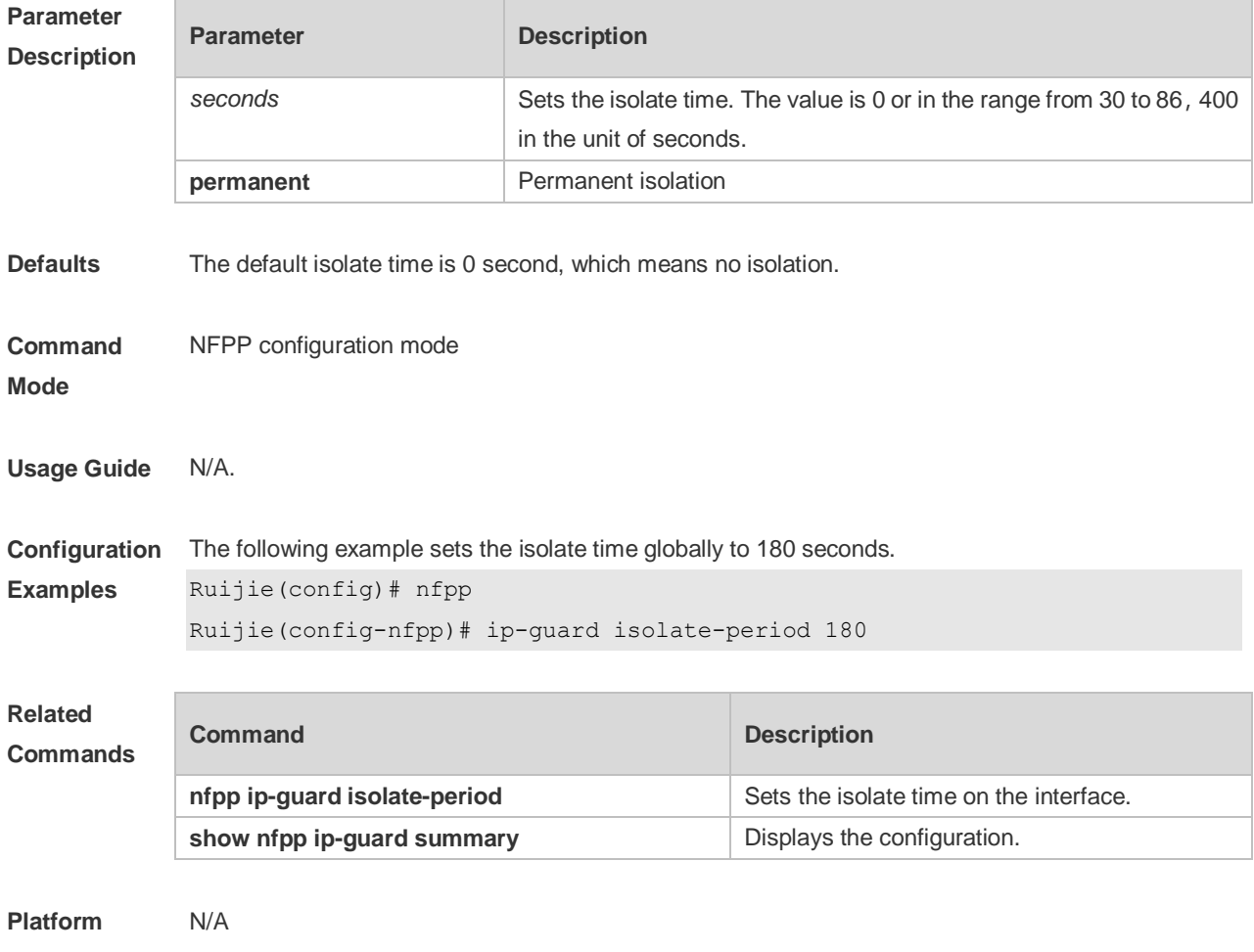

**Description**

#### **22.45 ip-guard monitor-period**

Use this command to configure the monitor time. Use the **no** or **default** form of this command to restore the default setting. **ip-guard monitor-period** *seconds* **no ip-guard monitor-period default ip-guard monitor-period**

**Parameter Description**

**Parameter Description** 

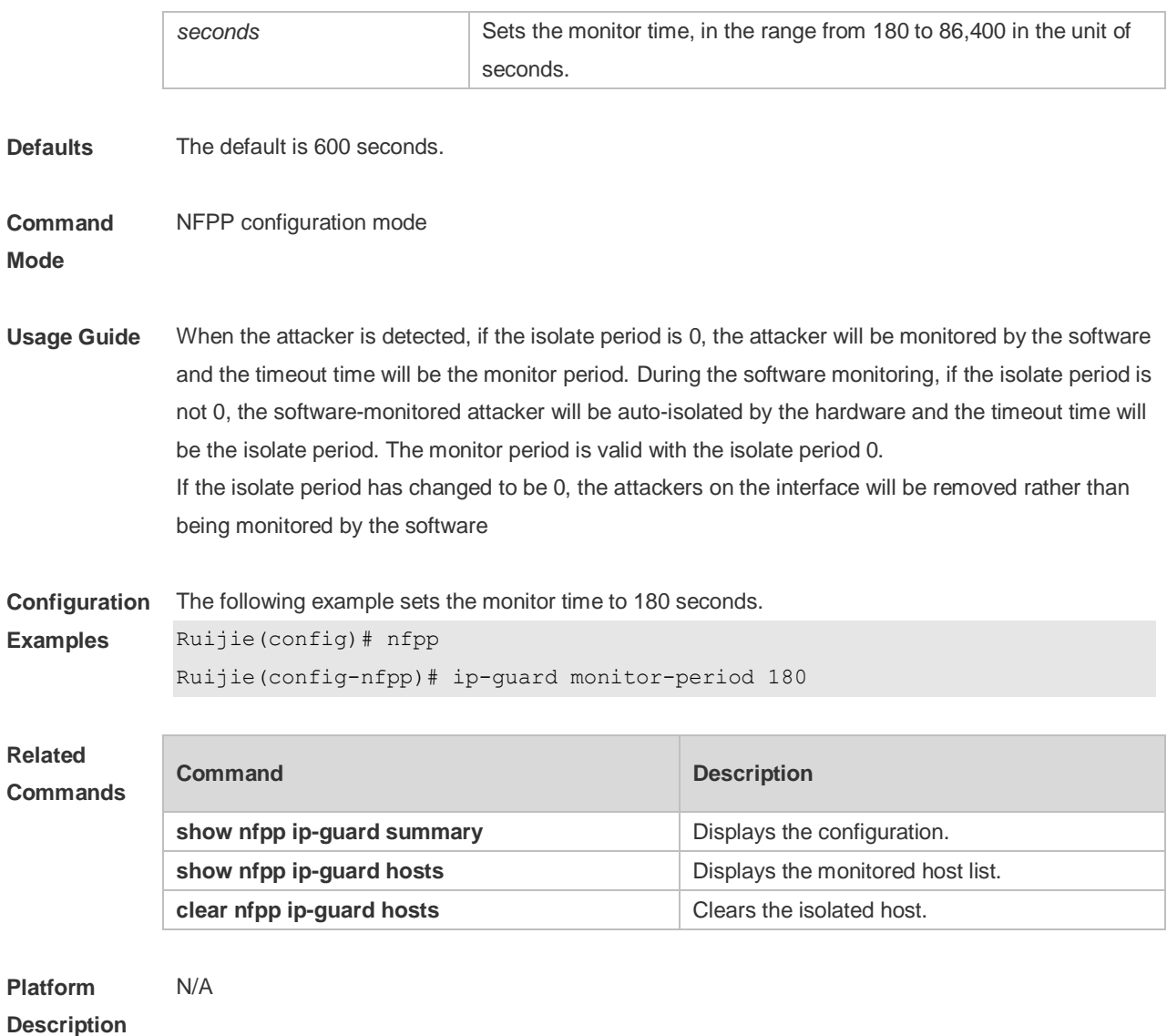

# **22.46 ip-guard monitored-host-limit**

Use this command to set the maximum monitored host number. Use the **no** or **default** form of this command to restore the default setting. **ip-guard monitored-host-limit** *number* **no ip-guard monitored-host-limit default ip-guard monitored-host-limit**

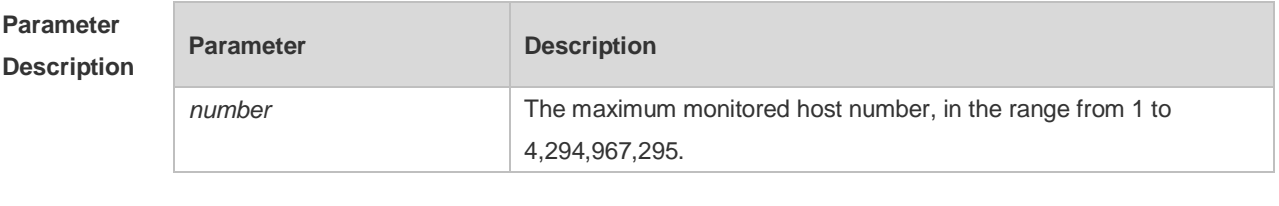

**Defaults** The default is 20,000 seconds.

**Command** NFPP configuration mode

#### **Mode**

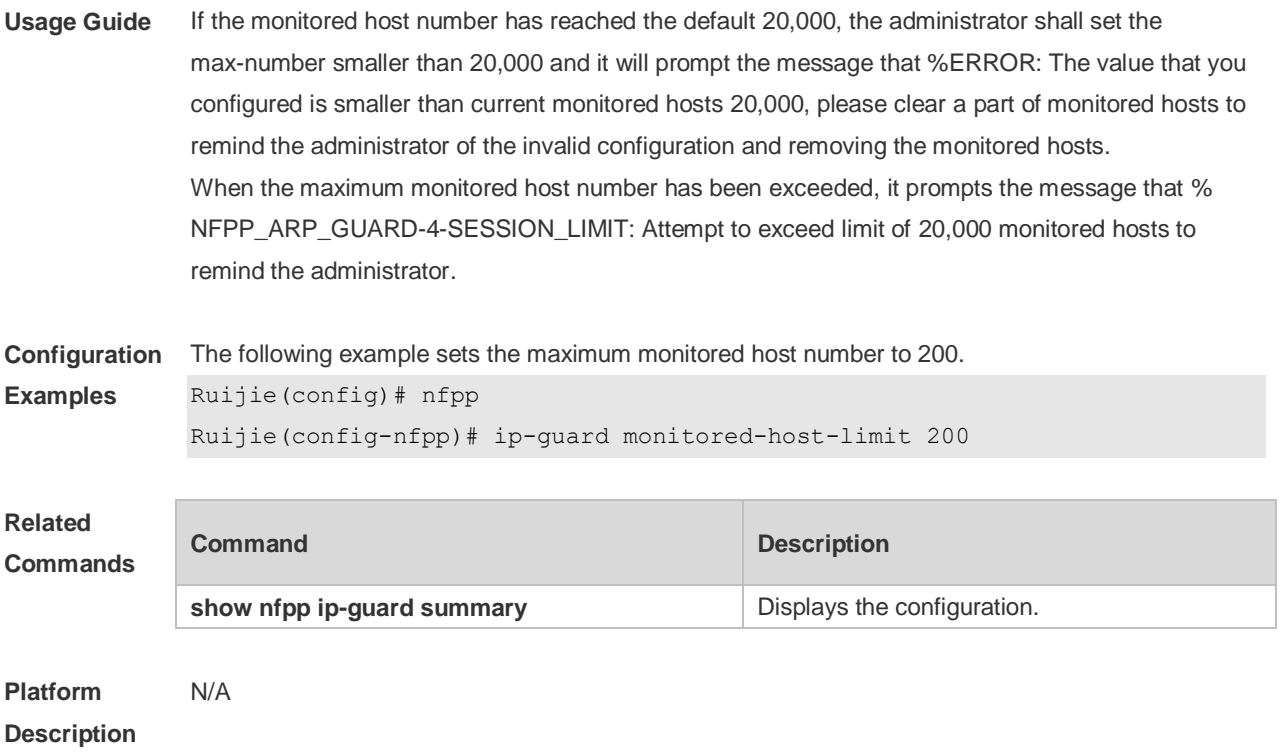

# **22.47 ip-guard rate-limit**

Use this command to set the rate-limit threshold globally. Use the **no** or **default** form of this command to restore the default setting. **ip-guard rate-limit** { **per-src-ip** | **per-port** } *pps* **no ip-guard rate-limit** { **per-src-ip | per-port** } **default ip-guard rate-limit** {**per-src-ip | per-port** }

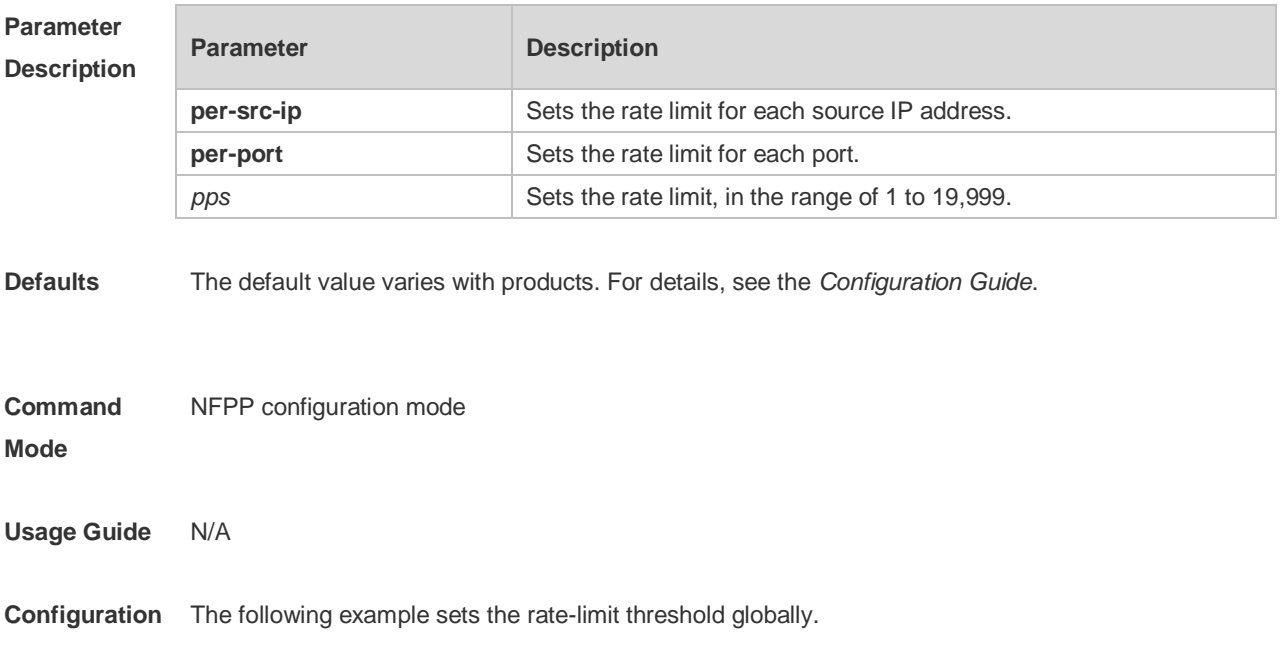

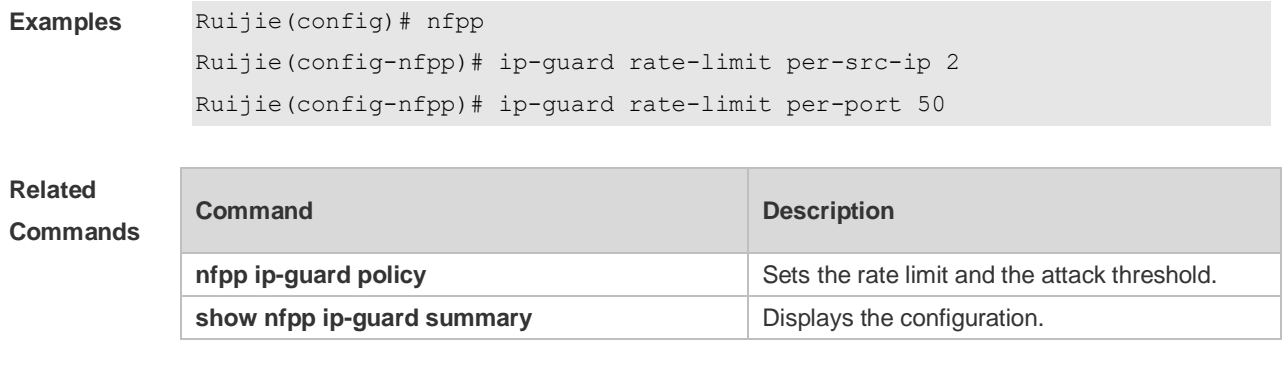

**Platform Description**

# **22.48 ip-guard scan-threshold**

N/A

Use this command to set the global scan threshold. Use the **no** or **default** form of this command to restore the default setting. **ip-guard scan-threshold** *pkt-cnt* **no ip-guard scan-threshold default ip-guard scan-threshold**

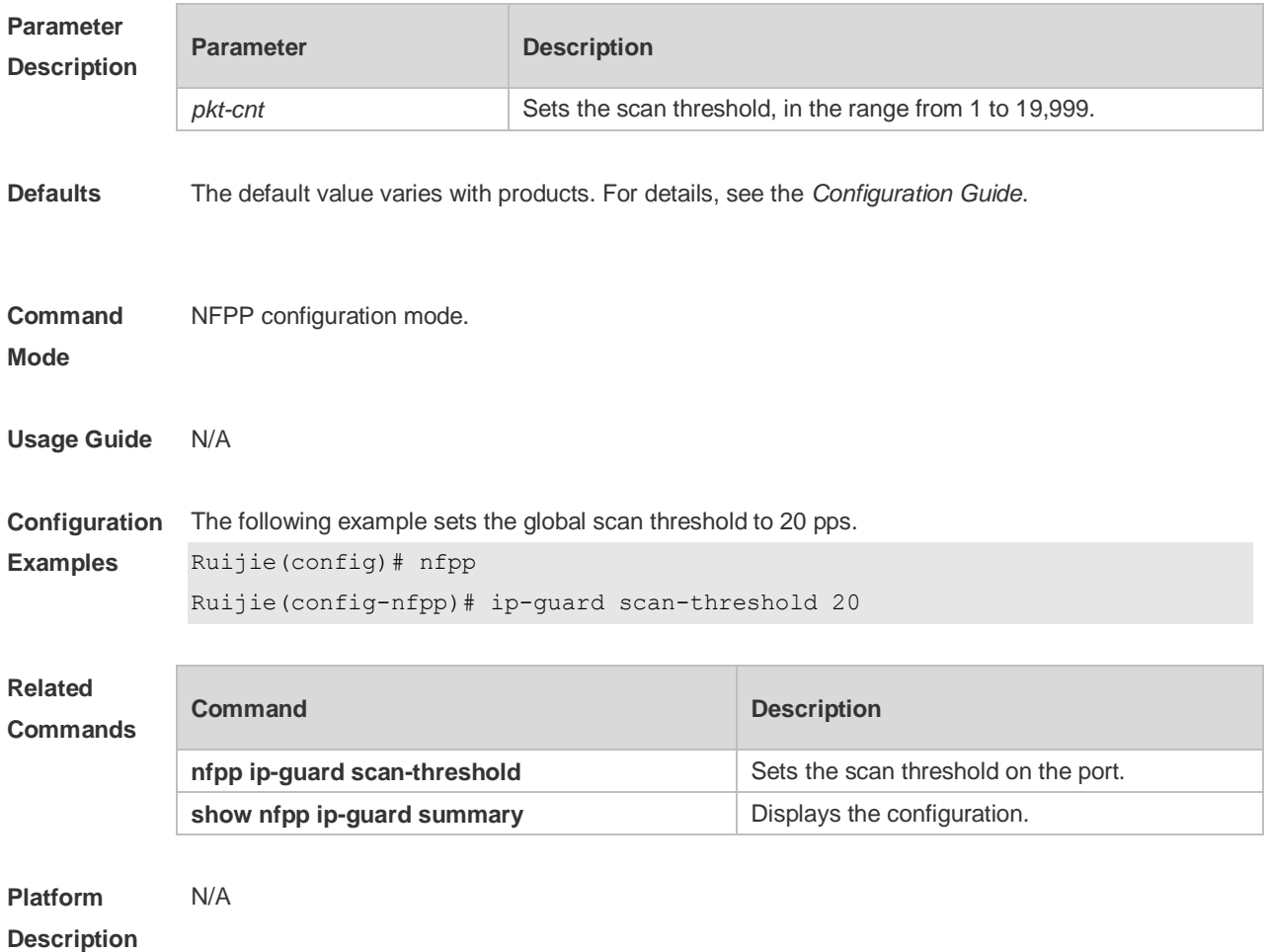

# **22.49 ip-guard trusted-host**

Use this command to set the trusted hosts free form monitoring. Use the **no** or **default** form of this command to restore the default setting. **ip-guard trusted-host** *ip mask* **no ip-guard trusted-host** { **all** | *ip mask* } **default ip-guard trusted-host**

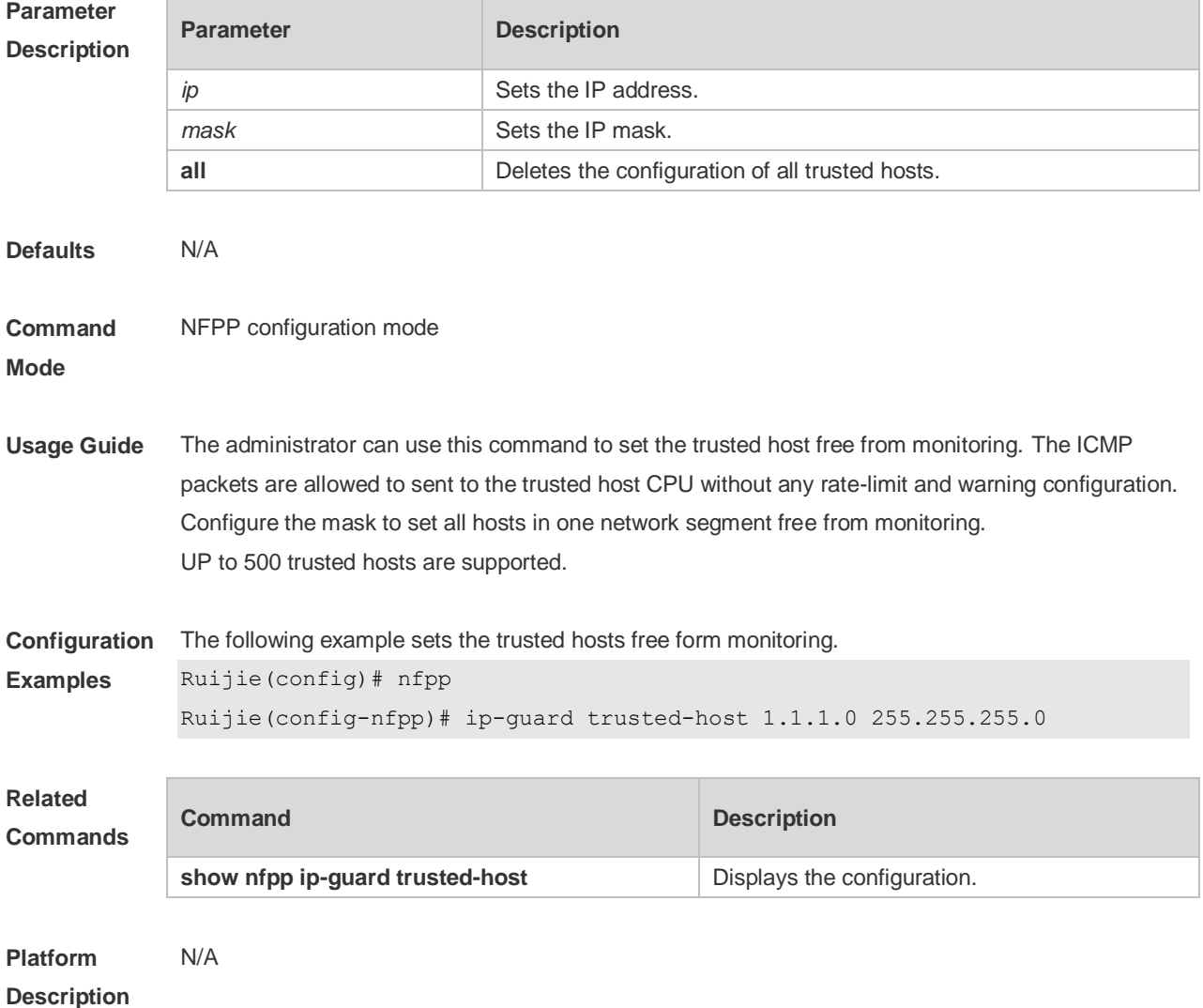

#### **22.50 log-buffer enable**

Use this command to display logs on the screen. Use the **no** or the **default** form of this command to restore the default setting. **log-buffer enable no log-buffer enable default log-buffer enable**

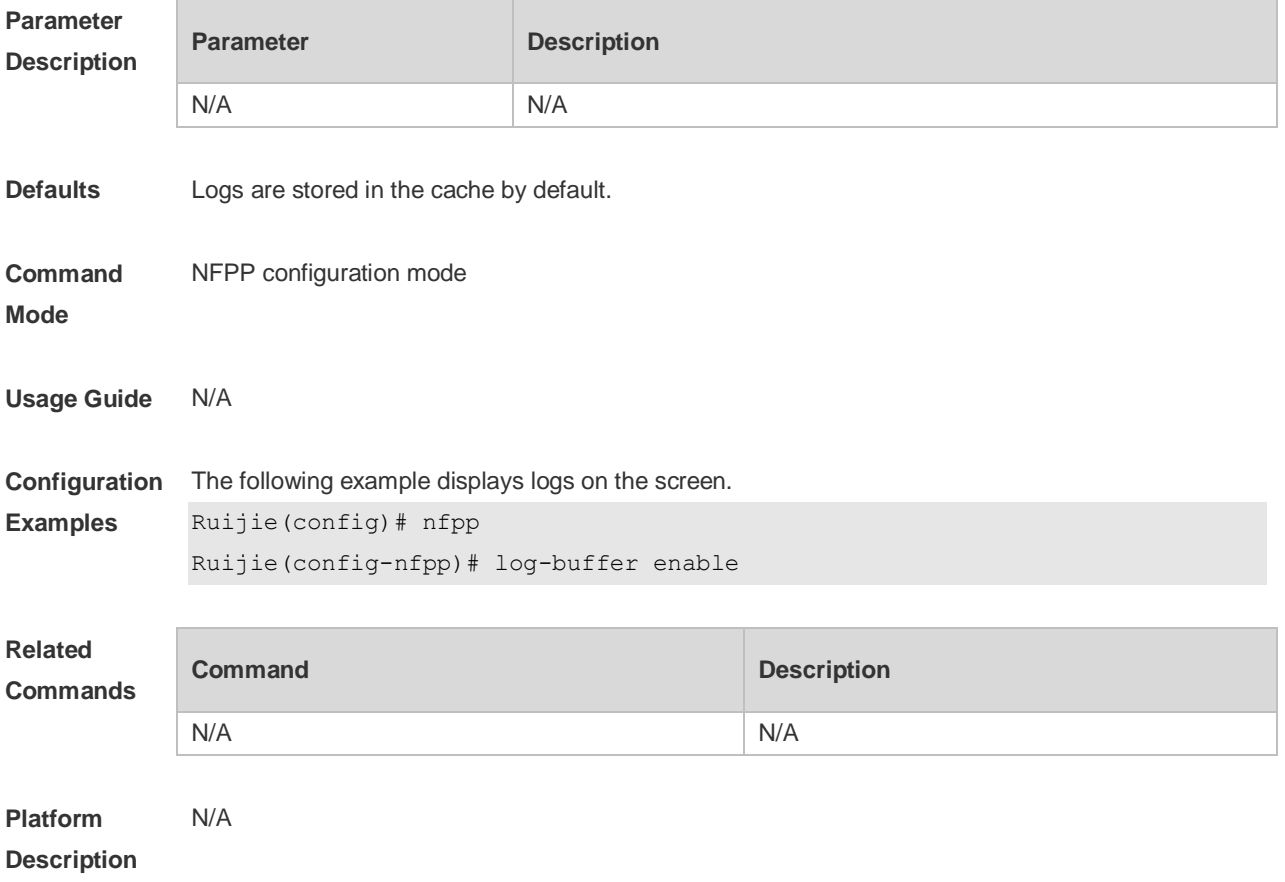

# **22.51 log-buffer entries**

Use this command to set the NFPP log buffer area size. Use the **no** or **default** form of this command to restore the default setting. **log-buffer entries** *number* **no log-buffer entries default log-buffer entries**

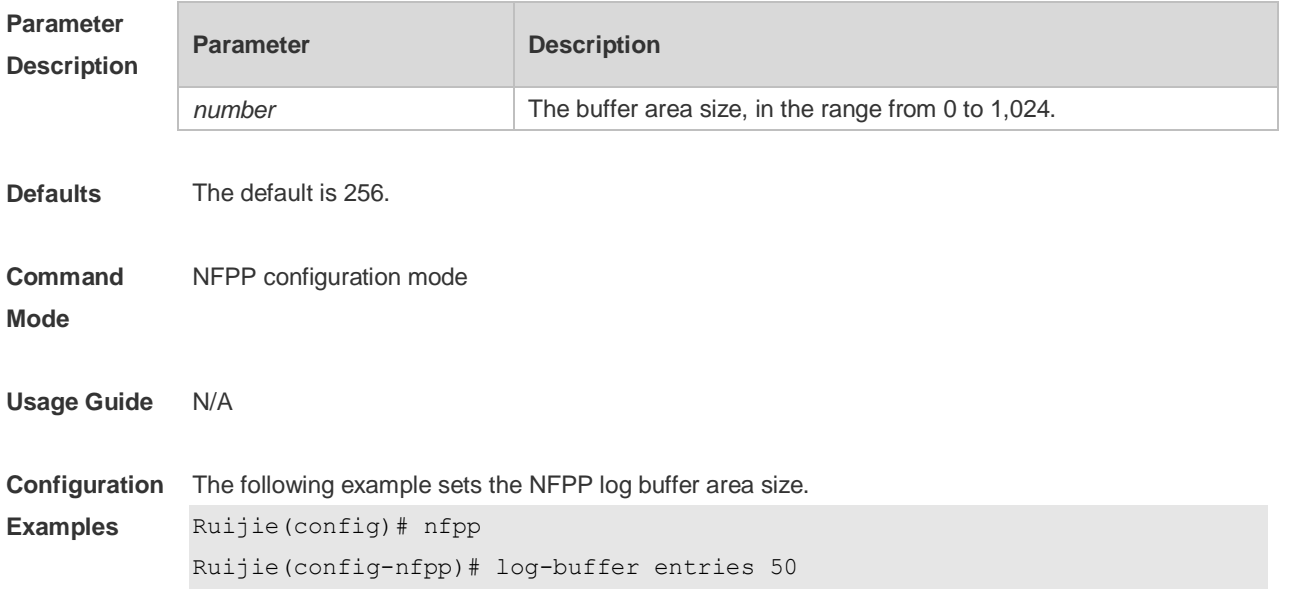

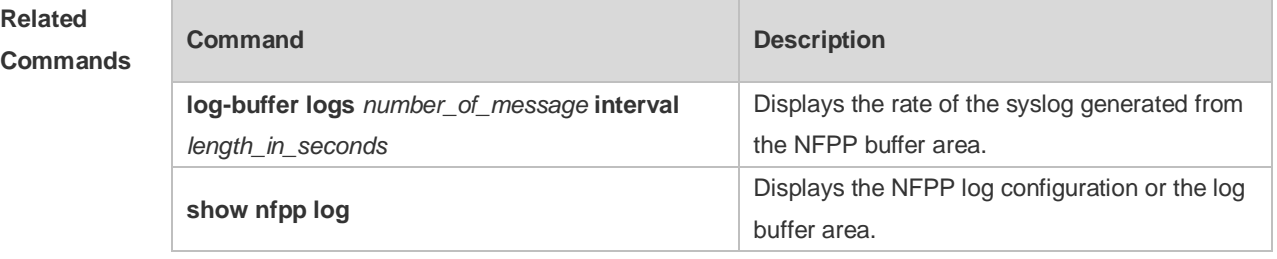

#### **Platform Description** N/A

# **22.52 log-buffer logs**

Use this command to set the rate of syslog generated from the NFPP log buffer area. Use the **no** or **default** form of this command to restore the default setting. **log-buffer logs** *number\_of\_message* **interval** *length\_in\_seconds* **no log-buffer logs default log-buffer logs**

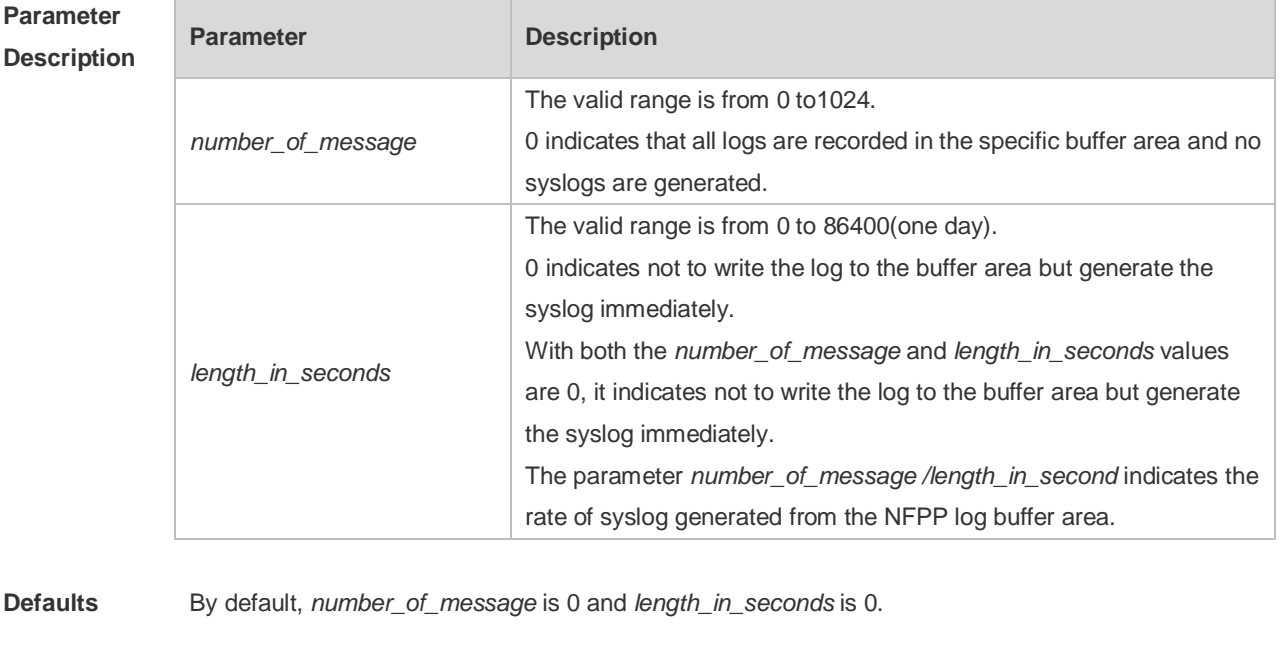

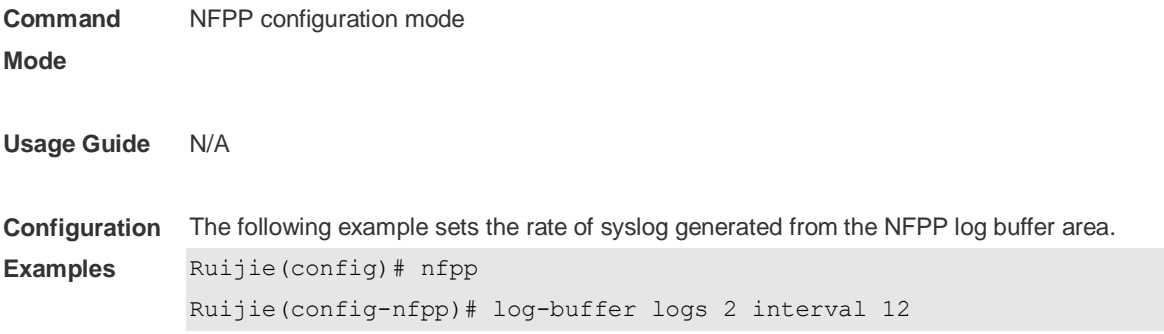

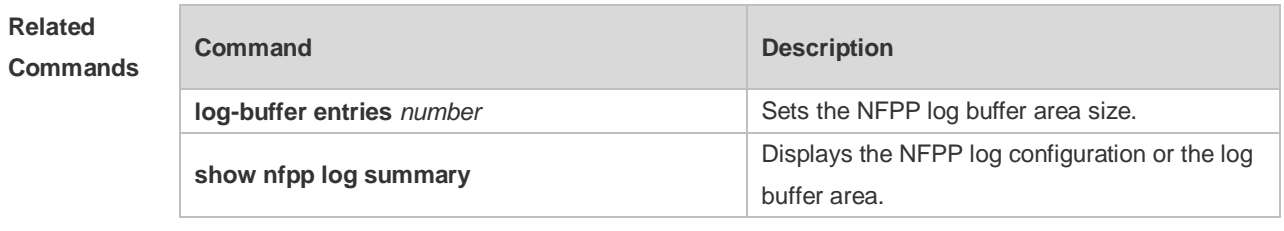

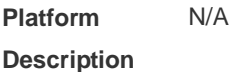

# **22.53 logging**

Use this command to set the VLAN or the interface log for NFPP. Use the **no** or **default** form of this command to restore the default setting. **logging vlan** *vlan-range* **logging interface** *interface-id* **no logging vlan** *vlan-range* **no logging interface** *interface-id* **default logging**

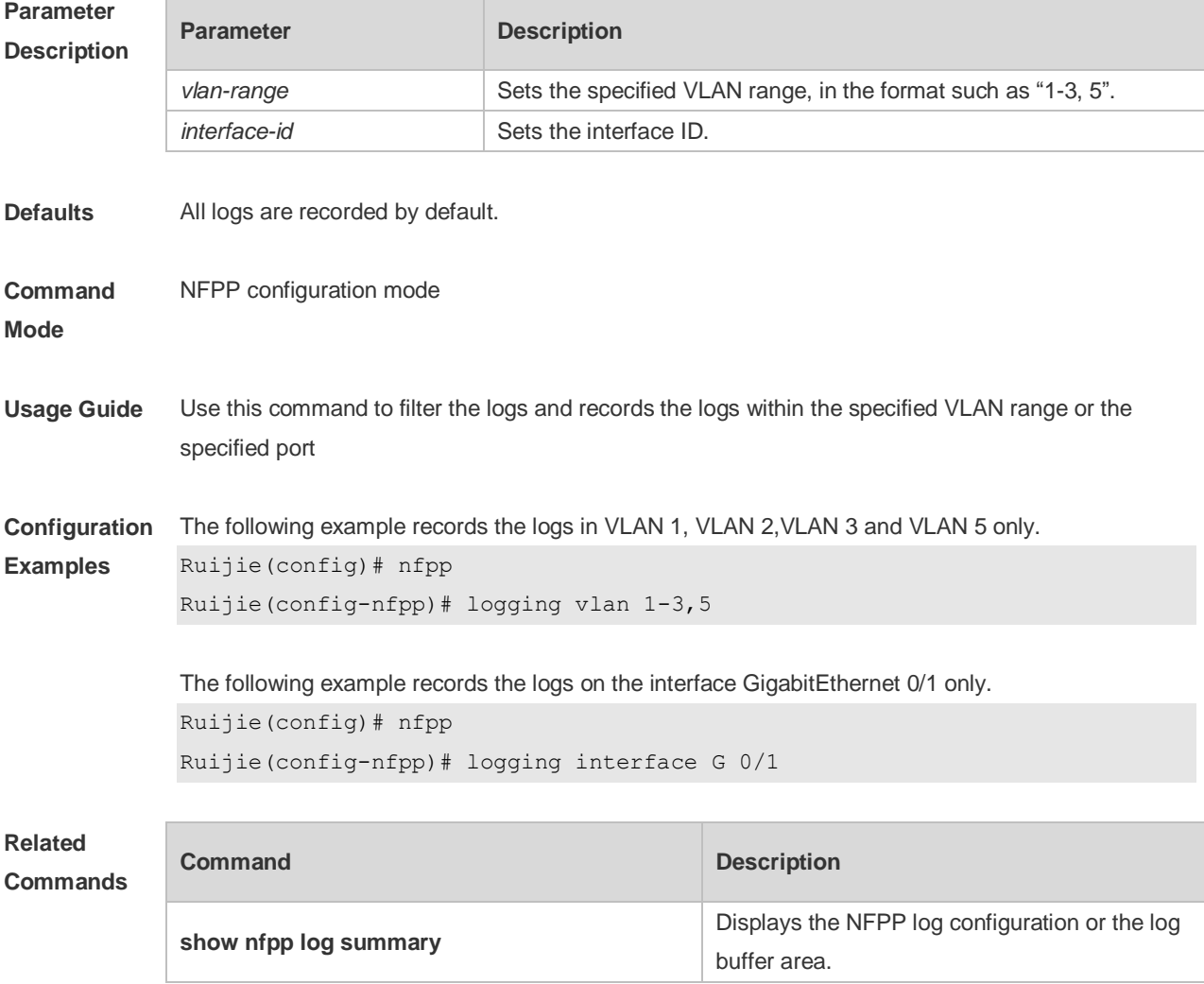

#### **Platform Description** N/A

#### **22.54 match**

Use this command to specify the message matching filed for the user-defined anti-attack. **match** [ **etype** *type* ] [ **src-mac** *smac* [ **src-mac-mask** *smac\_mask* ] ] [ **dst-mac** *dmac*  [ **dst-mac-mask** *dst\_mask* ] ] [ **protocol** *protocol* ] [ **src-ip** *sip* [ **src-ip-mask** *sip-mask* ] ] [ **src-ipv6** *sipv6* [ **src-ipv6-masklen** *sipv6-masklen* ] ] [ **dst-ip** *dip* [ **dst-ip-mask** *dip-mask* ] ] [ **dst-ipv6** *dipv6*  [ **dst-ipv6-masklen** *dipv6-masklen* ] ] [ **src-port** *sport* ] [ **dst-port** *dport* ]

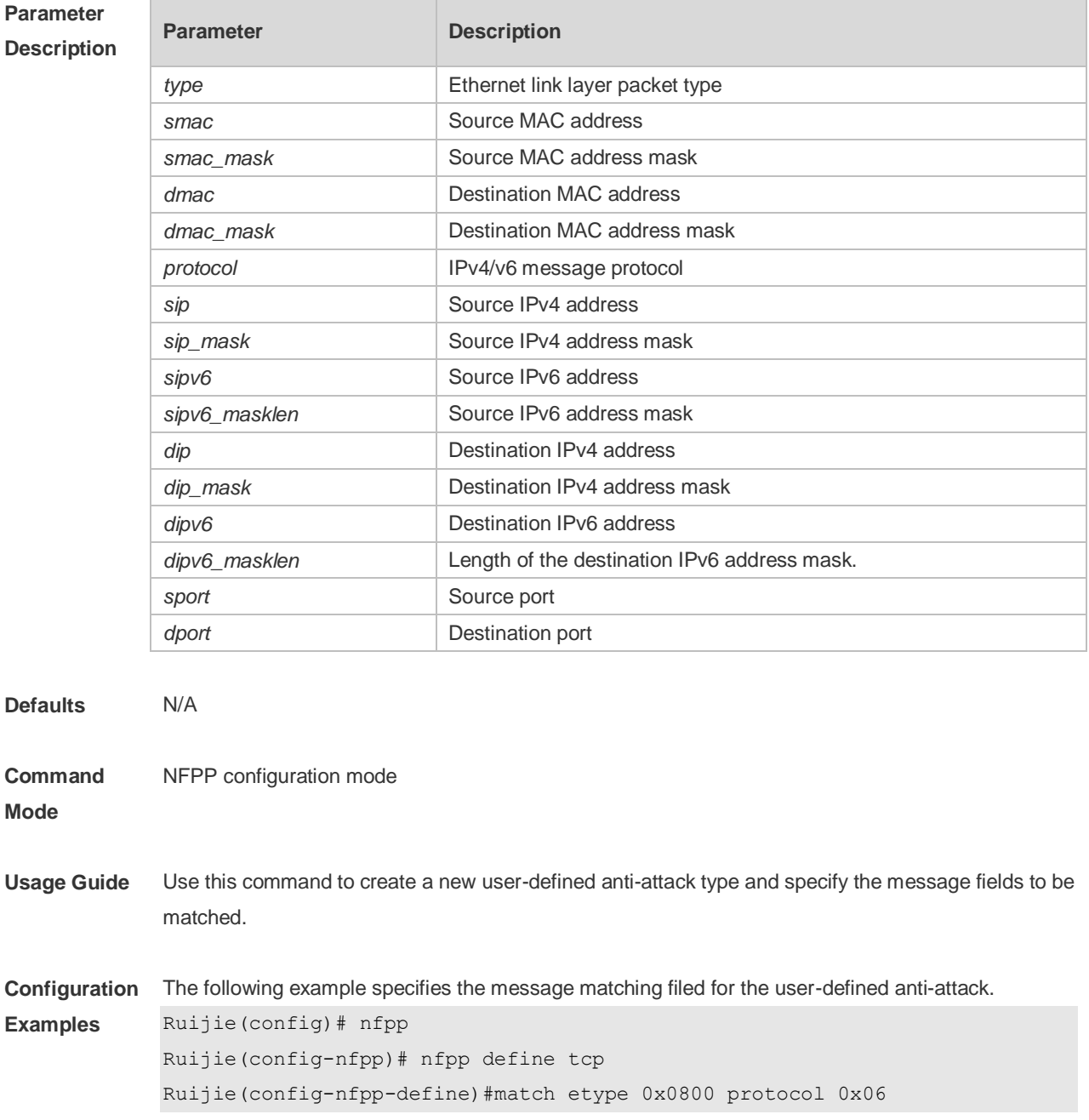

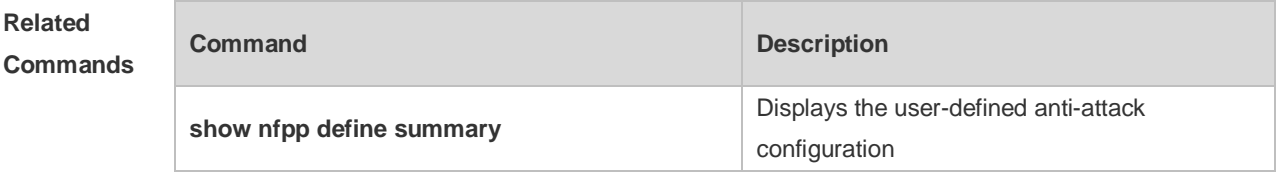

**Platform Description**

# **22.55 monitored-host-limit**

N/A

Use this command to set the maximum monitored host number. Use the **no** or **default** form of this command to restore the default setting. **monitored-host-limit** *number* **no monitored-host-limit default monitored-host-limit**

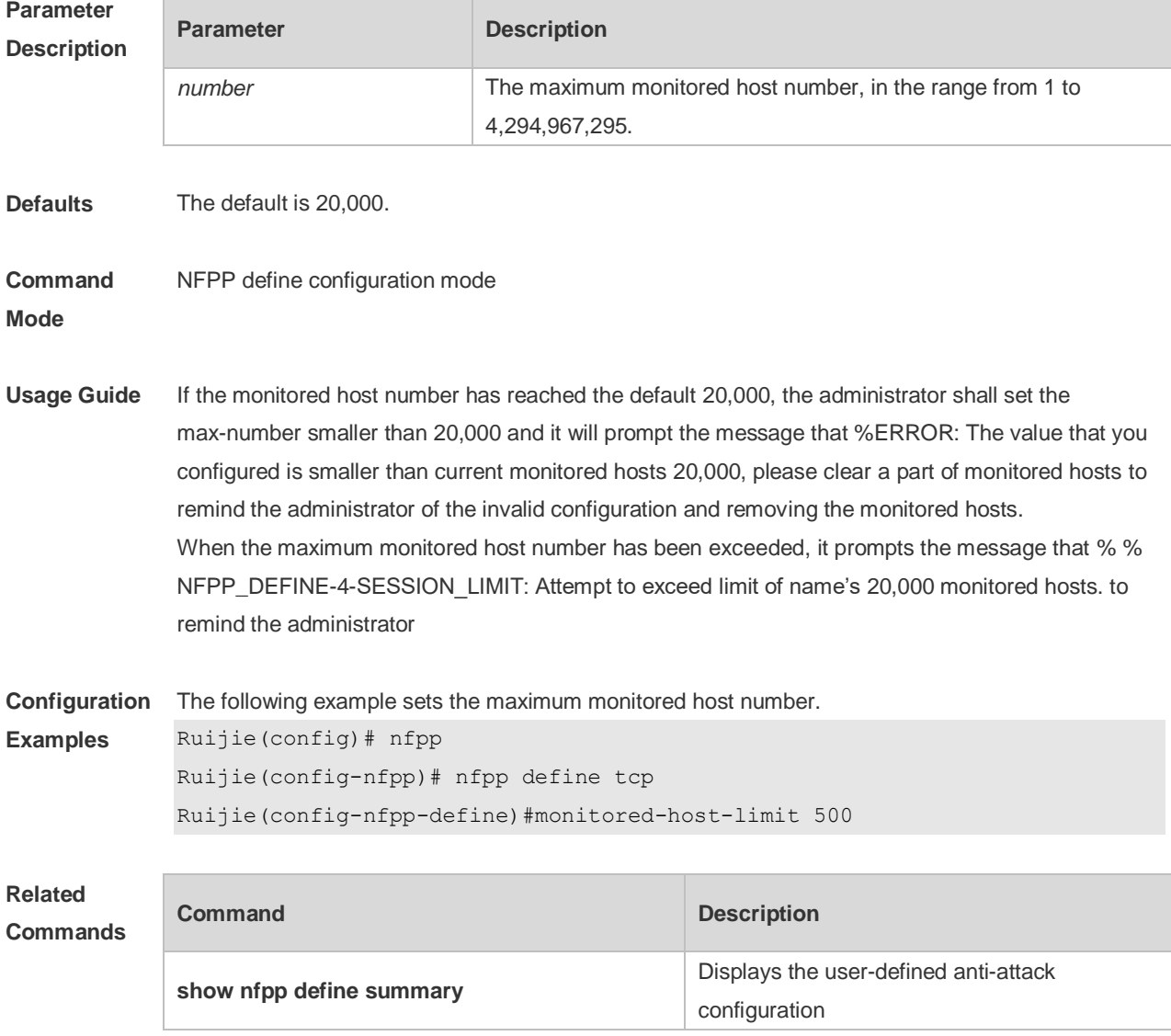

**Platform Description** N/A

# **22.56 monitor period**

Use this command to set the monitoring time. Use the **no** or **default** form of this command to restore the default setting. **monitor-period** *seconds* **no monitor-period default monitor-period**

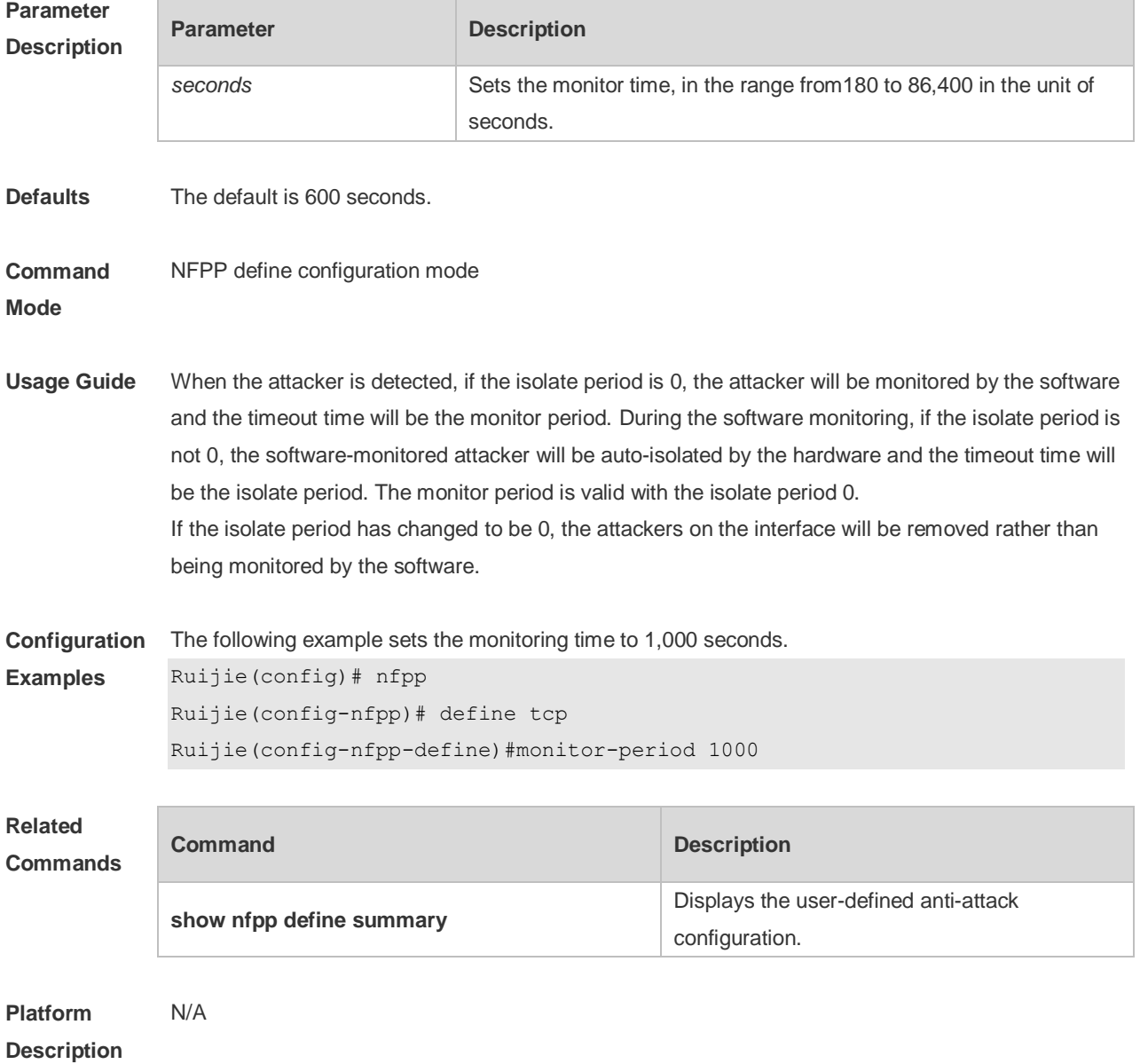
## **22.57 nd-guard attack-threshold**

Use this command to set the global attack threshold. When the packet rate exceeds the attack threshold, the attack occurs. Use the **no** or **default** form of this command to restore the default setting. **nd-guard attack-threshold per-port** { **ns-na** | **rs** | **ra-redirect** } *pps* **no nd-guard attack-threshold per-port** { **ns-na** | **rs** | **ra-redirect** } **default nd-guard attack-threshold per-port** { **ns-na** | **rs** | **ra-redirect** }

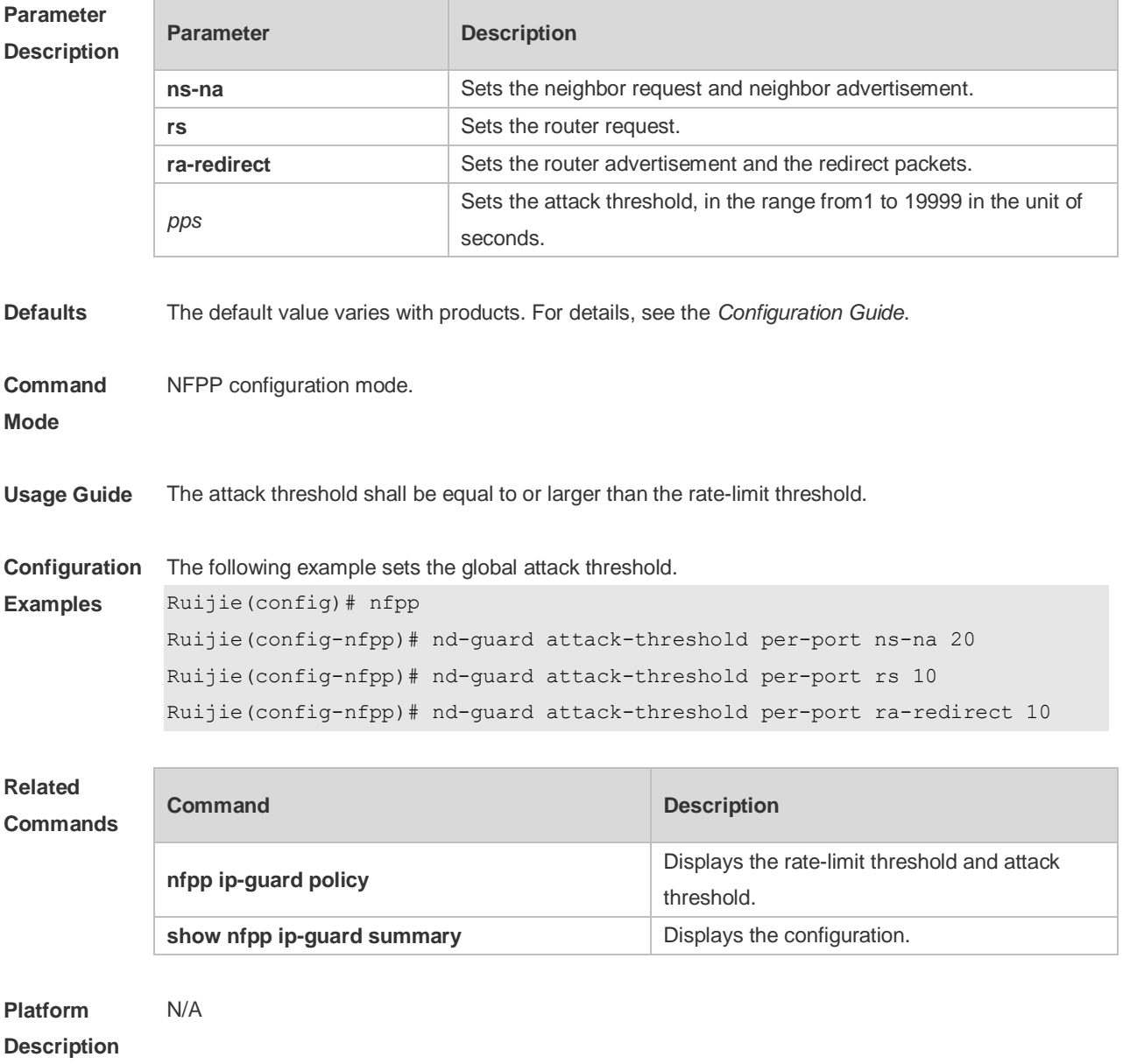

#### **22.58 nd-guard enable**

Use this command to enable the ND anti-attack function. Use the **no** or **default** form of this command to restore the default setting.

#### **nd-guard enable no nd-guard enable default nd-guard enable**

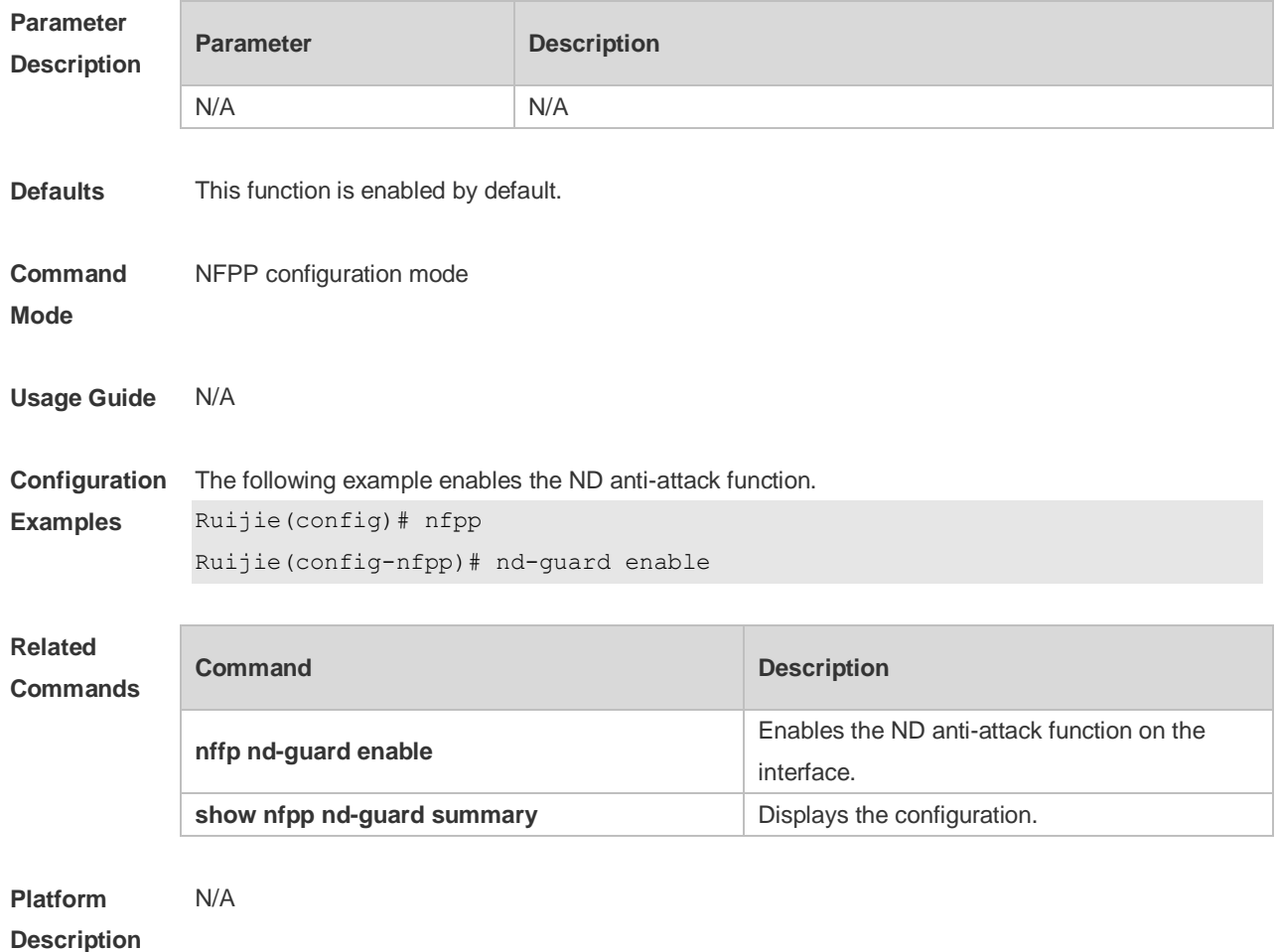

## **22.59 nd-guard rate-limit**

Use this command to set the rate-limit threshold globally. Use the **no** or **default** form of this command to restore the default setting. **nd-guard rate-limit per-port** { **ns-na** | **rs** | **ra-redirect** } *pps* **no nd-guard rate-limit per-port** { **ns-na** | **rs** | **ra-redirect** } **default nd-guard rate-limit per-port** { **ns-na** | **rs** | **ra-redirect** }

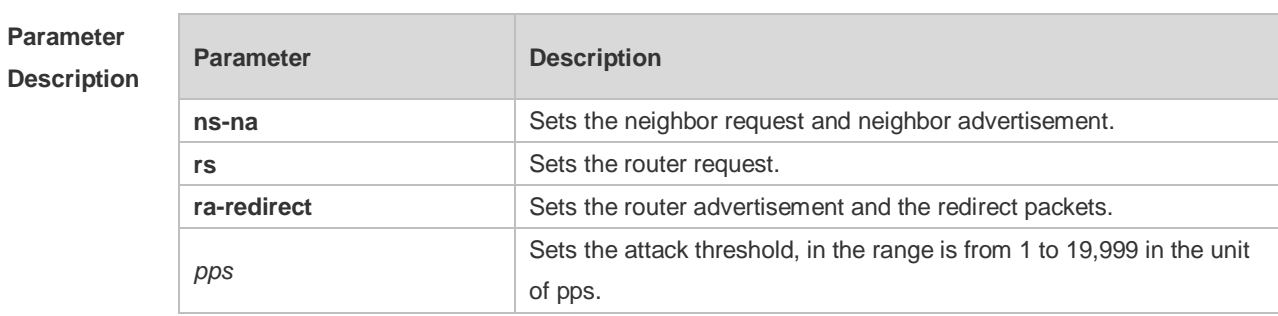

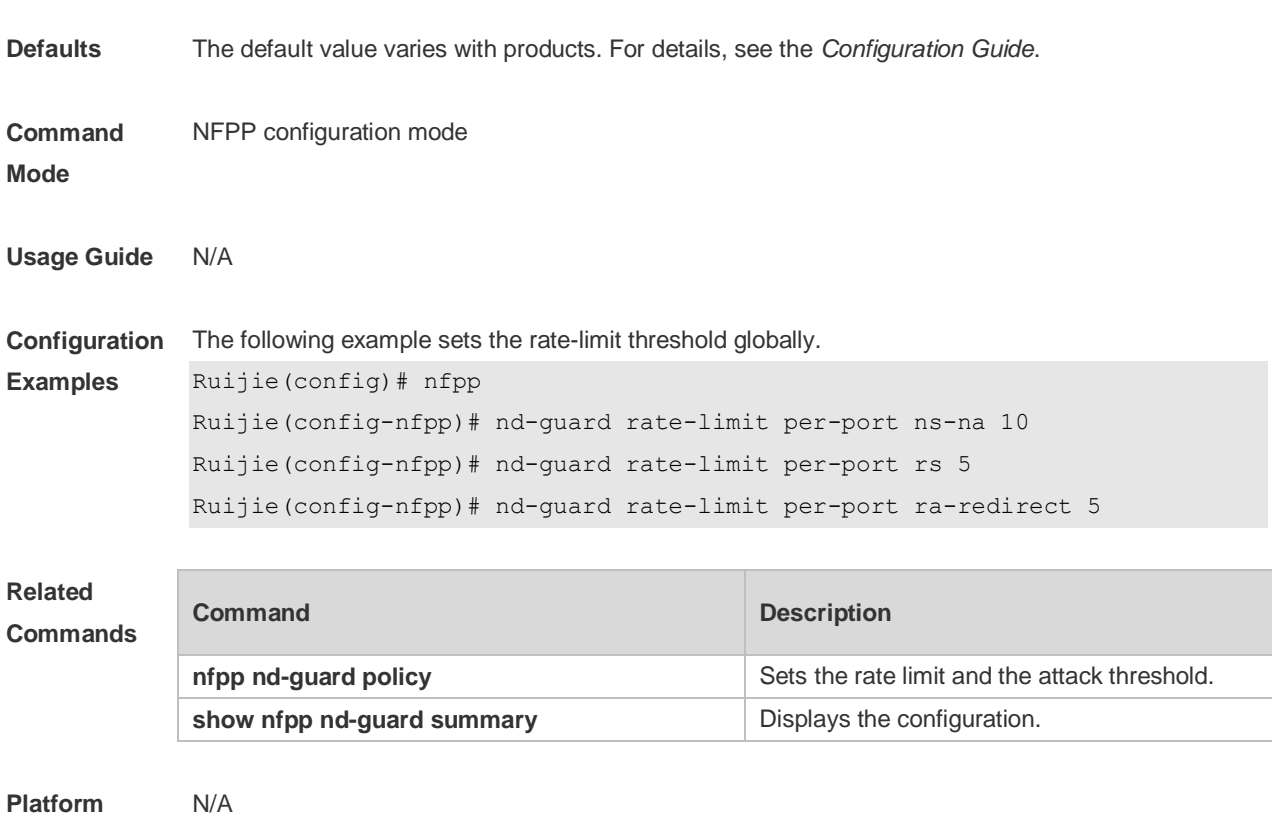

**Description**

### **22.60 nd-guard ratelimit-forwarding enable**

Use this command to enable the ND-guard ratelimit-forwarding on the interface. **nd-guard ratelimit-forwarding enable**

Use this command to disable the ND-guard ratelimit-forwarding on the interface. **no nd-guard ratelimit-forwarding enable**

#### Use this command to restore the default setting. **default nd-guard ratelimit-forwarding enable**

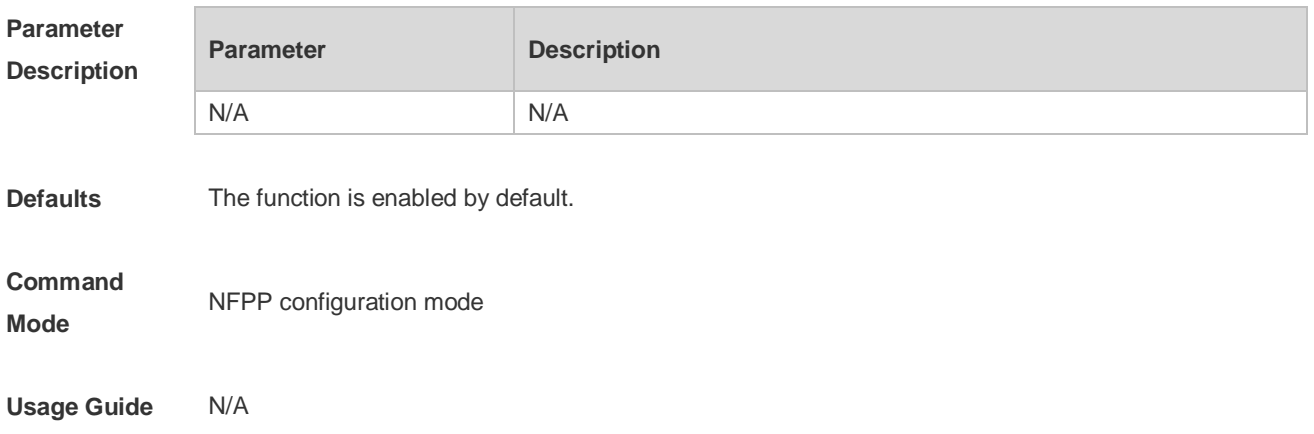

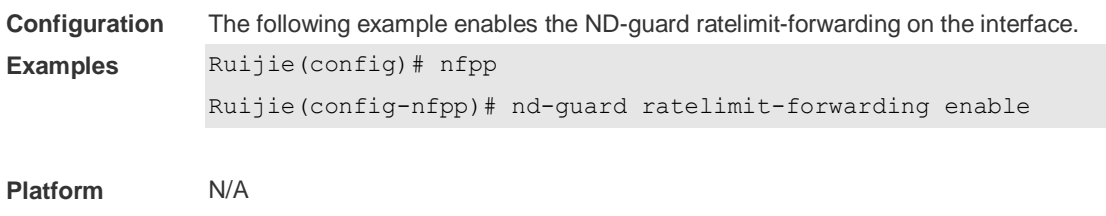

## **22.61 nfpp**

**Description**

Use this command to enter NFPP configuration mode. **nfpp**

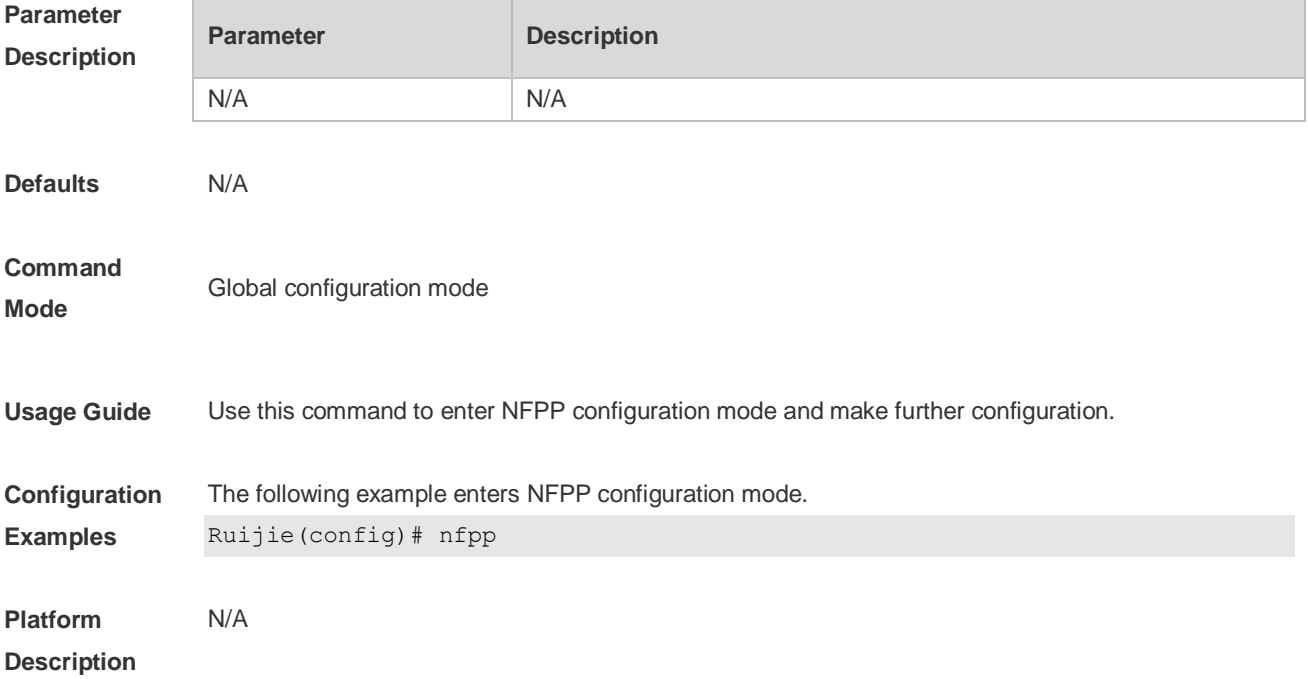

## **22.62 nfpp arp-guard enable**

Use this command to enable the anti-ARP attack function on the interface. Use the **no** or **default** form of this command to restore the default setting. **nfpp arp-guard enable no nfpp arp-guard enable default nfpp arp-guard enable**

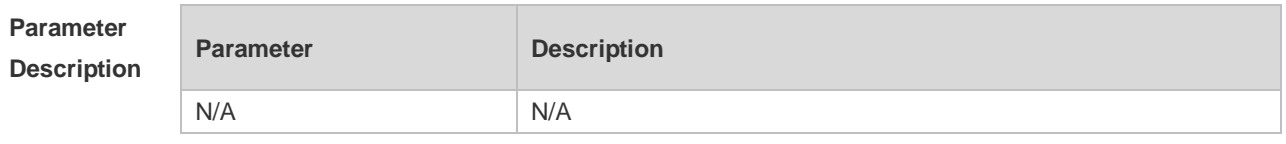

**Defaults** The anti-ARP attack function is not enabled on the interface.

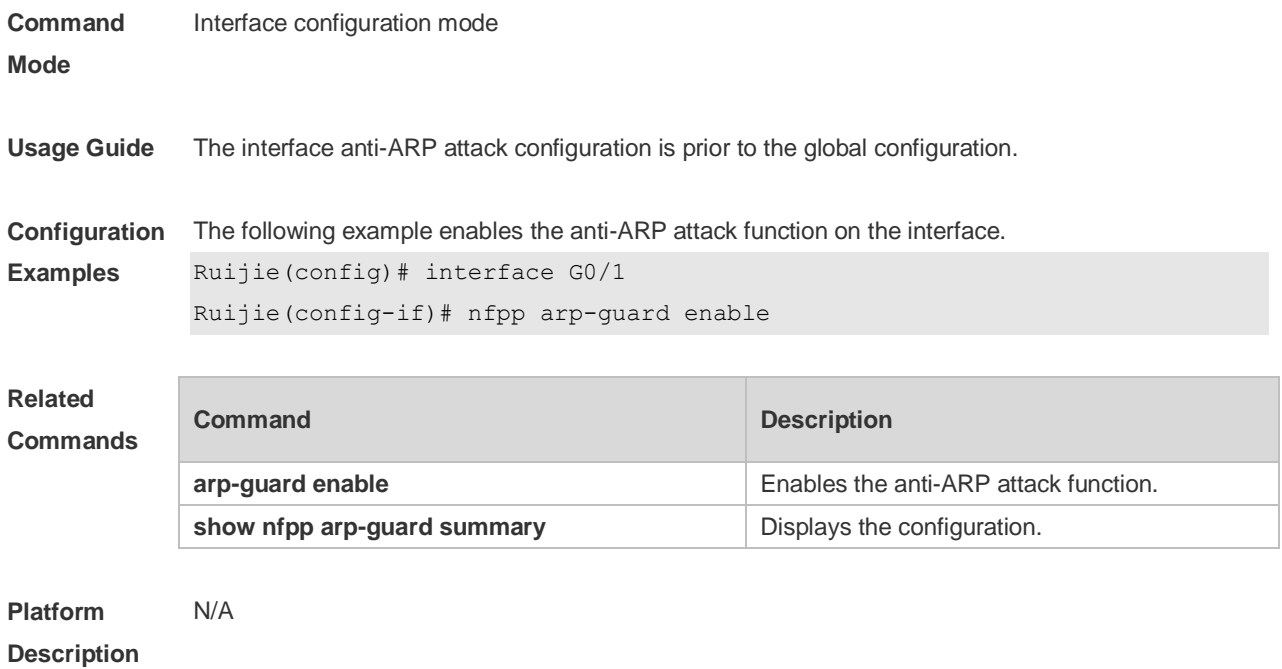

## **22.63 nfpp arp-guard isolate-period**

Use this command to set the isolate period in the interface configuration mode. Use the **no** or **default** form of this command to restore the default setting. **nfpp arp-guard isolate-period** { *seconds* | **permanent** } **no nfpp arp-guard isolate-period default nfpp arp-guard isolate-period**

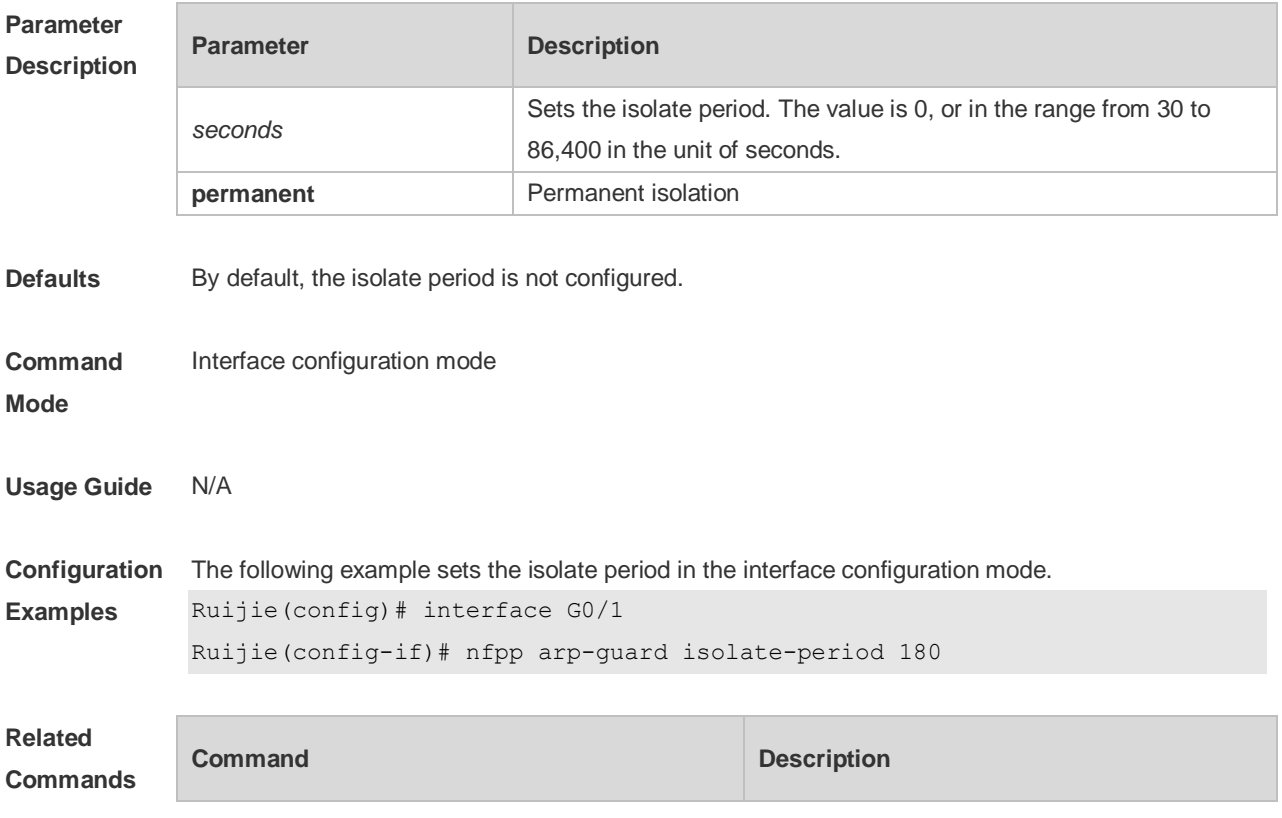

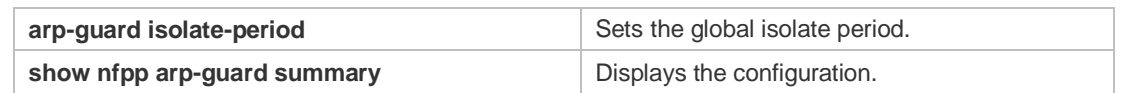

#### **Platform**  N/A

**Description**

## **22.64 nfpp arp-guard policy**

Use this command to set the rate-limit threshold and the attack threshold. Use the **no** or **default** form of this command to restore the default setting. **nfpp arp-guard policy** { **per-src-ip** | **per-src-mac** | **per-port** } *rate-limit-pps attack-threshold-pps* **no nfpp arp-guard policy** { **per-src-ip** | **per-src-mac** | **per-port** } **default nfpp arp-guard policy** { **per-src-ip** | **per-src-mac** | **per-port** }

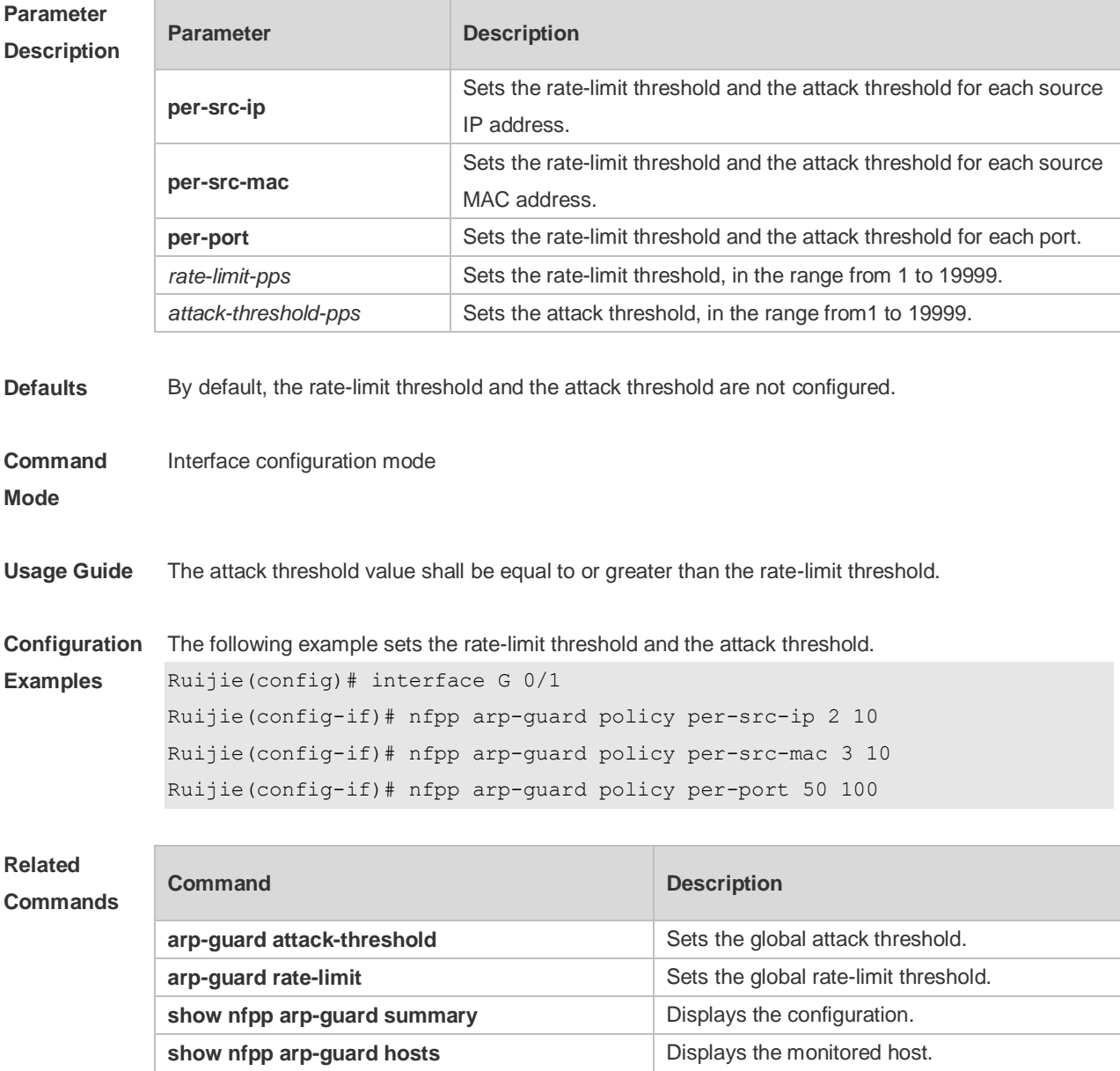

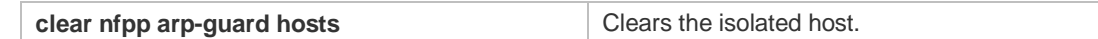

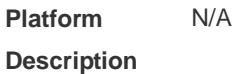

## **22.65 nfpp arp-guard scan-threshold**

Use this command to set the scan threshold. Use the **no** or **default** form of this command to restore the default setting. **nfpp arp-guard scan-threshold** *pkt-cnt* **no nfpp arp-guard scan-threshold default nfpp arp-guard scan-threshold**

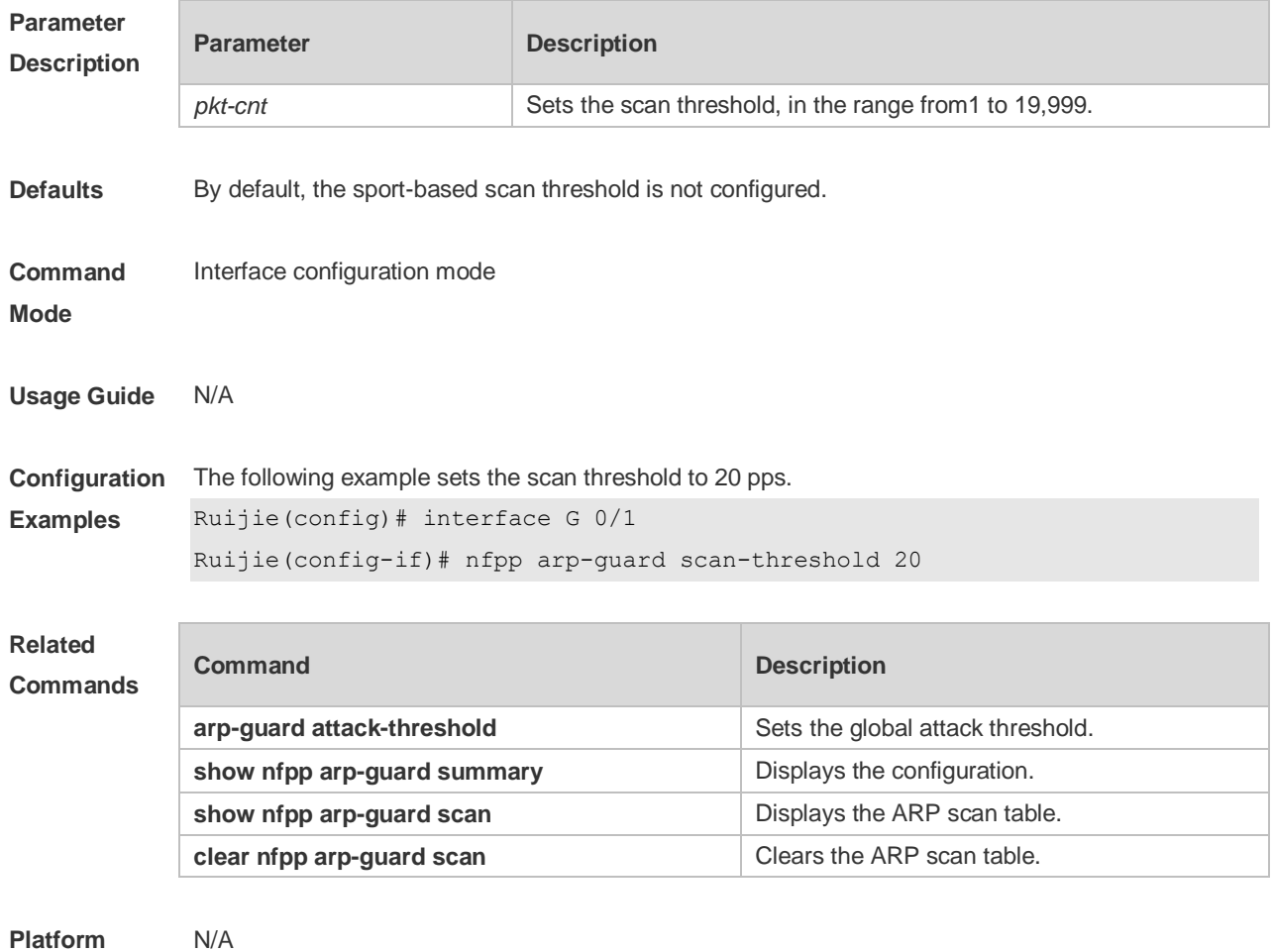

**Platform Description**

### **22.66 nfpp define** *name* **enable**

Use this command to enable the user-defined anti-attack function on the interface. Use the **no** or **default** form of this command to restore the default setting. **nfpp define** *name* **enable**

#### **no nfpp define** *name* **enable default nfpp define** *name* **enable**

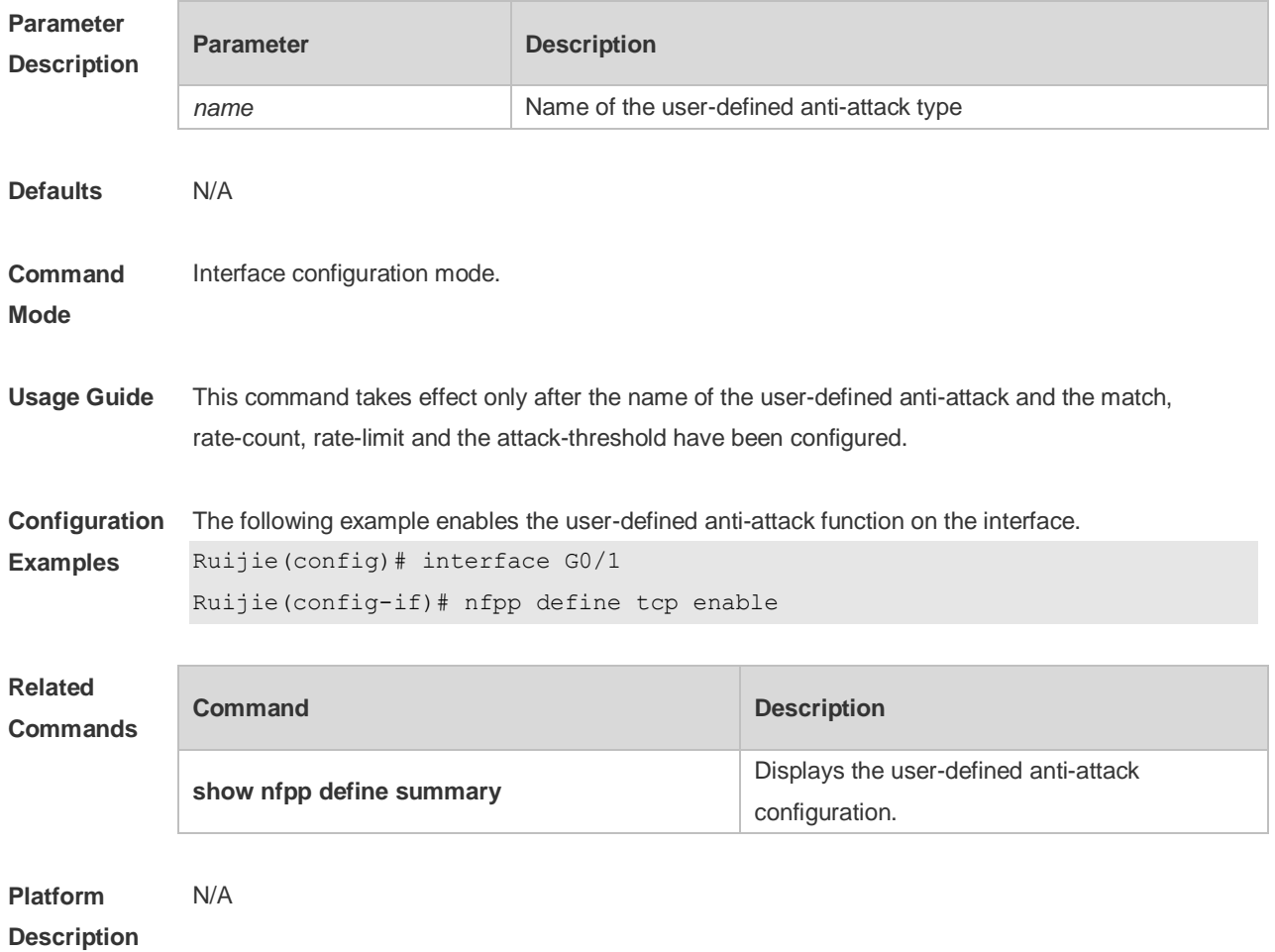

# **22.67 nfpp define policy**

Use this command to set the local rate-limit threshold and the attack threshold. Use the **no** or **default** form of this command to restore the default setting. **nfpp define** *name* **policy** { **per-src-ip** | **per-src-mac** | **per-port** } *rate-limit-pps attack-threshold-pps* **no nfpp define** *name* **policy** {**per-src-ip | per-src-mac** | **per-port**} **default nfpp define** *name* **policy** { **per-src-ip** | **per-src-mac** | **per-port** }

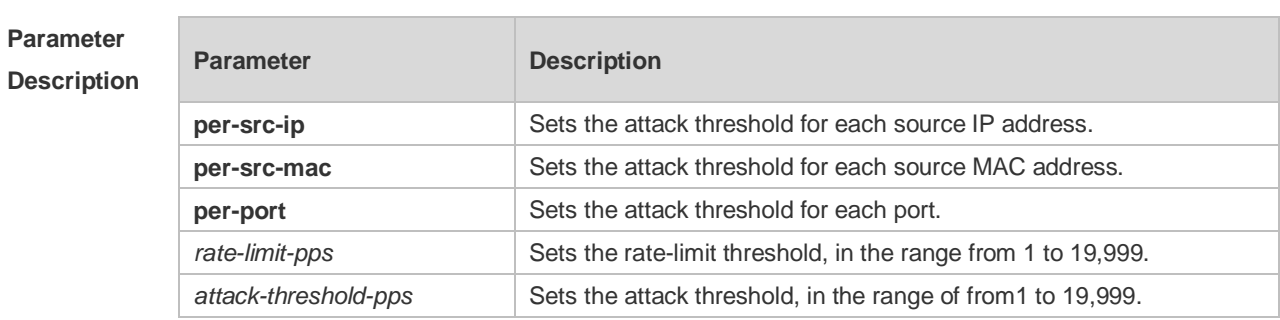

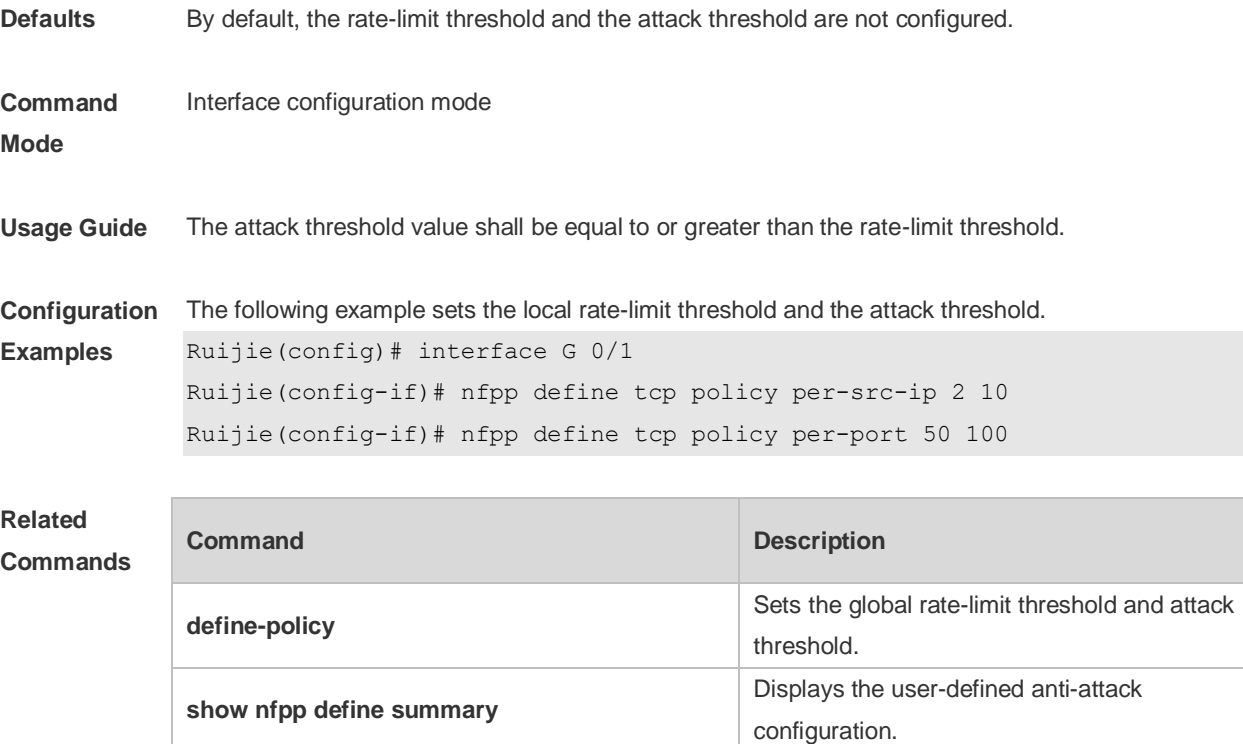

## **22.68 nfpp dhcp-guard enable**

Use this command to enable the DHCP anti-attack function on the interface. Use the **no** or **default** form of this command to restore the default setting. **nfpp dhcp-guard enable no nfpp dhcp-guard enable default nfpp dhcp-guard enable**

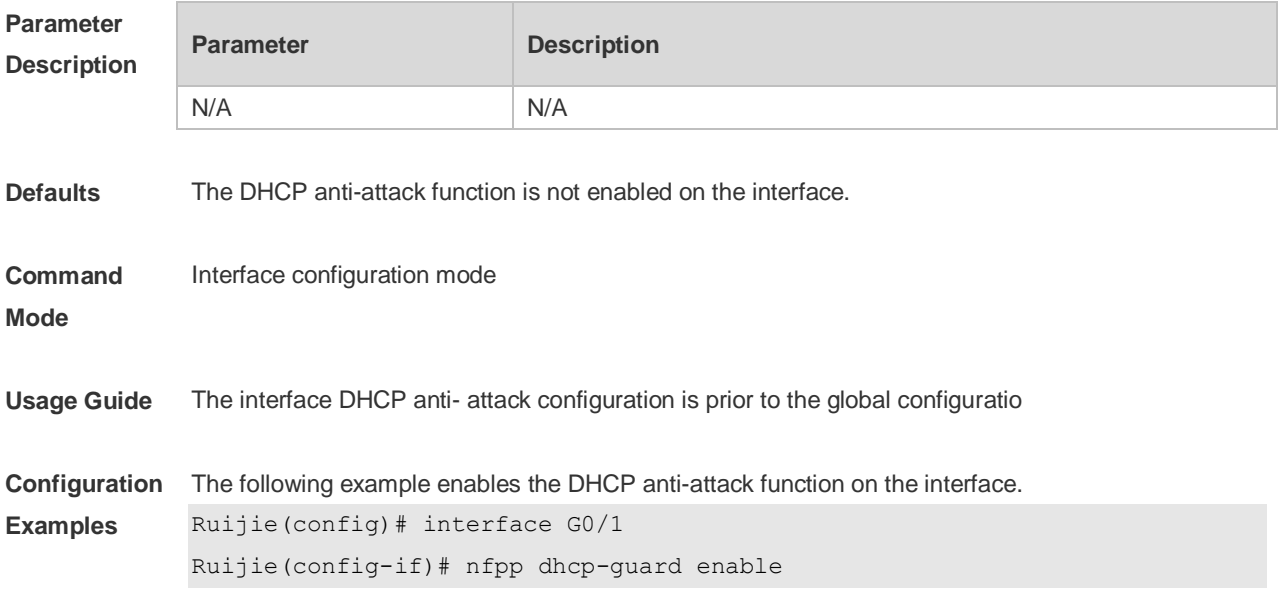

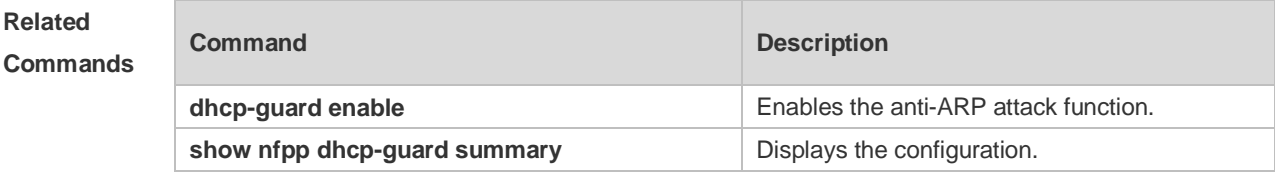

## **22.69 nfpp dhcp-guard policy**

N/A

Use this command to set the rate-limit threshold and the attack threshold on the port. Use the **no** or **default** form of this command to restore the default setting. **nfpp dhcp-guard policy** { **per-src-mac** | **per-port** } *rate-limit-pps attack-threshold-pps* **no nfpp dhcp-guard policy** { **per-src-mac** | **per-port** } **default nfpp dhcp-guard policy** { **per-src-mac** | **per-port** }

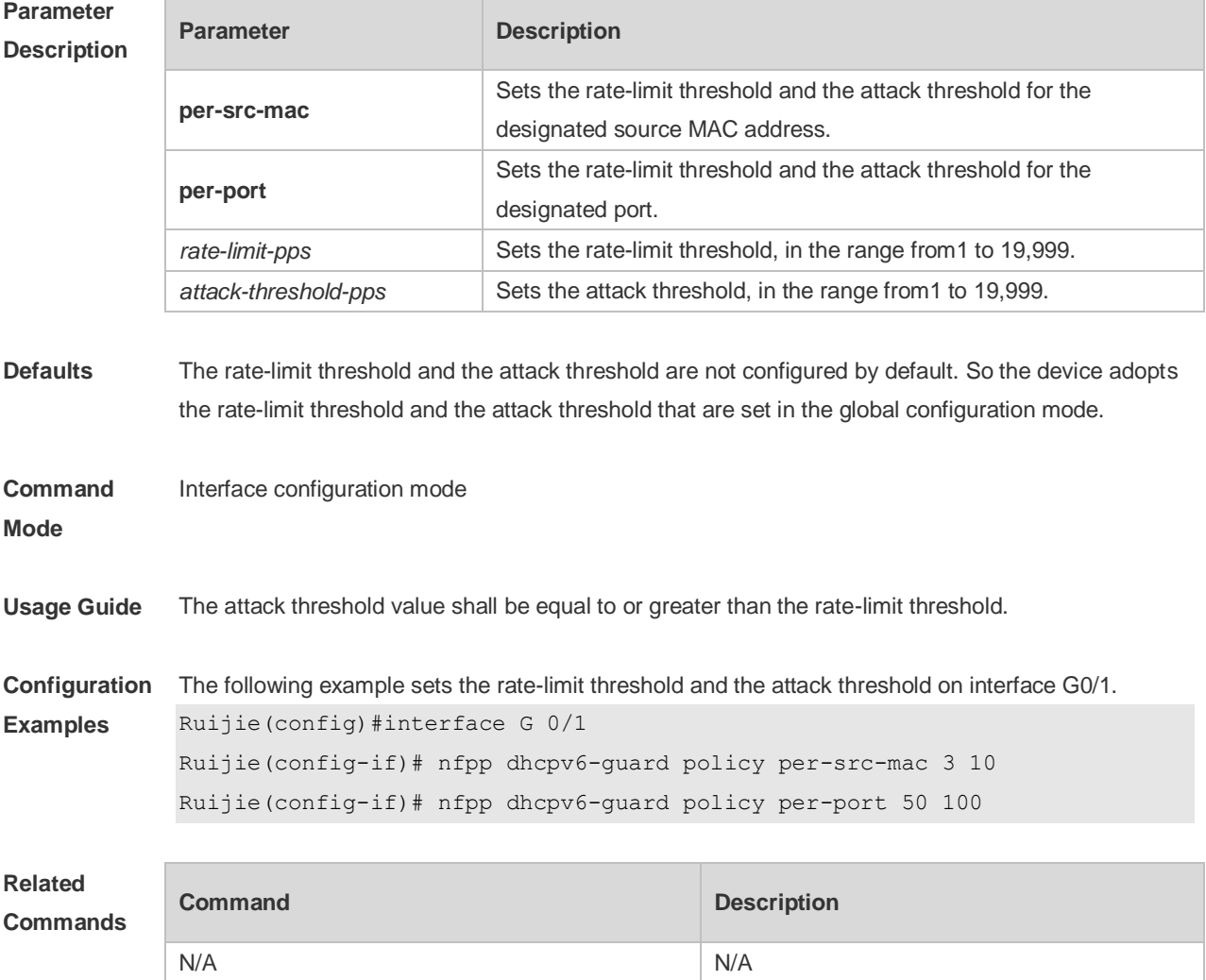

# **22.70 nfpp dhcpv6-guard enable**

Use this command to enable the DHCPv6 anti-attack function on the interface. Use the **no** or **default** form of this command to restore the default setting. **nfpp dhcpv6-guard enable no nfpp dhcpv6-guard enable default nfpp dhcpv6-guard enable**

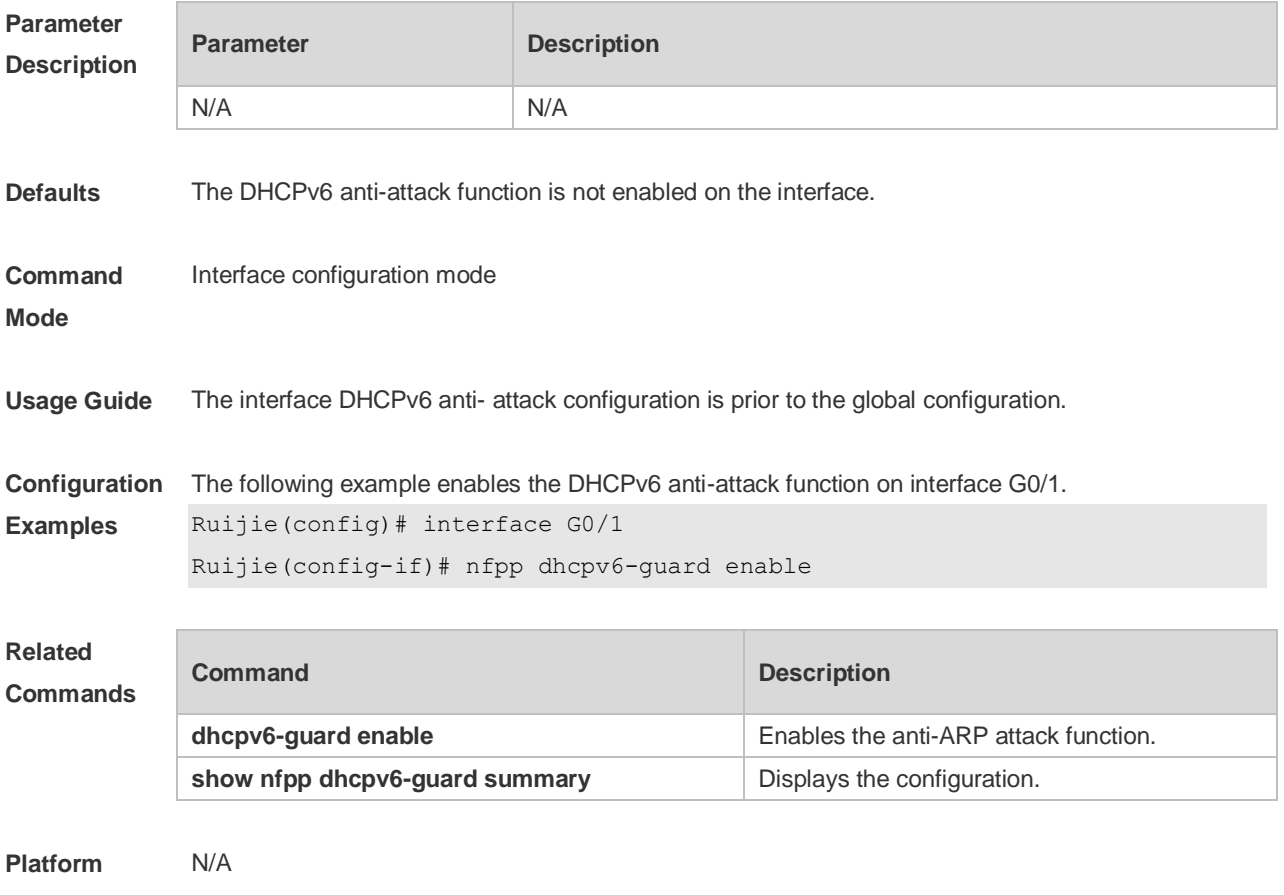

**Description**

### **22.71 nfpp dhcpv6-guard policy**

Use this command to set the rate-limit threshold and the attack threshold. Use the **no** or **default** form of this command to restore the default setting. **nfpp dhcpv6-guard policy** { **per-src-mac** | **per-port** } *rate-limit-pps attack-threshold-pps* **no nfpp dhcpv6-guard policy** { **per-src-mac** | **per-port**} **default nfpp dhcpv6-guard policy** { **per-src-mac** | **per-port**}

**Parameter Parameter Parameter Parameter** Parameter

#### **Description**

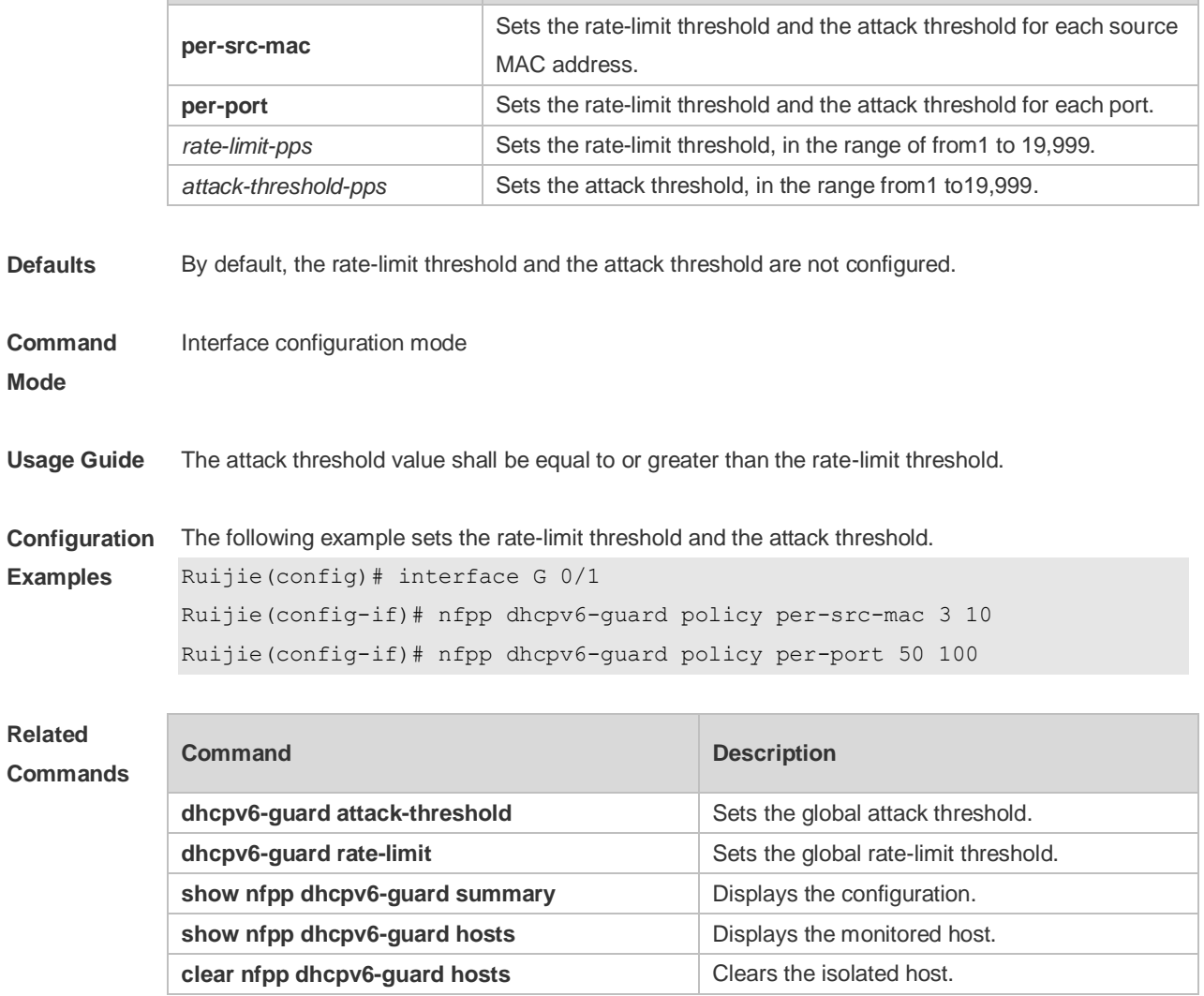

**Platform Description** N/A

## **22.72 nfpp icmp-guard enable**

Use this command to enable the ICMP anti-attack function on the interface. Use the **no** or **default** form of this command to restore the default setting. **nfpp icmp-guard enable no nfpp icmp-guard enable default nfpp icmp-guard enable**

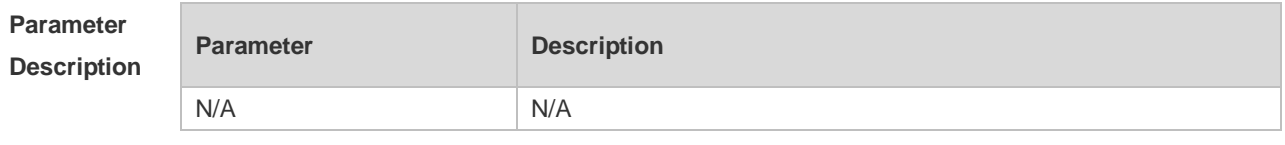

**Defaults** The ICMP anti-attack function is not enabled on the interface.

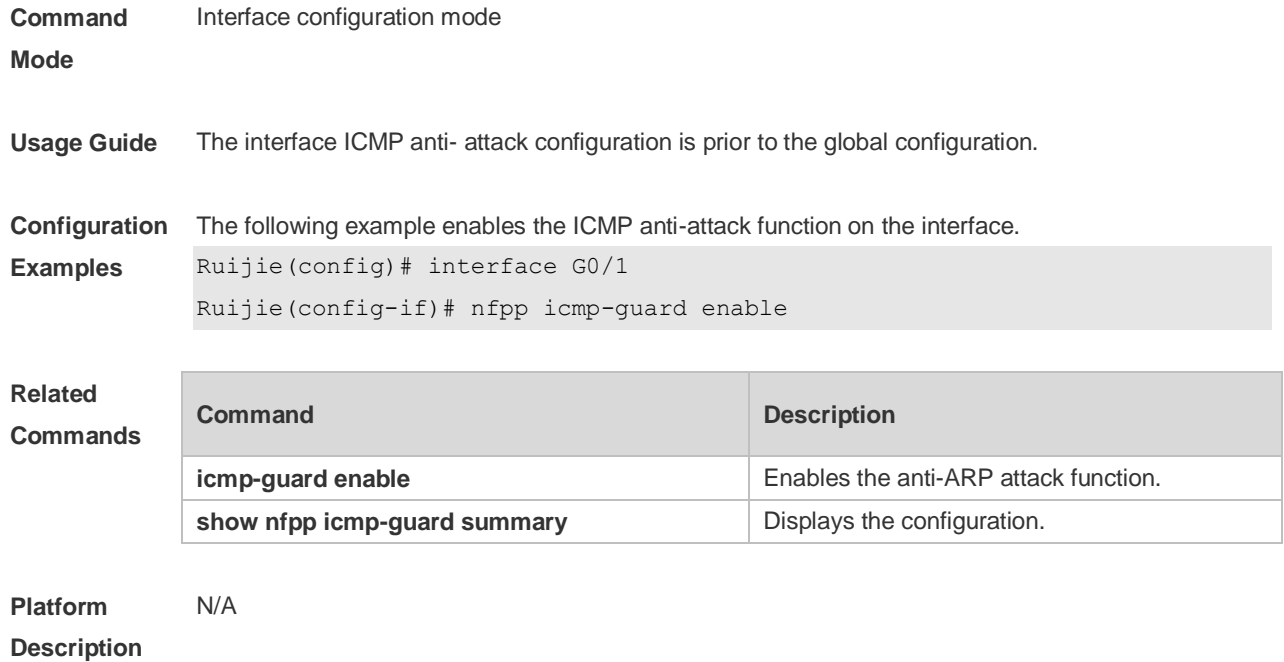

## **22.73 nfpp icmp-guard isolate-period**

Use this command to set the isolate period in the interface configuration mode. Use the **no** or **default** form of this command to restore the default setting. **nfpp icmp-guard isolate-period** { *seconds* | **permanent** } **no nfpp icmp-guard isolate-period default nfpp icmp-guard isolate-period**

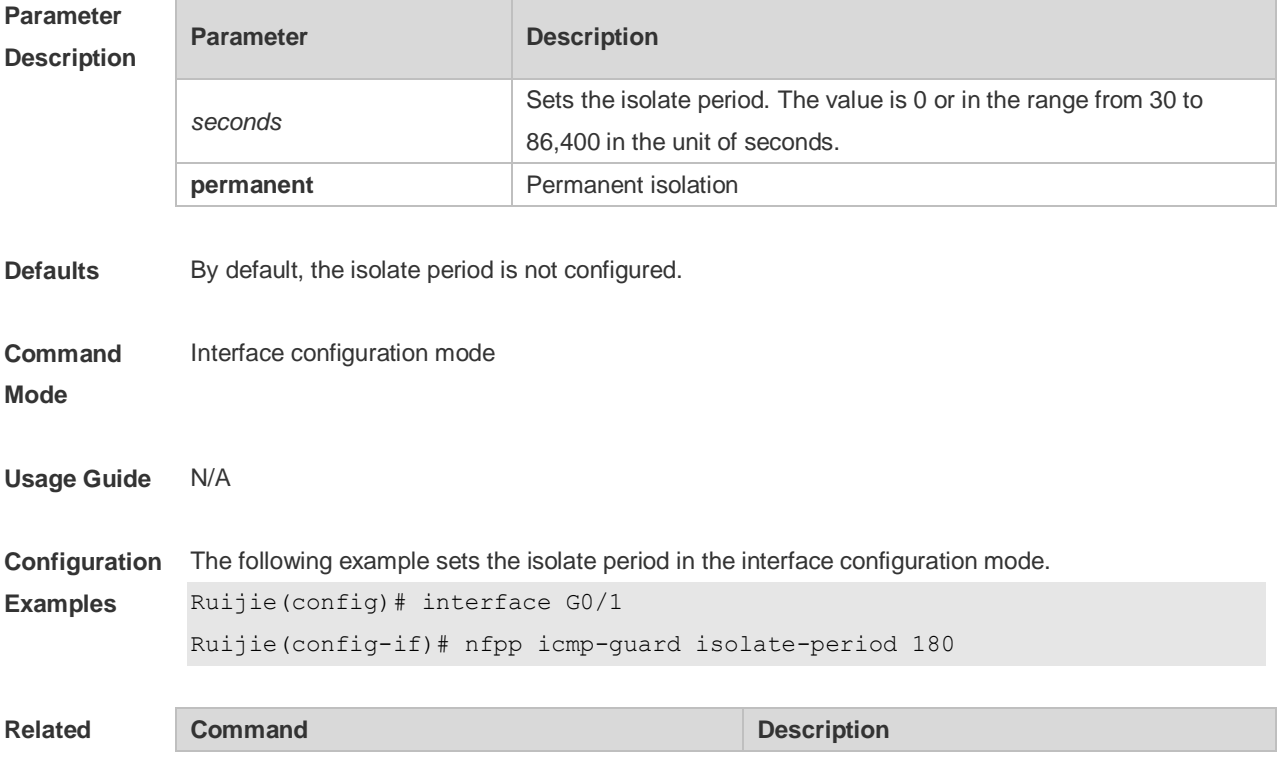

#### **Commands**

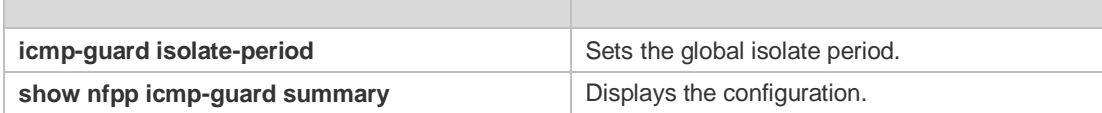

**Platform Description** N/A

## **22.74 nfpp icmp-guard policy**

Use this command to set the rate-limit threshold and the attack threshold. Use the **no** or **default** form of this command to restore the default setting. **nfpp icmp-guard policy** { p**er-src-ip** | **per-port** } *rate-limit-pps attack-threshold-pps* **no nfpp icmp-guard policy** { **per-src-ip** | **per-port** } **default nfpp icmp-guard policy** { **per-src-ip** | **per-port** }

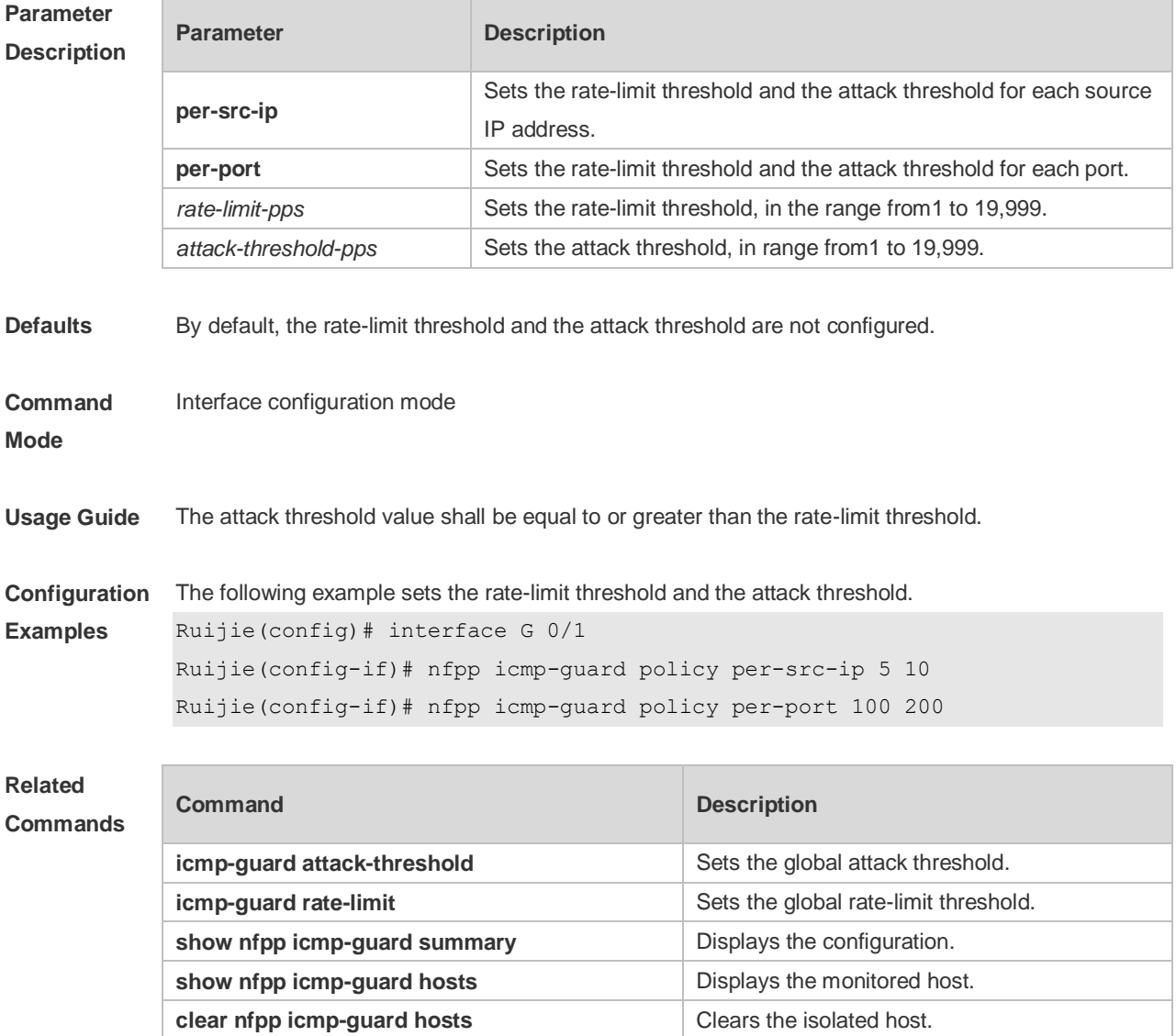

## **22.75 nfpp ip-guard enable**

Use this command to enable the IP anti-attack function on the interface. Use the **no** or **default** form of this command to restore the default setting. **nfpp ip-guard enable no nfpp ip-guard enable default nfpp ip-guard enable**

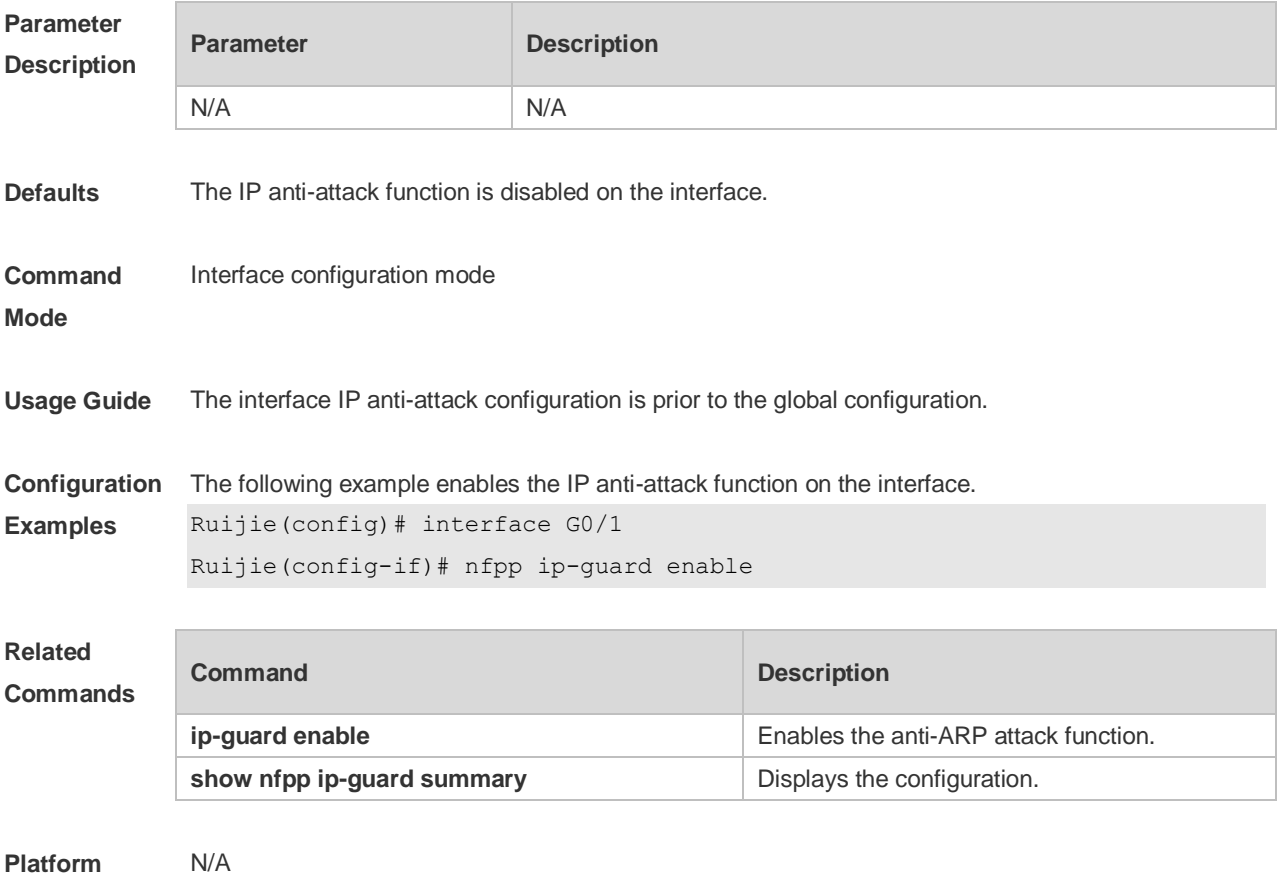

**Description**

#### **22.76 nfpp ip-guard isolate-period**

Use this command to set the isolate period in the interface configuration mode. Use the **no** or **default** form of this command to restore the default setting. **nfpp ip-guard isolate-period** { *seconds* | **permanent** } **no nfpp ip-guard isolate-period default nfpp ip-guard isolate-period**

```
Parameter Parameter Parameter Description
```
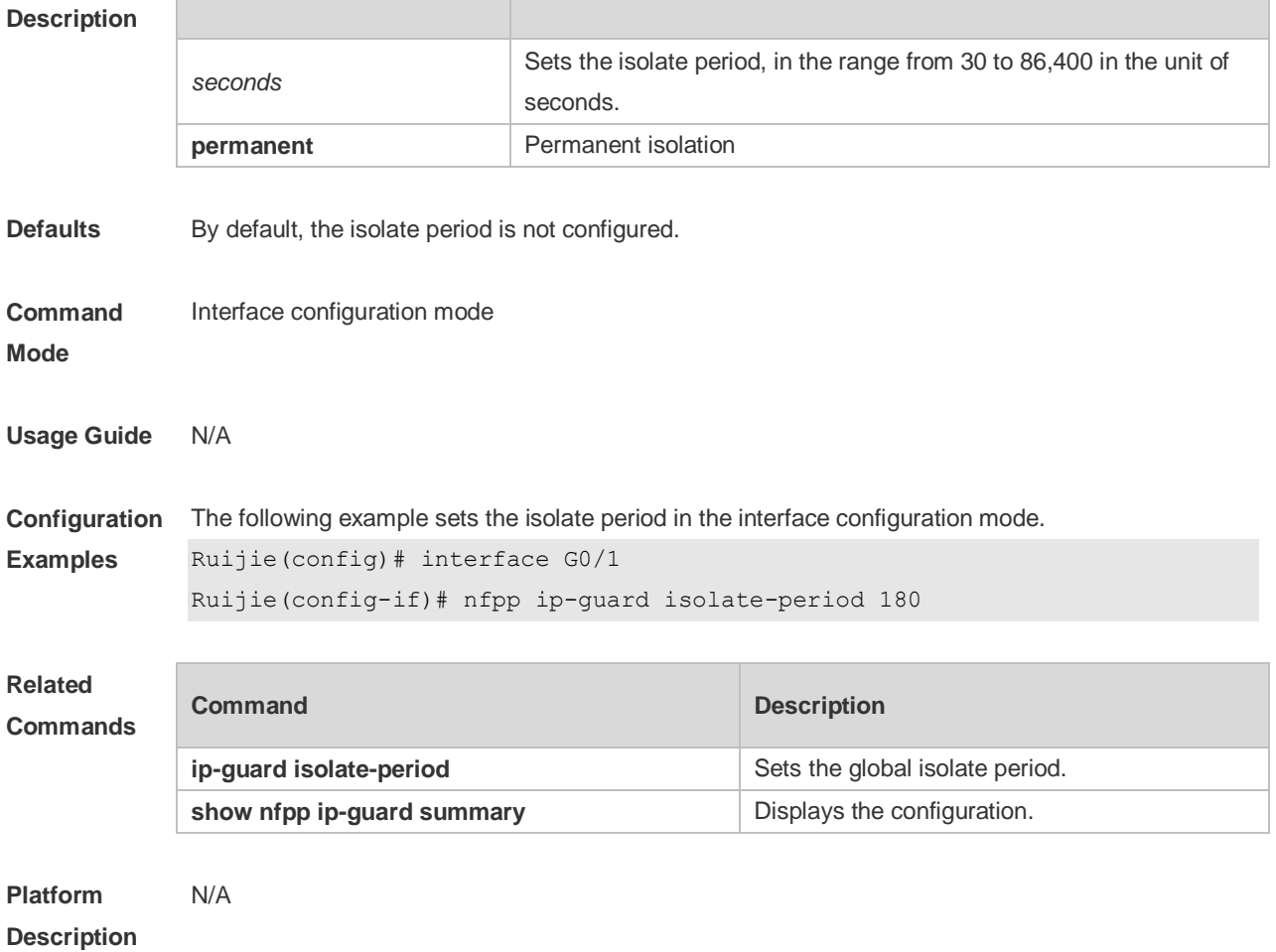

### **22.77 nfpp ip-guard policy**

Use this command to set the rate-limit threshold and the attack threshold. Use the **no** or **default** form of this command to restore the default setting. **nfpp ip-guard policy** { **per-src-ip** | **per-port** } *rate-limit-pps attack-threshold-pps* **no nfpp ip-guard policy** { **per-src-ip** | **per-port** } **default nfpp ip-guard policy** { **per-src-ip** | **per-port** }

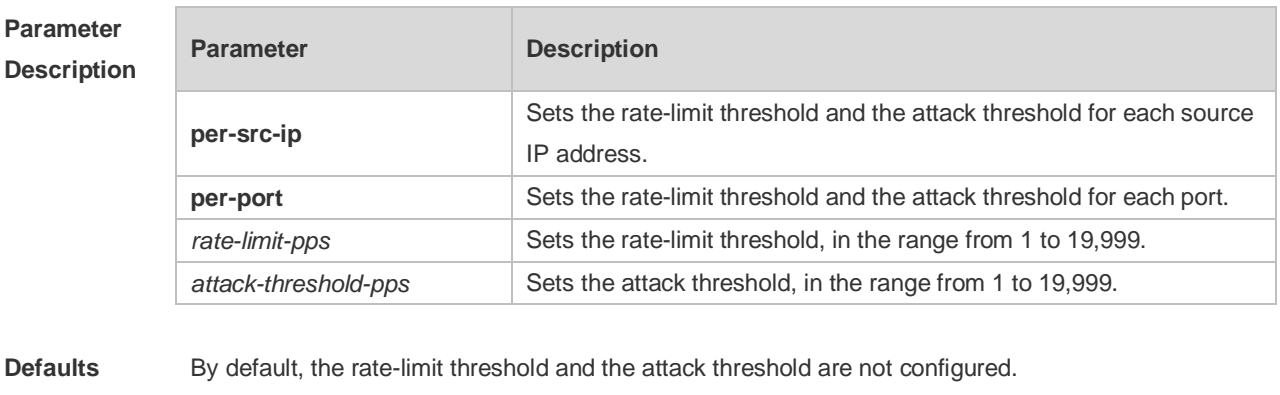

**Command** Interface configuration mode

#### **Mode**

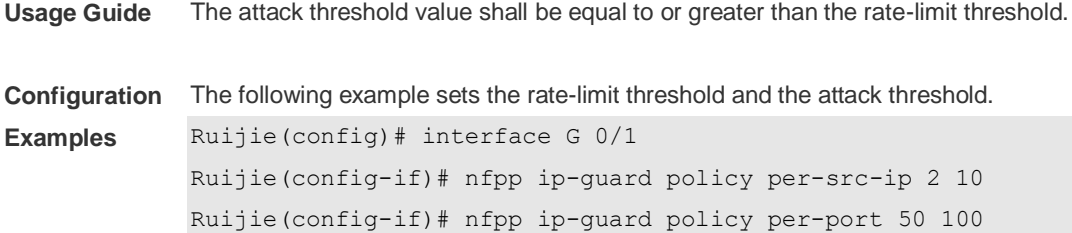

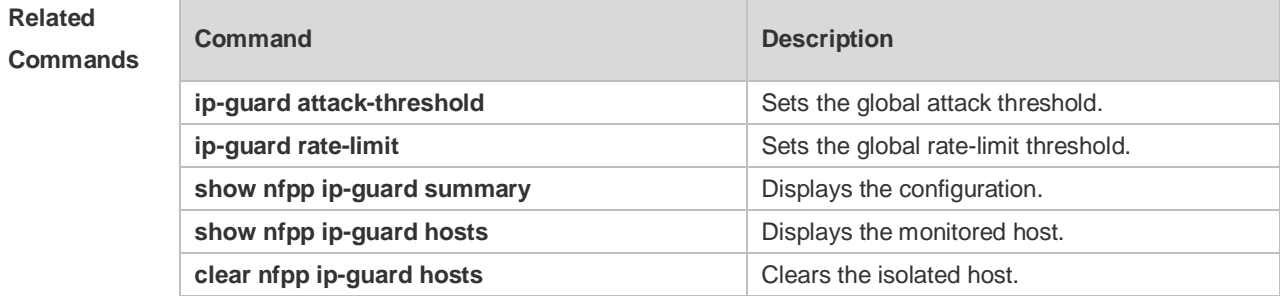

#### **Platform Description** N/A

# **22.78 nfpp ip-guard scan-threshold**

Use this command to set the scan threshold. Use the **no** or **default** form of this command to restore the default setting. **nfpp ip-guard scan-threshold** *pkt-cnt* **no nfpp ip-guard scan-threshold default nfpp ip-guard scan-threshold**

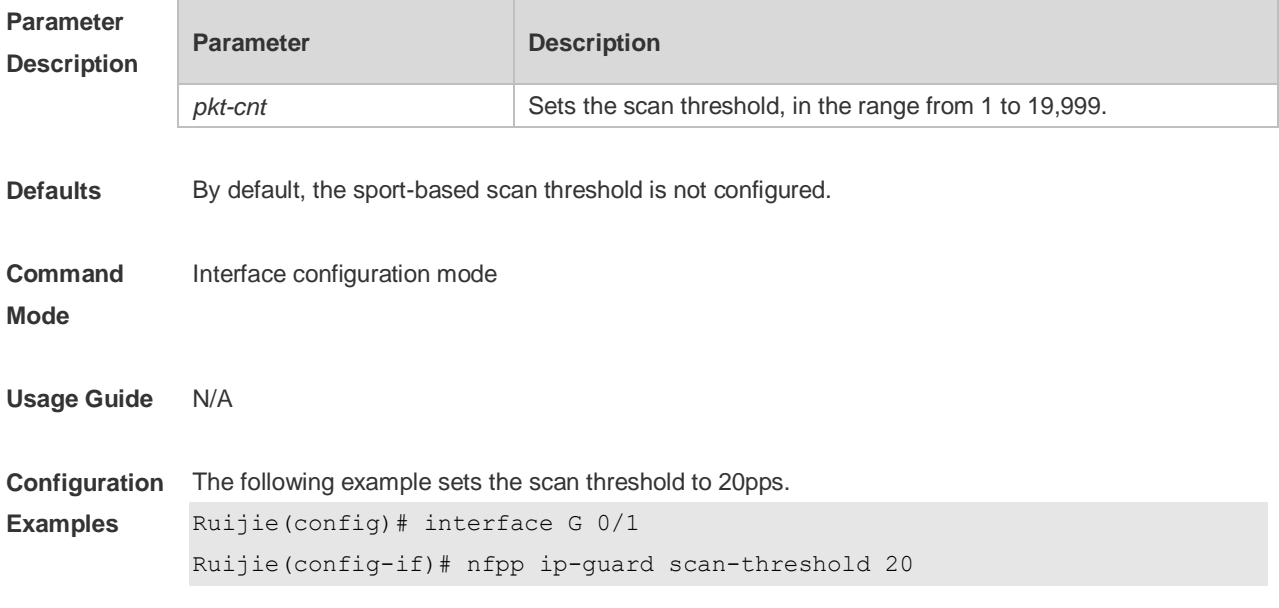

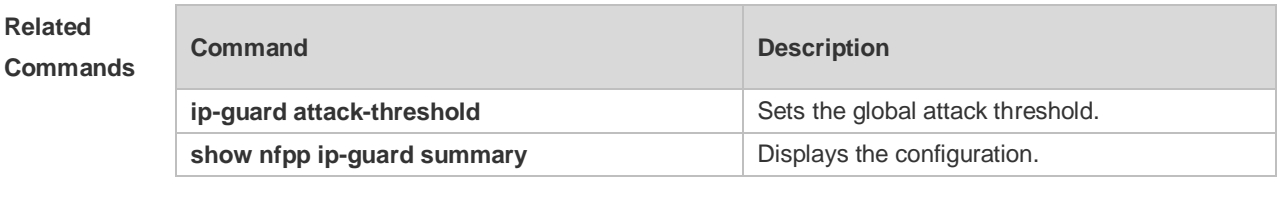

## **22.79 nfpp nd-guard enable**

Use this command to enable the ND anti-attack function on the interface. Use the **no** or **default** form of this command to restore the default setting. **nfpp nd-guard enable no nfpp nd-guard enable default nfpp nd-guard enable**

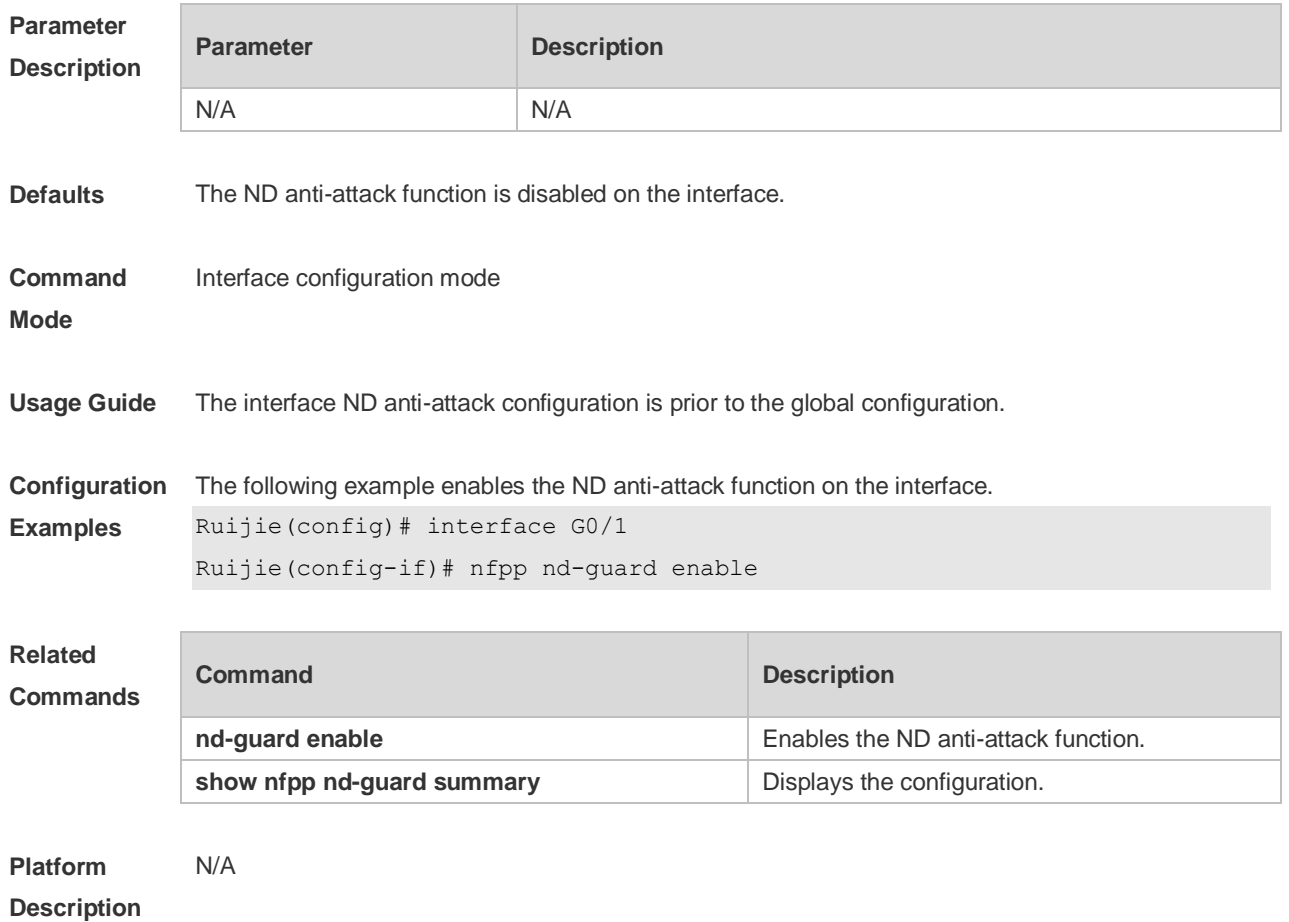

## **22.80 nfpp nd-guard policy**

Use this command to set the rate-limit threshold and the attack threshold. Use the **no** or **default** form of this command to restore the default setting.

**nfpp nd-guard policy per-port** { **ns-na** | **rs** | **ra-redirect** } *rate-limit-pps attack-threshold-pps* **no nfpp nd-guard policy per-port** { **ns-na** | **rs** | **ra-redirect** } **default nfpp nd-guard policy per-port** { **ns-na** | **rs** | **ra-redirect** }

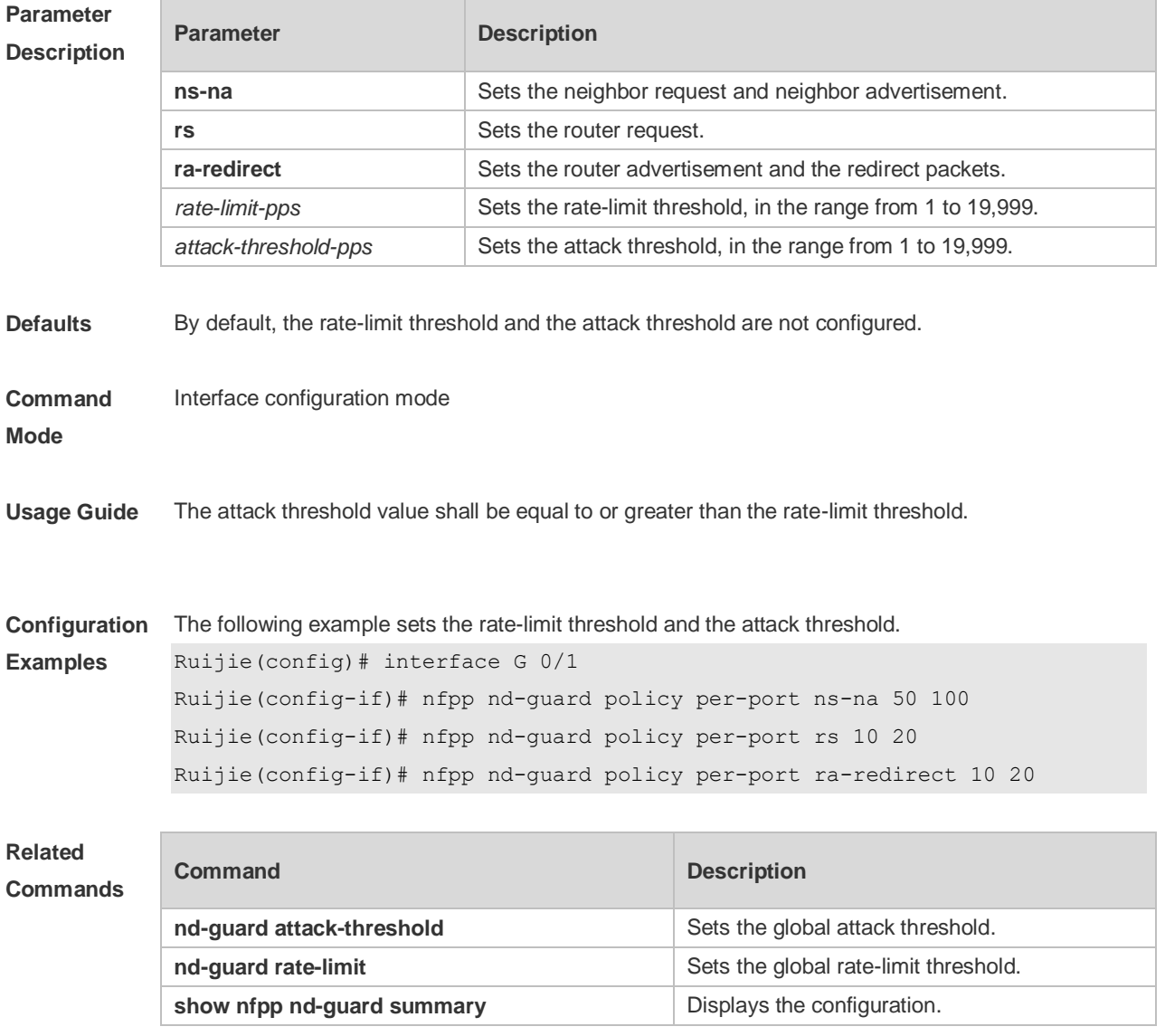

**Platform Description** N/A

### **22.81 show nfpp arp-guard hosts**

Use this command to display the monitored host.

**show nfpp arp-guard hosts** [ **statistics** | [ [ **vlan** *vid* ] [ **interface** *interface-id* ] [ *ip-address* | *mac-address* ] ] ]

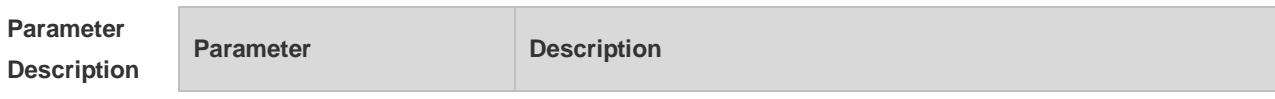

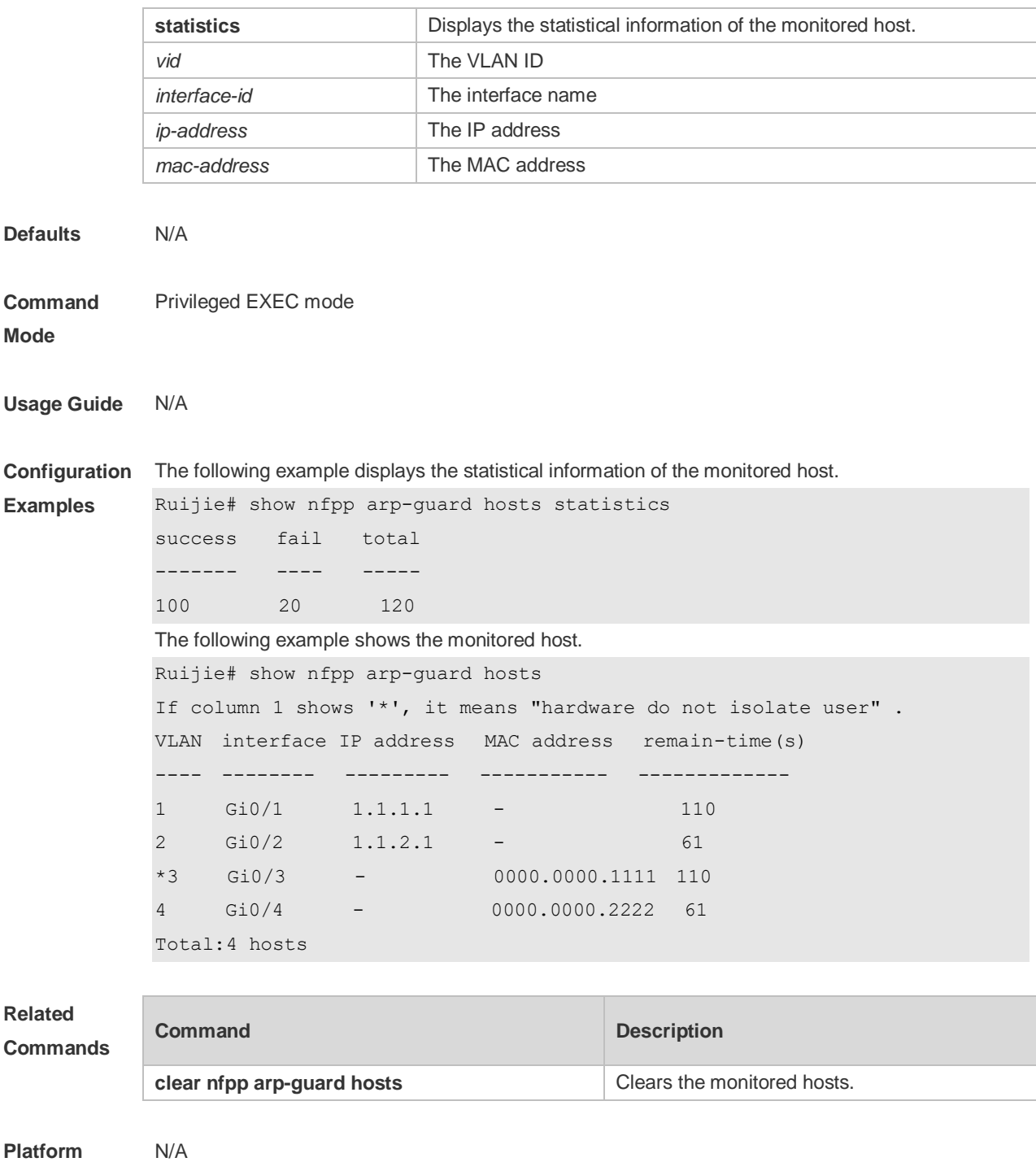

# **22.82 show nfpp arp-guard scan**

**Description**

Use this command to display the ARP scan list.

**show nfpp arp-guard scan** [ **statistics** | [ [ **vlan** *vid* ] [ **interface** *interface-id* ] [ *ip-address* ] [ *mac-address* ] ] ]

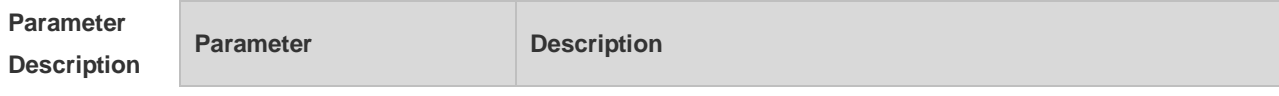

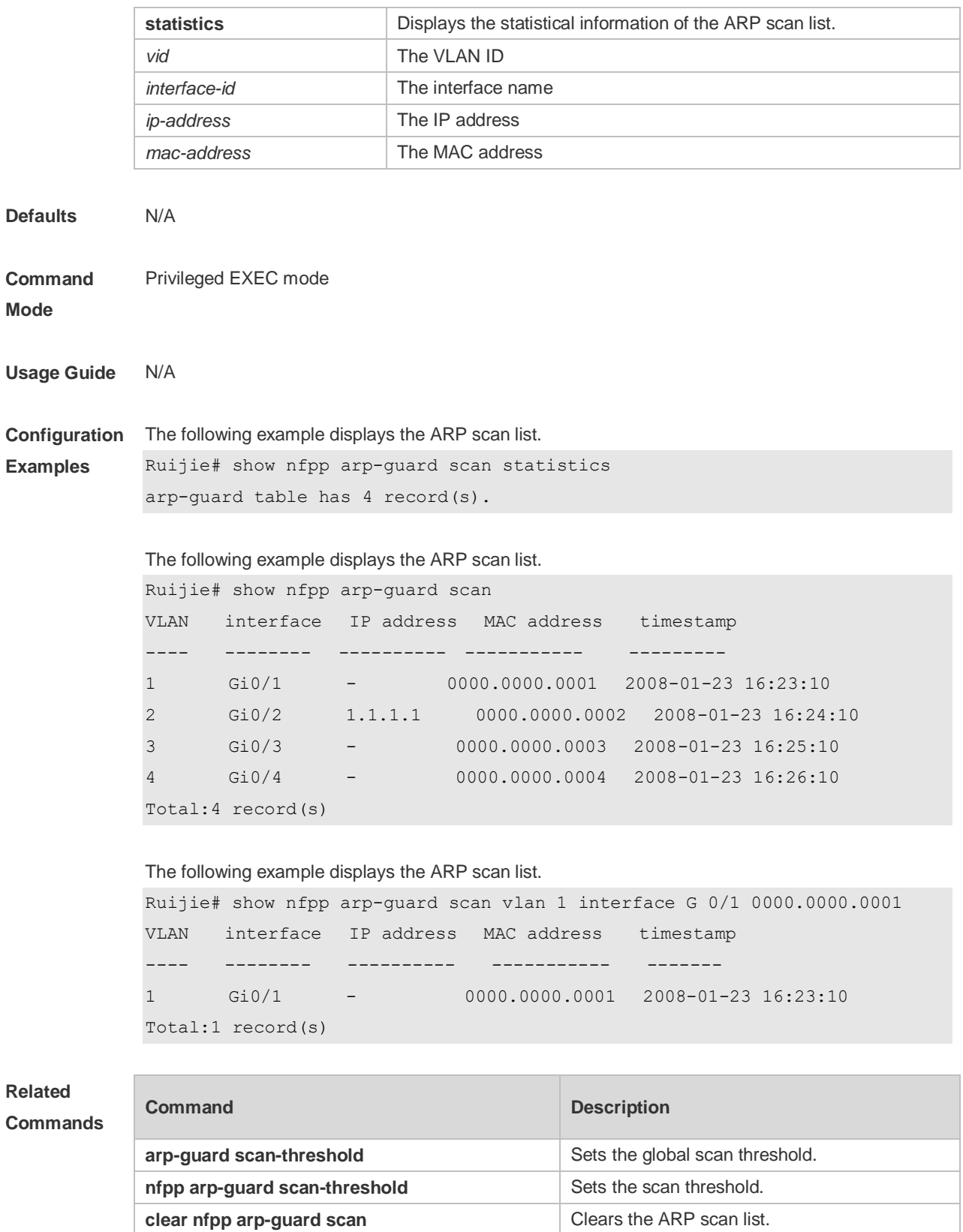

**Platform**  N/A

**Description**

# **22.83 show nfpp arp-guard summary**

Use this command to display the configuration. **show nfpp arp-guard summary**

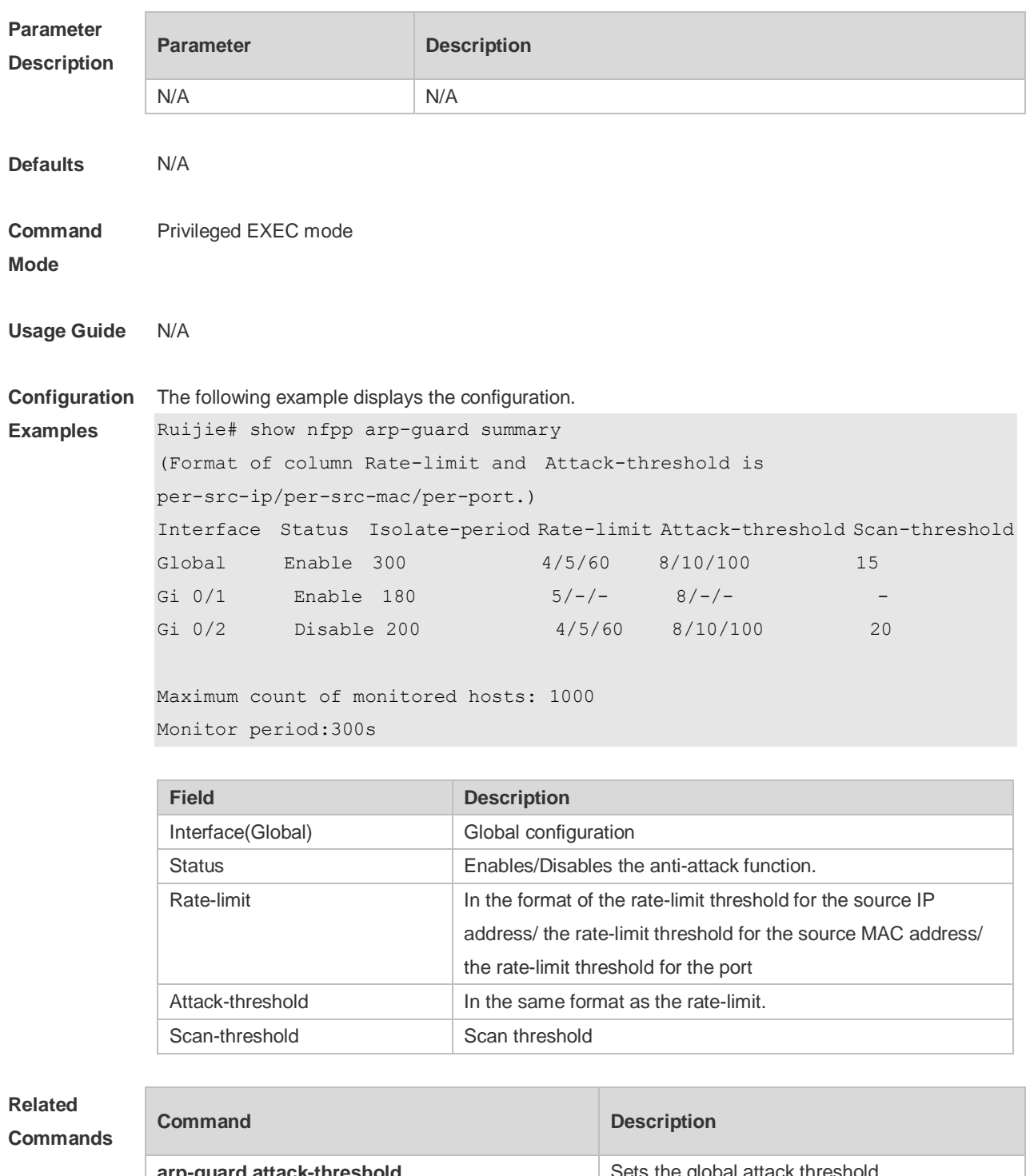

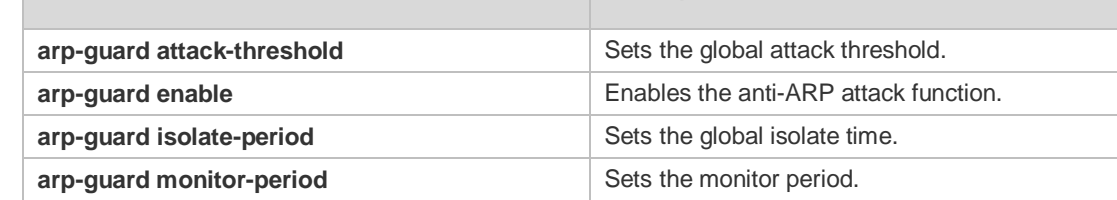

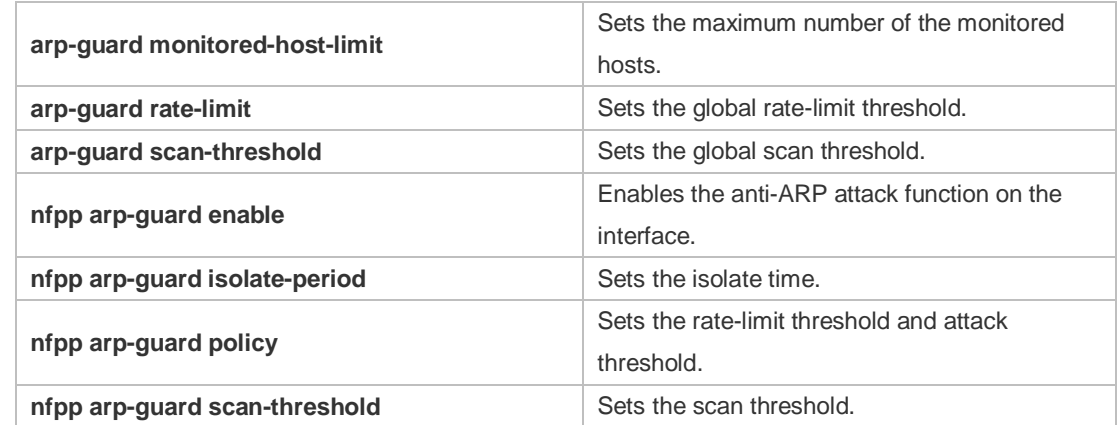

#### **Platform**  N/A

#### **Description**

# **22.84 show nfpp define hosts**

Use this command to display the monitored hosts. **show nfpp define hosts** *name* [**statistics** | [[**vlan** *vid*] [**interface** *interface-id*] [*ip-address*] [*mac-address*] [*ipv6-address*]]]

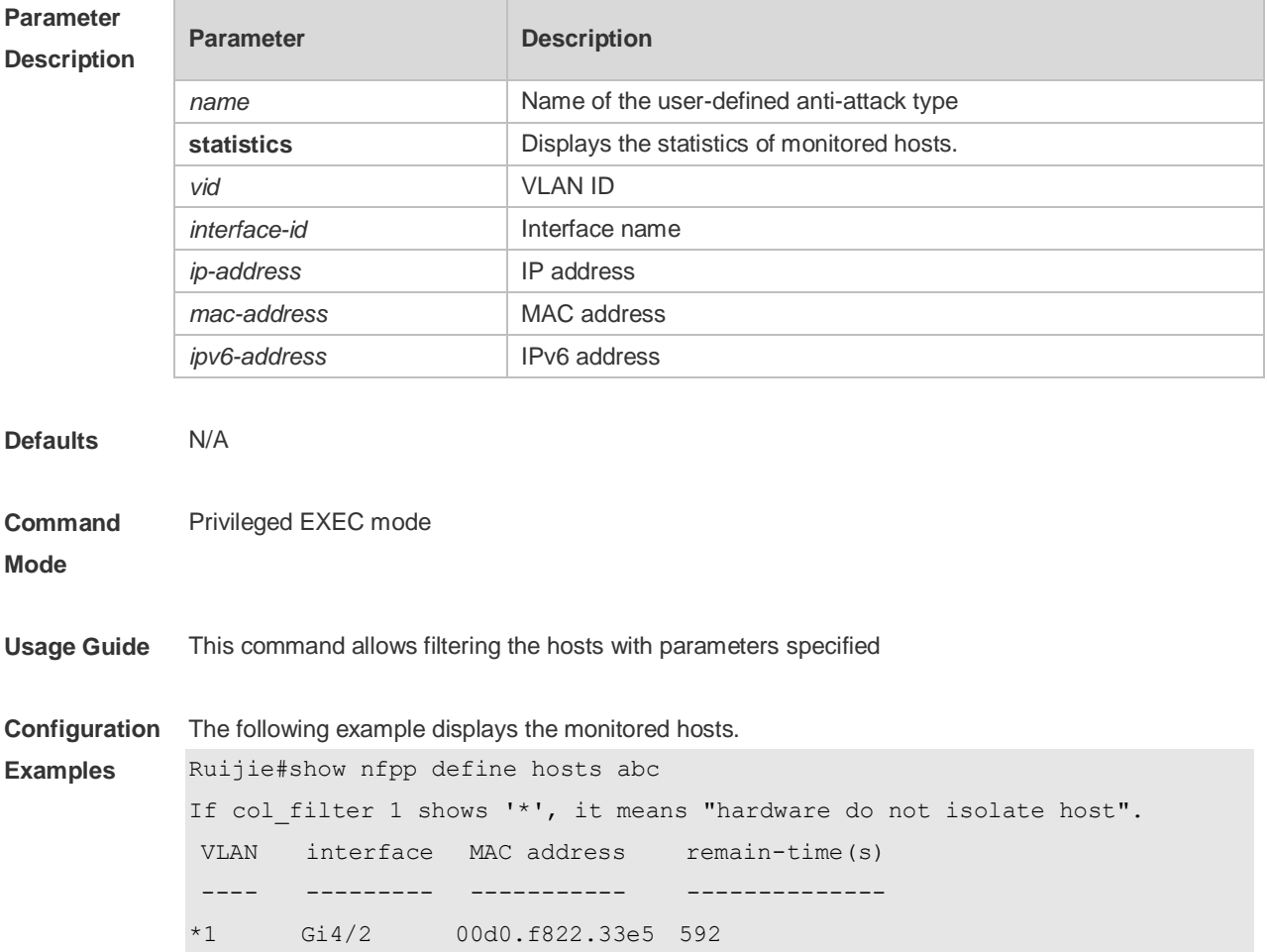

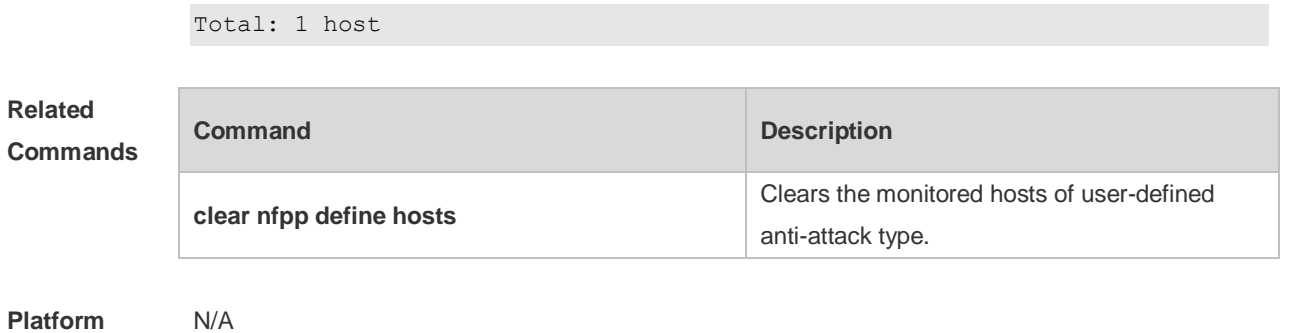

## **22.85 show nfpp define summary**

Use this command to display the configuration. **show nfpp define summary** [ *name* ]

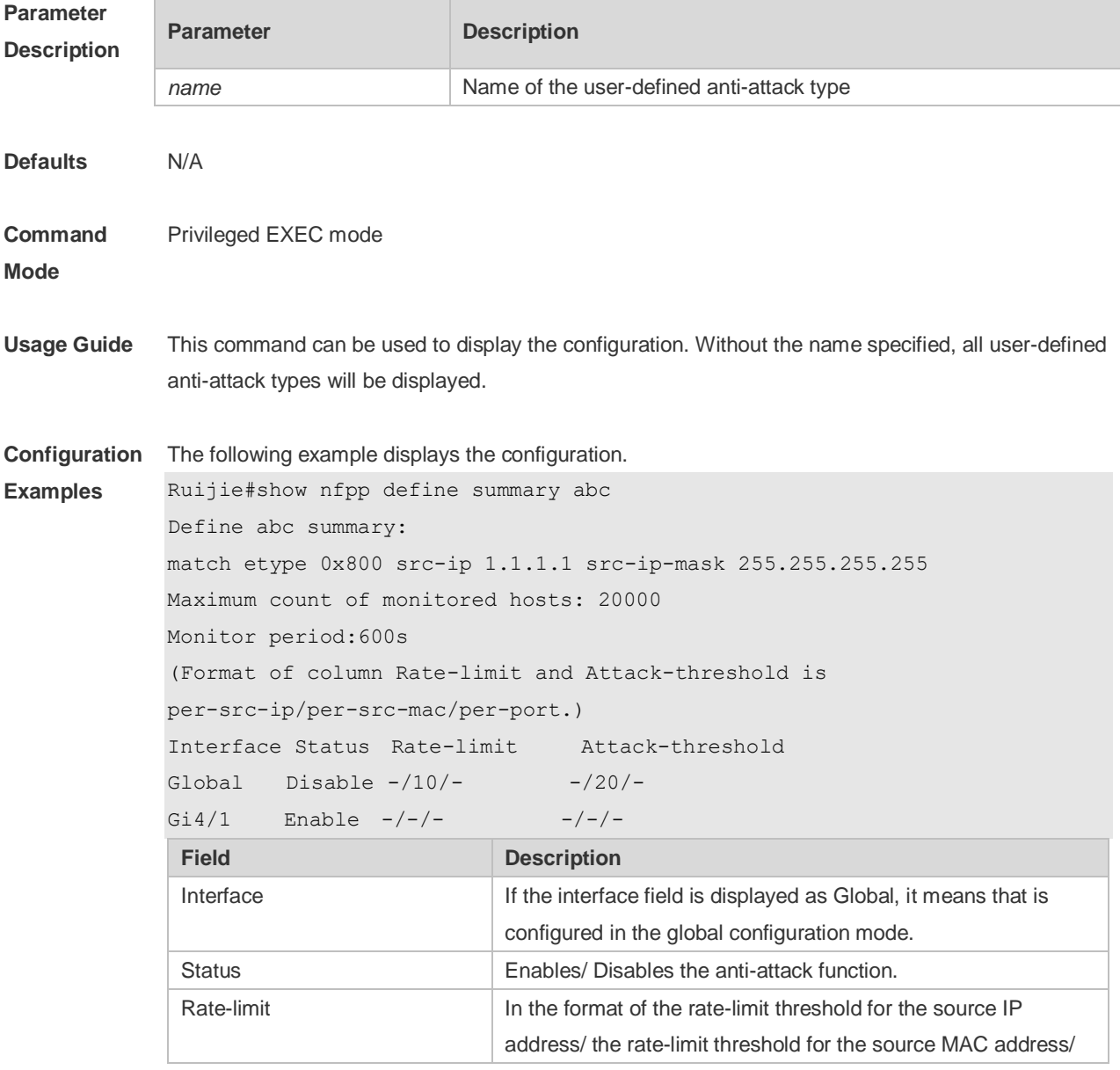

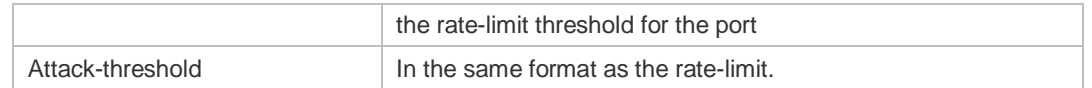

### **Related**

**Commands**

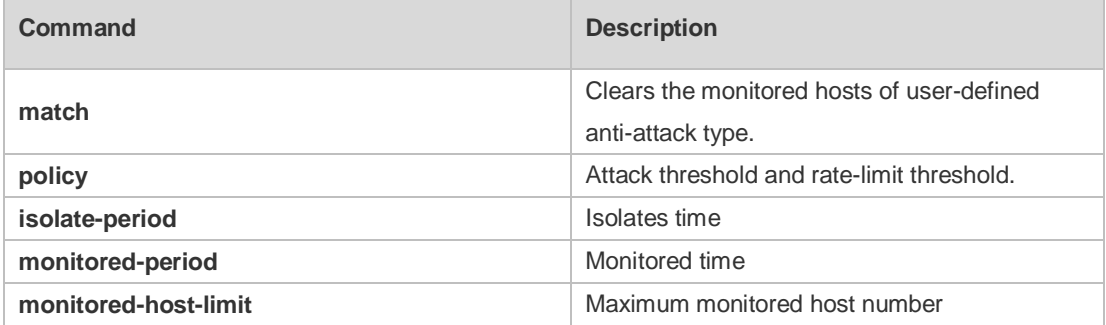

**Platform**  N/A

#### **Description**

# **22.86 show nfpp define trusted-host**

Use this command to display the trusted host free from monitoring. **show nfpp define trusted-host** *name*

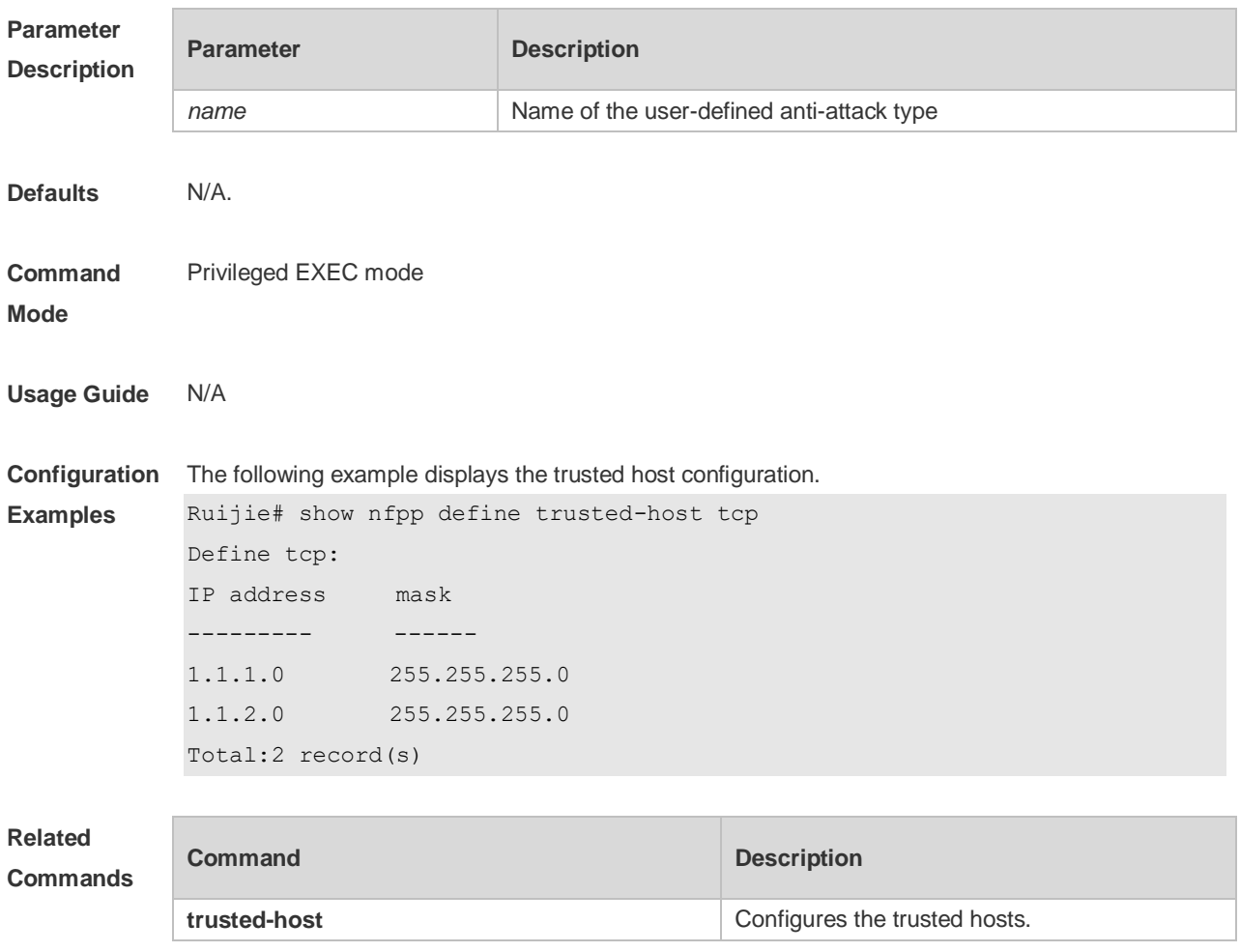

## **22.87 show nfpp dhcp-guard hosts**

Use this command to display the monitored host.

**show nfpp dhcp-guard hosts** [**statistics** | [[**vlan** *vid*] [**interface** *interface-id*] [*mac-address*]]]

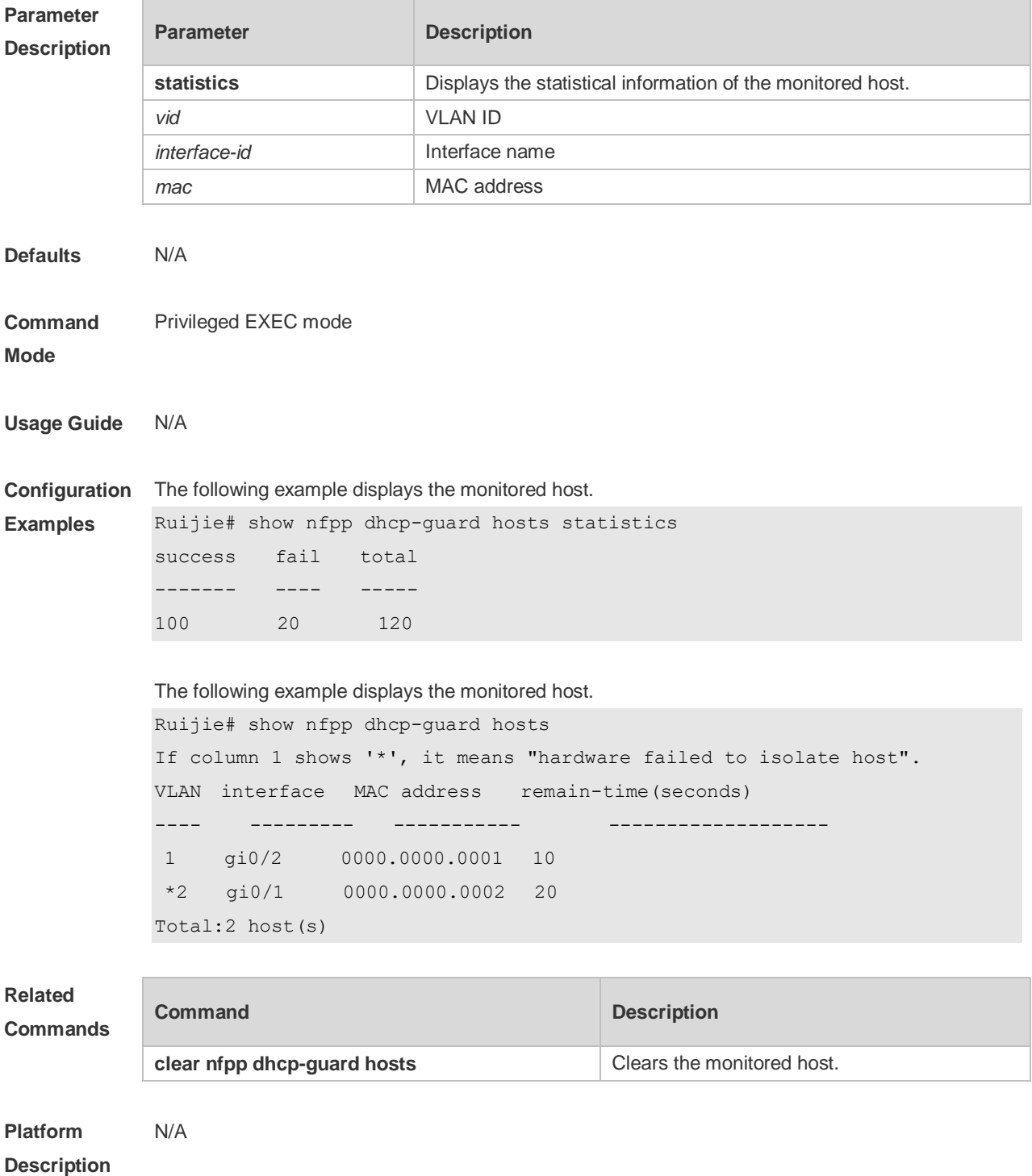

# **22.88 show nfpp dhcp-guard summary**

Use this command to display the configuration. **show nfpp dhcp-guard summary**

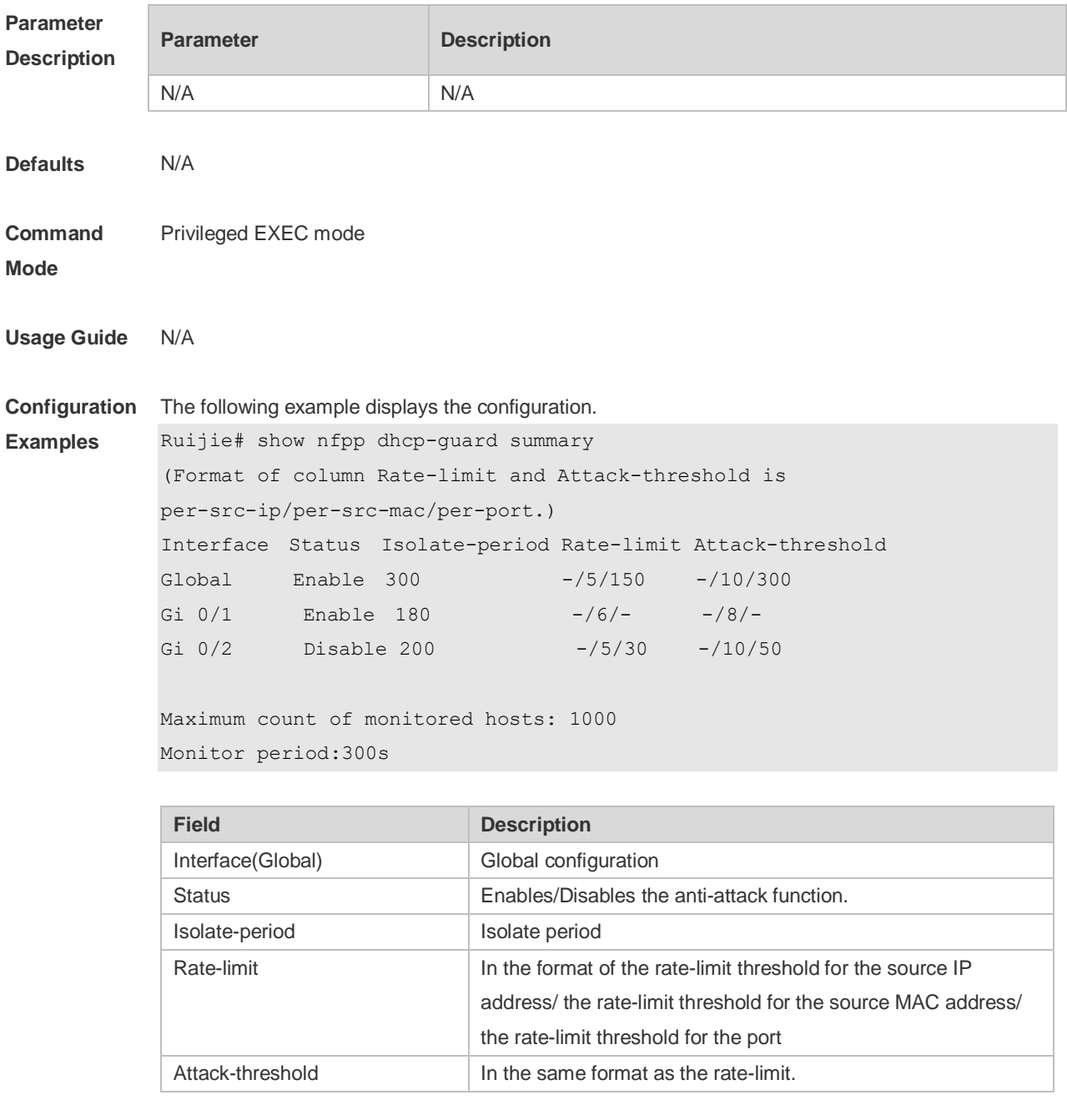

#### **Related Commands**

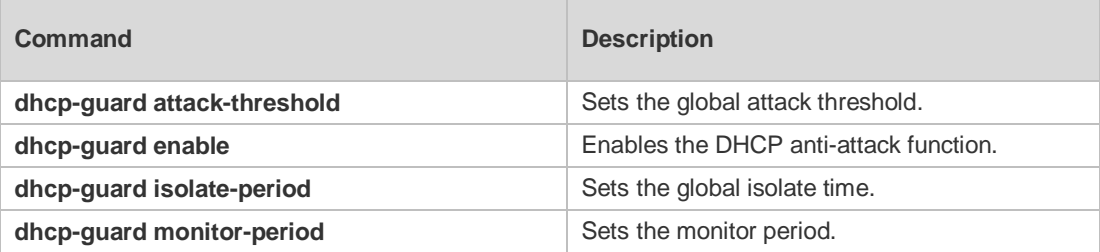

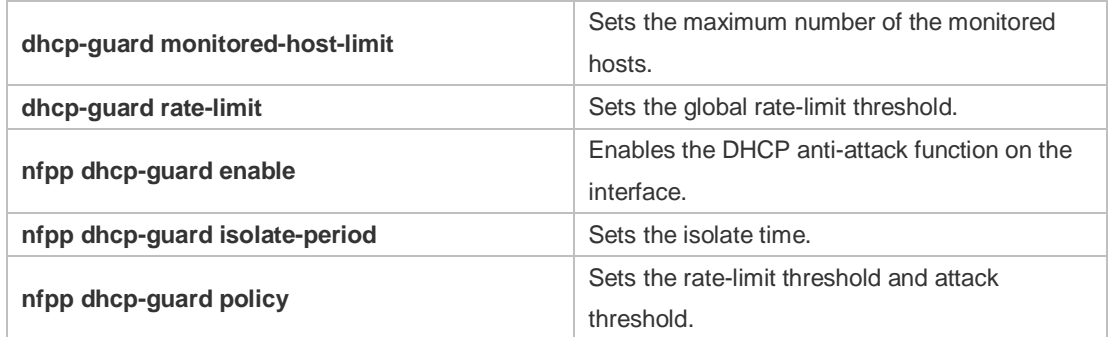

N/A

## **22.89 show nfpp dhcpv6-guard hosts**

Use this command to display the monitored host.

#### **show nfpp dhcpv6-guard hosts** [**statistics** | [[**vlan** *vid*] [**interface** *interface-id*] [*mac-address*]]]

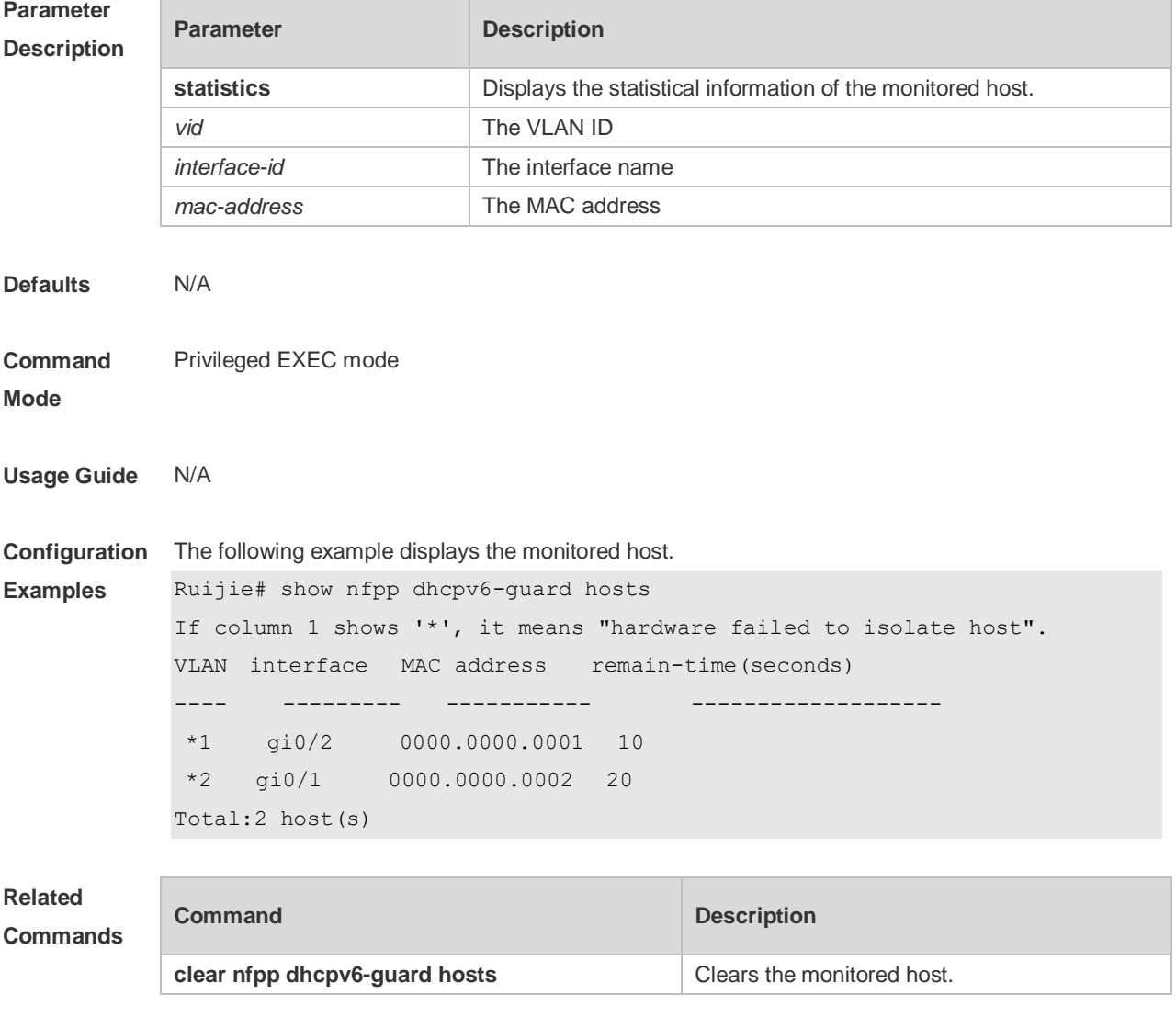

## **22.90 show nfpp dhcpv6-guard summary**

Use this command to display the configuration. **show nfpp dhcpv6-guard summary**

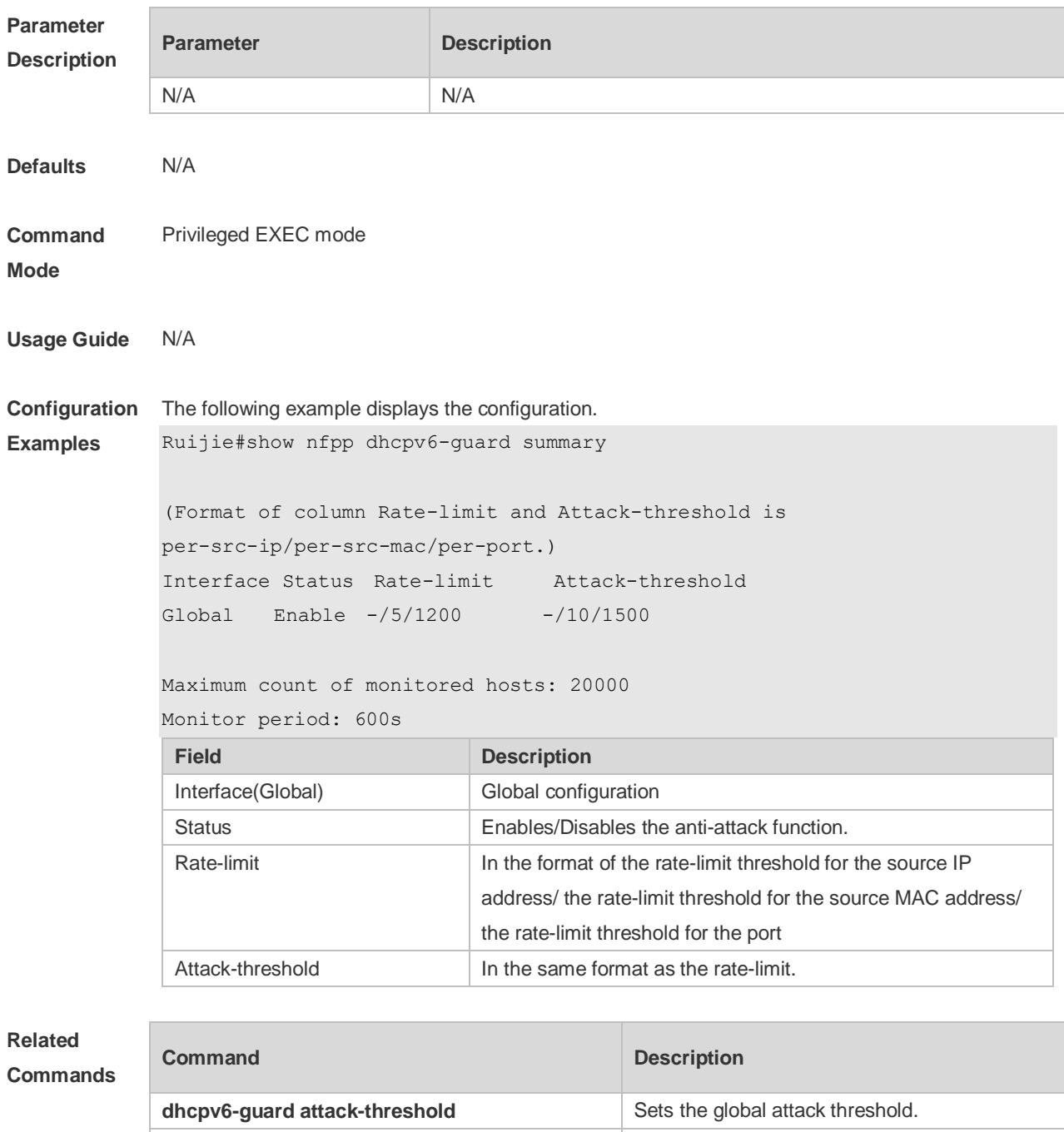

**dhcpv6-guard monitor-period** Sets the monitor period.

**dhcpv6-guard enable** Enables the DHCPv6 anti-attack function.

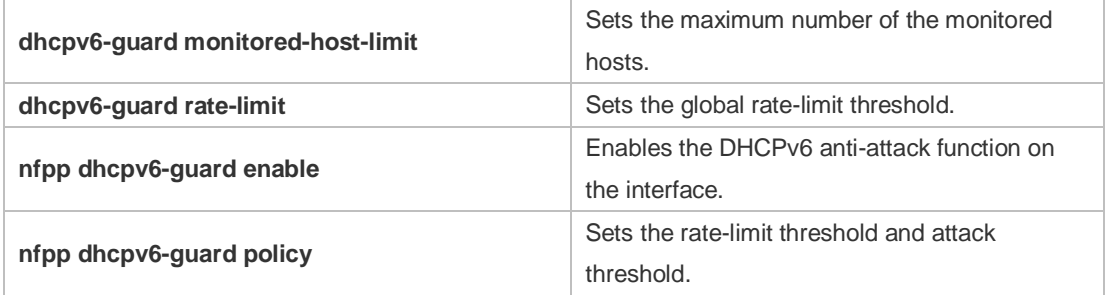

## **22.91 show nfpp icmp-guard hosts**

Use this command to display the monitored host. **show nfpp icmp-guard hosts** [**statistics** | [[**vlan** *vid*] [**interface** *interface-id*] [*ip-address*]]]

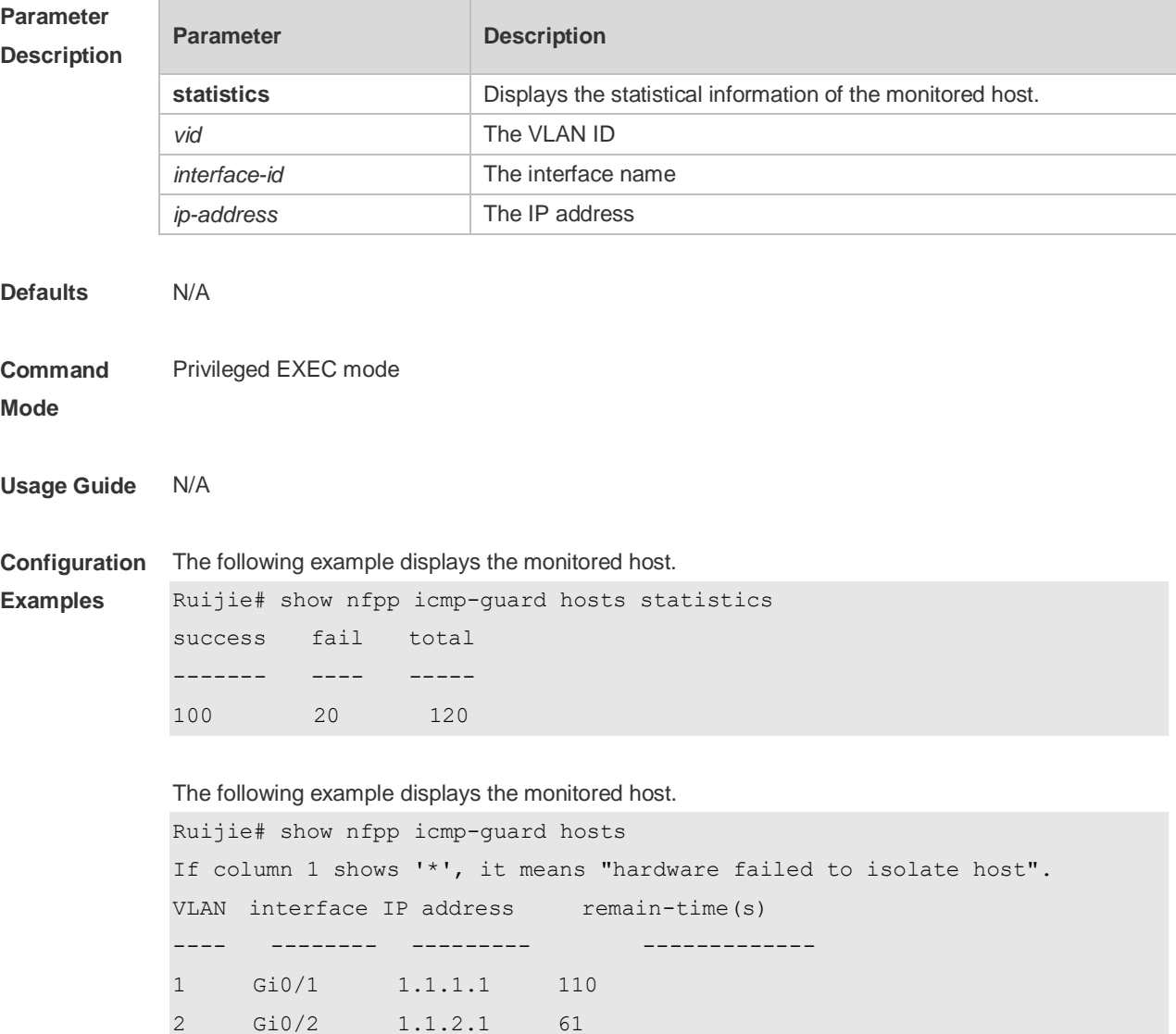

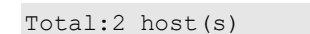

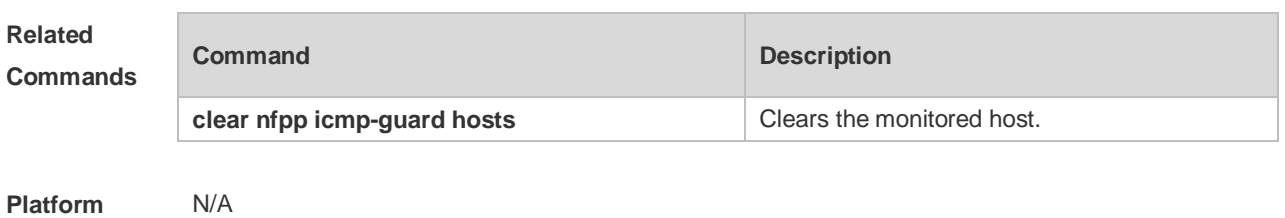

**Description**

# **22.92 show nfpp icmp-guard summary**

Use this command to display the configuration. **show nfpp icmp-guard summary**

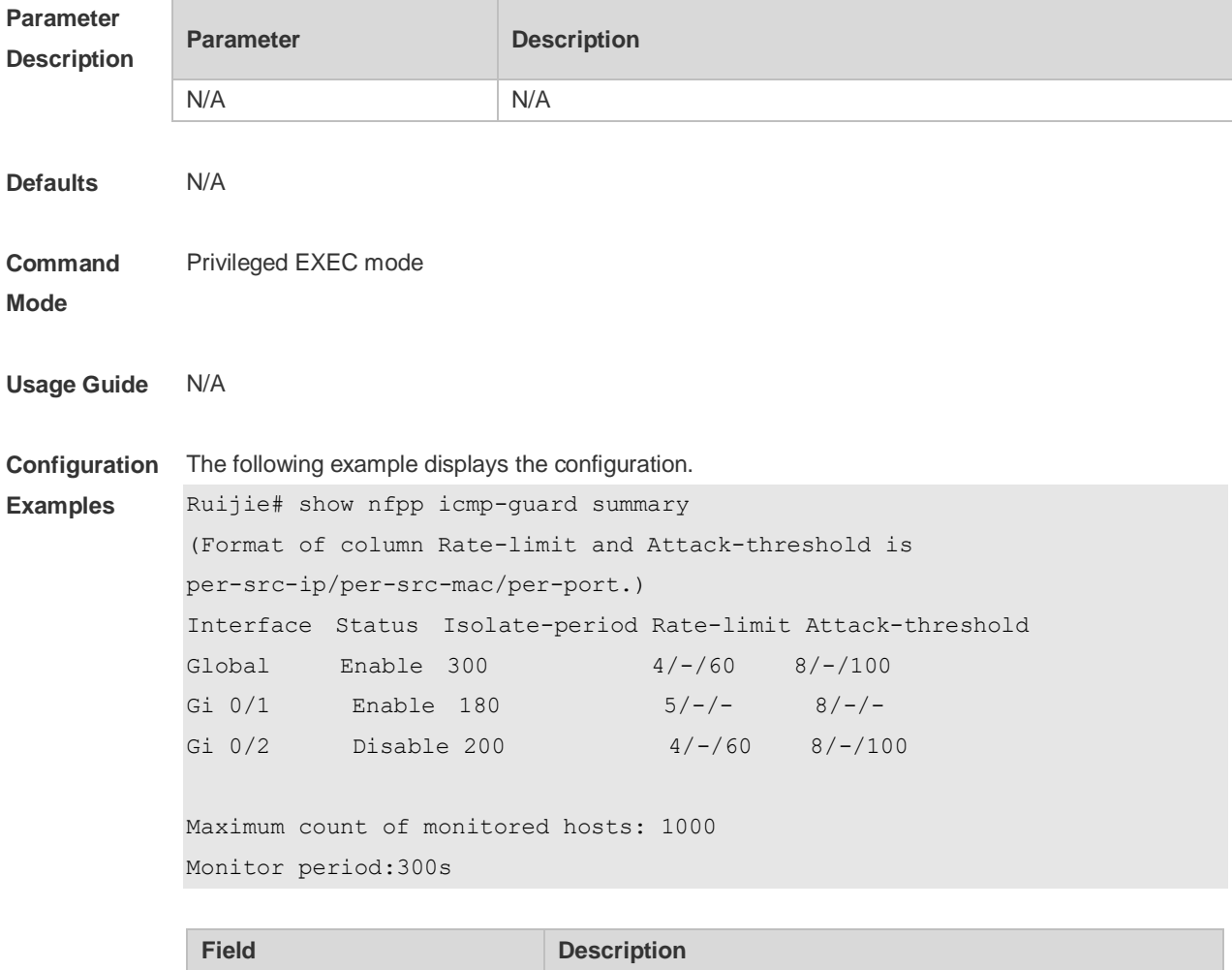

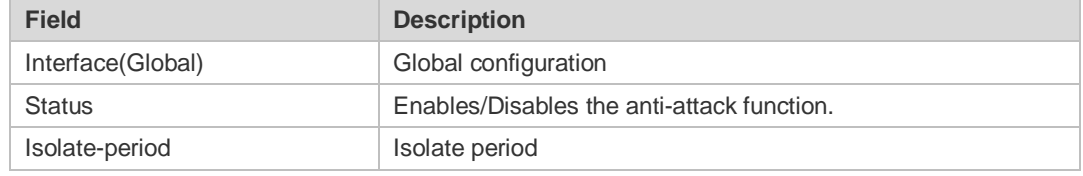

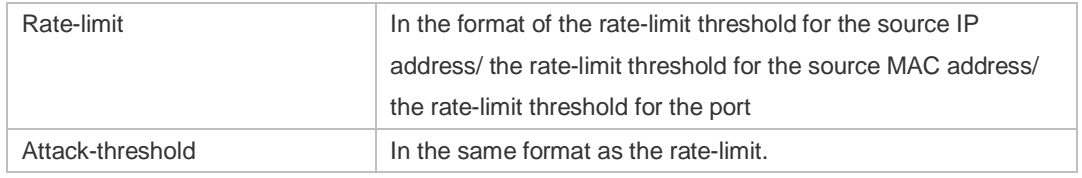

#### **Related Commands**

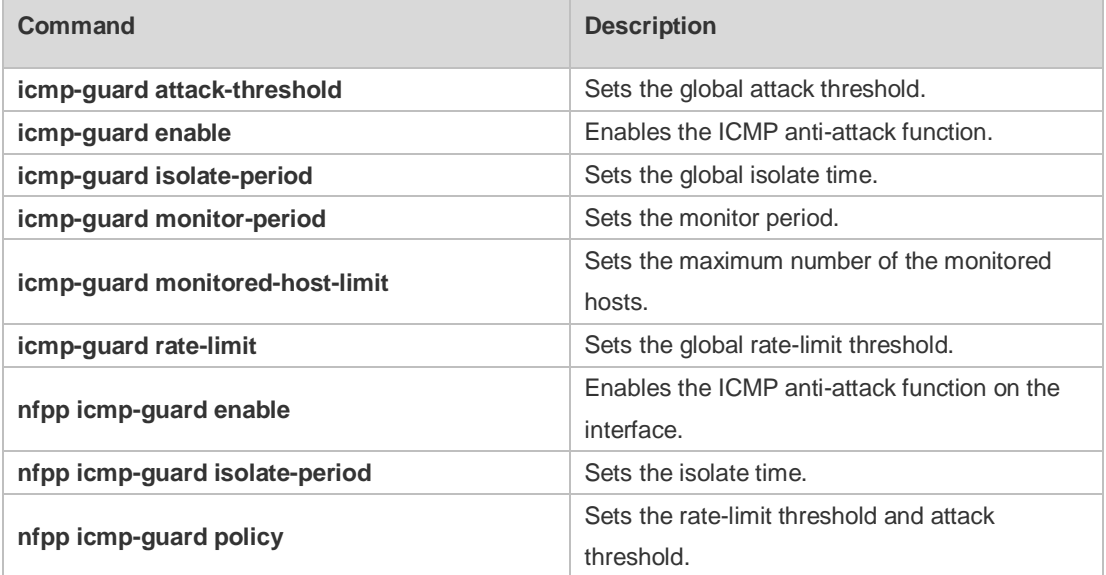

**Platform**  N/A

#### **Description**

## **22.93 show nfpp icmp-guard trusted-host**

Use this command to display the trusted host free from being monitored. **show nfpp icmp-guard trusted-host**

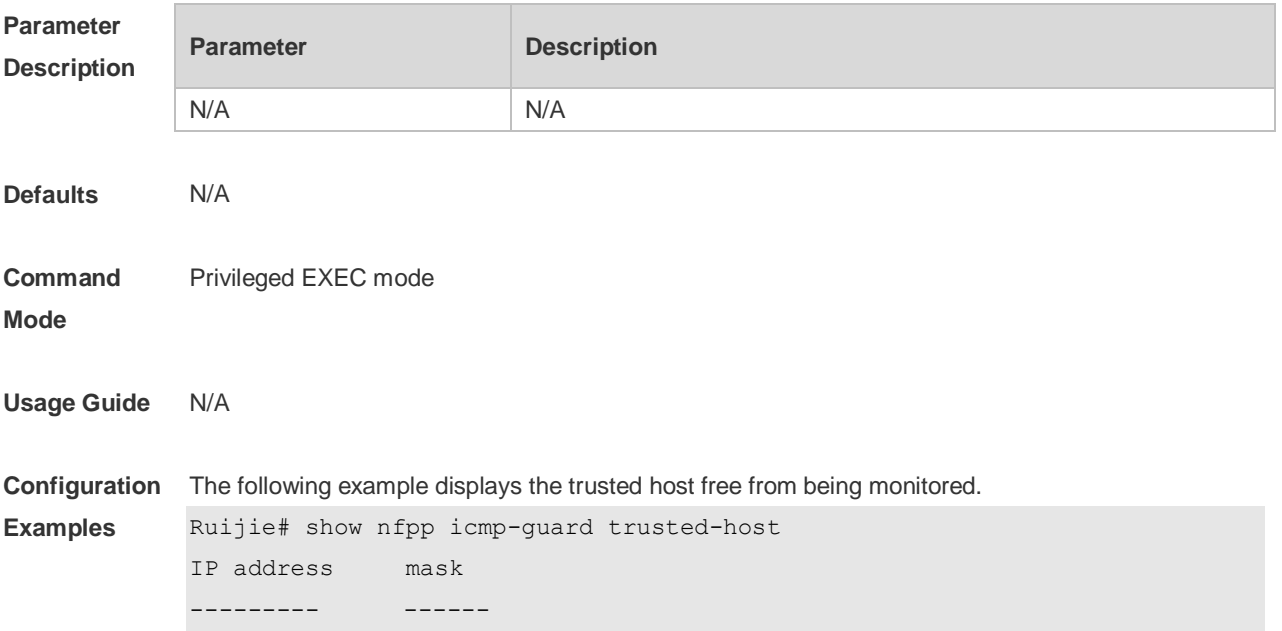

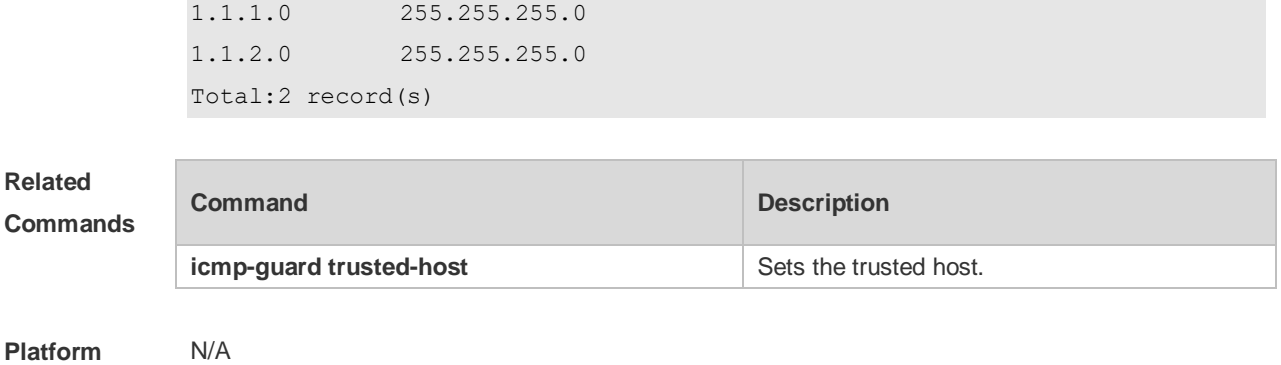

**Description**

# **22.94 show nfpp ip-guard hosts**

Use this command to display the monitored host. **show nfpp ip-guard hosts** [**statistics** | [[**vlan** *vid*] [**interface** *interface-id*] [*ip-address*]]]

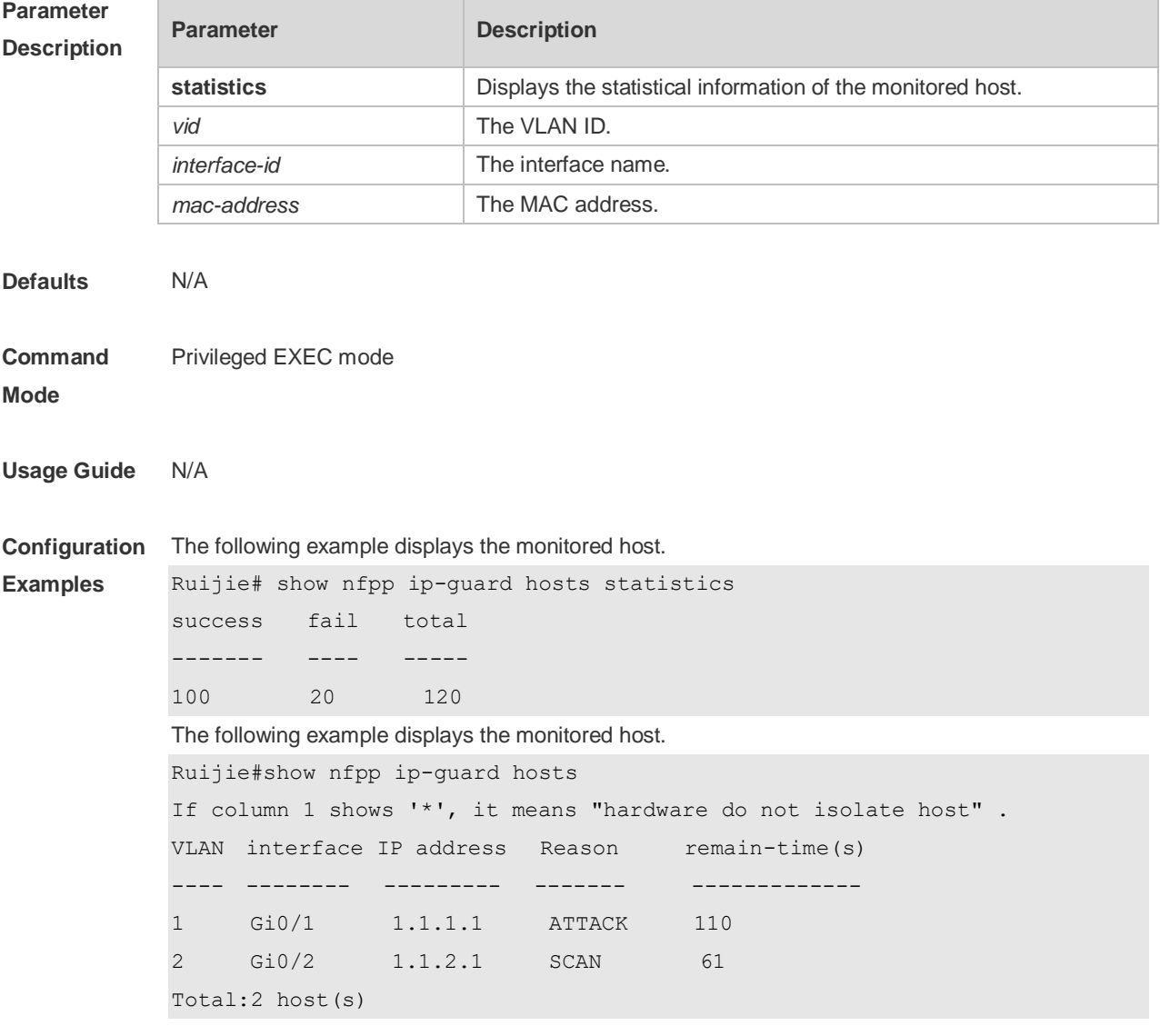

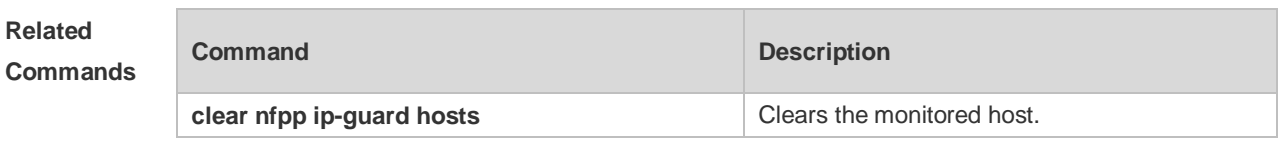

## **22.95 show nfpp ip-guard summary**

Use this command to display the configuration. **show nfpp ip-guard summary**

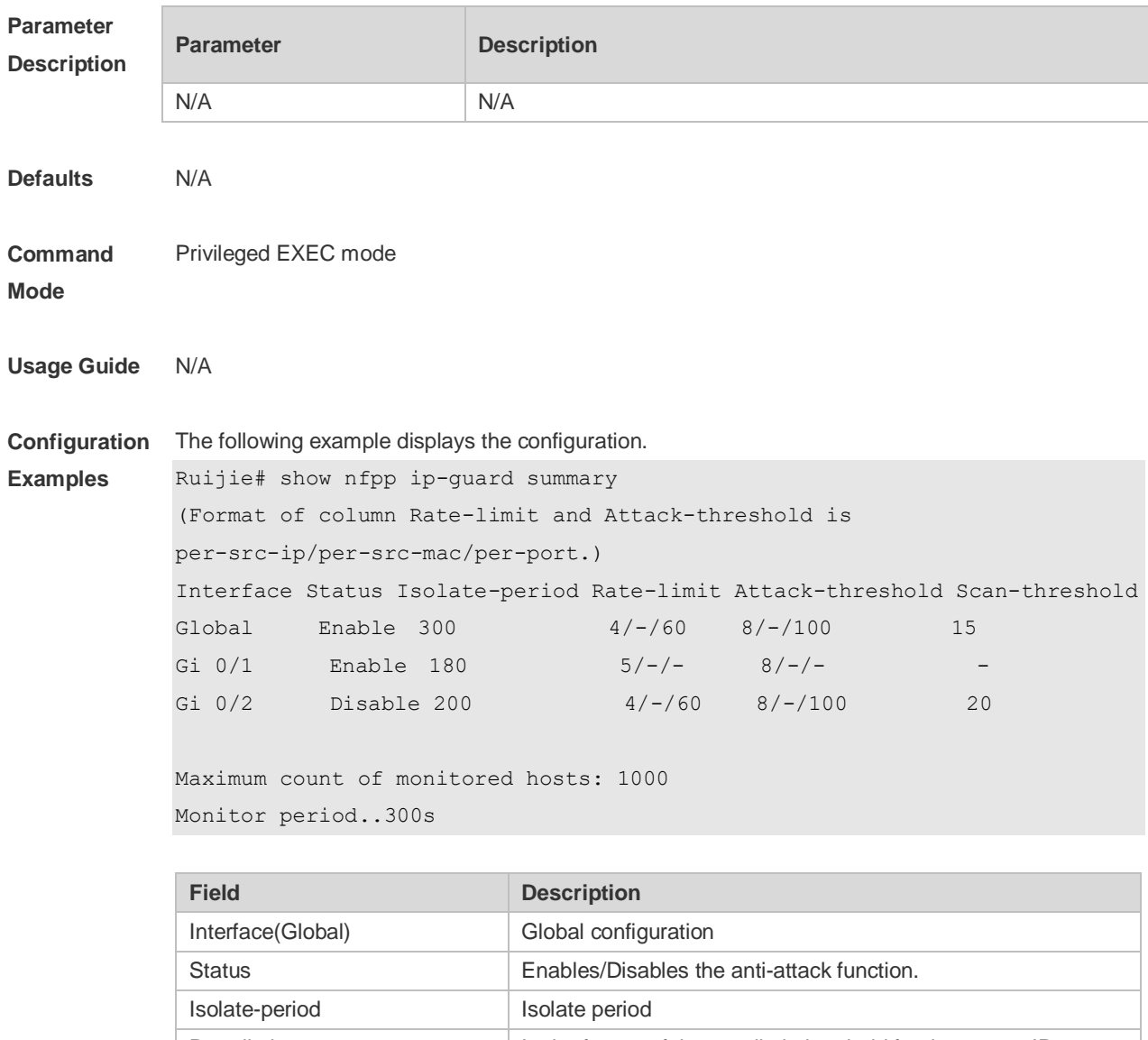

Scan-threshold Scan threshold

#### **Related Commands**

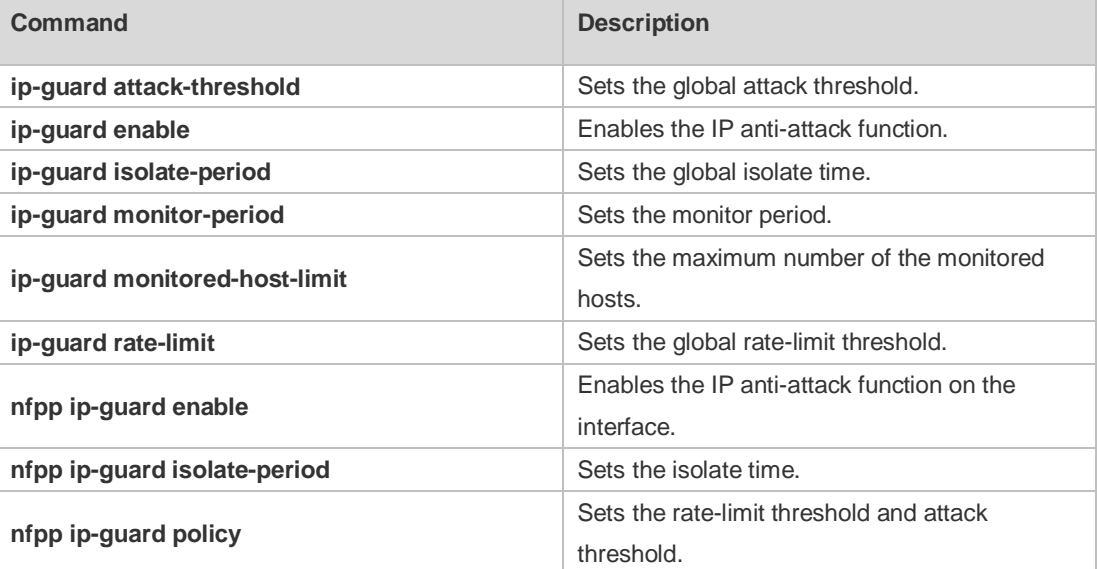

#### **Platform Description** N/A

# **22.96 show nfpp ip-guard trusted-host**

Use this command to display the trusted host free from being monitored. **show nfpp ip-guard trusted-host**

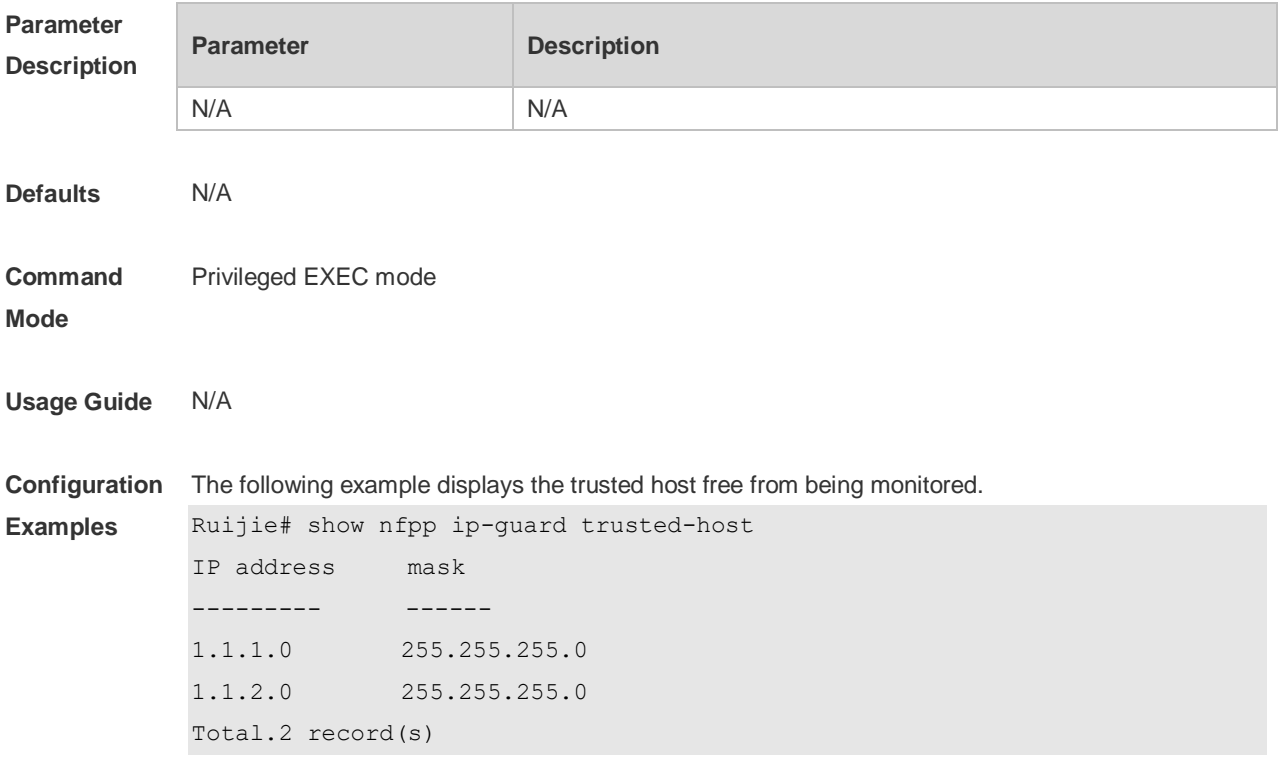

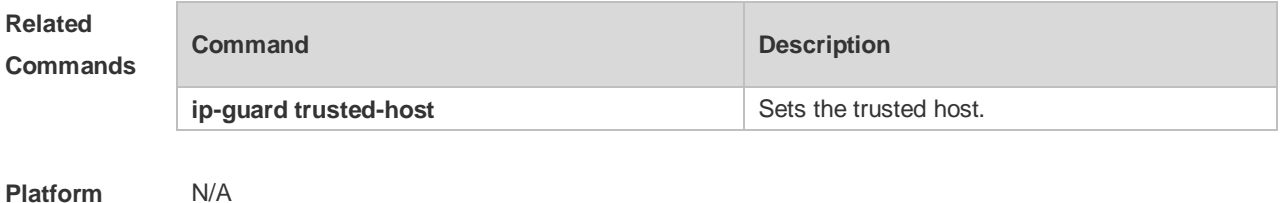

## **22.97 show nfpp log**

Use this command to display the NFPP log configuration. **show nfpp log summary** Use this command to display the NFPP log buffer area content. **show nfpp log buffer** [ **statistics** ]

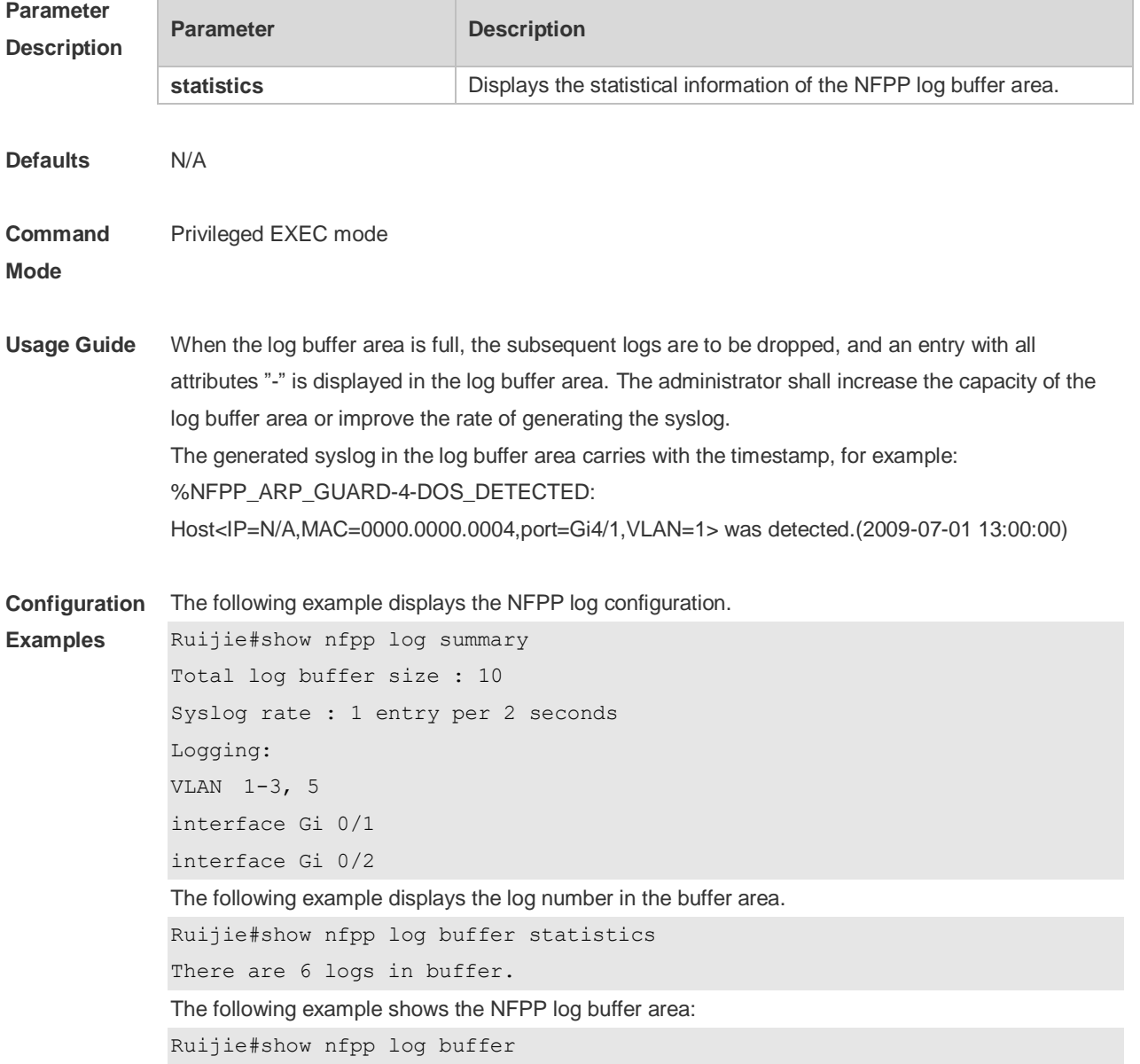
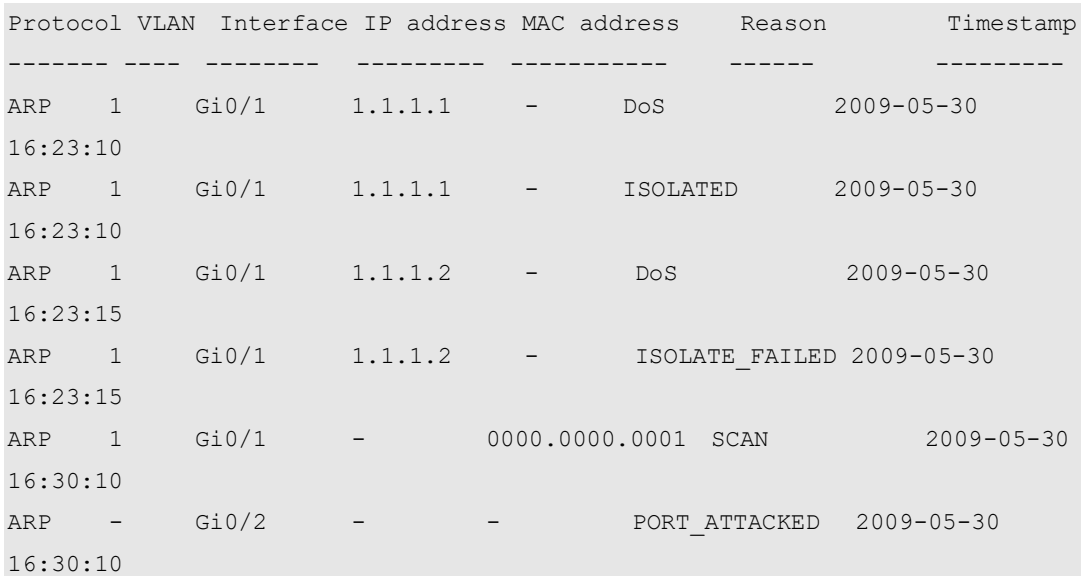

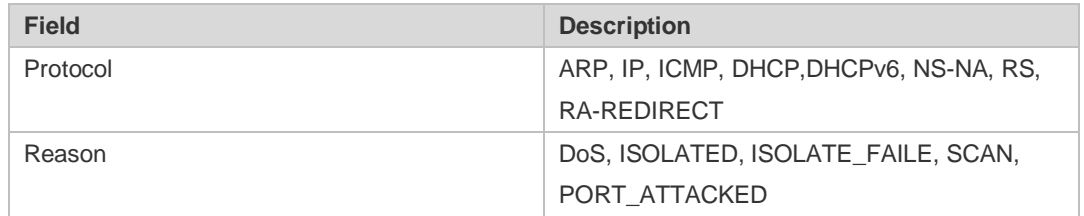

## **Related**

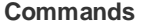

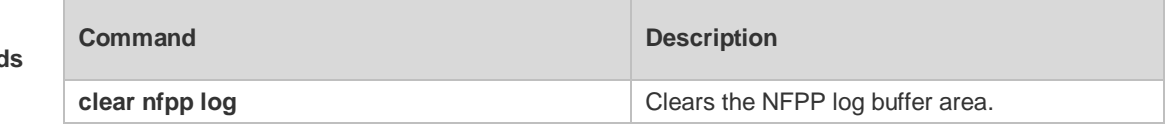

**Platform Description** N/A

# **22.98 show nfpp nd-guard summary**

Use this command to display the configuration. **show nfpp nd-guard summary**

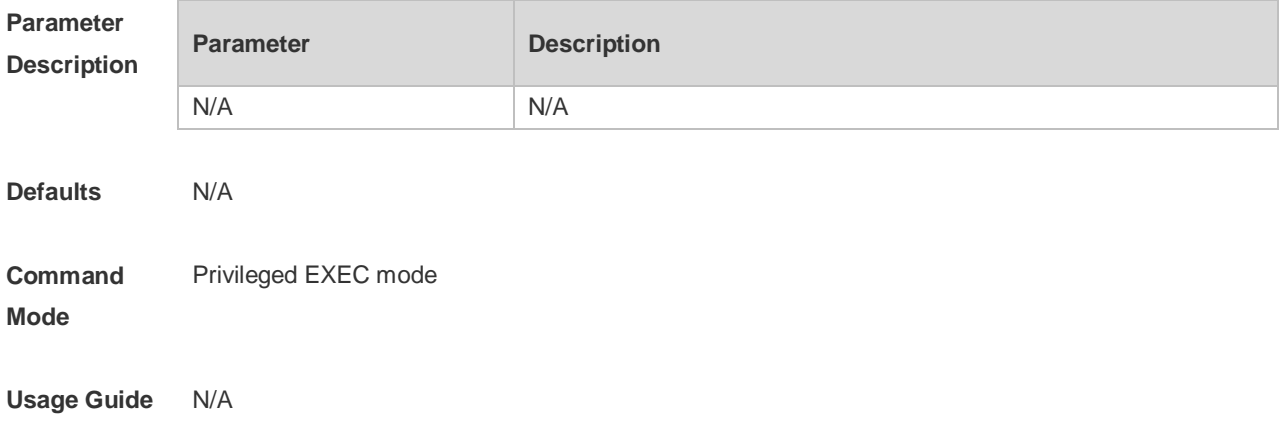

**Configuration**  The following example displays the configuration.

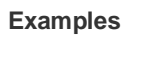

Ruijie# show nfpp nd-guard summary (Format of column Rate-limit and Attack-threshold is NS-NA/RS/RA-REDIRECT.) Interface Status Rate-limit Attack-threshold Global Enable 20/5/10 40/10/20 Gi 0/1 Enable 15/15/15 30/30/30 Gi  $0/2$  Disable  $- /5/30$   $- /10/50$ 

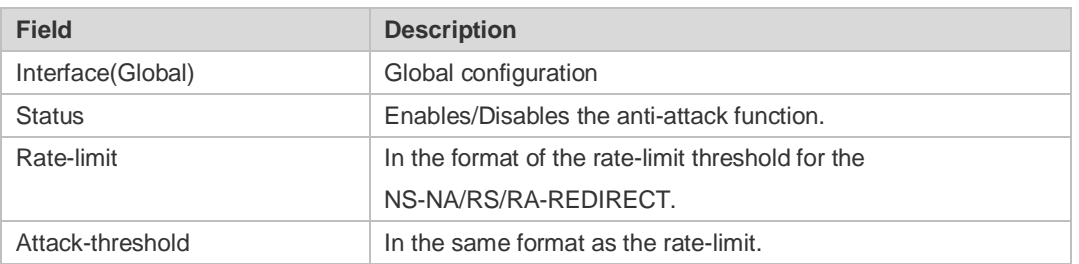

### **Related**

#### **Commands**

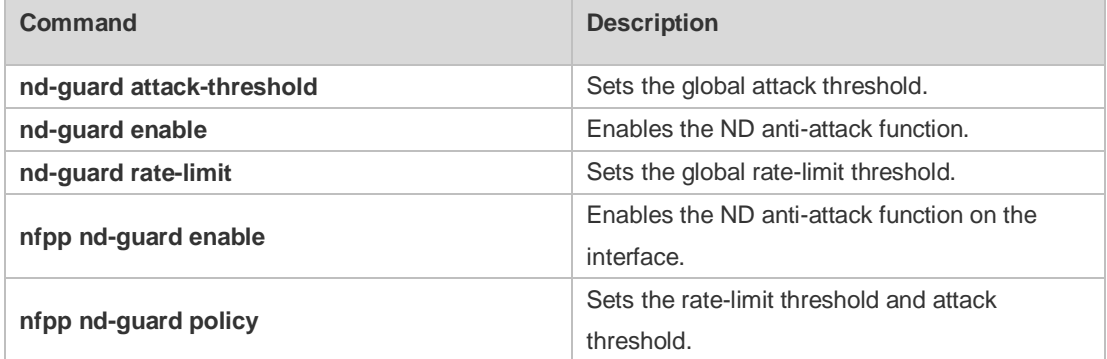

#### **Platform Description** N/A

## **22.99 show nfpp nd-guard hosts**

Use this command to display the monitored host. **show nfpp nd-guard hosts** [**statistics** | [[**vlan** *vid*] [**interface** *interface-id*]]]

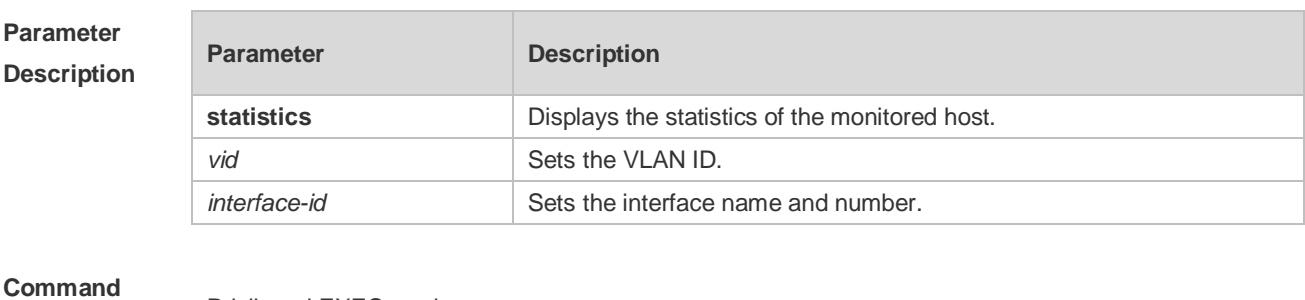

#### **Mode**

Privileged EXEC mode

**Usage Guide** N/A

**Configuration Examples** The following example displays the statistics of the host monitored by ND-guard. Ruijie#show nfpp nd-guard hosts statistics success fail total ------- ---- ----- 10 2 12 The following example displays the host monitored by ND-guard. The "remain-time(s)" refers to the remaining time of isolation. Ruijie#show nfpp nd-guard hosts If col filter 1 shows '\*', it means "hardware do not isolate host". VLAN interface ND-guard remain-time(s) ---- --------- -------- -------------- - Gi4/2 ns-na-guard 174  $Gi4/2$  rs-quard 98 - Gi4/2 ra-redirect-guard 127 Total: 3 hosts

### **Platform Description**

### **22.100 trusted-host**

N/A

Use this command to set the trusted hosts free form monitoring. Use the **no** or **default** form of this command to restore the default setting, **trusted-host** { *mac mac\_mask* | *ip mask* | *IPv6/prefixlen* } **no trusted-host** {**all |** *mac mac\_mask* **|** *ip mask | IPv6/prefixlen* } **default trusted-host**

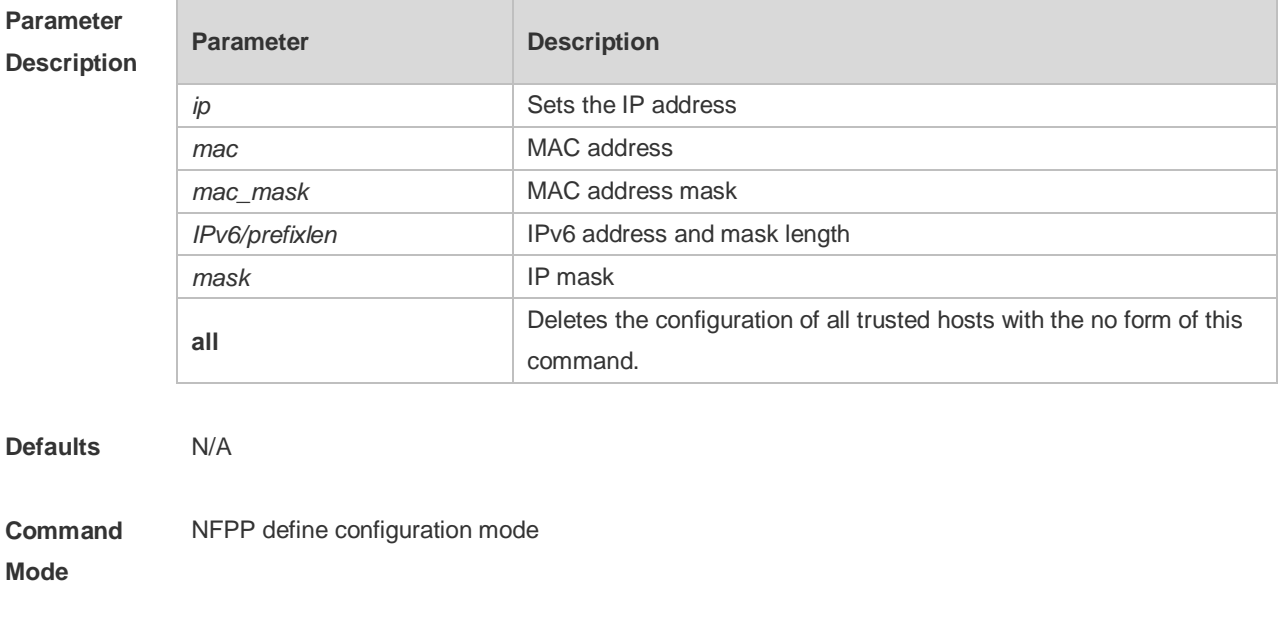

**Usage Guide** The administrator can use this command to set the trusted host free from monitoring. The ICMP

packets are allowed to be sent to the trusted host CPU without any rate-limit and warning configuration. Configure the mask to set all hosts in one network segment free from monitoring. UP to 500 trusted hosts are supported. Before configuring the trusted-host, the match type must be configured. If the message type

configured by the match is Ipv4, the Ipv6 trusted addresses are not allowed. In the same way, if the message type is IPv6, the IPv4 trusted addresses are not allowed.

**Configuration Examples** The following example sets the trusted hosts free form monitoring. Ruijie(config)# nfpp Ruijie(config-nfpp)# define tcp Ruijie(config-nfpp-define)#trusted-host 1.1.1.1 255.255.255.255

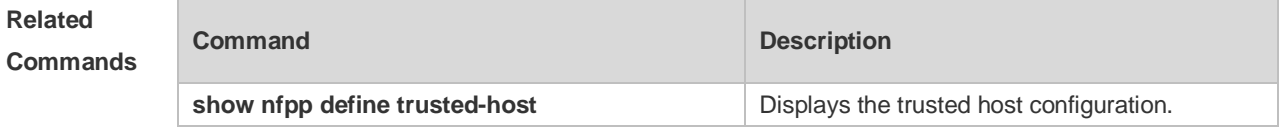

**Platform Description**

## **22.101 no all-guard enable**

N/A

Use this command to disable all NFPP guards (except guards self-defined and enabled in interface configuration mode).

### **no all-guard enable**

Use this command to enable all NFPP guards.

#### **all-guard enable**

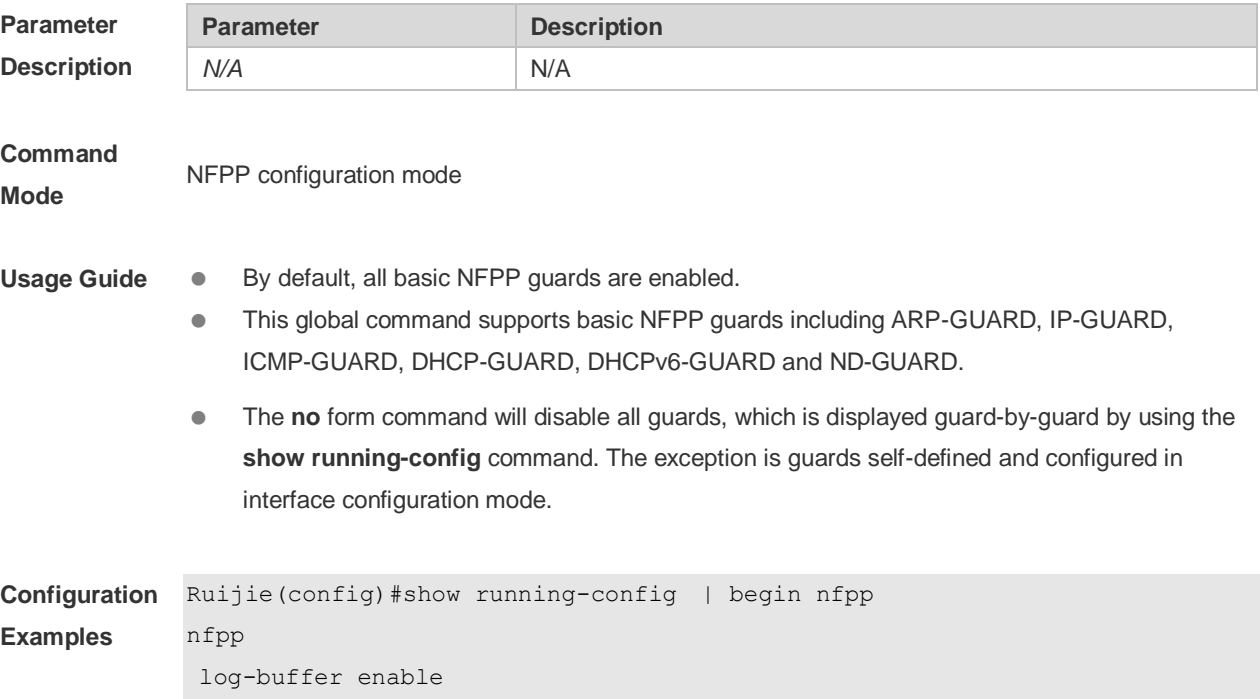

```
arp-guard rate-limit per-port 201
arp-guard attack-threshold per-port 210
!
Ruijie(config)# nfpp
Ruijie(config-nfpp)#no all-guard enable
Ruijie(config-nfpp)#show running-config | begin nfpp
nfpp
log-buffer enable
no arp-guard enable
arp-guard rate-limit per-port 201
arp-guard attack-threshold per-port 210
no icmp-guard enable
no ip-guard enable
no dhcp-guard enable
no dhcpv6-guard enable
no nd-guard enable
!
Ruijie(config-nfpp)#all-guard enable
Ruijie(config-nfpp)#show running-config | begin nfpp
nfpp
log-buffer enable
arp-guard rate-limit per-port 201
arp-guard attack-threshold per-port 210
!
no service password-encryption
!
```
**Platform Description** N/A

# **23 DoS Protection Commands**

## **23.1 ip deny invalid-l4port**

Use this command to enable the anti-attack of the self-consumption. Use the **no** form of this command to restore the default setting. **ip deny invalid-l4port no ip deny invalid-l4port**

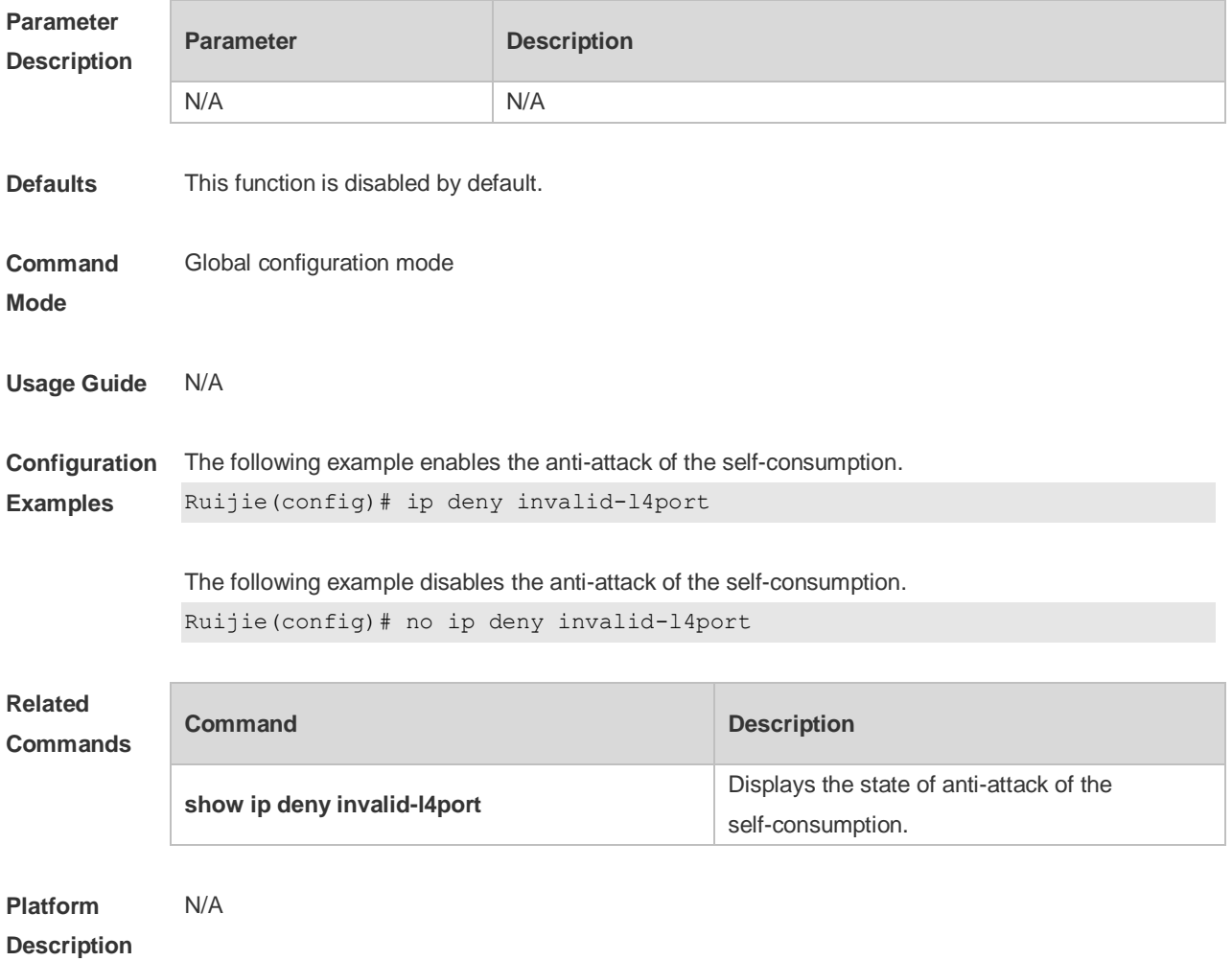

# **23.2 ip deny invalid-tcp**

Use this command to enable the anti-attack of the invalid TCP packets. Use the **no** form of this command to restore the default setting. **ip deny invalid-tcp no ip deny invalid-tcp**

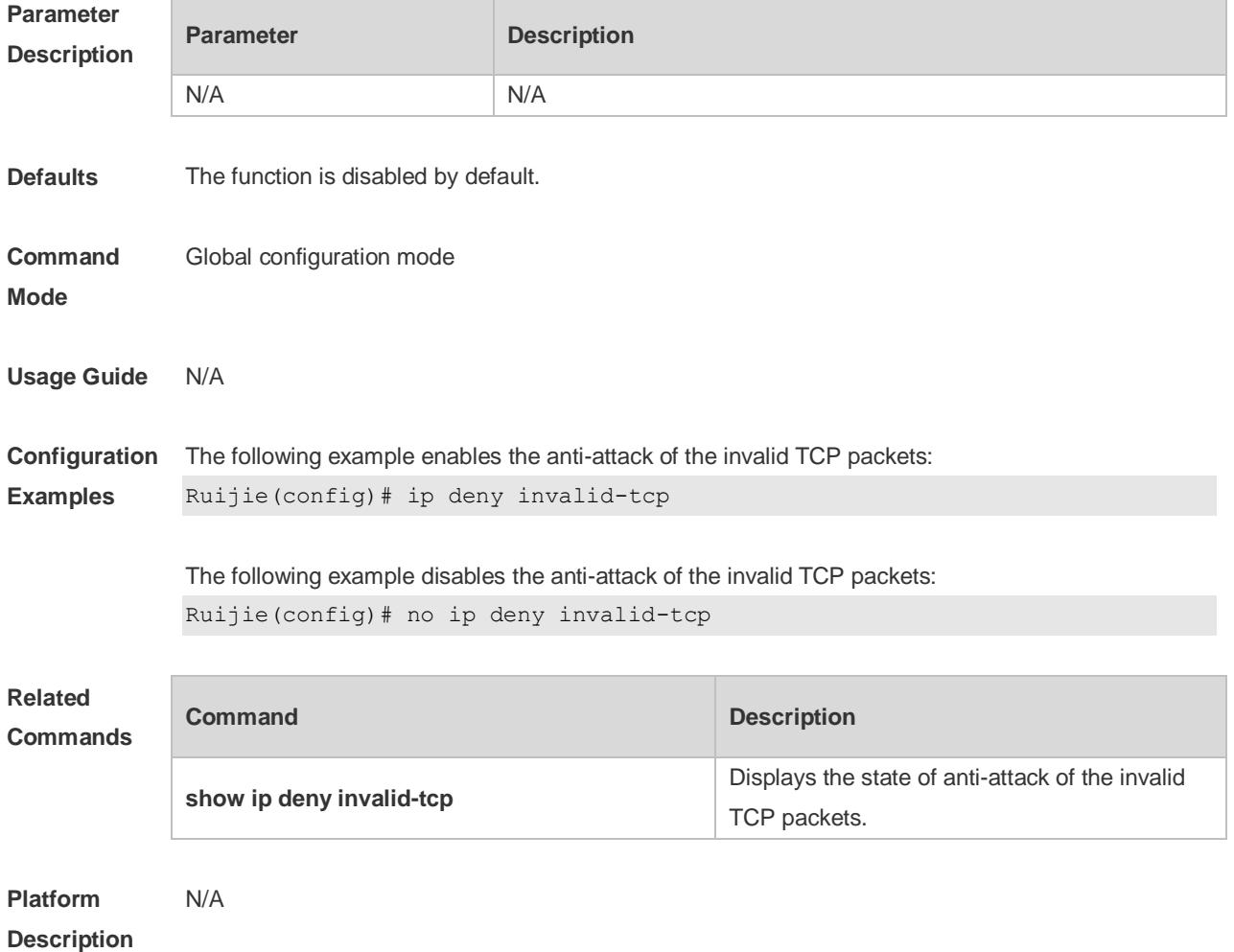

# **23.3 ip deny land**

Use this command to enable the anti-land-attack. Use the **no** form of this command to restore the default setting. **ip deny land no ip deny land**

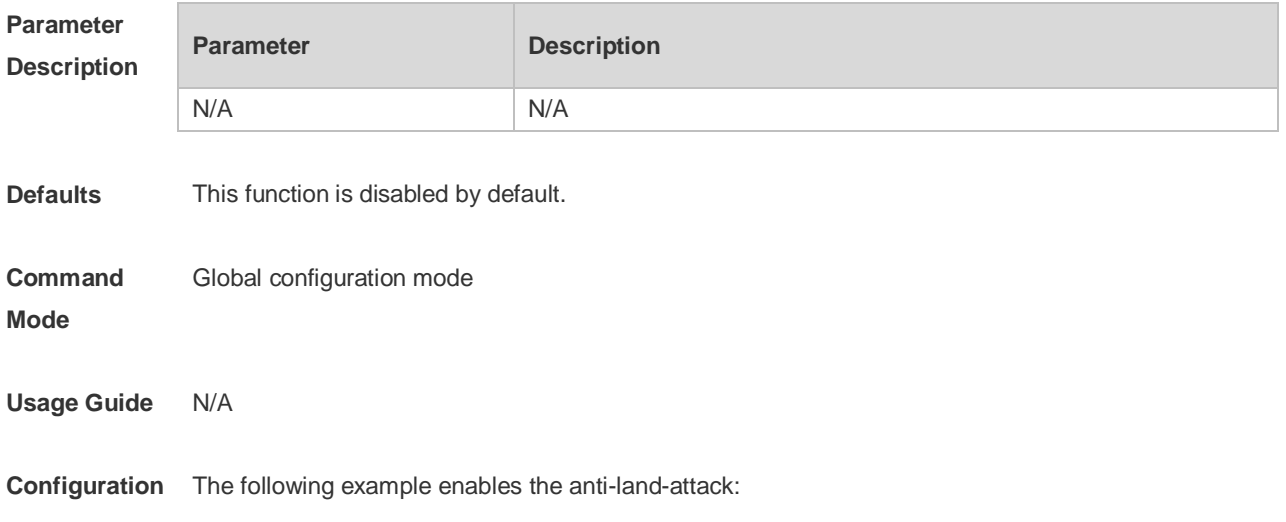

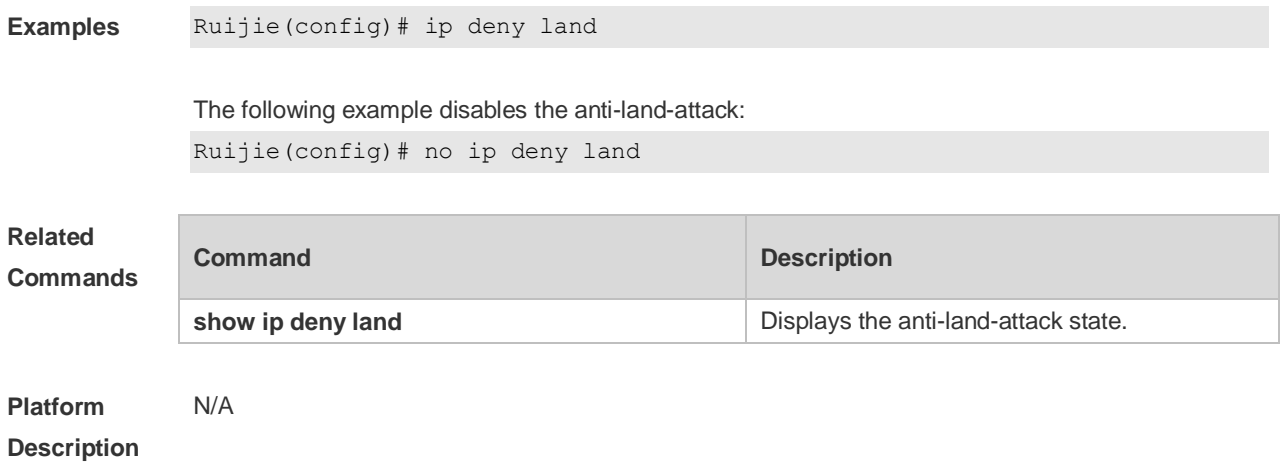

# **23.4 show ip deny**

Use this command to display the state of the anti-DOS-attack. **show ip deny**

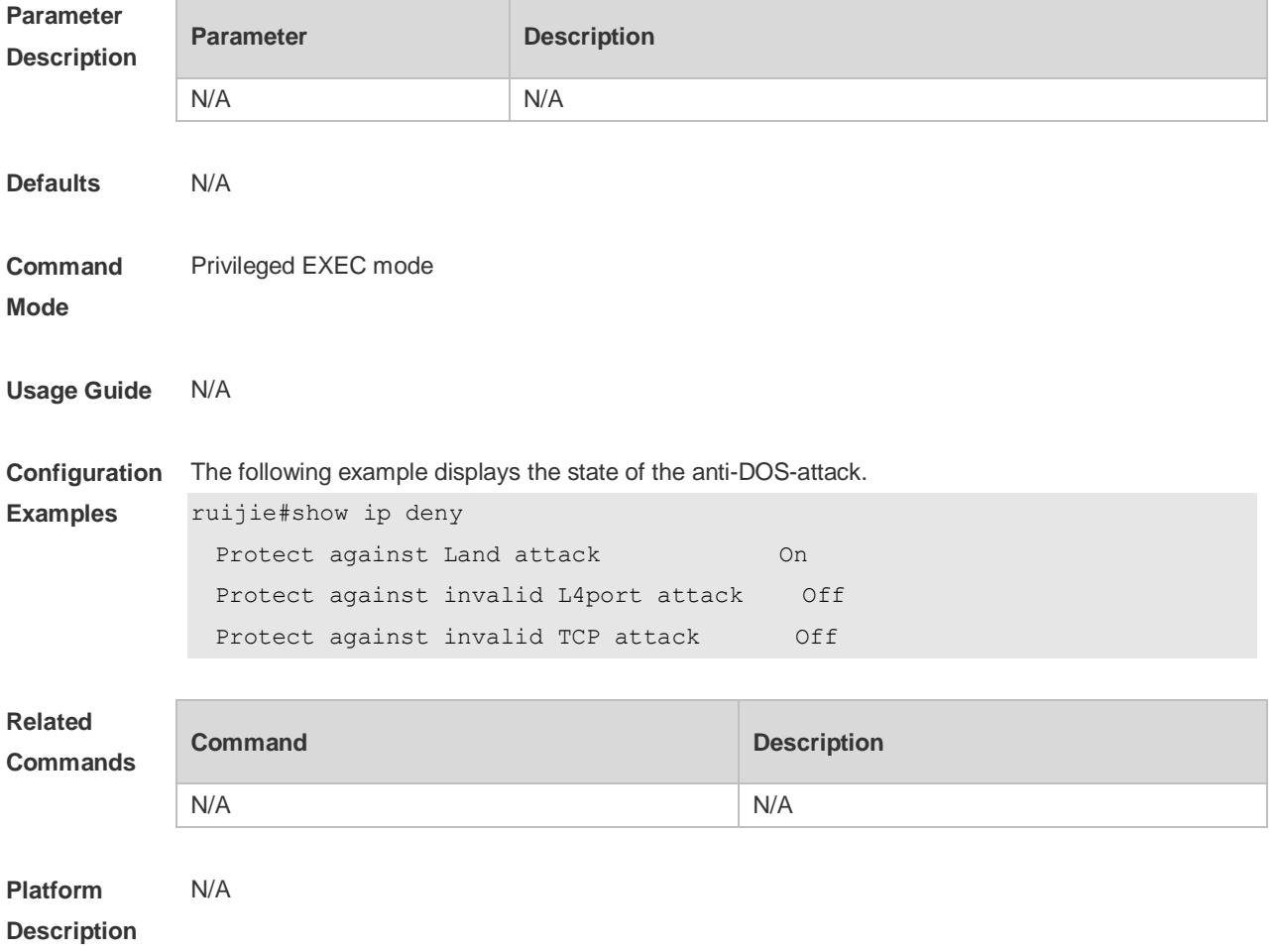

# **23.5 show ip deny invalid-l4port**

Use this command to display the state of the anti-consumption-attack. **show ip deny invalid-l4port**

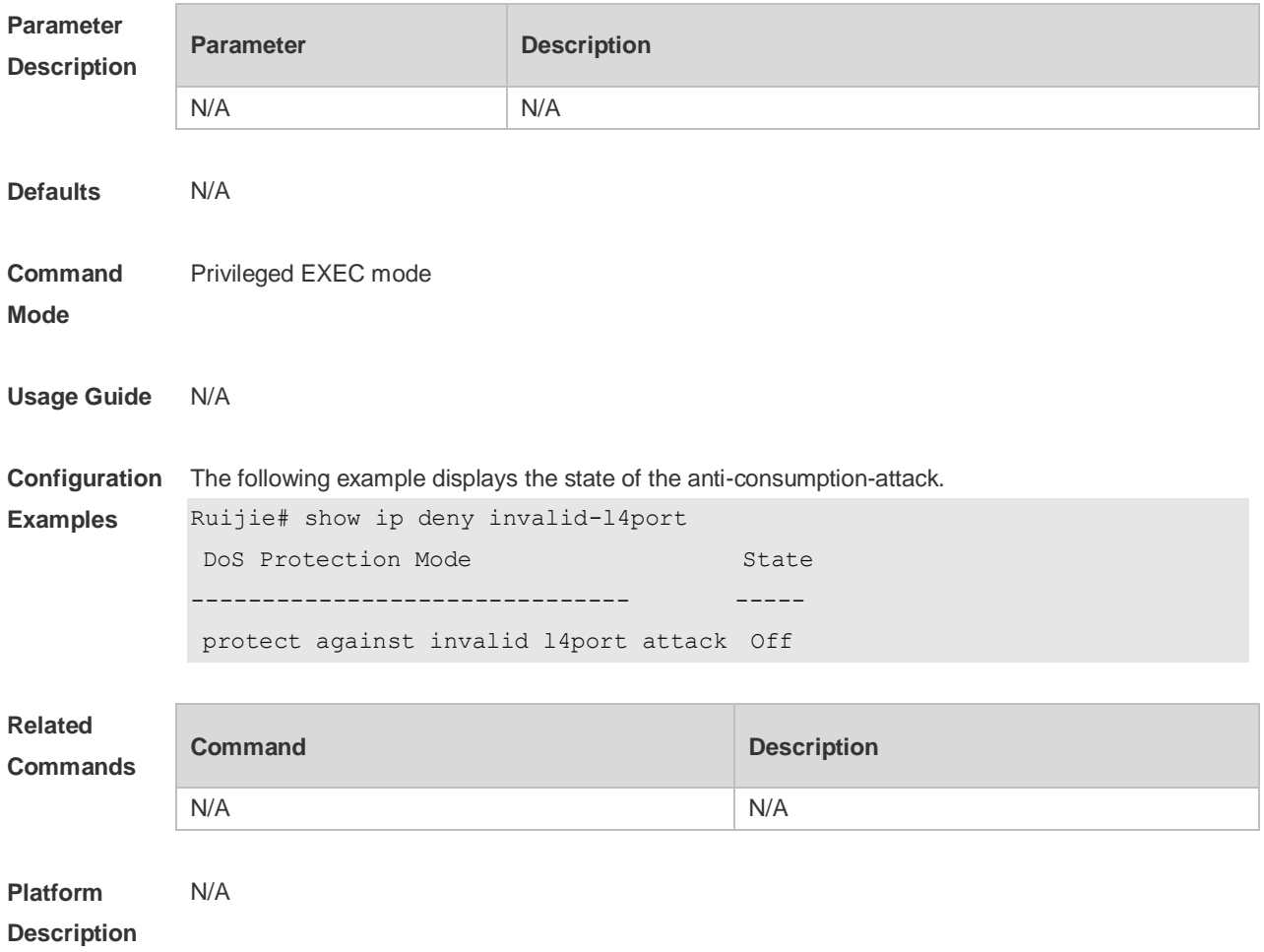

## **23.6 show ip deny invalid-tcp**

Use this command to display the state of the anti-attack of the invalid TCP packets. **show ip deny invalid-tcp**

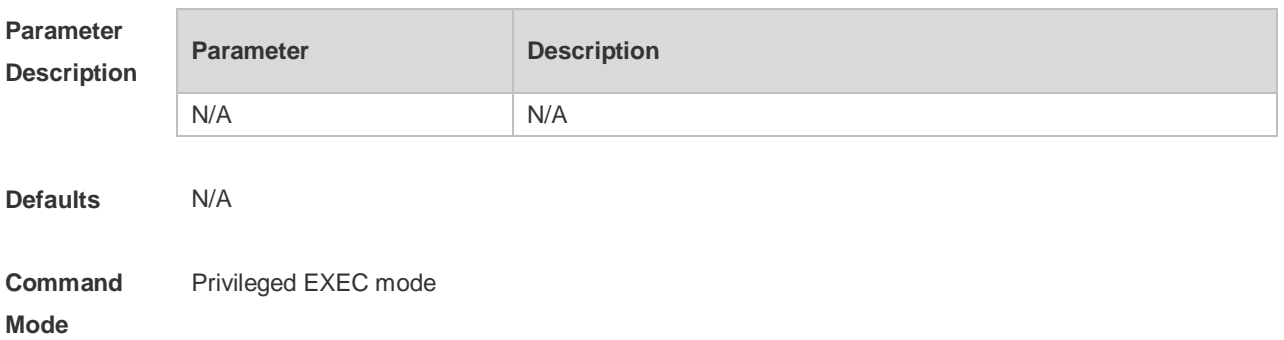

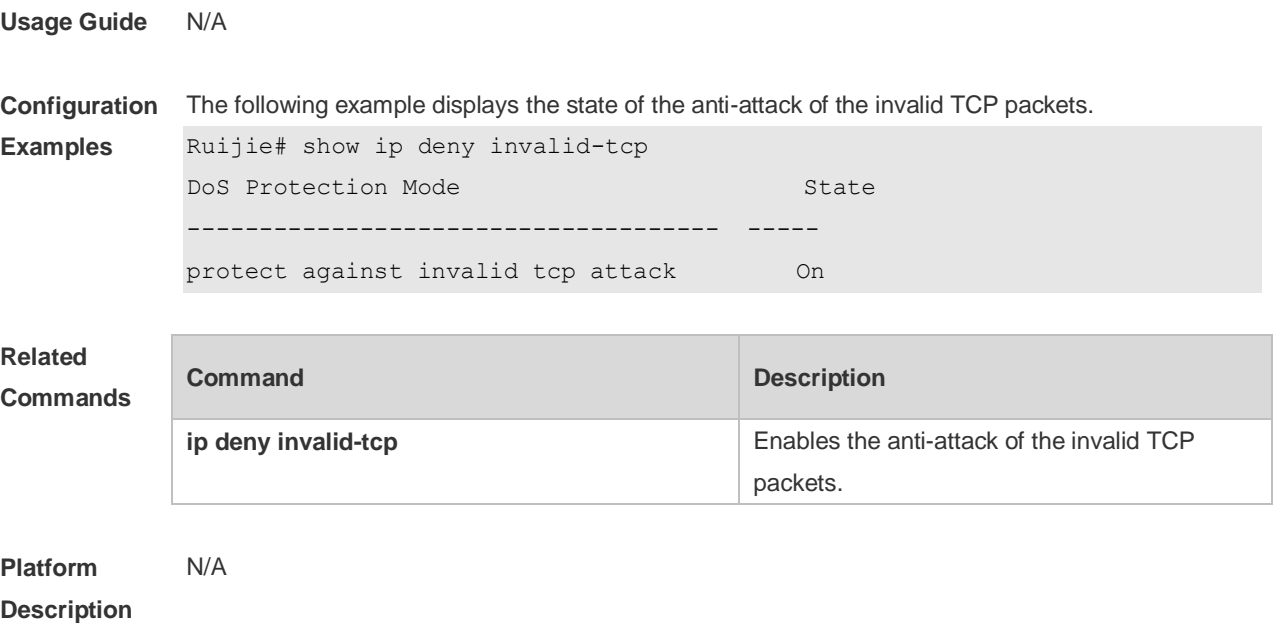

# **23.7 show ip deny land**

Use this command to display the anti-land-attack state. **show ip deny land**

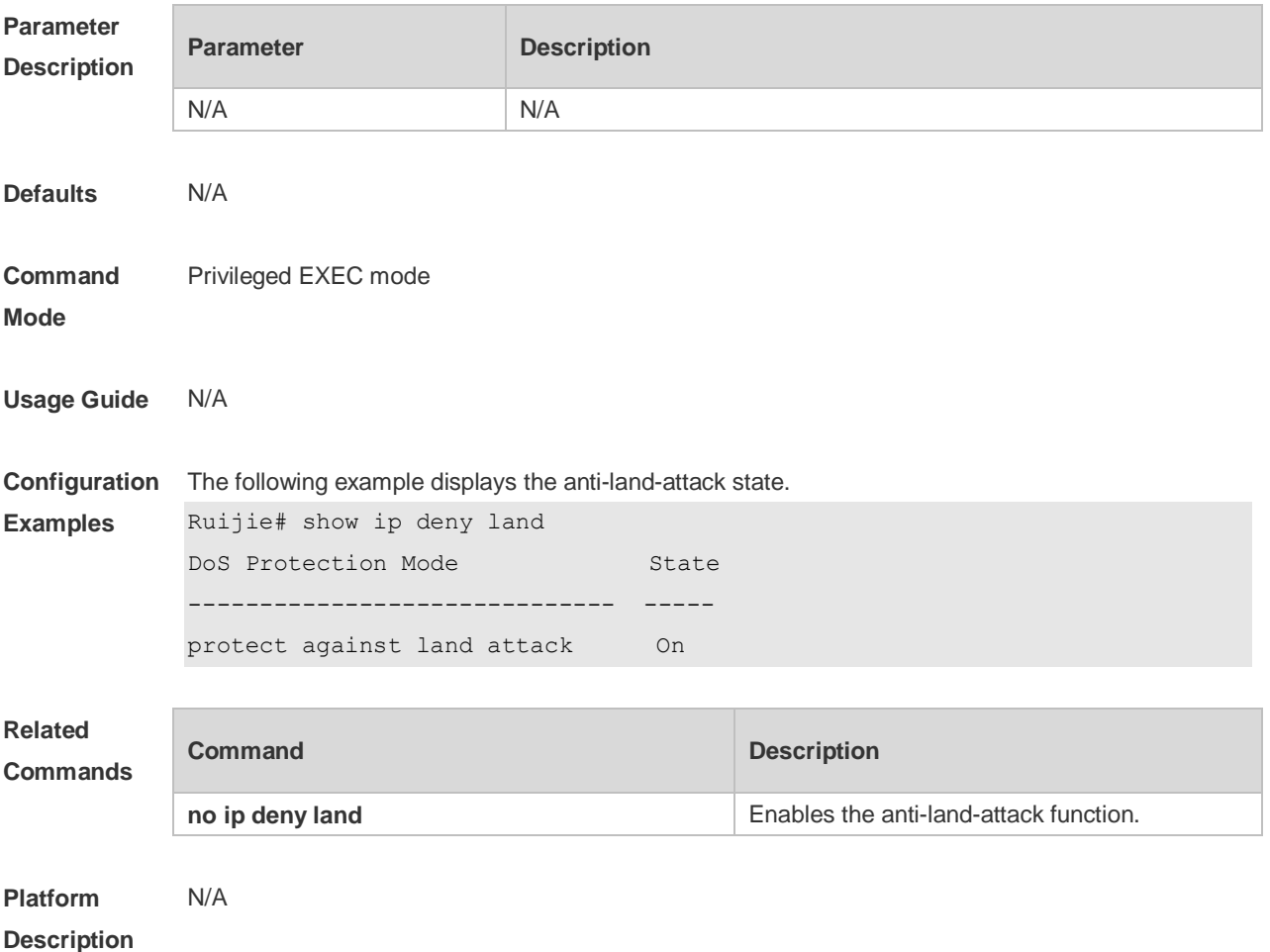

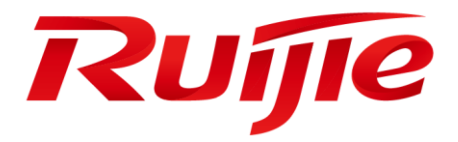

# ACL & QoS Configuration Commands

- 1. ACL Commands
- 2. QoS Commands
- 3. MMU Commands

# **1 ACL Commands**

# **1.1 Command ID Table**

For IDs used in the following commands, refer to the command ID table below:

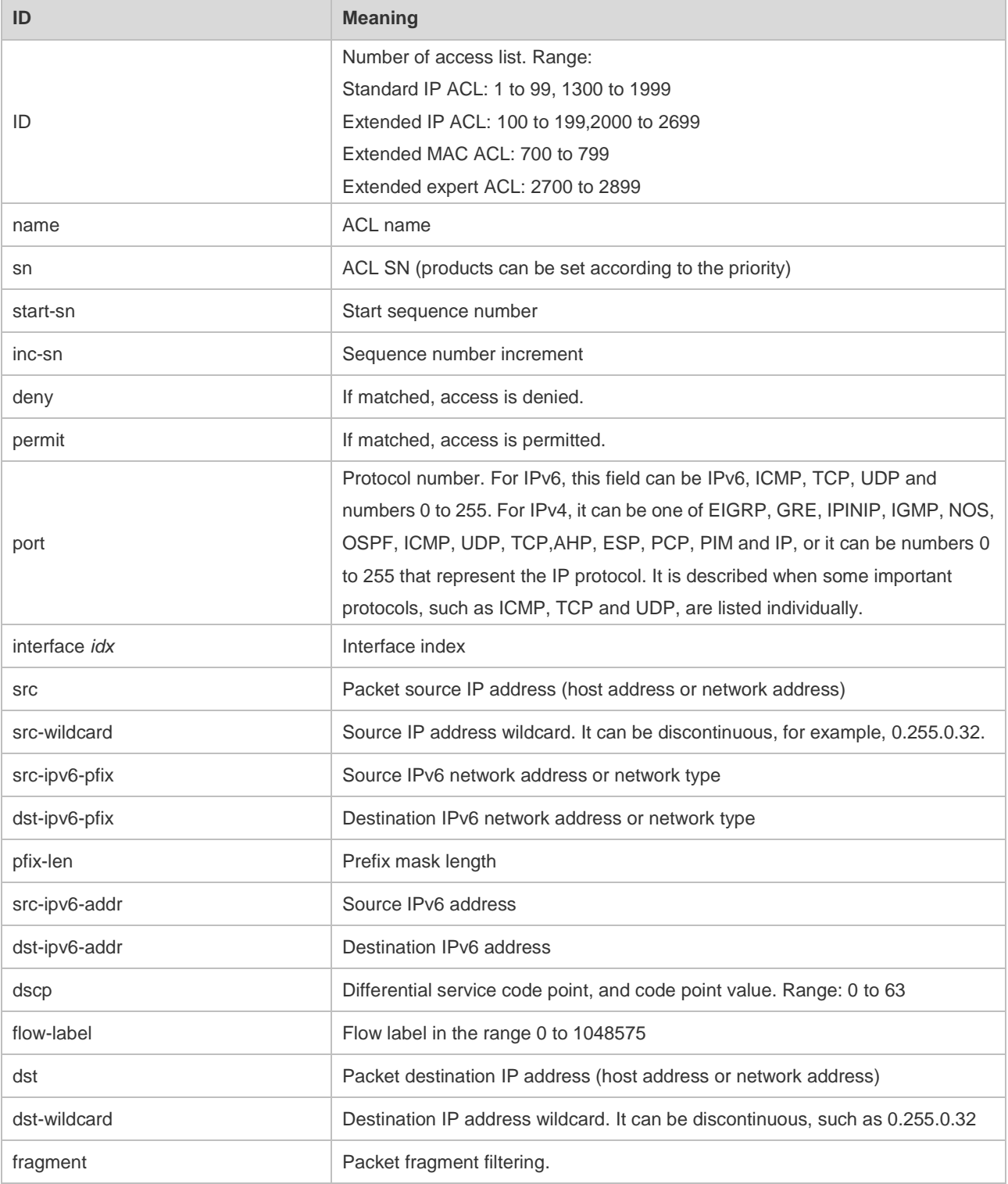

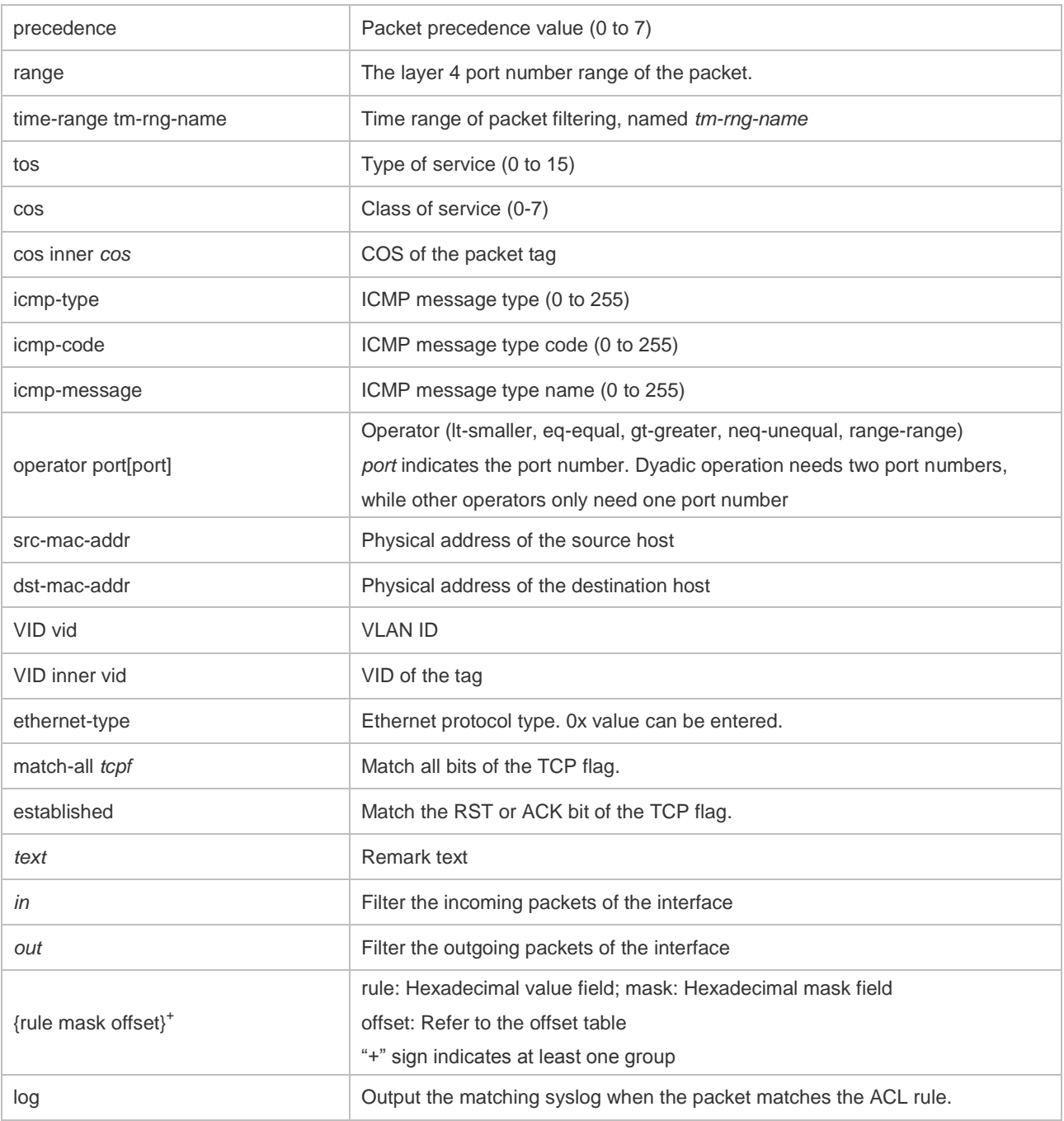

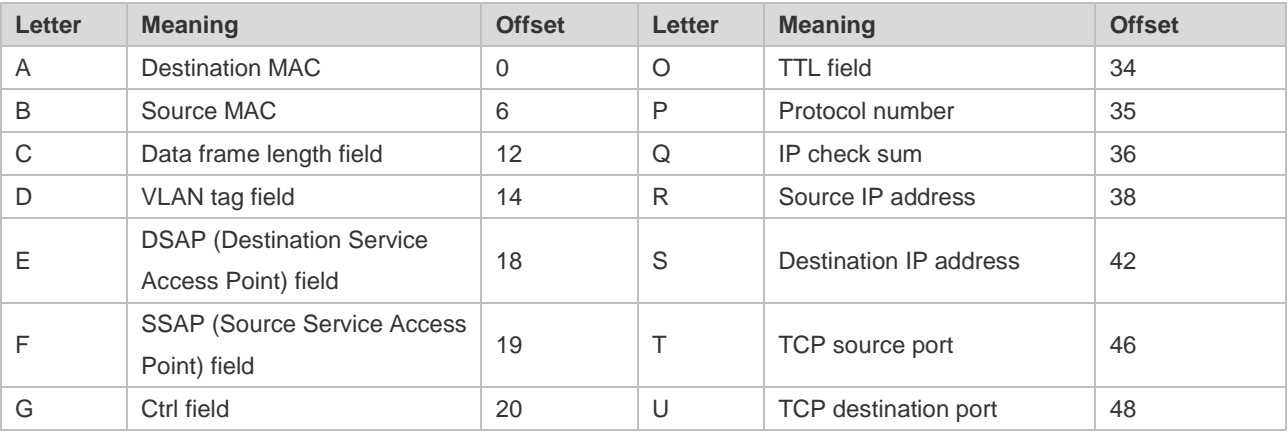

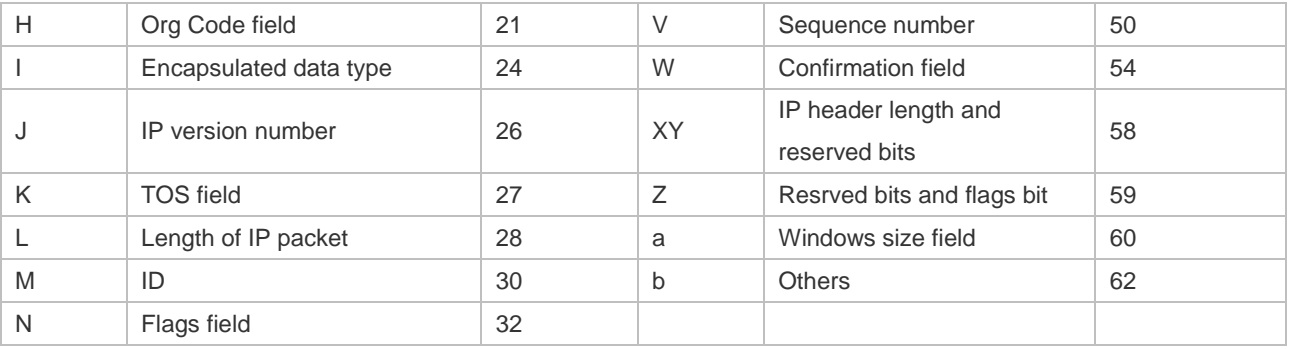

### **1.2 access-list**

Use this command to create an access list to filter data packets. Use the **no** form of this command to remove the specified access list.

1. Standard IP access list (1 to 99, 1300 to 1999)

**access-list** *id* { **deny** | **permit** } { *source source-wildcard* | **host** *source* | **any | interface** *idx* } [**time-range** *tm-range-name* ] [ **log** ]

2. Extended IP access list (100 to 199, 2000 to 2699)

**access-list** *id* {**deny** | **permit**} **protocol** {*source source-wildcard* | **host** *source* | **any| interface** *idx* } {*destination destination-wildcard* | **host** *destination* | **any**} [**precedence** *precedence*] [**tos** *tos*] [**fragment**] [**range** *lower upper*] [**time-range** *time-range-name*] [ **log** ]

3. Extended MAC access list (700 to 799)

**access-list** *id* {**deny** | **permit**} {**any** | **host** *source-mac-address* | *source-mac-address mask* } {**any** | **host** *destination-mac-address* | *destination-mac-address mask* } [*ethernet-type*][**cos** [*out*][ **inner** *in*]]

4. Extended expert access list (2700 to 2899)

**access-list** *id* {**deny** | **permit**} [**protocol** | [*ethernet-type*][ **cos** [*out*][ **inner** *in*]]] [**VID** [*out*][**inner** *in*]] {**source** *source-wildcard* | **host** *source* | **any**} {**host** *source-mac-address* | **any**} {**destination** *destination-wildcard* | **host** *destination* | **any**} {**host** *destination-mac-address* | **any**} ][**precedence** *precedence*] [**tos** *tos*] [**fragment**] [**time-range** *time-range-name*]

When you select the Ethernet-type field or cos field:

**access-list** *id* {**deny** | **permit**} {*ethernet-type|* **cos** [*out*][ **inner** *in*]} [**VID** [*out*][**inner** *in*]] {**source**  *source-wildcard* | **host** *source* | **any**} {**host** *source-mac-address* | **any** } {**destination**  *destination-wildcard* | **host** *destination* | **any**} {**host** *destination-mac-address* | **any**} [**time-range** *time-range-name*]

When you select the protocol field:

**access-list** *id* {deny | permit} **protocol [VID** [*out*][**inne**r *in*]] {**source** *source-wildcard* | host *source* | **any**} {**host** *source-mac-address* | **any** }{destination *destination-wildcard* | **host** *destination* | **any} {host** *destination-mac-address* | **any} [precedence** *precedence*] [**tos** *tos*] **[fragment]** [**range** *lower upper*] **[time-range** *time-range-name*]

Extended expert ACLs of some important protocols:

**Internet Control Message Protocol** (ICMP)

**access-list** *id* {**deny** | **permit**} **icmp** [**VID** [*out*][**inner** *in*]] {**source** *source-wildcard* | **host** *source* | **any**} {**host** *source-mac-address* | **any** } {**destination** *destination-wildcard* | **host** *destination* | **any**} {**host**  *destination-mac-address* | **any**} [ *icmp-type* ] [ [ *icmp-type* [*icmp-code* ] ] | [ *icmp-message* ] ] [**precedence** *precedence*] [**tos** *tos*] [**fragment**] [**time-range** *time-range-name*]

#### **Transmission Control Protocol** (TCP)

**access-list** *id* {**deny** | **permit**} **tcp** [**VID** [*out*][**inner** *in*]]{**source** *source-wildcard* | **host** *Source* | **any**} {**host** *source-mac-address* | **any** } [**operator** port [*port*] ] {**destination** *destination-wildcard* | **host** *destination* | **any**} {**host** *destination-mac-address* | **any**} [**operator port** [*port*] ] [**precedence**  *precedence*] [**tos** *tos*] [**fragment**] [**range** *lower upper*] [**time-range** *time-range-name*] [ **match-all**  *tcp-flag* | **established** ]

#### **User Datagram Protocol** (UDP)

**access-list** *id* {**deny** | **permit**} **udp** [ **VID** [*out*][**inner** *in*]] {**source** *source –wildcard* | **host** *source* | **any**} {**host** *source-mac-address* | **any** } [ **operator port** [*port*] ] {**destination** *destination-wildcard* | **host** *destination* | **any**}{**host** *destination-mac-address* | **any**} [**operator port** [*port*] ] [**precedence**  *precedence*] [**tos** *tos*] [**fragment**] [**range** *lower upper*] [**time-range** *time-range-name*]

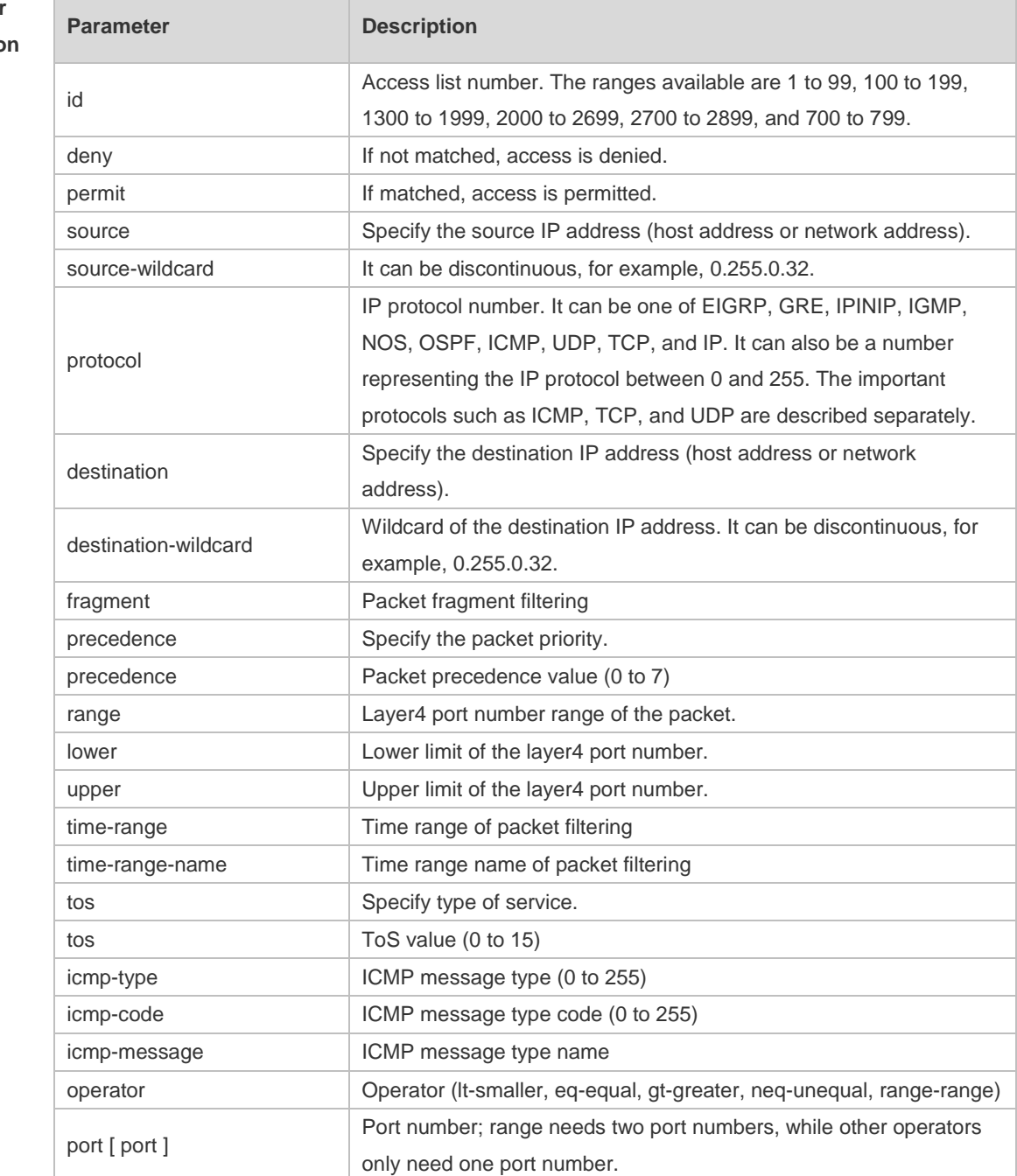

### **Parameter Descriptio**

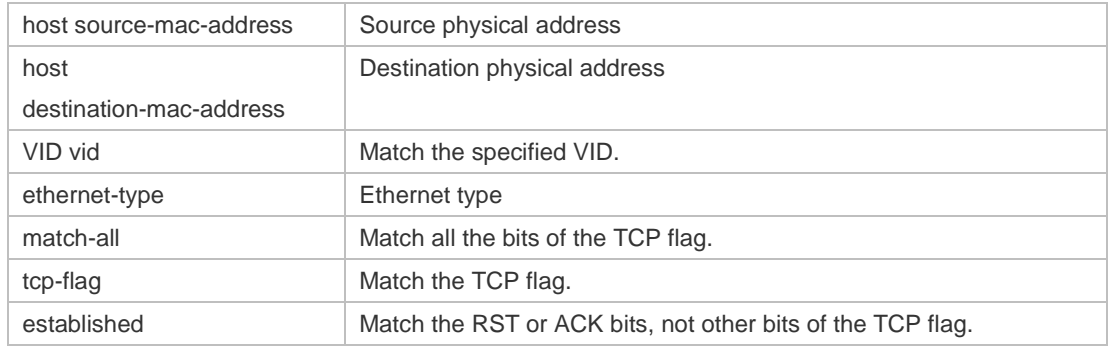

#### **Defaults** N/A

#### **Command**  Global configuration mode.

#### **Mode**

**Usage Guide** To filter the data by using the access control list, you must first define a series of rule statements by using the access list. You can use ACLs of the appropriate types according to the security needs: The standard IP ACL (1 to 99, 1300 to 1999) only controls the source IP addresses. The extended IP ACL (100 to 199, 2000 to 2699) can enforce strict control over the source and

destination IP addresses.

The extended MAC ACL (700 to 799) can match against the source/destination MAC addresses and Ethernet type.

The extended expert access list (2700 to 2899) is a combination of the above and can match and filter the VLAN ID.

For the layer-3 routing protocols including the unicast routing protocol and multicast routing protocol, the following parameters are not supported by the ACL: **precedence** *precedence*/**tos**

*tos*/**fragments**/**range** *lower upper/***time-range** *time-range-name*

The TCP Flag includes part or all of the following:

- **o** urg
- ack
- psh
- rst
- syn
- $\bullet$  fin

The packet precedence is as below:

- critical
- flash
- flash-override
- immediate
- internet
- network
- priority
- routine

The service types are as below:

- **•** max-reliability
- max-throughput
- **min-delay**
- min-monetary-cost
- normal

The ICMP message types are as below:

- administratively-prohibited
- dod-host-prohibited
- dod-net-prohibited
- echo
- **echo-reply**
- **•** fragment-time-exceeded
- **e** general-parameter-problem
- **•** host-isolated
- host-precedence-unreachable
- **•** host-redirect
- **•** host-tos-redirect
- host-tos-unreachable
- **host-unknown**
- host-unreachable
- **•** information-reply
- **•** information-request
- mask-reply
- mask-request
- mobile-redirect
- **net-redirect**
- **net-tos-redirect**
- net-tos-unreachable
- net-unreachable
- network-unknown
- no-room-for-option
- **•** option-missing
- packet-too-big
- parameter-problem
- port-unreachable
- **•** precedence-unreachable
- protocol-unreachable
- redirect
- device-advertisement
- device-solicitation
- source-quench
- source-route-failed
- **time-exceeded**
- **•** timestamp-reply
- **•** timestamp-request
- **ttl-exceeded**
- **•** unreachable

The TCP ports are as follows. A port can be specified by port name and port number:

- bgp
- **•** chargen
- $\bullet$  cmd
- **·** daytime
- **discard**
- **o** domain
- echo
- $e$  exec
- $\bullet$  finger
- $\bullet$  ftp
- **•** ftp-data
- **o** gopher
- hostname
- ident
- $\bullet$  irc
- $\bullet$  klogin
- **•** kshell
- $\bullet$   $\Box$
- $\bullet$  login
- $\bullet$  nntp
- **•** pim-auto-rp
- $\bullet$  pop2
- $\bullet$  pop3
- smtp
- **sunrpc**
- syslog
- **•** tacacs
- $\bullet$  talk
- **•** telnet
- $\bullet$  time
- $\bullet$  uucp
- whois
- www

The UDP ports are as follows. A UDP port can be specified by port name and port number.

- **•** biff
- **bootpc**
- **•** bootps
- discard
- **o** dnsix
- **·** domain
- echo
- **·** isakmp
- mobile-ip
- **•** nameserver
- netbios-dgm
- netbios-ns
- netbios-ss
- $\bullet$  ntp
- pim-auto-rp
- $\bullet$  rip
- snmp
- snmptrap
- **sunrpc**
- **·** syslog
- **•** tacacs
- **•** talk
- $\bullet$  tftp
- $\bullet$  time
- who
- xdmcp

The Ethernet types are as below:

- aarp
- appletalk
- decnet-iv
- **·** diagnostic
- $e$  etype-6000
- $e$  etype-8042
- lat
- **a** lavc-sca
- mop-console
- mop-dump
- mumps
- netbios
- **vines-echo**
- xns-idp

#### **Configuration Examples** 1. Example of the standard IP ACL The following basic IP ACL allows the packets whose source IP addresses are 192.168.1.64 - 192.168.1.127 to pass:

```
Ruijie (config)#access-list 1 permit 192.168.1.64 0.0.0.63
2. Example of the extended IP ACL
The following extended IP ACL allows the DNS messages and ICMP messages to pass:
Ruijie(config)#access-list 102 permit tcp any any eq domain log
Ruijie(config)#access-list 102 permit udp any any eq domain log
Ruijie(config)#access-list 102 permit icmp any any echo log
Ruijie(config)#access-list 102 permit icmp any any echo-reply
3. Example of the extended MAC ACL
This example shows how to deny the host with the MAC address 00d0f8000c0c to provide service 
with the protocol type 100 on gigabit Ethernet port 1/1. The configuration procedure is as below:
Ruijie(config)#access-list 702 deny host 00d0f8000c0c any aarp
Ruijie(config)# interface gigabitethernet 1/1
Ruijie(config-if)# mac access-group 702 in
4. Example of the extended expert ACL
The following example shows how to create and display an extended expert ACL. This expert ACL 
denies all the TCP packets with the source IP address 192.168.12.3 and the source MAC address 
00d0.f800.0044.
Ruijie(config)#access-list 2702 deny tcp host 192.168.12.3 mac 00d0.f800.0044
any any
Ruijie(config)# access-list 2702 permit any any any any
Ruijie(config)# show access-lists
expert access-list extended 2702
10 deny tcp host 192.168.12.3 mac 00d0.f800.0044 any any
```
10 permit any any any any

### **Related Commands**

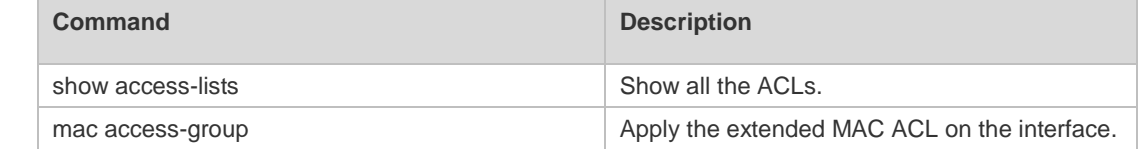

**Platform**  N/A

**Description**

### **1.3 access-list list-remark**

Use this command to write a helpful comment (remark) for an access list. Use the **no** form of this command to remove the remark.

**access-list** *id* **list-remark** *text*

**no access-list** *id* **list-remark**

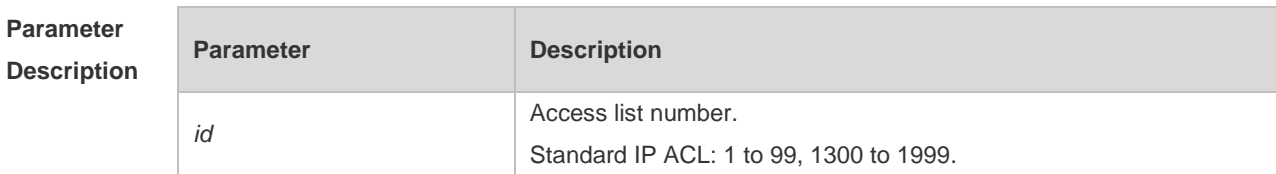

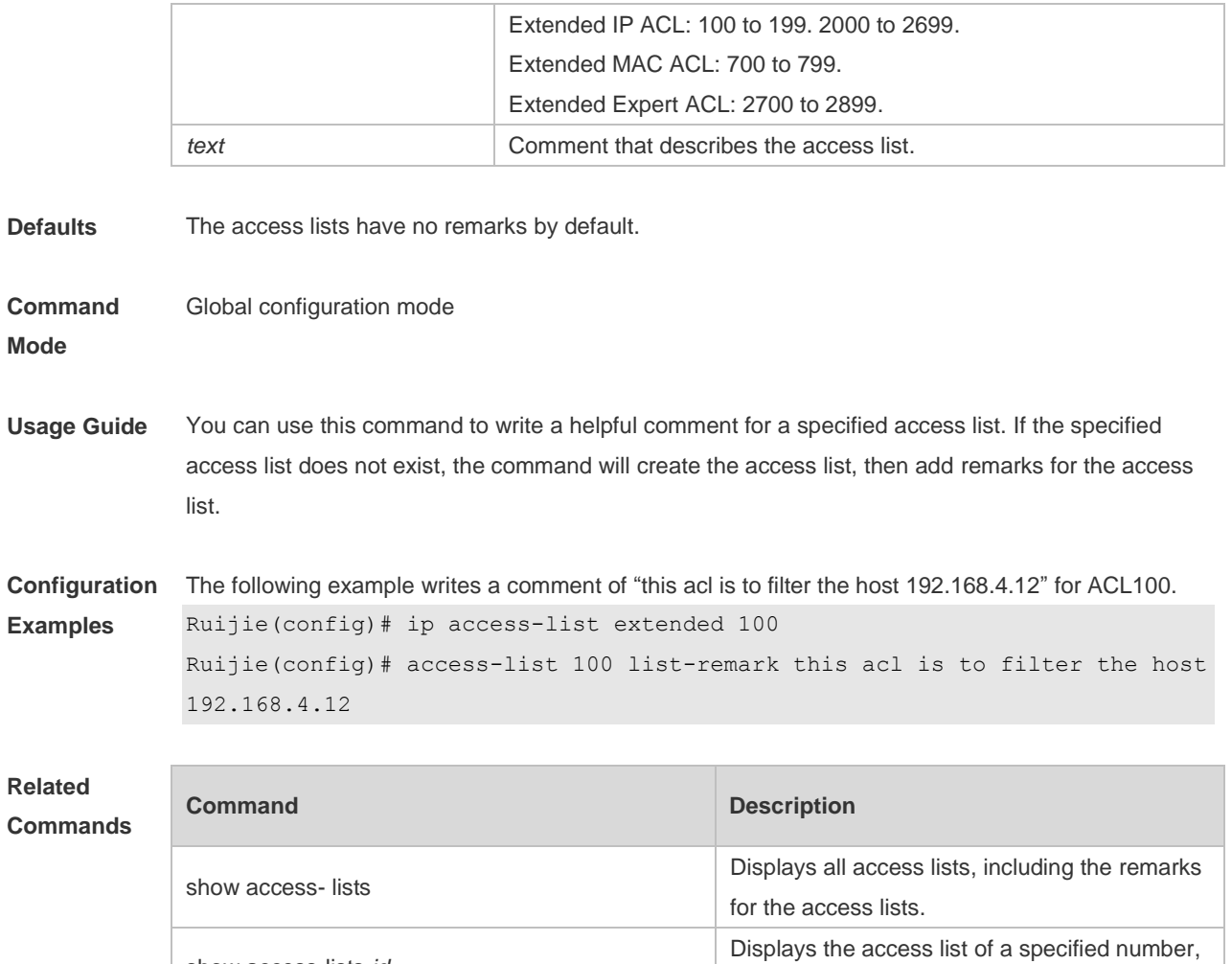

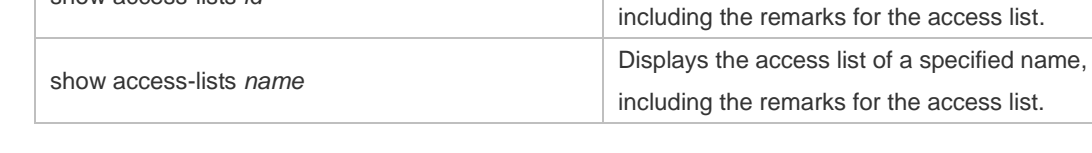

### **Platform Description**

### **1.4 access-list remark**

show access-lists *id*

Use this command to write a helpful comment (remark) for an entry in a numbered access list. Use the **no** form of this command to remove the remark. **access-list** *id* **remark** *text* **no access-list** *id* **remark** *text*

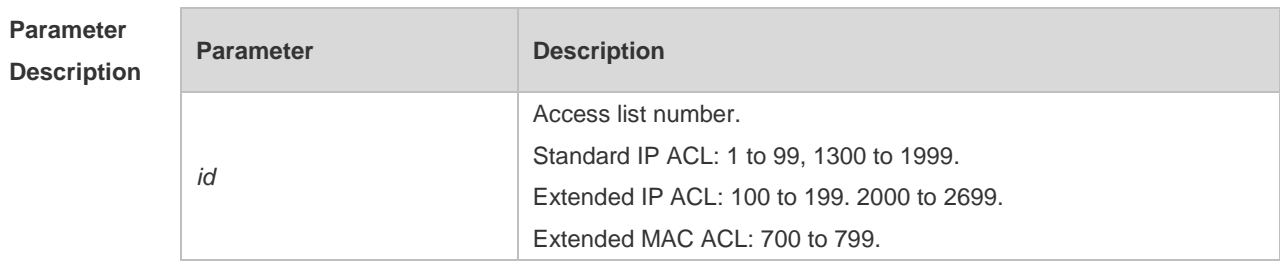

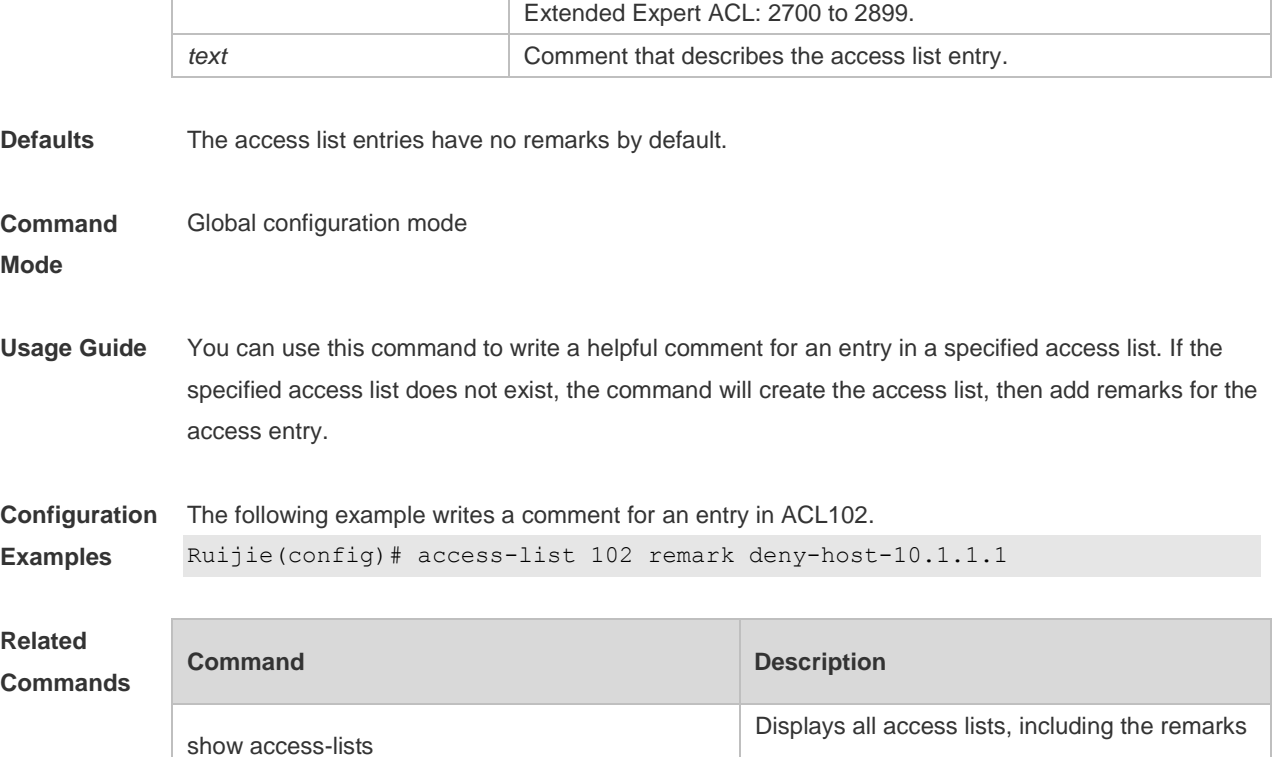

for the access list entries.

Displays the access list of a specified number, including the remarks for the access list entry.

Displays the access list of a specified name, including the remarks for the access list entry.

## **1.5 clear access-list counters**

show access-lists *id*

show access-lists *name*

Use this command to clear counters of packets matching the deny entries in ACLs. **clear access-list counters** [*id* | *name*]

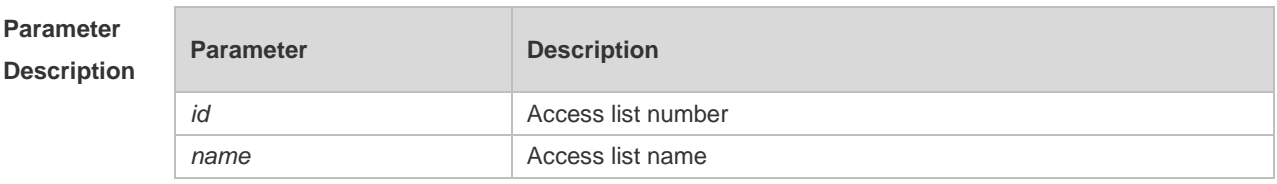

**Defaults** 

**Platform Description**

**Command Mode** Privileged EXEC mode **Usage Guide** This command is used to clear the counters of packets matching the deny entries in ACLs.

**Configuration**  The following example clears the packet matching counter of ACL No. 1:

#### **Examples**

Ruijie #show access-lists ip access-list standard 1 10 deny host 50.1.1.2 (10 matches) 20 permit host 60.1.1.2 (15 matches) (10 packets filtered)

#### After configuration:

Before configuration:

```
Ruijie# end
Ruijie# clear access-list counters
Ruijie# show access-lists
ip access-list standard 1
    10 deny host 50.1.1.2 (10 matches)
    20 permit host 60.1.1.2 (15 matches)
```
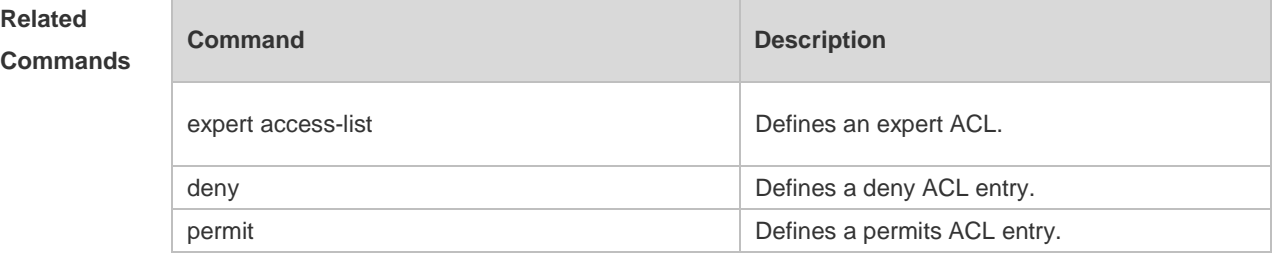

#### **Platform Description** N/A

### **1.6 clear counters access-list**

Use this command to clear counters of packets matching ACLs. **clear counters access-list** [ *id* | *name* ]

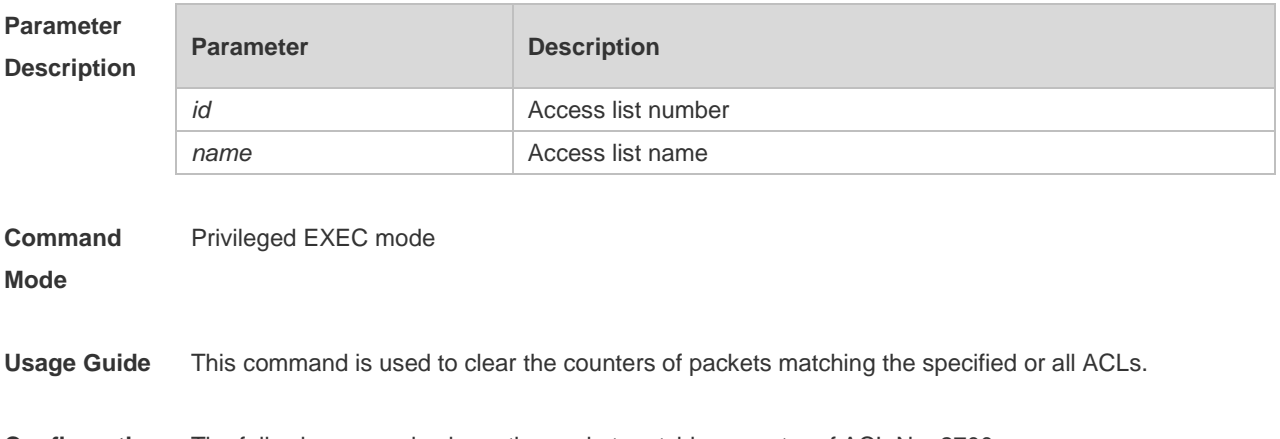

**Configuration** The following example clears the packet matching counter of ACL No. 2700:

**Examples** Ruijie #show access-lists 2700 expert access-list extended 2700 10 permit ip VID 4 host 192.168.3.55 any host 192.168.99.6 any (88 matches) 20 deny tcp any any eq login any any (33455 matches) 30 permit tcp any any host 192.168.6.9 any (10 matches) Ruijie# clear counters access-list 2700 Ruijie #show access-lists 2700 expert access-list extended 2700 10 permit ip VID 4 host 192.168.3.55 any host 192.168.99.6 any 20 deny tcp any any eq login any any 30 permit tcp any any host 192.168.6.9 any

## **Related Commands Command Description** expert access-list **Defines** an expert ACL. deny deny deny and the control of the Defines a deny ACL entry. permit Defines a permits ACL entry.

#### **Platform Description** N/A

### **1.7 deny**

One or multiple **deny** conditions are used to determine whether to forward or discard the packet. In ACL configuration mode, you can modify the existent ACL or configure according to the protocol details.

1. Standard IP ACL

[*sn*] **deny** {*source source-wildcard* | **host** *source* | **any| interface** *idx* }[**time-range** *tm-range-name*] [ **log** ]

2. Extended IP ACL

[*sn*] **deny protocol source** *source-wildcard* **destination** *destination-wildcard* [**precedence** *precedence*] [**tos** *tos*] [**fragment**] [**range** *lower upper*] [**time-range** *time-range-name*] [ **log** ] Extended IP ACLs of some important protocols:

• Internet Control Message Prot (ICMP)

[*sn*] **deny icmp** {**source** *source-wildcard* | **host** *source* | **any**} {**destination** *destination-wildcard* | **host** *destination* | **any**} [*icmp-type*] [[*icmp-type* [*icmp-code*]] | [*icmp-message*]] [**precedence** *precedence*] [**tos** *tos*] [**fragment**] [**time-range** *time-range-name*]

**Transmission Control Protocol (TCP)** 

[*sn*] deny udp {*source source –wildcard* | **host** *source* | **any**} [ *operator* **port** [*port*]] {*destination destination-wildcard* | **host** *destination* | **any**} [*operator* **port** [*port*]] [**precedence** *precedence*] [**tos** *tos*] [**fragment**] [**range** *lower upper*] [**time-range** *time-range-name*]

User Datagram Protocol (UDP)

[*sn*] deny udp {*source source –wildcard* | **host** *source* | **any**} [ *operator* **port** [*port*]] {*destination destination-wildcard* | **host** *destination* | **any**} [*operator* **port** [*port*]] [**precedence** *precedence*] [**tos** *tos*] [**fragment**] [**range** *lower upper*] [**time-range** *time-range-name*]

3. Extended MAC ACL

[ *sn* ] **deny** { **any** | **host** *source-mac-address* } { **any** | **host** *destination-mac-address* } [ *ethernet-type* ] [ **cos** [ *out* ] [ **inner** *in* ] ]

4. Extended expert ACL

[*sn*] **deny**[**protocol** | [*ethernet-type*][ **cos** [*out*] [**inner** *in*]]] [[**VID** [*out*][**inner** *in*]]] {*source source-wildcard* | **host** *source* | **any**}{**host** *source-mac-address* | **any** } {*destination destination-wildcard* | **host** *destination* | **any**} {**host** *destination-mac-address* | **any**} [**precedence** *precedence*] [**tos** *tos*][**fragment**] [**range** *lower upper*] [**time-range** *time-range-name*]

When you select the ethernet-type field or cos field:

[*sn*] **deny** {[*ethernet-type*}[**cos** [*out*] [**inner** *in*]]} [[**VID** [*out*][**inner** *in*]]] {*source source-wildcard* | **host**  *source* | **any**} {**host** *source-mac-address* | **any** } {*destination destination-wildcard* | **host** *destination* | **any**} {**host** *destination-mac-address* | **any**} [**time-range** *time-range-name*]

When you select the protocol field:

[*sn*] **deny protocol** [[**VID** [*out*][**inner** *in*]]] {*source source-wildcard* | **host** *source* | **any**} {**host** *source-mac-address* | **any** } {*destinationdestination-wildcard* | **host** *destination* | **any**} { **host**  *destination-mac-address* | **any**} [**precedence** *precedence*] [**tos** *tos*] [**fragment**] [**range** *lower upper*] [**time-range** *time-range-name*]

Extended expert ACLs of some important protocols

#### **Internet Control Message Protocol** (ICMP)

[*sn*] **deny icmp** [[**VID** [*out*][**inner** *in*]]] {*source source-wildcard* | **host** *source* | **any**} {**host**  *source-mac-address* | **any**} {*destination destination-wildcard* | **host** *destination* | **any**} {**host**  *destination-mac-address* | **any**} [*icmp-type*] [[*icmp-type* [*icmp-code* ]] | [*icmp-message*]] [**precedence**  *precedence*] [**tos** *tos*] [**fragment**] [**time-range** *time-range-name*]

#### **Transmission Control Protocol** (TCP)

[*sn*] **deny tcp** [[**VID** [*out*][**inner** *in*]]]{*source source-wildcard* | **host** *Source* | **any**} {**host**  *source-mac-address* | **any** } [*operator* **port** [*port*]] {*destination destination-wildcard* | **host** *destination* | **any**} {**host** *destination-mac-address* | **any**} [*operator* **port** [*port*]] [**precedence** *precedence*] [**tos** *tos*] [**fragment**] [**range** *lower upper*] [**time-range** *time-range-name*] [**match-all** *tcp-flag |* **established**] **User Datagram Protocol** (UDP)

[*sn*] **deny udp** [[**VID** [*out*][**inner** *in*]]]{*source source –wildcard* | **host** *source* | **any**} {**host**  *source-mac-address* | **any** } [ *operator* **port** [*port*]] {*destination destination-wildcard* | **host** *destination*  | **any**}{**host** *destination-mac-address* | **any**} [*operator* **port** [*port*]] [**precedence** *precedence*] [**tos** *tos*] [**fragment**] [**range** *lower upper*] [**time-range** *time-range-name*]

#### **Address Resolution Protocol** (ARP)

[*sn*] **deny arp** {**vid** *vlan-id*}[ **host** *source-mac-address* | **any**] [**host** *destination –mac-address* | **any**] {*sender-ip sender-ip–wildcard* | **host** *sender-ip* | **any**} {*sender-mac sender-mac-wildcard* | **host** *sender-mac* | **any**} {*target-ip target-ip–wildcard* | **host** *target-ip* | **any**}

#### 5. Extended IPv6 ACL

[*sn*] **deny protocol**{*source-ipv6-prefix*/*prefix-length* | **any** | **host** *source-ipv6-address* } {*destination-ipv6-prefix / prefix-length* | **any**| *hostdestination-ipv6-address*} [**dscp** *dscp*] [**flow-label**  *flow-label*] [**fragment**] [**range** *lower upper*] [**time-range** *time-range-name*]

Extended ipv6 ACLs of some important protocols:

**Internet Control Message Protocol** (ICMP)

[*sn*]**deny icmp** {*source-ipv6-prefix / prefix-length | any source-ipv6-address* | **host**} {*destination-ipv6-prefix* / *prefix-length*| **host** *destination-ipv6-address* | **any**} [*icmp-type*] [[*icmp-type* [*icmp-code*]] | [*icmp-message*]] [**dscp** *dscp*] [**flow-label** *flow-label*] [**fragment**] [**time-range** *time-range-name*]

#### **Transmission Control Protocol** (TCP)

[*sn*] **deny tcp** {*source-ipv6-prefix / prefix-length* | **host***source-ipv6-address* | **any**}[*operator* **port**[*port*]] {*destination-ipv6-prefix* /*prefix-length* | **host** *destination-ipv6-address* | **any**} [*operator* **port** [*port*]] [**dscp** *dscp*] [**flow-label** *flow-label*] [**fragment**] [**range** *lower upper*] [**time-range** *time-range-name*] [**match-all** *tcp-flag |* **established**]

**User Datagram Protocol** (UDP)

[sn] **deny udp** {*source-ipv6-prefix/prefix-length* | **host** *source-ipv6-address* | **any**} [*operator* **port** [*port*]] {*destination-ipv6-prefix /prefix-length* | **host** *destination-ipv6-address* | **any**}[*operator* **port** [*port*]] [**dscp** *dscp*] [**flow-label** *flow-label*] [**fragment**] [**range** *lower upper*] [**time-range** *time-range-name*]

### **Parameter Description**

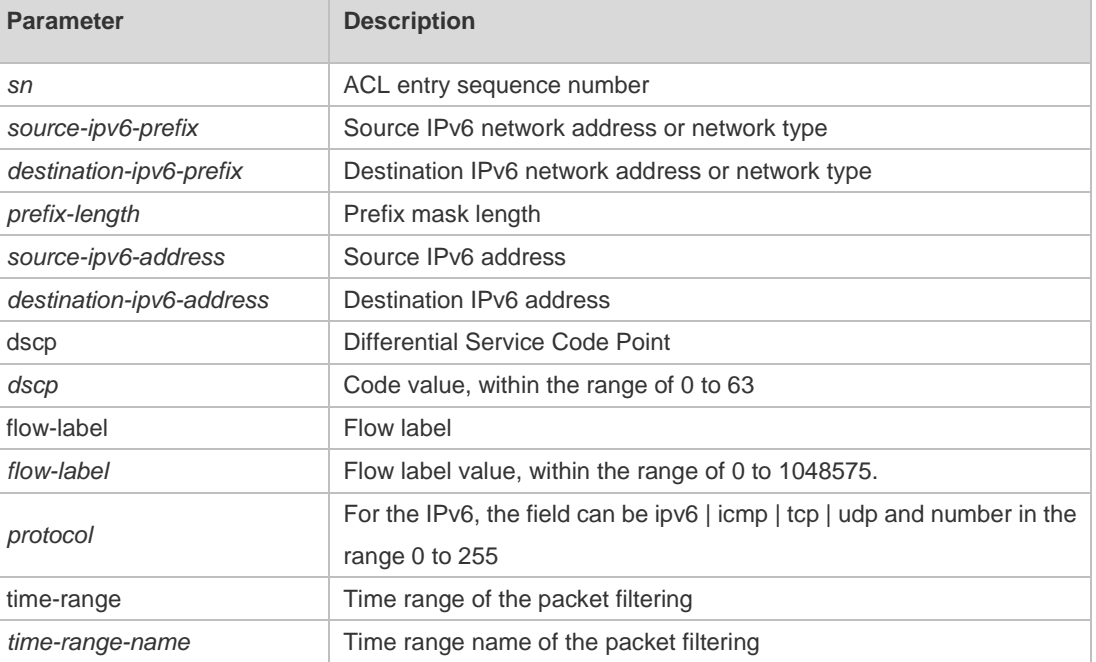

**Defaults** No entry

#### **Command**  ACL configuration mode.

**mode**

Usage Guide Use this command to configure the filtering entry of ACLs in ACL configuration mode.

**Configuration Examples** The following example shows how to create and display an extended expert ACL. This expert ACL denies all the TCP packets with the source IP address 192.168.4.12 and the source MAC address 001300498272.

```
Ruijie(config)#expert access-list extended 2702
Ruijie(config-exp-nacl)#deny tcp host 
192.168.4.12 host 0013.0049.8272 any any
Ruijie(config-exp-nacl)#permit any any any any
Ruijie(config-exp-nacl)#show access-lists
expert access-list extended 2702
10 deny tcp host 192.168.4.12 host 0013.0049.8272 any any
20 permit any any any any
Ruijie(config-exp-nacl)#
This example shows how to use the extended IP ACL. The purpose is to deny the host with the IP 
address 192.168.4.12 to provide services through the TCP port 100 and apply the ACL to Interface
gigabitethernet 1/1. The configuration procedure is as below:
Ruijie(config)# ip access-list extended ip-ext-acl
Ruijie(config-ext-nacl)# deny tcp host 192.168.4.12 eq 100 any
Ruijie(config-ext-nacl)# show access-lists
ip access-list extended ip-ext-acl
10 deny tcp host 192.168.4.12 eq 100 any
Ruijie(config-ext-nacl)#exit
Ruijie(config)#interface gigabitethernet 1/1
Ruijie(config-if)#ip access-group ip-ext-acl in
Ruijie(config-if)#
This example shows how to use the extended MAC ACL. The purpose is to deny the host with the 
MAC address 0013.0049.8272 to send Ethernet frames of the type 100 and apply the rule to Interface 
gigabitethernet 1/1. The configuration procedure is as below:
Ruijie(config)#mac access-list extended mac1
Ruijie(config-mac-nacl)#deny host 0013.0049.8272 any aarp
Ruijie(config-mac-nacl)# show access-lists
mac access-list extended mac1
10 deny host 0013.0049.8272 any aarp
Ruijie(config-mac-nacl)#exit
Ruijie(config)# interface gigabitethernet 1/1
Ruijie(config-if)# mac access-group mac1 in
This example shows how to use the standard IP ACL. The purpose is to deny the host with the IP 
address 192.168.4.12 and apply the rule to Interface gigabitethernet 1/1. The configuration procedure 
is as below:
Ruijie(config)#ip access-list standard 34
Ruijie(config-ext-nacl)# deny host 192.168.4.12
Ruijie(config-ext-nacl)#show access-lists
ip access-list standard 34
10 deny host 192.168.4.12
Ruijie(config-ext-nacl)#exit
Ruijie(config)# interface gigabitethernet 1/1
Ruijie(config-if)# ip access-group 34 in
```
This example shows how to use the extended IPV6 ACL. The purpose is to deny the host with the IP

address 192.168.4.12 and apply the rule to Interface gigabitethernet 1/1. The configuration procedure is as below: Ruijie(config)#ipv6 access-list extended v6-acl Ruijie(config-ipv6-nacl)#11 deny ipv6 host 192.168.4.12 any Ruijie(config-ipv6-nacl)#show access-lists ipv6 access-list extended v6-acl 11 deny ipv6 host 192.168.4.12 any Ruijie(config-ipv6-nacl)# exit Ruijie(config)# interface gigabitethernet 1/1 Ruijie(config-if)# ipv6 traffic-filter v6-acl in

### **Related Commands**

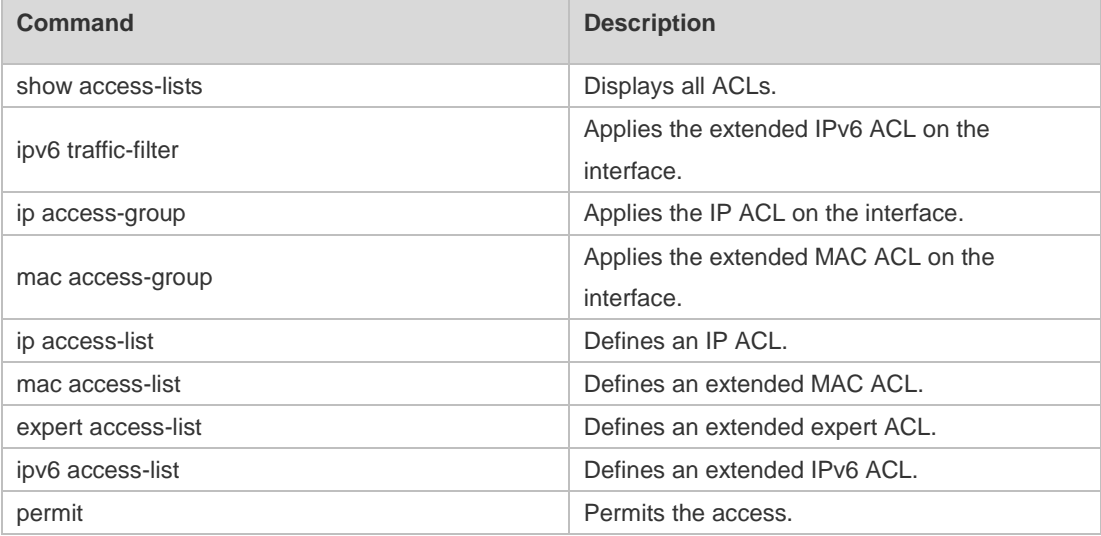

#### **Platform Description** N/A

### **1.8 expert access-group**

Use this command to apply the specified expert access list on the specified interface. Use the **no** form of the command to remove the application.

**expert access-group** { *id* | *name* } { **in** | **out** }

**no expert access-group** { *id* | *name* } { **in** | **out** }

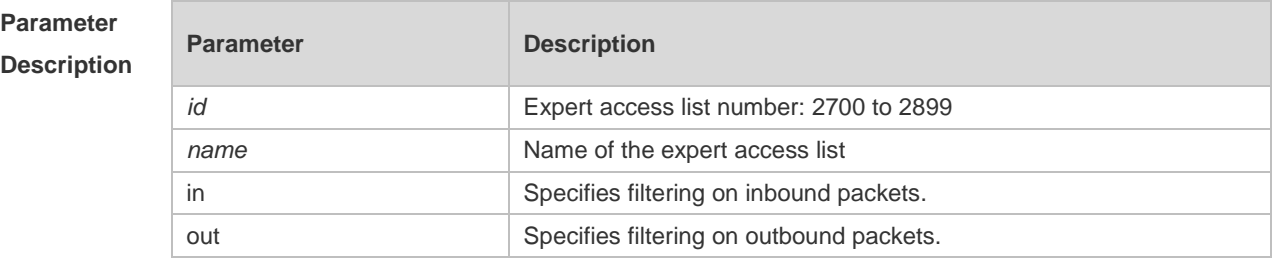

**Defaults** No expert access list is applied on the interface.

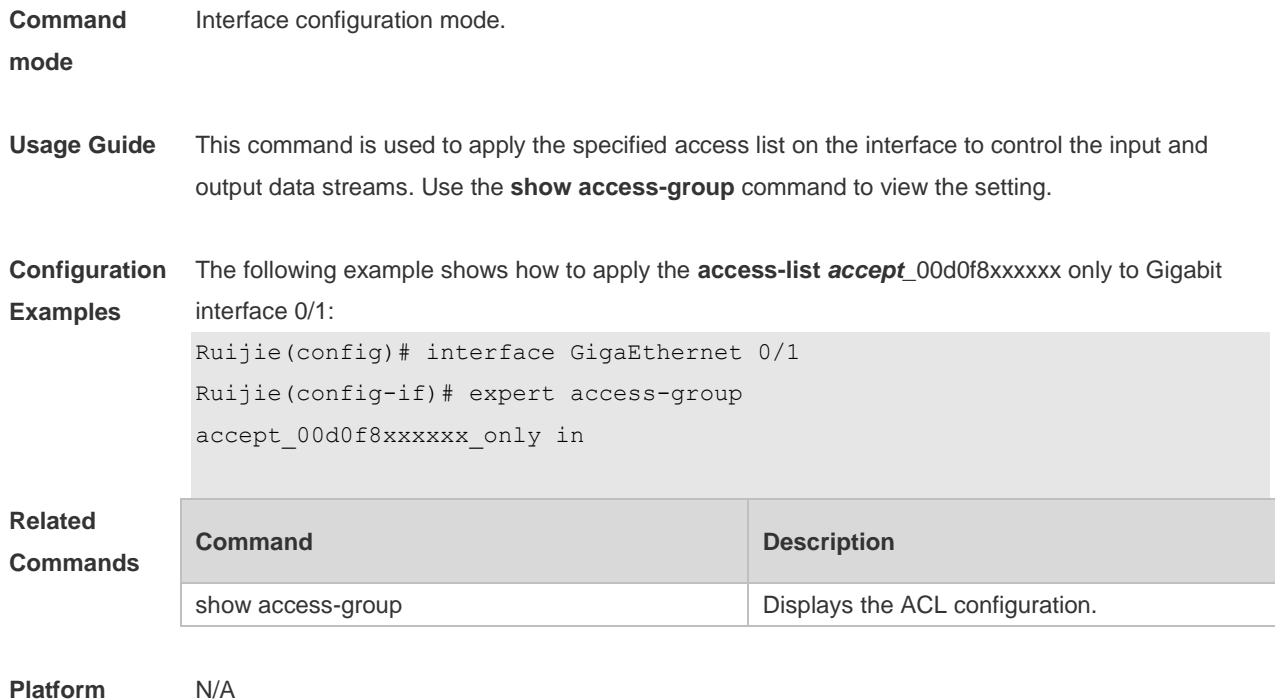

## **Description**

# **1.9 expert access-list advanced**

Use this command to create an advanced expert access list and place the device in expert advanced access list configuration mode. Use the **no** form of this command to remove the advanced expert access list.

**expert access-list advanced** *name*

**no expert access-list advanced** *name*

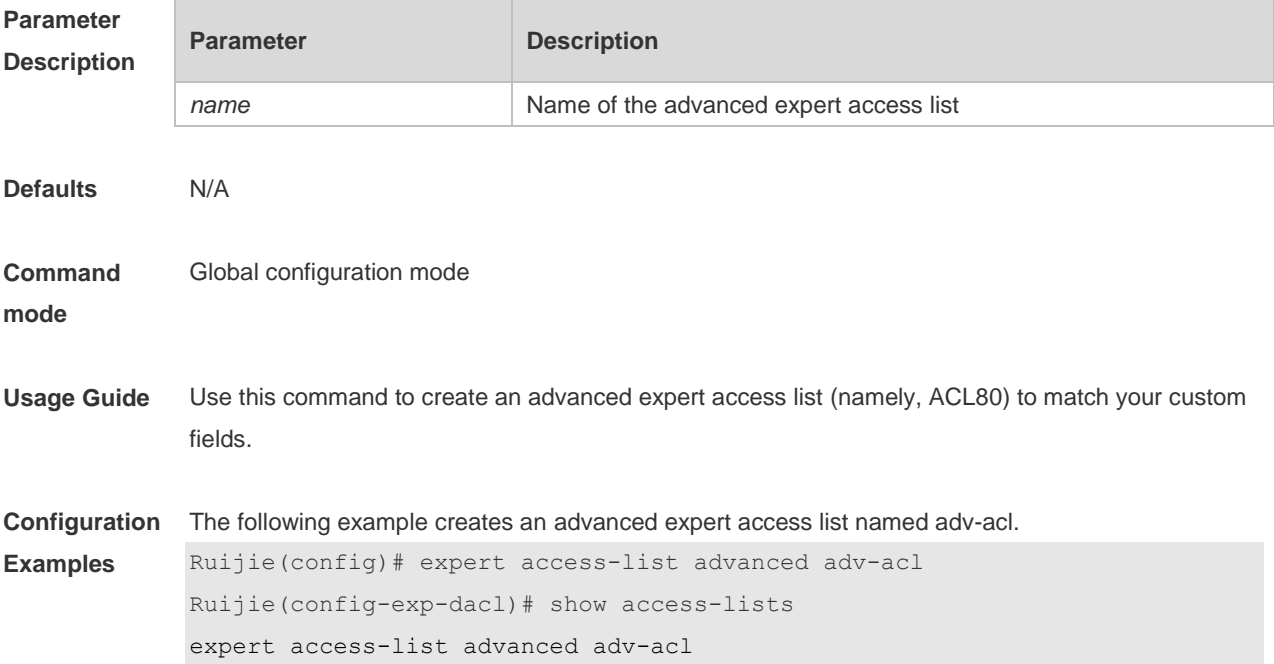

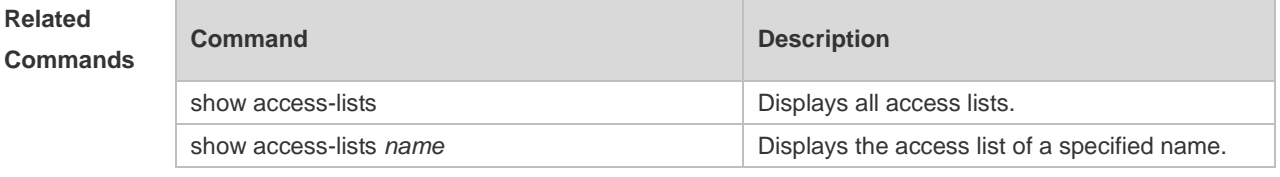

**Platform Description**

# **1.10 expert access-list counter**

N/A

F

Use this command to enable the counter of packets matching the specified expert access list. Use the **no** form of this command to disable this function.

**expert access-list counter** { *id* | *name* }

**no expert access-list counter** { *id* | *name* }

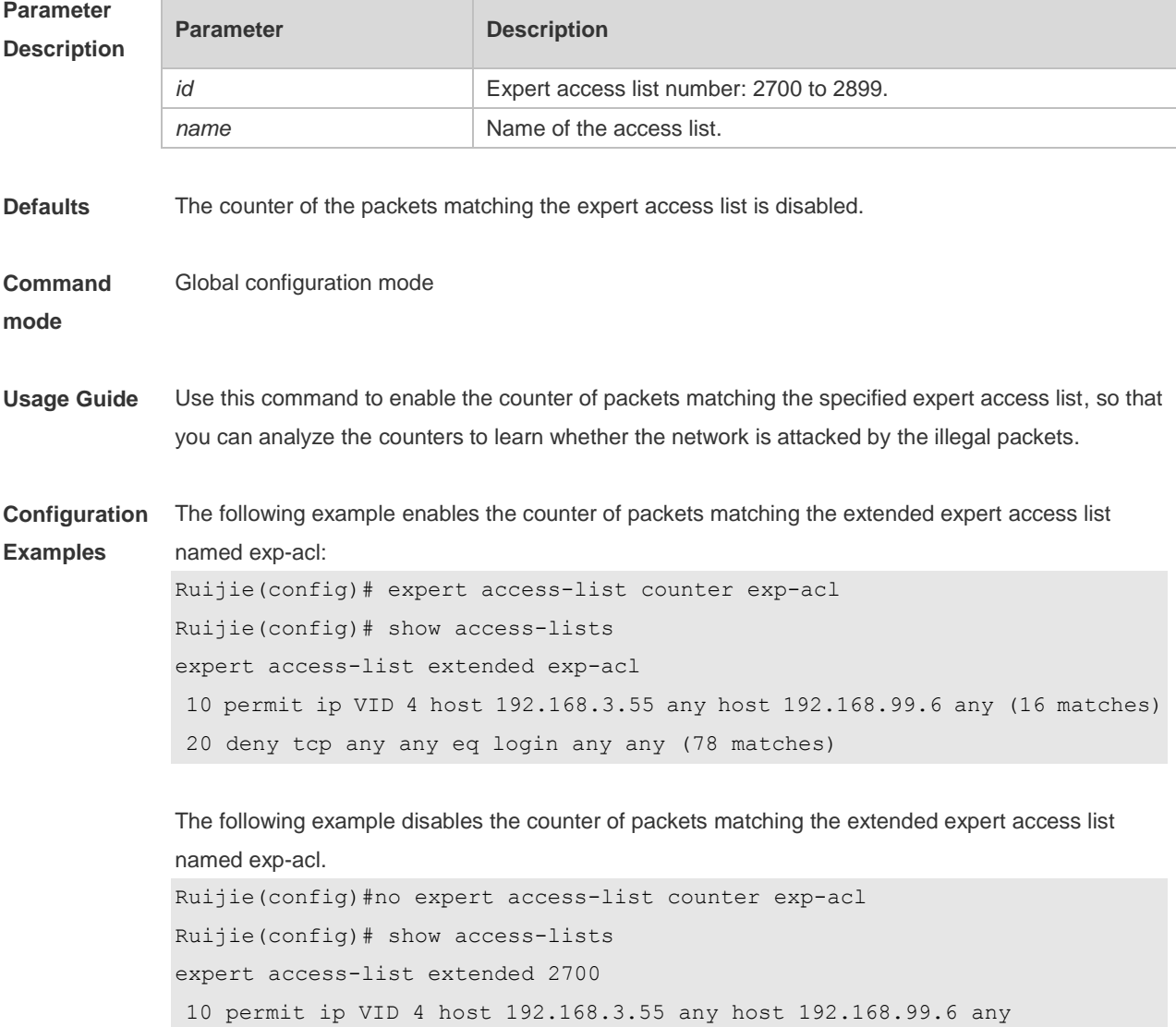

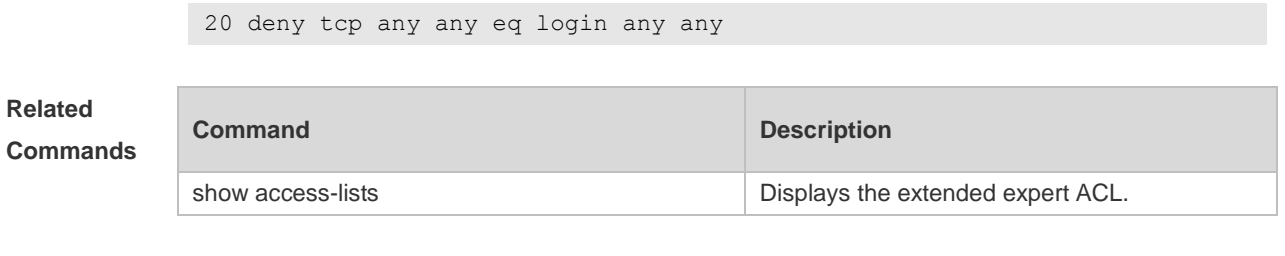

**Platform Description**

# **1.11 expert access-list extended**

N/A

Use this command to create an extended expert access list. Use the **no** form of the command to remove the ACL.

**expert access-list extended** {*id* | *name*}

**no expert access-list extended** {*id* | *name*}

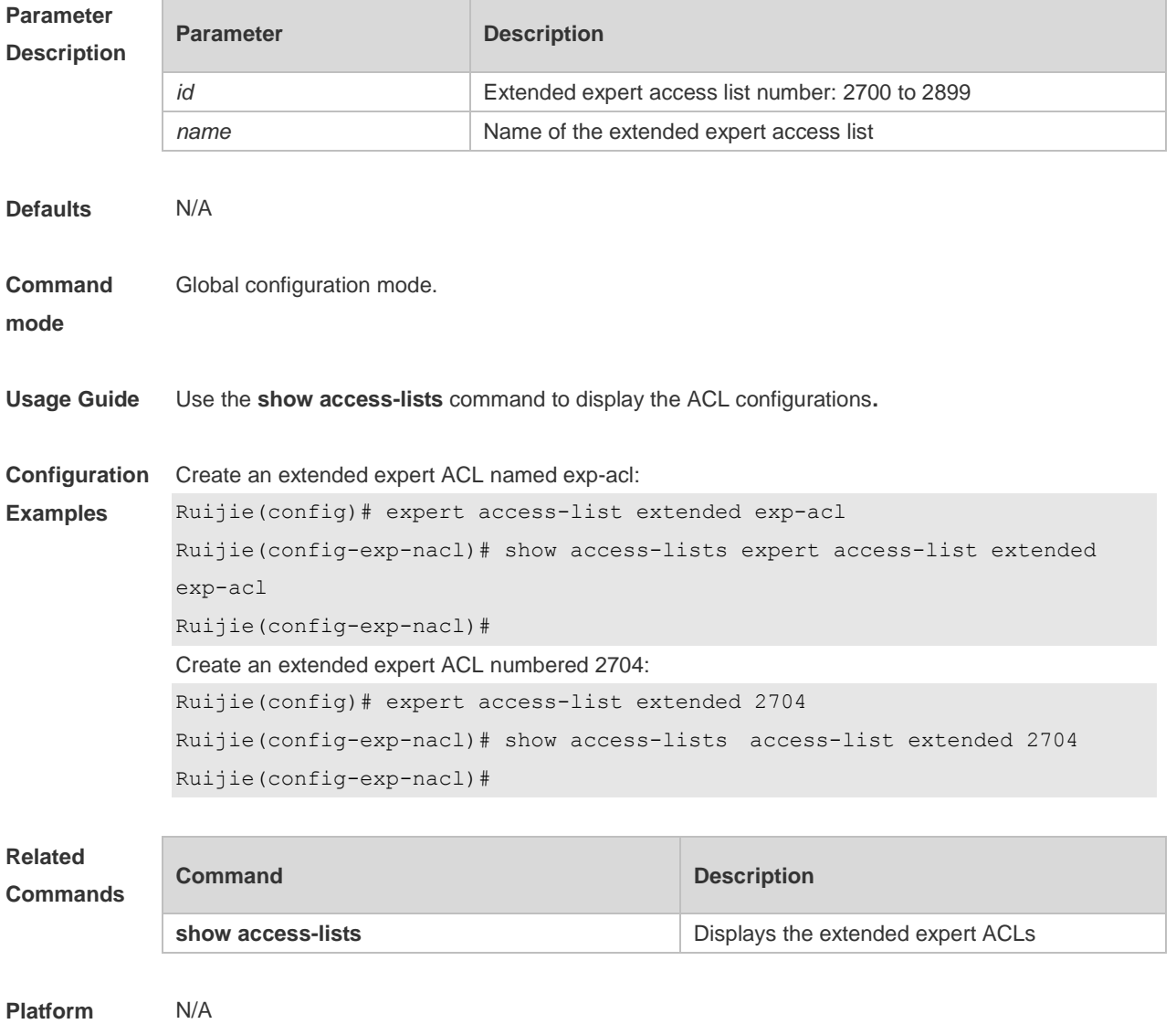

**Description**

## **1.12 expert access-list new-fragment-mode**

Use this command to switch the matching mode of fragmentation packets. Use the **no** form of this command to restore the default matching mode of fragmentation packets. **expert access-list new-fragment-mode** { *id* **|** *name* } **no expert access-list new-fragment-mode** { *id* **|** *name* }

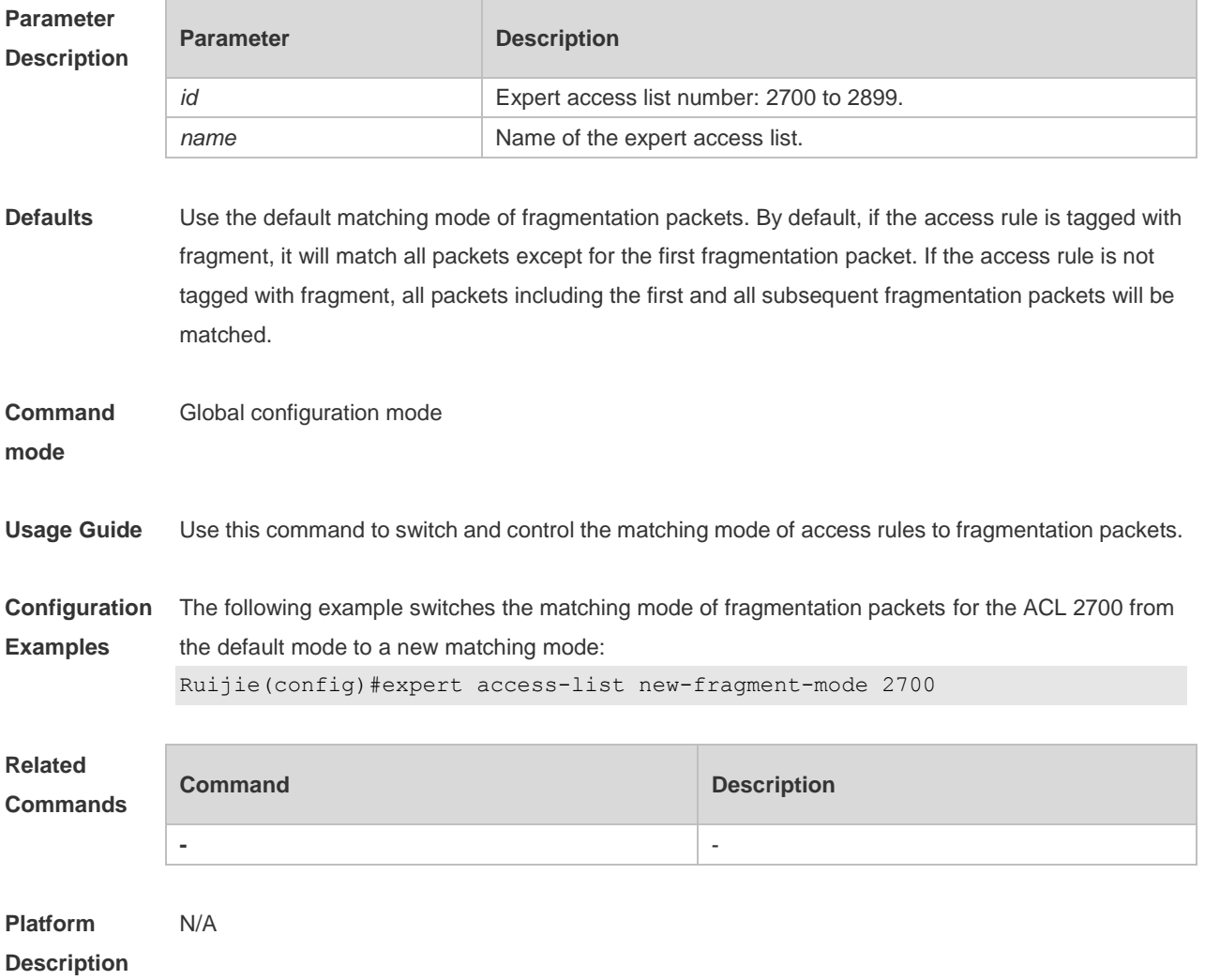

### **1.13 expert access-list resequence**

Use this command to resequence an expert access list. Use the no form of this command to restore the default order of access entries. **expert access-list resequence** { *id* | *name* } *start-sn inc-sn* **no expert access-list resequence** { *id* | *name* }

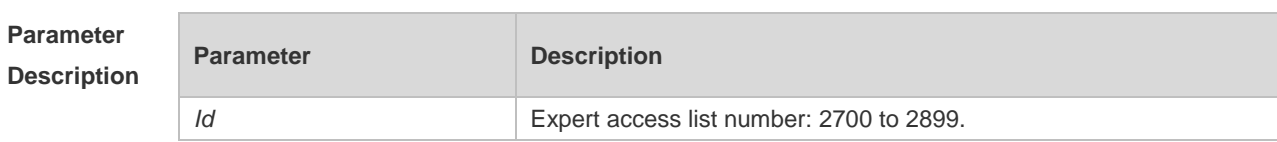

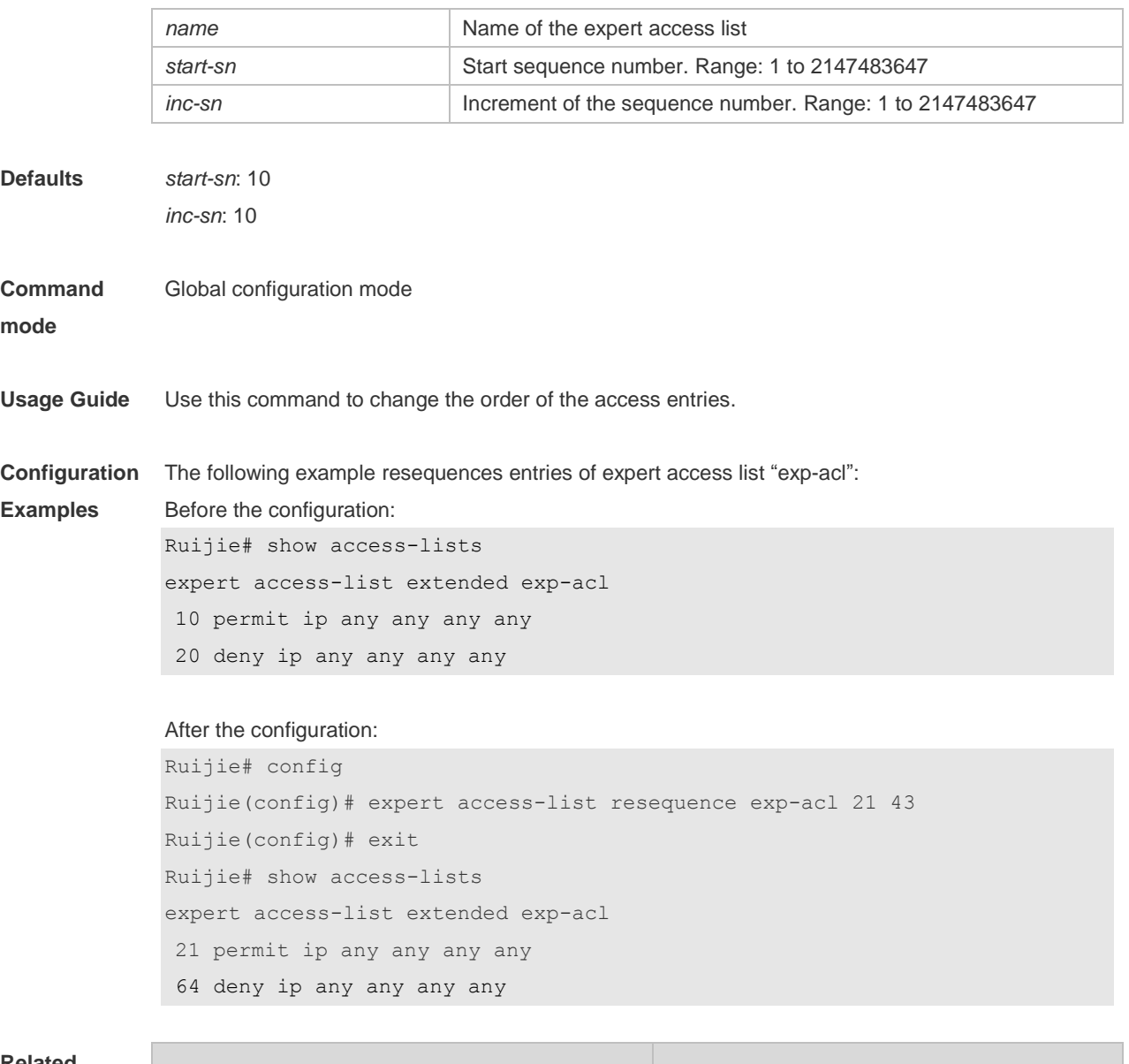

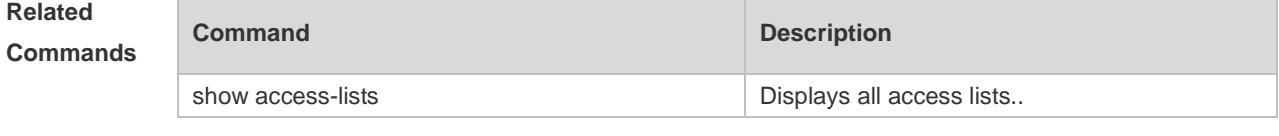

**Platform Description** N/A

## **1.14 global ip access-group**

Use this command to apply the global IP-based access list on the interface. Use the **no** form of this command to remove the global IP-based access list from the interface.

**global ip access-group**

**no global ip access-group**

**Parameter Description**

**Parameter Description** 

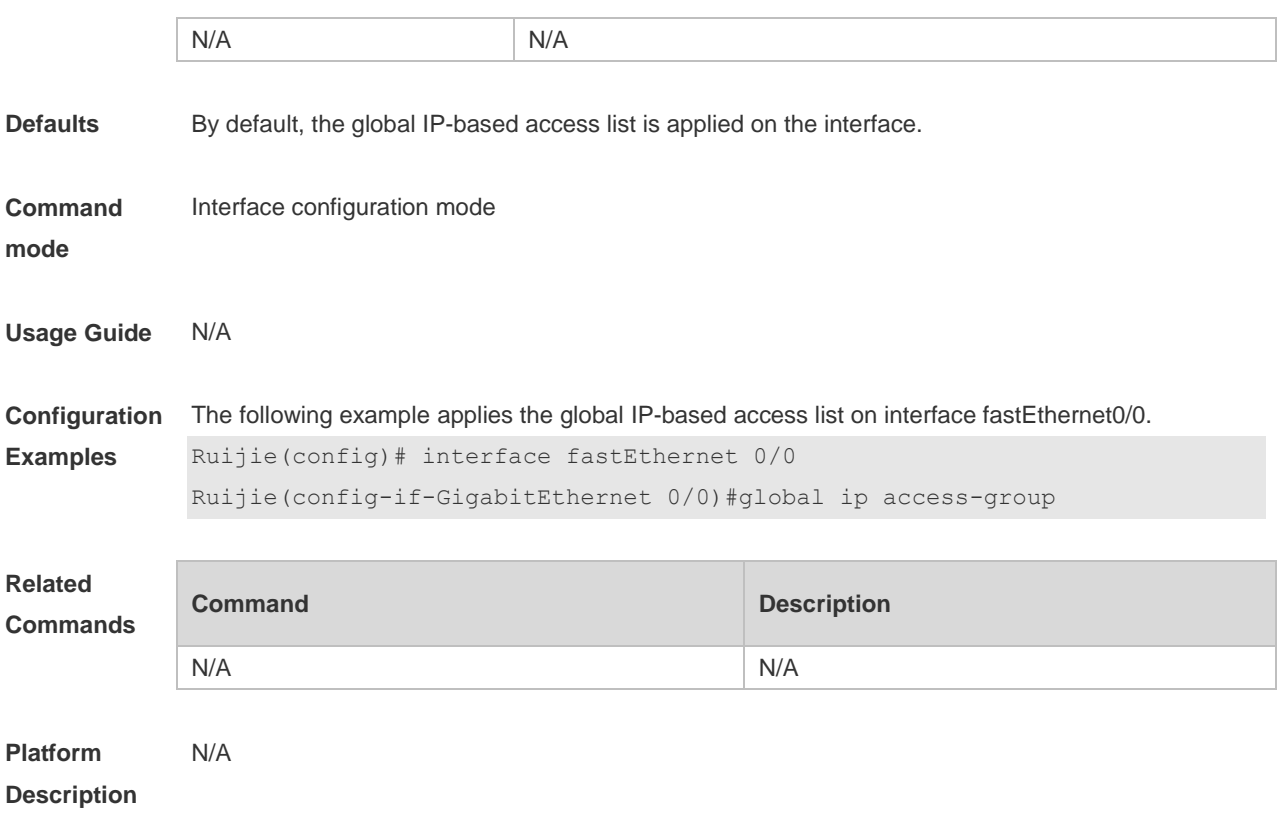

## **1.15 ip access-group**

Use this command to apply a specific access list globally or to an interface. Use the **no** form of this command to remove the access list from the interface. **ip access-group** {*id* | *name*} {**in** | **out**}

**no ip access-group** { *id* | *name*} {**in** | **out**}

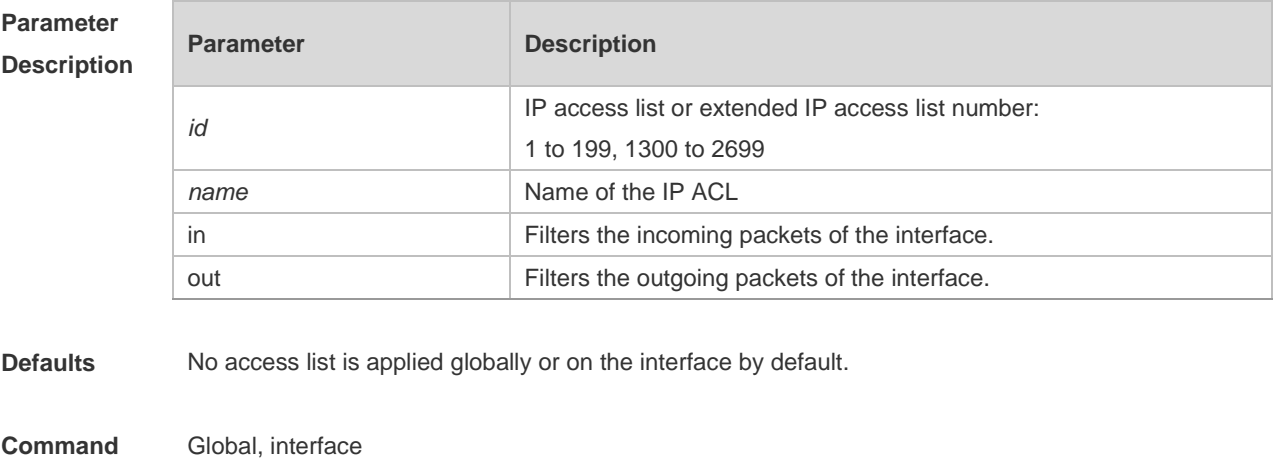

**mode**

**Usage Guide** Use this command to control access to a specified interface, VXLAN or globally.

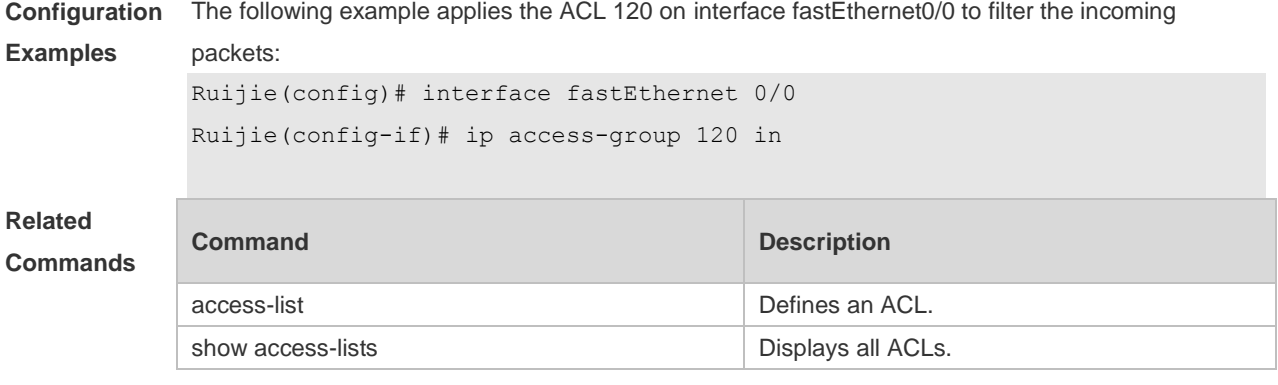

#### **Platform Description** N/A

## **1.16 ip access-list**

Use this command to create a standard IP access list or extended IP access list. Use the **no** form of the command to remove the access list. **ip access-list** {**extended** | **standard**} {*id* | *name*} **no ip access-list** {**extended** | **standard**} {*id* | *name*}

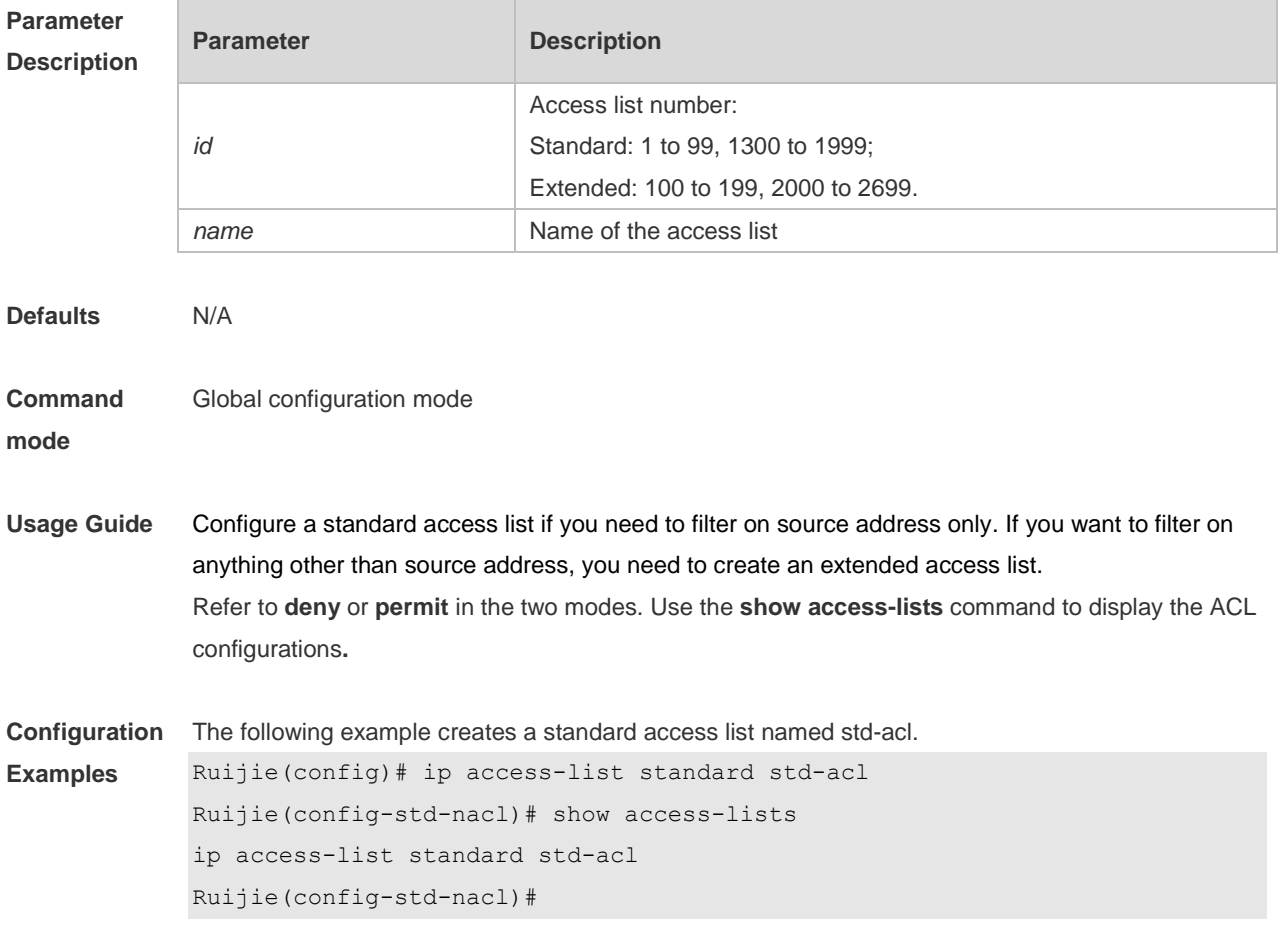

The following example creates an extended ACL numbered 123:
```
Ruijie(config)# ip access-list extended 123
Ruijie(config-ext-nacl)# show access-lists
ip access-list extended 123
```
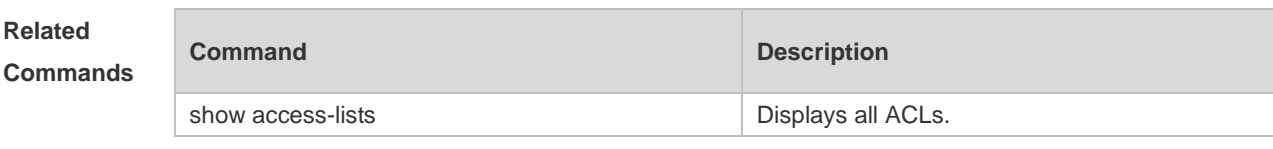

**Platform Description**

# **1.17 ip access-list counter**

N/A

Use this command to enable the counter of packets matching the standard or extended IP access list. Use the **no** form of this command to disable the counter. **ip access-list counter** { *id* | *name* } **no ip access-list counter** { *id* | *name* }

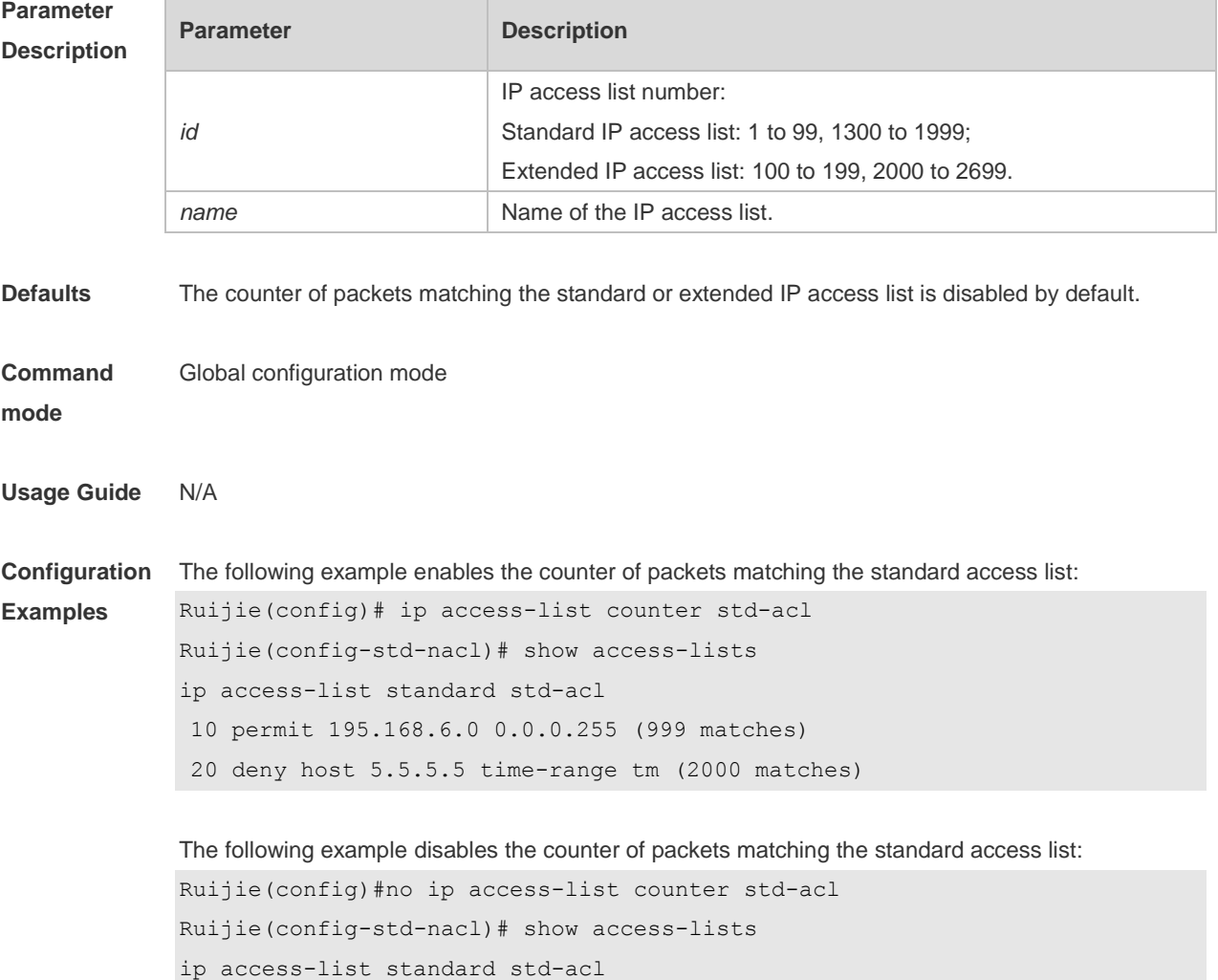

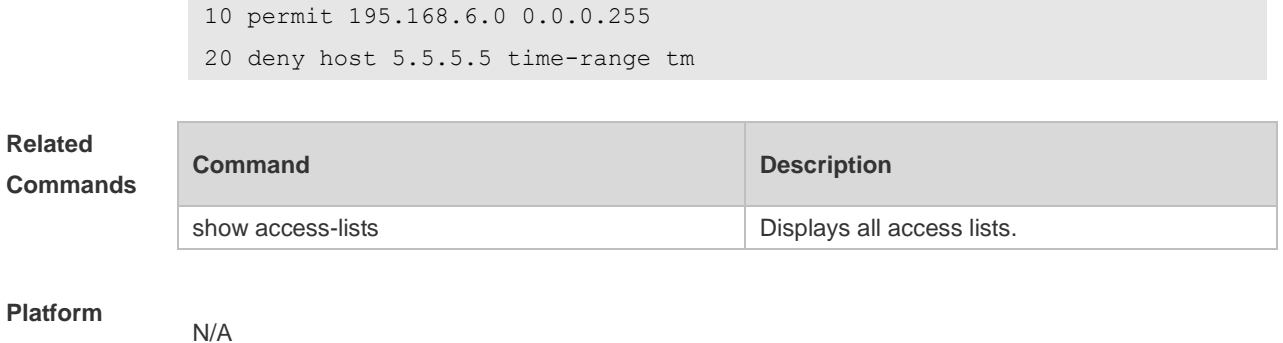

**Description**

# **1.18 ip access-list log-update interval**

Use this command to configure the interval at which the IPv4 access list log is updated. Use the **no** form of this command to restore the default interval.

**ip access-list log-update interval** *time*

#### **no ip access-list log-update interval**

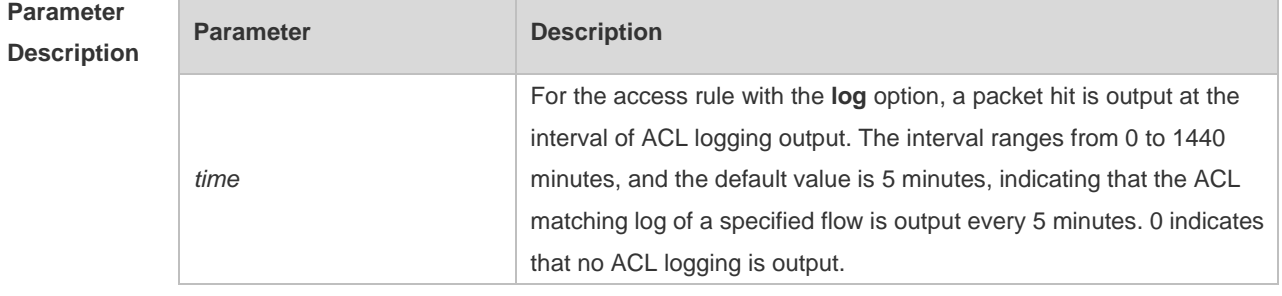

**Defaults** The default interval at which the IPv4 access list log is updated is 5 minutes.

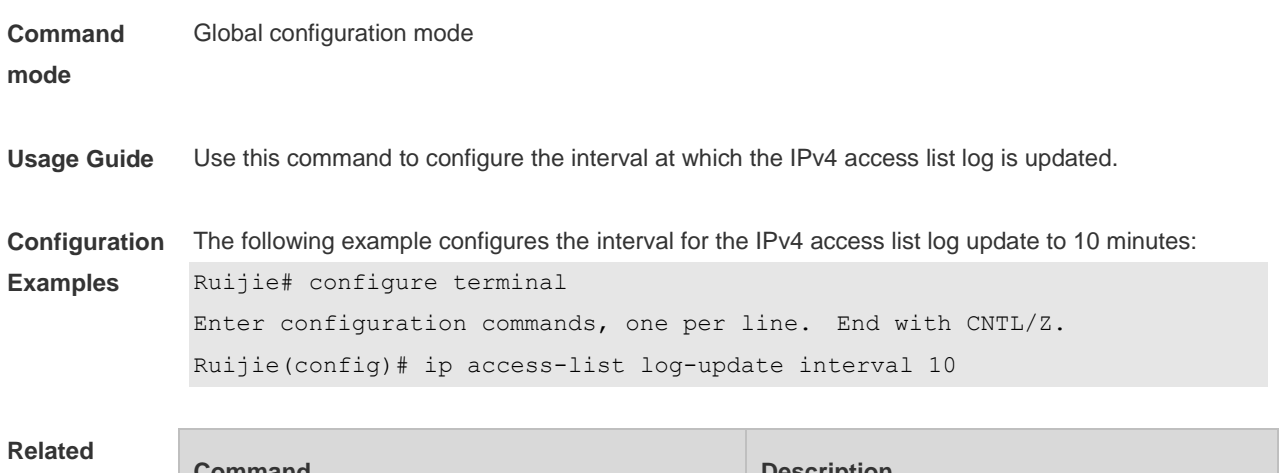

**Commands**

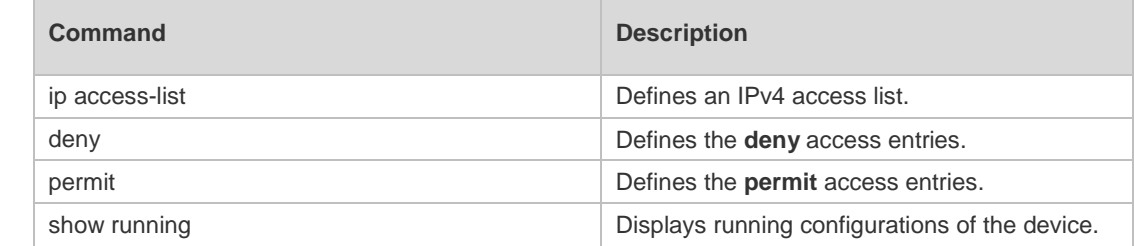

#### **Platform Description** N/A

# **1.19 ip access-list new-fragment-mode**

Use this command to switch the matching mode of fragmentation packets of standard or extended IP access list. Use the **no** form of this command to restore the default matching mode of fragmentation packets.

**ip access-list new-fragment-mode** { *id* **|** *name* } **no ip access-list new-fragment-mode** { *id* **|** *name* }

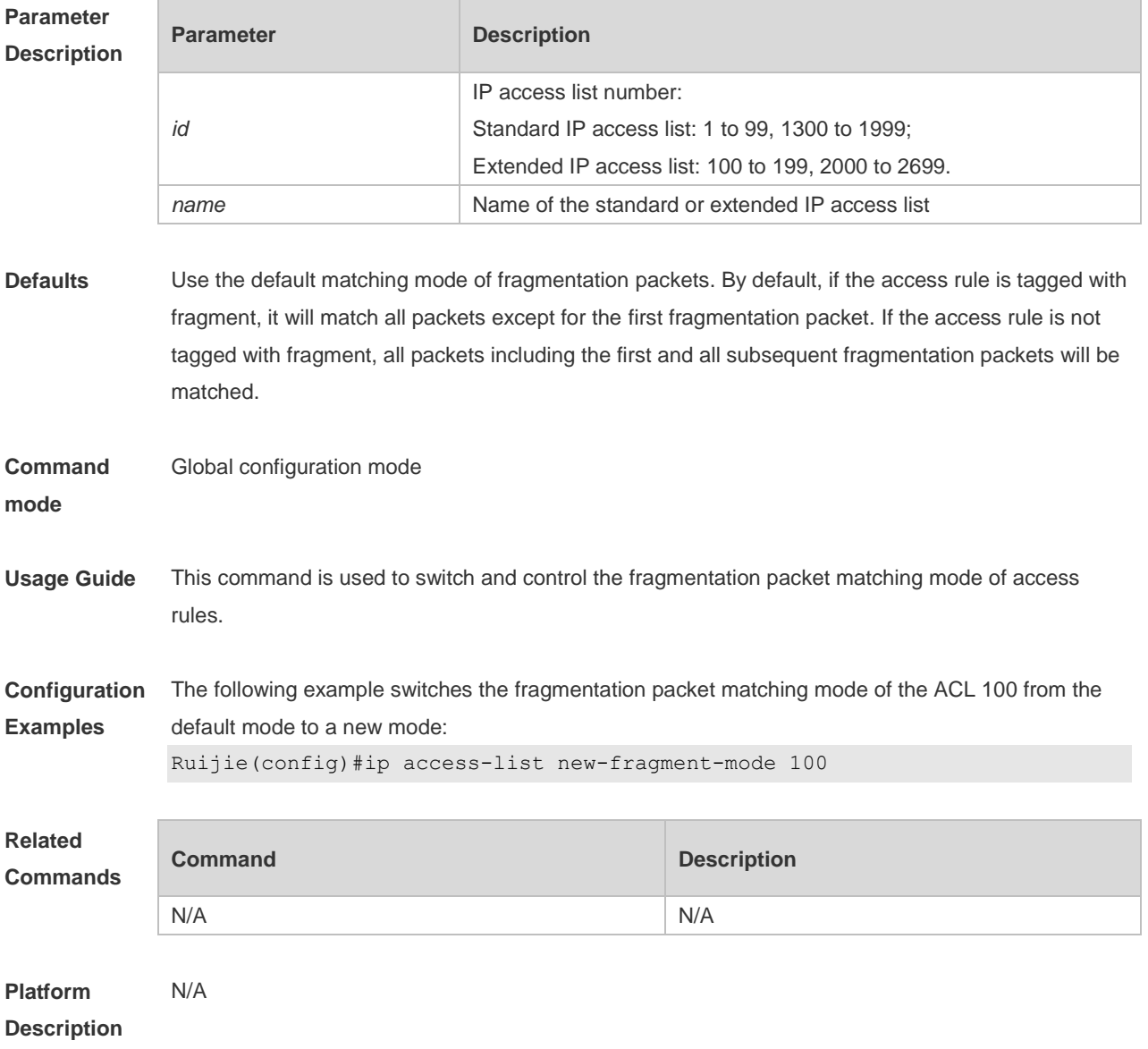

### **1.20 ip access-list resequence**

Use this command to resequence a standard or extended IP access list. Use the **no** form of this

command to restore the default order of access entries. **ip access-list resequence** { *id* | *name* } *start-sn inc-sn* **no ip access-list resequence** { *id* | *name* }

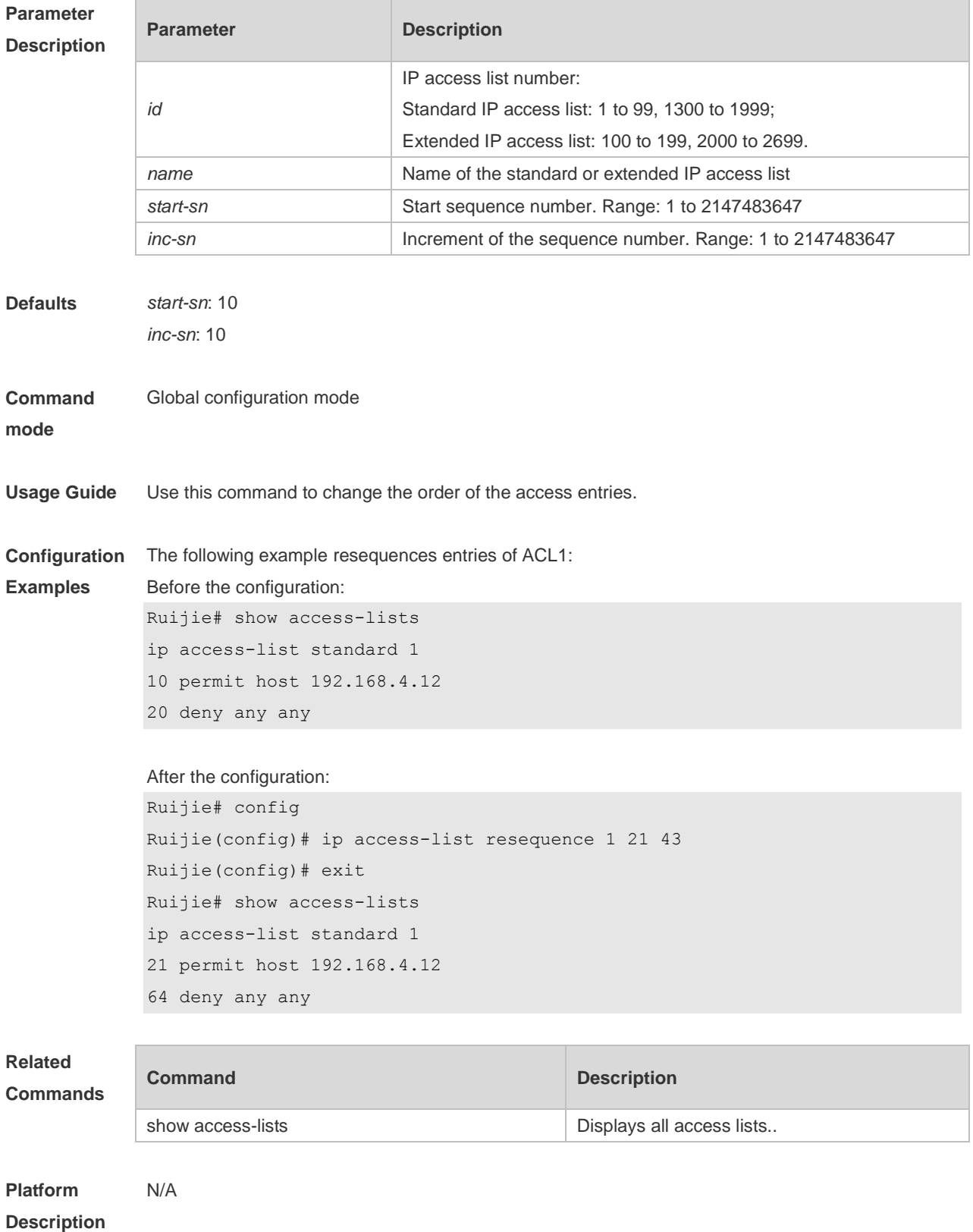

# **1.21 ipv6 access-list**

Use this command to create an IPv6 access list and to place the device in IPv6 access list configuration mode. Use the **no** form of this command to remove the access list. **ipv6 access-list** *name* **no ipv6 access-list** *name*

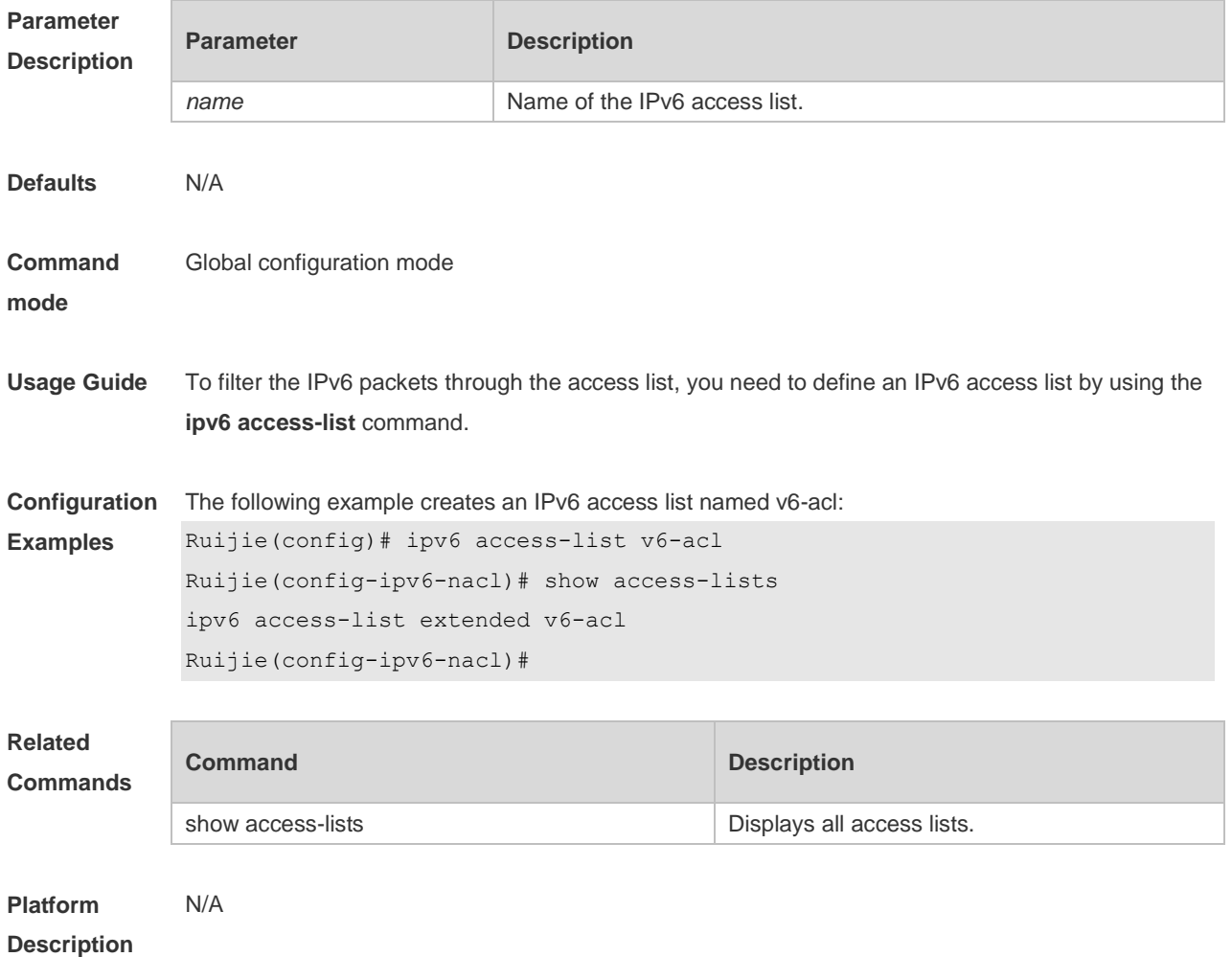

#### **1.22 ipv6 access-list counter**

Use this command to enable the counter of packets matching the IPv6 access list. Use the **no** form of this command to disable the counter.

**ipv6 access-list counter** *name*

**no ipv6 access-list counter** *name*

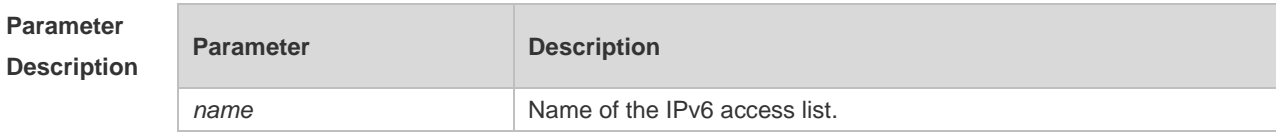

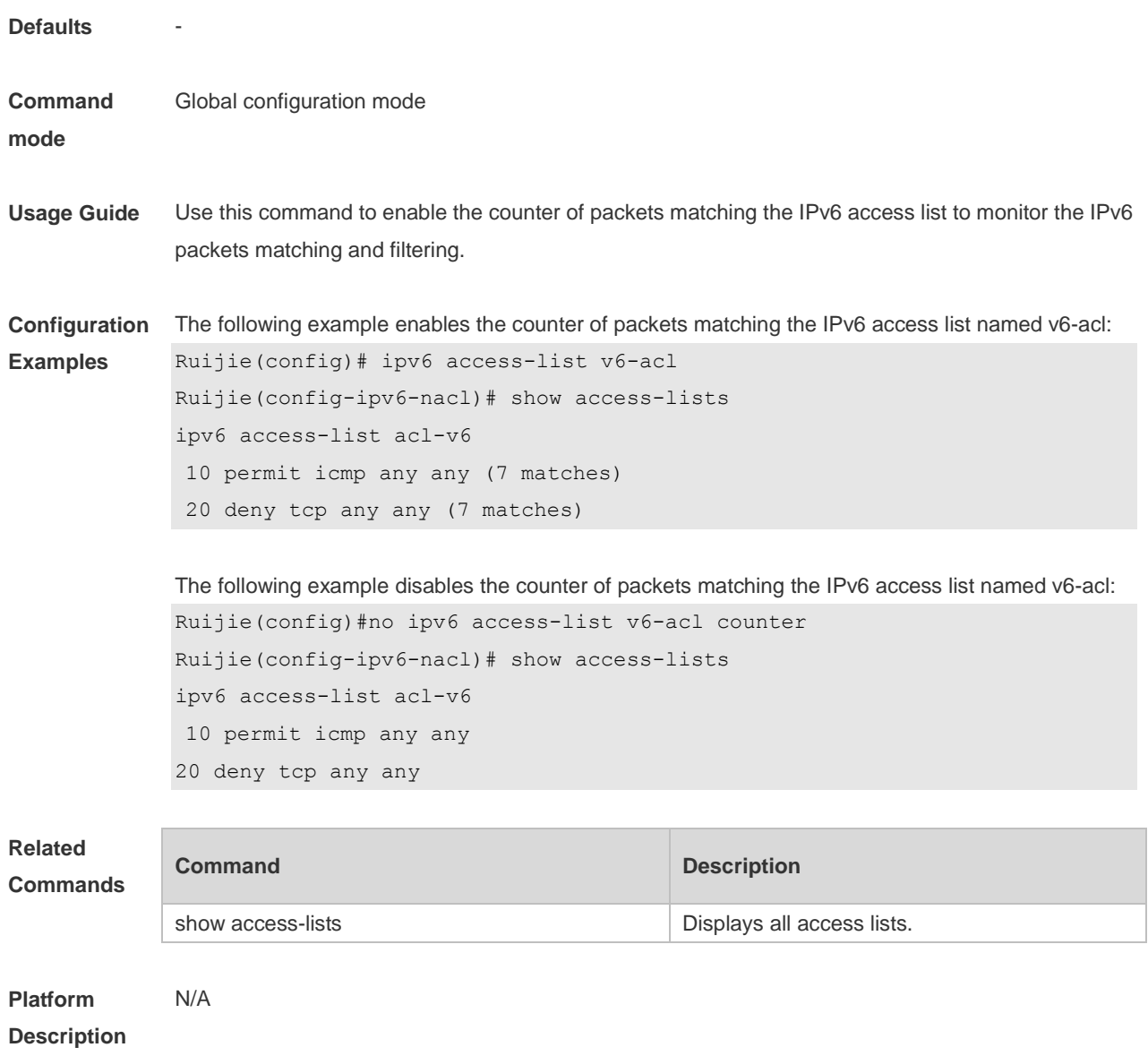

# **1.23 ipv6 access-list log-update interval**

Use this command to configure the interval at which the IPv6 access list log is updated. Use the **no** form of this command to restore the default interval. **ipv6 access-list log-update interval** *time* **no ipv6 access-list log-update interval**

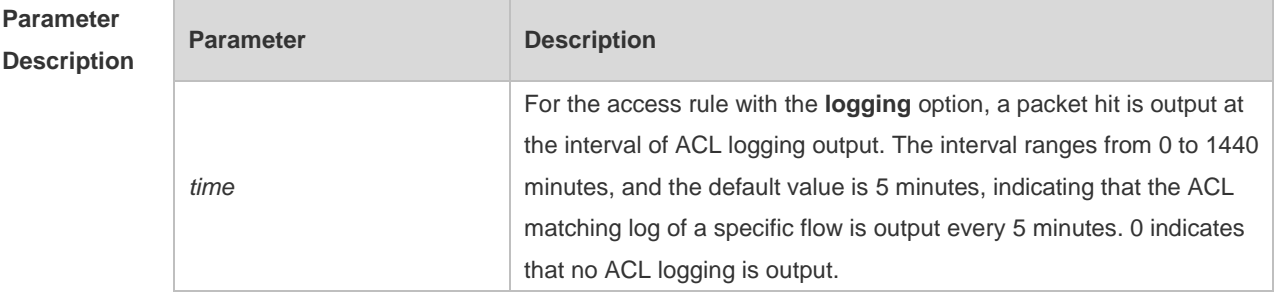

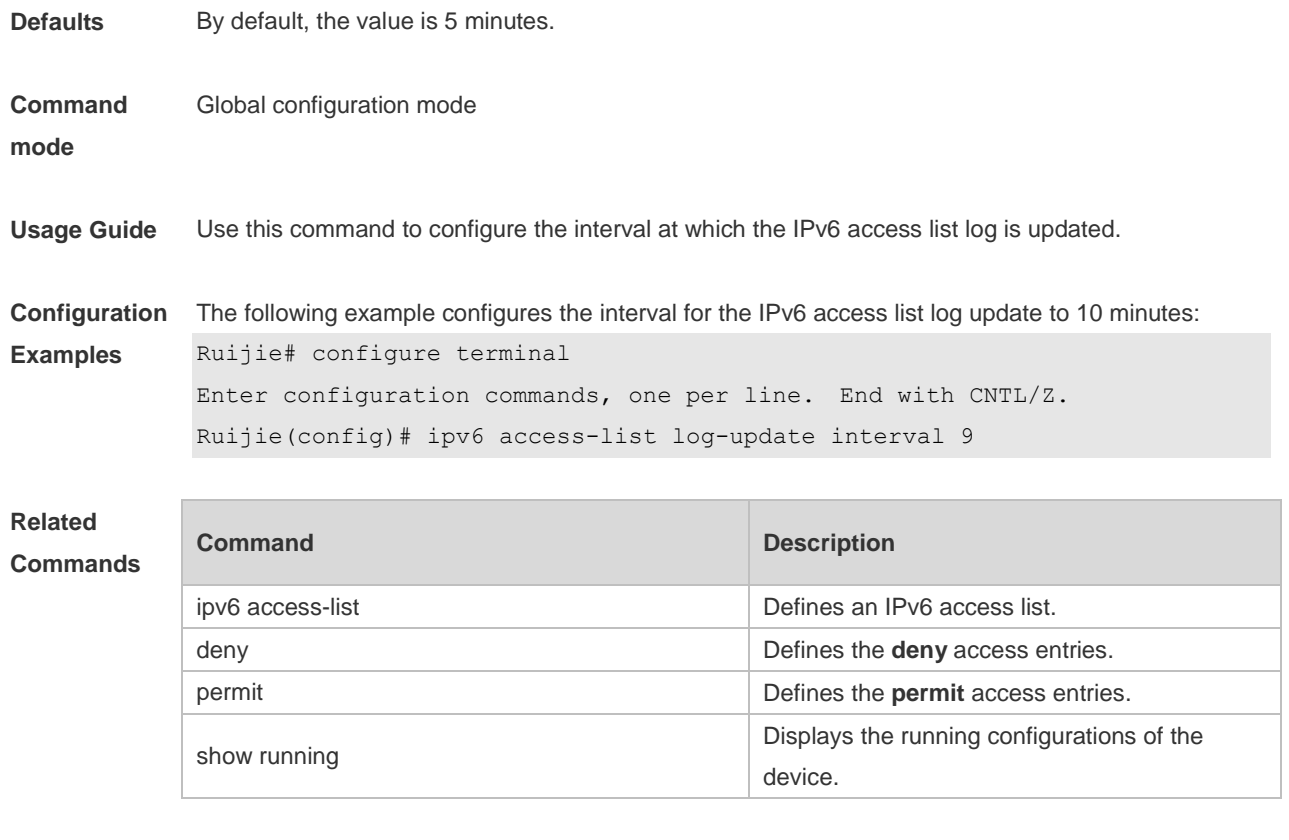

**Platform Description**

N/A

# **1.24 ipv6 access-list resequence**

Use this command to resequence an IPv6 access list. Use the **no** form of this command to restore the default order of access entries. **ipv6 access-list resequence** *name start-sn inc-sn* **no ipv6 access-list resequence** *name*

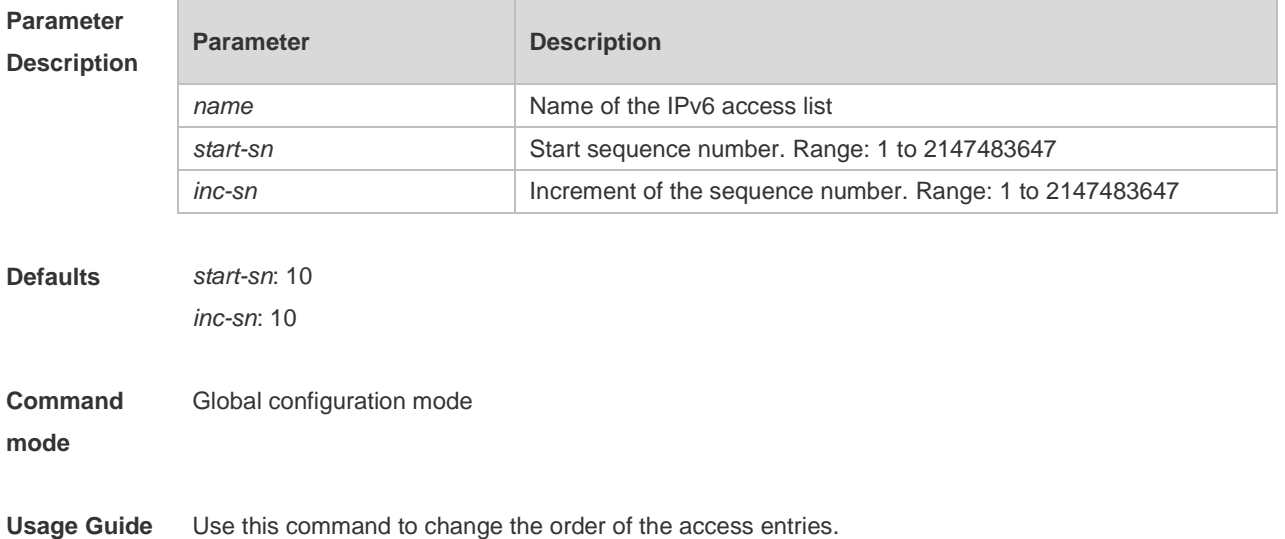

**Configuration**  The following example resequences entries of IPv6 access list "v6-acl":

```
Examples
              Before the configuration:
              Ruijie# show access-lists
```

```
ipv6 access-list v6-acl
10 permit ipv6 any any 
20 deny ipv6 any any
```
#### After the configuration:

```
Ruijie# config
Ruijie(config)# ipv6 access-list resequence v6-acl 21 43
Ruijie(config)# exit
Ruijie# show access-lists
ipv6 access-list v6-acl
21 permit ipv6 any any 
64 deny ipv6 any any
```
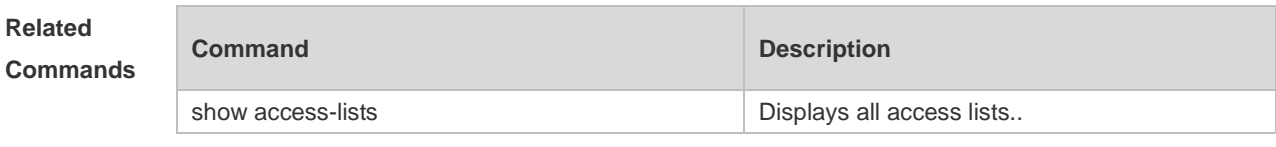

#### **Platform Description** N/A

### **1.25 ipv6 traffic-filter**

Use this command to apply an IPV6 access list on the specified interface/VXLAN. Use the **no** form of the command to remove the IPv6 access list from the interface. **ipv6 traffic-filter** *name* { **in** | **out** } **no ipv6 traffic-filter** *name* { **in** | **out** }

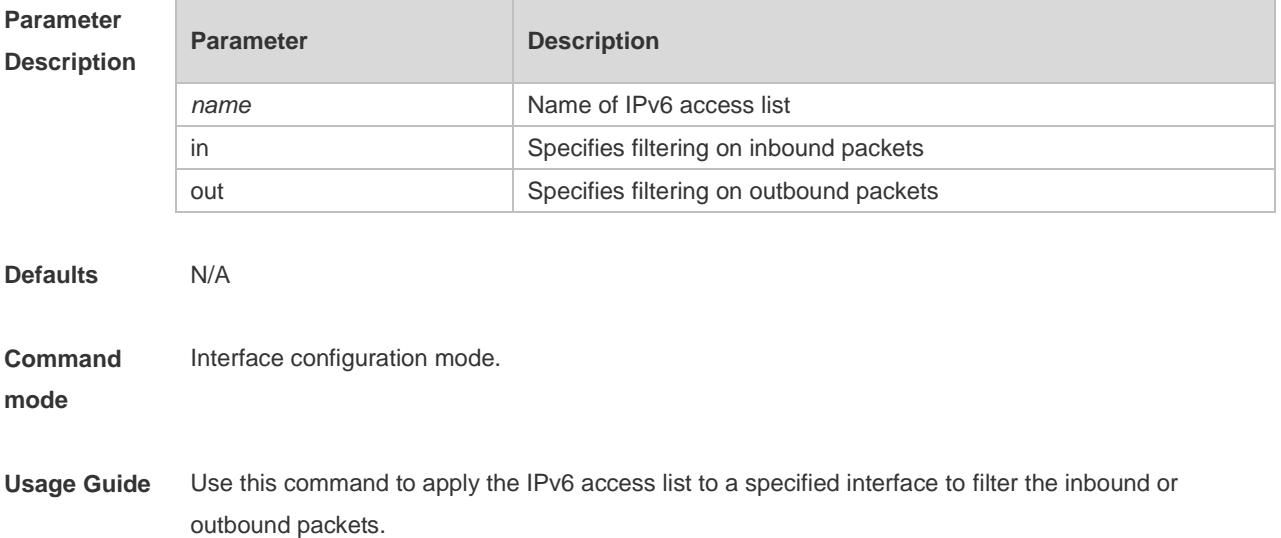

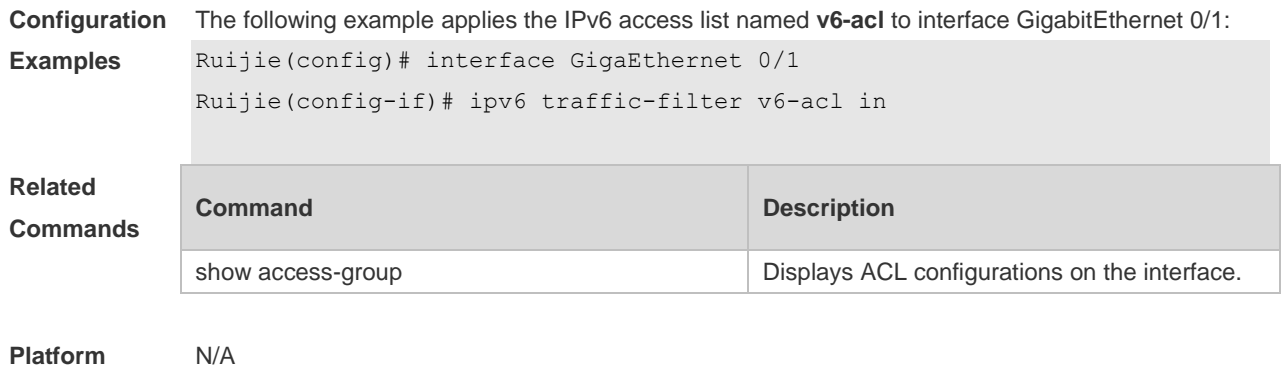

# **Description**

### **1.26 list-remark**

Use this command to write a helpful comment (remark) for an access list. Use the **no** form of this command to remove the remark. **list-remark** *text* **no list-remark**

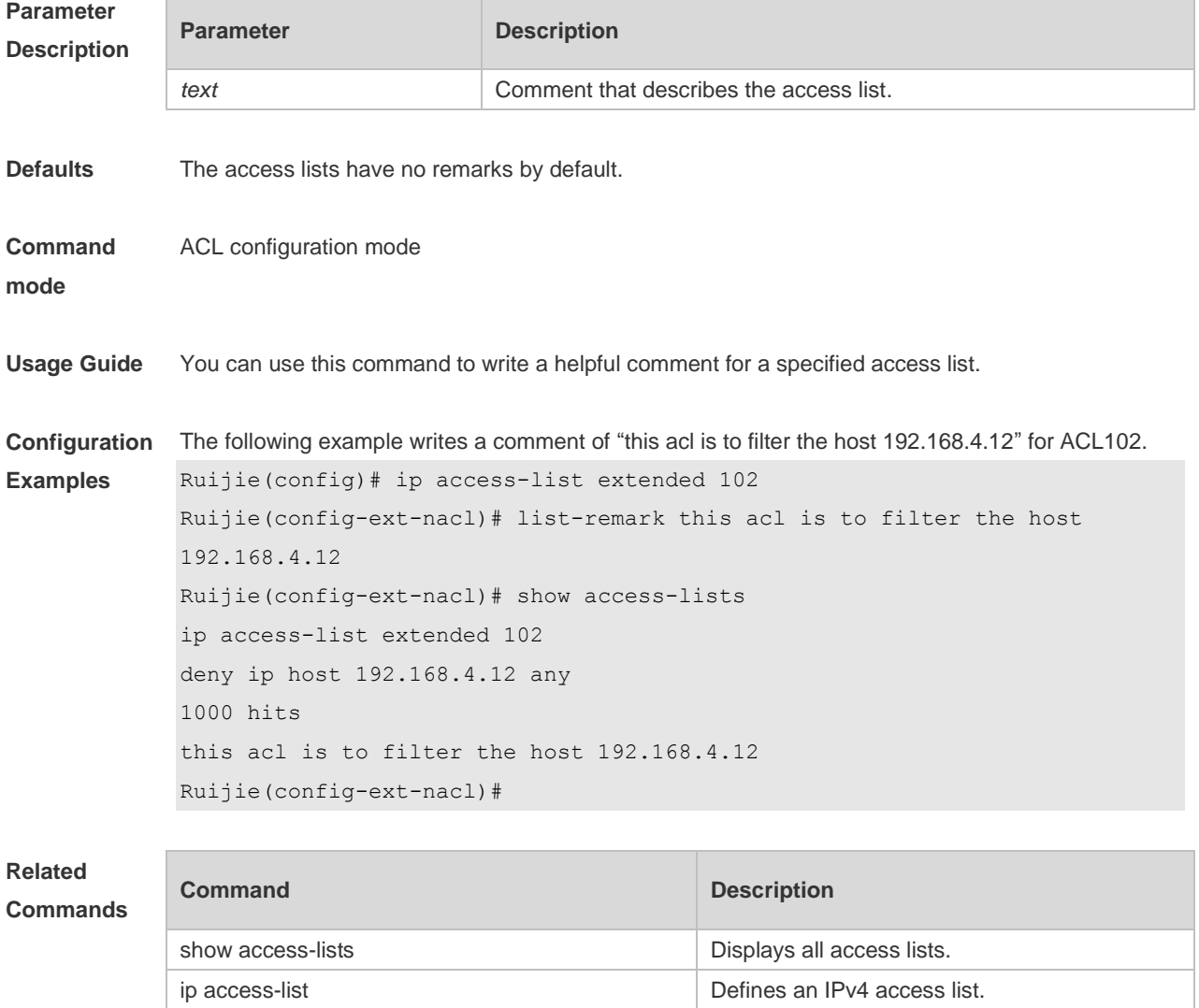

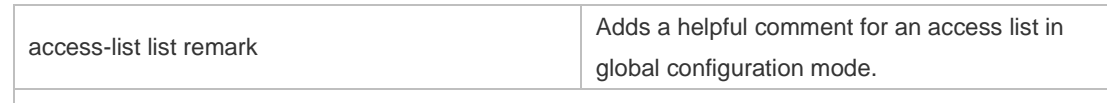

**Platform** 

**Description**

# **1.27 mac access-group**

N/A

Use this command to apply the specified MAC access list on the specified interface. Use the **no** form of the command to remove the access list from the interface.

**mac access-group** { *id* | *name* } { **in** | **out** }

**no mac access-group** { *id* | *name* } { **in** | **out** }

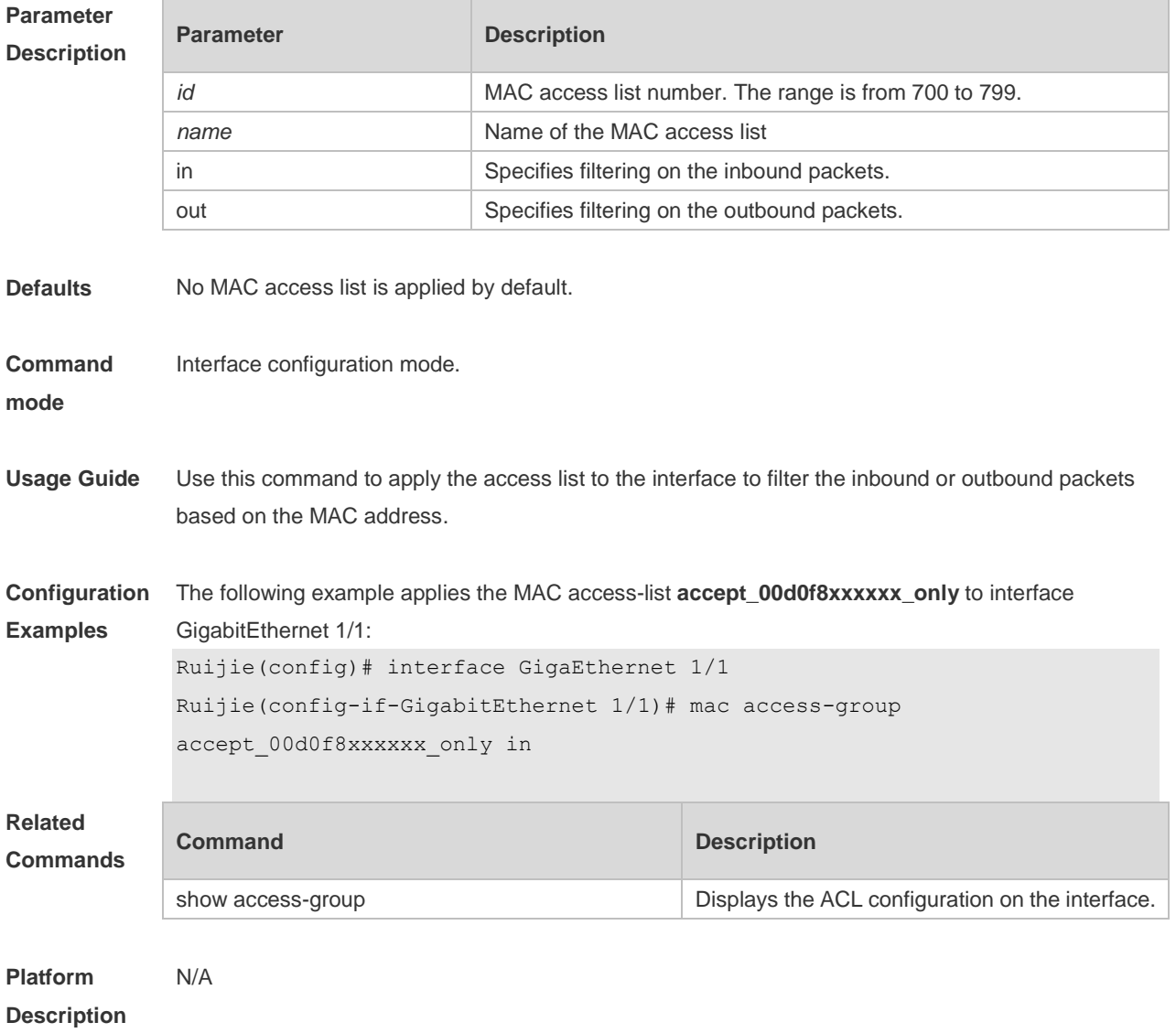

# **1.28 mac access-list counter**

Use this command to enable the counter of packet matching the extended MAC access list. Use the **no** form of this command to disable the counter.

**mac access-list counter** { *id* | *name* }

**no mac access-list counter** { *id* | *name* }

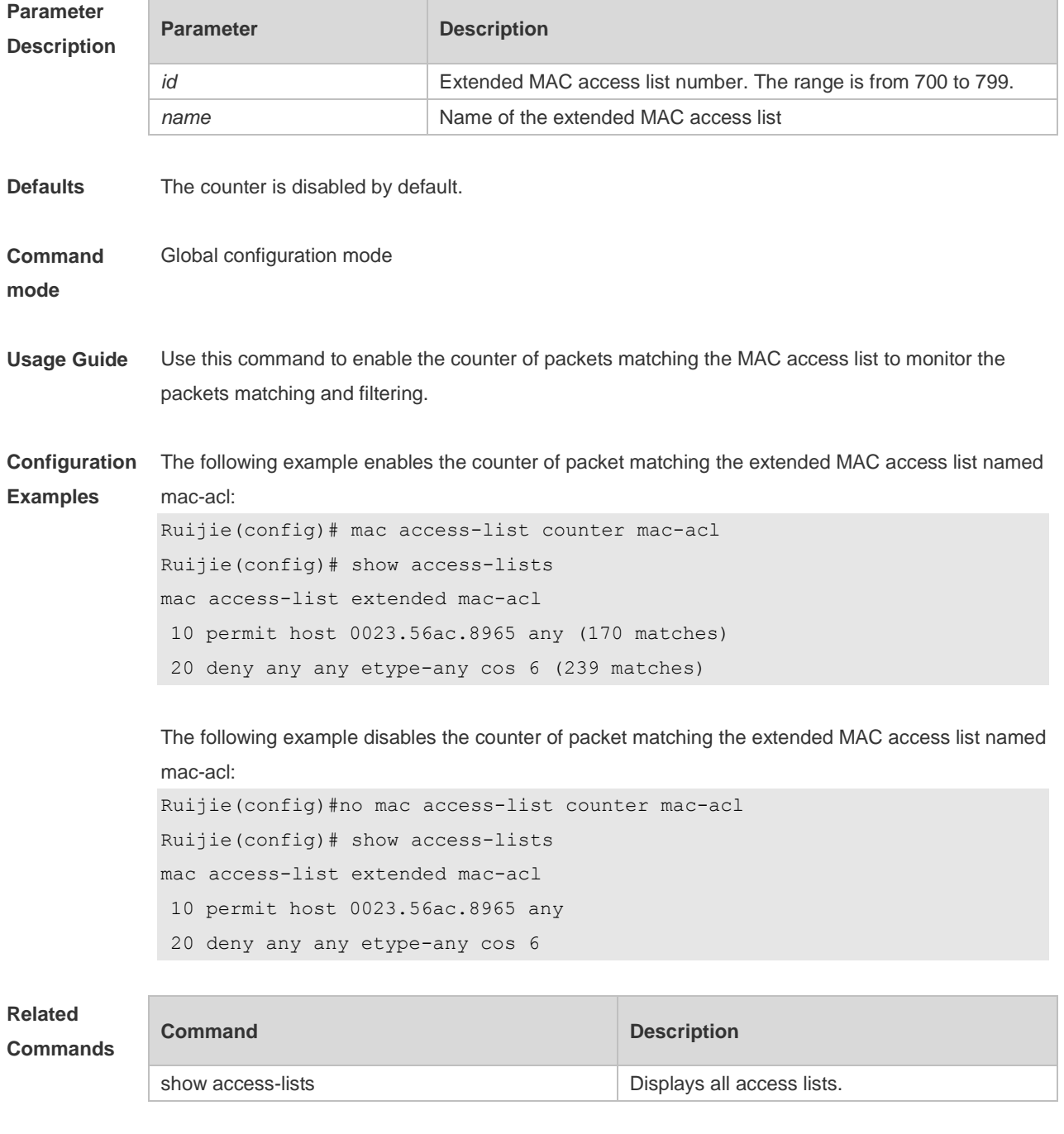

**Platform Description** N/A

### **1.29 mac access-list extended**

Use this command to create an extended MAC access list. Use the **no** form of the command to remove the MAC access list. **mac access-list extended** { *id* | *name* } **no mac access-list extended** { *id* | *name* }

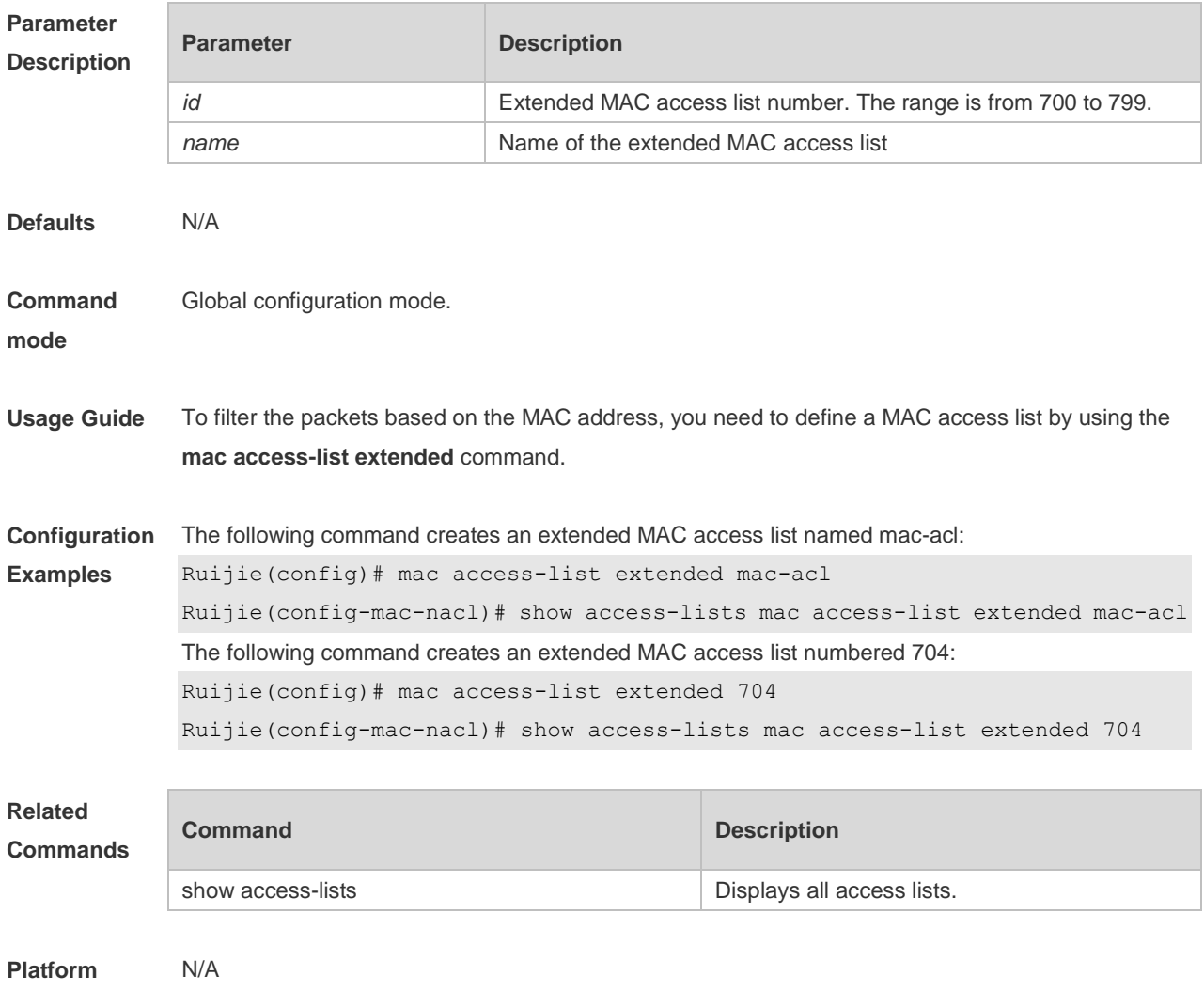

**Description**

### **1.30 mac access-list resequence**

Use this command to resequence an extended MAC access list. Use the **no** form of this command to restore the default order of access entries. **mac access-list resequence** { *id* | *name* } *start-sn inc-sn* **no mac access-list resequence** { *id* | *name* }

**Parameter Parameter Parameter Description** 

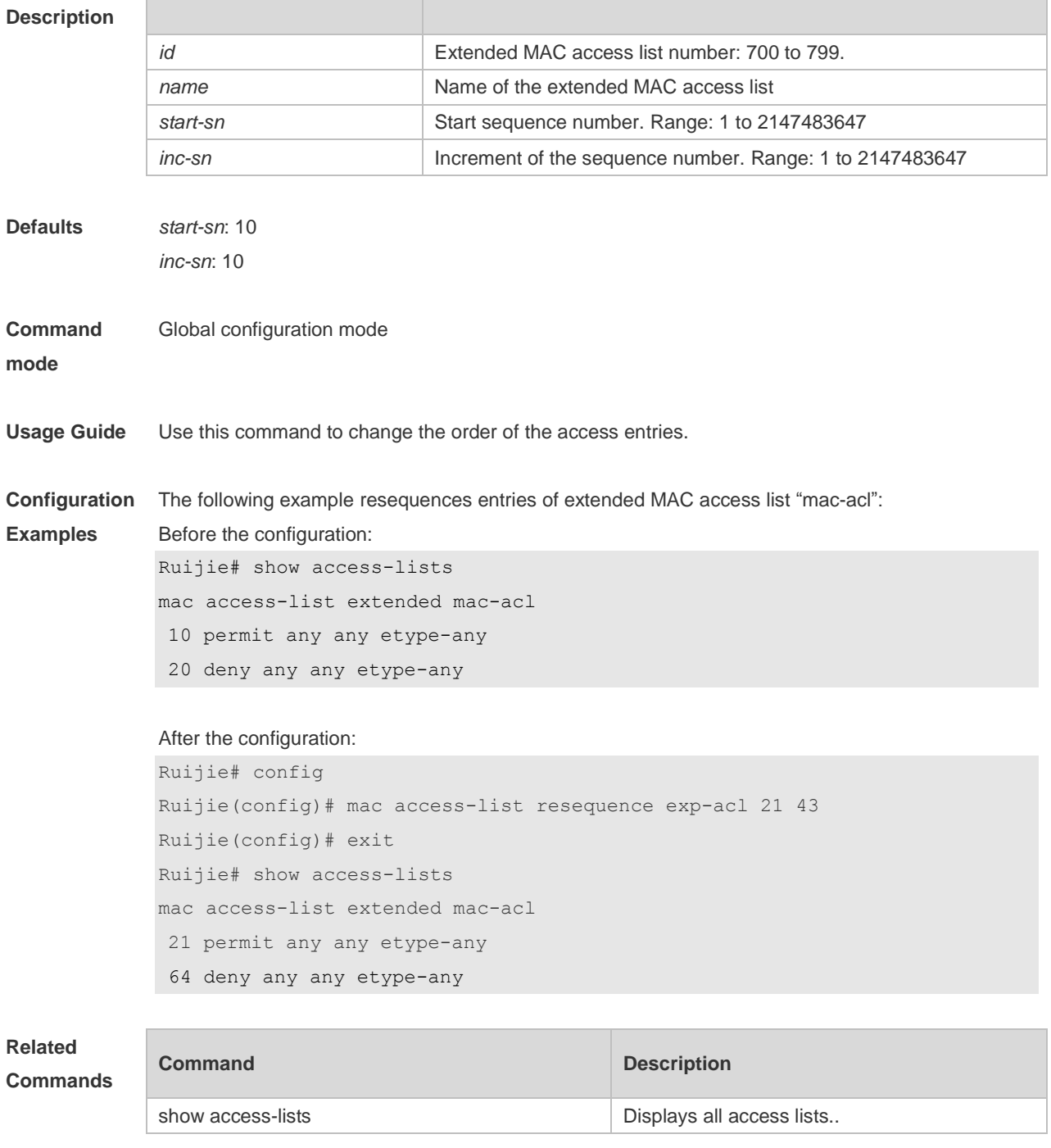

**Platform Description** N/A

# **1.31 permit**

One or multiple **permit** conditions are used to determine whether to forward or discard the packet. In ACL configuration mode, you can modify the existent ACL or configure according to the protocol details.

1. Standard IP ACL

[ *sn* ] **permit** {*source source-wildcard* | **host** *source* | **any | interface** *idx* } [ **time-range**

*tm-range-name*] [ **log** ]

2. Extended IP ACL

[ *sn* ] **permit protocol** *source source-wildcard destination destination-wildcard* [ **precedence** *precedence* ] [ **tos** *tos* ] [ **fragment** ] [ **range** *lower upper* ] [ **time-range** *time-range-name* ] [ **log** ] Extended IP ACLs of some important protocols:

Internet Control Message Protocol (ICMP)

[ *sn* ] **permit icmp** {*source source-wildcard* | **host** *source* | **any** } { *destination destination-wildcard* | **host** *destination* | **any** } [ *icmp-type* ] [ [ *icmp-type* [*icmp-code* ] ] | [ *icmp-message* ] ] [ **precedence** *precedence* ] [ **tos** *tos* ] [ **fragment** ] [ **time-range** *time-range-name* ] Transmission Control Protocol (TCP)

[ *sn* ] **permit tcp** { *source source-wildcard* | **host** *source* | **any** } [ *operator* **port** [ *port* ] ] { *destination destination-wildcard* | **host** *destination* | **any** } [ *operator* **port** [ *port* ] ] [ **precedence** *precedence* ] [ **tos** *tos* ] [ **fragment** ] [ **range** *lower upper* ] [ **time-range** *time-range-name* ] [ **match-all** *tcp-flag |*  **established** ]

User Datagram Protocol (UDP)

[*sn*] **permit udp** {*source source -wildcard*|**host** *source* |**any**} [ *operator* **port** [*port*]] {*destination destination-wildcard* |**host** *destination* | **any**} [**operator port** [*port*]] [**precedence** *precedence*] [**tos** *tos*] [**fragment**] [**range** *lower upper*] [**time-range** *time-range-name*]

3. Extended MAC ACL

[*sn*] **permit** { **any** | **host** *source-mac-address | source-mac-address mask*} { **any** | **host**  *destination-mac-address | destination -mac-address mask* } [ *ethernet-type* ] [ **cos** [ *out* ] [ **inner** *in* ] ]

4. Extended expert ACL

[*sn*] **permit** [**protocol** | [*ethernet-type*][ **cos** [*out*] [**inner** *in*]]] [**VID** [*out][***inner** *in]*] {*source source-wildcard* | **host** *source* | **any**} {**host** *source-*mac*-address* | **any** } {*destination destination-wildcard* | **host** *destination* | **any**} {**host** *destination-mac-address* | **any**} [**precedence** *precedence*] [**tos** *tos*][**fragment**] [**range** *lower upper*] [**time-range** *time-range-name*] When you select the Ethernet-type field or cos field:

[*sn*] **permit** {*ethernet-type|* **cos** [*out*] [**inner** *in*]} [**VID** [*out*][**inner** *in*]] {*source source-wildcard* | **host**  *source* | **any**} {**host** *source-mac-address* | **any** } {*destination destination-wildcard* | **host** *destination*  | **any**} {**host** *destination-mac-address* | **any**} [**time-range** *time-range-name*] When you select the protocol field:

[*sn*] **permit protocol** [**VID** [*out][***inner** *in*]] {*source source-wildcard* | **host** *Source* | **any**} {**host** *source-mac-address* | **any** } {*destination destination-wildcard* | **host** *destination* | **any**} {**host** *destination-mac-address* | **any**} [**precedence** *precedence*] [**tos** *tos*] [**fragment**] [**range** *lower upper*] [**time-range** *time-range-name*]

Extended expert ACLs of some important protocols:

Internet Control Message Protocol (ICMP)

[*sn*] **permit icmp** [**VID** [*out*][**inner** *in*]] {*source source-wildcard* | **host** *source* | **any**} {**host** *source-mac-address* | **any** } {*destination destination-wildcard* | **host** *destination* | **any**} {**host** *destination-mac-address* | **any**}[ *icmp-type* ] [[*icmp-type* [*icmp-code* ]] | [ *icmp-message* ]] [**precedence** *precedence*] [**tos** *tos*] [**fragment**] [**time-range** *time-range-name*]

Transmission Control Protocol (TCP)

[*sn*] **permit tcp** [**VID** [*ou*t][**inner** *in*]]{*source source-wildcard* | **host** *Source* | **any**} {**host**  *source-mac-address* | **any** } [*operator* **port** [*port*]] {*destination destination-wildcard* | **host** *destination* |

**any**} {**host** *destination-mac-address* | **any**} [*operator* **port** [*port*]] [**precedence** *precedence*] [**tos** *tos*] [**fragment**] [**range** *lower upper*] [**time-range** *time-range-name*] [**match-all** *tcp-flag |* **established**] User Datagram Protocol (UDP)

[*sn*] **permit udp** [**VID** [*out*][**inner** *in*]]{*source source –wildcard* | **host** *source* | **any**} {**host**  *source-mac-address* | **any** } [ *operator* **port** [*port*]] {*destination destination-wildcard* | **host** *destination*  | **any**} {**host** *destination-mac-address* | **any**} [*operator* **port** [*port*]] [**precedence** *precedence*] [**tos** *tos*] [**fragment**] [**range** *lower upper*] [**time-range** *time-range-name*]

Address Resolution Protocol (ARP)

[*sn*] **permit arp** {**vid** *vlan-id***}** [**host** *source-mac-address* | **any**] [**host** *destination –mac-address* | **any**] {*sender-ip sender-ip–wildcard* | **host** *sender-ip* | **any**} {*sender-mac sender-mac-wildcard* | **host** *sender-mac* | **any**} {*target-ip target-ip–wildcard* | **host** *target-ip* | **any**}

5. Extended IPv6 ACL

[*sn*] **permit protocol** {*source-ipv6-prefix* / *prefix-length* | **any** | **host** *source-ipv6-address*} {*destination-ipv6-prefix* / *prefix-length* | **any**| *hostdestination-ipv6-address*} [**dscp** *dscp*] [**flow-label**  *flow-label*] [**fragment**] [**range** *lower upper*] [**time-range** *time-range-name*]

Extended IPv6 ACLs of some important protocols:

Internet Control Message Protocol (ICMP)

[*sn*] **permit icmp** {*source-ipv6-prefix* / *prefix-length* | **any** *source-ipv6-address* | **host**} {*destination-ipv6-prefix* / *prefix-length*| **host** *destination-ipv6-address* | **any**} [*icmp-type*] [[*icmp-type* [*icmp-code*]] | [*icmp-message*]] [**dscp** *dscp*] [**flow-label** *flow-label*][**fragment**] [**time-range** *time-range-name*]

Transmission Control Protocol (TCP)

[*sn*] **permit tcp** {*source-ipv6-prefix* / *prefix-length* | **host** *source-ipv6-address* | **any**} [*operator* **port**  [*port*] ] {*destination-ipv6-prefix* / *prefix-length* | **host** *destination-ipv6-address* | **any**} [*operator* **port**  [*port*]] [**dscp** *dscp*] [**flow-label** *flow-label*] [**fragment**] [**range** *lower upper*] [**time-range** *time-range-name*] [**match-all** *tcp-flag |* **established**]

User Datagram Protocol (UDP)

[*sn*] **permit udp** {*source-ipv6-prefix* / *prefix-length* | **host** *source-ipv6-address* | **any**} [*operator* **port**  [*port*] ] {*destination-ipv6-prefix* / *prefix-length* | **host** *destination-ipv6-address* | **any**} [*operator* **port** [*port*]] [**dscp** *dscp*] [**flow-label** *flow-label*] [**fragment**] [**range** *lower upper*] [**time-range** *time-range-name*]

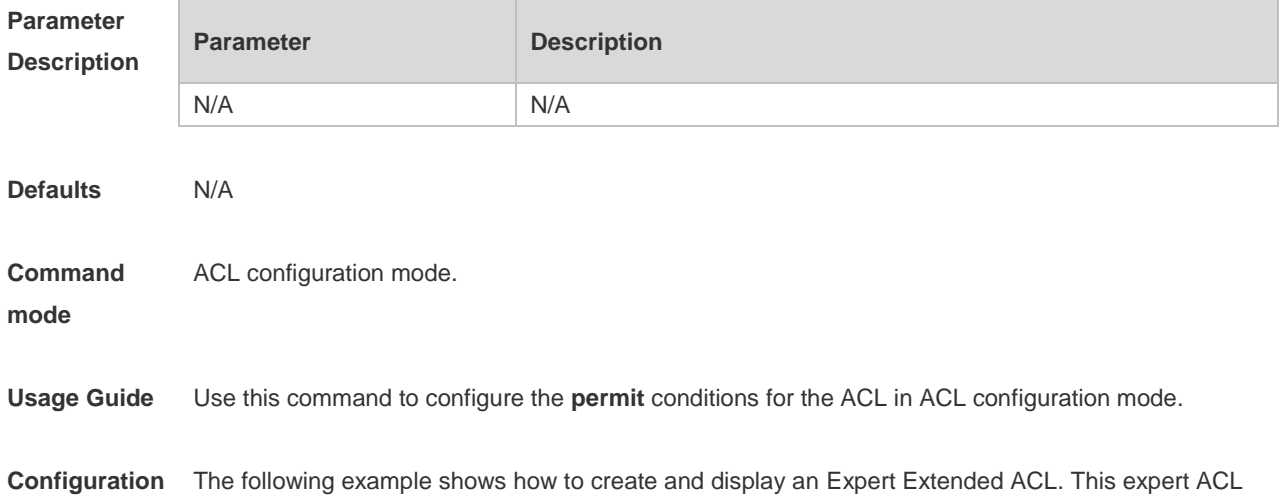

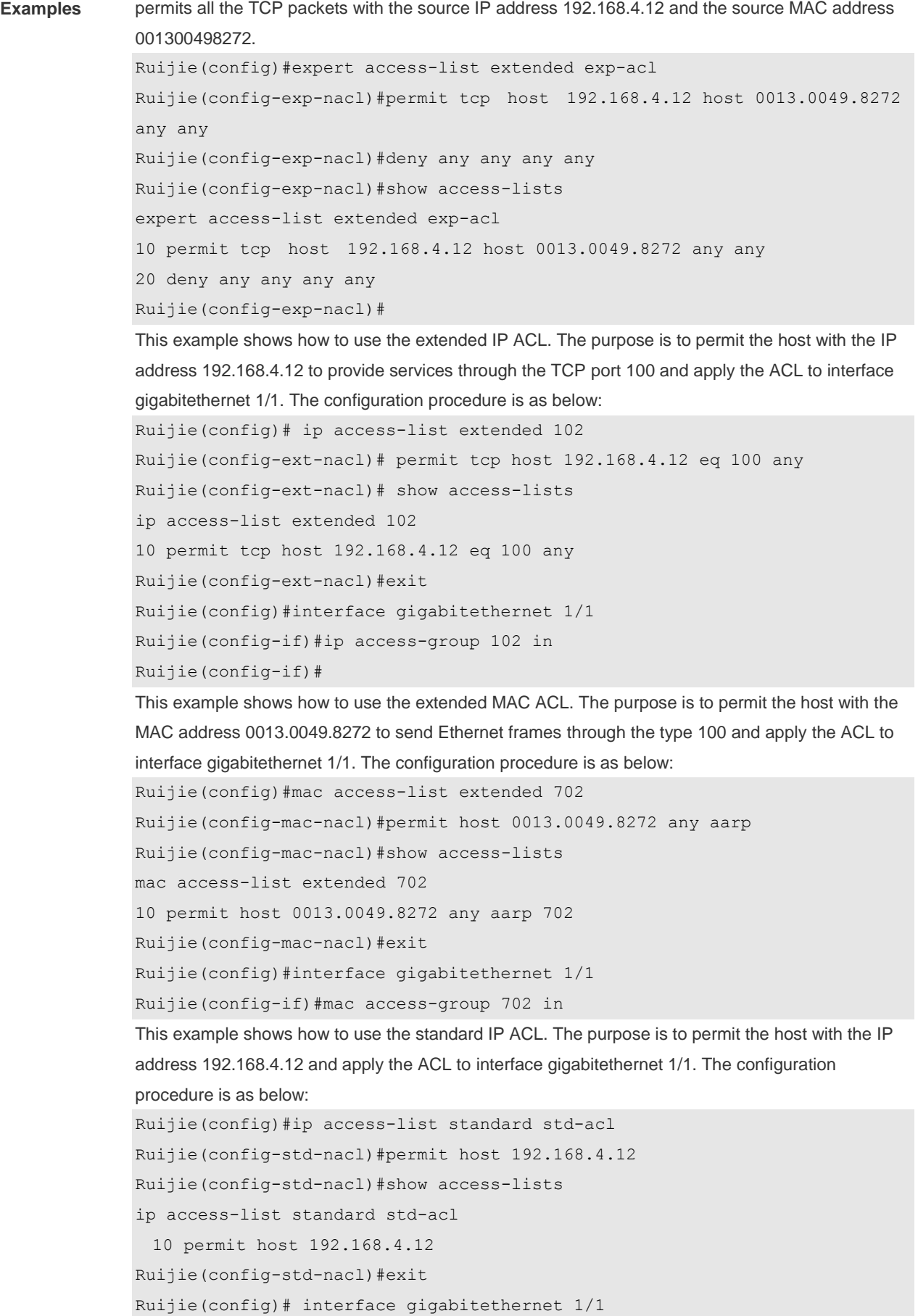

Ruijie(config-if)# ip access-group std-acl in This example shows how to use the extended IPV6 ACL. The purpose is to permit the host with the IP address 192.168.4.12 and apply the ACL to interface gigabitethernet 1/1. The configuration procedure is as below: Ruijie(config)#ipv6 access-list extended v6-acl Ruijie(config-ipv6-nacl)#11 permit ipv6 host ::192.168.4.12 any Ruijie(config-ipv6-nacl)# show access-lists ipv6 access-list extended v6-acl 11 permit ipv6 host ::192.168.4.12 any Ruijie(config-ipv6-nacl)# exit Ruijie(config)#interface gigabitethernet 1/1 Ruijie(config-if)#ipv6 traffic-filter v6-acl in

#### **Related Commands**

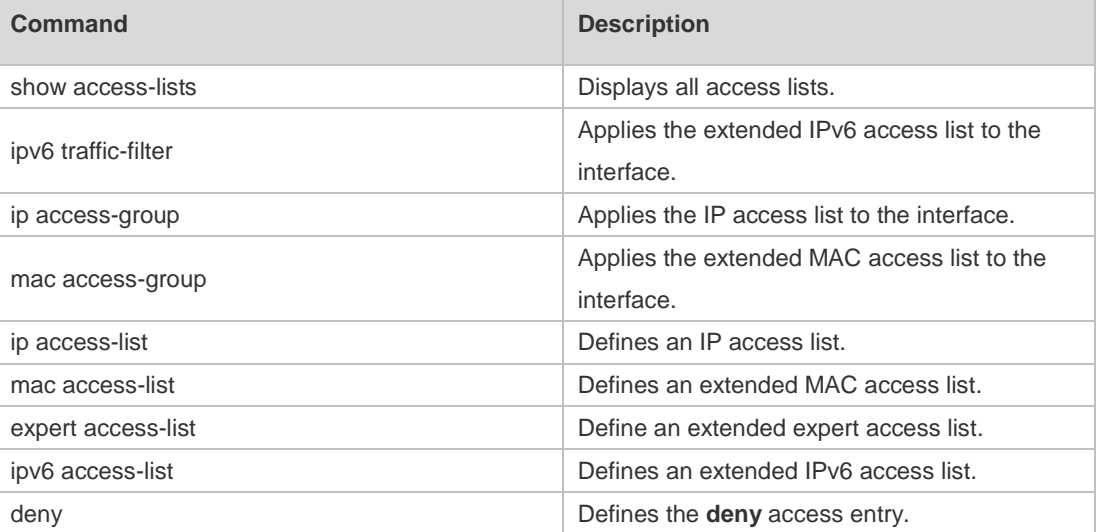

#### **Platform Description** N/A

#### **1.32 redirect destination interface**

Use this command to redirect the traffic matching the access list to the specified interface. Use the **no**  form of this command to remove the redirection.

**redirect destination interface** *interface-name* **acl** { *id* | *name* } **in no redirect destination interface** *interface-name* **acl** { *id* | *name* } **in**

#### **Parameter Description**

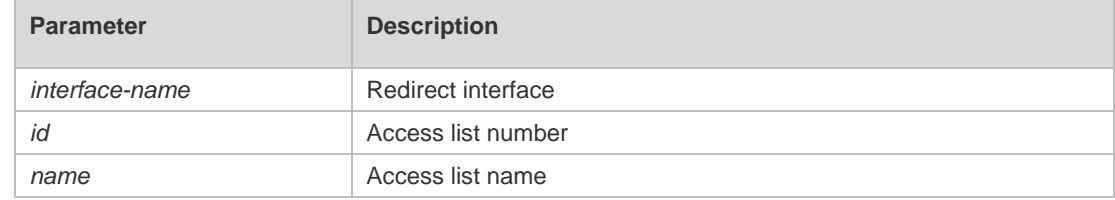

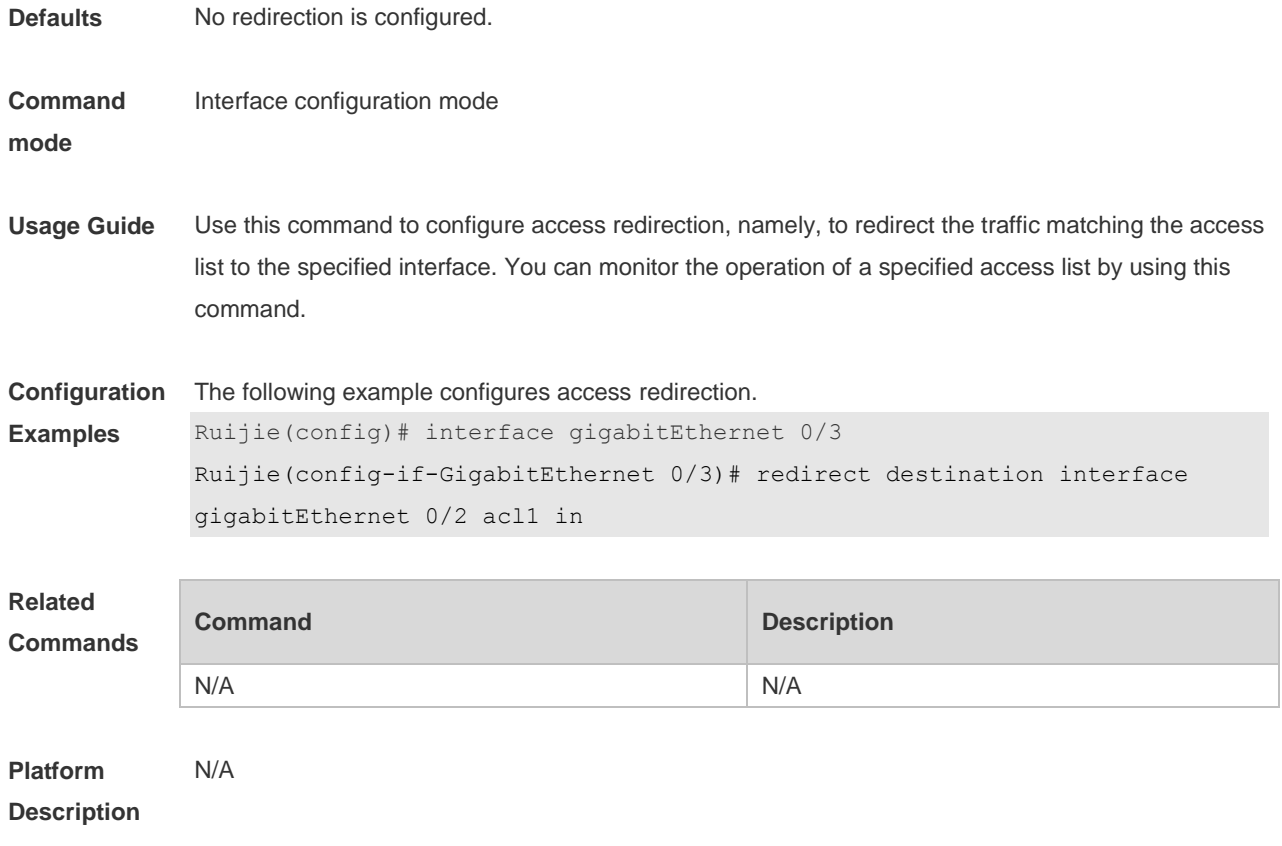

# **1.33 remark**

Use this command to write a helpful comment (remark) for an entry in the access list. Use the **no** form of this command to remove the remark. [*sn*] **remark** *text* **no** [*sn*] **remark**

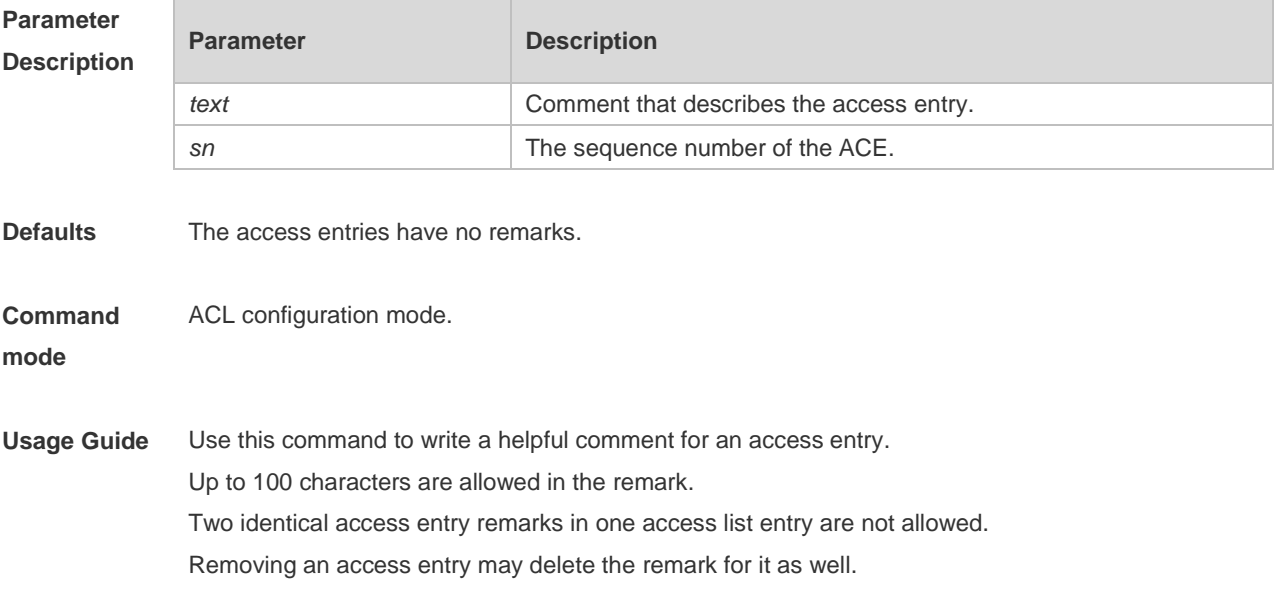

If sn is specified, the remark is applied to the specified ACE; otherwise, the remark is applied to the last ACE.

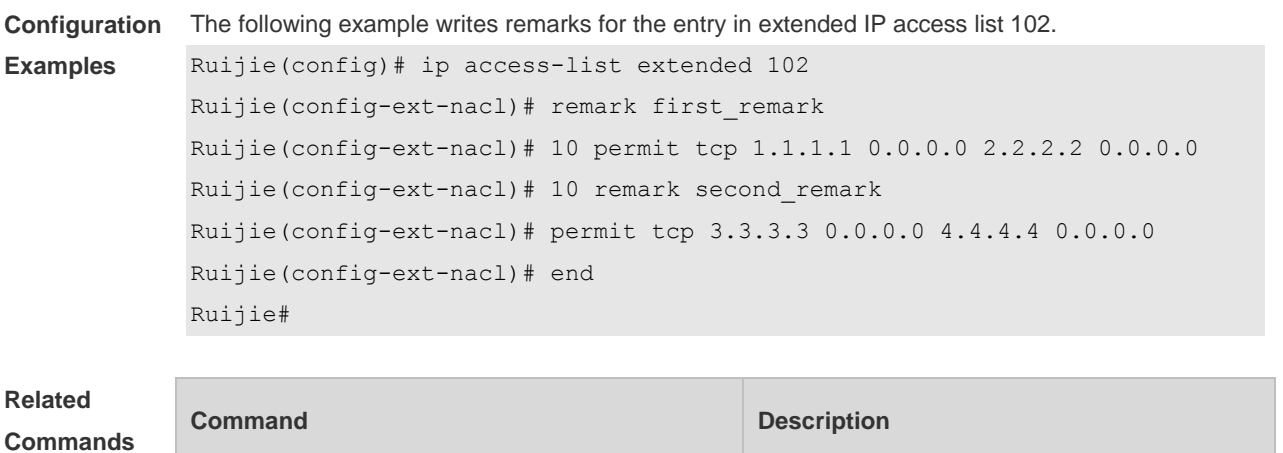

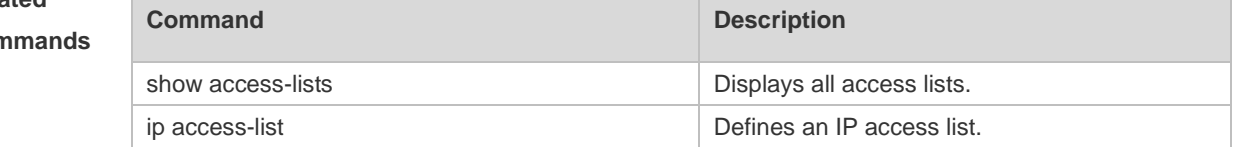

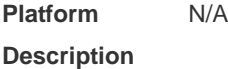

# **1.34 security access-group**

Use this command to configure an interface secure channel. Use the **no** form of this command to restore to default settings. **security access-group** { *id* | *name* } **no security access-group**

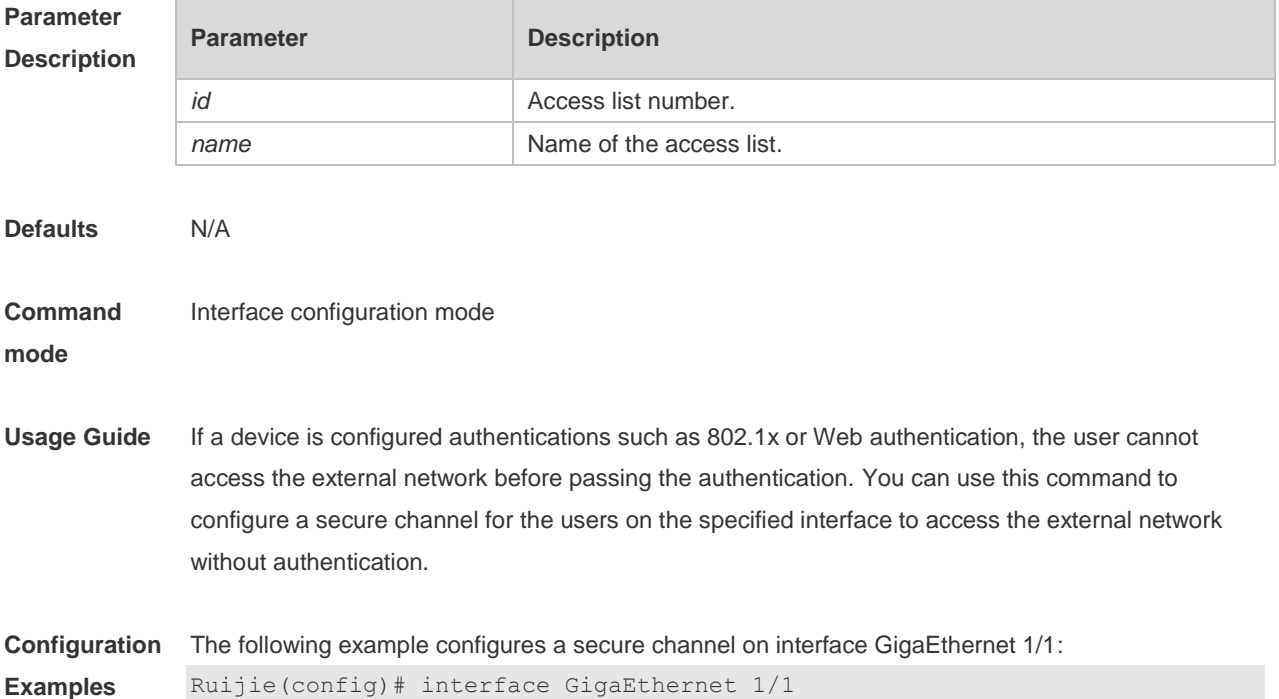

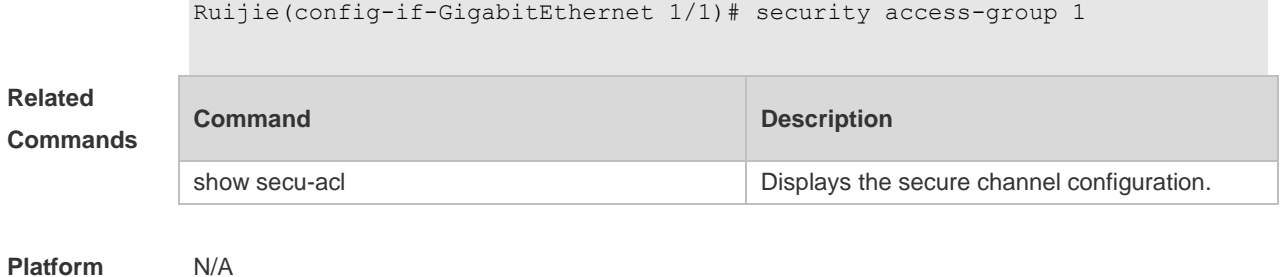

**Description**

# **1.35 security global access-group**

Use this command to configure the global secure channel. **security global access-group** { *id | name* } **no security global access-group**

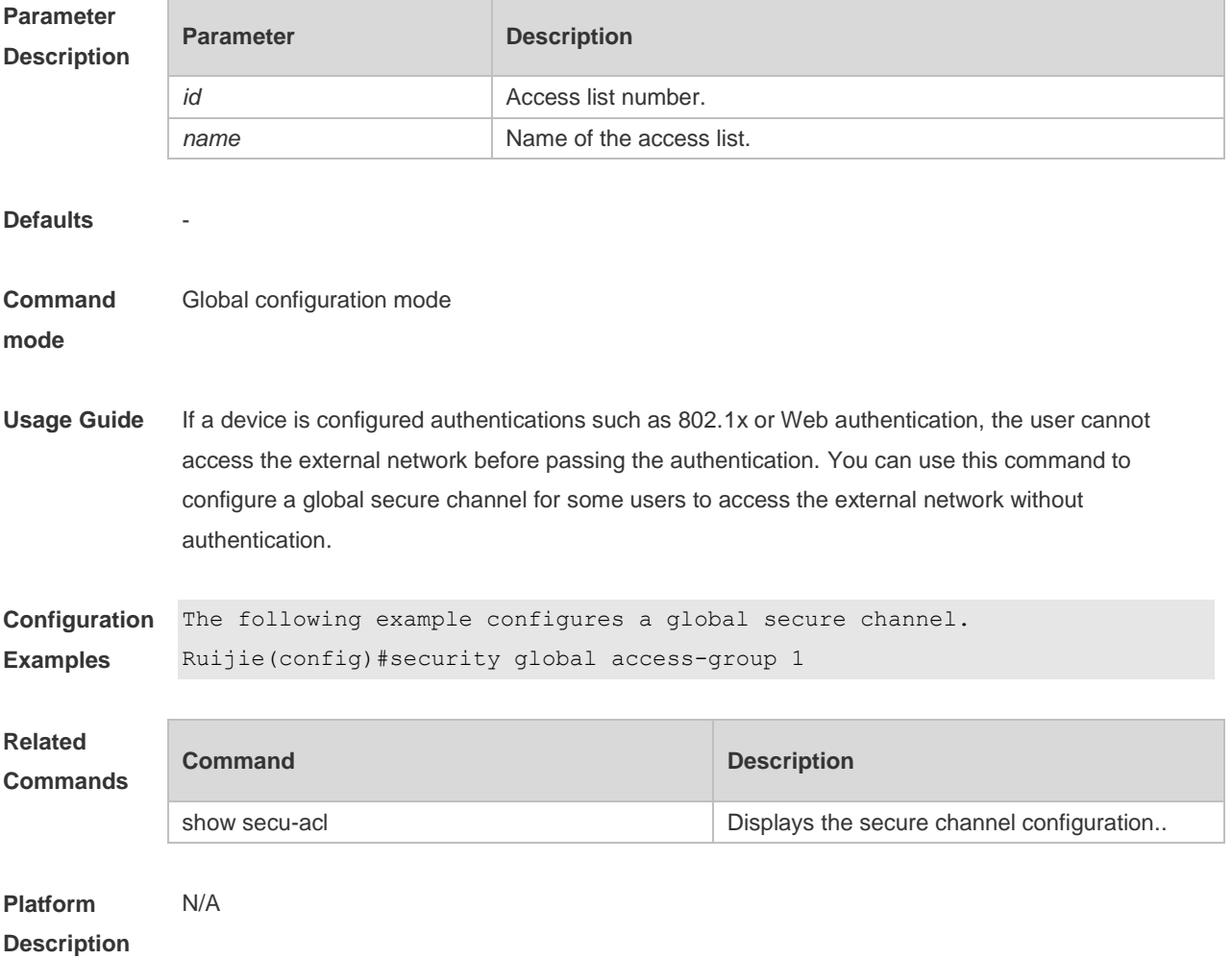

# **1.36 security uplink enable**

Use this command to configure an exceptional interface of the global secure channel.

#### **security uplink enable no security uplink enable**

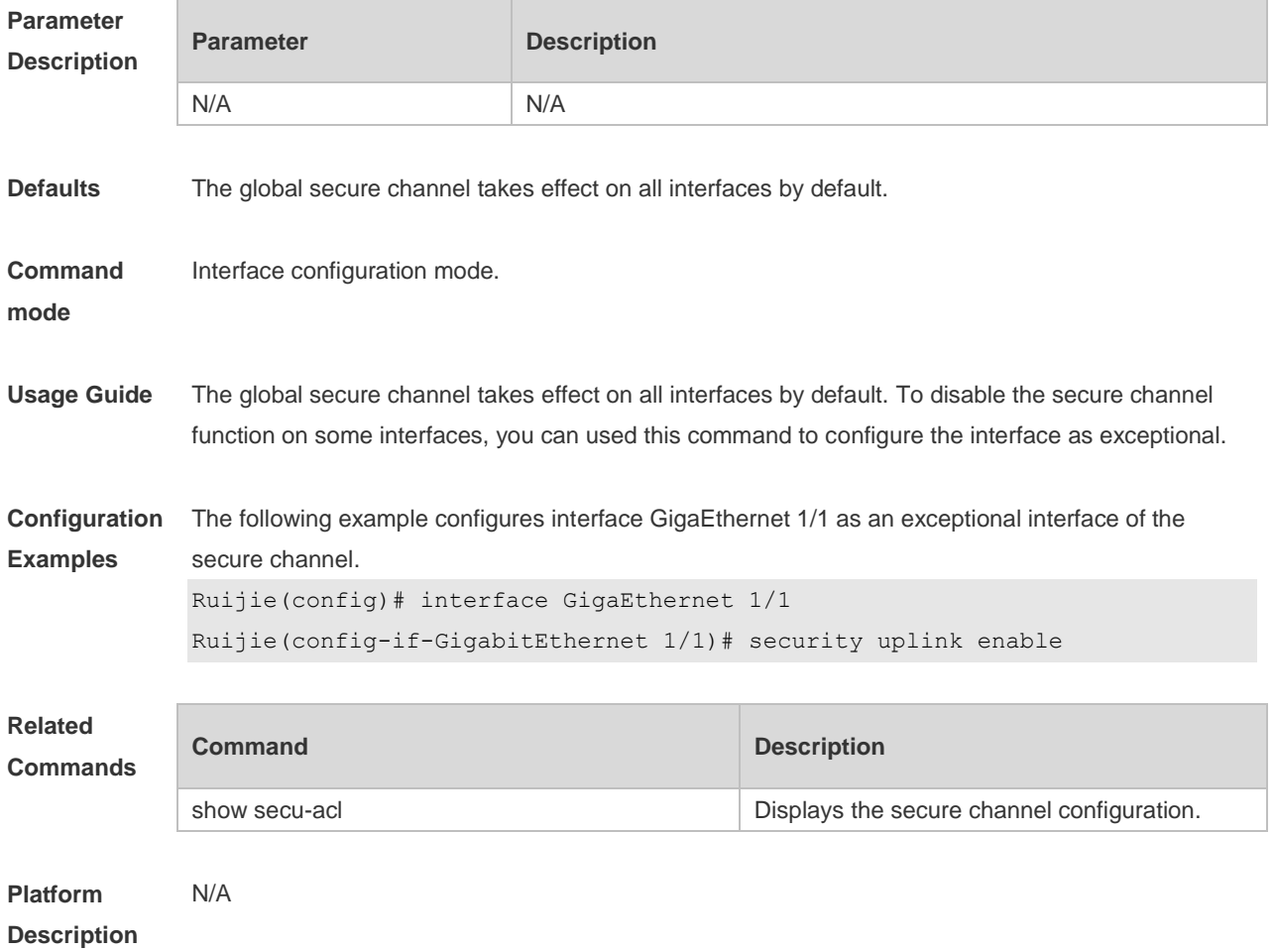

# **1.37 show access-group**

Use this command to display the access list applied to the interface. **show access-group** [ **interface** *interface-name* ]

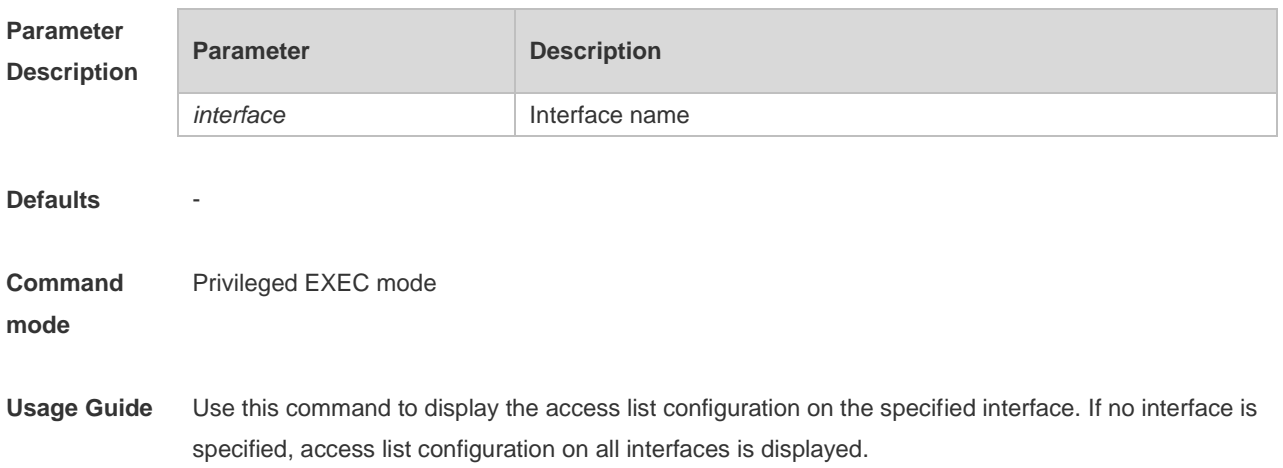

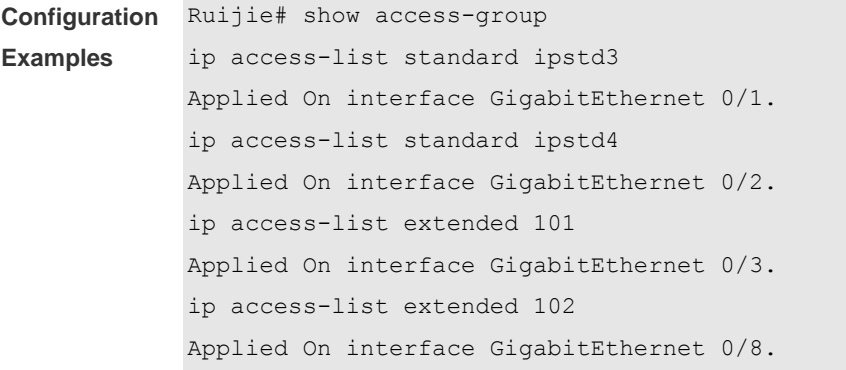

#### **Related Commands**

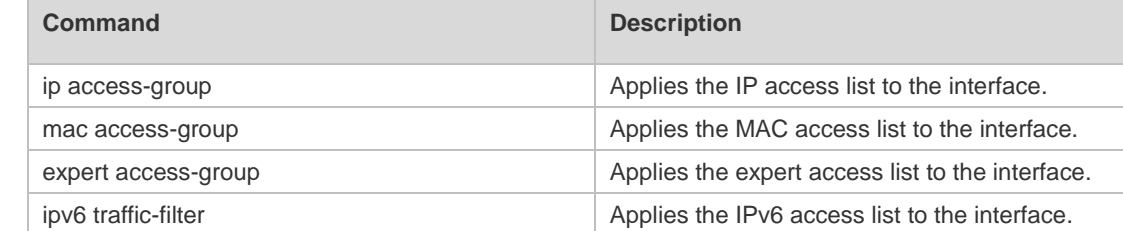

**Platform Description** N/A

# **1.38 show access-lists**

Use this command to display all access lists or the specified access list. **show access-lists** [ *id* | *name* ] [ **summary** ]

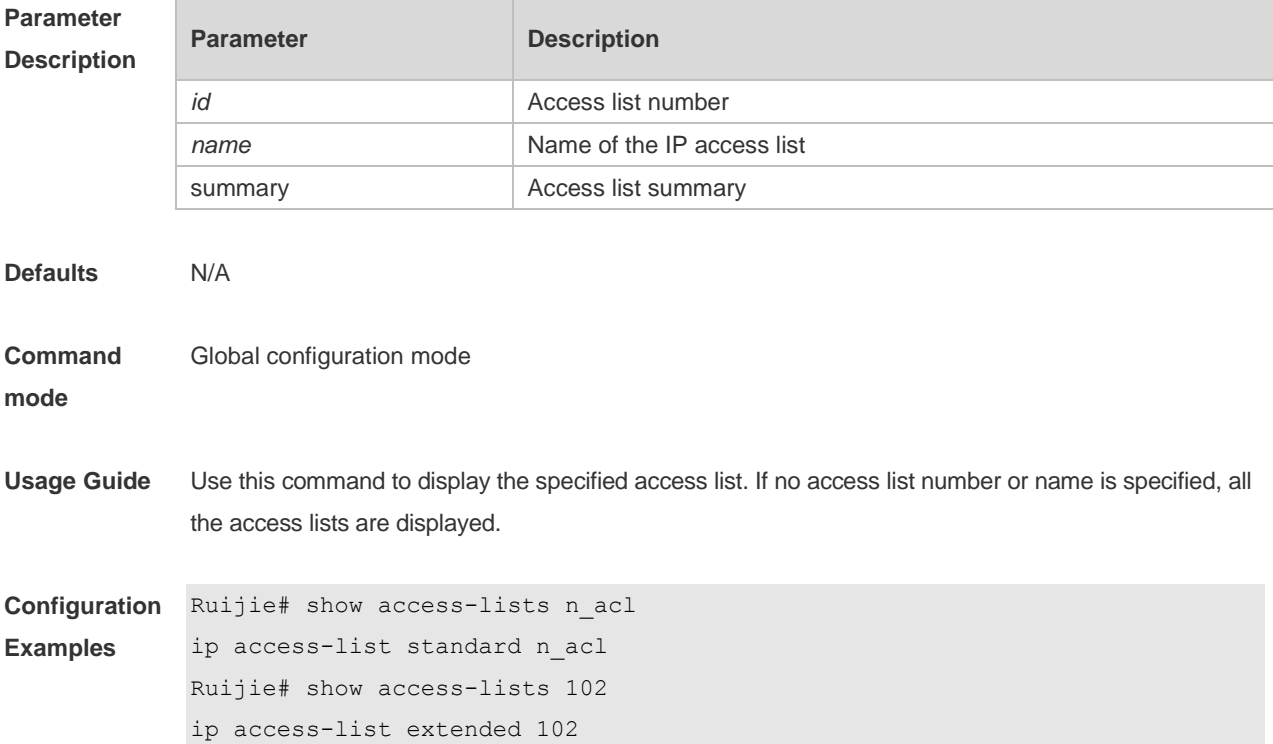

Ruijie# show access-lists ip access-list standard n\_acl ip access-list extended 101 permit icmp host 192.168.1.1 any log (1080 matches) permit tcp host 1.1.1.1 any established deny ip any any (80021 matches) mac access-list extended mac-acl expert access-list extended exp-acl ipv6 access-list extended v6-acl petmit ipv6 ::192.168.4.12 any (100 matches) deny any any (9 matches)

#### **Related Commands**

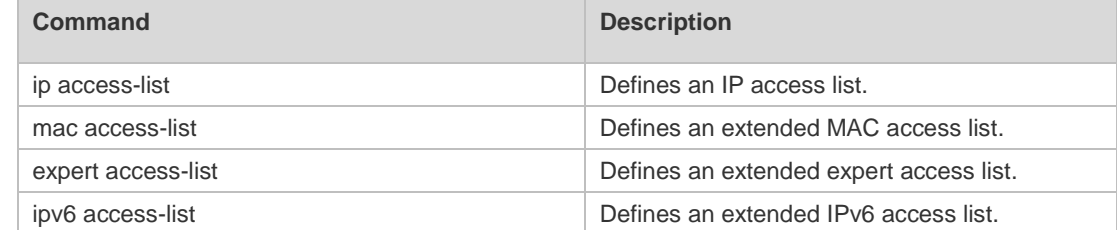

```
Platform 
Description
                N/A
```
# **1.39 show expert access-group**

Use this command to display the expert access list applied to the interface. **show expert access-group** [ **interface** *interface-name* ]

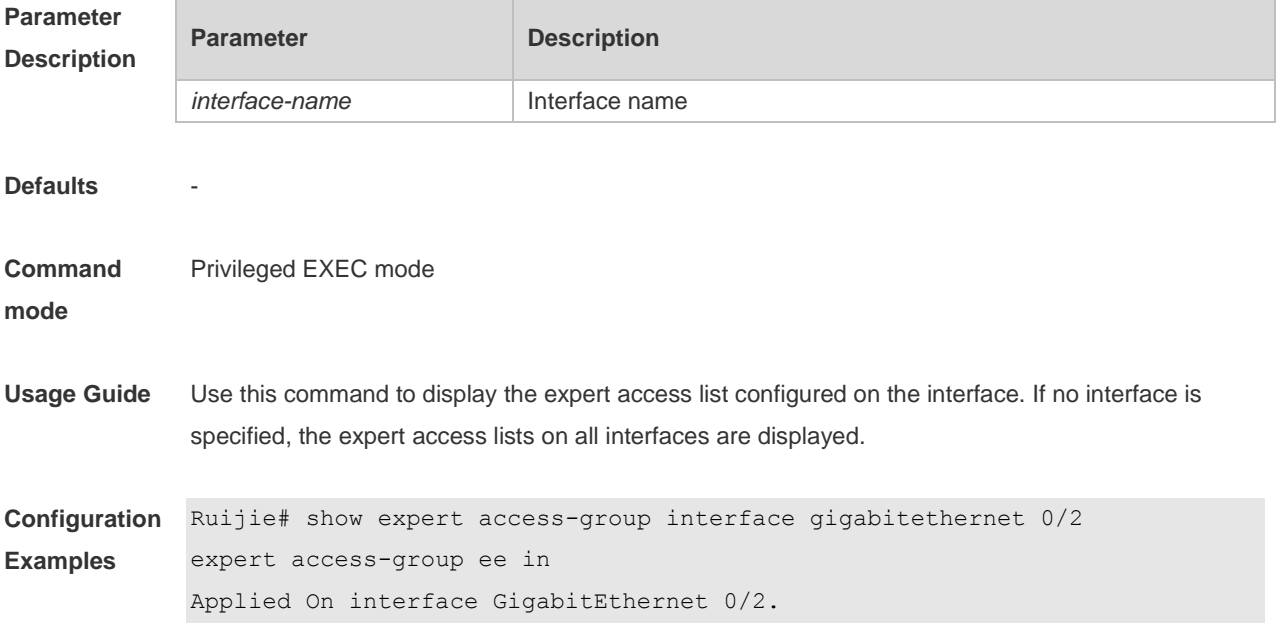

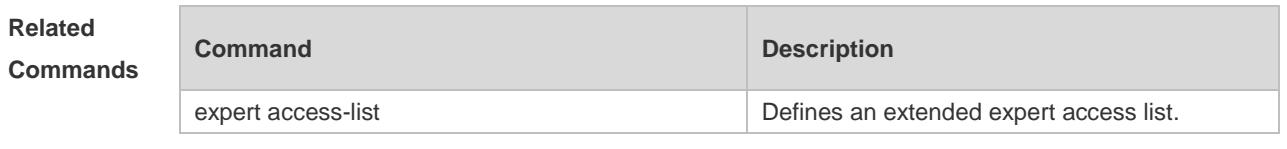

**Platform Description** N/A

# **1.40 show ip access-group**

Use this command to display the standard and extended IP access lists on the interface. **show ip access-group** [ **interface** *interface-name* ]

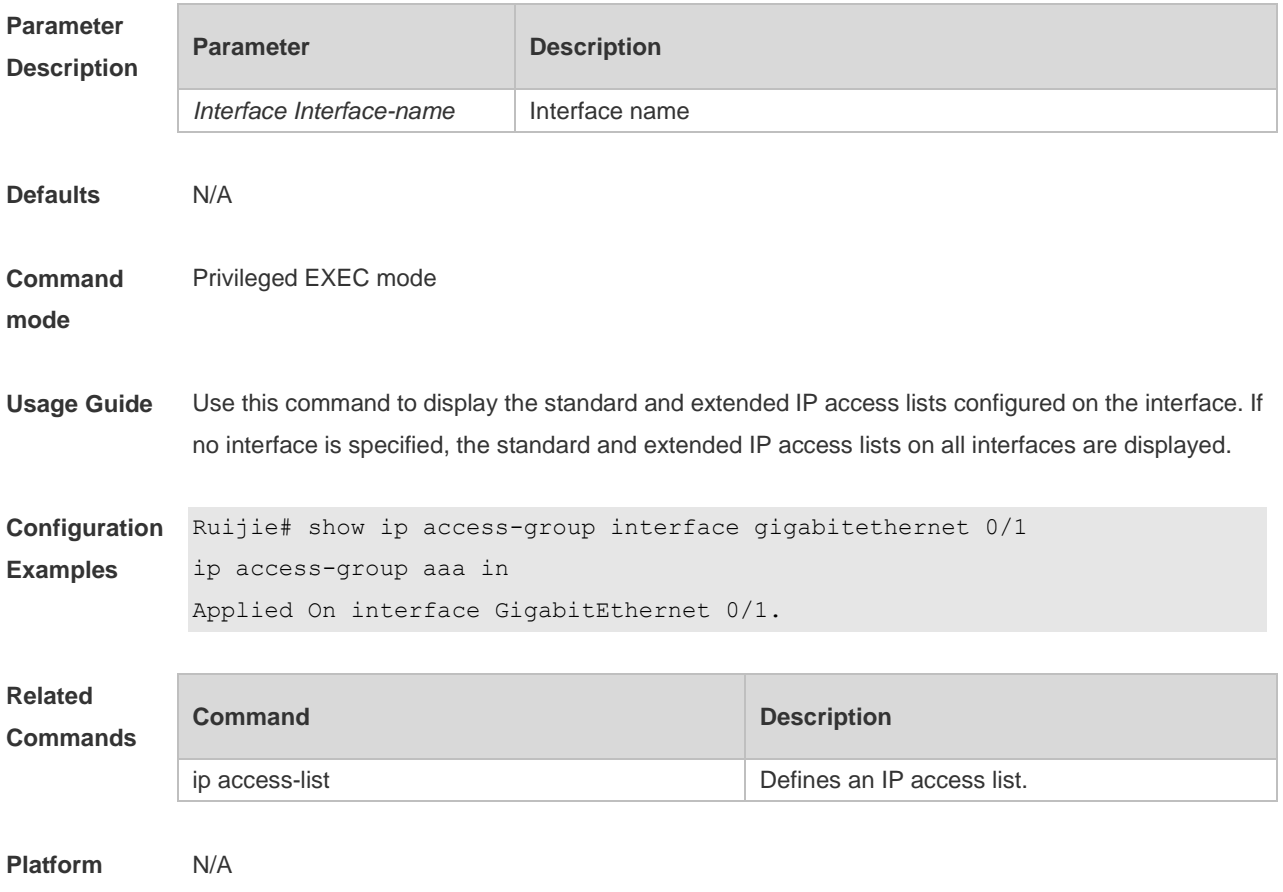

**Description**

# **1.41 show ipv6 traffic-filter**

Use this command to display the IPv6 access list on the interface. **show ipv6 traffic-filter** [ **interface** *interface-name* ]

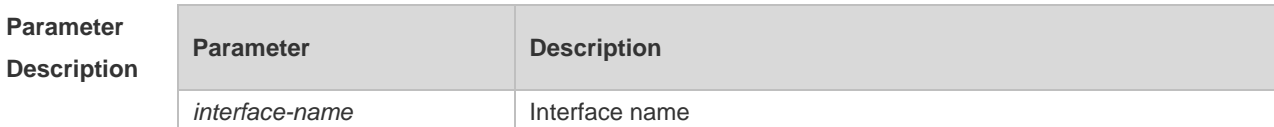

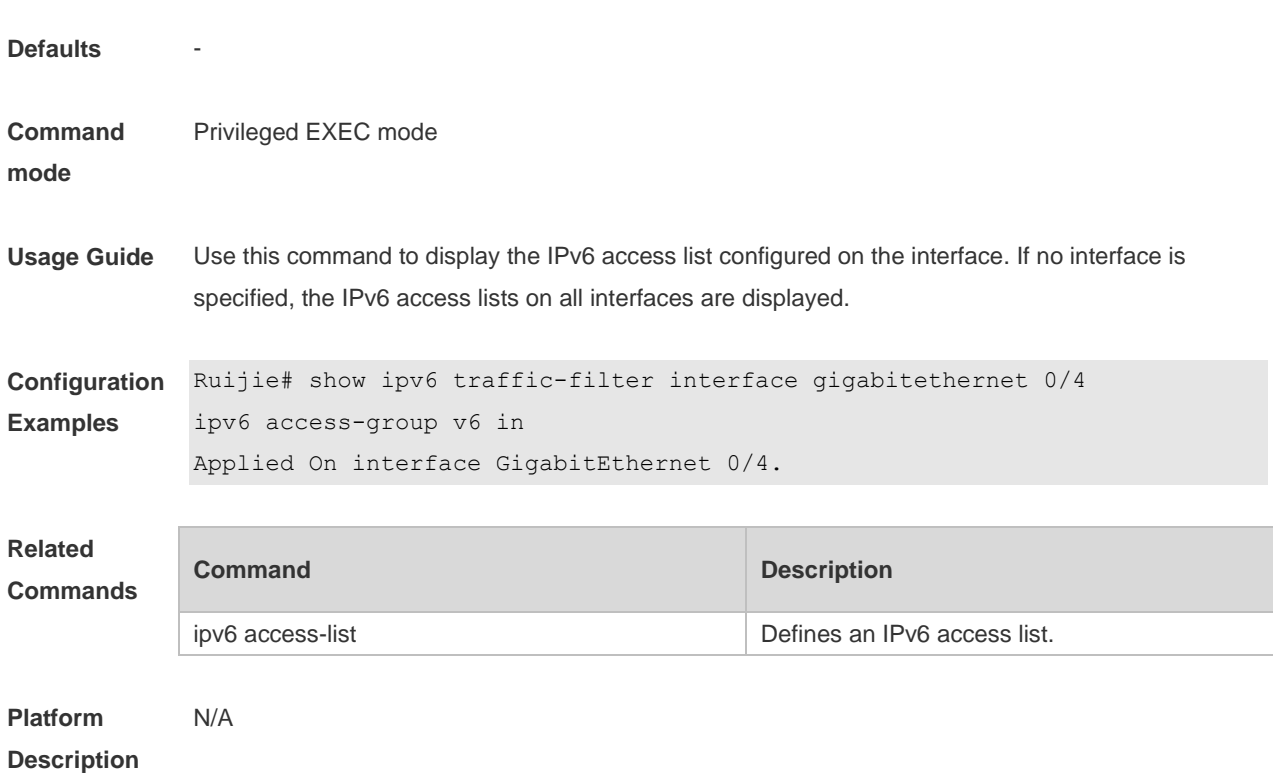

# **1.42 show mac access-group**

Use this command to display the MAC access list on the interface. **show mac access-group** [ **interface** *interface-name* ]

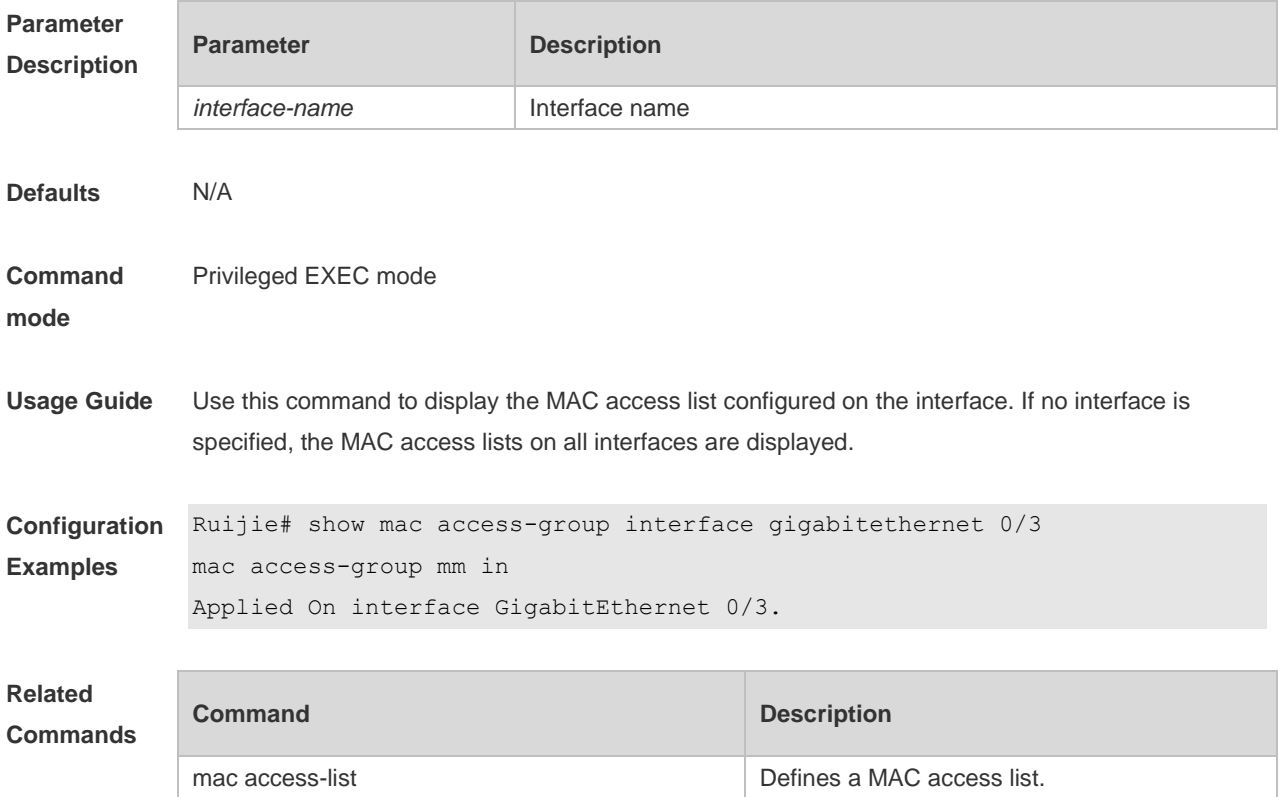

**Platform Description** N/A

# **1.43 show redirect interface**

Use this command to display the access redirection configuration. **show redirect** [ **interface** *interface-name* ]

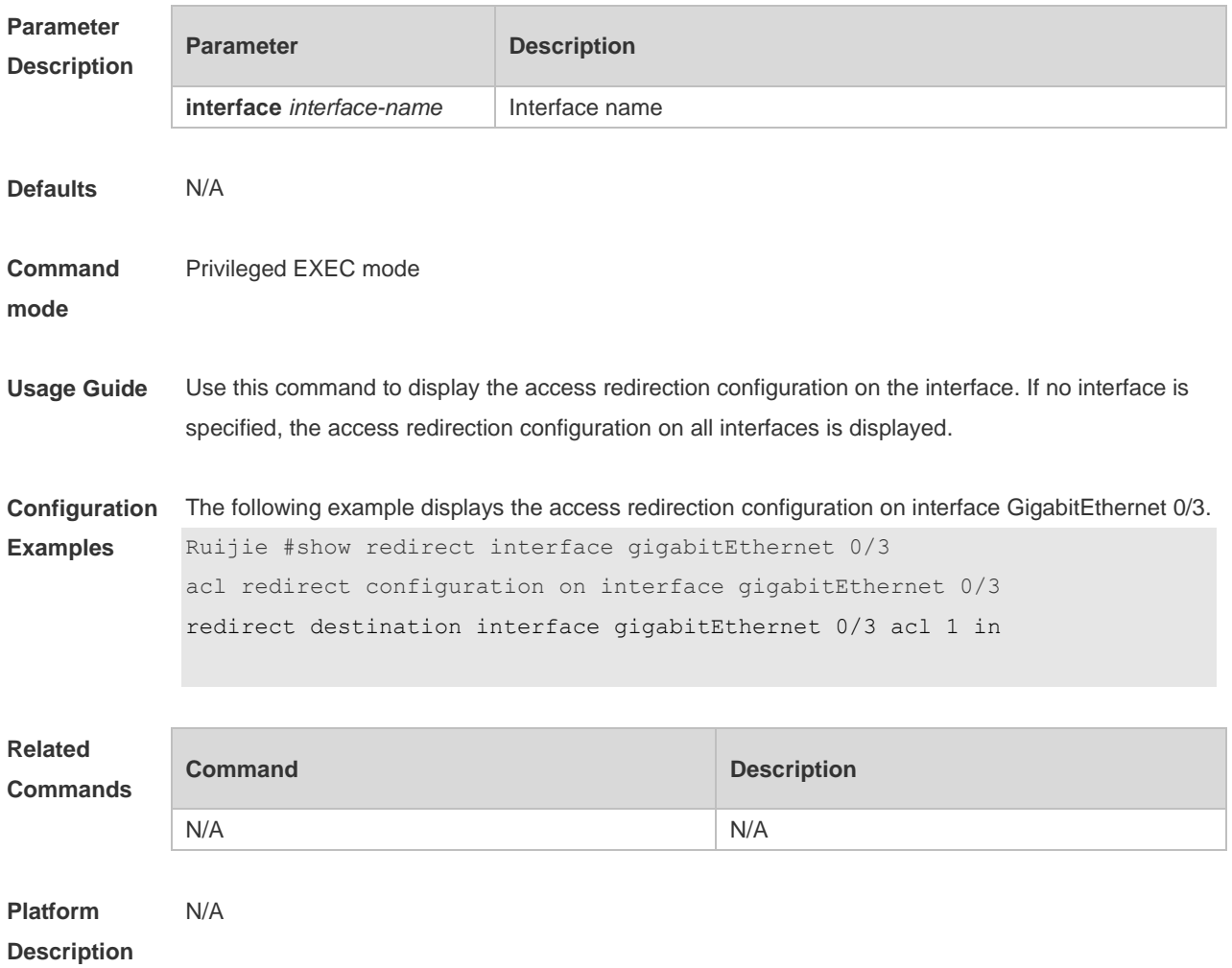

#### **1.44 svi router-acls enable**

Use this command to enable the SVI filter only for the Layer3 packets. Use the **no** form of this command to disable this function. **svi router-acls enable no svi router-acls enable**

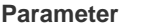

**Parameter Description** 

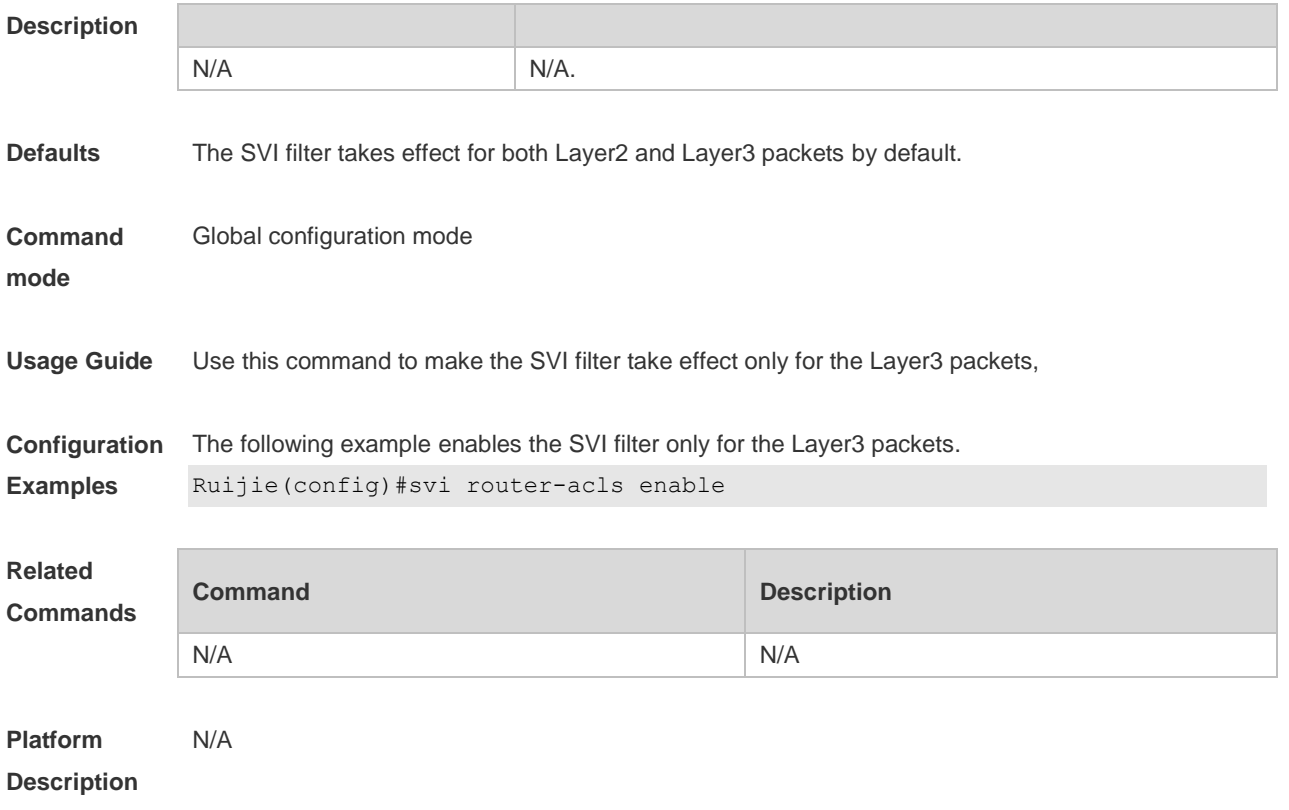

# **2 QoS Commands**

#### **2.1 class**

Use this command to add reference to an existing class map. Use the **no** form of this command to remove the class from the policy map. **class** *class-map-name* **no class** *class-map-name*

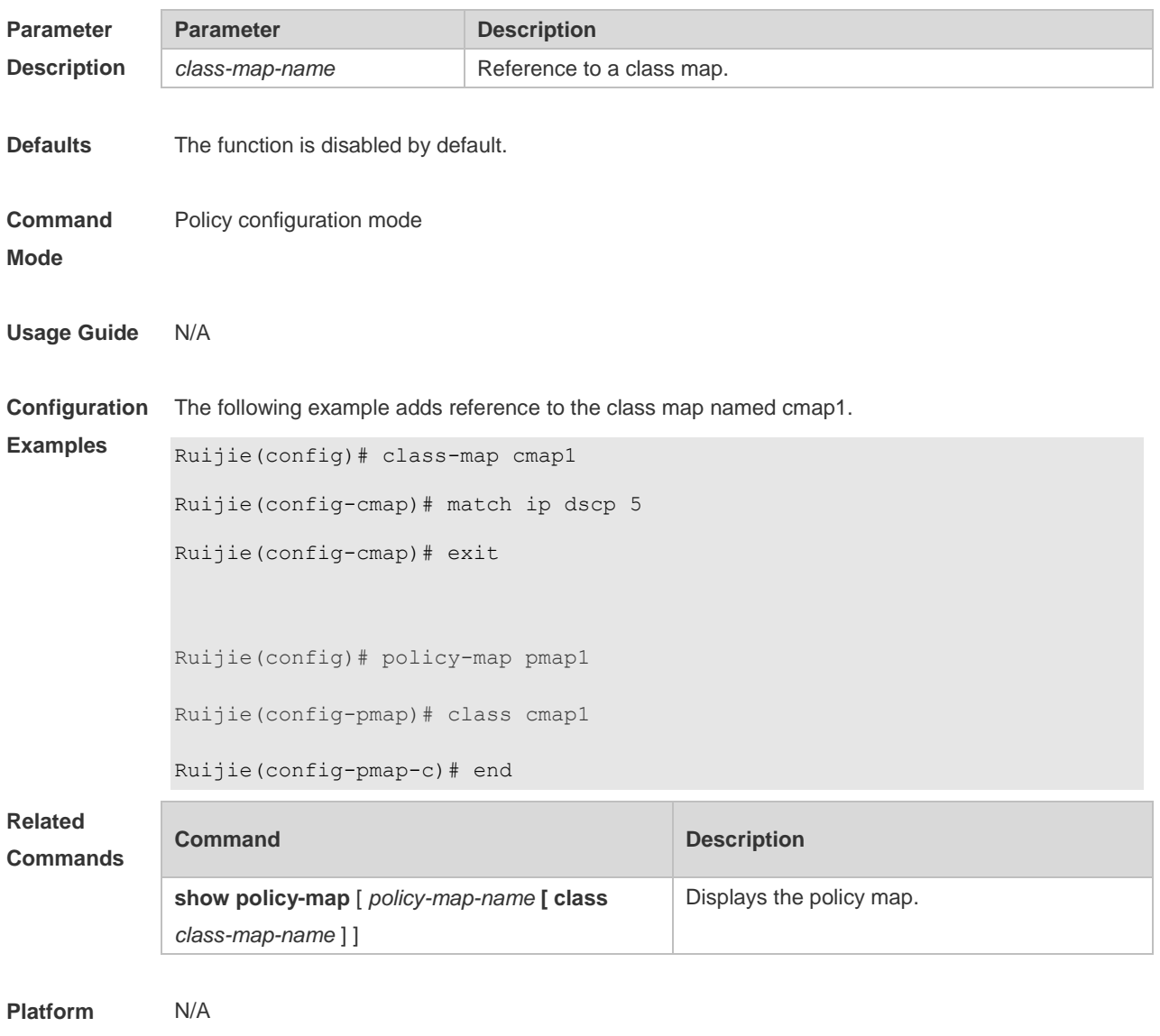

**Description**

# **2.2 class map**

Use this command to create a class map and enter class-map configuration mode. Use the **no** or **default** form of this command to remove a class map.

**class-map** *class-map-name*

**no class-map** *class-map-name*

**default class-map** *class-map-name*

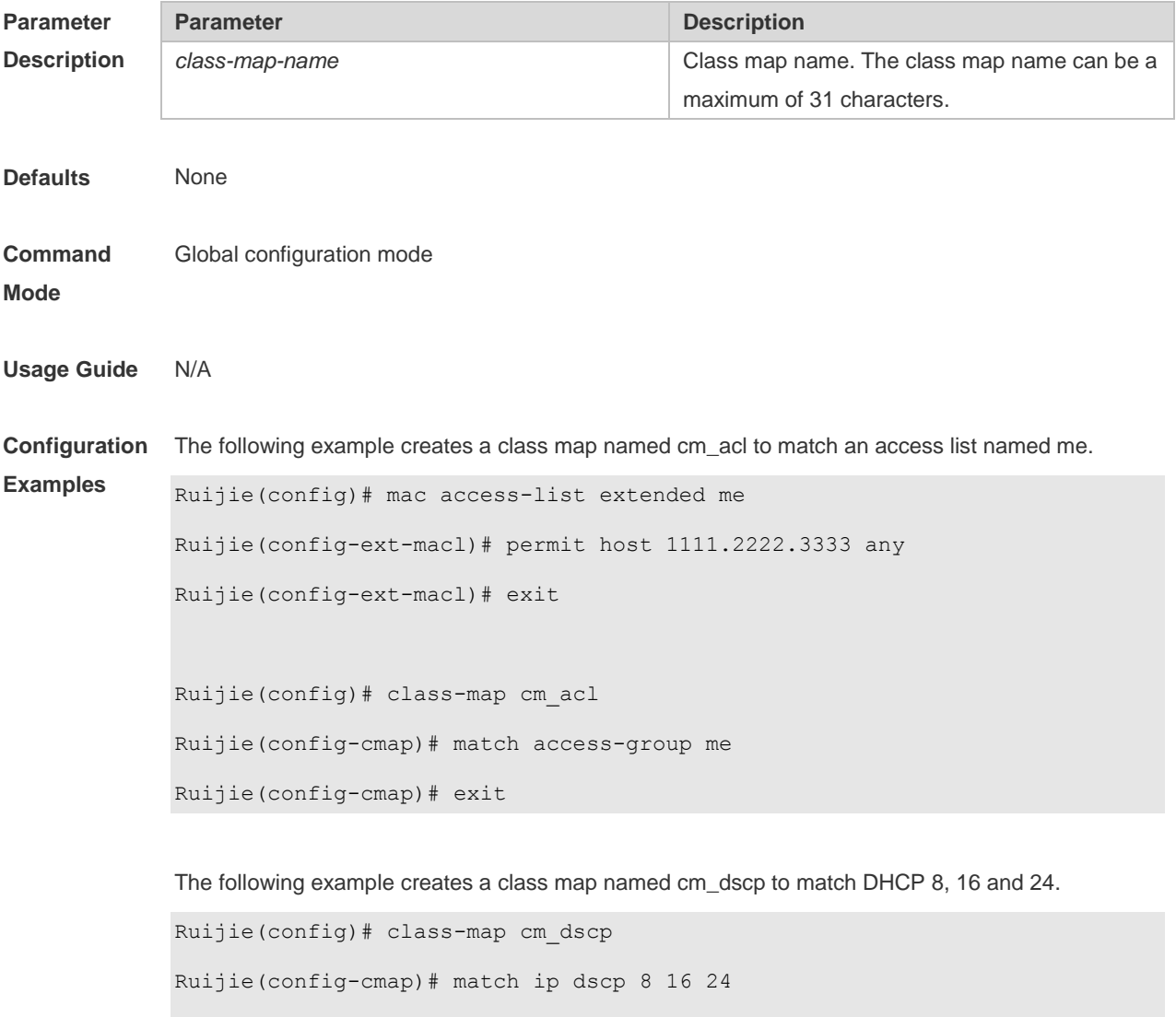

Ruijie(config-cmap)# exit

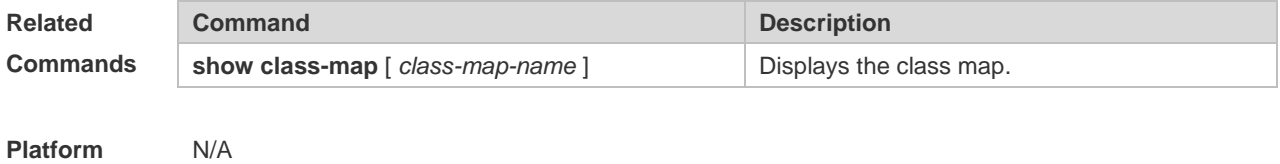

**Description**

# **2.3 drr-queue bandwidth**

Use this command to set the DRR queue weight ratio. Use the **no** or **default** form of this command to restore the default setting.

**drr-queue bandwidth** *weight1...weight8*

**no drr-queue bandwidth**

**default drr-queue bandwidth**

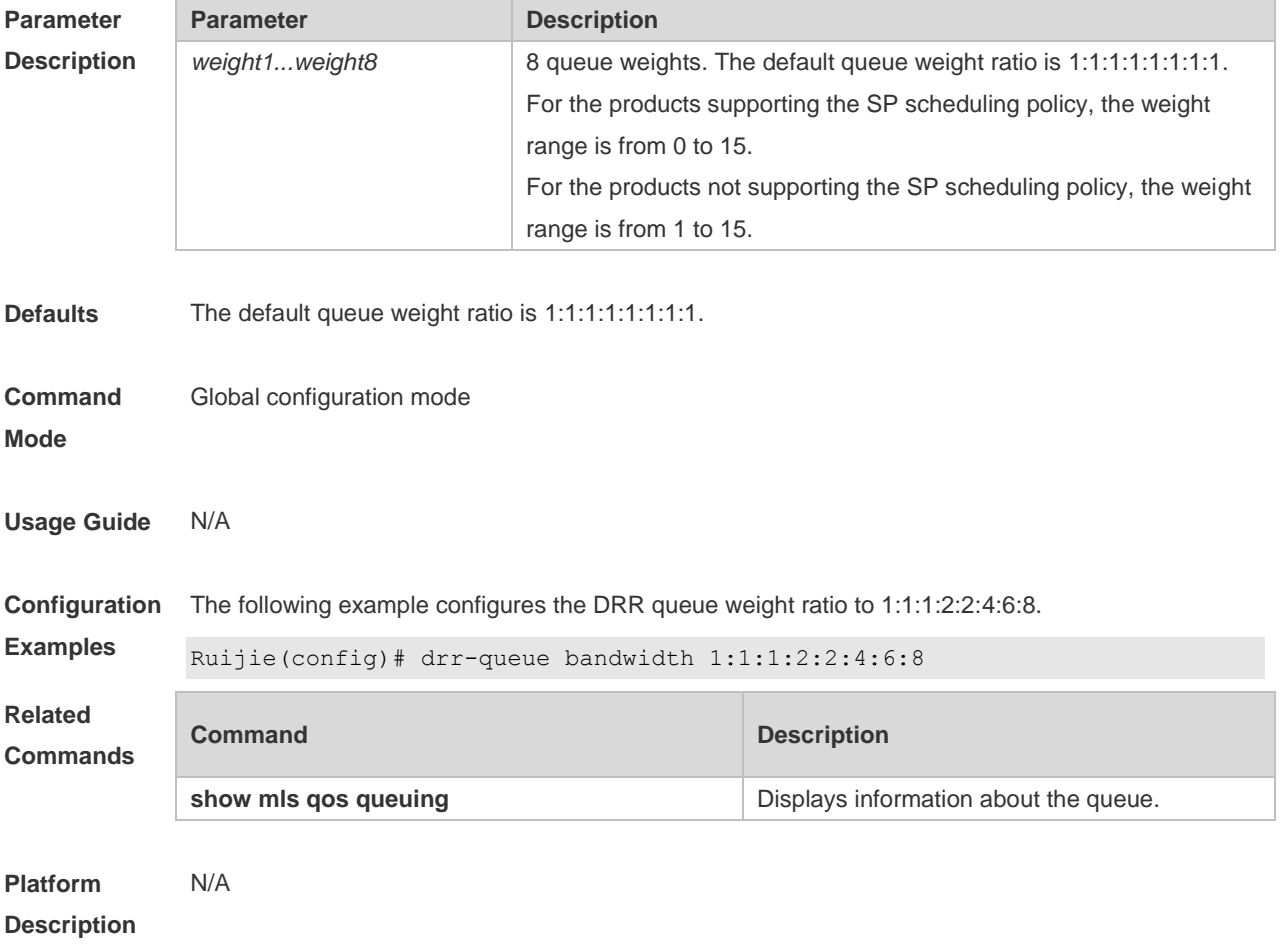

#### **2.4 match**

Use this command to define a match criteria in class map configuration mode. Use the **no** form of this command to remove the match criteria.

**match** { **access-group** *access\_list* | **ip** { **dscp** *dscp-vlaue-list* | **precedence** *pre-vlaue-list* } } **no match** { **access-group** *access\_list* | **ip** { **dscp** *dscp-vlaue-list* | **precedence** *pre-vlaue-list* } }

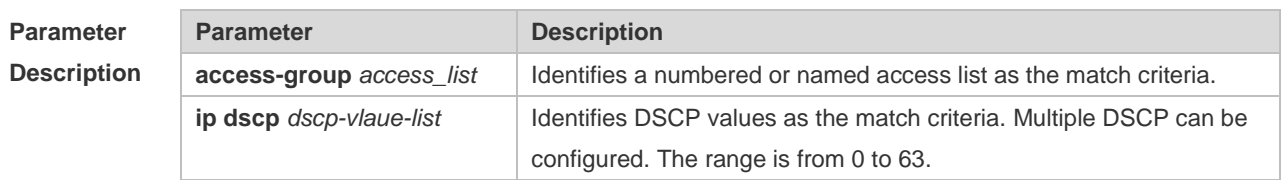

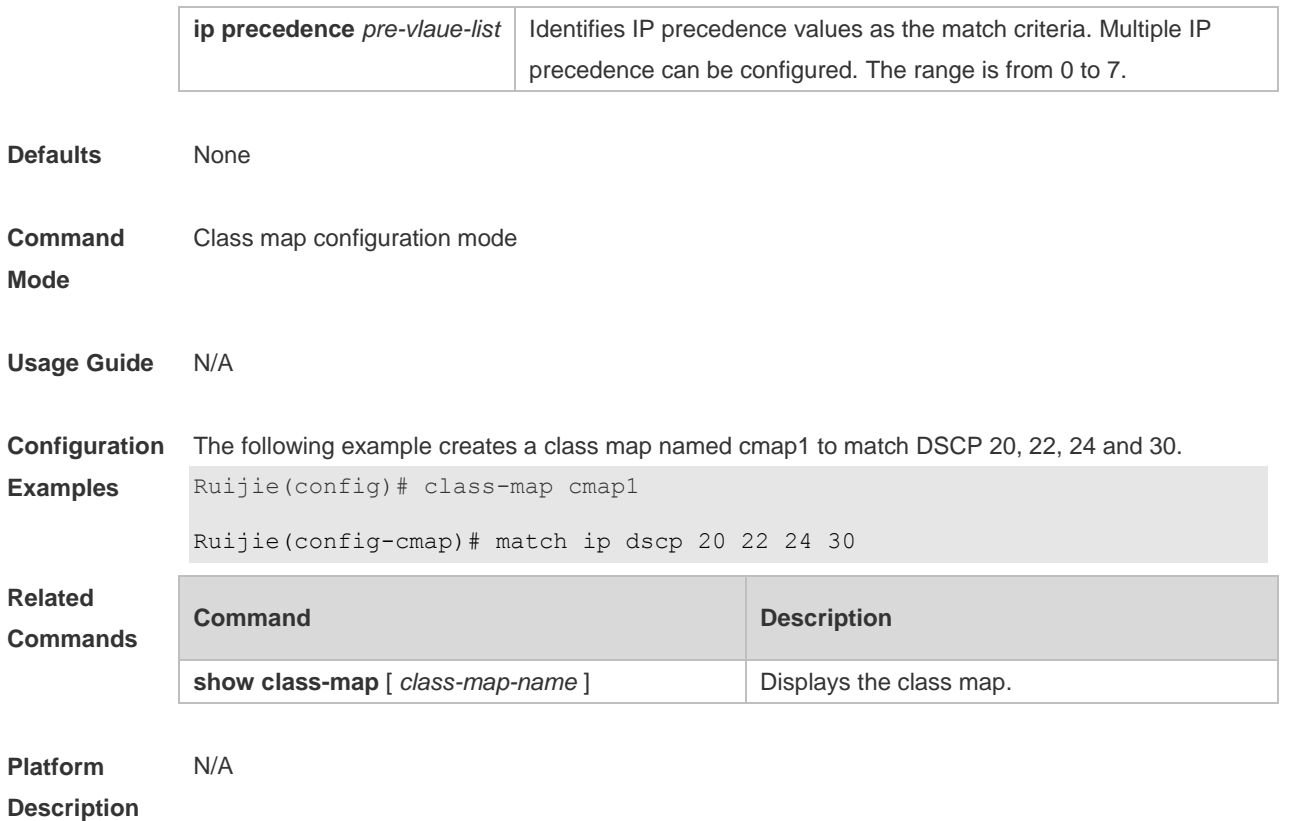

# **2.5 mls qos cos**

Use this command to configure the CoS value of an interface. Use the **no** form of this command to restore the default setting. **mls qos cos** *default-cos* **no mls qos cos**

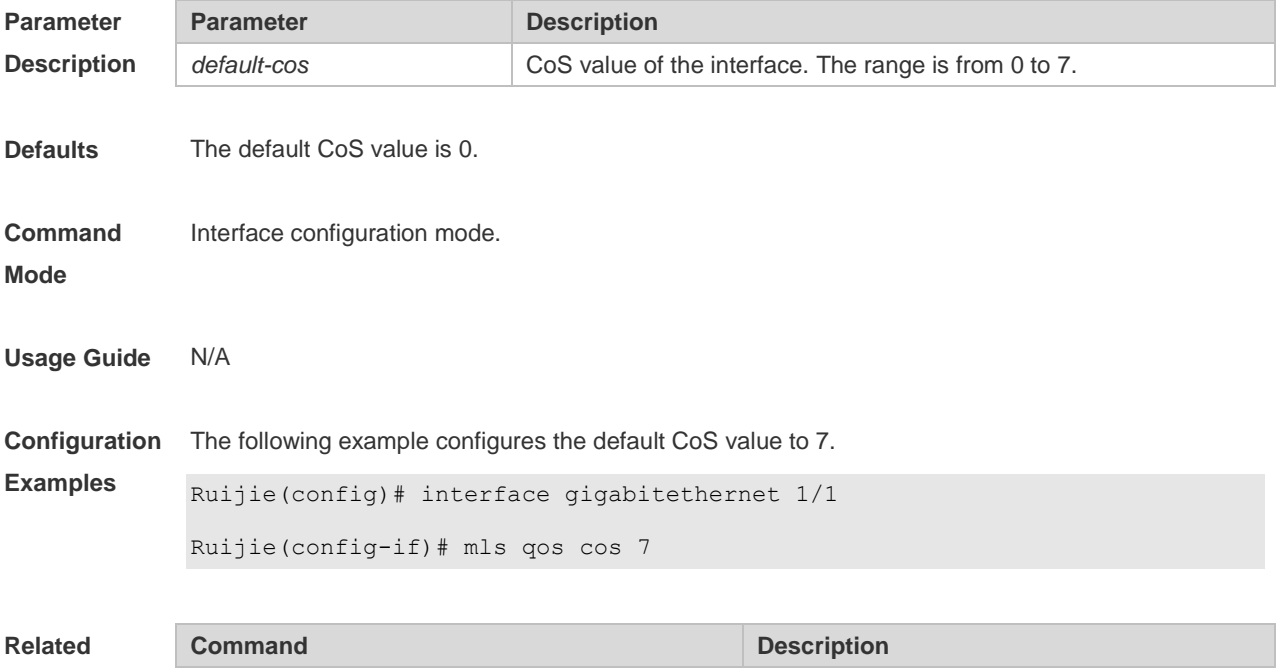

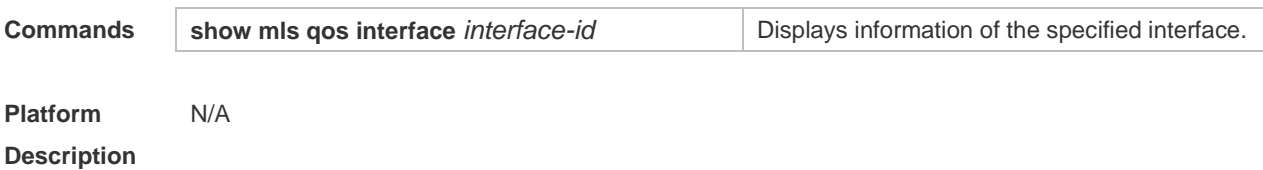

#### **2.6 mls qos map cos-dscp**

Use this command to map the CoS value to the DSCP value. Use the **no** or **default** form of this command to restore the default CoS-DSCP mapping. **mls qos map cos-dscp** *dscp1...dscp8* **no mls qos map cos-dscp default mls qos map cos-dscp**

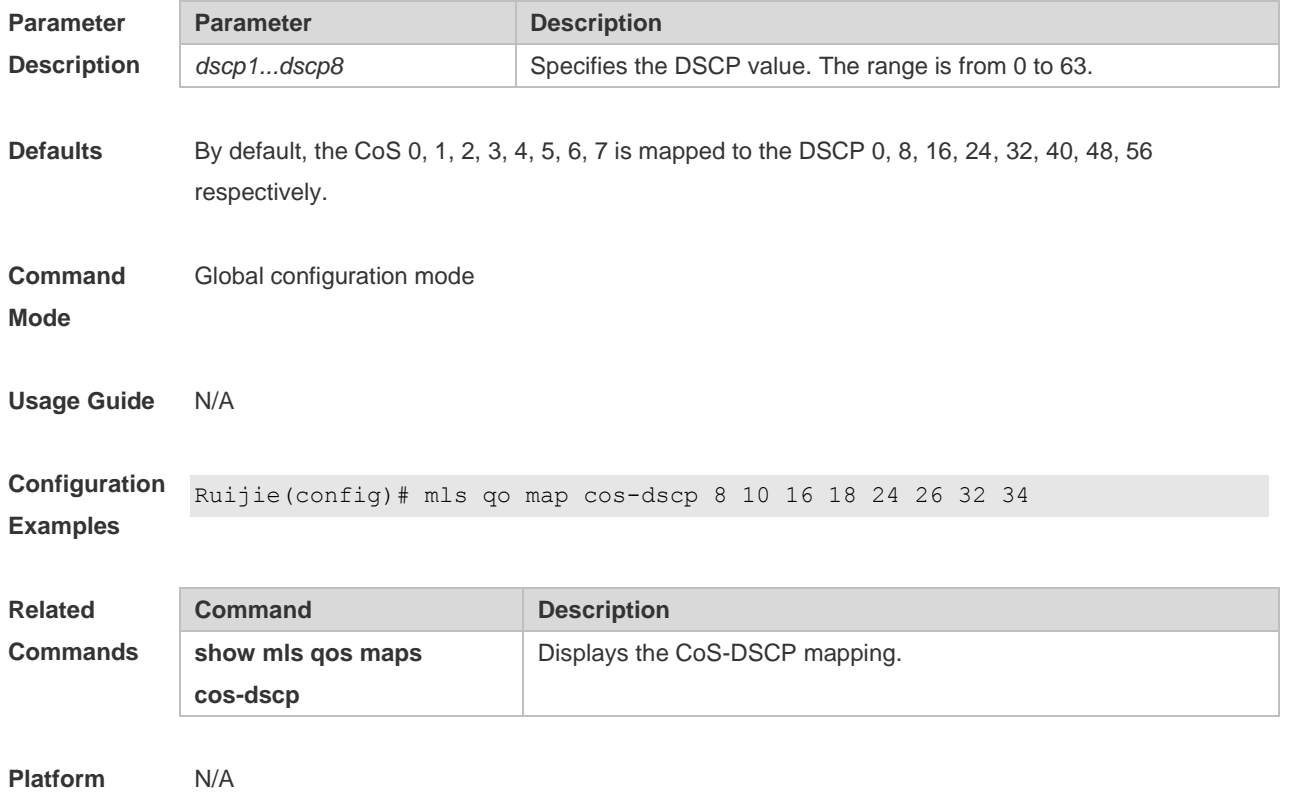

**Description**

# **2.7 mls qos map dscp-cos**

Use this command to map the DSCP value to the CoS value. Use the **no** or **default** form of this command to restore the default DSCP-CoS mapping. **mls qos map dscp-cos** *dscp-list* **to** *cos* **no mls qos map dscp-cos default mls qos map dscp-cos**

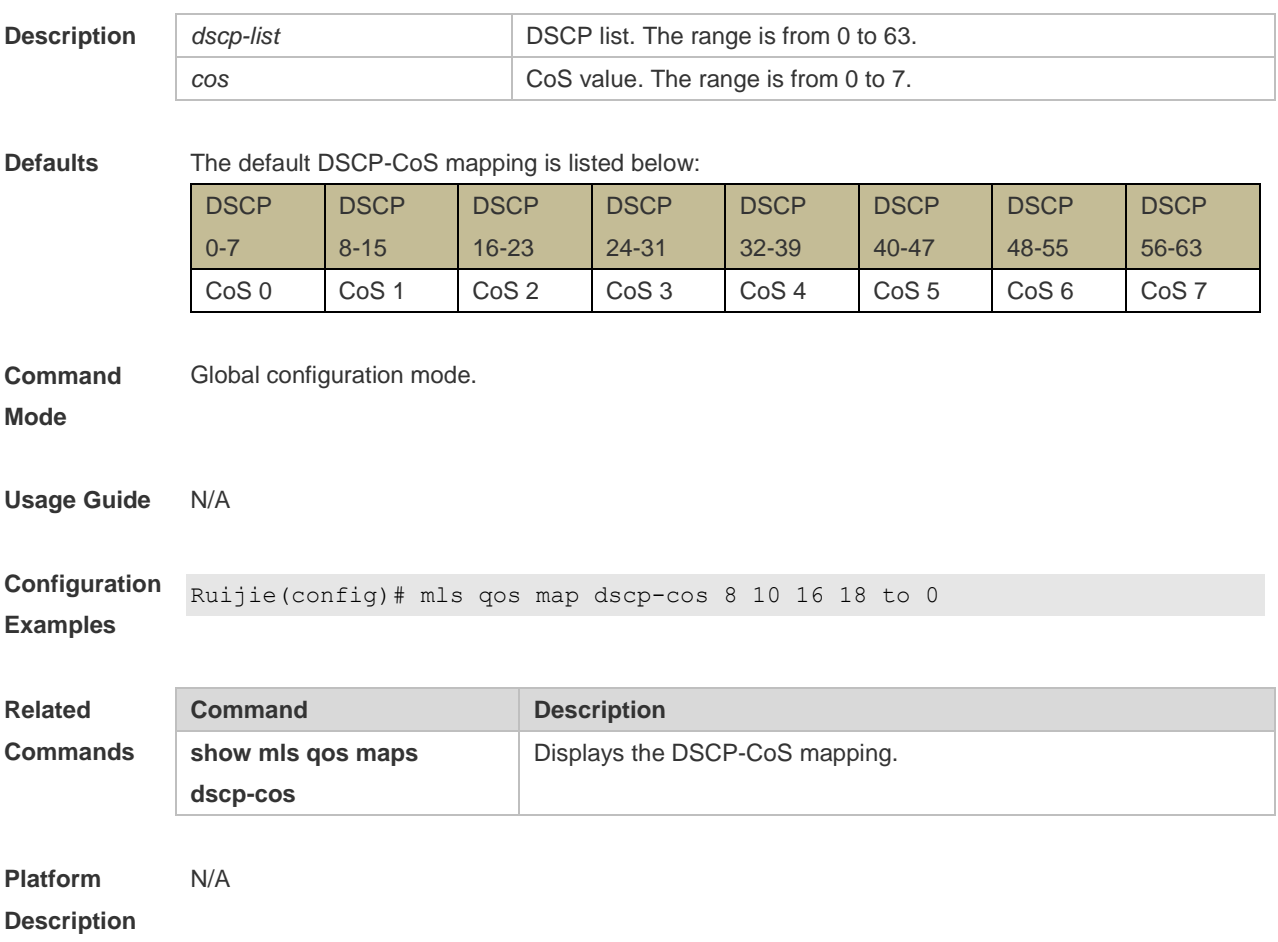

# **2.8 mls qos map ip-precedence-dscp**

Use this command to map the IP precedence to the DSCP value. Use the **no** or **default** form of this command to restore the default IP-precedence to DSCP mapping. **mls qos map ip-precedence-dscp** *dscp1* ... *dscp8* **no mls qos map ip-precedence-dscp default mls qos map ip-precedence-dscp**

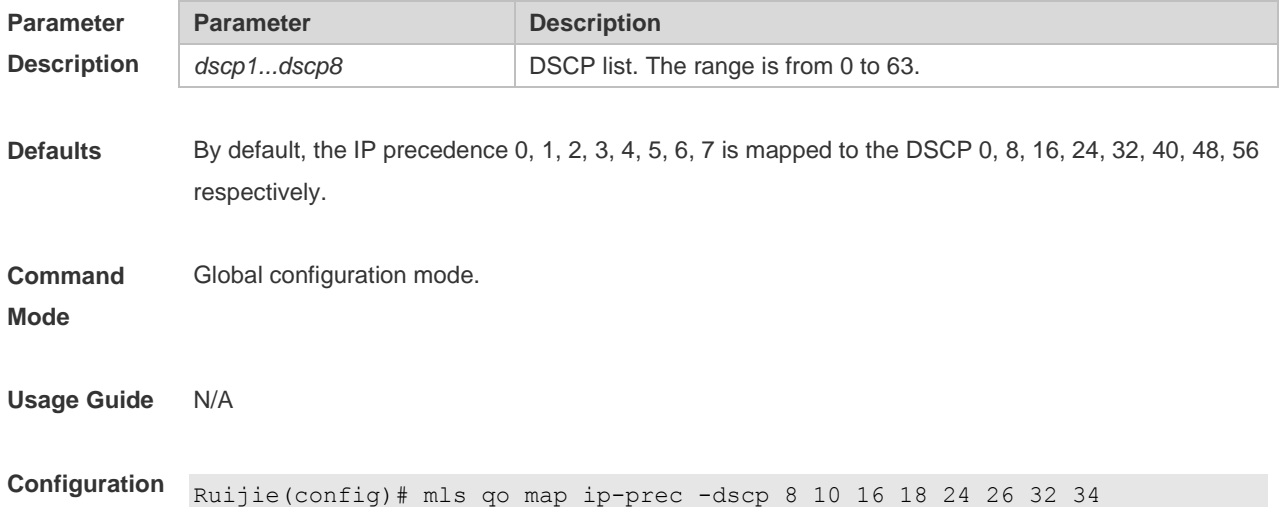

#### **Examples**

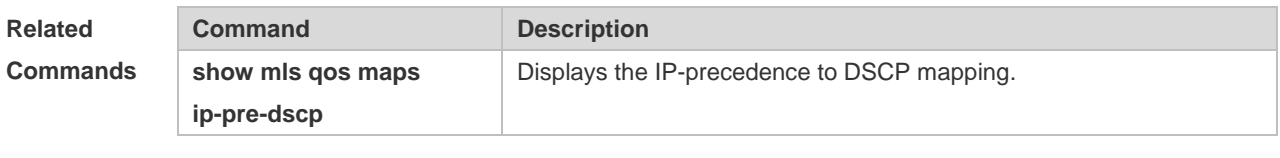

**Platform Description**

# **2.9 mls qos scheduler**

N/A

Use this command to configure the output queue scheduling. Use the **no** or **default** form of this command to restore the default scheduler.

**mls qos scheduler** [ **sp** | **rr** | **wrr** | **drr | wfq** ]

**no mls qos scheduler**

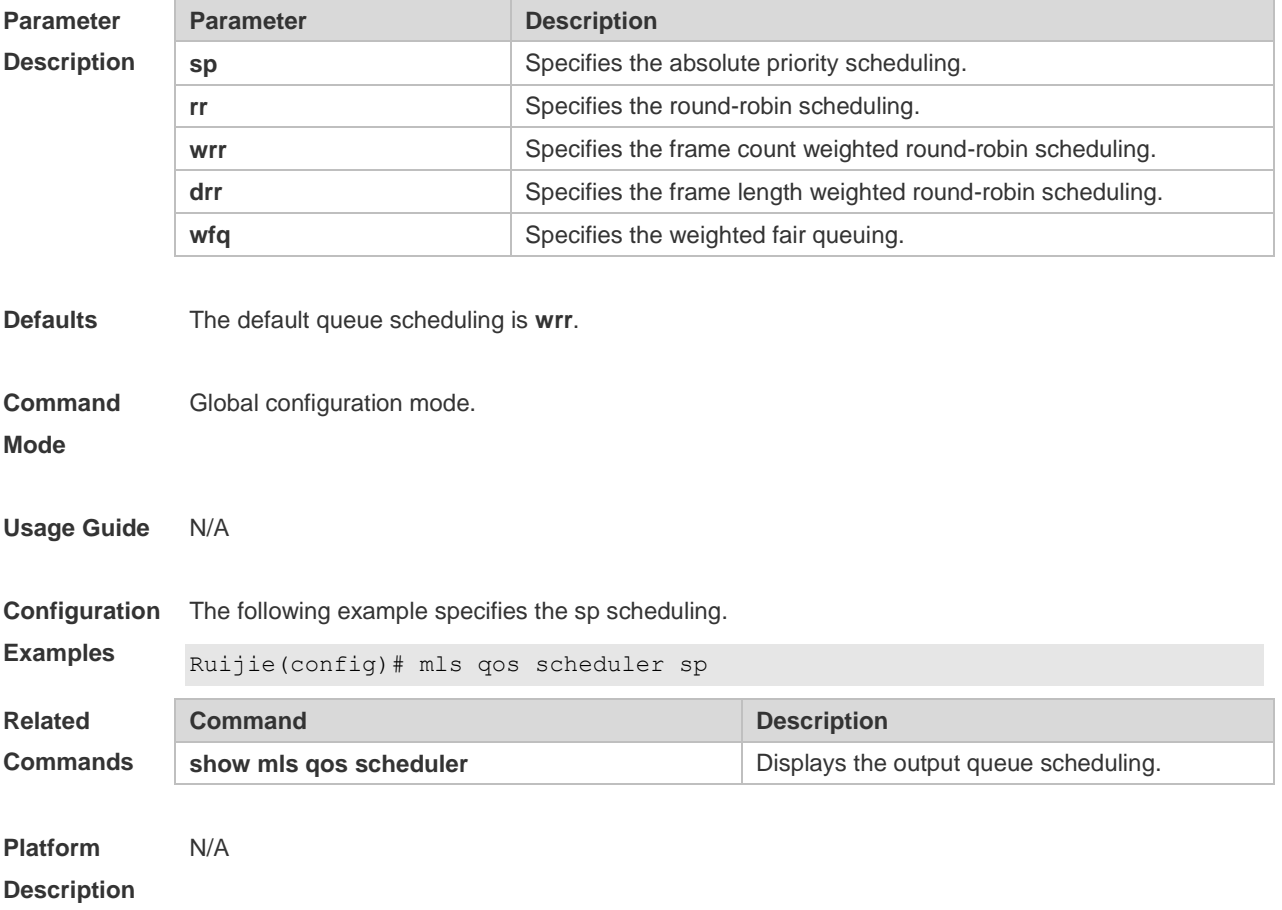

# **2.10 mls qos trust**

Use this command to configure the trust mode on an interface. Use the **no** or **default** form of this command to restore the default setting.

**mls qos trust** { **cos** | **dscp** | **ip-precedence** } **no mls qos trust default mls qos trust**

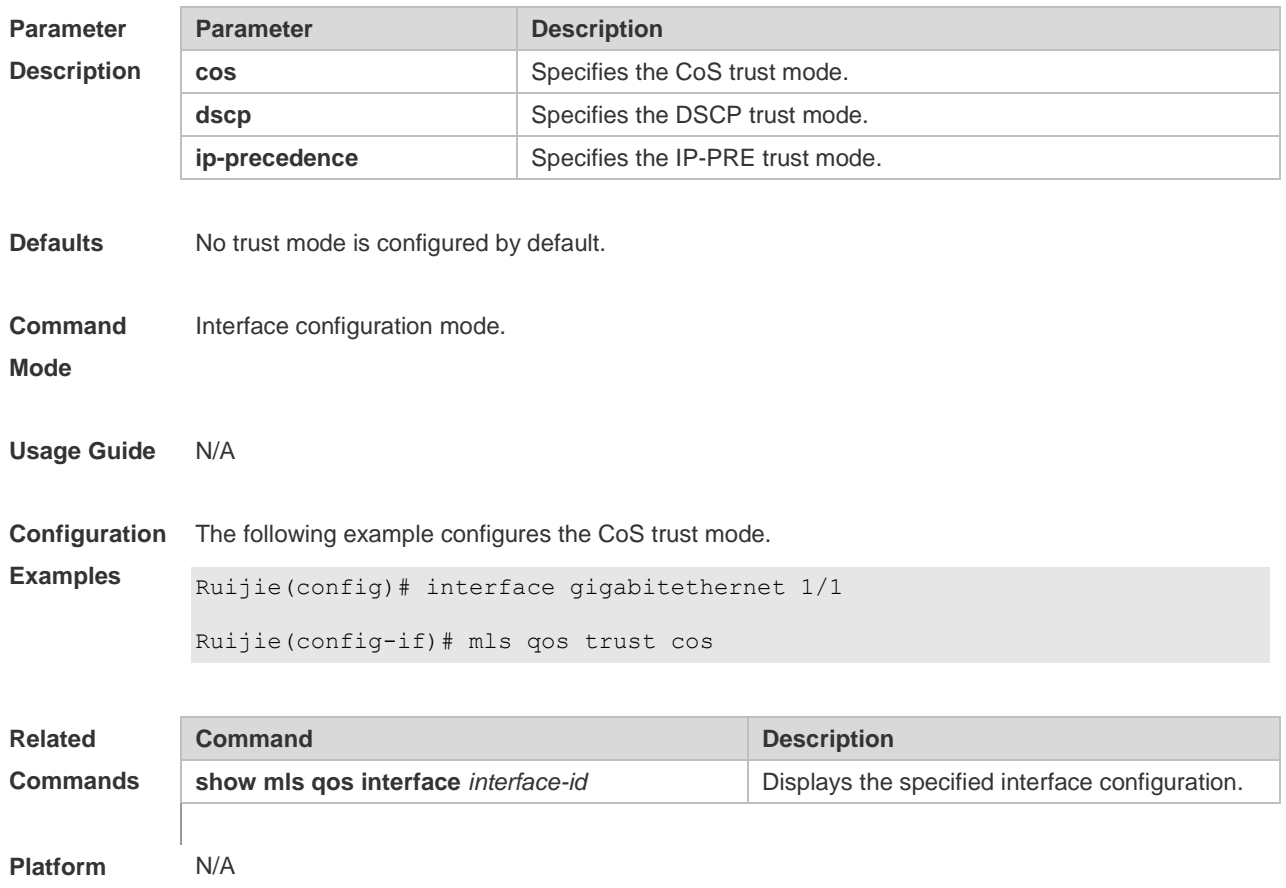

#### **Description**

# **2.11 police**

Use this command to configure traffic policing for a class map in a policy map. Use the **no** form of this command to remove traffic policing for the class map.

**police** *rate-bps burst-byte* [ **exceed-action** { **drop** | **dscp** *new-dscp* | **cos** *new-cos* [ **none-tos** ] } ] **no police**

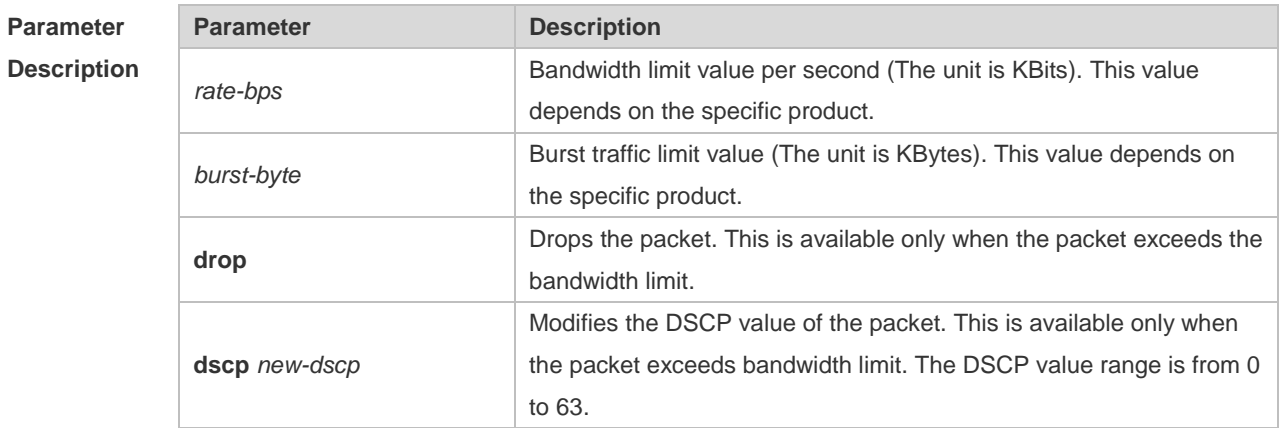

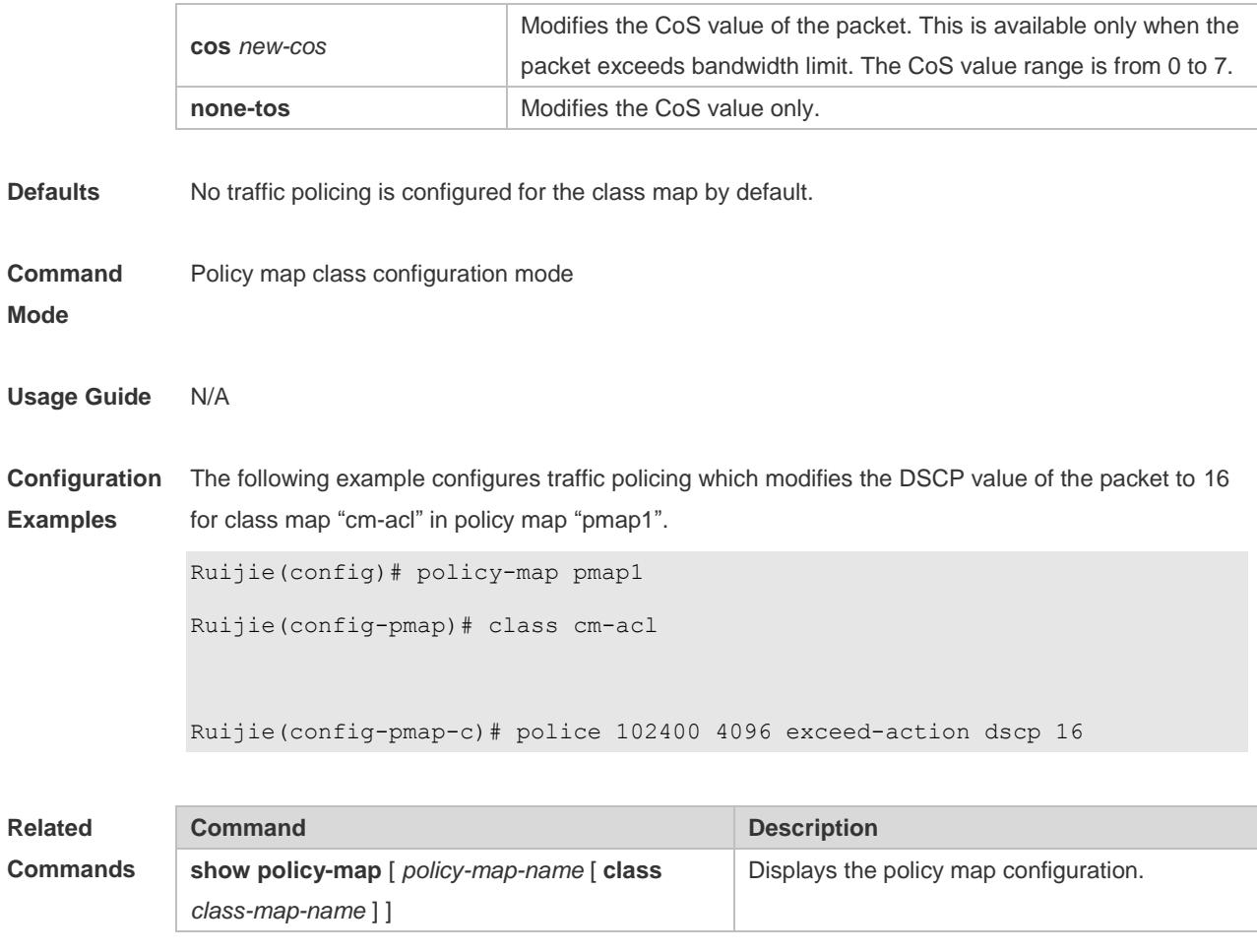

**Platform Description** N/A

# **2.12 policy map**

Use the following command to create a policy map and enter policy map configuration mode. Use the **no** or **default** form of this command to remove the specified policy map. **policy-map** *policy-map-name*

**no policy-map** *policy-map-name*

**default policy-map** *policy-map-name*

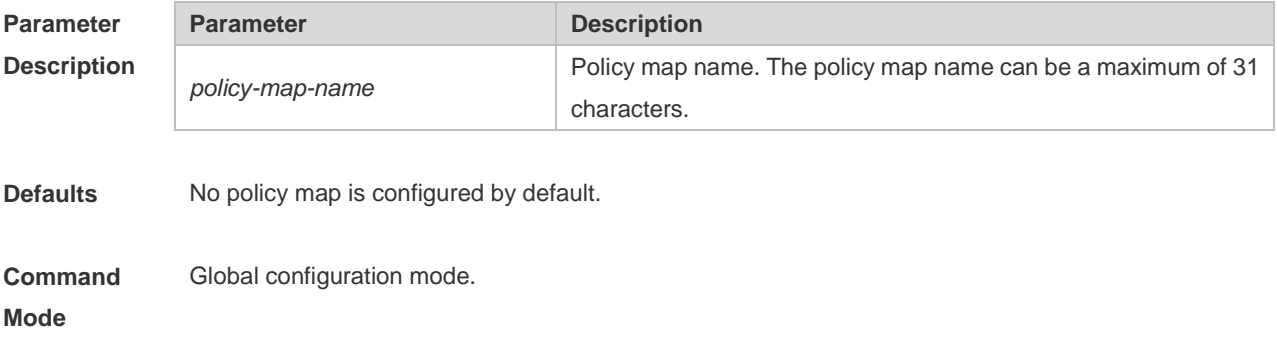
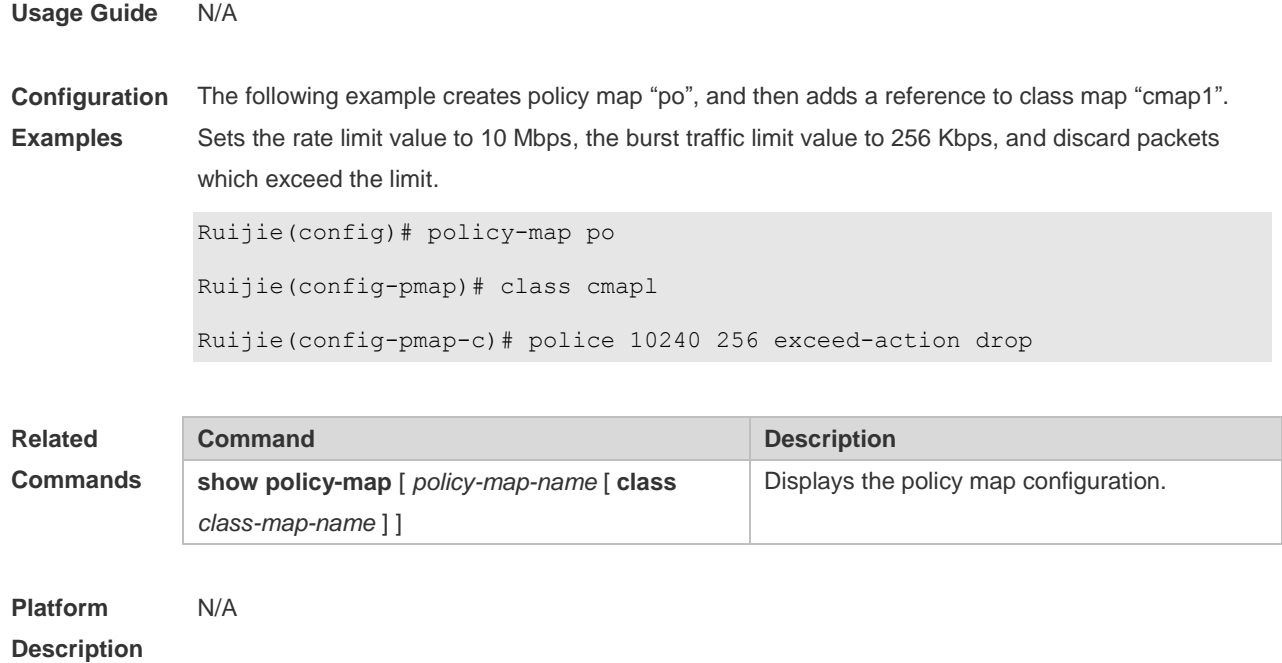

## **2.13 priority-queue**

Use this command to configure the output queue scheduling policy to SP. Use the **no** or **default** form of this command to restore the default queue scheduling policy. **priority-queue no priority-queue**

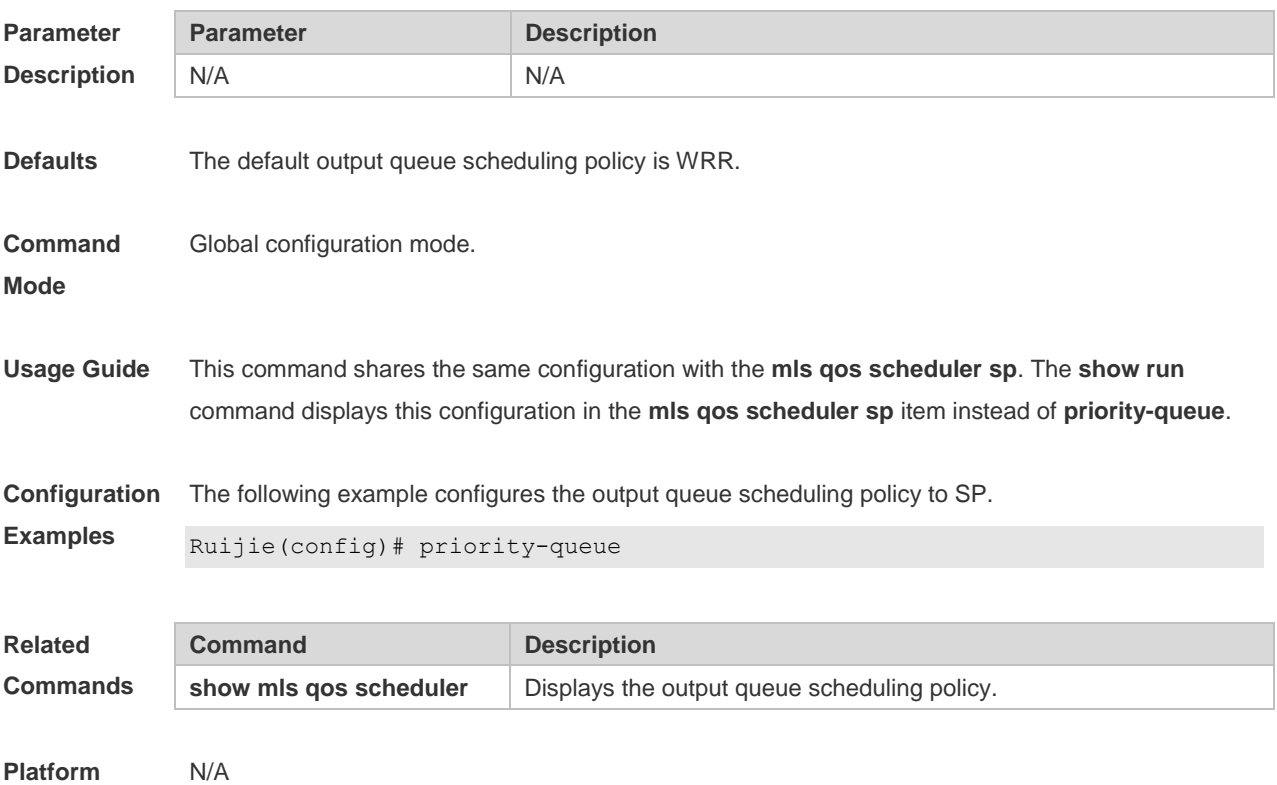

#### **Description**

#### **2.14 priority-queue cos-map**

Use this command to configure the mapping between the CoS value and the queue ID. Use the **no** or **default** form of this command to restore the default CoS mapping to the queue. **priority-queue cos-map** *qid cos0* [ *cos1* [ *cos2* [ *cos3* [ *cos4* [ *cos5* [ *cos6* [ *cos7* ] ] ] ] ] ] ] **no priority-queue cos-map default priority-queue cos-map**

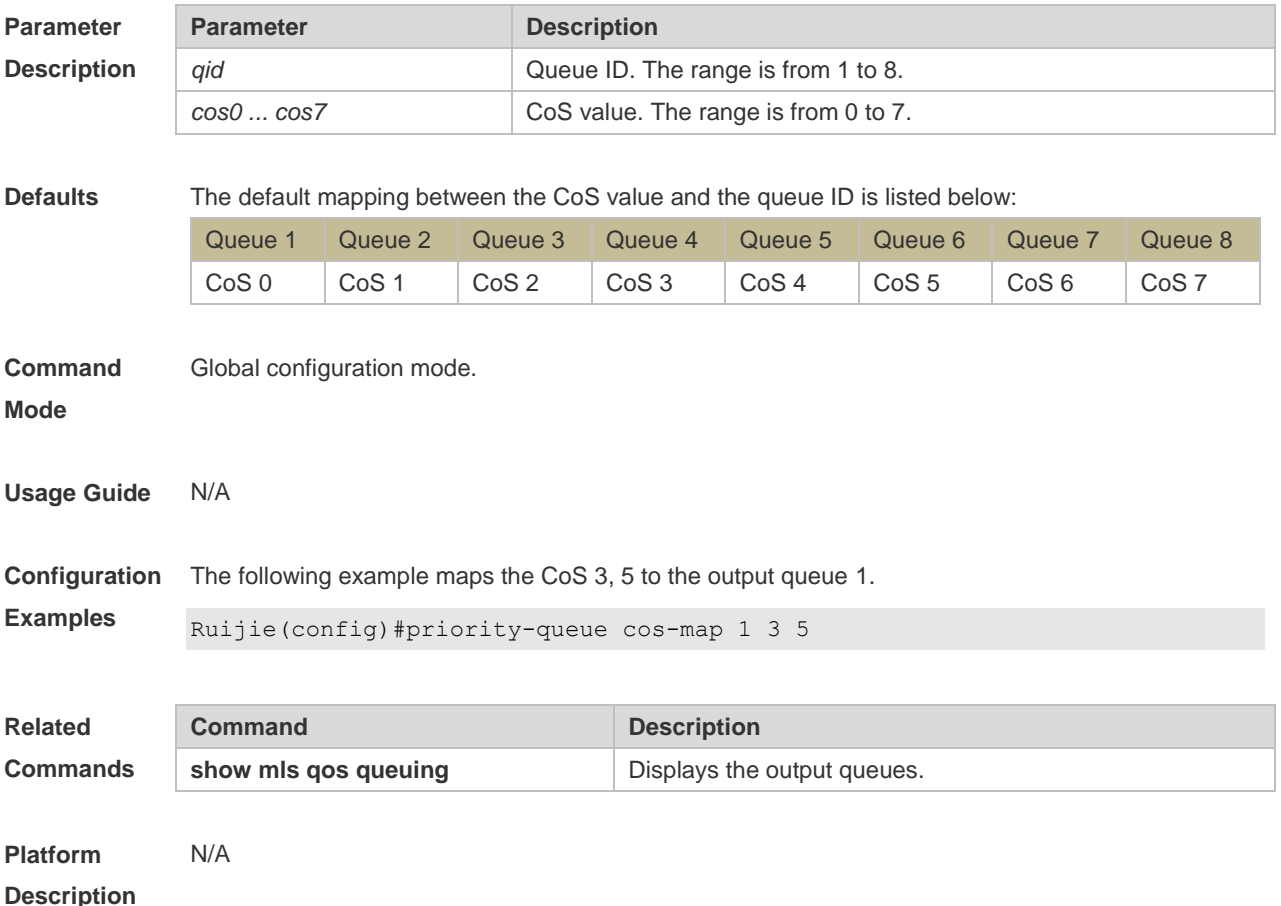

#### **2.15 qos queue**

Use this command to configure a minimum or maximum of the interface bandwidth to a queue. Use the **no** or **default** form of this command to remove the minimum or maximum of the interface bandwidth. **qos queue** *queue-id* **bandwidth** { **minimum** | **maximum** } *bandwidth* **no qos queue** *queue-id* **bandwidth** { **minimum** | **maximum** } **default qos queue** *queue-id* **bandwidth** { **minimum** | **maximum** }

**Parameter Parameter Description** 

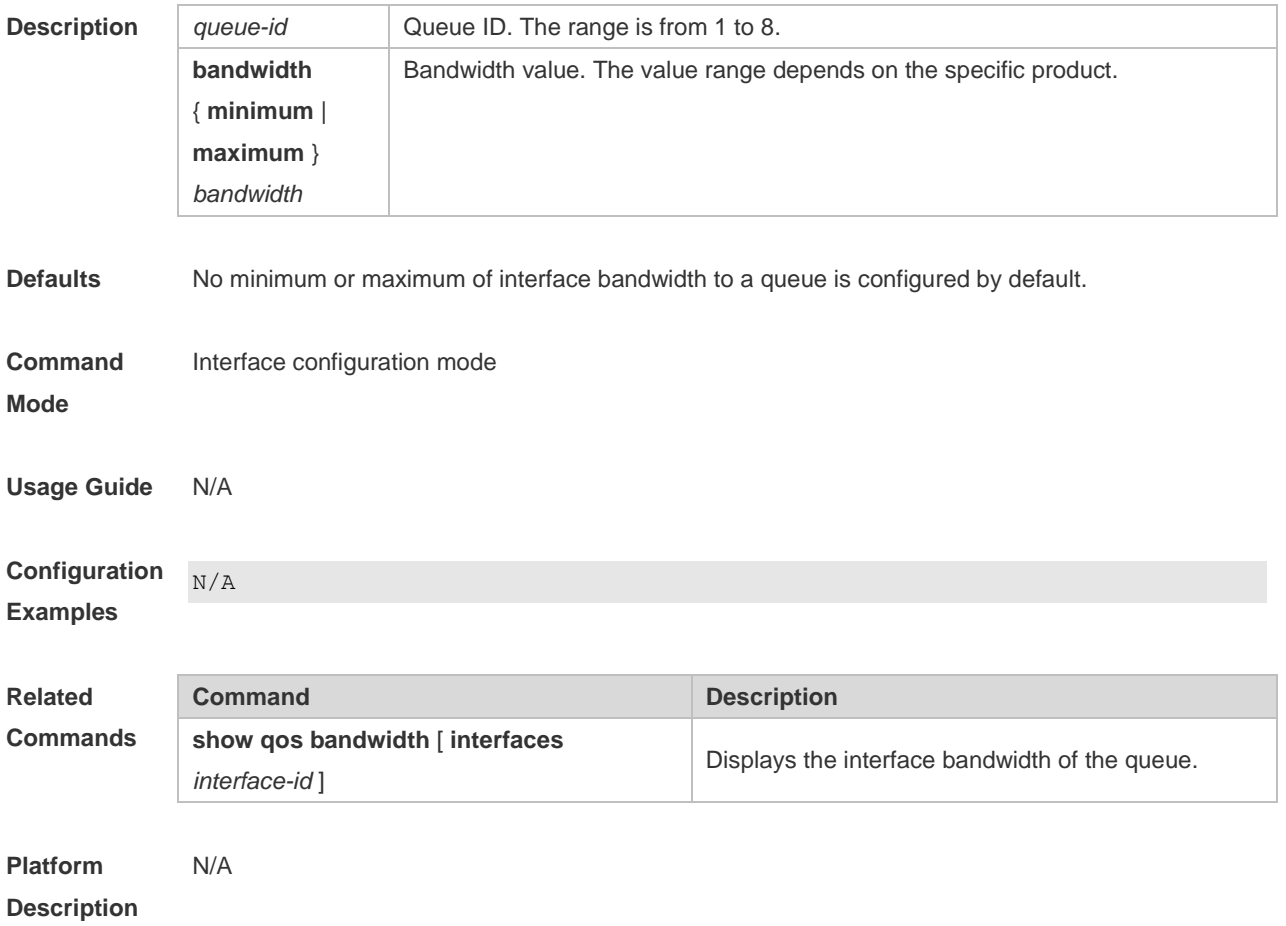

## **2.16 queueing wred**

Use this command to enable the WRED (Weighted Random Early Detection) function. Use the **no** or **default** form of this command to disable the WRED function. **queueing wred no queueing wred default queueing wred**

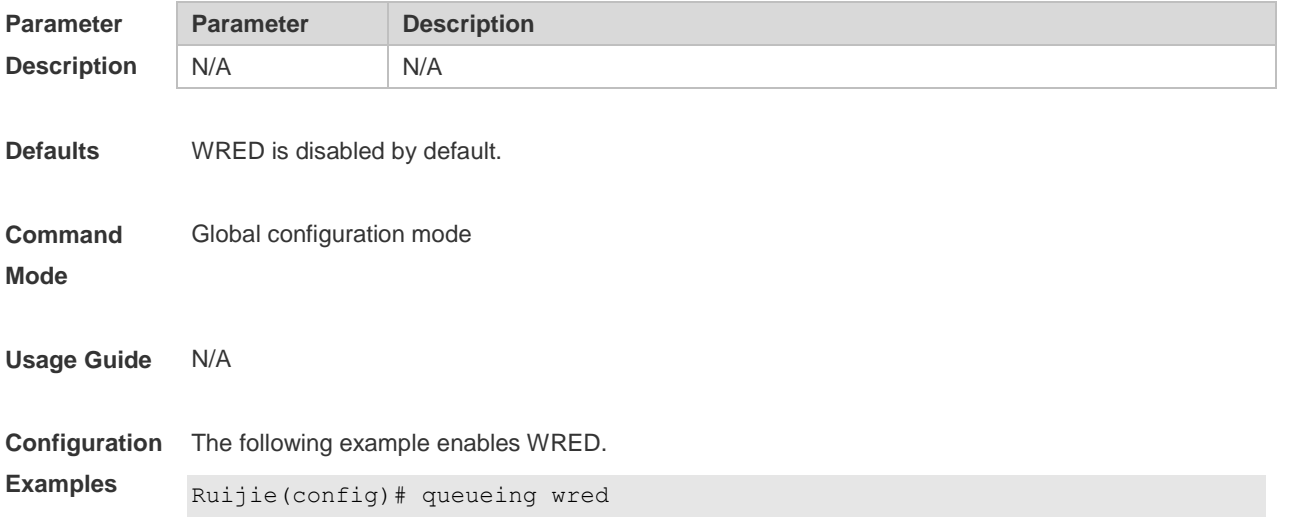

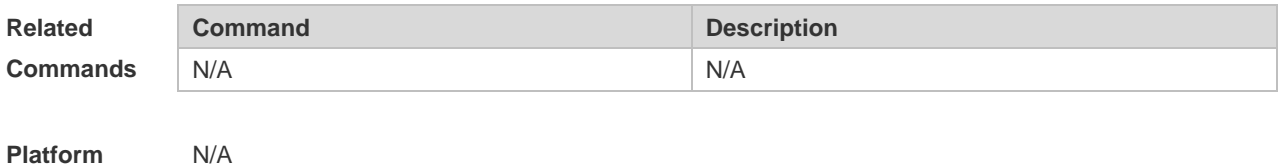

**Platform Description**

#### **2.17 rate-limit**

Use this command to configure rate limiting on the interface. Use the **no** or **default** form of this command to remove rate limiting from the interface. **rate-limit { input | output }** *bps burst-size* **no rate-limit** { **input | output** } **default rate-limit** { **input | output** }

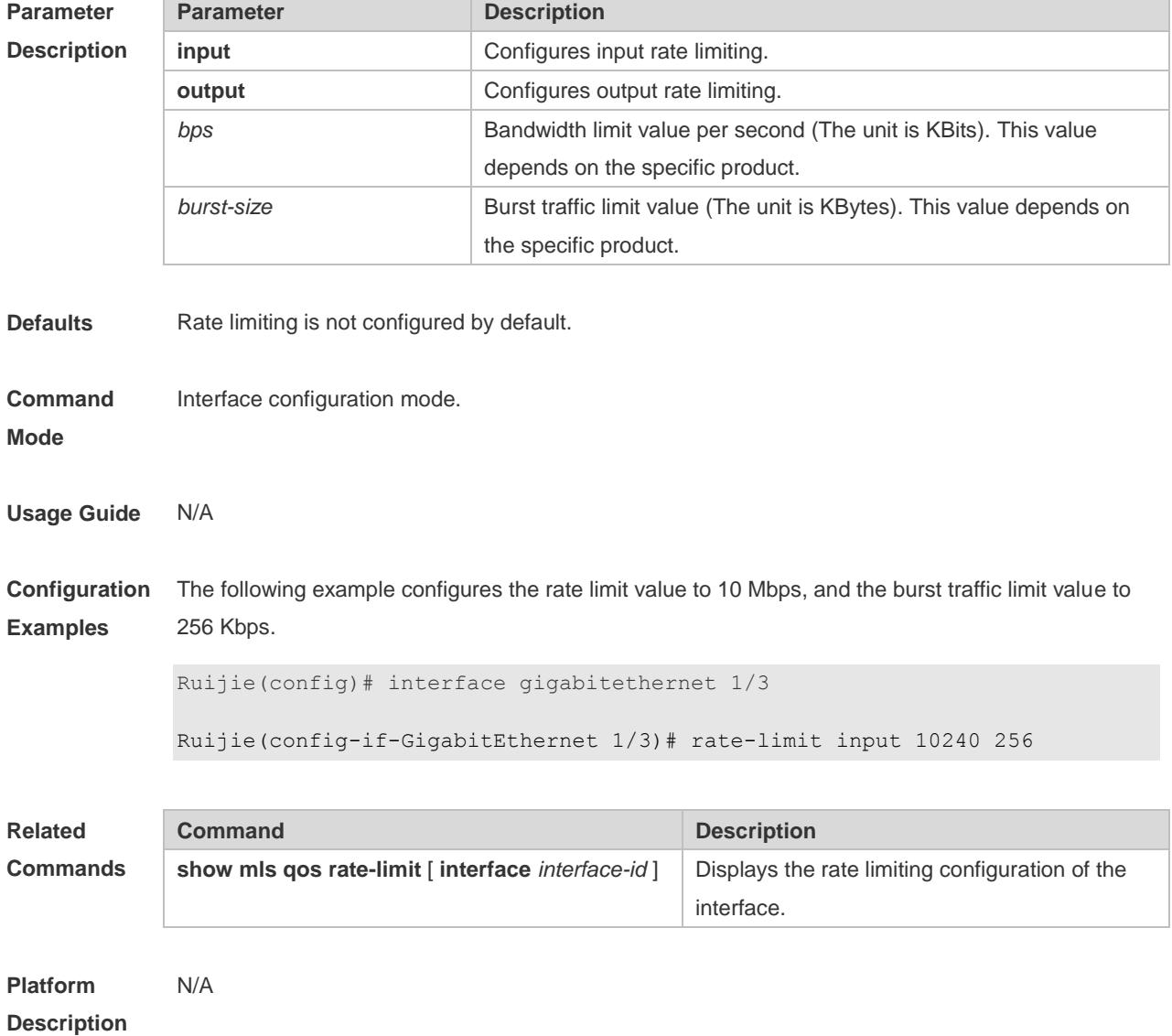

### **2.18 service-policy**

Use this command to apply the policy map to the interface, the virtual group or globally. Use the **no** or **default** form of this command to remove the policy map. **service-policy** { **input** | **output** } *policy-map-name* **no service-policy** { **input** | **output** } *policy-map-name* **default service-policy** { **input** | **output** } *policy-map-name*

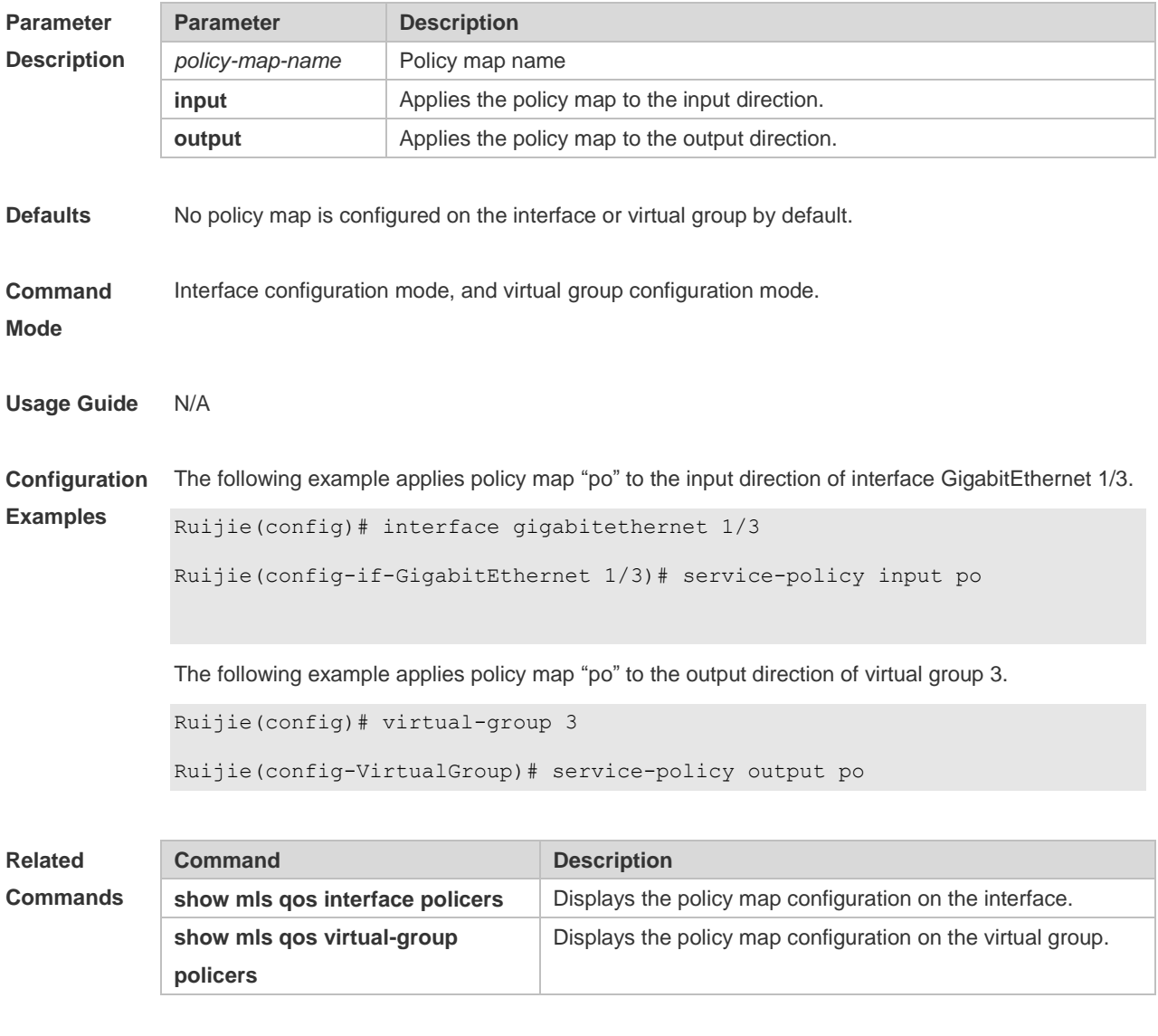

**Platform Description** N/A

#### **2.19 set**

Use this command to configure the CoS, DSCP or VID value for the traffic. Use the **no** form of this command to remove the CoS, DSCP or VID value from the traffic. **set** { **ip dscp** *new-dscp* | **cos** *new-cos* | **vid** *new-vid* }

#### **no set** { **ip dscp** | **cos** | **vid** }

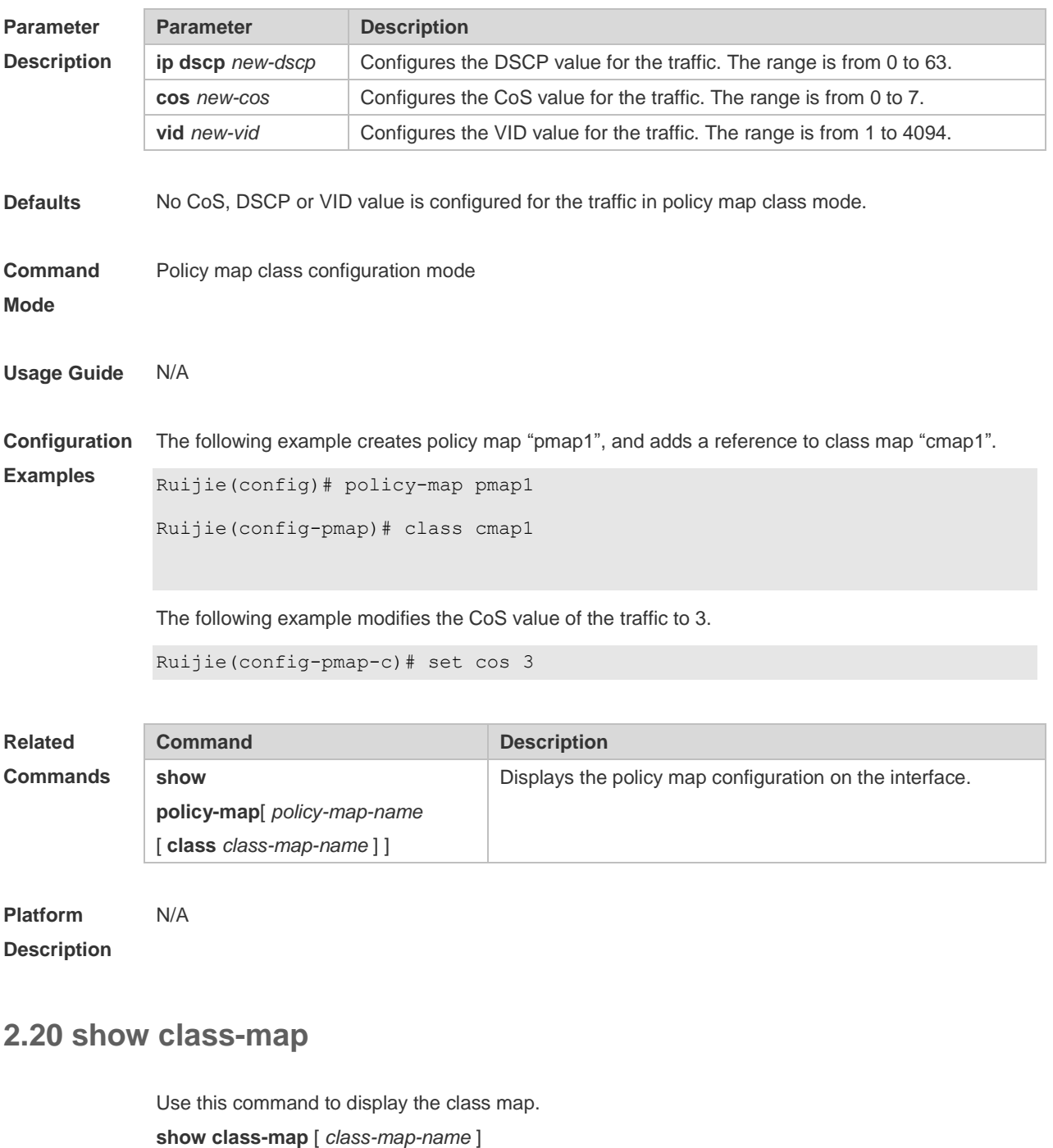

**Parameter Description Parameter Description** *class-map-name* Class map name. **Defaults** None **Command Mode** Privileged EXEC mode, global configuration mode, interface configuration mode.

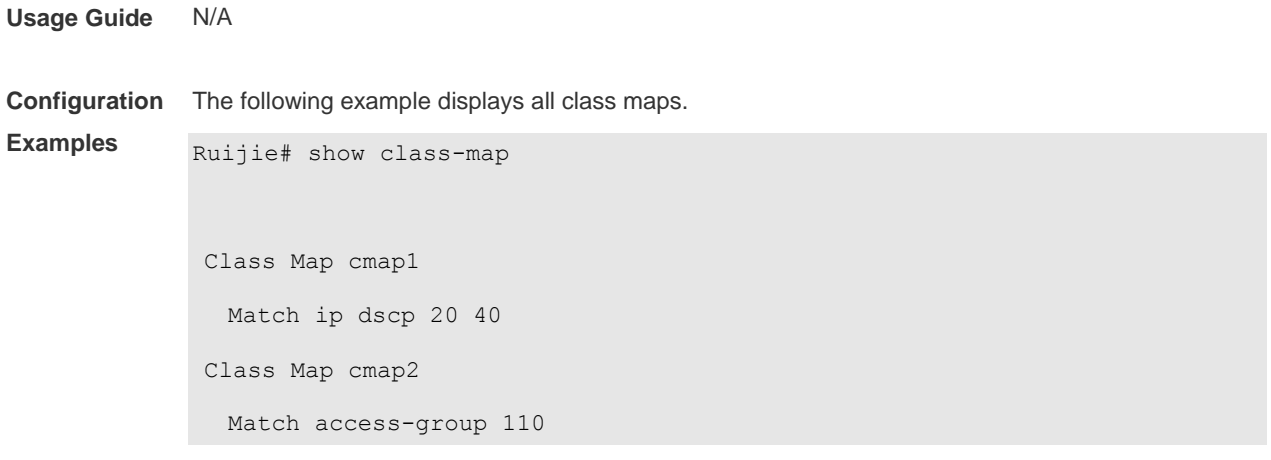

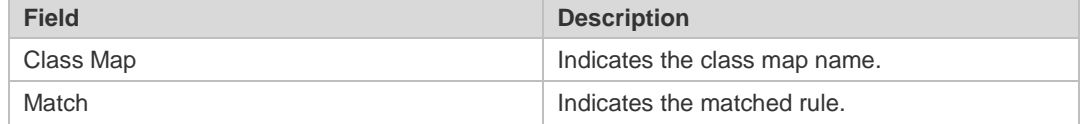

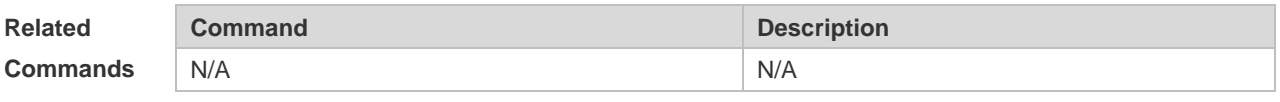

```
Platform 
Description
               N/A
```
### **2.21 show mls qos interface**

Use this command to display the QoS configuration of the interface. **show mls qos interface** [ *interface-id* ] [ **policers** ]

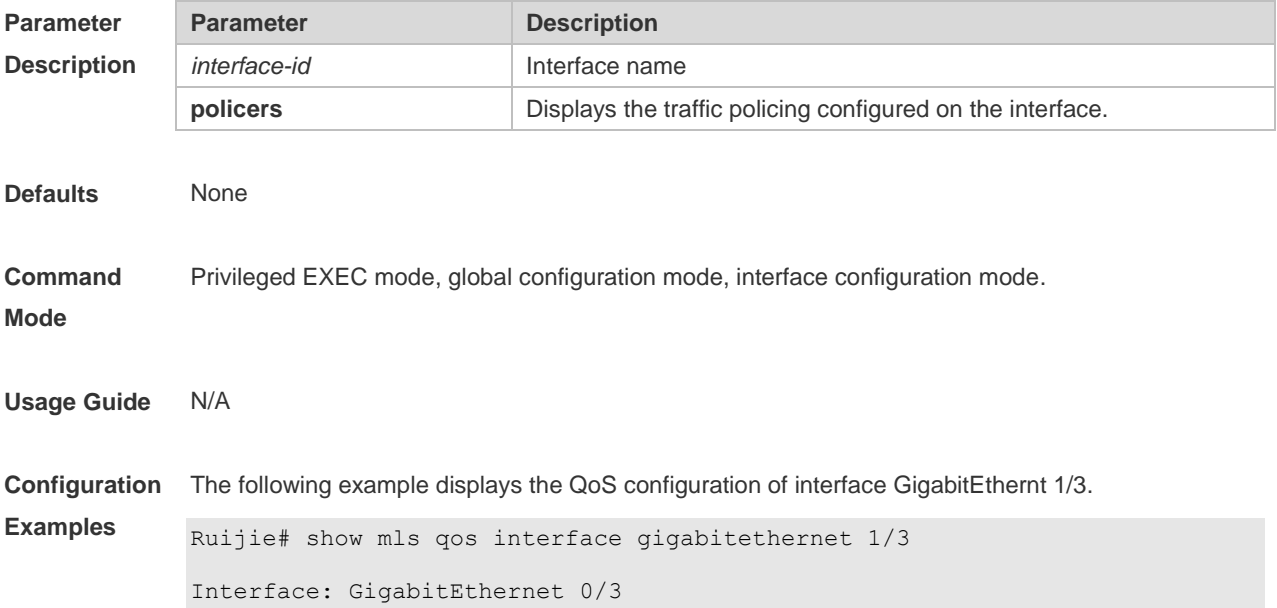

```
Ratelimit input: 10240 256
Ratelimit output: 51200 4096
Attached input policy-map: pmap1
Attached output policy-map: 
Default trust: dscp
Default cos: 3
```
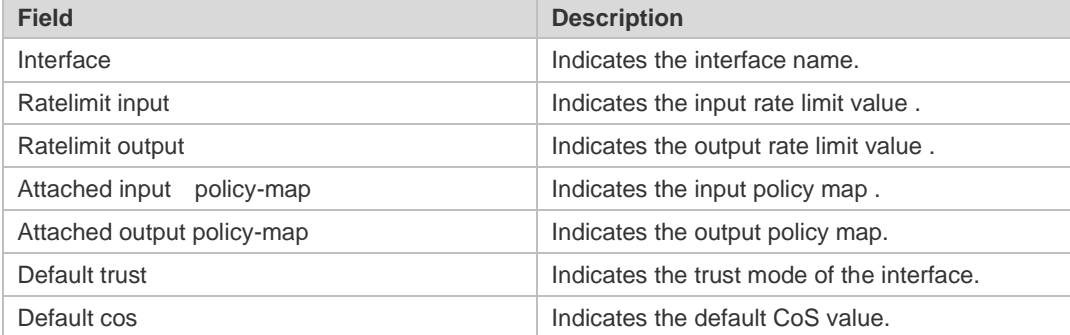

The following example displays the QoS configuration of all interfaces.

```
Ruijie# show mls qos interface policers
Interface: GigabitEthernet 0/1
Attached input policy-map: pmap1
Attached output policy-map: pmap1
Interface: GigabitEthernet 0/2
Attached input policy-map: p1
```
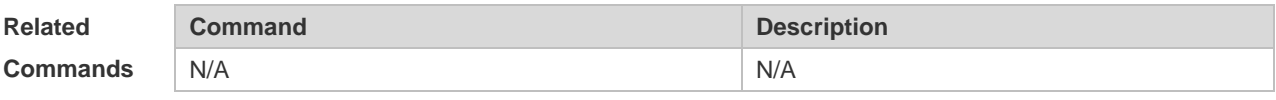

**Platform Description** N/A

#### **2.22 show mls qos maps**

Use this command to display DSCP-CoS mapping, CoS-DSCP mapping and IP-PRE-DSCP mapping.

**show mls qos maps** [ **cos-dscp** | **dscp-cos** | **ip-prec-dscp** ]

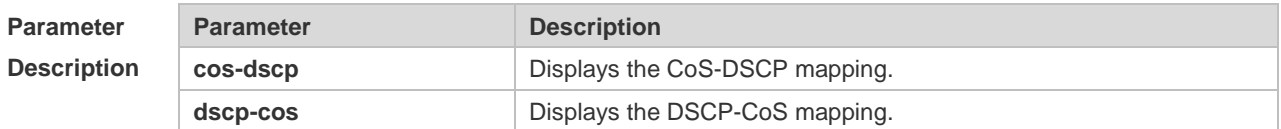

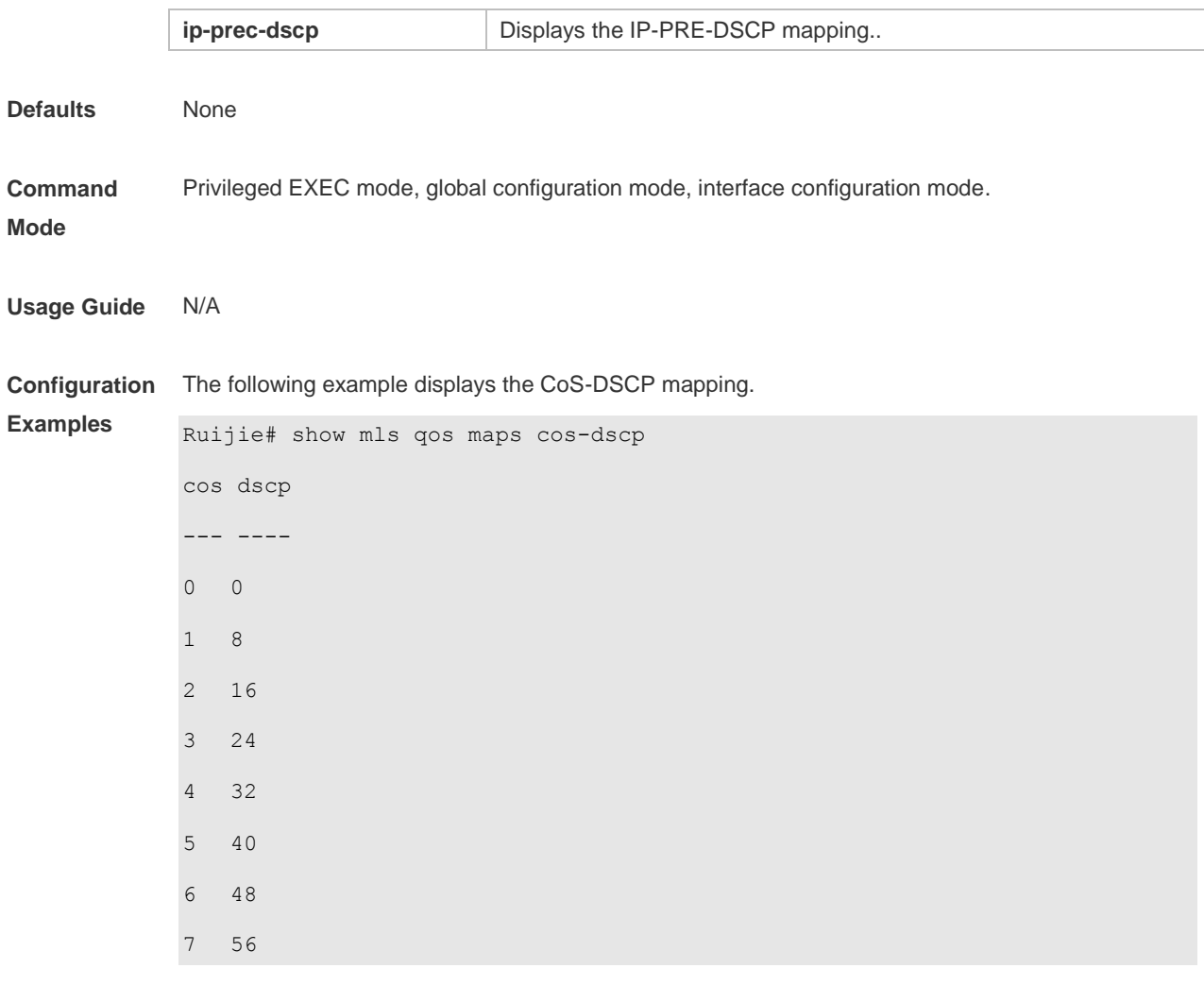

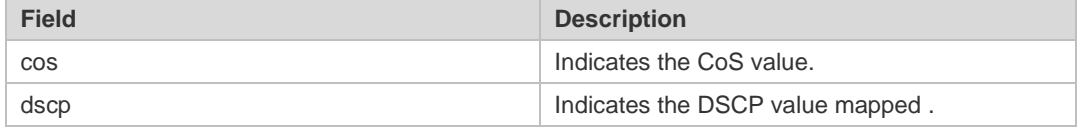

The following example displays the DSCP- CoS mapping.

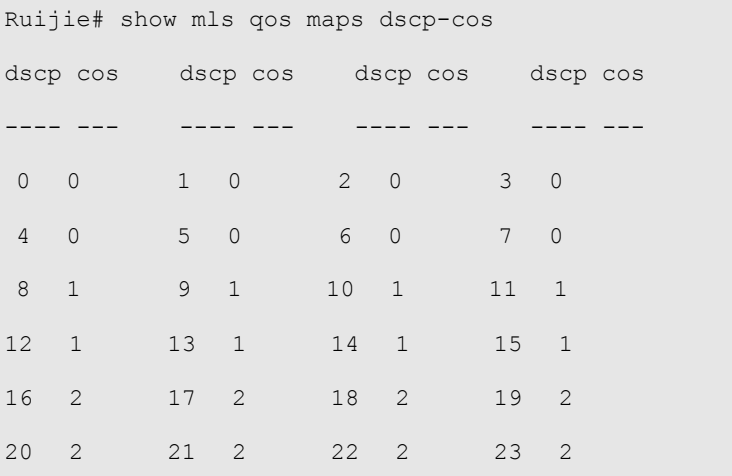

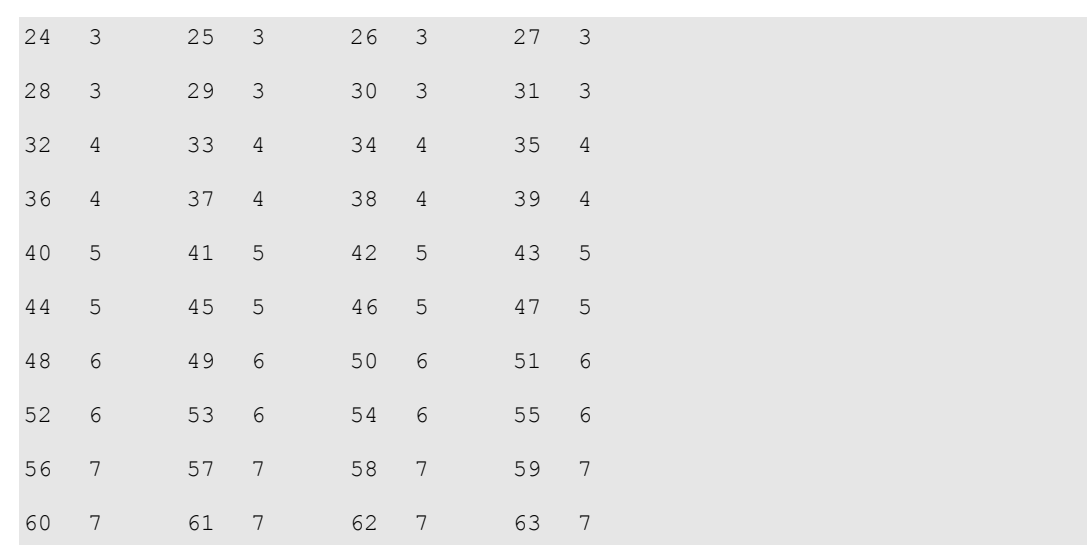

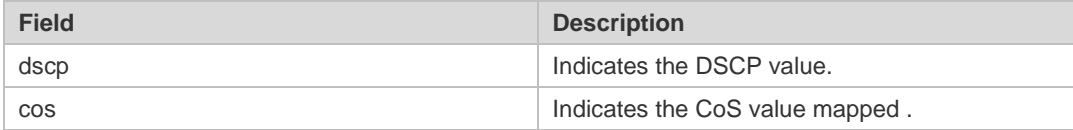

The following example displays the IP-PRE-DSCP mapping.

Ruijie# show mls qos maps ip-prec-dscp ip-precedence dscp ------------- ---- 0 0 1 8 2 16 3 24 4 32 5 40 6 48 7 56

The fields in the output of this command are described in the following table.

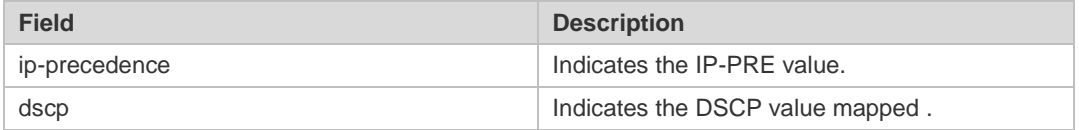

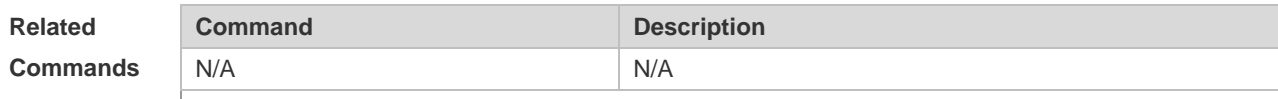

**Platform Description** N/A

## **2.23 show mls qos queueing**

Use this command to display the QoS queuing configuration. **show mls qos queueing** 

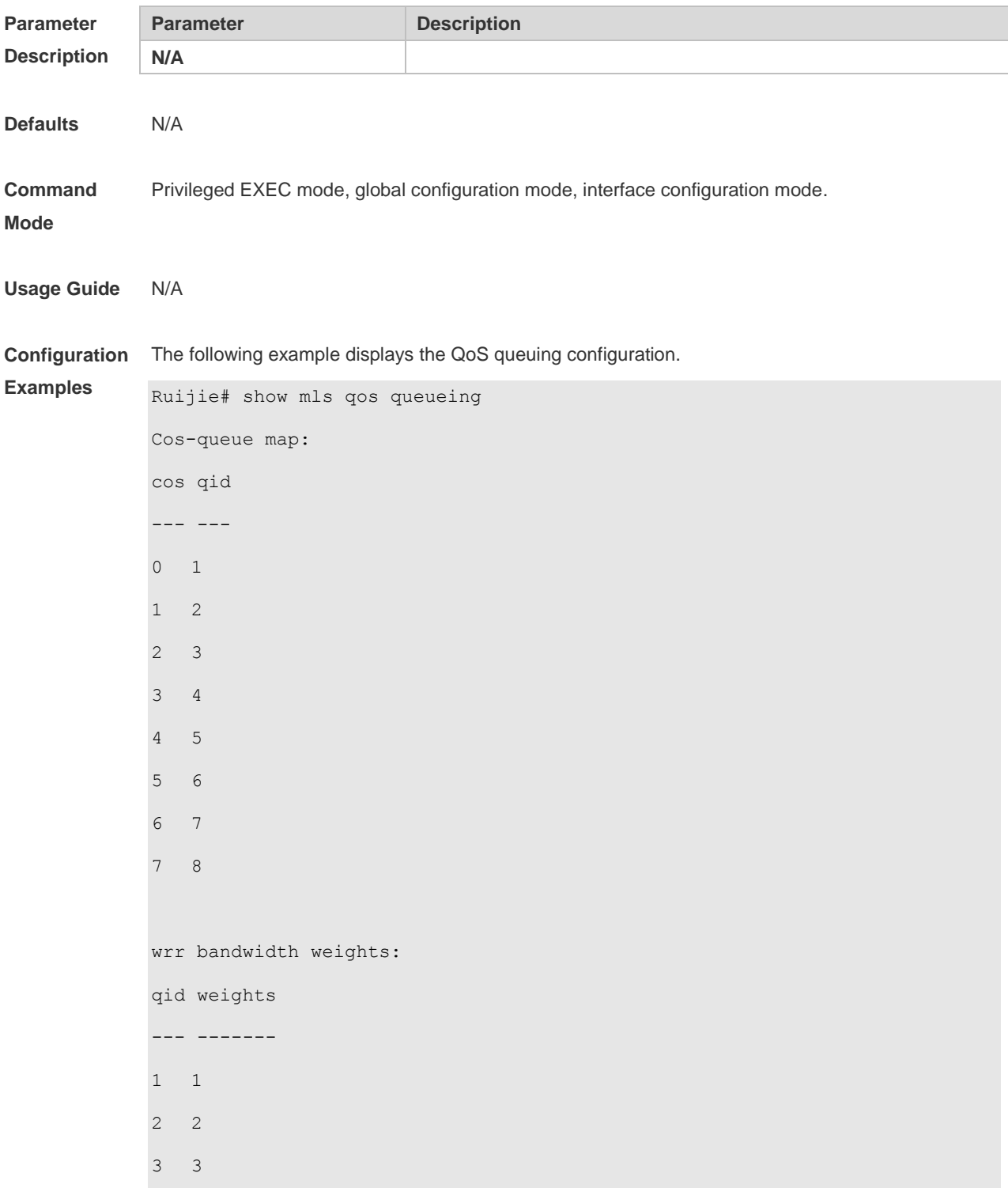

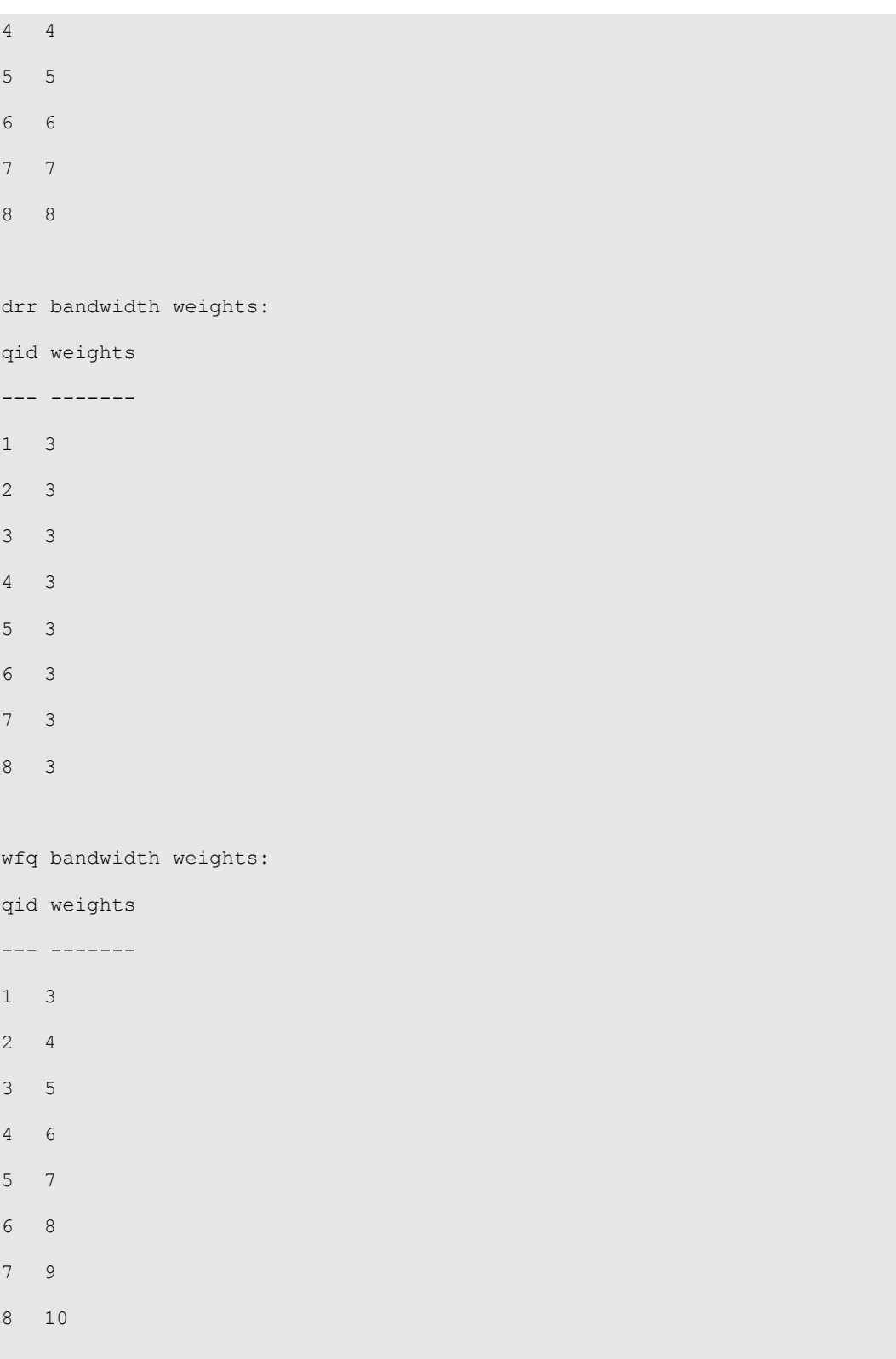

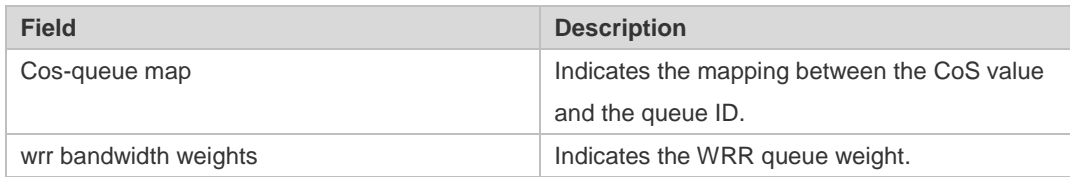

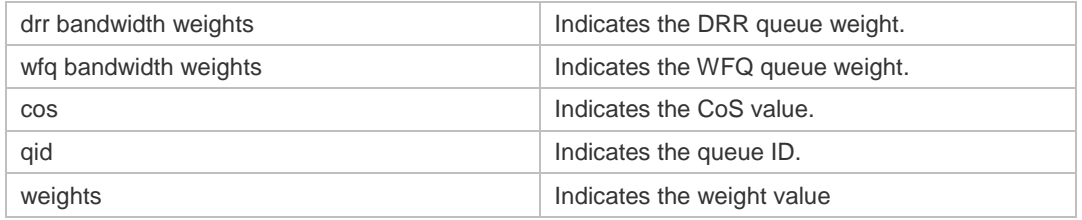

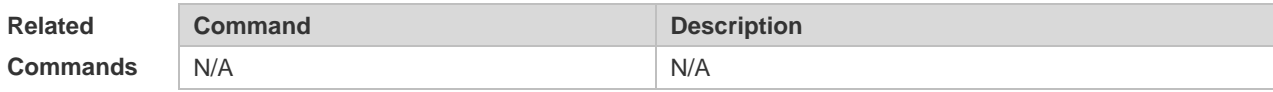

#### **Platform Description** N/A

#### **2.24 show mls qos rate-limit**

Use this command to display the rate limiting configuration of the interface. **show mls qos rate-limit** [ **interface** *interface-id* ]

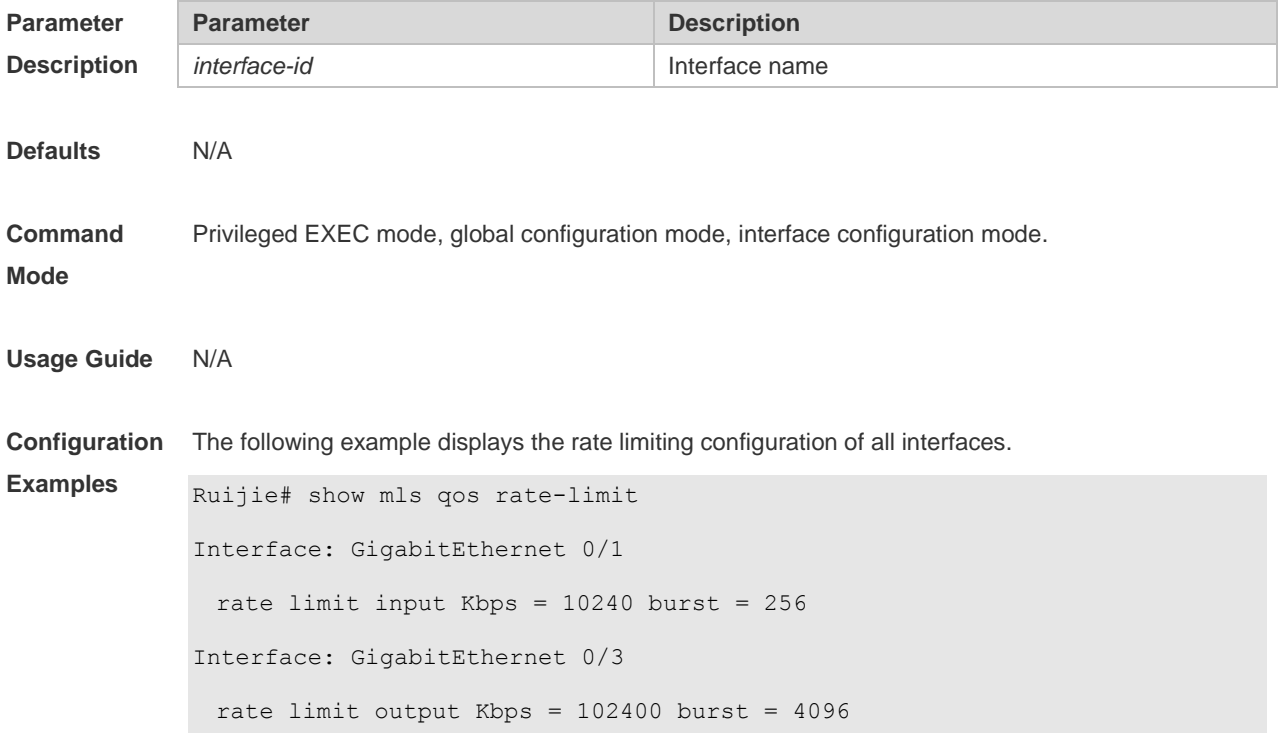

The fields in the output of this command are described in the following table.

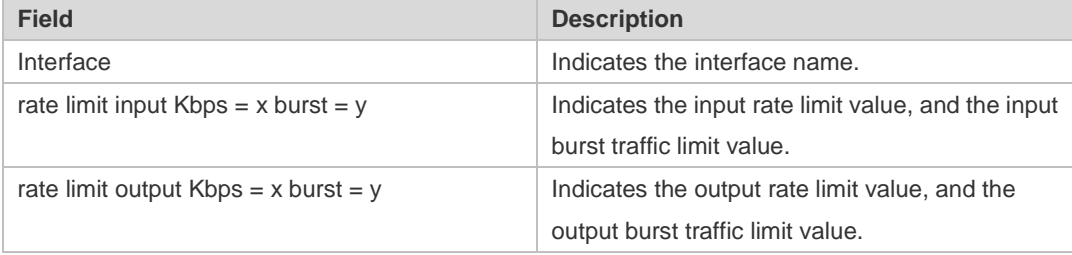

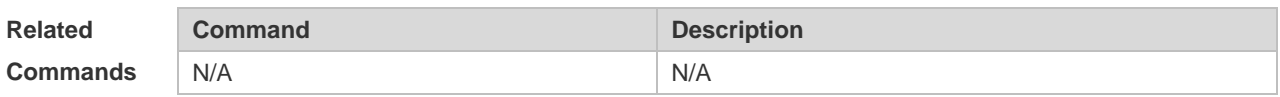

**Platform**  N/A

**Description**

#### **2.25 show mls qos scheduler**

Use this command to display the queue scheduling policy. **show mls qos scheduler**

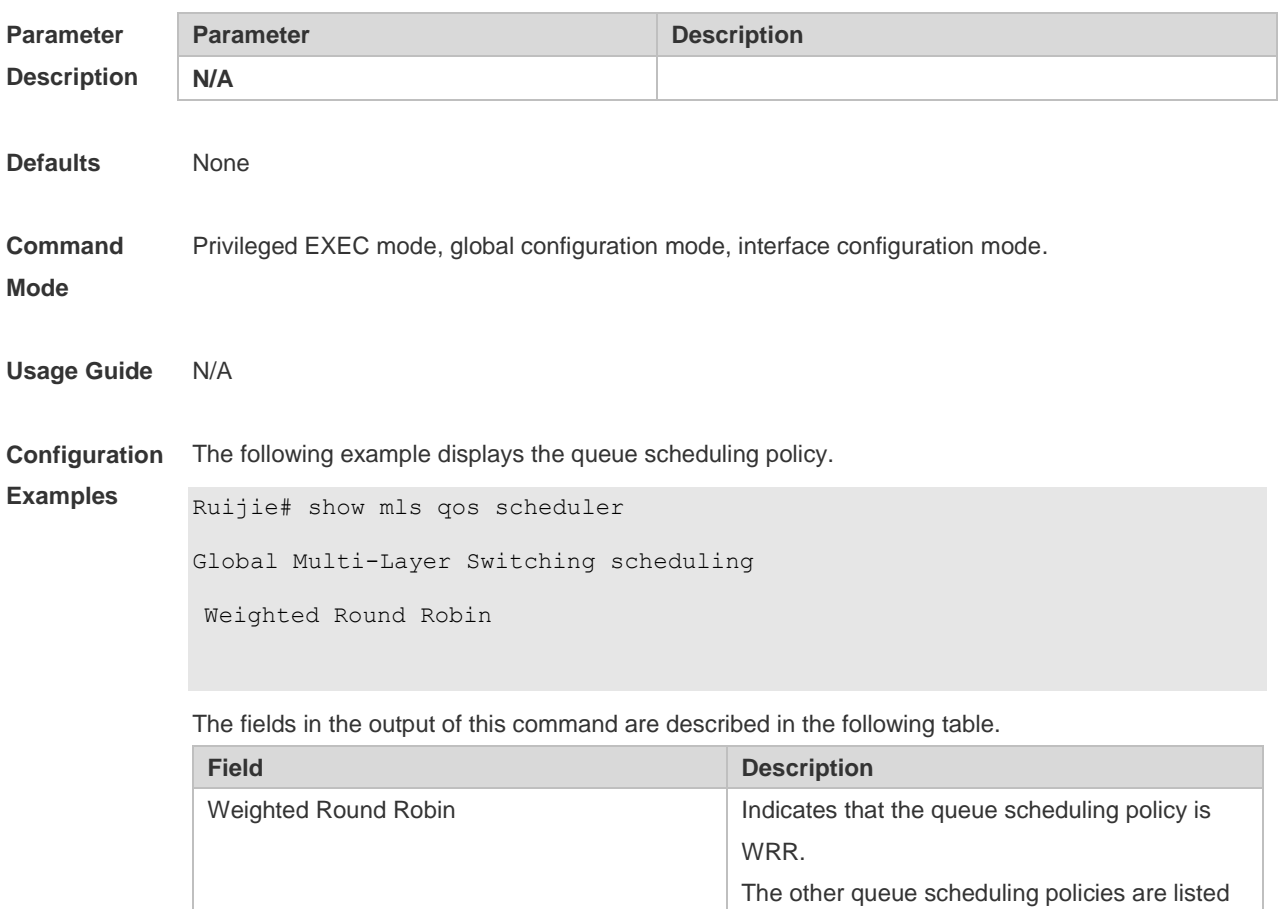

as follows:

SP: Strict Priority RR: Round Robin

DRR: Deficit Round Robin WFQ: Weighted Fair Queue

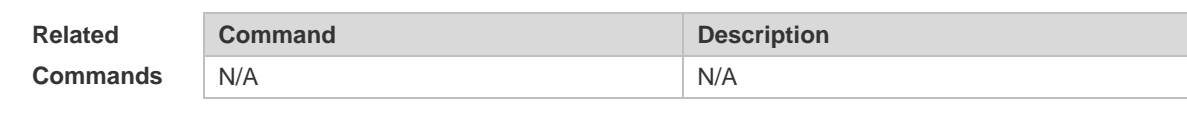

**Platform Description** N/A

## **2.26 show mls qos virtual-group**

Use this command to display the policy map configuration on the virtual group. **show mls qos virtual-group** [ *virtual-group-number* | **policers** ]

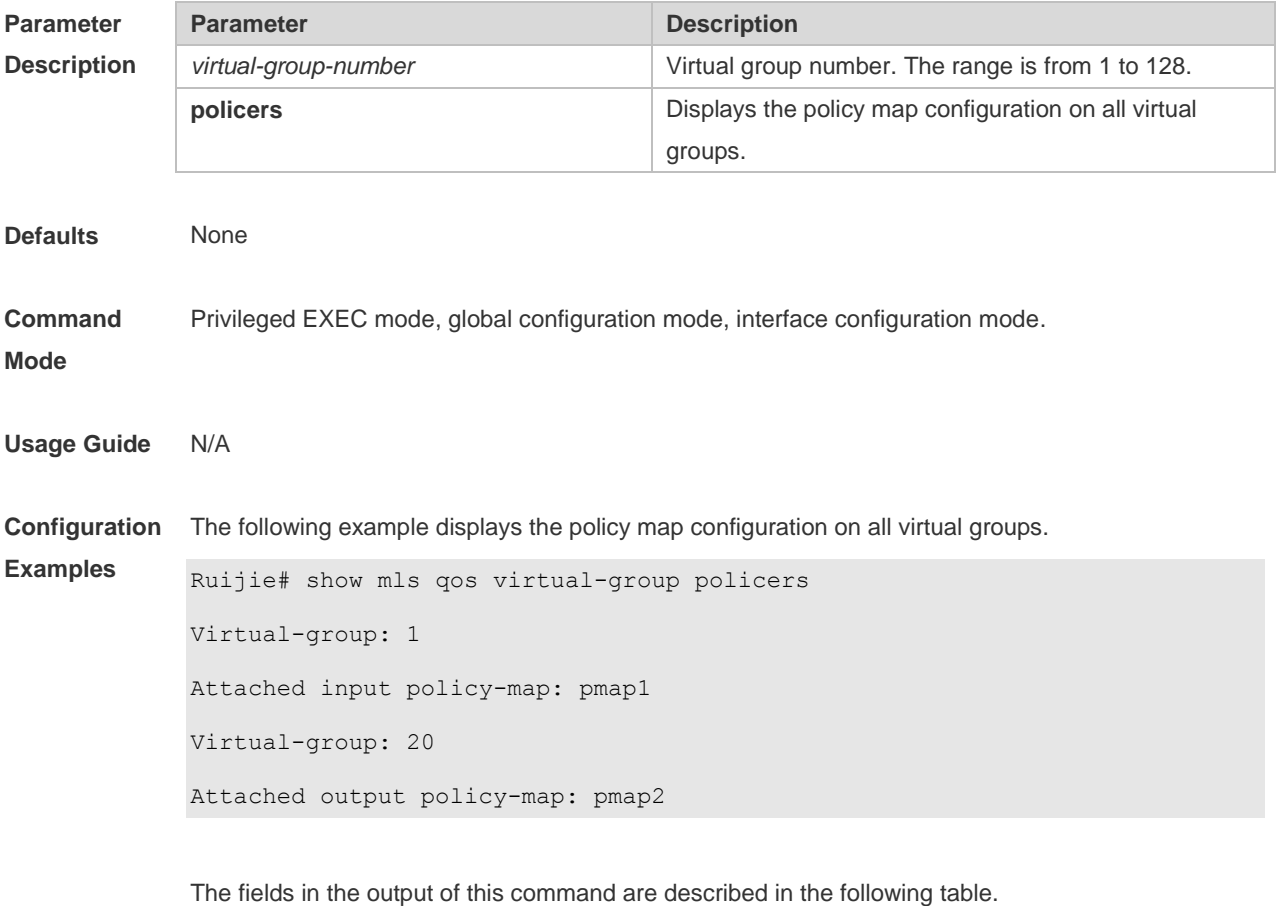

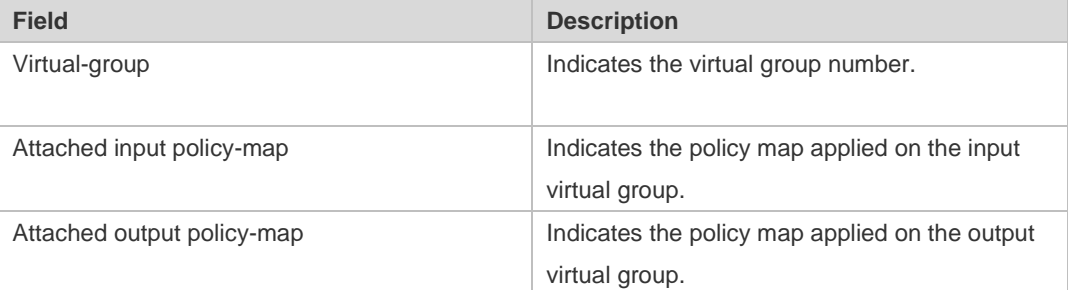

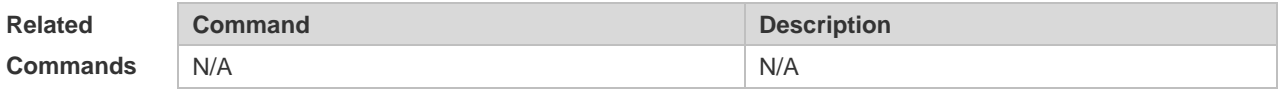

**Platform Description** N/A

### **2.27 show policy-map**

Use this command to display policy maps. **show policy-map** [ *policy-map-name* [ **class** *class-map-name* ] ]

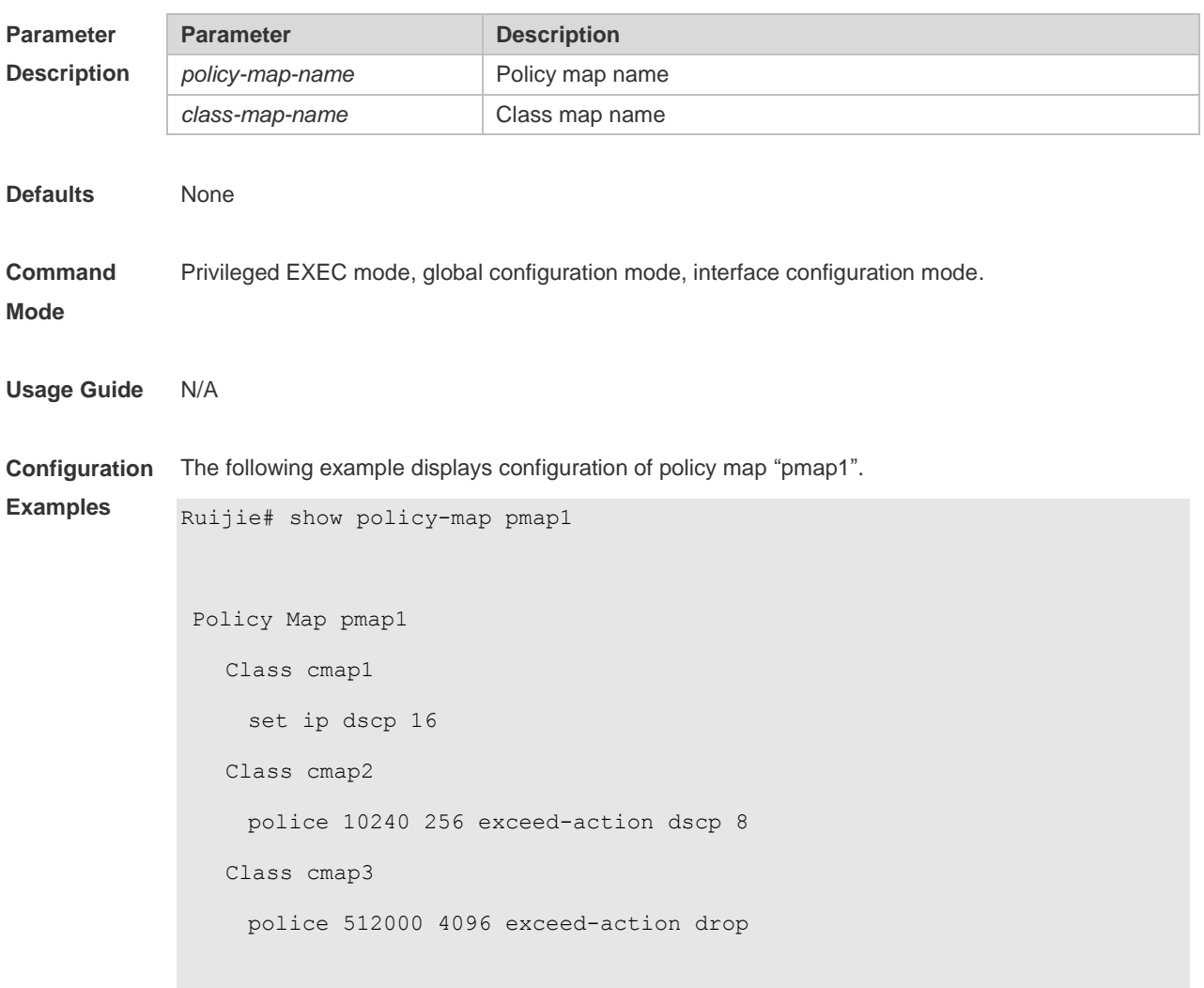

The fields in the output of this command are described in the following table.

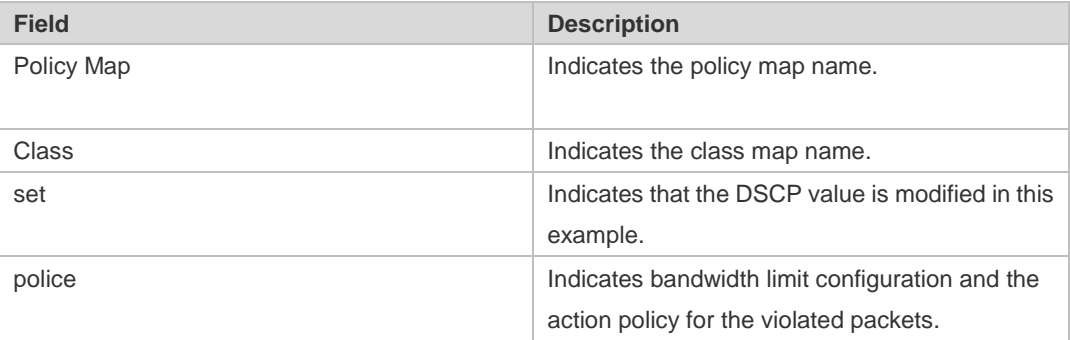

The following example displays the action policy for the traffic of class map "cmap1" in policy map "pmap1" .

Ruijie#show policy-map pmap1 class cmap1 Class cmap1 set ip dscp 16

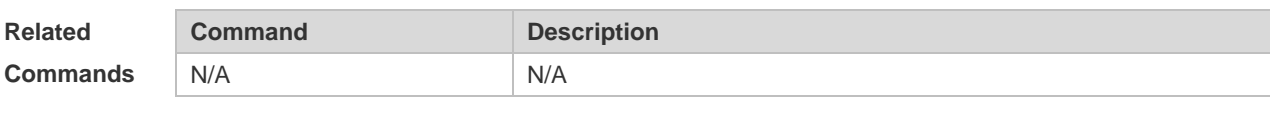

**Platform Description** N/A

### **2.28 show qos bandwidth**

Use this command to display the bandwidth configuration. **show qos bandwidth** [ **interfaces** *interface-id* ]

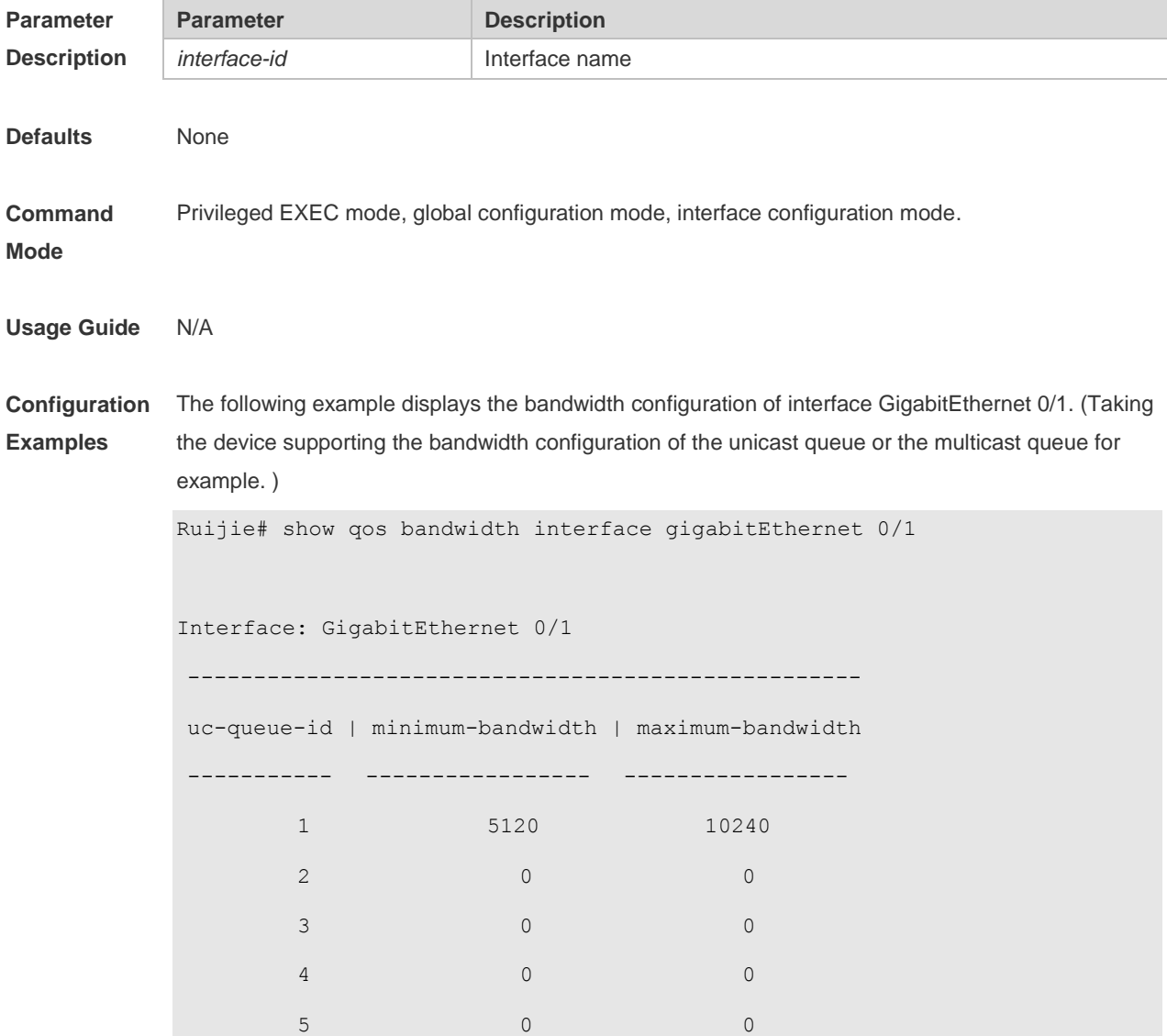

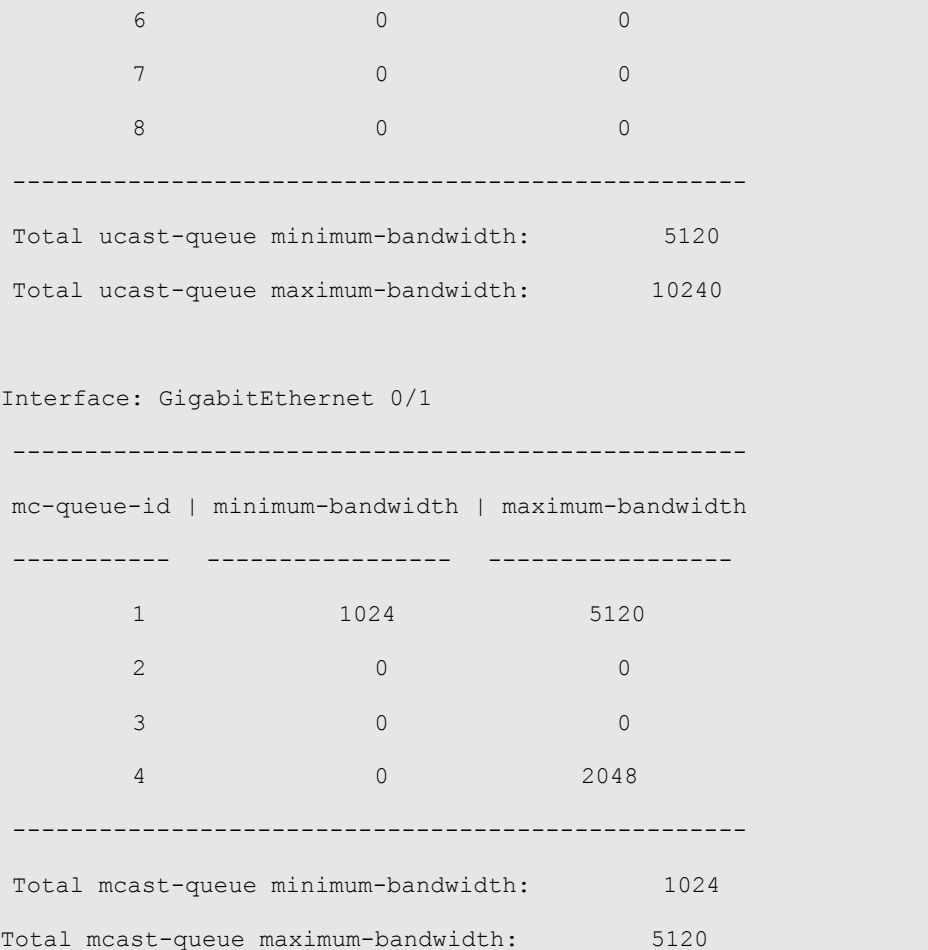

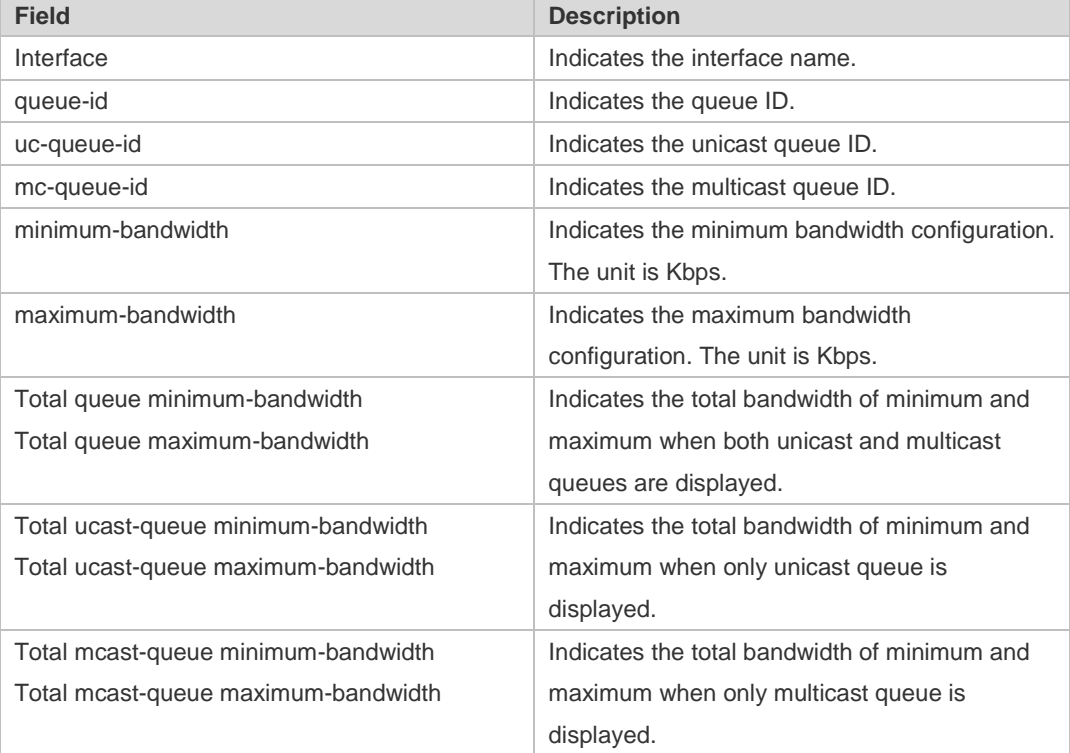

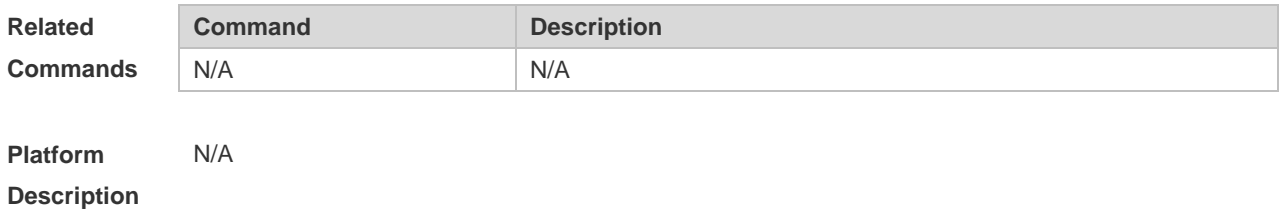

### **2.29 show queueing wred interface**

Use this command to display WRED settings on the interface. **show queueing wred interface** *interface-id*

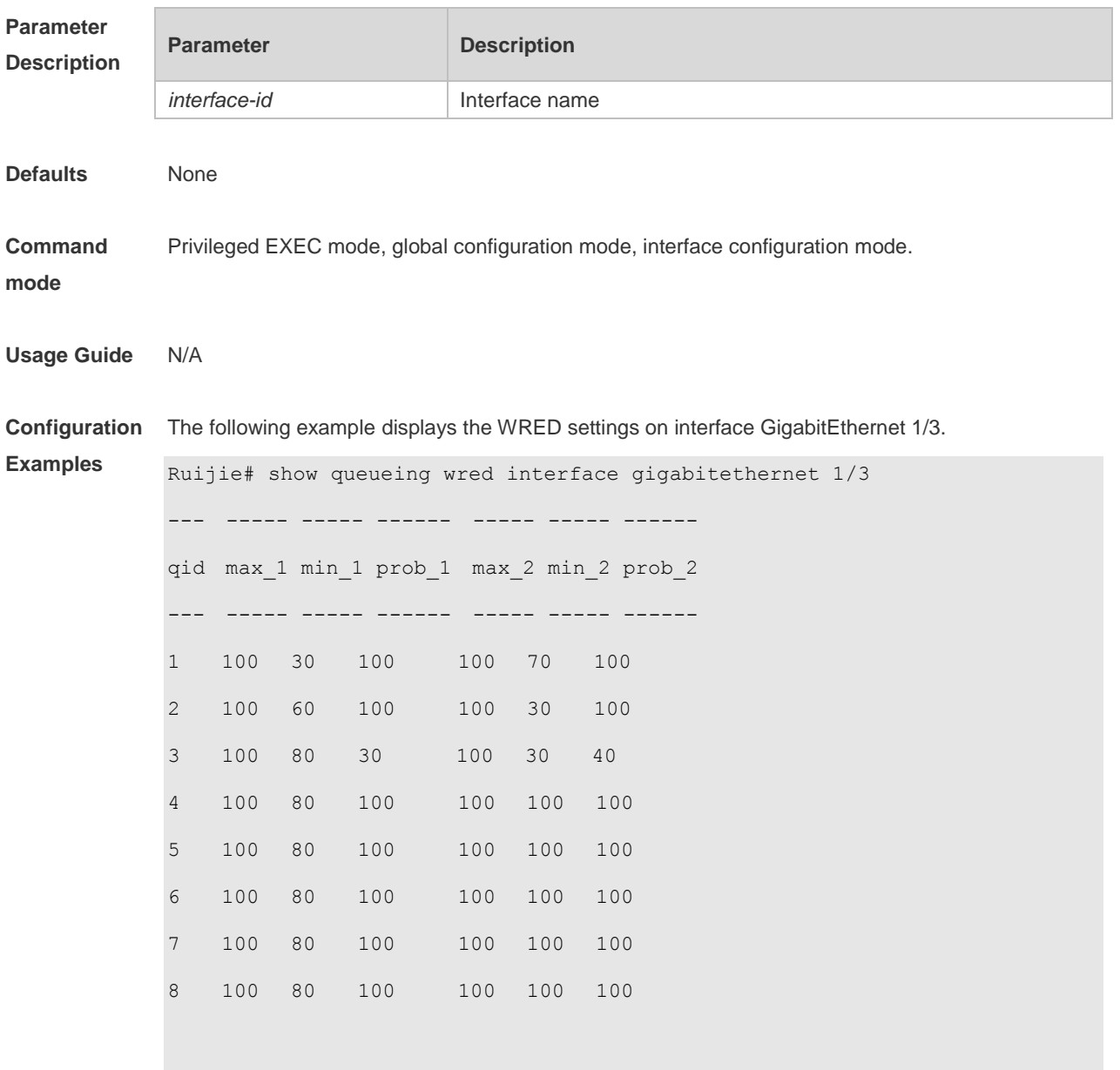

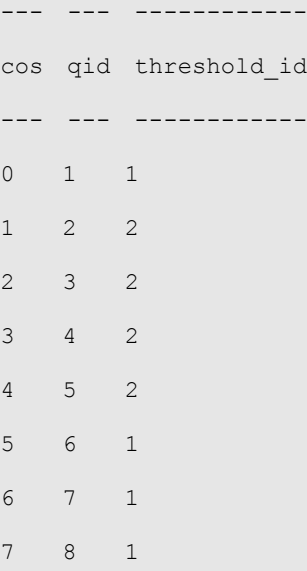

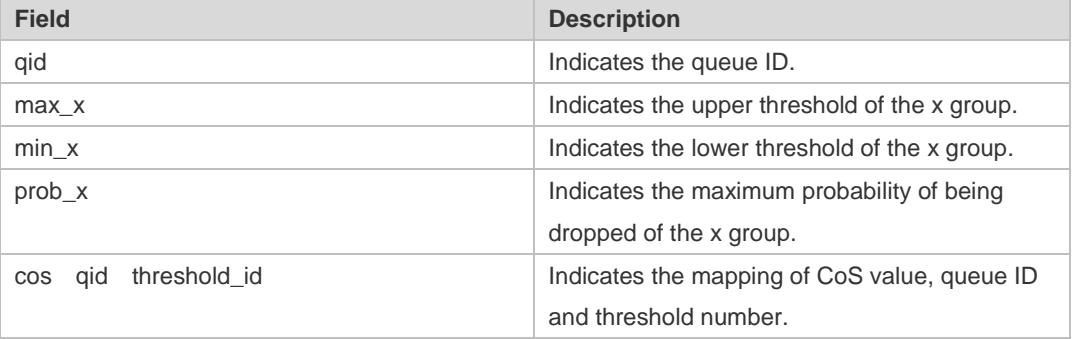

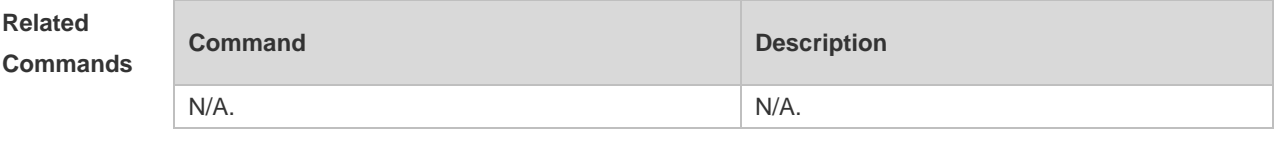

**Platform Description** N/A.

### **2.30 show virtual-group**

Use this command to display the member port in the virtual group. **show virtual-group** [ *virtual-group-number |* **summary** ]

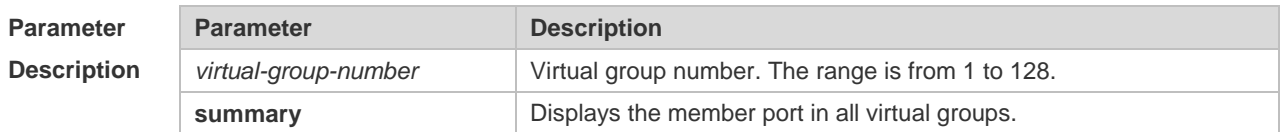

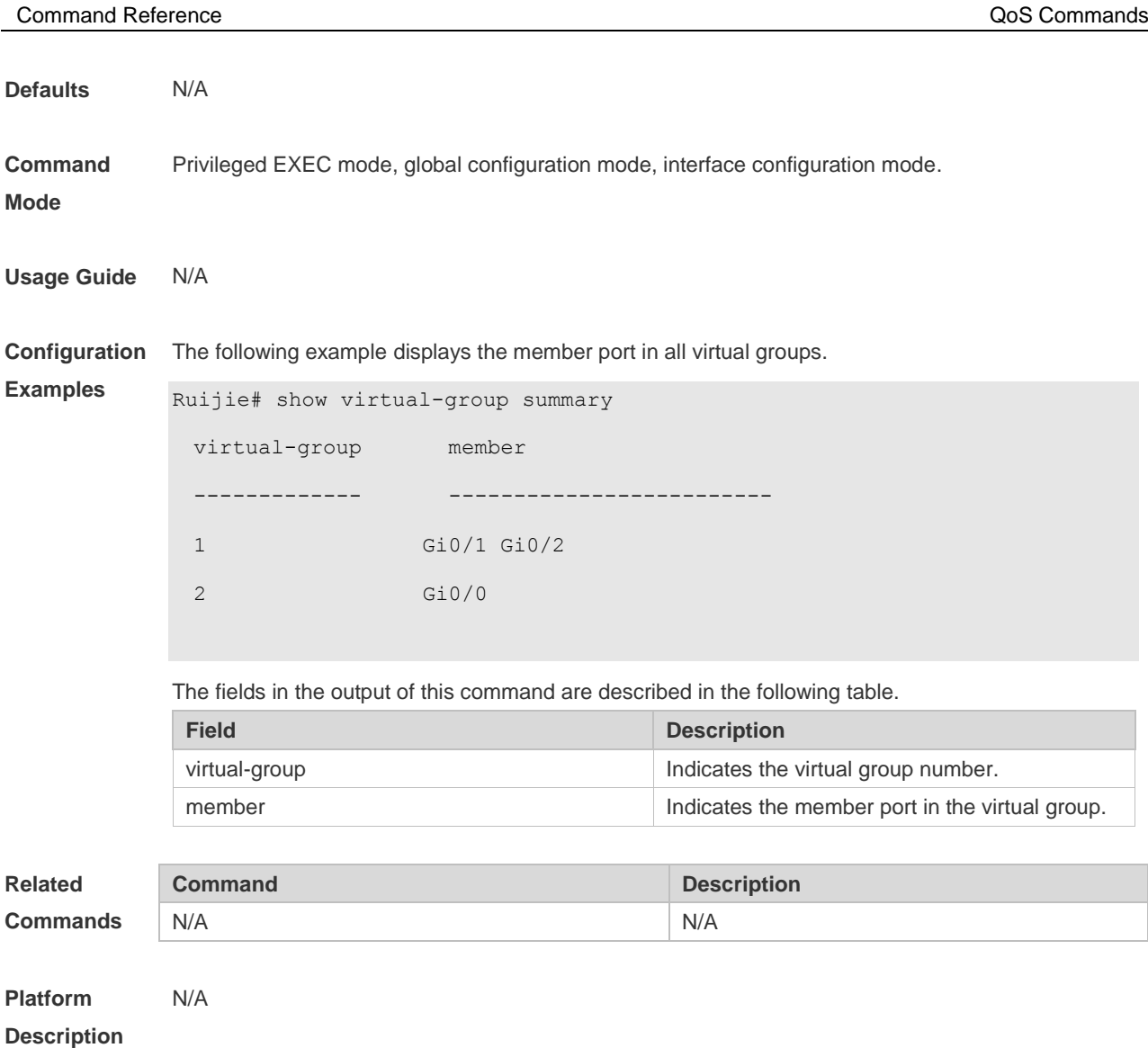

### **2.31 virtual-group**

Use this command to create a virtual group in global configuration mode.

Use this command to configure add an interface to a virtual group in interface configuration mode. Use the **no** or **default** form of this command to remove a virtual group in global configuration mode. Use the **no** or **default** form of this command to remove an interface from a virtual group in interface configuration mode.

**virtual-group** *virtual-group-number*

**no virtual-group** *virtual-group-number*

**default virtual-group** *virtual-group-number*

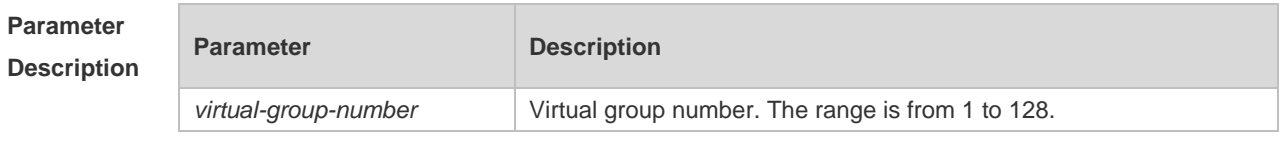

**Defaults** No virtual group is configured, or no interface is added to a virtual group, by default.

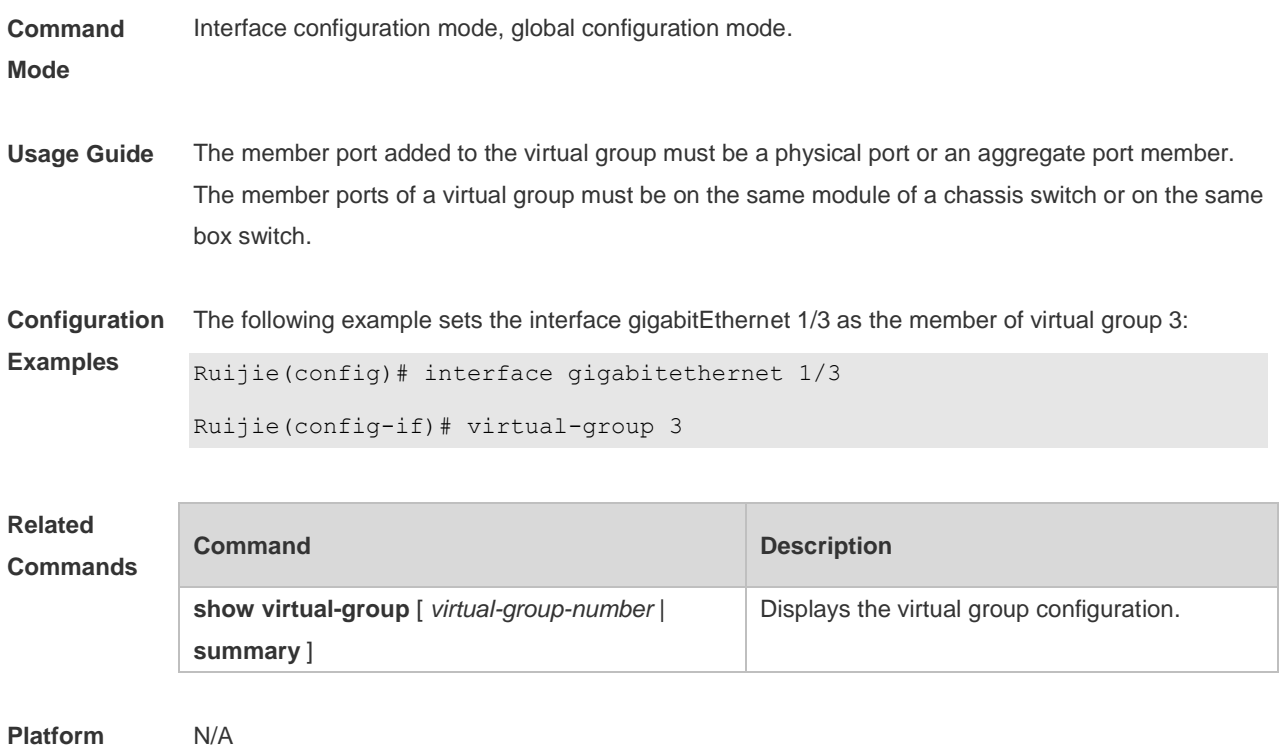

**Description**

### **2.32 wfq-queue bandwidth**

Use this command to configure the WFQ queue weight ratio. Use the **no** or **default** form of this command to restore the default setting. **wfq-queue bandwidth** *weight1 ... weight8* **no wfq-queue bandwidth default wfq-queue bandwidth**

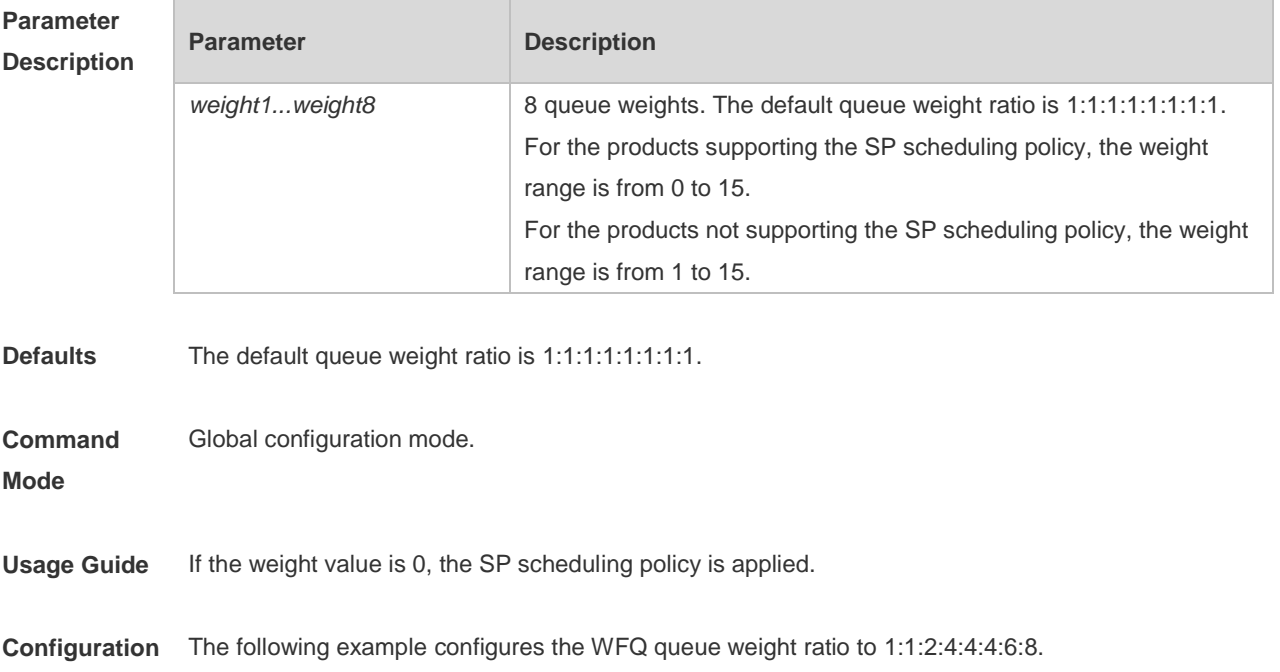

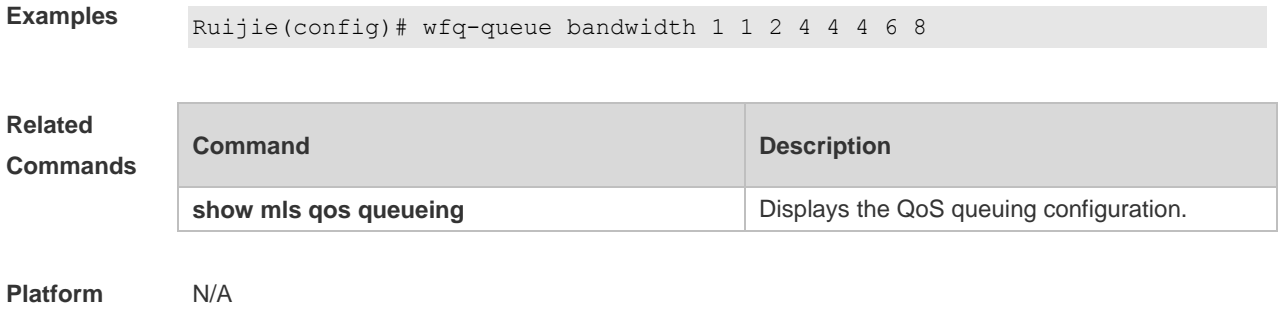

**Description**

### **2.33 wrr-queue bandwidth**

Use this command to set the WRR weight ratio. Use the **no** or **default** form of this command to restore the default setting. **wrr-queue bandwidth** *weight1 ... weight8*

**no wrr-queue bandwidth**

**default wrr-queue bandwidth**

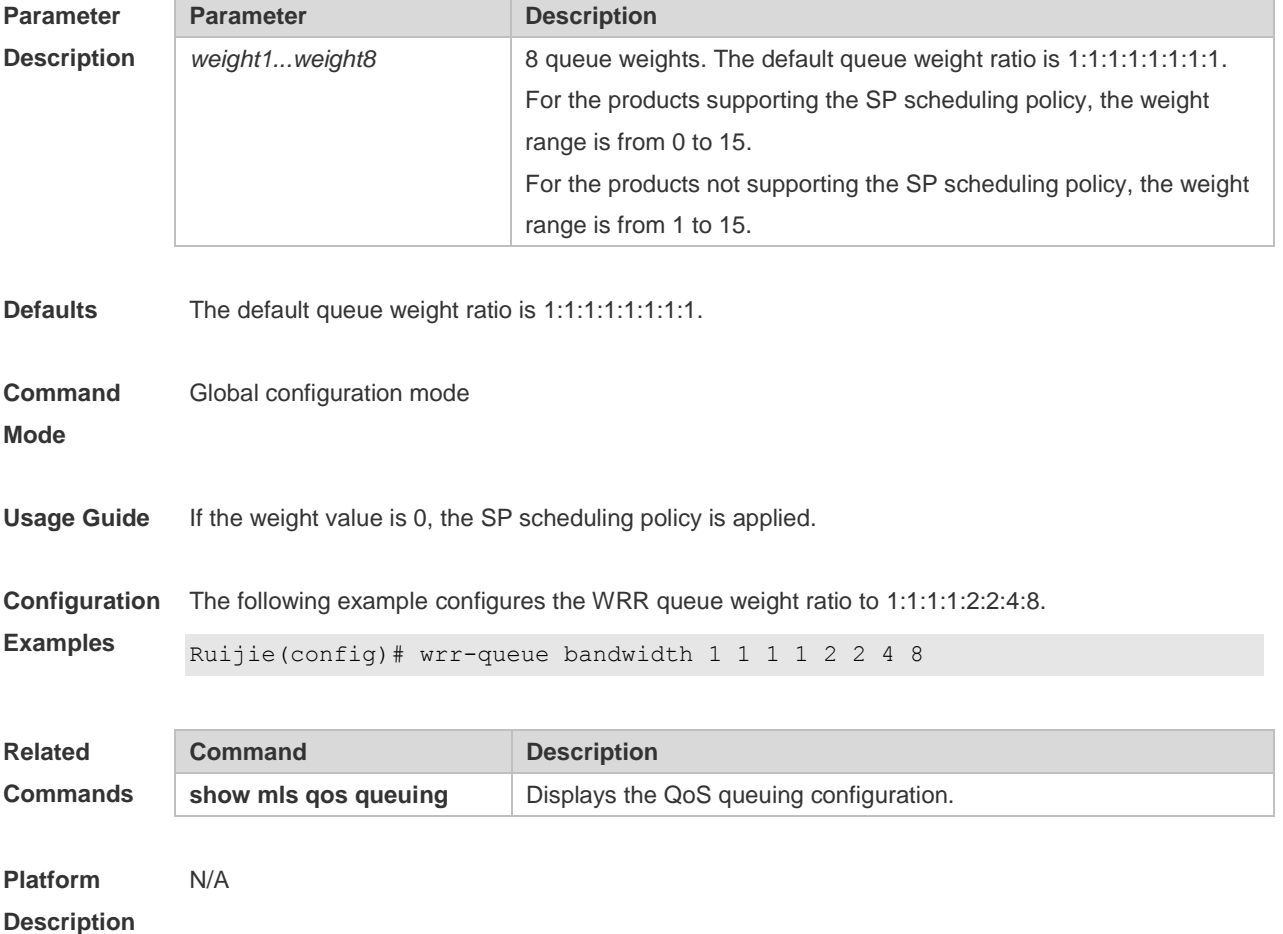

#### **2.34 wrr-queue cos-map**

Use this command to map the CoS value to a threshold for a specified queue. Use the **no** or **default**  form of this command to restore the default settings

**wrr-queue cos-map** *threshold\_id cos1* [ *cos2* [ *cos3* [ *cos4* [ *cos5* [ *cos6* [ *cos7* [ *cos8* ] ] ] ] ] ] ] **no wrr-queue cos-map** *threshold\_id* **default wrr-queue cos-map** *threshold\_id*

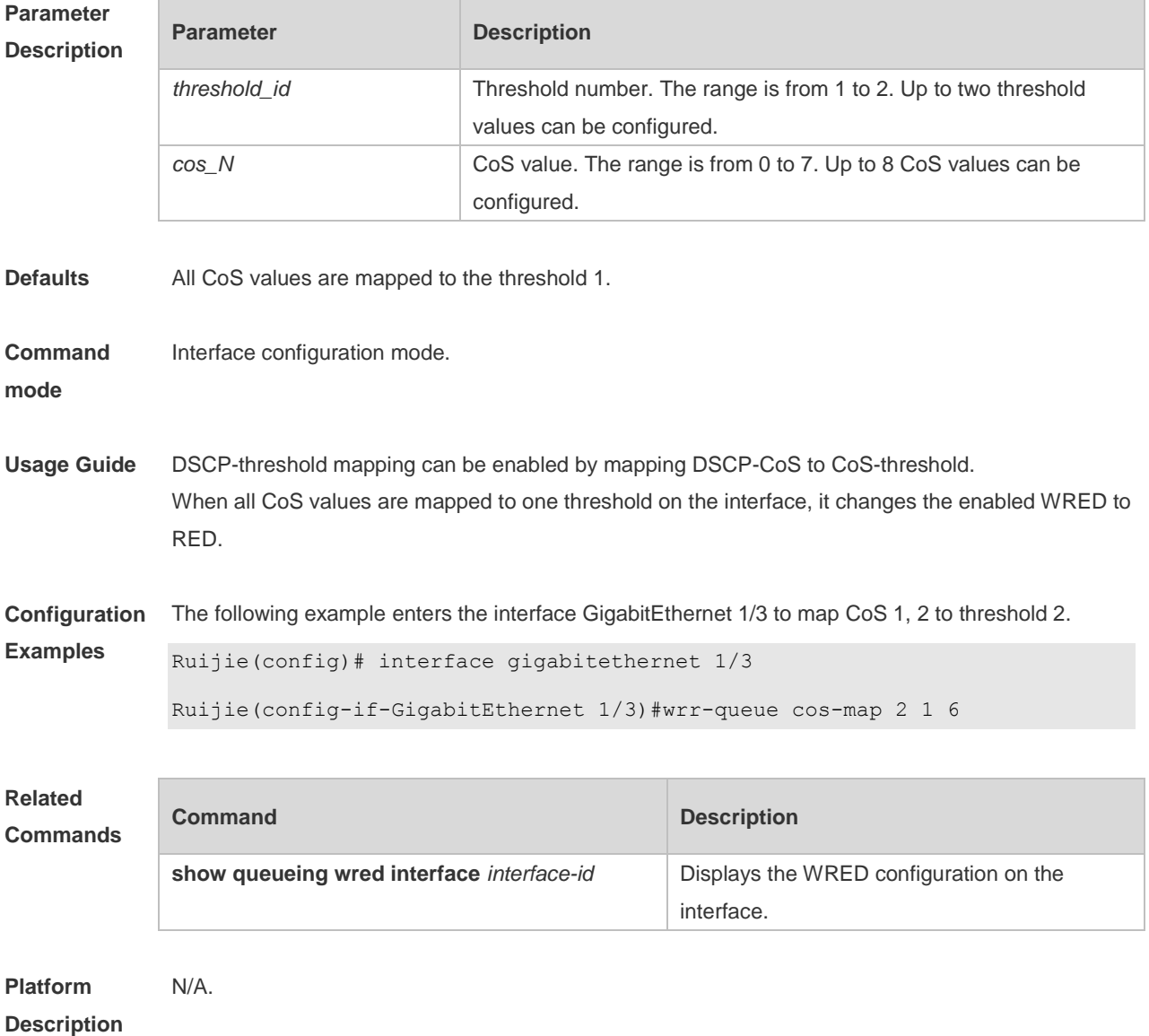

# **2.35 wrr-queue random-detect min-threshold**

Use this command to configure the minimum WRED drop threshold. Use the **no** or **default** form of this command to restore the default WRED drop threshold. **wrr-queue random-detect min-threshold** *queue\_id thr1* [ *thr2* ]

#### **no wrr-queue random-detect min-threshold** *queue\_id* **default wrr-queue random-detect min-threshold** *queue\_id*

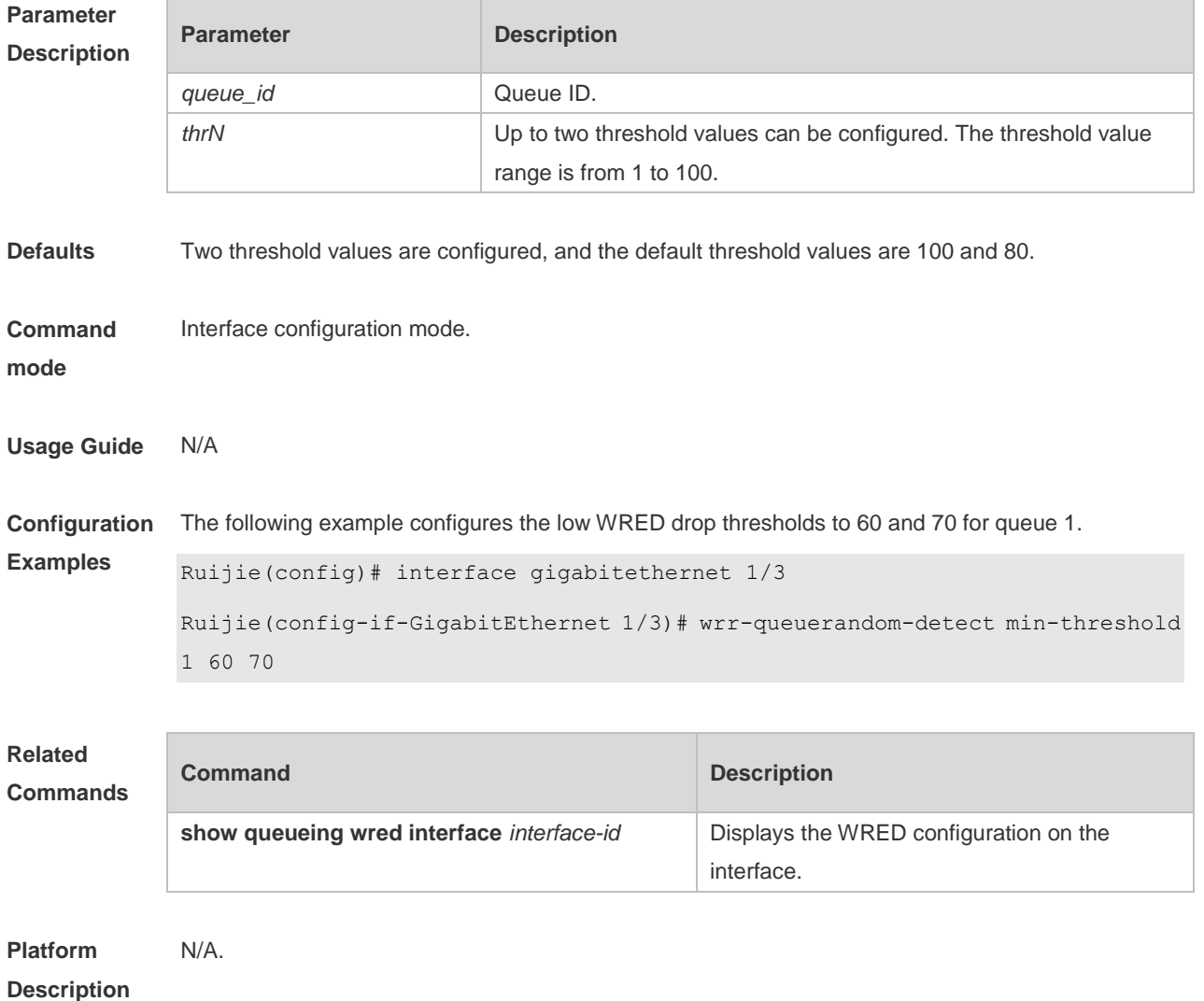

#### **2.36 wrr-queue random-detect probability**

Use this command to configure the WRED packet drop probability. Use the **no** or **default** form of this command to restore the WRED packet drop probability. **wrr-queue random-detect probability** *queue\_id prob1* [ *prob2* ] **no wrr-queue random-detect probability** *queue\_id* **default wrr-queue random-detect probability** *queue\_id*

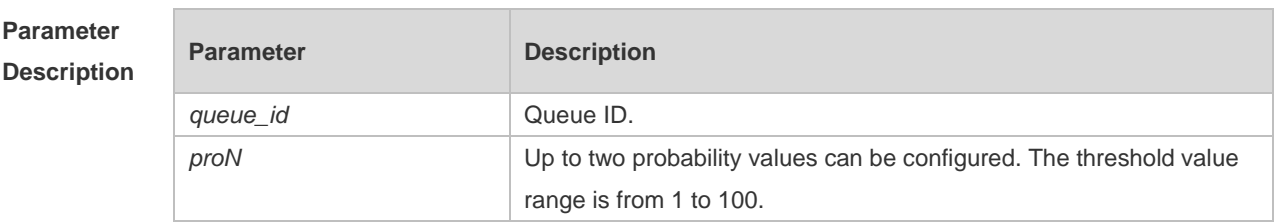

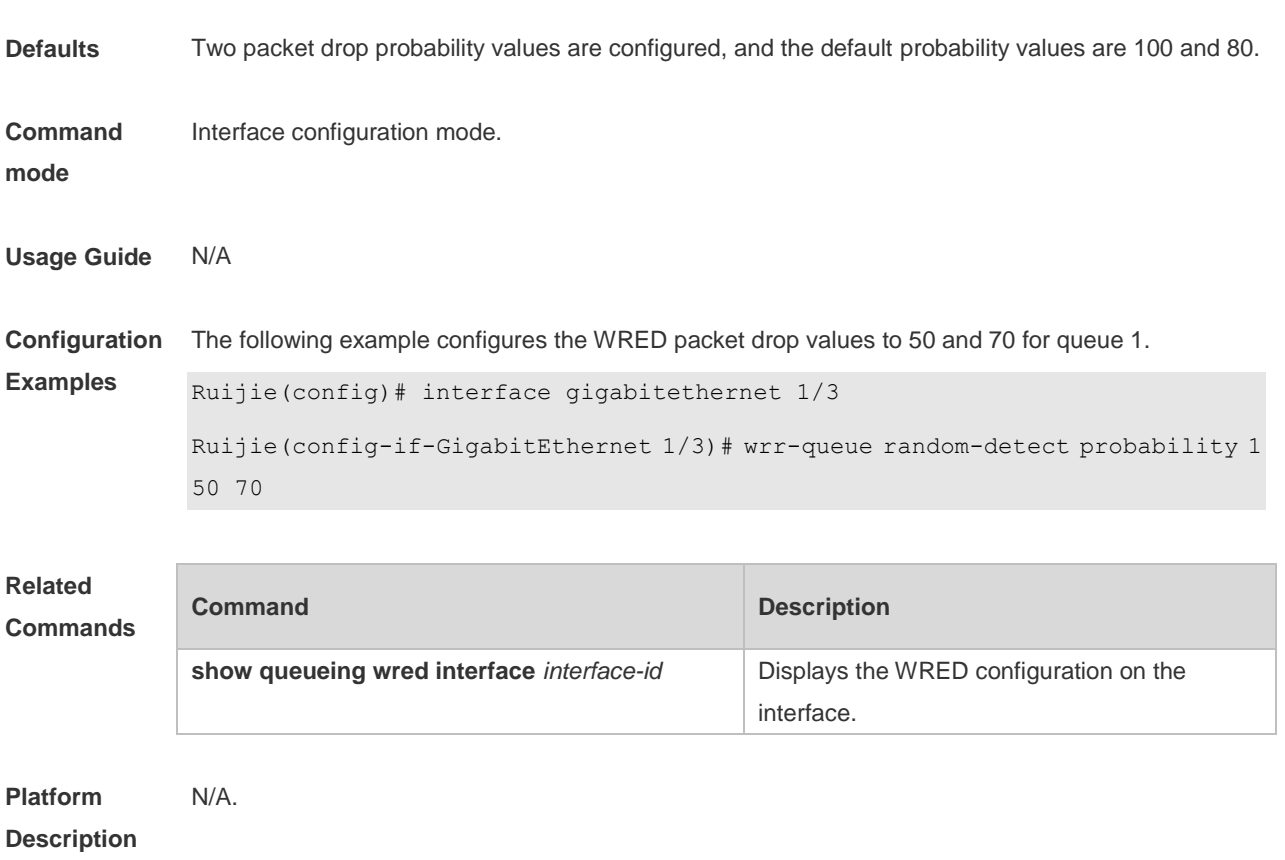

## **3 MMU Commands**

#### <span id="page-2006-0"></span>**3.1 [clear mmu queue-buffer peaked](#page-2006-0)**

Use this command to clear the historical peak value of the queue buffer. **clear queue-buffer peaked [**interface *interface \_id***]**

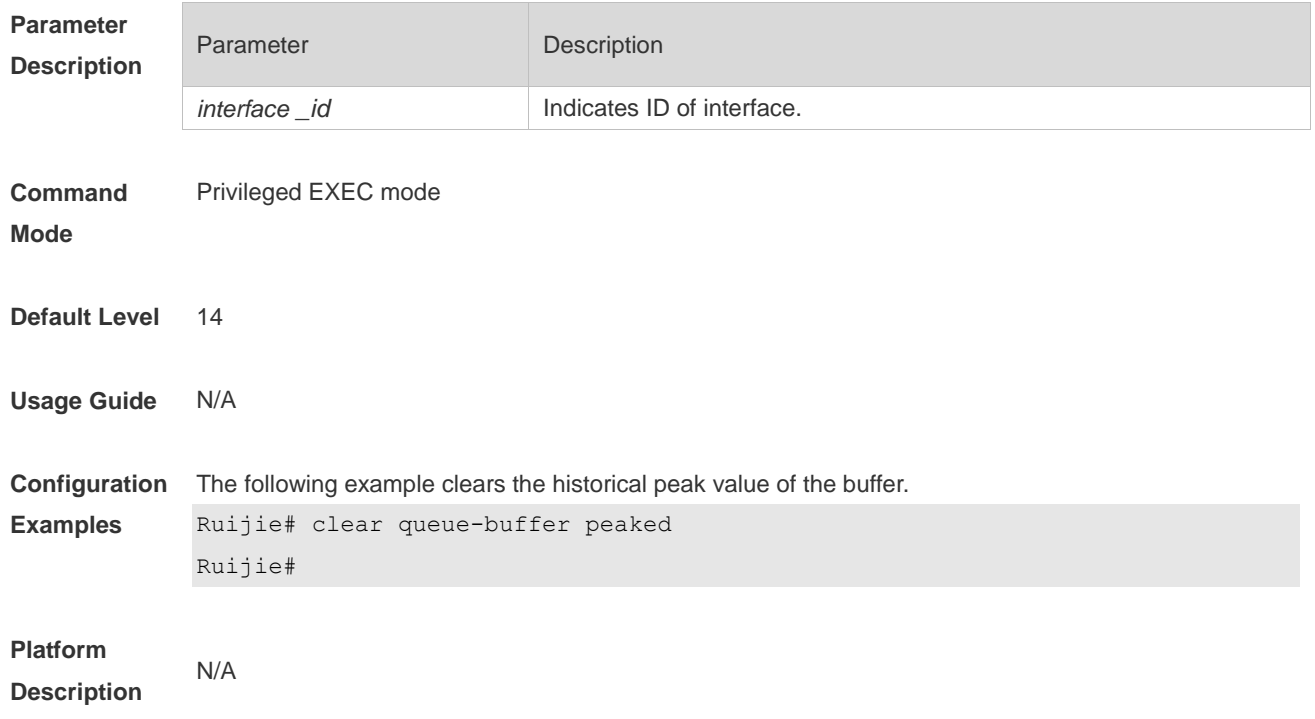

#### **3.2 clear queue-counters**

Use this command to clear queue statistics. **clear queue-counter [**interface *interface \_id***]**

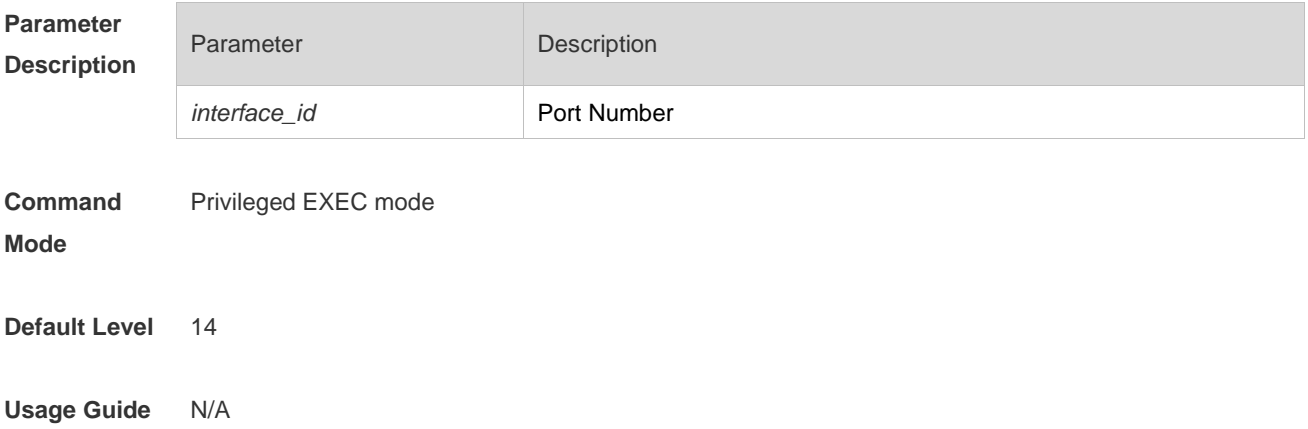

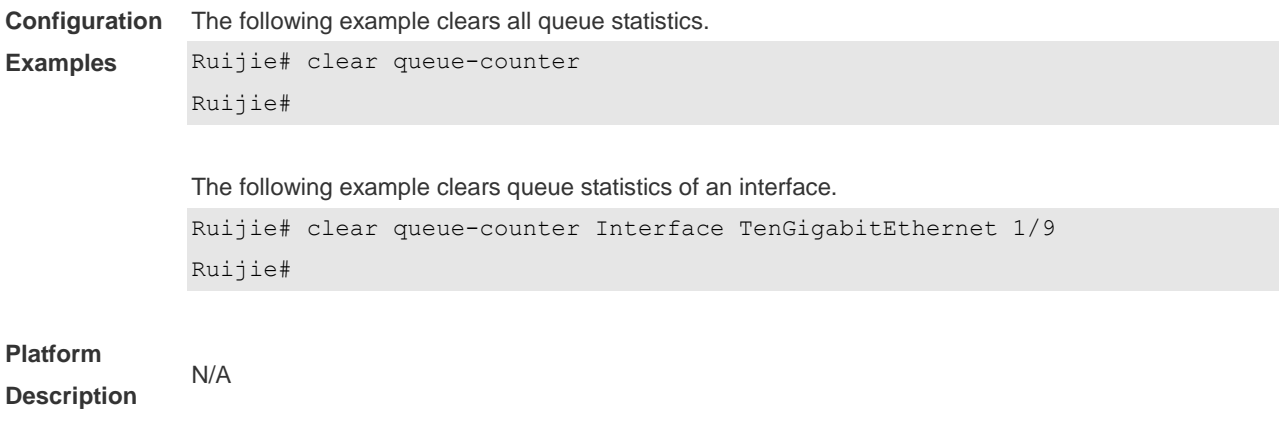

#### **3.3 mmu buffer-mode**

Use this command to configure global buffer mode. **mmu buffer-mode** { **normal | burst-enhance |qos-enhance | flowctrl-enhance** }

Use the **no** form of this command to restore the default setting. **no mmu buffer-mode**

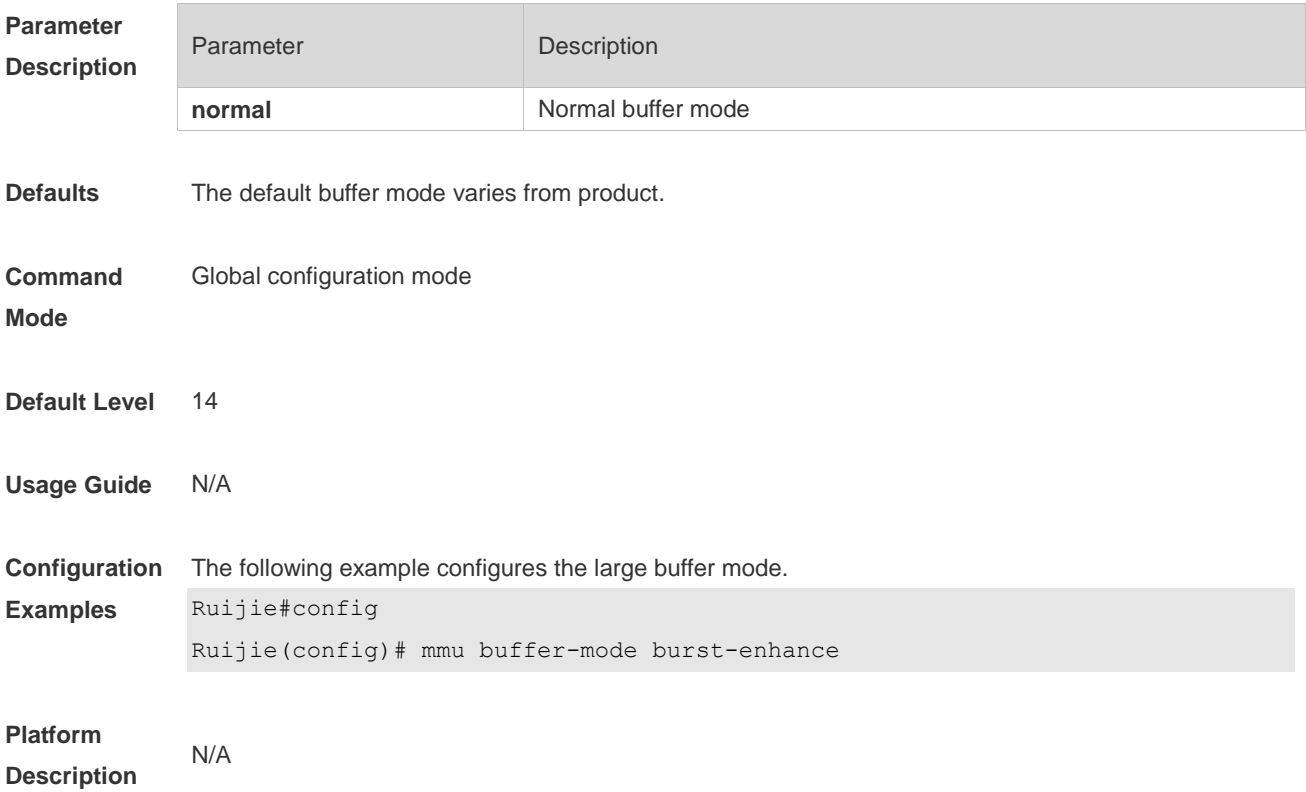

### **3.4 mmu usage-warn-limit**

Use this command to configure the usage warning threshold. **mmu usage-warn-limit [**{ **unicast | multicast** } {*queue-id1* [*queue-id2* [*queue-idN*]}**] set** *value*

Use the **no** form of this command to restore the default setting. **no mmu usage-warn-limit**

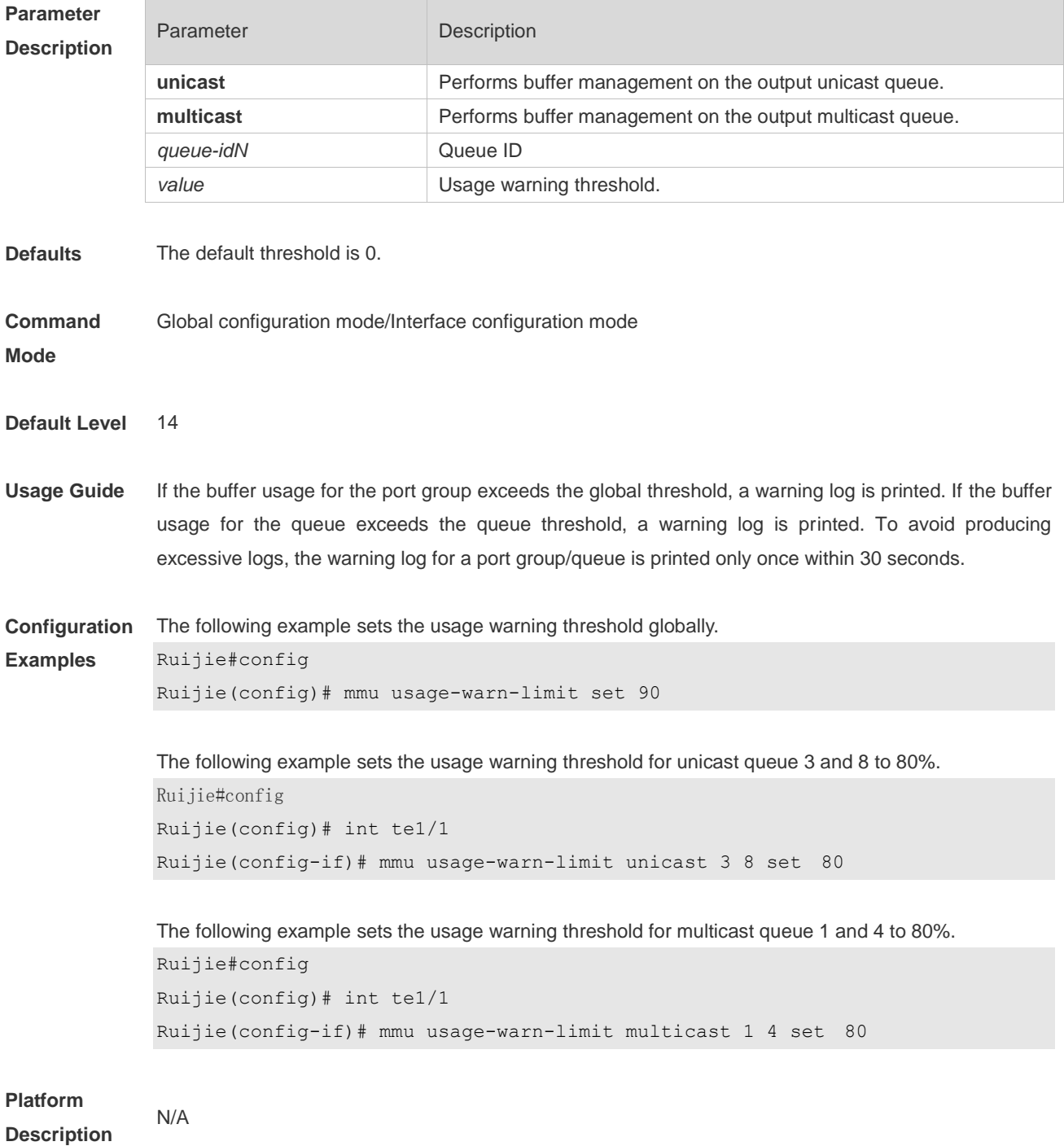

#### **3.5 mmu queue-guarantee**

Use this command to configure the guaranteed buffer. **mmu queue-guarantee output { unicast | multicast }** {*queue-id1* [*queue-id2* [*queue-idN*] { **set** *value*

Use the **no** form of this command to restore the default setting. **no mmu queue-guarantee output { unicast | multicast }** 

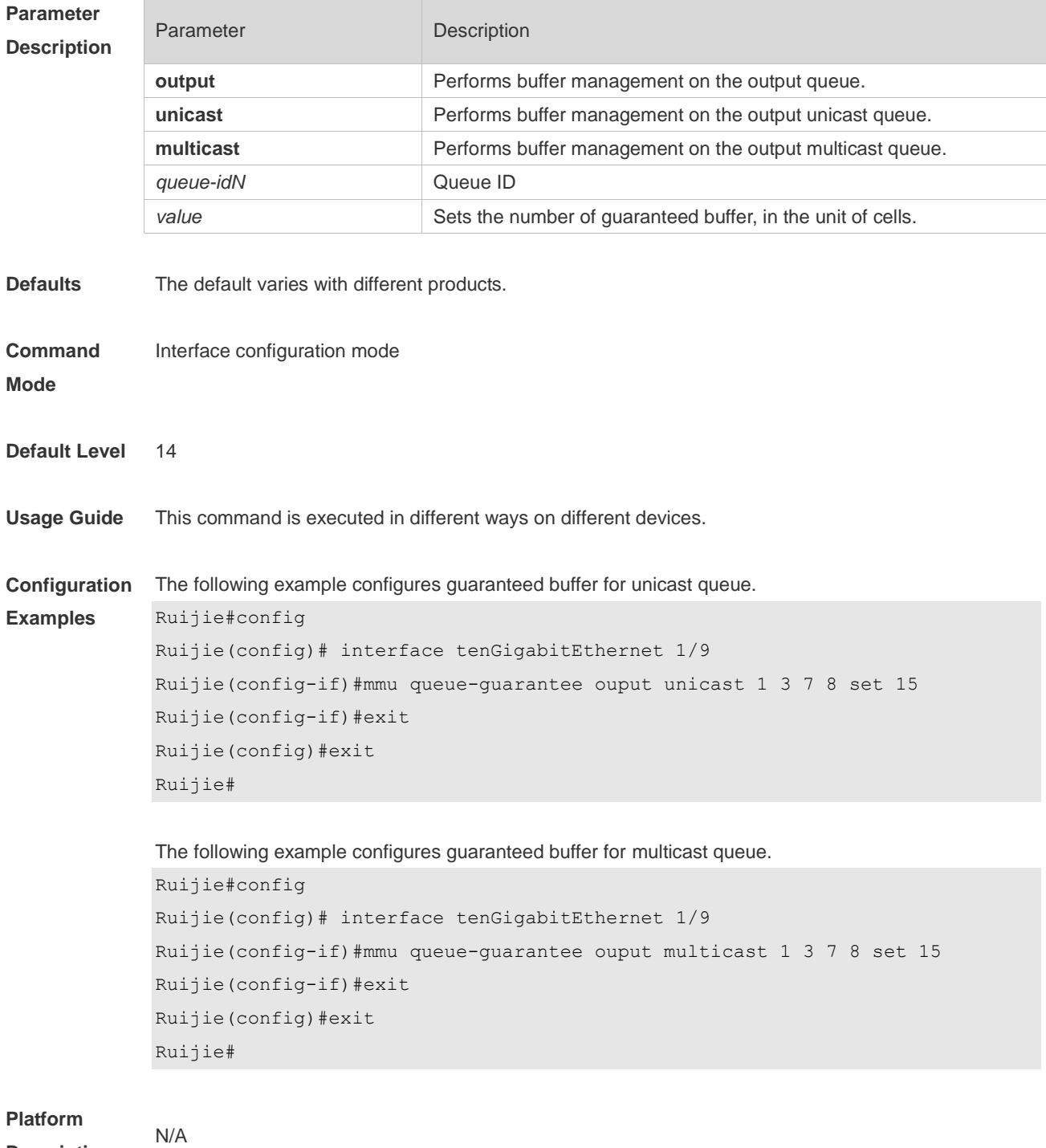

**Description**

### **3.6 mmu fc-threshold**

Use this command to configure the inbound buffer threshold. **mmu fc-threshold set** *th%*

Use the **no** form of this command to restore the default setting. **no mmu fc-threshold**

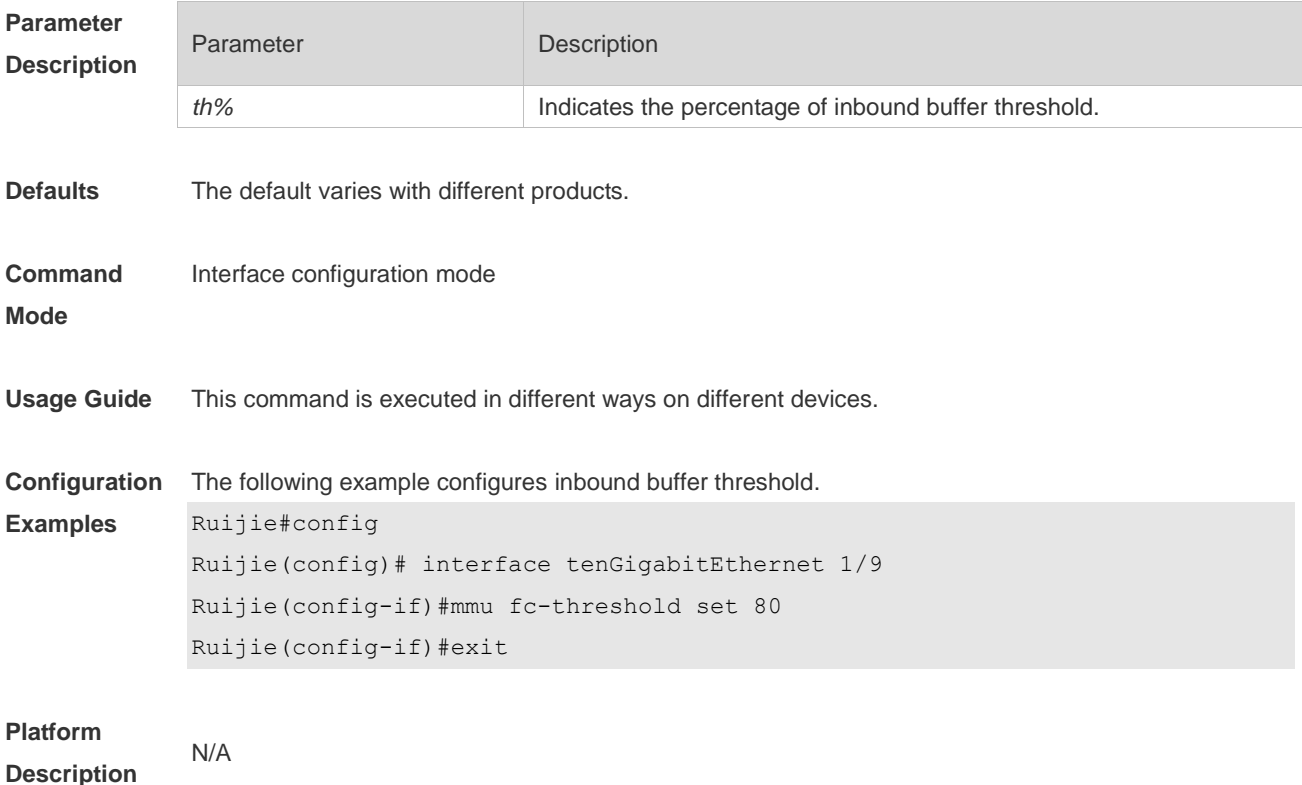

#### **3.7 show queue-buffer interface**

Use this command to display buffer usage of interfaces. **show queue-buffer interface** { *interface-id*}

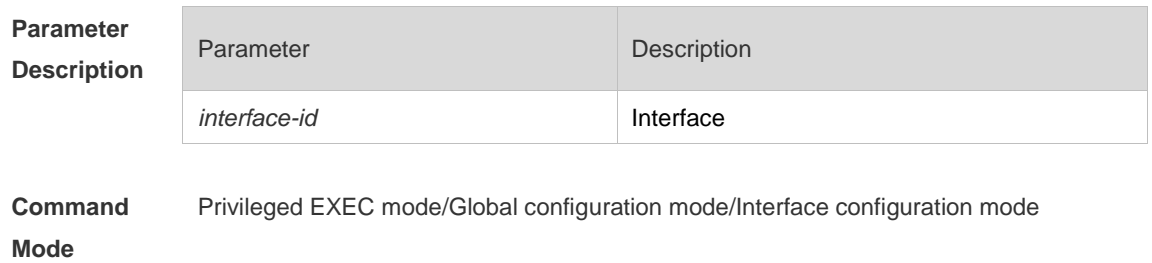

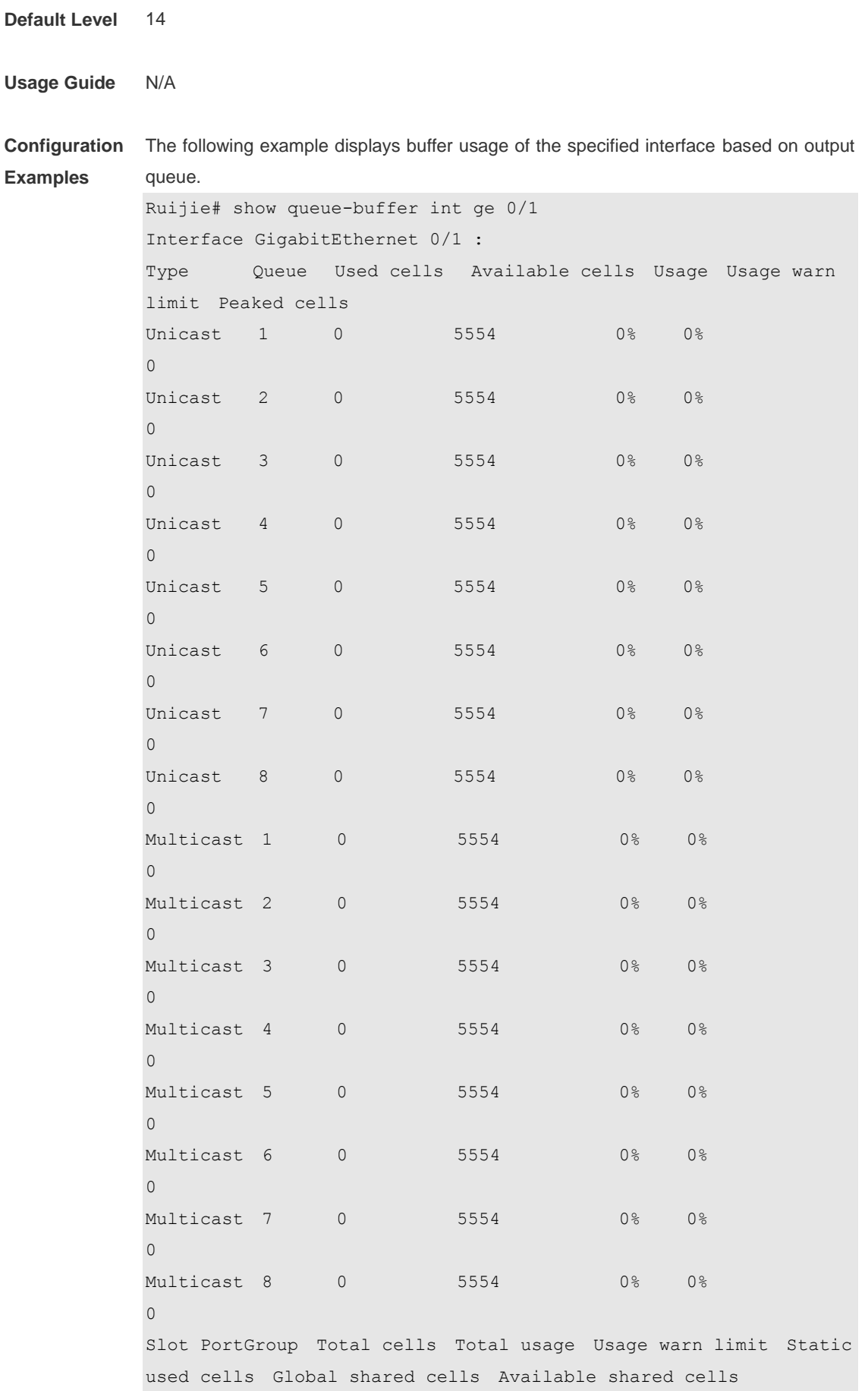

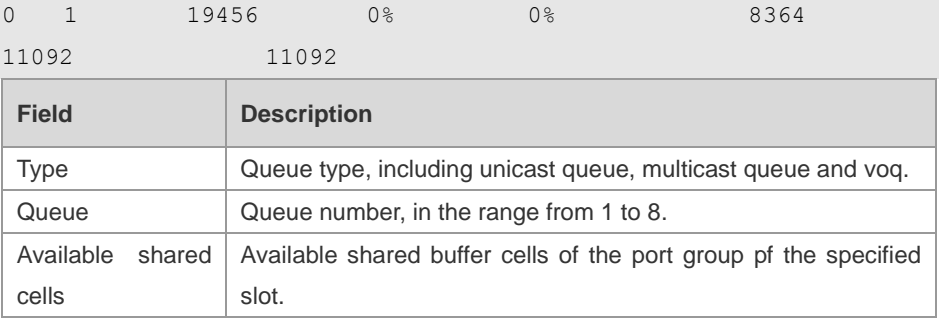

The following example displays buffer usage of the specified interface base on voq.. Ruijie#show queue-buffer interface TenGigabitEthernet 7/1

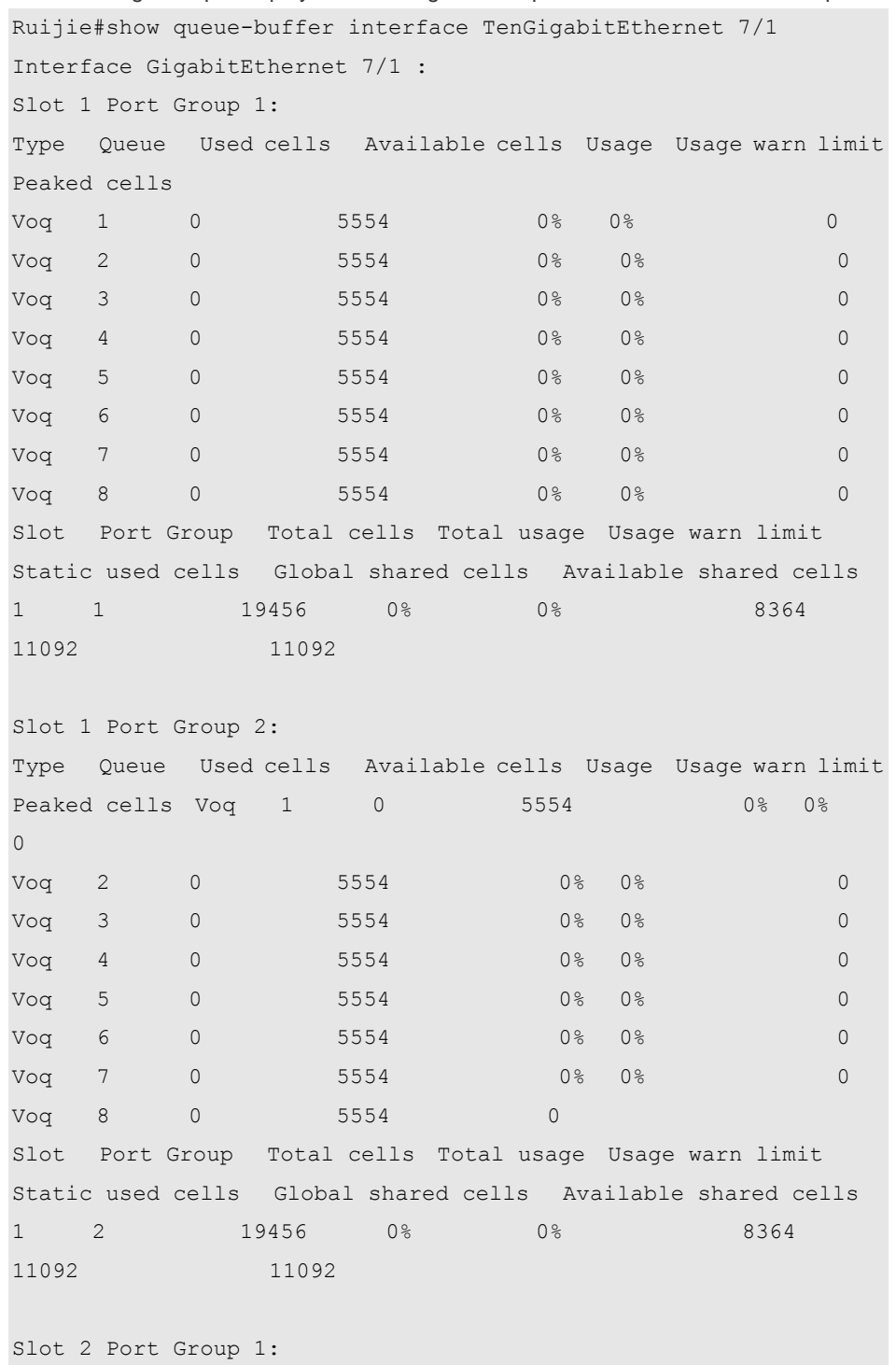

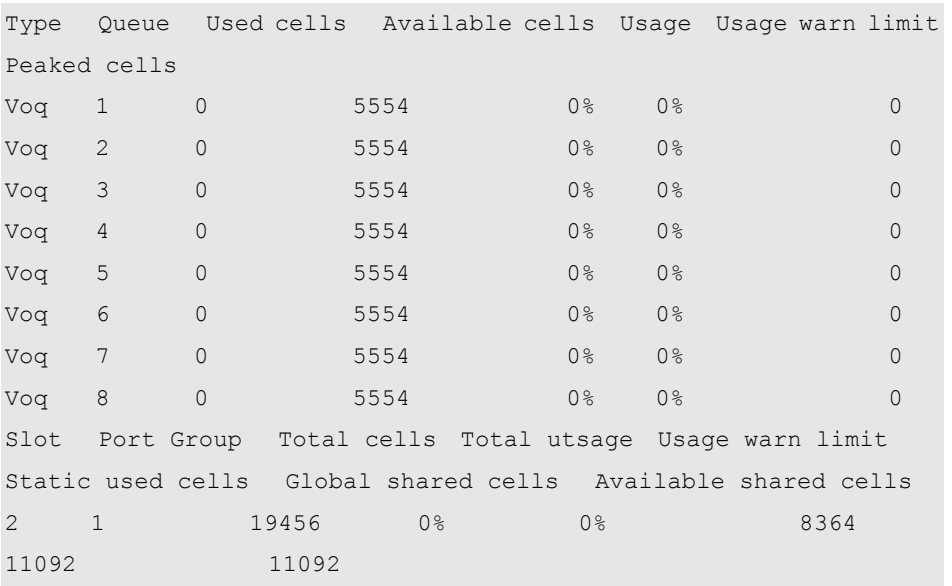

#### **Platform Description**

## **3.8 show queue-counter interface**

N/A

Use this command to display buffer queue statistics of interfaces. **show queue-counter interface** *interface-id*

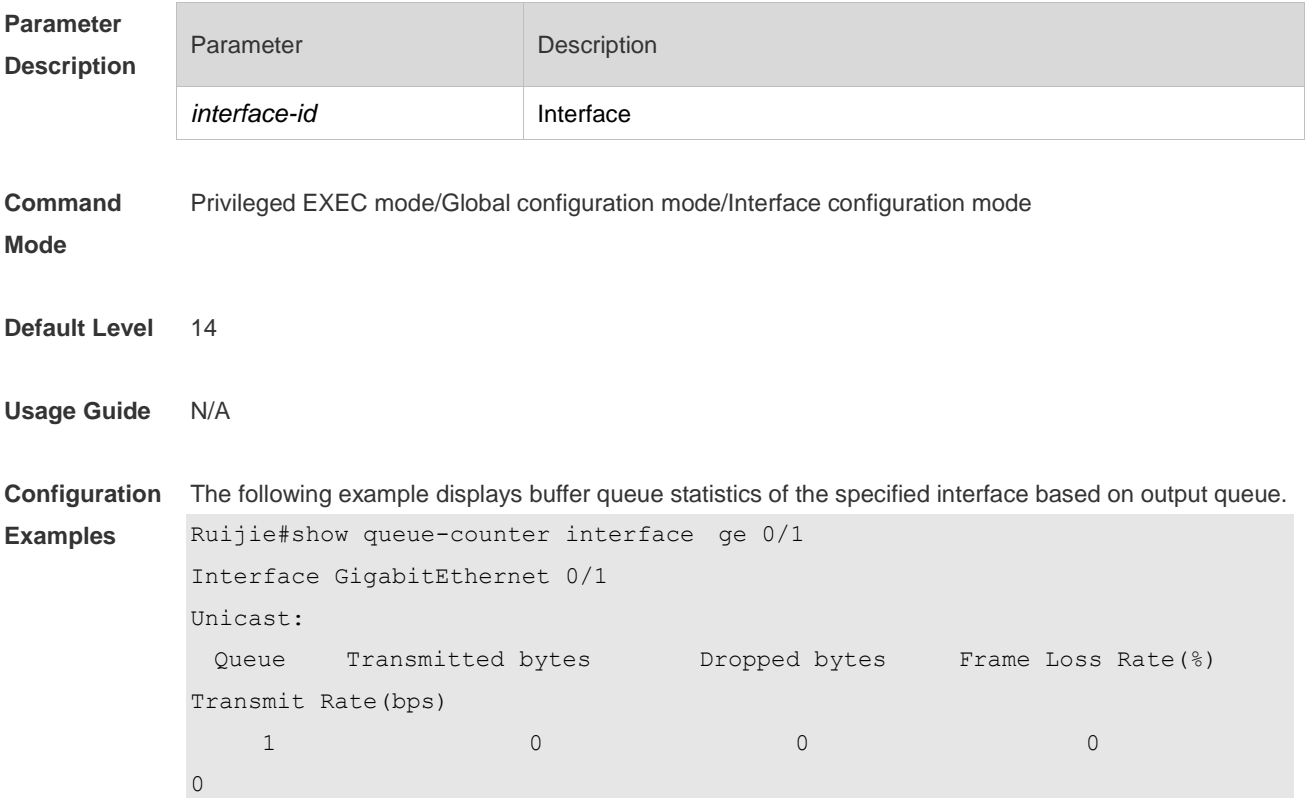

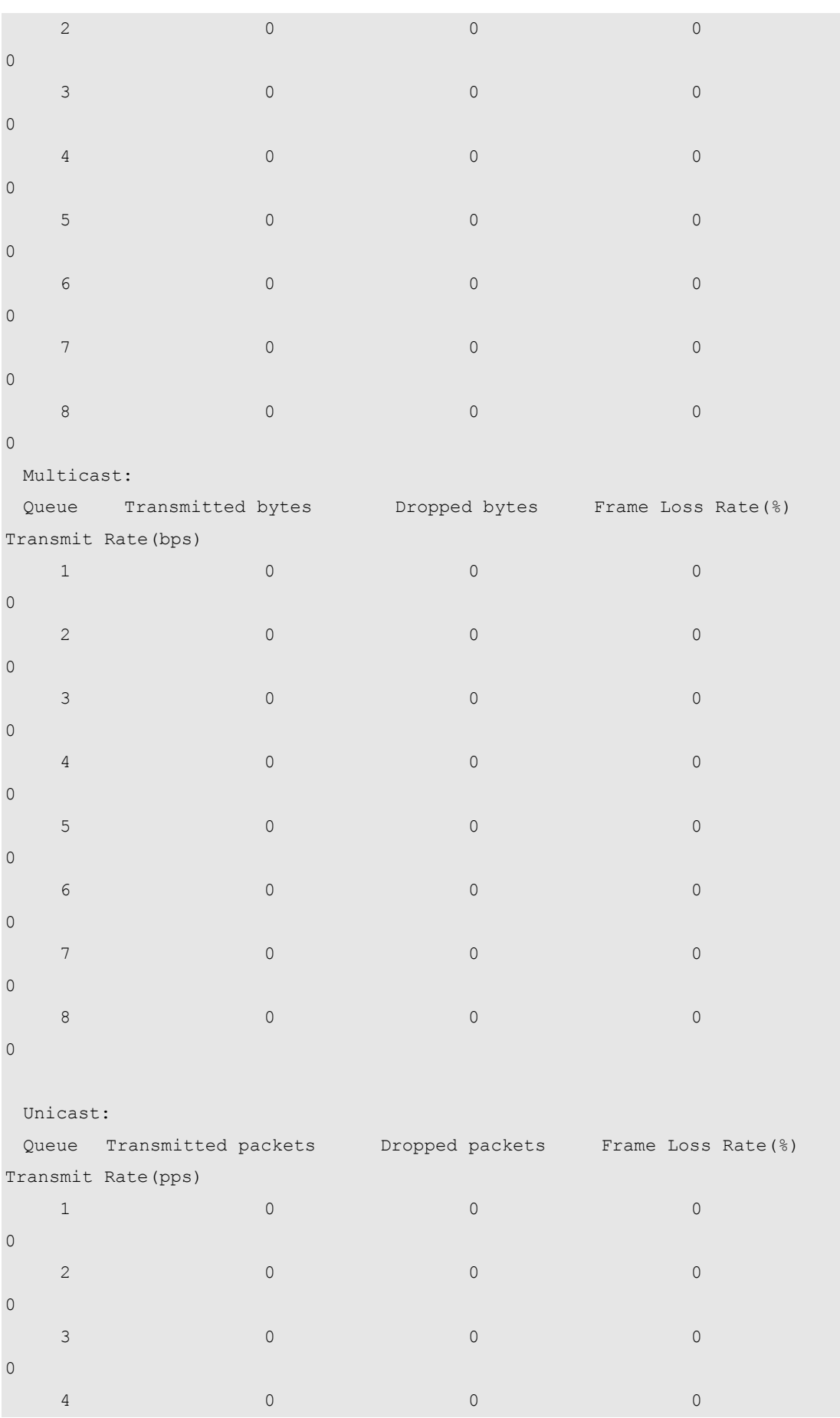

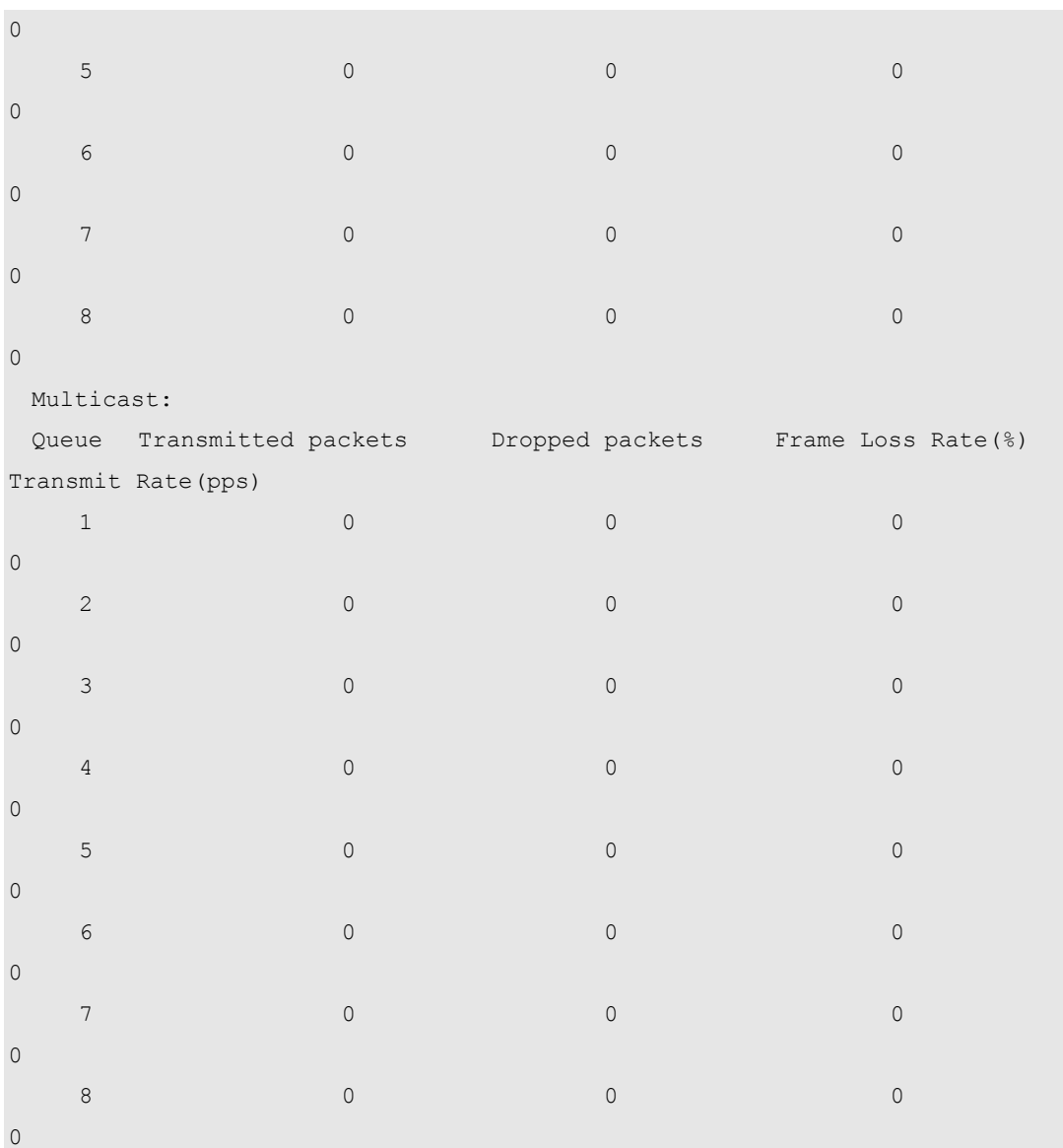

The following example displays buffer queue statistics of the specified interface based on voq. N18K#show queue-counter interface tenGigabitEthernet 2/4/1 Interface TenGigabitEthernet 2/4/1:

Slot 2/4 Port Group 1:

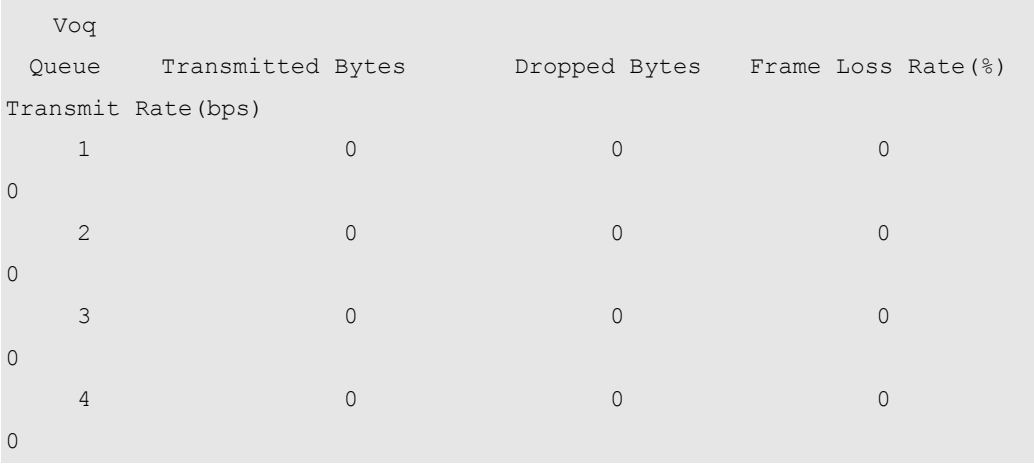
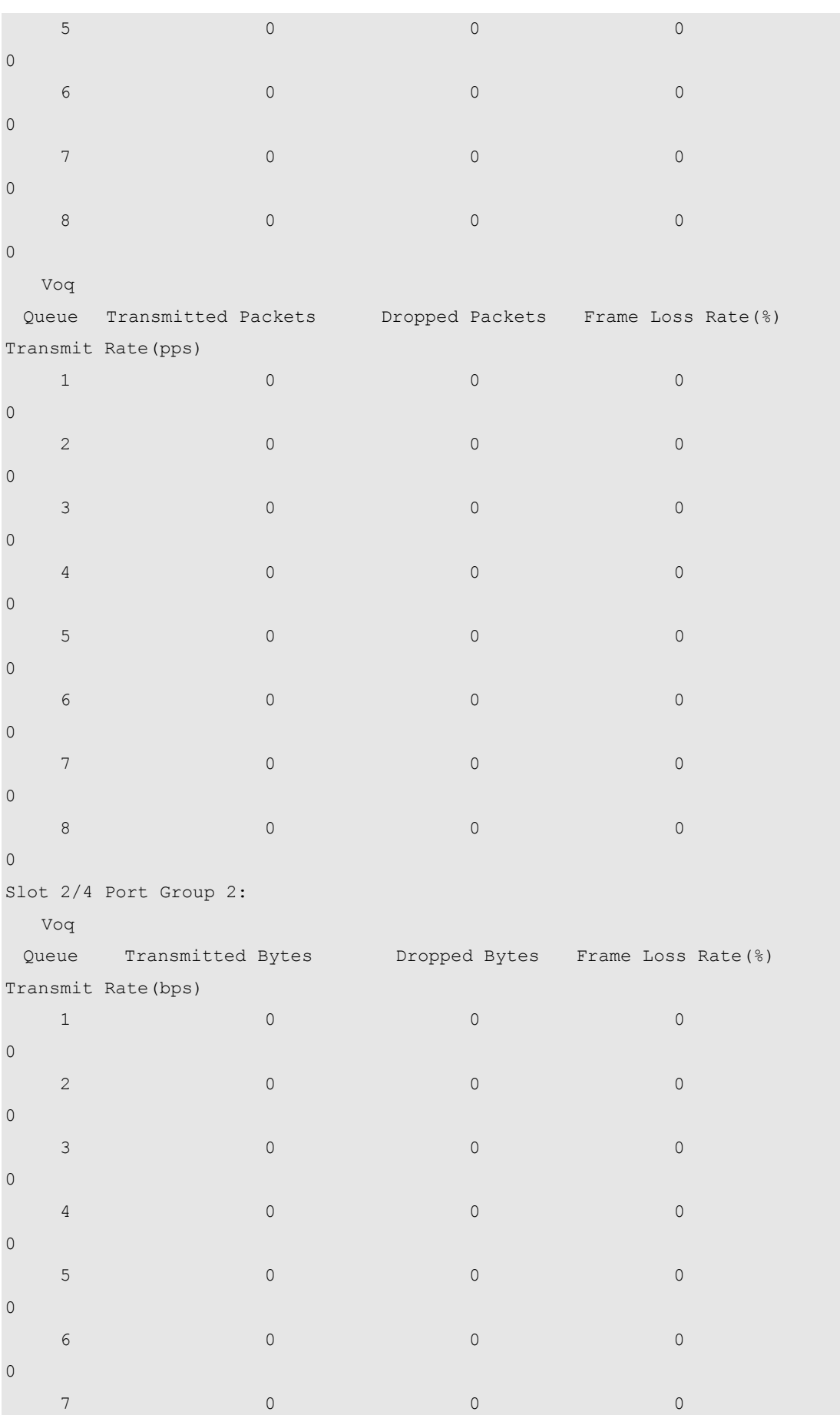

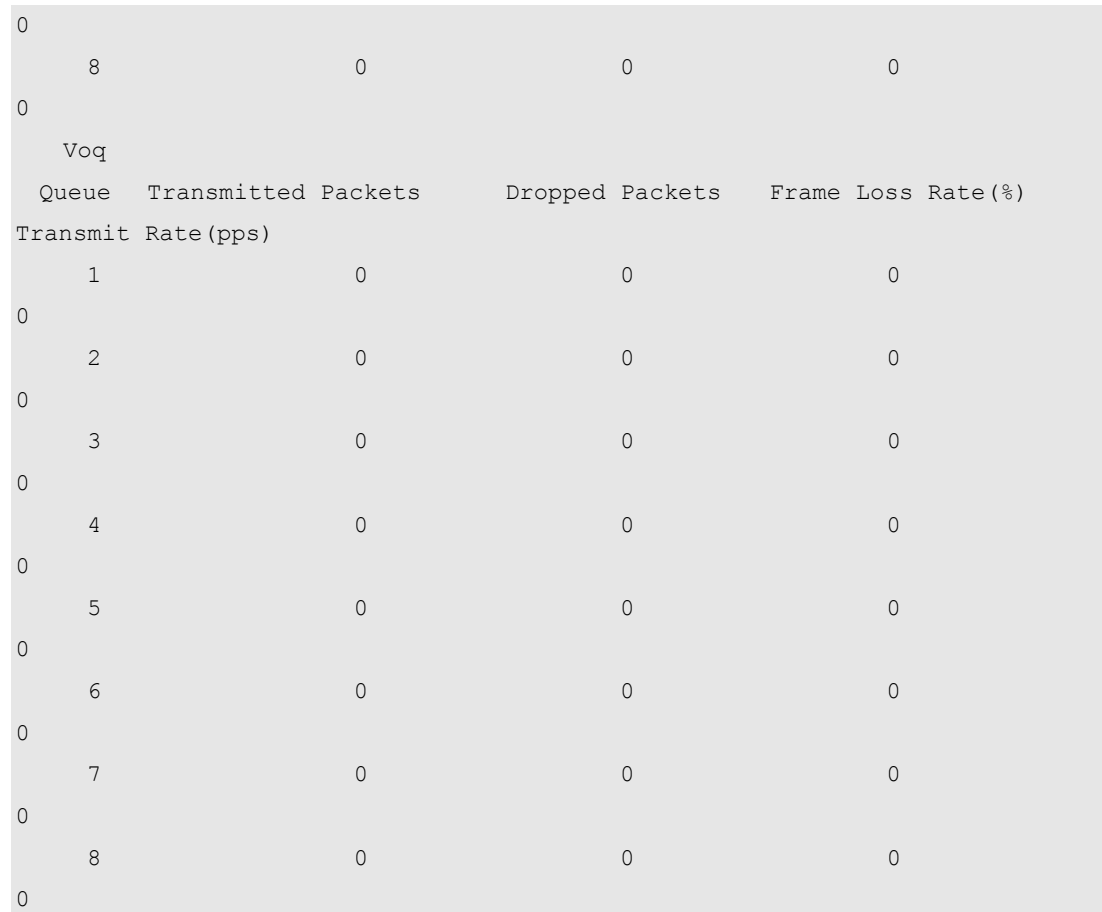

#### **Platform**

**Description**

N/A

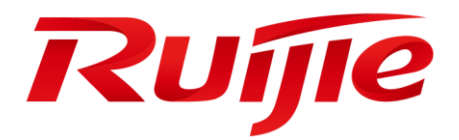

# Reliability Configuration Commands

- 1. REUP Commands
- 2. RLDP Commands
- 3. DLDP Commands
- 4. VRRP Commands
- 5. VRRP Plus Commands
- 6. BFD Commands
- 7. IP Event Dampening Commands
- 8. VSU Commands
- 9. RNS&Track Commands

# **1 REUP Commands**

#### **1.1 link state group**

Use this command to add the port into the specified link state track group. The **no** form of this command is used to delete a port from the specified link state track group. **link state group** *num* { **upstream** | **downstream** } **no link state group**

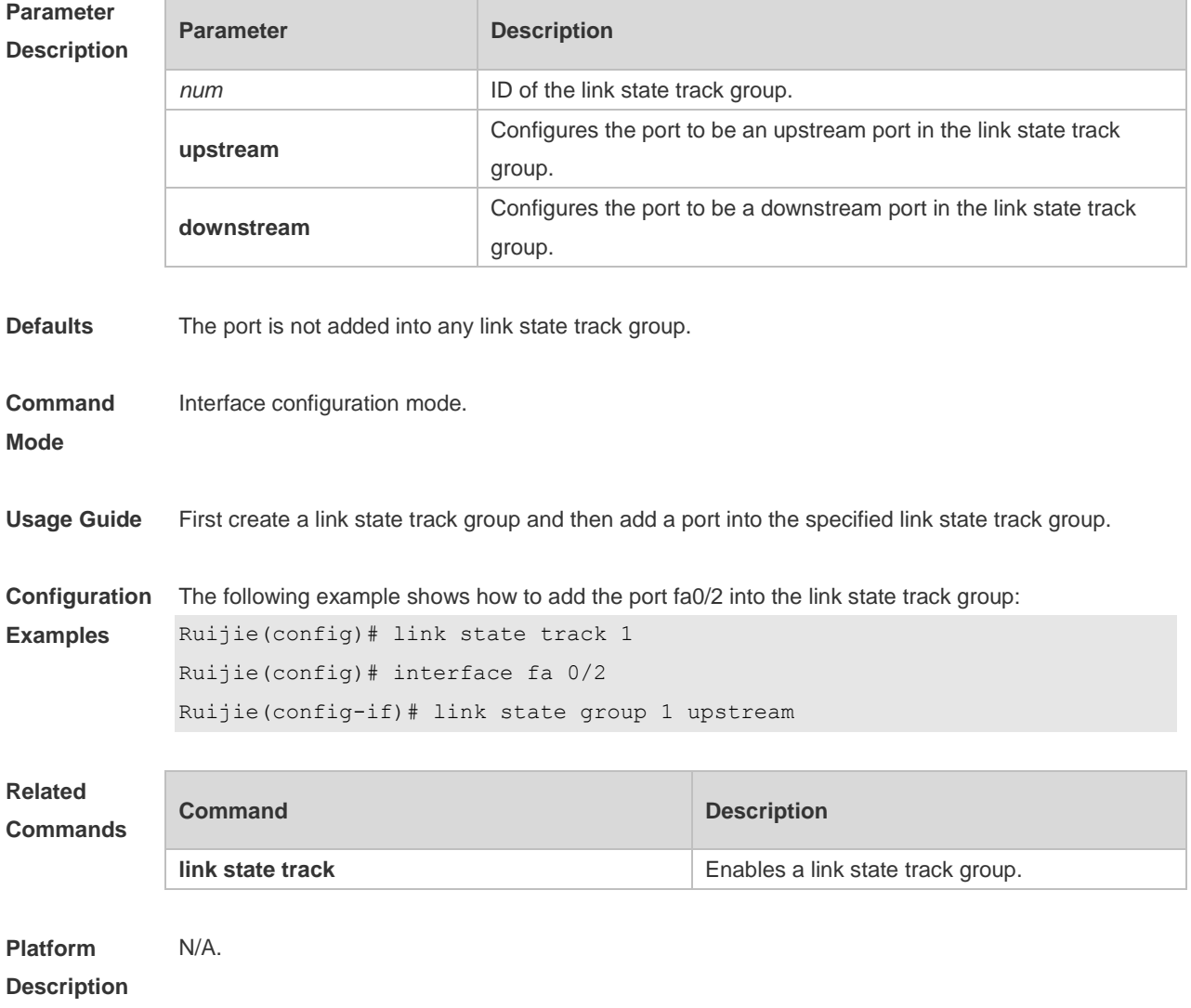

#### **1.2 link state track**

Use this command to enable the link state track group. The **no** form of this command is used to disable a link state track group **link state track** [ *num* ]

**no link state track** [ *num* ]

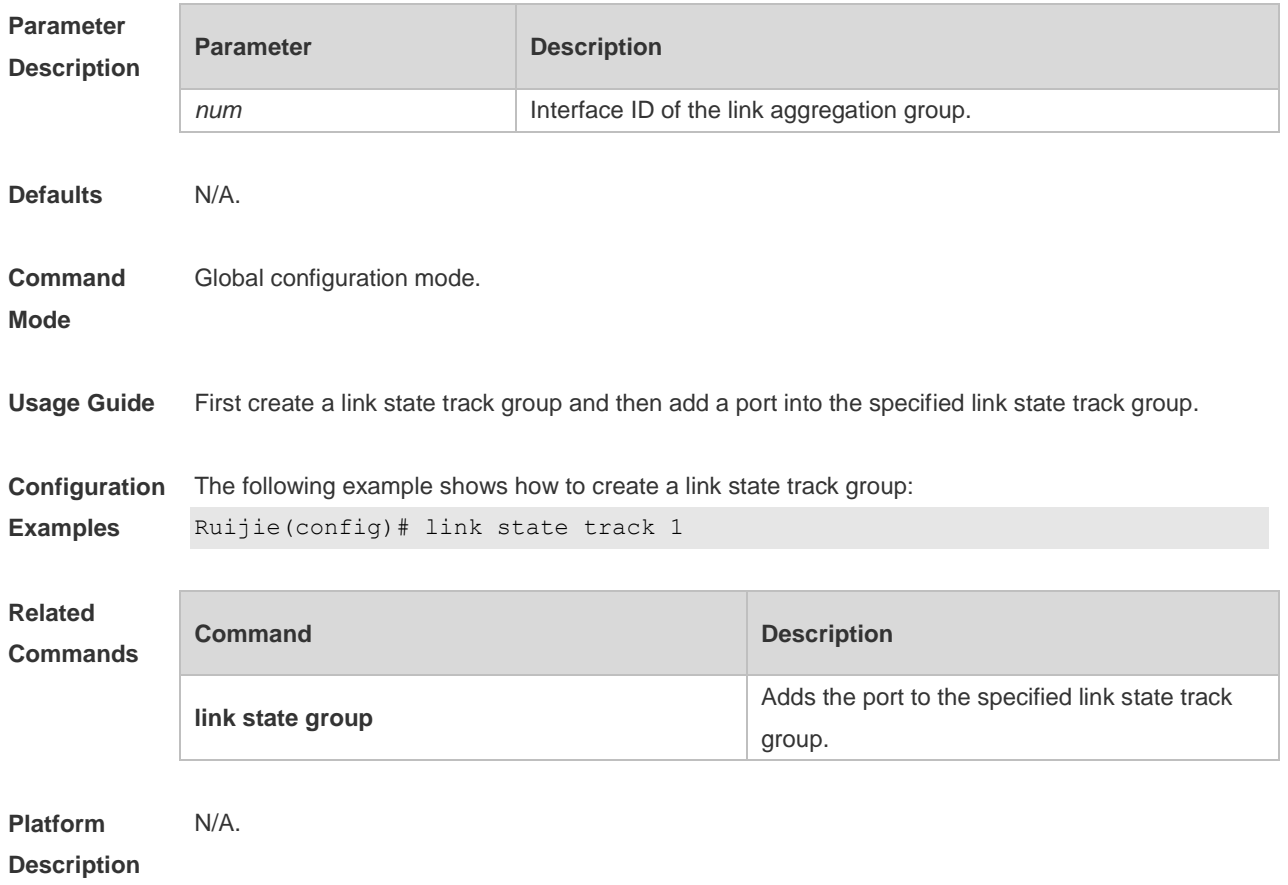

#### **1.3 mac-address-table move update max-update-rate**

Use this command to configure the maximum number of MAC address update packets sent per second.

**mac-address-table move update max-update-rate** *pkts-per-second* **no mac-address-table move update max-update-rate**

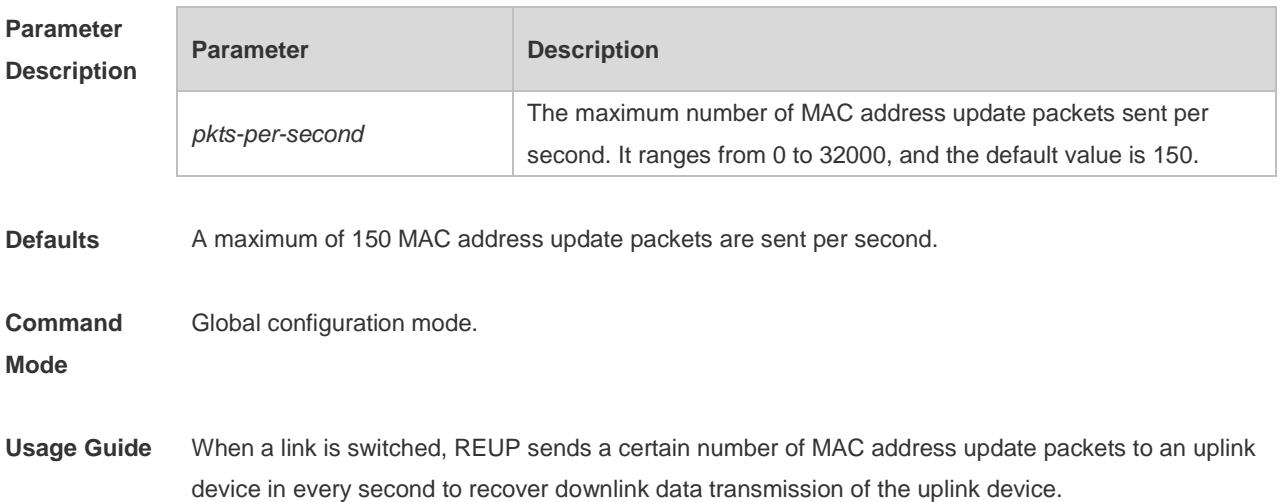

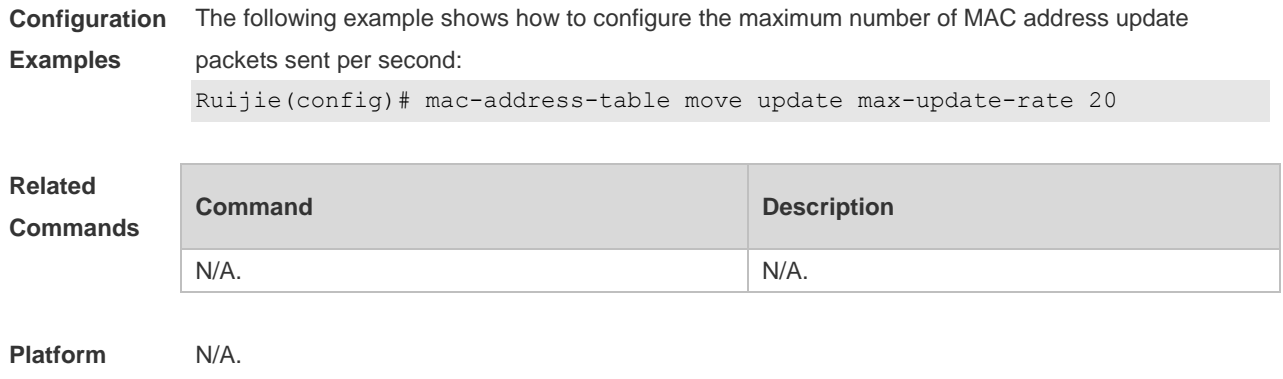

## **Description**

# **1.4 mac-address-table move update receive**

Use this command to enable REUP to receive the mac-address-table update messages. **mac-address-table move update receive no mac-address-table move update receive**

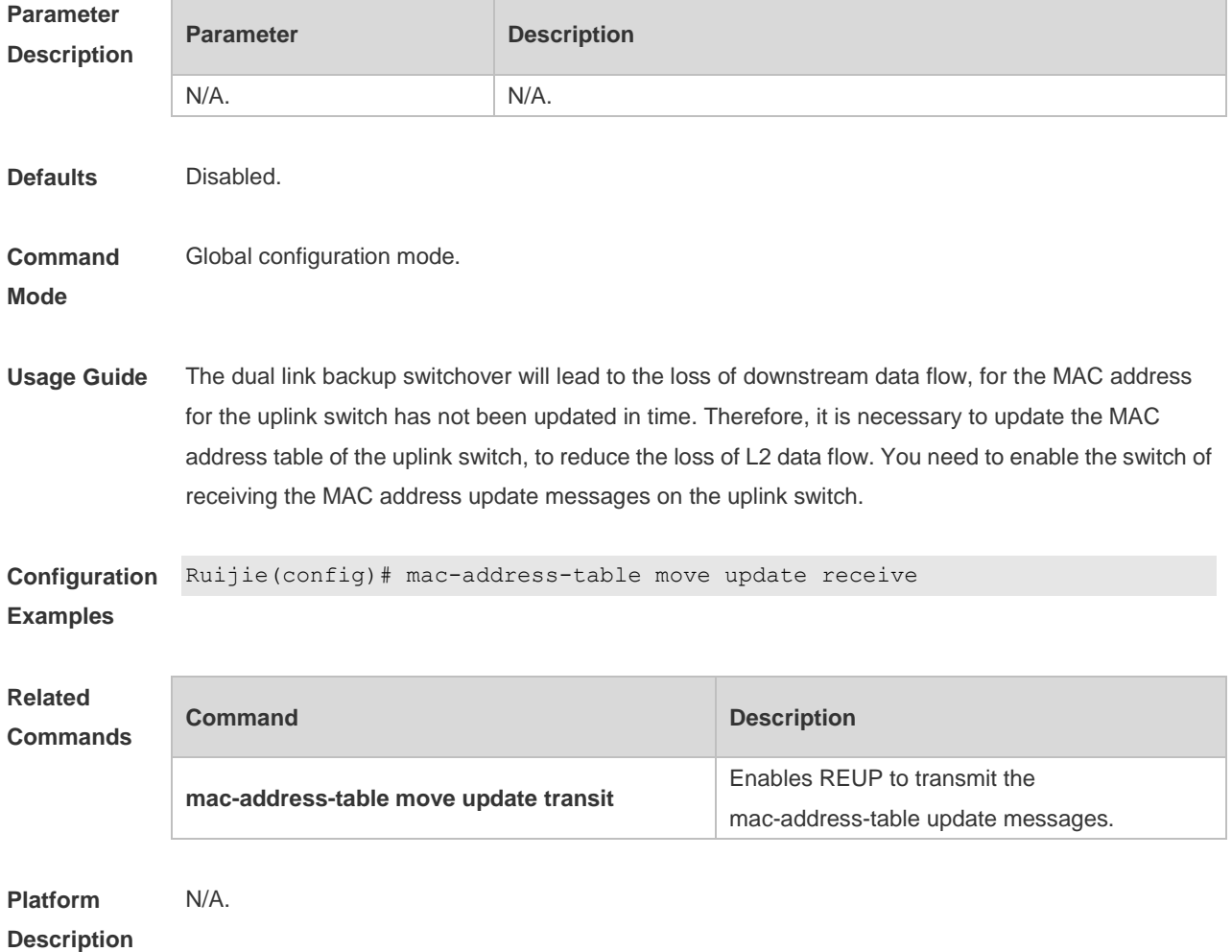

## **1.5 mac-address-table move update receive vlan**

Use this command to configure the VLANs processing MAC address update packets. **mac-address-table move update receive vlan** *vlan-range* **no mac-address-table move update receive vlan** *vlan-range*

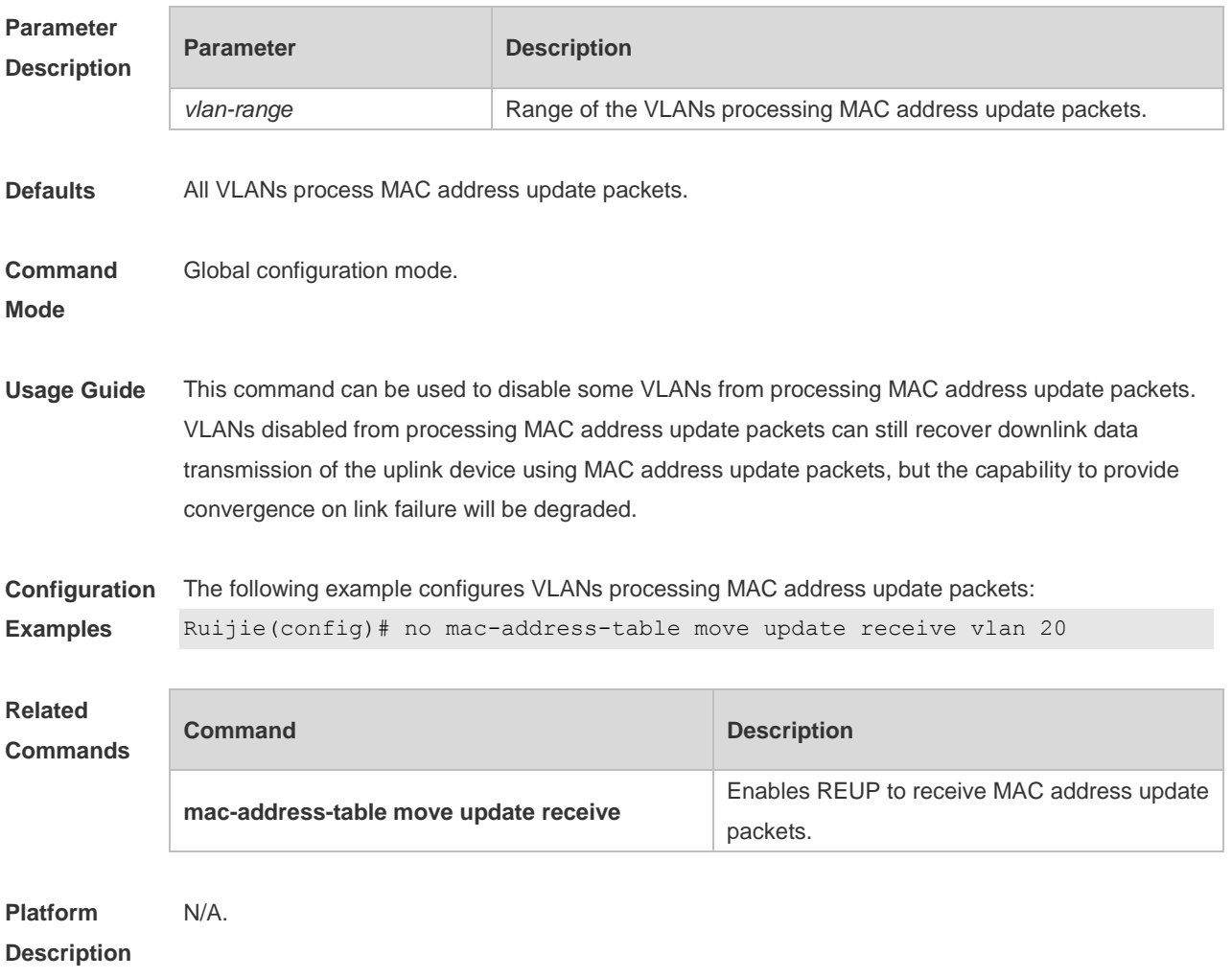

## **1.6 mac-address-table move update transit**

Use this command to enable REUP to transmit the mac-address-table update messages. **mac-address-table move update transit no mac-address-table move update transit**

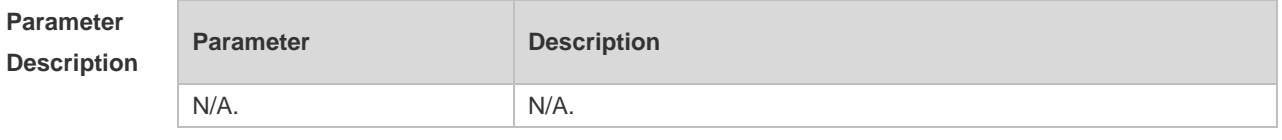

**Defaults** Disabled.

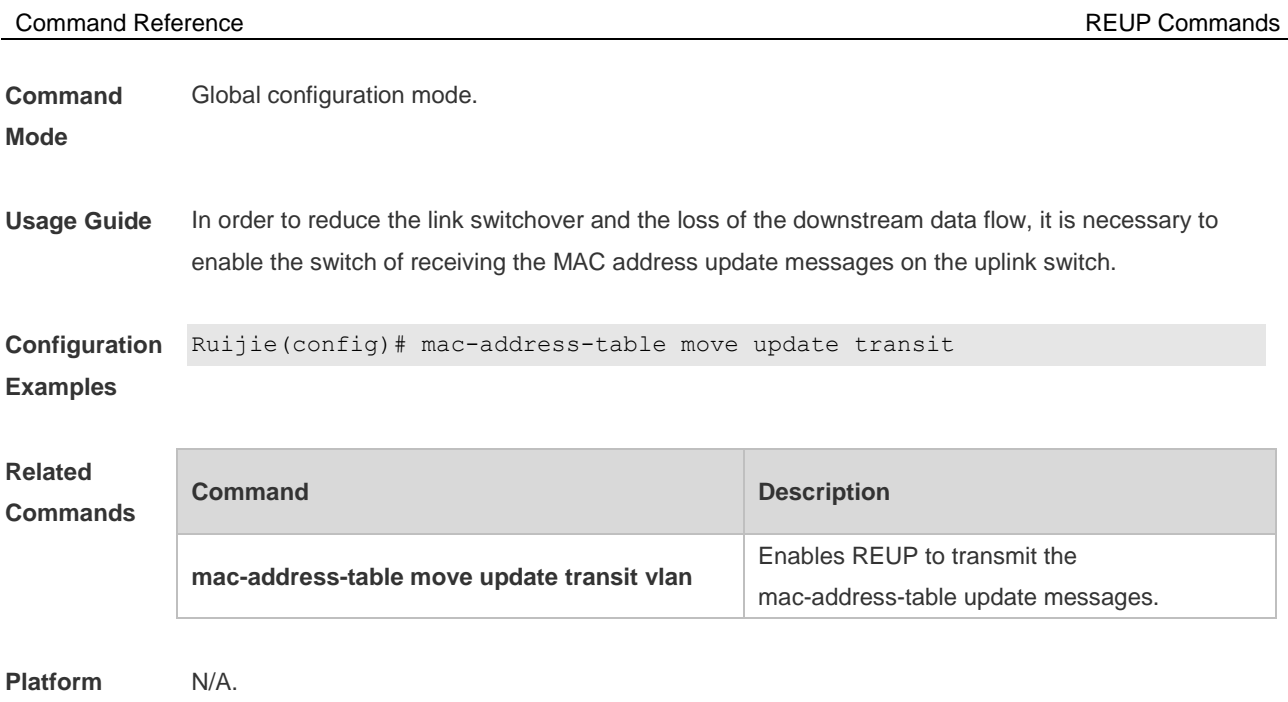

# **1.7 mac-address-table move update transit vlan**

Use this command to enable REUP to transmit the mac-address update messages. **mac-address-table move update transit vlan** *vid* **no mac-address-table move update transit vlan**

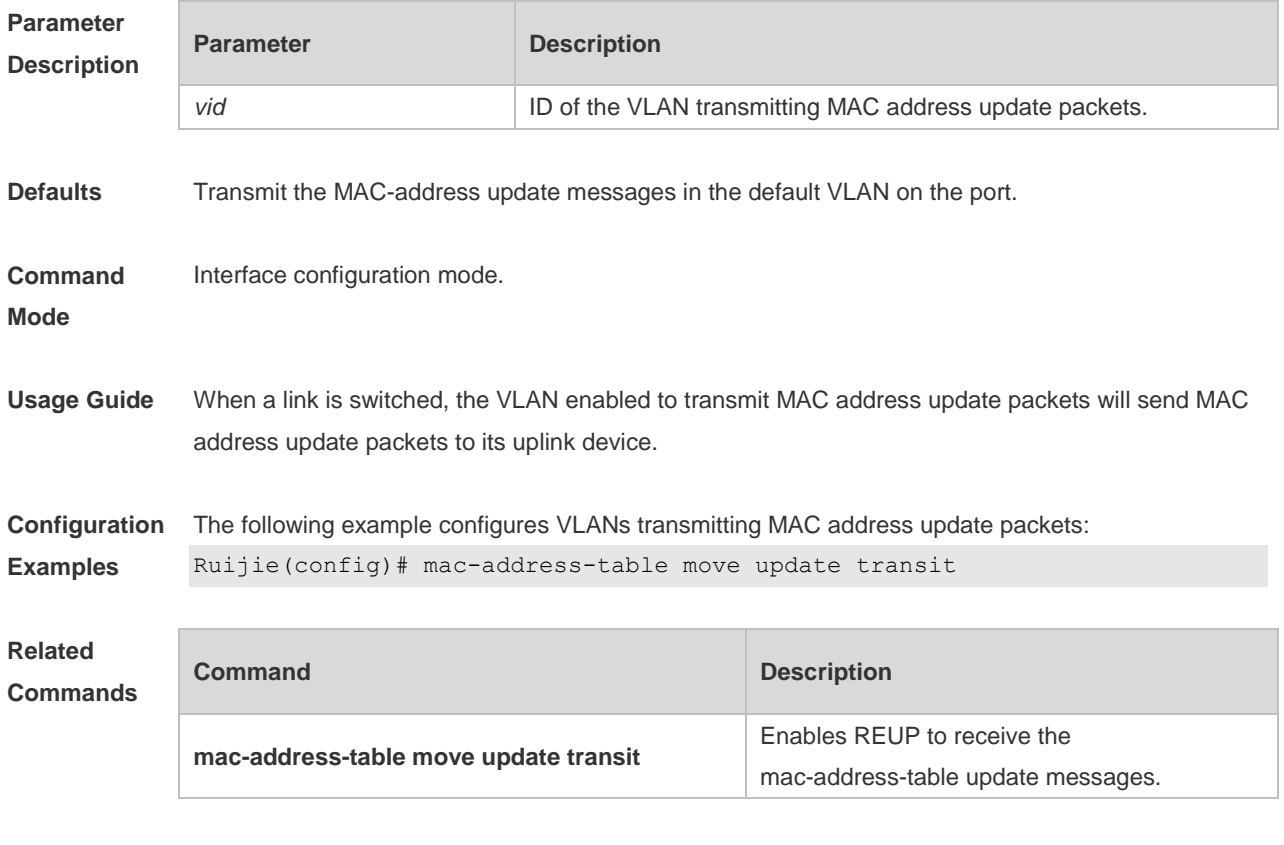

**Platform** N/A.

**Description**

#### **Description**

## **1.8 mac-address-table update group**

Use this command to set the mac-address-table update group. **mac-address-table update group** [ *group-num* ] **no mac-address-table update group**

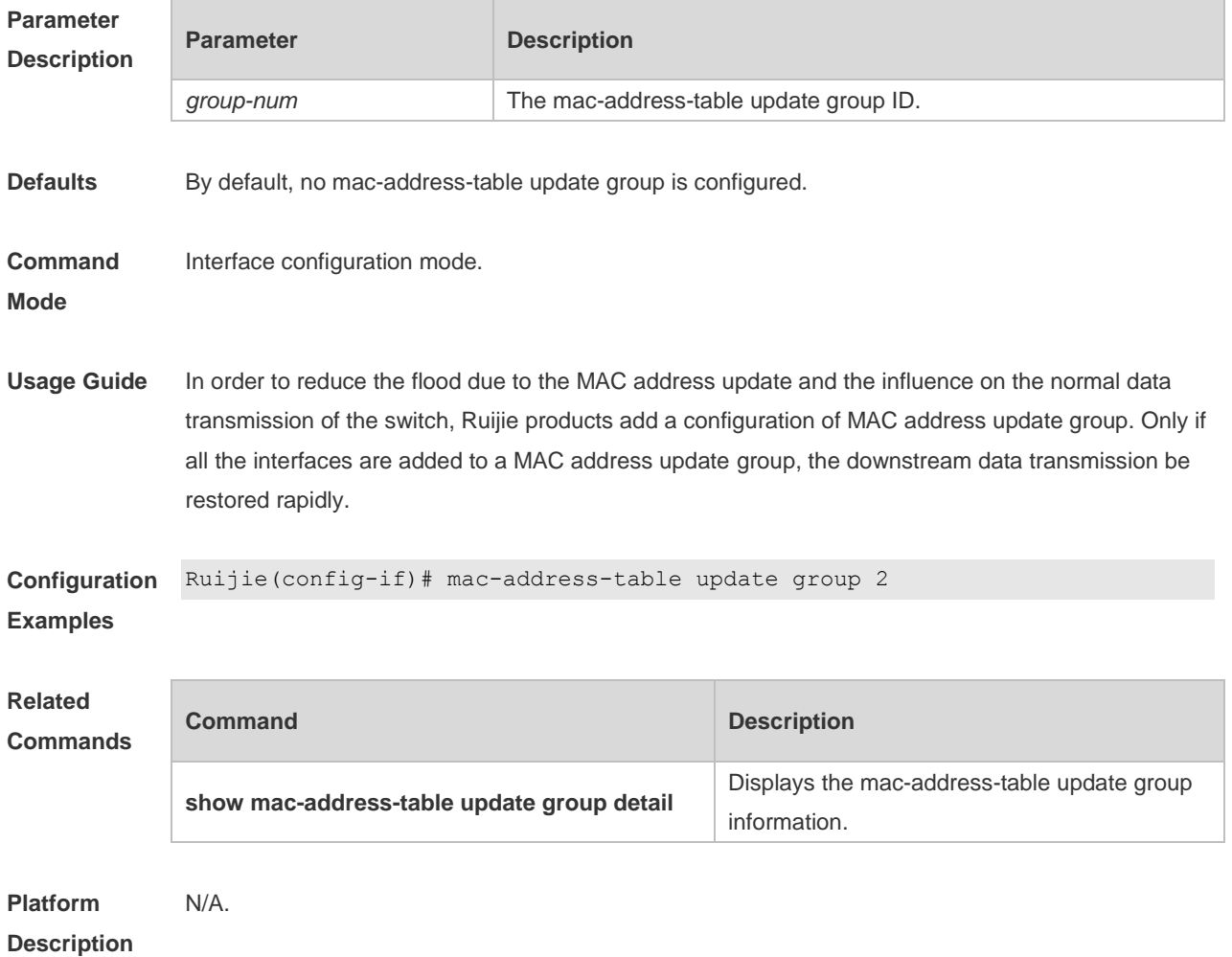

## **1.9 show interfaces switchport backup**

Use this command to display the dual link backup information on the interfaces. **show interfaces** [ *interface-id* ] **switchport backup** [ **detail** ]

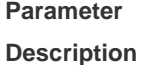

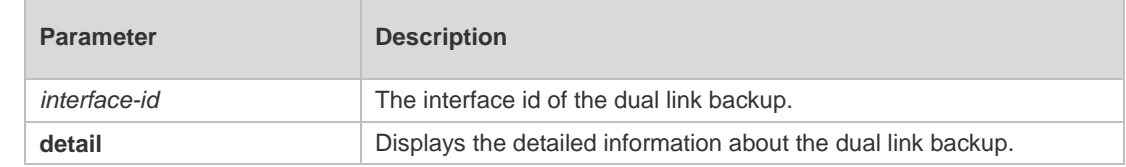

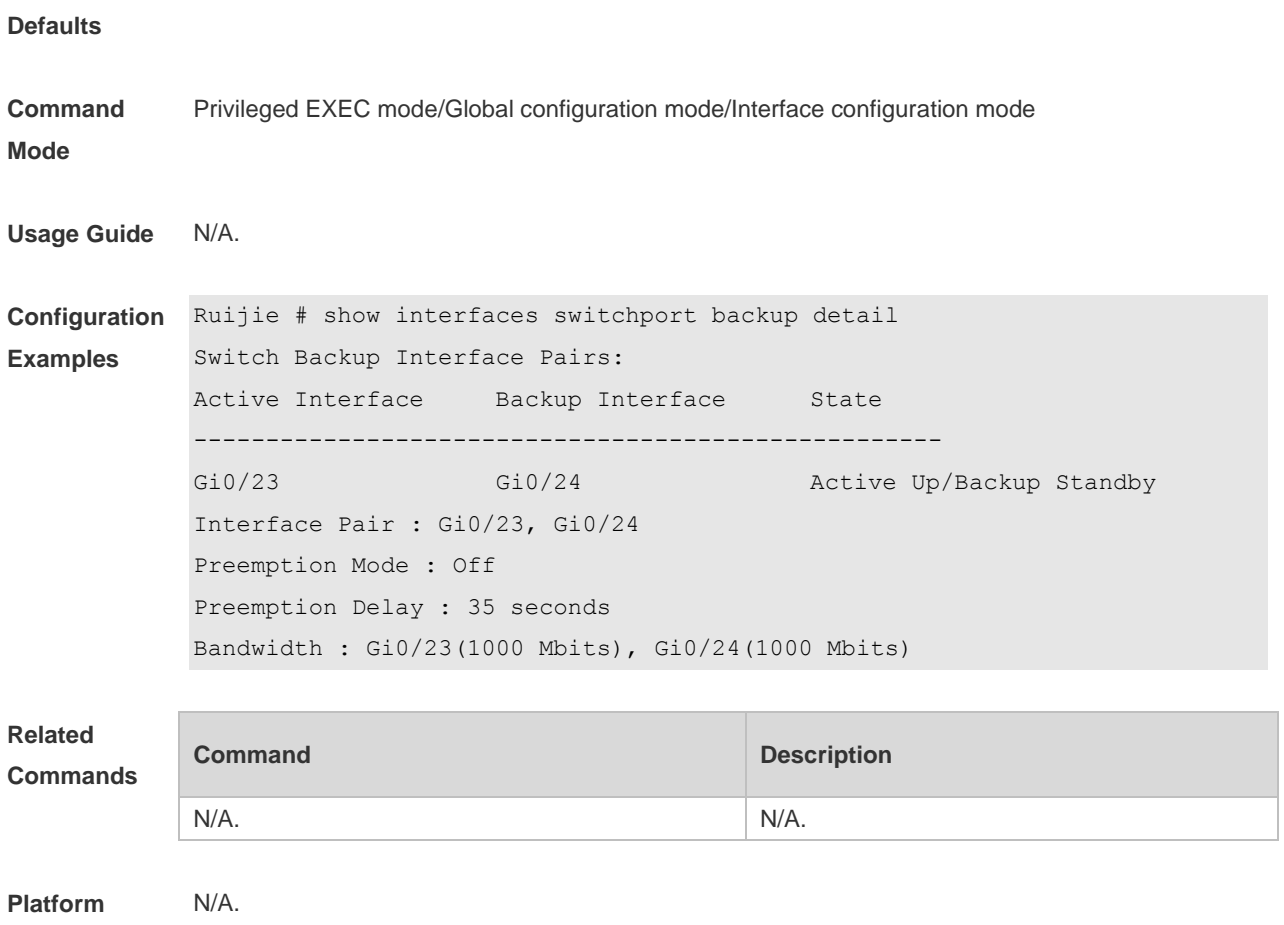

**Description**

# **1.10 show link state group**

Use this command to display the information of a link state track group. **show link state group**

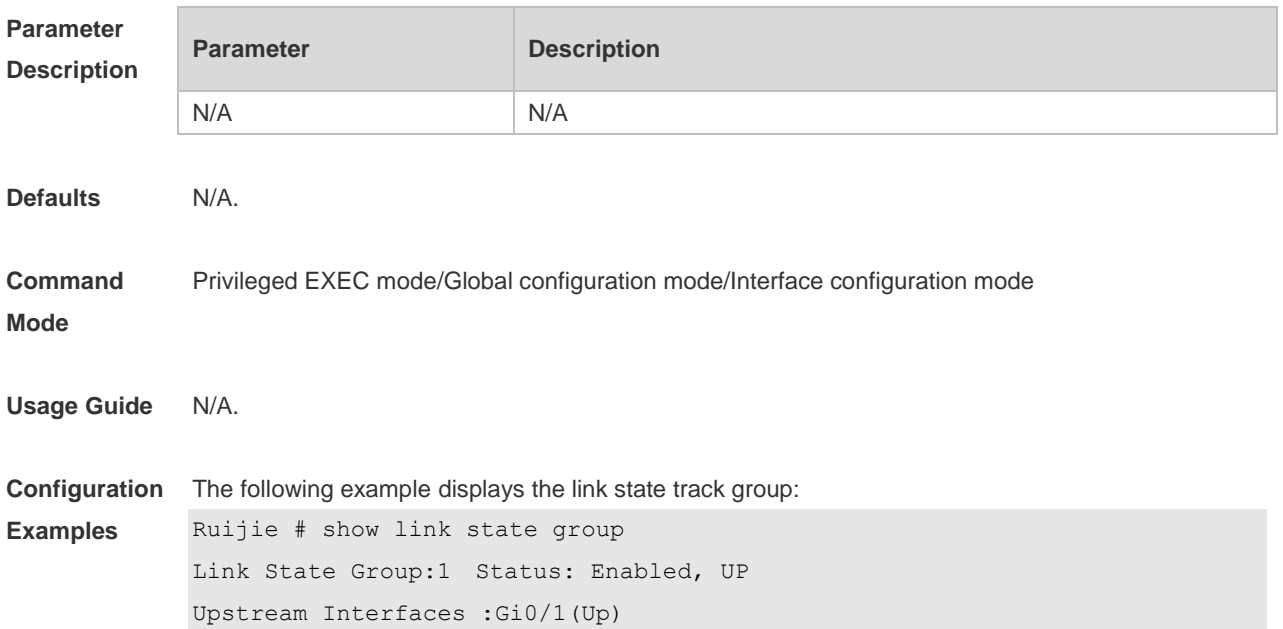

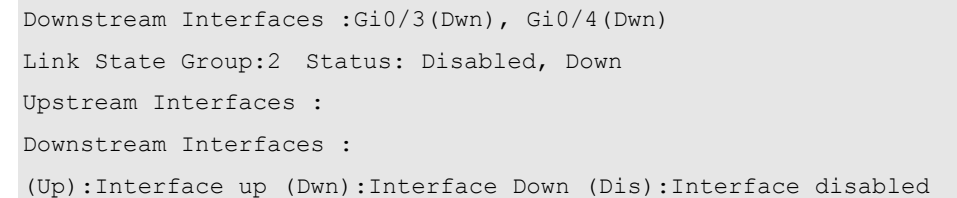

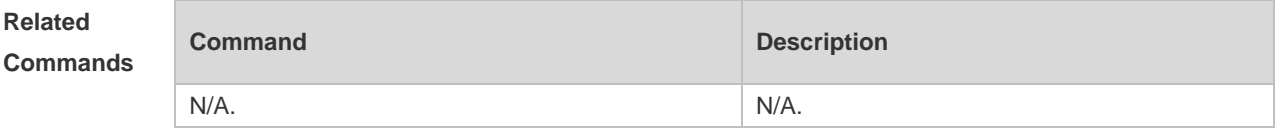

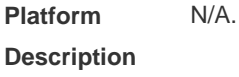

# **1.11 show mac-address-table move update**

Use this command to display the statistics about the MAC address updates tranceived on the interface.

**show mac-address-table move update**

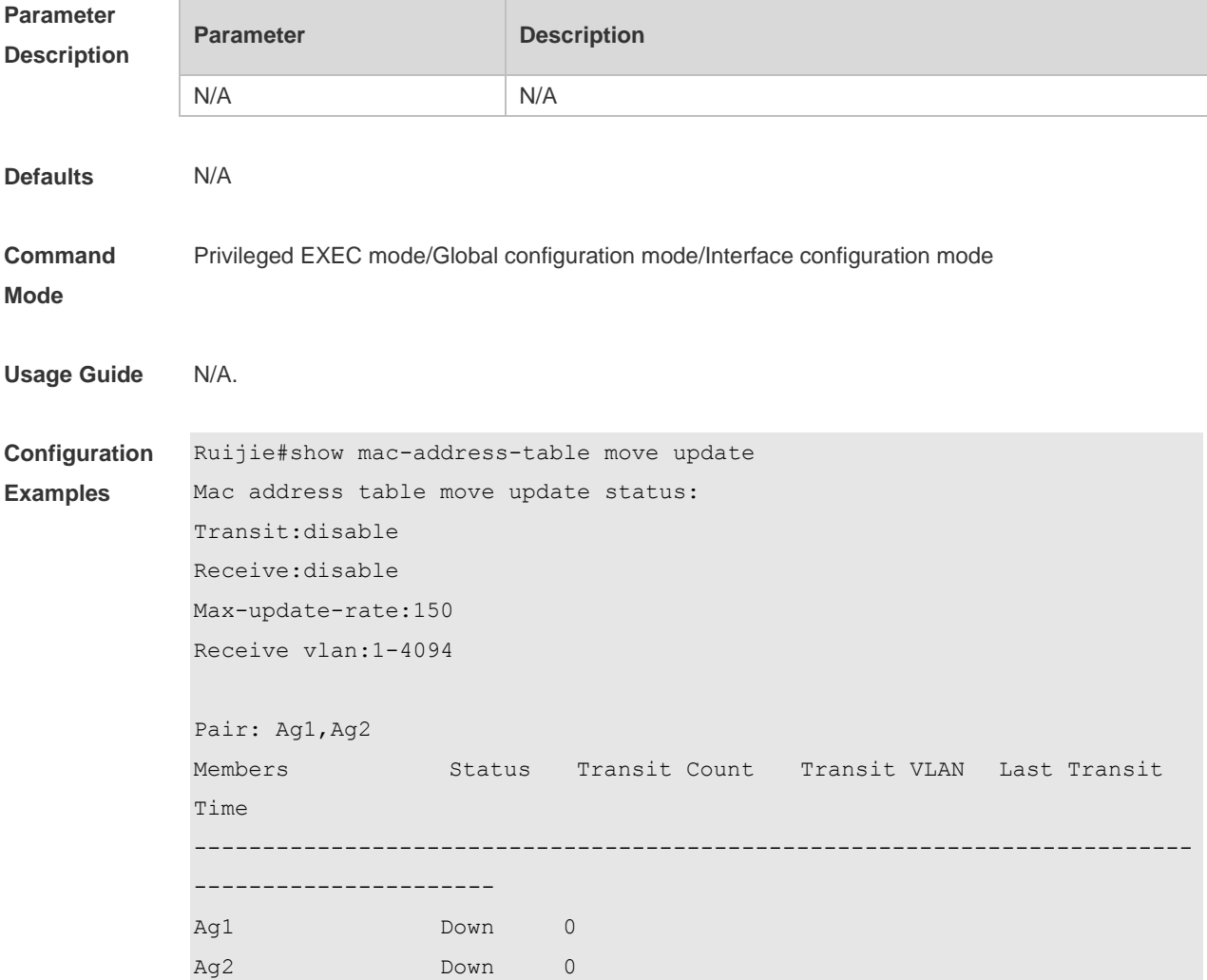

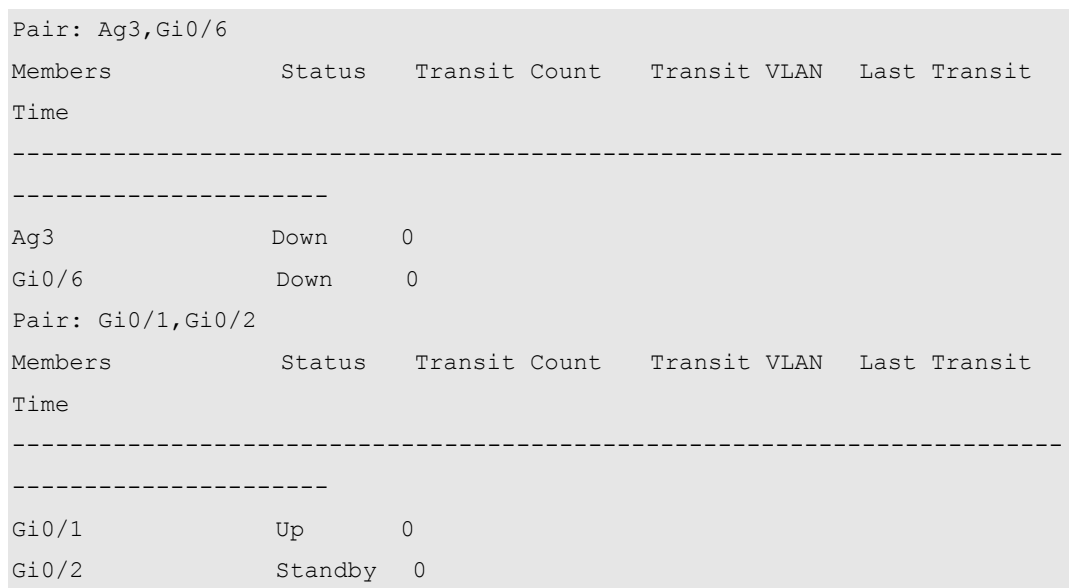

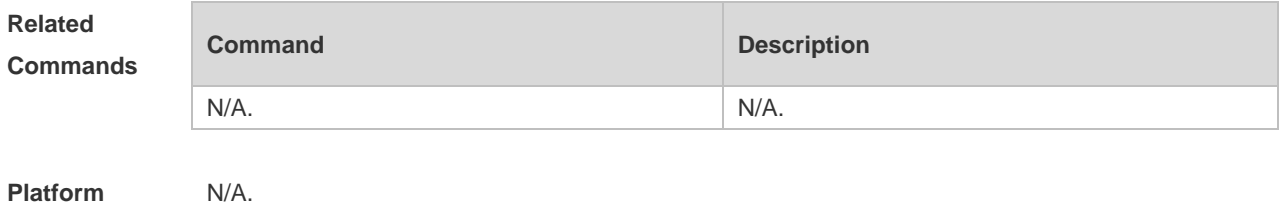

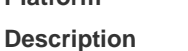

# **1.12 show mac-address-table update group**

Use this command to display the mac-address-table update group information. **show mac-address-table update group detail**

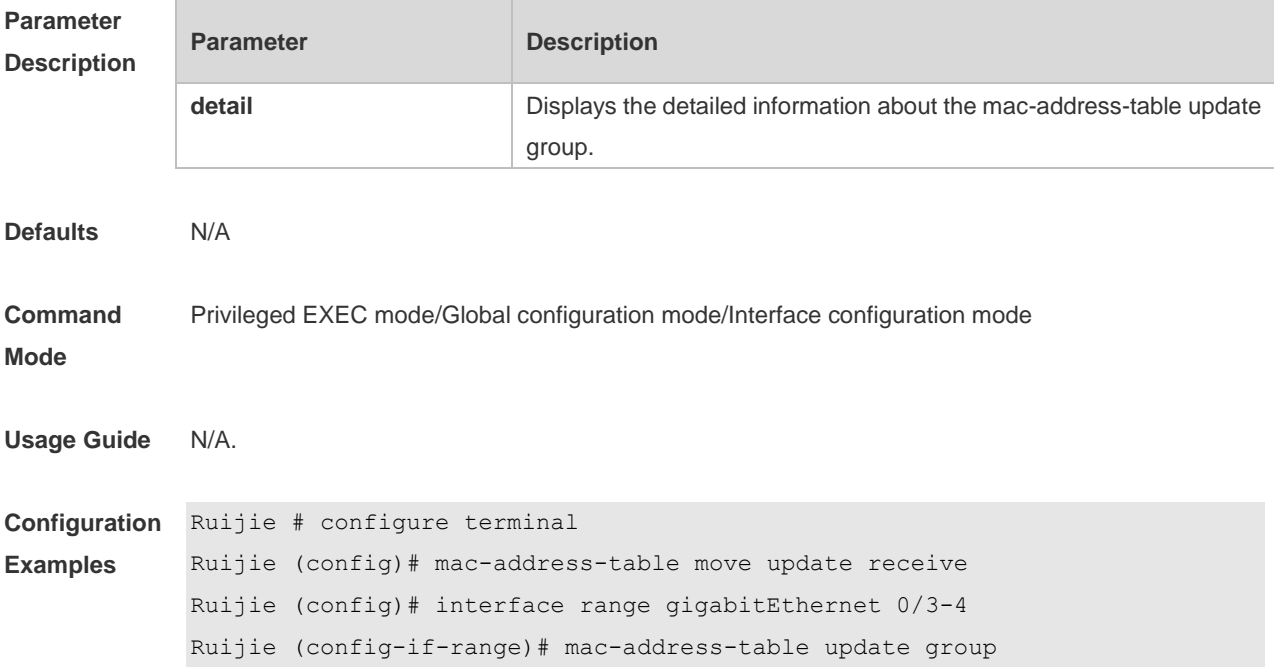

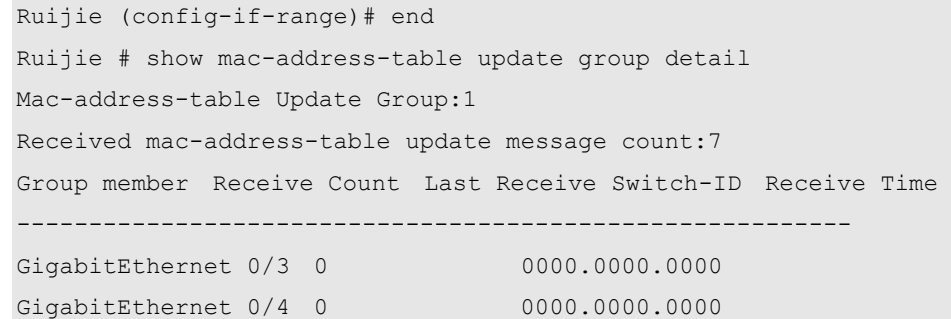

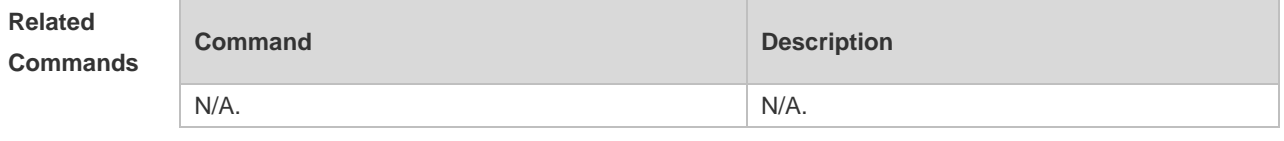

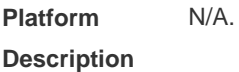

# **1.13 switchport backup interface**

Use this command to configure the REUP dual link backup interface. **switchport backup interface** *interface-id* **no switchport backup**

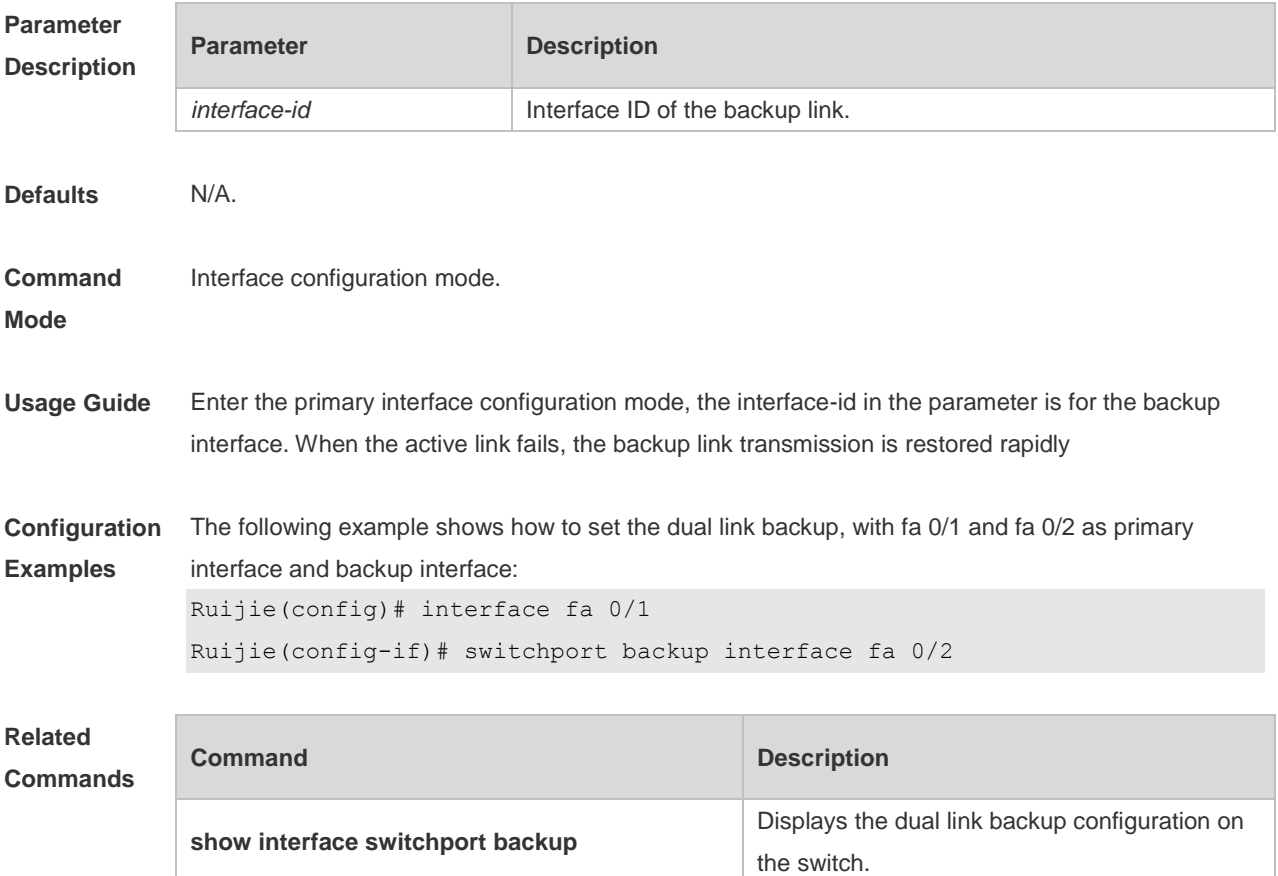

**Platform Description** N/A.

## **1.14 switchport backup interface preemption**

Use this command to configure the REUP link preemption function. **switchport backup interface** *interface-id* **preemption mode** { **forced** | **bandwidth** | **off** } **switchport backup interface** *interface-id* **preemption delay** *delay-time* **no switchport backup interface** *interface-id* **preemption delay**

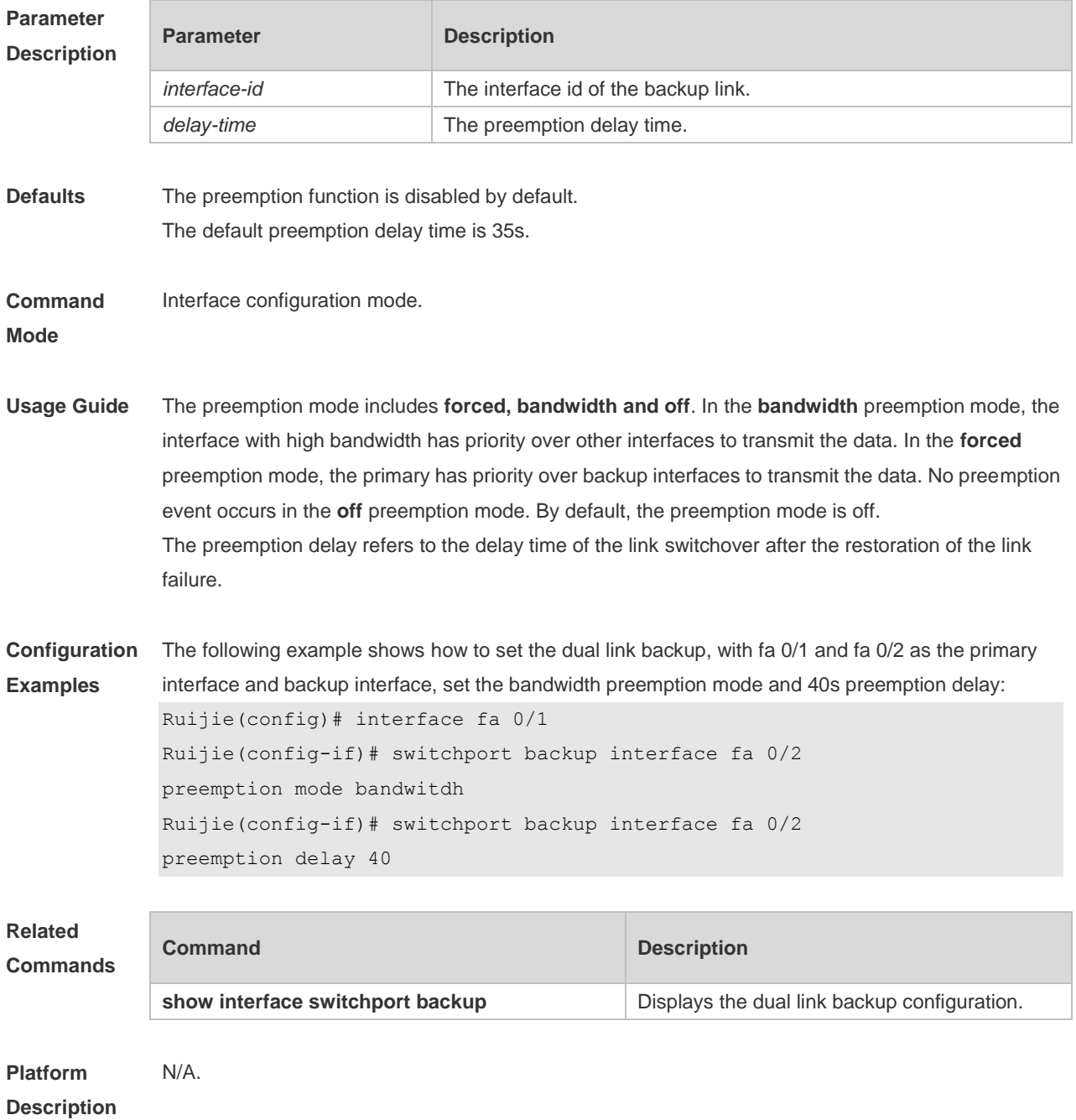

# **1.15 switchport backup interface prefer**

Use this command to configure VLAN load balancing on a link. The **no** form of this command is used to delete the configured VLAN load strategy. **switchport backup interface** *interface-id* **prefer instance** *instance-range*

**no switchport backup interface** *interface-id* **prefer**

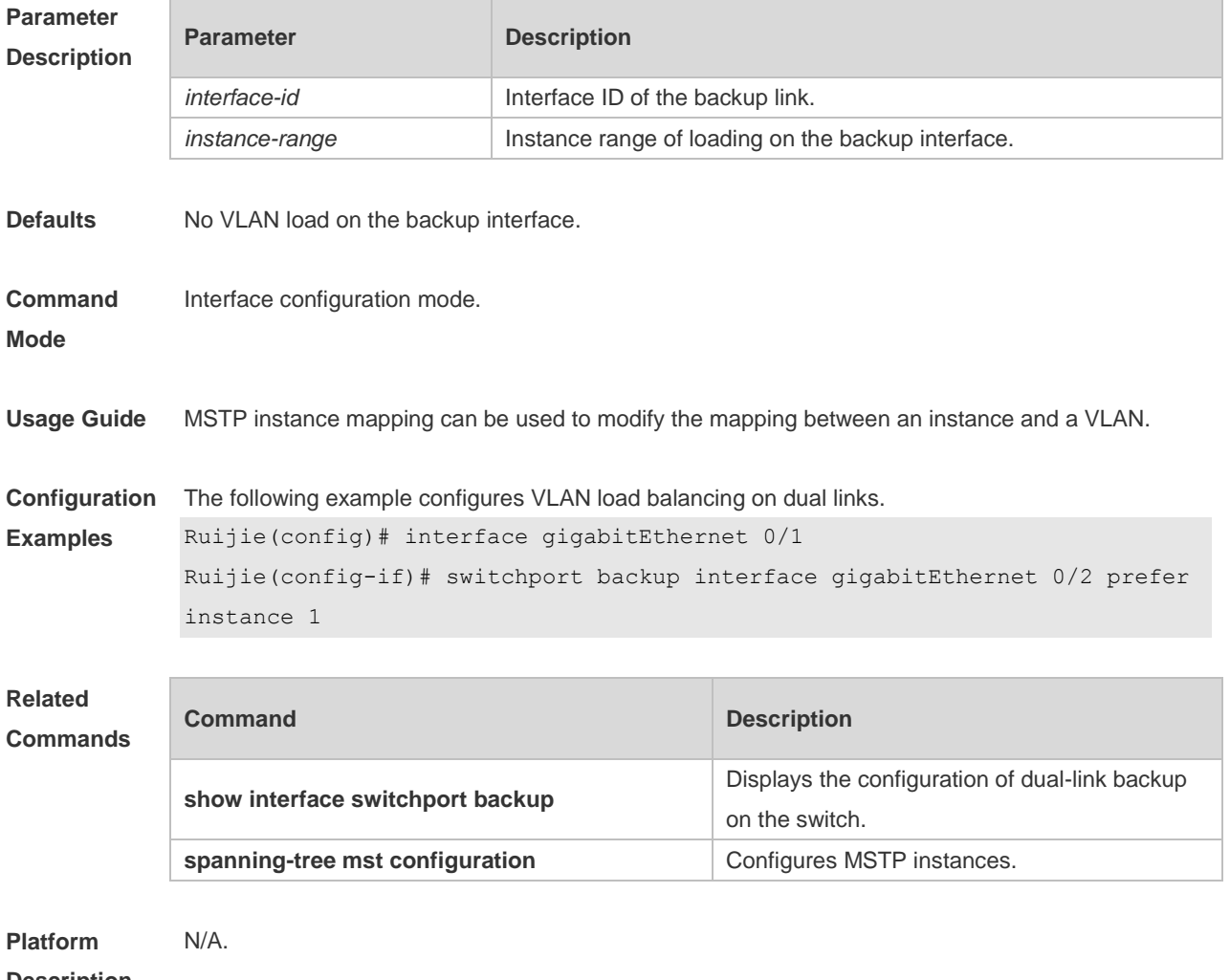

**Description**

# **2 RLDP Commands**

#### **2.1 rldp detect-interval**

Use this command to configure the interval at which the RLDP sends the detection message on the port. Use the **no** form of this command to restore the default value. **rldp detect-interval** *interval* **no rldp detect-interval**

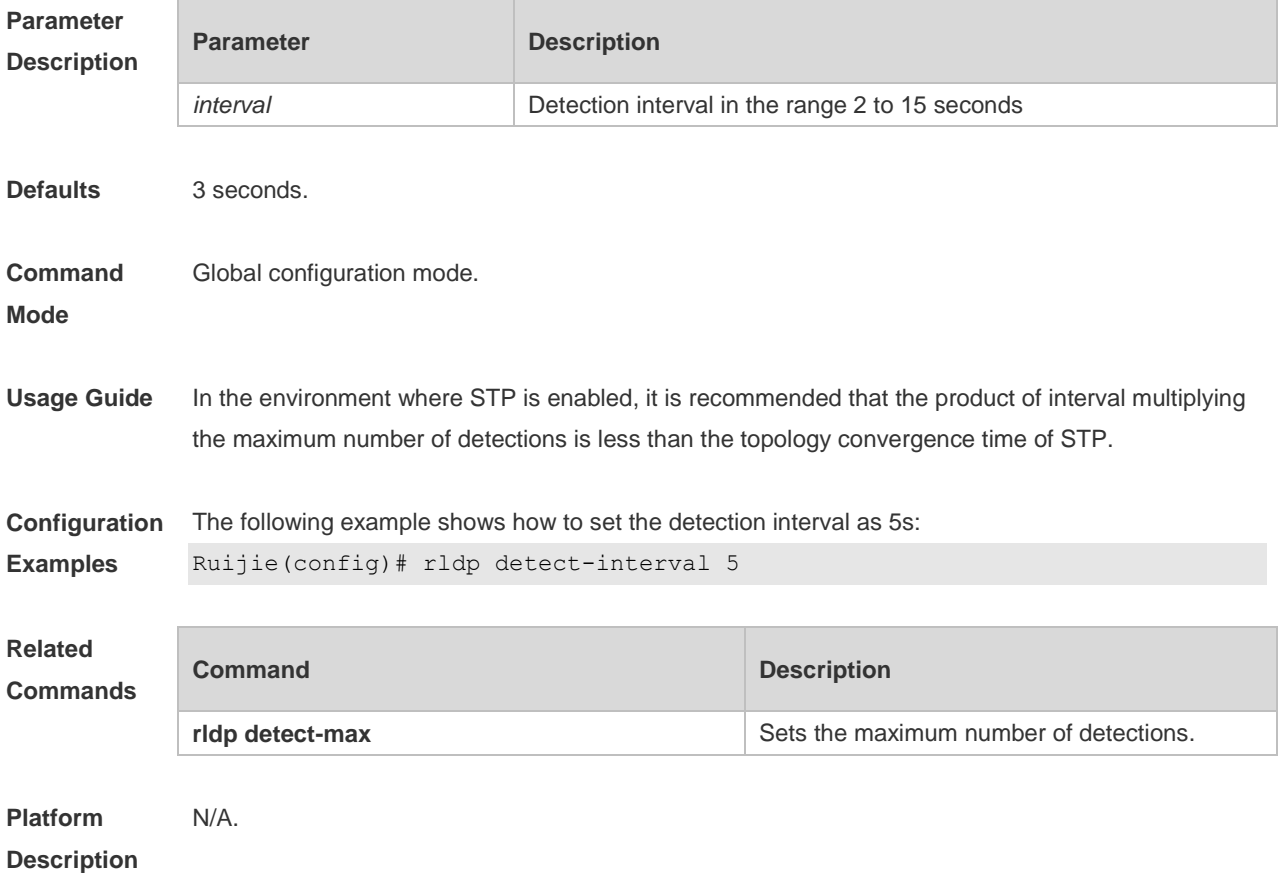

#### **2.2 rldp detect-max**

Use this command to set the maximum number of sending detection packets on the port. If the neighboring port does not respond when this detection number is exceeded, the link is considered faulty. Use the **no** form of this command to restore it to the default value. **rldp detect-max** *num* **no rldp detect-max**

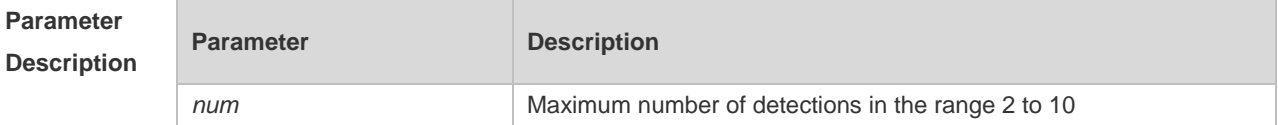

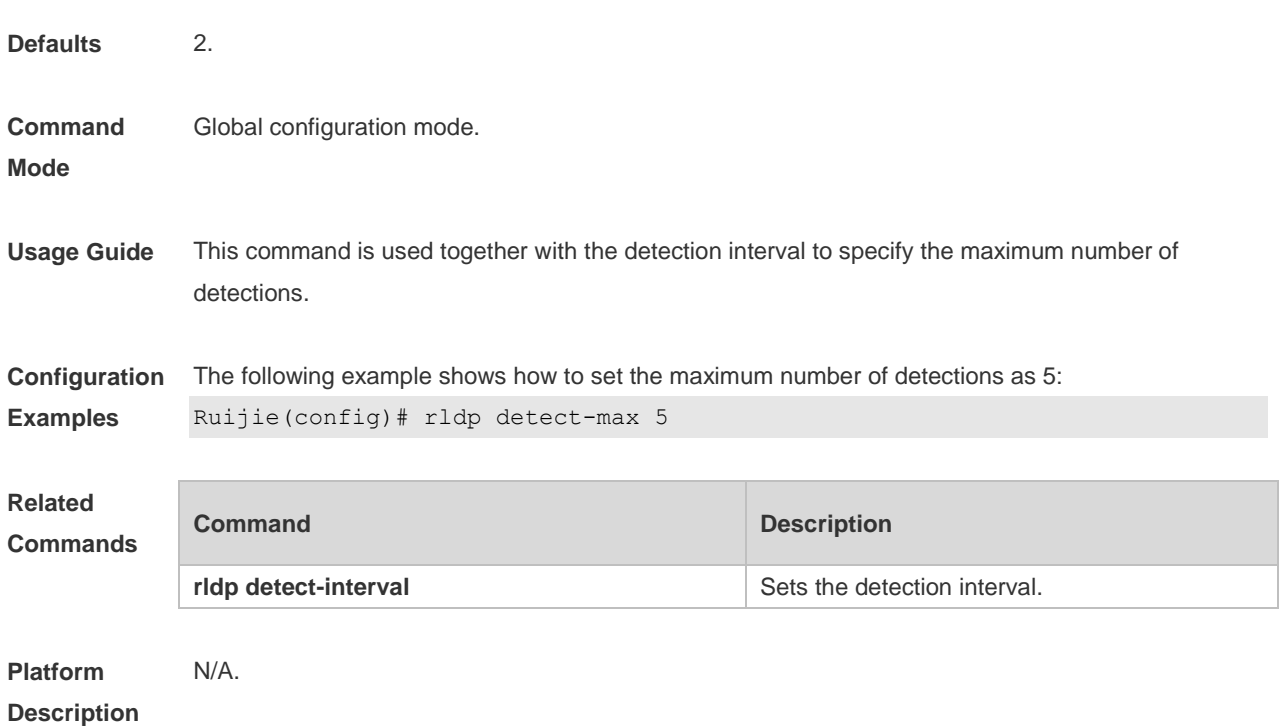

# **2.3 rldp enable**

Use this command to enable RLDP globally. Use the **no** form of this command to disable the function. **rldp enable no rldp enable**

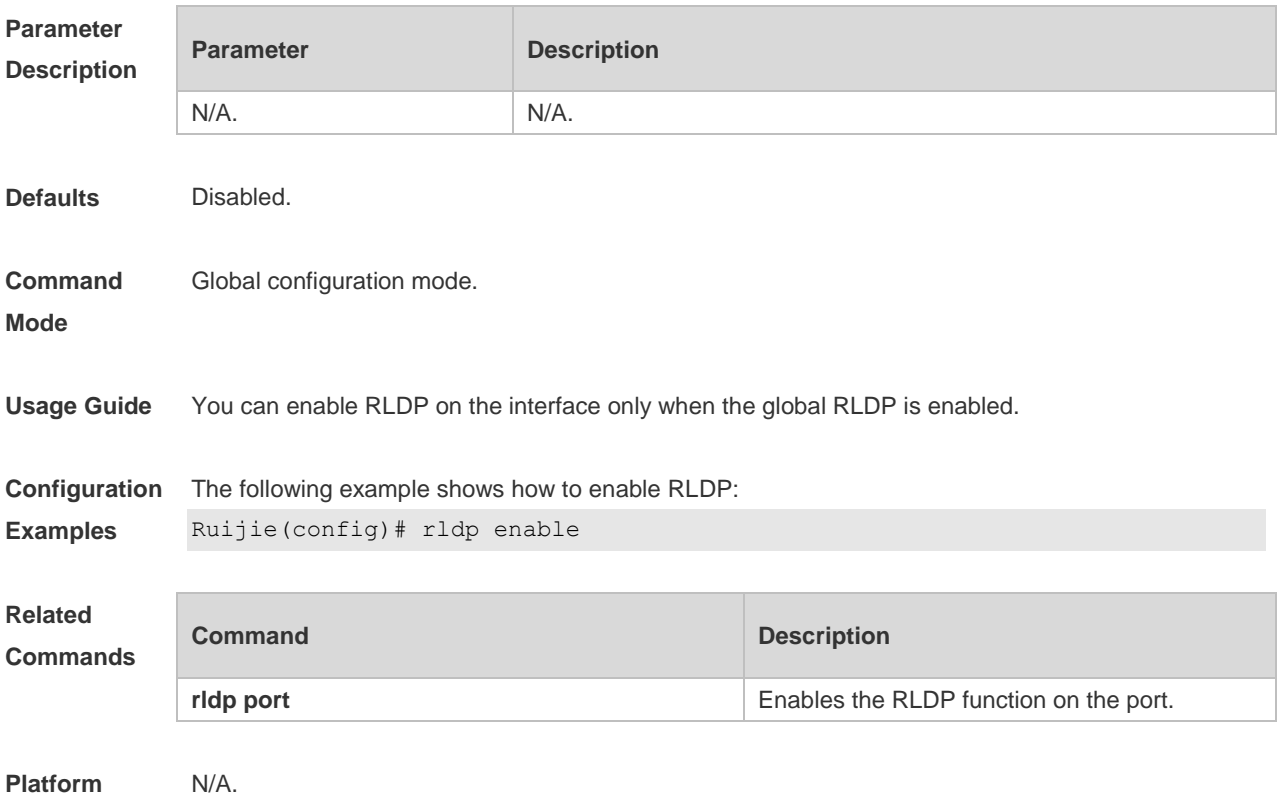

#### **Description**

# **2.4 rldp error-recover interval**

Use this command to configure the interval at which the RLDP recovers the state of the failed port. Use the **no** form of this command to disable this function. **rldp error-recover interval** *interval* **no rldp error-recover interval**

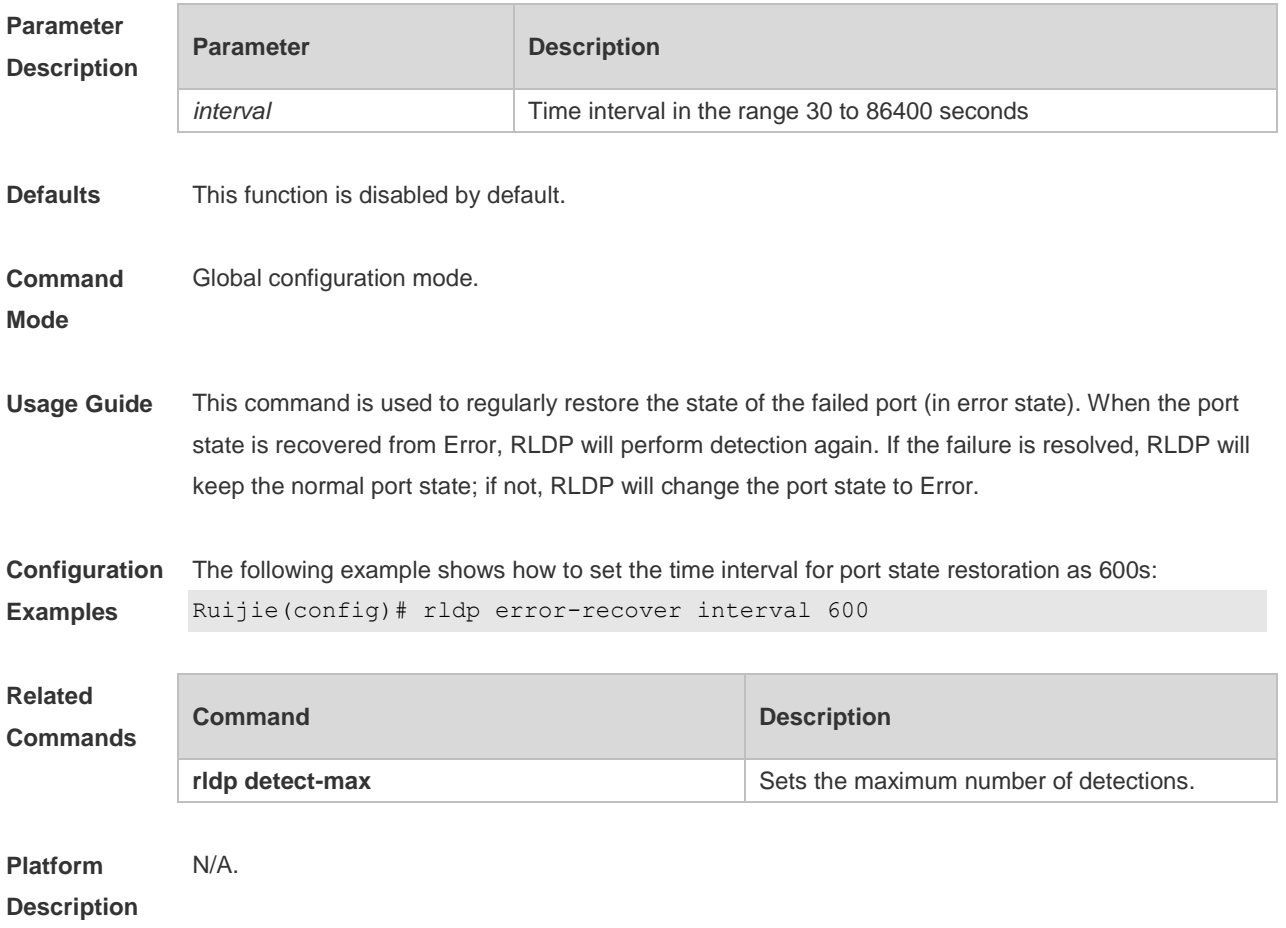

#### **2.5 rldp neighbor-negotiation**

Use this command to enable RLDP neighbor negotiation. Use the **no** form or **default** form of this command to restore the default setting.

**rldp neighbor-negotiation**

**no rldp neighbor-negotiation**

**default rldp neighbor-negotiation**

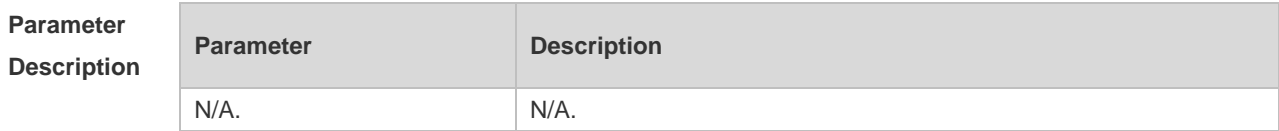

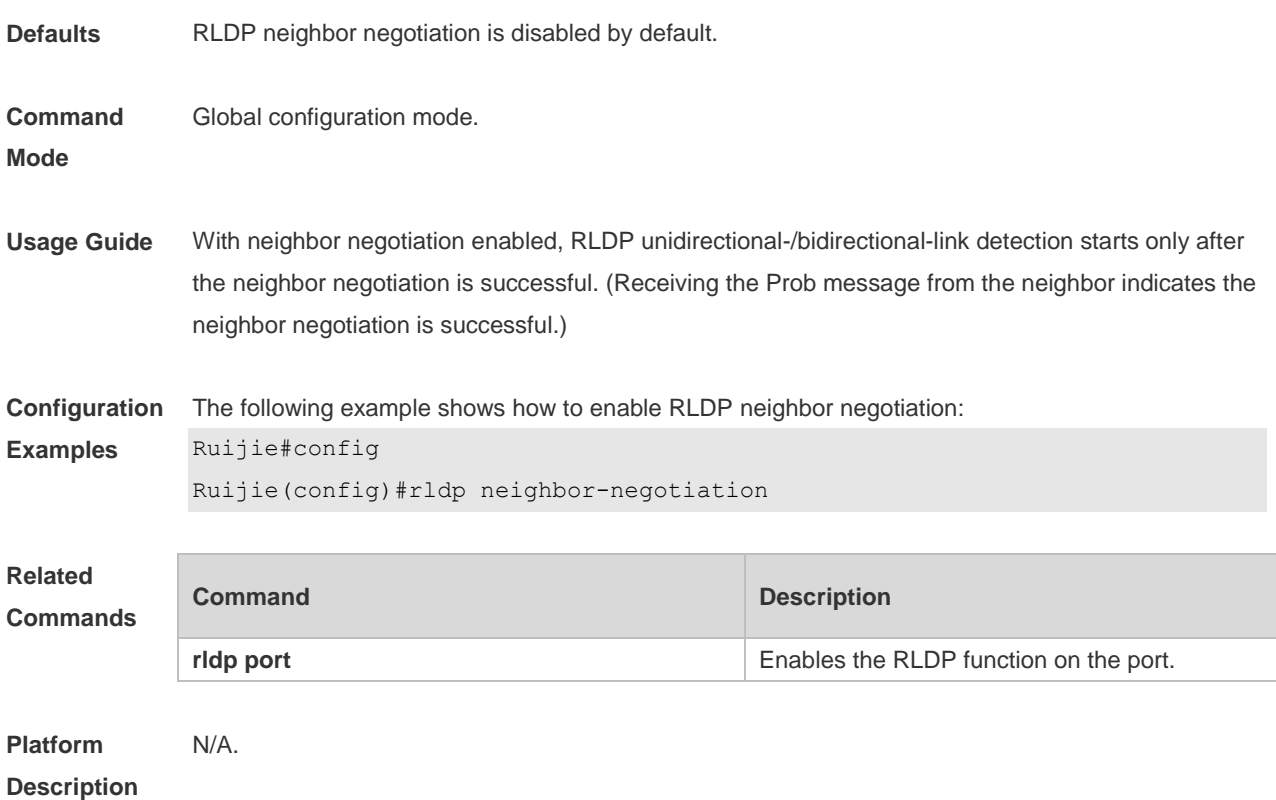

# **2.6 rldp port**

Use this command to enable RLDP on the port and specify detection type and troubleshooting method. Use the **no** form of this command to disable the function. **rldp port** { **unidirection-detect** | **bidirection-detect** | **loop-detect** } { **warning** | **shutdown-svi** | **shutdown-port** | **block** } **no rldp port** { **unidirection-detect** | **bidirection-detect** | **loop-detect }**

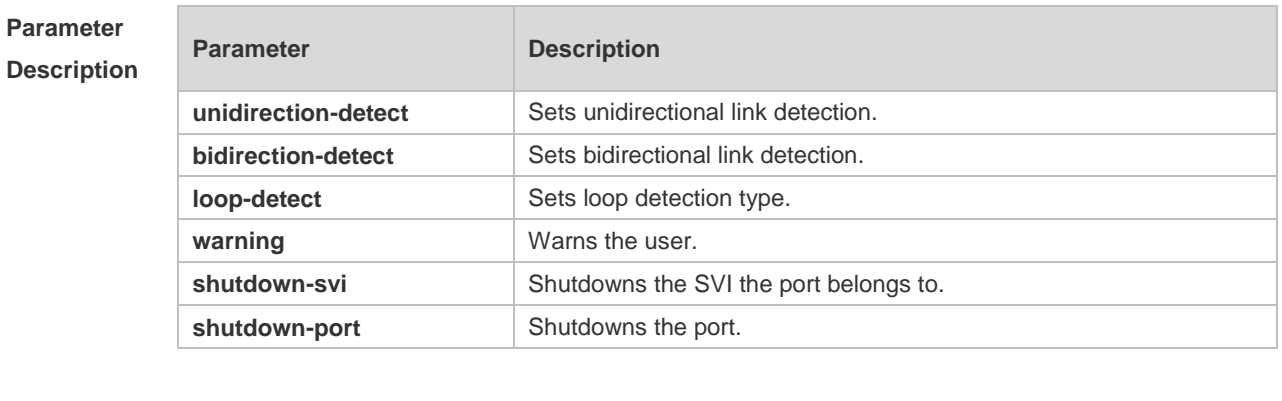

**Defaults** N/A

**Command**  Interface configuration mode.

**Mode**

**Usage Guide** The RLDP detection takes effect only on layer-2 switch ports, layer-3 routed ports, layer-2 AP member ports, and layer-3 AP member ports.

**Configuration Examples** The following example shows how to configure RLDP detection on fas 0/1, specify the detection type as loop detection, and troubleshooting method as block.

> Ruijie(config)# interface fas 0/1 Ruijie(config-if)# rldp port loop-detect block

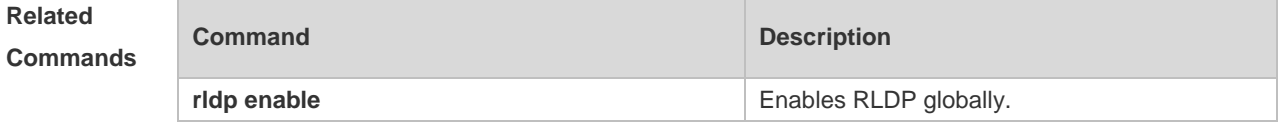

**Platform Description** N/A.

#### **2.7 rldp reset**

Use this command to make all the ports that have been handled using rldp shutdown or disable to perform RLDP detection again. **rldp reset**

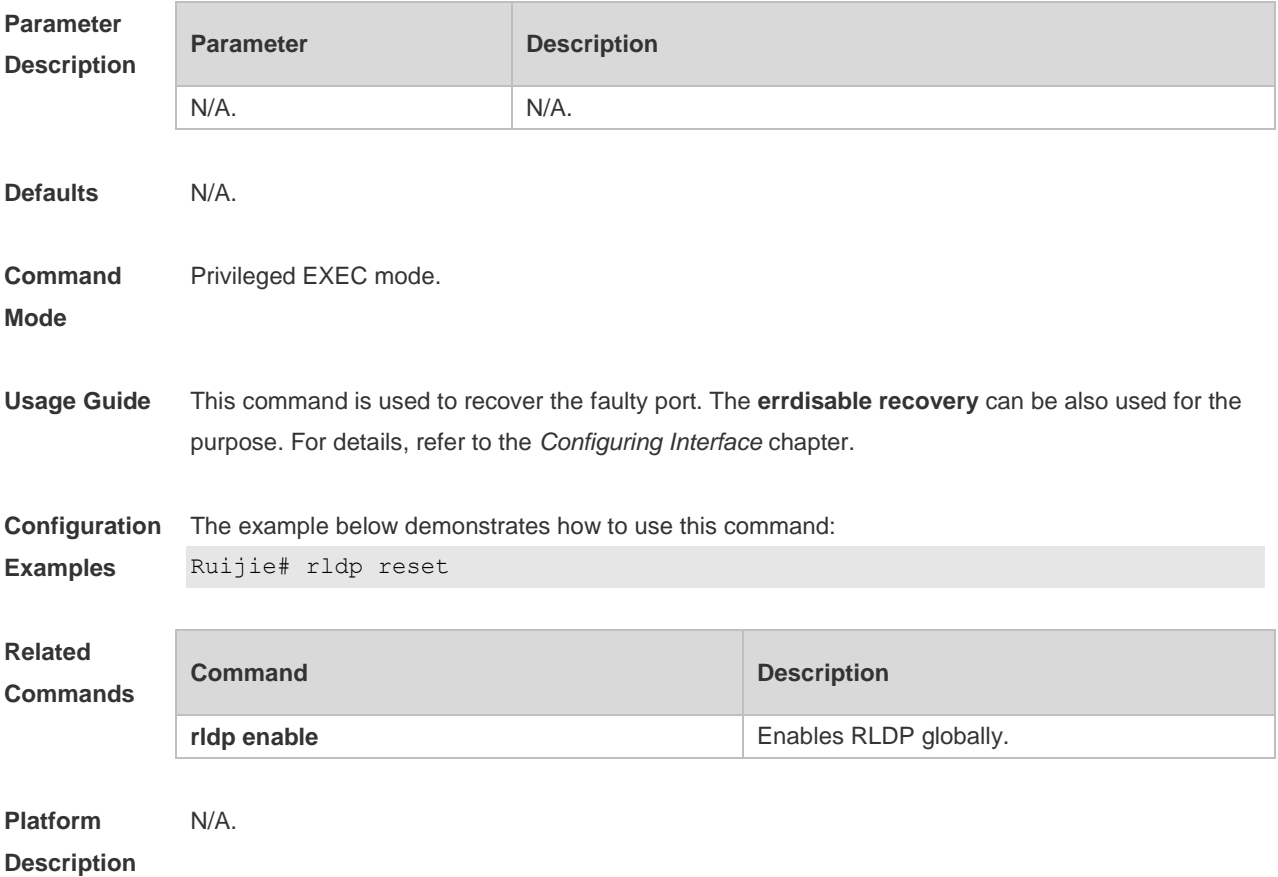

# **2.8 show rldp**

Use this command to display the RLDP information. **show rldp** [ **interface** *interface-id* ]

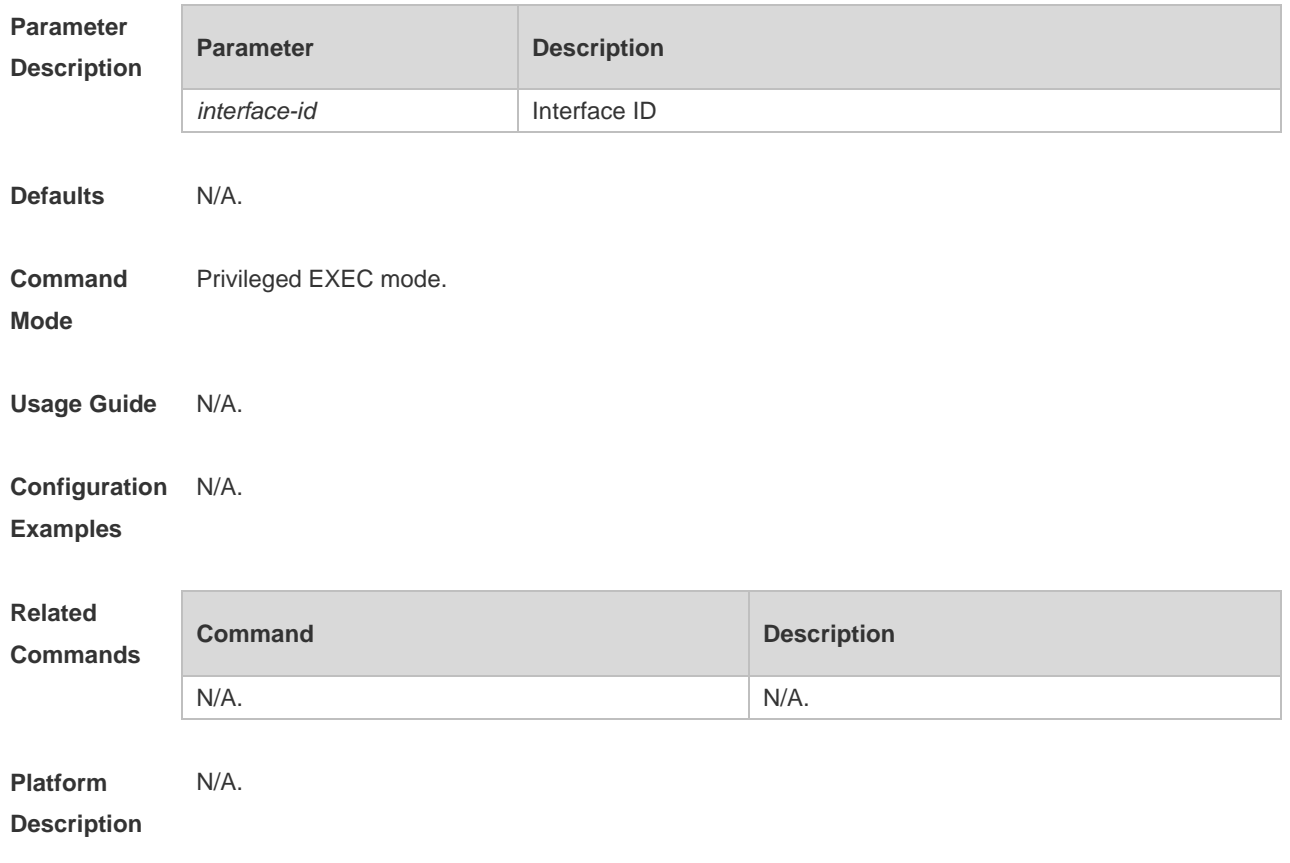

# **3 DLDP Commands**

#### **3.1 clear dldp**

Use this command to clear statistics about the times that DLDP is down or up at a specified monitoring point for renewing statistics. **clear dldp** [ **interface** *interface-name* [ *ip-address* ] ]

**Parameter Description Parameter Description** *interface-name* Name of an Layer 3 interface *ip-address* IP address of a peer device **Defaults** N/A **Command Mode** Privileged EXEC mode **Usage Guide** DLDP records statistics about the times that DLDP is down or up. You can use this command to clear statistics about the times that DLDP is down or up at a specified monitoring point and renew statistics. If an L3 interface or a device IP address is specified, statistics about the times that DLDP is down or up on the interface at one or all monitoring points will be cleared. If no L3 interface or IP address is specified, statistics about the times that DLDP is down or up at all monitoring points on all interfaces will be cleared. **Configuration Examples** The following example clears statistics about the times that DLDP is down or up at all monitoring points on all interfaces. Ruijie#clear dldp The following example clears statistics about the times that DLDP is down or up at all monitoring points on the interface *vlan 1*. Ruijie#clear dldp interface vlan 1 The following example clears statistics about the times that DLDP is down or up about the peer device 10.83.132.1 on the interface *vlan 1*. Ruijie# clear dldp interface vlan 1 10.83.132.1 **Related Commands Command Description** N/A N/A **Platform Description** N/A

# **3.2 dldp**

Use this command to configure DLDP detection.

Use the **no** form of this command to disable this function .

**dldp** *ip-address* [ *next-hop-ip* ] [**mac-address** mac-addr] [ **interval** *tick* | **retry** *retry-num* | **resume** *resume-num* ]

**no dldp** *ip-address*

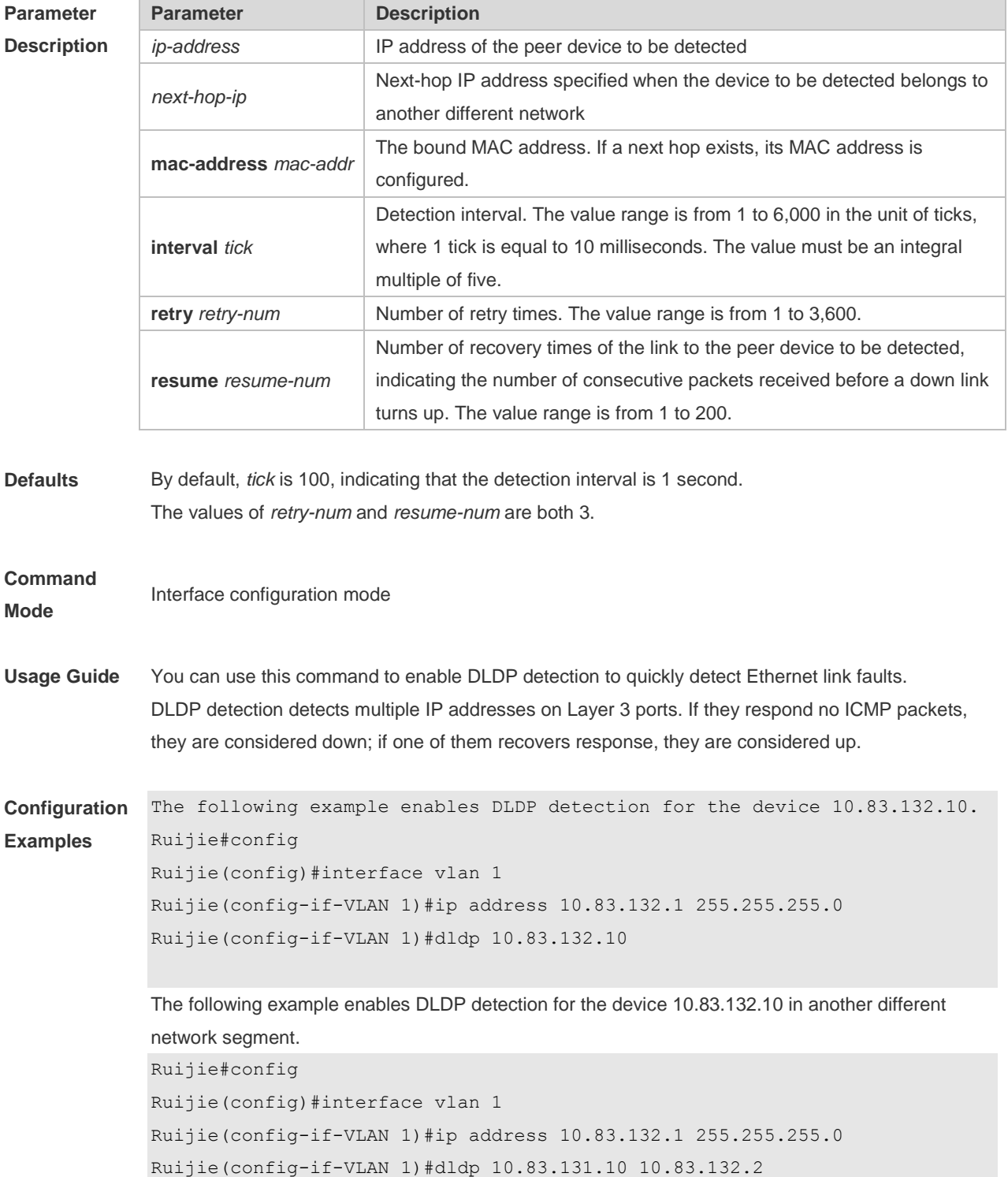

The following example disables DLDP detection for the device 10.83.132.10. Ruijie#config Ruijie(config)#interface vlan 1 Ruijie(config-if-VLAN 1)#no dldp 10.83.132.10

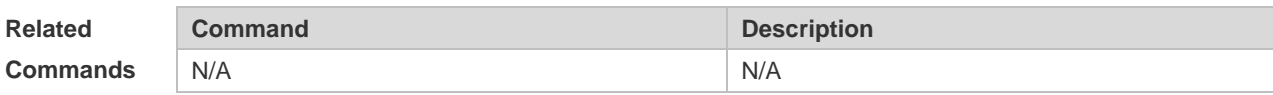

**Platform Description** N/A

## **3.3 dldp interval**

Use this command to set the DLDP detection interval. Use the **no** form of this command to restore the default setting. **dldp interval** *tick* **no dldp interval**

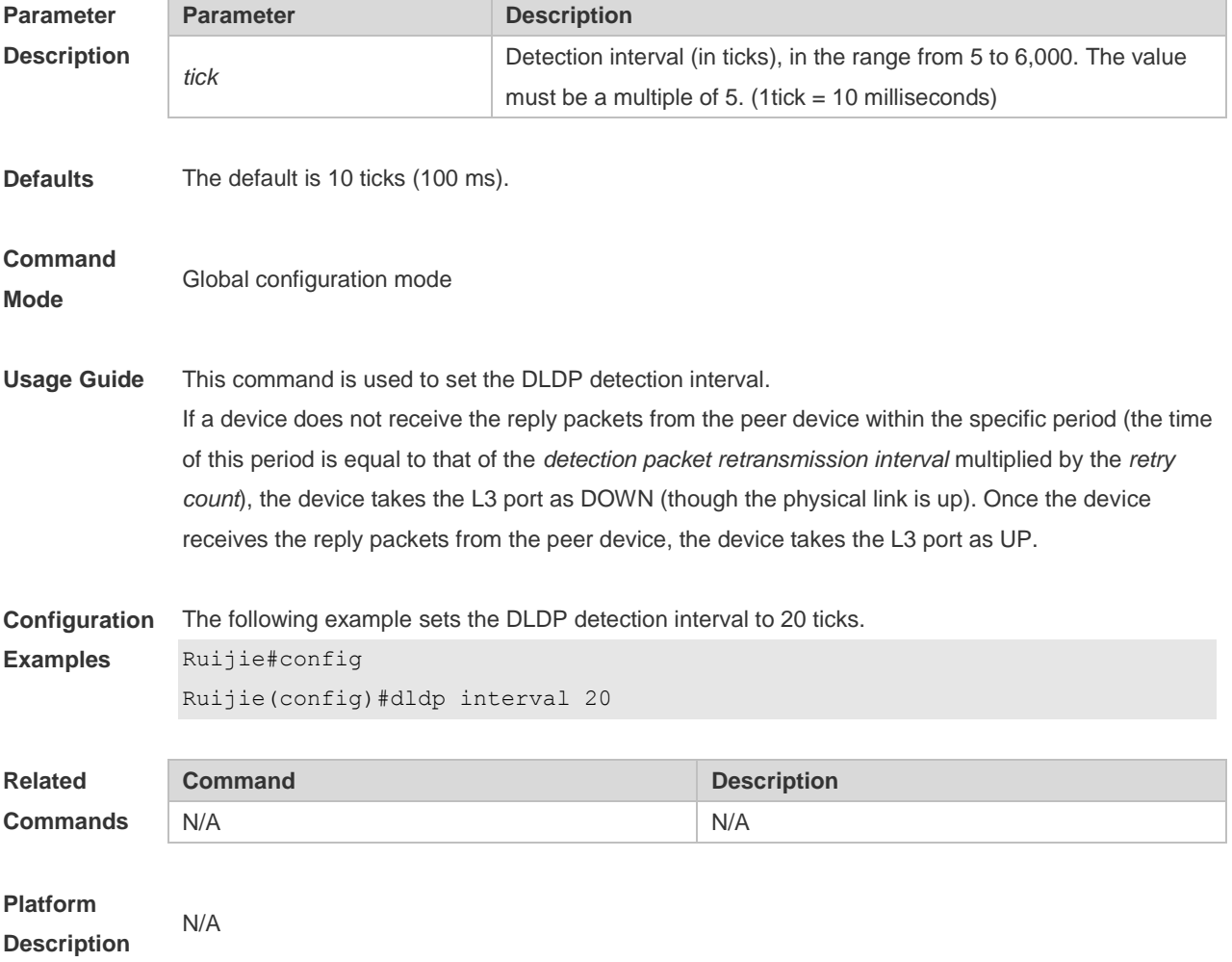

# **3.4 dldp passive**

Use this command to set DLDP to the passive mode. Use the **no** form of this command to restore the default setting. **dldp passive no dldp passive**

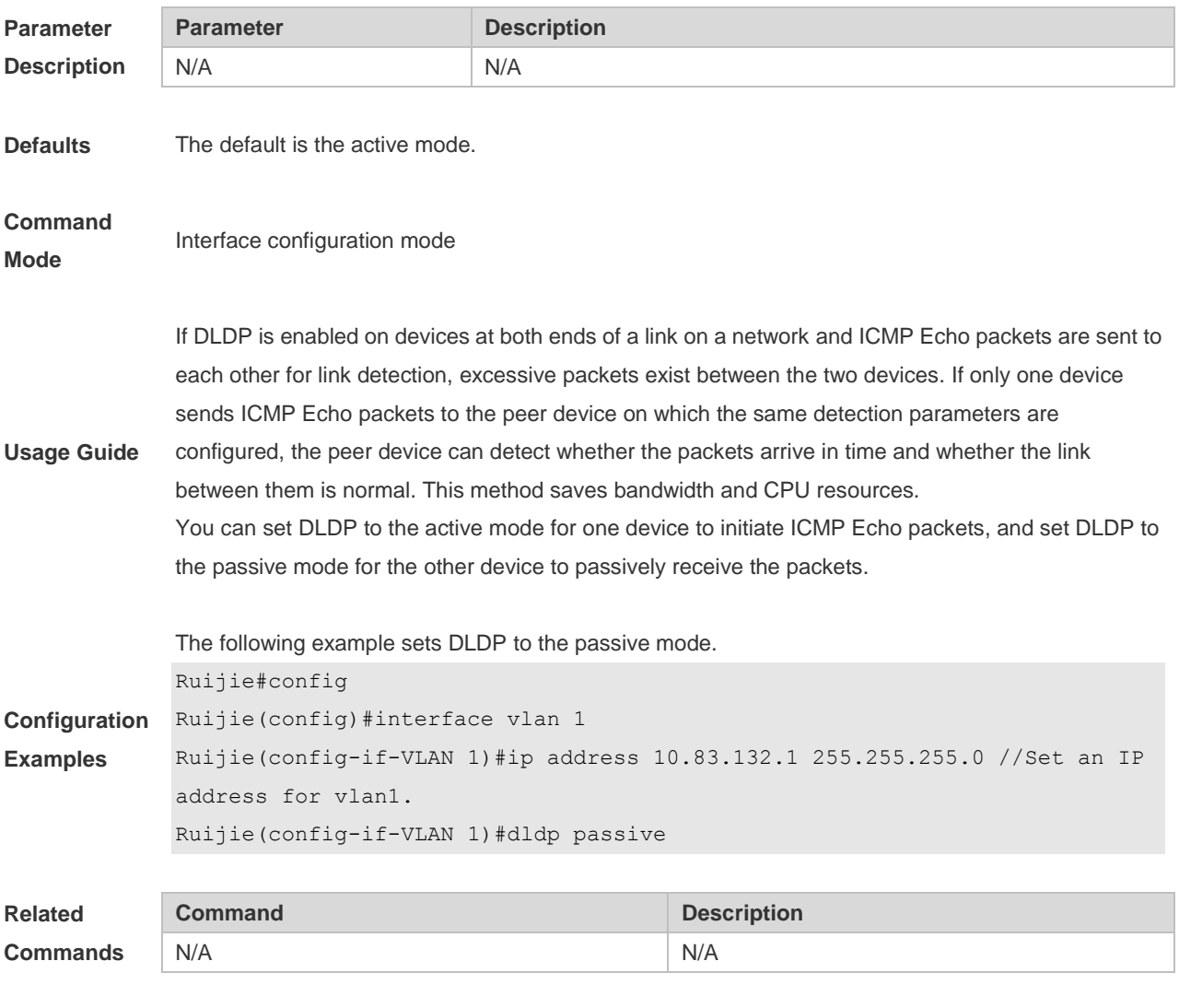

**Platform Description** N/A

## **3.5 dldp resume**

Use this command to set the DLDP recovery count. Use the **no** form of this command to restore the default setting. **dldp resume** *resume-num* **no dldp resume**

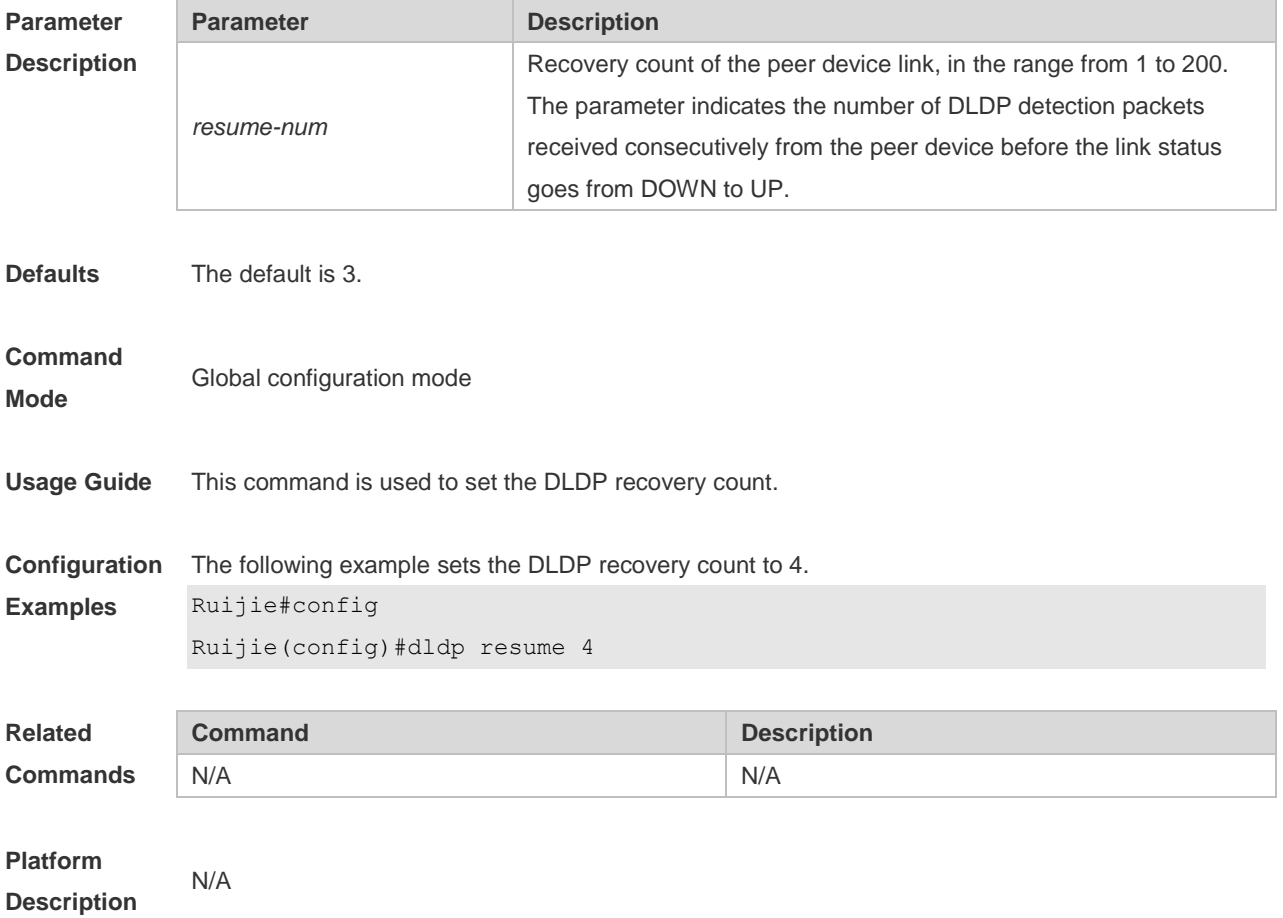

# **3.6 dldp retry**

Use this command to set the DLDP retry count. Use the **no** form of this command to restore the default setting. **dldp retry** *retry-num* **no dldp retry**

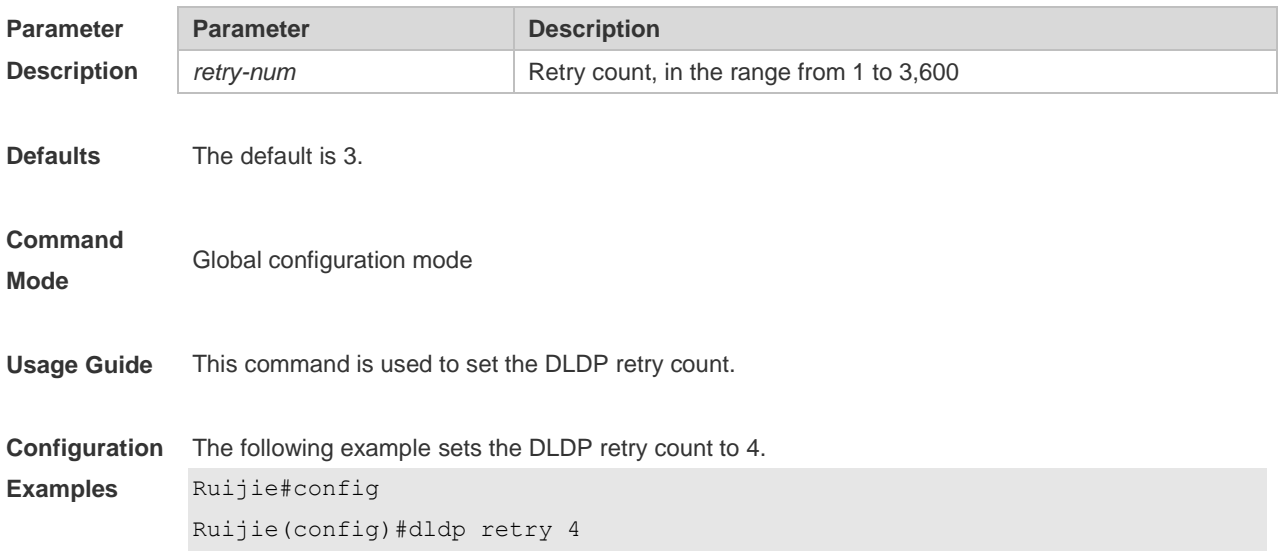

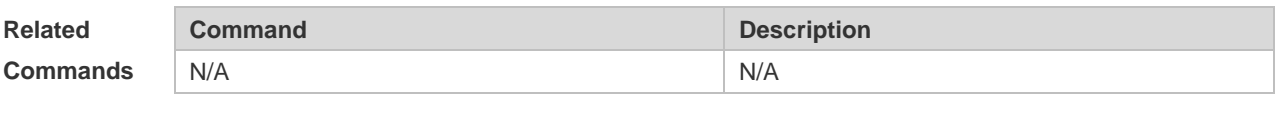

#### **Platform Description** N/A

# **3.7 show dldp**

Use this command to display DLDP configuration information or statistics at various monitoring points.

**show dldp** [ **interface** *interface-name* ] [ **statistic** ]

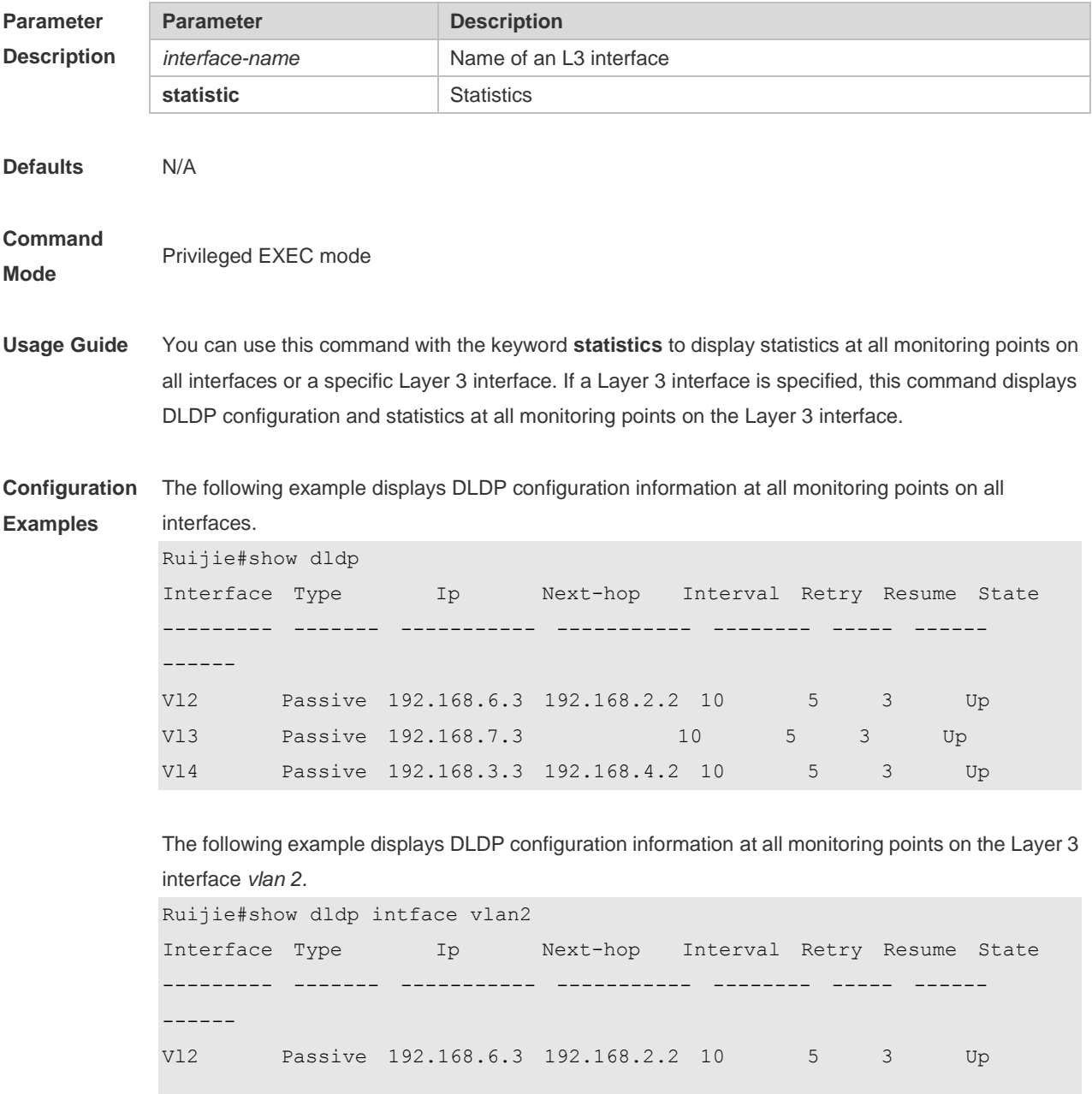

The following example displays DLDP statistics at all monitoring points on all interfaces.

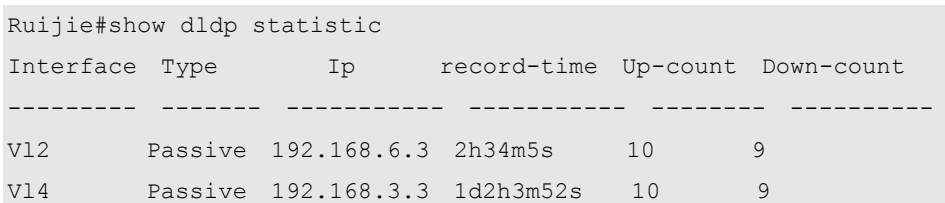

The following example displays DLDP statistics at all monitoring points on the Layer 3 interface *vlan 2*.

```
Ruijie#show dldp statistic interface vlan 2
Interface Type Ip record-time Up-count Down-count
--------- ------- ----------- ----------- -------- ----------
Vl2 Passive 192.168.6.3 2h34m5s 10 9
```
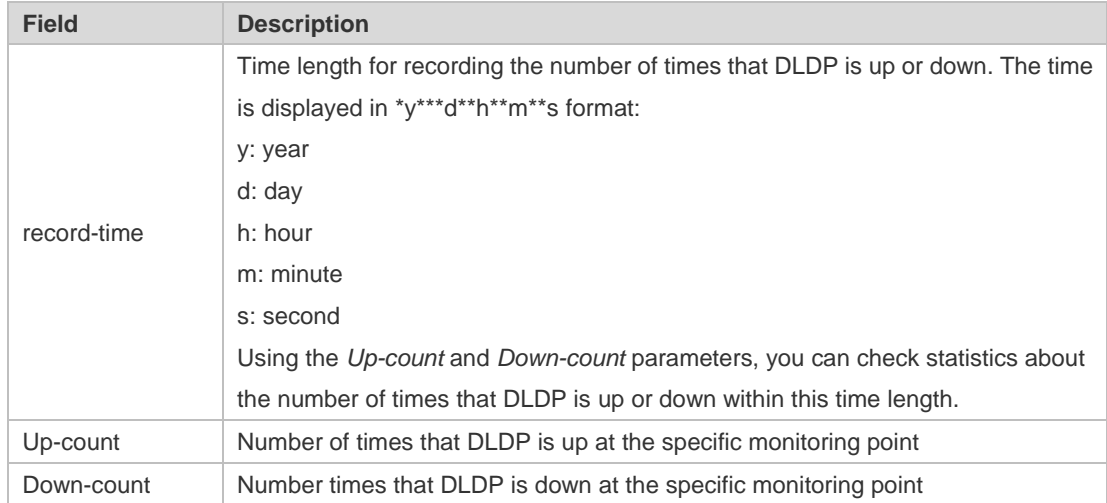

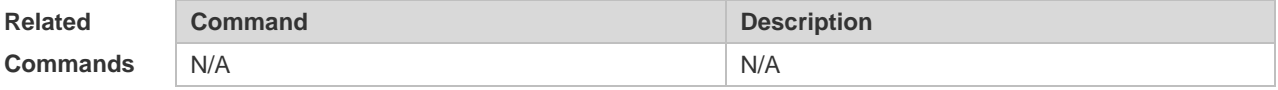

**Platform Description**

N/A

# **4 VRRP Commands**

## **4.1 show vrrp**

Use this command to display the VRRP information. **show** [ **ipv6** ] **vrrp** [ **brief** | *grou*p ]

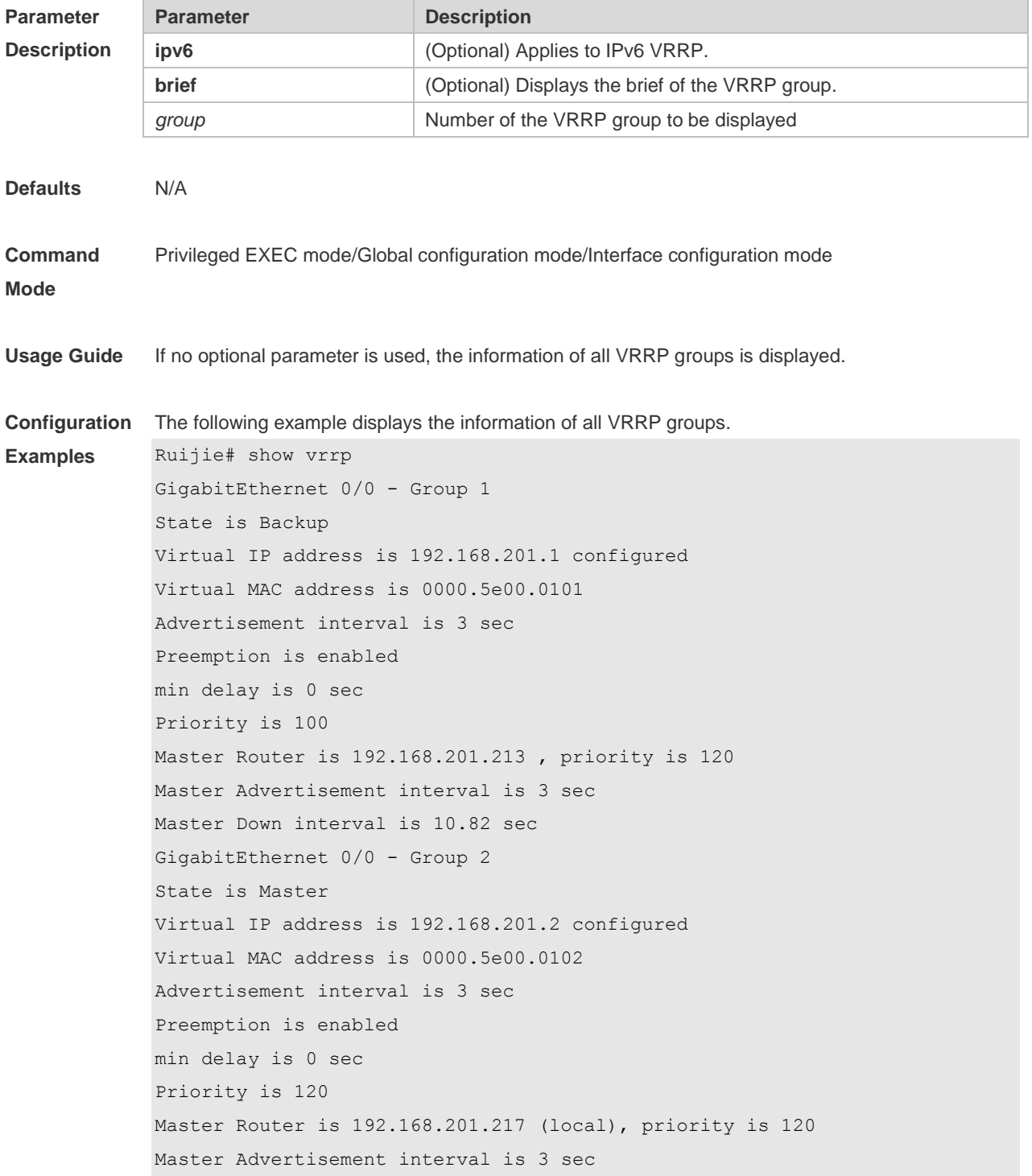

```
Master Down interval is 10.59 sec
Ruijie#show ipv6 vrrp 
GigabitEthernet 0/13 - Group 1
  State is Master
  Virtual IPv6 address is as follows:
    FE80::2
    1::2
  Virtual MAC address is 0000.5e00.0201
  Advertisement interval is 1 sec 
  Accept_Mode is enabled
  Preemption is enabled 
    min delay is 0 sec 
  Priority is 100 
  Master Router is FE80::1 (local), priority is 100 
  Master Advertisement interval is 1 sec 
  Master Down interval is 3.60 sec
```
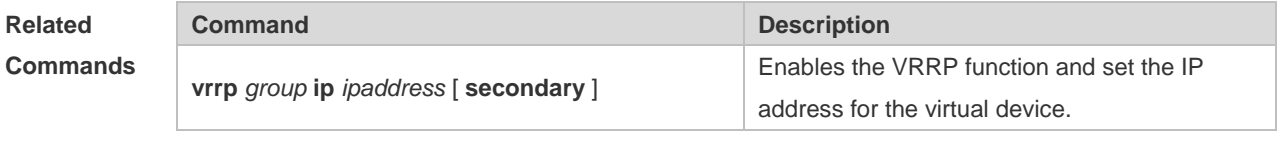

**Platform**  N/A

**Description**

## **4.2 show vrrp interface**

Use this command to display the information of the VRRP on the interface. **show** [ **ipv6** ] **vrrp interface** *type number* [ **brief** ]

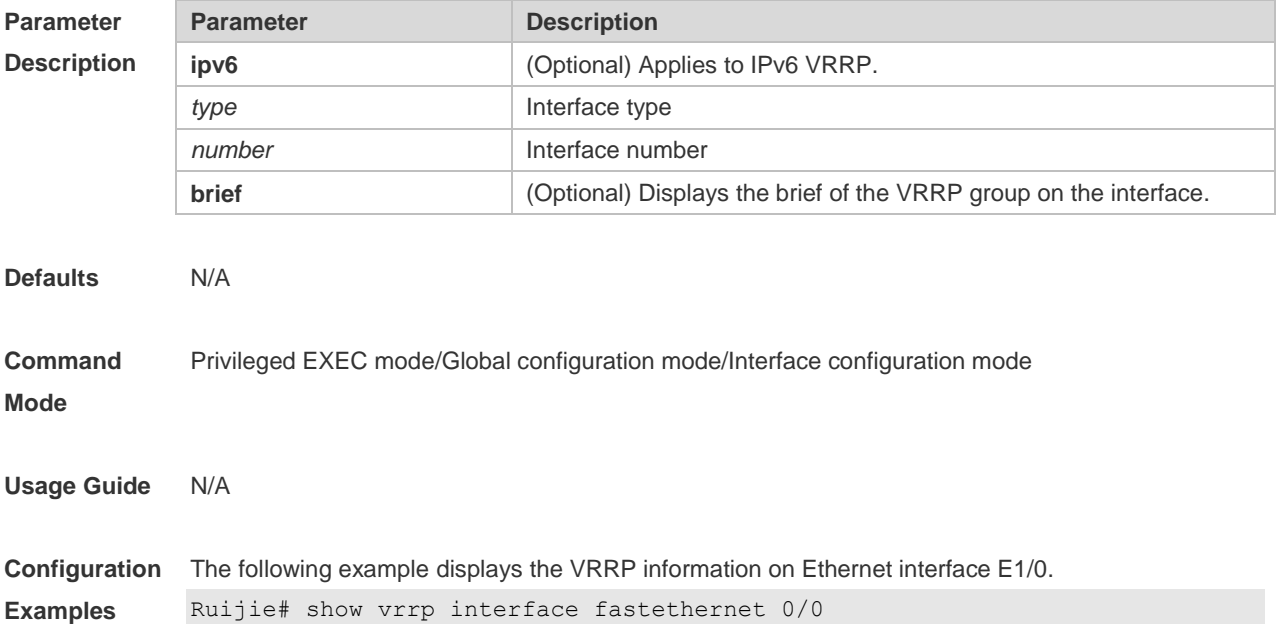

FastEthernet 0/0 - Group 1 State is Backup Virtual IP address is 192.168.201.1 configured Virtual MAC address is 0000.5e00.0101 Advertisement interval is 3 sec Preemption is enabled min delay is 0 sec Priority is 100 Master Device is 192.168.201.213 , pritority is 120 Master Advertisement interval is 3 sec Master Down interval is 9 sec FastEthernet 0/0 - Group 2 State is Master Virtual IP address is 192.168.201.2 configured Virtual MAC address is 0000.5e00.0102 Advertisement interval is 3 sec Preemption is enabled min delay is 0 sec Priority is 120 Master Device is 192.168.201.217 (local), priority is 120 Master Advertisement interval is 3 sec Master Down interval is 9 sec

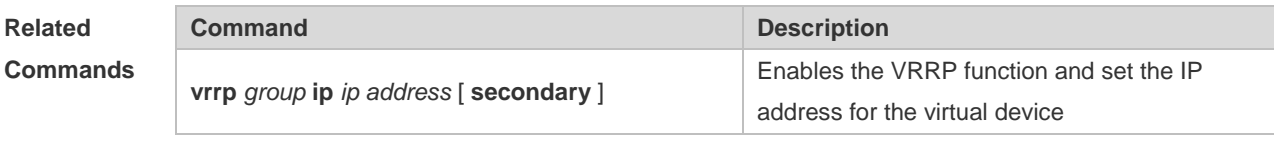

#### **Platform Description** N/A

#### **4.3 show vrrp packet statistics**

Use this command to display the statistics of the VRRP packet transmission. **show vrrp packet statistics** [ *interface-type interface-number* ]

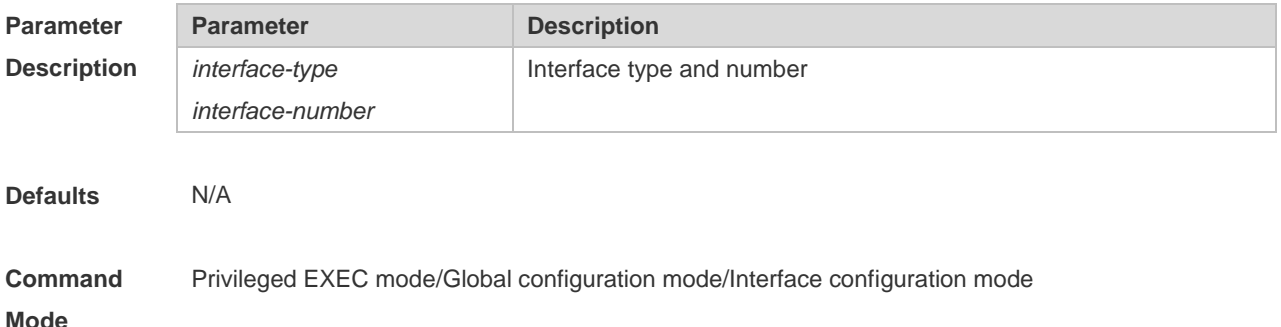

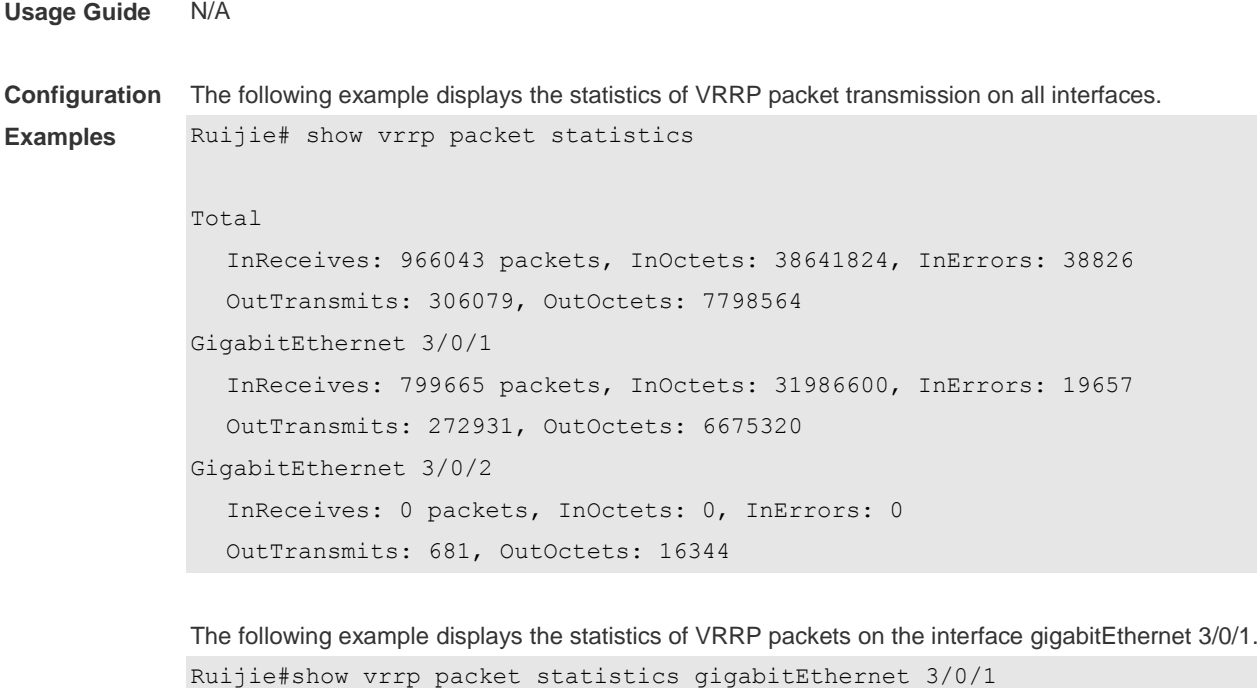

GigabitEthernet 3/0/1

 InReceives: 799911 packets, InOctets: 31996440, InErrors: 19657 OutTransmits: 273053, OutOctets: 6677760

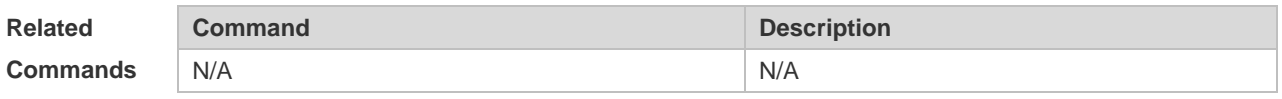

**Platform Description** N/A

#### **4.4 vrrp accept\_mode**

Use this command to enable the packet accepting function on the IPv6 VRRP virtual router. Use the **no** form of this command to disable this function. **vrrp ipv6** *group* **accept\_mode no vrrp ipv6** *group* **accept\_mode**

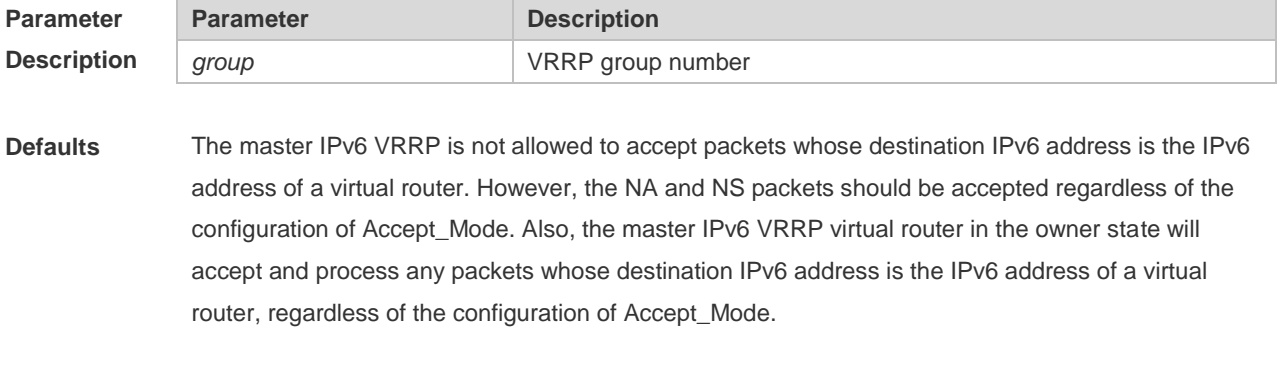

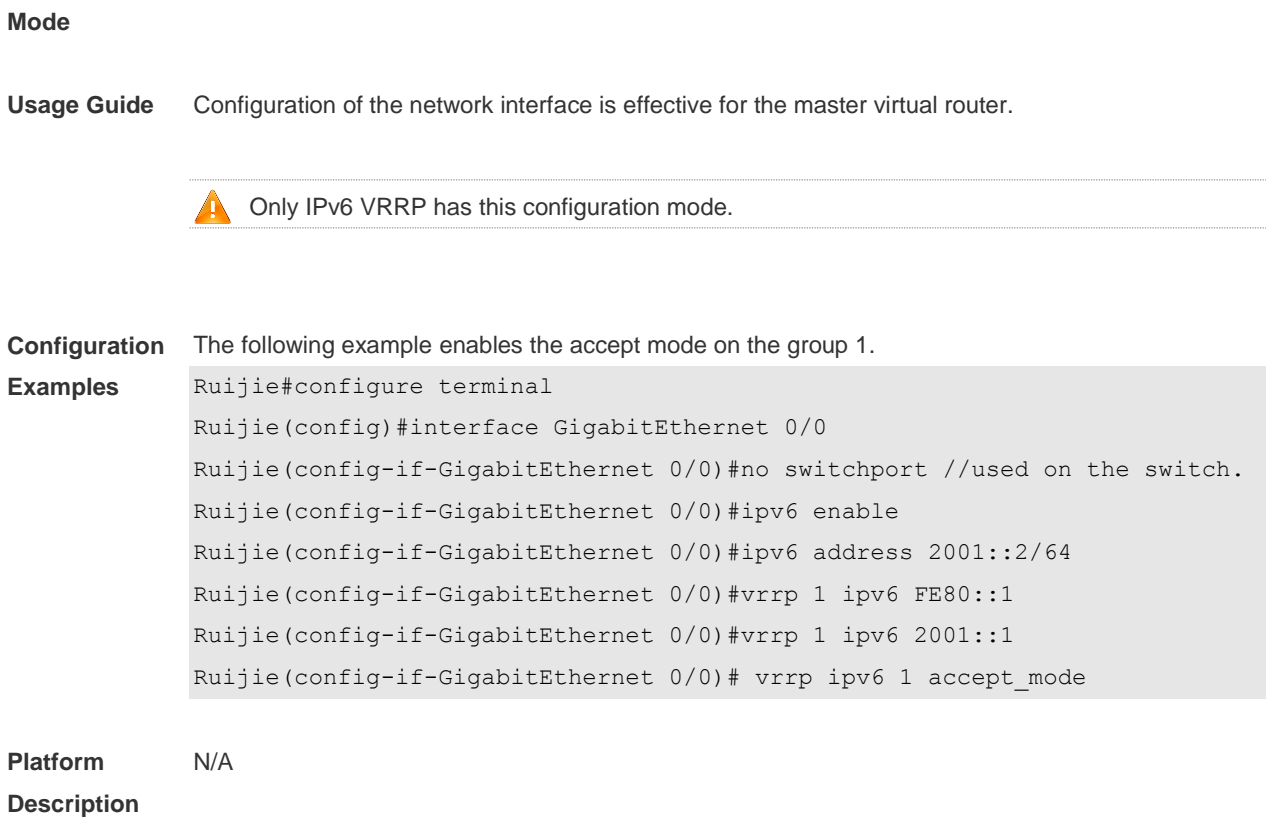

## **4.5 vrrp authentication**

Use this command to enable VRRP authentication. Use the **no** form of this command to disable this function. **vrrp** *group* **authentication** *string* **no vrrp** *group* **authentication**

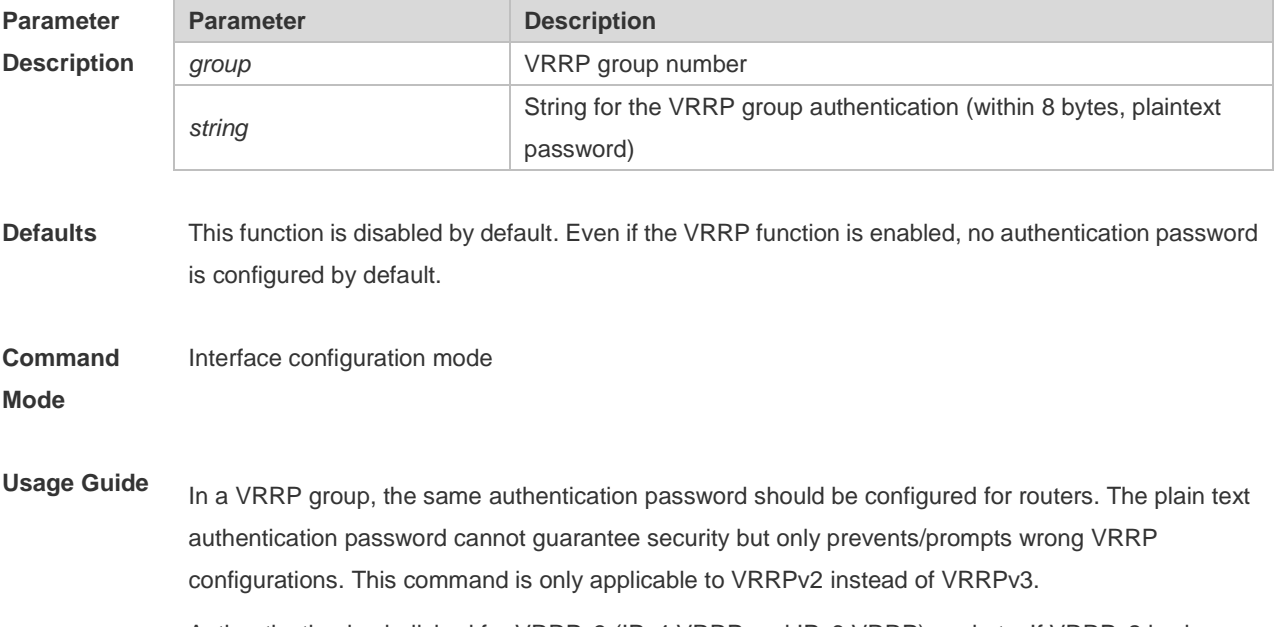

Authentication is abolished for VRRPv3 (IPv4 VRRP and IPv6 VRRP) packets. If VRRPv2 is chosen

for an IPv4 VRRP group, the command is effective; if VRRPv3 is chosen, the command is ineffective.

**Configuration Examples** The following example sets the authentication password for VRRP group 1. Ruijie#configure terminal Ruijie(config)#interface GigabitEthernet 0/0 Ruijie(config-if-GigabitEthernet 0/0)#no switchport //used on the switch. Ruijie(config-if-GigabitEthernet 0/0)#ip address 10.0.1.1 255.255.255.0 Ruijie(config-if-GigabitEthernet 0/0)#vrrp 1 ip 10.0.1.20 Ruijie(config-if-GigabitEthernet 0/0)# vrrp 1 authentication x30dn78k

```
Platform 
Description
                 N/A
```
#### **4.6 vrrp bfd (Interface Configuration Mode)**

Use this command to enable BFD correlation for the specified IPv4 VRRP group. Use the **no** form of this command to remove the BFD correlation for the specified IPv4 VRRP group. **vrrp** *group* **bfd** *ip-address* **no vrrp** *group* **bfd** *ip-address*

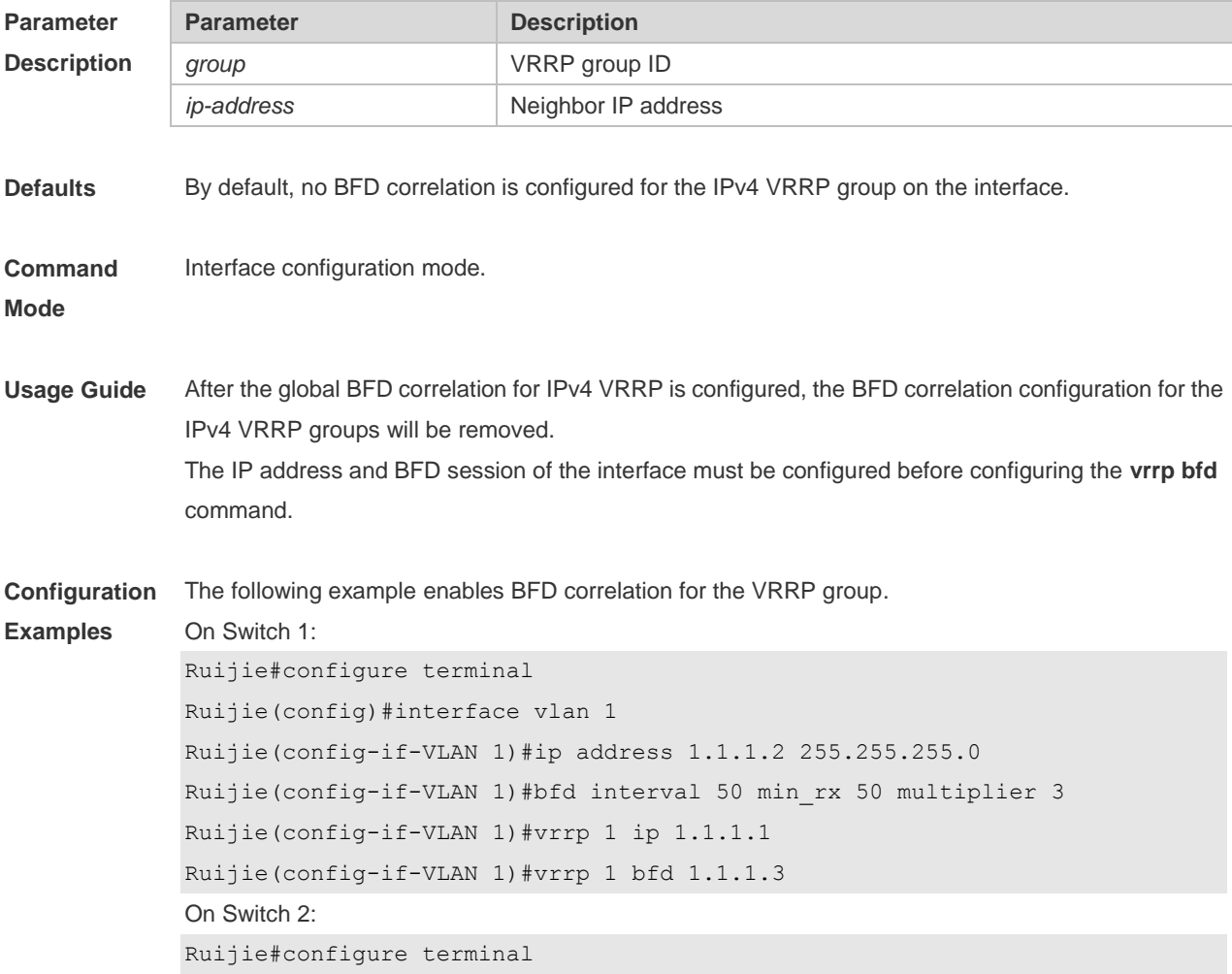

```
Ruijie(config)#interface vlan 1
Ruijie(config-if-VLAN 1)#ip address 1.1.1.3 255.255.255.0
Ruijie(config-if-VLAN 1)#bfd interval 50 min_rx 50 multiplier 3
Ruijie(config-if-VLAN 1)#vrrp 1 ip 1.1.1.1
Ruijie(config-if-VLAN 1)#vrrp 1 bfd 1.1.1.2
```
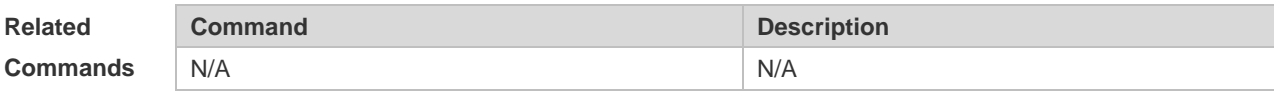

```
Platform 
Description
               N/A
```
## **4.7 vrrp bfd (Global Configuration Mode)**

Use this command to enable the global BFD correlation for theIPv4 VRRP backup group to detect the master router status.

Use the **no** form of this command to remove the BFD correlation for IPv4 VRRP.

**vrrp bfd** *interface-type interface-number ip-address* **no vrrp bfd**

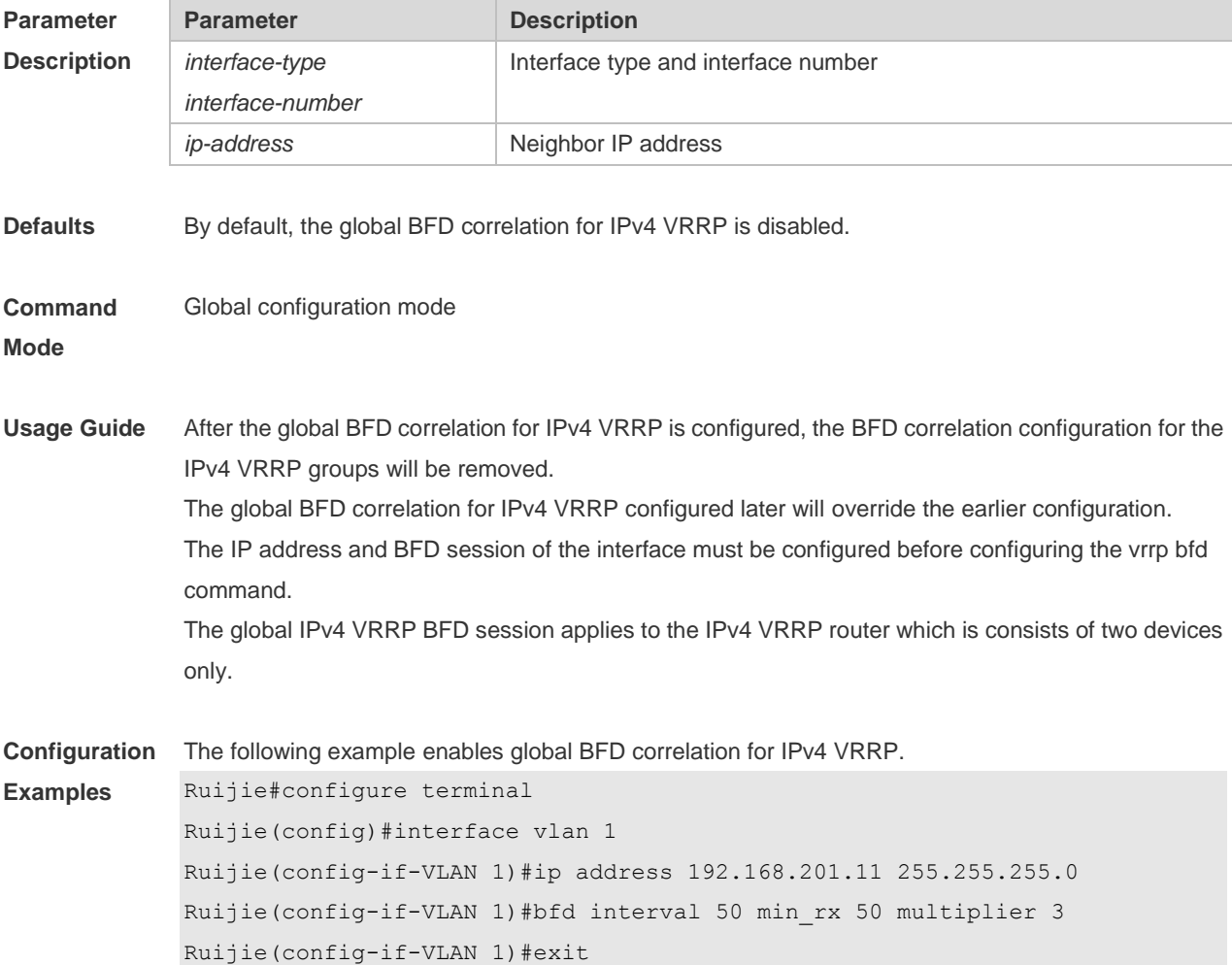

#### Ruijie(config)# vrrp bfd vlan 1 192.168.201.10

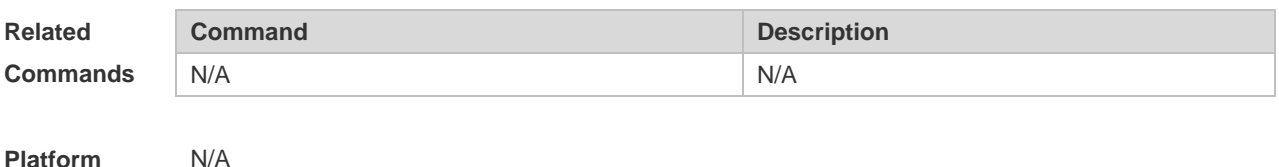

**Platform Description**

#### **4.8 vrrp delay**

Use this command to set the reload latency of the VRRP group on the interface. Use the **no** form of this command to restore the default setting. **vrrp delay** { **minimum** *min-seconds* | **reload** *reload-seconds* } **no vrrp delay**

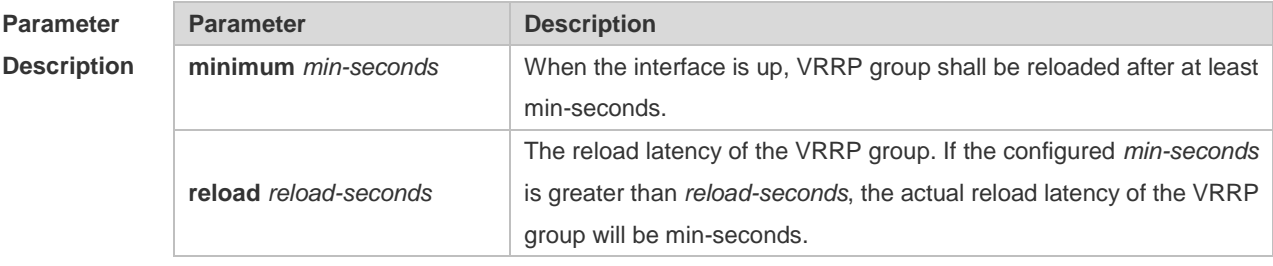

**Defaults** This function is disabled by default.

**Command**  Interface configuration mode

**Mode**

**Usage Guide** After the delay is configured for a VRRP group on an interface, the VRRP group starts after the delay instead of immediately upon system startup or the interface's resumption, ensuring non-preemption. If the interface receives a VRRP packet during the delay, the delay will be canceled and the VRRP will be started immediately. The two types of delay share a value range of 0 to 60 seconds. This configuration will be effective for both IPv4 and IPv6 VRRP groups of an interface.

**Configuration Examples** The following example sets the VRRP reload latency on E0 to 10 seconds. When E0 is up, VRRP group 1 shall be reloaded in 10 seconds. Ruijie#configure terminal Ruijie(config)#interface GigabitEthernet 0/0 Ruijie(config-if-GigabitEthernet 0/0)#no switchport //used on the switch. Ruijie(config-if-GigabitEthernet 0/0)#vrrp delay minimum 10 reload 10 Ruijie(config-if-GigabitEthernet 0/0)#ip address 10.0.1.1 255.255.255.0 Ruijie(config-if-GigabitEthernet 0/0)#vrrp 1 ip 10.0.1.20
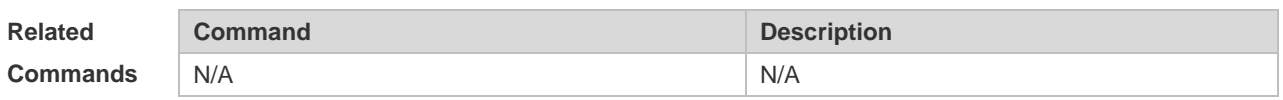

**Platform**  N/A

**Description**

## **4.9 vrrp description**

Use this command to specify a descriptor for the VRRP. Use the **no** form of this command to restore the default setting. **vrrp** [ **ipv6** ] *group* **description** *text* **no vrrp** [ **ipv6** ] *group* **description**

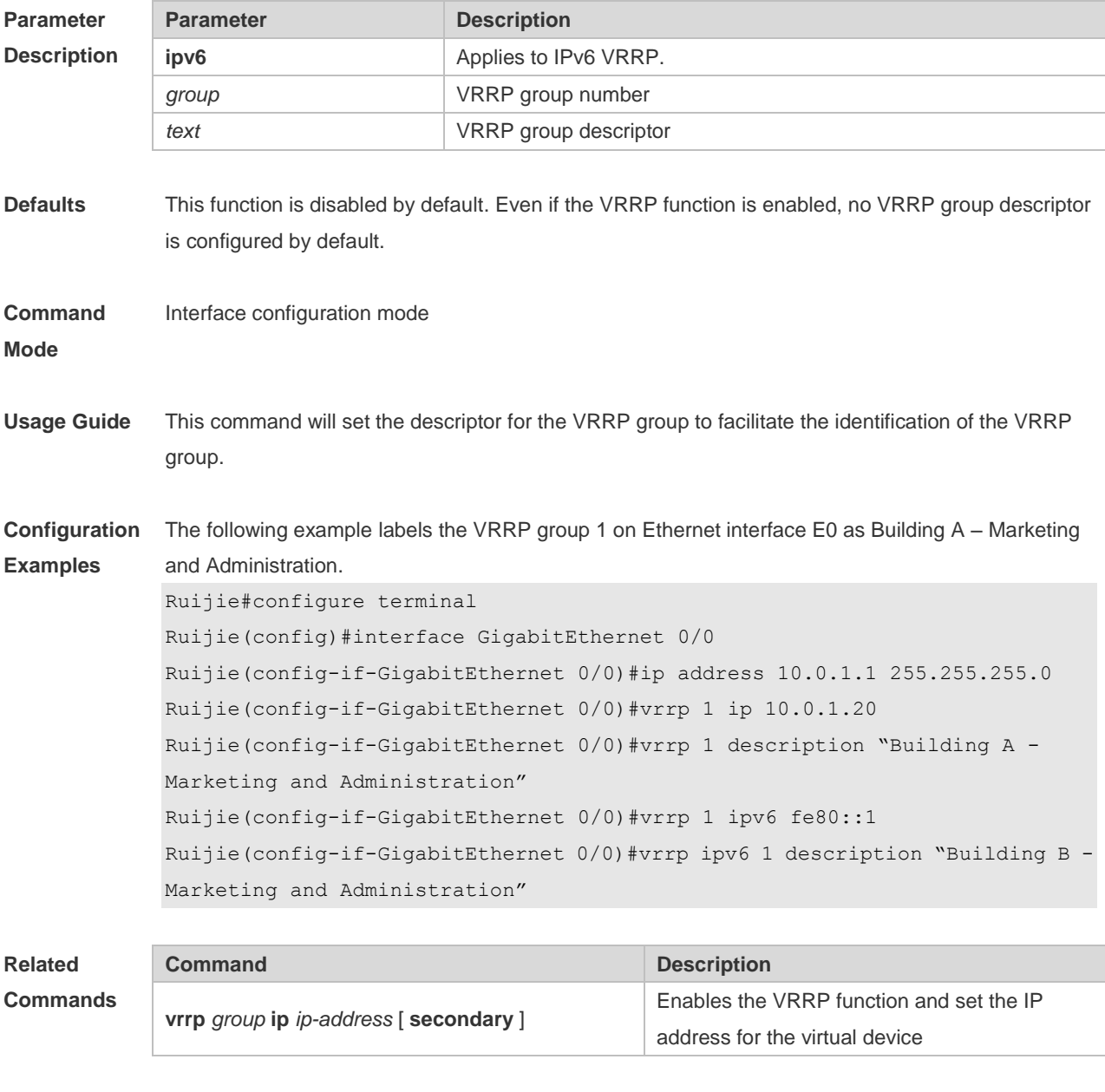

**Platform** N/A

#### **Description**

## **4.10 vrrp ip**

Use this command to enable VRRP on the interface and specify the related virtual IP address. Use the **no** form of this command to restore the default setting. **vrrp** *group* **ip** *ipaddress* [ **secondary** ] **no vrrp** *group* **ip** *ipaddress* [ **secondary** ]

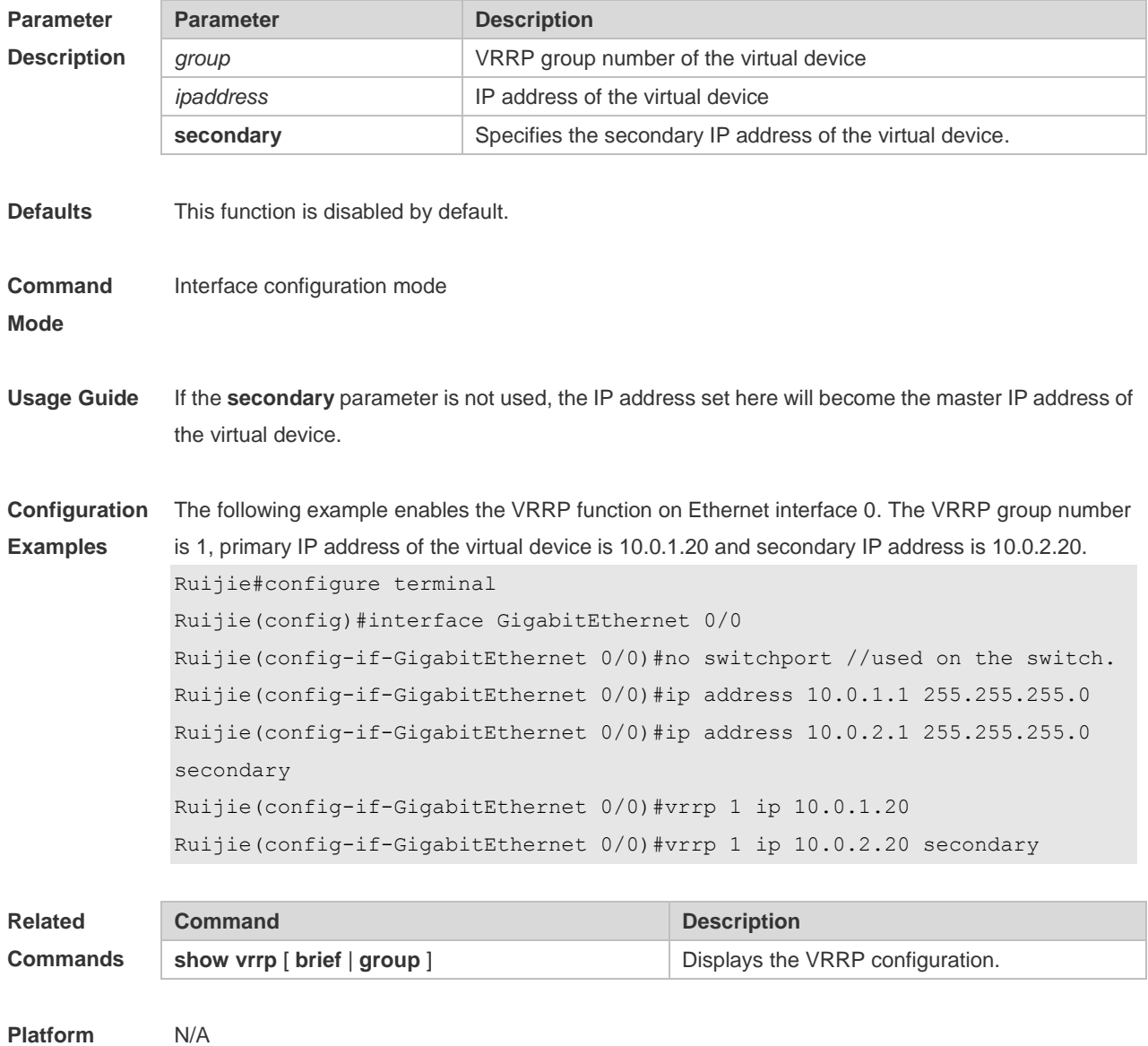

**Description**

## **4.11 vrrp ipv6**

Use this command to enable IPv6 VRRP on the interface and specify the related virtual IPv6 address. Use the **no** form of the command to restore the default setting.

**vrrp** *group* **ipv6** *ipv6-address* **no vrrp** *group* **ip** *ipv6-address*

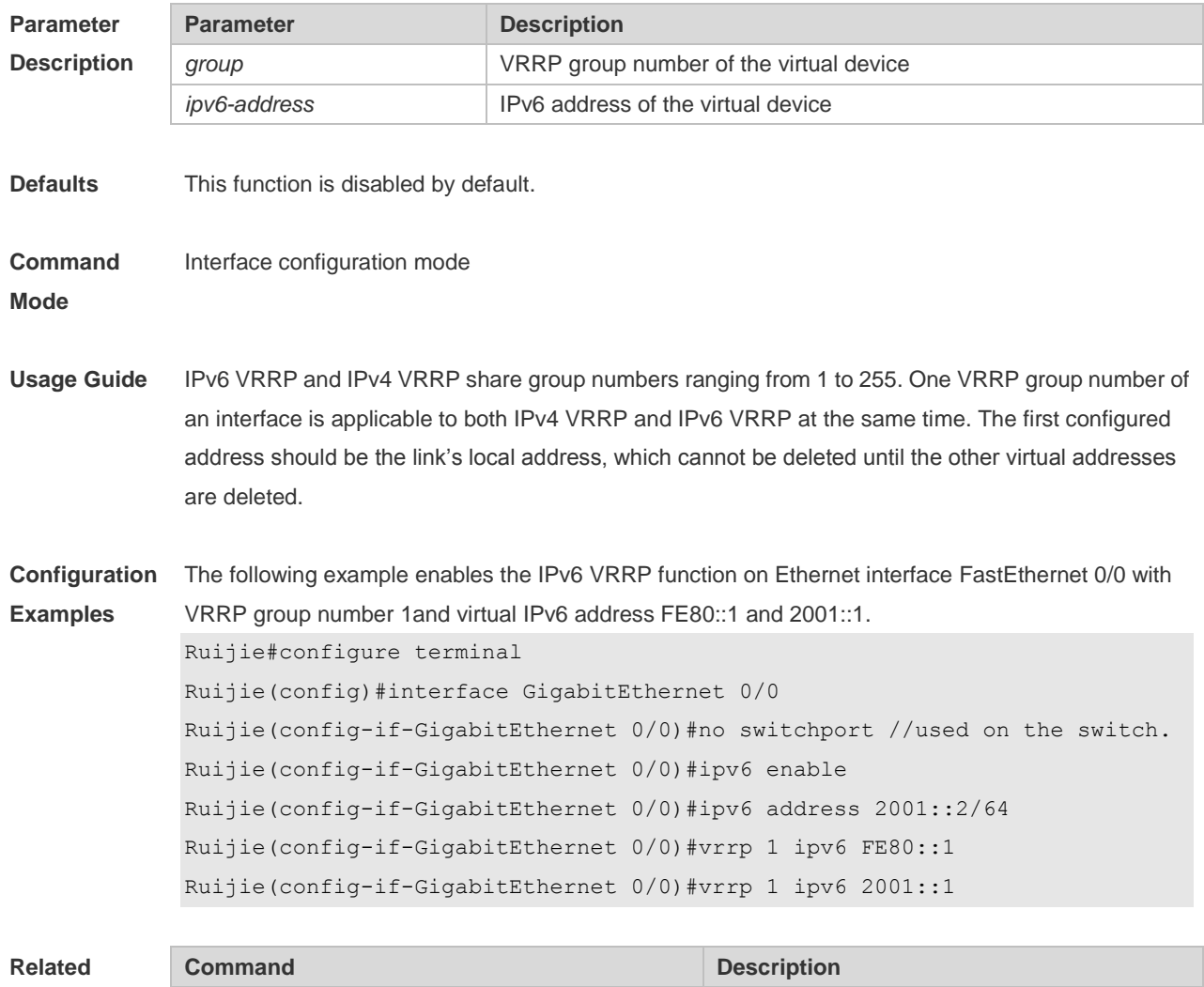

**show ipv6 vrrp** [ **brief | group ]** Displays the IPv6 VRRP configuration.

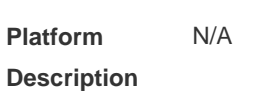

**Commands**

### **4.12 vrrp preempt**

Use this command to set the preemption mode of the VRRP group. Use the **no** form of this command to restore the default setting. **vrrp** [ **ipv6** ] *group* **preempt** [ **delay** *seconds* ] **no vrrp** [ **ipv6** ] *group* **preempt** [ **delay** ]

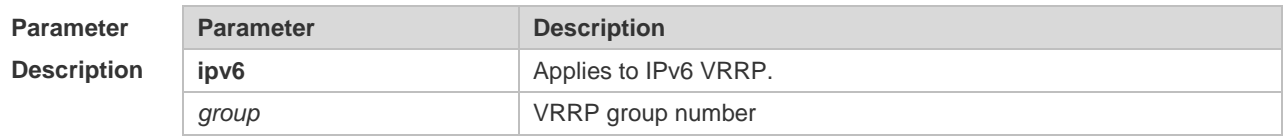

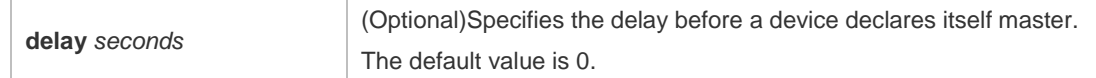

**Defaults** This function is disabled by default. Once the VRRP function is enabled, the VRRP group will work in the preemption mode by default.

**Command**  Interface configuration mode

**Mode**

**Usage Guide** If the VRRP group is working in the preemption mode, once a device finds its priority is higher than the priority of the master, it will become the master device of the VRRP group. If the VRRP group is not working in the preemption mode, even if a device finds its priority is higher than the master's priority, it will not become the master device of the VRRP group. In case the VRRP group is using the Ethernet interface IP address, the setting of the preemption mode does not make sense, because that VRRP group has the highest priority and thus automatically becomes the master device in the VRRP group.

**Configuration Examples** The following example enables IPv4 VRRP on interface GigabitEthernet 0/0.When VRRP group 1 finds its priority (200) is higher than that of the current master device, it will declare its preemption of master after a delay of 15 seconds.

> Ruijie#configure terminal Ruijie(config)#interface GigabitEthernet 0/0 Ruijie(config-if-GigabitEthernet 0/0)#no switchport //used on the switch. Ruijie(config-if-GigabitEthernet 0/0)#ip address 10.0.1.1 255.255.255.0 Ruijie(config-if-GigabitEthernet 0/0)#vrrp 1 ip 10.0.1.20 Ruijie(config-if-GigabitEthernet 0/0)#vrrp 1 preempt delay 15 Ruijie(config-if-GigabitEthernet 0/0)#vrrp 1 priority 200

The following example enables IPv4 VRRP on interface GigabitEthernet 0/0. When VRRP group 1 finds its priority (200) is higher than that of the current master device, it will declare its preemption of master after a delay of 15 seconds.

Ruijie#configure terminal Ruijie(config)#interface GigabitEthernet 0/0 Ruijie(config-if-GigabitEthernet 0/0)#no switchport //used on the switch. Ruijie(config-if-GigabitEthernet 0/0)#ipv6 enable Ruijie(config-if-GigabitEthernet 0/0)#ipv6 address 2001::2/64 Ruijie(config-if-GigabitEthernet 0/0)#vrrp 1 ipv6 FE80::1 Ruijie(config-if-GigabitEthernet 0/0)#vrrp 1 ipv6 2001::1 Ruijie(config-if-GigabitEthernet 0/0)#vrrp ipv6 1 preempt delay 15 Ruijie(config-if-GigabitEthernet 0/0)#vrrp ipv6 1 priority 200

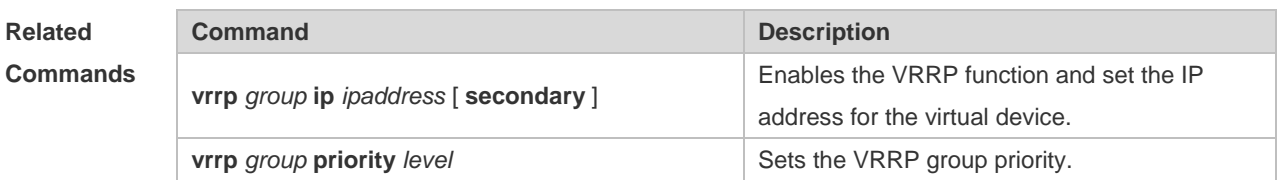

**Platform Description** N/A

## **4.13 vrrp priority**

Use this command to specify the priority of the VRRP group. Use the **no** form of this command to restore the default setting. **vrrp** [ **ipv6** ] *group* **priority** *level* **no vrrp** [ **ipv6** ] *group* **priority**

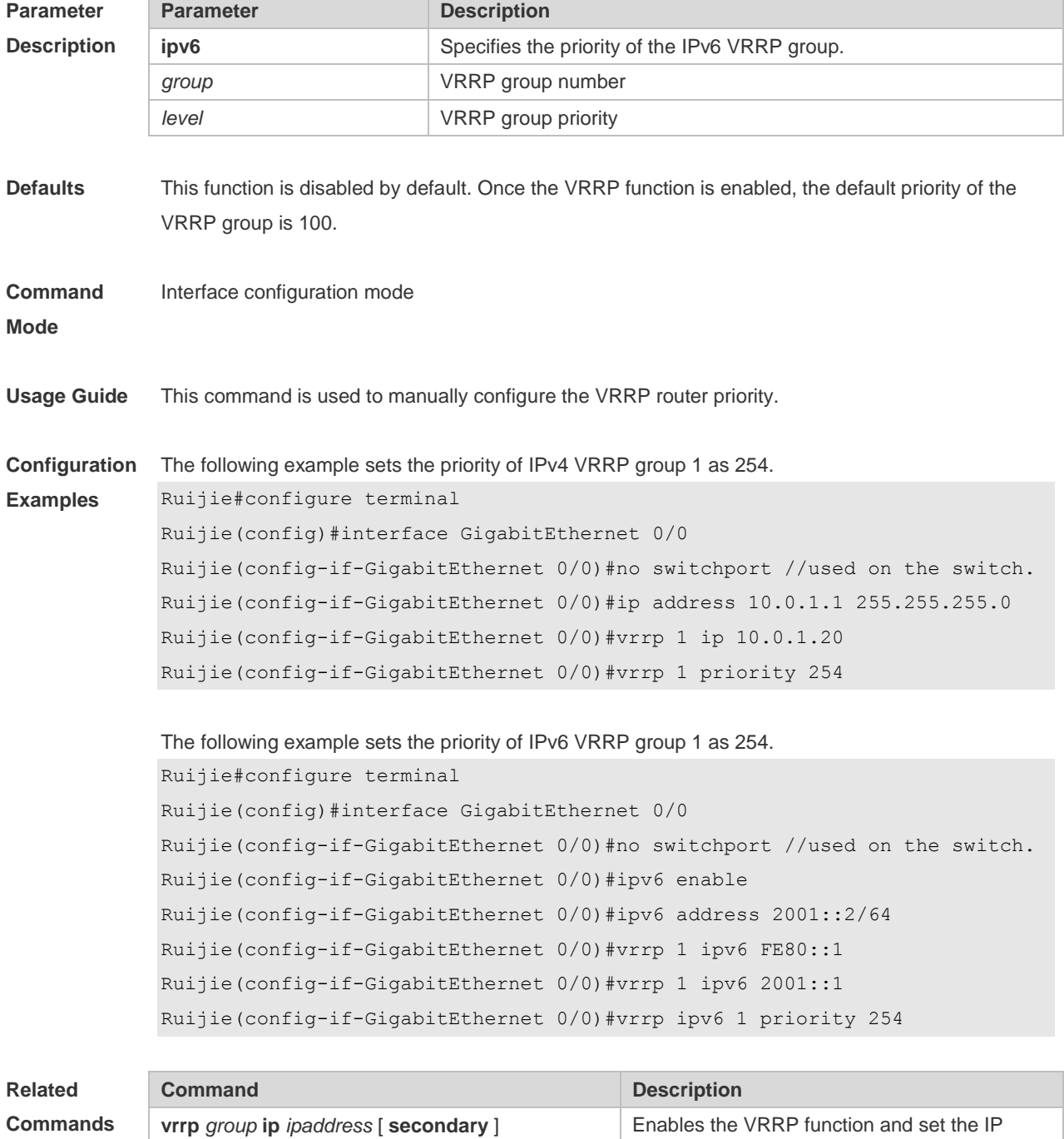

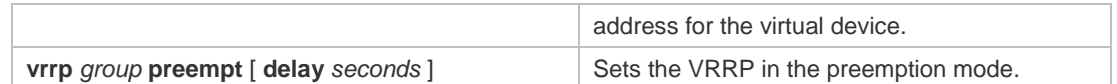

**Platform**  N/A

**Description**

## **4.14 vrrp timers advertise**

Use this command to specify the interval for the master device to send the VRRP advertisement. Use the **no** form of this command to restore the default setting. **vrrp** [ **ipv6** ] *group* **timers advertise** { *advertise-interval |* **csec** *centisecond-interval* } **no vrrp** [ **ipv6** ] *group* **timers advertise**

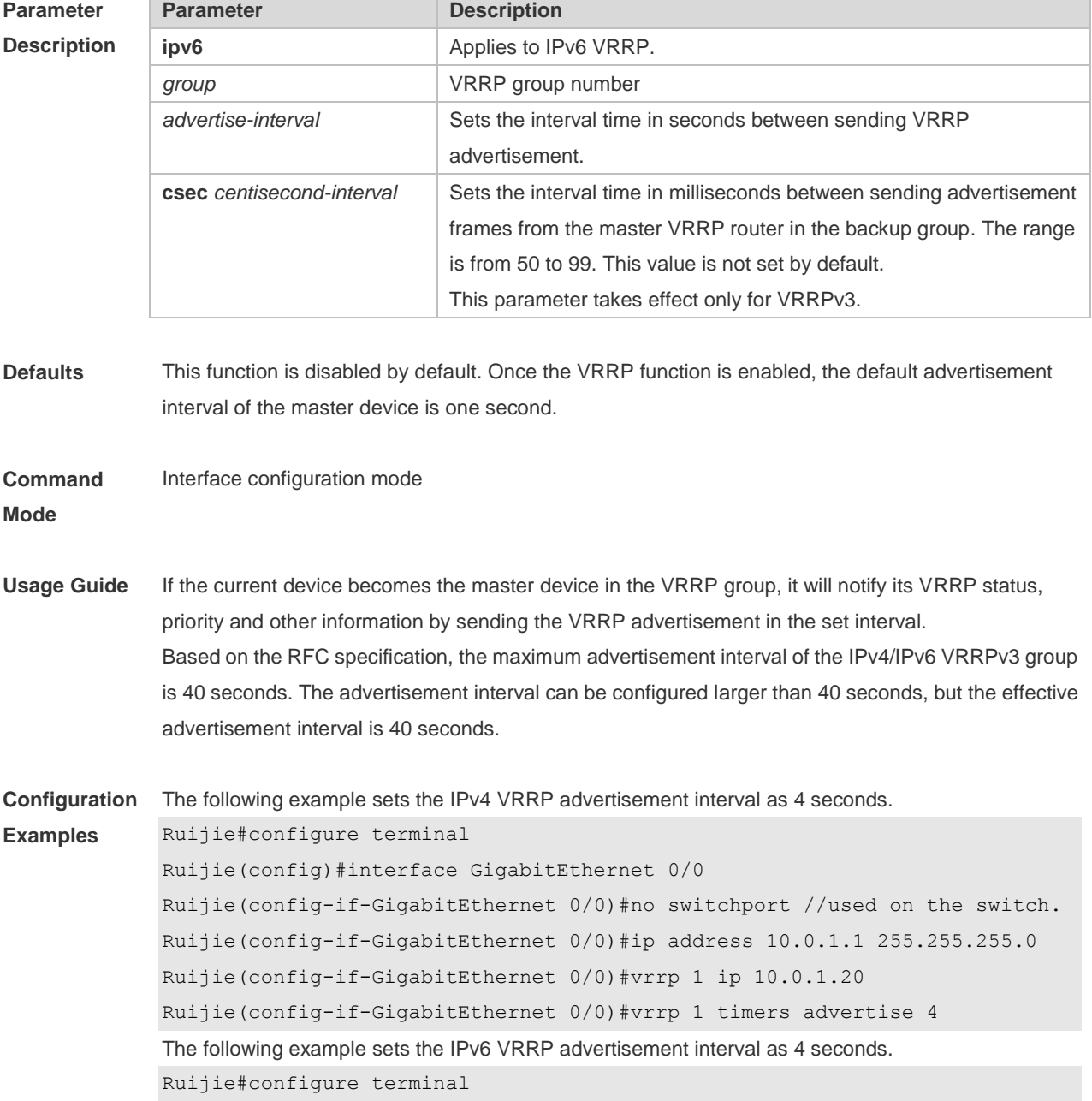

```
Ruijie(config)#interface GigabitEthernet 0/0
Ruijie(config-if-GigabitEthernet 0/0)#no switchport //used on the switch.
Ruijie(config-if-GigabitEthernet 0/0)#ipv6 enable
Ruijie(config-if-GigabitEthernet 0/0)#ipv6 address 2001::2/64
Ruijie(config-if-GigabitEthernet 0/0)#vrrp 1 ipv6 FE80::1
Ruijie(config-if-GigabitEthernet 0/0)#vrrp 1 ipv6 2001::1
Ruijie(config-if-GigabitEthernet 0/0)#vrrp ipv6 1 timers advertise 4
The following example sets the IPv4 VRRP advertisement interval as 50 centi-seconds.
Ruijie#configure terminal
Ruijie(config)#interface GigabitEthernet 0/0
Ruijie(config-if-GigabitEthernet 0/0)#no switchport //used on the switch.
Ruijie(config-if-GigabitEthernet 0/0)#ip address 10.0.1.1 255.255.255.0
Ruijie(config-if-GigabitEthernet 0/0)#vrrp 1 ip 10.0.1.20
Ruijie(config-if-GigabitEthernet 0/0)#vrrp 1 timers advertise csec 50
The following example sets the IPv6 VRRP advertisement interval as 50 centi-seconds.
Ruijie#configure terminal
Ruijie(config)#interface GigabitEthernet 0/0
Ruijie(config-if-GigabitEthernet 0/0)#no switchport //used on the switch.
Ruijie(config-if-GigabitEthernet 0/0)#ipv6 enable
Ruijie(config-if-GigabitEthernet 0/0)#ipv6 address 2001::2/64
Ruijie(config-if-GigabitEthernet 0/0)#vrrp 1 ipv6 FE80::1
Ruijie(config-if-GigabitEthernet 0/0)#vrrp 1 ipv6 2001::1
Ruijie(config-if-GigabitEthernet 0/0)#vrrp ipv6 1 timers advertise csec 50
```
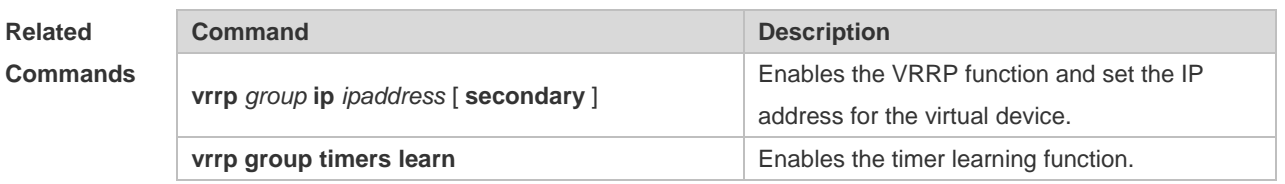

**Platform**  N/A

**Description**

### **4.15 vrrp timers learn**

Use this command to enable the timer learning function. Use the **no** form of this command to restore the default setting. **vrrp** [ **ipv6** ] *group* **timers learn no vrrp** [ **ipv6** ] *group* **timers learn**

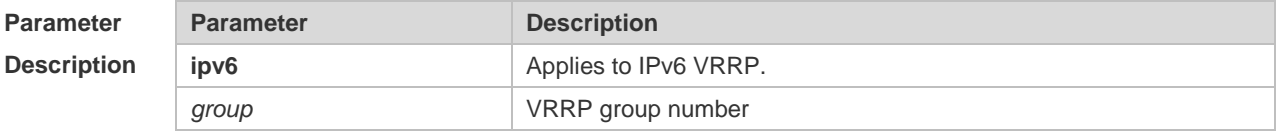

**Defaults** This function is disabled by default. Even if the VRRP function is enabled, the timer learning function

is disabled by default.

#### **Command**  Interface configuration mode

**Mode**

**Usage Guide** Once the timer learning function is enabled, if the current device is a VRRP backup device, it will learn the VRRP advertisement interval from the VRRP advertisement of the master device, with which it calculates the master device's failure interval instead of the VRRP advertisement interval configured locally. This command may synchronize the VRRP advertisement timer with the master device.

**Configuration**  The following example enables the timer learning function on the IPv4 VRRP group 1.

**Examples**

Ruijie#configure terminal Ruijie(config)#interface GigabitEthernet 0/0 Ruijie(config-if-GigabitEthernet 0/0)#no switchport //used on the switch. Ruijie(config-if-GigabitEthernet 0/0)#ip address 10.0.1.1 255.255.255.0 Ruijie(config-if-GigabitEthernet 0/0)#vrrp 1 ip 10.0.1.20 Ruijie(config-if-GigabitEthernet 0/0)#vrrp 1 timers learn

The following example to enables the timer learning function on the IPv6 VRRP group 1.

```
vrrp ipv6 1 timers learn
Ruijie#configure terminal
Ruijie(config)#interface GigabitEthernet 0/0
Ruijie(config-if-GigabitEthernet 0/0)#no switchport //used on the switch.
Ruijie(config-if-GigabitEthernet 0/0)#ipv6 enable
Ruijie(config-if-GigabitEthernet 0/0)#ipv6 address 2001::2/64
Ruijie(config-if-GigabitEthernet 0/0)#vrrp 1 ipv6 FE80::1
Ruijie(config-if-GigabitEthernet 0/0)#vrrp 1 ipv6 2001::1
Ruijie(config-if-GigabitEthernet 0/0)#vrrp ipv6 1 timers learn
```
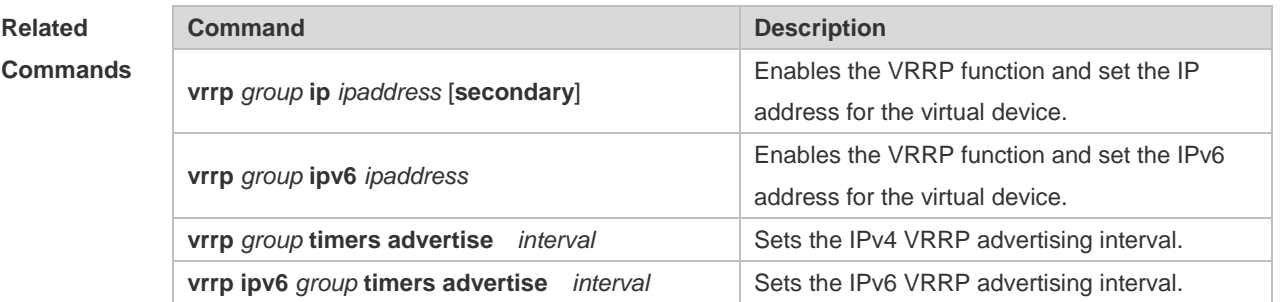

#### **Platform Description** N/A

### **4.16 vrrp track**

Use these commands to enable the IPv4/IPv6 VRRP track in the interface configuration mode. Use the no form of these commands to restore the default setting.

**vrrp** *group* **track** { *interface-type interface-number* | **bfd** *interface-type interface-number ipv4-addess* } [ *priority* ] **vrrp ipv6** *group* **track** *interface-type interface-number* [ *priority* ] **no vrrp** [ **ipv6** ] *group* **track** *interface-type interface-number*

Use these commands to enable VRRP IPv4/IPv6 address track. Use the **no** form of these commands to restore the default setting.

**vrrp** *group* **track** *ipv4-address* [ **interval** *interval-value* ] [ **timeout** *timeout-value* ] [ **retry** *retry-value* ] [ *priority* ]

**vrrp ipv6** *group* **track** { *ipv6-global-address | ipv6-linklocal-address interface-type interface-number* } [ **interval** *interval-value* ] [ **timeout** *timeout-value* ] [ **retry** *retry-value* ] [ *priority* ] **no vrrp** *group* **track** *ipv4-address*

**no vrrp ipv6** *group* **track** { *ipv6-global-address | ipv6-linklocal-address interface-type interfacenumber* }

Use this command to disable the specified neighbor IP address track via BFD. **no vrrp** *group* **track bfd** *interface-type interface-number ipv4-addess*

#### **Parameter Description**

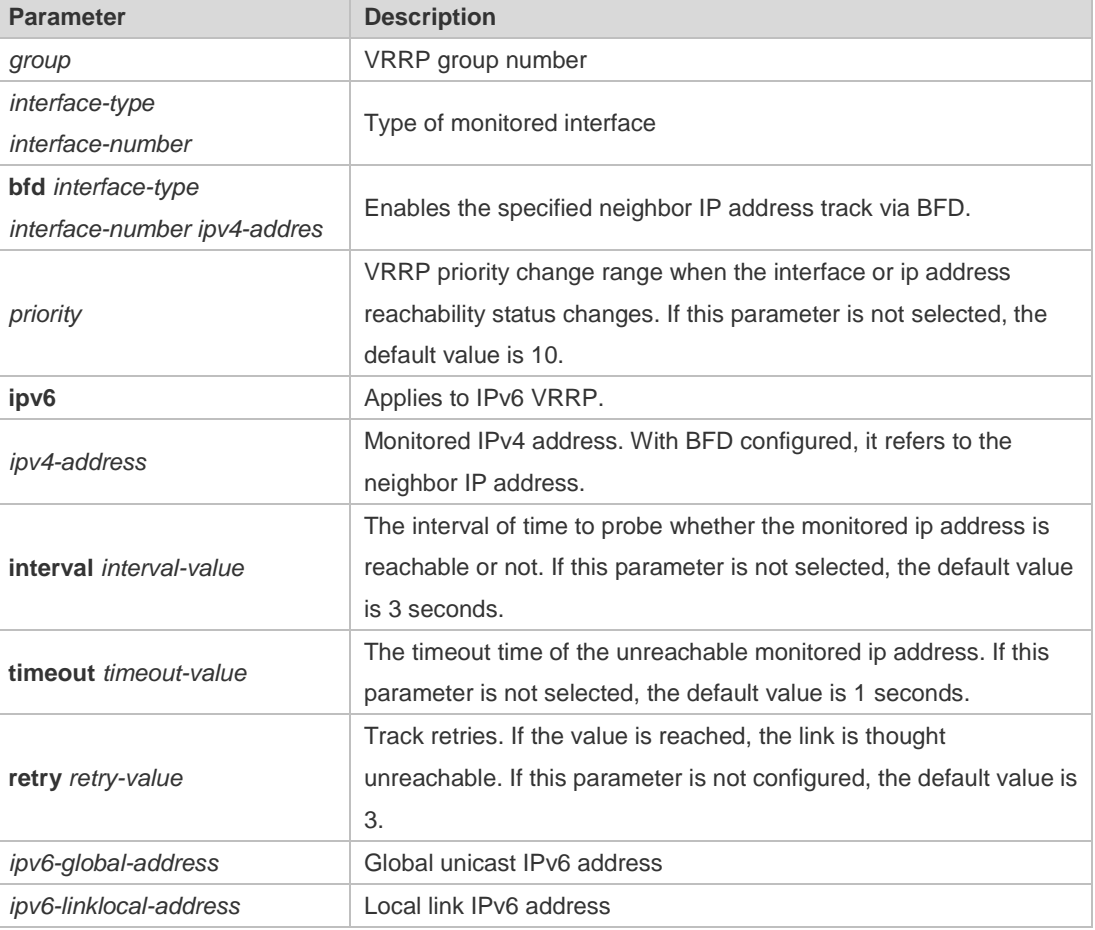

**Defaults** This function is disabled by default. Even if the VRRP function is enabled, no interface or IP address is specified.

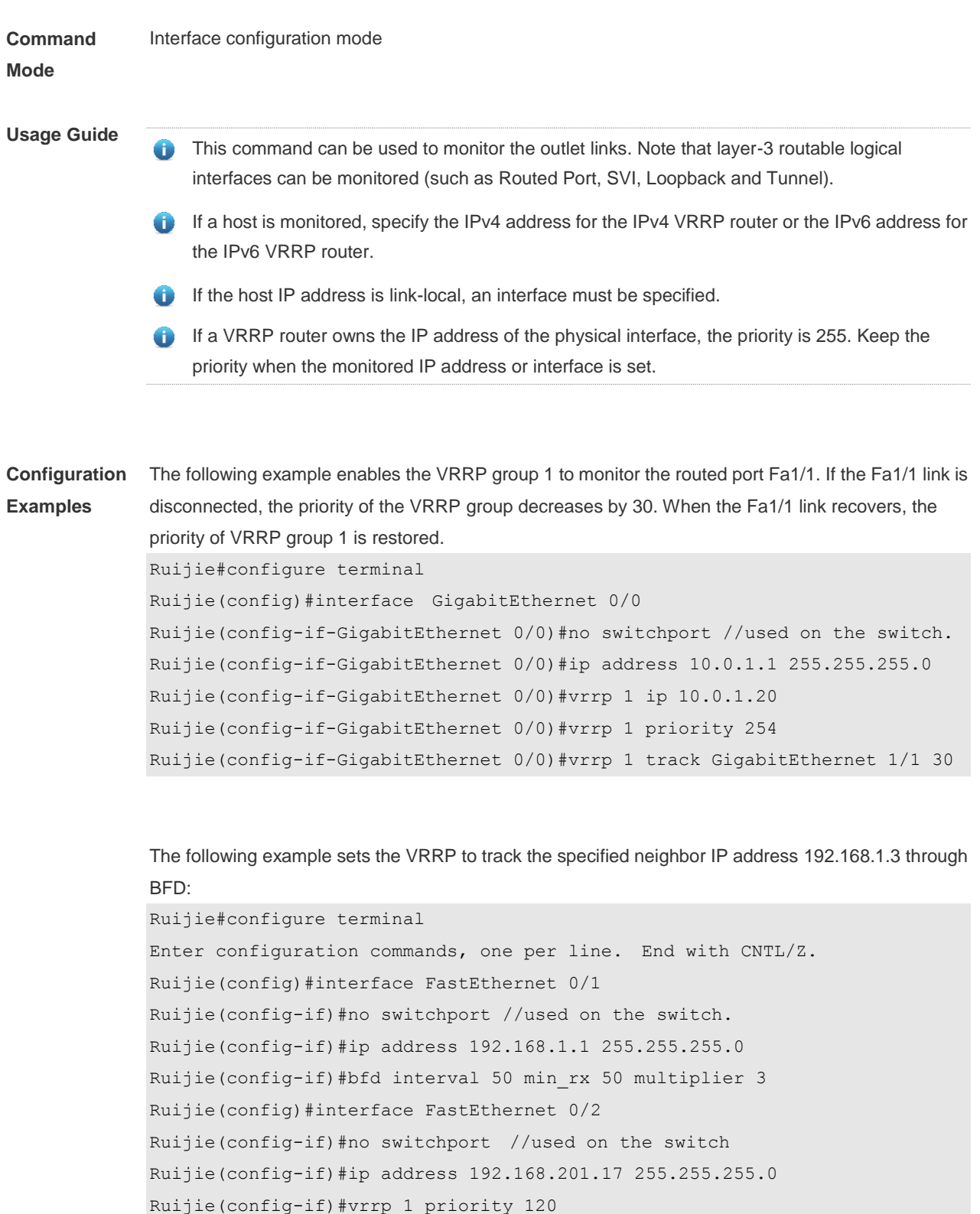

Ruijie(config-if)#end

Ruijie(config-if)#vrrp 1 ip 192.168.201.1

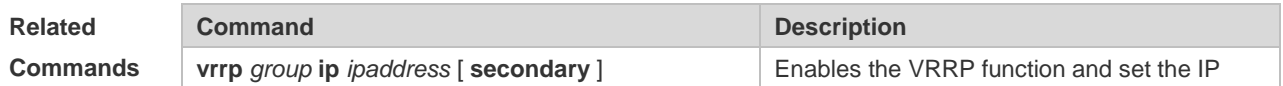

Ruijie(config-if)#vrrp 1 track bfd FastEthernet 0/1 192.168.1.3 30

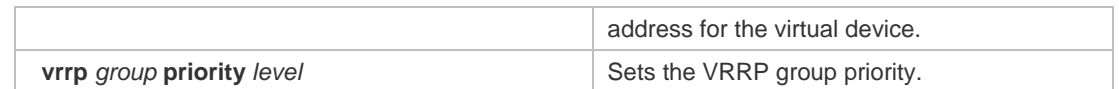

#### **Platform**  N/A

**Description**

### **4.17 vrrp version**

Use this command to configure the version of sending the IPv4 VRRP multicast packets. For the IPv4 VRRP, there are two versions: VRRPv2 and VRRPv3. Use the **no** form of this command to restore the default setting. **vrrp** *group* **version** { **2** | **3** } **no vrrp** *group* **version**

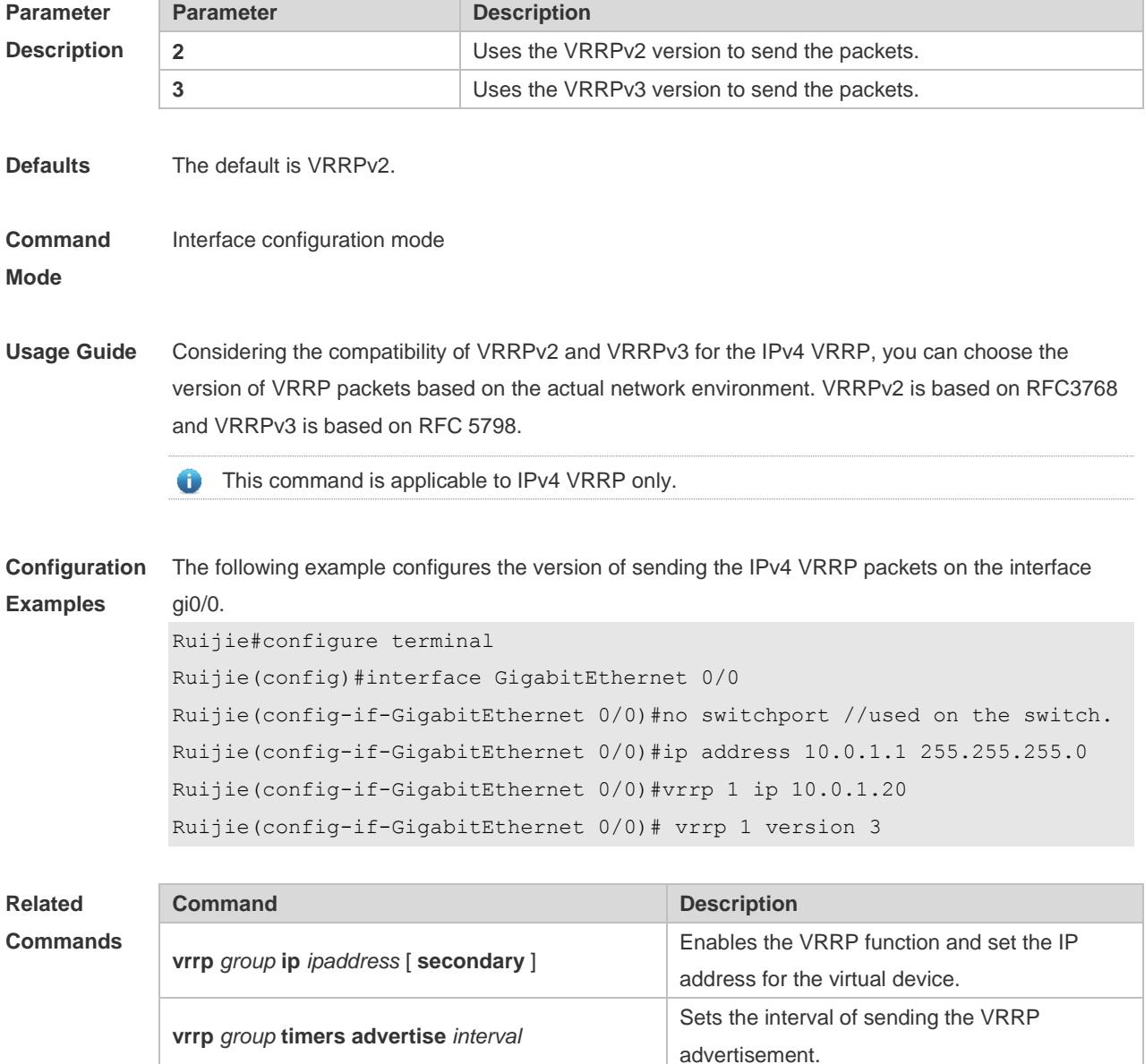

**Platform Description** N/A

## **4.18 vrrp detection-vlan**

Use this command to enable IPv4 VRRP packets to be sent to only the first or a specified Sub VLAN in a Super VLAN interface.

Use the **no** form of this command to enable IPv4 VRRP packets to be sent to all the Sub VLANs in a Super VLAN interface.

**vrrp detection-vlan {first-subvlan |** *subvlan-id*} **no vrrp detection-vlan**

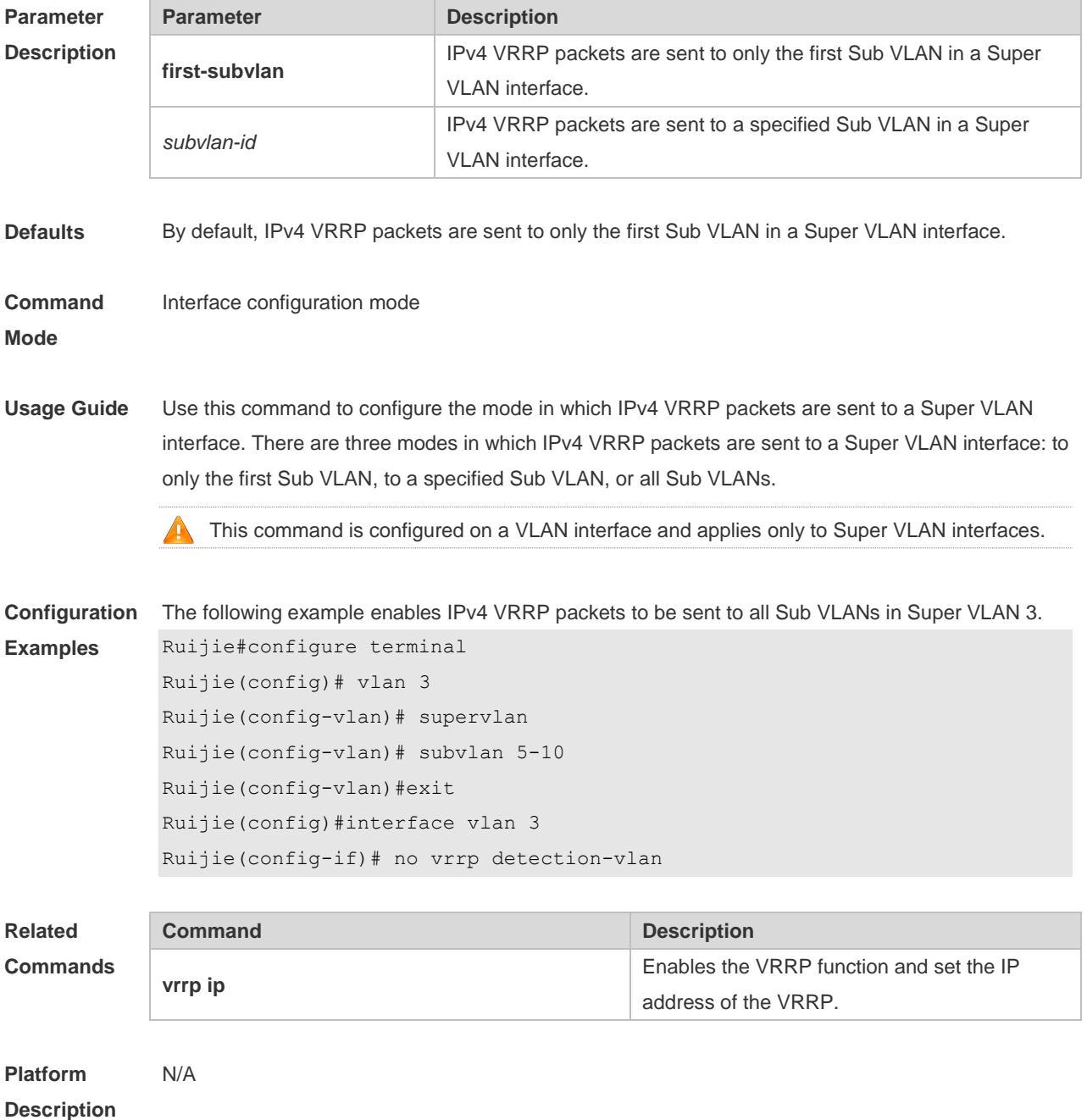

# **5 VRRP Plus Commands**

## **5.1 show vrrp balance**

Use this command to display the VRRP Plus brief or details. **show vrrp balance** [ **brief** | *grou*p ]

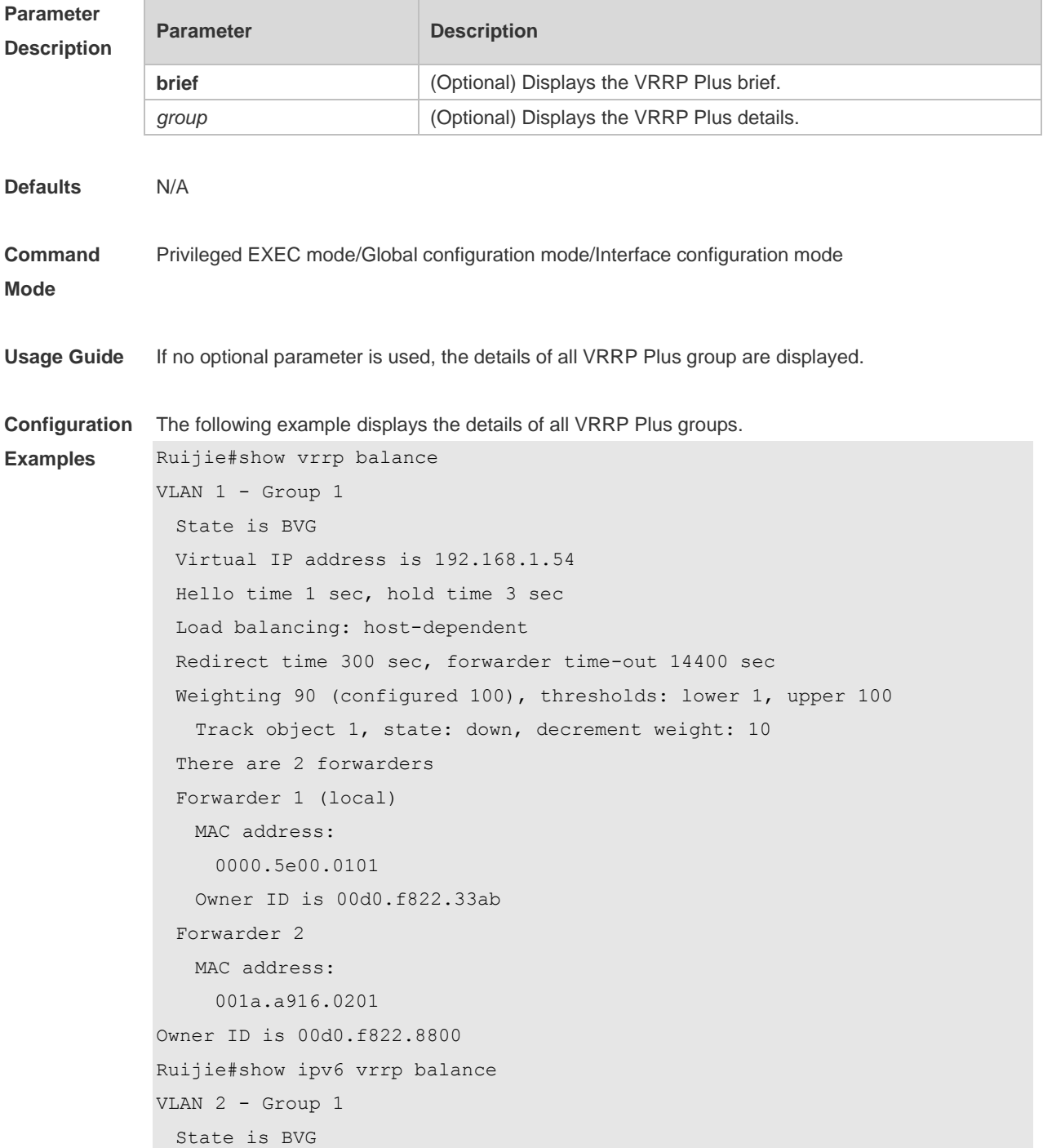

```
 Virtual IPv6 address is as follows:
    FE80::8
    2000::8
  Hello time 2 sec, hold time 6 sec
  Load balancing: weighted
  Redirect time 300 sec, forwarder time-out 14400 sec
  Weighting 100 (configured 100), thresholds: lower 1, upper 100
  There are 2 forwarders
  Forwarder 1 (local)
    MAC address: 
     0000.5e00.0201
    Owner ID is 00d0.f822.33f5
    Preemption disabled (BVG cannot be preempted)
  Forwarder 2
    MAC address: 
     1414.4b72.7701
    Owner ID is 00d0.f822.33b9
Preemption enabled
The following example shows the brief of the VRRP Plus group.
Ruijie# show vrrp balance brief
Interface Grp State Group Addr MAC addr 
VLAN 1 1 BVG 192.168.1.1 0000.5e00.0101
Ruijie# show ipv6 vrrp balance brief
Interface Grp State Group Addr MAC addr 
VLAN 2 1 BVG FE80::8 0000.5e00.0201
```
### **Related**

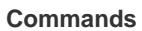

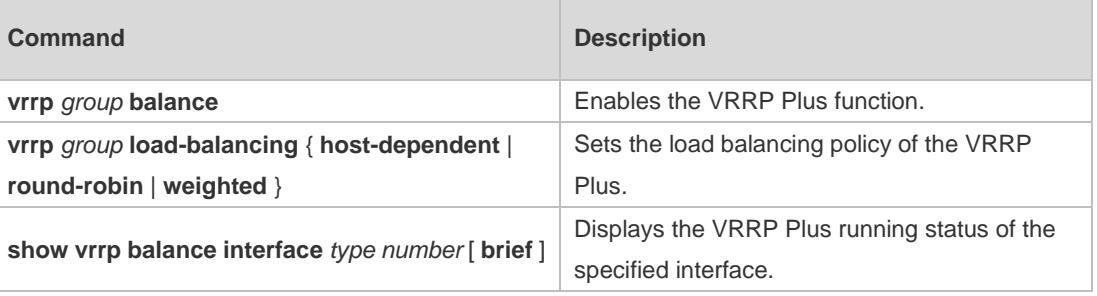

```
Platform 
Description
                N/A
```
### **5.2 show vrrp balance interface**

Use this command to display the actions of the VRRP Plus group on the specified interface. **show vrrp balance interface** *type number* [ **brief** ]

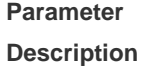

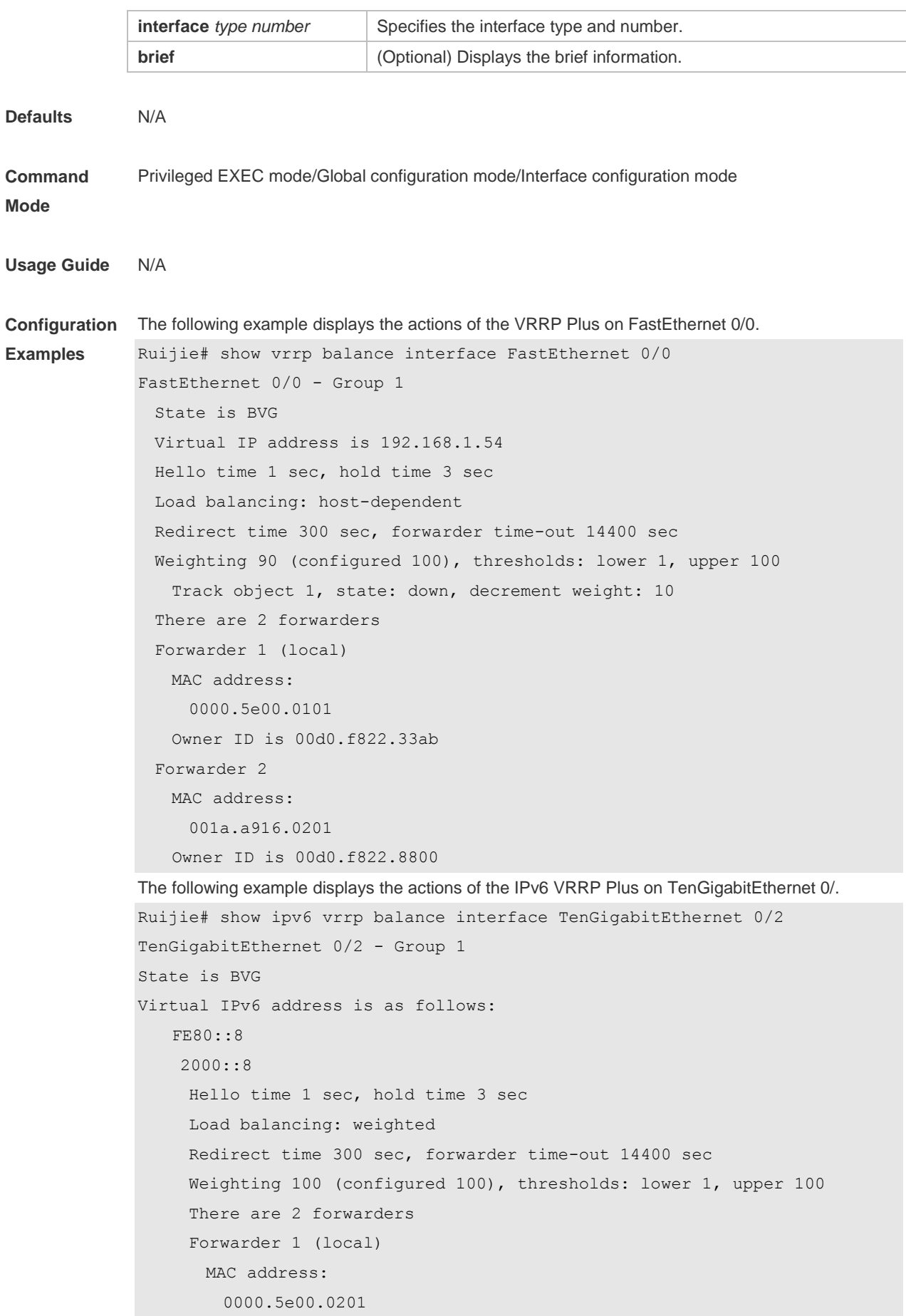

```
 Owner ID is 00d0.f822.33f5
    Preemption disabled (BVG cannot be preempted)
  Forwarder 2
    MAC address: 
      1414.4b72.7701
    Owner ID is 00d0.f822.33b9
Preemption enabled
```
### **Related Commands**

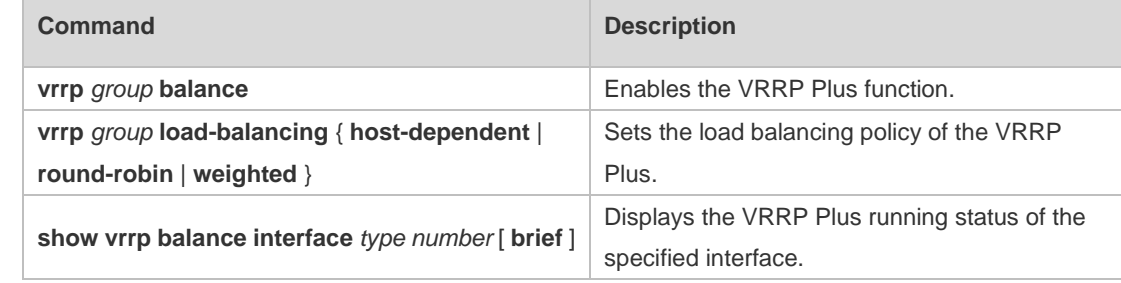

#### **Platform Description**

## **5.3 vrrp balance**

N/A

Use this command to enable the VRRP Plus function. Use the **no** form of this command to disable this function. **vrrp** *group* **balance no vrrp** *group* **balance**

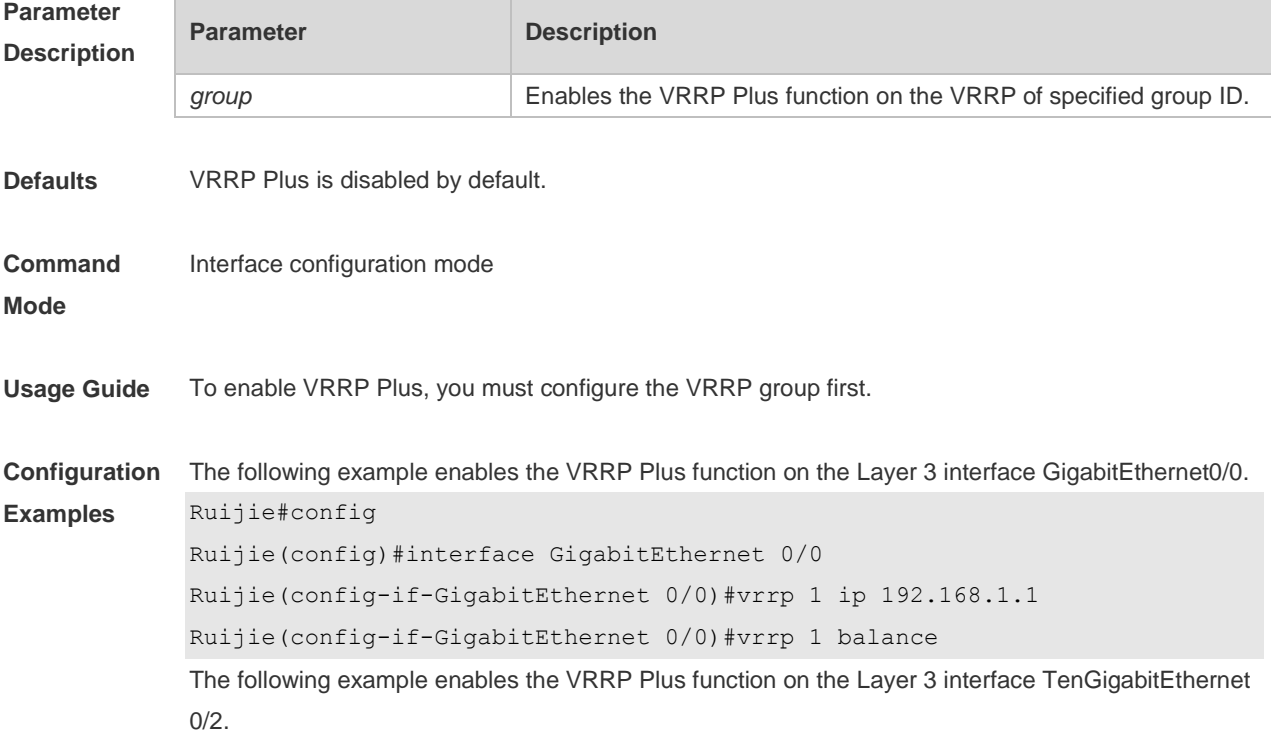

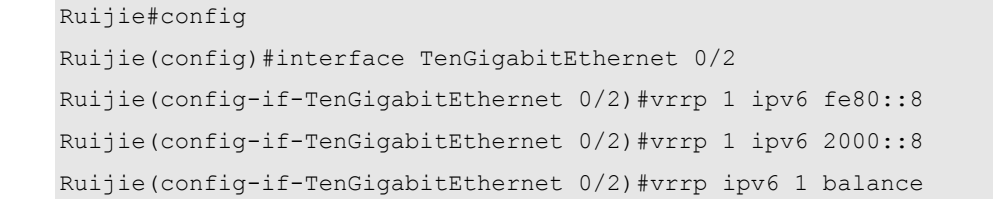

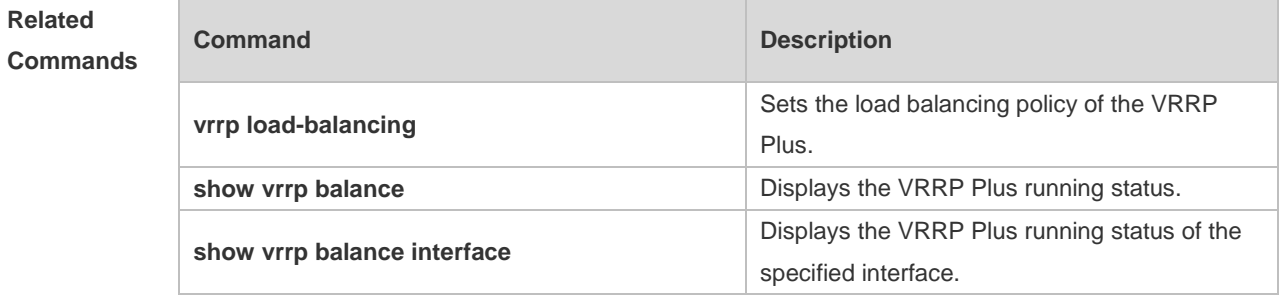

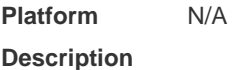

# **5.4 vrrp forwarder preempt**

Use this command to enable the forwarding preemption on the VRRP Plus backup group. Use the **no** form of this command to disable this function. **vrrp** *group* **forwarder preempt**

**no vrrp** *group* **forwarder preempt**

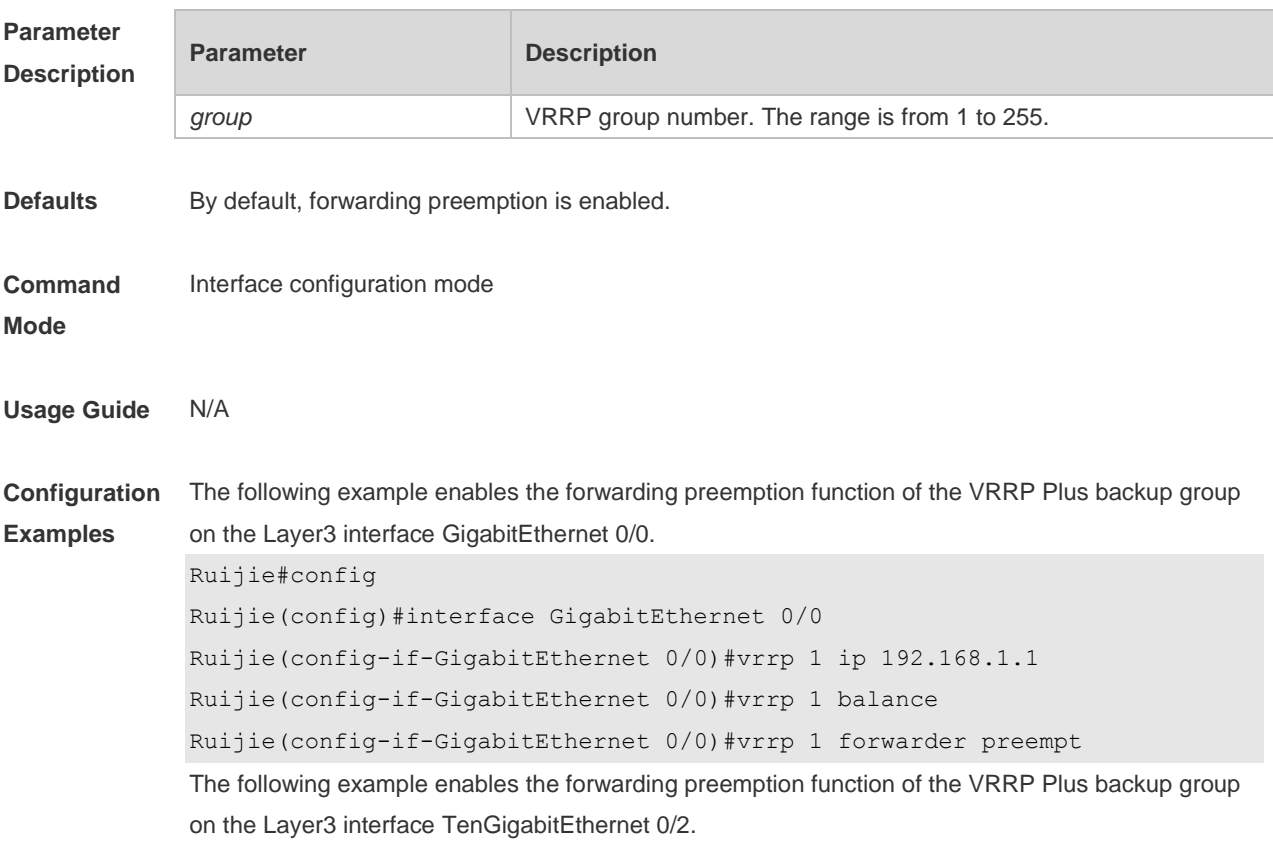

```
Ruijie#config
Ruijie(config)#interface TenGigabitEthernet 0/2
Ruijie(config-if-TenGigabitEthernet 0/2)#vrrp 1 ipv6 fe80::8
Ruijie(config-if-TenGigabitEthernet 0/2)#vrrp 1 ipv6 2000::8
Ruijie(config-if-TenGigabitEthernet 0/2)#vrrp ipv6 1 balance
Ruijie(config-if-TenGigabitEthernet 0/2)#vrrp ipv6 1 forwarder preempt
```
**Related Commands**

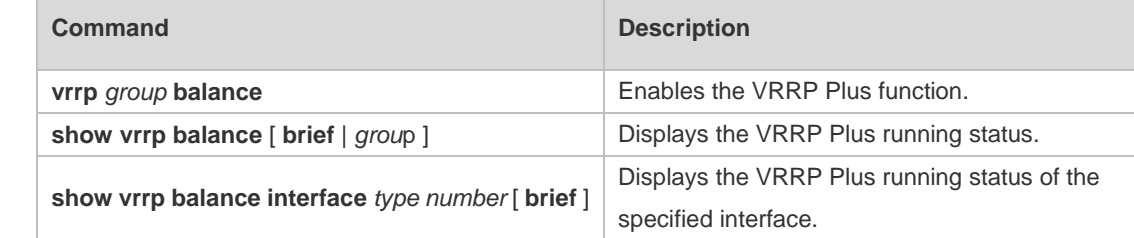

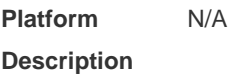

## **5.5 vrrp load-balancing**

Use this command to set the VRRP Plus load balancing policy. Use the **no** form of this command to restore the default setting. **Vrrp** *group* **load-balancing** { **host-dependent** | **round-robin** | **weighted** } **no vrrp** *group* **load-balancing** { **host-dependent** | **round-robin** | **weighted** }

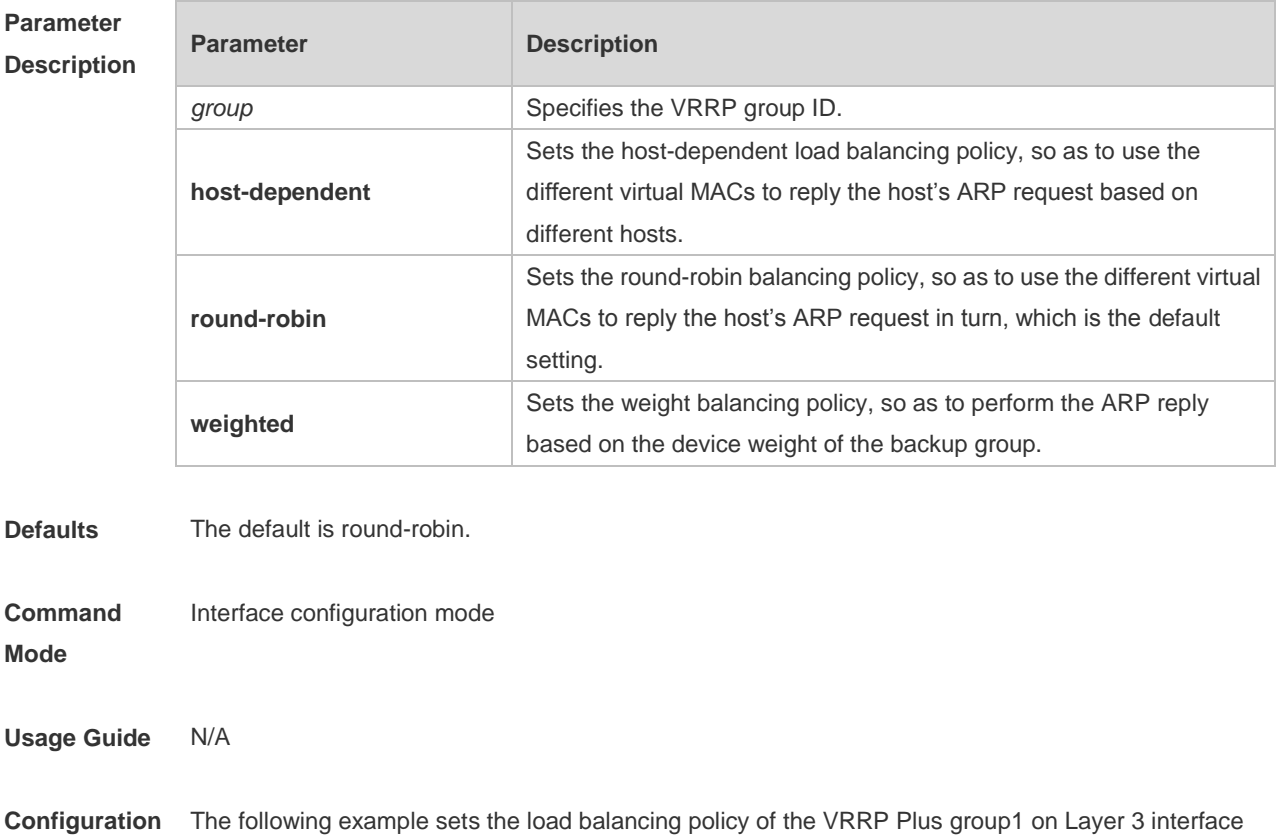

**Examples** GigabitEthernet0/0 as host-dependent.

Ruijie# config t Ruijie(config)# interface GigabitEthernet 0/0 Ruijie(config-if-GigabitEthernet 0/0)# vrrp 1 ip 192.168.1.1 Ruijie(config-if-GigabitEthernet 0/0)# vrrp 1 balance Ruijie(config-if-GigabitEthernet 0/0)# vrrp 1 load-balancing host-dependent The following example sets the load balancing policy of the IPv6 VRRP Plus group1 on Layer 3 interface TenGigabitEthernet 0/2 as host-dependent. Ruijie# config t Ruijie(config)# interface TenGigabitEthernet 0/2 Ruijie(config-if-TenGigabitEthernet 0/2)#vrrp 1 ipv6 fe80::8 Ruijie(config-if-TenGigabitEthernet 0/2)#vrrp 1 ipv6 2000::8 Ruijie(config-if-TenGigabitEthernet 0/2)# vrrp ipv6 1 balance Ruijie(config-if-TenGigabitEthernet 0/2)# vrrp ipv6 1 load-balancing host-dependent

#### **Related Commands**

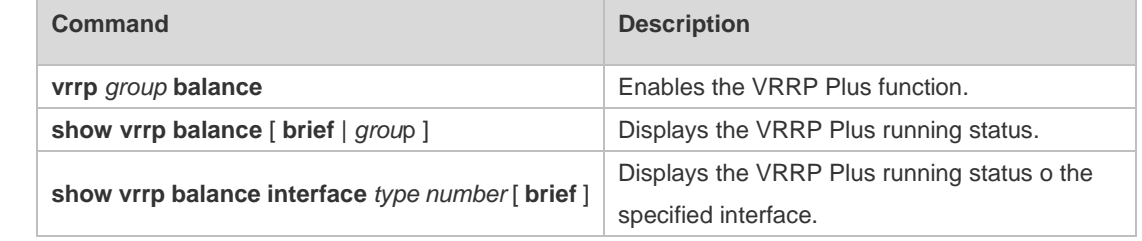

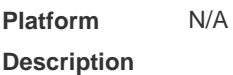

### **5.6 vrrp timers redirect**

Use this command to set the redirection interval and timeout of the proxy virtual MAC address for the VRRP Plus backup group.

Use the **no** form of this command to restore the default value.

**vrrp** *group* **timers redirect** *redirect timeout*

**no vrrp** *group* **timers redirect**

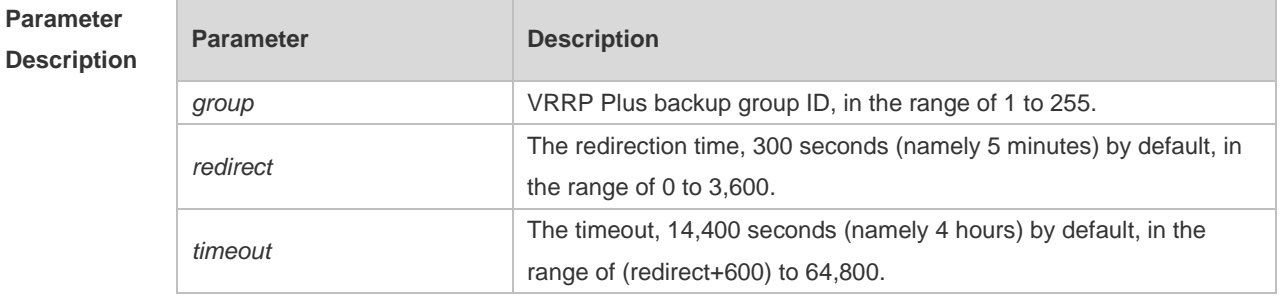

**Defaults** The default redirection interval is 300 seconds and redirection timeout is 14,400 seconds.

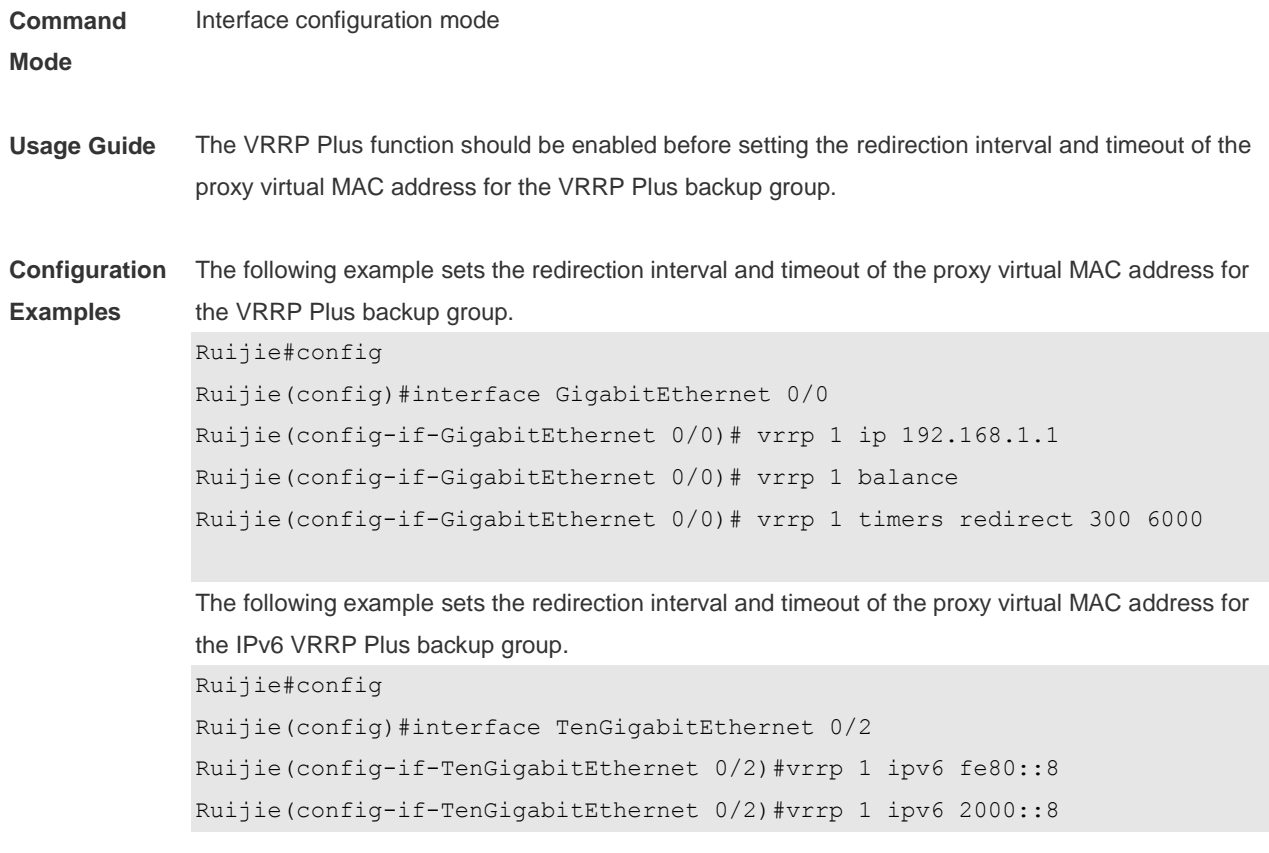

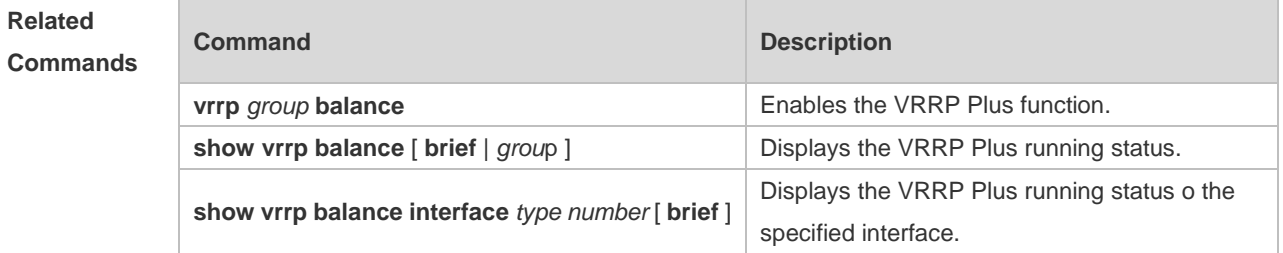

**Platform Description** N/A

## **5.7 vrrp weighting**

Use this command to set the weight and threshold of the VRPP Plus backup group. Use the **no** form of this command to restore the default setting. **vrrp** *group* **weighting** *maximum* [ **lower** *lower* ] [ **upper** *upper* ] **no vrrp** *group* **weighting**

#### **Parameter Description**

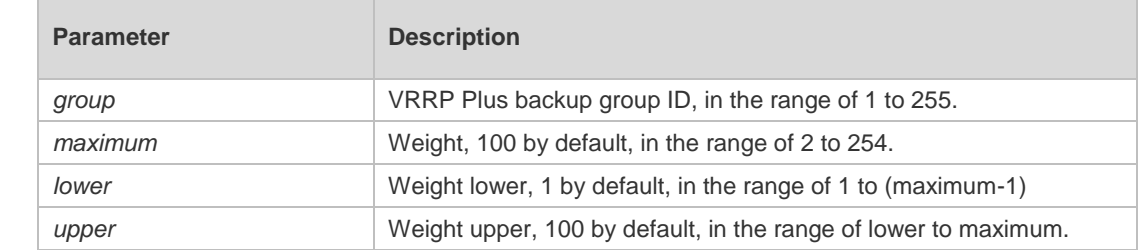

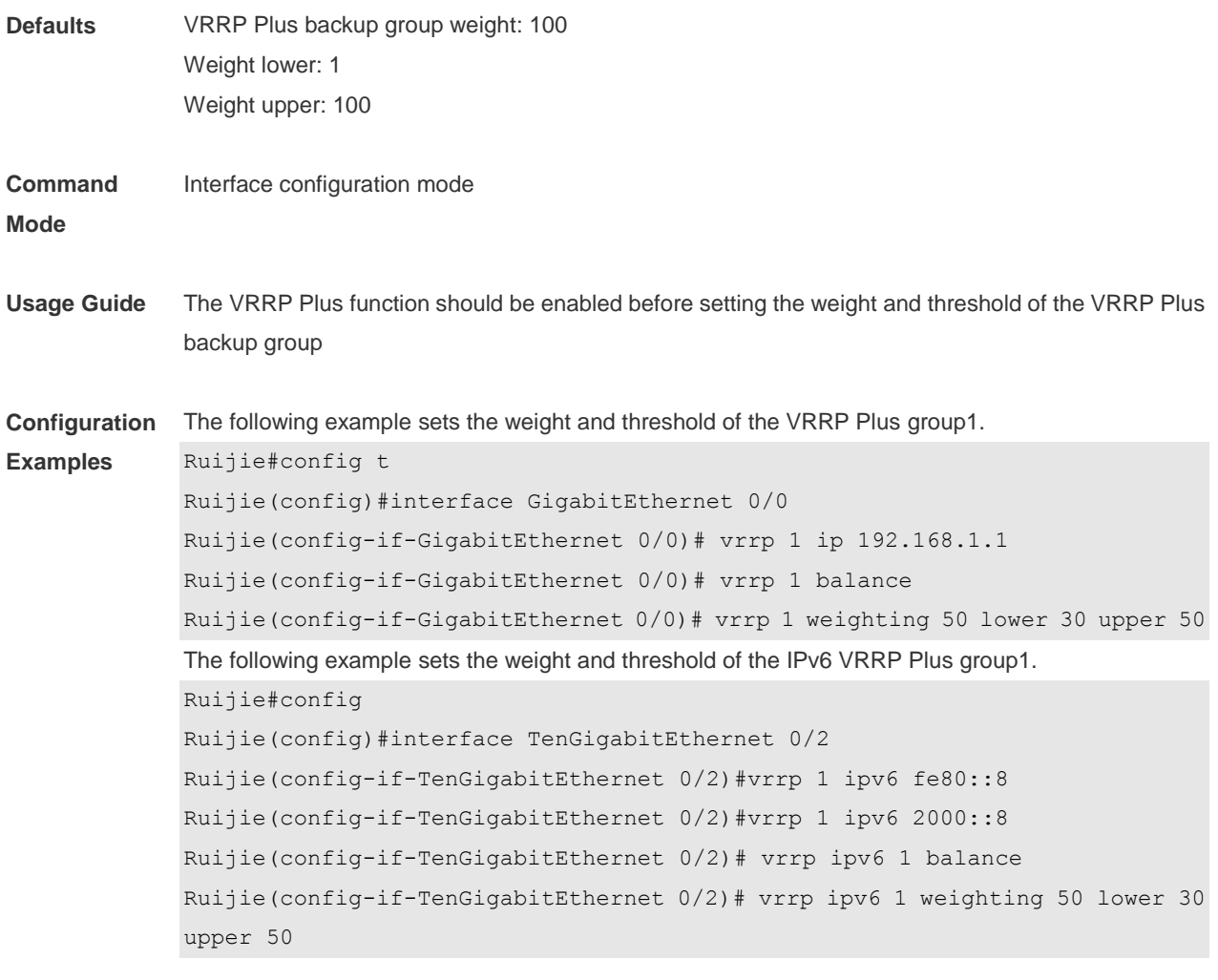

### **Related Commands**

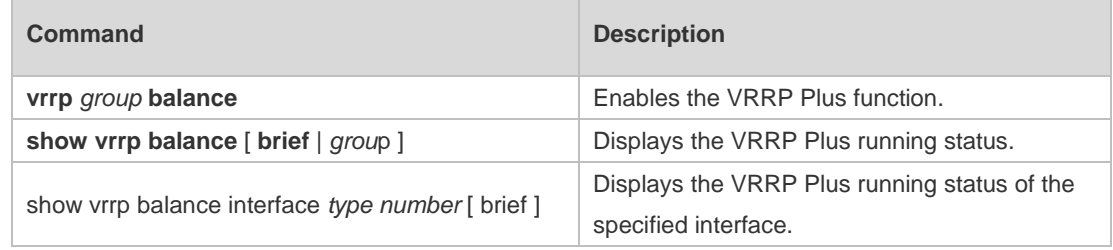

**Platform Description** N/A

## **6 BFD Commands**

## **6.1 bfd**

**Platform** N/A

Use this command to set the BFD session parameters. Use the **no** form of this command to remove the setting. **bfd interval** *milliseconds* **min\_rx** *milliseconds* **multiplier** *multiplier-value*  **no bfd interval**

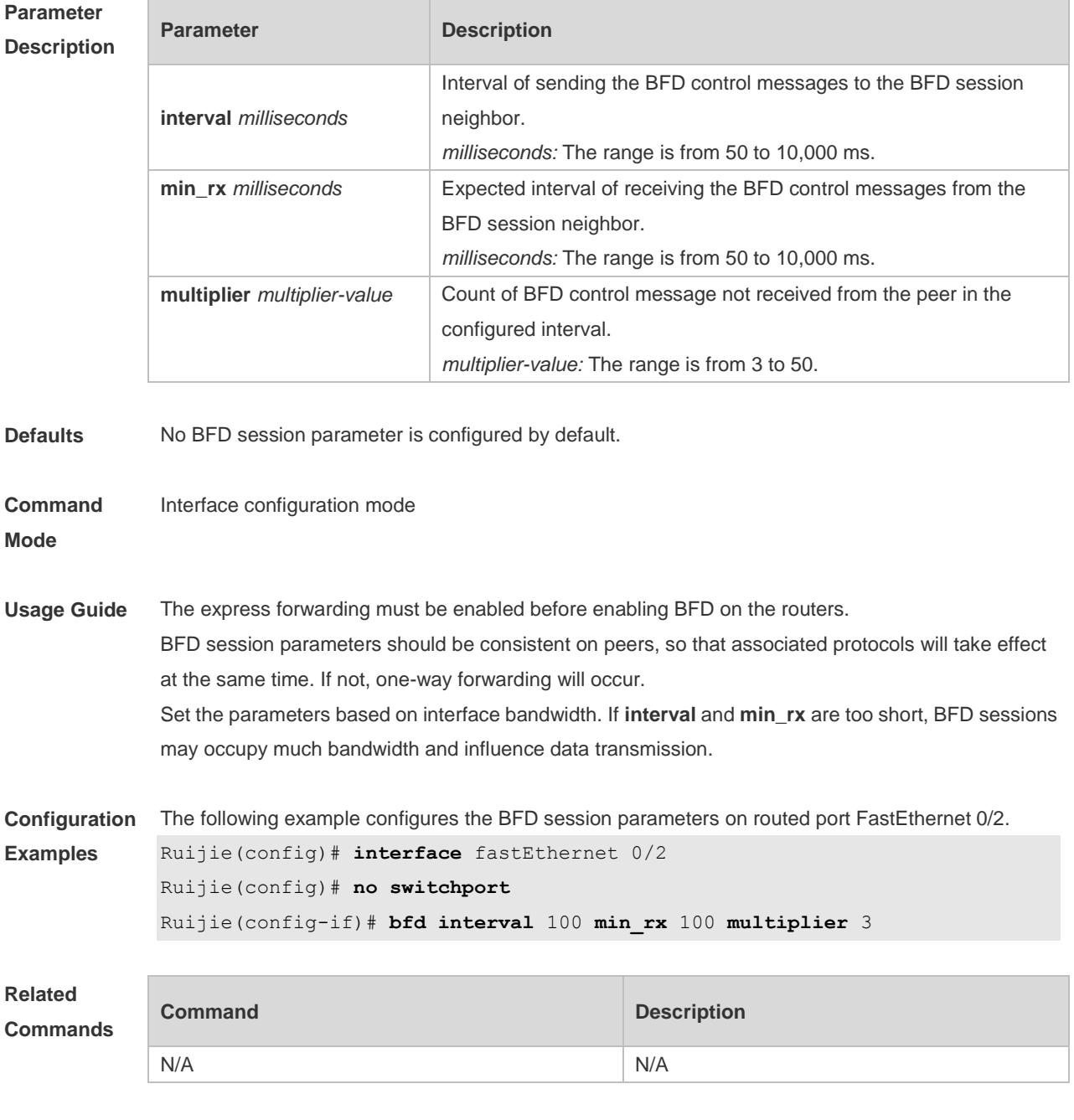

#### **Description**

# **6.2 bfd bind peer-ip**

Use this command to create a BFD session to correlate with an interface. Use the **no** form of this command to remove this setting. **bfd bind peer-ip** *ip-address* [ **source-ip** *ip-address* ] **process-pst no bfd bind peer-ip** *ip-address*

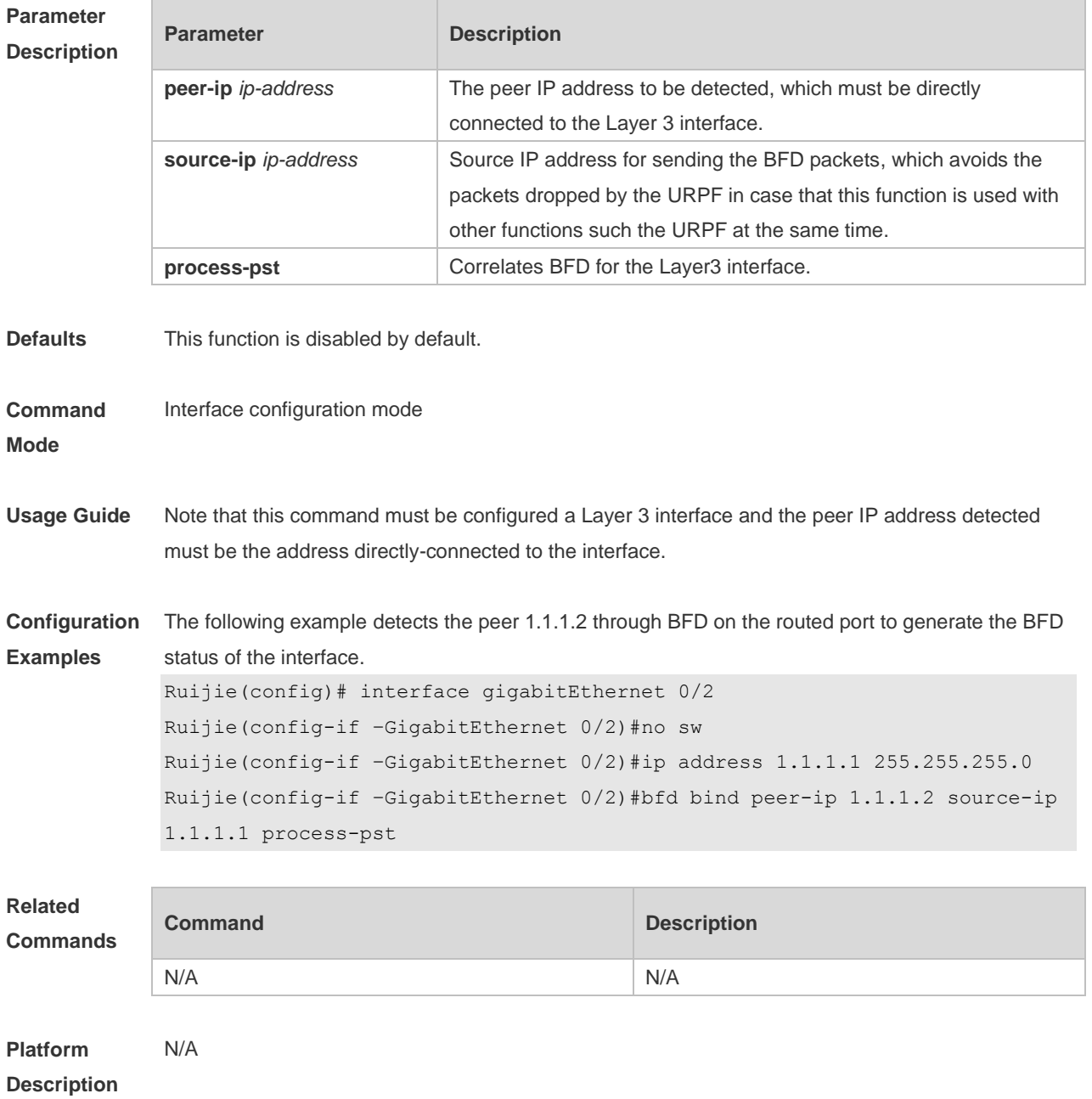

## **6.3 bfd cpp**

Use this command to enable the BFD protection policy. Use the **no** form of this command to disable this function. **bfd cpp no bfd cpp**

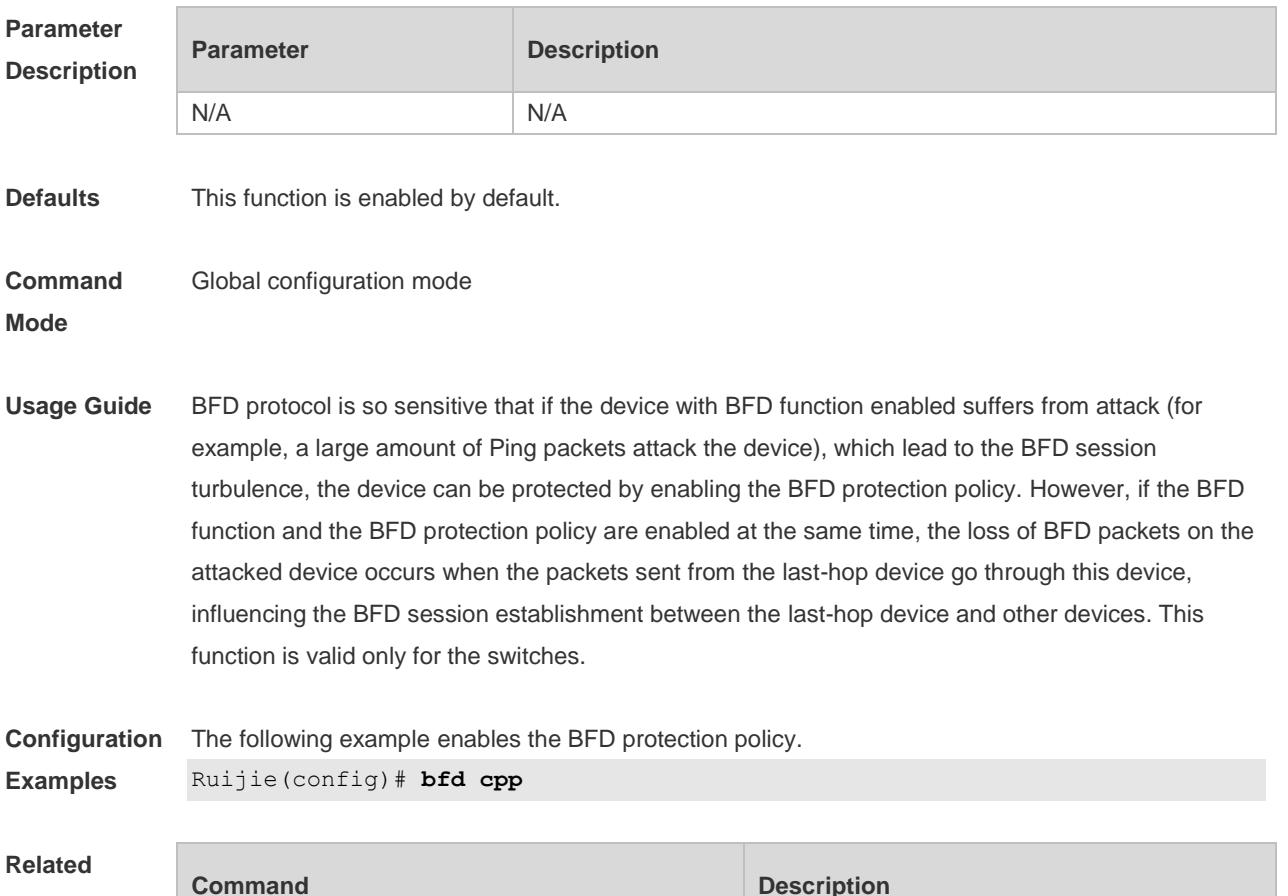

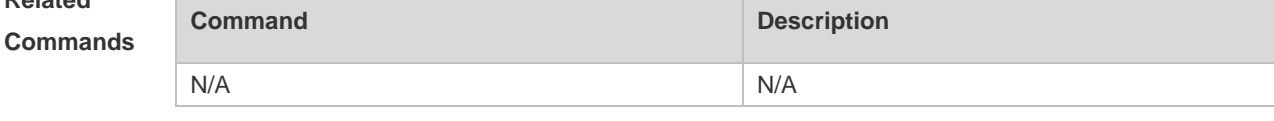

**Platform Description** N/A

### **6.4 bfd echo**

Use this command to enable echo mode. Use the **no** form of this command to disable echo mode. **bfd echo no bfd echo**

**Parameter Description** 

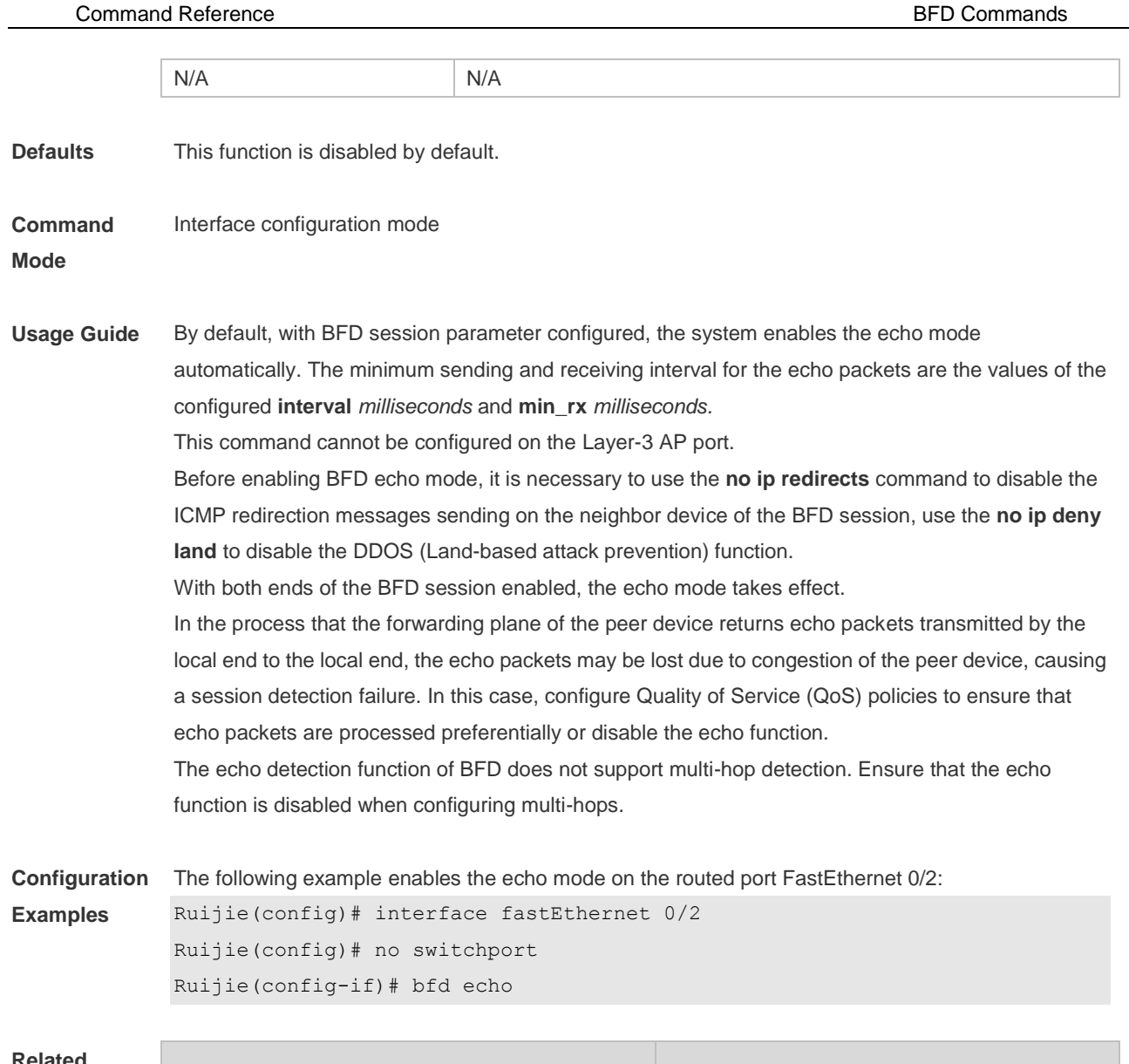

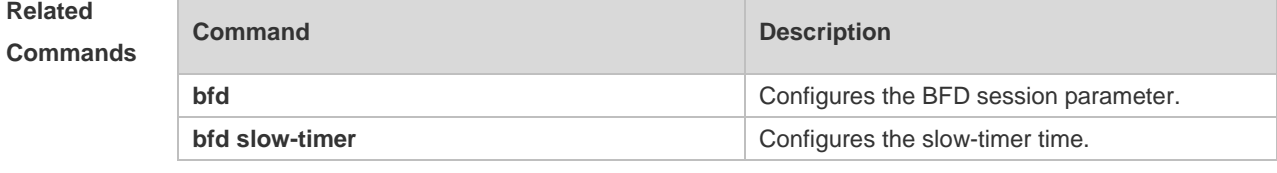

**Platform Description** N/A

## **6.5 bfd slow-timer**

Use this command to set the slow timer, which is used to send the BFD packets in the BFD asynchronous mode. Use the **no** form of this command to restore the default setting. **bfd slow-timer** [ *milliseconds* ] **no bfd slow-timer**

#### **Parameter Parameter Parameter Parameter** Parameter

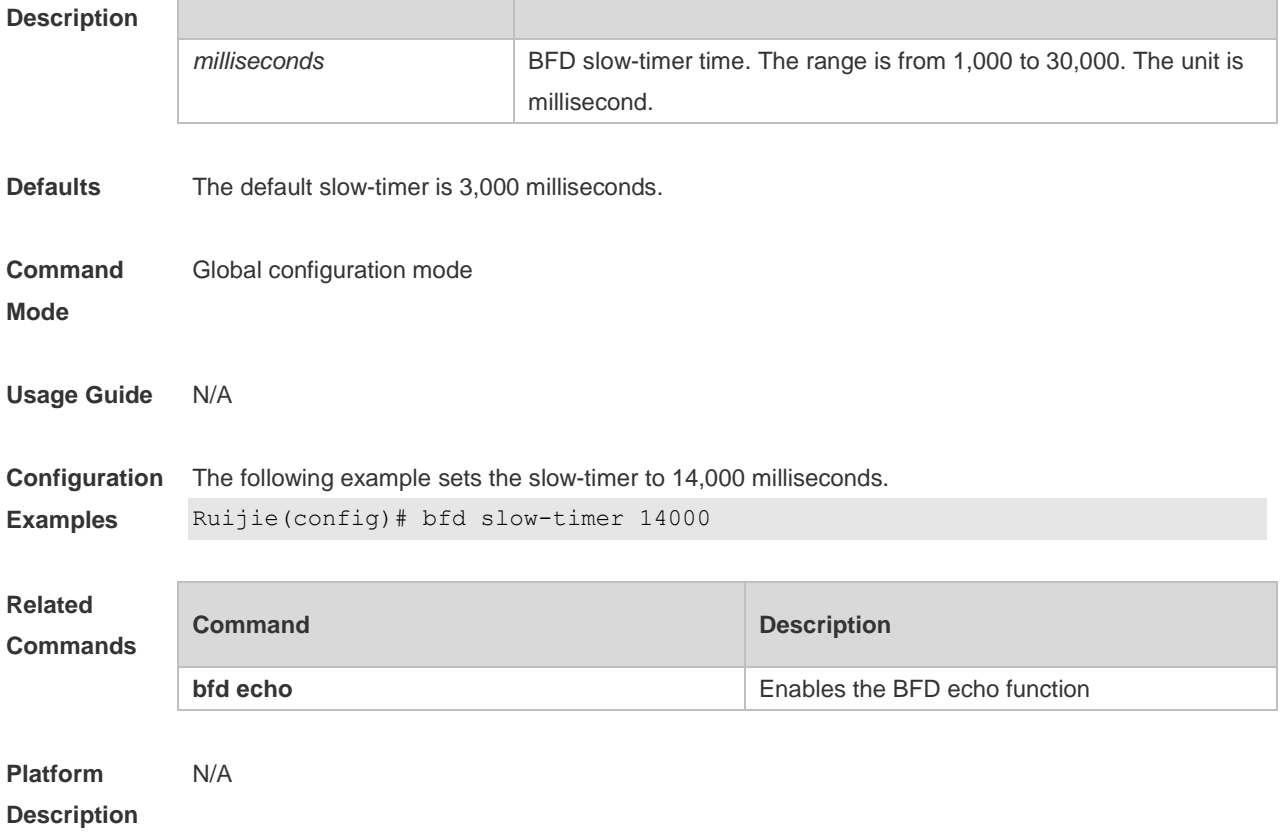

# **6.6 bfd up-dampening**

Use this command to set the BFD up-dampening time. Use the **no** form of this command to restore the default setting. **bfd up-dampening** [ *milliseconds* ] **no bfd up-dampening** 

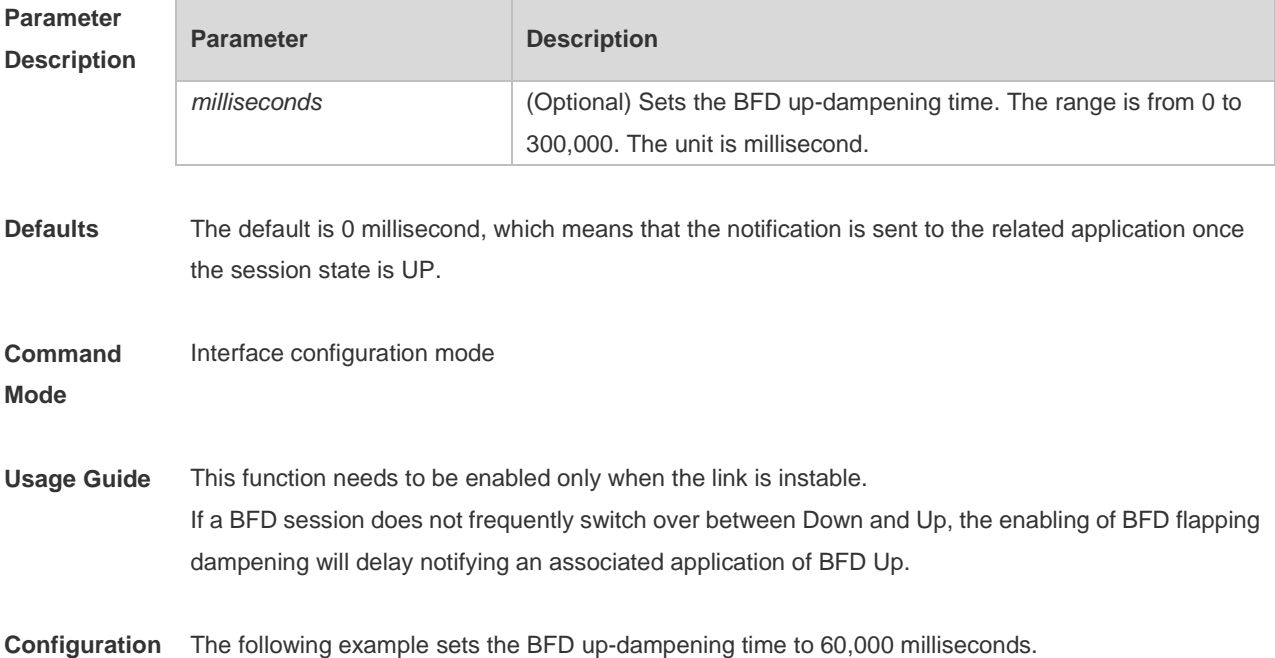

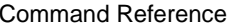

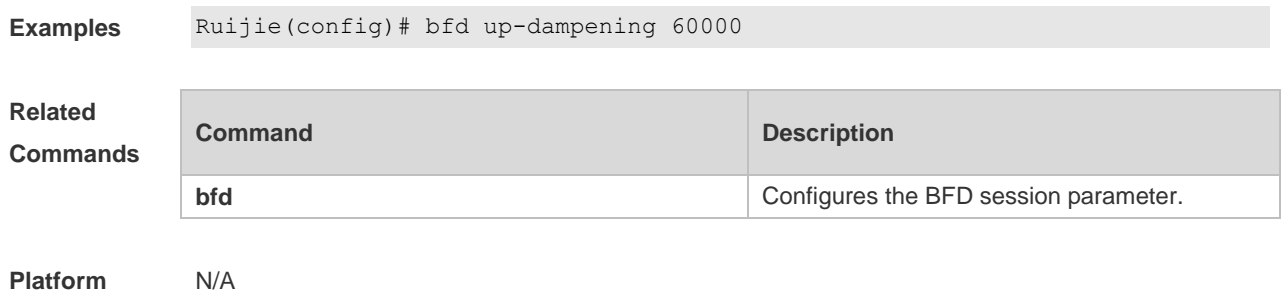

**Description**

## **6.7 show bfd neighbors**

Use this command to display the BFD session parameters.

**show bfd neighbors** [ **vrf** *vrf-name* ] [ **client** { **ap** | **bgp** | **isis** | **ospf | ospfv3** | **rip** | **vrrp** | **static-route** | **pbr | vrrp-balance | bgp-lsp** | **ldp-lsp** | **static-lsp** | **backward-lsp-with-ip | pst** } ] [ **ipv4** *ip-address*  | **ipv6** *ip-address*] [ **details** ]

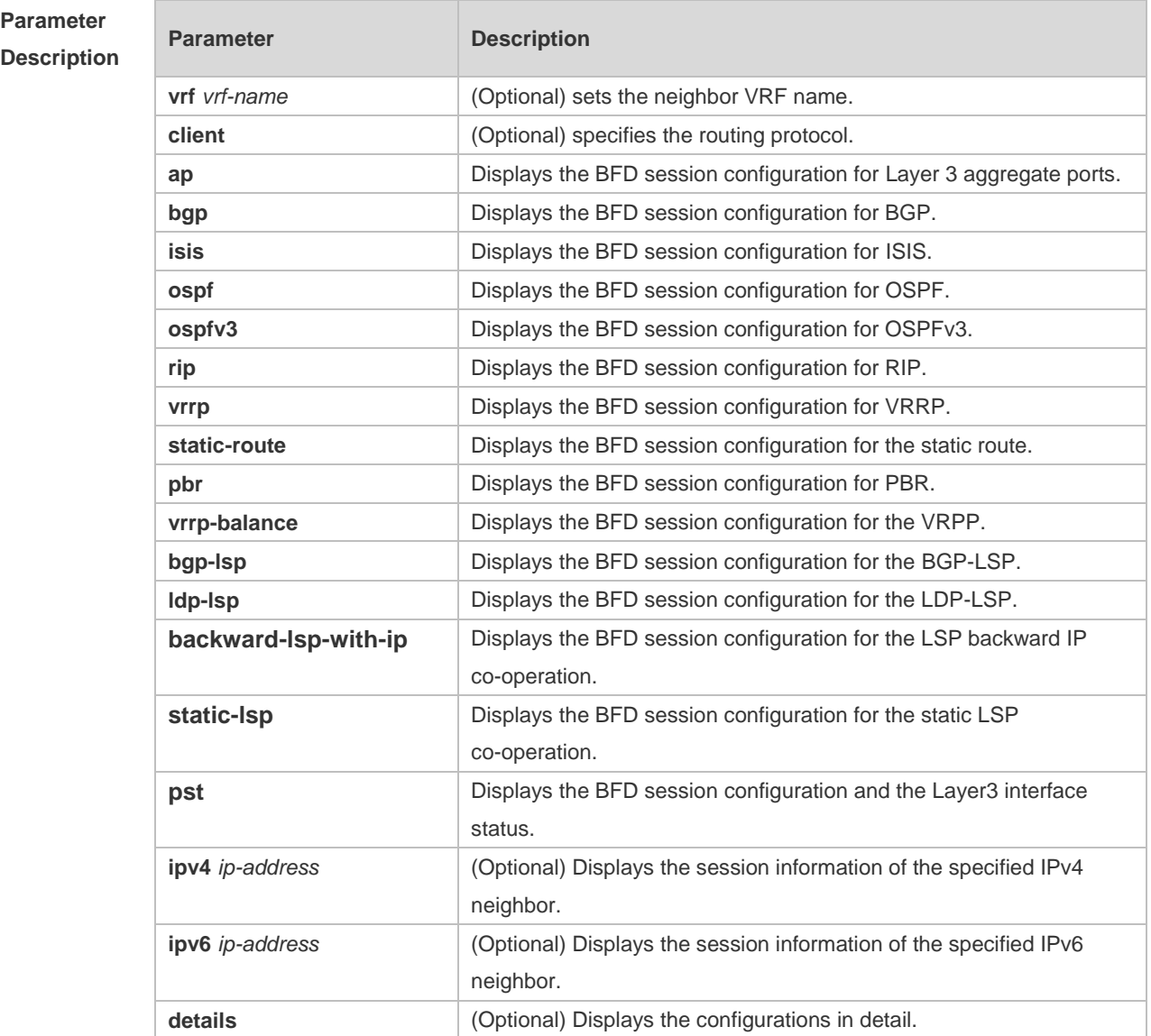

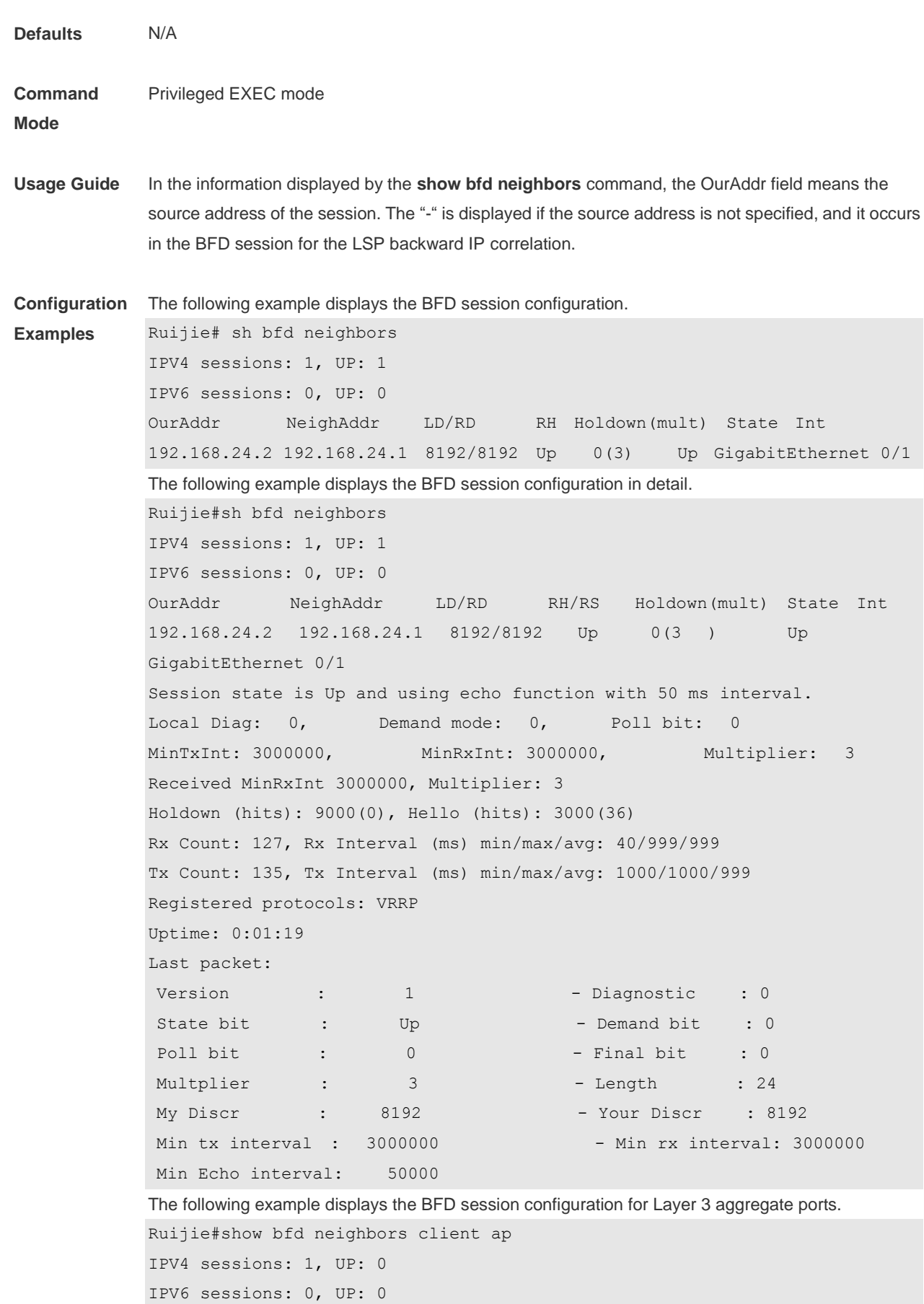

#### Command Reference **BFD** Commands

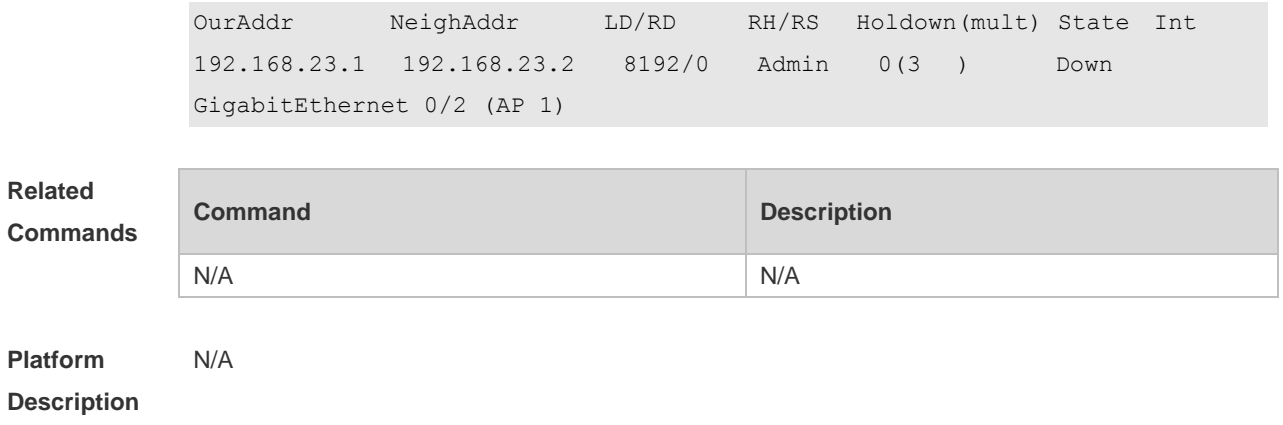

## **7 IP Event Dampening Commands**

### **7.1 dampening**

Use this command to enable the IP event dampening function on the interface. Use the **no** or **default** form of this command to disable this function. **dampening** [ *half-life-period* [ *reuse-threshold suppress-threshold max-suppress* [ **restart**  [ *restart-penalty* ] ] ] ] **no dampening default dampening**

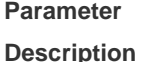

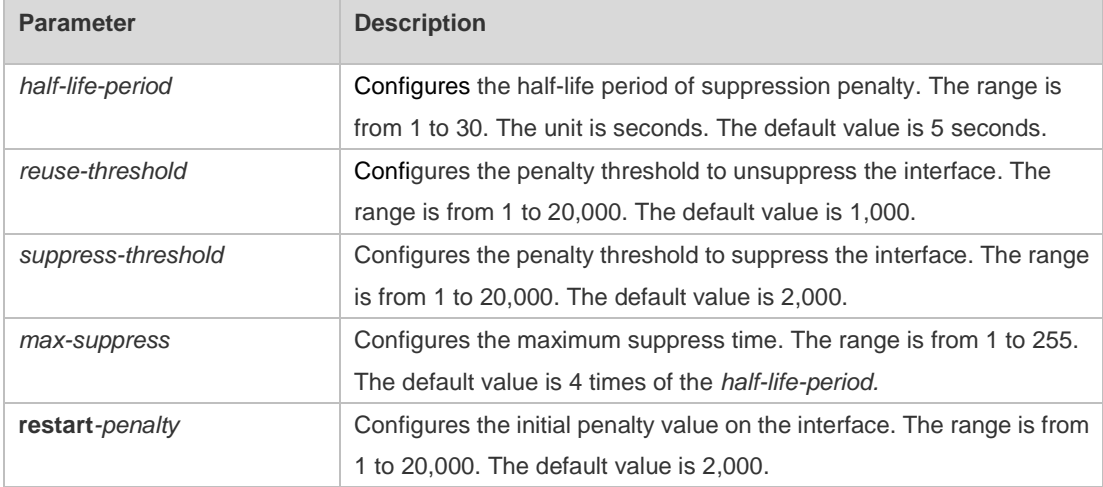

**Defaults** IP event dampening is disabled by default.

**Command**  Interface configuration mode.

**mode**

**Usage Guide** This function will influence the modules of the directly-connected/host route, static route, dynamic route and VRRP. If one interface meets the configuration condition of this command, which is in the suppression status, the above influenced modules consider the status of this interface as DOWN, so as to delete the corresponding route and not transcieve the data packets on this interface. Re-configuring the dampening command on the interface that has been configured this command makes all dampening information on this interface cleared. However, the interface flapping times will be remained unless use the clear counters command to clear the statistical information of the interface. When a Layer-3 port on a switch is converted to a Layer-2 port (for example, from a routed port to a switch port), the IP Event Dampening configuration on the port will be deleted.

**Configuration**  The following example configures the IP event dampening function.

**Examples** Ruijie(config)#interface gigabitEthernet 0/1

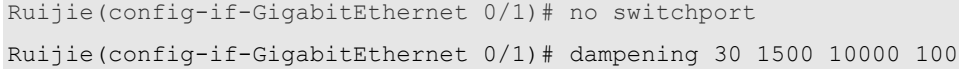

### **Related Commands**

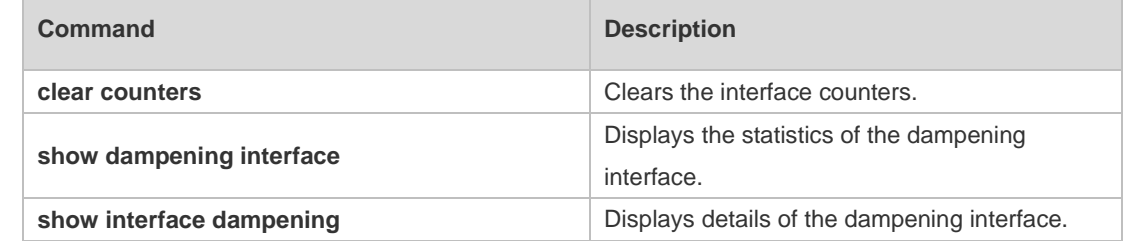

#### **Platform Description** N/A

# **7.2 show dampening interface**

Use this command to show the statistics of the dampening interface. **show dampening interface**

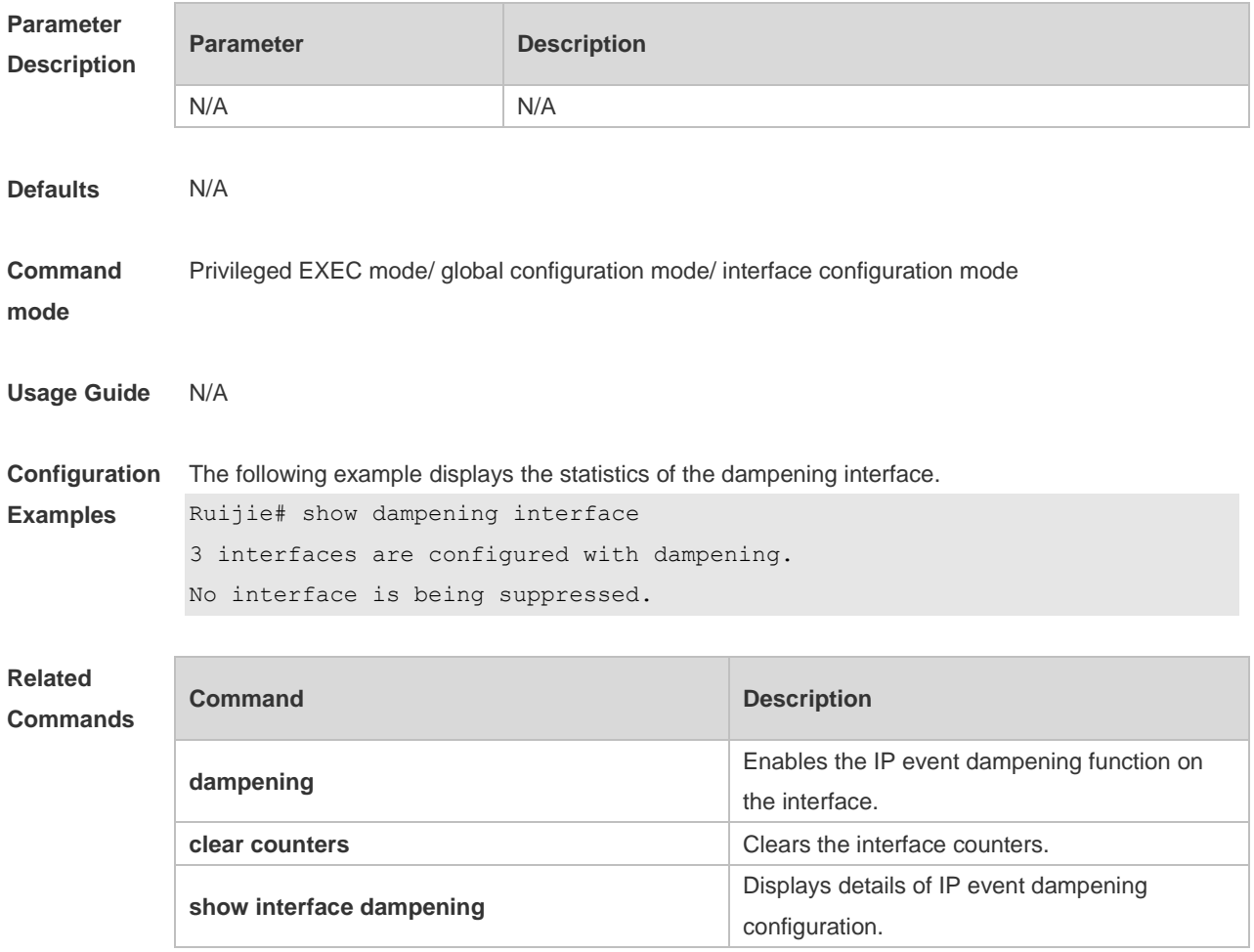

**Platform** N/A

#### **Description**

## **7.3 show interface dampening**

Use this command to display the details of IP event dampening configuration. **show interface** [ *interface-Id* ] **dampening**

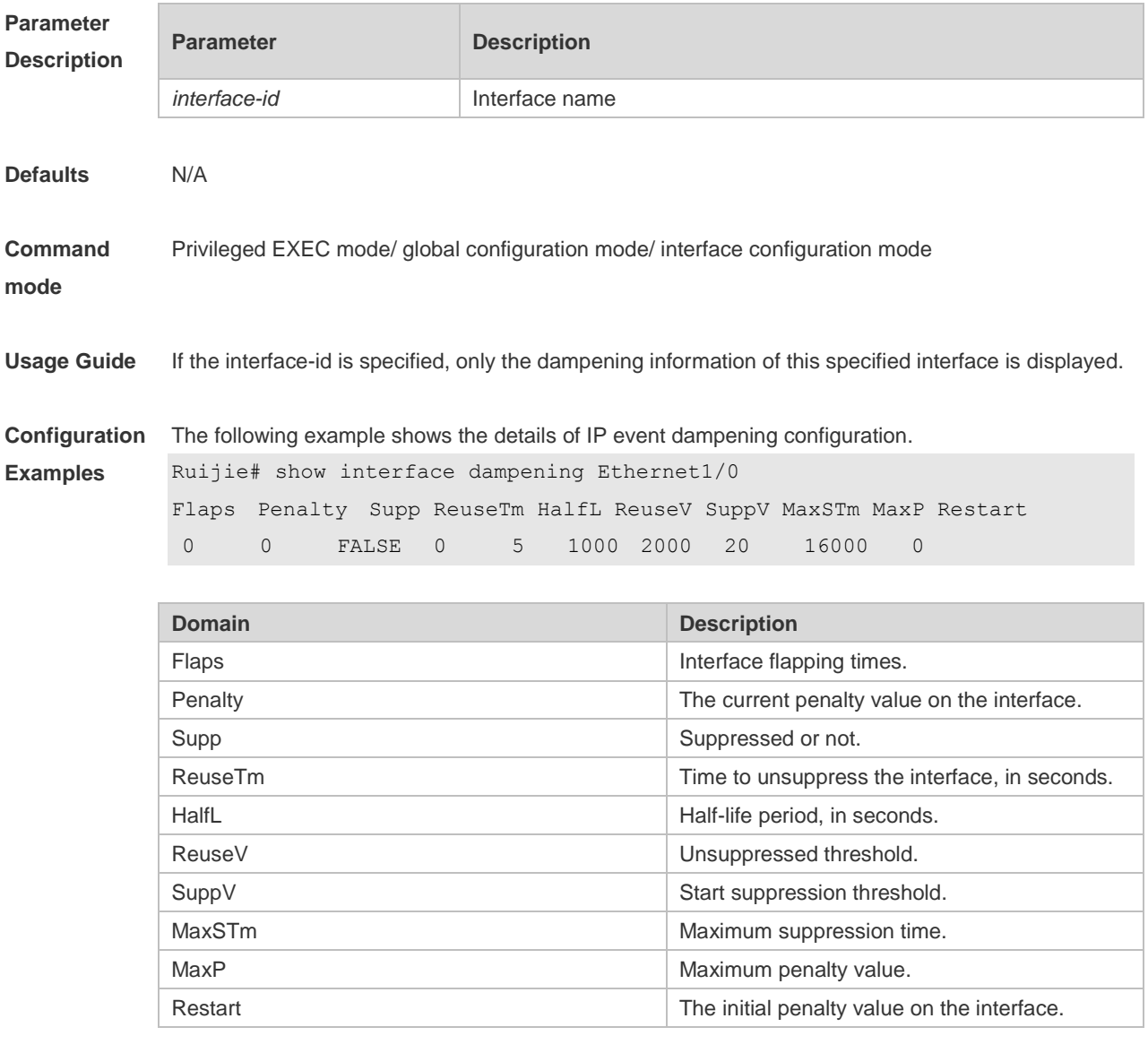

#### **Related Commands**

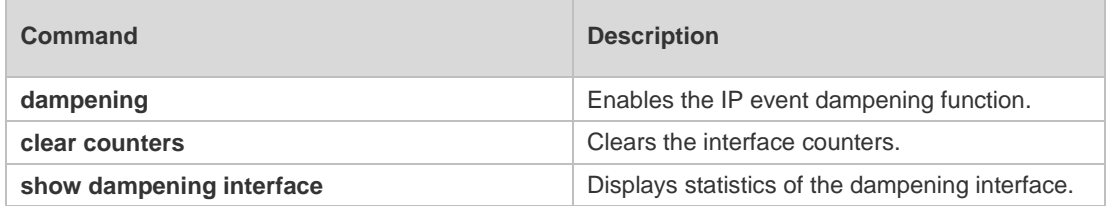

**Platform** N/A

**Description**

## **8 VSU Commands**

## **8.1 dad relay enable**

Use this command to enable the Dual-Active Detection (DAD) relay function. Use the **no** form of this command to restore the default setting. **dad relay enable no dad relay enable**

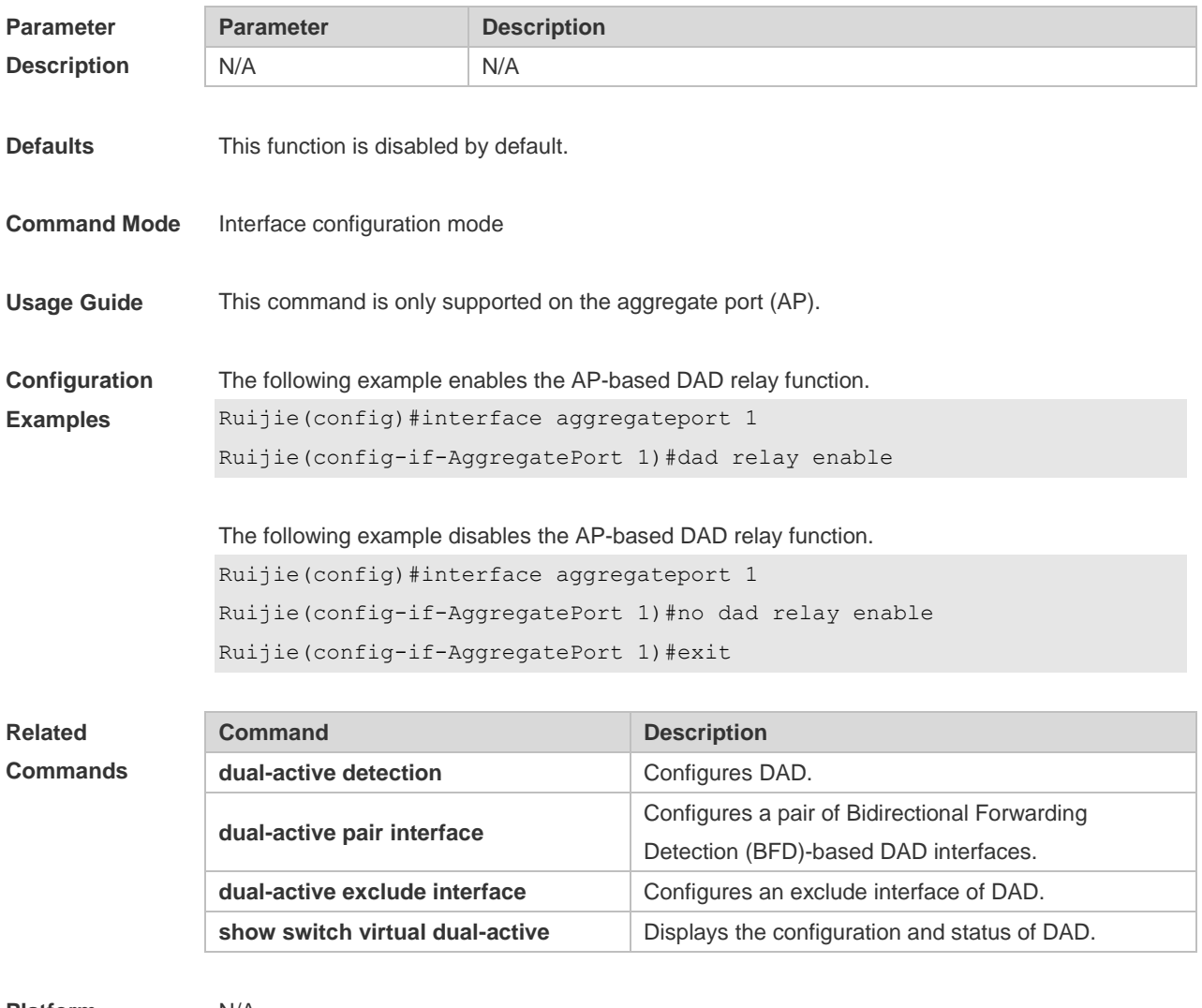

**Platform** 

N/A

**Description**

## **8.2 dual-active bfd interface**

Use this command to configure a BFD port. Use the **no** form of this command to remove the setting. **dual-active bfd interface** *interface-name*

#### **no dual-active bfd interface** *interface-name*

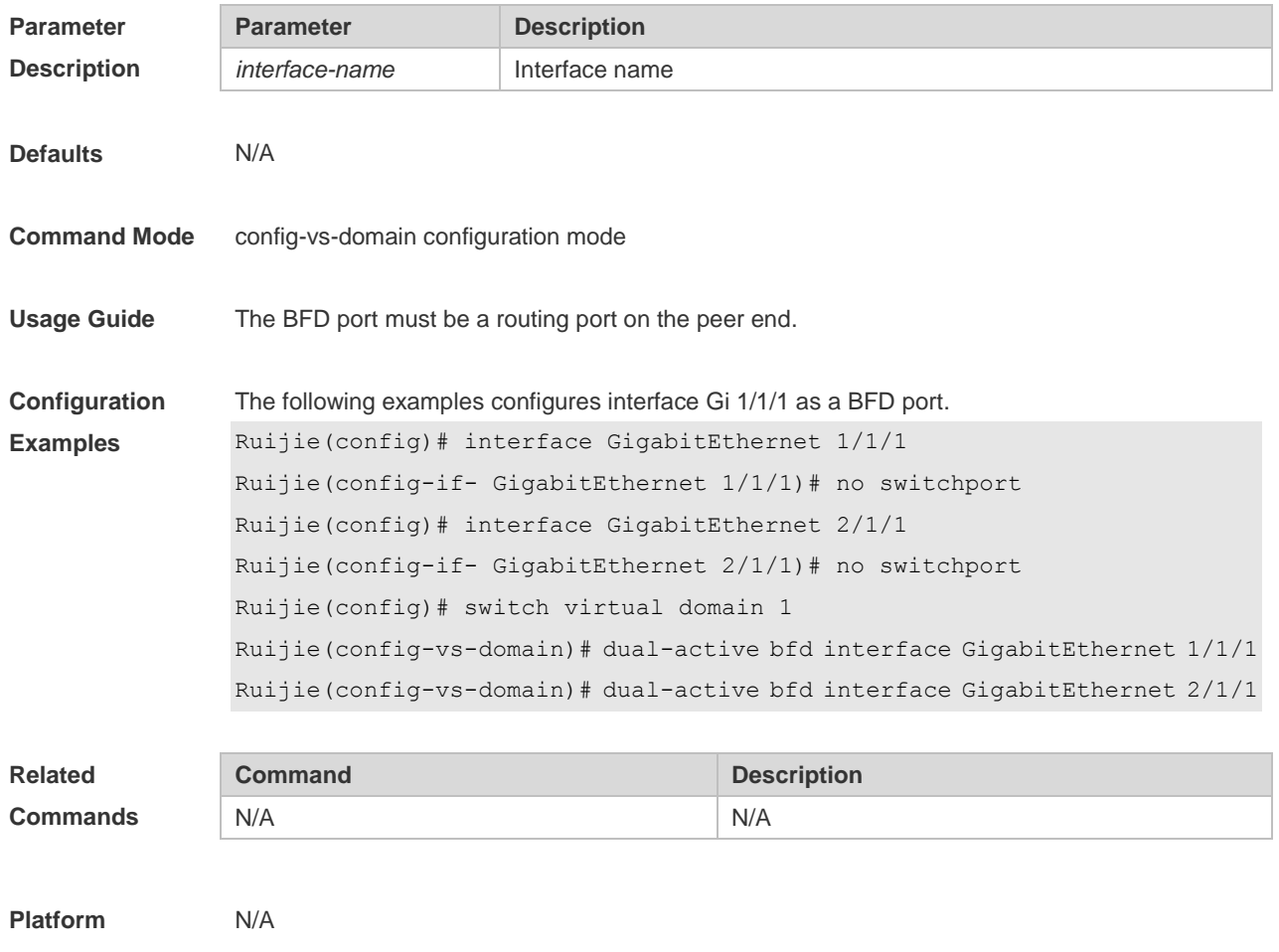

**Description**

## **8.3 dual-active detection**

Use this command to enable DAD. Use the **no** form of this command to restore the default setting. **dual-active detection** { **bfd | aggregateport** } **no dual-active detection** { **bfd** | **aggregateport**}

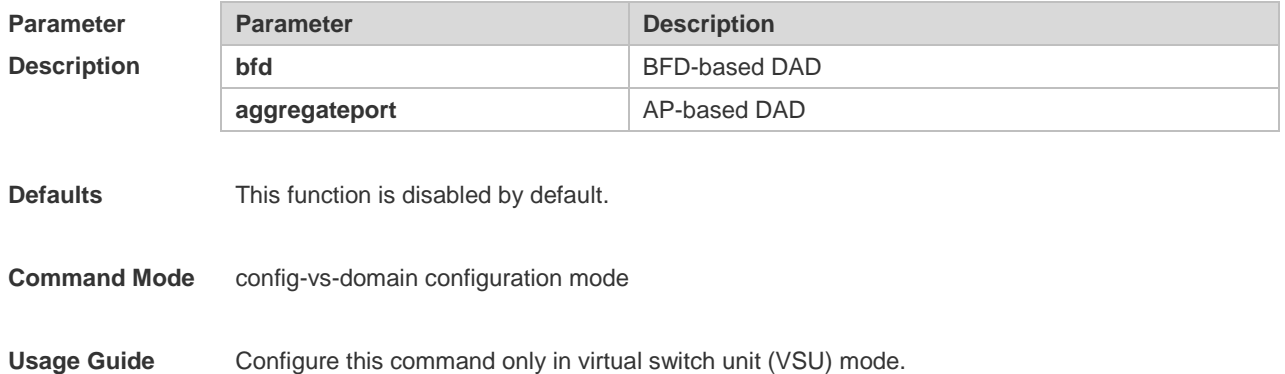

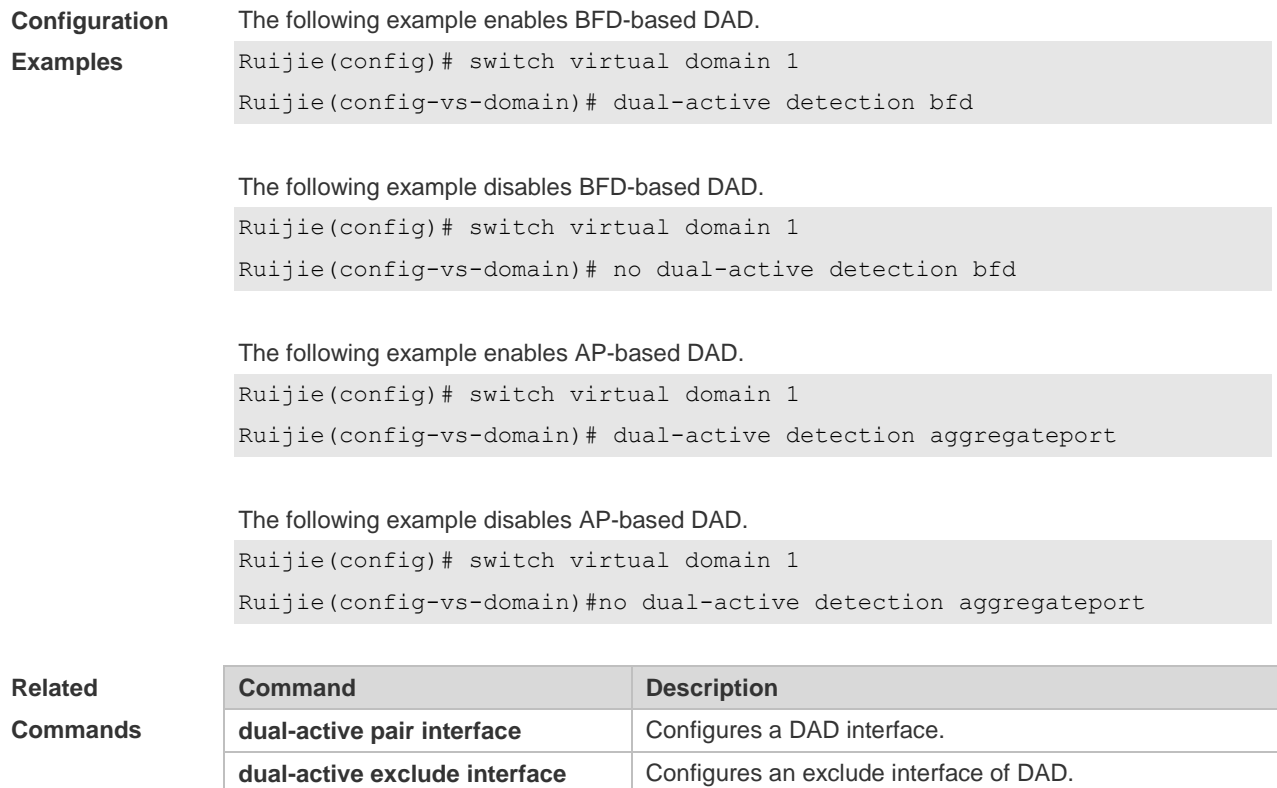

show switch virtual dual-active | Displays the configuration and status of DAD.

**Platform Description** N/A

## **8.4 dual-active exclude interface**

Use this command to configure an exclude interface of DAD. Use the **no** form of this command to remove the exclude interface setting. **dual-active exclude interface** *interface-name* **no dual-active exclude interface** *interface-name*

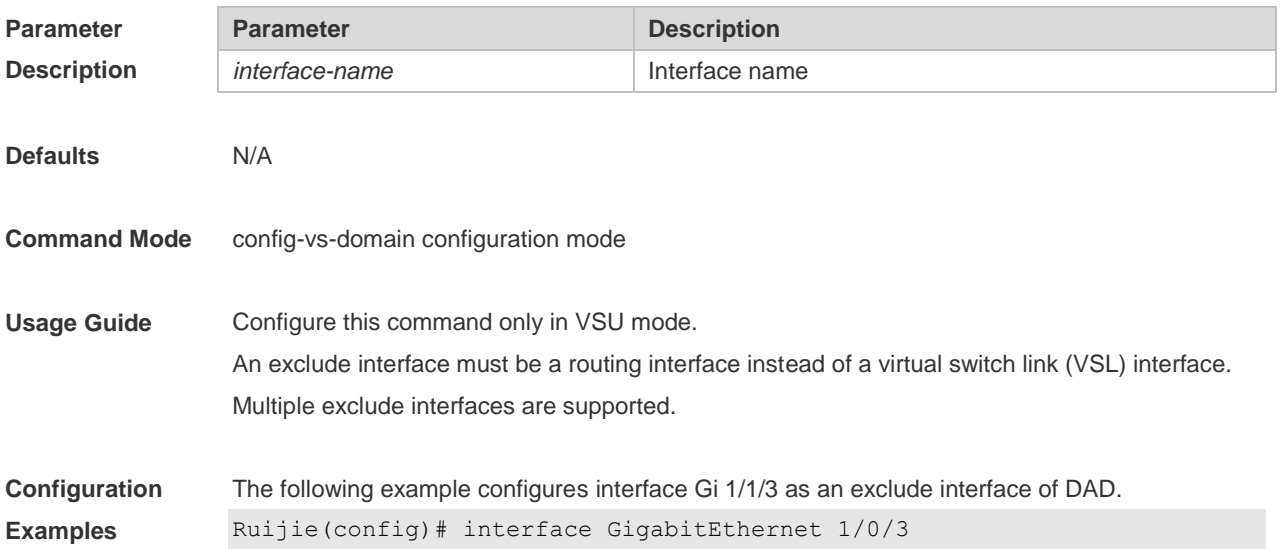
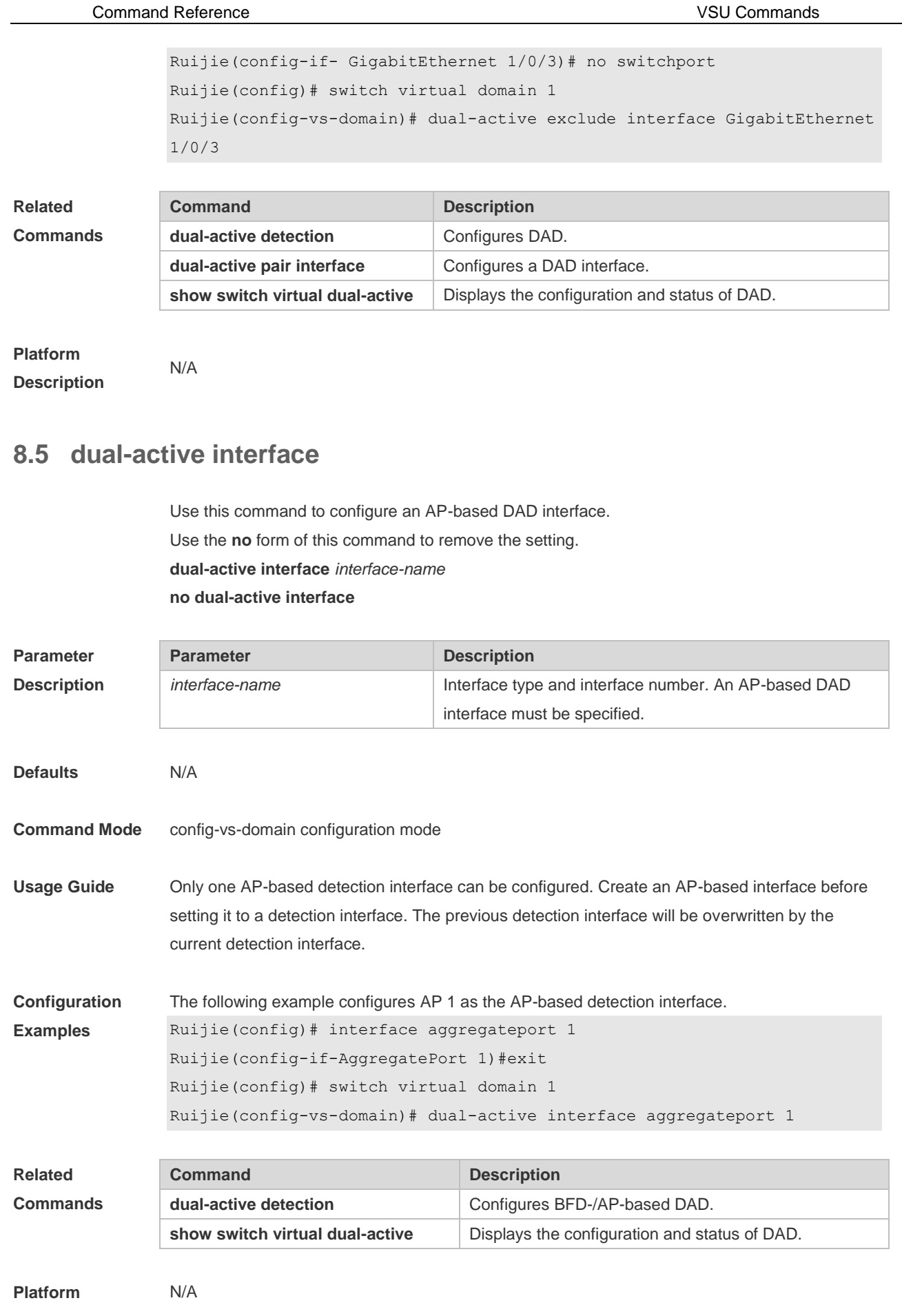

#### **Description**

# **8.6 port-member interface**

Use this command to add a VSL-AP member interface. Use the **no** form of this command to delete a VSL-AP member interface. **port-member interface** *interface-name* [ **copper | fiber** ] **no port-member interface** *interface-name*

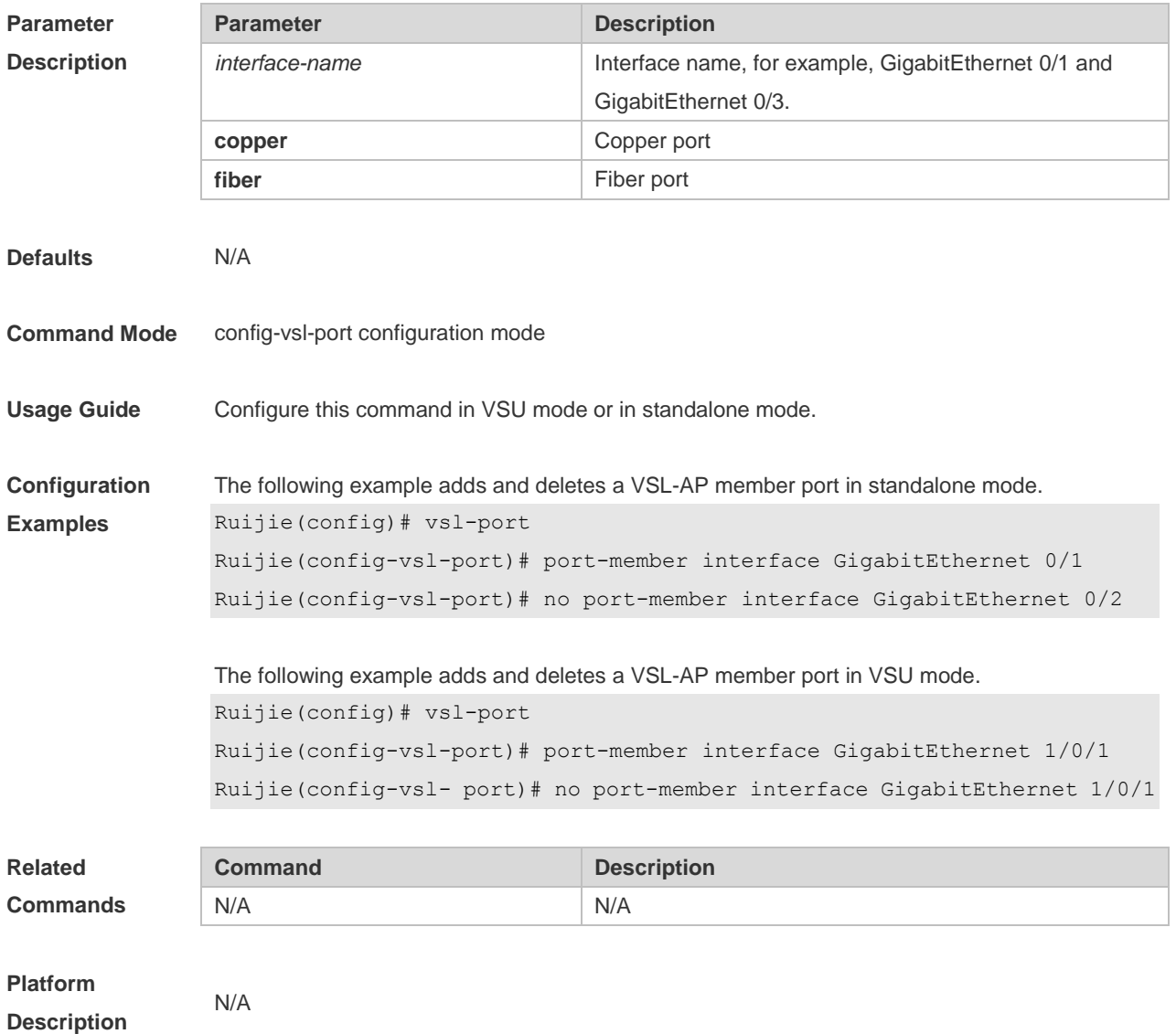

### **8.7 led-blink**

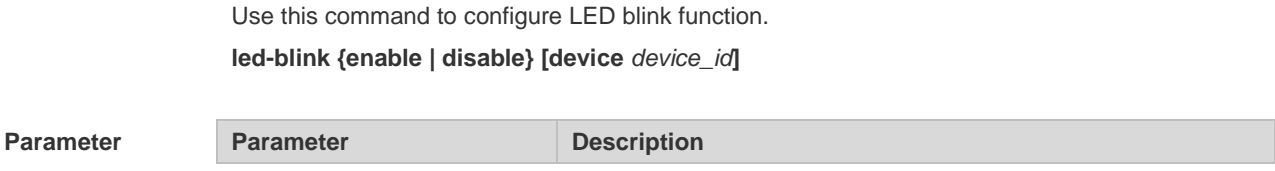

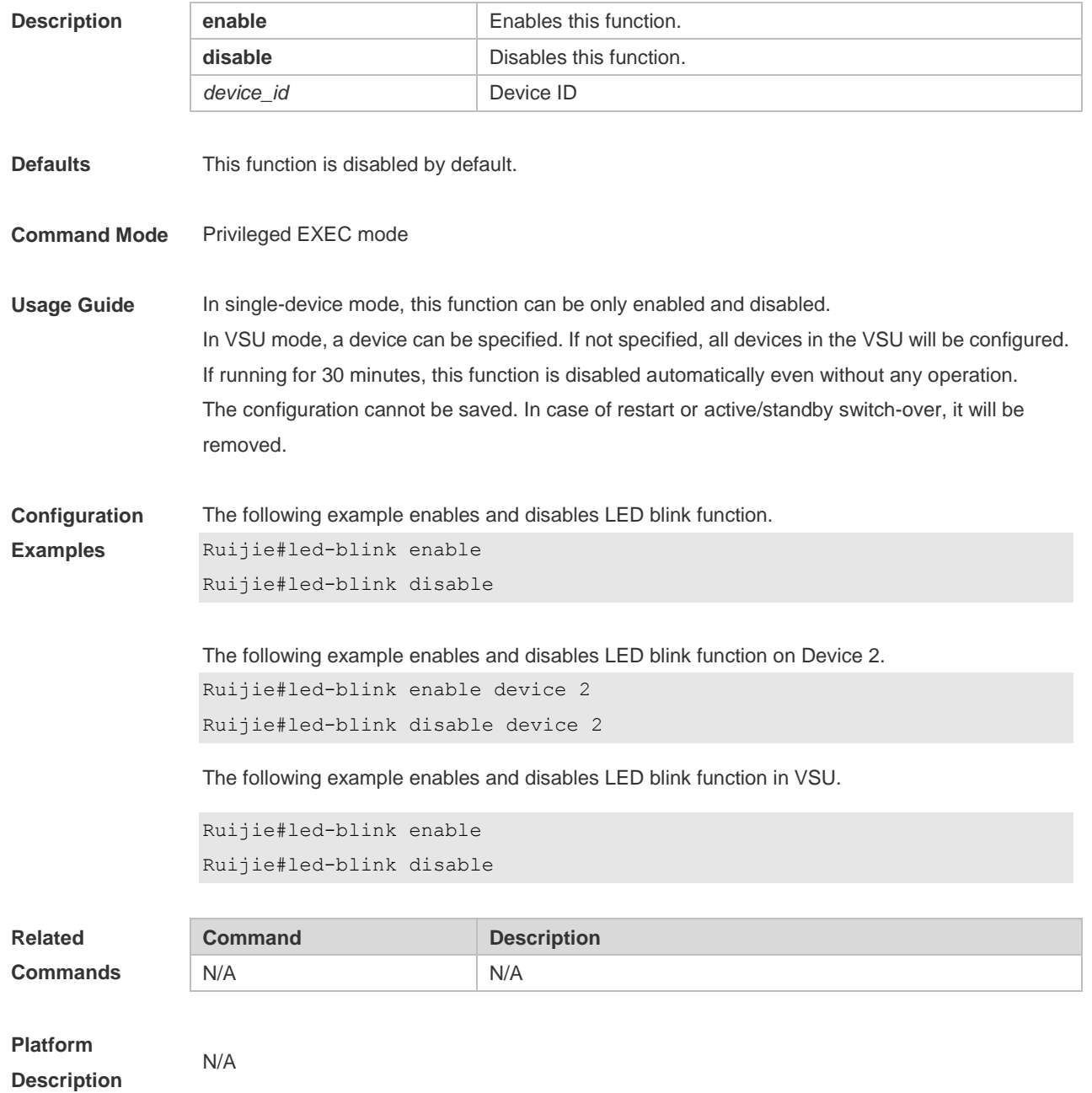

#### **8.8 show switch id**

Use this command to display the device ID. **show switch id**

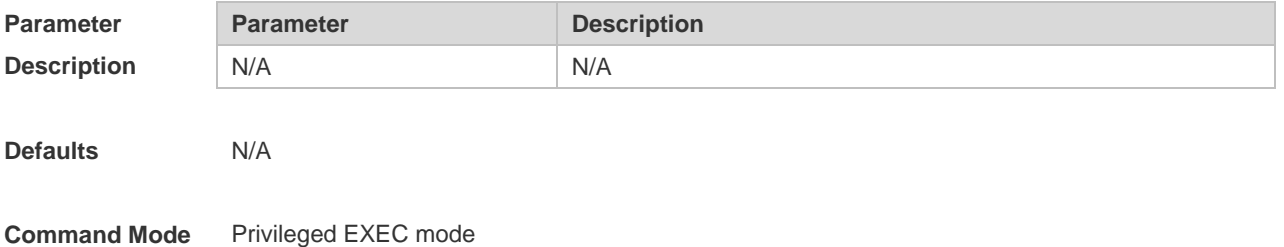

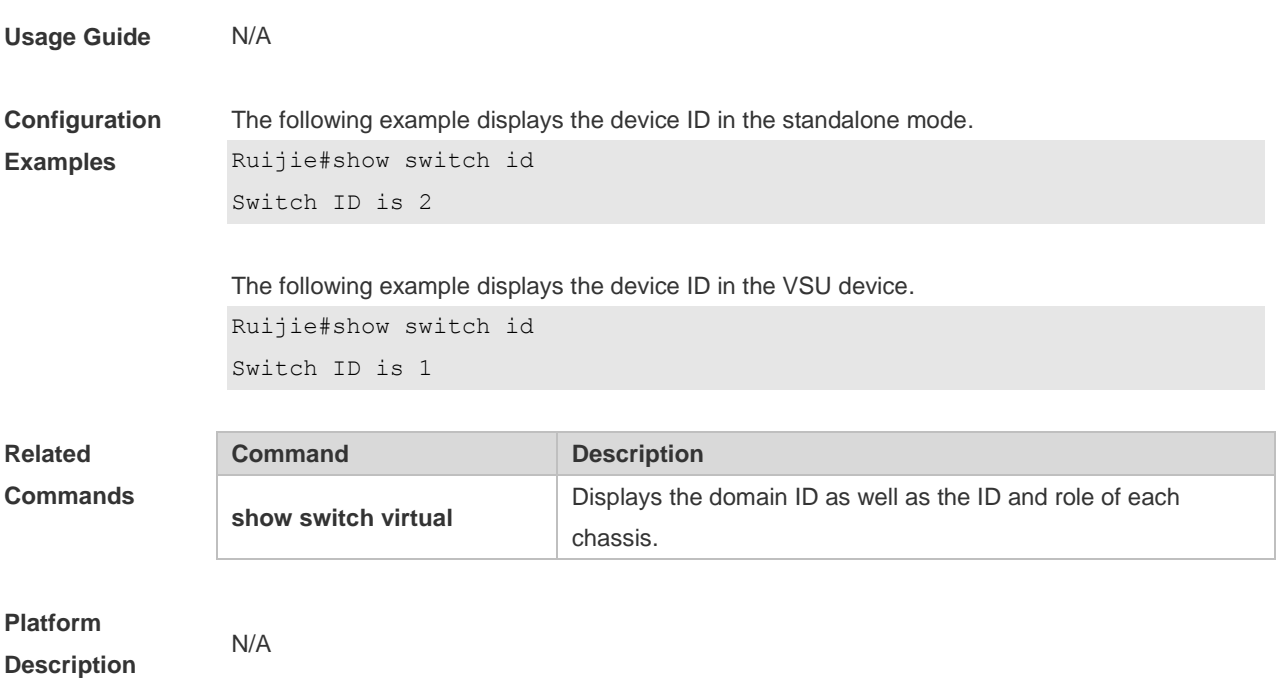

### **8.9 show switch virtual**

Use this command to display the domain ID as well as the ID, status and role of the device. **show switch virtual**

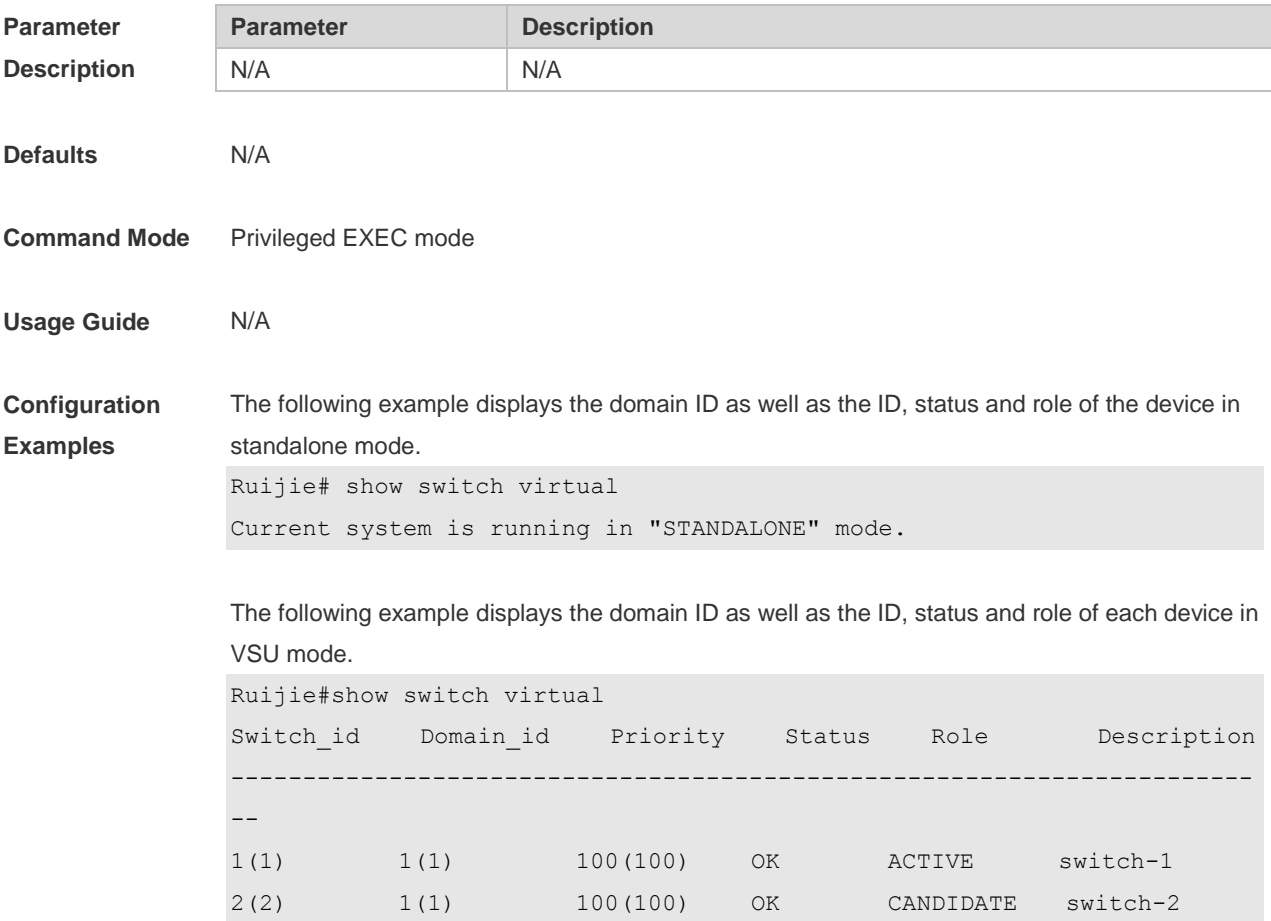

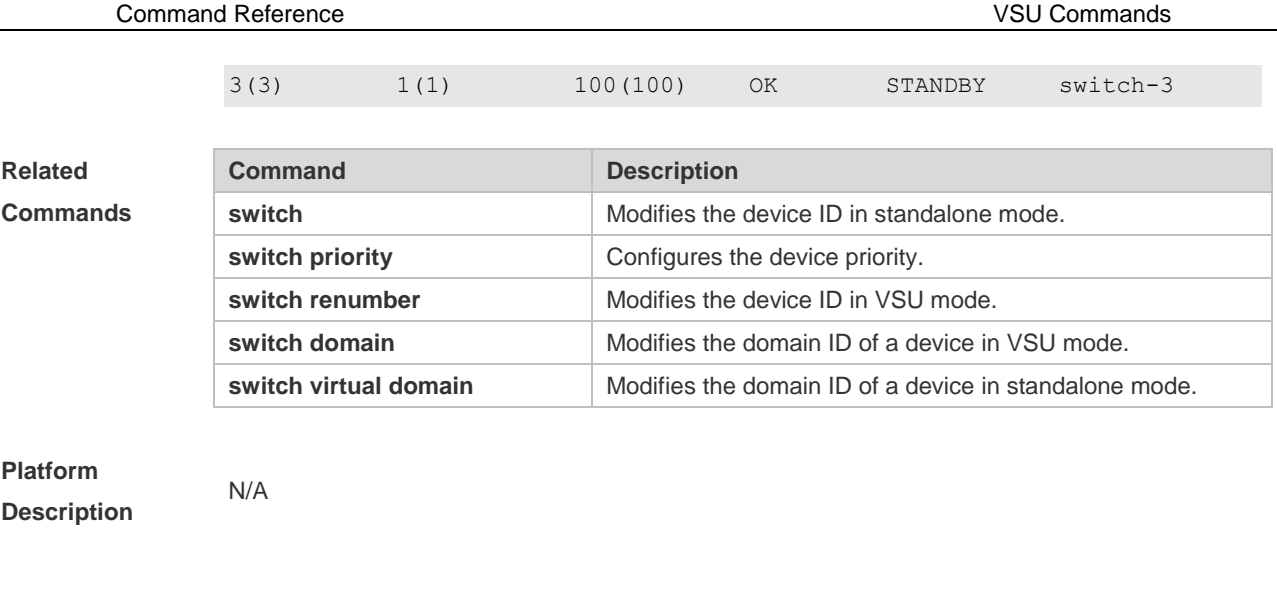

### **8.10 show switch virtual balance**

Use this command to display the load balance configuration in VSU mode. **show switch virtual balance**

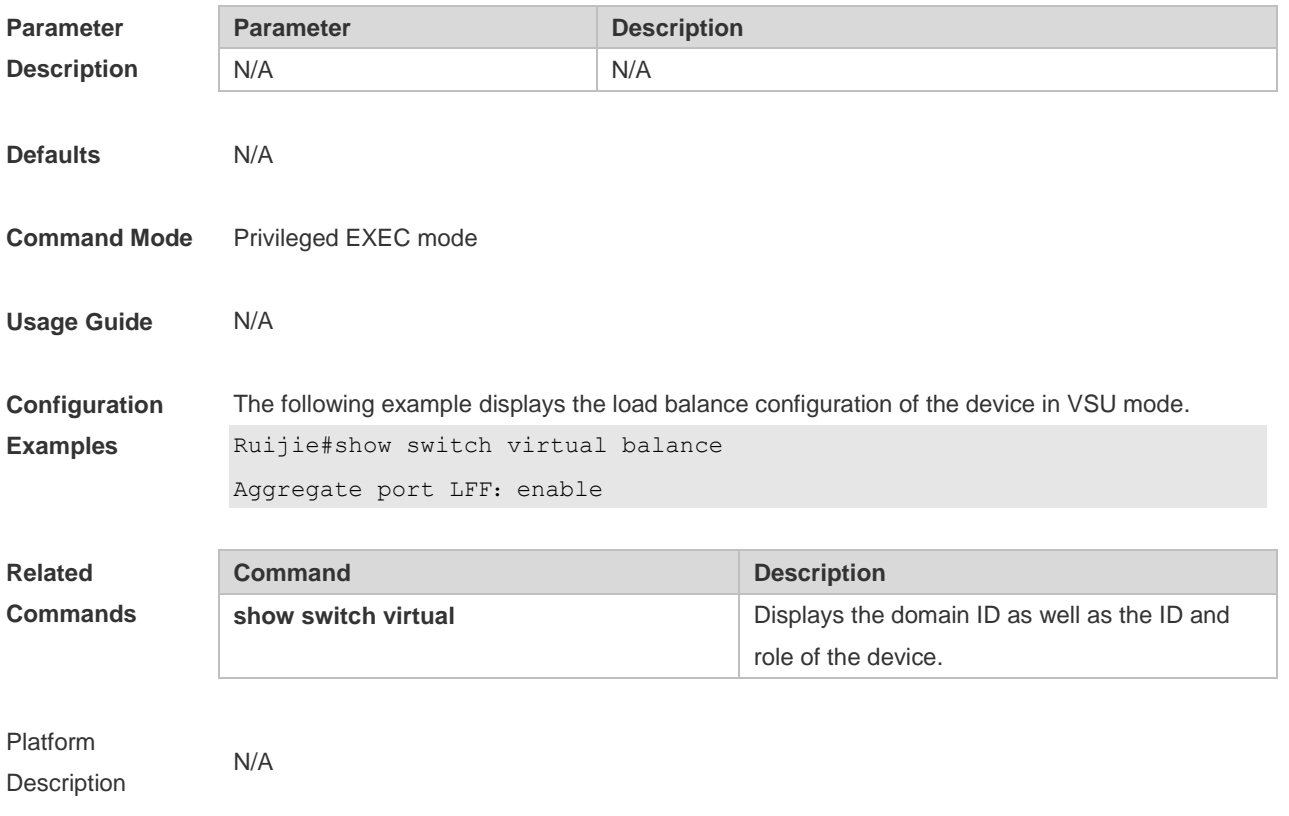

# **8.11 show switch virtual config**

Use this command to display the VSU configuration of the device in standalone or VSU mode. **show switch virtual config** [ *switch\_id* ]

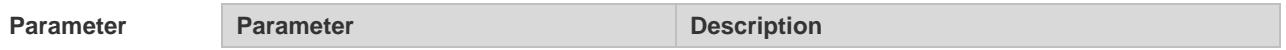

Command Reference VSU Commands

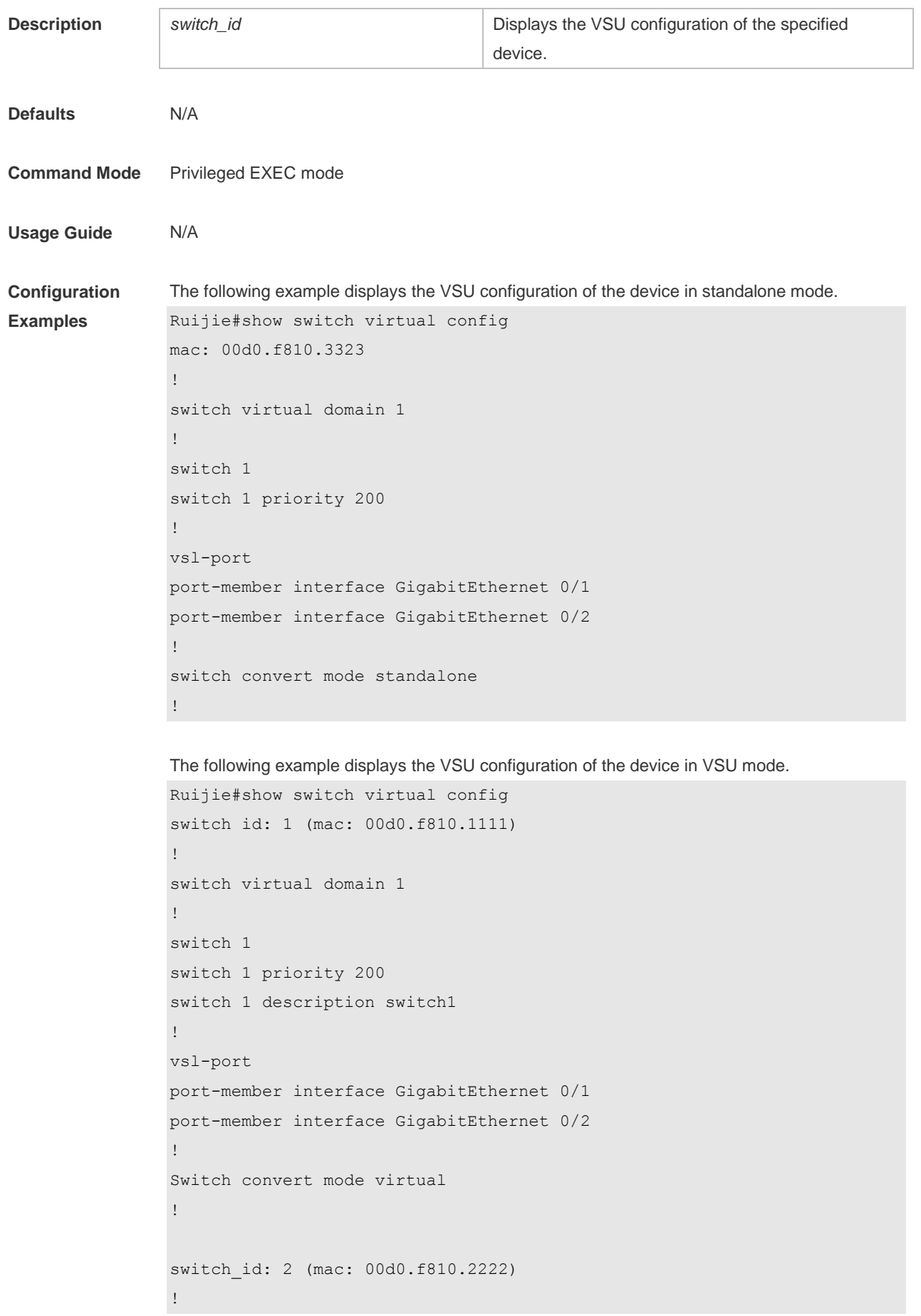

```
switch virtual domain 1
!
switch 2
switch 2 priority 100
!
vsl-port
port-member interface GigabitEthernet Ethernet 0/1
port-member interface GigabitEthernet 0/2
!
Switch convert mode virtual
!
```
The following example displays the VSU configuration of the device 1 in VSU mode.

```
Ruijie#show switch virtual config 1
switch_id: 1 (mac: 00d0.f810.1111) 
!
switch virtual domain 1
!
switch 1
switch 1 priority 200
switch 1 description switch1
!
vsl-port
port-member interface GigabitEthernet 0/1
port-member interface GigabitEthernet 0/2
!
```
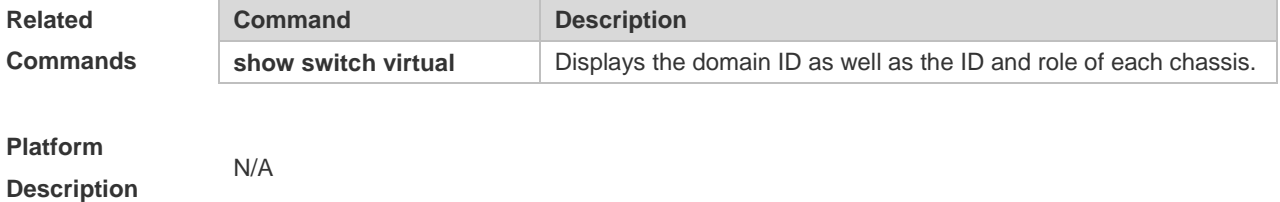

#### **8.12 show switch virtual dual-active**

Use this command to display the configuration of DAD. **show switch virtual dual-active** { **bfd | aggregateport | summary** }

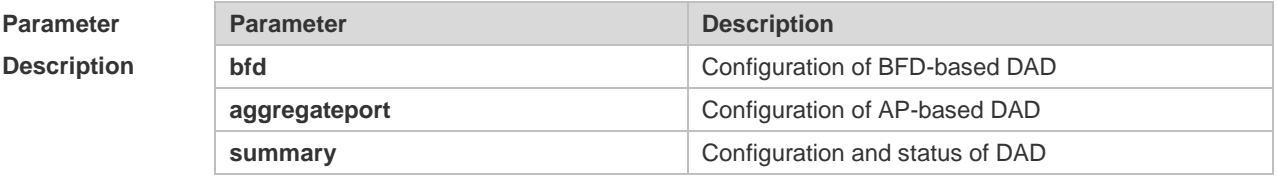

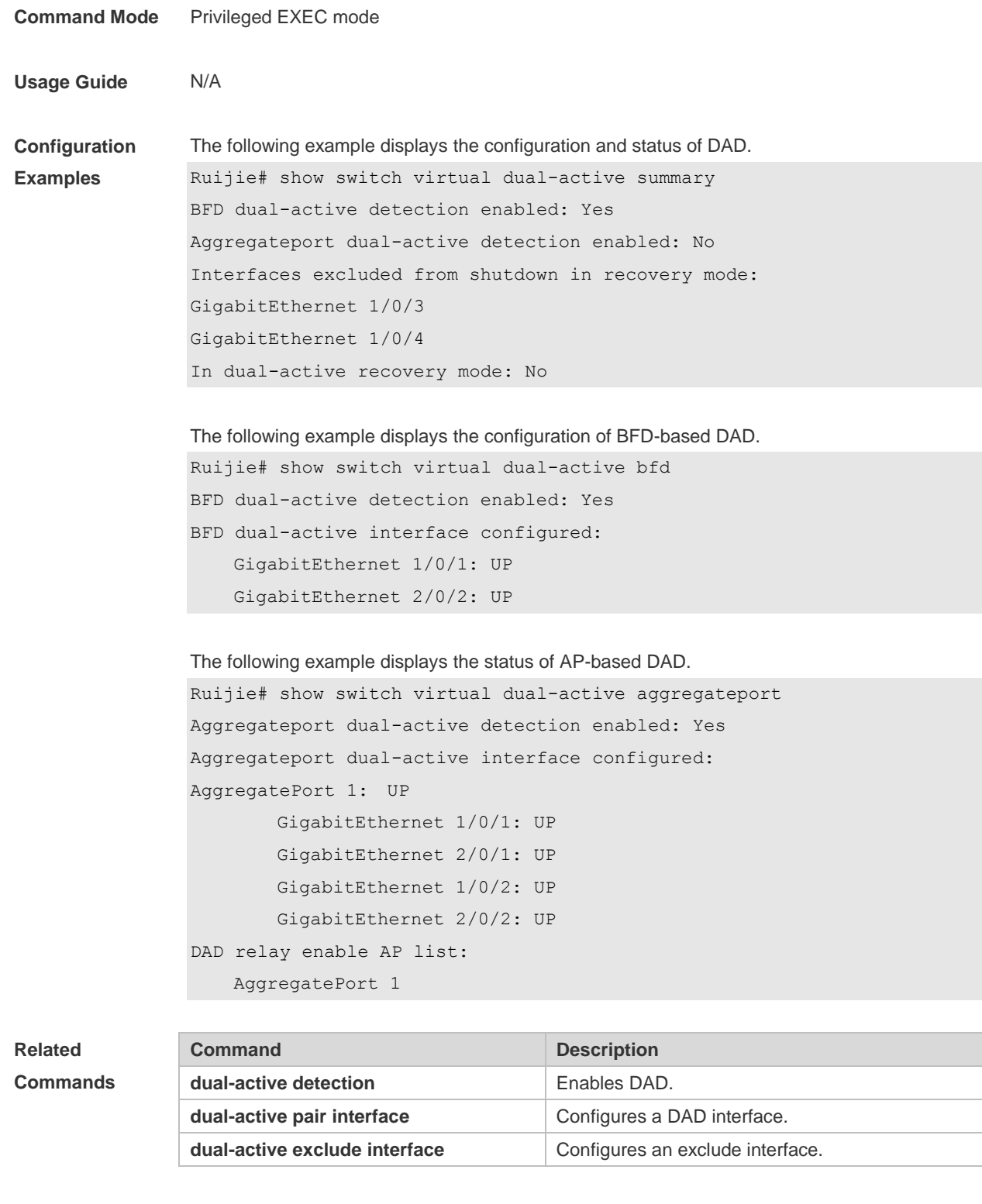

**Platform Description**

N/A

#### **8.13 show switch virtual link**

Use this command to display the status of a virtual switch link (VSL).

#### **show switch virtual link** [ **port** ]

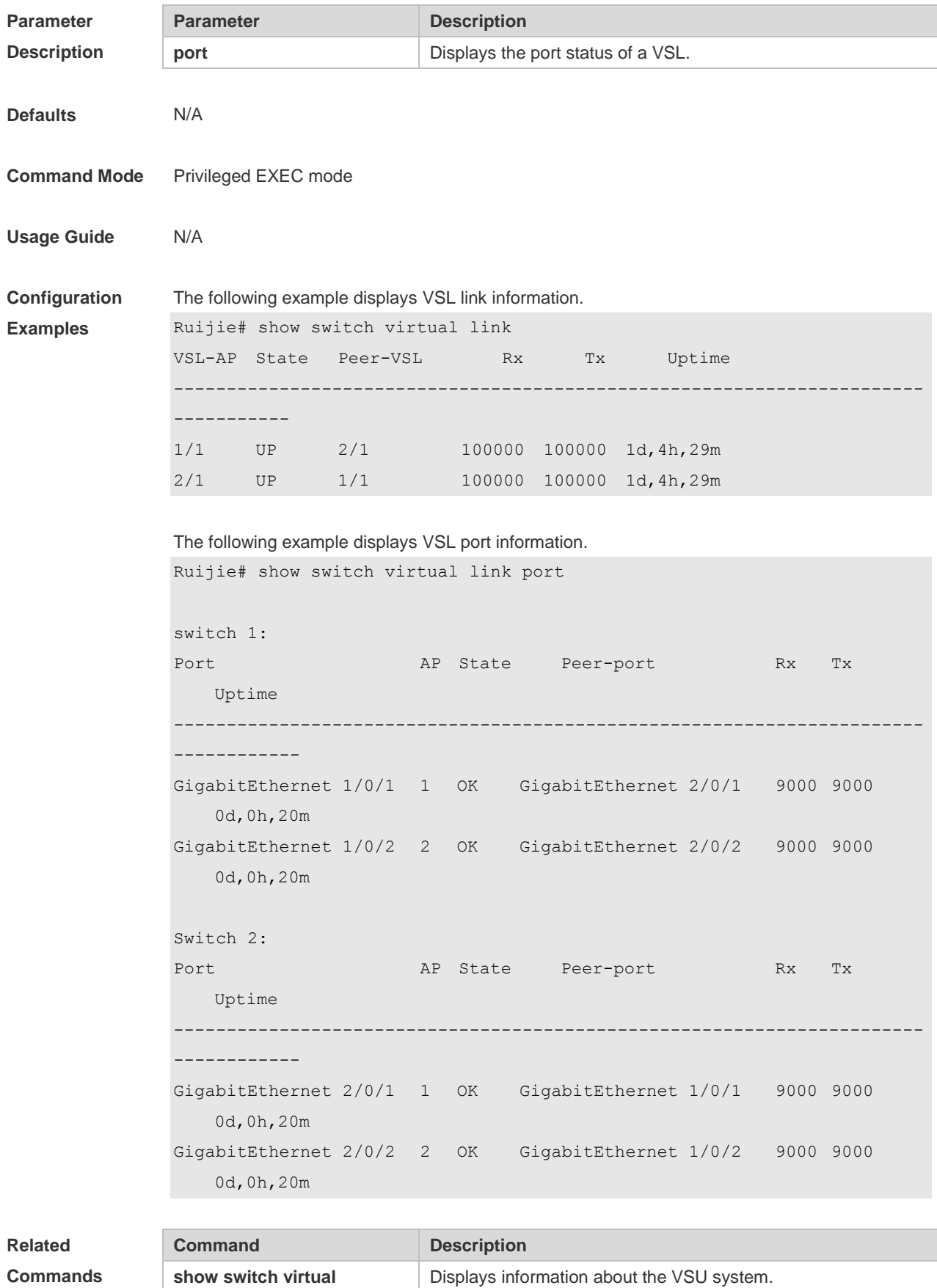

**show switch virtual role** Displays the ID, role, and priority of each device.

**Platform Description**

### **8.14 show switch virtual role**

N/A

Use this command to display the ID, role, and priority of each chassis. **show switch virtual role**

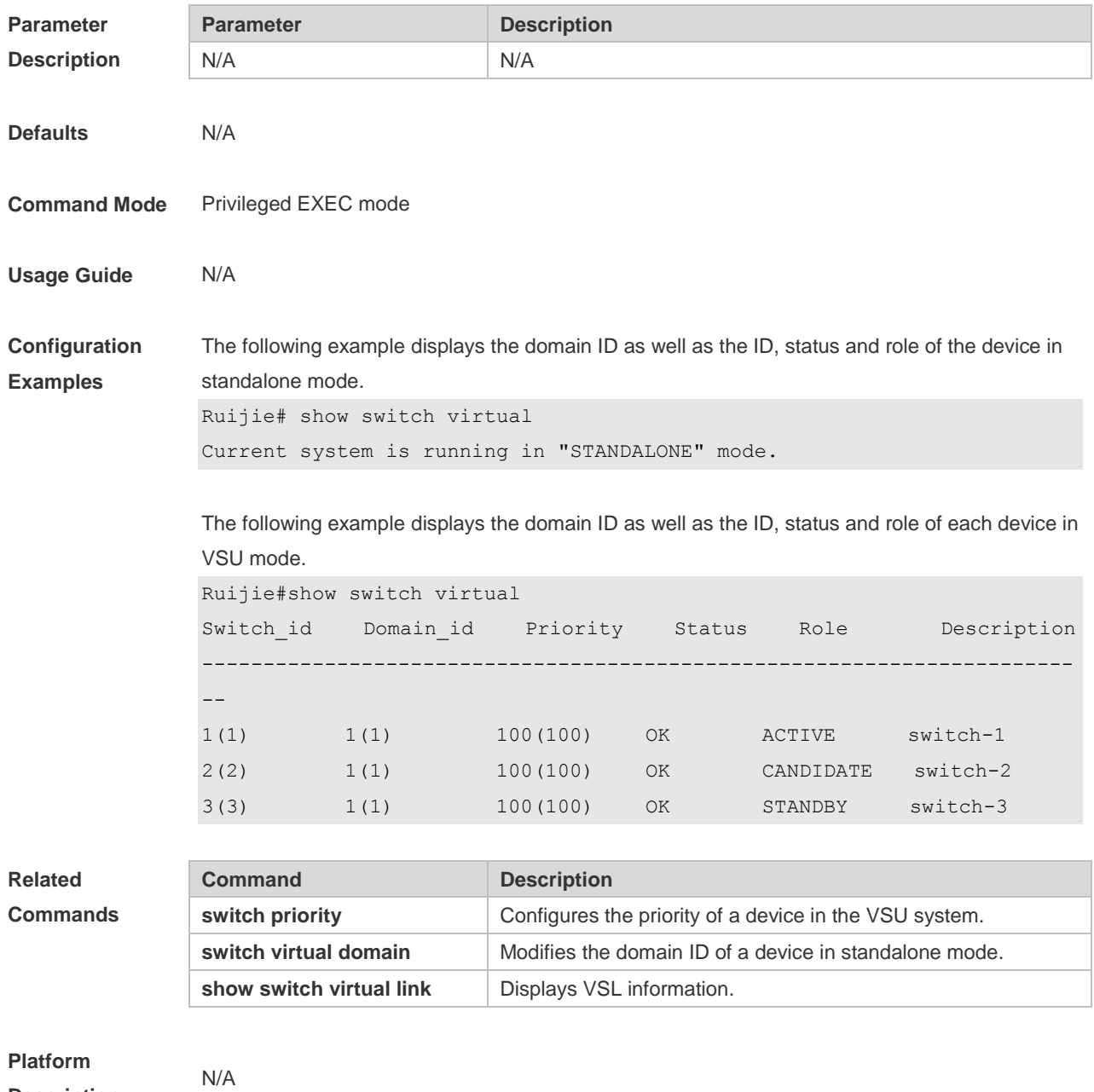

**Description**

# **8.15 show switch virtual topology**

Use this command to display the VSU topology connection status. **show switch virtual topology**

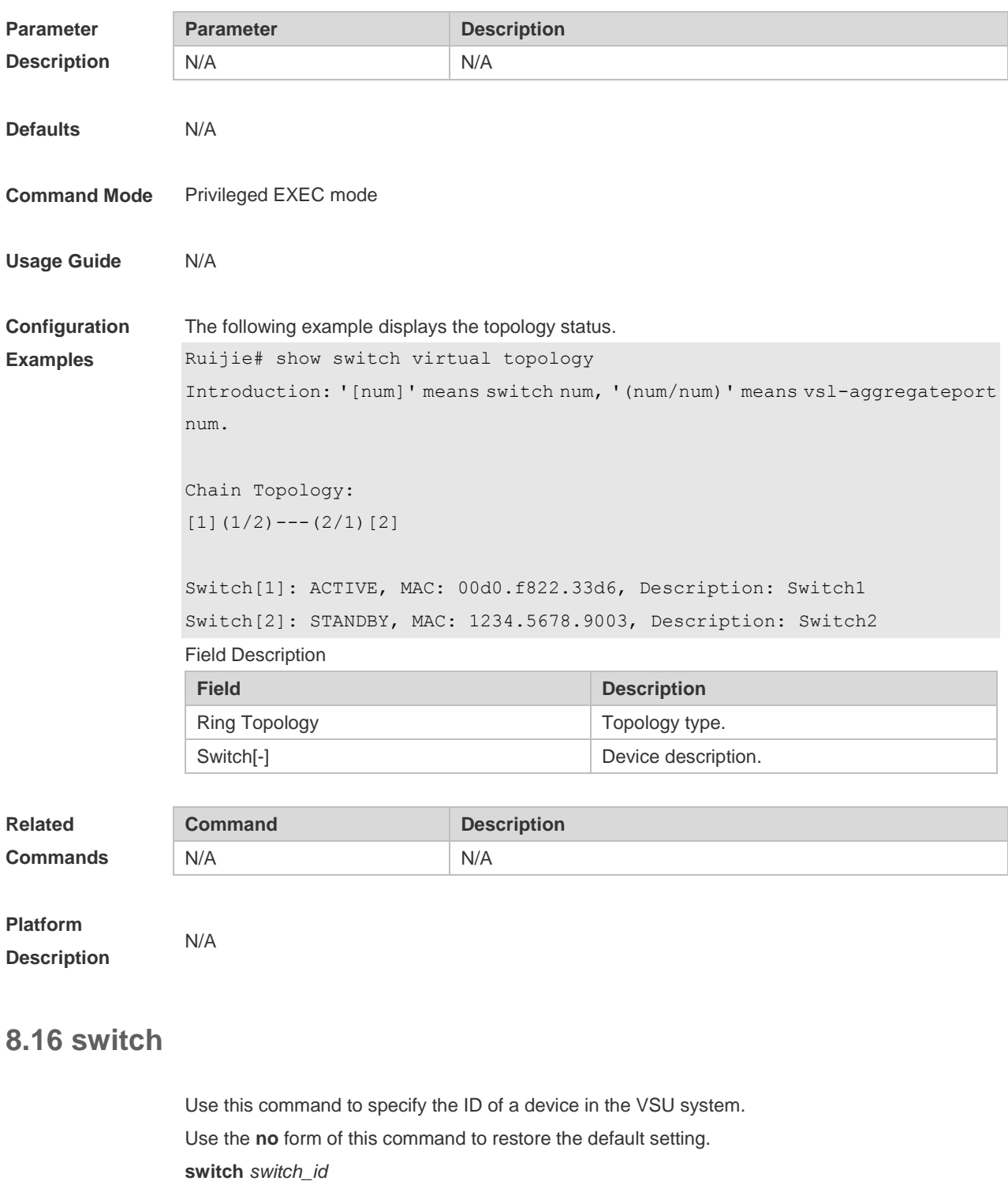

**no switch**

**Parameter Parameter Parameter Description** 

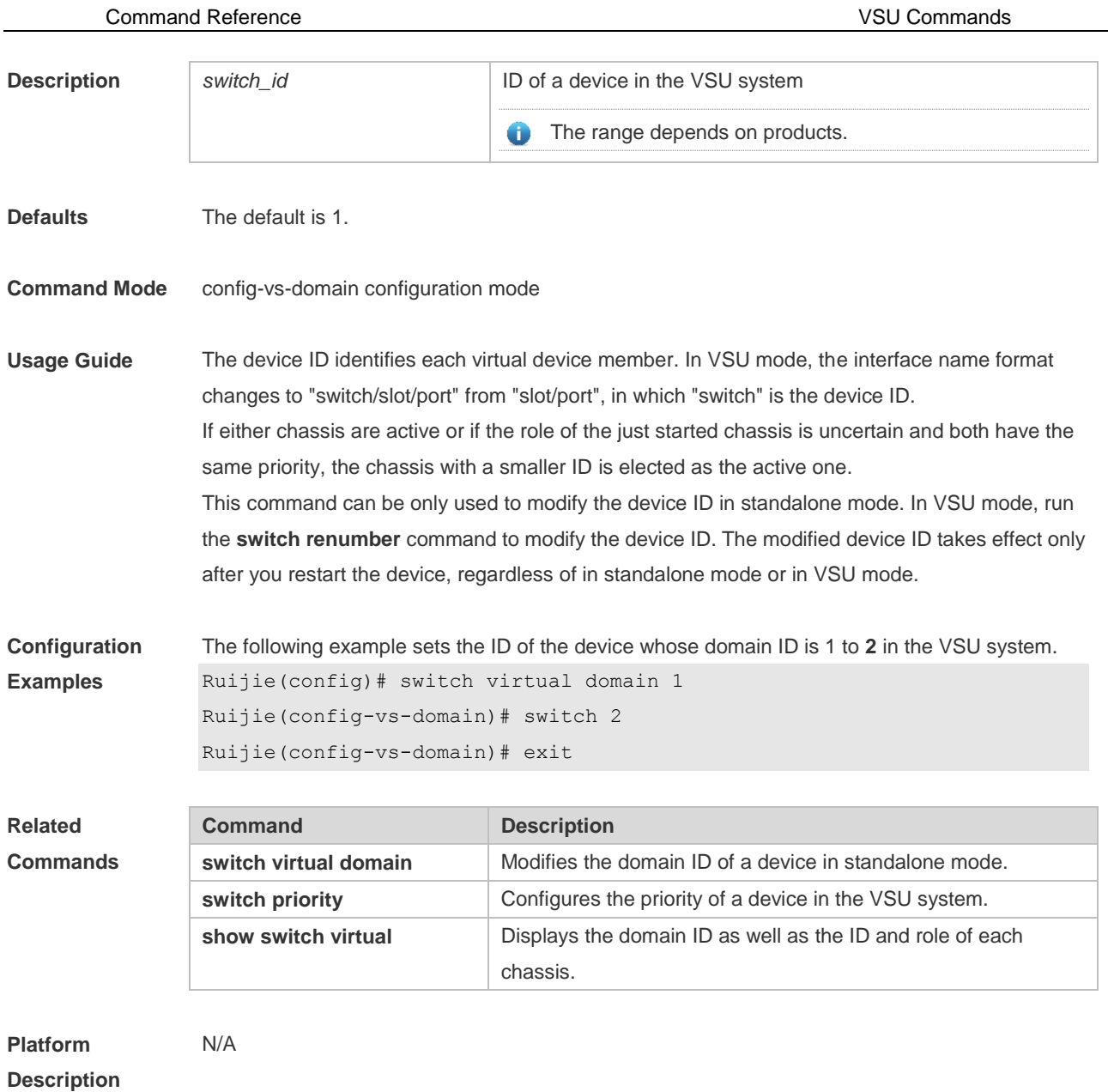

#### **8.17 switch convert mode**

Use this command to perform conversion between the standalone mode and the VSU mode. **switch convert mode** { **virtual | standalone** } [ *switch\_id* ]

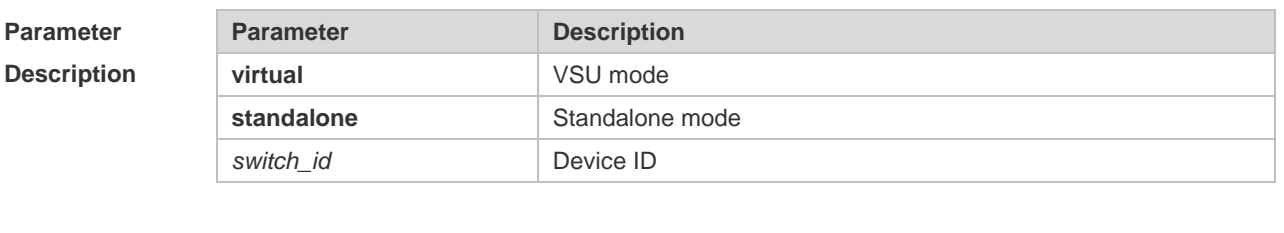

**Defaults** The device is in standalone mode by default.

**Command Mode** Privileged EXEC mode

**Usage Guide** After you run the **switch convert mode virtual** command, the software automatically backs up the configuration file in standalone mode, saves it as a **standalone.text** file, and then deletes the **config.text** file. The software also prompts you whether to use the **virtual\_switch.text** file to overwrite the **config.text** file, write the VSU-related configurations to the **config\_vsu\_dat** file, and then restart the device. After you run the **switch convert mode standalone** command, the active chassis automatically backs up the configuration file in VSU mode, saves it as a **virtual\_switch.text** file, and then deletes the **config.text** file. The active chassis also prompts you whether to use the **standalone.text** file to overwrite the **config.text** file and restart the device.

> The **switch convert mode** command can be used in standalone mode or in VSU mode. In standalone mode, this command is used to switch the mode of the current chassis. In VSU mode, this command is used to switch the mode of the device specified by **switch\_id** if **switch\_id** is available and to switch the mode of the active device if **switch\_id** is not available. You are advised to first switch the mode of the standby device and then the mode of the active mode.

#### **Configuration Examples** The following example converts the device mode from the standalone mode into the VSU mode. Ruijie# switch convert mode virtual

The following example switches the modes of the standby device (**switch\_id** set to **2**) and the active device (**switch\_id** set to **1**) from the VSU mode to the standalone mode. Ruijie# switch convert mode standalone 2 Ruijie# switch convert mode standalone 1

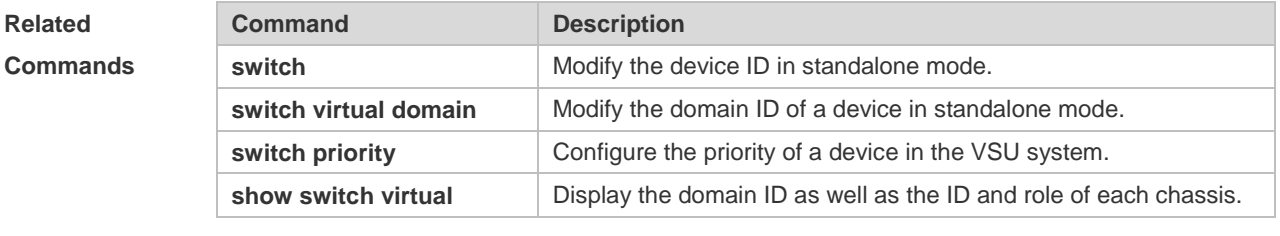

**Platform Description** N/A

#### **8.18 switch crc**

Use this command to configure parameters for frame error detection. Use the **no** form of this command to restore the default setting. **switch crc errors** *error\_num* **times** *time\_num* **no switch crc**

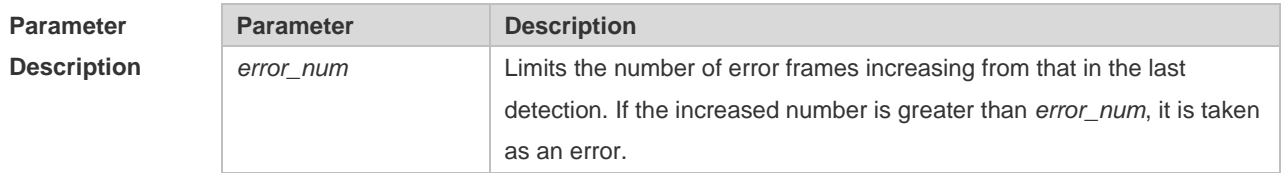

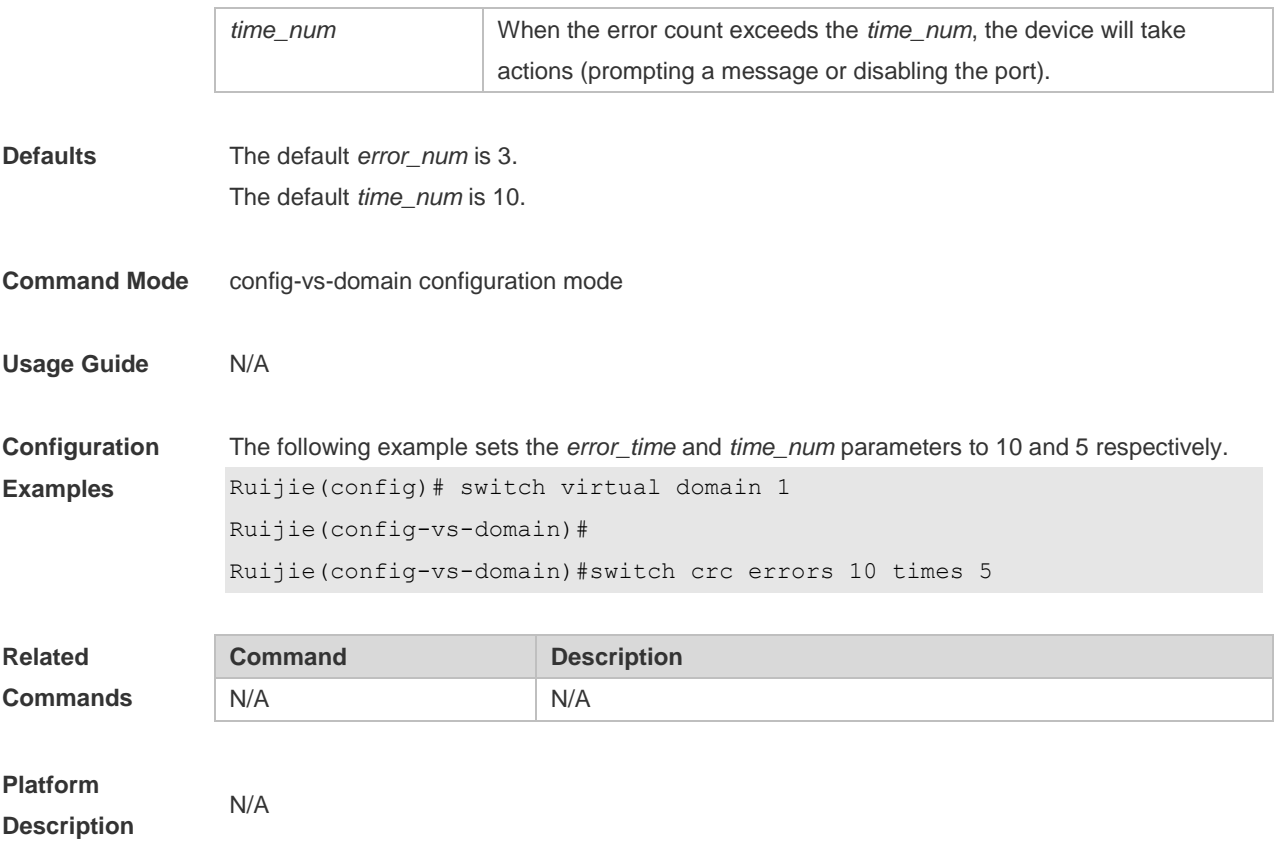

# **8.19 switch description**

Use this command to configure the description for a VSU switch. Use the **no** form of this command to remove the setting. **switch** *switch\_id* **description** *dev-name* **no switch** *switch\_id* **description**

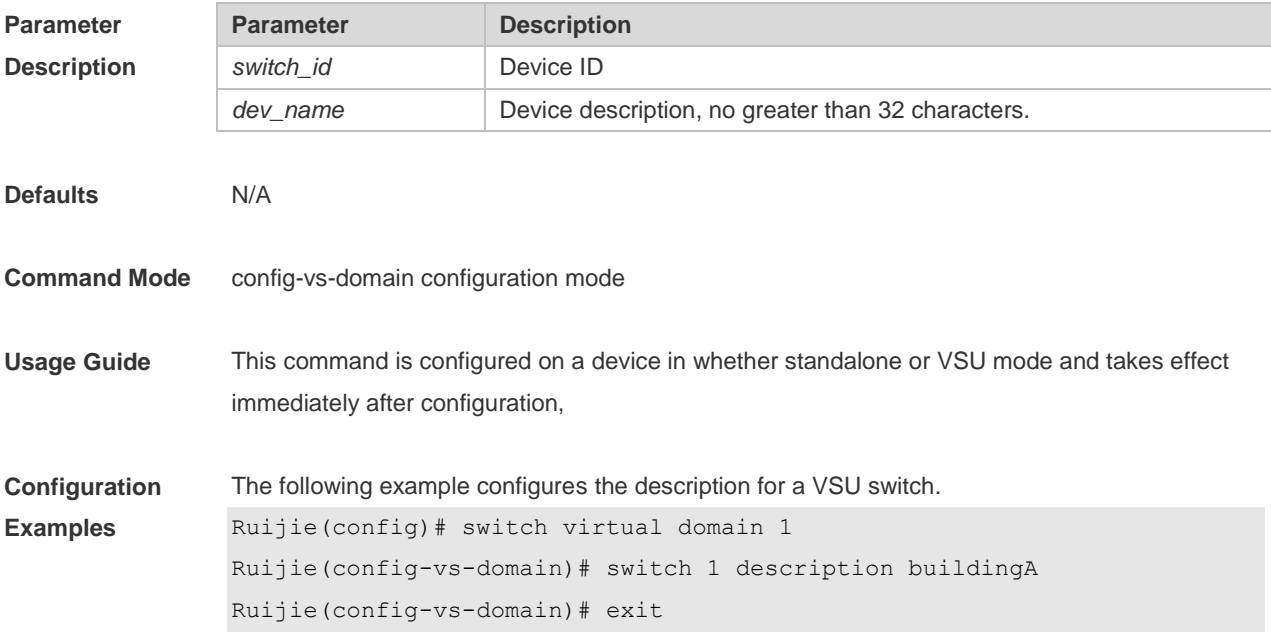

Command Reference VSU Commands

N/A

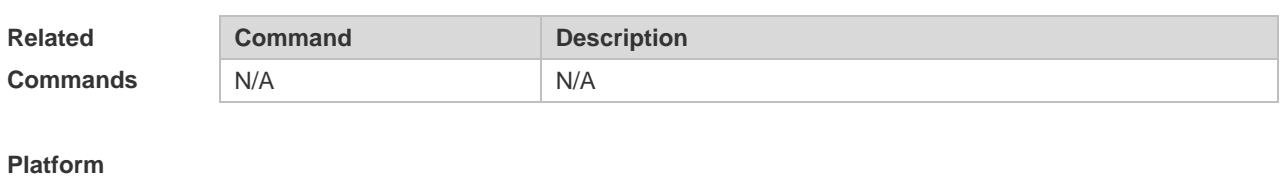

**Description**

#### **8.20 switch domain**

Use this command to modify the domain ID of a device in VSU mode. Use the **no** form of this command to restore the default setting. **switch** *switch\_id* **domain** *new\_domain\_id* **no switch** *switch\_id* **domain**

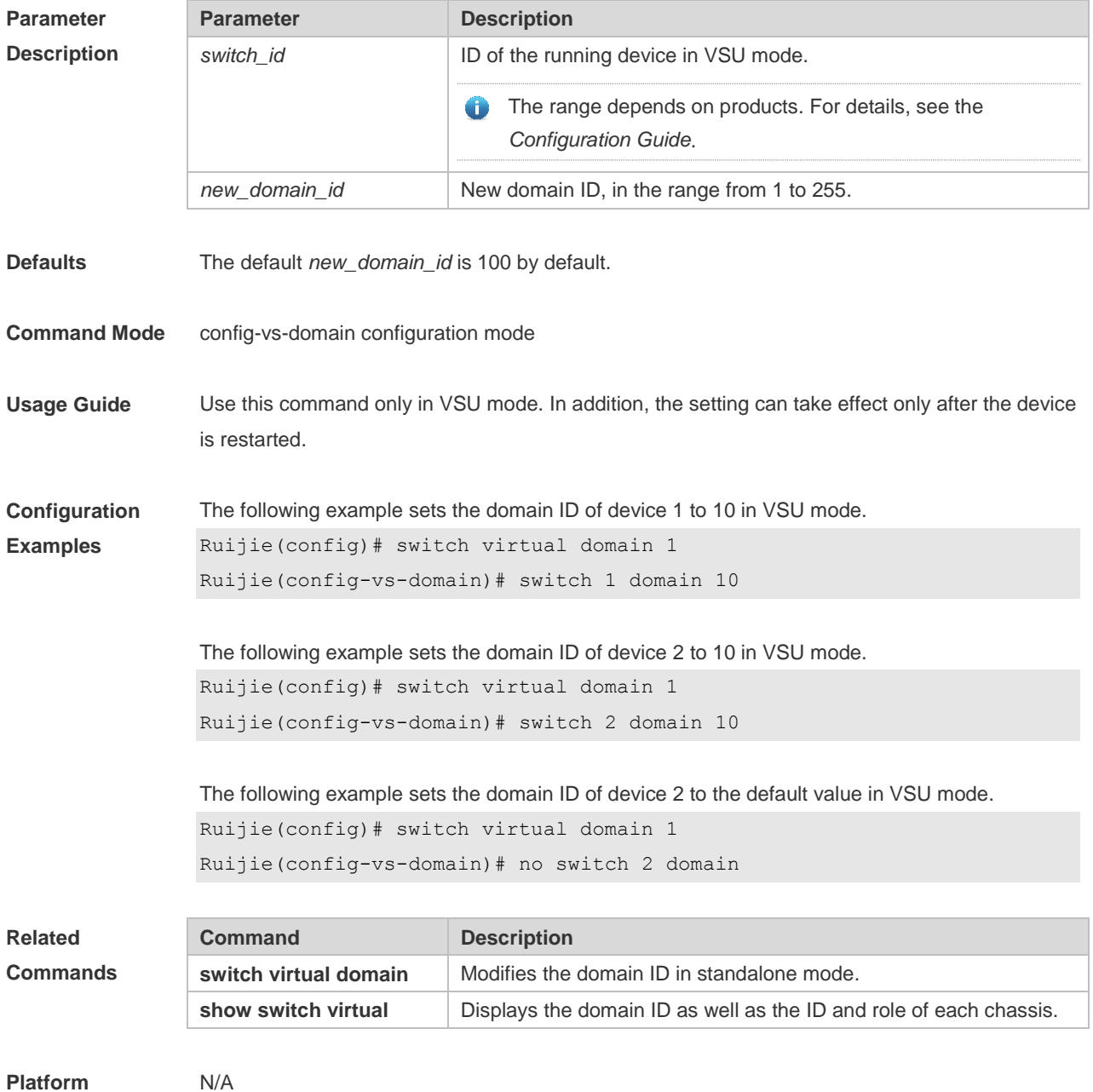

#### **Description**

# **8.21 switch priority**

Use this command to configure the priority of a device in the VSU system. Use the **no** form of this command to restore the default setting. **switch** *switch\_id* **priority** *priority\_num* **no switch** *switch\_id* **priority**

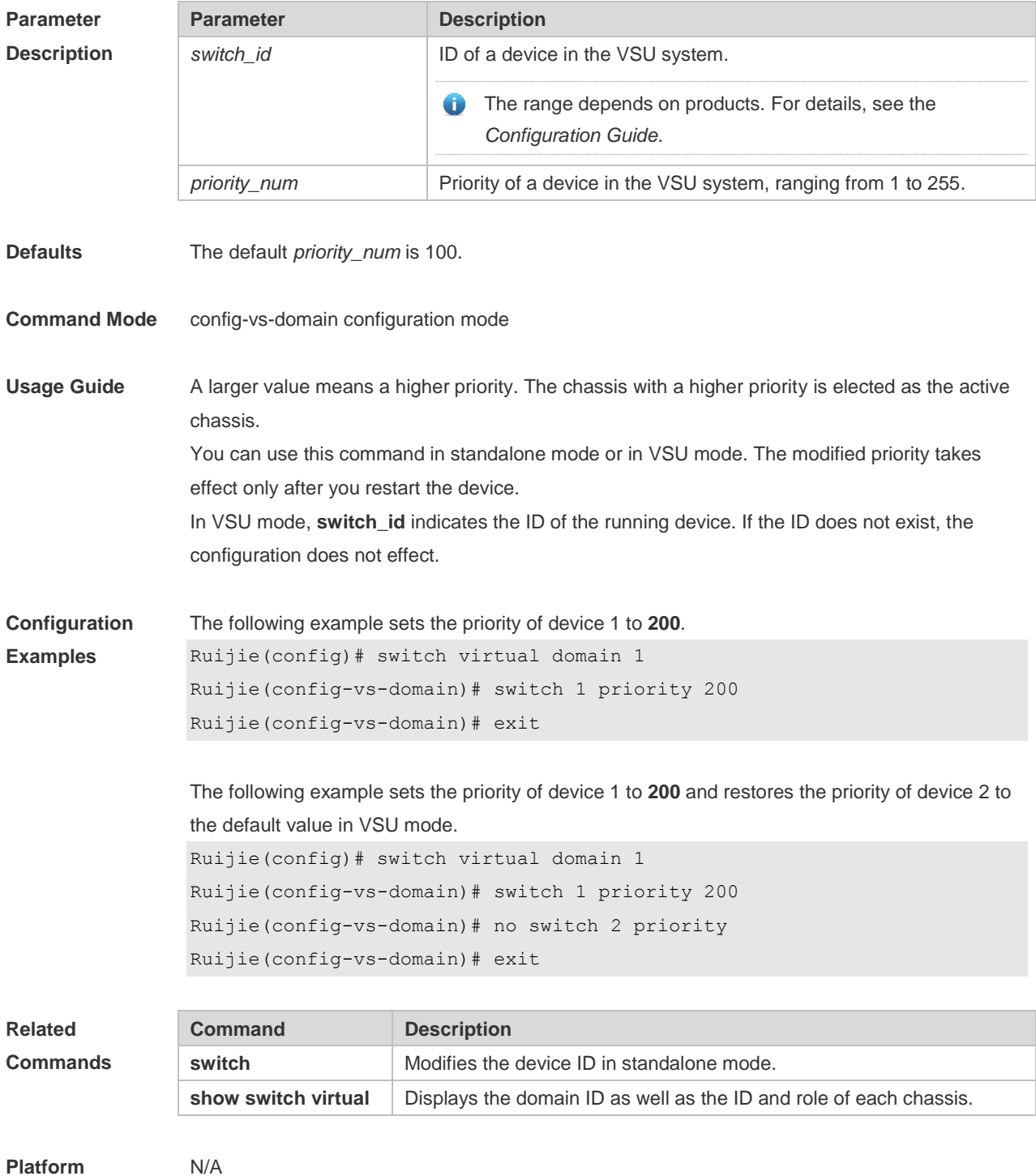

#### **Description**

#### **8.22 switch renumber**

Use this command to modify the ID of any device in VSU mode. Use the **no** form of this command to restore the default setting. **switch** *switch\_id* **renumber** *new\_switch\_id* **no switch** *switch\_id*

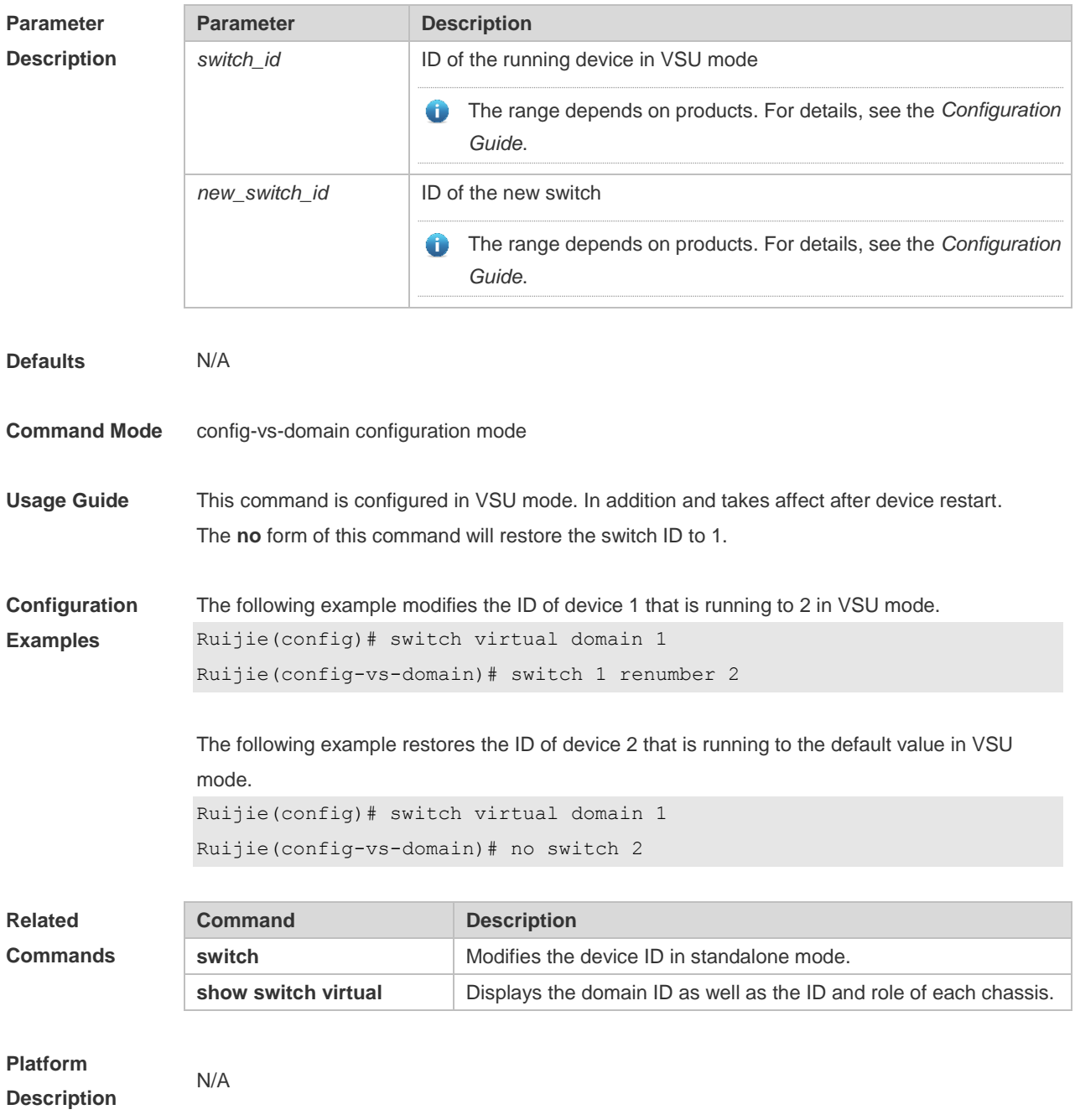

#### **8.23 switch virtual aggregateport lff enable**

Use this command to enable the locally-preferred forwarding function on the AP in VSU mode. Use the **no** form of this command to disable this function. **switch virtual aggregateport lff enable no switch virtual aggregateport lff enable**

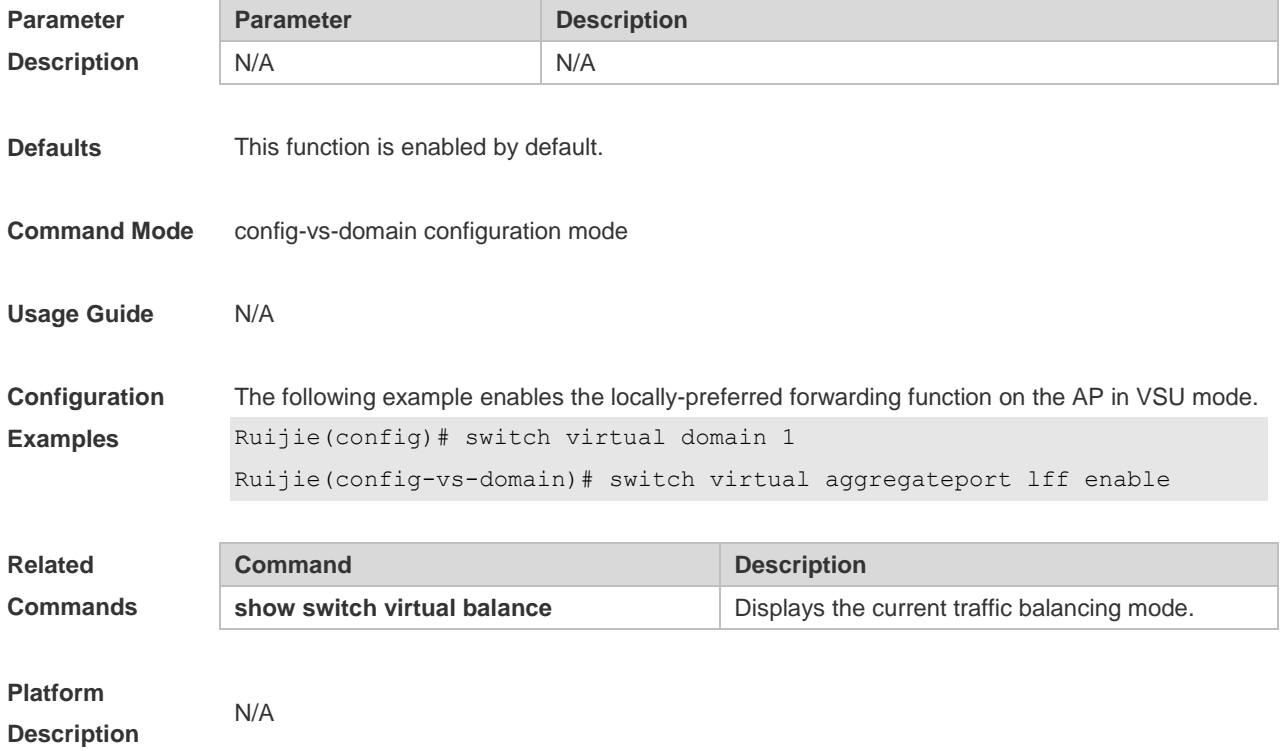

#### **8.24 switch virtual domain**

Use this command to modify the domain ID of a device in standalone mode, or enter config-vs-domain configuration mode in VSU mode. Use the **no** form of this command to restore the default setting. **switch virtual domain** *domain\_id* **no switch virtual domain**

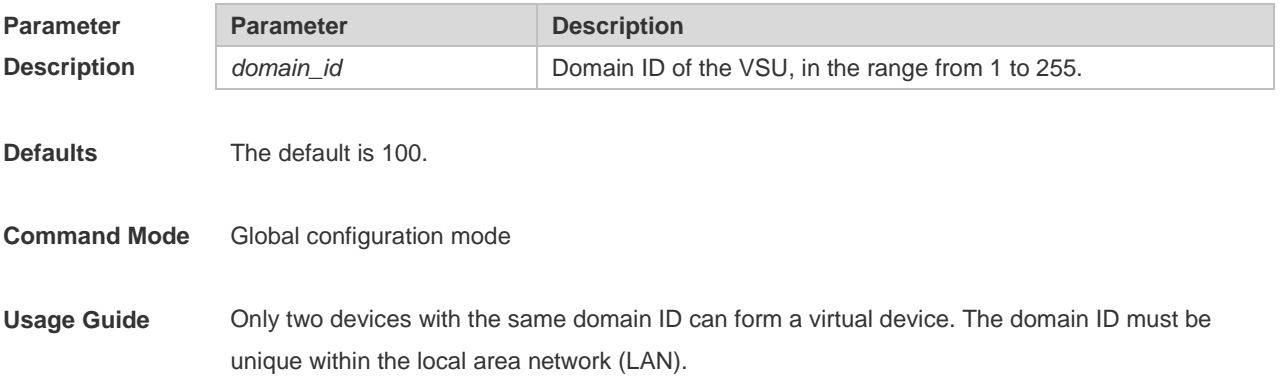

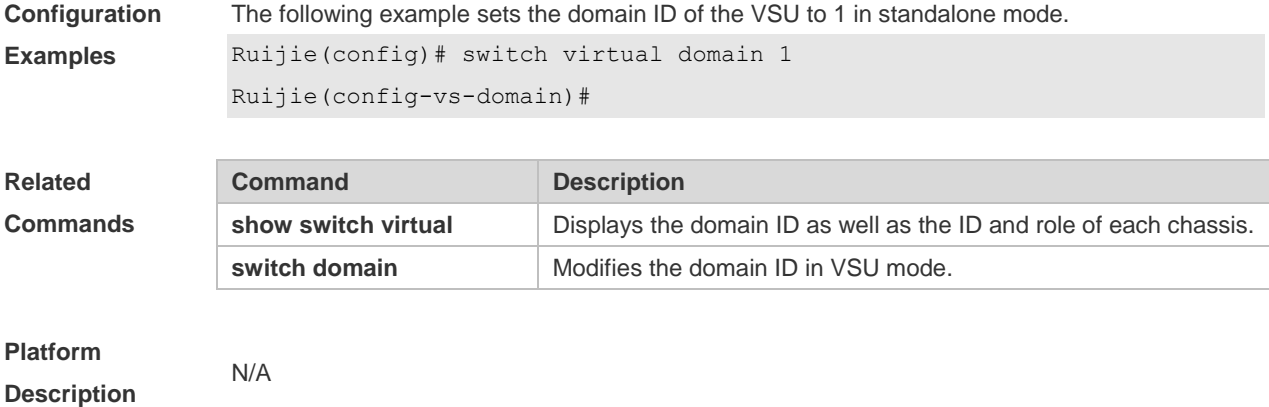

# **8.25 switch virtual ecmp lff enable**

Use this command to enable the locally-preferred forwarding function on the ECMP interface in VSU mode. Use the **no** form of this command to disable this function. **switch virtual ecmp lff enable no switch virtual ecmp lff enable**

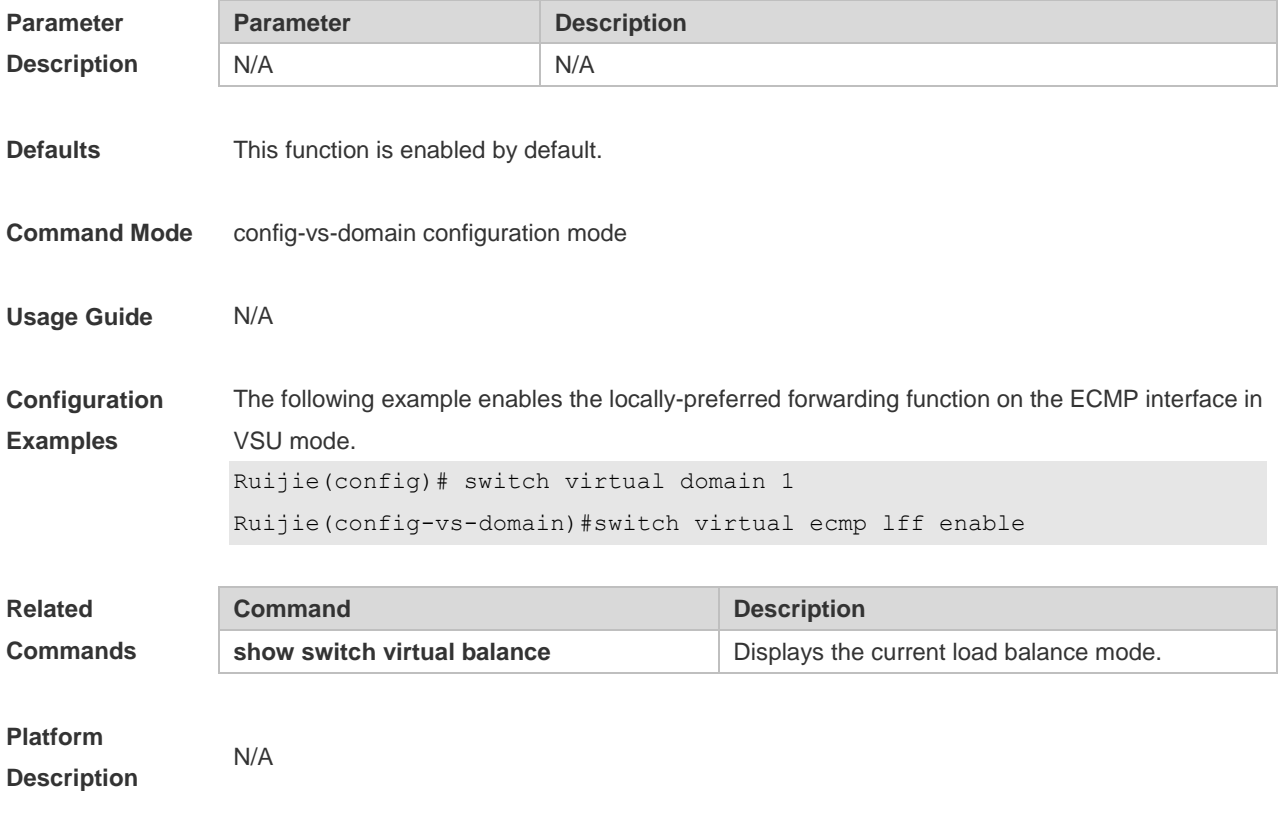

# **8.26 vsl-port**

Use this command to enter VSL-PORT mode

**vsl-port**

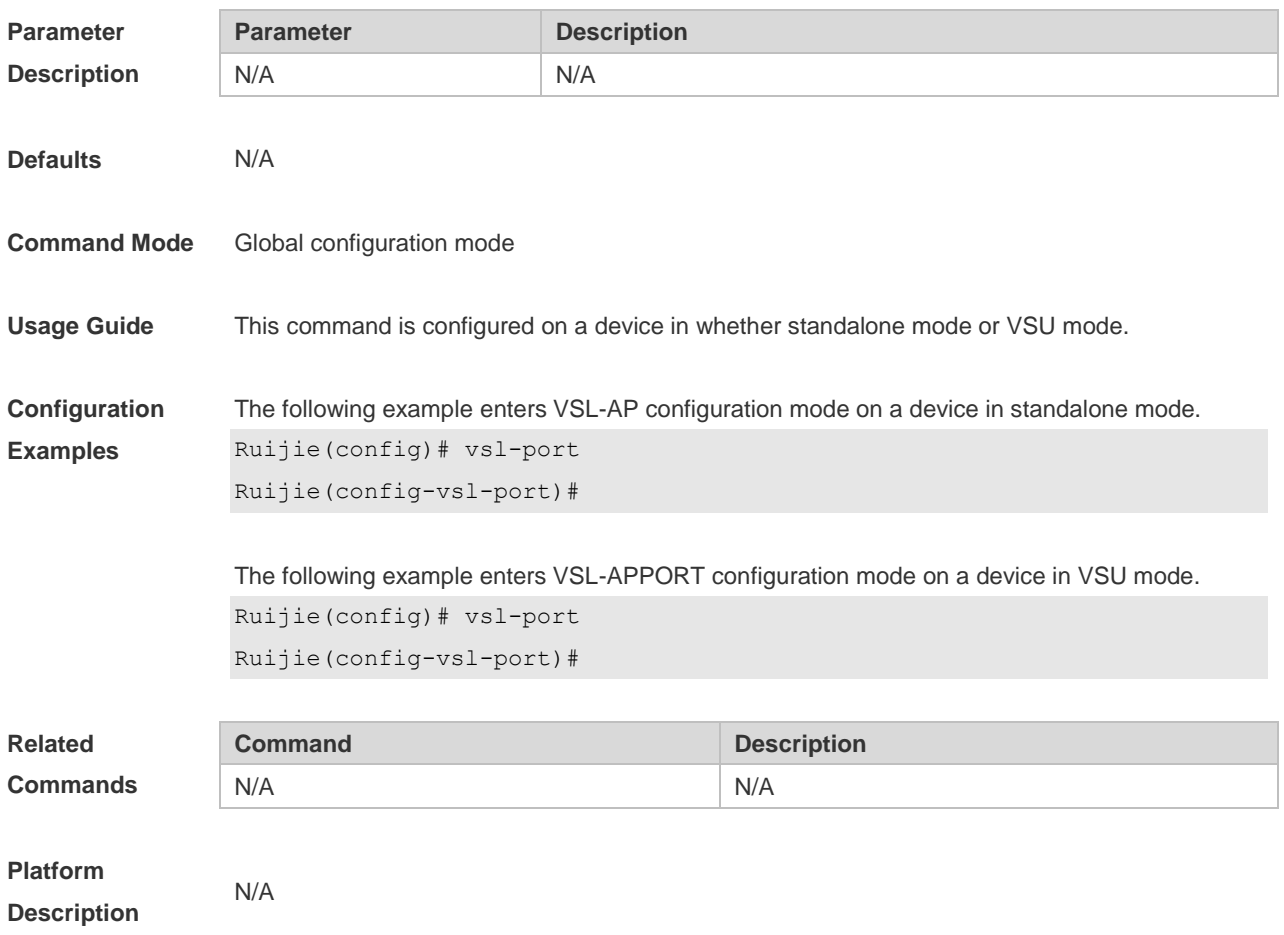

# **9 RNS &Track Commands**

# **9.1 delay**

Use this command to specify a period of time after which the tracked object status will change if the interface status changes.

Use the **no** form of this command to restore the default setting. **delay** { **up** *seconds* [ **down** *seconds* ] | [ **up** *seconds* ] **down** *seconds* } **no delay**

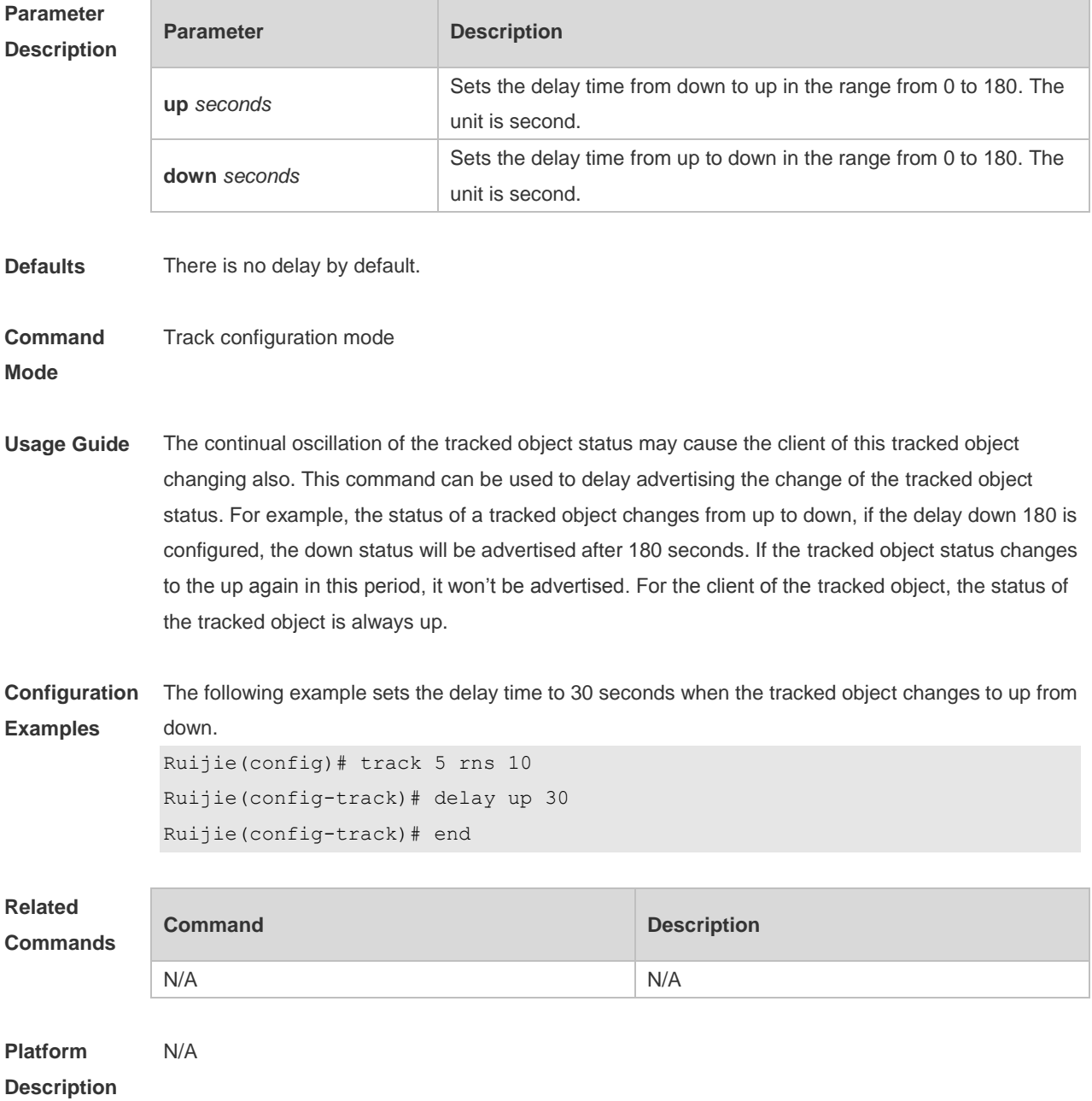

#### **9.2 dns**

Use this command to set an IP RNS object to send the DNS packets and to enter the IP RNS DNS mode.

**dns** *destination-hostname* **name-server** *a.b.c.d* [ **source-ipaddr** *ip-address* ] **via** *type num* **next-hop**  *a.b.c.d}*

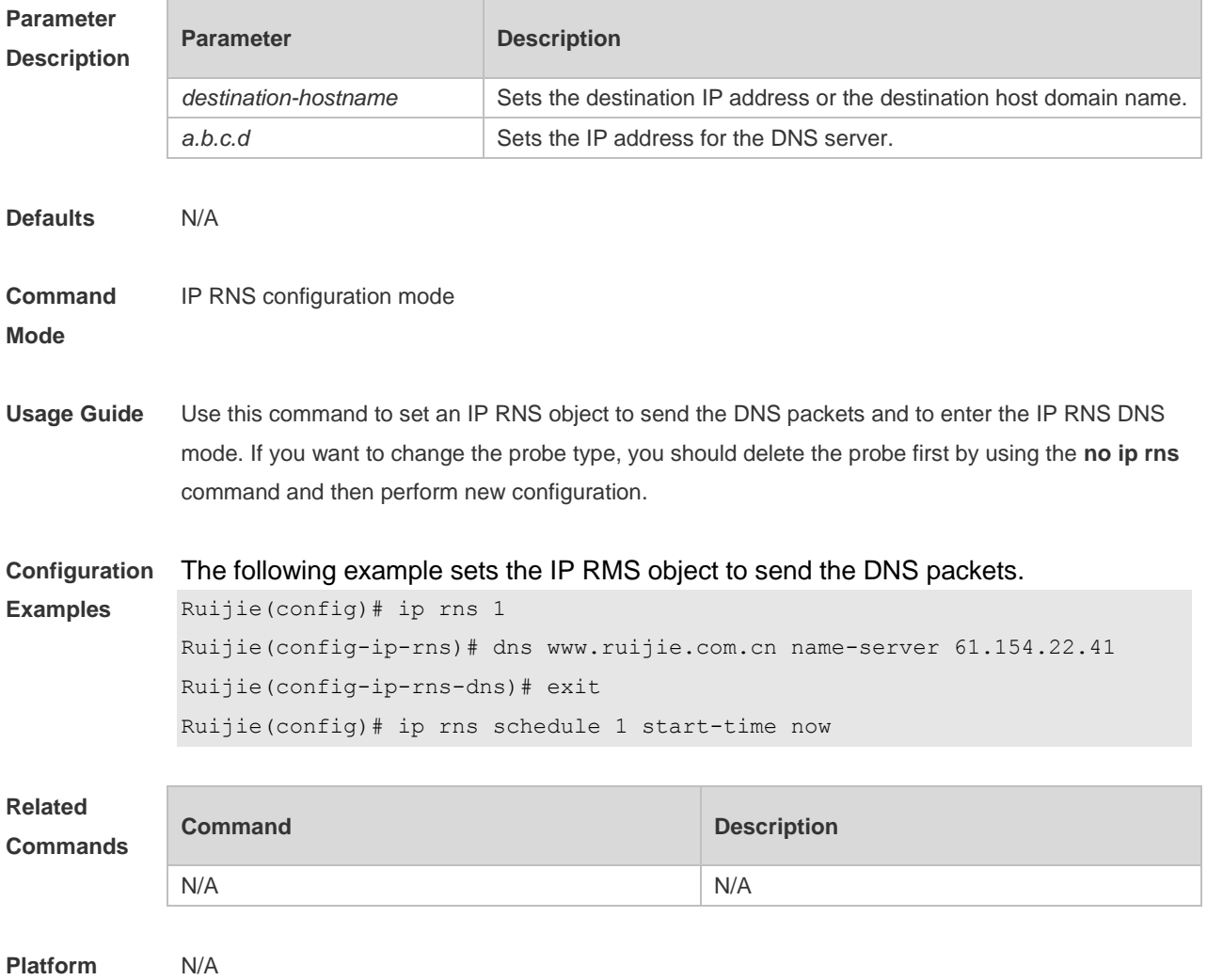

**Description**

#### **9.3 frequency**

Use this command to set the interval of sending the packets, which must be no smaller than the timeout time. Use the **no** form of this command to restore the default setting. **frequency** *milliseconds* **no frequency**

**Parameter Parameter Parameter Description** 

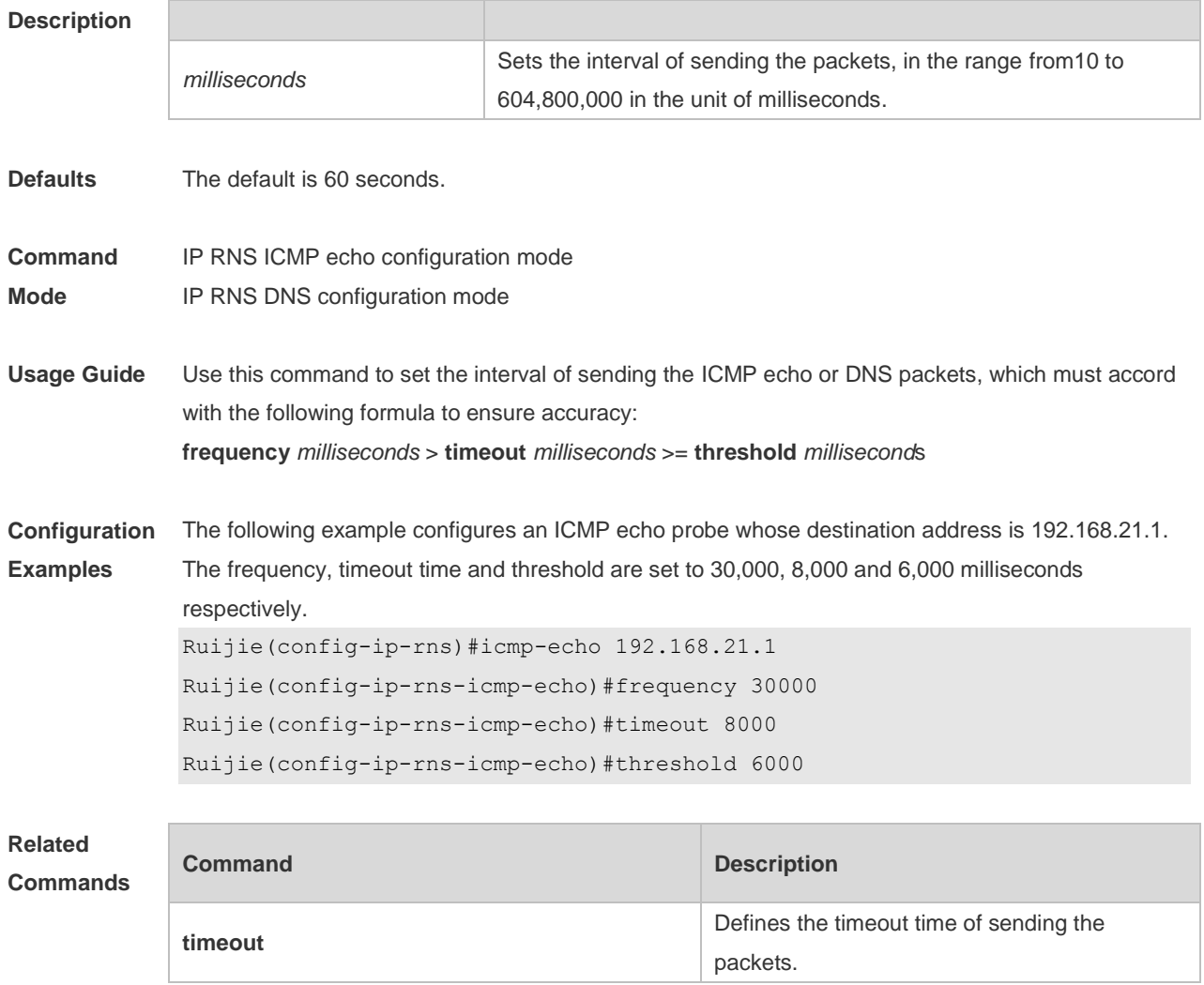

#### **Platform Description** N/A

#### **9.4 icmp-echo**

Use this command to configure an ICMP echo RNS probe. **icmp-echo** { *destination-ip-address* | *destination-hostname* [ **name-server** *ip-address* ] } [ **source-ipaddr** *ip-address* ] [**out-interface** *type num* [ **next-hop** *A.B.C.D* ] ] | **oob** { *destination-ip-address* | *destination-hostname* [ **name-server** *ip-address* ] } [ **source-ipaddr**  *ip-address* ] **via** *type num* **next-hop** *A.B.C.D*

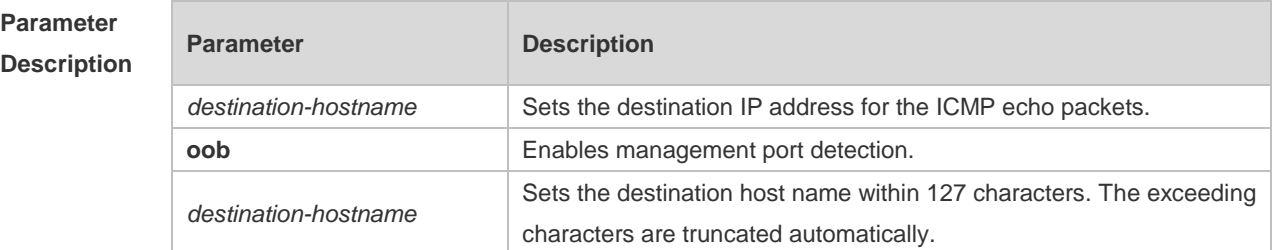

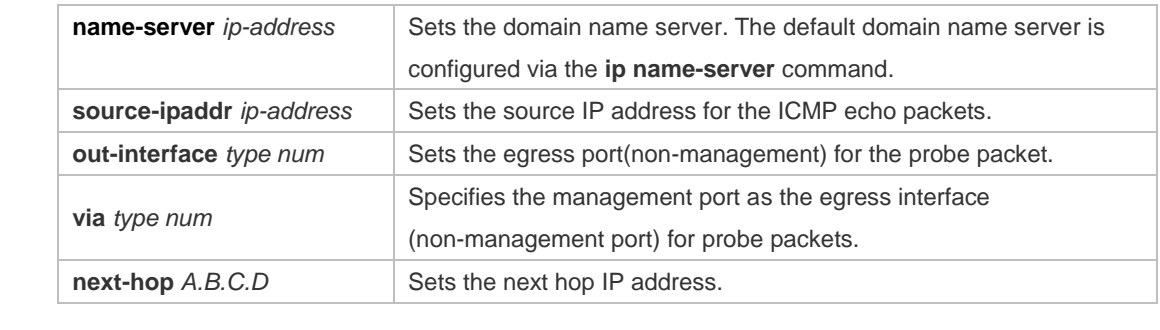

**Defaults** N/A

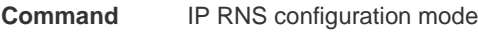

#### **Mode**

**Usage Guide** This command is used to enable the IP RNS object to send ICMP echo packets containing the specified destination IP address. The default payload size of an ICMP echo packet is 36 bytes. The **request-data-size** command is used to modify the packet size. You can modify the probe parameter after specifying the type of the IP RNS probe (such as ICMP echo probe). If you want to change the probe type, you should delete the probe first by using the **no** 

**ip rns** command and then perform new configuration.

**Configuration Examples** The following example enables the IP RNS object to send the ICMP echo packets containing the destination IP address 10.1.1.1. Ruijie(config)# ip rns 1 Ruijie(config-ip-rns)# icmp-echo 10.1.1.1

Ruijie(config-ip-rns-icmp-echo)# exit Ruijie(config)# ip rns schedule 1 start-time now life forever

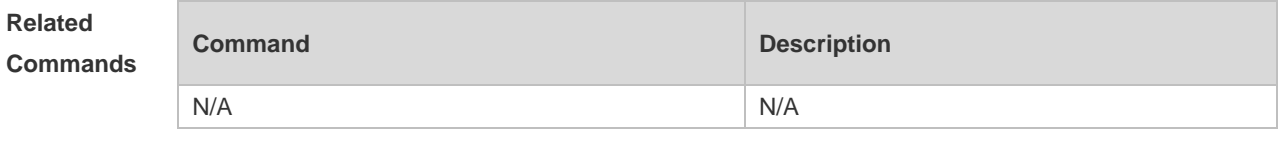

**Platform Description** N/A

#### **9.5 ip rns**

Use this command to define an IP RNS operation object and to enter the IP RNS configuration mode. Use the **no** form of this command to delete an IP RNS operation object. **ip rns** *operation-number* **no ip rns** *operation-number*

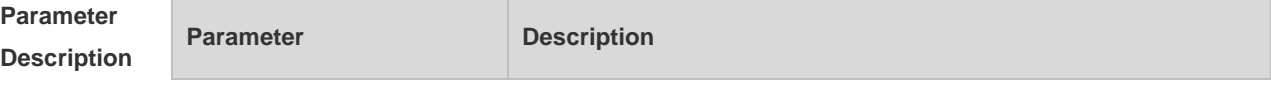

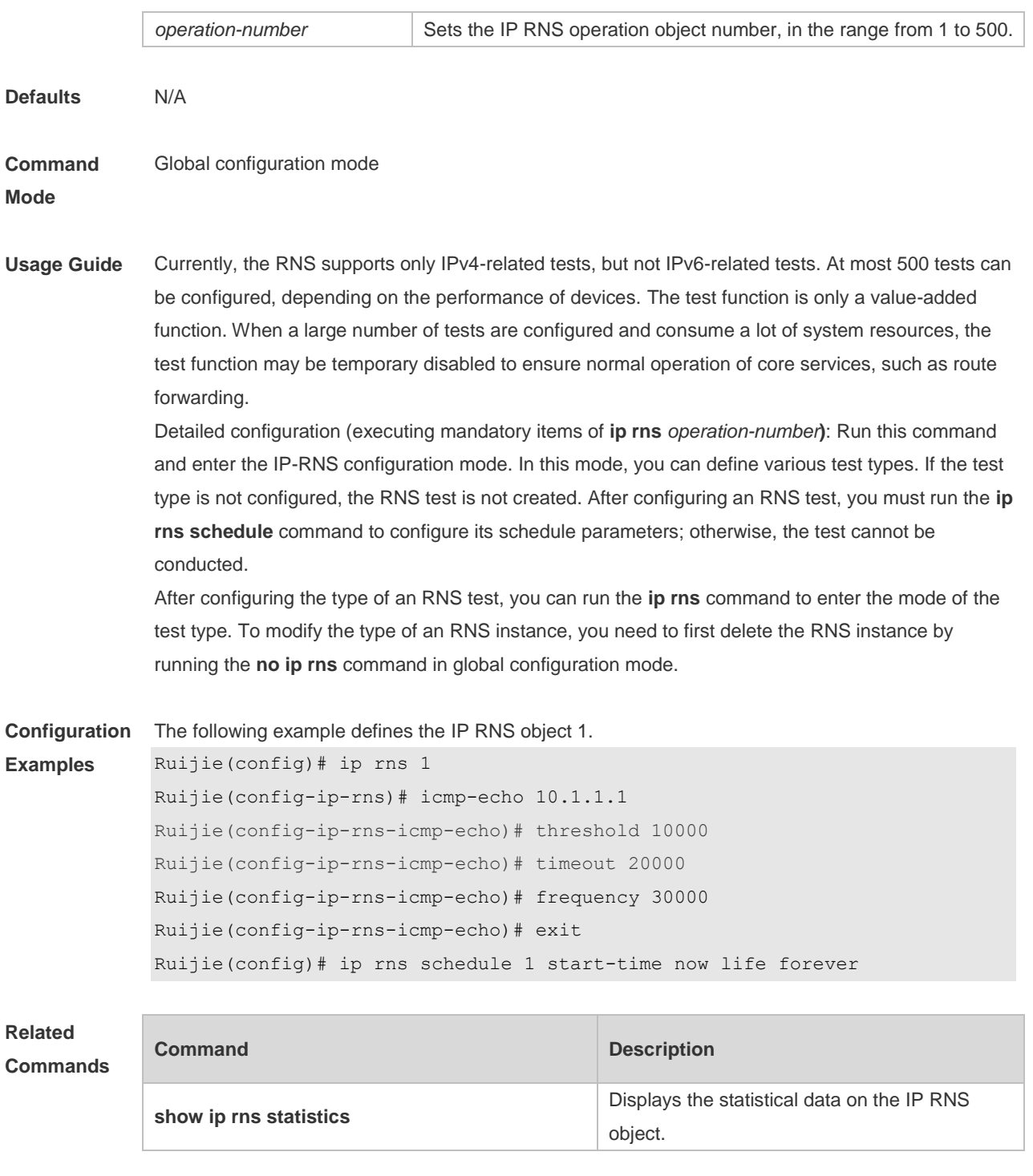

```
Platform 
Description
               N/A
```
### **9.6 ip rns reaction-configuration**

Use this command to configure proactive threshold monitoring and trigger for the IP RNS probe. Use the **no** form of this command to restore the default setting.

**ip rns reaction-configuration** *operation-numbe*r **react** *monitored-element* **[ action-type** *option* **] [ threshold-type { average [** *number-of-measurements* **] | consecutive [** *occurrences* **] | immediate** **| never | xofy [** *x-value y-value* **] } ] [ threshold-value** *upper-threshold lower-threshold ]* **no ip rns reaction-configuration** *operation-number* [ **react** *monitored-element ]*

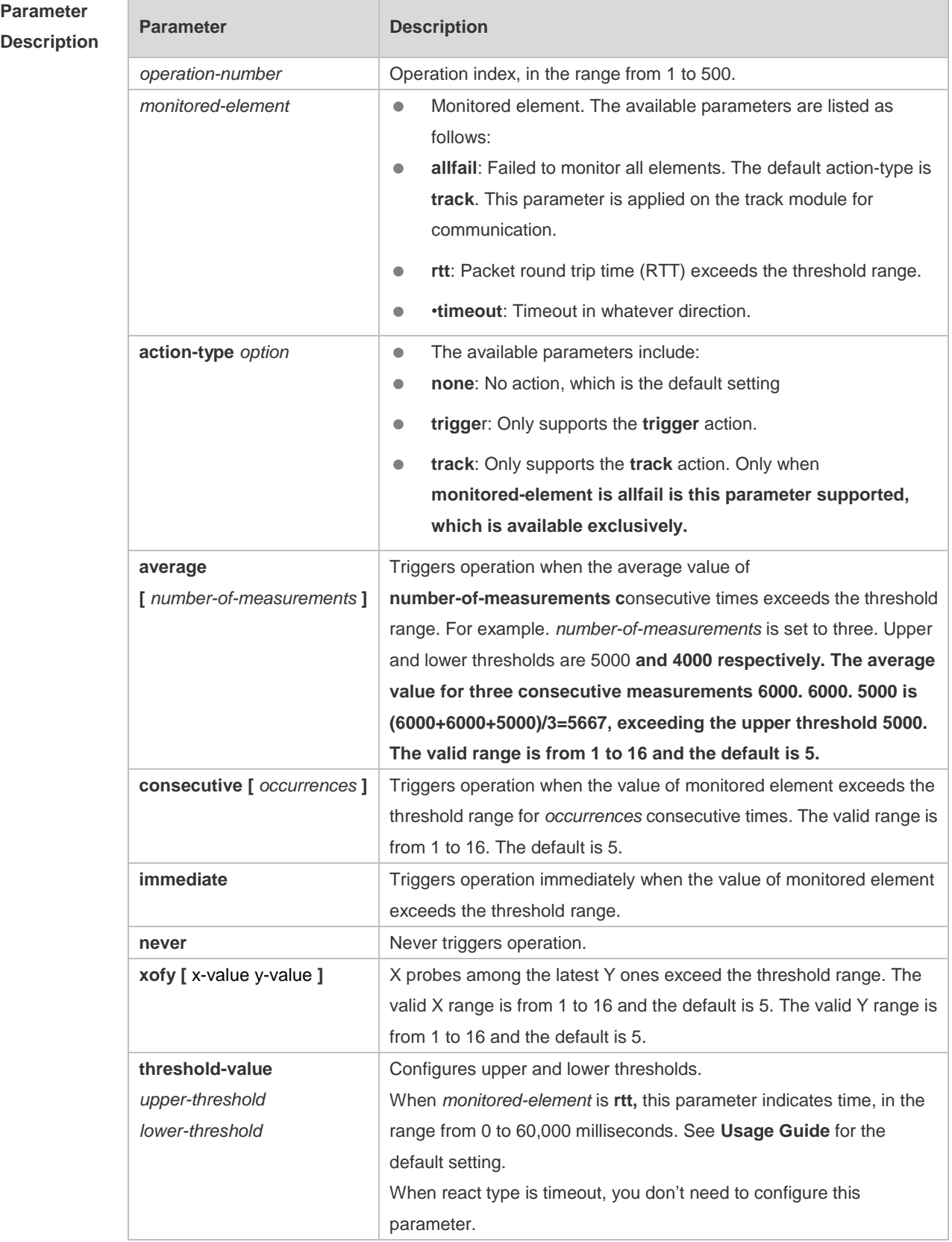

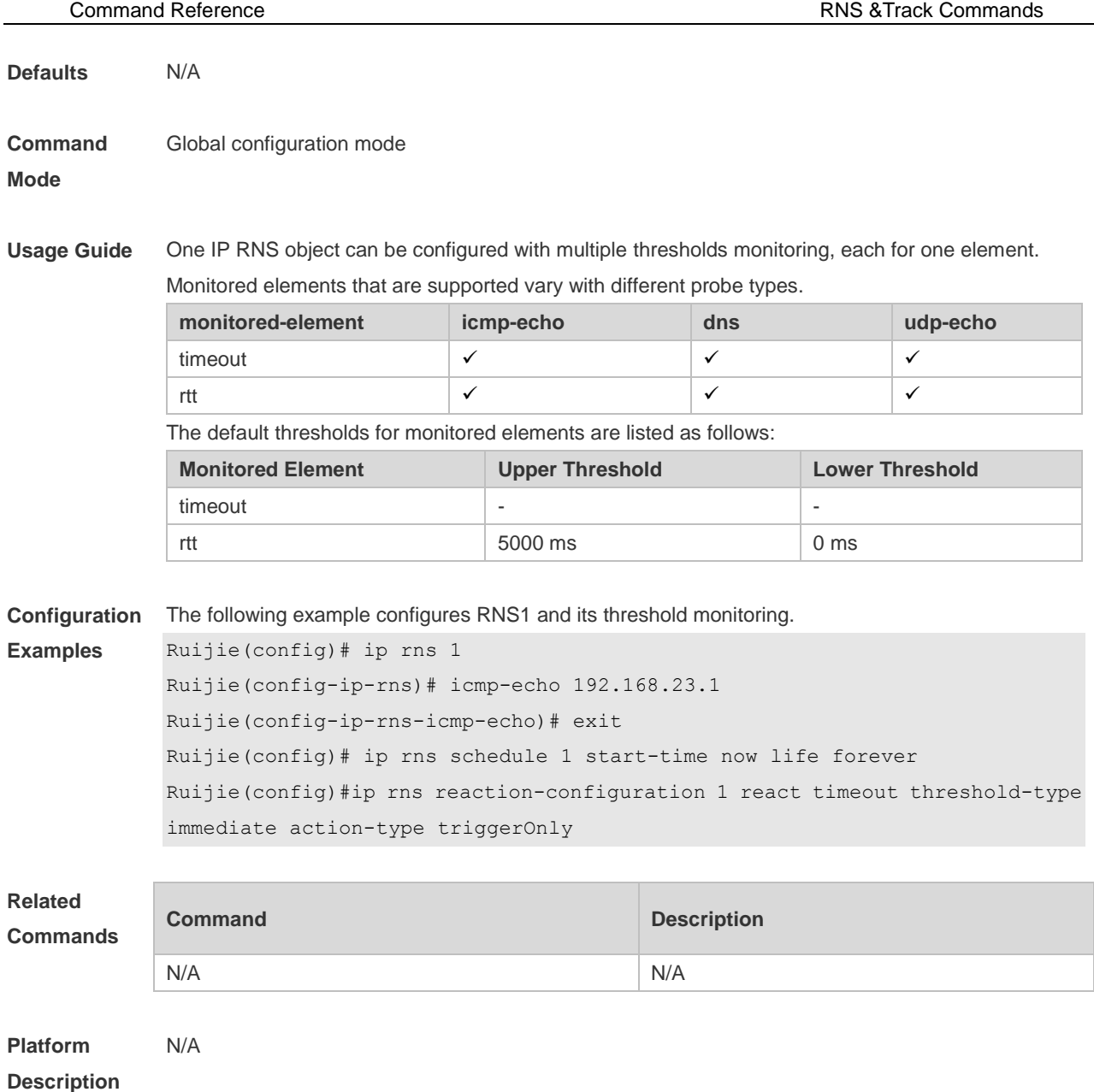

# **9.7 ip rns reaction-trigger**

Use this command to enable the IP RNS probe which exceeds the monitoring threshold to trigger another IP RNS probe which is in the pending state.

Use the **no** form of this command to restore the default setting.

**ip rns reaction-trigger** *operation-number target-operation*

**no ip rns reaction-trigger** *operation-number target-operation*

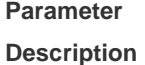

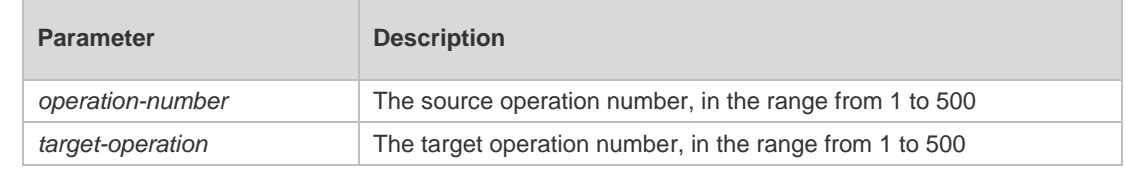

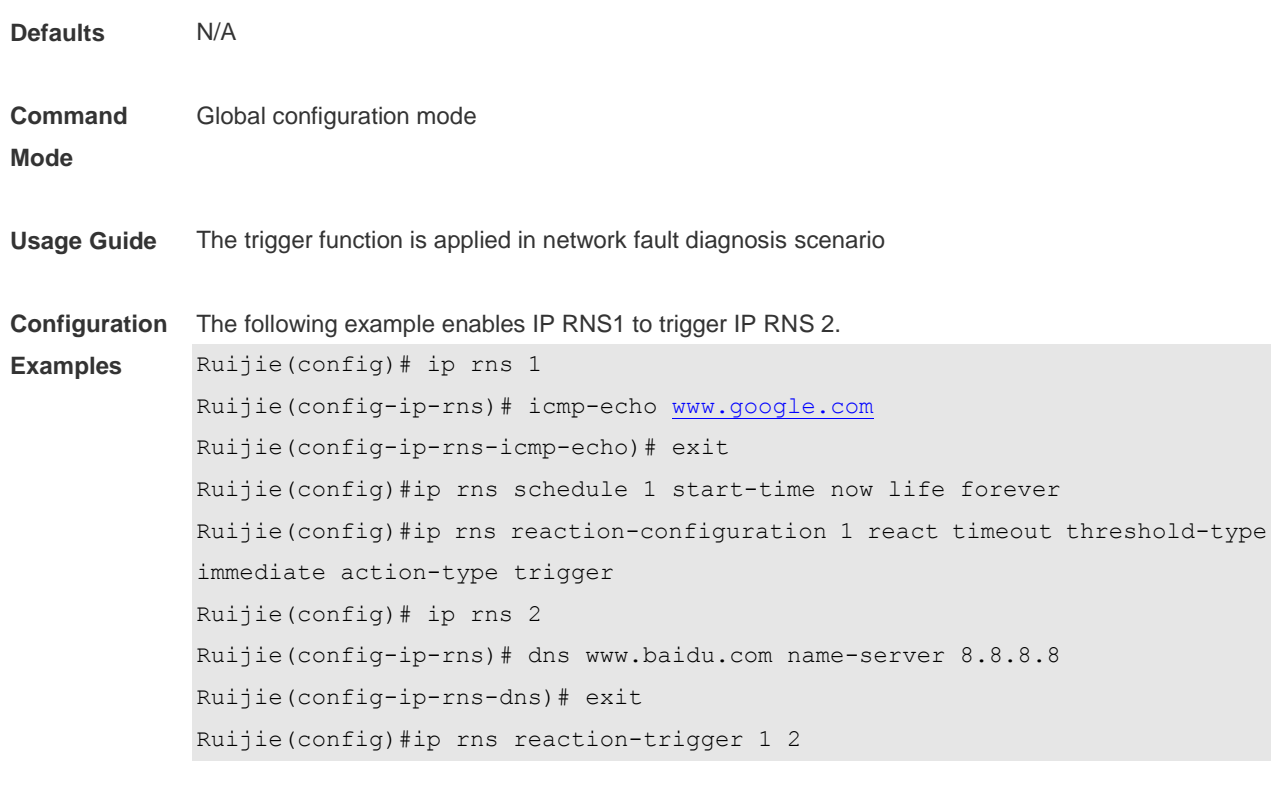

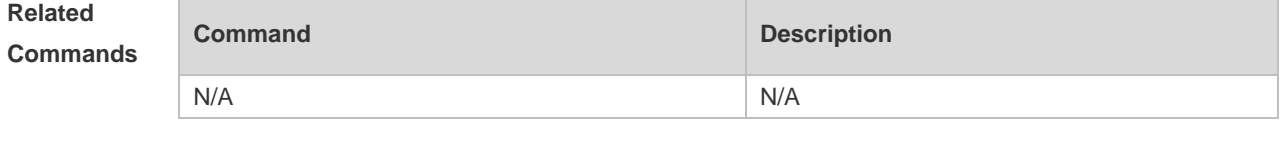

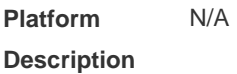

# **9.8 ip rns reset**

Use this command to clear all IP RNS configuration. **ip rns reset**

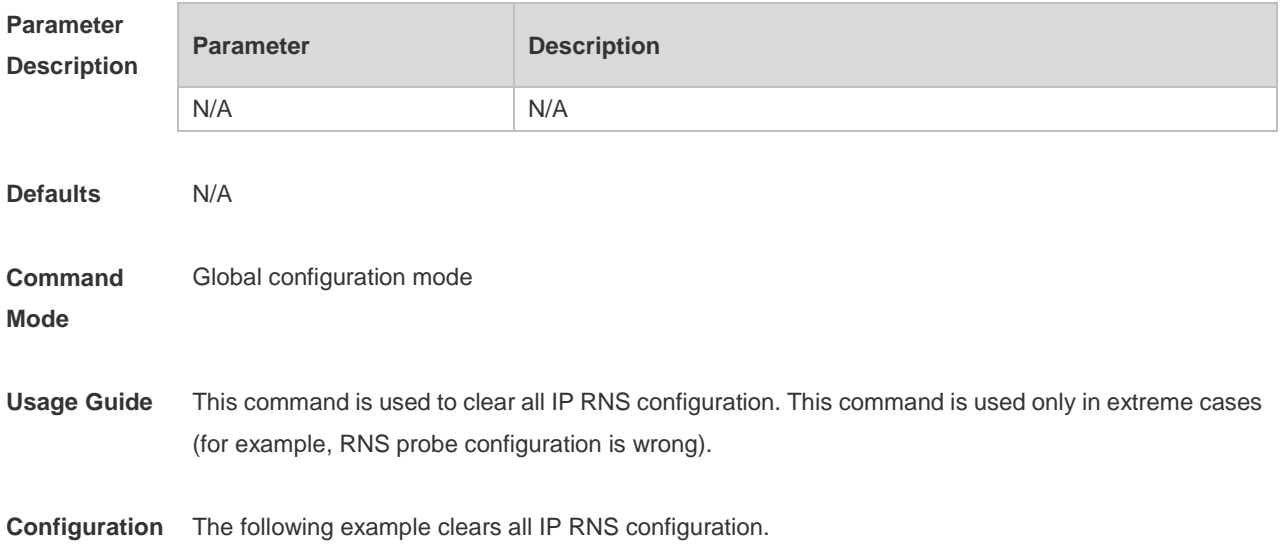

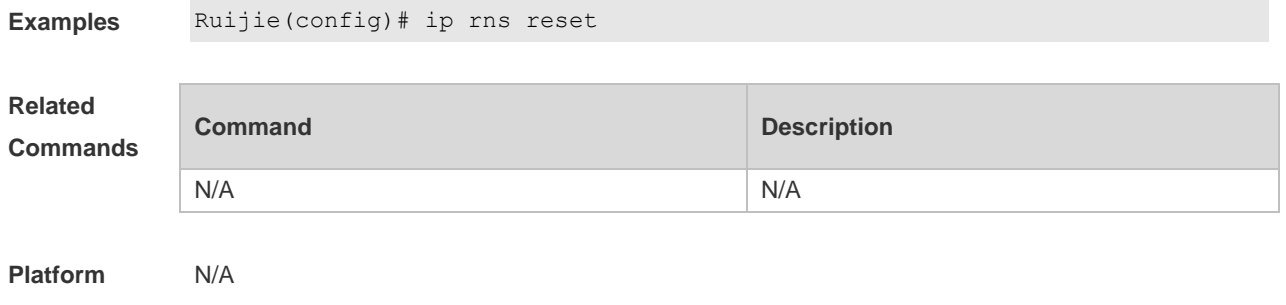

**Description**

#### **9.9 ip rns restart**

Use this command to restart the IP RNS probe. **ip rns restart** *operation-number*

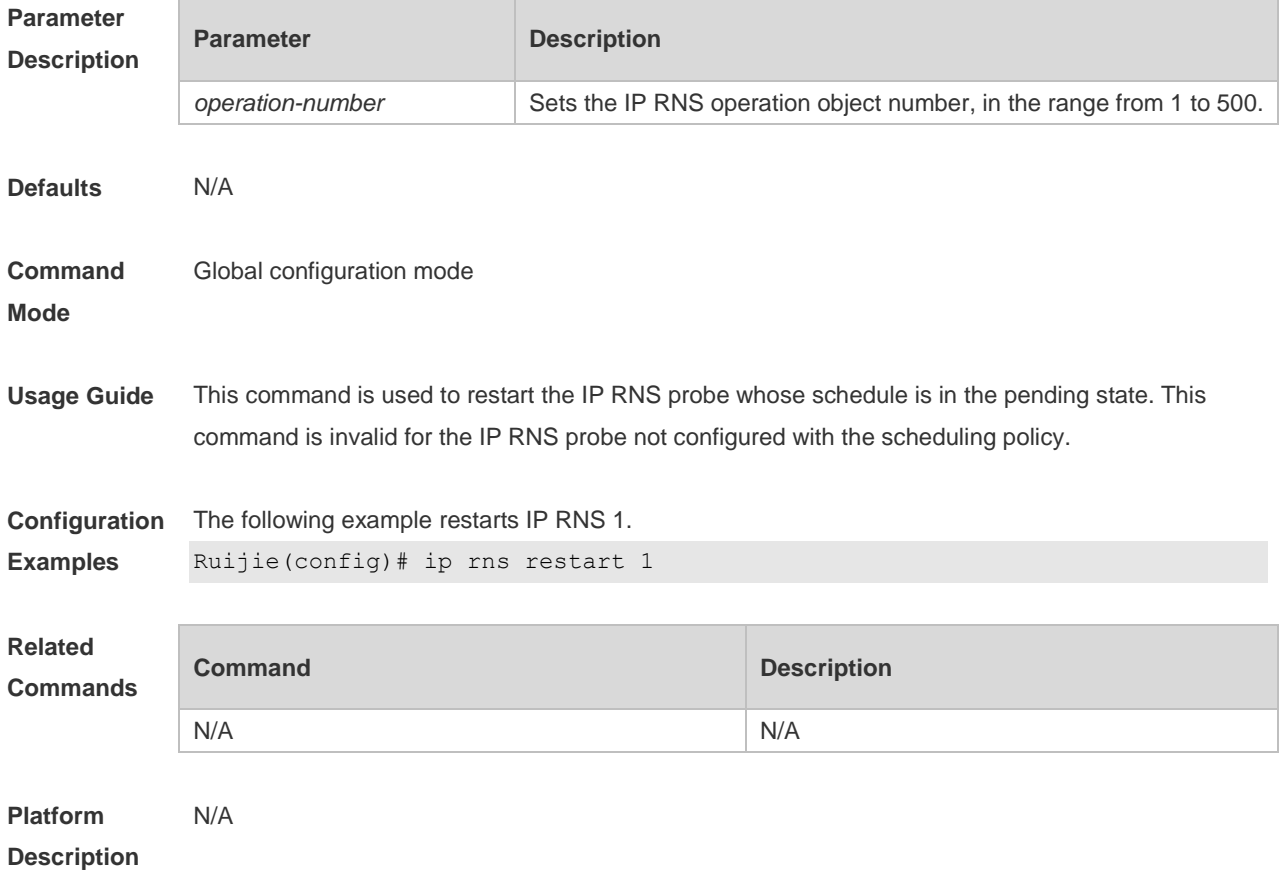

#### **9.10 ip rns schedule**

Use this command to configure the scheduling strategy, start time and survival time for the IP RNS probe. Use the **no** form of this command to restore the default setting. **ip rns schedule** operation-number [ **life** { **forever** | *seconds* } ] [ **start-time** { *hh:mm* [ *:ss* ] [ month *day* | *day month* ] | **pending** | **now** | **after** *hh:mm:ss* } ] [ **recurring** ]

**no ip rns schedule** *operation-number*

default is the current month.

**Parameter** 

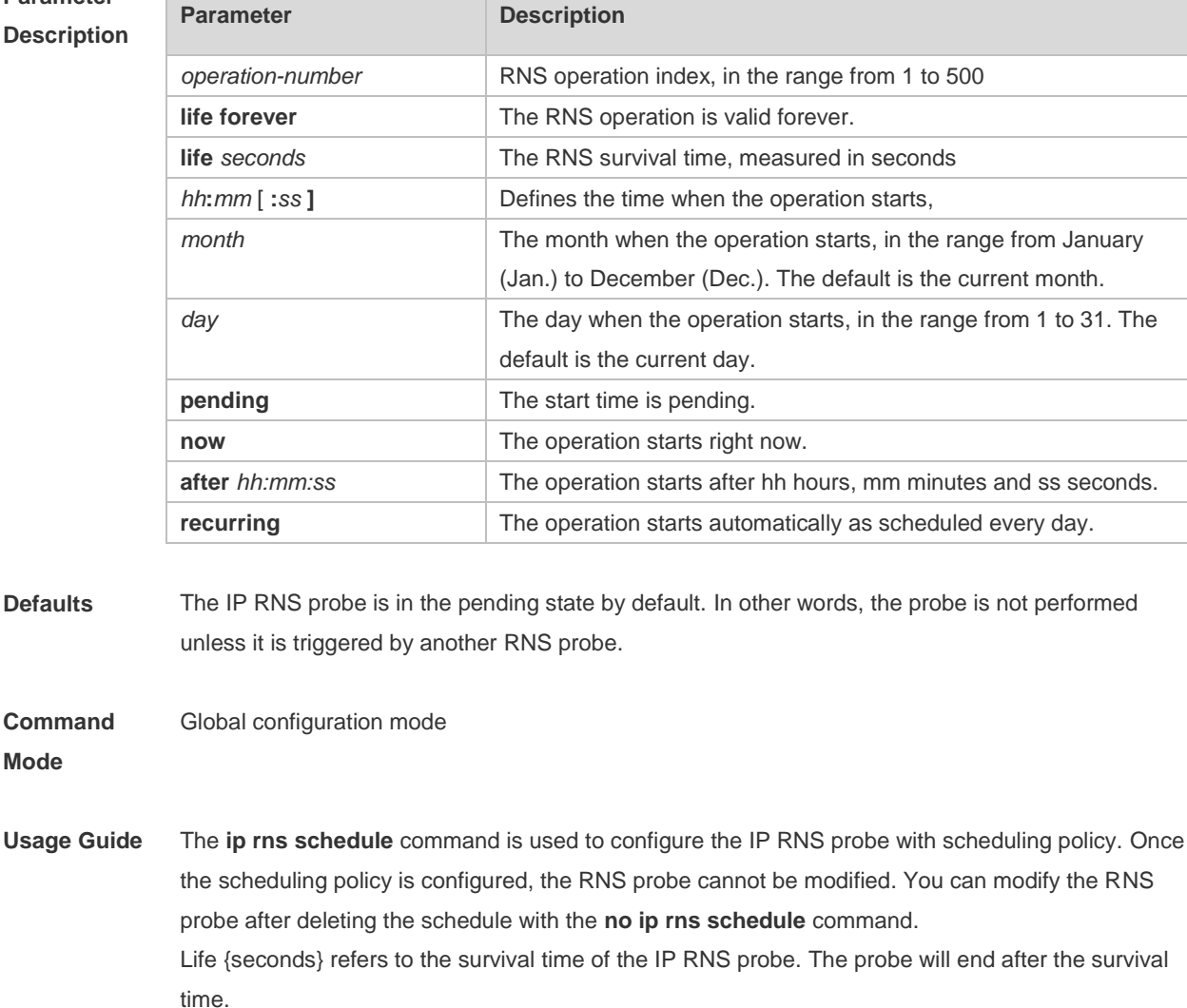

**Configuration Examples** The following example configures the RNS probe with scheduling policy. Ruijie(config)# ip rns 1 Ruijie(config-ip-rns)# icmp-echo 10.1.1.1 Ruijie(config-ip-rns-icmp-echo)# exit Ruijie(config)#ip rns schedule 1 start-time now life forever Once the scheduling policy is configured, the RNS probe cannot be modified. The RNS probe can be modified after the schedule is deleted. Ruijie(config)# ip rns 1 Entry already running and cannot be modified (only can delete (no) and start over) (check to see if the probe has finished exiting) Ruijie(config)# no ip rns schedule 1 Ruijie(config)# ip rns 1 Ruijie(config-ip-rns-icmp-echo)# exit

**Related Command Command Related Description** 

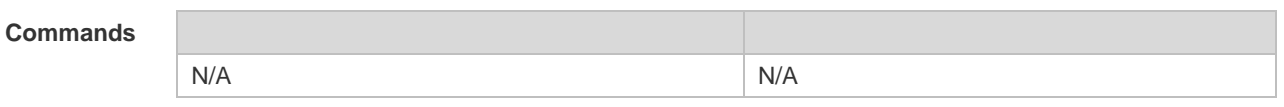

**Platform**  N/A

**Description**

# **9.11 object**

Use this command to add a tracked object to the object track list. Use the **no** form of this command to delete a traced object. **object** *object-number* [ **not** ] **no object** *object-number*

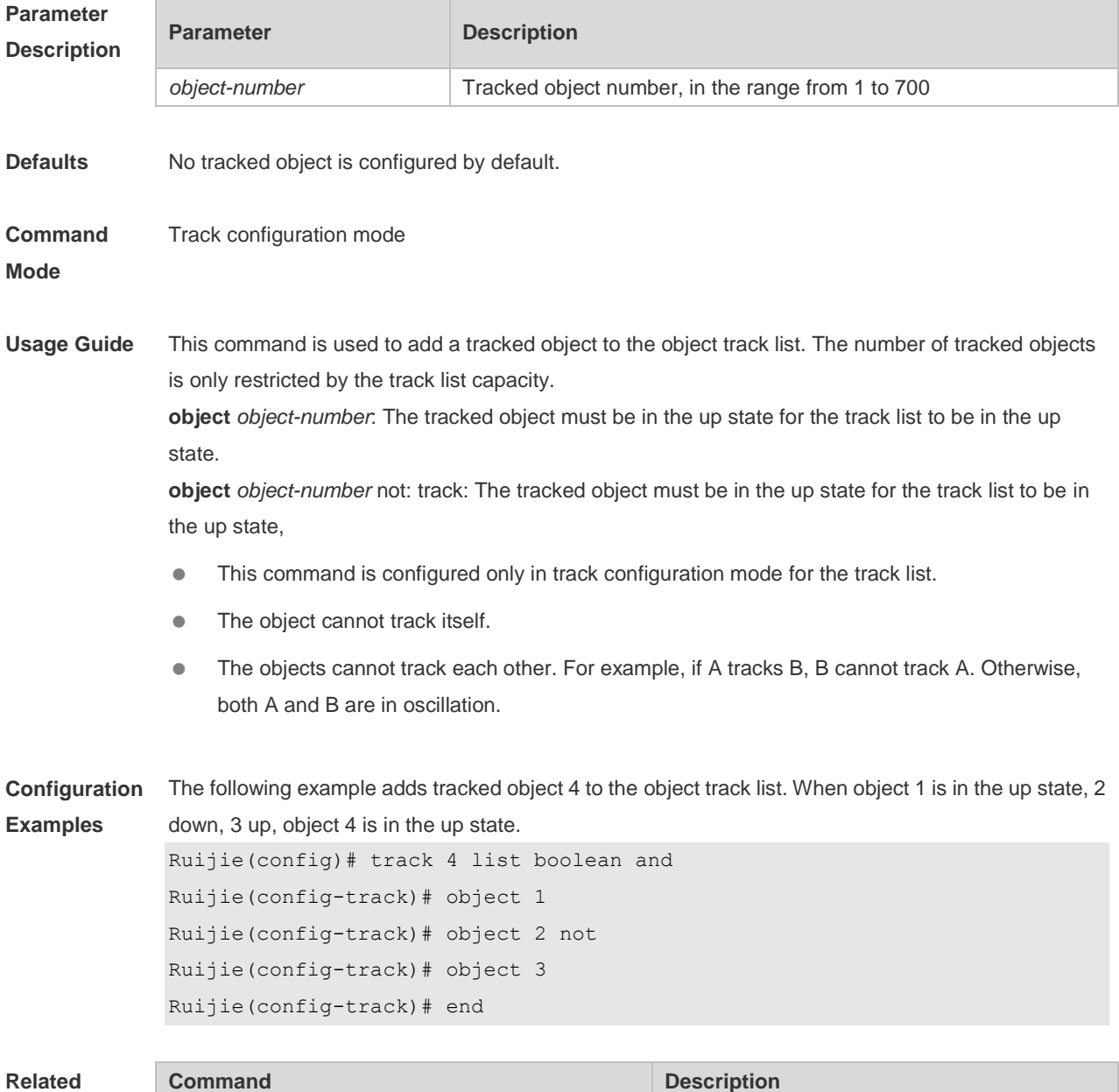

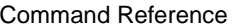

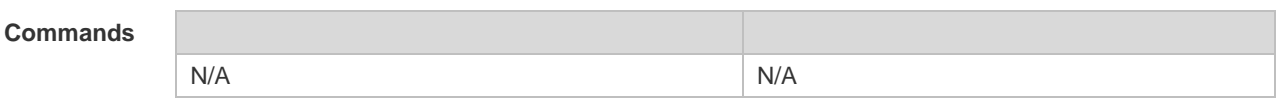

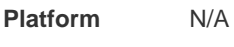

**Description**

# **9.12 request-data-size**

Use the following example to set the protocol payload size of IP RNS probe packet. Use the **no** form of this command to restore the default setting. **request-data-size** *bytes* **no request-data-size**

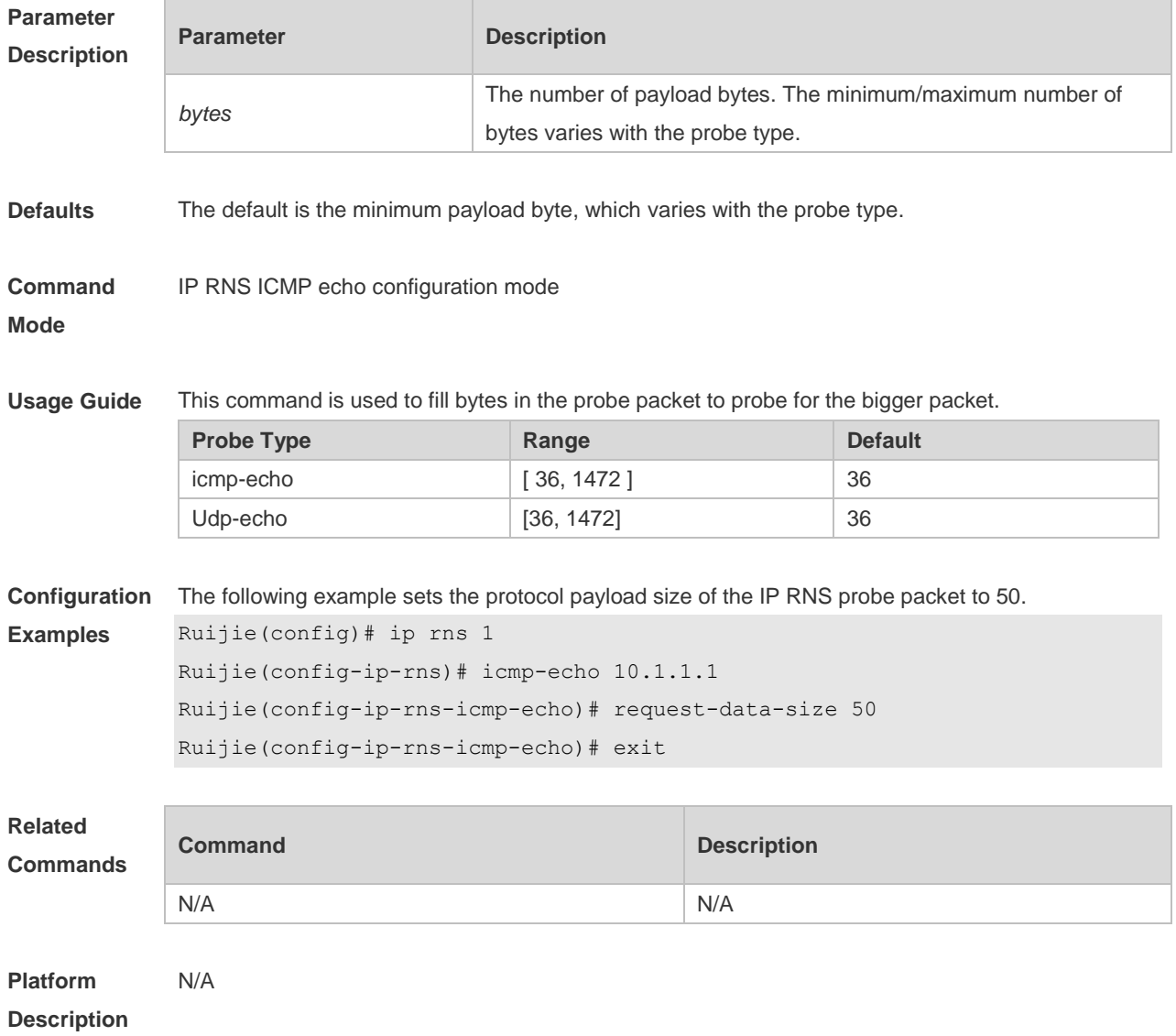

# **9.13 show ip rns collection-statistics**

Use this command to display statistics about the RNS probe. **show ip rns collection-statistics** [ *operation-number* ]

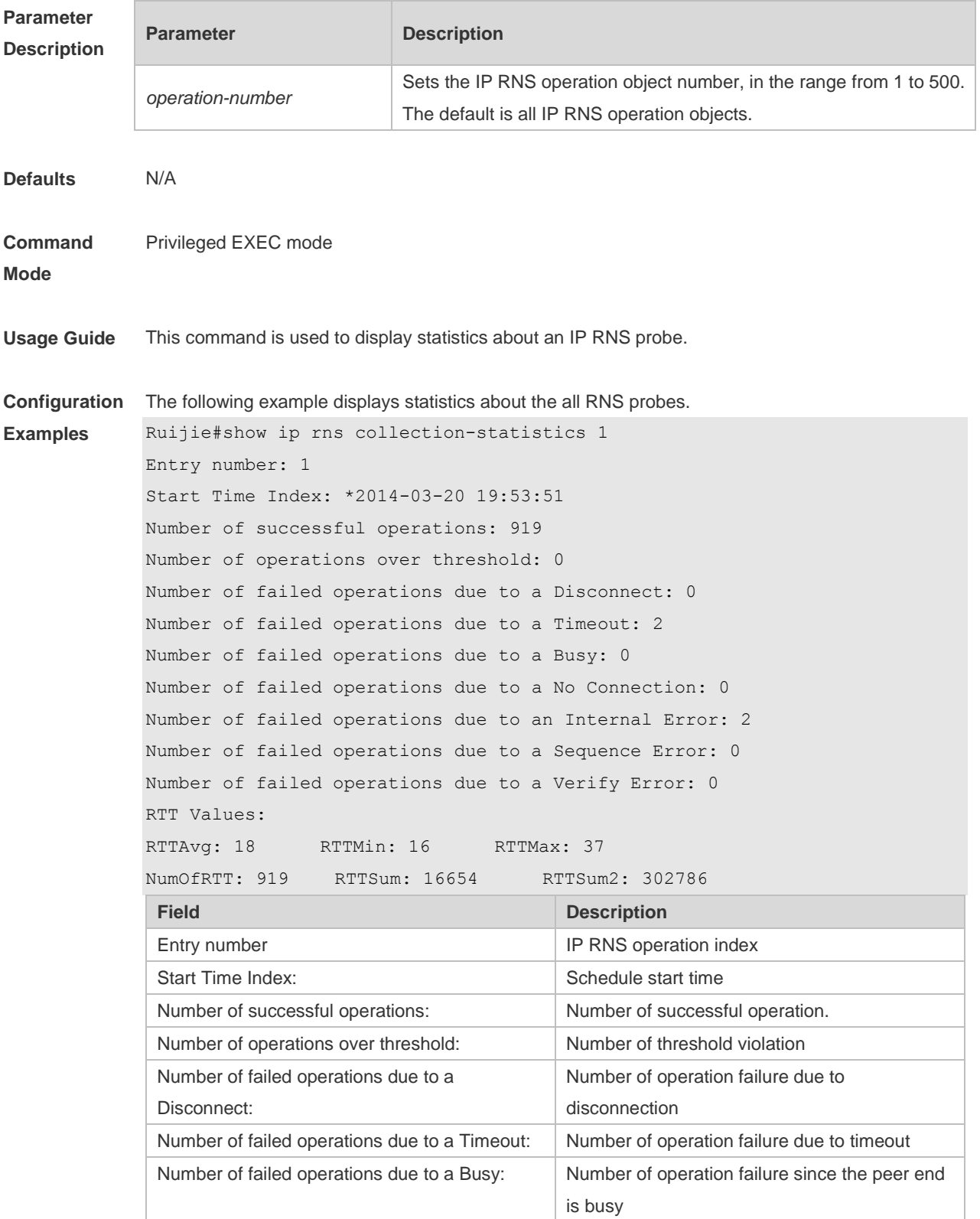

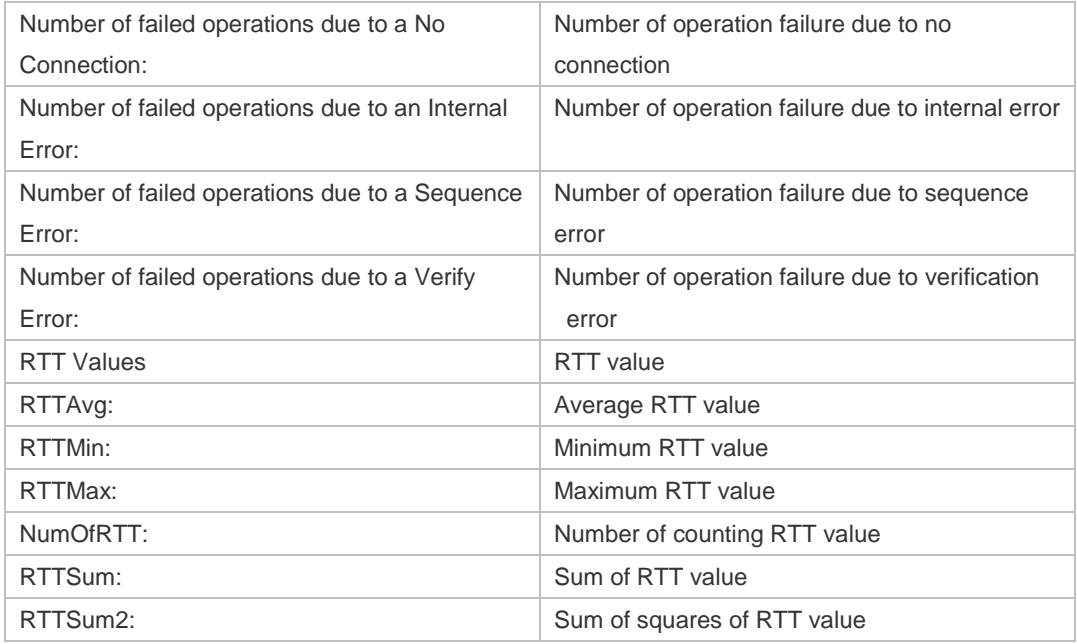

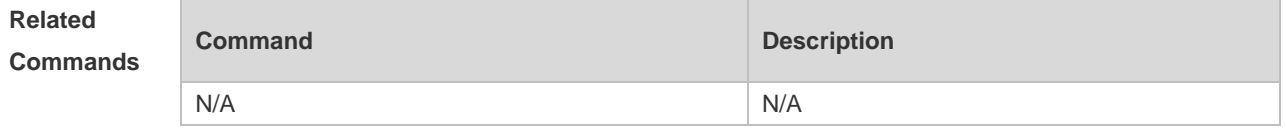

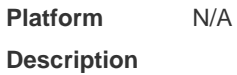

# **9.14 show ip rns configuration**

Use this command to display the RNS instance configuration. **show ip rns configuration** [ *operation-number* ]

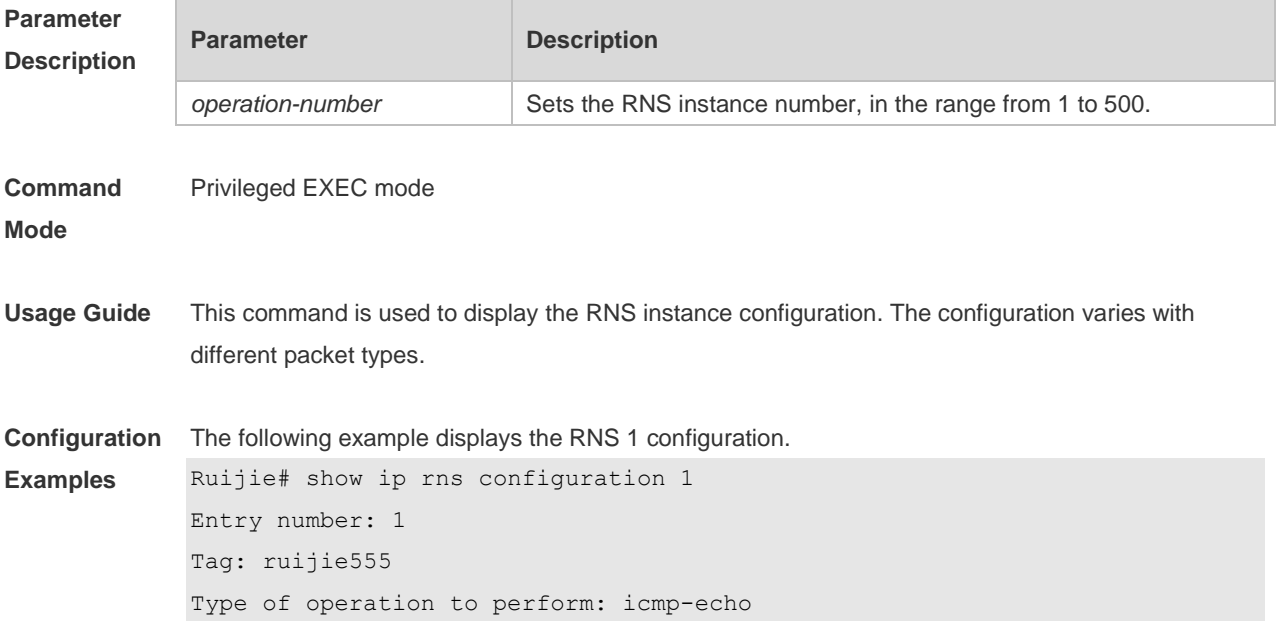

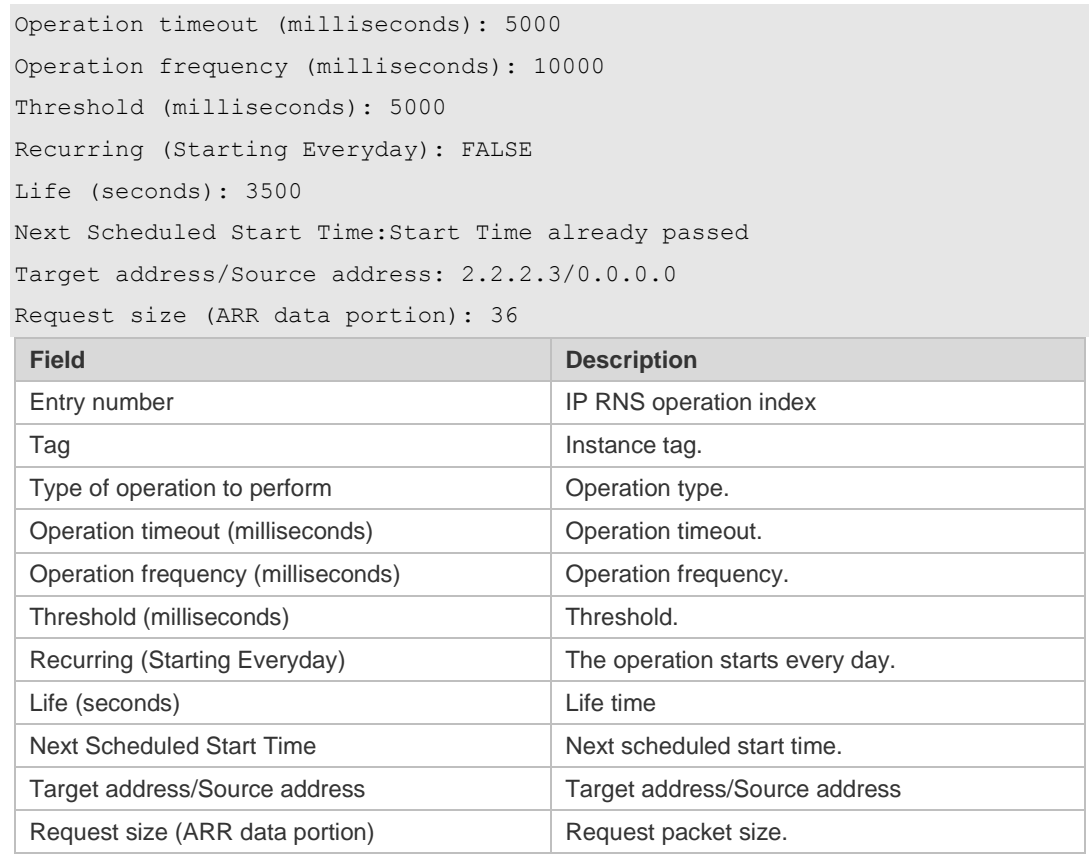

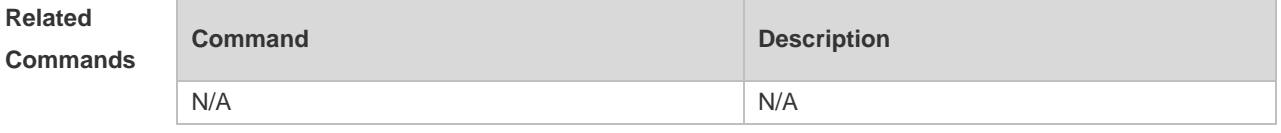

**Platform Description** N/A

# **9.15 show ip rns operational-state**

Use this command to display operational state. **show ip rns operational-state** [ *operation-number* ]

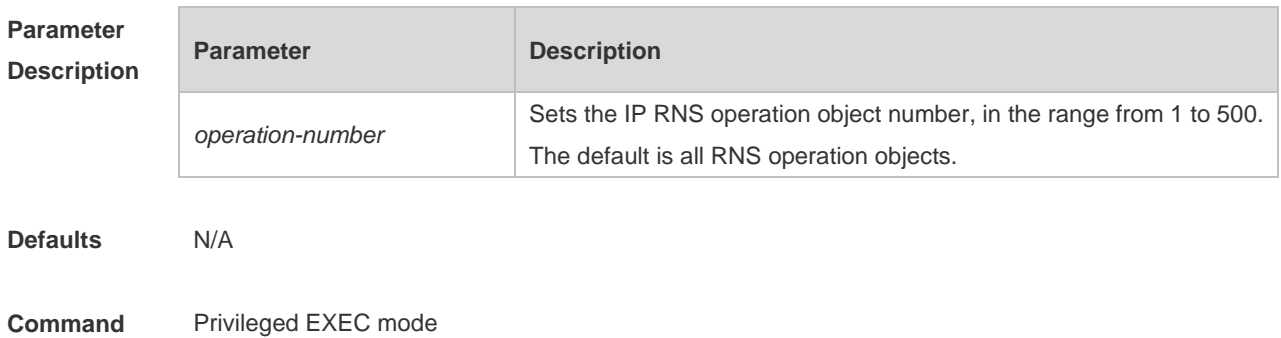

**Mode**

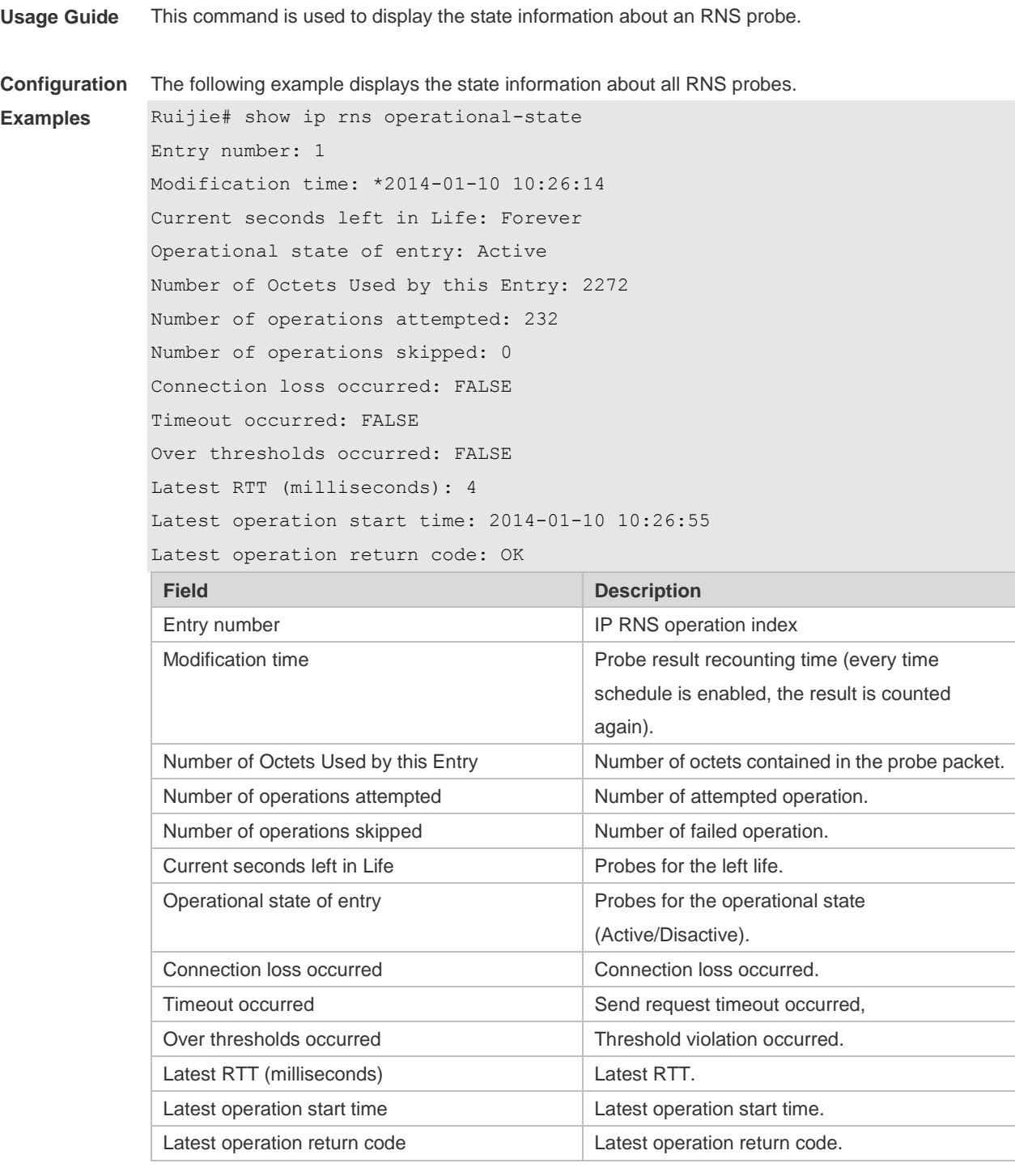

**Related** 

**Commands**

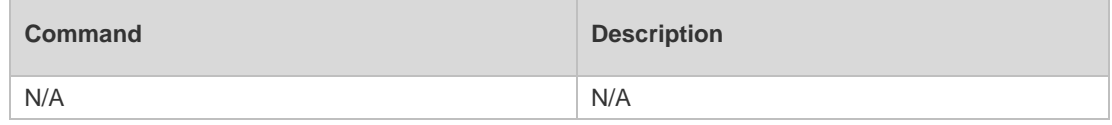

**Platform Description** N/A
## **9.16 show ip rns reaction-configuration**

Use this command to display the proactive threshold monitoring information of an IP RNS probe. **show ip rns reaction-trigger** [ *operation-number* ]

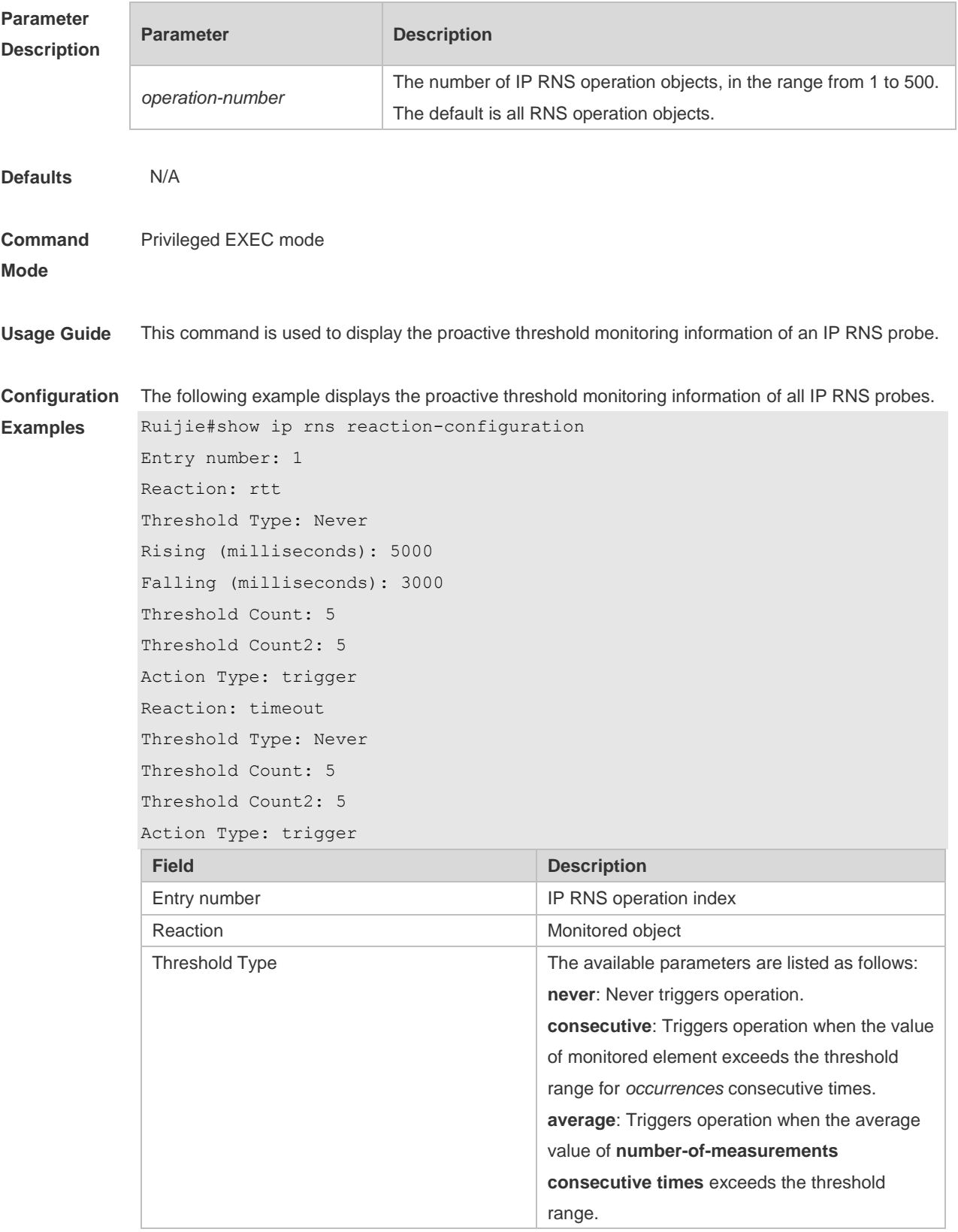

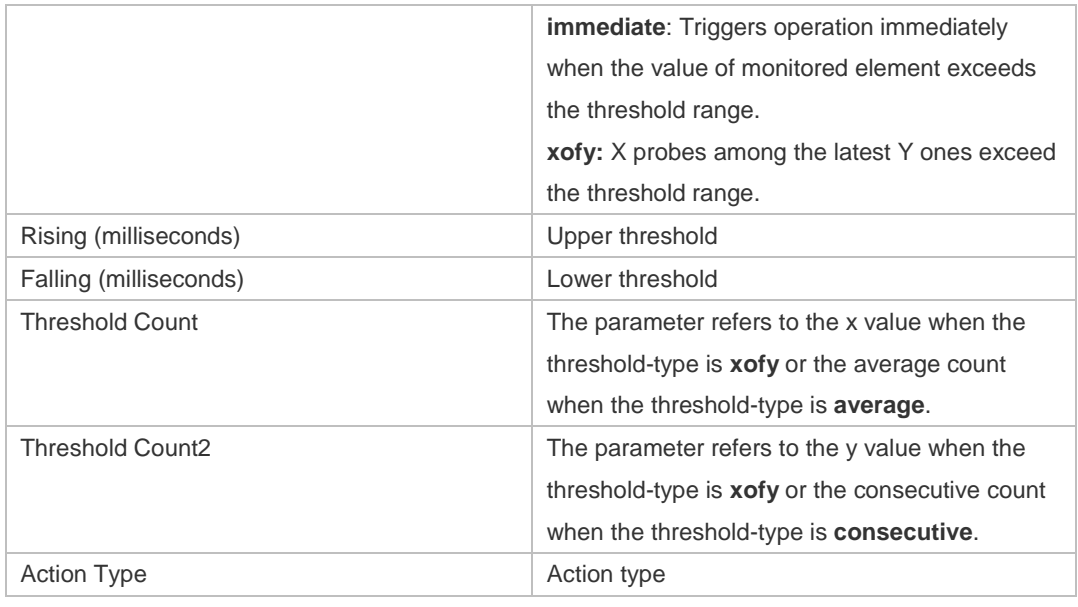

## **Related**

**Commands**

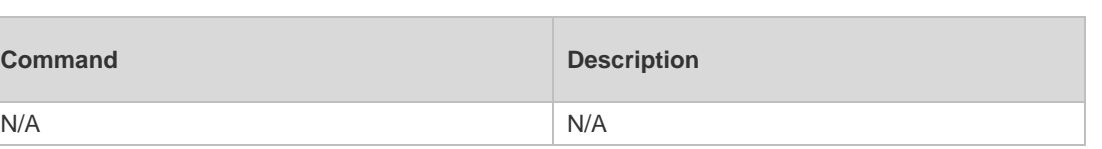

**Platform Description** N/A

## **9.17 show ip rns reaction-trigger**

**Command** 

Use this command to display the reaction trigger information for all RNS objects. **show ip rns reaction-trigger** [ *operation-number* ]

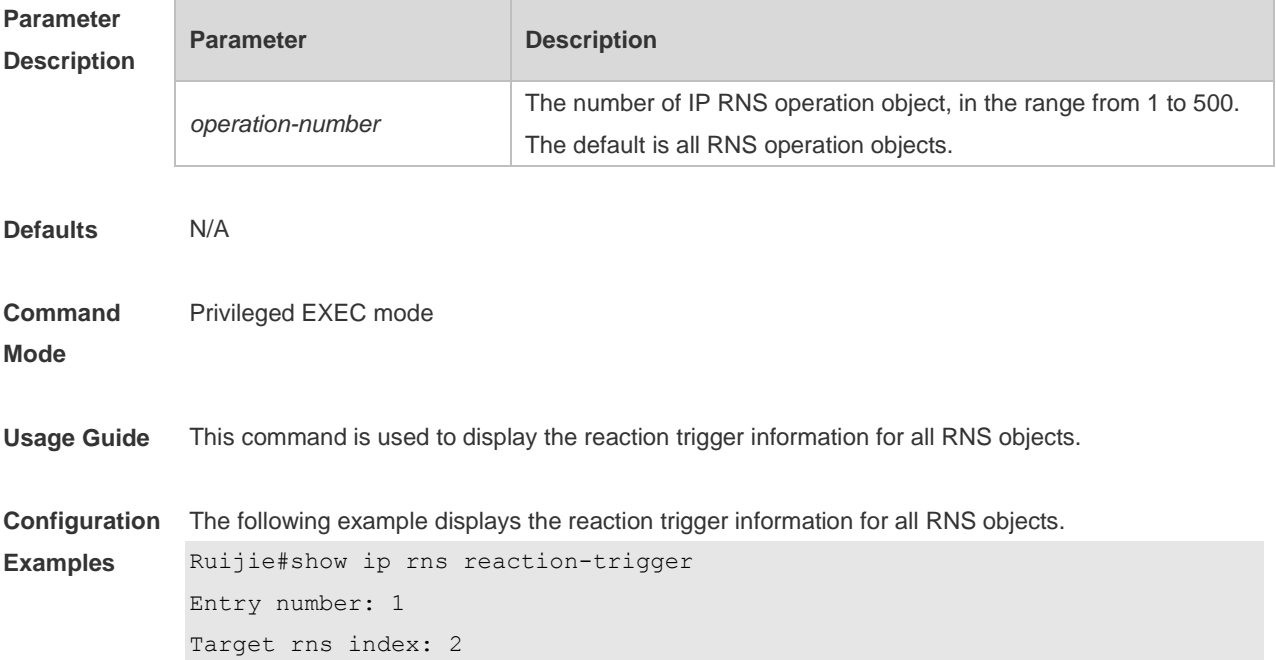

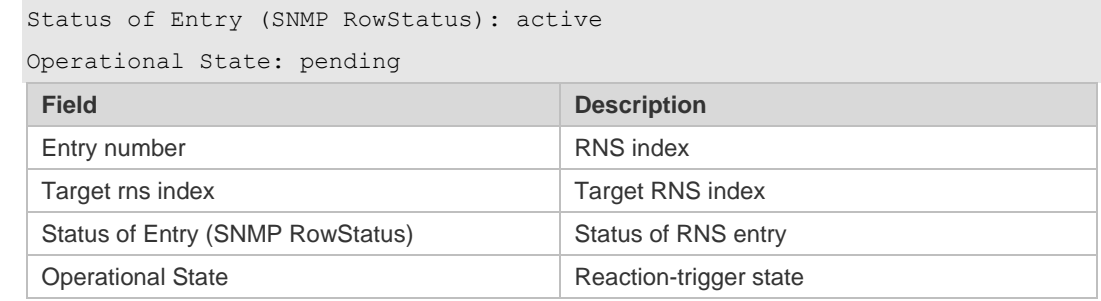

**Related Commands**

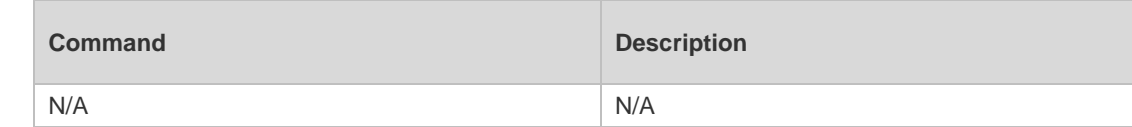

**Platform Description** N/A

## **9.18 show ip rns statistics**

Use this command to display the RNS object statistics. **show ip rns statistics** [ *operation-number* ]

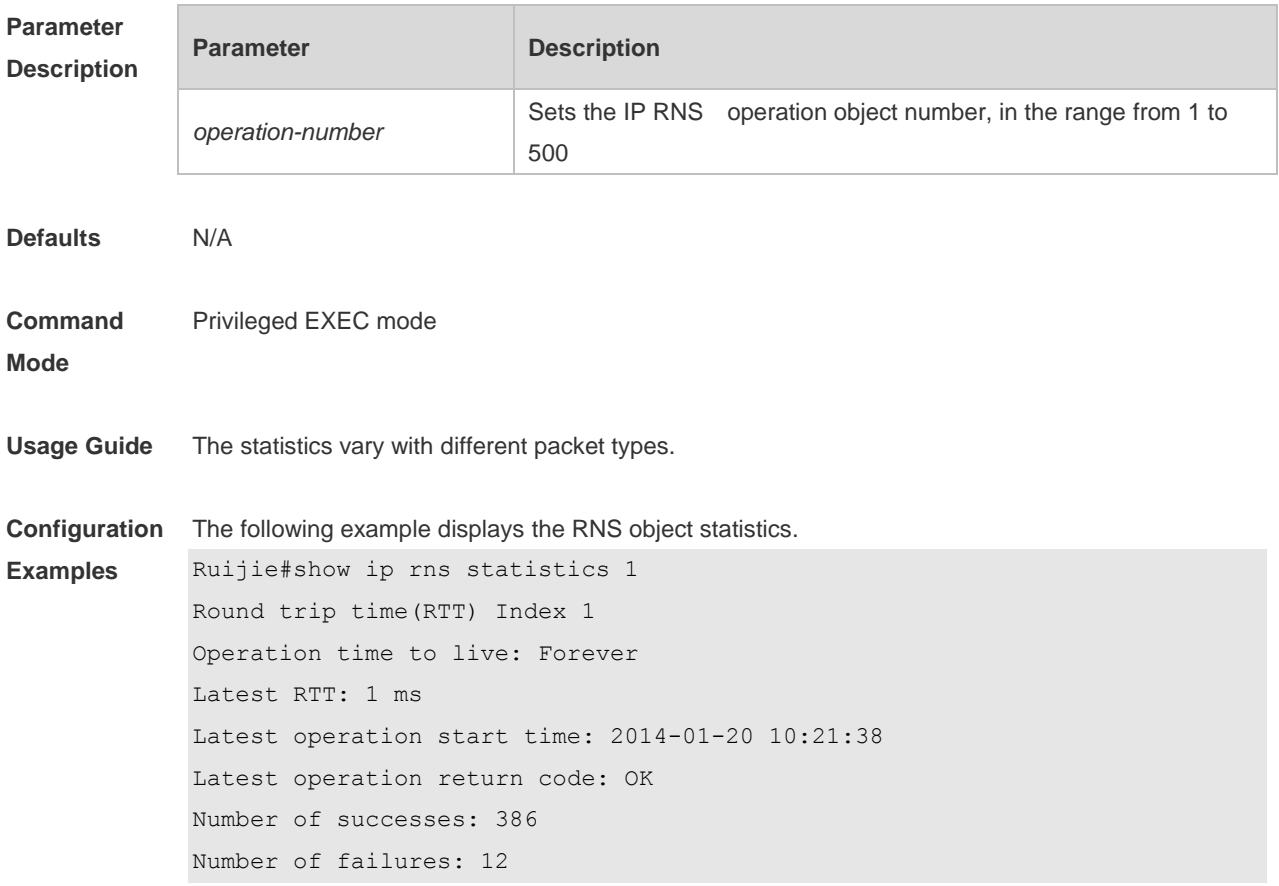

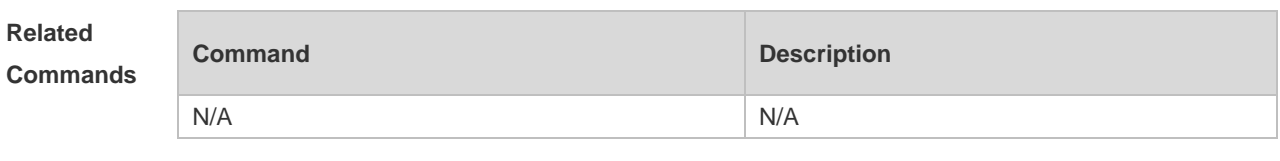

**Platform Description** N/A

## **9.19 show track**

Use this command to display statistics of the tracked object. **show track** [ *track-number* ]

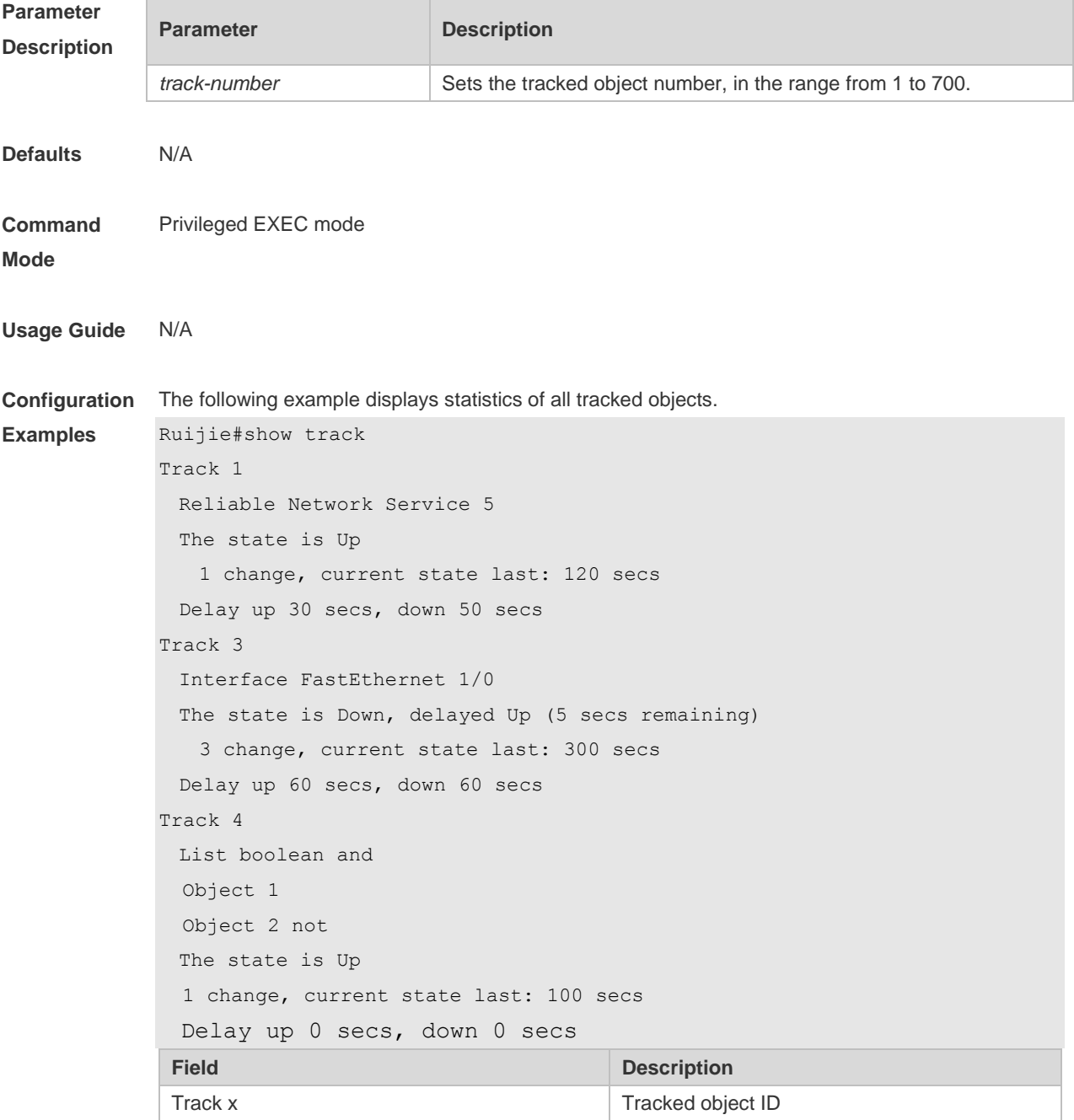

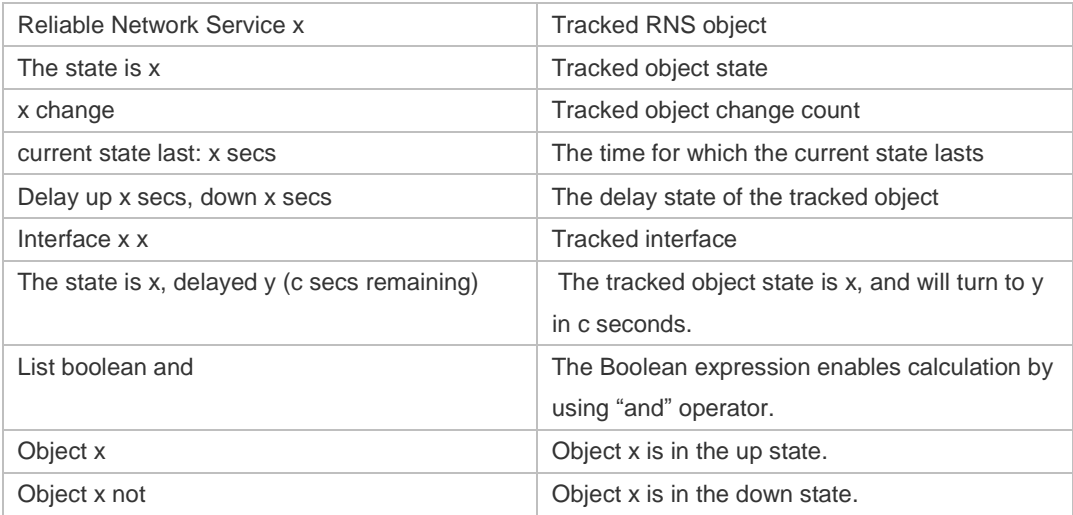

#### **Related Commands Command Description** N/A N/A

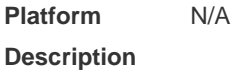

## **9.20 show track client**

Use this command to display the track client statistics. **show track client**

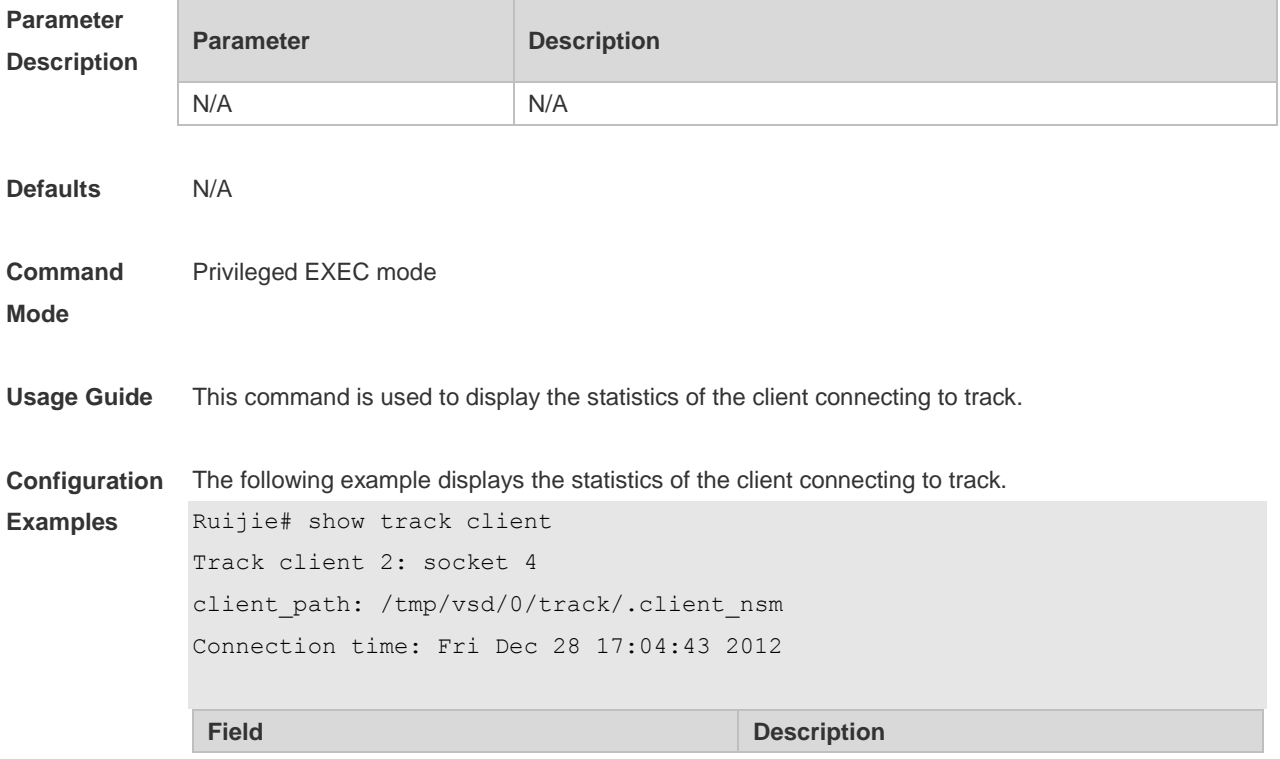

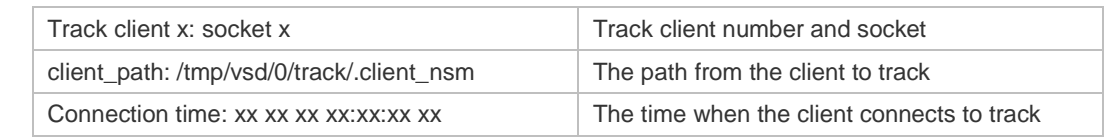

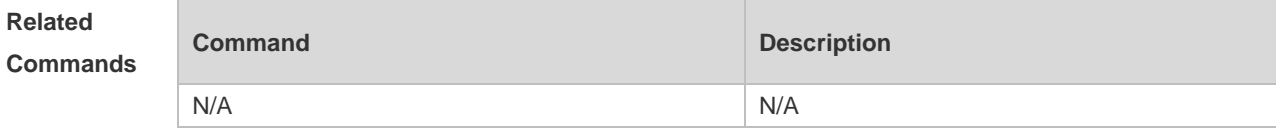

#### **Platform Description** N/A

## **9.21 tag**

Use this command to set the tag for IP RNS probe. Use the **no** form of this command to restore the default setting. **tag** *text* **no tag**

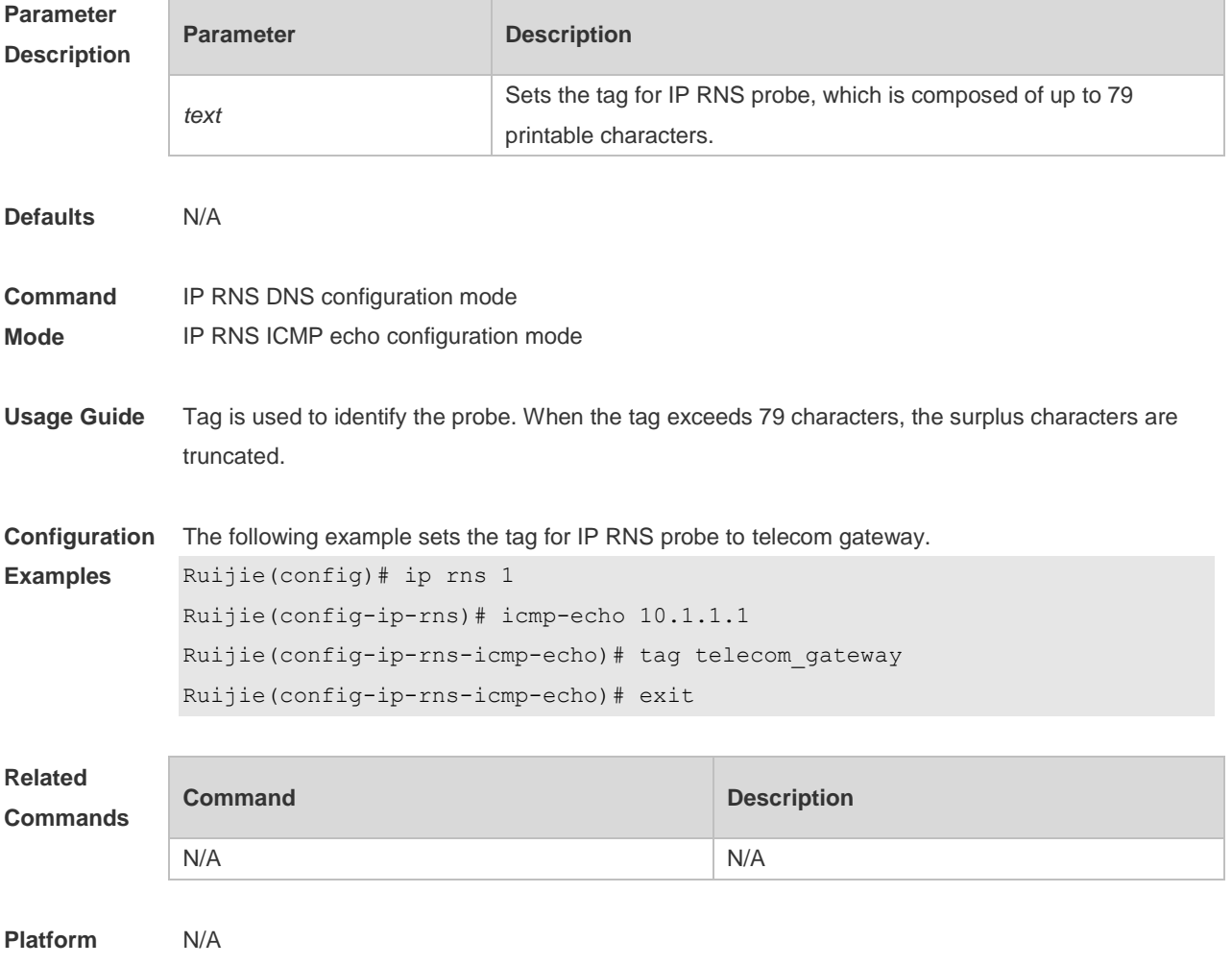

**Description**

#### **9.22 threshold**

Use this command to configure the upper threshold value for IP RNS probe. Use the **no** form of this command to restore the default setting. **threshold** *milliseconds* **no threshold**

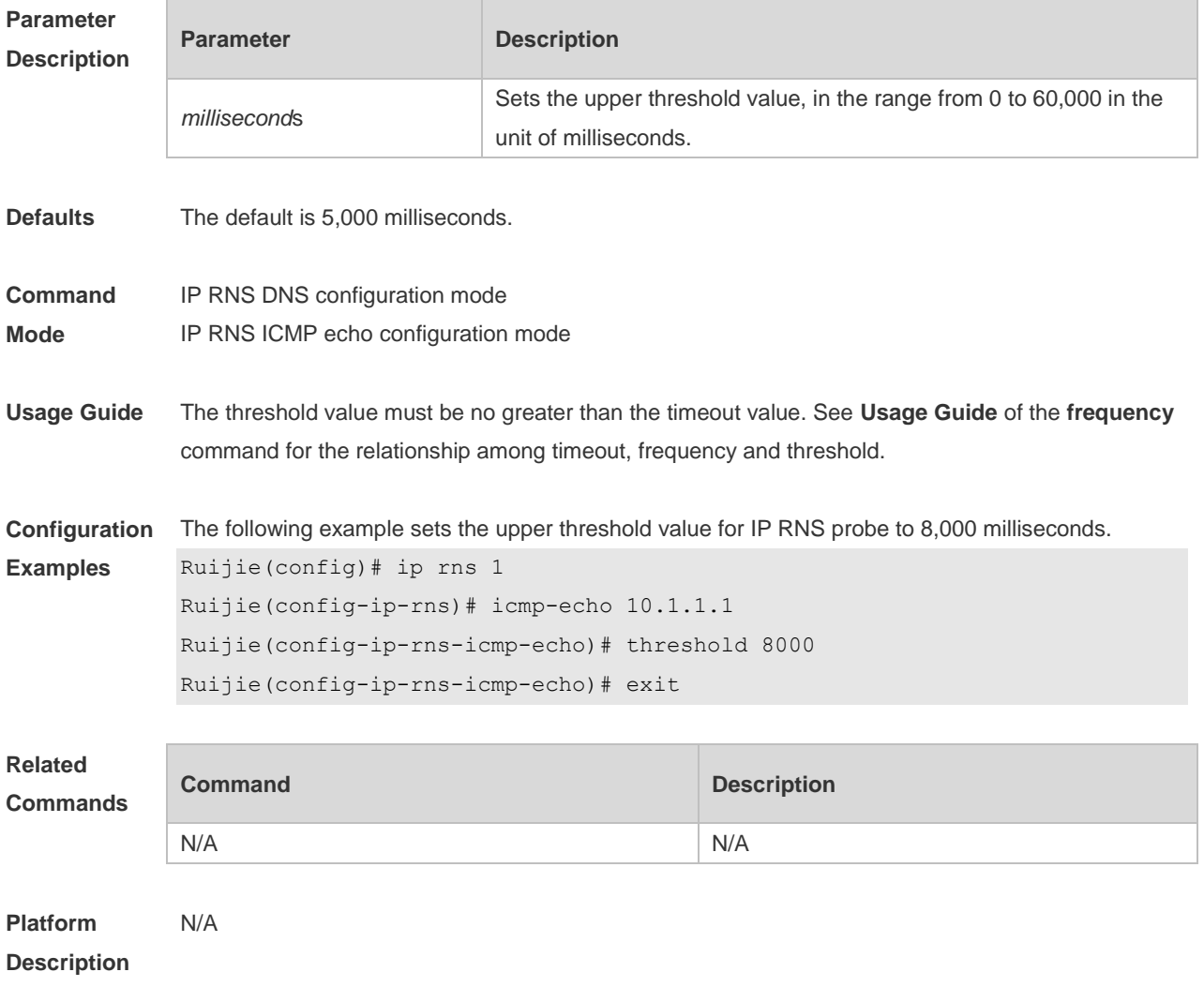

## **9.23 timeout**

Use this command to set the timeout time of an IP RNS probe. Use the **no** form of this command to restore the default setting. **timeout** *milliseconds* **no timeout**

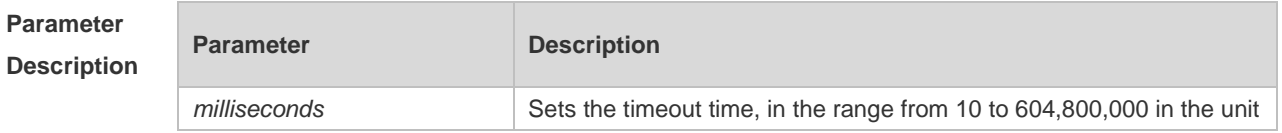

of milliseconds. The default is 5,000 milliseconds.

**Defaults** The default timeout of an IP RNS probe varies with the detection type, which can be displayed by using **show ip rns configuration** command.

- **Command**  IP RNS ICMP echo configuration mode
- **Mode** IP RNS DNS configuration mode
- **Usage Guide** The timeout value must be no smaller than the threshold value. See **Usage Guide** of the **frequency** command for the relationship among timeout, frequency and threshold.

**Configuration**  The following example sets the timeout time of an IP RNS probe to 10,000 milliseconds.

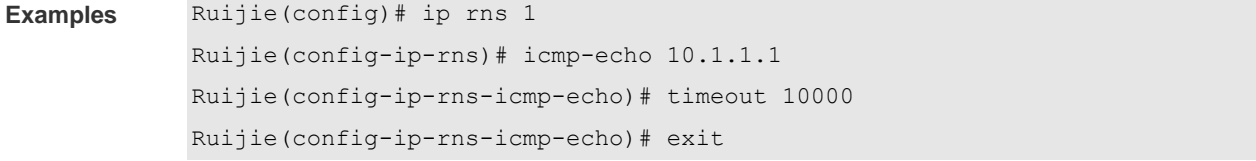

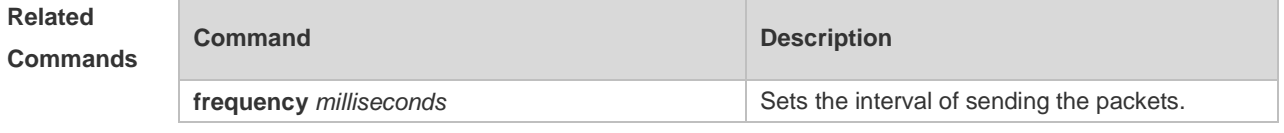

#### **Platform Description** N/A

#### **9.24 tos**

Use this command to set the Type of Service (ToS) field in the IPv4 header of an IP RNS probe packet.

Use the **no** form of this command to restore the default setting.

**tos** *number*

**no tos**

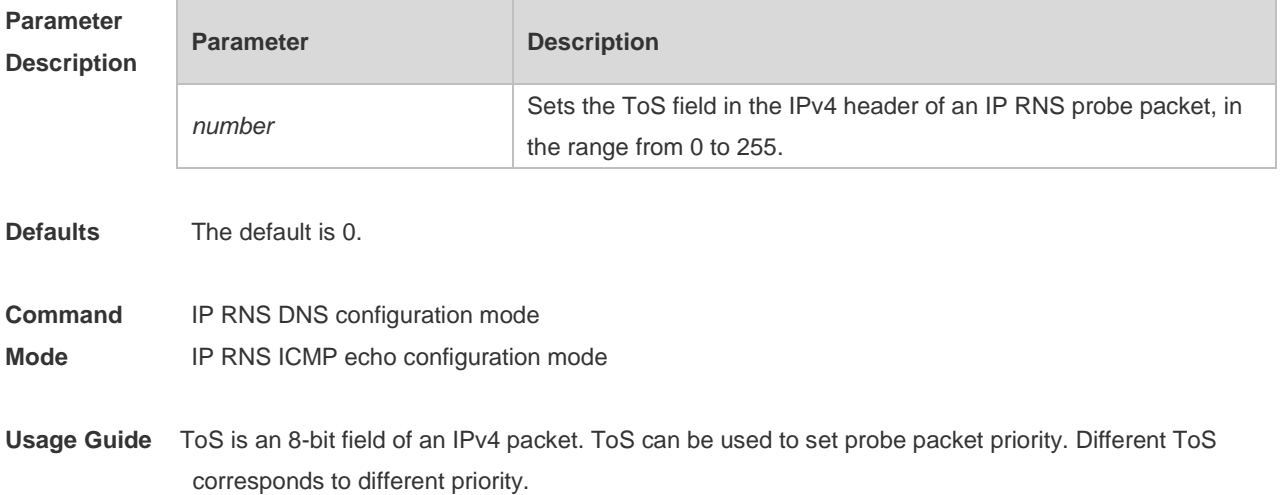

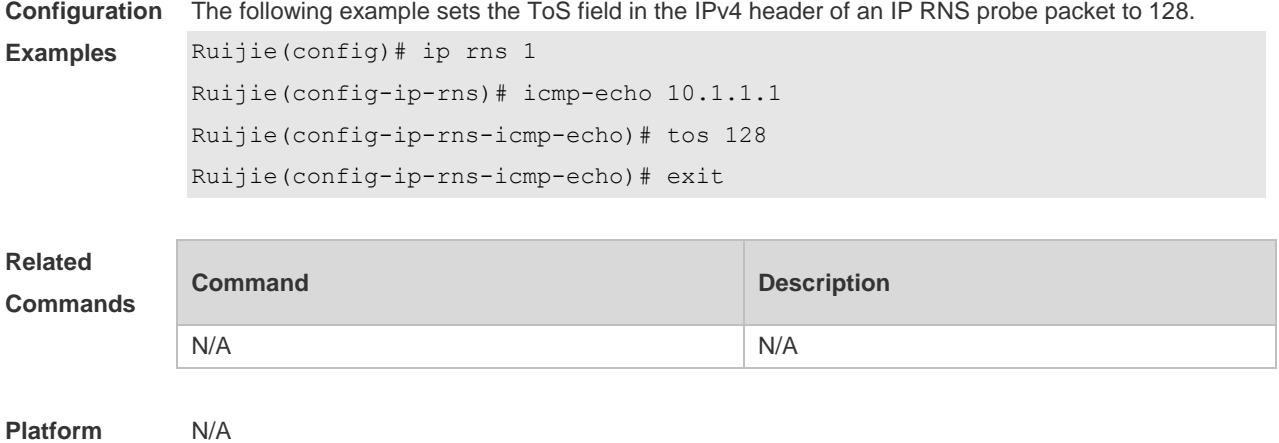

**Platform Description**

## **9.25 track interface line-protocol**

Use this command to configure a tracked object to track the interface status and enter the track mode.

Use the **no** form of this command to delete a tracked object.

**track** *object-number* **interface** *interface-type interface-number* **line-protocol**

**no track** *object-number*

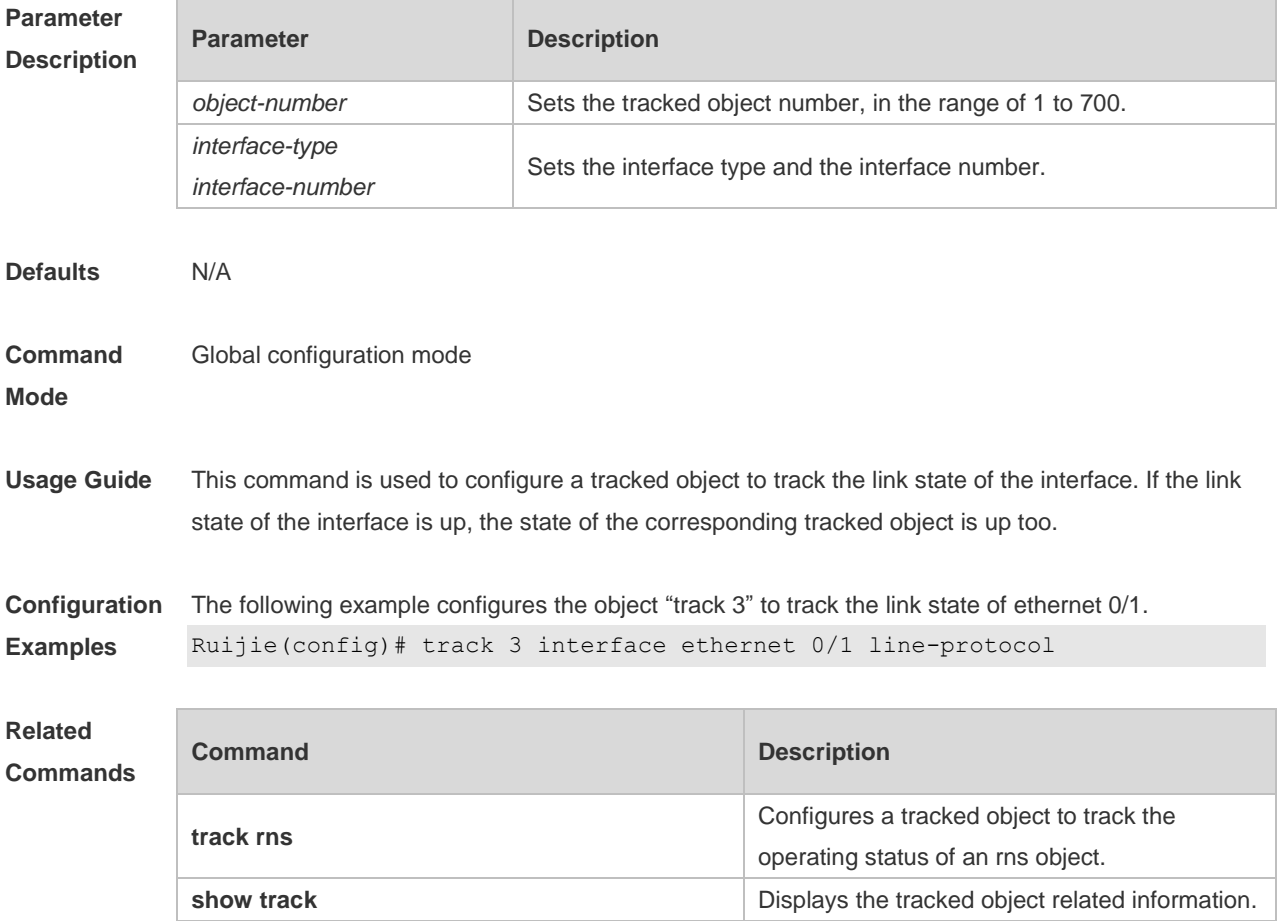

**Platform Description** N/A

#### **9.26 track list**

Use this command to configure a tracked list object and specify the state of the tracked list based on a Boolean calculation. Use the **no** form of this command to restore the default setting. **track** *object-number* **list boolean { and | or } no track** *object-number*

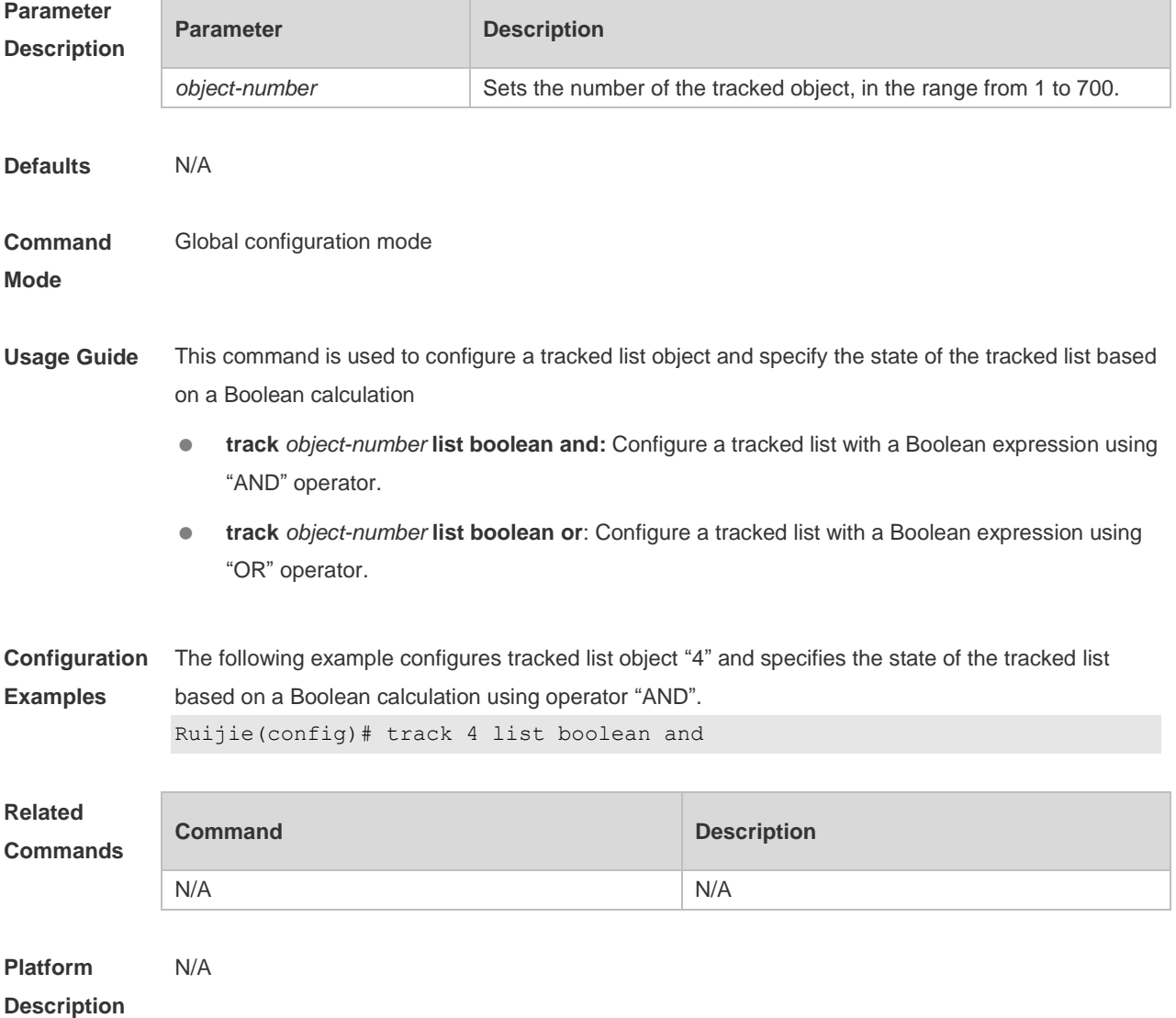

#### **9.27 track rns**

Use this command to configure a tracked object to track the operating status of an RNS object and

enter the track mode. Use the **no** form of this command is used to delete a tracked object. **track** *object-number* **rns** *entry-number* **no track** *object-number*

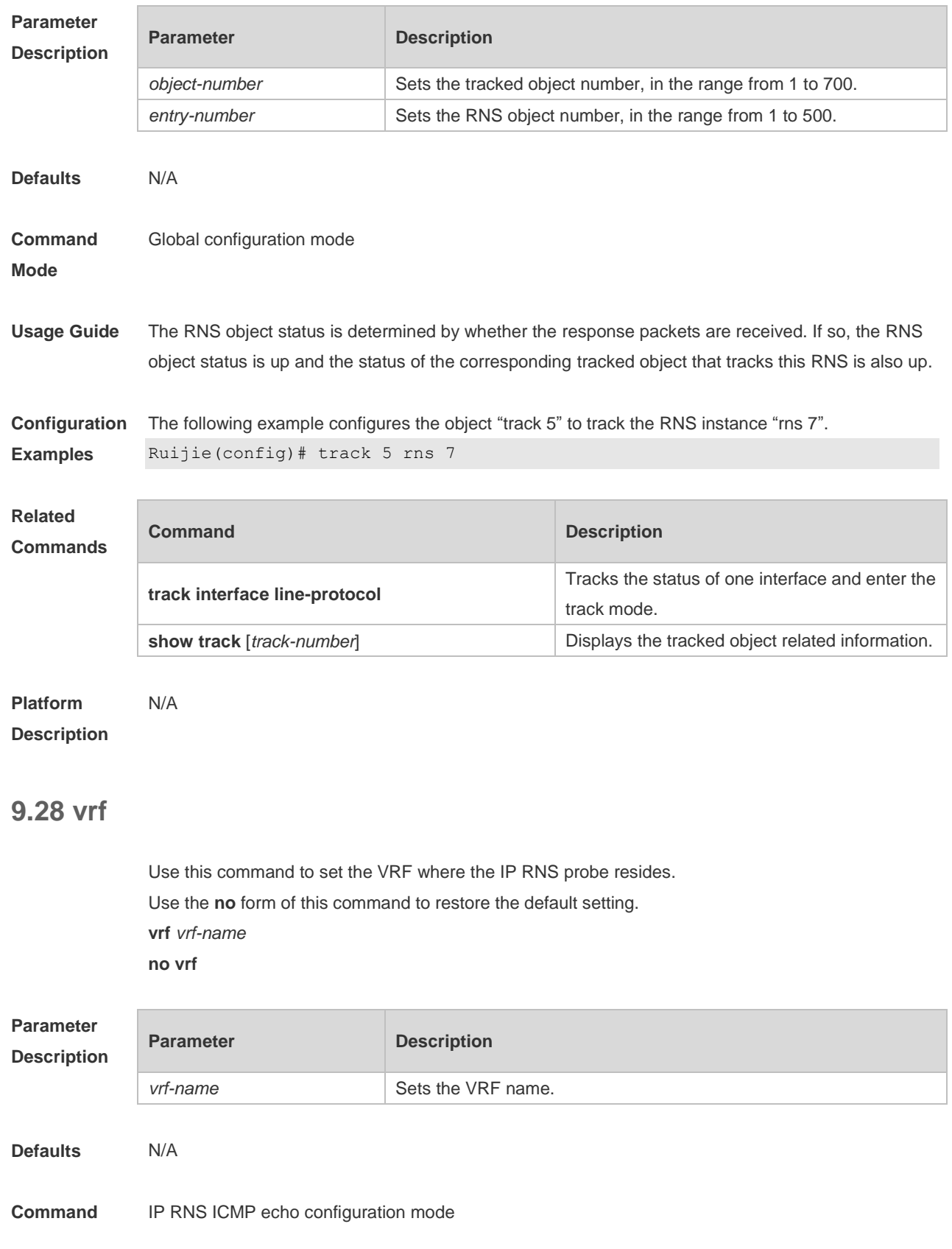

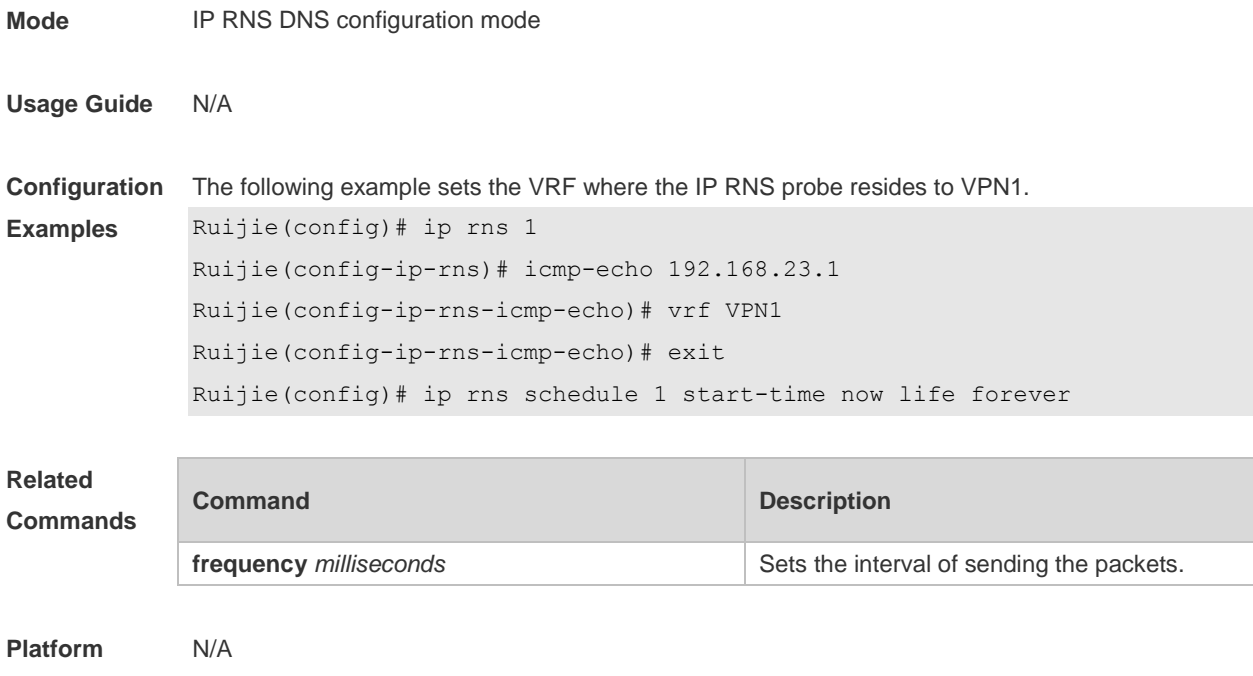

**Description**

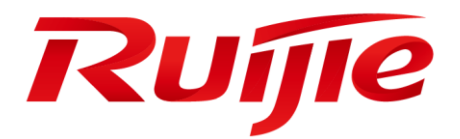

## Network Management & Monitoring Commands

- 1. SNMP Commands
- 2. RMON Commands
- 3. NTP Commands
- 4. SNTP Commands
- 5. SPAN-RSPAN Commands
- 6. ERSPAN Commands
- 7. sFlow Commands

## **1 SNMP Commands**

## **1.1 clear snmp locked-ip**

Use this command to clear the source IP addresses which are locked after continuous SNMP authentication failures.

**clear snmp locked-ip** [ **ipv4** *ipv4-address* | **ipv6** *ipv6-address* ]

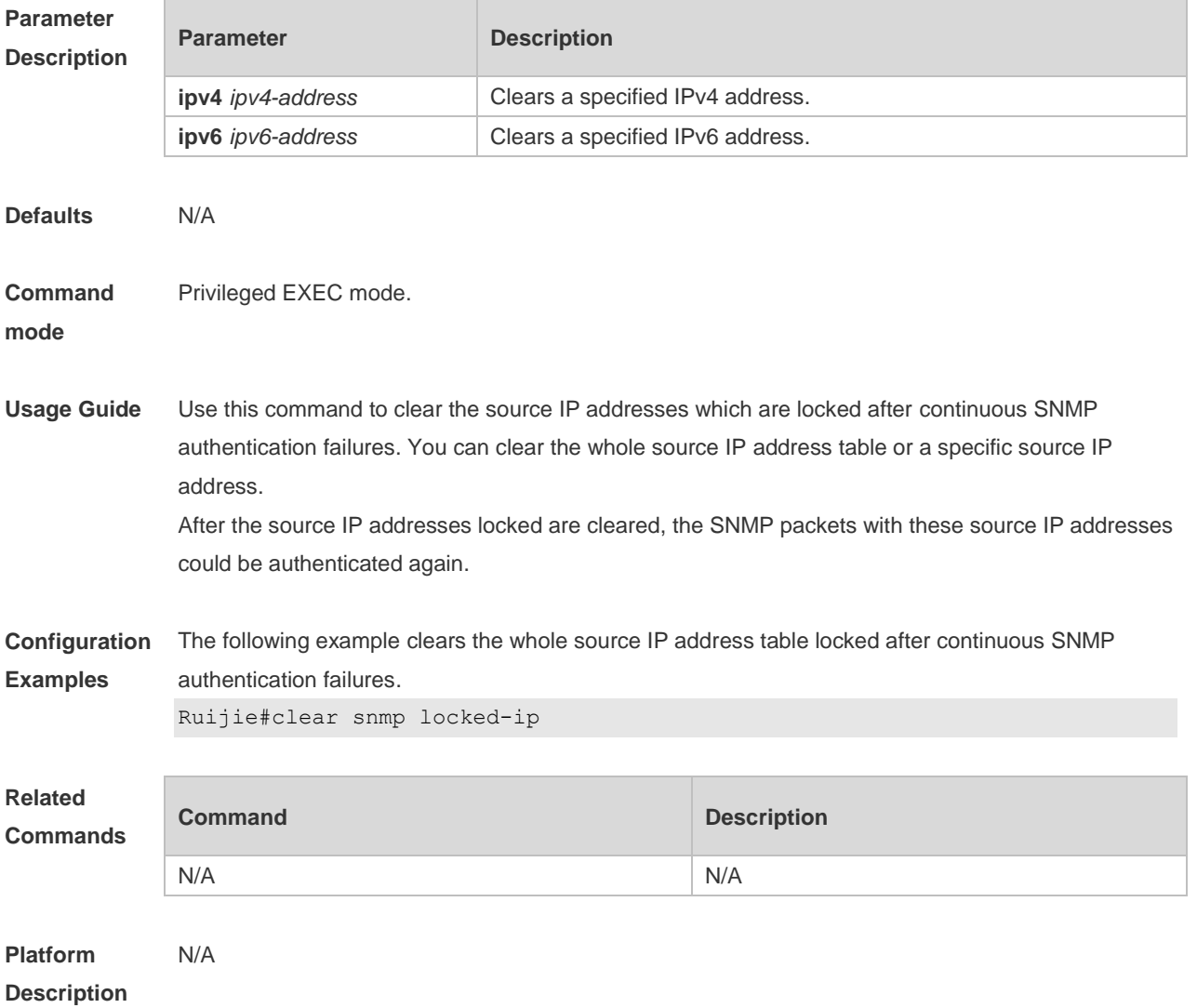

## **1.2 no snmp-server**

Use this command to disable the SNMP agent function. **no snmp-server**

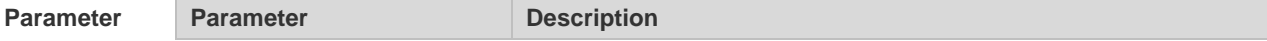

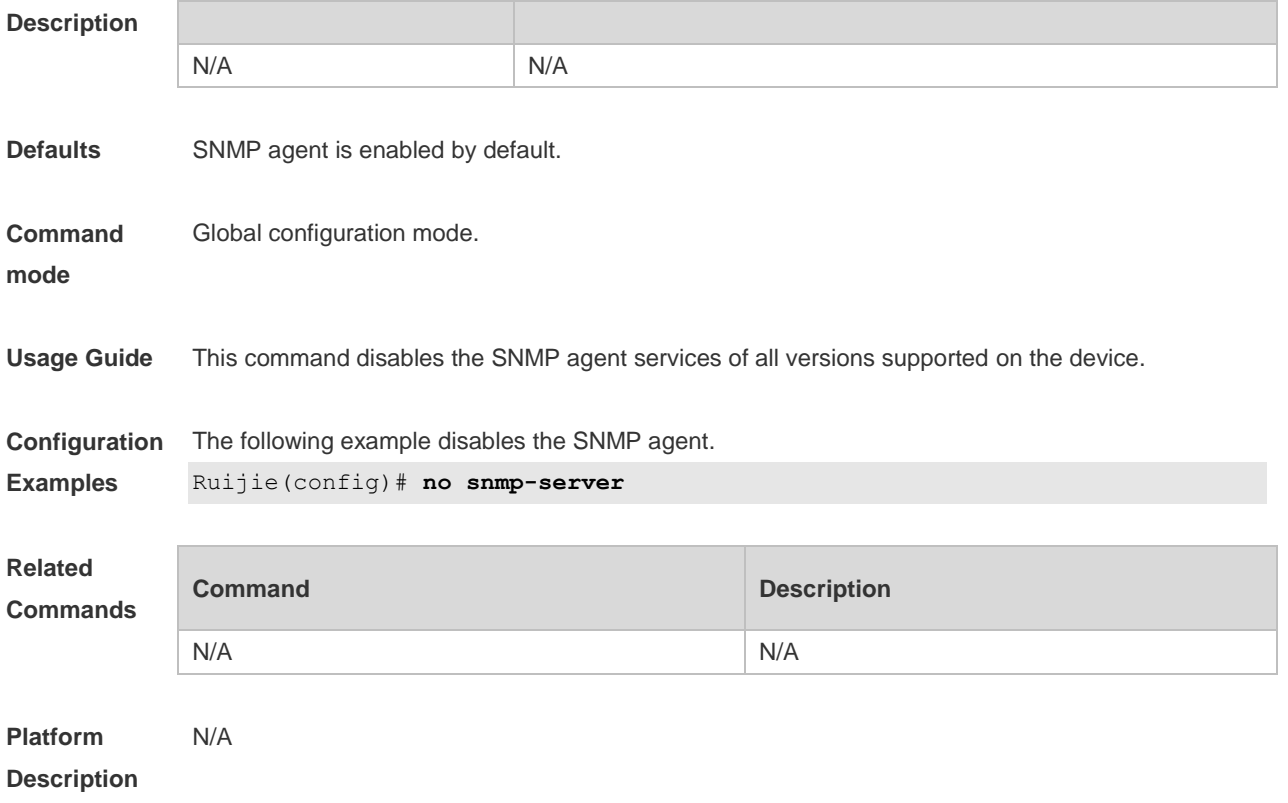

## **1.3 show snmp**

Use this command to display the SNMP configuration. **show snmp** [ **mib** | **user** | **view** | **group** | **host | locked-ip | process-mib-time** ]

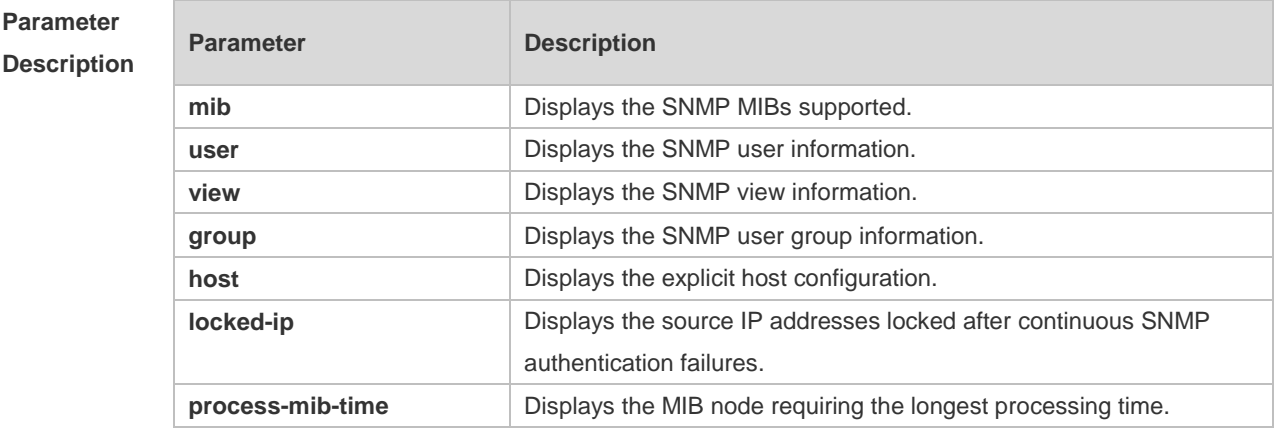

**Defaults** N/A

**Command**  Privileged EXEC mode.

**mode**

**Usage Guide** N/A

**Configuration Examples** The example below displays the SNMP configuration: Ruijie# show snmp Chassis: 60FF60 0 SNMP packets input 0 Bad SNMP version errors 0 Unknown community name 0 Illegal operation for community name supplied 0 Encoding errors 0 Number of requested variables 0 Number of altered variables 0 Get-request PDUs 0 Get-next PDUs 0 Set-request PDUs 0 SNMP packets output 0 Too big errors (Maximum packet size 1472) 0 No such name errors 0 Bad values errors 0 General errors 0 Response PDUs 0 Trap PDUs SNMP global trap: disabled SNMP logging: disabled SNMP agent: enabled

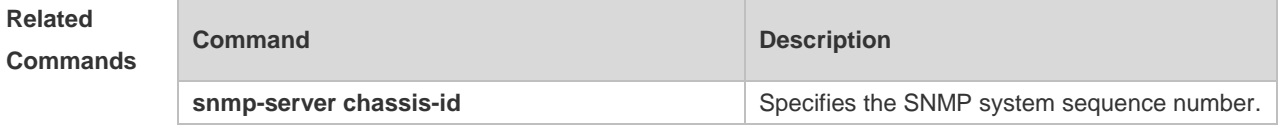

**Platform**  N/A

#### **Description**

#### **1.4 snmp trap link-status**

Use this command to enable the interface to send link traps. Use the **no** form of this command to disable the interface to send link traps. **snmp trap link-status no snmp trap link-status**

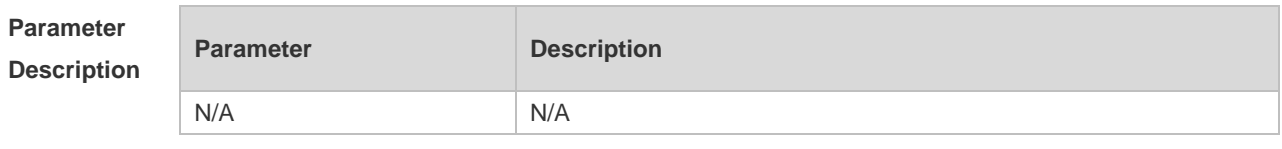

**Defaults** Sending link traps on the interface is enabled by default. If the interface link status changes, SNMP link traps will be sent.

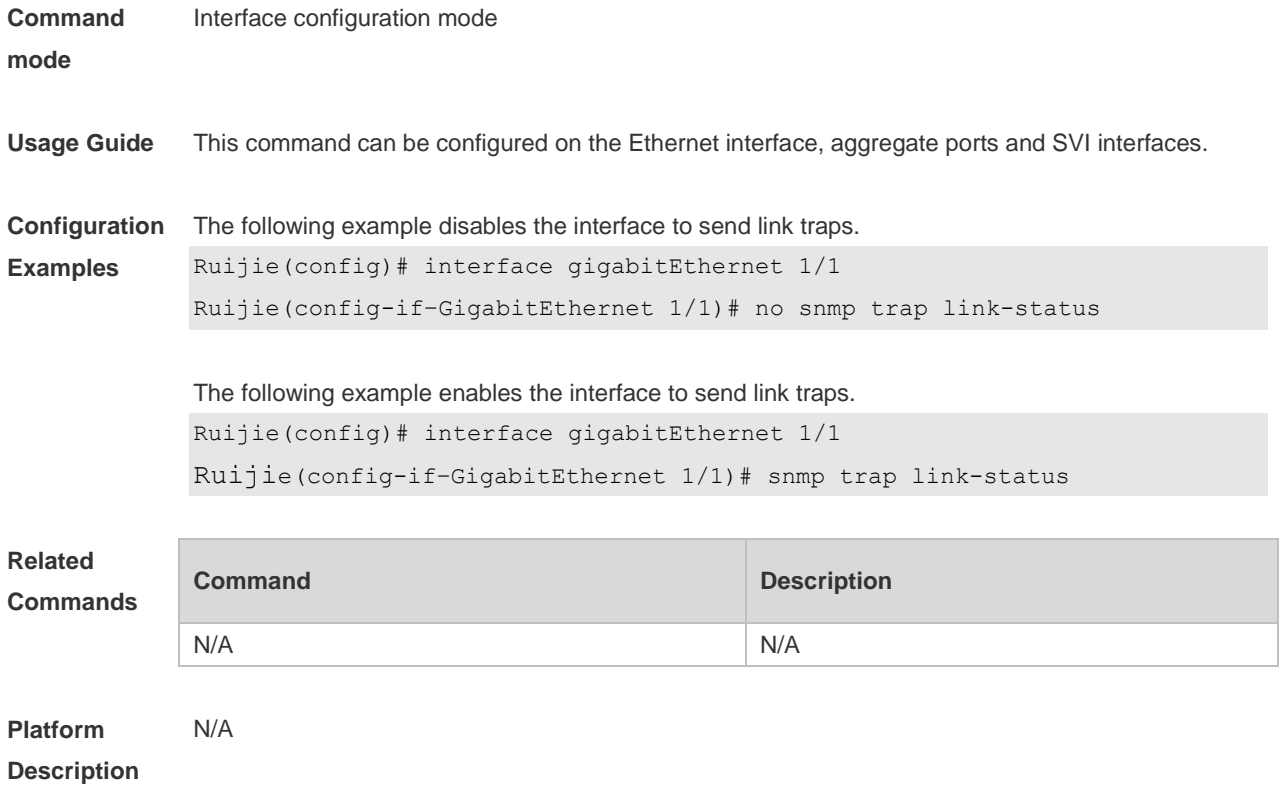

## **1.5 snmp-server authentication attempt**

Use this command to configure the maximum number of continuous SNMP authentication failures, and specified the action policy for the authentication failure. Use the **no** form of this command to remove the limit of continuous SNMP authentication failures and the related action policies. **snmp-server authentication attempt** *times* **exceed** { **lock** | **lock-time** *minutes* | **unlock** } **no snmp-server authentication attempt** *times* **exceed** { **lock** | **lock-time** *minutes* | **unlock** }

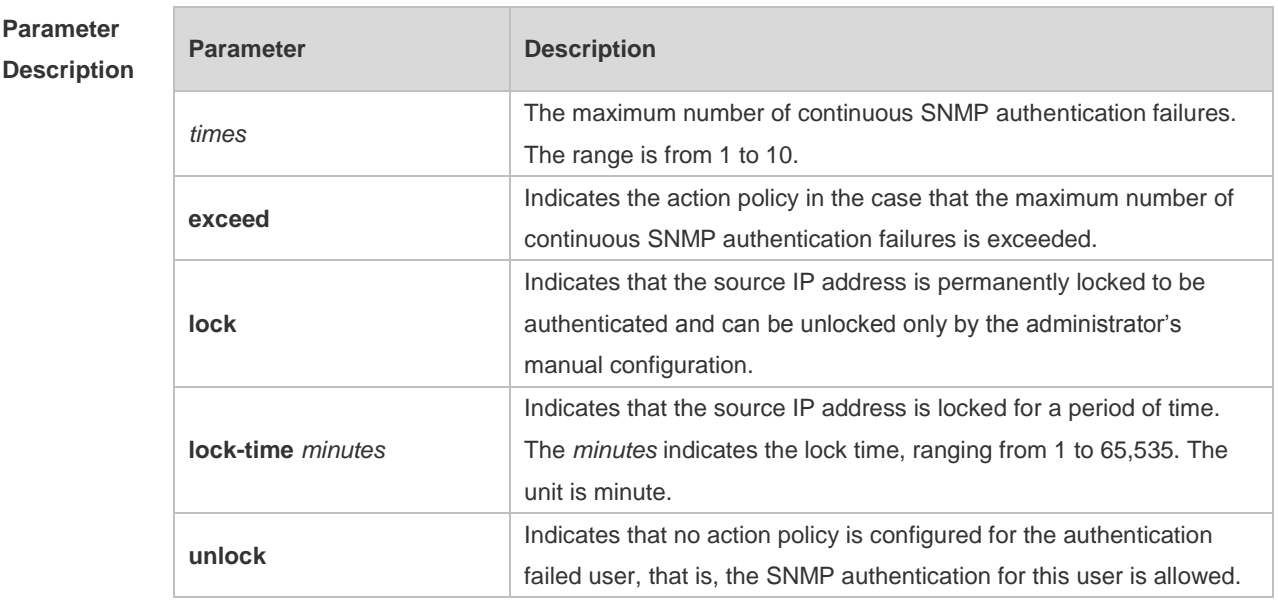

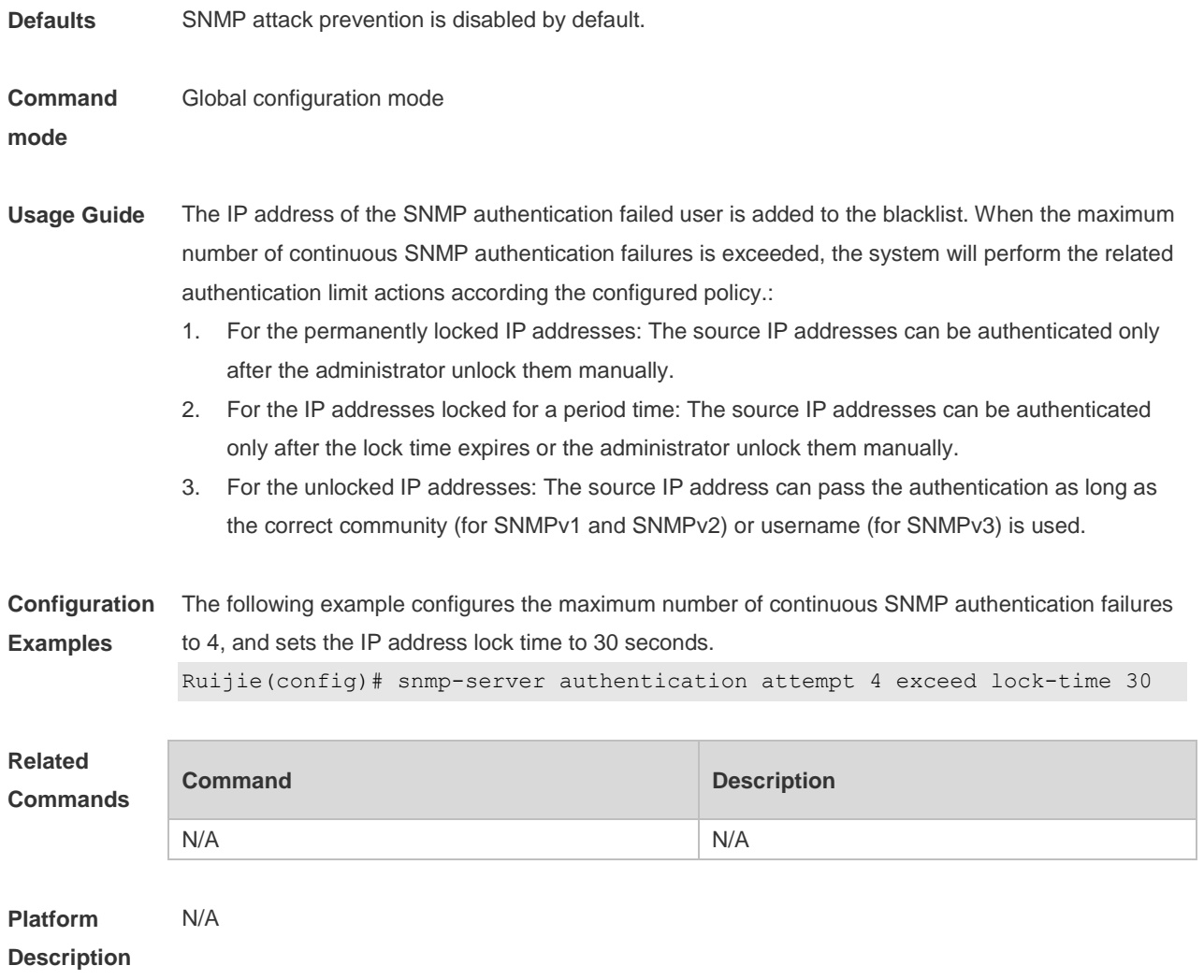

## **1.6 snmp-server chassis-id**

Use this command to specify the SNMP chassis ID. Use the **no** form of this command to restore the default chassis ID. **snmp-server chassis-id** *text*

**no snmp-server chassis-id**

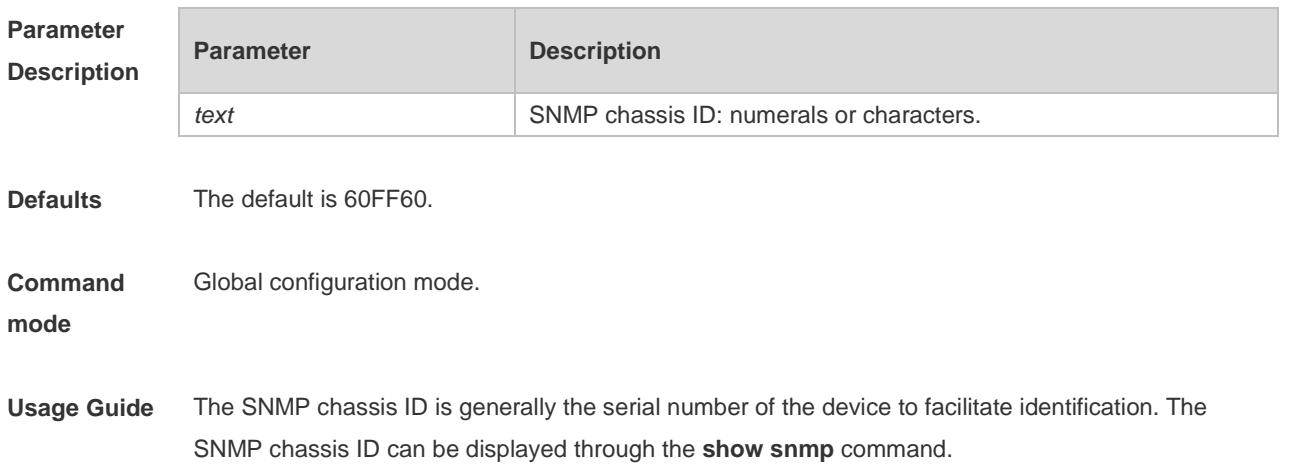

**Configuration Examples** The following example specifies the SNMP chassis ID as 123456: Ruijie(config)# **snmp-server chassis-id** *123456* **Related Commands Command Description show snmp** Displays the SNMP configuration. **Platform Description** N/A

#### **1.7 snmp-server community**

Use this command to specify the SNMP community access string. Use the **no** form of this command to remove the SNMP community access string. **snmp-server community** [ 0 | 7 ] *string* [ **view** *view-name* ] [ [ **ro** | **rw** ] [ **host** *ipaddr* ] [ **ipv6** *ipv6-aclname* ] [ *aclnum* ] [ *aclname* ] **no snmp-server community** [ 0 | 7 ] *string*

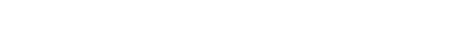

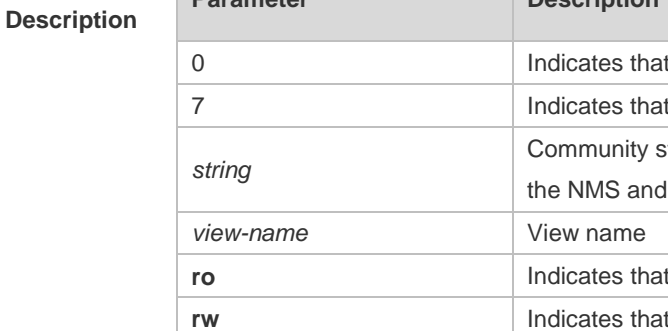

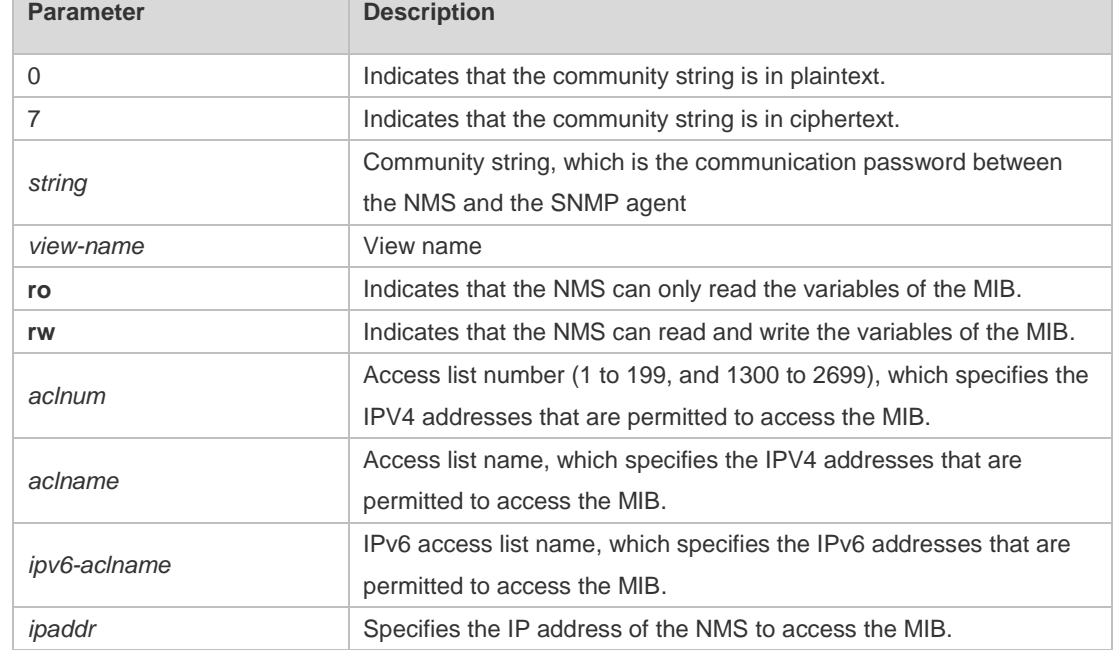

**Defaults** All communities are read only by default.

**Command**  Global configuration mode.

**mode**

**Parameter** 

**Usage Guide** This command is an essential command to enable the SNMP agent function, such as specifying the community attribute and IP addresses of NMS to access the MIB.

To disable the SNMP agent function, use the **no snmp-server** command.

**Configuration Examples** The following example defines a SNMP community access string named public, which can be read-only.

Ruijie(config)# **snmp-server community public ro**

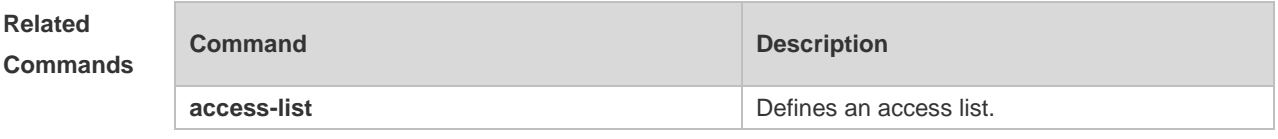

**Platform Description** N/A

## **1.8 snmp-server contact**

Use this command to specify the system contact string. Use the **no** form of this command to remove the system contact string. **snmp-server contact** *text* **no snmp-server contact**

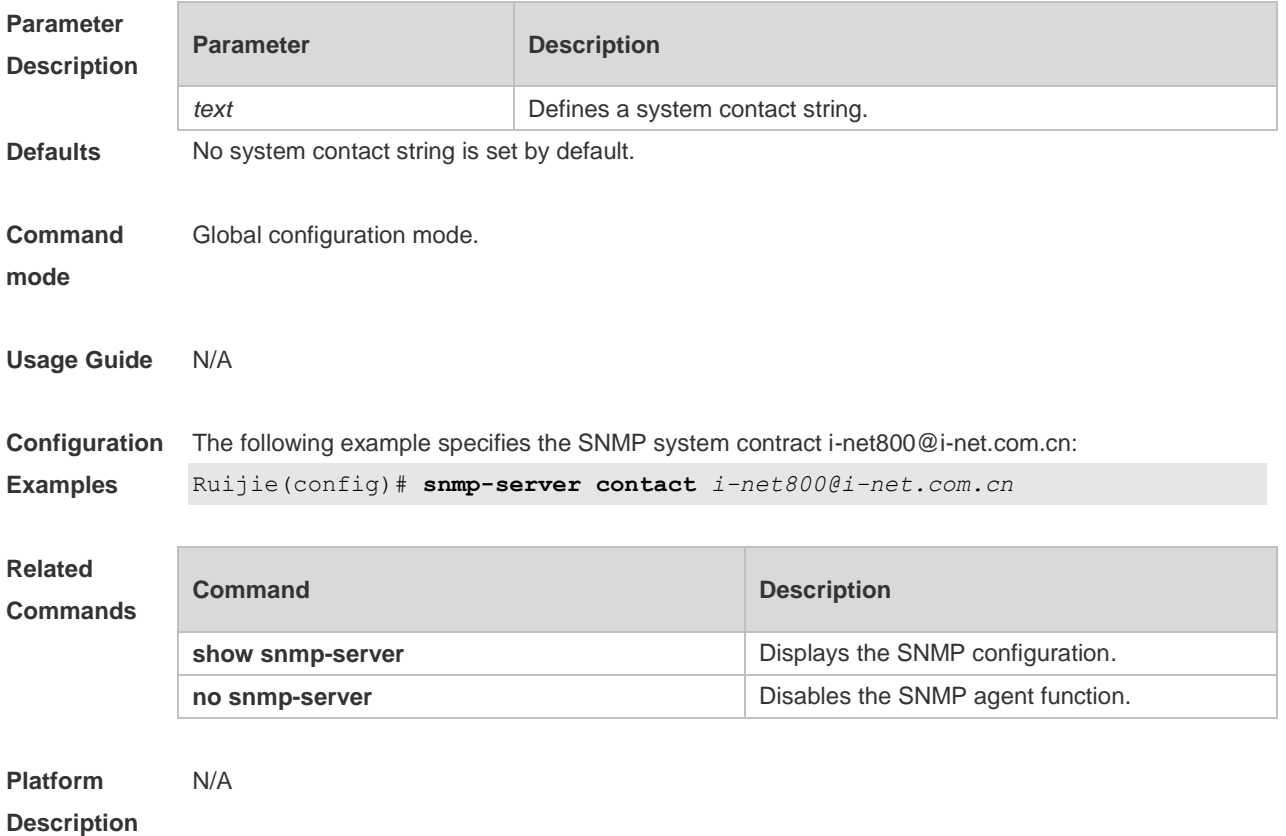

## **1.9 snmp-server enable traps**

Use this command to enable the SNMP agent to send the SNMP trap massage to NMS. Use the **no** form of this command to disable the SNMP agent to send the SNMP trap massage to NMS. **snmp-server enable traps** [ *notification-type* ] **no snmp-server enable traps**

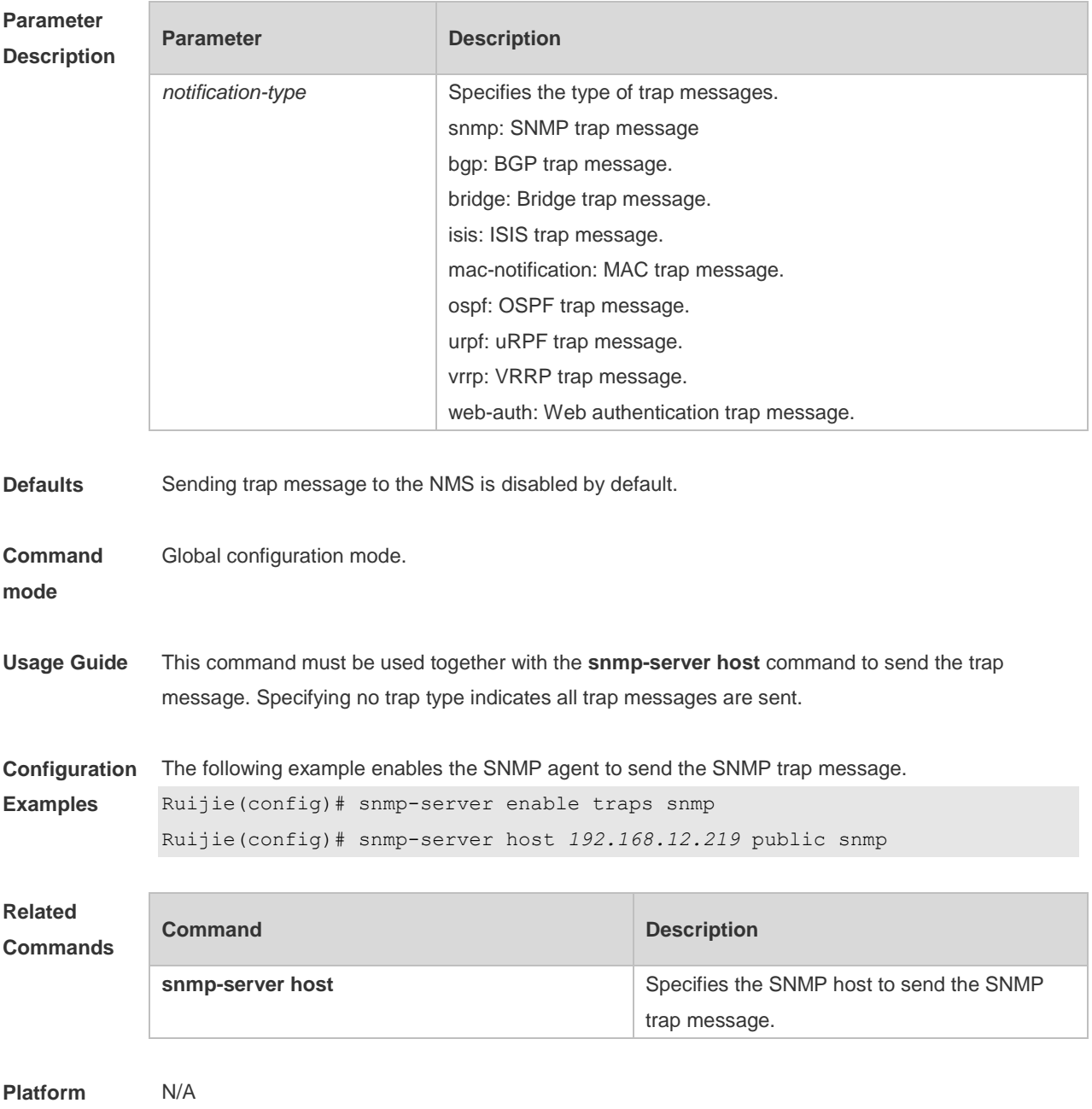

# **Description**

## **1.10 snmp-server flow-control**

Use this command to configure the SNMP flow control. Use the **no** form of this command to restore

the default setting. **snmp-server flow-control pps** [ *count* ] **no snmp-server flow-control pps**

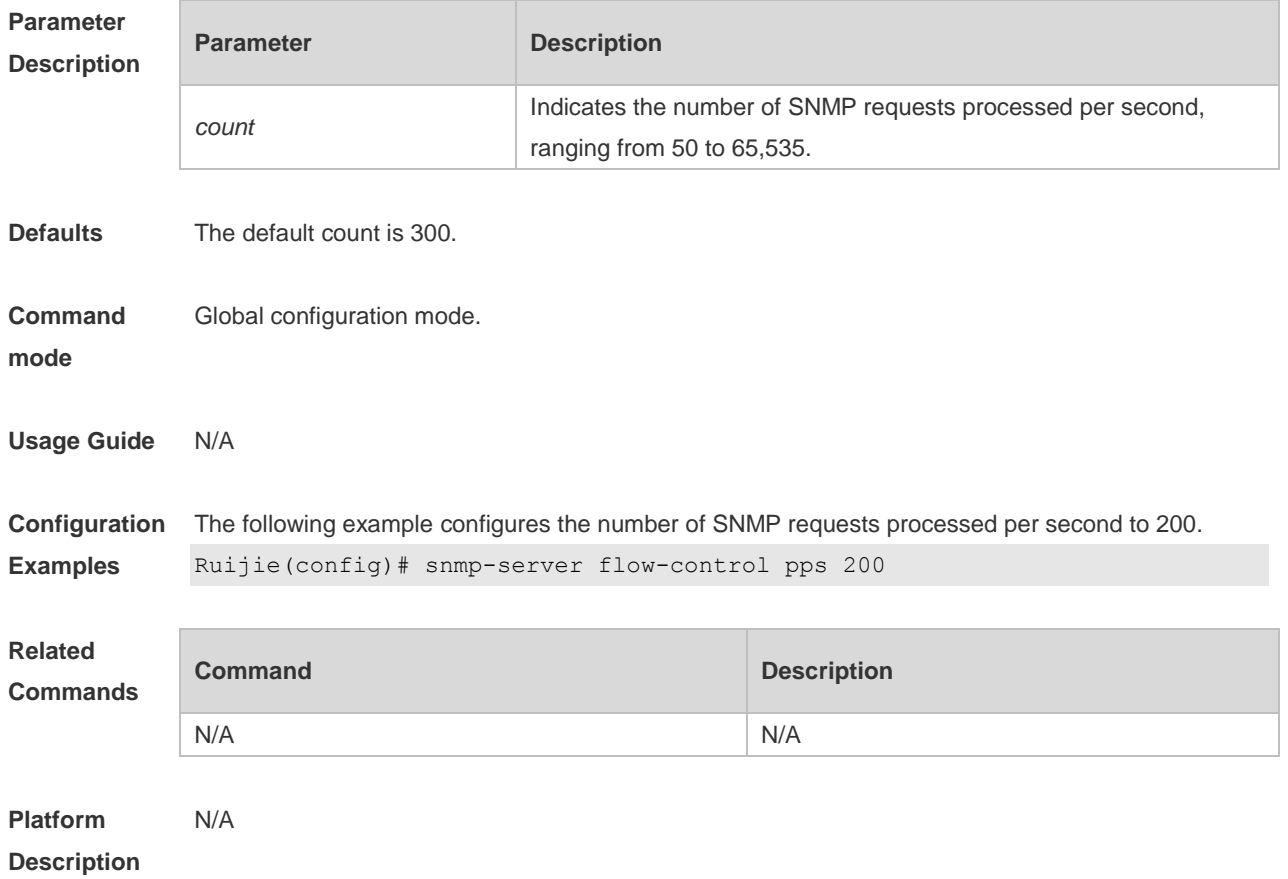

#### **1.11 snmp-server group**

Use this command to configure a new SNMP group**.** Use the **no** form of this command to remove a specified SNMP group.

**snmp-server group** *groupname* { **v1** | **v2c** | **v3** { **auth** | **noauth** | **priv** } } [ **read** *readview* ] [ **write** *writeview* ] [ **access** { [ **ipv6** *ipv6\_aclname* | *aclnum* | *aclname* } ]

**no snmp-server group** *groupname* {**v1** | **v2c** | **v3** { **auth** | **noauth** | **priv** } }

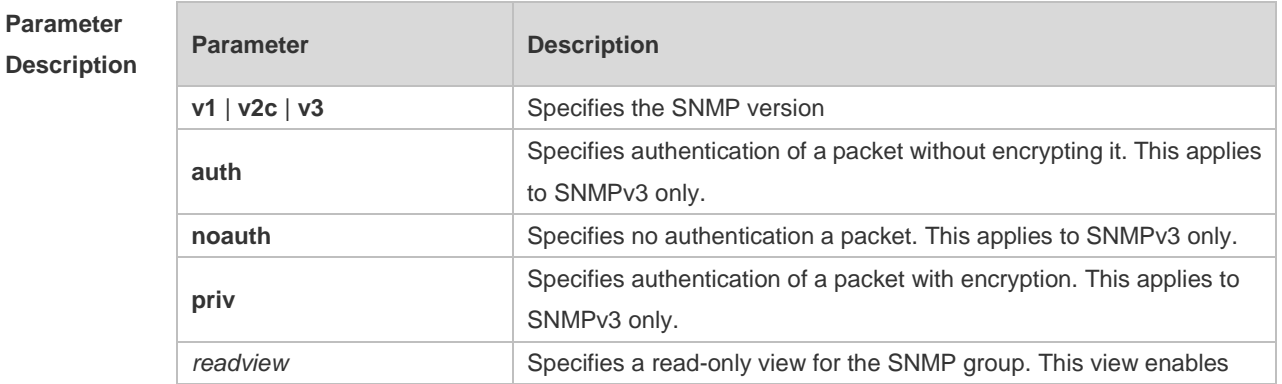

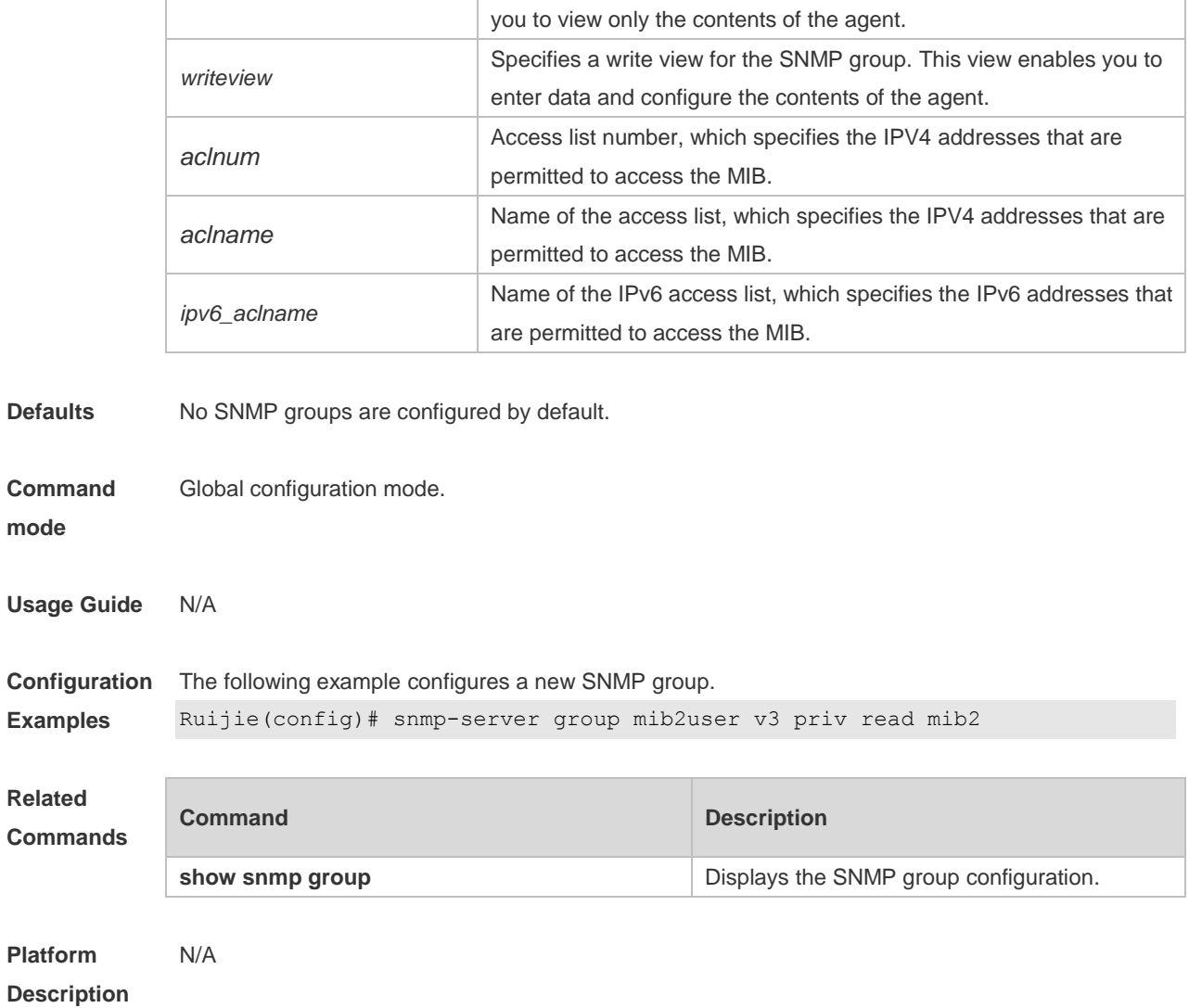

#### **1.12 snmp-server host**

Use this command to specify the SNMP host (NMS) to send the trap message. Use the **no** form of this command to remove the specified SNMP host.

**snmp-server host** [ **oob** ] { *host-addr* | **ipv6** *ipv6-addr* } [ **vrf** *vrfname* ] [ **traps | informs** ] [ **version** { **1** | **2c** | **3** [ **auth** | **noauth** | **priv** ] ] *community-string* [ **udp-port** *port-num* ] [ *notification-type* ] **no snmp-server host** [ **oob** ] { *host-addr* | **ipv6** *ipv6-addr* } [ **vrf** *vrfname* ] [ **traps | informs** ] [ **version** { **1** | **2c** | **3** { **auth** | **noauth** | **priv** } ] *community-string* [ **udp-port** *port-num* ]

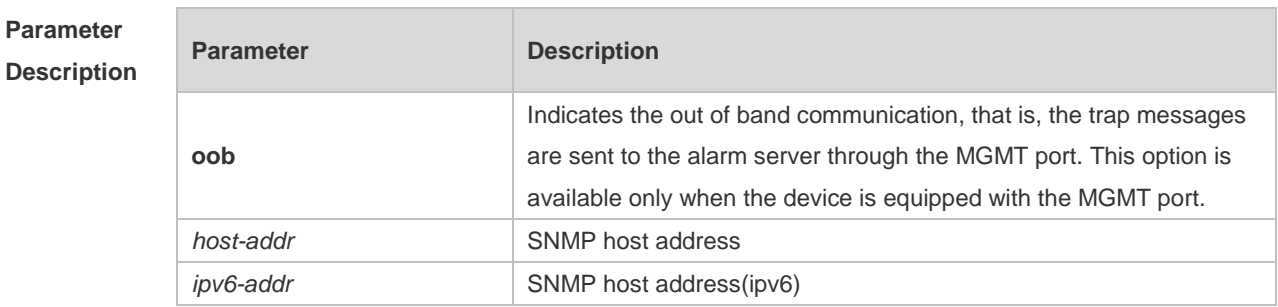

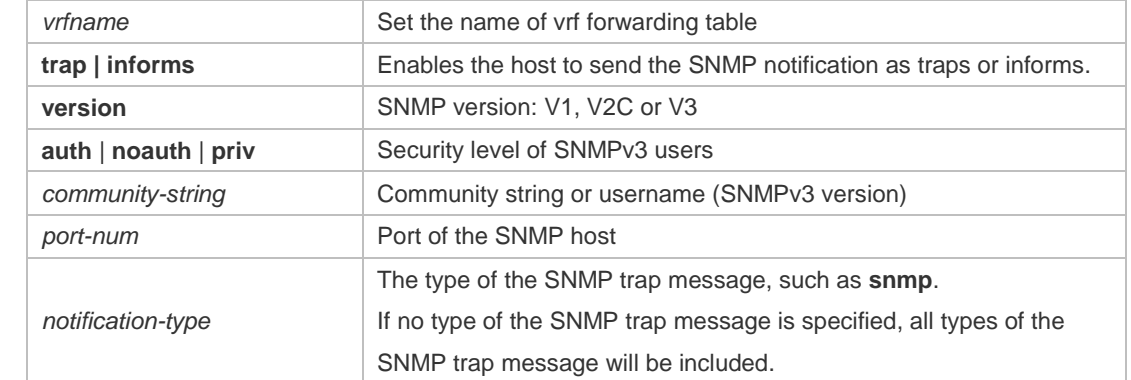

**Defaults** No SNMP host is specified by default.

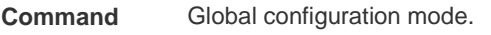

**mode**

**Usage Guide** This command must be used together with the **snmp-server enable traps** command to send the SNMP trap messages to NMS.

> Multiple SNMP hosts can be configured to receive the SNMP trap messages. One host can use different combinations of the types of the SNMP trap message, but the last configuration for the same host will overwrite the previous configurations. In other words, to send different SNMP trap messages to the same host, different combination of SNMP trap messages can be configured.

**Configuration**  The following example specifies an SNMP host to receive the SNMP event trap:

**Examples** Ruijie(config)# **snmp-server host** *192.168.12.219* **public snmp**

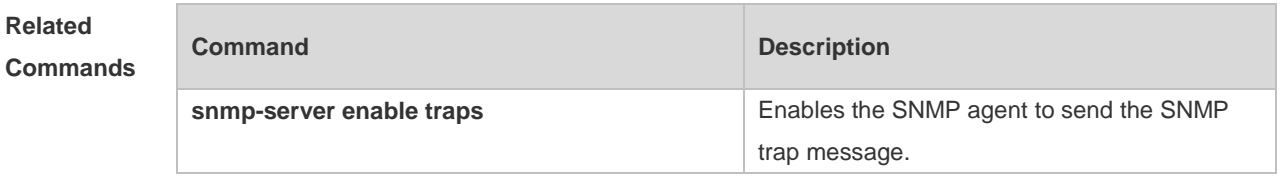

**Platform Description** N/A

#### **1.13 snmp-server inform**

Use this command to configure the resend times for inform requests and the inform request timeout**.**  Use the **no** form of this command to restore the default settings. **snmp-server inform** [ **retries** *retry-time |* **timeout** *time* ] **no snmp-server inform**

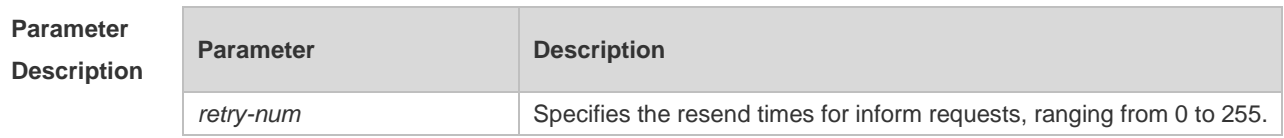

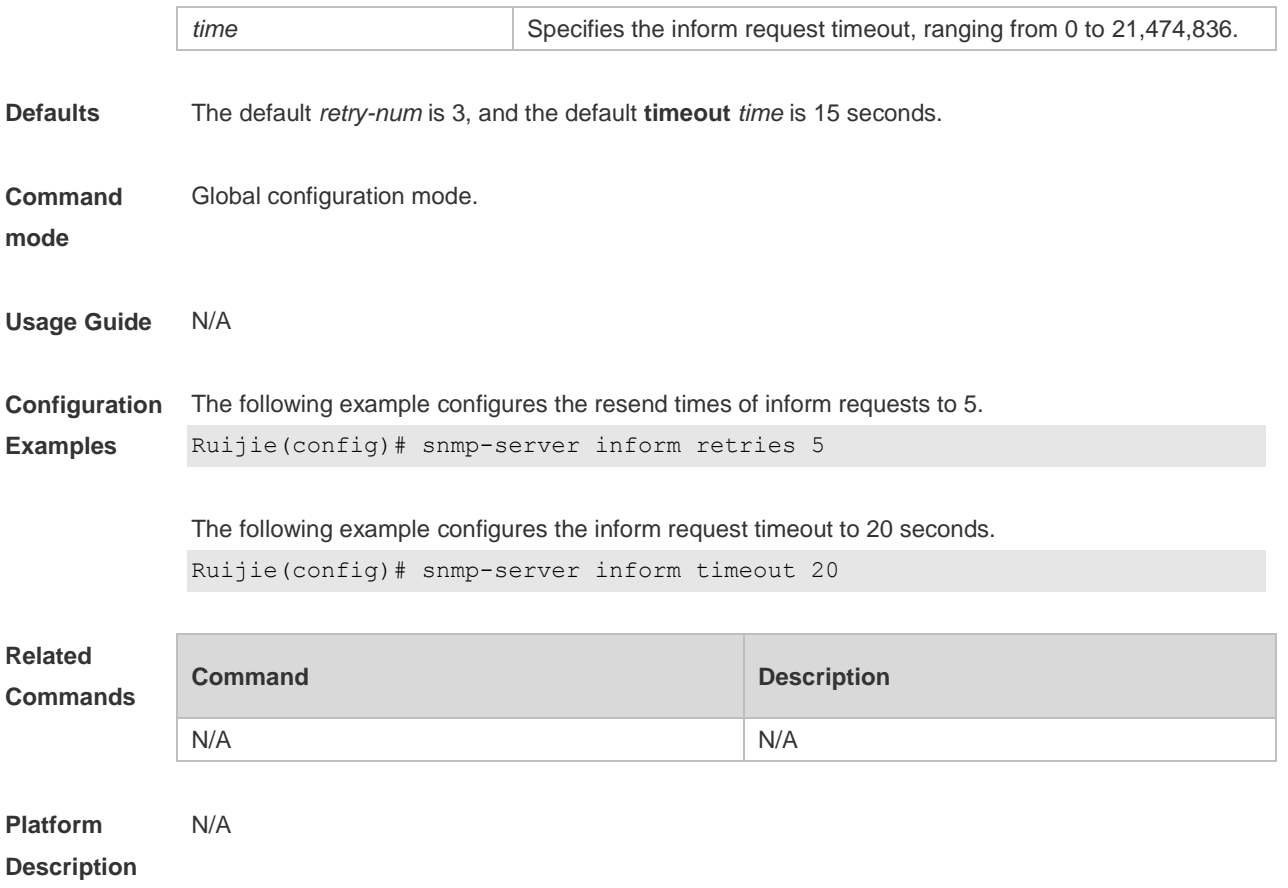

## **1.14 snmp-server location**

Use this command to set the system location string. Use the **no** form of this command to remove the system location string. **snmp-server location** *text* **no snmp-server location**

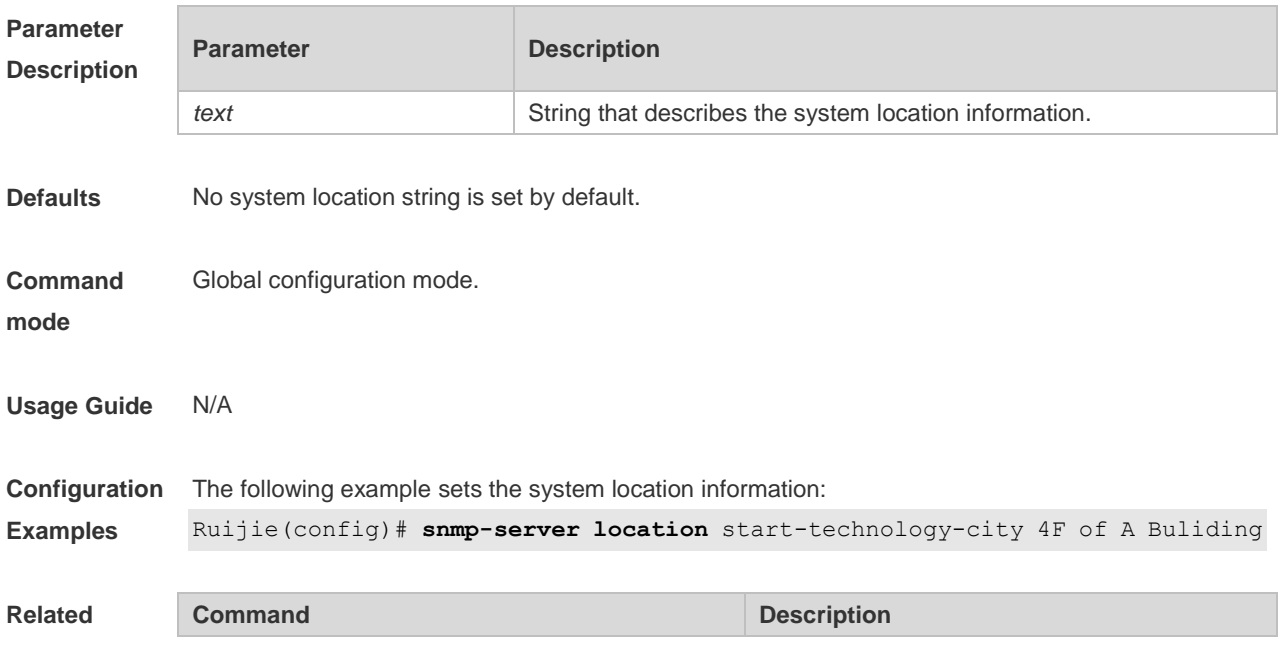

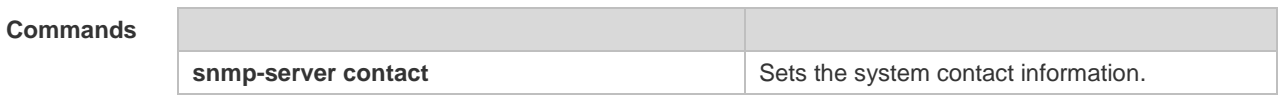

**Platform**  N/A

**Description**

#### **1.15 snmp-server net-id**

Use this command to configure the network element coding information of the device. Use the **no** form of this command to remove the network element coding information. **snmp-server net-id** *text* **no snmp-server net-id**

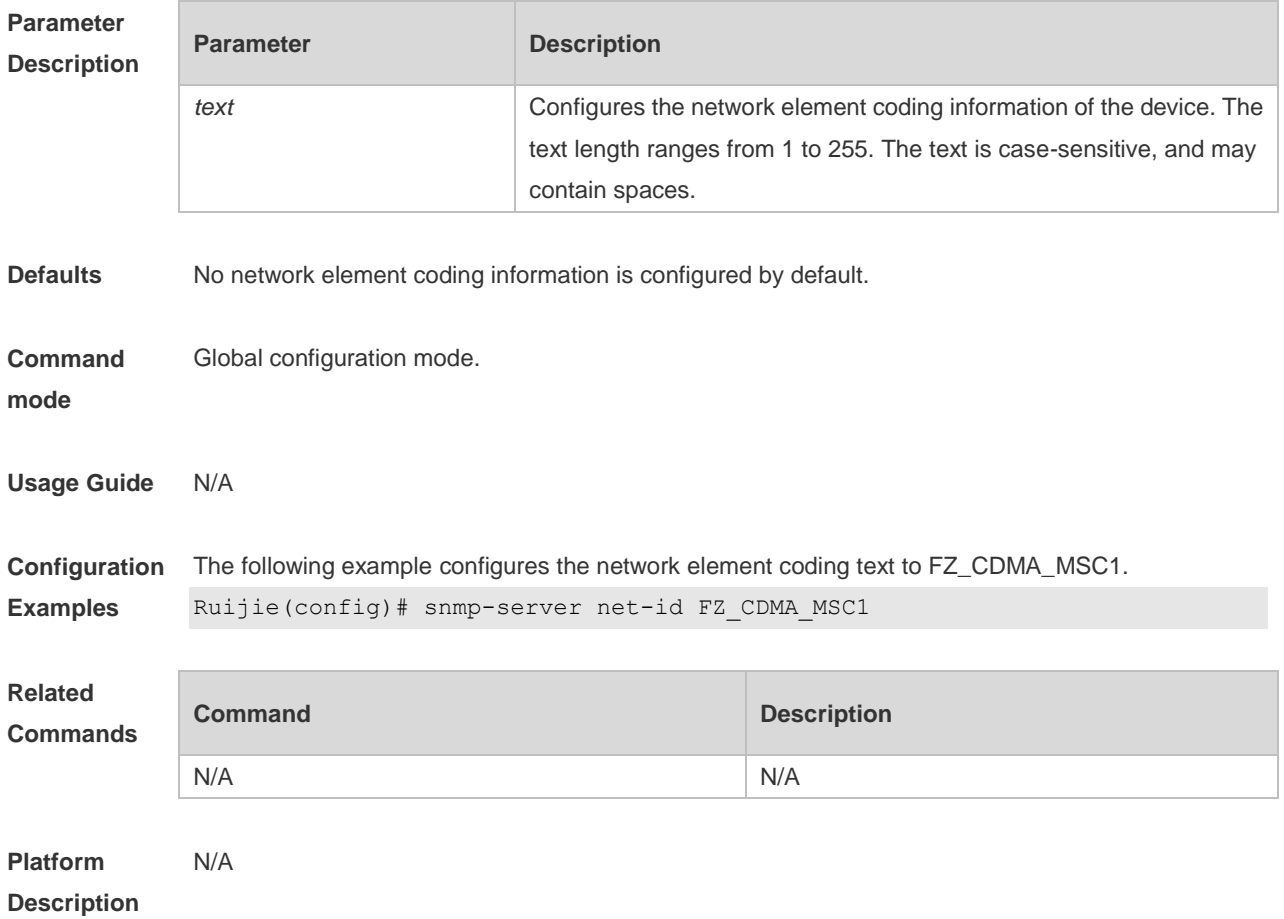

## **1.16 snmp-server packetsize**

Use this command to specify the largest size of the SNMP packet. Use the **no** form of this command to restore the default value. **snmp-server packetsize** *byte-count* **no snmp-server packetsize**

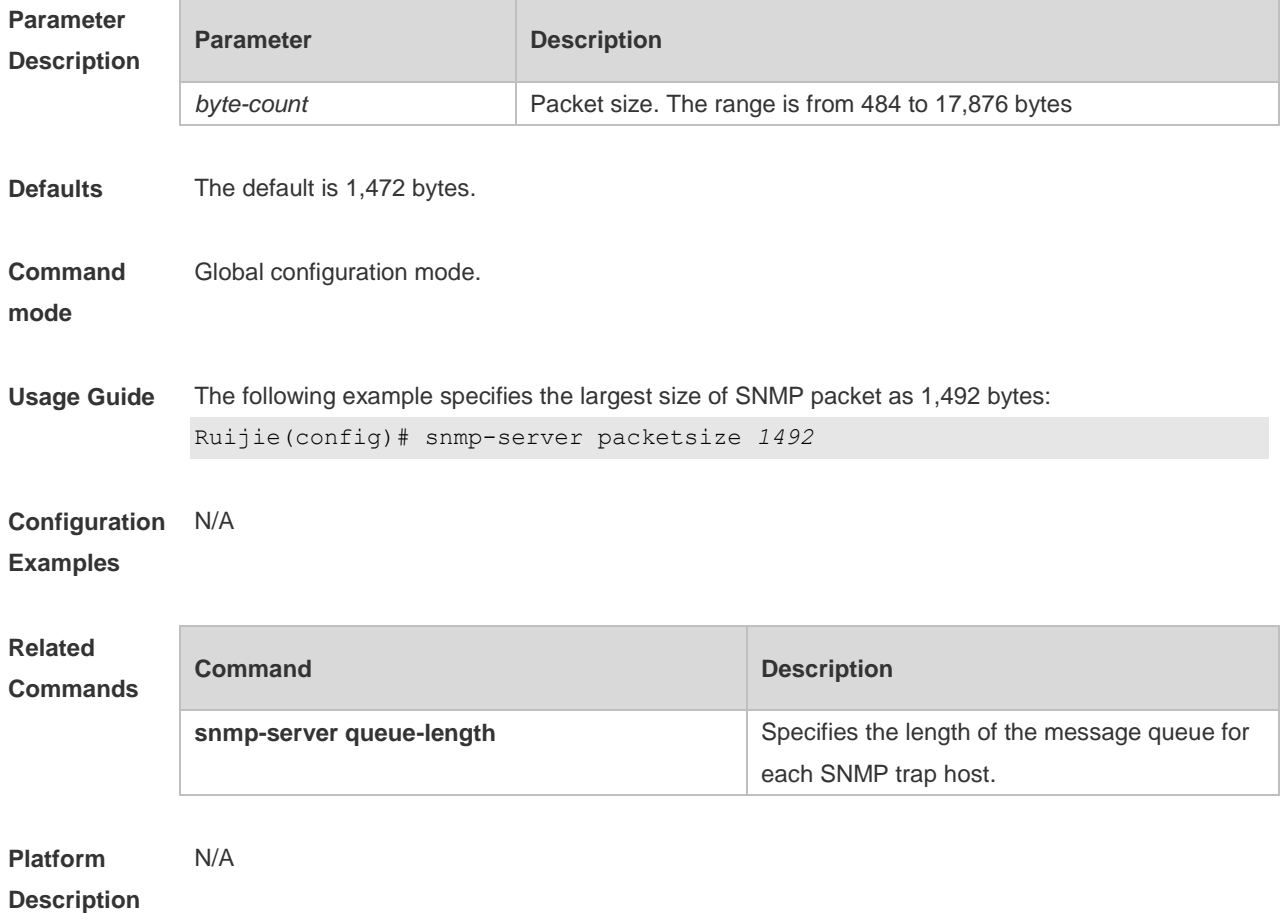

## **1.17 snmp-server queue-length**

Use this command to specify the length of the message queue for each SNMP trap host. Use the **no** form of this command to restore the default value.

**snmp-server queue-length** *length*

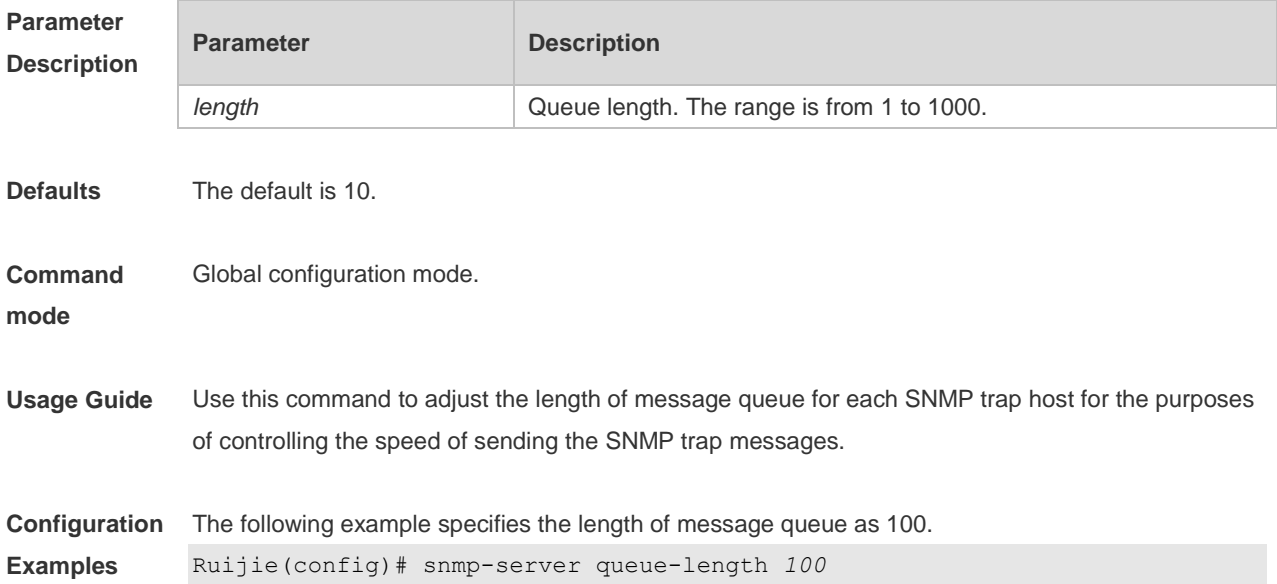

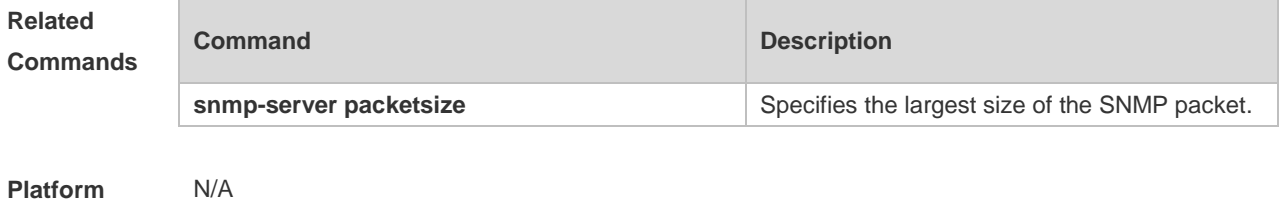

**Description**

## **1.18 snmp-server system-shutdown**

Use this command to enable the SNMP message reload function. Use the **no** form of this command to disable the SNMP message reload function. **snmp-server system-shutdown**

**no snmp-server system-shutdown**

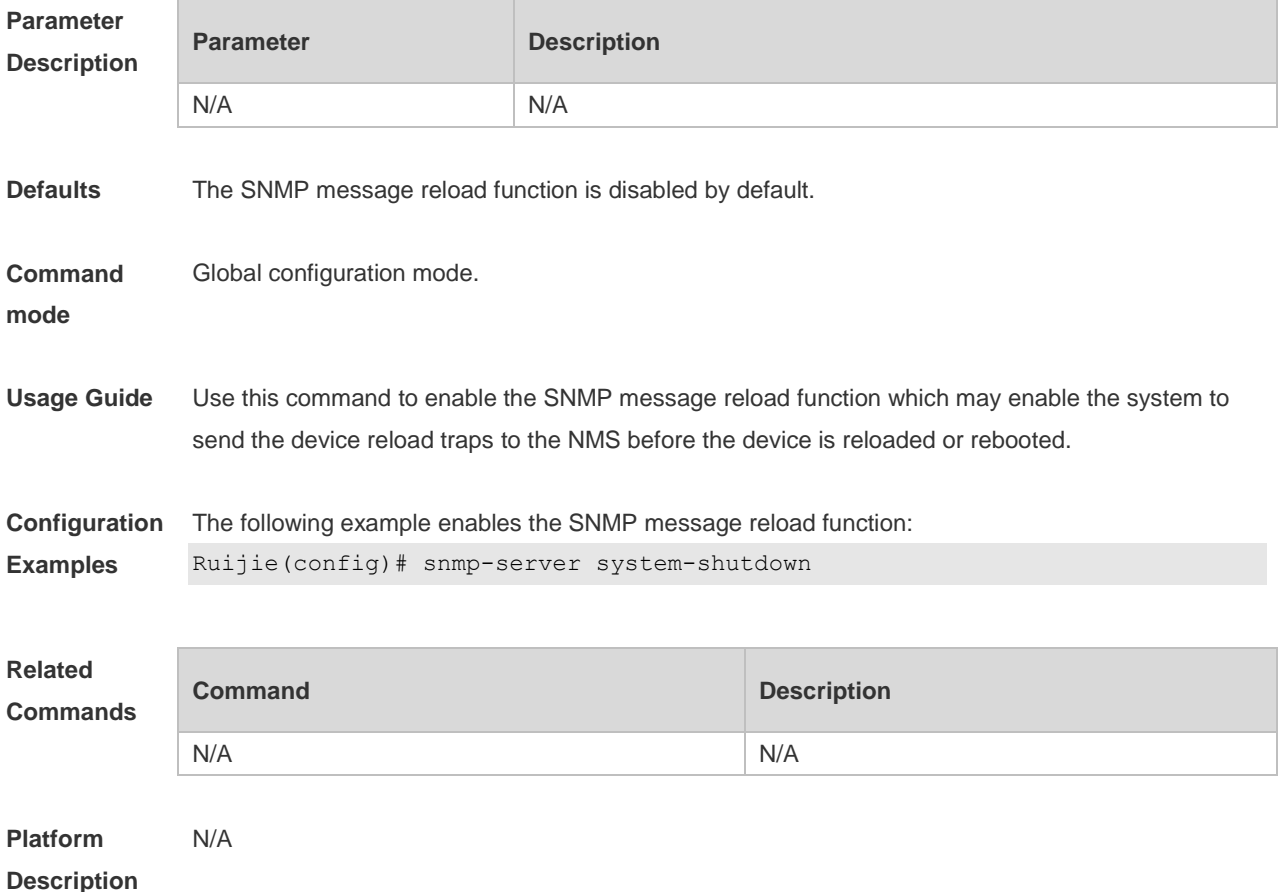

#### **1.19 snmp-server trap-format private**

Use this command to configure the SNMP traps with private fields. Use the **no** form of this command to restore the default trap format. **snmp-server trap-format private**

**no snmp-server trap-format private**

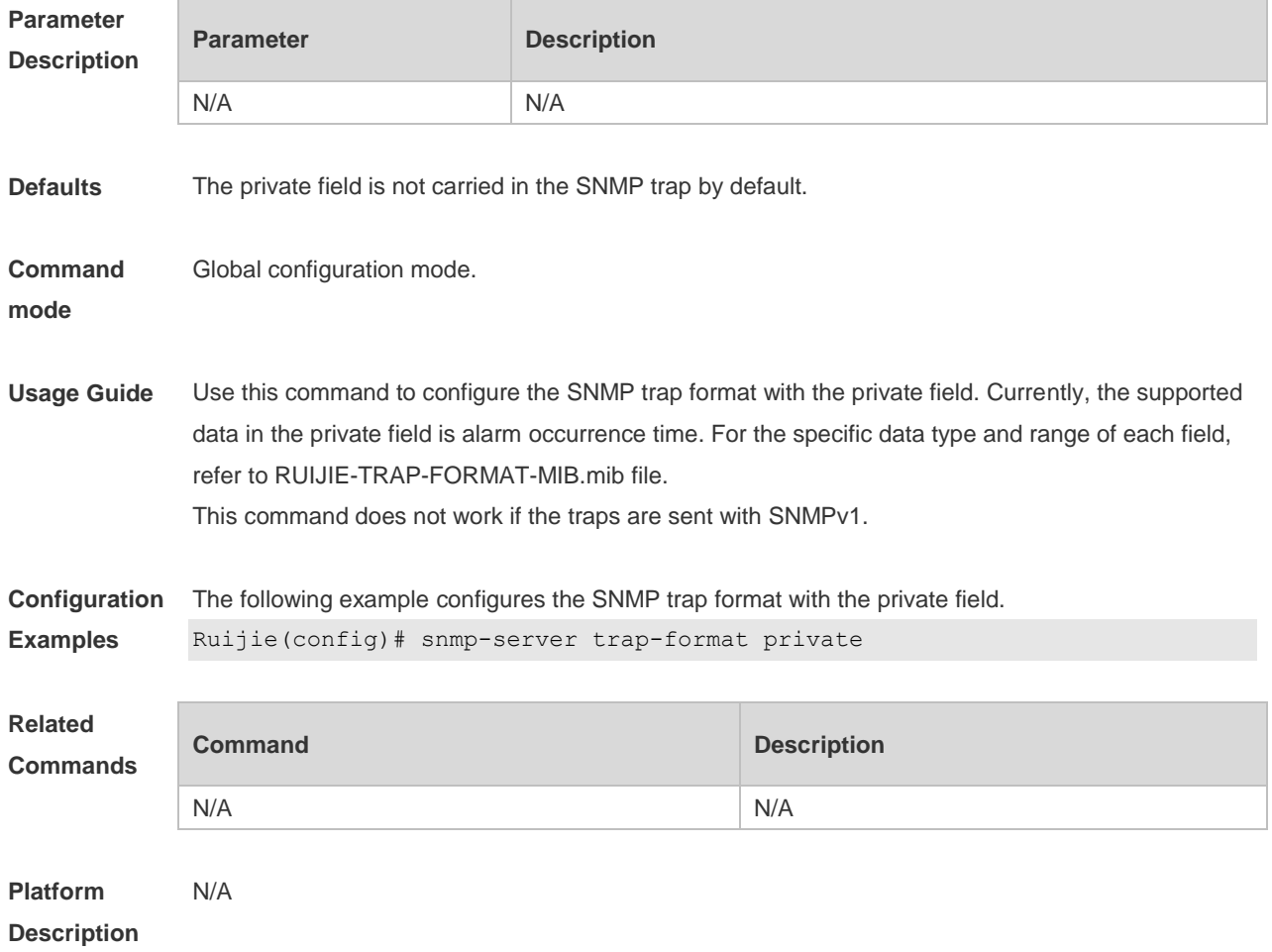

## **1.20 snmp-server trap-source**

Use this command to specify the source interface of the SNMP trap message. Use the **no** form of this command to restore the default value. **snmp-server trap-source** *interface* **no snmp-server trap-source**

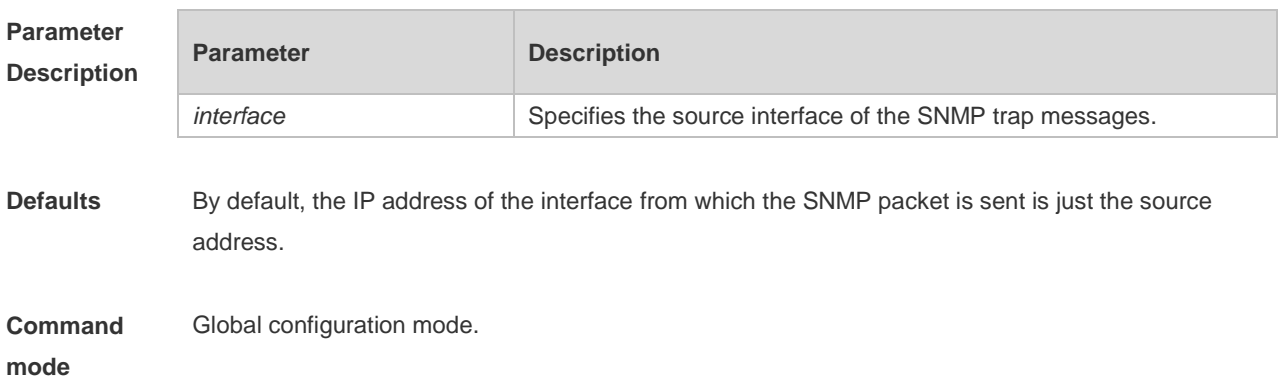

**Usage Guide** For easy management and identification, you can use this command to fix a local IP address as the SNMP source address.

**Configuration Examples** The following example specifies the IP address of Ethernet interface 0/1 as the source address of the SNMP trap message:

Ruijie(config)# snmp-server trap-source fastethernet *0/1*

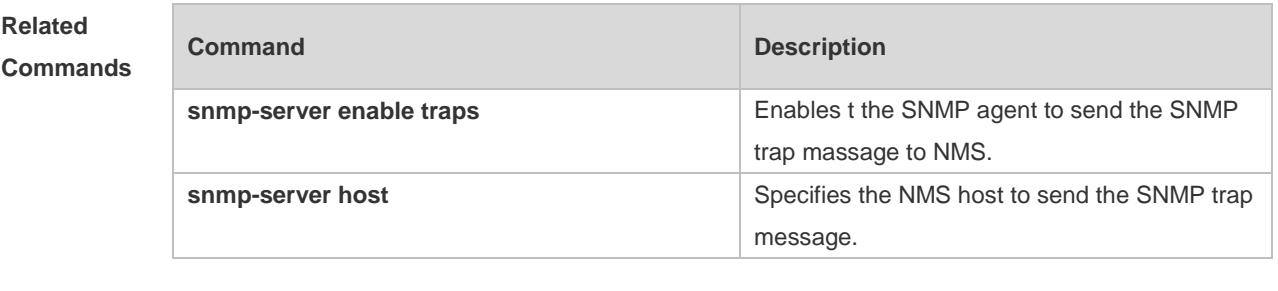

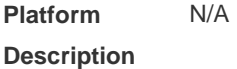

#### **1.21 snmp-server trap-timeout**

Use this command to define the retransmission timeout time of the SNMP trap message. Use the **no** form of this command to restore the default value.

**snmp-server trap-timeout** *seconds*

**no snmp-server trap-timeout**

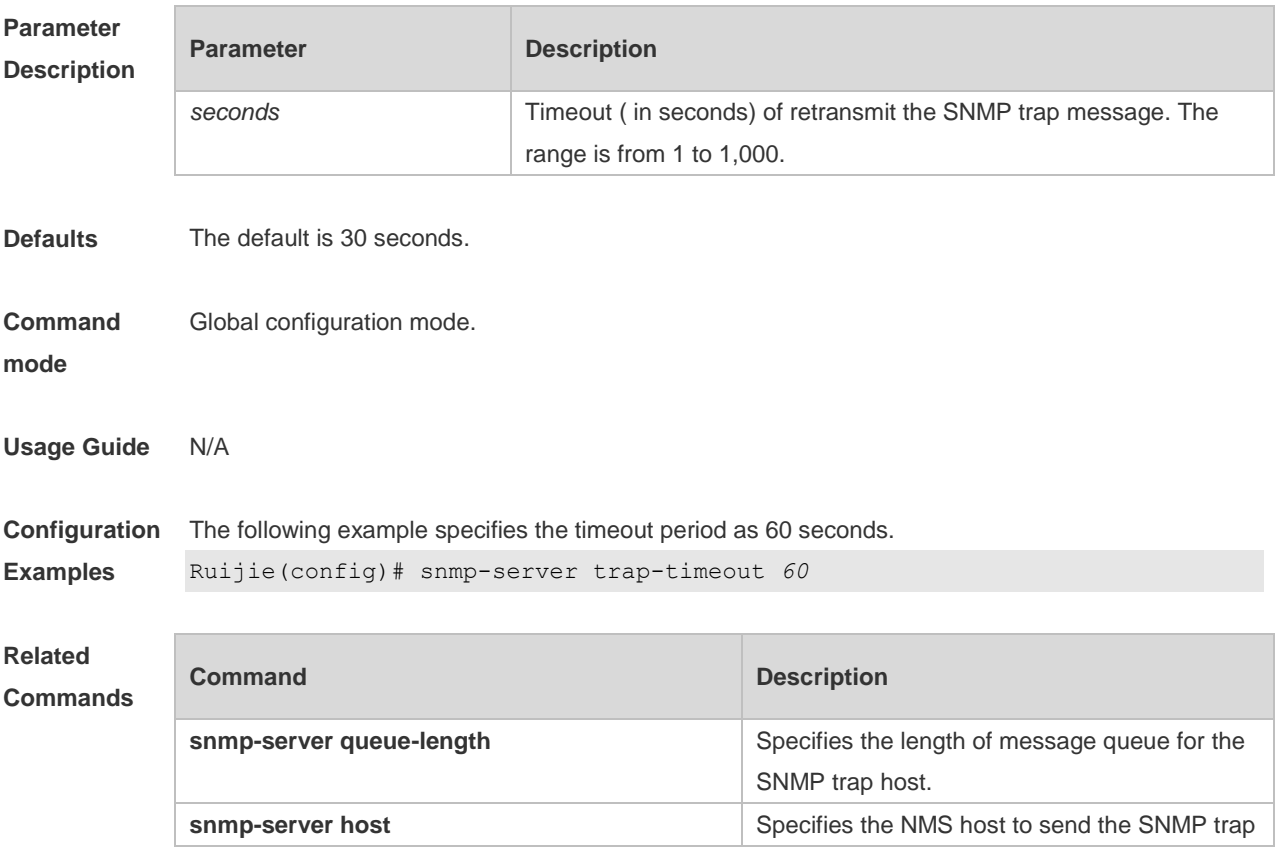

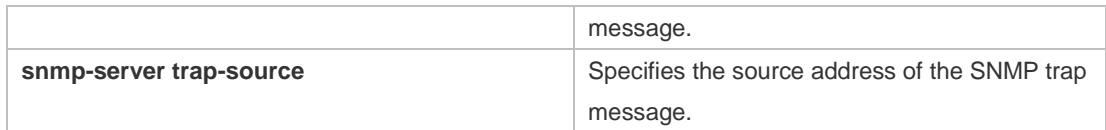

**Platform Description** N/A

## **1.22 snmp-server udp-port**

Use this command to specify a port to receive SNMP packets**.** Use the **no** form of this command to restore the default setting.

**snmp-server udp port** *port-number*

**no snmp-server udp port**

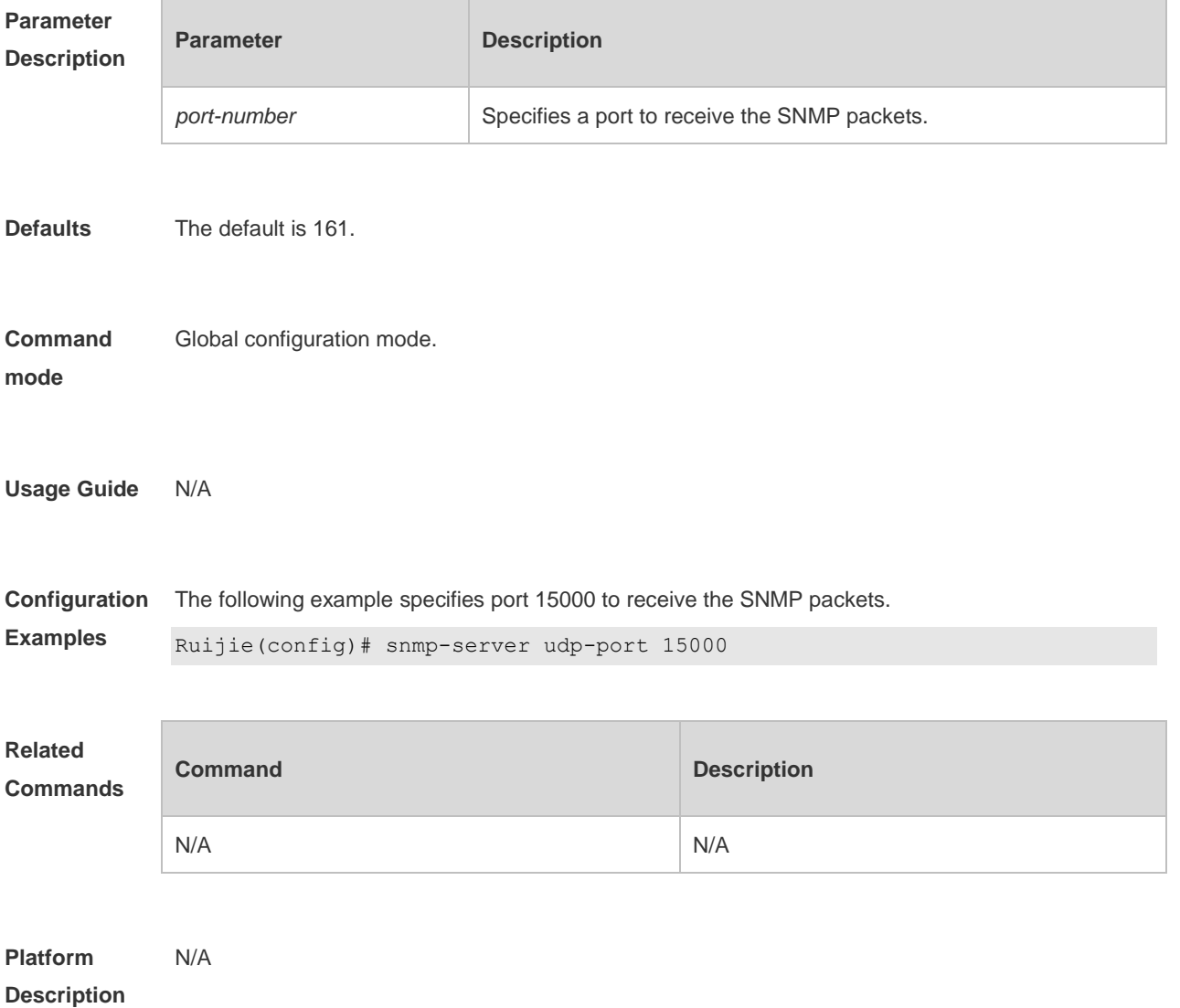

#### **1.23 snmp-server user**

Use this command to configure a new user to an SNMP group**.** Use the **no** form of this command to remove a user from an SNMP group.

**snmp-server user** *username groupname* { **v1** | **v2c** | **v3** [ **encrypted** ] [ **auth** { **md5** | **sha** } *auth-password* ] [ **priv des56** *priv-password* ] } [ **access** { [ **ipv6** *ipv6\_aclname* ] [ *aclnum* | *aclname* } ] ]

**no snmp-server user** *username groupname* { **v1** | **v2c** | **v3** }

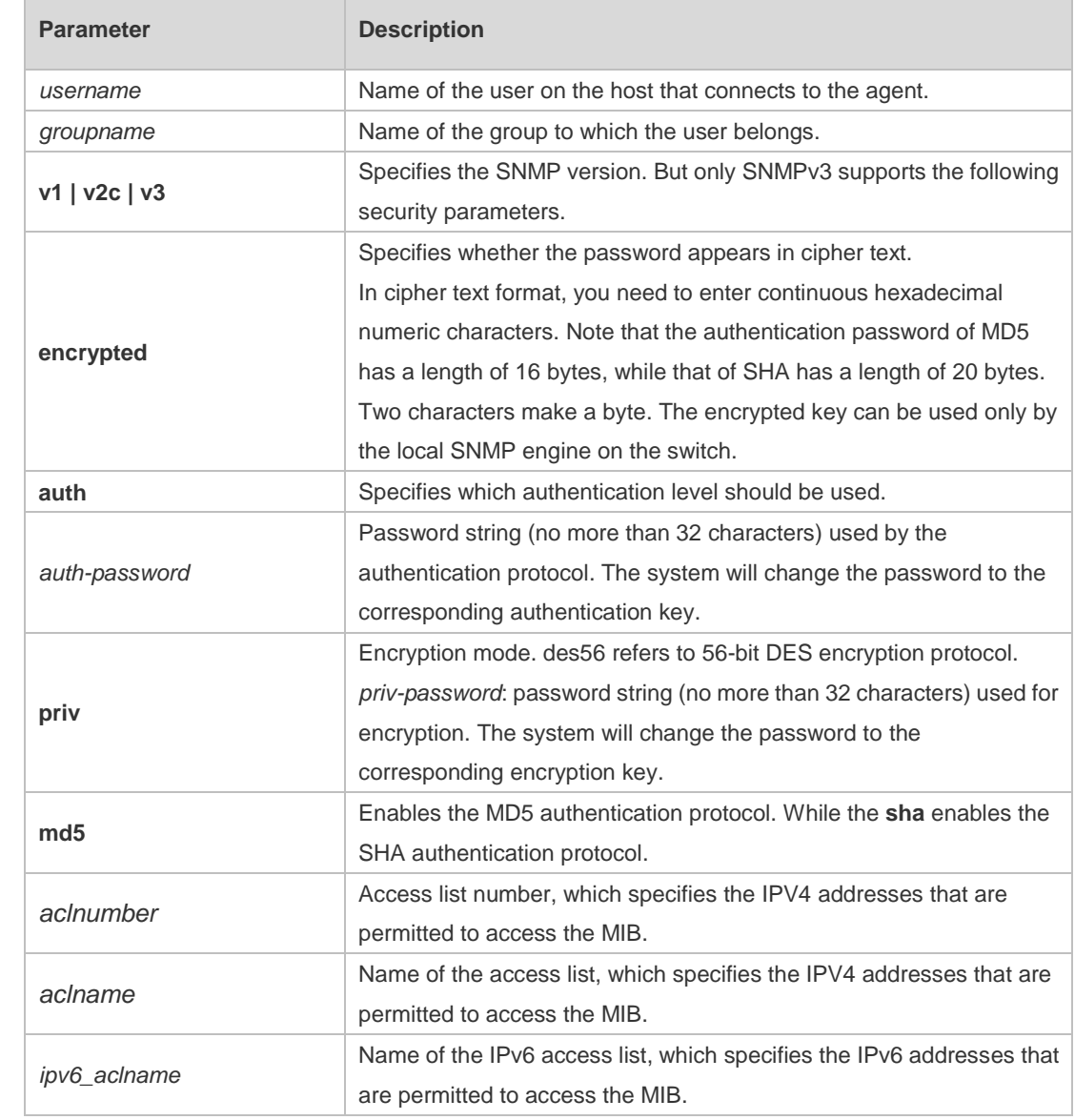

#### **Parameter Description**

**Defaults** N/A

**Command mode** Global configuration mode.

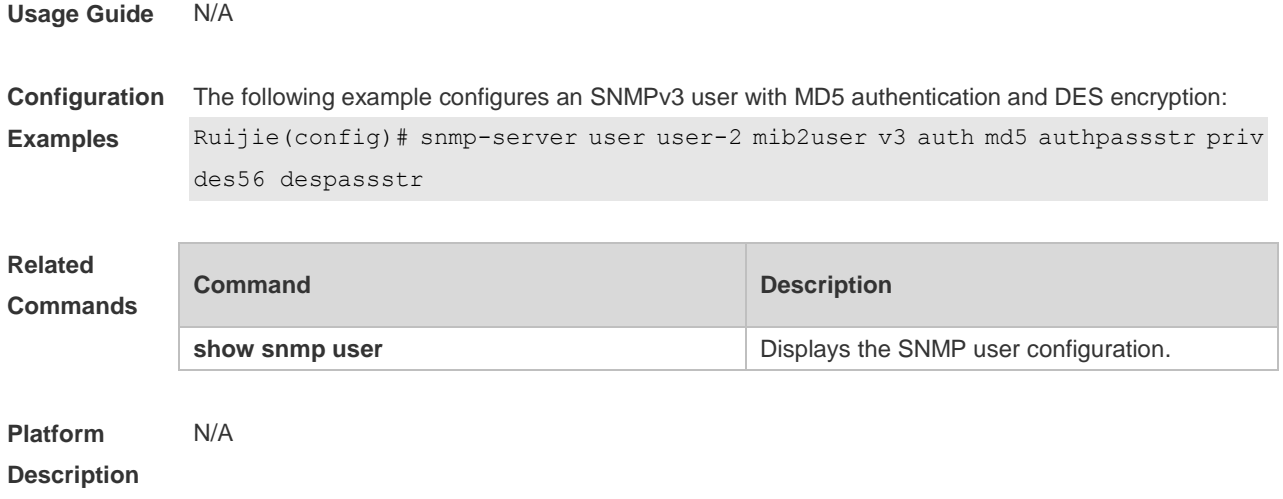

## **1.24 snmp-server view**

Use this command to configure an SNMP view**.** Use the **no** form of this command to remove an SNMP view.

**snmp-server view** *view-name oid-tree* { **include** | **exclude** } **no snmp-server view** *view-name* [ *oid-tree* ]

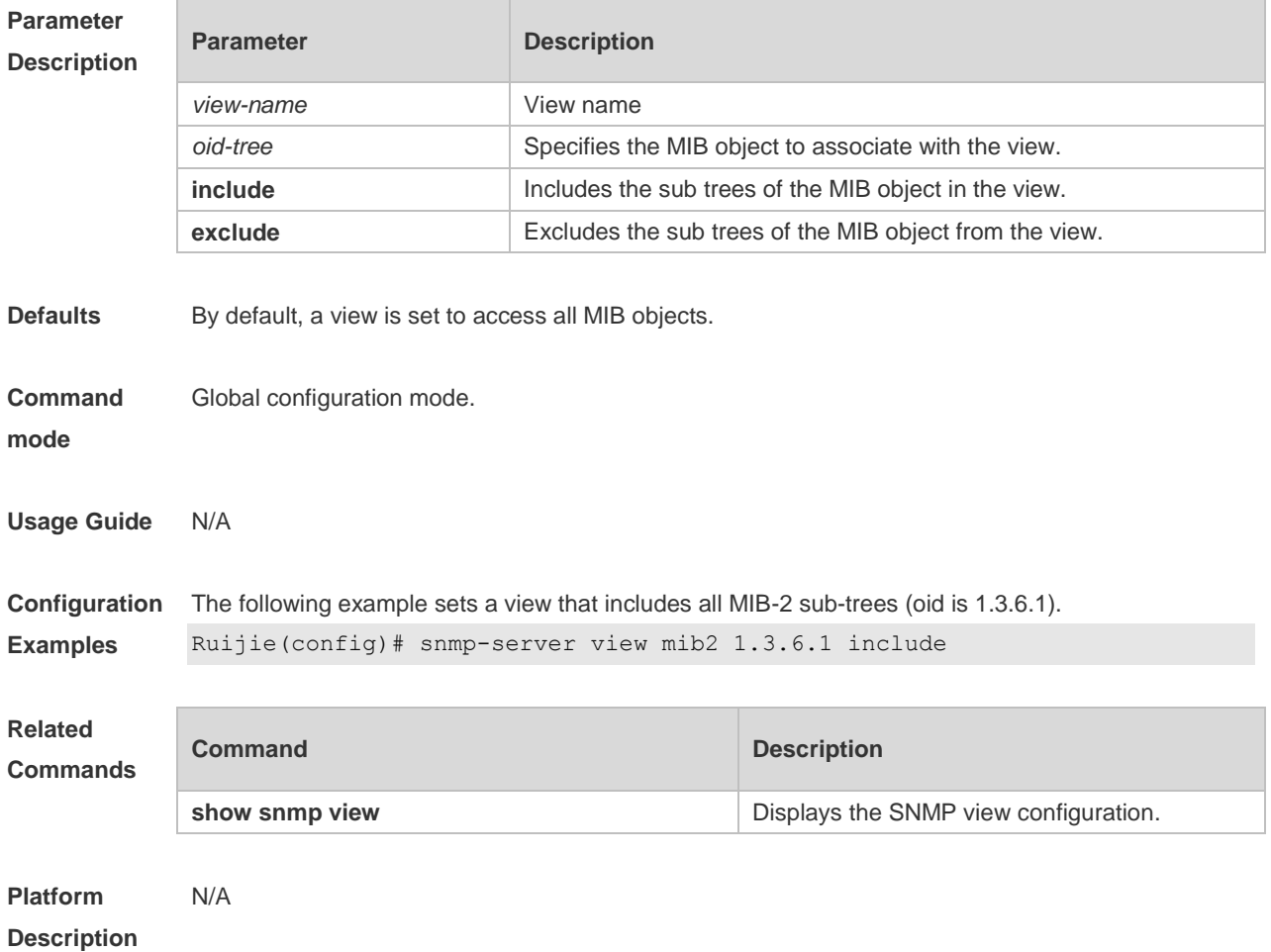

## **2 RMON Commands**

#### **2.1 rmon alarm**

**Parameter** 

Use this command to monitor a MIB variable. Use the **no** form of this command to remove the alarm entry.

**rmon alarm** *number variable interval* {**absolute** | **delta** } **rising-threshold** *value* [*event-number*] **falling-threshold** *value* [*event-number*] [**owner** *ownername*] **no rmon alarm** *number*

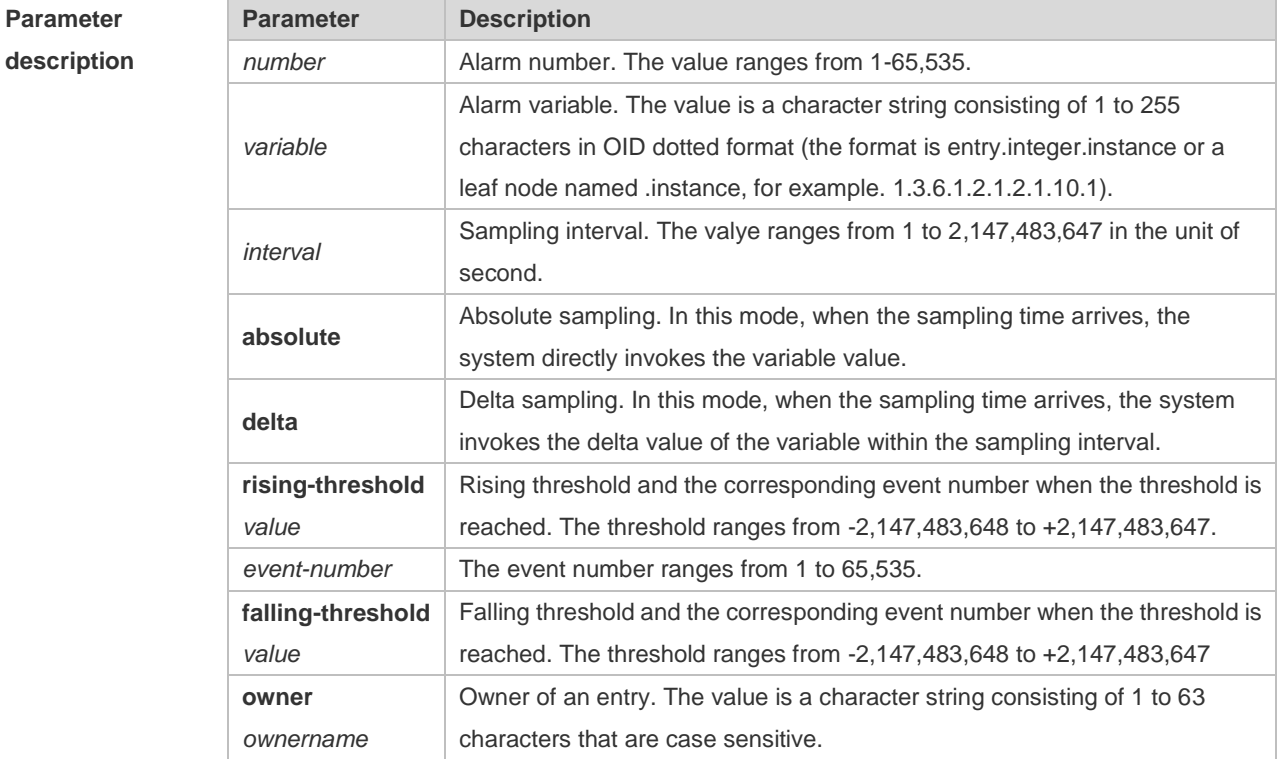

**Default** N/A. **Command mode** Global configuration mode. **Usage guidelines** The RGOS allows you to modify the configured history information of the Ethernet network, including variable, absolute/delta, owner, rising-threshold/falling-threshold, and the corresponding events. However, the modification does not take effect immediately until the system triggers the monitoring event at the next time. **Examples** The example below monitors the MIB variable instance ifInNUcastPkts.6. Ruijie(config)# rmon alarm *10 1.3.6.1.2.1.2.2.1.12.6 30* delta

rising-threshold *20 1* falling-threshold *10 1* owner *zhangsan*

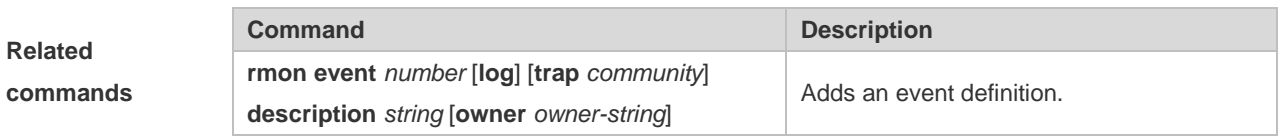

## **2.2 rmon collection history**

Г

Use this command to enable history statistics on the Ethernet interface. Use the **no** form of this command to remove the history entry.

**rmon collection history** *index* [**owner** *ownername*] [**buckets** *bucket-number*] [**interval** *seconds*]

**no rmon collection history** *index*

[owner *owner-name*]

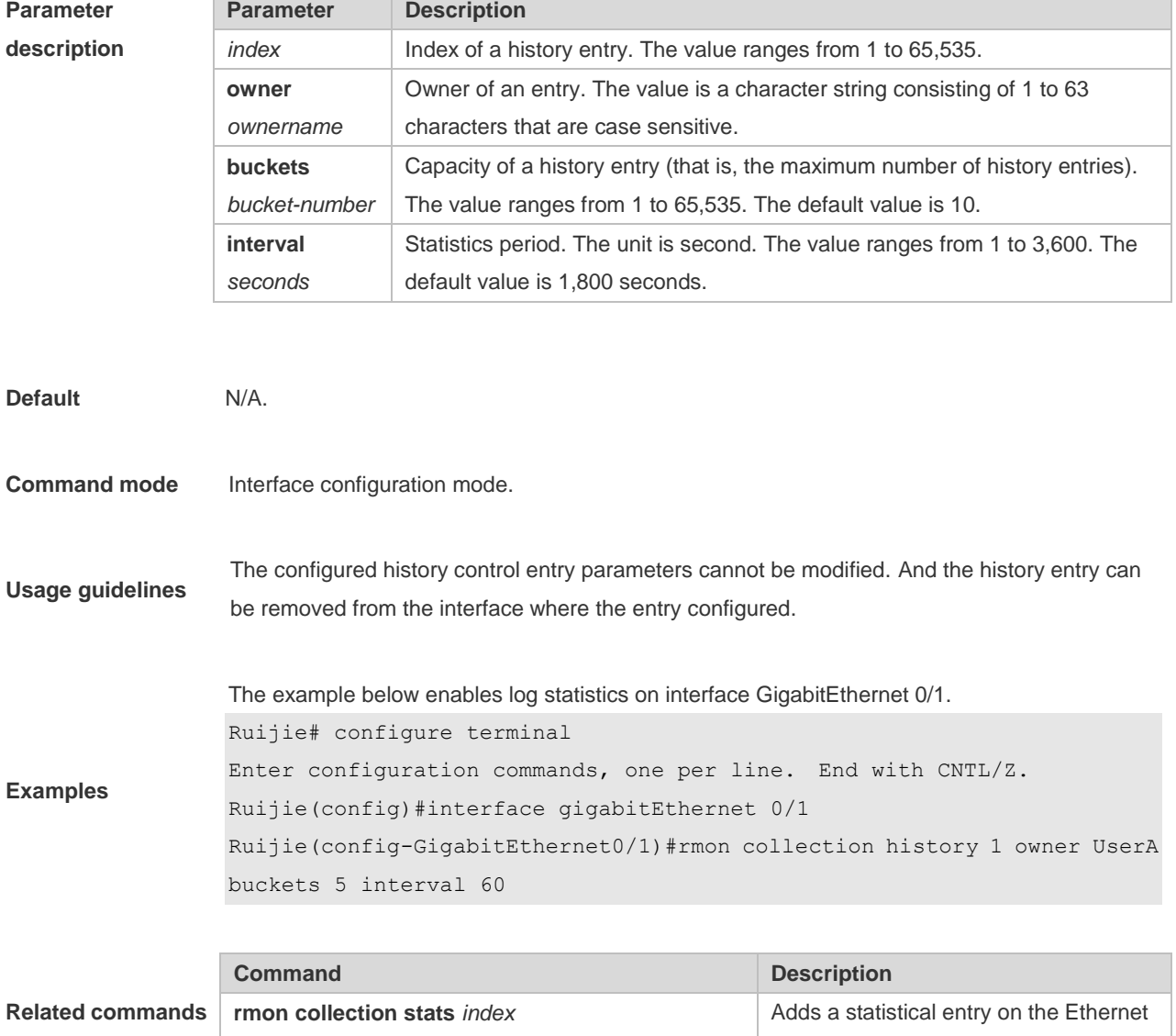

interface.

#### **2.3 rmon collection stats**

Use this command to monitor an Ethernet interface. Use the **no** form of this command to remove the configuration. **rmon collection stats** *index* [**owner** *owner-string*] **no rmon collection stats** *index*

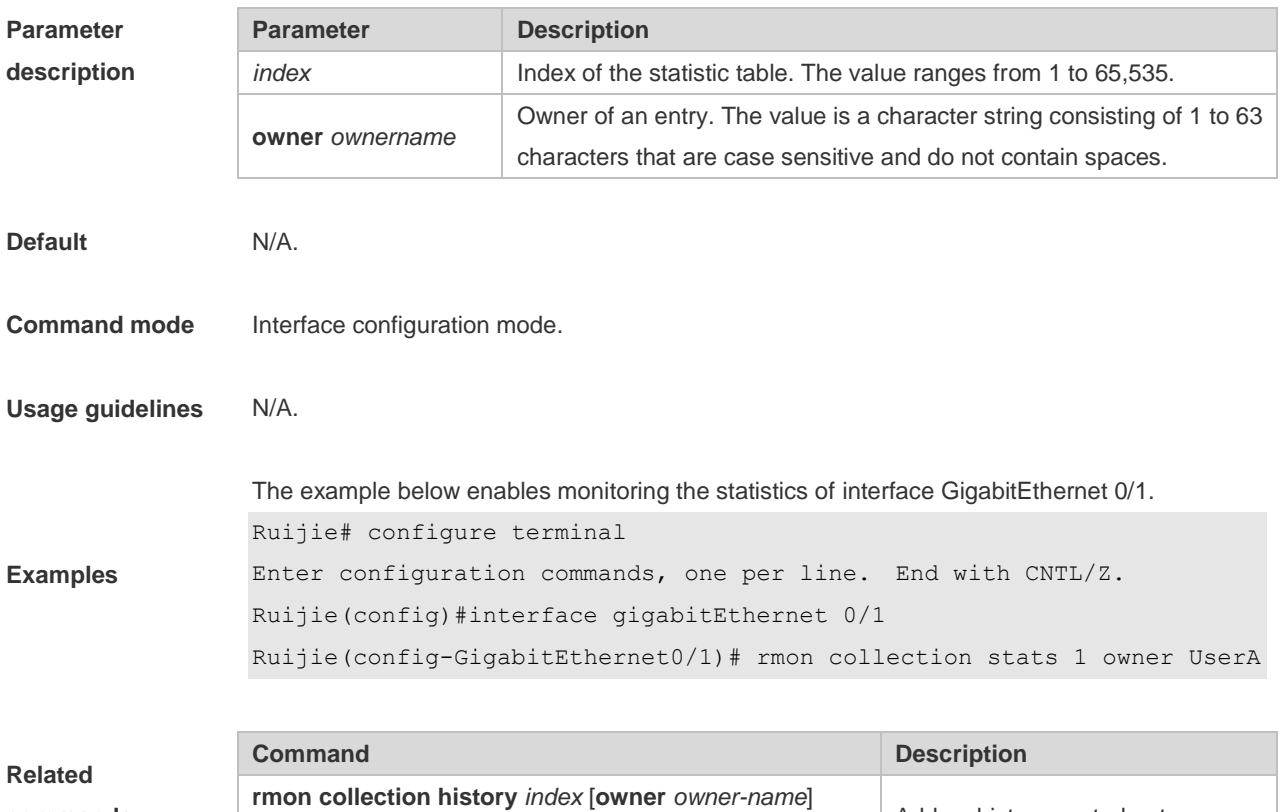

#### **2.4 rmon event**

Use this command to define an event. Use the **no** form of this command to remove the event entry. **rmon event** *number* [ **log** ] [ **trap** *community* ] [ *description-string* ] [ **description** *description-string* ] [ **owner** *owner-name* ]

Adds a history control entry.

**no rmon event** *number*

[**buckets** *bucket-number*] [**interval** *seconds*]

**Parameter description**

**commands**

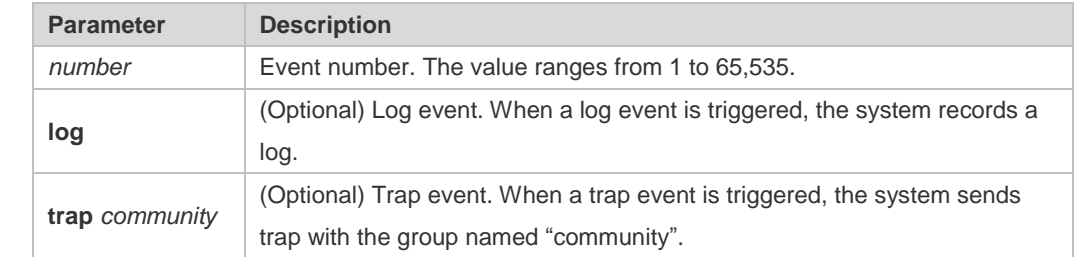
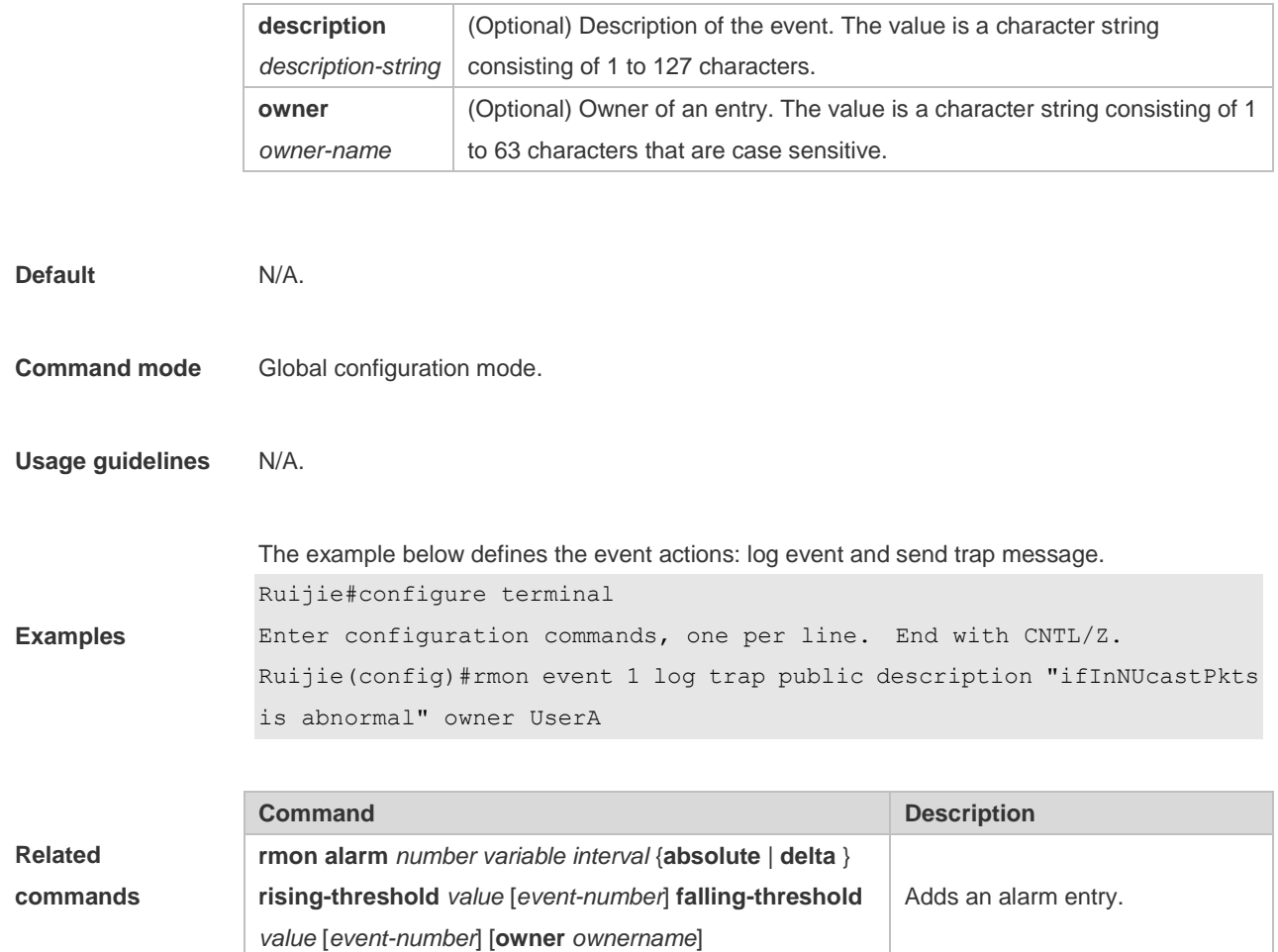

## **2.5 show rmon**

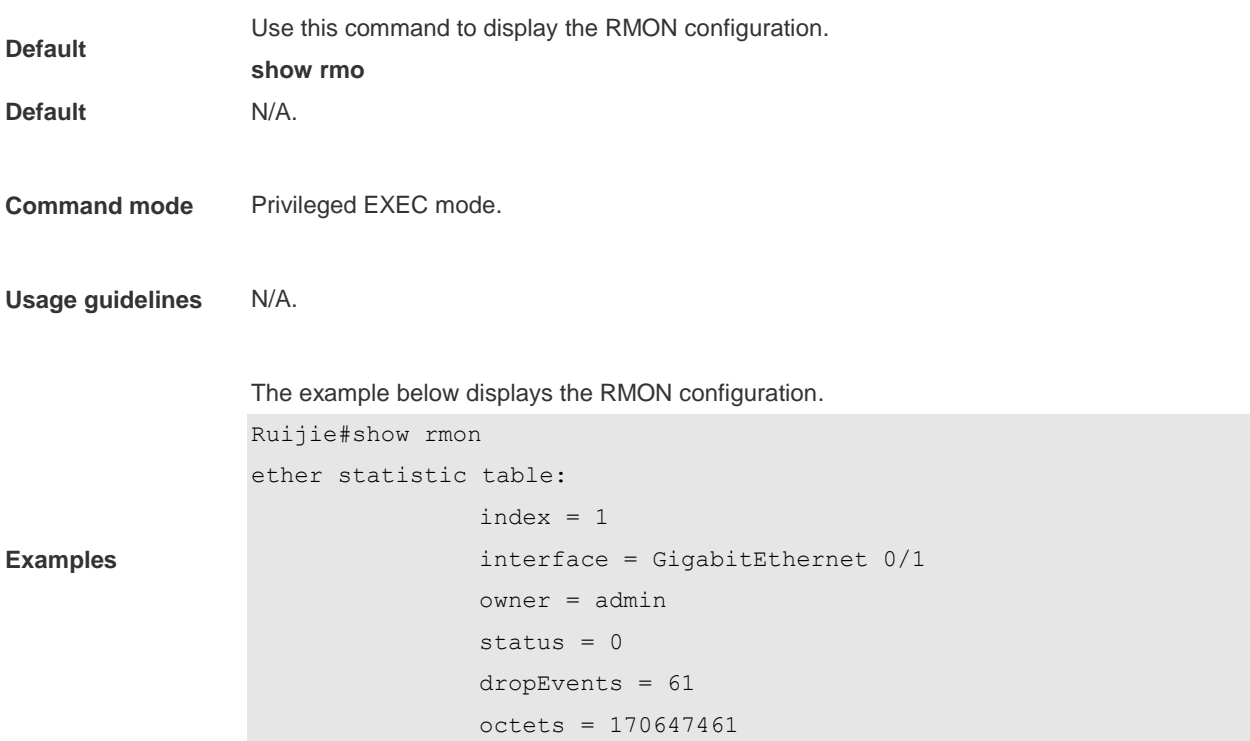

```
 pkts = 580375
                 broadcastPkts = 2135
                 multiPkts = 3615
                 crcAlignErrors = 0
                 underSizePkts = 0
                 overSizePkts = 0
                fragments = 0 jabbers = 0
                 collisions = 0
                 packets64Octets = 3254668
                 packets65To127Octets = 1833370
                 packets128To255Octets = 2098146
                 packets256To511Octets = 126716
                 packets512To1023Octets = 363621
                 packets1024To1518Octets = 1077865
rmon history control table:
                index = 1 interface = GigabitEthernet 0/1
                 bucketsRequested = 5
                 bucketsGranted = 5
                interval = 60 owner = UserA
                stats = 1rmon history table:
                index = 1 sampleIndex = 2485
                intervalStart = 7d:22h:56m:38s dropEvents = 0
                 octets = 5840
                pkts = 27broadcastPkts = 0multipkts = 0 crcAlignErrors = 0
                 underSizePkts = 0
                 overSizePkts = 0
                 fragments = 0
                 jabbers = 0
                 collisions = 0
                 utilization = 0
rmon alarm table: 
                 index: 1
                 interval: 60
```

```
oid = 1.3.6.1.2.1.2.2.1.12.6 sampleType: 2
                 alarmValue: 0
                 startupAlarm: 3
                 risingThreshold: 20
                 fallingThreshold: 10
                 risingEventIndex: 1
                 fallingEventIndex: 1
                 owner: UserA
                 status: 1
rmon event table:
                index = 1 description = ifInNUcastPkts is abnormal
                type = 4community = public lastTimeSent = 0d:0h:0m:0s
                 owner =UserA
                 status = 1
rmon log table:
                 eventIndex = 1
                index = 1logTime = 6 d:19 h:21 m:48 s logDescription = ifInNUcastPkts is abnormal
```
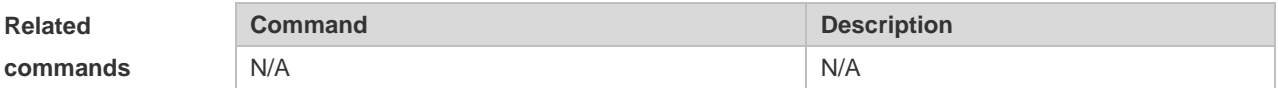

### **2.6 show rmon alarm**

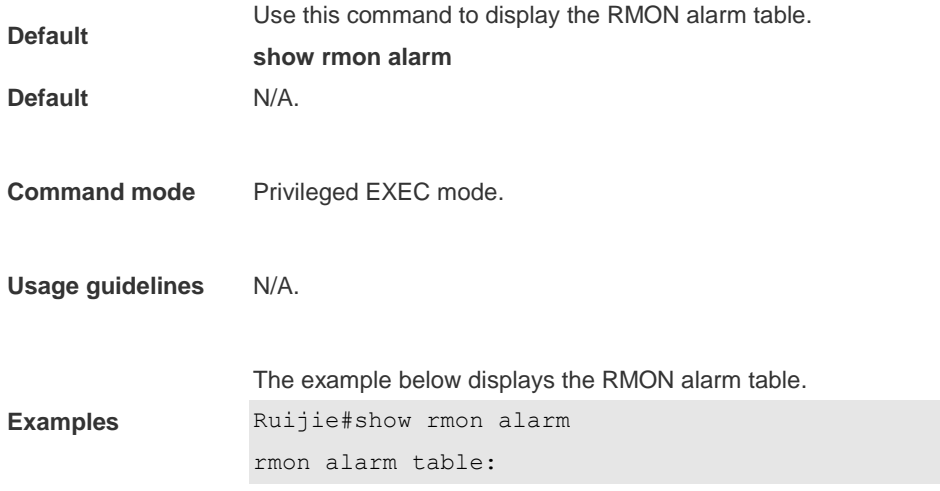

```
 index: 1
 interval: 60
 oid = 1.3.6.1.2.1.2.2.1.12.6
 sampleType: 2
 alarmValue: 0
 startupAlarm: 3
 risingThreshold: 20
 fallingThreshold: 10
 risingEventIndex: 1
 fallingEventIndex: 1
 owner: UserA
 status: 1
```
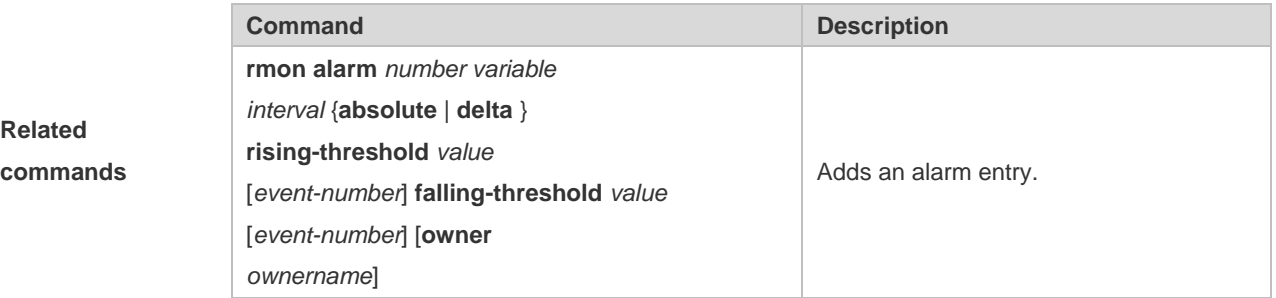

#### **2.7 show rmon event**

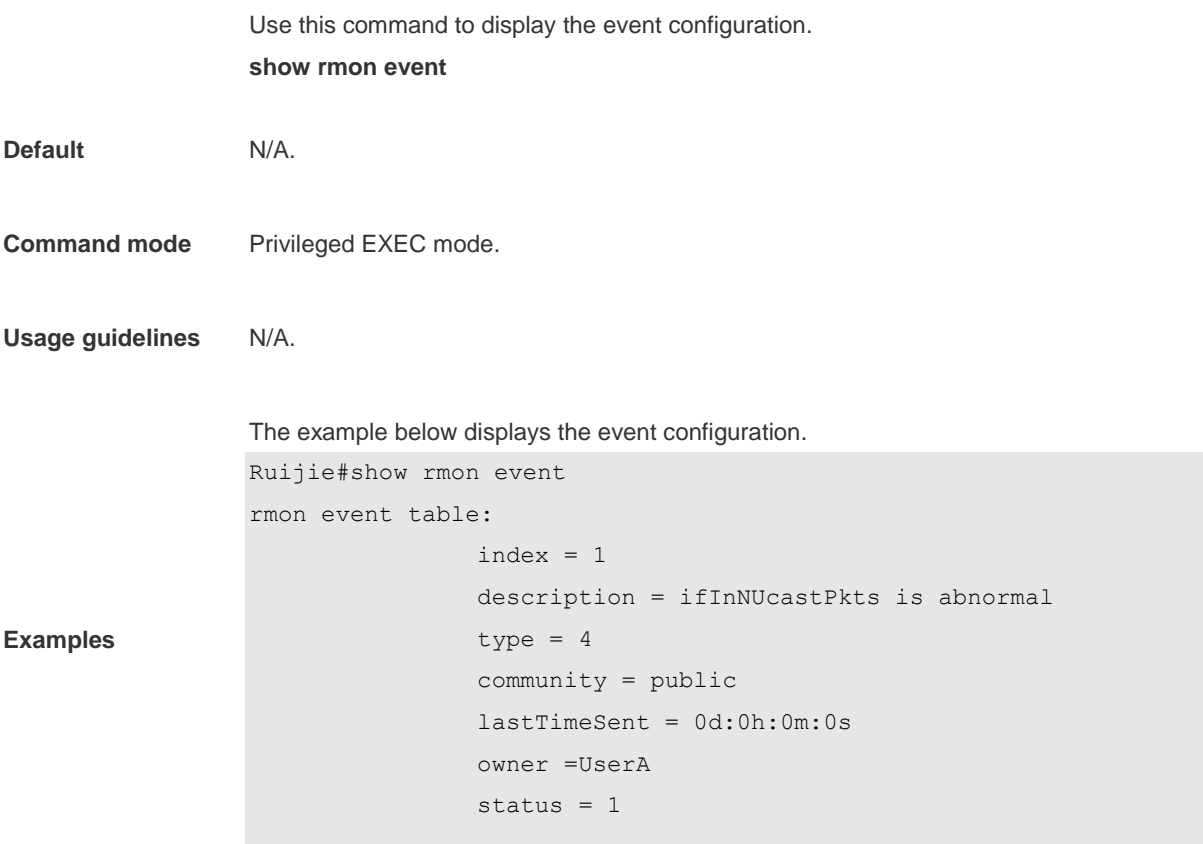

rmon log table:

```
 eventIndex = 1
index = 1logTime = 6d:19h:21m:48s logDescription = ifInNUcastPkts is abnormal
```
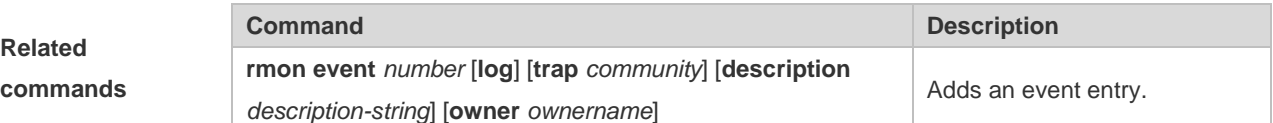

# **2.8 show rmon history**

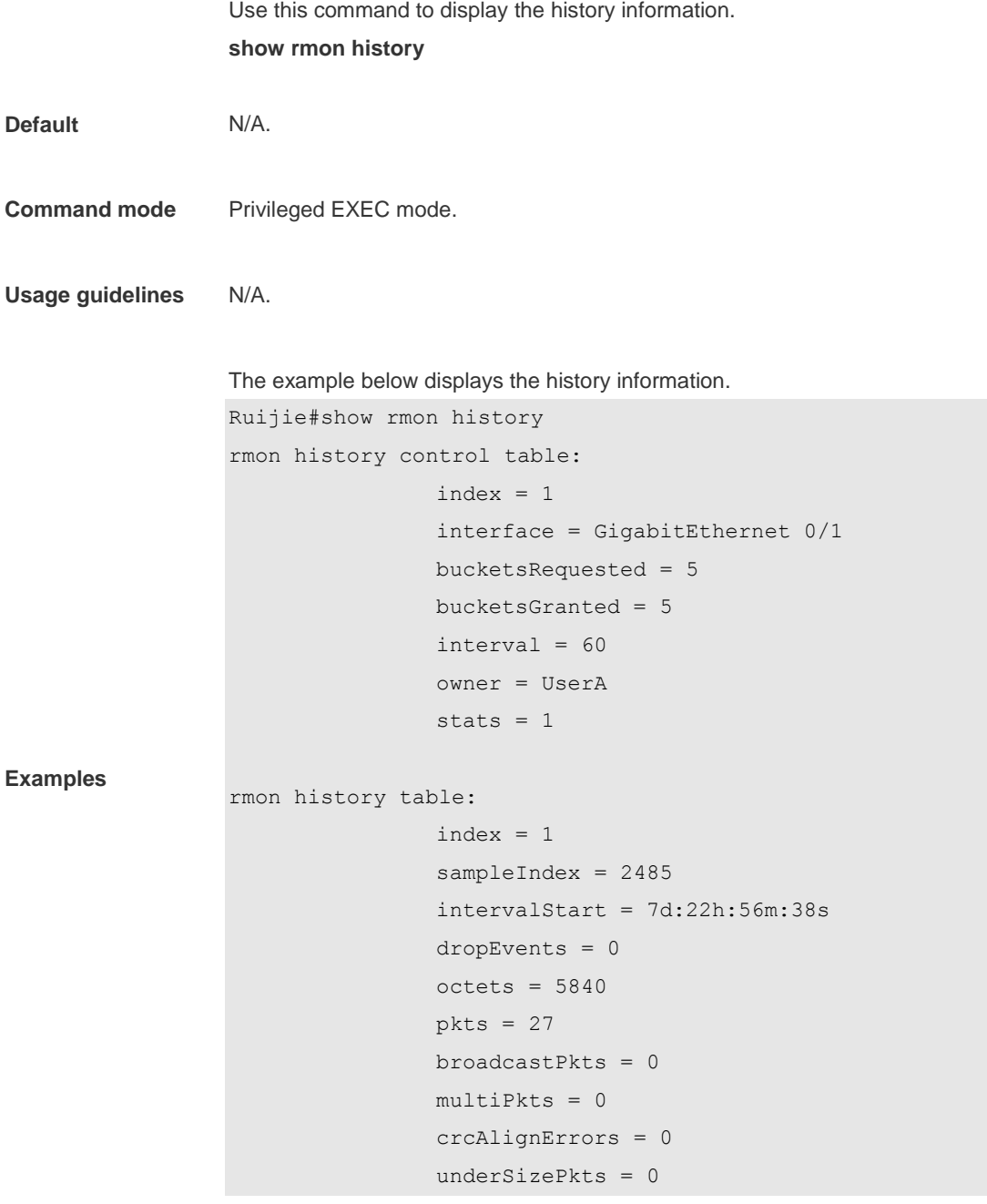

```
 overSizePkts = 0
 fragments = 0
 jabbers = 0
 collisions = 0
 utilization = 0
```
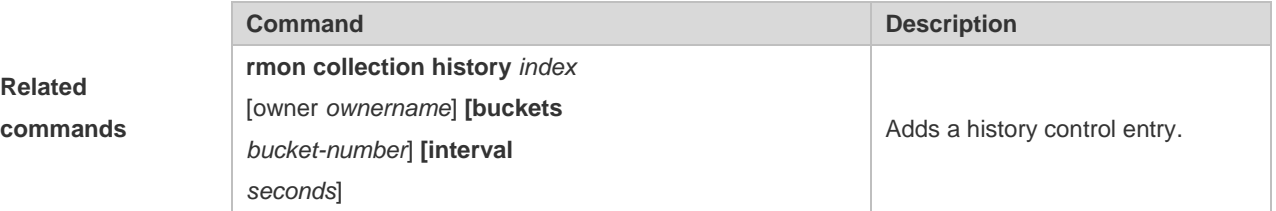

## **2.9 show rmon statistics**

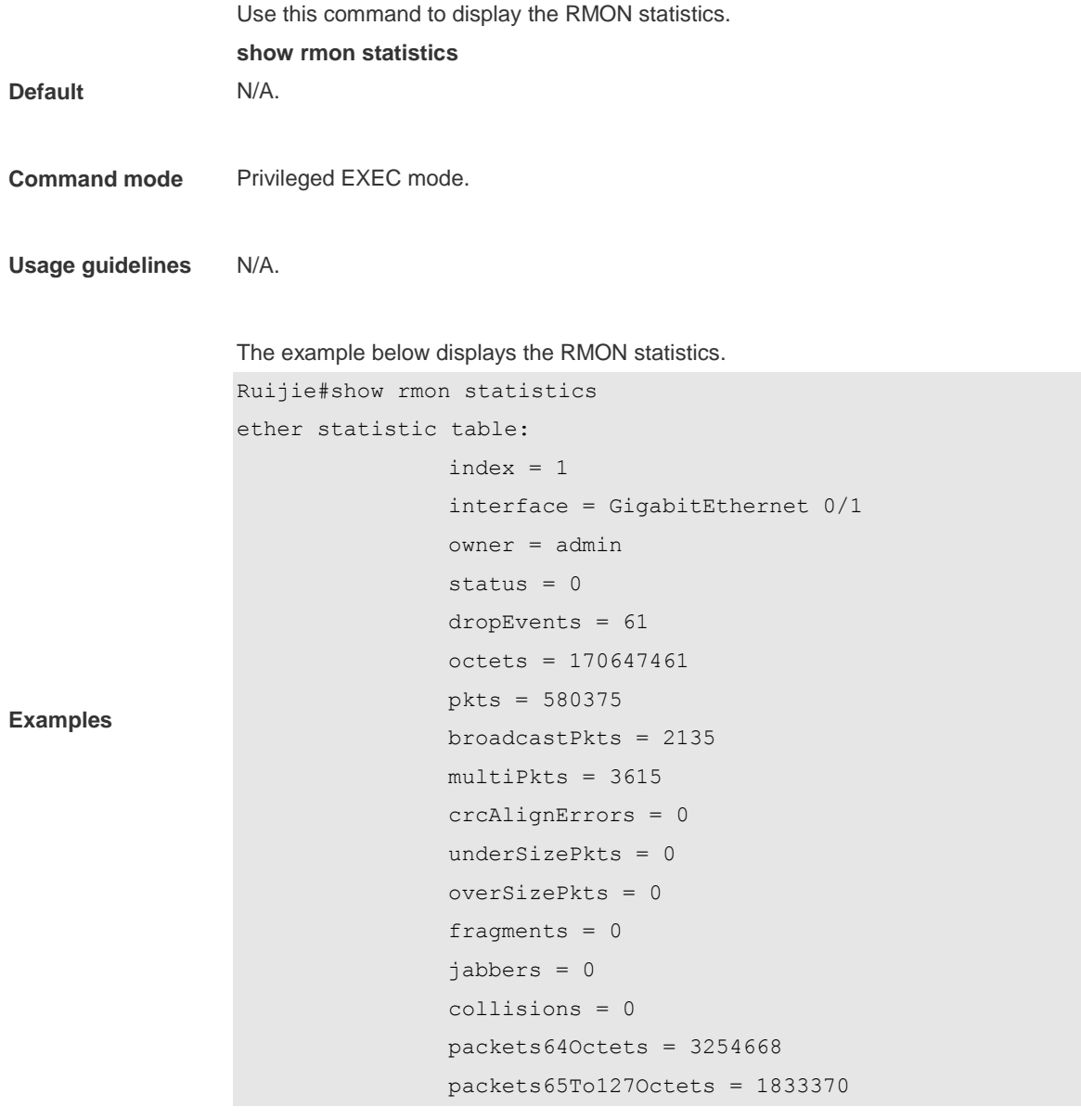

 packets128To255Octets = 2098146 packets256To511Octets = 126716 packets512To1023Octets = 363621 packets1024To1518Octets = 1077865

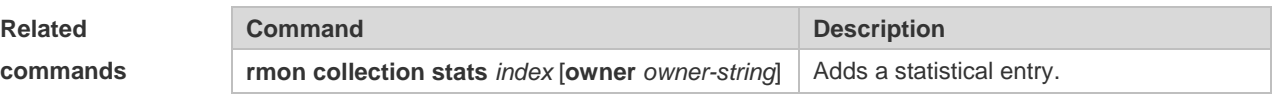

# **3 NTP Commands**

#### **3.1 no ntp**

Use this command to disable Network Time Protocol (NTP), and clear all NTP configuration. **no ntp**

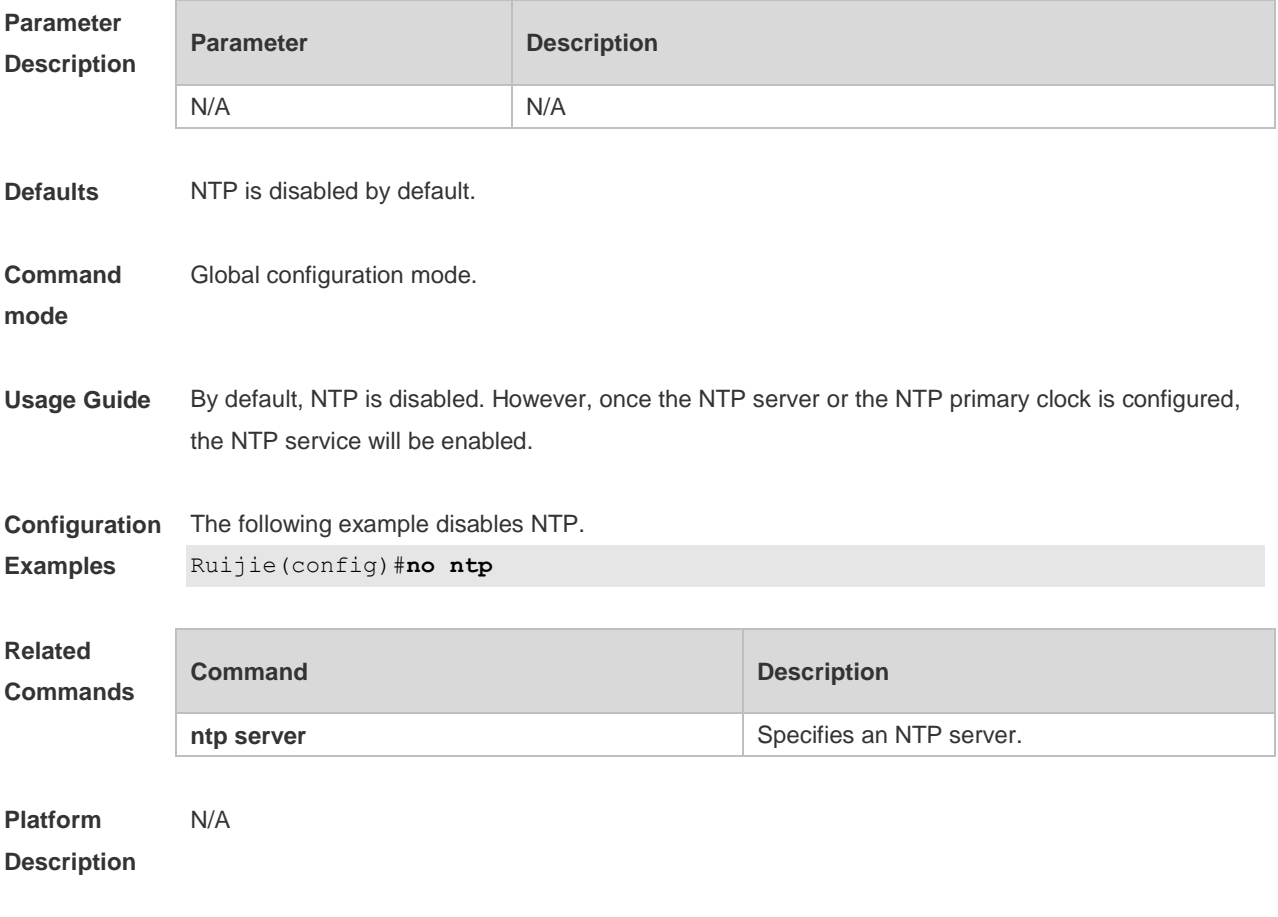

## **3.2 ntp access-group**

Use this command to configure an access group to control NTP access. Use the **no** form of this command to remove the peer access group.

**ntp access-group** { **peer** | **serve** | **serve-only** | **query-only** } *access-list-number | access-list-name* **no ntp access-group** { **peer** | **serve** | **serve-only** | **query-only** } *access-list-number | access-list-name*

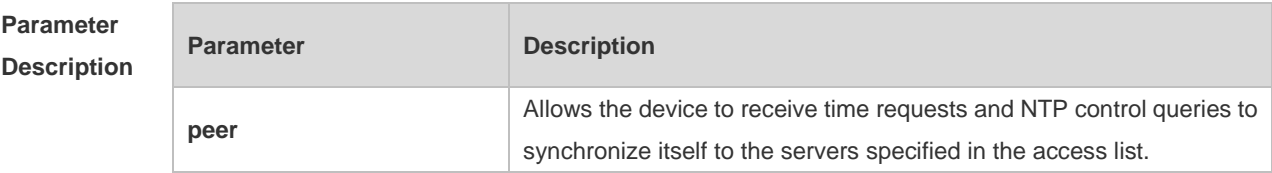

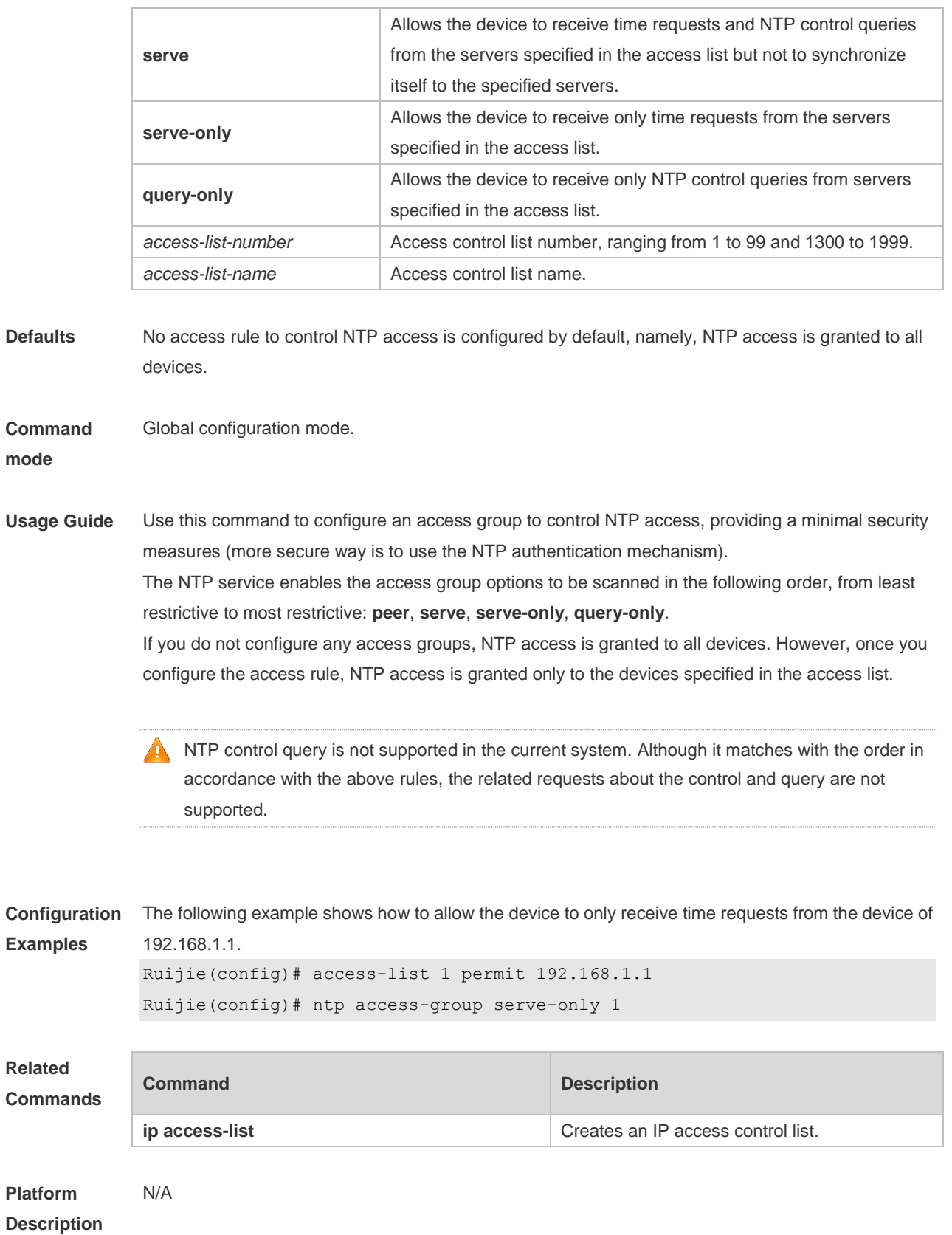

# **3.3 ntp authenticate**

Use this command to enable NTP authentication. Use the **no** form of this command to disable NTP

authentication.

**ntp authenticate**

**no ntp authenticate**

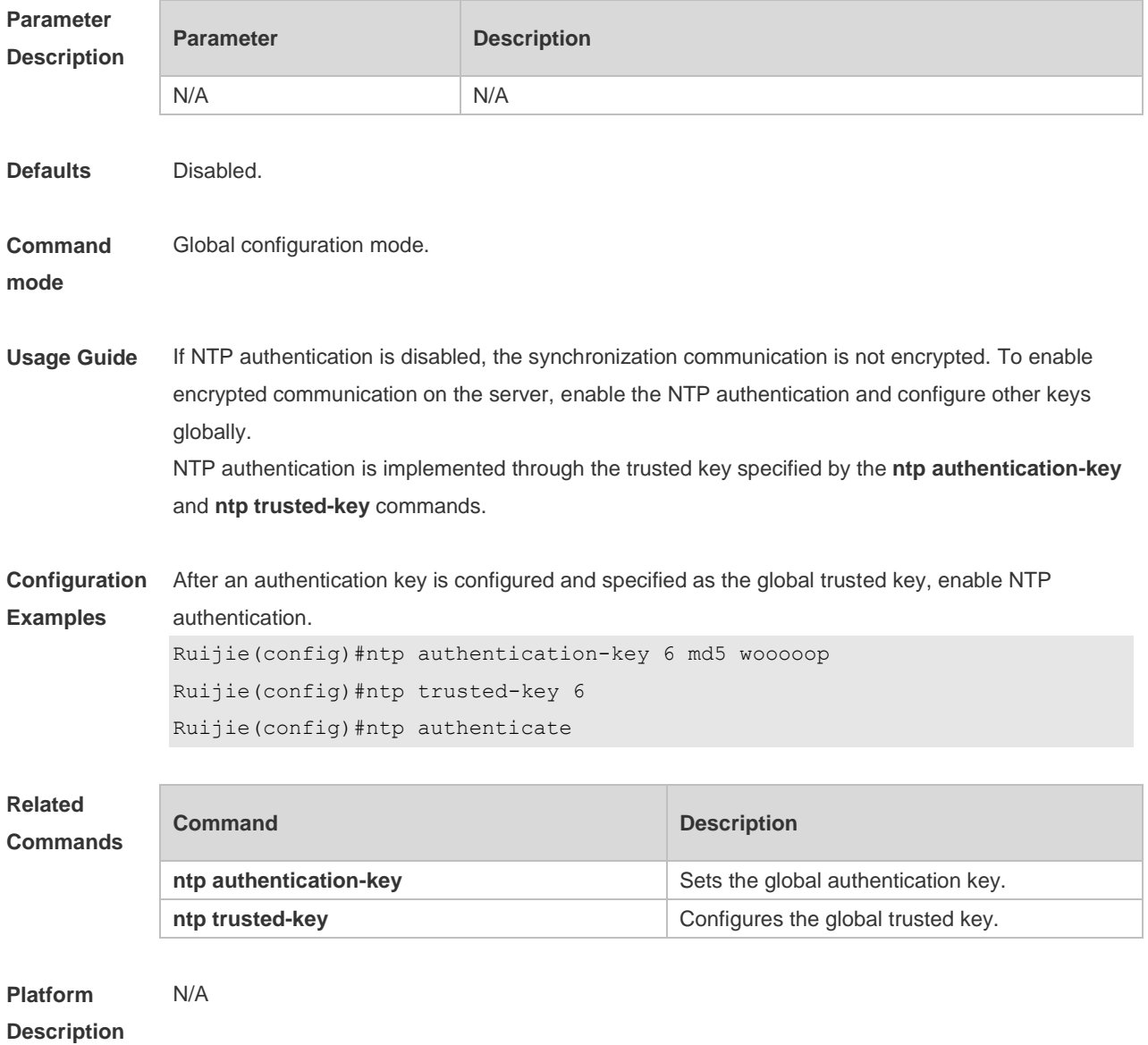

## **3.4 ntp authentication-key**

Use this command to configure an NTP authentication key. Use the **no** form of this command to remove the NTP authentication key.

**ntp authentication-key** *key-id* **md5** *key-string* [*enc-type*] **no ntp authentication-key** *key-id*

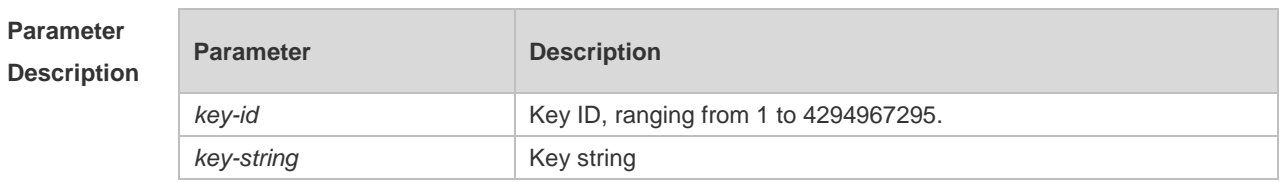

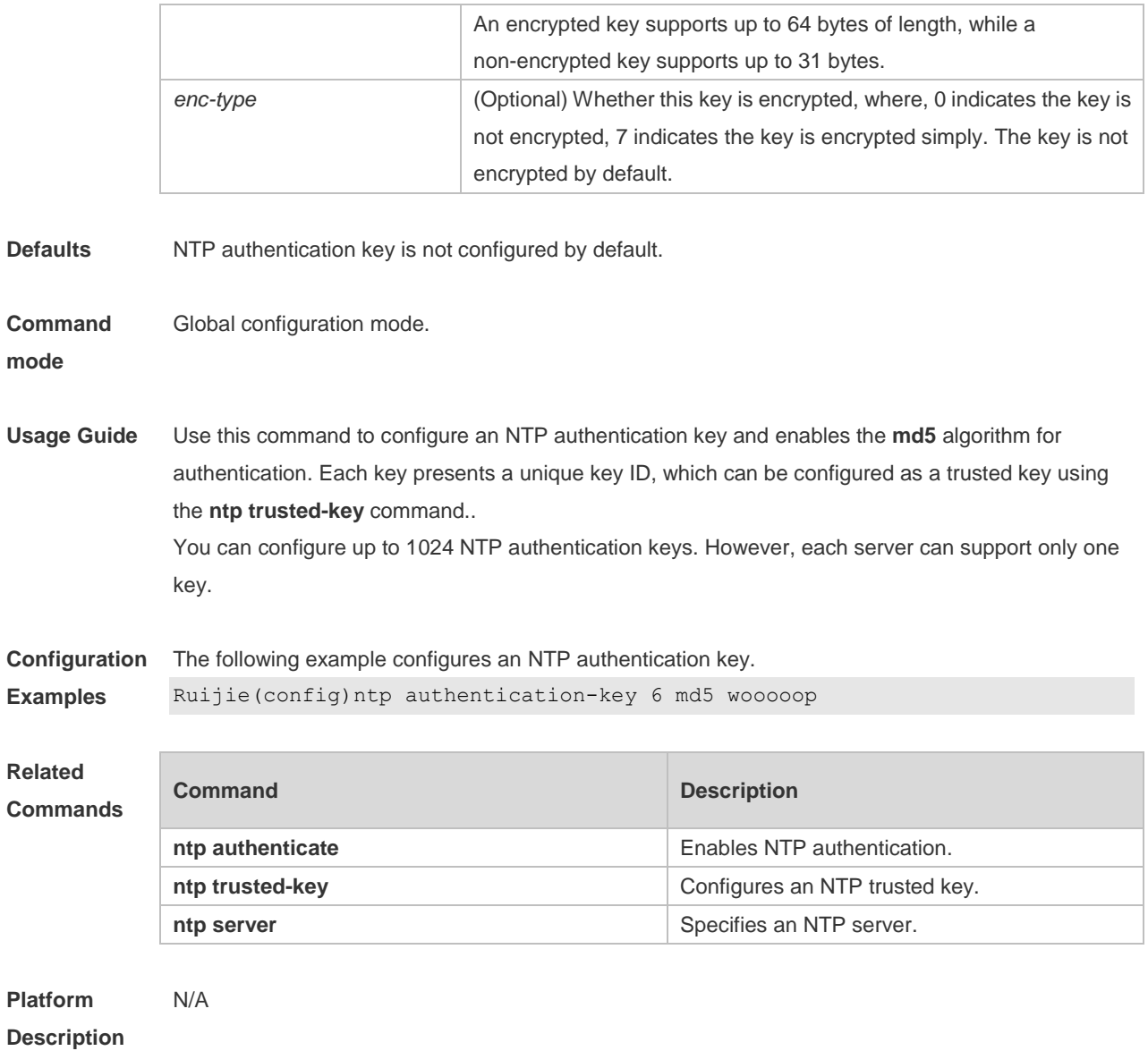

# **3.5 ntp disable**

Use this command to disable the device to receive NTP packets on the specified interface. **ntp disable**

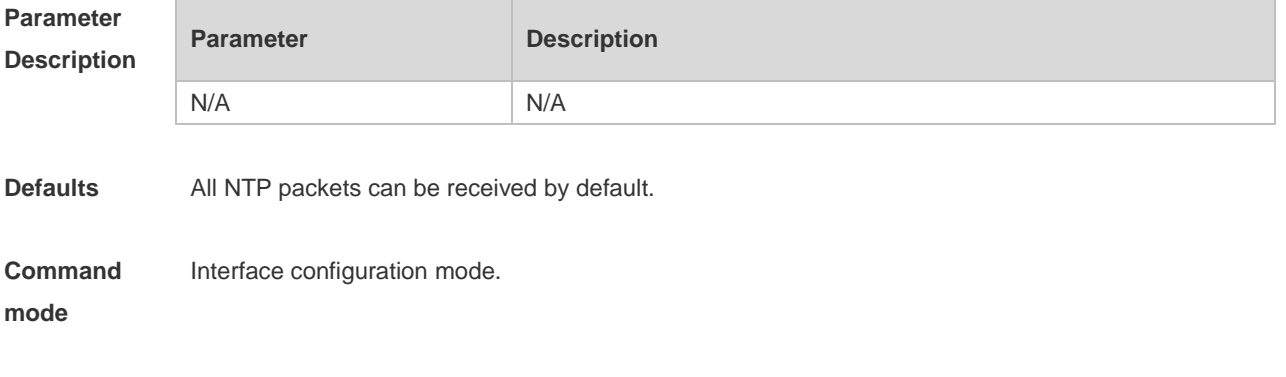

**Usage Guide** The NTP message received on any interface can be provided to the client to carry out the clock

adjustment. The function can be set to shield the NTP message received from the corresponding interface.

By default, the device receives NTP packets on all interfaces, and adjust clock for the client. You can use this command to disable the device to receive NTP packets on the specified interface.

This command is configured only the interface that can receive and send IP packets.

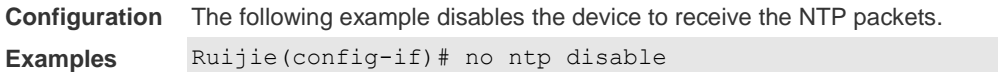

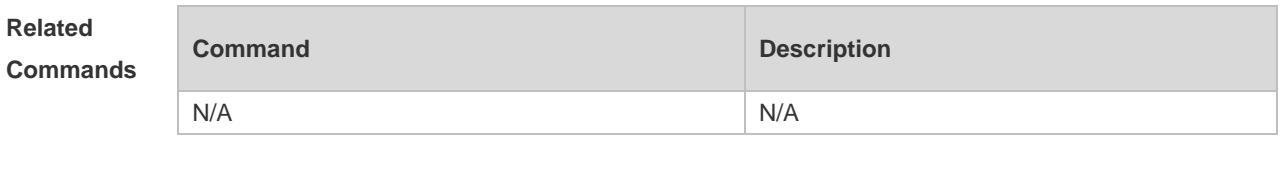

**Platform Description** N/A

#### **3.6 ntp master**

Use this command to configure the device to act as an authoritative NTP server, synchronizing time to other devices. Use the **no** form of this command to remove the device as an authoritative NTP server.

**ntp master** [ *stratum* ] **no ntp master**

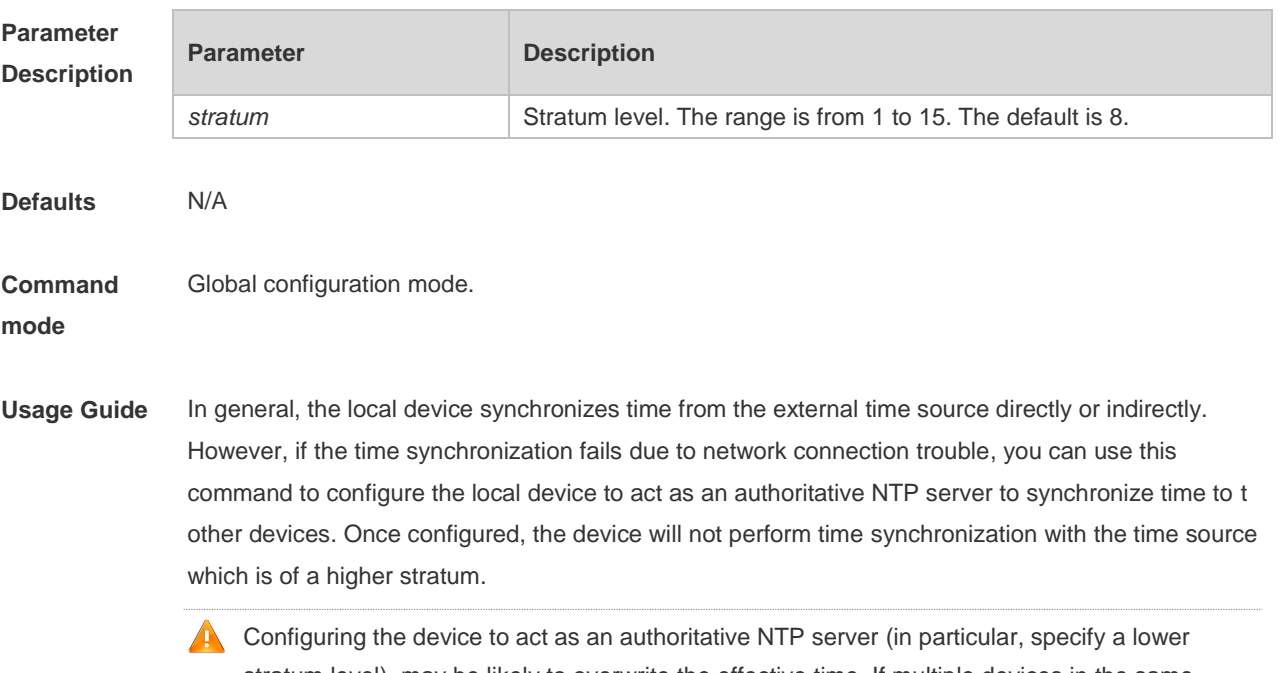

stratum level), may be likely to overwrite the effective time. If multiple devices in the same network are configured with this command, the time synchronization may be instable due to the time difference between the devices.

Before configuring this command, you need to manually correct the system clock to avoid too much bias if the device has never performed time synchronization with the external clock source.

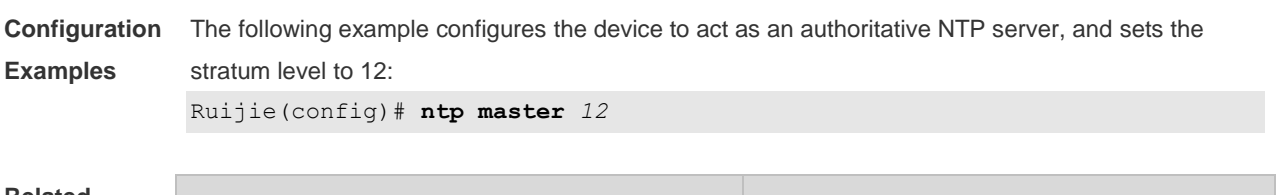

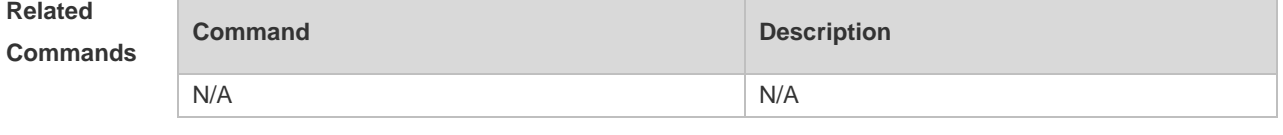

**Platform Description** N/A

#### **3.7 ntp server**

Use this command to specify a NTP server for the NTP client. Use the **no** form of this command to delete the specified NTP server.

**ntp server** [ **oob** | **vrf** *vrf-name*] { *ip-addr | domain |* **ip** *domain |* **ipv6** *domain* } [ **version** *version* ] [ **source** *if-name* ] [ **key** *keyid* ] [ **prefer** ]

**no ntp server** *ip-addr*

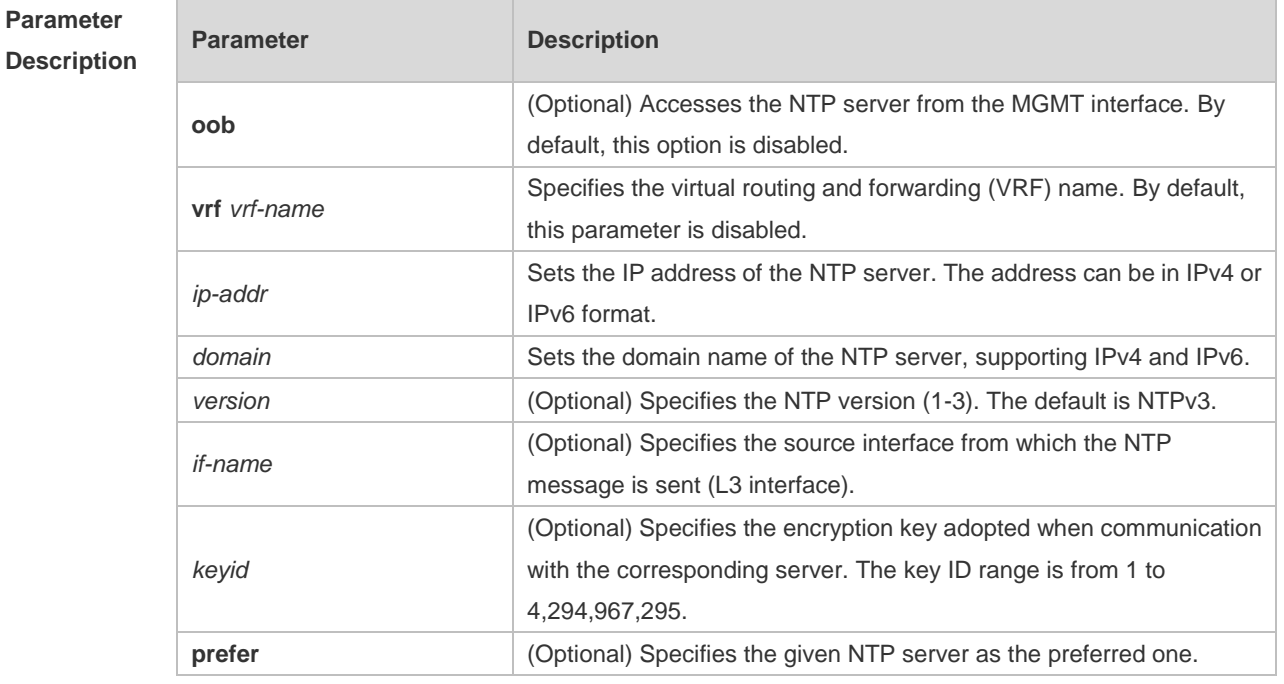

**Defaults** No NTP server is configured by default.

**Command Global configuration mode.** 

**mode**

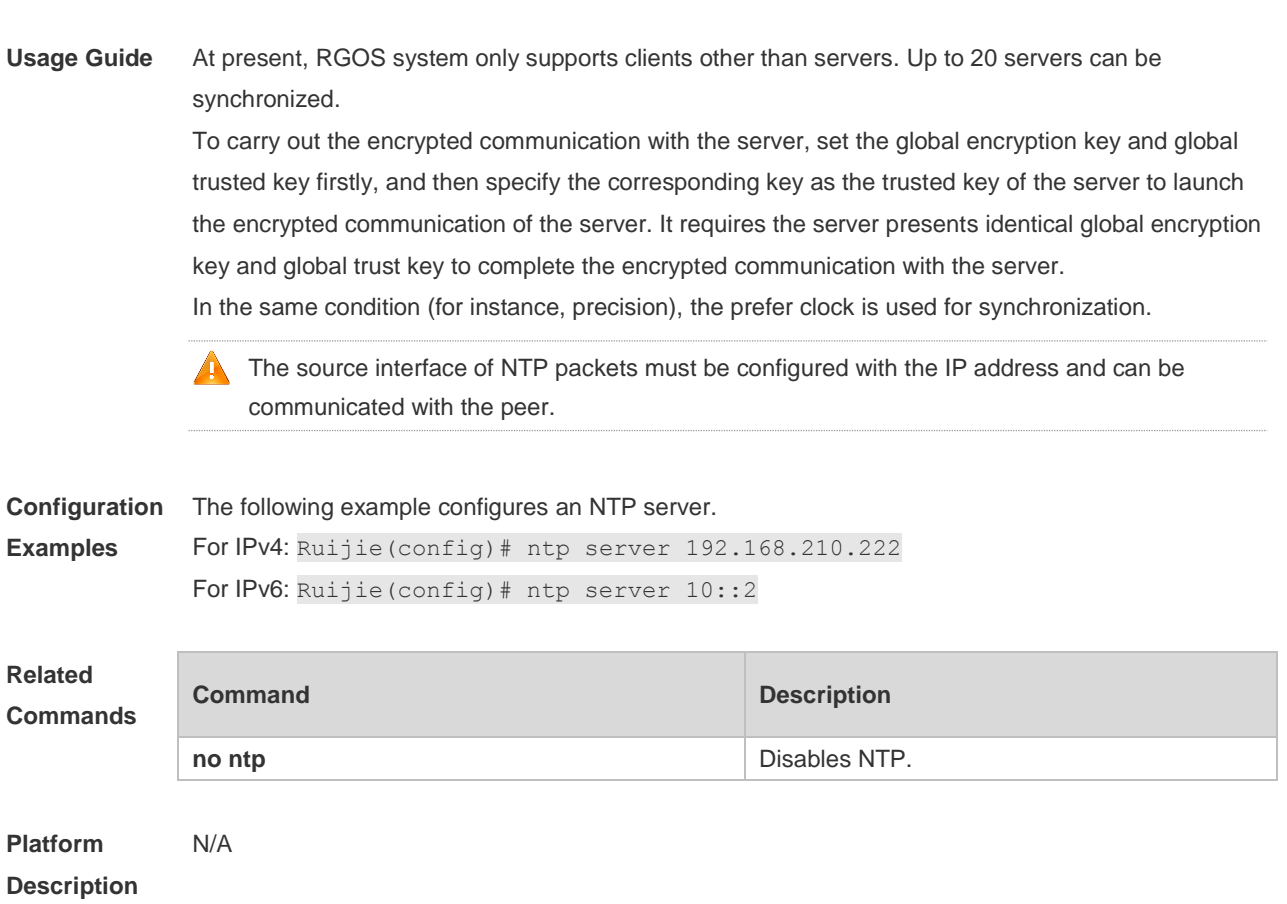

# **3.8 ntp trusted-key**

Use this command to set a global trusted key. Use the **no** form of this command to remove the global trusted key. **ntp trusted-key** *key-id*

**no ntp trusted-key** *key-id*

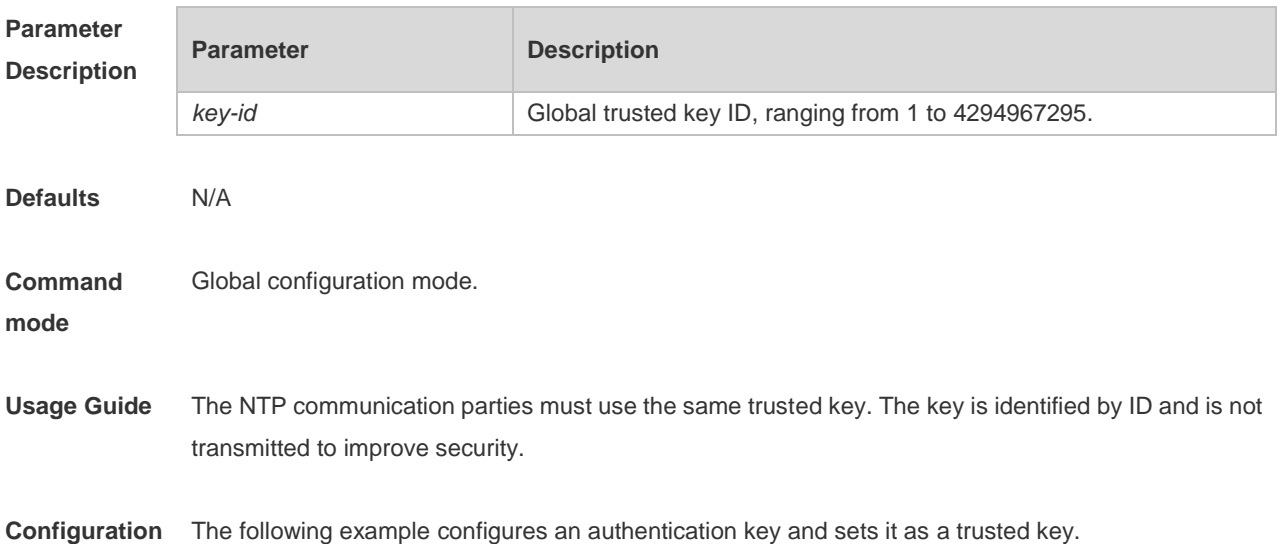

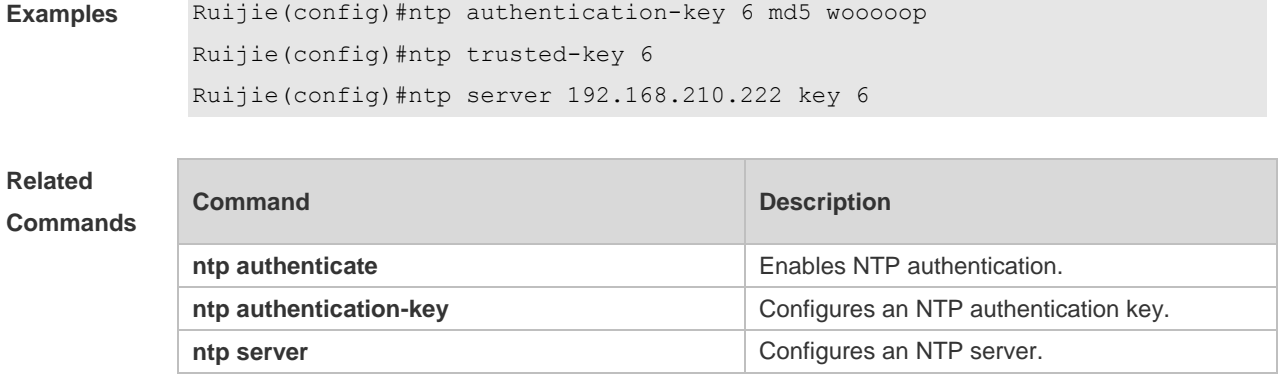

**Platform Description** N/A

# **3.9 ntp update-calendar**

Use this command to enable the NTP client to periodically update the device clock with the time synchronized from the external source clock. Use the **no** form of this command to remove this function.

**ntp update-calendar no ntp update-calendar**

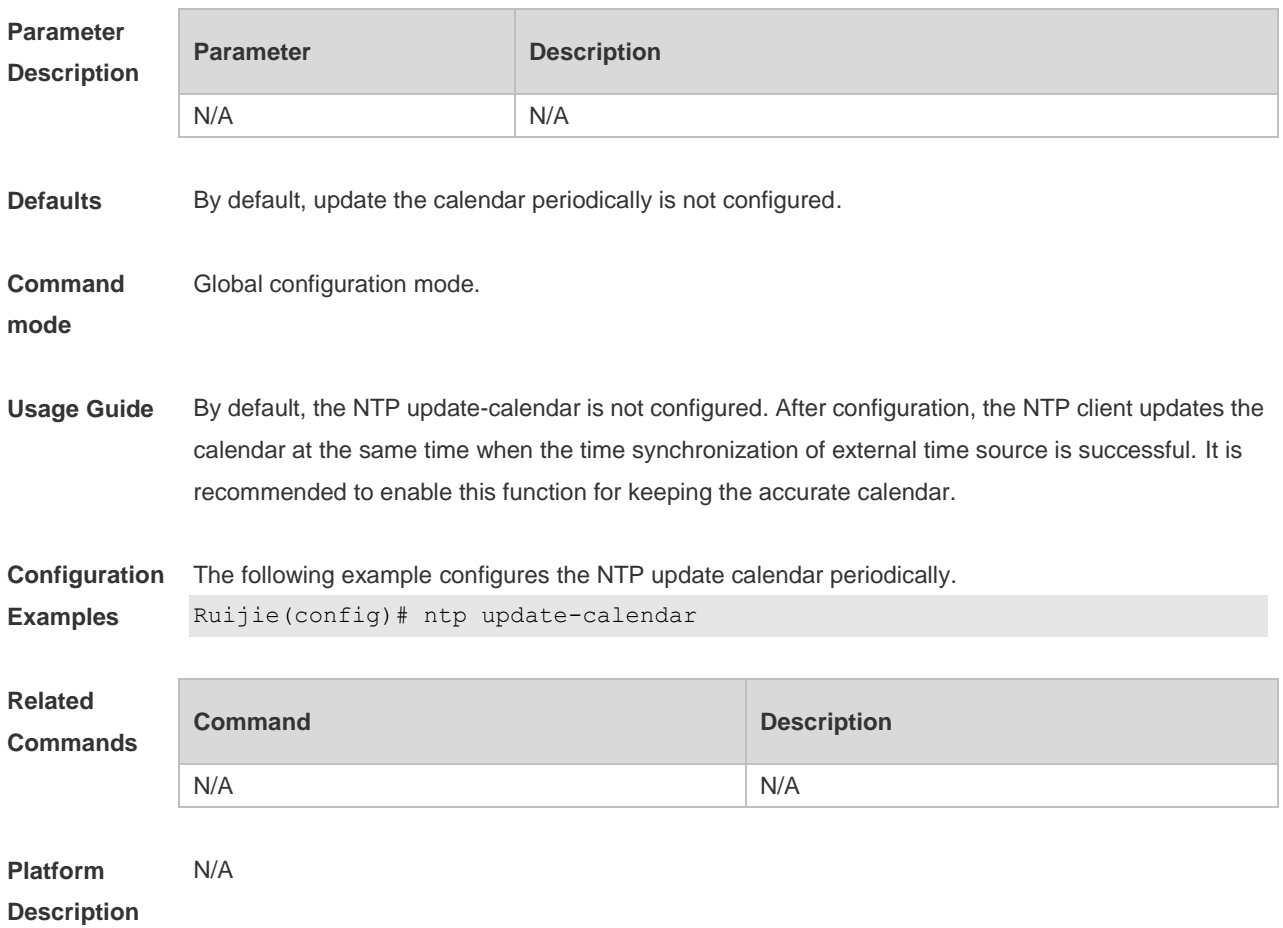

## **3.10 show ntp server**

Use this command to display the NTP server configuration. **show ntp server**

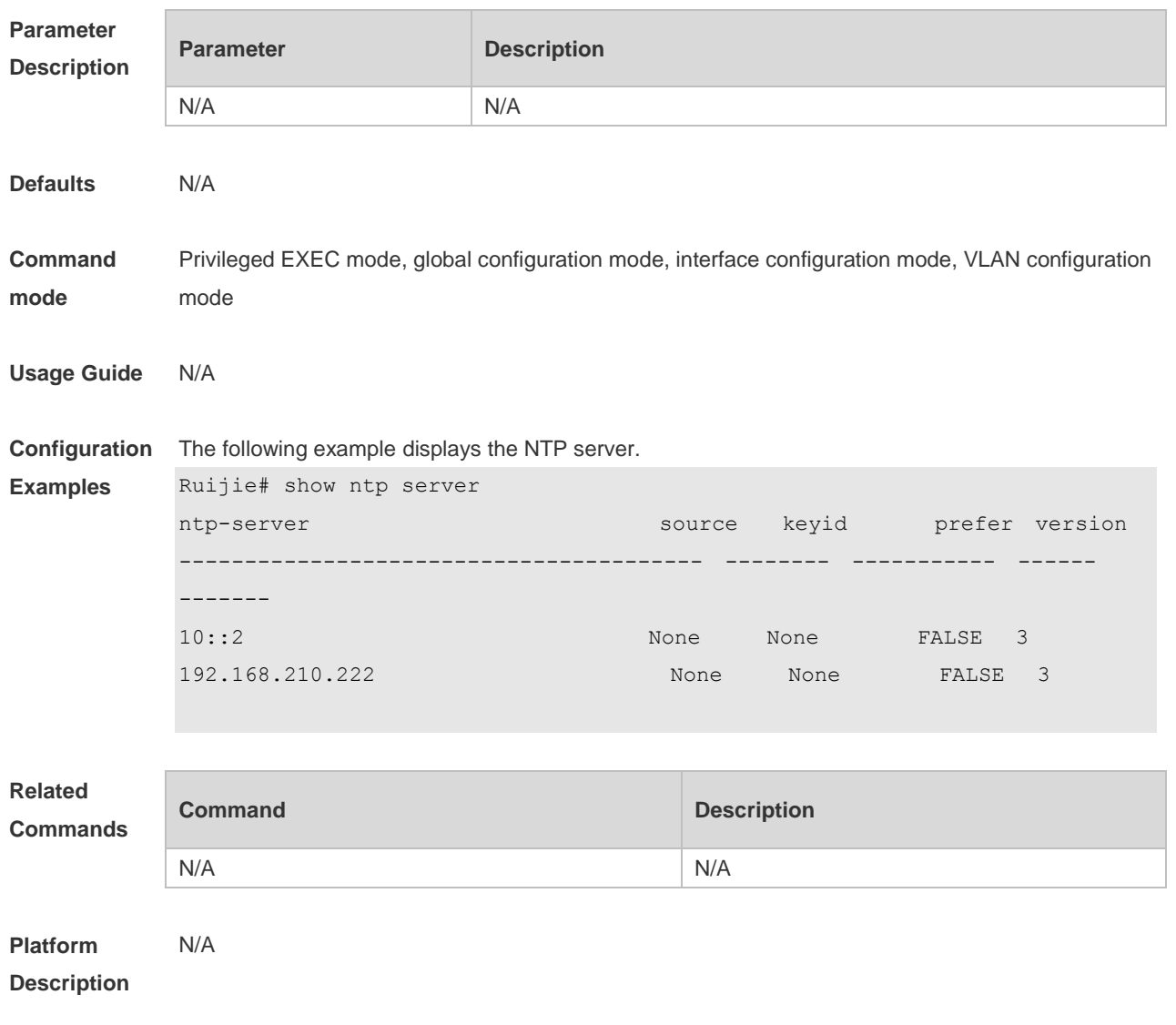

#### **3.11 show ntp status**

Use this command to display the NTP configuration. **show ntp status**

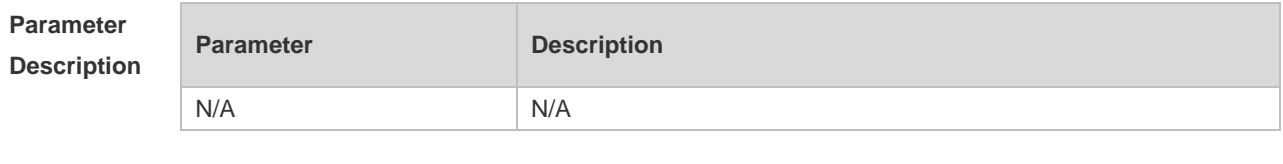

**Defaults** N/A

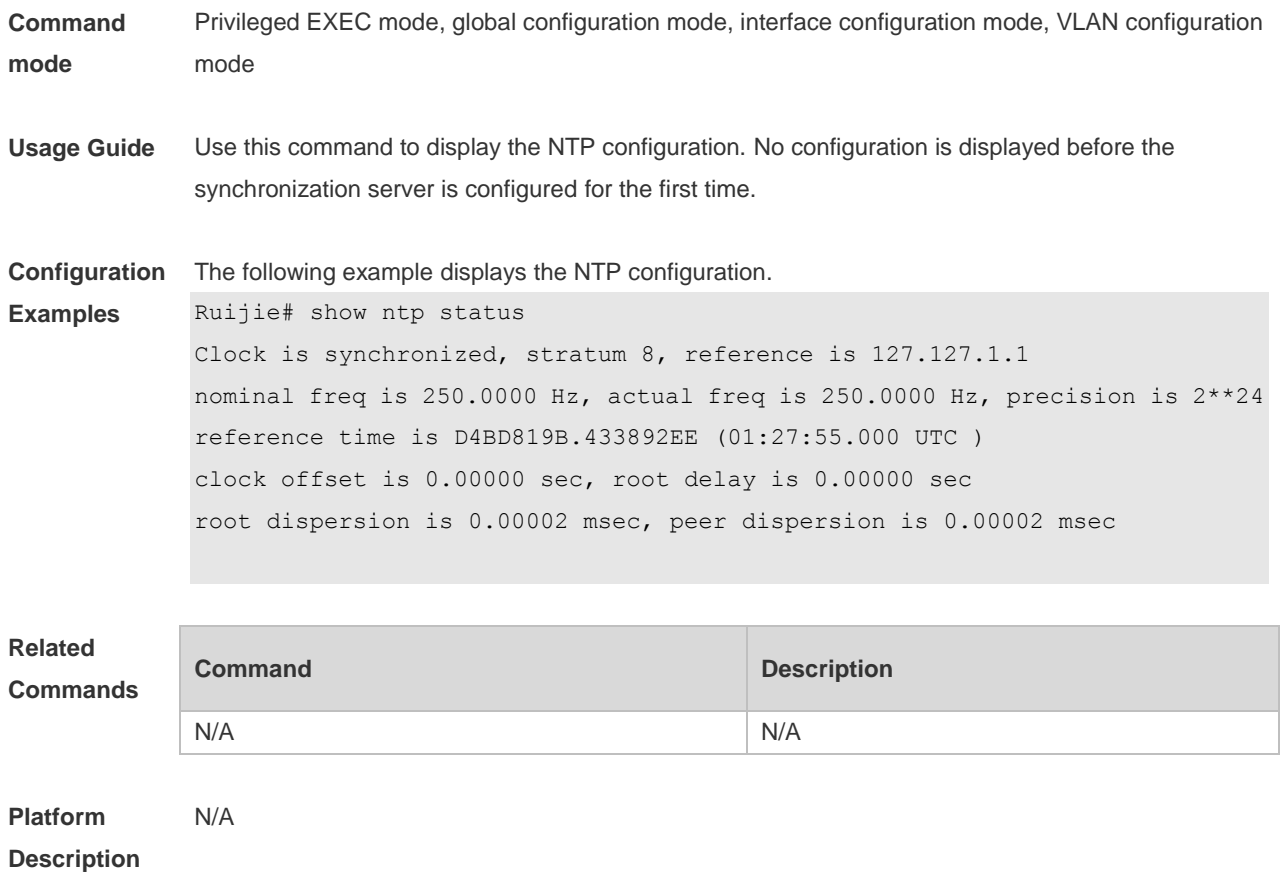

# **4 SNTP Commands**

## **4.1 show sntp**

Use this command to display the SNTP configuration. **show sntp**

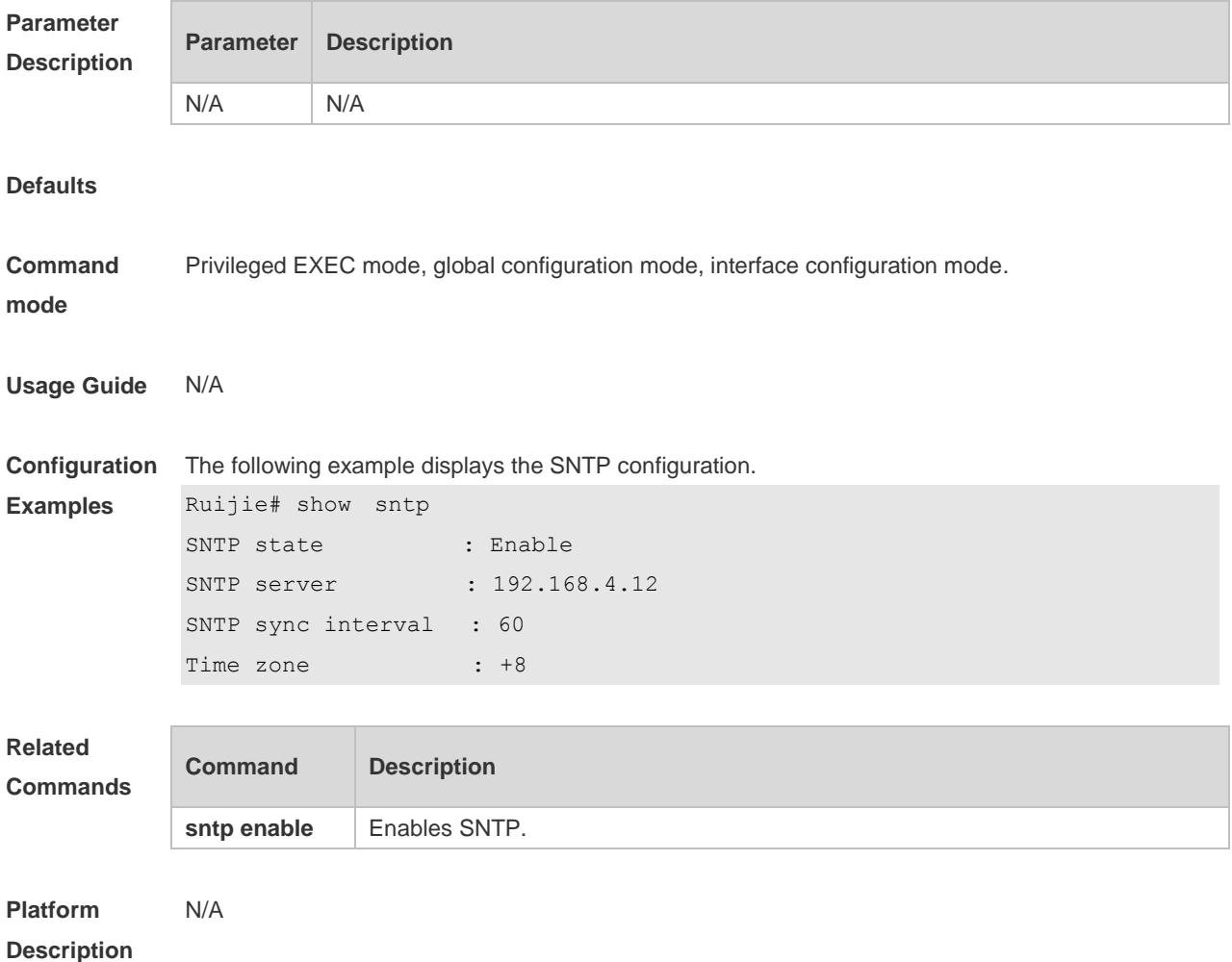

# **4.2 sntp enable**

Use this command to enable the SNTP function. Use the **no** form of this command to restore the default value. **sntp enable**

**no sntp enable**

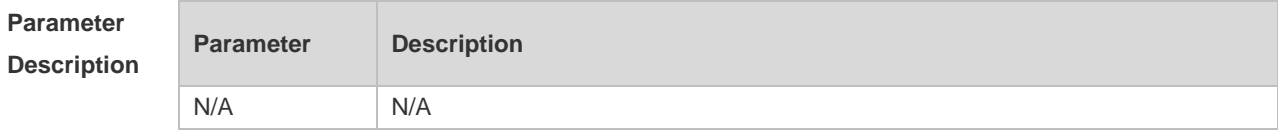

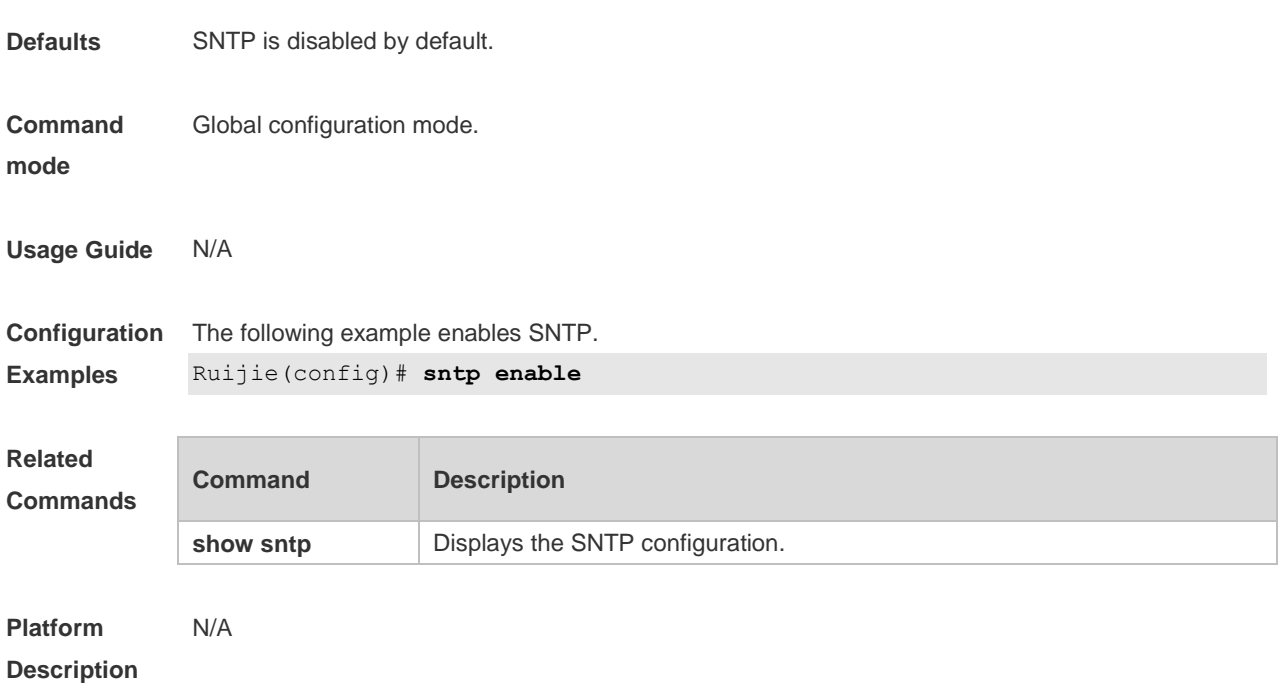

# **4.3 sntp interval**

Use this command to set the interval for the SNTP client to synchronize its clock with the NTP/SNTP server. Use the **no** form of this command to restore the default synchronization interval. **sntp interval** *seconds* **no sntp interval**

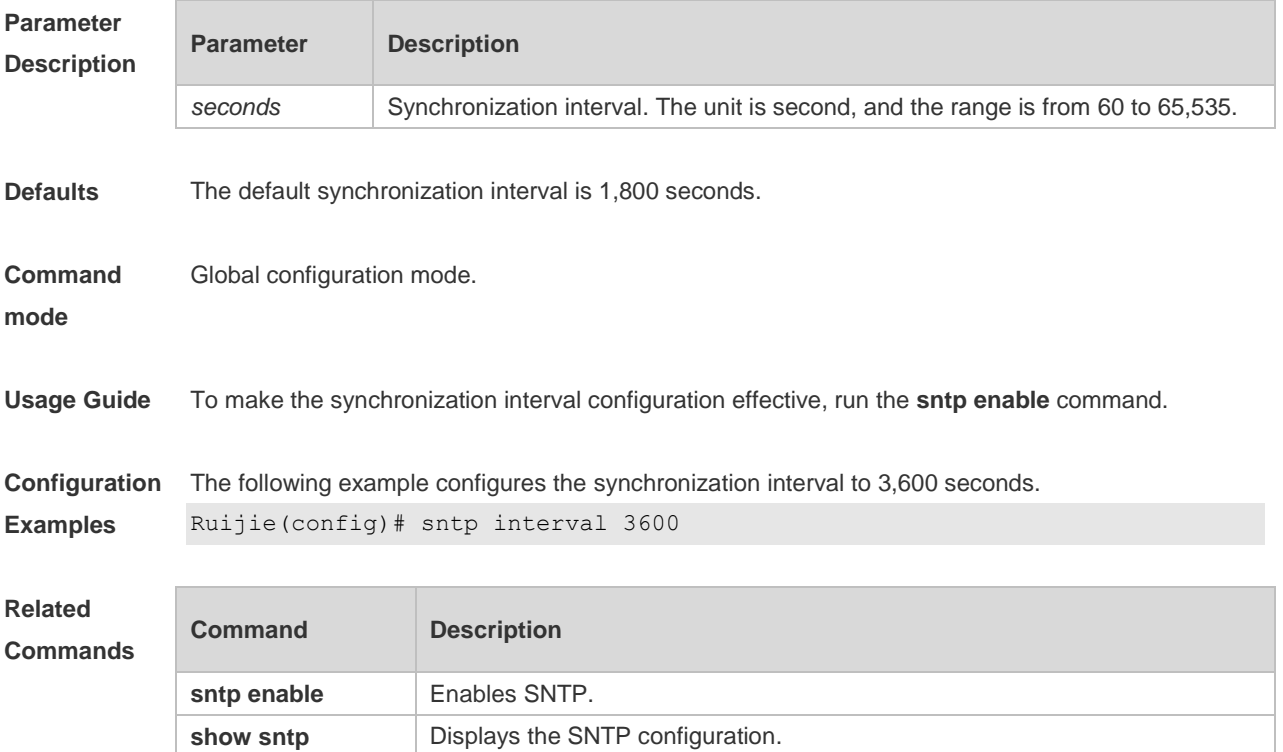

#### **Platform Description** N/A

## **4.4 sntp server**

Use this command to specify an SNTP server. Use the **no** form of this command to remove the SNTP server.

**sntp server** [ **oob** ] { *ip- address | domain* } **no sntp server**

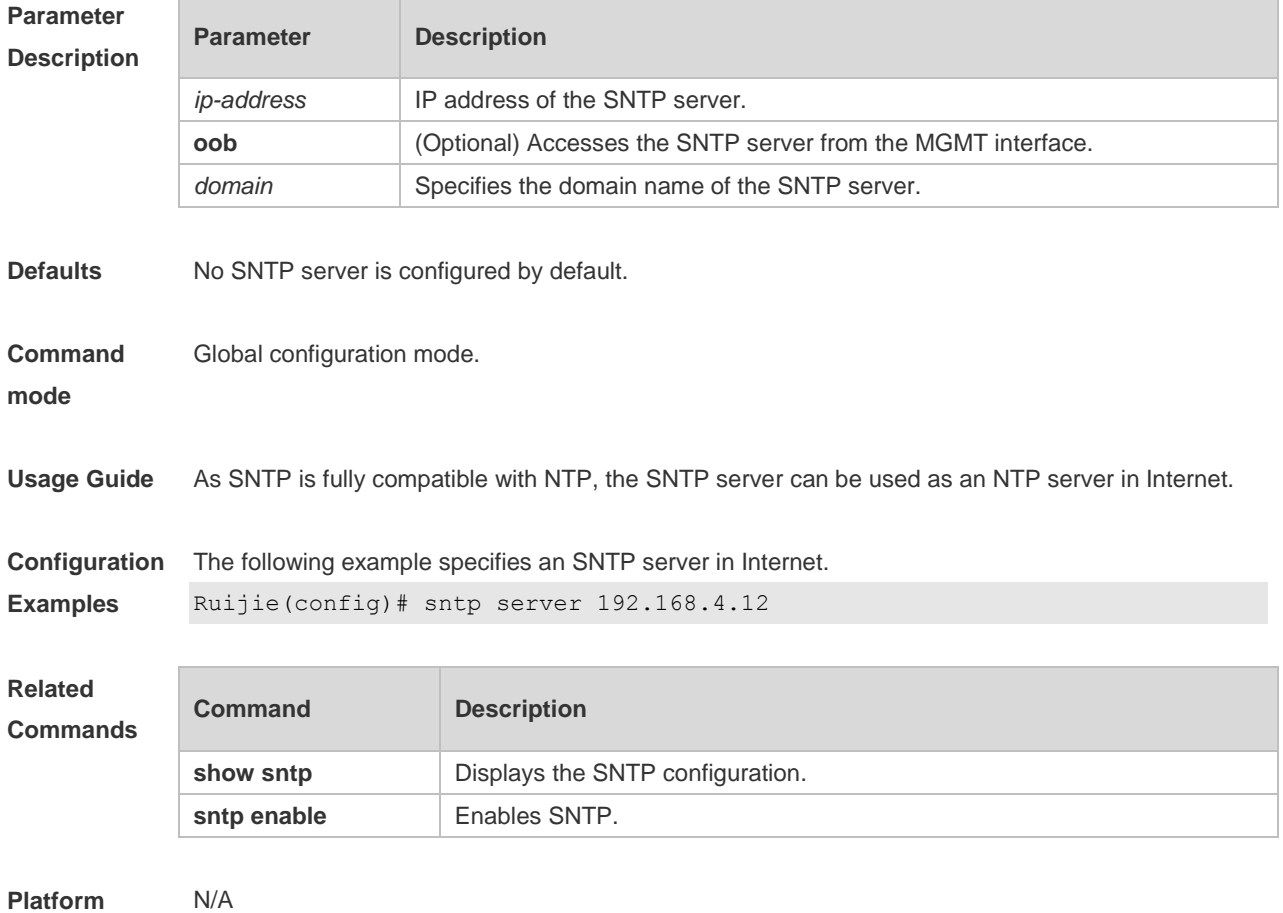

**Description**

# **5 SPAN-RSPAN Commands**

# **5.1 mac-loopback**

Use this command to enable MAC loopback. Use the **no** form of this command to disable MAC loopback.

**mac-loopback**

**no mac-loopback**

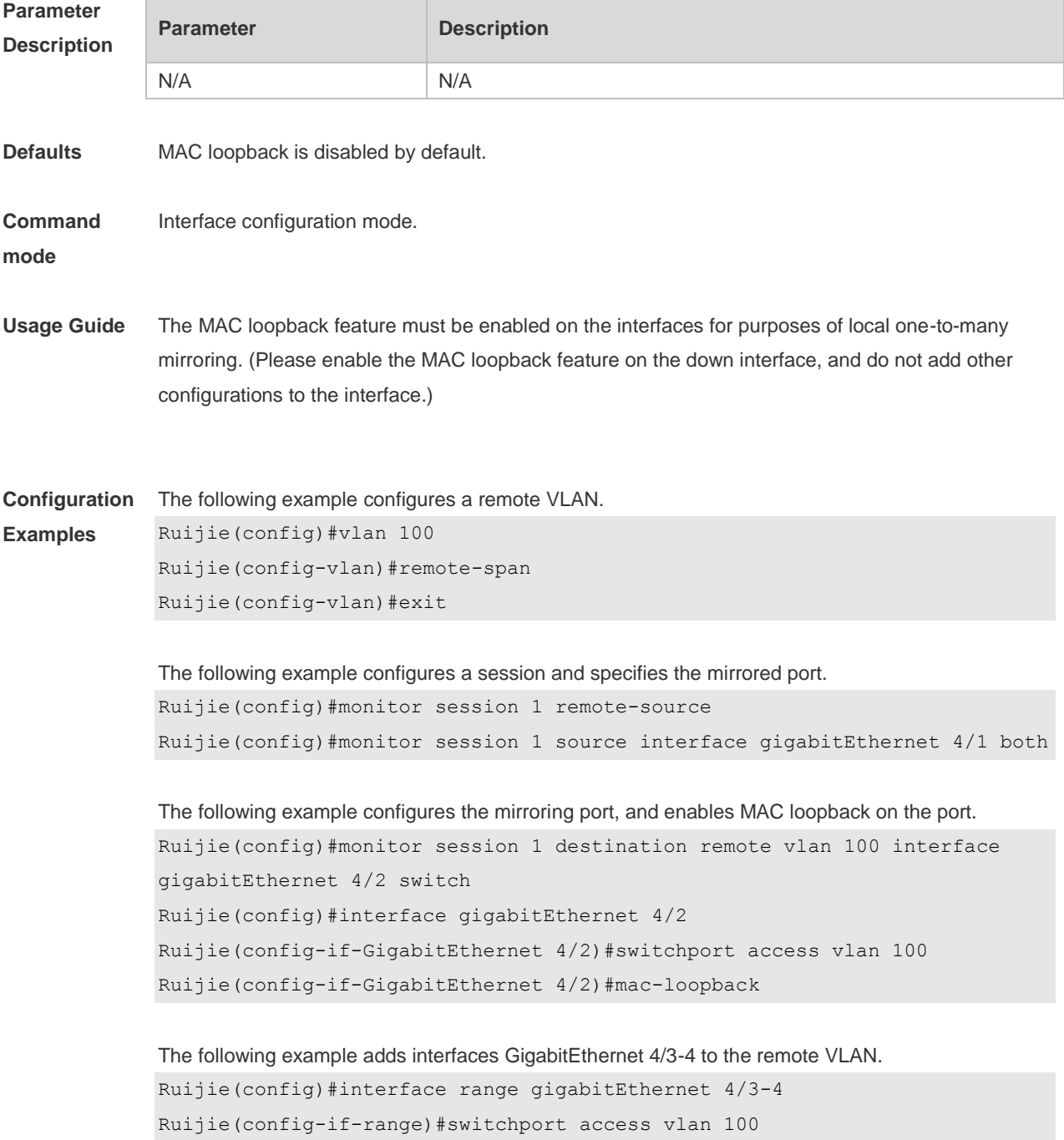

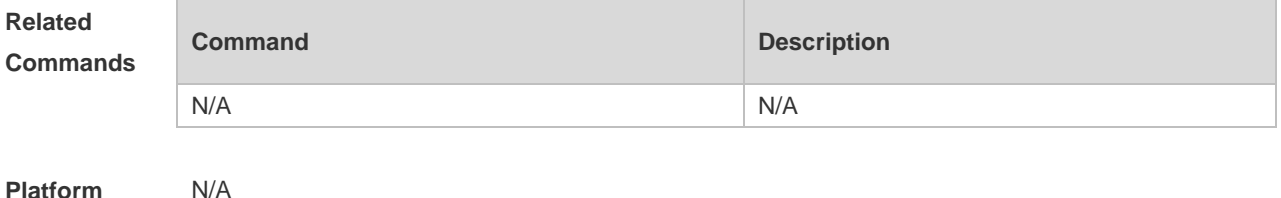

**Description**

#### **5.2 monitor session**

Use this command to configure the SPAN session and specify the source port (monitored port). **monitor session** *session-num* **source interface** *interface-id* [ **both** | **rx** | **tx** ]

Use this command to configure the SPAN session mirroring only the traffic permitted by the access list

**monitor session** *session-num* **source interface** *interface-id* **rx acl** *acl-name*

Use this command to configure the SPAN session and specify the destination port (monitoring port). **monitor session** *session-num* **destination interface** *interface-id* [**switch** ]

Use this command to configure the remote SPAN session ID on the source device.. **monitor session** *session-num* **remote-source**

Use this command to configure the remote SPAN session ID on the destination device. **monitor session** *session-num* **remote-destination**

Use this command to configure the remote SPAN session and specify the remote SPAN destination VLAN.

**monitor session** *session-num* **destination remote vlan** *remote-vlan-id* **interface** *interface-id* [ **switch** ]

Use this command to configure the SPAN session and specify the source VLAN to monitor. Note that the source VLAN should not be a remote VLAN.

**monitor session** *session-num* **source vlan** *vlan-id* [ **rx** ]

Use this command to limit the SPAN source traffic to specific VLANs. **monitor session** *session-num* **filter vlan** *vlan-id-list* 

Use this command to remove the specified SPAN session, or remove the source port or destination port of the specified SPAN session.

**no monitor session** *session-num* [ **source interface** *interface-id |* **destination interface**  *interface-id* ]

Use this command to remove the specified remote SPAN session, or remove the destination port of

the remote SPAN session.

**no monitor session** *session-num* [ **destination remote vlan** *remote-vlan-id* **interface** *interface-id* ]

Use this command to remove the specified remote SPAN session, or remote the destination port of the remote SPAN session.

**default monitor session** *session-num* [ **destination remote vlan** *remote-vlan-id* **interface**  *interface-id* ]

Use this command to remove the specified SPAN session, or remove the source port or destination port of the SPAN session.

**default monitor session** *session-num* { **source interface** *interface-id |* **destination interface**  *interface-id* }

## **Parameter**

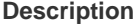

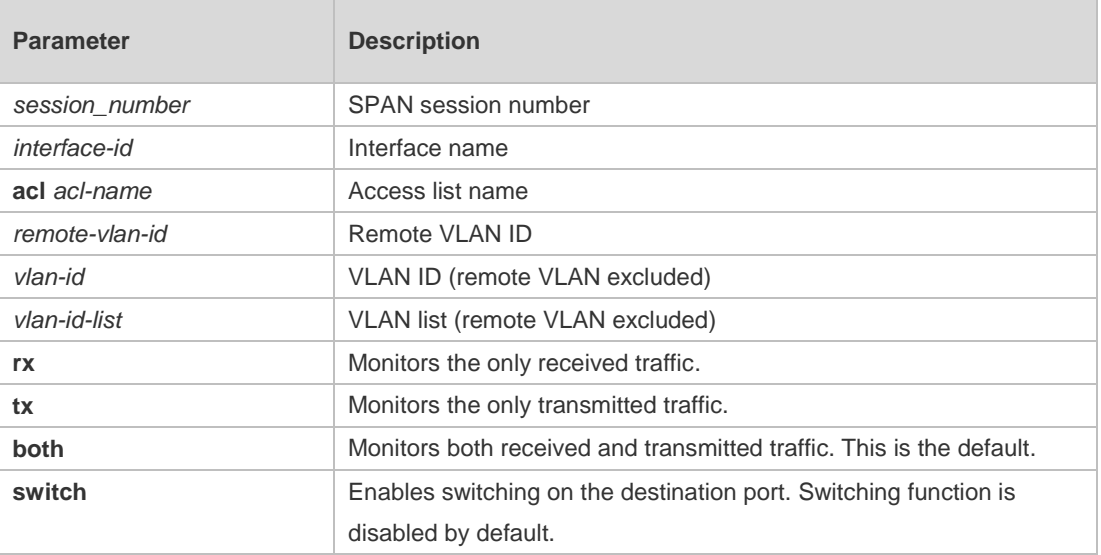

**Defaults** Port monitoring is disabled by default.

**Command**  Global configuration mode.

**mode**

**Usage Guide** Use this command to configure SPAN or remote SPAN, and specify the source port or destination port.

> If the **both**, **rx** or **tx** is not specified for the source port, the **both** parameter is the default. Configuring an access list for the source port indicates that only the traffic permitted by the access list is monitored.

The **switch** feature is disabled on the destination port.

CPU packet monitoring, which is enabled through the **cpu** parameter, is disabled by default.

**Configuration Examples** The following example configures the source port and destination port of the SPAN session. Ruijie(config)# monitor session 1 source interface gigabitEthernet 0/1 Ruijie(config)# monitor session 1 destination interface gigabitEthernet 0/2

The following example configures the SPAN session mirroring only the traffic permitted by the access list.

```
Ruijie(config)# monitor session 3 source interface gigabitEthernet 0/3 rx acl 
90
```
The following example configures a remote SPAN session. Ruijie(config)# monitor session 10 remote-source

The following example configures the destination port of the remote SPAN session. Ruijie(config)# monitor session 4 destination remote vlan 10 interface gigabitEthernet 0/5

The following example configures the source VLAN of the SPAN session. Ruijie(config)# monitor session 1 source vlan 1

The following example removes the SPAN session. Ruijie(config)# no monitor session 1

The following example removes the source port and destination port of the SPAN session. Ruijie(config)# no monitor session 1 source interface gigabitEthernet 0/18 Ruijie(config)# no monitor session 1 destination interface gigabitEthernet 0/18

The following example configures the SPAN session monitoring only the traffic sent from CPU. Ruijie(config)# monitor session 3 source interface gigabitEthernet 0/3 tx cpu

The following example configures the SPAN session monitoring traffic, including the traffic sent from CPU.

Ruijie(config)# monitor session 3 source interface gigabitEthernet 0/3 tx cpu Ruijie(config)# monitor session 3 source interface gigabitEthernet 0/3 tx

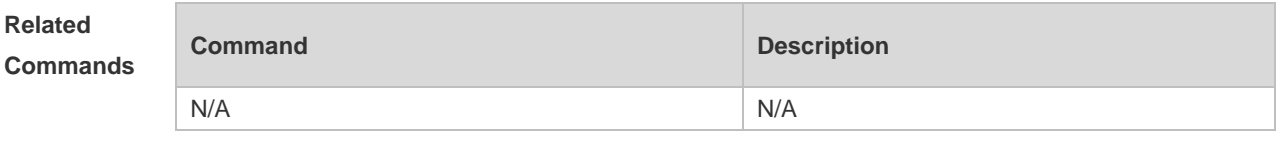

**Platform Description**

#### **5.3 remote-span**

N/A

Use this command to configure a remote SPAN VLAN in VLAN configuration mode. Use the **no** form of this command to disable the remote SPAN VLAN.

#### **remote-span**

#### **no remote-span**

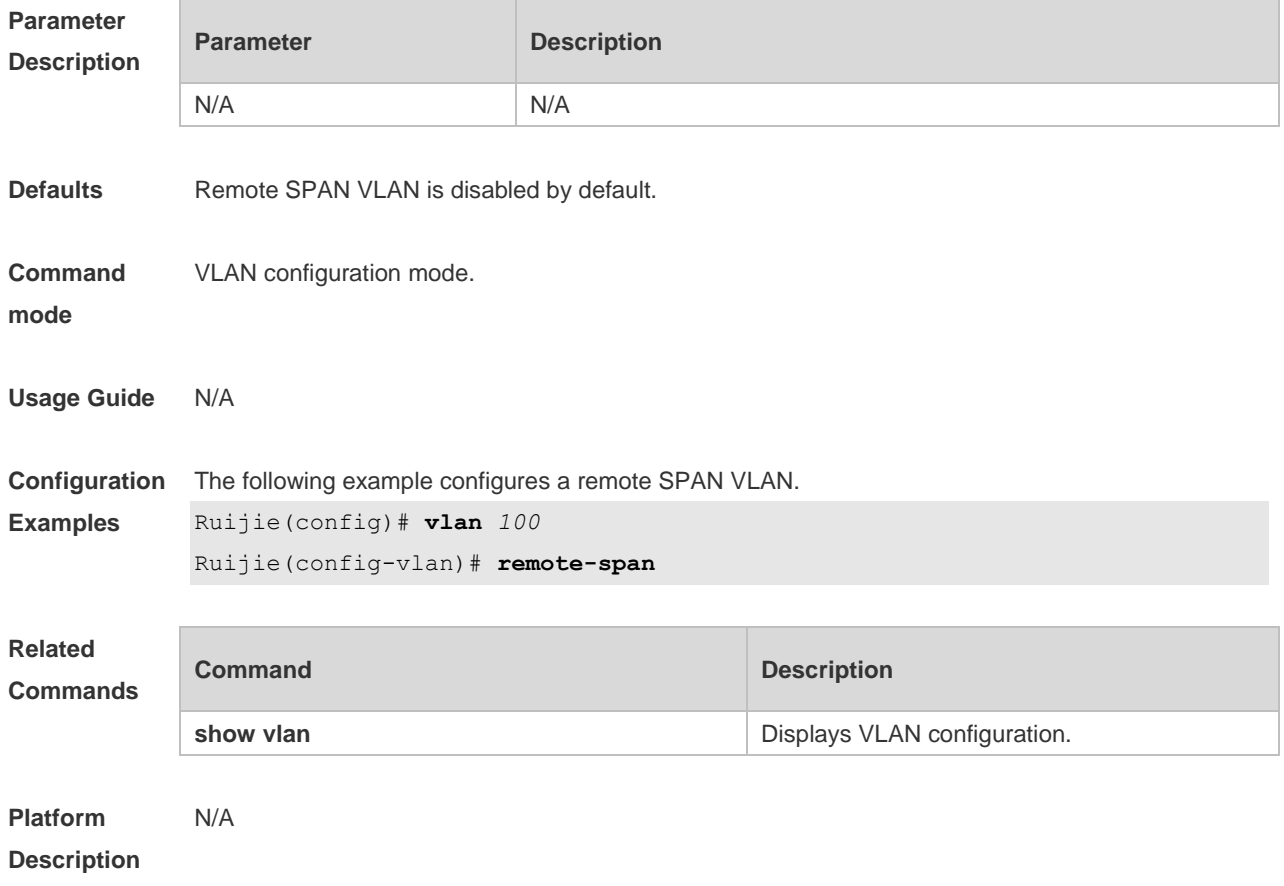

## **5.4 show monitor**

Use this command to display the SPAN configurations. **show monitor** [ **session** *session\_number* ]

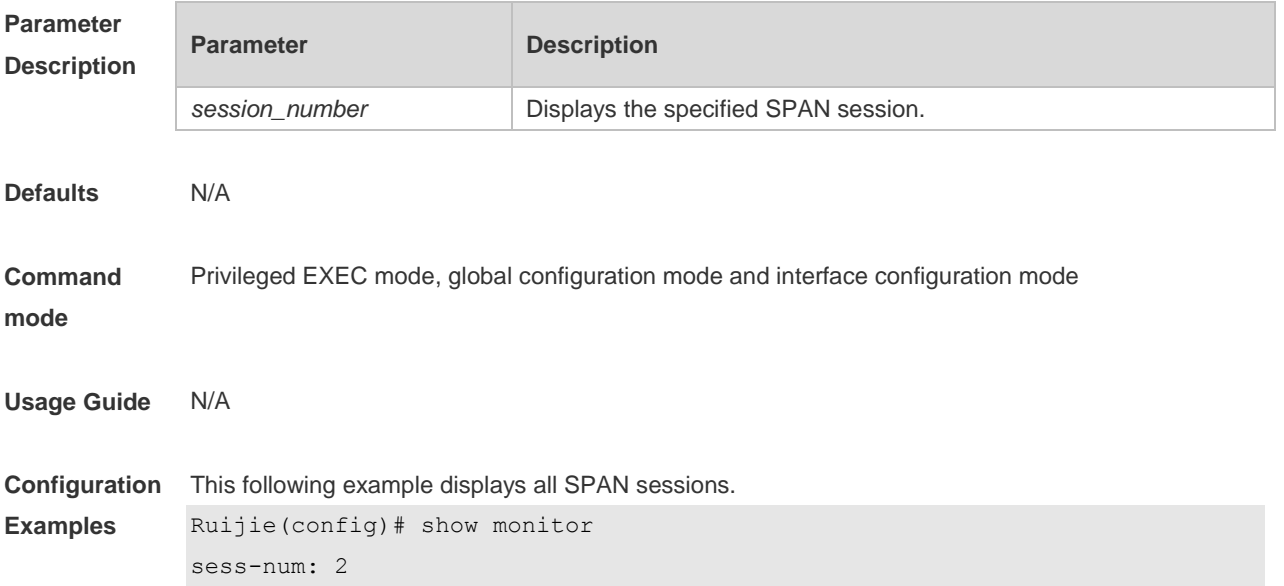

```
span-type: LOCAL_SPAN
src-intf:
TenGigabitEthernet 0/5 frame-type Both
dest-intf:
TenGigabitEthernet 0/6 
sess-num: 1
span-type: LOCAL_SPAN
src-intf:
TenGigabitEthernet 0/3 frame-type Both
dest-intf:
```
#### The following example displays SPAN session 1.

```
Ruijie(config)# show monitor session 1
sess-num: 1
span-type: LOCAL_SPAN
src-intf:
TenGigabitEthernet 0/3 frame-type Both
dest-intf:
TenGigabitEthernet 0/4
```
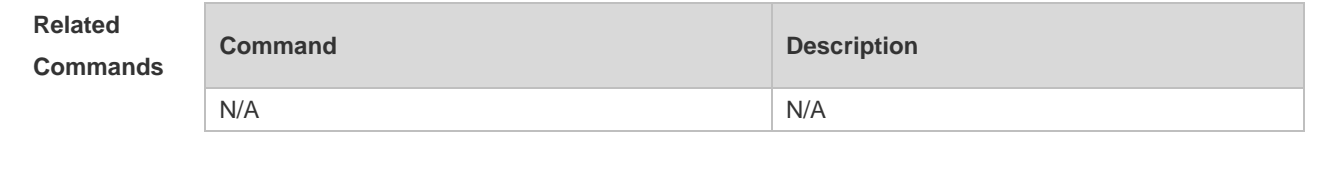

**Platform Description** N/A

# **6 ERSPAN Commands**

## **6.1 destination ip address**

Use this command to configure the destination IP address for GRE encapsulation. Use the no form of this command to delete the destination IP address. **destination ip address** *ip\_address* **no destination ip address**

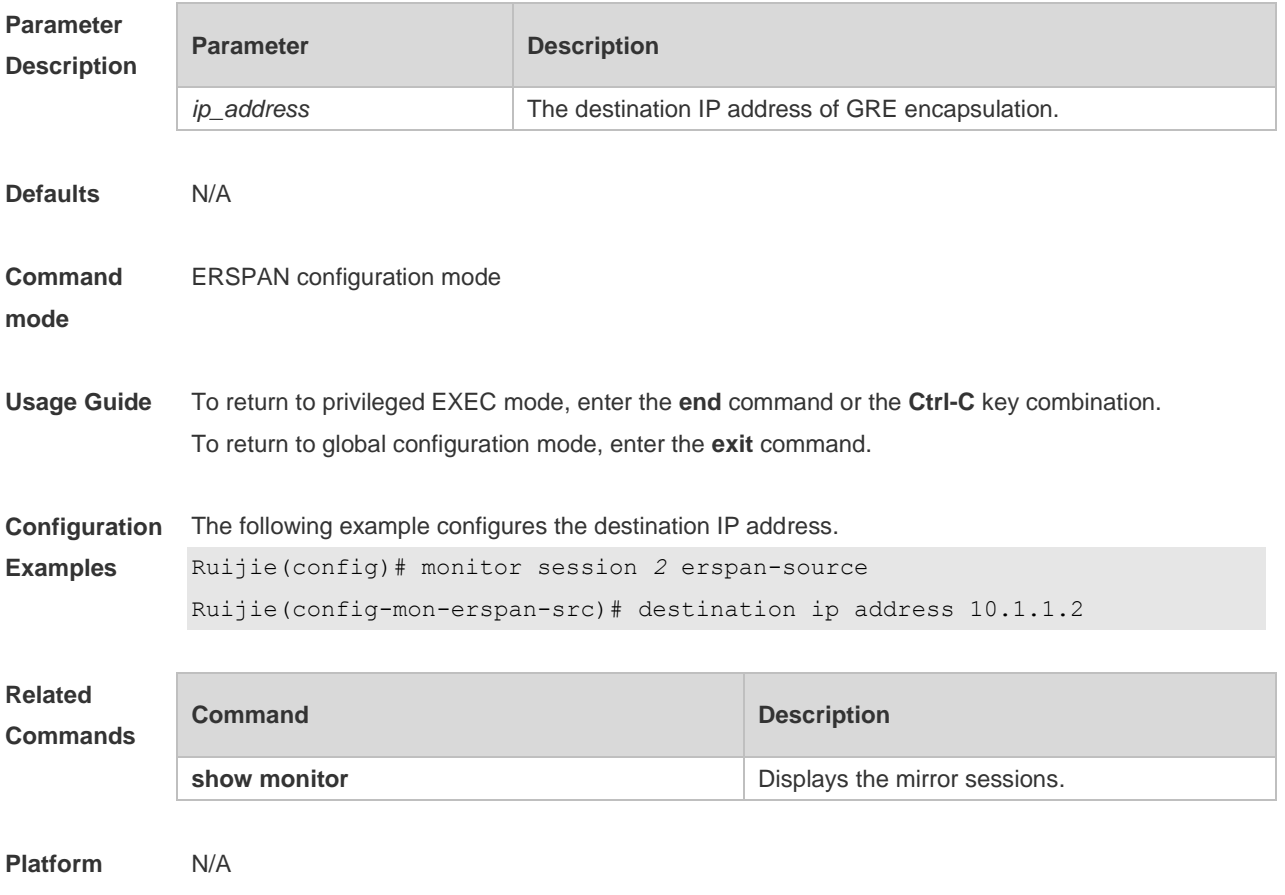

**Description**

### **6.2 ip dscp**

Use this command to configure the DSCP value of the IP packets. Use the **no** form of this command to restore the default setting. **ip dscp** *dscp-value* **no ip dscp**

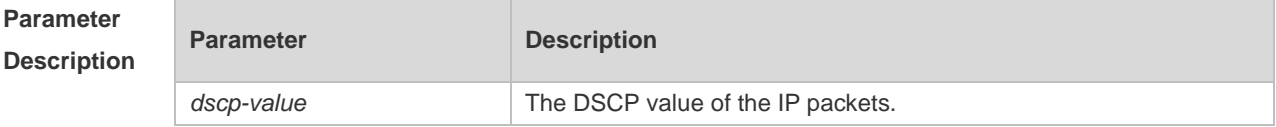

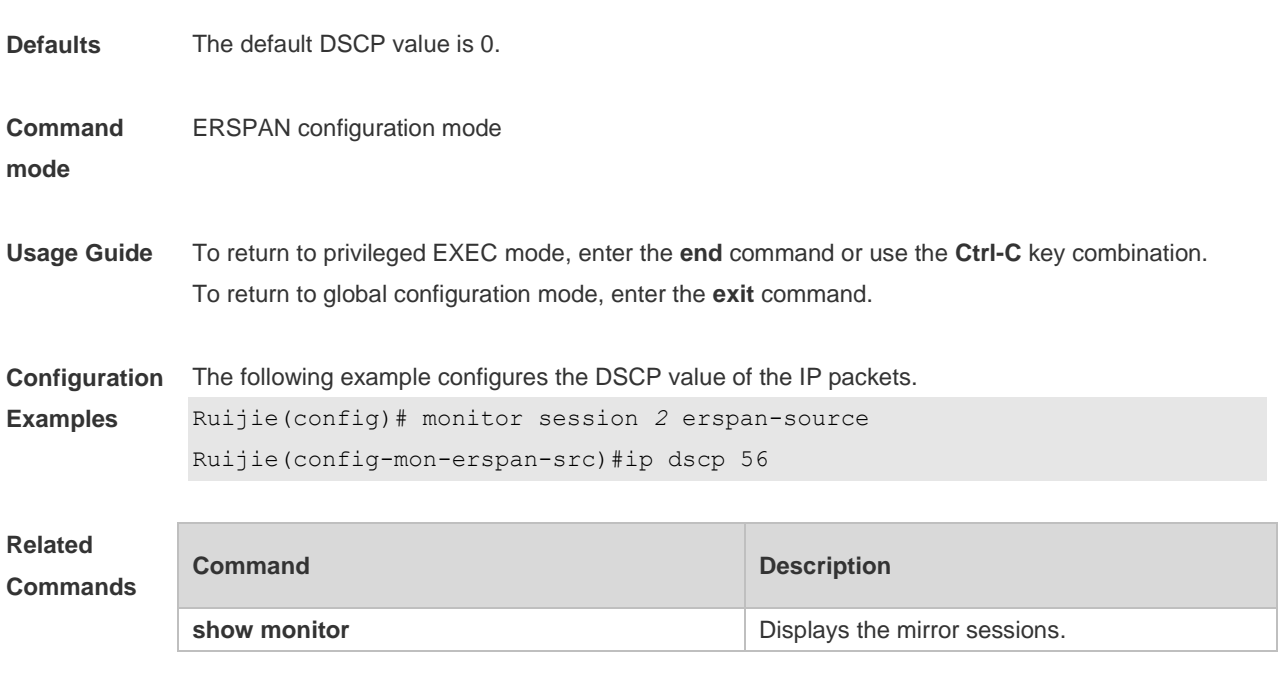

#### **Platform Description**

N/A

## **6.3 ip ttl**

Use this command to configure the TTL value of the IP packets. Use the **no** form of this command to restore the default setting. **ip ttl** *ttl-value* **no ip ttl**

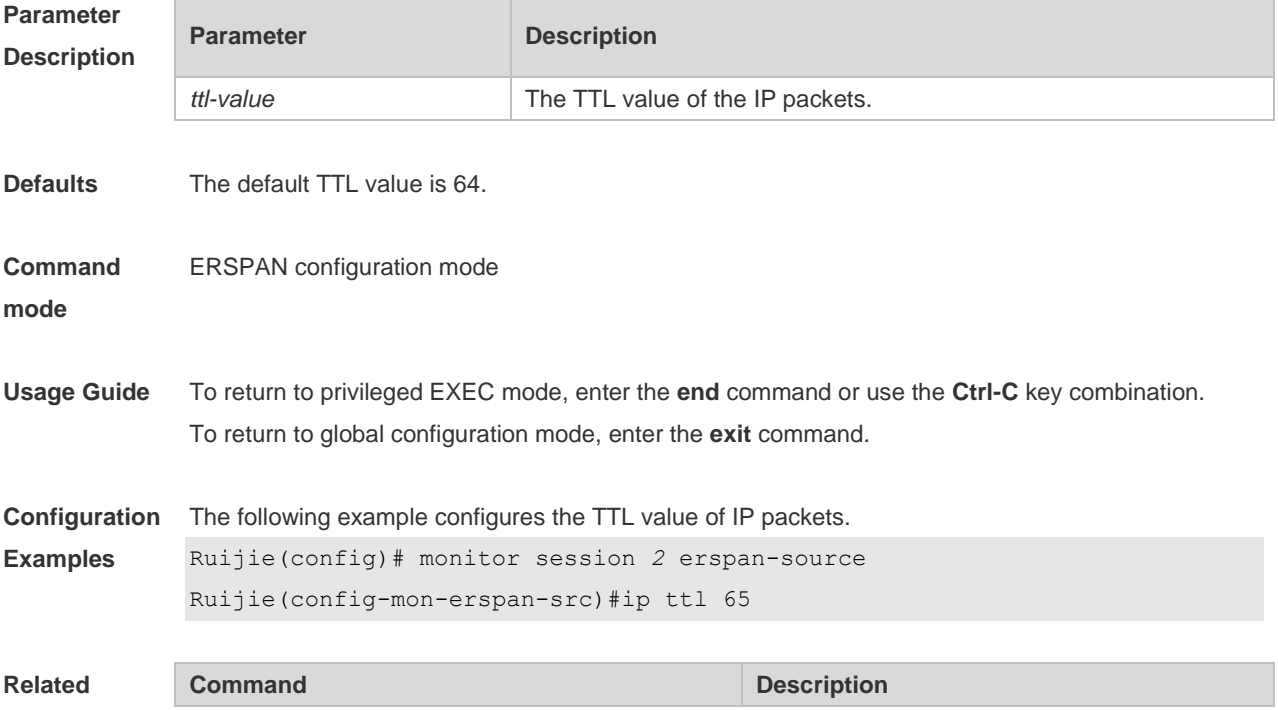

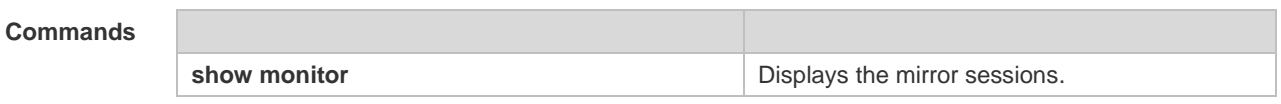

**Platform**  N/A

**Description**

#### **6.4 monitor session**

Use this command to create an ERSPAN session. Use the **no** form of this command to delete the session.

**monitor session** *session\_num* { **erspan-source** }

**no monitor session** *session\_num*

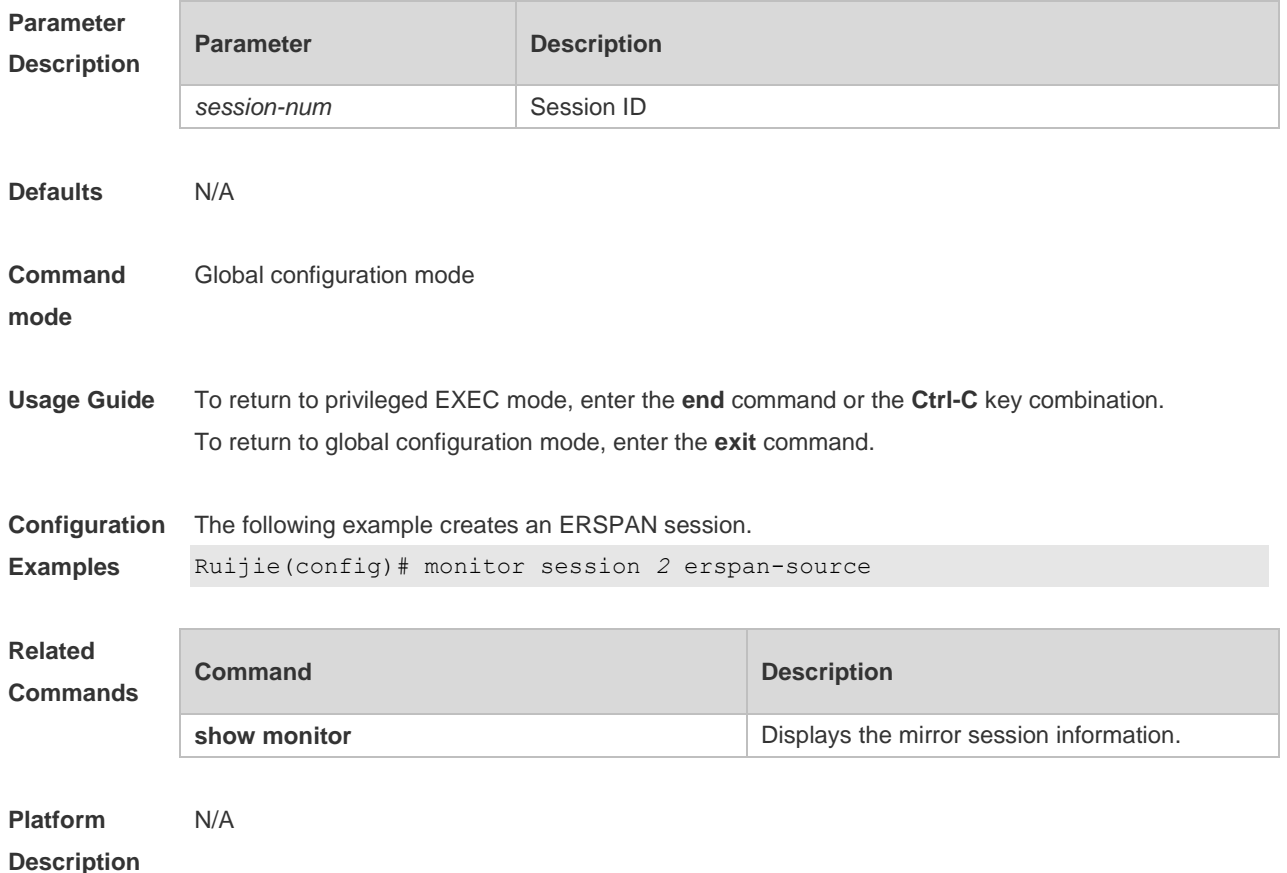

## **6.5 origin ip address**

Use this command to configure the source IP address for GRE encapsulation. Use the **no** form of this command to delete the source IP address. **origin ip address** *ip\_address* **no origin ip address**

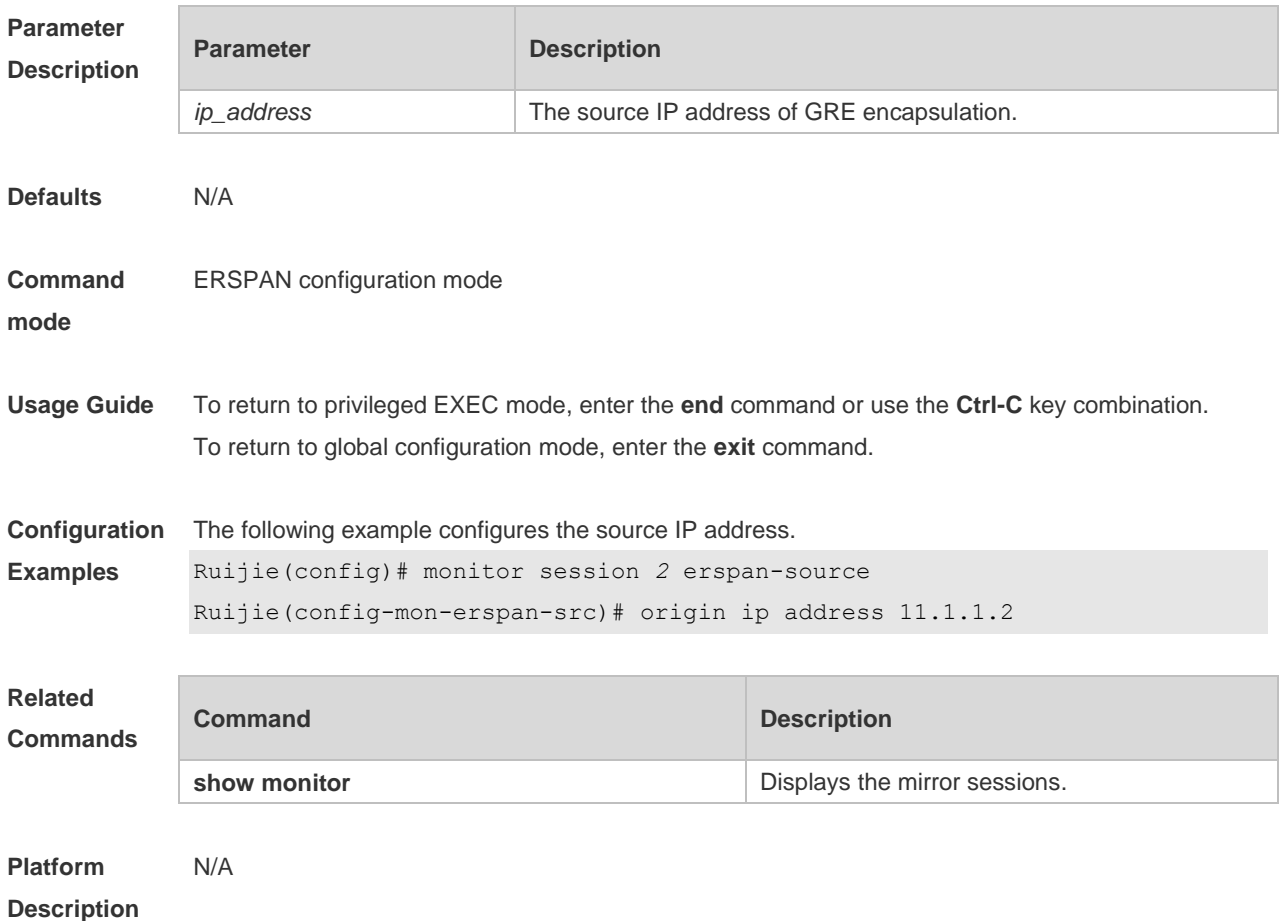

### **6.6 shutdown**

Use this command to shut down the session. Use the **no** form of this command to restore the default setting. **shutdown**

**no shutdown**

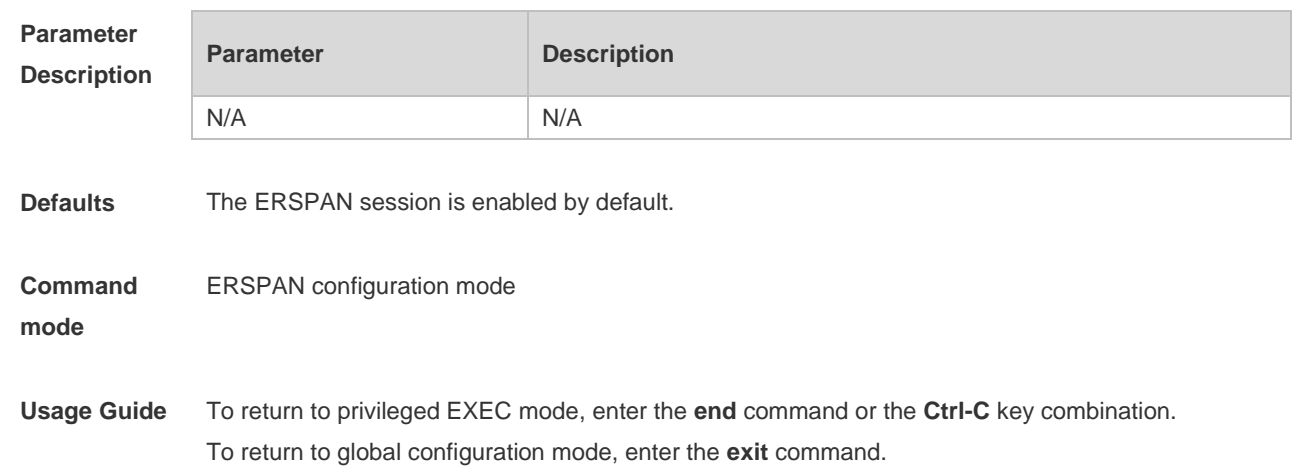

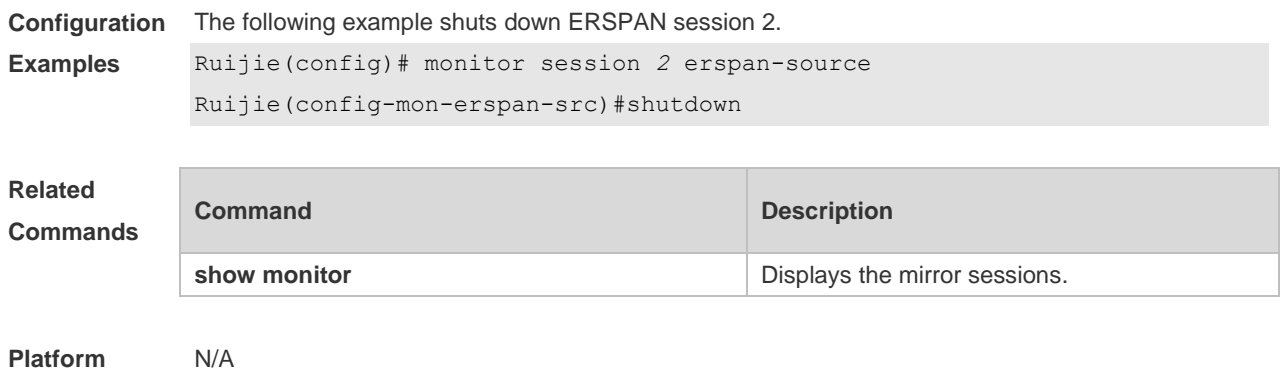

## **6.7 source interface**

**Description**

Use this command to configure the ERSPAN source interface. Use the **no** form of this command to delete this source interface.

**source interface** *single-interface* [ **rx | tx | both** ]

**no source interface** *single-interface* [ **rx | tx | both** ]

Use this command to configure the flow-based ERSPAN source interface. Use the **no** form of this command to delete this source interface.

**source interface** *single-interface* **rx acl** *acl-name*

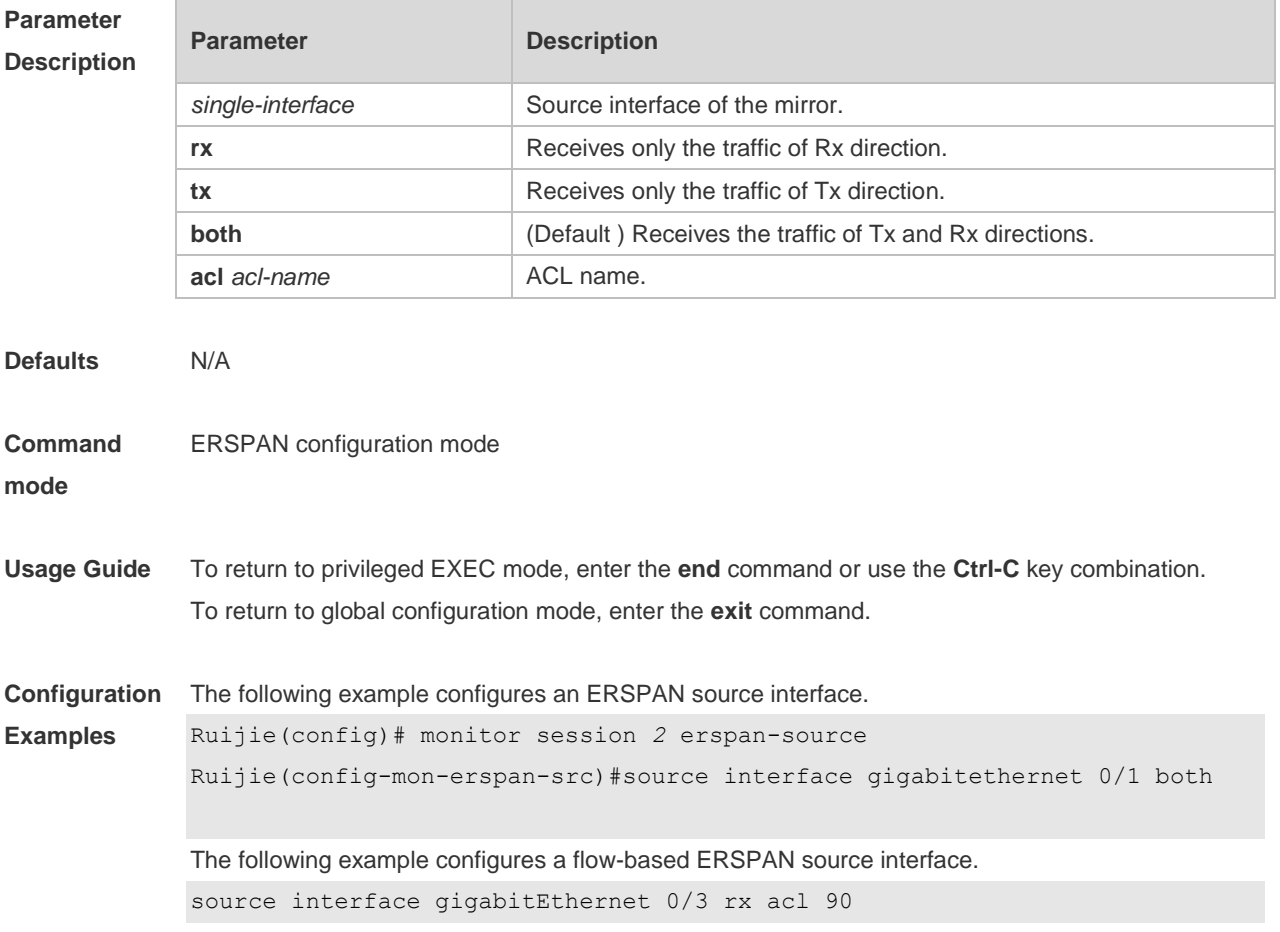

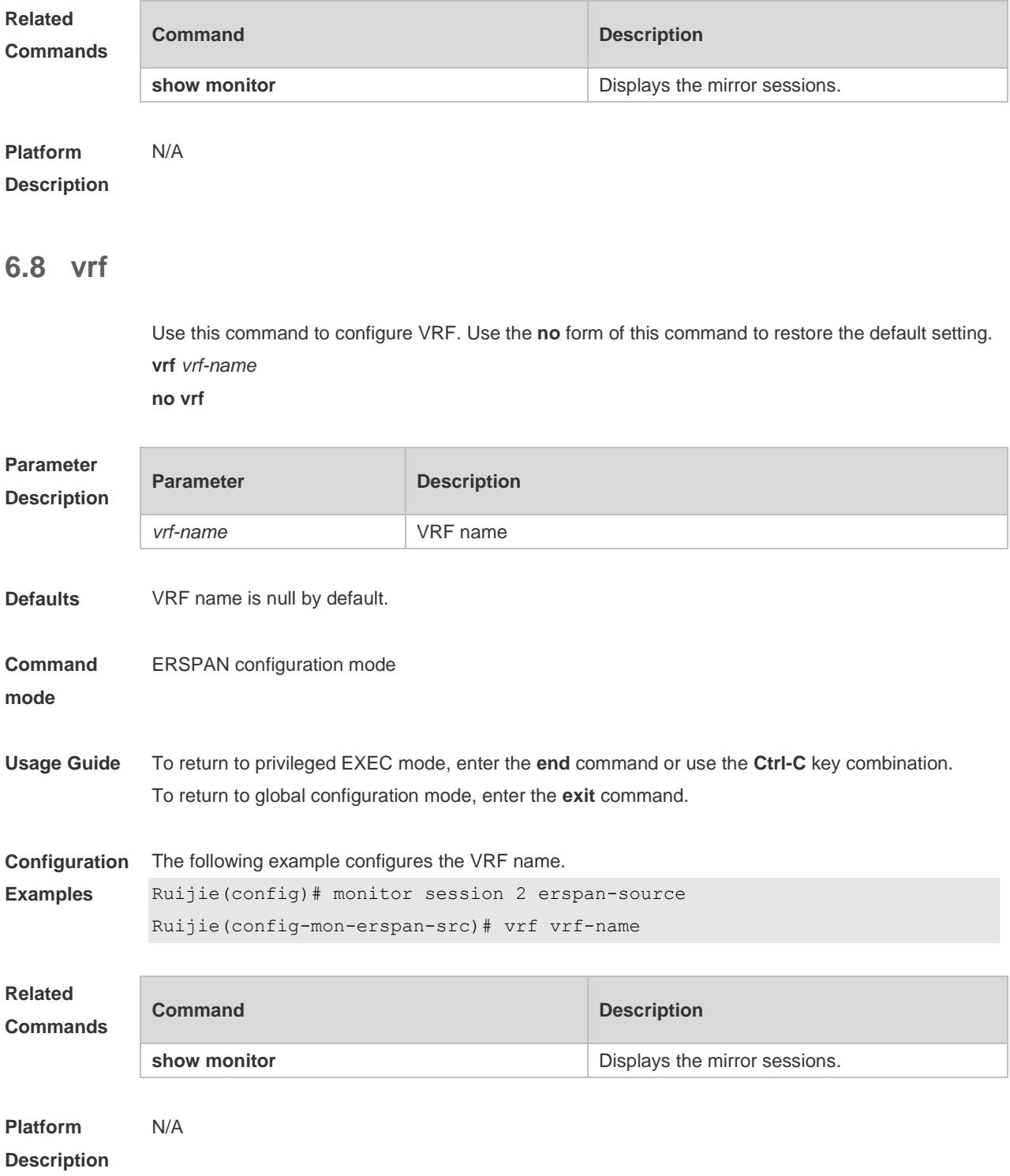

# **7 sFlow Commands**

## **7.1 sflow agent**

Use this command to configure the address of the sFlow Agent. **sflow agent** { **address** { *ip-address* **| ipv6** *ipv6-address* }} | { **interface** { *interface-name* | **ipv6**  *interface-name* }}

Use this command to delete the address of the sFlow Agent. **no sflow agent { address | interface }**

Use this command to restore the default setting. **default sflow agent { address | interface }**

#### **Parameter Description**

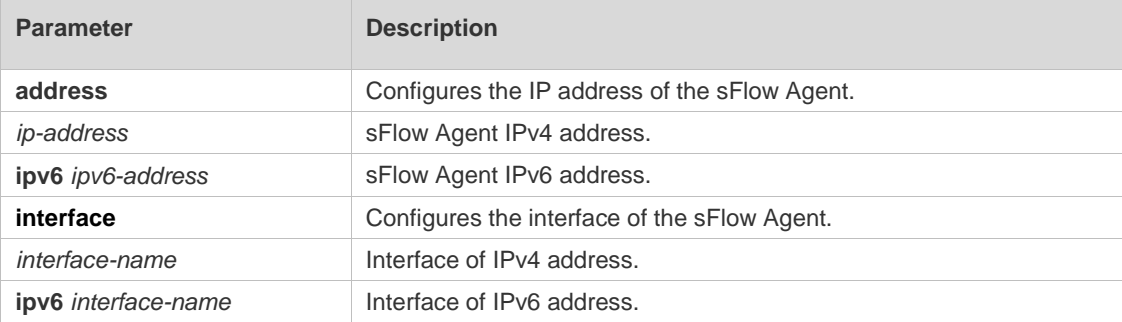

#### **Defaults**

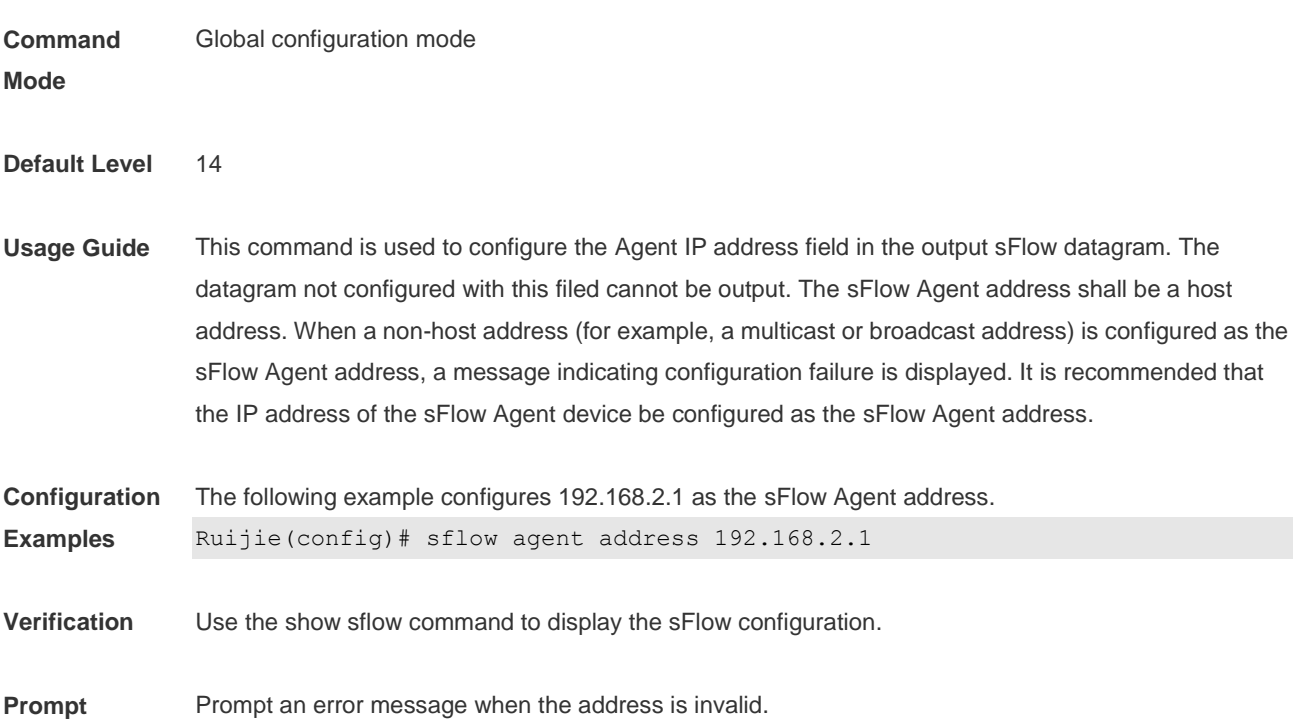

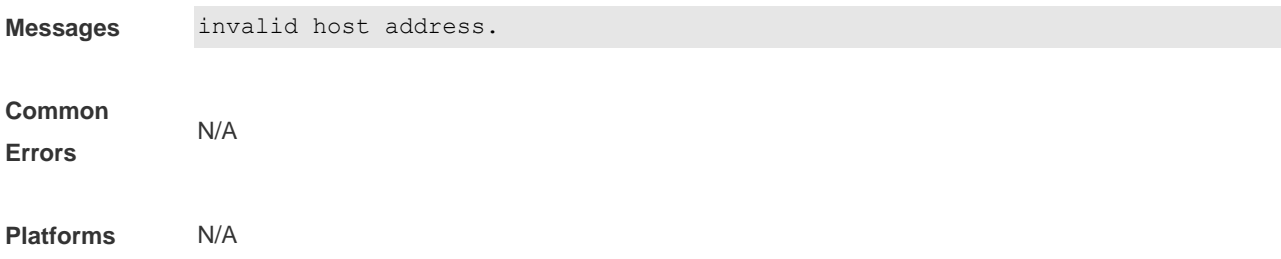

#### **7.2 sflow collector** *collector-id* **destination**

Use this command to configure the address of the sFlow Collector. **sflow collector** *collector-id* **destination** { *ip-address* | **ipv6** *ipv6\_address* } *udp-port* **[ [ vrf** *vrf-name* **] | [ oob ] ]**

Use this command to delete the address of the sFlow Collector. **no sflow collector** *collector-id* **destination** { *ip-address |* **ipv6** *ipv6\_address* } *udp-port* **[ [ vrf** *vrf-name* **] | [ oob ] ]**

Use this command to delete the address of the sFlow Collector. **default sflow collector** *collector-id* **destination** { *ip-address |* **ipv6** *ipv6\_address* } *udp-port* **[ [ vrf**  *vrf-name* **] | [ oob ] ]**

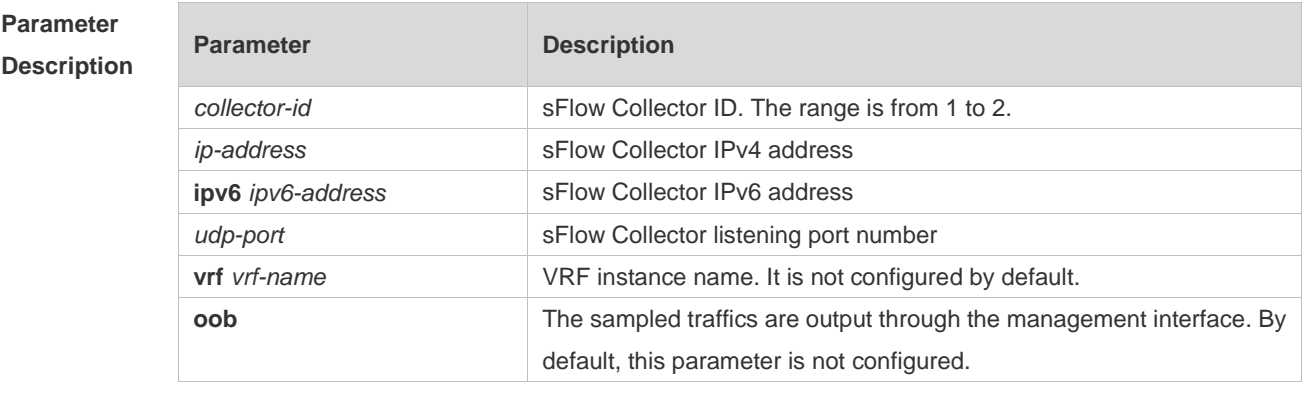

**Defaults**

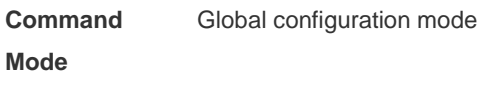

**Default Level** 14

**Usage Guide** This command is used to configure the sFlow Collector address. The sFlow Collector address shall be a host address. When a non-host address (for example, a multicast or broadcast address) is configured as the sFlow Collector address, a message indicating configuration failure is displayed. The sFlow Collector monitors the sFlow datagram on the specified port. When the vrf parameter is configured, the corresponding VRF instance must exist. When you remove the a VRF instance, the sFlow Collector address will be removed if this VRF instance is also configured for an sFlow Collector address. When

the oob parameter is configured, a datagram is sent to the sFlow Collector through the management interface. **Configuration Examples** The following example configures 192.168.1.100 as the address of sFlow Collector 1, 6343 as the port number and vpn 1 as the VRF instance. Ruijie(config)# sflow collector 1 destination 192.168.2.100 6343 vrf vpn1 **Verification** Use the **show sflow** command to display the sFlow Collector. **Prompt Messages** Prompt an error message when the address is invalid. invalid host address. No VPN exists. vpn is not exist **Common Errors** N/A **Platforms** N/A

#### **7.3 sflow collector** *collector-id* **max-datagram-size**

Use this command to configure the maximum length of the output sFlow datagram. **sflow collector** *collector-id* **max-datagram-size** *datagram-size*

Use this command to restore the default maximum length of the output sFlow datagram. **no sflow collector** *collector-id* **max-datagram-size**

Use this command to restore the default maximum length of the output sFlow datagram. **default sflow collector** *collector-id* **max-datagram-size**

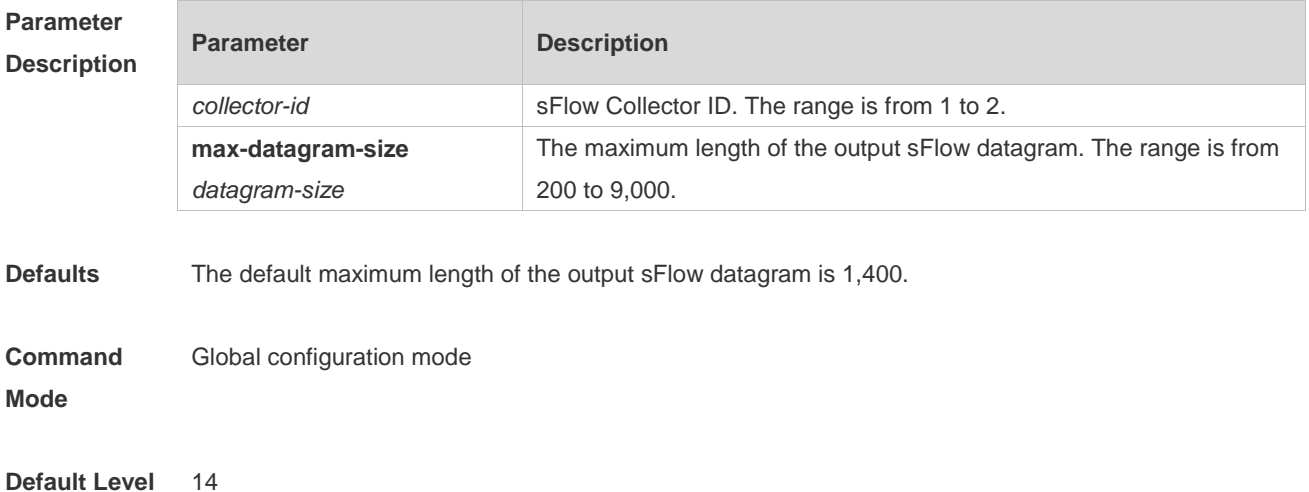

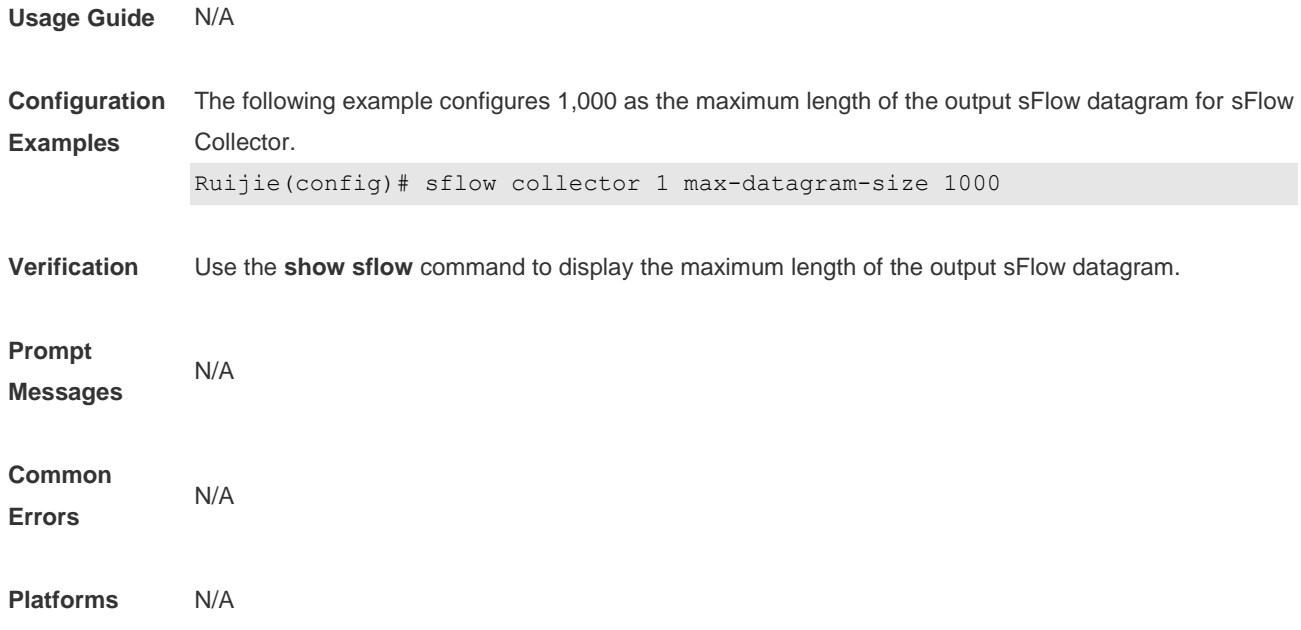

#### **7.4 sflow counter collector**

Use this command to enable the sFlow Agent to send counter samples to the sFlow Collector. **sflow counter collector** *collector-id*

Use this command to disable the sFlow Agent to send counter samples to the sFlow Collector. **no sflow counter collector**

Use this command to disable the sFlow Agent to send counter samples to the sFlow Collector. **default sflow counter collector**

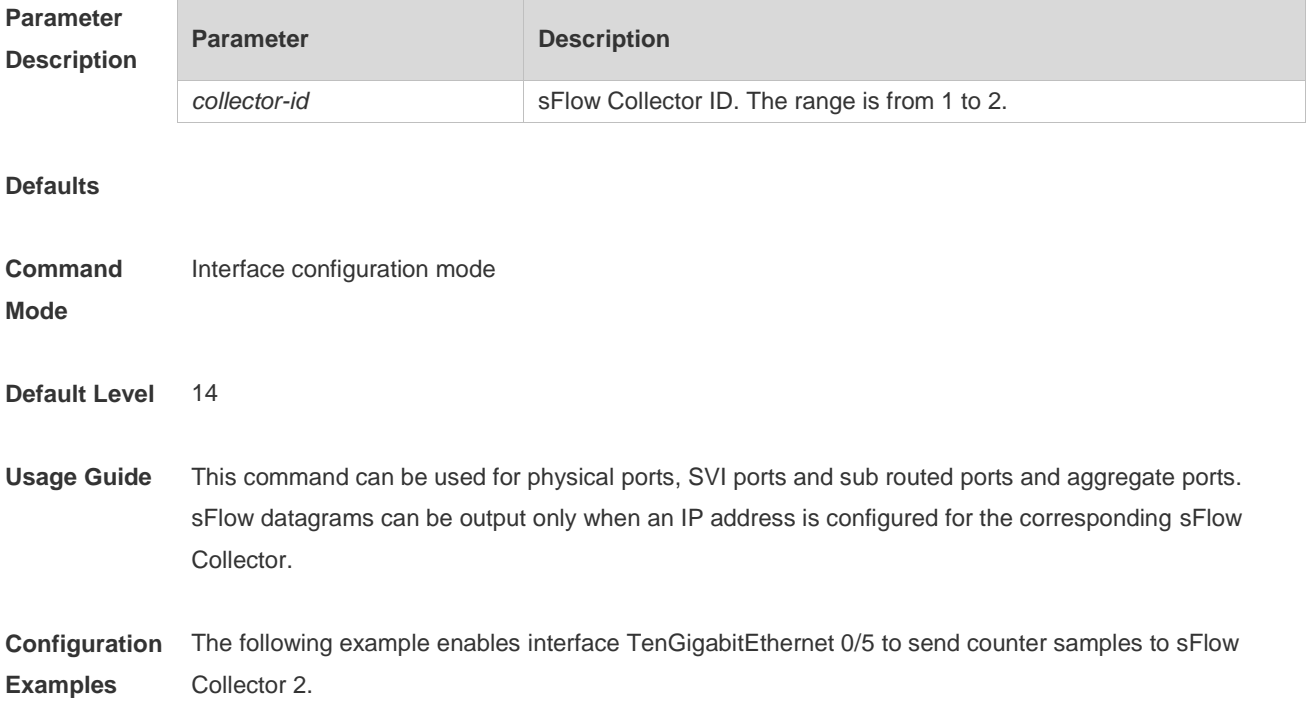
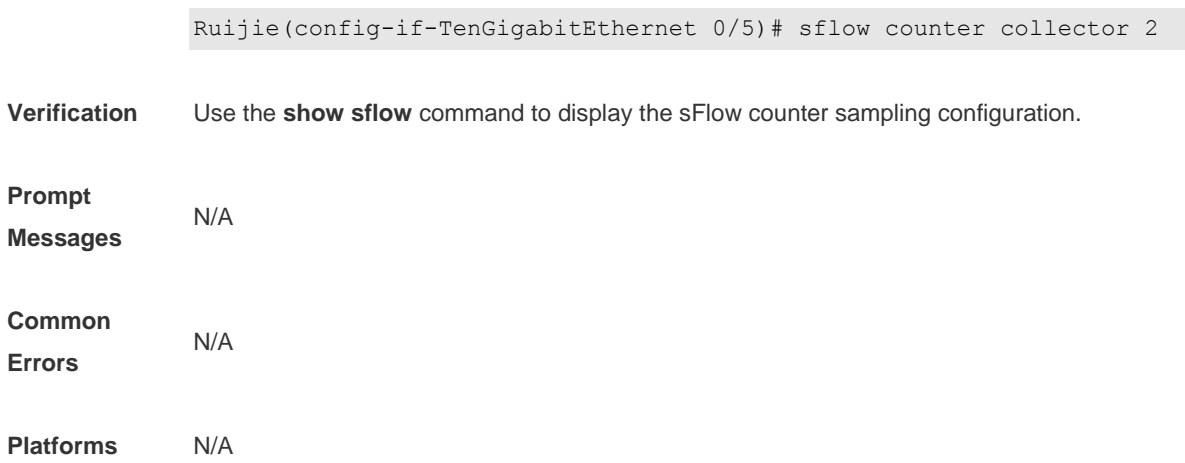

### **7.5 sflow counter interval**

Use this command to configure the sFlow counter sampling interval. **sflow counter interval** *seconds*

Use this command to restore the default sFlow counter sampling interval. **no sflow counter interval**

Use this command to restore the default sFlow counter sampling interval. **default sflow counter interval**

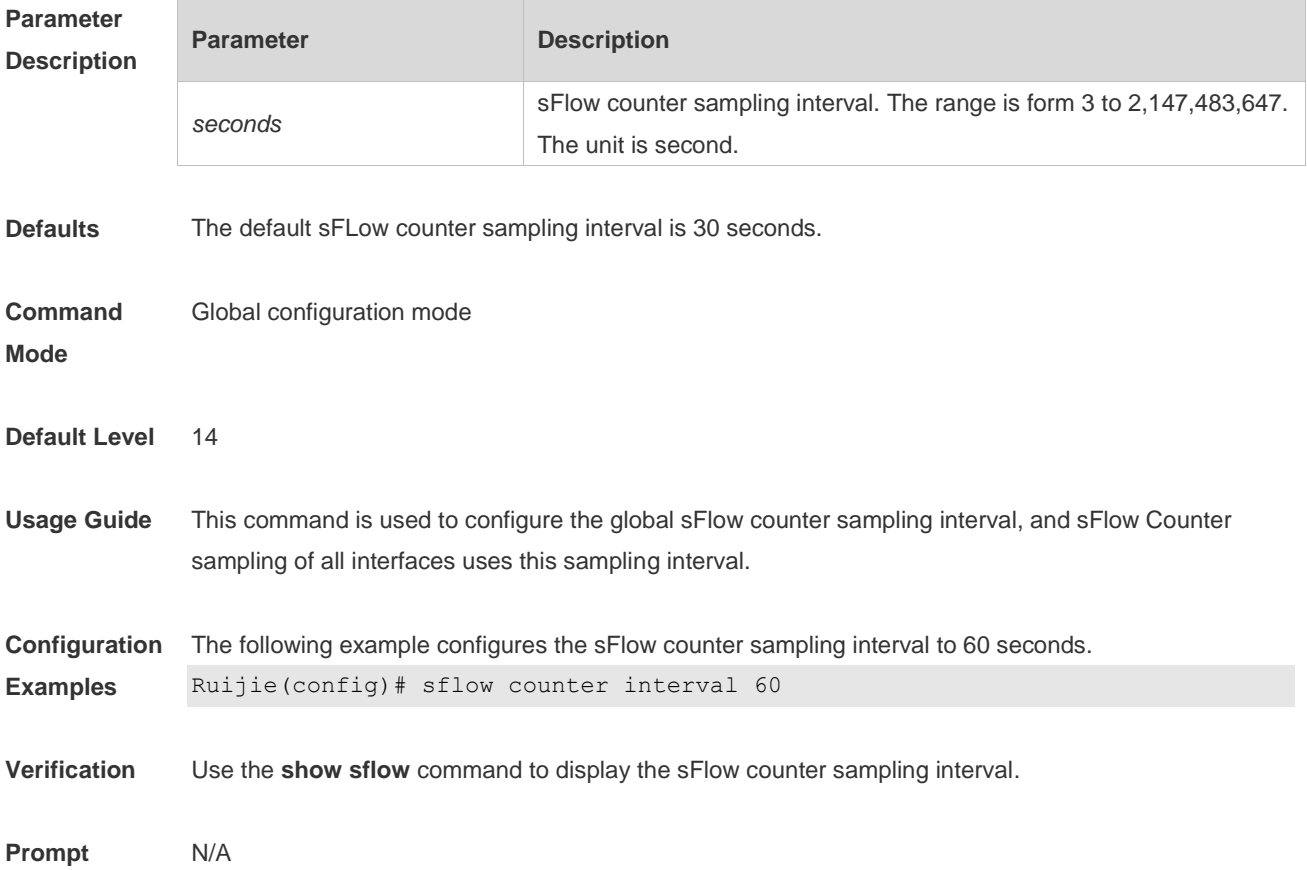

**Messages**

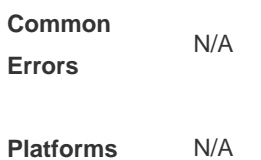

## **7.6 sflow enable**

Use this command to enable flow sampling and counter sampling on the interface. **sflow enable**

Use this command to disable flow sampling and counter sampling on the interface. **no sflow enable**

Use this command to disable flow sampling and counter sampling on the interface. **default sflow enable**

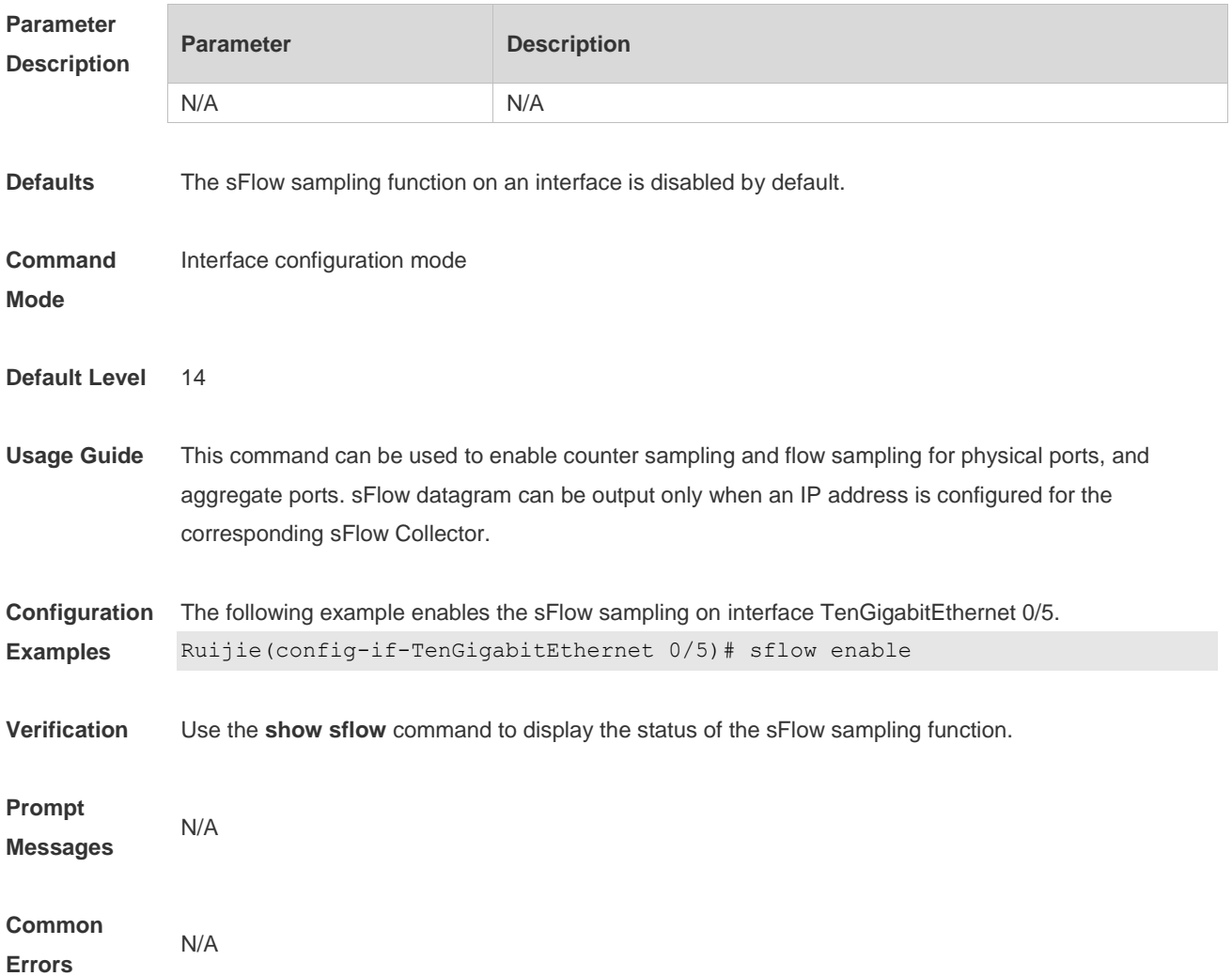

**Platforms** N/A

## **7.7 sflow flow collector**

Use this command to enable the sFlow Agent to send flow samples to the sFlow Collector. **sflow flow collector** *collector-id*

Use this command to disable the sFlow Agent to send flow samples to the sFlow Collector. **no sflow flow collector**

Use this command to disable the sFlow Agent to send flow samples to the sFlow Collector. **default sflow flow collector**

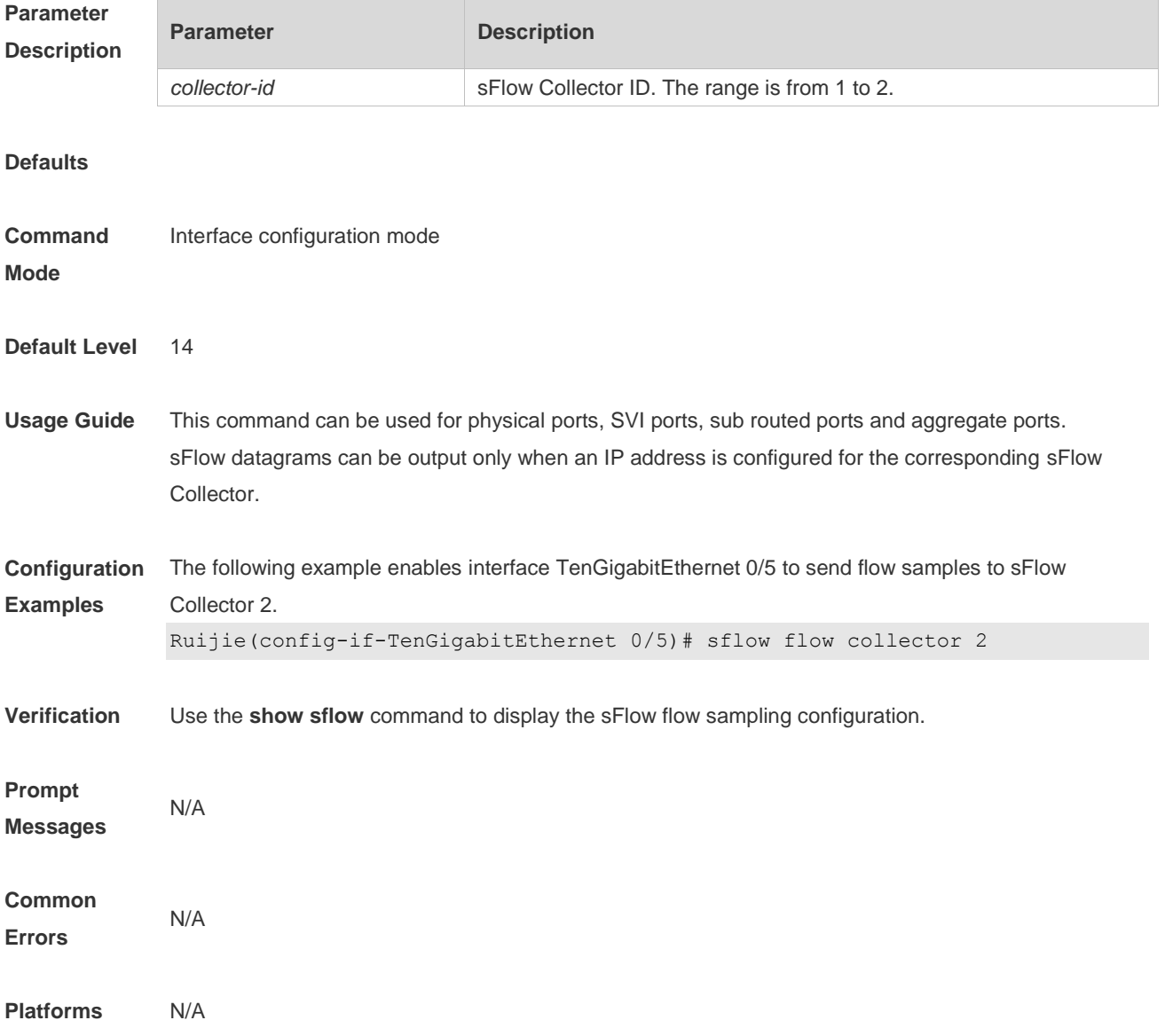

### **7.8 sflow flow max-header**

Use this command to configure the maximum length of the packet header copied during flow sampling. **sflow flow max-header** *length*

Use this command to restore the default maximum length of the packet header copied during flow sampling.

**no sflow flow max-header**

Use this command to restore the default maximum length of the packet header copied during flow sampling.

**default sflow flow max-header**

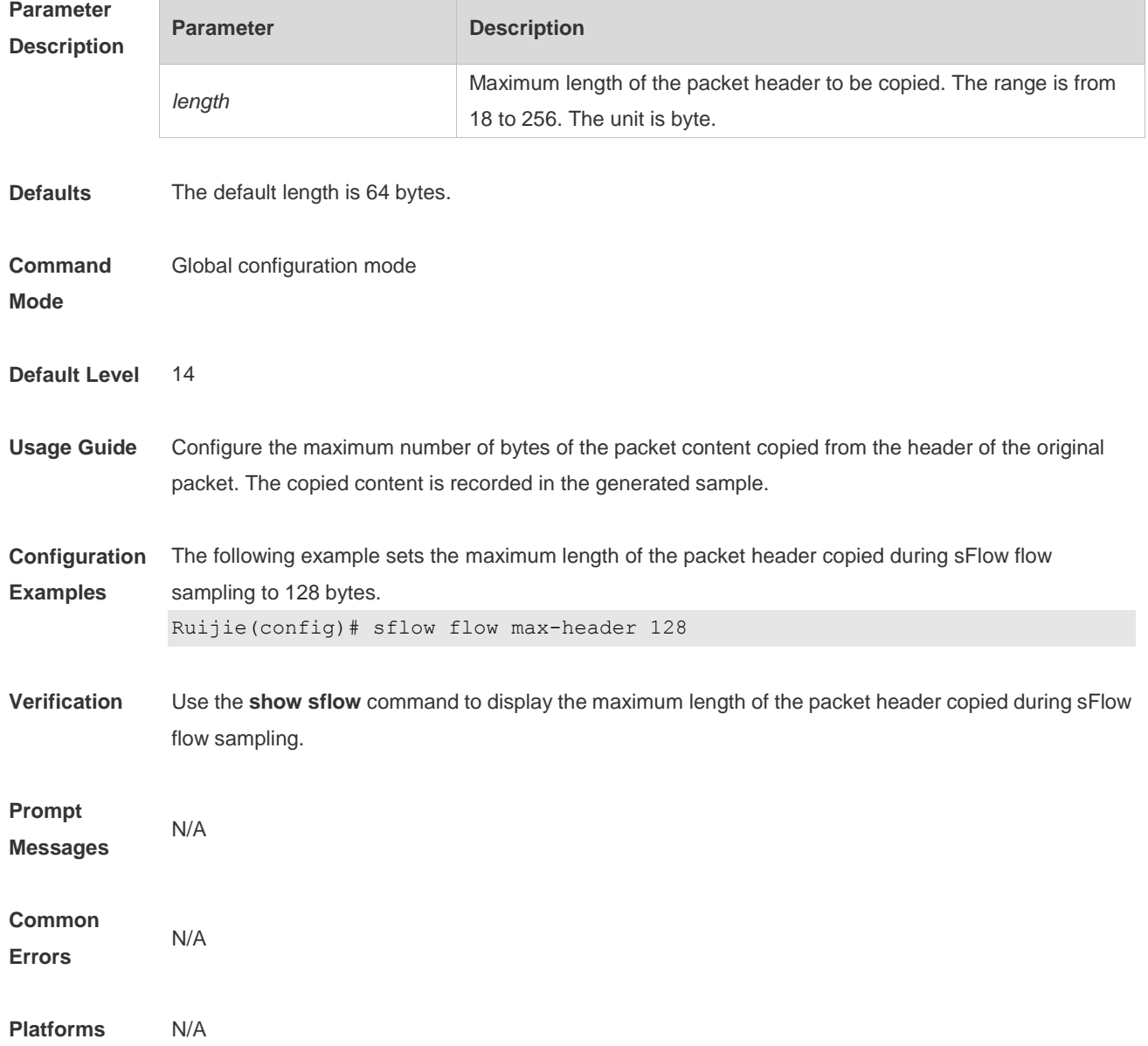

# **7.9 sflow sampling-rate**

Use this command to configure the sampling rate of sFlow flow sampling. **sflow sampling-rate** *rate*

Use this command to restore the default the sampling rate of sFlow flow sampling. **no sflow sampling-rate**

Use this command to restore the default sampling rate of sFlow flow sampling. **default sflow sampling-rate**

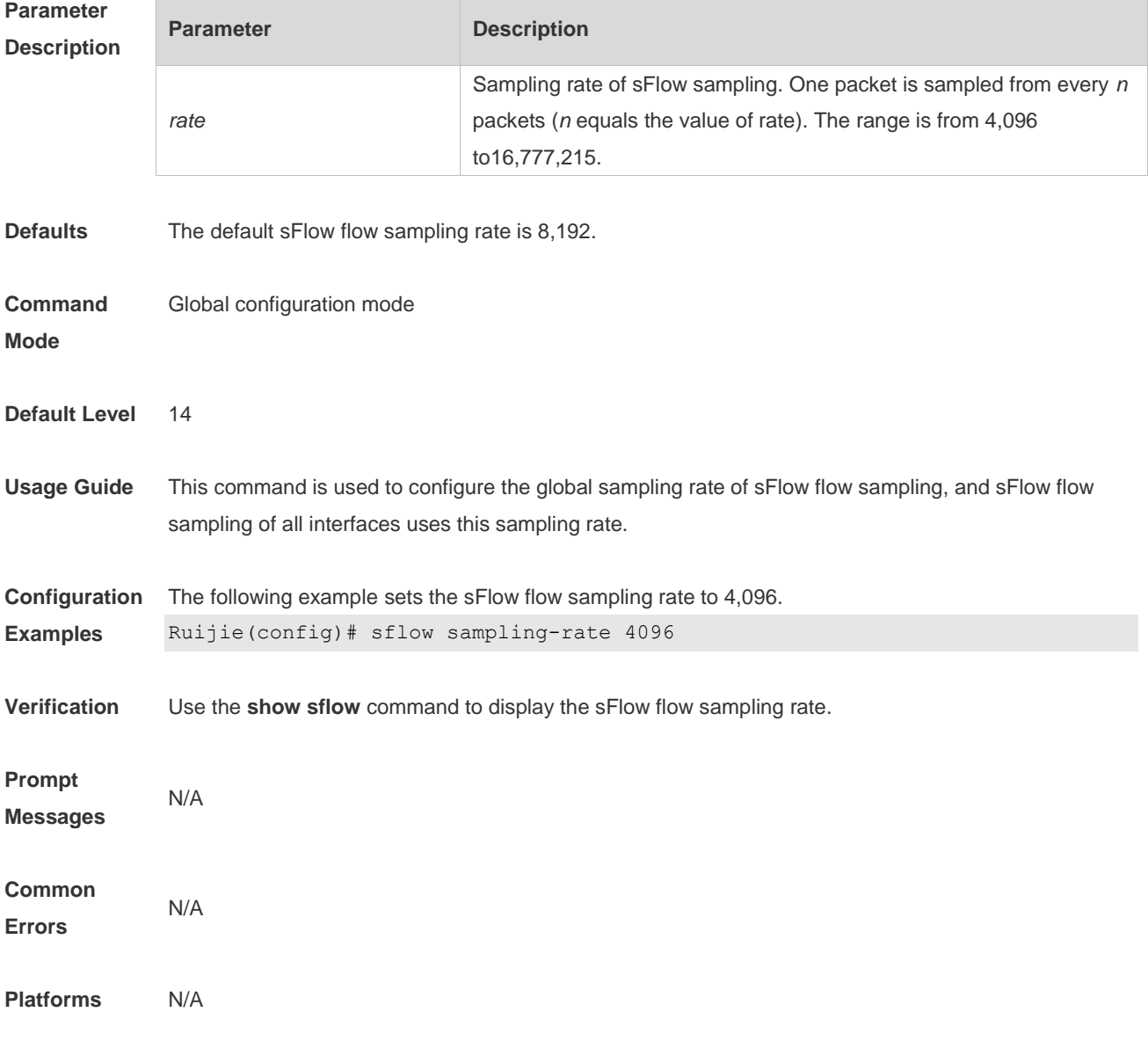

# **7.10 show sflow**

Use this command to display the sFlow configuration.

#### **show sflow**

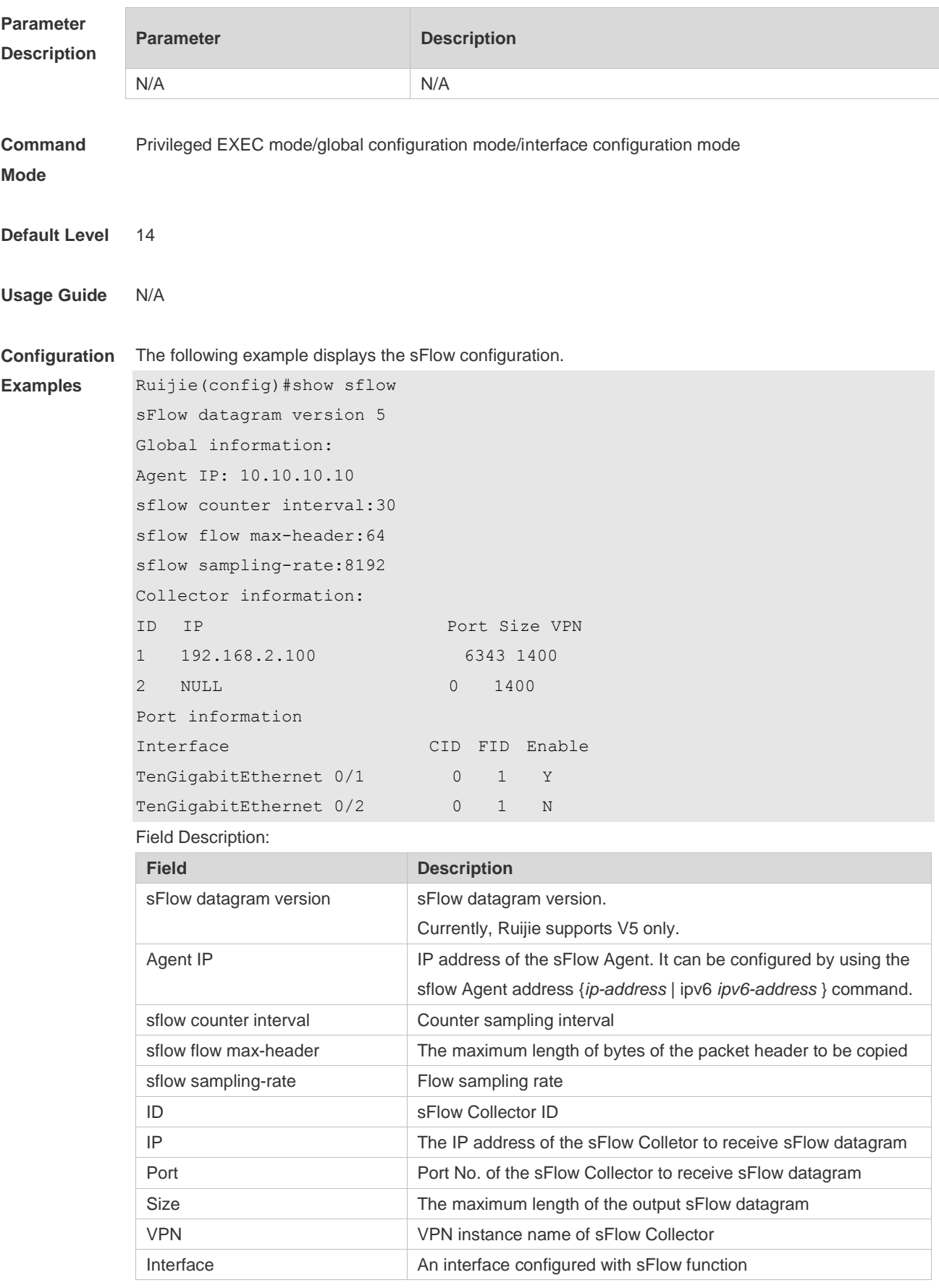

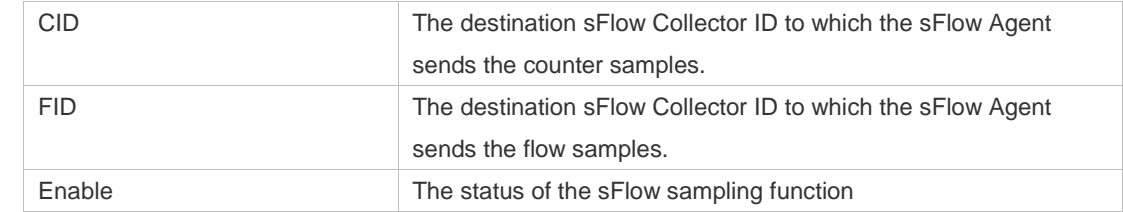

#### **Prompt**

**Messages** N/A

**Platforms** N/A